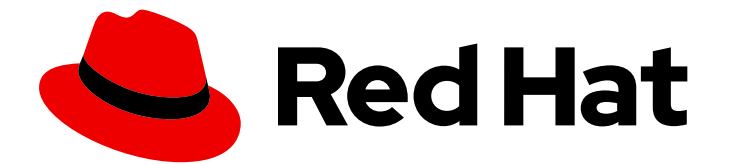

# Red Hat Fuse 7.4

## Apache Camel Component Reference

Configuration reference for Camel components

Last Updated: 2021-06-02

Configuration reference for Camel components

#### Legal Notice

Copyright © 2021 Red Hat, Inc.

The text of and illustrations in this document are licensed by Red Hat under a Creative Commons Attribution–Share Alike 3.0 Unported license ("CC-BY-SA"). An explanation of CC-BY-SA is available at

http://creativecommons.org/licenses/by-sa/3.0/

. In accordance with CC-BY-SA, if you distribute this document or an adaptation of it, you must provide the URL for the original version.

Red Hat, as the licensor of this document, waives the right to enforce, and agrees not to assert, Section 4d of CC-BY-SA to the fullest extent permitted by applicable law.

Red Hat, Red Hat Enterprise Linux, the Shadowman logo, the Red Hat logo, JBoss, OpenShift, Fedora, the Infinity logo, and RHCE are trademarks of Red Hat, Inc., registered in the United States and other countries.

Linux ® is the registered trademark of Linus Torvalds in the United States and other countries.

Java ® is a registered trademark of Oracle and/or its affiliates.

XFS ® is a trademark of Silicon Graphics International Corp. or its subsidiaries in the United States and/or other countries.

MySQL<sup>®</sup> is a registered trademark of MySQL AB in the United States, the European Union and other countries.

Node.js ® is an official trademark of Joyent. Red Hat is not formally related to or endorsed by the official Joyent Node.js open source or commercial project.

The OpenStack ® Word Mark and OpenStack logo are either registered trademarks/service marks or trademarks/service marks of the OpenStack Foundation, in the United States and other countries and are used with the OpenStack Foundation's permission. We are not affiliated with, endorsed or sponsored by the OpenStack Foundation, or the OpenStack community.

All other trademarks are the property of their respective owners.

#### Abstract

Apache Camel has over 100 components and each component is highly configurable. This guide describes the settings for each of the components.

### Table of Contents

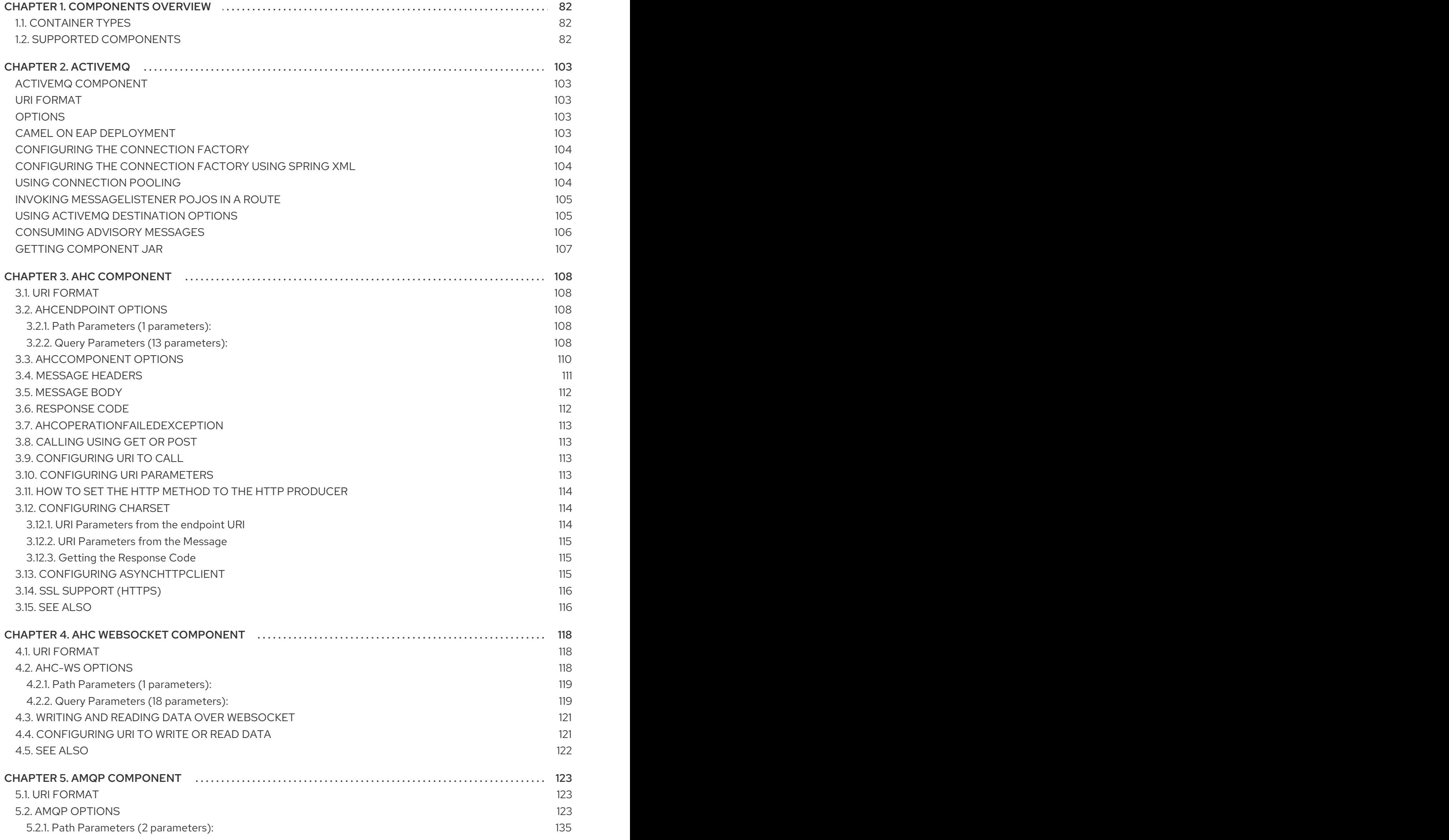

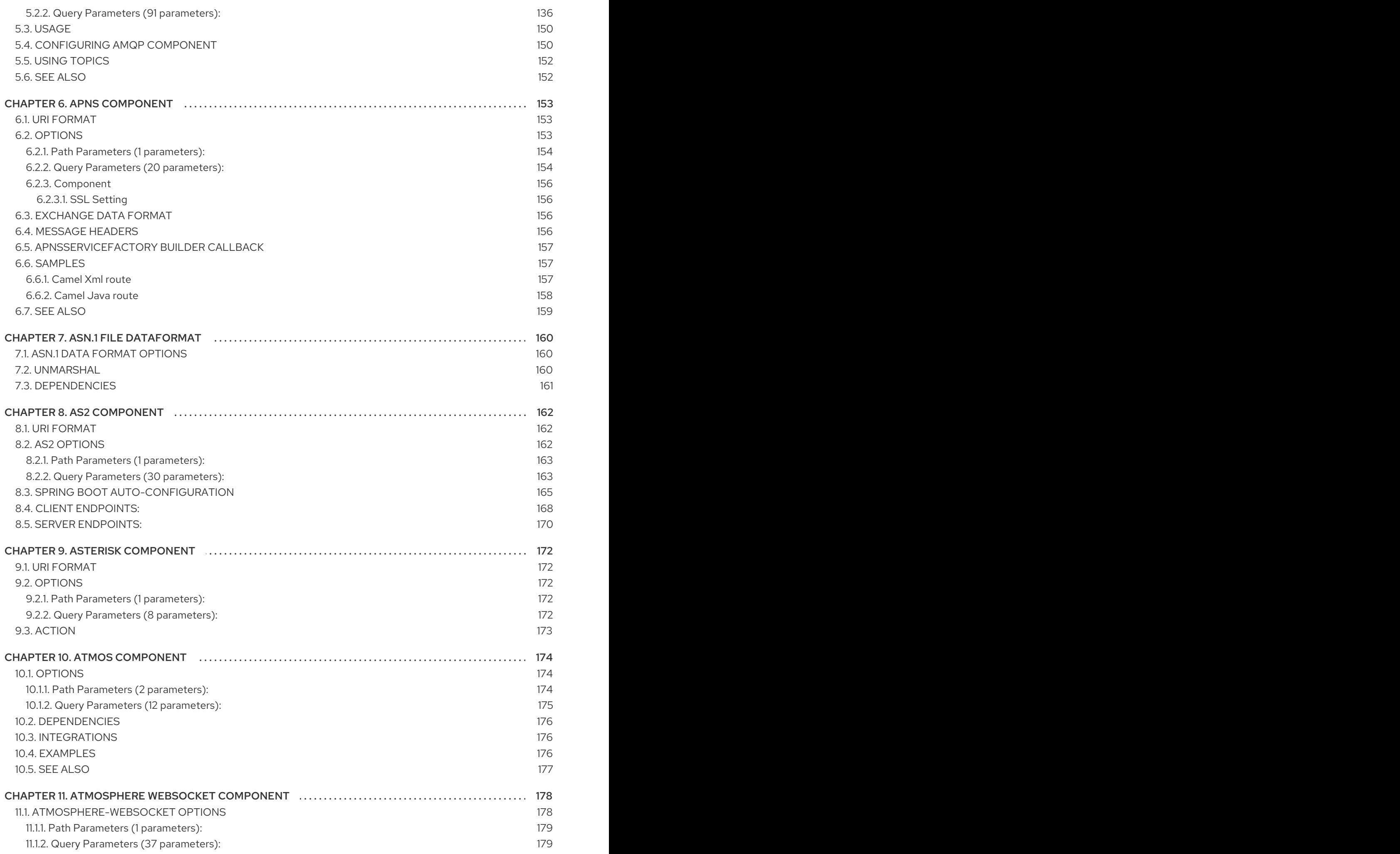

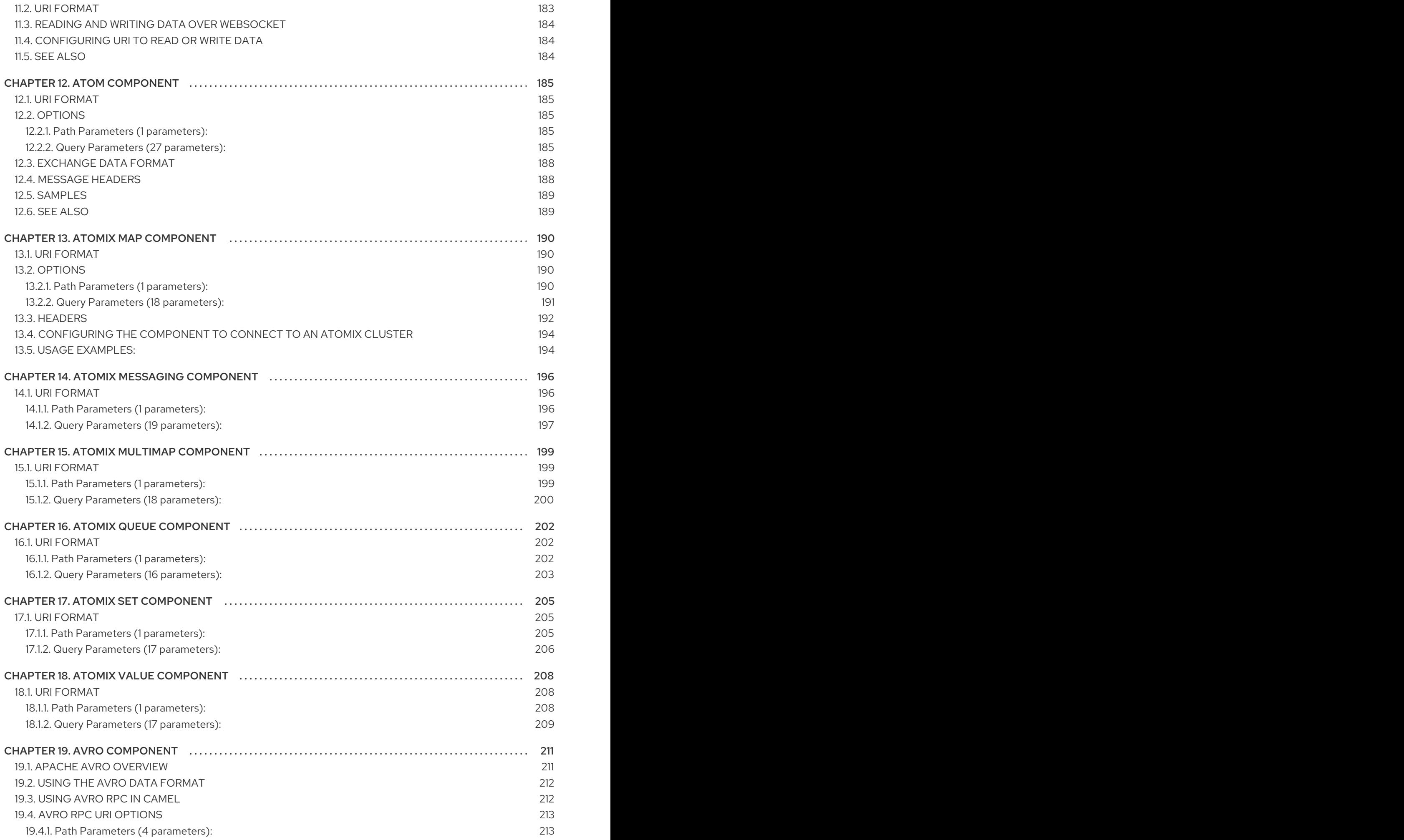

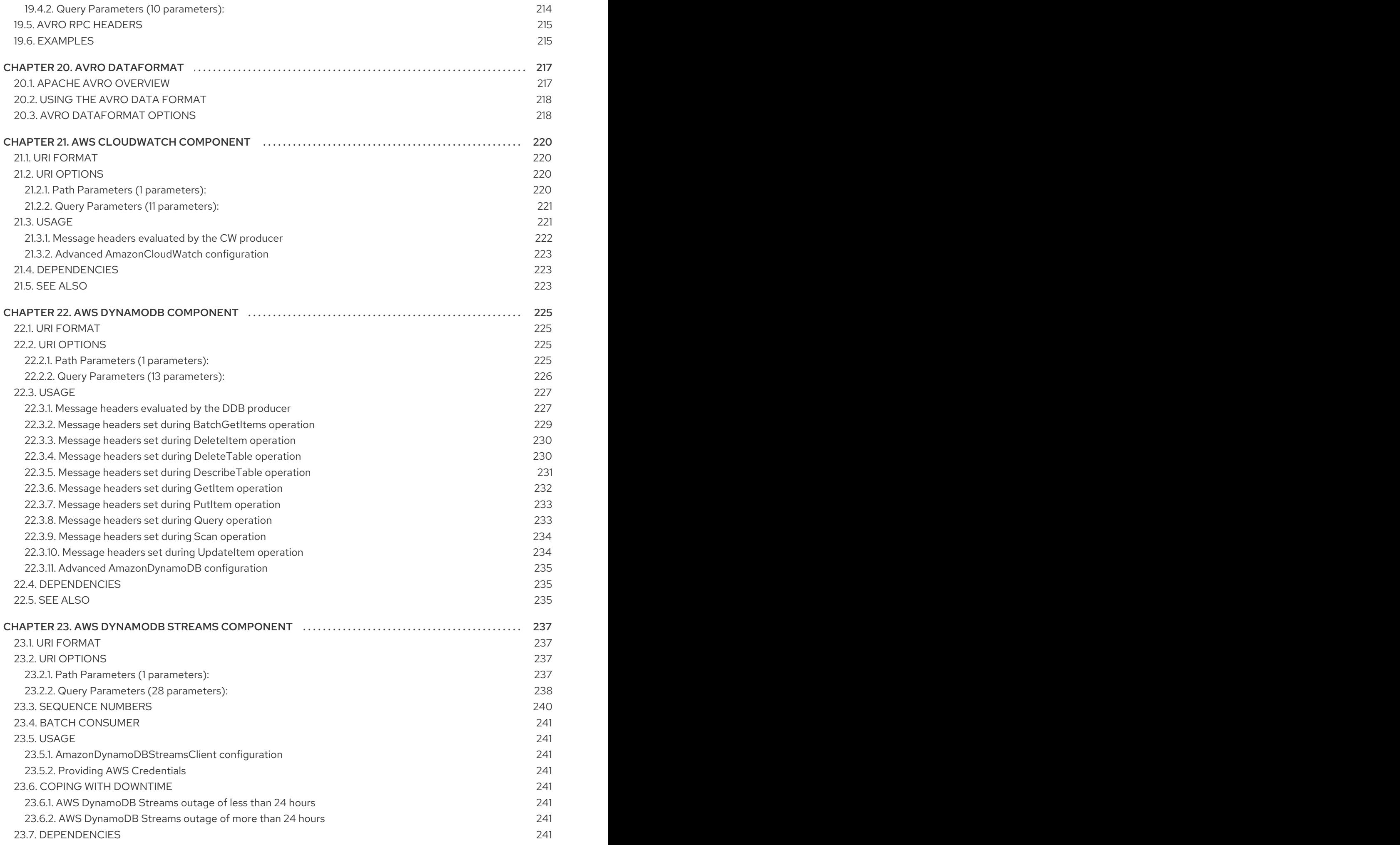

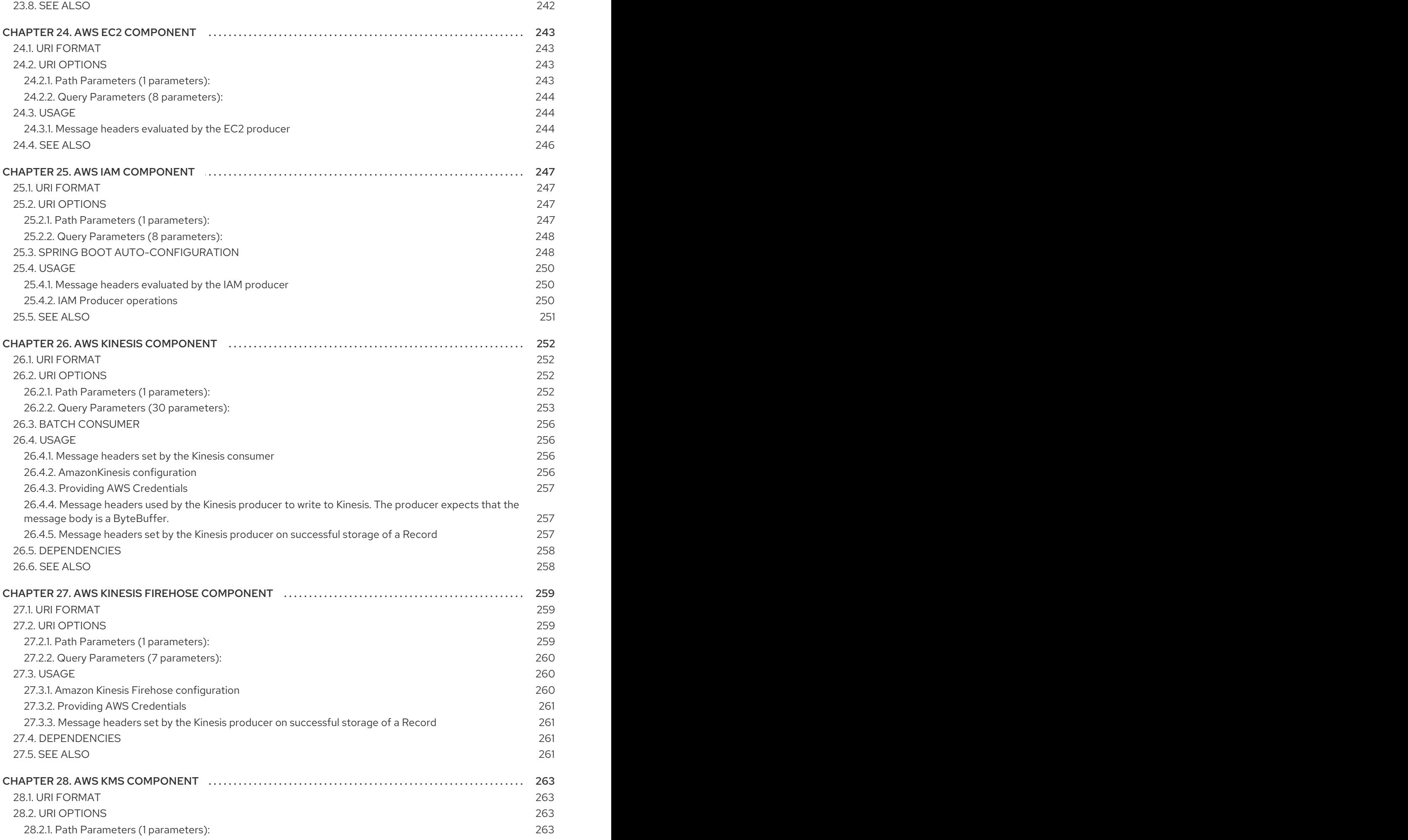

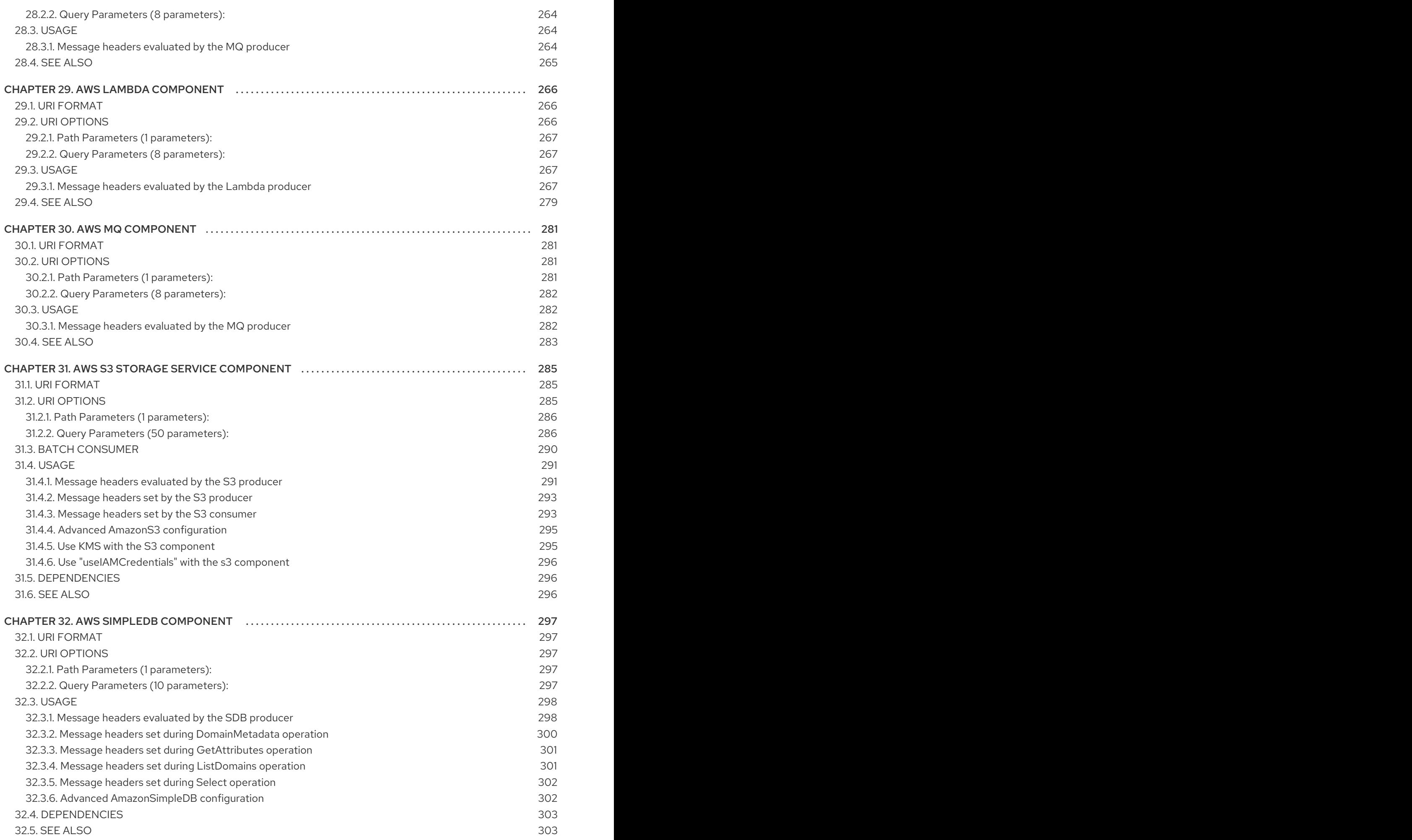

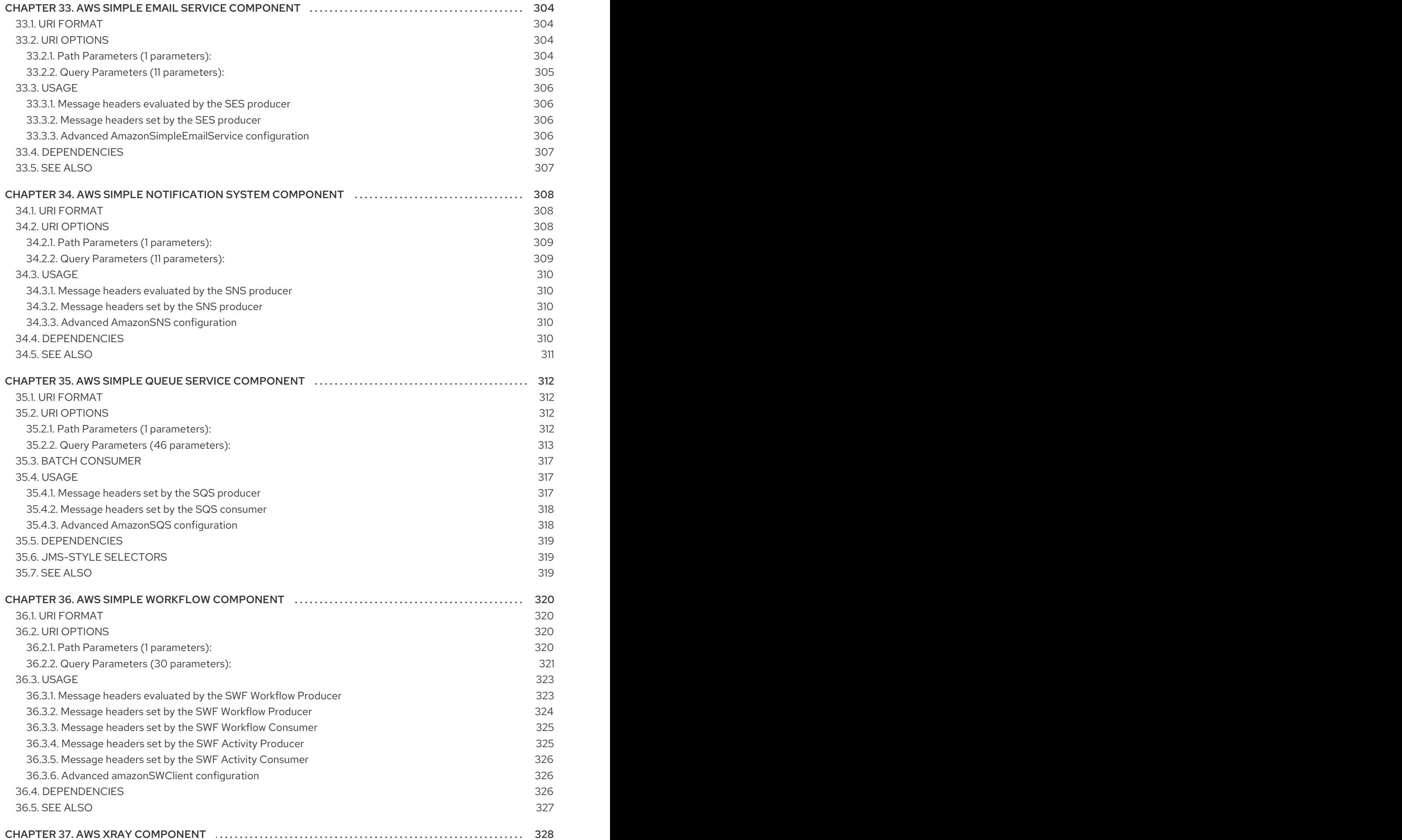

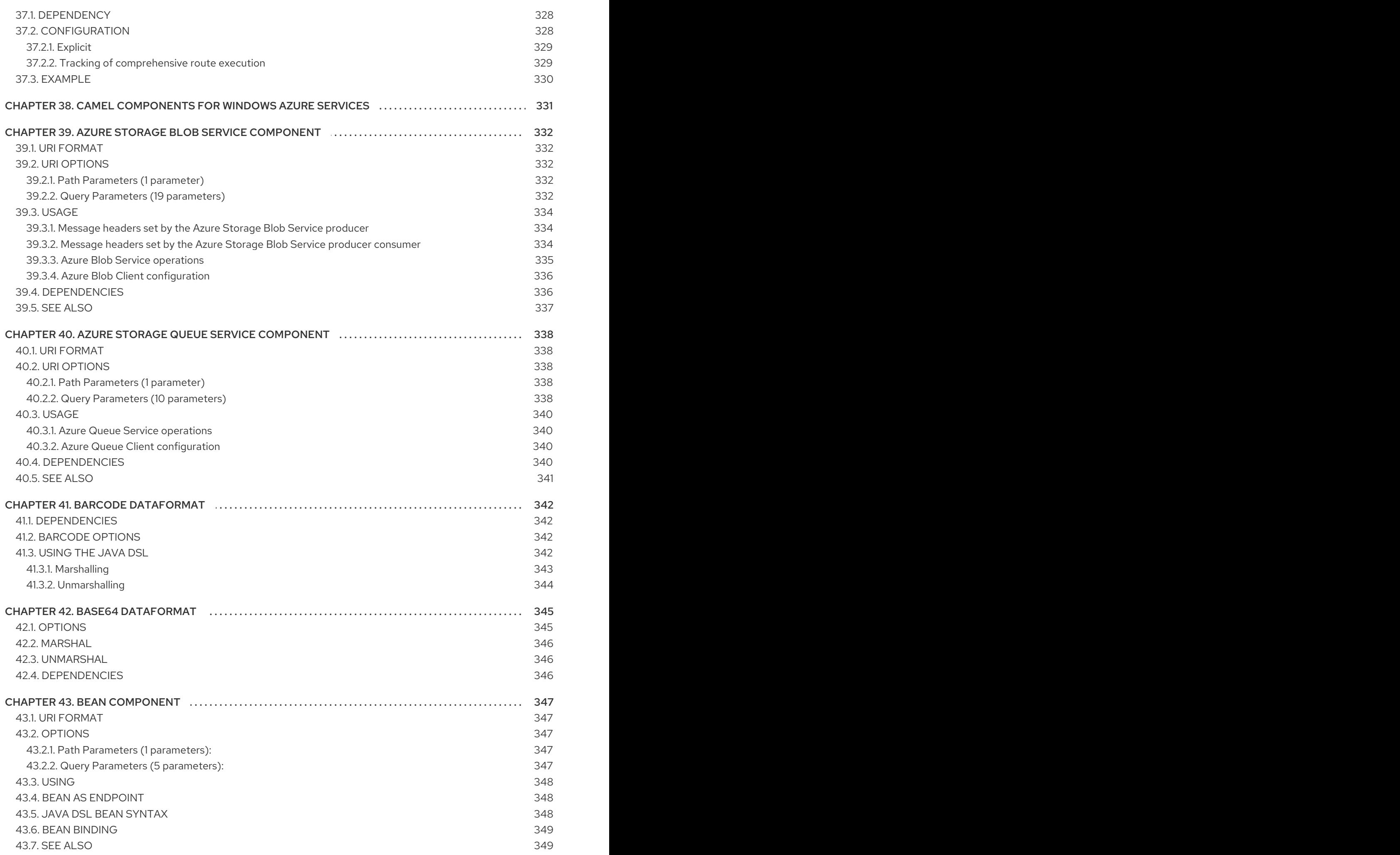

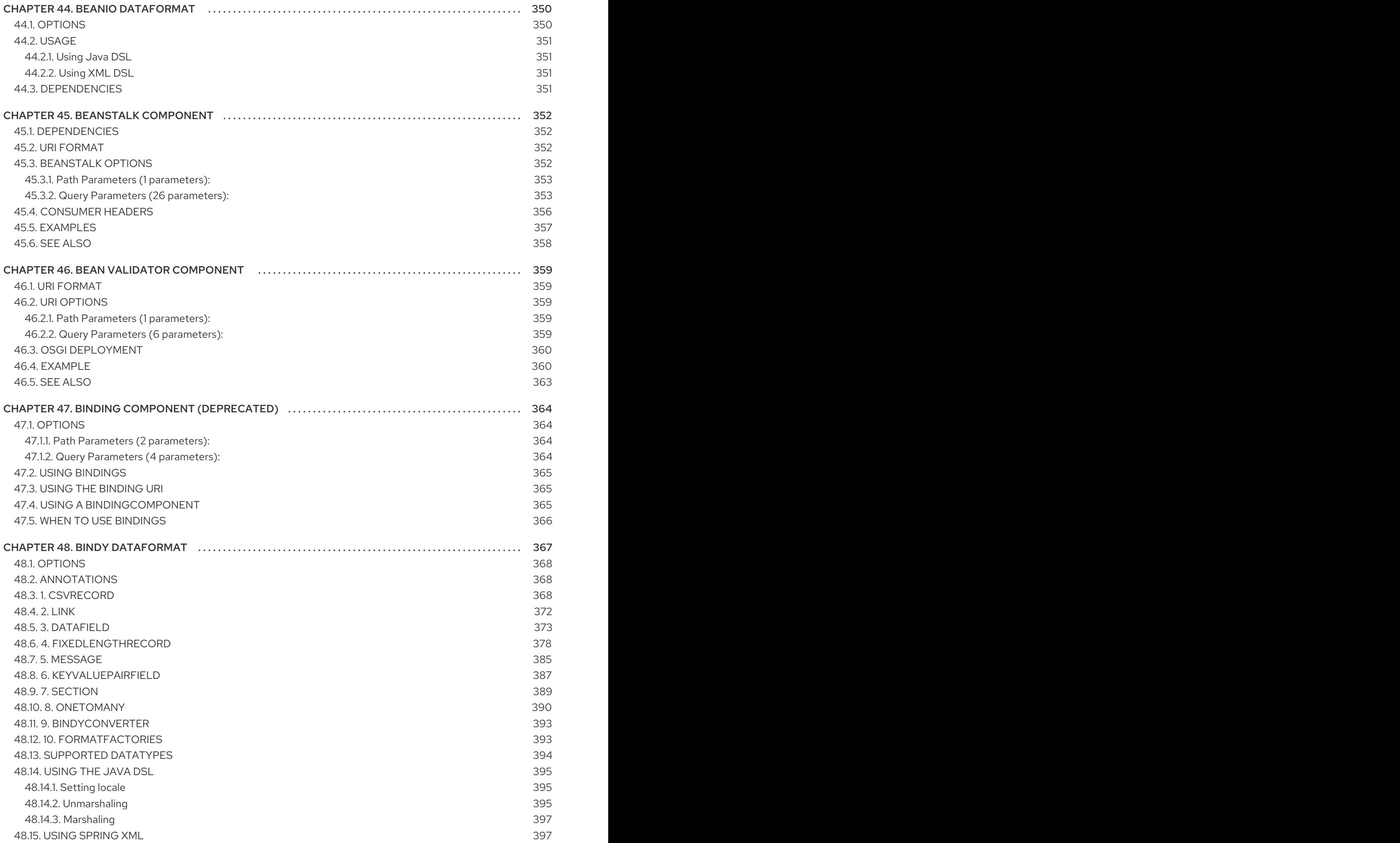

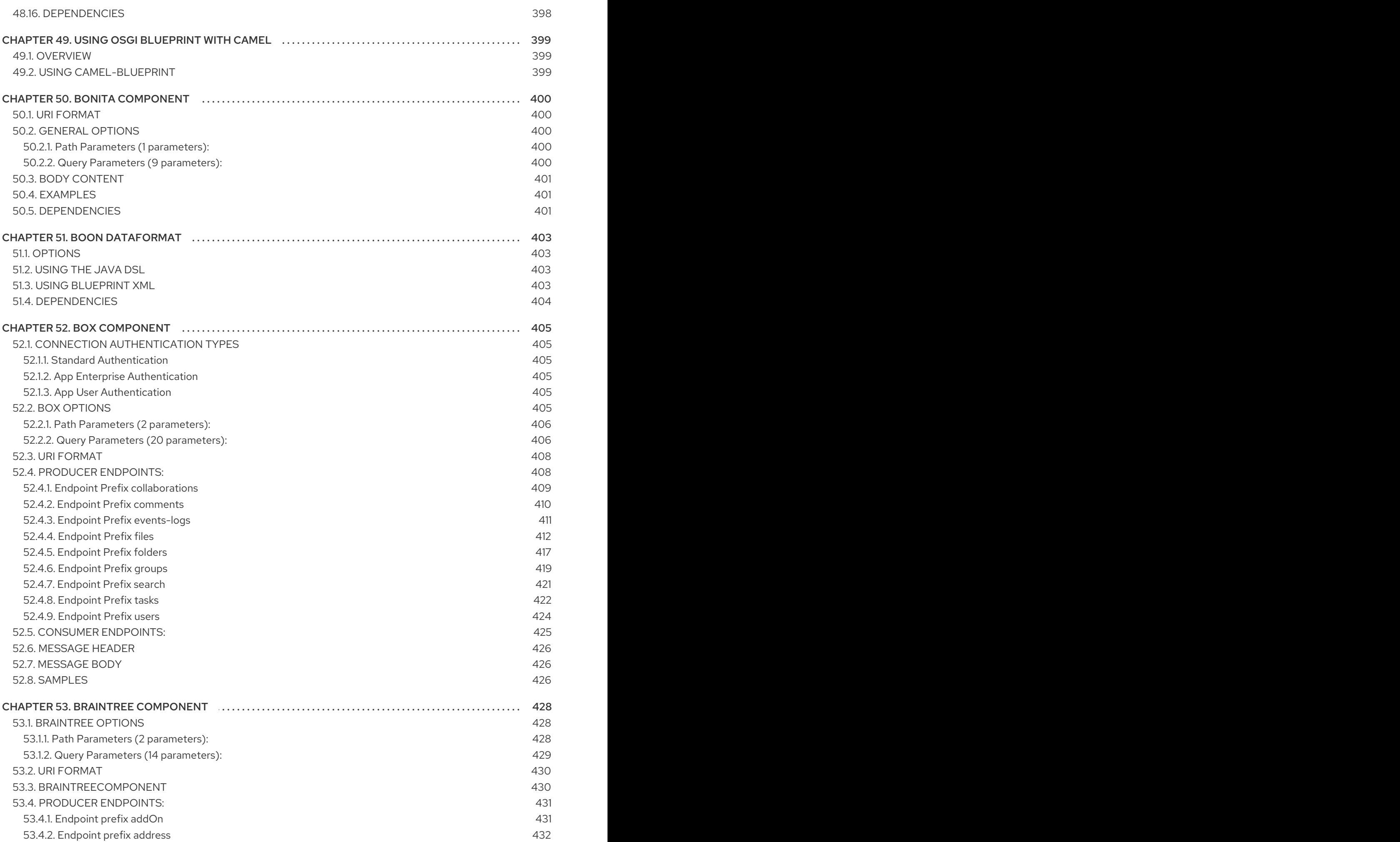

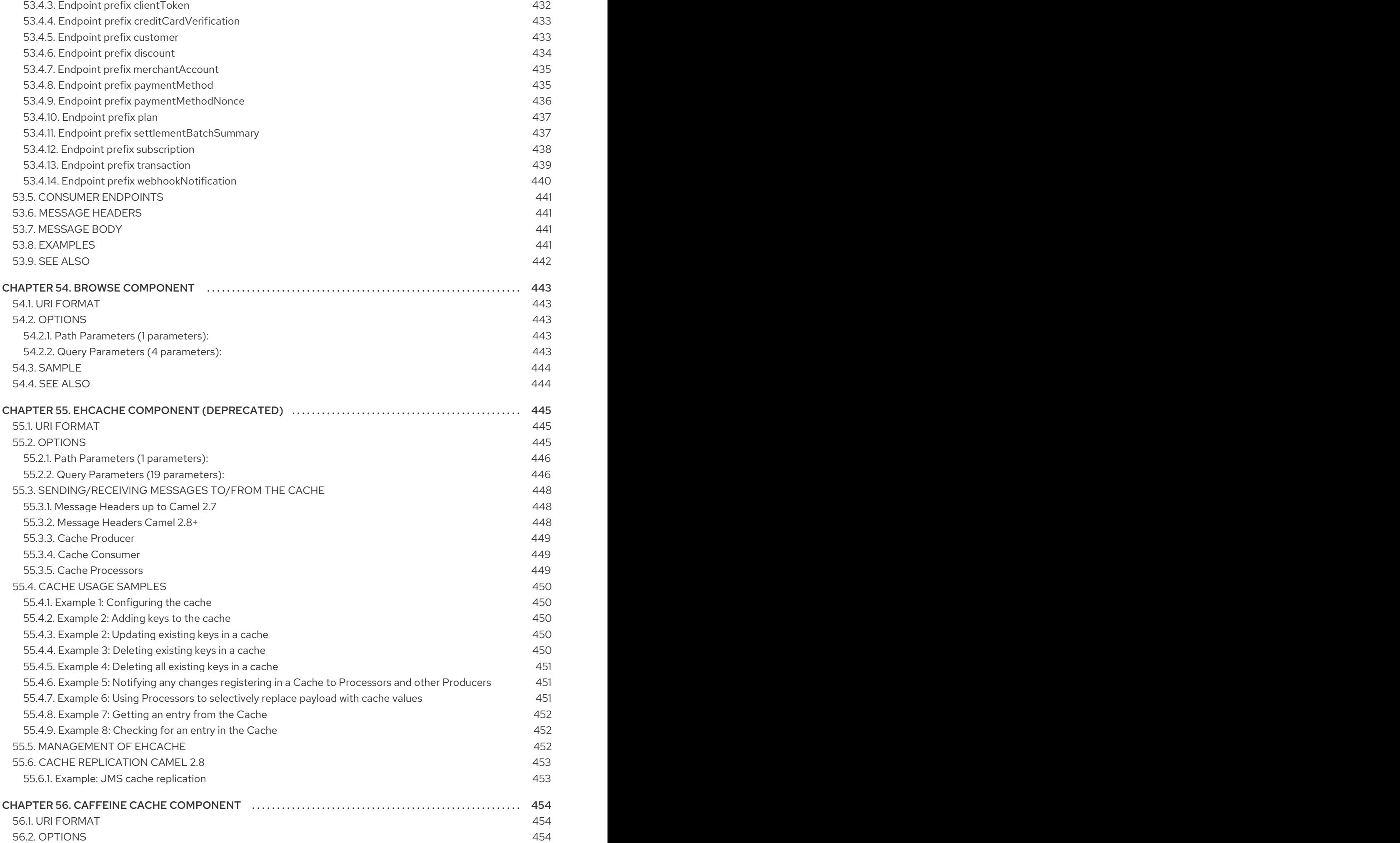

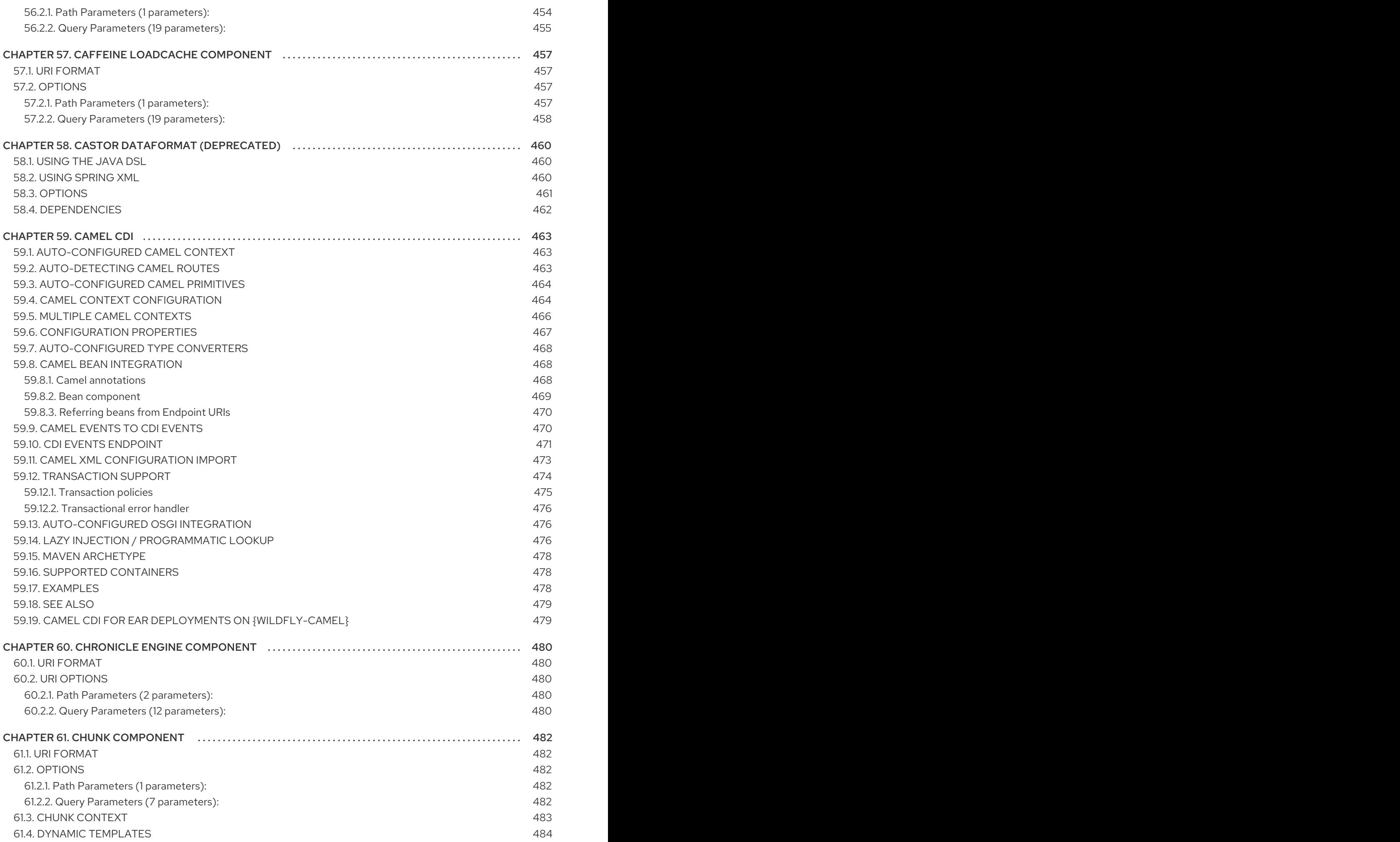

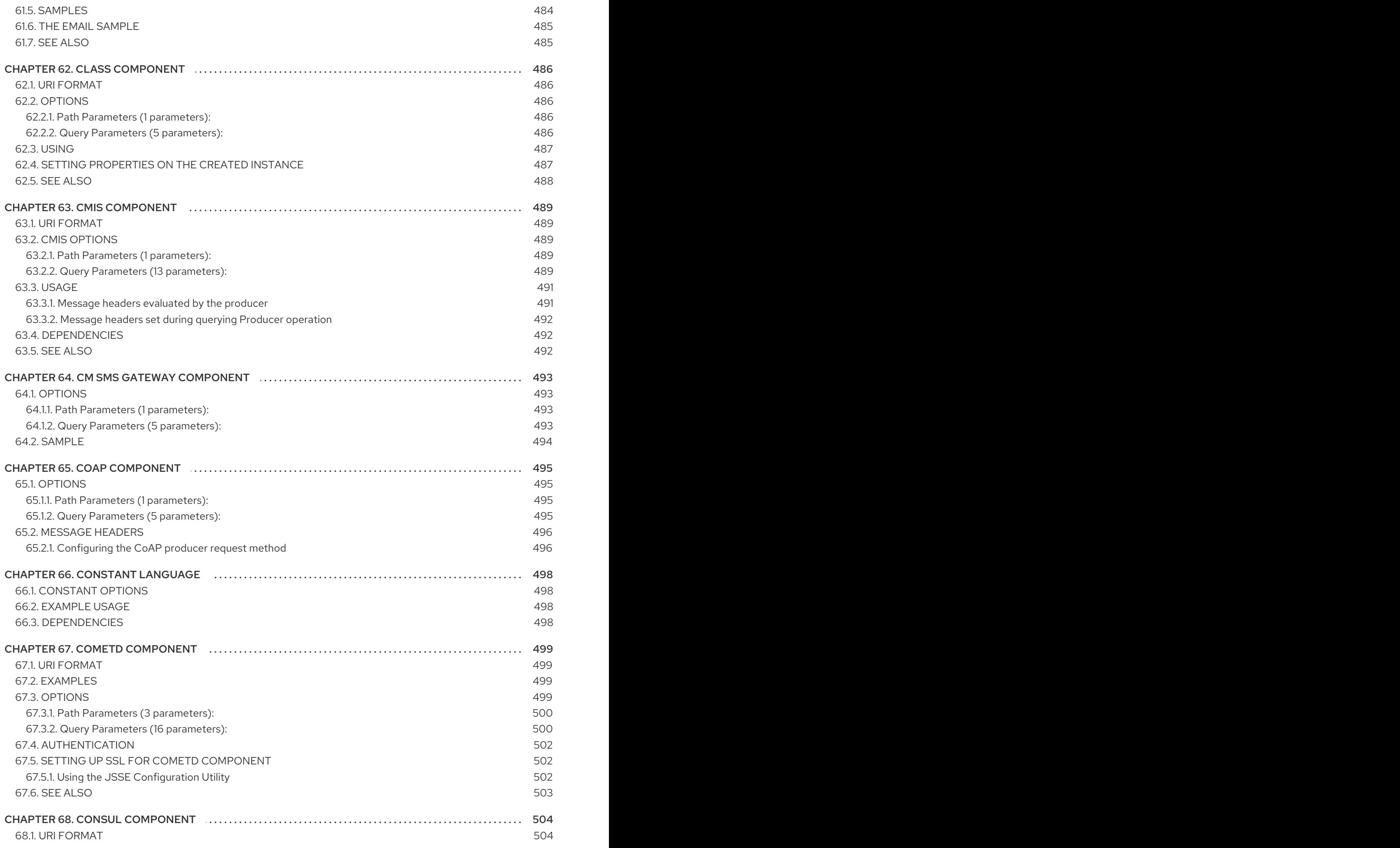

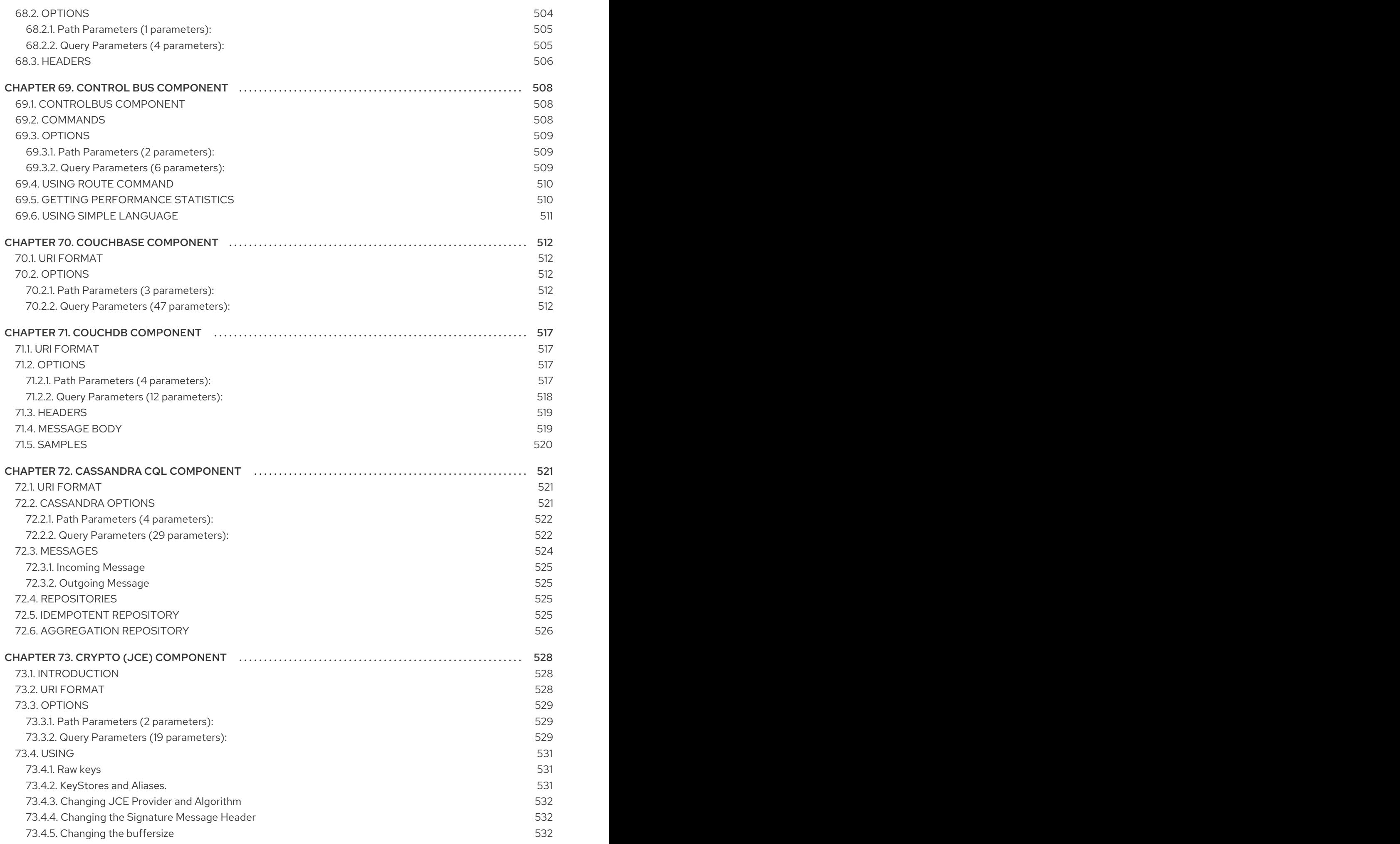

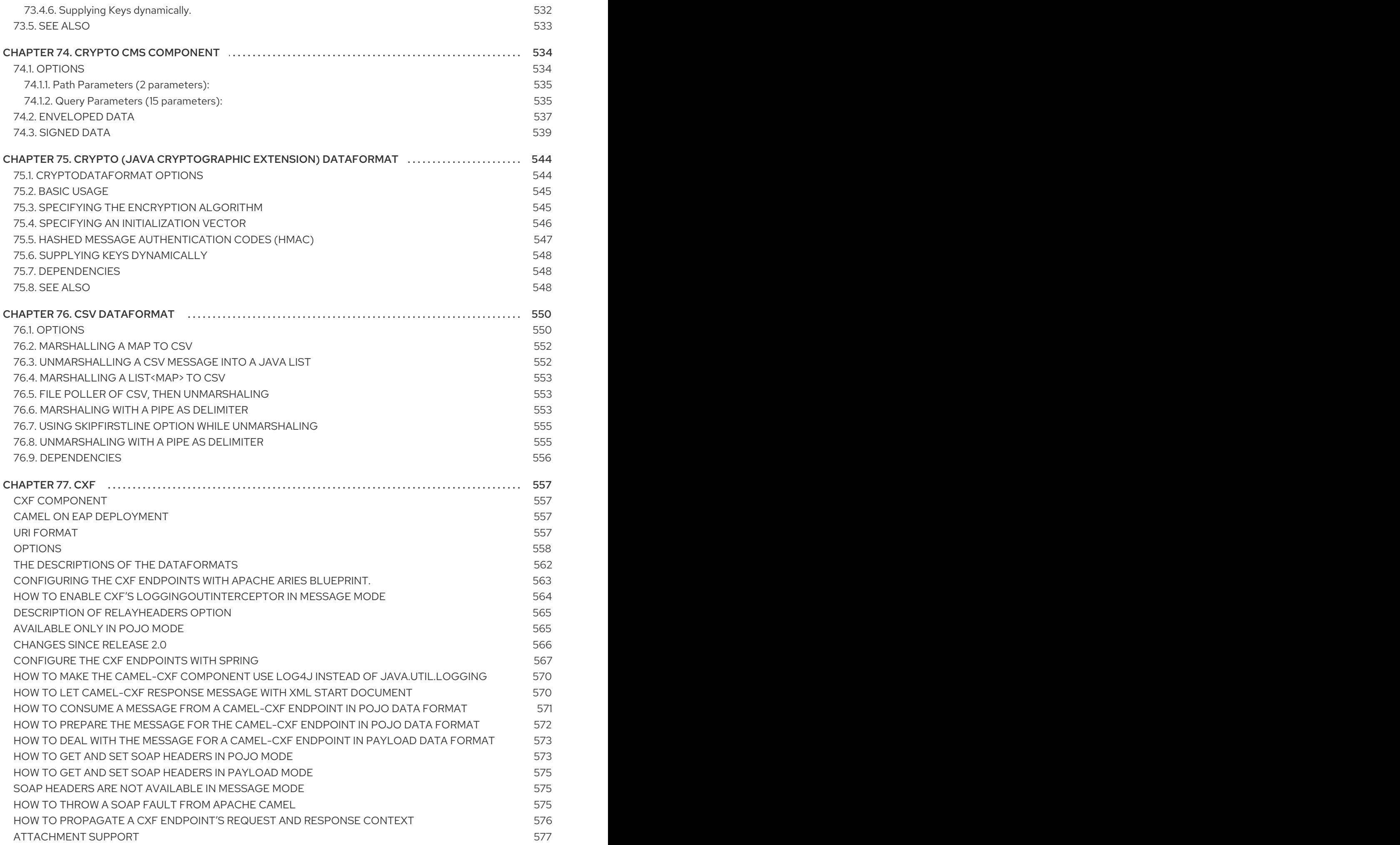

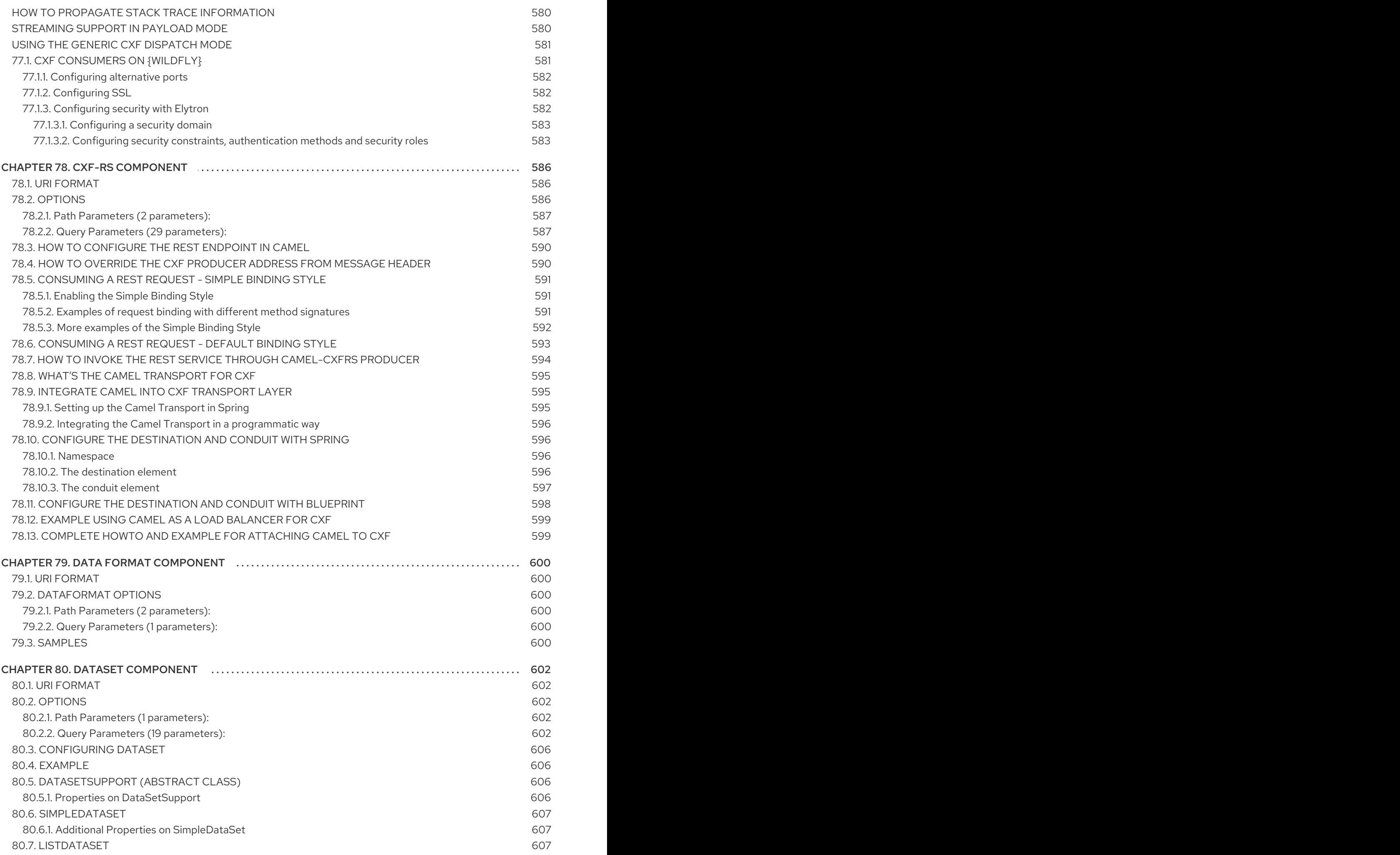

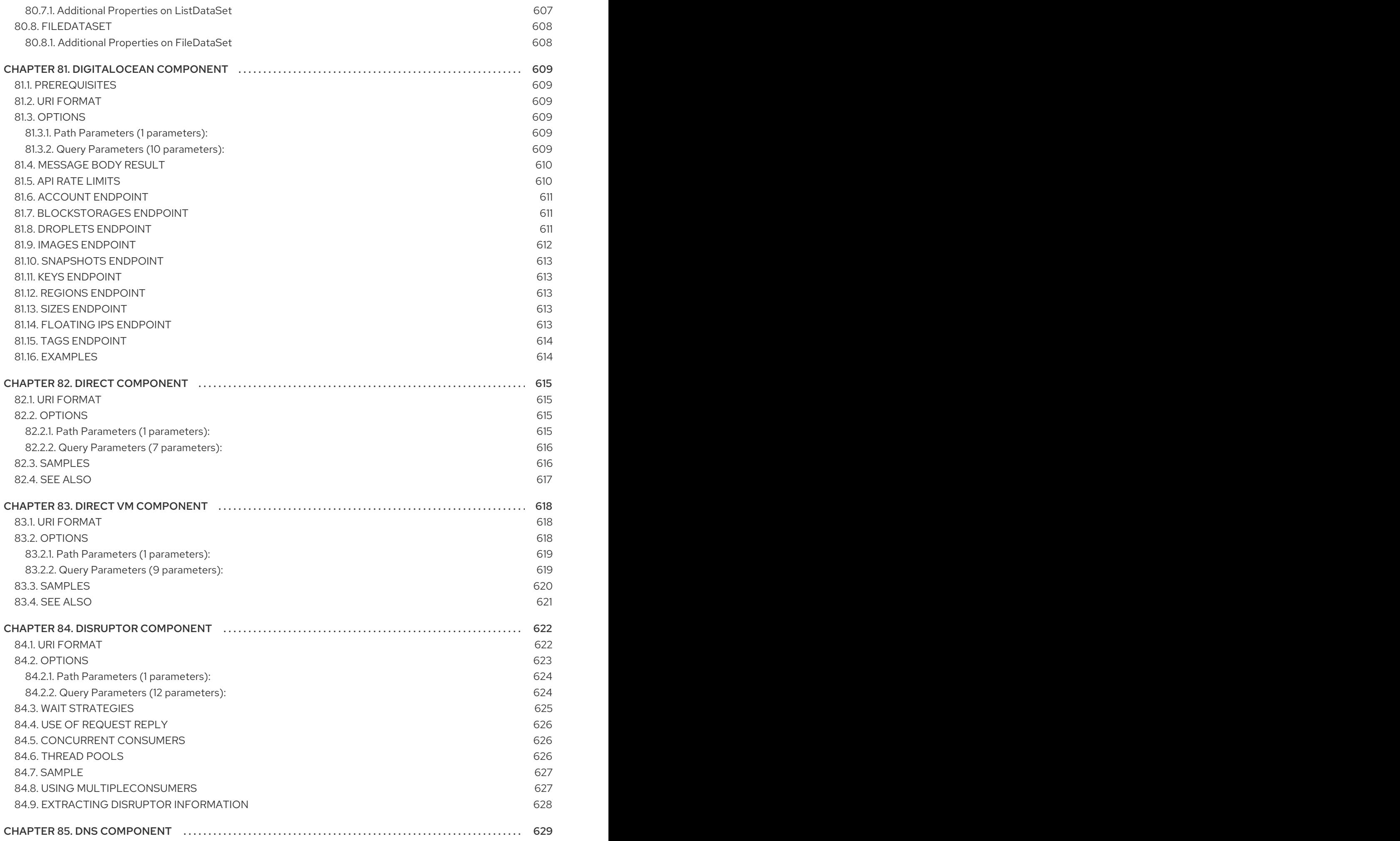

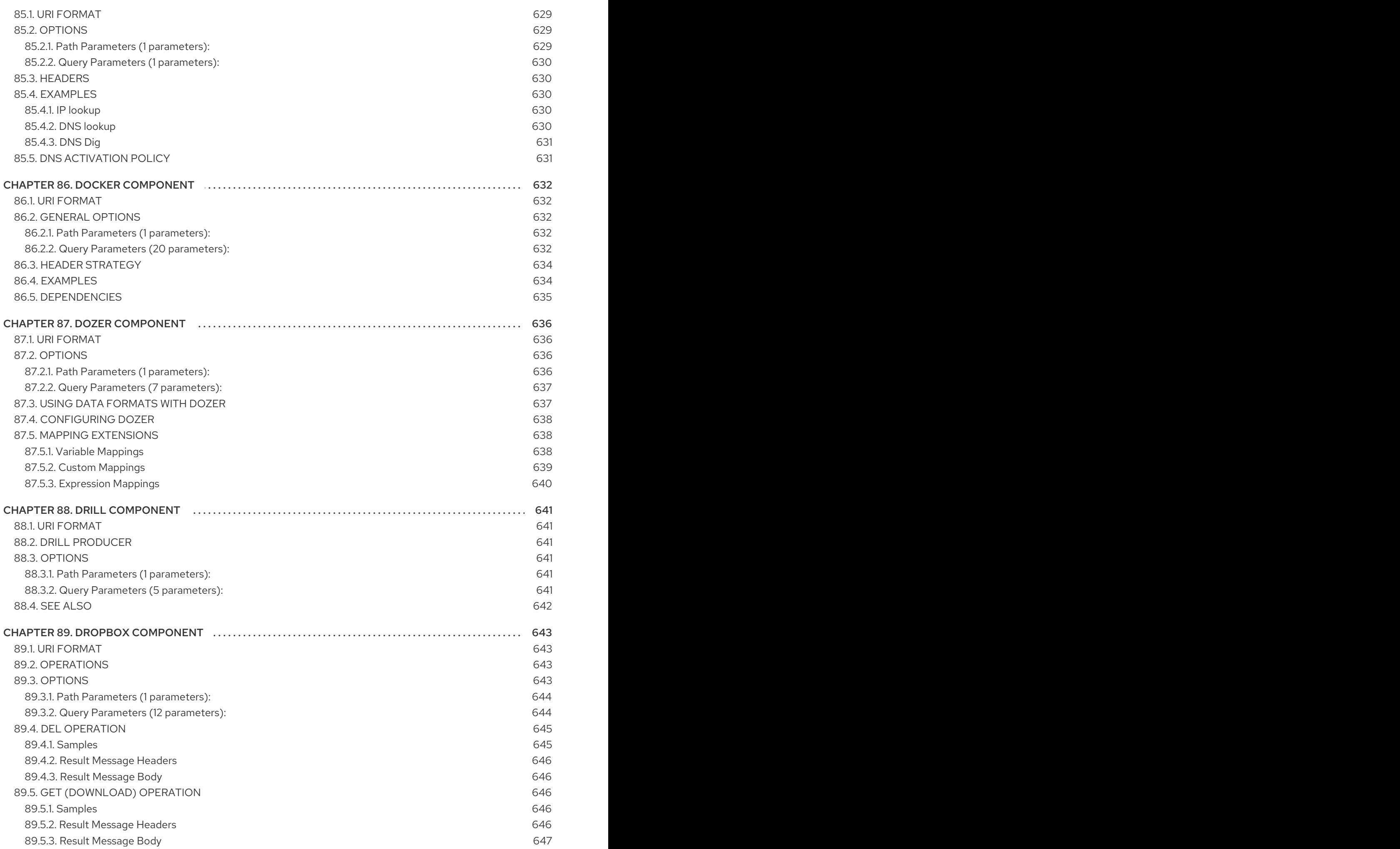

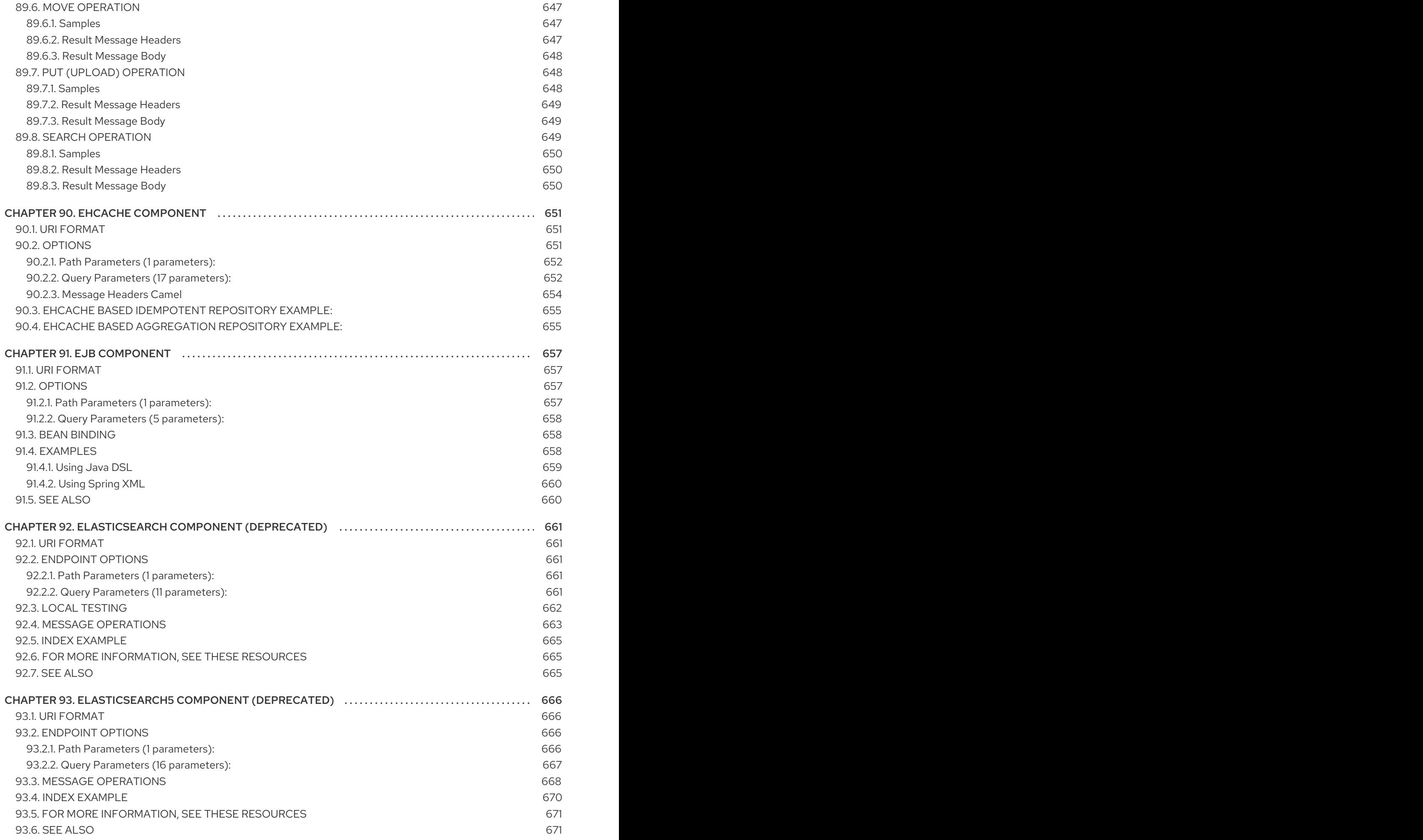

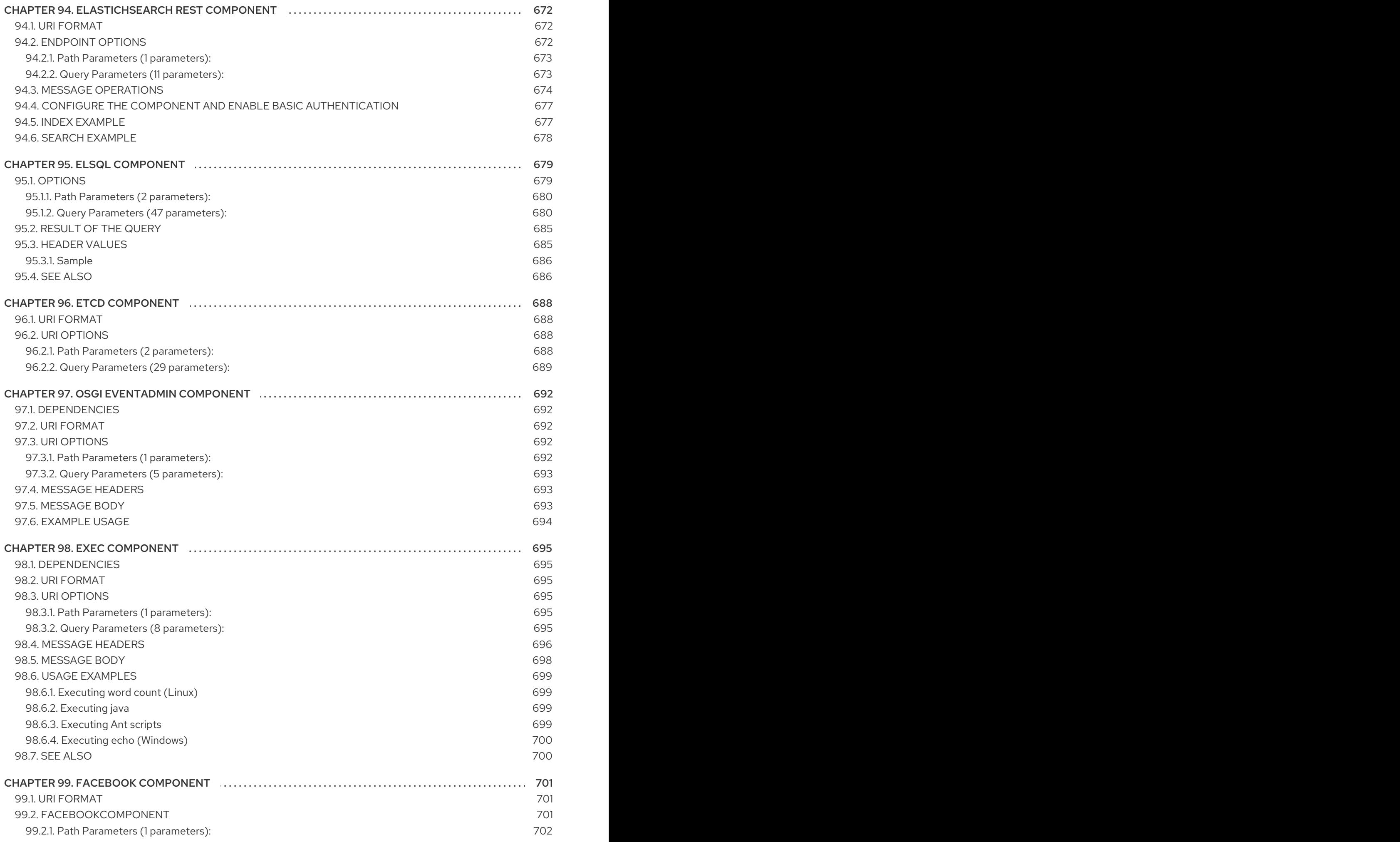

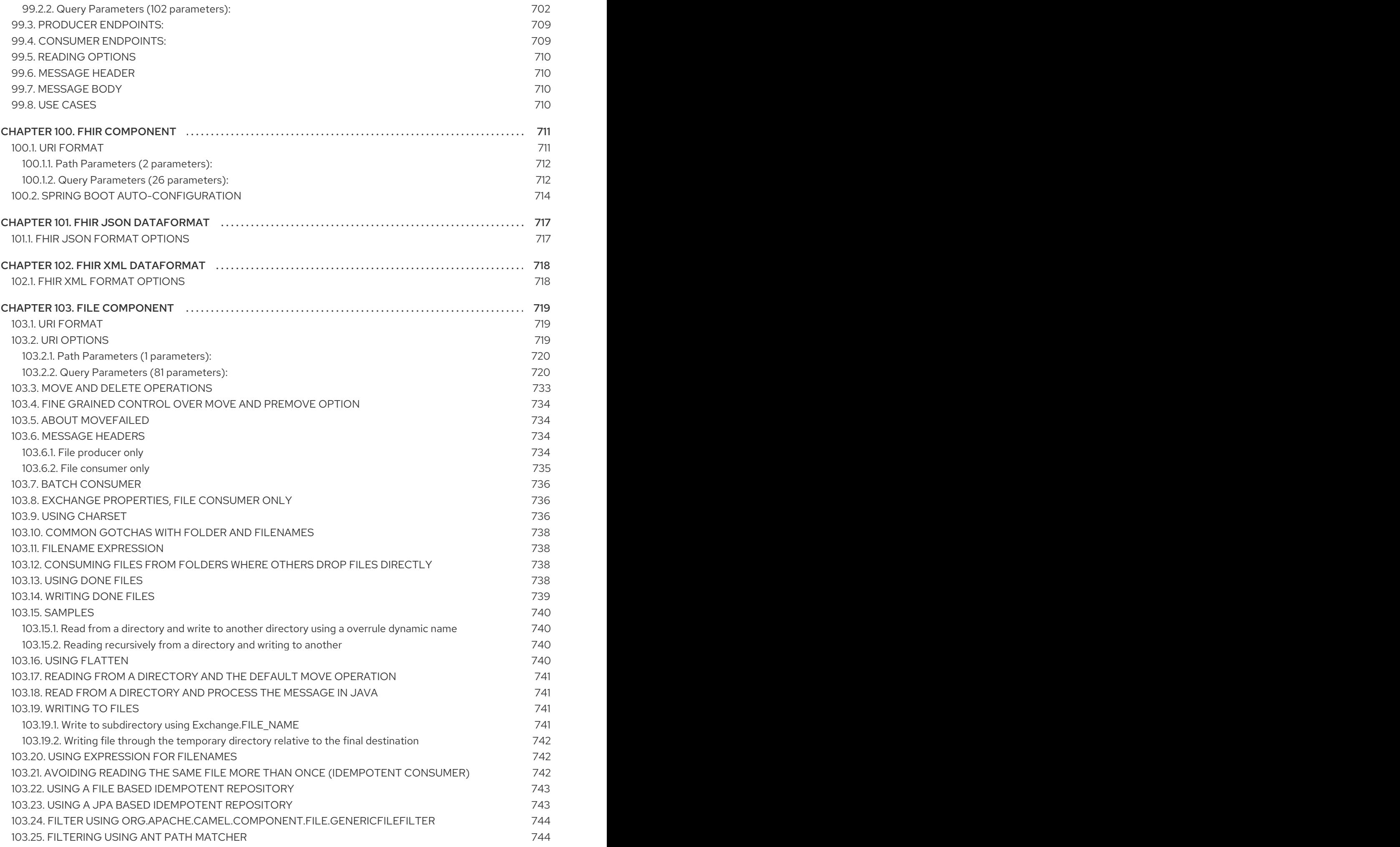

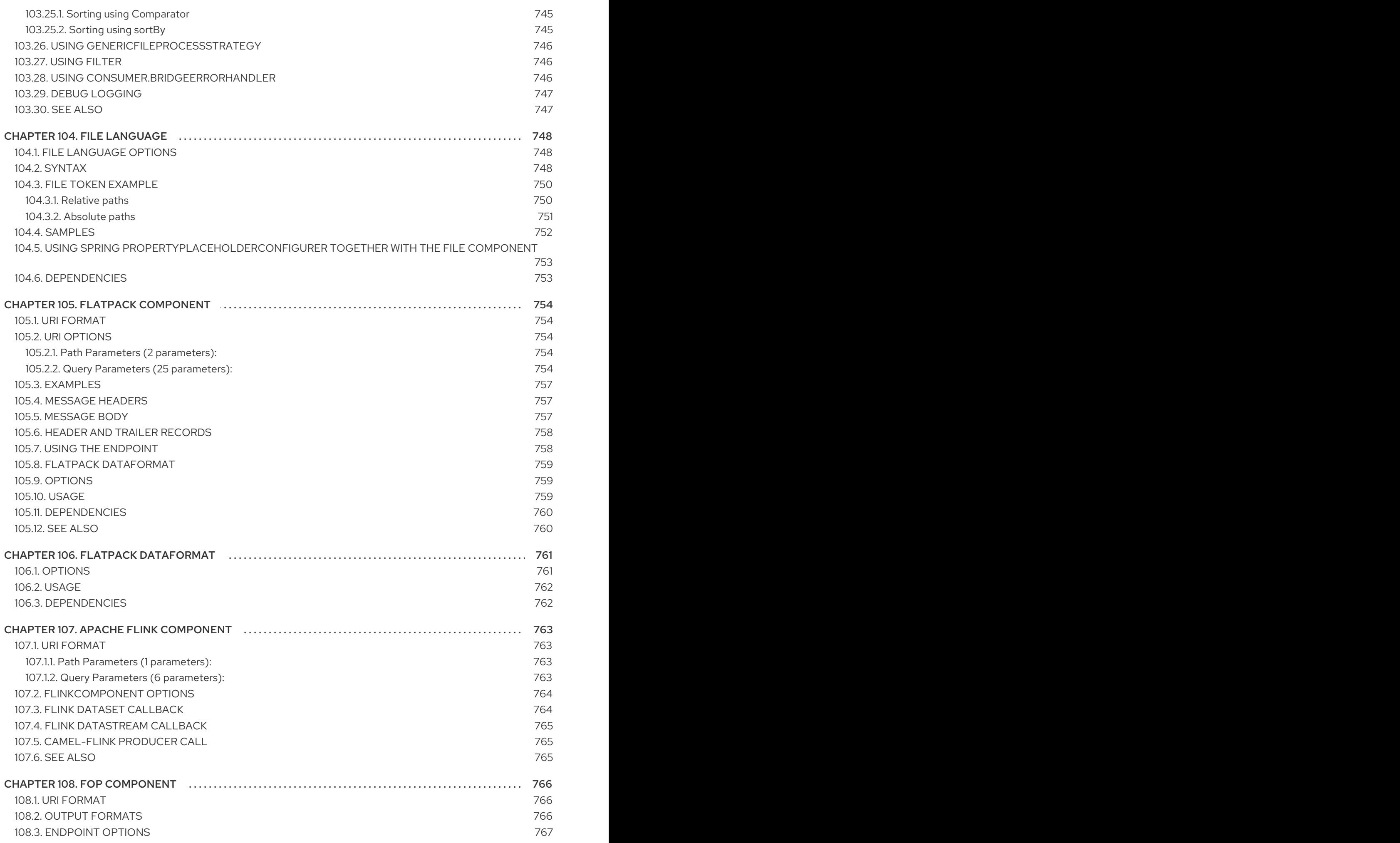

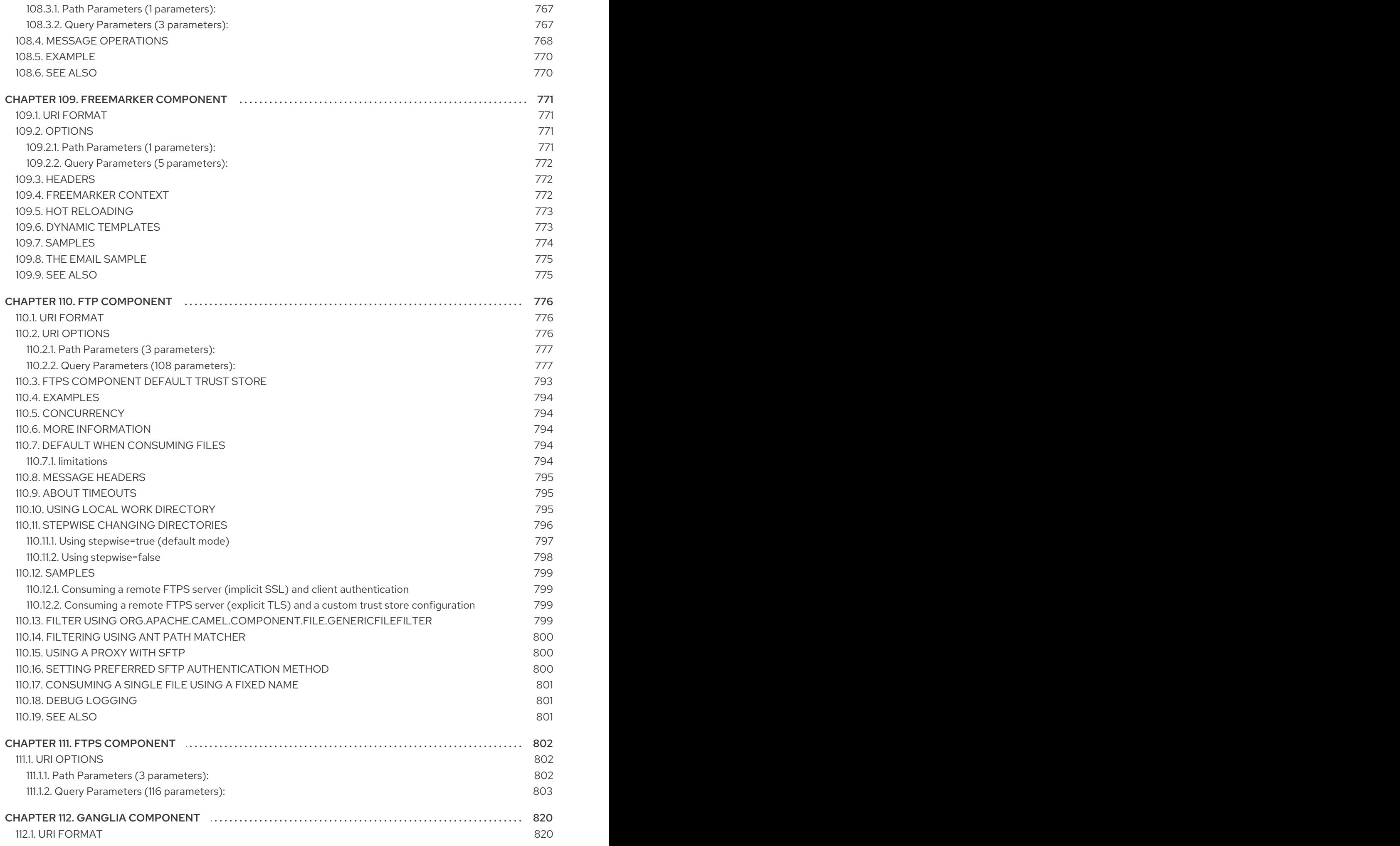

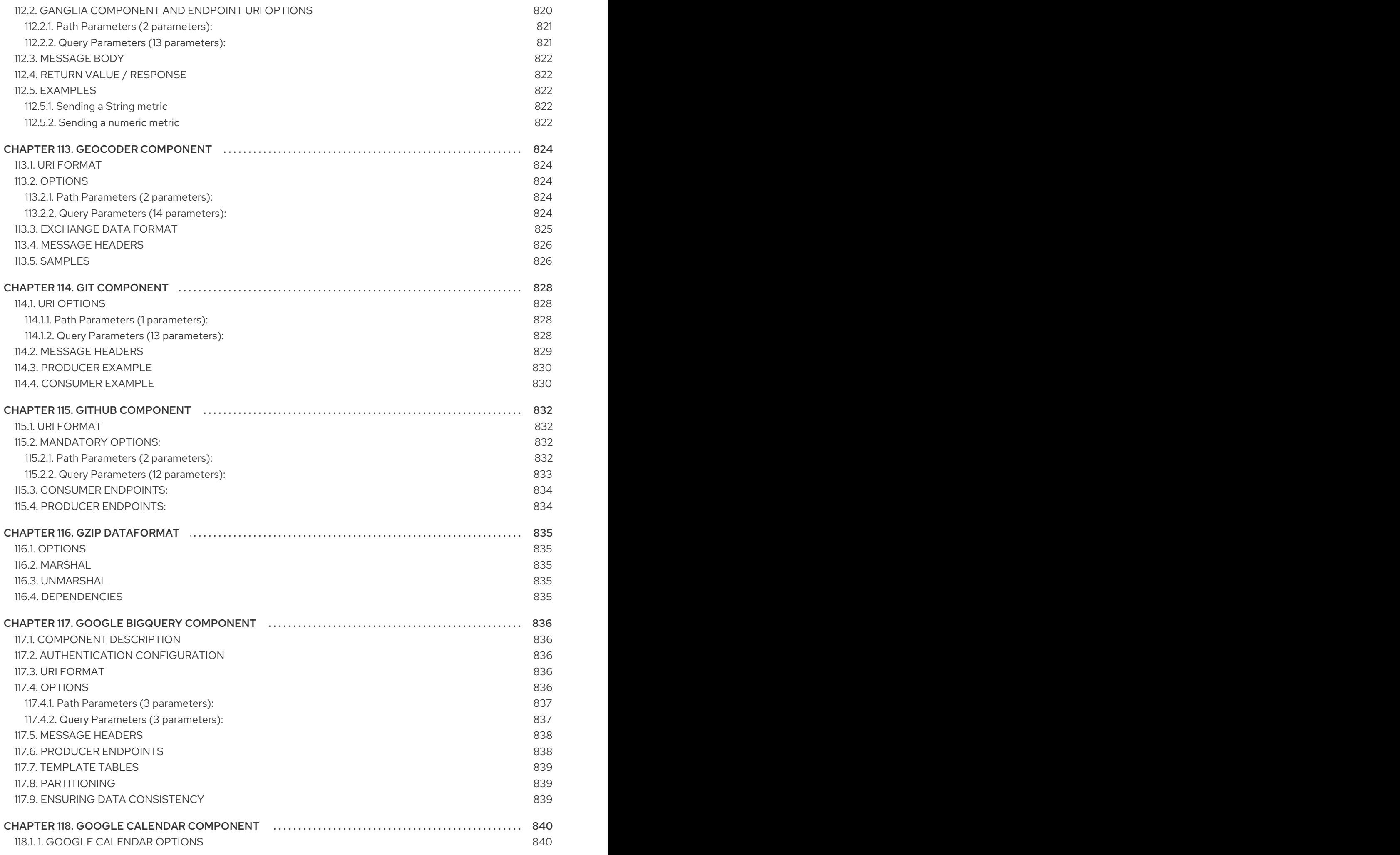

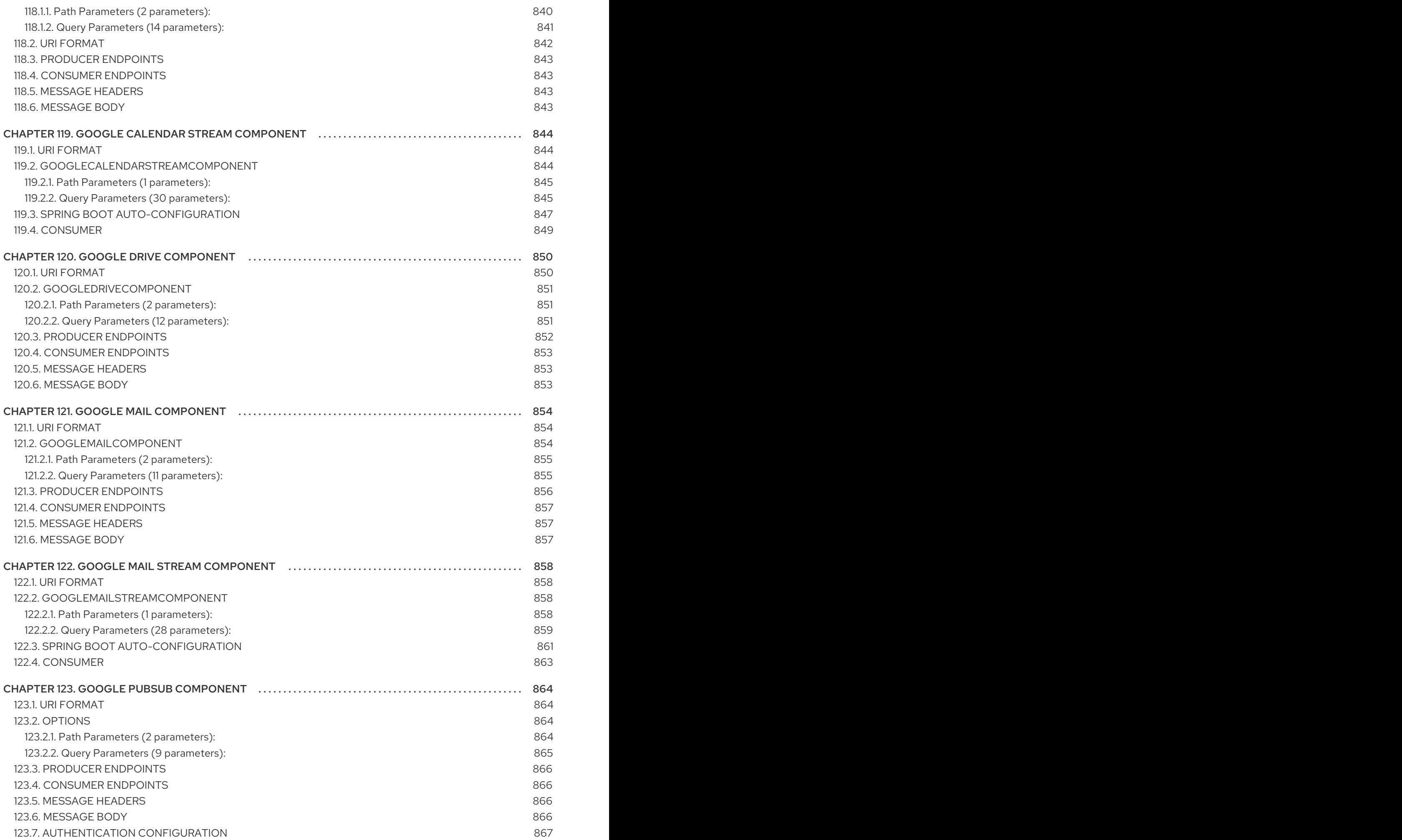

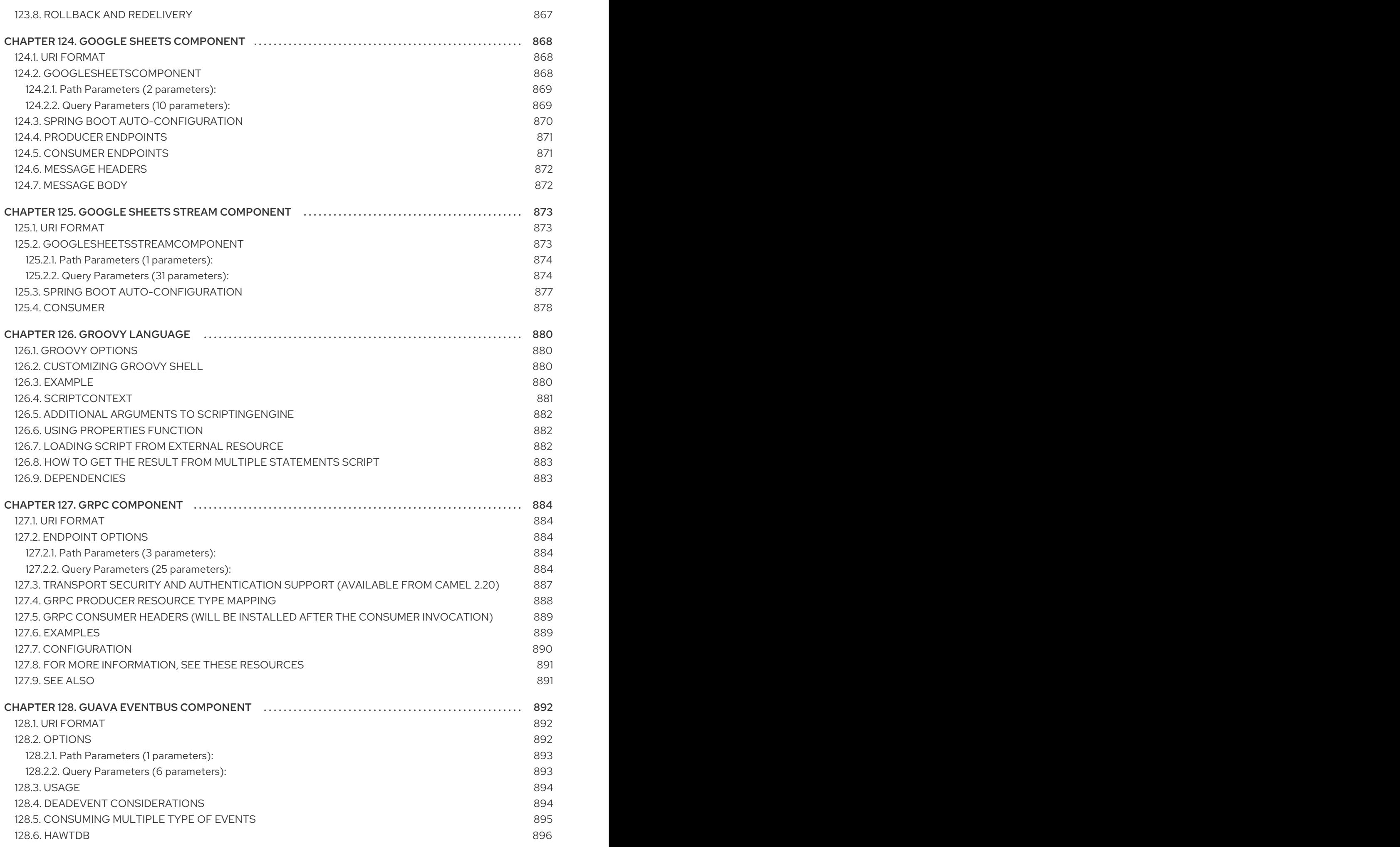

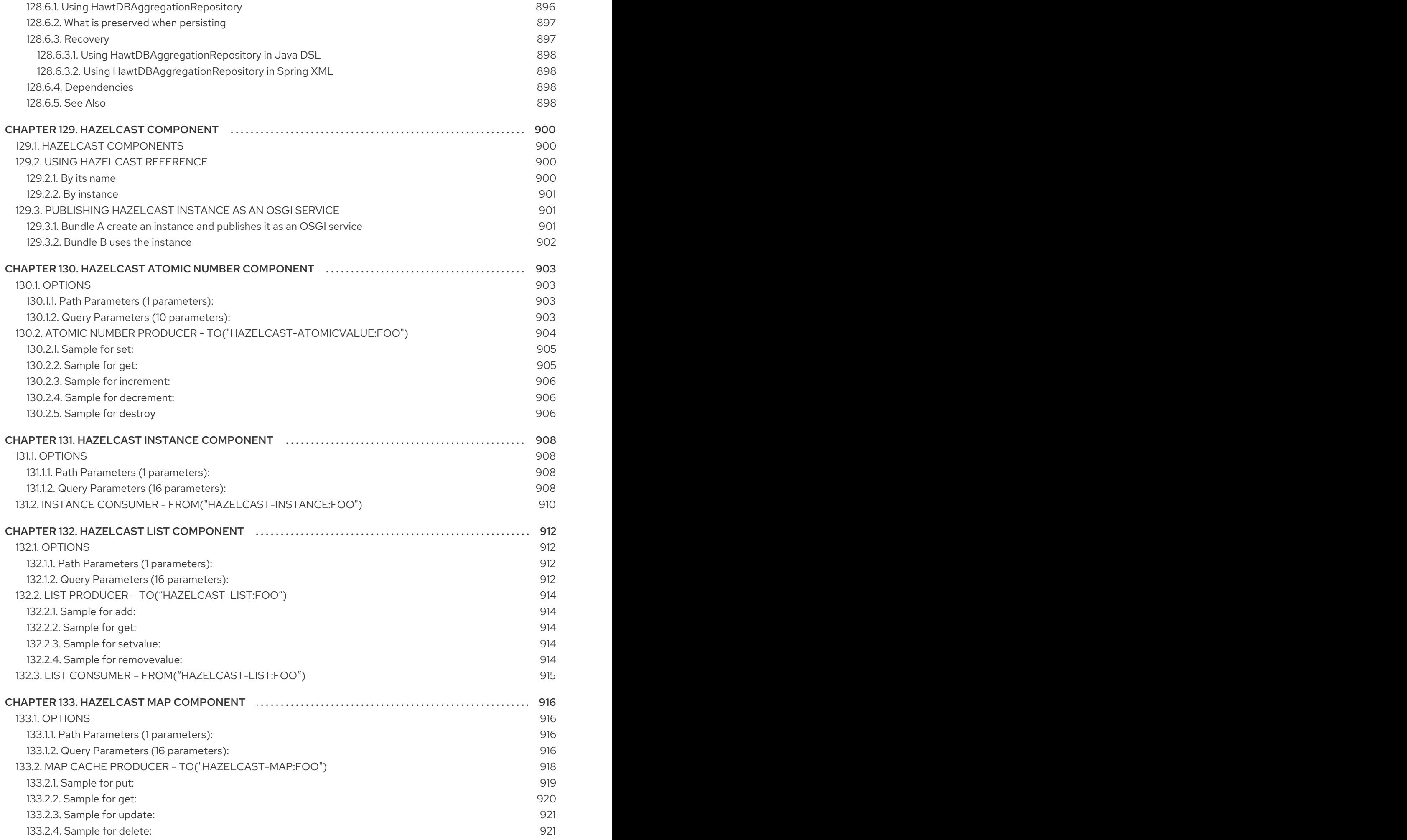

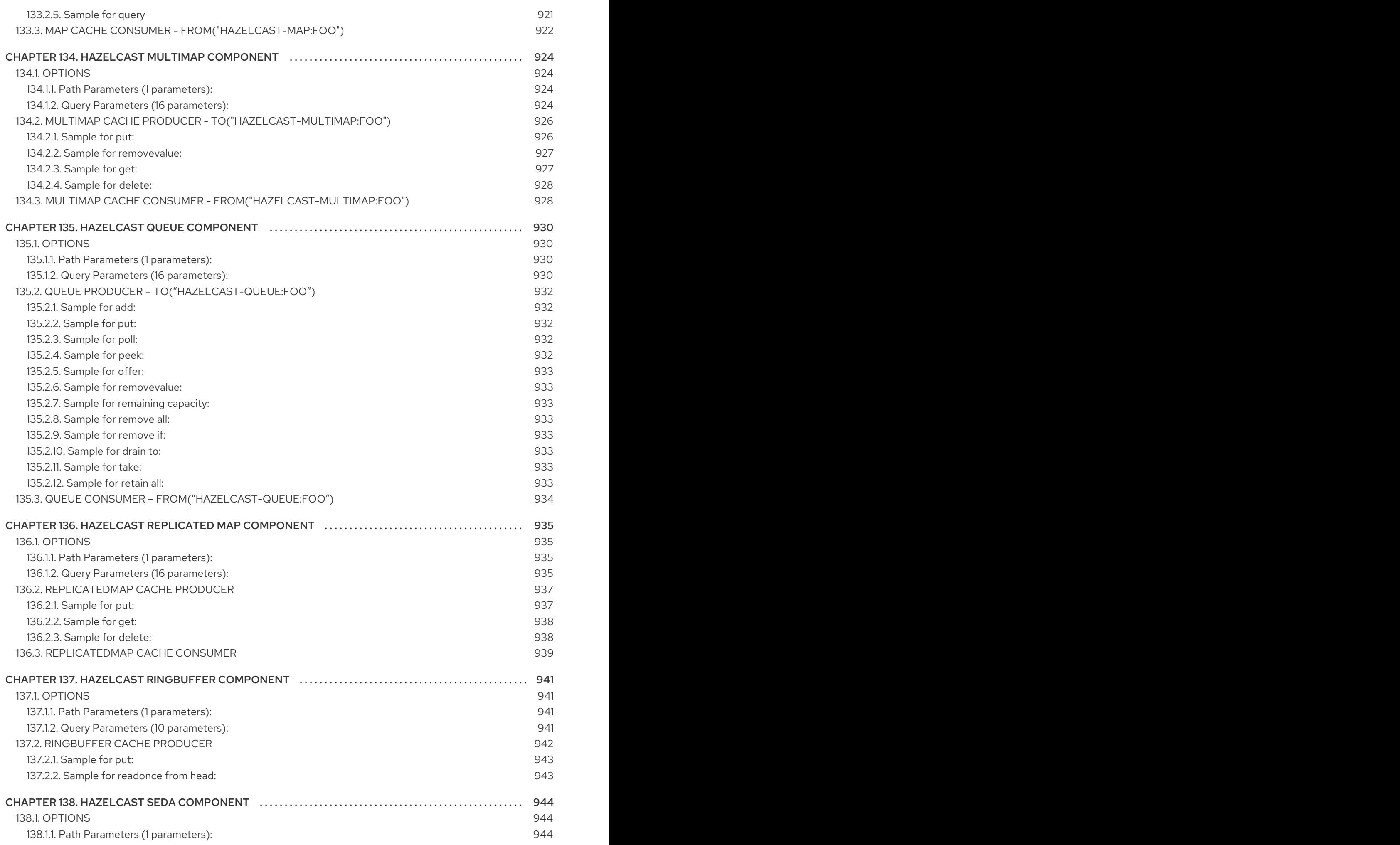

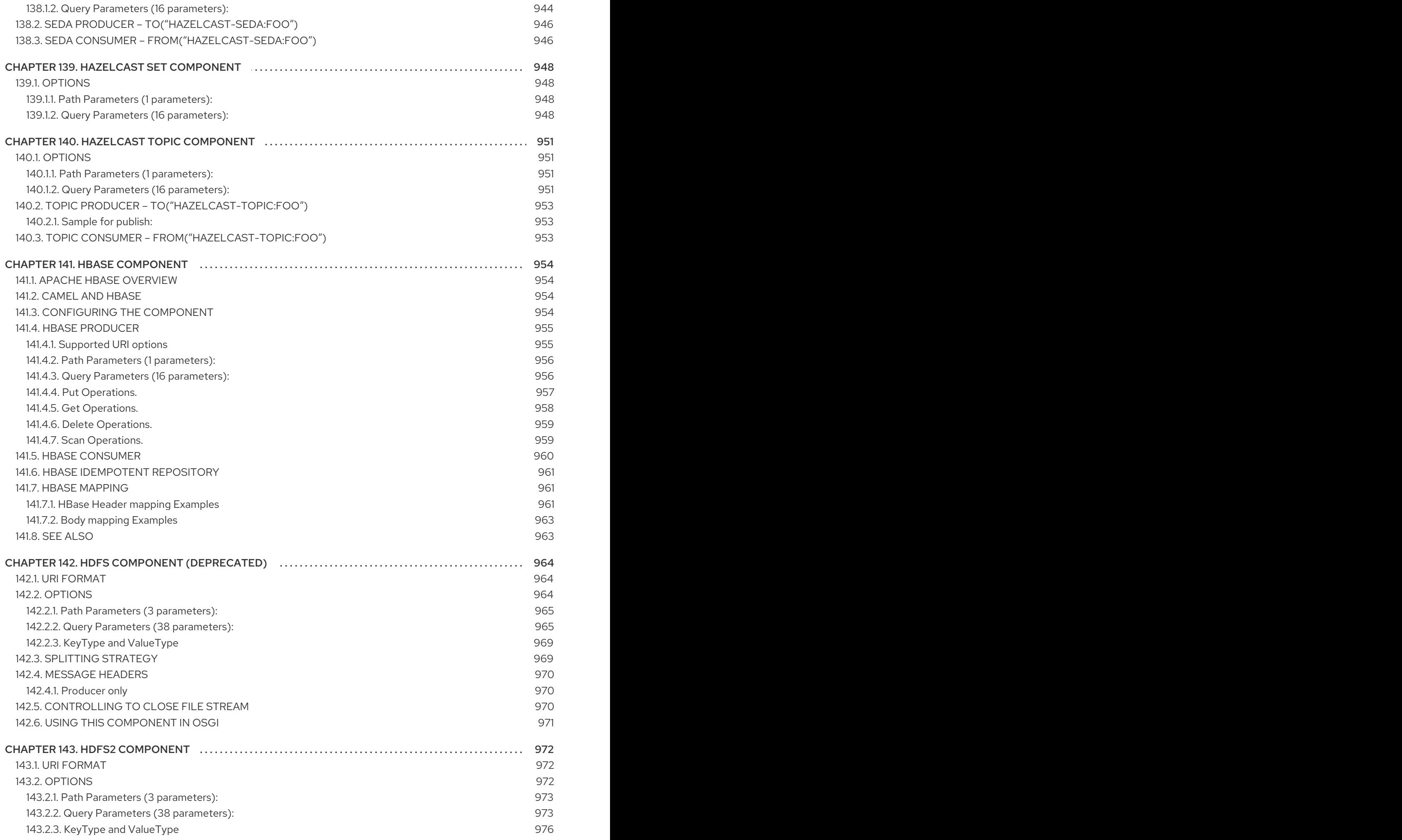

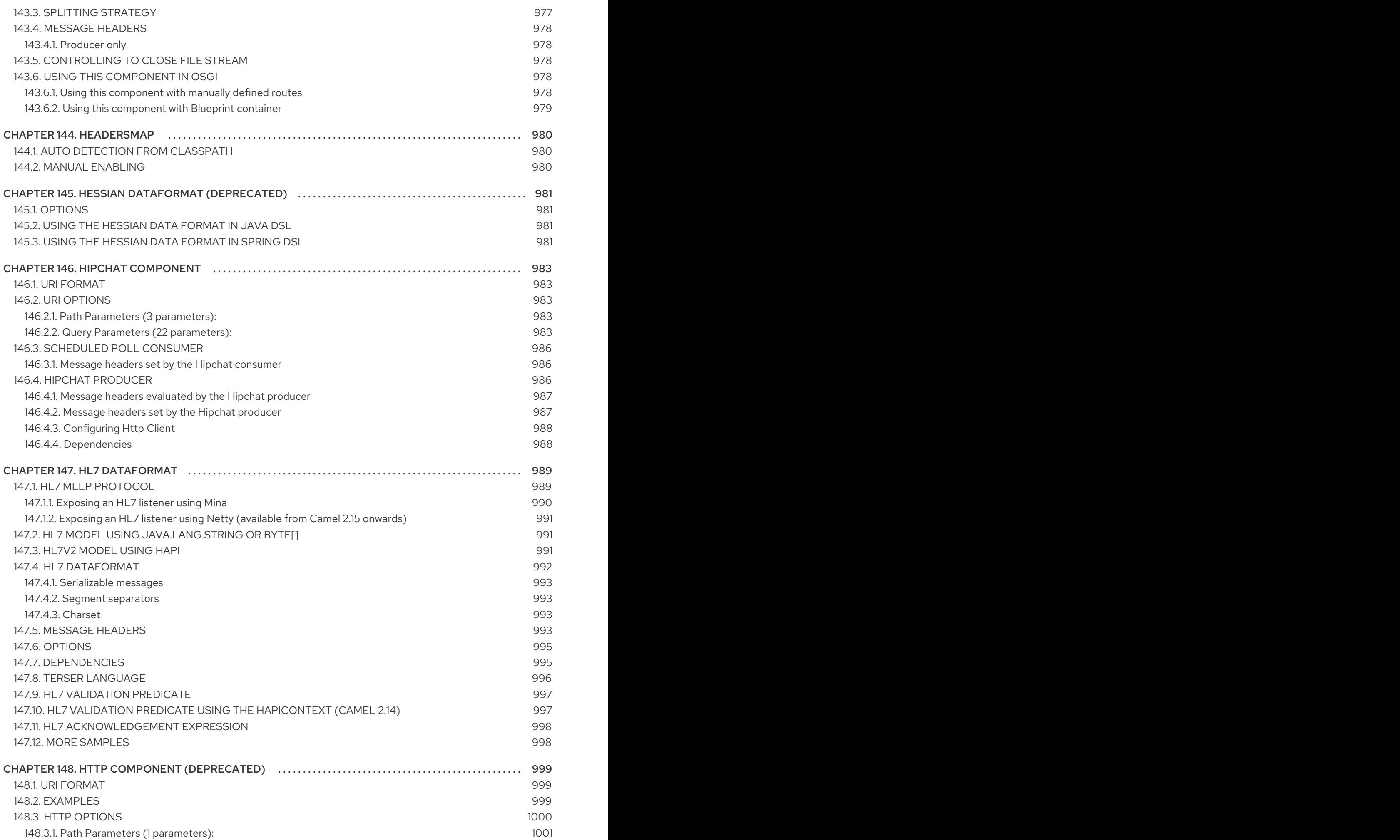

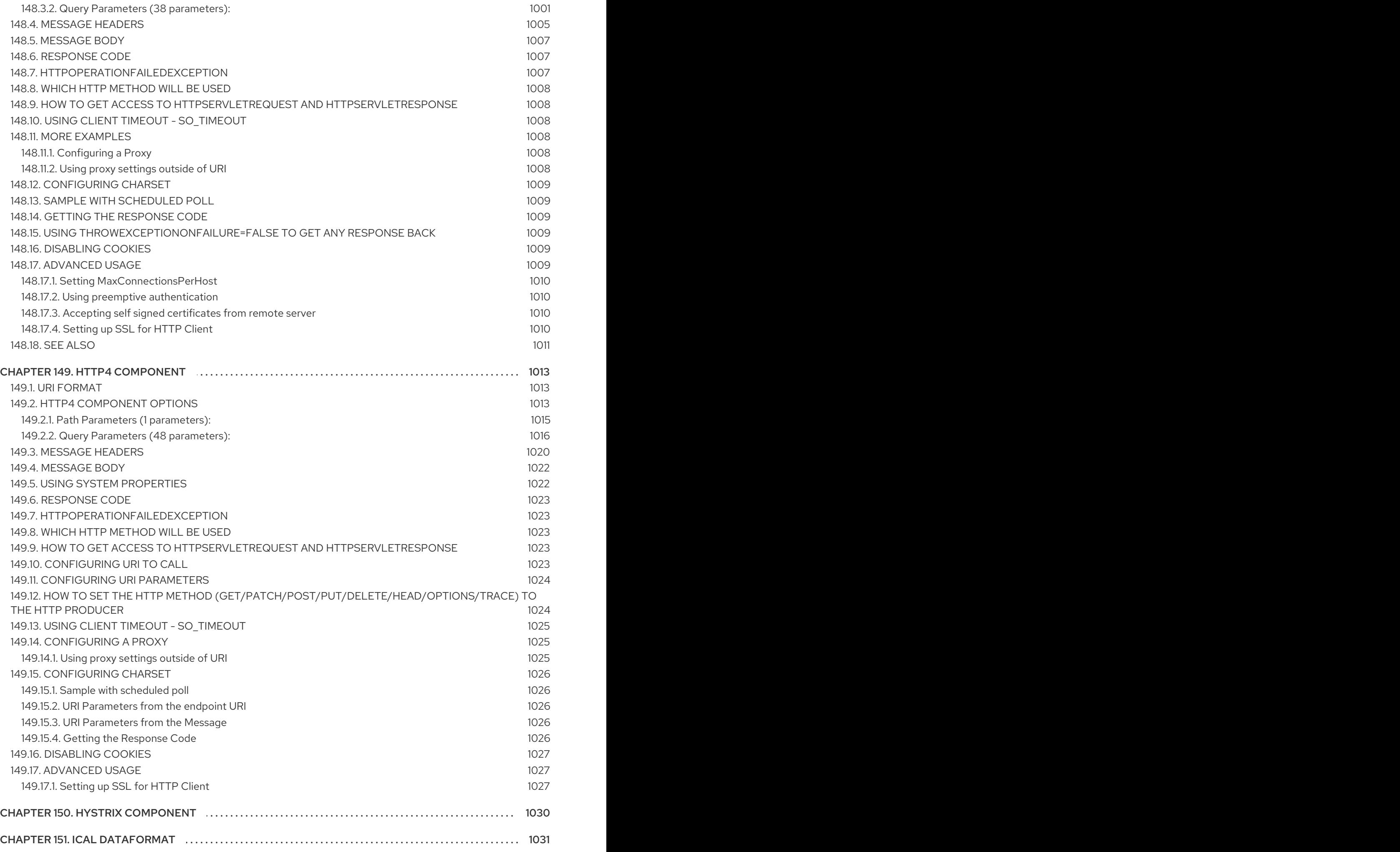

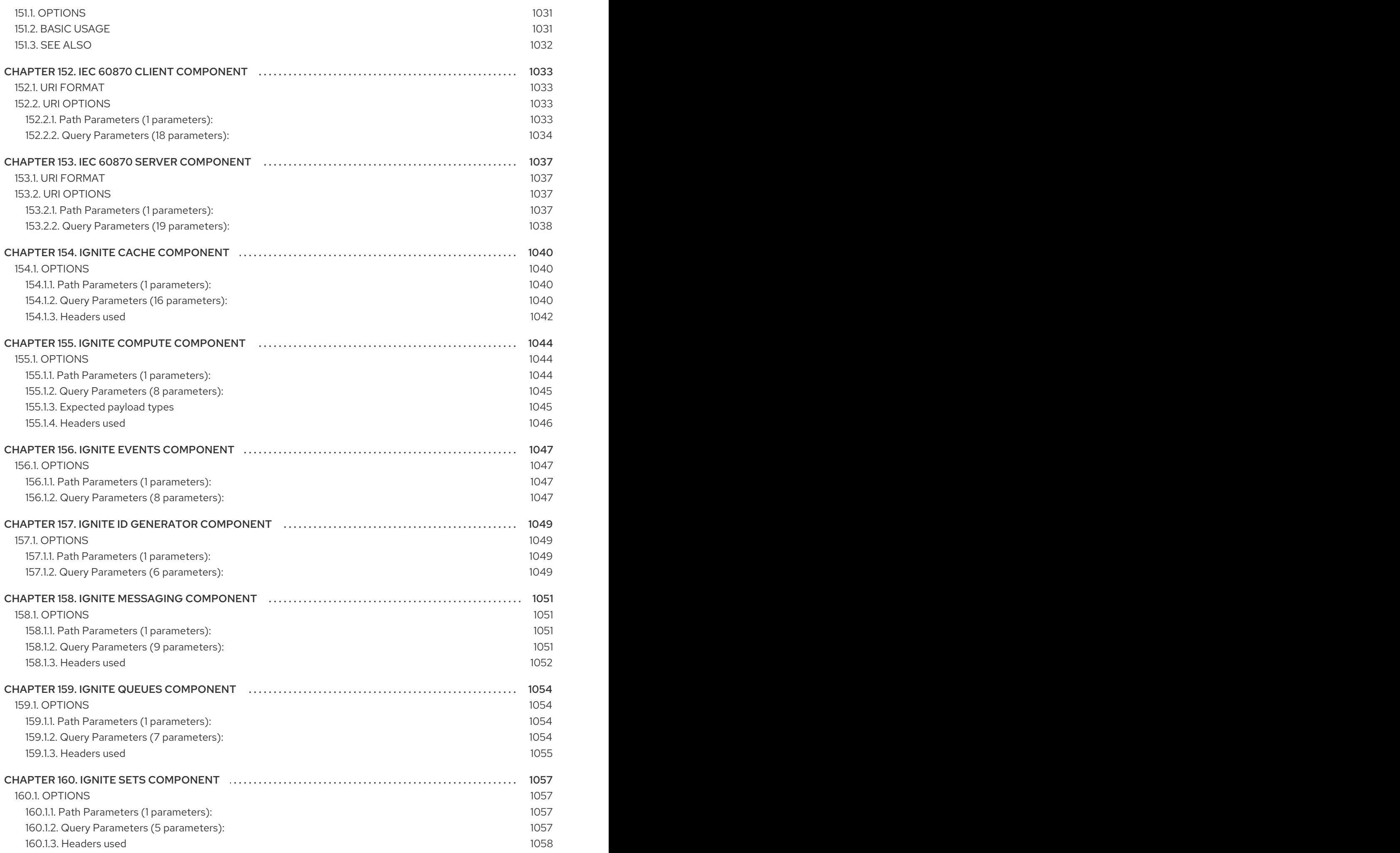
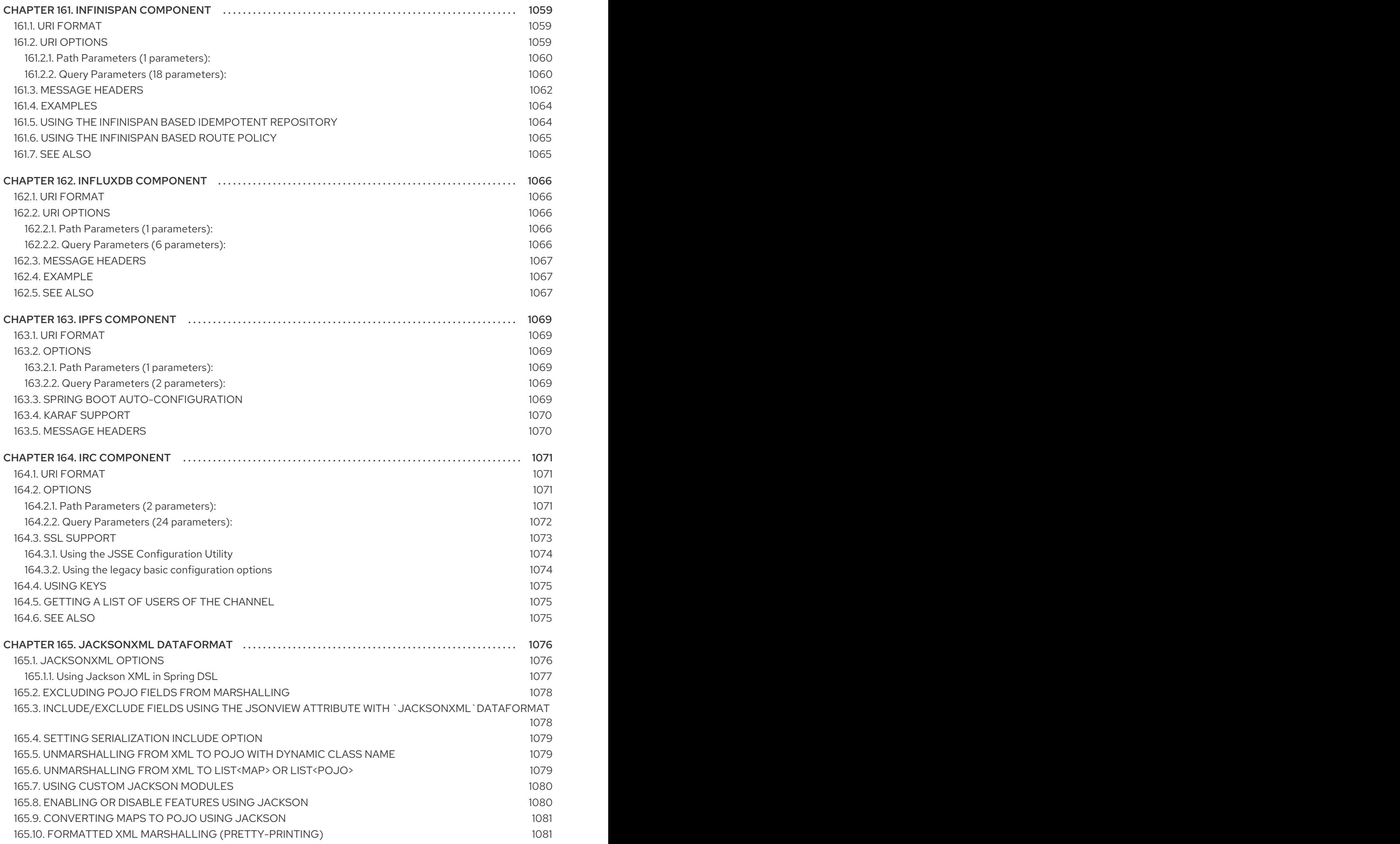

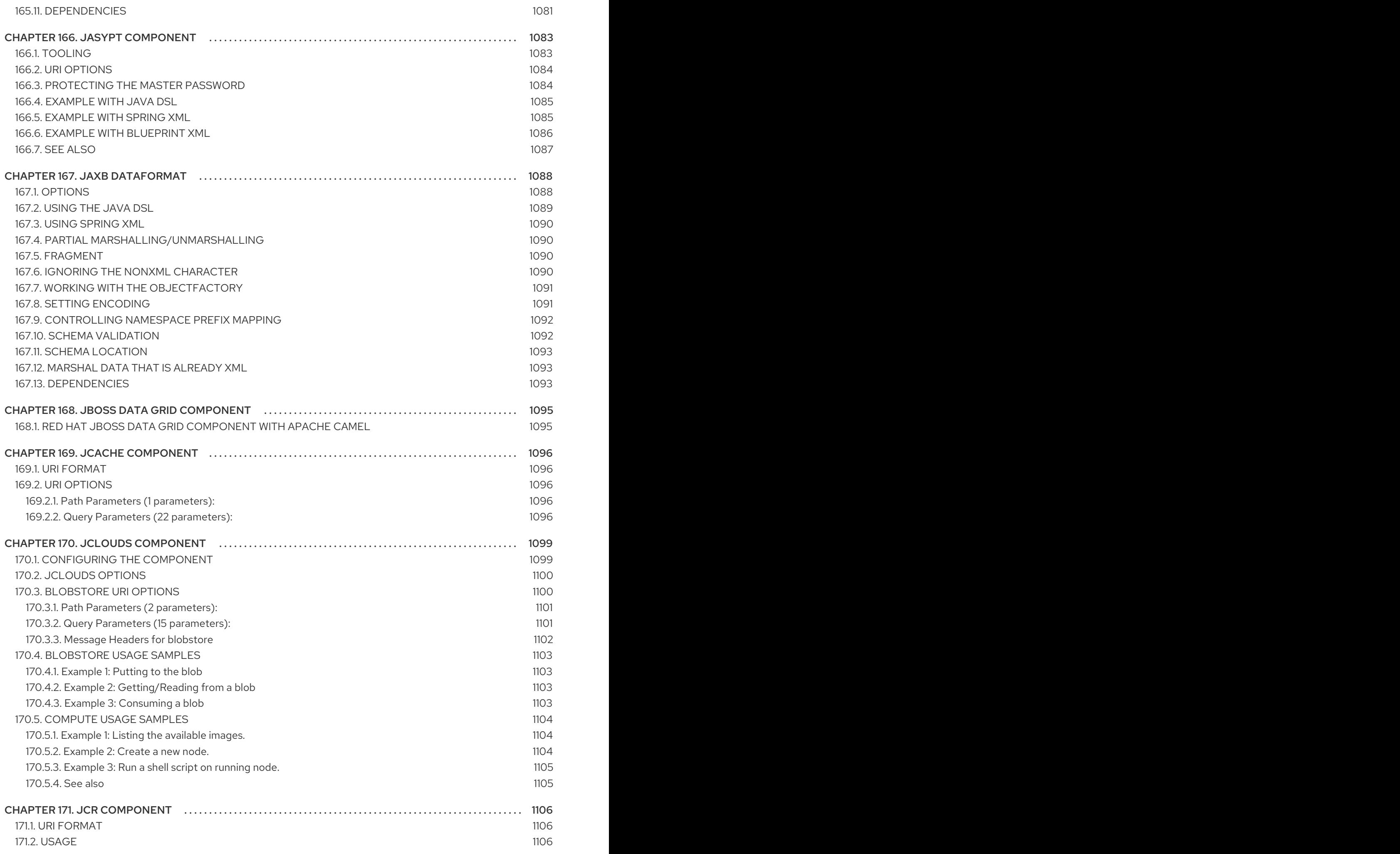

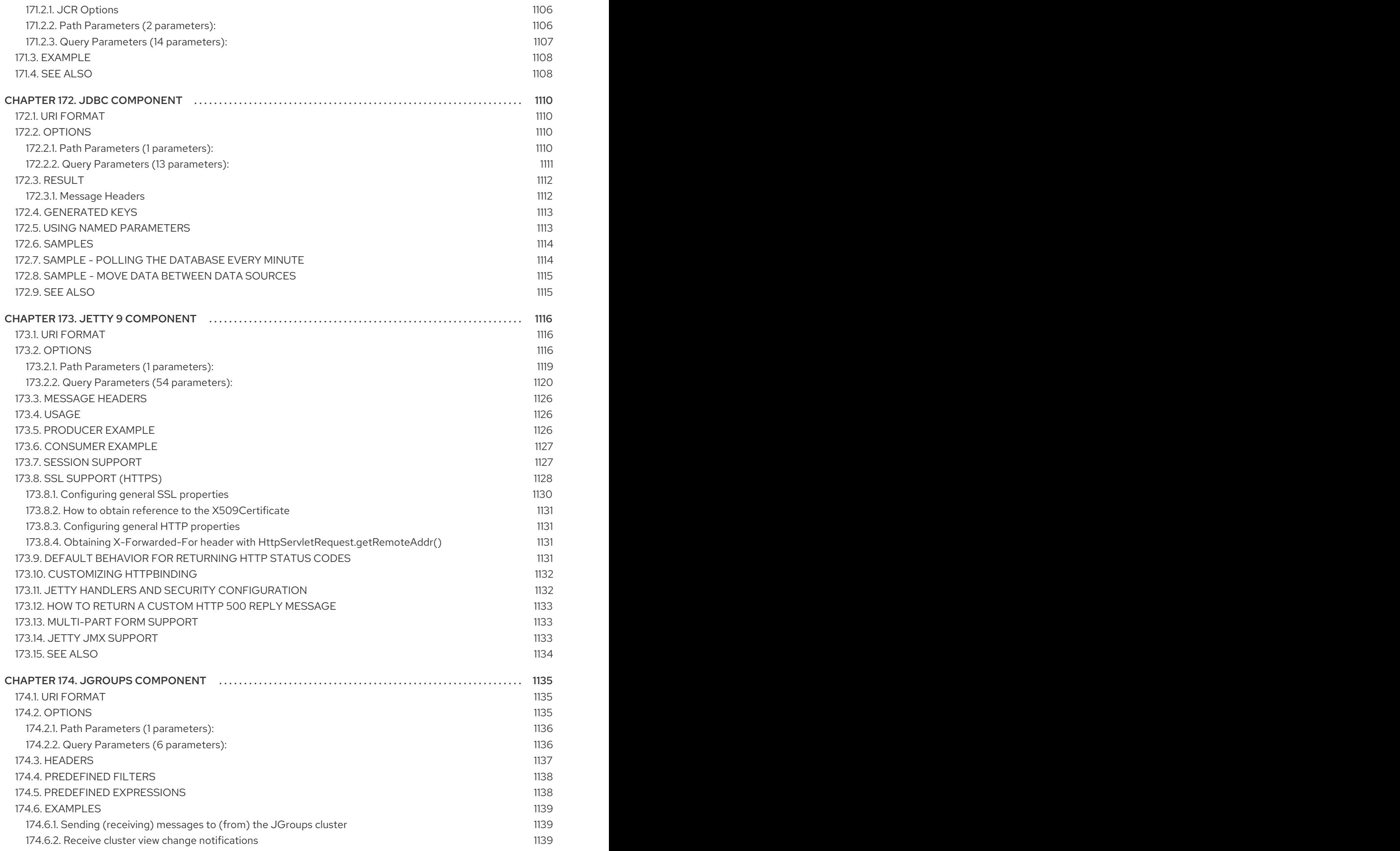

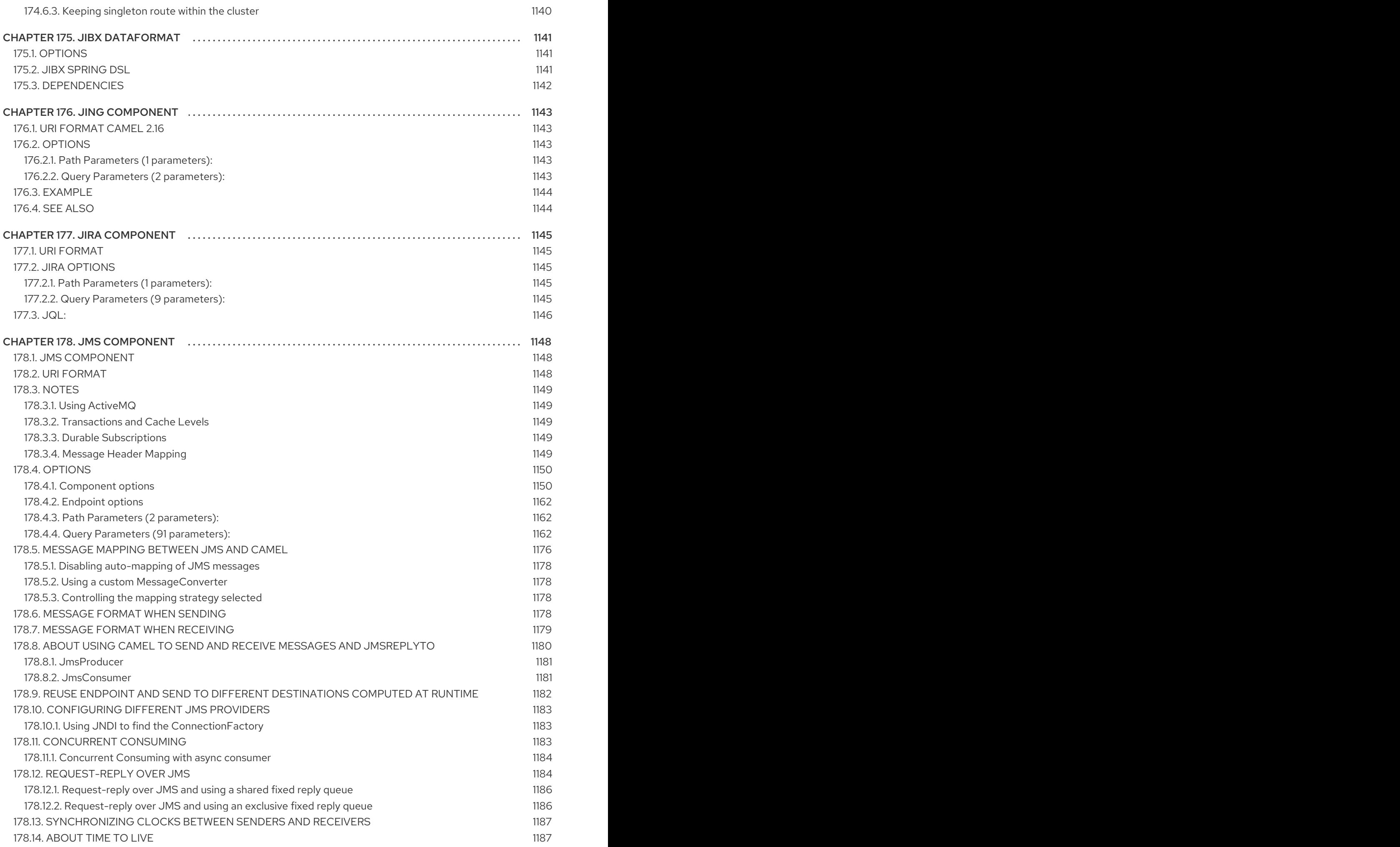

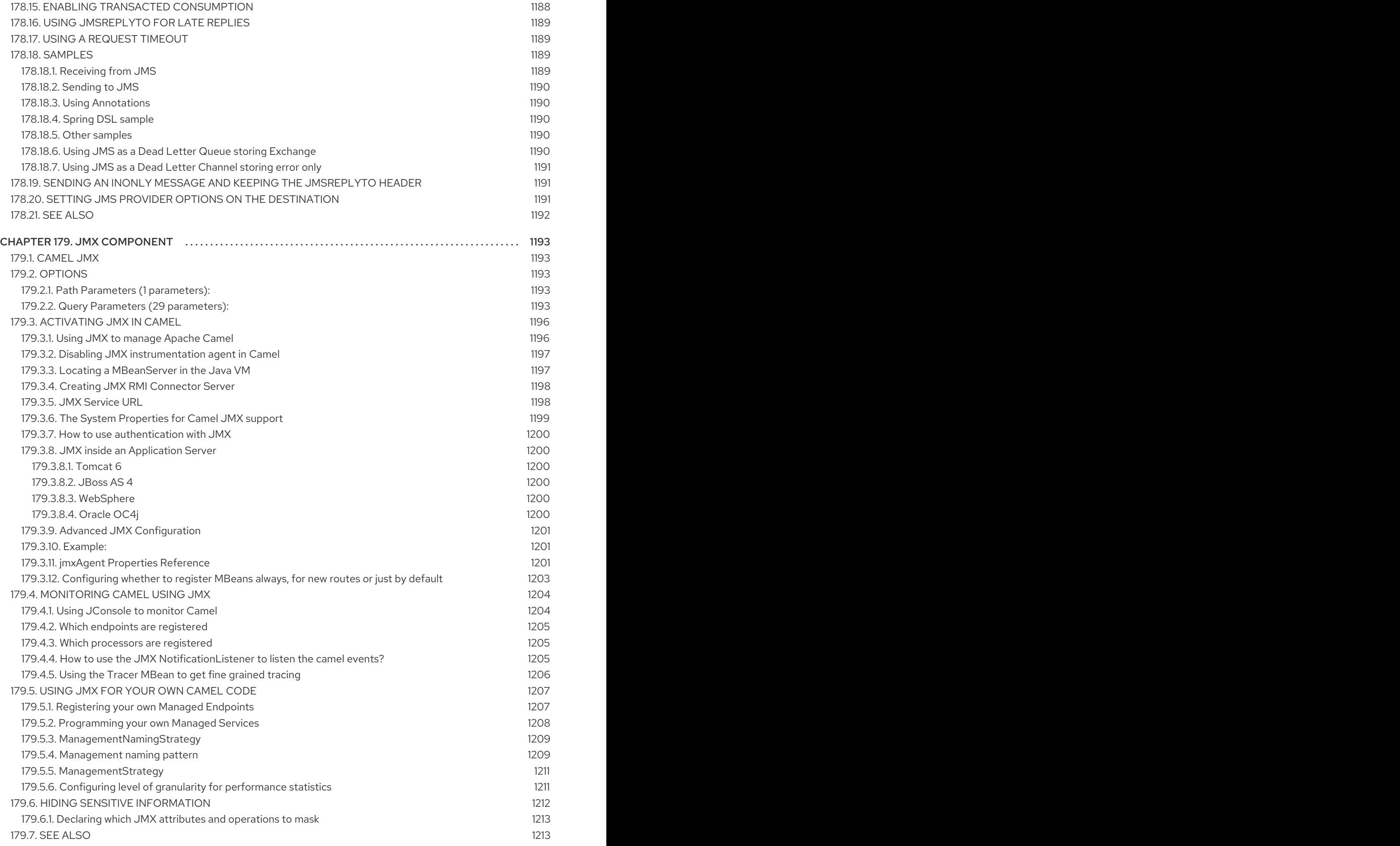

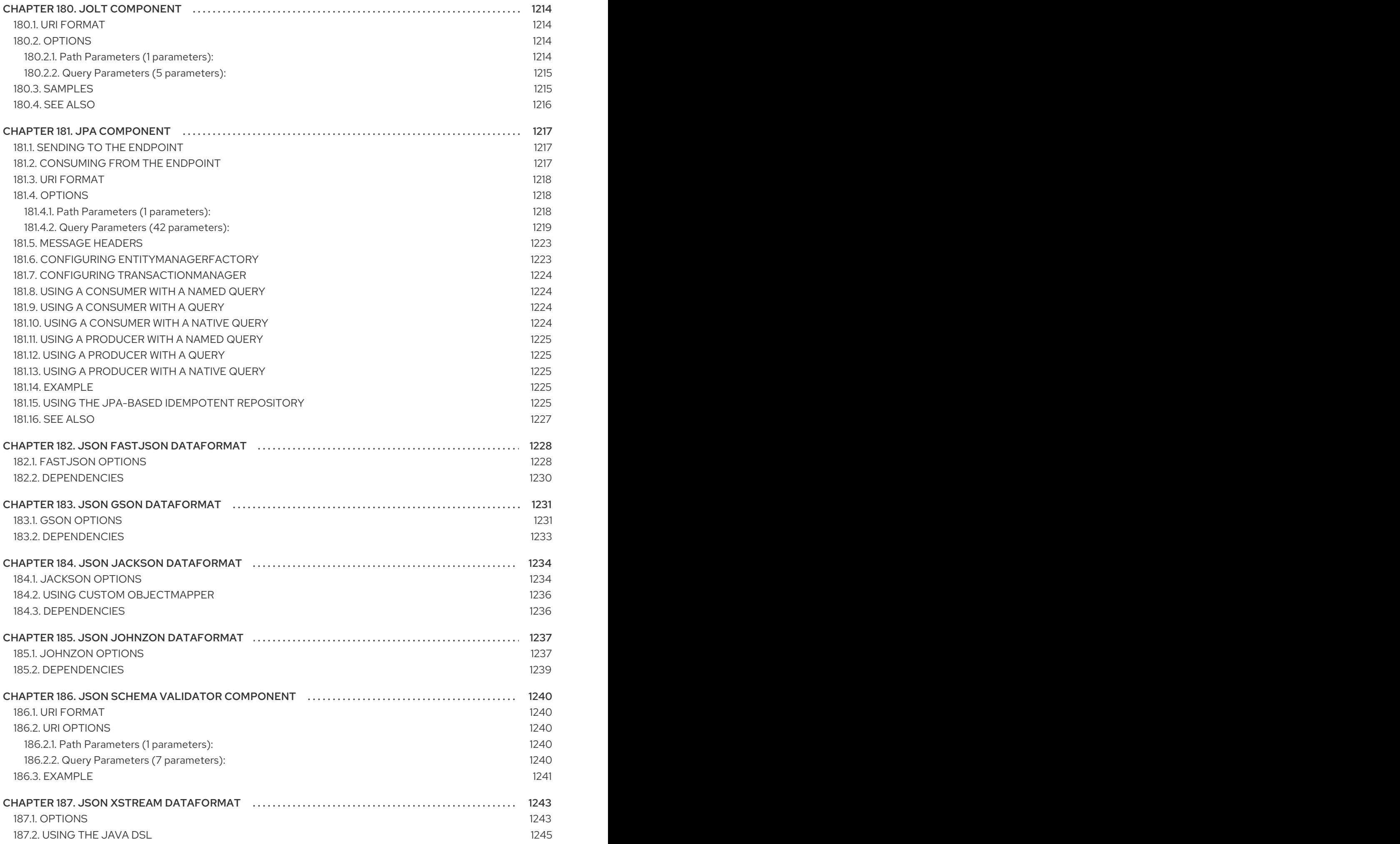

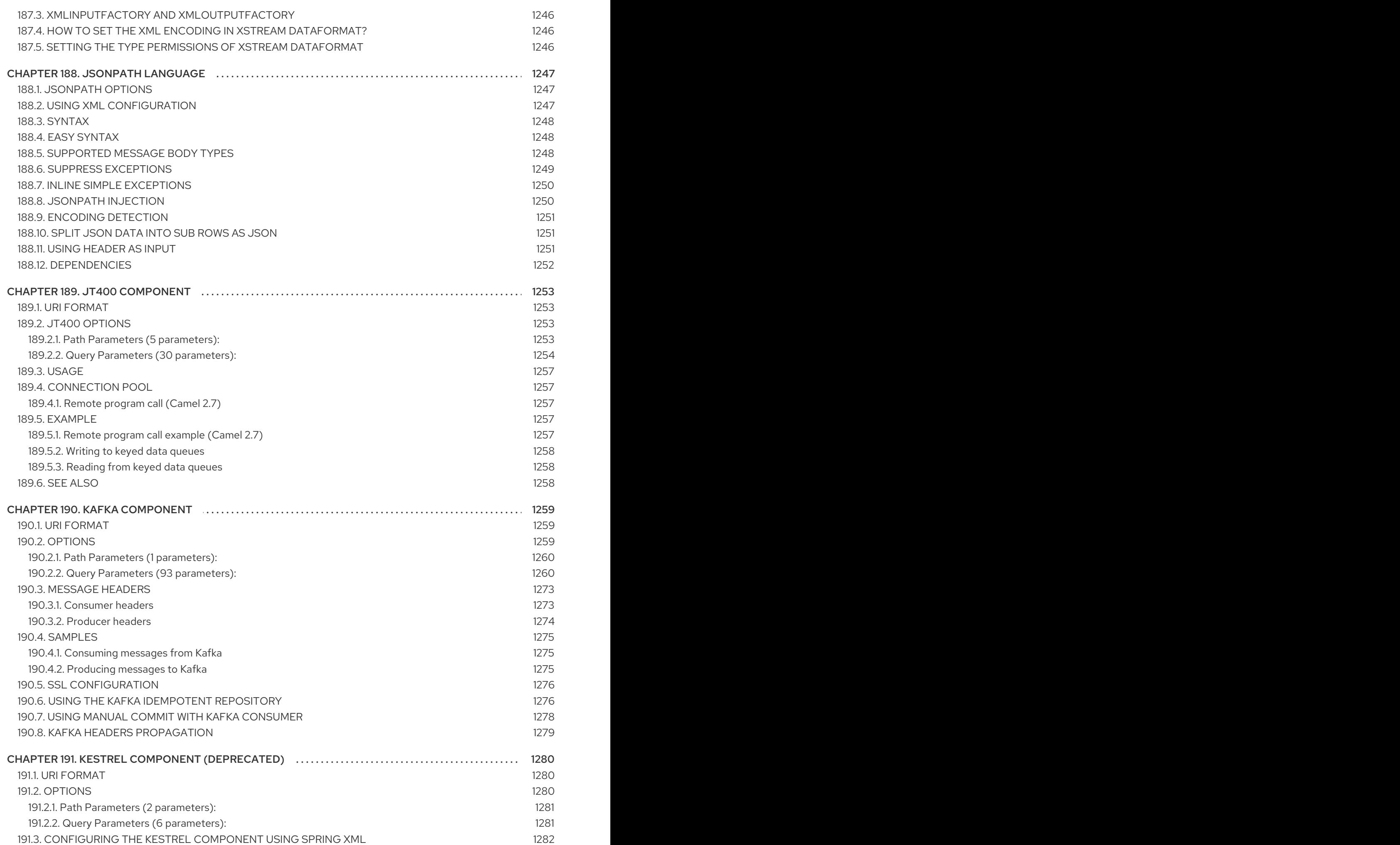

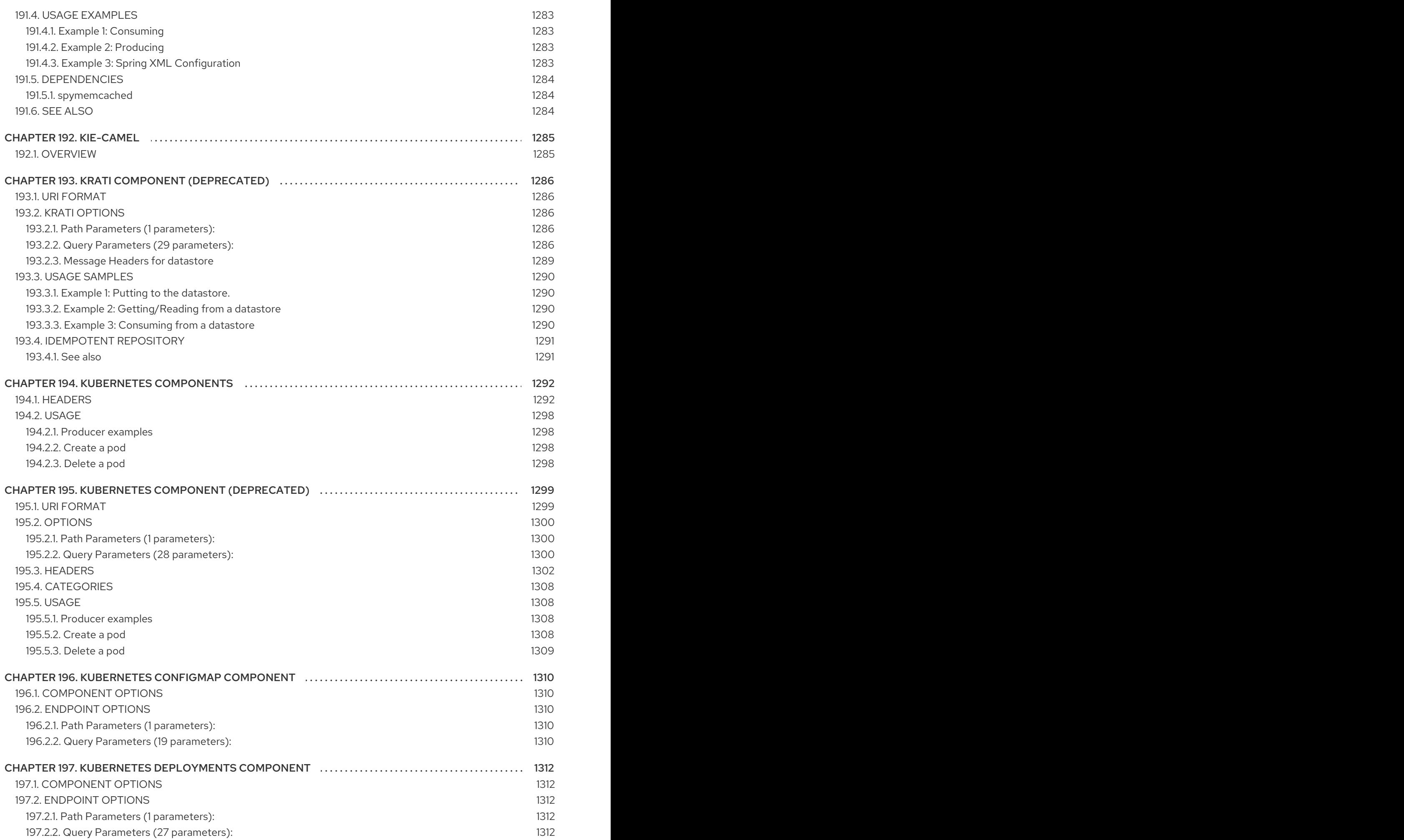

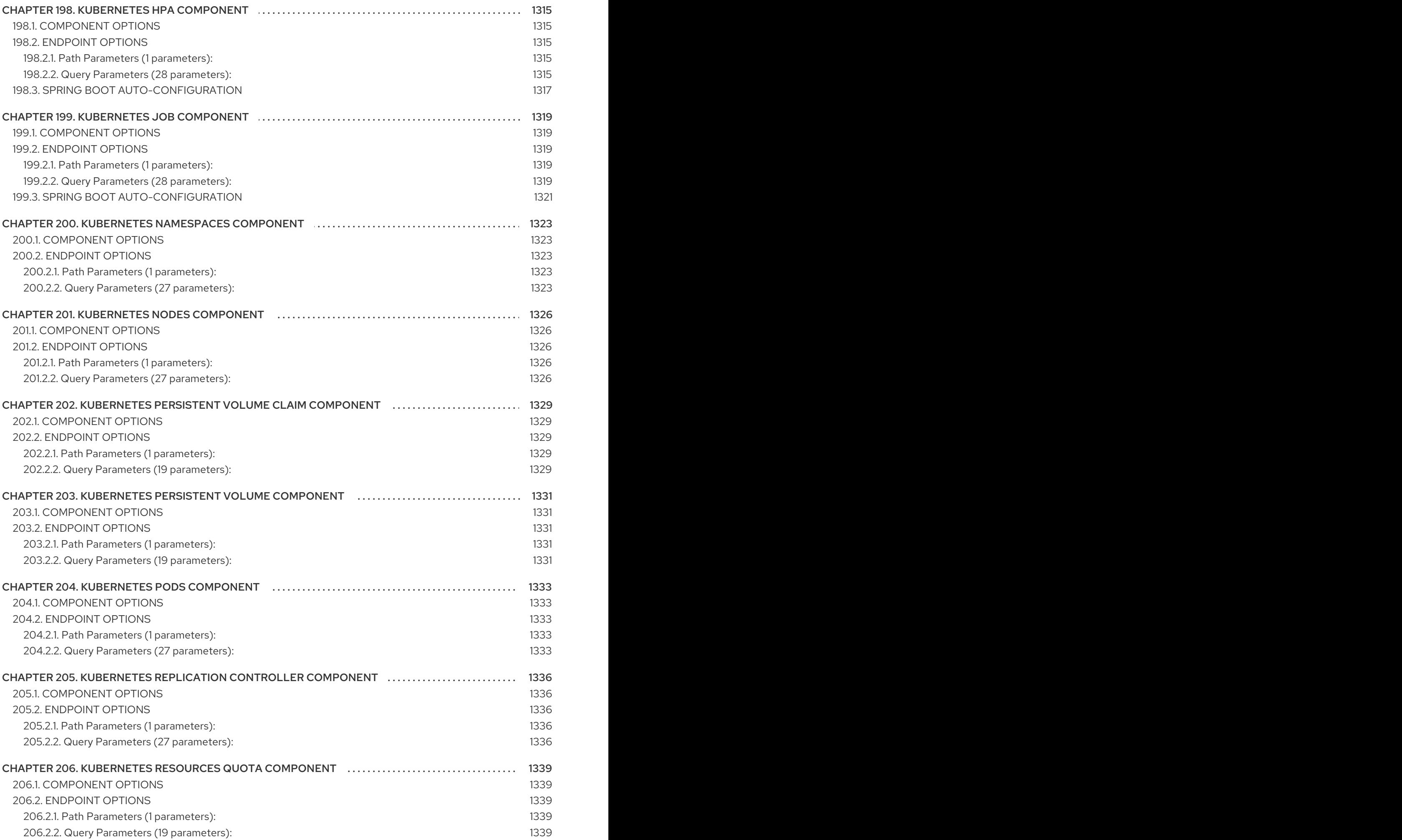

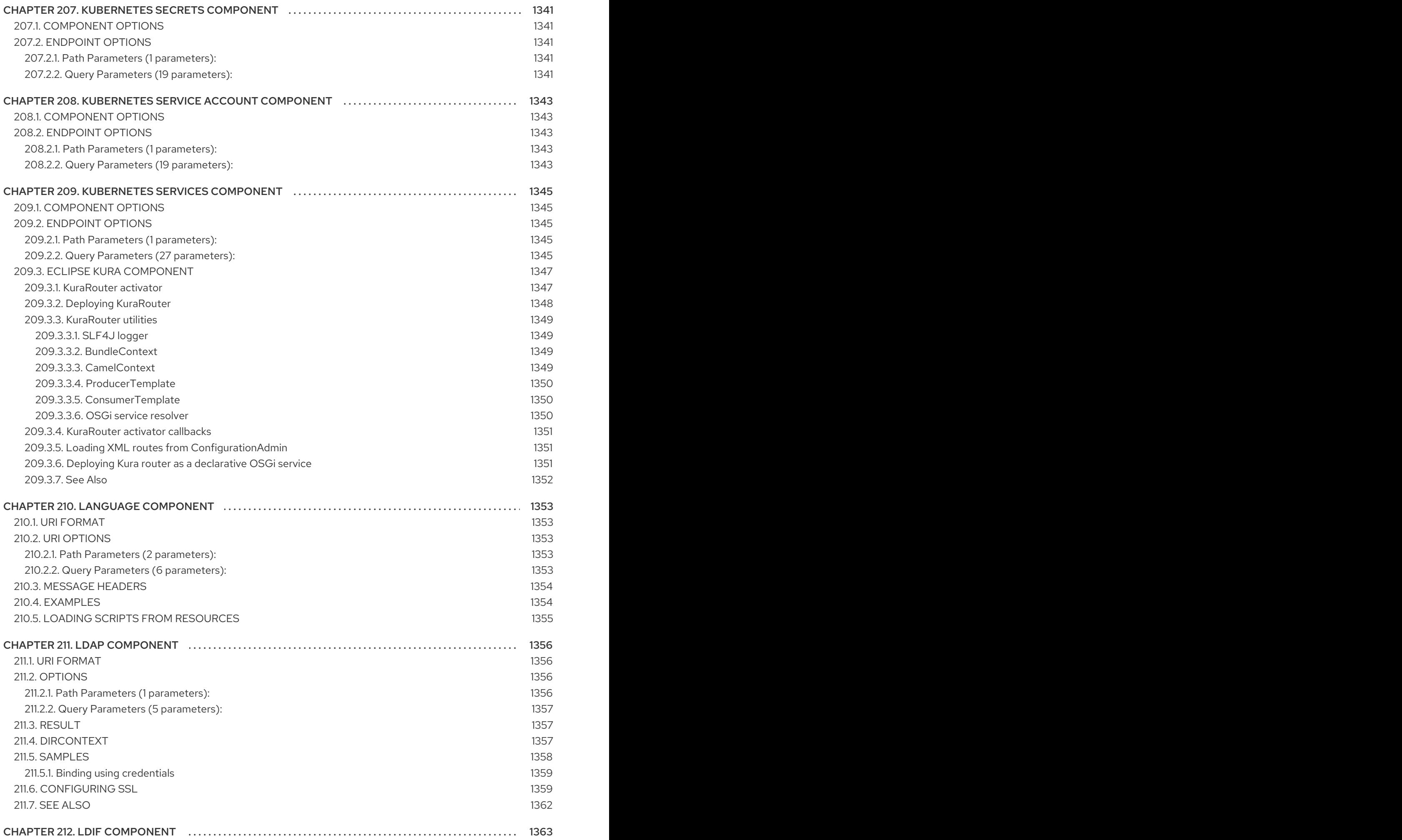

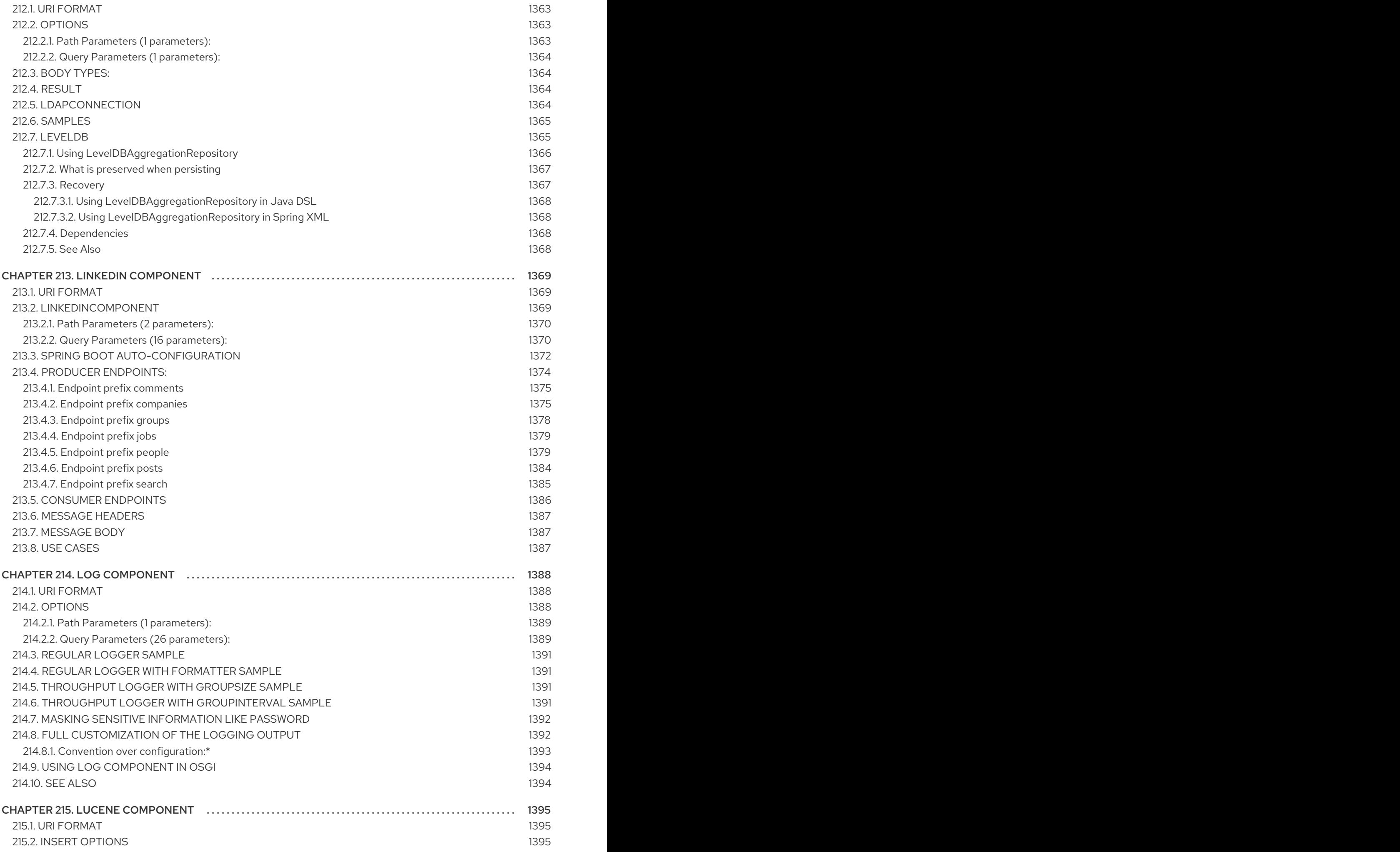

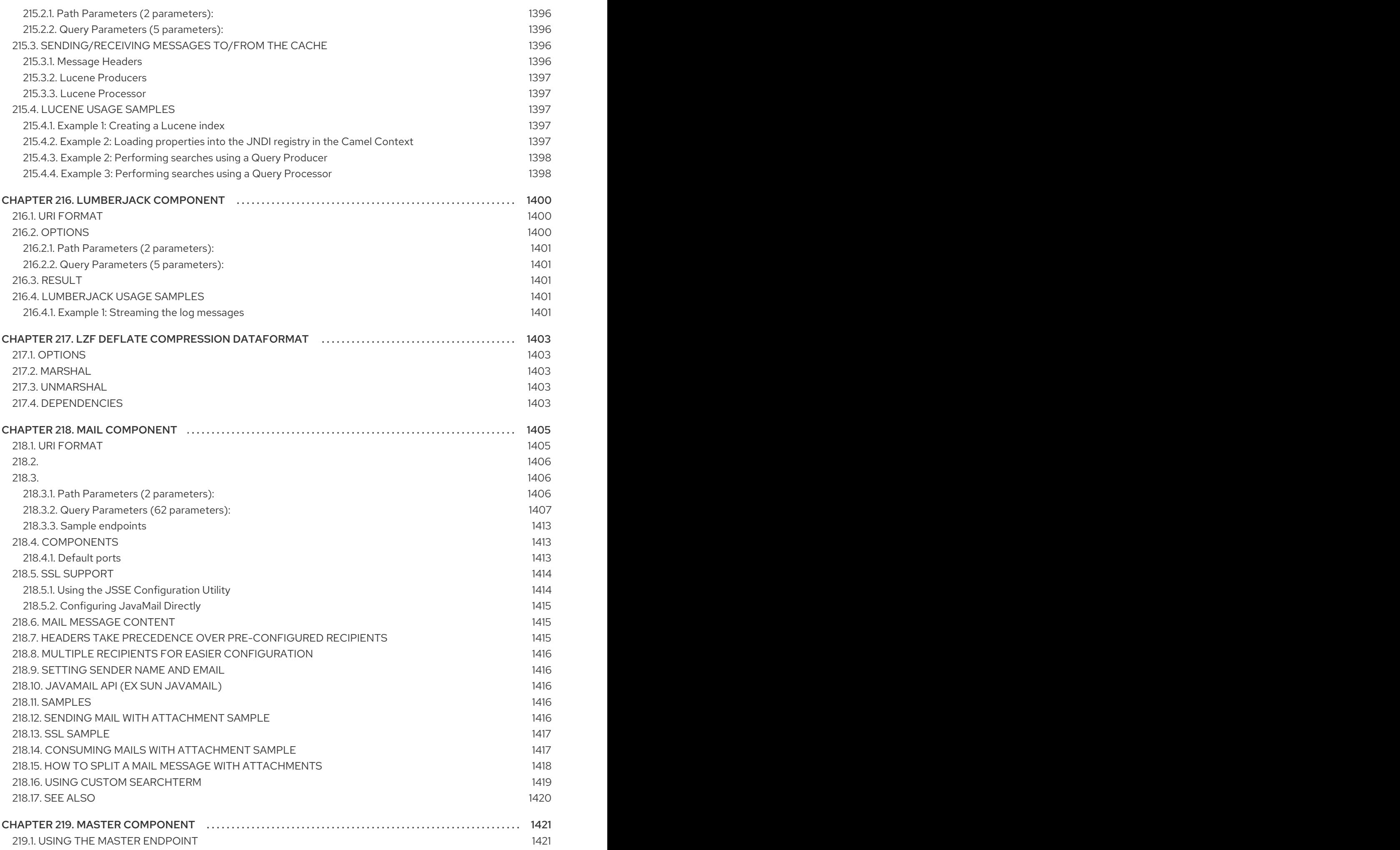

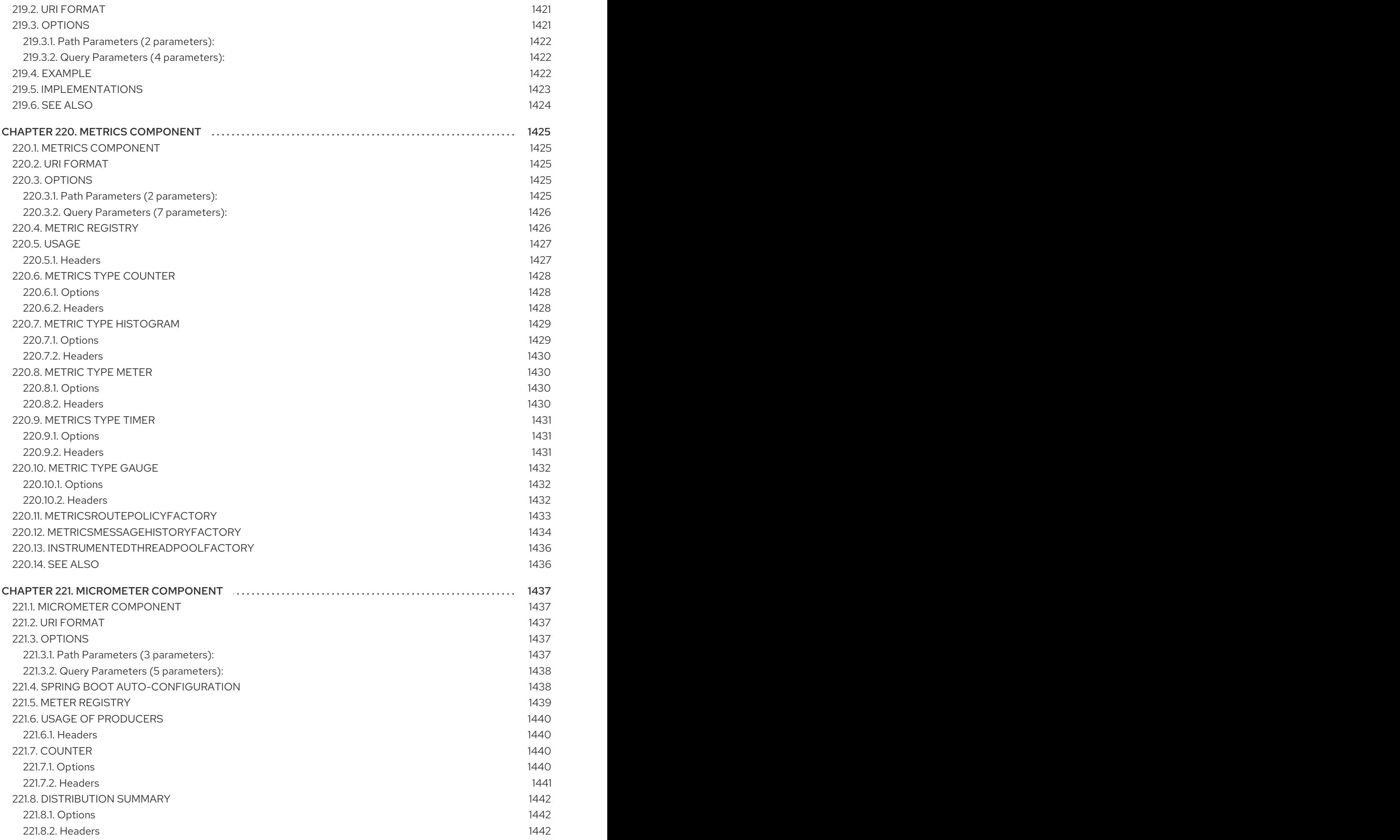

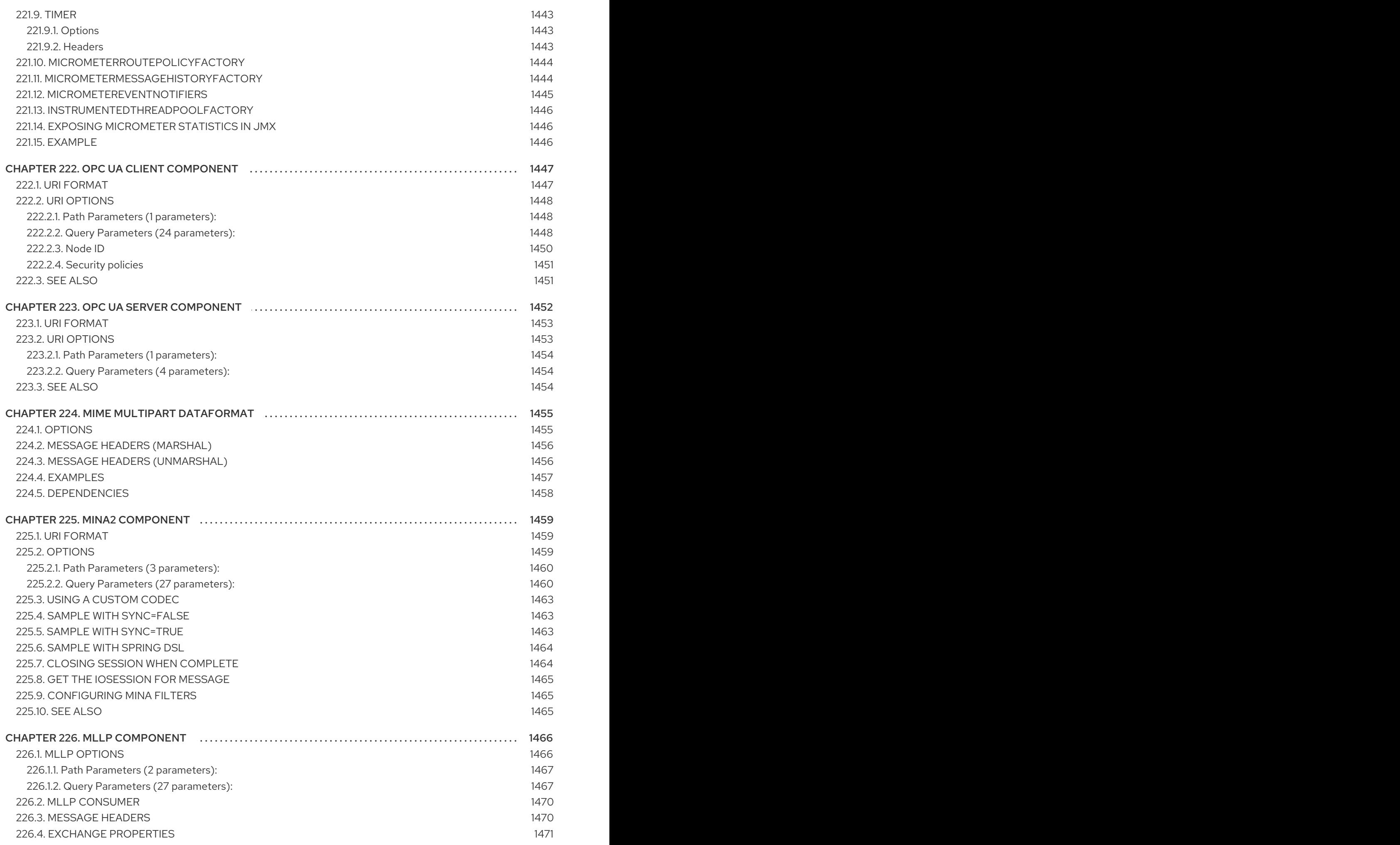

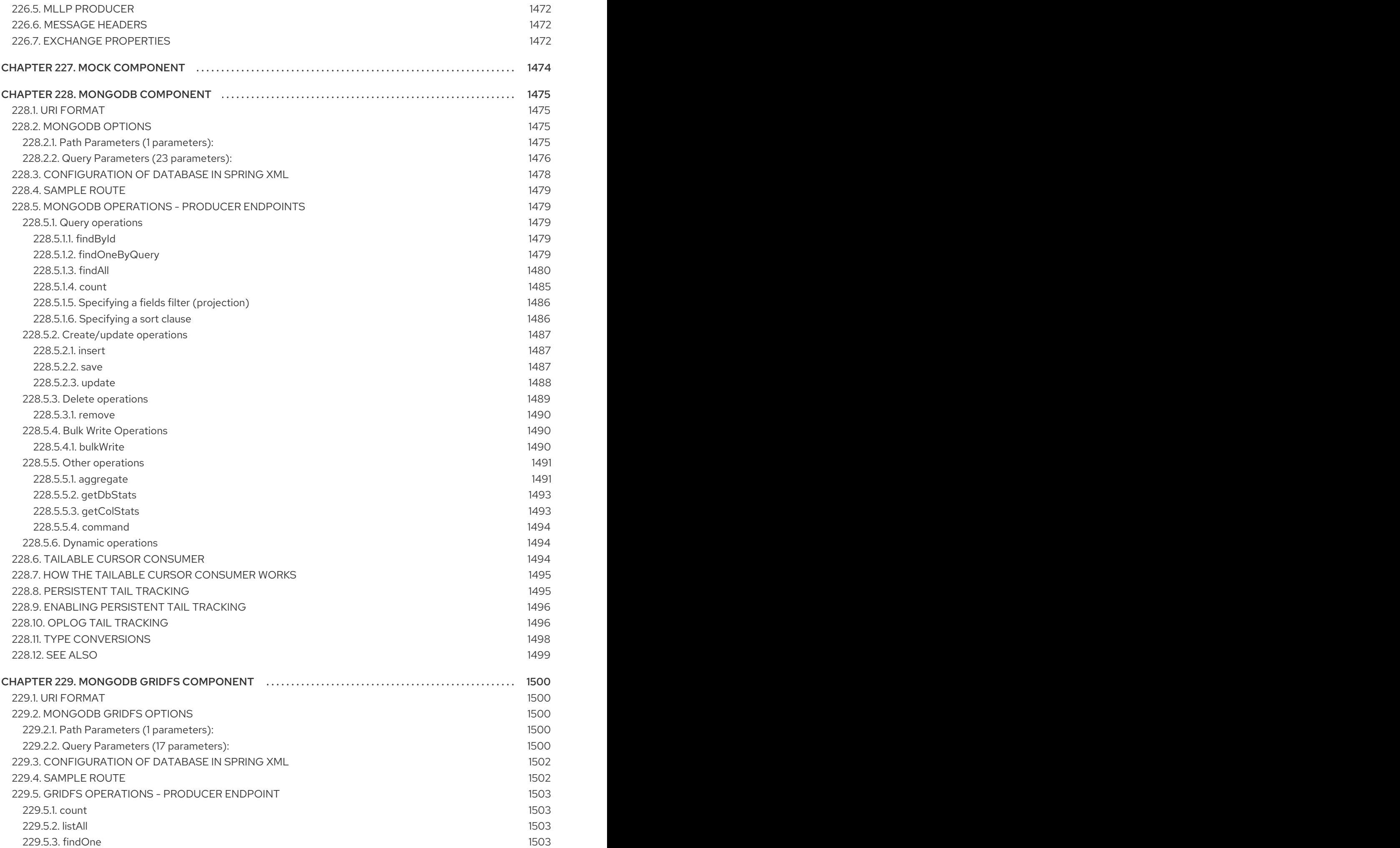

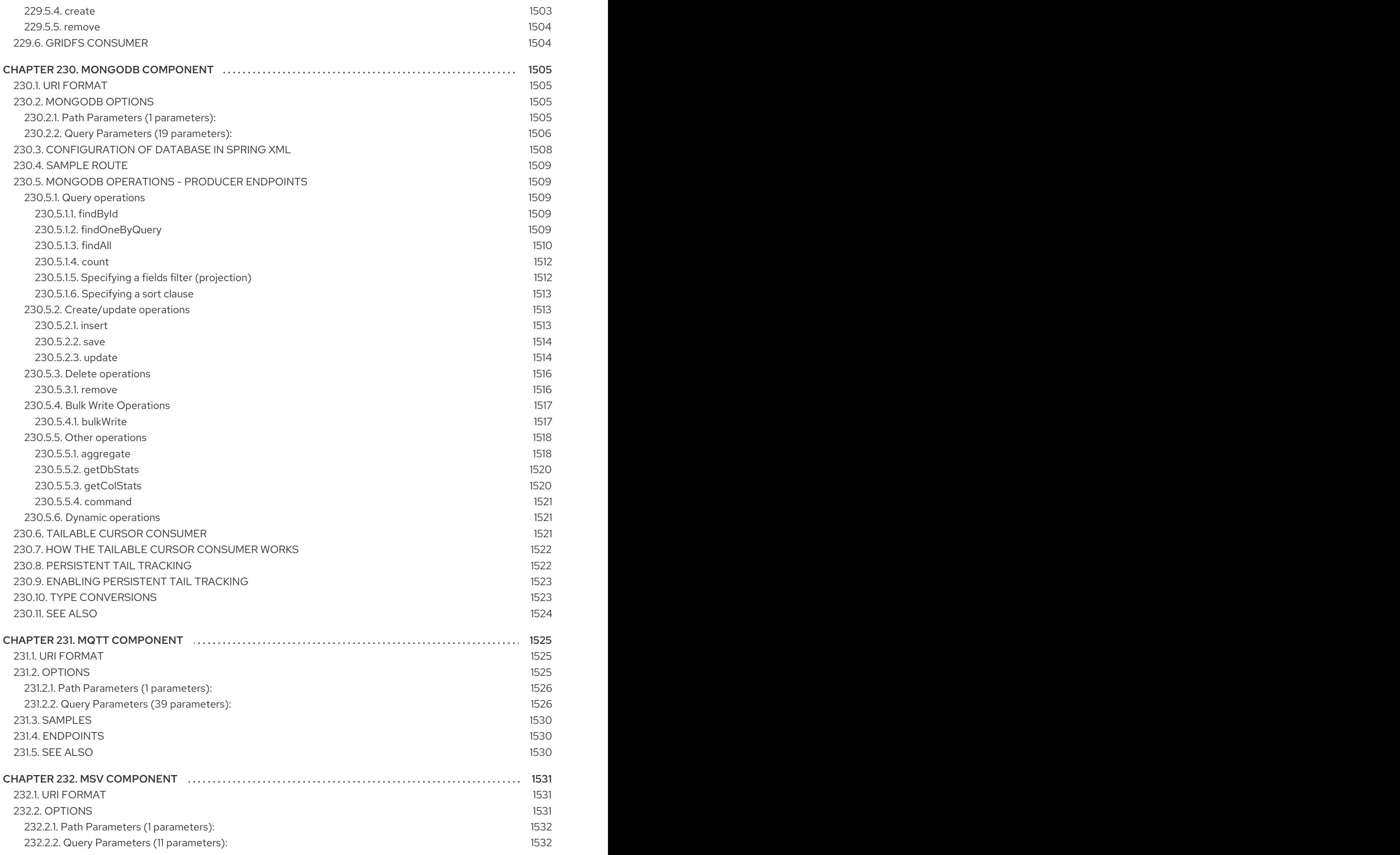

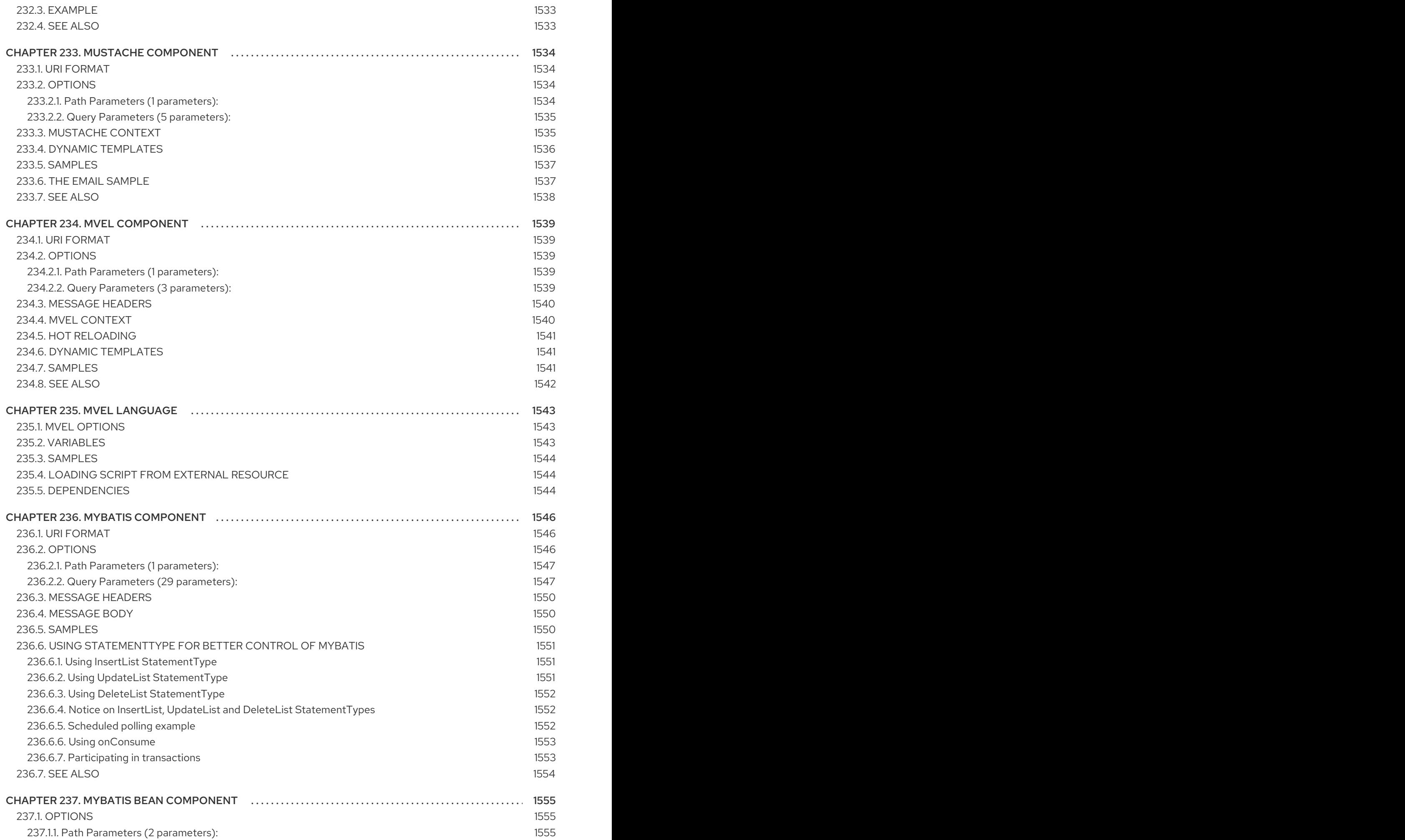

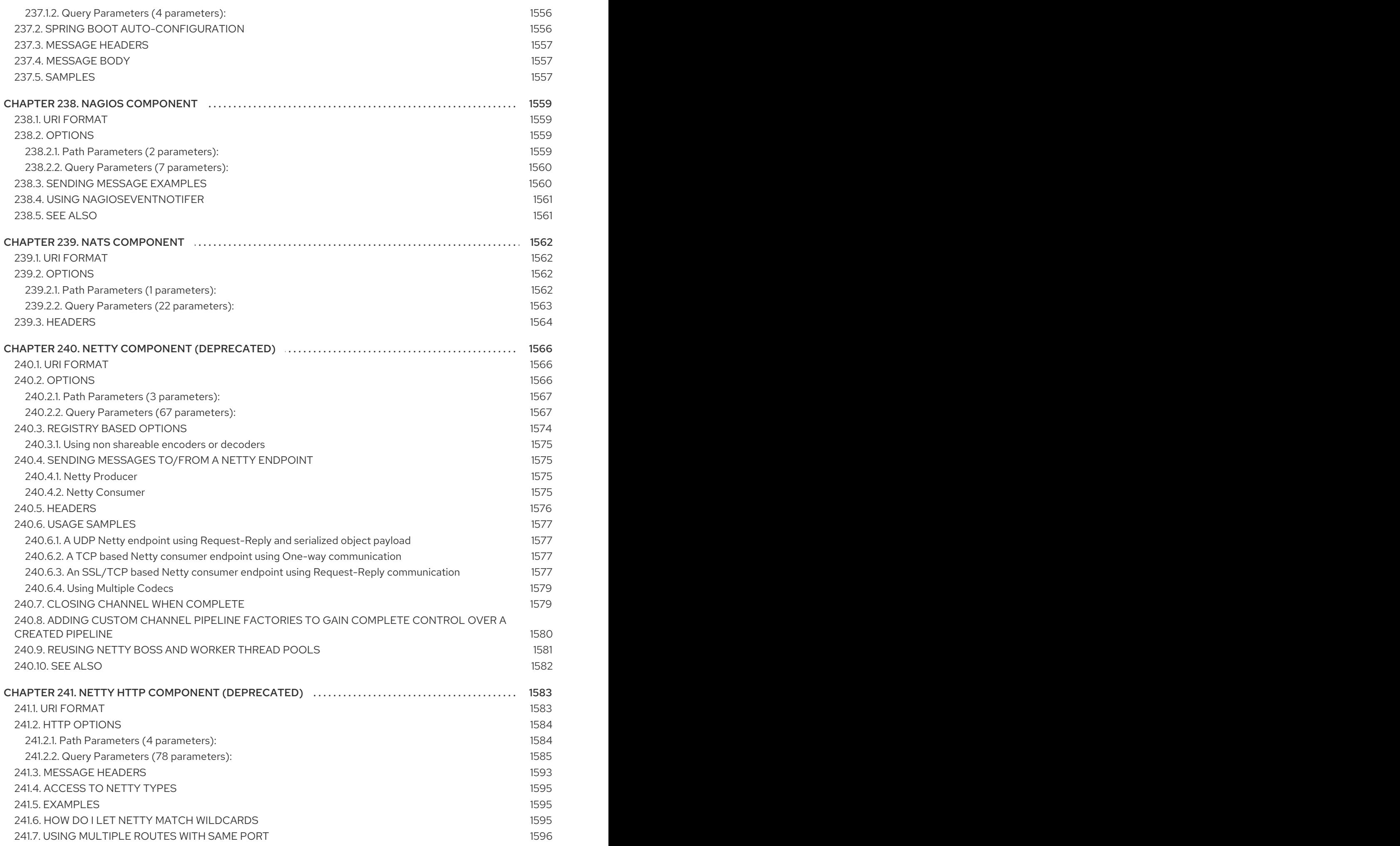

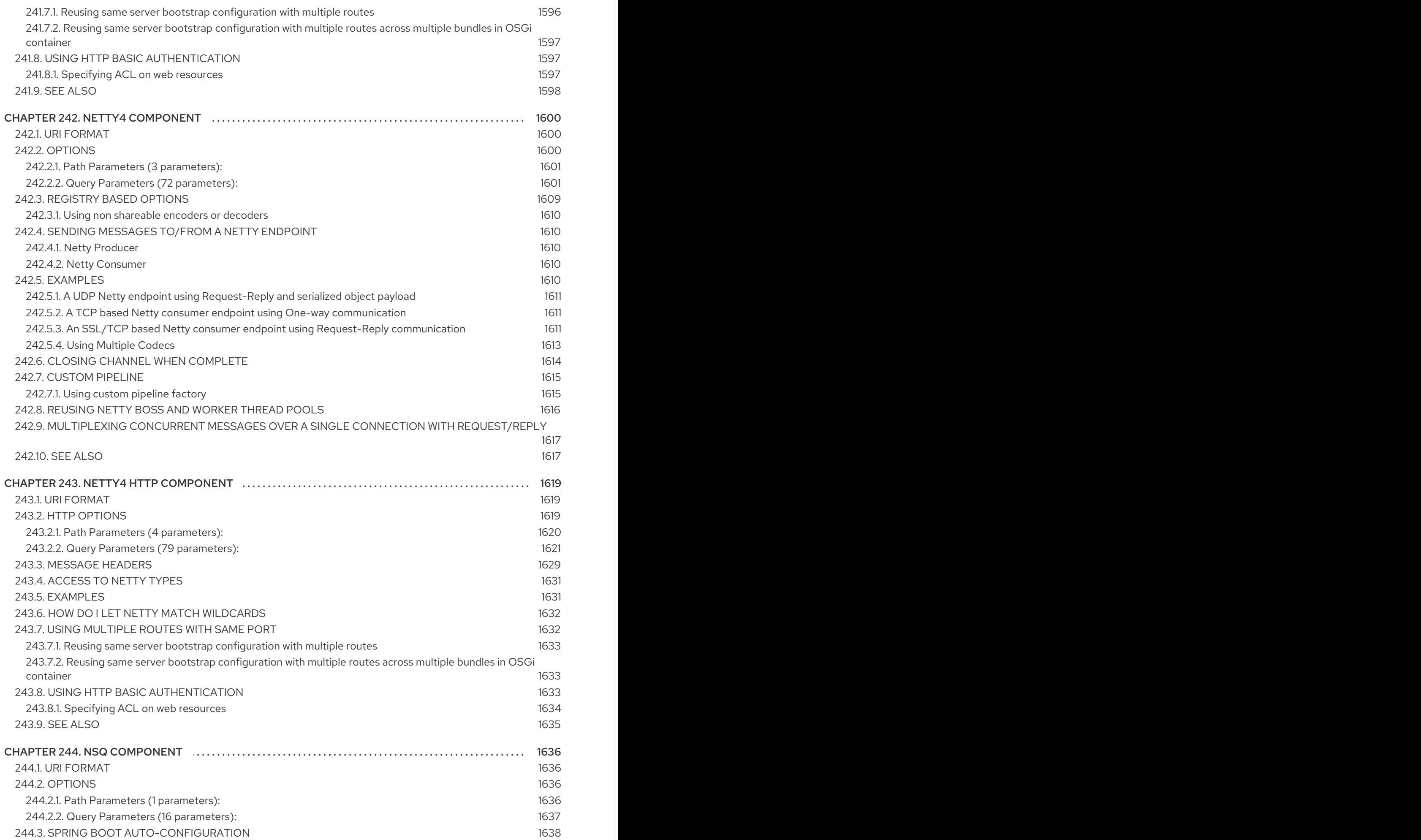

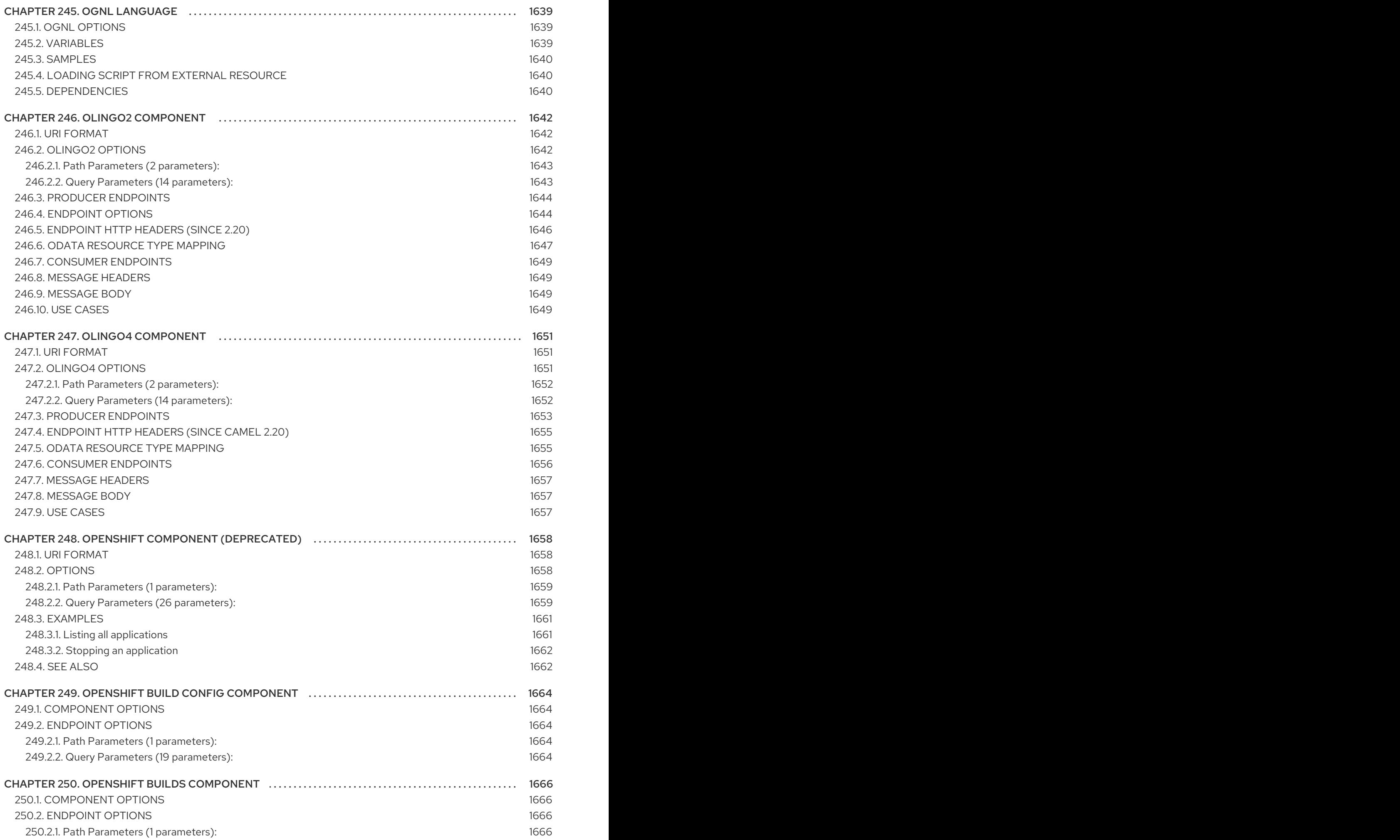

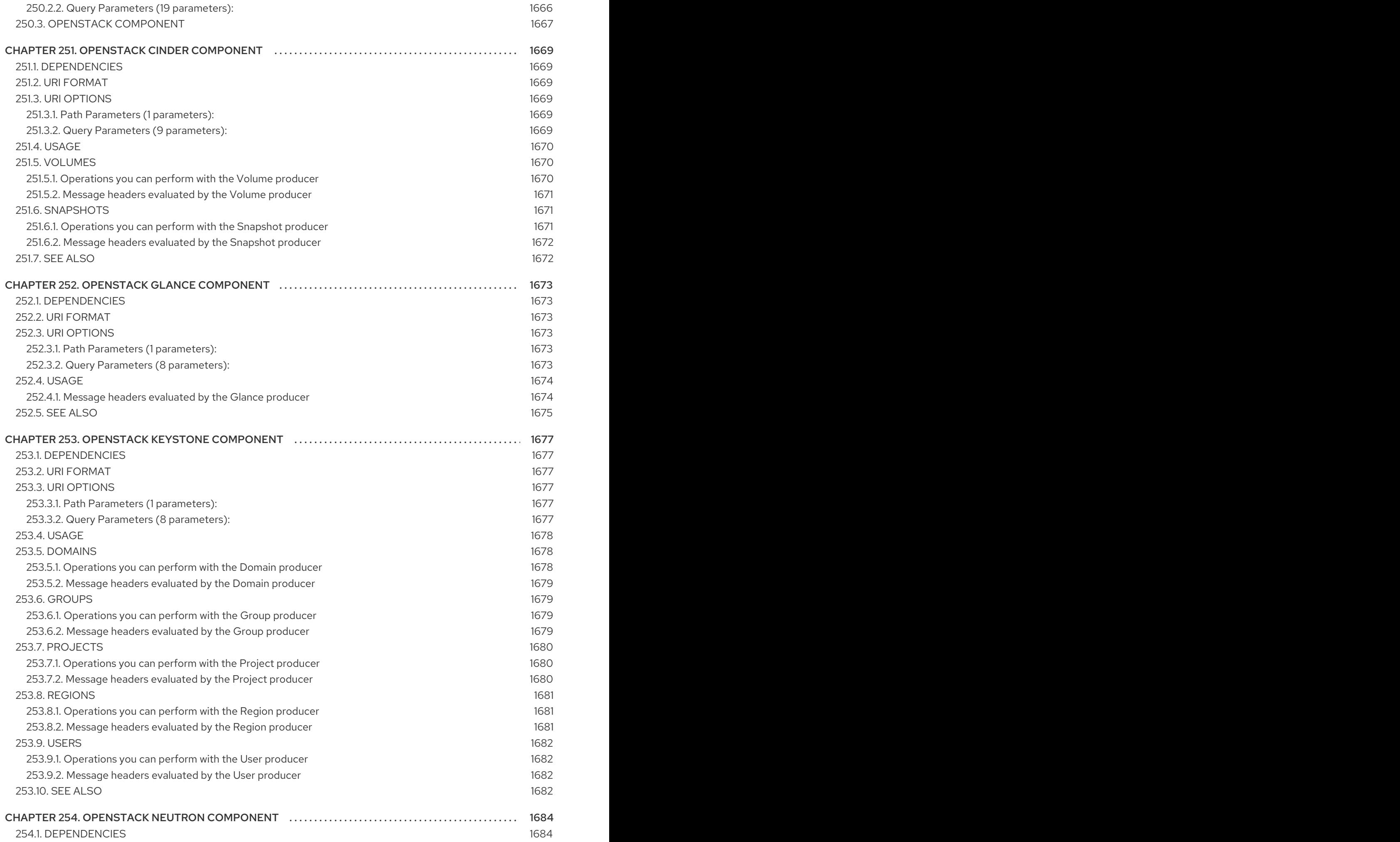

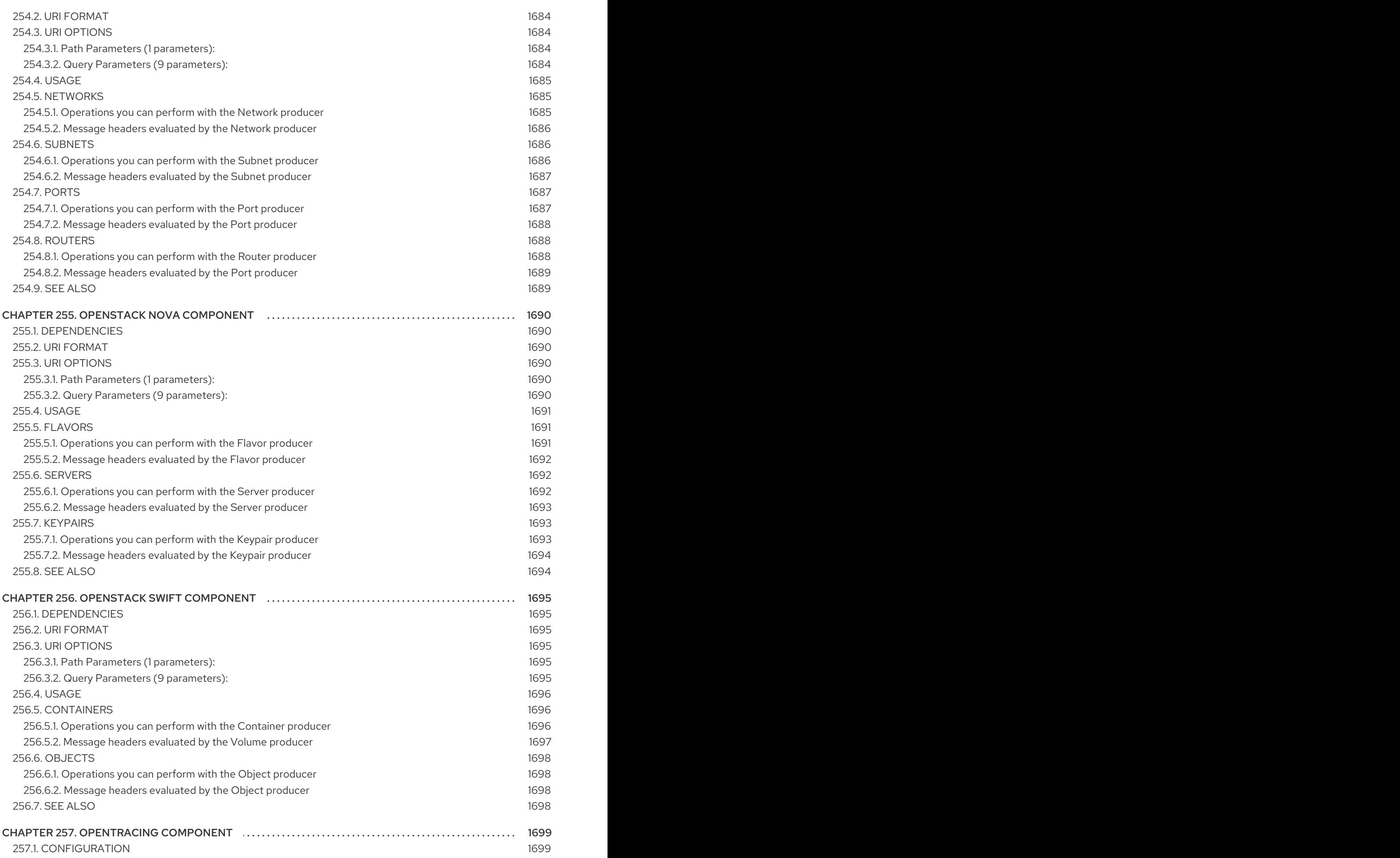

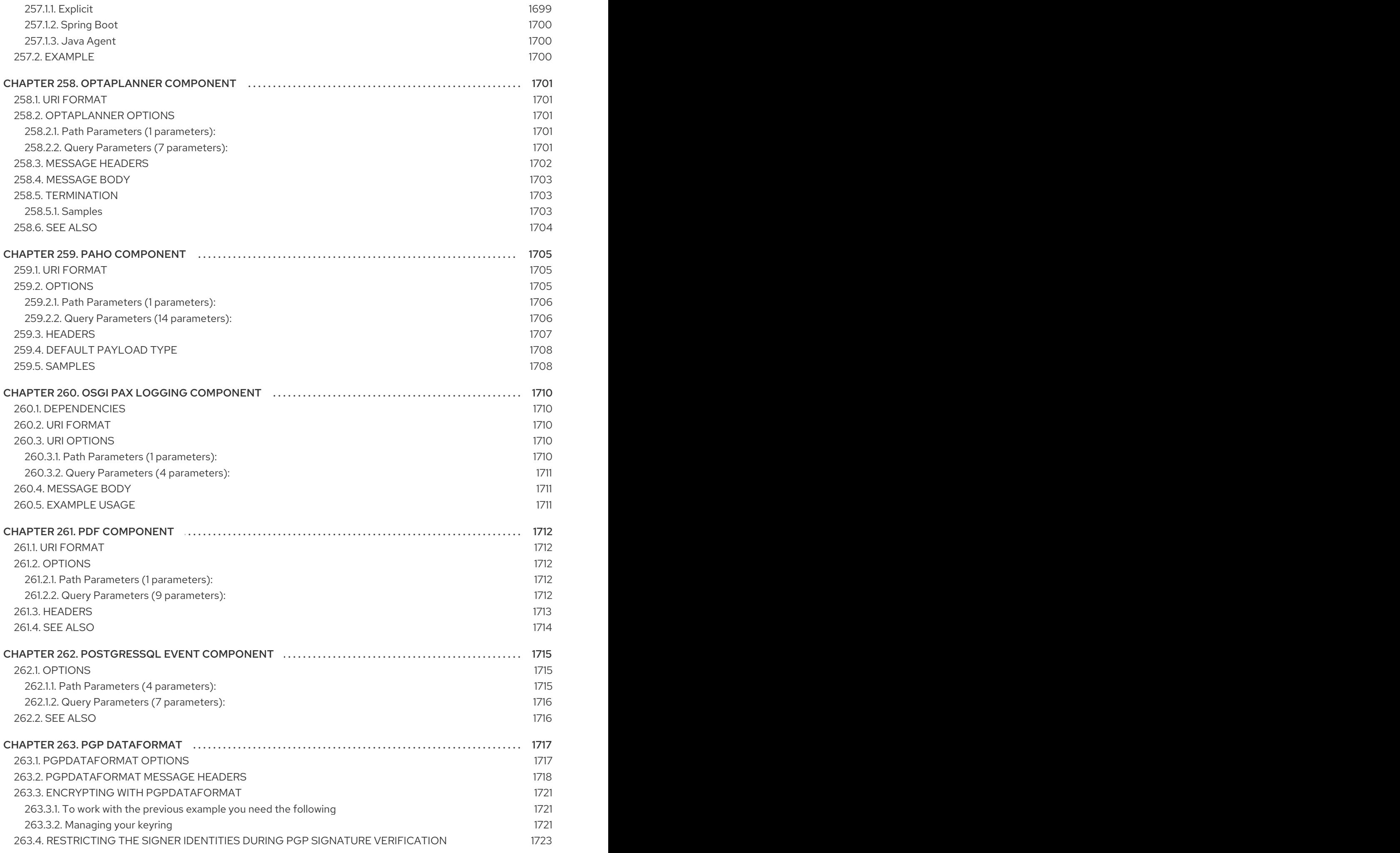

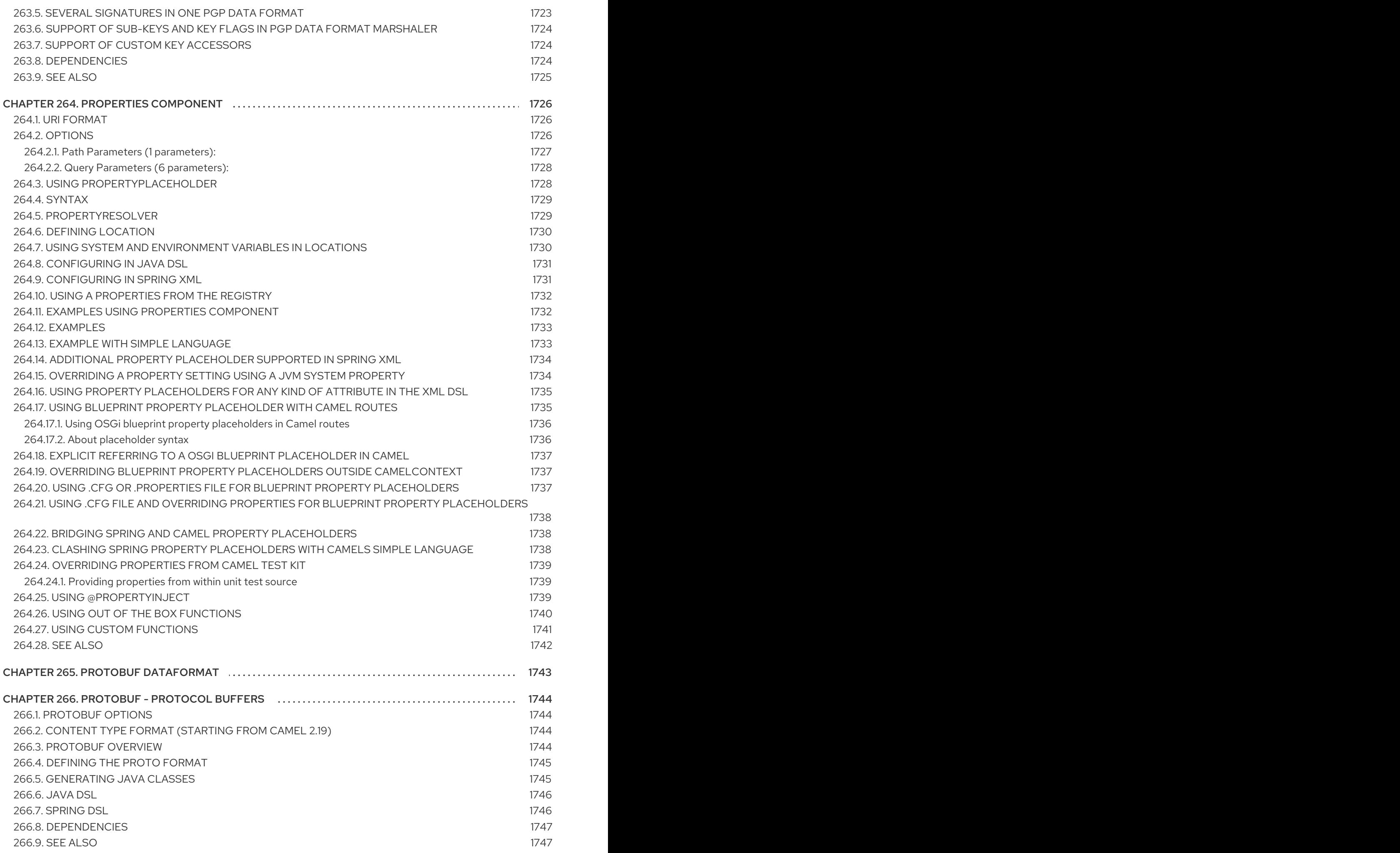

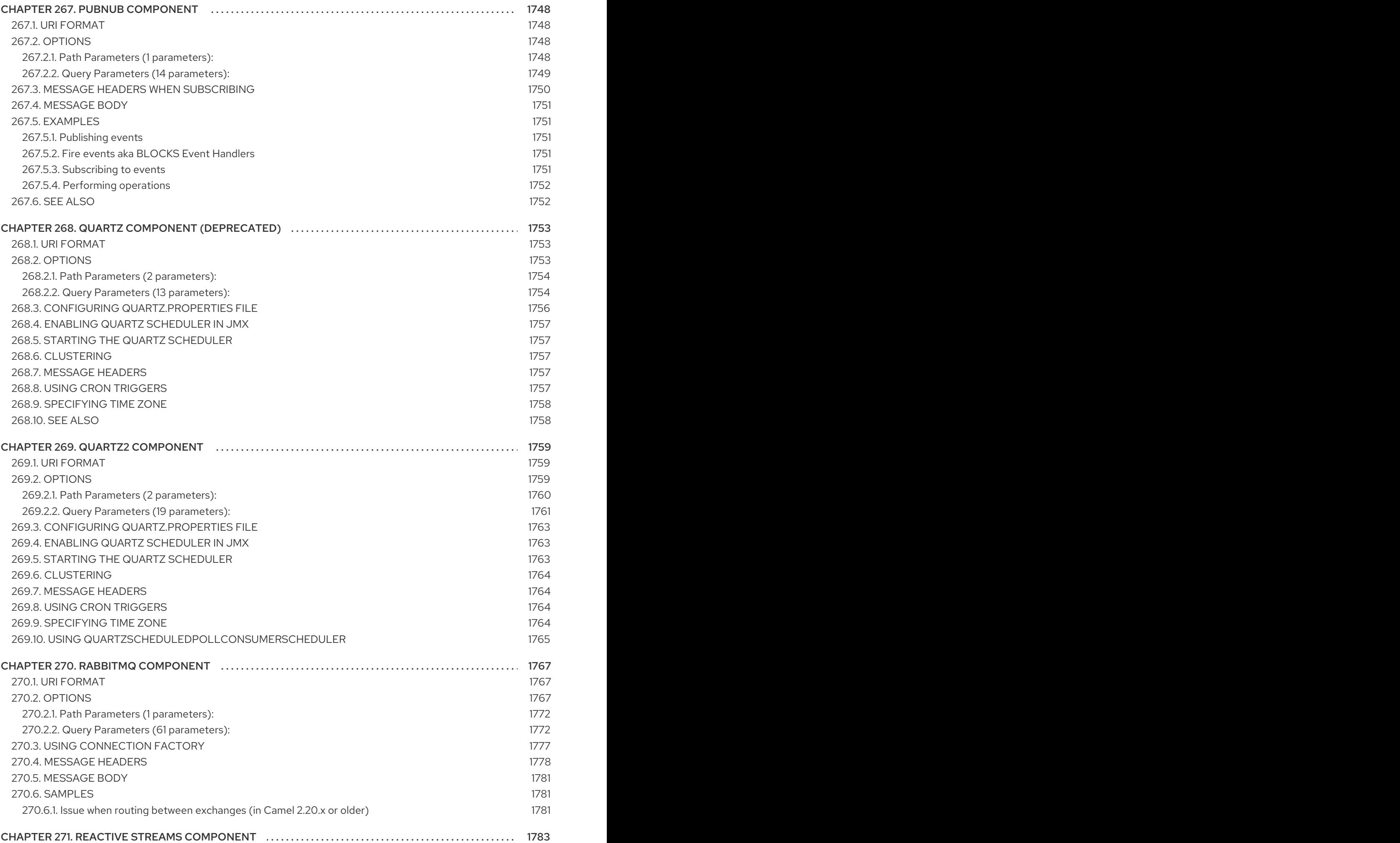

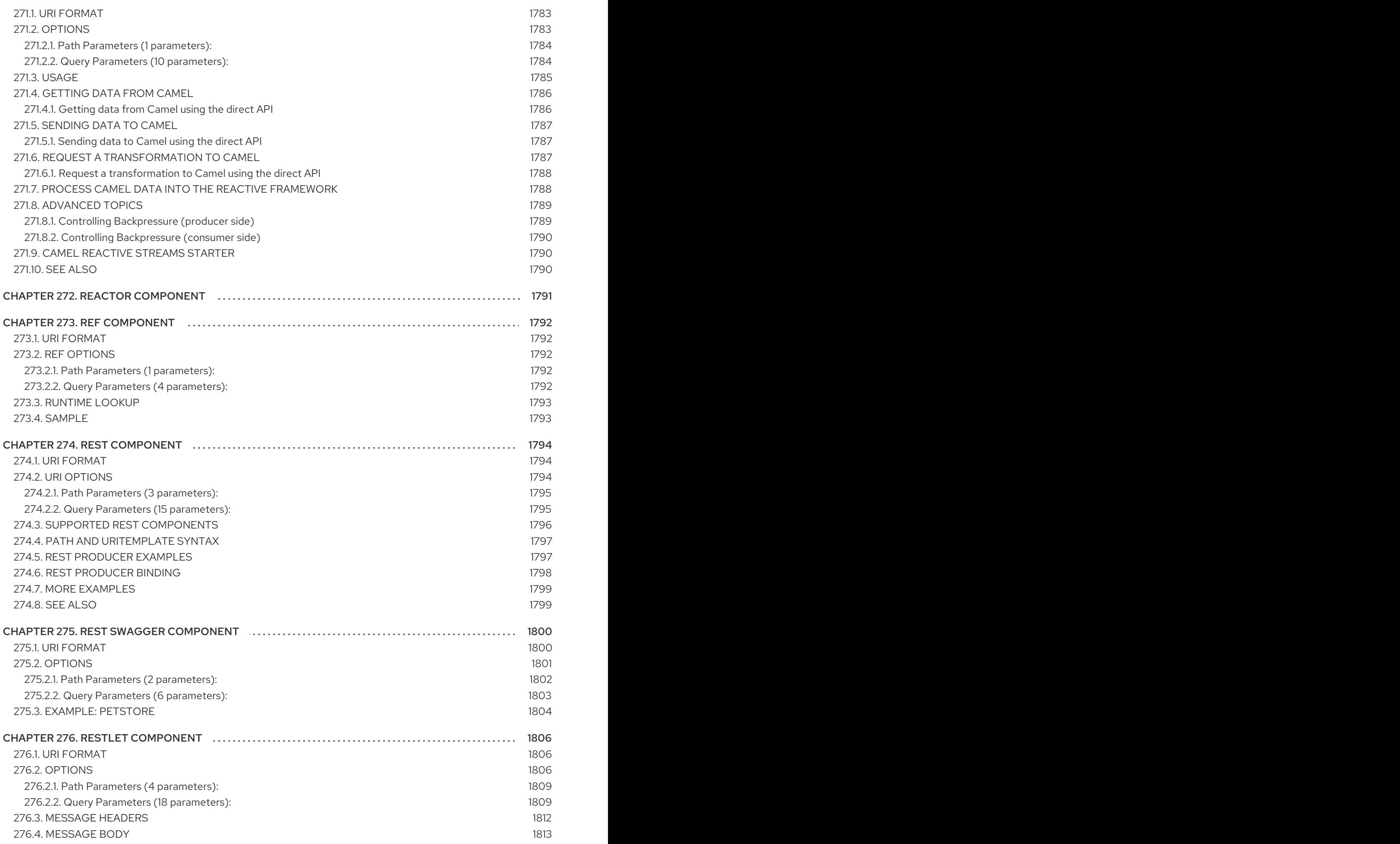

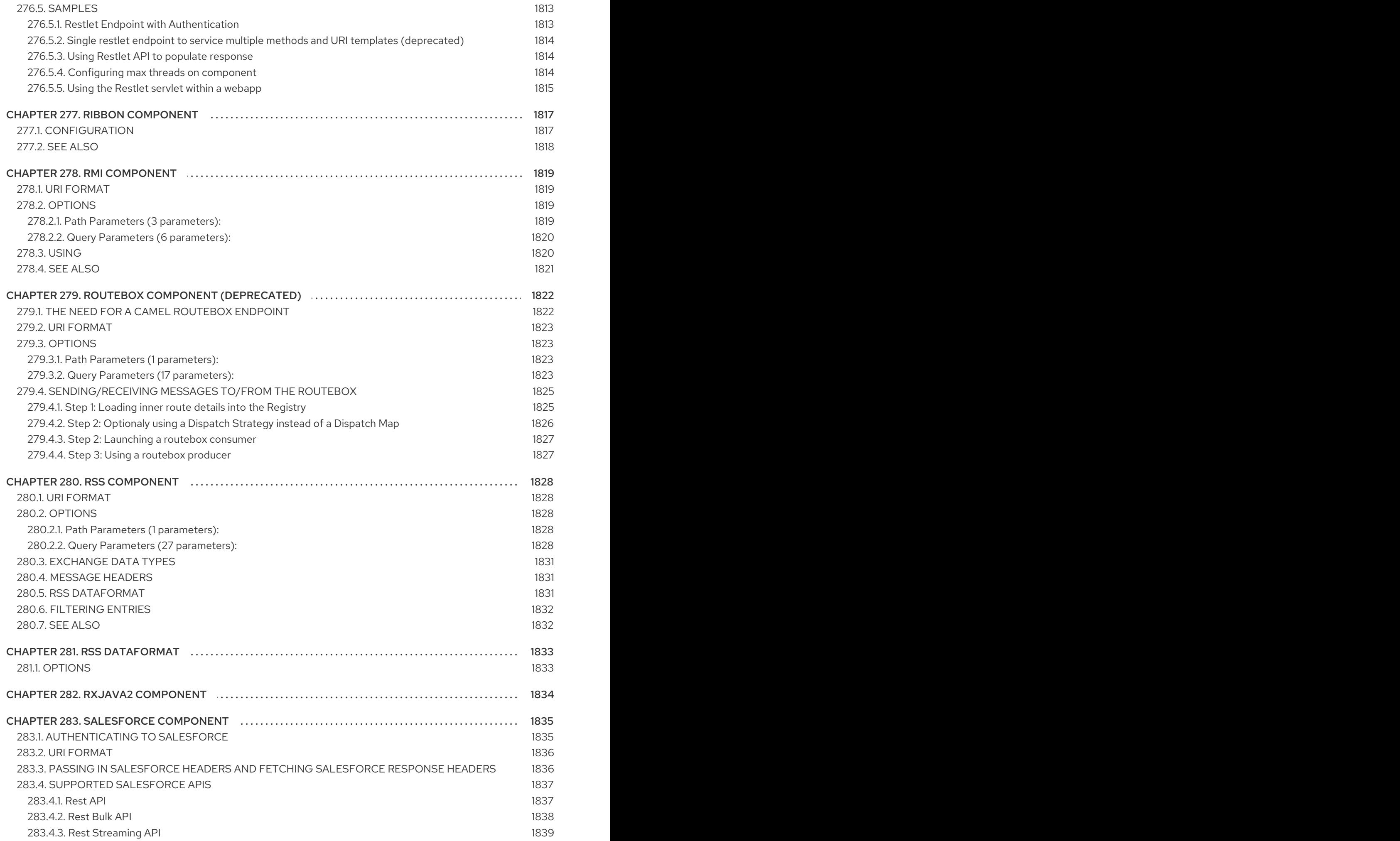

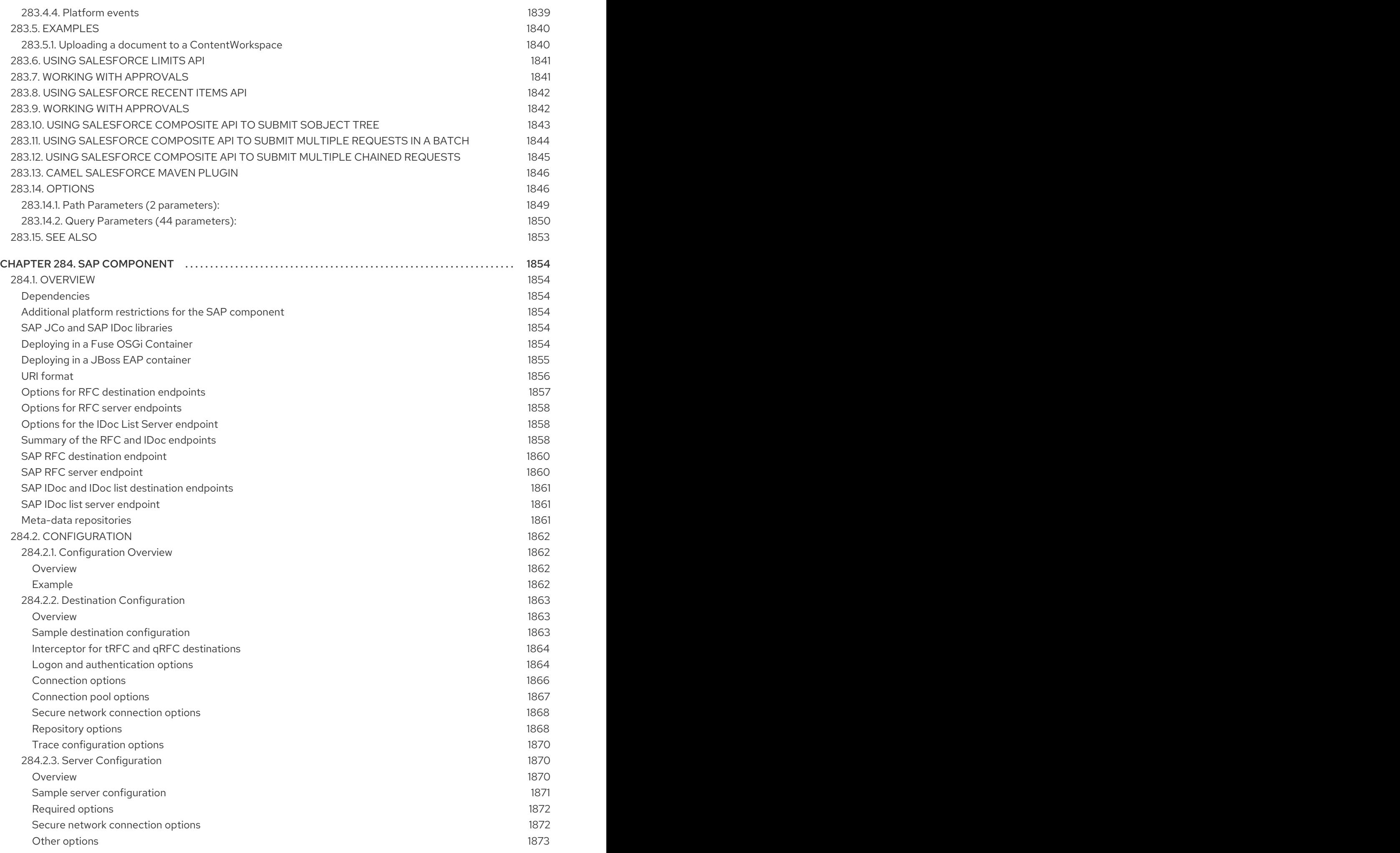

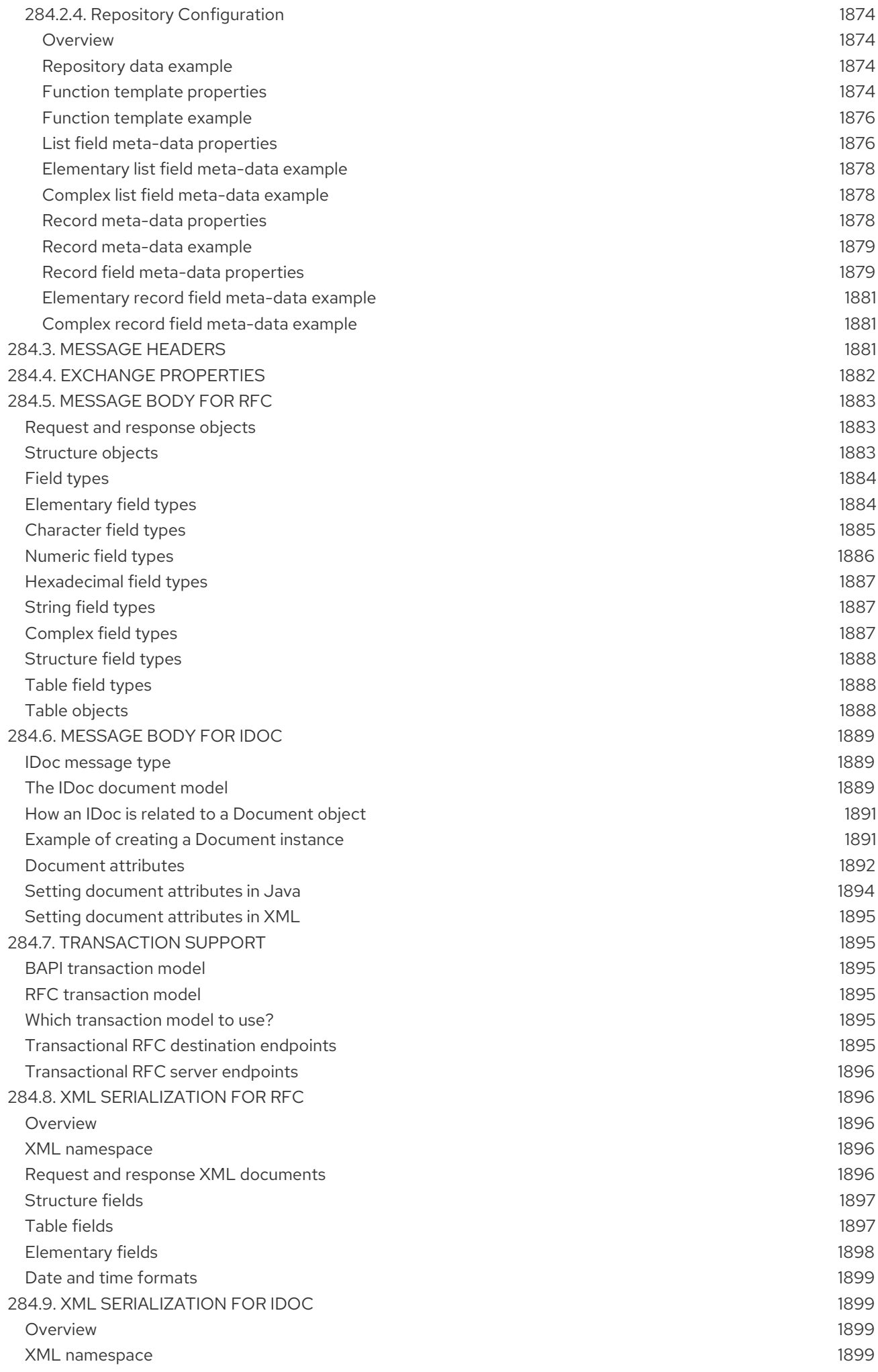

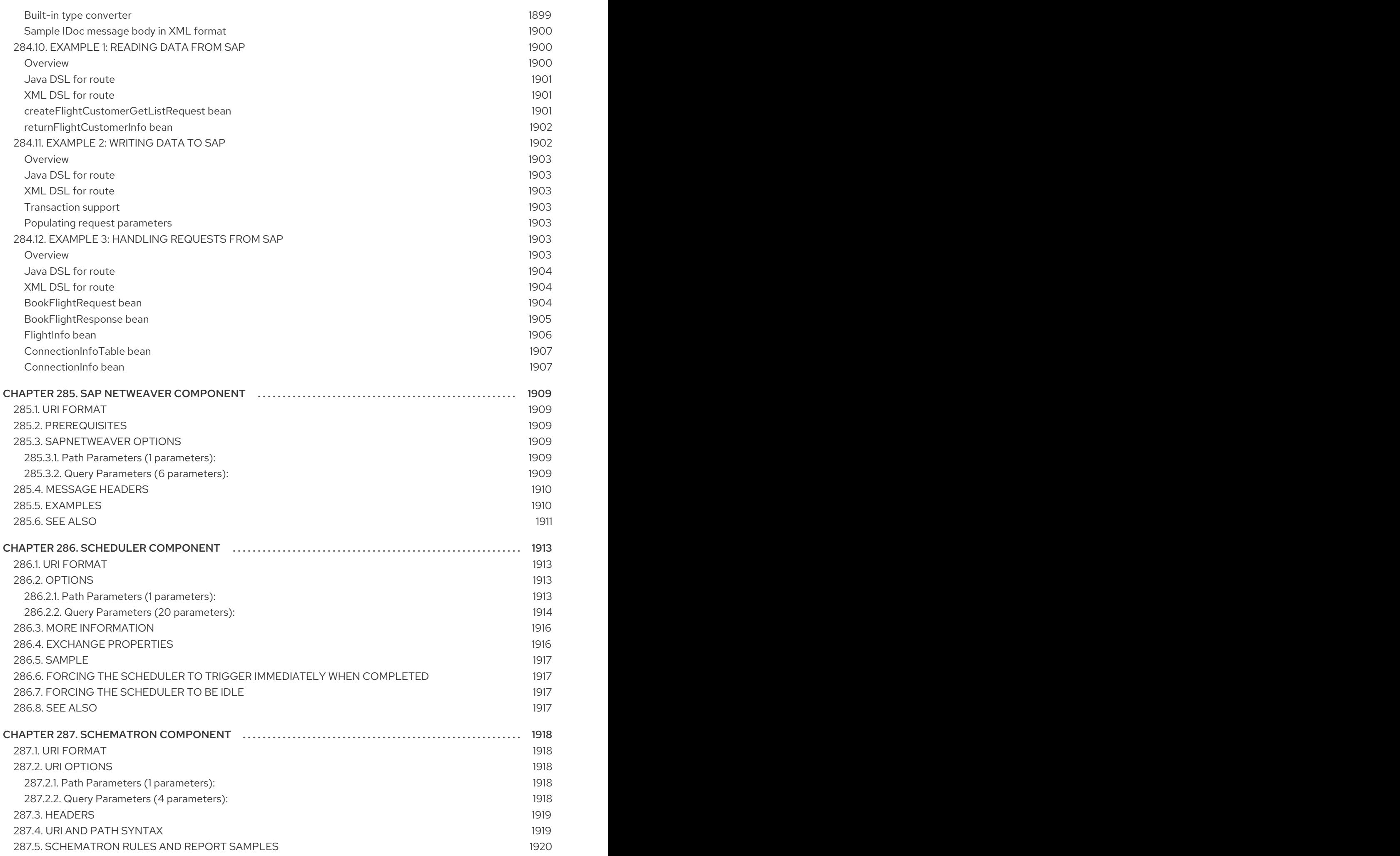

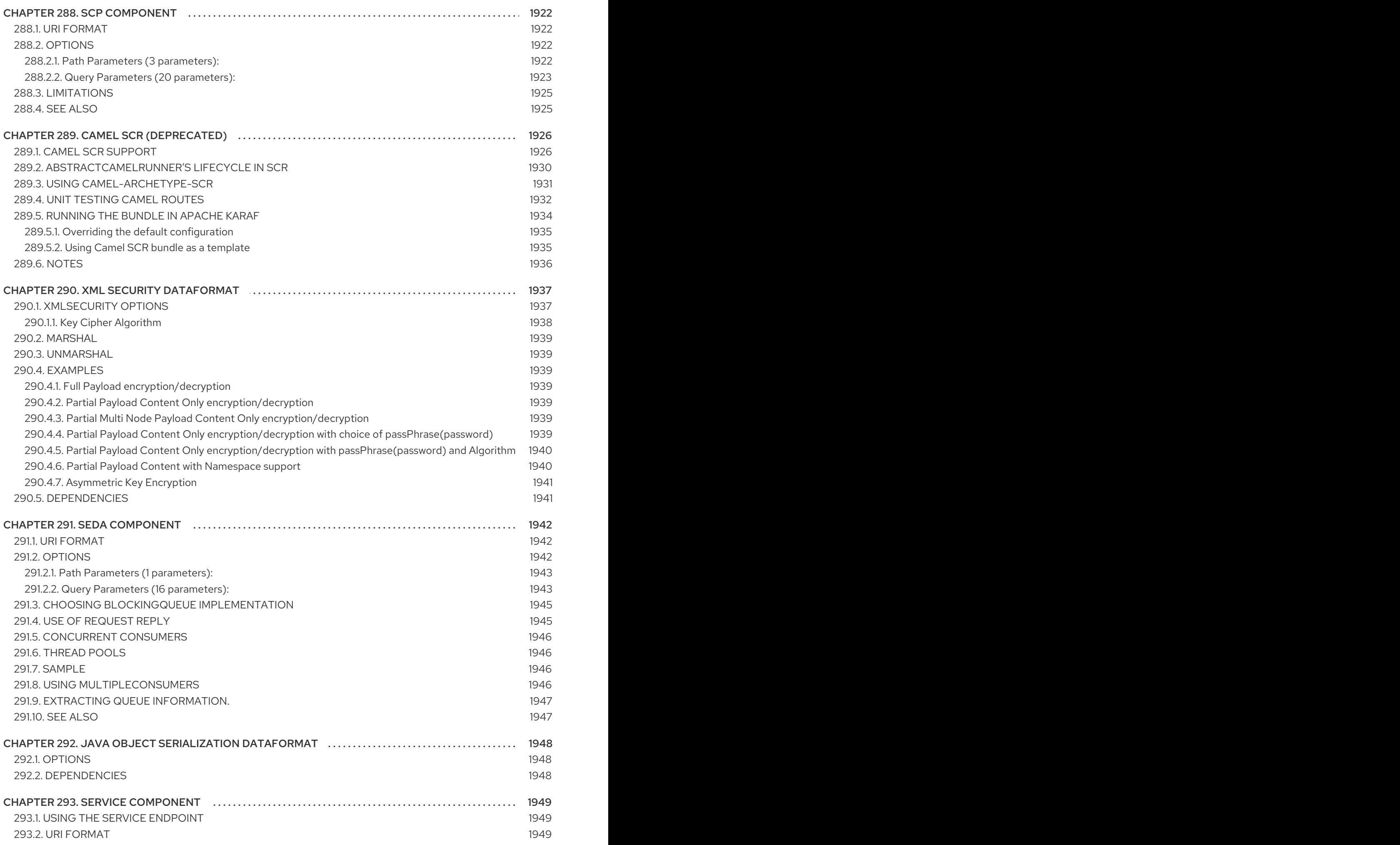

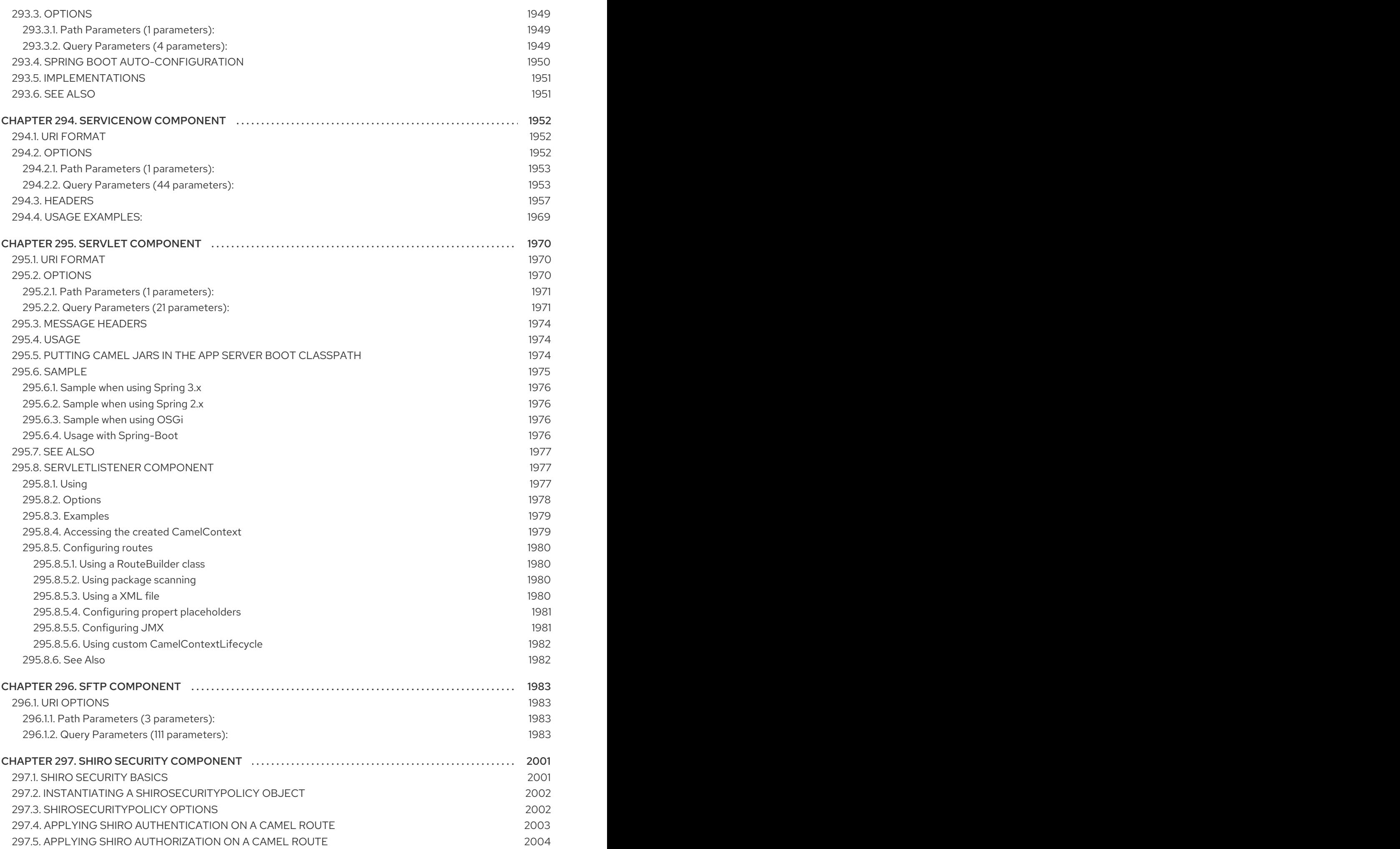

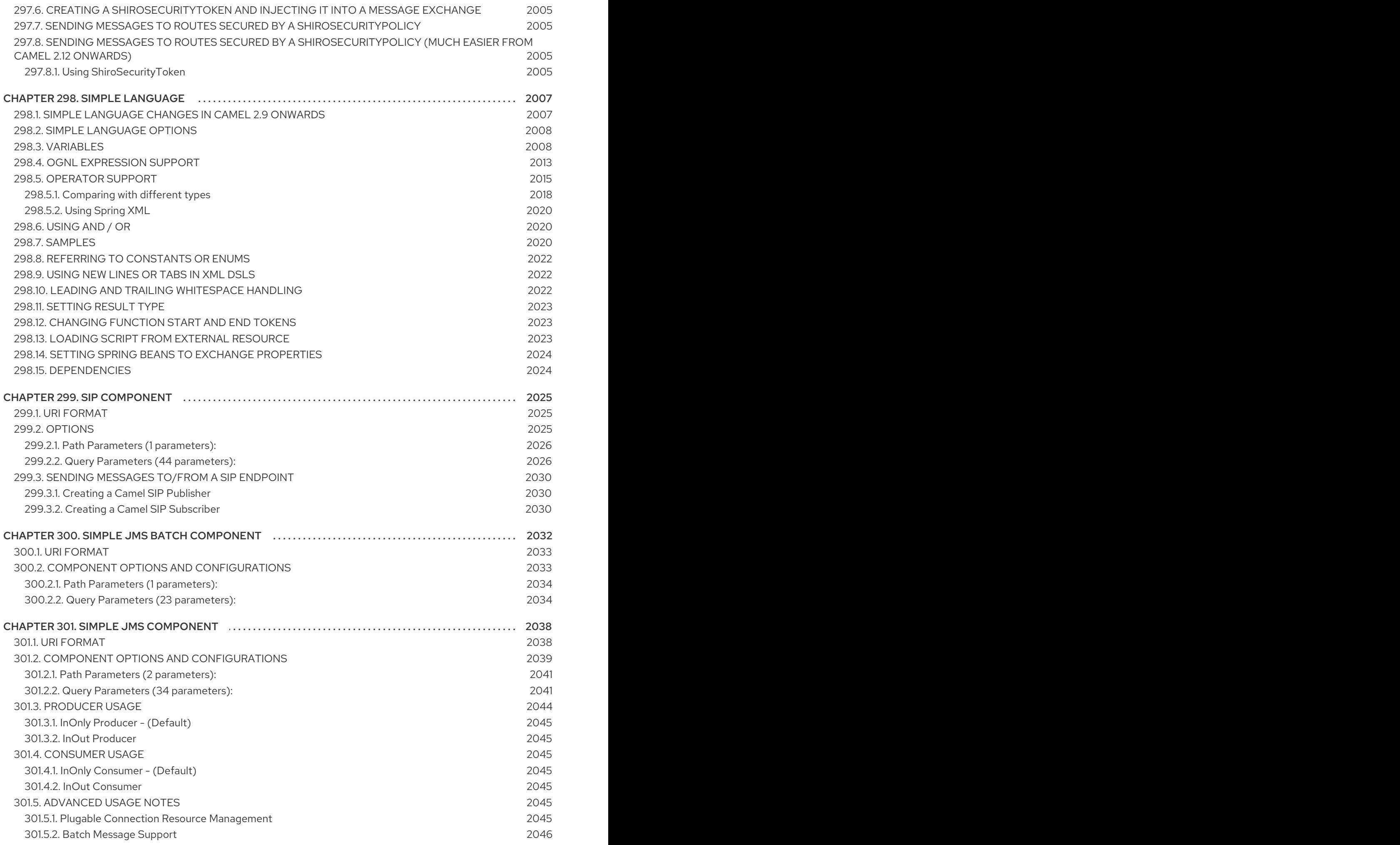

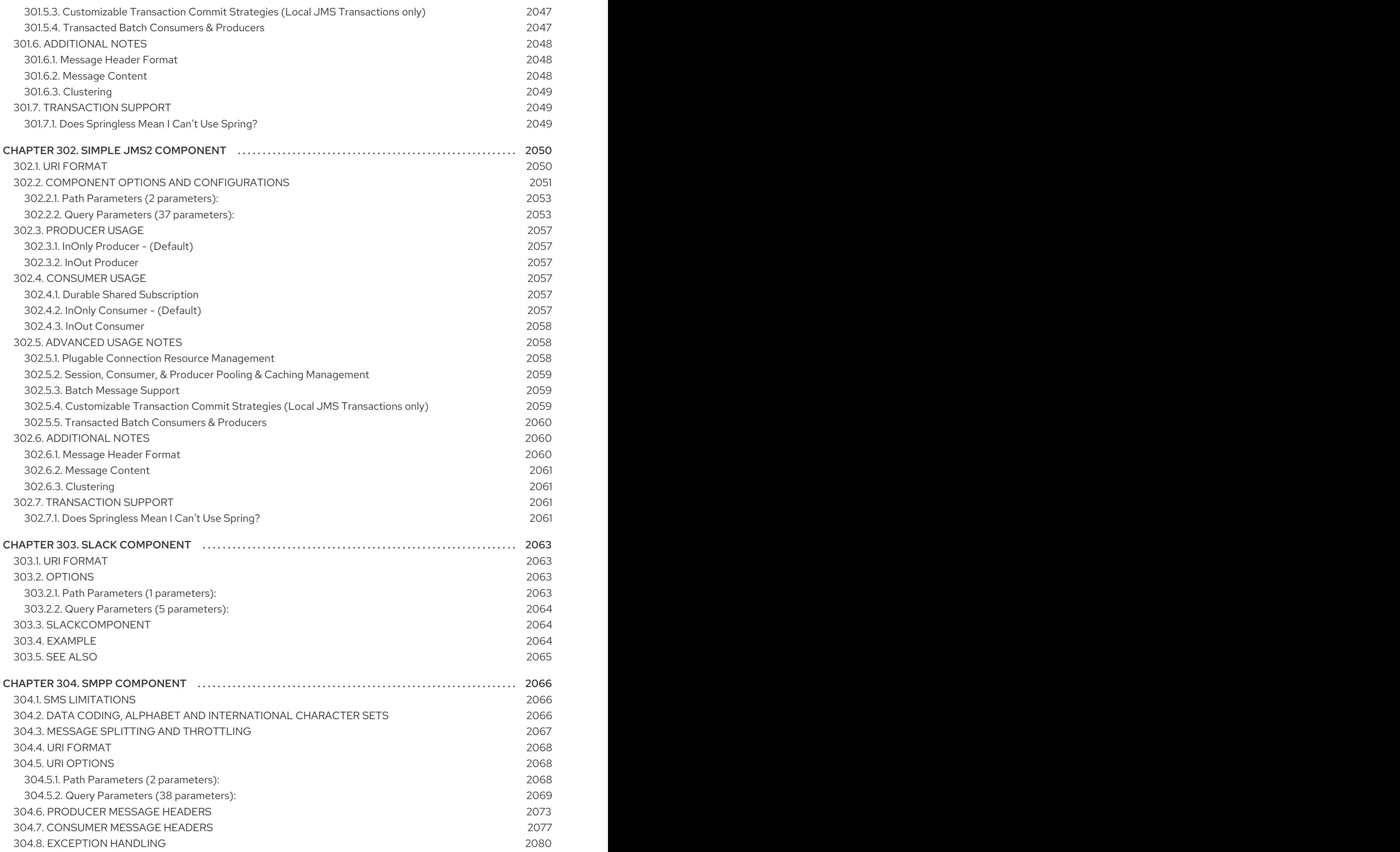

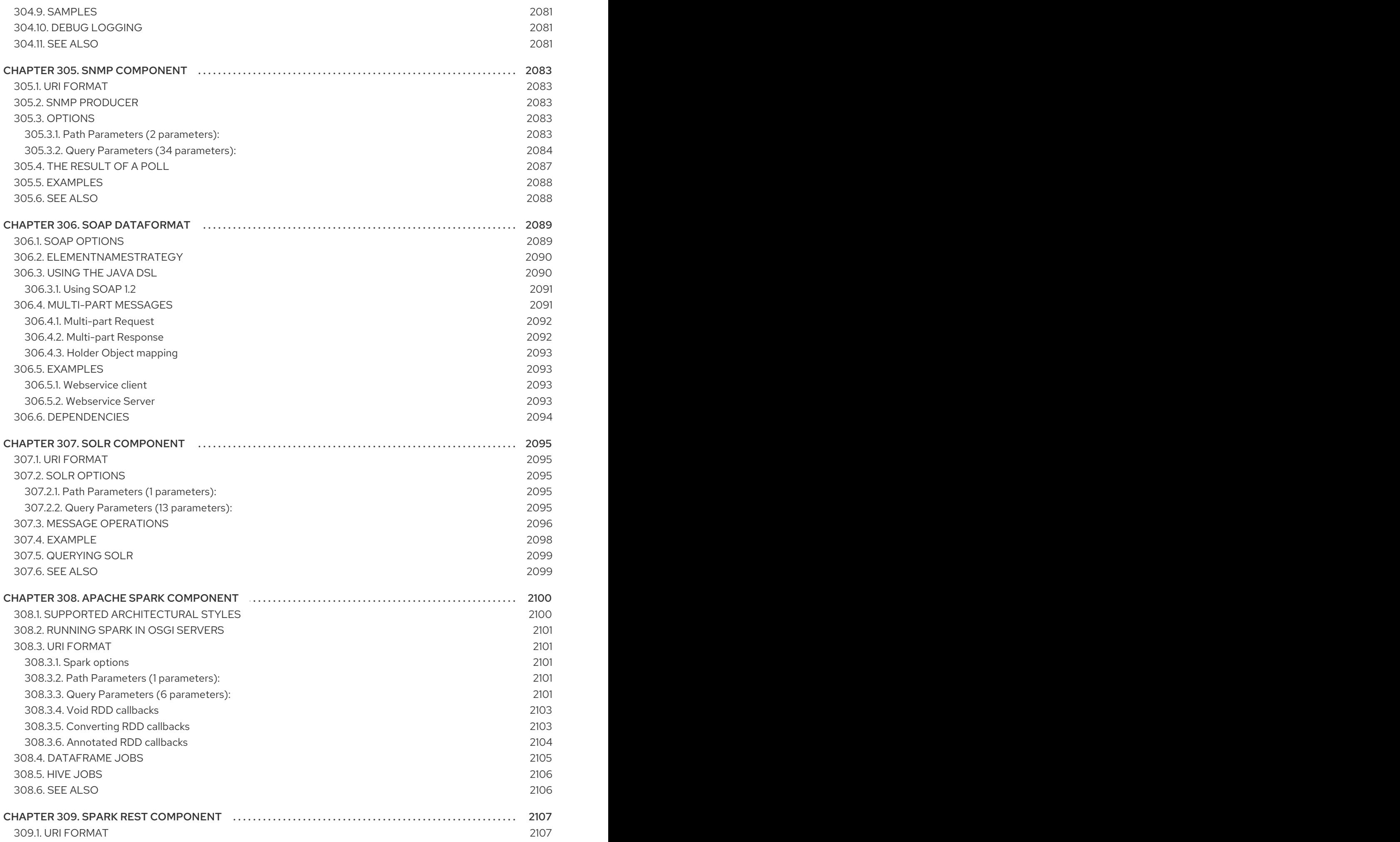

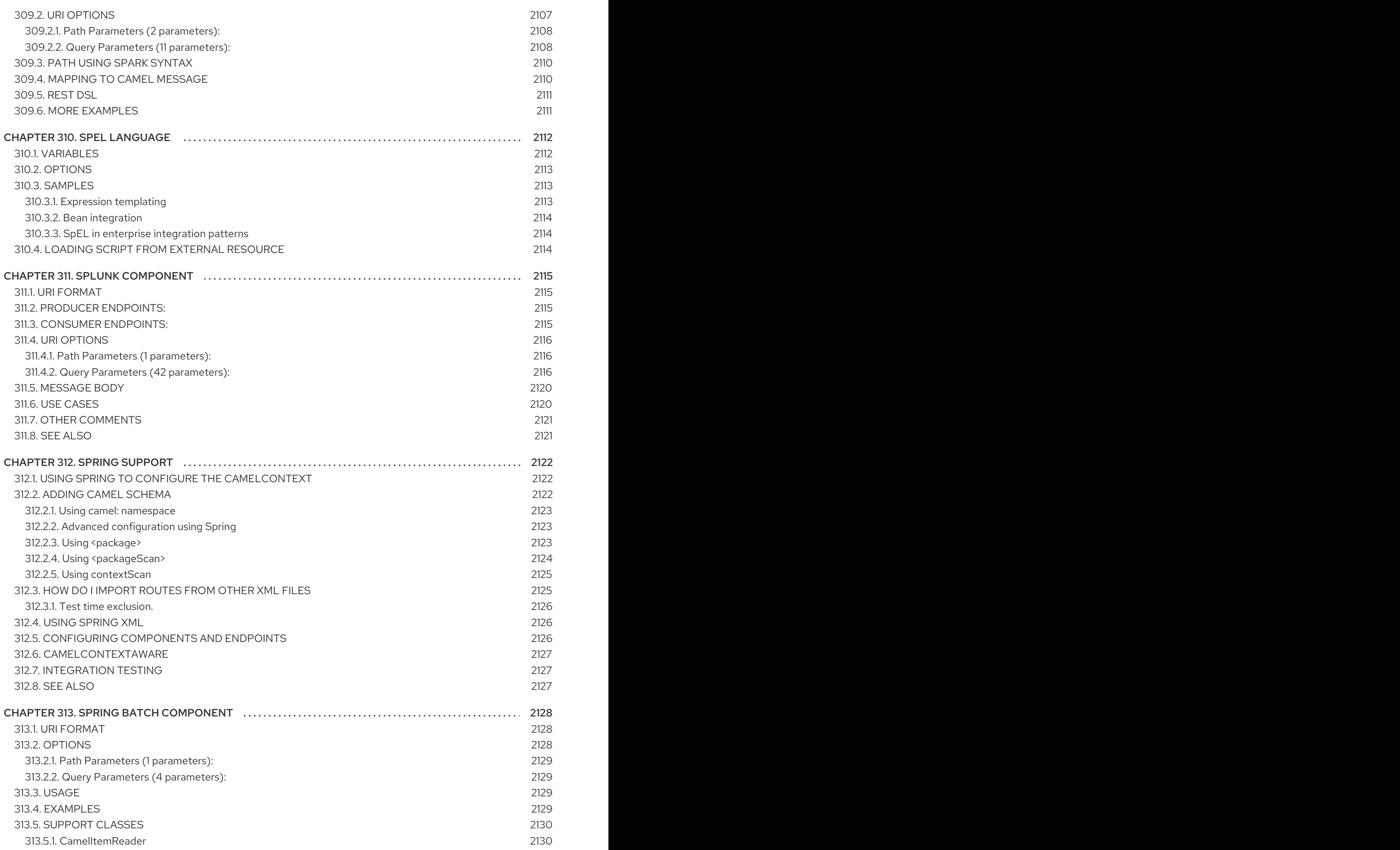
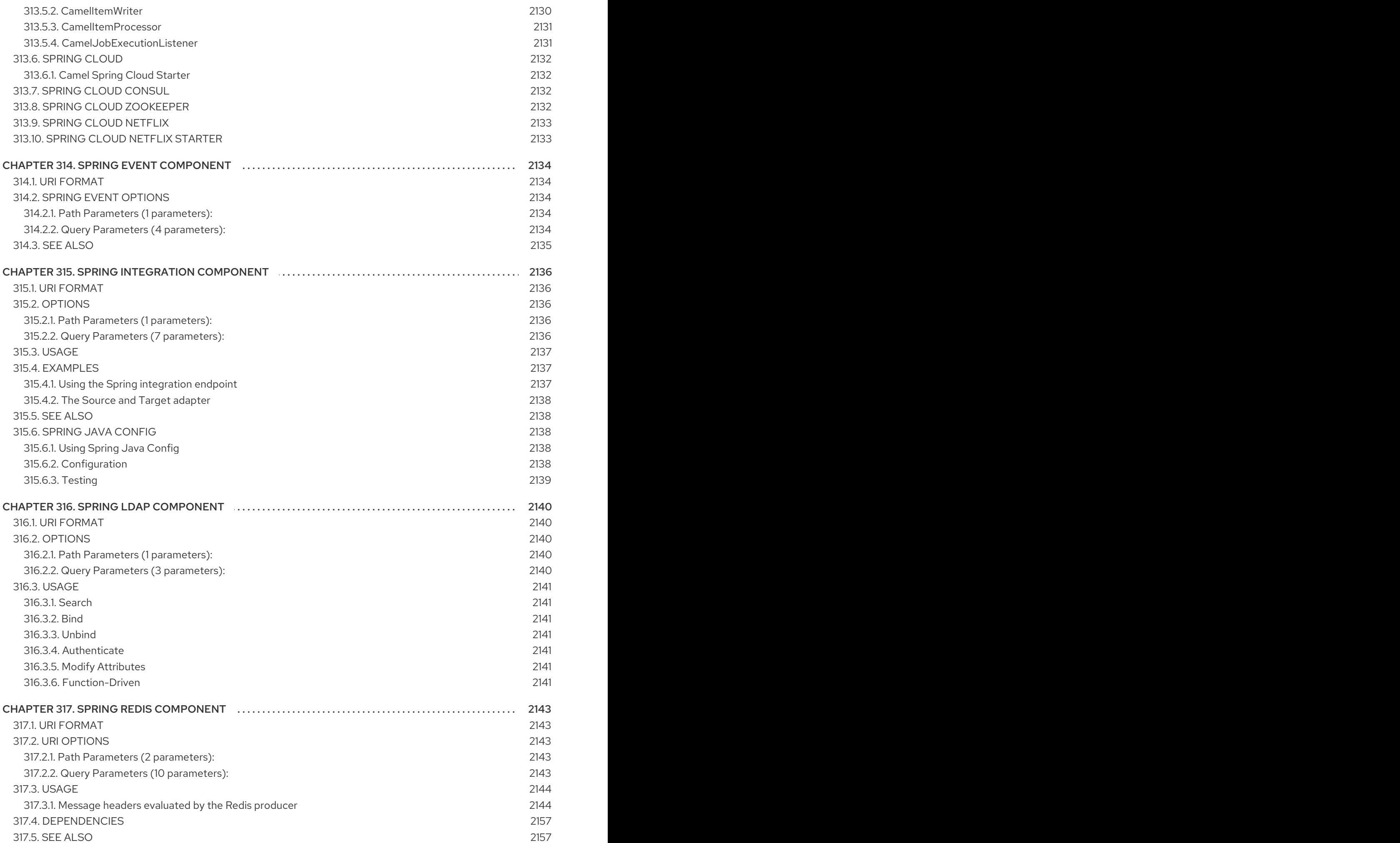

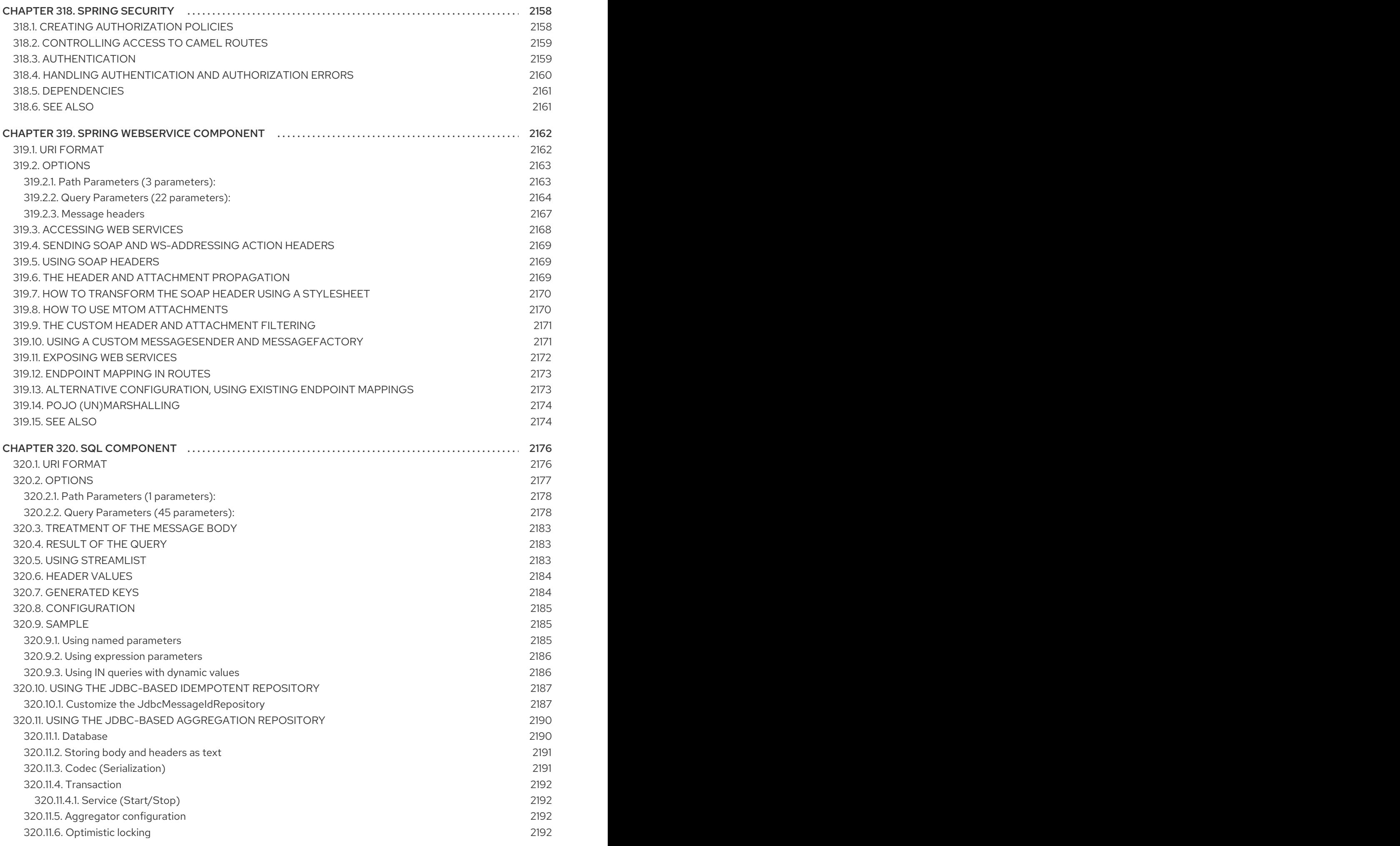

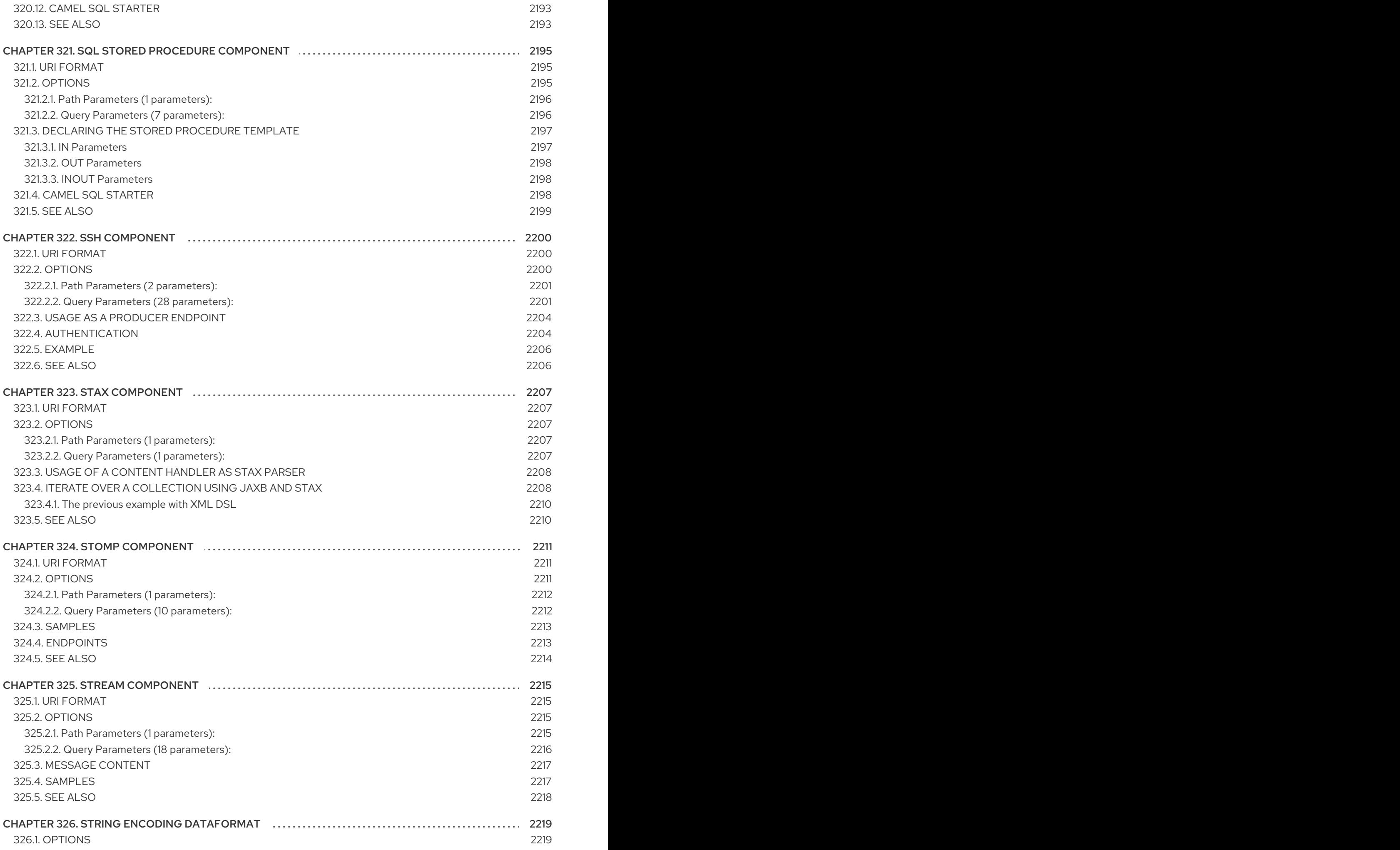

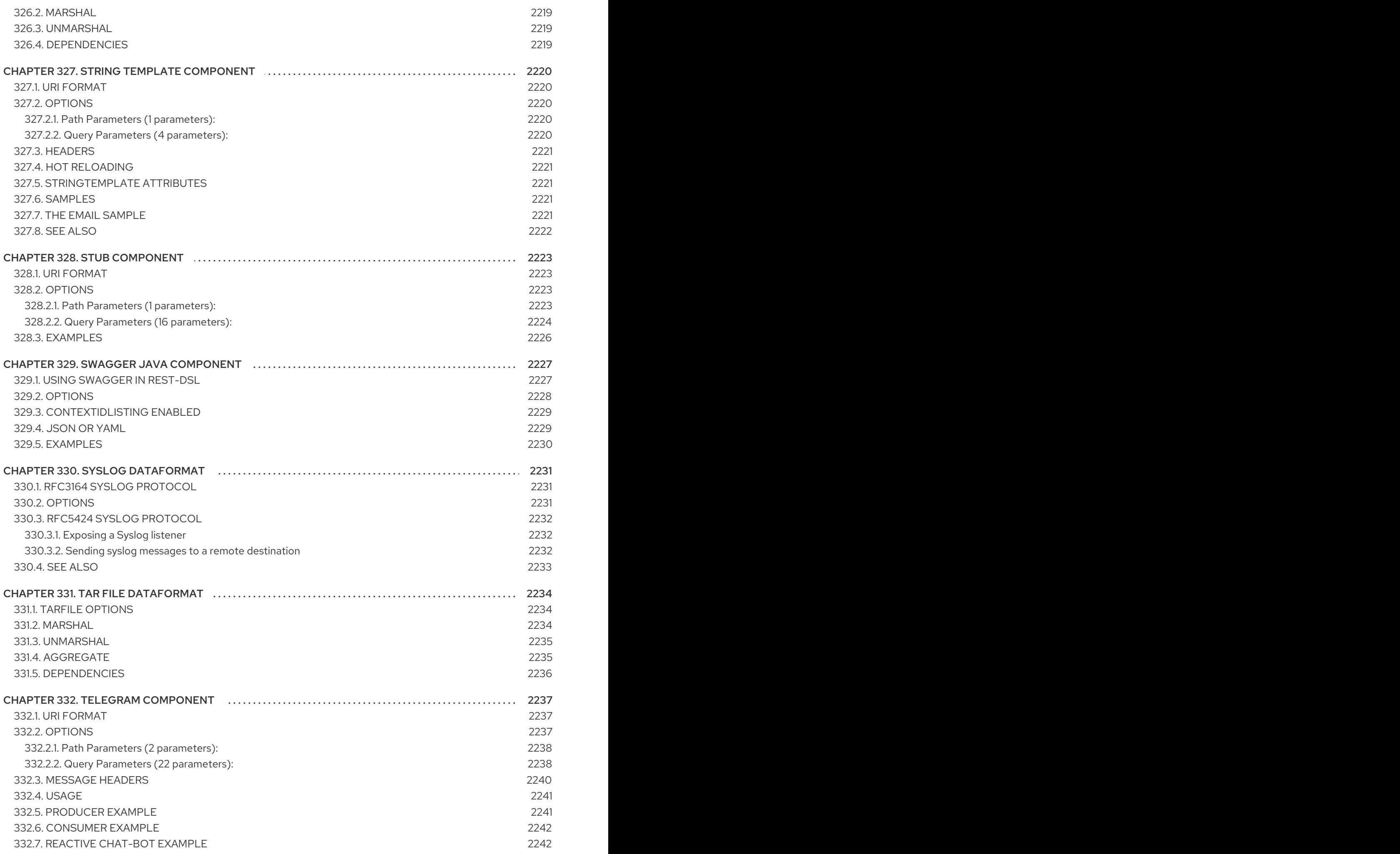

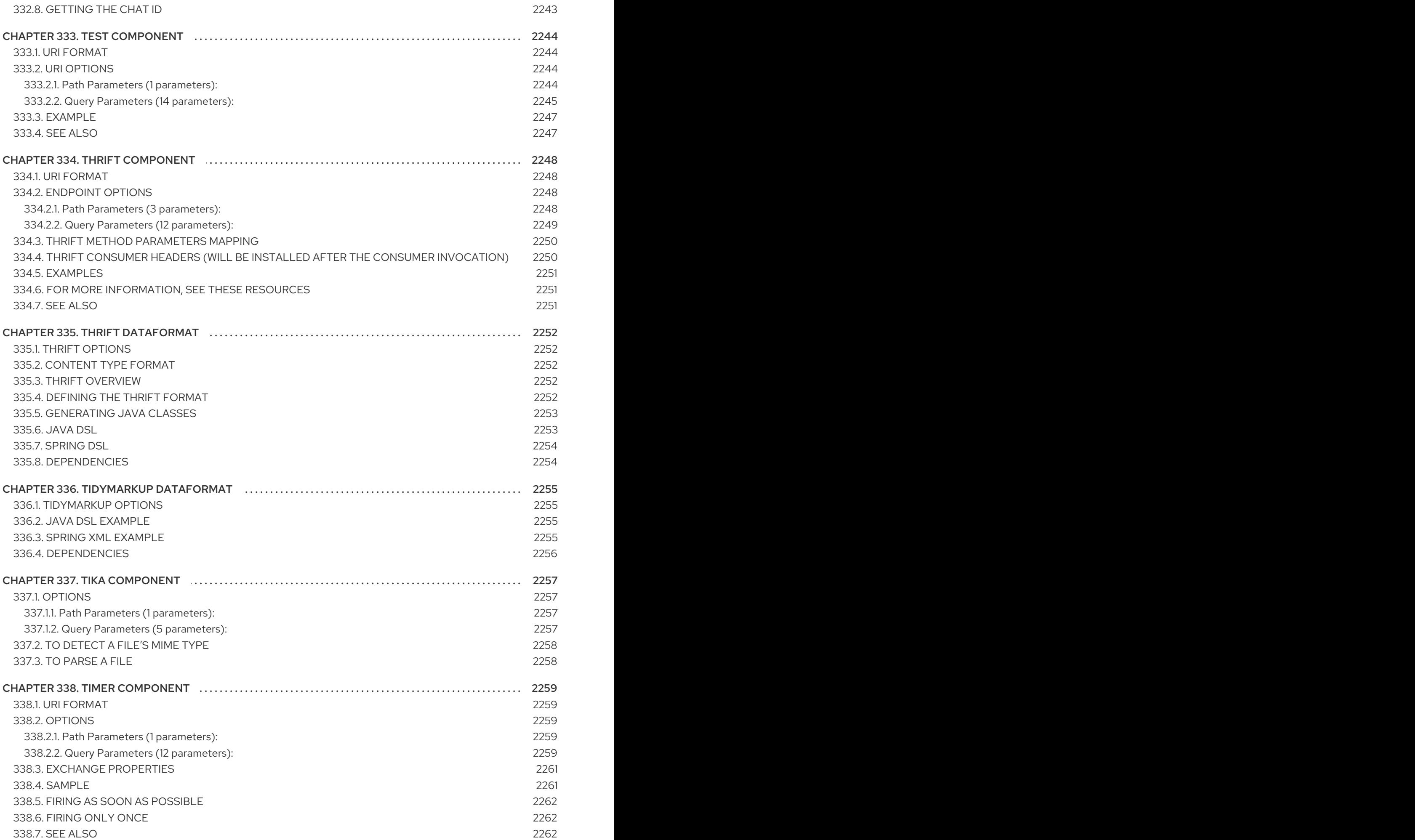

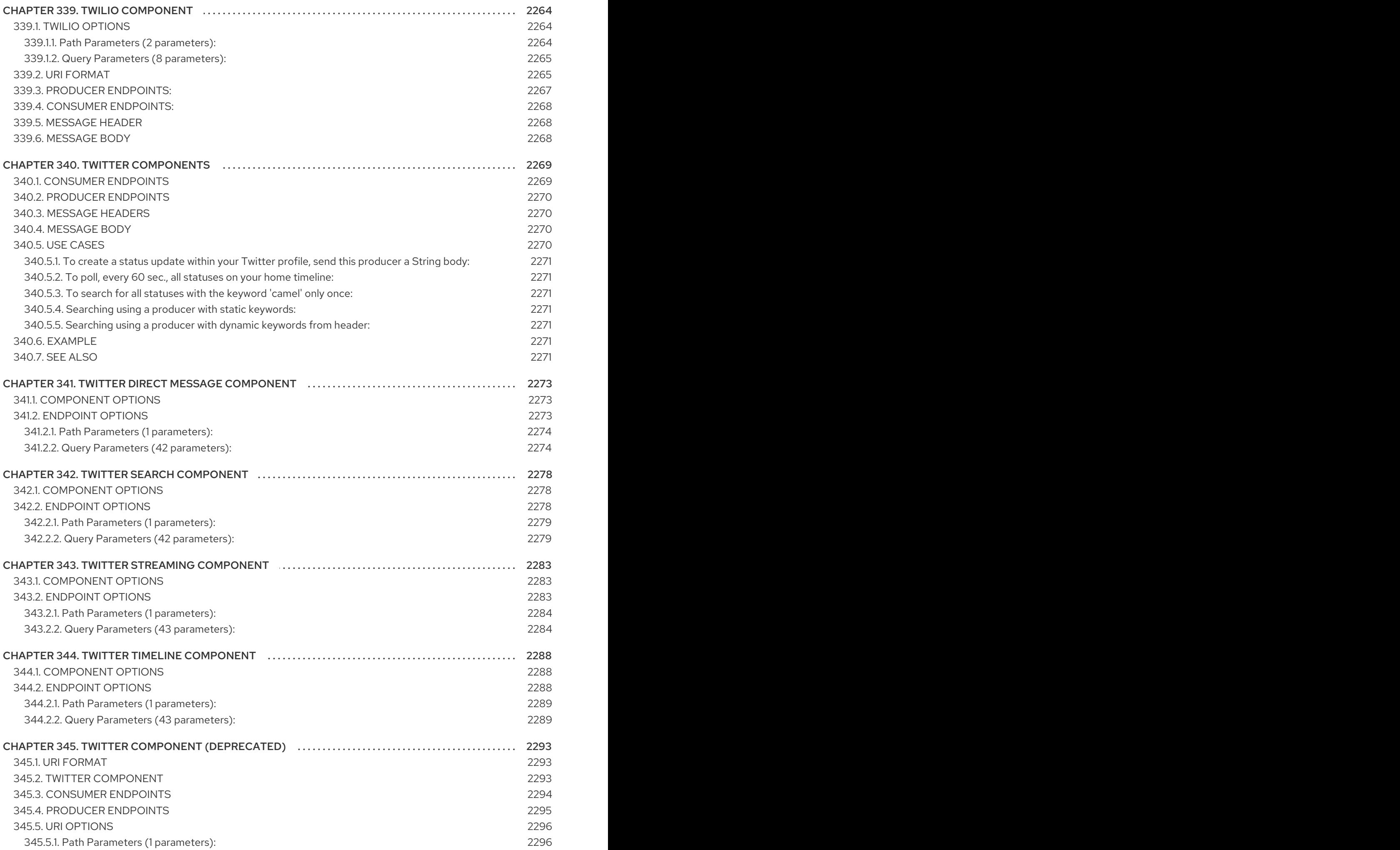

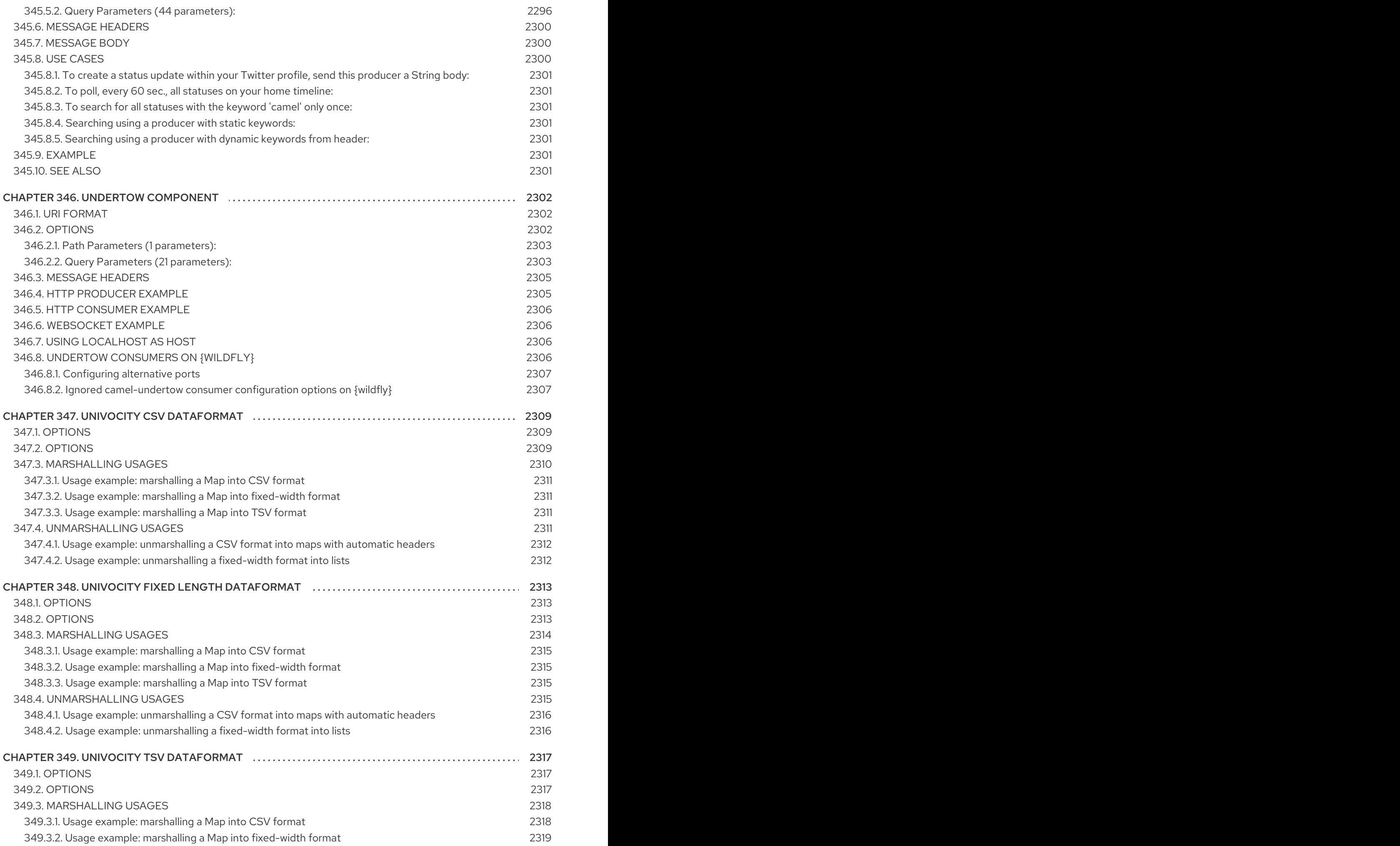

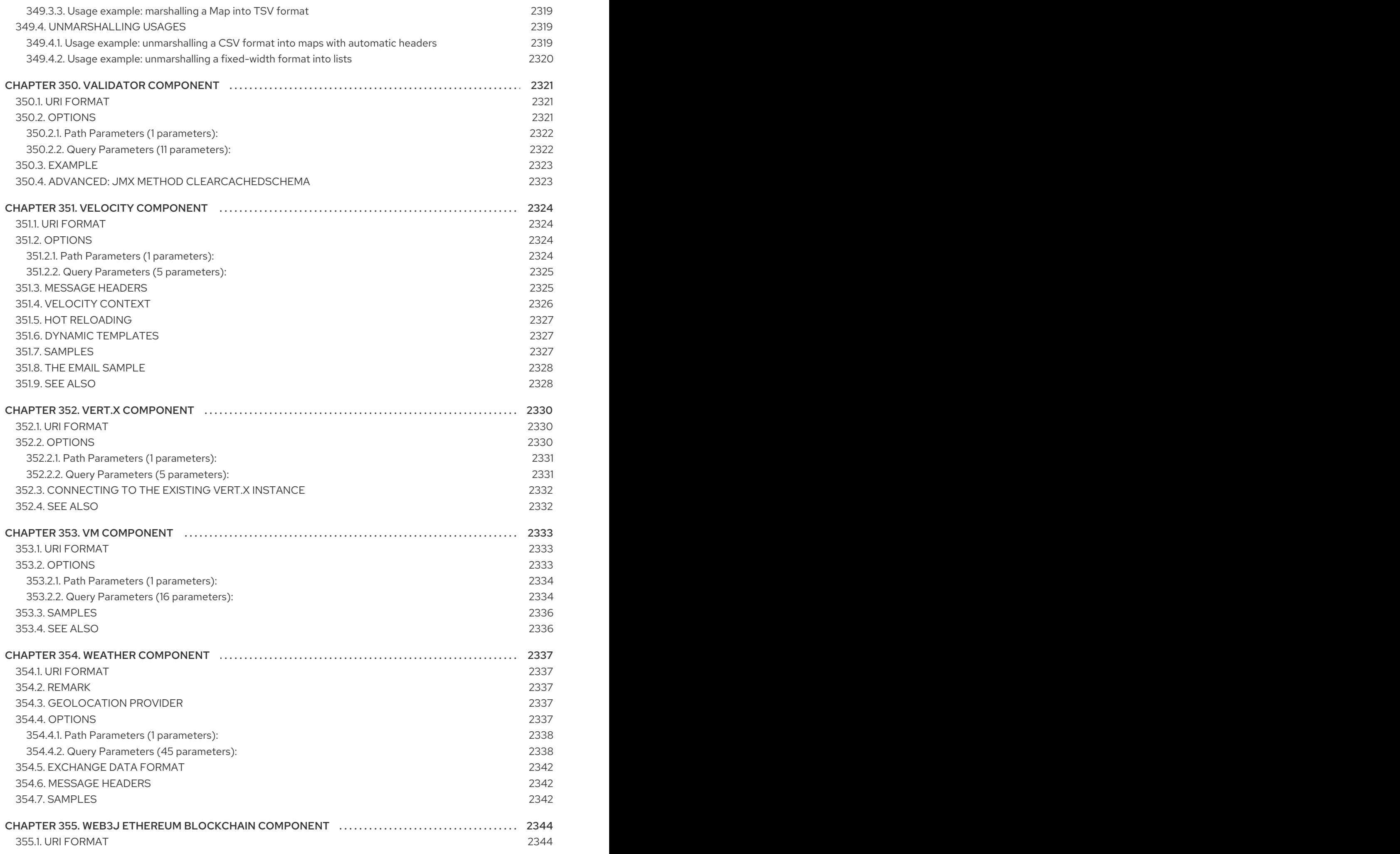

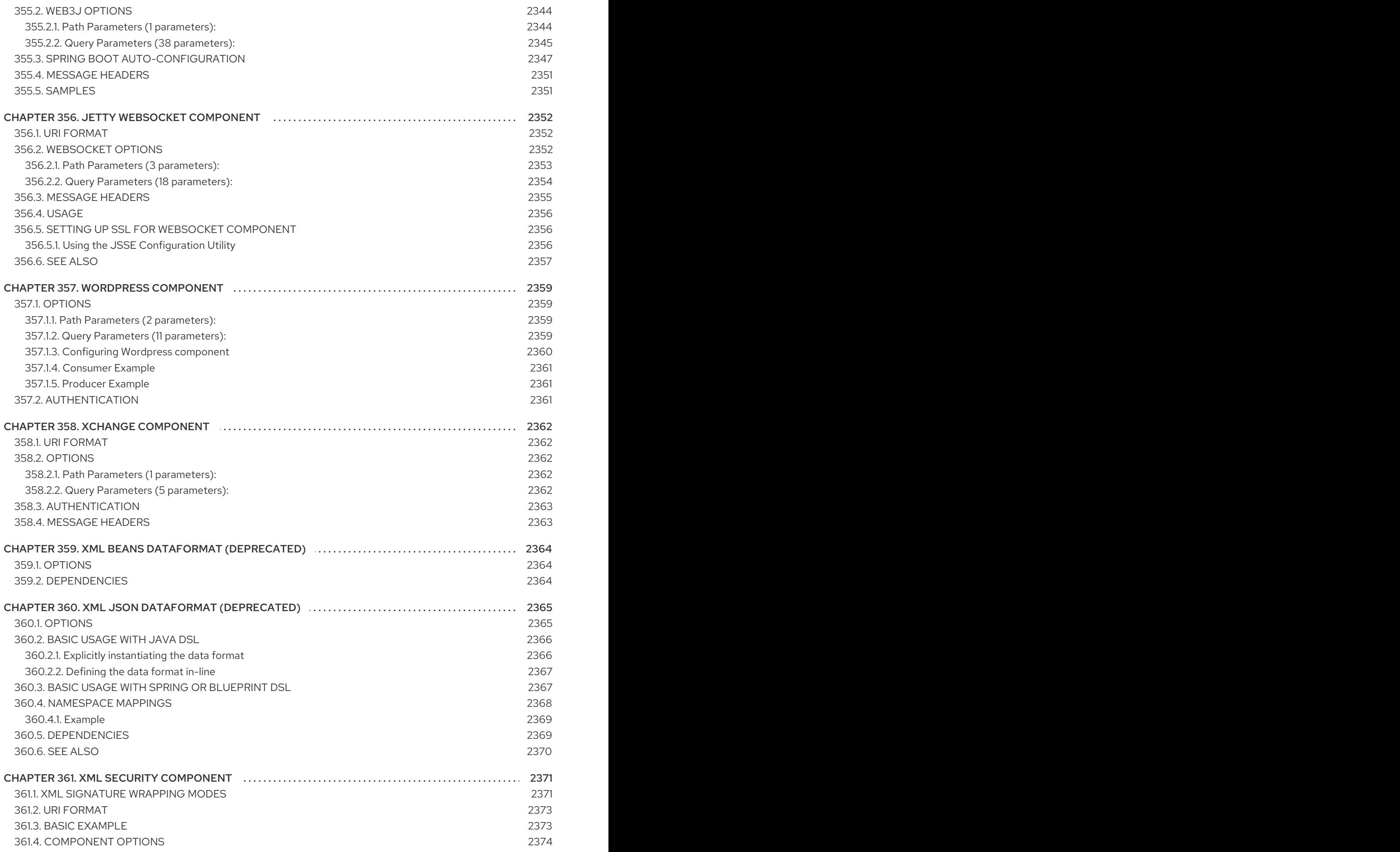

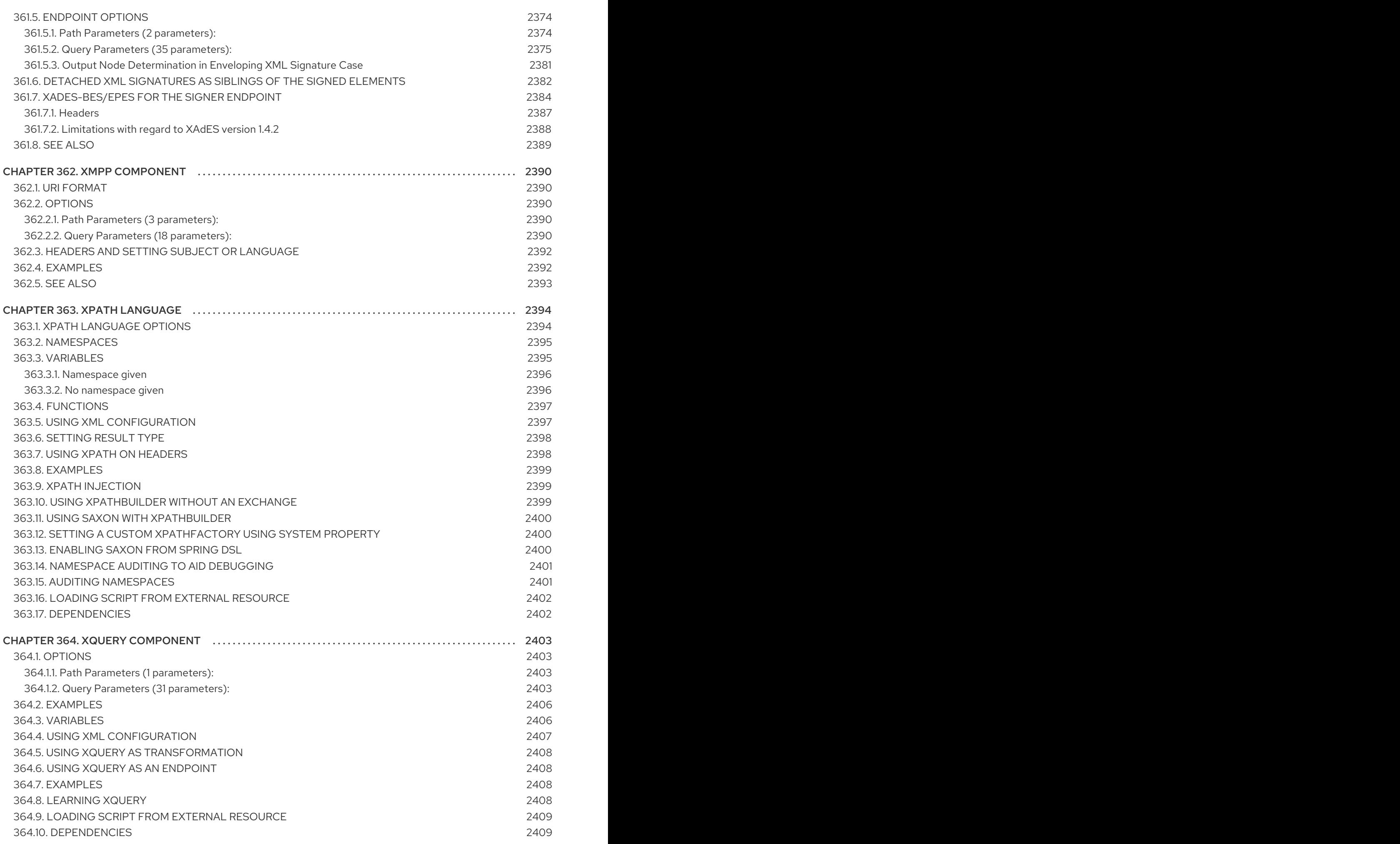

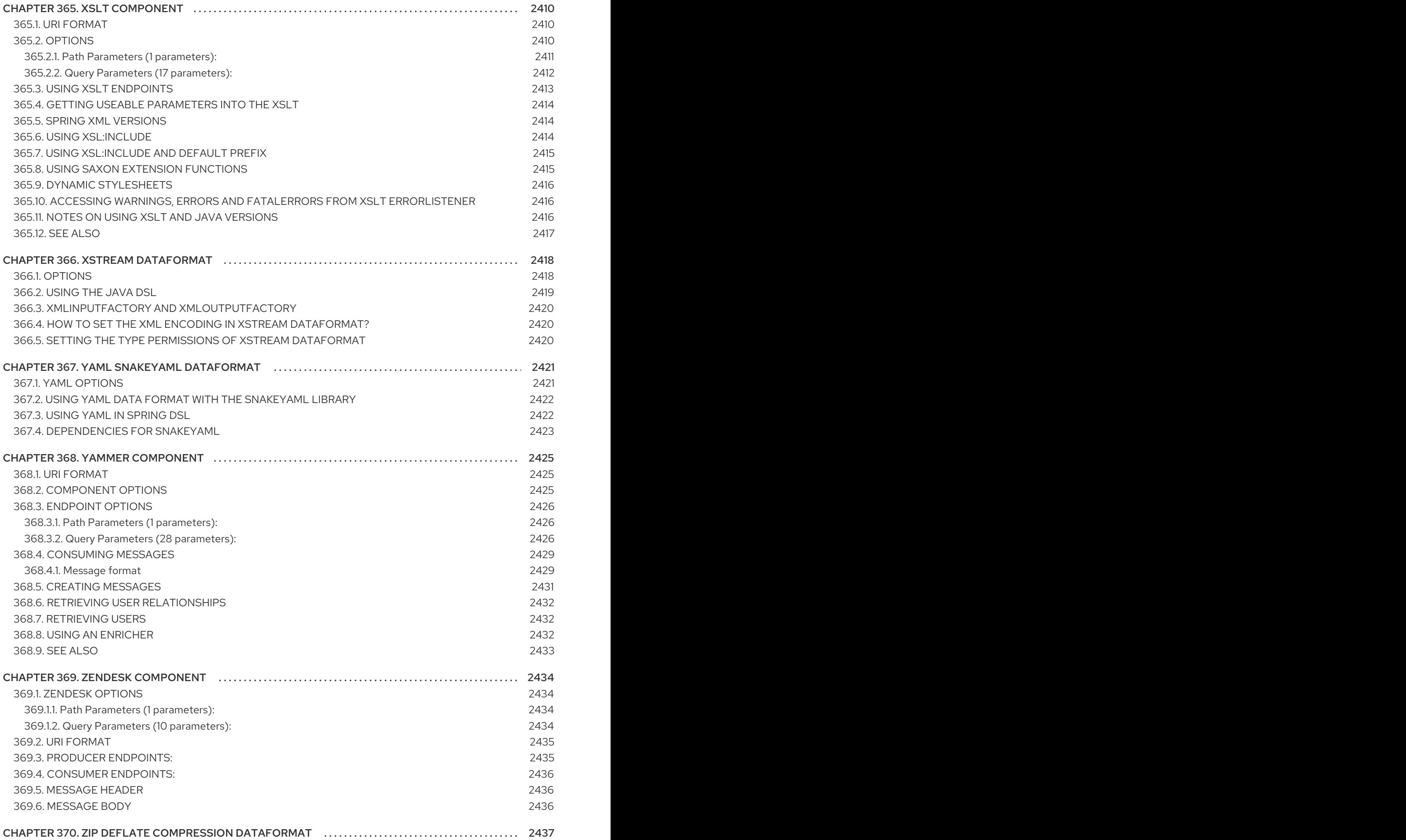

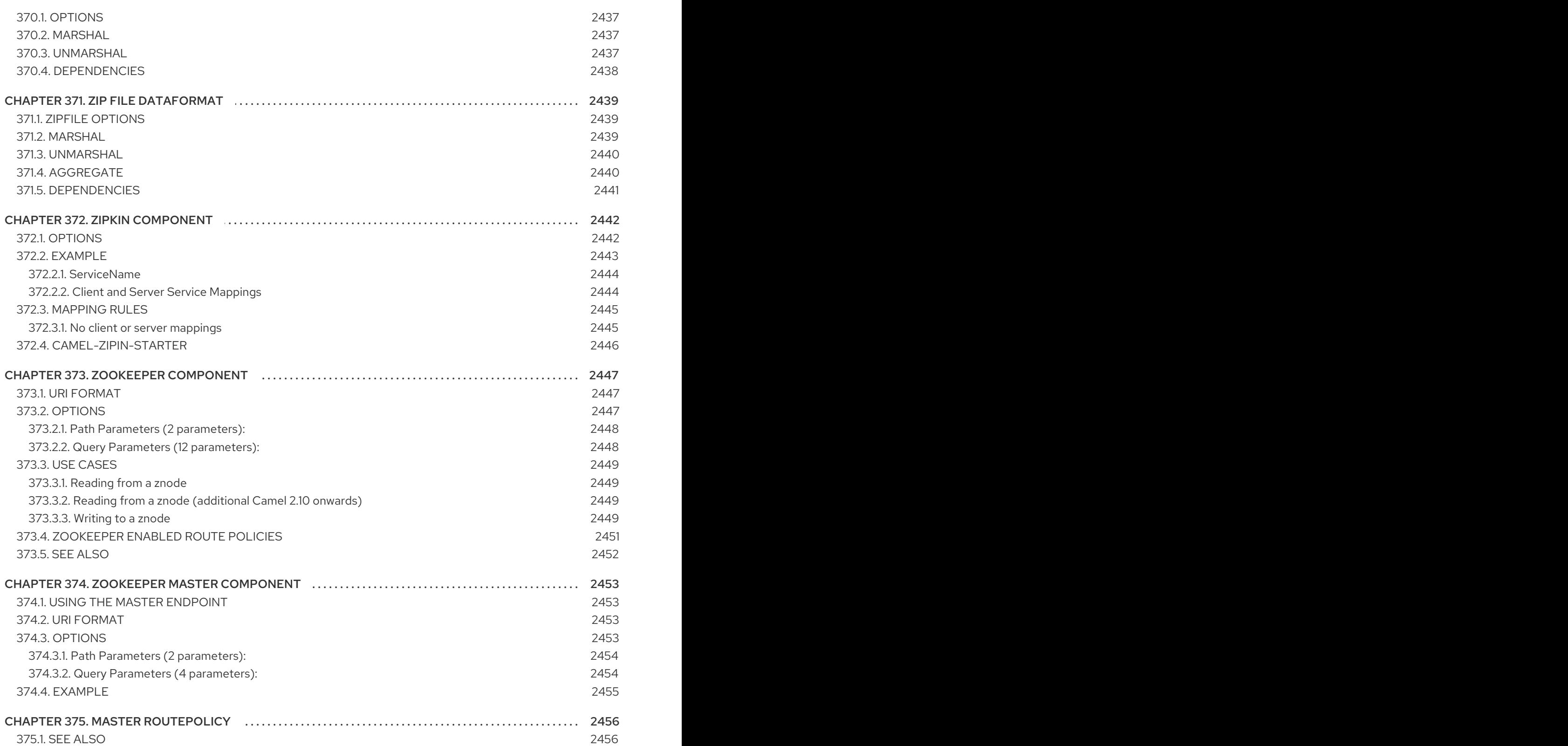

# CHAPTER 1. COMPONENTS OVERVIEW

This chapter provides a summary of all the components available for Apache Camel.

### 1.1. CONTAINER TYPES

Red Hat Fuse provides a variety of container types, into which you can deploy your Camel applications:

- Spring Boot
- Apache Karaf
- JBoss Enterprise Application Platform (JBoss EAP)

In addition, a Camel application can run as *containerless*: that is, where a Camel application runs directly in the JVM, without any special container.

In some cases, Fuse might support a Camel component in one container, but not in the others. There are various reasons for this, but in some cases a component is not suitable for all container types. For example, the **camel-ejb** component is designed spcifically for Java EE (that is, JBoss EAP), and cannot be supported in the other container types.

# 1.2. SUPPORTED COMPONENTS

Note the following key:

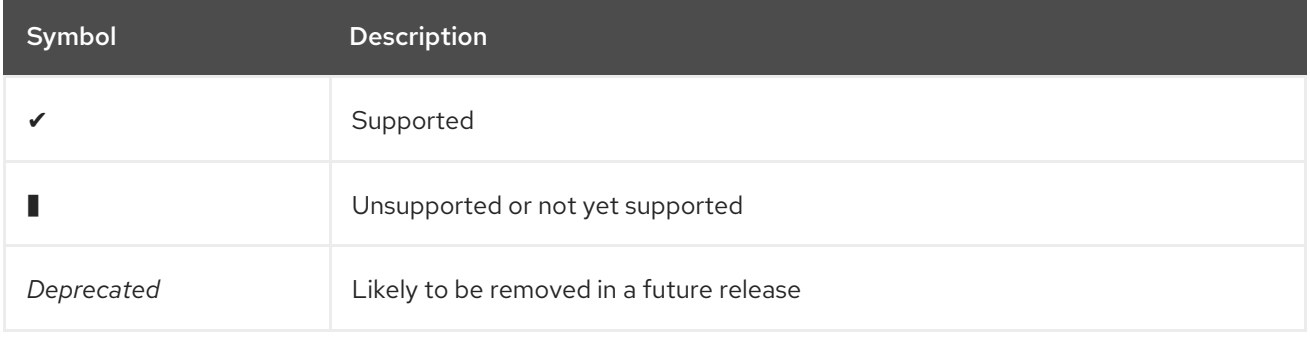

Table 1.1, "Apache Camel [Component](#page-95-0) Support Matrix" provides comprehensive details about which Camel components are supported in which containers.

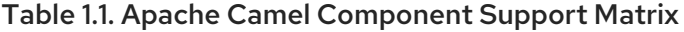

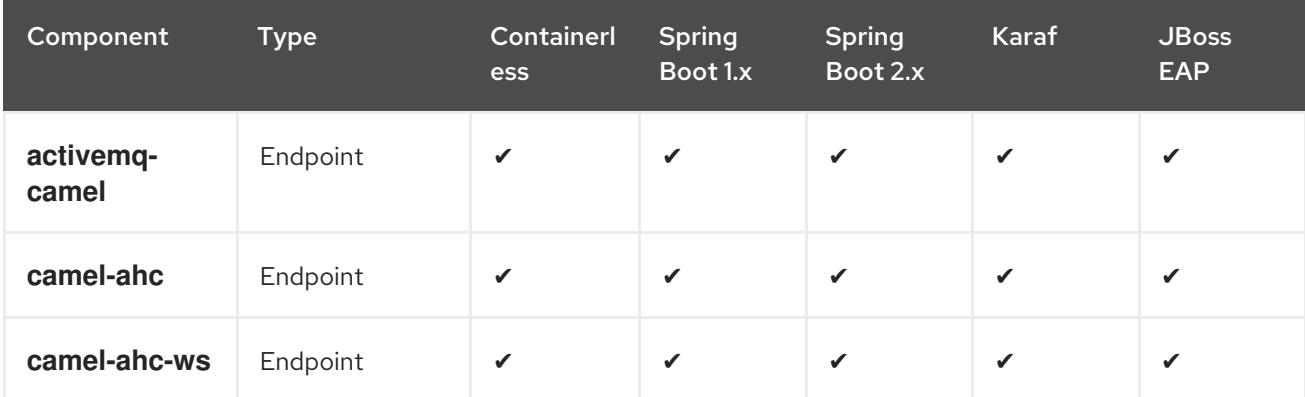

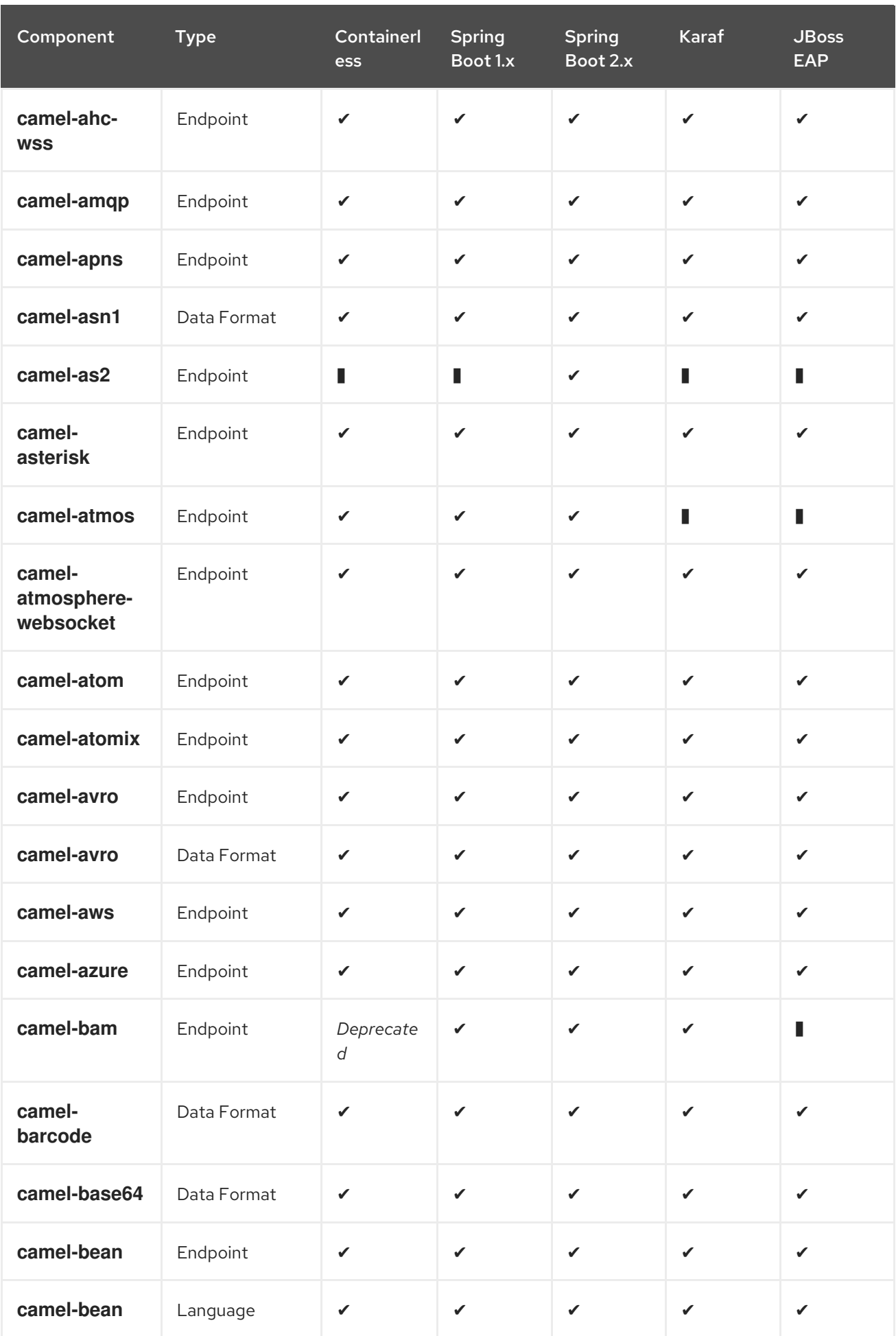

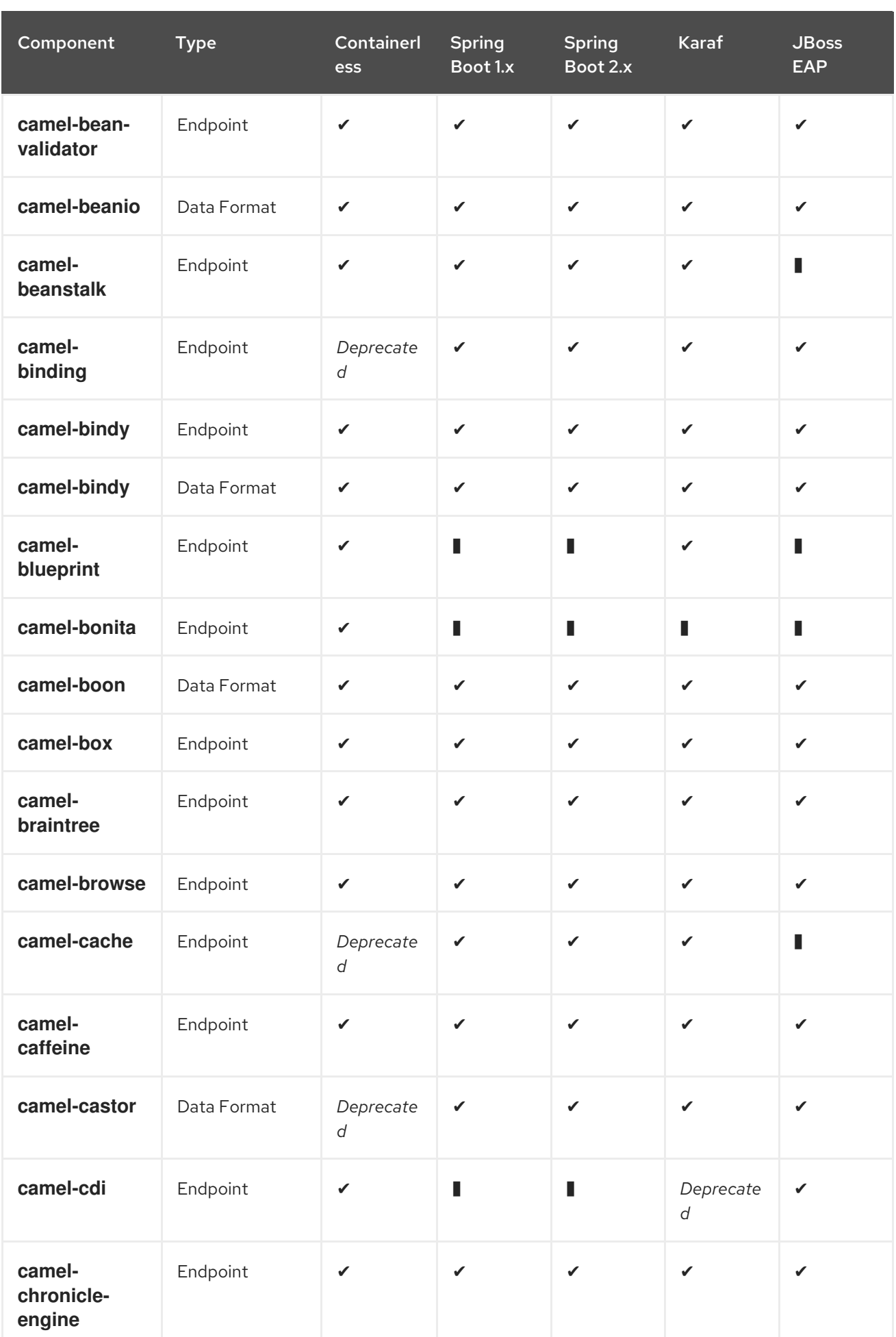

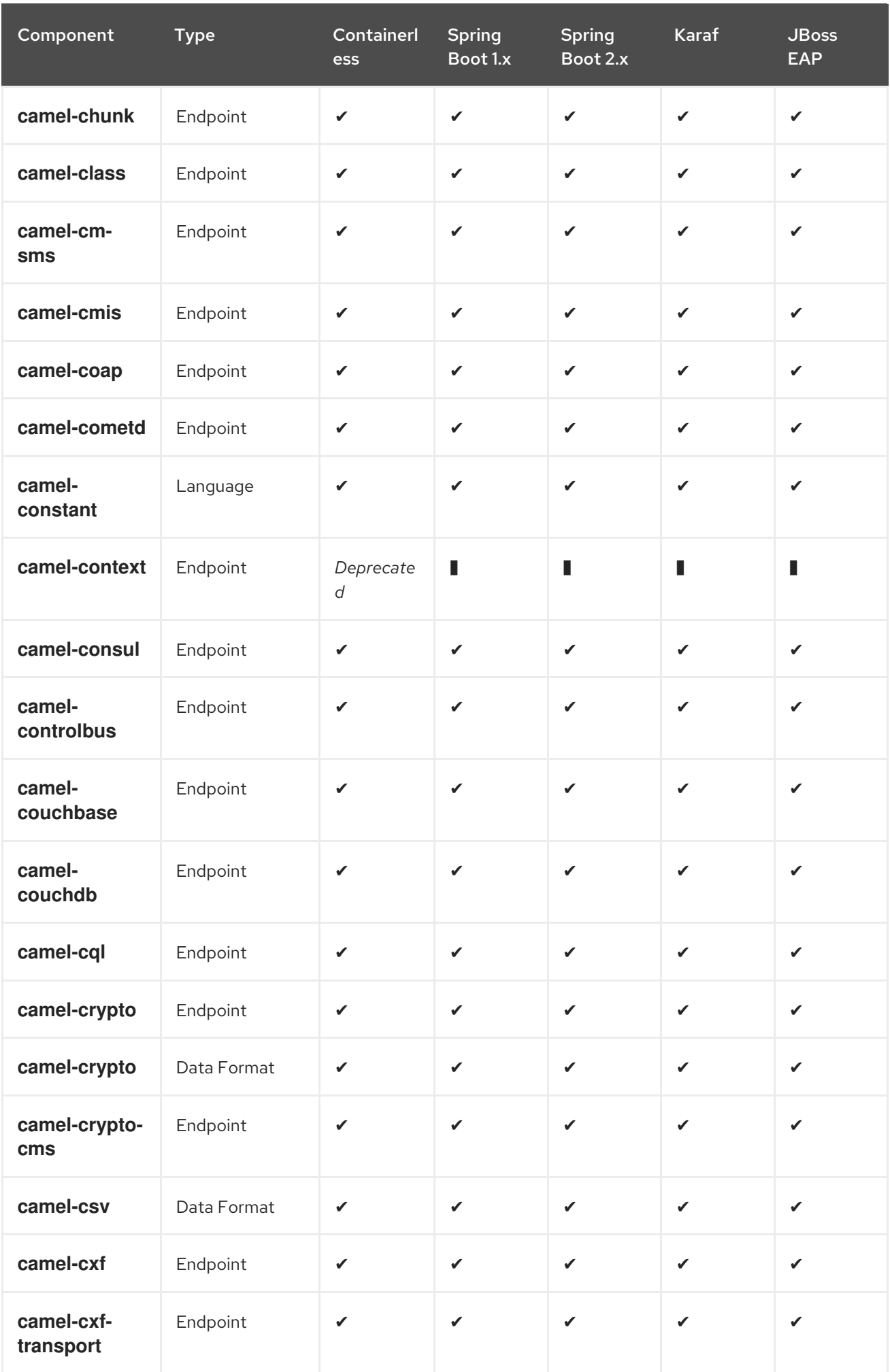

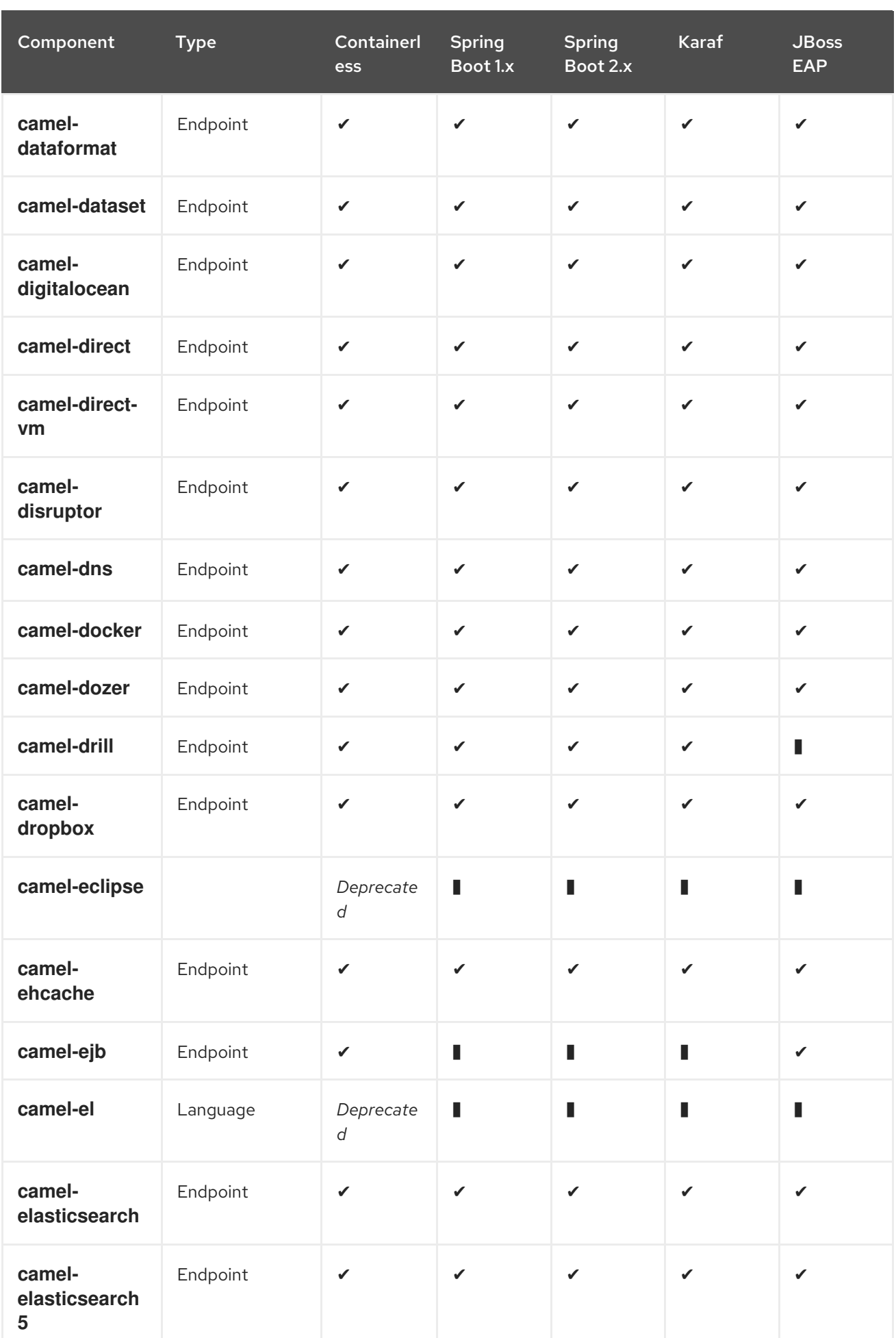

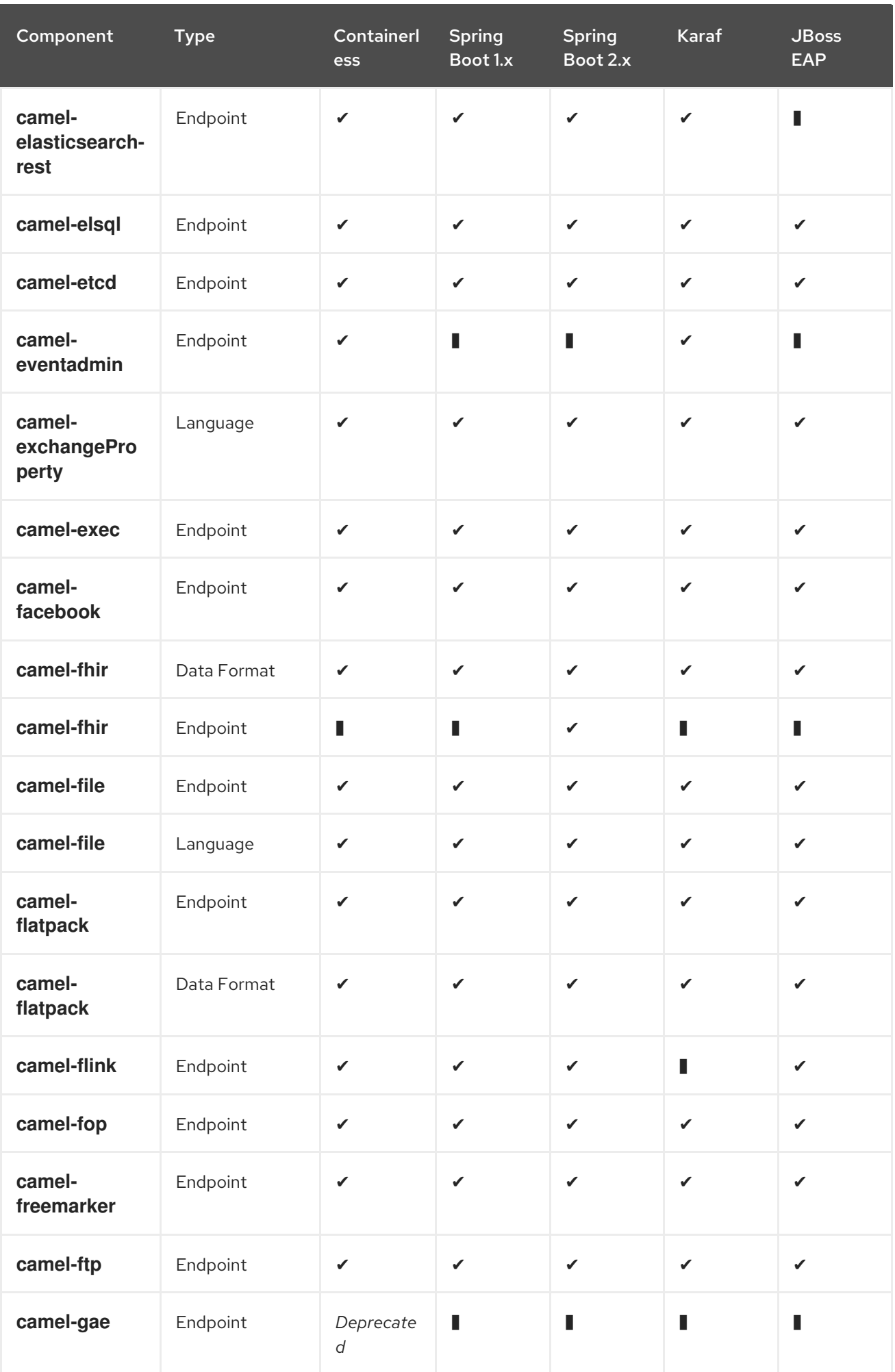

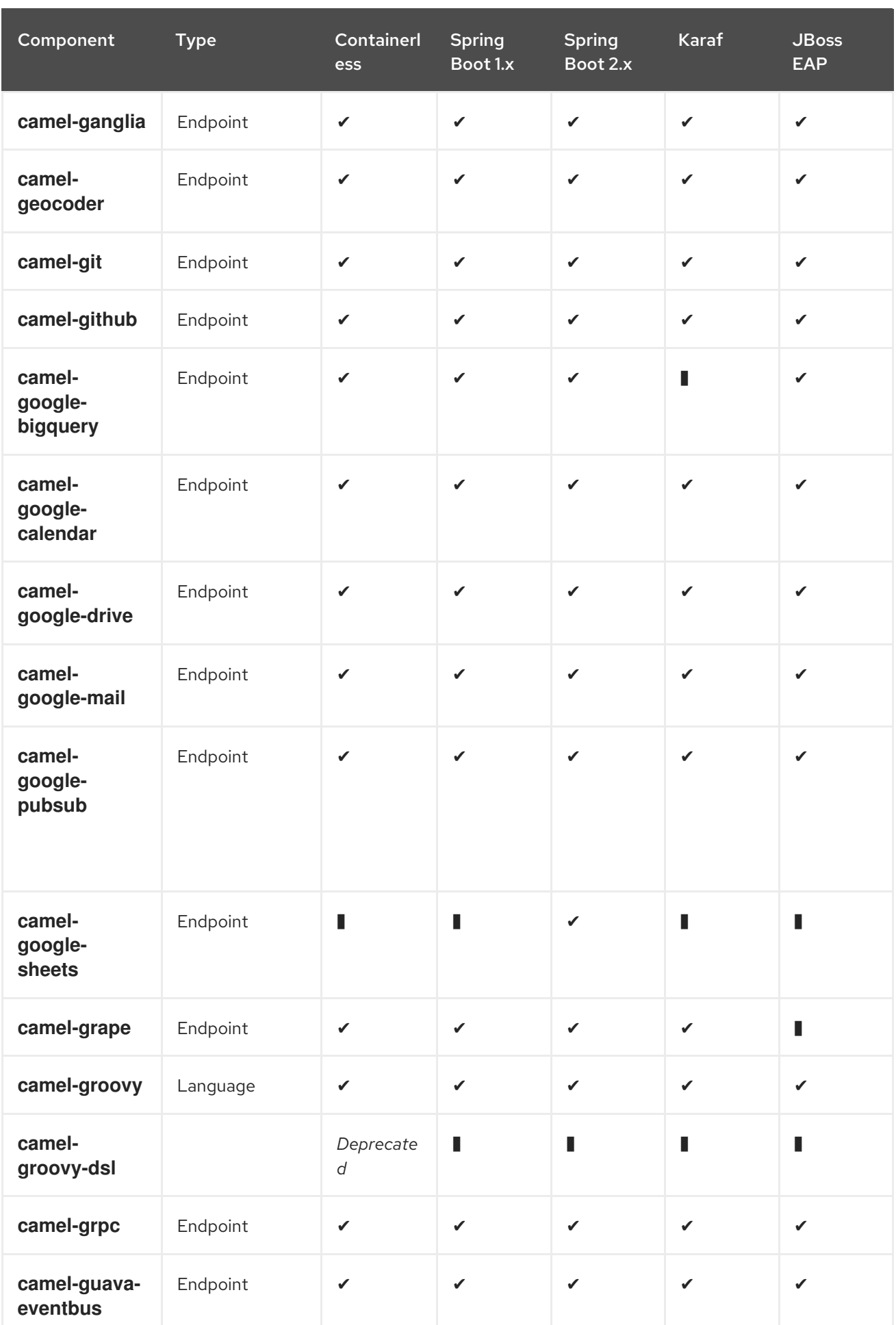

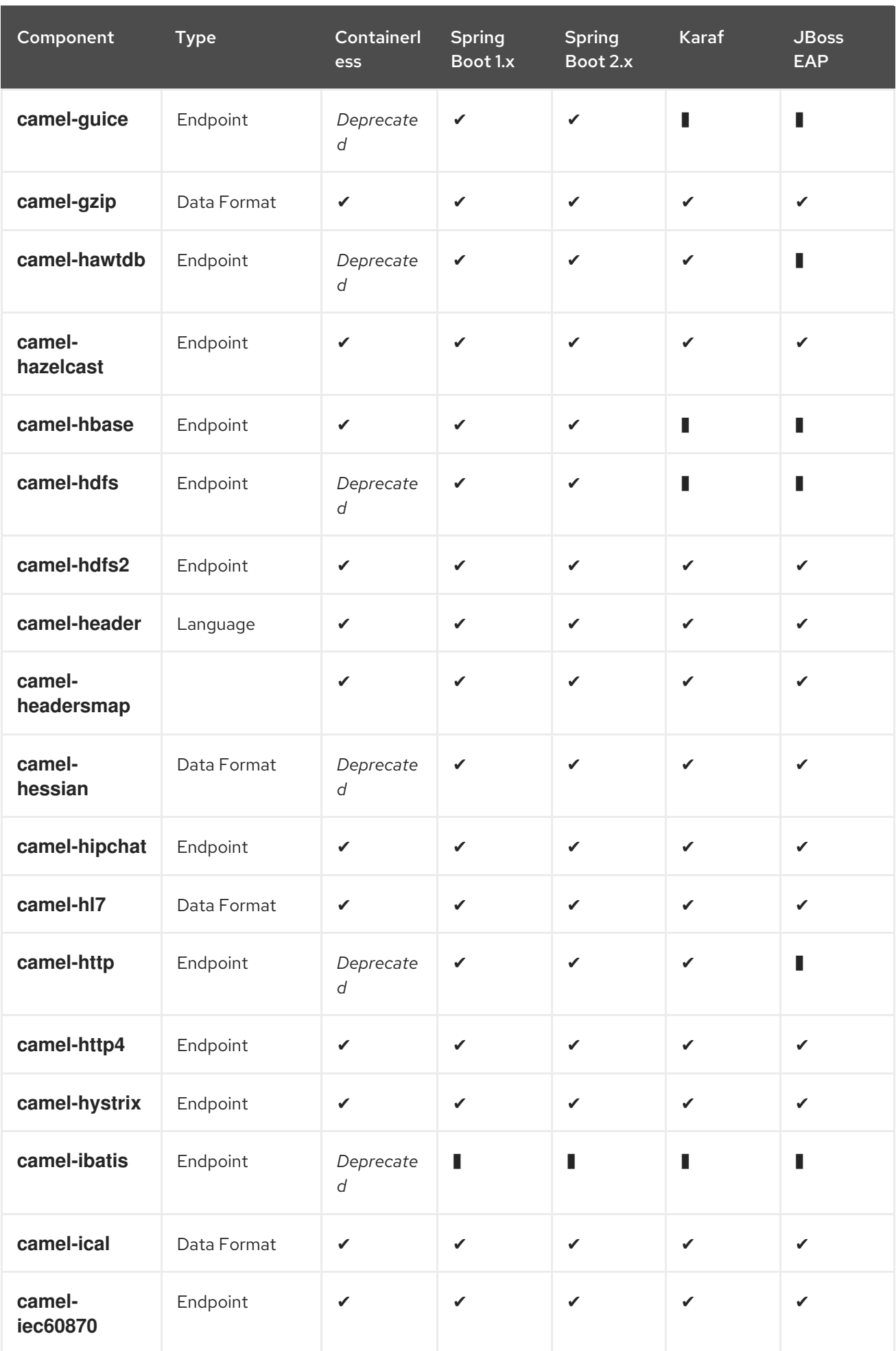

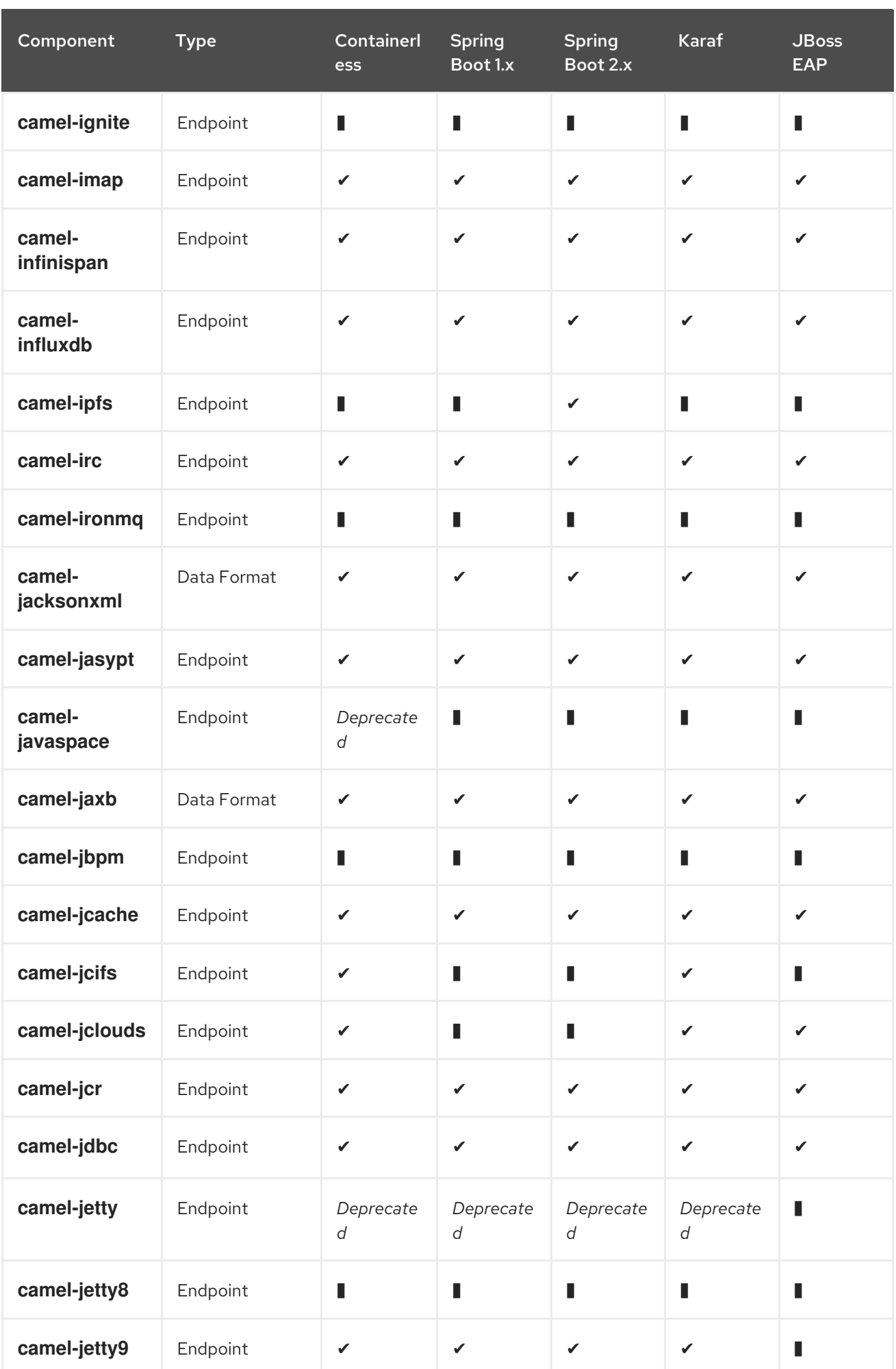

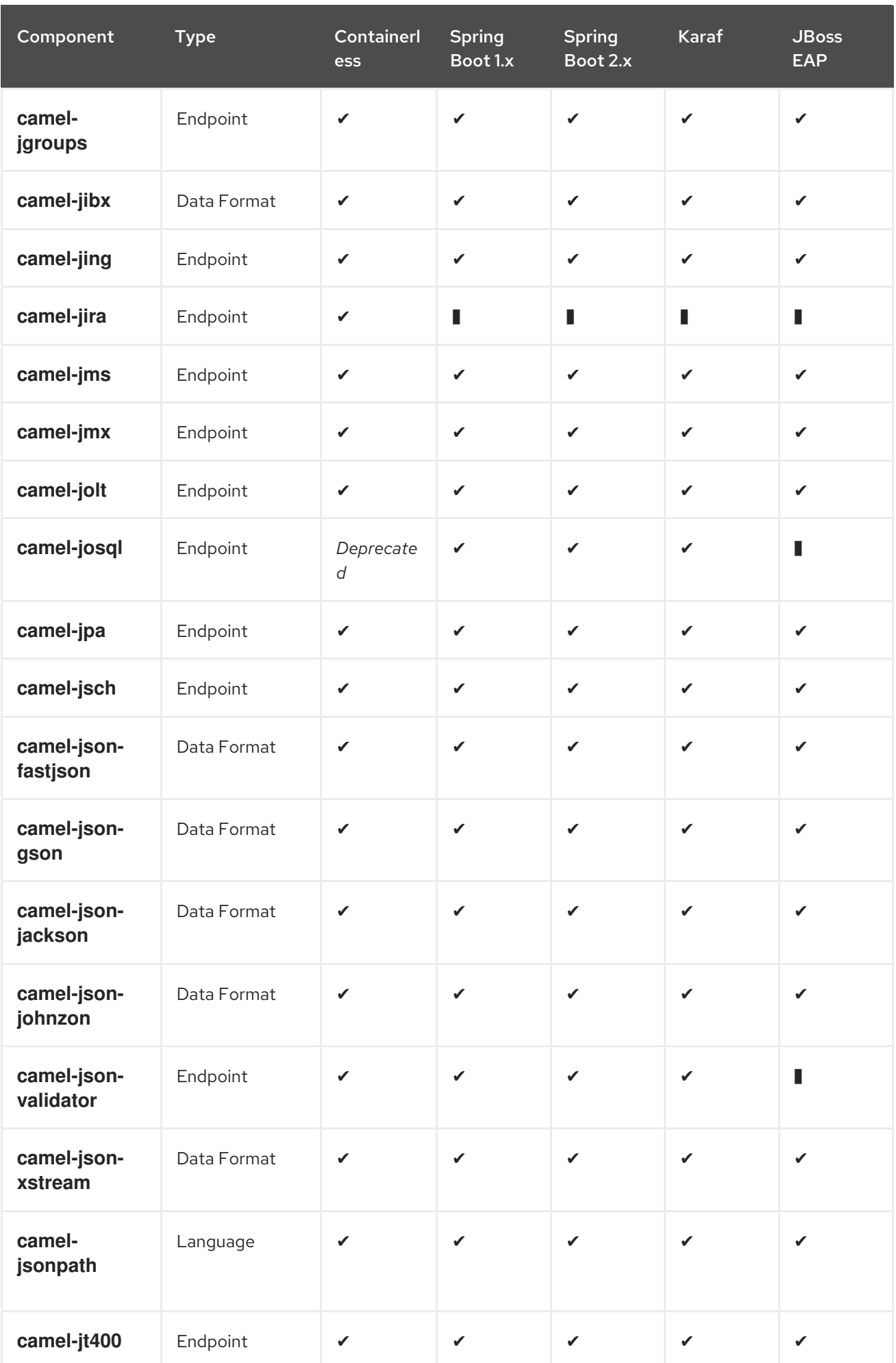

<span id="page-95-0"></span>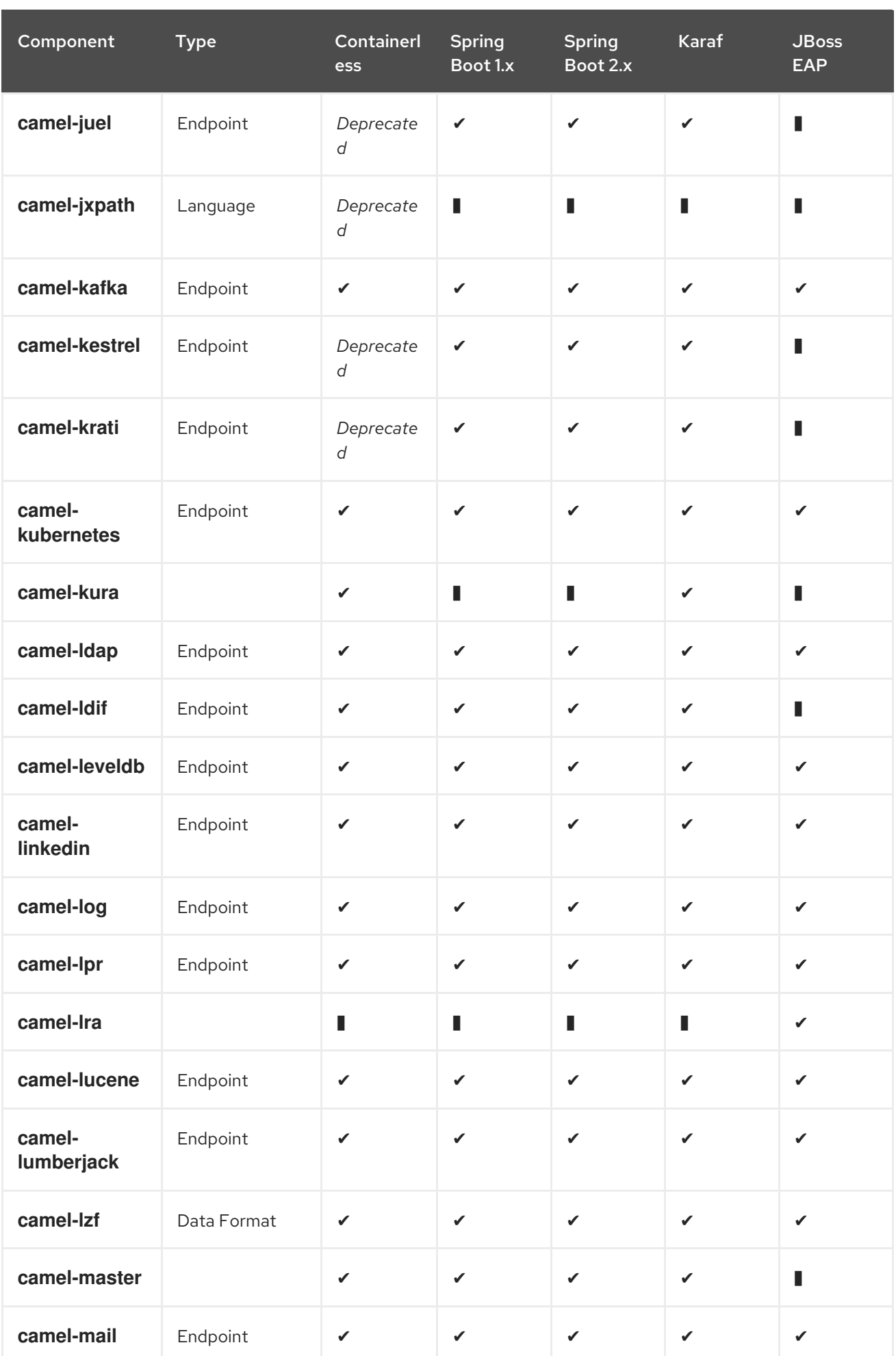

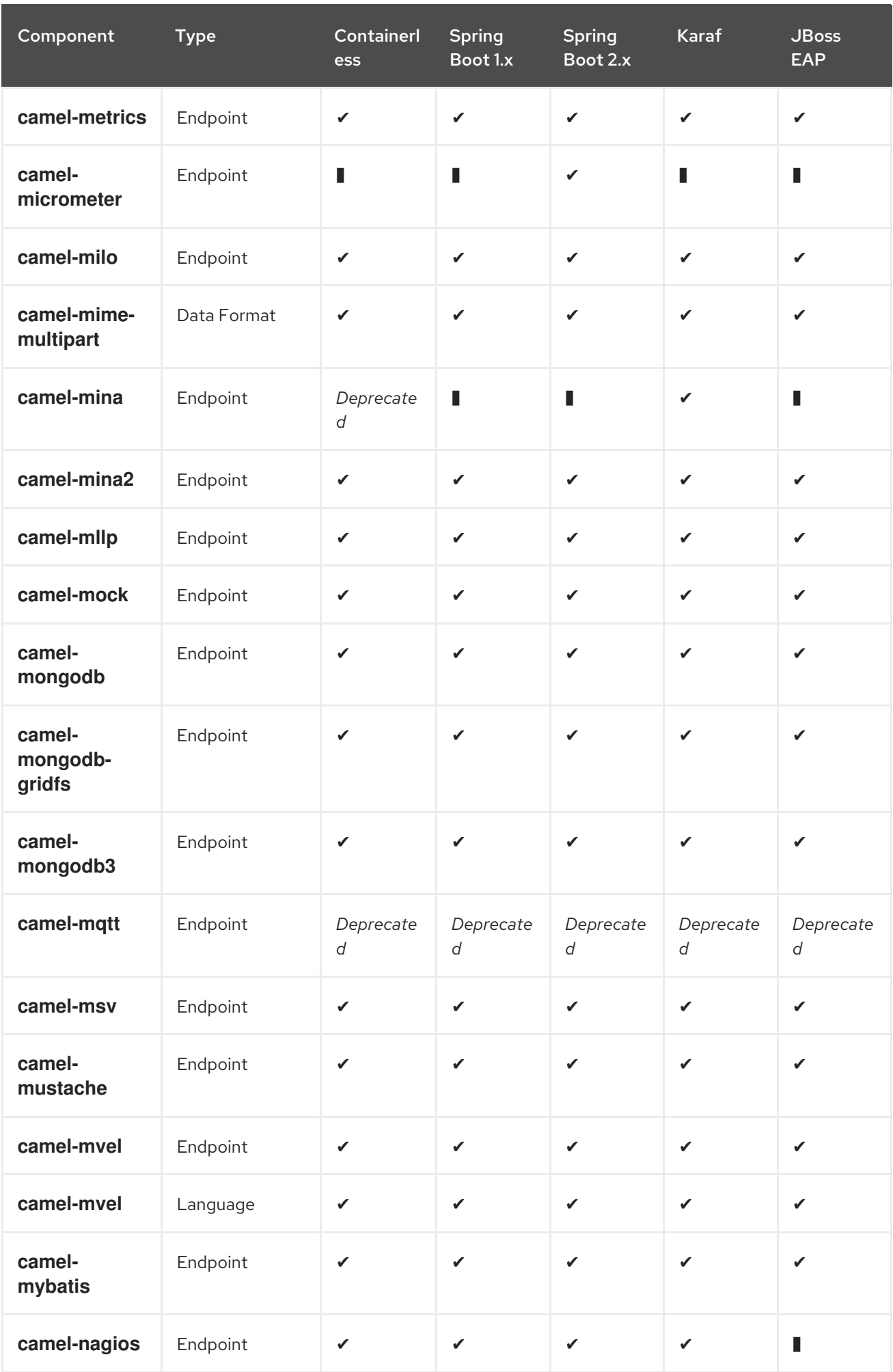

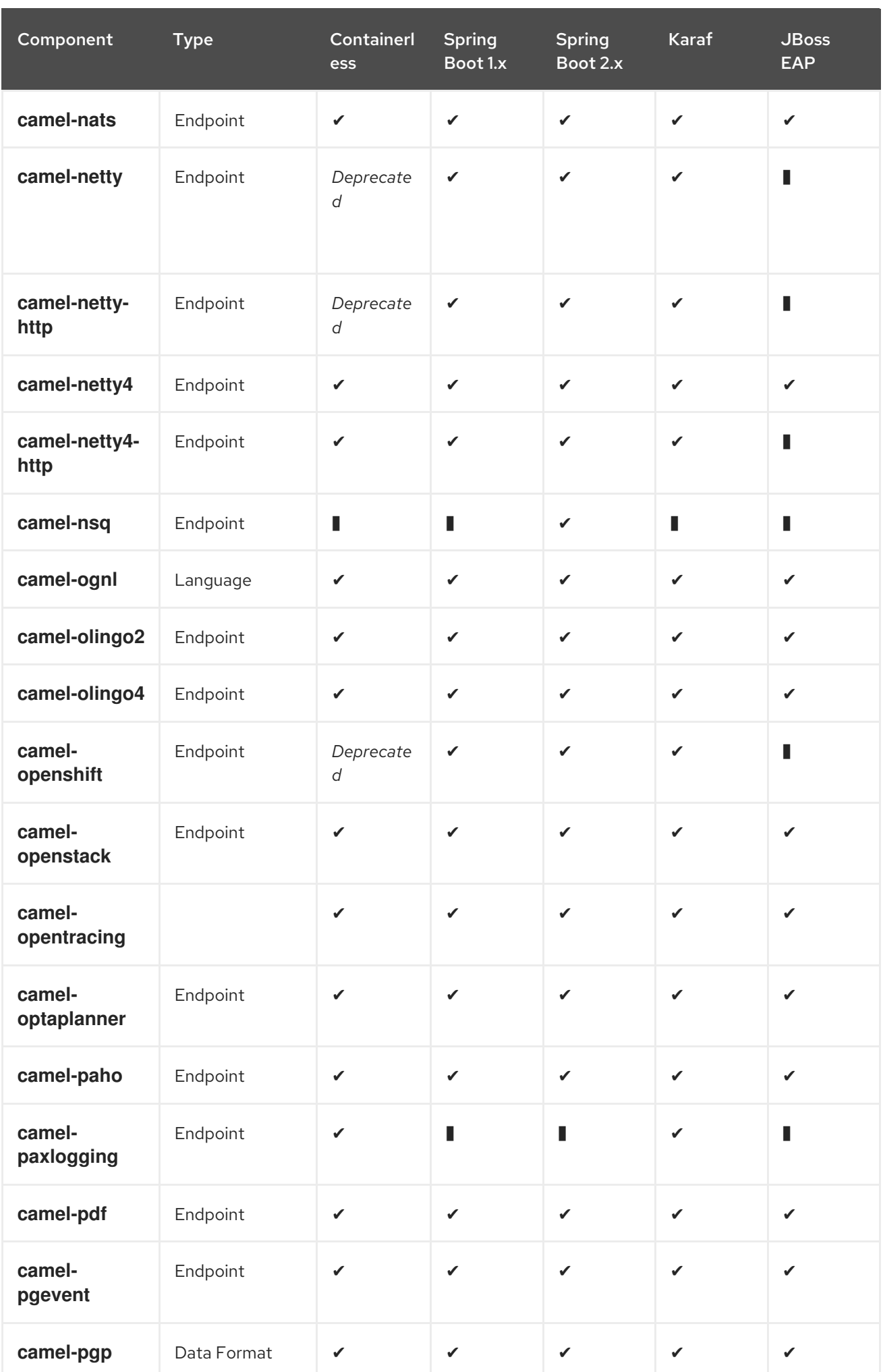

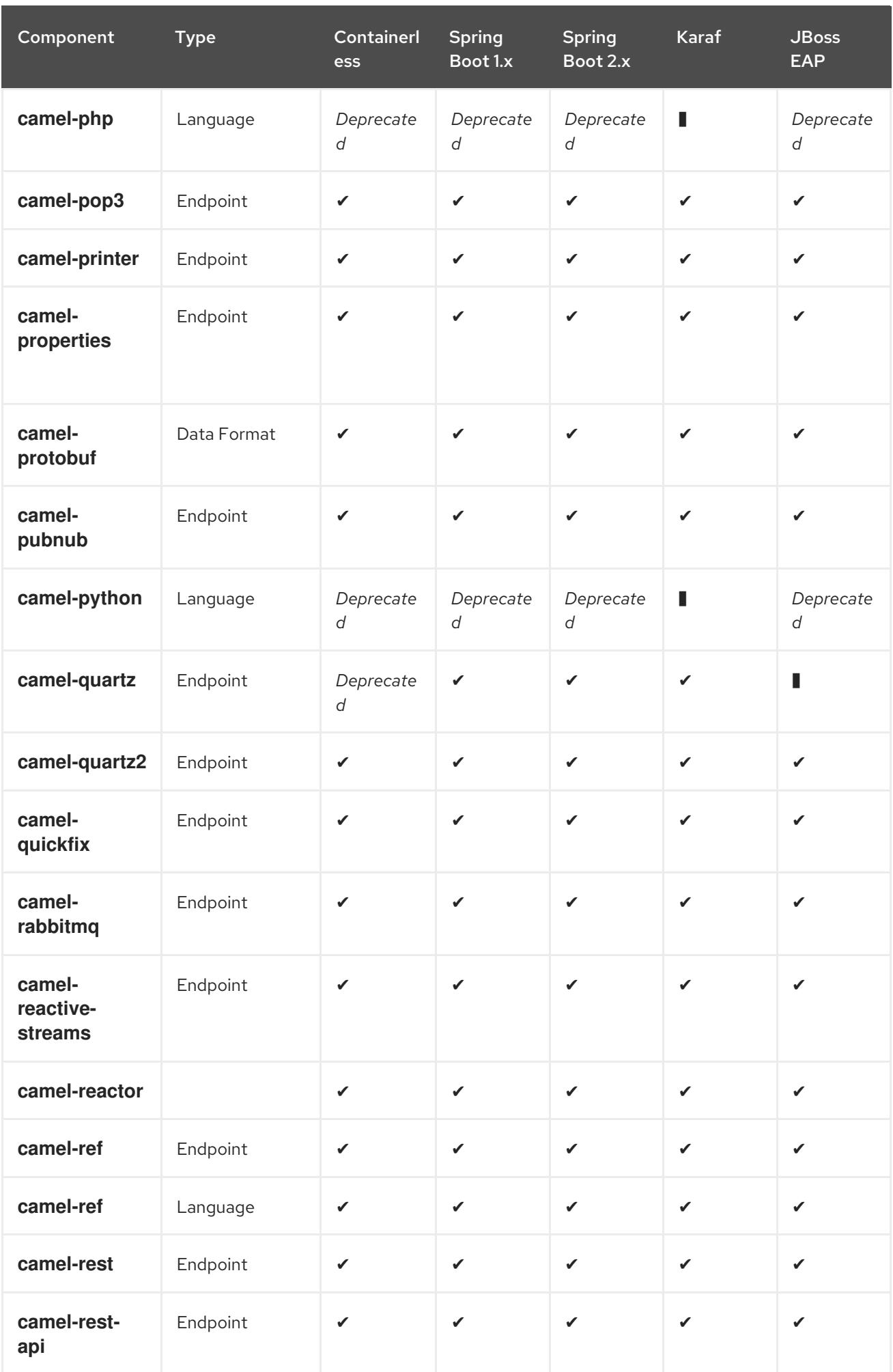

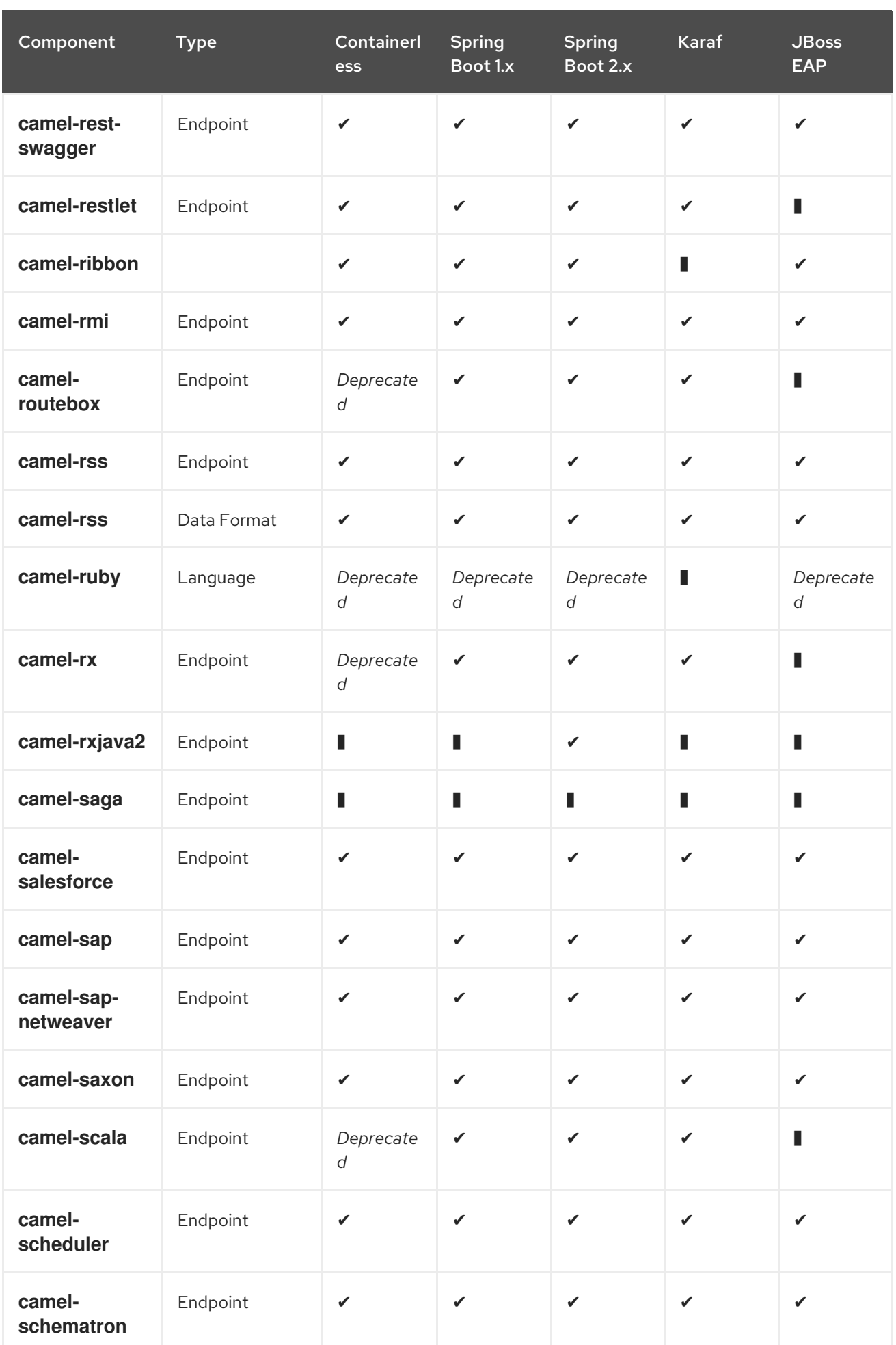

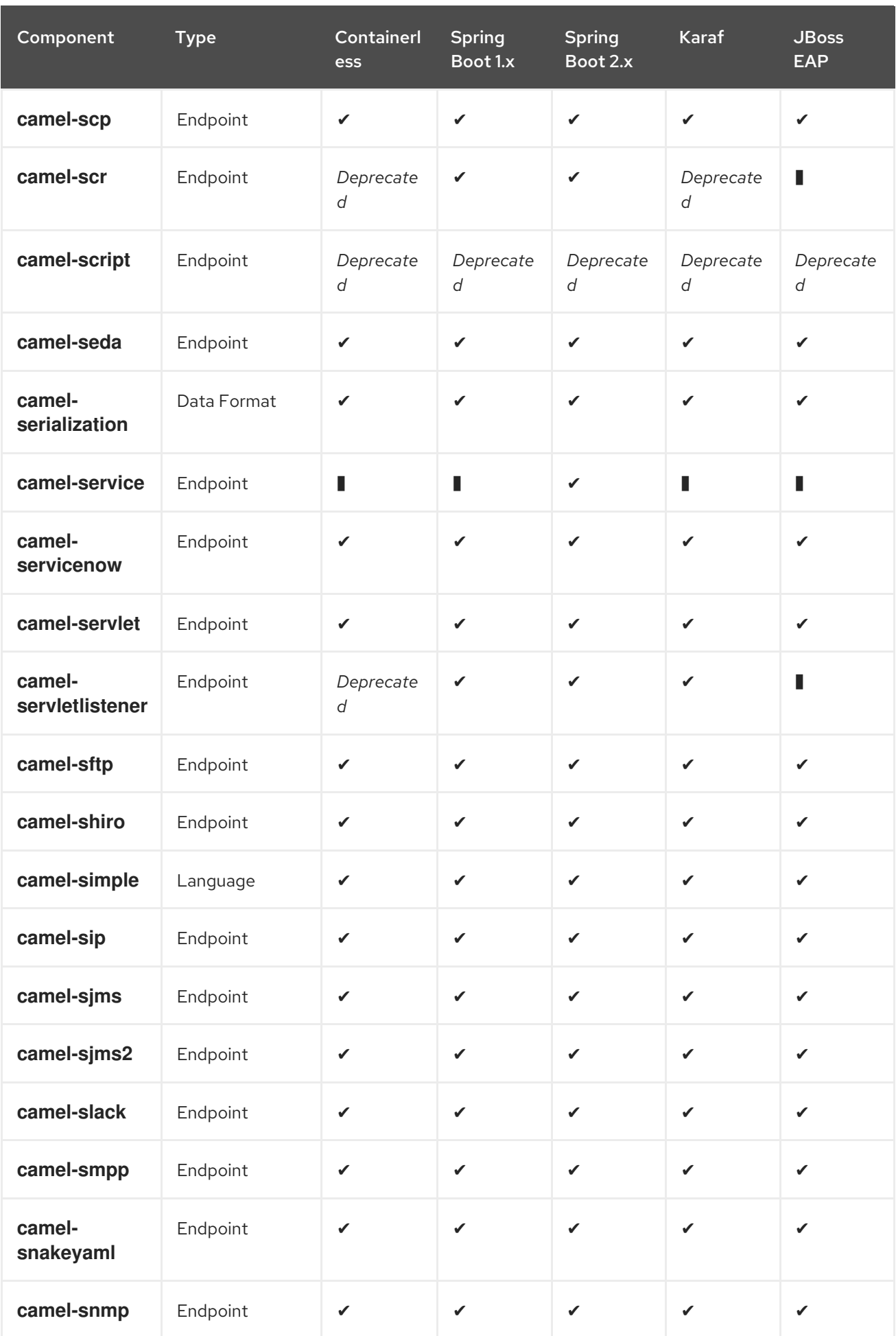

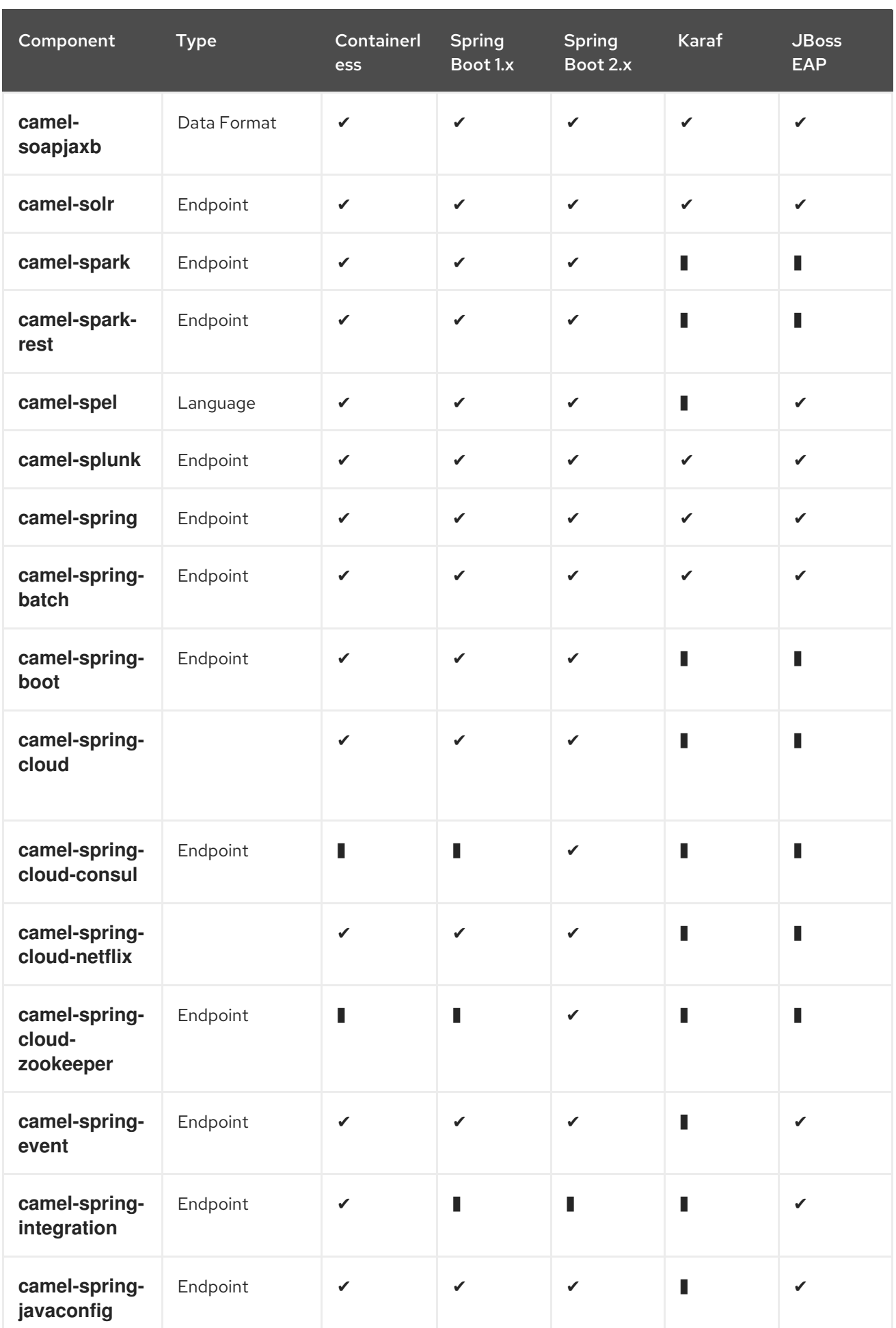

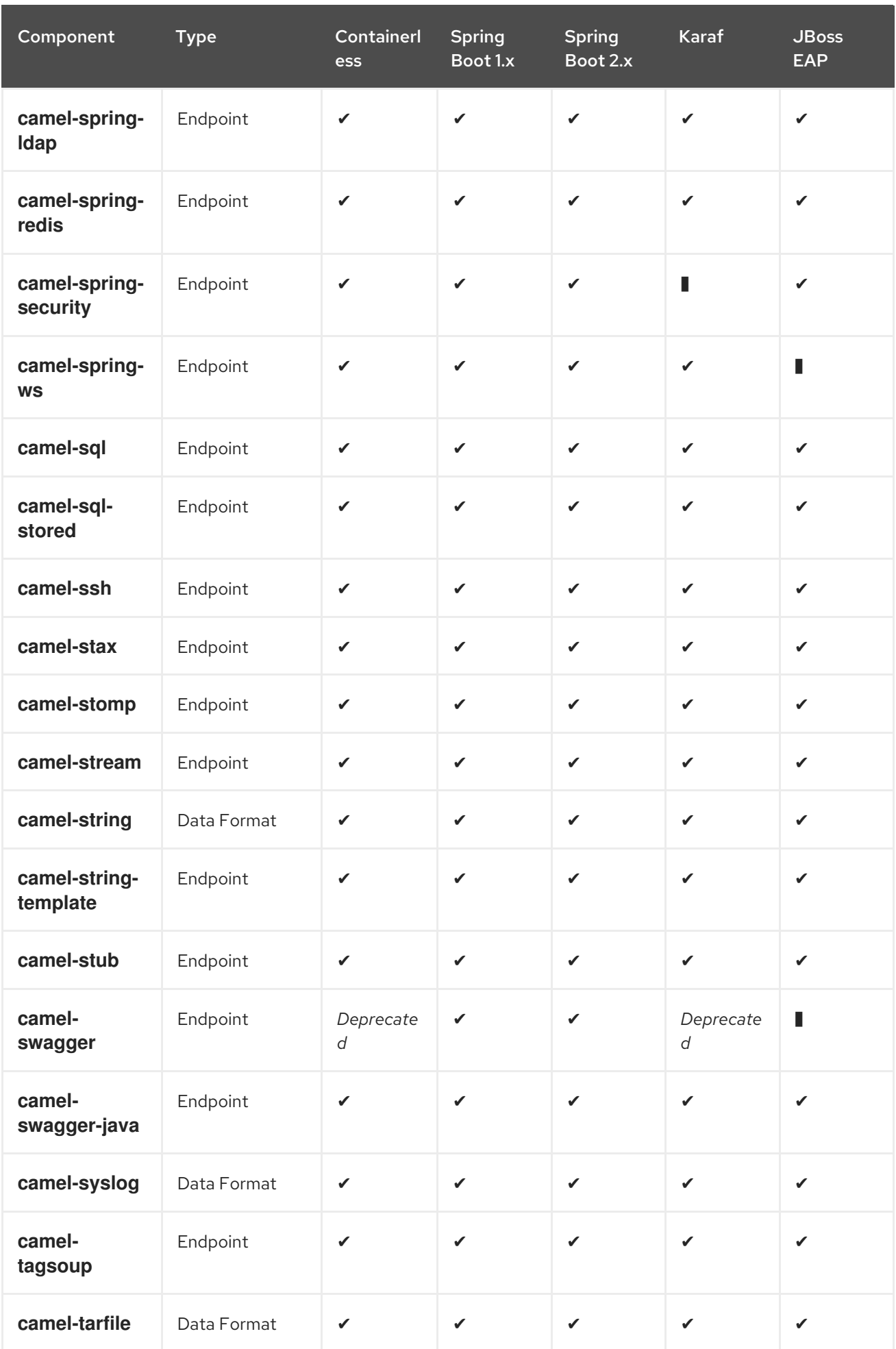

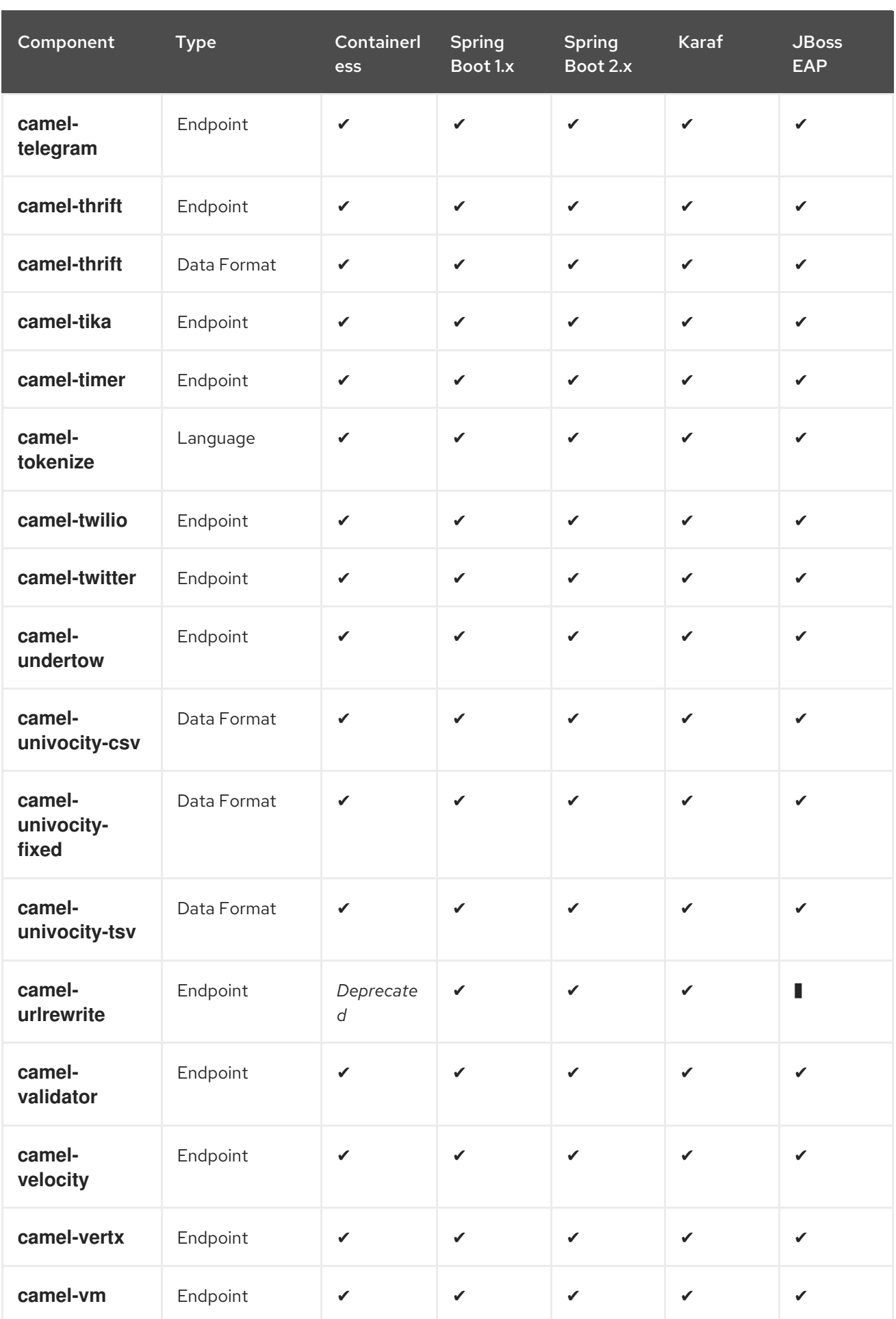

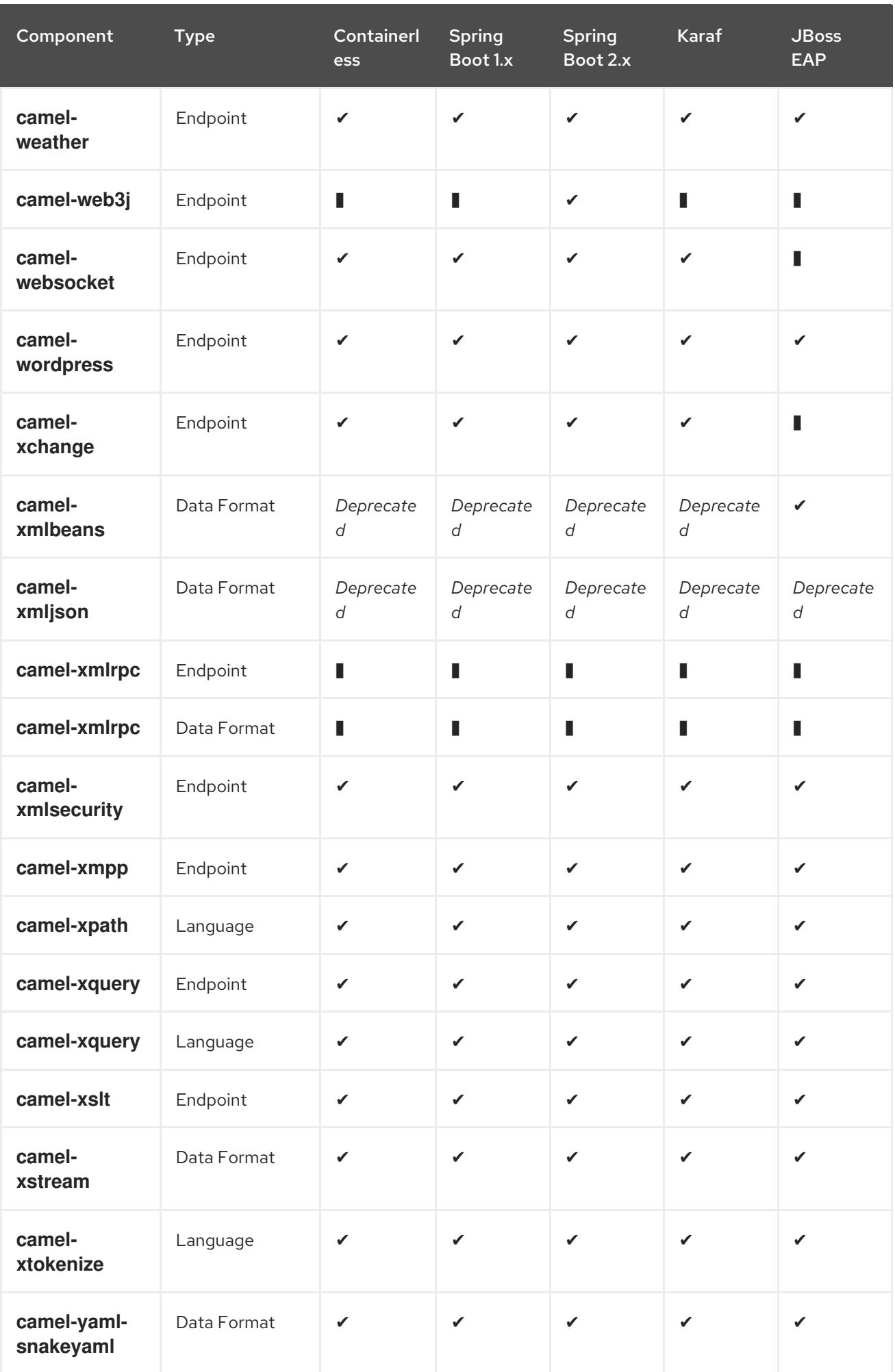

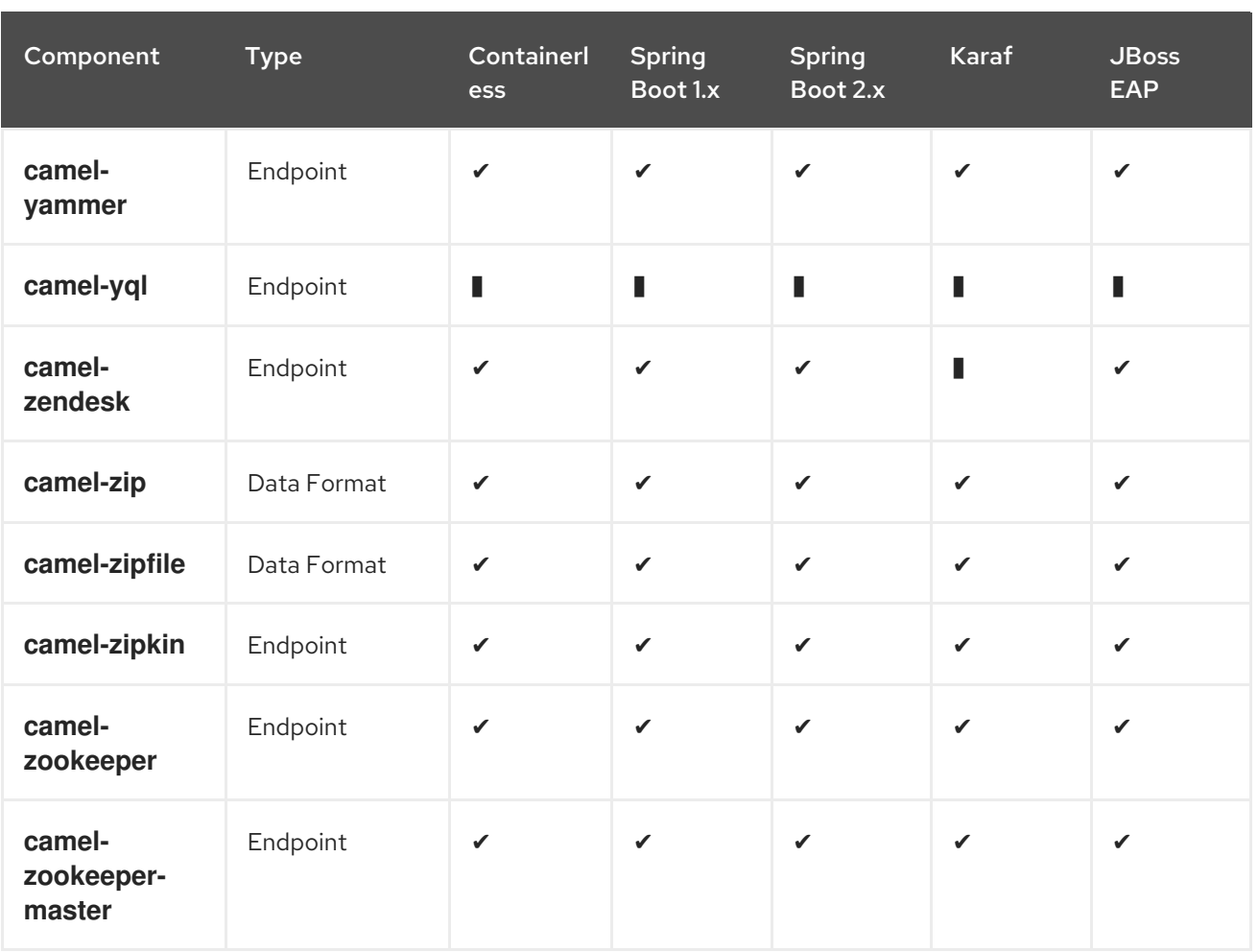

# CHAPTER 2. ACTIVEMQ

# ACTIVEMQ COMPONENT

The ActiveMQ component allows messages to be sent to a [JMS](http://java.sun.com/products/jms/) Queue or Topic; or messages to be consumed from a JMS Queue or Topic using Apache [ActiveMQ.](http://activemq.apache.org/)

This component is based on the Chapter 178, *JMS [Component](#page-1173-0)* and uses Spring's JMS support for declarative transactions, using Spring's **JmsTemplate** for sending and a **MessageListenerContainer** for consuming. All the options from the Chapter 178, *JMS [Component](#page-1173-0)* component also apply for this component.

To use this component, make sure you have the **activemq.jar** or **activemq-core.jar** on your classpath along with any Apache Camel dependencies such as **camel-core.jar**, **camel-spring.jar** and **cameljms.jar**.

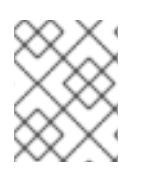

#### TRANSACTED AND CACHING

See section Transactions and Cache Levelsbelow on JMS page if you are using transactions with JMS as it can impact performance.

# URI FORMAT

activemq:[queue:|topic:]destinationName

Where destinationName is an ActiveMQ queue or topic name. By default, the destinationName is interpreted as a queue name. For example, to connect to the queue, **FOO.BAR**, use:

#### activemq:FOO.BAR

You can include the optional **queue:** prefix, if you prefer:

activemq:queue:FOO.BAR

To connect to a topic, you must include the **topic:** prefix. For example, to connect to the topic, **Stocks.Prices**, use:

activemq:topic:Stocks.Prices

### **OPTIONS**

See Options on the Chapter 178, *JMS [Component](#page-1173-0)* component as all these options also apply for this component.

# CAMEL ON EAP DEPLOYMENT

This component is supported by the Camel on EAP (Wildfly Camel) framework, which offers a simplified deployment model on the Red Hat JBoss Enterprise Application Platform (JBoss EAP) container.

You can configure the ActiveMQ Camel component to work either with an embedded broker or an external broker. To embed a broker in the JBoss EAP container, configure the ActiveMQ Resource Adapter in the EAP container configuration file — for details, see ActiveMQ Resource Adapter [Configuration.](https://wildflyext.gitbooks.io/wildfly-camel/content/components/camel-activemq.html)

# CONFIGURING THE CONNECTION FACTORY

The following test [case](https://github.com/apache/activemq/blob/master/activemq-camel/src/test/java/org/apache/activemq/camel/component/ActiveMQRouteTest.java) shows how to add an ActiveMQComponent to the <CamelContext> using the **[activeMQComponent\(\)](http://activemq.apache.org/maven/apidocs/org/apache/activemq/camel/component/ActiveMQComponent.html)** method while specifying the [brokerURL](http://activemq.apache.org/configuring-transports.html) used to connect to ActiveMQ.

```
camelContext.addComponent("activemq", activeMQComponent("vm://localhost?
broker.persistent=false"));
```
### CONFIGURING THE CONNECTION FACTORY USING SPRING XML

You can configure the ActiveMQ broker URL on the ActiveMQComponent as follows

```
<beans xmlns="http://www.springframework.org/schema/beans"
    xmlns:xsi="http://www.w3.org/2001/XMLSchema-instance"
    xsi:schemaLocation="
    http://www.springframework.org/schema/beans
http://www.springframework.org/schema/beans/spring-beans-2.0.xsd
    http://camel.apache.org/schema/spring http://camel.apache.org/schema/spring/camel-
spring.xsd">
 <camelContext xmlns="http://camel.apache.org/schema/spring">
 </camelContext>
```

```
<bean id="activemq" class="org.apache.activemq.camel.component.ActiveMQComponent">
 <property name="brokerURL" value="tcp://somehost:61616"/>
</bean>
```
</beans>

# USING CONNECTION POOLING

When sending to an ActiveMQ broker using Camel it's recommended to use a pooled connection factory to handle efficient pooling of JMS connections, sessions and producers. This is documented in the page [ActiveMQ](http://activemq.apache.org/spring-support.html) Spring Support.

You can grab Jencks AMQ pool with Maven:

```
<dependency>
 <groupId>org.apache.activemq</groupId>
 <artifactId>activemq-pool</artifactId>
 <version>5.3.2</version>
</dependency>
```
And then setup the **activemq** component as follows:

```
<bean id="jmsConnectionFactory" class="org.apache.activemq.ActiveMQConnectionFactory">
  <property name="brokerURL" value="tcp://localhost:61616" />
</bean>
```
```
<bean id="pooledConnectionFactory"
class="org.apache.activemq.pool.PooledConnectionFactory" init-method="start" destroy-
method="stop">
    <property name="maxConnections" value="8" />
    <property name="connectionFactory" ref="jmsConnectionFactory" />
  </bean>
  <bean id="jmsConfig" class="org.apache.camel.component.jms.JmsConfiguration">
    <property name="connectionFactory" ref="pooledConnectionFactory"/>
    <property name="concurrentConsumers" value="10"/>
  </bean>
  <bean id="activemq" class="org.apache.activemq.camel.component.ActiveMQComponent">
    <property name="configuration" ref="jmsConfig"/>
  </bean>
```
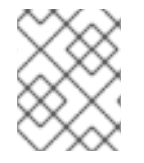

#### **NOTE**

Notice the init and destroy methods on the pooled connection factory. This is important to ensure the connection pool is properly started and shutdown.

The **PooledConnectionFactory** will then create a connection pool with up to 8 connections in use at the same time. Each connection can be shared by many sessions. There is an option named **maxActive** you can use to configure the maximum number of sessions per connection; the default value is **500**. From ActiveMQ 5.7 onwards the option has been renamed to better reflect its purpose, being named as **maxActiveSessionPerConnection**. Notice the **concurrentConsumers** is set to a higher value than **maxConnections** is. This is okay, as each consumer is using a session, and as a session can share the same connection, we are in the safe. In this example we can have 8 \* 500 = 4000 active sessions at the same time.

### INVOKING MESSAGELISTENER POJOS IN A ROUTE

The ActiveMQ component also provides a helper Type [Converter](Type Converter) from a JMS MessageListener to a <Processor>. This means that the Chapter 43, *Bean [Component](#page-351-0)* component is capable of invoking any JMS MessageListener bean directly inside any route.

So for example you can create a MessageListener in JMS as follows:

```
public class MyListener implements MessageListener {
 public void onMessage(Message jmsMessage) {
    // ...
  }
}
```
Then use it in your route as follows

from("file://foo/bar"). bean(MyListener.class);

That is, you can reuse any of the Apache Camel components and easily integrate them into your JMS **MessageListener** POJO\!

### USING ACTIVEMQ DESTINATION OPTIONS

#### Available as of ActiveMQ 5.6

You can configure the [Destination](http://activemq.apache.org/destination-options.html) Options in the endpoint uri, using the "destination." prefix. For example to mark a consumer as exclusive, and set its prefetch size to 50, you can do as follows:

```
<camelContext xmlns="http://camel.apache.org/schema/spring">
 <route>
  <from uri="file://src/test/data?noop=true"/>
  <to uri="activemq:queue:foo"/>
 </route>
 <route>
  <!-- use consumer.exclusive ActiveMQ destination option, notice we have to prefix with destination.
-->
  <from uri="activemq:foo?
destination.consumer.exclusive=true&amp:destination.consumer.prefetchSize=50"/>
  <to uri="mock:results"/>
 </route>
</camelContext>
```
### CONSUMING ADVISORY MESSAGES

ActiveMQ can generate Advisory [messages](http://activemq.apache.org/advisory-message.html) which are put in topics that you can consume. Such messages can help you send alerts in case you detect slow consumers or to build statistics (number of messages/produced per day, etc.) The following Spring DSL example shows you how to read messages from a topic.

```
<route>
<from uri="activemq:topic:ActiveMQ.Advisory.Connection?mapJmsMessage=false" />
<convertBodyTo type="java.lang.String"/>
<transform>
   <simple>${in.body}&#13;</simple>
</transform>
<to uri="file://data/activemq/?fileExist=Append&ileName=advisoryConnection-
${date:now:yyyyMMdd}.txt" />
</route>
```
If you consume a message on a queue, you should see the following files under data/activemq folder :

advisoryConnection-20100312.txt advisoryProducer-20100312.txt

and containing string:

```
ActiveMQMessage {commandId = 0, responseRequired = false, messageId = ID:dell-charles-
3258-1268399815140
   -1:0:0:0:221, originalDestination = null, originalTransactionId = null, producerId = ID:dell-charles-
   3258-1268399815140-1:0:0:0, destination = topic://ActiveMQ.Advisory.Connection, transactionId
= null,
   expiration = 0, timestamp = 0, arrival = 0, brokerInTime = 1268403383468, brokerOutTime =
1268403383468,
   correlationId = null, replyTo = null, persistent = false, type = Advisory, priority = 0, groupID = null,
   groupSequence = 0, targetConsumerId = null, compressed = false, userID = null, content = null,
   marshalledProperties = org.apache.activemq.util.ByteSequence@17e2705, dataStructure =
ConnectionInfo
   {commandId = 1, responseRequired = true, connectionId = ID:dell-charles-3258-1268399815140-
```

```
2:50,
   clientId = ID:dell-charles-3258-1268399815140-14:0, userName = , password = *****,
   brokerPath = null, brokerMasterConnector = false, manageable = true, clientMaster = true},
   redeliveryCounter = 0, size = 0, properties = {originBrokerName=master, originBrokerId=ID:dell-
charles-
   3258-1268399815140-0:0, originBrokerURL=vm://master}, readOnlyProperties = true,
readOnlyBody = true,
   droppable = false}
```
### GETTING COMPONENT JAR

You need this dependency:

**activemq-camel**

ActiveMQ is an extension of the Chapter 178, *JMS [Component](#page-1173-0)* component released with the ActiveMQ project.

<dependency>

<groupId>org.apache.activemq</groupId>

<artifactId>activemq-camel</artifactId>

<version>5.6.0</version>

</dependency>

# CHAPTER 3. AHC COMPONENT

#### Available as of Camel version 2.8

The ahc: component provides HTTP based endpoints for consuming external HTTP resources (as a client to call external servers using HTTP). The component uses the [Async](https://github.com/AsyncHttpClient/async-http-client) Http Client library.

Maven users will need to add the following dependency to their **pom.xml** for this component:

```
<dependency>
  <groupId>org.apache.camel</groupId>
  <artifactId>camel-ahc</artifactId>
  <version>x.x.x</version>
  <!-- use the same version as your Camel core version -->
</dependency>
```
### 3.1. URI FORMAT

```
ahc:http://hostname[:port][/resourceUri][?options]
ahc:https://hostname[:port][/resourceUri][?options]
```
Will by default use port 80 for HTTP and 443 for HTTPS.

You can append query options to the URI in the following format, **?option=value&option=value&…**

### 3.2. AHCENDPOINT OPTIONS

The AHC endpoint is configured using URI syntax:

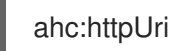

with the following path and query parameters:

#### 3.2.1. Path Parameters (1 parameters):

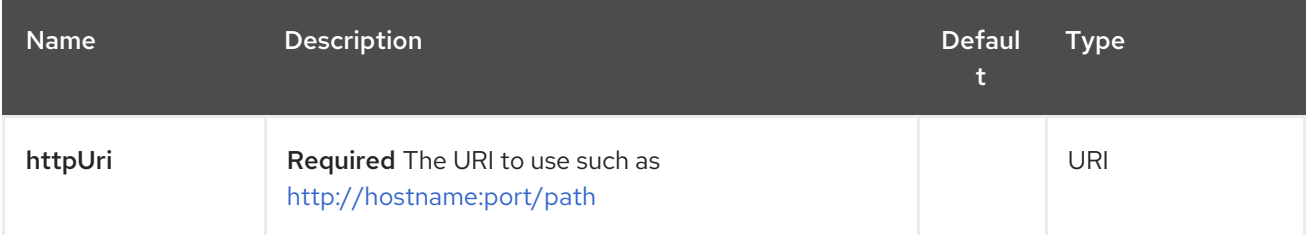

#### 3.2.2. Query Parameters (13 parameters):

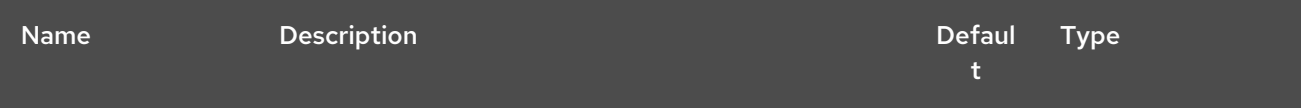

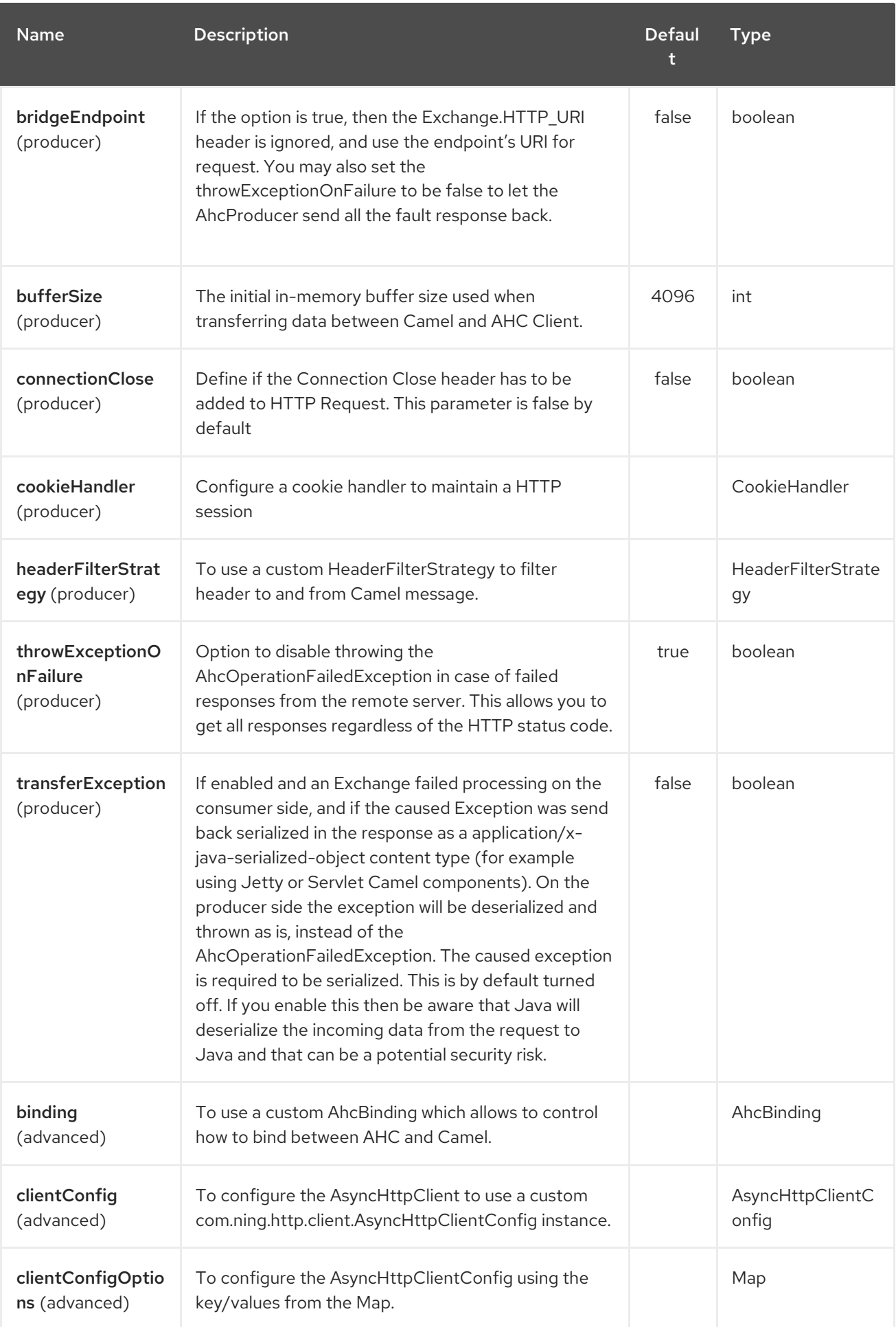

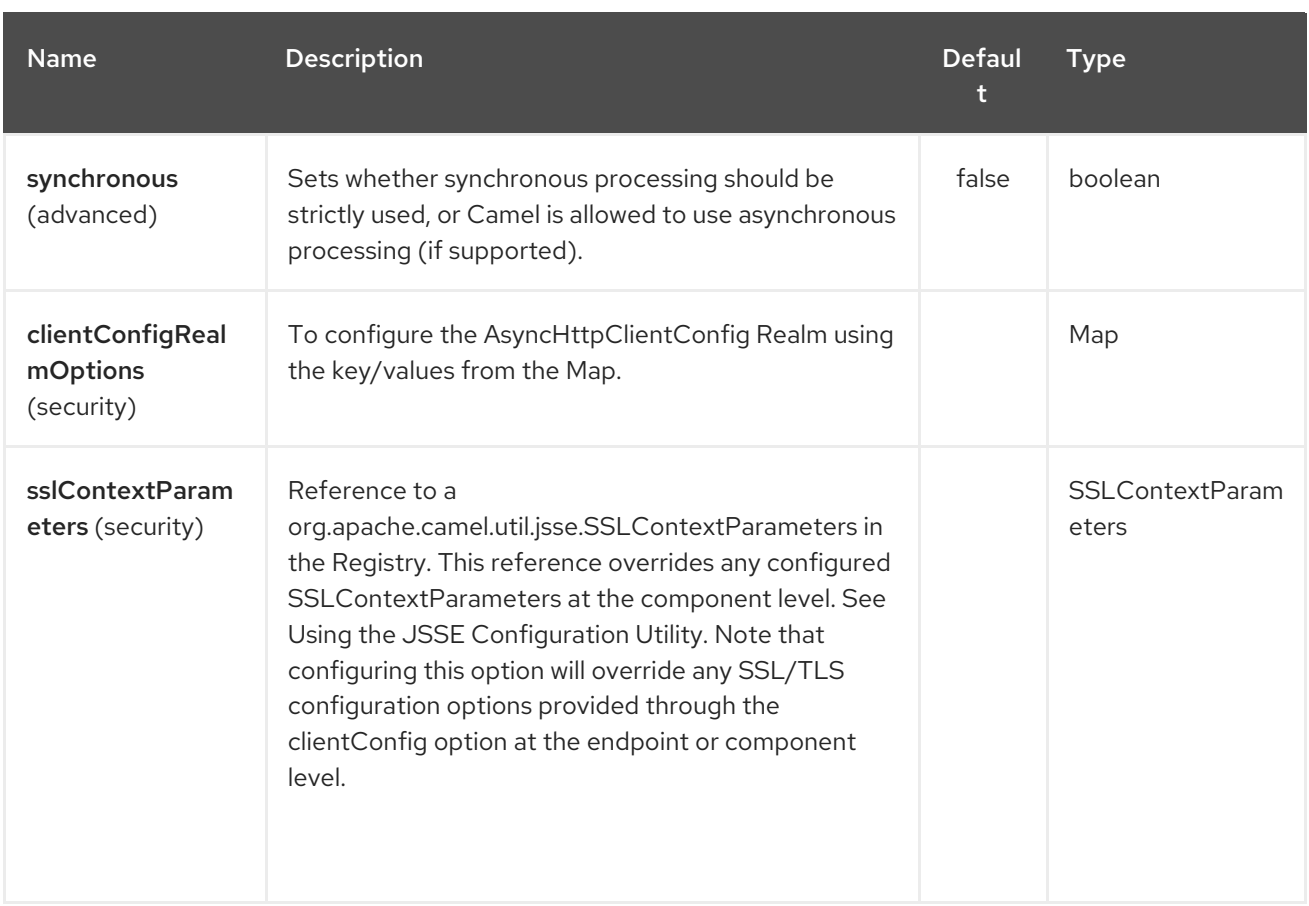

# 3.3. AHCCOMPONENT OPTIONS

The AHC component supports 8 options which are listed below.

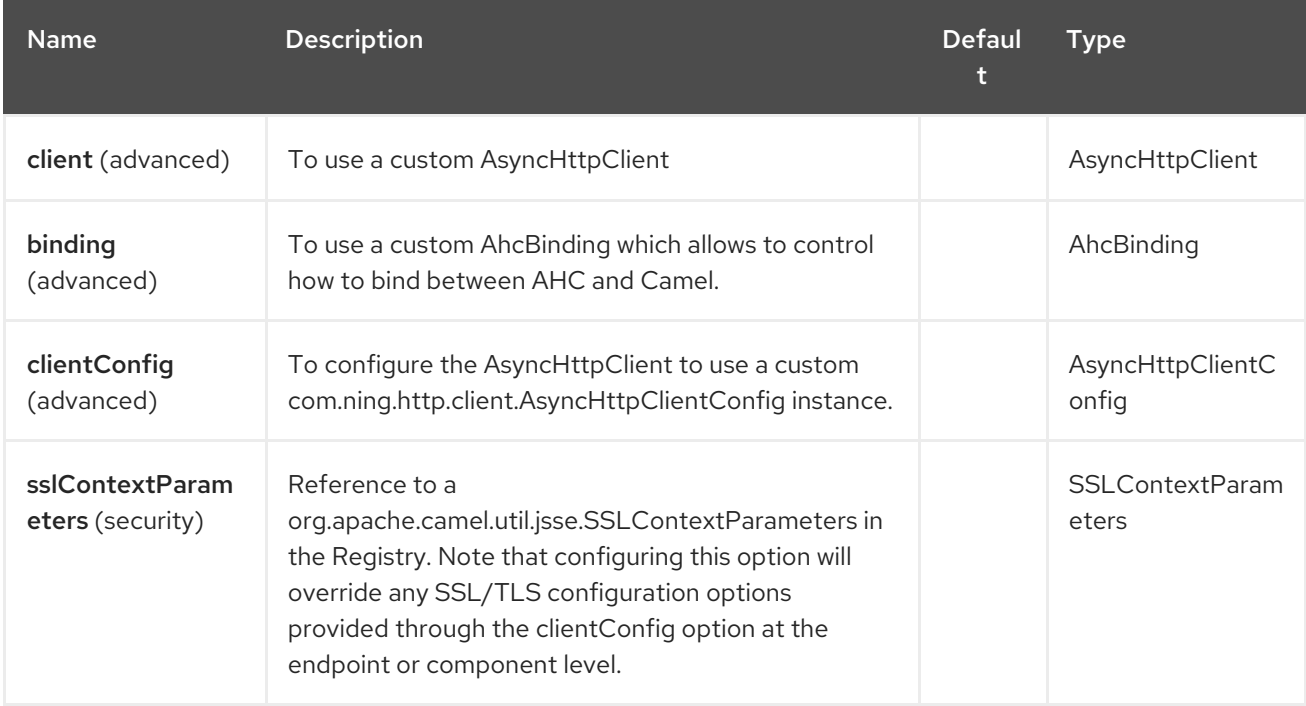

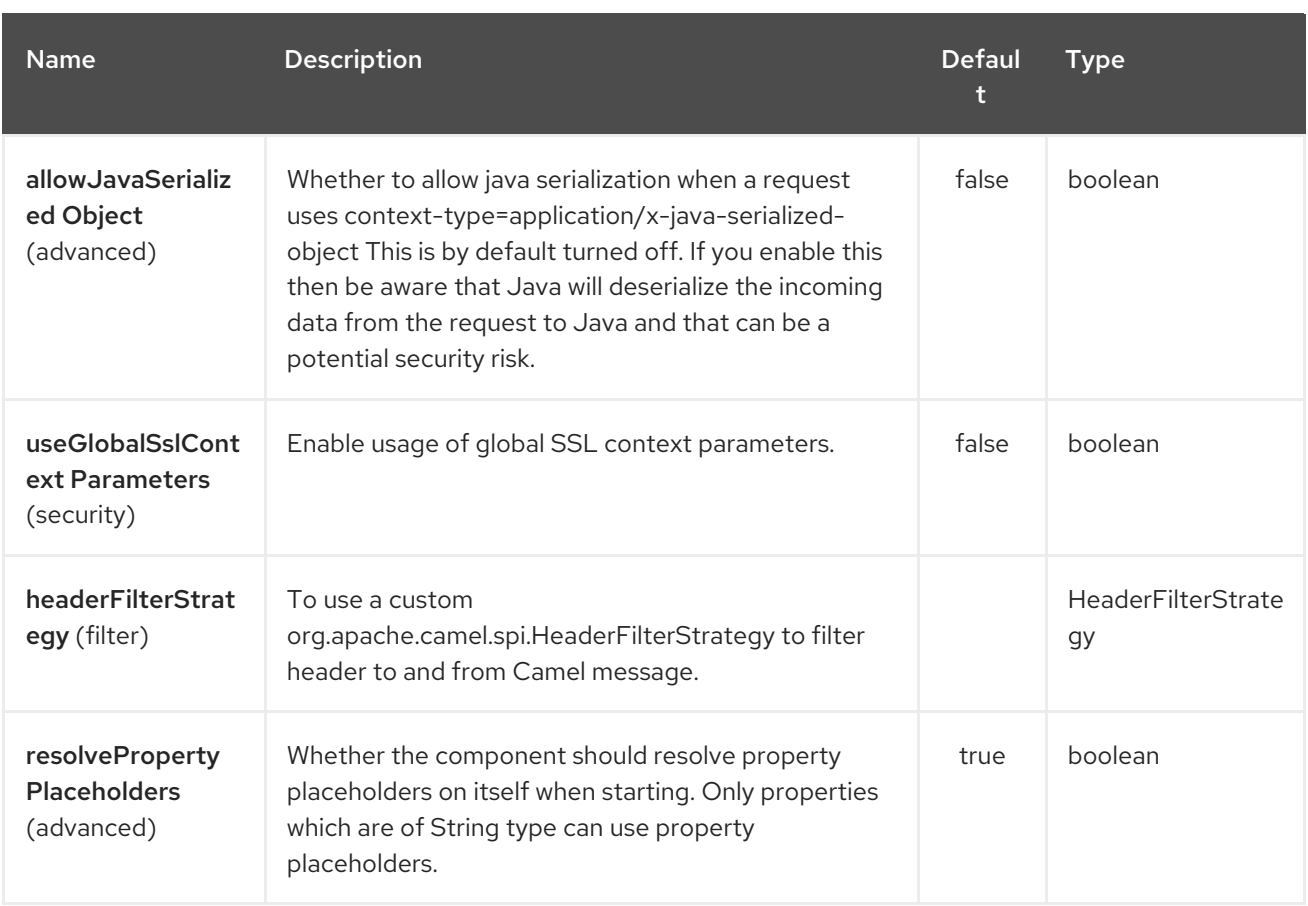

Notice that setting any of the options on the **AhcComponent** will propagate those options to **AhcEndpoints** being created. However the **AhcEndpoint** can also configure/override a custom option. Options set on endpoints will always take precedence over options from the **AhcComponent**.

# 3.4. MESSAGE HEADERS

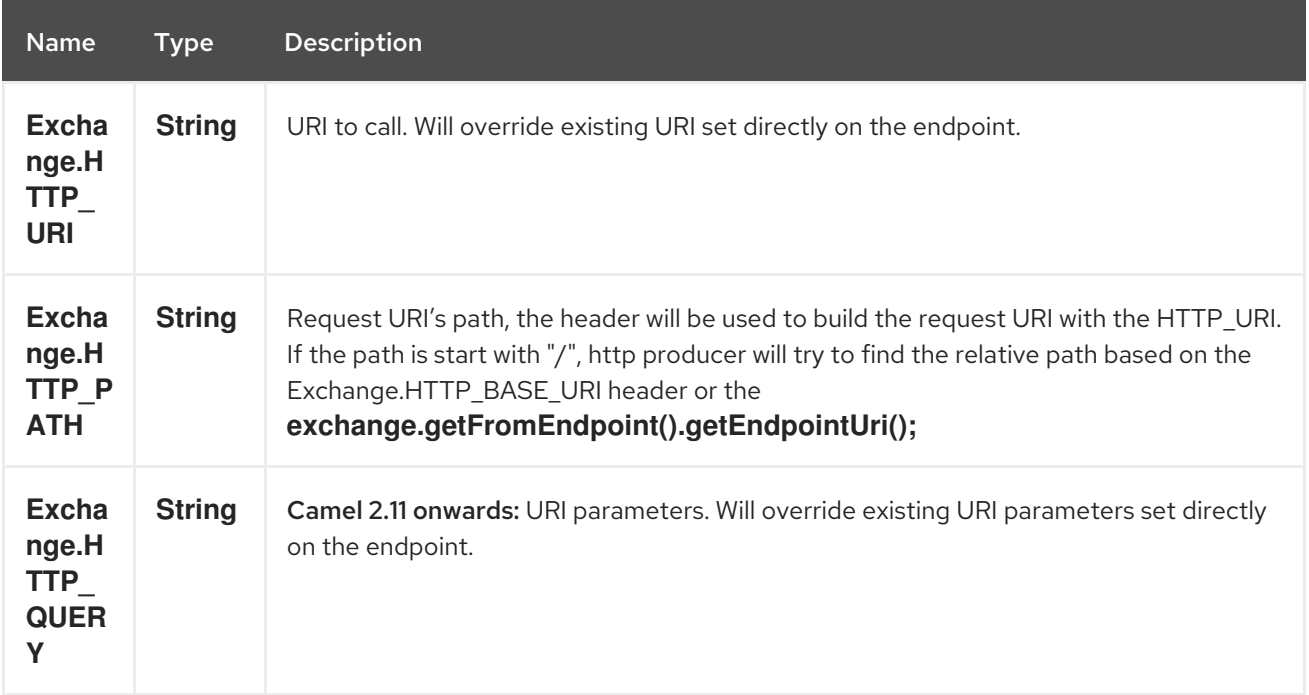

<span id="page-115-0"></span>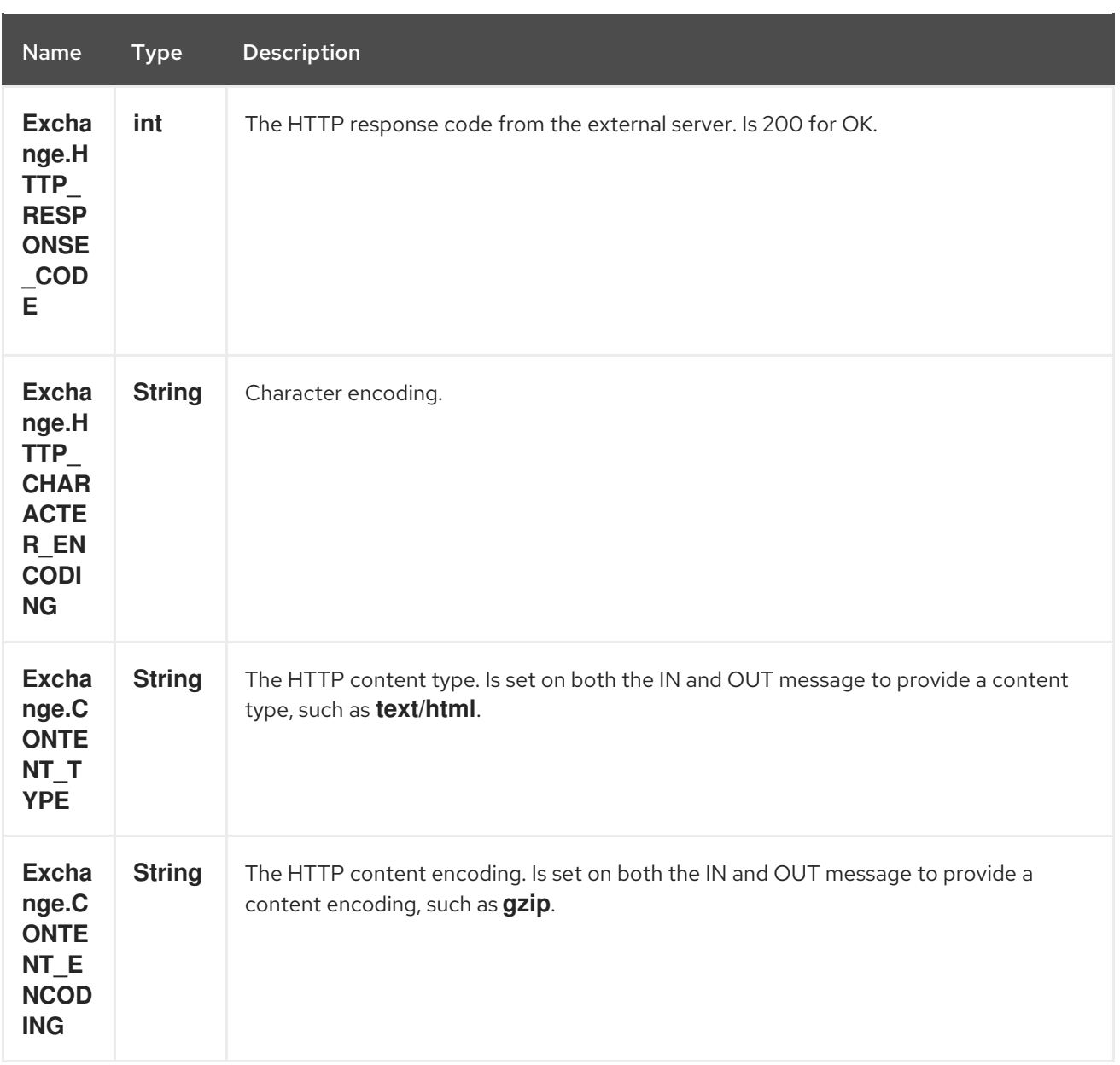

### 3.5. MESSAGE BODY

Camel will store the HTTP response from the external server on the OUT body. All headers from the IN message will be copied to the OUT message, so headers are preserved during routing. Additionally Camel will add the HTTP response headers as well to the OUT message headers.

### 3.6. RESPONSE CODE

Camel will handle according to the HTTP response code:

- Response code is in the range 100..299, Camel regards it as a success response.
- Response code is in the range 300..399, Camel regards it as a redirection response and will throw a **AhcOperationFailedException** with the information.
- Response code is 400+, Camel regards it as an external server failure and will throw a **AhcOperationFailedException** with the information. throwExceptionOnFailure

The option, **throwExceptionOnFailure**, can be set to **false** to prevent the **AhcOperationFailedException** from being thrown for failed response codes. This allows you to get any response from the remote server.

## 3.7. AHCOPERATIONFAILEDEXCEPTION

This exception contains the following information:

- The HTTP status code
- The HTTP status line (text of the status code)
- Redirect location, if server returned a redirect
- Response body as a **java.lang.String**, if server provided a body as response

## 3.8. CALLING USING GET OR POST

The following algorithm is used to determine if either **GET** or **POST** HTTP method should be used:

- 1. Use method provided in header.
- 2. **GET** if query string is provided in header.
- 3. **GET** if endpoint is configured with a query string.
- 4. **POST** if there is data to send (body is not null).
- 5. **GET** otherwise.

# 3.9. CONFIGURING URI TO CALL

You can set the HTTP producer's URI directly form the endpoint URI. In the route below, Camel will call out to the external server, **oldhost**, using HTTP.

```
from("direct:start")
     .to("ahc:http://oldhost");
```
And the equivalent Spring sample:

<camelContext xmlns="http://activemq.apache.org/camel/schema/spring"> <route> <from uri="direct:start"/> <to uri="ahc:http://oldhost"/> </route> </camelContext>

You can override the HTTP endpoint URI by adding a header with the key, **Exchange.HTTP URI**, on the message.

```
from("direct:start")
  .setHeader(Exchange.HTTP_URI, constant("http://newhost"))
  .to("ahc:http://oldhost");
```
# 3.10. CONFIGURING URI PARAMETERS

The ahc producer supports URI parameters to be sent to the HTTP server. The URI parameters can either be set directly on the endpoint URI or as a header with the key **Exchange.HTTP\_QUERY** on the message.

from("direct:start") .to("ahc:http://oldhost?order=123&detail=short");

Or options provided in a header:

```
from("direct:start")
       .setHeader(Exchange.HTTP_QUERY, constant("order=123&detail=short"))
     .to("ahc:http://oldhost");
```
# 3.11. HOW TO SET THE HTTP METHOD TO THE HTTP PRODUCER

The HTTP component provides a way to set the HTTP request method by setting the message header. Here is an example;

```
from("direct:start")
       .setHeader(Exchange.HTTP_METHOD, constant("POST"))
    .to("ahc:http://www.google.com")
       .to("mock:results");
```
And the equivalent Spring sample:

```
<camelContext xmlns="http://activemq.apache.org/camel/schema/spring">
<route>
  <from uri="direct:start"/>
  <setHeader headerName="CamelHttpMethod">
    <constant>POST</constant>
  </setHeader>
  <to uri="ahc:http://www.google.com"/>
  <to uri="mock:results"/>
</route>
</camelContext>
```
### 3.12. CONFIGURING CHARSET

If you are using **POST** to send data you can configure the **charset** using the **Exchange** property:

exchange.setProperty(Exchange.CHARSET\_NAME, "iso-8859-1");

#### 3.12.1. URI Parameters from the endpoint URI

In this sample we have the complete URI endpoint that is just what you would have typed in a web browser. Multiple URI parameters can of course be set using the **&** character as separator, just as you would in the web browser. Camel does no tricks here.

*// we query for Camel at the Google page* template.sendBody("ahc:http://www.google.com/search?q=Camel", null);

#### 3.12.2. URI Parameters from the Message

Map headers = new  $HashMap()$ ; headers.put(Exchange.HTTP\_QUERY, "q=Camel&lr=lang\_en"); *// we query for Camel and English language at Google* template.sendBody("ahc:http://www.google.com/search", null, headers);

In the header value above notice that it should not be prefixed with **?** and you can separate parameters as usual with the **&** char.

#### 3.12.3. Getting the Response Code

You can get the HTTP response code from the AHC component by getting the value from the Out message header with **Exchange.HTTP\_RESPONSE\_CODE**.

```
Exchange exchange = template.send("ahc:http://www.google.com/search", new Processor() {
      public void process(Exchange exchange) throws Exception {
         exchange.getIn().setHeader(Exchange.HTTP_QUERY, constant("hl=en&q=activemq"));
      }
 });
 Message out = exchange.getOut();
 int responseCode = out.getHeader(Exchange.HTTP_RESPONSE_CODE, Integer.class);
```
### 3.13. CONFIGURING ASYNCHTTPCLIENT

The **AsyncHttpClient** client uses a **AsyncHttpClientConfig** to configure the client. See the documentation at [Async](http://github.com/sonatype/async-http-client) Http Client for more details.

In Camel 2.8, configuration is limited to using the builder pattern provided by **AsyncHttpClientConfig.Builder**. In Camel 2.8, the **AsyncHttpClientConfig** doesn't support getters/setters so its not easy to create/configure using a Spring bean style (eg the <bean> tag in the XML file).

The example below shows how to use a builder to create the **AsyncHttpClientConfig** which we configure on the **AhcComponent**.

In Camel 2.9, the AHC component uses Async HTTP library 1.6.4. This newer version provides added support for plain bean style configuration. The **AsyncHttpClientConfigBean** class provides getters and setters for the configuration options available in **AsyncHttpClientConfig**. An instance of **AsyncHttpClientConfigBean** may be passed directly to the AHC component or referenced in an endpoint URI using the **clientConfig** URI parameter.

Also available in Camel 2.9 is the ability to set configuration options directly in the URI. URI parameters starting with "clientConfig." can be used to set the various configurable properties of **AsyncHttpClientConfig**. The properties specified in the endpoint URI are merged with those specified in the configuration referenced by the "clientConfig" URI parameter with those being set using the "clientConfig." parameter taking priority. The **AsyncHttpClientConfig** instance referenced is always copied for each endpoint such that settings on one endpoint will remain independent of settings on any previously created endpoints. The example below shows how to configure the AHC component using the "clientConfig." type URI parameters.

from("direct:start") .to("ahc:http://localhost:8080/foo? clientConfig.maxRequestRetry=3&clientConfig.followRedirects=true")

# 3.14. SSL SUPPORT (HTTPS)

Using the JSSE Configuration Utility

As of Camel 2.9, the AHC component supports SSL/TLS configuration through the Camel JSSE [Configuration](camel-configuration-utilities.html) Utility. This utility greatly decreases the amount of component specific code you need to write and is configurable at the endpoint and component levels. The following examples demonstrate how to use the utility with the AHC component.

Programmatic configuration of the component

```
KeyStoreParameters ksp = new KeyStoreParameters();
ksp.setResource("/users/home/server/keystore.jks");
ksp.setPassword("keystorePassword");
```
KeyManagersParameters kmp = new KeyManagersParameters(); kmp.setKeyStore(ksp); kmp.setKeyPassword("keyPassword");

SSLContextParameters scp = new SSLContextParameters(); scp.setKeyManagers(kmp);

AhcComponent component = context.getComponent("ahc", AhcComponent.class); component.setSslContextParameters(scp));

Spring DSL based configuration of endpoint

```
...
 <camel:sslContextParameters
   id="sslContextParameters">
  <camel:keyManagers
    keyPassword="keyPassword">
   <camel:keyStore
     resource="/users/home/server/keystore.jks"
     password="keystorePassword"/>
  </camel:keyManagers>
</camel:sslContextParameters>...
...
 <to uri="ahc:https://localhost/foo?sslContextParameters=#sslContextParameters"/>
```
#### ...

### 3.15. SEE ALSO

- Configuring Camel
- Component
- **•** Endpoint
- **•** Getting Started
- [Jetty](#page-1128-0)
- [HTTP](#page-1008-0)
- [HTTP4](#page-1024-0)

# CHAPTER 4. AHC WEBSOCKET COMPONENT

#### Available as of Camel version 2.14

The ahc-ws component provides Websocket based endpoints for a client communicating with external servers over Websocket (as a client opening a websocket connection to an external server). The component uses the [AHC](#page-115-0) component that in turn uses the Async Http [Client](https://github.com/AsyncHttpClient/async-http-client) library.

Maven users will need to add the following dependency to their **pom.xml** for this component:

```
<dependency>
  <groupId>org.apache.camel</groupId>
  <artifactId>camel-ahc-ws</artifactId>
  <version>x.x.x</version>
  <!-- use the same version as your Camel core version -->
</dependency>
```
### 4.1. URI FORMAT

```
ahc-ws://hostname[:port][/resourceUri][?options]
ahc-wss://hostname[:port][/resourceUri][?options]
```
Will by default use port 80 for ahc-ws and 443 for ahc-wss.

## 4.2. AHC-WS OPTIONS

As the AHC-WS component is based on the AHC component, you can use the various configuration options of the AHC component.

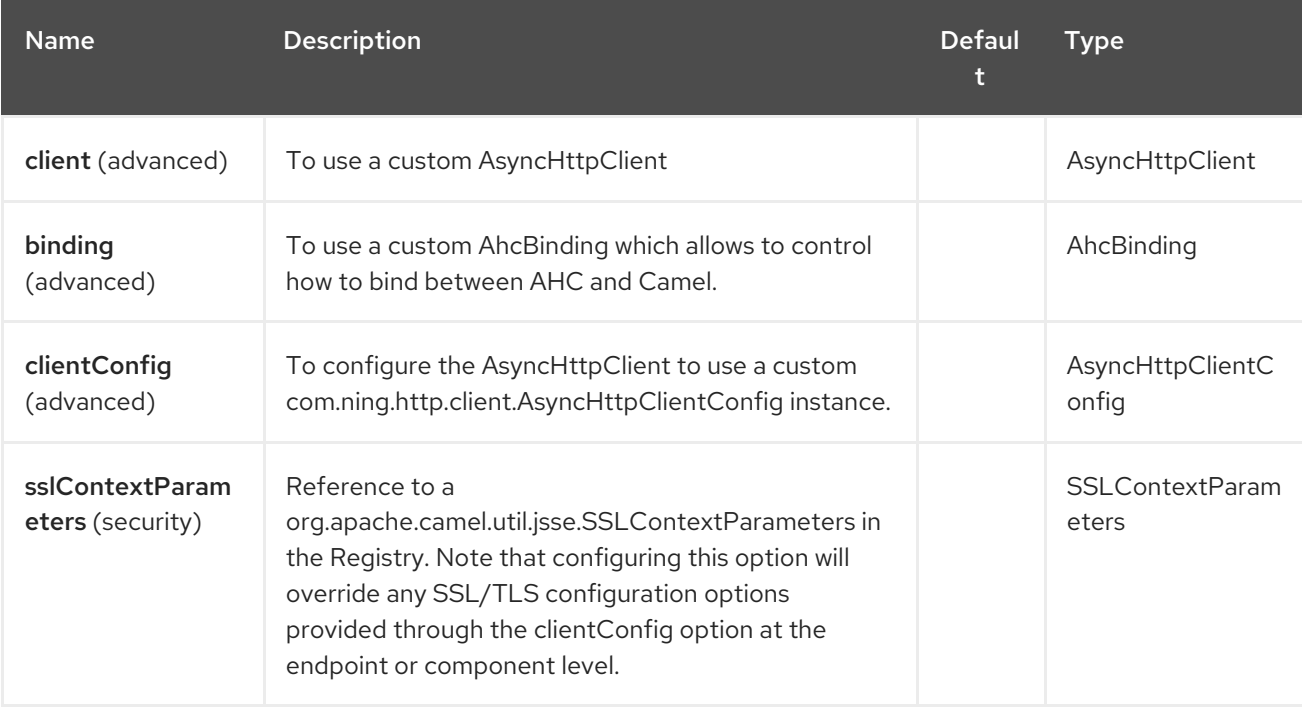

The AHC Websocket component supports 8 options which are listed below.

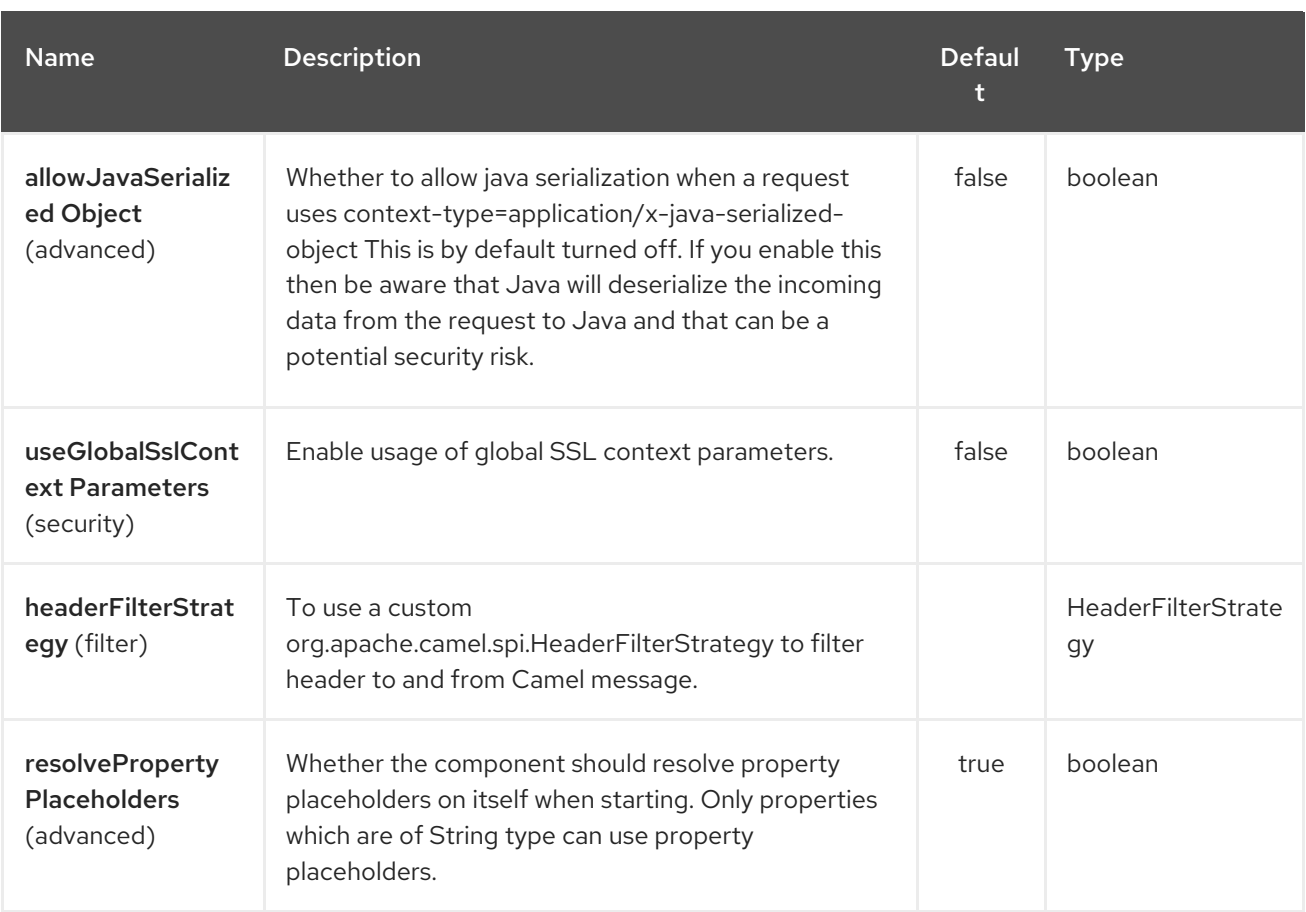

The AHC Websocket endpoint is configured using URI syntax:

#### ahc-ws:httpUri

with the following path and query parameters:

#### 4.2.1. Path Parameters (1 parameters):

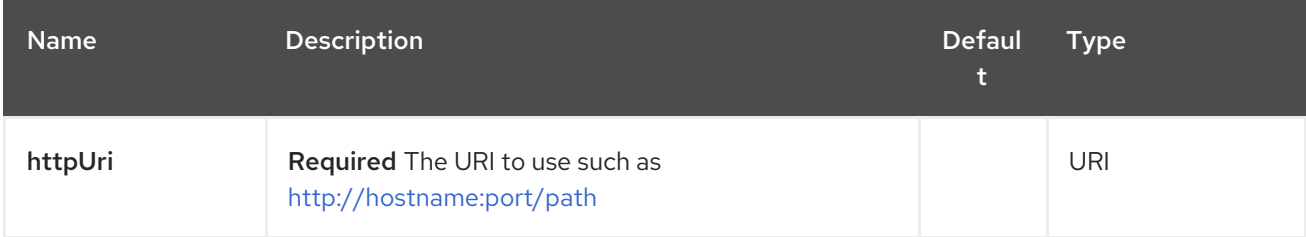

#### 4.2.2. Query Parameters (18 parameters):

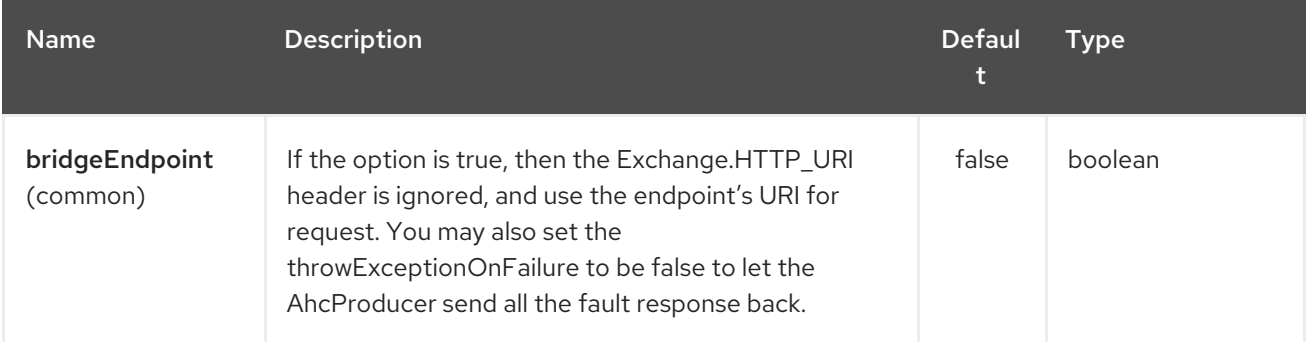

#### Red Hat Fuse 7.4 Apache Camel Component Reference

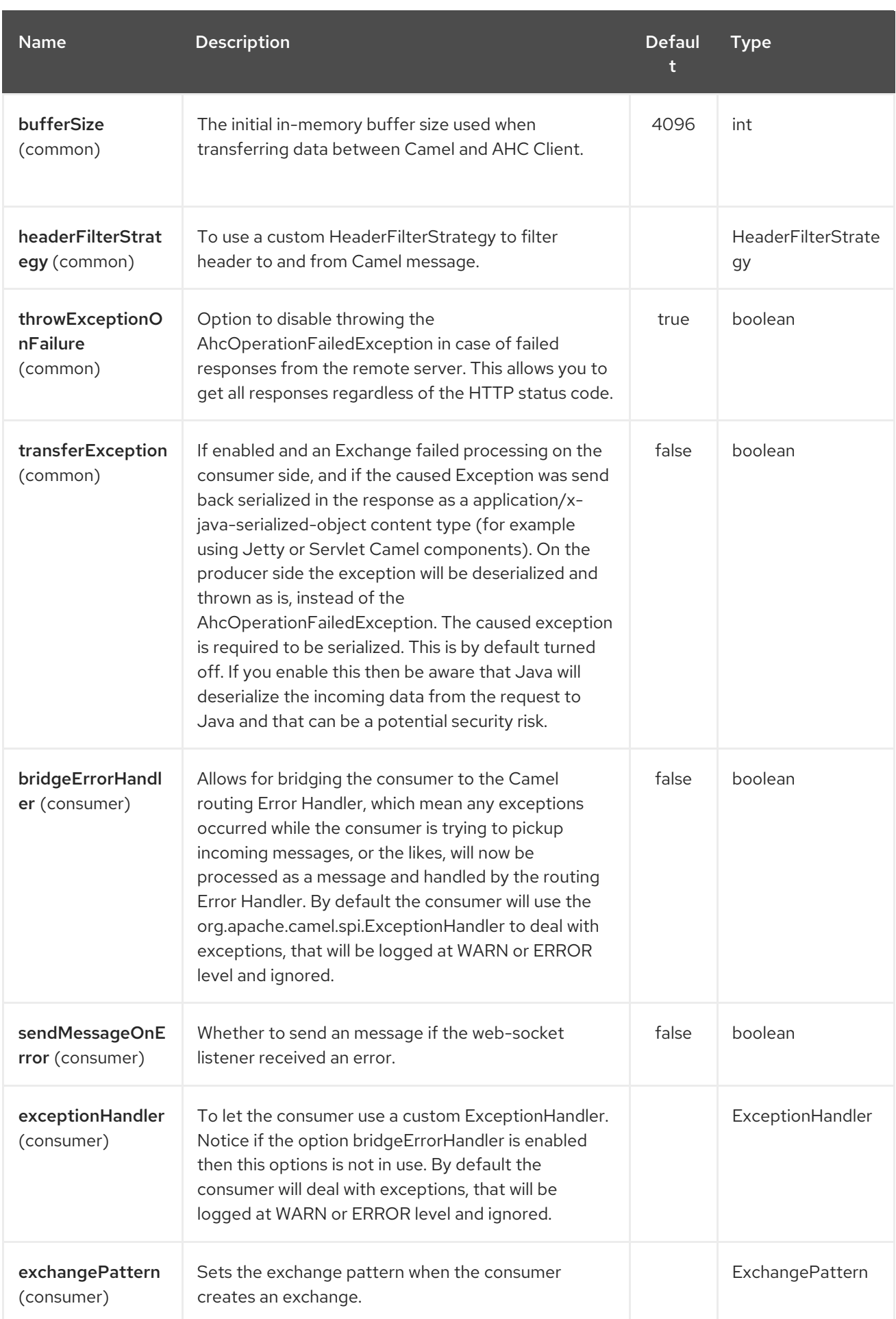

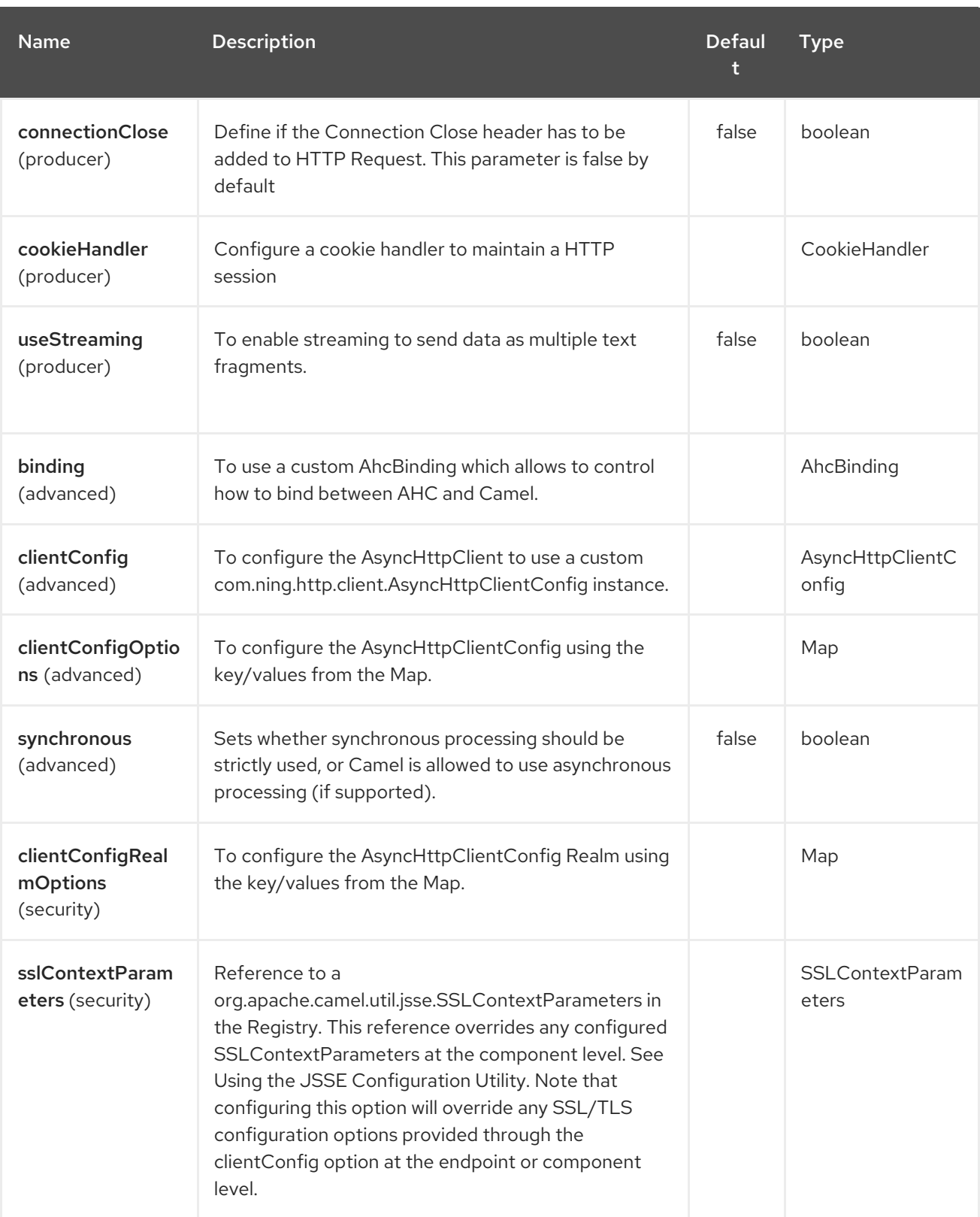

# 4.3. WRITING AND READING DATA OVER WEBSOCKET

An ahc-ws endpoint can either write data to the socket or read from the socket, depending on whether the endpoint is configured as the producer or the consumer, respectively.

# 4.4. CONFIGURING URI TO WRITE OR READ DATA

In the route below, Camel will write to the specified websocket connection.

from("direct:start") .to("ahc-ws://targethost");

And the equivalent Spring sample:

```
<camelContext xmlns="http://camel.apache.org/schema/spring">
 <route>
  <from uri="direct:start"/>
  <to uri="ahc-ws://targethost"/>
 </route>
</camelContext>
```
In the route below, Camel will read from the specified websocket connection.

```
from("ahc-ws://targethost")
     .to("direct:next");
```
And the equivalent Spring sample:

```
<camelContext xmlns="http://camel.apache.org/schema/spring">
 <route>
  <from uri="ahc-ws://targethost"/>
  <to uri="direct:next"/>
 </route>
</camelContext>
```
#### 4.5. SEE ALSO

- Configuring Camel
- Component
- **•** Endpoint
- Getting Started
- [AHC](../../../../camel-ahc/src/main/docs/readme.html)
- [Atmosphere-Websocket](#page-184-0)  $\bullet$

# CHAPTER 5. AMQP COMPONENT

#### Available as of Camel version 1.2

The amqp: component supports the AMQP 1.0 [protocol](http://www.amqp.org/) using the JMS Client API of the [Qpid](http://qpid.apache.org/) project. In case you want to use AMQP 0.9 (in particular RabbitMQ) you might also be interested in the Camel RabbitMQ [component.](#page-1777-0) Please keep in mind that prior to the Camel 2.17.0 AMQP component supported AMQP 0.9 and above, however since Camel 2.17.0 it supports only AMQP 1.0.

Maven users will need to add the following dependency to their **pom.xml** for this component:

```
<dependency>
  <groupId>org.apache.camel</groupId>
  <artifactId>camel-amqp</artifactId>
  <version>${camel.version}</version> <!-- use the same version as your Camel core version -->
</dependency>
```
### 5.1. URI FORMAT

amqp:[queue:|topic:]destinationName[?options]

### 5.2. AMQP OPTIONS

You can specify all of the various configuration options of the [JMS](../../../../camel-jms/src/main/docs/readme.html) component after the destination name.

The AMQP component supports 80 options which are listed below.

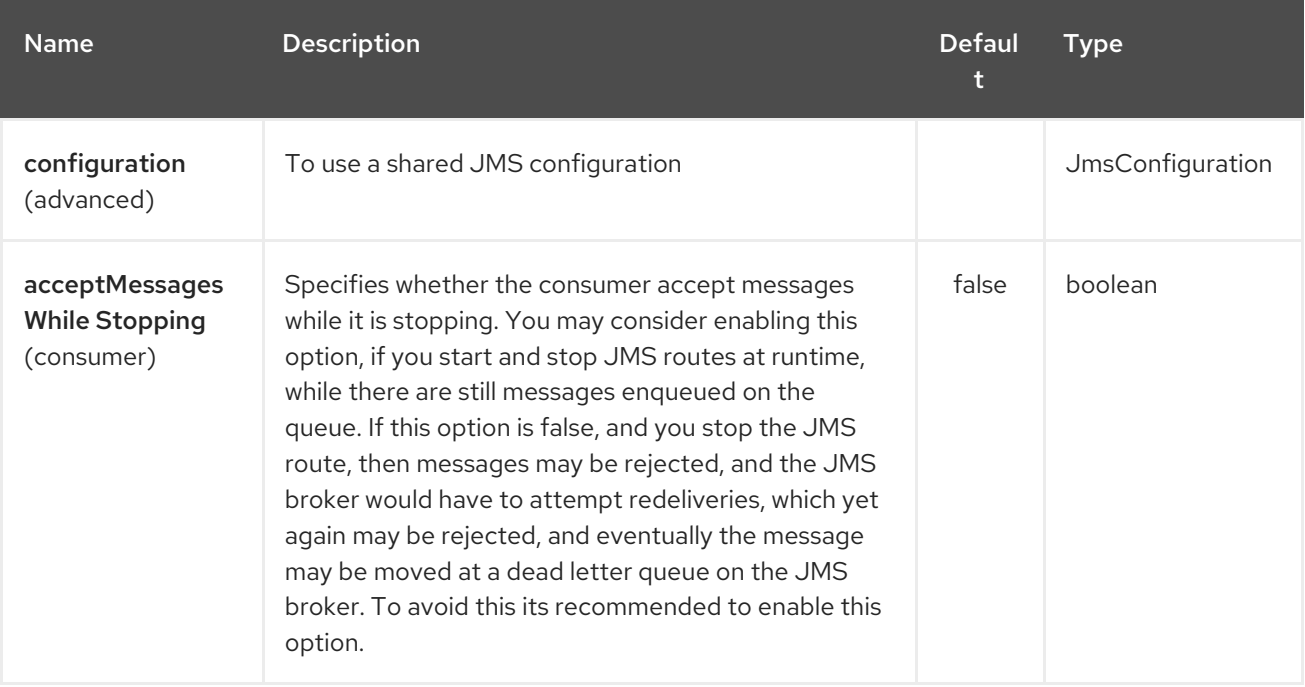

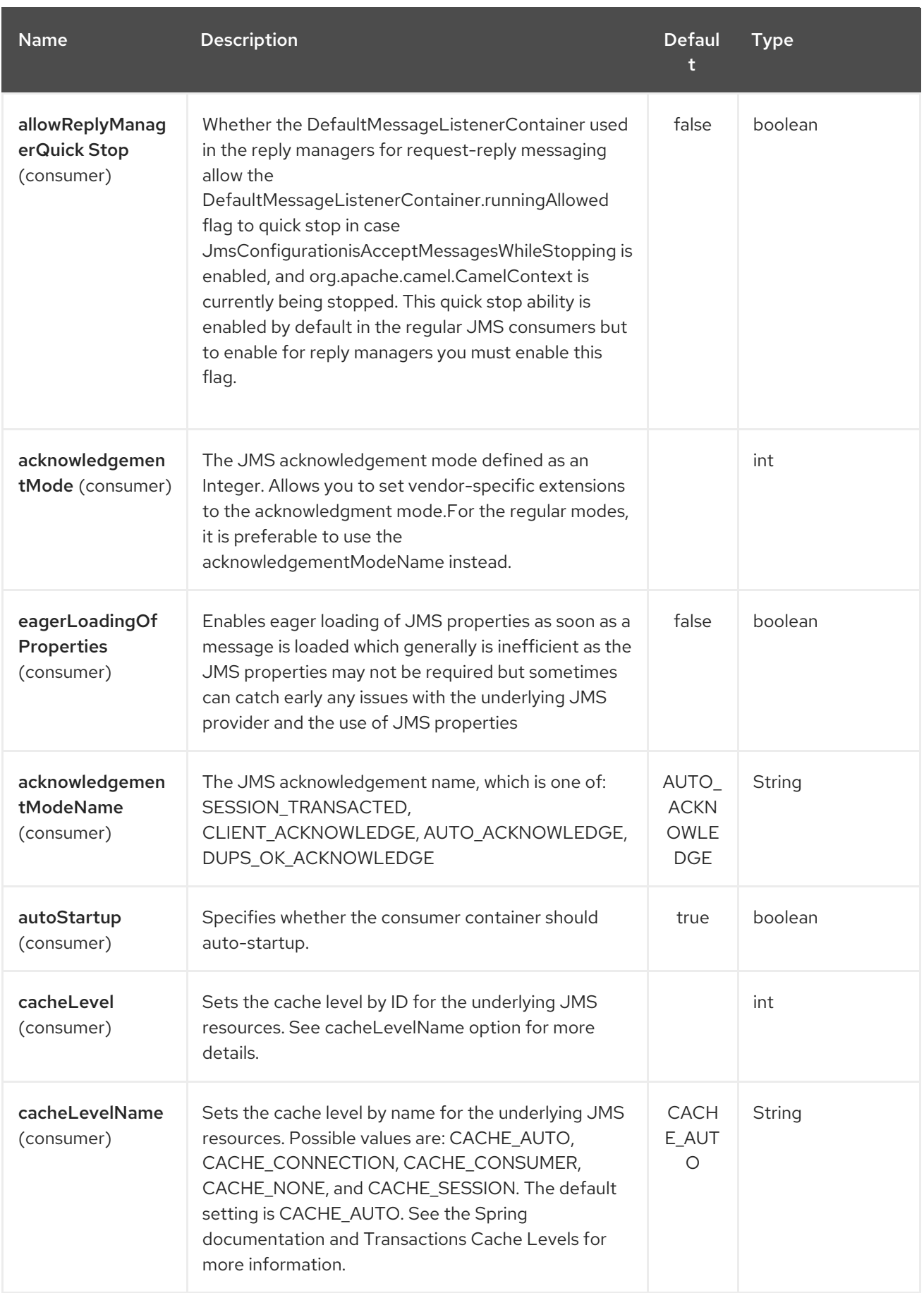

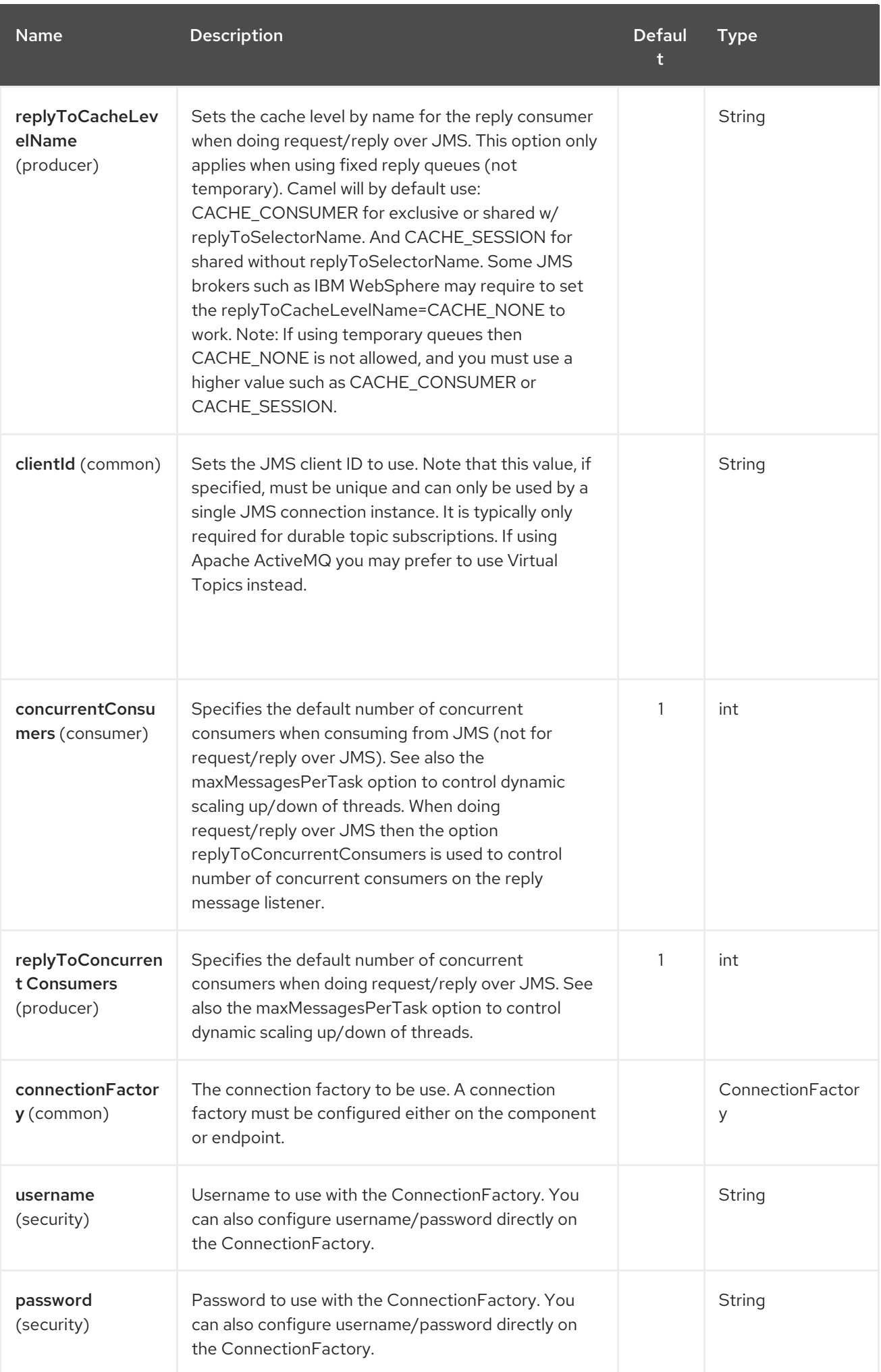

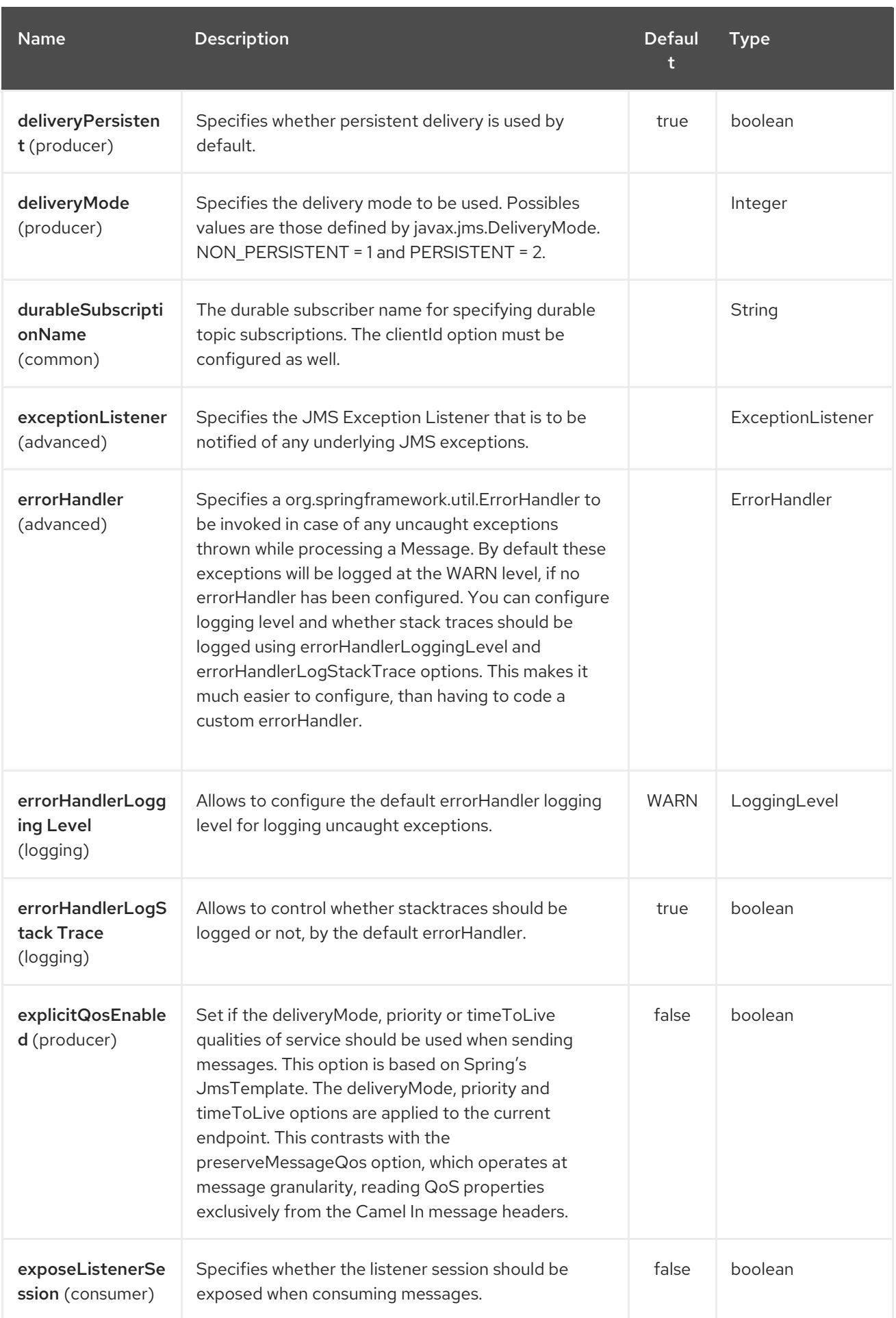

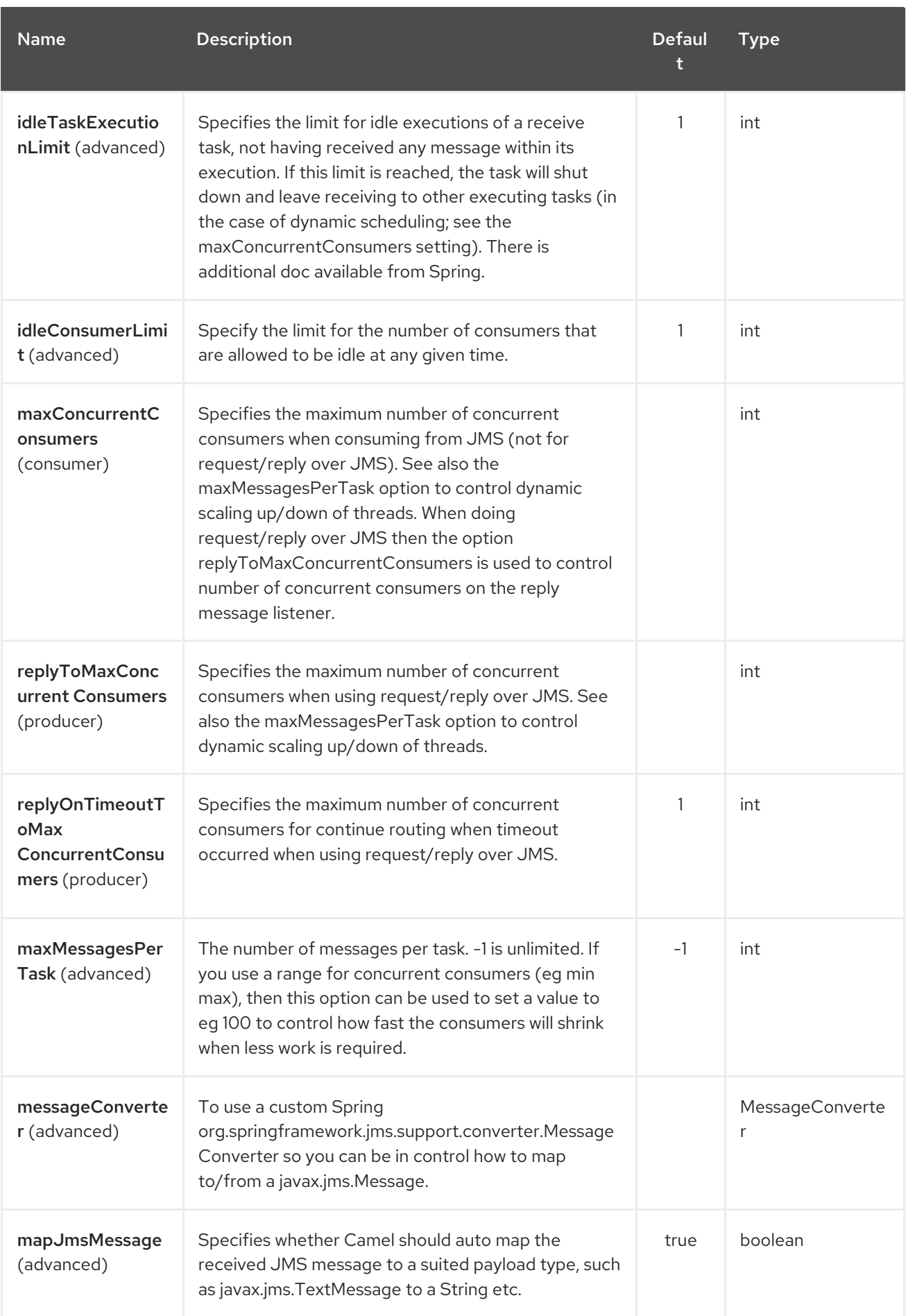

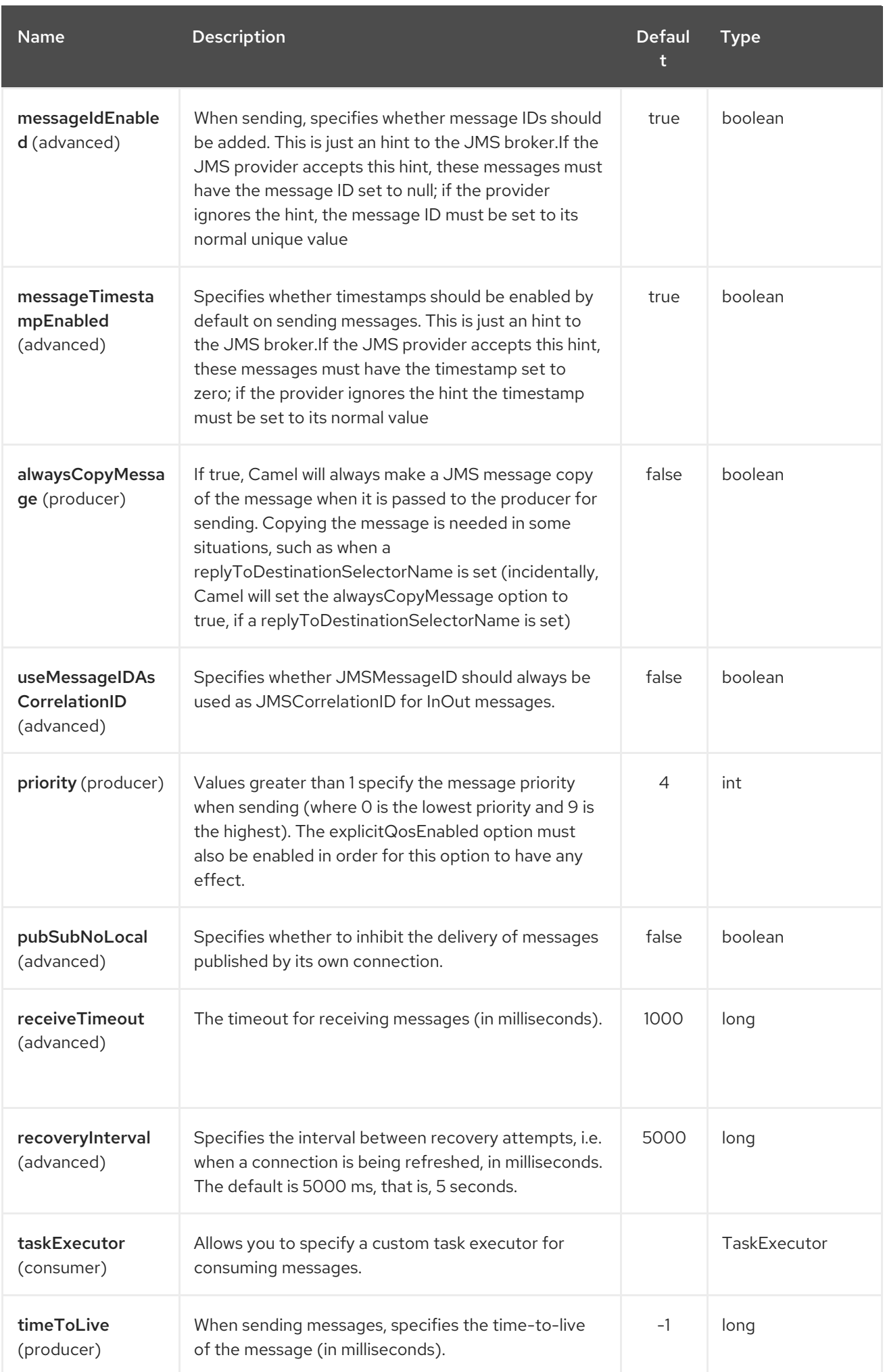

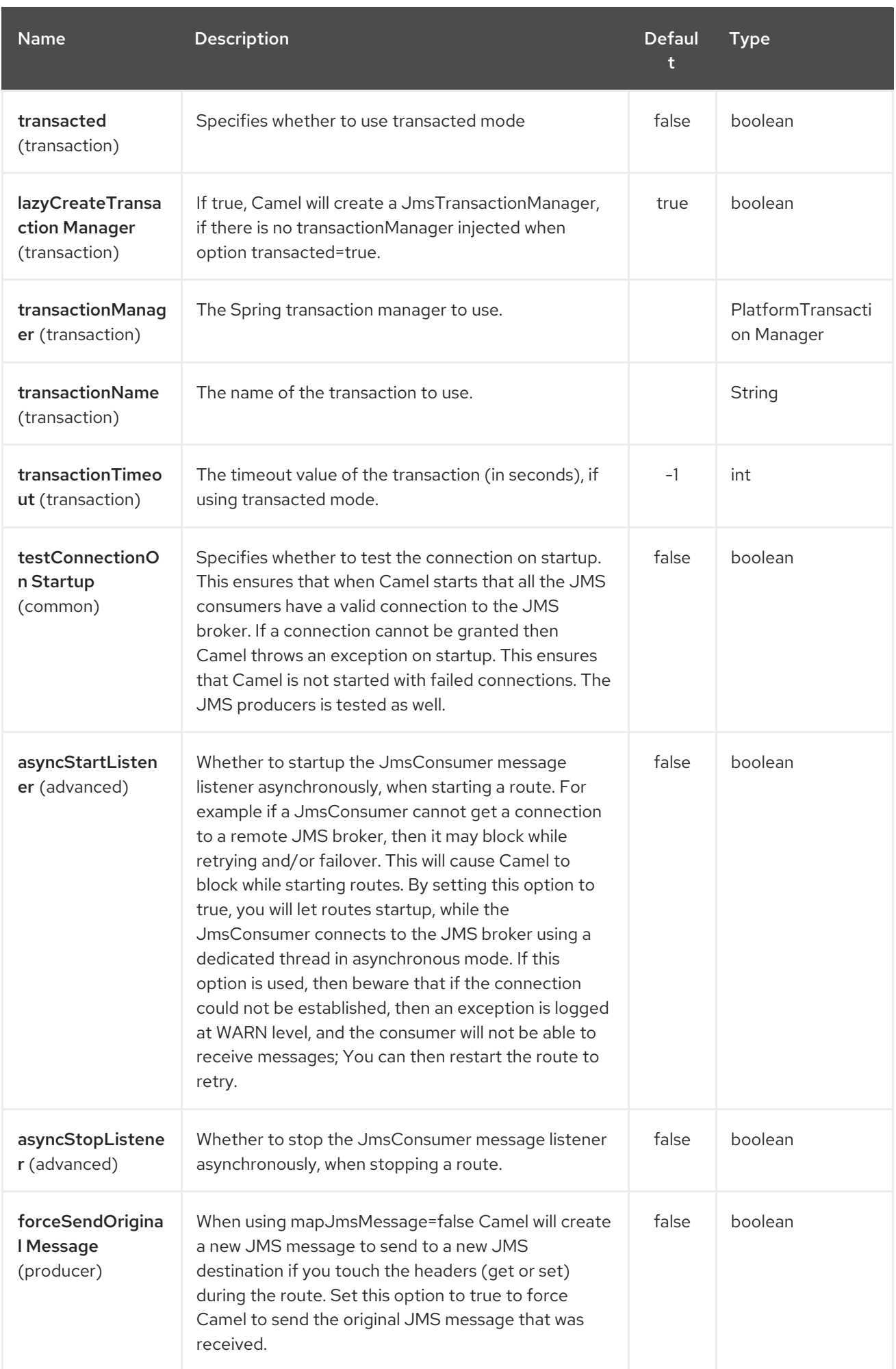

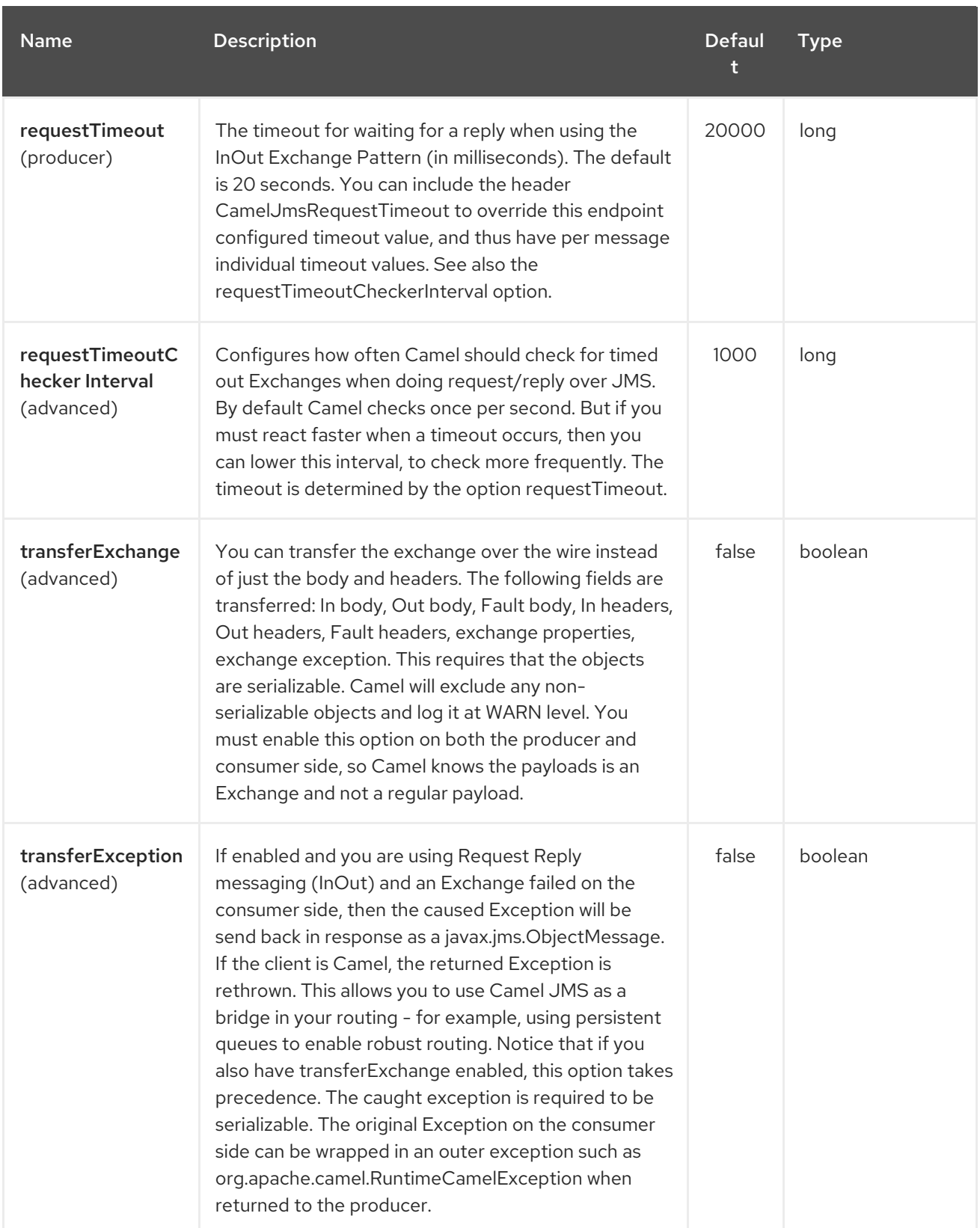

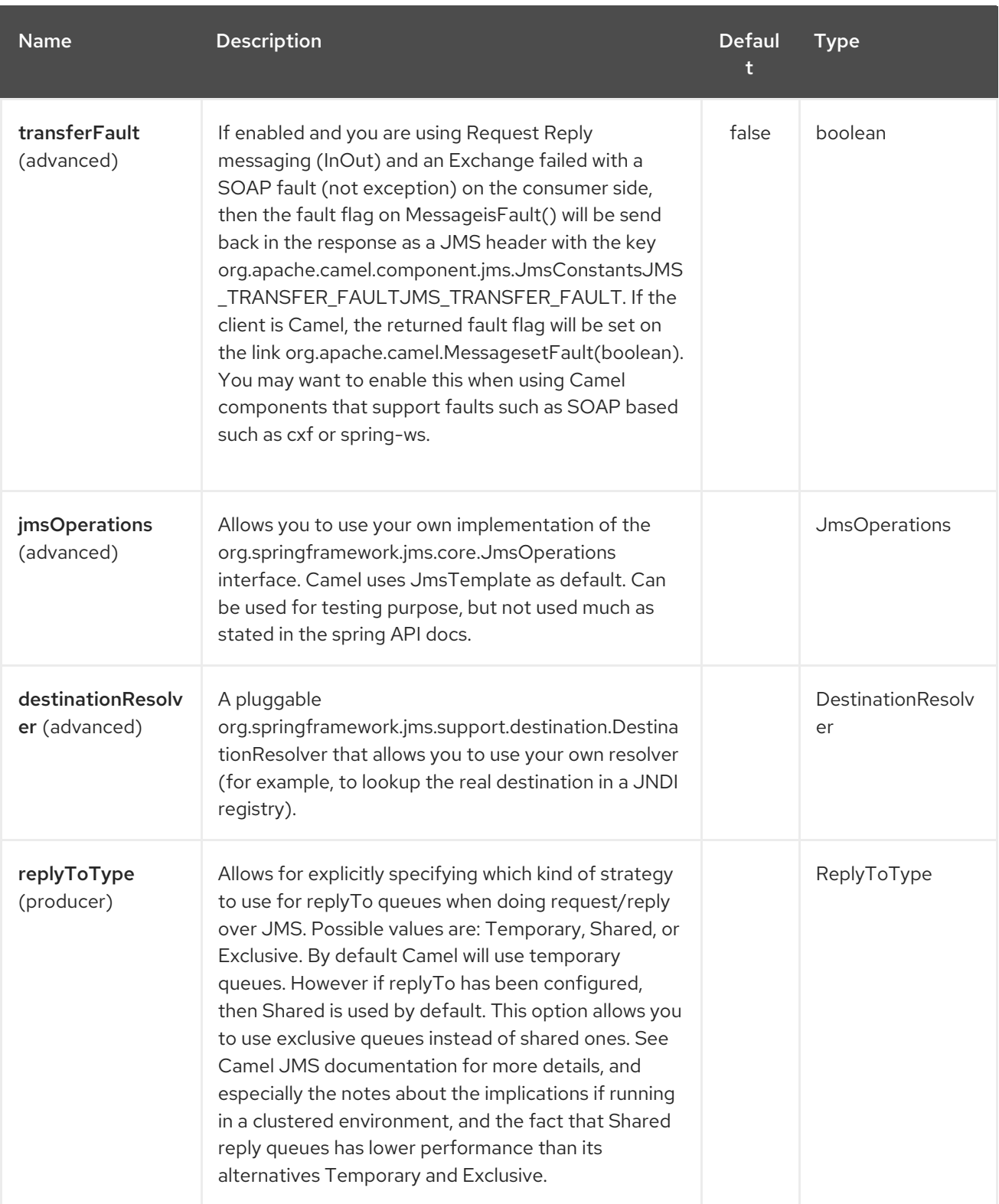

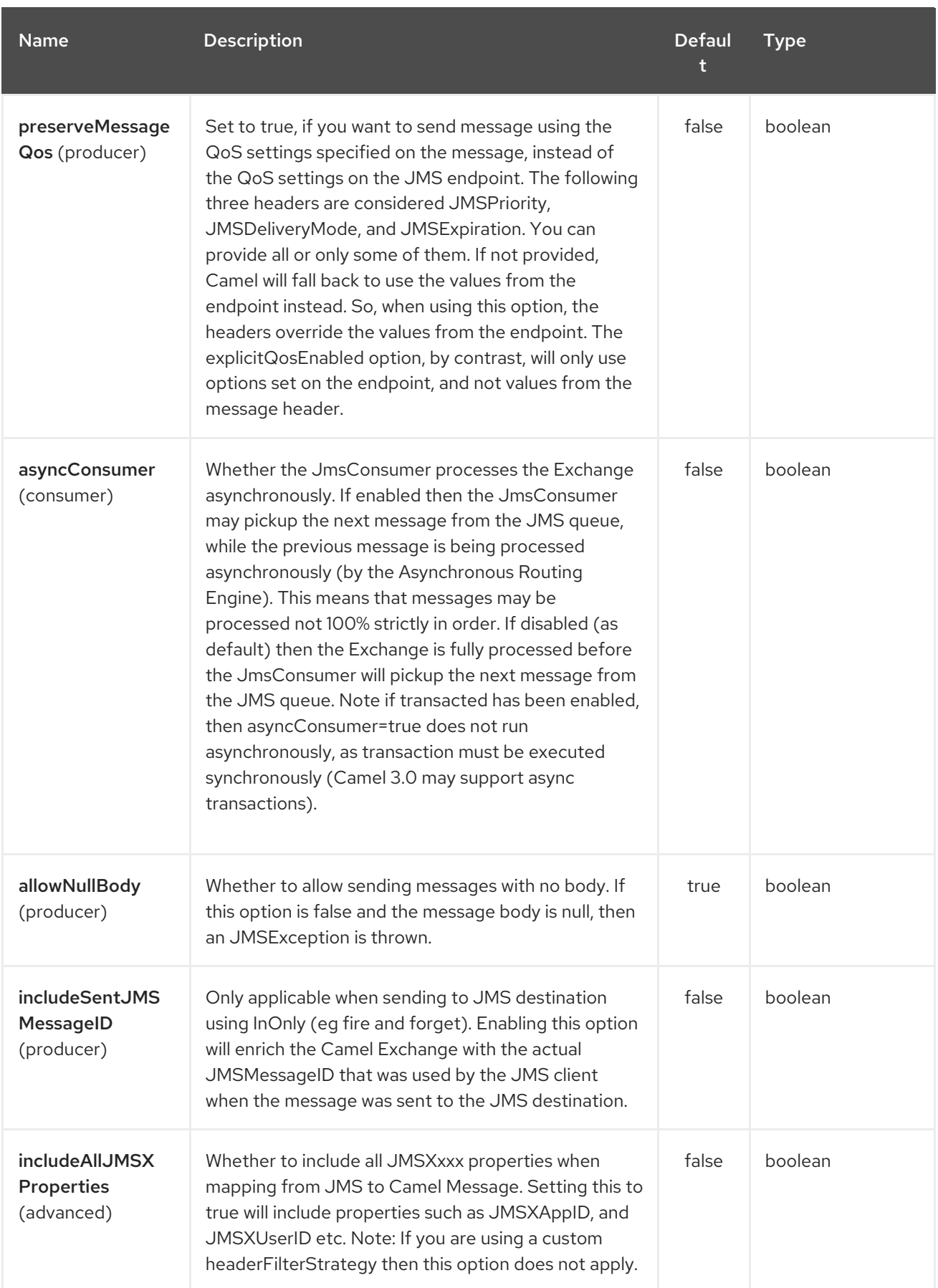

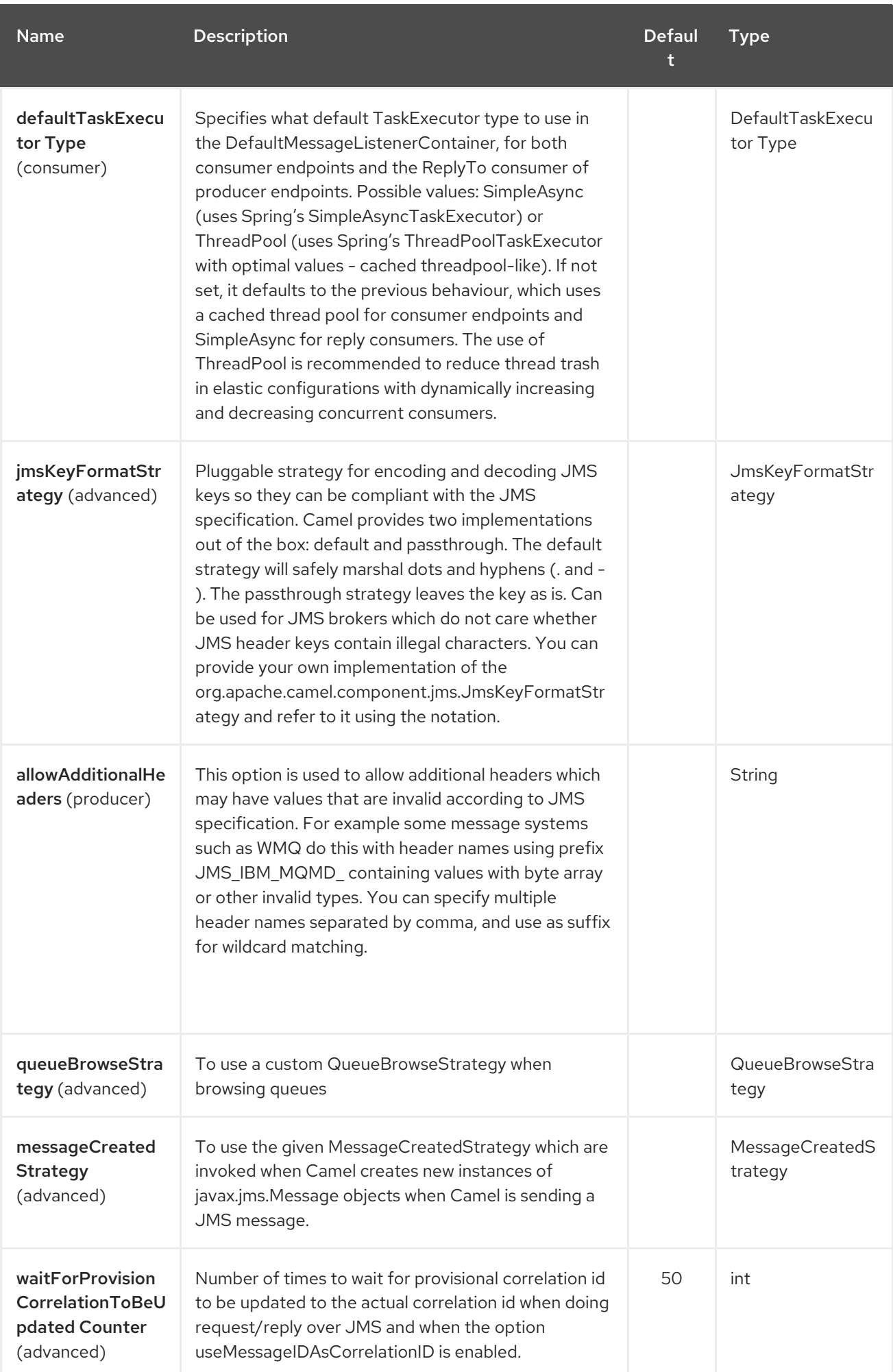

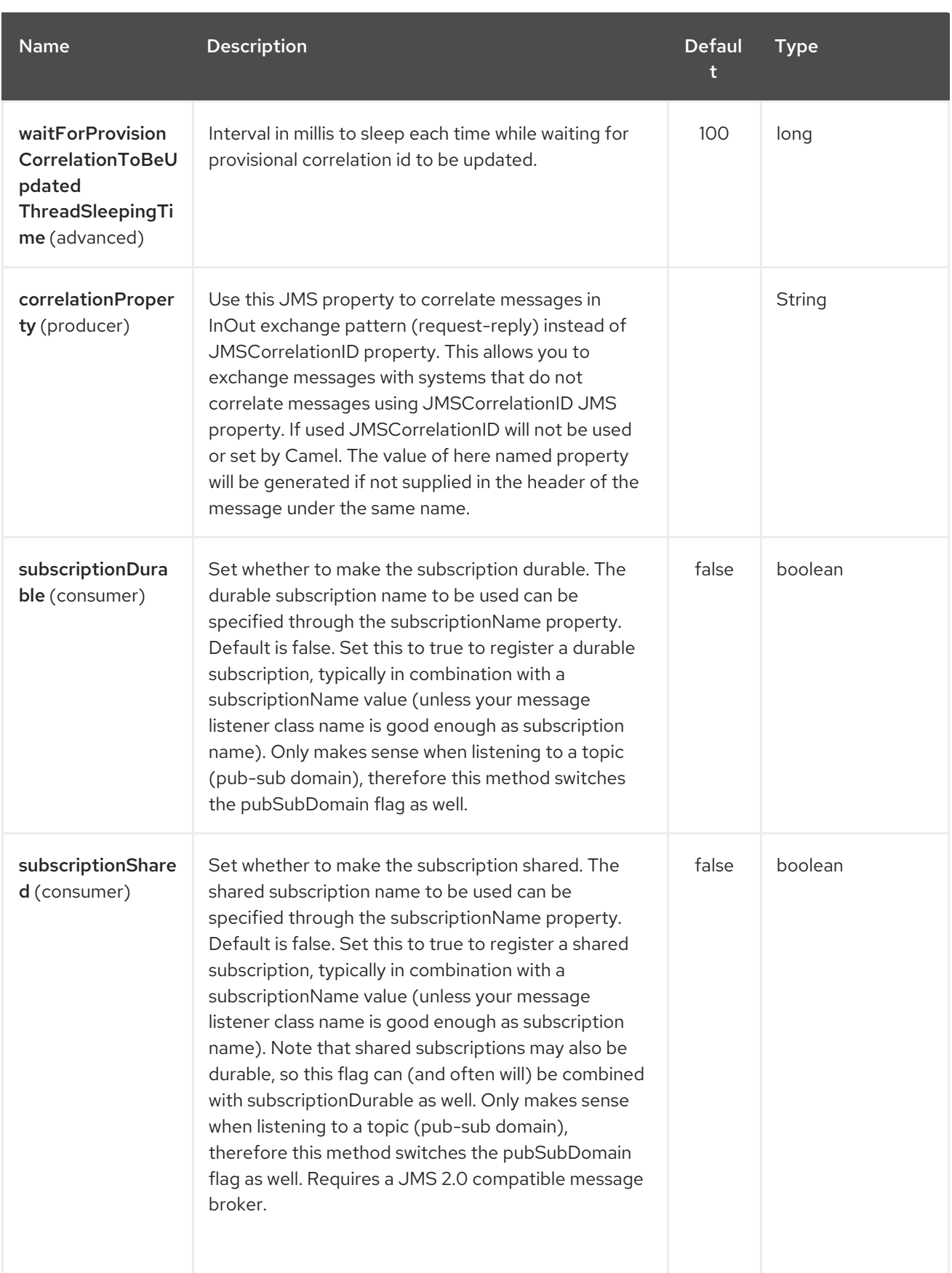

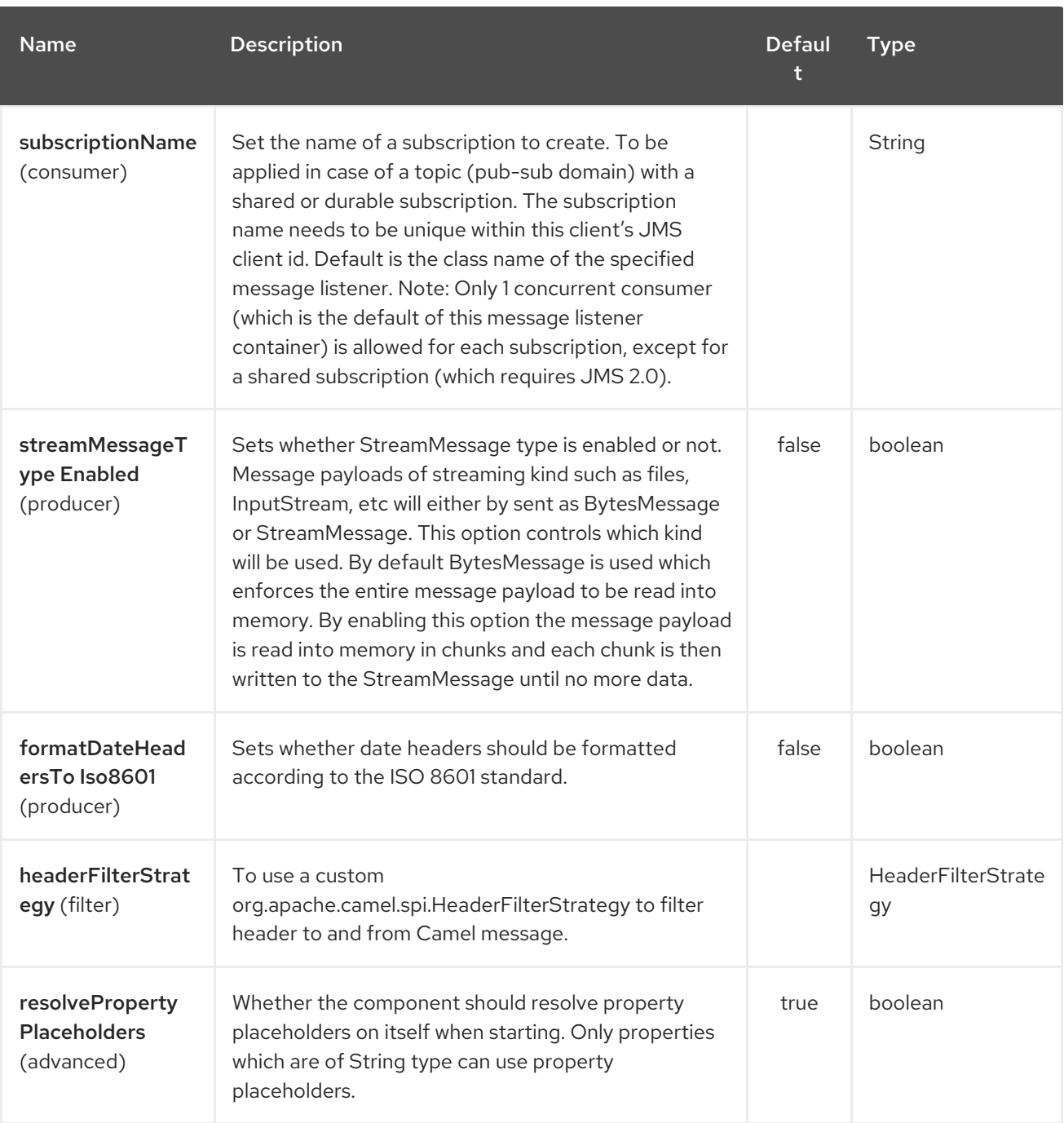

The AMQP endpoint is configured using URI syntax:

amqp:destinationType:destinationName

ı

with the following path and query parameters:

# 5.2.1. Path Parameters (2 parameters):

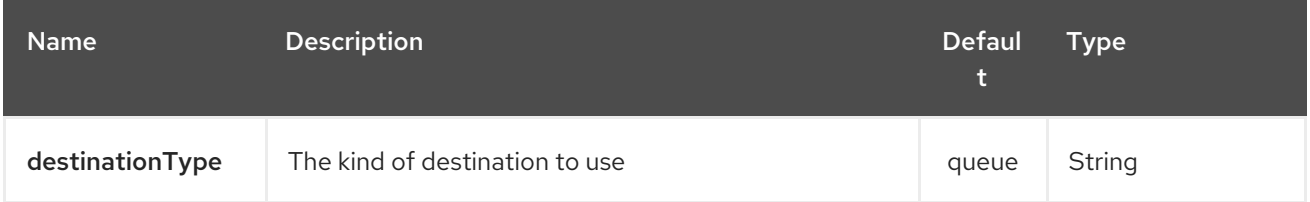

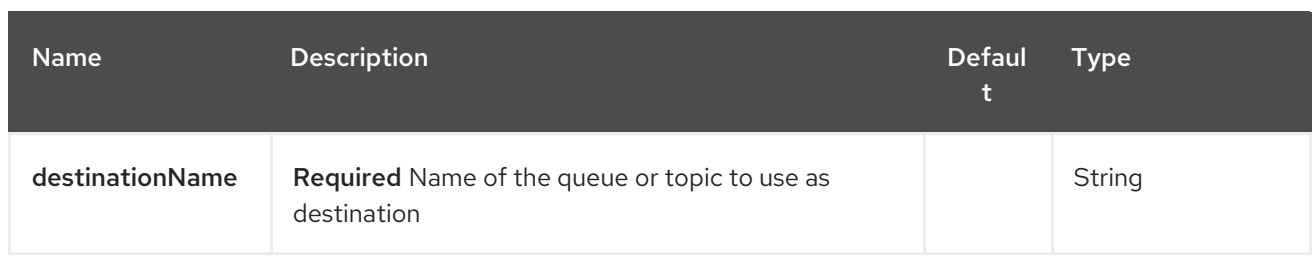

# 5.2.2. Query Parameters (91 parameters):

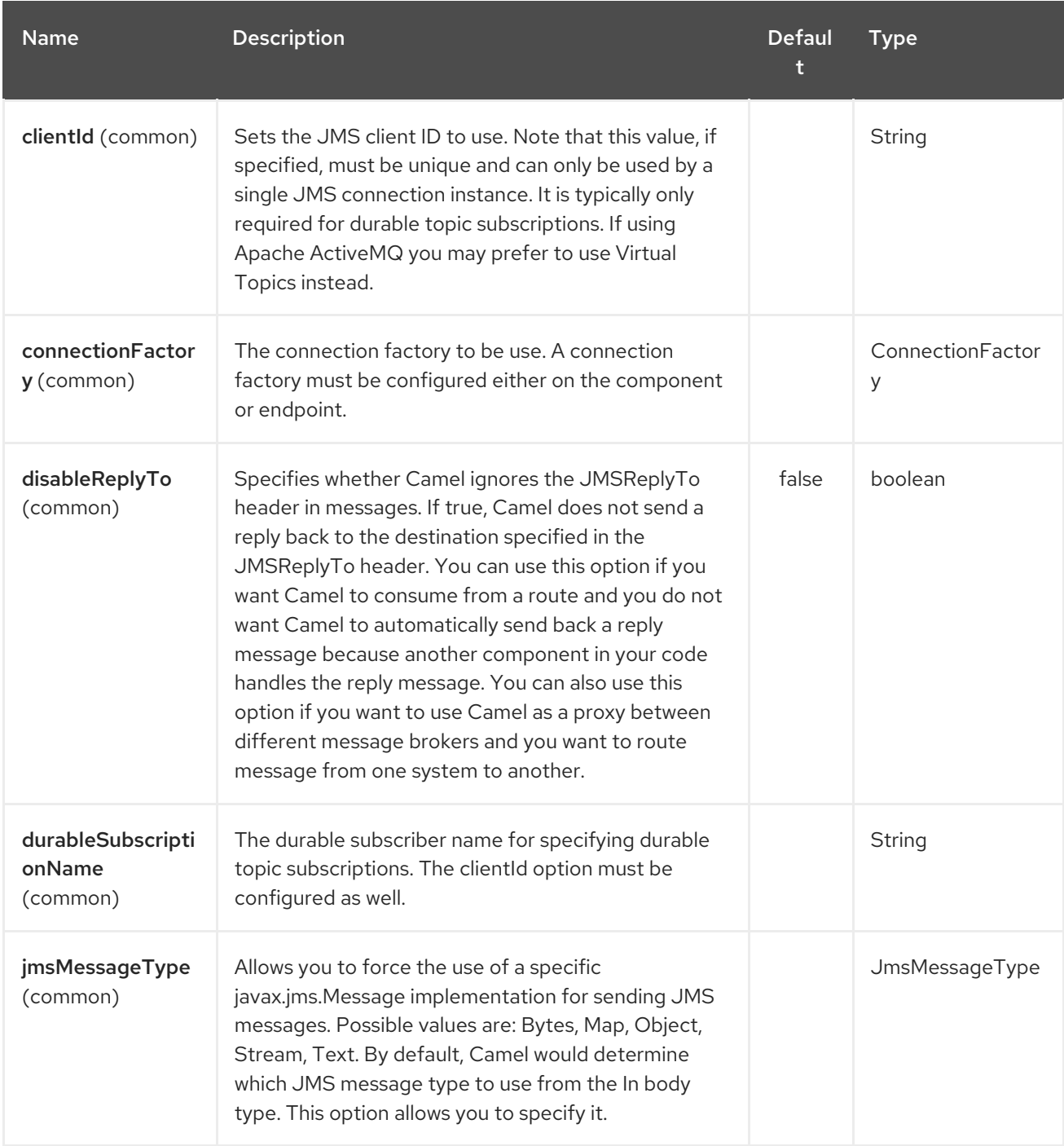

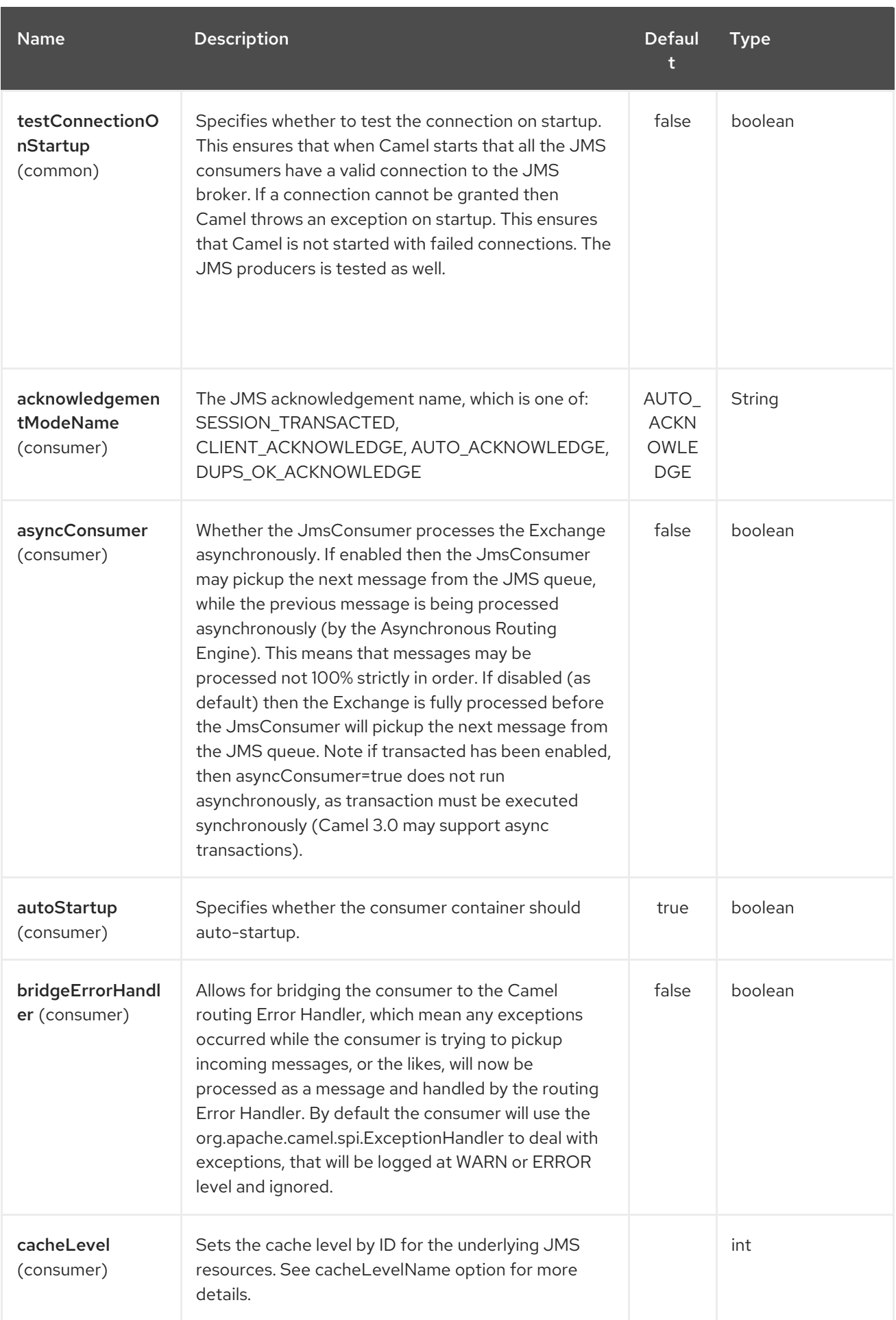

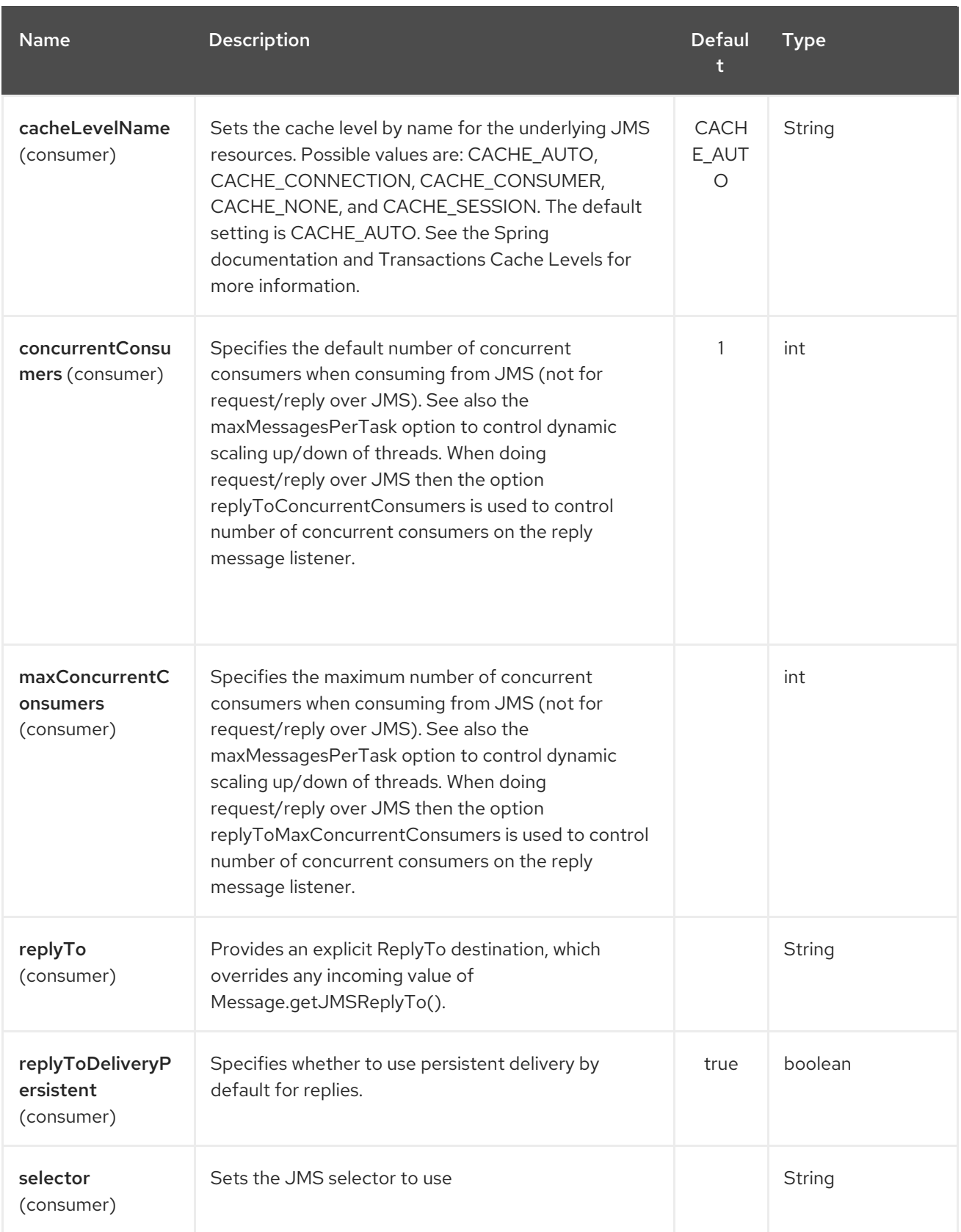

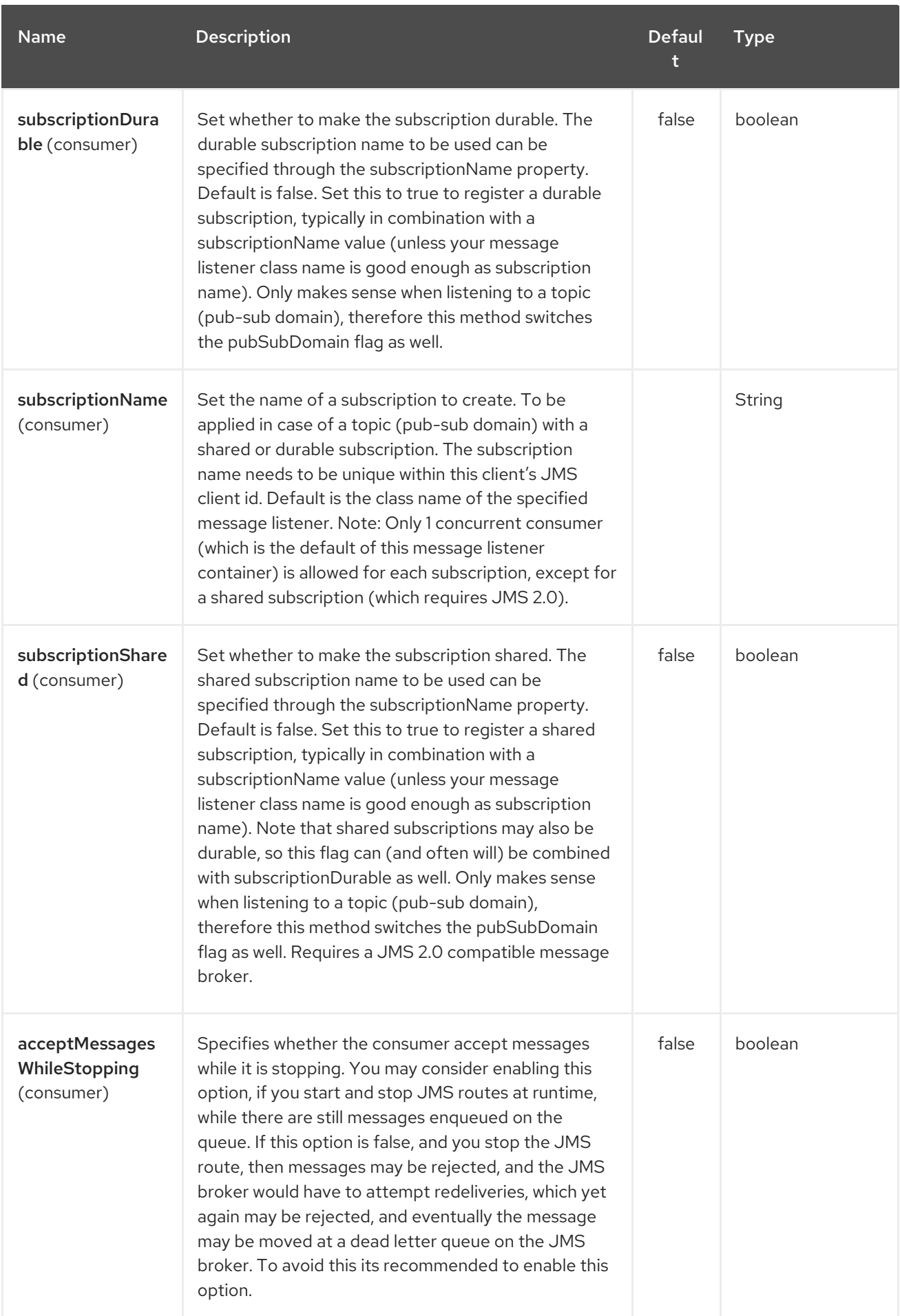

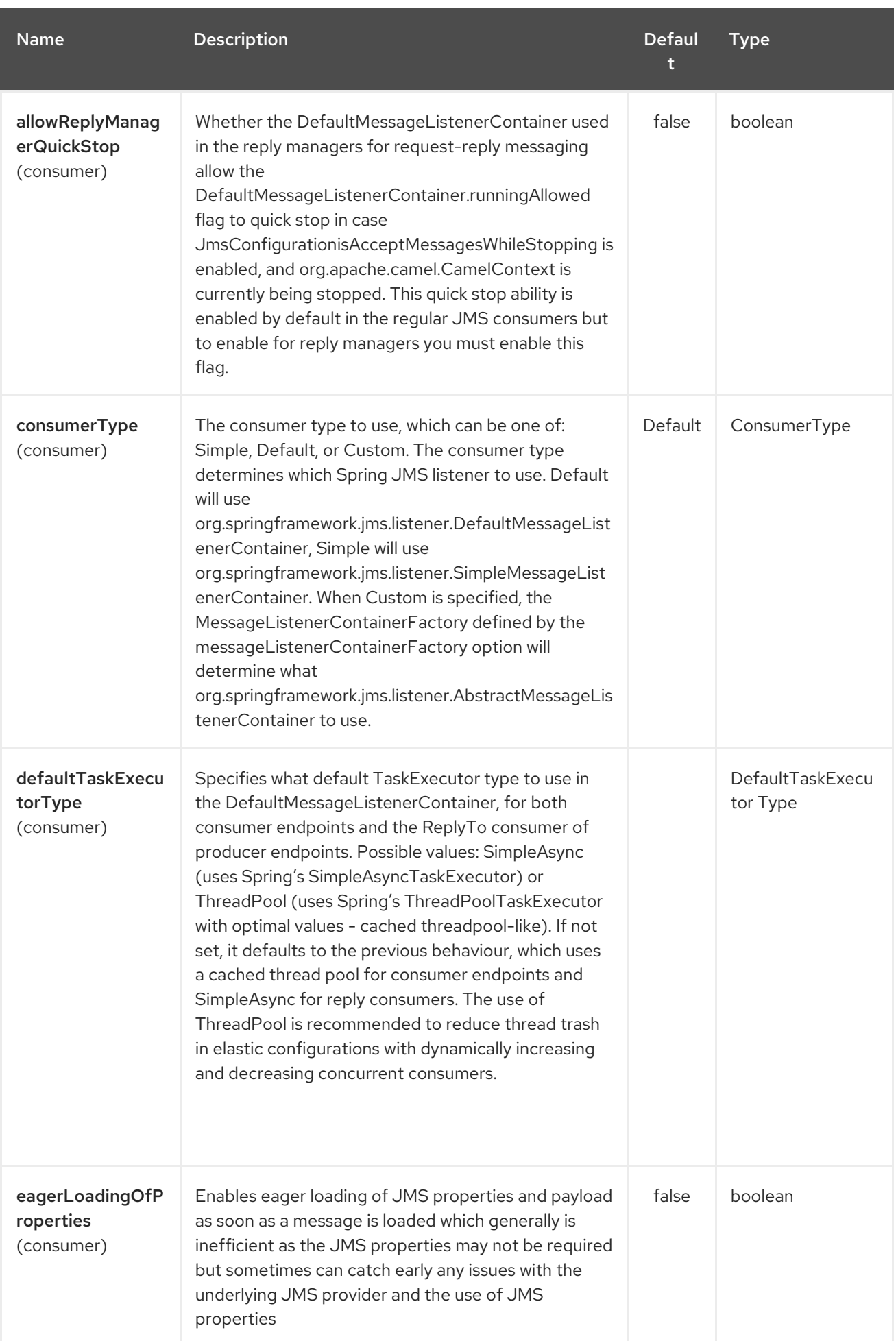
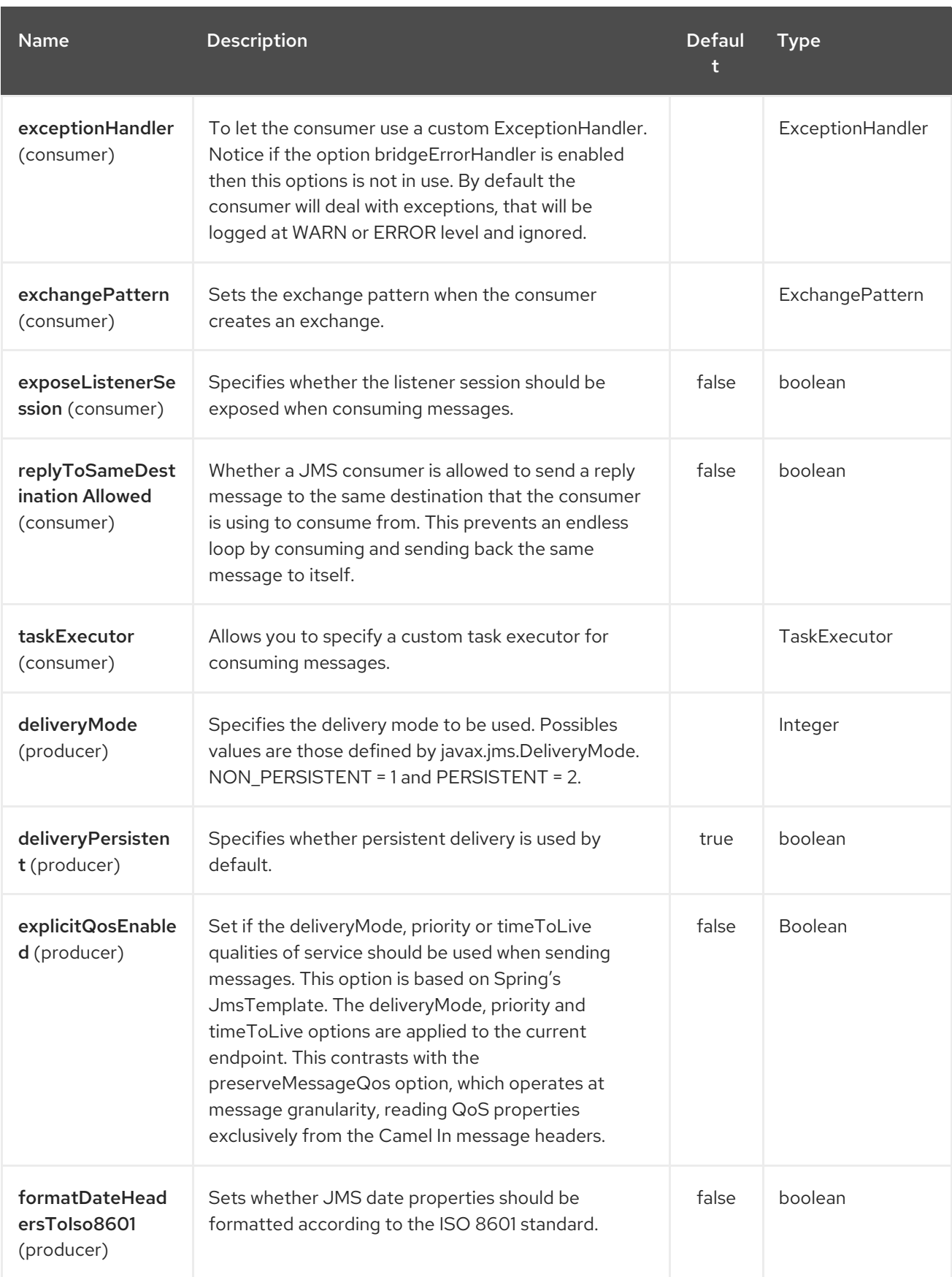

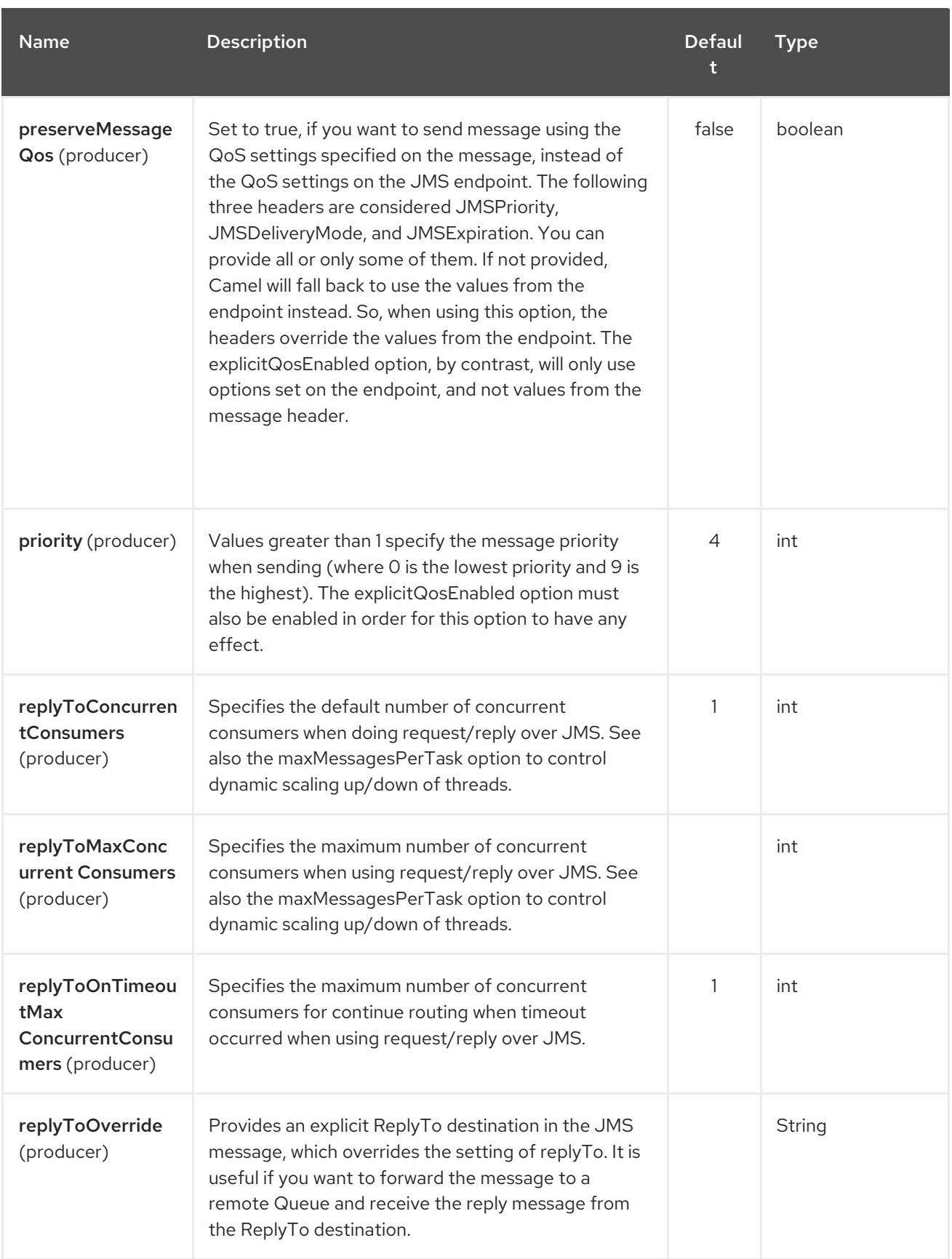

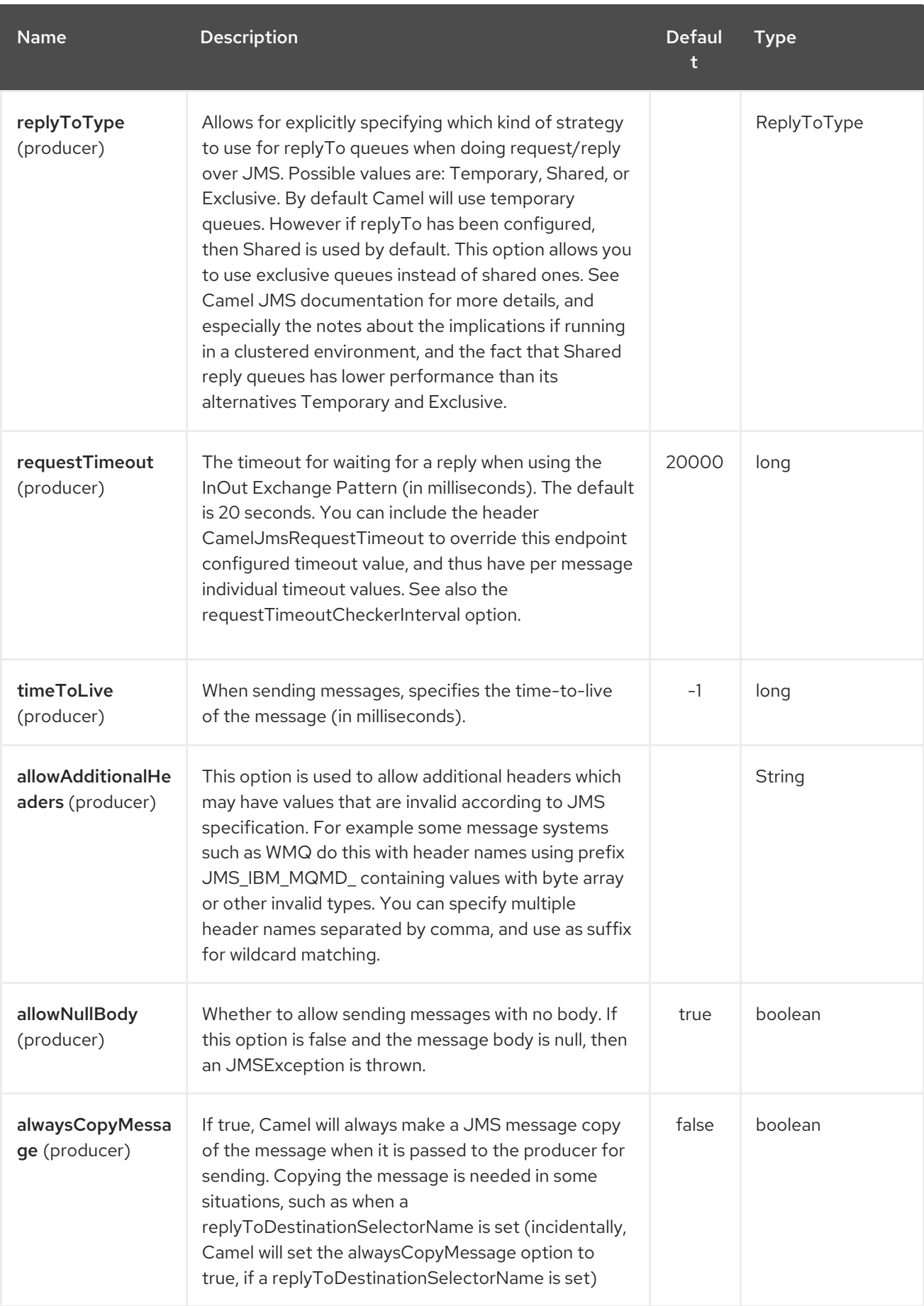

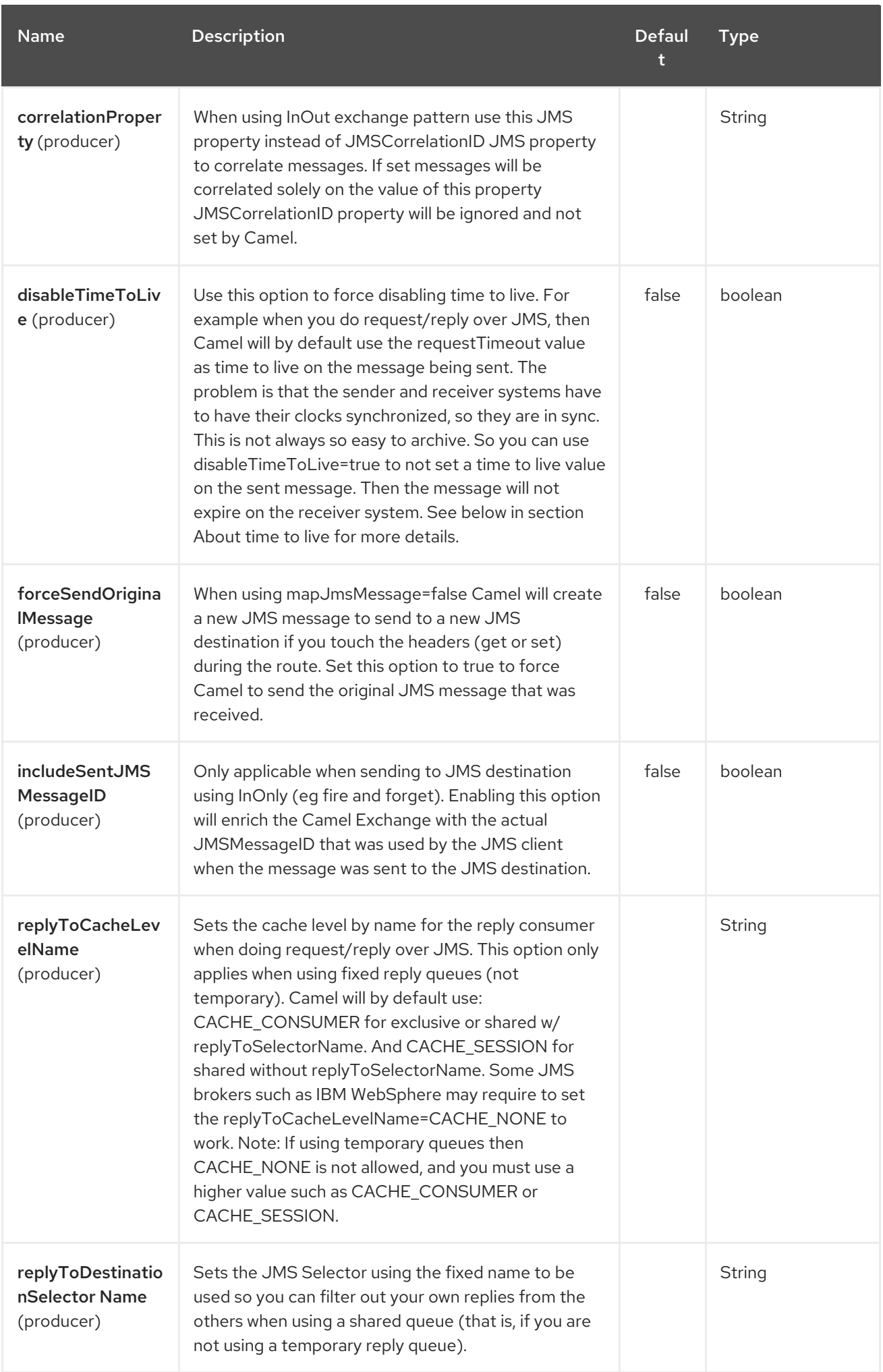

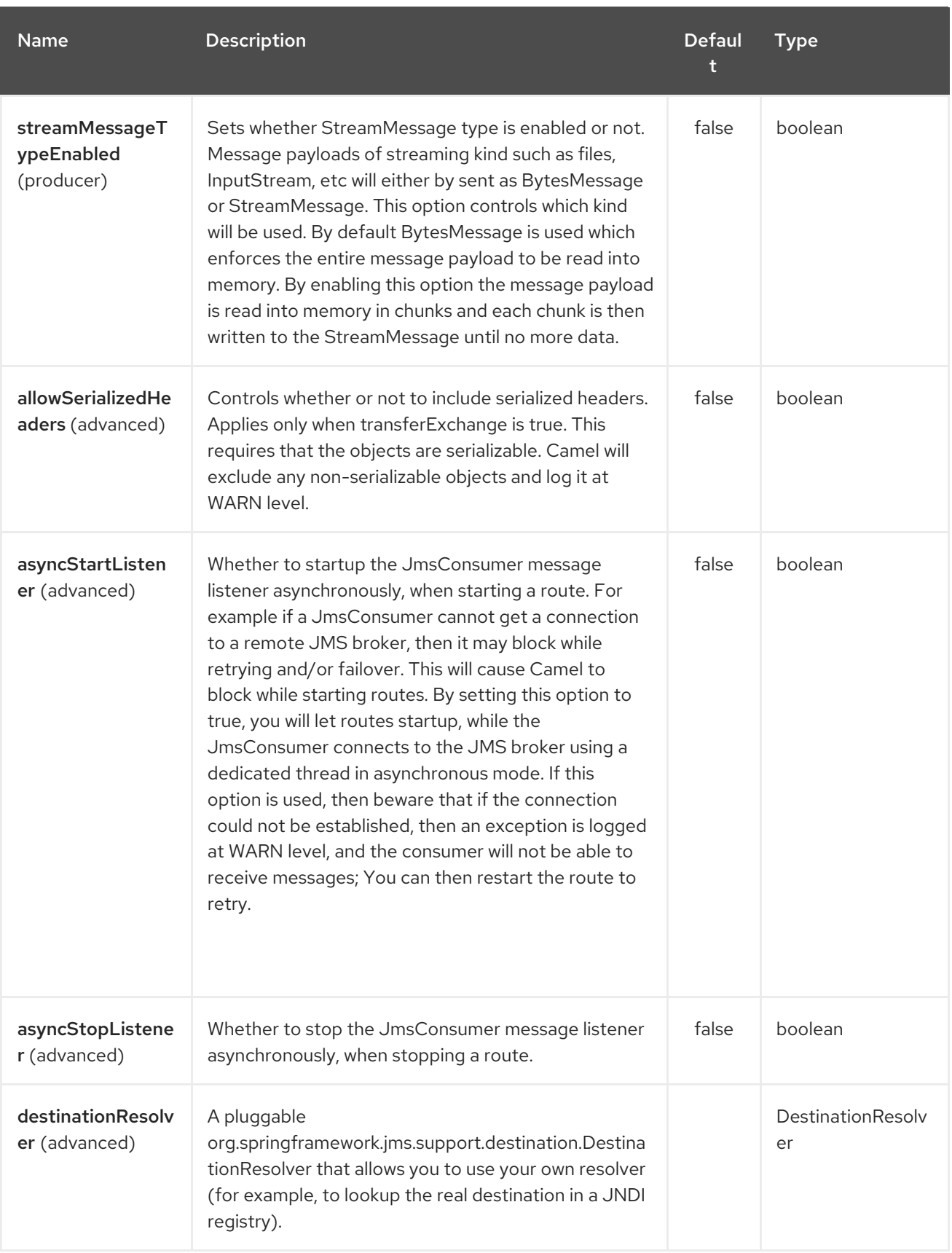

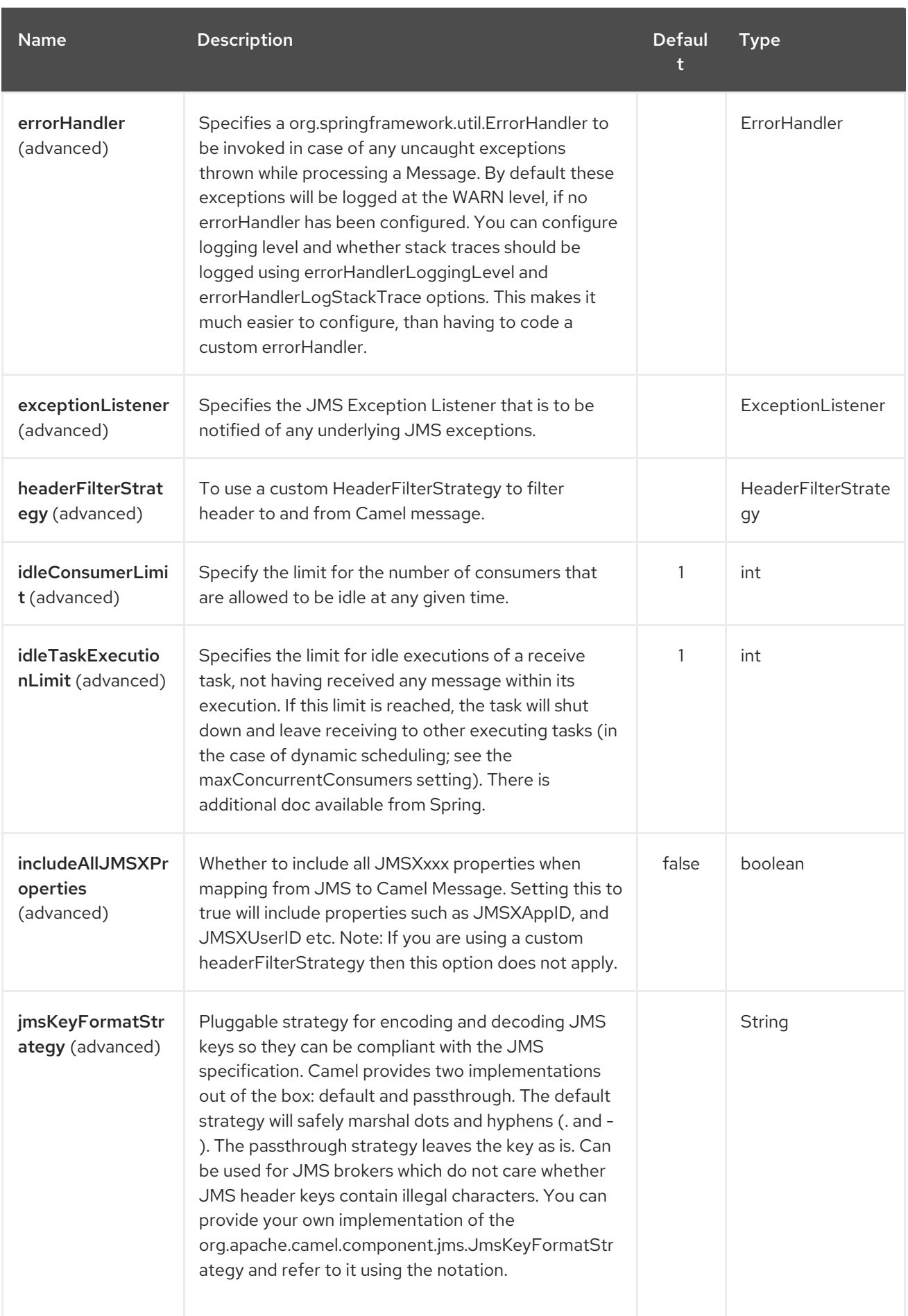

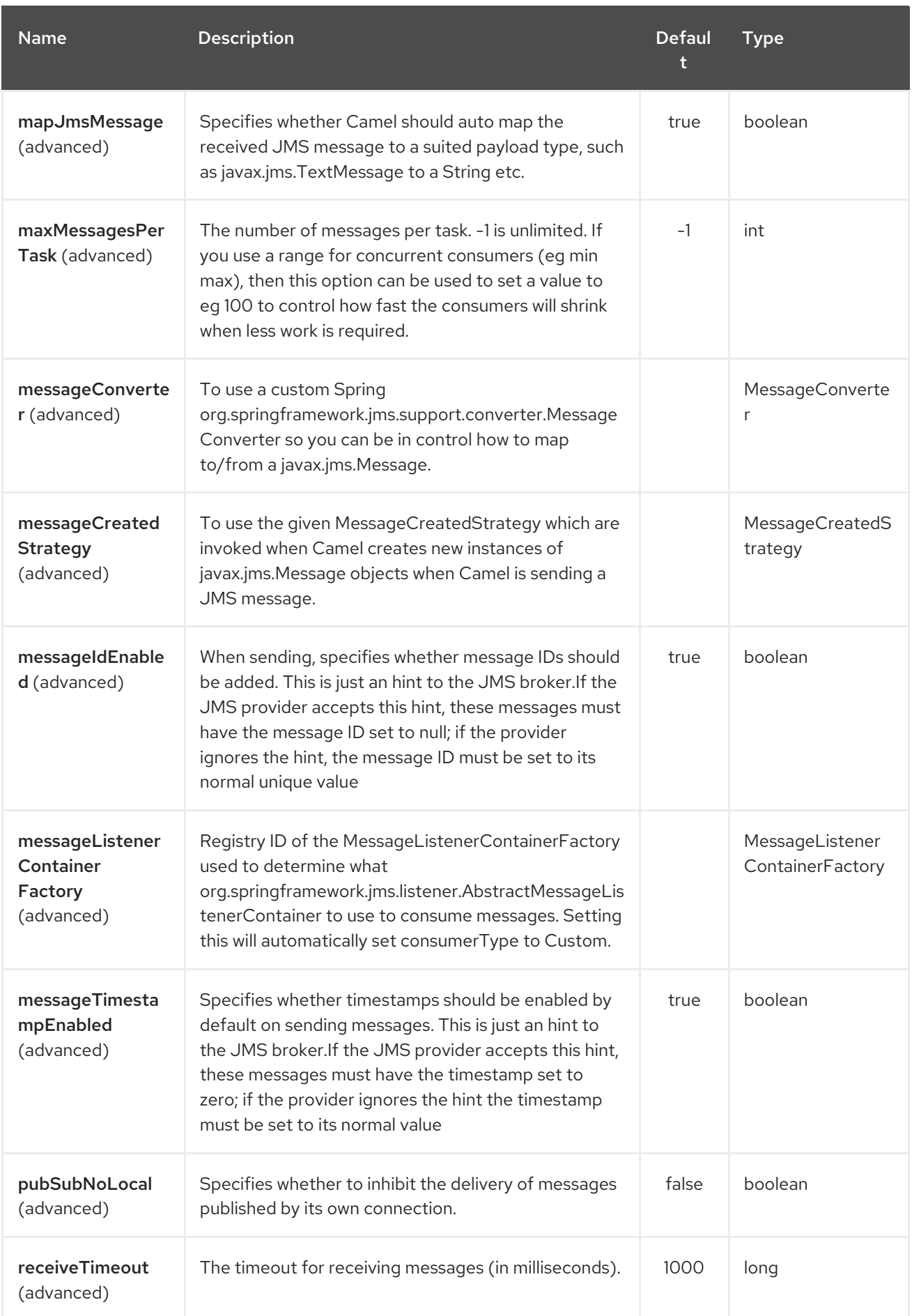

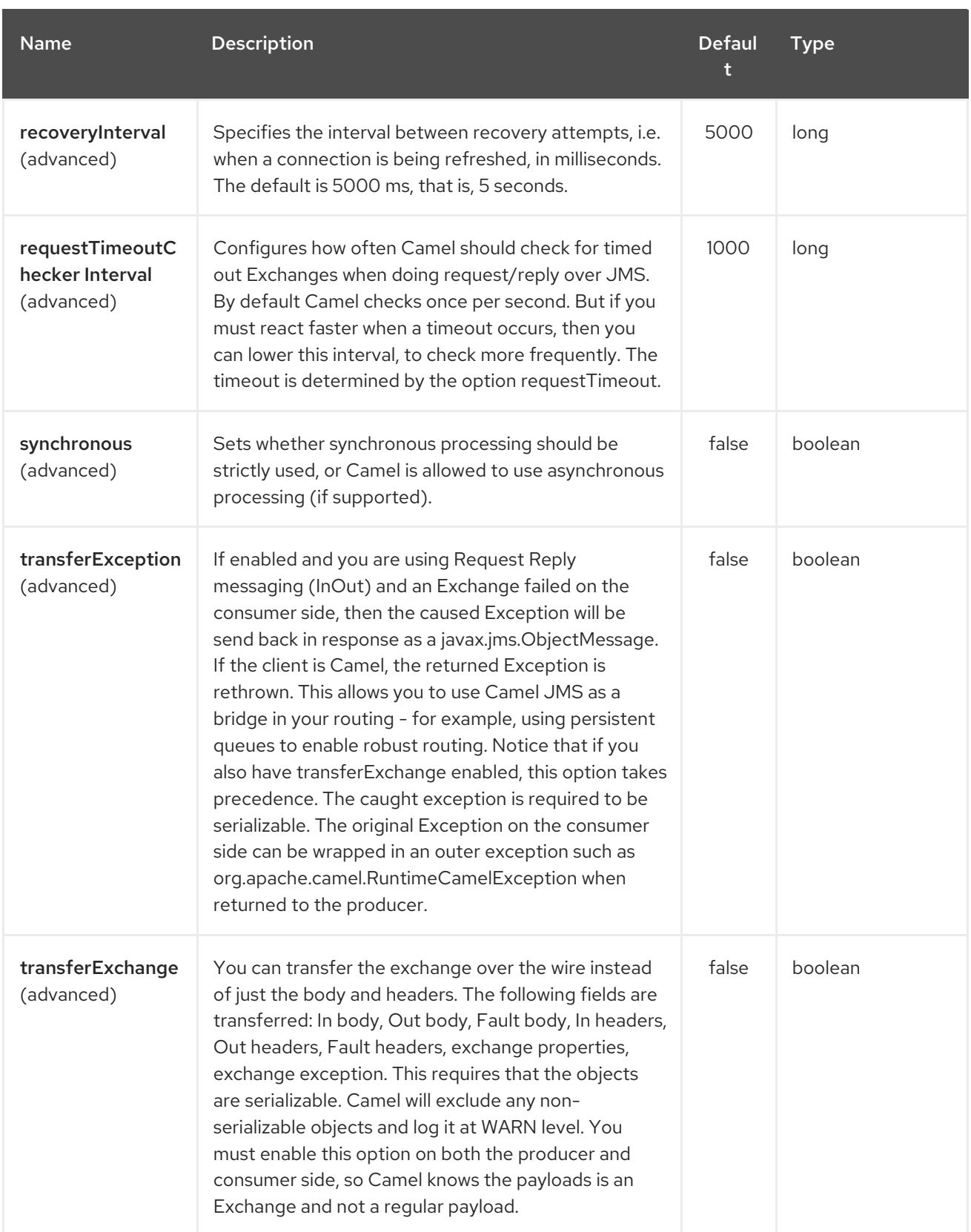

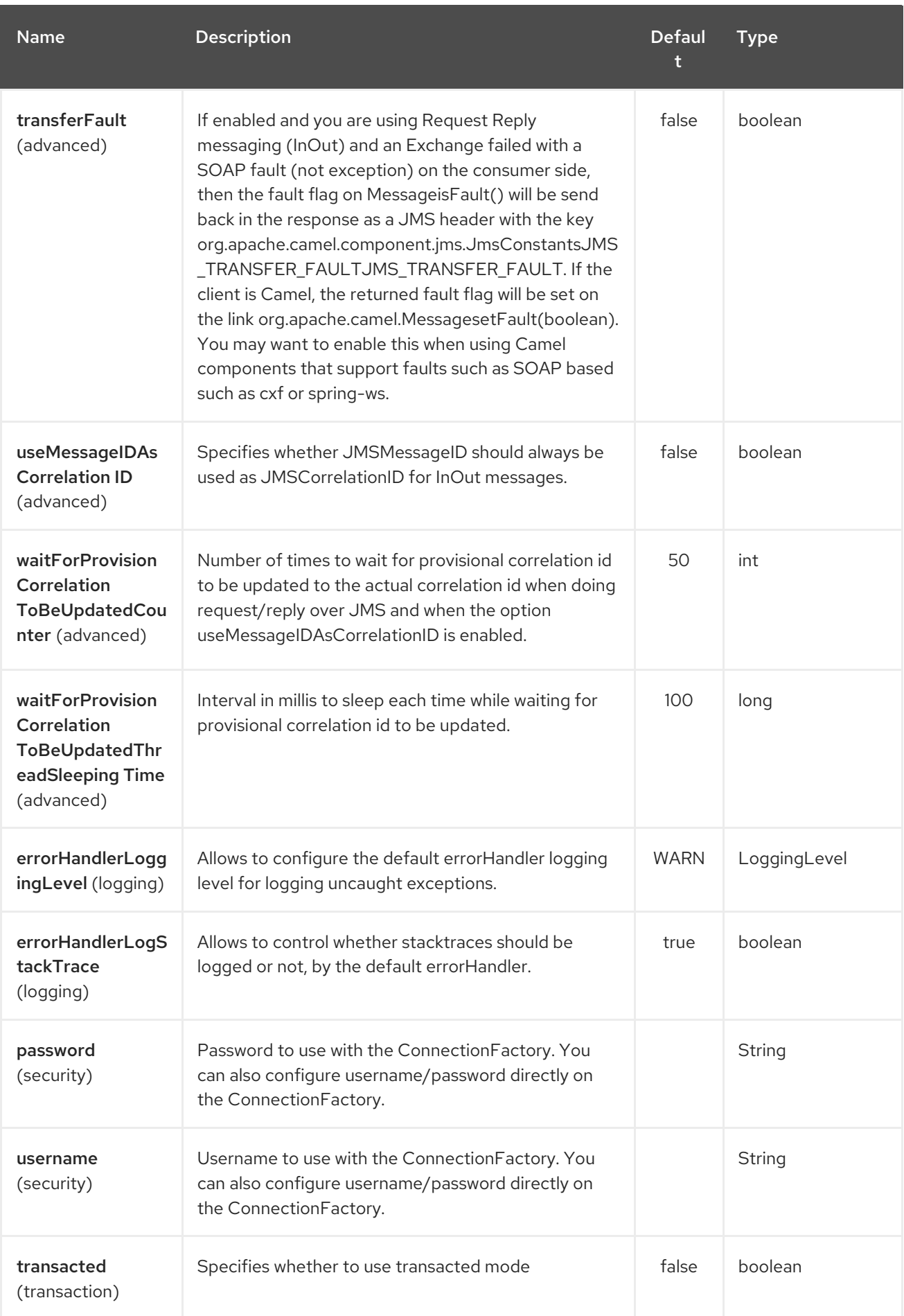

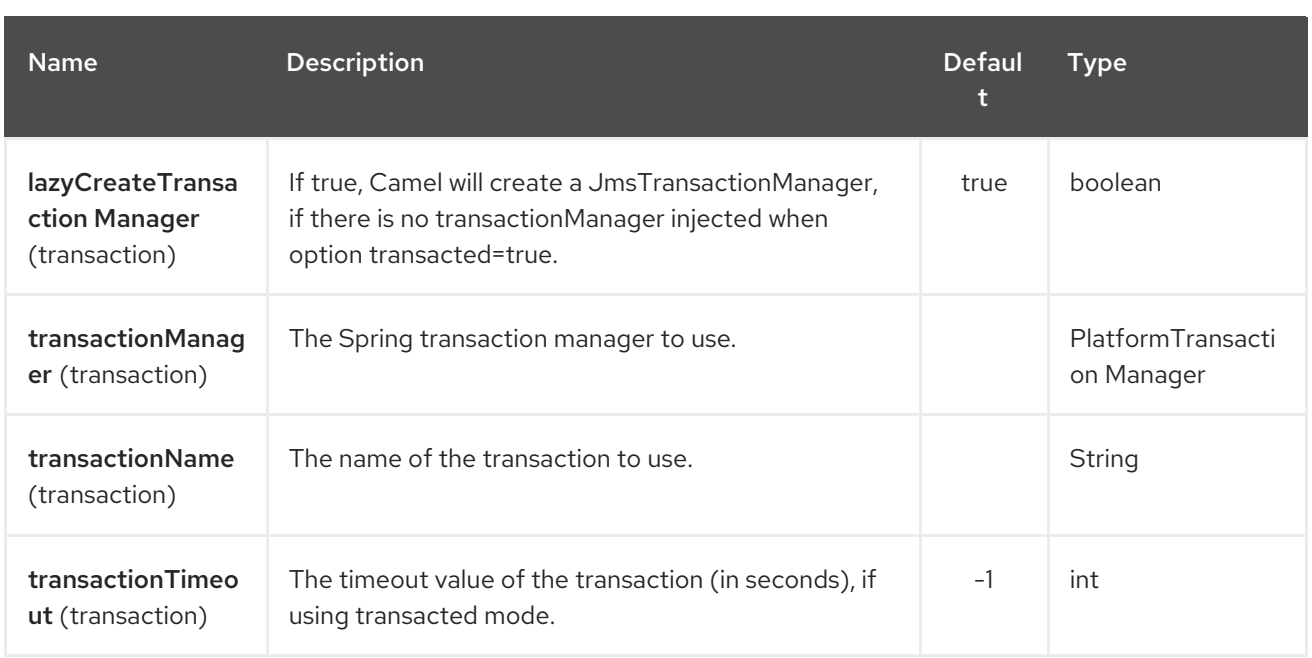

# 5.3. USAGE

As AMQP component is inherited from JMS component, the usage of the former is almost identical to the latter:

#### Using AMQP component

```
// Consuming from AMQP queue
from("amqp:queue:incoming").
 to(...);
// Sending message to the AMQP topic
from(...).to("amqp:topic:notify");
```
### 5.4. CONFIGURING AMQP COMPONENT

Starting from the Camel 2.16.1 you can also use the **AMQPComponent#amqp10Component(String connectionURI)** factory method to return the AMQP 1.0 component with the pre-configured topic prefix:

#### Creating AMQP 1.0 component

AMQPComponent amqp = AMQPComponent.amqp10Component("amqp://guest:guest@localhost:5672");

Keep in mind that starting from the Camel 2.17 the **AMQPComponent#amqp10Component(String connectionURI)** factory method has been deprecated on the behalf of the **AMQPComponent#amqpComponent(String connectionURI)**:

#### Creating AMQP 1.0 component

AMQPComponent amqp = AMQPComponent.amqpComponent("amqp://localhost:5672");

AMQPComponent authorizedAmqp = AMQPComponent.amqpComponent("amqp://localhost:5672",

#### "user", "password");

Starting from Camel 2.17, in order to automatically configure the AMQP component, you can also add an instance of **org.apache.camel.component.amqp.AMQPConnectionDetails** to the registry. For example for Spring Boot you just have to define bean:

#### AMQP connection details auto-configuration

```
@Bean
AMQPConnectionDetails amqpConnection() {
 return new AMQPConnectionDetails("amqp://localhost:5672");
}
@Bean
AMQPConnectionDetails securedAmqpConnection() {
 return new AMQPConnectionDetails("amqp://lcoalhost:5672", "username", "password");
}
```
Likewise, you can also use CDI producer methods when using Camel-CDI

#### AMQP connection details auto-configuration for CDI

```
@Produces
AMQPConnectionDetails amqpConnection() {
 return new AMQPConnectionDetails("amqp://localhost:5672");
}
```
You can also rely on the Camel [properties](#page-1737-0) to read the AMQP connection details. Factory method **AMQPConnectionDetails.discoverAMQP()** attempts to read Camel properties in a Kubernetes-like convention, just as demonstrated on the snippet below:

#### AMQP connection details auto-configuration

```
export AMQP_SERVICE_HOST = "mybroker.com"
export AMQP_SERVICE_PORT = "6666"
export AMQP_SERVICE_USERNAME = "username"
export AMQP_SERVICE_PASSWORD = "password"
...
@Bean
AMQPConnectionDetails amqpConnection() {
 return AMQPConnectionDetails.discoverAMQP();
}
```
#### Enabling AMQP specific options

If you, for example, need to enable **amqp.traceFrames** you can do that by appending the option to your URI, like the following example:

AMQPComponent amqp = AMQPComponent.amqpComponent("amqp://localhost:5672? amqp.traceFrames=true");

For reference take a look at the QPID JMS client [configuration](https://qpid.apache.org/releases/qpid-jms-0.29.0/docs/index.html)

# 5.5. USING TOPICS

To have using topics working with **camel-amqp** you need to configure the component to use **topic://** as topic prefix, as shown below:

```
<bean id="amqp" class="org.apache.camel.component.amqp.AmqpComponent">
 <property name="connectionFactory">
  <bean class="org.apache.qpid.jms.JmsConnectionFactory" factory-method="createFromURL">
    <property name="remoteURI" value="amqp://localhost:5672" />
    <property name="topicPrefix" value="topic://" /> <!-- only necessary when connecting to
ActiveMQ over AMQP 1.0 -->
  </bean>
 </property>
</bean>
```
Keep in mind that both **AMQPComponent#amqpComponent()** methods and **AMQPConnectionDetails** pre-configure the component with the topic prefix, so you don't have to configure it explicitly.

## 5.6. SEE ALSO

- Configuring Camel
- Component
- Endpoint
- Getting Started

# CHAPTER 6. APNS COMPONENT

#### Available as of Camel version 2.8

The apns component is used for sending notifications to iOS devices. The apns components use [javapns](https://github.com/notnoop/java-apns) library.

The component supports sending notifications to Apple Push Notification Servers (APNS) and consuming feedback from the servers.

The consumer is configured with 3600 seconds for polling by default because it is a best practice to consume feedback stream from Apple Push Notification Servers only from time to time. For example: every 1 hour to avoid flooding the servers.

The feedback stream gives informations about inactive devices. You only need to get this informations every some hours if your mobile application is not a heavily used one.

Maven users will need to add the following dependency to their **pom.xml** for this component:

<dependency> <groupId>org.apache.camel</groupId> <artifactId>camel-apns</artifactId> <version>x.x.x</version> *<!-- use the same version as your Camel core version -->* </dependency>

## 6.1. URI FORMAT

To send notifications:

apns:notify[?options]

To consume feedback:

apns:consumer[?options]

### 6.2. OPTIONS

The APNS component supports 2 options which are listed below.

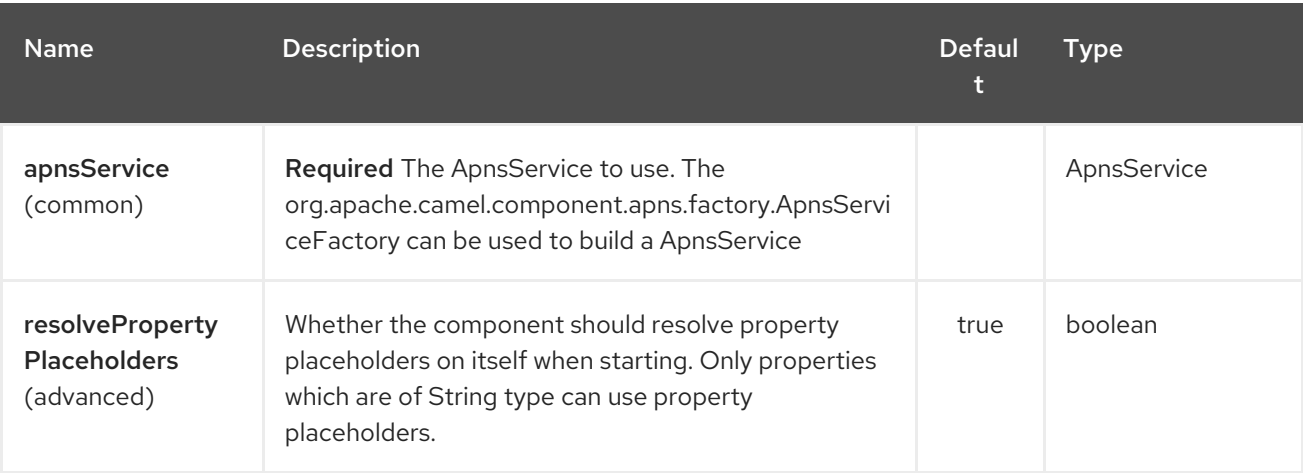

The APNS endpoint is configured using URI syntax:

### apns:name

I

with the following path and query parameters:

### 6.2.1. Path Parameters (1 parameters):

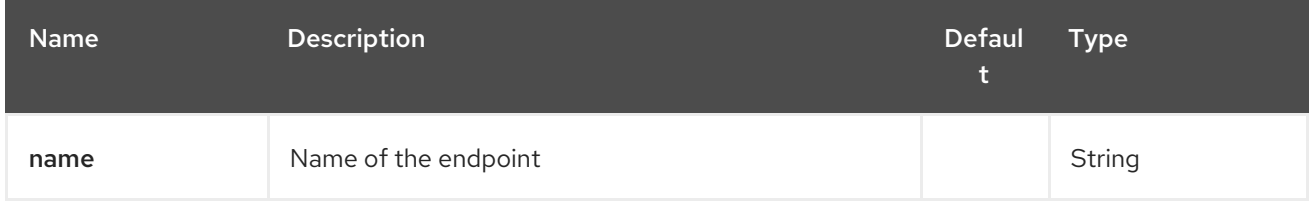

### 6.2.2. Query Parameters (20 parameters):

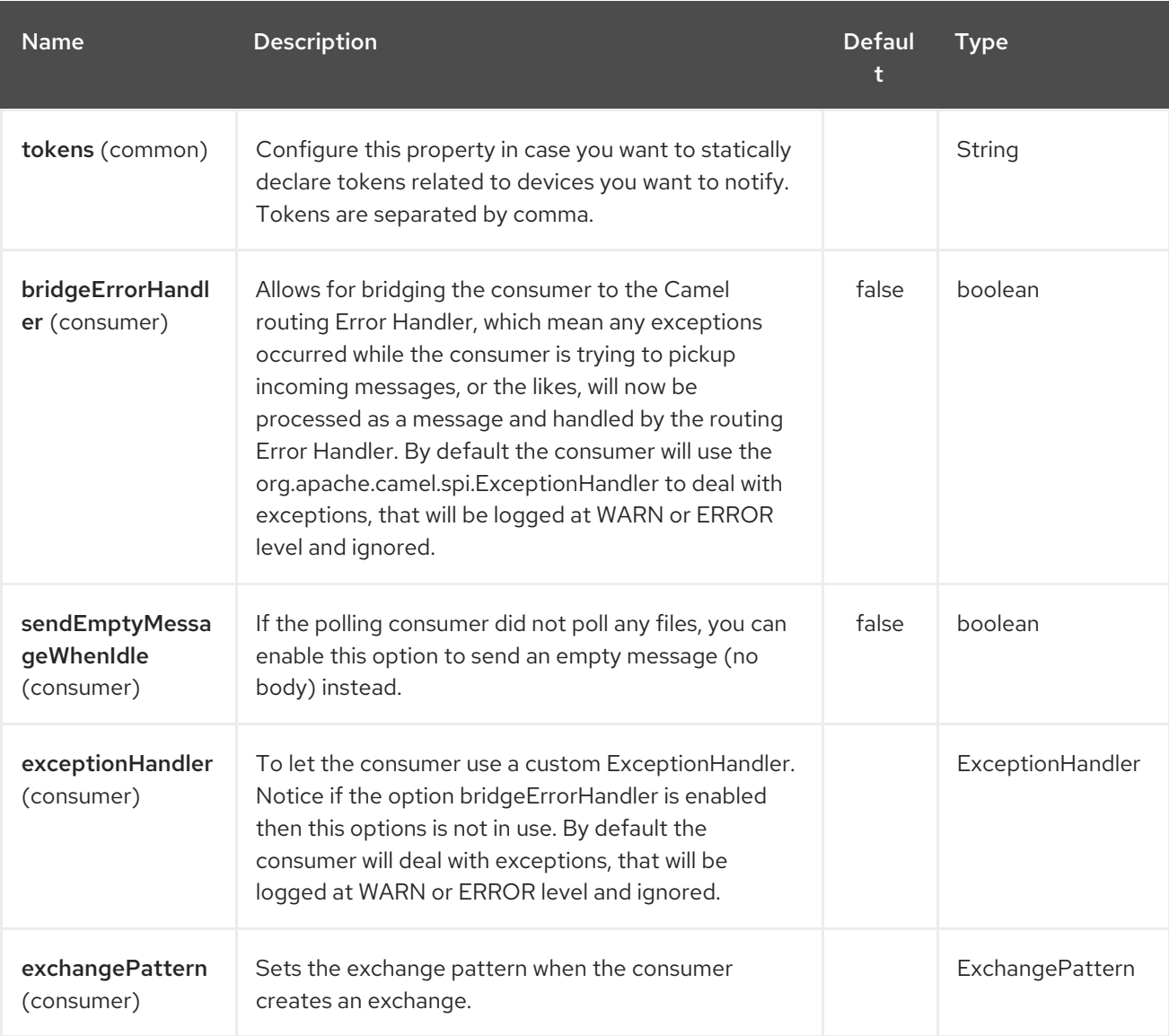

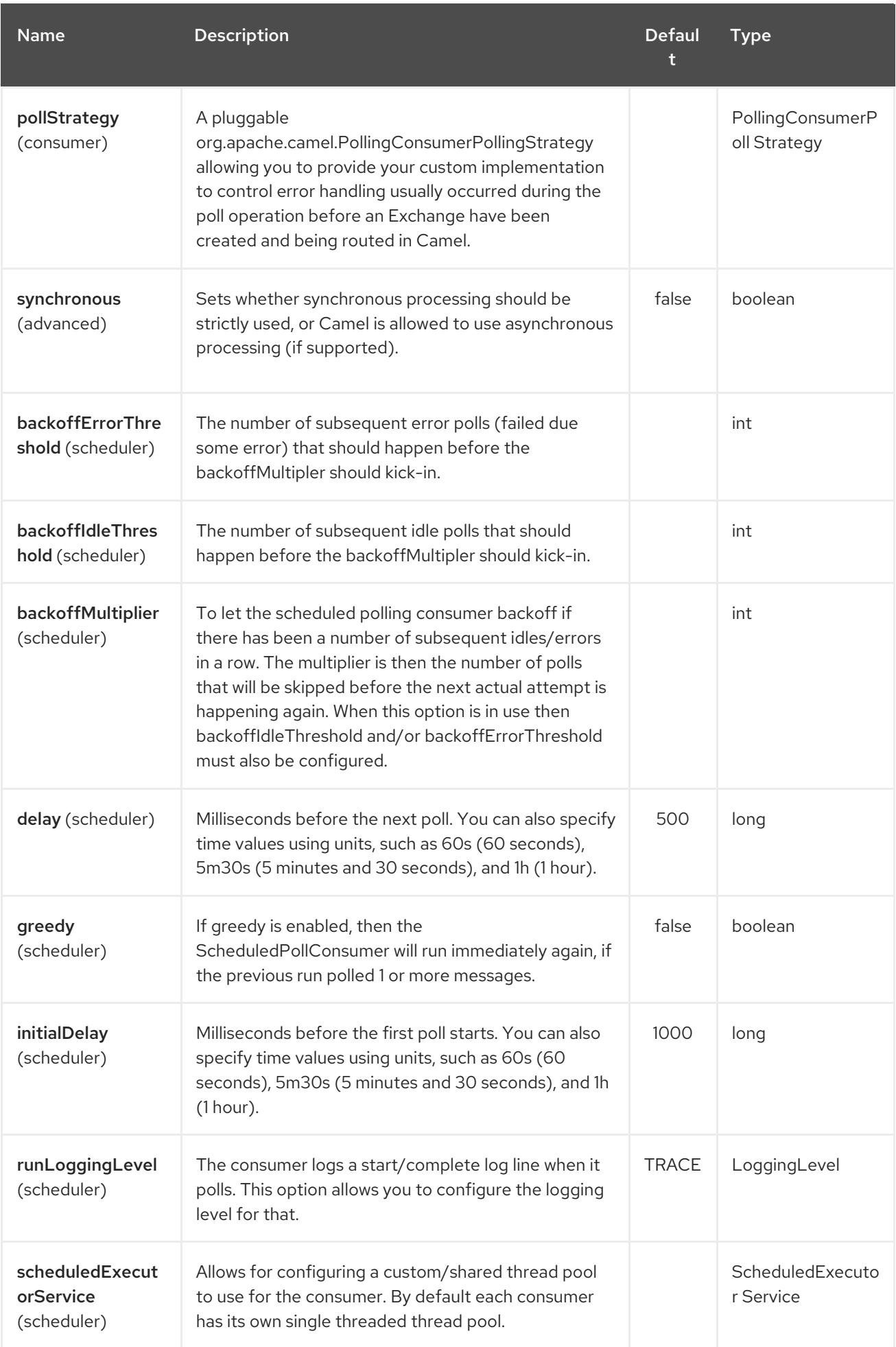

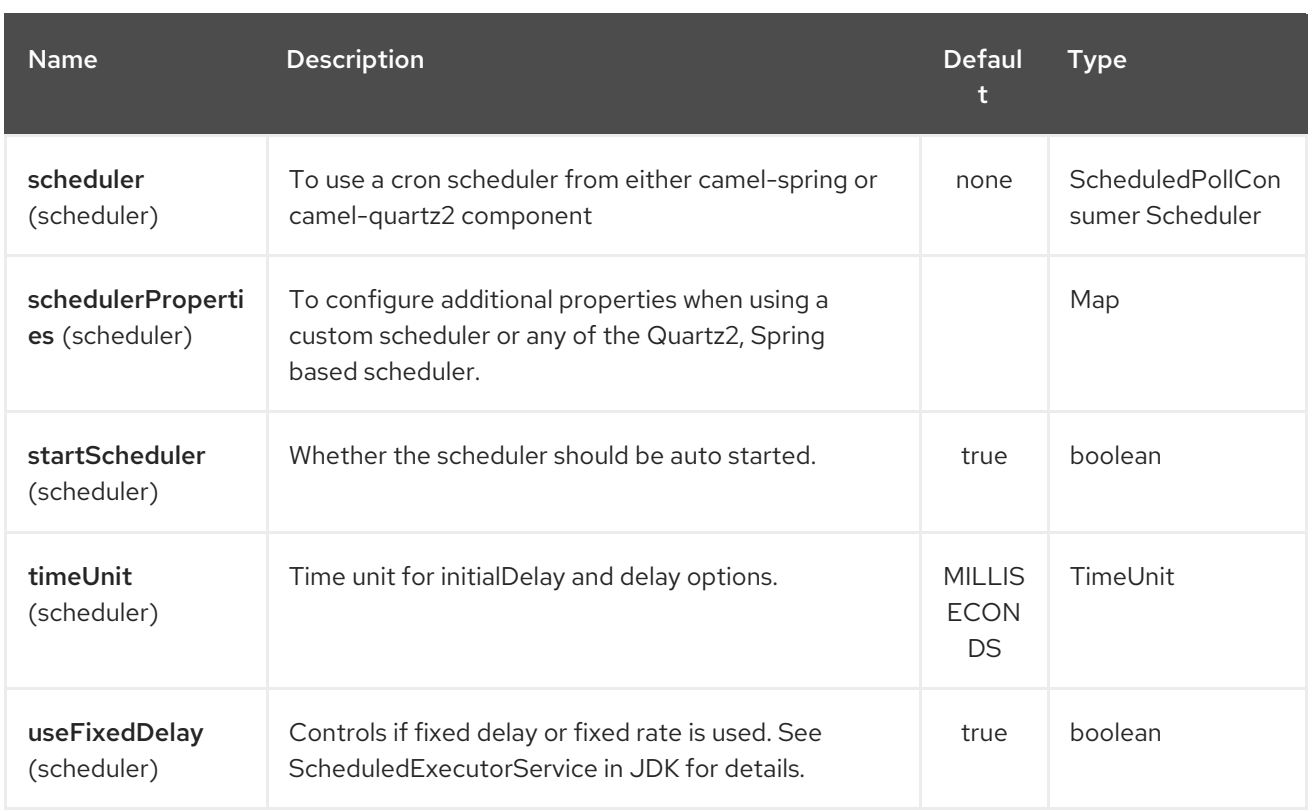

You can append query options to the URI in the following format, ?option=value&option=value&...

### 6.2.3. Component

The **ApnsComponent** must be configured with a **com.notnoop.apns.ApnsService**. The service can be created and configured using the **org.apache.camel.component.apns.factory.ApnsServiceFactory**. See further below for an example. And as well in the test [source](https://github.com/apache/camel/tree/master/components/camel-apns) code.

### 6.2.3.1. SSL Setting

In order to use secure connection, an instance of **org.apache.camel.util.jsse.SSLContextParameters** should be injected to **org.apache.camel.component.apns.factory.ApnsServiceFactory** which is used to configure the component. See the test resources for an example. ssl [example](https://github.com/apache/camel/blob/master/components/camel-apns/src/test/resources/org/apache/camel/component/apns/spring/SpringApnsConsumerTest-context.xml)

### 6.3. EXCHANGE DATA FORMAT

When Camel will fetch feedback data corresponding to inactive devices, it will retrieve a List of InactiveDevice objects. Each InactiveDevice object of the retrieved list will be setted as the In body, and then processed by the consumer endpoint.

### 6.4. MESSAGE HEADERS

Camel Apns uses these headers.

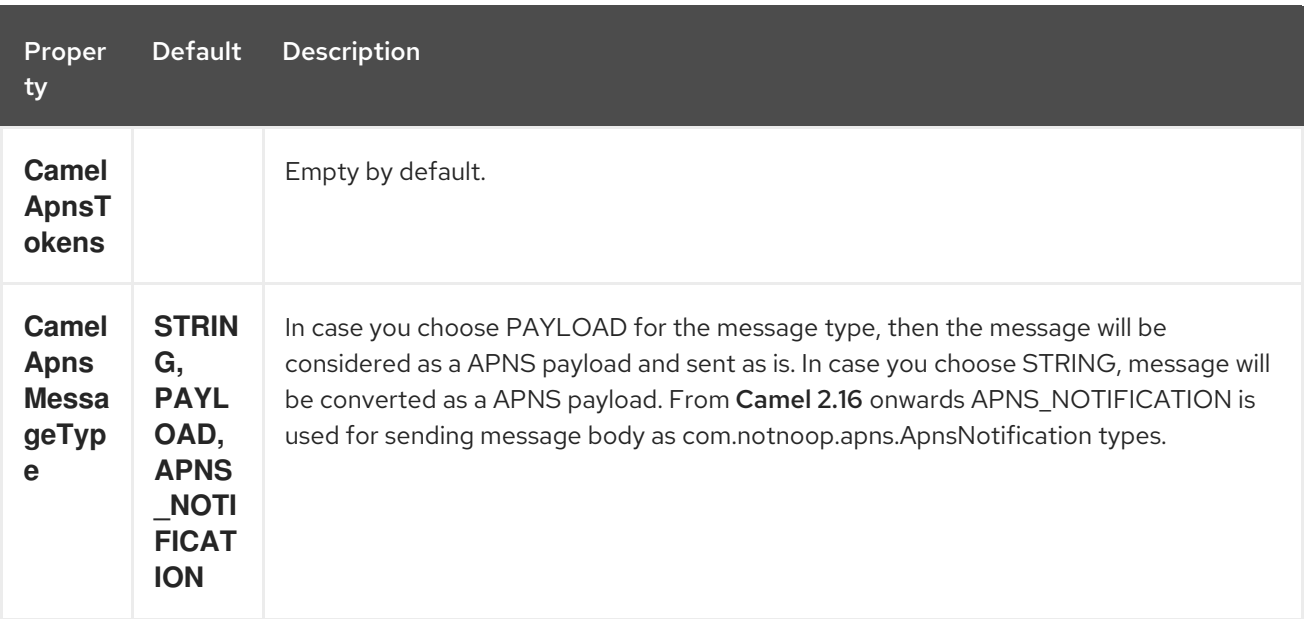

### 6.5. APNSSERVICEFACTORY BUILDER CALLBACK

**ApnsServiceFactory** comes with the empty callback method that could be used to configure (or even replace) the default **ApnsServiceBuilder** instance. The signature of the method could look as follows:

protected ApnsServiceBuilder configureServiceBuilder(ApnsServiceBuilder serviceBuilder);

And could be used like as follows:

```
ApnsServiceFactory proxiedApnsServiceFactory = new ApnsServiceFactory(){
 @Override
 protected ApnsServiceBuilder configureServiceBuilder(ApnsServiceBuilder serviceBuilder) {
  return serviceBuilder.withSocksProxy("my.proxy.com", 6666);
 }
};
```
### 6.6. SAMPLES

#### 6.6.1. Camel Xml route

```
<beans xmlns="http://www.springframework.org/schema/beans"
    xmlns:xsi="http://www.w3.org/2001/XMLSchema-instance"
   xmlns:camel="http://camel.apache.org/schema/spring"
   xsi:schemaLocation="
    http://www.springframework.org/schema/beans
http://www.springframework.org/schema/beans/spring-beans-2.5.xsd
    http://camel.apache.org/schema/spring http://camel.apache.org/schema/spring/camel-
spring.xsd">
  <!-- Replace by desired values -->
  <bean id="apnsServiceFactory"
```

```
class="org.apache.camel.component.apns.factory.ApnsServiceFactory">
```
*<!-- Optional configuration of feedback host and port --> <!-- <property name="feedbackHost" value="localhost" /> --> <!-- <property name="feedbackPort" value="7843" /> --> <!-- Optional configuration of gateway host and port --> <!-- <property name="gatewayHost" value="localhost" /> --> <!-- <property name="gatewayPort" value="7654" /> --> <!-- Declaration of certificate used --> <!-- from Camel 2.11 onwards you can use prefix: classpath:, file: to refer to load the certificate from classpath or file. Default it classpath -->* <property name="certificatePath" value="certificate.p12" /> <property name="certificatePassword" value="MyCertPassword" /> *<!-- Optional connection strategy - By Default: No need to configure --> <!-- Possible options: NON\_BLOCKING, QUEUE, POOL or Nothing --> <!-- <property name="connectionStrategy" value="POOL" /> --> <!-- Optional pool size --> <!-- <property name="poolSize" value="15" /> --> <!-- Optional connection strategy - By Default: No need to configure --> <!-- Possible options: EVERY\_HALF\_HOUR, EVERY\_NOTIFICATION or Nothing (Corresponds to NEVER javapns option) --> <!-- <property name="reconnectionPolicy" value="EVERY\_HALF\_HOUR" /> -->* </bean> <bean id="apnsService" factory-bean="apnsServiceFactory" factory-method="getApnsService" /> *<!-- Replace this declaration by wanted configuration -->* <bean id="apns" class="org.apache.camel.component.apns.ApnsComponent"> <property name="apnsService" ref="apnsService" /> </bean> <camelContext id="camel-apns-test" xmlns="http://camel.apache.org/schema/spring"> <route id="apns-test"> <from uri="apns:consumer?initialDelay=10&amp;delay=3600&amp;timeUnit=SECONDS" />  $\lt$ to uri="log:org.apache.camel.component.apns?showAll=true&amp:multiline=true" /> <to uri="mock:result" /> </route> </camelContext> </beans>

### 6.6.2. Camel Java route

Create camel context and declare apns component programmatically

```
protected CamelContext createCamelContext() throws Exception {
  CamelContext camelContext = super.createCamelContext();
```
ApnsServiceFactory apnsServiceFactory = new ApnsServiceFactory(); apnsServiceFactory.setCertificatePath("classpath:/certificate.p12"); apnsServiceFactory.setCertificatePassword("MyCertPassword");

```
ApnsService apnsService = apnsServiceFactory.getApnsService(camelContext);
ApnsComponent apnsComponent = new ApnsComponent(apnsService);
camelContext.addComponent("apns", apnsComponent);
```

```
return camelContext;
```

```
}
```
[[APNS-ApnsProducer-iOStargetdevicedynamicallyconfiguredviaheader:"CamelApnsTokens"]] ApnsProducer - iOS target device dynamically configured via header: **"CamelApnsTokens"**

```
protected RouteBuilder createRouteBuilder() throws Exception {
  return new RouteBuilder() {
    public void configure() throws Exception {
       from("direct:test")
         .setHeader(ApnsConstants.HEADER_TOKENS, constant(IOS_DEVICE_TOKEN))
         .to("apns:notify");
       }
  }
}
```
ApnsProducer - iOS target device statically configured via uri

```
protected RouteBuilder createRouteBuilder() throws Exception {
  return new RouteBuilder() {
    public void configure() throws Exception {
       from("direct:test").
       to("apns:notify?tokens=" + IOS_DEVICE_TOKEN);
    }
  };
}
```
ApnsConsumer

```
from("apns:consumer?initialDelay=10&delay=3600&timeUnit=SECONDS")
  .to("log:com.apache.camel.component.apns?showAll=true&multiline=true")
  .to("mock:result");
```
# 6.7. SEE ALSO

- [Component](http://camel.apache.org/component.html)
- [Endpoint](http://camel.apache.org/endpoint.html) \* Blog about using APNS (in [french\)](http://blog.xebia.fr/2010/09/30/creer-un-composant-apache-camel-de-connexion-a-lapns-1-sur-3/)

# CHAPTER 7. ASN.1 FILE DATAFORMAT

#### Available as of Camel version 2.20

The ASN.1 Data Format Data Format [Intoduction to [ASN.1\]\(https://www.itu.int/en/ITU-](https://www.itu.int/en/ITU-T/asn1/Pages/introduction.aspx)T/asn1/Pages/introduction.aspx) is a Camel Frameworks's data format implementation based on Bouncy Castle's bcprov-jdk15on library and jASN.1's java compiler for the formal notation used for describing data transmitted by telecommunications protocols, regardless of language implementation and physical representation of these data, whatever the application, whether complex or very simple. Messages can be unmarshalled (conversion to simple Java POJO(s)) to plain Java objects. By the help of Camel's routing engine and data transformations you can then play with POJO(s) and apply customised formatting and call other Camel Component's to convert and send messages to upstream systems.

# 7.1. ASN.1 DATA FORMAT OPTIONS

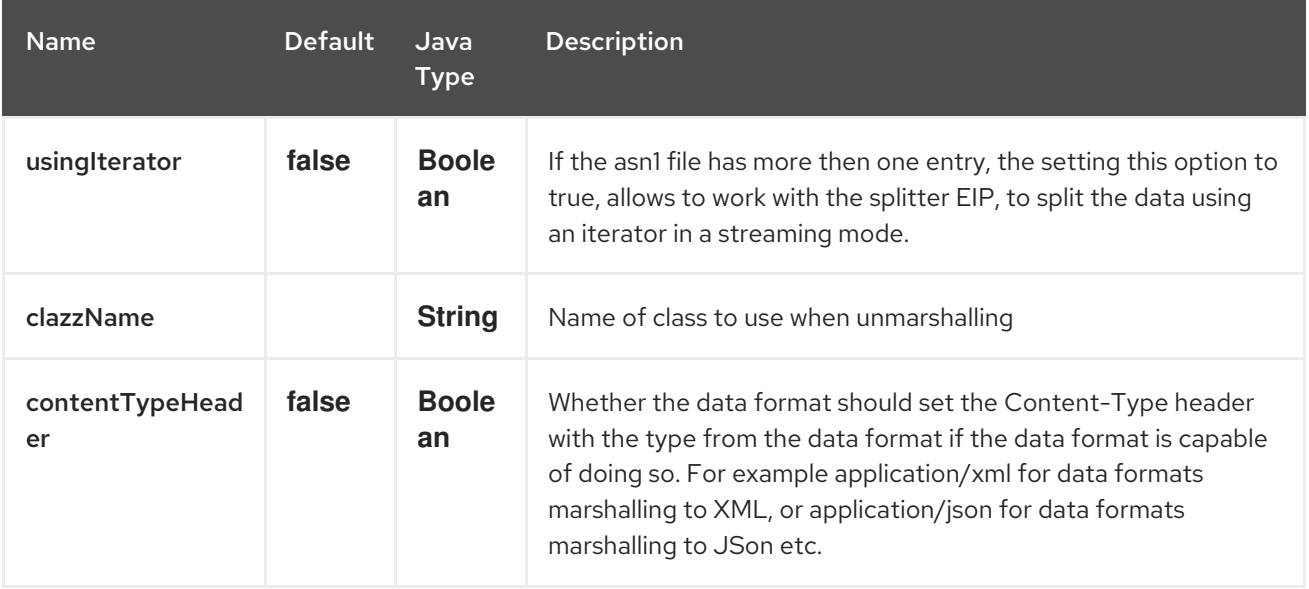

The ASN.1 File dataformat supports 3 options which are listed below.

# 7.2. UNMARSHAL

There are 3 different ways to unmarshal ASN.1 structured messages. (Usually binary files)

In this first example we unmarshal BER file payload to OutputStream and send it to mock endpoint.

from("direct:unmarshal").unmarshal(asn1).to("mock:unmarshal");

In the second example we unmarshal BER file payload to byte array using Split EIP. The reason for applying Split EIP is that usually each BER file or (ASN.1 structured file) contains multiple records to process and Split EIP helps us to get each record in a file as byte arrays which is actually ASN1Primitive's instance (by the use of Bouncy Castle's ASN.1 support in bcprov-jdk15on library) Byte arrays then may be converted to ASN1Primitive by the help of public static method in (ASN1Primitive.fromByteArray) In such example, note that you need to set **usingIterator=true**

from("direct:unmarshal").unmarshal(asn1).split(body(Iterator.class)).streaming().to("mock:unmarshal" );

In the last example we unmarshal BER file payload to plain old Java Objects using Split EIP. The reason for applying Split EIP is already mentioned in the previous example. Please note and keep in mind that reason. In such example we also need to set the fully qualified name of the class or <YourObject>.class reference through data format. The important thing to note here is that your object should have been generated by jasn1 compiler which is a nice tool to generate java object representations of your ASN.1 structure. For the reference usage of jasn1 compiler see [JASN.1 Project Page]

[\(https://www.openmuc.org/asn1/\)](https://www.openmuc.org/asn1/) and please also see how the compiler is invoked with the help of maven's exec plugin. For example, in this data format's unit tests an example ASN.1

structure(TestSMSBerCdr.asn1) is added in **src/test/resources/asn1\_structure**. jasn1 compiler is invoked and java object's representations are generated in **\${basedir}/target/generated/src/test/java** The nice thing about this example, you will get POJO instance at the mock endpoint or at whatever your endpoint is.

from("direct:unmarshaldsl") .unmarshal() .asn1("org.apache.camel.dataformat.asn1.model.testsmscbercdr.SmsCdr") .split(body(Iterator.class)).streaming() .to("mock:unmarshaldsl");

## 7.3. DEPENDENCIES

To use ASN.1 data format in your camel routes you need to add a dependency on camel-asn1 which implements this data format.

If you use Maven you can just add the following to your **pom.xml**, substituting the version number for the latest & greatest release (see the download page for the latest versions).

<dependency> <groupId>org.apache.camel</groupId> <artifactId>camel-asn1</artifactId> <version>x.x.x</version> *<!-- use the same version as your Camel core version -->* </dependency>

# CHAPTER 8. AS2 COMPONENT

#### Available as of Camel version 2.22

The AS2 component provides transport of EDI messages using the HTTP transfer protocol as specified in [RFC4130.](https://tools.ietf.org/html/rfc4130)

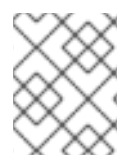

#### **NOTE**

This component is currently a work in progress. Expect URI options and path and query parameters to change in future versions of this component.

Maven users will need to add the following dependency to their pom.xml for this component:

```
<dependency>
  <groupId>org.apache.camel</groupId>
  <artifactId>camel-as2</artifactId>
  <version>x.x.x</version>
  <!-- use the same version as your Camel core version -->
</dependency>
```
### 8.1. URI FORMAT

as2://apiName/methodName

apiName can be one of:

- client
- server

# 8.2. AS2 OPTIONS

The AS2 component supports 2 options, which are listed below.

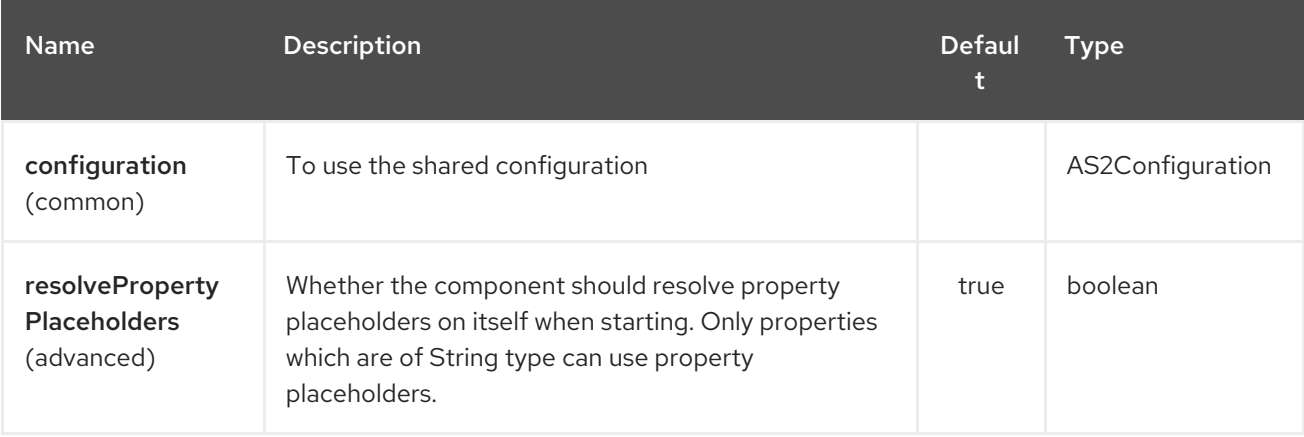

The AS2 endpoint is configured using URI syntax:

as2:apiName

with the following path and query parameters:

### 8.2.1. Path Parameters (1 parameters):

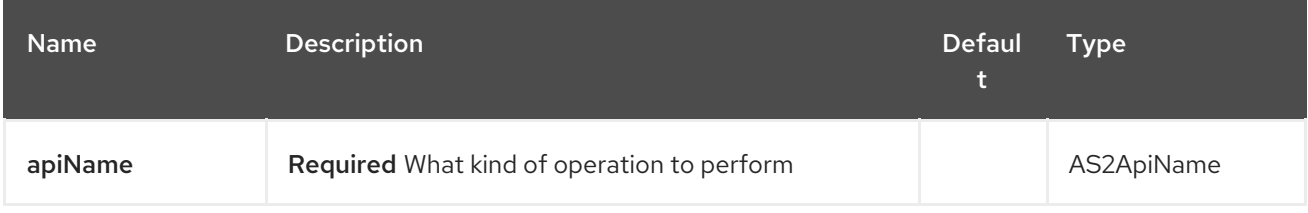

### 8.2.2. Query Parameters (30 parameters):

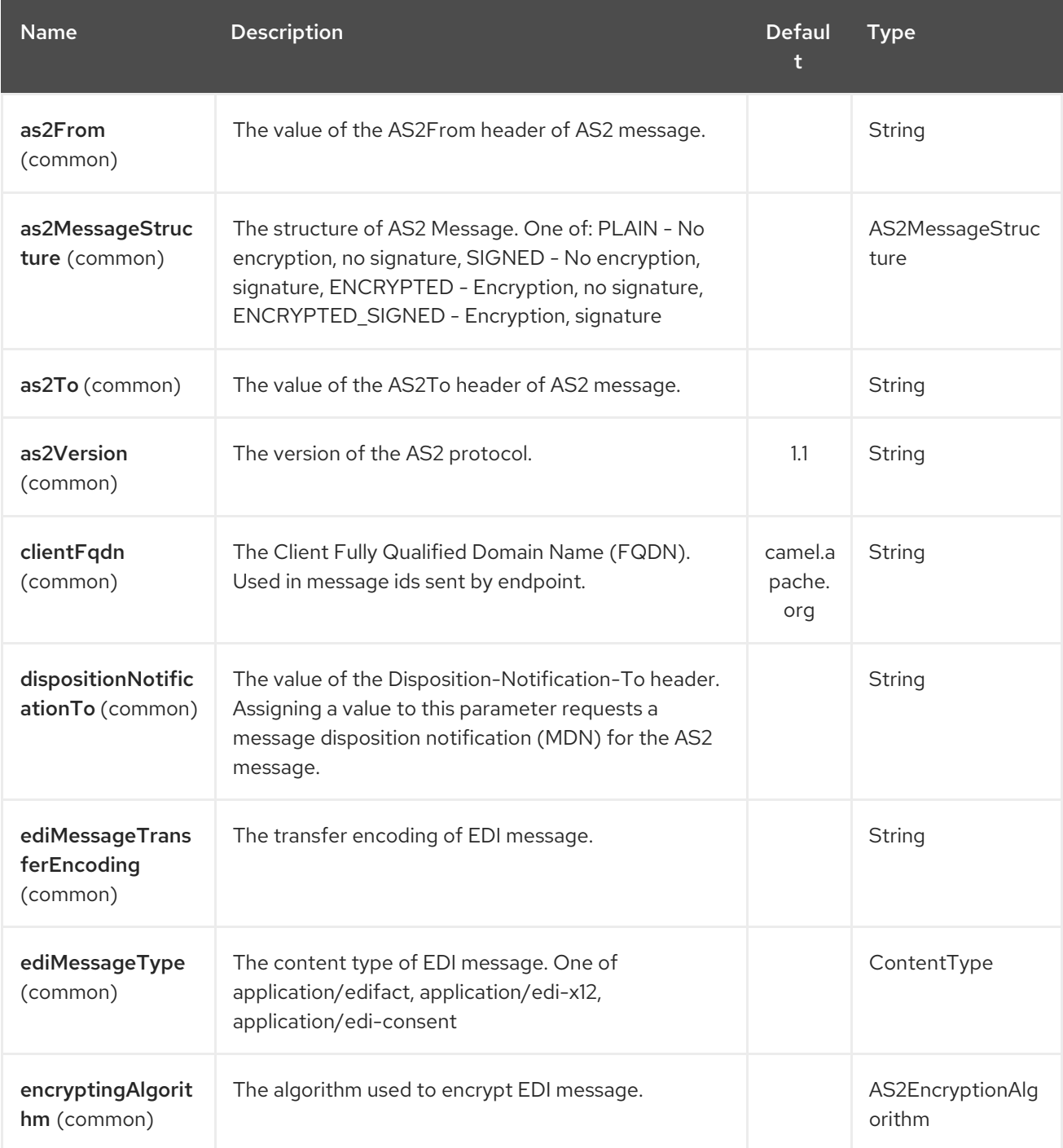

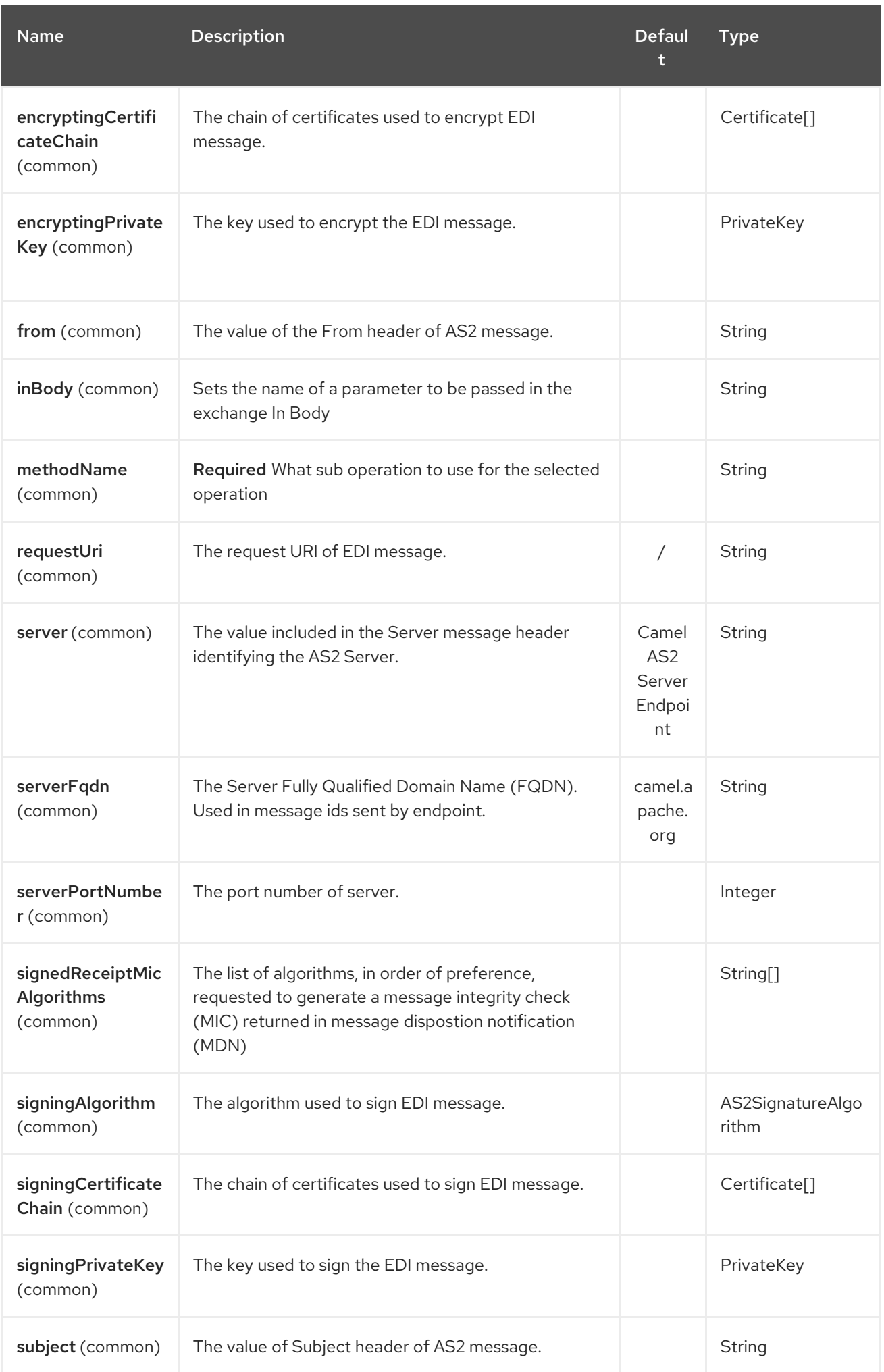

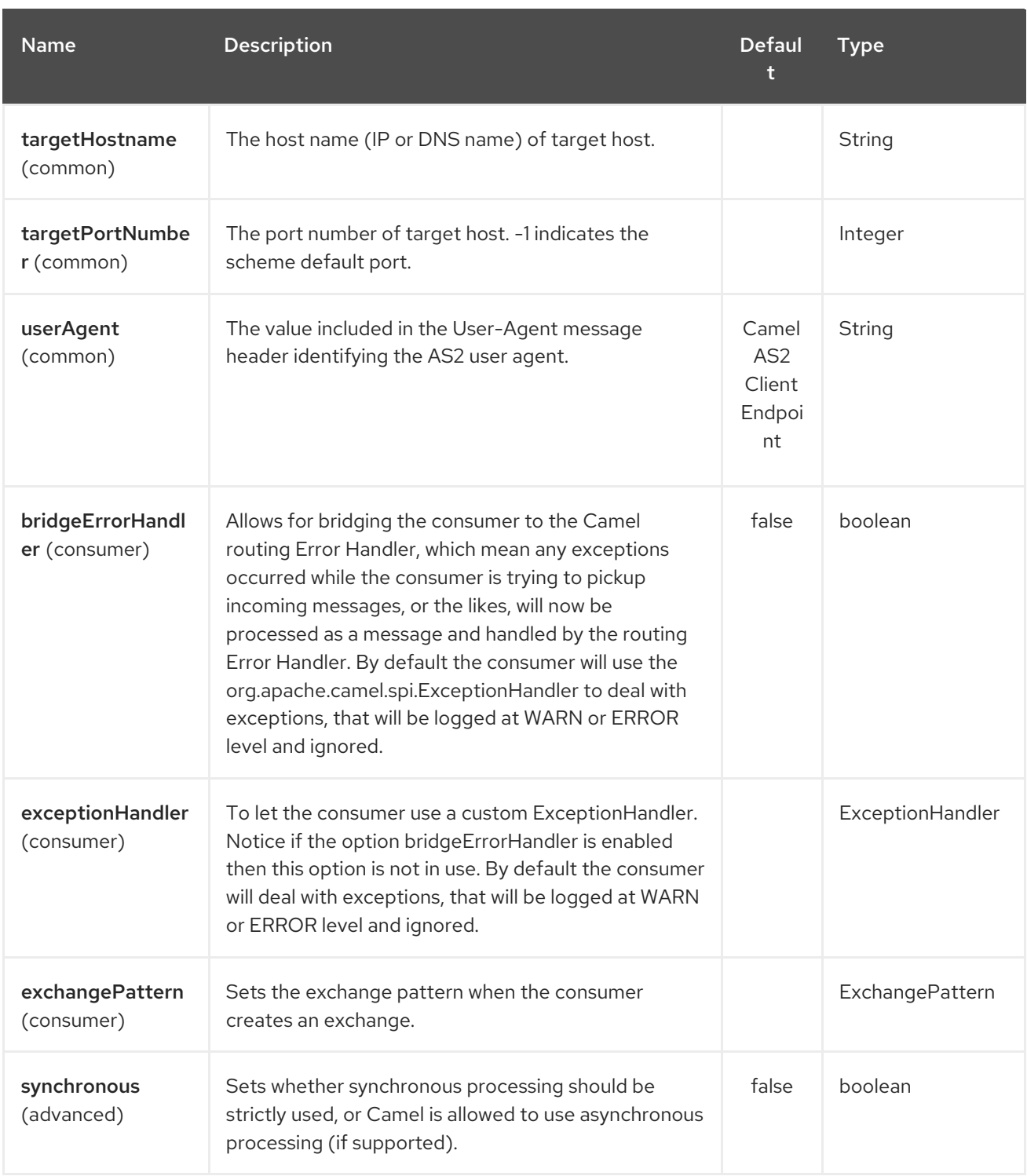

# 8.3. SPRING BOOT AUTO-CONFIGURATION

The component supports 28 options, which are listed below.

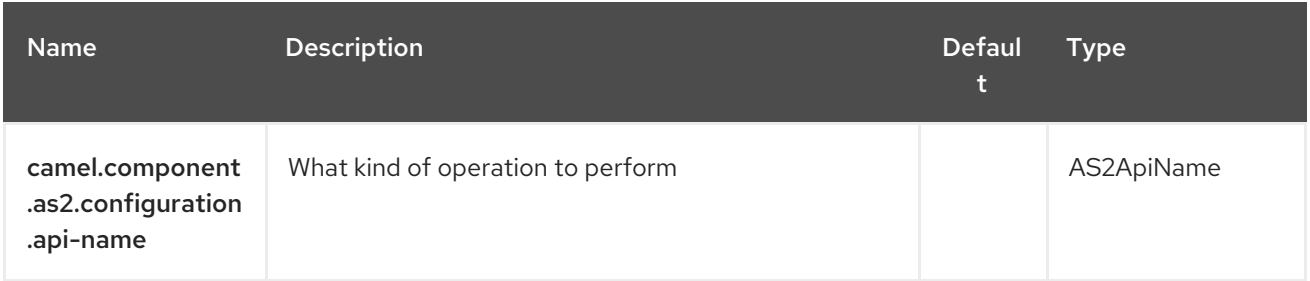

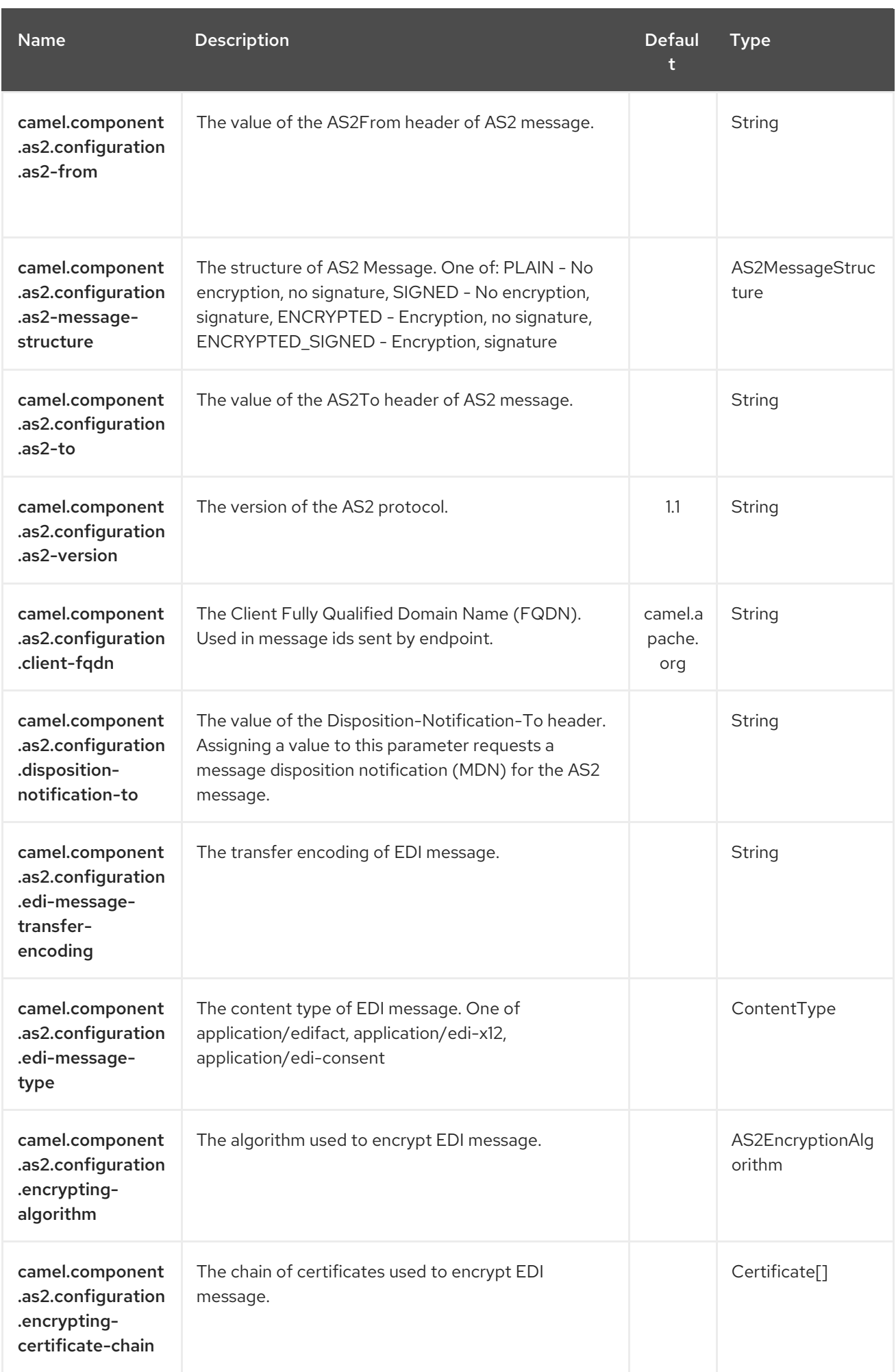

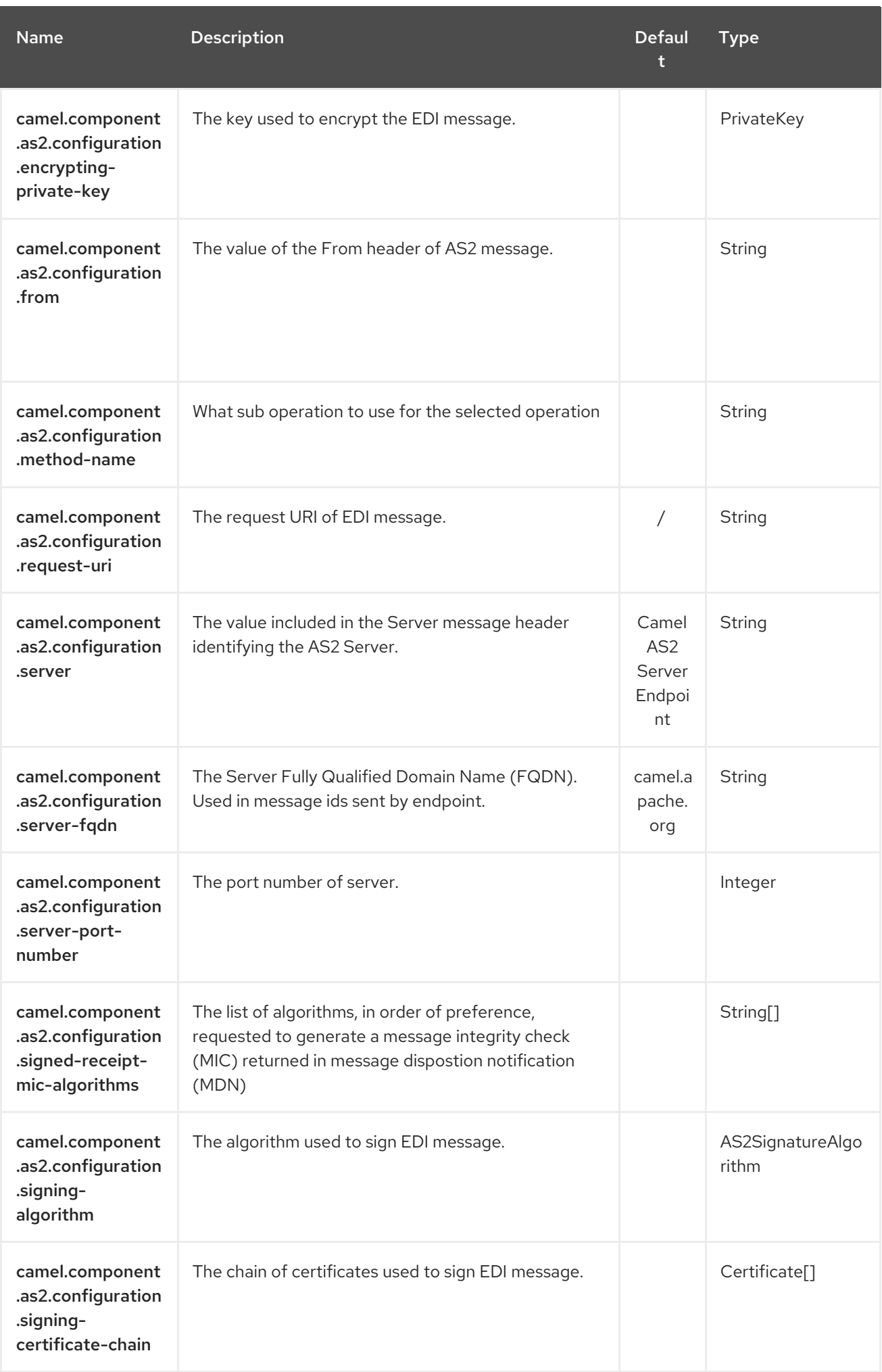

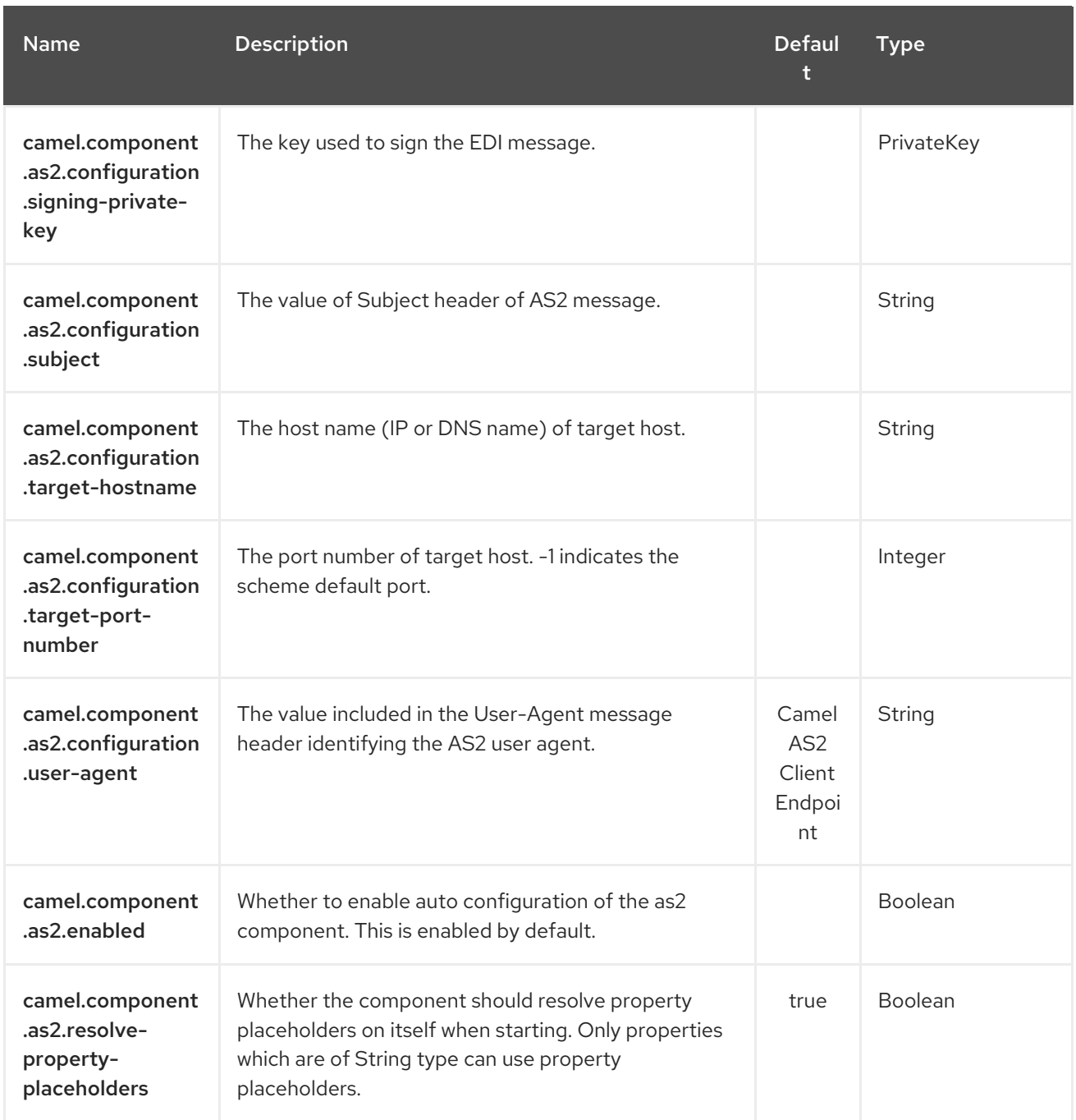

# 8.4. CLIENT ENDPOINTS:

Client endpoints use the endpoint prefix **client** followed by the name of a method and associated options described next. The endpoint URI MUST contain the prefix **client**.

as2://client/method?[options]

Endpoint options that are not mandatory are denoted by []. When there are no mandatory options for an endpoint, one of the set of [] options MUST be provided. Producer endpoints can also use a special option **inBody** that in turn should contain the name of the endpoint option whose value will be contained in the Camel Exchange In message.

Any of the endpoint options can be provided in either the endpoint URI, or dynamically in a message header. The message header name must be of the format **CamelAS2.<option>**. Note that the **inBody** option overrides message header, i.e. the endpoint option **inBody=option** would override a **CamelAS2.option** header.

If a value is not provided for the option defaultRequest either in the endpoint URI or in a message header, it will be assumed to be **null**. Note that the **null** value will only be used if other options do not satisfy matching endpoints.

In case of AS2 API errors the endpoint will throw a RuntimeCamelException with a org.apache.http.HttpException derived exception cause.

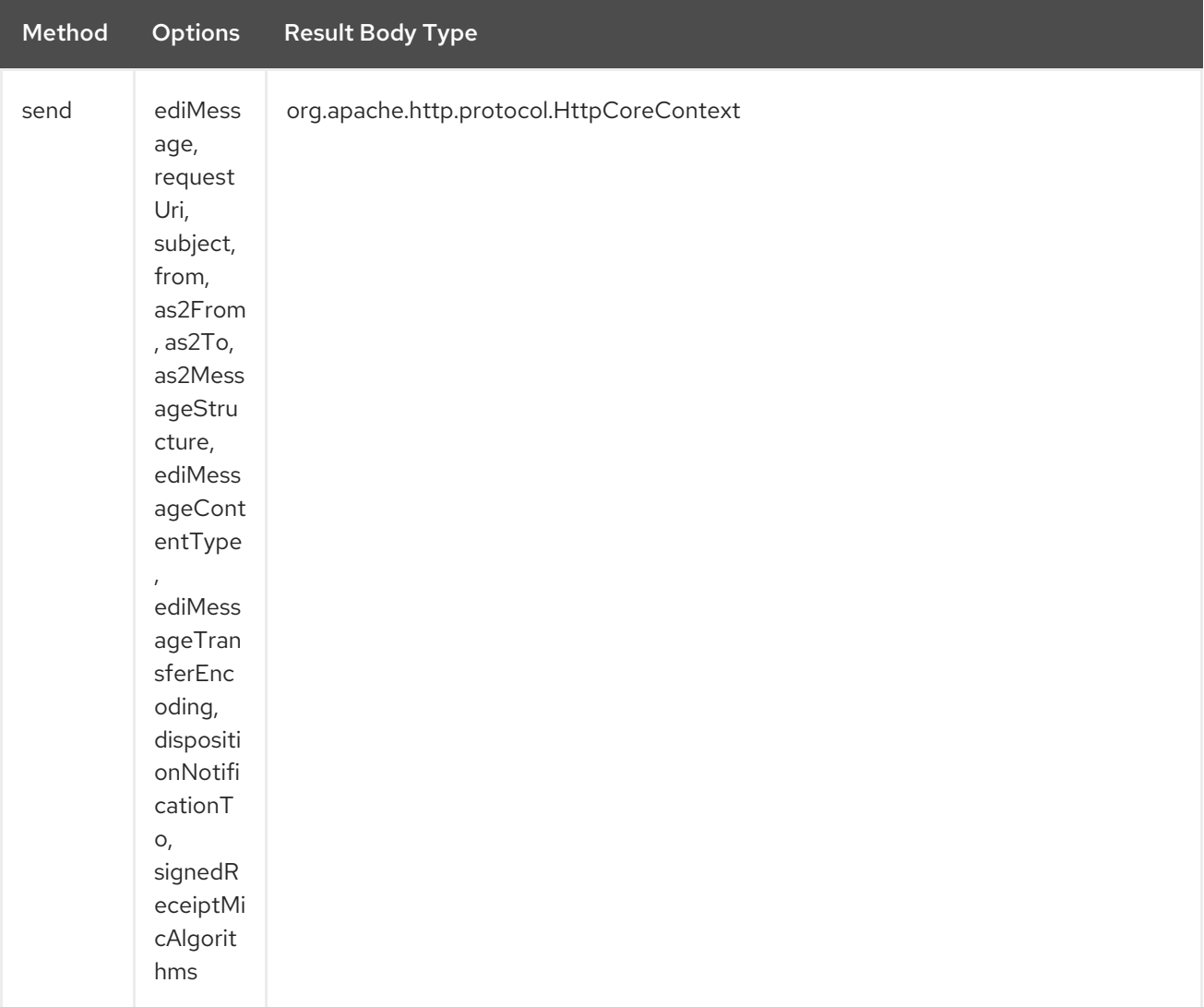

#### URI Options for *client*

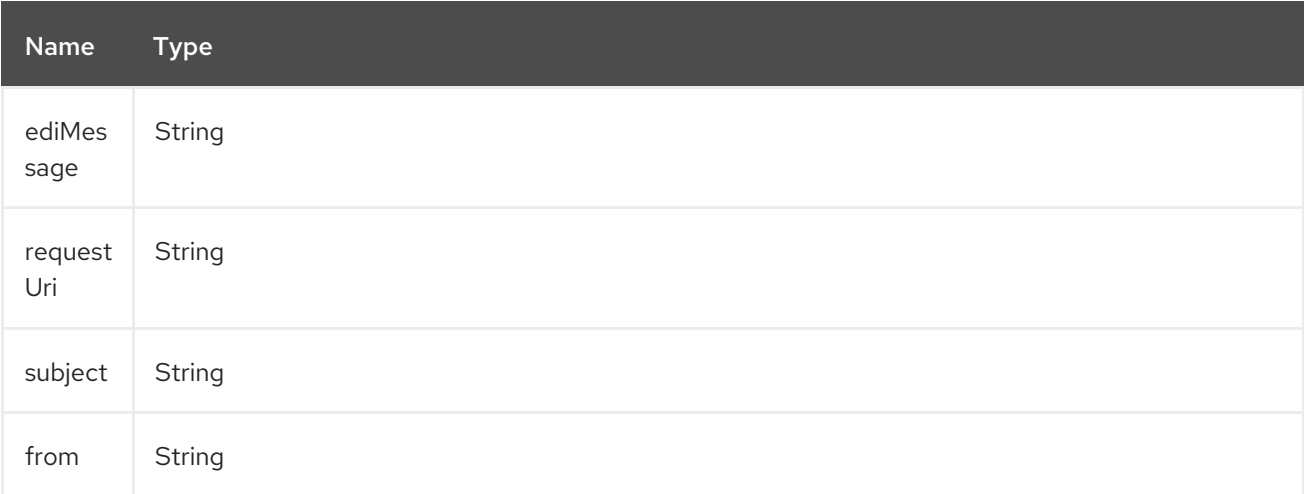

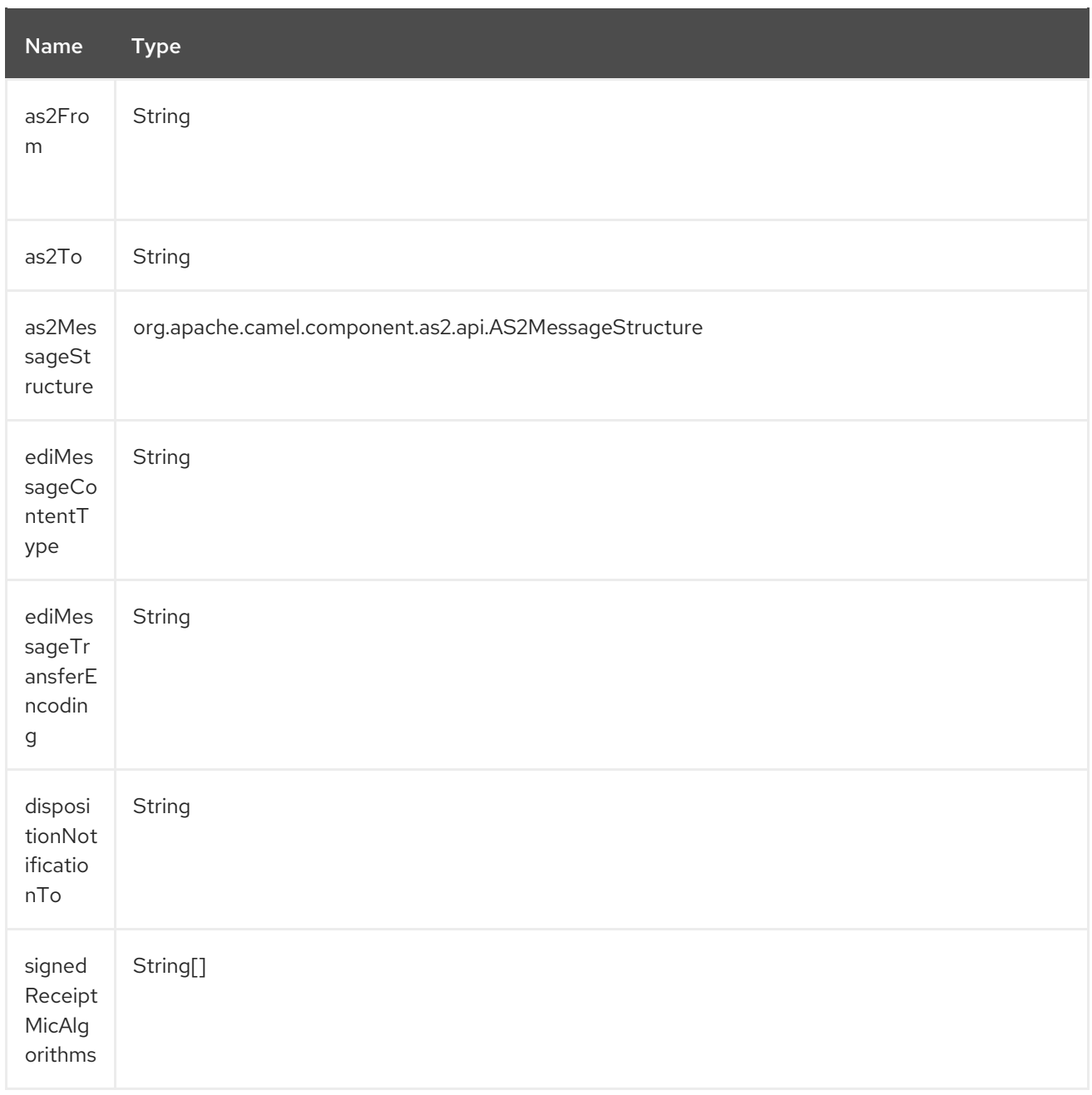

### 8.5. SERVER ENDPOINTS:

Server endpoints use the endpoint prefix **server** followed by the name of a method and associated options described next. The endpoint URI MUST contain the prefix **server**.

as2://server/method?[options]

Endpoint options that are not mandatory are denoted by []. When there are no mandatory options for an endpoint, one of the set of [] options MUST be provided. Producer endpoints can also use a special option **inBody** that in turn should contain the name of the endpoint option whose value will be contained in the Camel Exchange In message.

Any of the endpoint options can be provided in either the endpoint URI, or dynamically in a message header. The message header name must be of the format **CamelAS2.<option>**. Note that the **inBody** option overrides message header, i.e. the endpoint option **inBody=option** would override a **CamelAS2.option** header.

If a value is not provided for the option defaultRequest either in the endpoint URI or in a message header, it will be assumed to be **null**. Note that the **null** value will only be used if other options do not satisfy matching endpoints.

In case of AS2 API errors the endpoint will throw a RuntimeCamelException with a org.apache.http.HttpException derived exception cause.

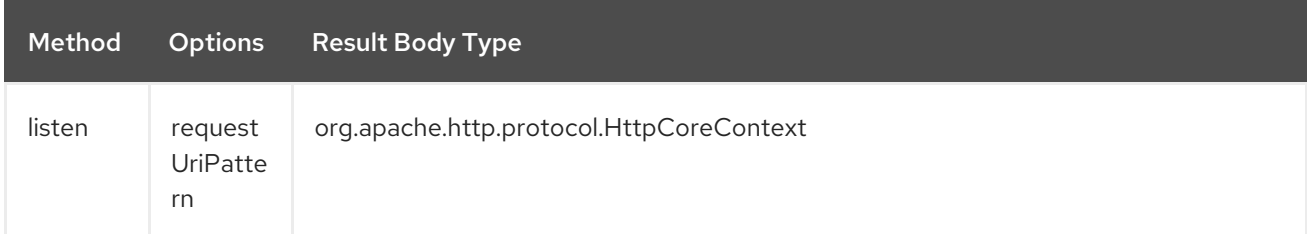

#### URI Options for *server*

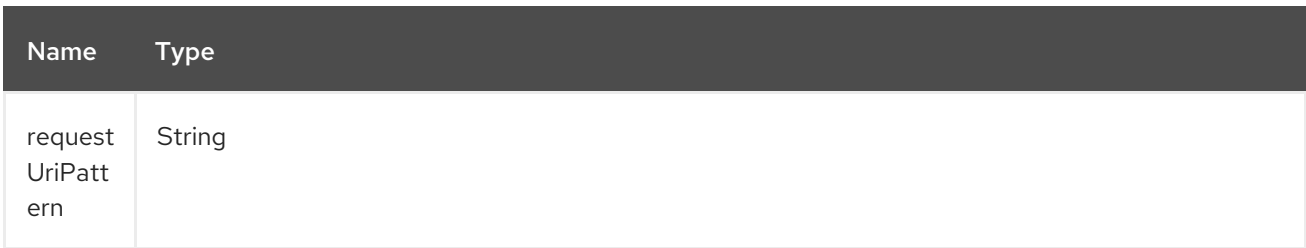

# CHAPTER 9. ASTERISK COMPONENT

#### Available as of Camel version 2.18

The asterisk: component allows you to work easily with an Asterisk PBX Server <http://www.asterisk.org/> using [asterisk-java](https://asterisk-java.org/)

This component help to interface with Asterisk Manager [Interface](http://www.voip-info.org/wiki-Asterisk+manager+API)

Maven users will need to add the following dependency to their **pom.xml** for this component:

```
<dependency>
  <groupId>org.apache.camel</groupId>
  <artifactId>camel-asterisk</artifactId>
  <version>x.x.x</version>
  <!-- use the same version as your Camel core version -->
</dependency>
```
### 9.1. URI FORMAT

asterisk:name[?options]

### 9.2. OPTIONS

The Asterisk component has no options.

The Asterisk endpoint is configured using URI syntax:

#### asterisk:name

with the following path and query parameters:

### 9.2.1. Path Parameters (1 parameters):

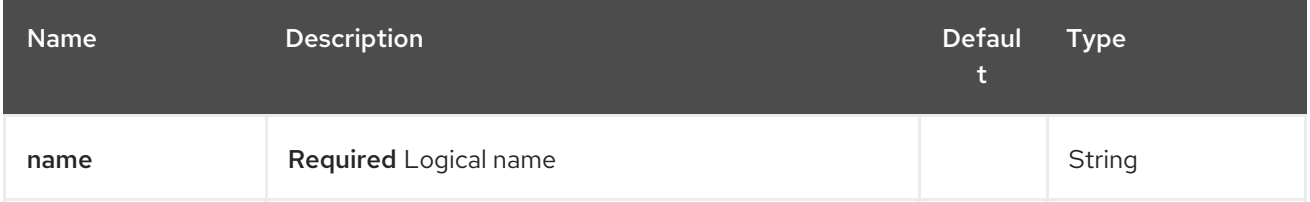

### 9.2.2. Query Parameters (8 parameters):

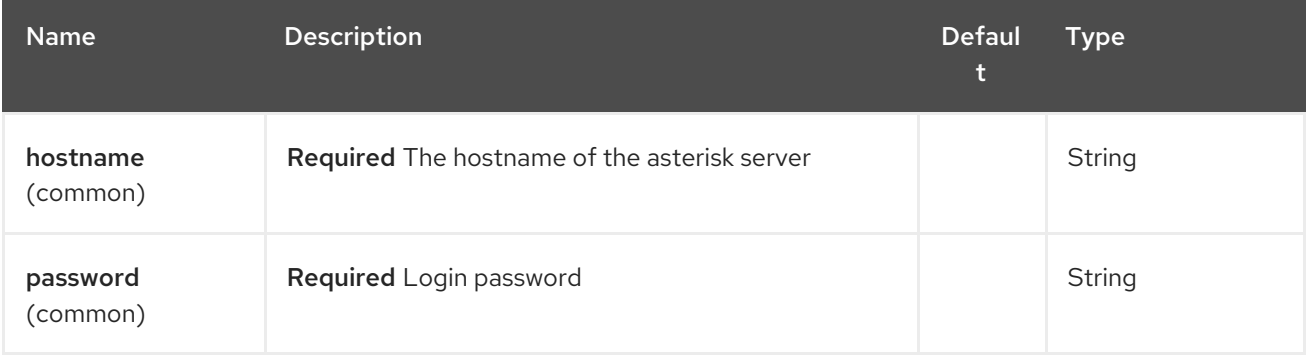

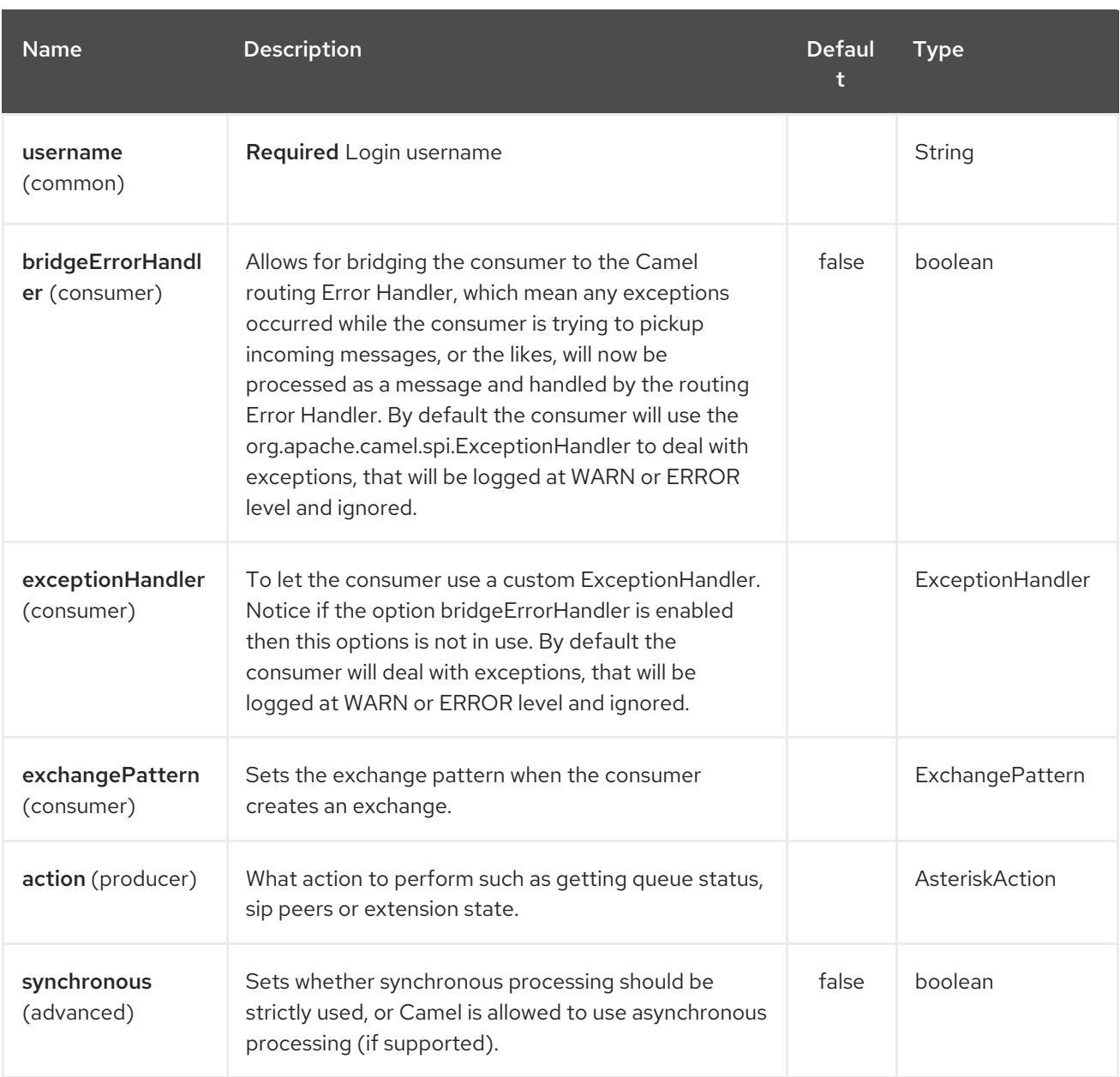

# 9.3. ACTION

Supported actions are:

- QUEUE\_STATUS, Queue Status
- SIP\_PEERS, List SIP Peers
- EXTENSION\_STATE, Check Extension Status

# CHAPTER 10. ATMOS COMPONENT

#### Available as of Camel version 2.15

Camel-Atmos is an [Apache](http://camel.apache.org/) Camel component that allows you to work with ViPR object data services using the [Atmos](https://github.com/emcvipr/dataservices-sdk-java) Client.

from("atmos:foo/get?remotePath=/path").to("mock:test");

## 10.1. OPTIONS

The Atmos component supports 5 options which are listed below.

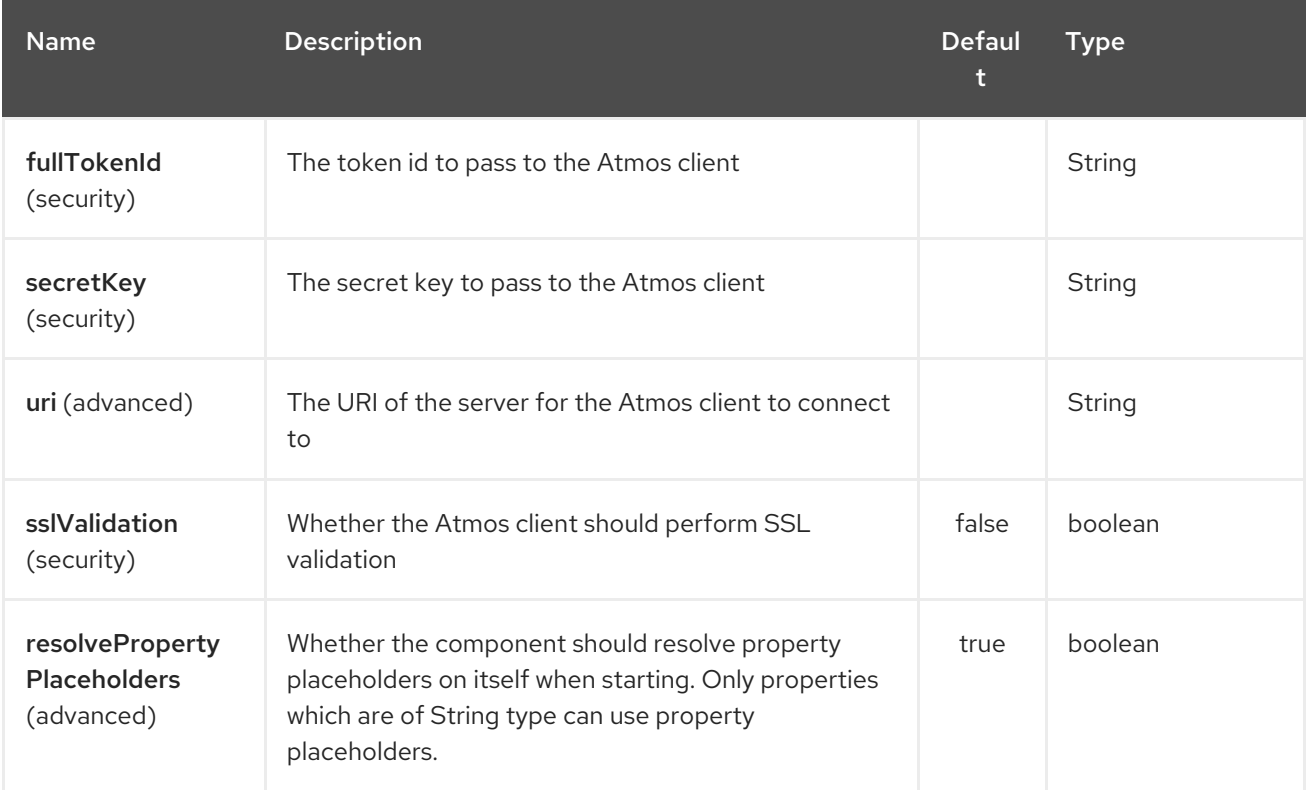

The Atmos endpoint is configured using URI syntax:

atmos:name/operation

with the following path and query parameters:

### 10.1.1. Path Parameters (2 parameters):

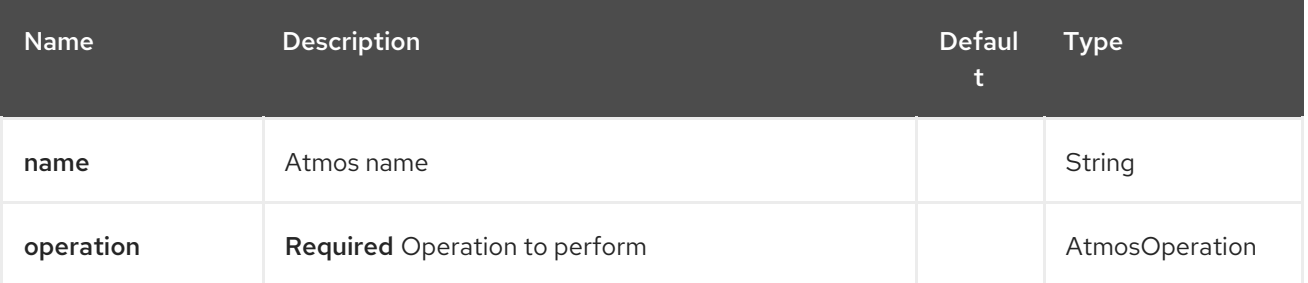

# 10.1.2. Query Parameters (12 parameters):

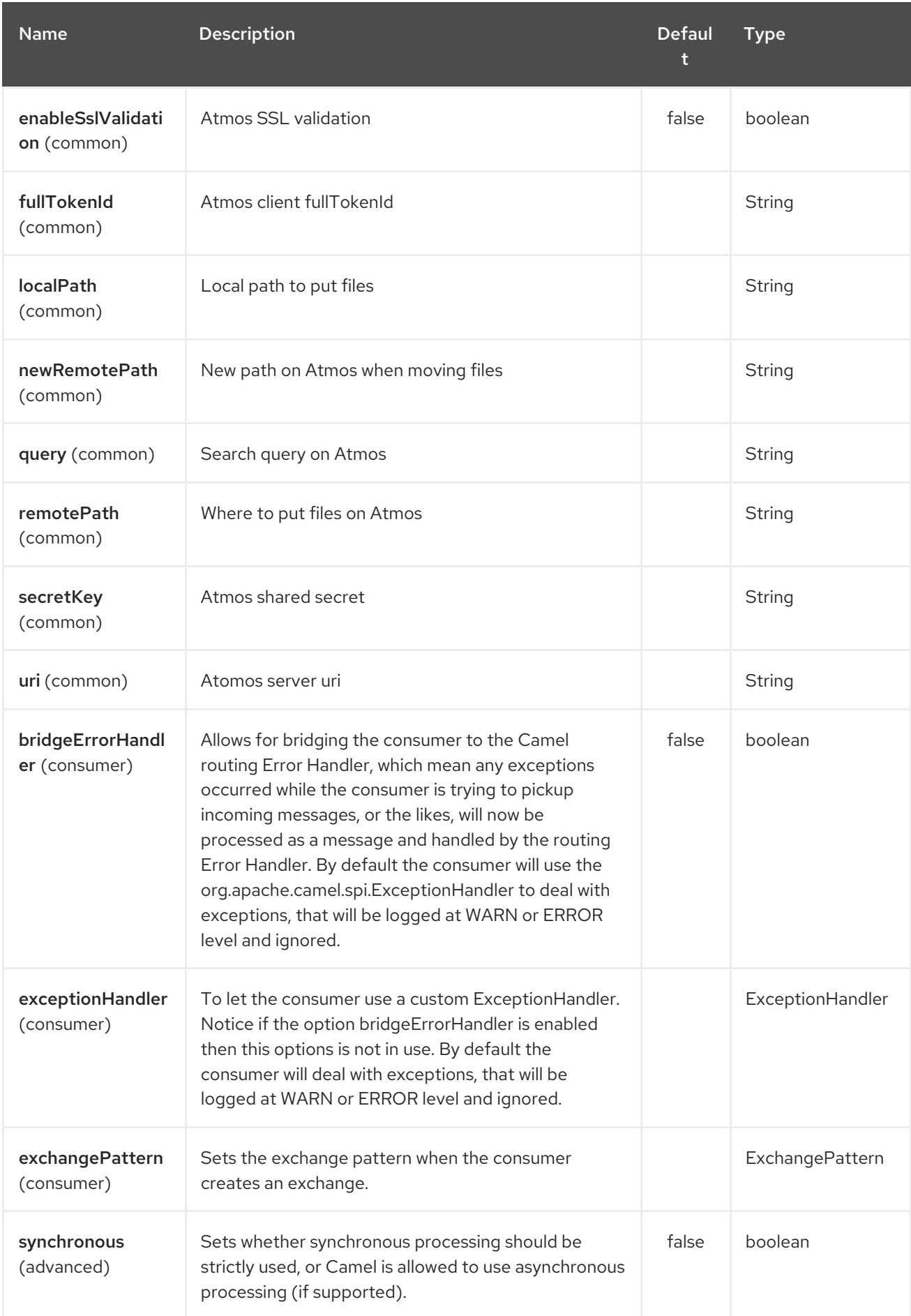

# 10.2. DEPENDENCIES

To use Atmos in your camel routes you need to add the dependency on camel-atmos which implements this data format.

If you use maven you could just add the following to your pom.xml, substituting the version number for the latest & greatest release (see the download page for the latest versions).

<dependency> <groupId>org.apache.camel</groupId> <artifactId>camel-atmos</artifactId> <version>x.x.x</version> *<!-- use the same version as your Camel core version -->* </dependency>

### 10.3. INTEGRATIONS

When you look at atmos integrations, there is one type of consumer, GetConsumer, which is a type of ScheduledPollConsumer.

#### **Get**

Whereas there are 4 types of producers which are

- **Get**
- **Del**
- **Move**
- **•** Put

### 10.4. EXAMPLES

These example are taken from tests:

from("atmos:foo/get?remotePath=/path").to("mock:test");

Here, this is a consumer example. **remotePath** represents the path from where the data will be read and passes the camel exchange to regarding producer Underneath, this component uses atmos client API for this and every other operations.

```
from("direct:start")
.to("atmos://get?remotePath=/dummy/dummy.txt")
.to("mock:result");
```
Here, this a producer sample. **remotePath** represents the path where the operations occur on ViPR object data service. In producers, operations(**Get**,**Del**, **Move**,**Put**) run on ViPR object data services and results are set on headers of camel exchange.

Regarding the operations, the following headers are set on camel exhange

```
DOWNLOADED_FILE, DOWNLOADED_FILES, UPLOADED_FILE, UPLOADED_FILES,
FOUND_FILES, DELETED_PATH, MOVED_PATH;
```
#### $\blacksquare$

## 10.5. SEE ALSO

- Configuring Camel
- Component
- Endpoint
- Getting Started  $\bullet$

# CHAPTER 11. ATMOSPHERE WEBSOCKET COMPONENT

#### Available as of Camel version 2.14

The atmosphere-websocket: component provides Websocket based endpoints for a servlet communicating with external clients over Websocket (as a servlet accepting websocket connections from external clients).

The component uses the [SERVLET](#page-1979-0) component and uses the [Atmosphere](https://github.com/Atmosphere/atmosphere) library to support the Websocket transport in various Servlet containers (e..g., Jetty, Tomcat, …).

Unlike the [Websocket](https://cwiki.apache.org/confluence/pages/viewpage.action?pageId=39621544) component that starts the embedded Jetty server, this component uses the servlet provider of the container.

Maven users will need to add the following dependency to their **pom.xml** for this component:

<dependency> <groupId>org.apache.camel</groupId> <artifactId>camel-atmosphere-websocket</artifactId> <version>x.x.x</version> *<!-- use the same version as your Camel core version -->* </dependency>

## 11.1. ATMOSPHERE-WEBSOCKET OPTIONS

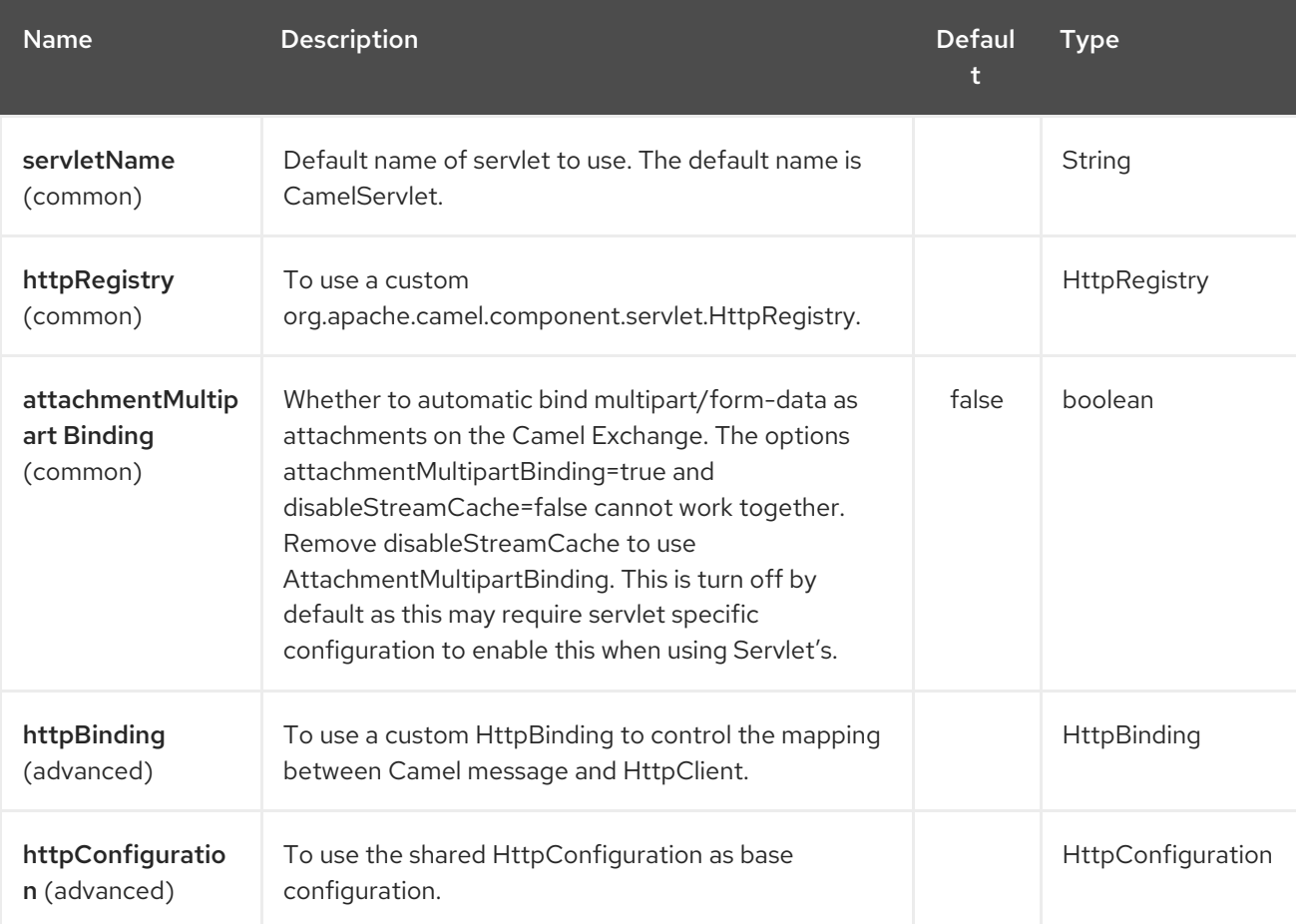

The Atmosphere Websocket component supports 8 options which are listed below.

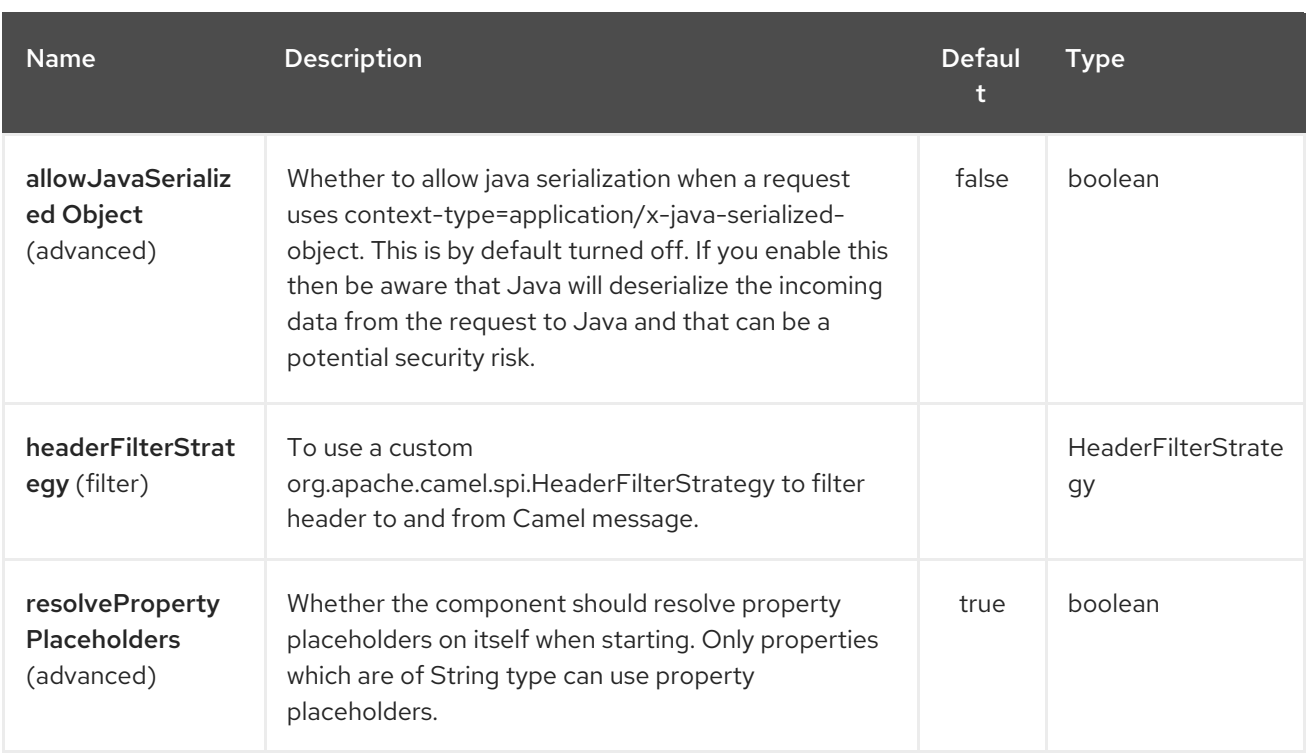

The Atmosphere Websocket endpoint is configured using URI syntax:

### atmosphere-websocket:servicePath

ı

with the following path and query parameters:

### 11.1.1. Path Parameters (1 parameters):

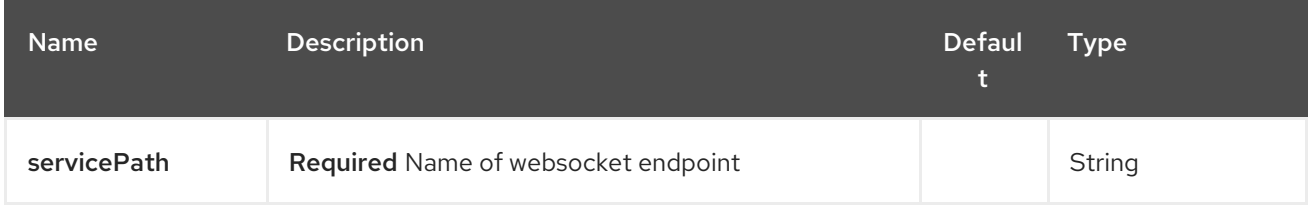

### 11.1.2. Query Parameters (37 parameters):

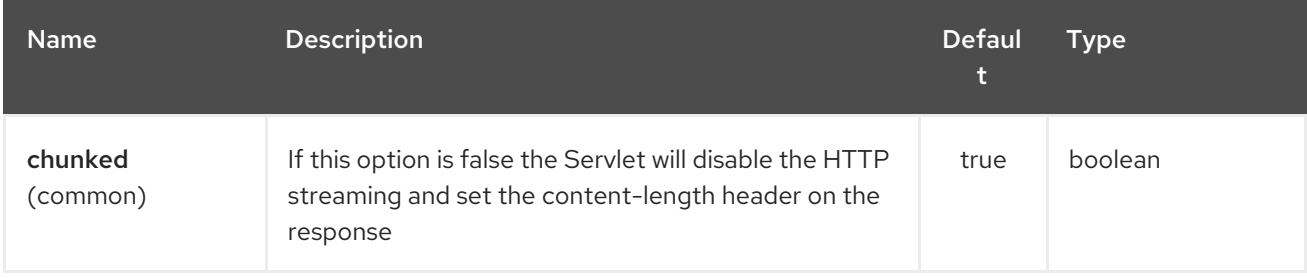

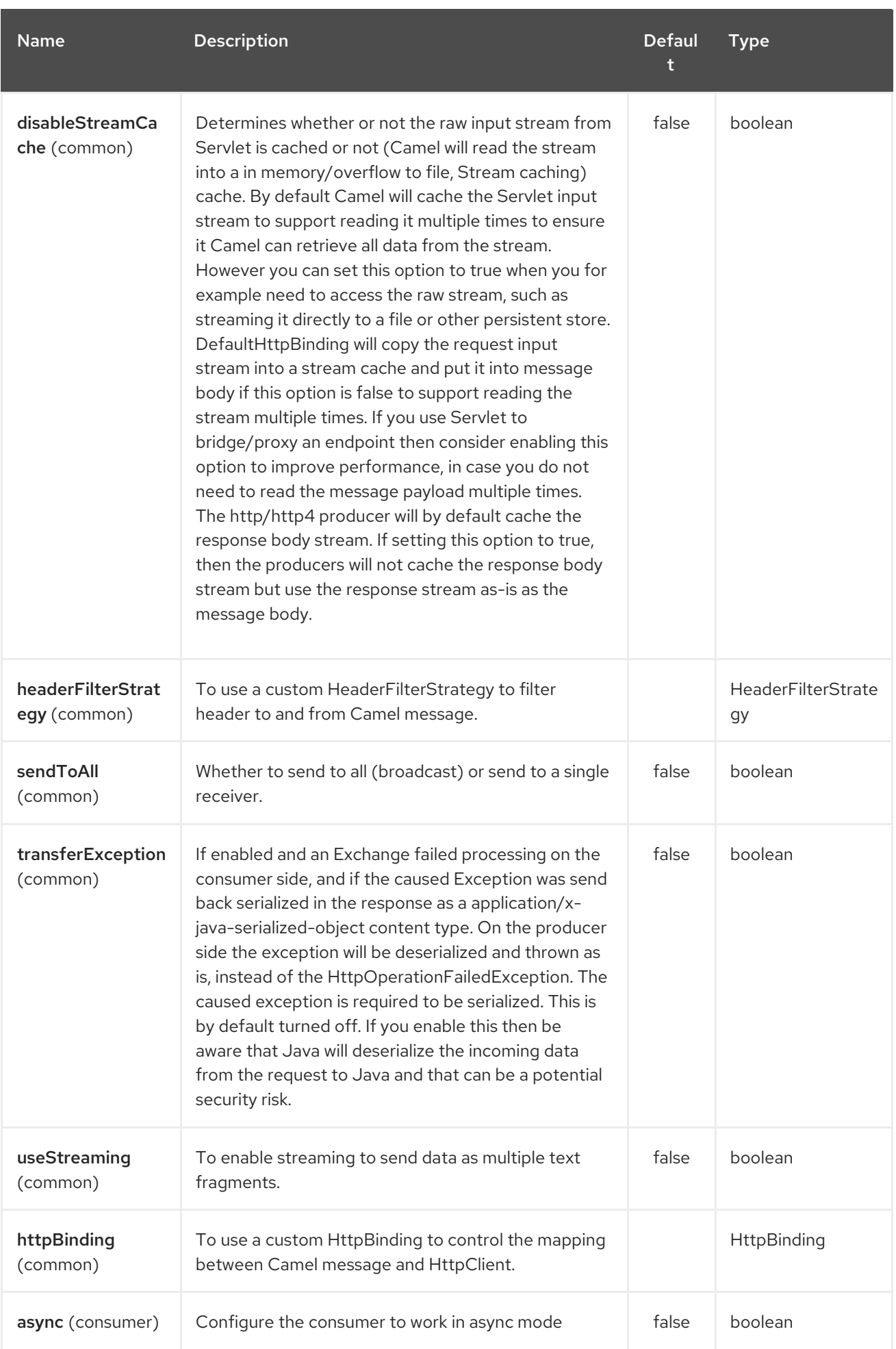

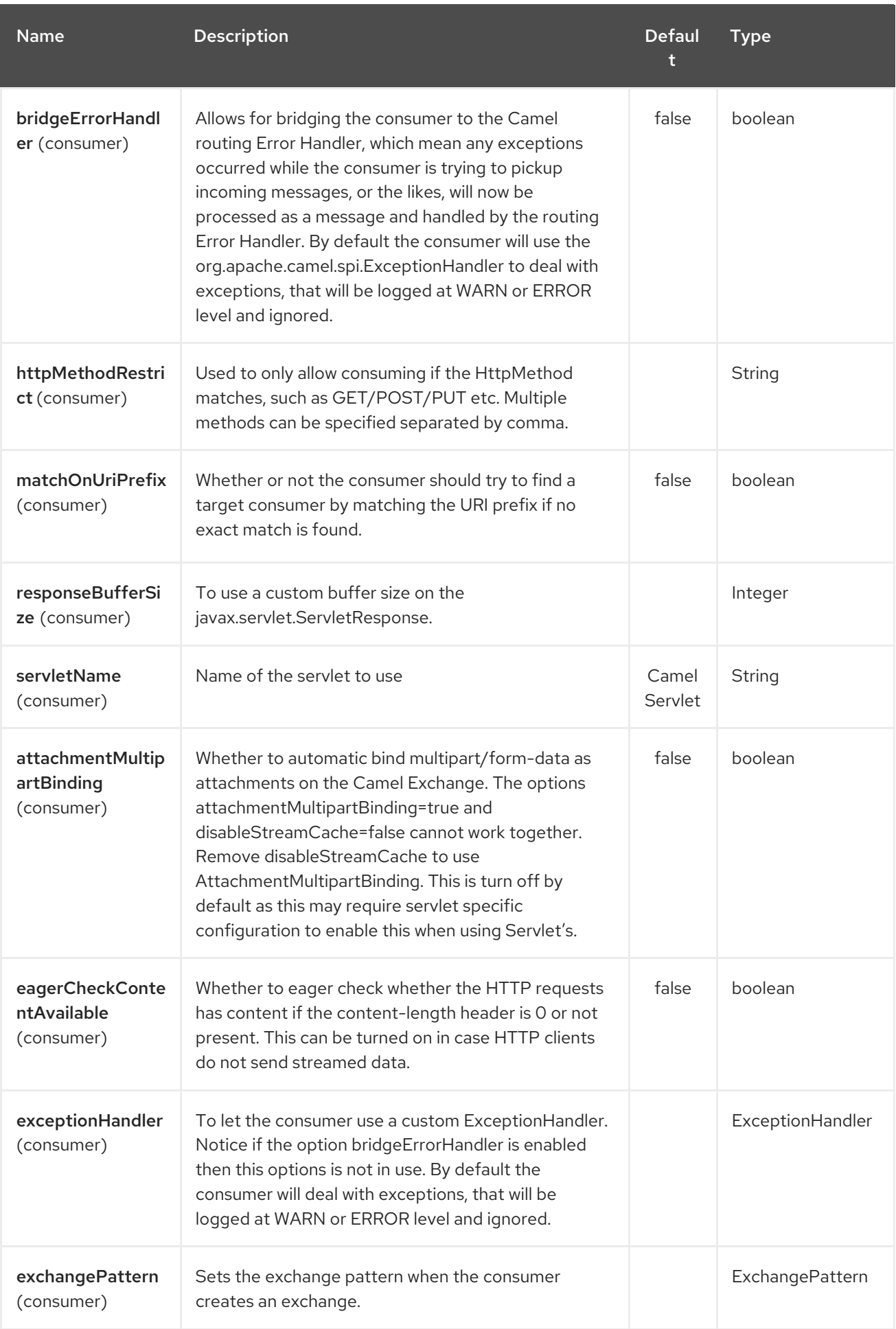

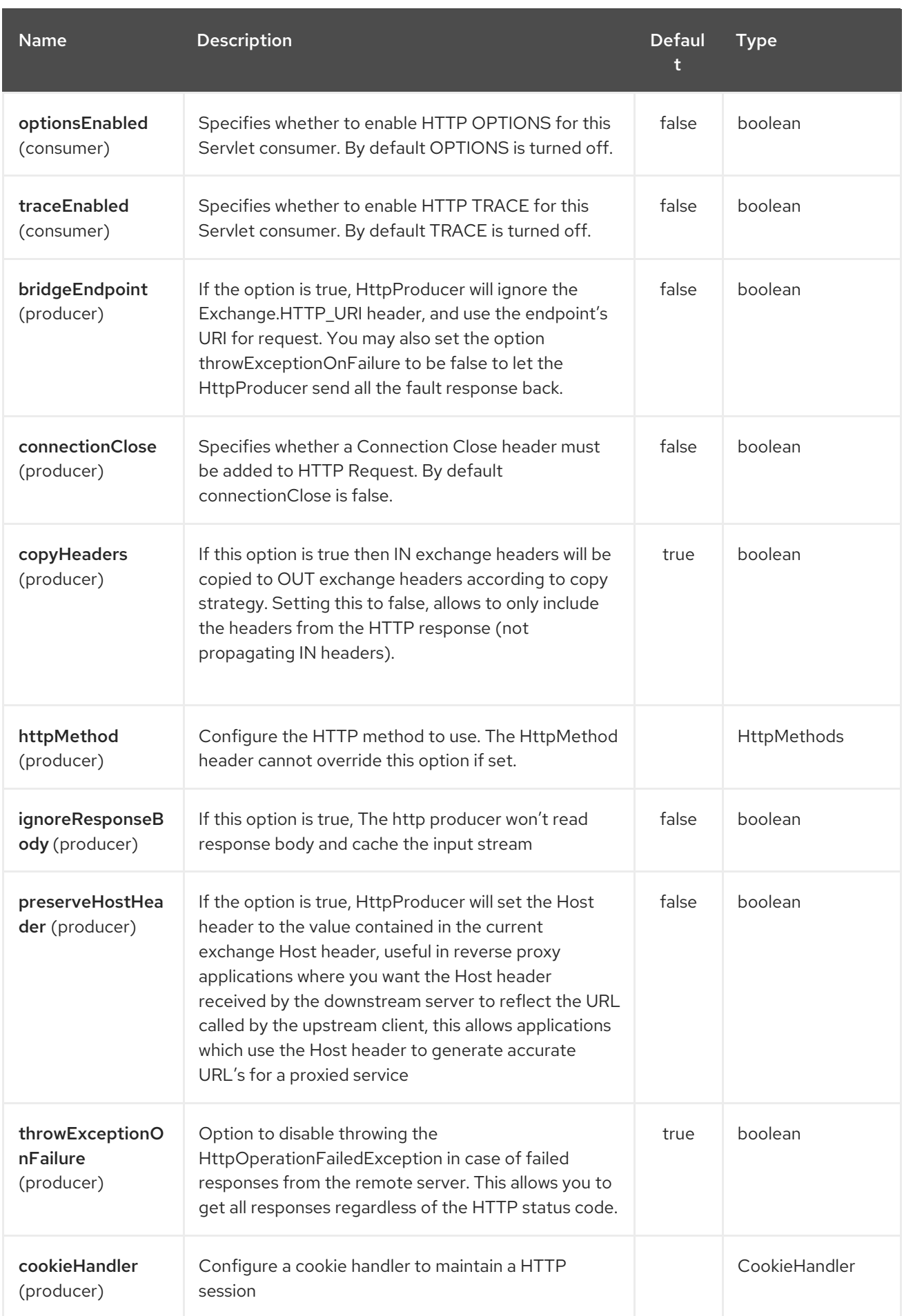

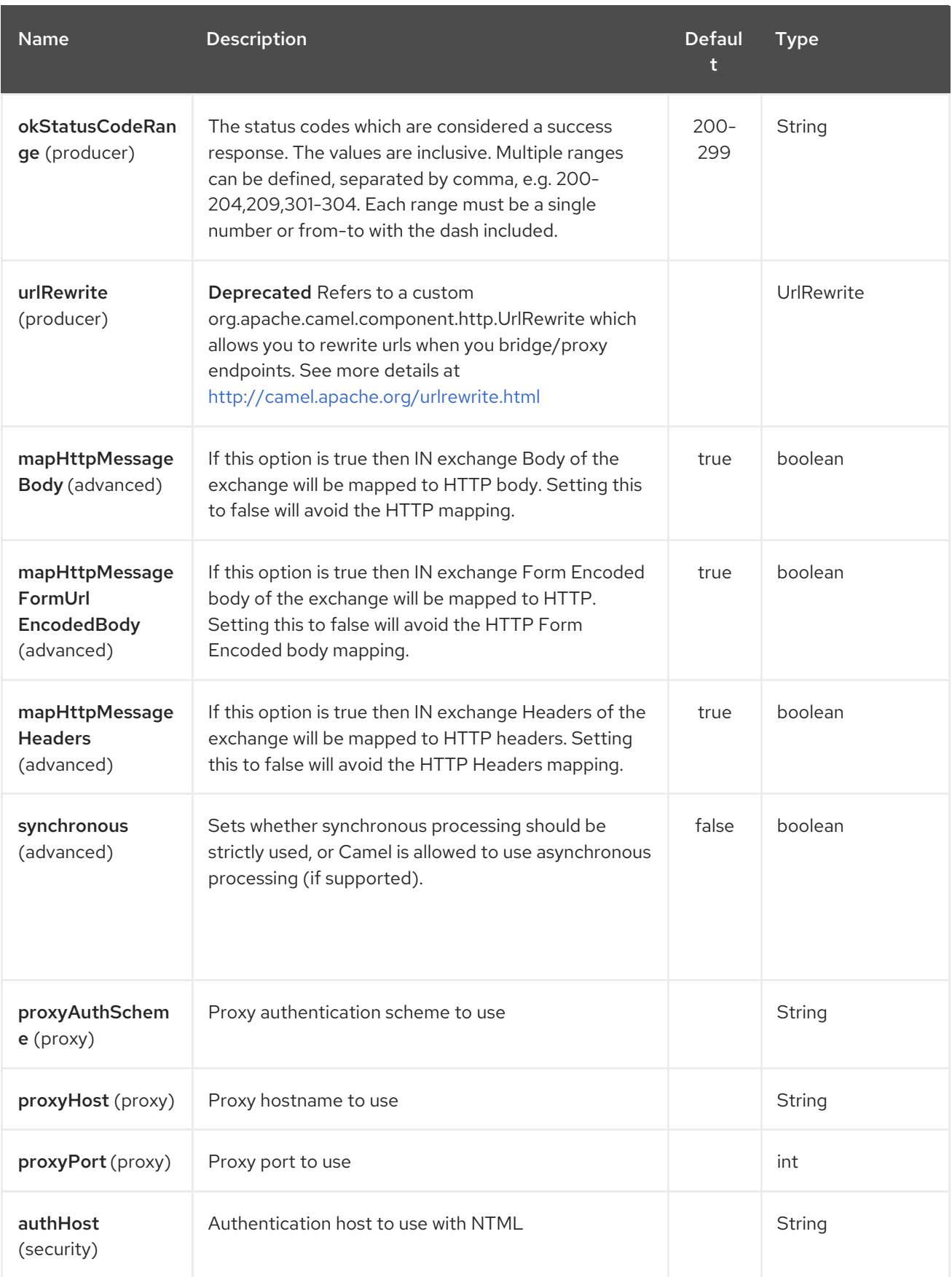

## 11.2. URI FORMAT

I

atmosphere-websocket:*///relative path[?options]*

## 11.3. READING AND WRITING DATA OVER WEBSOCKET

An atmopshere-websocket endpoint can either write data to the socket or read from the socket, depending on whether the endpoint is configured as the producer or the consumer, respectively.

## 11.4. CONFIGURING URI TO READ OR WRITE DATA

In the route below, Camel will read from the specified websocket connection.

```
from("atmosphere-websocket:///servicepath")
     .to("direct:next");
```
And the equivalent Spring sample:

```
<camelContext xmlns="http://camel.apache.org/schema/spring">
<route>
  <from uri="atmosphere-websocket:///servicepath"/>
  <to uri="direct:next"/>
</route>
</camelContext>
```
In the route below, Camel will read from the specified websocket connection.

```
from("direct:next")
     .to("atmosphere-websocket:///servicepath");
```
And the equivalent Spring sample:

```
<camelContext xmlns="http://camel.apache.org/schema/spring">
<route>
  <from uri="direct:next"/>
  <to uri="atmosphere-websocket:///servicepath"/>
</route>
</camelContext>
```
### 11.5. SEE ALSO

- Configuring Camel
- Component
- **•** Endpoint
- Getting Started
- [SERVLET](#page-1979-0)
- [AHC-WS](#page-123-0) \* [Websocket](https://cwiki.apache.org/confluence/pages/viewpage.action?pageId=39621544)

# CHAPTER 12. ATOM COMPONENT

#### Available as of Camel version 1.2

The atom: component is used for polling Atom feeds.

Camel will poll the feed every 60 seconds by default. Note: The component currently only supports polling (consuming) feeds.

Maven users will need to add the following dependency to their **pom.xml** for this component:

```
<dependency>
  <groupId>org.apache.camel</groupId>
  <artifactId>camel-atom</artifactId>
  <version>x.x.x</version>
  <!-- use the same version as your Camel core version -->
</dependency>
```
### 12.1. URI FORMAT

```
atom://atomUri[?options]
```
Where atomUri is the URI to the Atom feed to poll.

### 12.2. OPTIONS

The Atom component has no options.

The Atom endpoint is configured using URI syntax:

atom:feedUri

with the following path and query parameters:

#### 12.2.1. Path Parameters (1 parameters):

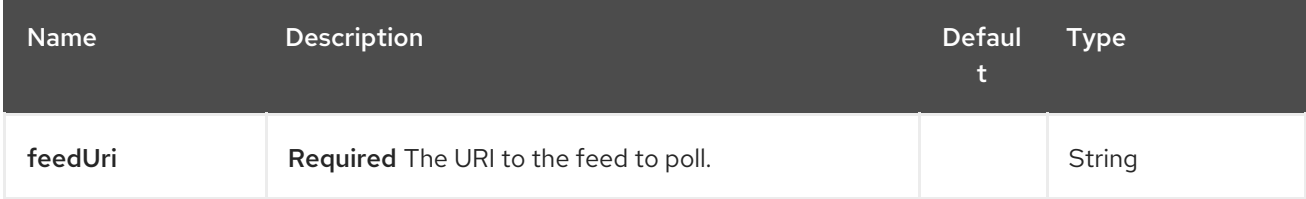

#### 12.2.2. Query Parameters (27 parameters):

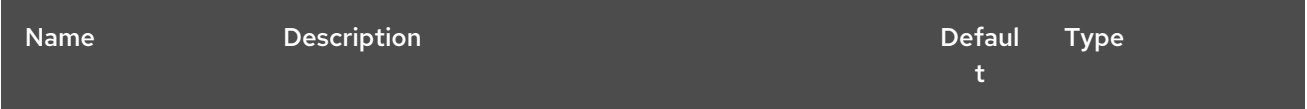

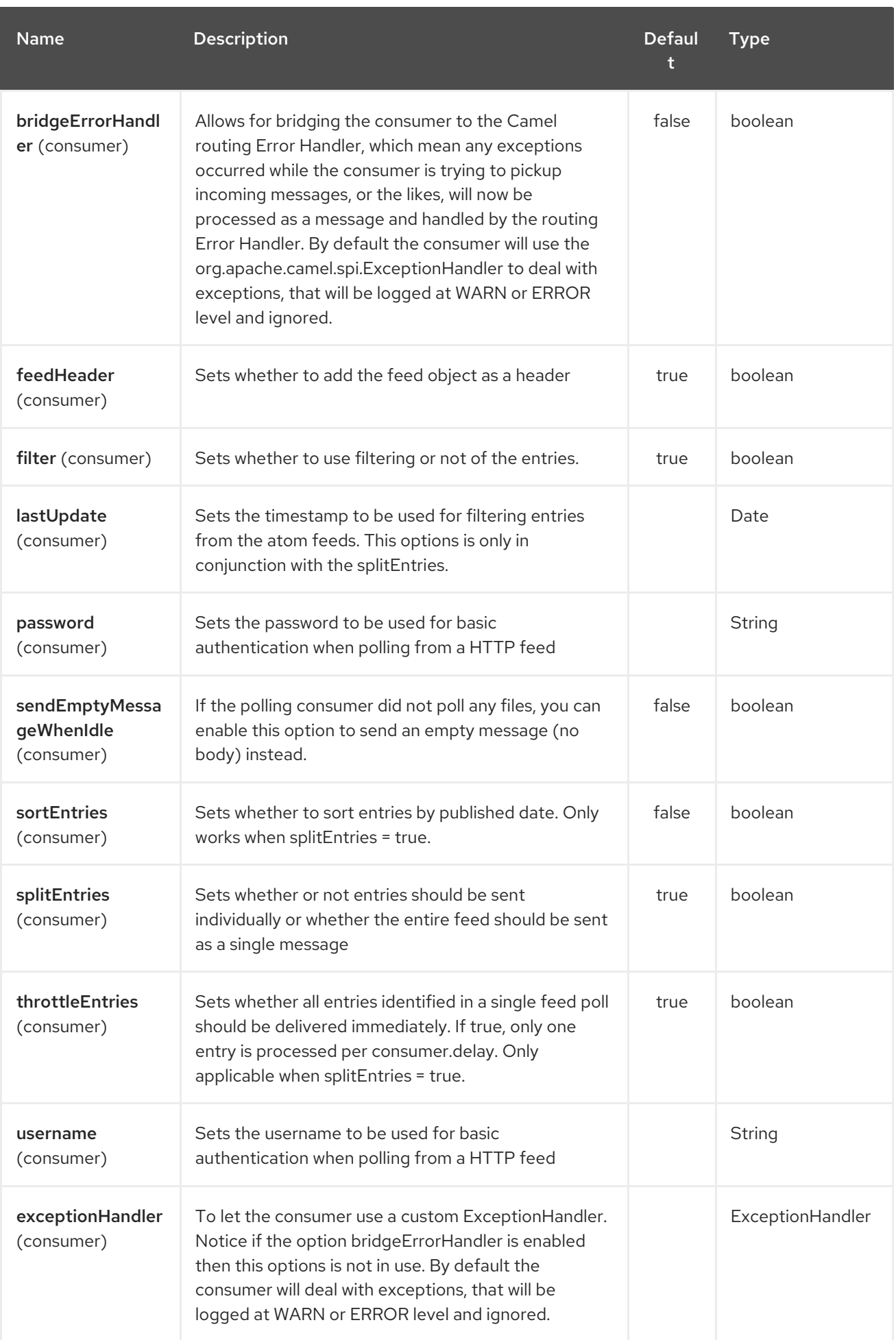

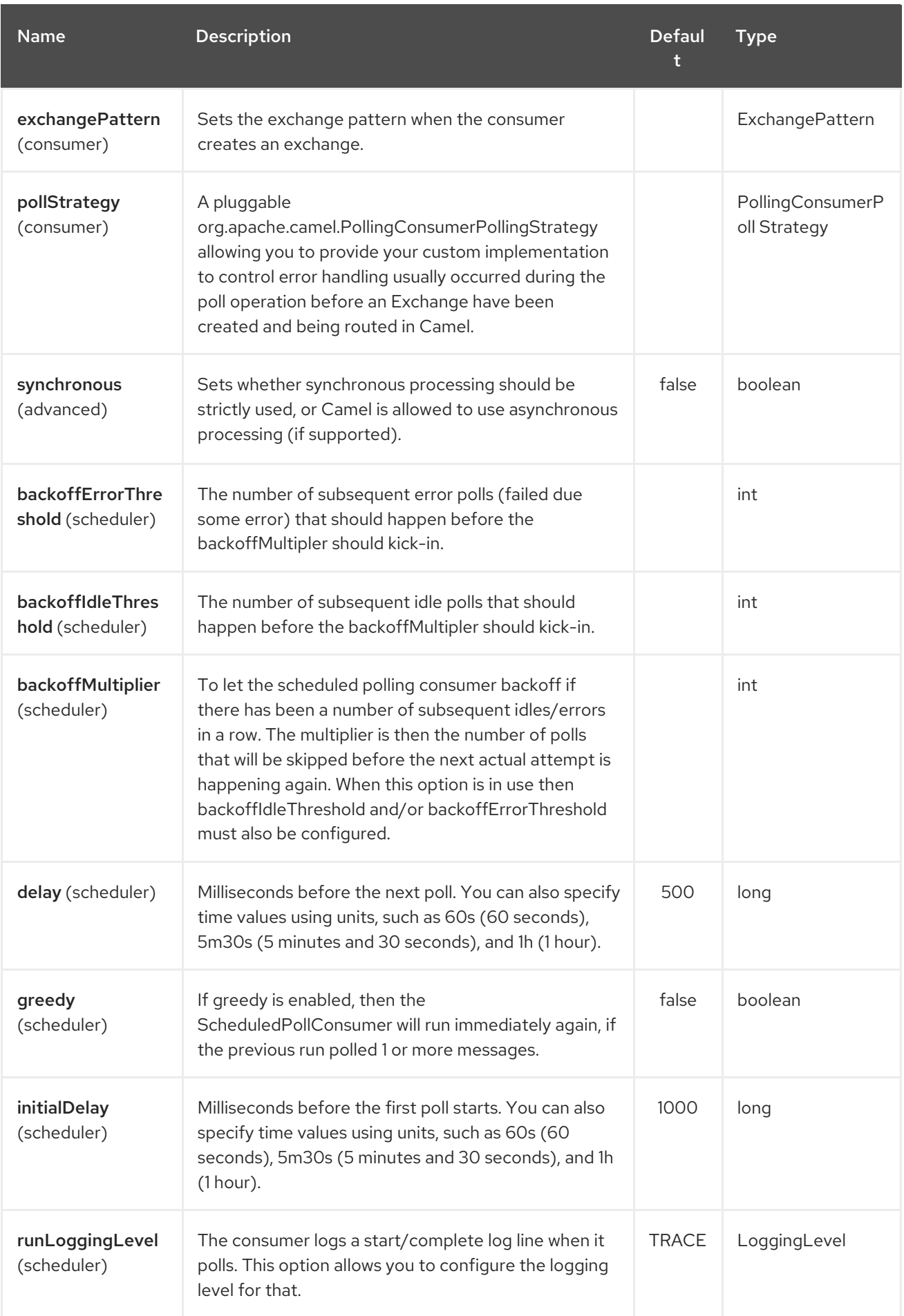

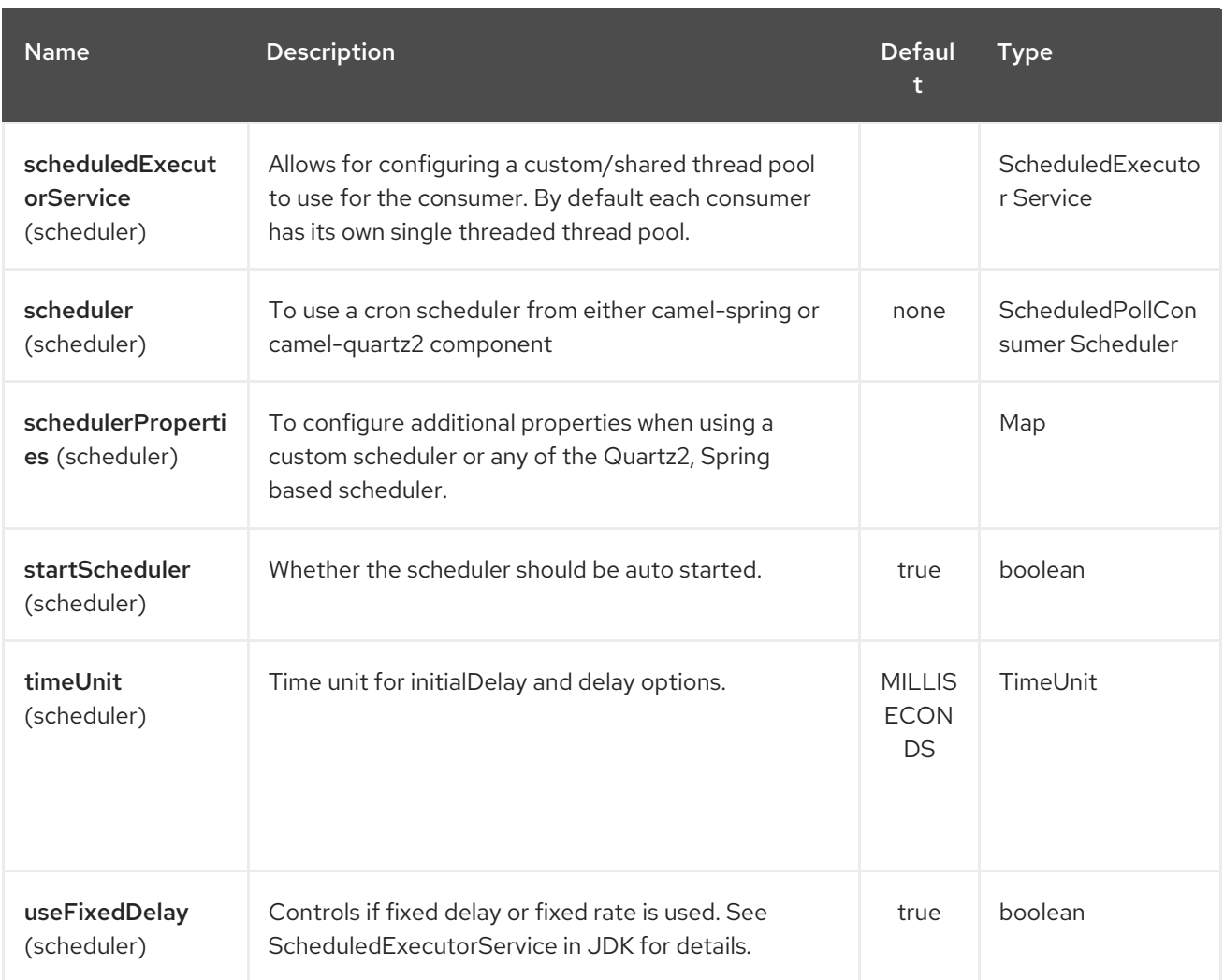

You can append query options to the URI in the following format, **?option=value&option=value&…**

## 12.3. EXCHANGE DATA FORMAT

Camel will set the In body on the returned **Exchange** with the entries. Depending on the **splitEntries** flag Camel will either return one **Entry** or a **List<Entry>**.

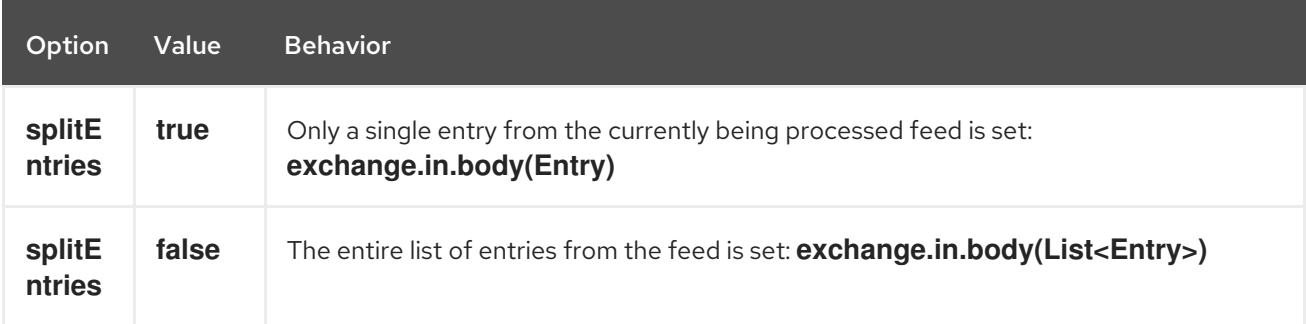

Camel can set the **Feed** object on the In header (see **feedHeader** option to disable this):

## 12.4. MESSAGE HEADERS

Camel atom uses these headers.

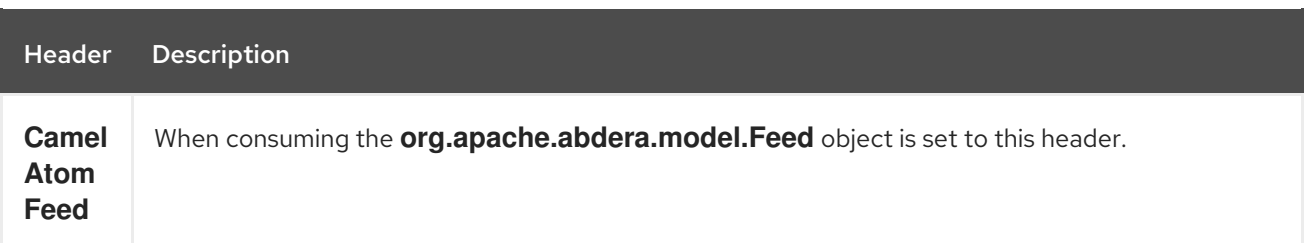

### 12.5. SAMPLES

In this sample we poll James Strachan's blog.

from("atom://http://macstrac.blogspot.com/feeds/posts/default").to("seda:feeds");

In this sample we want to filter only good blogs we like to a SEDA queue. The sample also shows how to setup Camel standalone, not running in any Container or using Spring.

### 12.6. SEE ALSO

- Configuring Camel
- Component
- Endpoint
- Getting Started
- **[RSS](#page-1833-0)**  $\bullet$

# CHAPTER 13. ATOMIX MAP COMPONENT

#### Available as of Camel version 2.20

The camel atomix-map component allows you to work with [Atomix's](http://atomix.io/atomix/) [Distributed](http://atomix.io/atomix/docs/collections/#distributedmap) Map collection.

Maven users will need to add the following dependency to their pom.xml for this component:

<dependency> <groupId>org.apache.camel</groupId> <artifactId>camel-atomix</artifactId> <version>\${camel-version}</version> </dependency>

### 13.1. URI FORMAT

atomix-map:mapName

## 13.2. OPTIONS

The Atomix Map component supports 5 options which are listed below.

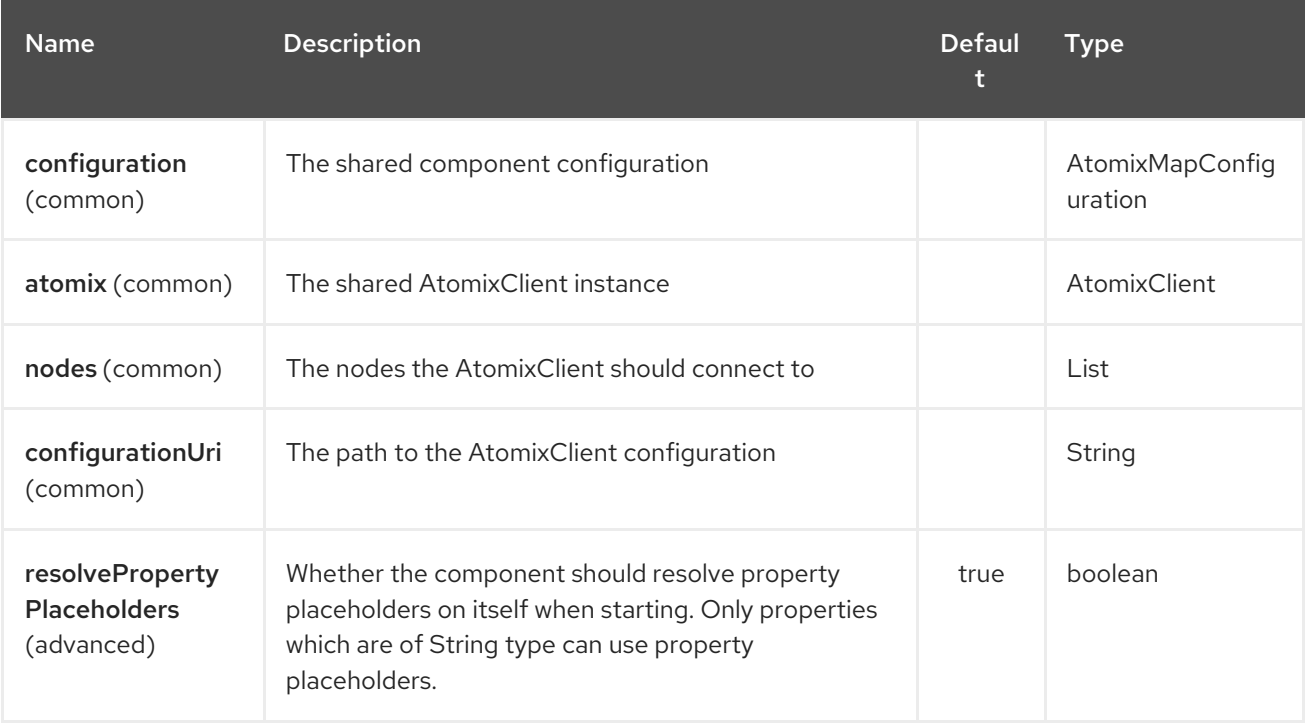

The Atomix Map endpoint is configured using URI syntax:

atomix-map:resourceName

with the following path and query parameters:

### 13.2.1. Path Parameters (1 parameters):

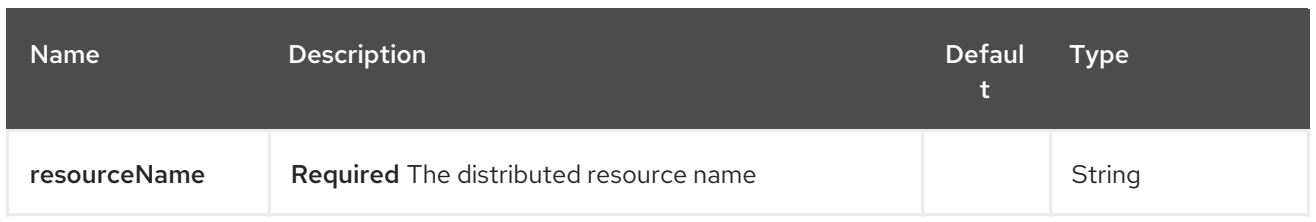

## 13.2.2. Query Parameters (18 parameters):

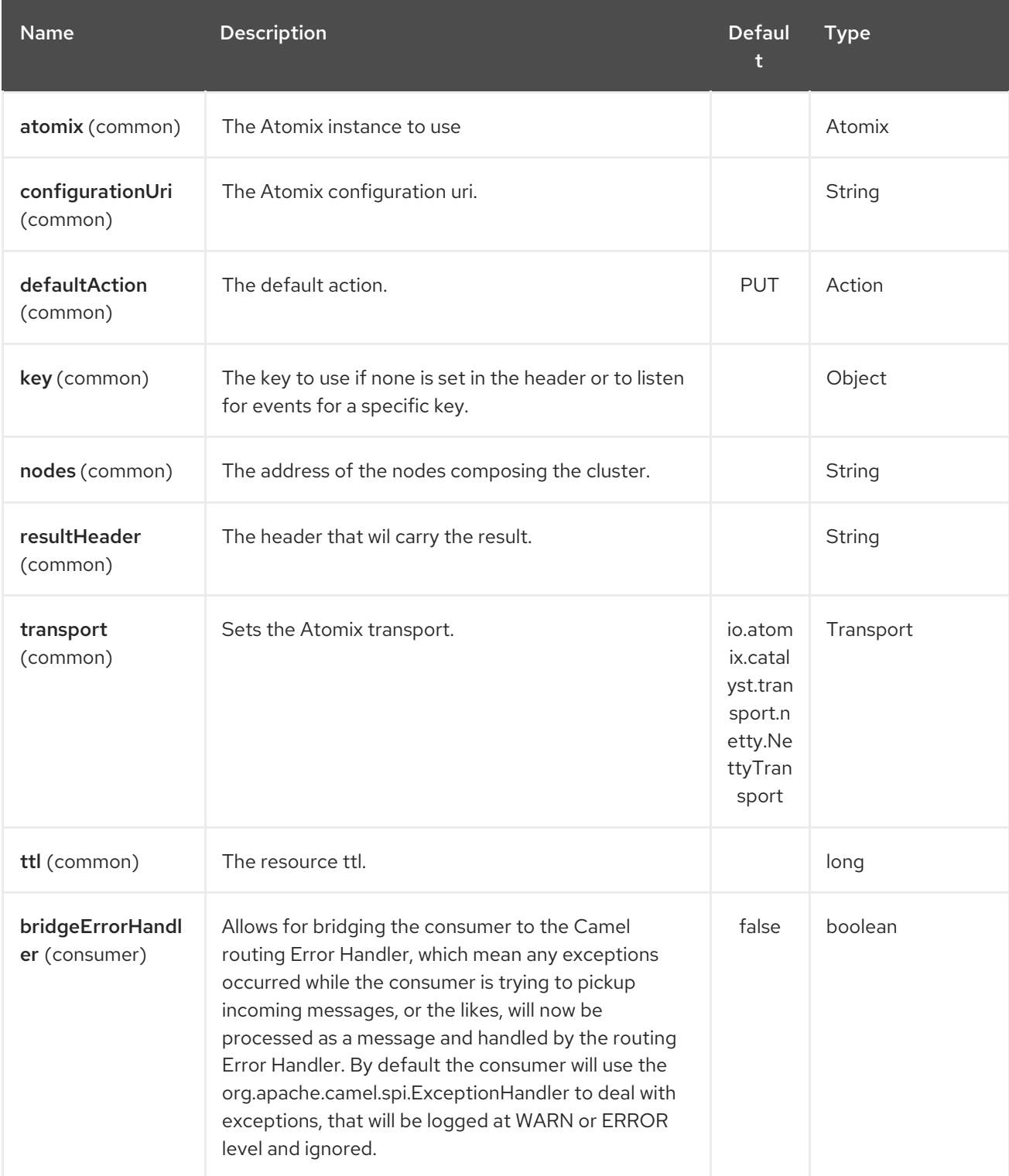

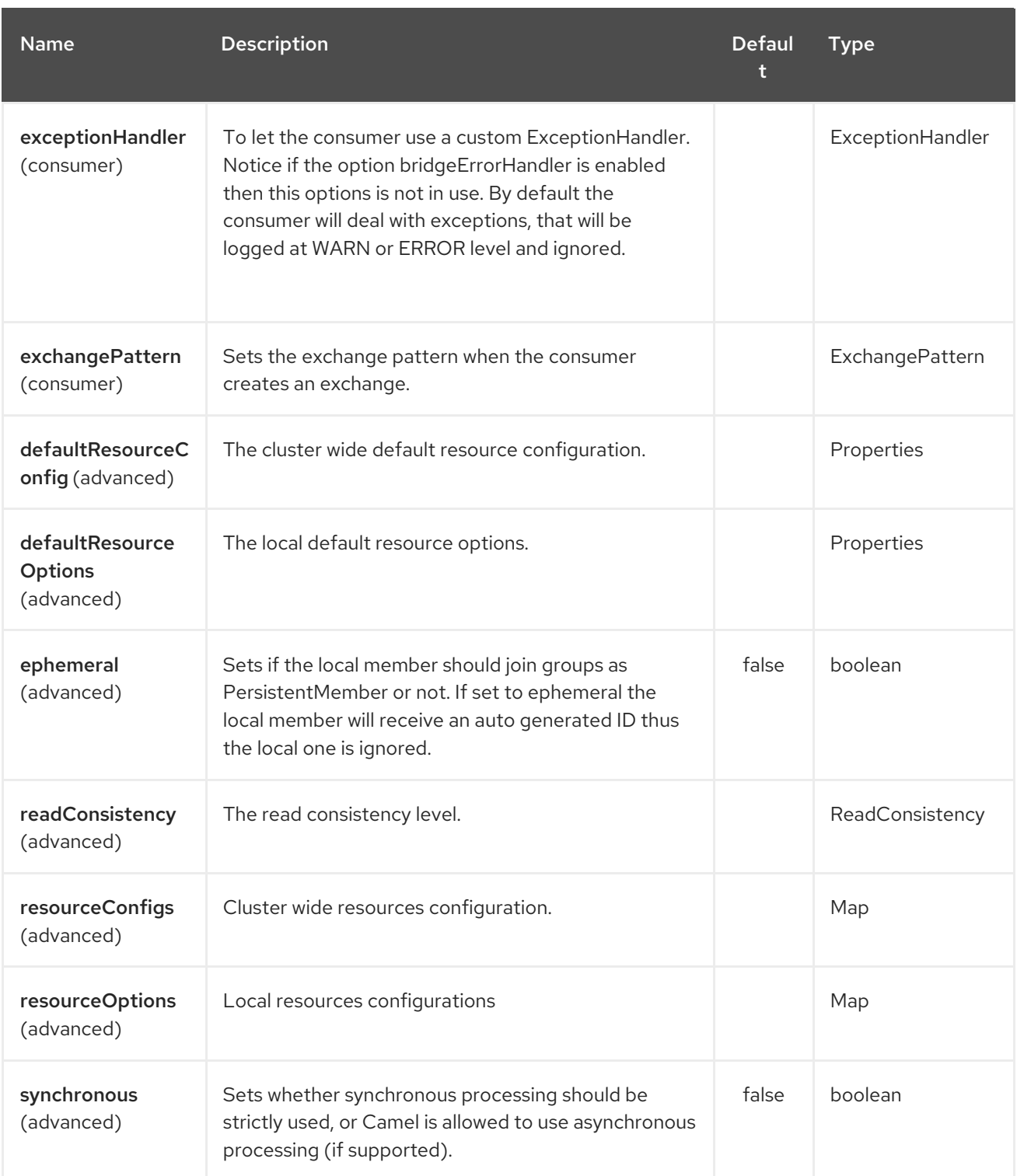

## 13.3. HEADERS

Name Type Values Description

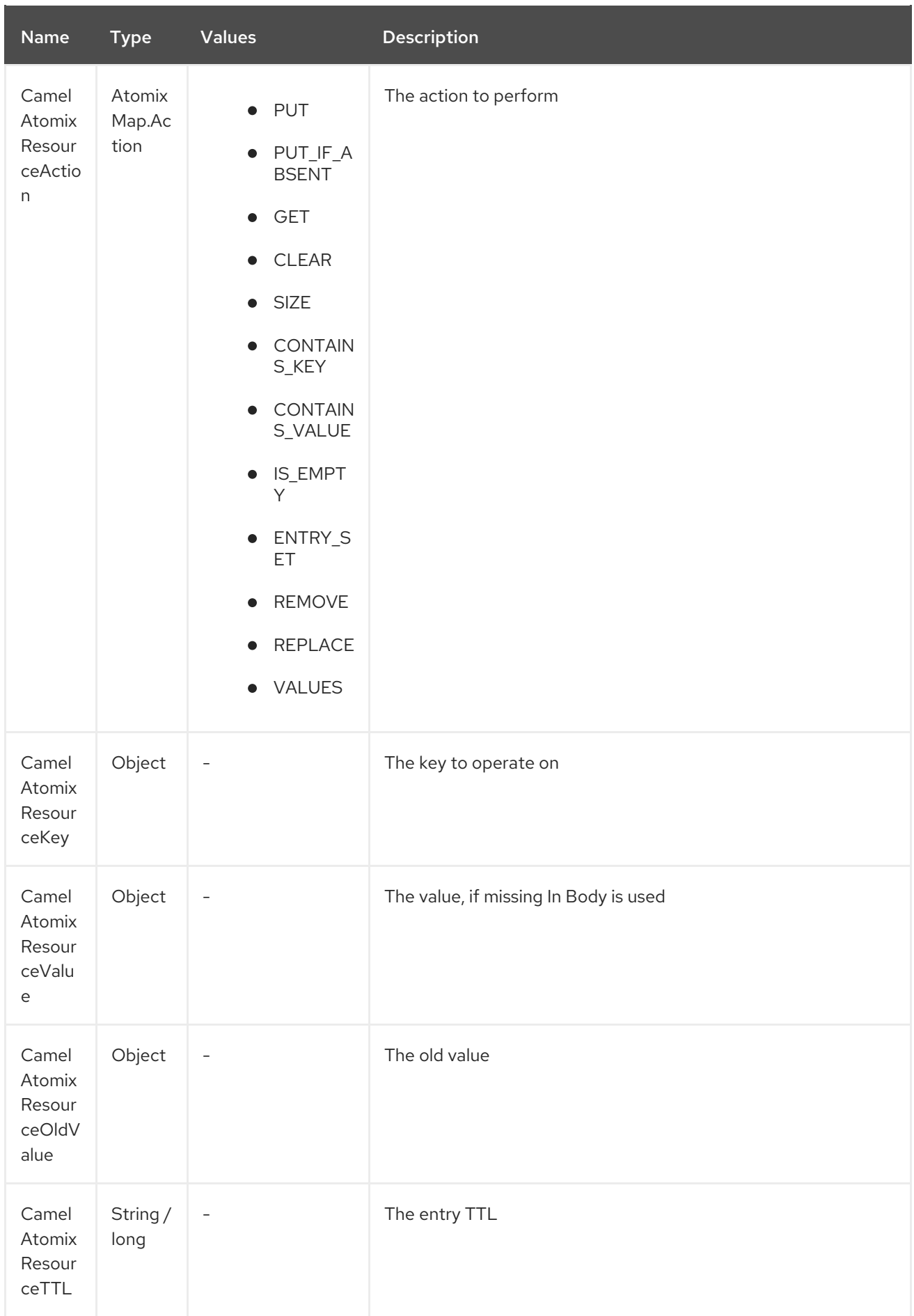

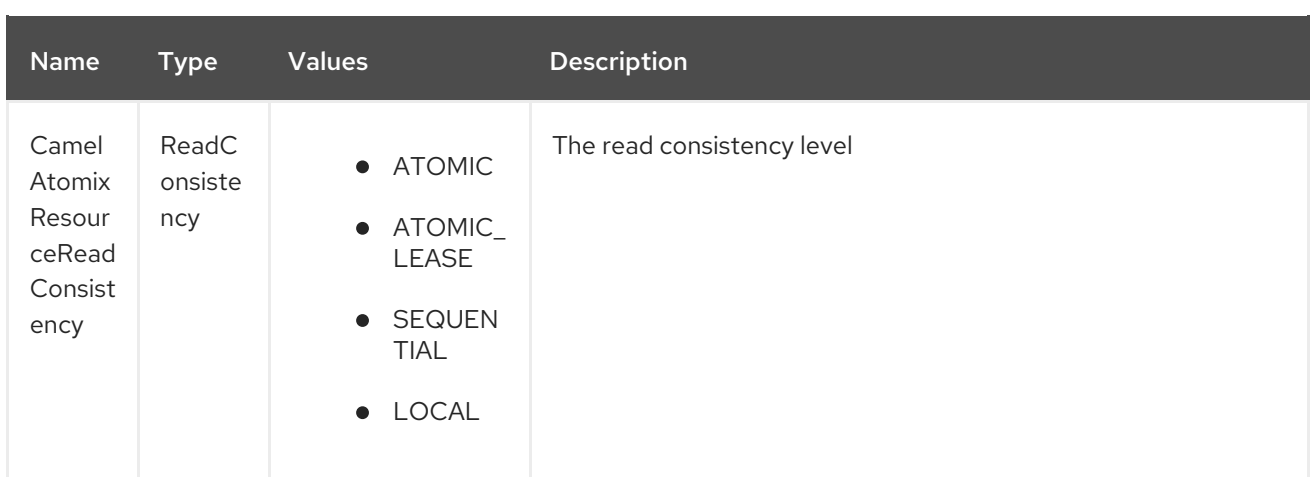

## 13.4. CONFIGURING THE COMPONENT TO CONNECT TO AN ATOMIX **CLUSTER**

The nodes of the Atomix cluster you want to join can be se at Endpoint or component level (recommended), below some examples:

#### Endpoint:

```
<beans xmlns="...">
  <camelContext xmlns="http://camel.apache.org/schema/spring">
    <from uri="direct:start"/>
       <to uri="atomix-map:myMap?nodes=node-1.atomix.cluster:8700,node-
2.atomix.cluster:8700"/>
    </route>
  </camelContext>
</beans>
```
Component:

```
<beans xmlns="...">
  <bean id="atomix-map"
class="org.apache.camel.component.atomix.client.map.AtomixMapComponent">
    <property name="nodes" value="nodes=node-1.atomix.cluster:8700,node-
2.atomix.cluster:8700"/>
  <hean><camelContext xmlns="http://camel.apache.org/schema/spring">
    <from uri="direct:start"/>
       <to uri="atomix-map:myMap"/>
    </route>
  </camelContext>
</beans>
```
### 13.5. USAGE EXAMPLES:

PUT an element with TTL of 1 second:

FluentProducerTemplate.on(context) .withHeader(AtomixClientConstants.RESOURCE\_ACTION, AtomixMap.Action.PUT) .withHeader(AtomixClientConstants.RESOURCE\_KEY, key)

.withHeader(AtomixClientConstants.RESOURCE\_TTL, "1s") .withBody(val) .to("direct:start") .send();

# CHAPTER 14. ATOMIX MESSAGING COMPONENT

#### Available as of Camel version 2.20

The camel atomix-messaging component allows you to work with [Atomix's](http://atomix.io/atomix/) Group [Messaging.](http://atomix.io/atomix/docs/groups/#messaging)

Maven users will need to add the following dependency to their pom.xml for this component:

<dependency> <groupId>org.apache.camel</groupId> <artifactId>camel-atomix</artifactId> <version>\${camel-version}</version> </dependency>

### 14.1. URI FORMAT

atomix-messaging:group

The Atomix Messaging component supports 5 options which are listed below.

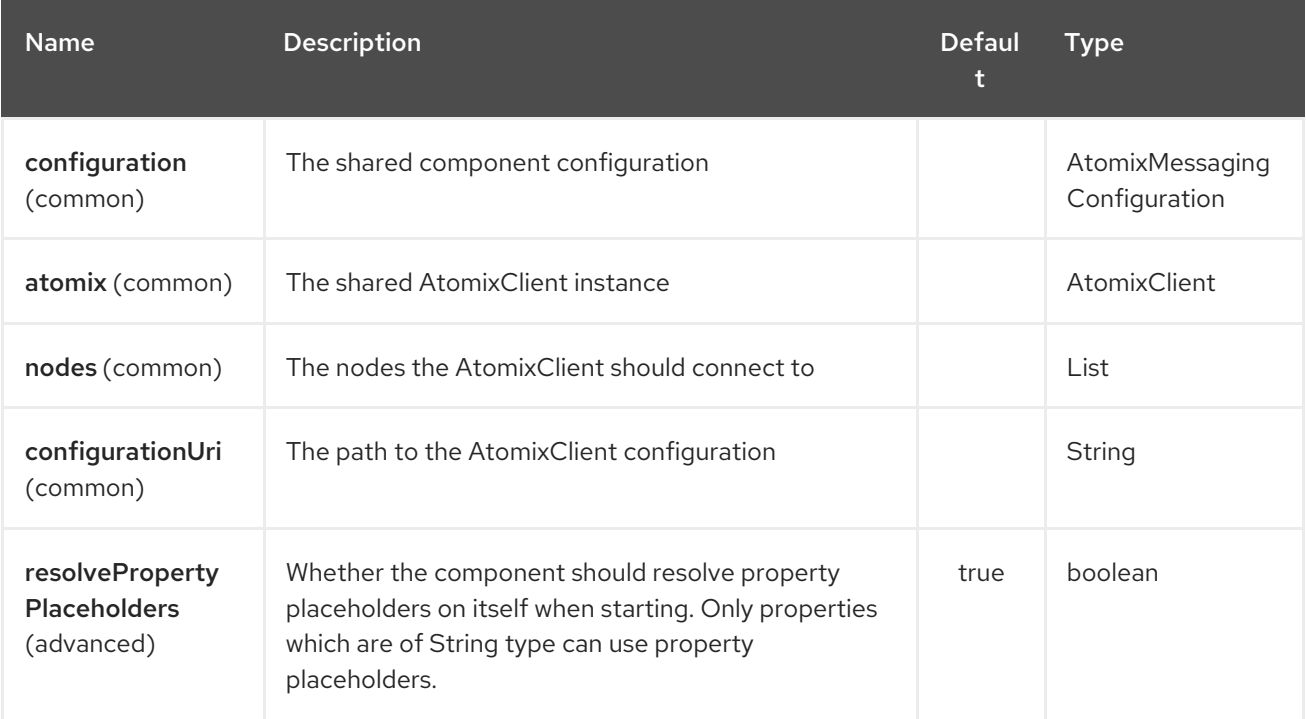

The Atomix Messaging endpoint is configured using URI syntax:

atomix-messaging:resourceName

with the following path and query parameters:

#### 14.1.1. Path Parameters (1 parameters):

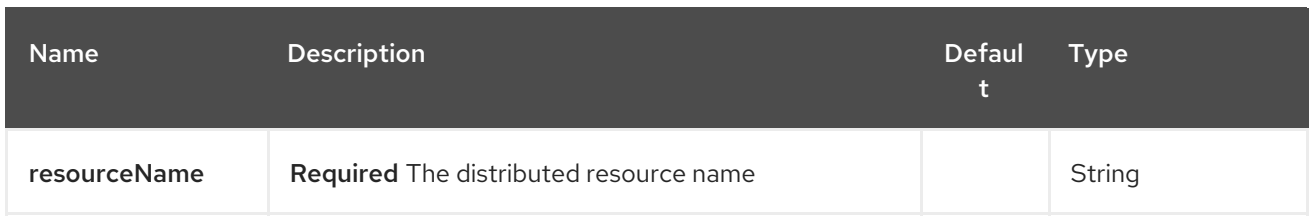

## 14.1.2. Query Parameters (19 parameters):

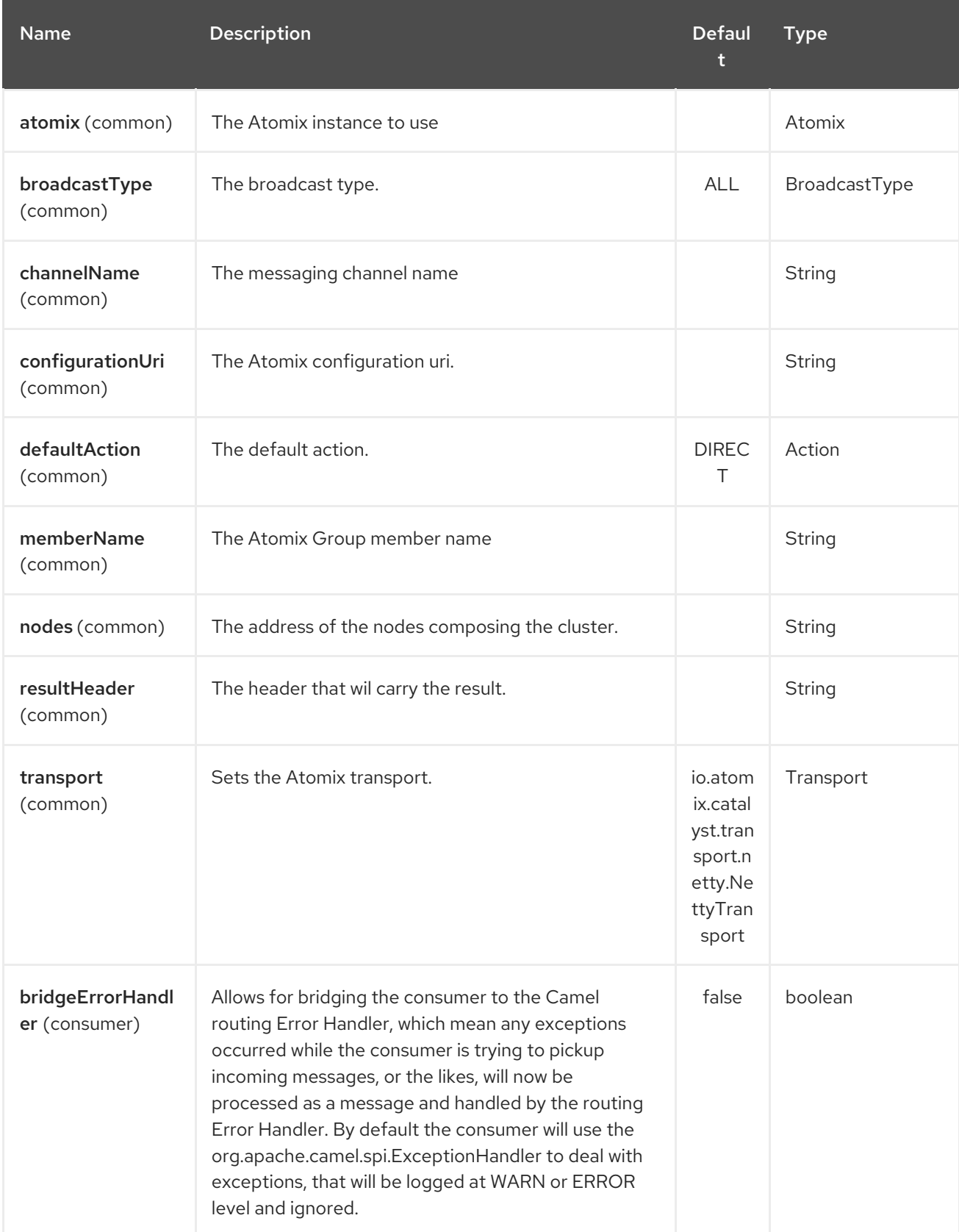

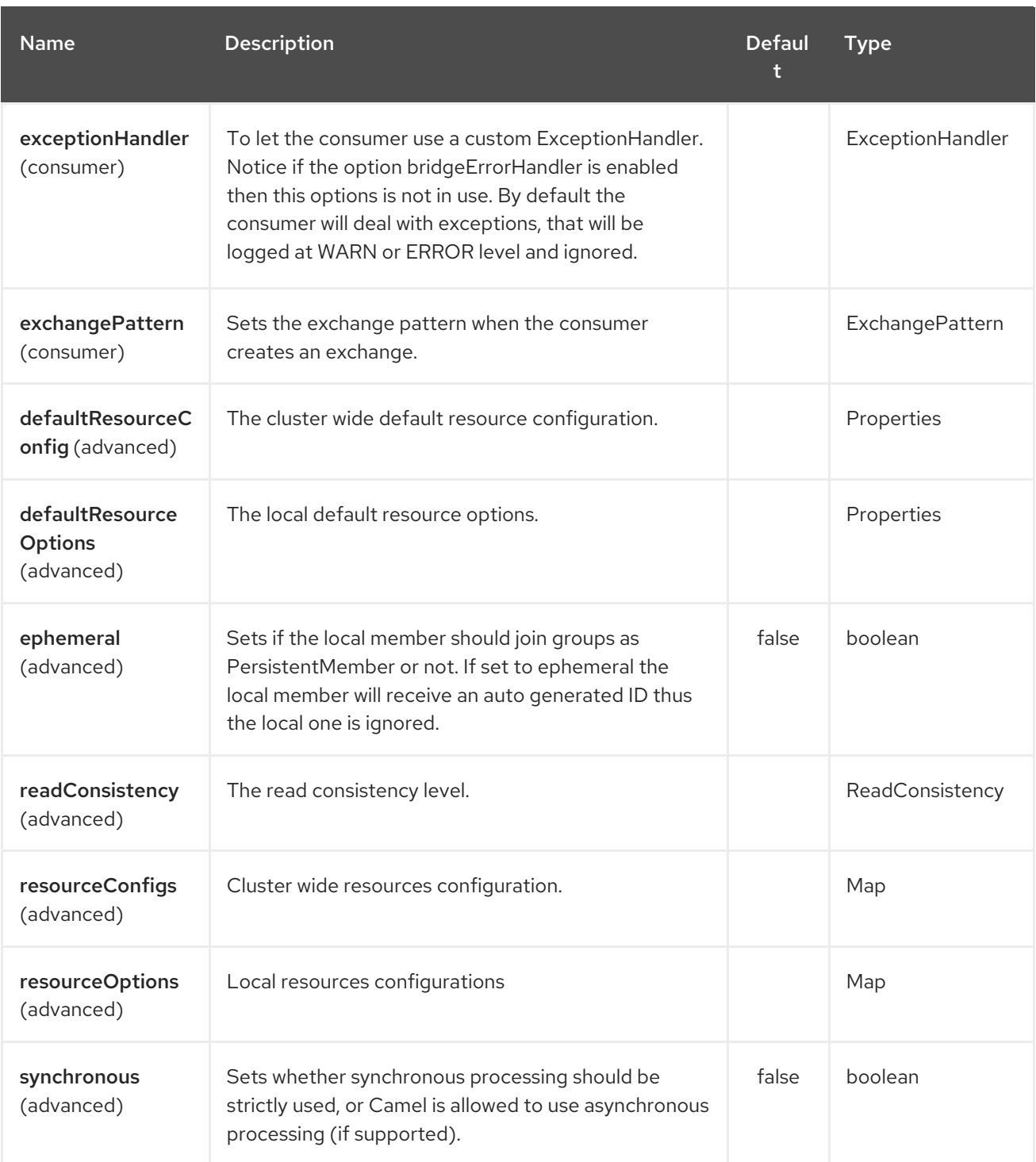

# CHAPTER 15. ATOMIX MULTIMAP COMPONENT

#### Available as of Camel version 2.20

The camel atomix-multimap component allows you to work with [Atomix's](http://atomix.io/atomix/) [Distributed](http://atomix.io/atomix/docs/collections/#distributedmultimap) MultiMap collection.

Maven users will need to add the following dependency to their pom.xml for this component:

<dependency> <groupId>org.apache.camel</groupId> <artifactId>camel-atomix</artifactId> <version>\${camel-version}</version> </dependency>

### 15.1. URI FORMAT

atomix-multimap:multiMapName

The Atomix MultiMap component supports 5 options which are listed below.

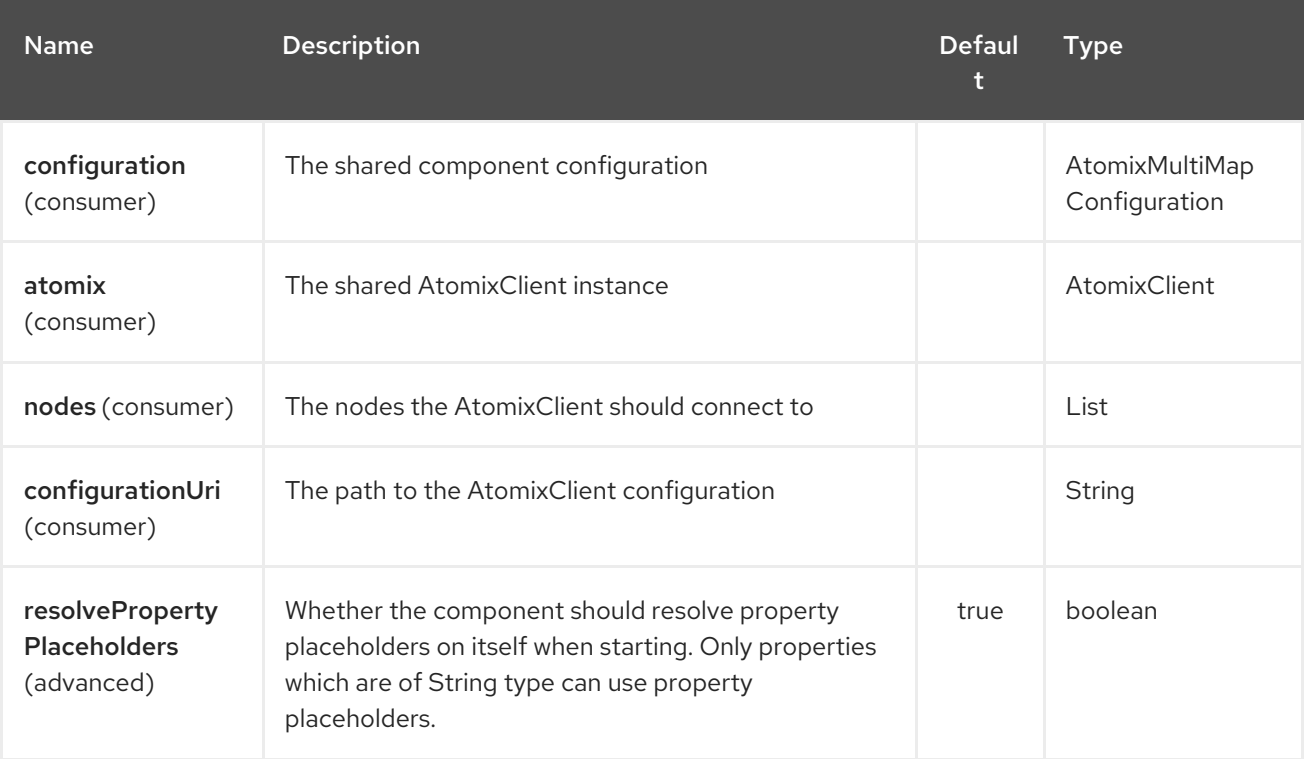

The Atomix MultiMap endpoint is configured using URI syntax:

atomix-multimap:resourceName

with the following path and query parameters:

#### 15.1.1. Path Parameters (1 parameters):

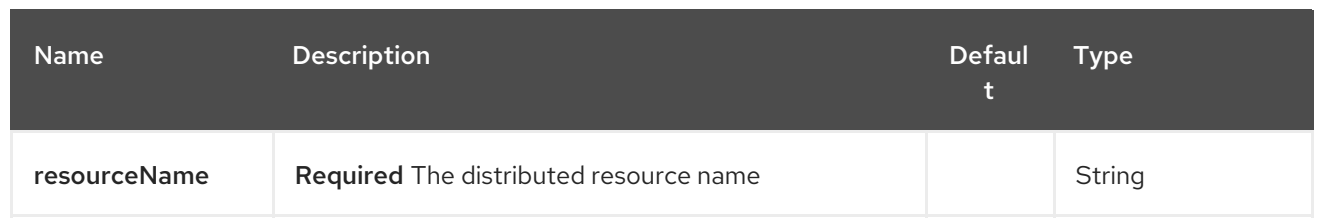

## 15.1.2. Query Parameters (18 parameters):

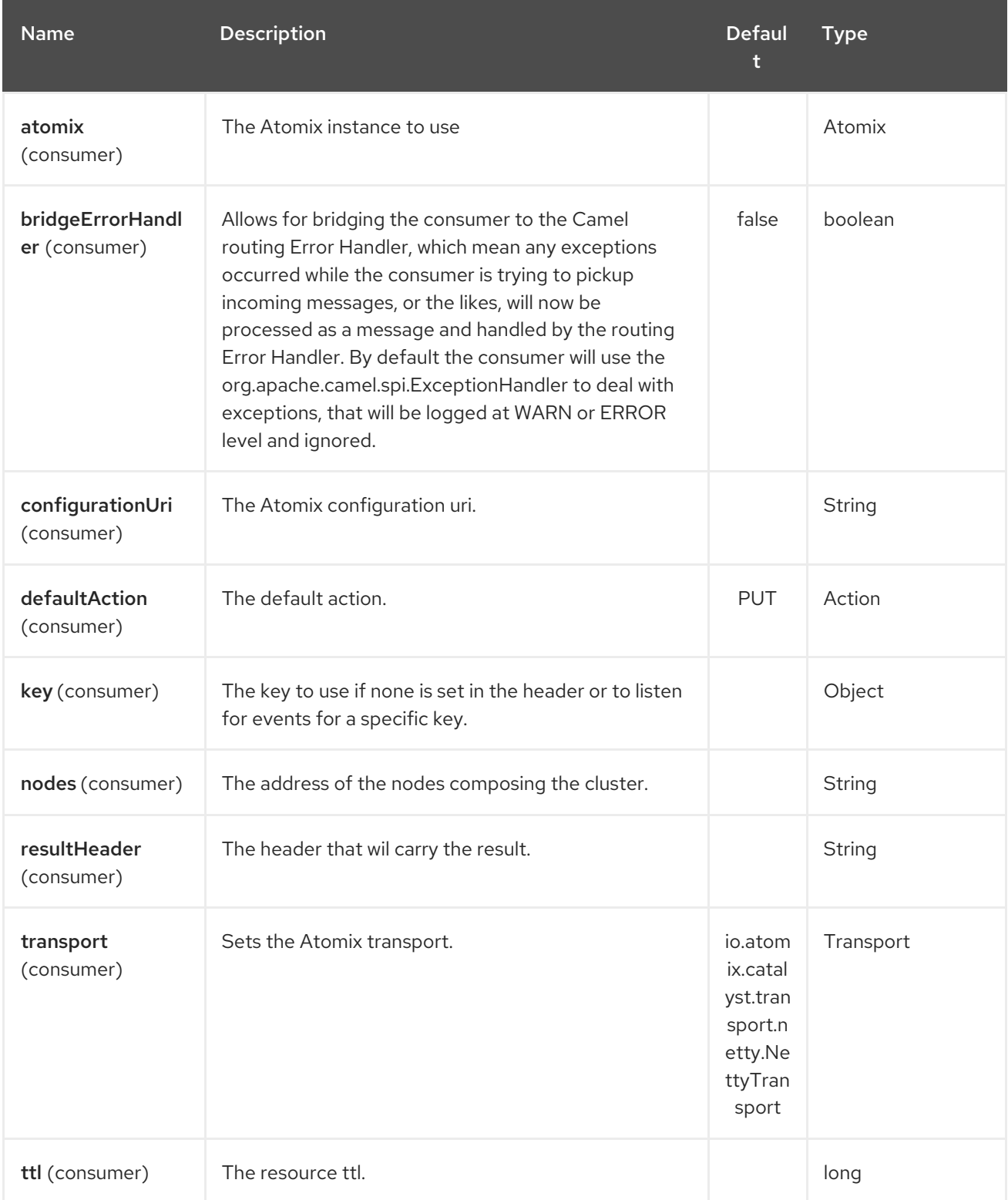

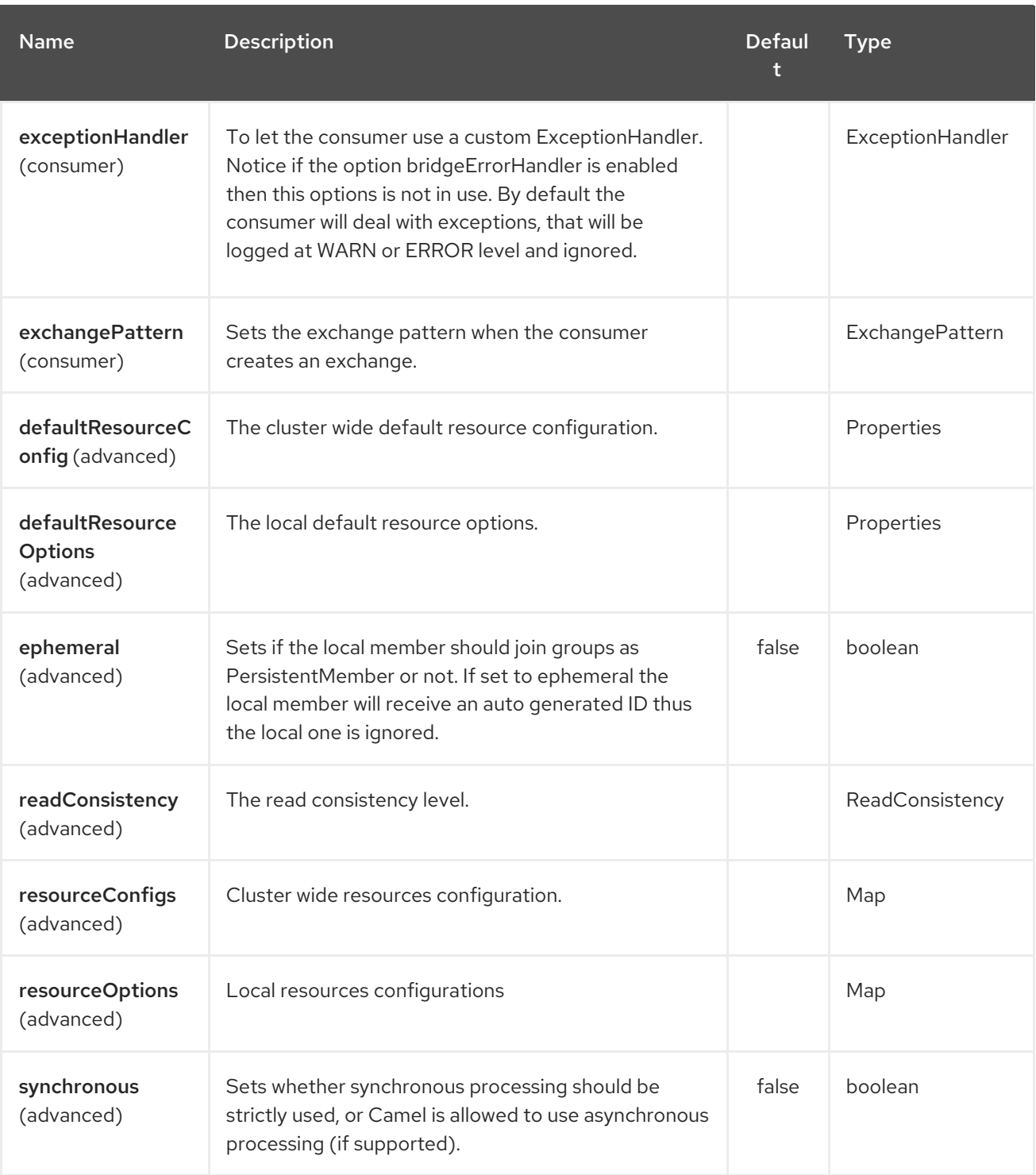

# CHAPTER 16. ATOMIX QUEUE COMPONENT

#### Available as of Camel version 2.20

The camel atomix-queue component allows you to work with [Atomix's](http://atomix.io/atomix/) [Distributed](http://atomix.io/atomix/docs/collections/#distributedqueue) Queue collection.

Maven users will need to add the following dependency to their pom.xml for this component:

<dependency> <groupId>org.apache.camel</groupId> <artifactId>camel-atomix</artifactId> <version>\${camel-version}</version> </dependency>

### 16.1. URI FORMAT

atomix-queue:queueName

The Atomix Queue component supports 5 options which are listed below.

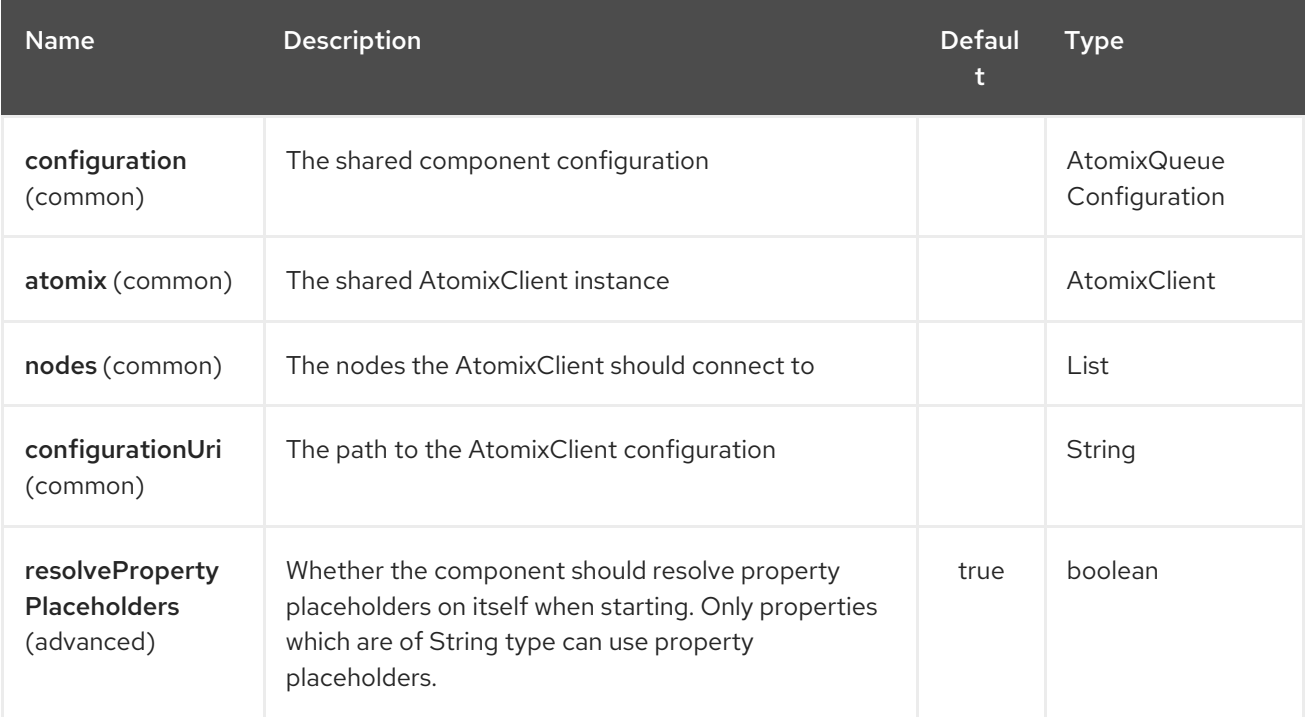

The Atomix Queue endpoint is configured using URI syntax:

atomix-queue:resourceName

with the following path and query parameters:

#### 16.1.1. Path Parameters (1 parameters):

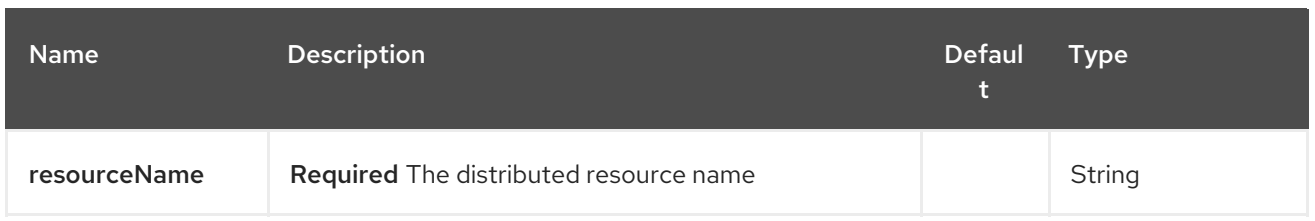

## 16.1.2. Query Parameters (16 parameters):

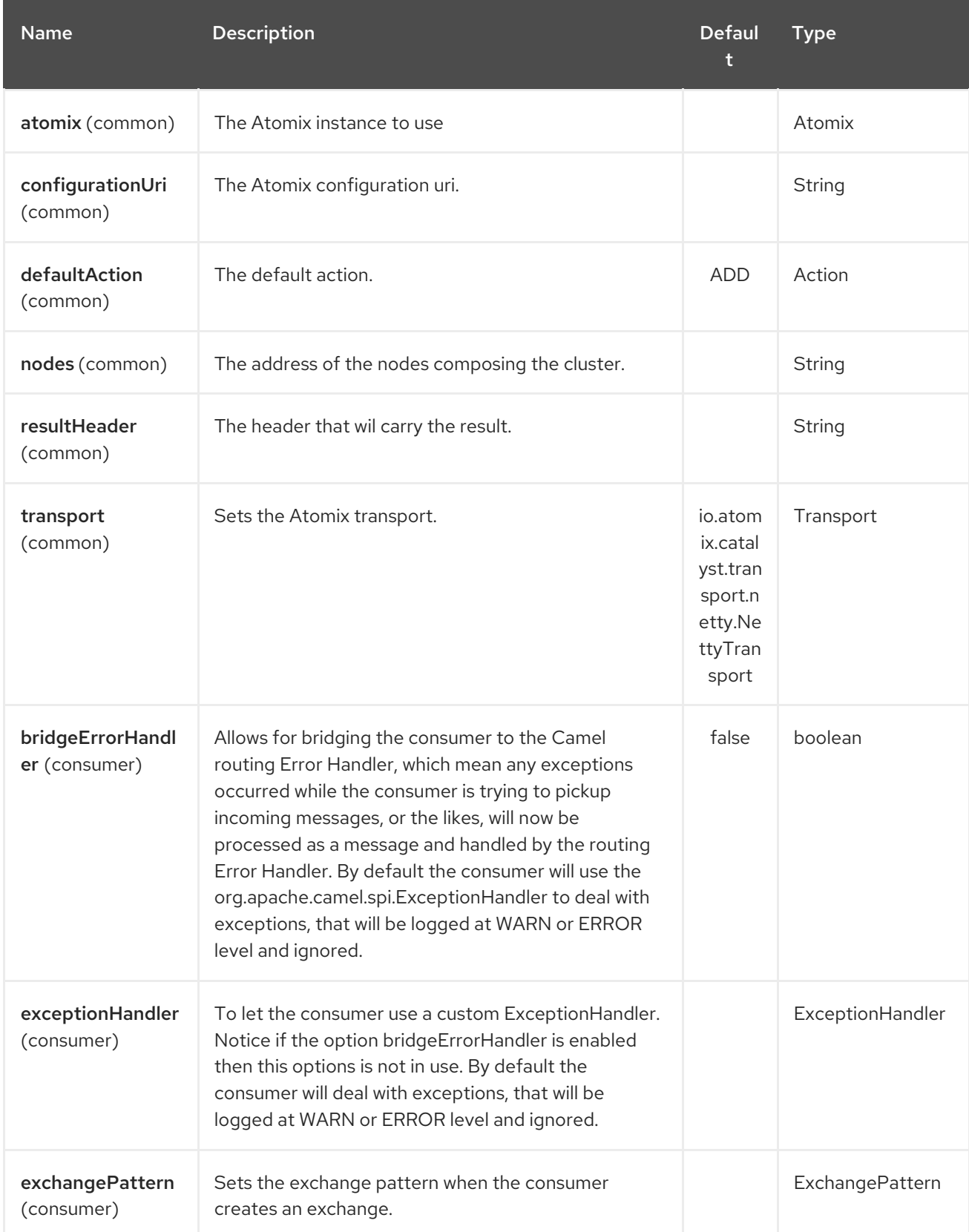

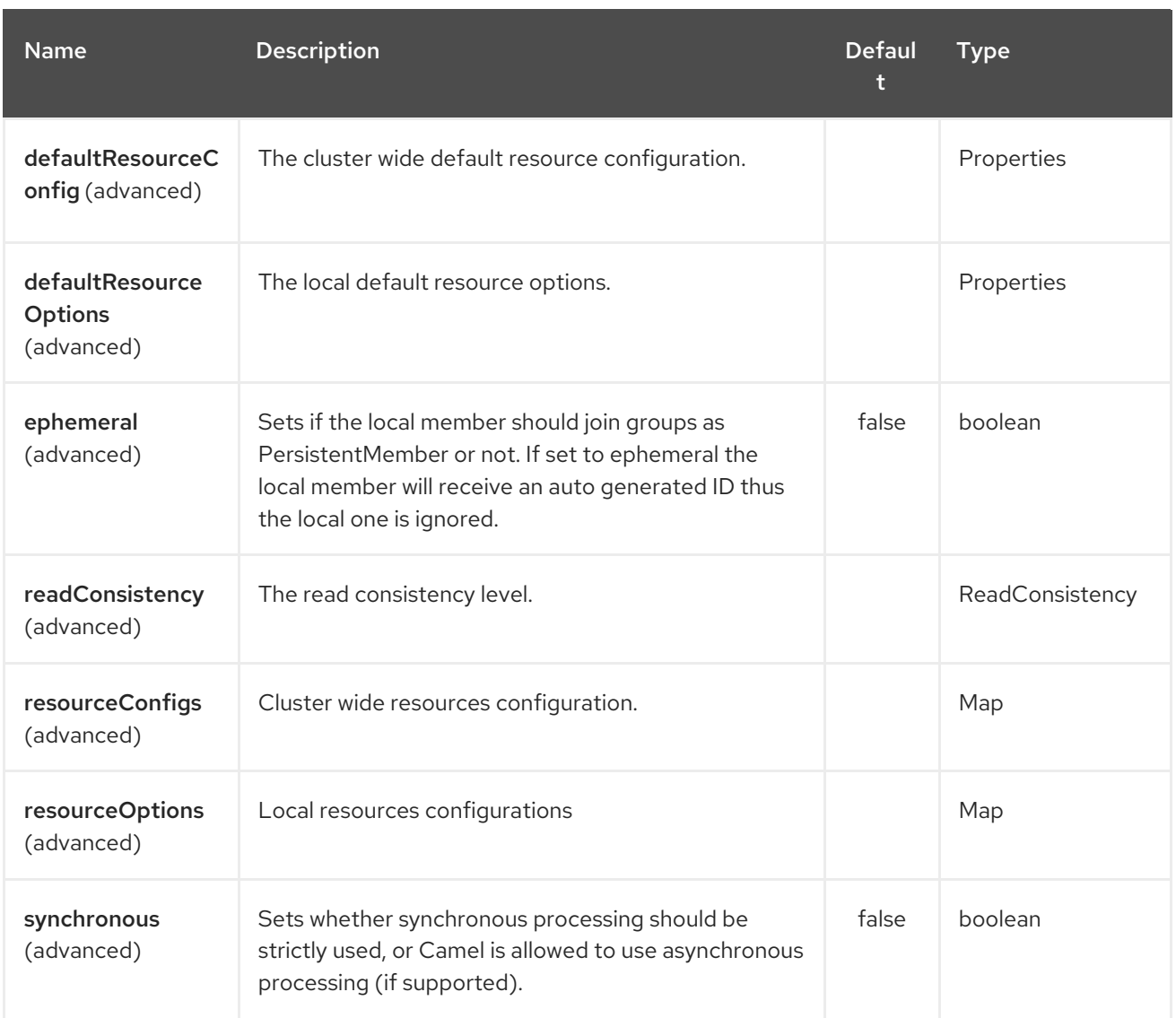

# CHAPTER 17. ATOMIX SET COMPONENT

#### Available as of Camel version 2.20

The camel atomix-set component allows you to work with [Atomix's](http://atomix.io/atomix/) [Distributed](http://atomix.io/atomix/docs/collections/#distributedset) Set collection.

Maven users will need to add the following dependency to their pom.xml for this component:

<dependency> <groupId>org.apache.camel</groupId> <artifactId>camel-atomix</artifactId> <version>\${camel-version}</version> </dependency>

### 17.1. URI FORMAT

atomix-set:setName

The Atomix Set component supports 5 options which are listed below.

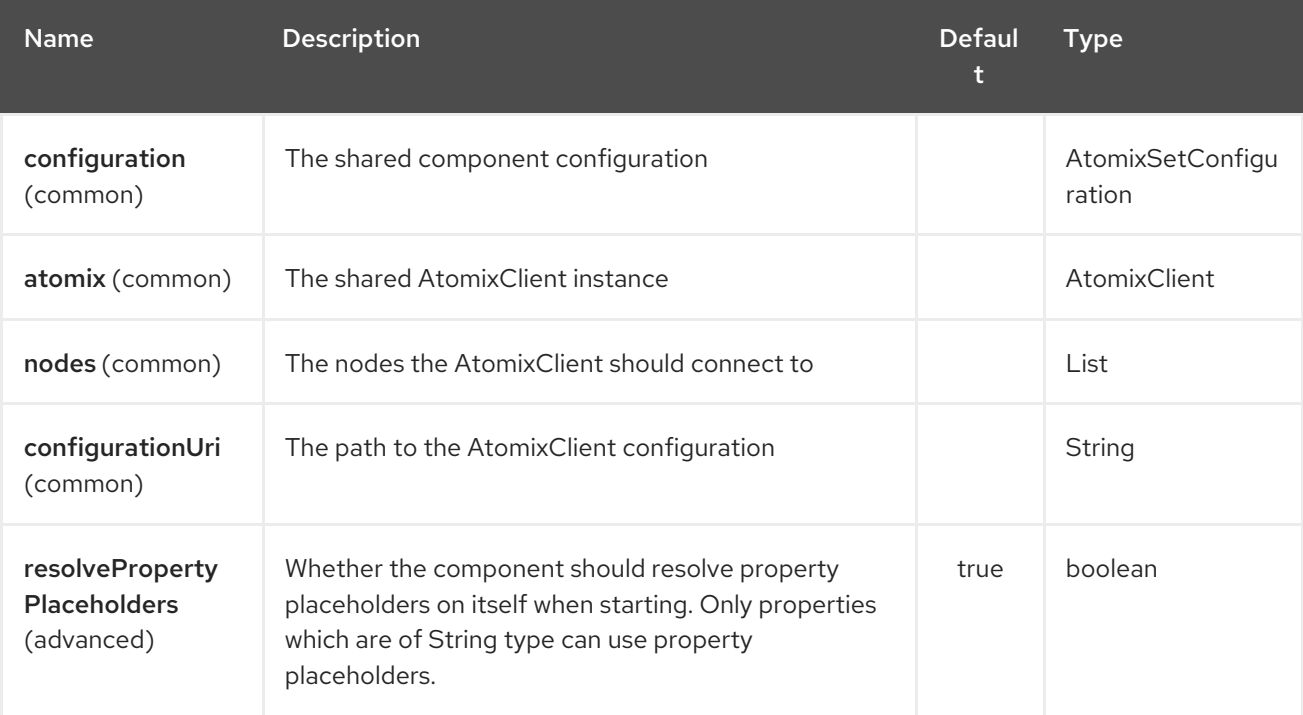

The Atomix Set endpoint is configured using URI syntax:

atomix-set:resourceName

with the following path and query parameters:

### 17.1.1. Path Parameters (1 parameters):

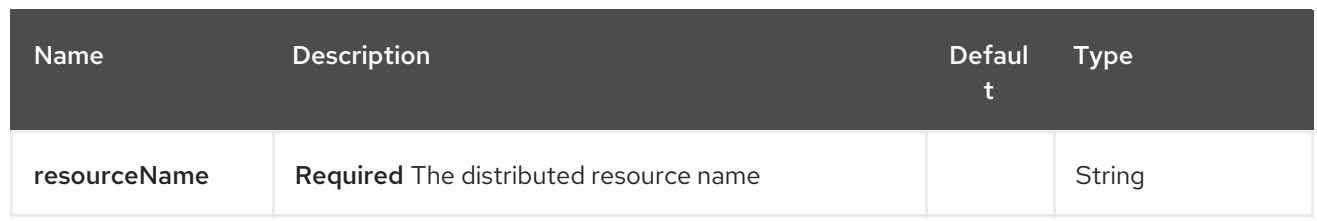

## 17.1.2. Query Parameters (17 parameters):

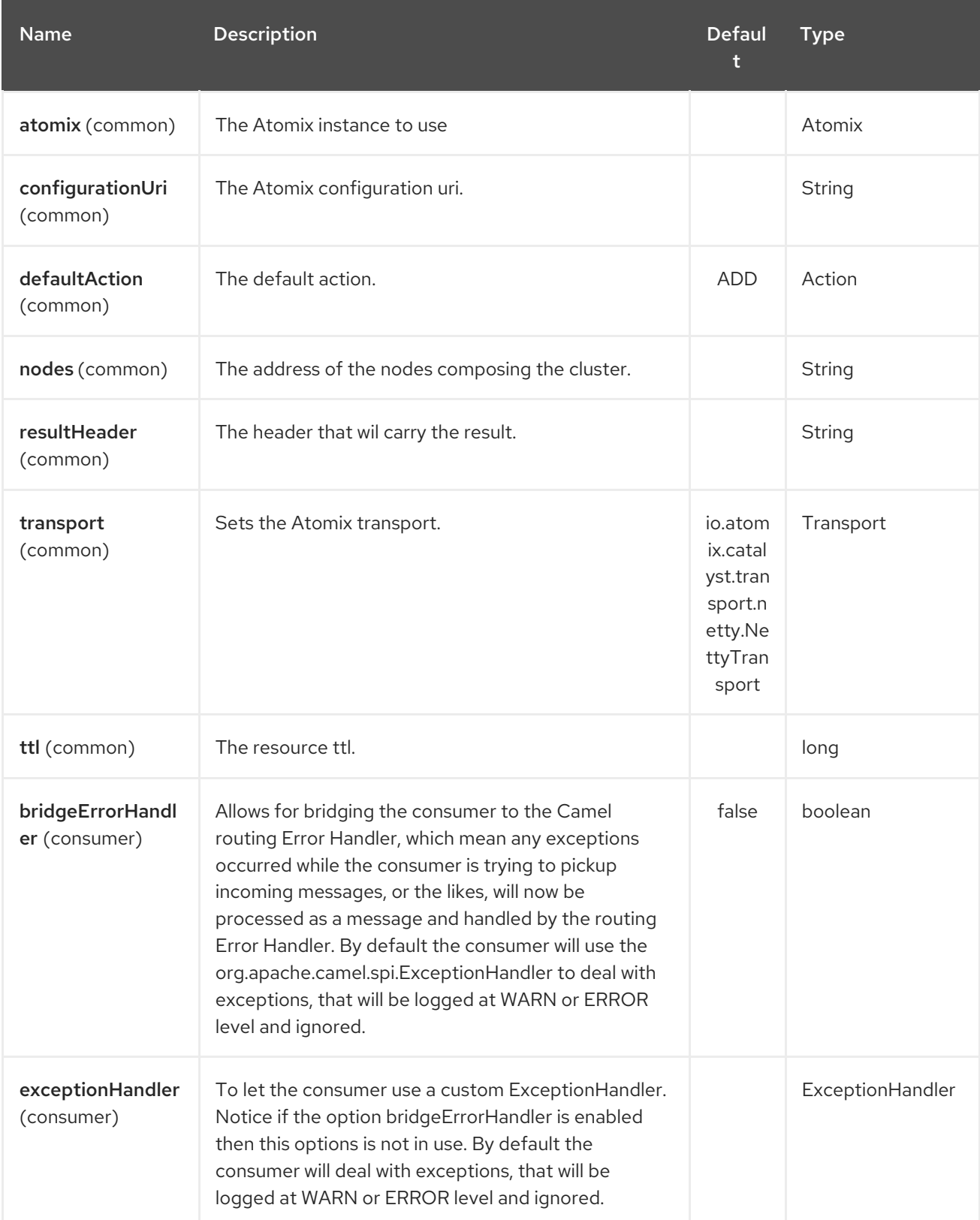

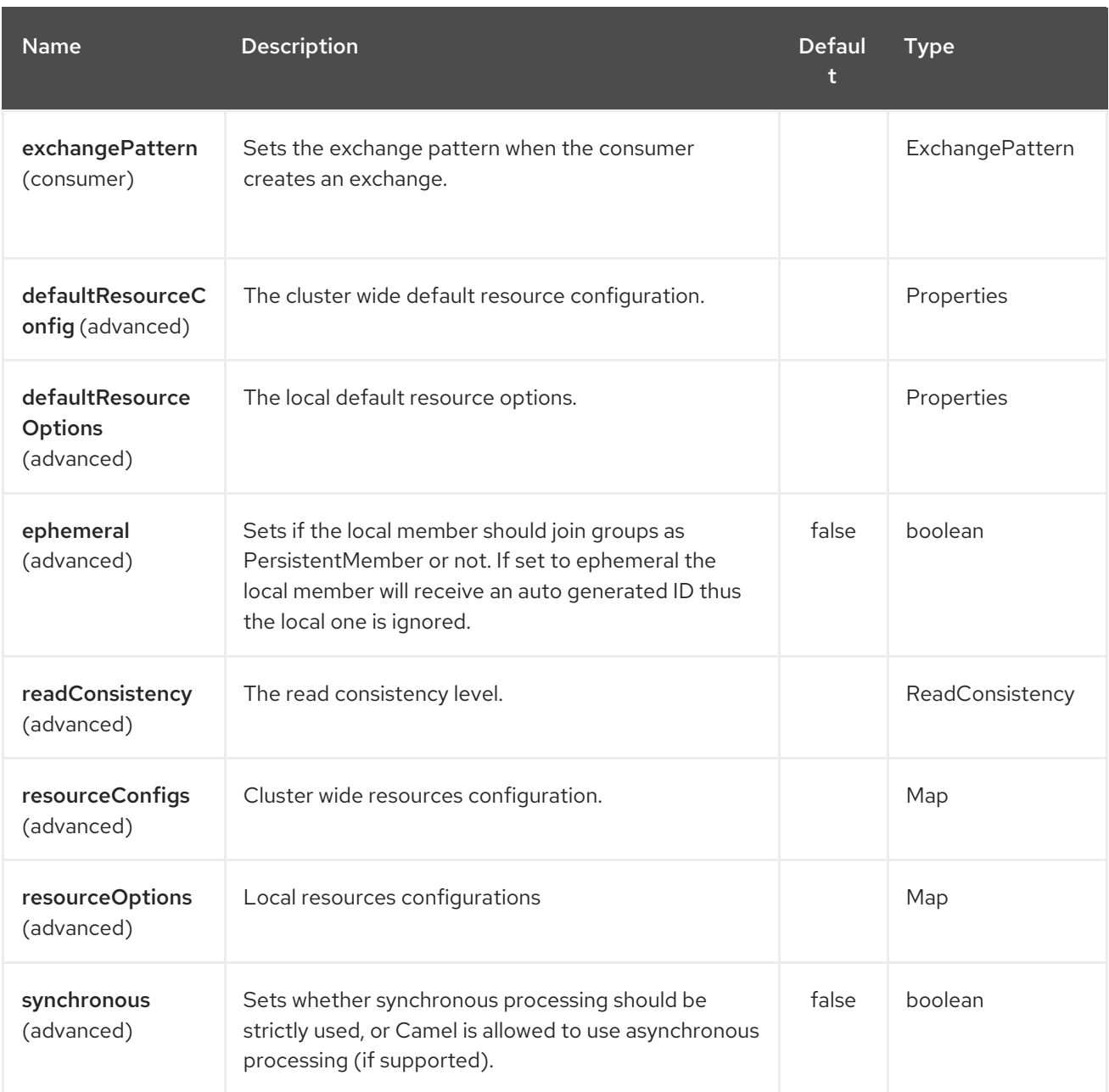

# CHAPTER 18. ATOMIX VALUE COMPONENT

#### Available as of Camel version 2.20

The camel atomix-value component allows you to work with [Atomix's](http://atomix.io/atomix/) [Distributed](http://atomix.io/atomix/docs/variables/#distributedvalue) Value.

Maven users will need to add the following dependency to their pom.xml for this component:

<dependency> <groupId>org.apache.camel</groupId> <artifactId>camel-atomix</artifactId> <version>\${camel-version}</version> </dependency>

### 18.1. URI FORMAT

atomix-value:valueName

The Atomix Value component supports 5 options which are listed below.

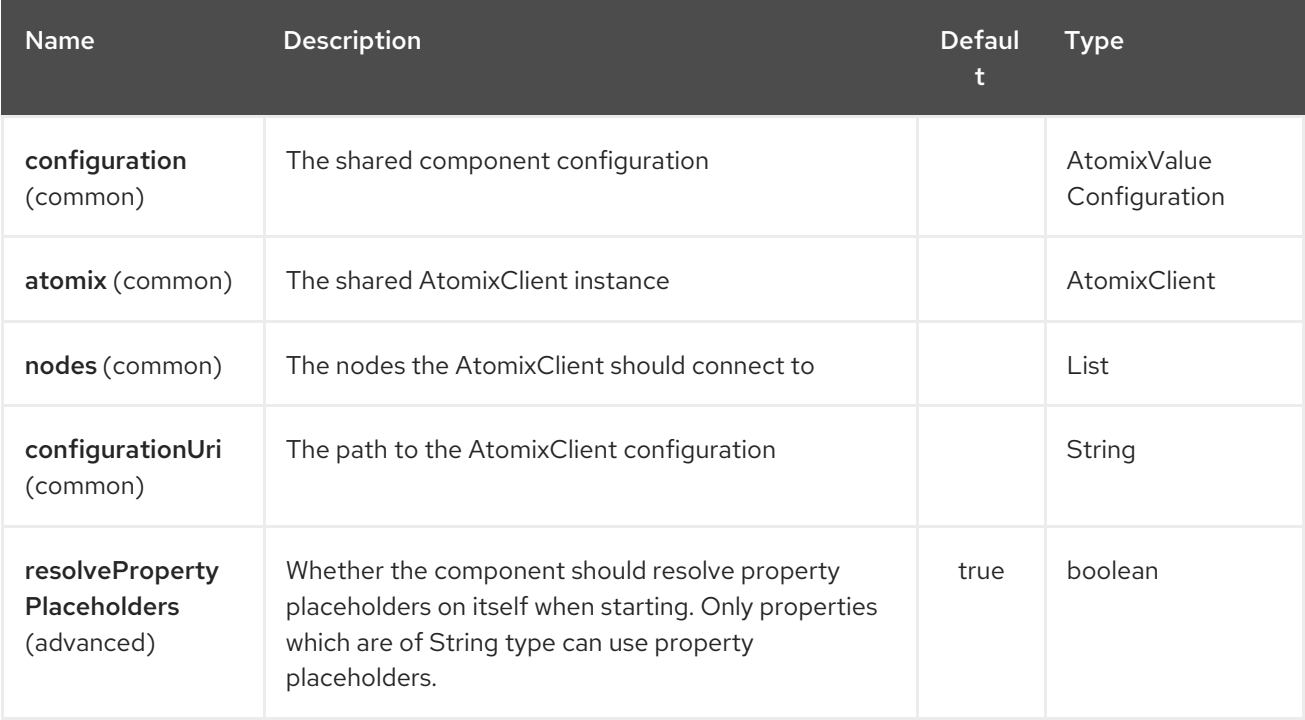

The Atomix Value endpoint is configured using URI syntax:

atomix-value:resourceName

with the following path and query parameters:

#### 18.1.1. Path Parameters (1 parameters):

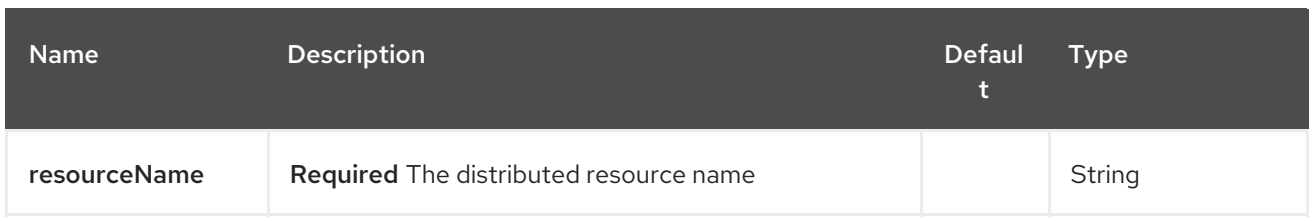

## 18.1.2. Query Parameters (17 parameters):

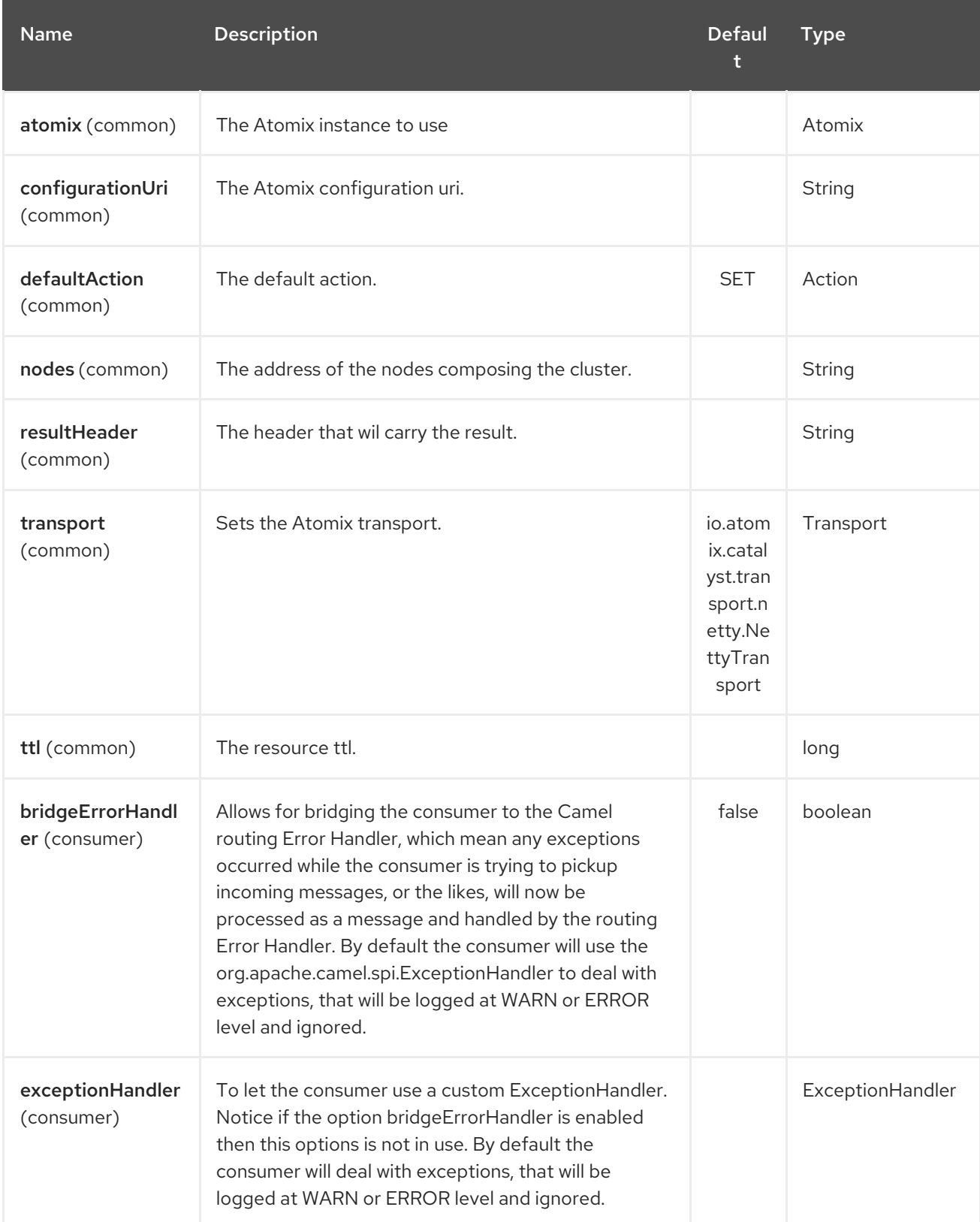

#### Red Hat Fuse 7.4 Apache Camel Component Reference

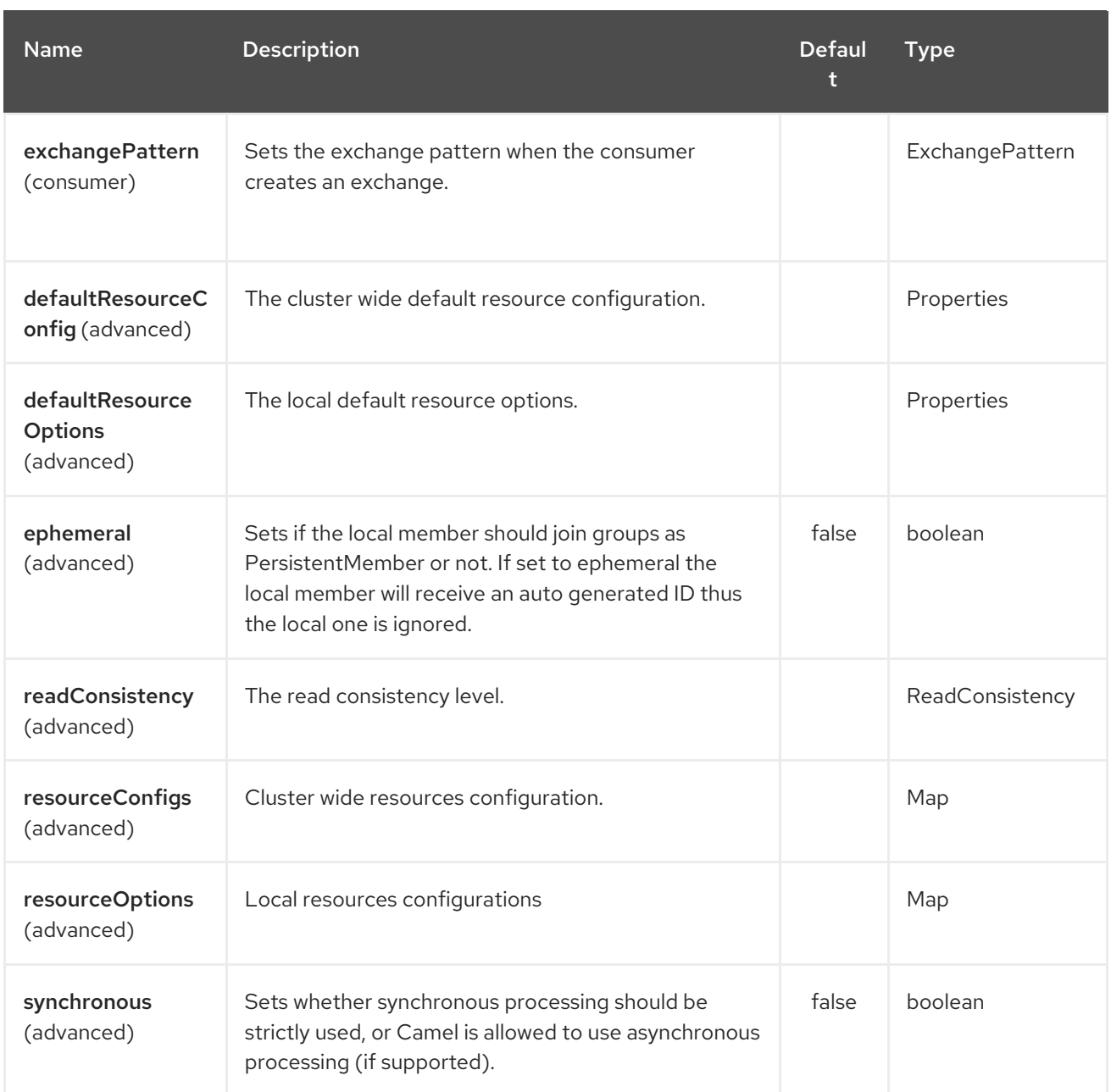

# CHAPTER 19. AVRO COMPONENT

#### Available as of Camel version 2.10

This component provides a dataformat for avro, which allows serialization and deserialization of messages using Apache Avro's binary dataformat. Moreover, it provides support for Apache Avro's rpc, by providing producers and consumers endpoint for using avro over netty or http.

Maven users will need to add the following dependency to their **pom.xml** for this component:

```
<dependency>
  <groupId>org.apache.camel</groupId>
  <artifactId>camel-avro</artifactId>
  <version>x.x.x</version>
  <!-- use the same version as your Camel core version -->
</dependency>
```
## 19.1. APACHE AVRO OVERVIEW

Avro allows you to define message types and a protocol using a json like format and then generate java code for the specified types and messages. An example of how a schema looks like is below.

```
{"namespace": "org.apache.camel.avro.generated",
"protocol": "KeyValueProtocol",
"types": [
   {"name": "Key", "type": "record",
    "fields": [
      {"name": "key", "type": "string"}
   ]
   },
   {"name": "Value", "type": "record",
   "fields": [
      {"name": "value", "type": "string"}
   ]
   }
],
"messages": {
   "put": {
      "request": [{"name": "key", "type": "Key"}, {"name": "value", "type": "Value"} ],
      "response": "null"
   },
   "get": {
      "request": [{"name": "key", "type": "Key"}],
      "response": "Value"
   }
}
}
```
You can easily generate classes from a schema, using maven, ant etc. More details can be found at the Apache Avro [documentation](http://avro.apache.org/docs/current/).

However, it doesn't enforce a schema first approach and you can create schema for your existing

classes. Since 2.12 you can use existing protocol interfaces to make RCP calls. You should use interface for the protocol itself and POJO beans or primitive/String classes for parameter and result types. Here is an example of the class that corresponds to schema above:

```
package org.apache.camel.avro.reflection;
public interface KeyValueProtocol {
  void put(String key, Value value);
  Value get(String key);
}
class Value {
  private String value;
  public String getValue() { return value; }
  public void setValue(String value) { this.value = value; }
}
```
*Note: Existing classes can be used only for RPC (see below), not in data format.*

## 19.2. USING THE AVRO DATA FORMAT

Using the avro data format is as easy as specifying that the class that you want to marshal or unmarshal in your route.

```
<camelContext id="camel" xmlns="http://camel.apache.org/schema/spring">
  <route>
    <from uri="direct:in"/>
    <marshal>
       <avro instanceClass="org.apache.camel.dataformat.avro.Message"/>
    </marshal>
    <to uri="log:out"/>
  </route>
</camelContext>
```
An alternative can be to specify the dataformat inside the context and reference it from your route.

```
<camelContext id="camel" xmlns="http://camel.apache.org/schema/spring">
  <dataFormats>
     <avro id="avro" instanceClass="org.apache.camel.dataformat.avro.Message"/>
  </dataFormats>
  <route>
    <from uri="direct:in"/>
    <marshal ref="avro"/>
    <to uri="log:out"/>
  </route>
</camelContext>
```
In the same manner you can umarshal using the avro data format.

### 19.3. USING AVRO RPC IN CAMEL

As mentioned above Avro also provides RPC support over multiple transports such as http and netty. Camel provides consumers and producers for these two transports.
#### avro:[transport]:[host]:[port][?options]

The supported transport values are currently http or netty.

Since 2.12 you can specify message name right in the URI:

avro:[transport]:[host]:[port][/messageName][?options]

For consumers this allows you to have multiple routes attached to the same socket. Dispatching to correct route will be done by the avro component automatically. Route with no messageName specified (if any) will be used as default.

When using camel producers for avro ipc, the "in" message body needs to contain the parameters of the operation specified in the avro protocol. The response will be added in the body of the "out" message.

In a similar manner when using camel avro consumers for avro ipc, the requests parameters will be placed inside the "in" message body of the created exchange and once the exchange is processed the body of the "out" message will be send as a response.

Note: By default consumer parameters are wrapped into array. If you've got only one parameter, since 2.12 you can use **singleParameter** URI option to receive it direcly in the "in" message body without array wrapping.

# 19.4. AVRO RPC URI OPTIONS

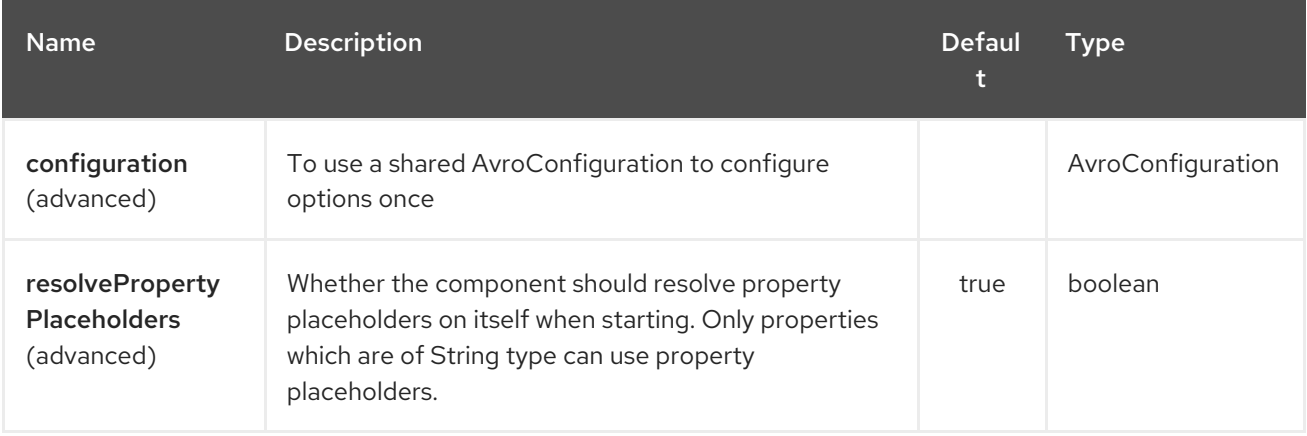

The Avro component supports 2 options which are listed below.

The Avro endpoint is configured using URI syntax:

avro:transport:host:port/messageName

with the following path and query parameters:

### 19.4.1. Path Parameters (4 parameters):

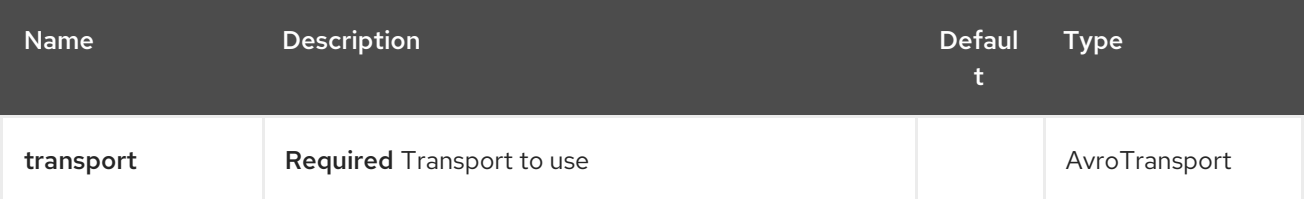

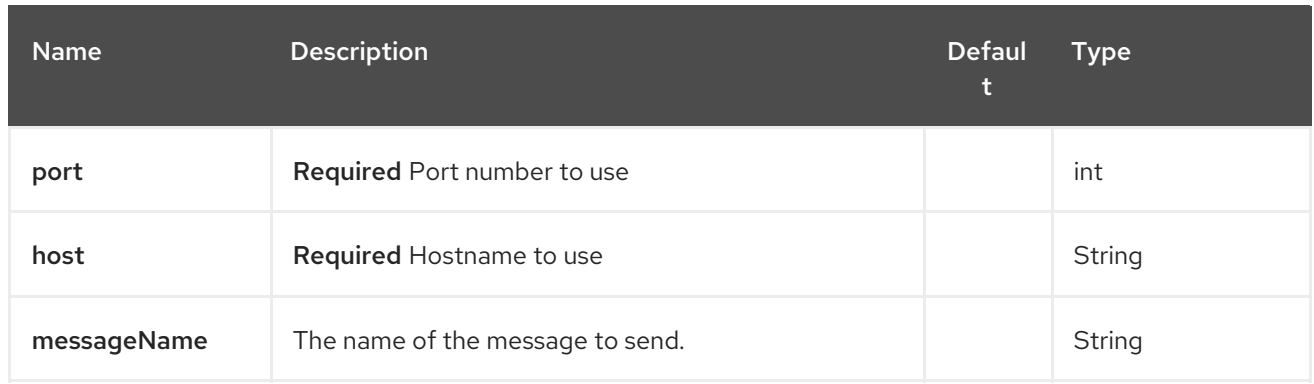

# 19.4.2. Query Parameters (10 parameters):

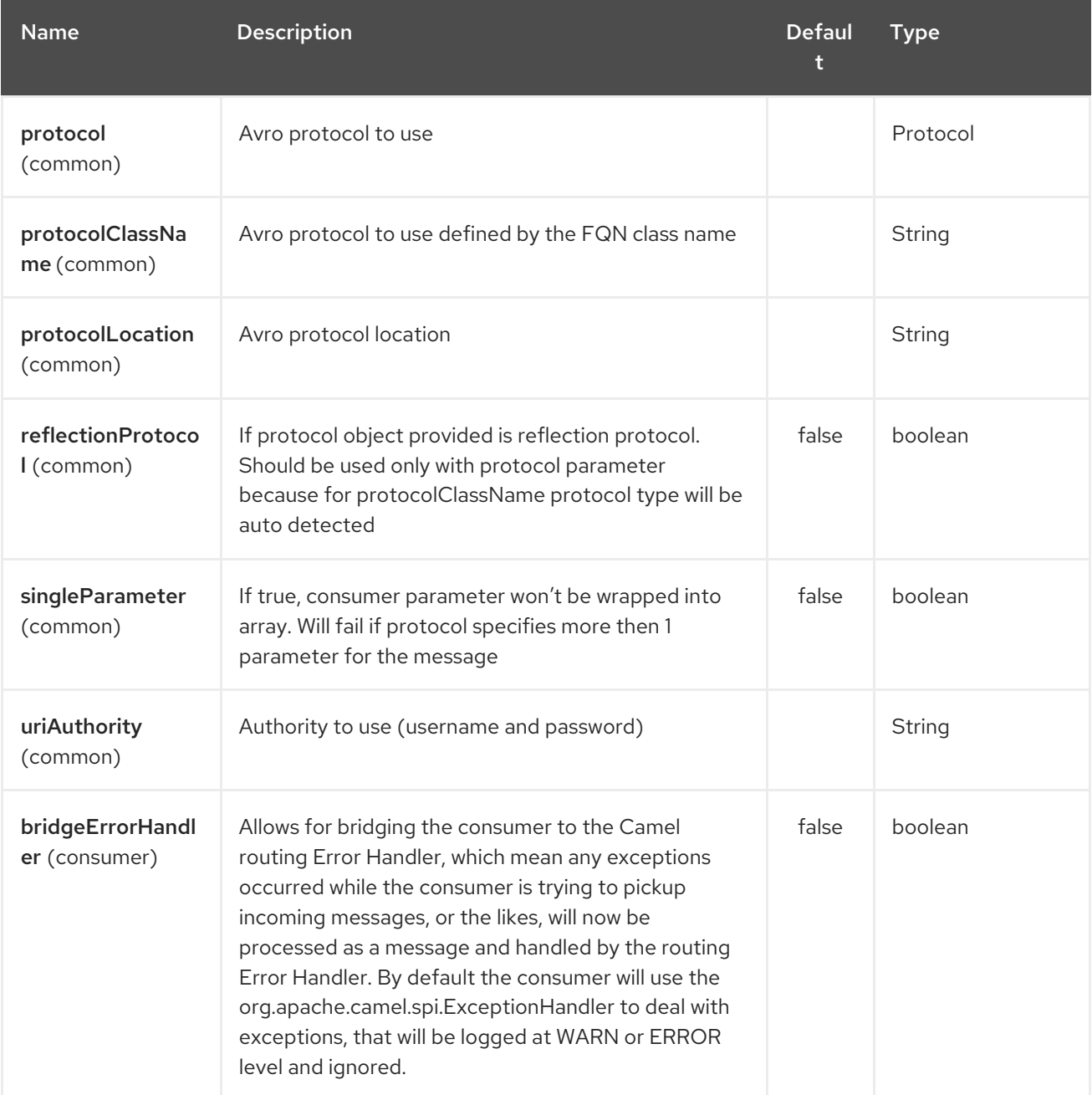

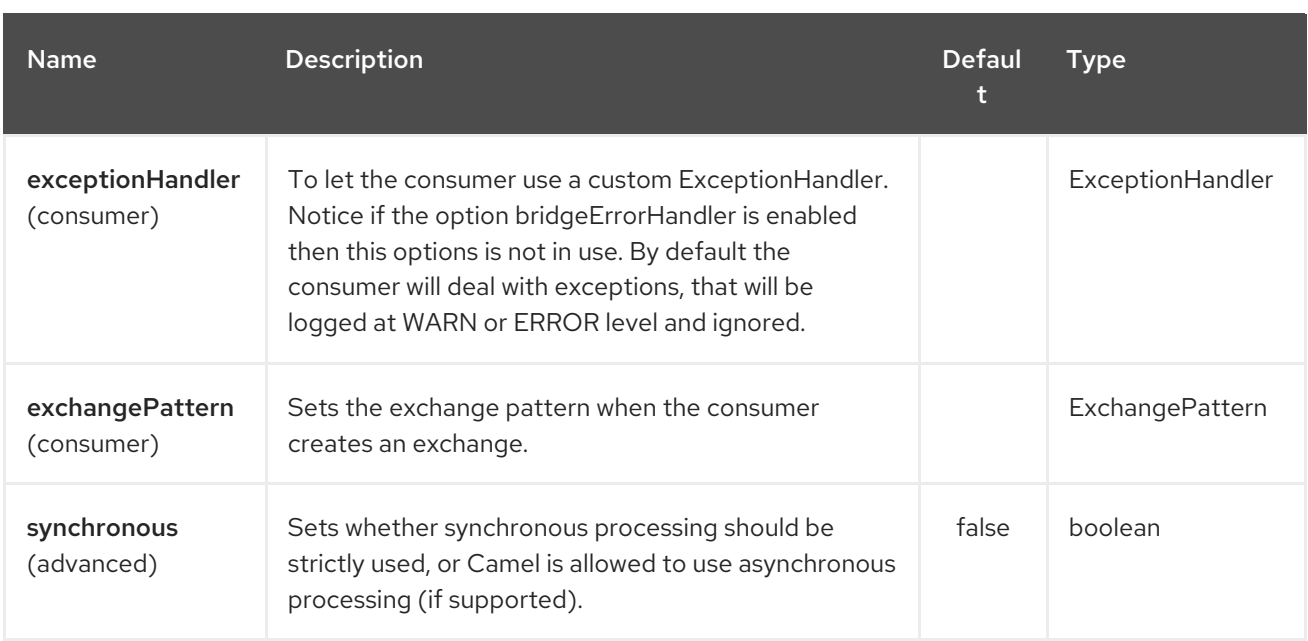

## 19.5. AVRO RPC HEADERS

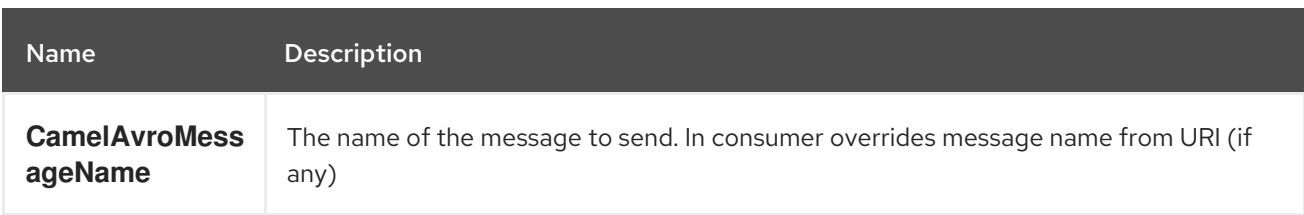

## 19.6. EXAMPLES

An example of using camel avro producers via http:

```
<route>
       <from uri="direct:start"/>
       <to uri="avro:http:localhost:{{avroport}}?
protocolClassName=org.apache.camel.avro.generated.KeyValueProtocol"/>
       <to uri="log:avro"/>
    </route>
```
In the example above you need to fill **CamelAvroMessageName** header. Since 2.12 you can use following syntax to call constant messages:

```
<route>
       <from uri="direct:start"/>
       <to uri="avro:http:localhost:{{avroport}}/put?
protocolClassName=org.apache.camel.avro.generated.KeyValueProtocol"/>
       <to uri="log:avro"/>
     </route>
```
An example of consuming messages using camel avro consumers via netty:

```
<route>
       <from uri="avro:netty:localhost:{{avroport}}?
protocolClassName=org.apache.camel.avro.generated.KeyValueProtocol"/>
       <choice>
```

```
<when>
       <el>${in.headers.CamelAvroMessageName == 'put'}</el>
       <process ref="putProcessor"/>
    </when>
    <when>
       <el>${in.headers.CamelAvroMessageName == 'get'}</el>
       <process ref="getProcessor"/>
    </when>
  </choice>
</route>
```
Since 2.12 you can set up two distinct routes to perform the same task:

```
<route>
       <from uri="avro:netty:localhost:{{avroport}}/put?
protocolClassName=org.apache.camel.avro.generated.KeyValueProtocol">
       <process ref="putProcessor"/>
    </route>
    <route>
       <from uri="avro:netty:localhost:{{avroport}}/get?
protocolClassName=org.apache.camel.avro.generated.KeyValueProtocol&singleParameter=true"/>
       <process ref="getProcessor"/>
    </route>
```
In the example above, get takes only one parameter, so **singleParameter**is used and **getProcessor** will receive Value class directly in body, while **putProcessor** will receive an array of size 2 with String key and Value value filled as array contents.

# CHAPTER 20. AVRO DATAFORMAT

#### Available as of Camel version 2.14

This component provides a dataformat for avro, which allows serialization and deserialization of messages using Apache Avro's binary dataformat. Moreover, it provides support for Apache Avro's rpc, by providing producers and consumers endpoint for using avro over netty or http.

Maven users will need to add the following dependency to their **pom.xml** for this component:

```
<dependency>
  <groupId>org.apache.camel</groupId>
  <artifactId>camel-avro</artifactId>
  <version>x.x.x</version>
  <!-- use the same version as your Camel core version -->
</dependency>
```
## 20.1. APACHE AVRO OVERVIEW

Avro allows you to define message types and a protocol using a json like format and then generate java code for the specified types and messages. An example of how a schema looks like is below.

```
{"namespace": "org.apache.camel.avro.generated",
"protocol": "KeyValueProtocol",
"types": [
   {"name": "Key", "type": "record",
    "fields": [
      {"name": "key", "type": "string"}
   ]
   },
   {"name": "Value", "type": "record",
   "fields": [
      {"name": "value", "type": "string"}
   ]
   }
],
"messages": {
   "put": {
      "request": [{"name": "key", "type": "Key"}, {"name": "value", "type": "Value"} ],
      "response": "null"
   },
   "get": {
      "request": [{"name": "key", "type": "Key"}],
      "response": "Value"
   }
}
}
```
You can easily generate classes from a schema, using maven, ant etc. More details can be found at the Apache Avro [documentation](http://avro.apache.org/docs/current/).

However, it doesn't enforce a schema first approach and you can create schema for your existing

classes. Since 2.12 you can use existing protocol interfaces to make RCP calls. You should use interface for the protocol itself and POJO beans or primitive/String classes for parameter and result types. Here is an example of the class that corresponds to schema above:

```
package org.apache.camel.avro.reflection;
public interface KeyValueProtocol {
  void put(String key, Value value);
  Value get(String key);
}
class Value {
  private String value;
  public String getValue() { return value; }
  public void setValue(String value) { this.value = value; }
}
```
*Note: Existing classes can be used only for RPC (see below), not in data format.*

# 20.2. USING THE AVRO DATA FORMAT

Using the avro data format is as easy as specifying that the class that you want to marshal or unmarshal in your route.

```
<camelContext id="camel" xmlns="http://camel.apache.org/schema/spring">
  <route>
    <from uri="direct:in"/>
    <marshal>
       <avro instanceClass="org.apache.camel.dataformat.avro.Message"/>
    </marshal>
    <to uri="log:out"/>
  </route>
</camelContext>
```
An alternative can be to specify the dataformat inside the context and reference it from your route.

```
<camelContext id="camel" xmlns="http://camel.apache.org/schema/spring">
  <dataFormats>
     <avro id="avro" instanceClass="org.apache.camel.dataformat.avro.Message"/>
  </dataFormats>
  <route>
    <from uri="direct:in"/>
    <marshal ref="avro"/>
    <to uri="log:out"/>
  </route>
</camelContext>
```
In the same manner you can umarshal using the avro data format.

## 20.3. AVRO DATAFORMAT OPTIONS

The Avro dataformat supports 2 options which are listed below.

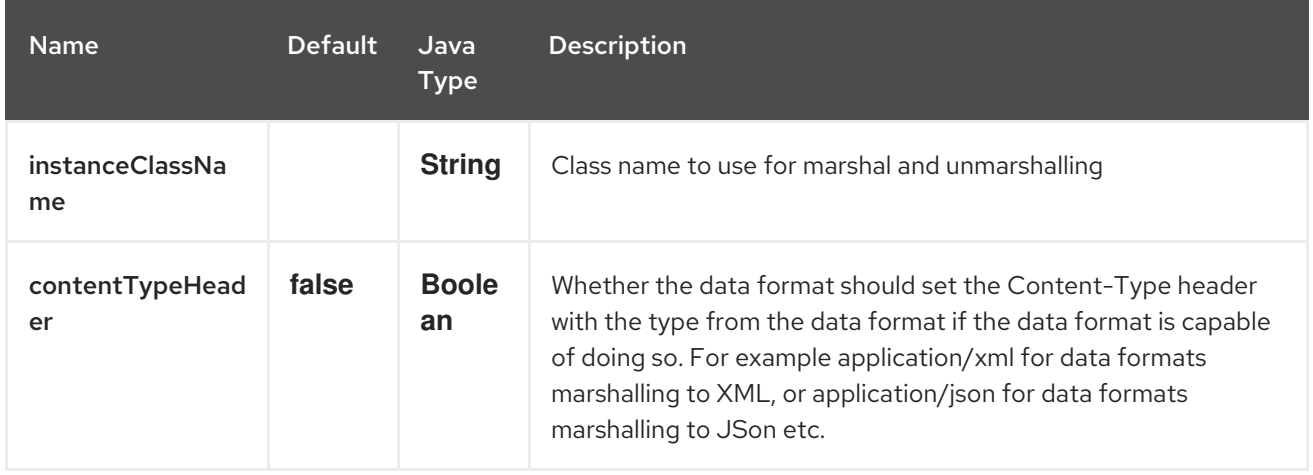

# CHAPTER 21. AWS CLOUDWATCH COMPONENT

#### Available as of Camel version 2.11

The CW component allows messages to be sent to an Amazon [CloudWatch](http://aws.amazon.com/cloudwatch/) metrics. The implementation of the Amazon API is provided by the [AWS](http://aws.amazon.com/sdkforjava/) SDK.

**Prerequisites** 

You must have a valid Amazon Web Services developer account, and be signed up to use Amazon CloudWatch. More information are available at Amazon [CloudWatch.](http://aws.amazon.com/cloudwatch/)

## 21.1. URI FORMAT

aws-cw:*//namespace[?options]*

The metrics will be created if they don't already exists. You can append query options to the URI in the following format, **?options=value&option2=value&…**

## 21.2. URI OPTIONS

The AWS CloudWatch component supports 5 options which are listed below.

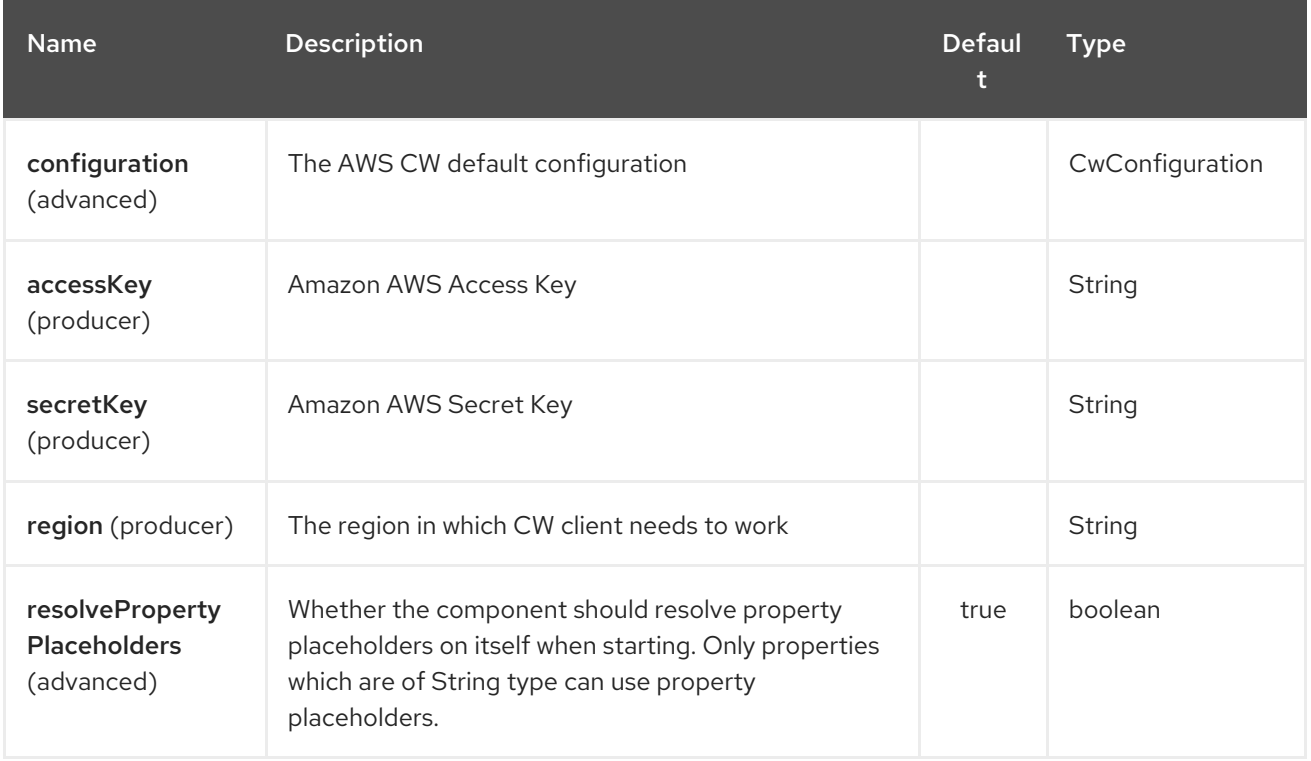

The AWS CloudWatch endpoint is configured using URI syntax:

#### aws-cw:namespace

with the following path and query parameters:

### 21.2.1. Path Parameters (1 parameters):

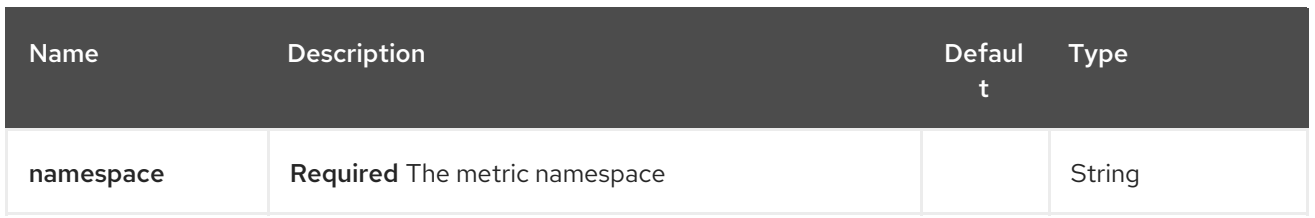

## 21.2.2. Query Parameters (11 parameters):

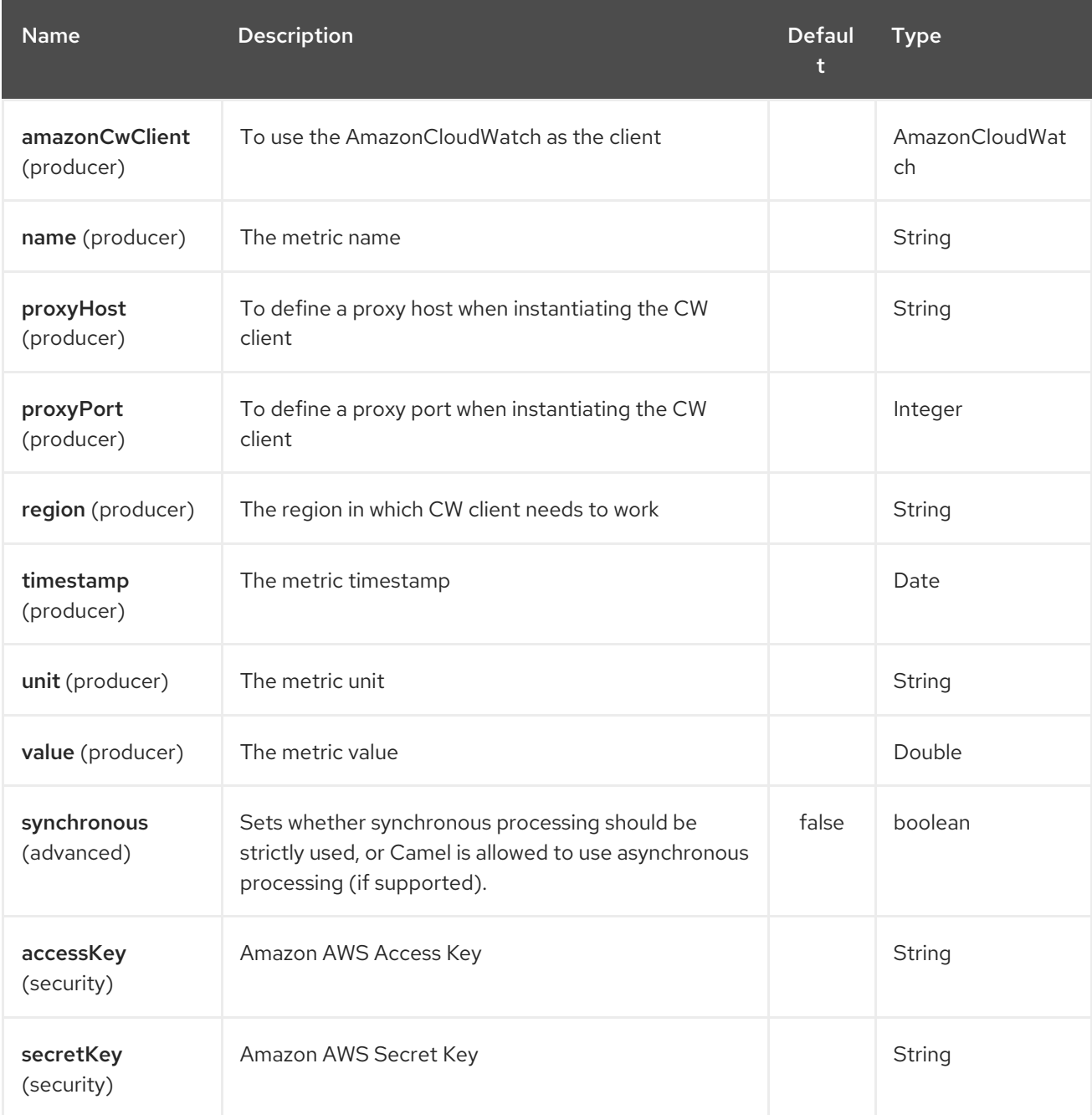

#### Required CW component options

You have to provide the amazonCwClient in the Registry or your accessKey and secretKey to access the Amazon's [CloudWatch.](http://aws.amazon.com/cloudwatch/)

## 21.3. USAGE

## 21.3.1. Message headers evaluated by the CW producer

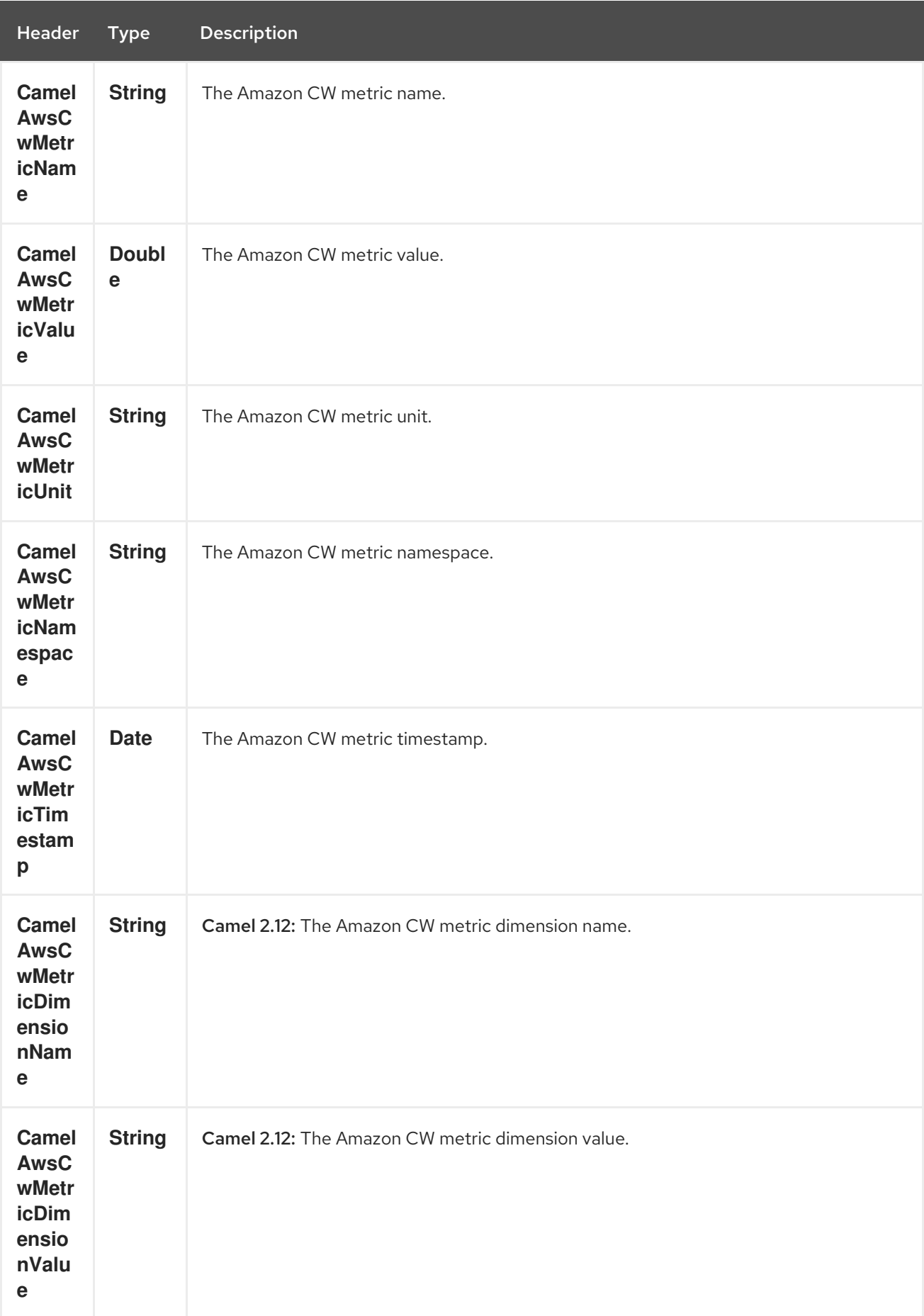

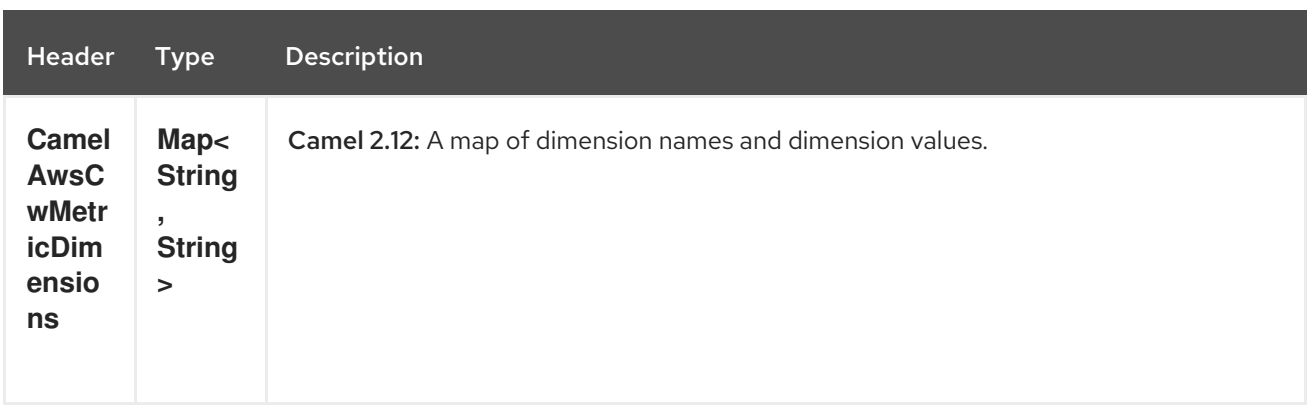

### 21.3.2. Advanced AmazonCloudWatch configuration

If you need more control over the **AmazonCloudWatch** instance configuration you can create your own instance and refer to it from the URI:

```
from("direct:start")
.to("aws-cw://namepsace?amazonCwClient=#client");
```
The **#client** refers to a **AmazonCloudWatch** in the Registry.

For example if your Camel Application is running behind a firewall:

AWSCredentials awsCredentials = new BasicAWSCredentials("myAccessKey", "mySecretKey"); ClientConfiguration clientConfiguration = new ClientConfiguration(); clientConfiguration.setProxyHost("http://myProxyHost"); clientConfiguration.setProxyPort(8080);

AmazonCloudWatch client = new AmazonCloudWatchClient(awsCredentials, clientConfiguration);

registry.bind("client", client);

## 21.4. DEPENDENCIES

Maven users will need to add the following dependency to their pom.xml.

#### pom.xml

<dependency> <groupId>org.apache.camel</groupId> <artifactId>camel-aws</artifactId> <version>\${camel-version}</version> </dependency>

where **\${camel-version**} must be replaced by the actual version of Camel (2.10 or higher).

## 21.5. SEE ALSO

- Configuring Camel
- Component
- Endpoint
- **•** Getting Started
- AWS Component

# CHAPTER 22. AWS DYNAMODB COMPONENT

#### Available as of Camel version 2.10

The DynamoDB component supports storing and retrieving data from/to Amazon's [DynamoDB](http://aws.amazon.com/dynamodb) service.

Prerequisites

You must have a valid Amazon Web Services developer account, and be signed up to use Amazon DynamoDB. More information are available at Amazon [DynamoDB](http://aws.amazon.com/dynamodb).

## 22.1. URI FORMAT

aws-ddb:*//domainName[?options]*

You can append query options to the URI in the following format, ?options=value&option2=value&...

# 22.2. URI OPTIONS

The AWS DynamoDB component supports 5 options which are listed below.

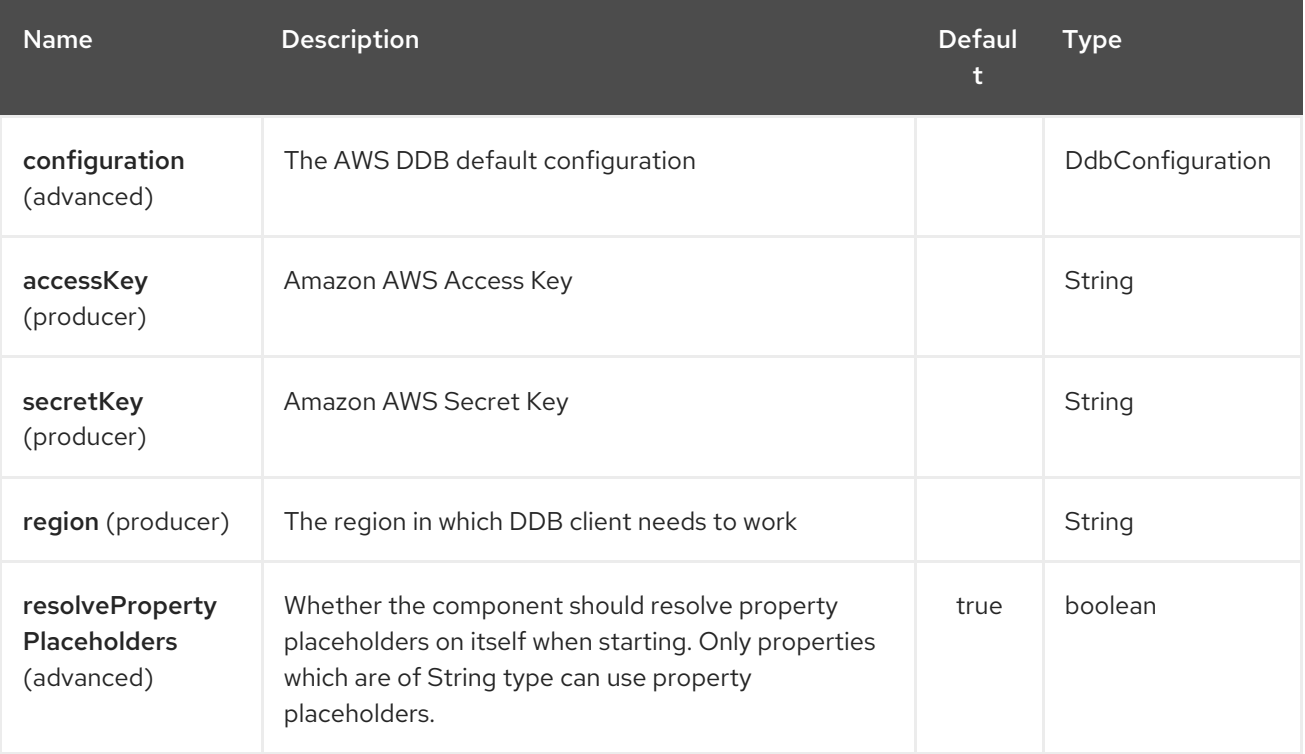

The AWS DynamoDB endpoint is configured using URI syntax:

#### aws-ddb:tableName

with the following path and query parameters:

## 22.2.1. Path Parameters (1 parameters):

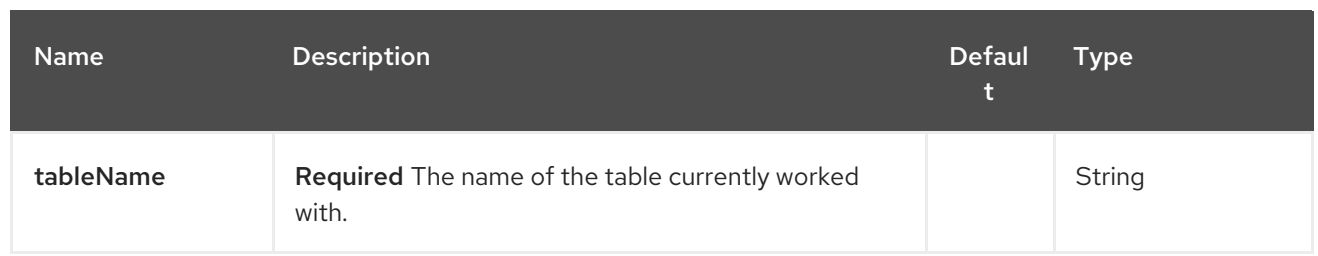

## 22.2.2. Query Parameters (13 parameters):

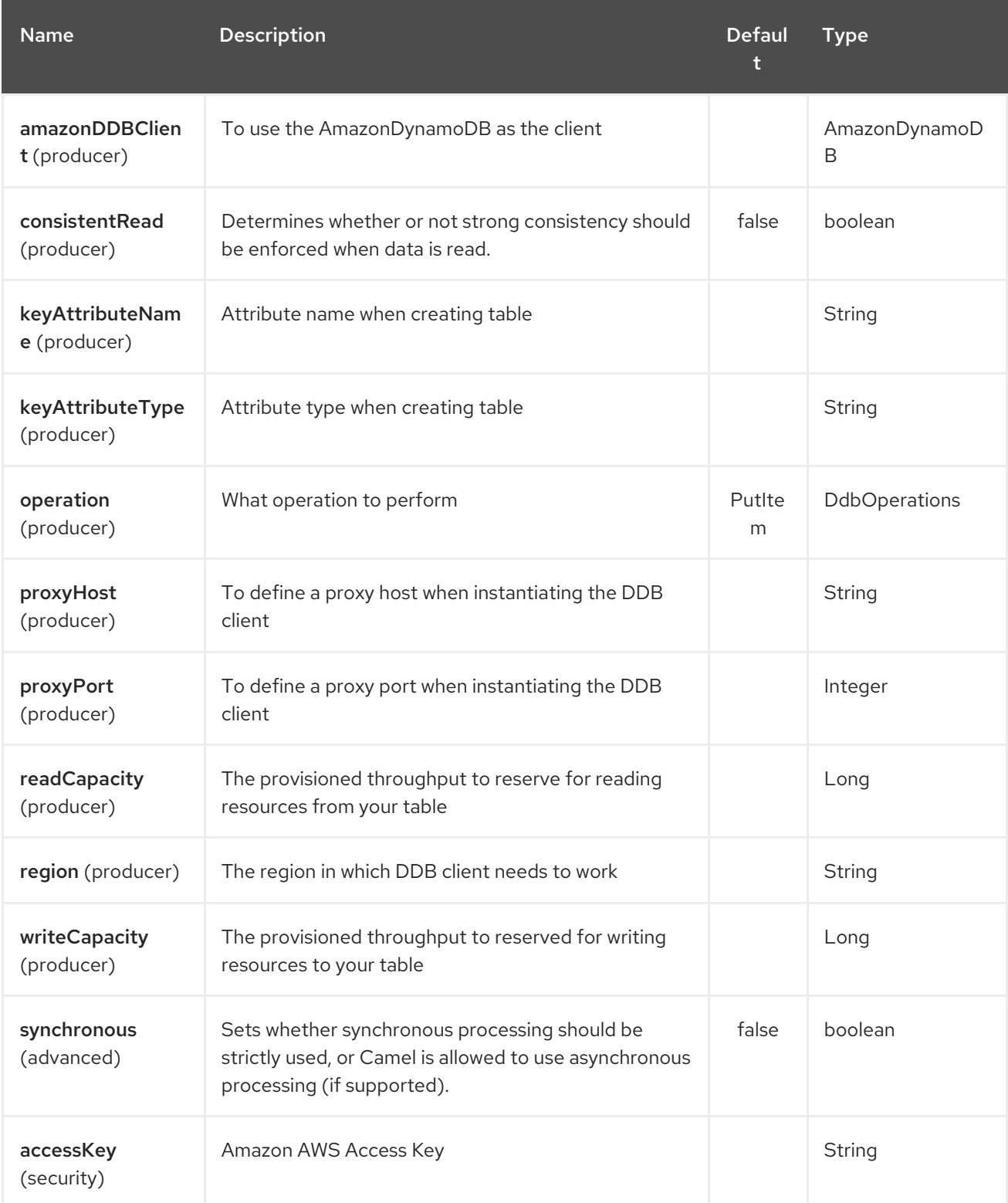

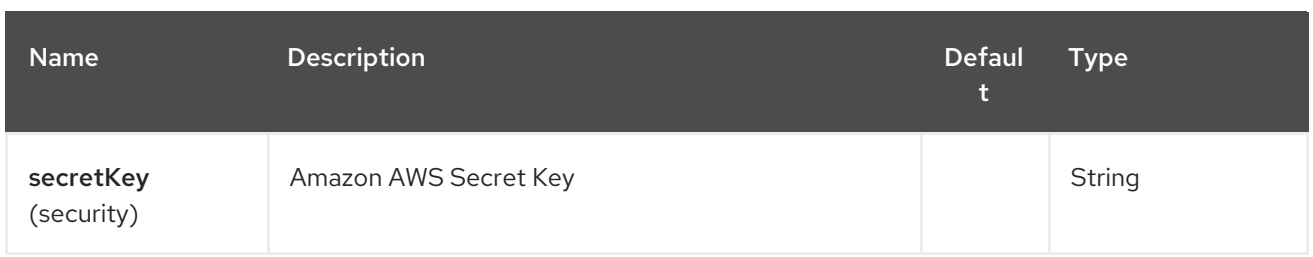

Required DDB component options

You have to provide the amazonDDBClient in the Registry or your accessKey and secretKey to access the Amazon's [DynamoDB](http://aws.amazon.com/dynamodb).

## 22.3. USAGE

## 22.3.1. Message headers evaluated by the DDB producer

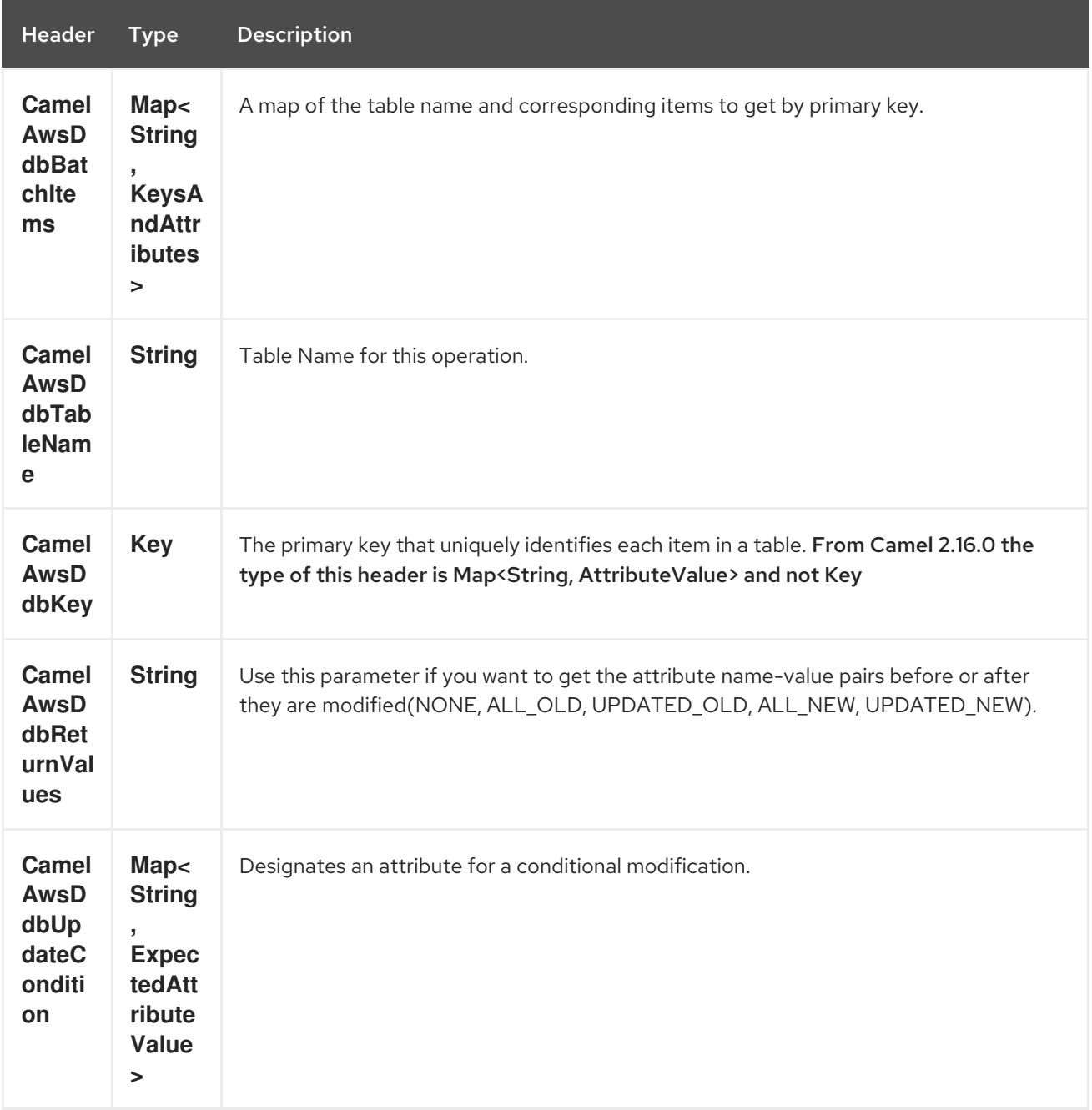

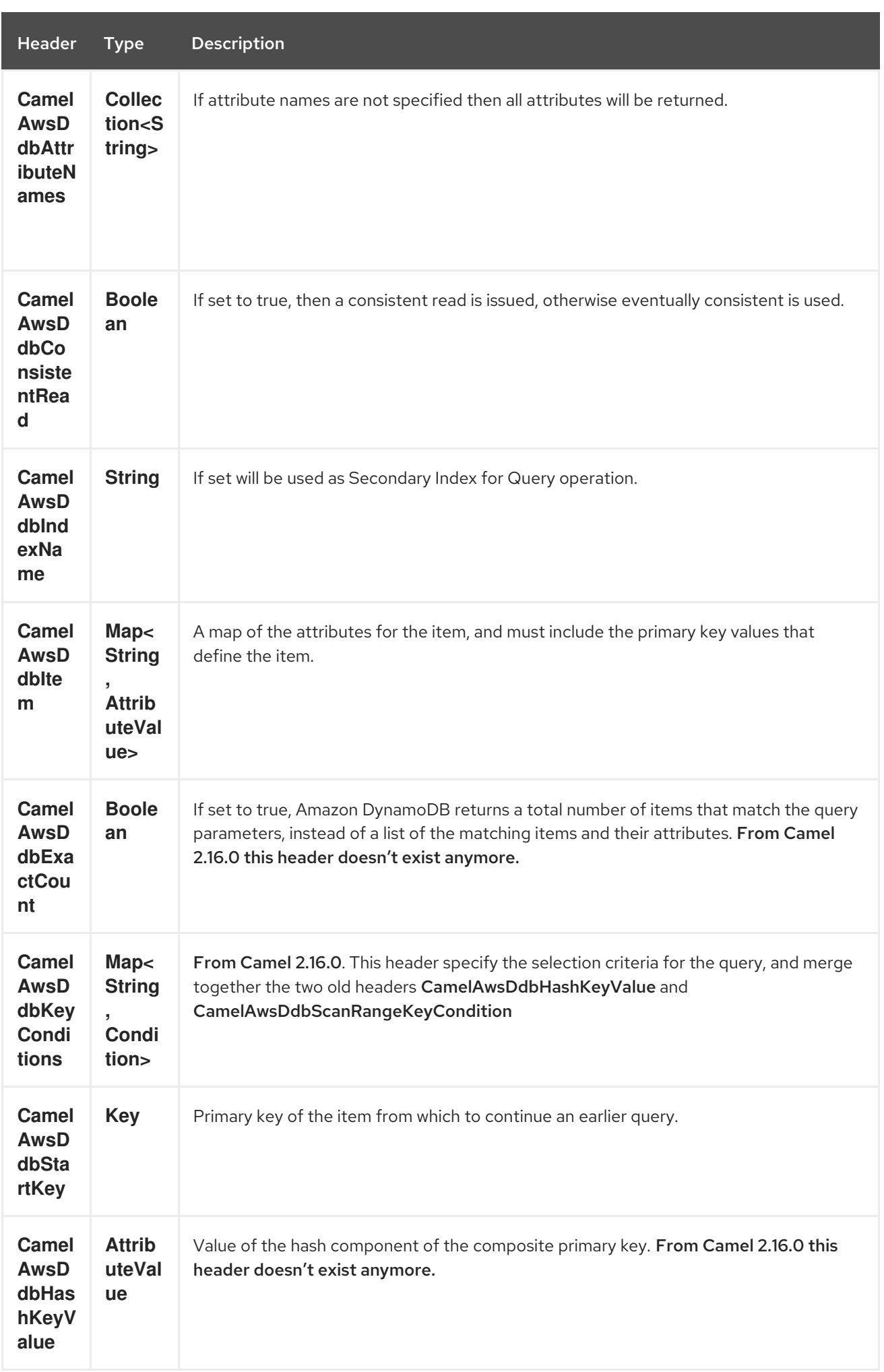

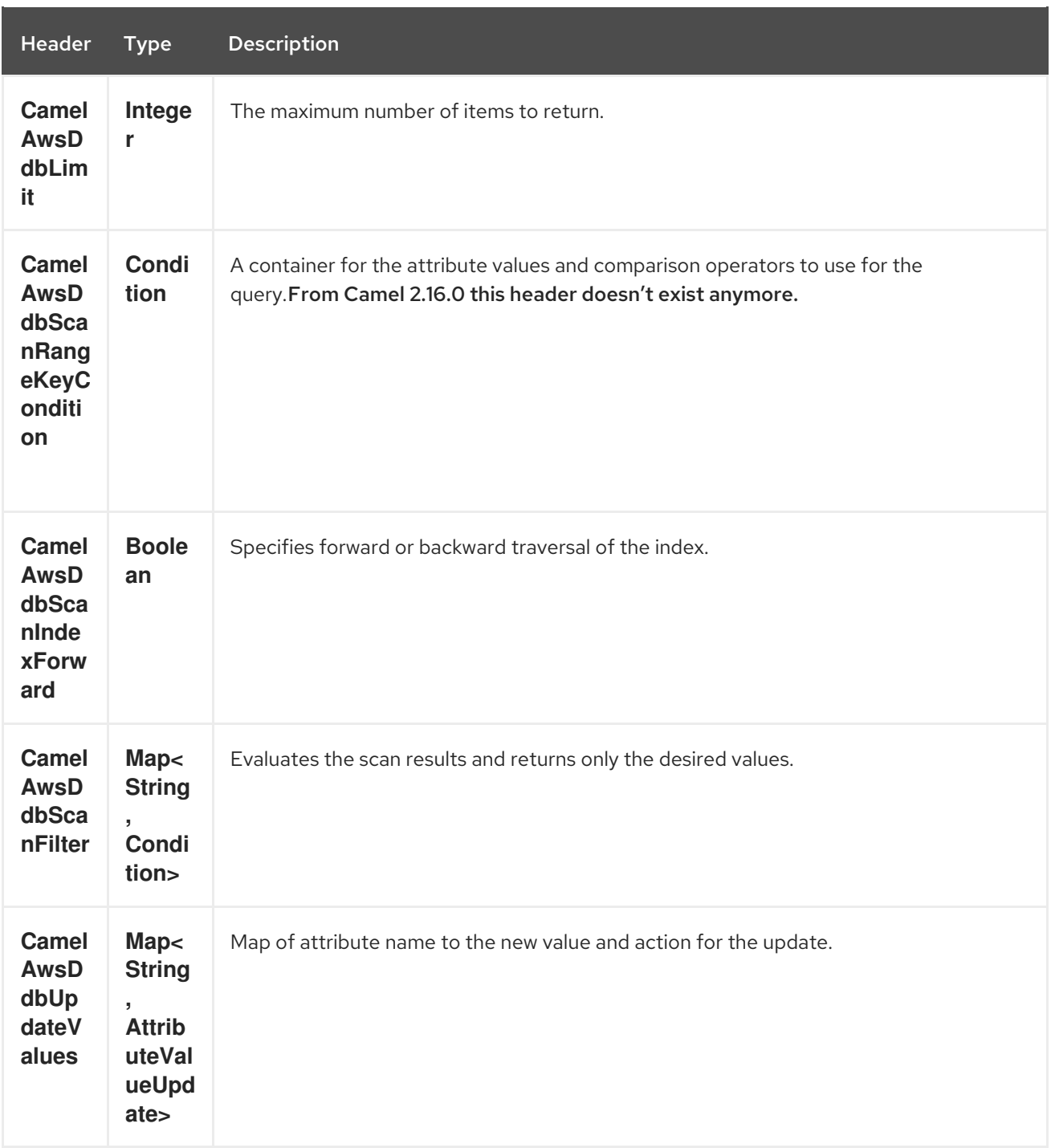

# 22.3.2. Message headers set during BatchGetItems operation

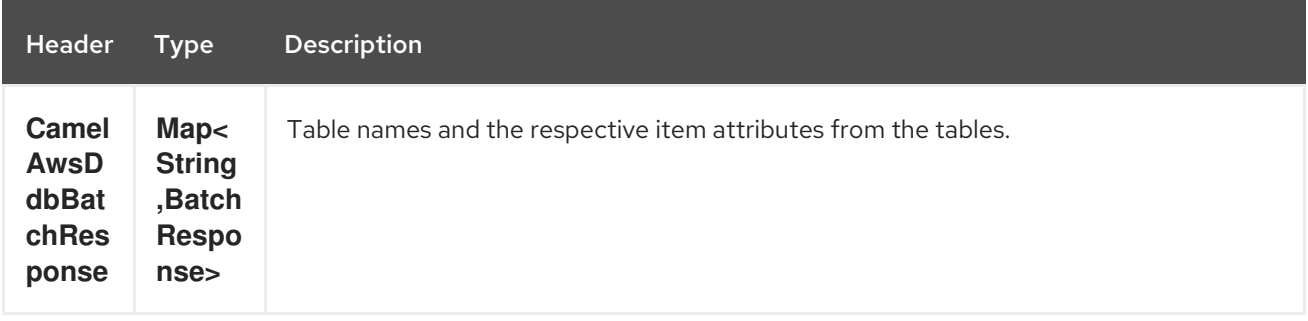

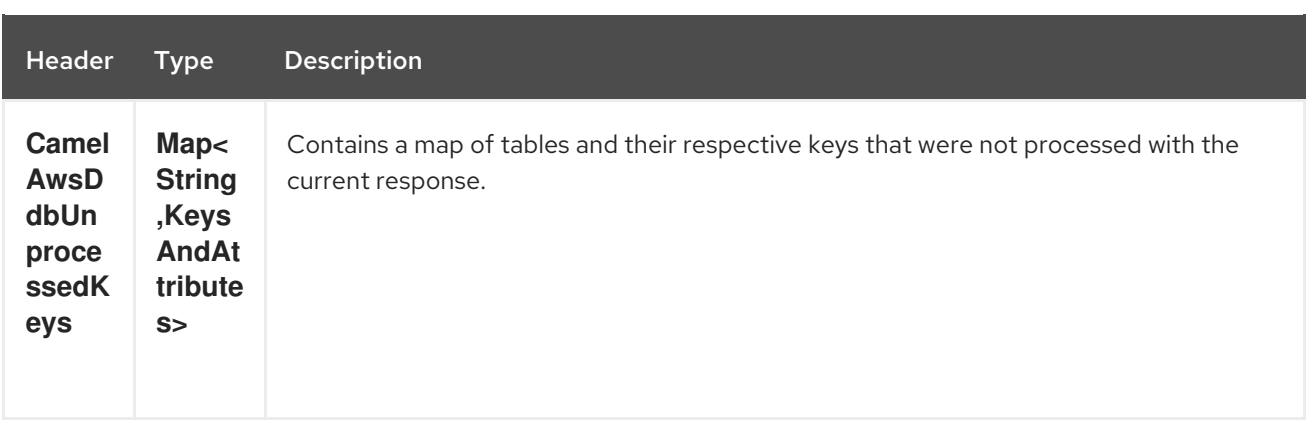

# 22.3.3. Message headers set during DeleteItem operation

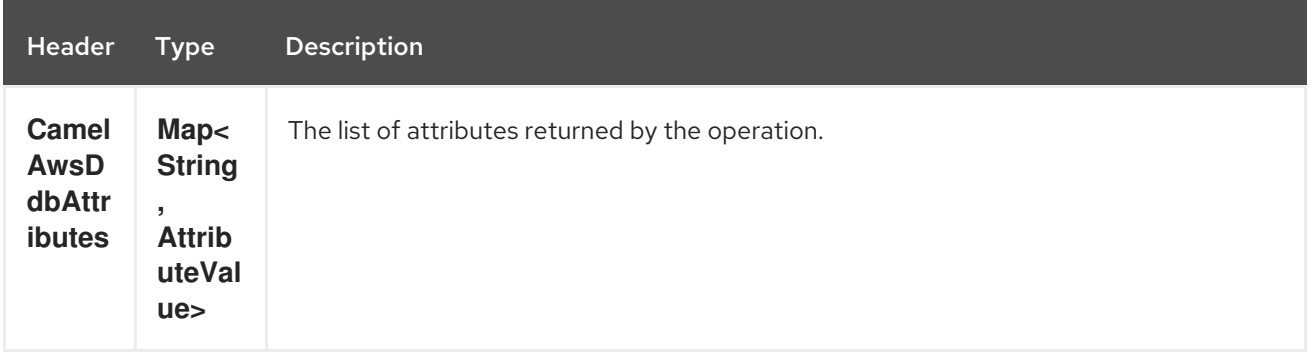

## 22.3.4. Message headers set during DeleteTable operation

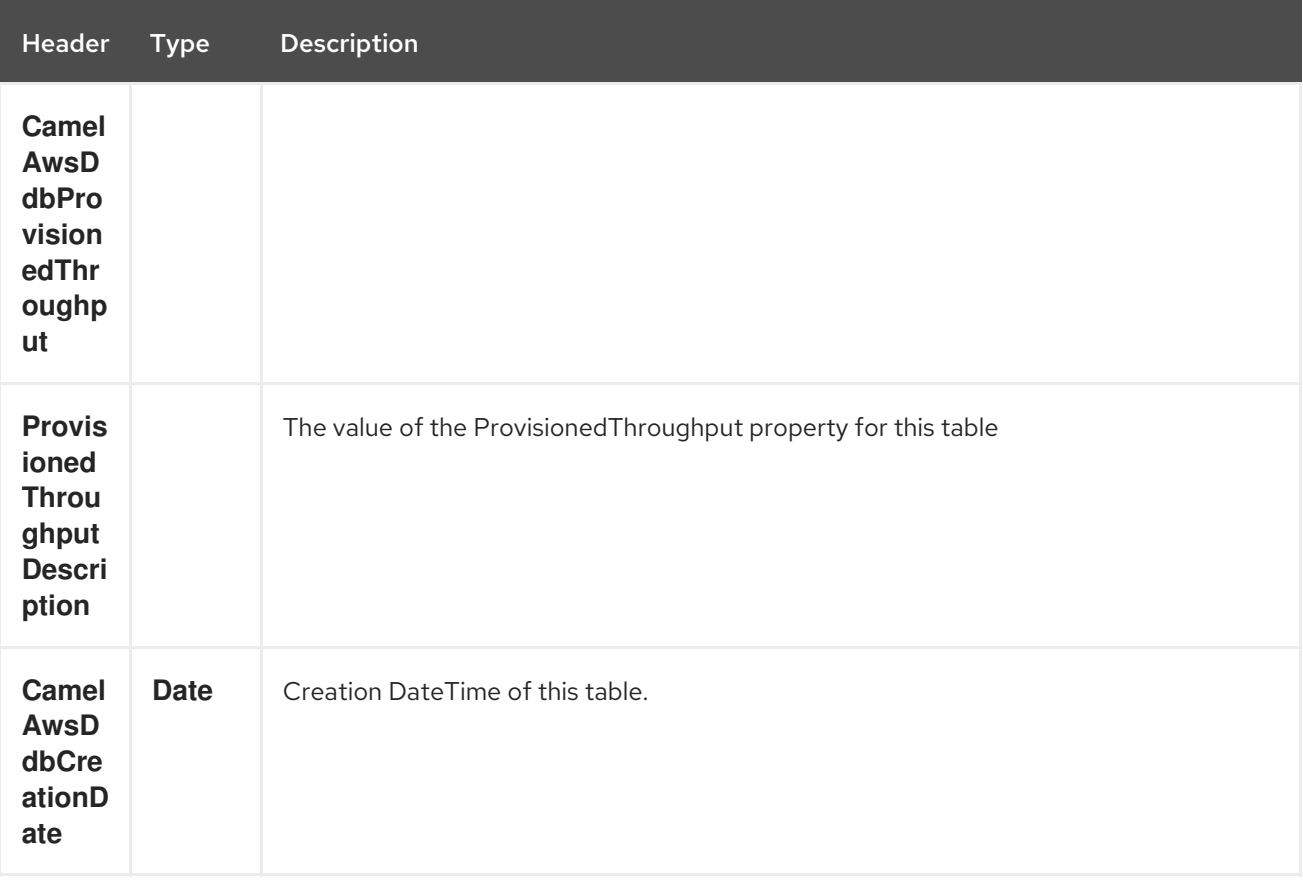

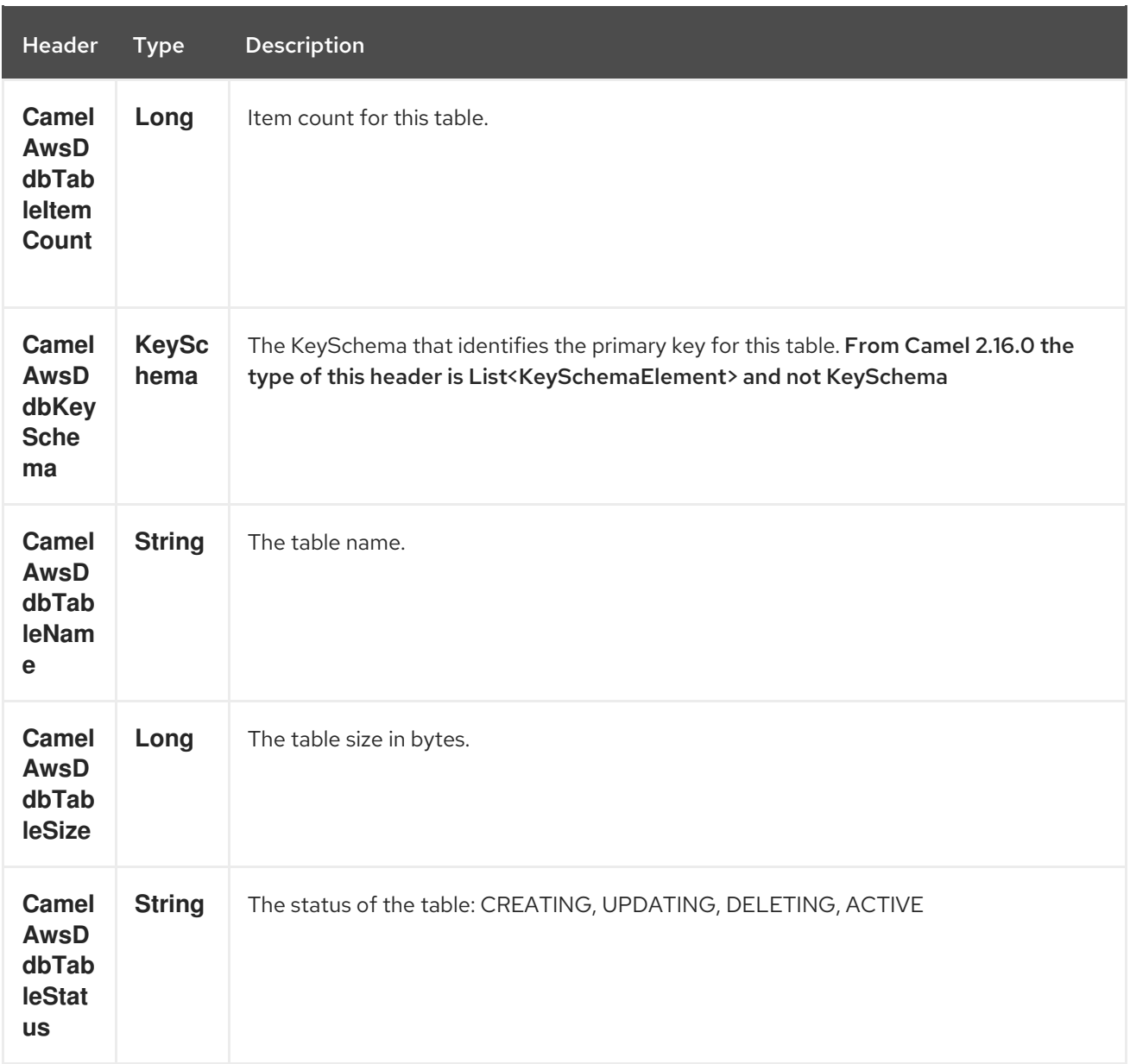

# 22.3.5. Message headers set during DescribeTable operation

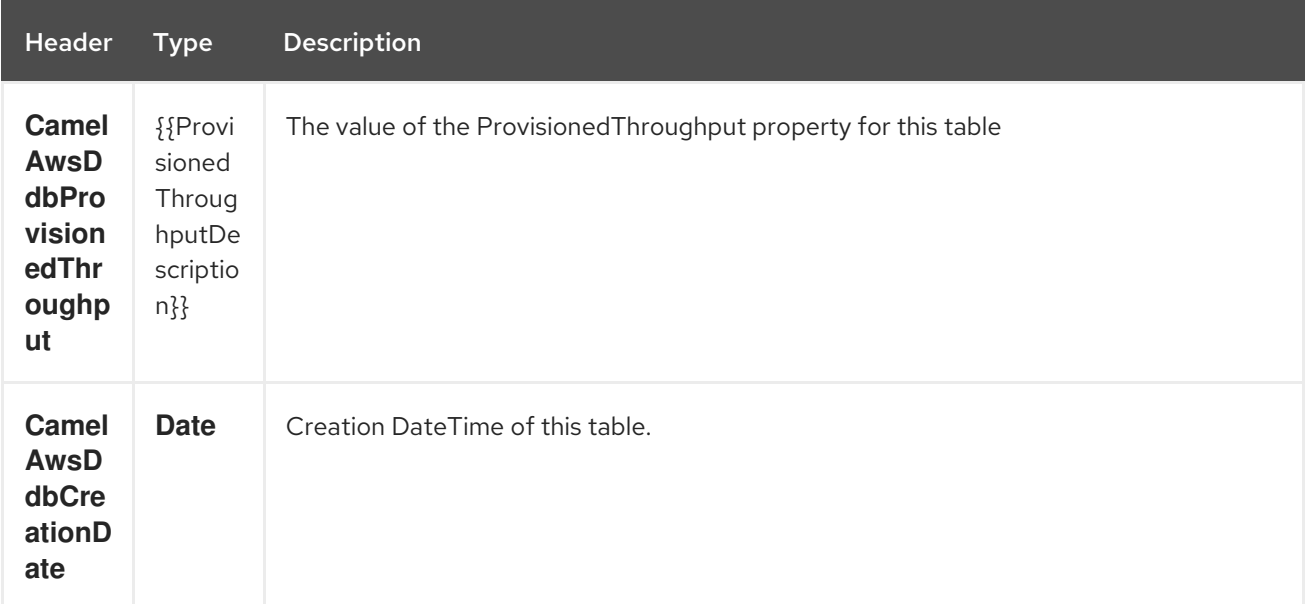

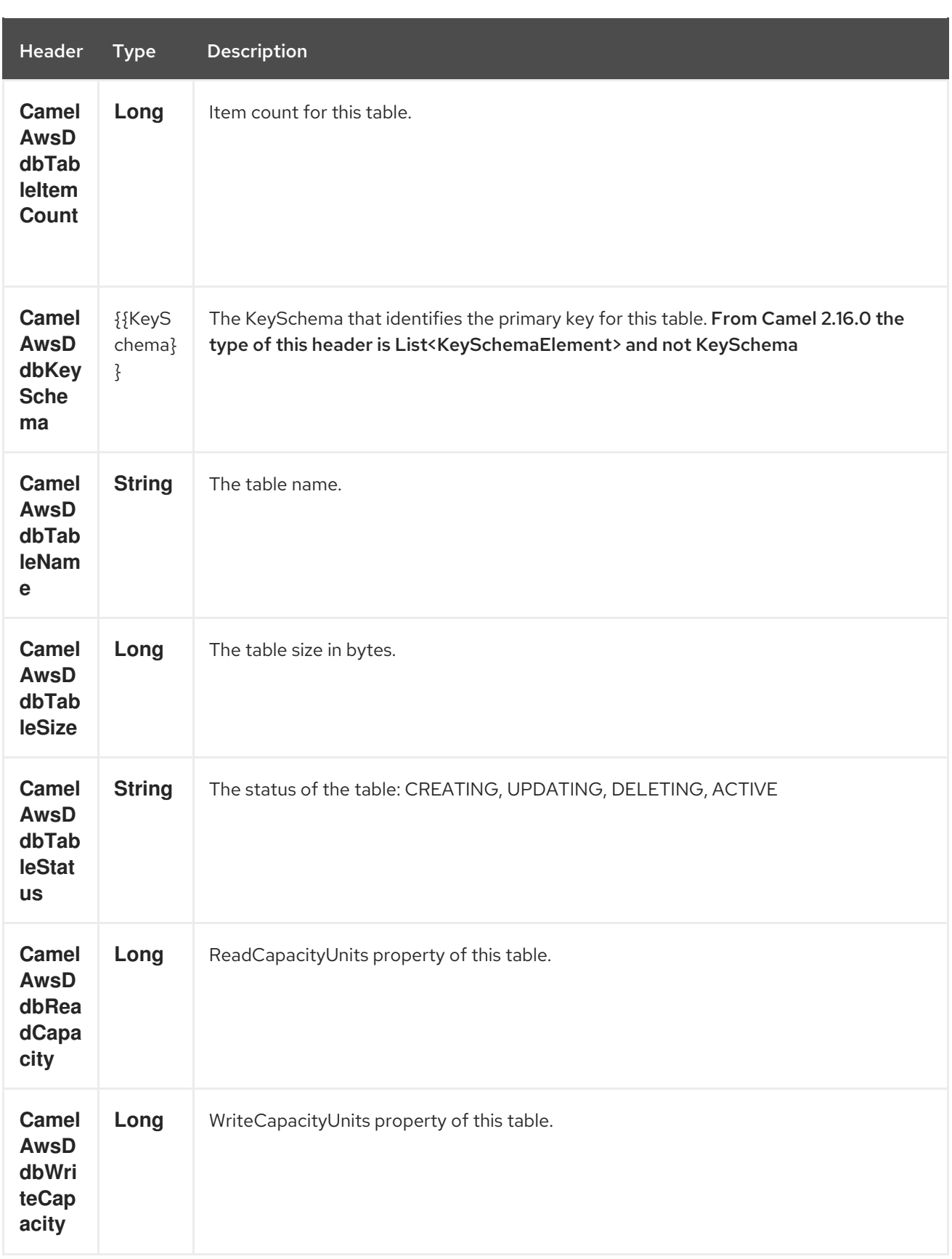

# 22.3.6. Message headers set during GetItem operation

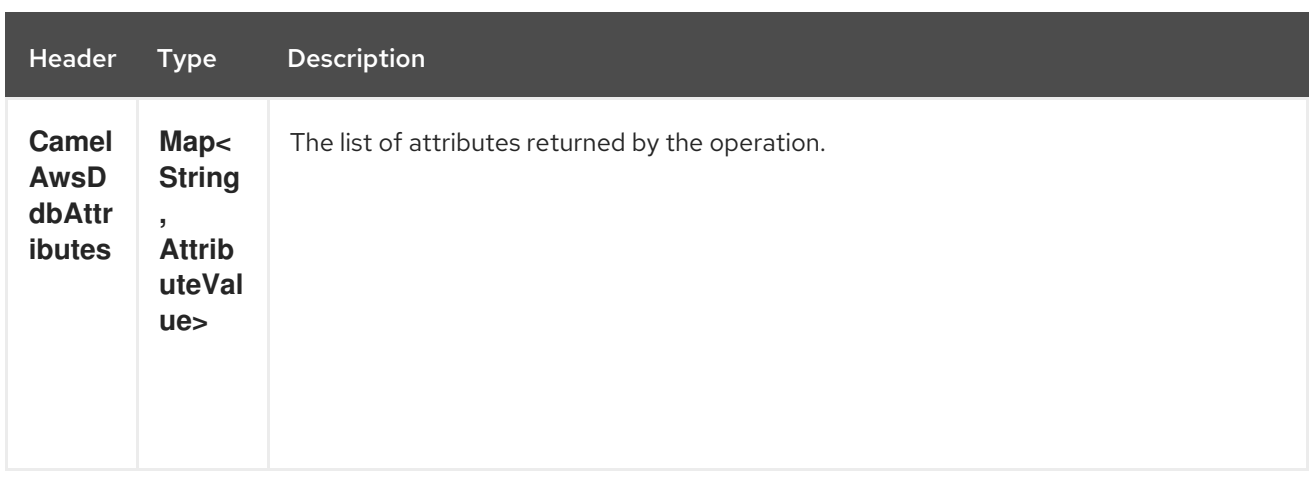

## 22.3.7. Message headers set during PutItem operation

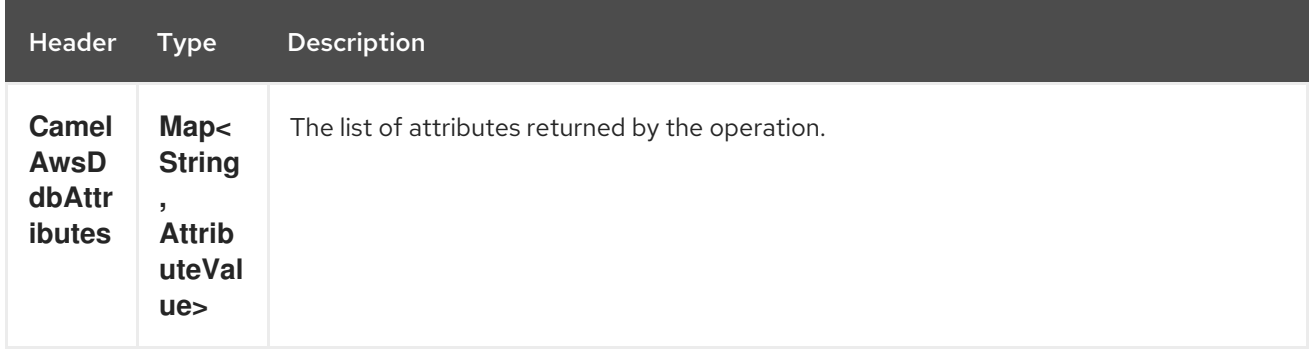

# 22.3.8. Message headers set during Query operation

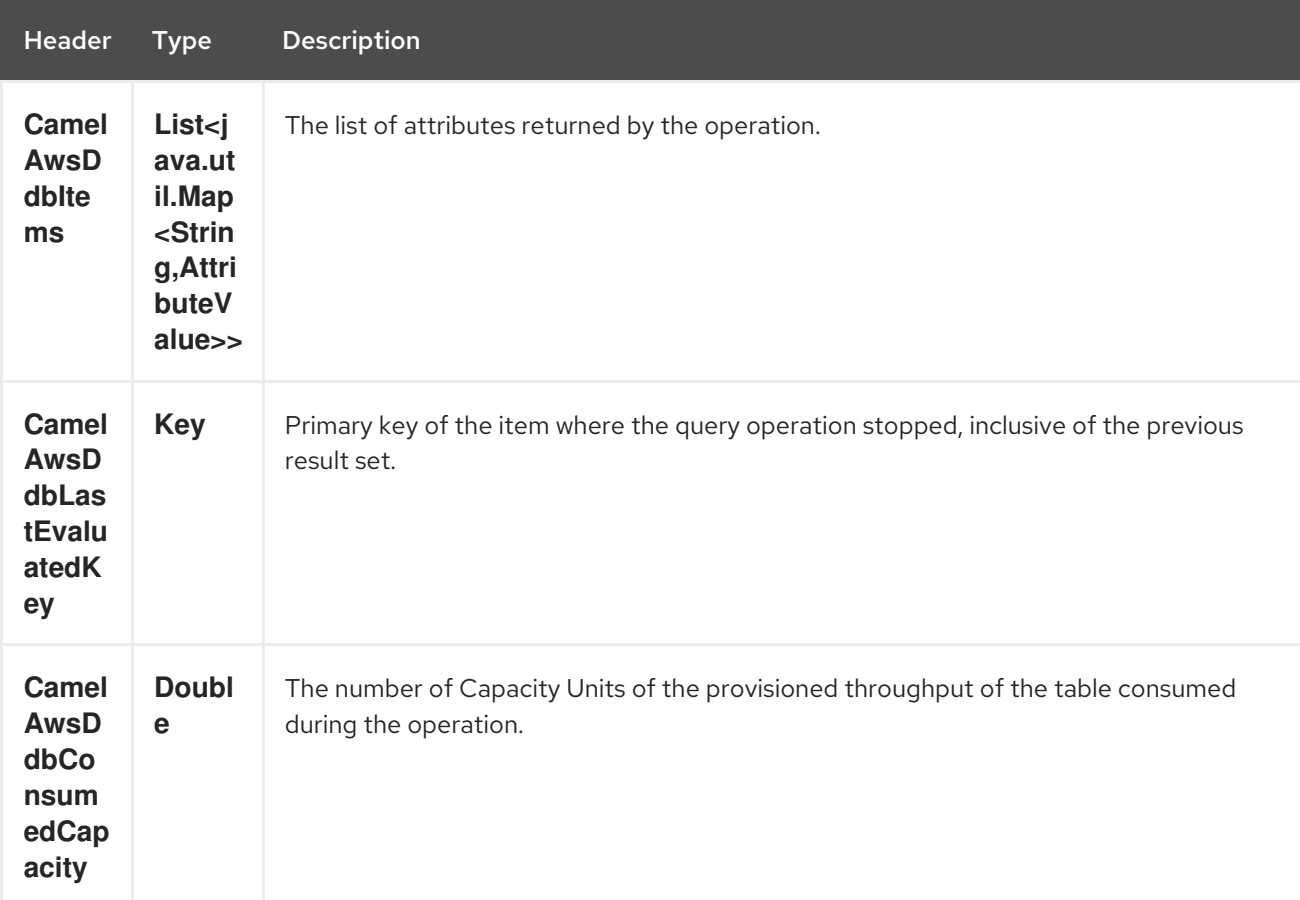

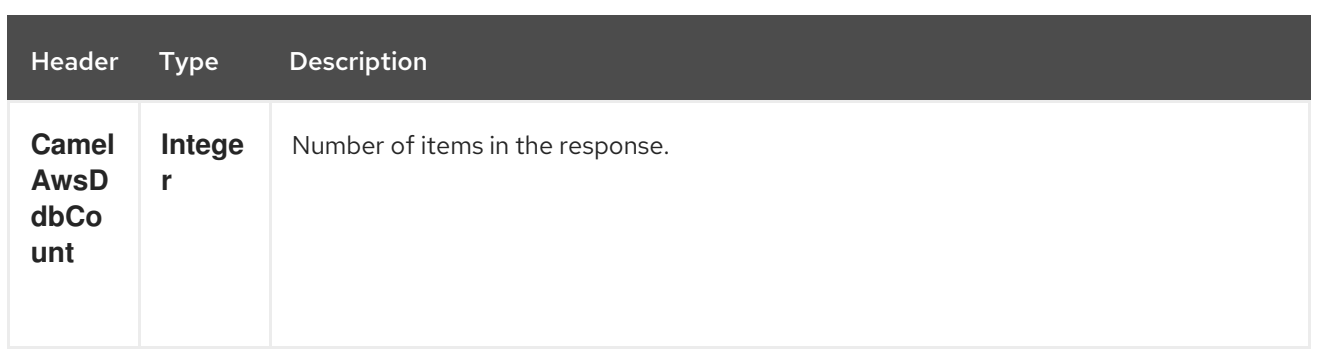

## 22.3.9. Message headers set during Scan operation

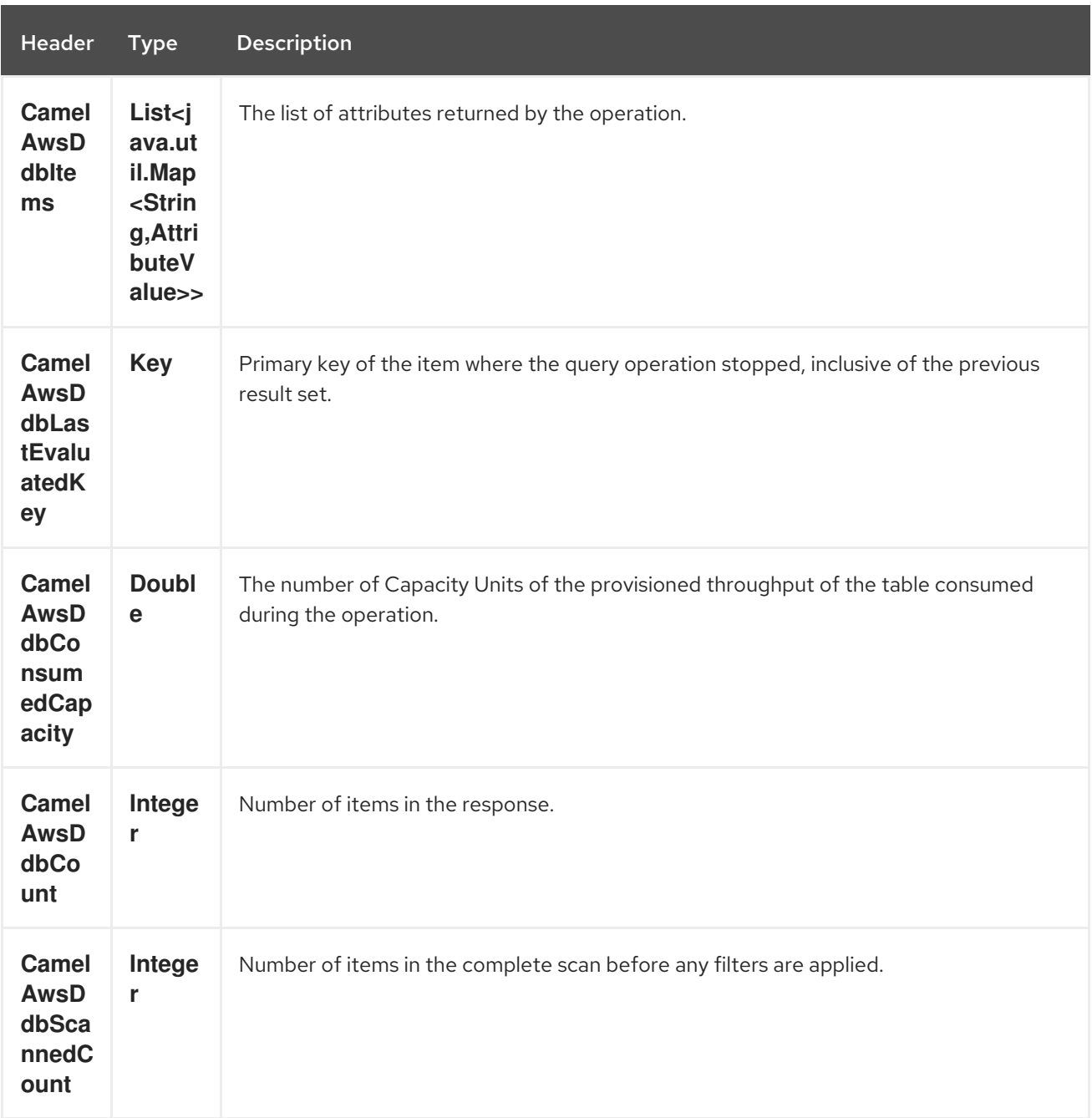

## 22.3.10. Message headers set during UpdateItem operation

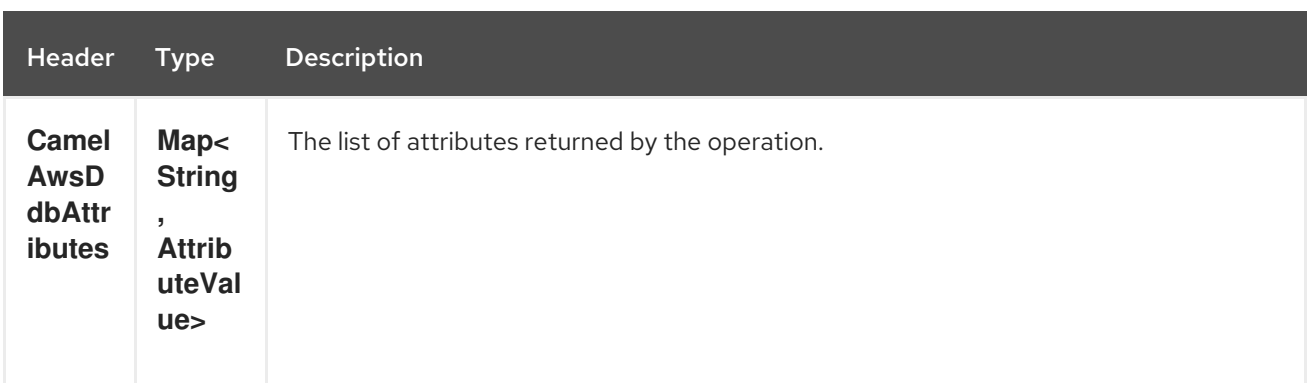

#### 22.3.11. Advanced AmazonDynamoDB configuration

If you need more control over the **AmazonDynamoDB** instance configuration you can create your own instance and refer to it from the URI:

from("direct:start") .to("aws-ddb://domainName?amazonDDBClient=#client");

The **#client** refers to a **AmazonDynamoDB** in the Registry.

For example if your Camel Application is running behind a firewall:

AWSCredentials awsCredentials = new BasicAWSCredentials("myAccessKey", "mySecretKey"); ClientConfiguration clientConfiguration = new ClientConfiguration(); clientConfiguration.setProxyHost("http://myProxyHost"); clientConfiguration.setProxyPort(8080);

AmazonDynamoDB client = new AmazonDynamoDBClient(awsCredentials, clientConfiguration);

registry.bind("client", client);

## 22.4. DEPENDENCIES

Maven users will need to add the following dependency to their pom.xml.

#### pom.xml

```
<dependency>
  <groupId>org.apache.camel</groupId>
  <artifactId>camel-aws</artifactId>
  <version>${camel-version}</version>
</dependency>
```
where **\${camel-version**} must be replaced by the actual version of Camel (2.10 or higher).

## 22.5. SEE ALSO

- Configuring Camel
- Component
- **•** Endpoint
- **•** Getting Started
- AWS Component

# CHAPTER 23. AWS DYNAMODB STREAMS COMPONENT

#### Available as of Camel version 2.17

The DynamoDB Stream component supports receiving messages from Amazon DynamoDB Stream service.

**Prerequisites** 

You must have a valid Amazon Web Services developer account, and be signed up to use Amazon DynamoDB Streams. More information are available at AWS [DynamoDB](http://aws.amazon.com/dynamodb/)

## 23.1. URI FORMAT

aws-ddbstream:*//table-name[?options]*

The stream needs to be created prior to it being used. You can append query options to the URI in the following format, ?options=value&option2=value&...

## 23.2. URI OPTIONS

The AWS DynamoDB Streams component supports 5 options which are listed below.

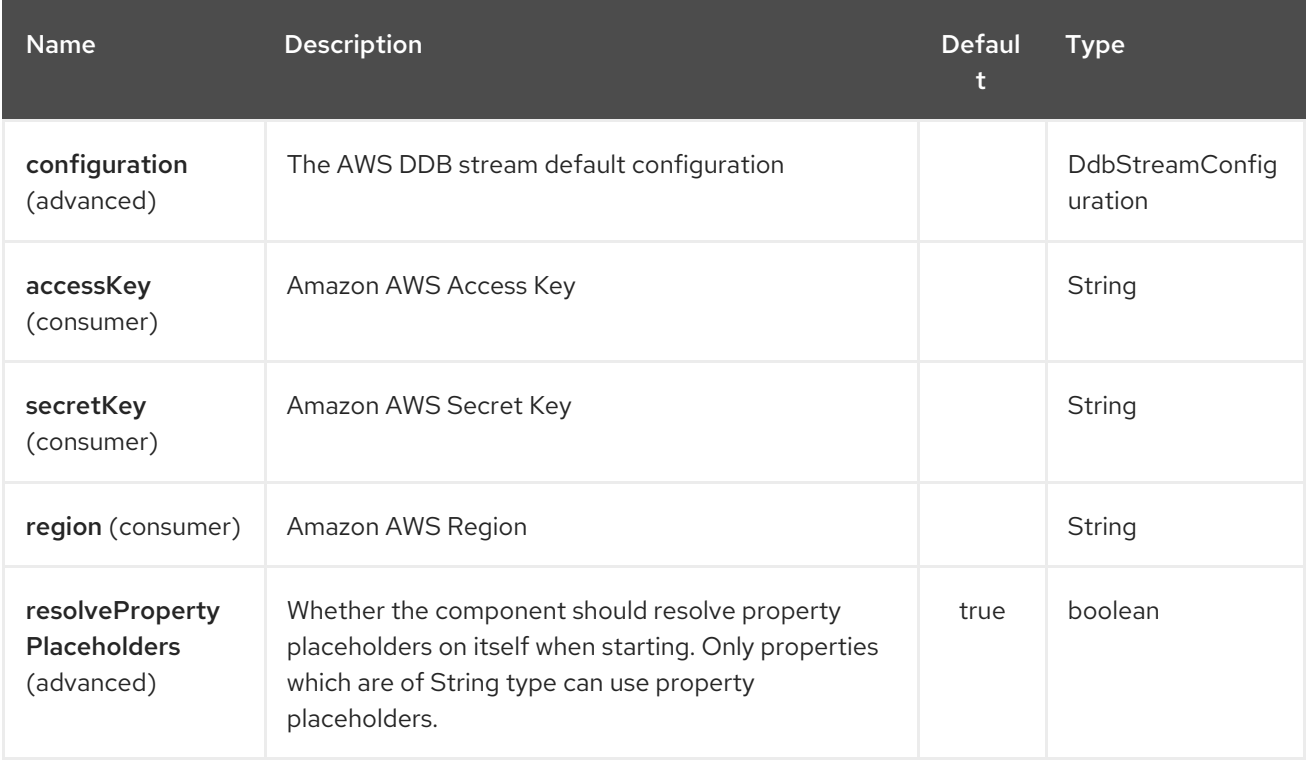

The AWS DynamoDB Streams endpoint is configured using URI syntax:

aws-ddbstream:tableName

with the following path and query parameters:

## 23.2.1. Path Parameters (1 parameters):

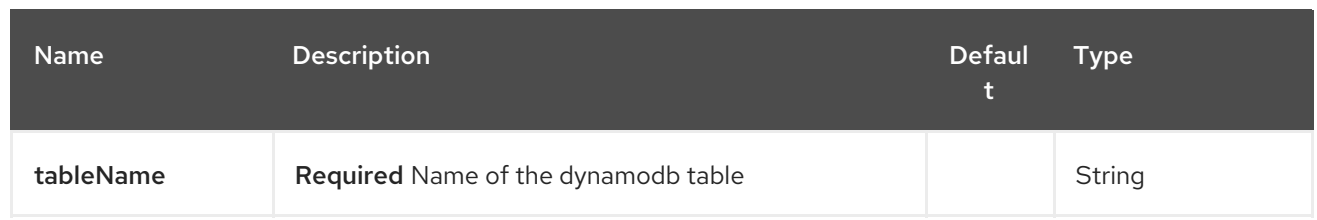

## 23.2.2. Query Parameters (28 parameters):

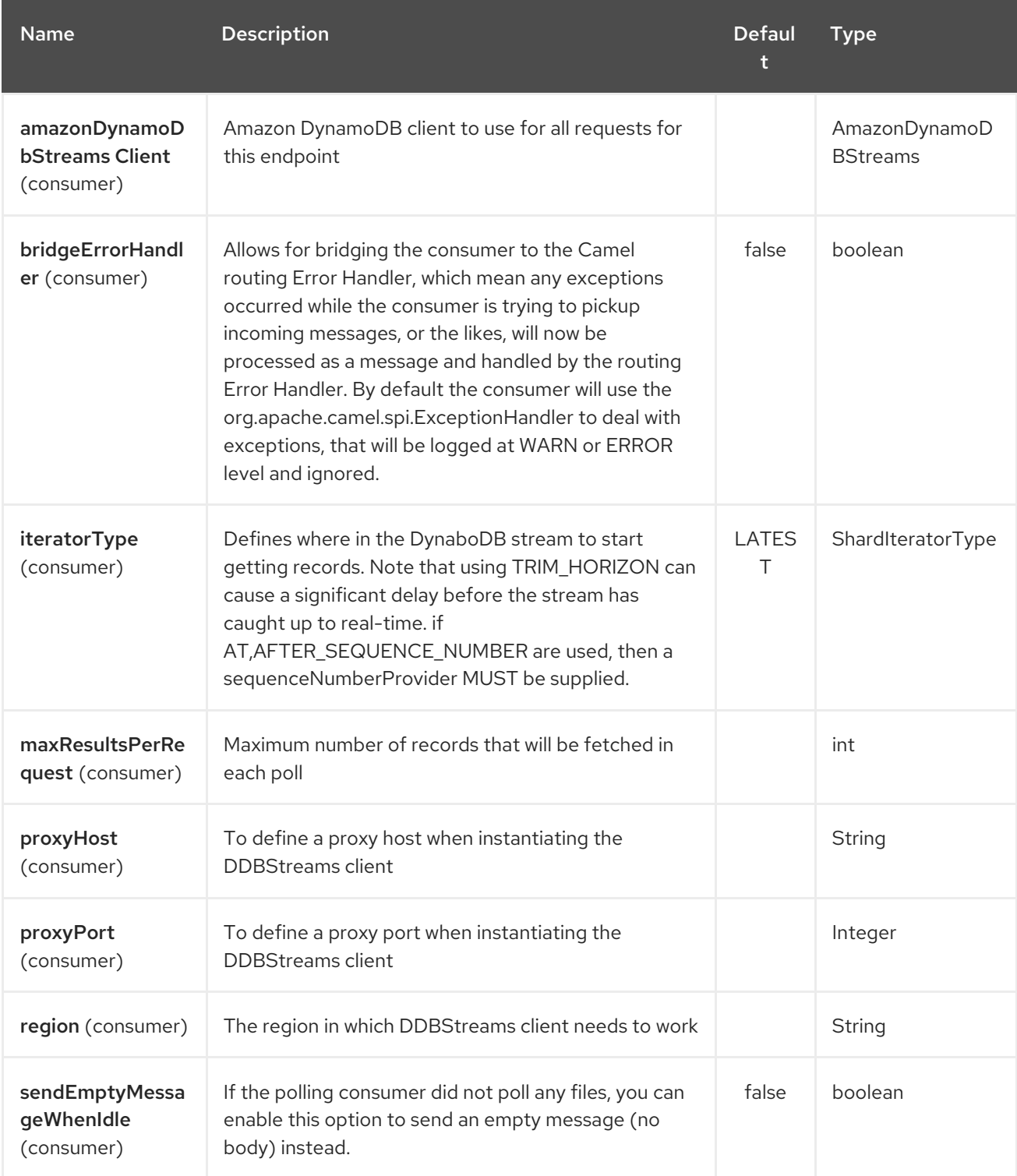

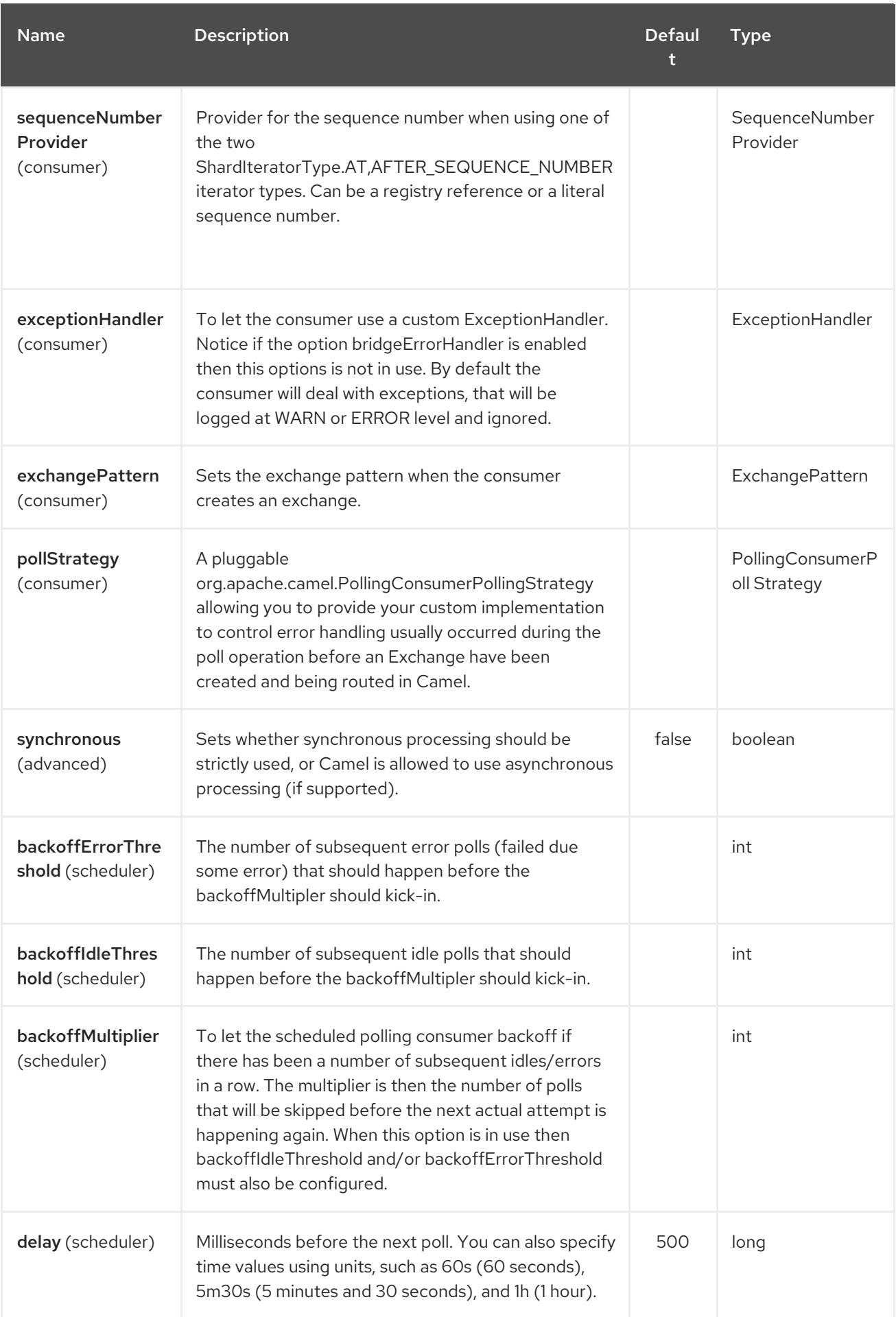

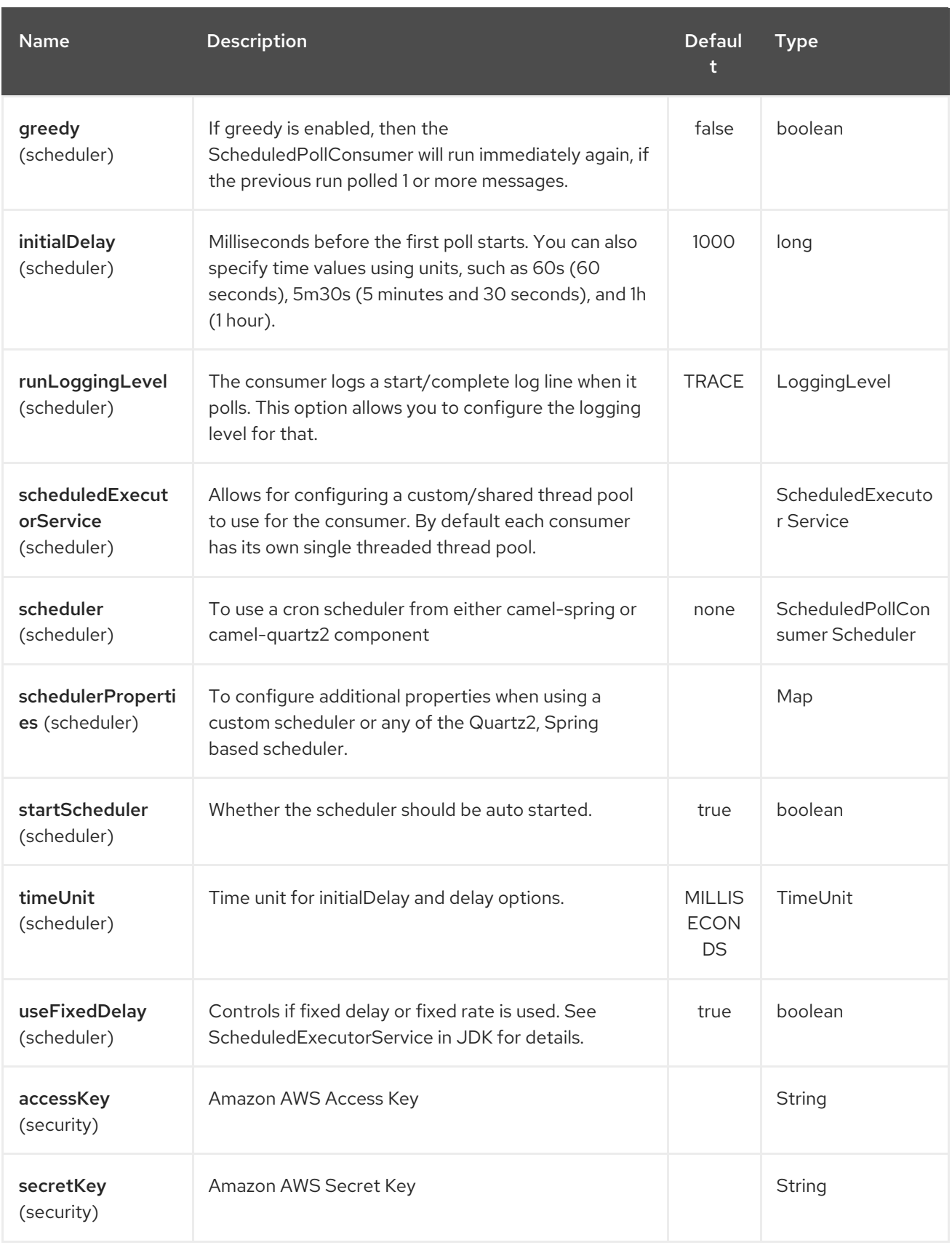

Required DynampDBStream component options

You have to provide the amazonDynamoDbStreamsClient in the Registry with proxies and relevant credentials configured.

# 23.3. SEQUENCE NUMBERS

You can provide a literal string as the sequence number or provide a bean in the registry. An example of using the bean would be to save your current position in the change feed and restore it on Camel startup.

It is an error to provide a sequence number that is greater than the largest sequence number in the describe-streams result, as this will lead to the AWS call returning an HTTP 400.

## 23.4. BATCH CONSUMER

This component implements the Batch Consumer.

This allows you for instance to know how many messages exists in this batch and for instance let the Aggregator aggregate this number of messages.

## 23.5. USAGE

### 23.5.1. AmazonDynamoDBStreamsClient configuration

You will need to create an instance of AmazonDynamoDBStreamsClient and bind it to the registry

ClientConfiguration clientConfiguration = new ClientConfiguration(); clientConfiguration.setProxyHost("http://myProxyHost"); clientConfiguration.setProxyPort(8080);

Region region = Region.getRegion(Regions.fromName(region)); region.createClient(AmazonDynamoDBStreamsClient.class, null, clientConfiguration); *// the 'null' here is the AWSCredentialsProvider which defaults to an instance of DefaultAWSCredentialsProviderChain*

registry.bind("kinesisClient", client);

## 23.5.2. Providing AWS Credentials

It is recommended that the credentials are obtained by using the [DefaultAWSCredentialsProviderChain](http://docs.aws.amazon.com/AWSJavaSDK/latest/javadoc/com/amazonaws/auth/DefaultAWSCredentialsProviderChain.html) that is the default when creating a new ClientConfiguration instance, however, a different [AWSCredentialsProvider](http://docs.aws.amazon.com/AWSJavaSDK/latest/javadoc/com/amazonaws/auth/AWSCredentialsProvider.html) can be specified when calling createClient(…).

## 23.6. COPING WITH DOWNTIME

### 23.6.1. AWS DynamoDB Streams outage of less than 24 hours

The consumer will resume from the last seen sequence number (as implemented for [CAMEL-9515\)](https://issues.apache.org/jira/browse/CAMEL-9515), so you should receive a flood of events in quick succession, as long as the outage did not also include DynamoDB itself.

### 23.6.2. AWS DynamoDB Streams outage of more than 24 hours

Given that AWS only retain 24 hours worth of changes, you will have missed change events no matter what mitigations are in place.

# 23.7. DEPENDENCIES

Maven users will need to add the following dependency to their pom.xml.

pom.xml

```
<dependency>
  <groupId>org.apache.camel</groupId>
  <artifactId>camel-aws</artifactId>
  <version>${camel-version}</version>
</dependency>
```
where **\${camel-version**} must be replaced by the actual version of Camel (2.7 or higher).

## 23.8. SEE ALSO

- Configuring Camel
- Component
- **•** Endpoint
- Getting Started
- AWS Component  $\bullet$ 
	- +

# CHAPTER 24. AWS EC2 COMPONENT

#### Available as of Camel version 2.16

The EC2 component supports create, run, start, stop and terminate [AWS](https://aws.amazon.com/it/ec2/) EC2 instances.

Prerequisites

You must have a valid Amazon Web Services developer account, and be signed up to use Amazon EC2. More information are available at [Amazon](https://aws.amazon.com/it/ec2/) EC2.

# 24.1. URI FORMAT

aws-ec2:*//label[?options]*

You can append query options to the URI in the following format, ?options=value&option2=value&...

# 24.2. URI OPTIONS

The AWS EC2 component supports 5 options which are listed below.

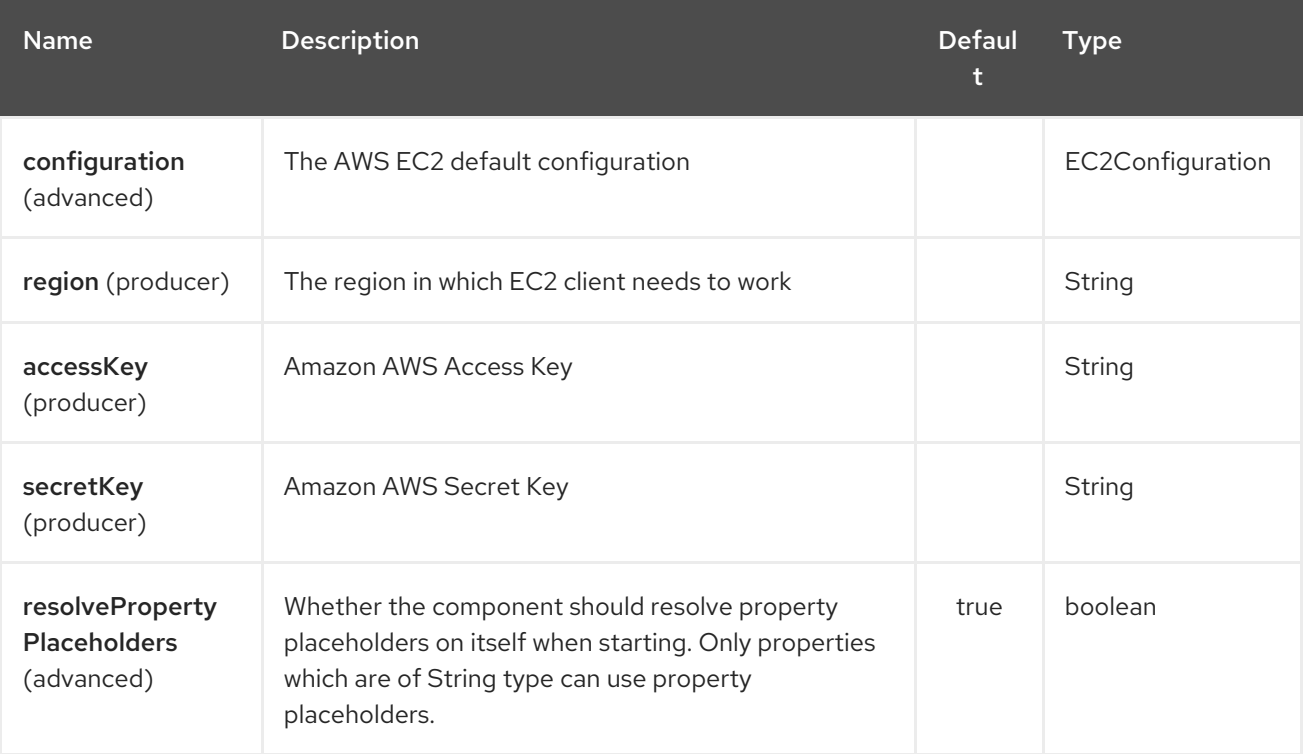

The AWS EC2 endpoint is configured using URI syntax:

### aws-ec2:label

with the following path and query parameters:

## 24.2.1. Path Parameters (1 parameters):

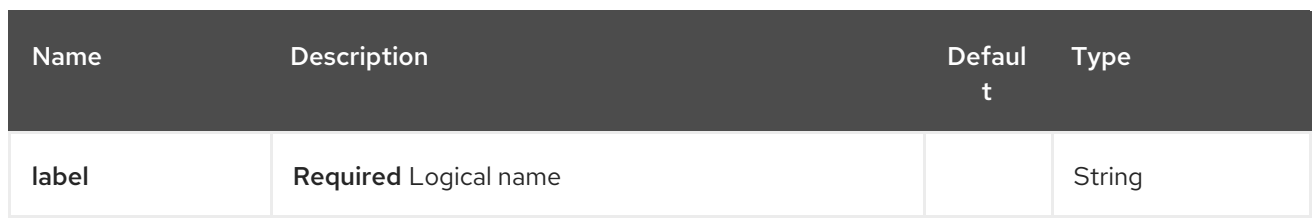

## 24.2.2. Query Parameters (8 parameters):

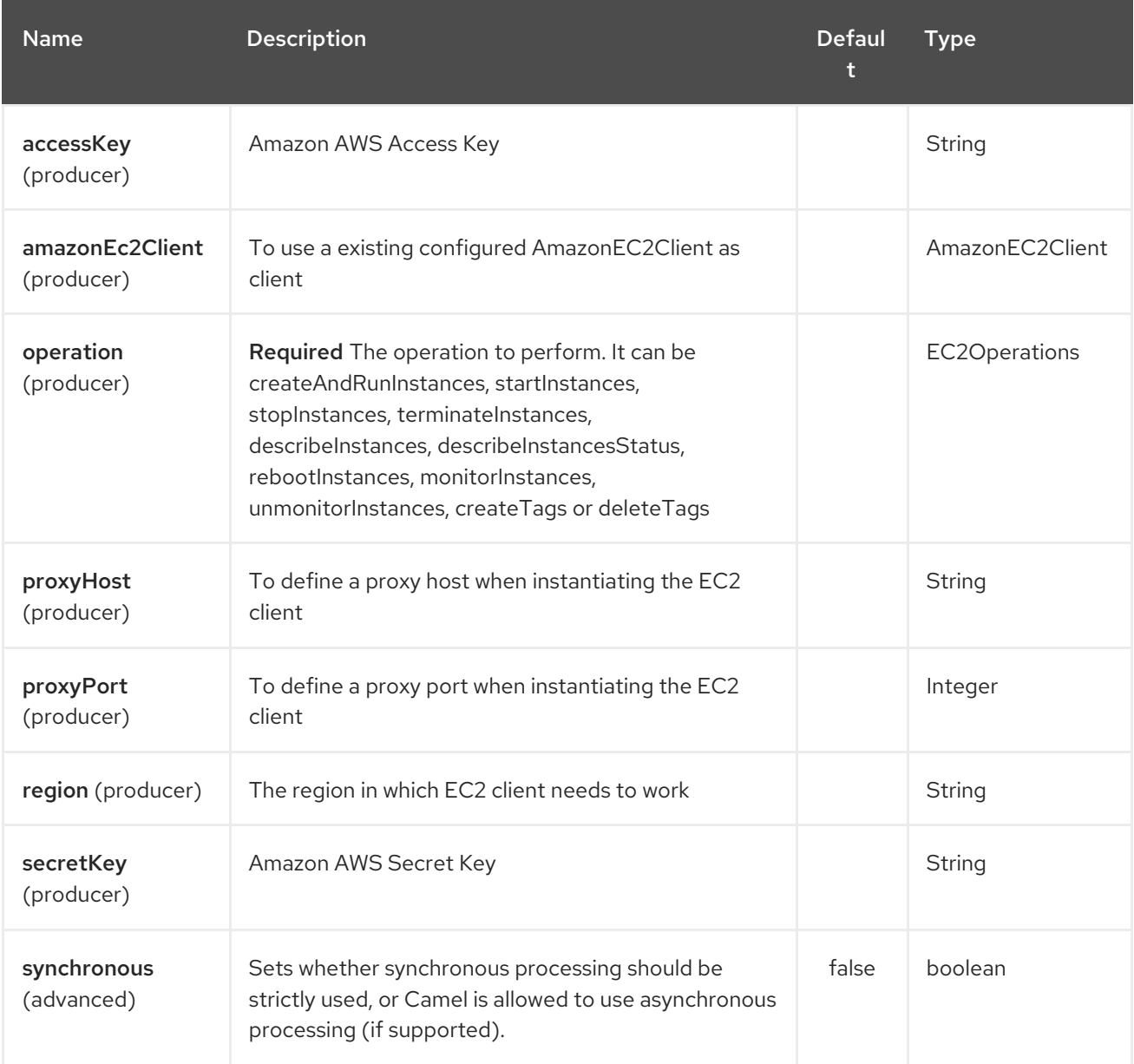

### Required EC2 component options

You have to provide the amazonEc2Client in the Registry or your accessKey and secretKey to access the [Amazon](https://aws.amazon.com/it/ec2/) EC2 service.

# 24.3. USAGE

## 24.3.1. Message headers evaluated by the EC2 producer

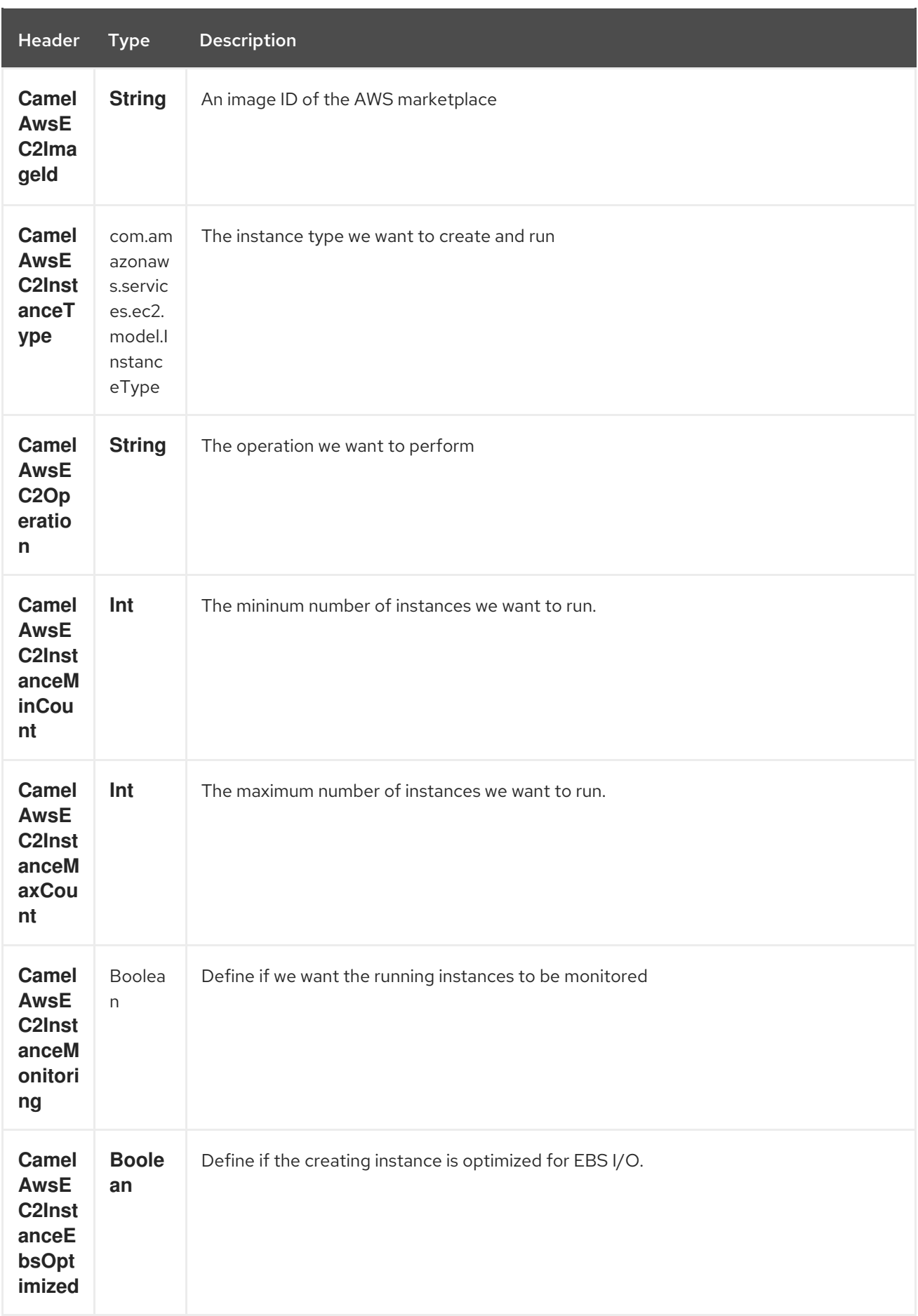

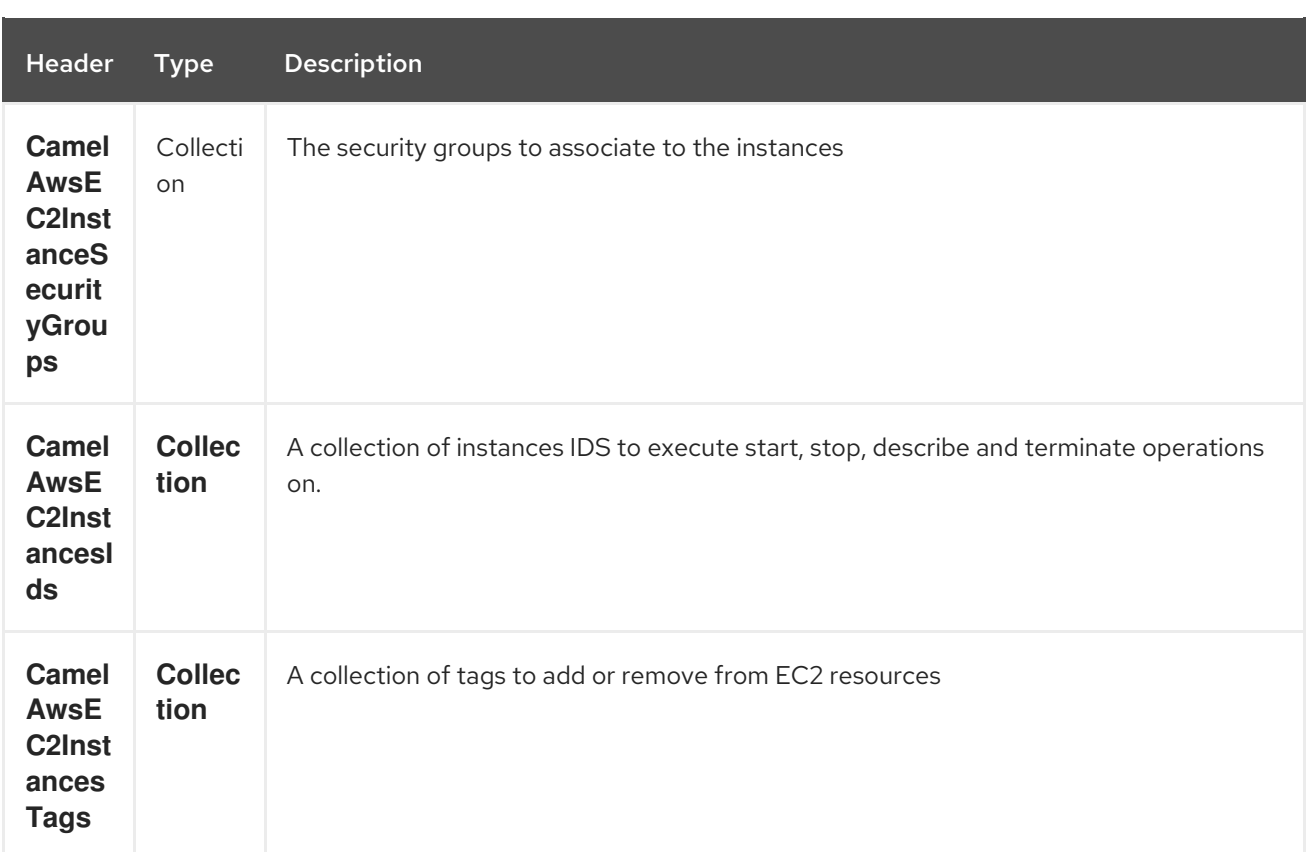

#### Dependencies

Maven users will need to add the following dependency to their pom.xml.

#### pom.xml

```
<dependency>
  <groupId>org.apache.camel</groupId>
  <artifactId>camel-aws</artifactId>
  <version>${camel-version}</version>
</dependency>
```
where **\${camel-version**} must be replaced by the actual version of Camel (2.16 or higher).

## 24.4. SEE ALSO

- Configuring Camel
- Component
- Endpoint
- Getting Started
- AWS Component

# CHAPTER 25. AWS IAM COMPONENT

#### Available as of Camel version 2.23

The KMS component supports create, run, start, stop and terminate [AWS](https://aws.amazon.com/it/iam/) IAM instances.

Prerequisites

You must have a valid Amazon Web Services developer account, and be signed up to use Amazon IAM. More information are available at [Amazon](https://aws.amazon.com/it/iam/) IAM.

## 25.1. URI FORMAT

aws-kms:*//label[?options]*

You can append query options to the URI in the following format, ?options=value&option2=value&...

# 25.2. URI OPTIONS

The AWS IAM component supports 5 options, which are listed below.

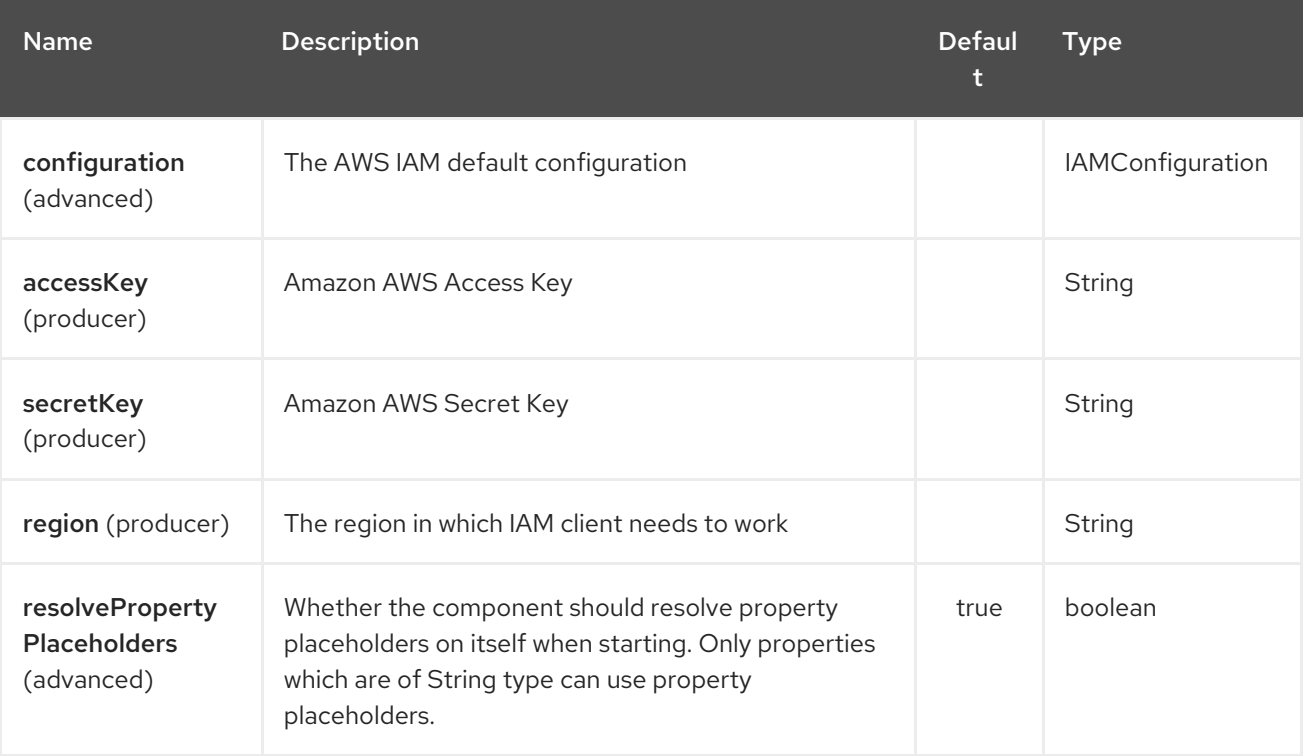

The AWS IAM endpoint is configured using URI syntax:

#### aws-iam:label

with the following path and query parameters:

## 25.2.1. Path Parameters (1 parameters):

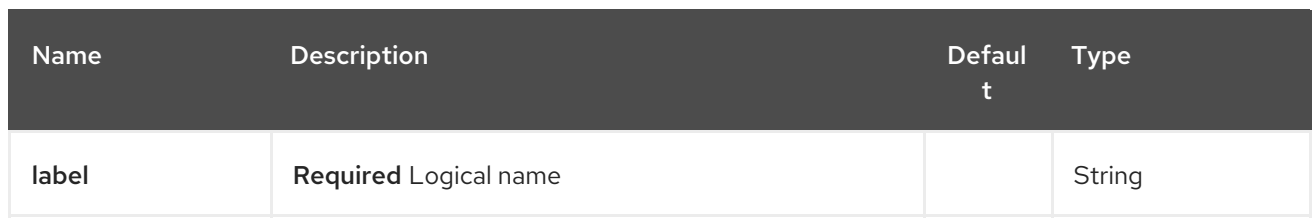

## 25.2.2. Query Parameters (8 parameters):

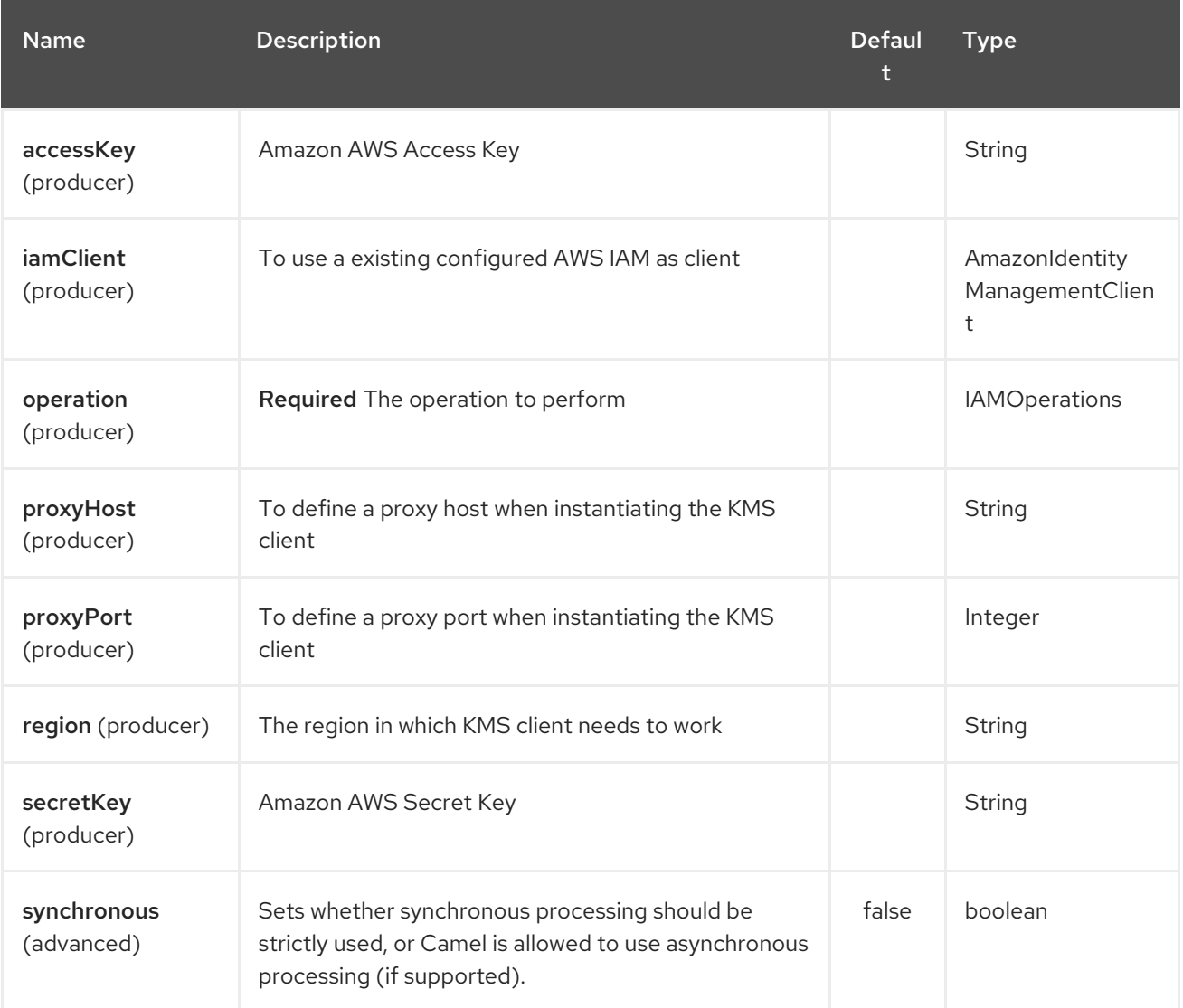

# 25.3. SPRING BOOT AUTO-CONFIGURATION

The component supports 12 options, which are listed below.

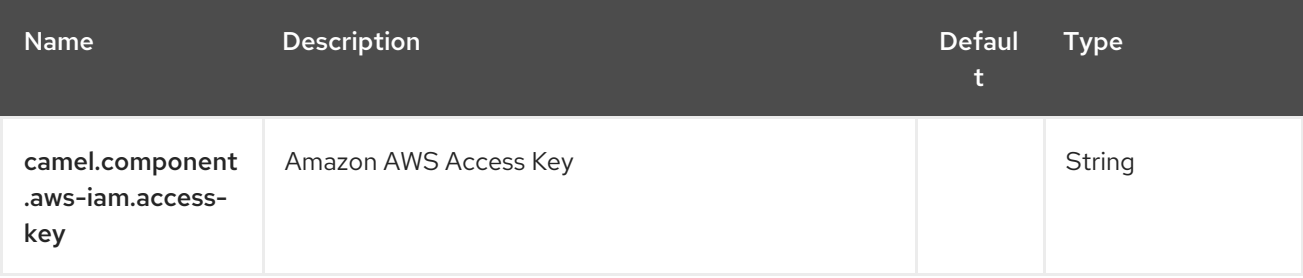
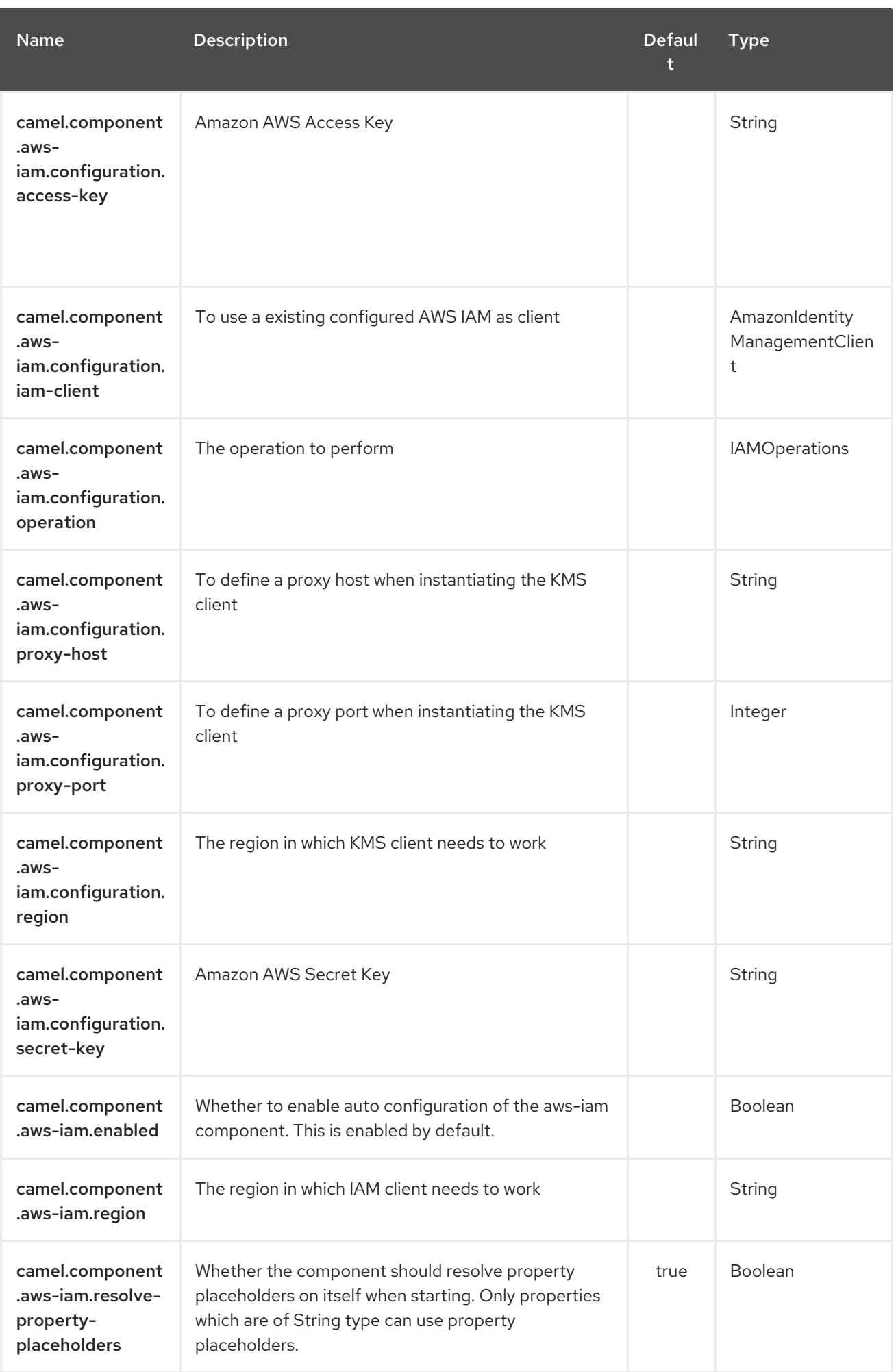

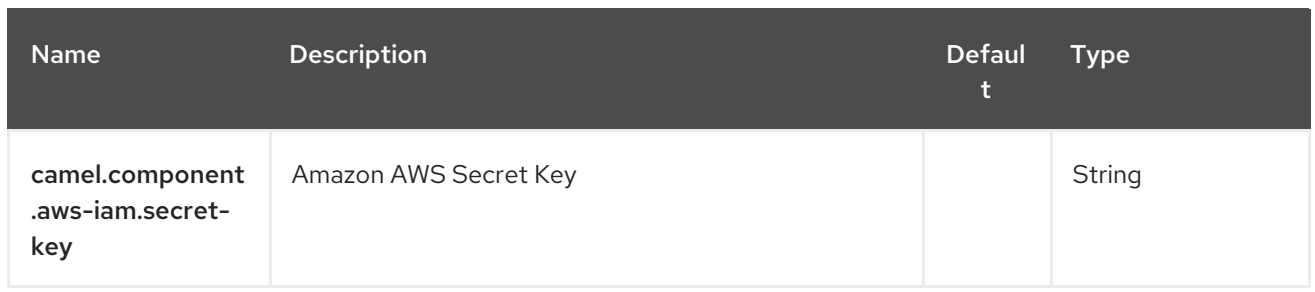

Required IAM component options

You have to provide the amazonKmsClient in the Registry or your accessKey and secretKey to access the [Amazon](https://aws.amazon.com/it/iam/) IAM service.

## 25.4. USAGE

#### 25.4.1. Message headers evaluated by the IAM producer

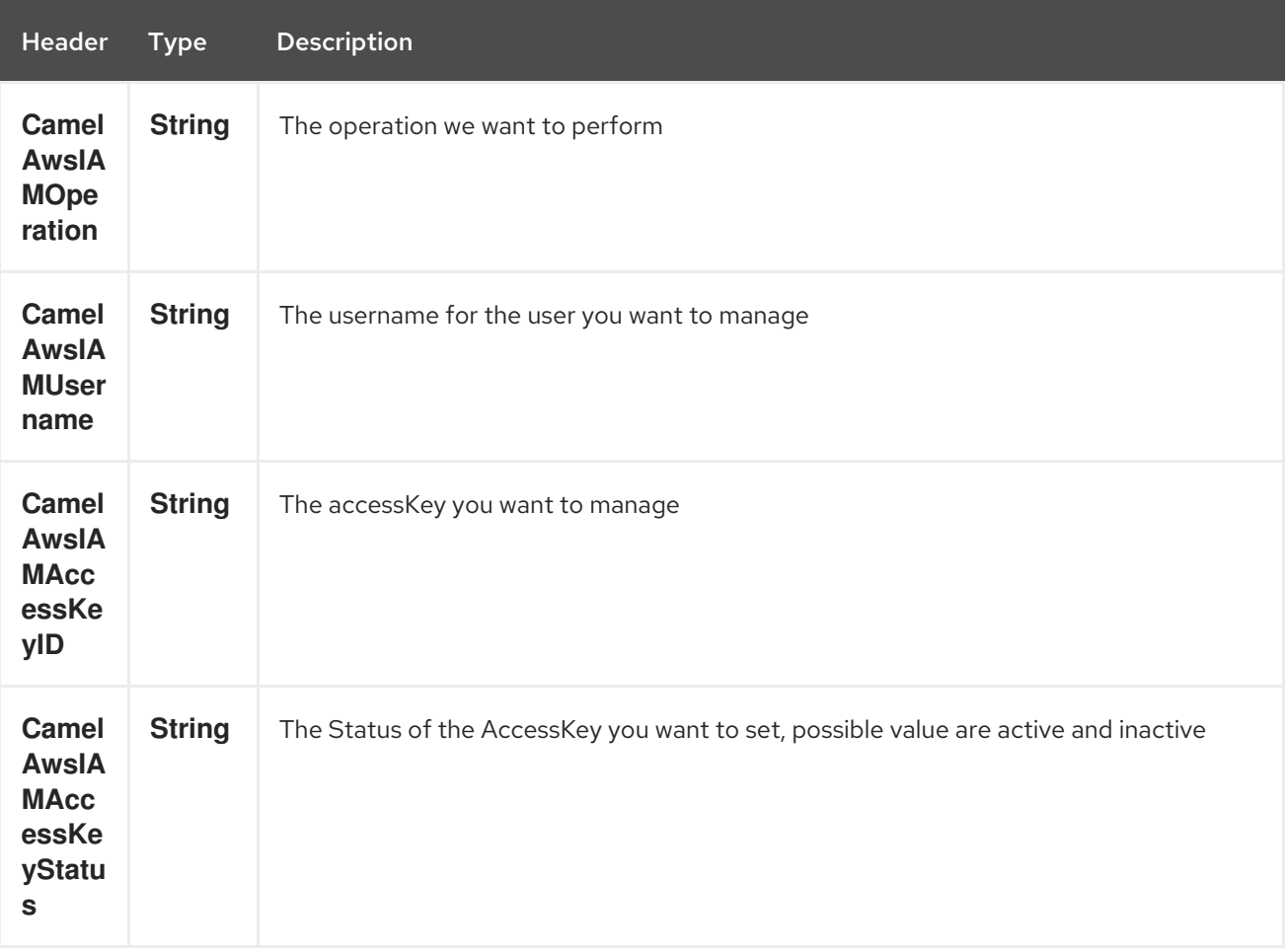

### 25.4.2. IAM Producer operations

Camel-AWS IAM component provides the following operation on the producer side:

- **·** listAccessKeys
- **•** createUser
- deleteUser
- $\bullet$ listUsers
- getUser
- createAccessKey
- deleteAccessKey
- updateAccessKey  $\bullet$

#### Dependencies

Maven users will need to add the following dependency to their pom.xml.

#### pom.xml

```
<dependency>
  <groupId>org.apache.camel</groupId>
  <artifactId>camel-aws</artifactId>
  <version>${camel-version}</version>
</dependency>
```
where **\${camel-version**} must be replaced by the actual version of Camel (2.16 or higher).

## 25.5. SEE ALSO

- Configuring Camel
- Component
- **•** Endpoint
- Getting Started
- AWS Component

# CHAPTER 26. AWS KINESIS COMPONENT

#### Available as of Camel version 2.17

The Kinesis component supports receiving messages from and sending messages to Amazon Kinesis service.

**Prerequisites** 

You must have a valid Amazon Web Services developer account, and be signed up to use Amazon Kinesis. More information are available at AWS [Kinesis](http://aws.amazon.com/kinesis/)

# 26.1. URI FORMAT

aws-kinesis:*//stream-name[?options]*

The stream needs to be created prior to it being used. You can append query options to the URI in the following format, ?options=value&option2=value&...

## 26.2. URI OPTIONS

The AWS Kinesis component supports 5 options which are listed below.

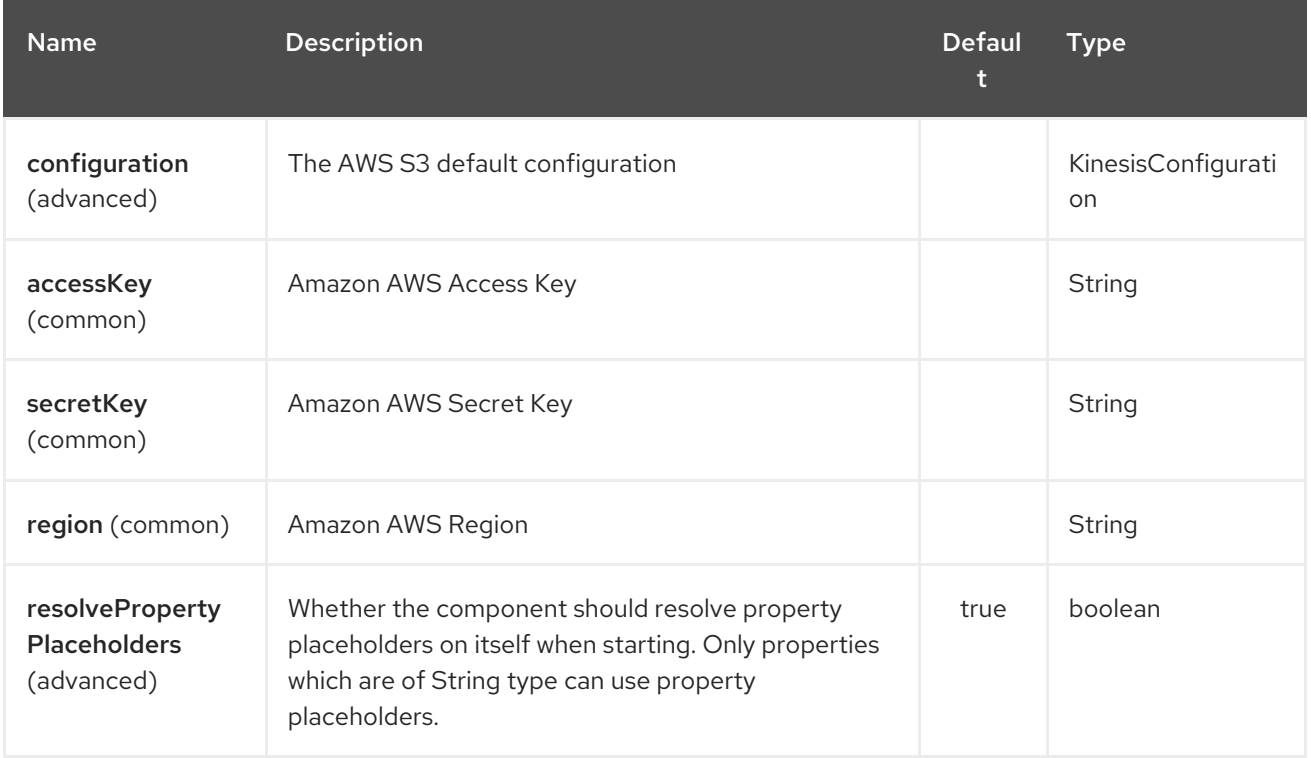

The AWS Kinesis endpoint is configured using URI syntax:

aws-kinesis:streamName

with the following path and query parameters:

## 26.2.1. Path Parameters (1 parameters):

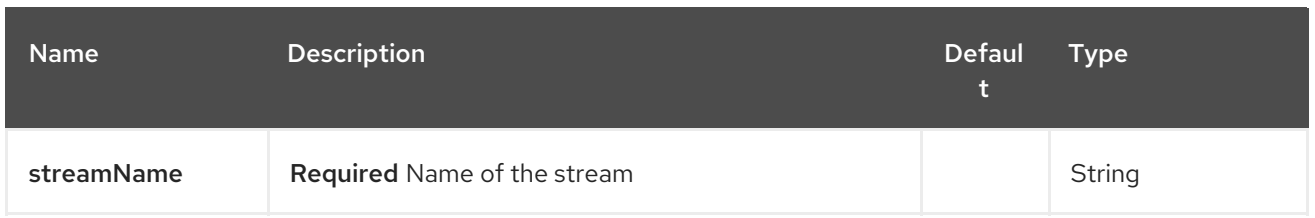

# 26.2.2. Query Parameters (30 parameters):

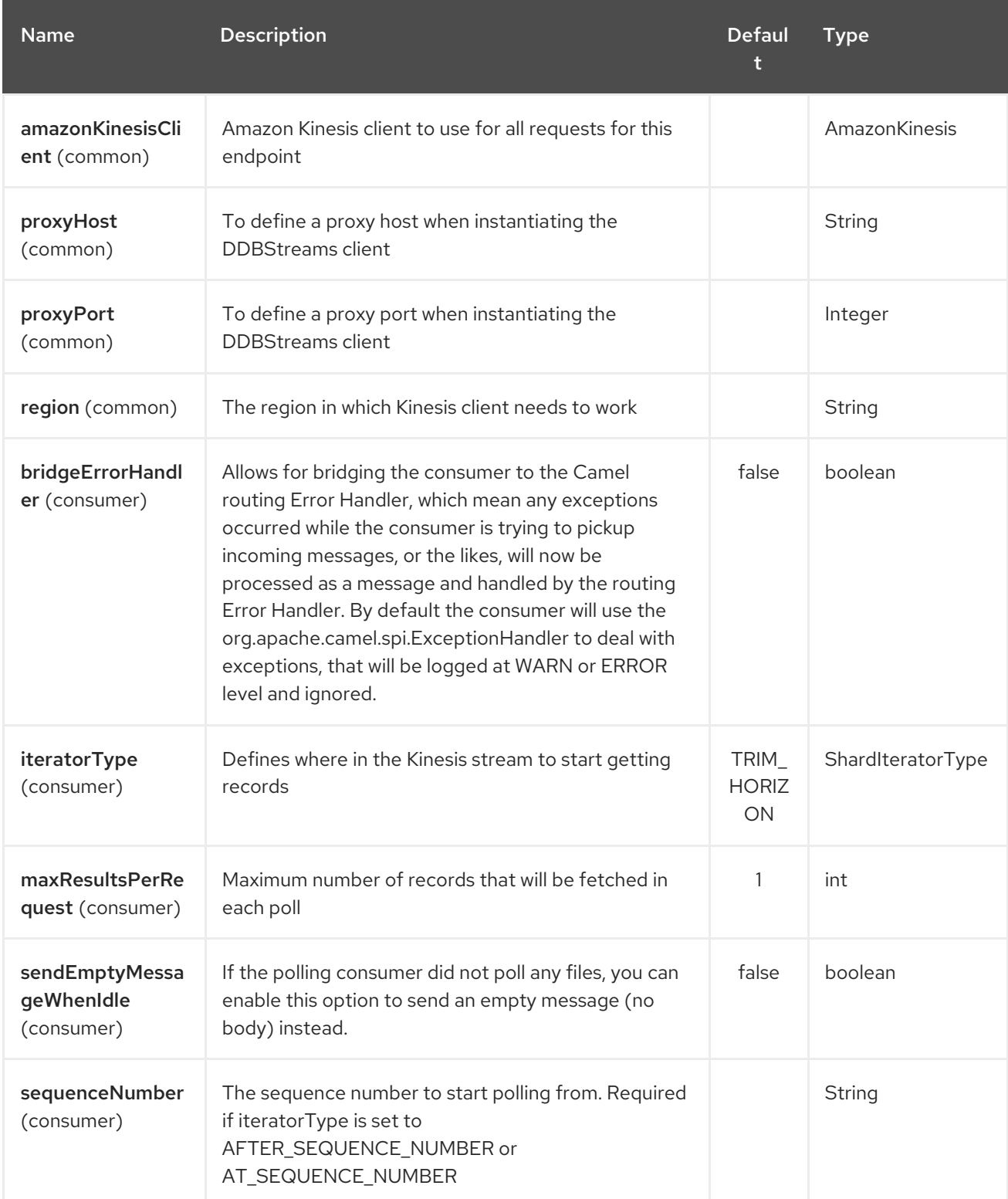

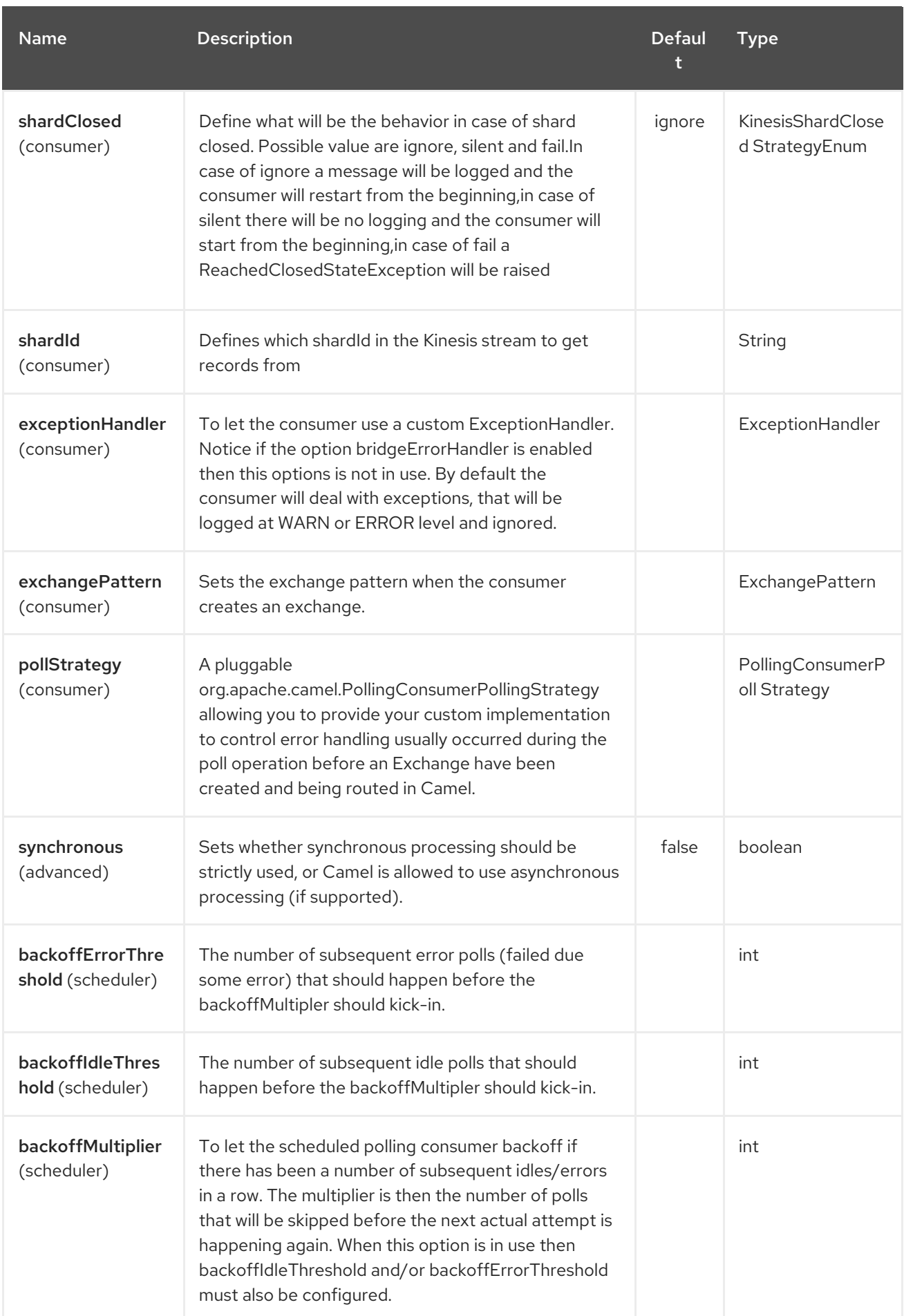

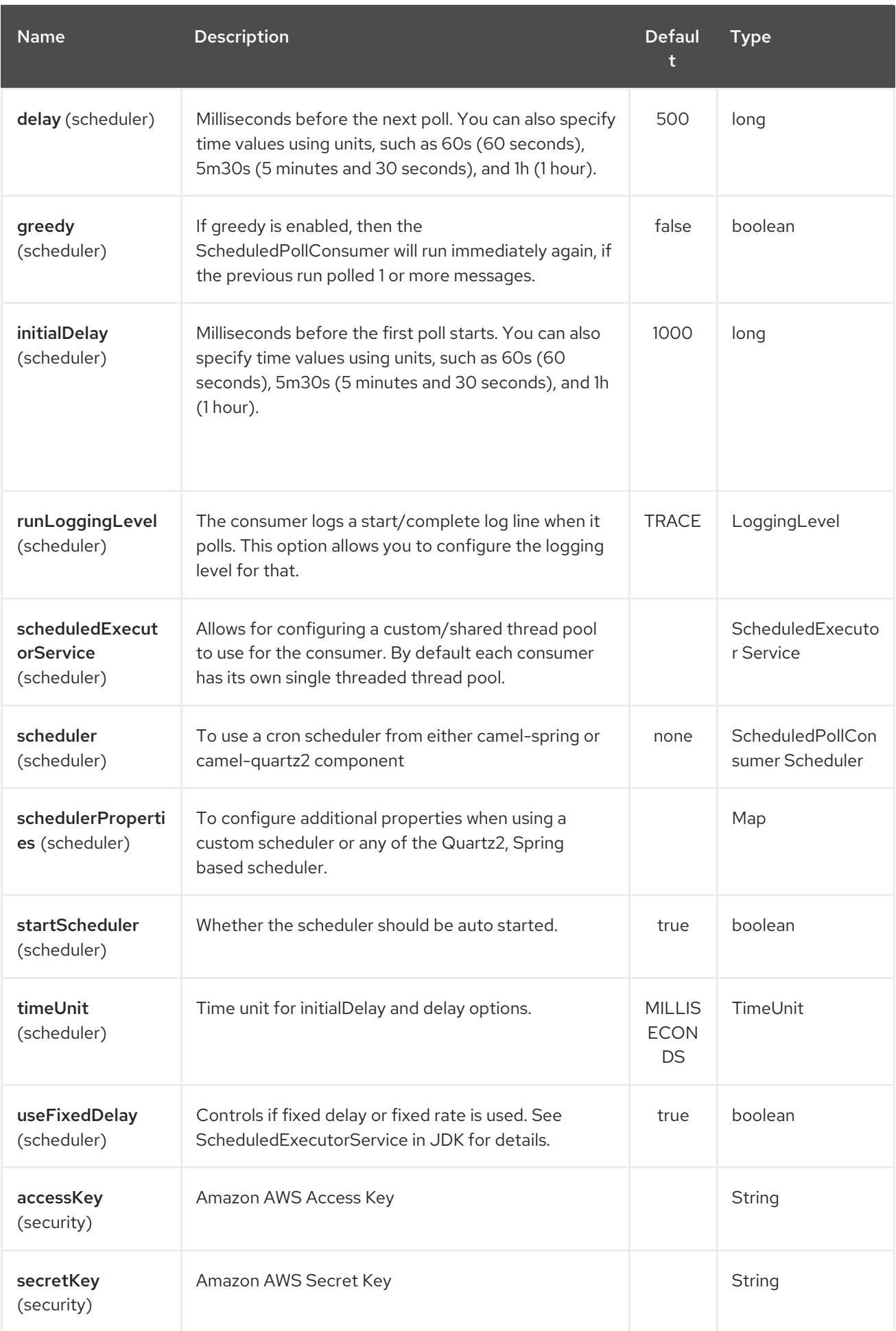

### Required Kinesis component options

You have to provide the amazonKinesisClient in the Registry with proxies and relevant credentials configured.

# 26.3. BATCH CONSUMER

This component implements the Batch Consumer.

This allows you for instance to know how many messages exists in this batch and for instance let the Aggregator aggregate this number of messages.

## 26.4. USAGE

#### 26.4.1. Message headers set by the Kinesis consumer

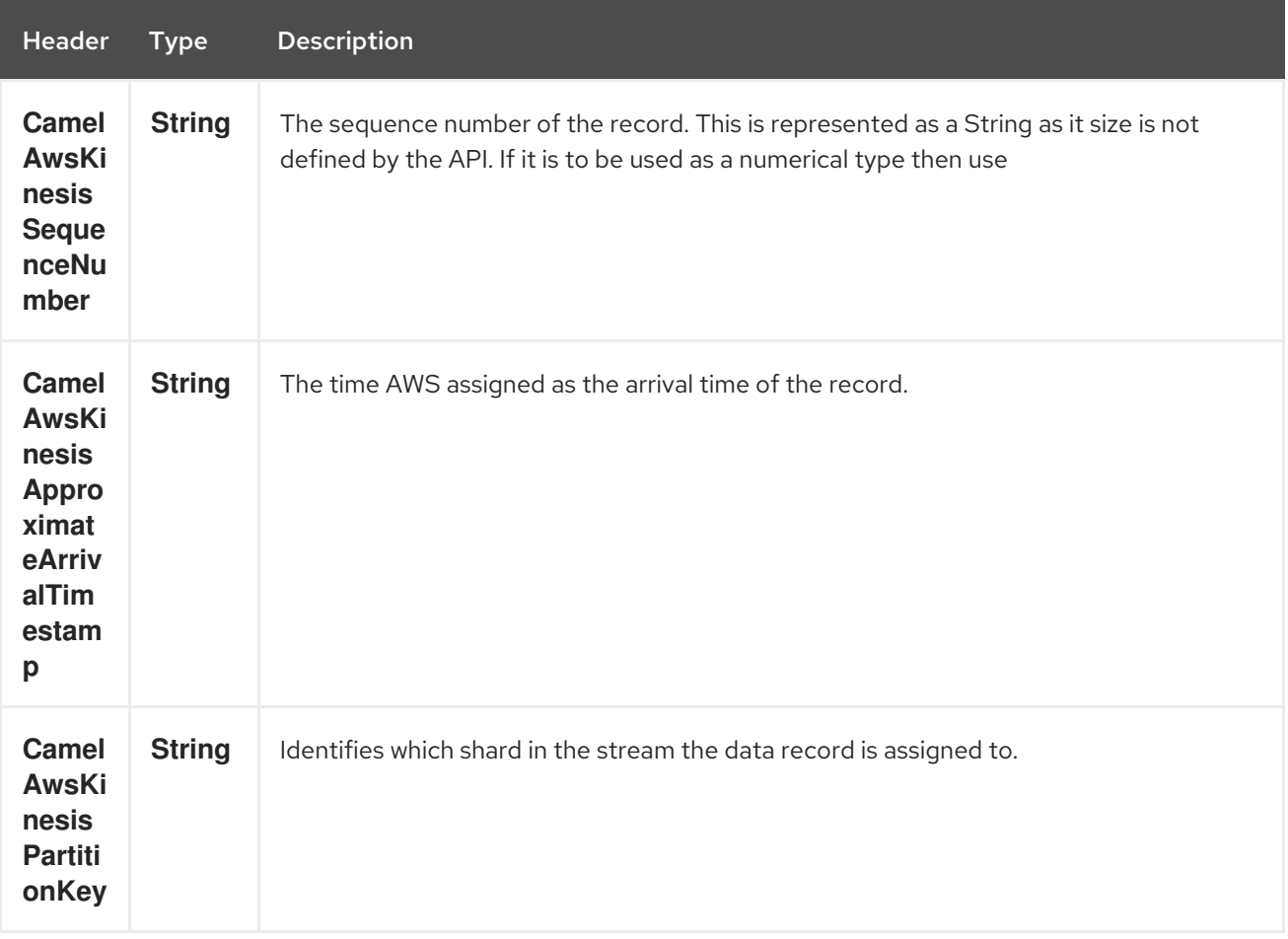

### 26.4.2. AmazonKinesis configuration

You will need to create an instance of AmazonKinesisClient and bind it to the registry

ClientConfiguration clientConfiguration = new ClientConfiguration(); clientConfiguration.setProxyHost("http://myProxyHost"); clientConfiguration.setProxyPort(8080);

Region region = Region.getRegion(Regions.fromName(region)); region.createClient(AmazonKinesisClient.class, null, clientConfiguration); *// the 'null' here is the AWSCredentialsProvider which defaults to an instance of* *DefaultAWSCredentialsProviderChain*

registry.bind("kinesisClient", client);

You then have to reference the AmazonKinesisClient in the **amazonKinesisClient** URI option.

from("aws-kinesis://mykinesisstream?amazonKinesisClient=#kinesisClient") .to("log:out?showAll=true");

### 26.4.3. Providing AWS Credentials

It is recommended that the credentials are obtained by using the [DefaultAWSCredentialsProviderChain](http://docs.aws.amazon.com/AWSJavaSDK/latest/javadoc/com/amazonaws/auth/DefaultAWSCredentialsProviderChain.html) that is the default when creating a new ClientConfiguration instance, however, a different [AWSCredentialsProvider](http://docs.aws.amazon.com/AWSJavaSDK/latest/javadoc/com/amazonaws/auth/AWSCredentialsProvider.html) can be specified when calling createClient(…).

### 26.4.4. Message headers used by the Kinesis producer to write to Kinesis. The producer expects that the message body is a **ByteBuffer**.

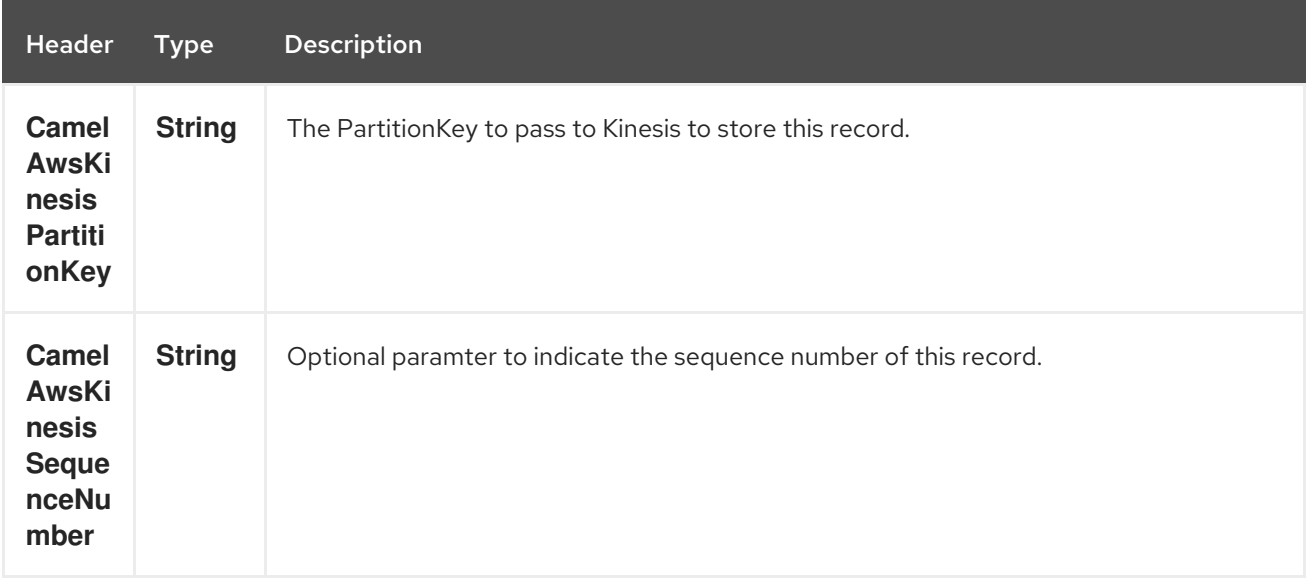

### 26.4.5. Message headers set by the Kinesis producer on successful storage of a Record

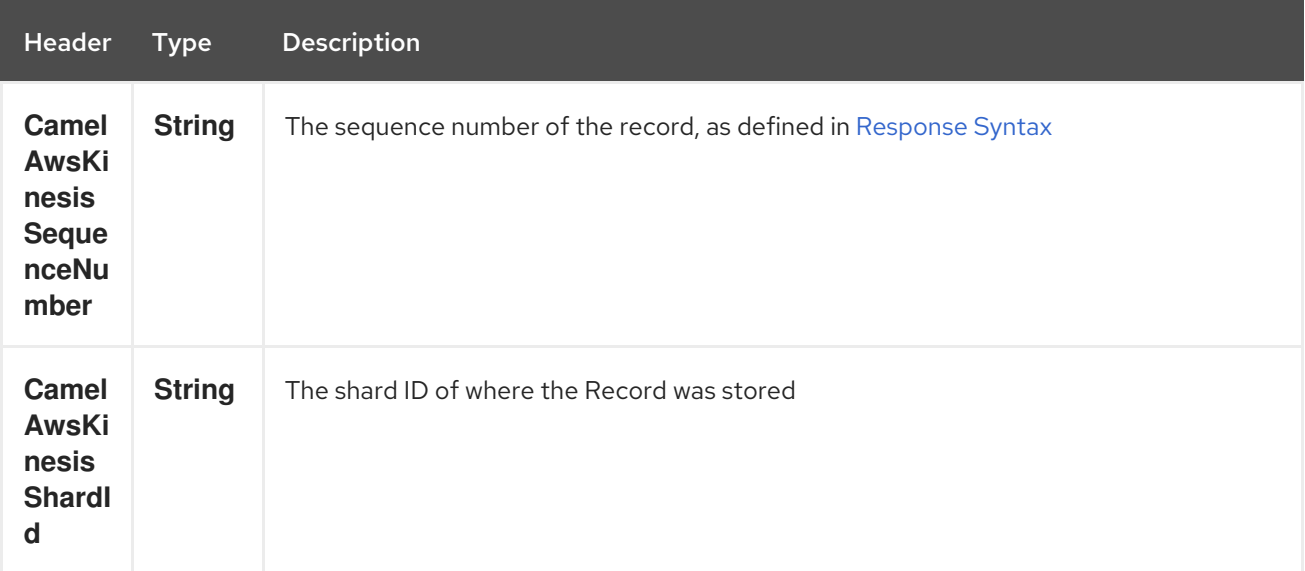

# 26.5. DEPENDENCIES

Maven users will need to add the following dependency to their pom.xml.

#### pom.xml

```
<dependency>
  <groupId>org.apache.camel</groupId>
  <artifactId>camel-aws</artifactId>
  <version>${camel-version}</version>
</dependency>
```
where **\${camel-version**} must be replaced by the actual version of Camel (2.17 or higher).

# 26.6. SEE ALSO

- Configuring Camel
- Component
- **•** Endpoint
- Getting Started
- AWS Component

# CHAPTER 27. AWS KINESIS FIREHOSE COMPONENT

#### Available as of Camel version 2.19

The Kinesis Firehose component supports sending messages to Amazon Kinesis Firehose service.

Prerequisites

You must have a valid Amazon Web Services developer account, and be signed up to use Amazon Kinesis Firehose. More information are available at AWS Kinesis [Firehose](https://aws.amazon.com/kinesis/firehose/)

# 27.1. URI FORMAT

aws-kinesis-firehose:*//delivery-stream-name[?options]*

The stream needs to be created prior to it being used. You can append query options to the URI in the following format, ?options=value&option2=value&...

# 27.2. URI OPTIONS

The AWS Kinesis Firehose component supports 5 options which are listed below.

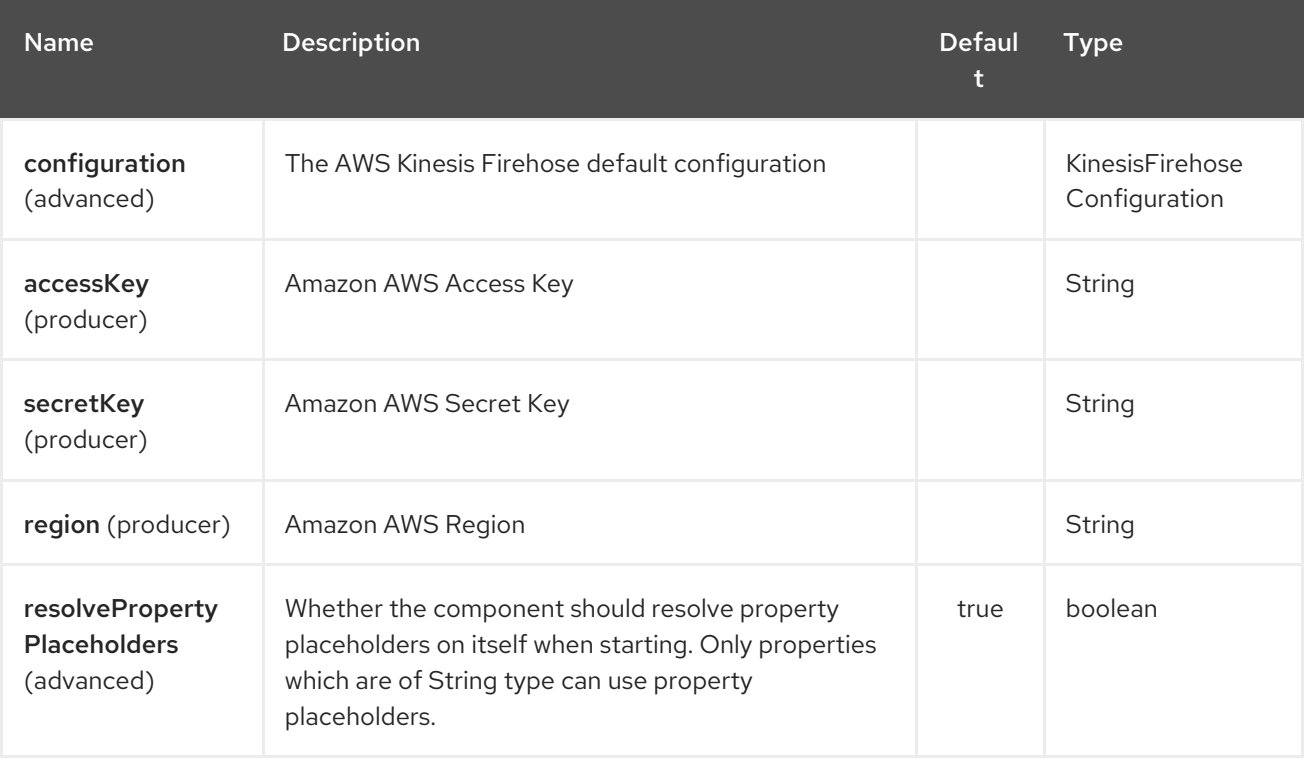

The AWS Kinesis Firehose endpoint is configured using URI syntax:

aws-kinesis-firehose:streamName

with the following path and query parameters:

### 27.2.1. Path Parameters (1 parameters):

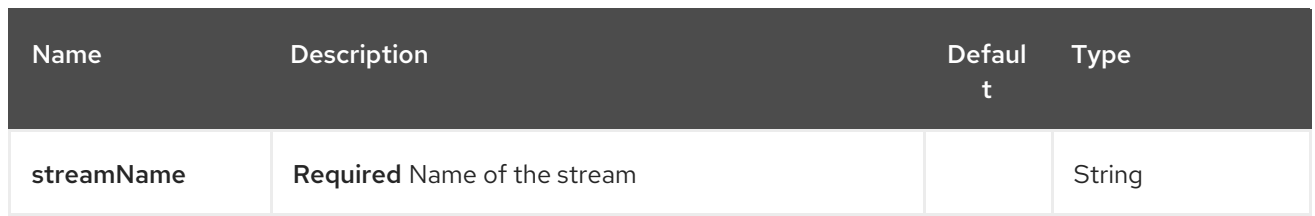

## 27.2.2. Query Parameters (7 parameters):

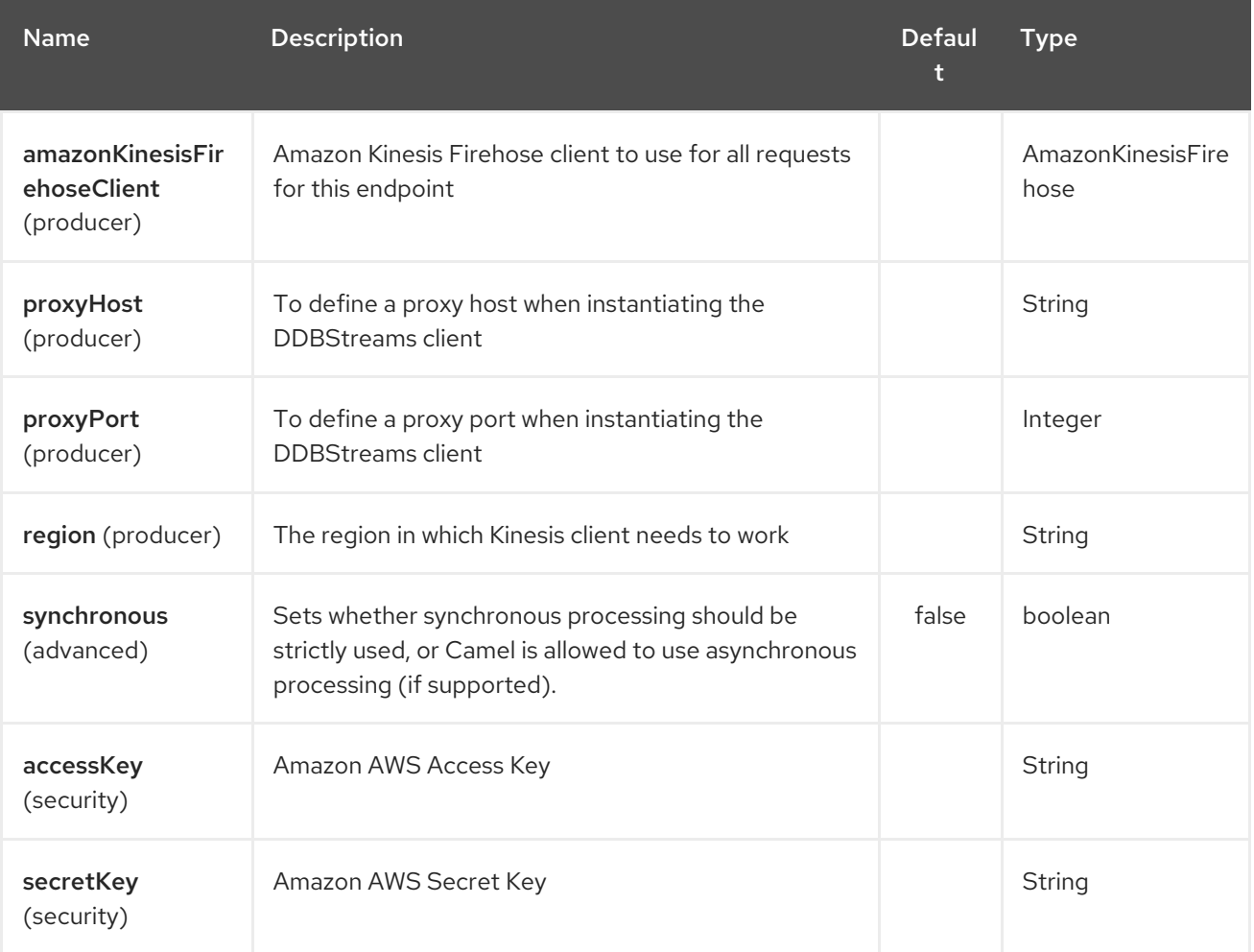

Required Kinesis Firehose component options

You have to provide the amazonKinesisClient in the Registry with proxies and relevant credentials configured.

# 27.3. USAGE

### 27.3.1. Amazon Kinesis Firehose configuration

You will need to create an instance of AmazonKinesisClient and bind it to the registry

```
ClientConfiguration clientConfiguration = new ClientConfiguration();
clientConfiguration.setProxyHost("http://myProxyHost");
clientConfiguration.setProxyPort(8080);
```

```
Region region = Region.getRegion(Regions.fromName(region));
region.createClient(AmazonKinesisClient.class, null, clientConfiguration);
```
*// the 'null' here is the AWSCredentialsProvider which defaults to an instance of DefaultAWSCredentialsProviderChain*

registry.bind("kinesisFirehoseClient", client);

You then have to reference the AmazonKinesisFirehoseClient in the **amazonKinesisFirehoseClient** URI option.

from("aws-kinesis-firehose://mykinesisdeliverystream?amazonKinesisFirehoseClient=#kinesisClient") .to("log:out?showAll=true");

### 27.3.2. Providing AWS Credentials

It is recommended that the credentials are obtained by using the [DefaultAWSCredentialsProviderChain](http://docs.aws.amazon.com/AWSJavaSDK/latest/javadoc/com/amazonaws/auth/DefaultAWSCredentialsProviderChain.html) that is the default when creating a new ClientConfiguration instance, however, a different [AWSCredentialsProvider](http://docs.aws.amazon.com/AWSJavaSDK/latest/javadoc/com/amazonaws/auth/AWSCredentialsProvider.html) can be specified when calling createClient(…).

### 27.3.3. Message headers set by the Kinesis producer on successful storage of a Record

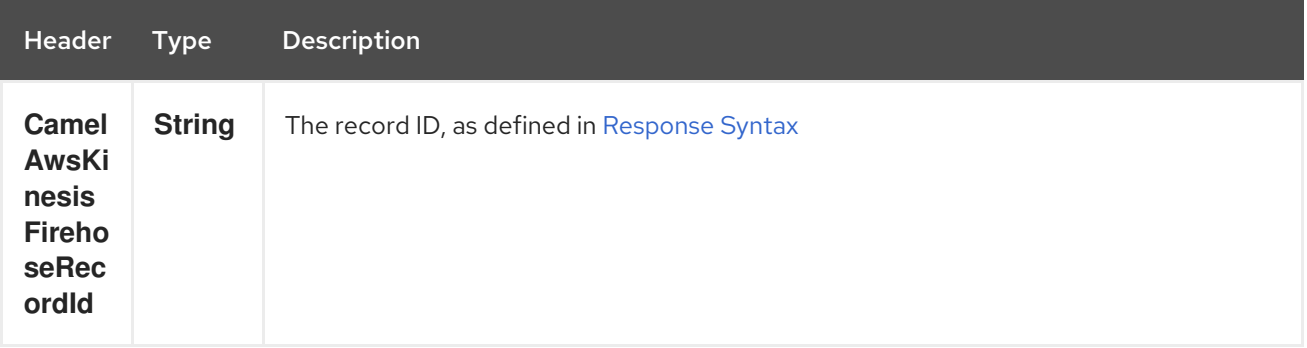

## 27.4. DEPENDENCIES

Maven users will need to add the following dependency to their pom.xml.

pom.xml

```
<dependency>
  <groupId>org.apache.camel</groupId>
  <artifactId>camel-aws</artifactId>
  <version>${camel-version}</version>
</dependency>
```
where **\${camel-version**} must be replaced by the actual version of Camel (2.19 or higher).

## 27.5. SEE ALSO

- Configuring Camel
- Component
- **•** Endpoint
- **•** Getting Started
- AWS Component

# CHAPTER 28. AWS KMS COMPONENT

#### Available as of Camel version 2.21

The KMS component supports create, run, start, stop and terminate [AWS](https://aws.amazon.com/it/kms/) KMS instances.

Prerequisites

You must have a valid Amazon Web Services developer account, and be signed up to use Amazon KMS. More information are available at [Amazon](https://aws.amazon.com/it/mq/) KMS.

# 28.1. URI FORMAT

aws-kms:*//label[?options]*

You can append query options to the URI in the following format, ?options=value&option2=value&...

# 28.2. URI OPTIONS

The AWS KMS component supports 5 options which are listed below.

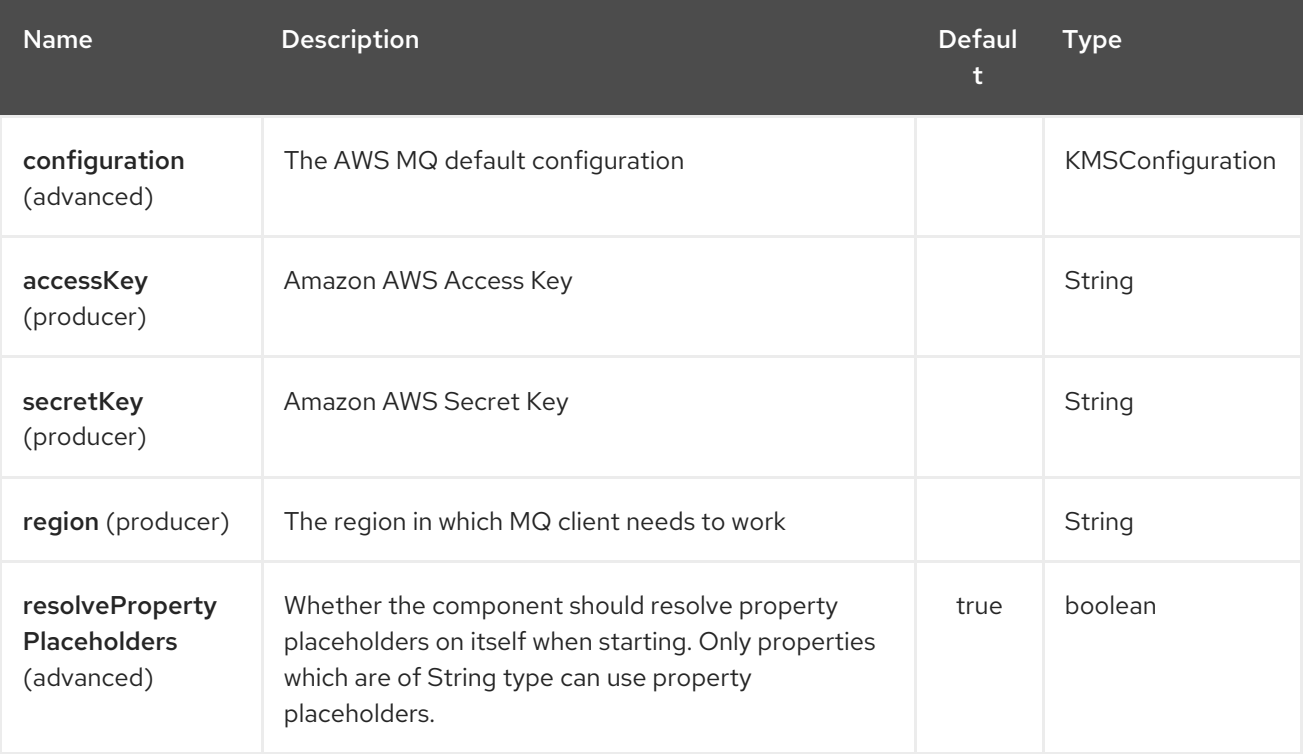

The AWS KMS endpoint is configured using URI syntax:

#### aws-kms:label

with the following path and query parameters:

### 28.2.1. Path Parameters (1 parameters):

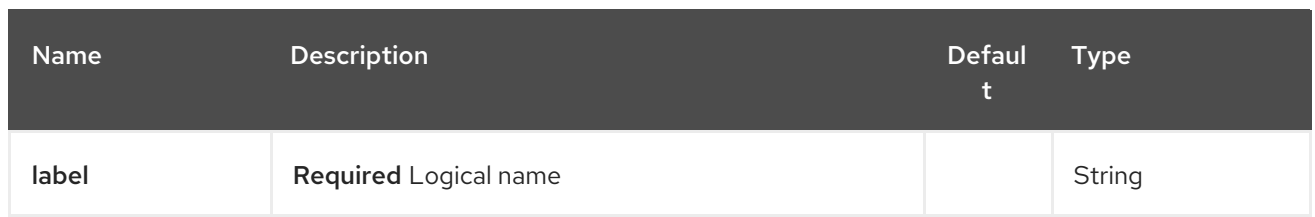

## 28.2.2. Query Parameters (8 parameters):

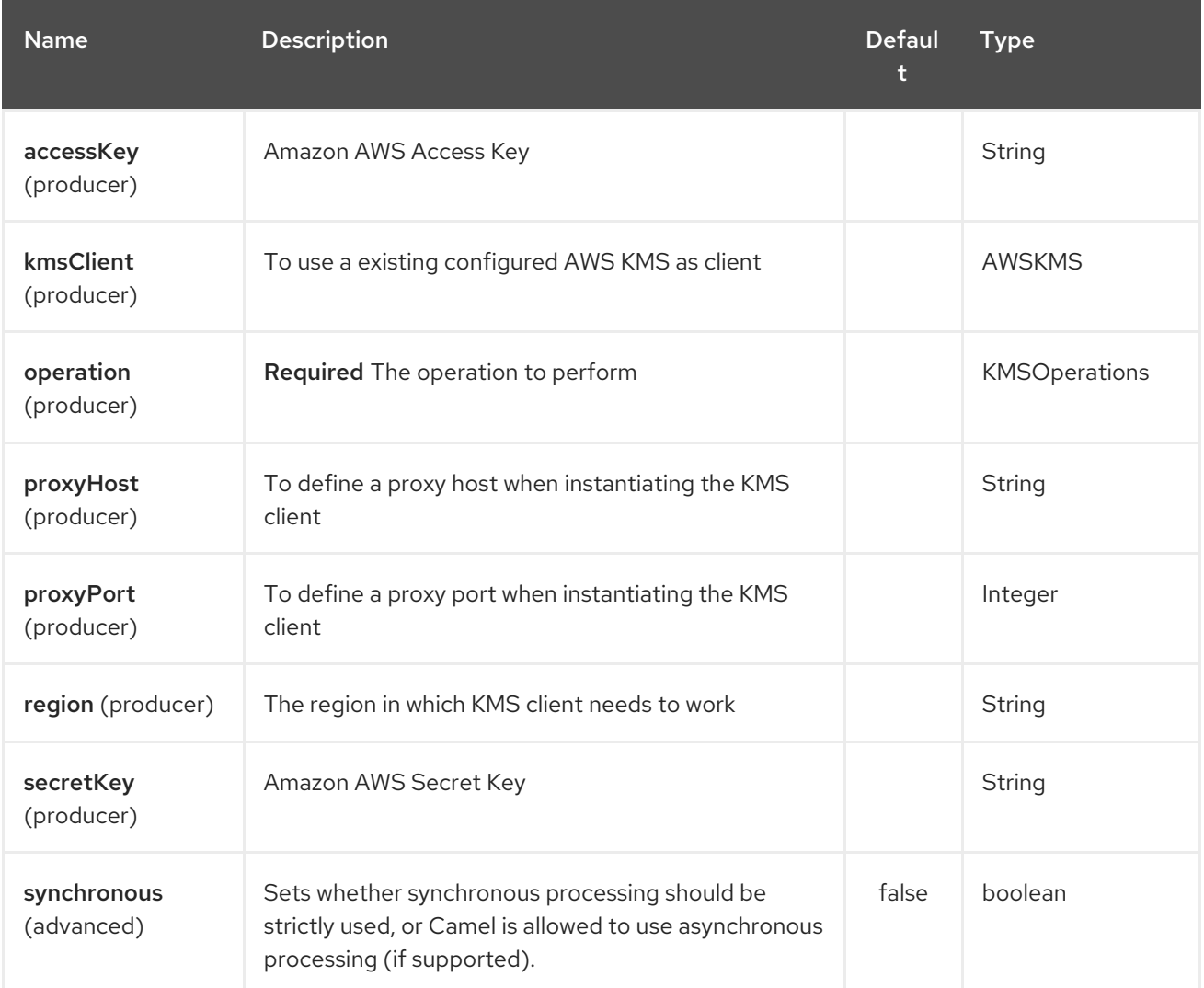

Required KMS component options

You have to provide the amazonKmsClient in the Registry or your accessKey and secretKey to access the [Amazon](https://aws.amazon.com/it/kms/) KMS service.

## 28.3. USAGE

### 28.3.1. Message headers evaluated by the MQ producer

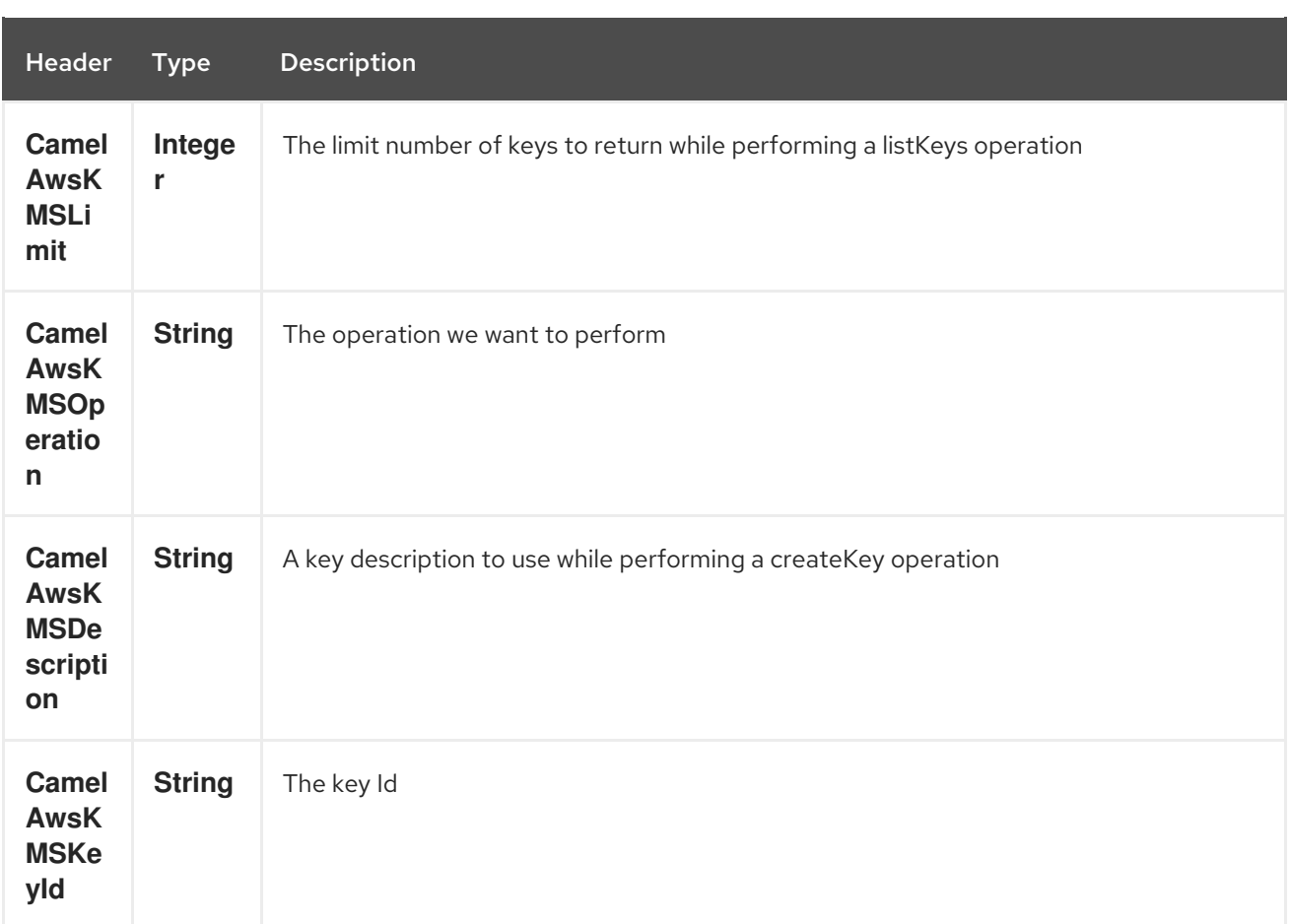

#### Dependencies

Maven users will need to add the following dependency to their pom.xml.

#### pom.xml

<dependency> <groupId>org.apache.camel</groupId> <artifactId>camel-aws</artifactId> <version>\${camel-version}</version> </dependency>

where **\${camel-version**} must be replaced by the actual version of Camel (2.16 or higher).

### 28.4. SEE ALSO

- Configuring Camel
- Component
- **•** Endpoint
- Getting Started
- AWS Component

# CHAPTER 29. AWS LAMBDA COMPONENT

#### Available as of Camel version 2.20

The Lambda component supports create, get, list, delete and invoke AWS [Lambda](https://aws.amazon.com/lambda/) functions.

#### **Prerequisites**

You must have a valid Amazon Web Services developer account, and be signed up to use Amazon Lambda. More information are available at Amazon [Lambda](https://aws.amazon.com/lambda/).

When creating a Lambda function, you need to specify a IAM role which has at least the AWSLambdaBasicExecuteRole policy attached.

#### Warning

Lambda is regional service. Unlike S3 bucket, Lambda function created in a given region is not available on other regions.

## 29.1. URI FORMAT

aws-lambda:*//functionName[?options]*

You can append query options to the URI in the following format, ?options=value&option2=value&...

# 29.2. URI OPTIONS

The AWS Lambda component supports 5 options which are listed below.

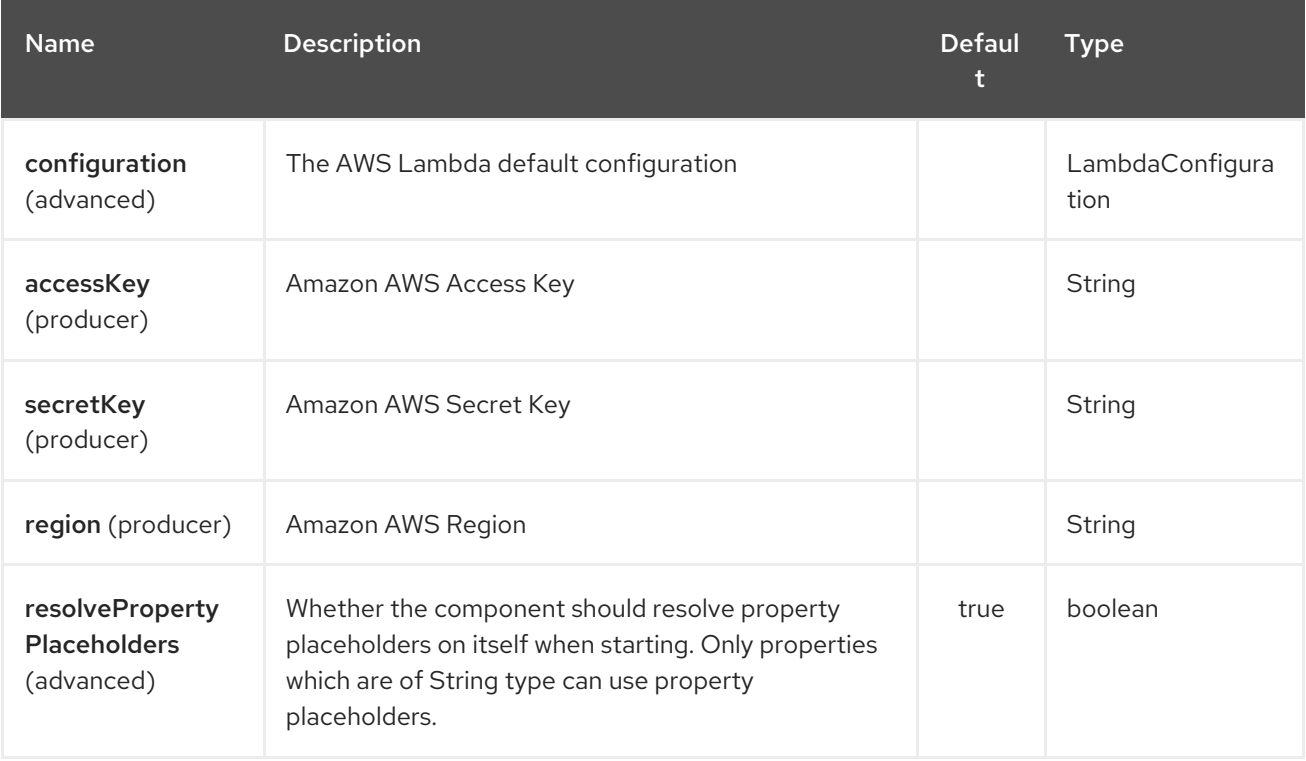

The AWS Lambda endpoint is configured using URI syntax:

#### aws-lambda:function

with the following path and query parameters:

## 29.2.1. Path Parameters (1 parameters):

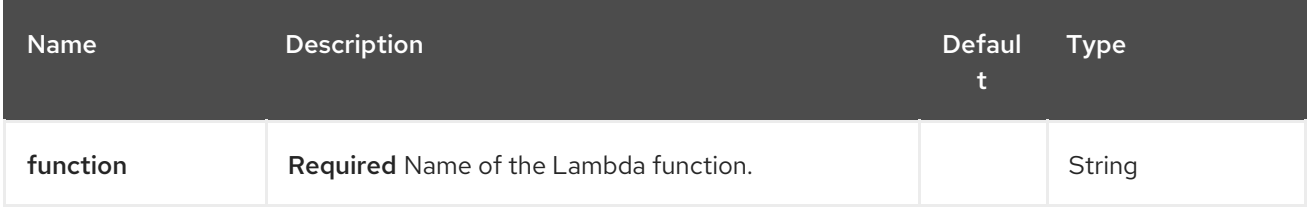

### 29.2.2. Query Parameters (8 parameters):

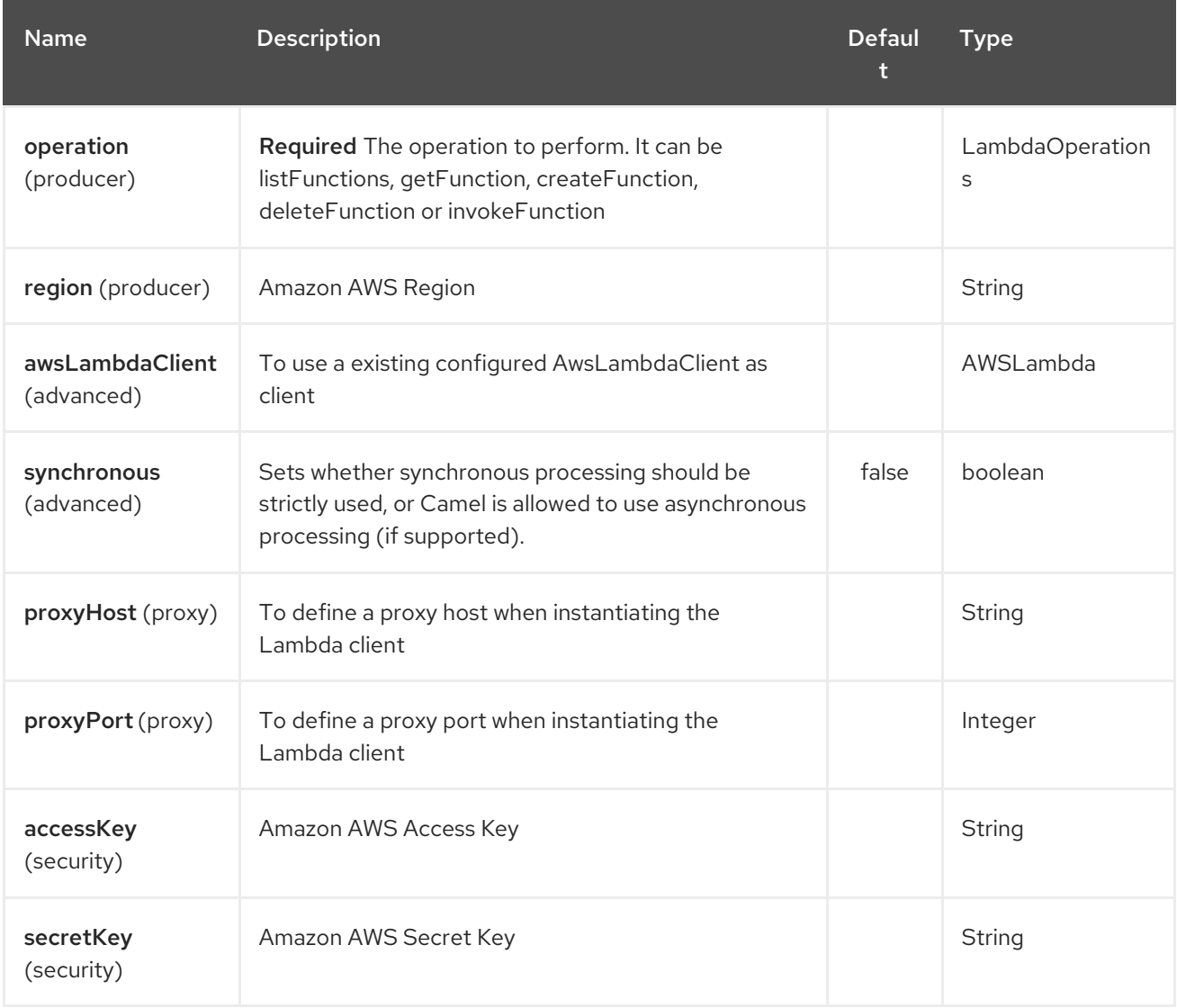

Required Lambda component options

You have to provide the awsLambdaClient in the Registry or your accessKey and secretKey to access the Amazon [Lambda](https://aws.amazon.com/lambda/) service.

## 29.3. USAGE

### 29.3.1. Message headers evaluated by the Lambda producer

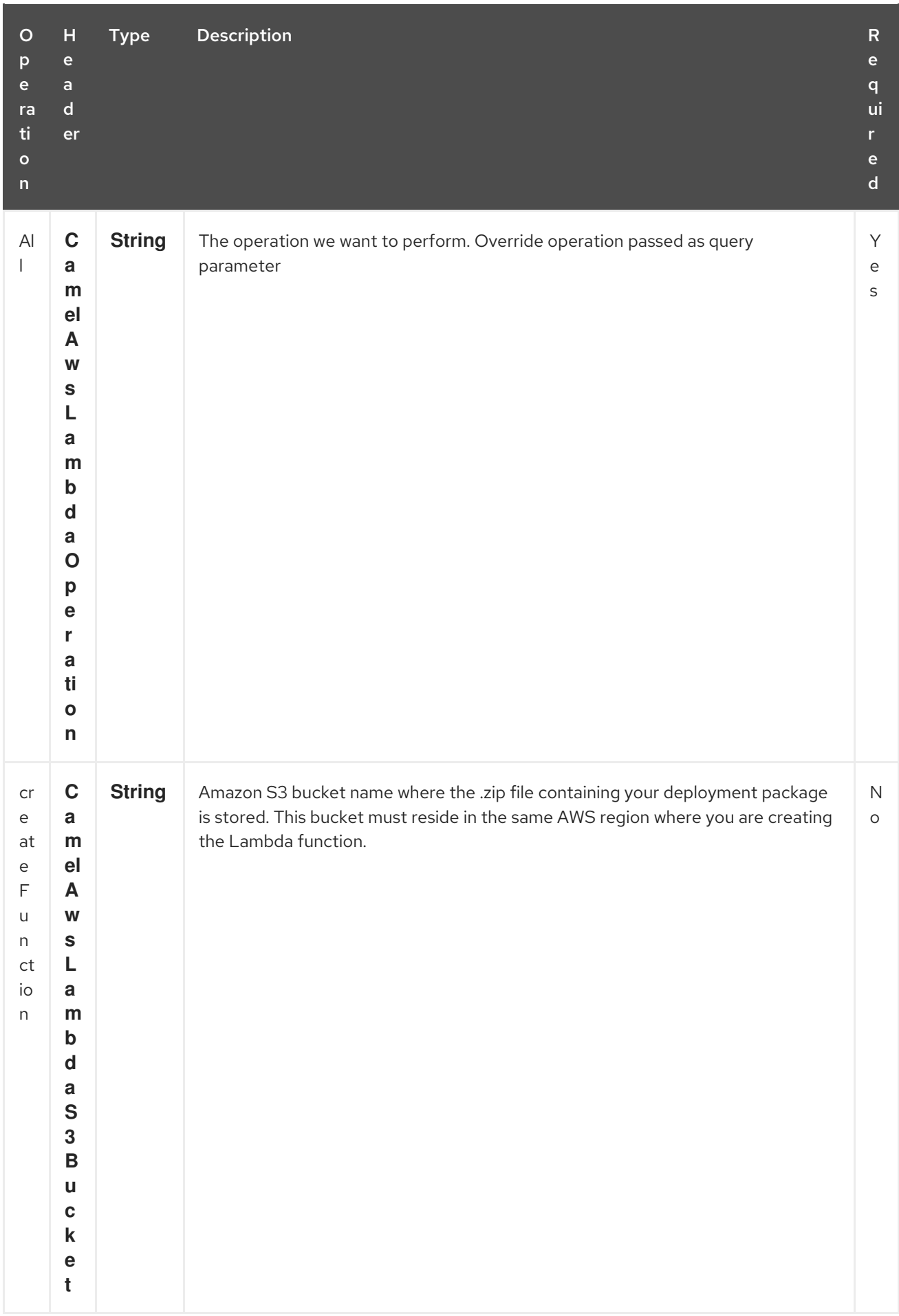

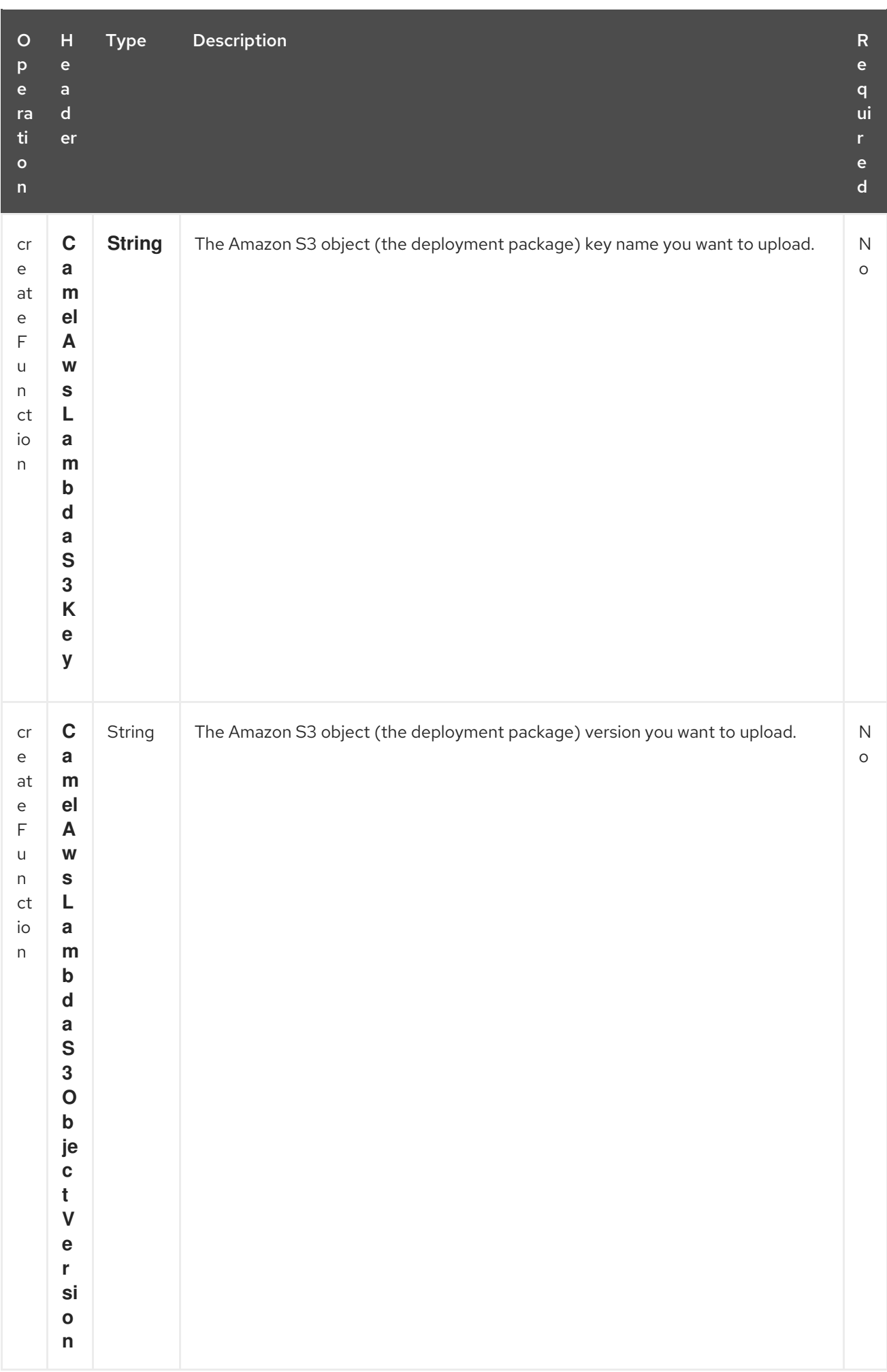

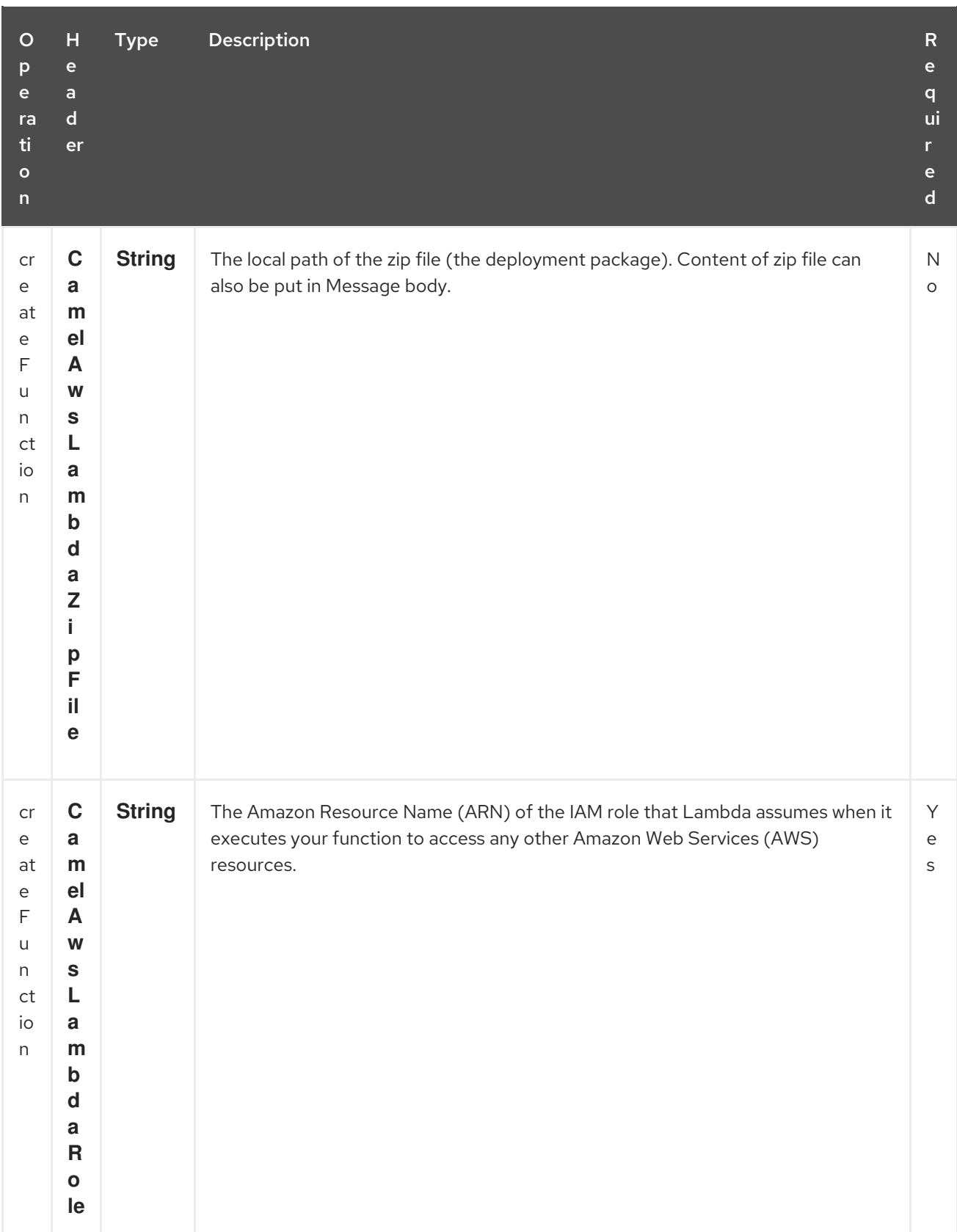

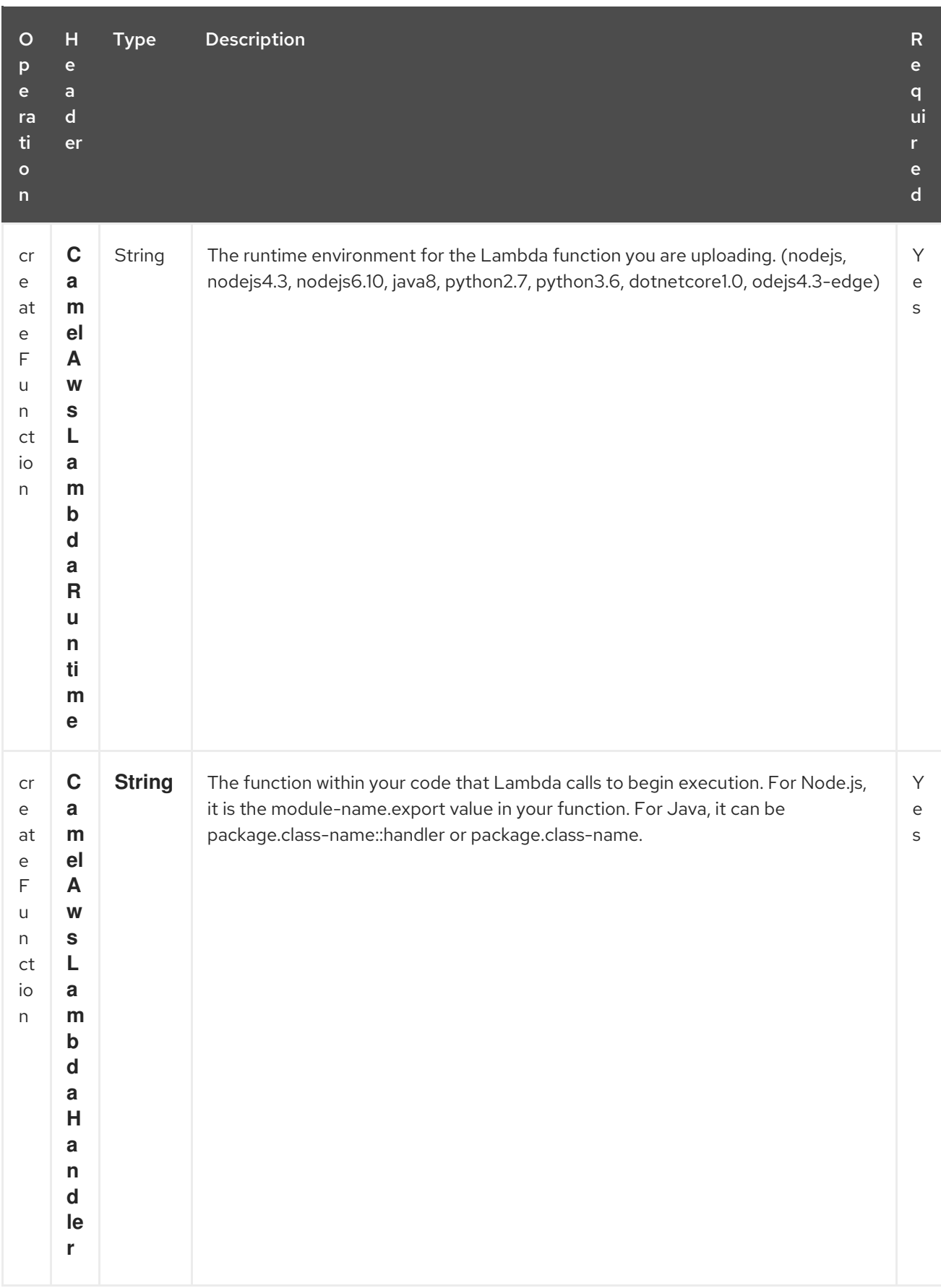

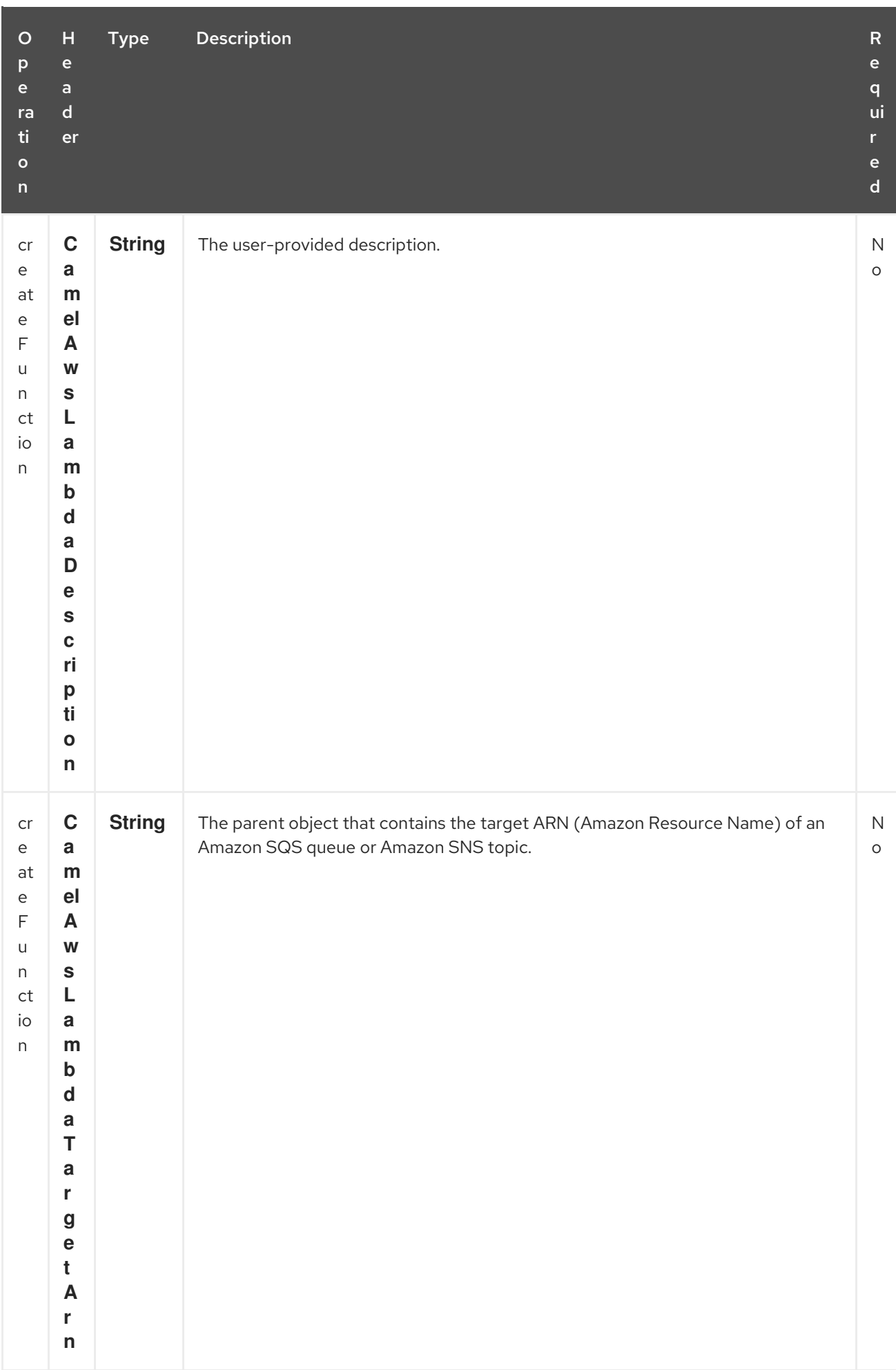

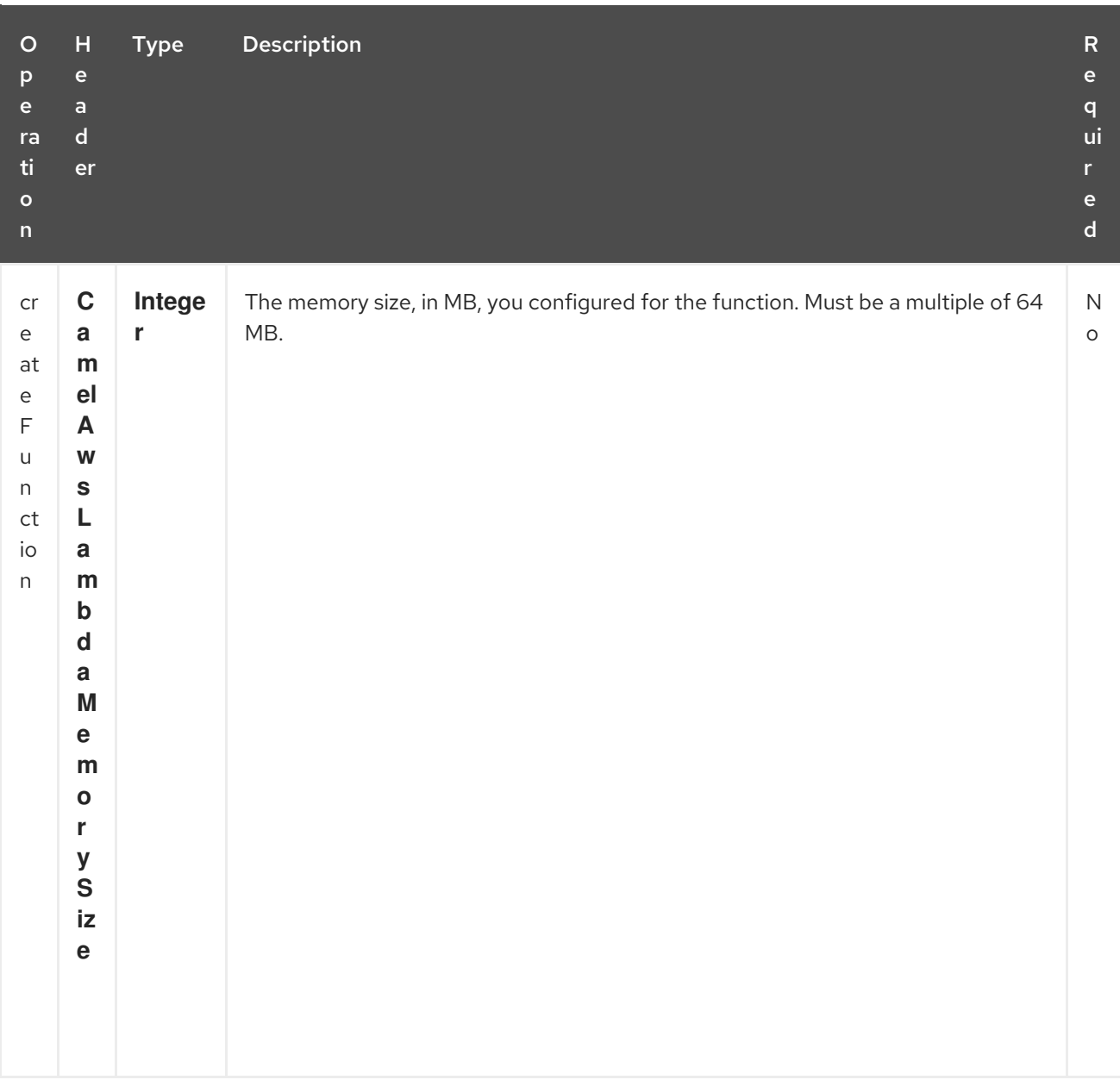

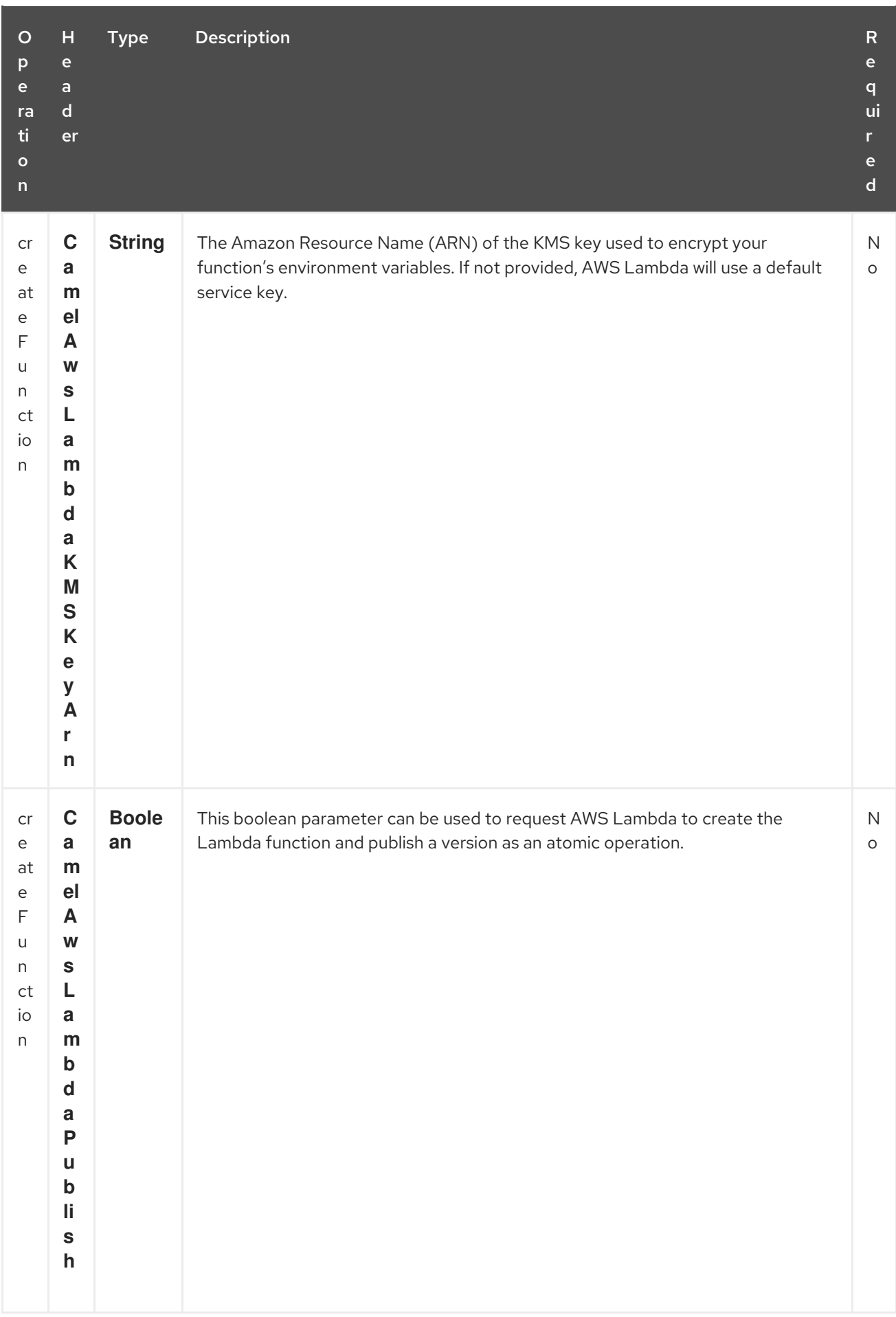

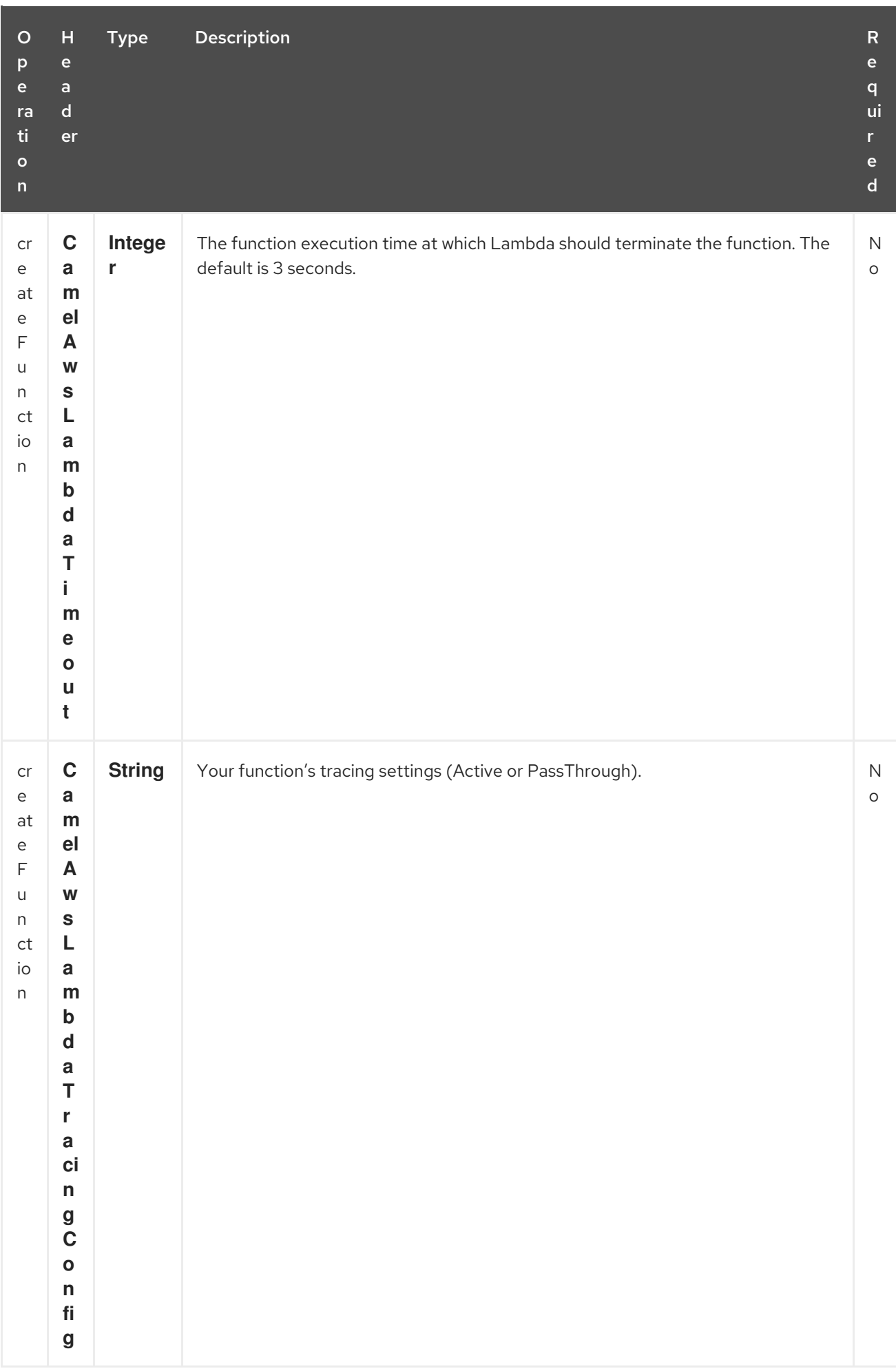

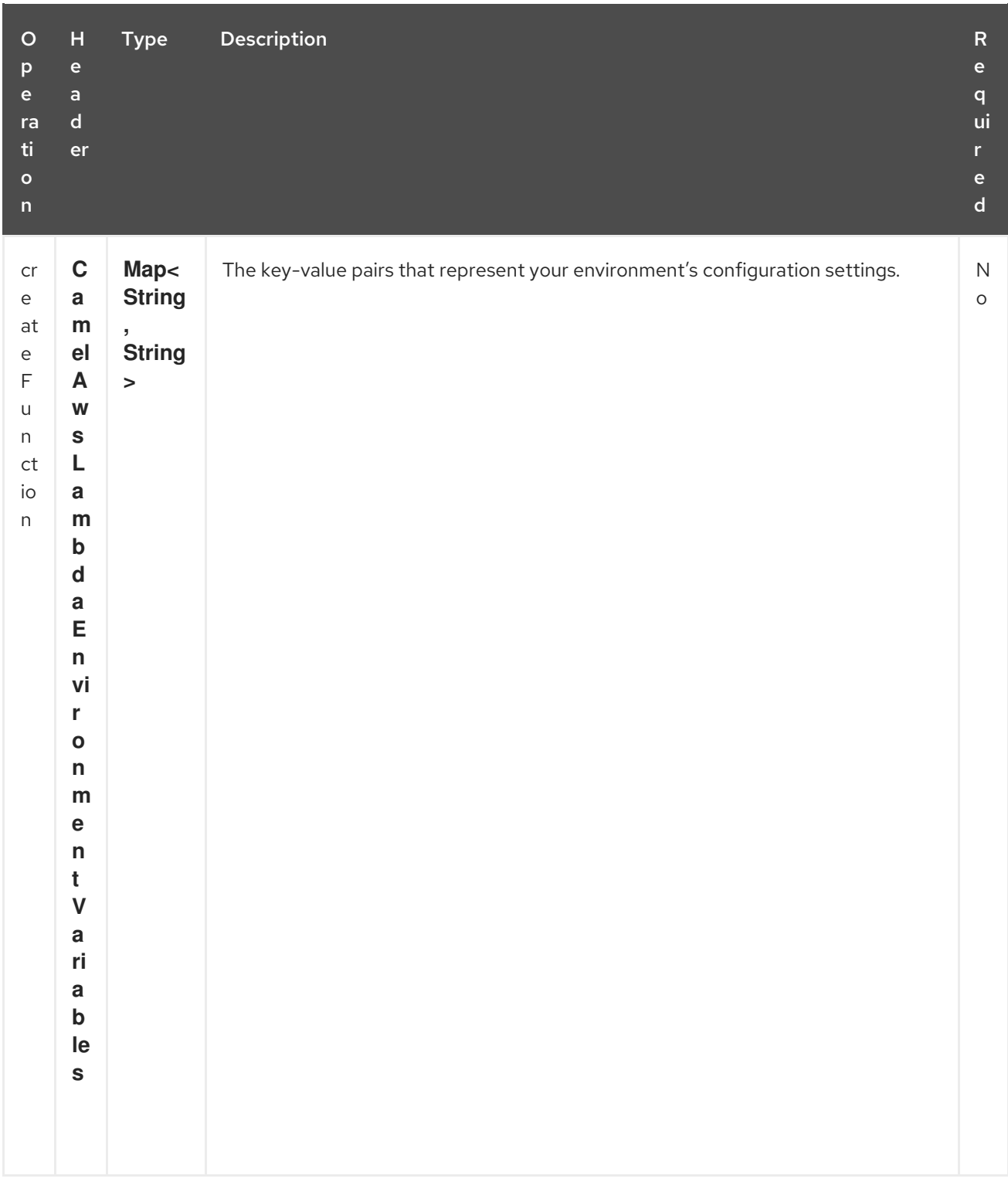

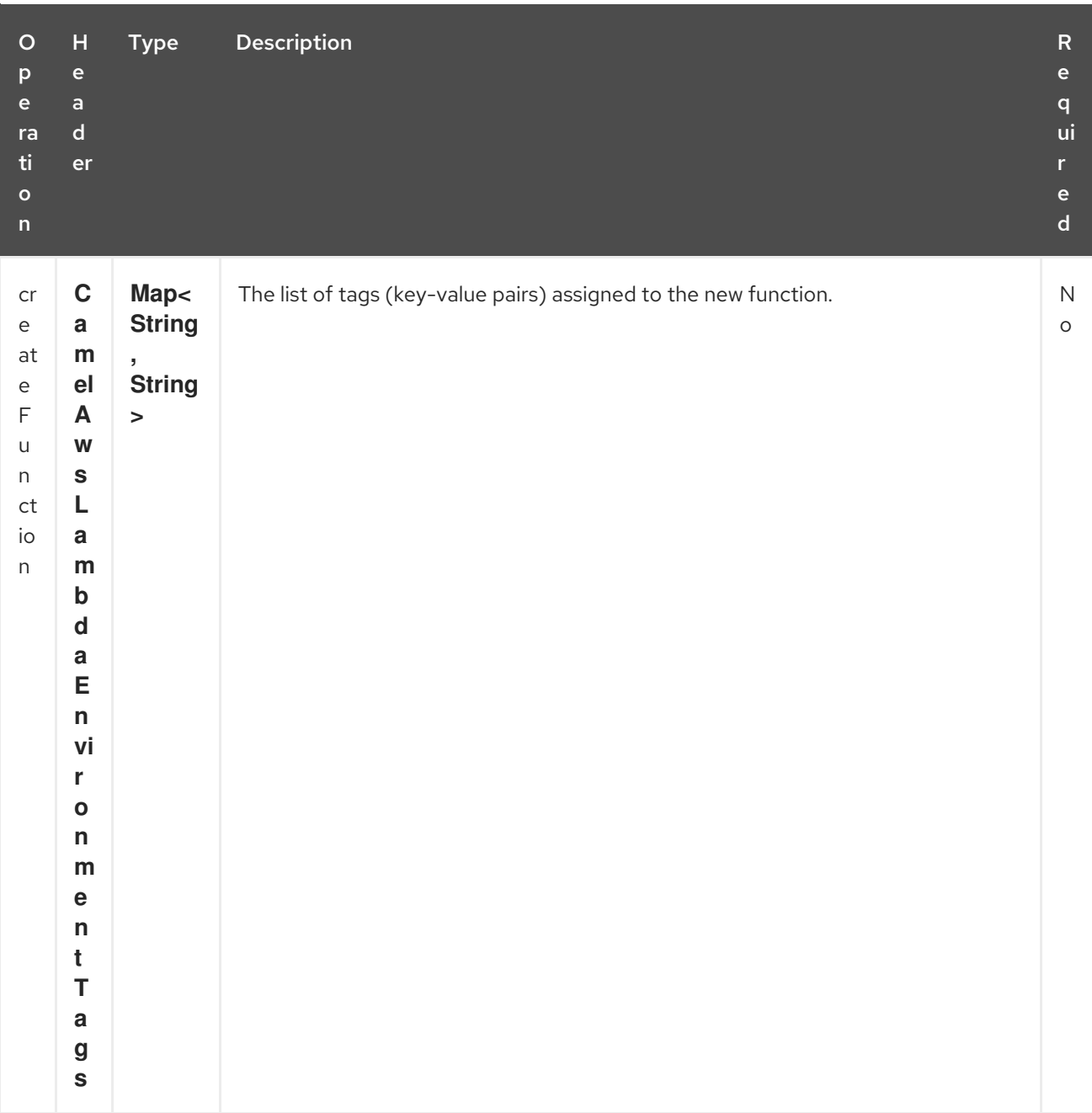

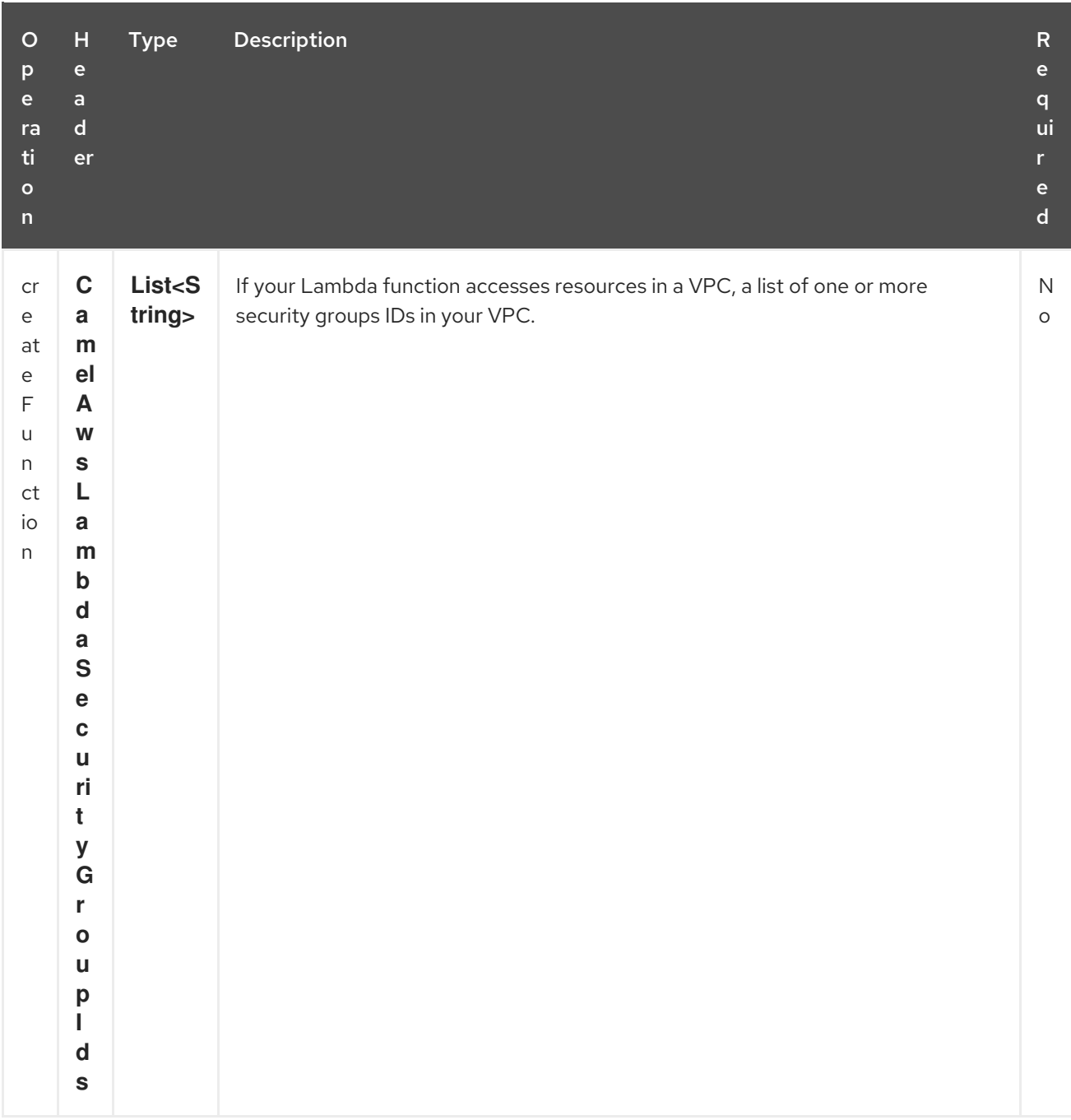

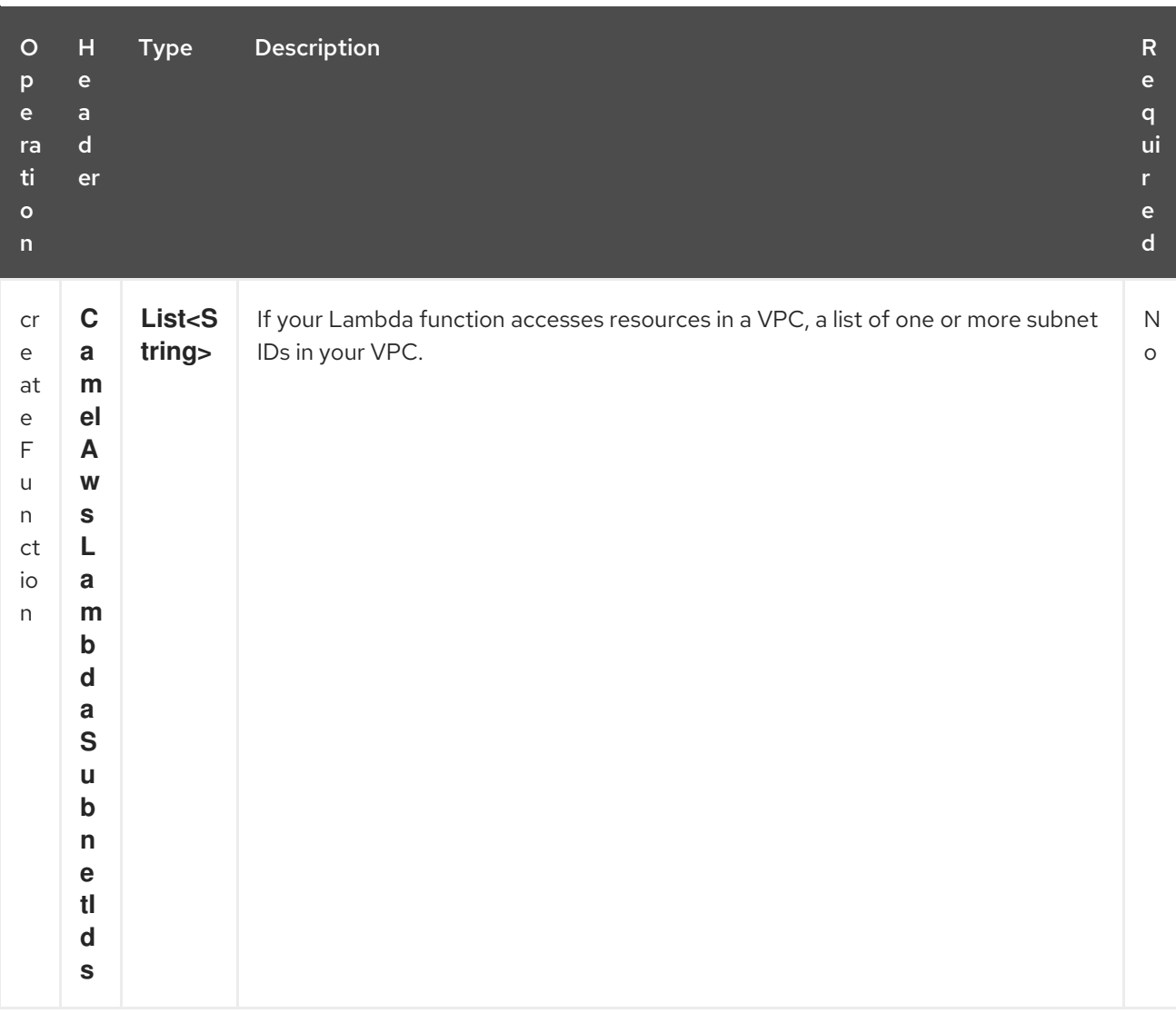

#### Dependencies

Maven users will need to add the following dependency to their pom.xml.

pom.xml

#### <dependency> <groupId>org.apache.camel</groupId> <artifactId>camel-aws</artifactId> <version>\${camel-version}</version> </dependency>

where **\${camel-version**} must be replaced by the actual version of Camel (2.16 or higher).

## 29.4. SEE ALSO

- Configuring Camel
- Component
- Endpoint
- **•** Getting Started

AWS Component

# CHAPTER 30. AWS MQ COMPONENT

#### Available as of Camel version 2.21

The EC2 component supports create, run, start, stop and terminate [AWS](https://aws.amazon.com/it/mq/) MQ instances.

Prerequisites

You must have a valid Amazon Web Services developer account, and be signed up to use Amazon MQ. More information are available at [Amazon](https://aws.amazon.com/it/mq/) MQ.

# 30.1. URI FORMAT

aws-mq:*//label[?options]*

You can append query options to the URI in the following format, ?options=value&option2=value&...

# 30.2. URI OPTIONS

The AWS MQ component supports 5 options which are listed below.

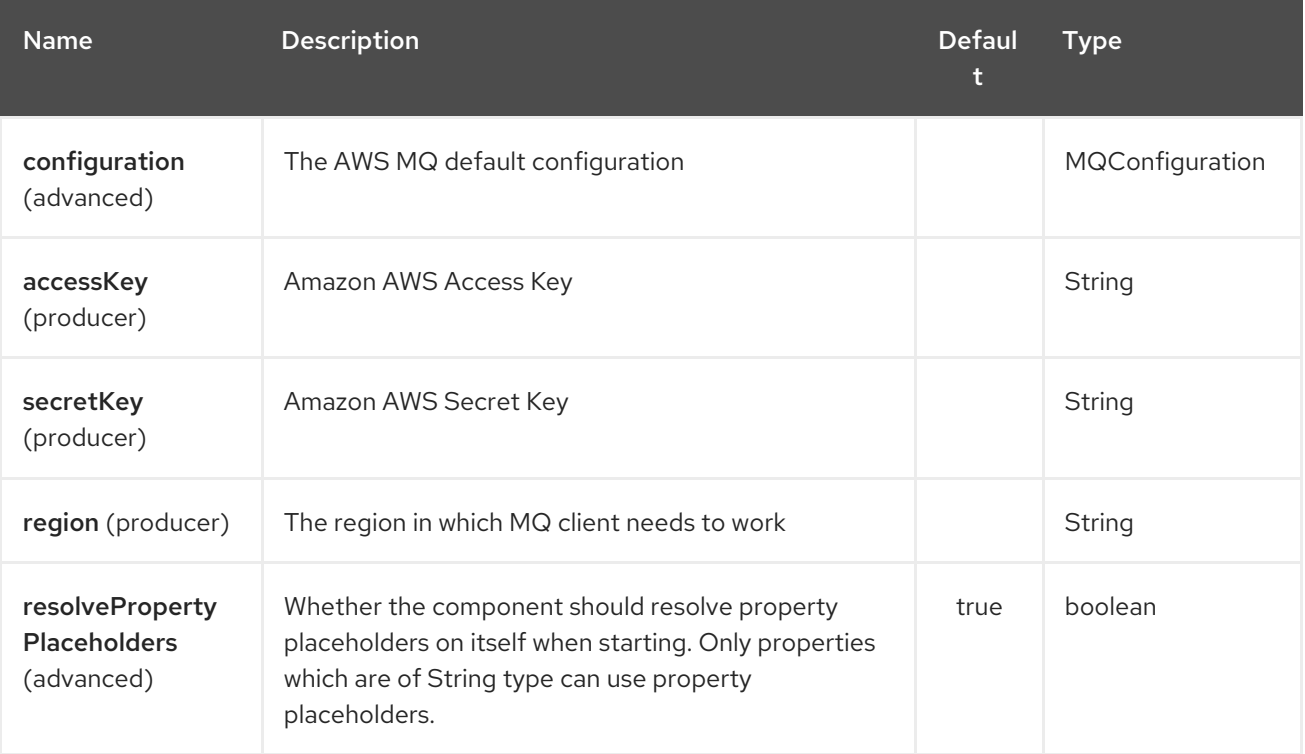

The AWS MQ endpoint is configured using URI syntax:

### aws-mq:label

with the following path and query parameters:

## 30.2.1. Path Parameters (1 parameters):

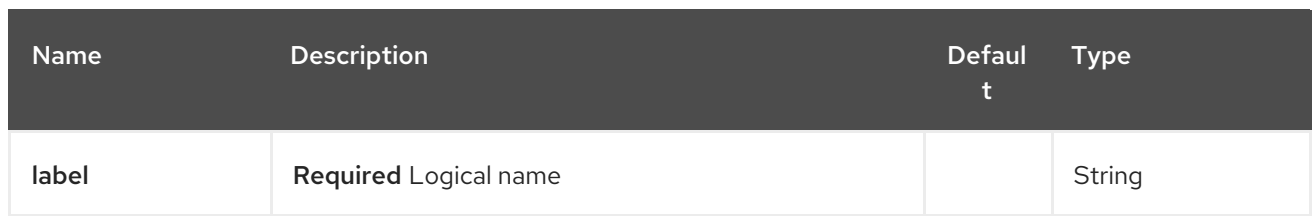

## 30.2.2. Query Parameters (8 parameters):

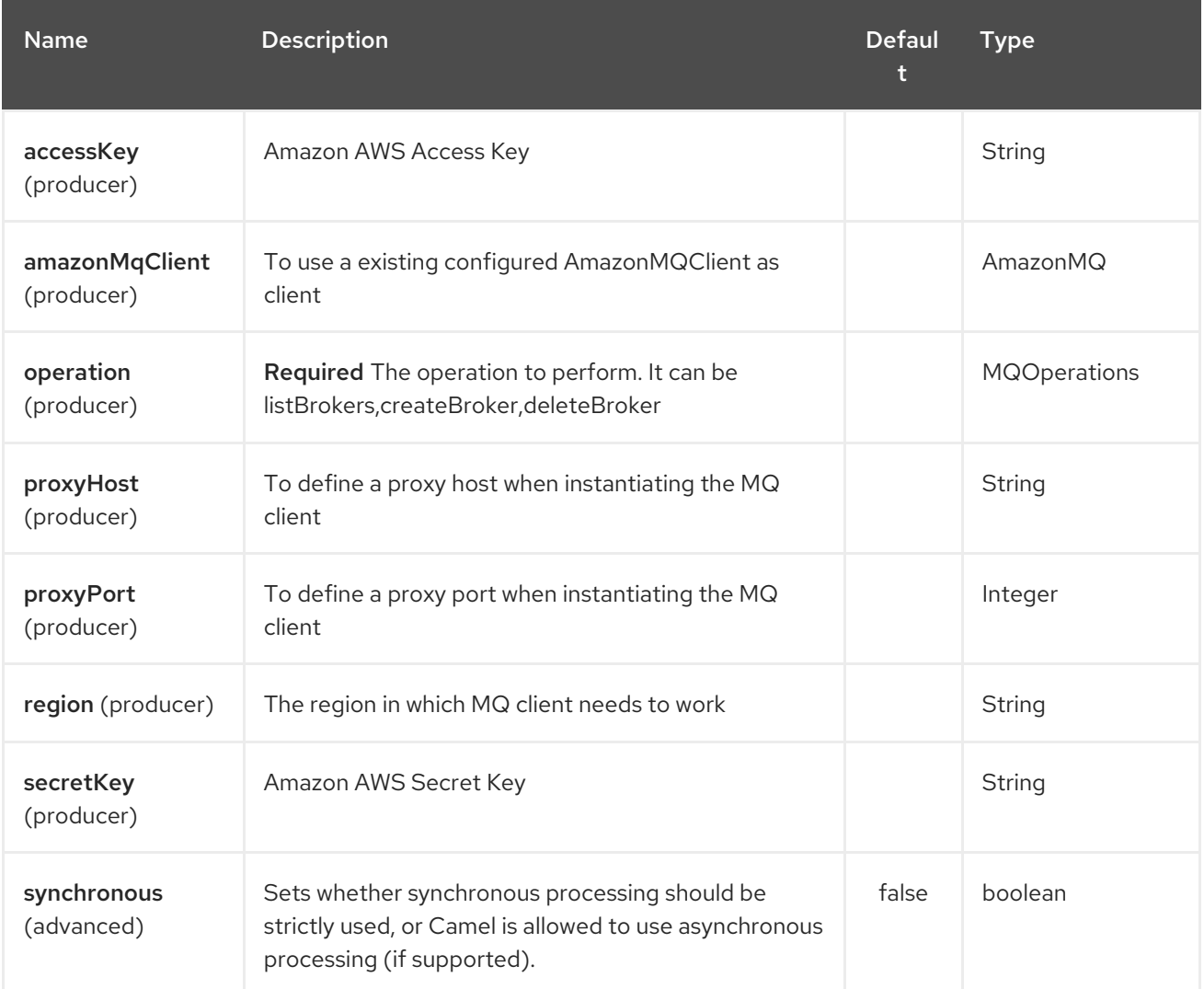

Required EC2 component options

You have to provide the amazonEc2Client in the Registry or your accessKey and secretKey to access the [Amazon](https://aws.amazon.com/it/ec2/) EC2 service.

# 30.3. USAGE

## 30.3.1. Message headers evaluated by the MQ producer

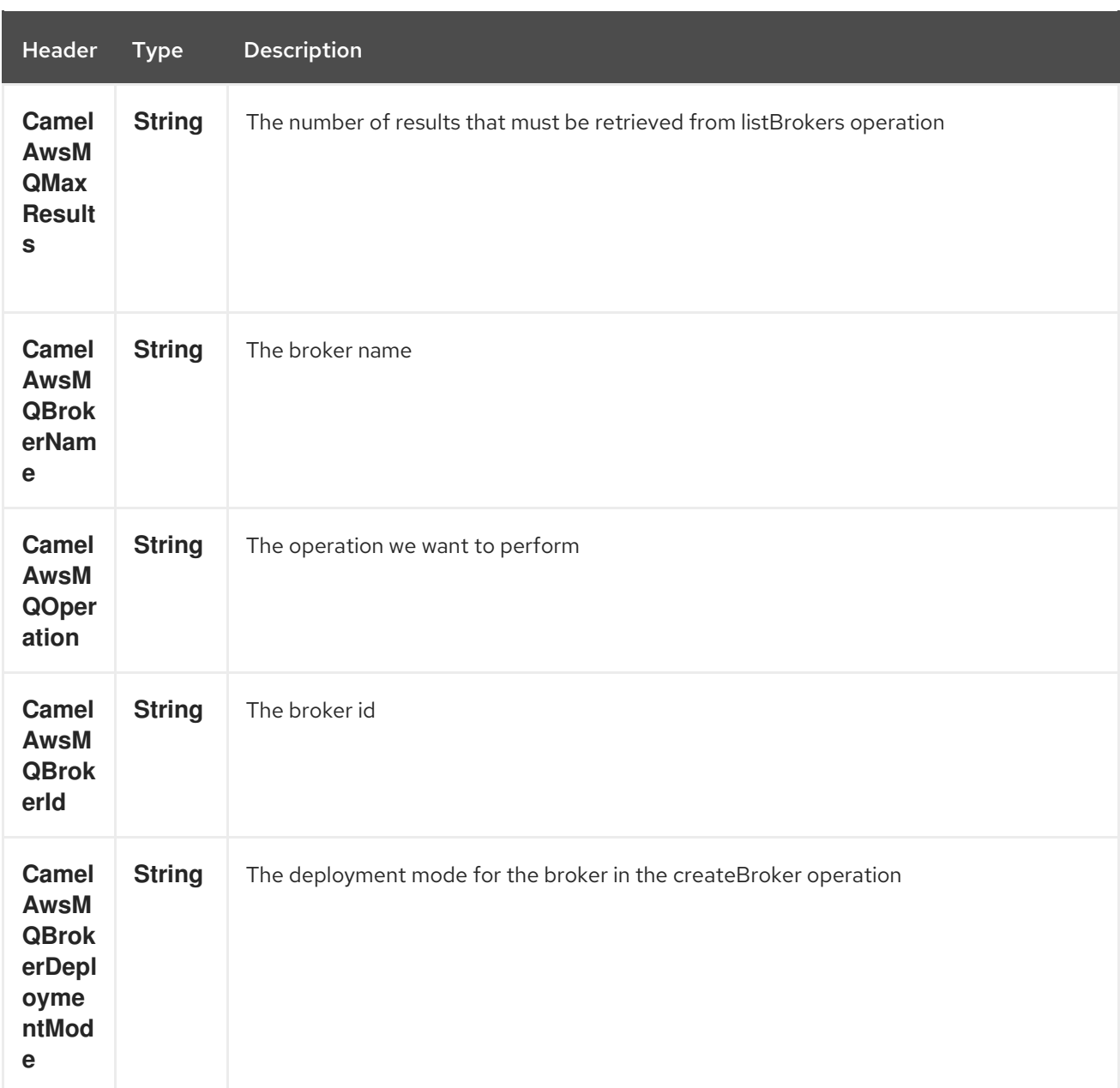

#### Dependencies

Maven users will need to add the following dependency to their pom.xml.

#### pom.xml

<dependency> <groupId>org.apache.camel</groupId> <artifactId>camel-aws</artifactId> <version>\${camel-version}</version> </dependency>

where **\${camel-version**} must be replaced by the actual version of Camel (2.16 or higher).

## 30.4. SEE ALSO

- Configuring Camel
- Component
- Endpoint
- **•** Getting Started
- AWS Component
# CHAPTER 31. AWS S3 STORAGE SERVICE COMPONENT

#### Available as of Camel version 2.8

The S3 component supports storing and retrieving objetcs from/to [Amazon's](http://aws.amazon.com/s3) S3 service.

**Prerequisites** 

You must have a valid Amazon Web Services developer account, and be signed up to use Amazon S3. More information are available at [Amazon](http://aws.amazon.com/s3) S3.

### 31.1. URI FORMAT

aws-s3:*//bucketNameOrArn[?options]*

The bucket will be created if it don't already exists. You can append query options to the URI in the following format, ?options=value&option2=value&...

For example in order to read file **hello.txt** from bucket **helloBucket**, use the following snippet:

from("aws-s3:helloBucket?accessKey=yourAccessKey&secretKey=yourSecretKey&prefix=hello.txt") .to("file:/var/downloaded");

## 31.2. URI OPTIONS

The AWS S3 Storage Service component supports 5 options which are listed below.

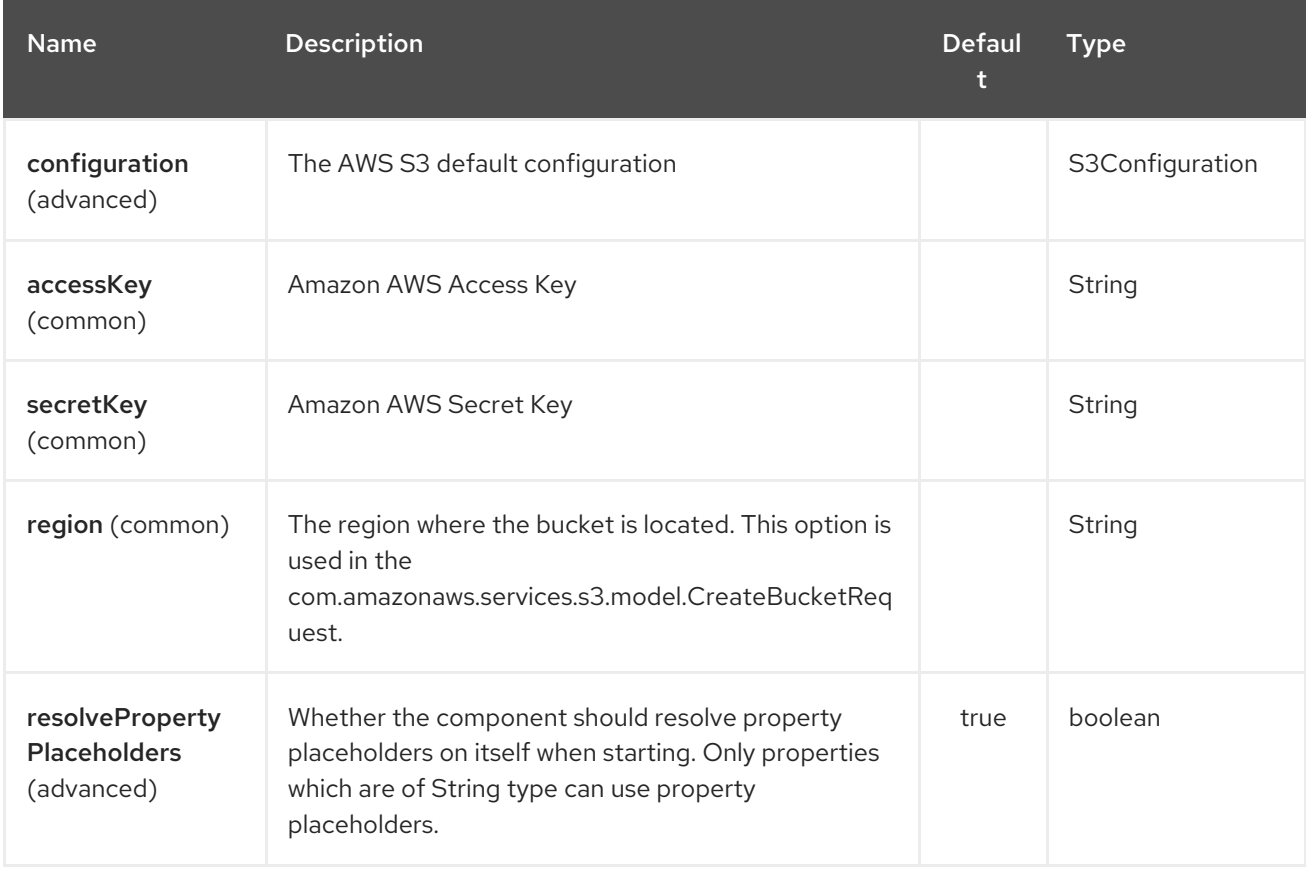

The AWS S3 Storage Service endpoint is configured using URI syntax:

#### aws-s3:bucketNameOrArn

I

with the following path and query parameters:

#### 31.2.1. Path Parameters (1 parameters):

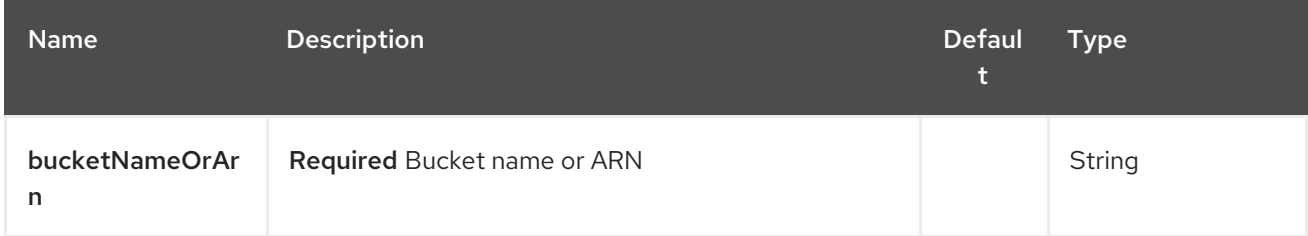

#### 31.2.2. Query Parameters (50 parameters):

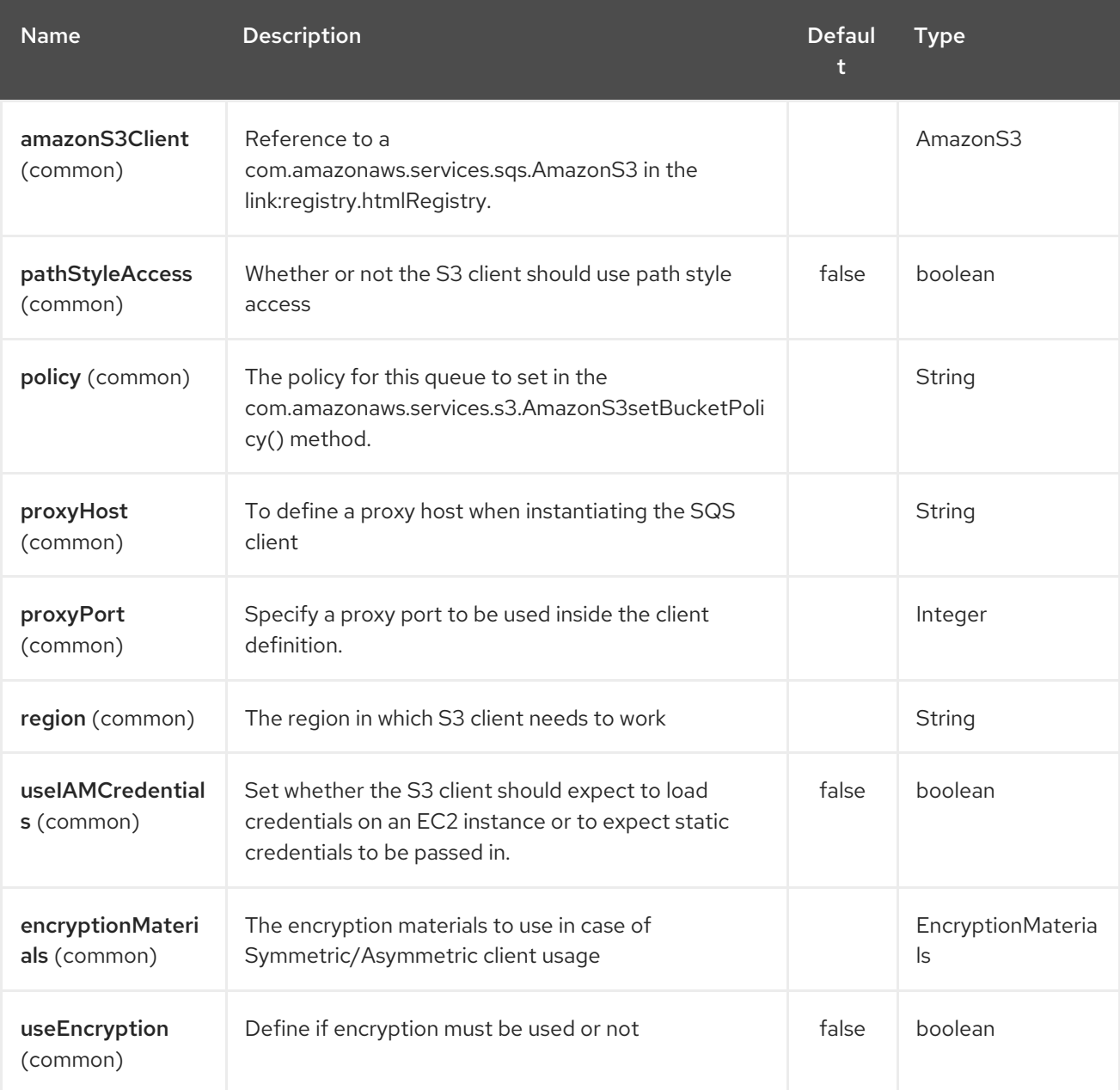

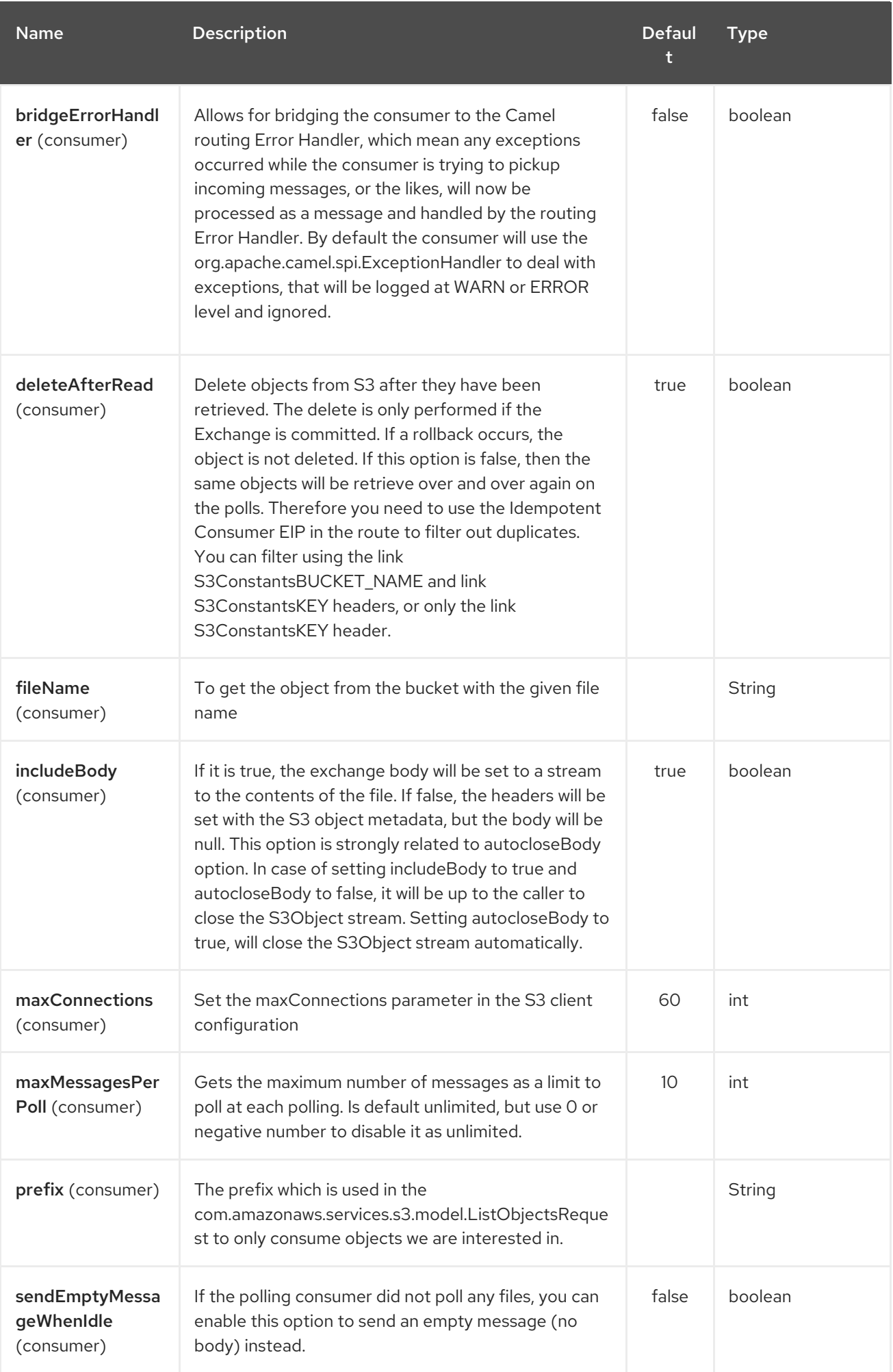

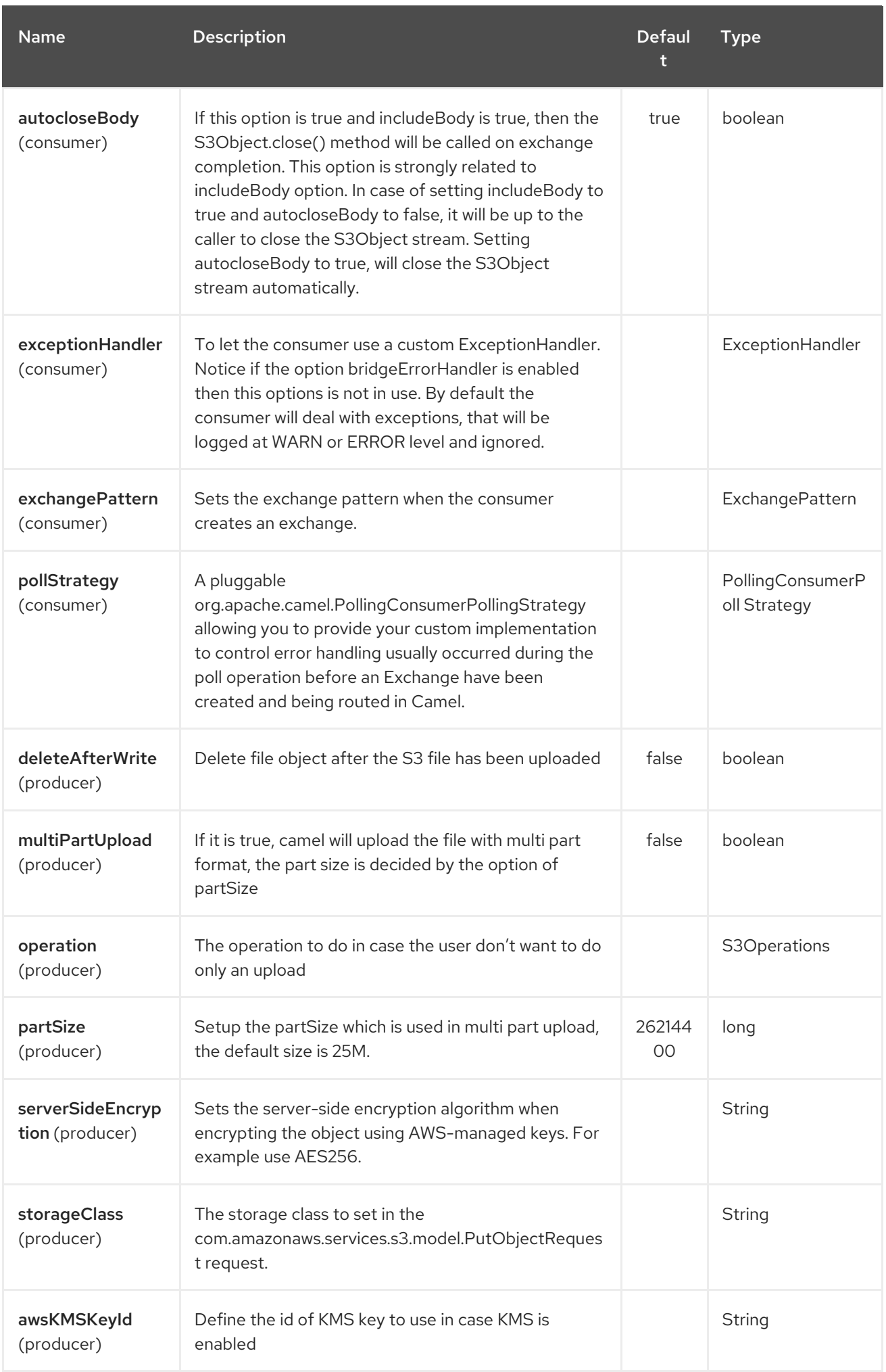

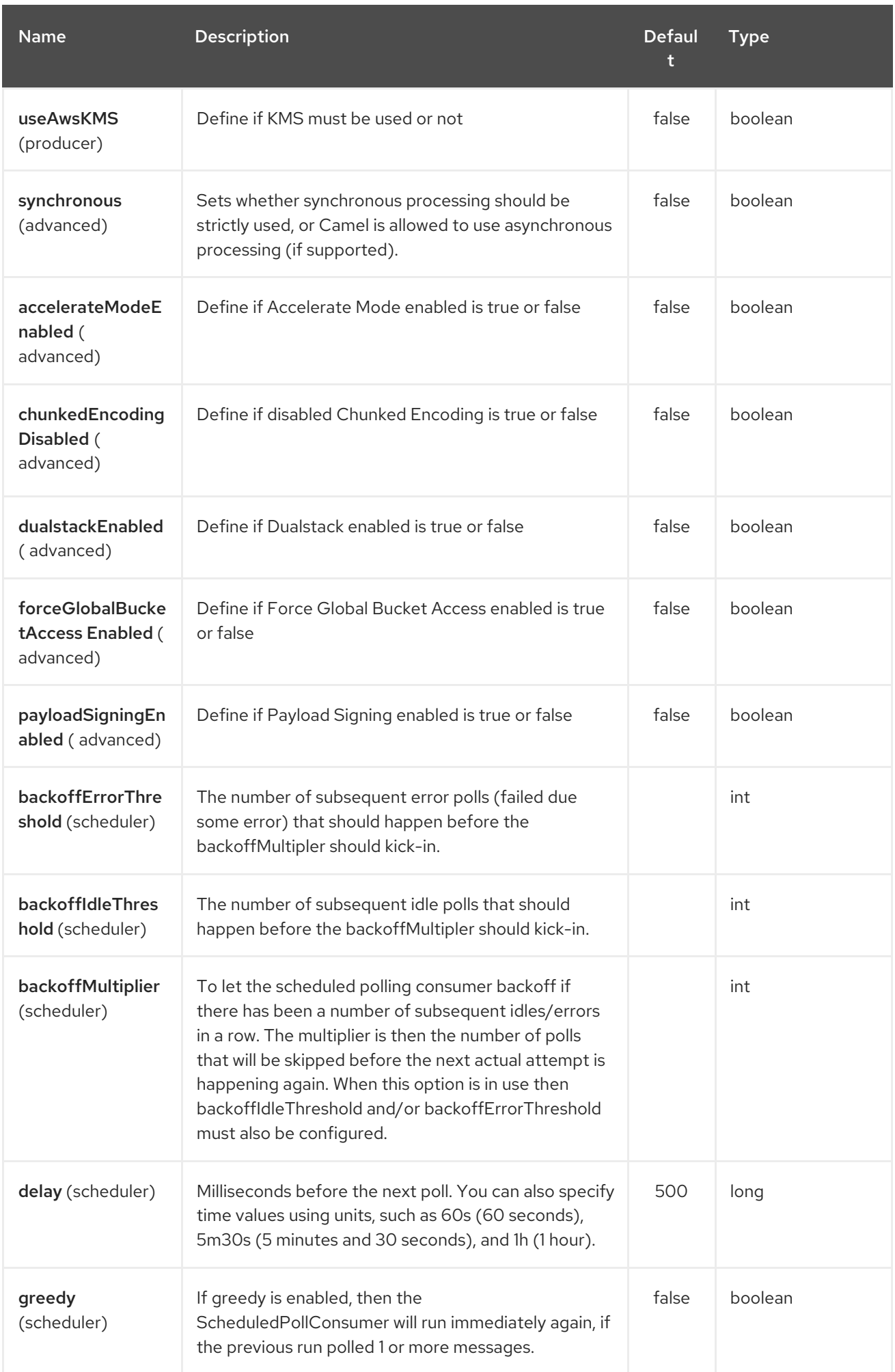

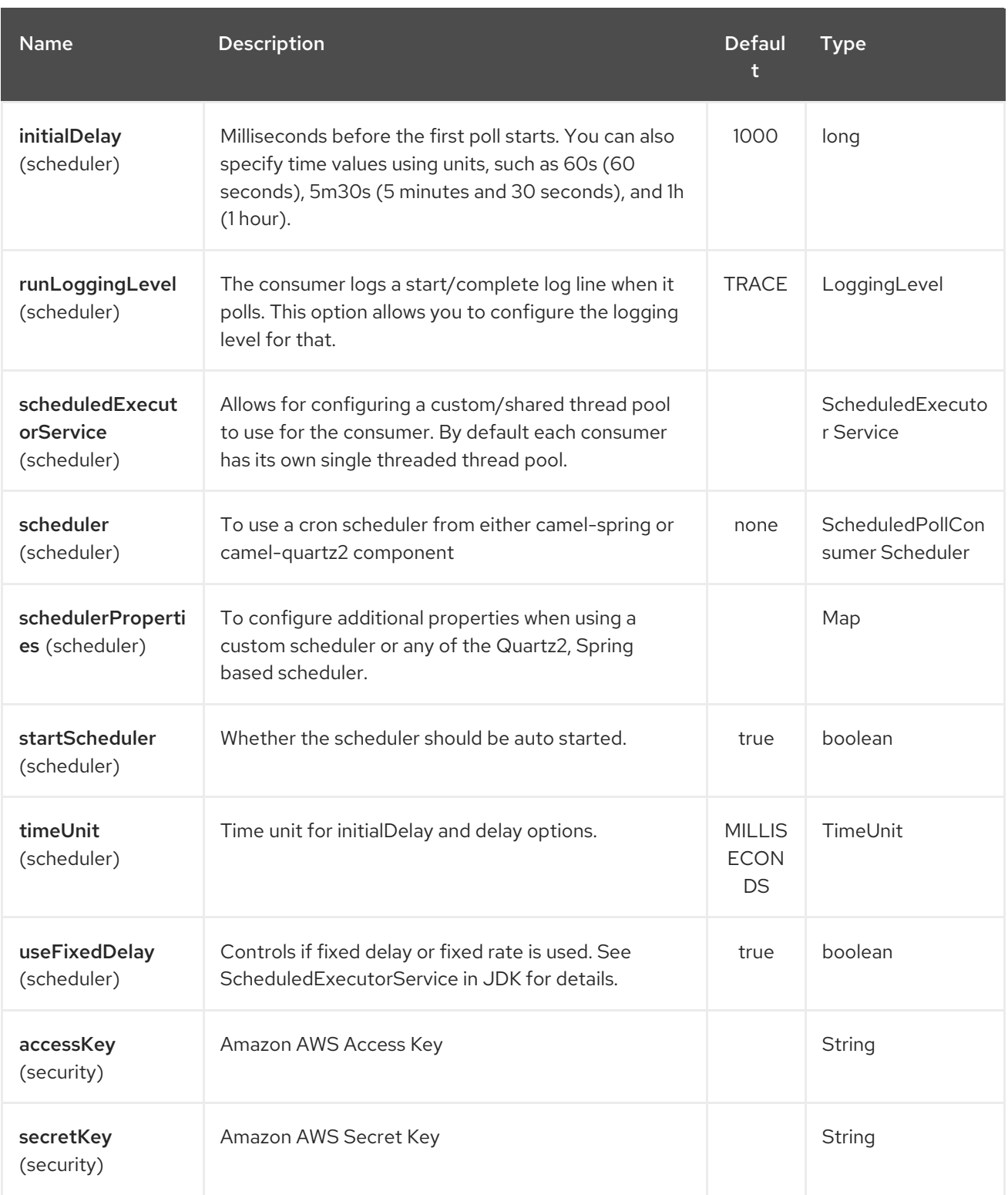

Required S3 component options

You have to provide the amazonS3Client in the Registry or your accessKey and secretKey to access the [Amazon's](http://aws.amazon.com/s3) S3.

## 31.3. BATCH CONSUMER

This component implements the Batch Consumer.

This allows you for instance to know how many messages exists in this batch and for instance let the Aggregator aggregate this number of messages.

## 31.4. USAGE

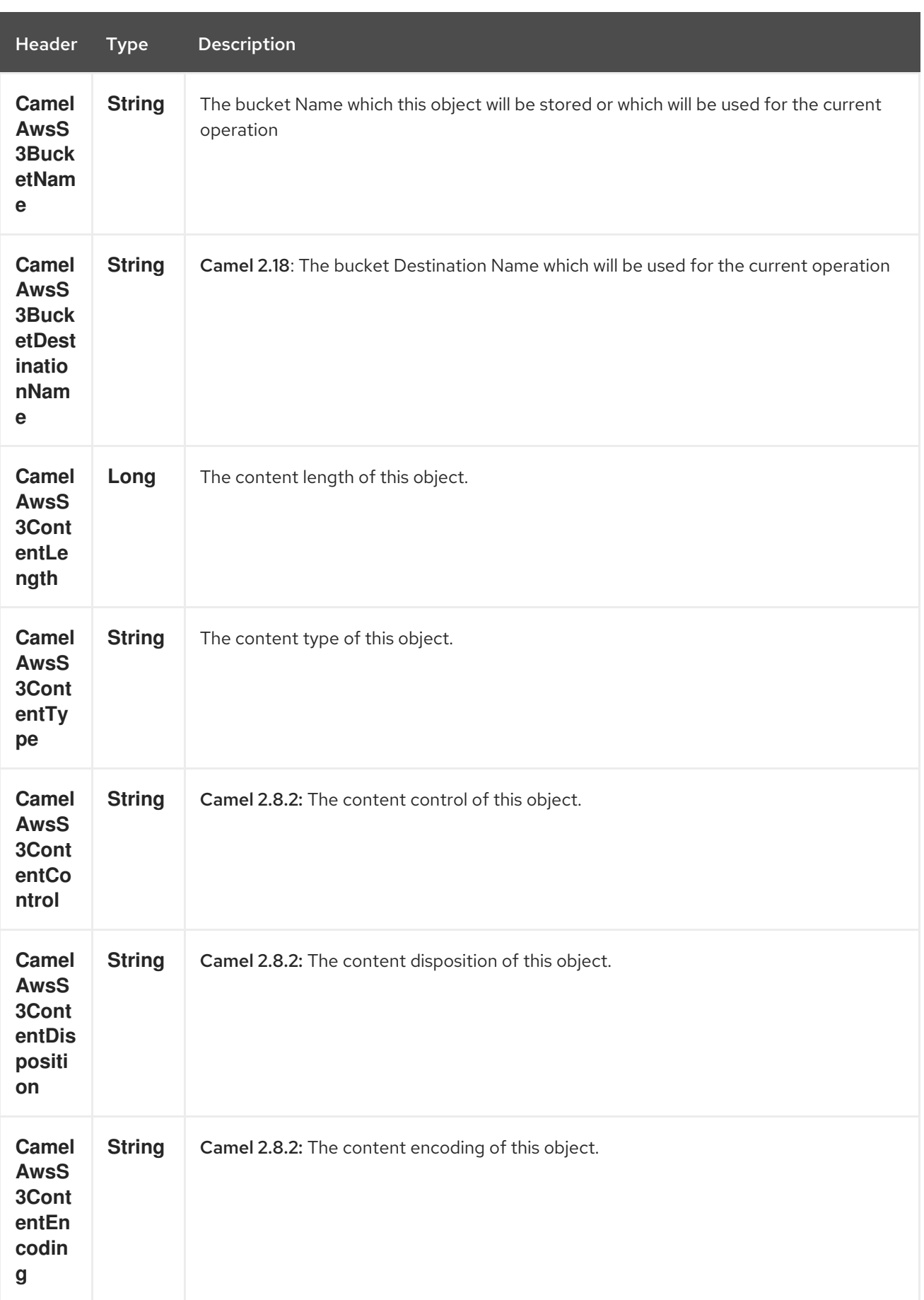

## 31.4.1. Message headers evaluated by the S3 producer

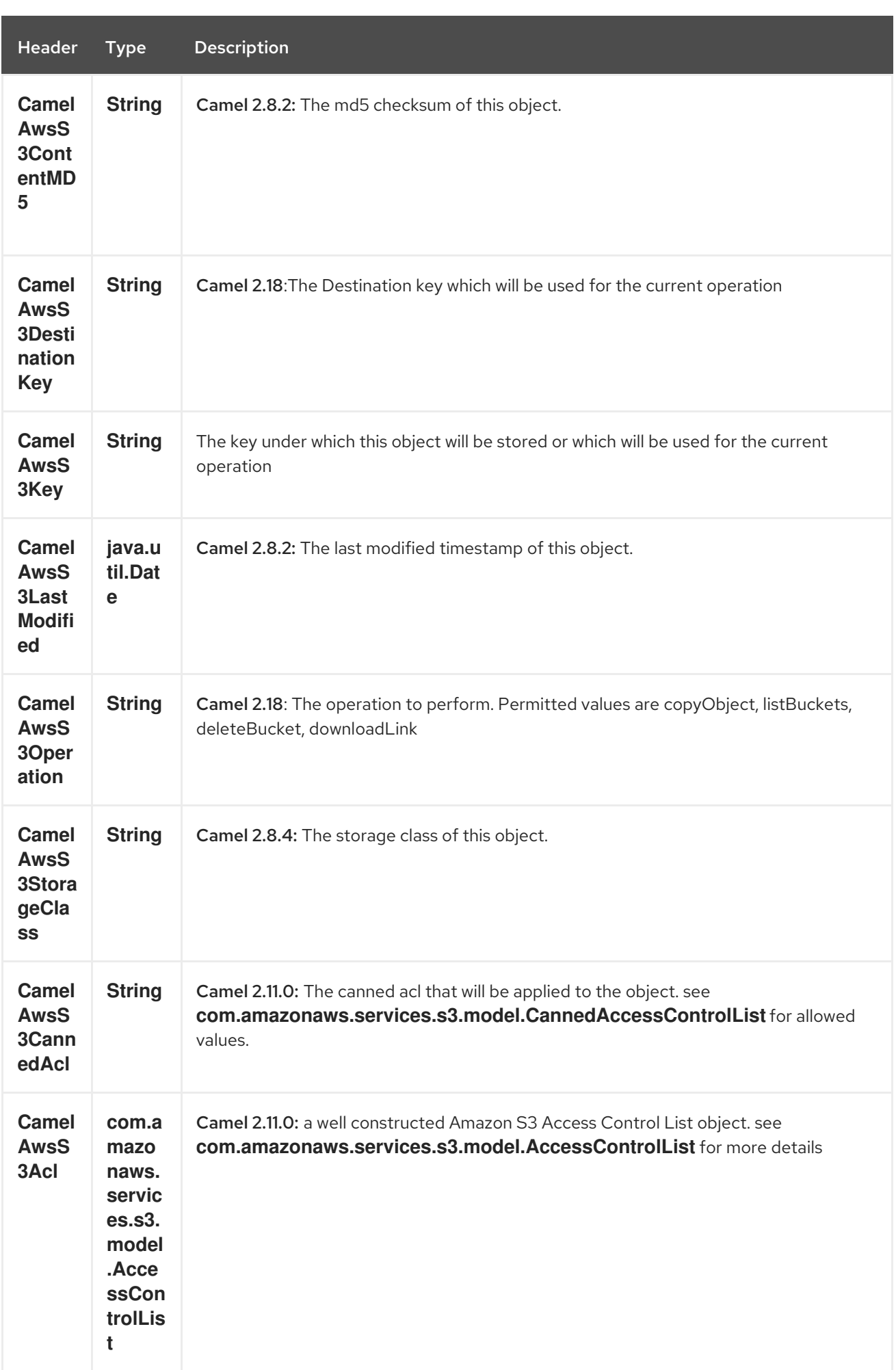

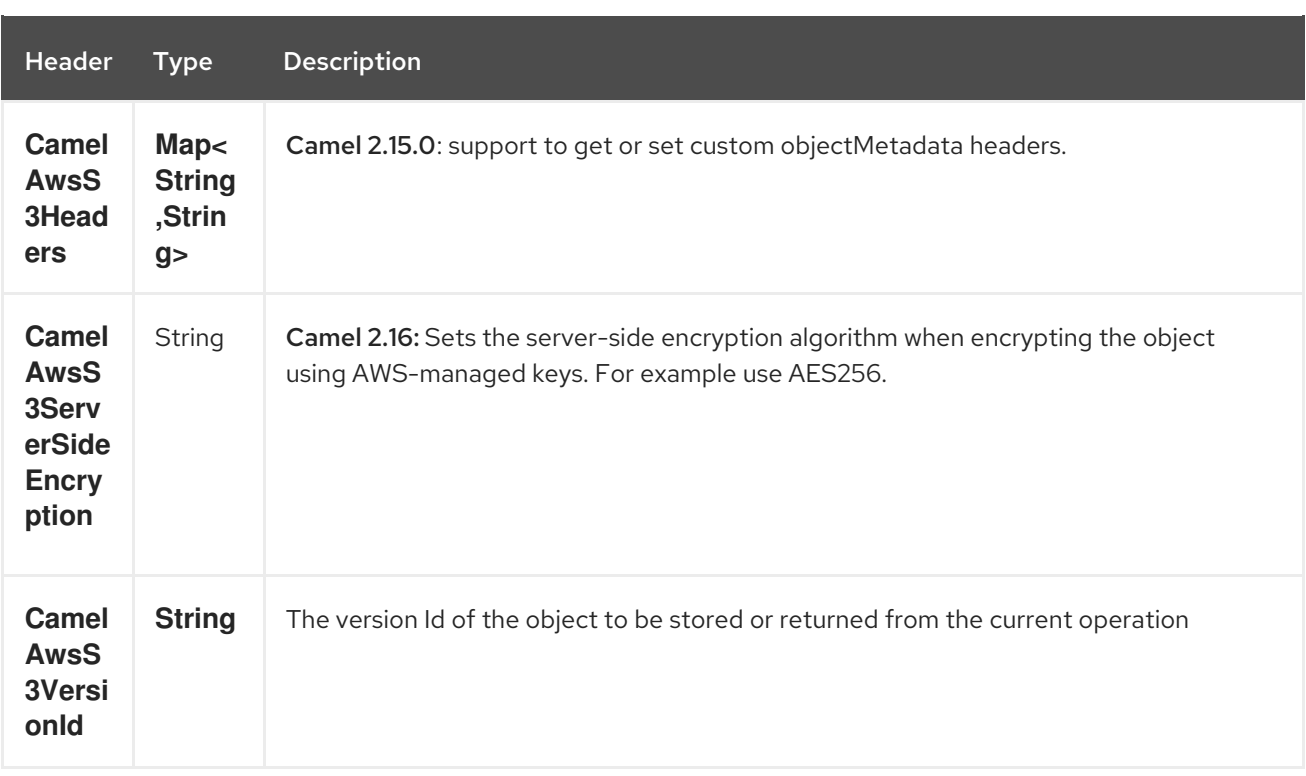

# 31.4.2. Message headers set by the S3 producer

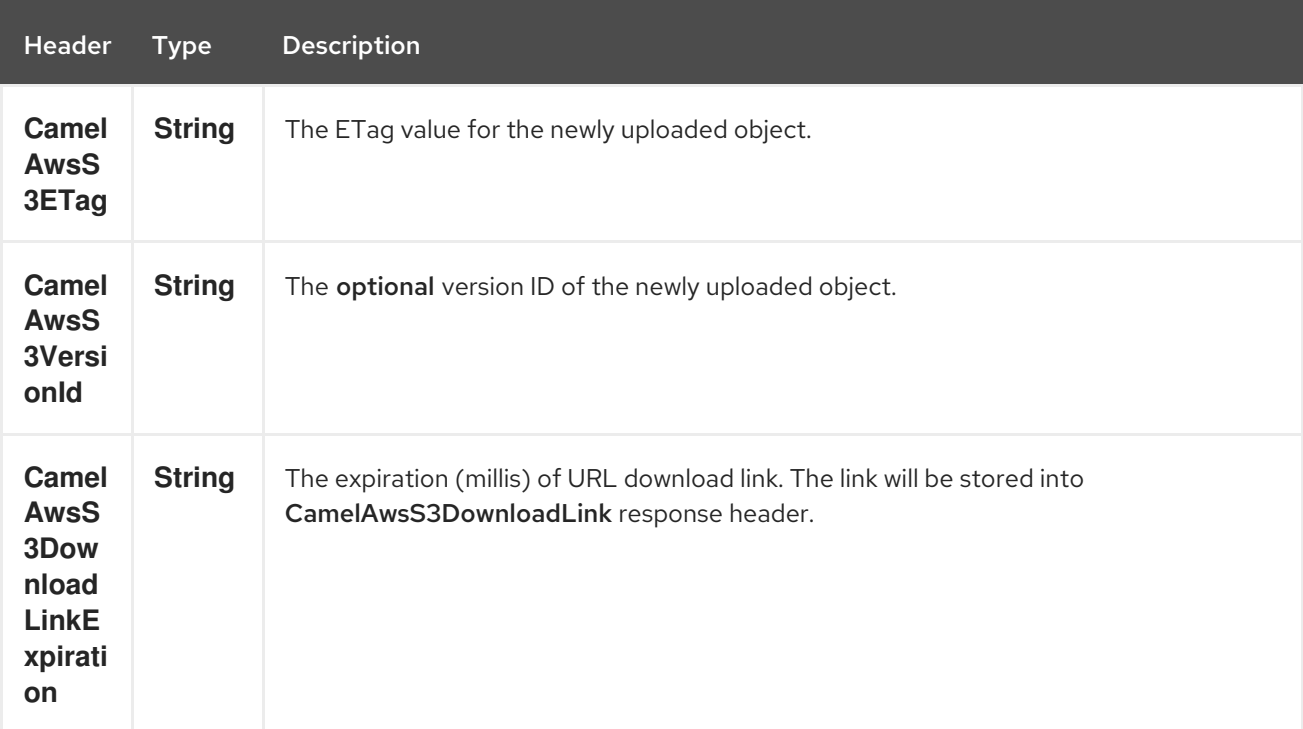

## 31.4.3. Message headers set by the S3 consumer

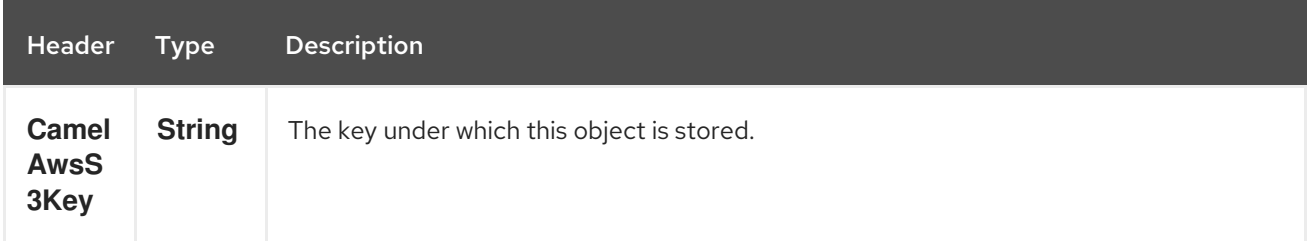

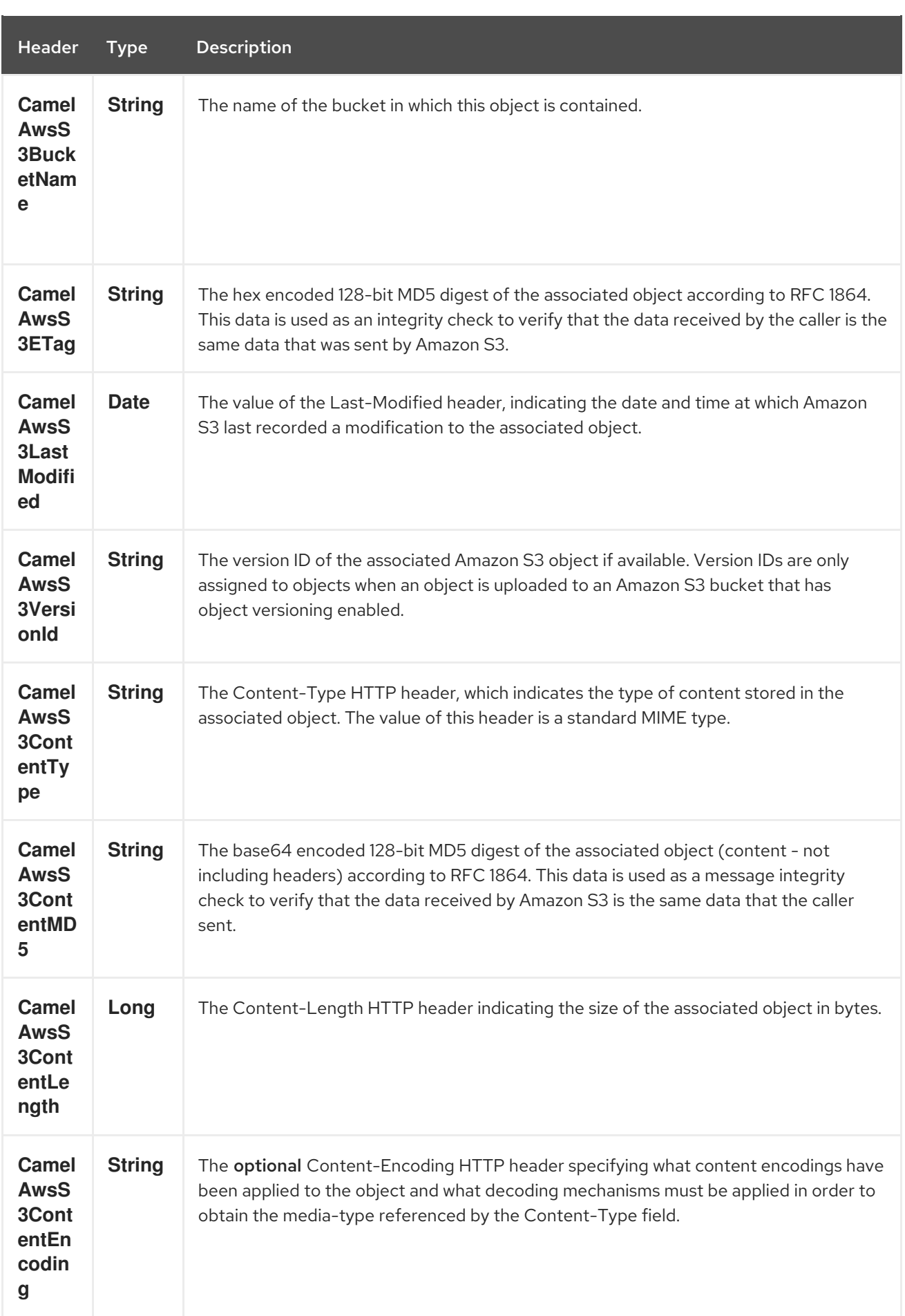

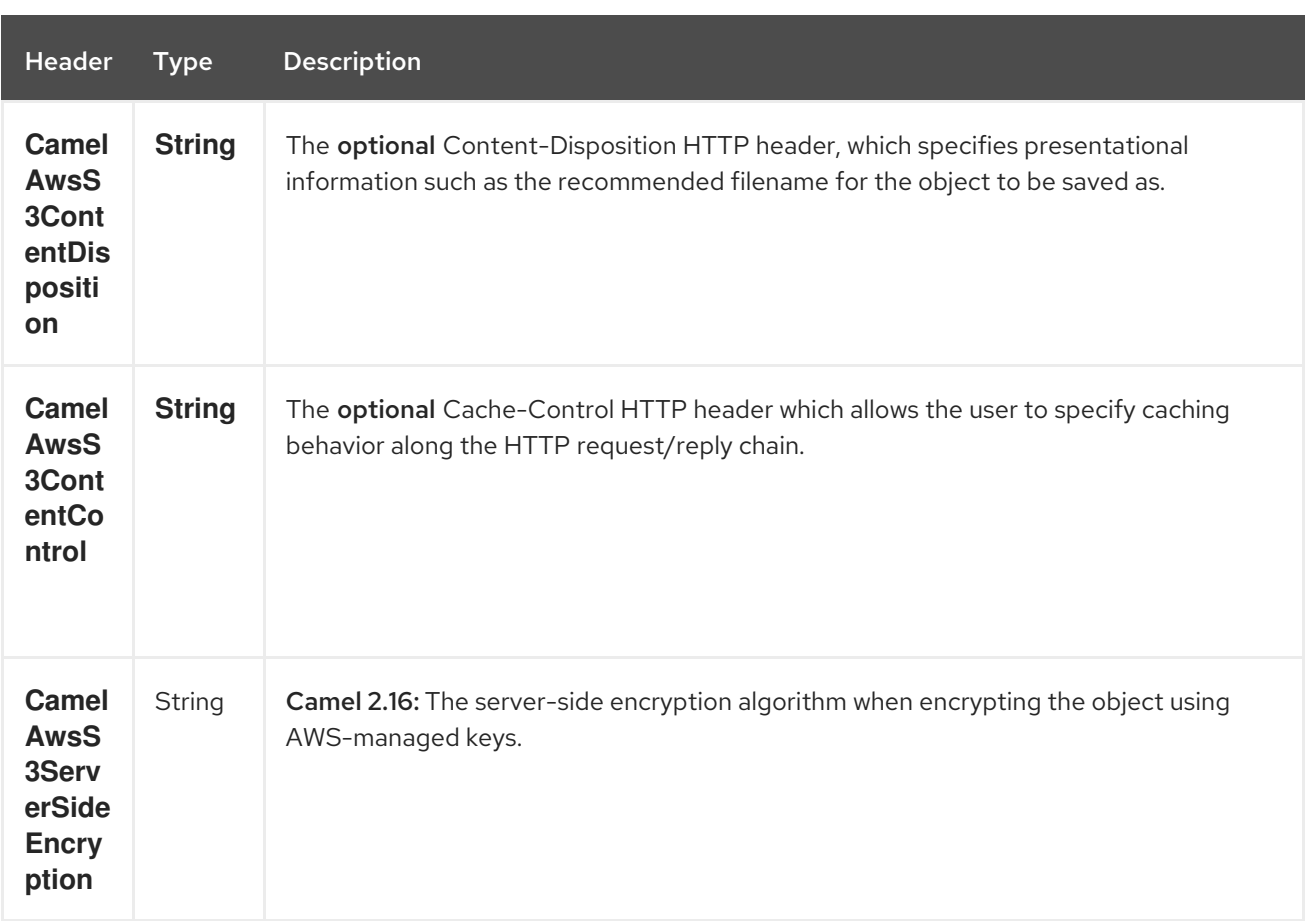

#### 31.4.4. Advanced AmazonS3 configuration

If your Camel Application is running behind a firewall or if you need to have more control over the **AmazonS3** instance configuration, you can create your own instance:

AWSCredentials awsCredentials = new BasicAWSCredentials("myAccessKey", "mySecretKey");

```
ClientConfiguration clientConfiguration = new ClientConfiguration();
clientConfiguration.setProxyHost("http://myProxyHost");
clientConfiguration.setProxyPort(8080);
```
AmazonS3 client = new AmazonS3Client(awsCredentials, clientConfiguration);

registry.bind("client", client);

and refer to it in your Camel aws-s3 component configuration:

from("aws-s3://MyBucket?amazonS3Client=#client&delay=5000&maxMessagesPerPoll=5") .to("mock:result");

#### 31.4.5. Use KMS with the S3 component

To use AWS KMS to encrypt/decrypt data by using AWS infrastructure you can use the options introduced in 2.21.x like in the following example

from("file:tmp/test?fileName=test.txt") .setHeader(S3Constants.KEY, constant("testFile")) .to("aws-s3://mybucket?amazonS3Client=#client&useAwsKMS=true&awsKMSKeyId=3f0637ad-

#### 296a-3dfe-a796-e60654fb128c");

In this way you'll ask to S3, to use the KMS key 3f0637ad-296a-3dfe-a796-e60654fb128c, to encrypt the file test.txt. When you'll ask to download this file, the decryption will be done directly before the download.

#### 31.4.6. Use "useIAMCredentials" with the s3 component

To use AWS IAM credentials, you must first verify that the EC2 in which you are launching the Camel application on has an IAM role associated with it containing the appropriate policies attached to run effectively. Keep in mind that this feature should only be set to "true" on remote instances. To clarify even further, you must still use static credentials locally since IAM is an AWS specific component, but AWS environments should now be easier to manage. After this is implemented and understood, you can set the query parameter "useIAMCredentials" to "true" for AWS environments! To effectively toggle this on and off based on local and remote environments, you can consider enabling this query parameter with system environment variables. For example, your code could set the "useIAMCredentials" query parameter to "true", when the system environment variable called "isRemote" is set to true (there are many other ways to do this and this should act as a simple example). Although it doesn't take away the need for static credentials completely, using IAM credentials on AWS environments takes away the need to refresh on remote environments and adds a major security boost (IAM credentials are refreshed automatically every 6 hours and update when their policies are updated). This is the AWS recommended way to manage credentials and therefore should be used as often as possible.

### 31.5. DEPENDENCIES

Maven users will need to add the following dependency to their pom.xml.

#### pom.xml

<dependency> <groupId>org.apache.camel</groupId> <artifactId>camel-aws</artifactId> <version>\${camel-version}</version> </dependency>

where **\${camel-version**} must be replaced by the actual version of Camel (2.8 or higher).

#### 31.6. SEE ALSO

- Configuring Camel
- Component
- Endpoint
- Getting Started
- AWS Component

# CHAPTER 32. AWS SIMPLEDB COMPONENT

#### Available as of Camel version 2.9

The sdb component supports storing and retrieving data from/to [Amazon's](http://aws.amazon.com/sdb) SDB service.

Prerequisites

You must have a valid Amazon Web Services developer account, and be signed up to use Amazon SDB. More information are available at [Amazon](http://aws.amazon.com/sdb) SDB.

## 32.1. URI FORMAT

aws-sdb:*//domainName[?options]*

You can append query options to the URI in the following format, ?options=value&option2=value&...

## 32.2. URI OPTIONS

The AWS SimpleDB component has no options.

The AWS SimpleDB endpoint is configured using URI syntax:

aws-sdb:domainName

with the following path and query parameters:

#### 32.2.1. Path Parameters (1 parameters):

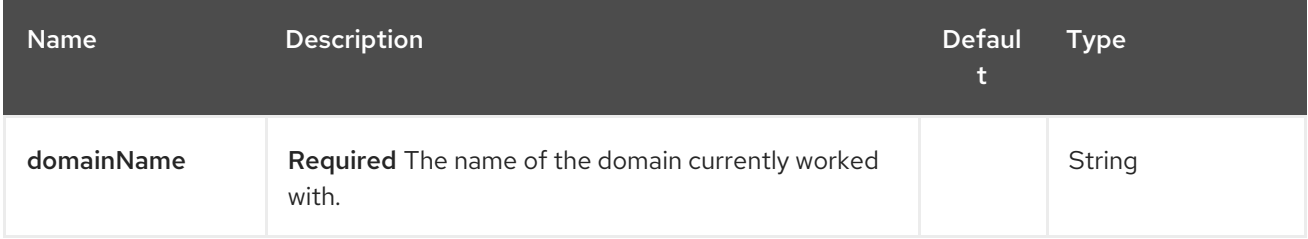

#### 32.2.2. Query Parameters (10 parameters):

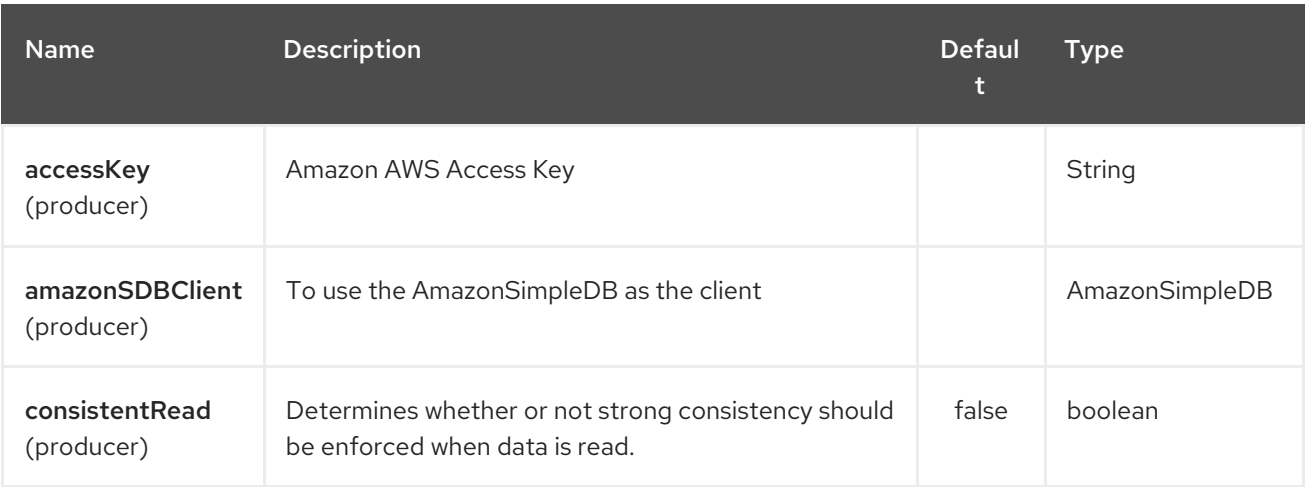

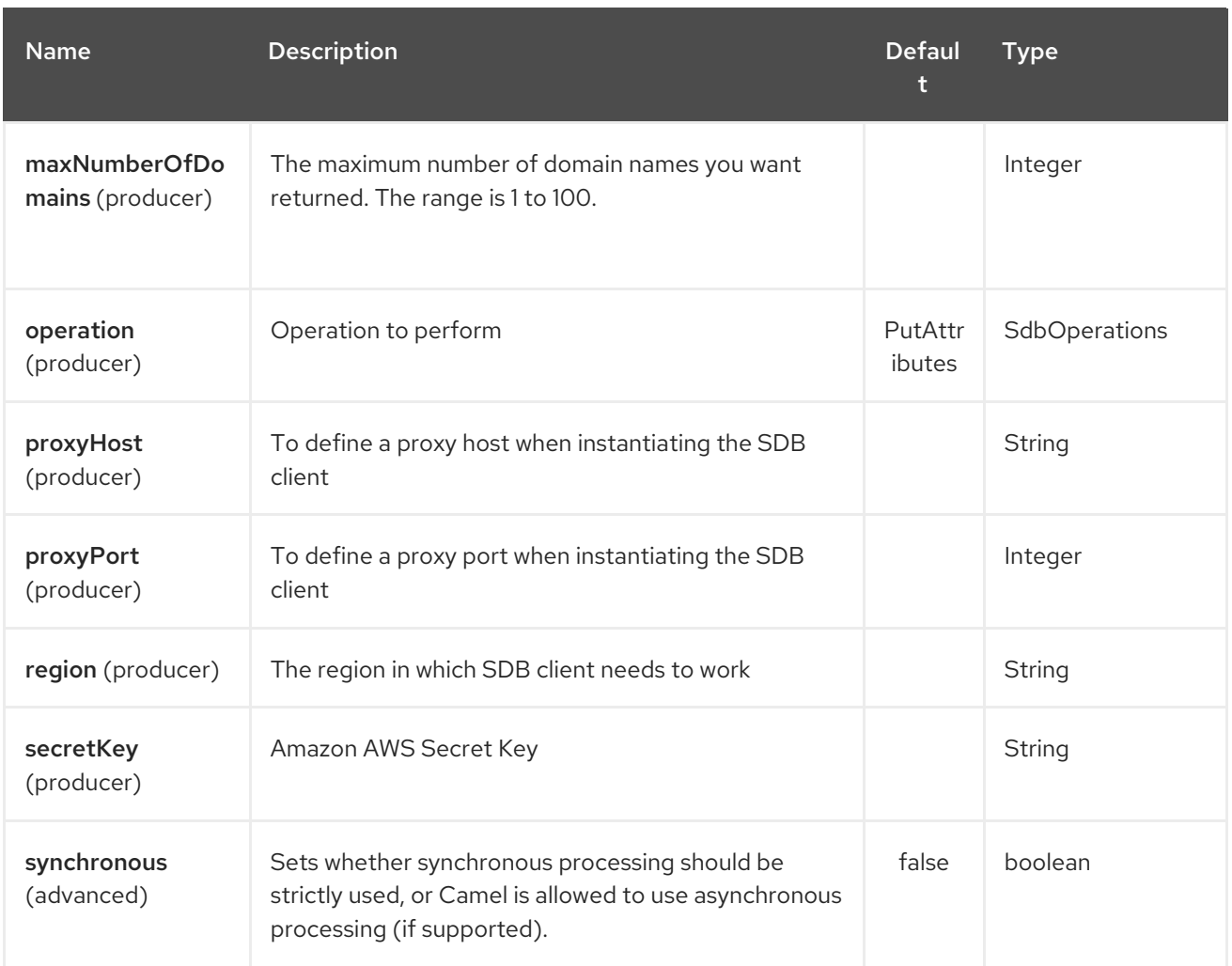

Required SDB component options

You have to provide the amazonSDBClient in the Registry or your accessKey and secretKey to access the [Amazon's](http://aws.amazon.com/sdb) SDB.

### 32.3. USAGE

#### 32.3.1. Message headers evaluated by the SDB producer

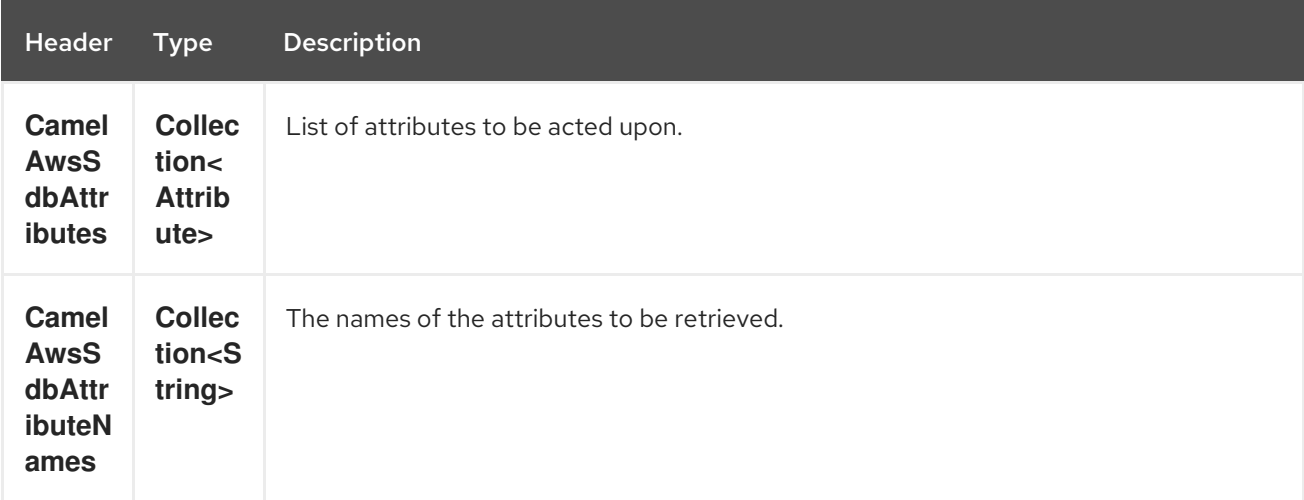

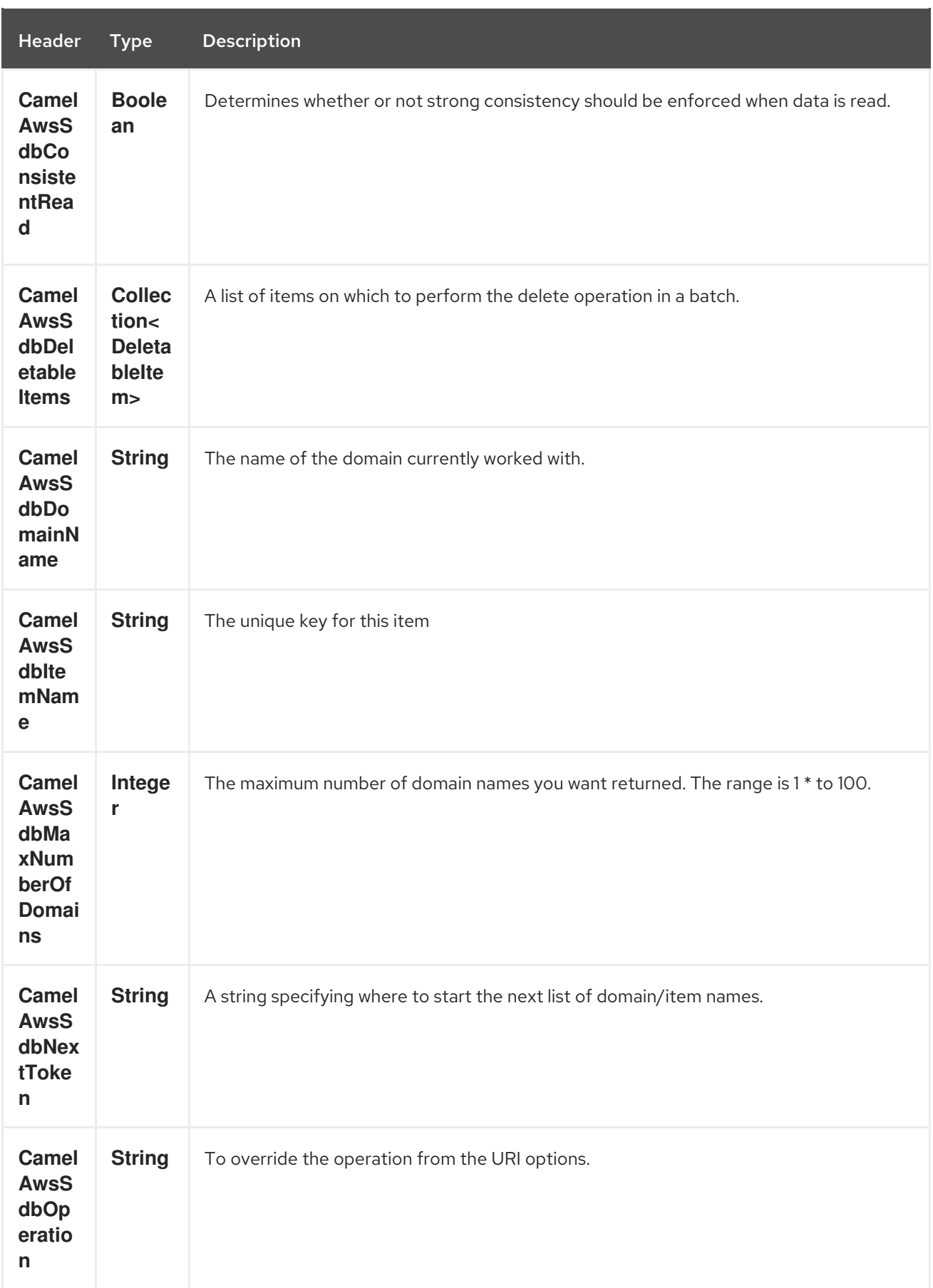

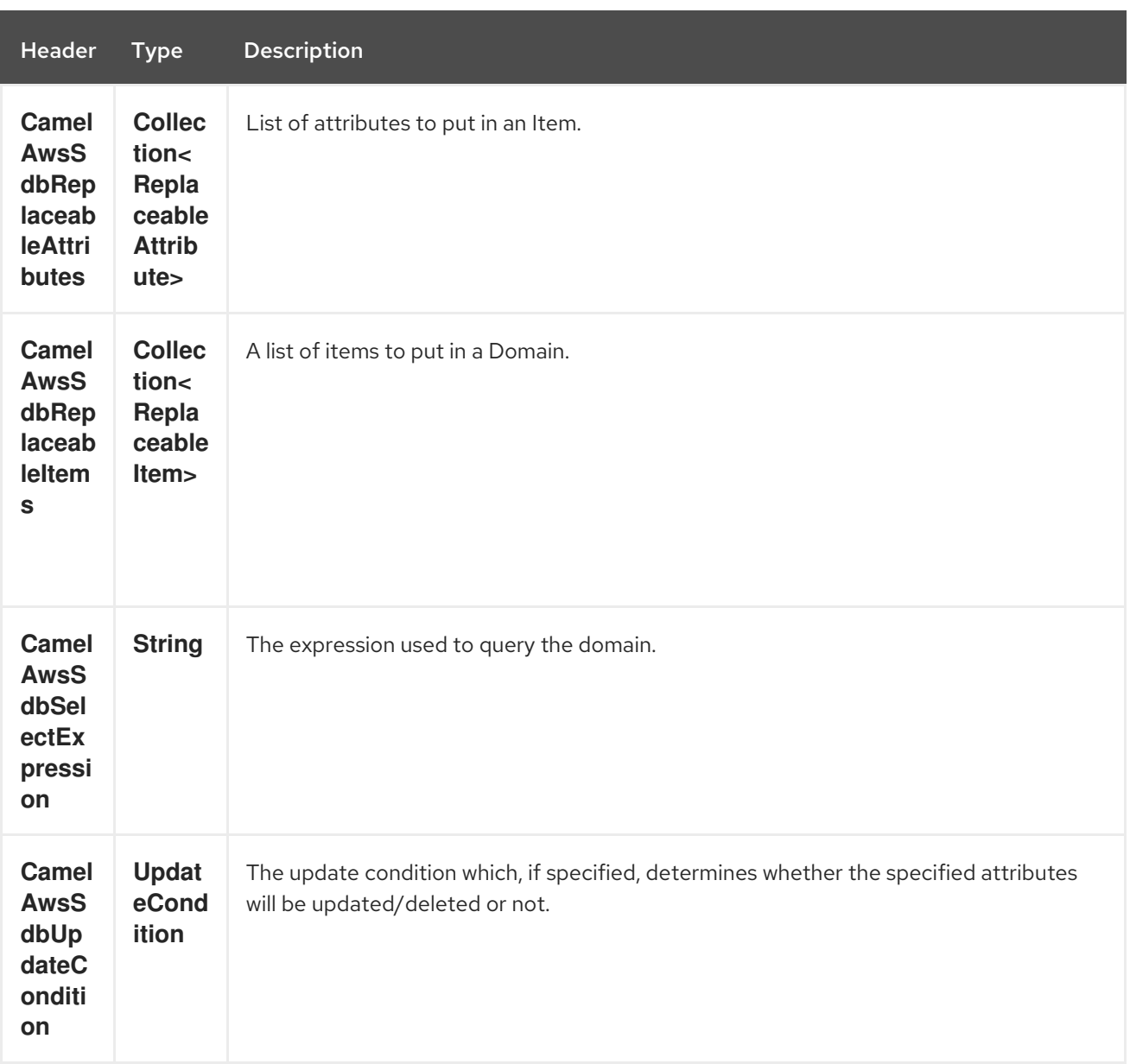

## 32.3.2. Message headers set during DomainMetadata operation

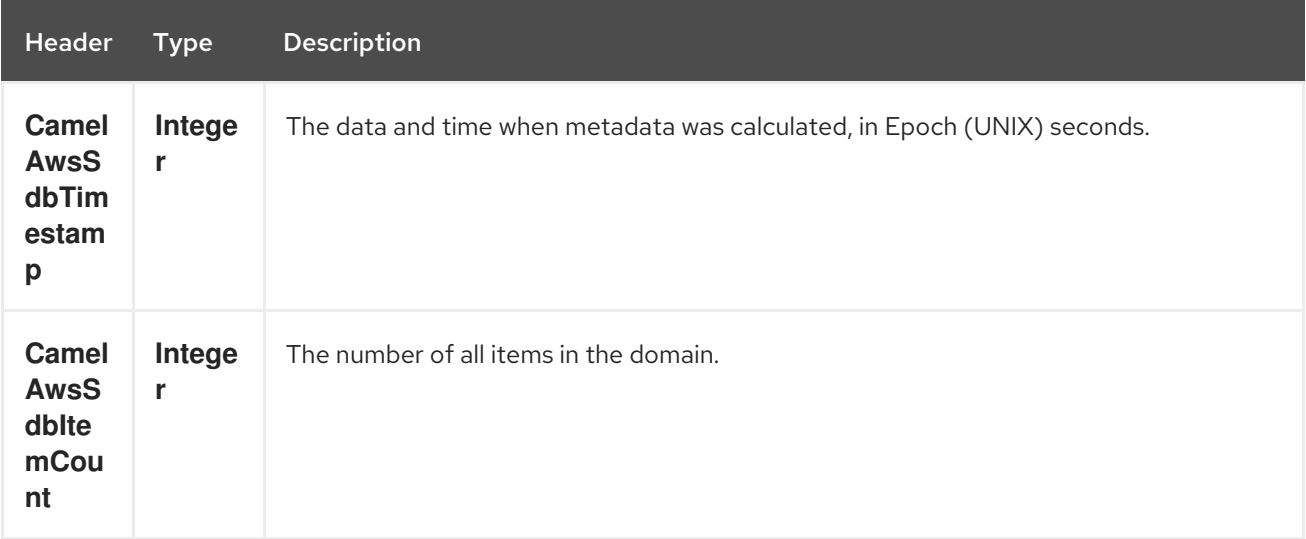

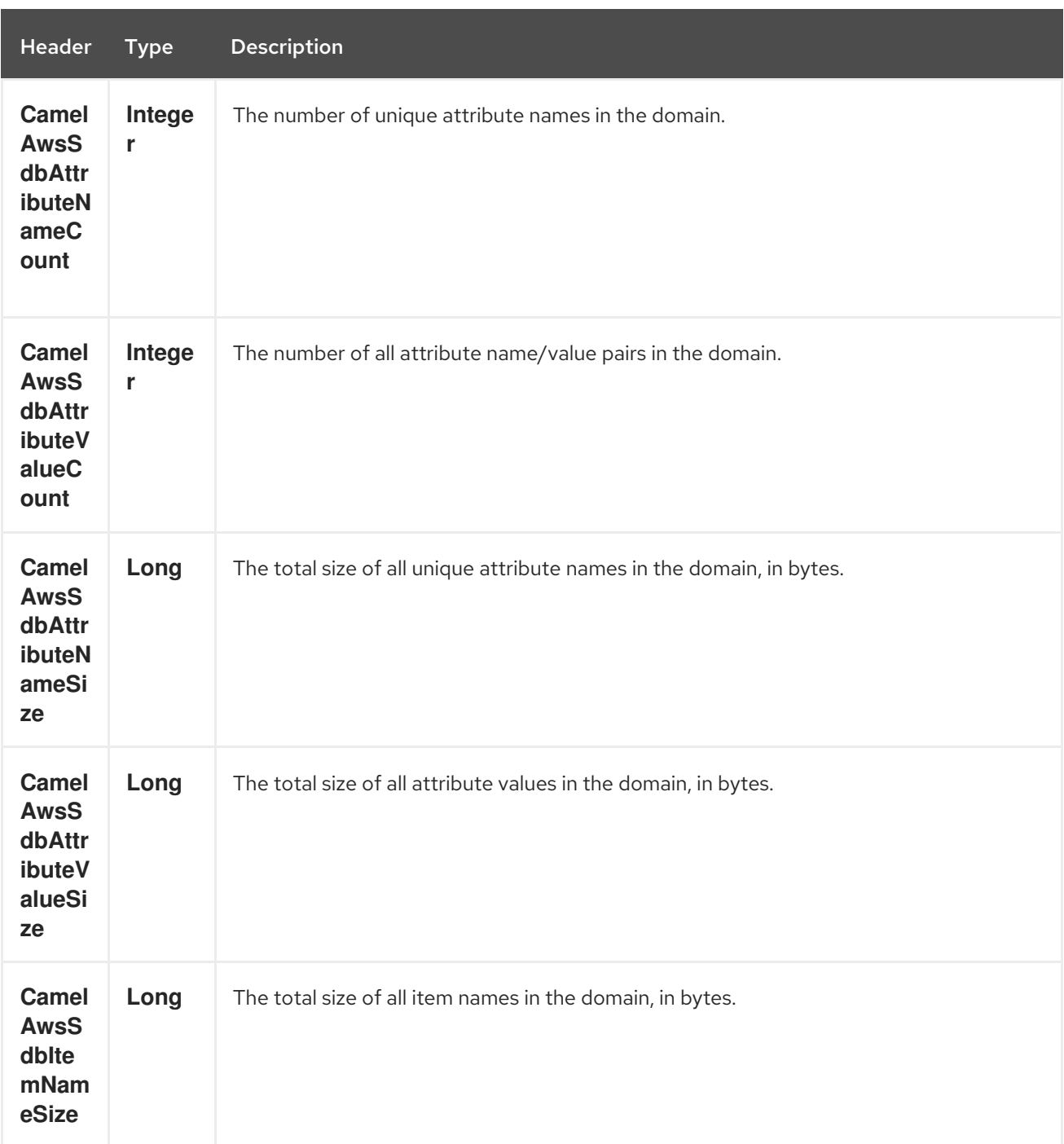

## 32.3.3. Message headers set during GetAttributes operation

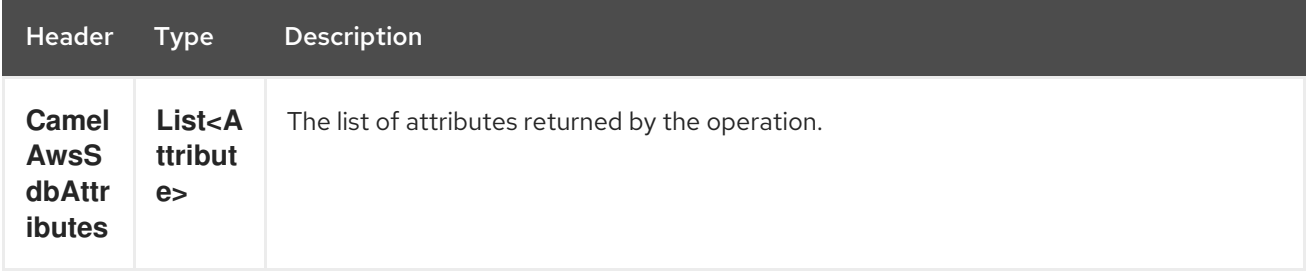

## 32.3.4. Message headers set during ListDomains operation

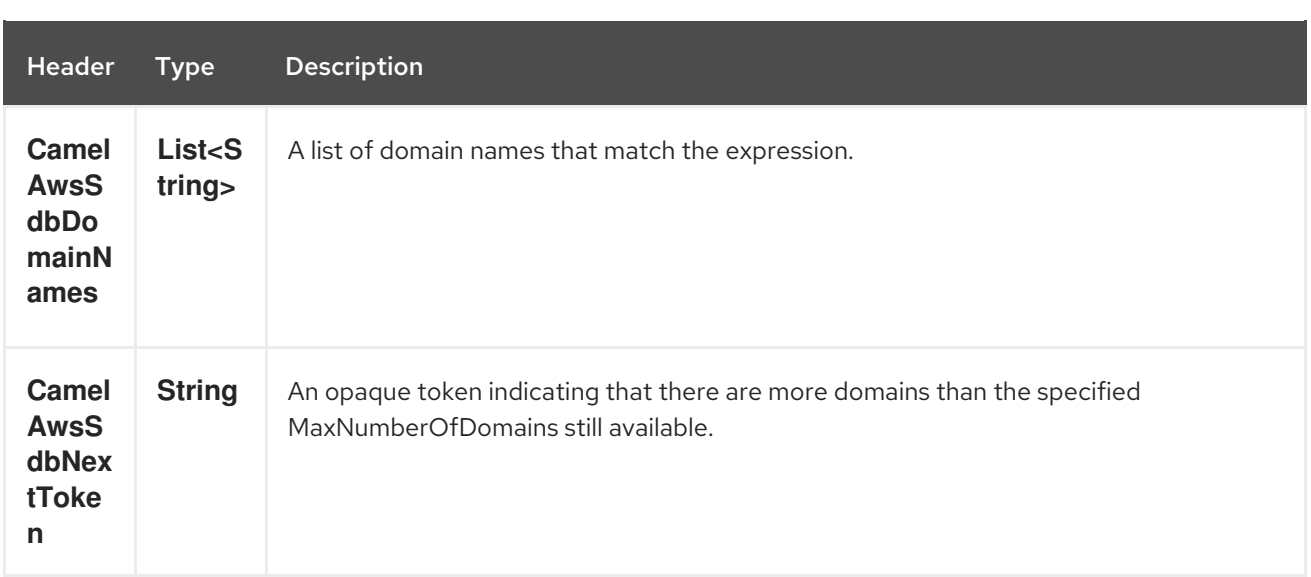

#### 32.3.5. Message headers set during Select operation

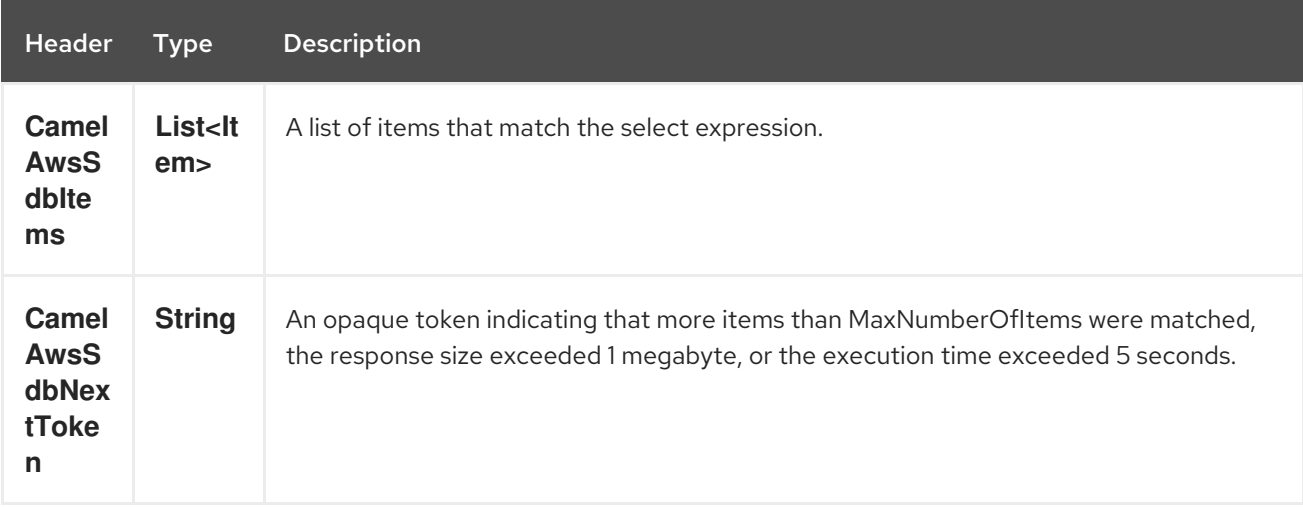

#### 32.3.6. Advanced AmazonSimpleDB configuration

If you need more control over the **AmazonSimpleDB** instance configuration you can create your own instance and refer to it from the URI:

```
from("direct:start")
.to("aws-sdb://domainName?amazonSDBClient=#client");
```
The **#client** refers to a **AmazonSimpleDB** in the Registry.

For example if your Camel Application is running behind a firewall:

AWSCredentials awsCredentials = new BasicAWSCredentials("myAccessKey", "mySecretKey"); ClientConfiguration clientConfiguration = new ClientConfiguration(); clientConfiguration.setProxyHost("http://myProxyHost"); clientConfiguration.setProxyPort(8080);

AmazonSimpleDB client = new AmazonSimpleDBClient(awsCredentials, clientConfiguration);

registry.bind("client", client);

### 32.4. DEPENDENCIES

Maven users will need to add the following dependency to their pom.xml.

#### pom.xml

```
<dependency>
  <groupId>org.apache.camel</groupId>
  <artifactId>camel-aws</artifactId>
  <version>${camel-version}</version>
</dependency>
```
where **\${camel-version**} must be replaced by the actual version of Camel (2.8.4 or higher).

#### 32.5. SEE ALSO

- Configuring Camel
- Component
- **•** Endpoint
- Getting Started
- AWS Component

# CHAPTER 33. AWS SIMPLE EMAIL SERVICE COMPONENT

#### Available as of Camel version 2.9

The ses component supports sending emails with [Amazon's](http://aws.amazon.com/ses) SES service.

Prerequisites

You must have a valid Amazon Web Services developer account, and be signed up to use Amazon SES. More information are available at [Amazon](http://aws.amazon.com/ses) SES.

## 33.1. URI FORMAT

aws-ses:*//from[?options]*

You can append query options to the URI in the following format, ?options=value&option2=value&...

## 33.2. URI OPTIONS

The AWS Simple Email Service component supports 5 options which are listed below.

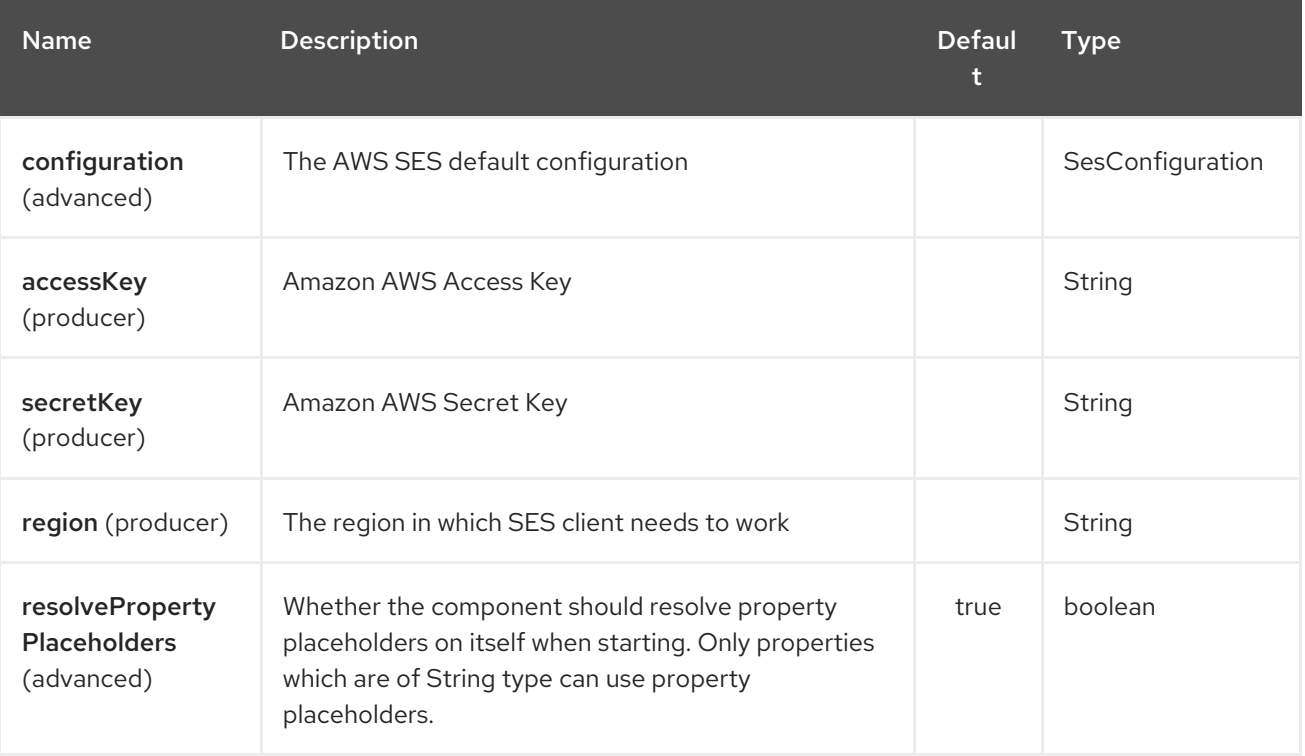

The AWS Simple Email Service endpoint is configured using URI syntax:

#### aws-ses:from

with the following path and query parameters:

#### 33.2.1. Path Parameters (1 parameters):

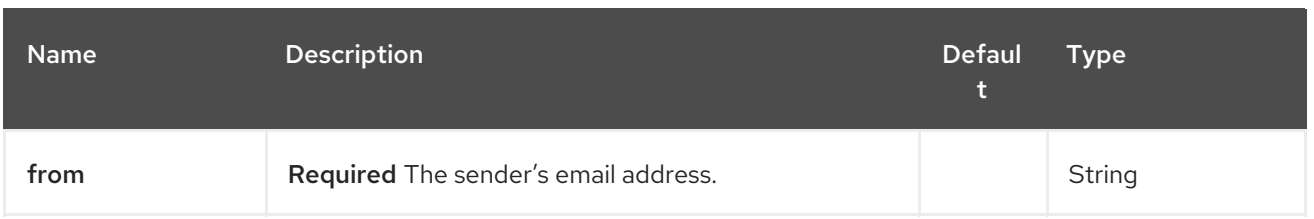

### 33.2.2. Query Parameters (11 parameters):

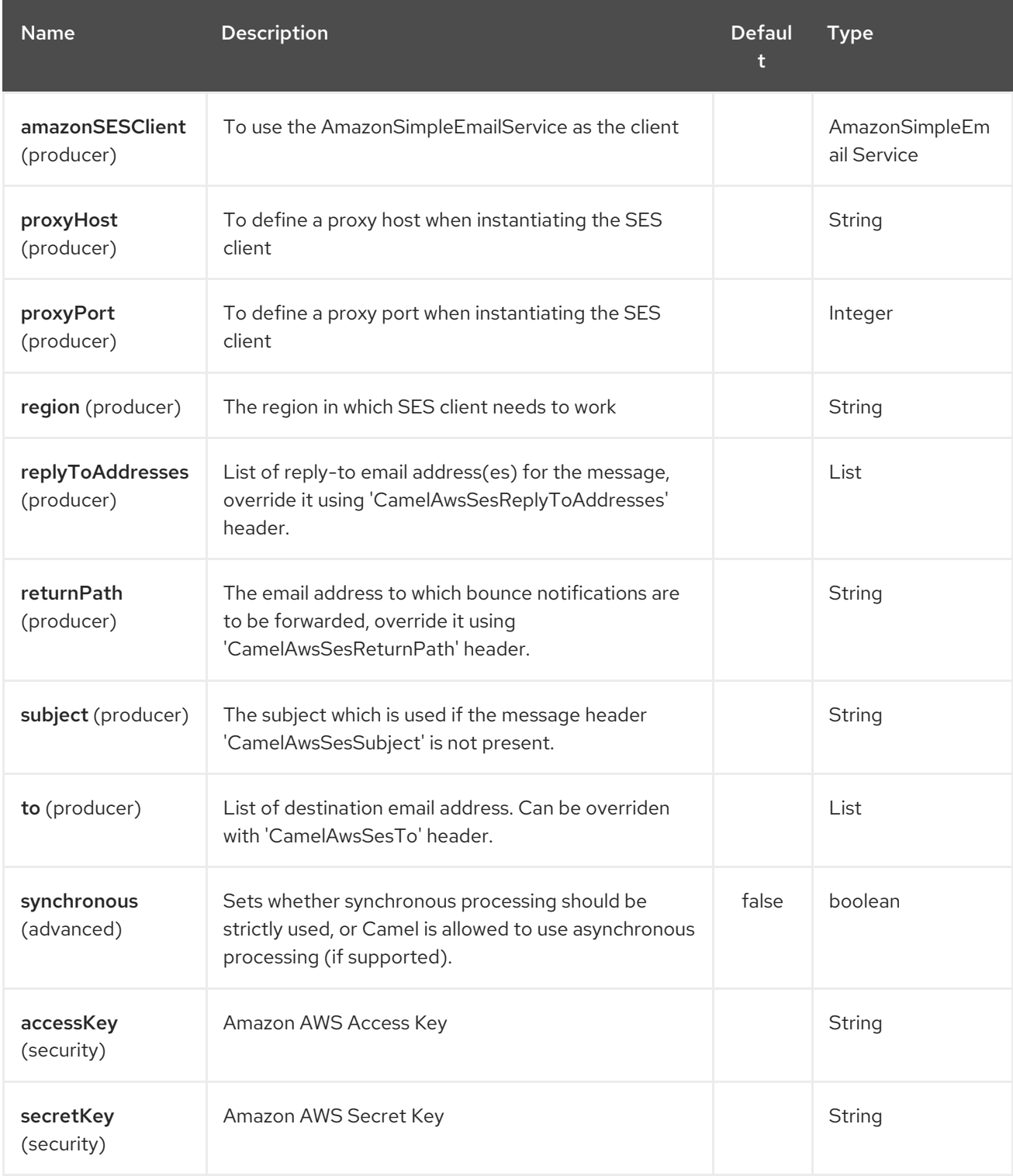

Required SES component options

You have to provide the amazonSESClient in the Registry or your accessKey and secretKey to access the [Amazon's](http://aws.amazon.com/ses) SES.

### 33.3. USAGE

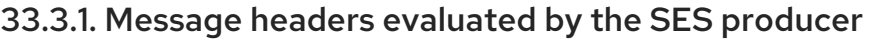

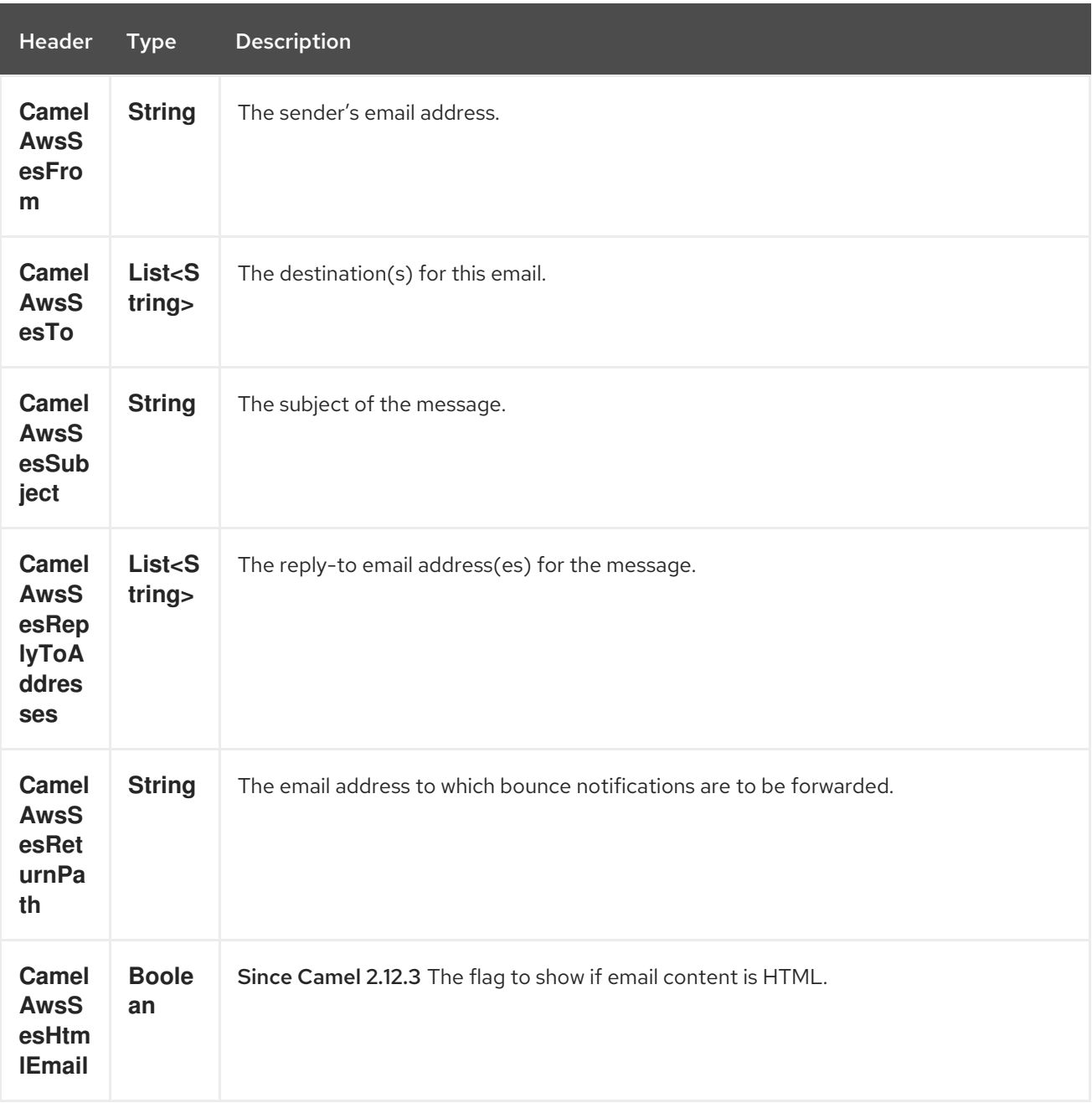

## 33.3.2. Message headers set by the SES producer

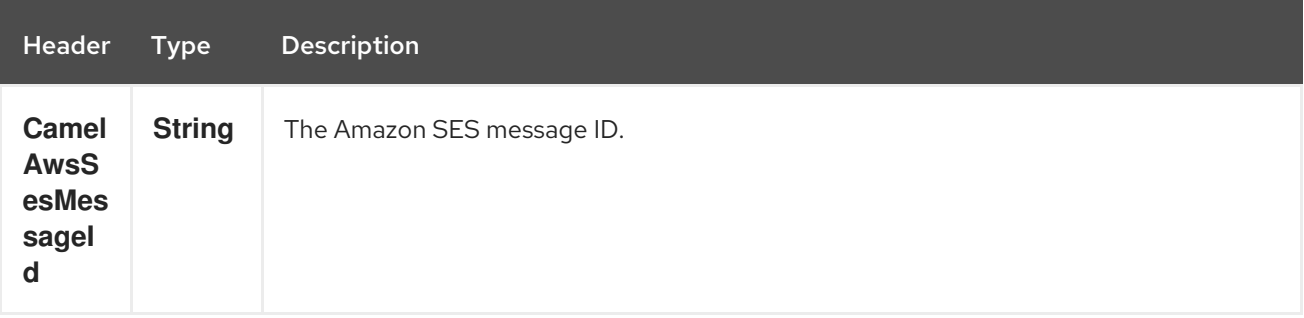

## 33.3.3. Advanced AmazonSimpleEmailService configuration

If you need more control over the **AmazonSimpleEmailService** instance configuration you can create your own instance and refer to it from the URI:

from("direct:start") .to("aws-ses://example@example.com?amazonSESClient=#client");

The **#client** refers to a **AmazonSimpleEmailService** in the Registry.

For example if your Camel Application is running behind a firewall:

AWSCredentials awsCredentials = new BasicAWSCredentials("myAccessKey", "mySecretKey"); ClientConfiguration clientConfiguration = new ClientConfiguration(); clientConfiguration.setProxyHost("http://myProxyHost"); clientConfiguration.setProxyPort(8080); AmazonSimpleEmailService client = new AmazonSimpleEmailServiceClient(awsCredentials, clientConfiguration);

registry.bind("client", client);

#### 33.4. DEPENDENCIES

Maven users will need to add the following dependency to their pom.xml.

#### pom.xml

```
<dependency>
  <groupId>org.apache.camel</groupId>
  <artifactId>camel-aws</artifactId>
  <version>${camel-version}</version>
</dependency>
```
where **\${camel-version**} must be replaced by the actual version of Camel (2.8.4 or higher).

#### 33.5. SEE ALSO

- Configuring Camel
- Component
- Endpoint
- Getting Started
- AWS Component

# CHAPTER 34. AWS SIMPLE NOTIFICATION SYSTEM COMPONENT

#### Available as of Camel version 2.8

The SNS component allows messages to be sent to an Amazon Simple [Notification](http://aws.amazon.com/sns) Topic. The implementation of the Amazon API is provided by the [AWS](http://aws.amazon.com/sdkforjava/) SDK.

**Prerequisites** 

You must have a valid Amazon Web Services developer account, and be signed up to use Amazon SNS. More information are available at [Amazon](http://aws.amazon.com/sns) SNS.

### 34.1. URI FORMAT

aws-sns:*//topicNameOrArn[?options]*

The topic will be created if they don't already exists. You can append query options to the URI in the following format, **?options=value&option2=value&…**

### 34.2. URI OPTIONS

The AWS Simple Notification System component supports 5 options which are listed below.

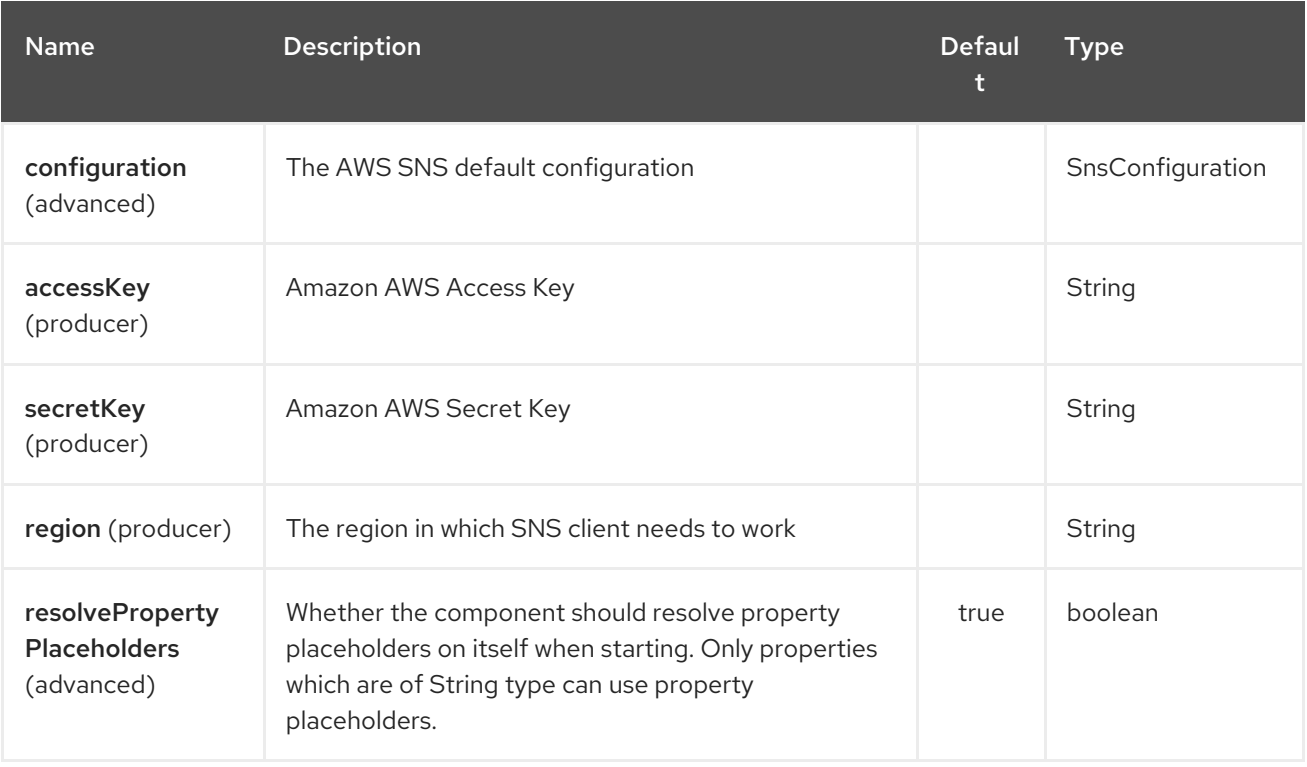

The AWS Simple Notification System endpoint is configured using URI syntax:

aws-sns:topicNameOrArn

with the following path and query parameters:

#### 34.2.1. Path Parameters (1 parameters):

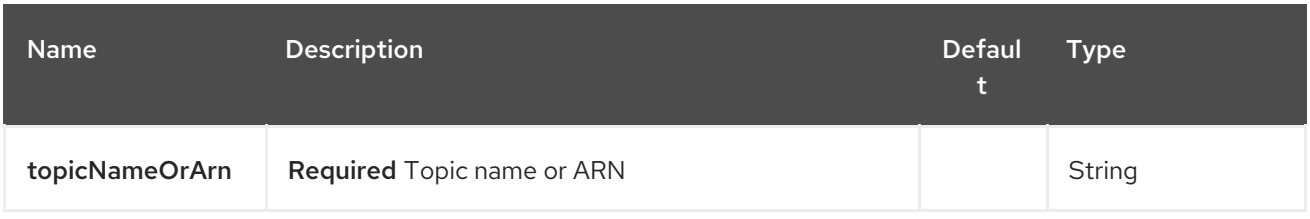

#### 34.2.2. Query Parameters (11 parameters):

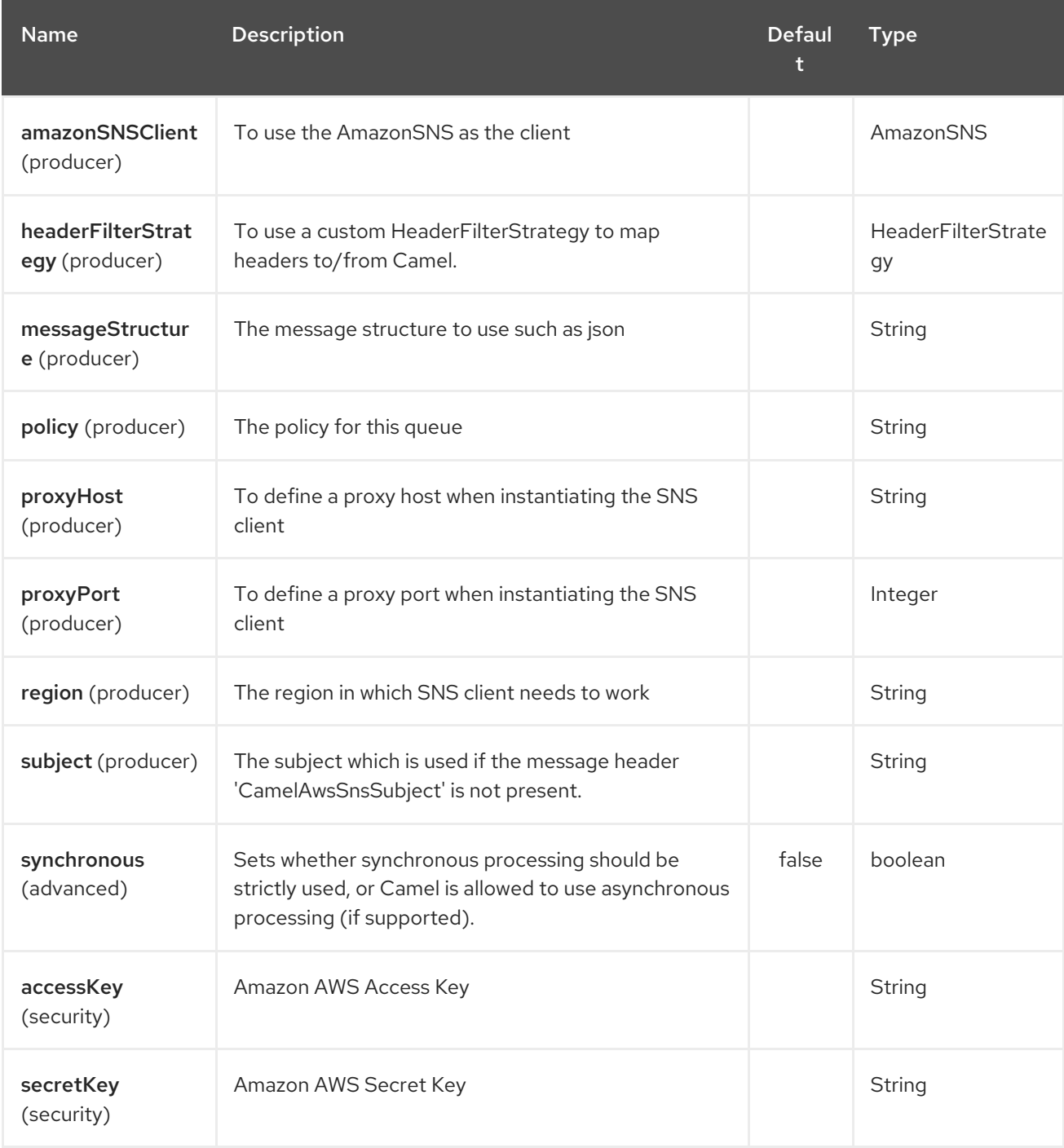

Required SNS component options

You have to provide the amazonSNSClient in the Registry or your accessKey and secretKey to access the [Amazon's](http://aws.amazon.com/sns) SNS.

### 34.3. USAGE

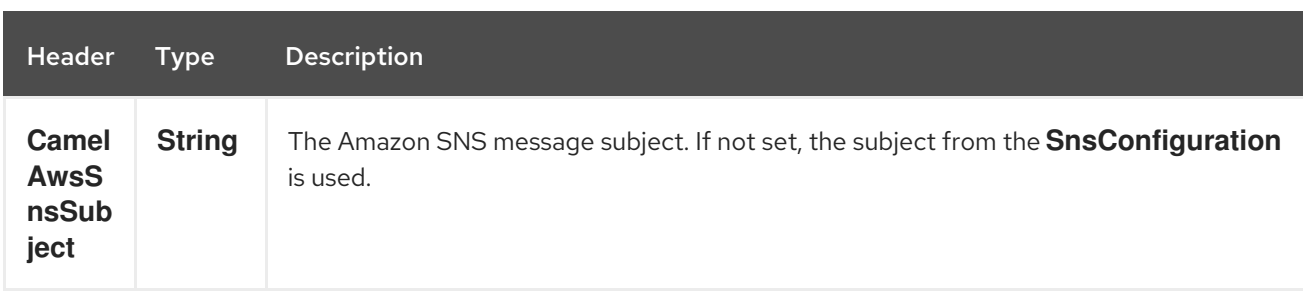

#### 34.3.1. Message headers evaluated by the SNS producer

#### 34.3.2. Message headers set by the SNS producer

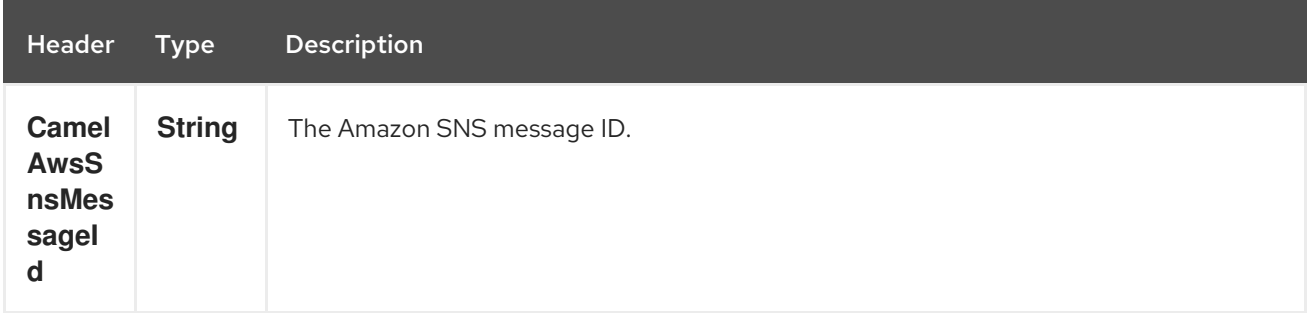

#### 34.3.3. Advanced AmazonSNS configuration

If you need more control over the **AmazonSNS** instance configuration you can create your own instance and refer to it from the URI:

from("direct:start") .to("aws-sns://MyTopic?amazonSNSClient=#client");

The **#client** refers to a **AmazonSNS** in the Registry.

For example if your Camel Application is running behind a firewall:

AWSCredentials awsCredentials = new BasicAWSCredentials("myAccessKey", "mySecretKey"); ClientConfiguration clientConfiguration = new ClientConfiguration(); clientConfiguration.setProxyHost("http://myProxyHost"); clientConfiguration.setProxyPort(8080); AmazonSNS client = new AmazonSNSClient(awsCredentials, clientConfiguration);

registry.bind("client", client);

### 34.4. DEPENDENCIES

Maven users will need to add the following dependency to their pom.xml.

#### pom.xml

```
<dependency>
  <groupId>org.apache.camel</groupId>
```
<artifactId>camel-aws</artifactId> <version>\${camel-version}</version> </dependency>

where **\${camel-version**} must be replaced by the actual version of Camel (2.8 or higher).

### 34.5. SEE ALSO

- Configuring Camel
- Component
- Endpoint
- Getting Started  $\bullet$
- AWS Component

# CHAPTER 35. AWS SIMPLE QUEUE SERVICE COMPONENT

#### Available as of Camel version 2.6

The sqs component supports sending and receiving messages to [Amazon's](http://aws.amazon.com/sqs) SQS service.

Prerequisites

You must have a valid Amazon Web Services developer account, and be signed up to use Amazon SQS. More information are available at [Amazon](http://aws.amazon.com/sqs) SQS.

## 35.1. URI FORMAT

aws-sqs:*//queueNameOrArn[?options]*

The queue will be created if they don't already exists. You can append query options to the URI in the following format, ?options=value&option2=value&...

## 35.2. URI OPTIONS

The AWS Simple Queue Service component supports 5 options which are listed below.

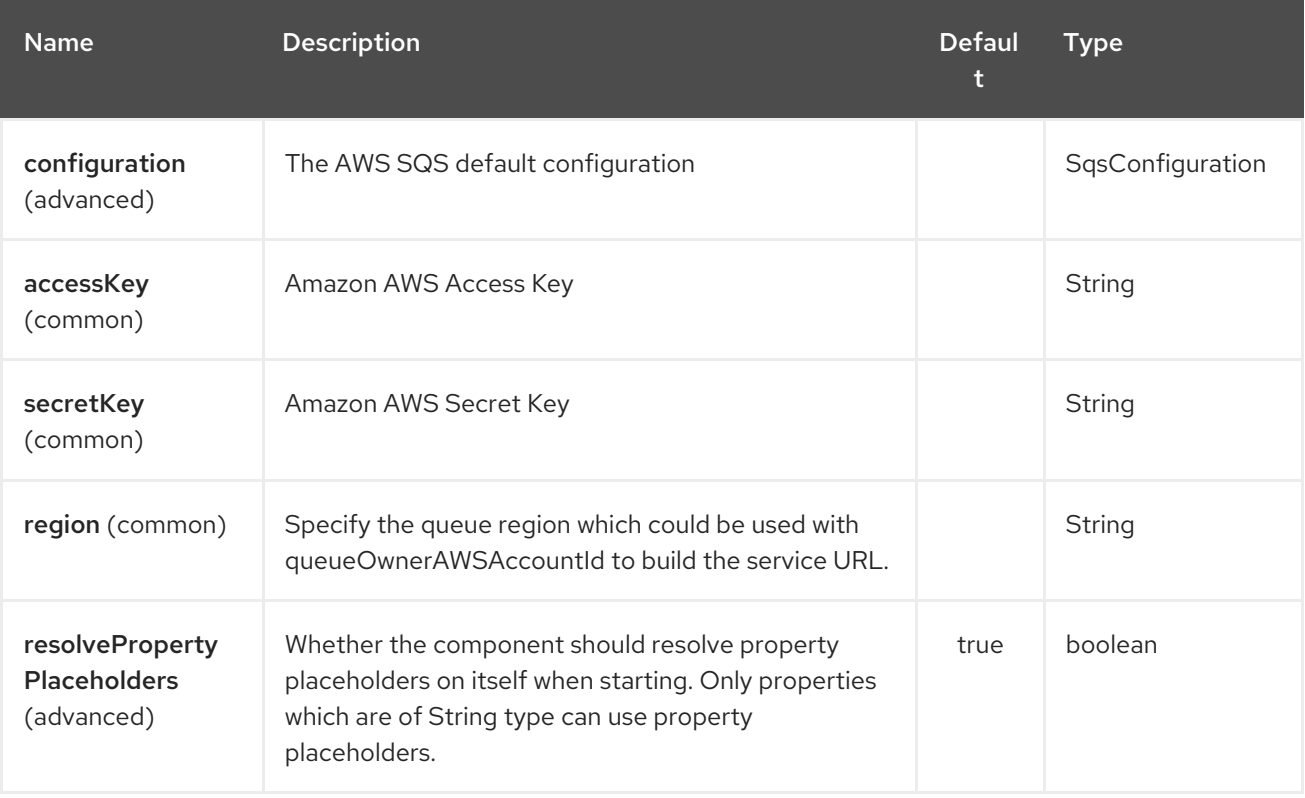

The AWS Simple Queue Service endpoint is configured using URI syntax:

aws-sqs:queueNameOrArn

with the following path and query parameters:

#### 35.2.1. Path Parameters (1 parameters):

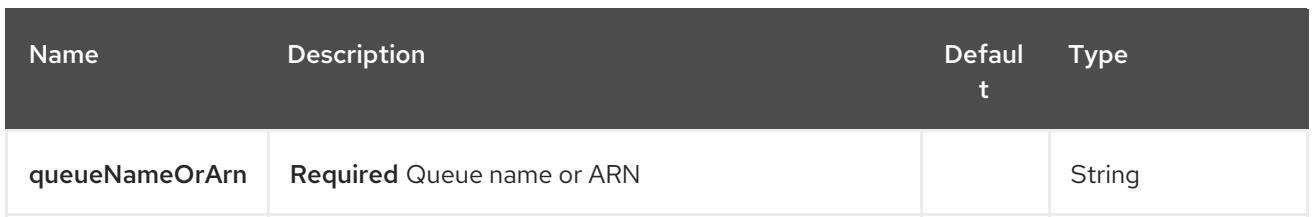

## 35.2.2. Query Parameters (46 parameters):

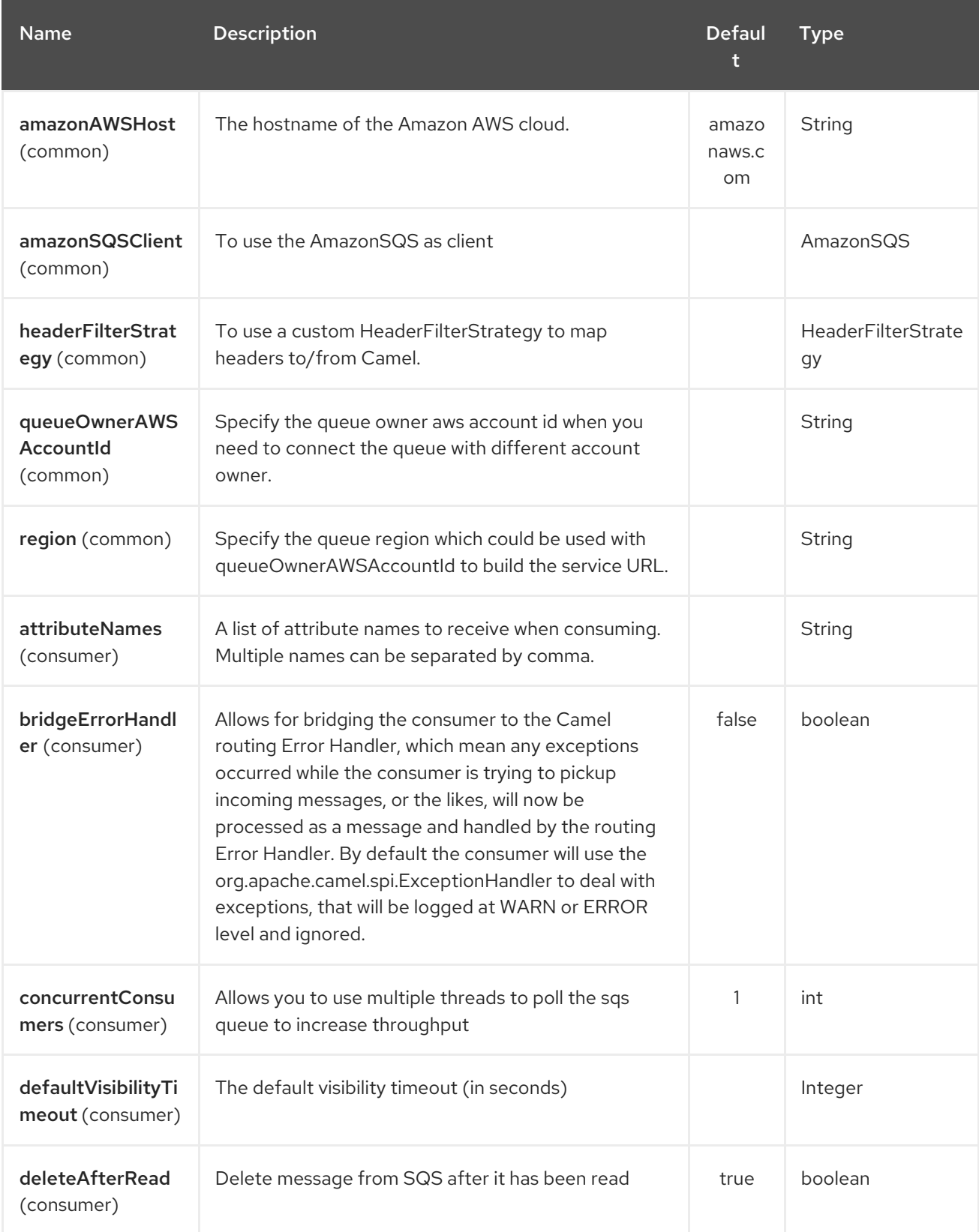

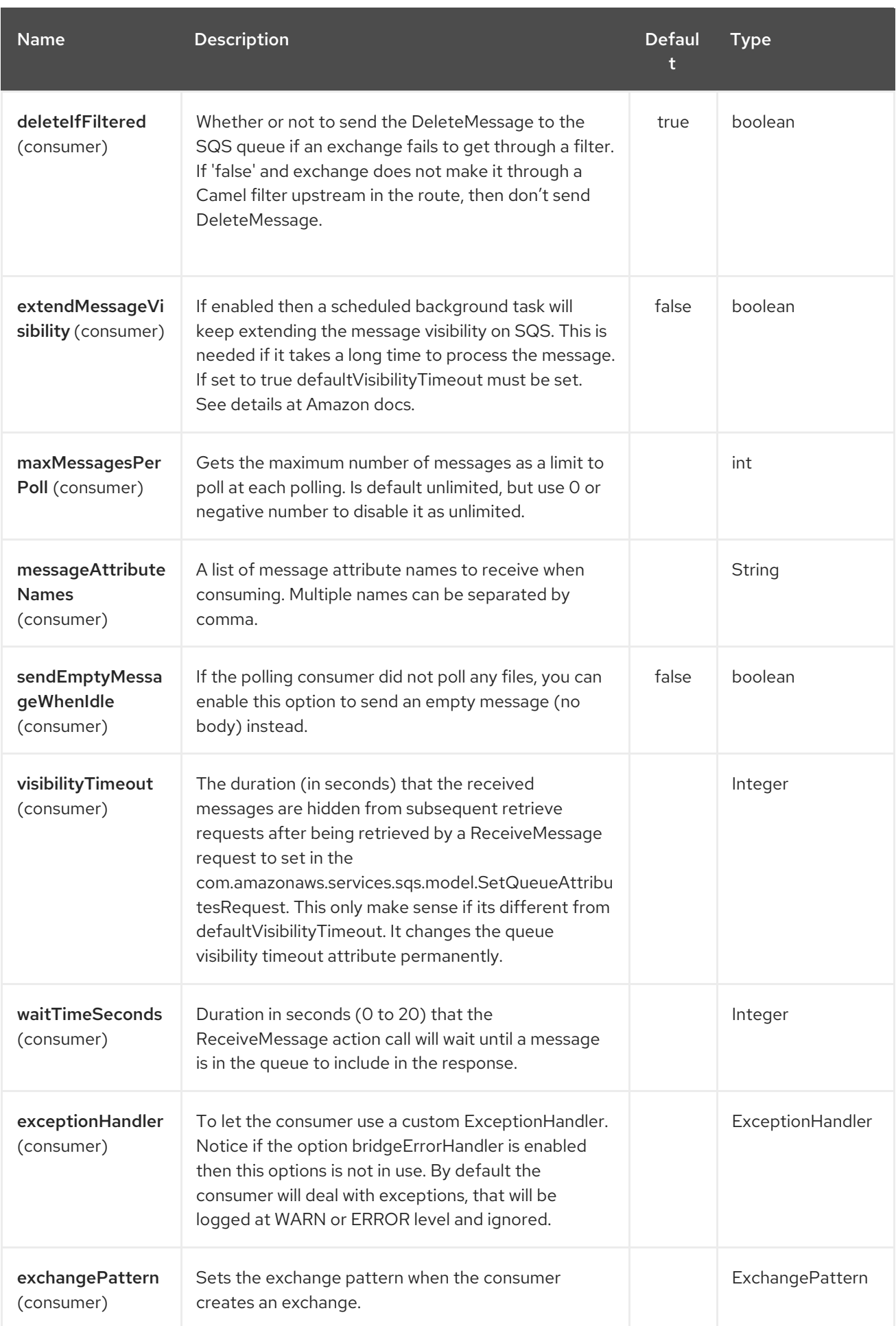

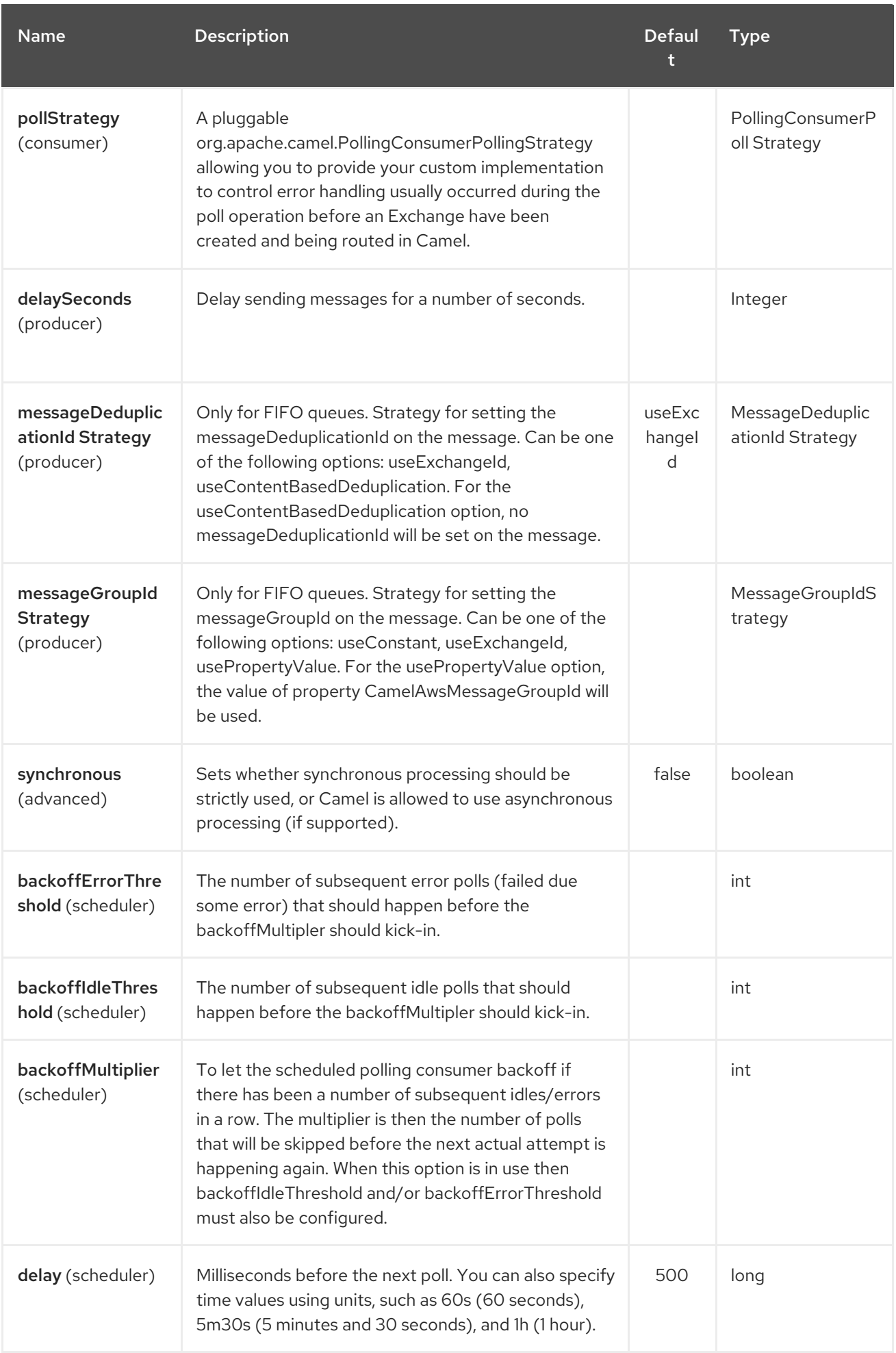

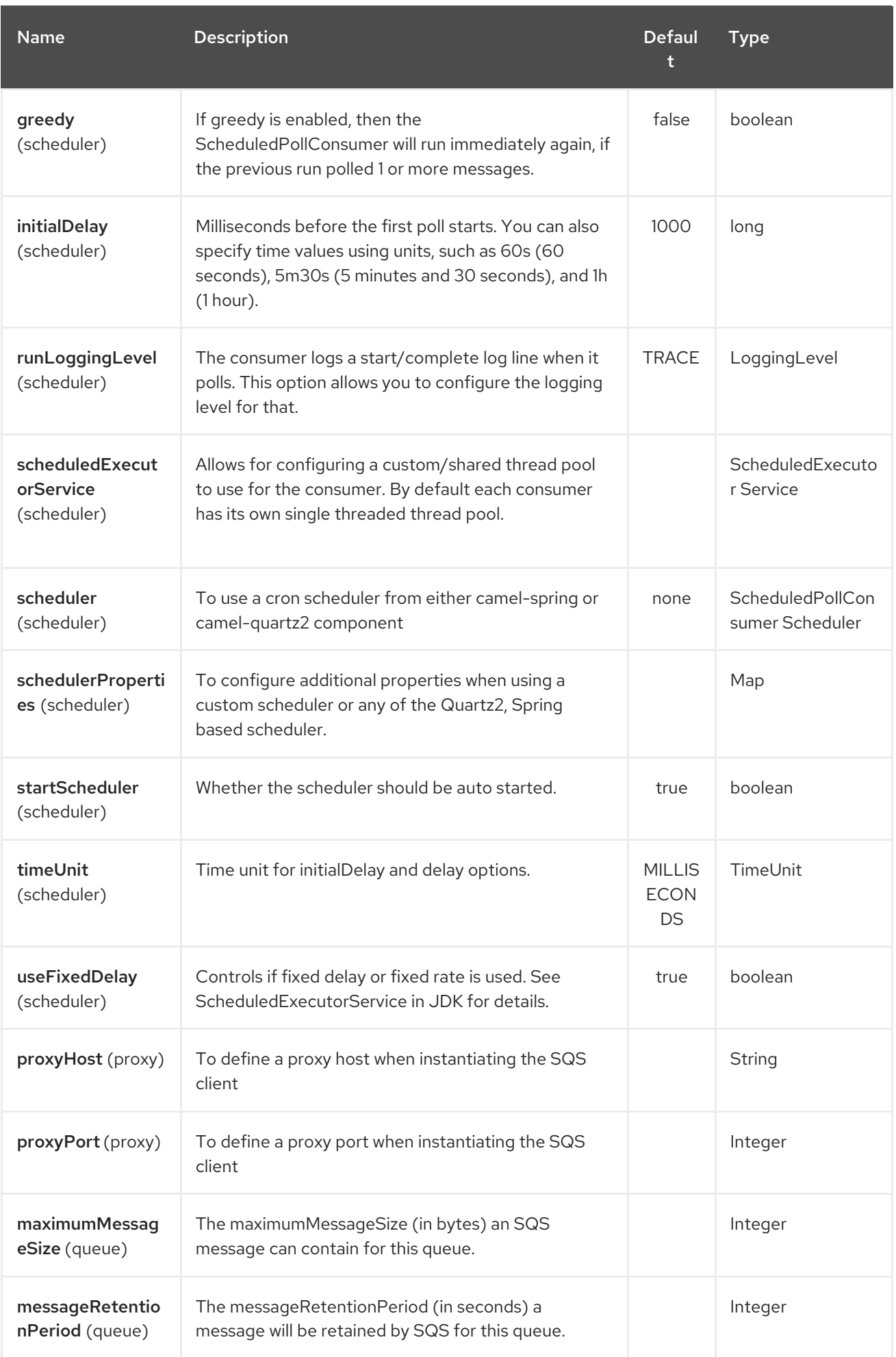

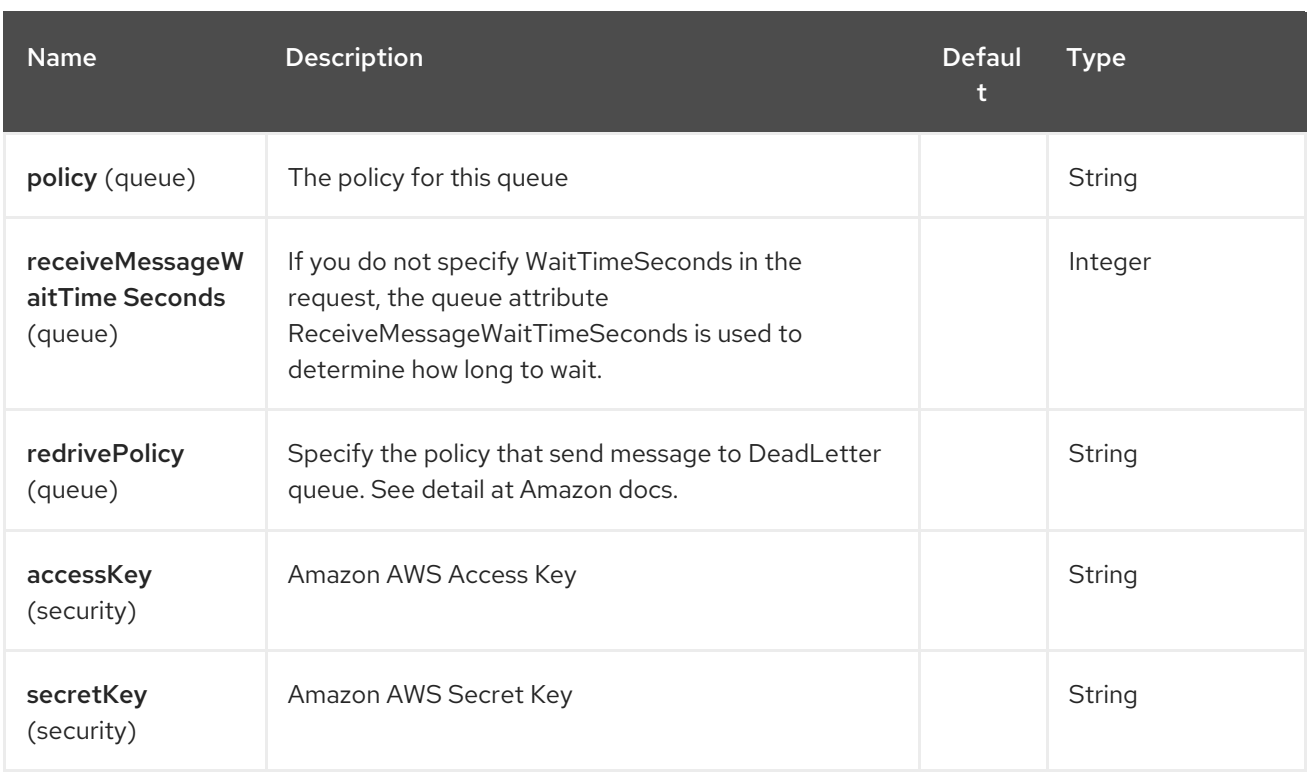

#### Required SQS component options

You have to provide the amazonSQSClient in the Registry or your accessKey and secretKey to access the [Amazon's](http://aws.amazon.com/sqs) SQS.

#### 35.3. BATCH CONSUMER

This component implements the Batch Consumer.

This allows you for instance to know how many messages exists in this batch and for instance let the Aggregator aggregate this number of messages.

#### 35.4. USAGE

#### 35.4.1. Message headers set by the SQS producer

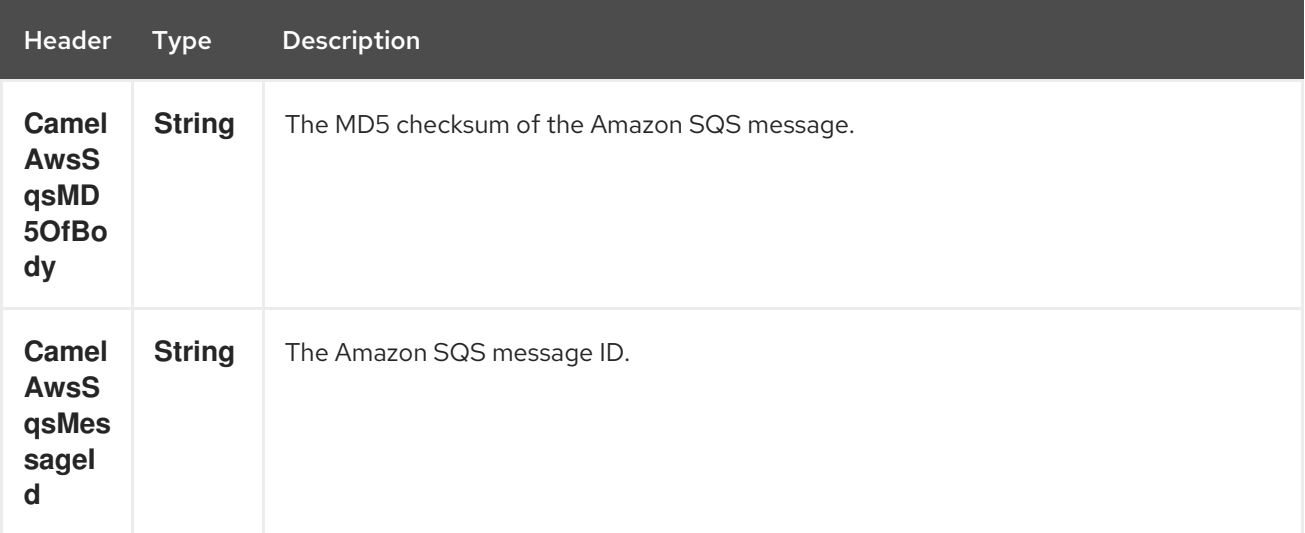

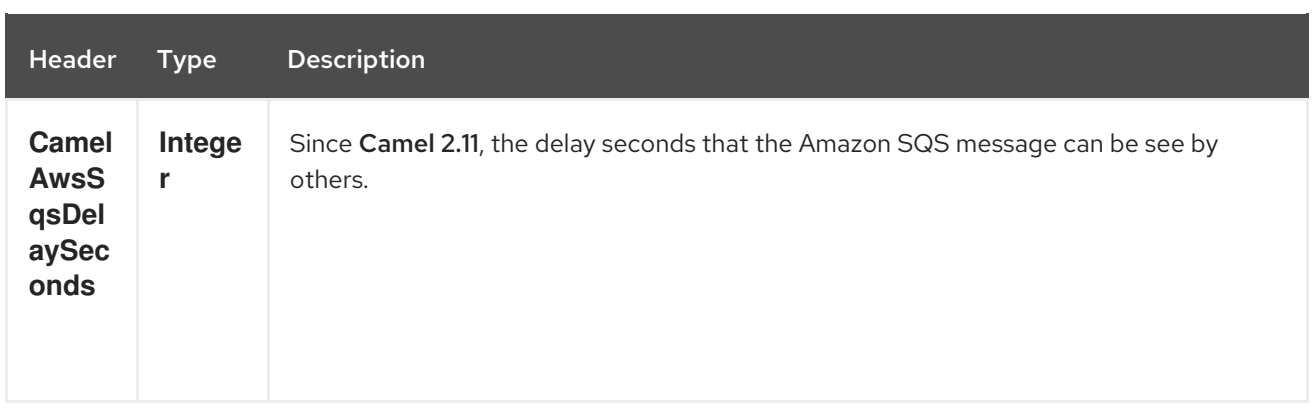

#### 35.4.2. Message headers set by the SQS consumer

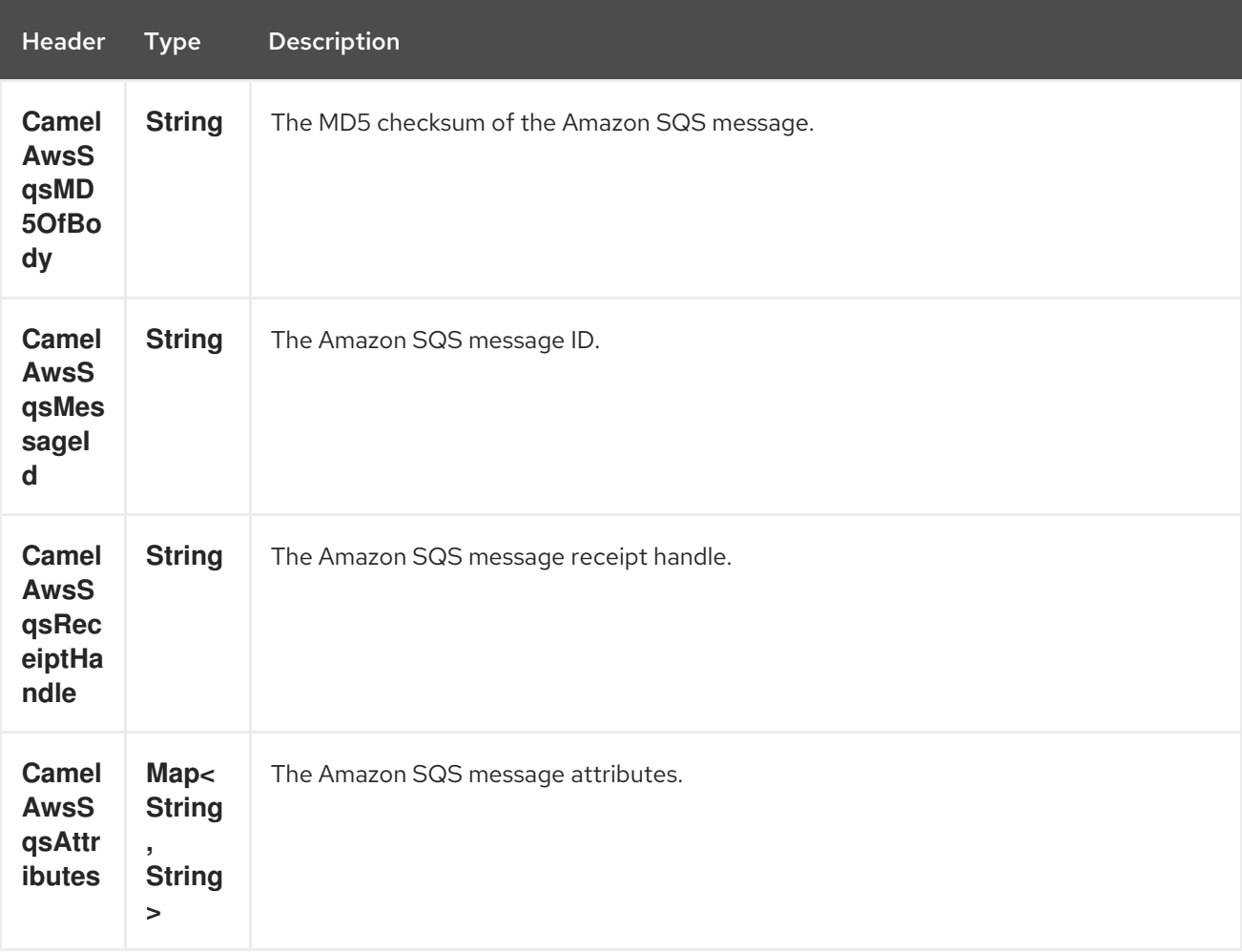

#### 35.4.3. Advanced AmazonSQS configuration

If your Camel Application is running behind a firewall or if you need to have more control over the AmazonSQS instance configuration, you can create your own instance:

AWSCredentials awsCredentials = new BasicAWSCredentials("myAccessKey", "mySecretKey");

ClientConfiguration clientConfiguration = new ClientConfiguration(); clientConfiguration.setProxyHost("http://myProxyHost"); clientConfiguration.setProxyPort(8080);

AmazonSQS client = new AmazonSQSClient(awsCredentials, clientConfiguration);

registry.bind("client", client);

and refer to it in your Camel aws-sqs component configuration:

```
from("aws-sqs://MyQueue?amazonSQSClient=#client&delay=5000&maxMessagesPerPoll=5")
.to("mock:result");
```
#### 35.5. DEPENDENCIES

Maven users will need to add the following dependency to their pom.xml.

pom.xml

```
<dependency>
  <groupId>org.apache.camel</groupId>
  <artifactId>camel-aws</artifactId>
  <version>${camel-version}</version>
</dependency>
```
where **\${camel-version**} must be replaced by the actual version of Camel (2.6 or higher).

### 35.6. JMS-STYLE SELECTORS

SQS does not allow selectors, but you can effectively achieve this by using the Camel Filter EIP and setting an appropriate **visibilityTimeout**. When SQS dispatches a message, it will wait up to the visibility timeout before it will try to dispatch the message to a different consumer unless a DeleteMessage is received. By default, Camel will always send the DeleteMessage at the end of the route, unless the route ended in failure. To achieve appropriate filtering and not send the DeleteMessage even on successful completion of the route, use a Filter:

```
from("aws-sqs://MyQueue?
amazonSQSClient=#client&defaultVisibilityTimeout=5000&deleteIfFiltered=false")
.filter("${header.login} == true")
.to("mock:result");
```
In the above code, if an exchange doesn't have an appropriate header, it will not make it through the filter AND also not be deleted from the SQS queue. After 5000 miliseconds, the message will become visible to other consumers.

#### 35.7. SEE ALSO

- Configuring Camel
- Component
- Endpoint
- Getting Started
- AWS Component

# CHAPTER 36. AWS SIMPLE WORKFLOW COMPONENT

#### Available as of Camel version 2.13

The Simple Workflow component supports managing workflows from [Amazon's](http://aws.amazon.com/swf/) Simple Workflow service.

**Prerequisites** 

You must have a valid Amazon Web Services developer account, and be signed up to use Amazon Simple Workflow. More information are available at Amazon Simple [Workflow](http://aws.amazon.com/swf/).

## 36.1. URI FORMAT

aws-swf:*//<workflow|activity>[?options]*

You can append query options to the URI in the following format, ?options=value&option2=value&...

## 36.2. URI OPTIONS

The AWS Simple Workflow component supports 5 options which are listed below.

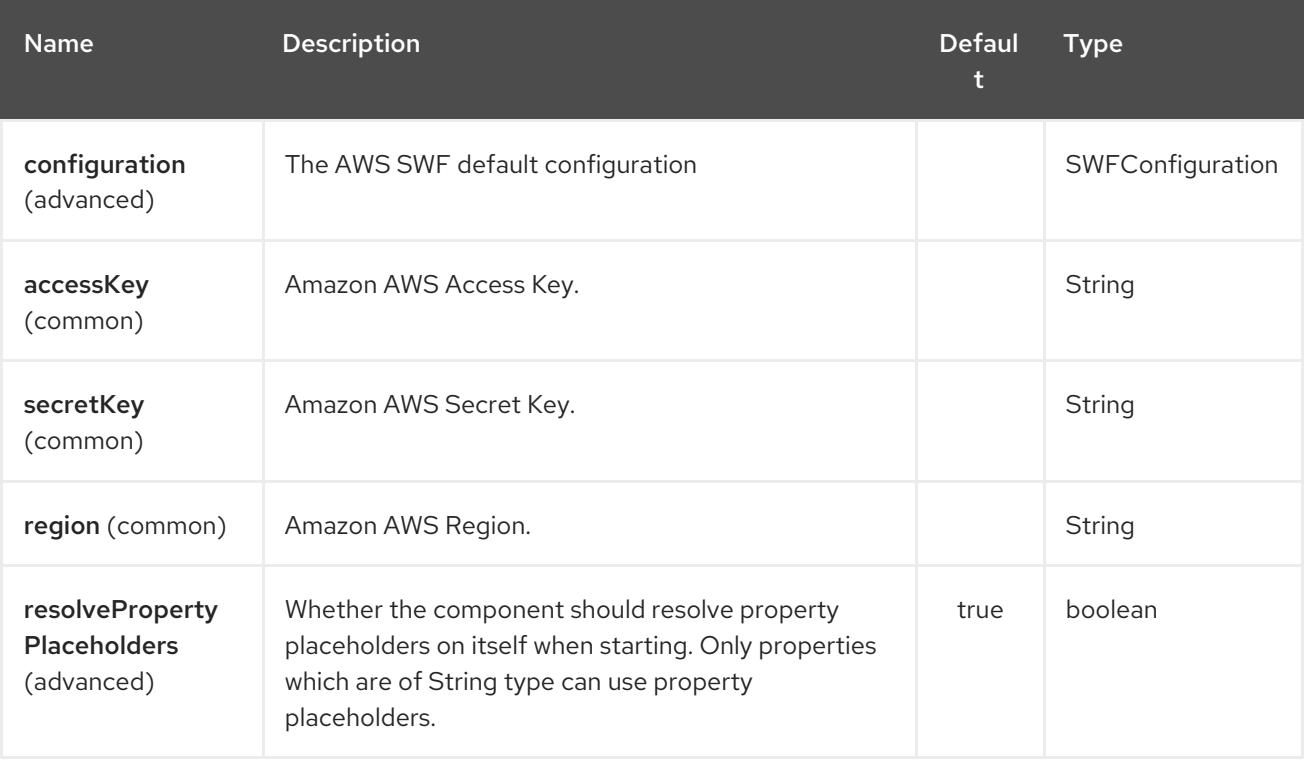

The AWS Simple Workflow endpoint is configured using URI syntax:

aws-swf:type

with the following path and query parameters:

#### 36.2.1. Path Parameters (1 parameters):
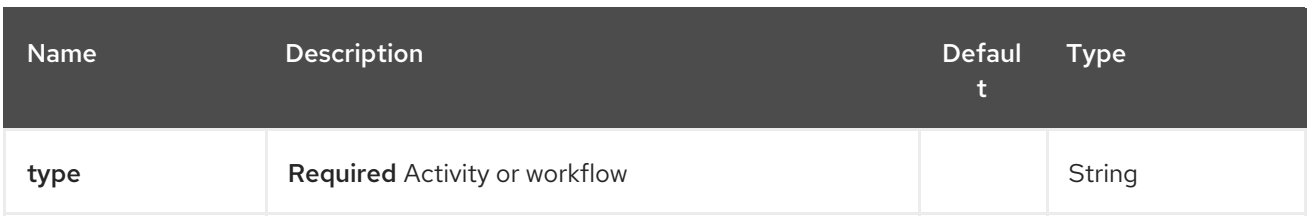

# 36.2.2. Query Parameters (30 parameters):

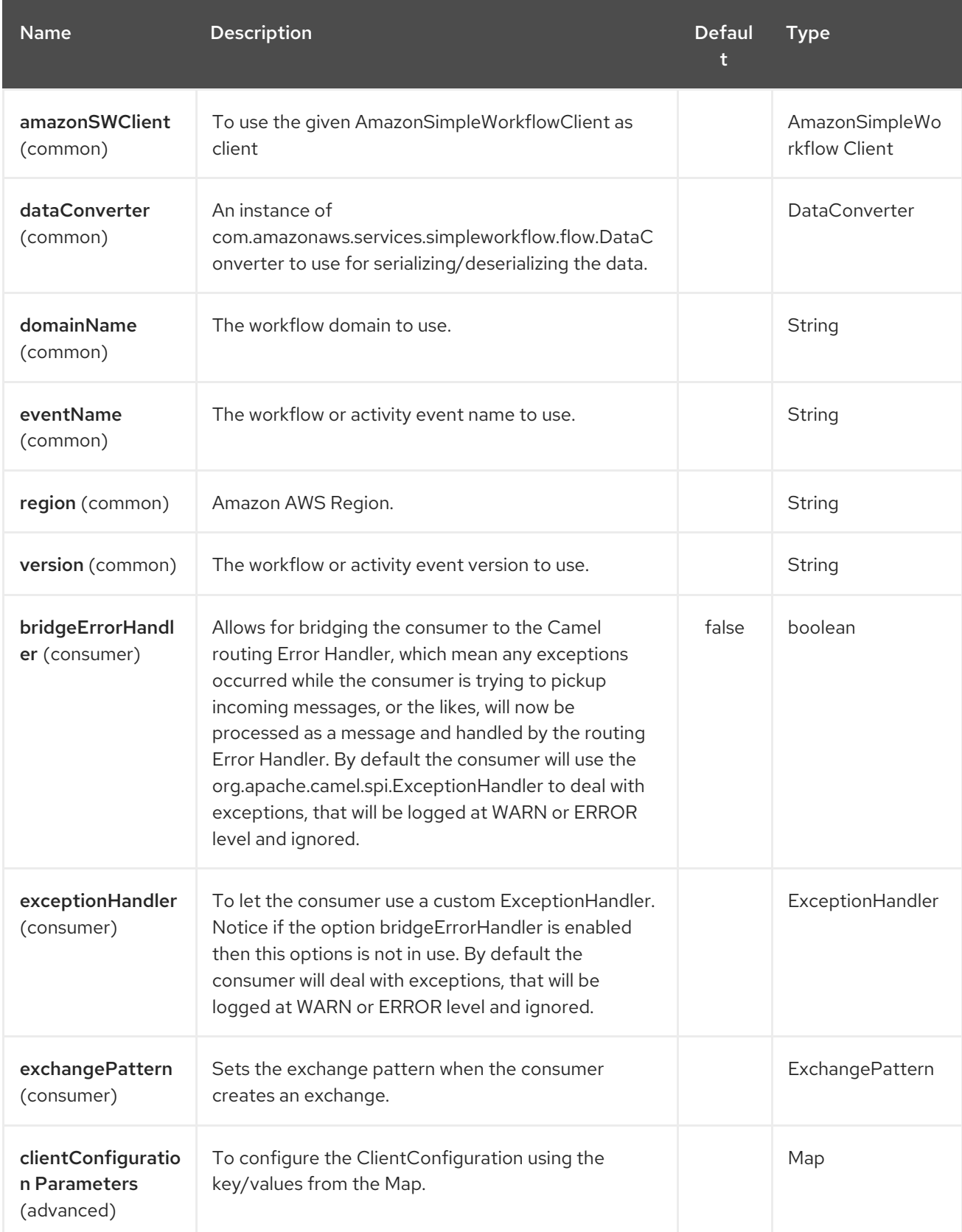

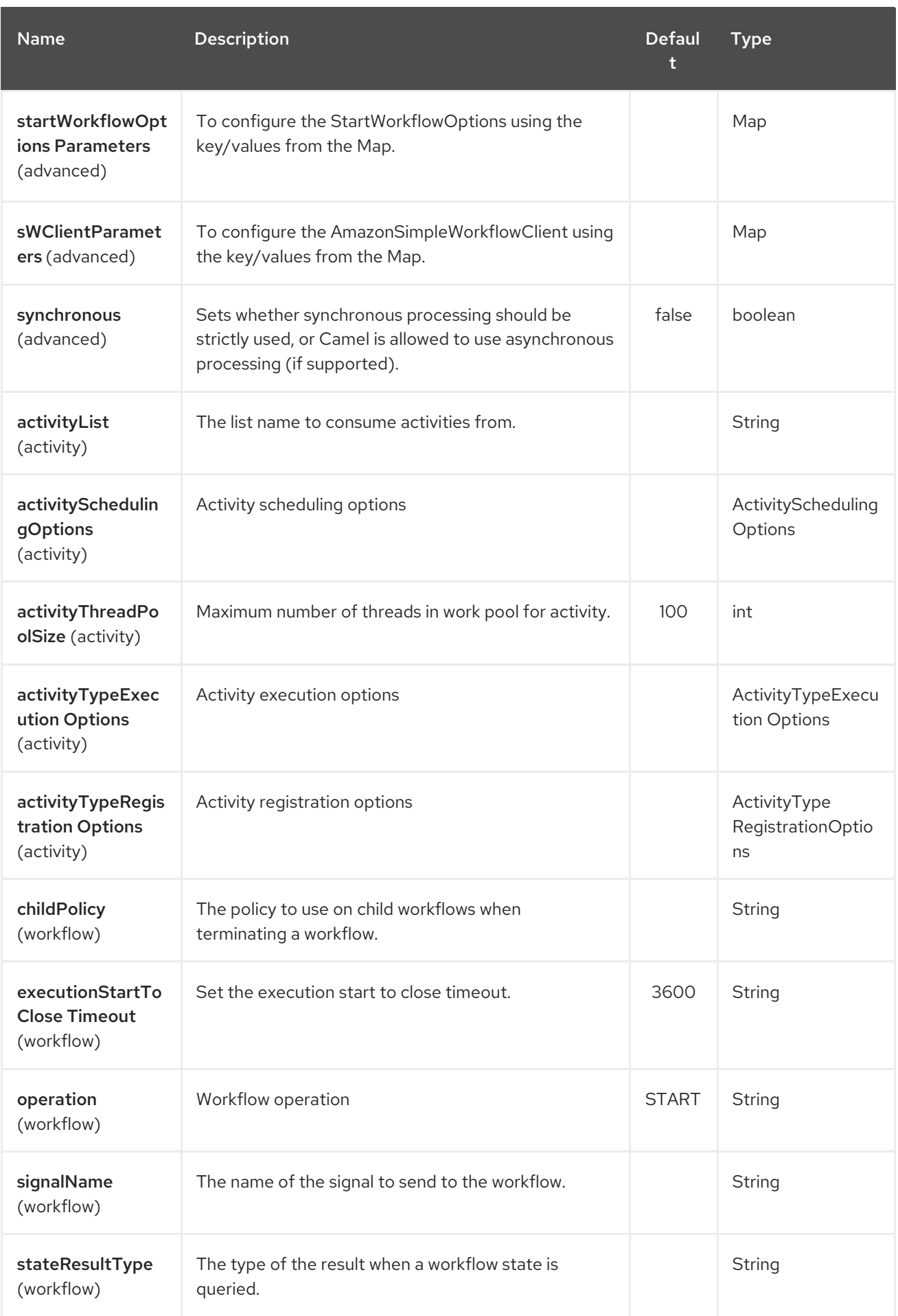

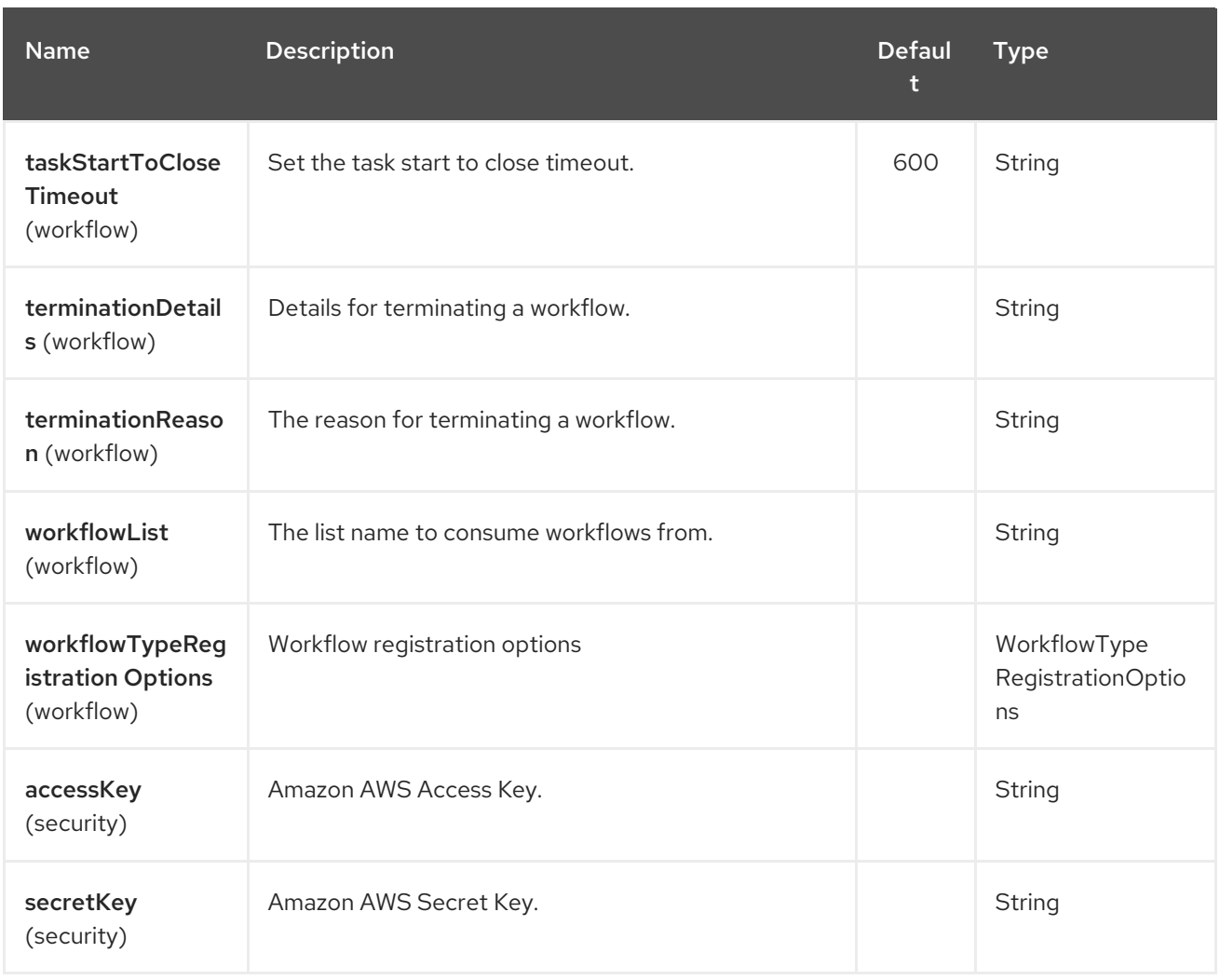

Required SWF component options

You have to provide the amazonSWClient in the Registry or your accessKey and secretKey to access the [Amazon's](http://aws.amazon.com/swf) Simple Workflow Service.

## 36.3. USAGE

### 36.3.1. Message headers evaluated by the SWF Workflow Producer

A workflow producer allows interacting with a workflow. It can start a new workflow execution, query its state, send signals to a running workflow, or terminate and cancel it.

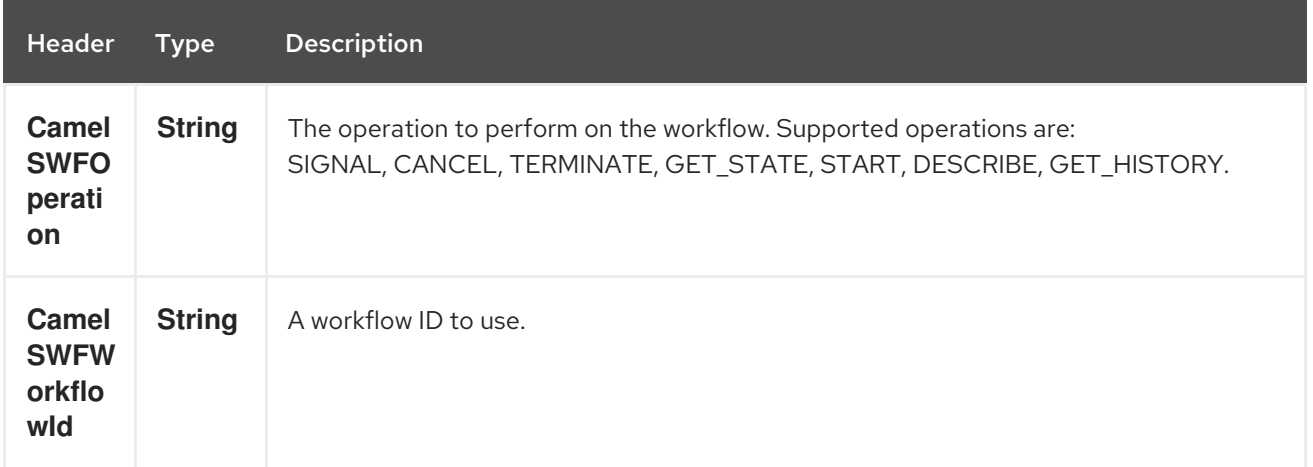

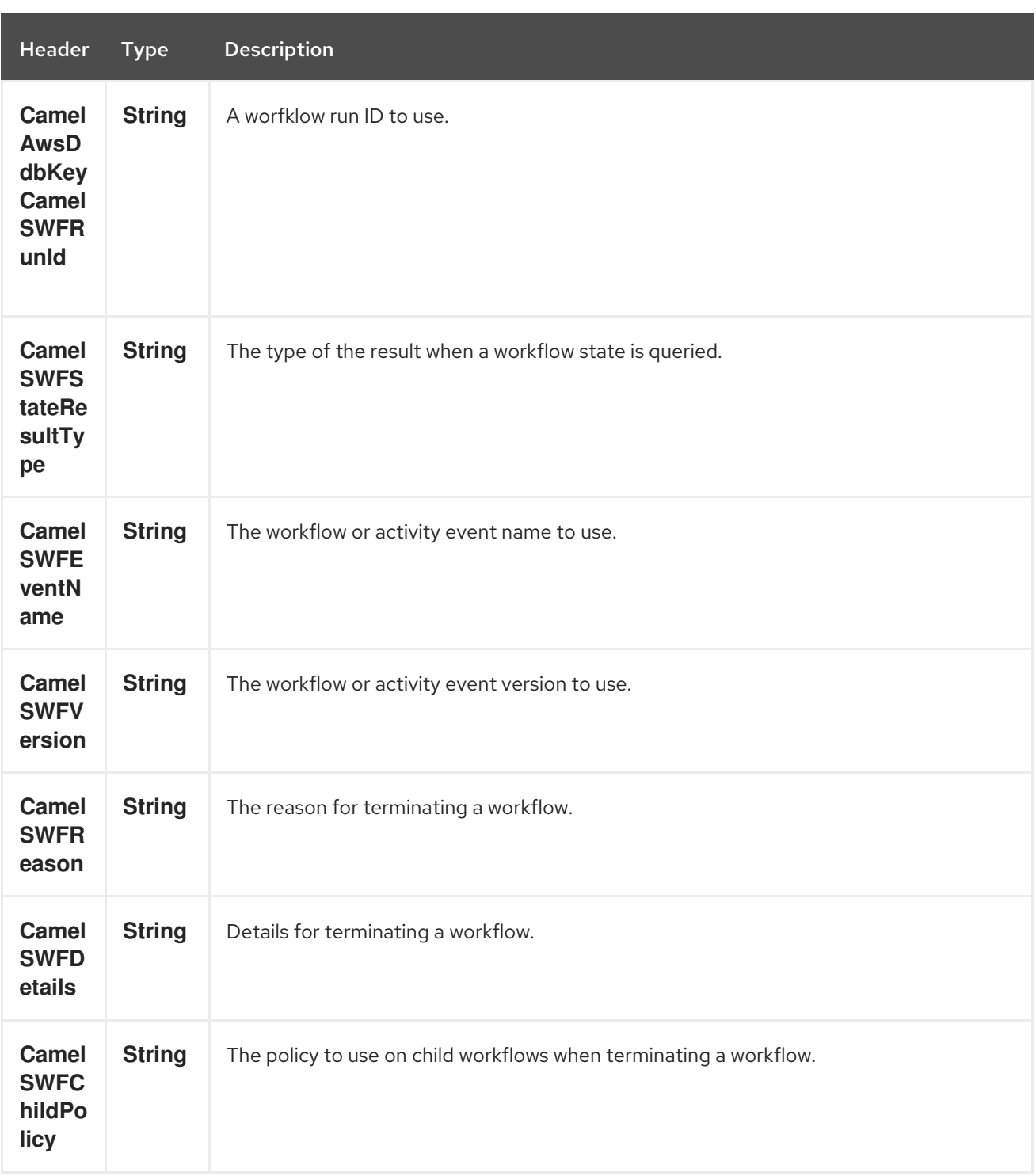

# 36.3.2. Message headers set by the SWF Workflow Producer

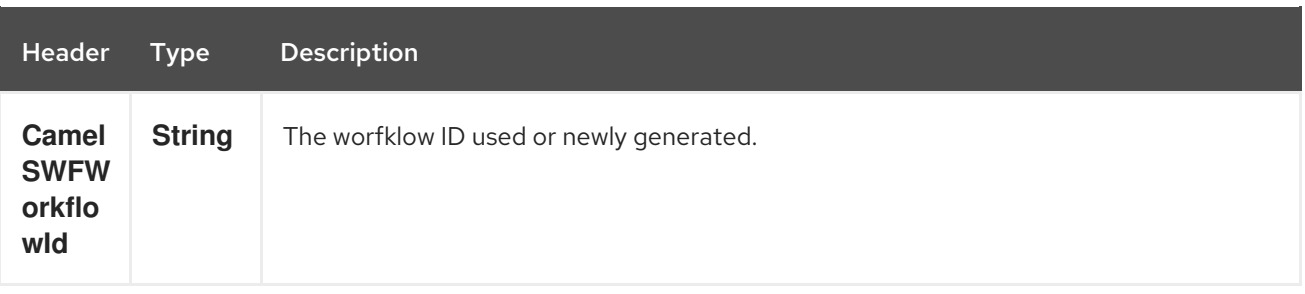

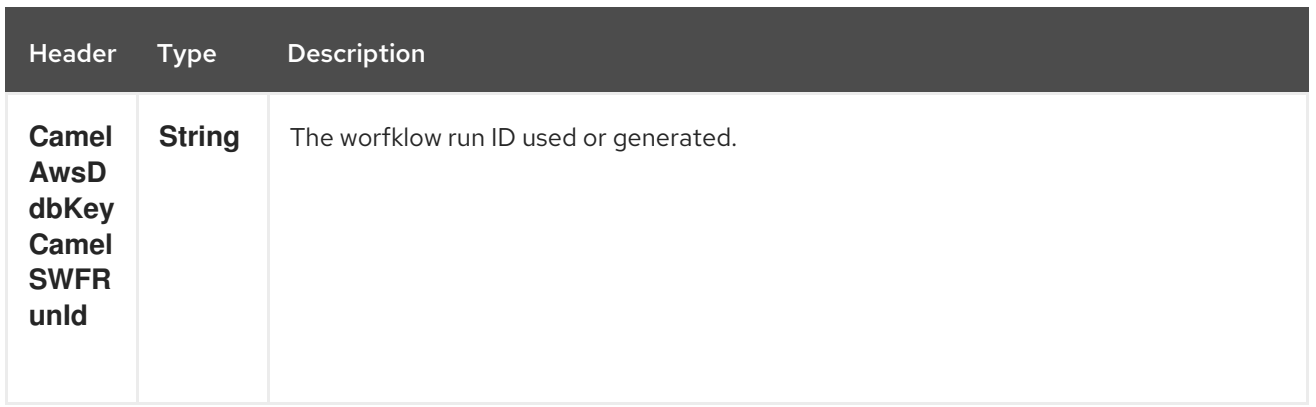

### 36.3.3. Message headers set by the SWF Workflow Consumer

A workflow consumer represents the workflow logic. When it is started, it will start polling workflow decision tasks and process them. In addition to processing decision tasks, a workflow consumer route, will also receive signals (send from a workflow producer) or state queries. The primary purpose of a workflow consumer is to schedule activity tasks for execution using activity producers. Actually activity tasks can be scheduled only from a thread started by a workflow consumer.

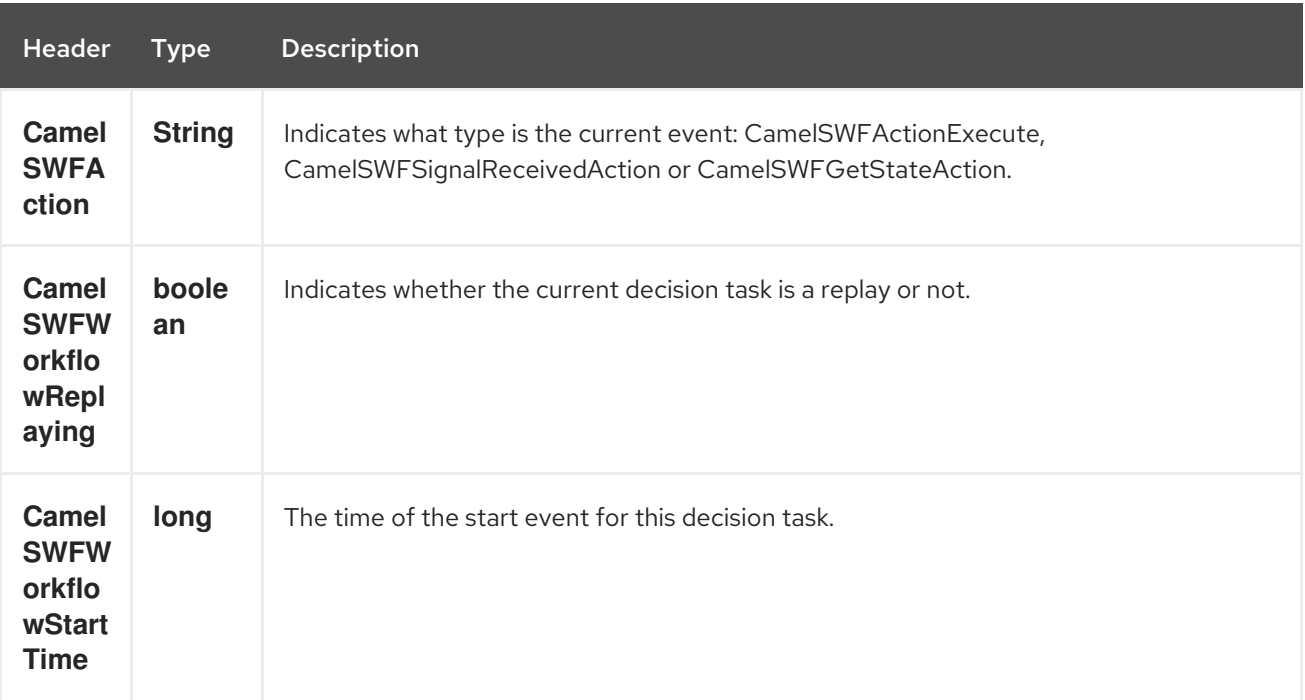

### 36.3.4. Message headers set by the SWF Activity Producer

An activity producer allows scheduling activity tasks. An activity producer can be used only from a thread started by a workflow consumer ie, it can process synchronous exchanges started by a workflow consumer.

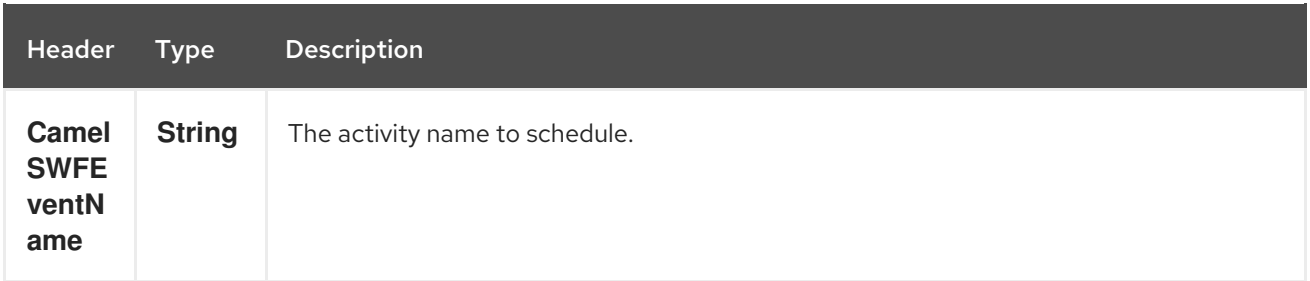

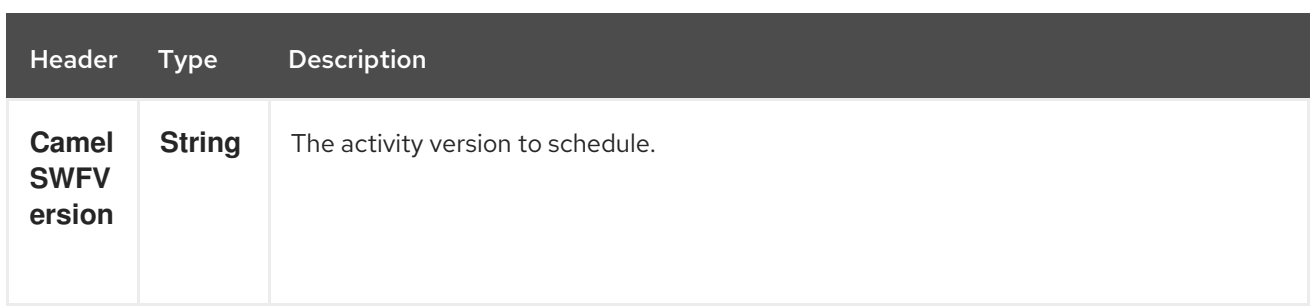

### 36.3.5. Message headers set by the SWF Activity Consumer

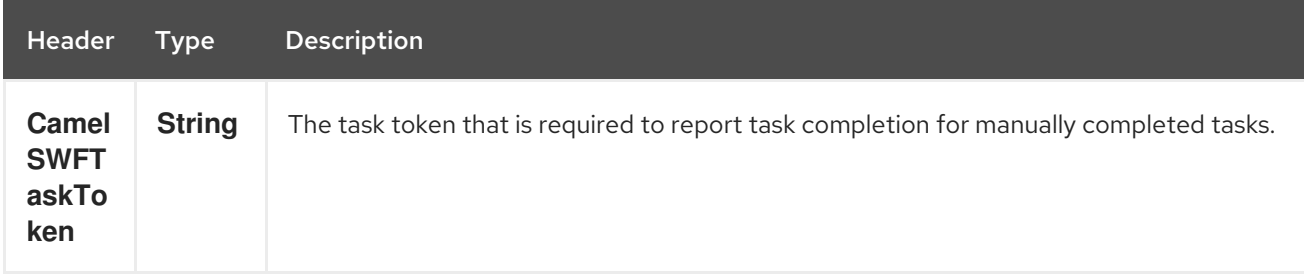

### 36.3.6. Advanced amazonSWClient configuration

If you need more control over the AmazonSimpleWorkflowClient instance configuration you can create your own instance and refer to it from the URI:

The **#client** refers to a AmazonSimpleWorkflowClient in the Registry.

For example if your Camel Application is running behind a firewall:

AWSCredentials awsCredentials = new BasicAWSCredentials("myAccessKey", "mySecretKey"); ClientConfiguration clientConfiguration = new ClientConfiguration(); clientConfiguration.setProxyHost("http://myProxyHost"); clientConfiguration.setProxyPort(8080);

AmazonSimpleWorkflowClient client = new AmazonSimpleWorkflowClient(awsCredentials, clientConfiguration);

registry.bind("client", client);

## 36.4. DEPENDENCIES

Maven users will need to add the following dependency to their pom.xml.

#### pom.xml

```
<dependency>
  <groupId>org.apache.camel</groupId>
  <artifactId>camel-aws</artifactId>
  <version>${camel-version}</version>
</dependency>
```
where **\${camel-version**} must be replaced by the actual version of Camel (2.13 or higher).

# 36.5. SEE ALSO

- Configuring Camel
- Component
- Endpoint
- **•** Getting Started

AWS Component

# CHAPTER 37. AWS XRAY COMPONENT

#### Available as of Camel 2.21

The camel-aws-xray component is used for tracing and timing incoming and outgoing Camel messages using AWS [XRay.](https://aws.amazon.com/de/xray/)

Events (subsegments) are captured for incoming and outgoing messages being sent to/from Camel.

## 37.1. DEPENDENCY

In order to include AWS XRay support into Camel, the archive containing the Camel related AWS XRay related classes need to be added to the project. In addition to that, AWS XRay libraries also need to be available.

To include both, AWS XRay and Camel, dependencies use the following Maven imports:

```
<dependencyManagement>
 <dependencies>
  <dependency>
   <groupId>com.amazonaws</groupId>
   <artifactId>aws-xray-recorder-sdk-bom</artifactId>
   <version>1.3.1</version>
   <type>pom</type>
   <scope>import</scope>
  </dependency>
 </dependencies>
</dependencyManagement>
<dependencies>
  <dependency>
   <groupId>org.apache.camel</groupId>
   <artifactId>camel-aws-xray</artifactId>
  </dependency>
  <dependency>
   <groupId>com.amazonaws</groupId>
   <artifactId>aws-xray-recorder-sdk-core</artifactId>
  </dependency>
  <dependency>
   <groupId>com.amazonaws</groupId>
   <artifactId>aws-xray-recorder-sdk-aws-sdk</artifactId>
  </dependency>
<dependencies>
```
# 37.2. CONFIGURATION

The configuration properties for the AWS XRay tracer are:

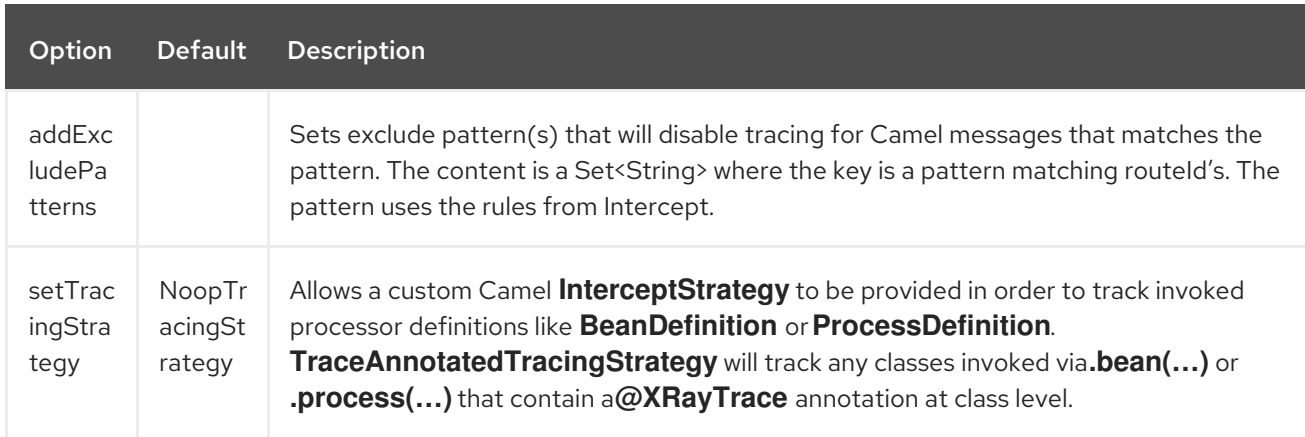

There is currently only one way an AWS XRay tracer can be configured to provide distributed tracing for a Camel application:

### 37.2.1. Explicit

Include the **camel-aws-xray** component in your POM, along with any specific dependencies associated with the AWS XRay Tracer.

To explicitly configure AWS XRay support, instantiate the **XRayTracer** and initialize the camel context. You can optionally specify a **Tracer**, or alternatively it can be implicitly discovered using the **Registry** or **ServiceLoader**.

XRayTracer xrayTracer = new XRayTracer(); *// By default it uses a NoopTracingStrategy, but you can override it with a specific InterceptStrategy implementation.* xrayTracer.setTracingStrategy(...); *// And then initialize the context* xrayTracer.init(camelContext);

To use XRayTracer in XML, all you need to do is to define the AWS XRay tracer bean. Camel will automatically discover and use it.

```
<bean id="tracingStrategy" class="..."/>
<bean id="aws-xray-tracer" class="org.apache.camel.component.aws.xray.XRayTracer" />
 <property name="tracer" ref="tracingStrategy"/>
</bean>
```
In case of the default **NoopTracingStrategy** only the creation and deletion of exchanges is tracked but not the invocation of certain beans or EIP patterns.

### 37.2.2. Tracking of comprehensive route execution

In order to track the execution of an exchange among multiple routes, on exchange creation a unique trace ID is generated and stored in the headers if no corresponding value was yet available. This trace ID is copied over to new exchanges in order to keep a consistent view of the processed exchange.

As AWS XRay traces work on a thread-local basis the current sub/segment should be copied over to the new thread and set as explained in in the AWS XRay [documentation](https://docs.aws.amazon.com/xray/latest/devguide/xray-sdk-java-multithreading.html) . The Camel AWS XRay component therefore provides an additional header field that the component will use in order to set the passed AWS XRay **Entity** to the new thread and thus keep the tracked data to the route rather than exposing a new segment which seems uncorrelated with any of the executed routes.

The component will use the following constants found in the headers of the exchange:

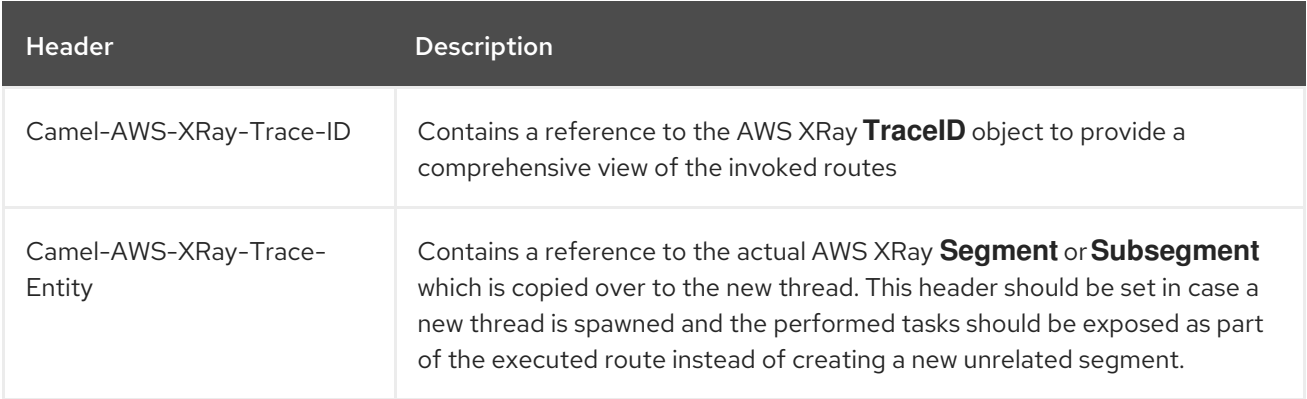

Note that the AWS XRay **Entity** (i.e., **Segment** and **Subsegment**) are not serializable and therefore should not get passed to other JVM processes.

## 37.3. EXAMPLE

You can find an example demonstrating the way to configure AWS XRay tracing within the tests accompanying this project.

# CHAPTER 38. CAMEL COMPONENTS FOR WINDOWS AZURE **SERVICES**

The Camel Components for [Windows](https://azure.microsoft.com/) Azure Services provide connectivity to Azure services from Camel.

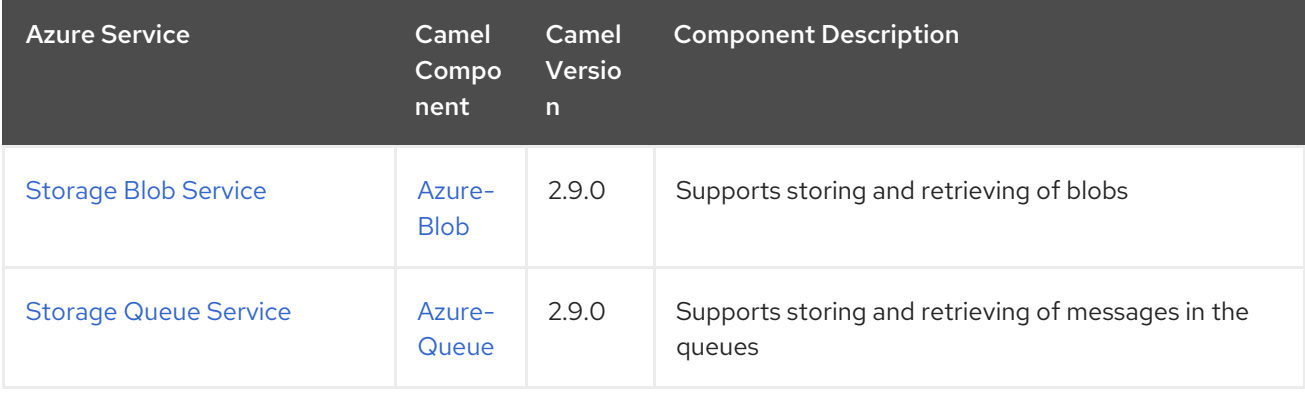

# CHAPTER 39. AZURE STORAGE BLOB SERVICE COMPONENT

### Available as of Camel version 2.19

The Azure Blob component supports storing and retrieving the blobs to/from Azure [Storage](https://azure.microsoft.com/services/storage/blobs/) Blob service.

### **Prerequisites**

You must have a valid Windows Azure Storage account. More information is available at Azure [Documentation](https://docs.microsoft.com/azure/) Portal.

# 39.1. URI FORMAT

azure-blob:*//accountName/containerName[/blobName][?options]*

In most cases a **blobName** is required and the blob will be created if it does not already exist. You can append query options to the URI in the following format: **?options=value&option2=value&…**

For example, to download a blob content from the public block blob **blockBlob** located on the **container1** in the **camelazure** storage account, use the following snippet:

```
from("azure-blob:camelazure/container1/blockBlob").
to("file://blobdirectory");
```
## 39.2. URI OPTIONS

The Azure Storage Blob Service component has no options.

The Azure Storage Blob Service endpoint is configured using URI syntax:

azure-blob:containerOrBlobUri

with the following path and query parameters:

### 39.2.1. Path Parameters (1 parameter)

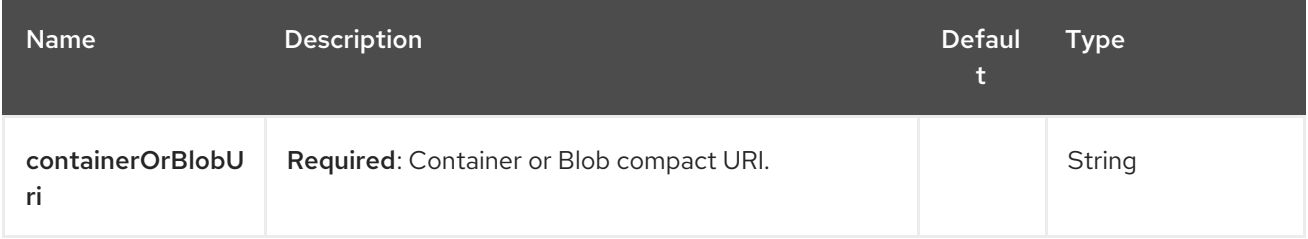

### 39.2.2. Query Parameters (19 parameters)

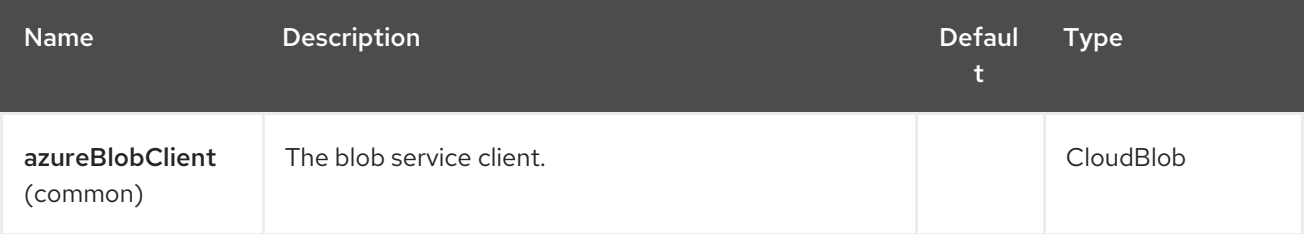

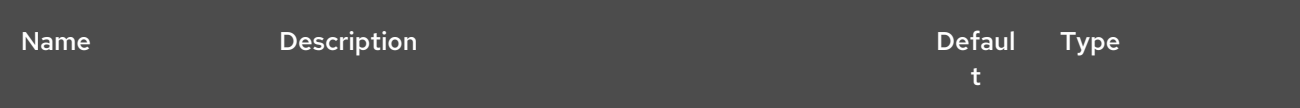

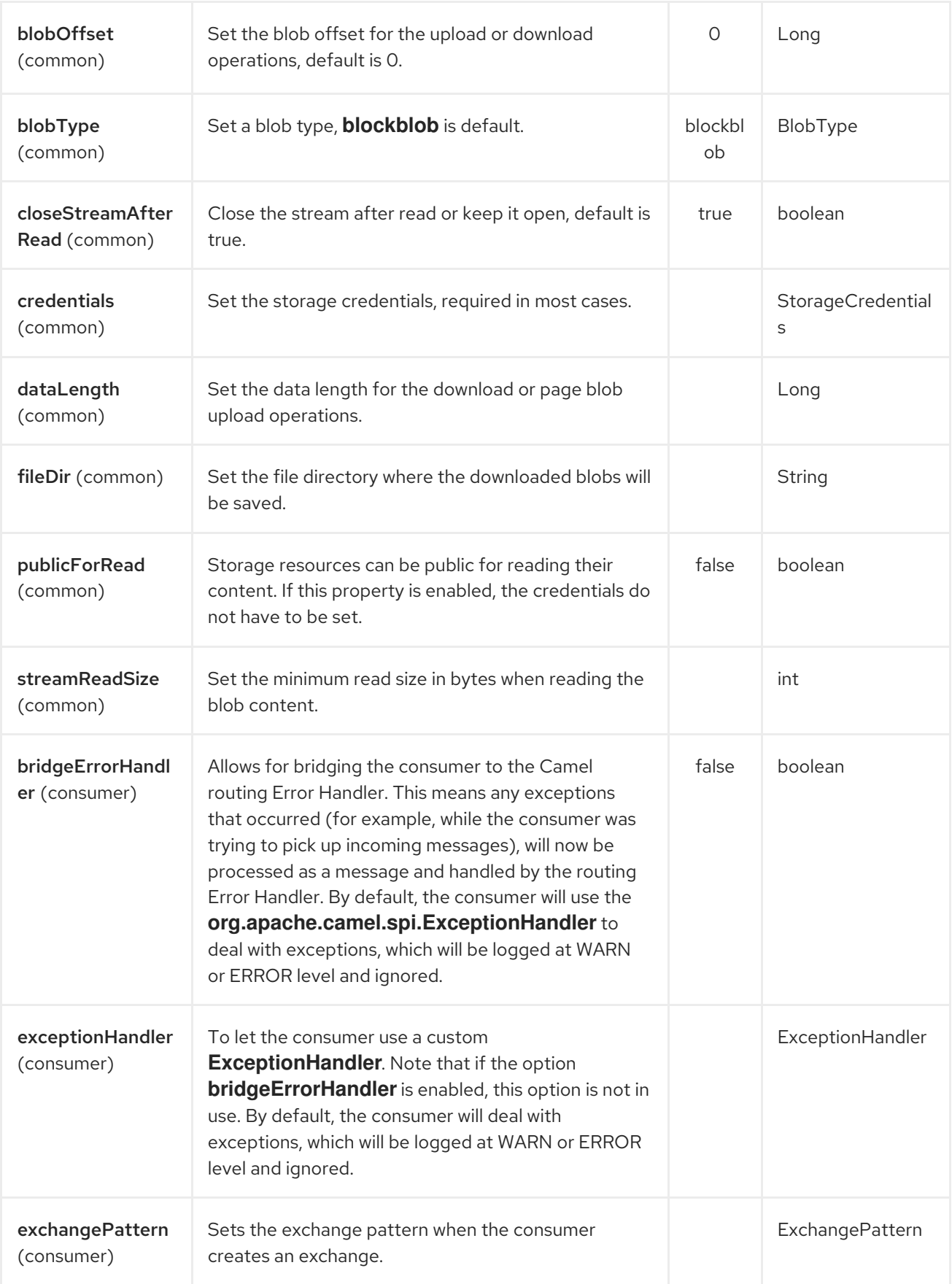

<span id="page-337-0"></span>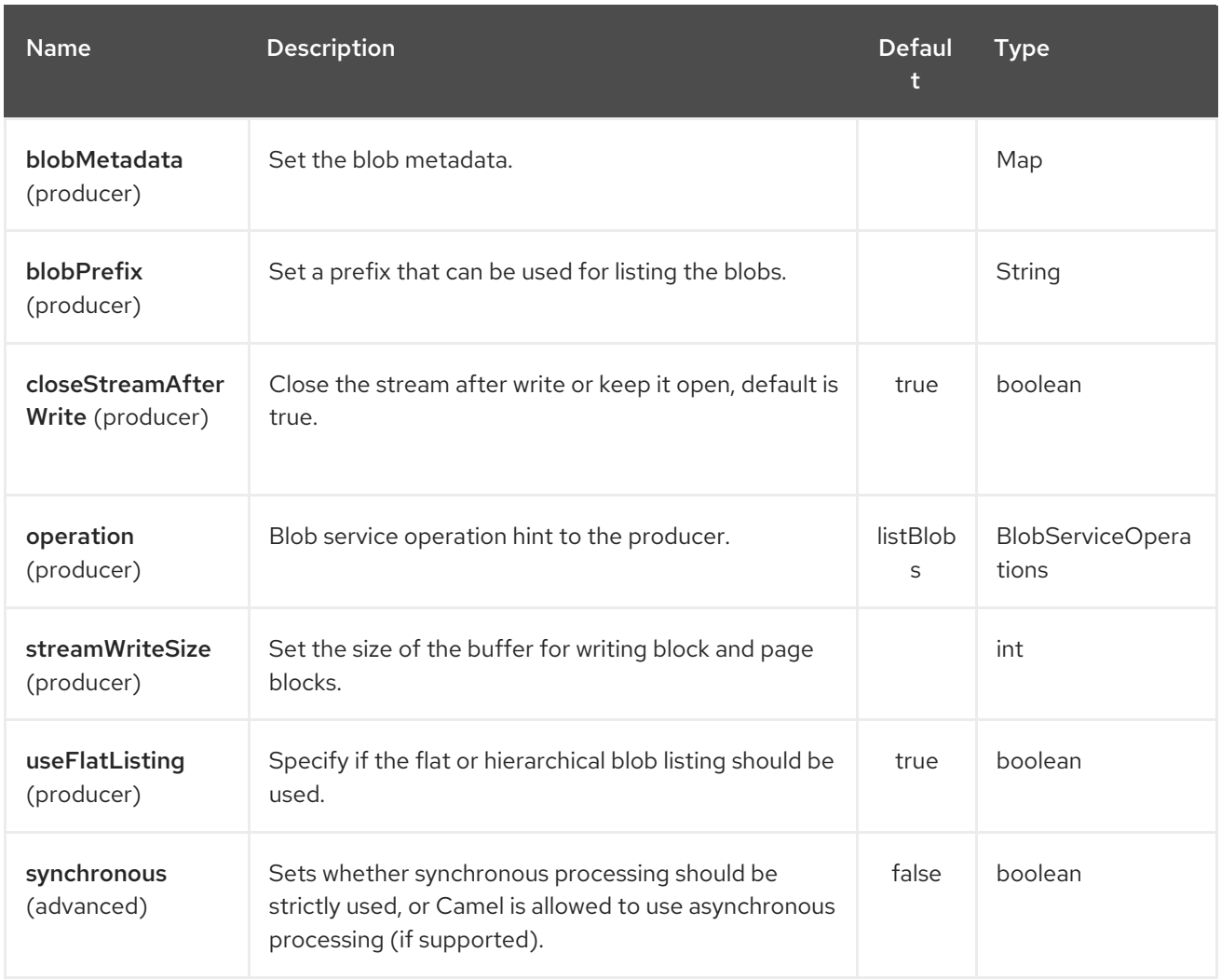

### Required Azure Storage Blob Service component options

You must provide the **containerOrBlob** name and the credentials if the private blob needs to be accessed.

## 39.3. USAGE

## 39.3.1. Message headers set by the Azure Storage Blob Service producer

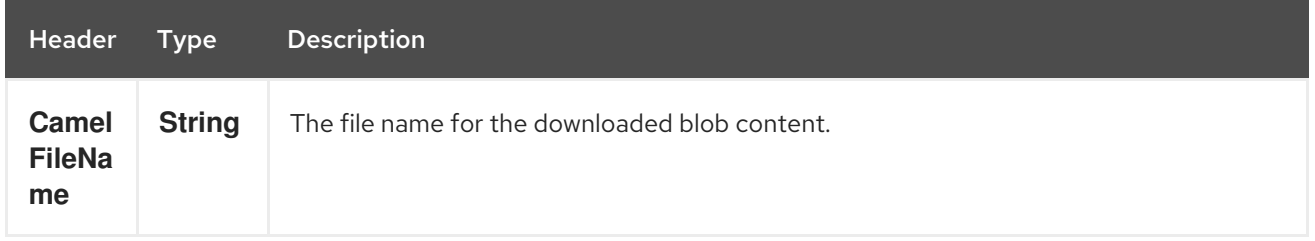

## 39.3.2. Message headers set by the Azure Storage Blob Service producer consumer

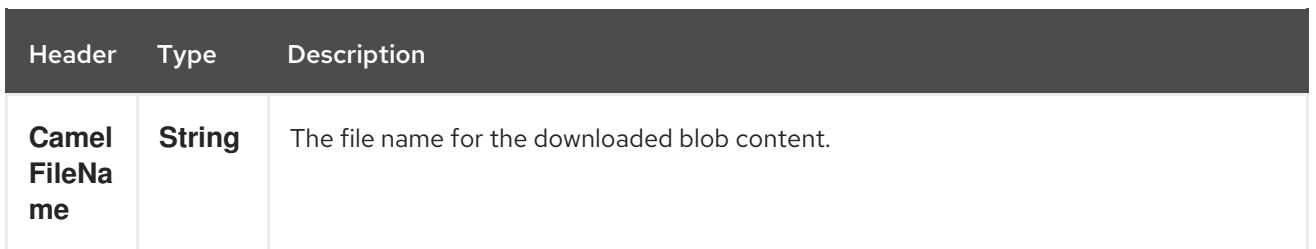

## 39.3.3. Azure Blob Service operations

### Operations common to all block types

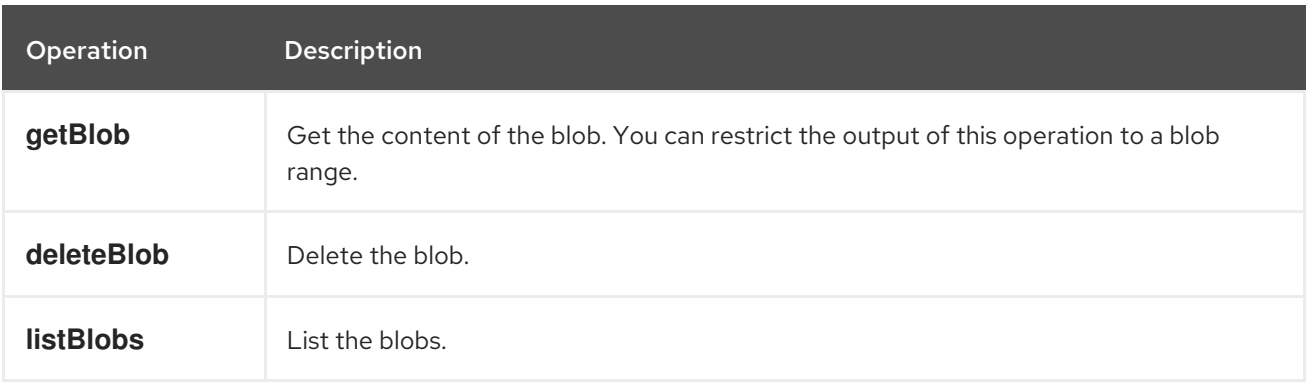

### Block blob operations

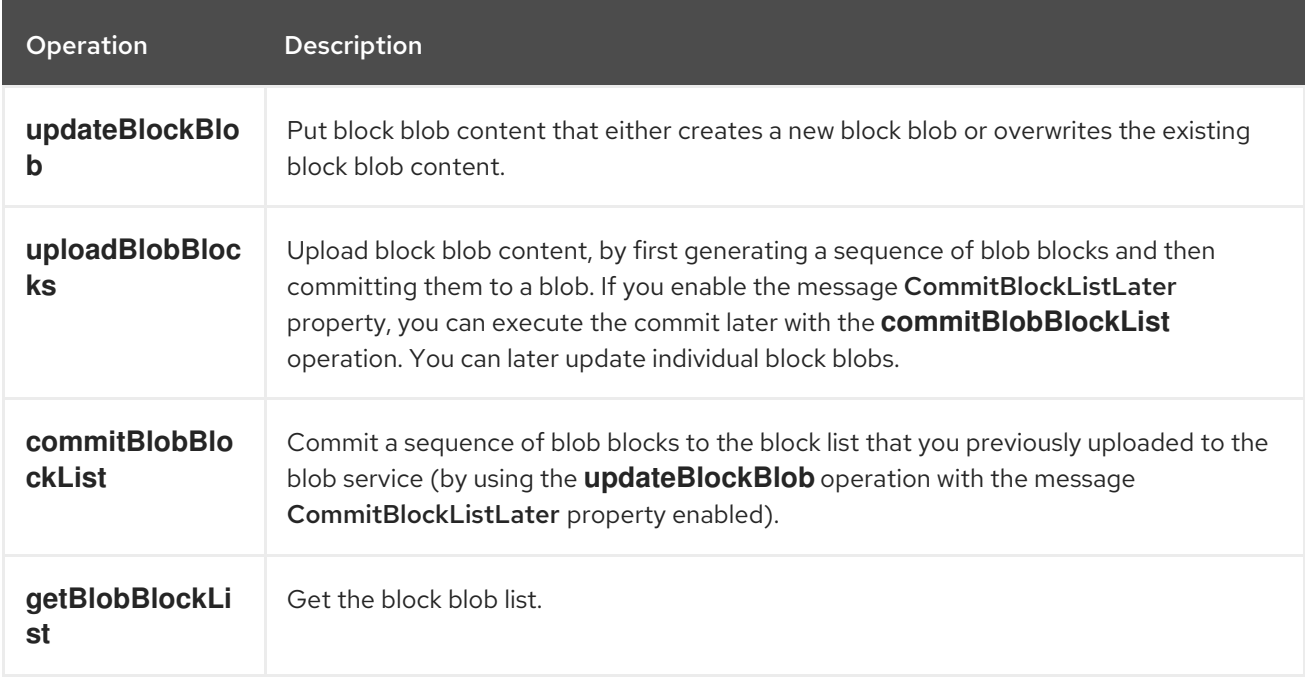

### Append blob operations

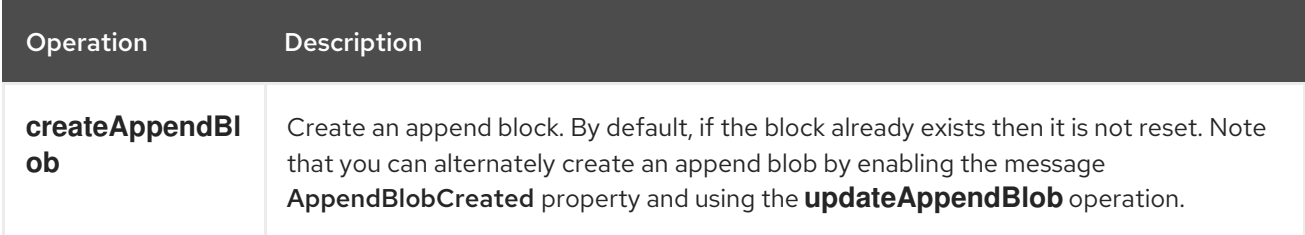

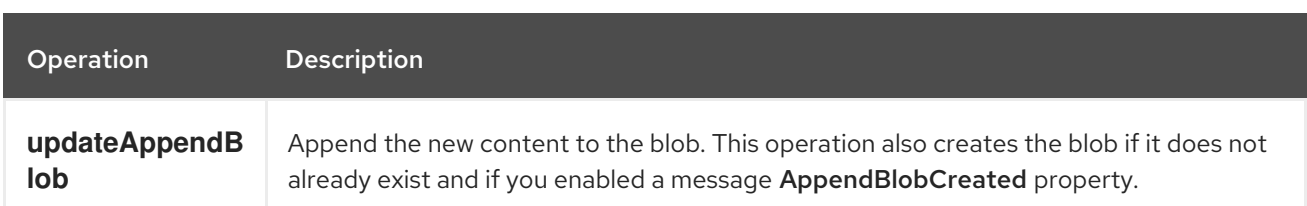

#### Page Block operations

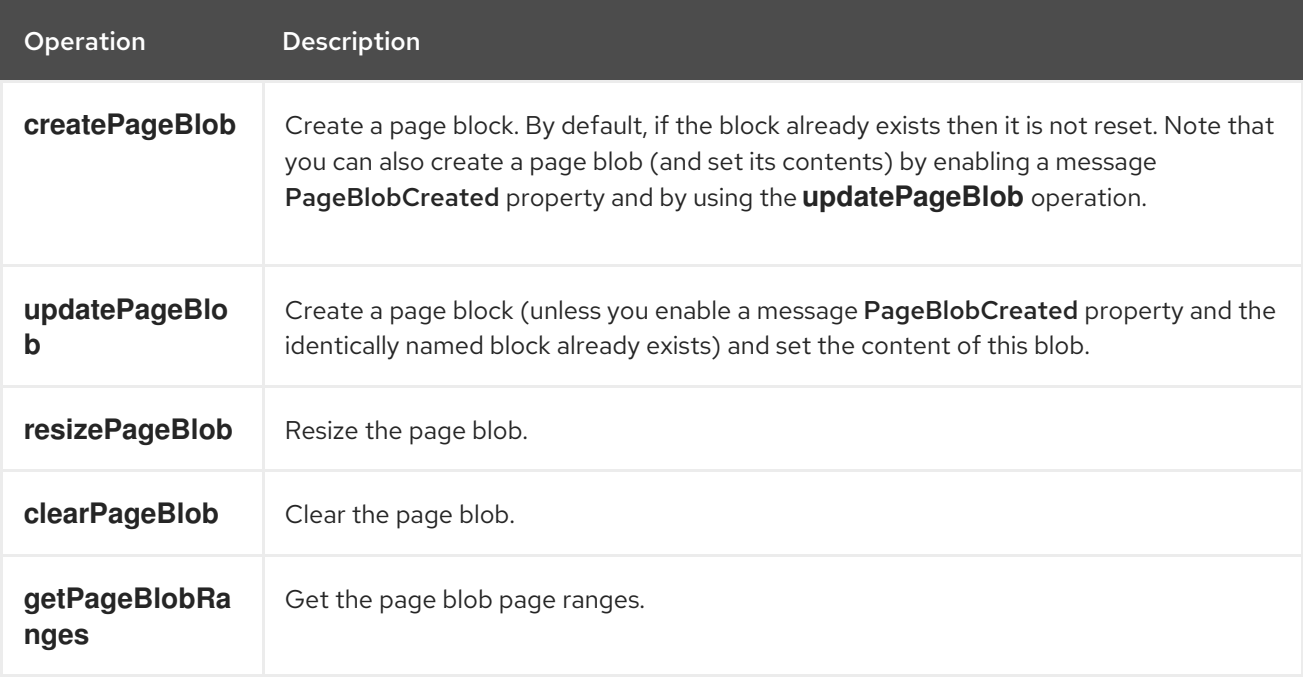

## 39.3.4. Azure Blob Client configuration

If your Camel application is running behind a firewall or if you need more control over the Azure Blob Client configuration, you can create your own instance:

```
StorageCredentials credentials = new StorageCredentialsAccountAndKey(accountName,
accessKey);
CloudBlob client = new CloudBlockBlob(URI.create("https://"
            + accountName + ".blob.core.windows.net/" + containerName
            + "/" + fileName), credentials);
registry.bind("azureBlobClient", client);
```
Refer to this instance in your Camel **azure-blob** component configuration:

```
from("azure-blob://" + accountName + "/" + containerName + "/" + fileName + "?
azureBlobClient=#client")
.to("mock:result");
```
## 39.4. DEPENDENCIES

Maven users must add the following dependency to their **pom.xml**:

pom.xml

<dependency>

<groupId>org.apache.camel</groupId> <artifactId>camel-azure</artifactId> <version>\${camel-version}</version> </dependency>

where **\${camel-version}** must be replaced by the actual version of Camel (2.19.0 or higher).

## 39.5. SEE ALSO

- Configuring Camel
- Component
- **•** Endpoint
- **•** Getting Started
- Azure Component

# CHAPTER 40. AZURE STORAGE QUEUE SERVICE COMPONENT

#### Available as of Camel version 2.19

The Azure Queue [component](https://azure.microsoft.com/services/storage/queues/) supports storing and retrieving the messages to/from Azure Storage Queue service.

### **Prerequisites**

You must have a valid Windows Azure Storage account. More information is available at Azure [Documentation](https://docs.microsoft.com/azure/) Portal.

## 40.1. URI FORMAT

azure-queue:*//accountName/queueName[?options]*

The queue will be created if it does not already exist. You can append query options to the URI in the following format: **?options=value&option2=value&…**

For example, to get a message content from the queue **messageQueue** in the **camelazure** storage account, use the following snippet:

```
from("azure-queue:camelazure/messageQueue").
to("file://queuedirectory");
```
## 40.2. URI OPTIONS

The Azure Storage Queue Service component has no options.

The Azure Storage Queue Service endpoint is configured using URI syntax:

azure-queue:containerAndQueueUri

with the following path and query parameters:

### 40.2.1. Path Parameters (1 parameter)

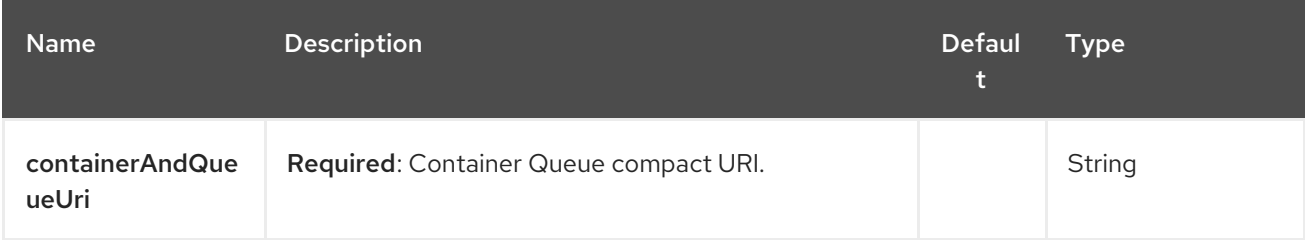

## 40.2.2. Query Parameters (10 parameters)

<span id="page-342-0"></span>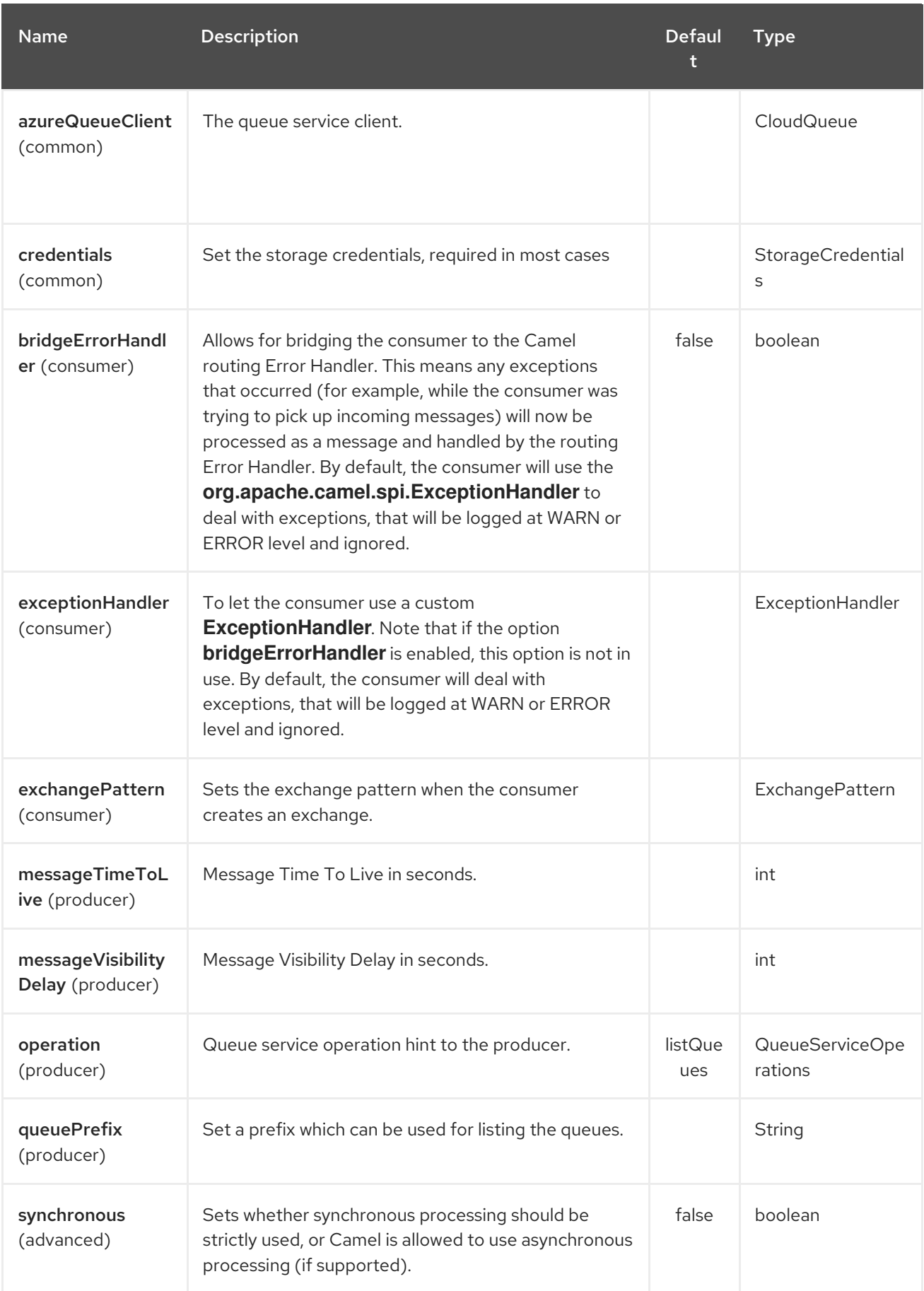

## Required Azure Storage Queue Service component options

You must provide the **containerAndQueue** URI and the credentials.

## 40.3. USAGE

### 40.3.1. Azure Queue Service operations

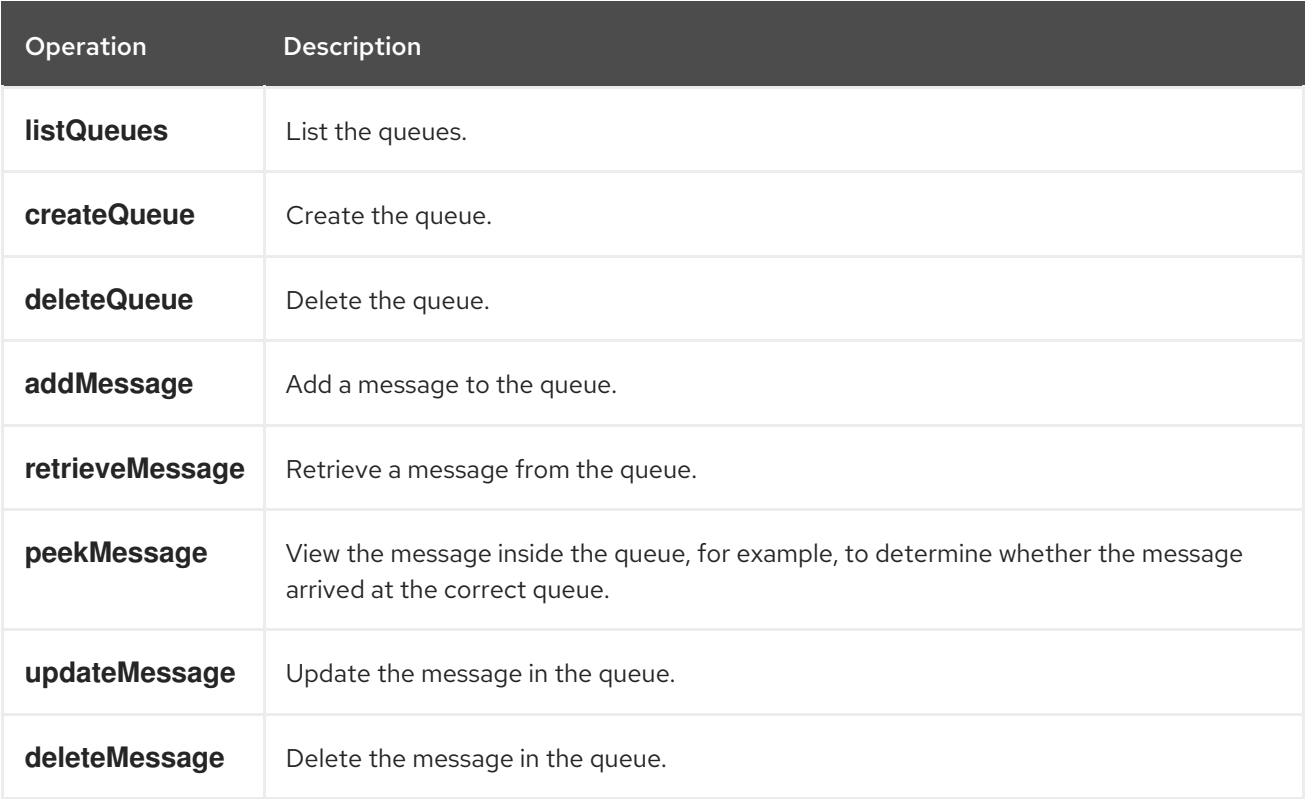

## 40.3.2. Azure Queue Client configuration

If your Camel Application is running behind a firewall or if you need to have more control over the Azure Queue Client configuration, you can create your own instance:

StorageCredentials credentials = new StorageCredentialsAccountAndKey("camelazure", "thekey");

CloudQueue client = new CloudQueue("camelazure", credentials);

registry.bind("azureQueueClient", client);

and refer to it in your Camel **azure-queue** component configuration:

from("azure-queue:camelazure/messageQueue?azureQueueClient=#client") .to("mock:result");

## 40.4. DEPENDENCIES

Maven users must add the following dependency to their **pom.xml**.

#### pom.xml

<dependency> <groupId>org.apache.camel</groupId> <artifactId>camel-azure</artifactId>

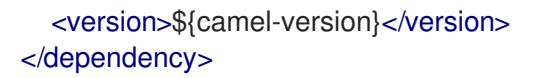

where **\${camel-version}** must be replaced by the actual version of Camel (2.19.0 or higher).

# 40.5. SEE ALSO

- Configuring Camel
- Component  $\bullet$
- **•** Endpoint
- Getting Started  $\bullet$
- Azure Component  $\bullet$

# CHAPTER 41. BARCODE DATAFORMAT

#### Available as of Camel version 2.14

The barcode data format is based on the zxing [library.](https://github.com/zxing/zxing) The goal of this component is to create a barcode image from a String (marshal) and a String from a barcode image (unmarshal). You're free to use all features that zxing offers.

## 41.1. DEPENDENCIES

To use the barcode data format in your camel routes you need to add the a dependency on camelbarcode which implements this data format.

If you use maven you could just add the following to your pom.xml, substituting the version number for the latest & greatest release (see the download page for the latest versions).

<dependency> <groupId>org.apache.camel</groupId> <artifactId>camel-barcode</artifactId> <version>x.x.x</version> </dependency>

# 41.2. BARCODE OPTIONS

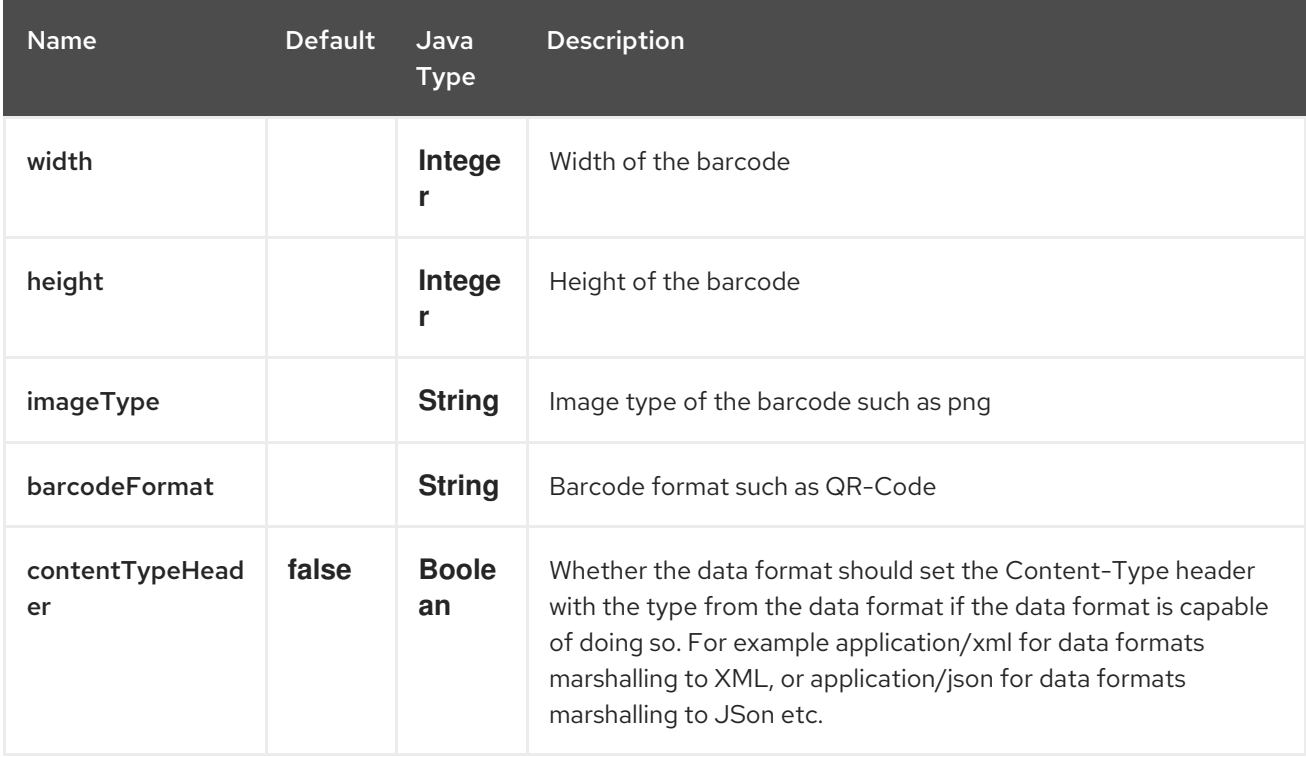

The Barcode dataformat supports 5 options which are listed below.

# 41.3. USING THE JAVA DSL

First you have to initialize the barcode data fomat class. You can use the default constructor, or one of parameterized (see JavaDoc). The default values are:

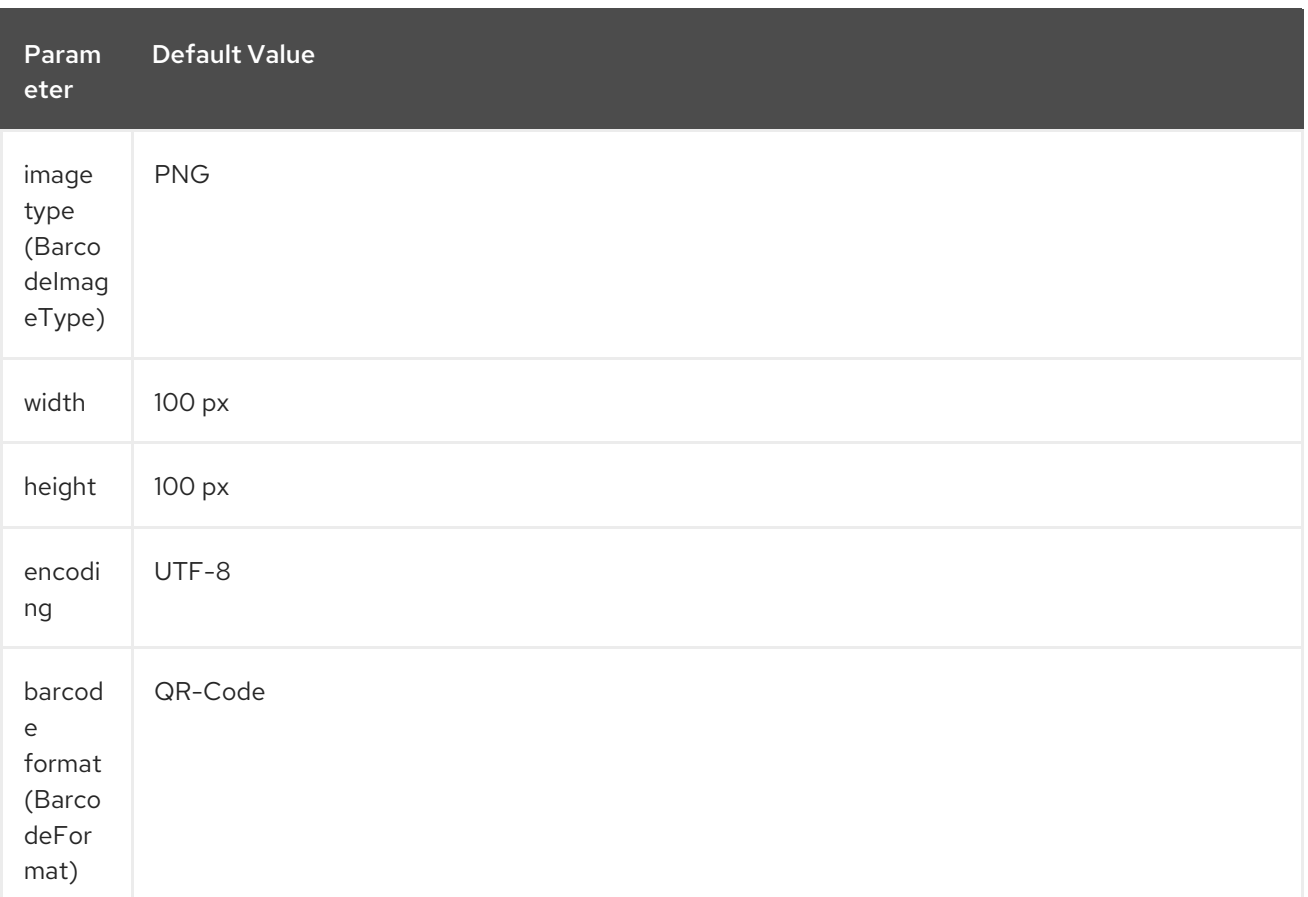

### *// QR-Code default*

DataFormat code = new BarcodeDataFormat();

If you want to use zxing hints, you can use the 'addToHintMap' method of your BarcodeDataFormat instance:

### code.addToHintMap(DecodeHintType.TRY\_HARDER, Boolean.true);

For possible hints, please consult the xzing documentation.

### 41.3.1. Marshalling

from("direct://code") .marshal(code) .to("file://barcode\_out");

You can call the route from a test class with:

template.sendBody("direct://code", "This is a testmessage!");

You should find inside the 'barcode\_out' folder this image:

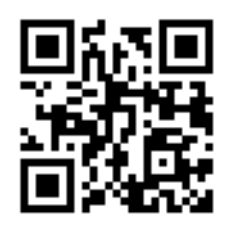

### 41.3.2. Unmarshalling

The unmarshaller is generic. For unmarshalling you can use any BarcodeDataFormat instance. If you've two instances, one for (generating) QR-Code and one for PDF417, it doesn't matter which one will be used.

from("file://barcode\_in?noop=true") .unmarshal(code) *// for unmarshalling, the instance doesn't matter* .to("mock:out");

If you'll paste the QR-Code image above into the 'barcode\_in' folder, you should find 'This is a testmessage!' inside the mock. You can find the barcode data format as header variable:

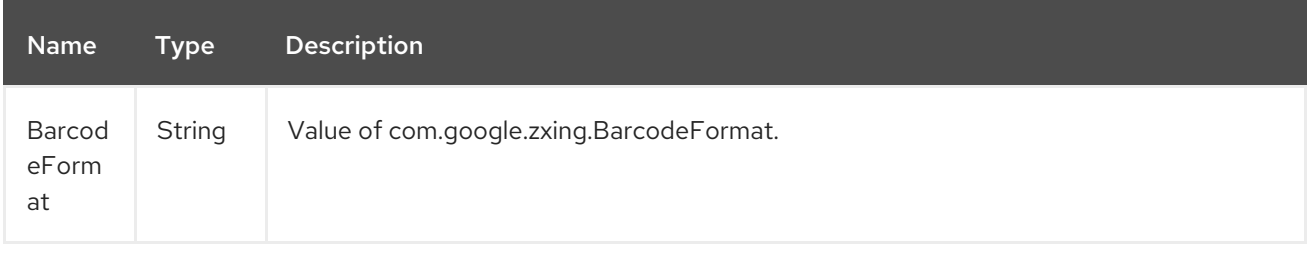

# CHAPTER 42. BASE64 DATAFORMAT

#### Available as of Camel version 2.11

The Base64 data format is used for base64 encoding and decoding.

## 42.1. OPTIONS

The Base64 dataformat supports 4 options which are listed below.

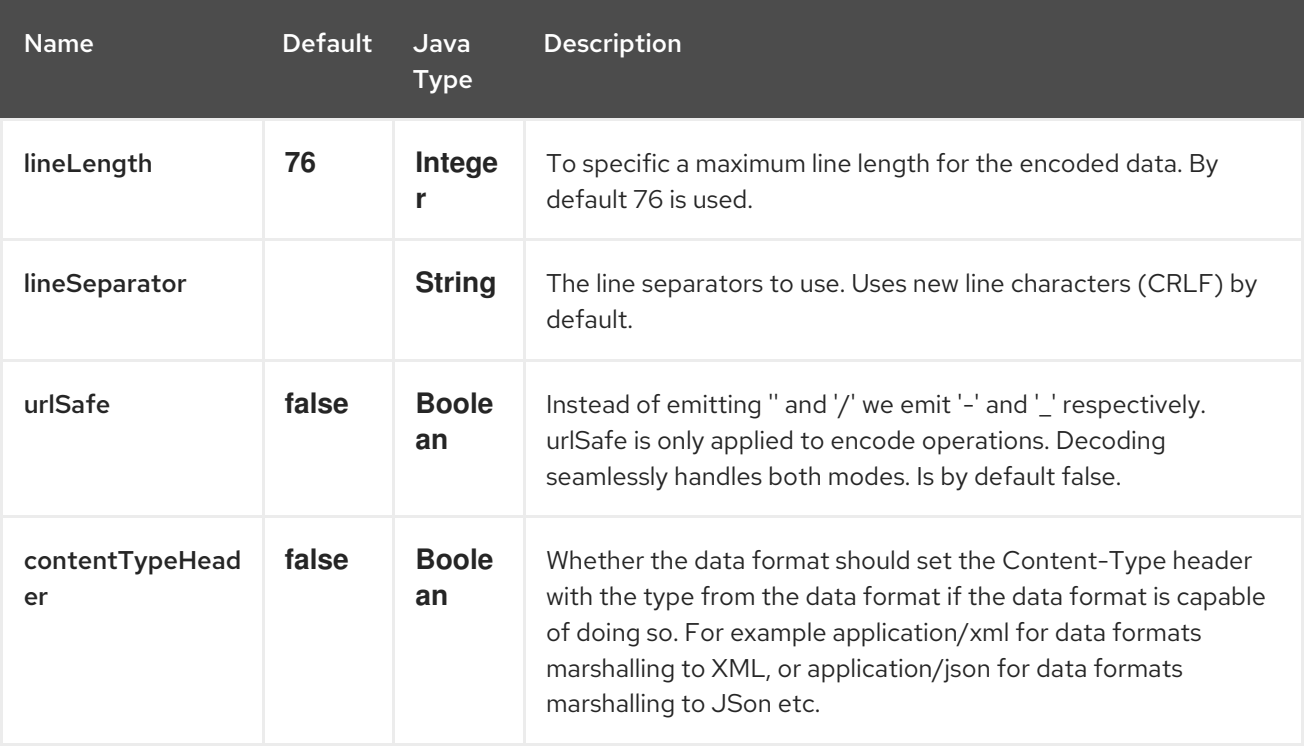

In Spring DSL, you configure the data format using this tag:

```
<camelContext>
  <dataFormats>
    <!-- for a newline character (\n), use the HTML entity notation coupled with the ASCII code. -->
    <base64 lineSeparator="&#10;" id="base64withNewLine" />
    <base64 lineLength="64" id="base64withLineLength64" />
  </dataFormats>
  ...
</camelContext>
```
Then you can use it later by its reference:

```
<route>
  <from uri="direct:startEncode" />
   <marshal ref="base64withLineLength64" />
   <to uri="mock:result" />
</route>
```
Most of the time, you won't need to declare the data format if you use the default options. In that case, you can declare the data format inline as shown below.

# 42.2. MARSHAL

In this example we marshal the file content to base64 object.

```
from("file://data.bin")
  .marshal().base64()
  .to("jms://myqueue");
```
In Spring DSL:

```
<from uri="file://data.bin">
<marshal>
  <base64/>
</marshal>
<to uri="jms://myqueue"/>
```
## 42.3. UNMARSHAL

In this example we unmarshal the payload from the JMS queue to a byte[] object, before its processed by the newOrder processor.

```
from("jms://queue/order")
  .unmarshal().base64()
  .process("newOrder");
```
In Spring DSL:

```
<from uri="jms://queue/order">
<marshal>
  <base64/>
</marshal>
<to uri="bean:newOrder"/>
```
## 42.4. DEPENDENCIES

To use Base64 in your Camel routes you need to add a dependency on camel-base64 which implements this data format.

If you use Maven you can just add the following to your pom.xml:

```
<dependency>
 <groupId>org.apache.camel</groupId>
 <artifactId>camel-base64</artifactId>
 <version>x.x.x</version> <!-- use the same version as your Camel core version -->
</dependency>
```
# CHAPTER 43. BEAN COMPONENT

### Available as of Camel version 1.0

The bean: component binds beans to Camel message exchanges.

## 43.1. URI FORMAT

bean:beanName[?options]

Where beanID can be any string which is used to look up the bean in the Registry

## 43.2. OPTIONS

The Bean component has no options.

The Bean endpoint is configured using URI syntax:

### bean:beanName

with the following path and query parameters:

### 43.2.1. Path Parameters (1 parameters):

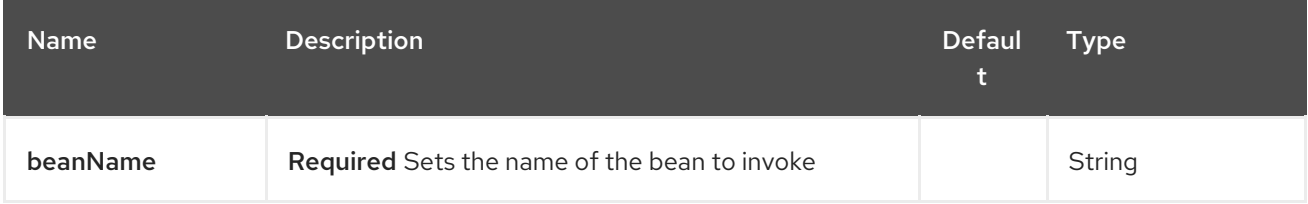

## 43.2.2. Query Parameters (5 parameters):

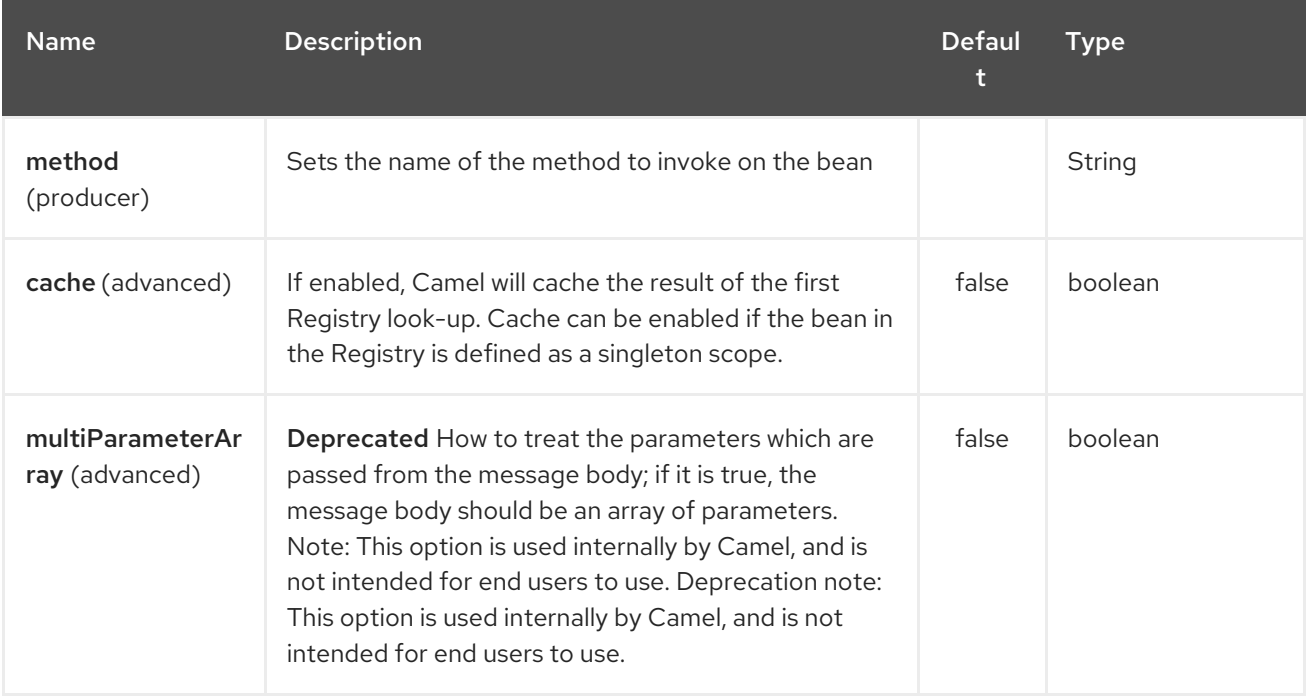

<span id="page-351-0"></span>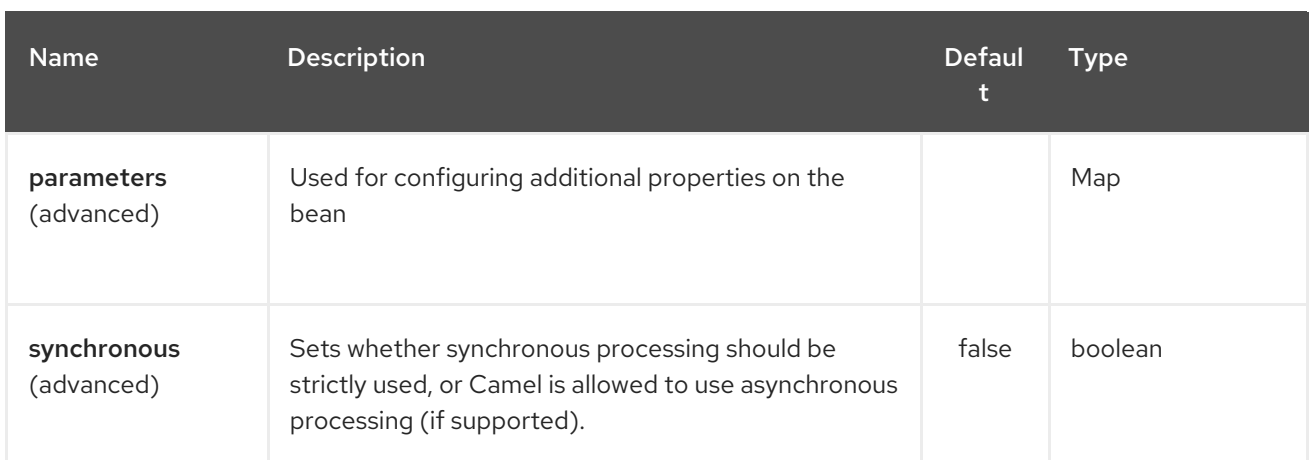

You can append query options to the URI in the following format, ?option=value&option=value&...

# 43.3. USING

The object instance that is used to consume messages must be explicitly registered with the Registry. For example, if you are using Spring you must define the bean in the Spring configuration, **spring.xml**; or if you don't use Spring, by registering the bean in JNDI.

Error formatting macro: snippet: java.lang.IndexOutOfBoundsException: Index: 20, Size: 20

Once an endpoint has been registered, you can build Camel routes that use it to process exchanges.

A bean: endpoint cannot be defined as the input to the route; i.e. you cannot consume from it, you can only route from some inbound message Endpoint to the bean endpoint as output. So consider using a direct: or queue: endpoint as the input.

You can use the **createProxy()** methods on [ProxyHelper](http://camel.apache.org/maven/current/camel-core/apidocs/org/apache/camel/component/bean/ProxyHelper.html) to create a proxy that will generate BeanExchanges and send them to any endpoint:

And the same route using Spring DSL:

```
<route>
  <from uri="direct:hello">
  <to uri="bean:bye"/>
</route>
```
## 43.4. BEAN AS ENDPOINT

Camel also supports invoking [Bean](#page-351-0) as an Endpoint. In the route below:

What happens is that when the exchange is routed to the **myBean** Camel will use the Bean Binding to invoke the bean.

The source for the bean is just a plain POJO:

Camel will use Bean Binding to invoke the **sayHello** method, by converting the Exchange's In body to the **String** type and storing the output of the method on the Exchange Out body.

## 43.5. JAVA DSL BEAN SYNTAX

Java DSL comes with syntactic sugar for the [Bean](#page-351-0) component. Instead of specifying the bean explicitly as the endpoint (i.e. **to("bean:beanName")**) you can use the following syntax:

*// Send message to the bean endpoint // and invoke method resolved using Bean Binding.* from("direct:start").beanRef("beanName");

*// Send message to the bean endpoint // and invoke given method.* from("direct:start").beanRef("beanName", "methodName");

Instead of passing name of the reference to the bean (so that Camel will lookup for it in the registry), you can specify the bean itself:

*// Send message to the given bean instance.* from("direct:start").bean(new ExampleBean());

*// Explicit selection of bean method to be invoked.* from("direct:start").bean(new ExampleBean(), "methodName");

*// Camel will create the instance of bean and cache it for you.* from("direct:start").bean(ExampleBean.class);

# 43.6. BEAN BINDING

How bean methods to be invoked are chosen (if they are not specified explicitly through the method parameter) and how parameter values are constructed from the Message are all defined by the Bean Binding mechanism which is used throughout all of the various Bean Integration mechanisms in Camel.

# 43.7. SEE ALSO

- Configuring Camel
- Component
- **•** Endpoint
- Getting Started
- [Class](#page-490-0) component
- Bean Binding
- Bean Integration

# CHAPTER 44. BEANIO DATAFORMAT

#### Available as of Camel version 2.10

The BeanIO Data Format uses [BeanIO](http://beanio.org/) to handle flat payloads (such as XML, CSV, delimited, or fixed length formats).

BeanIO is configured using a [mappings](http://beanio.org/2.0/docs/reference/index.html#TheMappingFile) XML file where you define the mapping from the flat format to Objects (POJOs). This mapping file is mandatory to use.

## 44.1. OPTIONS

The BeanIO dataformat supports 9 options which are listed below.

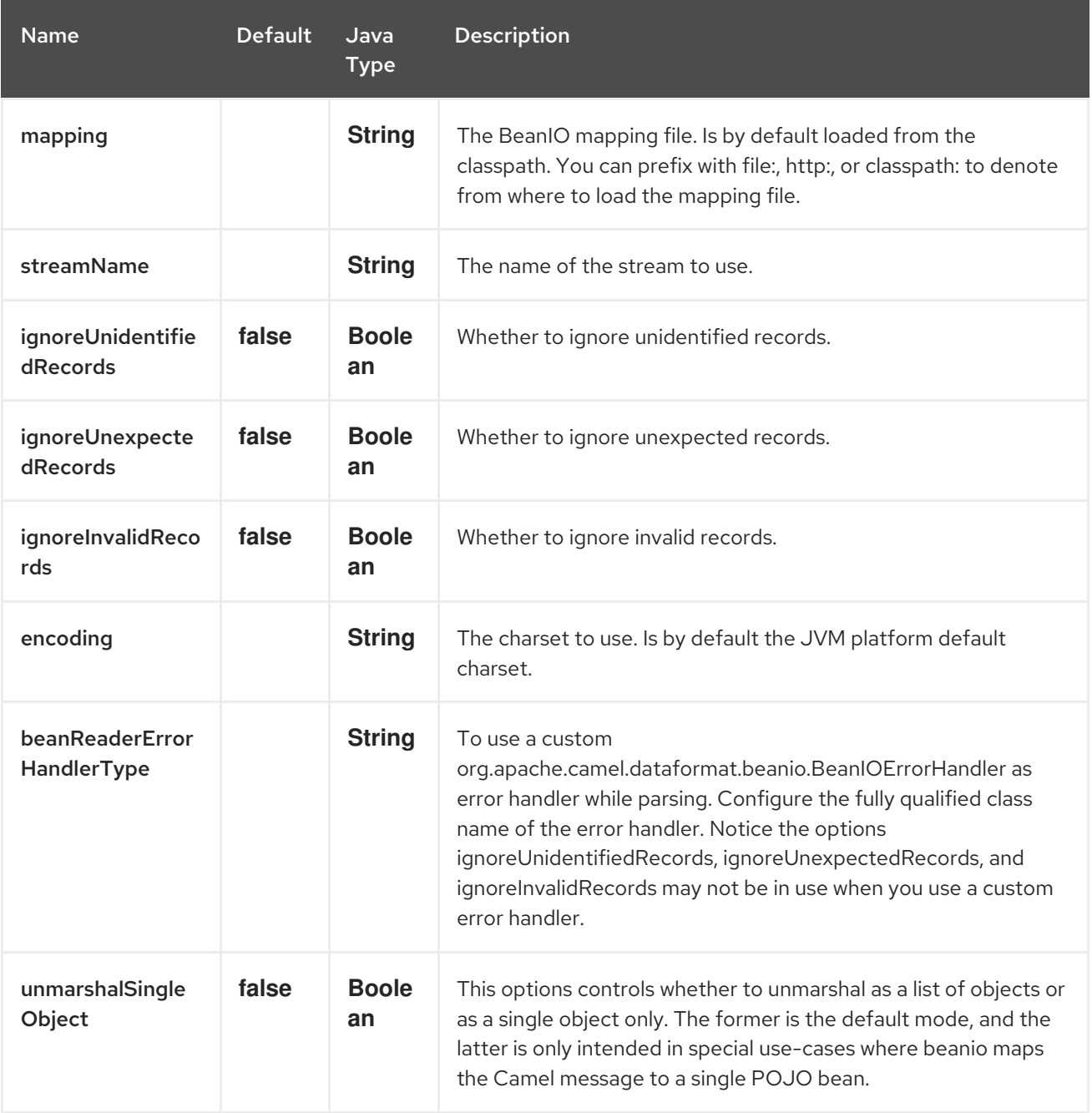

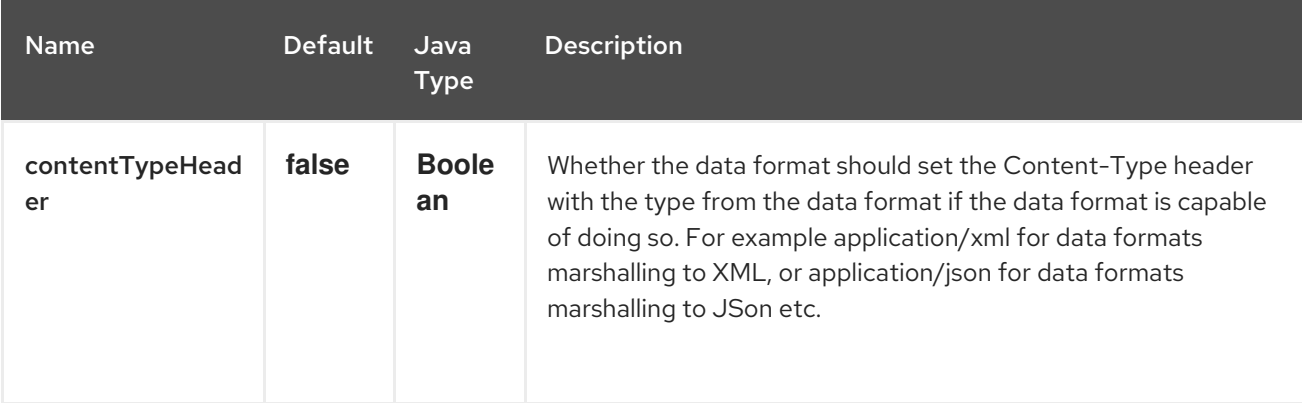

## 44.2. USAGE

An example of a [mapping](https://svn.apache.org/repos/asf/camel/trunk/components/camel-beanio/src/test/resources/org/apache/camel/dataformat/beanio/mappings.xml) file is here.

### 44.2.1. Using Java DSL

To use the **BeanIODataFormat** you need to configure the data format with the mapping file, as well the name of the stream.

In Java DSL this can be done as shown below. The streamName is "employeeFile".

Then we have two routes. The first route is for transforming CSV data into a List<Employee> Java objects. Which we then split, so the mock endpoint receives a message for each row.

The 2nd route is for the reverse operation, to transform a List<Employee> into a stream of CSV data.

The CSV data could for example be as below:

### 44.2.2. Using XML DSL

To use the BeanIO data format in XML, you need to configure it using the <br >beanio> XML tag as shown below. The routes is similar to the example above.

## 44.3. DEPENDENCIES

To use BeanIO in your Camel routes you need to add a dependency on camel-beanio which implements this data format.

If you use Maven you can just add the following to your pom.xml, substituting the version number for the latest & greatest release (see the download page for the latest versions).

<dependency> <groupId>org.apache.camel</groupId> <artifactId>camel-beanio</artifactId> <version>2.10.0</version> </dependency>

# CHAPTER 45. BEANSTALK COMPONENT

#### Available as of Camel version 2.15

camel-beanstalk project provides a Camel component for job retrieval and post-processing of Beanstalk jobs.

You can find the detailed explanation of Beanstalk job lifecycle at [Beanstalk](http://github.com/kr/beanstalkd/blob/v1.3/doc/protocol.txt) protocol.

## 45.1. DEPENDENCIES

Maven users need to add the following dependency to their **pom.xml**

```
<dependency>
 <groupId>org.apache.camel</groupId>
 <artifactId>camel-beanstalk</artifactId>
 <version>${camel-version}</version>
</dependency>
```
where **\${camel-version**} must be replaced by the actual version of Camel (2.15.0 or higher).

# 45.2. URI FORMAT

beanstalk://[host[:port]][/tube][?options]

You may omit either **port** or both **host** and **port**: for the Beanstalk defaults to be used ("localhost" and 11300). If you omit **tube**, Beanstalk component will use the tube with name "default".

When listening, you may probably want to watch for jobs from several tubes. Just separate them with plus sign, e.g.

### beanstalk:*//localhost:11300/tube1+tube2*

Tube name will be URL decoded, so if your tube names include special characters like + or ?, you need to URL-encode them appropriately, or use the RAW syntax, see more [details](how-do-i-configure-endpoints.html) here.

By the way, you cannot specify several tubes when you are writing jobs into Beanstalk.

## **45.3. BEANSTALK OPTIONS**

The Beanstalk component supports 2 options which are listed below.

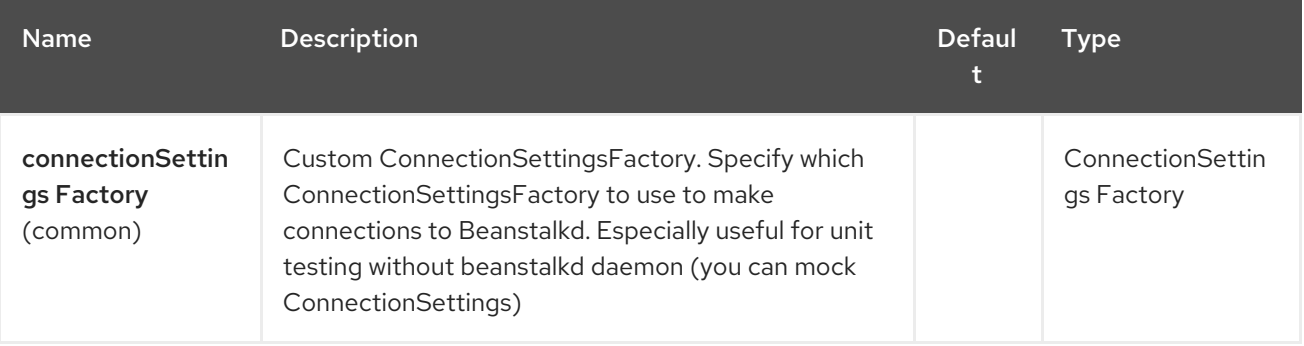

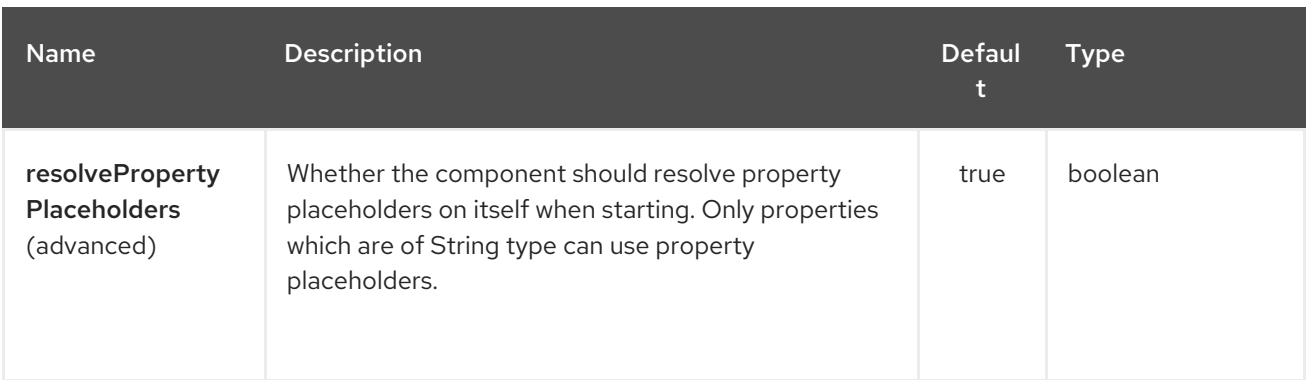

The Beanstalk endpoint is configured using URI syntax:

## beanstalk:connectionSettings

with the following path and query parameters:

## 45.3.1. Path Parameters (1 parameters):

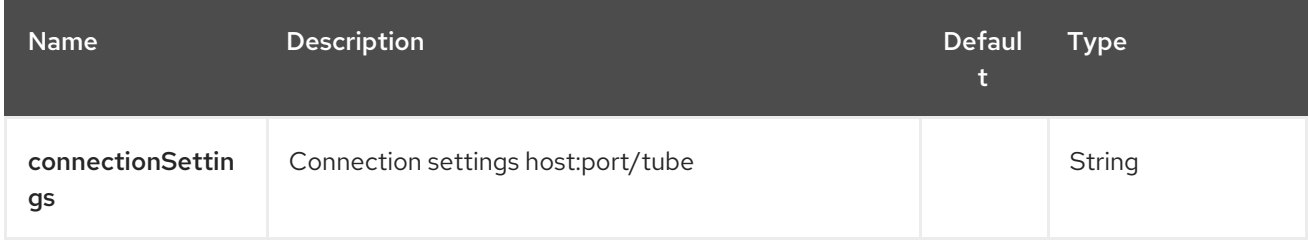

### 45.3.2. Query Parameters (26 parameters):

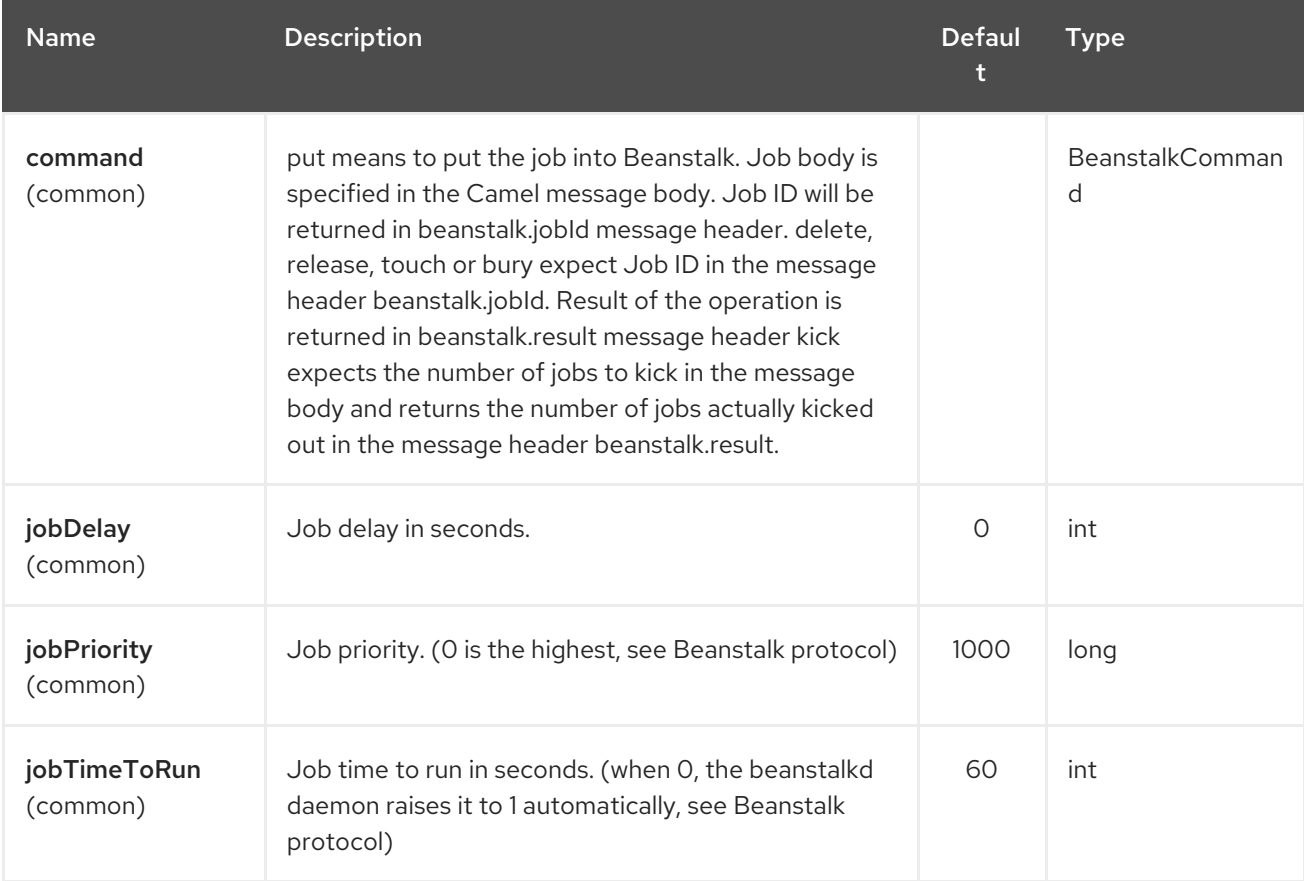

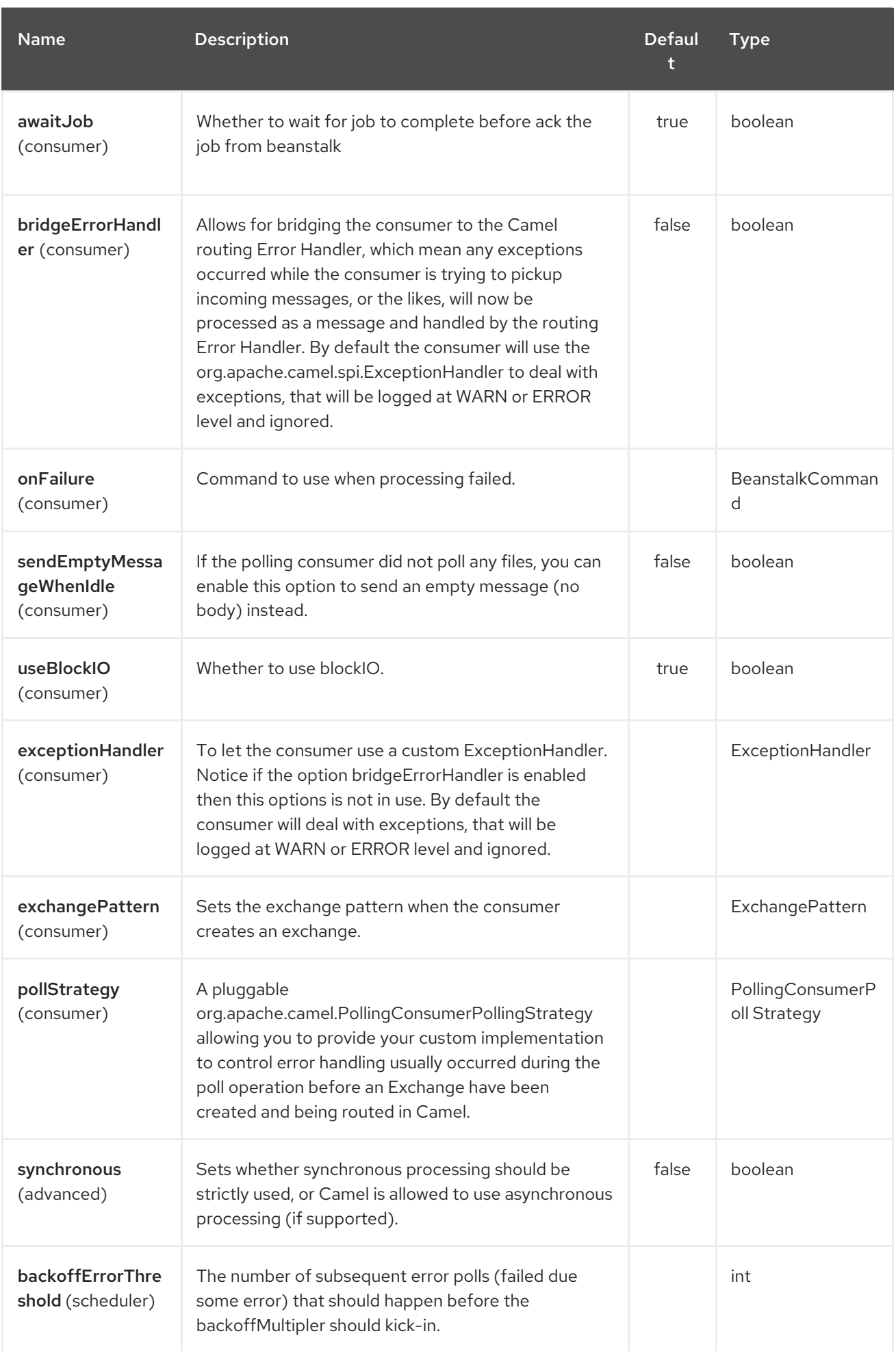

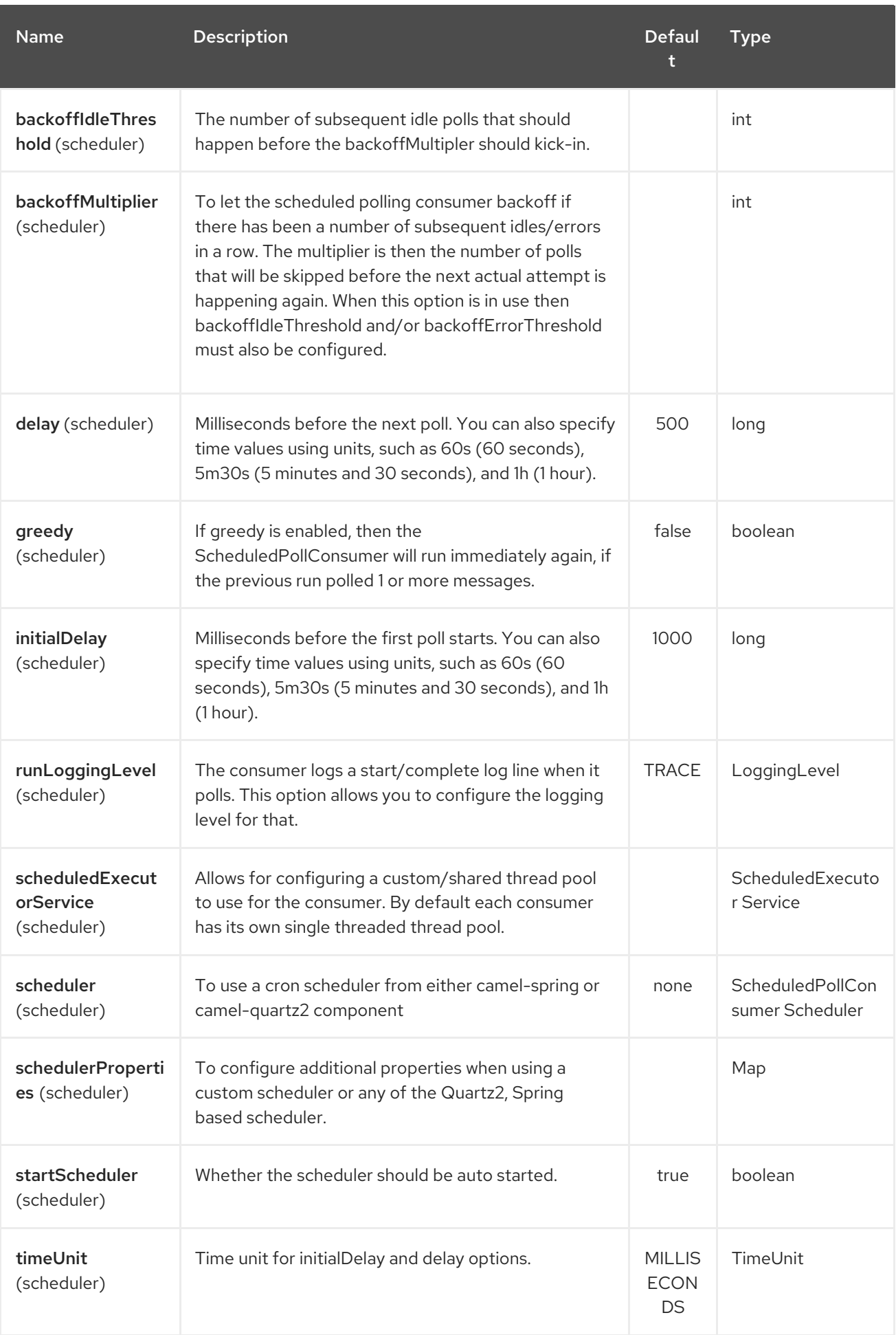

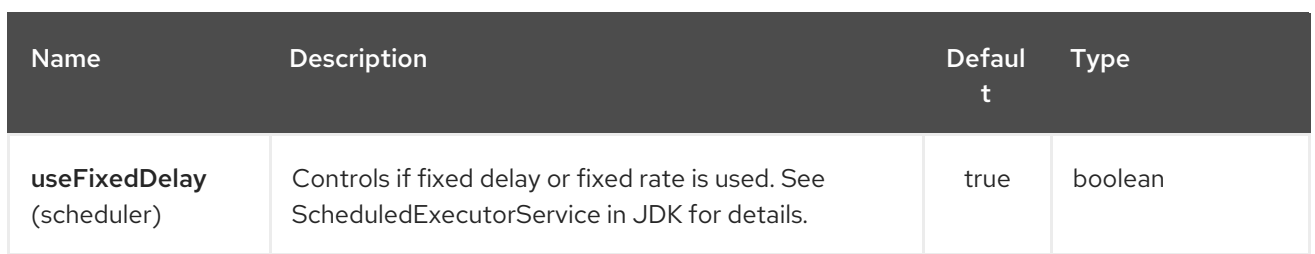

Producer behavior is affected by the **command** parameter which tells what to do with the job, it can be

The consumer may delete the job immediately after reserving it or wait until Camel routes process it. While the first scenario is more like a "message queue", the second is similar to "job queue". This behavior is controlled by **consumer.awaitJob** parameter, which equals **true** by default (following Beanstalkd nature).

When synchronous, the consumer calls **delete** on successful job completion and calls **bury** on failure. You can choose which command to execute in the case of failure by specifying **consumer.onFailure** parameter in the URI. It can take values of **bury**, **delete** or **release**.

There is a boolean parameter **consumer.useBlockIO** which corresponds to the same parameter in JavaBeanstalkClient library. By default it is **true**.

Be careful when specifying **release**, as the failed job will immediately become available in the same tube and your consumer will try to acquire it again. You can **release** and specify *jobDelay* though.

The beanstalk consumer is a Scheduled Polling [Consumer](polling-consumer.html) which means there is more options you can configure, such as how frequent the consumer should poll. For more details see Polling Consumer.

## 45.4. CONSUMER HEADERS

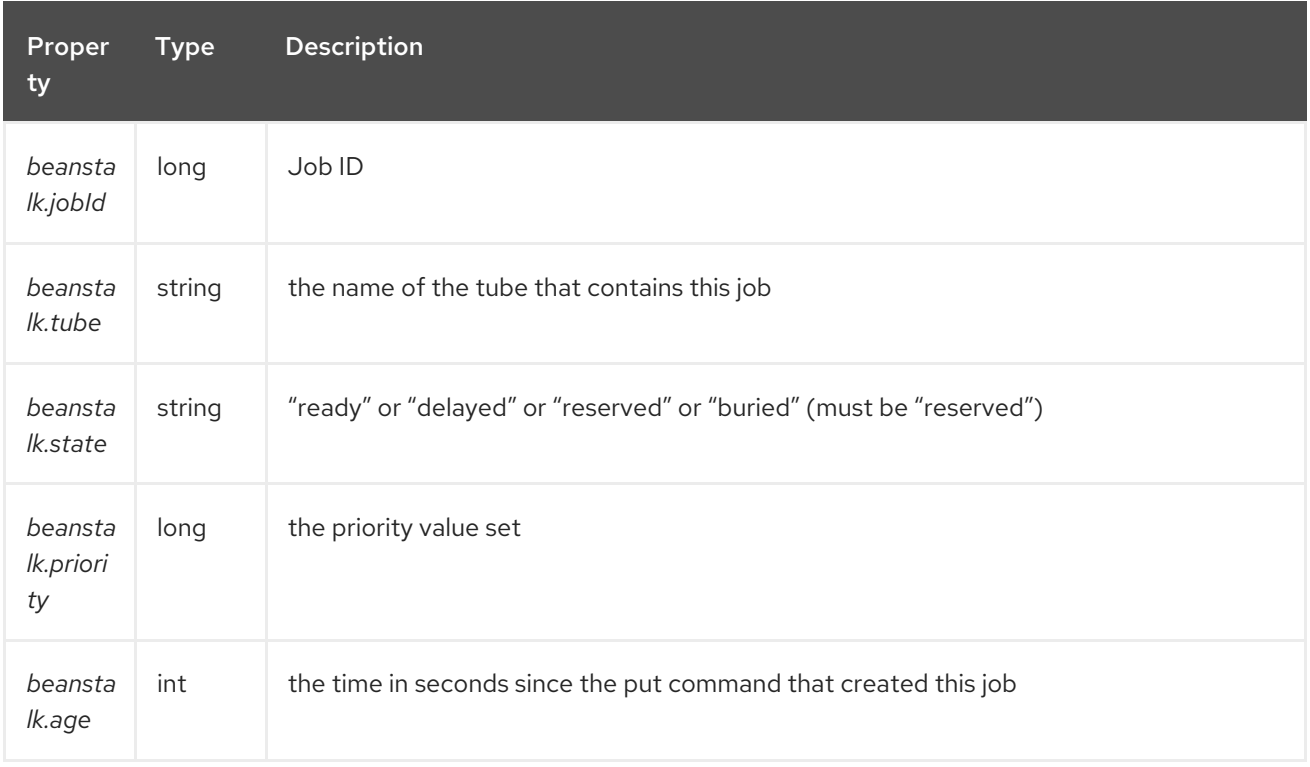

The consumer stores a number of job headers in the Exchange message:
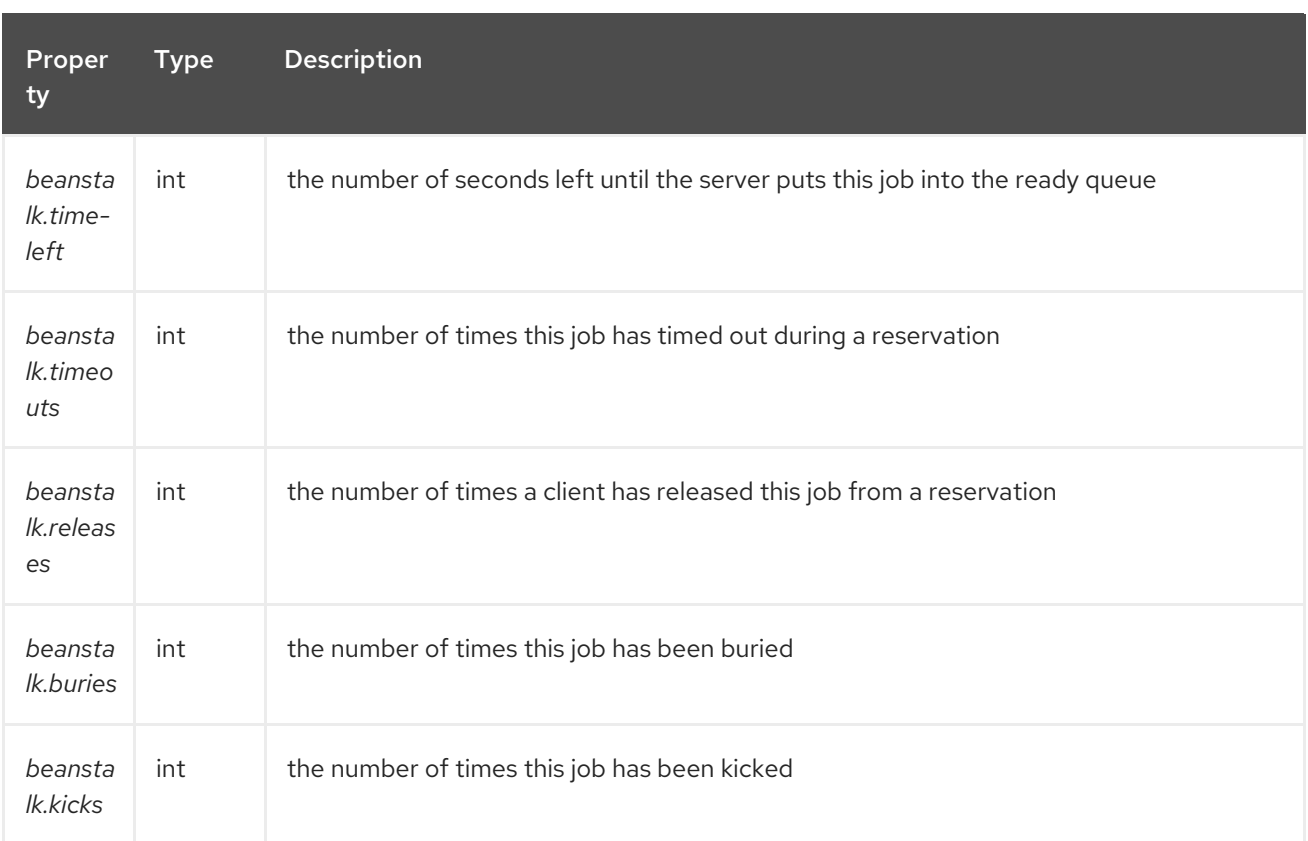

### 45.5. EXAMPLES

This Camel component lets you both request the jobs for processing and supply them to Beanstalkd daemon. Our simple demo routes may look like

```
from("beanstalk:testTube").
 log("Processing job #${property.beanstalk.jobId} with body ${in.body}").
 process(new Processor() {
   @Override
   public void process(Exchange exchange) {
    // try to make integer value out of body
    exchange.getIn().setBody( Integer.valueOf(exchange.getIn().getBody(classOf[String])) );
  }
 }).
 log("Parsed job #${property.beanstalk.jobId} to body ${in.body}");
```

```
from("timer:dig?period=30seconds").
 setBody(constant(10)).log("Kick ${in.body} buried/delayed tasks").
 to("beanstalk:testTube?command=kick");
```
In the first route we are listening for new jobs in tube "testTube". When they are arriving, we are trying to parse integer value from the message body. If done successful, we log it and this successful exchange completion makes Camel component to *delete* this job from Beanstalk automatically. Contrary, when we cannot parse the job data, the exchange failed and the Camel component *buries* it by default, so that it can be processed later or probably we are going to inspect failed jobs manually.

So the second route periodically requests Beanstalk to *kick* 10 jobs out of buried and/or delayed state to the normal queue.

# 45.6. SEE ALSO

- Configuring Camel
- Component
- Endpoint
- **•** Getting Started

# CHAPTER 46. BEAN VALIDATOR COMPONENT

### Available as of Camel version 2.3

The Validator component performs bean validation of the message body using the Java Bean Validation API [\(JSR](http://jcp.org/en/jsr/detail?id=303) 303). Camel uses the reference implementation, which is [Hibernate](http://docs.jboss.org/hibernate/validator/4.3/reference/en-US/html_single/) Validator.

Maven users will need to add the following dependency to their **pom.xml** for this component:

```
<dependency>
  <groupId>org.apache.camel</groupId>
  <artifactId>camel-bean-validator</artifactId>
  <version>x.y.z</version>
  <!-- use the same version as your Camel core version -->
</dependency>
```
## 46.1. URI FORMAT

bean-validator:label[?options]

#### or

bean-validator:*//label[?options]*

Where label is an arbitrary text value describing the endpoint. You can append query options to the URI in the following format, ?option=value&option=value&...

## 46.2. URI OPTIONS

The Bean Validator component has no options.

The Bean Validator endpoint is configured using URI syntax:

bean-validator:label

with the following path and query parameters:

### 46.2.1. Path Parameters (1 parameters):

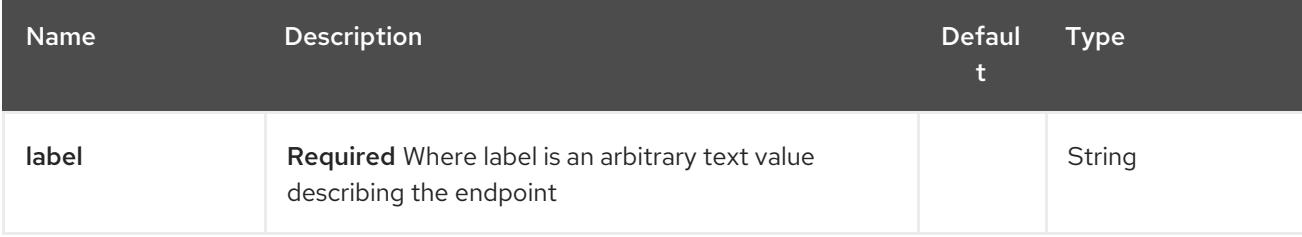

### 46.2.2. Query Parameters (6 parameters):

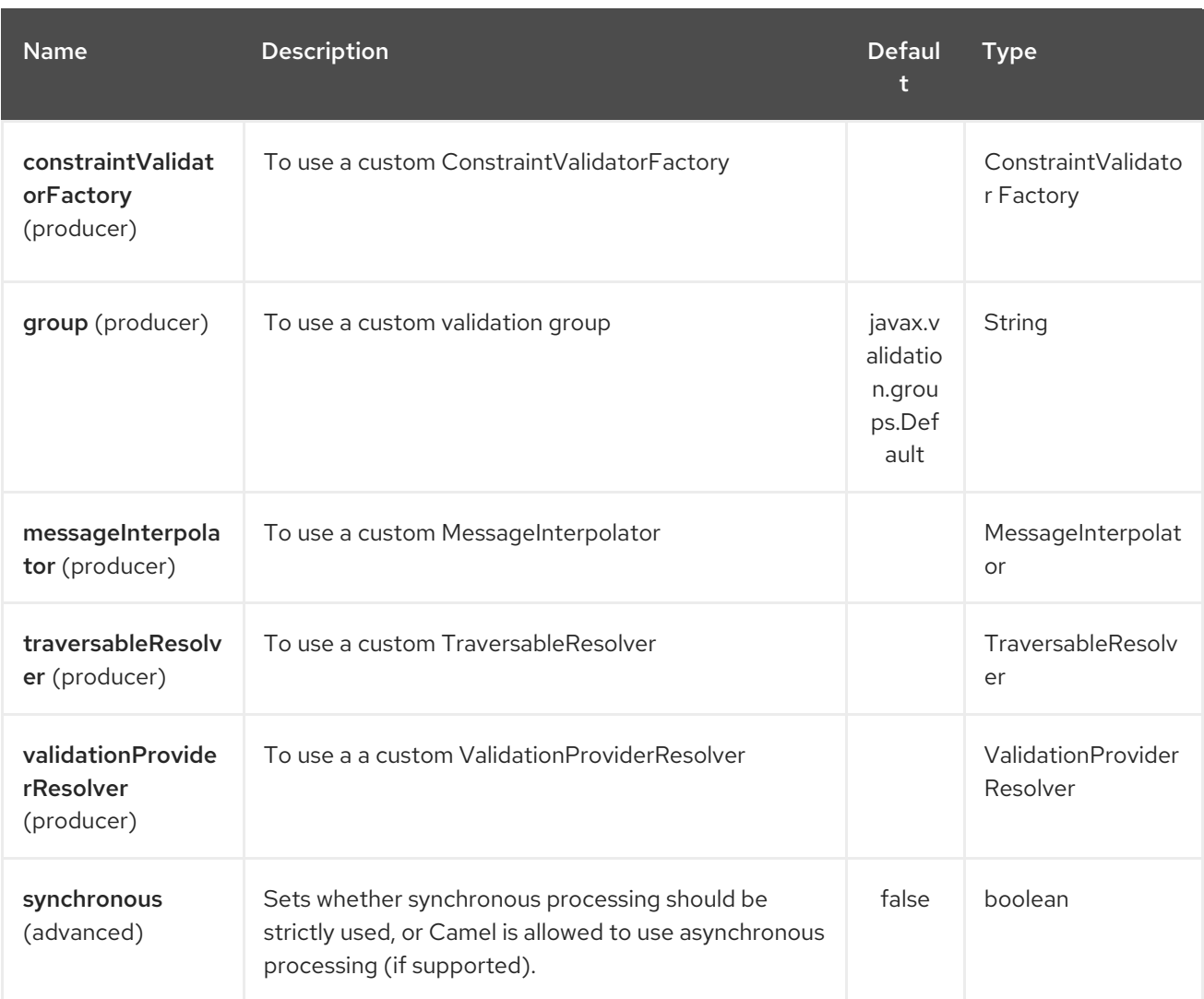

# 46.3. OSGI DEPLOYMENT

To use Hibernate Validator in the OSGi environment use dedicated **ValidationProviderResolver** implementation, just as

**org.apache.camel.component.bean.validator.HibernateValidationProviderResolver**. The snippet below demonstrates this approach. Keep in mind that you can use **HibernateValidationProviderResolver** starting from the Camel 2.13.0.

#### Using HibernateValidationProviderResolver

```
from("direct:test").
 to("bean-validator://ValidationProviderResolverTest?
validationProviderResolver=#myValidationProviderResolver");
...
<bean id="myValidationProviderResolver"
class="org.apache.camel.component.bean.validator.HibernateValidationProviderResolver"/>
```
If no custom **ValidationProviderResolver**is defined and the validator component has been deployed into the OSGi environment, the **HibernateValidationProviderResolver** will be automatically used.

## 46.4. EXAMPLE

Assumed we have a java bean with the following annotations

#### Car.java

```
public class Car {
  @NotNull
  private String manufacturer;
  @NotNull
  @Size(min = 5, max = 14, groups = OptionalChecks.class)private String licensePlate;
  // getter and setter
}
```
and an interface definition for our custom validation group

#### OptionalChecks.java

```
public interface OptionalChecks {
}
```
with the following Camel route, only the @NotNull constraints on the attributes manufacturer and licensePlate will be validated (Camel uses the default group **javax.validation.groups.Default**).

```
from("direct:start")
.to("bean-validator://x")
.to("mock:end")
```
If you want to check the constraints from the group **OptionalChecks**, you have to define the route like this

```
from("direct:start")
.to("bean-validator://x?group=OptionalChecks")
.to("mock:end")
```
If you want to check the constraints from both groups, you have to define a new interface first

#### AllChecks.java

```
@GroupSequence({Default.class, OptionalChecks.class})
public interface AllChecks {
}
```
and then your route definition should looks like this

```
from("direct:start")
.to("bean-validator://x?group=AllChecks")
.to("mock:end")
```
And if you have to provide your own message interpolator, traversable resolver and constraint validator factory, you have to write a route like this

<?xml version="1.0" encoding="UTF-8"?>

```
<bean id="myTraversableResolver" class="my.TraversableResolver" />
<bean id="myConstraintValidatorFactory" class="my.ConstraintValidatorFactory" />
from("direct:start")
.to("bean-validator://x?group=AllChecks&messageInterpolator=#myMessageInterpolator
&traversableResolver=#myTraversableResolver&constraintValidatorFactory=#myConstraintValidatorFac
tory")
.to("mock:end")
```
<bean id="myMessageInterpolator" class="my.ConstraintValidatorFactory" />

It's also possible to describe your constraints as XML and not as Java annotations. In this case, you have to provide the file **META-INF/validation.xml** which could looks like this

#### validation.xml

```
and the constraints-car.xml file
constraints-car.xml
  <validation-config
     xmlns="http://jboss.org/xml/ns/javax/validation/configuration"
     xmlns:xsi="http://www.w3.org/2001/XMLSchema-instance"
     xsi:schemaLocation="http://jboss.org/xml/ns/javax/validation/configuration">
     <default-provider>org.hibernate.validator.HibernateValidator</default-provider>
     <message-
  interpolator>org.hibernate.validator.engine.ResourceBundleMessageInterpolator</message-
  interpolator>
     <traversable-
  resolver>org.hibernate.validator.engine.resolver.DefaultTraversableResolver</traversable-resolver>
     <constraint-validator-
  factory>org.hibernate.validator.engine.ConstraintValidatorFactoryImpl</constraint-validator-factory>
     <constraint-mapping>/constraints-car.xml</constraint-mapping>
   </validation-config>
  <?xml version="1.0" encoding="UTF-8"?>
  <constraint-mappings xmlns:xsi="http://www.w3.org/2001/XMLSchema-instance"
     xsi:schemaLocation="http://jboss.org/xml/ns/javax/validation/mapping validation-mapping-1.0.xsd"
     xmlns="http://jboss.org/xml/ns/javax/validation/mapping">
     <default-package>org.apache.camel.component.bean.validator</default-package>
     <bean class="CarWithoutAnnotations" ignore-annotations="true">
        <field name="manufacturer">
          <constraint annotation="javax.validation.constraints.NotNull" />
        </field>
        <field name="licensePlate">
          <constraint annotation="javax.validation.constraints.NotNull" />
          <constraint annotation="javax.validation.constraints.Size">
            <groups>
               <value>org.apache.camel.component.bean.validator.OptionalChecks</value>
            </groups>
            <element name="min">5</element>
```

```
<element name="max">14</element>
      </constraint>
    </field>
  </bean>
</constraint-mappings>
```

```
Here is the XML syntax for the example route definition where OrderedChecks can be
https://github.com/apache/camel/blob/master/components/camel-bean-
validator/src/test/java/org/apache/camel/component/bean/validator/OrderedChecks.java
```
Note that the body should include an instance of a class to validate.

```
<beans xmlns="http://www.springframework.org/schema/beans"
    xmlns:xsi="http://www.w3.org/2001/XMLSchema-instance"
    xsi:schemaLocation="
  http://www.springframework.org/schema/beans
http://www.springframework.org/schema/beans/spring-beans.xsd
  http://camel.apache.org/schema/spring http://camel.apache.org/schema/spring/camel-spring.xsd">
  <camelContext id="camel" xmlns="http://camel.apache.org/schema/spring">
    <route>
       <from uri="direct:start"/>
       <to uri="bean-validator://x?
group=org.apache.camel.component.bean.validator.OrderedChecks"/>
    </route>
  </camelContext>
</beans>
```
### 46.5. SEE ALSO

- Configuring Camel
- Component
- **•** Endpoint
- Getting Started

# CHAPTER 47. BINDING COMPONENT (DEPRECATED)

#### Available as of Camel version 2.11

In Camel terms a *binding* is a way of wrapping an Endpoint in a contract; such as a Data Format, a [Content](content-enricher.html) Enricher or validation step. Bindings are completely optional and you can choose to use them on any camel endpoint.

Bindings are inspired by the work of [SwitchYard](http://www.jboss.org/switchyard) project adding service contracts to various technologies like Camel and many others. But rather than the SwitchYard approach of wrapping Camel in SCA, *Camel Bindings* provide a way of wrapping Camel endpoints with contracts inside the Camel framework itself; so you can use them easily inside any Camel route.

# 47.1. OPTIONS

The Binding component has no options.

The Binding endpoint is configured using URI syntax:

binding:bindingName:delegateUri

with the following path and query parameters:

### 47.1.1. Path Parameters (2 parameters):

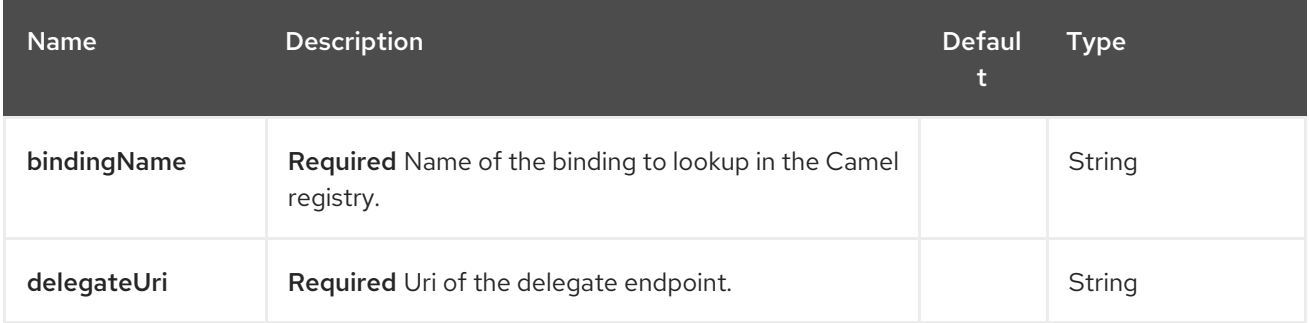

### 47.1.2. Query Parameters (4 parameters):

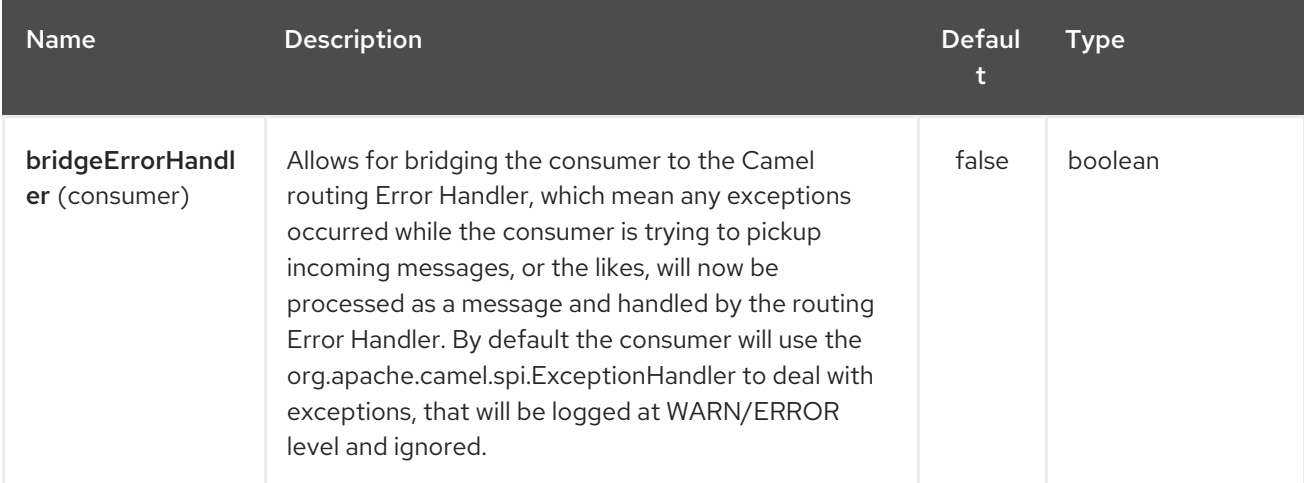

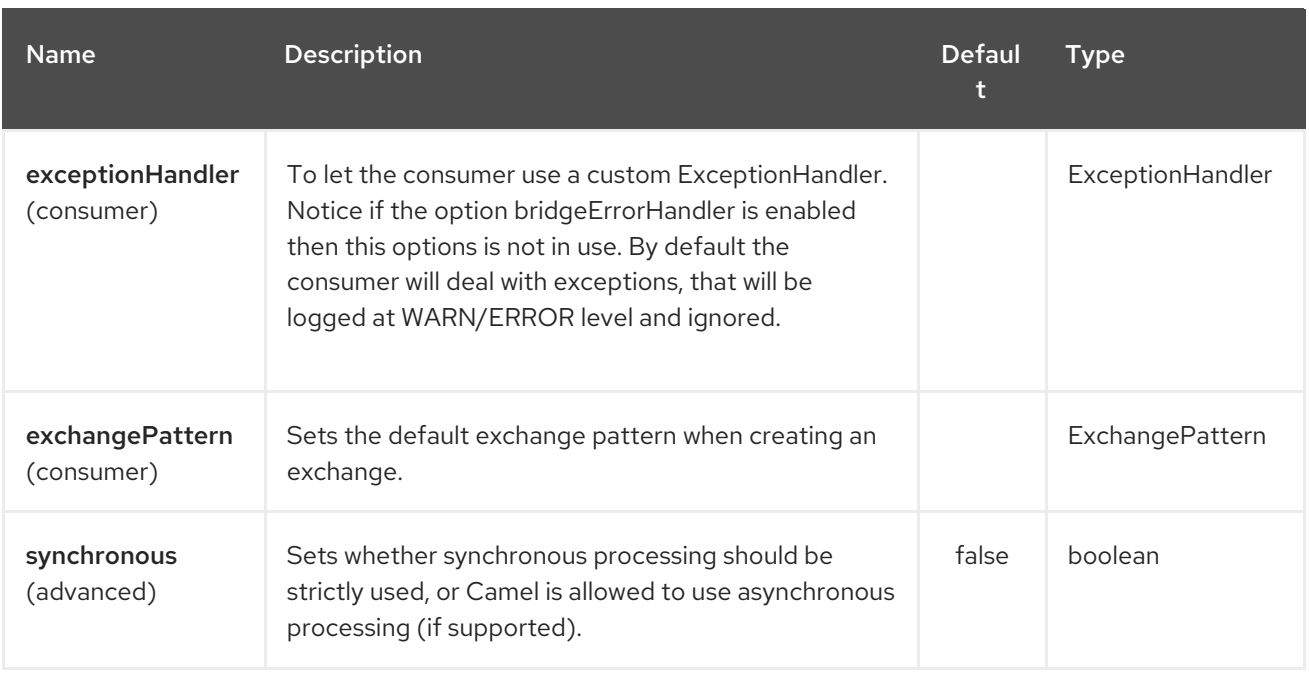

# 47.2. USING BINDINGS

A Binding is currently a bean which defines the contract (though we'll hopefully add bindings to the Camel DSL).

There are a few approaches to defining a bound endpoint (i.e. an endpoint bound with a Binding).

# 47.3. USING THE BINDING URI

You can prefix any endpoint URI with binding:nameOfBinding: where *nameOfBinding* is the name of the Binding bean in your registry.

from("binding:jaxb:activemq:myQueue").to("binding:jaxb:activemq:anotherQueue")

Here we are using the "jaxb" binding which may, for example, use the JAXB Data Format to marshal and unmarshal messages.

# 47.4. USING A BINDINGCOMPONENT

There is a Component called BindingComponent which can be configured in your Registry by dependency injection which allows the creation of endpoints which are already bound to some binding.

For example if you registered a new component called "isonma" in your registry using code like this

JacksonDataFormat format = new JacksonDataFormat(MyBean.class); context.bind("jsonmq", new BindingComponent(new DataFormatBinding(format), "activemq:foo."));

Then you could use the endpoint as if it were any other endpoint.

from("jsonmq:myQueue").to("jsonmq:anotherQueue")

which would be using the queueus "foo.myQueue" and "foo.anotherQueue" and would use the given Jackson Data Format to marshal on and off the queue.

# 47.5. WHEN TO USE BINDINGS

If you only use an endpoint once in a single route; a binding may actually be more complex and more work than just using the 'raw' endpoint directly and using explicit marshalling and validation in the camel route as normal.

However bindings can help when you are composing many routes together; or using a single route as a 'template' that is configured input and output endpoints; bindings then provide a nice way to wrap up a contract and endpoint together.

Another good use case for bindings is when you are using many endpoints which use the same binding; rather than always having to mention a specific data format or validation rule, you can just use the BindingComponent to wrap the endpoints in the binding of your choice.

So bindings are a composition tool really; only use them when they make sense - the extra complexity may not be worth it unless you have lots of routes or endpoints.

# CHAPTER 48. BINDY DATAFORMAT

#### Available as of Camel version 2.0

The goal of this component is to allow the parsing/binding of non-structured data (or to be more precise non-XML data)

to/from Java Beans that have binding mappings defined with annotations. Using Bindy, you can bind data from sources such as :

- CSV records.
- Fixed-length records,
- FIX messages,
- or almost any other non-structured data

to one or many Plain Old Java Object (POJO). Bindy converts the data according to the type of the java property. POJOs can be linked together with one-to-many relationships available in some cases. Moreover, for data type like Date, Double, Float, Integer, Short, Long and BigDecimal, you can provide the pattern to apply during the formatting of the property.

For the BigDecimal numbers, you can also define the precision and the decimal or grouping separators.

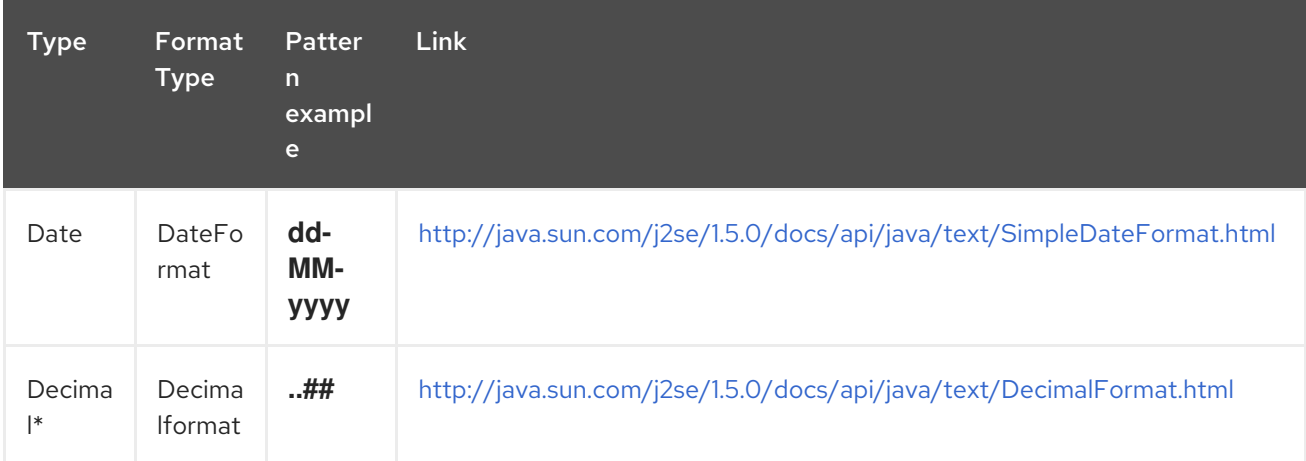

Decimal\* = Double, Integer, Float, Short, Long

### \*Format supported\*

This first release only support comma separated values fields and key value pair fields (e.g. : FIX messages).

To work with camel-bindy, you must first define your model in a package (e.g. com.acme.model) and for each model class (e.g. Order, Client, Instrument, …) add the required annotations (described hereafter) to the Class or field.

### \*Multiple models\*

If you use multiple models, each model has to be placed in it's own package to prevent unpredictable results.

From Camel 2.16 onwards this is no longer the case, as you can safely have multiple models in the same package, as you configure bindy using class names instead of package names now.

# 48.1. OPTIONS

The Bindy dataformat supports 5 options which are listed below.

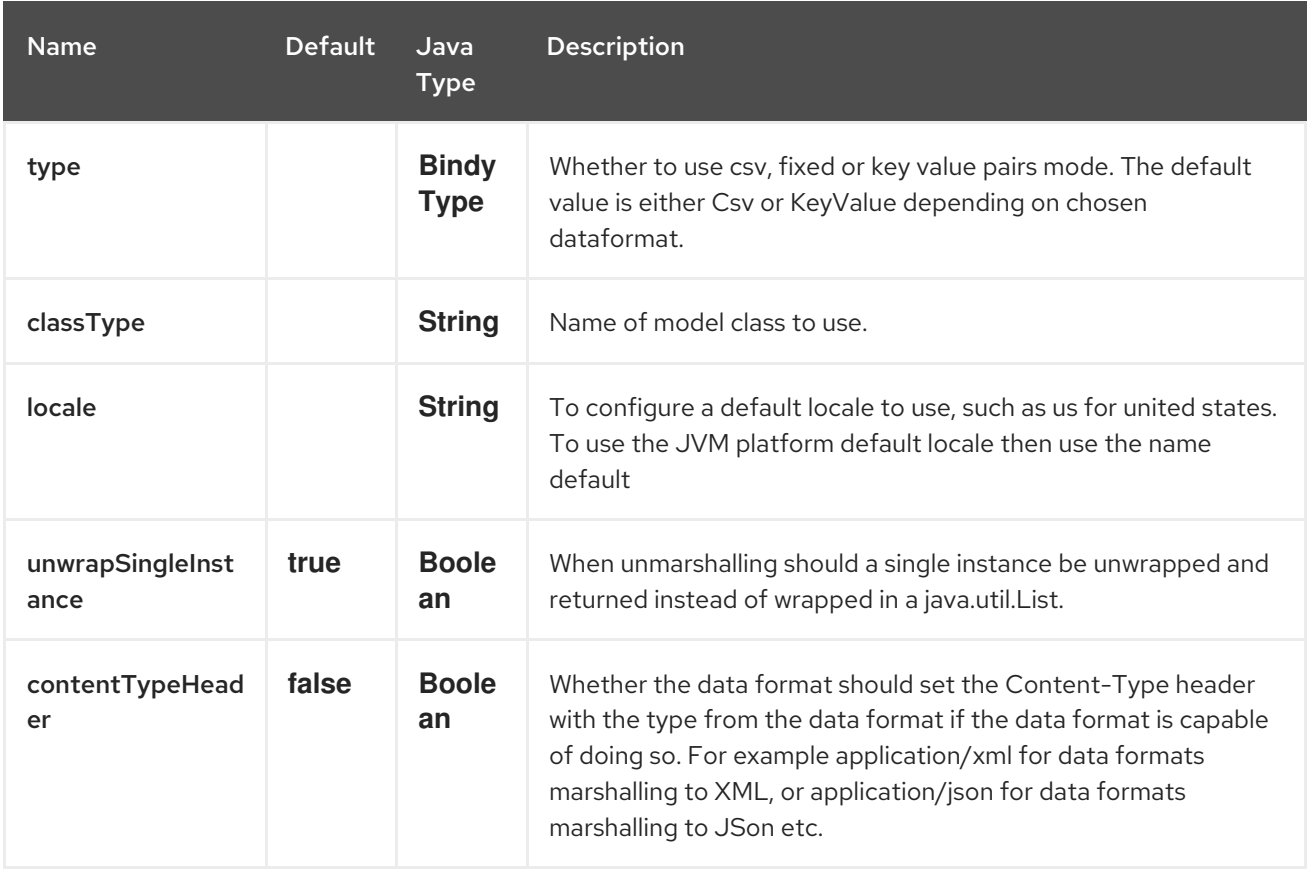

### 48.2. ANNOTATIONS

The annotations created allow to map different concept of your model to the POJO like :

- Type of record (csv, key value pair (e.g. FIX message), fixed length …),
- Link (to link object in another object),
- DataField and their properties (int, type, …),
- KeyValuePairField (for key = value format like we have in FIX financial messages),
- **•** Section (to identify header, body and footer section),
- OneToMany,
- BindyConverter (since 2.18.0),
- FormatFactories (since 2.18.0)

This section will describe them :

## 48.3. 1. CSVRECORD

The CsvRecord annotation is used to identified the root class of the model. It represents a record = a line of a CSV file and can be linked to several children model classes.

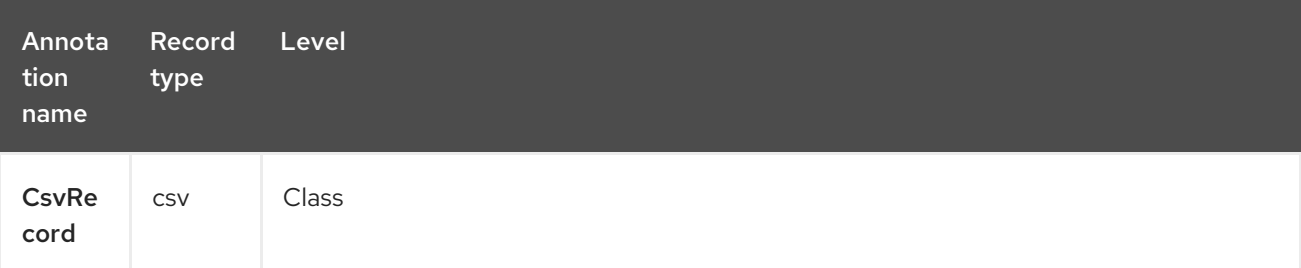

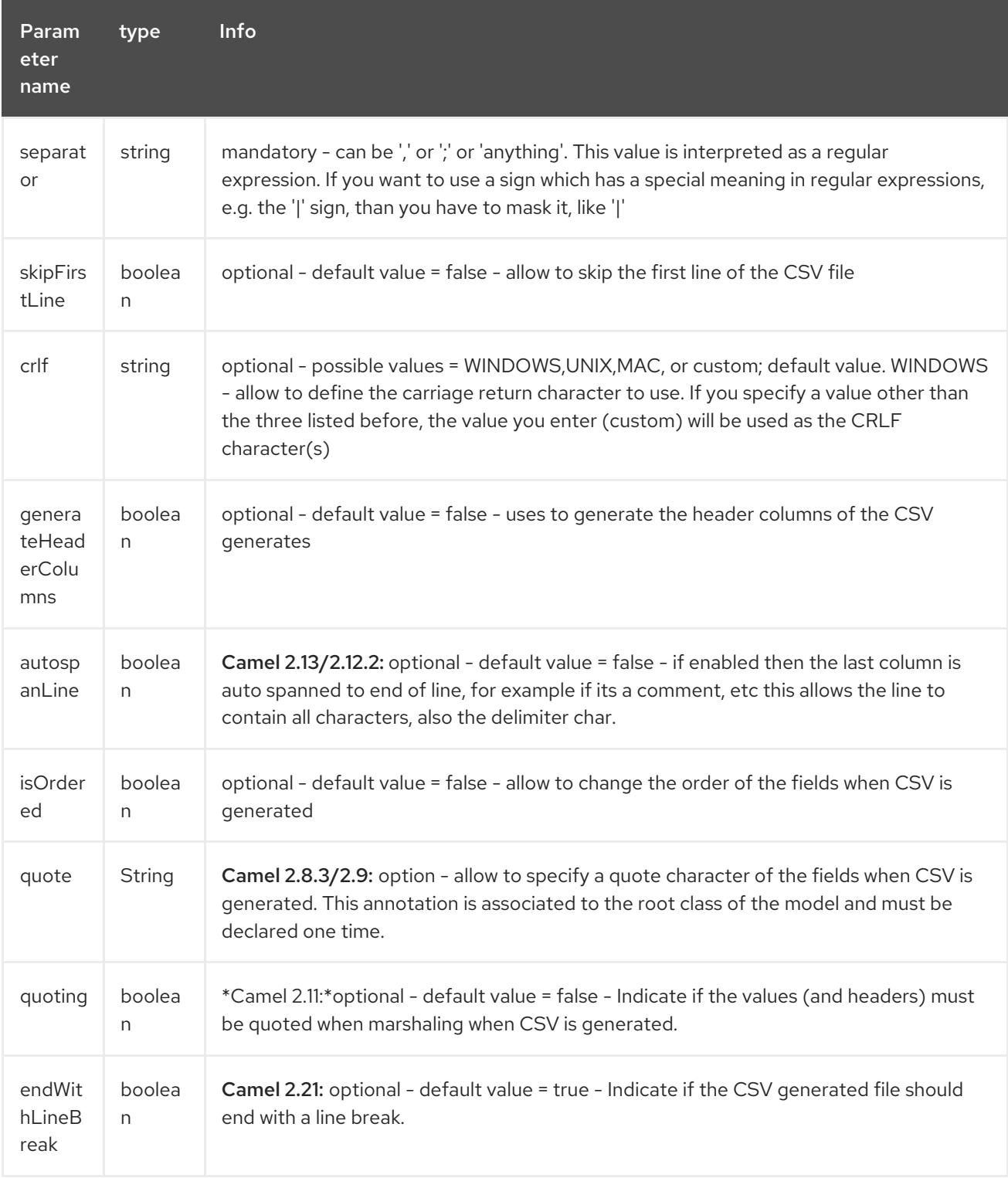

```
case 1: separator = ',
```
The separator used to segregate the fields in the CSV record is ',' :

```
10, J, Pauline, M, XD12345678, Fortis Dynamic 15/15, 2500,
USD,08-01-2009
```

```
@CsvRecord( separator = "," )
public Class Order {
}
```

```
case 2 : separator = ';'
```
Compare to the previous case, the separator here is ';' instead of ',' :

10; J; Pauline; M; XD12345678; Fortis Dynamic 15/15; 2500; USD; 08-01-2009

```
@CsvRecord( separator = ";" )
public Class Order {
}
```

```
case 3 : separator = '|'
```
Compare to the previous case, the separator here is '|' instead of ';' :

```
10| J| Pauline| M| XD12345678| Fortis Dynamic 15/15| 2500| USD|
   08-01-2009
case 4: separator = '\', '\''@CsvRecord( separator = "\\|")
   public Class Order {
   }
```
#### Applies for Camel 2.8.2 or older

When the field to be parsed of the CSV record contains ',' or ';' which is also used as separator, we whould find another strategy

to tell camel bindy how to handle this case. To define the field containing the data with a comma, you will use simple or double quotes

as delimiter (e.g : '10', 'Street 10, NY', 'USA' or "10", "Street 10, NY", "USA").

Remark : In this case, the first and last character of the line which are a simple or double quotes will removed by bindy

```
"10","J","Pauline"," M","XD12345678","Fortis Dynamic 15,15"
2500","USD","08-01-2009"
```

```
@CsvRecord( separator = "\",\"" )
public Class Order {
```
# }

}

:

From Camel 2.8.3/2.9 or never bindy will automatic detect if the record is enclosed with either single or double quotes and automatic remove those quotes when unmarshalling from CSV to Object. Therefore do not include the quotes in the separator, but simple do as below:

```
"10","J","Pauline"," M","XD12345678","Fortis Dynamic 15,15"
2500","USD","08-01-2009"
```

```
@CsvRecord( separator = "," )
public Class Order {
```
Notice that if you want to marshal from Object to CSV and use quotes, then you need to specify which quote character to use, using the **quote** attribute on the @CsvRecord as shown below:

```
@CsvRecord( separator = ",", quote = "\"" )
public Class Order {
}
```
#### case 5 : separator & skipfirstline

The feature is interesting when the client wants to have in the first line of the file, the name of the data fields :

order id, client id, first name, last name, isin code, instrument name, quantity, currency, date

To inform bindy that this first line must be skipped during the parsing process, then we use the attribute

```
@CsvRecord(separator = ",", skipFirstLine = true)
public Class Order {
}
```
#### case 6 : generateHeaderColumns

To add at the first line of the CSV generated, the attribute generateHeaderColumns must be set to true in the annotation like this :

```
@CsvRecord( generateHeaderColumns = true )
public Class Order {
}
```
As a result, Bindy during the unmarshaling process will generate CSV like this :

order id, client id, first name, last name, isin code, instrument name, quantity, currency, date

10, J, Pauline, M, XD12345678, Fortis Dynamic 15/15, 2500, USD,08-01-2009

#### case 7 : carriage return

If the platform where camel-bindy will run is not Windows but Macintosh or Unix, than you can change the crlf property like this. Three values are available : WINDOWS, UNIX or MAC

```
@CsvRecord(separator = ",", crlf="MAC")
public Class Order {
}
```
Additionally, if for some reason you need to add a different line ending character, you can opt to specify it using the crlf parameter. In the following example, we can end the line with a comma followed by the newline character:

```
@CsvRecord(separation = ",", crit = ", \cappublic Class Order {
}
```
#### case 8 : isOrdered

Sometimes, the order to follow during the creation of the CSV record from the model is different from the order used during the parsing. Then, in this case, we can use the attribute isOrdered = true to indicate this in combination with attribute 'position' of the DataField annotation.

```
@CsvRecord(isOrdered = true)
public Class Order {
 @DataField(pos = 1, position = 11)private int orderNr;
 @DataField(pos = 2, position = 10)
 private String clientNr;
}
```
Remark : pos is used to parse the file, stream while positions is used to generate the CSV

### 48.4. 2. LINK

The link annotation will allow to link objects together.

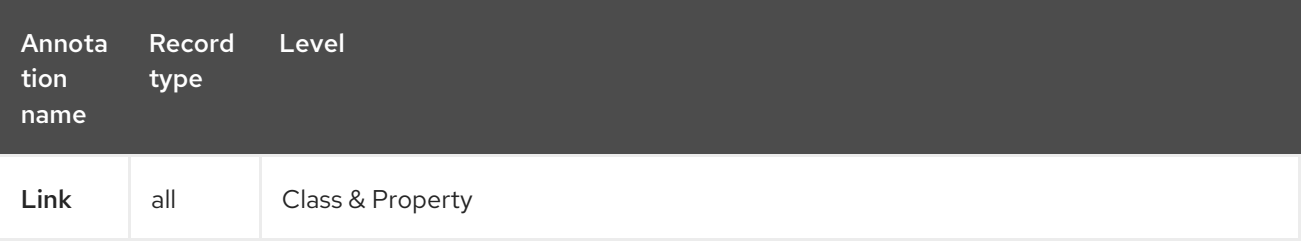

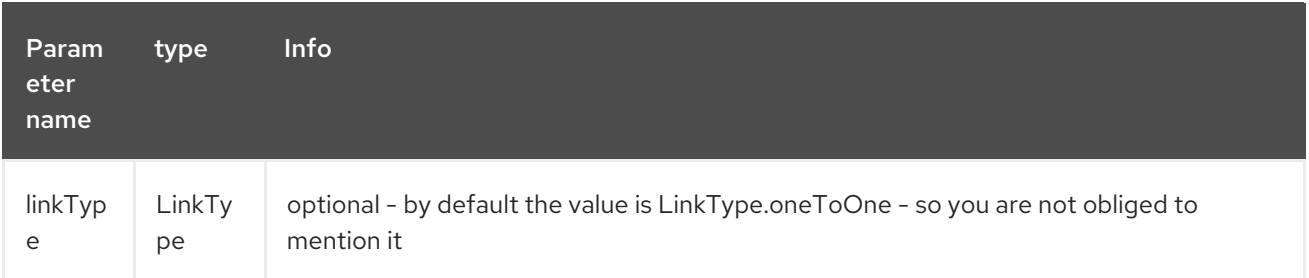

Only one-to-one relation is allowed.

e.g : If the model Class Client is linked to the Order class, then use annotation Link in the Order class like this :

#### Property Link

```
@CsvRecord(separator = ",")
public class Order {
  @DataField(pos = 1)
  private int orderNr;
  @Link
  private Client client;
}
```
AND for the class Client :

#### Class Link

```
@Link
public class Client {
}
```
### 48.5. 3. DATAFIELD

The DataField annotation defines the property of the field. Each datafield is identified by its position in the record, a type (string, int, date, …) and optionally of a pattern

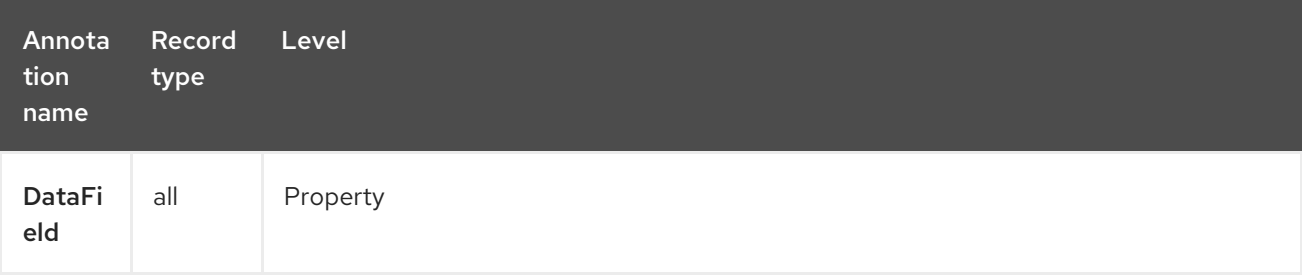

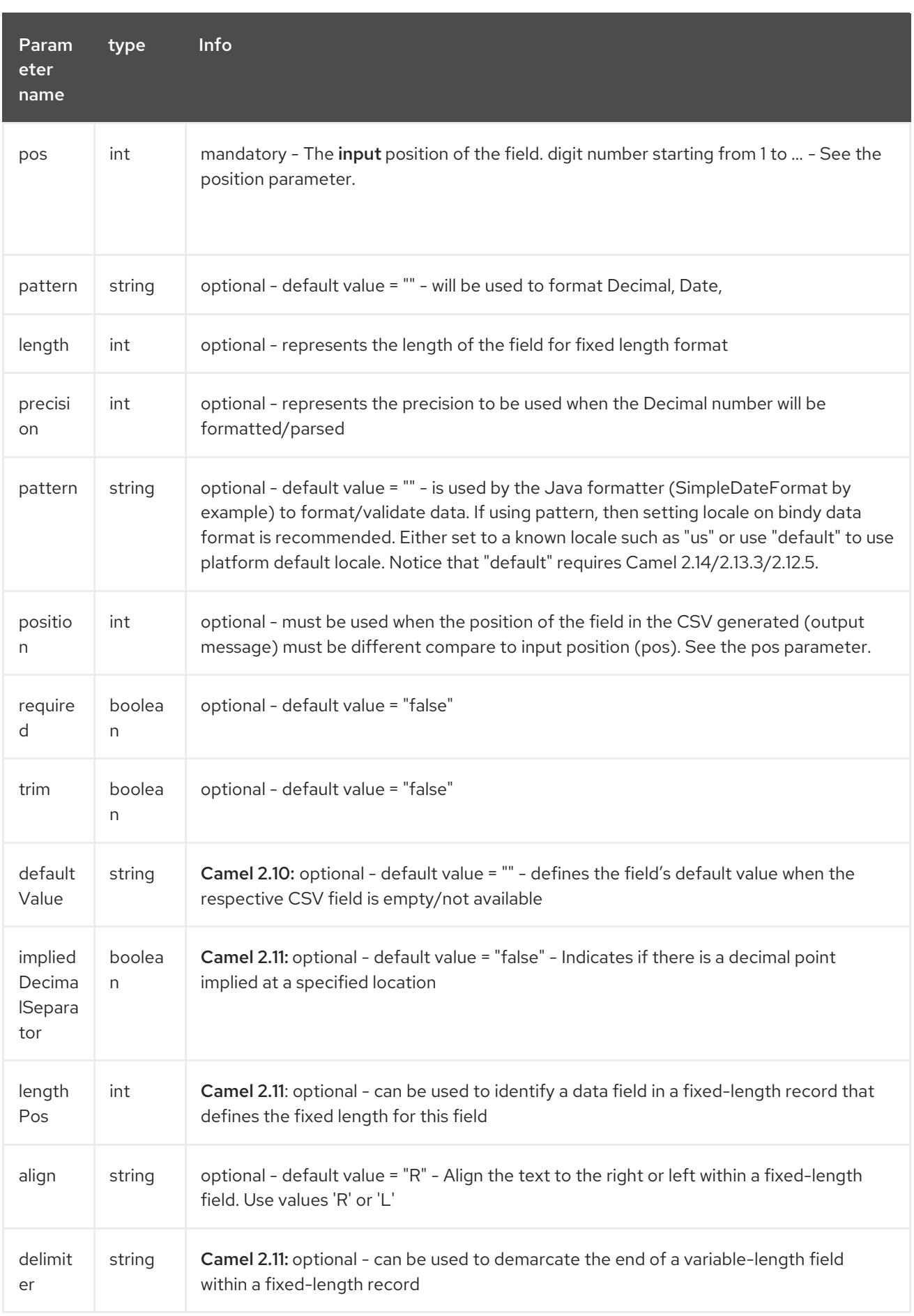

#### case 1: pos

This parameter/attribute represents the position of the field in the csv record

#### Position

```
@CsvRecord(separator = ",")
public class Order {
  @DataField(pos = 1)
  private int orderNr;
  @DataField(pos = 5)
  private String isinCode;
}
```
As you can see in this example the position starts at '1' but continues at '5' in the class Order. The numbers from '2' to '4' are defined in the class Client (see here after).

#### Position continues in another model class

```
public class Client {
  @DataField(pos = 2)
  private String clientNr;
  @DataField(pos = 3)
  private String firstName;
  @DataField(pos = 4)
  private String lastName;
}
```
#### case 2 : pattern

The pattern allows to enrich or validates the format of your data

#### Pattern

```
@CsvRecord(separator = ",")
public class Order {
  @DataField(pos = 1)
  private int orderNr;
  @DataField(pos = 5)
  private String isinCode;
  @DataField(name = "Name", pos = 6)private String instrumentName;
  @DataField(pos = 7, precision = 2)private BigDecimal amount;
  @DataField(pos = 8)private String currency;
  // pattern used during parsing or when the date is created
```

```
@DataField(pos = 9, pattern = "dd-MM-yyyy")private Date orderDate;
```
#### case 3 : precision

The precision is helpful when you want to define the decimal part of your number

Precision

}

```
@CsvRecord(separation = ",")public class Order {
  @DataField(pos = 1)
  private int orderNr;
  @Link
  private Client client;
  @DataField(pos = 5)
  private String isinCode;
  @DataField(name = "Name", pos = 6)private String instrumentName;
  @DataField(pos = 7, precision = 2)private BigDecimal amount;
  @DataField(pos = 8)
  private String currency;
  @DataField(pos = 9, pattern = "dd-MM-yyyy")private Date orderDate;
}
```
#### case 4 : Position is different in output

The position attribute will inform bindy how to place the field in the CSV record generated. By default, the position used corresponds to the position defined with the attribute 'pos'. If the position is different (that means that we have an asymetric processus comparing marshaling from unmarshaling) than we can use 'position' to indicate this.

Here is an example

```
Position is different in output
```

```
@CsvRecord(separator = ",", isOrdered = true)
public class Order {
```
*// Positions of the fields start from 1 and not from 0*

 $@DataField(pos = 1, position = 11)$ private int orderNr;

 $@DataField(pos = 2, position = 10)$ private String clientNr;

```
@DataField(pos = 3, position = 9)private String firstName;
  @DataField(pos = 4, position = 8)private String lastName;
  @DataField(pos = 5, position = 7)private String instrumentCode;
  @DataField(pos = 6, position = 6)private String instrumentNumber;
}
```
This attribute of the annotation @DataField must be used in combination with attribute isOrdered = true of the annotation @CsvRecord

#### case 5 : required

If a field is mandatory, simply use the attribute 'required' setted to true

#### Required

```
@CsvRecord(separator = ",")
public class Order {
  @DataField(pos = 1)
  private int orderNr;
  @DataField(pos = 2, required = true)private String clientNr;
  @DataField(pos = 3, required = true)private String firstName;
  @DataField(pos = 4, required = true)private String lastName;
}
```
If this field is not present in the record, than an error will be raised by the parser with the following information :

Some fields are missing (optional or mandatory), line :

#### case 6 : trim

If a field has leading and/or trailing spaces which should be removed before they are processed, simply use the attribute 'trim' setted to true

Trim

```
@CsvRecord(separator = ",")
public class Order {
  @DataField(pos = 1, trim = true)private int orderNr;
```

```
@DataField(pos = 2, trim = true)private Integer clientNr;
  @DataField(pos = 3, required = true)private String firstName;
  @DataField(pos = 4)
  private String lastName;
}
```
#### case 7 : defaultValue

If a field is not defined then uses the value indicated by the defaultValue attribute

#### Default value

```
@CsvRecord(separator = ",")
public class Order {
  @DataField(pos = 1)
  private int orderNr;
  @DataField(pos = 2)
  private Integer clientNr;
  @DataField(pos = 3, required = true)private String firstName;
  @DataField(pos = 4, defaultValue = "Barin")
  private String lastName;
}
```
This attribute is only applicable to optional fields.

# 48.6. 4. FIXEDLENGTHRECORD

The FixedLengthRecord annotation is used to identified the root class of the model. It represents a record = a line of a file/message containing data fixed length formatted and can be linked to several children model classes. This format is a bit particular beause data of a field can be aligned to the right or to the left.

When the size of the data does not fill completely the length of the field, we can then add 'padd' characters.

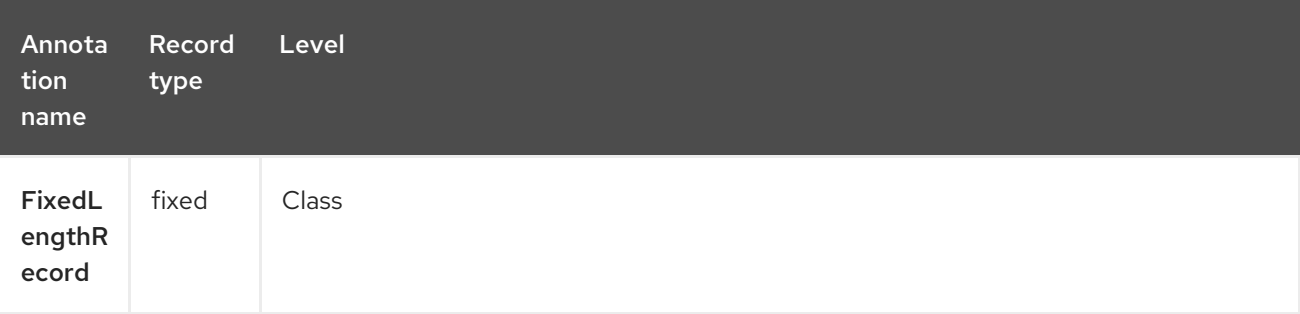

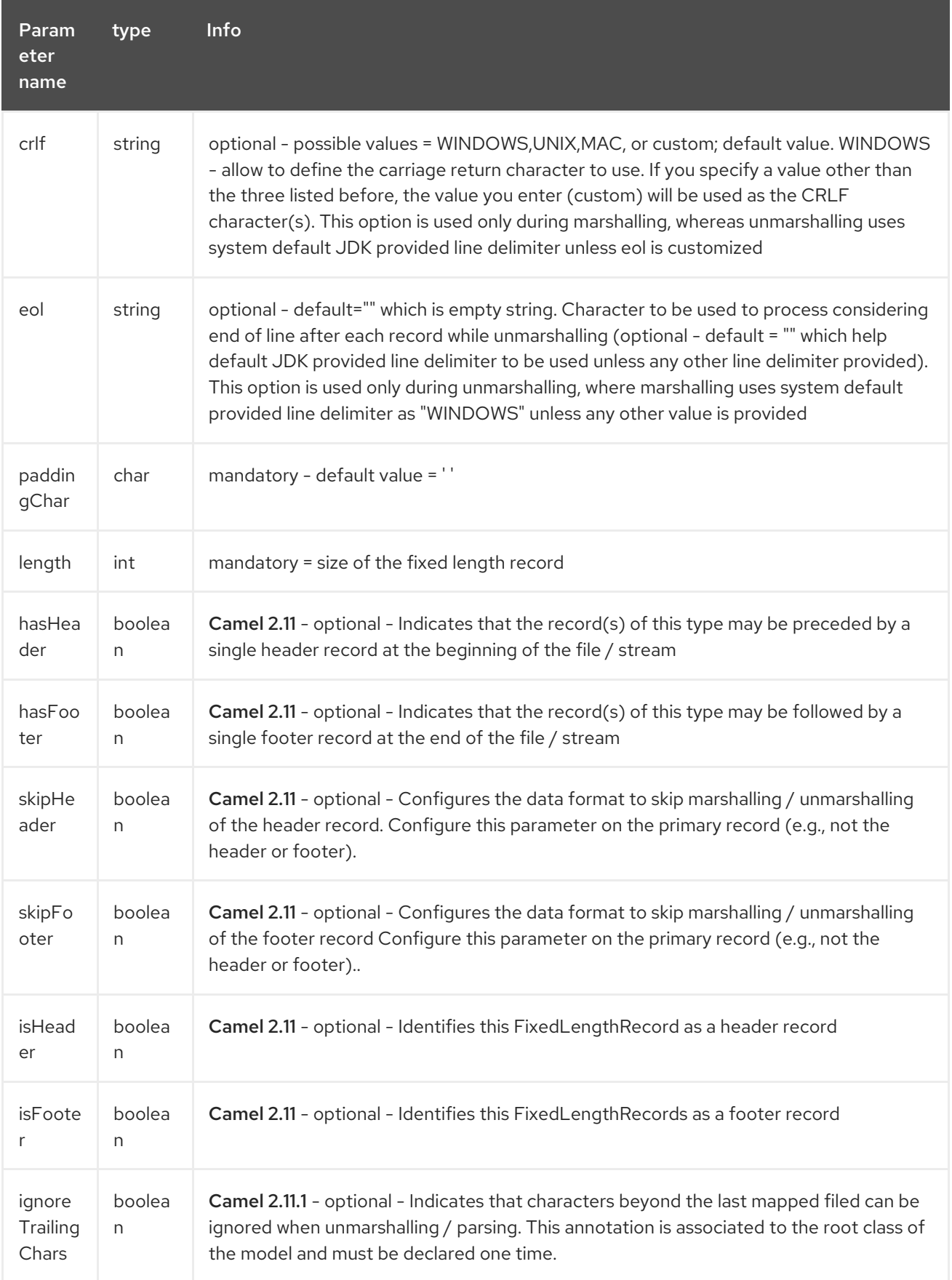

The hasHeader/hasFooter parameters are mutually exclusive with isHeader/isFooter. A record may not be both a header/footer and a primary fixed-length record.

### case 1: Simple fixed length record

This simple example shows how to design the model to parse/format a fixed message

10A9PaulineMISINXD12345678BUYShare2500.45USD01-08-2009

#### Fixed-simple

```
@FixedLengthRecord(length=54, paddingChar=' ')
public static class Order {
  @DataField(pos = 1, length=2)
  private int orderNr;
  @DataField(pos = 3, length=2)private String clientNr;
  @DataField(pos = 5, length = 7)private String firstName;
  @DataField(pos = 12, length=1, align="L")private String lastName;
  @DataField(pos = 13, length=4)private String instrumentCode;
  @DataField(pos = 17, length=10)
  private String instrumentNumber;
  @DataField(pos = 27, length=3)private String orderType;
  @DataField(pos = 30, length=5)private String instrumentType;
  @DataField(pos = 35, precision = 2, length=7)private BigDecimal amount;
  @DataField(pos = 42, length = 3)private String currency;
  @DataField(pos = 45, length=10, pattern = "dd-MM-yyyy")private Date orderDate;
}
```
#### case 2 : Fixed length record with alignment and padding

This more elaborated example show how to define the alignment for a field and how to assign a padding character which is ' ' here''

10A9 PaulineM ISINXD12345678BUYShare2500.45USD01-08-2009

Fixed-padding-align

```
@FixedLengthRecord(length=60, paddingChar=' ')
public static class Order {
```

```
@DataField(pos = 1, length=2)
private int orderNr;
```

```
@DataField(pos = 3, length=2)private String clientNr;
  @DataField(pos = 5, length=9)
  private String firstName;
  @DataField(pos = 14, length=5, align="L") // align text to the LEFT zone of the block
  private String lastName;
  @DataField(pos = 19, length=4)
  private String instrumentCode;
  @DataField(pos = 23, length=10)
  private String instrumentNumber;
  @DataField(pos = 33, length=3)
  private String orderType;
  @DataField(pos = 36, length=5)
  private String instrumentType;
  @DataField(pos = 41, precision = 2, length=7)private BigDecimal amount;
  @DataField(pos = 48, length=3)private String currency;
  @DataField(pos = 51, length=10, pattern = "dd-MM-yyyy")private Date orderDate;
}
```
#### case 3 : Field padding

Sometimes, the default padding defined for record cannnot be applied to the field as we have a number format where we would like to padd with '0' instead of ' '. In this case, you can use in the model the attribute paddingField to set this value.

10A9 PaulineM ISINXD12345678BUYShare000002500.45USD01-08-2009

#### Fixed-padding-field

```
@FixedLengthRecord(length = 65, paddingChar = '')public static class Order {
  @DataField(pos = 1, length = 2)
  private int orderNr;
  @DataField(pos = 3, length = 2)private String clientNr;
  @DataField(pos = 5, length = 9)private String firstName;
  @DataField(pos = 14, length = 5, align = "L")
```

```
private String lastName;
  @DataField(pos = 19, length = 4)private String instrumentCode;
  @DataField(pos = 23, length = 10)private String instrumentNumber;
  @DataField(pos = 33, length = 3)
  private String orderType;
  @DataField(pos = 36, length = 5)private String instrumentType;
  @DataField(pos = 41, precision = 2, length = 12, paddingChar = '0')private BigDecimal amount;
  @DataField(pos = 53, length = 3)private String currency;
  @DataField(pos = 56, length = 10, pattern = "dd-MM-yyy")private Date orderDate;
}
```
#### case 4: Fixed length record with delimiter

Fixed-length records sometimes have delimited content within the record. The firstName and lastName fields are delimited with the '^' character in the following example:

10A9Pauline^M^ISINXD12345678BUYShare000002500.45USD01-08-2009

#### Fixed-delimited

```
@FixedLengthRecord()
public static class Order {
  @DataField(pos = 1, length = 2)private int orderNr;
  @DataField(pos = 2, length = 2)private String clientNr;
  @DataField(pos = 3, delimiter = "^"')private String firstName;
  @DataField(pos = 4, delimiter = "^"')private String lastName;
  @DataField(pos = 5, length = 4)private String instrumentCode;
  @DataField(pos = 6, length = 10)private String instrumentNumber;
  @DataField(pos = 7, length = 3)
```

```
private String orderType;
  @DataField(pos = 8, length = 5)private String instrumentType;
  @DataField(pos = 9, precision = 2, length = 12, paddingChar = '0')private BigDecimal amount;
  @DataField(pos = 10, length = 3)
  private String currency;
  @DataField(pos = 11, length = 10, pattern = "dd-MM-yyyy")private Date orderDate;
}
```
As of Camel 2.11 the 'pos' value(s) in a fixed-length record may optionally be defined using ordinal, sequential values instead of precise column numbers.

#### case 5 : Fixed length record with record-defined field length

Occasionally a fixed-length record may contain a field that define the expected length of another field within the same record. In the following example the length of the instrumentNumber field value is defined by the value of instrumentNumberLen field in the record.

10A9Pauline^M^ISIN10XD12345678BUYShare000002500.45USD01-08-2009

#### Fixed-delimited

```
@FixedLengthRecord()
public static class Order {
  @DataField(pos = 1, length = 2)private int orderNr;
  @DataField(pos = 2, length = 2)private String clientNr;
  @DataField(pos = 3, delimiter = "^"')private String firstName;
  @DataField(pos = 4, delimiter = "^"')private String lastName;
  @DataField(pos = 5, length = 4)private String instrumentCode;
  @DataField(pos = 6, length = 2, align = "R", paddingChar = '0")private int instrumentNumberLen;
  @DataField(pos = 7, lengthPos = 6)private String instrumentNumber;
  @DataField(pos = 8, length = 3)private String orderType;
```

```
@DataField(pos = 9, length = 5)
  private String instrumentType;
  @DataField(pos = 10, precision = 2, length = 12, paddingChar = '0')private BigDecimal amount;
  @DataField(pos = 11, length = 3)private String currency;
  @DataField(pos = 12, length = 10, pattern = "dd-MM-yyyy")private Date orderDate;
}
```
#### case 6 : Fixed length record with header and footer

Bindy will discover fixed-length header and footer records that are configured as part of the model – provided that the annotated classes exist either in the same package as the primary @FixedLengthRecord class, or within one of the configured scan packages. The following text illustrates two fixed-length records that are bracketed by a header record and footer record.

```
101-08-2009
10A9 PaulineM ISINXD12345678BUYShare000002500.45USD01-08-2009
10A9 RichN ISINXD12345678BUYShare000002700.45USD01-08-2009
9000000002
```
#### Fixed-header-and-footer-main-class

```
@FixedLengthRecord(hasHeader = true, hasFooter = true)
public class Order {
  @DataField(pos = 1, length = 2)private int orderNr;
  @DataField(pos = 2, length = 2)private String clientNr;
  @DataField(pos = 3, length = 9)private String firstName;
  @DataField(pos = 4, length = 5, align = "L")private String lastName;
  @DataField(pos = 5, length = 4)
  private String instrumentCode;
  @DataField(pos = 6, length = 10)
  private String instrumentNumber;
  @DataField(pos = 7, length = 3)private String orderType;
  @DataField(pos = 8, length = 5)private String instrumentType;
  @DataField(pos = 9, precision = 2, length = 12, paddingChar = '0')
```

```
private BigDecimal amount;
  @DataField(pos = 10, length = 3)
  private String currency;
  @DataField(pos = 11, length = 10, pattern = "dd-MM-yyyy")private Date orderDate;
}
@FixedLengthRecord(isHeader = true)
public class OrderHeader {
  @DataField(pos = 1, length = 1)private int recordType = 1;
  @DataField(pos = 2, length = 10, pattern = "dd-MM-yyyy")private Date recordDate;
}
@FixedLengthRecord(isFooter = true)
public class OrderFooter {
  @DataField(pos = 1, length = 1)private int recordType = 9;
  @DataField(pos = 2, length = 9, align = "R", paddingChar = '0')
  private int numberOfRecordsInTheFile;
}
```
#### case 7 : Skipping content when parsing a fixed length record. (Camel 2.11.1)

It is common to integrate with systems that provide fixed-length records containing more information than needed for the target use case. It is useful in this situation to skip the declaration and parsing of those fields that we do not need. To accomodate this, Bindy will skip forward to the next mapped field within a record if the 'pos' value of the next declared field is beyond the cursor position of the last parsed field. Using absolute 'pos' locations for the fields of interest (instead of ordinal values) causes Bindy to skip content between two fields.

Similarly, it is possible that none of the content beyond some field is of interest. In this case, you can tell Bindy to skip parsing of everything beyond the last mapped field by setting the ignoreTrailingChars property on the @FixedLengthRecord declaration.

```
@FixedLengthRecord(ignoreTrailingChars = true)
public static class Order {
  @DataField(pos = 1, length = 2)private int orderNr;
  @DataField(pos = 3, length = 2)private String clientNr;
  // any characters that appear beyond the last mapped field will be ignored
```

```
}
```
## 48.7. 5. MESSAGE

The Message annotation is used to identified the class of your model who will contain key value pairs fields. This kind of format is used mainly in Financial Exchange Protocol Messages (FIX). Nevertheless, this annotation can be used for any other format where data are identified by keys. The key pair values are separated each other by a separator which can be a special character like a tab delimitor (unicode representation : \u0009) or a start of heading (unicode representation : \u0001)

### \*"FIX information"\*

More information about FIX can be found on this web site : <http://www.fixprotocol.org/>. To work with FIX messages, the model must contain a Header and Trailer classes linked to the root message class which could be a Order class. This is not mandatory but will be very helpful when you will use camelbindy in combination with camel-fix which is a Fix gateway based on quickFix project <http://www.quickfixj.org/>.

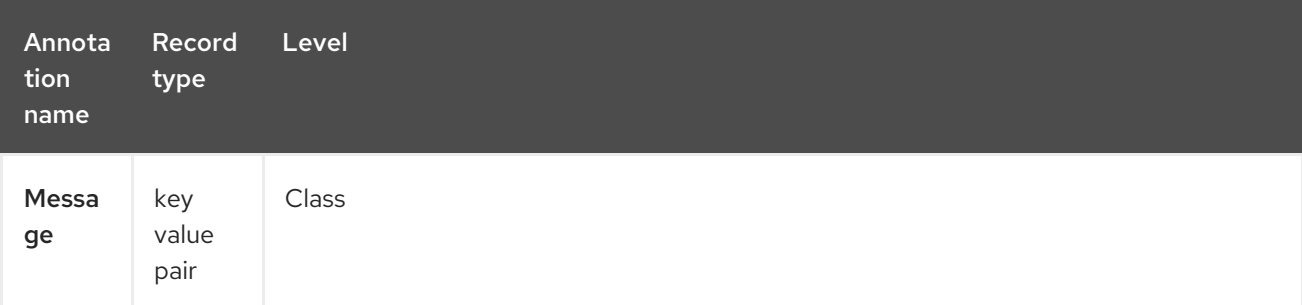

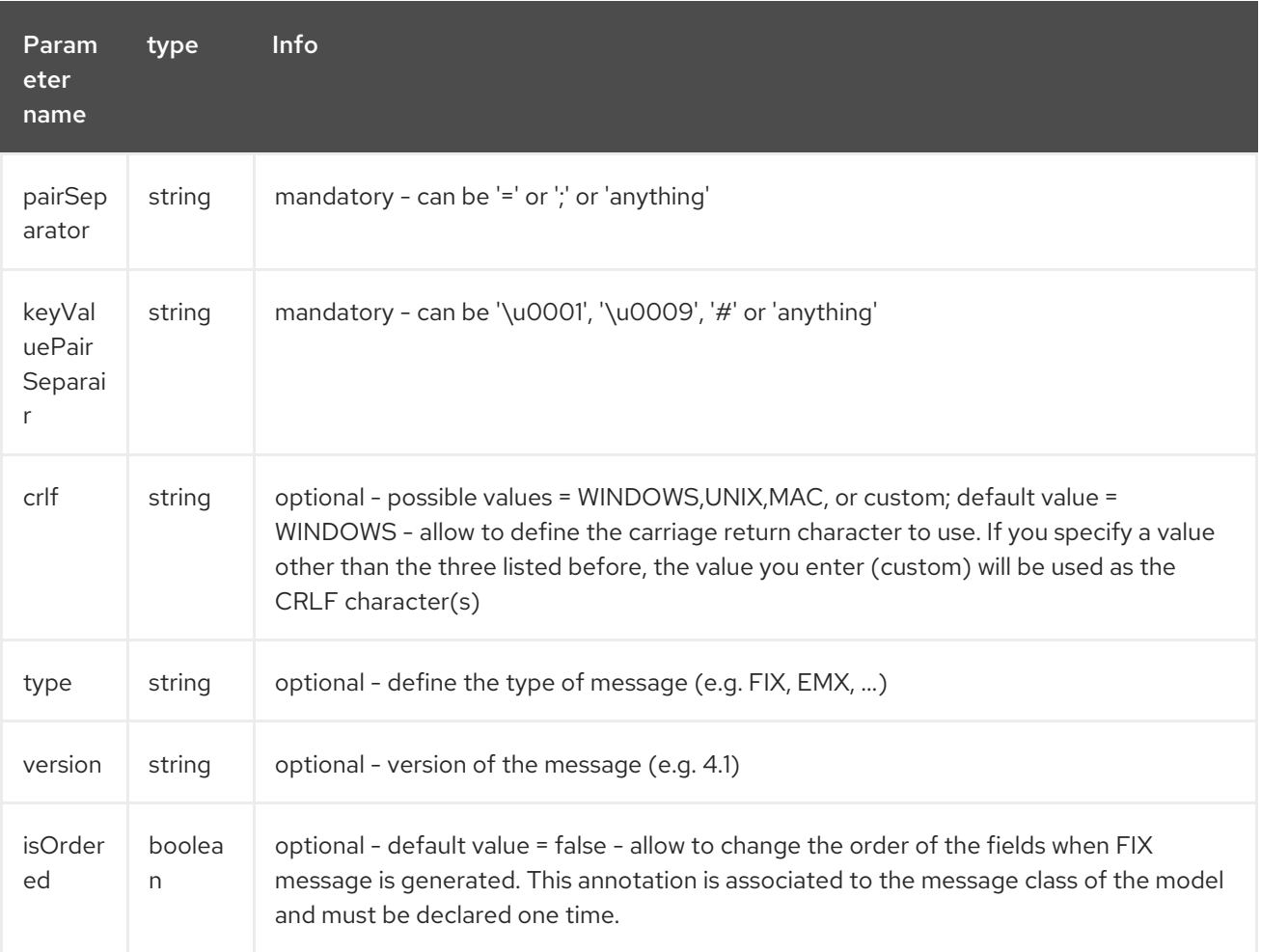

#### case 1 : separator = 'u0001'

The separator used to segregate the key value pair fields in a FIX message is the ASCII '01' character or in unicode format '\u0001'. This character must be escaped a second time to avoid a java runtime error. Here is an example :

```
8=FIX.4.1 9=20 34=1 35=0 49=INVMGR 56=BRKR 1=BE.CHM.001 11=CHM0001-01
22=4 ...
```
and how to use the annotation

#### FIX - message

```
@Message(keyValuePairSeparator = "=", pairSeparator = "\u0001", type="FIX", version="4.1")
public class Order {
}
```
\*Look at test cases\*

The ASCII character like tab, … cannot be displayed in WIKI page. So, have a look to the test case of camel-bindy to see exactly how the FIX message looks like (src\test\data\fix\fix.txt) and the Order, Trailer, Header classes

(src\test\java\org\apache\camel\dataformat\bindy\model\fix\simple\Order.java)

# 48.8. 6. KEYVALUEPAIRFIELD

The KeyValuePairField annotation defines the property of a key value pair field. Each KeyValuePairField is identified by a tag (= key) and its value associated, a type (string, int, date, …), optionaly a pattern and if the field is required

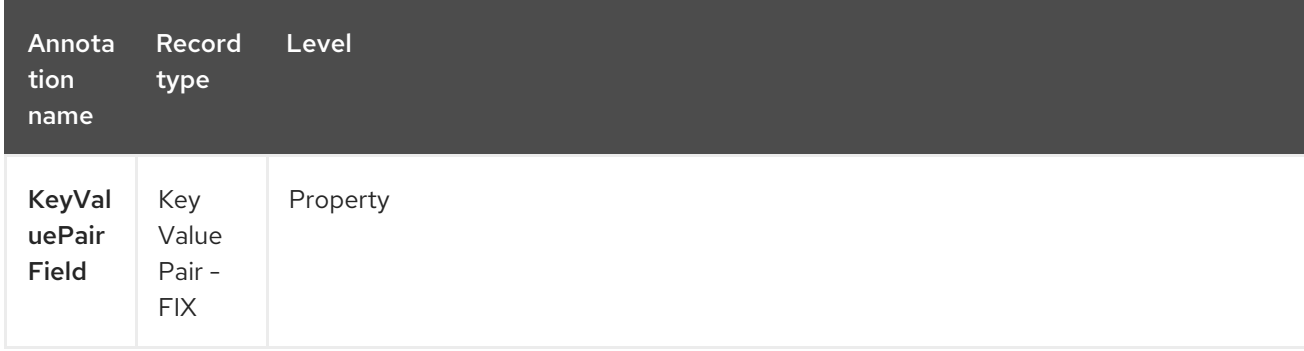

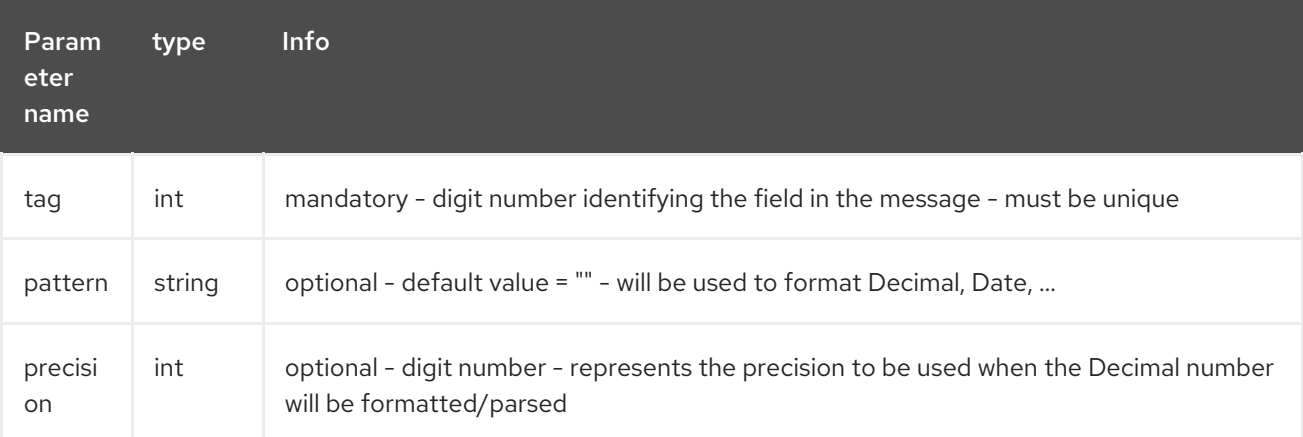

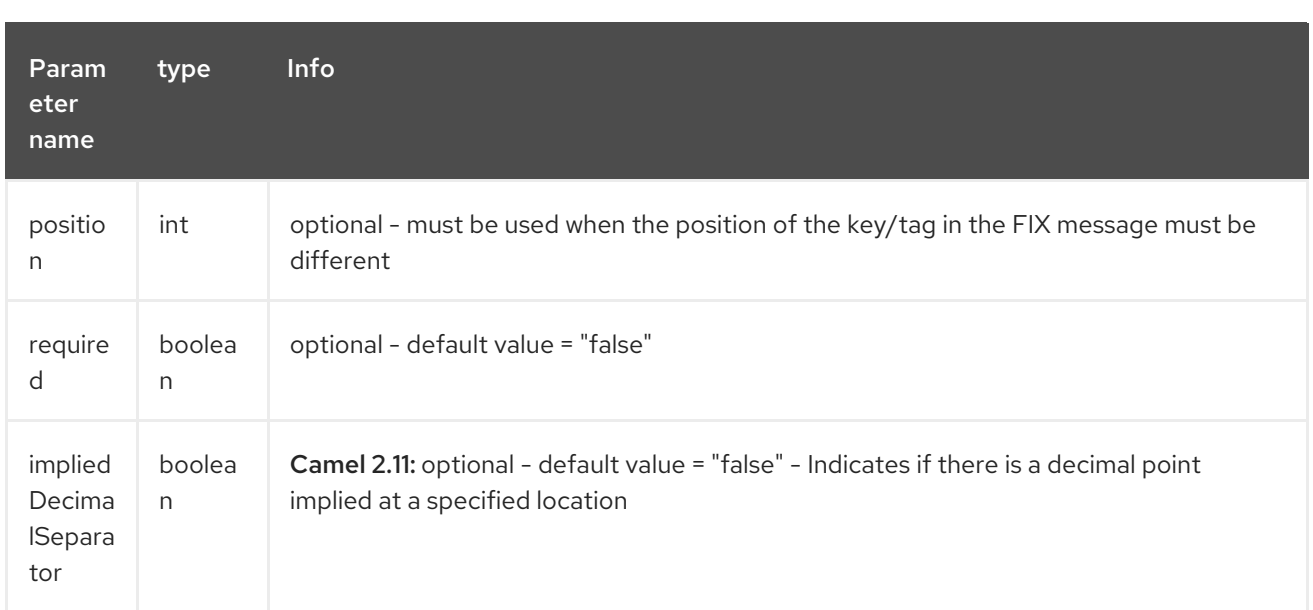

#### case 1 : tag

This parameter represents the key of the field in the message

#### FIX message - Tag

```
@Message(keyValuePairSeparator = "=", pairSeparator = "\u0001", type="FIX", version="4.1")
public class Order {
  @Link Header header;
  @Link Trailer trailer;
  @KeyValuePairField(tag = 1) // Client reference
  private String Account;
  @KeyValuePairField(tag = 11) // Order reference
  private String ClOrdId;
  @KeyValuePairField(tag = 22) // Fund ID type (Sedol, ISIN, ...)
  private String IDSource;
  @KeyValuePairField(tag = 48) // Fund code
  private String SecurityId;
  @KeyValuePairField(tag = 54) // Movement type ( 1 = Buy, 2 = sell)
  private String Side;
  @KeyValuePairField(tag = 58) // Free text
  private String Text;
}
```
### case 2 : Different position in output

If the tags/keys that we will put in the FIX message must be sorted according to a predefine order, then use the attribute 'position' of the annotation @KeyValuePairField

#### FIX message - Tag - sort

```
@Message(keyValuePairSeparator = "=", pairSeparator = "\sqrt{u}0001", type = "FIX", version = "4.1",
isOrdered = true)
public class Order {
  @Link Header header;
  @Link Trailer trailer;
  @KeyValuePairField(tag = 1, position = 1) // Client reference
  private String account;
  @KeyValuePairField(tag = 11, position = 3) // Order reference
  private String clOrdId;
}
```
# 48.9. 7. SECTION

In FIX message of fixed length records, it is common to have different sections in the representation of the information : header, body and section. The purpose of the annotation @Section is to inform bindy about which class of the model represents the header (= section 1), body (= section 2) and footer (= section 3)

Only one attribute/parameter exists for this annotation.

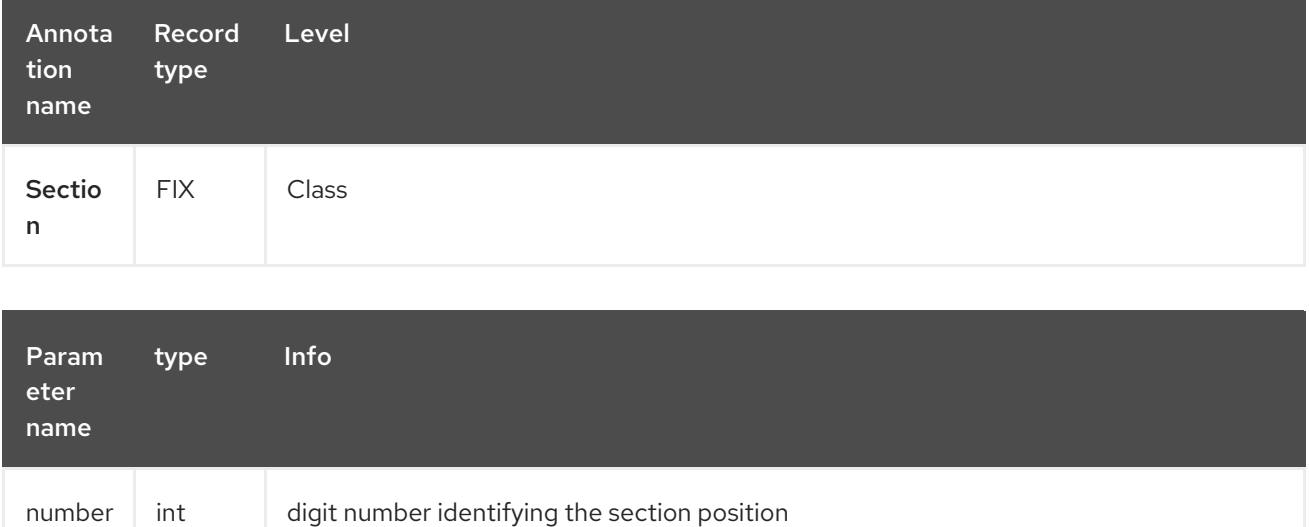

#### case 1 : Section

Definition of the header section

#### FIX message - Section - Header

```
@Section(number = 1)public class Header {
```

```
@KeyValuePairField(tag = 8, position = 1) // Message Header
private String beginString;
```

```
@KeyValuePairField(tag = 9, position = 2) // Checksum
private int bodyLength;
```
Definition of the body section

}

#### FIX message - Section - Body

```
@Section(number = 2)@Message(keyValuePairSeparator = "=", pairSeparator = "\\u0001", type = "FIX", version = "4.1",
isOrdered = true)
public class Order {
```
@Link Header header;

@Link Trailer trailer;

@KeyValuePairField(tag = 1, position = 1) *// Client reference* private String account;

@KeyValuePairField(tag = 11, position = 3) *// Order reference* private String clOrdId;

Definition of the footer section

#### FIX message - Section - Footer

 $@Section(number = 3)$ public class Trailer {  $@$ KeyValuePairField(tag = 10, position = 1) *// CheckSum* private int checkSum; public int getCheckSum() { return checkSum; }

### 48.10. 8. ONETOMANY

The purpose of the annotation @OneToMany is to allow to work with a **List<?>** field defined a POJO class or from a record containing repetitive groups.

\*Restrictions OneToMany\*

Be careful, the one to many of bindy does not allow to handle repetitions defined on several levels of the hierarchy

The relation OneToMany ONLY WORKS in the following cases :

- Reading a FIX message containing repetitive groups (= group of tags/keys)
- Generating a CSV with repetitive data

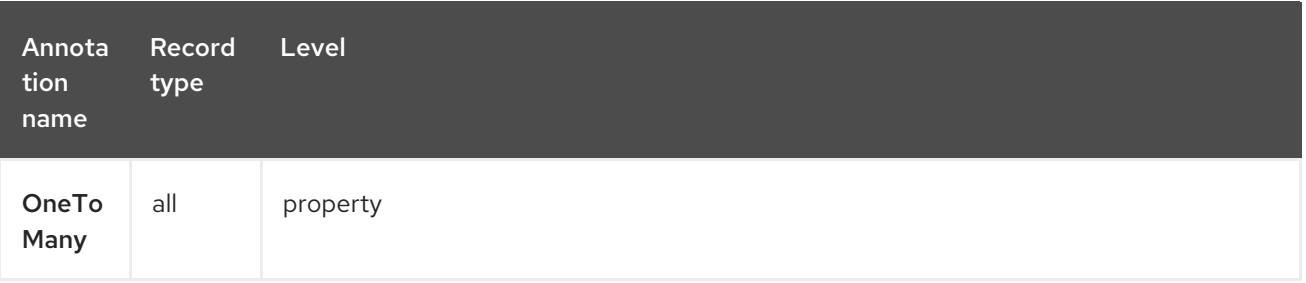

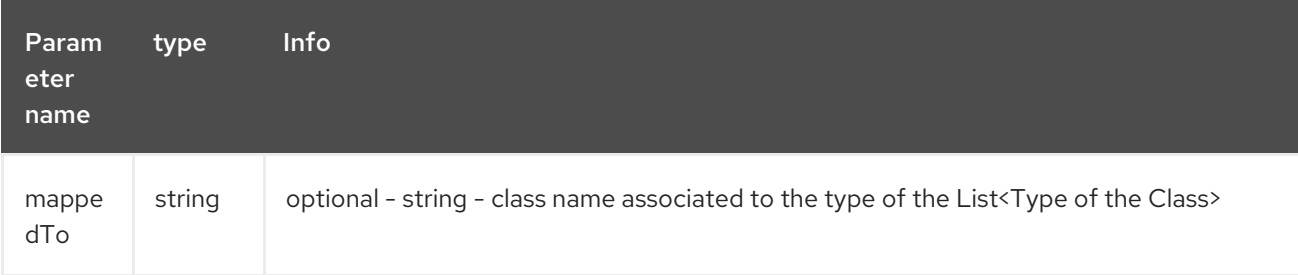

#### case 1: Generating CSV with repetitive data

Here is the CSV output that we want :

Claus,Ibsen,Camel in Action 1,2010,35 Claus,Ibsen,Camel in Action 2,2012,35 Claus,Ibsen,Camel in Action 3,2013,35 Claus,Ibsen,Camel in Action 4,2014,35

Remark : the repetitive data concern the title of the book and its publication date while first, last name and age are common

and the classes used to modeling this. The Author class contains a List of Book.

#### Generate CSV with repetitive data

```
@CsvRecord(separator=",")
public class Author {
  @DataField(pos = 1)
  private String firstName;
  @DataField(pos = 2)
  private String lastName;
  @OneToMany
  private List<Book> books;
  @DataField(pos = 5)
  private String Age;
}
public class Book {
  @DataField(pos = 3)private String title;
```

```
@DataField(pos = 4)
private String year;
```
Very simple isn't it !!!

}

#### case 2 : Reading FIX message containing group of tags/keys

Here is the message that we would like to process in our model :

```
8=FIX 4.19=2034=135=049=INVMGR56=BRKR
1=BE.CHM.00111=CHM0001-0158=this is a camel - bindy test
22=448=BE000124567854=1
22=548=BE000987654354=2
22=648=BE000999999954=3
10=220
```
tags 22, 48 and 54 are repeated

and the code

#### Reading FIX message containing group of tags/keys

```
public class Order {
  @Link Header header;
  @Link Trailer trailer;
  @KeyValuePairField(tag = 1) // Client reference
  private String account;
  @KeyValuePairField(tag = 11) // Order reference
  private String clOrdId;
  @KeyValuePairField(tag = 58) // Free text
  private String text;
  @OneToMany(mappedTo =
"org.apache.camel.dataformat.bindy.model.fix.complex.onetomany.Security")
  List<Security> securities;
}
public class Security {
  @KeyValuePairField(tag = 22) // Fund ID type (Sedol, ISIN, ...)
  private String idSource;
  @KeyValuePairField(tag = 48) // Fund code
  private String securityCode;
  @KeyValuePairField(tag = 54) // Movement type ( 1 = Buy, 2 = sell)
  private String side;
}
```
## 48.11. 9. BINDYCONVERTER

The purpose of the annotation @BindyConverter is define a converter to be used on field level. The provided class must implement the Format interface.

```
@FixedLengthRecord(length = 10, paddingChar = '')public static class DataModel {
  @DataField(pos = 1, length = 10, trim = true)@BindyConverter(CustomConverter.class)
  public String field1;
}
public static class CustomConverter implements Format<String> {
  @Override
  public String format(String object) throws Exception {
     return (new StringBuilder(object)).reverse().toString();
  }
  @Override
  public String parse(String string) throws Exception {
     return (new StringBuilder(string)).reverse().toString();
  }
}
```
## 48.12. 10. FORMATFACTORIES

The purpose of the annotation @FormatFactories is to define a set of converters at record-level. The provided classes must implement the FormatFactoryInterface interface.

```
@CsvRecord(separator = ",")
@FormatFactories({OrderNumberFormatFactory.class})
public static class Order {
  @DataField(pos = 1)
  private OrderNumber orderNr;
  @DataField(pos = 2)
  private String firstName;
}
public static class OrderNumber {
  private int orderNr;
  public static OrderNumber ofString(String orderNumber) {
     OrderNumber result = new OrderNumber();
     result.orderNr = Integer.valueOf(orderNumber);
     return result;
  }
}
public static class OrderNumberFormatFactory extends AbstractFormatFactory {
  {
     supportedClasses.add(OrderNumber.class);
```

```
}
  @Override
  public Format<?> build(FormattingOptions formattingOptions) {
     return new Format<OrderNumber>() {
       @Override
       public String format(OrderNumber object) throws Exception {
          return String.valueOf(object.orderNr);
       }
       @Override
       public OrderNumber parse(String string) throws Exception {
          return OrderNumber.ofString(string);
       }
    };
  }
}
```
## 48.13. SUPPORTED DATATYPES

The DefaultFormatFactory makes formatting of the following datatype available by returning an instance of the interface FormatFactoryInterface based on the provided FormattingOptions:

- BigDecimal  $\bullet$
- **•** BigInteger
- Boolean
- Byte
- Character
- Date
- Double
- Enums
- Float
- Integer
- LocalDate (java 8, since 2.18.0)  $\bullet$
- LocalDateTime (java 8, since 2.18.0)  $\bullet$
- LocalTime (java 8, since 2.18.0)
- Long
- Short
- **String**

The DefaultFormatFactory can be overridden by providing an instance of FactoryRegistry in the registry in use (e.g. spring or JNDI).

## 48.14. USING THE JAVA DSL

The next step consists in instantiating the DataFormat *bindy* class associated with this record type and providing Java package name(s) as parameter.

For example the following uses the class **BindyCsvDataFormat** (who correspond to the class associated with the CSV record type) which is configured with **com.acme.model** package name to initialize the model objects configured in this package.

*// Camel 2.15 or older (configure by package name)* DataFormat bindy = new BindyCsvDataFormat("com.acme.model");

*// Camel 2.16 onwards (configure by class name)* DataFormat bindy = new BindyCsvDataFormat(com.acme.model.MyModel.class);

### 48.14.1. Setting locale

Bindy supports configuring the locale on the dataformat, such as

*// Camel 2.15 or older (configure by package name)* BindyCsvDataFormat bindy = new BindyCsvDataFormat("com.acme.model"); *// Camel 2.16 onwards (configure by class name)* BindyCsvDataFormat bindy = new BindyCsvDataFormat(com.acme.model.MyModel.class);

bindy.setLocale("us");

Or to use the platform default locale then use "default" as the locale name. Notice this requires Camel 2.14/2.13.3/2.12.5.

*// Camel 2.15 or older (configure by package name)* BindyCsvDataFormat bindy = new BindyCsvDataFormat("com.acme.model"); *// Camel 2.16 onwards (configure by class name)* BindyCsvDataFormat bindy = new BindyCsvDataFormat(com.acme.model.MyModel.class);

bindy.setLocale("default");

for older releases you can set it using Java code as shown

*// Camel 2.15 or older (configure by package name)* BindyCsvDataFormat bindy = new BindyCsvDataFormat("com.acme.model"); *// Camel 2.16 onwards (configure by class name)* BindyCsvDataFormat bindy = new BindyCsvDataFormat(com.acme.model.MyModel.class);

bindy.setLocale(Locale.getDefault().getISO3Country());

#### 48.14.2. Unmarshaling

from("file://inbox") .unmarshal(bindy) .to("direct:handleOrders");

Alternatively, you can use a named reference to a data format which can then be defined in your Registry e.g. your Spring XML file:

from("file://inbox") .unmarshal("myBindyDataFormat") .to("direct:handleOrders");

The Camel route will pick-up files in the inbox directory, unmarshall CSV records into a collection of model objects and send the collection to the route referenced by 'handleOrders'.

The collection returned is a List of Map objects. Each Map within the list contains the model objects that were marshalled out of each line of the CSV. The reason behind this is that *each line can correspond to more than one object*. This can be confusing when you simply expect one object to be returned per line.

Each object can be retrieve using its class name.

```
List<Map<String, Object>> unmarshaledModels = (List<Map<String, Object>>)
exchange.getIn().getBody();
int modelCount = 0;
for (Map<String, Object> model : unmarshaledModels) {
 for (String className : model.keySet()) {
   Object obj = model.get(className);
   LOG.info("Count : " + modelCount + ", " + obj.toString());
 }
modelCount++;
}
LOG.info("Total CSV records received by the csv bean : " + modelCount);
```
Assuming that you want to extract a single Order object from this map for processing in a route, you could use a combination of a Splitter and a Processor as per the following:

```
from("file://inbox")
  .unmarshal(bindy)
  .split(body())
     .process(new Processor() {
       public void process(Exchange exchange) throws Exception {
         Message in = exchange.getIn();
         Map<String, Object> modelMap = (Map<String, Object>) in.getBody();
         in.setBody(modelMap.get(Order.class.getCanonicalName()));
       }
    })
     .to("direct:handleSingleOrder")
  .end();
```
Take care of the fact that Bindy uses CHARSET\_NAME property or the CHARSET\_NAME header as define in the Exchange interface to do a characterset conversion of the inputstream received for unmarshalling. In some producers (e.g. file-endpoint) you can define a characterset. The characterset conversion can already been done by this producer. Sometimes you need to remove this property or header from the exchange before sending it to the unmarshal. If you don't remove it the conversion might be done twice which might lead to unwanted results.

from("file://inbox?charset=Cp922") .removeProperty(Exchange.CHARSET\_NAME) .unmarshal("myBindyDataFormat") .to("direct:handleOrders");

### 48.14.3. Marshaling

To generate CSV records from a collection of model objects, you create the following route :

from("direct:handleOrders") .marshal(bindy) .to("file://outbox")

## 48.15. USING SPRING XML

This is really easy to use Spring as your favorite DSL language to declare the routes to be used for camel-bindy. The following example shows two routes where the first will pick-up records from files, unmarshal the content and bind it to their model. The result is then send to a pojo (doing nothing special) and place them into a queue.

The second route will extract the pojos from the queue and marshal the content to generate a file containing the csv record. The example above is for using Camel 2.16 onwards.

#### spring dsl

```
<?xml version="1.0" encoding="UTF-8"?>
<beans xmlns="http://www.springframework.org/schema/beans"
  xmlns:xsi="http://www.w3.org/2001/XMLSchema-instance"
  xsi:schemaLocation="
    http://www.springframework.org/schema/beans
    http://www.springframework.org/schema/beans/spring-beans.xsd
    http://camel.apache.org/schema/spring
    http://camel.apache.org/schema/spring/camel-spring.xsd">
  <!-- Queuing engine - ActiveMq - work locally in mode virtual memory -->
  <bean id="activemq" class="org.apache.activemq.camel.component.ActiveMQComponent">
    <property name="brokerURL" value="vm://localhost:61616"/>
  <hean><camelContext xmlns="http://camel.apache.org/schema/spring">
    <dataFormats>
      <bindy id="bindyDataformat" type="Csv" classType="org.apache.camel.bindy.model.Order"/>
    </dataFormats>
    <route>
       <from uri="file://src/data/csv/?noop=true" />
       <unmarshal ref="bindyDataformat" />
       <to uri="bean:csv" />
       <to uri="activemq:queue:in" />
```
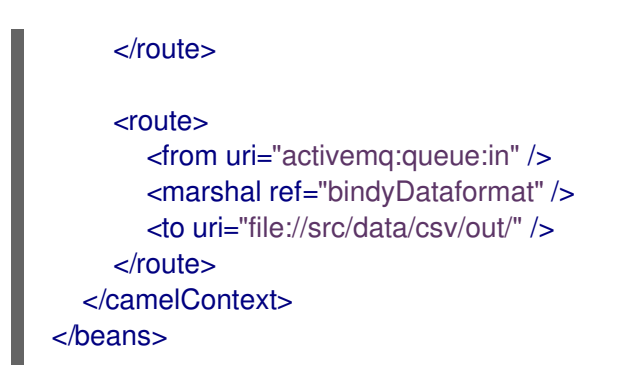

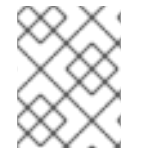

### **NOTE**

Please verify that your model classes implements serializable otherwise the queue manager will raise an error

## 48.16. DEPENDENCIES

To use Bindy in your camel routes you need to add the a dependency on camel-bindy which implements this data format.

If you use maven you could just add the following to your pom.xml, substituting the version number for the latest & greatest release (see the download page for the latest versions).

<dependency> <groupId>org.apache.camel</groupId> <artifactId>camel-bindy</artifactId> <version>x.x.x</version> </dependency>

# CHAPTER 49. USING OSGI BLUEPRINT WITH CAMEL

A custom XML namespace for Blueprint has been created to let you leverage the nice XML dialect. Given Blueprint custom namespaces are not standardized yet, this namespace can only be used on the Apache Aries Blueprint implementation, which is the one used by Apache Karaf.

## 49.1. OVERVIEW

The XML schema is mostly the same as the one for Spring, so all the xml snippets throughout the documentation referring to Spring XML also apply to Blueprint routes.

```
Here is a very simple route definition using blueprint:
```

```
<blueprint xmlns="http://www.osgi.org/xmlns/blueprint/v1.0.0">
  <camelContext xmlns="http://camel.apache.org/schema/blueprint">
     <route>
       <from uri="timer:test" />
       <to uri="log:test" />
     </route>
  </camelContext>
</blueprint>
```
There are a few limitations at this point about the supported xml elements (compared to the Spring xml syntax):

beanPostProcessor are specific to Spring and aren't allowed

However, using blueprint when you deploy your applications in an OSGi enviroment has several advantages:

- when upgrading to a new camel version, you don't have to change the namespace, as the correct version will be selected based on the camel packages that are imported by your bundle
- no startup ordering issue with respect to the custom namespaces and your bundles
- you can use Blueprint property placeholders

## 49.2. USING CAMEL-BLUEPRINT

To leverage camel-blueprint in OSGi, you only need the Aries Blueprint bundle and the camel-blueprint bundle, in addition to camel-core and its dependencies.

If you use Karaf, you can use the feature named camel-blueprint which will install all the required bundles.

# CHAPTER 50. BONITA COMPONENT

#### Available as of Camel version 2.19

Used for communicating with a remote Bonita BPM process engine.

## 50.1. URI FORMAT

bonita:*//[operation]?[options]*

Where operation is the specific action to perform on Bonita.

## 50.2. GENERAL OPTIONS

The Bonita component has no options.

The Bonita endpoint is configured using URI syntax:

### bonita:operation

with the following path and query parameters:

### 50.2.1. Path Parameters (1 parameters):

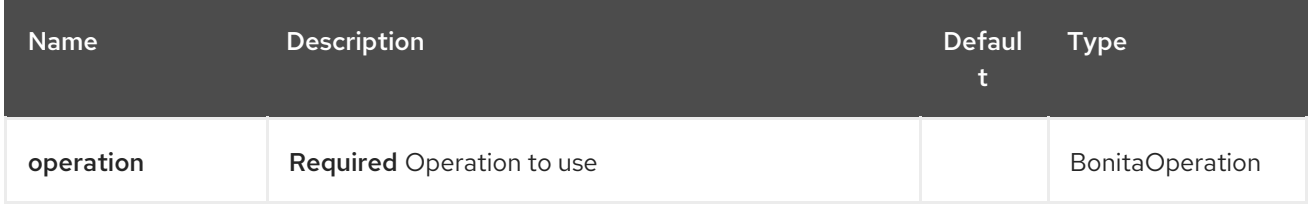

## 50.2.2. Query Parameters (9 parameters):

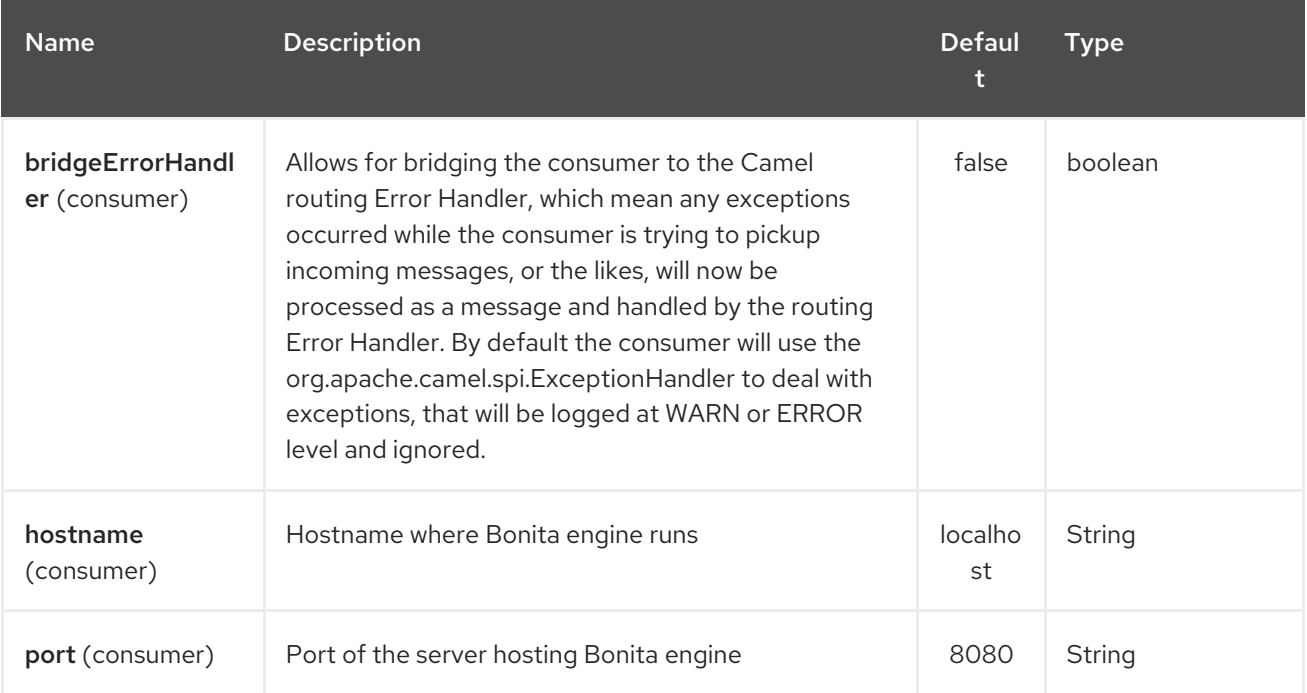

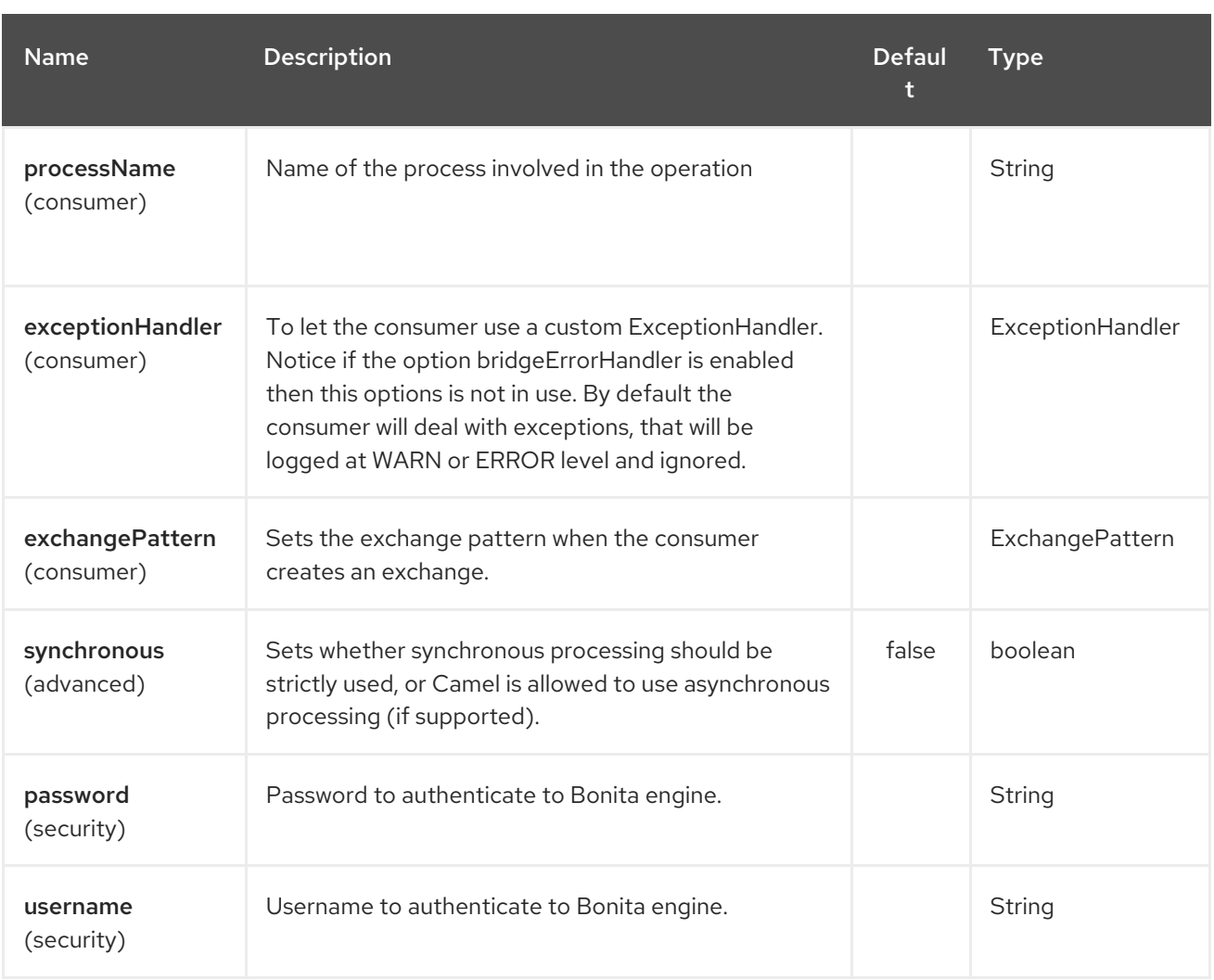

## 50.3. BODY CONTENT

For the startCase operation, the input variables are retrieved from the body message. This one has to contains a Map<String,Serializable>.

## 50.4. EXAMPLES

The following example start a new case in Bonita:

```
from("direct:start").to("bonita:startCase?
hostname=localhost&port=8080&processName=TestProcess&username=install&pa
ssword=install")
```
## 50.5. DEPENDENCIES

To use Bonita in your Camel routes you need to add a dependency on camel-bonita, which implements the component.

If you use Maven you can just add the following to your pom.xml, substituting the version number for the latest and greatest release (see the download page for the latest versions).

<dependency> <groupId>org.apache.camel</groupId> <artifactId>camel-bonita</artifactId>

<version>x.x.x</version> </dependency>

# CHAPTER 51. BOON DATAFORMAT

#### Available as of Camel version 2.16

Boon is a Data Format which uses the Boon [JSON](http://richardhightower.github.io/site/Boon/Welcome.html) marshalling library to unmarshal an JSON payload into Java objects or to marshal Java objects into an JSON payload. Boon aims to be a simple and fast parser than other common parsers [currently](https://github.com/RichardHightower/json-parsers-benchmark) used.

## 51.1. OPTIONS

The Boon dataformat supports 3 options which are listed below.

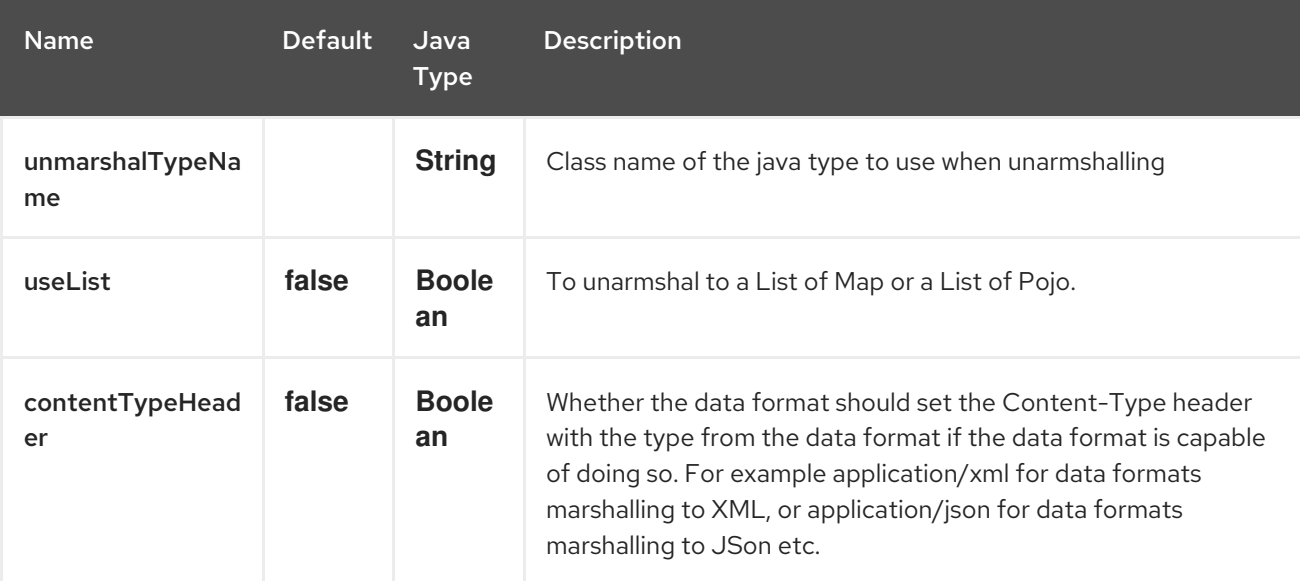

## 51.2. USING THE JAVA DSL

DataFormat boonDataFormat = new BoonDataFormat("com.acme.model.Person");

from("activemq:My.Queue") .unmarshal(boonDataFormat) .to("mqseries:Another.Queue");

## 51.3. USING BLUEPRINT XML

```
<bean id="boonDataFormat" class="org.apache.camel.component.boon.BoonDataFormat">
 <argument value="com.acme.model.Person"/>
</bean>
<camelContext id="camel" xmlns="http://camel.apache.org/schema/blueprint">
 <route>
  <from uri="activemq:My.Queue"/>
  <unmarshal ref="boonDataFormat"/>
  <to uri="mqseries:Another.Queue"/>
 </route>
</camelContext>
```
## 51.4. DEPENDENCIES

<dependency> <groupId>org.apache.camel</groupId> <artifactId>camel-boon</artifactId> <version>x.x.x</version> </dependency>

# CHAPTER 52. BOX COMPONENT

#### Available as of Camel version 2.14

The Box component provides access to all of the Box.com APIs accessible using [https://github.com/box/box-java-sdk.](https://github.com/box/box-java-sdk/) It allows producing messages to upload and download files, create, edit, and manage folders, etc. It also supports APIs that allow polling for updates to user accounts and even changes to enterprise accounts, etc.

Box.com requires the use of OAuth2.0 for all client application authentication. In order to use camel-box with your account, you'll need to create a new application within Box.com at [https://developer.box.com.](https://developer.box.com/) The Box application's client id and secret will allow access to Box APIs which require a current user. A user access token is generated and managed by the API for an end user.

Maven users will need to add the following dependency to their pom.xml for this component:

<dependency> <groupId>org.apache.camel</groupId> <artifactId>camel-box</artifactId> <version>\${camel-version}</version> </dependency>

## 52.1. CONNECTION AUTHENTICATION TYPES

The Box component supports three different types of authenticated connections.

### 52.1.1. Standard Authentication

Standard Authentication uses the OAuth 2.0 three-legged authentication processto authenticate its connections with Box.com. This type of authentication enables Box managed users and external users to access, edit, and save their Box content through the Box component.

### 52.1.2. App Enterprise Authentication

App Enterprise Authentication uses the OAuth 2.0 with JSON Web Tokens (JWT) to authenticate its connections as a Service Account for a Box Application. This type of authentication enables a service account to access, edit, and save the Box content of its **Box Application** through the Box component.

### 52.1.3. App User Authentication

App User Authentication uses the OAuth 2.0 with JSON Web Tokens (JWT) to authenticate its connections as an App User for a Box Application. This type of authentication enables app users to access, edit, and save their Box content in its **Box Application** through the Box component.

## 52.2. BOX OPTIONS

The Box component supports 2 options which are listed below.

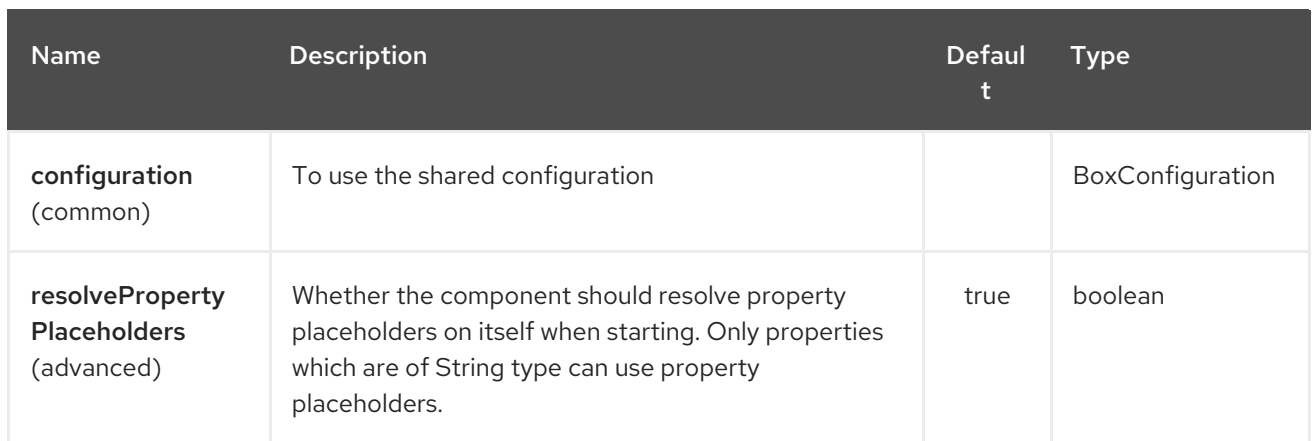

The Box endpoint is configured using URI syntax:

box:apiName/methodName

I

with the following path and query parameters:

### 52.2.1. Path Parameters (2 parameters):

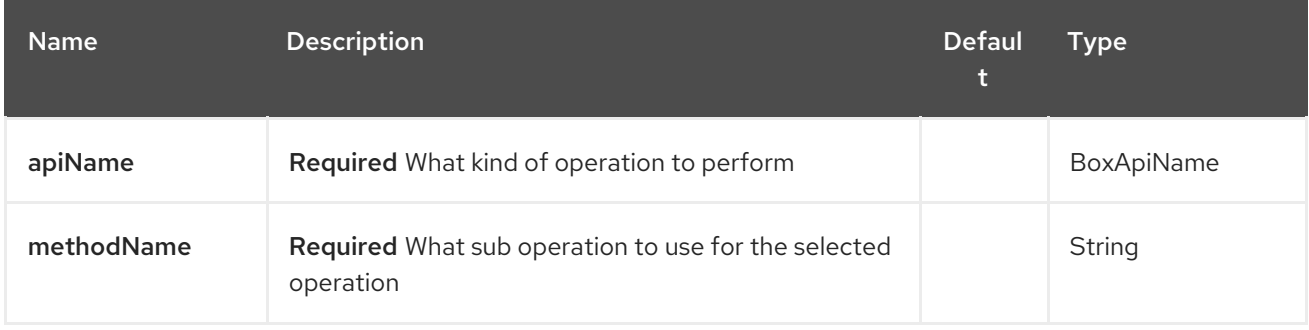

### 52.2.2. Query Parameters (20 parameters):

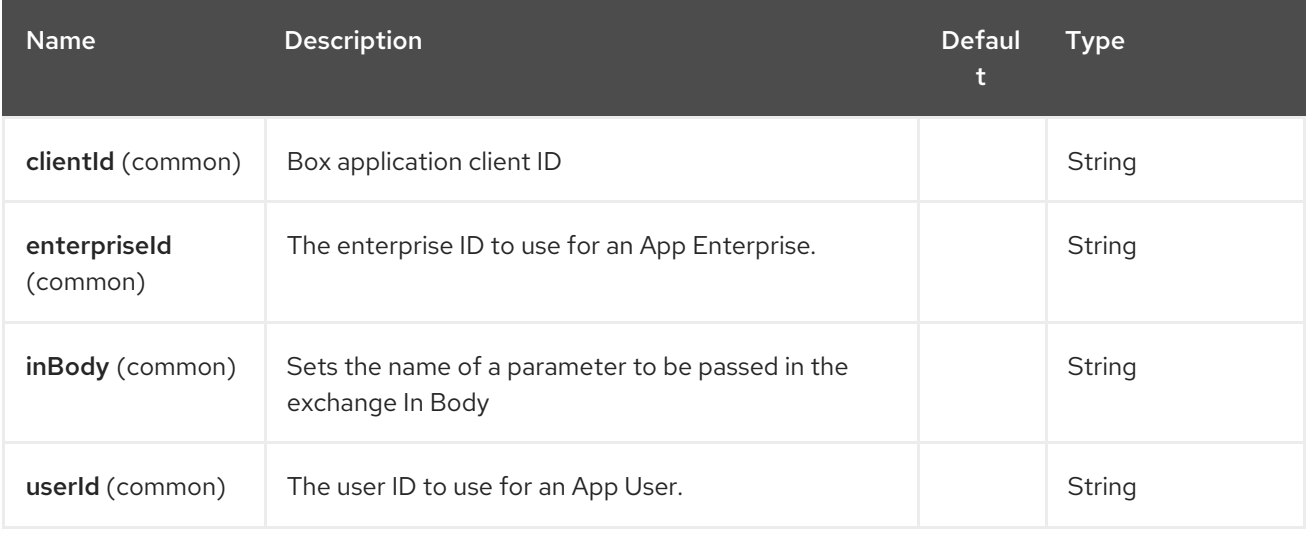

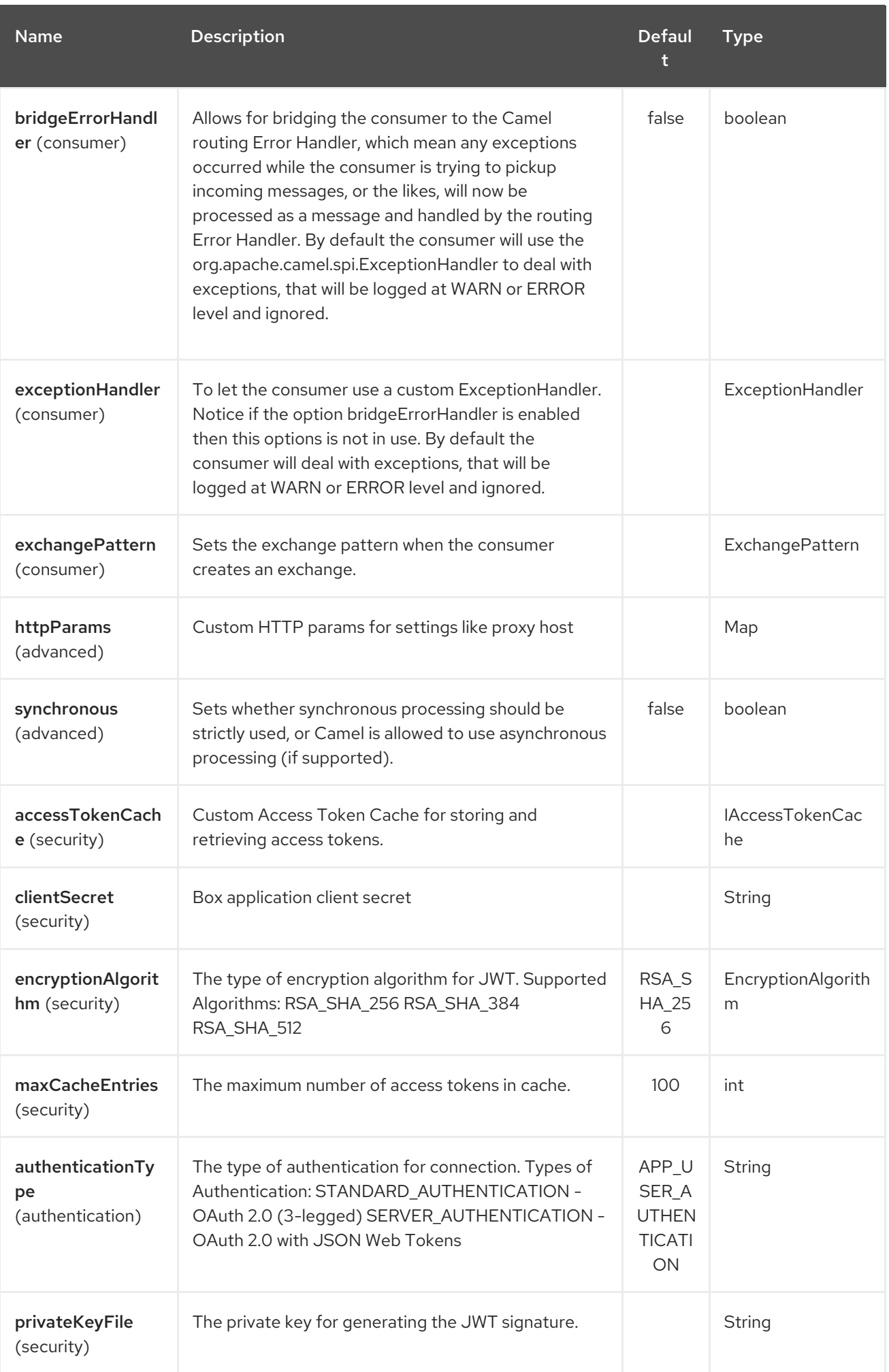

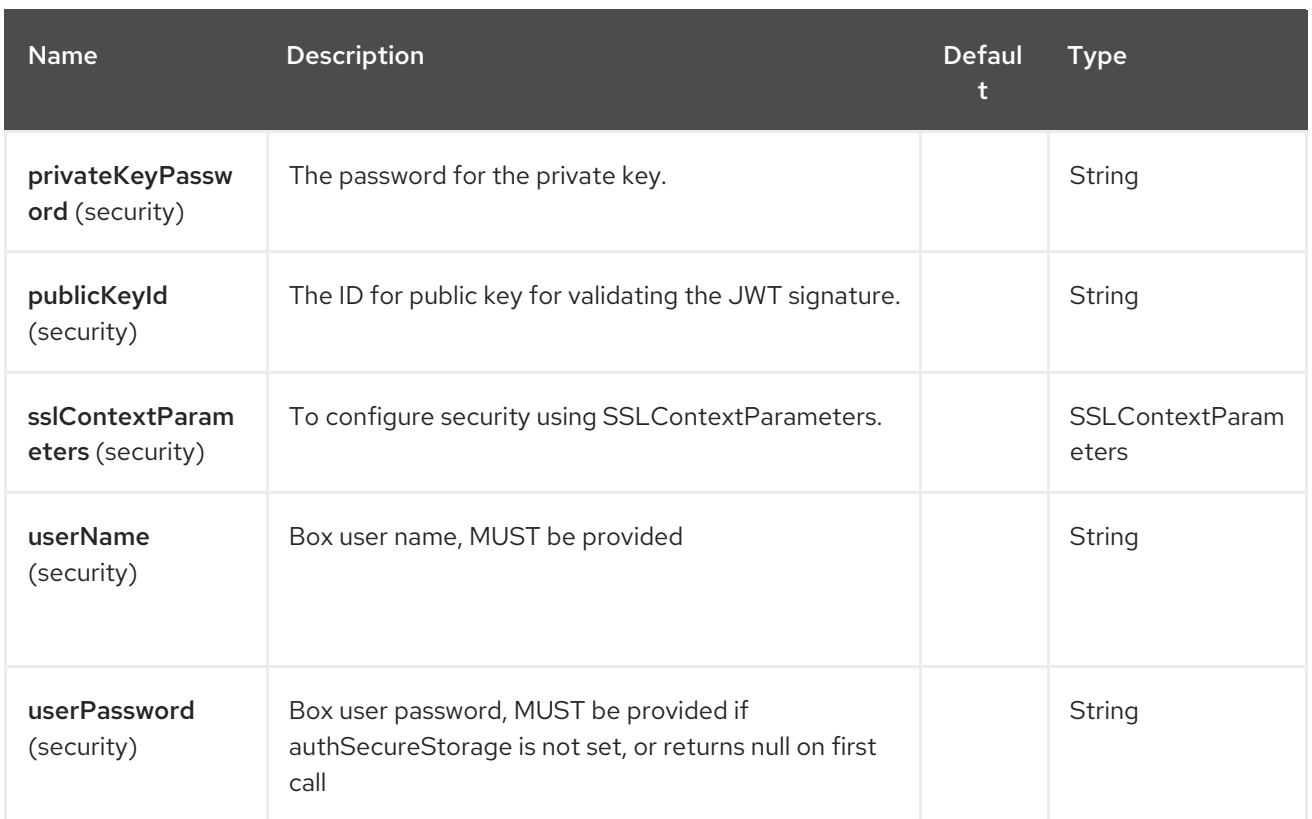

## 52.3. URI FORMAT

box:apiName/methodName

apiName can be one of:

- collaborations
- comments
- event-logs
- files
- folders
- groups
- events
- search
- tasks
- users  $\bullet$

## 52.4. PRODUCER ENDPOINTS:

Producer endpoints can use endpoint prefixes followed by endpoint names and associated options described next. A shorthand alias can be used for some endpoints. The endpoint URI MUST contain a prefix.

Endpoint options that are not mandatory are denoted by []. When there are no mandatory options for an endpoint, one of the set of [] options MUST be provided. Producer endpoints can also use a special option **inBody** that in turn should contain the name of the endpoint option whose value will be contained in the Camel Exchange In message.

Any of the endpoint options can be provided in either the endpoint URI, or dynamically in a message header. The message header name must be of the format **CamelBox.<option>**. Note that the **inBody** option overrides message header, i.e. the endpoint option **inBody=option** would override a **CamelBox.option** header.

If a value is not provided for the option defaultRequest either in the endpoint URI or in a message header, it will be assumed to be **null**. Note that the **null** value will only be used if other options do not satisfy matching endpoints.

In case of Box API errors the endpoint will throw a RuntimeCamelException with a com.box.sdk.BoxAPIException derived exception cause.

### 52.4.1. Endpoint Prefix *collaborations*

For more information on Box collaborations see [https://developer.box.com/reference#collaboration](https://developer.box.com/reference#collaboration-object)object. The following endpoints can be invoked with the prefix **collaborations** as follows:

box:collaborations/endpoint?[options]

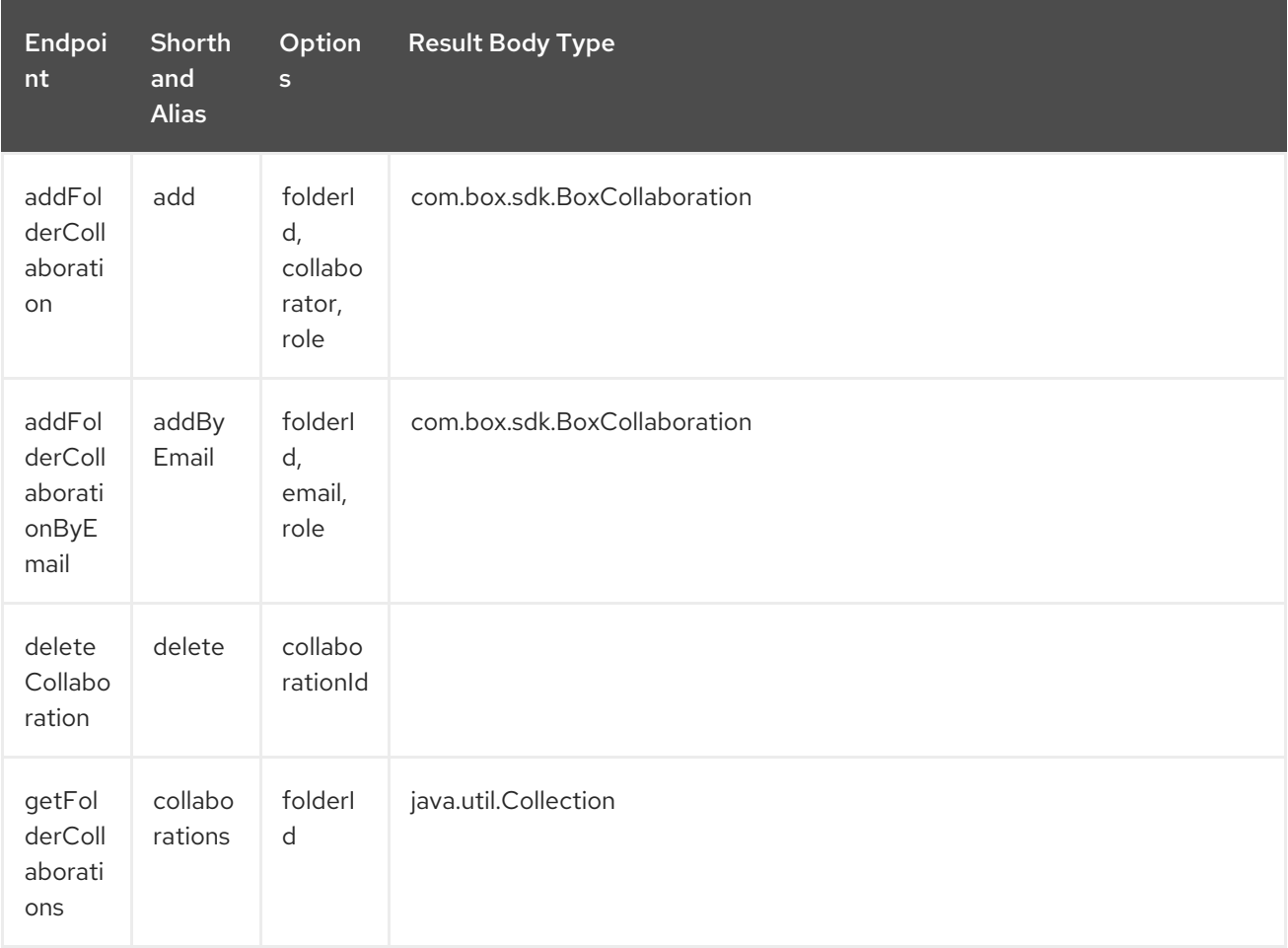

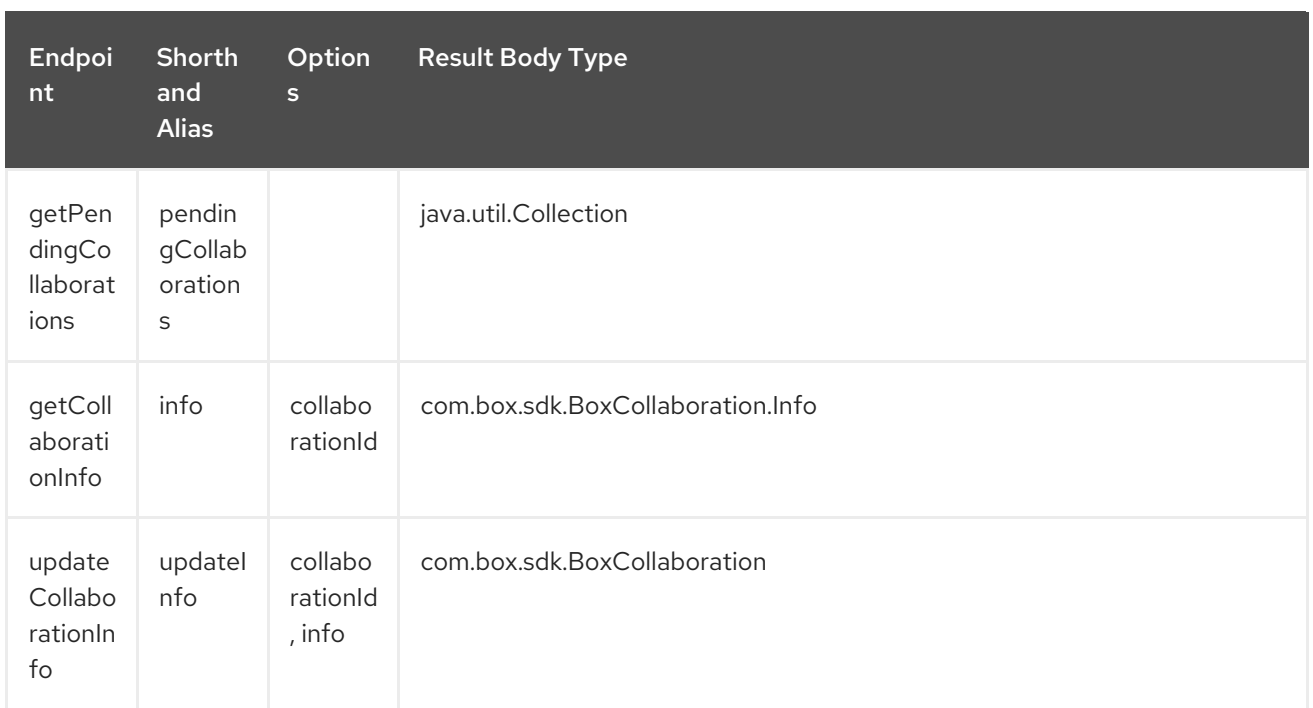

#### URI Options for *collaborations*

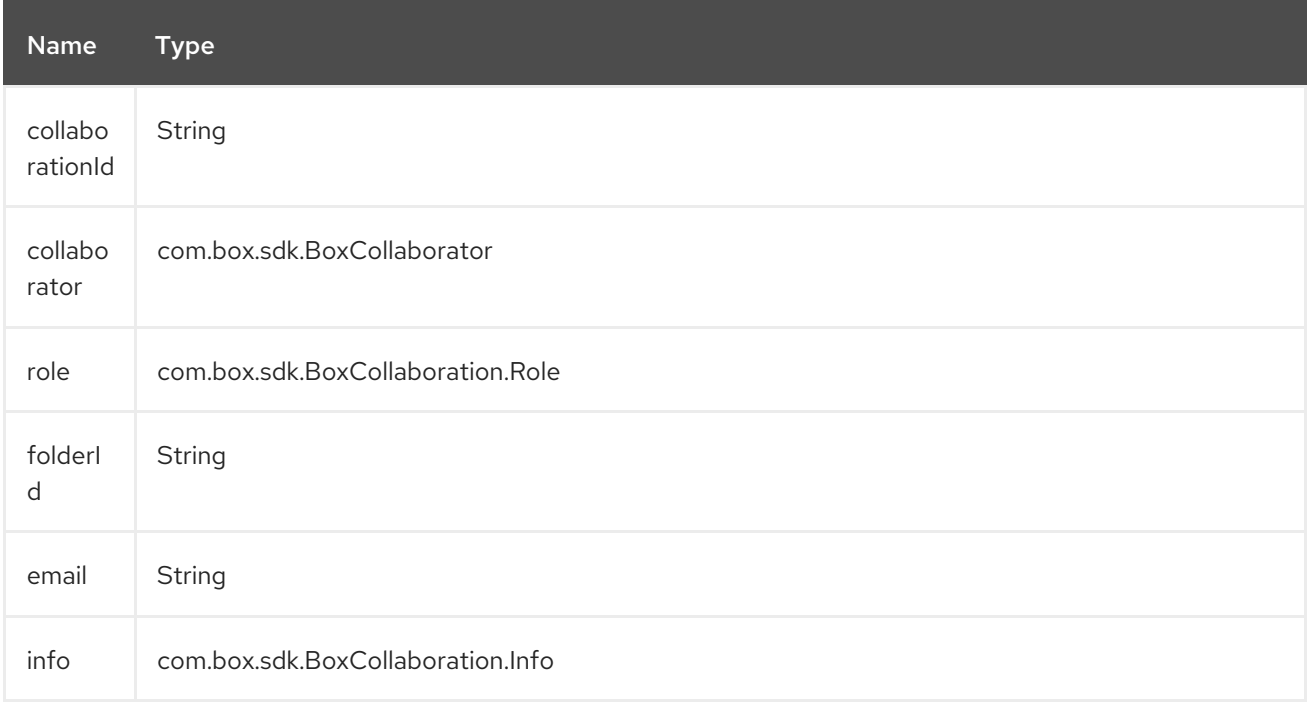

## 52.4.2. Endpoint Prefix *comments*

For more information on Box comments see [https://developer.box.com/reference#comment](https://developer.box.com/reference#comment-object)object. The following endpoints can be invoked with the prefix **comments** as follows:

box:comments/endpoint?[options]

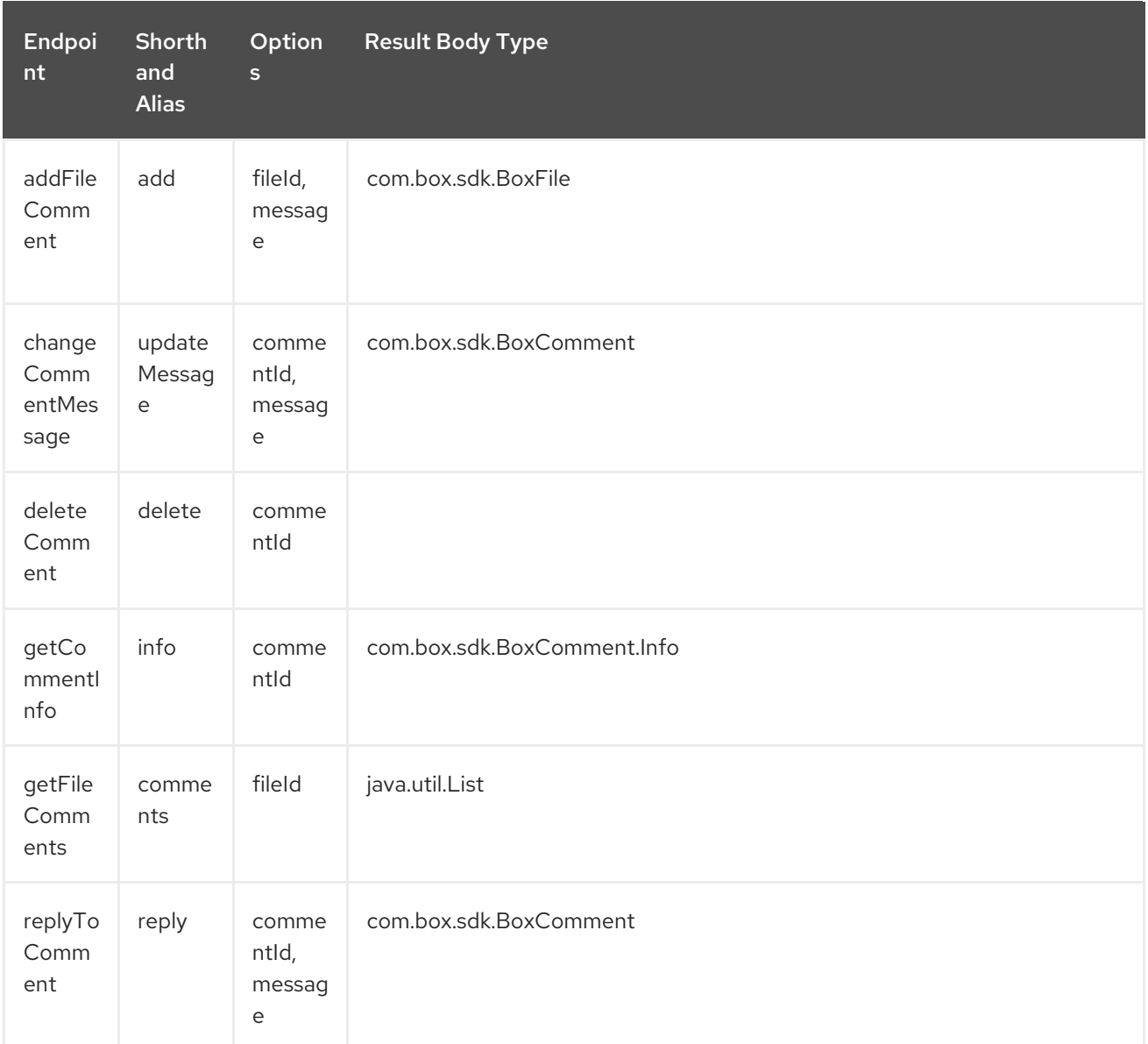

#### URI Options for *collaborations*

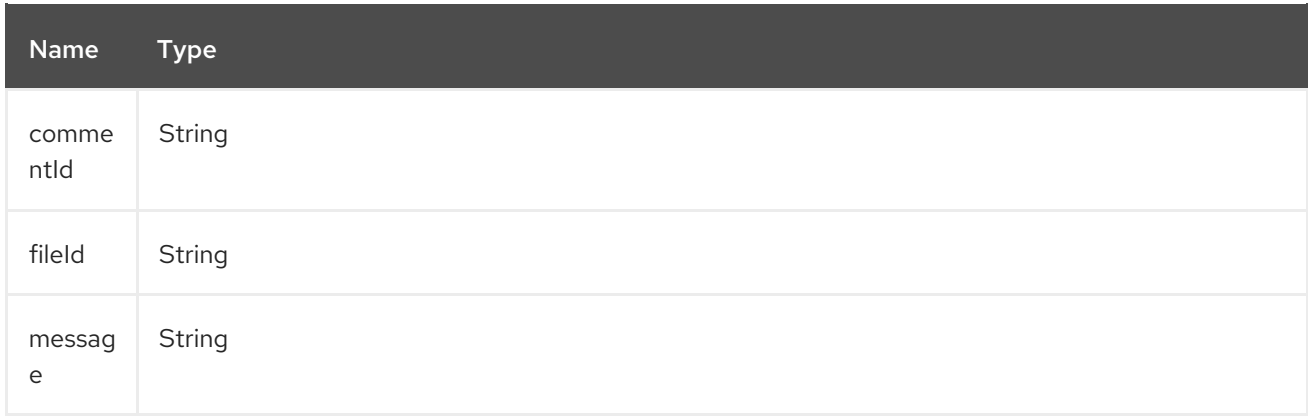

## 52.4.3. Endpoint Prefix *events-logs*

For more information on Box event logs see <https://developer.box.com/reference#events>. The following endpoints can be invoked with the prefix **events** as follows:

box:event-logs/endpoint?[options]

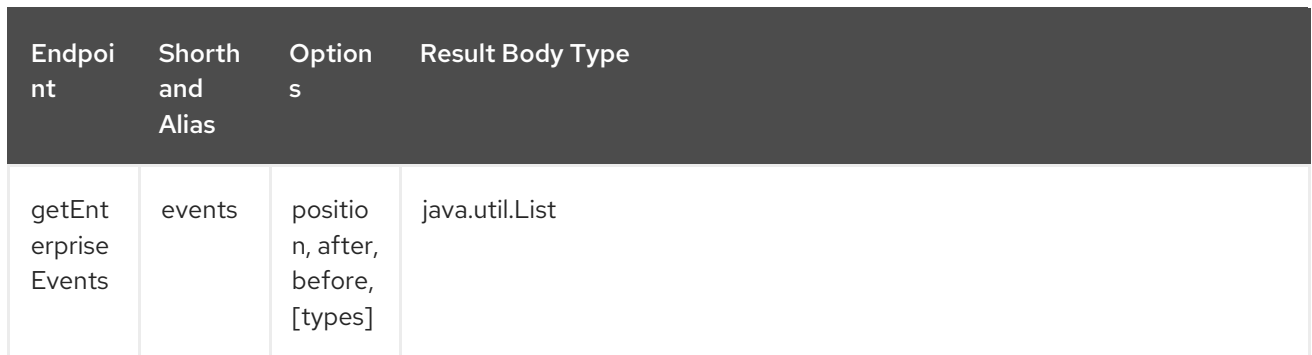

### URI Options for *event-logs*

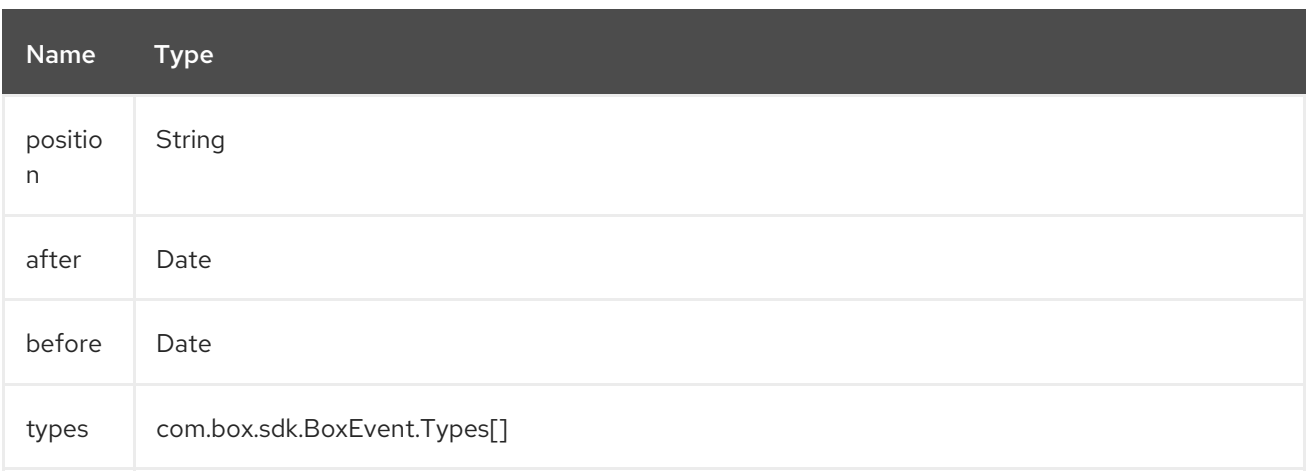

## 52.4.4. Endpoint Prefix *files*

For more information on Box files see [https://developer.box.com/reference#file-object.](https://developer.box.com/reference#file-object) The following endpoints can be invoked with the prefix **files** as follows.

### box:files/endpoint?[options]

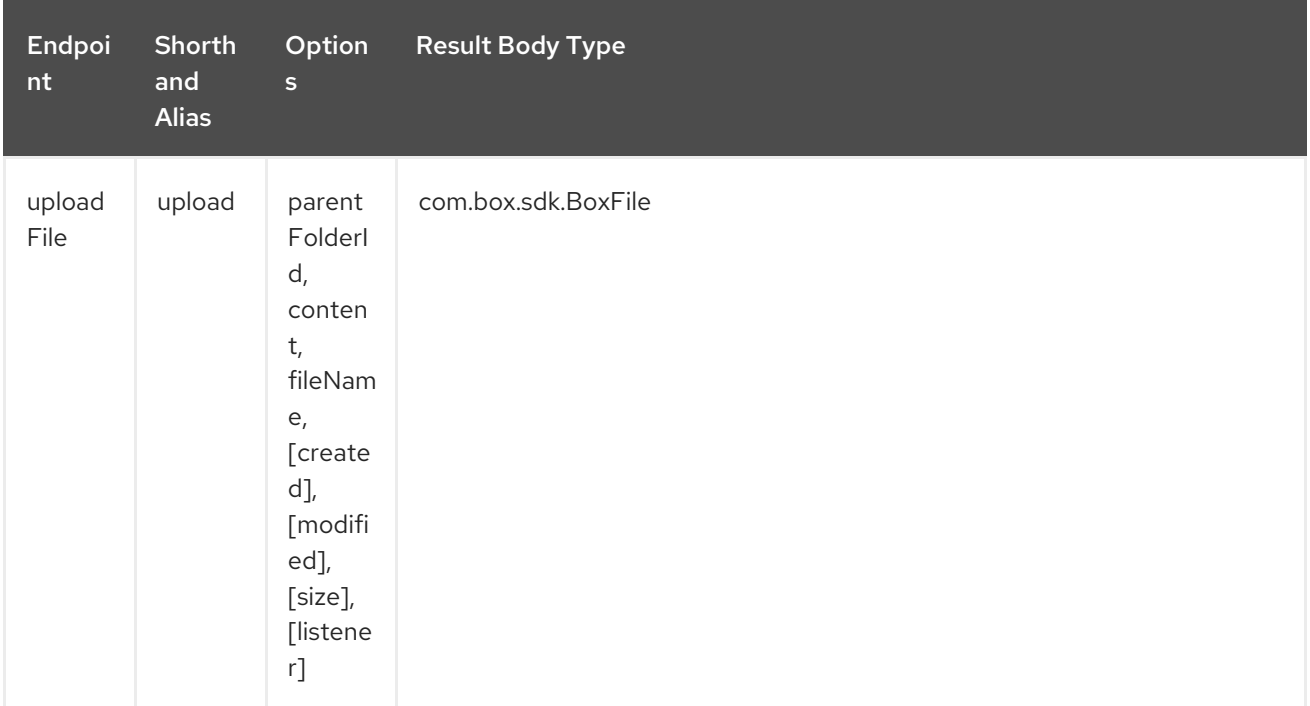

ı

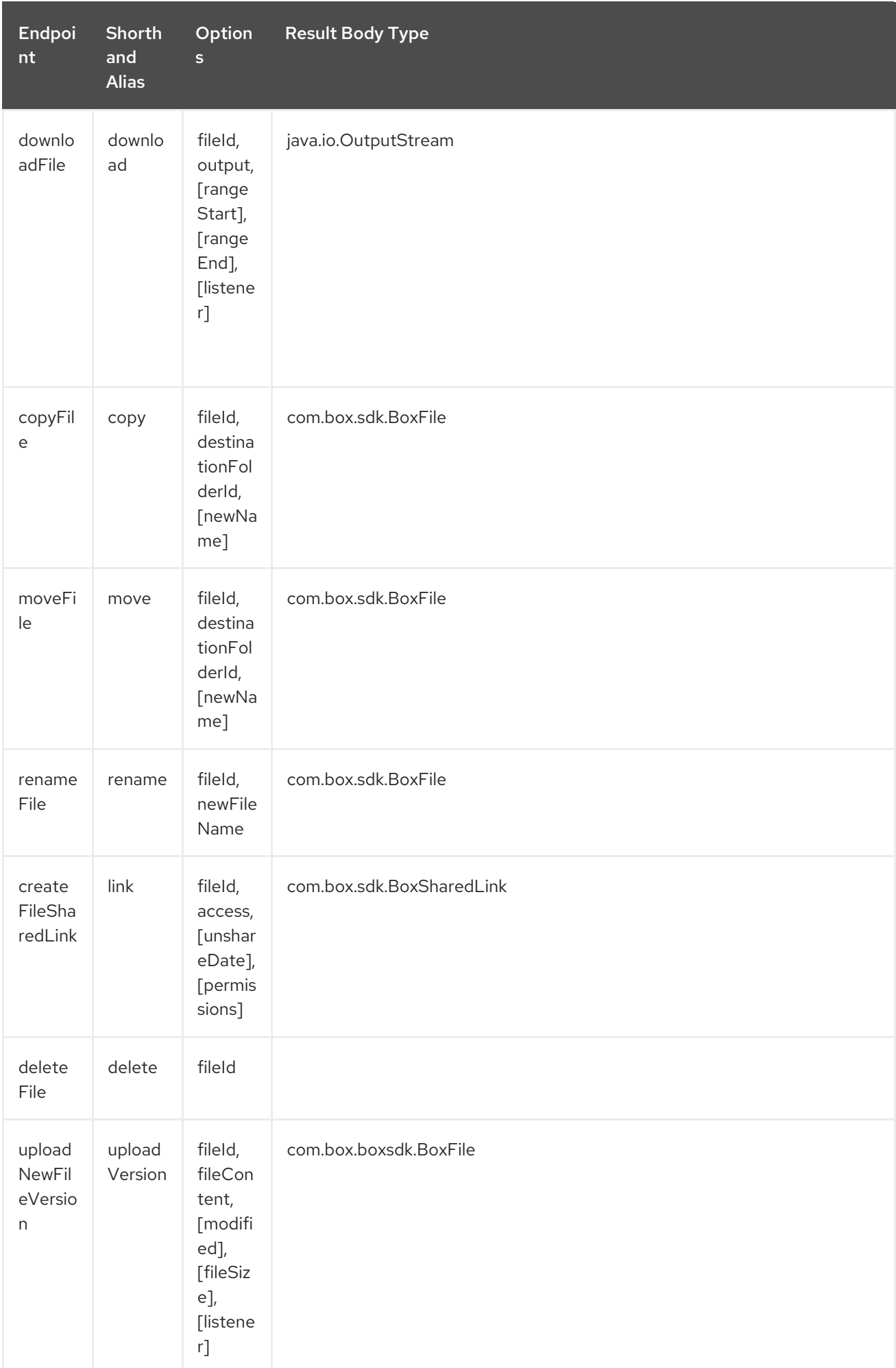

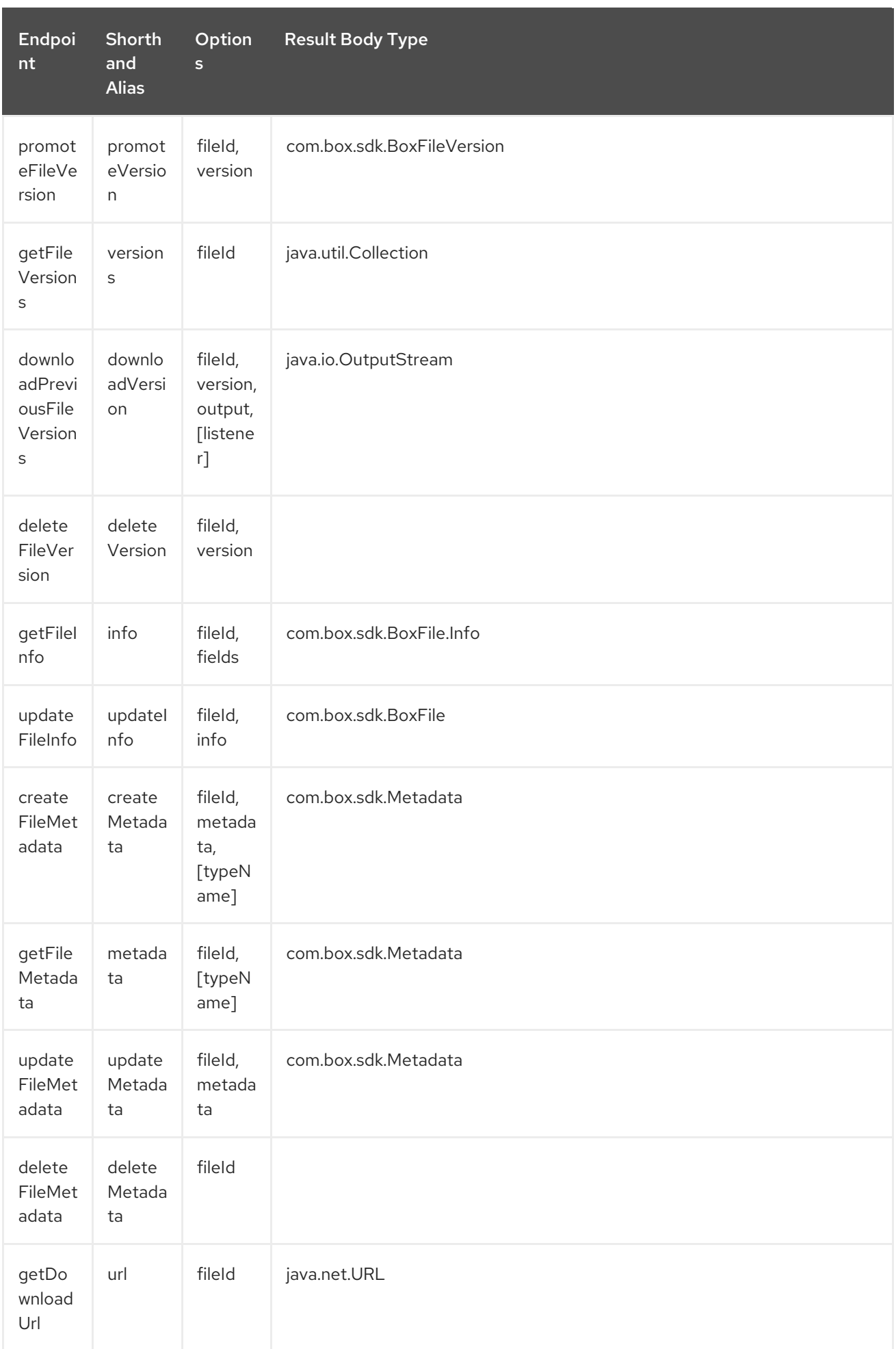

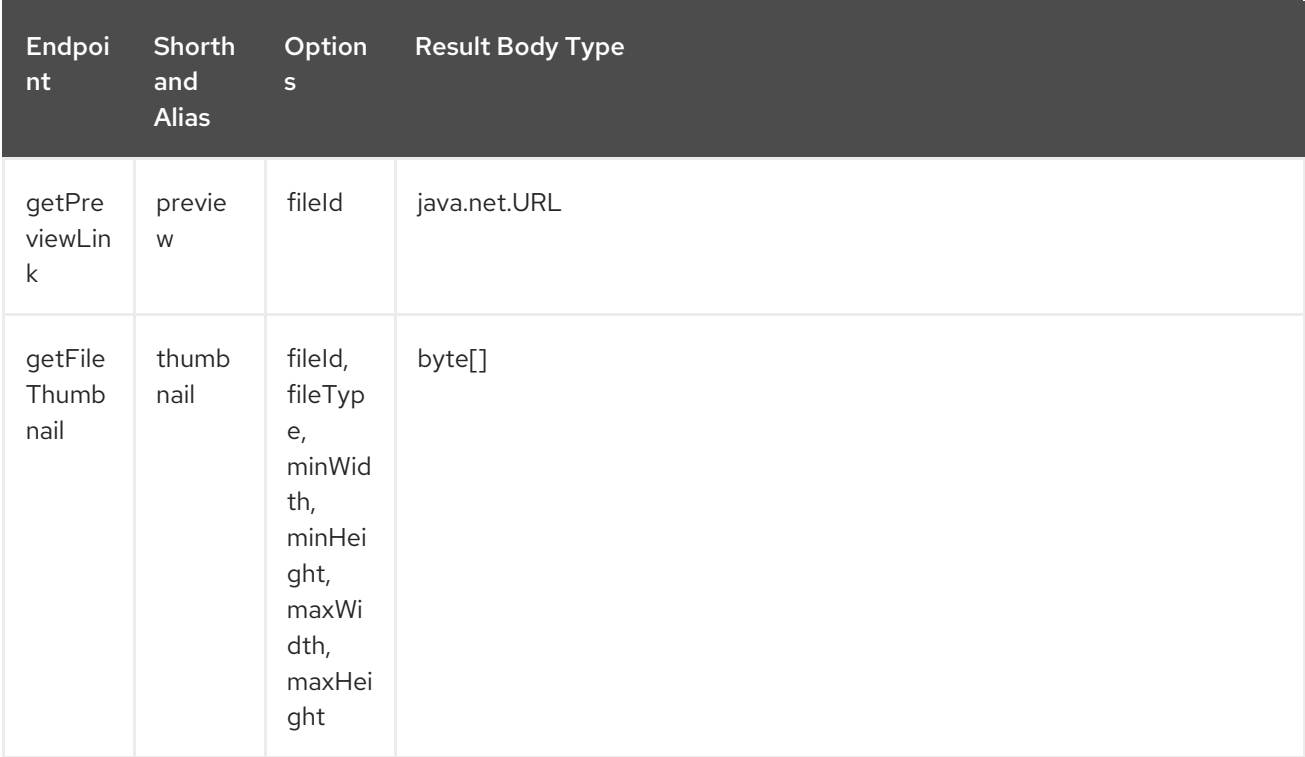

## URI Options for *files*

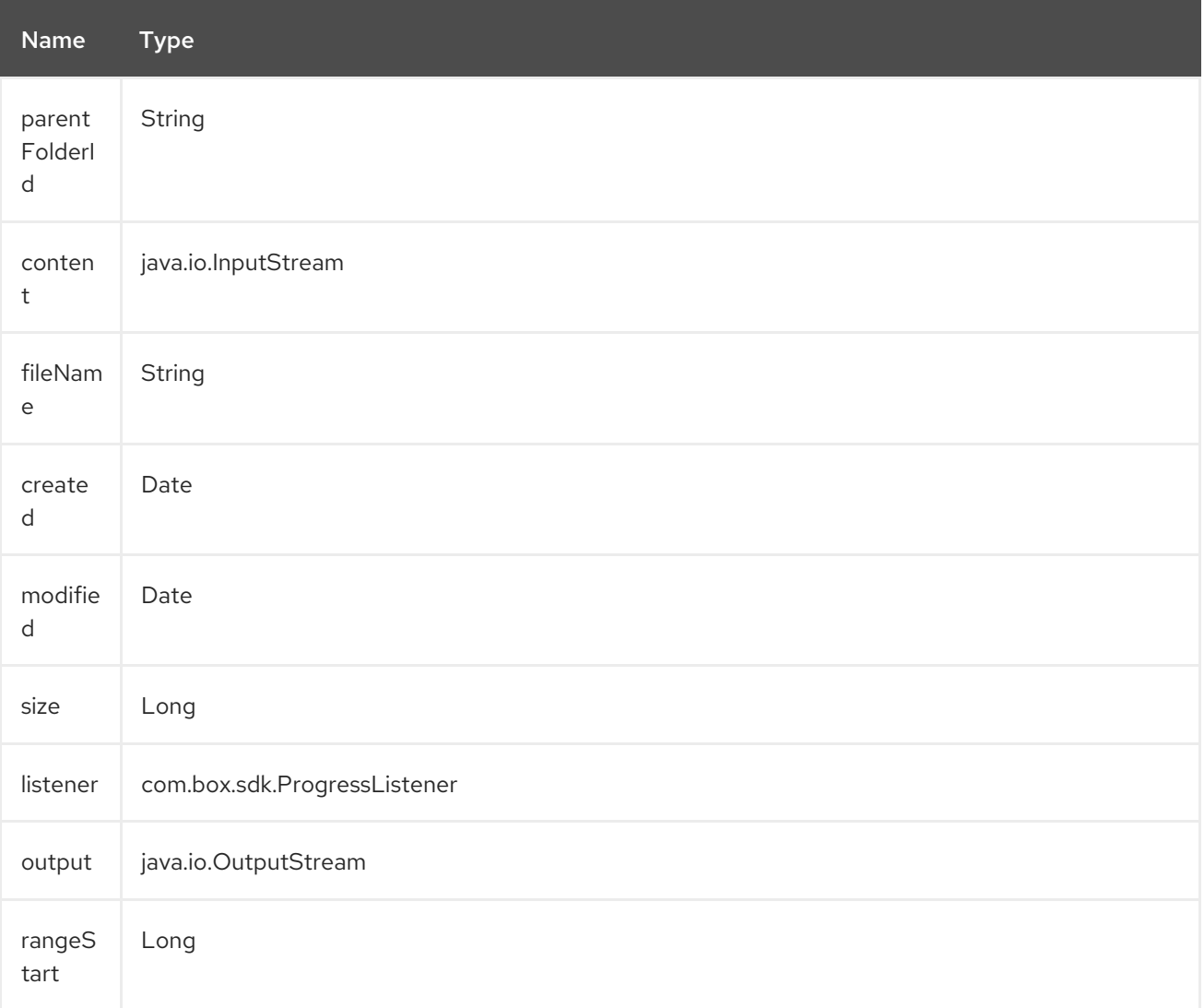

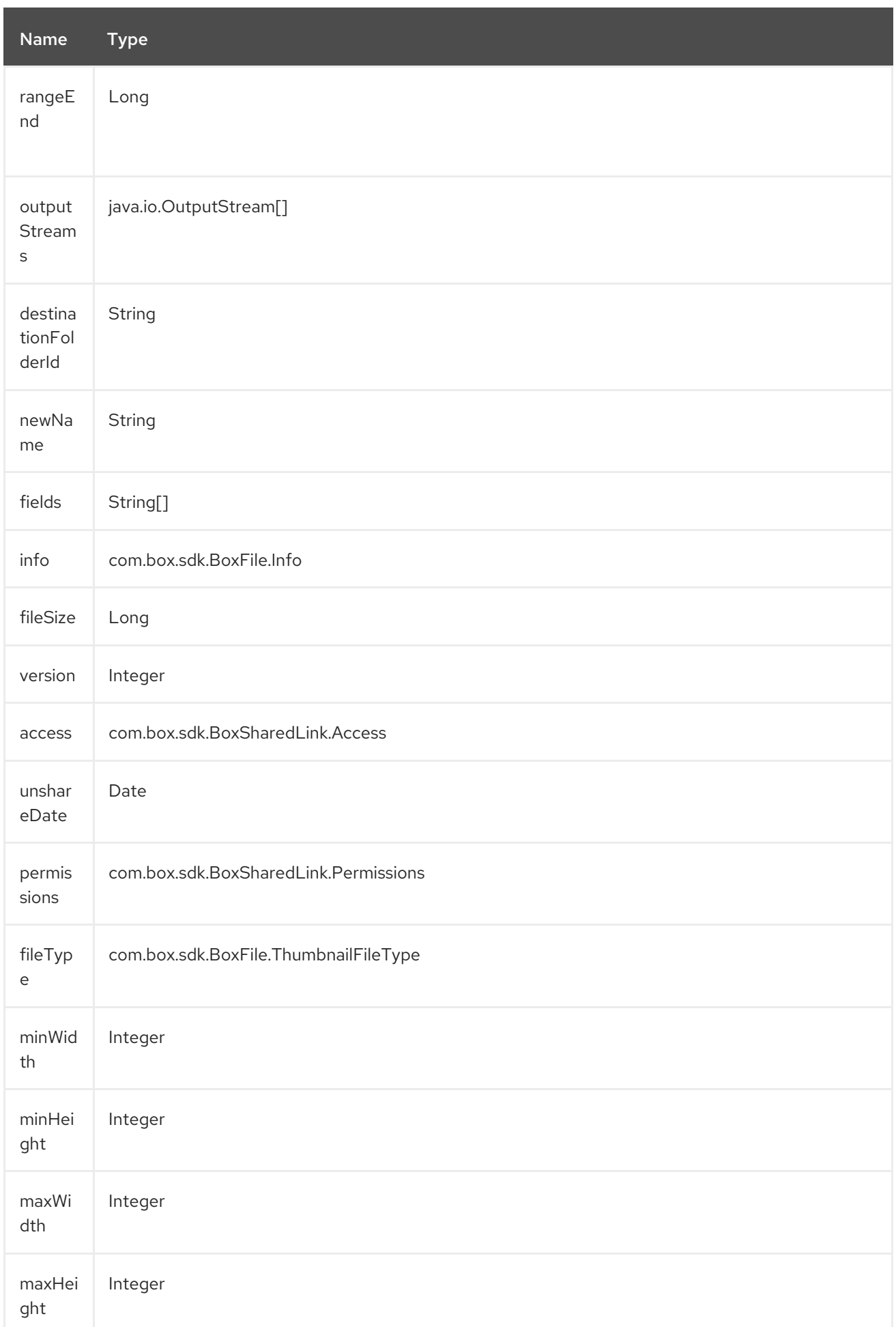

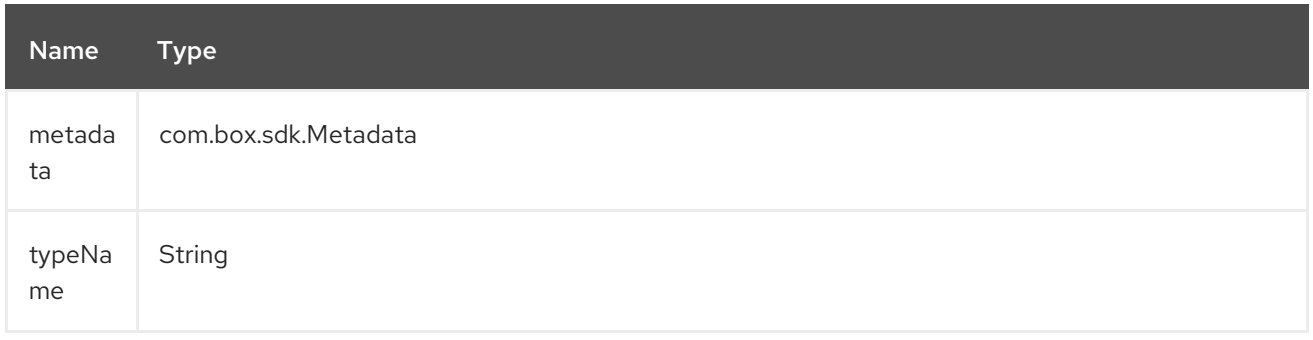

### 52.4.5. Endpoint Prefix *folders*

For more information on Box folders see [https://developer.box.com/reference#folder-object.](https://developer.box.com/reference#folder-object) The following endpoints can be invoked with the prefix **folders** as follows.

### box:folders/endpoint?[options]

I

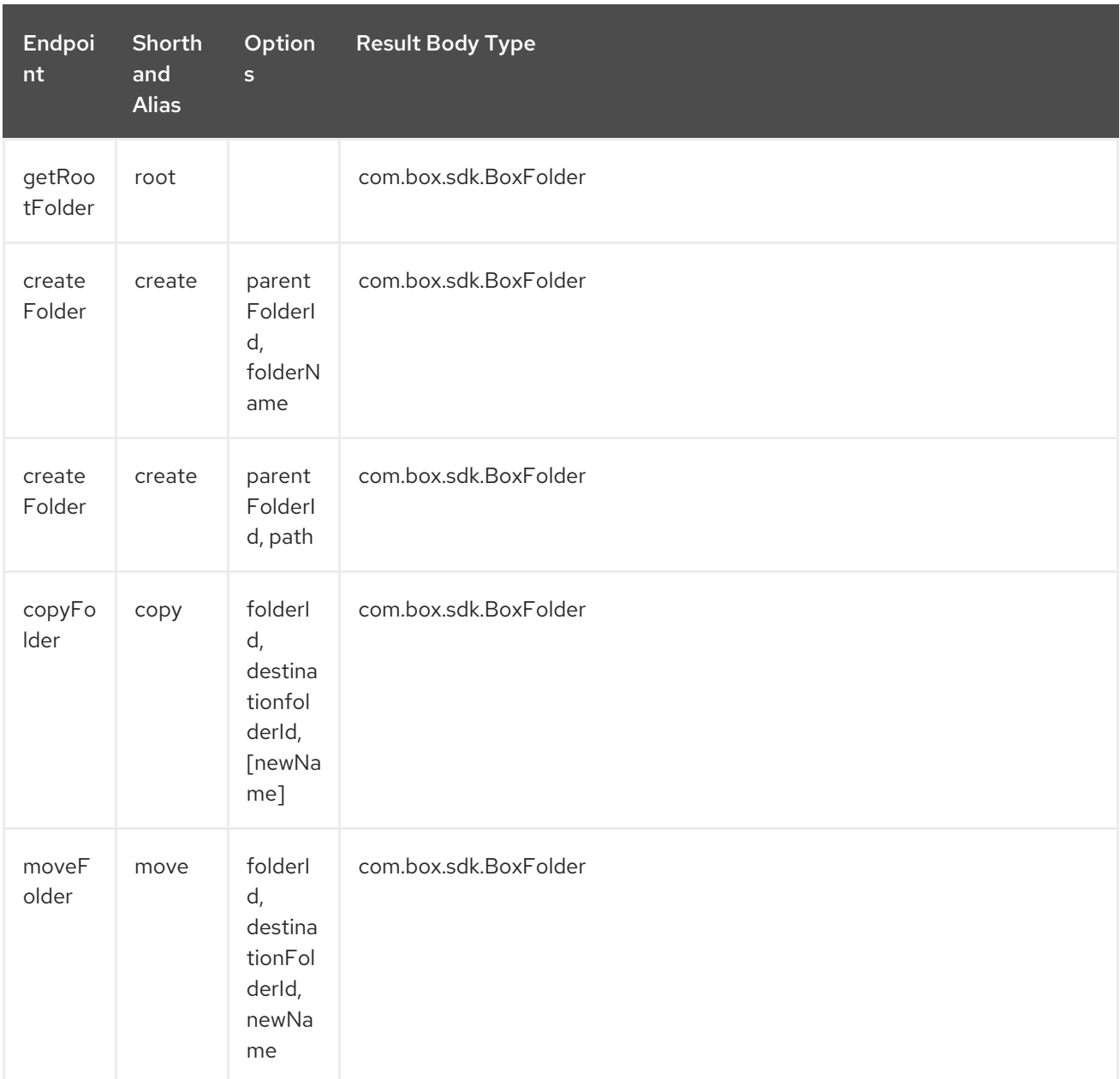

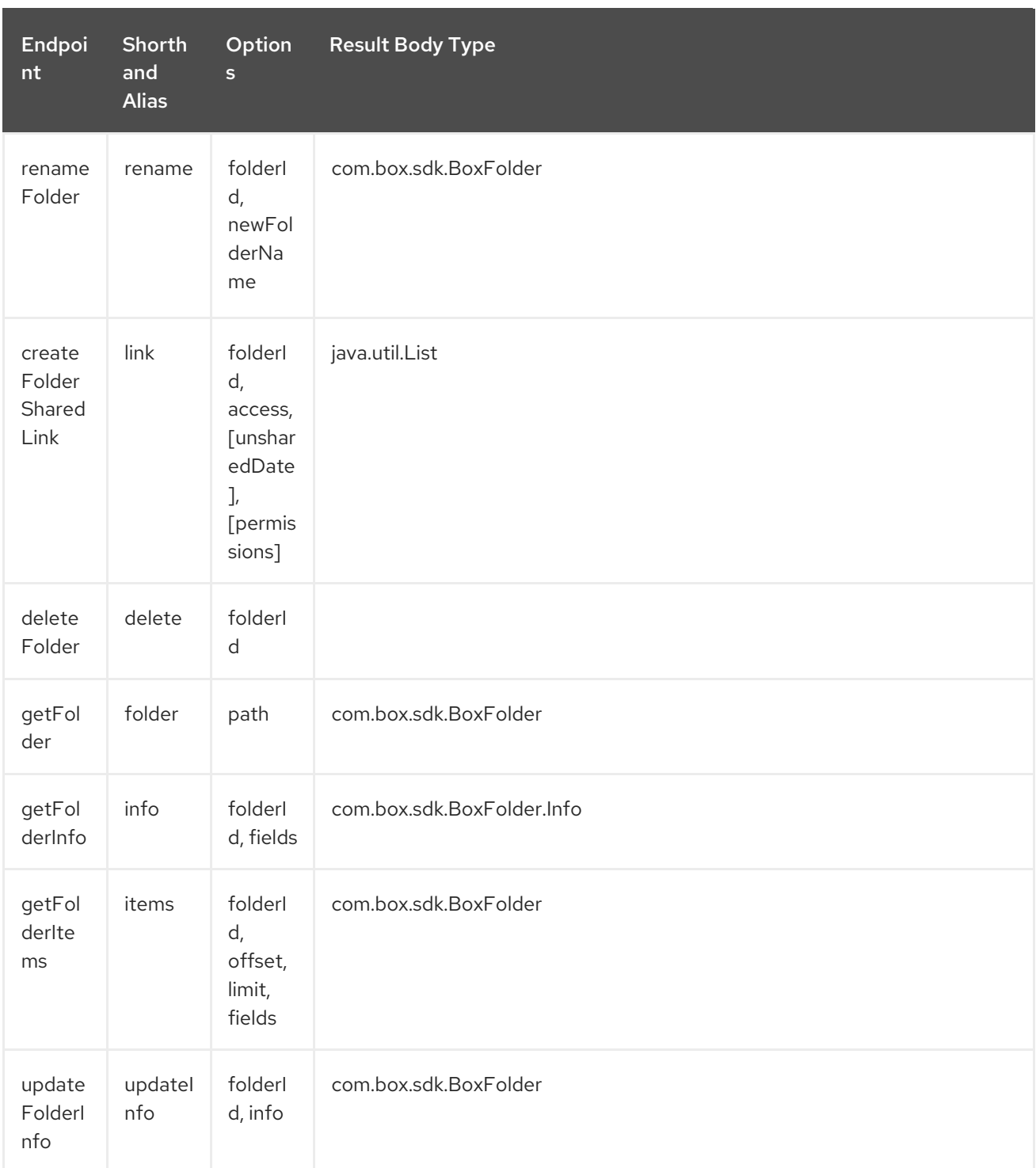

## URI Options for *folders*

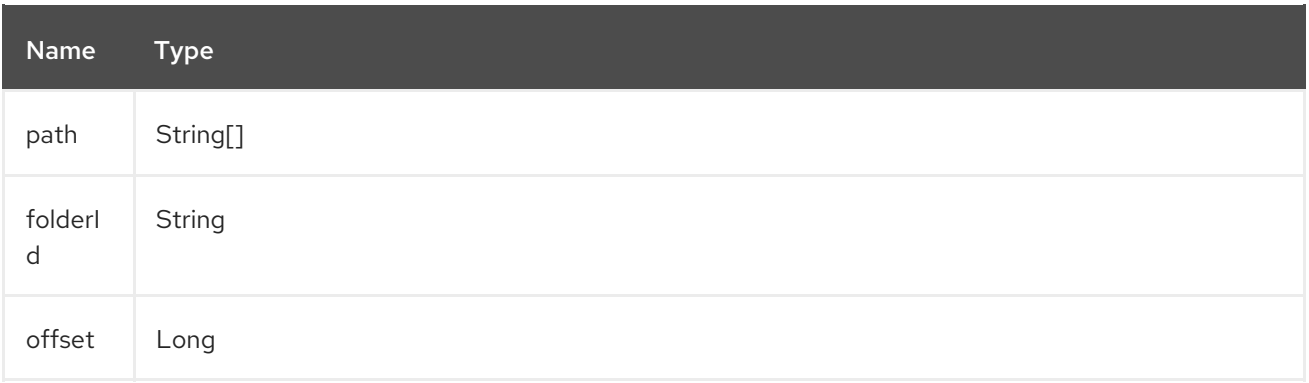

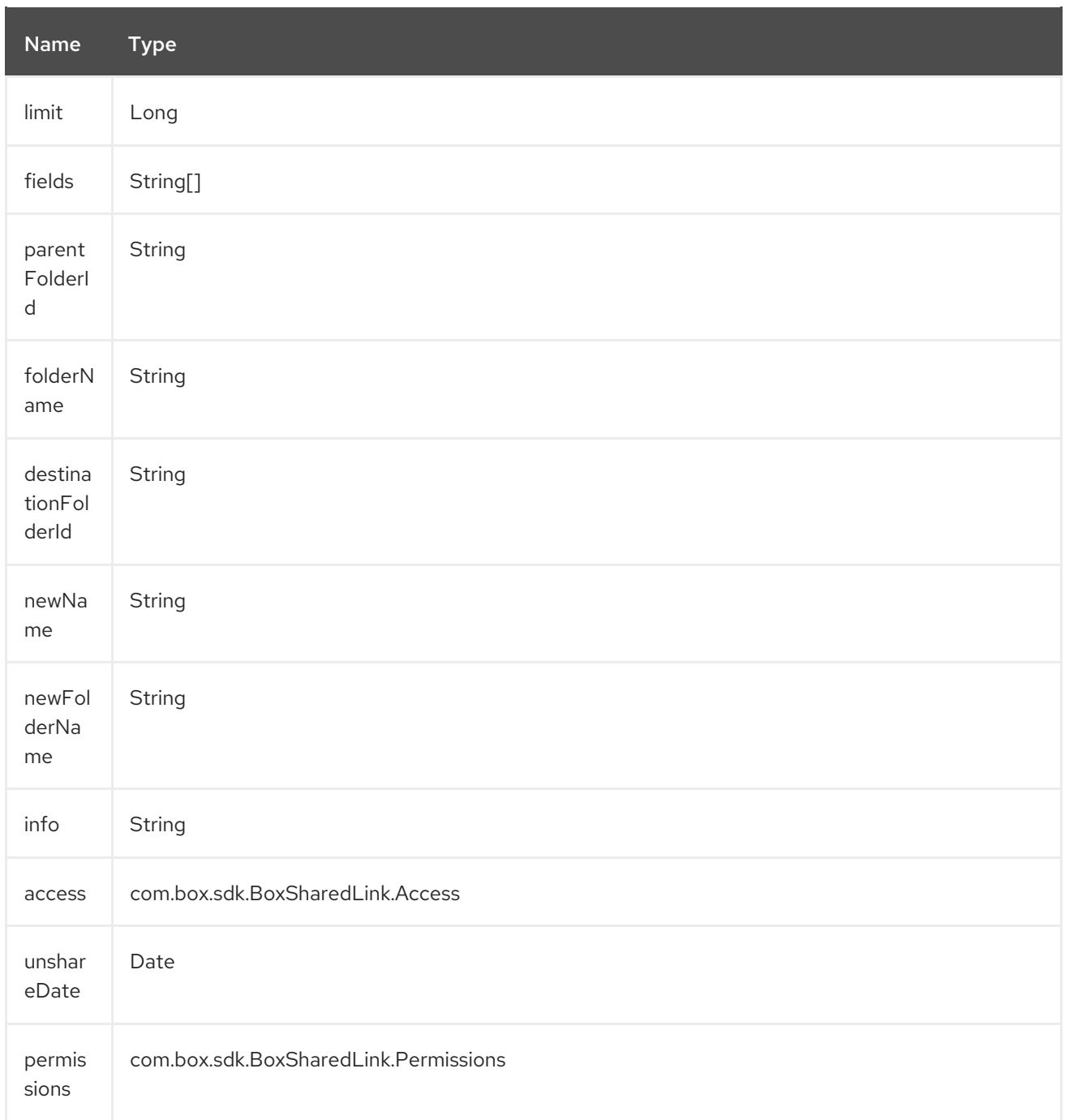

## 52.4.6. Endpoint Prefix *groups*

For more information on Box groups see [https://developer.box.com/reference#group-object.](https://developer.box.com/reference#group-object) The following endpoints can be invoked with the prefix **groups** as follows:

box:groups/endpoint?[options]

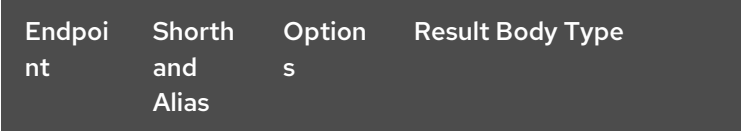

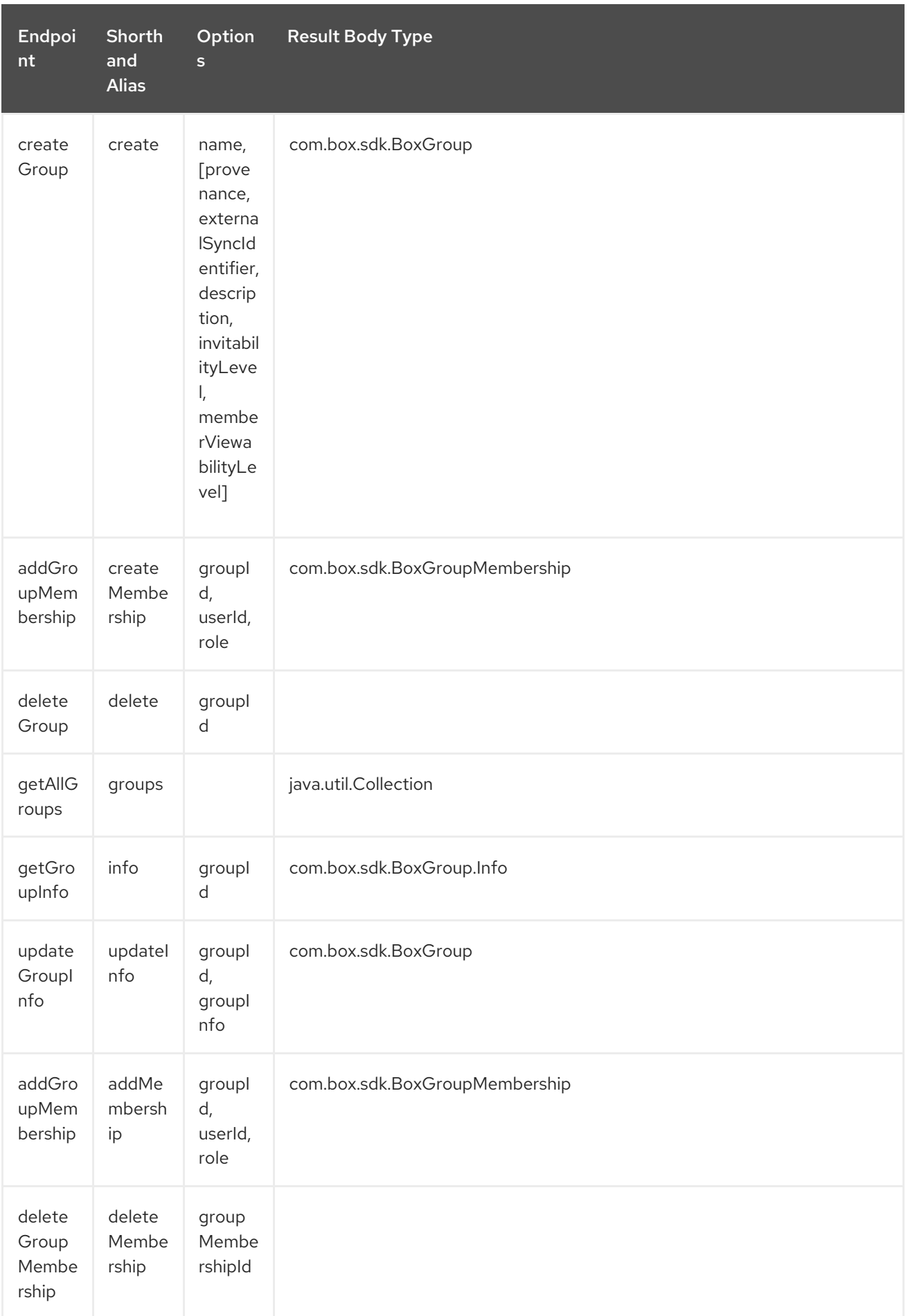

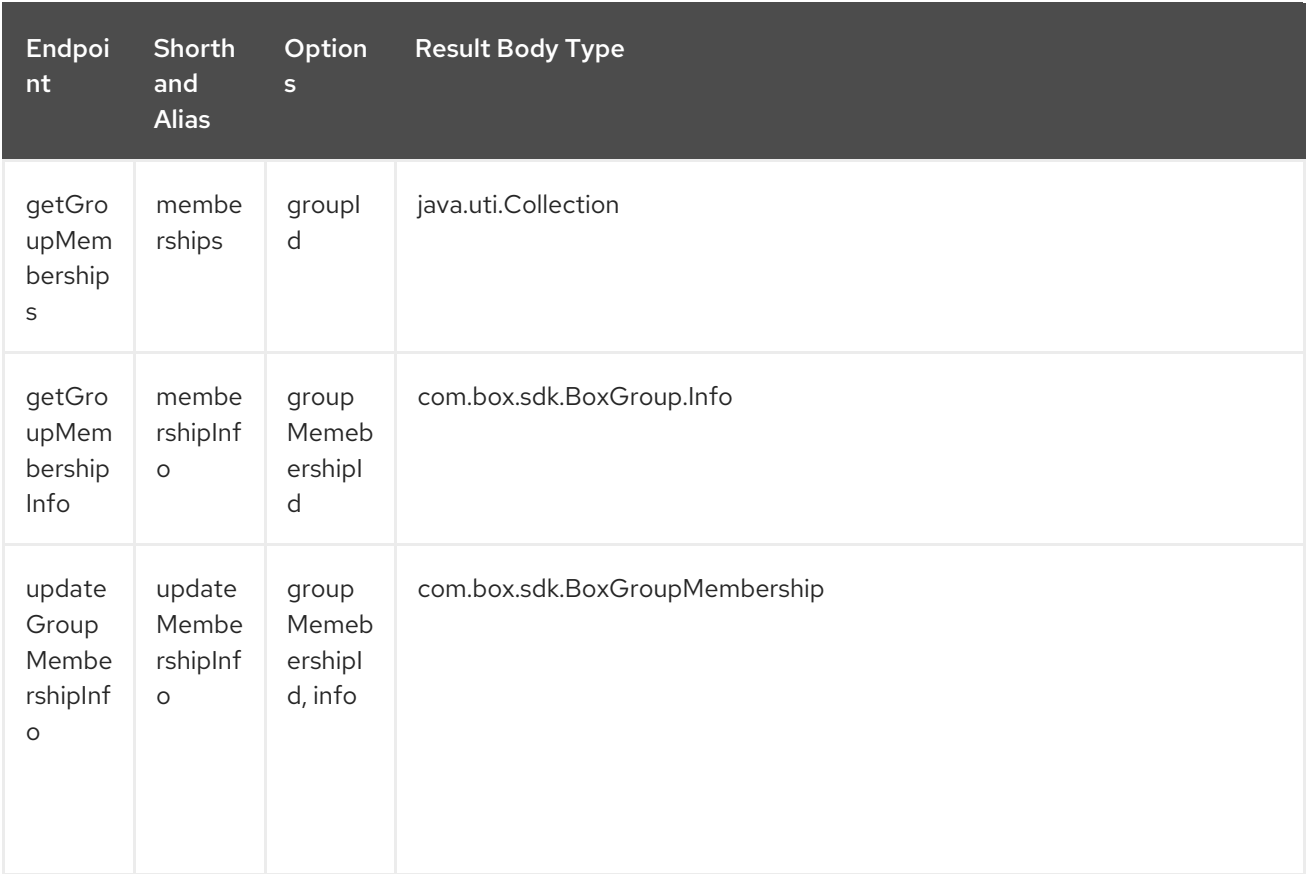

### URI Options for *groups*

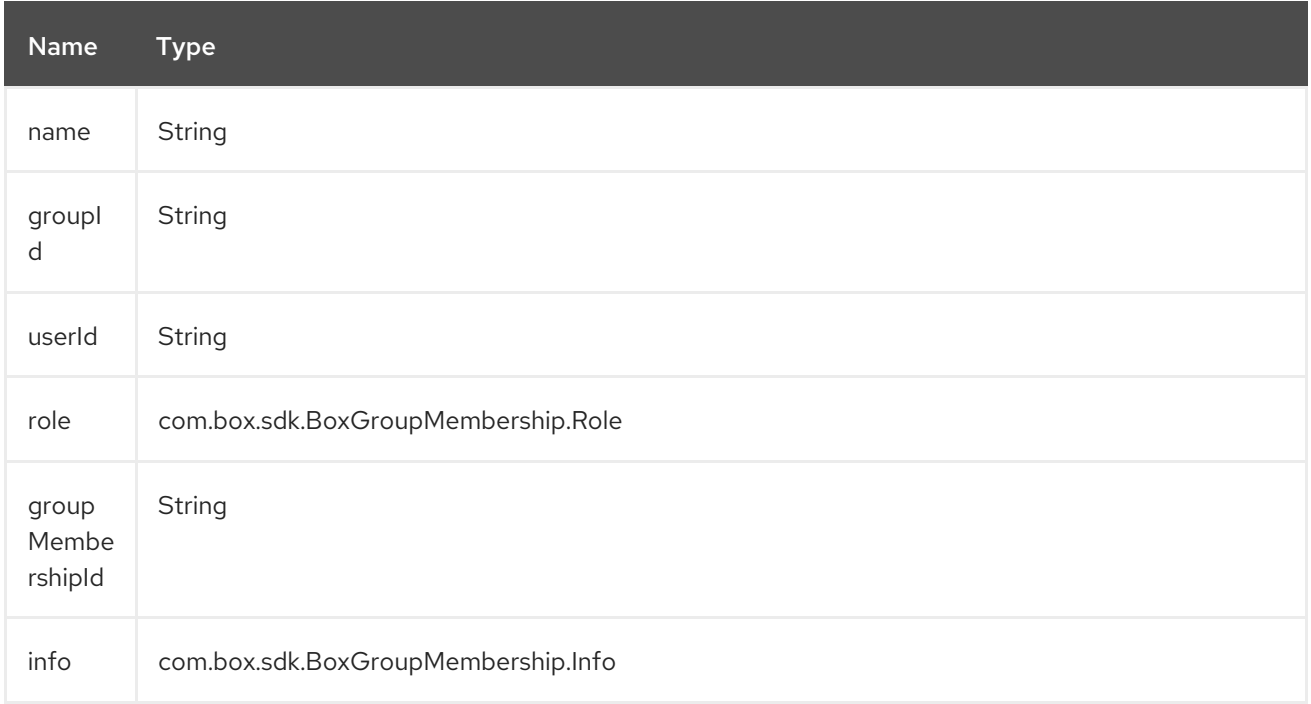

## 52.4.7. Endpoint Prefix *search*

For more information on Box search API see [https://developer.box.com/reference#searching-for](https://developer.box.com/reference#searching-for-content)content. The following endpoints can be invoked with the prefix **search** as follows:

box:search/endpoint?[options]

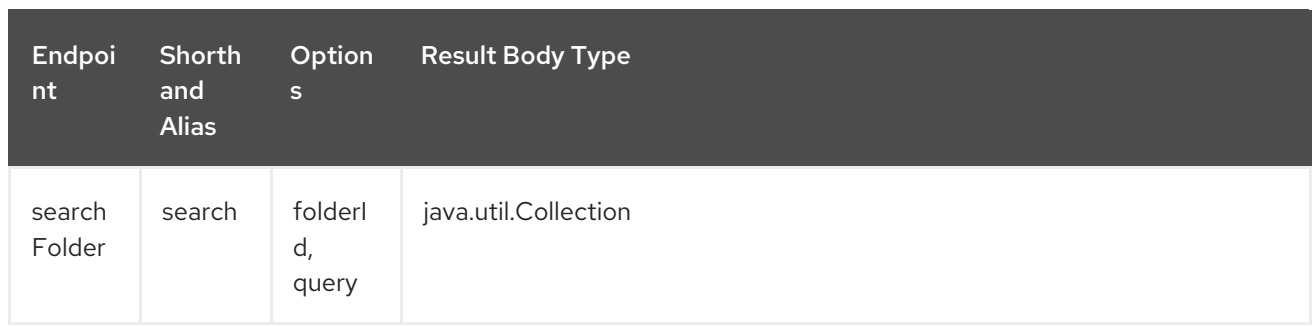

#### URI Options for *search*

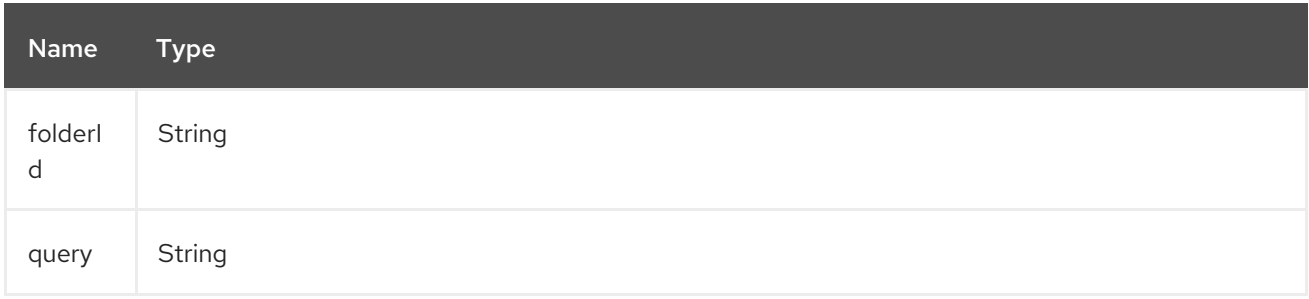

## 52.4.8. Endpoint Prefix *tasks*

For information on Box tasks see <https://developer.box.com/reference#task-object-1>. The following endpoints can be invoked with the prefix **tasks** as follows:

### box:tasks/endpoint?[options]

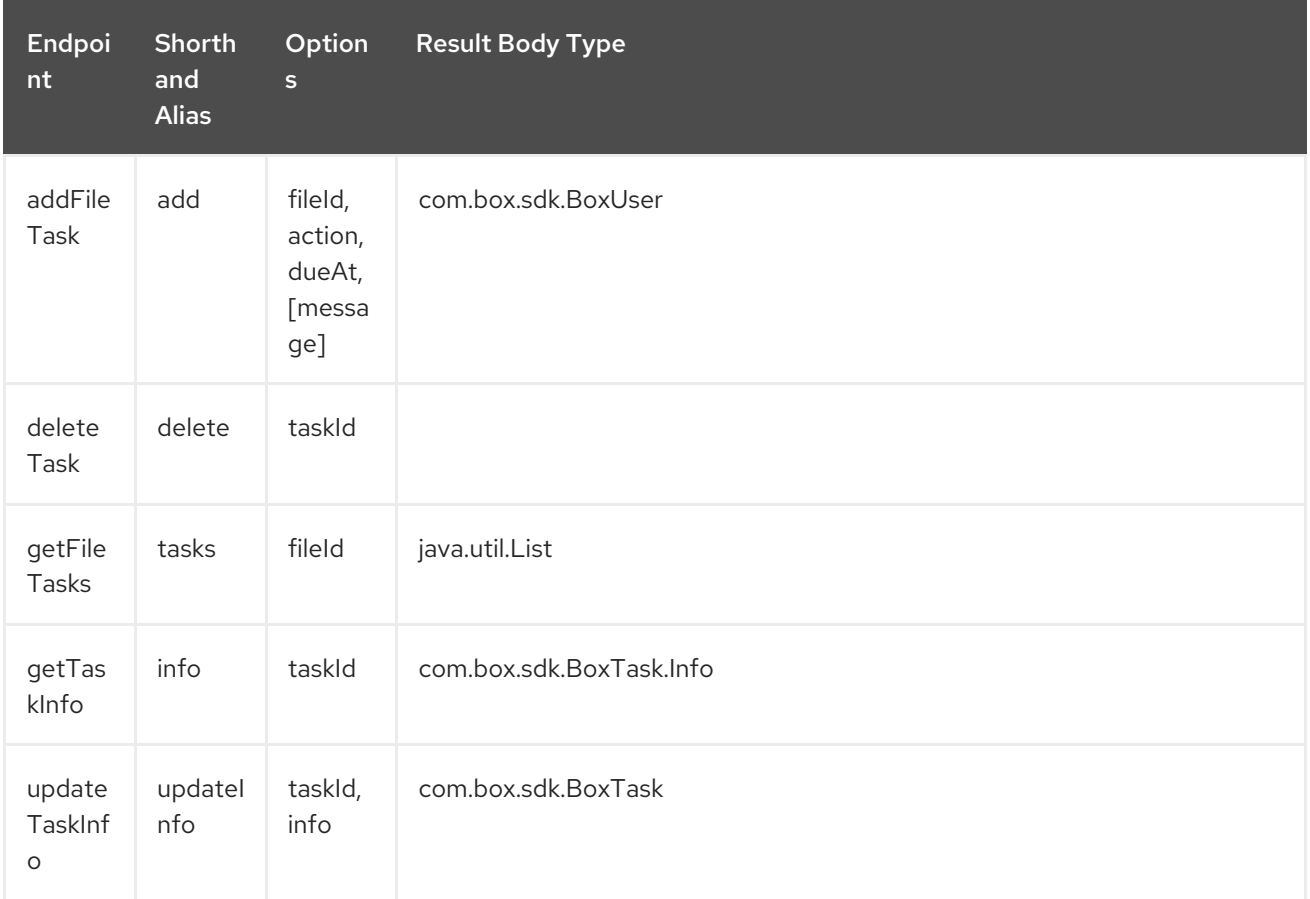

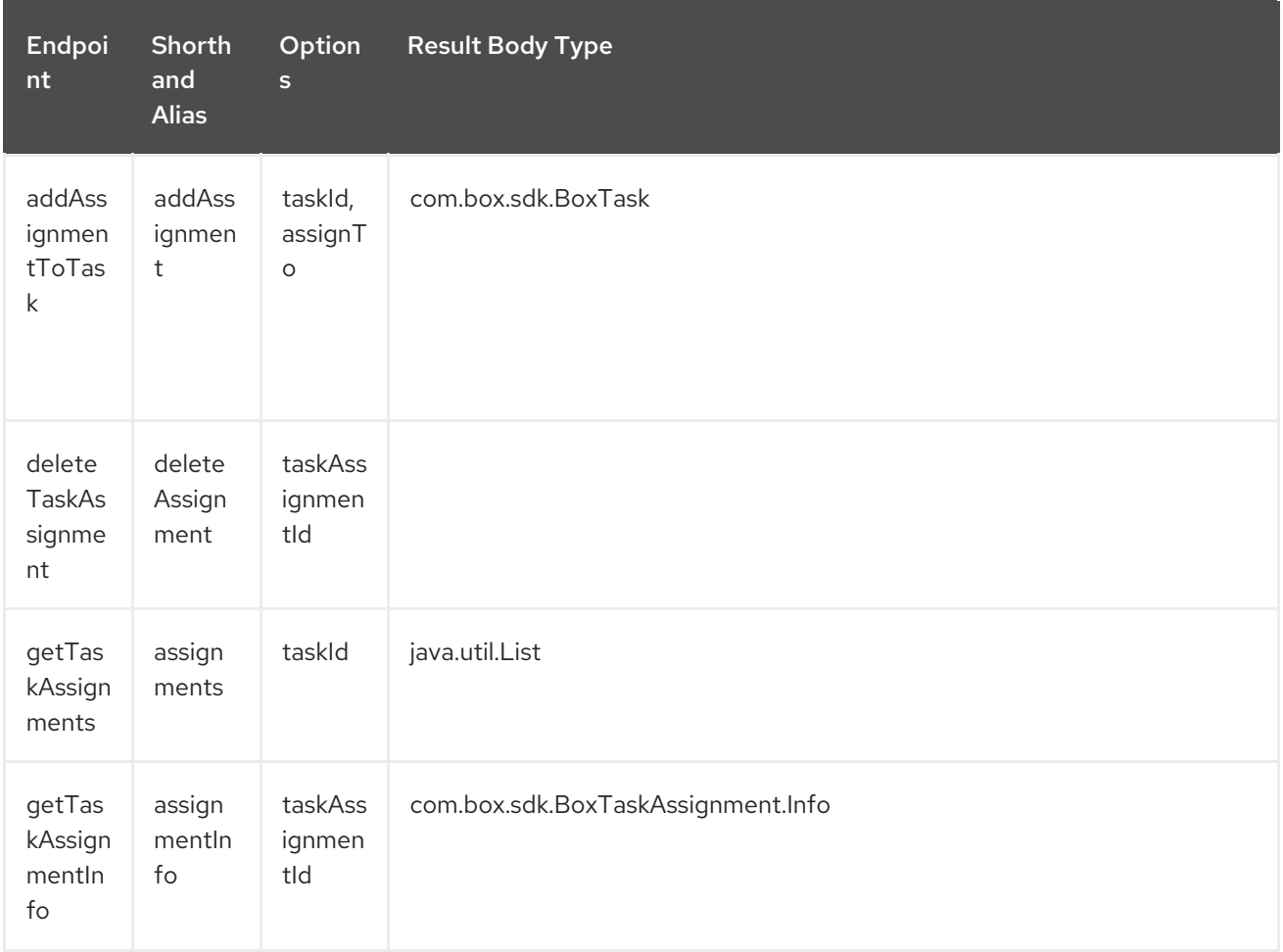

## URI Options for *tasks*

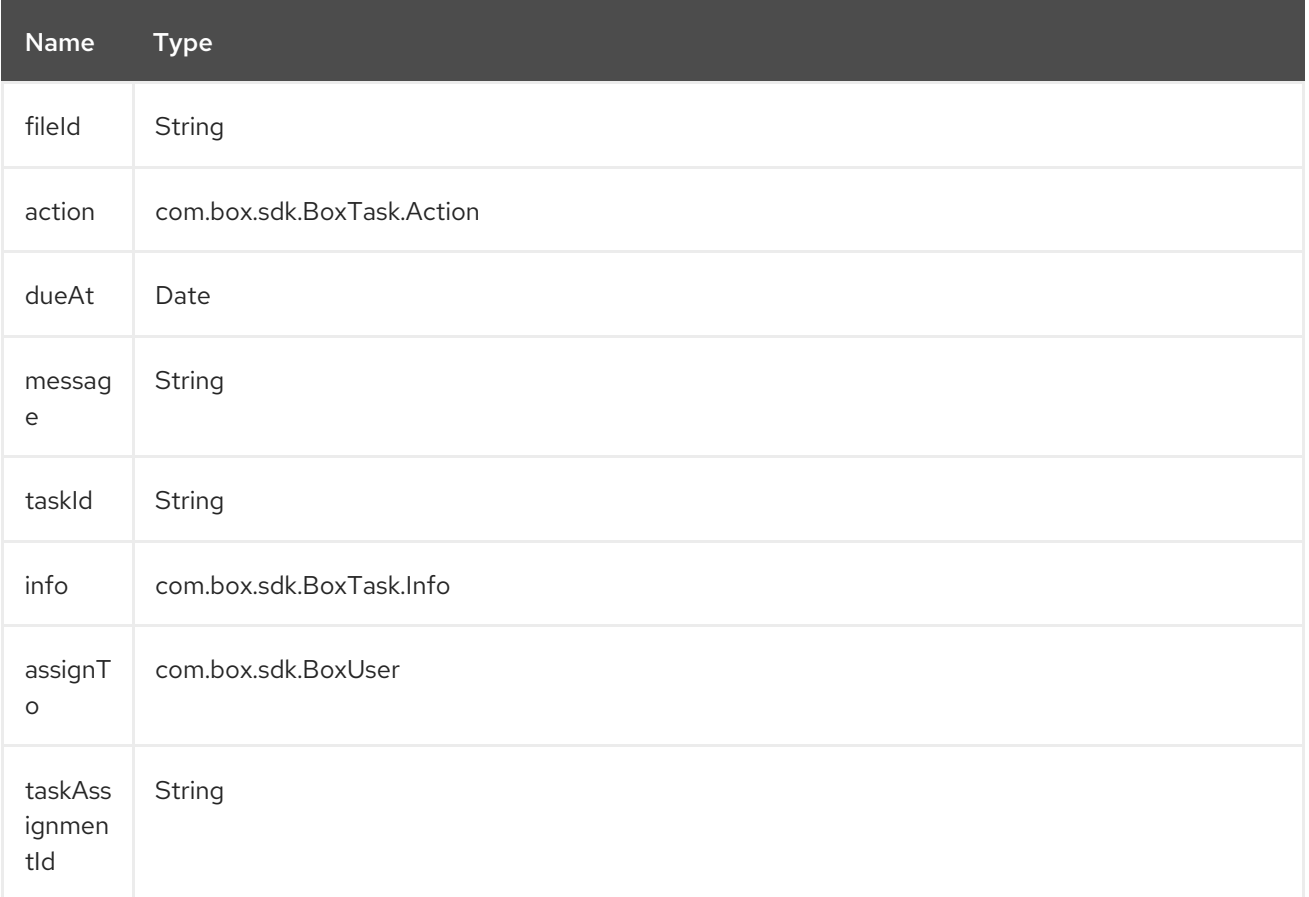

### 52.4.9. Endpoint Prefix *users*

For information on Box users see [https://developer.box.com/reference#user-object.](https://developer.box.com/reference#user-object) The following endpoints can be invoked with the prefix **users** as follows:

## box:users/endpoint?[options]

ı

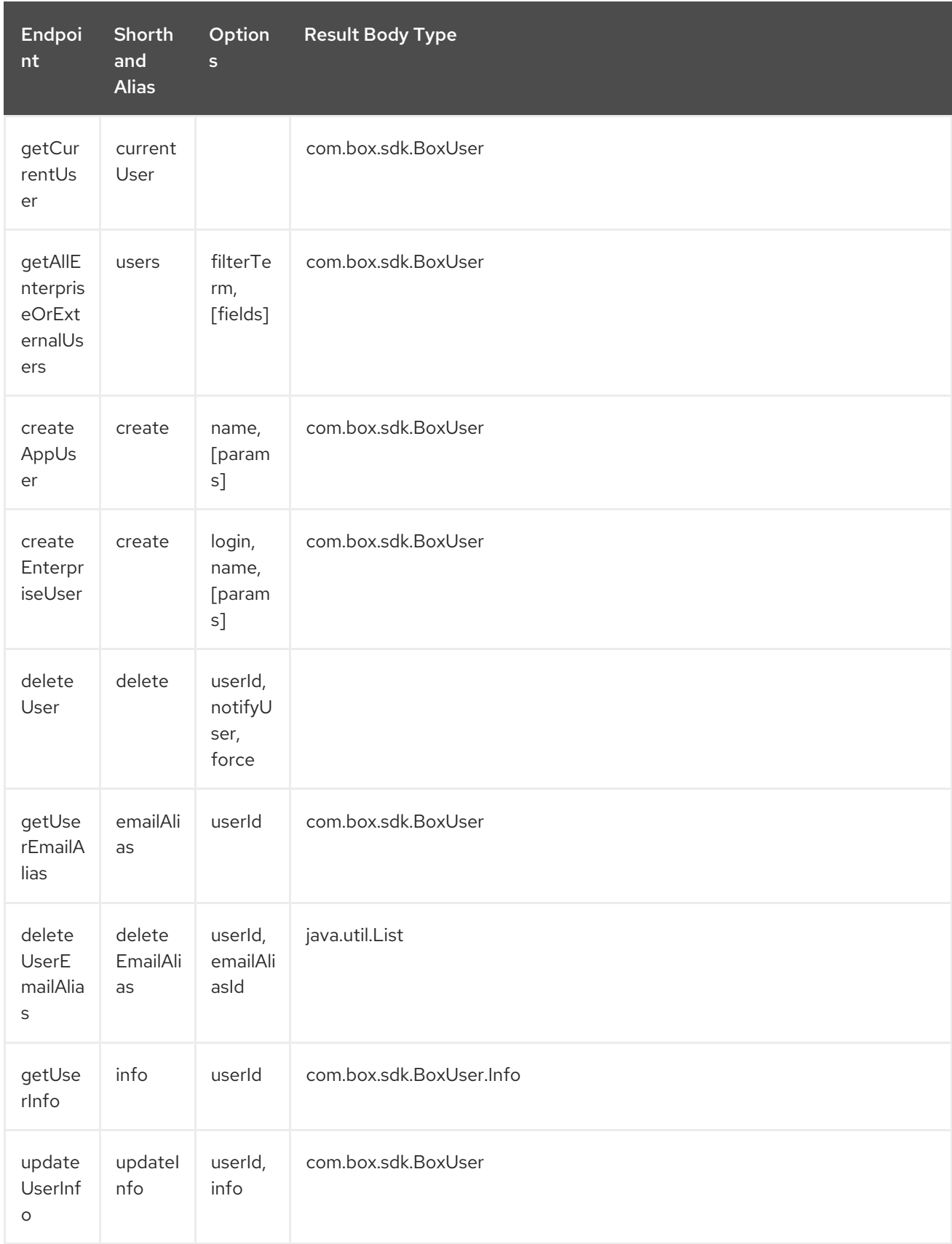

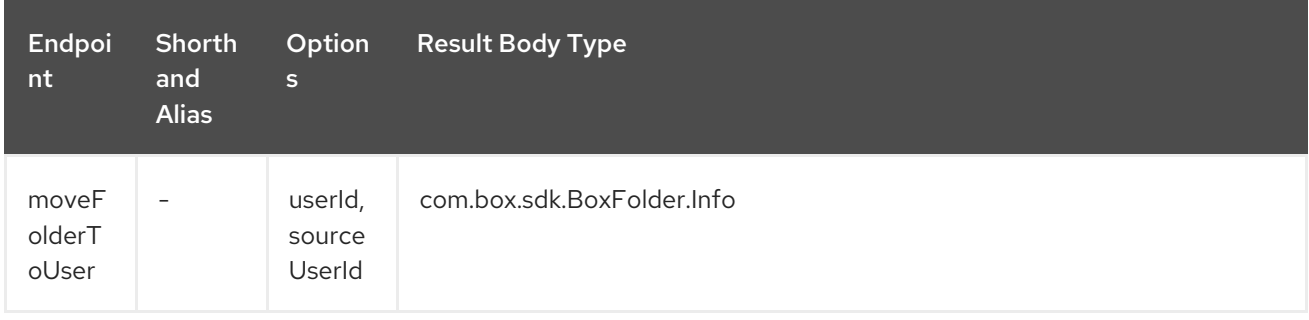

### URI Options for *users*

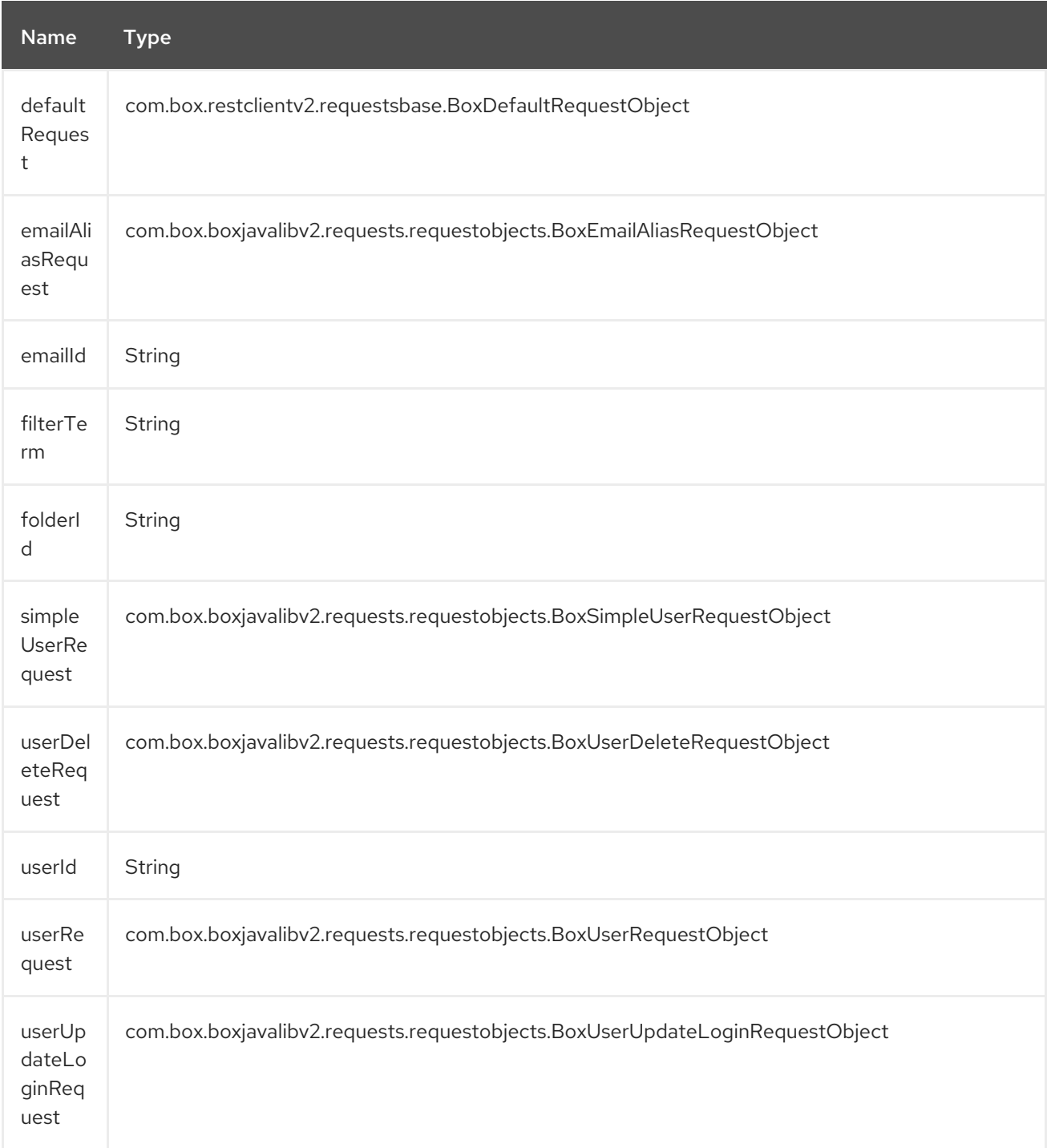

## 52.5. CONSUMER ENDPOINTS:

For more information on Box events see <https://developer.box.com/reference#events>. Consumer endpoints can only use the endpoint prefix events as shown in the example next.

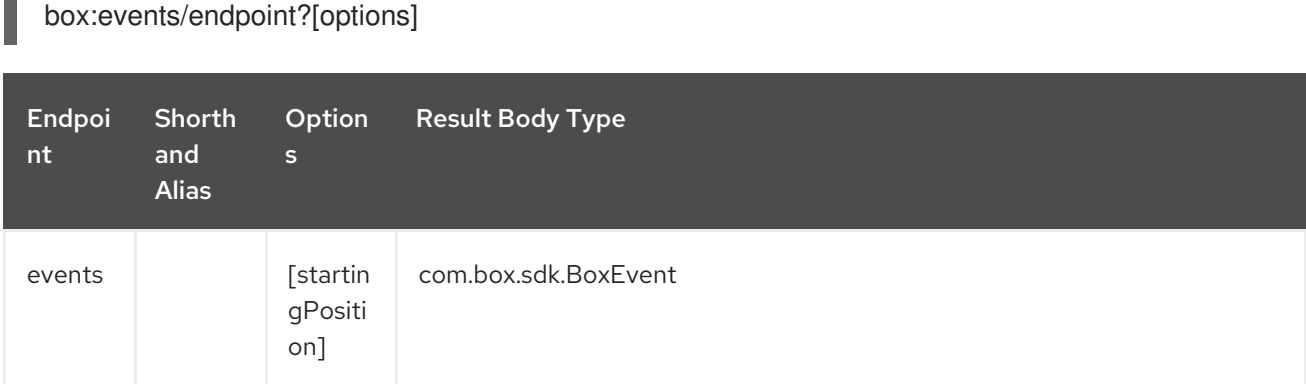

#### URI Options for *events*

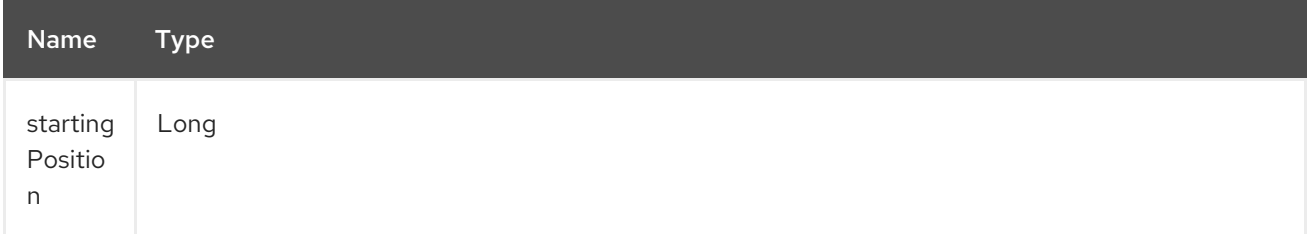

## 52.6. MESSAGE HEADER

Any of the options can be provided in a message header for producer endpoints with **CamelBox.** prefix.

## 52.7. MESSAGE BODY

All result message bodies utilize objects provided by the Box Java SDK. Producer endpoints can specify the option name for incoming message body in the inBody endpoint parameter.

## 52.8. SAMPLES

The following route uploads new files to the user's root folder:

```
from("file:...")
  .to("box://files/upload/inBody=fileUploadRequest");
```
The following route polls user's account for updates:

```
from("box://events/listen?startingPosition=-1")
  .to("bean:blah");
```
The following route uses a producer with dynamic header options. The fileld property has the Box file id and the output property has the output stream of the file contents, so they are assigned to the CamelBox.fileId header and CamelBox.output header respectively as follows:

```
from("direct:foo")
  .setHeader("CamelBox.fileId", header("fileId"))
  .setHeader("CamelBox.output", header("output"))
```
.to("box://files/download") .to("file://...");

I

# CHAPTER 53. BRAINTREE COMPONENT

#### Available as of Camel version 2.17

The Braintree component provides access to Braintree [Payments](https://www.braintreepayments.com/) trough through theirs [Java](https://developers.braintreepayments.com/start/hello-server/java) SDK.

All client applications need API credential in order to process payments. In order to use camel-braintree with your account, you'll need to create a new [Sandbox](https://www.braintreepayments.com/get-started) or [Production](https://www.braintreepayments.com/signup) account.

Maven users will need to add the following dependency to their pom.xml for this component:

<dependency> <groupId>org.apache.camel</groupId> <artifactId>camel-braintree</artifactId> <version>\${camel-version}</version> </dependency>

## 53.1. BRAINTREE OPTIONS

The Braintree component supports 2 options which are listed below.

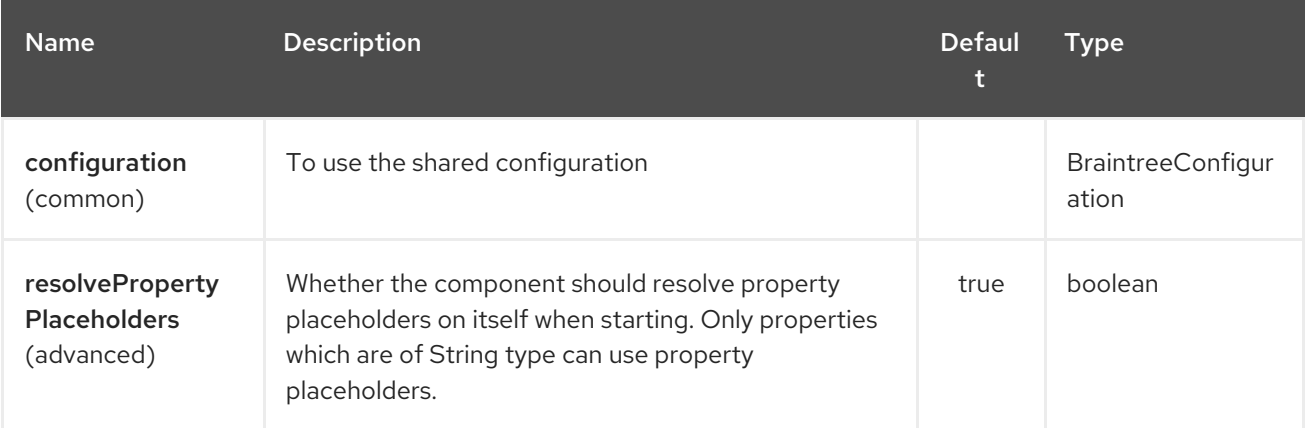

The Braintree endpoint is configured using URI syntax:

braintree:apiName/methodName

with the following path and query parameters:

### 53.1.1. Path Parameters (2 parameters):

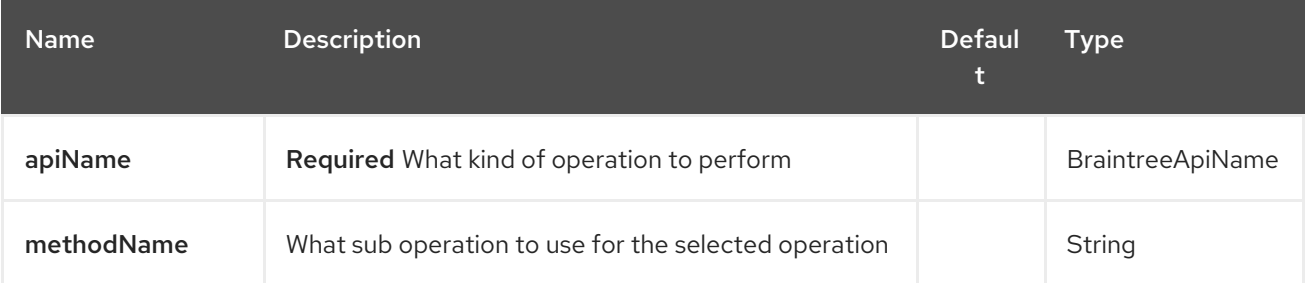
# 53.1.2. Query Parameters (14 parameters):

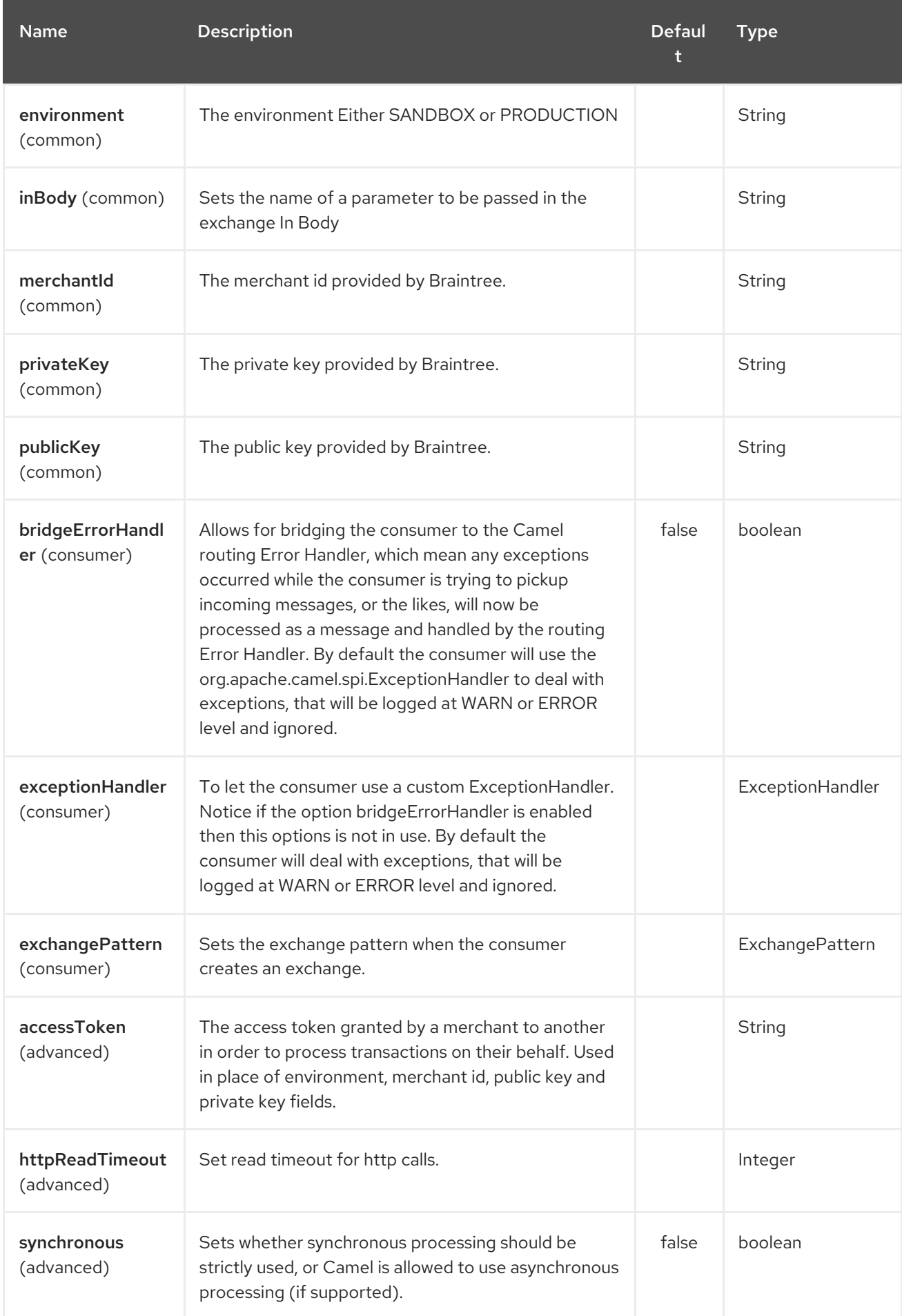

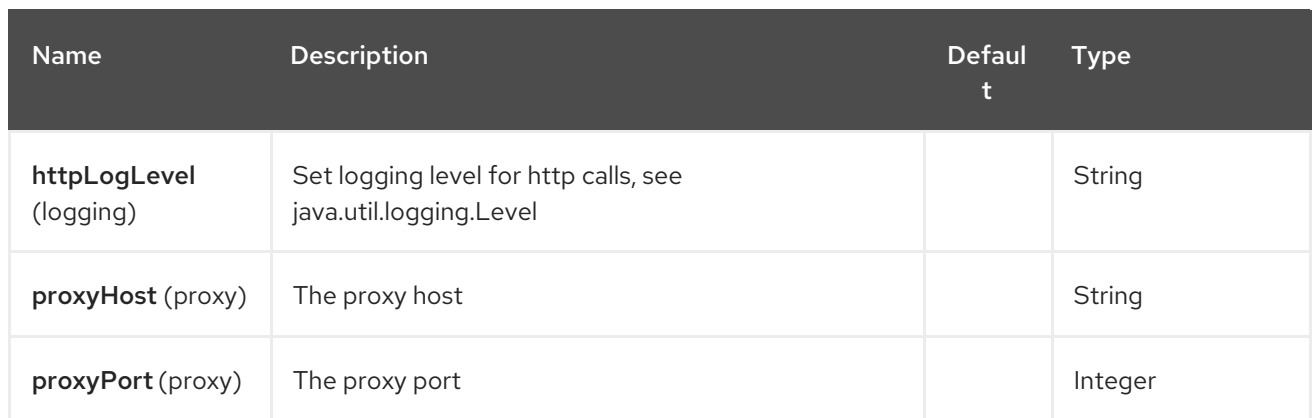

# 53.2. URI FORMAT

braintree:*//endpoint-prefix/endpoint?[options]*

Endpoint prefix can be one of:

- addOn  $\bullet$
- address
- $\bullet$  clientToken
- creditCardverification
- customer
- discount
- merchantAccount
- paymentmethod
- paymentmethodNonce  $\bullet$
- plan  $\bullet$
- settlementBatchSummary
- subscription
- transaction
- webhookNotification

# 53.3. BRAINTREECOMPONENT

The Braintree Component can be configured with the options below. These options can be provided using the component's bean property configuration of

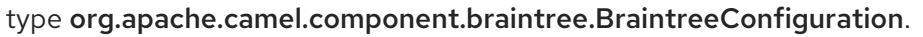

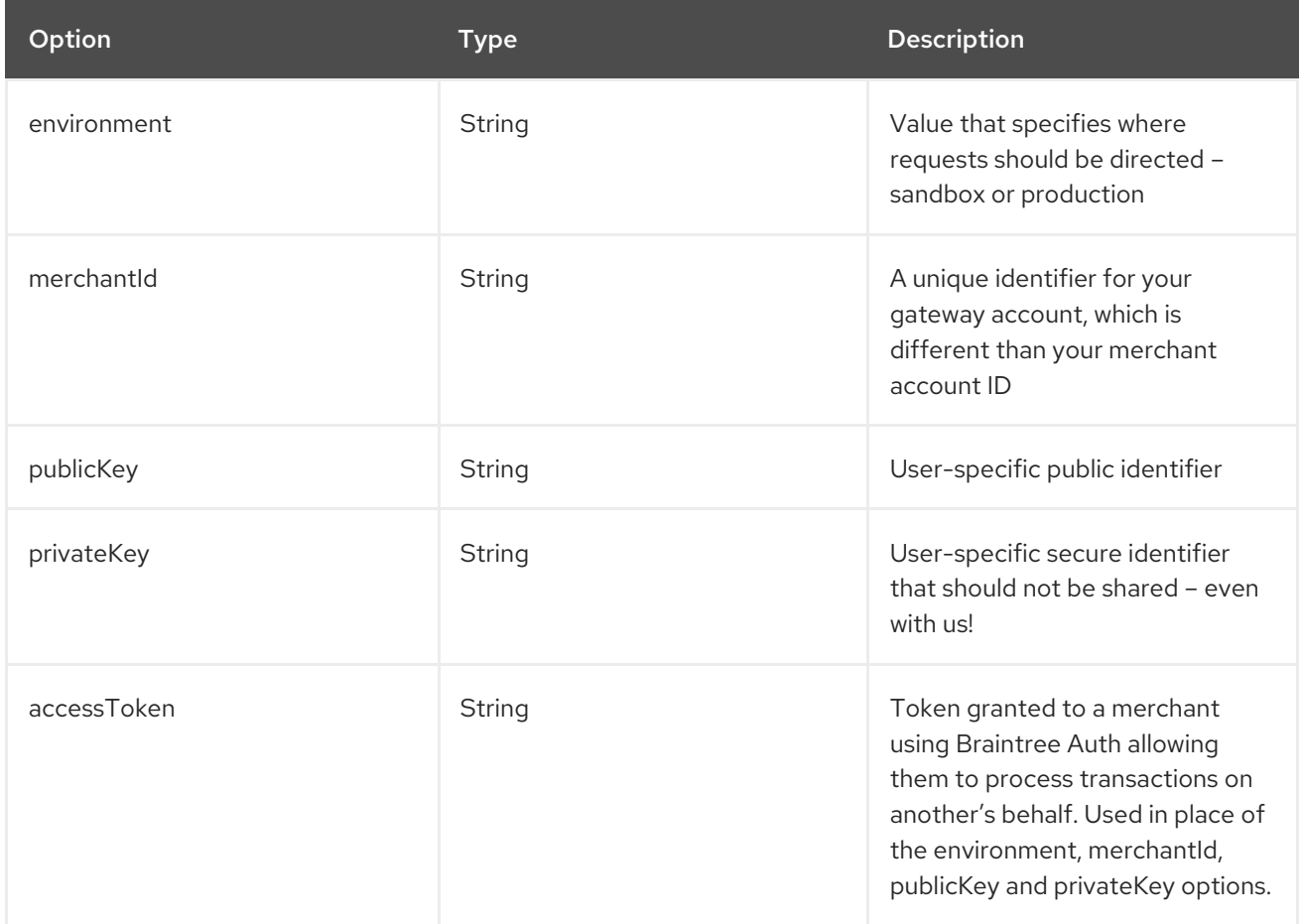

All the options above are provided by Braintree Payments

## 53.4. PRODUCER ENDPOINTS:

Producer endpoints can use endpoint prefixes followed by endpoint names and associated options described next. A shorthand alias can be used for some endpoints. The endpoint URI MUST contain a prefix.

Endpoint options that are not mandatory are denoted by []. When there are no mandatory options for an endpoint, one of the set of [] options MUST be provided. Producer endpoints can also use a special option inBody that in turn should contain the name of the endpoint option whose value will be contained in the Camel Exchange In message.

Any of the endpoint options can be provided in either the endpoint URI, or dynamically in a message header. The message header name must be of the format CamelBraintree.<option>. Note that the inBody option overrides message header, i.e. the endpoint option inBody=option would override a CamelBraintree.option header.

For more information on the endpoints and options see Braintree references at <https://developers.braintreepayments.com/reference/overview>

#### 53.4.1. Endpoint prefix *addOn*

The following endpoints can be invoked with the prefix addOn as follows:

#### braintree:*//addOn/endpoint*

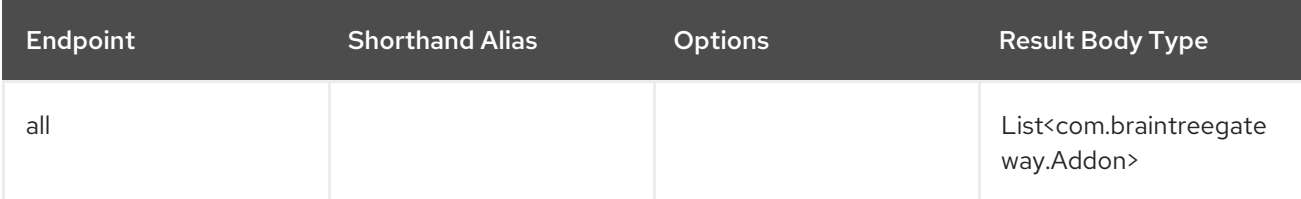

### 53.4.2. Endpoint prefix *address*

The following endpoints can be invoked with the prefix address as follows:

#### braintree:*//address/endpoint?[options]*

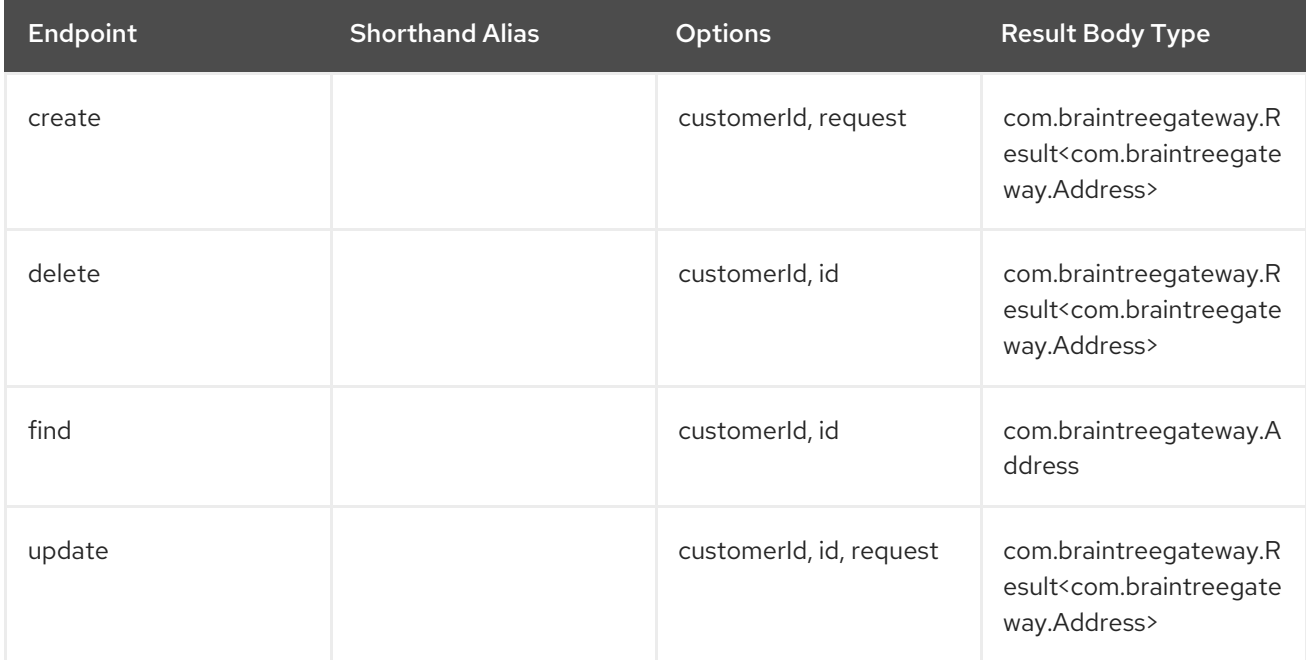

#### URI Options for *address*

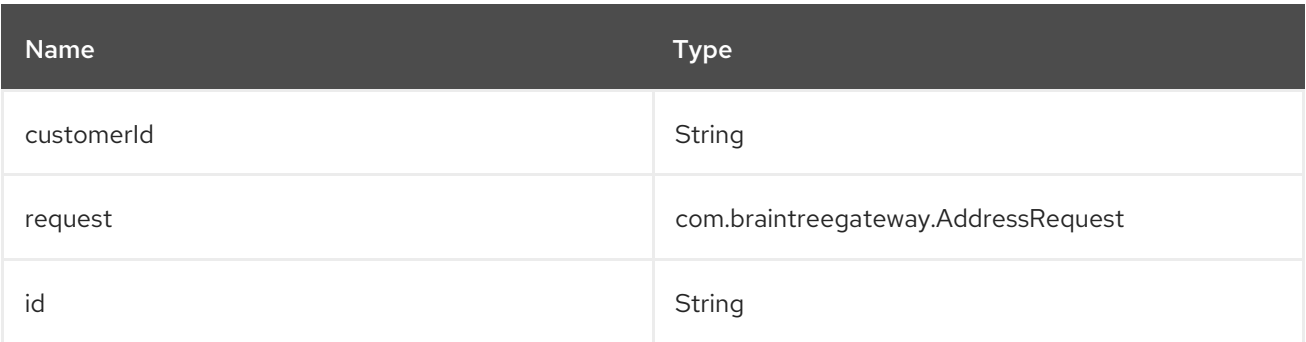

## 53.4.3. Endpoint prefix *clientToken*

The following endpoints can be invoked with the prefix **clientToken** as follows:

#### braintree:*//clientToken/endpoint?[options]*

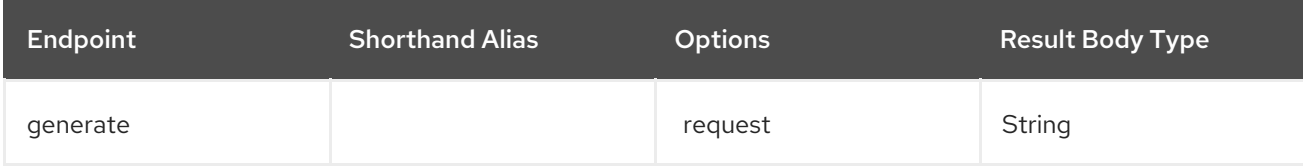

#### URI Options for *clientToken*

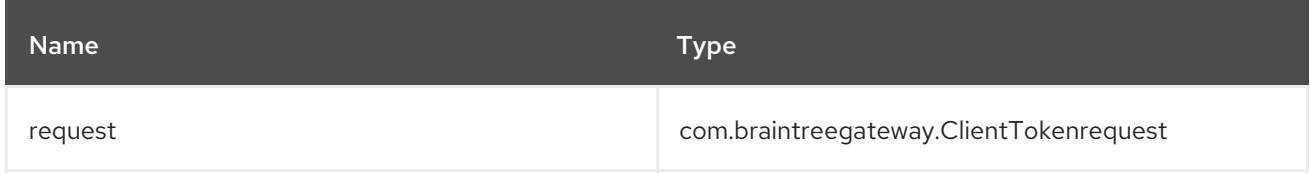

### 53.4.4. Endpoint prefix *creditCardVerification*

The following endpoints can be invoked with the prefix creditCardverification as follows:

braintree:*//creditCardVerification/endpoint?[options]*

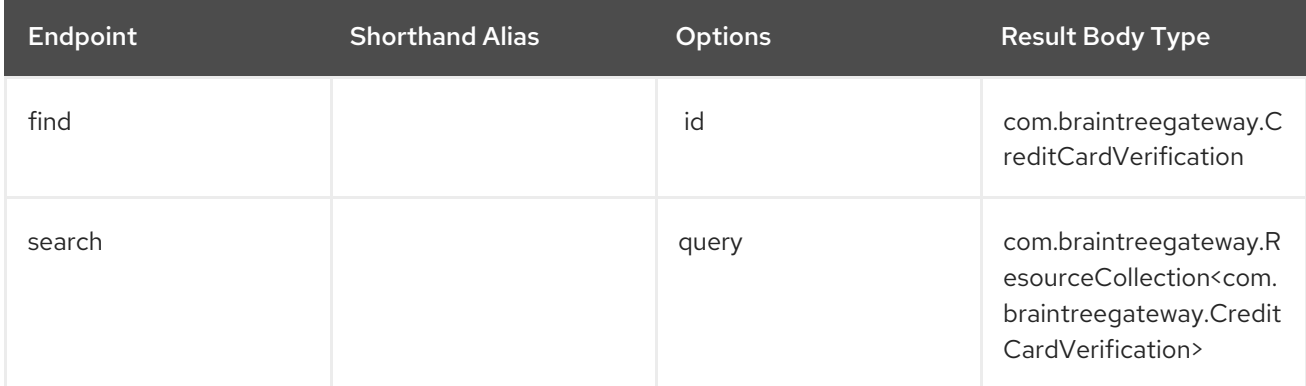

#### URI Options for *creditCardVerification*

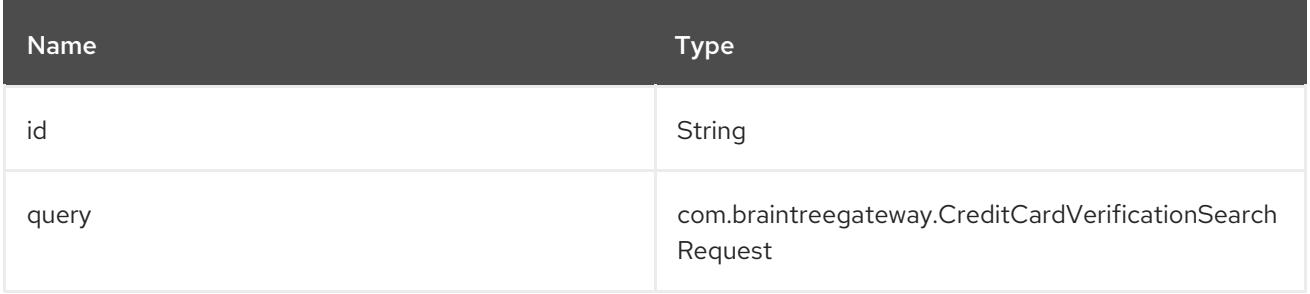

#### 53.4.5. Endpoint prefix *customer*

The following endpoints can be invoked with the prefix customer as follows:

### braintree:*//customer/endpoint?[options]*

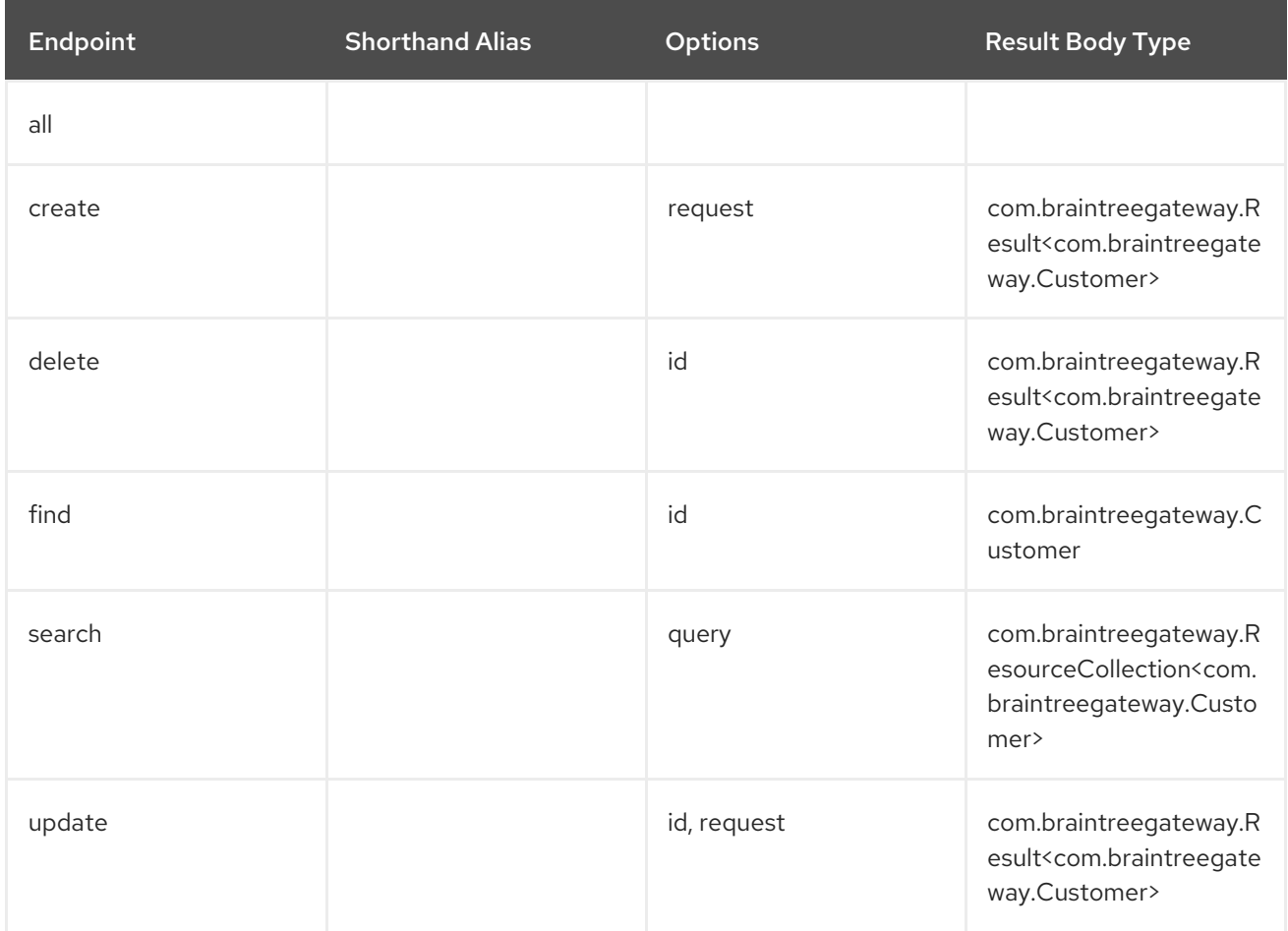

#### URI Options for *customer*

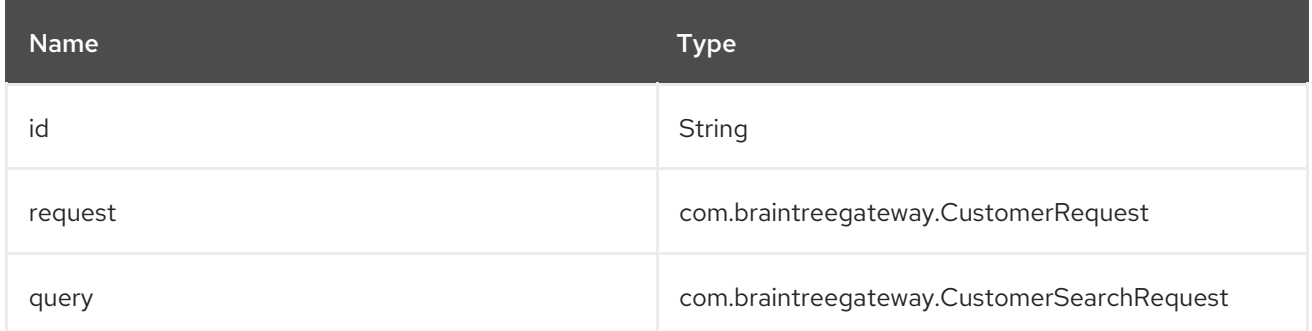

## 53.4.6. Endpoint prefix *discount*

The following endpoints can be invoked with the prefix discount as follows:

braintree:*//discount/endpoint*

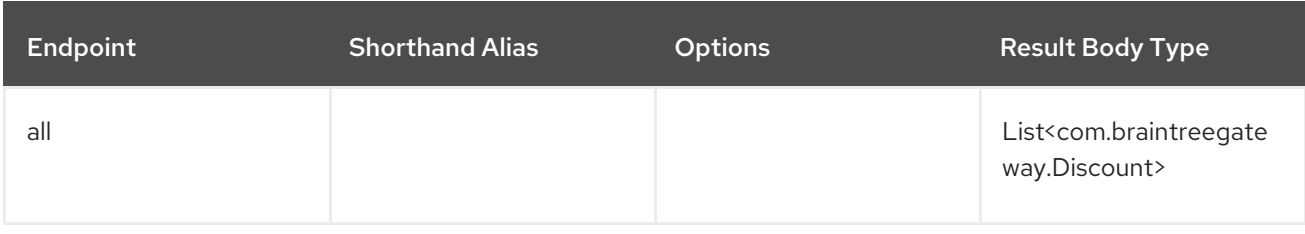

+ +

#### 53.4.7. Endpoint prefix *merchantAccount*

The following endpoints can be invoked with the prefix merchantAccount as follows:

#### braintree:*//merchantAccount/endpoint?[options]*

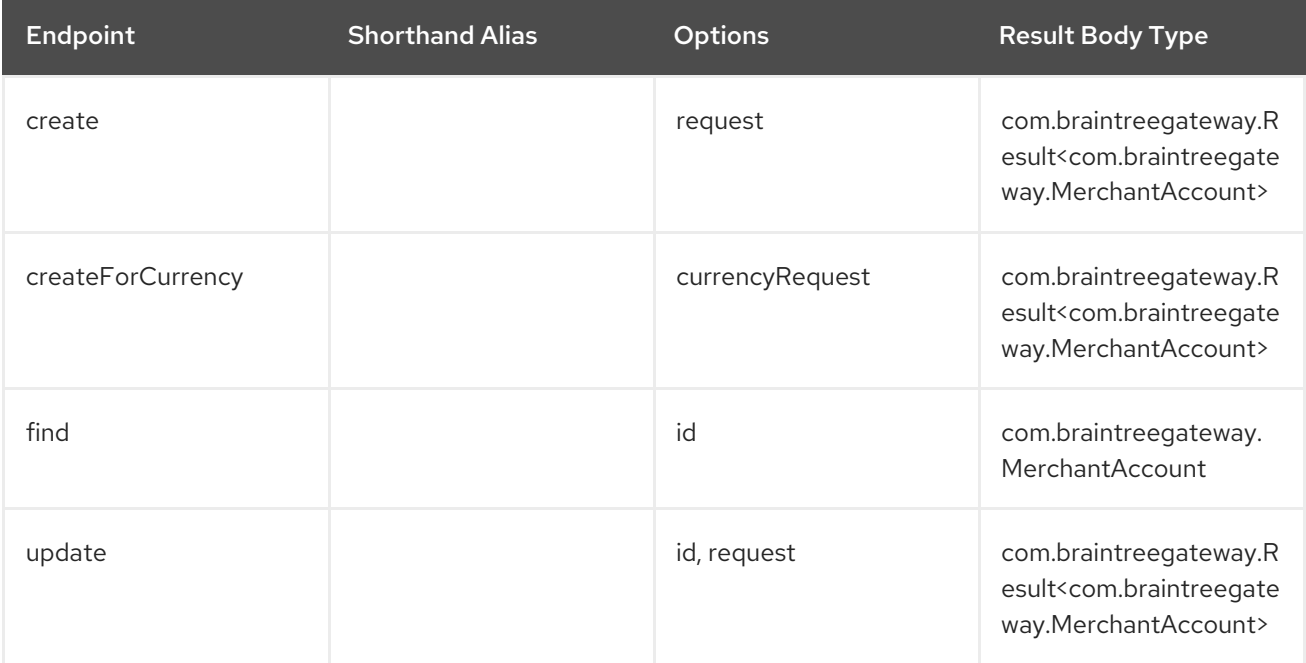

#### URI Options for *merchantAccount*

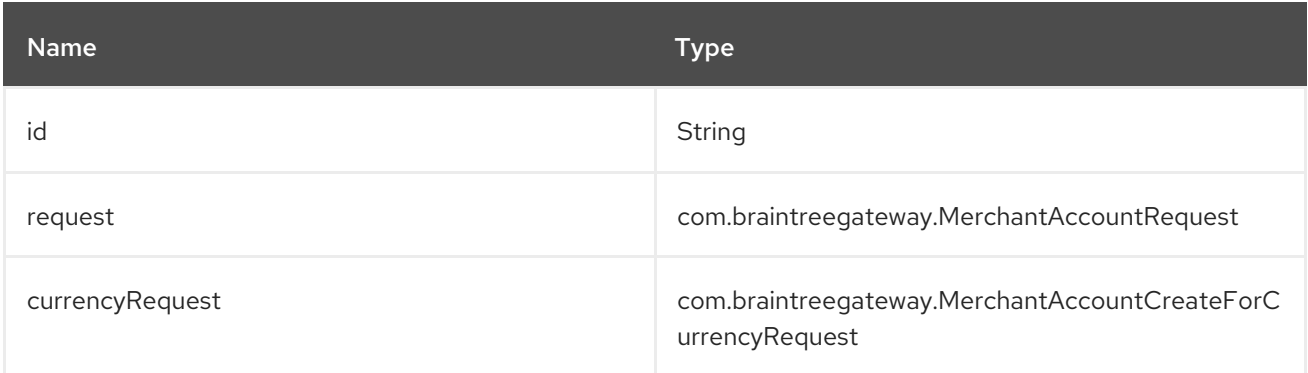

### 53.4.8. Endpoint prefix *paymentMethod*

The following endpoints can be invoked with the prefix paymentMethod as follows:

#### braintree:*//paymentMethod/endpoint?[options]*

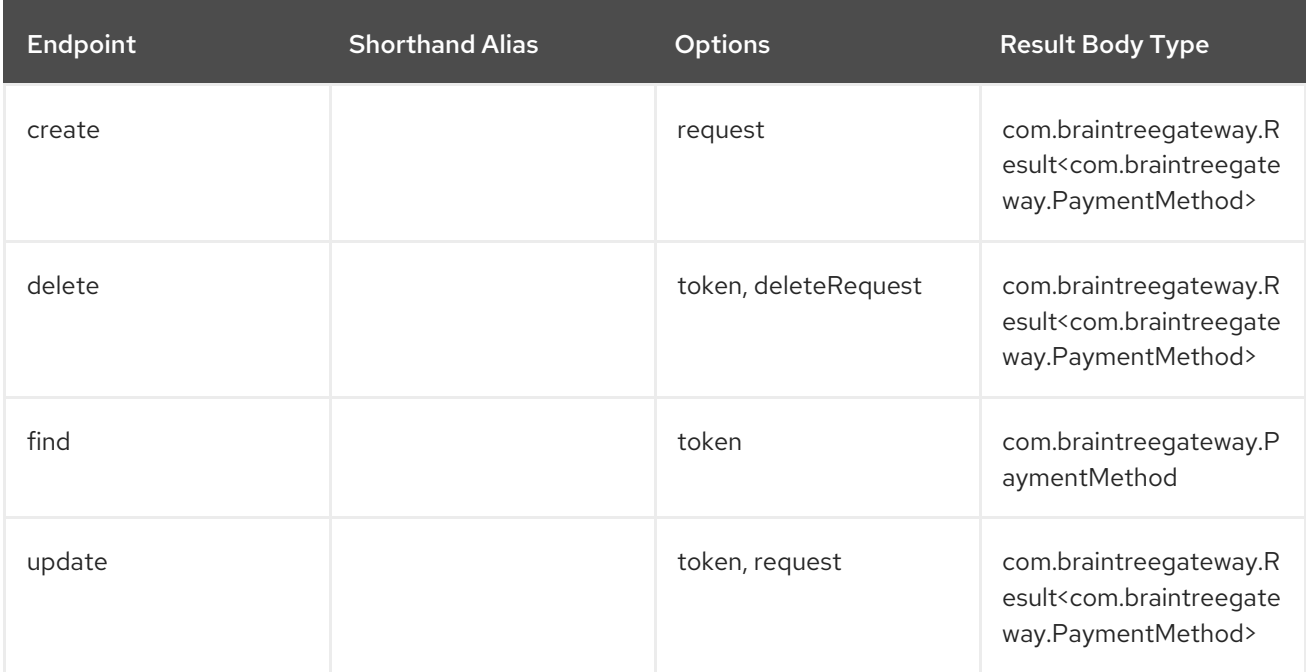

#### URI Options for *paymentMethod*

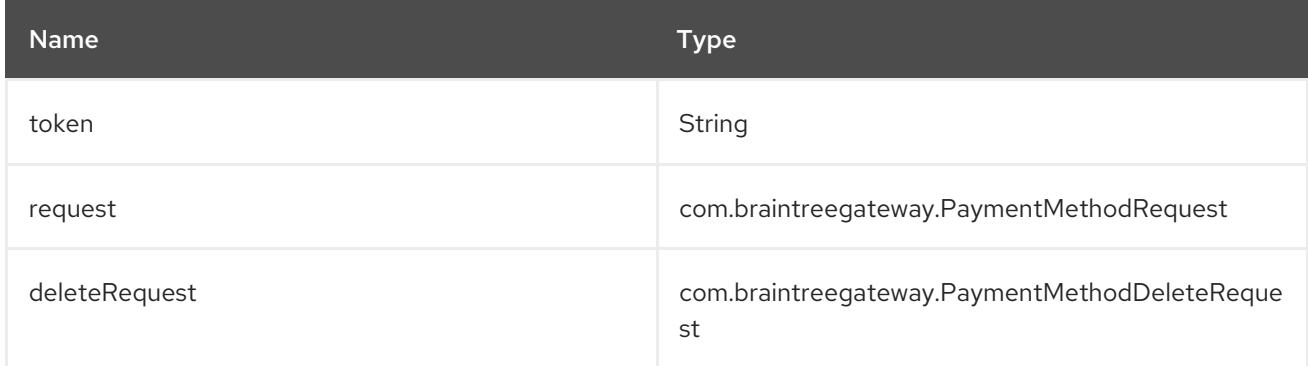

### 53.4.9. Endpoint prefix *paymentMethodNonce*

The following endpoints can be invoked with the prefix paymentMethodNonce as follows:

braintree:*//paymentMethodNonce/endpoint?[options]*

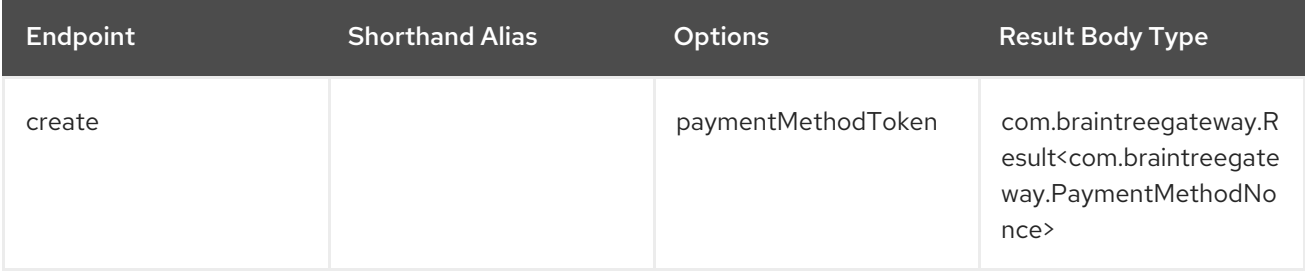

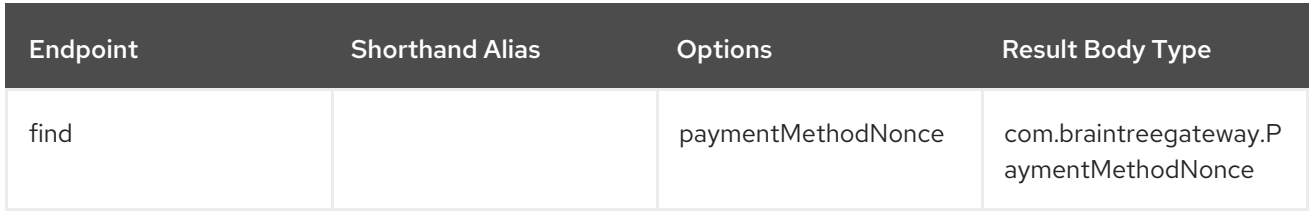

#### URI Options for *paymentMethodNonce*

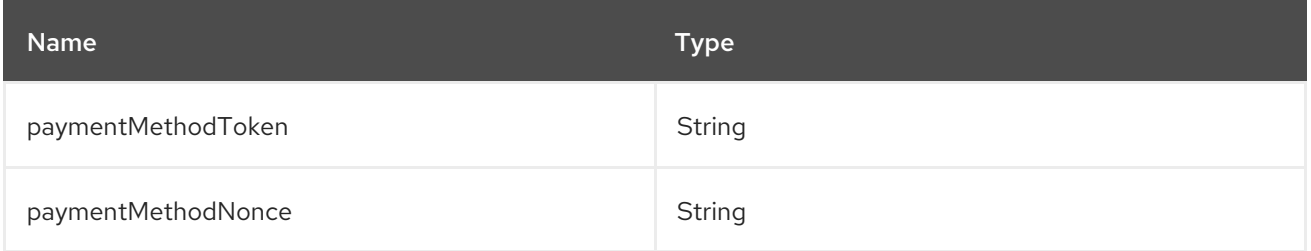

### 53.4.10. Endpoint prefix *plan*

The following endpoints can be invoked with the prefix plan as follows:

braintree:*//plan/endpoint*

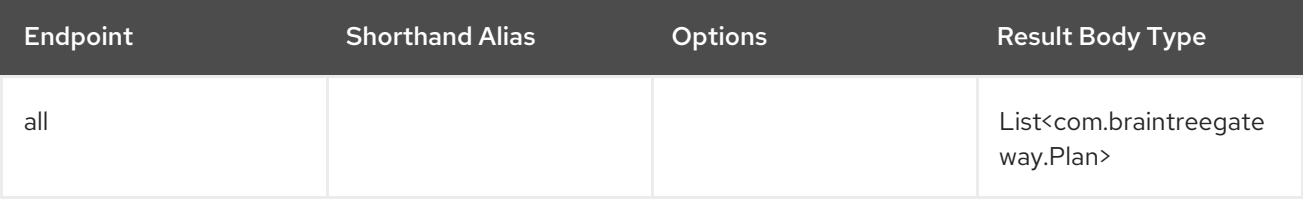

### 53.4.11. Endpoint prefix *settlementBatchSummary*

The following endpoints can be invoked with the prefix settlementBatchSummary as follows:

#### braintree:*//settlementBatchSummary/endpoint?[options]*

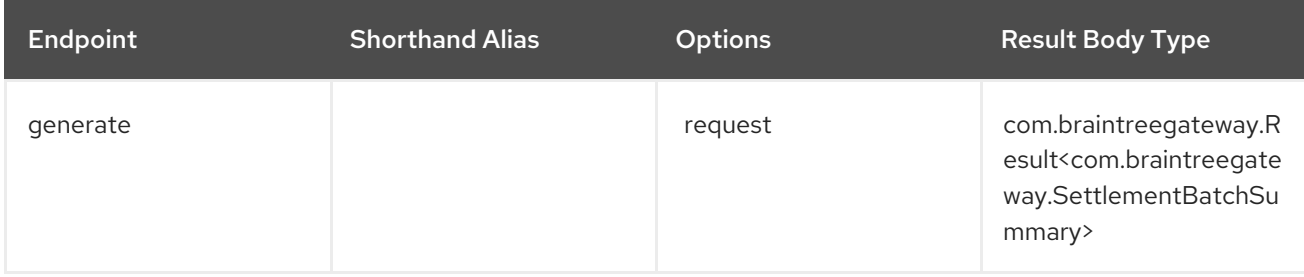

URI Options for *settlementBatchSummary*

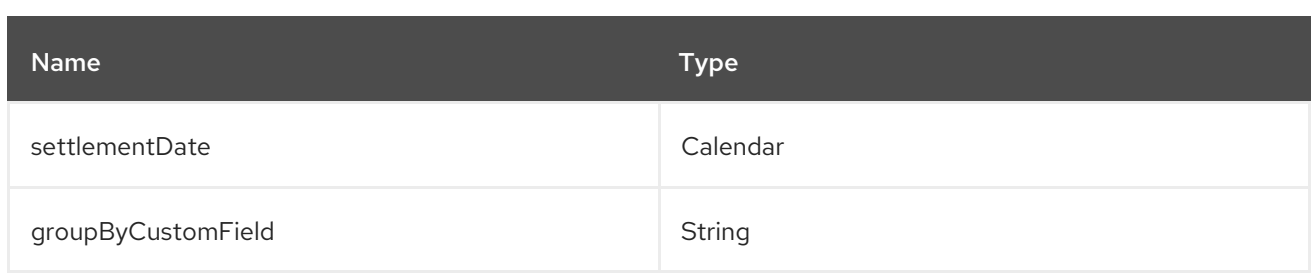

## 53.4.12. Endpoint prefix *subscription*

The following endpoints can be invoked with the prefix subscription as follows:

### braintree:*//subscription/endpoint?[options]*

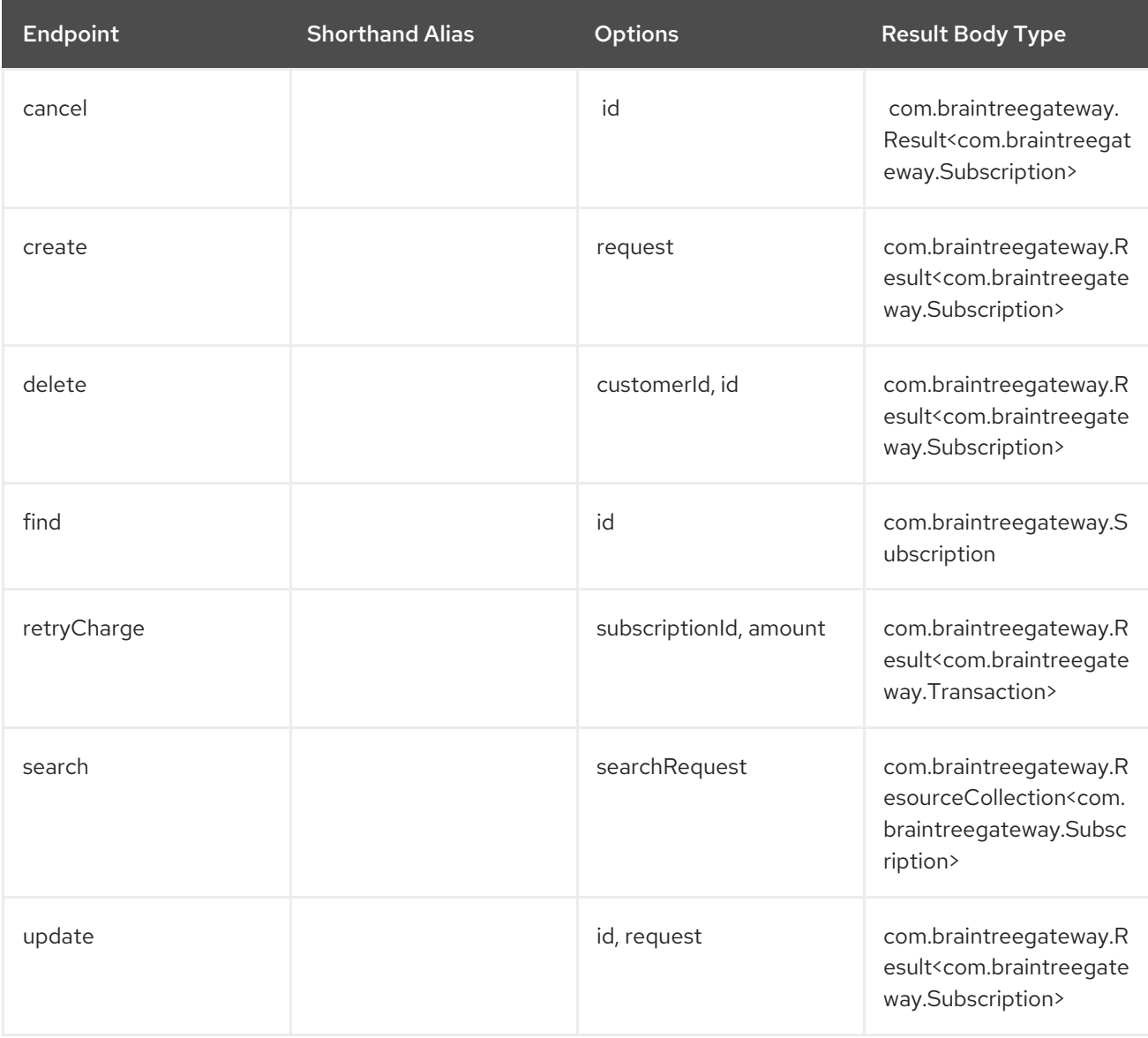

URI Options for *subscription*

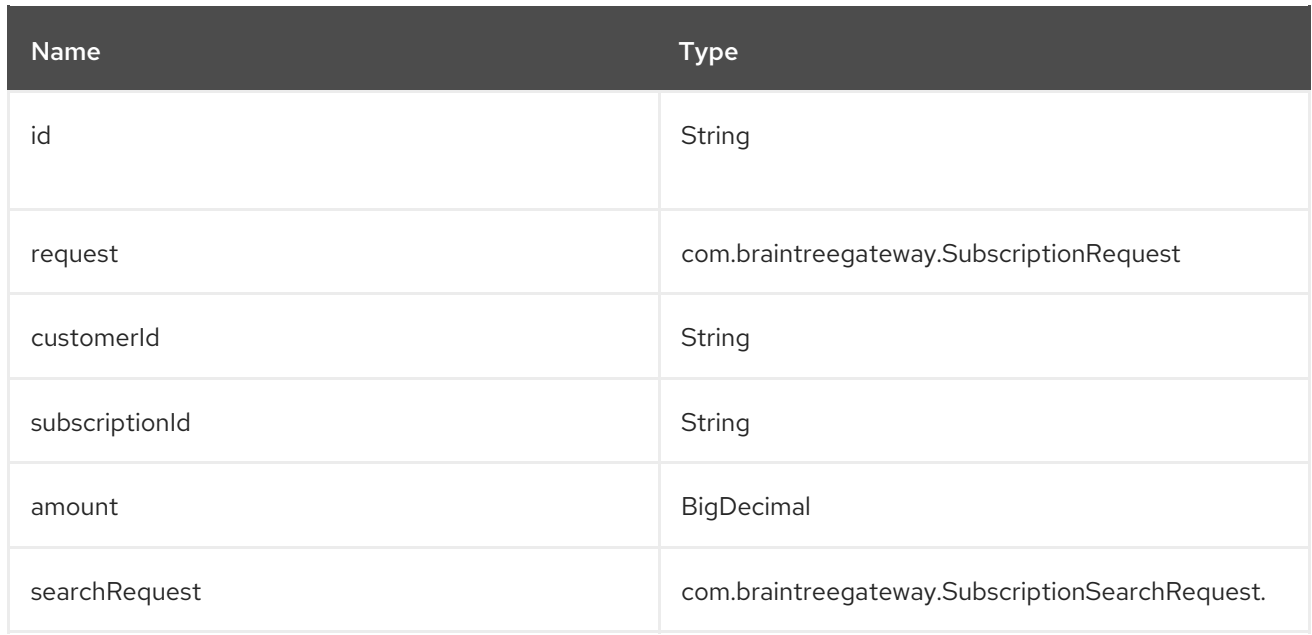

## 53.4.13. Endpoint prefix *transaction*

The following endpoints can be invoked with the prefix transaction as follows:

## braintree:*//transaction/endpoint?[options]*

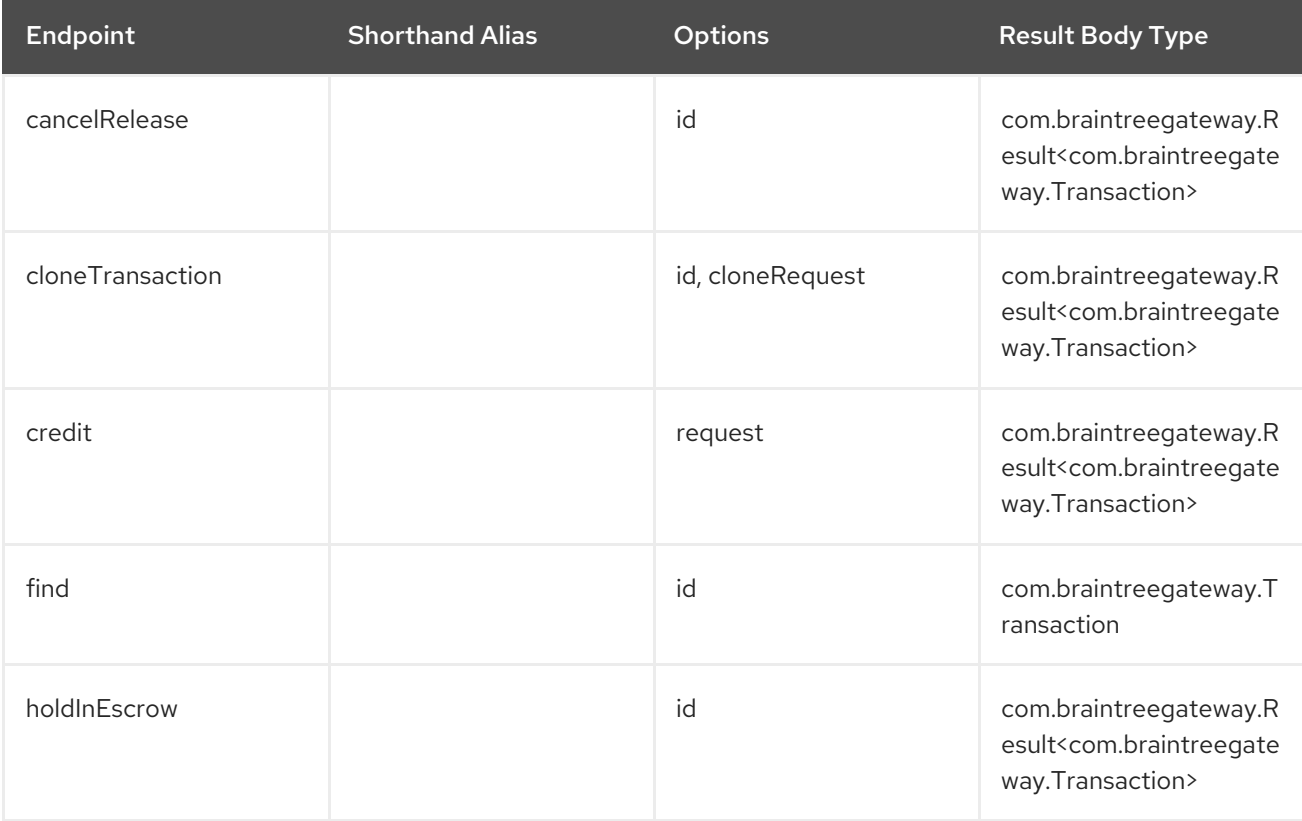

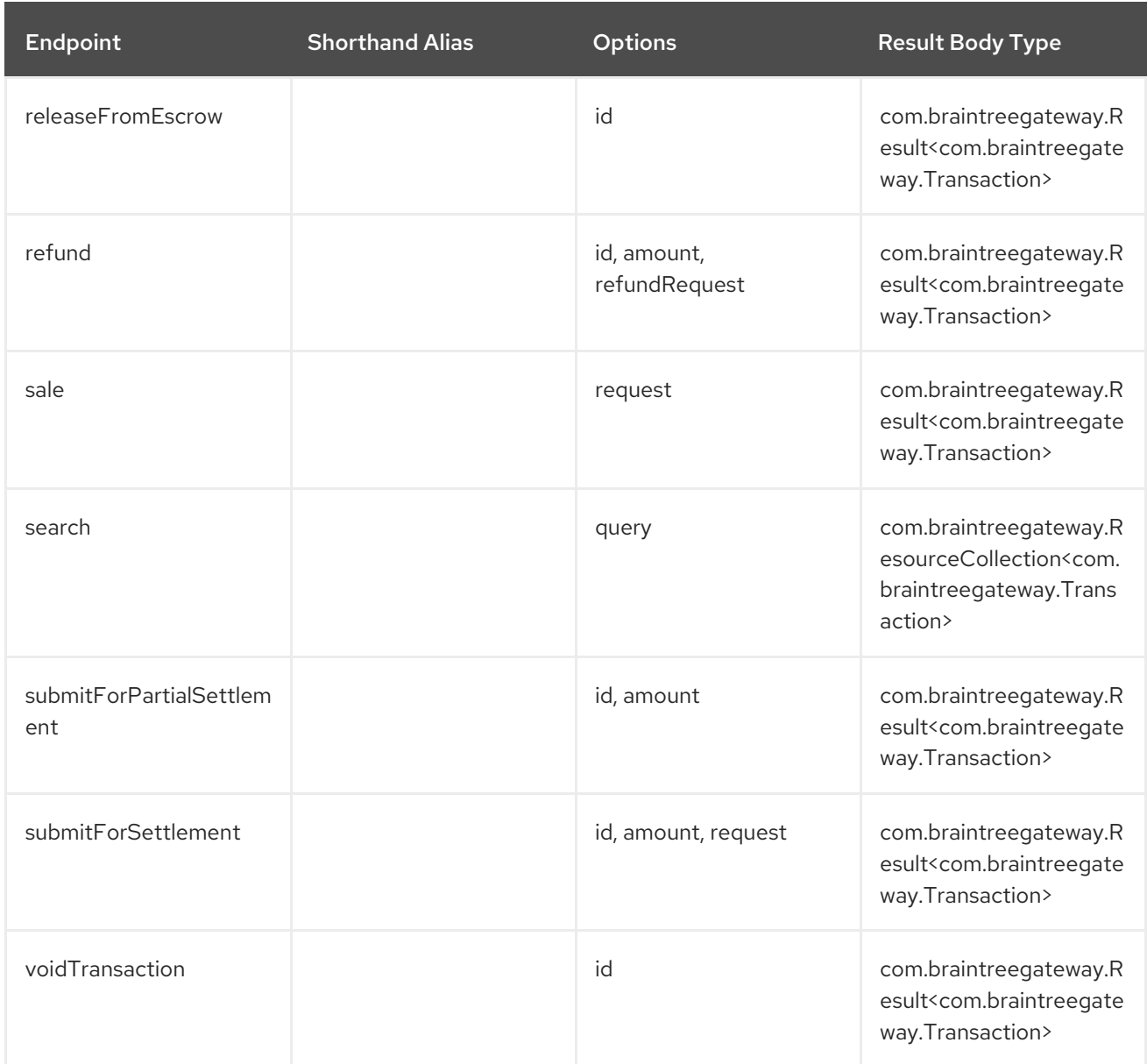

### URI Options for *transaction*

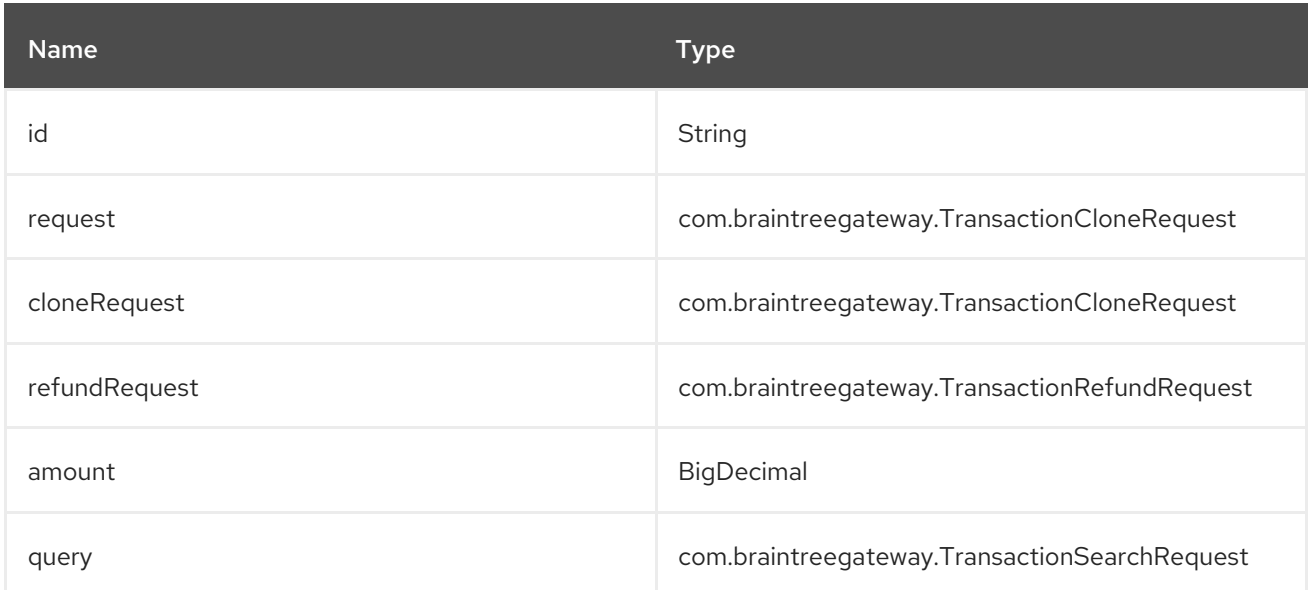

# 53.4.14. Endpoint prefix *webhookNotification*

The following endpoints can be invoked with the prefix webhookNotification as follows:

braintree:*//webhookNotification/endpoint?[options]*

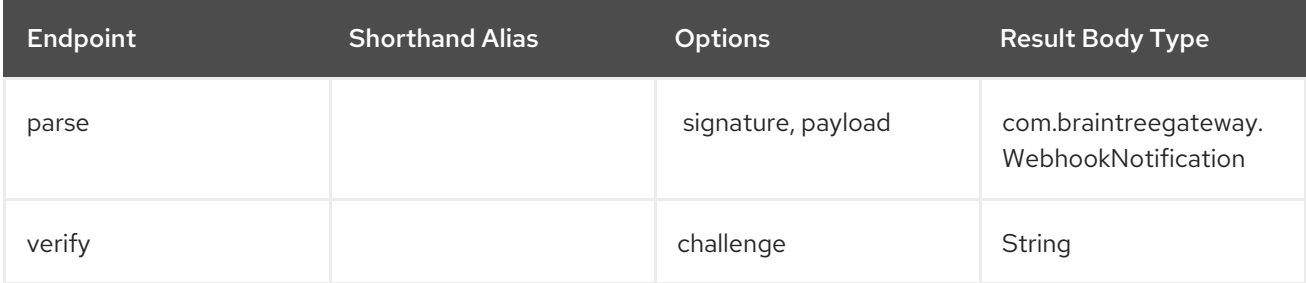

#### URI Options for *webhookNotification*

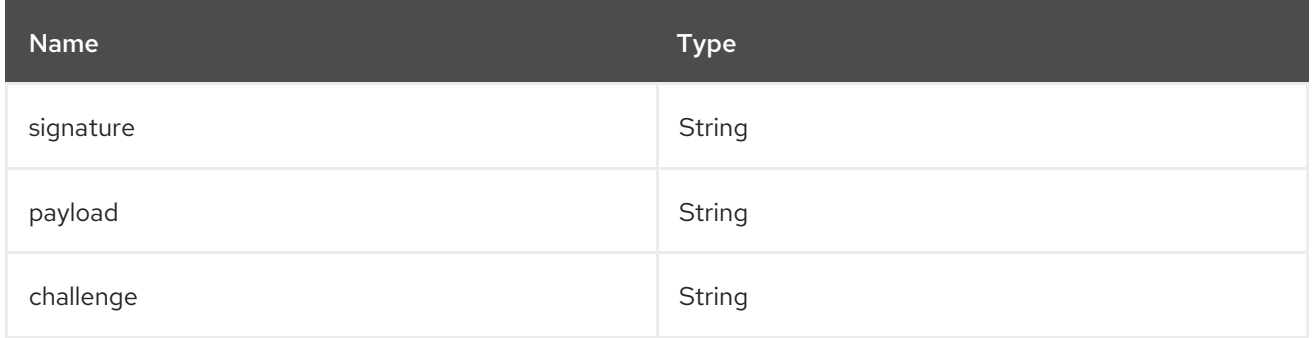

## 53.5. CONSUMER ENDPOINTS

Any of the producer endpoints can be used as a consumer endpoint. Consumer endpoints can use [Scheduled](http://camel.apache.org/polling-consumer.html#PollingConsumer-ScheduledPollConsumerOptions) Poll Consumer Options with a consumer. prefix to schedule endpoint invocation. By default Consumer endpoints that return an array or collection will generate one exchange per element, and their routes will be executed once for each exchange. To change this behavior use the property consumer.splitResults=true to return a single exchange for the entire list or array.

## 53.6. MESSAGE HEADERS

Any URI option can be provided in a message header for producer endpoints with a CamelBraintree. prefix.

## 53.7. MESSAGE BODY

All result message bodies utilize objects provided by the Braintree Java SDK. Producer endpoints can specify the option name for incoming message body in the inBody endpoint parameter.

## 53.8. EXAMPLES

#### Blueprint

```
<?xml version="1.0"?>
<blueprint xmlns="http://www.osgi.org/xmlns/blueprint/v1.0.0"
xmlns:xsi="http://www.w3.org/2001/XMLSchema-instance"
      xmlns:cm="http://aries.apache.org/blueprint/xmlns/blueprint-cm/v1.0.0"
      xsi:schemaLocation="
       http://aries.apache.org/blueprint/xmlns/blueprint-cm/v1.0.0
http://aries.apache.org/schemas/blueprint-cm/blueprint-cm-1.0.0.xsd
       http://www.osgi.org/xmlns/blueprint/v1.0.0
https://www.osgi.org/xmlns/blueprint/v1.0.0/blueprint.xsd
       http://camel.apache.org/schema/blueprint http://camel.apache.org/schema/blueprint/camel-
blueprint.xsd">
  <cm:property-placeholder id="placeholder" persistent-id="camel.braintree">
  </cm:property-placeholder>
  <bean id="braintree" class="org.apache.camel.component.braintree.BraintreeComponent">
     <property name="configuration">
       <bean class="org.apache.camel.component.braintree.BraintreeConfiguration">
         <property name="environment" value="${environment}"/>
         <property name="merchantId" value="${merchantId}"/>
         <property name="publicKey" value="${publicKey}"/>
         <property name="privateKey" value="${privateKey}"/>
       </bean>
     </property>
  </bean>
  <camelContext trace="true" xmlns="http://camel.apache.org/schema/blueprint" id="braintree-
example-context">
     <route id="braintree-example-route">
       <from uri="direct:generateClientToken"/>
       <to uri="braintree://clientToken/generate"/>
       <to uri="stream:out"/>
     </route>
  </camelContext>
</blueprint>
```
## 53.9. SEE ALSO

\* [Configuring](https://cwiki.apache.org/confluence/display/CAMEL/Configuring+Camel) Camel \* [Component](https://cwiki.apache.org/confluence/display/CAMEL/Component) \* [Endpoint](https://cwiki.apache.org/confluence/display/CAMEL/Endpoint) \* [Getting](https://cwiki.apache.org/confluence/display/CAMEL/Getting+Started) Started

# CHAPTER 54. BROWSE COMPONENT

#### Available as of Camel version 1.3

The Browse component provides a simple BrowsableEndpoint which can be useful for testing, visualisation tools or debugging. The exchanges sent to the endpoint are all available to be browsed.

# 54.1. URI FORMAT

browse:someName[?options]

Where someName can be any string to uniquely identify the endpoint.

## 54.2. OPTIONS

The Browse component has no options.

The Browse endpoint is configured using URI syntax:

#### browse:name

with the following path and query parameters:

## 54.2.1. Path Parameters (1 parameters):

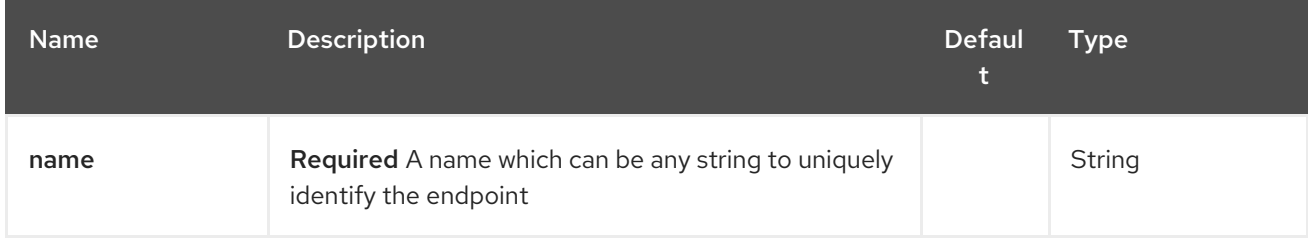

### 54.2.2. Query Parameters (4 parameters):

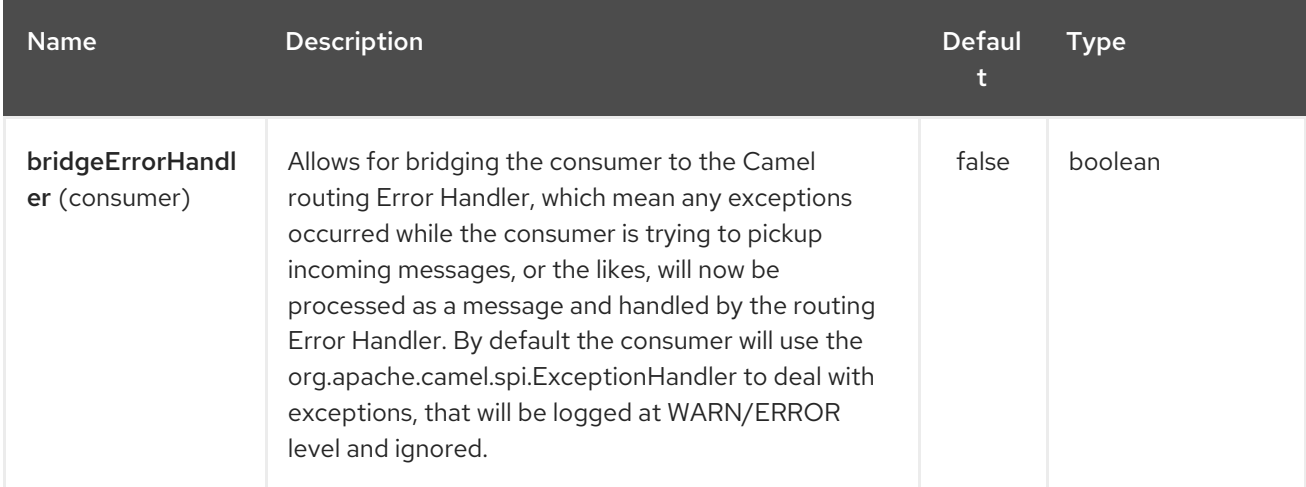

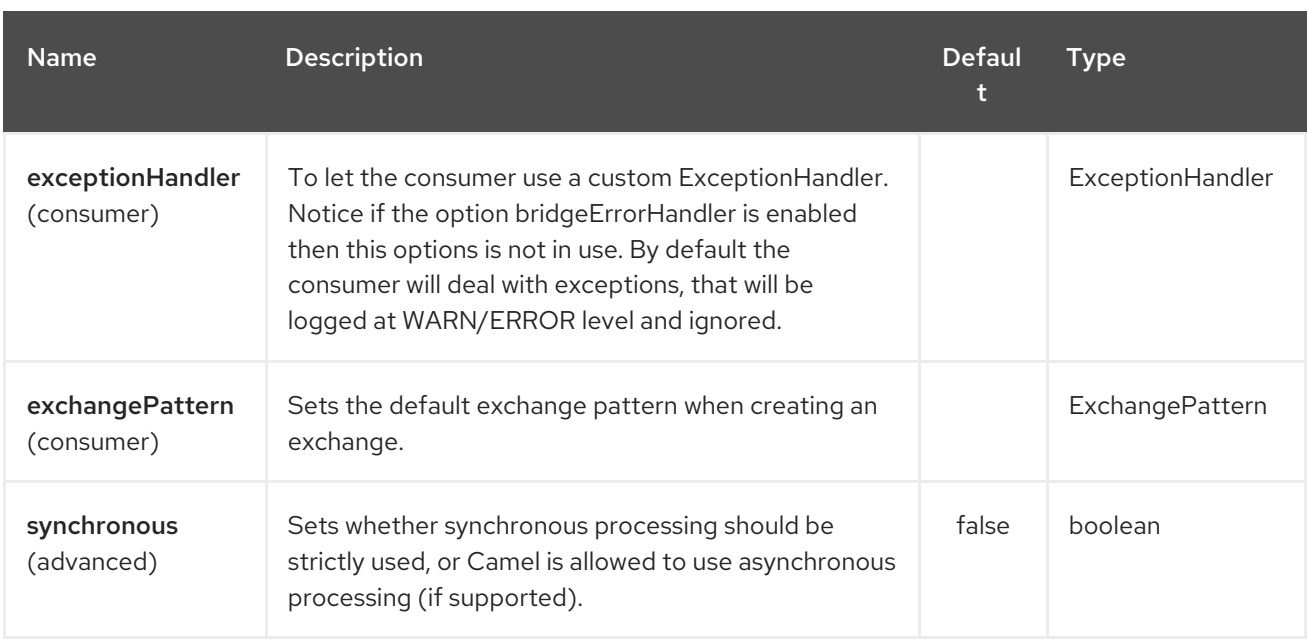

# 54.3. SAMPLE

In the route below, we insert a **browse:** component to be able to browse the Exchanges that are passing through:

from("activemq:order.in").to("browse:orderReceived").to("bean:processOrder");

We can now inspect the received exchanges from within the Java code:

private CamelContext context; public void inspectRecievedOrders() { BrowsableEndpoint browse = context.getEndpoint("browse:orderReceived", BrowsableEndpoint.class); List<Exchange> exchanges = browse.getExchanges(); *// then we can inspect the list of received exchanges from Java* for (Exchange exchange : exchanges) { String payload = exchange.getIn().getBody(); *// do something with payload* } }

## 54.4. SEE ALSO

- Configuring Camel
- Component
- Endpoint
- **•** Getting Started

# CHAPTER 55. EHCACHE COMPONENT (DEPRECATED)

#### Available as of Camel version 2.1

The cache component enables you to perform caching operations using EHCache as the Cache Implementation. The cache itself is created on demand or if a cache of that name already exists then it is simply utilized with its original settings.

This component supports producer and event based consumer endpoints.

The Cache consumer is an event based consumer and can be used to listen and respond to specific cache activities. If you need to perform selections from a pre-existing cache, use the processors defined for the cache component.

Maven users will need to add the following dependency to their **pom.xml** for this component:

<dependency> <groupId>org.apache.camel</groupId> <artifactId>camel-cache</artifactId> <version>x.x.x</version> *<!-- use the same version as your Camel core version -->* </dependency>

# 55.1. URI FORMAT

cache:*//cacheName[?options]*

You can append query options to the URI in the following format, **? option=value&option=#beanRef&…**

# 55.2. OPTIONS

The EHCache component supports 4 options which are listed below.

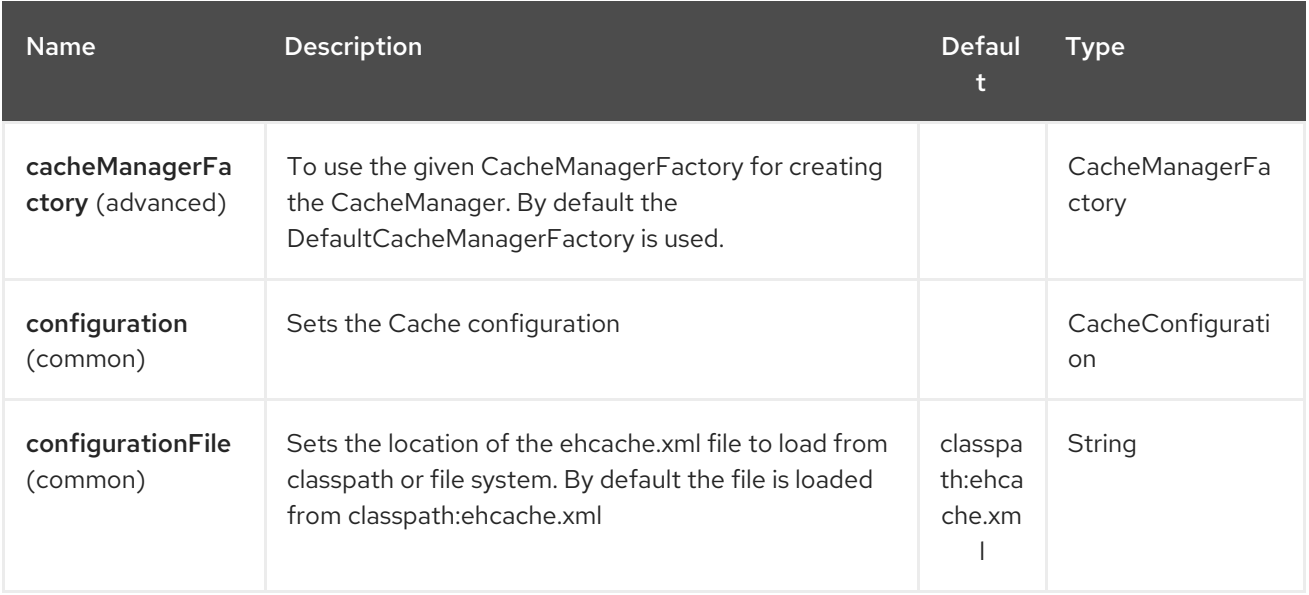

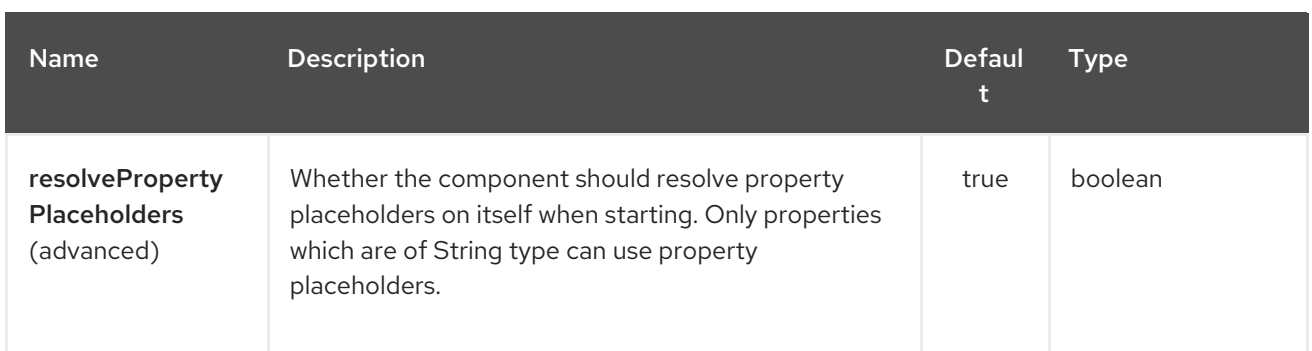

The EHCache endpoint is configured using URI syntax:

cache:cacheName

П

with the following path and query parameters:

## 55.2.1. Path Parameters (1 parameters):

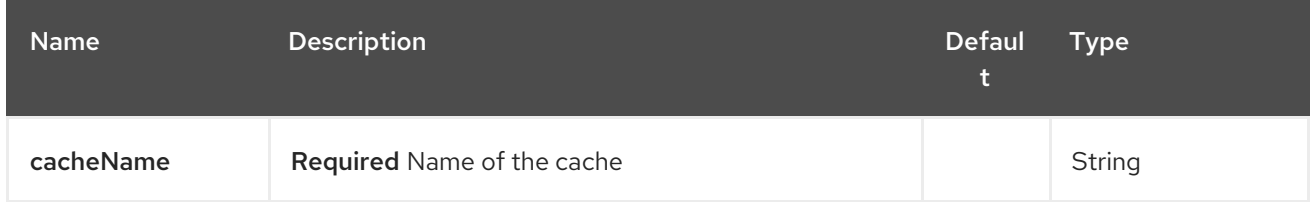

### 55.2.2. Query Parameters (19 parameters):

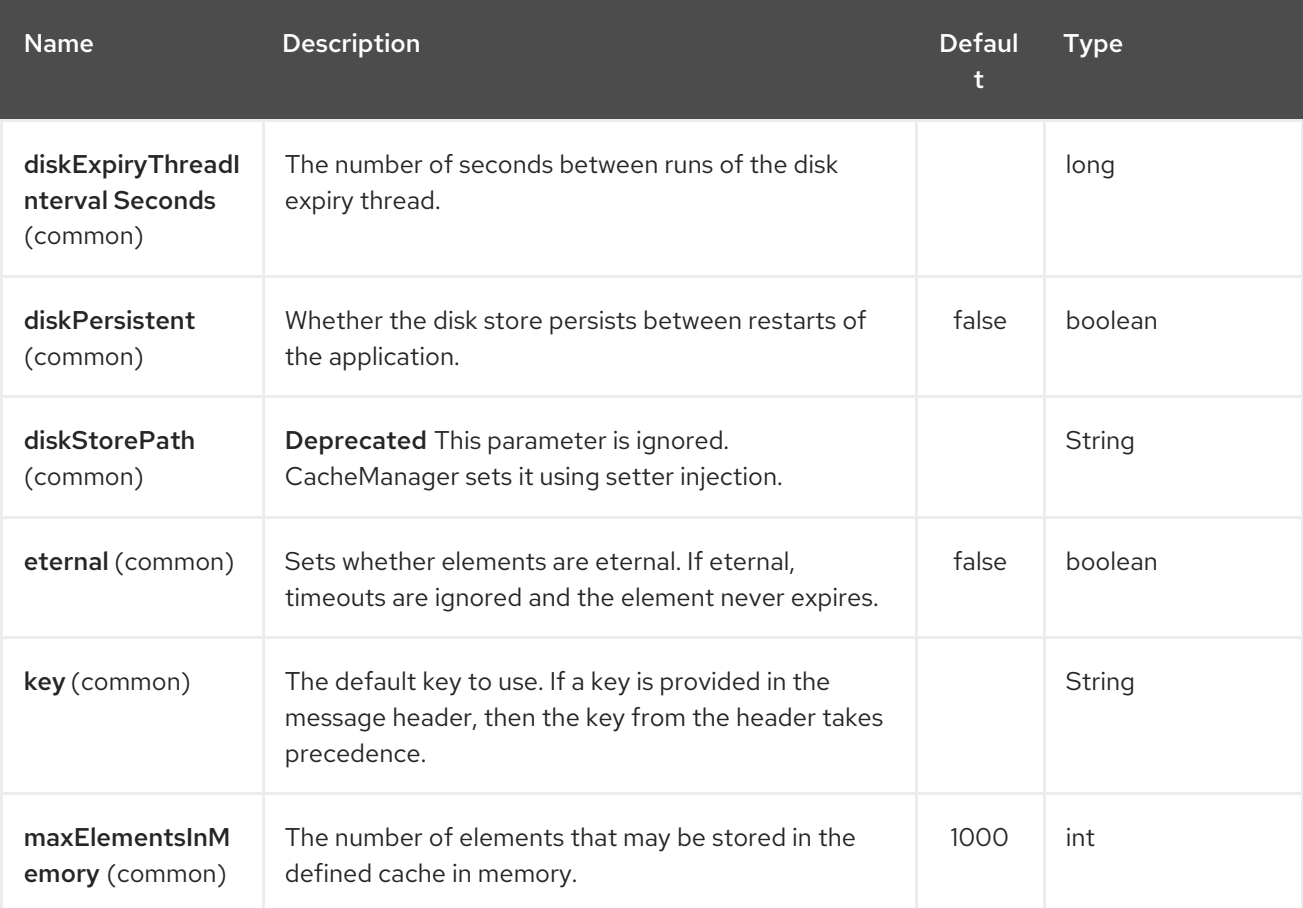

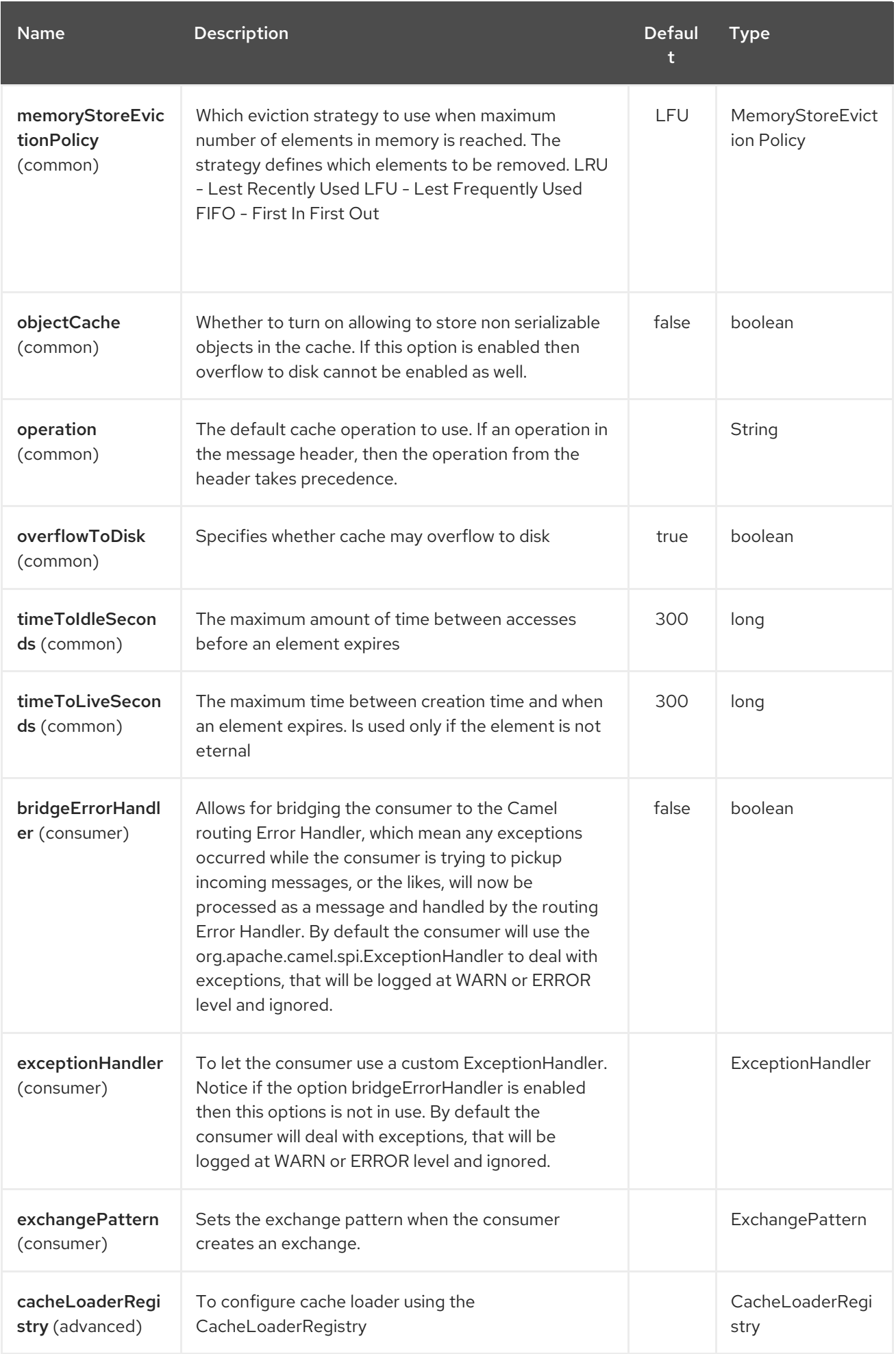

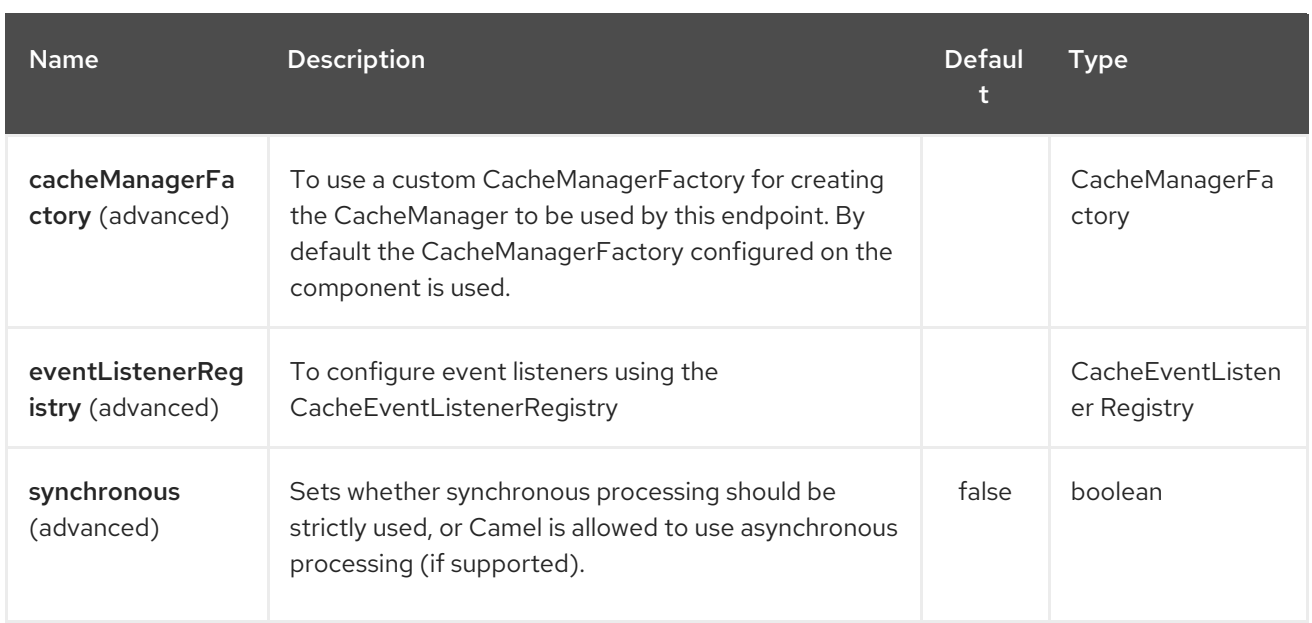

# 55.3. SENDING/RECEIVING MESSAGES TO/FROM THE CACHE

### 55.3.1. Message Headers up to Camel 2.7

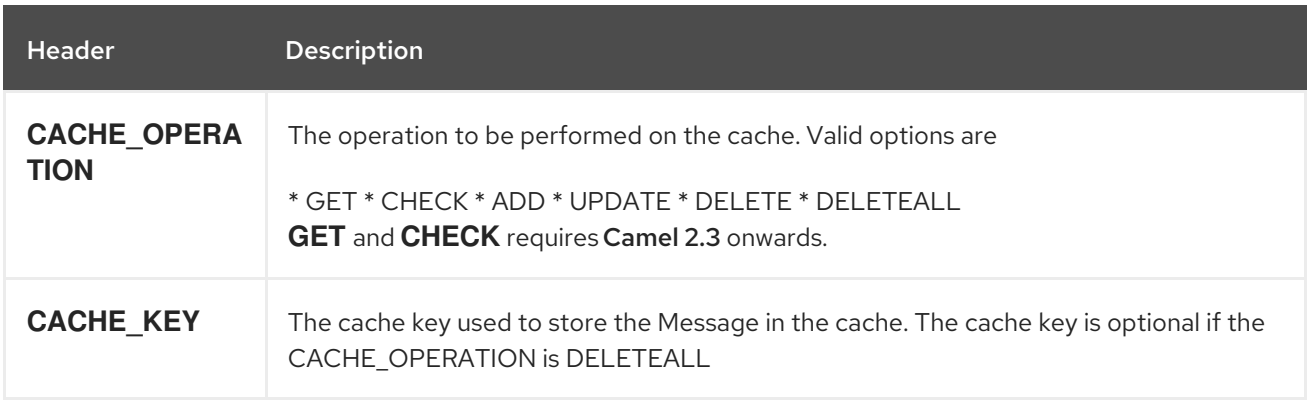

### 55.3.2. Message Headers Camel 2.8+

Header changes in Camel 2.8

The header names and supported values have changed to be prefixed with 'CamelCache' and use mixed case. This makes them easier to identify and keep separate from other headers. The CacheConstants variable names remain unchanged, just their values have been changed. Also, these headers are now removed from the exchange after the cache operation is performed.

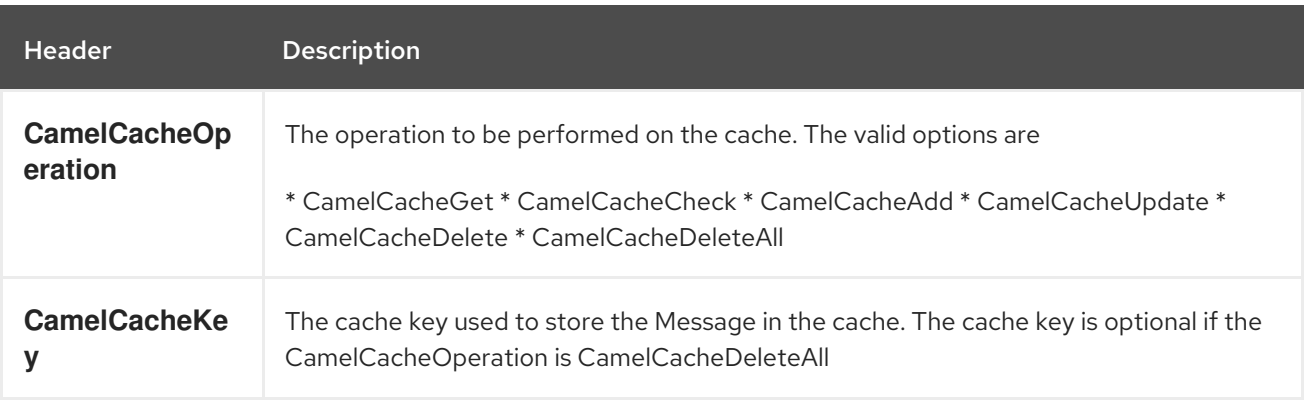

#### The **CamelCacheAdd** and **CamelCacheUpdate** operations support additional headers:

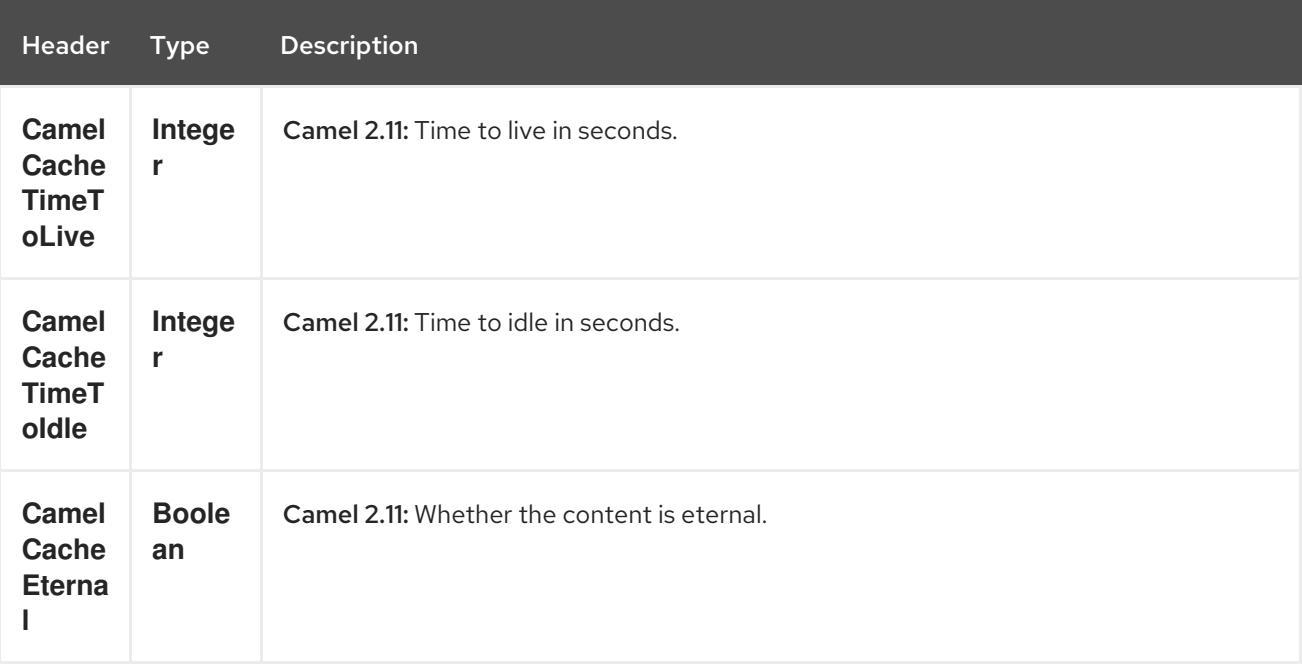

#### 55.3.3. Cache Producer

Sending data to the cache involves the ability to direct payloads in exchanges to be stored in a preexisting or created-on-demand cache. The mechanics of doing this involve

- **•** setting the Message Exchange Headers shown above.
- ensuring that the Message Exchange Body contains the message directed to the cache

#### 55.3.4. Cache Consumer

Receiving data from the cache involves the ability of the CacheConsumer to listen on a pre-existing or created-on-demand Cache using an event Listener and receive automatic notifications when any cache activity take place (i.e

CamelCacheGet/CamelCacheUpdate/CamelCacheDelete/CamelCacheDeleteAll). Upon such an activity taking place

- an exchange containing Message Exchange Headers and a Message Exchange Body containing the just added/updated payload is placed and sent.
- in case of a CamelCacheDeleteAll operation, the Message Exchange Header CamelCacheKey  $\bullet$ and the Message Exchange Body are not populated.

#### 55.3.5. Cache Processors

There are a set of nice processors with the ability to perform cache lookups and selectively replace payload content at the

- body
- token
- xpath level

# 55.4. CACHE USAGE SAMPLES

## 55.4.1. Example 1: Configuring the cache

```
from("cache://MyApplicationCache" +
      "?maxElementsInMemory=1000" +
     "&memoryStoreEvictionPolicy=" +
        "MemoryStoreEvictionPolicy.LFU" +
     "&overflowToDisk=true" +
     "&eternal=true" +
     "&timeToLiveSeconds=300" +
     "&timeToIdleSeconds=true" +
     "&diskPersistent=true" +
     "&diskExpiryThreadIntervalSeconds=300")
```
### 55.4.2. Example 2: Adding keys to the cache

```
RouteBuilder builder = new RouteBuilder() {
  public void configure() {
  from("direct:start")
   .setHeader(CacheConstants.CACHE_OPERATION,
constant(CacheConstants.CACHE_OPERATION_ADD))
   .setHeader(CacheConstants.CACHE_KEY, constant("Ralph_Waldo_Emerson"))
   .to("cache://TestCache1")
 }
};
```
#### 55.4.3. Example 2: Updating existing keys in a cache

```
RouteBuilder builder = new RouteBuilder() {
  public void configure() {
  from("direct:start")
   .setHeader(CacheConstants.CACHE_OPERATION,
constant(CacheConstants.CACHE_OPERATION_UPDATE))
   .setHeader(CacheConstants.CACHE_KEY, constant("Ralph_Waldo_Emerson"))
   .to("cache://TestCache1")
 }
};
```
### 55.4.4. Example 3: Deleting existing keys in a cache

```
RouteBuilder builder = new RouteBuilder() {
  public void configure() {
  from("direct:start")
   .setHeader(CacheConstants.CACHE_OPERATION,
constant(CacheConstants.CACHE_DELETE))
   .setHeader(CacheConstants.CACHE_KEY", constant("Ralph_Waldo_Emerson"))
   .to("cache://TestCache1")
 }
};
```
### 55.4.5. Example 4: Deleting all existing keys in a cache

```
RouteBuilder builder = new RouteBuilder() {
  public void configure() {
  from("direct:start")
   .setHeader(CacheConstants.CACHE_OPERATION,
constant(CacheConstants.CACHE_DELETEALL))
   .to("cache://TestCache1");
  }
};
```
### 55.4.6. Example 5: Notifying any changes registering in a Cache to Processors and other Producers

```
RouteBuilder builder = new RouteBuilder() {
  public void configure() {
  from("cache://TestCache1")
   .process(new Processor() {
    public void process(Exchange exchange)
         throws Exception {
      String operation = (String)
exchange.getIn().getHeader(CacheConstants.CACHE_OPERATION);
      String key = (String) exchange.getIn().getHeader(CacheConstants.CACHE_KEY);
      Object body = exchange.getIn().getBody();
      // Do something
    }
  })
 }
};
```
### 55.4.7. Example 6: Using Processors to selectively replace payload with cache values

```
RouteBuilder builder = new RouteBuilder() {
 public void configure() {
  //Message Body Replacer
  from("cache://TestCache1")
   .filter(header(CacheConstants.CACHE_KEY).isEqualTo("greeting"))
   .process(new CacheBasedMessageBodyReplacer("cache://TestCache1","farewell"))
   .to("direct:next");
  //Message Token replacer
  from("cache://TestCache1")
  .filter(header(CacheConstants.CACHE_KEY).isEqualTo("quote"))
  .process(new CacheBasedTokenReplacer("cache://TestCache1","novel","#novel#"))
  .process(new CacheBasedTokenReplacer("cache://TestCache1","author","#author#"))
  .process(new CacheBasedTokenReplacer("cache://TestCache1","number","#number#"))
  .to("direct:next");
```
*//Message XPath replacer* from("cache://TestCache1"). .filter(header(CacheConstants.CACHE\_KEY).isEqualTo("XML\_FRAGMENT")) .process(new CacheBasedXPathReplacer("cache://TestCache1","book1","/books/book1")) .process (new CacheBasedXPathReplacer("cache://TestCache1","book2","/books/book2"))

```
.to("direct:next");
   }
};
```
## 55.4.8. Example 7: Getting an entry from the Cache

```
from("direct:start")
  // Prepare headers
  .setHeader(CacheConstants.CACHE_OPERATION,
constant(CacheConstants.CACHE_OPERATION_GET))
  .setHeader(CacheConstants.CACHE_KEY, constant("Ralph_Waldo_Emerson")).
  .to("cache://TestCache1").
  // Check if entry was not found
  .choice().when(header(CacheConstants.CACHE_ELEMENT_WAS_FOUND).isNull()).
    // If not found, get the payload and put it to cache
    .to("cxf:bean:someHeavyweightOperation").
    .setHeader(CacheConstants.CACHE_OPERATION,
constant(CacheConstants.CACHE_OPERATION_ADD))
    .setHeader(CacheConstants.CACHE_KEY, constant("Ralph_Waldo_Emerson"))
    .to("cache://TestCache1")
  .end()
  .to("direct:nextPhase");
```
### 55.4.9. Example 8: Checking for an entry in the Cache

Note: The CHECK command tests existence of an entry in the cache but doesn't place a message in the body.

```
from("direct:start")
  // Prepare headers
  .setHeader(CacheConstants.CACHE_OPERATION,
constant(CacheConstants.CACHE_OPERATION_CHECK))
  .setHeader(CacheConstants.CACHE_KEY, constant("Ralph_Waldo_Emerson")).
  .to("cache://TestCache1").
  // Check if entry was not found
  .choice().when(header(CacheConstants.CACHE_ELEMENT_WAS_FOUND).isNull()).
    // If not found, get the payload and put it to cache
    .to("cxf:bean:someHeavyweightOperation").
    .setHeader(CacheConstants.CACHE_OPERATION,
constant(CacheConstants.CACHE_OPERATION_ADD))
    .setHeader(CacheConstants.CACHE_KEY, constant("Ralph_Waldo_Emerson"))
    .to("cache://TestCache1")
  .end();
```
# 55.5. MANAGEMENT OF EHCACHE

[EHCache](http://ehcache.org/) has its own statistics and management from JMX.

Here's a snippet on how to expose them via JMX in a Spring application context:

```
<bean id="ehCacheManagementService" class="net.sf.ehcache.management.ManagementService"
init-method="init" lazy-init="false">
 <constructor-arg>
```

```
<bean class="net.sf.ehcache.CacheManager" factory-method="getInstance"/>
</constructor-arg>
<constructor-arg>
  <bean class="org.springframework.jmx.support.JmxUtils" factory-method="locateMBeanServer"/>
</constructor-arg>
<constructor-arg value="true"/>
<constructor-arg value="true"/>
<constructor-arg value="true"/>
 <constructor-arg value="true"/>
</bean>
```
Of course you can do the same thing in straight Java:

ManagementService.registerMBeans(CacheManager.getInstance(), mbeanServer, true, true, true, true);

You can get cache hits, misses, in-memory hits, disk hits, size stats this way. You can also change CacheConfiguration parameters on the fly.

# 55.6. CACHE REPLICATION CAMEL 2.8

The Camel Cache component is able to distribute a cache across server nodes using several different replication mechanisms including: RMI, JGroups, JMS and Cache Server.

There are two different ways to make it work:

1. You can configure **ehcache.xml** manually

OR

2. You can configure these three options:

- cacheManagerFactory
- eventListenerRegistry
- cacheLoaderRegistry

Configuring Camel Cache replication using the first option is a bit of hard work as you have to configure all caches separately. So in a situation when the all names of caches are not known, using **ehcache.xml** is not a good idea.

The second option is much better when you want to use many different caches as you do not need to define options per cache. This is because replication options are set per **CacheManager** and per **CacheEndpoint**. Also it is the only way when cache names are not know at the development phase.

Note: It might be useful to read the [EHCache](http://ehcache.org/documentation) manual to get a better understanding of the Camel Cache replication mechanism.

#### 55.6.1. Example: JMS cache replication

JMS replication is the most powerful and secured replication method. Used together with Camel Cache replication makes it also rather simple. An example is available on a [separate](cachereplicationjmsexample.html) page.

# CHAPTER 56. CAFFEINE CACHE COMPONENT

#### Available as of Camel version 2.20

The caffeine-cache component enables you to perform caching operations using The simple cache from Caffeine.

Maven users will need to add the following dependency to their **pom.xml** for this component:

```
<dependency>
  <groupId>org.apache.camel</groupId>
  <artifactId>camel-caffeine</artifactId>
  <version>x.x.x</version>
  <!-- use the same version as your Camel core version -->
</dependency>
```
## 56.1. URI FORMAT

caffeine-cache:*//cacheName[?options]*

You can append query options to the URI in the following format, **? option=value&option=#beanRef&…**

# 56.2. OPTIONS

The Caffeine Cache component supports 2 options which are listed below.

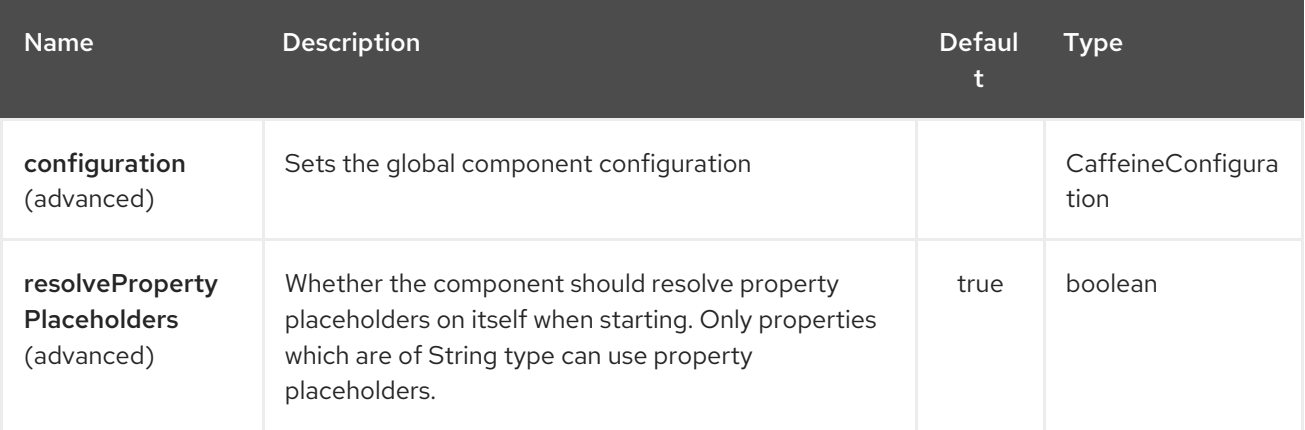

The Caffeine Cache endpoint is configured using URI syntax:

caffeine-cache:cacheName

with the following path and query parameters:

#### 56.2.1. Path Parameters (1 parameters):

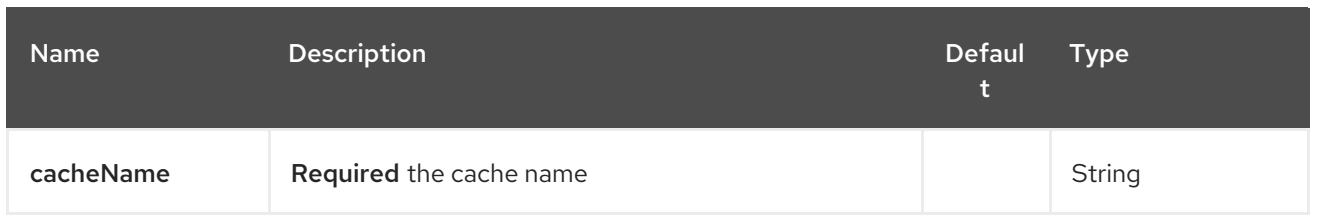

# 56.2.2. Query Parameters (19 parameters):

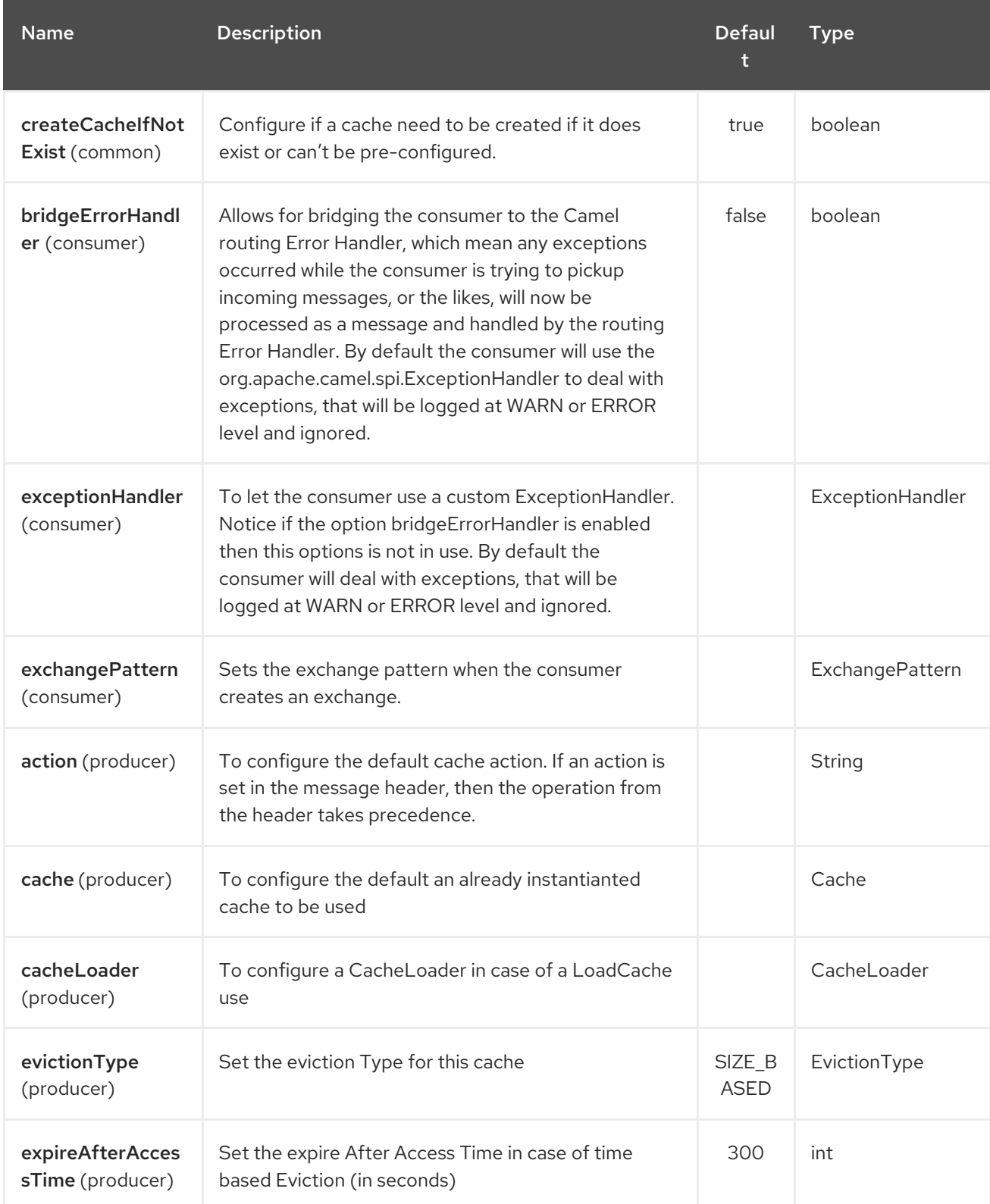

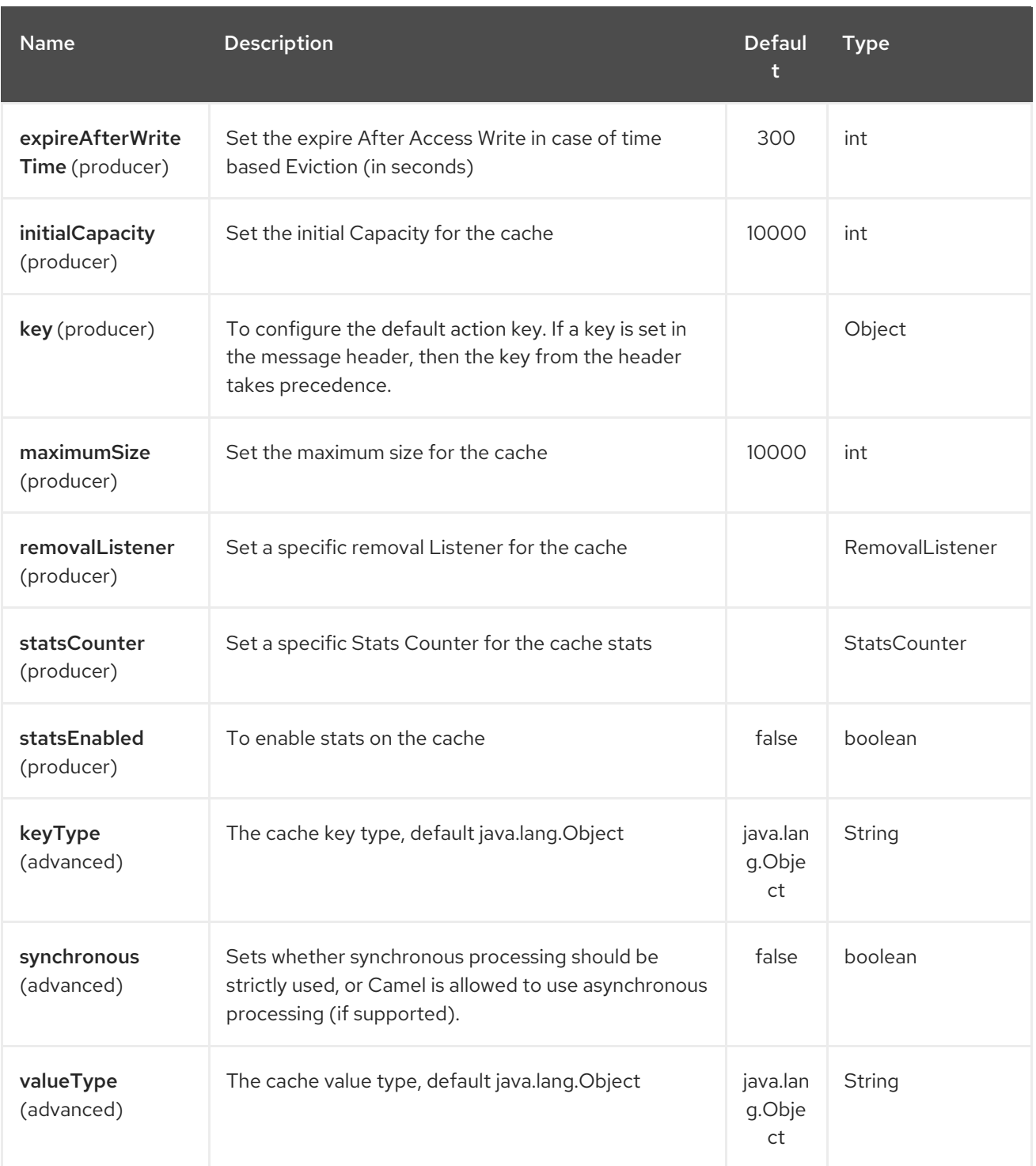

# CHAPTER 57. CAFFEINE LOADCACHE COMPONENT

#### Available as of Camel version 2.20

The caffeine-loadcache component enables you to perform caching operations using The Load cache from Caffeine.

Maven users will need to add the following dependency to their **pom.xml** for this component:

<dependency> <groupId>org.apache.camel</groupId> <artifactId>camel-caffeine</artifactId> <version>x.x.x</version> *<!-- use the same version as your Camel core version -->* </dependency>

## 57.1. URI FORMAT

caffeine-loadcache:*//cacheName[?options]*

You can append query options to the URI in the following format, **? option=value&option=#beanRef&…**

# 57.2. OPTIONS

The Caffeine LoadCache component supports 2 options which are listed below.

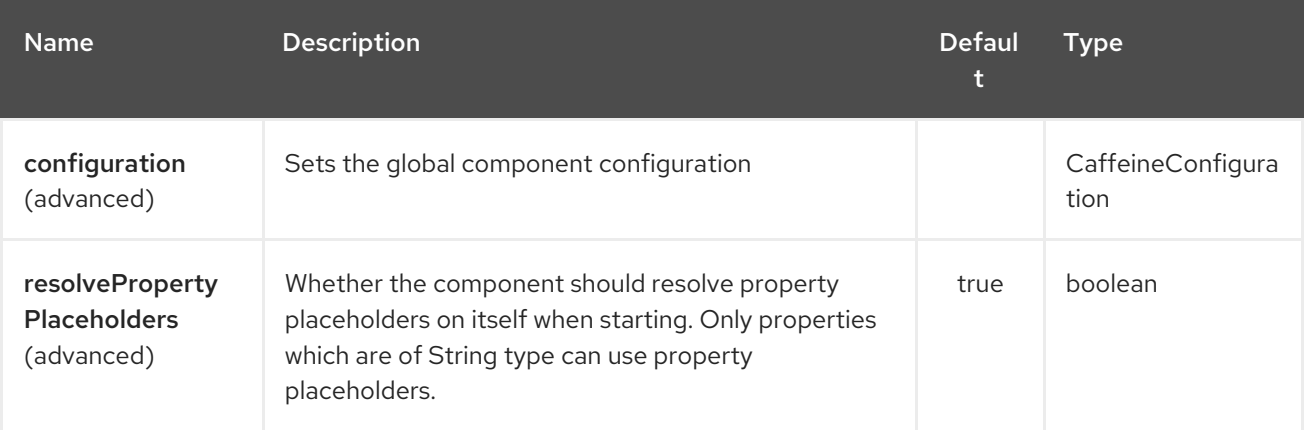

The Caffeine LoadCache endpoint is configured using URI syntax:

caffeine-loadcache:cacheName

with the following path and query parameters:

#### 57.2.1. Path Parameters (1 parameters):

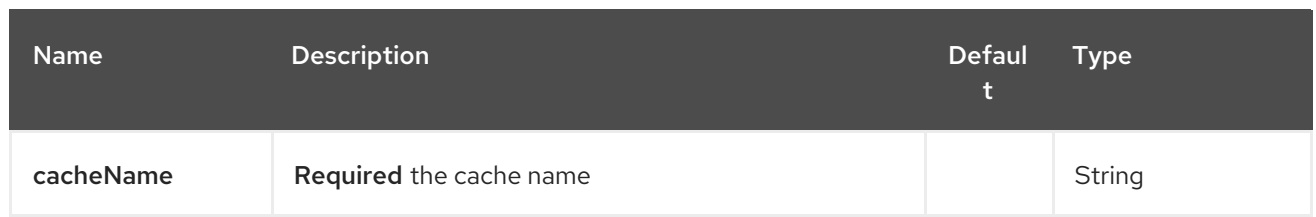

# 57.2.2. Query Parameters (19 parameters):

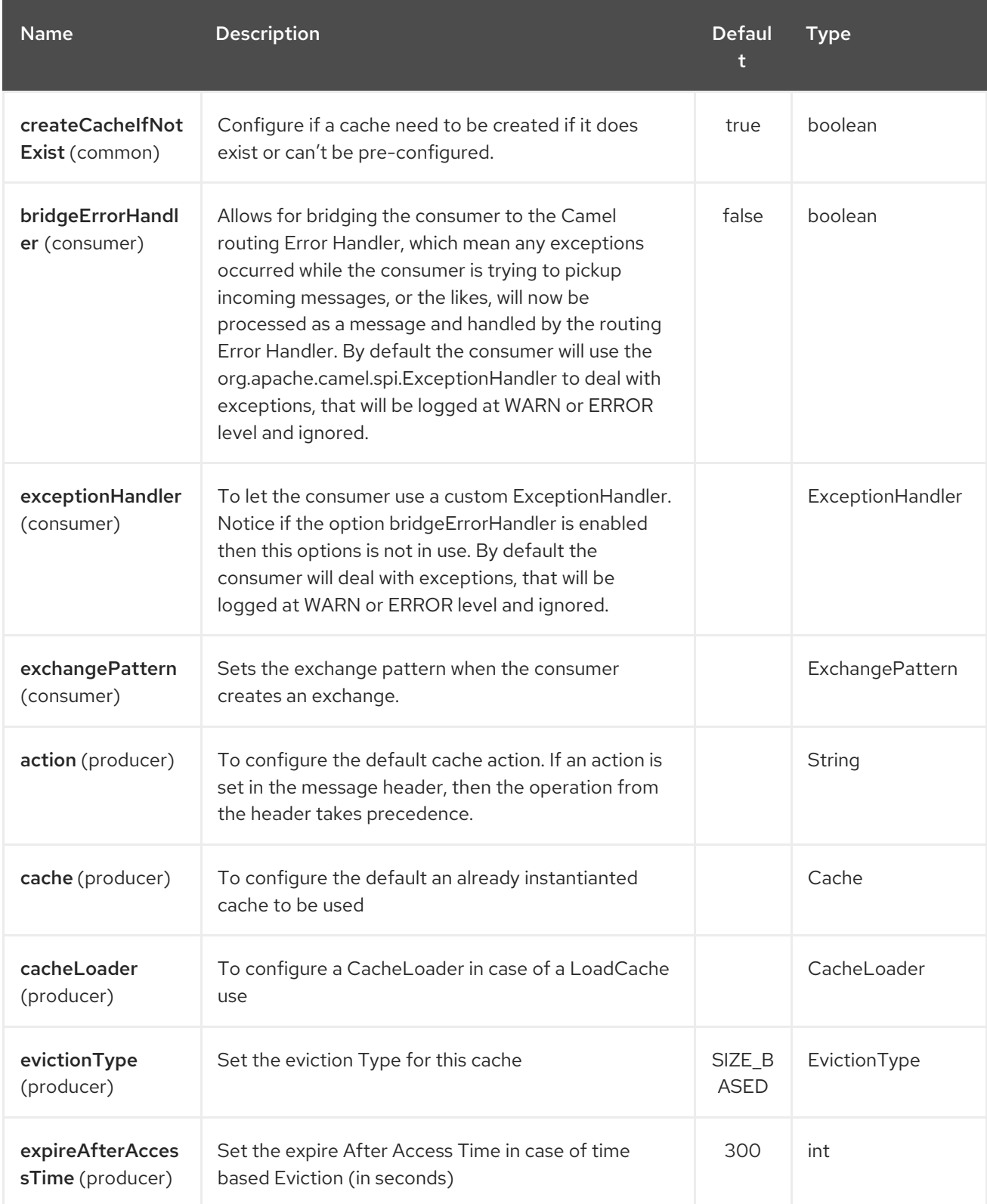

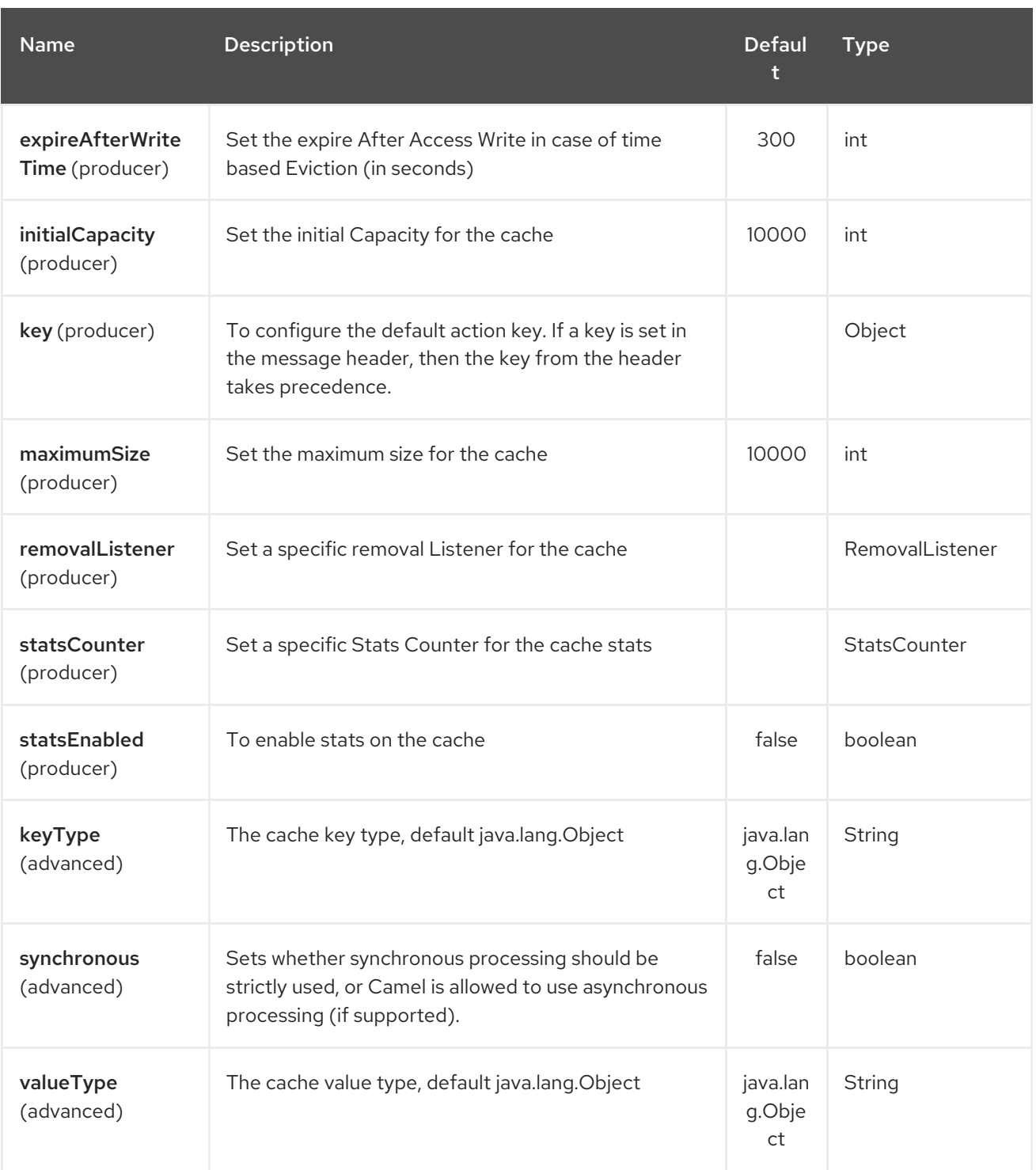

# CHAPTER 58. CASTOR DATAFORMAT (DEPRECATED)

#### Available as of Camel version 2.1

Castor is a Data Format which uses the [Castor](http://www.castor.org/) XML library to unmarshal an XML payload into Java objects or to marshal Java objects into an XML payload.

As usually you can use either Java DSL or Spring XML to work with Castor Data Format.

# 58.1. USING THE JAVA DSL

from("direct:order"). marshal().castor(). to("activemq:queue:order");

For example the following uses a named DataFormat of Castor which uses default Castor data binding features.

CastorDataFormat castor = new CastorDataFormat ();

```
from("activemq:My.Queue").
 unmarshal(castor).
 to("mqseries:Another.Queue");
```
If you prefer to use a named reference to a data format which can then be defined in your Registry such as via your Spring XML file. e.g.

```
from("activemq:My.Queue").
 unmarshal("mycastorType").
 to("mqseries:Another.Queue");
```
If you want to override default mapping schema by providing a mapping file you can set it as follows.

```
CastorDataFormat castor = new CastorDataFormat ();
castor.setMappingFile("mapping.xml");
```
Also if you want to have more control on Castor Marshaller and Unmarshaller you can access them as below.

```
castor.getMarshaller();
castor.getUnmarshaller();
```
# 58.2. USING SPRING XML

The following example shows how to use Castor to unmarshal using Spring configuring the castor data type

```
<camelContext id="camel" xmlns="http://camel.apache.org/schema/spring">
 <route>
  <from uri="direct:start"/>
  <unmarshal>
   <castor validation="true" />
```

```
</unmarshal>
  <to uri="mock:result"/>
 </route>
</camelContext>
```
This example shows how to configure the data type just once and reuse it on multiple routes. You have to set the <castor> element directly in <camelContext>.

```
<camelContext>
<camelContext id="camel" xmlns="http://camel.apache.org/schema/spring">
 <dataFormats>
  <castor id="myCastor"/>
 </dataFormats>
 <route>
  <from uri="direct:start"/>
  <marshal ref="myCastor"/>
  <to uri="direct:marshalled"/>
 </route>
 <route>
  <from uri="direct:marshalled"/>
  <unmarshal ref="myCastor"/>
  <to uri="mock:result"/>
 </route>
</camelContext>
```
## 58.3. OPTIONS

The Castor dataformat supports 9 options which are listed below.

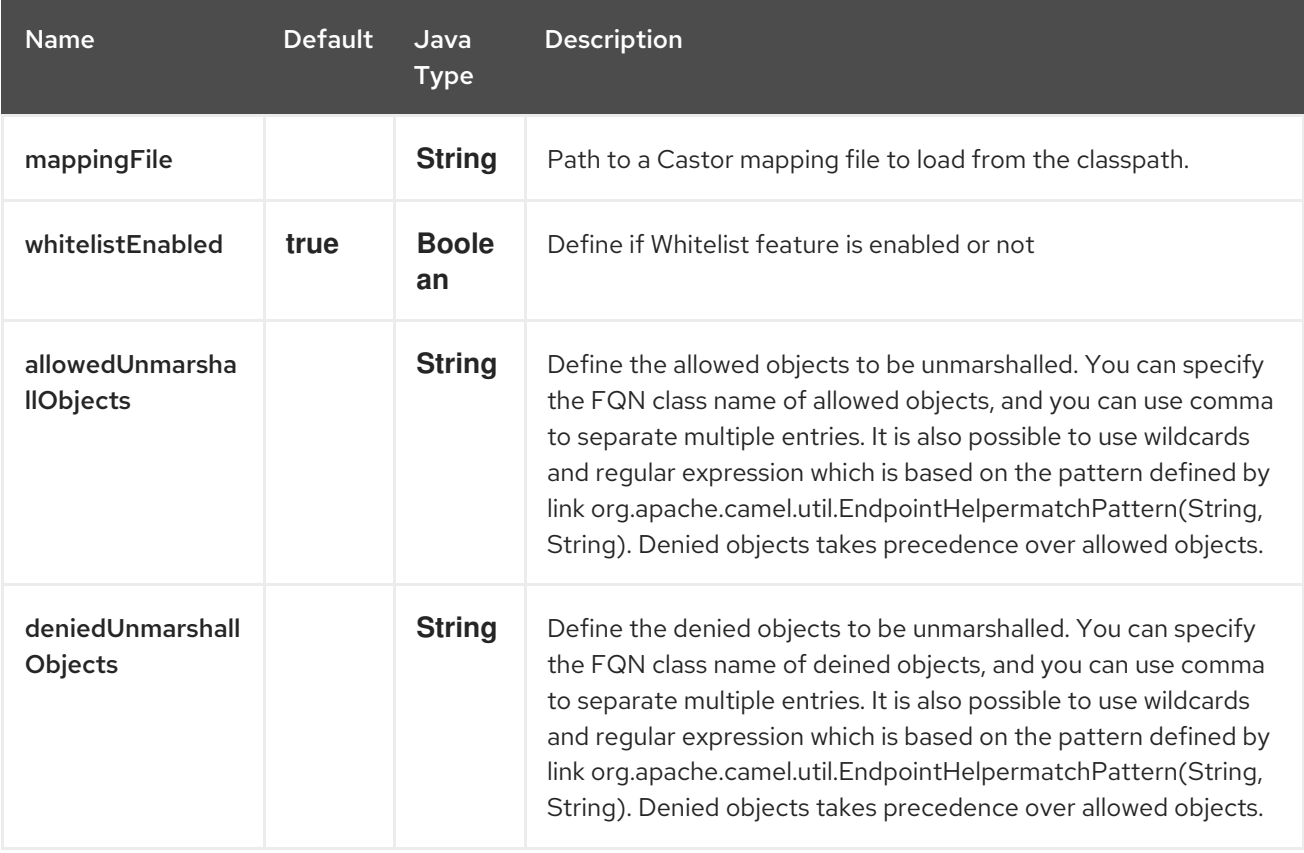

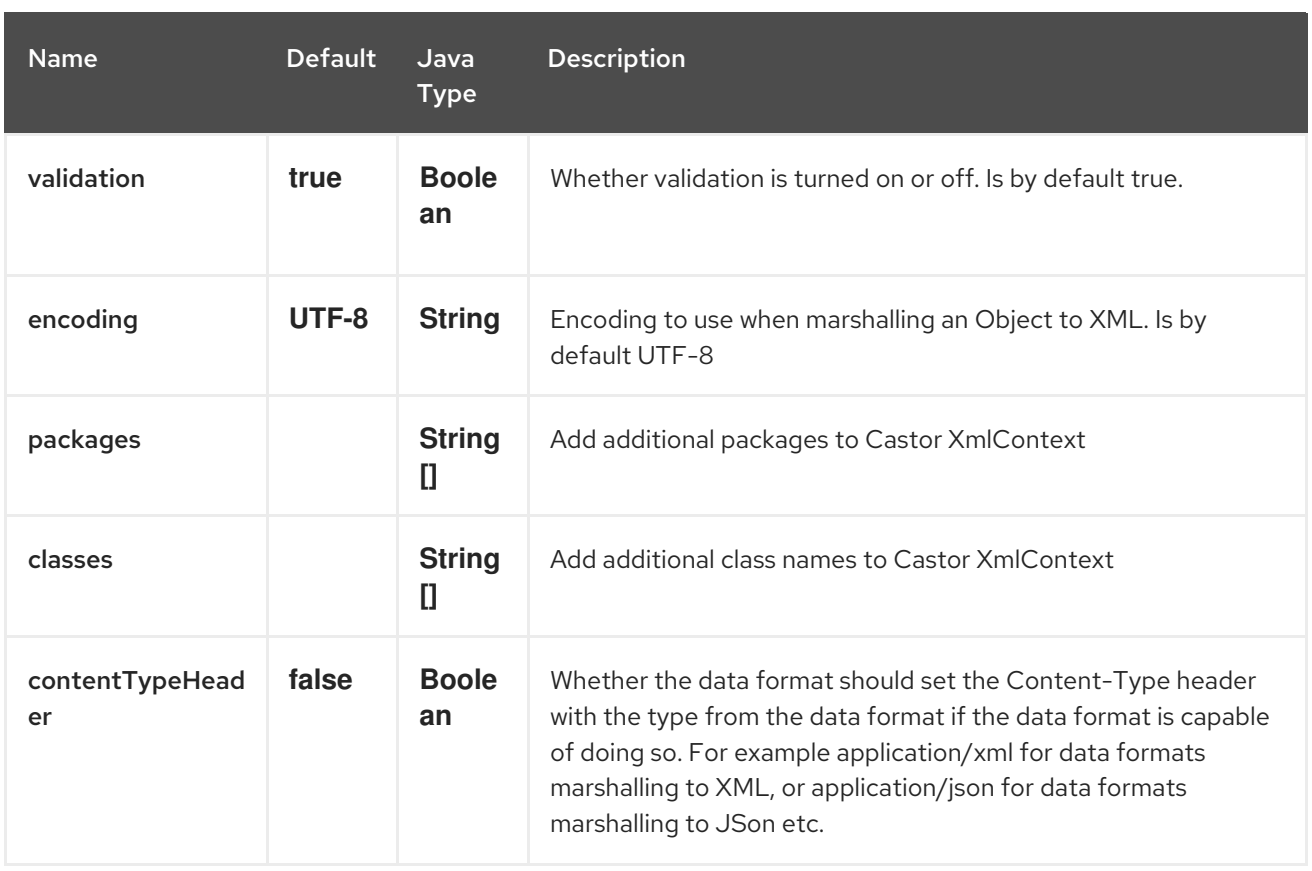

## 58.4. DEPENDENCIES

To use Castor in your camel routes you need to add the a dependency on camel-castor which implements this data format.

If you use maven you could just add the following to your pom.xml, substituting the version number for the latest & greatest release (see the download page for the latest versions).

<dependency> <groupId>org.apache.camel</groupId> <artifactId>camel-castor</artifactId> <version>x.x.x</version> </dependency>

# CHAPTER 59. CAMEL CDI

The Camel CDI component provides auto-configuration for Apache Camel using CDI as dependency injection framework based on *convention-over-configuration*. It auto-detects Camel routes available in the application and provides beans for common Camel primitives like

**Endpoint**, **FluentProducerTemplate**, **ProducerTemplate** or **TypeConverter**. It implements standard Camel bean integration so that Camel annotations like **@Consume**, **@Produce** and **@PropertyInject** can be used seamlessly in CDI beans. Besides, it bridges Camel events (e.g. **RouteAddedEvent**, **CamelContextStartedEvent**, **ExchangeCompletedEvent**, …) as CDI events and provides a CDI events endpoint that can be used to consume / produce CDI events from / to Camel routes.

While the Camel CDI component is available as of Camel 2.10, it's been rewritten in Camel 2.17 to better fit into the CDI programming model. Hence some of the features like the Camel events to CDI events bridge and the CDI events endpoint only apply starting Camel 2.17.

More details on how to test Camel CDI applications are available in Camel CDI testing.

### CAUTION

camel-cdi is deprecated in OSGi and not supported. Use OSGi Blueprint if using Camel with OSGi.

# 59.1. AUTO-CONFIGURED CAMEL CONTEXT

Camel CDI automatically deploys and configures a **CamelContext** bean. That **CamelContext** bean is automatically instantiated, configured and started (resp. stopped) when the CDI container initializes (resp. shuts down). It can be injected in the application, e.g.:

@Inject CamelContext context;

That default **CamelContext** bean is qualified with the built-in **@Default** qualifier, is scoped **@ApplicationScoped** and is of type **DefaultCamelContext**.

Note that this bean can be customized programmatically and other Camel context beans can be deployed in the application as well.

# 59.2. AUTO-DETECTING CAMEL ROUTES

Camel CDI automatically collects all the **RoutesBuilder** beans in the application, instantiates and add them to the **CamelContext** bean instance when the CDI container initializes. For example, adding a Camel route is as simple as declaring a class, e.g.:

```
class MyRouteBean extends RouteBuilder {
  @Override
  public void configure() {
     from("jms:invoices").to("file:/invoices");
  }
}
```
Note that you can declare as many **RoutesBuilder** beans as you want. Besides, **RouteContainer** beans are also automatically collected, instantiated and added to the **CamelContext** bean instance managed by Camel CDI when the container initializes.

#### Available as of Camel 2.19

}

}

In some situations, it may be necessary to disable the auto-configuration of the **RouteBuilder** and **RouteContainer** beans. That can be achieved by observing for the **CdiCamelConfiguration** event, e.g.:

```
static void configuration(@Observes CdiCamelConfiguration configuration) {
  configuration.autoConfigureRoutes(false);
```
Similarly, it is possible to deactivate the automatic starting of the configured **CamelContext** beans, e.g.:

```
static void configuration(@Observes CdiCamelConfiguration configuration) {
  configuration.autoStartContexts(false);
```
## 59.3. AUTO-CONFIGURED CAMEL PRIMITIVES

Camel CDI provides beans for common Camel primitives that can be injected in any CDI beans, e.g.:

```
@Inject
@Uri("direct:inbound")
ProducerTemplate producerTemplate;
```
@Inject @Uri("direct:inbound") FluentProducerTemplate fluentProducerTemplate;

@Inject MockEndpoint outbound; *// URI defaults to the member name, i.e. mock:outbound*

@Inject @Uri("direct:inbound") Endpoint endpoint;

@Inject TypeConverter converter;

## 59.4. CAMEL CONTEXT CONFIGURATION

If you just want to change the name of the default **CamelContext** bean, you can used the **@ContextName** qualifier provided by Camel CDI, e.g.:

```
@ContextName("camel-context")
class MyRouteBean extends RouteBuilder {
  @Override
  public void configure() {
    from("jms:invoices").to("file:/invoices");
  }
}
```
Else, if more customization is needed, any **CamelContext** class can be used to declare a custom Camel context bean. Then, the **@PostConstruct** and **@PreDestroy** lifecycle callbacks can be done to do the customization, e.g.:

```
@ApplicationScoped
class CustomCamelContext extends DefaultCamelContext {
  @PostConstruct
  void customize() {
    // Set the Camel context name
    setName("custom");
    // Disable JMX
    disableJMX();
  }
  @PreDestroy
  void cleanUp() {
    // ...
  }
}
```
[Producer](http://docs.jboss.org/cdi/spec/1.2/cdi-spec.html#producer_method) and [disposer](http://docs.jboss.org/cdi/spec/1.2/cdi-spec.html#disposer_method) methods can also be used as well to customize the Camel context bean, e.g.:

```
class CamelContextFactory {
  @Produces
  @ApplicationScoped
  CamelContext customize() {
    DefaultCamelContext context = new DefaultCamelContext();
    context.setName("custom");
    return context;
  }
  void cleanUp(@Disposes CamelContext context) {
    // ...
  }
}
```
Similarly, [producer](http://docs.jboss.org/cdi/spec/1.2/cdi-spec.html#producer_field) fields can be used, e.g.:

```
@Produces
@ApplicationScoped
CamelContext context = new CustomCamelContext();
class CustomCamelContext extends DefaultCamelContext {
  CustomCamelContext() {
    setName("custom");
  }
}
```
This pattern can be used for example to avoid having the Camel context routes started automatically when the container initializes by calling the **setAutoStartup** method, e.g.:

@ApplicationScoped

```
class ManualStartupCamelContext extends DefaultCamelContext {
  @PostConstruct
  void manual() {
    setAutoStartup(false);
  }
}
```
## 59.5. MULTIPLE CAMEL CONTEXTS

Any number of **CamelContext** beans can actually be declared in the application as documented above. In that case, the CDI qualifiers declared on these **CamelContext** beans are used to bind the Camel routes and other Camel primitives to the corresponding Camel contexts. From example, if the following beans get declared:

```
@ApplicationScoped
@ContextName("foo")
class FooCamelContext extends DefaultCamelContext {
}
@ApplicationScoped
@BarContextQualifier
class BarCamelContext extends DefaultCamelContext {
}
@ContextName("foo")
class RouteAddedToFooCamelContext extends RouteBuilder {
  @Override
  public void configure() {
    // ...
  }
}
@BarContextQualifier
class RouteAddedToBarCamelContext extends RouteBuilder {
  @Override
  public void configure() {
    // ...
  }
}
@ContextName("baz")
class RouteAddedToBazCamelContext extends RouteBuilder {
  @Override
  public void configure() {
    // ...
  }
}
@MyOtherQualifier
class RouteNotAddedToAnyCamelContext extends RouteBuilder {
```

```
@Override
  public void configure() {
     // ...
  }
}
```
The **RoutesBuilder** beans qualified with **@ContextName** are automatically added to the corresponding **CamelContext** beans by Camel CDI. If no such **CamelContext** bean exists, it gets automatically created, as for the **RouteAddedToBazCamelContext** bean. Note this only happens for

the **@ContextName** qualifier provided by Camel CDI. Hence the **RouteNotAddedToAnyCamelContext** bean qualified with the user-defined **@MyOtherQualifier** qualifier does not get added to any Camel contexts. That may be useful, for example, for Camel routes that may be required to be added later during the application execution.

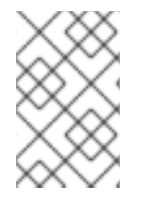

#### **NOTE**

Since Camel version 2.17.0, Camel CDI is capable of managing any kind of **CamelContext** beans (e.g. **DefaultCamelContext**). In previous versions, it is only capable of managing beans of type **CdiCamelContext** so it is required to extend it.

The CDI qualifiers declared on the **CamelContext** beans are also used to bind the corresponding Camel primitives, e.g.:

@Inject @ContextName("foo") @Uri("direct:inbound") ProducerTemplate producerTemplate;

@Inject @ContextName("foo") @Uri("direct:inbound") FluentProducerTemplate fluentProducerTemplate;

@Inject @BarContextQualifier MockEndpoint outbound; *// URI defaults to the member name, i.e. mock:outbound*

@Inject @ContextName("baz") @Uri("direct:inbound") Endpoint endpoint;

# 59.6. CONFIGURATION PROPERTIES

To configure the sourcing of the configuration properties used by Camel to resolve properties placeholders, you can declare a **PropertiesComponent** bean qualified with **@Named("properties")**, e.g.:

@Produces @ApplicationScoped @Named("properties") PropertiesComponent propertiesComponent() { Properties properties = new Properties(); properties.put("property", "value");

```
If you want to use DeltaSpike configuration mechanism you can declare the
following PropertiesComponent bean:
     PropertiesComponent component = new PropertiesComponent();
     component.setInitialProperties(properties);
     component.setLocation("classpath:placeholder.properties");
     return component;
   }
   @Produces
   @ApplicationScoped
   @Named("properties")
   PropertiesComponent properties(PropertiesParser parser) {
     PropertiesComponent component = new PropertiesComponent();
     component.setPropertiesParser(parser);
     return component;
  }
   // PropertiesParser bean that uses DeltaSpike to resolve properties
   static class DeltaSpikeParser extends DefaultPropertiesParser {
     @Override
     public String parseProperty(String key, String value, Properties properties) {
       return ConfigResolver.getPropertyValue(key);
     }
   }
```
You can see the **camel-example-cdi-properties** example for a working example of a Camel CDI application using DeltaSpike configuration mechanism.

# 59.7. AUTO-CONFIGURED TYPE CONVERTERS

CDI beans annotated with the **@Converter** annotation are automatically registered into the deployed Camel contexts, e.g.:

```
@Converter
public class MyTypeConverter {
  @Converter
  public Output convert(Input input) {
    //...
  }
}
```
Note that CDI injection is supported within the type converters.

## 59.8. CAMEL BEAN INTEGRATION

#### 59.8.1. Camel annotations

As part of the Camel bean [integration,](http://camel.apache.org/bean-integration.html) Camel comes with a set of [annotations](http://camel.apache.org/bean-integration.html#BeanIntegration-Annotations) that are seamlessly supported by Camel CDI. So you can use any of these annotations in your CDI beans, e.g.:

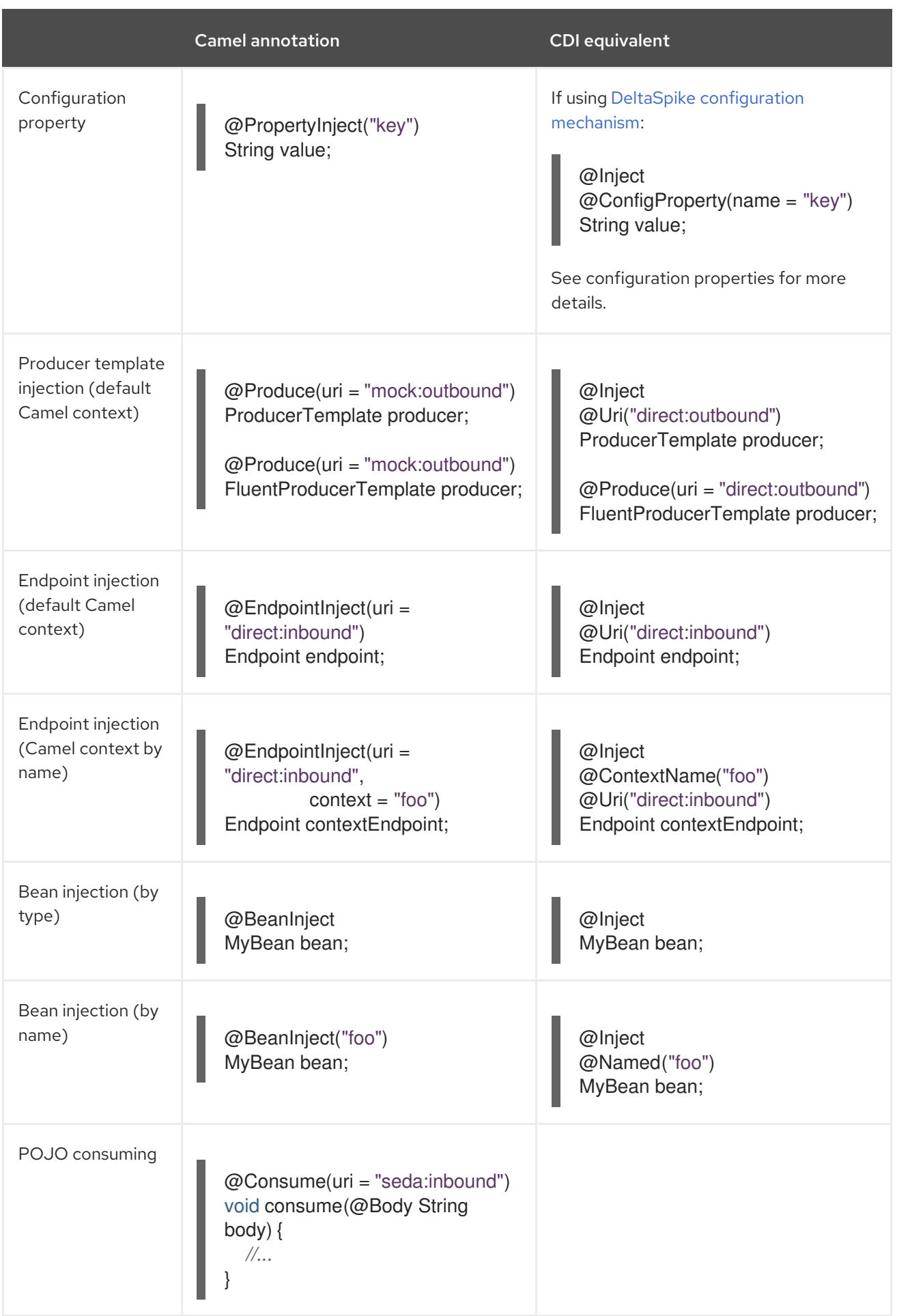

## 59.8.2. Bean component

You can refer to CDI beans, either by type or name, From the Camel DSL, e.g. with the Java Camel DSL:

```
class MyBean {
  //...
}
from("direct:inbound").bean(MyBean.class);
```
Or to lookup a CDI bean by name from the Java DSL:

```
@Named("foo")
class MyNamedBean {
  //...
}
from("direct:inbound").bean("foo");
```
### 59.8.3. Referring beans from Endpoint URIs

When configuring endpoints using the URI syntax you can refer to beans in the Registry using the **#** notation. If the URI parameter value starts with a **#** sign then Camel CDI will lookup for a bean of the given type by name, e.g.:

```
from("jms:queue:{{destination}}?
transacted=true&transactionManager=#jtaTransactionManager").to("...");
```
Having the following CDI bean qualified with **@Named("jtaTransactionManager")**:

```
@Produces
@Named("jtaTransactionManager")
PlatformTransactionManager createTransactionManager(TransactionManager transactionManager,
UserTransaction userTransaction) {
  JtaTransactionManager jtaTransactionManager = new JtaTransactionManager();
  jtaTransactionManager.setUserTransaction(userTransaction);
  jtaTransactionManager.setTransactionManager(transactionManager);
  jtaTransactionManager.afterPropertiesSet();
  return jtaTransactionManager;
}
```
## 59.9. CAMEL EVENTS TO CDI EVENTS

#### Available as of Camel 2.17

Camel provides a set of [management](http://camel.apache.org/maven/current/camel-core/apidocs/org/apache/camel/management/event/package-summary.html) events that can be subscribed to for listening to Camel context, service, route and exchange events. Camel CDI seamlessly translates these Camel events into CDI events that can be observed using CDI observer [methods,](http://docs.jboss.org/cdi/spec/1.2/cdi-spec.html#observer_methods) e.g.:

```
void onContextStarting(@Observes CamelContextStartingEvent event) {
  // Called before the default Camel context is about to start
}
```
As of Camel 2.18, it is possible to observe events for a particular route (**RouteAddedEvent**, **RouteStartedEvent**, **RouteStoppedEvent** and **RouteRemovedEvent**) should it have an explicit defined, e.g.:

```
from("...").routeId("foo").to("...");
void onRouteStarted(@Observes @Named("foo") RouteStartedEvent event) {
  // Called after the route "foo" has started
}
```
When multiple Camel contexts exist in the CDI container, the Camel context bean qualifiers, like **@ContextName**, can be used to refine the observer method resolution to a particular Camel context as specified in observer [resolution](http://docs.jboss.org/cdi/spec/1.2/cdi-spec.html#observer_resolution), e.g.:

```
void onRouteStarted(@Observes @ContextName("foo") RouteStartedEvent event) {
  // Called after the route 'event.getRoute()' for the Camel context 'foo' has started
}
void onContextStarted(@Observes @Manual CamelContextStartedEvent event) {
  // Called after the the Camel context qualified with '@Manual' has started
}
```
Similarly, the **@Default** qualifier can be used to observe Camel events for the *default* Camel context if multiples contexts exist, e.g.:

void onExchangeCompleted(@Observes @Default ExchangeCompletedEvent event) { *// Called after the exchange 'event.getExchange()' processing has completed* }

In that example, if no qualifier is specified, the **@Any** qualifier is implicitly assumed, so that corresponding events for all the Camel contexts get received.

Note that the support for Camel events translation into CDI events is only activated if observer methods listening for Camel events are detected in the deployment, and that per Camel context.

# 59.10. CDI EVENTS ENDPOINT

#### Available as of Camel 2.17

The CDI event endpoint bridges the CDI [events](http://docs.jboss.org/cdi/spec/1.2/cdi-spec.html#events) with the Camel routes so that CDI events can be seamlessly observed / consumed (resp. produced / fired) from Camel consumers (resp. by Camel producers).

The **CdiEventEndpoint<T>** bean provided by Camel CDI can be used to observe / consume CDI events whose *event type* is **T**, for example:

@Inject CdiEventEndpoint<String> cdiEventEndpoint;

from(cdiEventEndpoint).log("CDI event received: \${body}");

This is equivalent to writing:

@Inject

```
@Uri("direct:event")
ProducerTemplate producer;
```
}

```
void observeCdiEvents(@Observes String event) {
  producer.sendBody(event);
```

```
from("direct:event").log("CDI event received: ${body}");
```
Conversely, the **CdiEventEndpoint<T>** bean can be used to produce / fire CDI events whose *event type* is **T**, for example:

@Inject CdiEventEndpoint<String> cdiEventEndpoint;

```
from("direct:event").to(cdiEventEndpoint).log("CDI event sent: ${body}");
```
This is equivalent to writing:

```
@Inject
Event<String> event;
from("direct:event").process(new Processor() {
  @Override
  public void process(Exchange exchange) {
     event.fire(exchange.getBody(String.class));
  }
}).log("CDI event sent: ${body}");
```
Or using a Java 8 lambda expression:

```
@Inject
Event<String> event;
```

```
from("direct:event")
  .process(exchange -> event.fire(exchange.getIn().getBody(String.class)))
  .log("CDI event sent: ${body}");
```
The type variable **T** (resp. the qualifiers) of a particular **CdiEventEndpoint<T>** injection point are automatically translated into the parameterized *event type* (resp. into the *event qualifiers*) e.g.:

```
@Inject
@FooQualifier
CdiEventEndpoint<List<String>> cdiEventEndpoint;
from("direct:event").to(cdiEventEndpoint);
void observeCdiEvents(@Observes @FooQualifier List<String> event) {
  logger.info("CDI event: {}", event);
}
```
When multiple Camel contexts exist in the CDI container, the Camel context bean qualifiers, like **@ContextName**, can be used to qualify the **CdiEventEndpoint<T>** injection points, e.g.:

@Inject @ContextName("foo") CdiEventEndpoint<List<String>> cdiEventEndpoint; *// Only observes / consumes events having the @ContextName("foo") qualifier* from(cdiEventEndpoint).log("Camel context (foo) > CDI event received: \${body}"); *// Produces / fires events with the @ContextName("foo") qualifier* from("...").to(cdiEventEndpoint); void observeCdiEvents(@Observes @ContextName("foo") List<String> event) { logger.info("Camel context (foo) > CDI event: {}", event);

Note that the CDI event Camel endpoint dynamically adds an [observer](http://docs.jboss.org/cdi/spec/1.2/cdi-spec.html#observer_methods) method for each unique combination of *event type* and *event qualifiers* and solely relies on the container typesafe observer resolution, which leads to an [implementation](http://docs.jboss.org/cdi/spec/1.2/cdi-spec.html#observer_resolution) as efficient as possible.

Besides, as the impedance between the *typesafe* nature of CDI and the *dynamic* nature of the Camel [component](http://camel.apache.org/component.html) model is quite high, it is not possible to create an instance of the CDI event Camel endpoint via [URIs.](http://camel.apache.org/uris.html) Indeed, the URI format for the CDI event component is:

cdi-event://PayloadType<T1,...,Tn>[?qualifiers=QualifierType1[,...[,QualifierTypeN]...]]

With the authority **PayloadType** (resp. the **QualifierType**) being the URI escaped fully qualified name of the payload (resp. qualifier) raw type followed by the type parameters section delimited by angle brackets for payload parameterized type. Which leads to *unfriendly* URIs, e.g.:

cdi-event://org.apache.camel.cdi.example.EventPayload%3Cjava.lang.Integer%3E? qualifiers=org.apache.camel.cdi.example.FooQualifier%2Corg.apache.camel.cdi.example.BarQualifier

But more fundamentally, that would prevent efficient binding between the endpoint instances and the observer methods as the CDI container doesn't have any ways of discovering the Camel context model during the deployment phase.

# 59.11. CAMEL XML CONFIGURATION IMPORT

#### Available as of Camel 2.18

}

While CDI favors a typesafe dependency injection mechanism, it may be useful to reuse existing Camel XML configuration files into a Camel CDI application. In other use cases, it might be handy to rely on the Camel XML DSL to configure its Camel context(s).

You can use the **@ImportResource** annotation that's provided by Camel CDI on any CDI beans and Camel CDI will automatically load the Camel XML configuration at the specified locations, e.g.:

```
@ImportResource("camel-context.xml")
class MyBean {
}
```
Camel CDI will load the resources at the specified locations from the classpath (other protocols may be added in the future).

Every **CamelContext** elements and other Camel *primitives* from the imported resources are automatically deployed as CDI beans during the container bootstrap so that they benefit from the autoconfiguration provided by Camel CDI and become available for injection at runtime. If such an element

has an explicit **id** attribute set, the corresponding CDI bean is qualified with the **@Named** qualifier, e.g., given the following Camel XML configuration:

```
<camelContext id="foo">
  <endpoint id="bar" uri="seda:inbound">
    <property key="queue" value="#queue"/>
    <property key="concurrentConsumers" value="10"/>
  </endpoint>
<camelContext/>
```
The corresponding CDI beans are automatically deployed and can be injected, e.g.:

```
@Inject
@ContextName("foo")
CamelContext context;
@Inject
@Named("bar")
```
Endpoint endpoint;

Note that the **CamelContext** beans are automatically qualified with both the **@Named** and **@ContextName** qualifiers. If the imported **CamelContext** element doesn't have an **id** attribute, the corresponding bean is deployed with the built-in **@Default** qualifier.

Conversely, CDI beans deployed in the application can be referred to from the Camel XML configuration, usually using the **ref** attribute, e.g., given the following bean declared:

```
@Produces
@Named("baz")
Processor processor = exchange -> exchange.getIn().setHeader("qux", "quux");
```
A reference to that bean can be declared in the imported Camel XML configuration, e.g.:

```
<camelContext id="foo">
  <route>
     <from uri="..."/><process ref="baz"/>
  </route>
<camelContext/>
```
## 59.12. TRANSACTION SUPPORT

#### Available as of Camel 2.19

Camel CDI provides support for Camel transactional client using JTA.

That support is optional hence you need to have JTA in your application classpath, e.g., by explicitly add JTA as a dependency when using Maven:

```
<dependency>
  <groupId>javax.transaction</groupId>
  <artifactId>javax.transaction-api</artifactId>
  <scope>runtime</scope>
</dependency>
```
You'll have to have your application deployed in a JTA capable container or provide a standalone JTA implementation.

#### CAUTION

Note that, for the time being, the transaction manager is looked up as JNDI resource with the **java:/TransactionManager** key.

More flexible strategies will be added in the future to support a wider range of deployment scenarios.

#### 59.12.1. Transaction policies

Camel CDI provides implementation for the typically supported Camel **TransactedPolicy** as CDI beans. It is possible to have these policies looked up by name using the transacted EIP, e.g.:

```
class MyRouteBean extends RouteBuilder {
  @Override
  public void configure() {
     from("activemq:queue:foo")
       .transacted("PROPAGATION_REQUIRED")
       .bean("transformer")
       .to("jpa:my.application.entity.Bar")
       .log("${body.id} inserted");
  }
}
```
This would be equivalent to:

```
class MyRouteBean extends RouteBuilder {
  @Inject
  @Named("PROPAGATION_REQUIRED")
  Policy required;
  @Override
  public void configure() {
    from("activemq:queue:foo")
       .policy(required)
       .bean("transformer")
       .to("jpa:my.application.entity.Bar")
       .log("${body.id} inserted");
  }
}
```
The list of supported transaction policy names is:

- **PROPAGATION NEVER,**
- **PROPAGATION\_NOT\_SUPPORTED**,
- **PROPAGATION SUPPORTS,**
- **PROPAGATION\_REQUIRED**,
- **PROPAGATION REQUIRES NEW,**
- **PROPAGATION NESTED,**
- **PROPAGATION MANDATORY.**

#### 59.12.2. Transactional error handler

Camel CDI provides a transactional error handler that extends the redelivery error handler, forces a rollback whenever an exception occurs and creates a new transaction for each redelivery.

Camel CDI provides the **CdiRouteBuilder** class that exposes the **transactionErrorHandler** helper method to enable quick access to the configuration, e.g.:

```
class MyRouteBean extends CdiRouteBuilder {
  @Override
  public void configure() {
    errorHandler(transactionErrorHandler()
       .setTransactionPolicy("PROPAGATION_SUPPORTS")
       .maximumRedeliveries(5)
       .maximumRedeliveryDelay(5000)
       .collisionAvoidancePercent(10)
       .backOffMultiplier(1.5));
  }
}
```
## 59.13. AUTO-CONFIGURED OSGI INTEGRATION

#### Available as of Camel 2.17

The Camel context beans are automatically adapted by Camel CDI so that they are registered as OSGi services and the various resolvers (like **ComponentResolver** and **DataFormatResolver**) integrate with the OSGi registry. That means that the Karaf Camel commands can be used to operate the Camel contexts auto-configured by Camel CDI, e.g.:

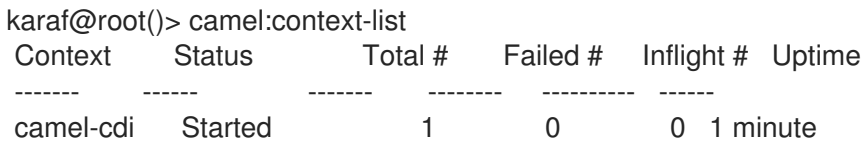

See the **camel-example-cdi-osgi** example for a working example of the Camel CDI OSGi integration.

## 59.14. LAZY INJECTION / PROGRAMMATIC LOOKUP

While the CDI programmatic model favors a typesafe [resolution](http://docs.jboss.org/cdi/spec/1.2/cdi-spec.html#typesafe_resolution) mechanism that occurs at application initialization time, it is possible to perform dynamic / lazy injection later during the application execution using the [programmatic](http://docs.jboss.org/cdi/spec/1.2/cdi-spec.html#programmatic_lookup) lookup mechanism.

Camel CDI provides for convenience the annotation literals corresponding to the CDI qualifiers that you can use for standard injection of Camel primitives. These annotation literals can be used in conjunction with the **javax.enterprise.inject.Instance** interface which is the CDI entry point to perform lazy injection / programmatic lookup.

For example, you can use the provided annotation literal for the **@Uri** qualifier to lazily lookup for Camel primitives, e.g. for **ProducerTemplate** beans:

@Any @Inject Instance<ProducerTemplate> producers;

```
ProducerTemplate inbound = producers
  .select(Uri.Literal.of("direct:inbound"))
  .get();
```
Or for **Endpoint** beans, e.g.:

```
@Any
@Inject
Instance<Endpoint> endpoints;
MockEndpoint outbound = endpoints
```
.select(MockEndpoint.class, Uri.Literal.of("mock:outbound")) .get();

Similarly, you can use the provided annotation literal for the **@ContextName** qualifier to lazily lookup for **CamelContext** beans, e.g.:

```
@Any
@Inject
Instance<CamelContext> contexts;
```

```
CamelContext context = contexts
  .select(ContextName.Literal.of("foo"))
  .get();
```
You can also refined the selection based on the Camel context type, e.g.:

```
@Any
@Inject
Instance<CamelContext> contexts;
// Refine the selection by type
```

```
Instance<DefaultCamelContext> context = contexts.select(DefaultCamelContext.class);
```

```
// Check if such a bean exists then retrieve a reference
if (!context.isUnsatisfied())
  context.get();
```
Or even iterate over a selection of Camel contexts, e.g.:

@Any @Inject Instance<CamelContext> contexts;

for (CamelContext context : contexts) context.setUseBreadcrumb(true);

# 59.15. MAVEN ARCHETYPE

Among the available Camel Maven [archetypes](camel-maven-archetypes.html) , you can use the provided **camel-archetype-cdi** to generate a Camel CDI Maven project, e.g.:

mvn archetype:generate -DarchetypeGroupId=org.apache.camel.archetypes - DarchetypeArtifactId=camel-archetype-cdi

## 59.16. SUPPORTED CONTAINERS

The Camel CDI component is compatible with any CDI 1.0, CDI 1.1 and CDI 1.2 compliant runtime. It's been successfully tested against the following runtimes:

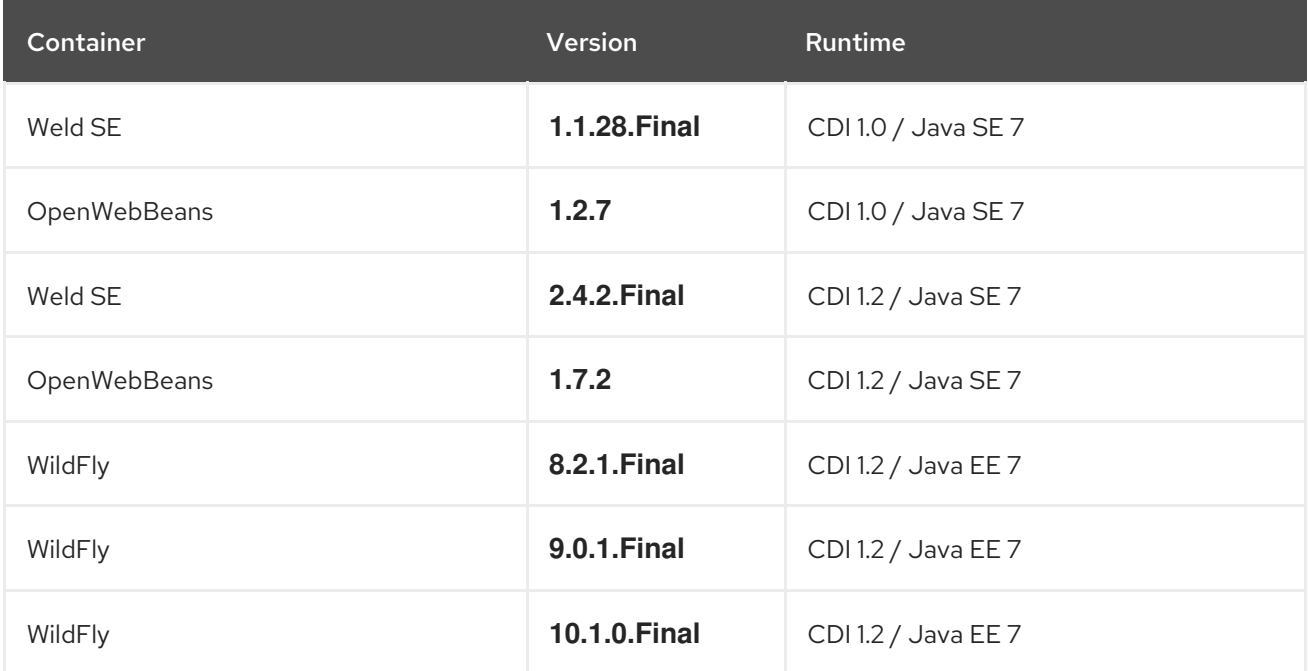

## 59.17. EXAMPLES

The following examples are available in the **examples** directory of the Camel project:

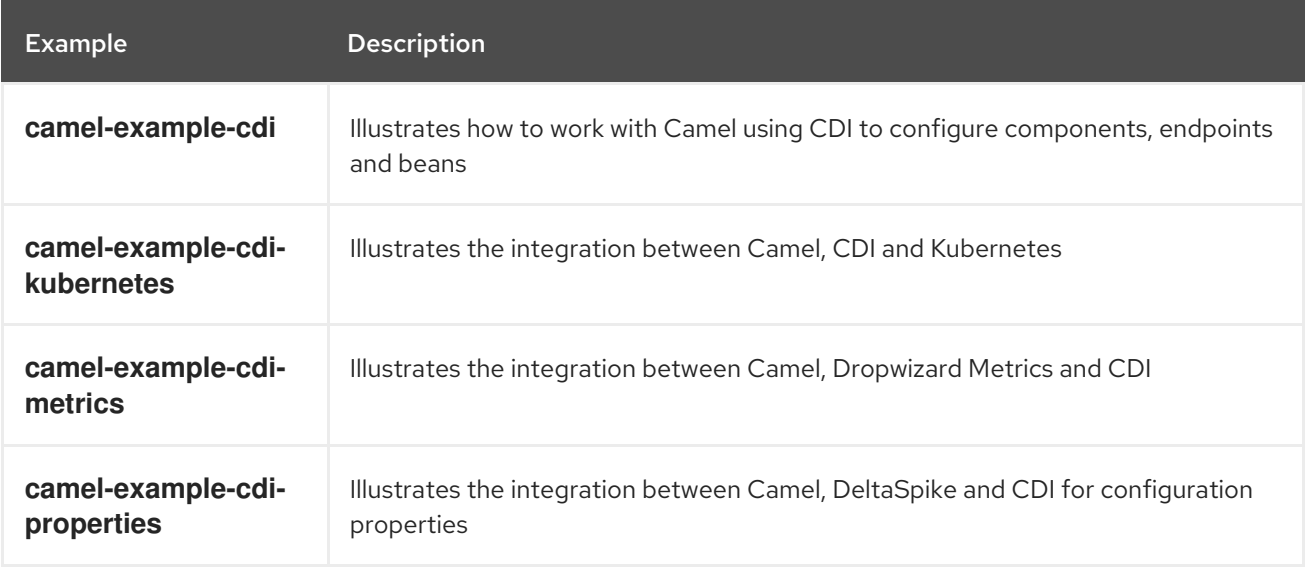

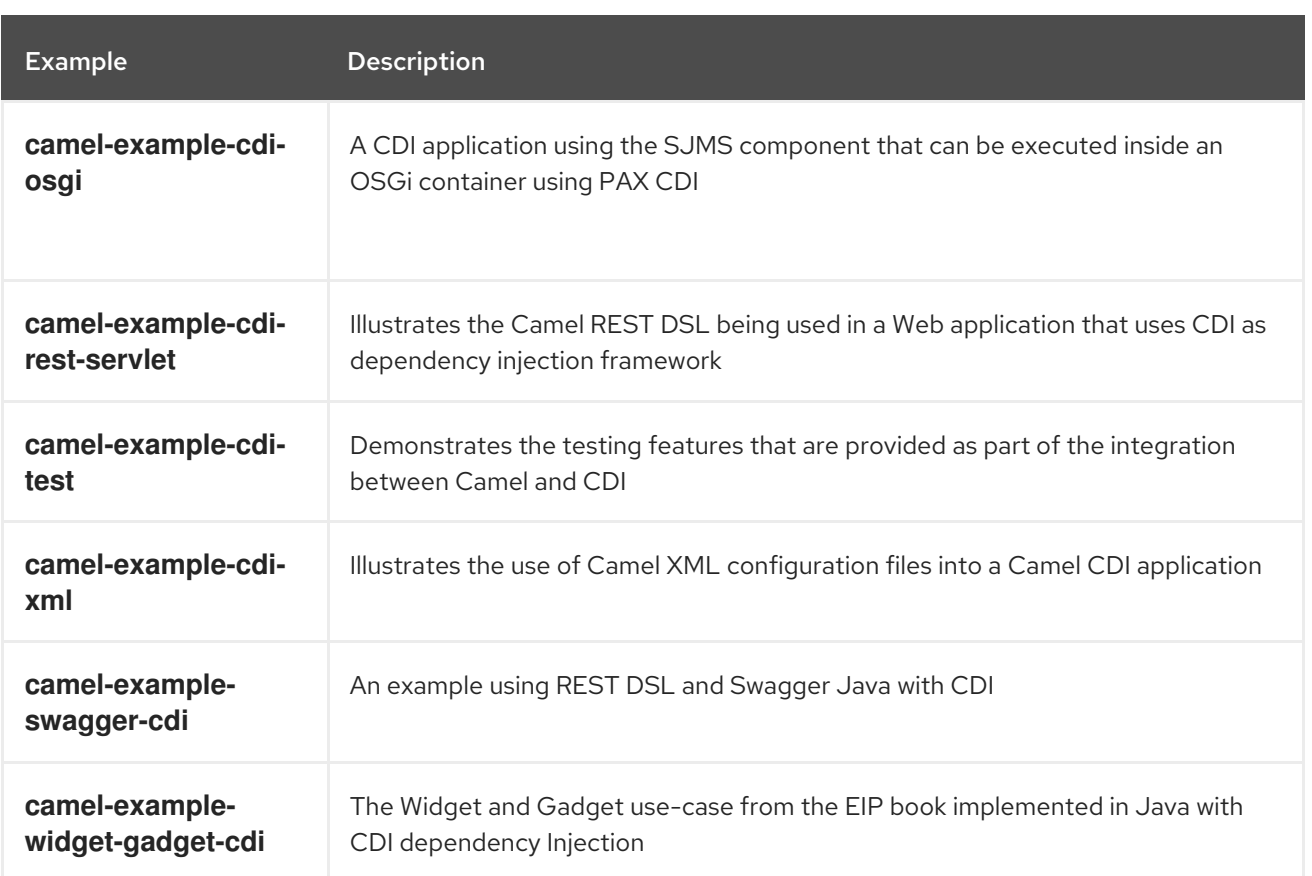

## 59.18. SEE ALSO

- Camel CDI testing
- CDI [specification](http://www.cdi-spec.org) Web site
- CDI [ecosystem](http://www.cdi-spec.org/ecosystem/)
- Weld [home](http://weld.cdi-spec.org) page
- [OpenWebBeans](http://openwebbeans.apache.org) home page
- Going [further](https://github.com/astefanutti/further-cdi) with CDI and Camel (See Camel CDI section)

# 59.19. CAMEL CDI FOR EAR DEPLOYMENTS ON {WILDFLY-CAMEL}

Camel CDI EAR deployments on {wildfly-camel} have some differences in class and resource loading behaviour, compared to standard WAR or JAR deployments.

{wildfly} bootstraps Weld using the EAR deployment ClassLoader. {wildfly} also mandates that only a single CDI extension is created and shared by all EAR sub-deployments.

This results in the 'Auto-configured' CDI Camel Context using the EAR deployment ClassLoader to dynamically load classes and resources. By default, this ClassLoader does not have access to resources within EAR sub-deployments.

For EAR deployments, it is recommended that usage of the 'Auto-configured' CDI Camel Context is avoided and that **RouteBuilder** classes are annotated with **@ContextName**, or that a **CamelContext** is created via the **@ImportResource** annotation or through CDI producer methods and fields. This helps {wildfly-camel} to determine the correct ClassLoader to use with Camel.

# CHAPTER 60. CHRONICLE ENGINE COMPONENT

#### Available as of Camel version 2.18

The camel chronicle-engine component let you leverage the power of OpenHFT's Chronicle-Engine

## 60.1. URI FORMAT

chronicle-engine:addresses/path[?options]

# 60.2. URI OPTIONS

The Chronicle Engine component has no options.

The Chronicle Engine endpoint is configured using URI syntax:

chronicle-engine:addresses/path

with the following path and query parameters:

### 60.2.1. Path Parameters (2 parameters):

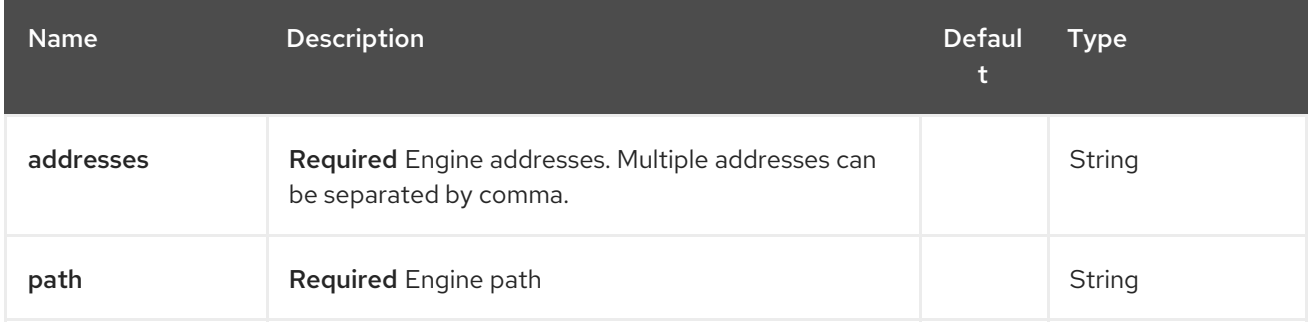

## 60.2.2. Query Parameters (12 parameters):

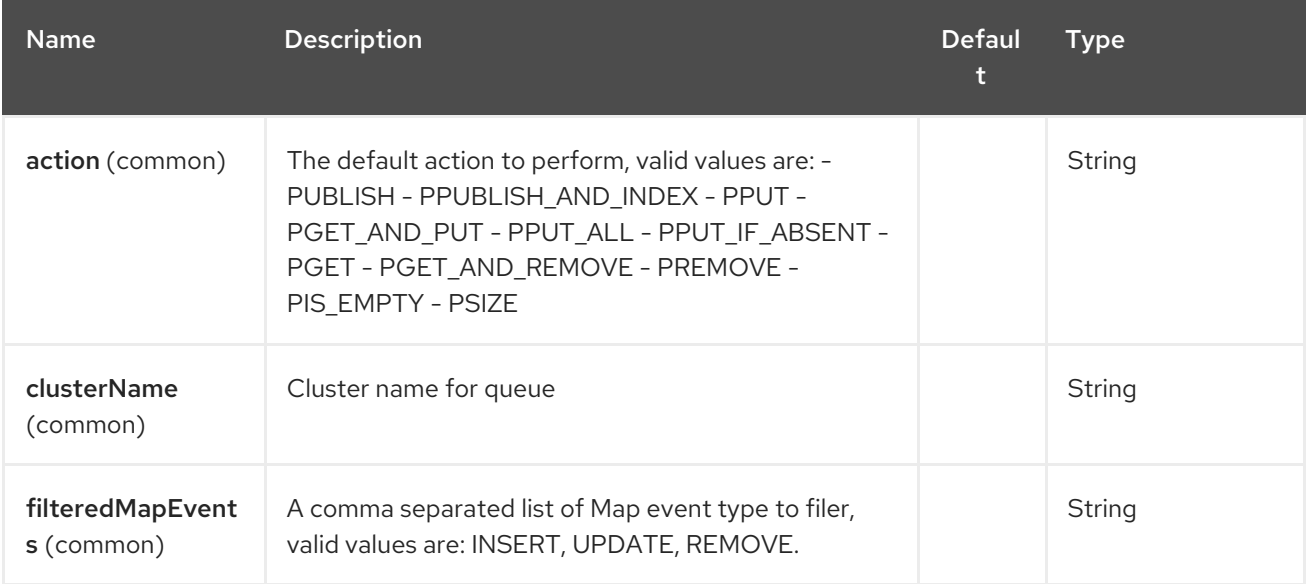

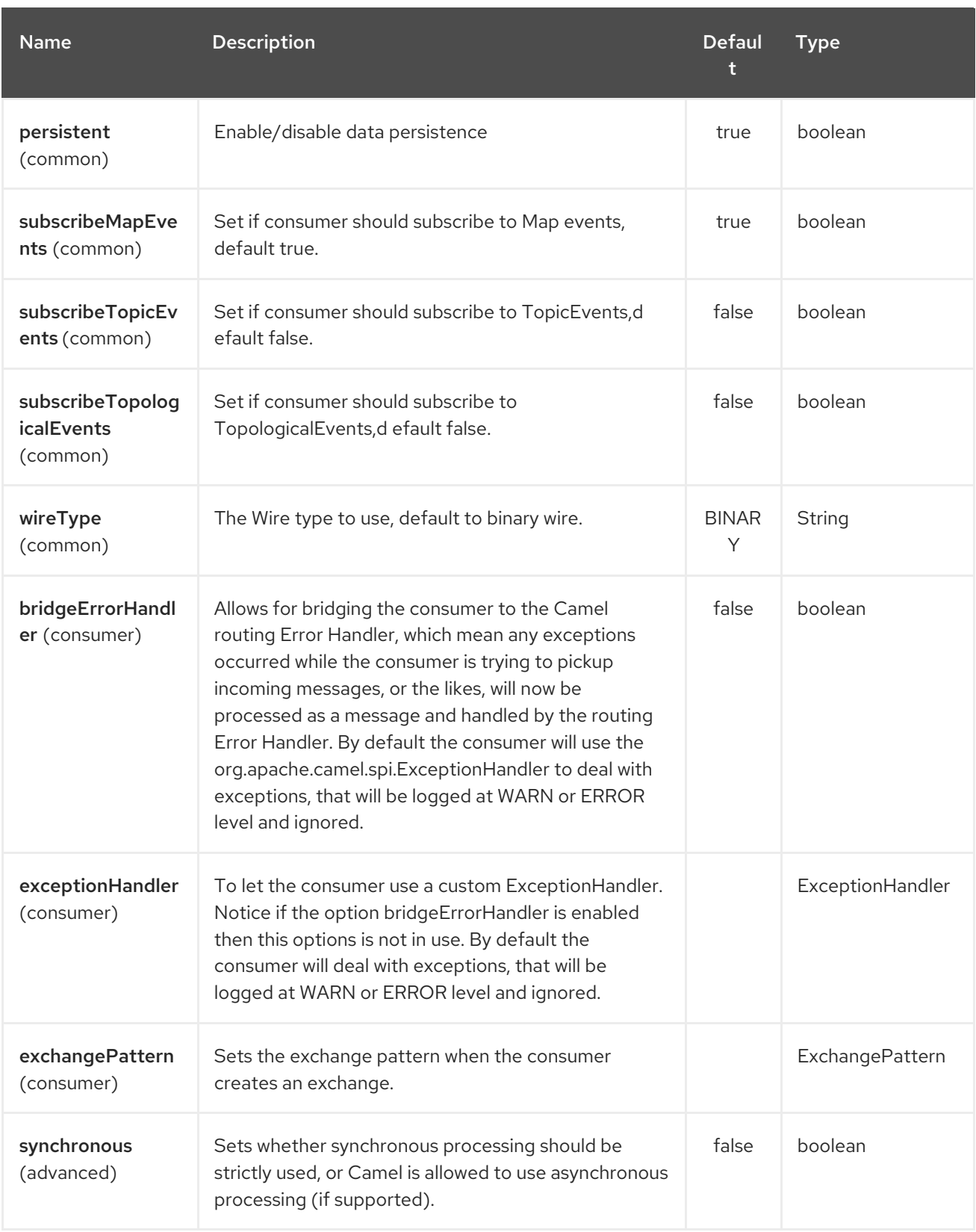

# CHAPTER 61. CHUNK COMPONENT

#### Available as of Camel version 2.15

The chunk: component allows for processing a message using a [Chunk](http://www.x5software.com/chunk/examples/ChunkExample?loc=en_US) template. This can be ideal when using Templating to generate responses for requests.

Maven users will need to add the following dependency to their **pom.xml** for this component:

<dependency> <groupId>org.apache.camel</groupId> <artifactId>camel-chunk</artifactId> <version>x.x.x</version> *<!-- use the same version as your Camel core version -->* </dependency>

## 61.1. URI FORMAT

chunk:templateName[?options]

Where templateName is the classpath-local URI of the template to invoke.

You can append query options to the URI in the following format, **?option=value&option=value&…**

## 61.2. OPTIONS

The Chunk component has no options.

The Chunk endpoint is configured using URI syntax:

chunk:resourceUri

with the following path and query parameters:

## 61.2.1. Path Parameters (1 parameters):

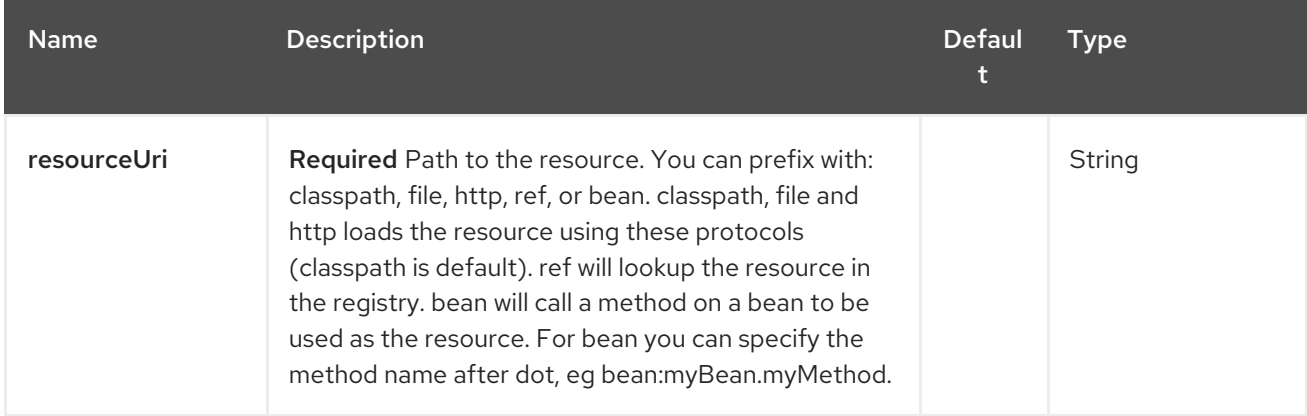

## 61.2.2. Query Parameters (7 parameters):

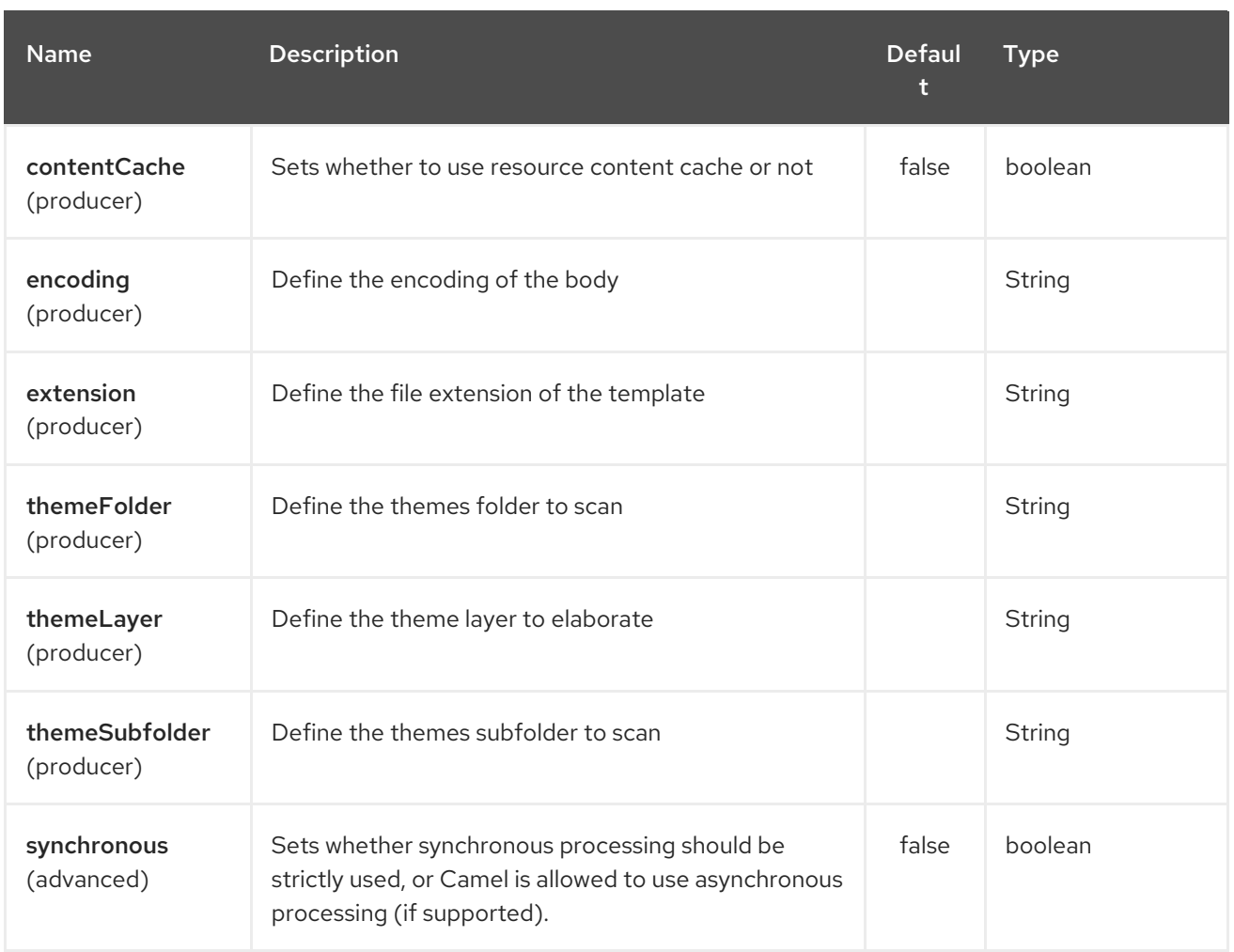

Chunk component will look for a specific template in *themes* folder with extensions *.chtml* or \_.cxml. \_If you need to specify a different folder or extensions, you will need to use the specific options listed above.

# 61.3. CHUNK CONTEXT

Camel will provide exchange information in the Chunk context (just a **Map**). The **Exchange** is transferred as:

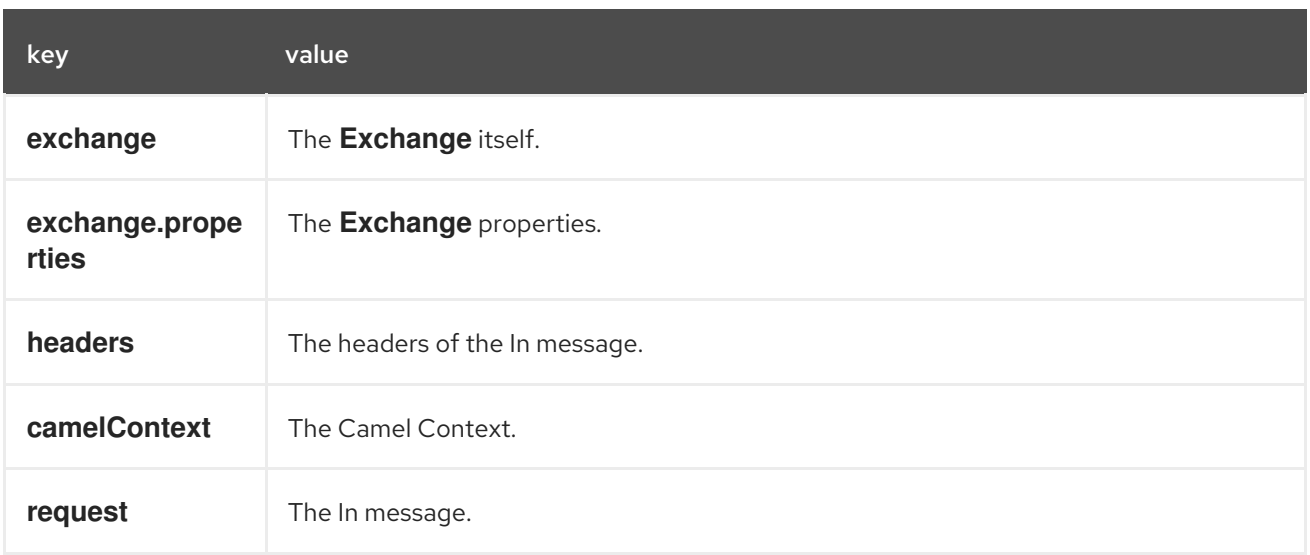

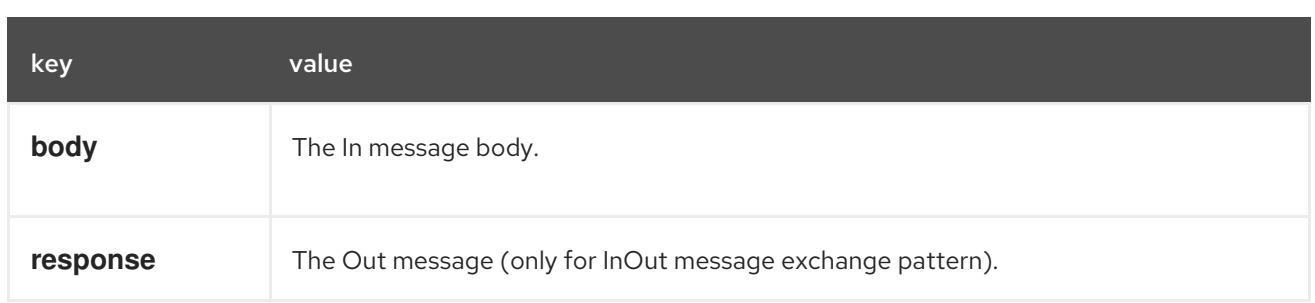

# 61.4. DYNAMIC TEMPLATES

Camel provides two headers by which you can define a different resource location for a template or the template content itself. If any of these headers is set then Camel uses this over the endpoint configured resource. This allows you to provide a dynamic template at runtime.

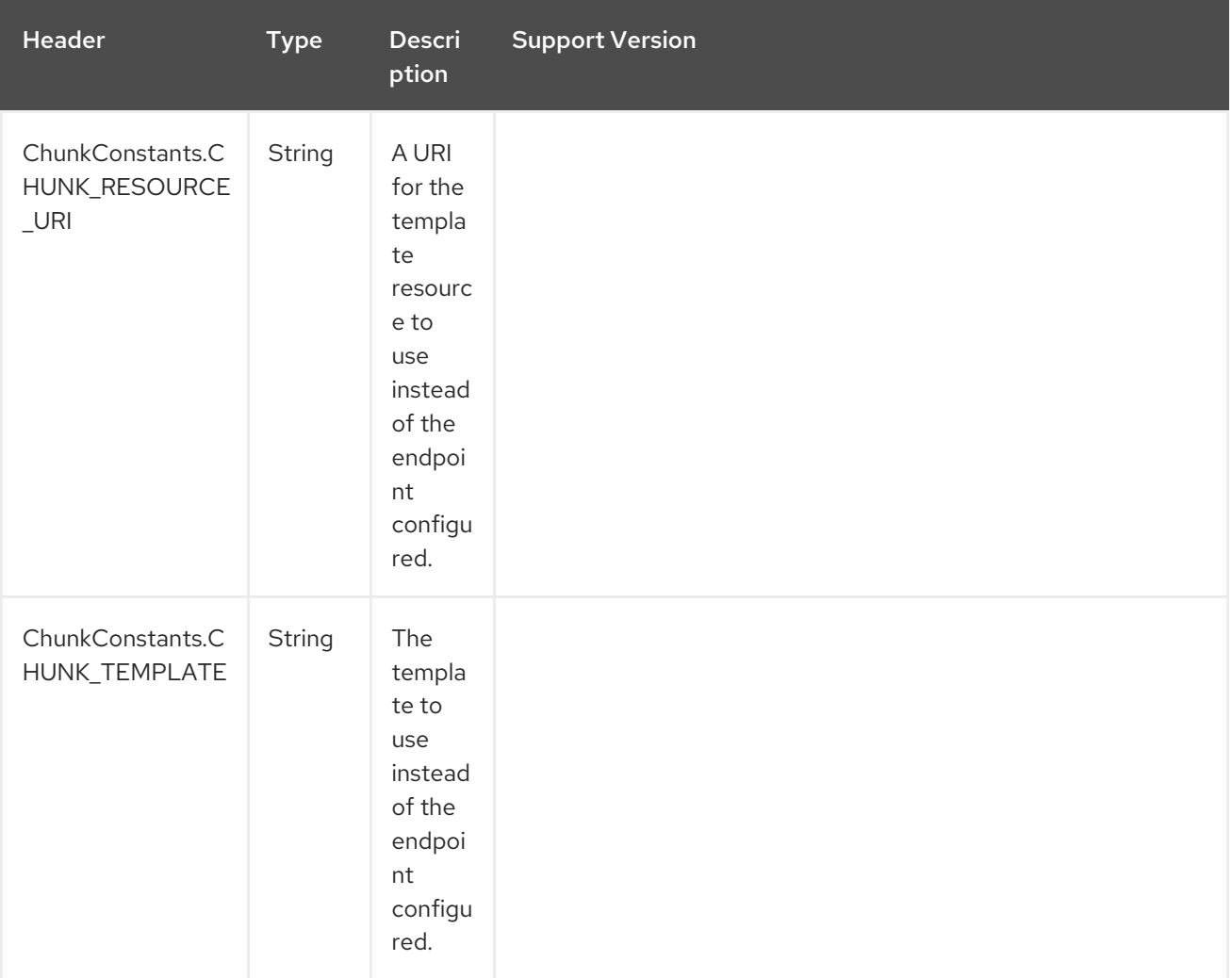

## 61.5. SAMPLES

For example you could use something like:

```
from("activemq:My.Queue").
to("chunk:template");
```
To use a Chunk template to formulate a response for a message for InOut message exchanges (where there is a **JMSReplyTo** header).

If you want to use InOnly and consume the message and send it to another destination you could use:

from("activemq:My.Queue"). to("chunk:template"). to("activemq:Another.Queue");

It's possible to specify what template the component should use dynamically via a header, so for example:

from("direct:in"). setHeader(ChunkConstants.CHUNK\_RESOURCE\_URI).constant("template"). to("chunk:dummy");

An example of Chunk component options use:

from("direct:in"). to("chunk:file\_example?themeFolder=template&themeSubfolder=subfolder&extension=chunk");

In this example Chunk component will look for the file *file\_example.chunk* in the folder *template/subfolder.*

## 61.6. THE EMAIL SAMPLE

In this sample we want to use Chunk templating for an order confirmation email. The email template is laid out in Chunk as:

Dear {\$headers.lastName}, {\$headers.firstName}

Thanks for the order of {\$headers.item}.

Regards Camel Riders Bookstore {\$body}

## 61.7. SEE ALSO

- Configuring Camel
- Component
- Endpoint
- Getting Started

# CHAPTER 62. CLASS COMPONENT

#### Available as of Camel version 2.4

The class: component binds beans to Camel message exchanges. It works in the same way as the [Bean](#page-351-0) component but instead of looking up beans from a Registry it creates the bean based on the class name.

## 62.1. URI FORMAT

class:className[?options]

Where className is the fully qualified class name to create and use as bean.

## 62.2. OPTIONS

The Class component has no options.

The Class endpoint is configured using URI syntax:

#### class:beanName

with the following path and query parameters:

## 62.2.1. Path Parameters (1 parameters):

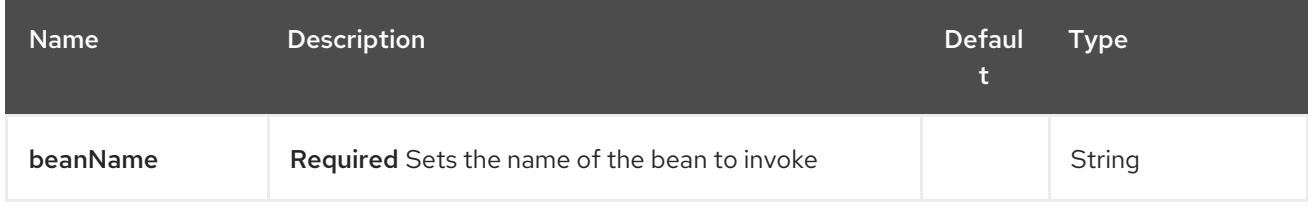

## 62.2.2. Query Parameters (5 parameters):

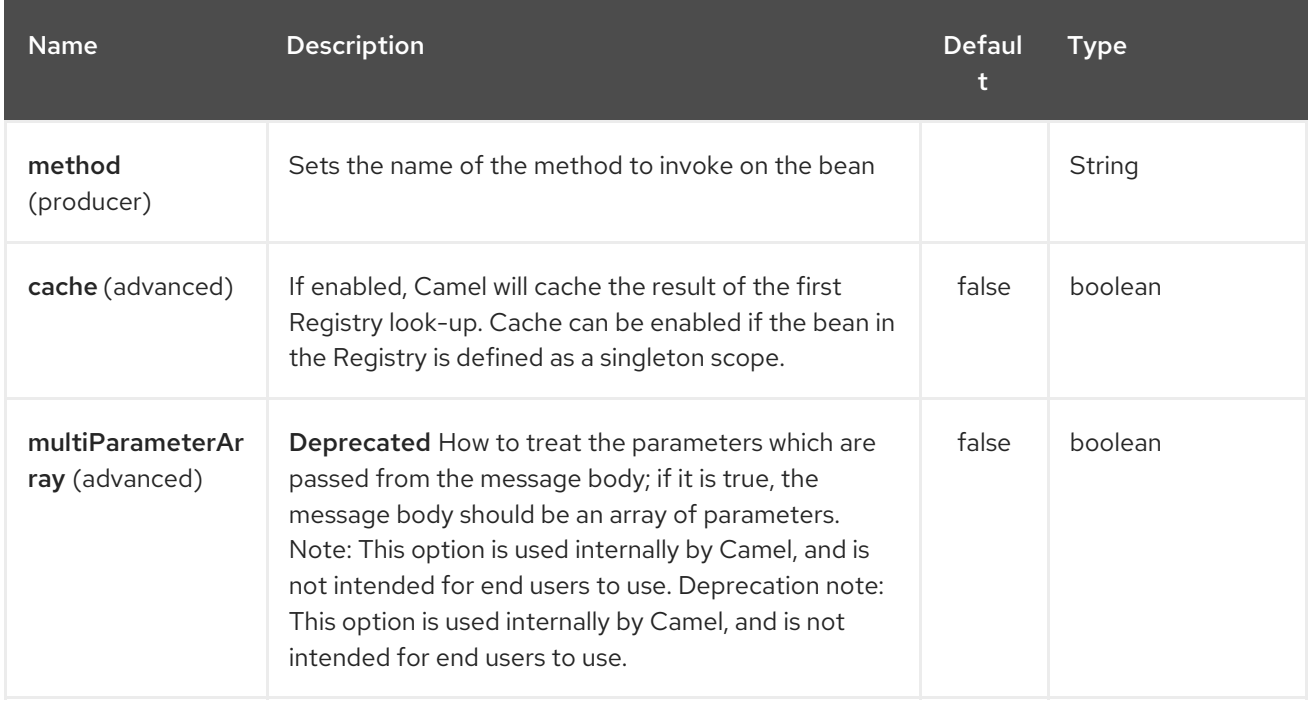

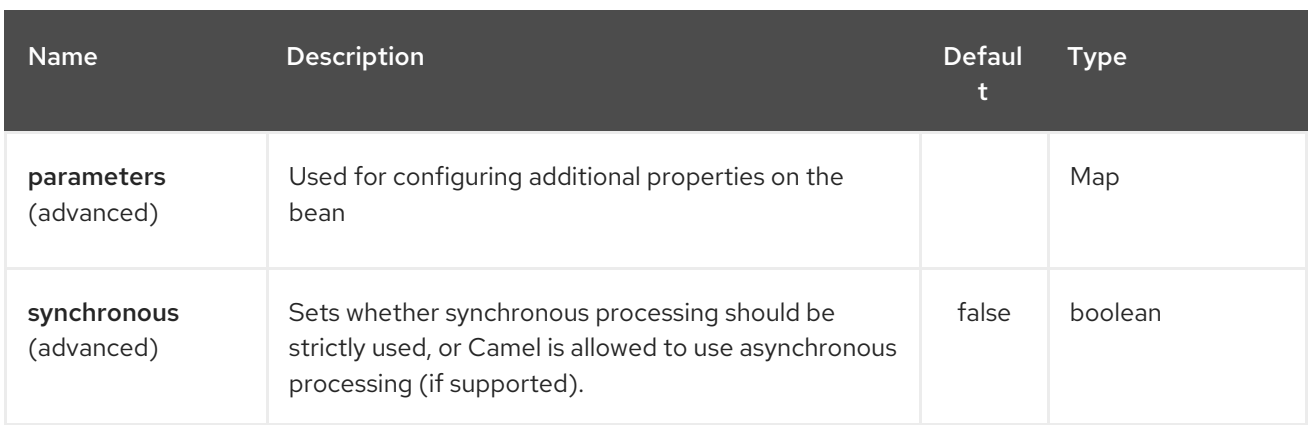

# 62.3. USING

You simply use the class component just as the [Bean](#page-351-0) component but by specifying the fully qualified classname instead.

For example to use the **MyFooBean** you have to do as follows:

from("direct:start").to("class:org.apache.camel.component.bean.MyFooBean").to("mock:result");

You can also specify which method to invoke on the **MyFooBean**, for example **hello**:

from("direct:start").to("class:org.apache.camel.component.bean.MyFooBean? method=hello").to("mock:result");

## 62.4. SETTING PROPERTIES ON THE CREATED INSTANCE

In the endpoint uri you can specify properties to set on the created instance, for example if it has a **setPrefix** method:

```
// Camel 2.17 onwards
from("direct:start")
   .to("class:org.apache.camel.component.bean.MyPrefixBean?bean.prefix=Bye")
   .to("mock:result");
```
*// Camel 2.16 and older* from("direct:start") .to("class:org.apache.camel.component.bean.MyPrefixBean?prefix=Bye") .to("mock:result");

And you can also use the **#** syntax to refer to properties to be looked up in the Registry.

```
// Camel 2.17 onwards
from("direct:start")
  .to("class:org.apache.camel.component.bean.MyPrefixBean?bean.cool=#foo")
  .to("mock:result");
// Camel 2.16 and older
from("direct:start")
  .to("class:org.apache.camel.component.bean.MyPrefixBean?cool=#foo")
  .to("mock:result");
```
Which will lookup a bean from the Registry with the id **foo** and invoke the **setCool** method on the created instance of the **MyPrefixBean** class.

TIP:See more details at the [Bean](#page-351-0) component as the class component works in much the same way.

## 62.5. SEE ALSO

- Configuring Camel
- Component
- **•** Endpoint
- **•** Getting Started
- [Bean](#page-351-0)
- Bean Binding  $\bullet$
- Bean Integration  $\bullet$

# CHAPTER 63. CMIS COMPONENT

#### Available as of Camel version 2.11

The cmis component uses the Apache [Chemistry](http://chemistry.apache.org/java/opencmis.html) client API and allows you to add/read nodes to/from a CMIS compliant content repositories.

## 63.1. URI FORMAT

cmis:*//cmisServerUrl[?options]*

You can append query options to the URI in the following format, ?options=value&option2=value&...

## 63.2. CMIS OPTIONS

The CMIS component supports 2 options which are listed below.

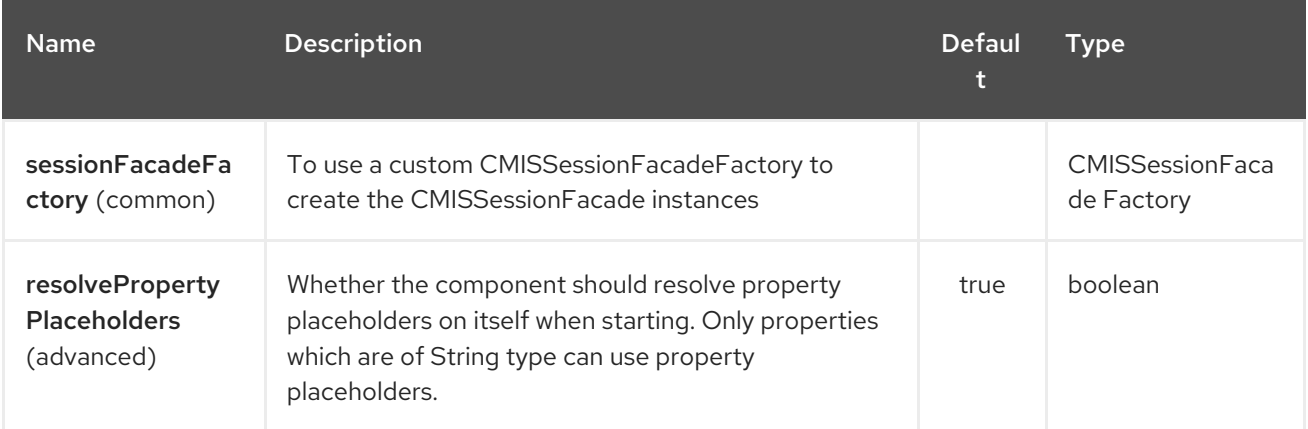

The CMIS endpoint is configured using URI syntax:

#### cmis:cmsUrl

with the following path and query parameters:

#### 63.2.1. Path Parameters (1 parameters):

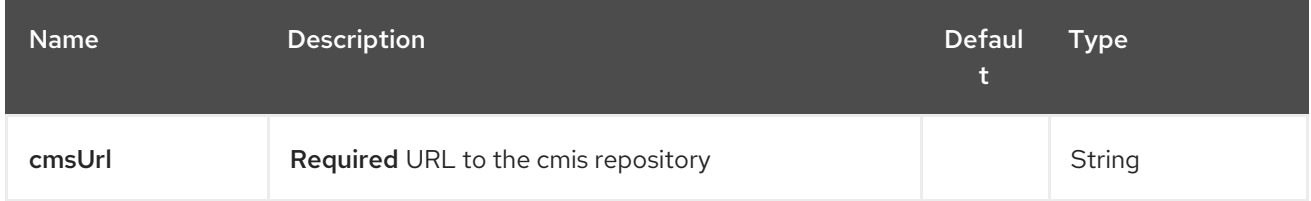

#### 63.2.2. Query Parameters (13 parameters):

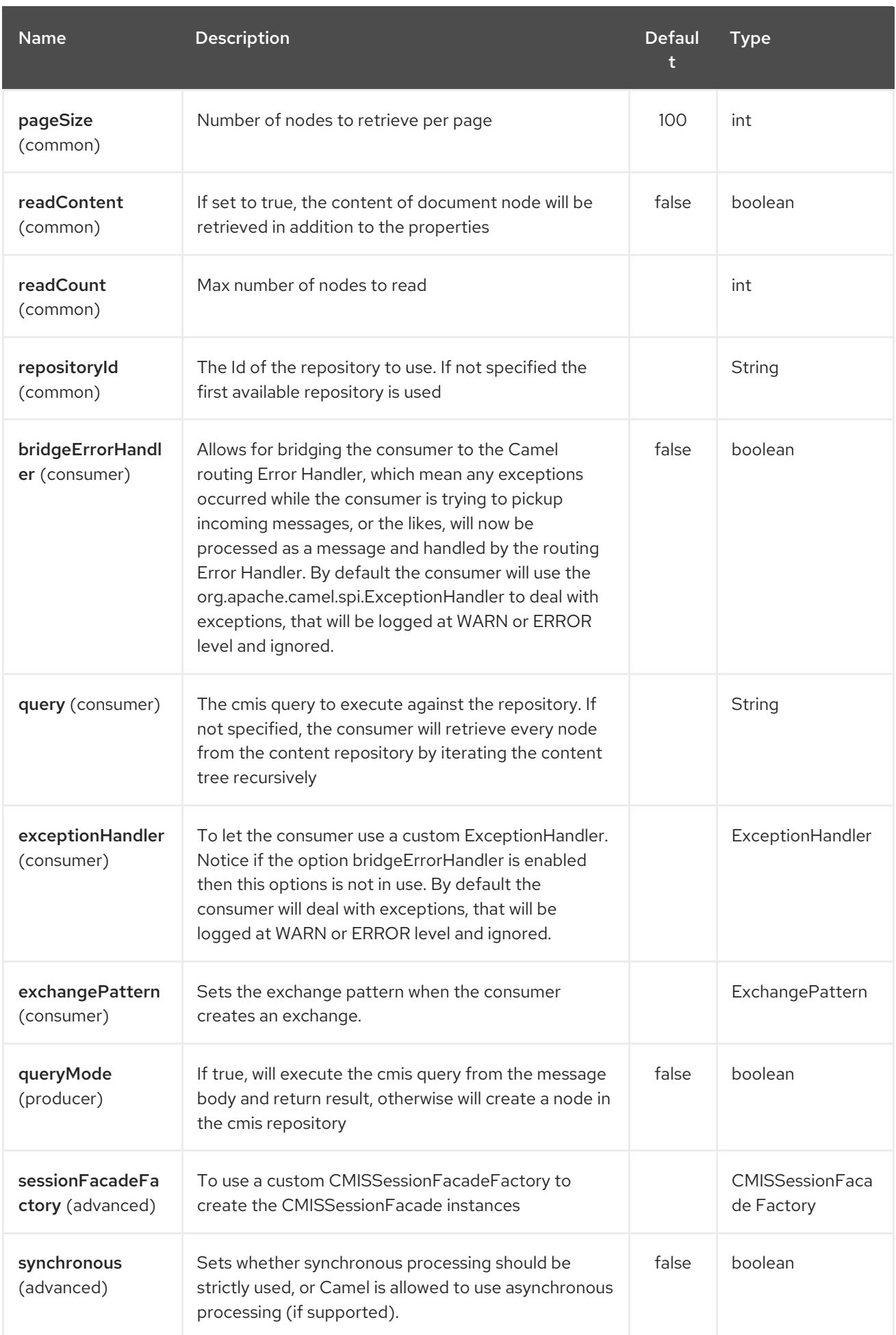

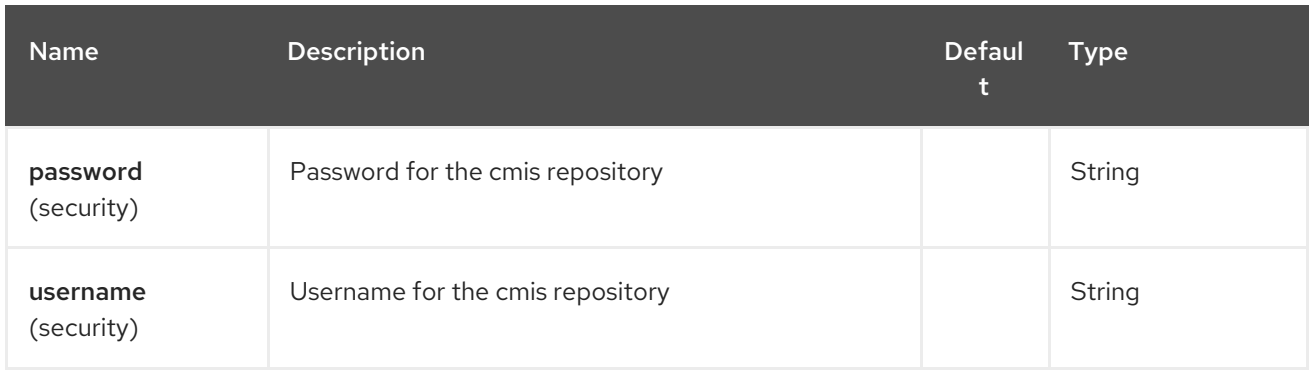

# 63.3. USAGE

# 63.3.1. Message headers evaluated by the producer

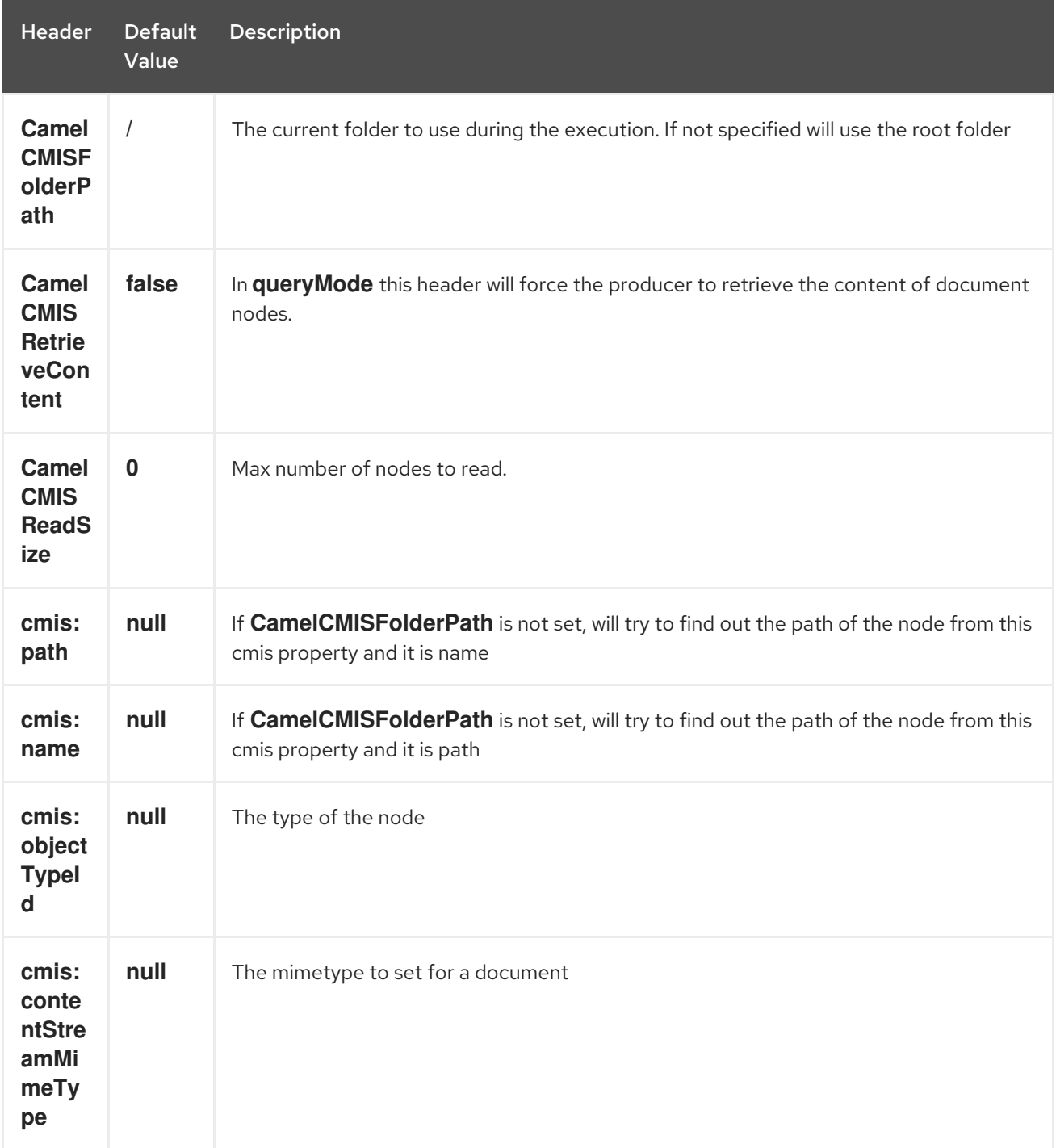

## 63.3.2. Message headers set during querying Producer operation

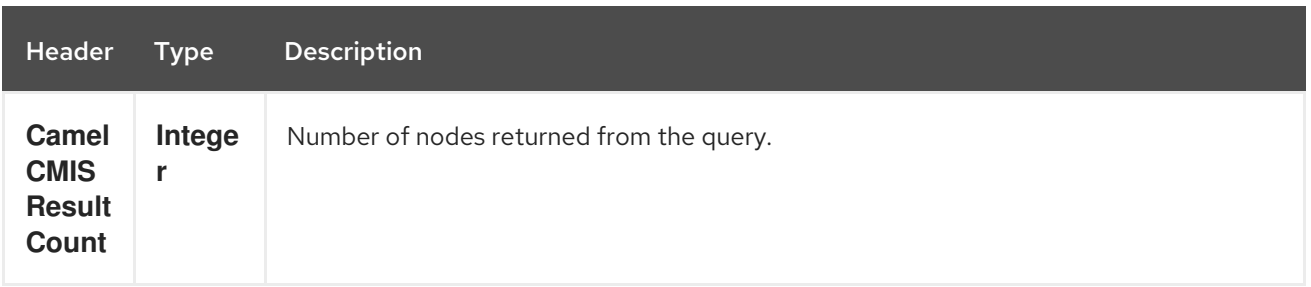

The message body will contain a list of maps, where each entry in the map is cmis property and its value. If **CamelCMISRetrieveContent** header is set to true, one additional entry in the map with key **CamelCMISContent** will contain **InputStream** of the document type of nodes.

## 63.4. DEPENDENCIES

Maven users will need to add the following dependency to their pom.xml.

pom.xml

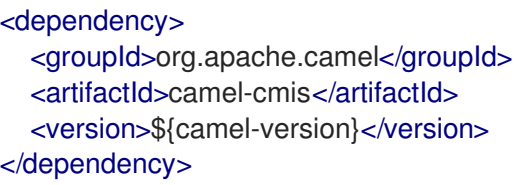

where **\${camel-version**} must be replaced by the actual version of Camel (2.11 or higher).

## 63.5. SEE ALSO

- Configuring Camel
- Component
- Endpoint
- **•** Getting Started

# CHAPTER 64. CM SMS GATEWAY COMPONENT

Available as of Camel version 2.18

Camel-Cm-Sms is an [Apache](http://camel.apache.org/) Camel component for the [CM SMS Gateway] [\(https://www.cmtelecom.com](https://www.cmtelecom.com)).

It allows to integrate CM [SMS](https://dashboard.onlinesmsgateway.com/docs) APIin an application as a camel component.

You must have a valid account. More information are available at CM [Telecom.](https://www.cmtelecom.com/support)

cm-sms:*//sgw01.cm.nl/gateway.ashx? defaultFrom=DefaultSender&defaultMaxNumberOfParts=8&productToken=xxxxx*

Maven users will need to add the following dependency to their pom.xml for this component:

<dependency> <groupId>org.apache.camel</groupId> <artifactId>camel-cm-sms</artifactId> <version>x.x.x</version> *<!-- use the same version as your Camel core version -->* </dependency>

## 64.1. OPTIONS

The CM SMS Gateway component has no options.

The CM SMS Gateway endpoint is configured using URI syntax:

cm-sms:host

with the following path and query parameters:

#### 64.1.1. Path Parameters (1 parameters):

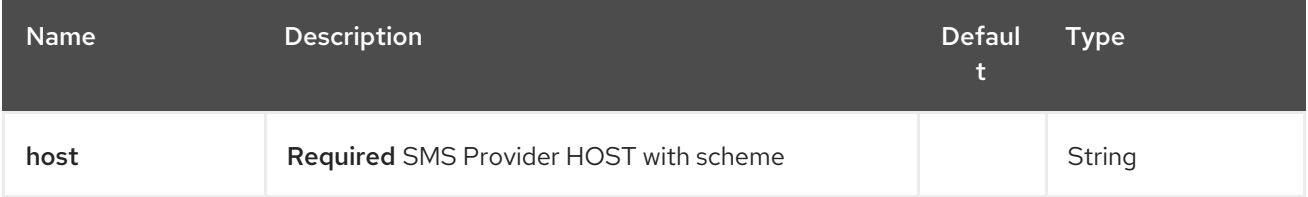

#### 64.1.2. Query Parameters (5 parameters):

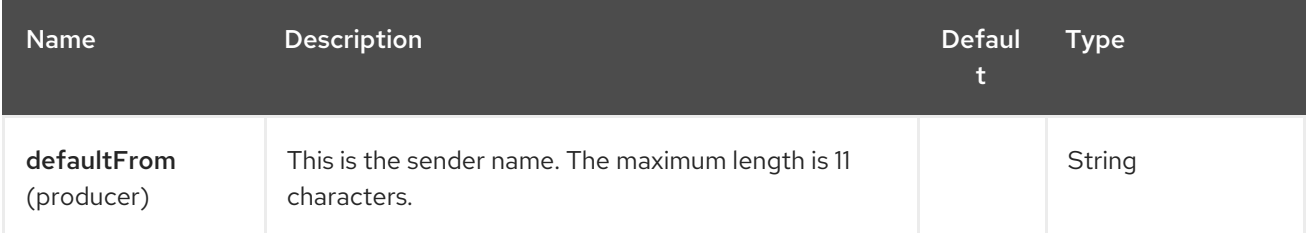

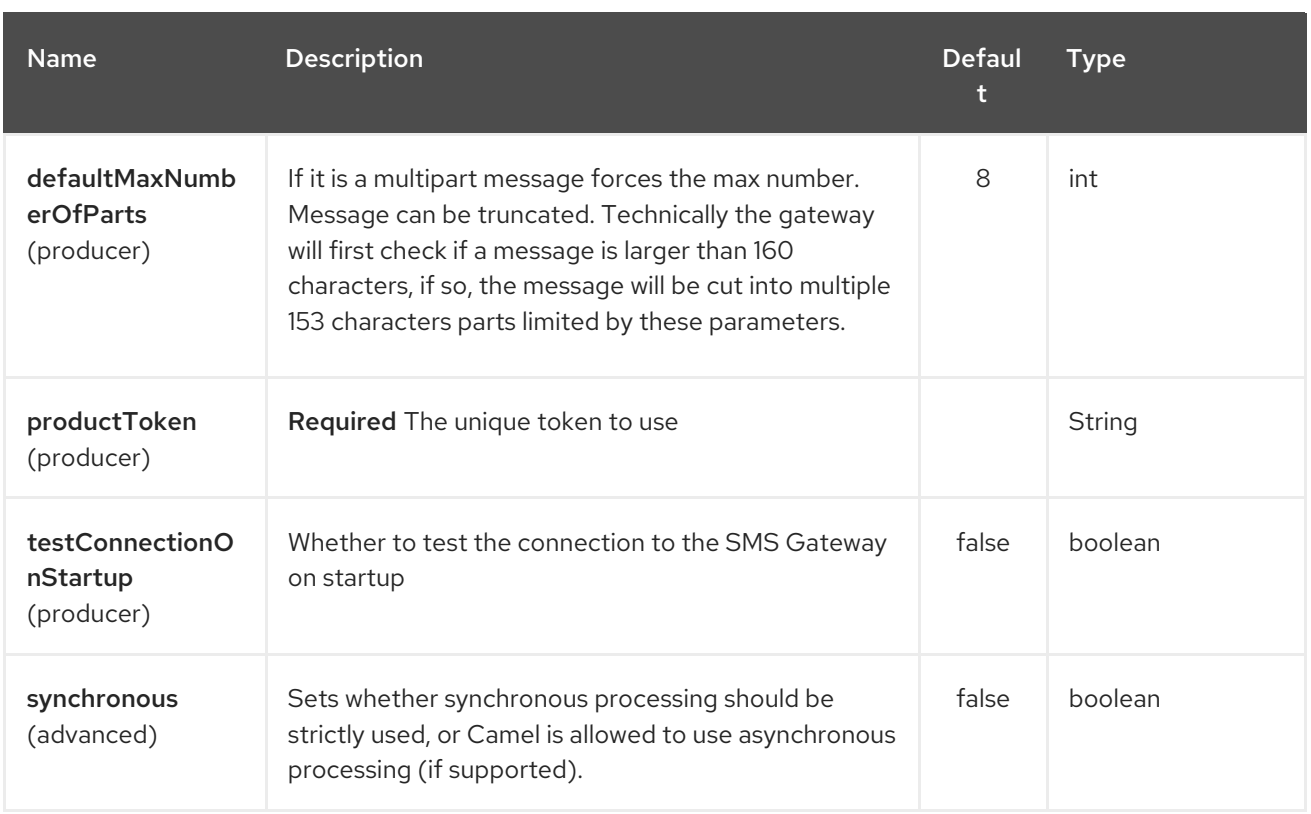

# 64.2. SAMPLE

You can try this [project](https://github.com/oalles/camel-cm-sample) to see how camel-cm-sms can be integrated in a camel route.

# CHAPTER 65. COAP COMPONENT

#### Available as of Camel version 2.16

Camel-CoAP is an [Apache](http://camel.apache.org/) Camel component that allows you to work with CoAP, a lightweight RESTtype protocol for machine-to-machine operation. [CoAP](http://coap.technology/), Constrained Application Protocol is a specialized web transfer protocol for use with constrained nodes and constrained networks and it is based on RFC 7252.

Maven users will need to add the following dependency to their pom.xml for this component:

<dependency> <groupId>org.apache.camel</groupId> <artifactId>camel-coap</artifactId> <version>x.x.x</version> *<!-- use the same version as your Camel core version -->* </dependency>

## 65.1. OPTIONS

The CoAP component has no options.

The CoAP endpoint is configured using URI syntax:

coap:uri

with the following path and query parameters:

#### 65.1.1. Path Parameters (1 parameters):

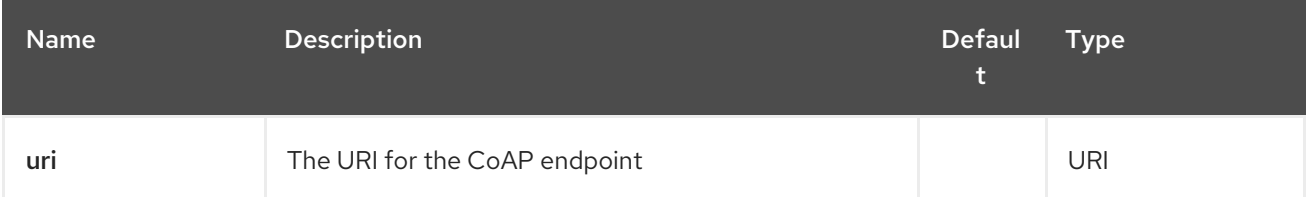

## 65.1.2. Query Parameters (5 parameters):

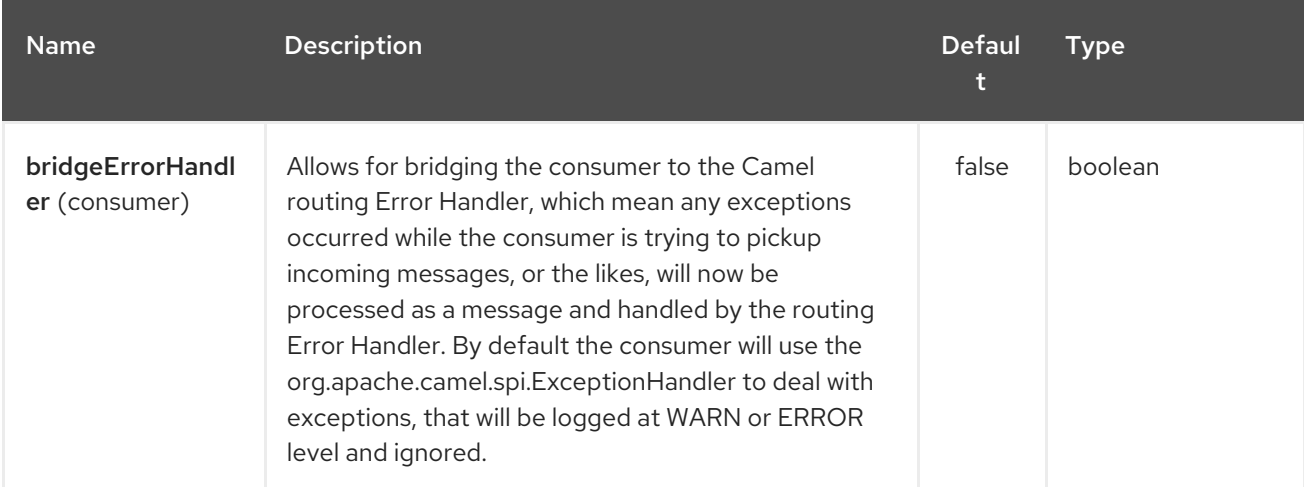

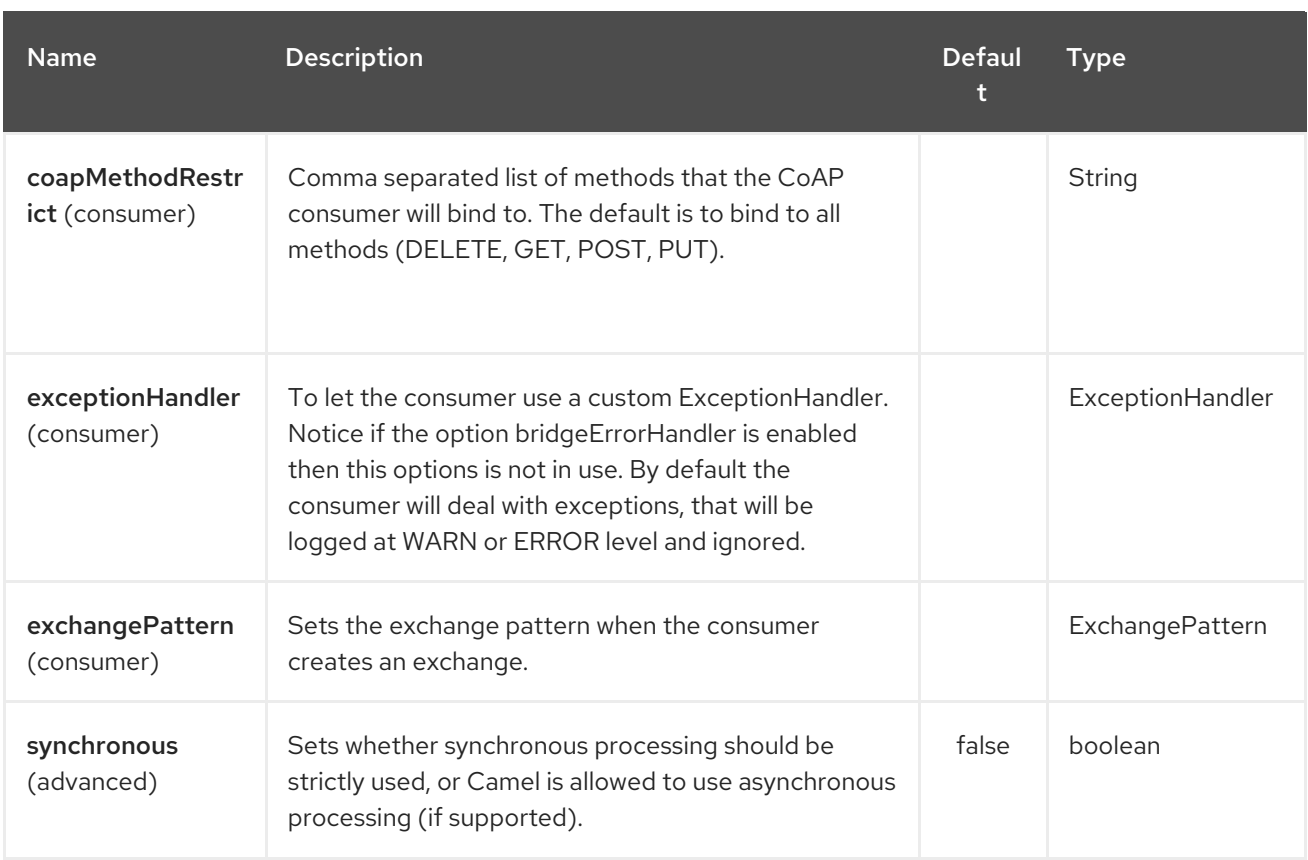

# 65.2. MESSAGE HEADERS

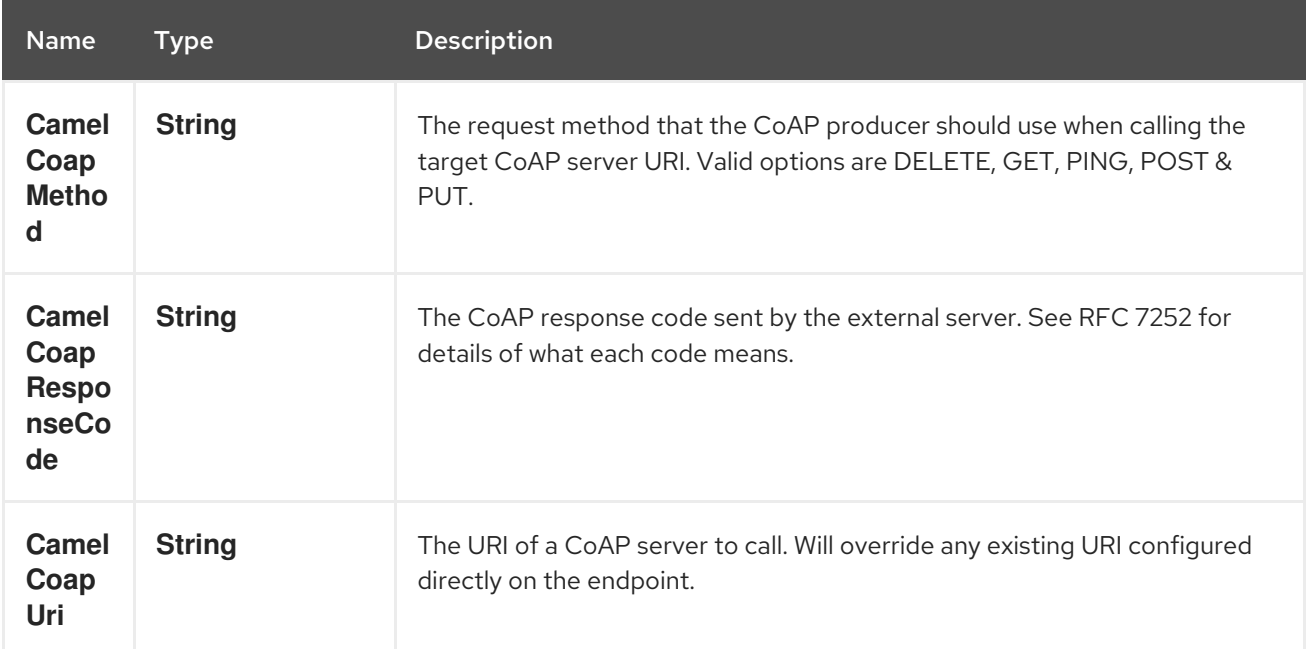

## 65.2.1. Configuring the CoAP producer request method

The following rules determine which request method the CoAP producer will use to invoke the target URI:

- 1. The value of the **CamelCoapMethod** header
- 2. GET if a query string is provided on the target CoAP server URI.
- 3. POST if the message exchange body is not null.
- 4. GET otherwise.

# CHAPTER 66. CONSTANT LANGUAGE

#### Available as of Camel version 1.5

The Constant Expression Language is really just a way to specify constant strings as a type of expression.

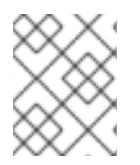

### **NOTE**

This is a fixed constant value that is only set once during starting up the route, do not use this if you want dynamic values during routing.

# 66.1. CONSTANT OPTIONS

The Constant language supports 1 options which are listed below.

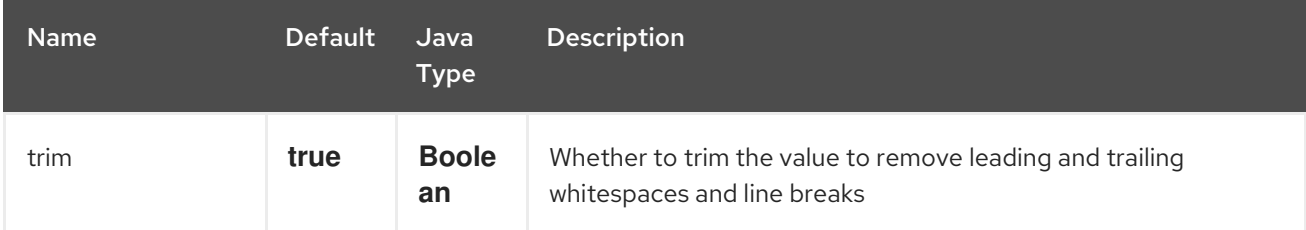

# 66.2. EXAMPLE USAGE

The setHeader element of the Spring DSL can utilize a constant expression like:

```
<route>
 <from uri="seda:a"/>
 <setHeader headerName="theHeader">
  <constant>the value</constant>
 </setHeader>
 <to uri="mock:b"/>
</route>
```
in this case, the Message coming from the seda:a Endpoint will have 'theHeader' header set to the constant value 'the value'.

And the same example using Java DSL:

```
from("seda:a")
 .setHeader("theHeader", constant("the value"))
 .to("mock:b");
```
## 66.3. DEPENDENCIES

The Constant language is part of camel-core.

# CHAPTER 67. COMETD COMPONENT

#### Available as of Camel version 2.0

The cometd: component is a transport for working with the [jetty](http://www.mortbay.org/jetty) implementation of the [cometd/bayeux](http://docs.codehaus.org/display/JETTY/Cometd+%28aka+Bayeux%29) protocol.

Using this component in combination with the dojo toolkit library it's possible to push Camel messages directly into the browser using an AJAX based mechanism.

Maven users will need to add the following dependency to their **pom.xml** for this component:

```
<dependency>
  <groupId>org.apache.camel</groupId>
  <artifactId>camel-cometd</artifactId>
  <version>x.x.x</version>
  <!-- use the same version as your Camel core version -->
</dependency>
```
## 67.1. URI FORMAT

cometd:*//host:port/channelName[?options]*

The channelName represents a topic that can be subscribed to by the Camel endpoints.

## 67.2. EXAMPLES

cometd://localhost:8080/service/mychannel cometds://localhost:8443/service/mychannel

where **cometds:** represents an SSL configured endpoint.

# 67.3. OPTIONS

The CometD component supports 8 options which are listed below.

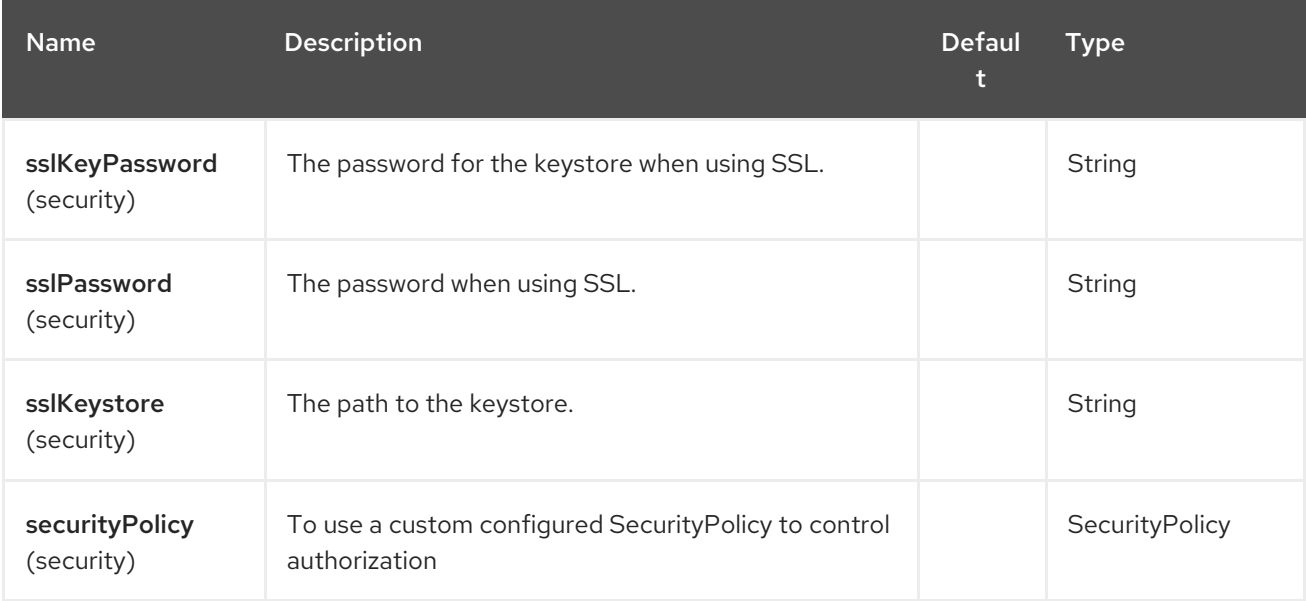

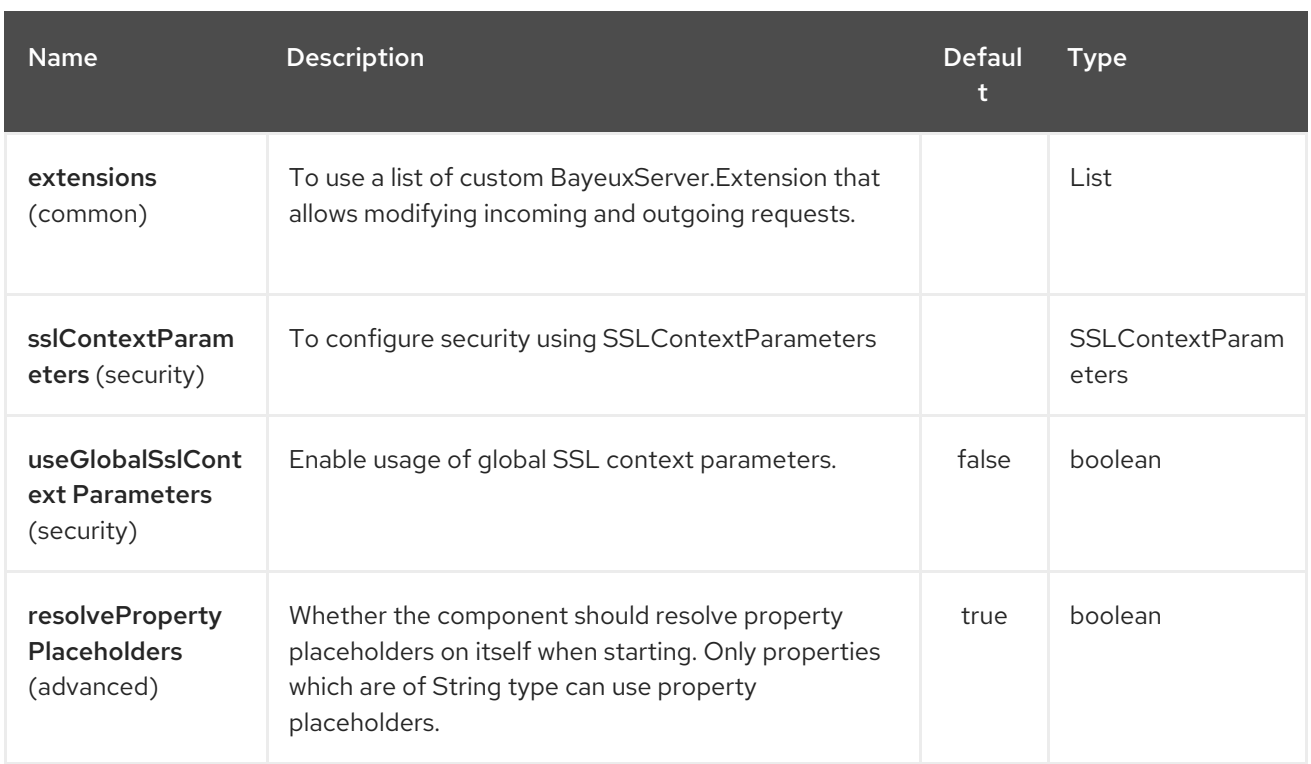

The CometD endpoint is configured using URI syntax:

### cometd:host:port/channelName

with the following path and query parameters:

### 67.3.1. Path Parameters (3 parameters):

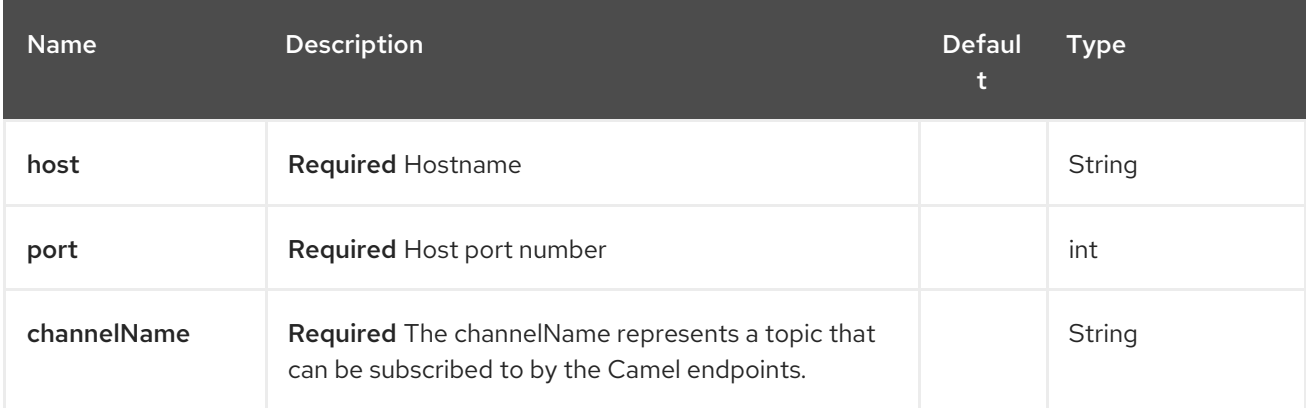

### 67.3.2. Query Parameters (16 parameters):

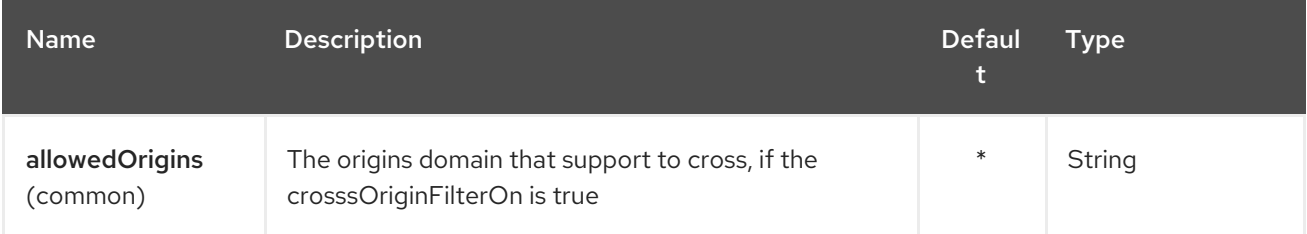
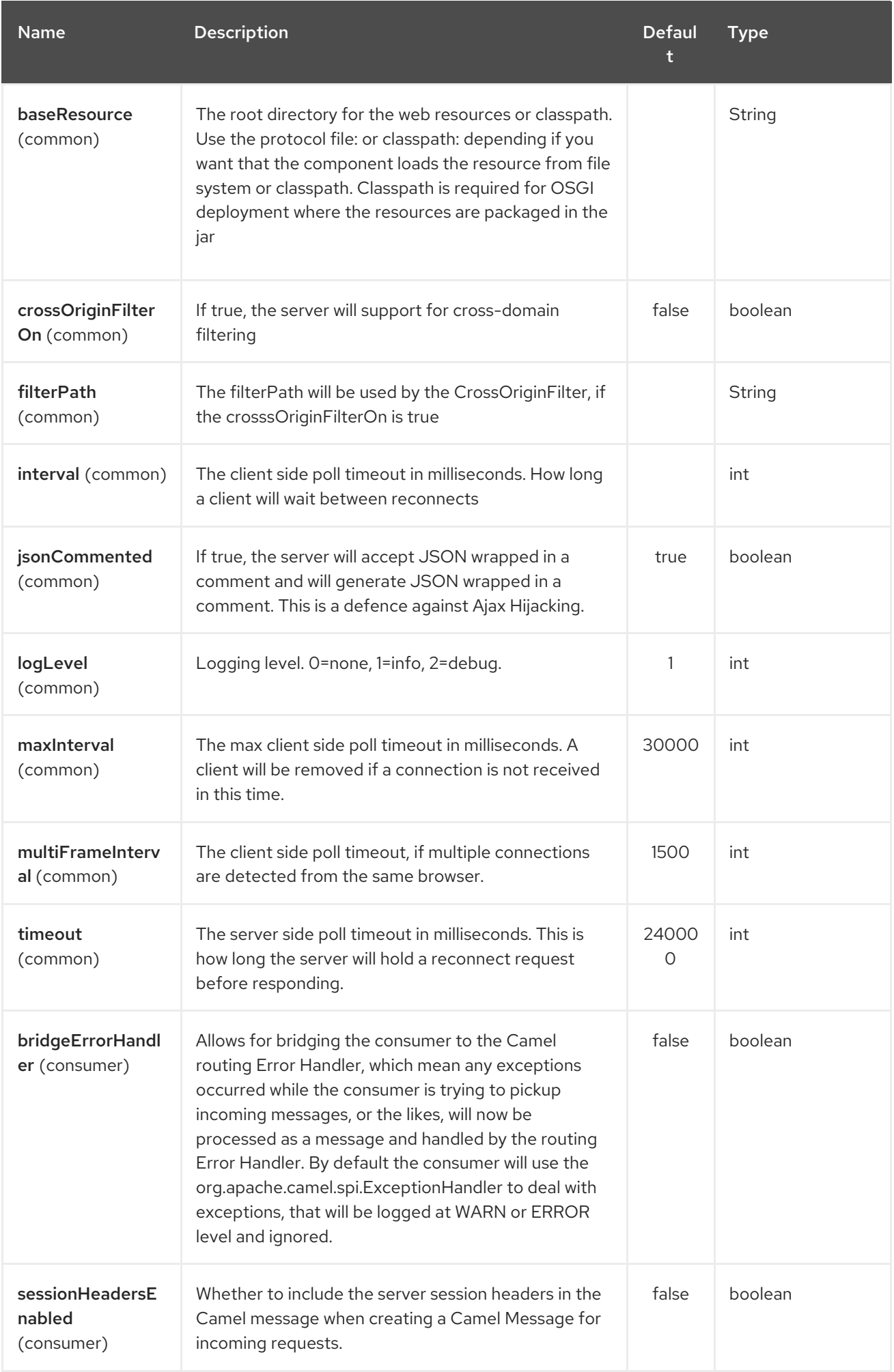

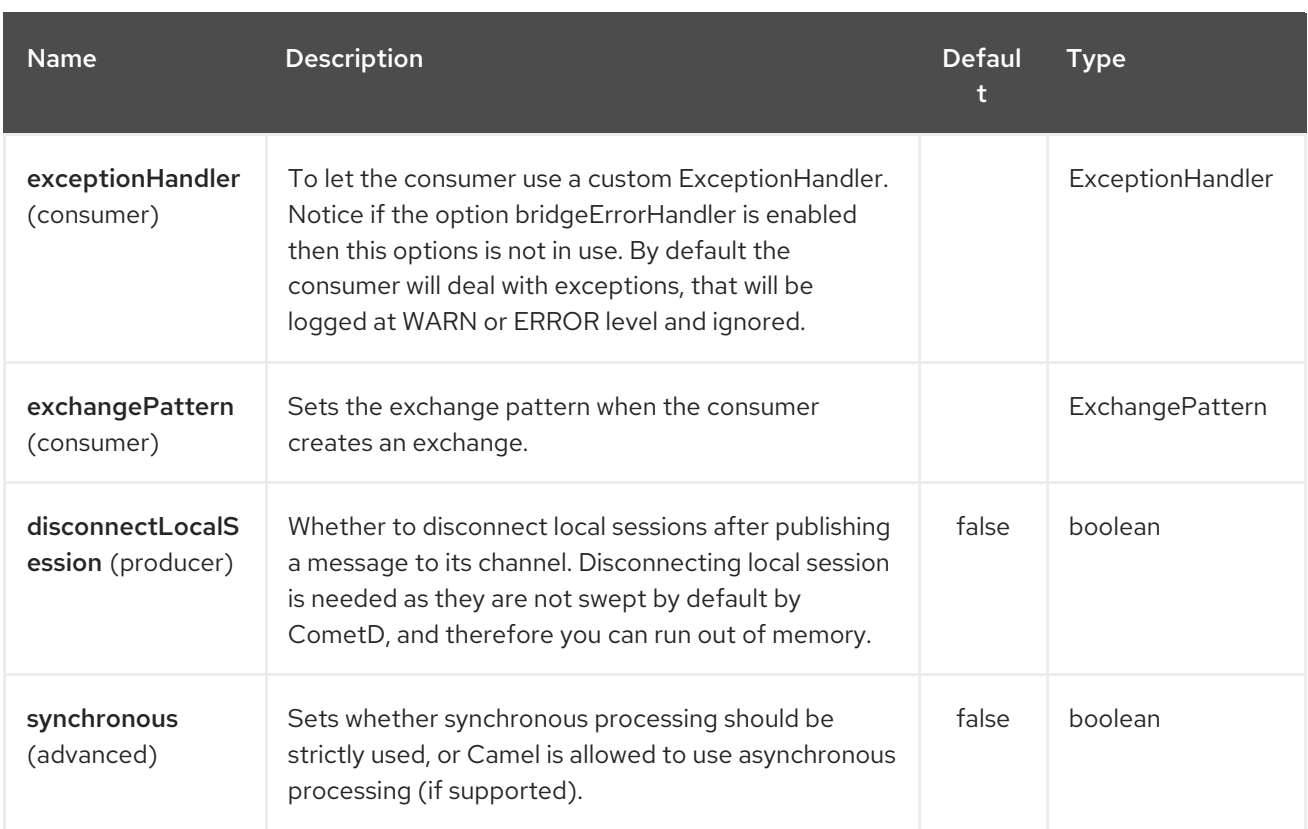

You can append query options to the URI in the following format, **?option=value&option=value&…**

Here is some examples on How to pass the parameters

For file (for webapp resources located in the Web Application directory -→ cometd://localhost:8080? resourceBase=file./webapp

For classpath (when by example the web resources are packaged inside the webapp folder -→ cometd://localhost:8080?resourceBase=classpath:webapp

# 67.4. AUTHENTICATION

#### Available as of Camel 2.8

You can configure custom **SecurityPolicy** and **Extension's to the `CometdComponent** which allows you to use authentication as [documented](http://cometd.org/documentation/howtos/authentication) here

# 67.5. SETTING UP SSL FOR COMETD COMPONENT

### 67.5.1. Using the JSSE Configuration Utility

As of Camel 2.9, the Cometd component supports SSL/TLS configuration through the Camel JSSE [Configuration](camel-configuration-utilities.html) Utility. This utility greatly decreases the amount of component specific code you need to write and is configurable at the endpoint and component levels. The following examples demonstrate how to use the utility with the Cometd component. You need to configure SSL on the CometdComponent.

Programmatic configuration of the component

KeyStoreParameters ksp = new KeyStoreParameters(); ksp.setResource("/users/home/server/keystore.jks");

ksp.setPassword("keystorePassword");

KeyManagersParameters kmp = new KeyManagersParameters(); kmp.setKeyStore(ksp); kmp.setKeyPassword("keyPassword");

TrustManagersParameters tmp = new TrustManagersParameters(); tmp.setKeyStore(ksp);

SSLContextParameters scp = new SSLContextParameters(); scp.setKeyManagers(kmp); scp.setTrustManagers(tmp);

CometdComponent commetdComponent = getContext().getComponent("cometds", CometdComponent.class); commetdComponent.setSslContextParameters(scp);

Spring DSL based configuration of endpoint

```
...
<camel:sslContextParameters
   id="sslContextParameters">
  <camel:keyManagers
    keyPassword="keyPassword">
   <camel:keyStore
     resource="/users/home/server/keystore.jks"
     password="keystorePassword"/>
  </camel:keyManagers>
  <camel:trustManagers>
   <camel:keyStore
     resource="/users/home/server/keystore.jks"
     password="keystorePassword"/>
  </camel:keyManagers>
</camel:sslContextParameters>...
```
<bean id="cometd" class="org.apache.camel.component.cometd.CometdComponent"> <property name="sslContextParameters" ref="sslContextParameters"/> </bean>

...

```
<to uri="cometds://127.0.0.1:443/service/test?baseResource=file:./target/test-
classes/webapp&timeout=240000&interval=0&maxInterval=30000&multiFrameInterval=1500&jsonCom
mented=true&logLevel=2"/>...
```
# 67.6. SEE ALSO

- Configuring Camel
- Component
- **•** Endpoint
- **•** Getting Started

# CHAPTER 68. CONSUL COMPONENT

#### Available as of Camel version 2.18

The Consul component is a component for integrating your application with Consul.

Maven users will need to add the following dependency to their pom.xml for this component:

<dependency> <groupId>org.apache.camel</groupId> <artifactId>camel-consul</artifactId> <version>\${camel-version}</version> </dependency>

## 68.1. URI FORMAT

consul:*//domain?[options]*

You can append query options to the URI in the following format:

?option=value&option=value&...

## 68.2. OPTIONS

The Consul component supports 9 options which are listed below.

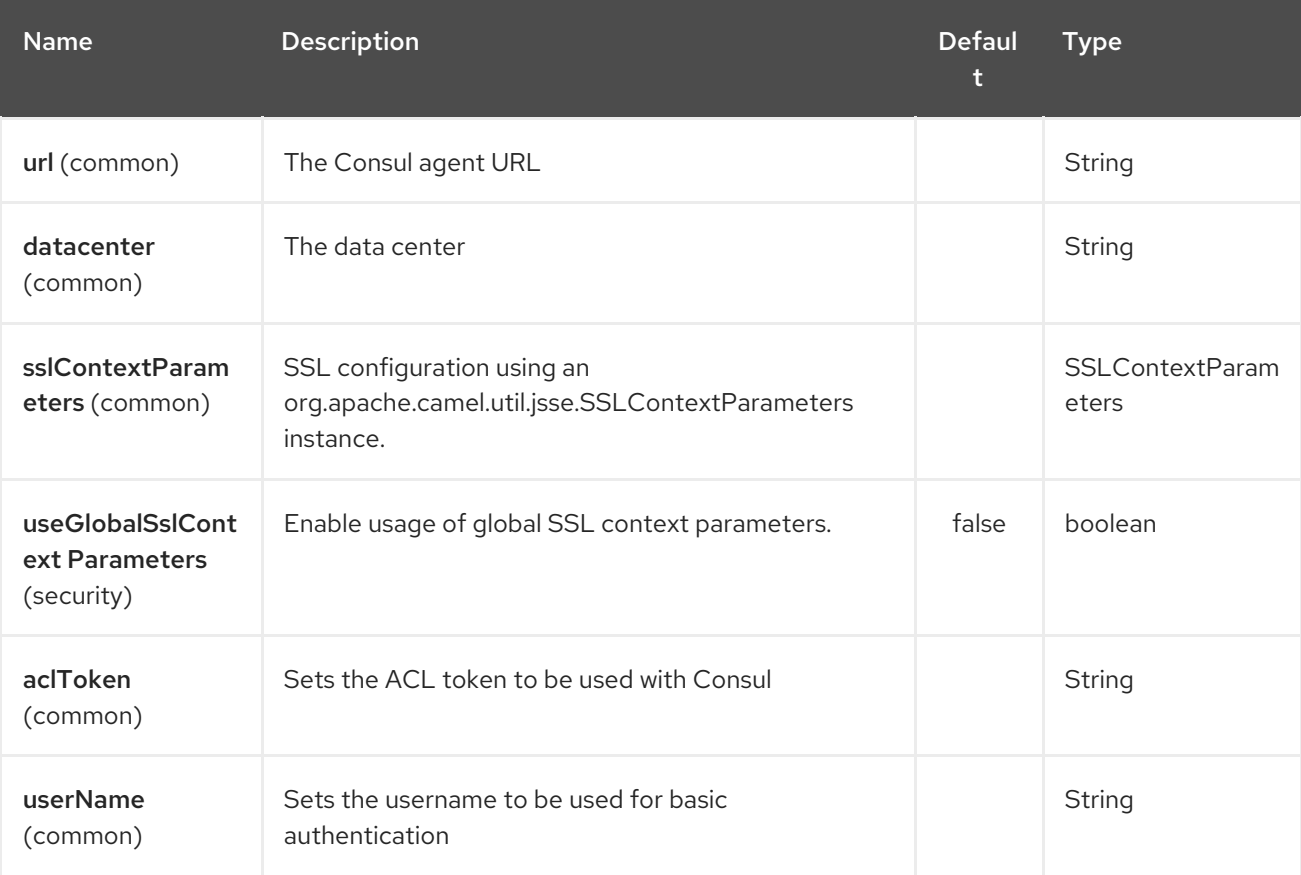

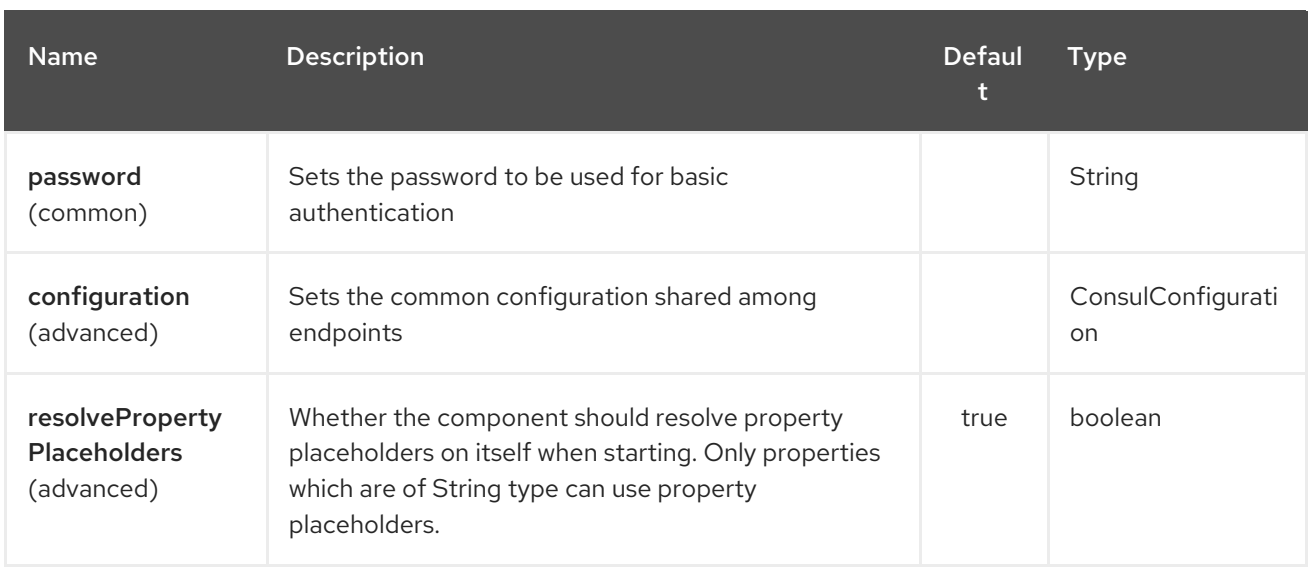

The Consul endpoint is configured using URI syntax:

# consul:apiEndpoint

I

with the following path and query parameters:

### 68.2.1. Path Parameters (1 parameters):

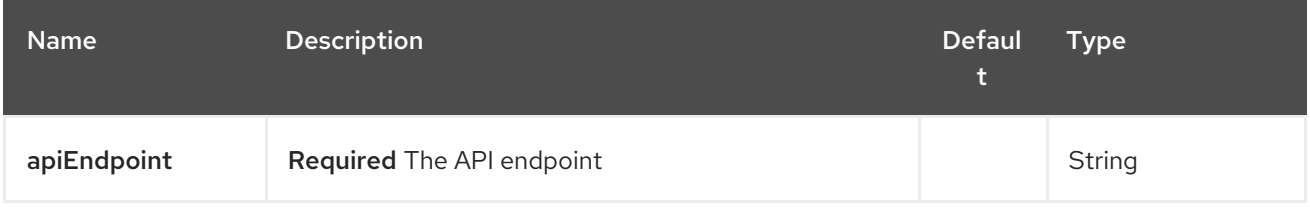

### 68.2.2. Query Parameters (4 parameters):

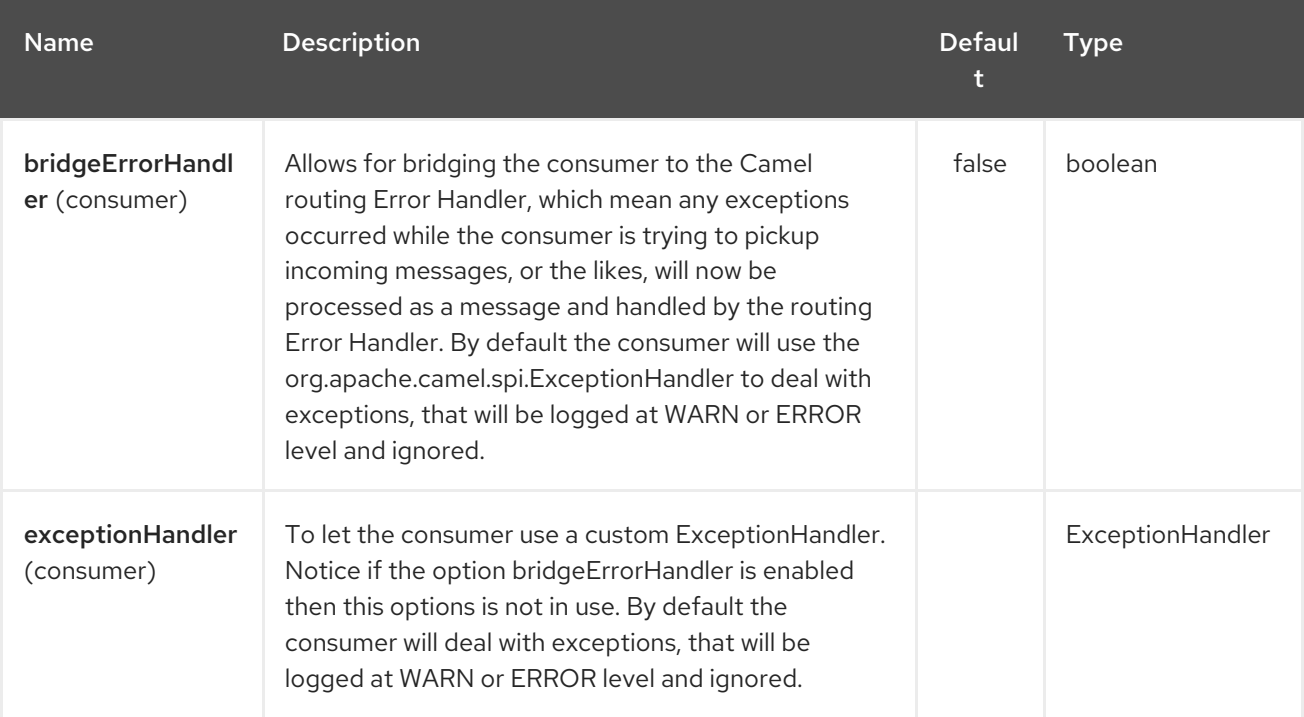

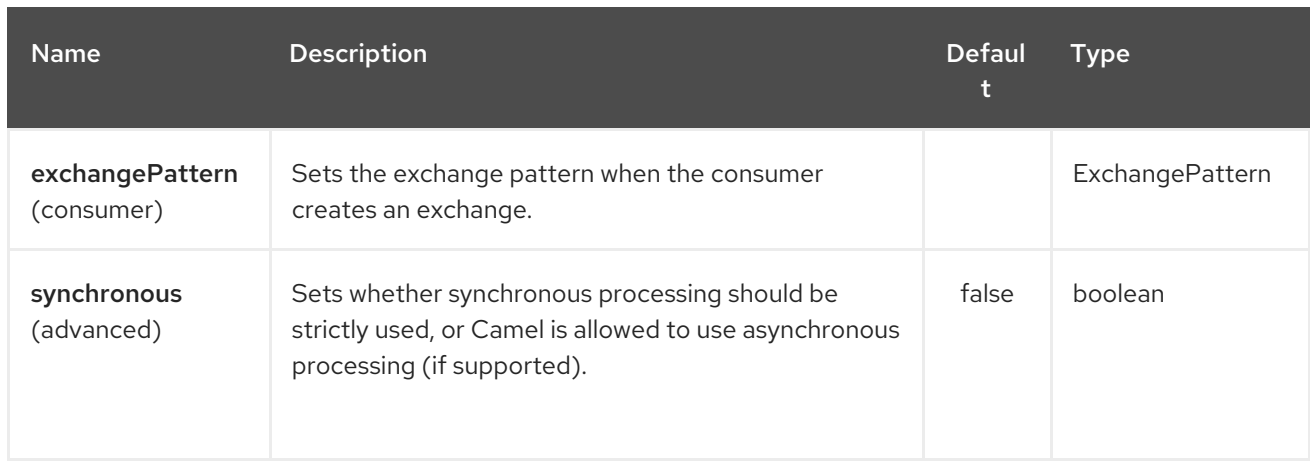

## 68.3. HEADERS

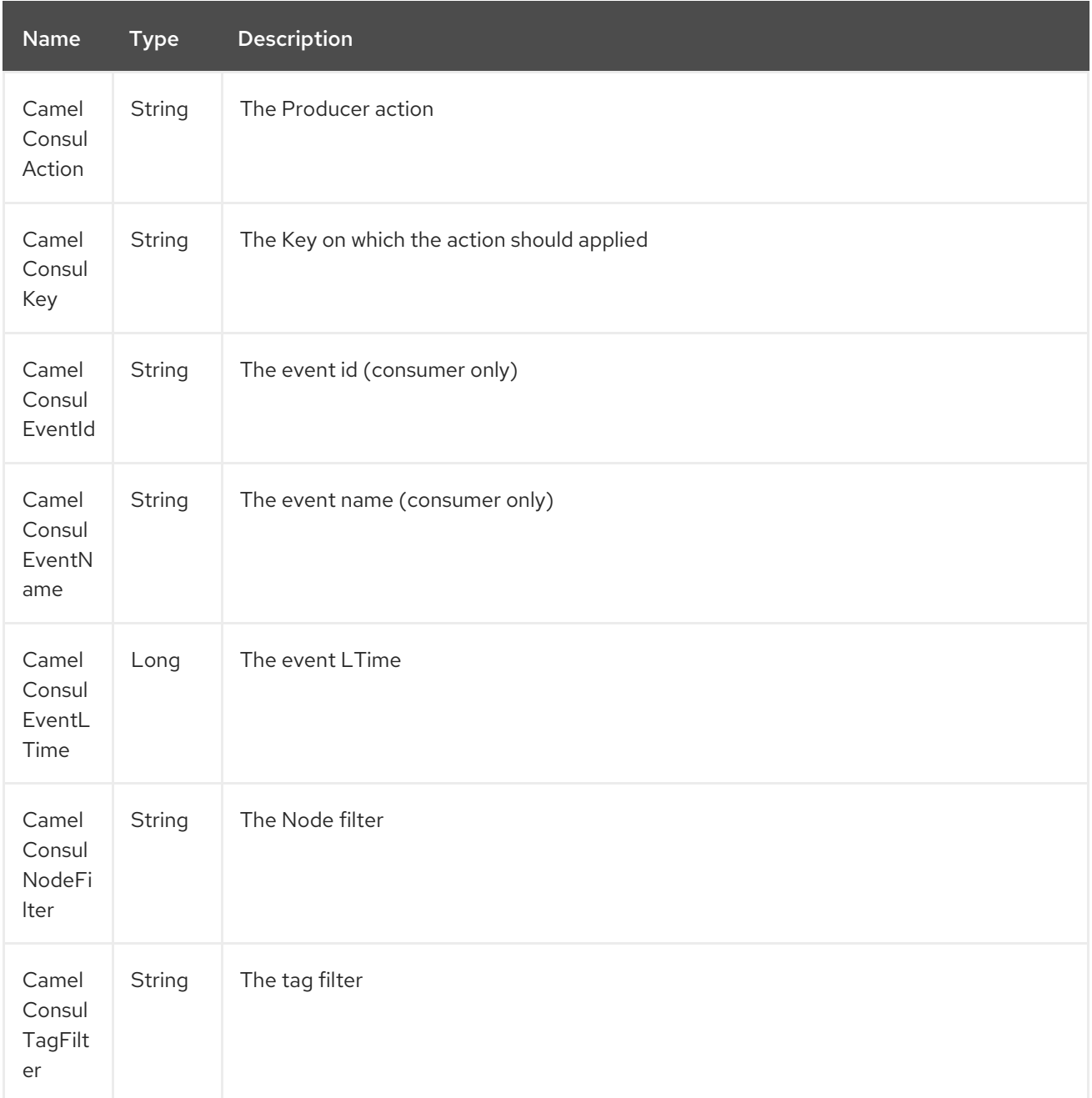

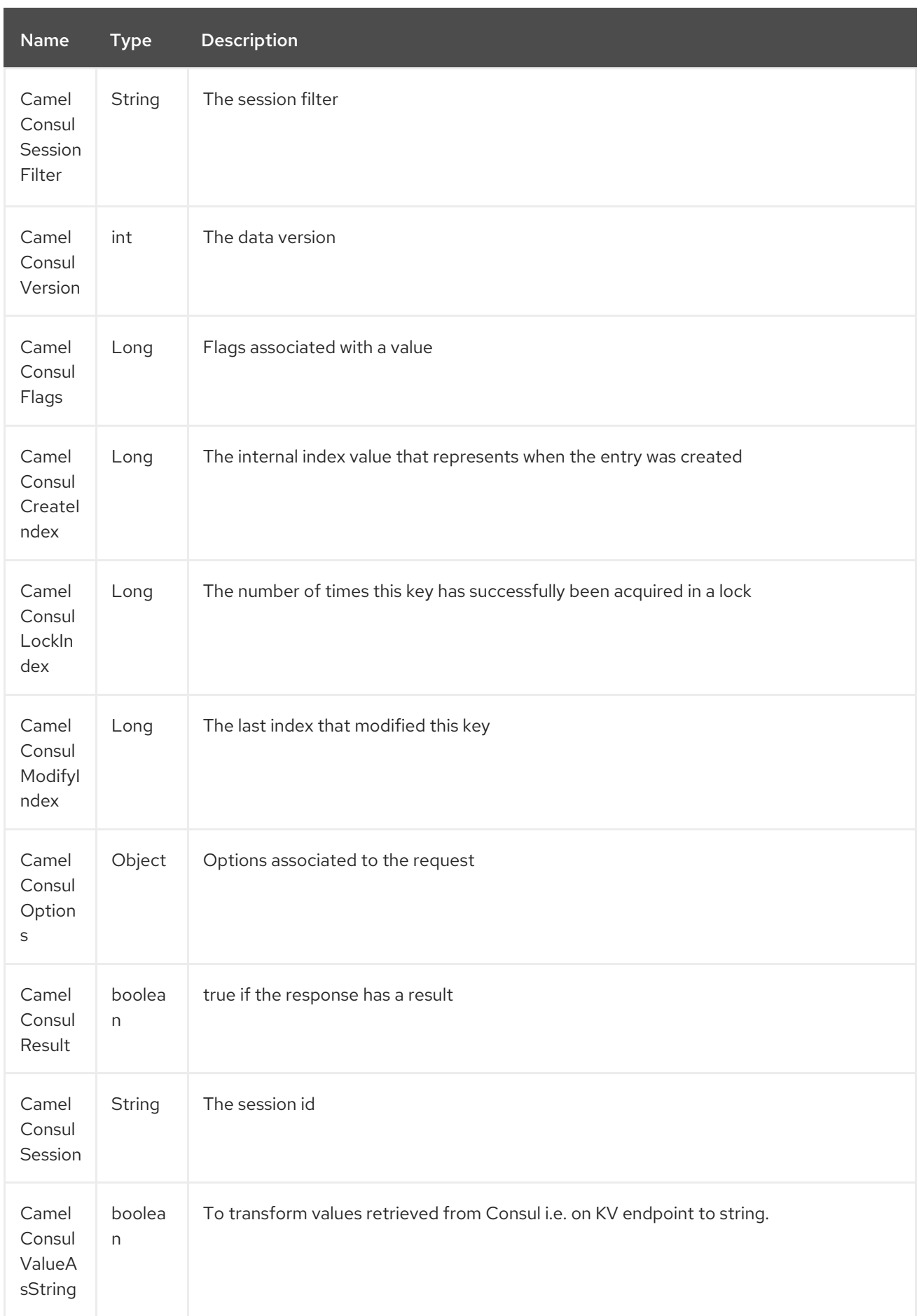

# CHAPTER 69. CONTROL BUS COMPONENT

#### Available as of Camel version 2.11

The [Control](http://www.eaipatterns.com/ControlBus.html) Bus from the EIP patterns allows for the integration system to be monitored and managed from within the framework.

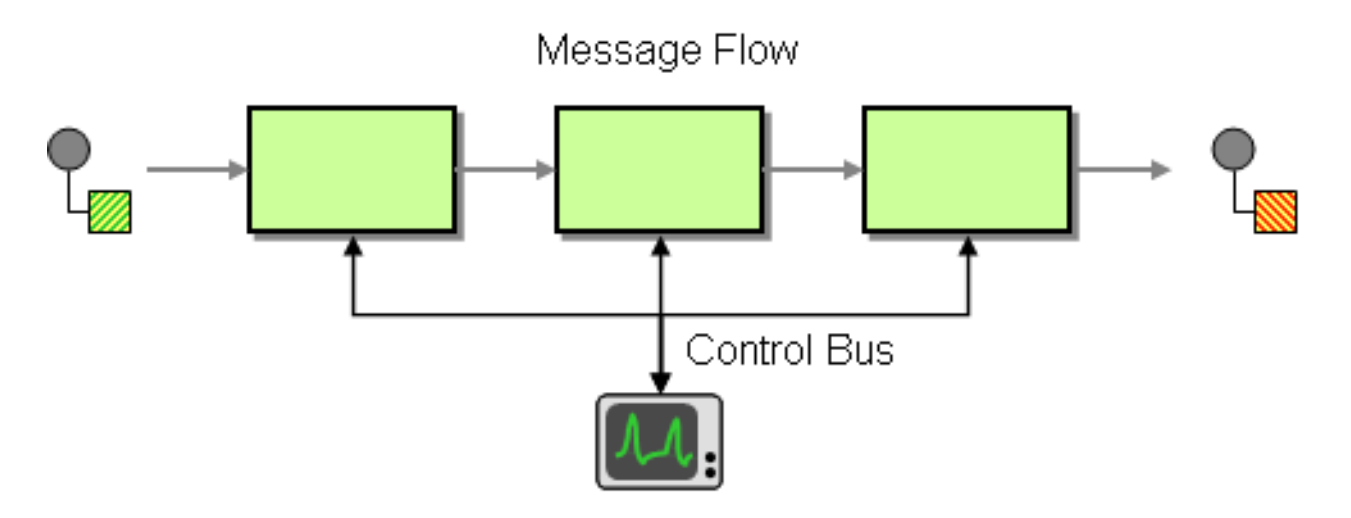

Use a Control Bus to manage an enterprise integration system. The Control Bus uses the same messaging mechanism used by the application data, but uses separate channels to transmit data that is relevant to the management of components involved in the message flow.

In Camel you can manage and monitor using JMX, or by using a Java API from the **CamelContext**, or from the **org.apache.camel.api.management** package, or use the event notifier which has an example here.

From Camel 2.11 onwards we have introduced a new ControlBus [Component](#page-512-0) that allows you to send messages to a control bus Endpoint that reacts accordingly.

# 69.1. CONTROLBUS COMPONENT

#### Available as of Camel 2.11

The controlbus: component provides easy [management](#page-512-0) of Camel applications based on the Control Bus EIP pattern. For example, by sending a message to an Endpoint you can control the lifecycle of routes, or gather performance statistics.

controlbus:command[?options]

Where **command** can be any string to identify which type of command to use.

## 69.2. COMMANDS

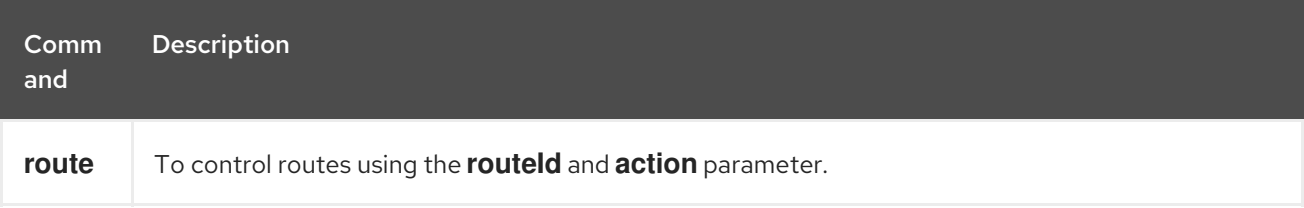

<span id="page-512-0"></span>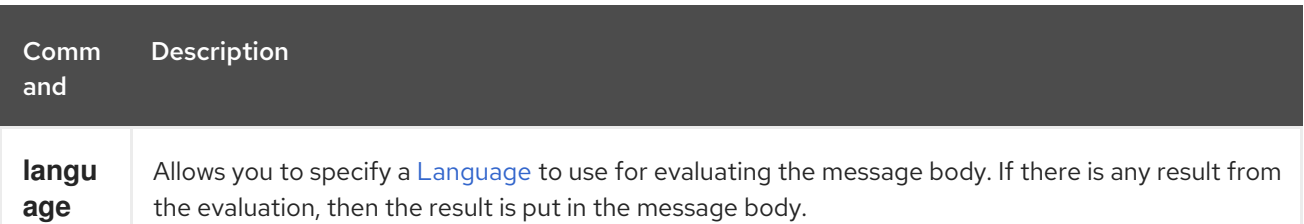

### 69.3. OPTIONS

ı

The Control Bus component has no options.

The Control Bus endpoint is configured using URI syntax:

controlbus:command:language

with the following path and query parameters:

#### 69.3.1. Path Parameters (2 parameters):

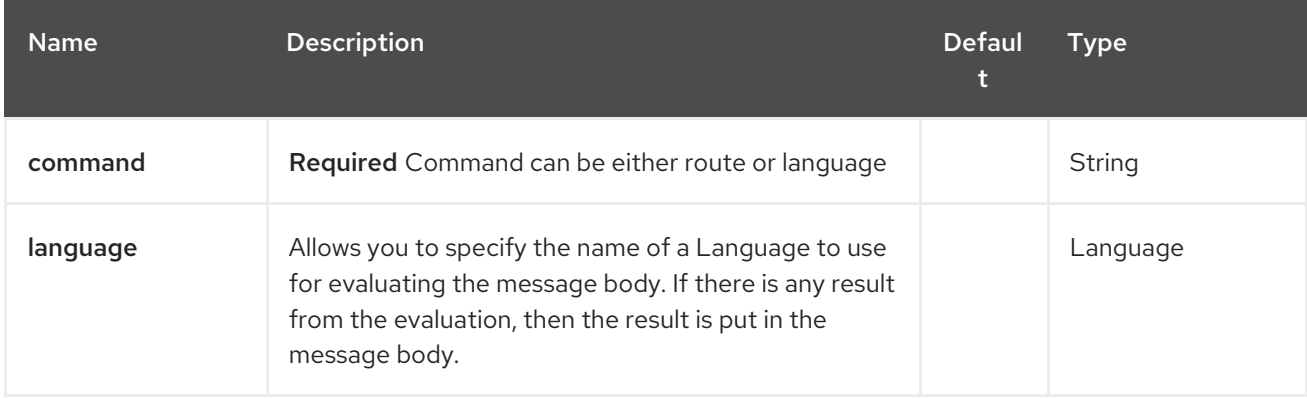

### 69.3.2. Query Parameters (6 parameters):

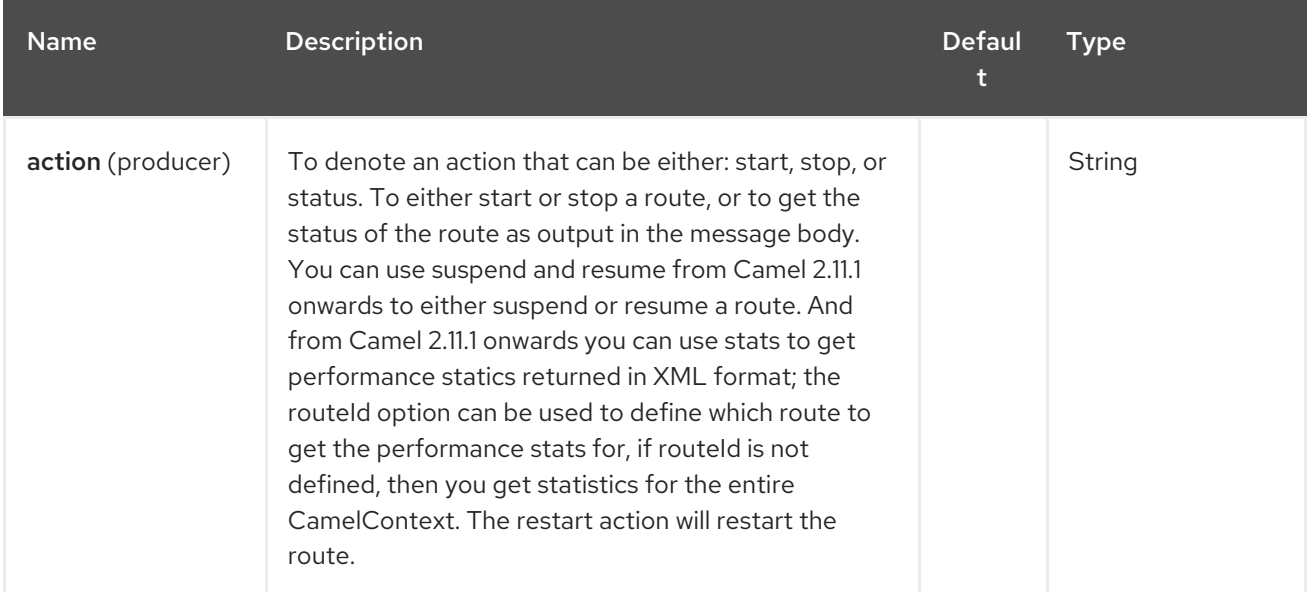

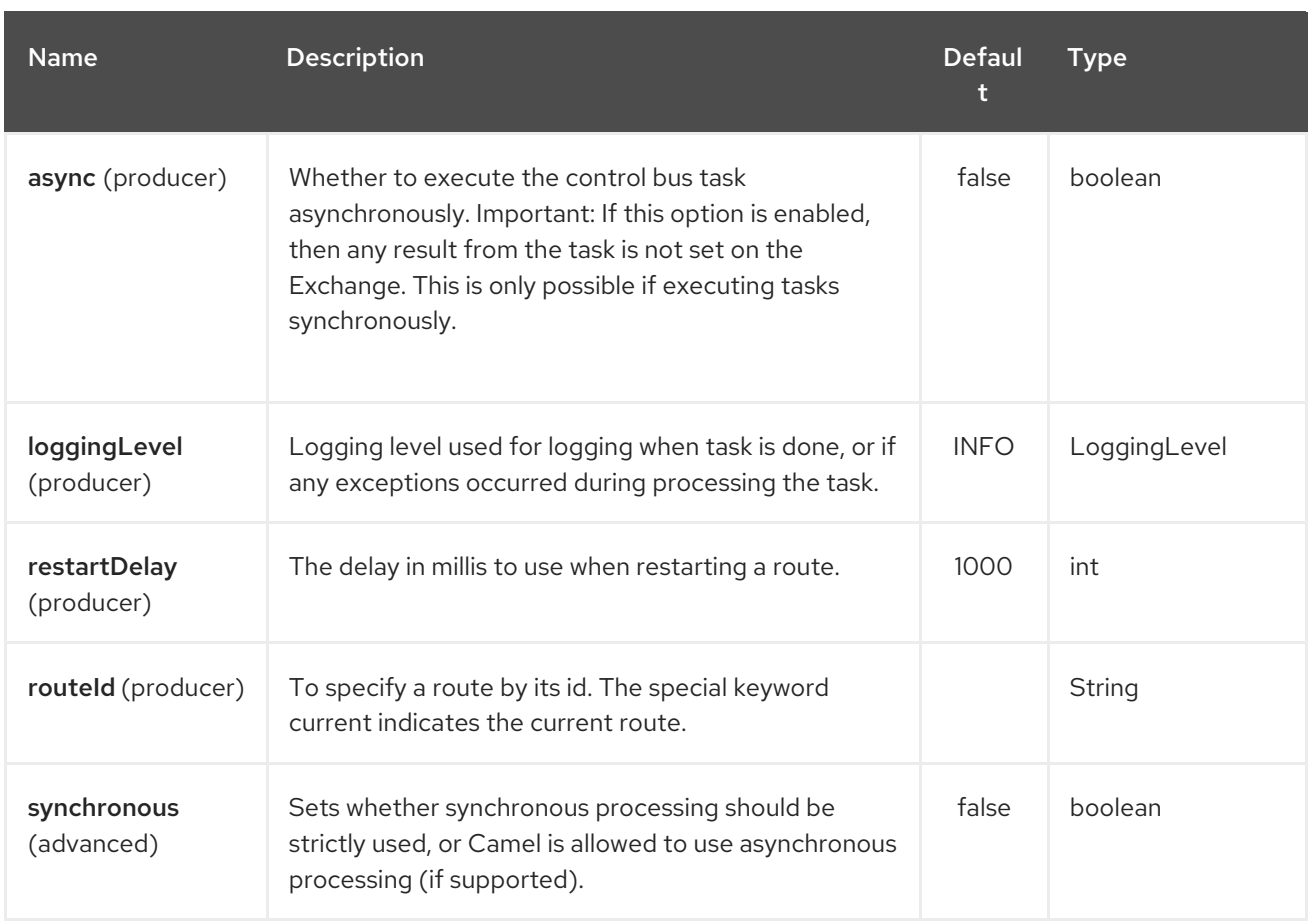

You can append query options to the URI in the following format, **?option=value&option=value&…**

# 69.4. USING ROUTE COMMAND

The route command allows you to do common tasks on a given route very easily, for example to start a route, you can send an empty message to this endpoint:

template.sendBody("controlbus:route?routeId=foo&action=start", null);

To get the status of the route, you can do:

String status = template.requestBody("controlbus:route?routeId=foo&action=status", null, String.class);

# 69.5. GETTING PERFORMANCE STATISTICS

#### Available as of Camel 2.11.1

This requires JMX to be enabled (is by default) then you can get the performance statics per route, or for the CamelContext. For example to get the statics for a route named foo, we can do:

String xml = template.requestBody("controlbus:route?routeId=foo&action=stats", null, String.class);

The returned statics is in XML format. Its the same data you can get from JMX with the **dumpRouteStatsAsXml** operation on the **ManagedRouteMBean**.

To get statics for the entire CamelContext you just omit the routeId parameter as shown below:

String xml = template.requestBody("controlbus:route?action=stats", null, String.class);

# 69.6. USING SIMPLE LANGUAGE

You can use the [Simple](#page-2018-0) language with the control bus, for example to stop a specific route, you can send a message to the **"controlbus:language:simple"** endpoint containing the following message:

template.sendBody("controlbus:language:simple", "\${camelContext.stopRoute('myRoute')}");

As this is a void operation, no result is returned. However, if you want the route status you can do:

String status = template.requestBody("controlbus:language:simple", "\${camelContext.getRouteStatus('myRoute')}", String.class);

It's easier to use the **route** command to control lifecycle of routes. The **language** command allows you to execute a language script that has stronger powers such as [Groovy](#page-884-0) or to some extend the [Simple](#page-2018-0) language.

For example to shutdown Camel itself you can do:

template.sendBody("controlbus:language:simple?async=true", "\${camelContext.stop()}");

We use **async=true** to stop Camel asynchronously as otherwise we would be trying to stop Camel while it was in-flight processing the message we sent to the control bus component.

#### TIP

You can also use other languages such as [Groovy,](#page-884-0) etc.

# CHAPTER 70. COUCHBASE COMPONENT

#### Available as of Camel version 2.19

The couchbase: component allows you to treat [CouchBase](https://www.couchbase.com/) instances as a producer or consumer of messages.

Maven users will need to add the following dependency to their **pom.xml** for this component:

```
<dependency>
  <groupId>org.apache.camel</groupId>
  <artifactId>camel-couchbase</artifactId>
  <version>x.x.x</version>
  <!-- use the same version as your Camel core version -->
</dependency>
```
## 70.1. URI FORMAT

couchbase:url

## 70.2. OPTIONS

The Couchbase component has no options.

The Couchbase endpoint is configured using URI syntax:

couchbase:protocol:hostname:port

with the following path and query parameters:

### 70.2.1. Path Parameters (3 parameters):

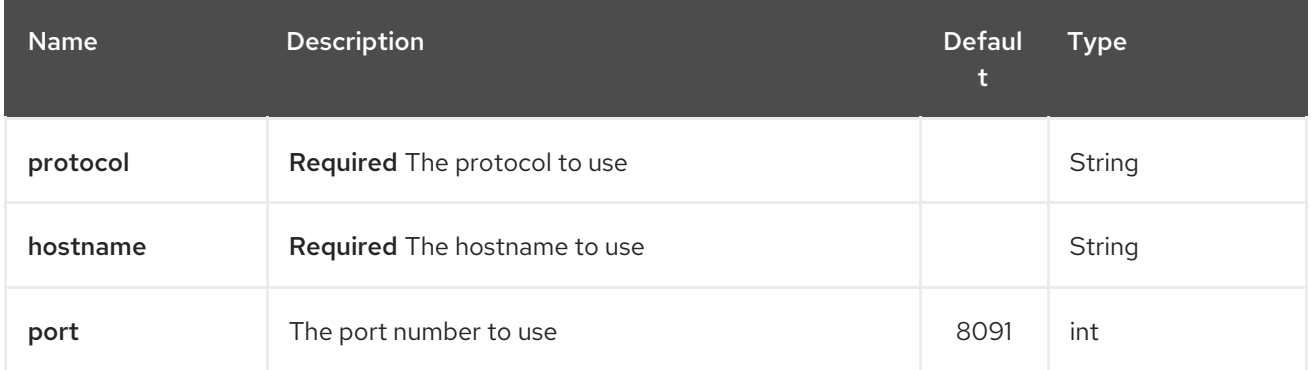

### 70.2.2. Query Parameters (47 parameters):

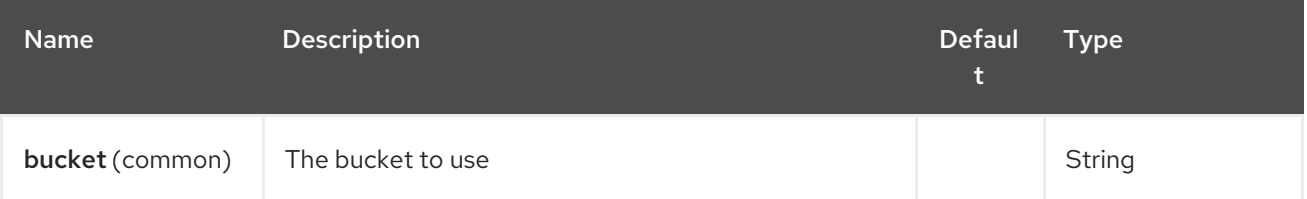

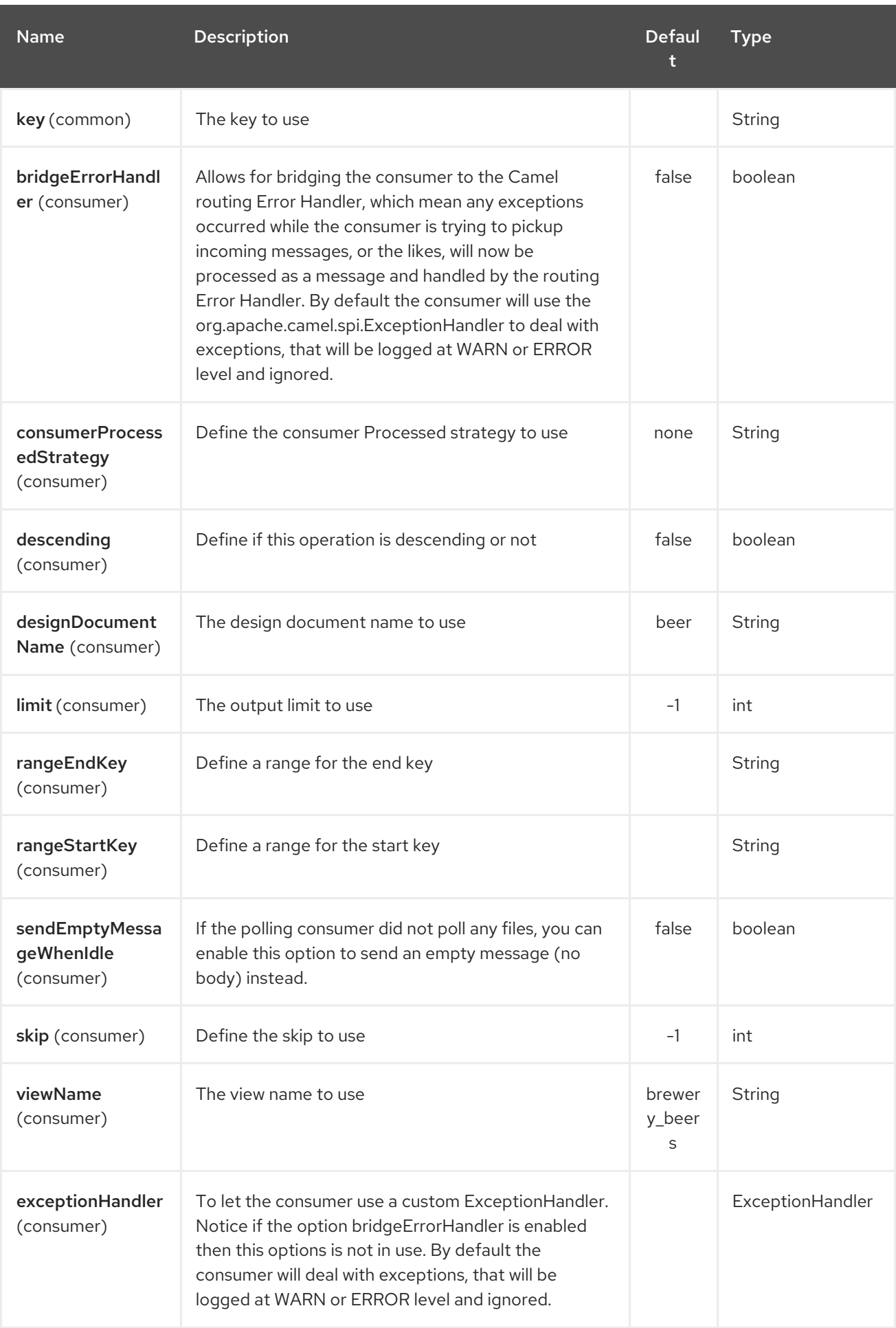

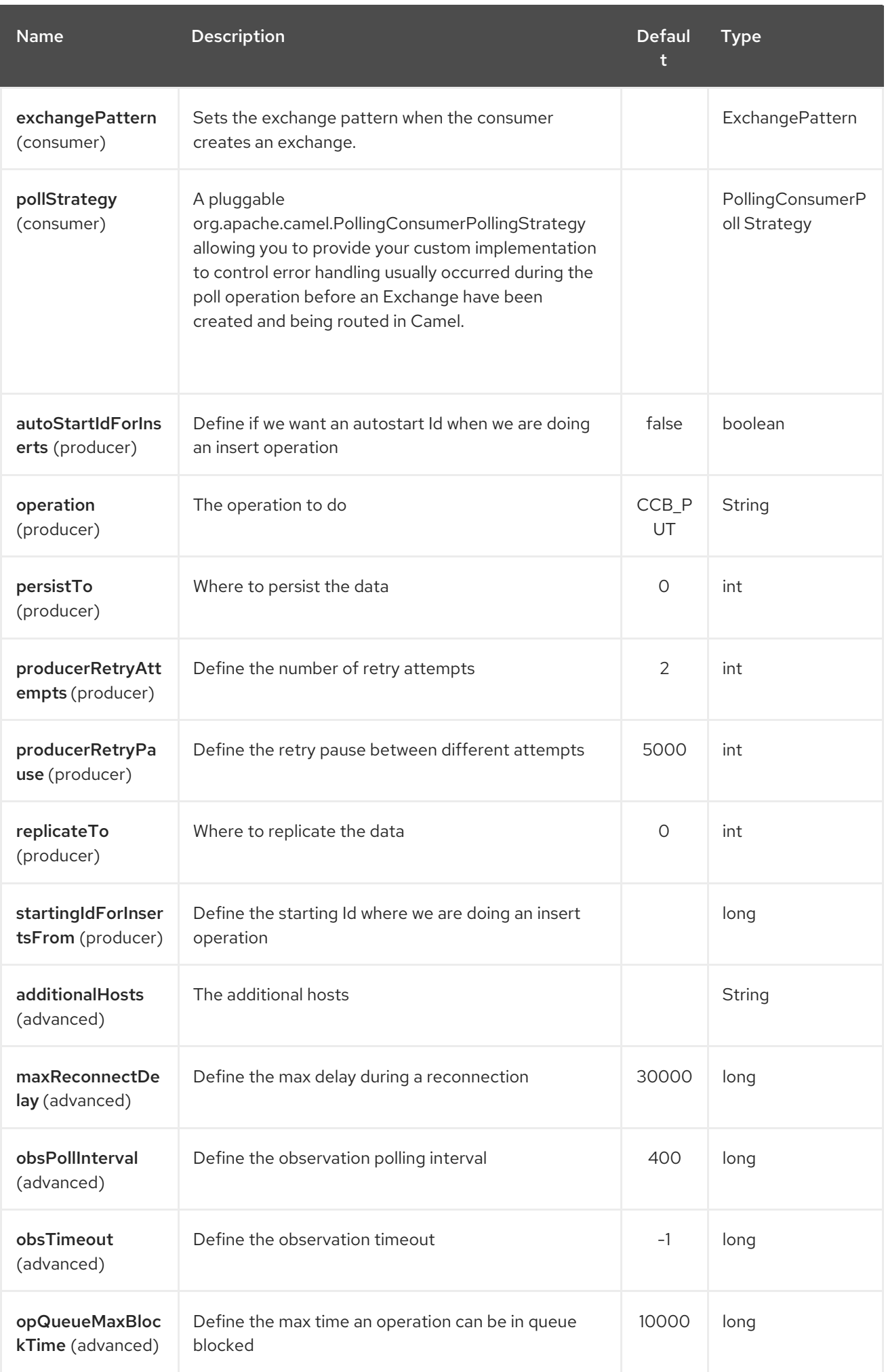

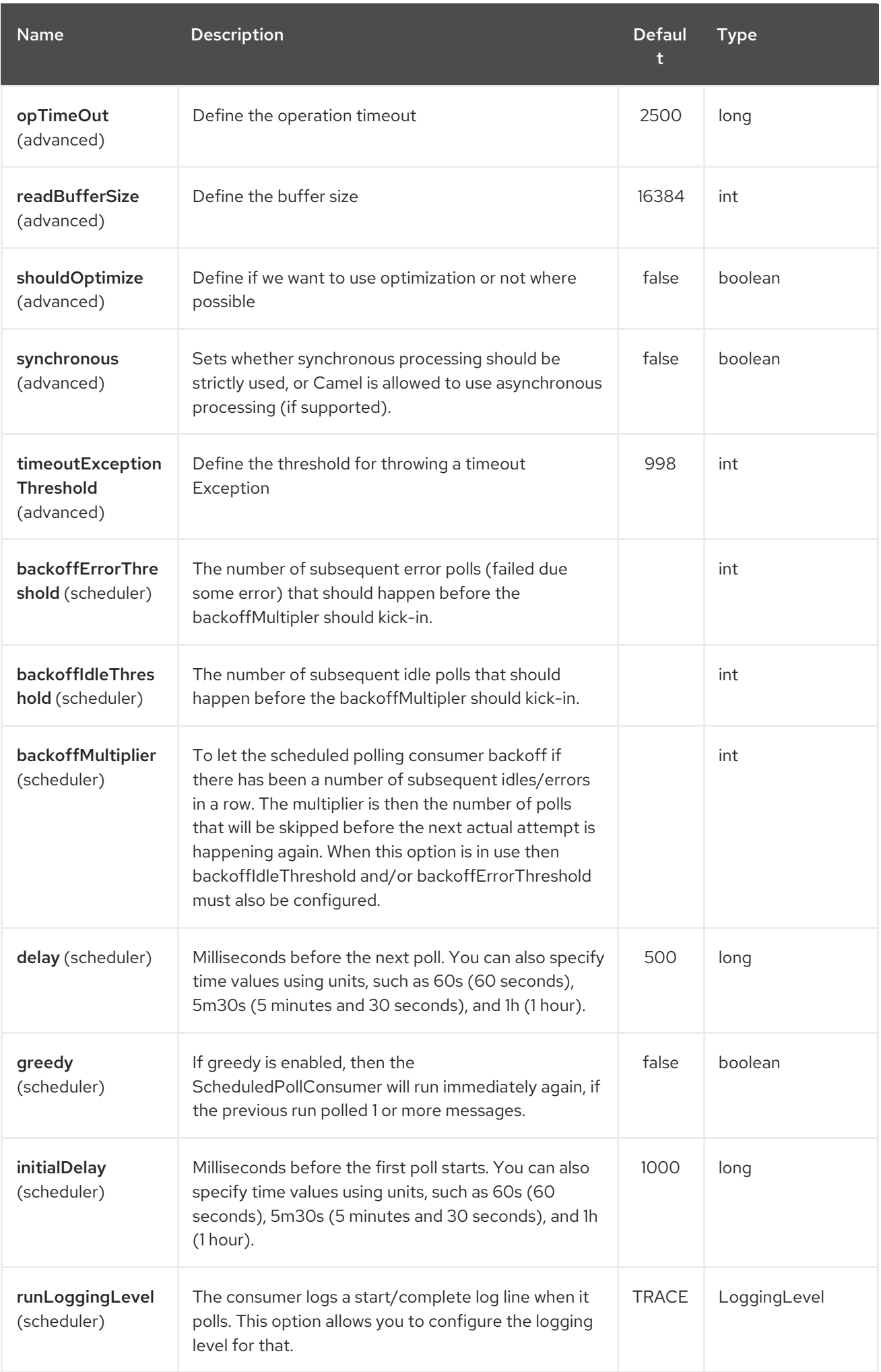

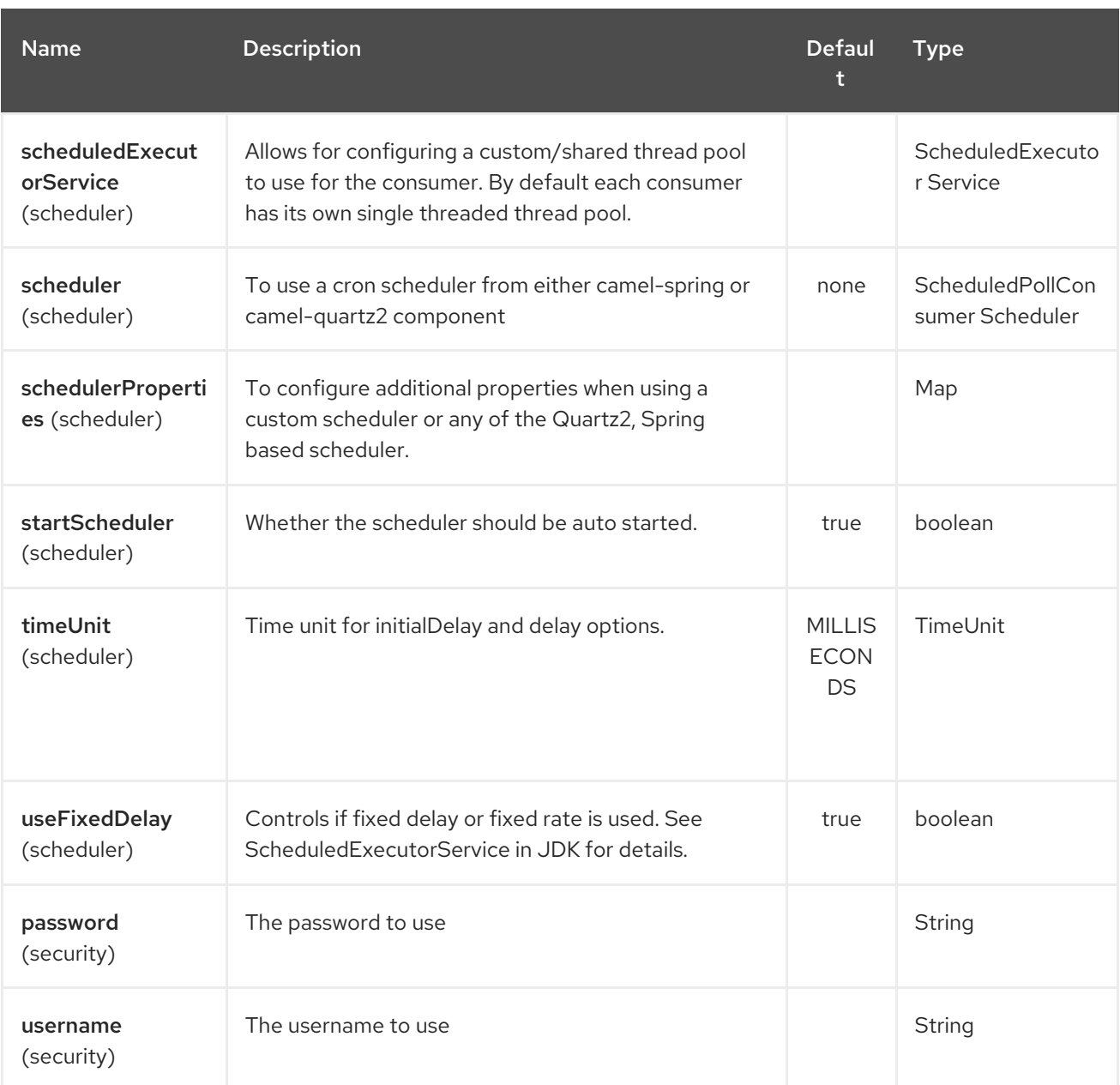

# CHAPTER 71. COUCHDB COMPONENT

#### Available as of Camel version 2.11

The couchdb: component allows you to treat [CouchDB](http://couchdb.apache.org/) instances as a producer or consumer of messages. Using the lightweight LightCouch API, this camel component has the following features:

- As a consumer, monitors couch changesets for inserts, updates and deletes and publishes these as messages into camel routes.
- As a producer, can save, update and from Camel 2.18 delete (by using CouchDbMethod with DELETE value) documents into couch.
- Can support as many endpoints as required, eg for multiple databases across multiple instances.
- Ability to have events trigger for only deletes, only inserts/updates or all (default).
- Headers set for sequenceId, document revision, document id, and HTTP method type.

Maven users will need to add the following dependency to their **pom.xml** for this component:

```
<dependency>
  <groupId>org.apache.camel</groupId>
  <artifactId>camel-couchdb</artifactId>
  <version>x.x.x</version>
  <!-- use the same version as your Camel core version -->
</dependency>
```
## 71.1. URI FORMAT

couchdb:http:*//hostname[:port]/database?[options]*

Where **hostname** is the hostname of the running couchdb instance. Port is optional and if not specified then defaults to 5984.

# 71.2. OPTIONS

The CouchDB component has no options.

The CouchDB endpoint is configured using URI syntax:

couchdb:protocol:hostname:port/database

with the following path and query parameters:

### 71.2.1. Path Parameters (4 parameters):

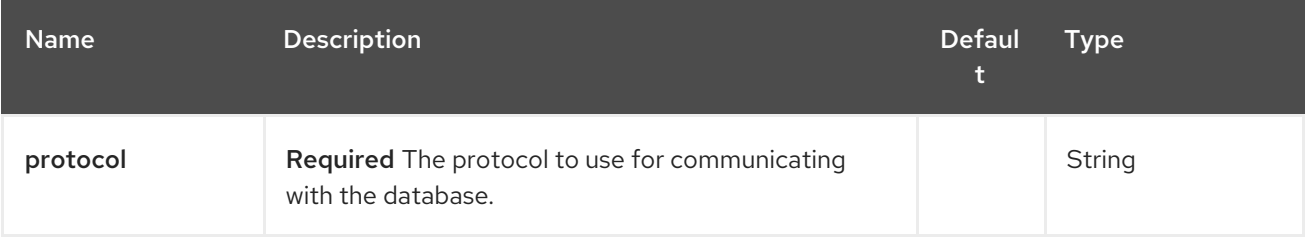

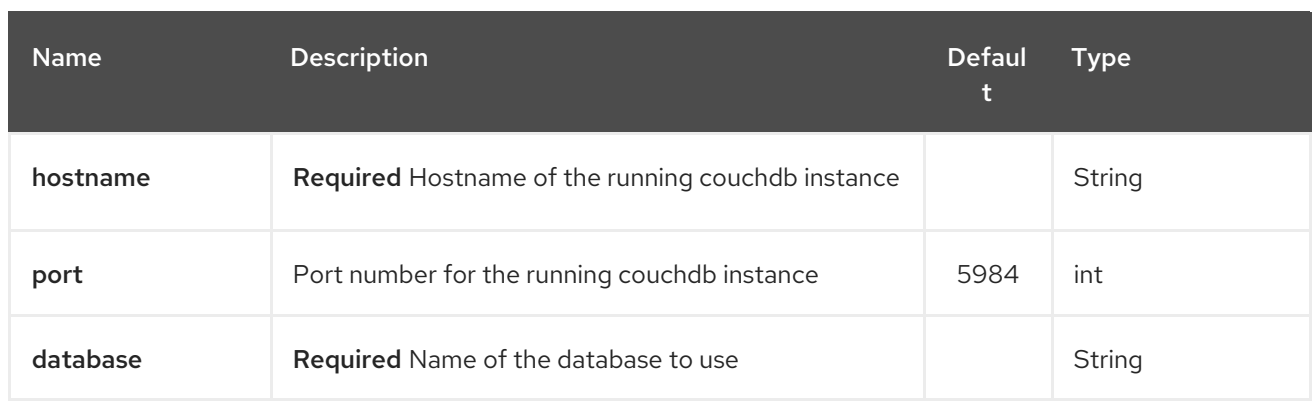

# 71.2.2. Query Parameters (12 parameters):

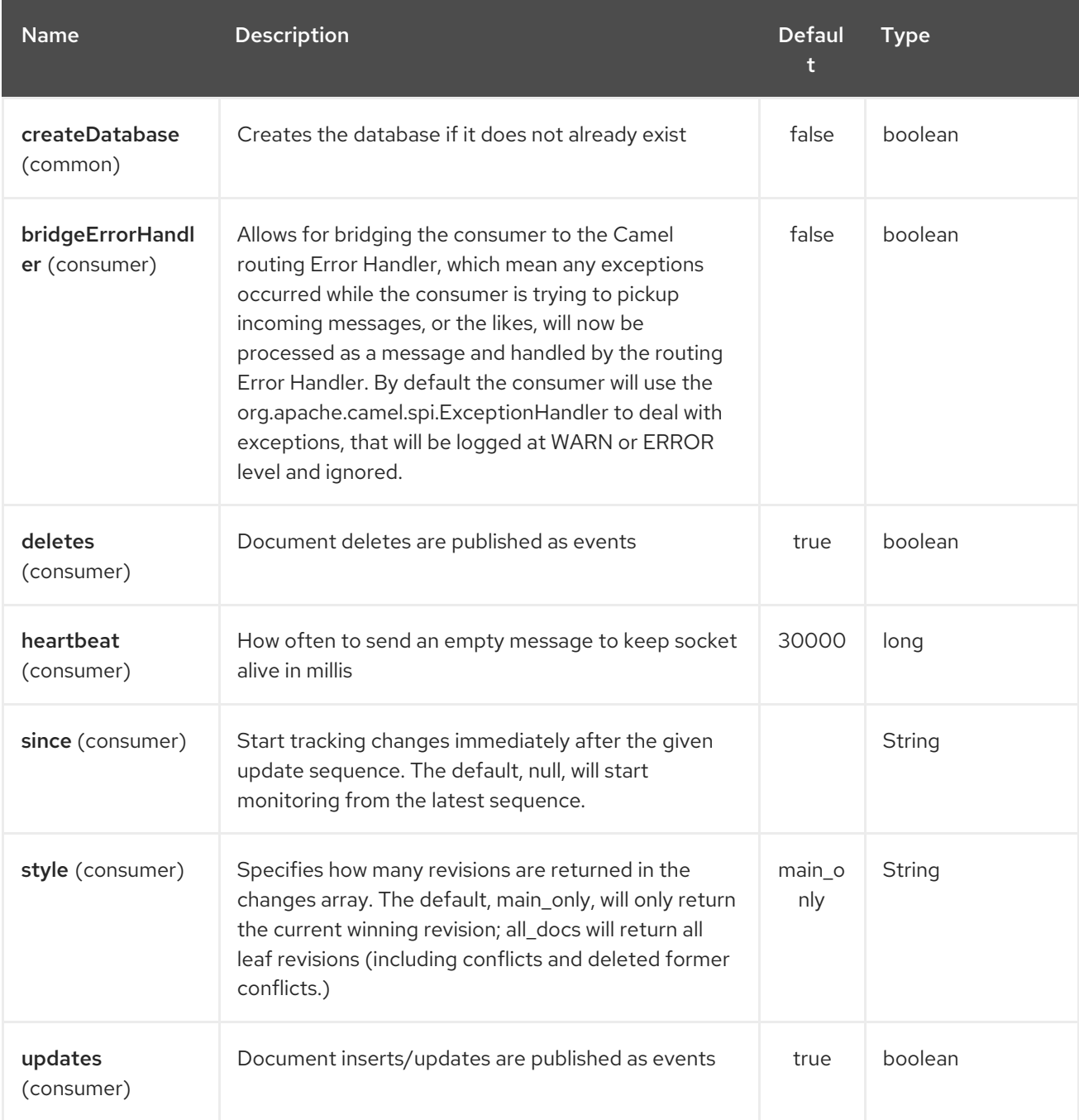

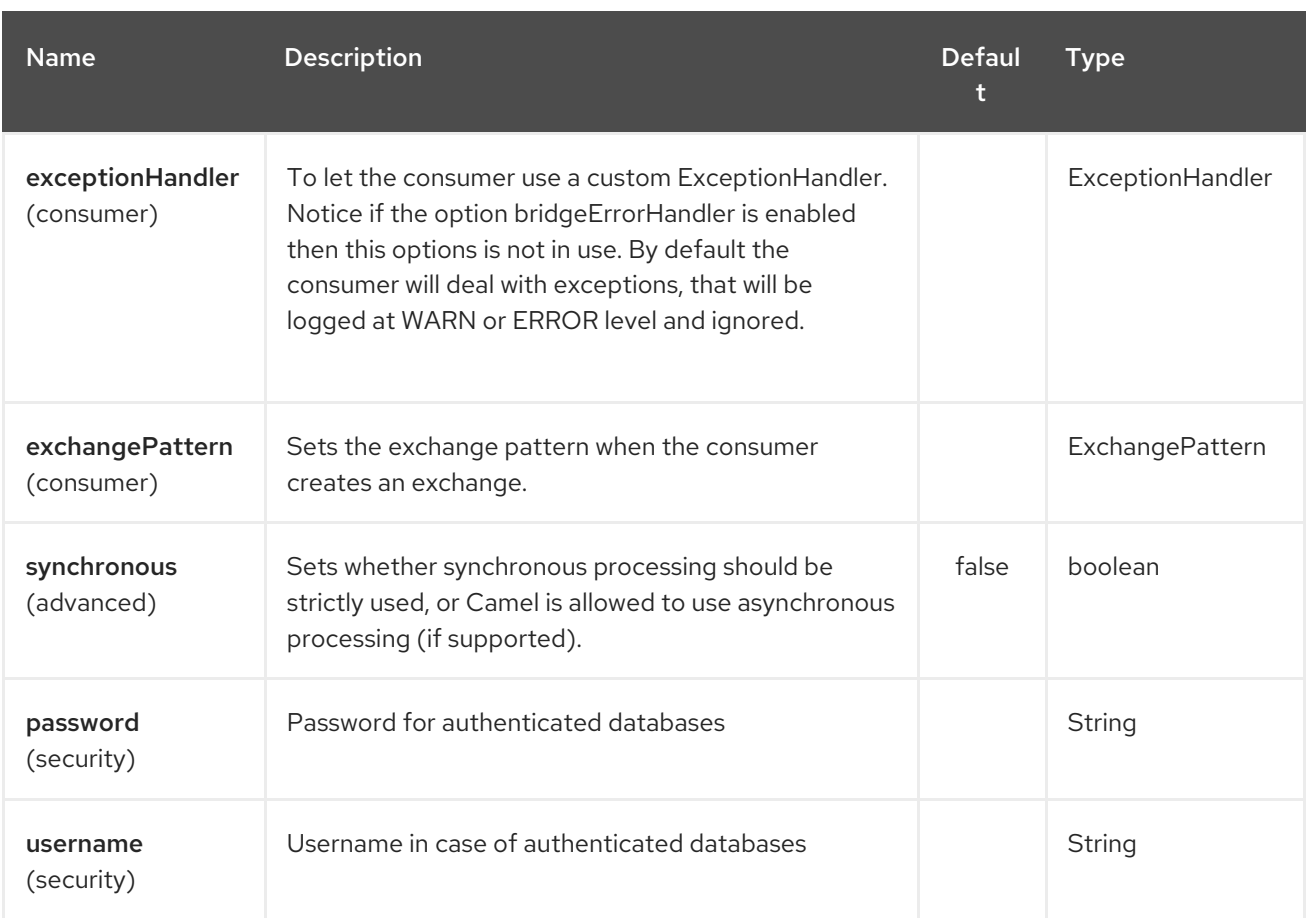

# 71.3. HEADERS

The following headers are set on exchanges during message transport.

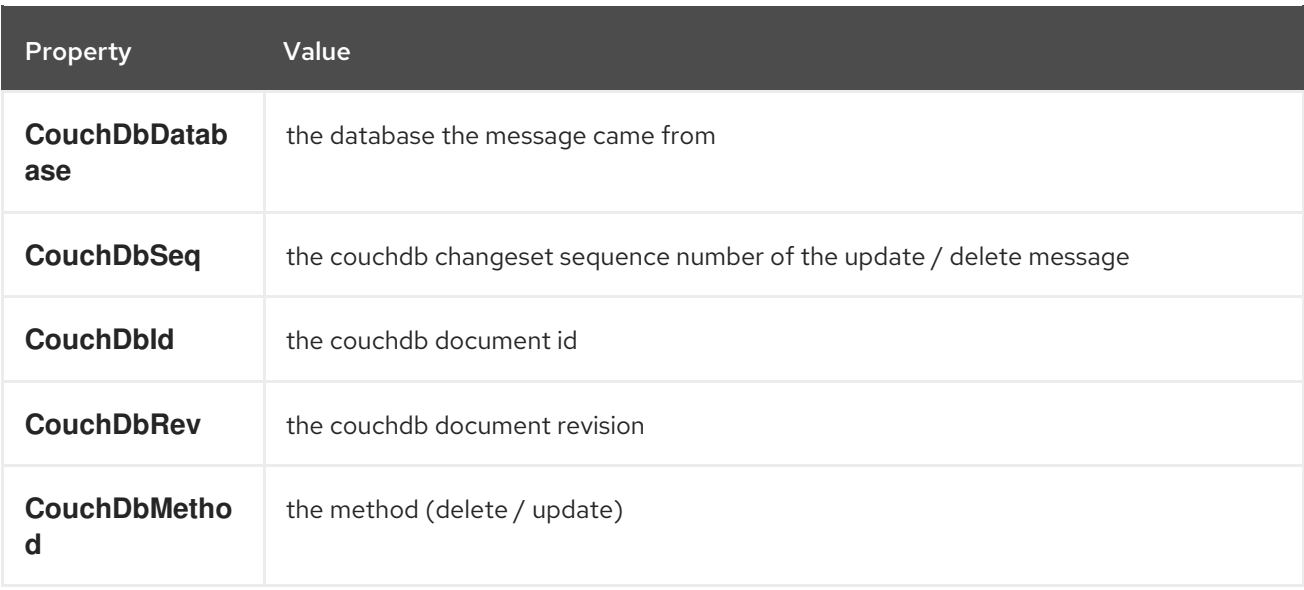

Headers are set by the consumer once the message is received. The producer will also set the headers for downstream processors once the insert/update has taken place. Any headers set prior to the producer are ignored. That means for example, if you set CouchDbId as a header, it will not be used as the id for insertion, the id of the document will still be used.

# 71.4. MESSAGE BODY

The component will use the message body as the document to be inserted. If the body is an instance of String, then it will be marshalled into a GSON object before insert. This means that the string must be valid JSON or the insert / update will fail. If the body is an instance of a com.google.gson.JsonElement then it will be inserted as is. Otherwise the producer will throw an exception of unsupported body type.

# 71.5. SAMPLES

For example if you wish to consume all inserts, updates and deletes from a CouchDB instance running locally, on port 9999 then you could use the following:

from("couchdb:http://localhost:9999").process(someProcessor);

If you were only interested in deletes, then you could use the following

from("couchdb:http://localhost:9999?updates=false").process(someProcessor);

If you wanted to insert a message as a document, then the body of the exchange is used

from("someProducingEndpoint").process(someProcessor).to("couchdb:http://localhost:9999")

# CHAPTER 72. CASSANDRA CQL COMPONENT

#### Available as of Camel version 2.15

Apache [Cassandra](http://cassandra.apache.org) is an open source NoSQL database designed to handle large amounts on commodity hardware. Like Amazon's DynamoDB, Cassandra has a peer-to-peer and master-less architecture to avoid single point of failure and garanty high availability. Like Google's BigTable, Cassandra data is structured using column families which can be accessed through the Thrift RPC API or a SQL-like API called CQL.

This component aims at integrating Cassandra 2.0+ using the CQL3 API (not the Thrift API). It's based on [Cassandra](https://github.com/datastax/java-driver) Java Driver provided by DataStax.

Maven users will need to add the following dependency to their **pom.xml**:

#### pom.xml

```
<dependency>
  <groupId>org.apache.camel</groupId>
  <artifactId>camel-cassandraql</artifactId>
  <version>x.y.z</version>
  <!-- use the same version as your Camel core version -->
</dependency>
```
### 72.1. URI FORMAT

The endpoint can initiate the Cassandra connection or use an existing one.

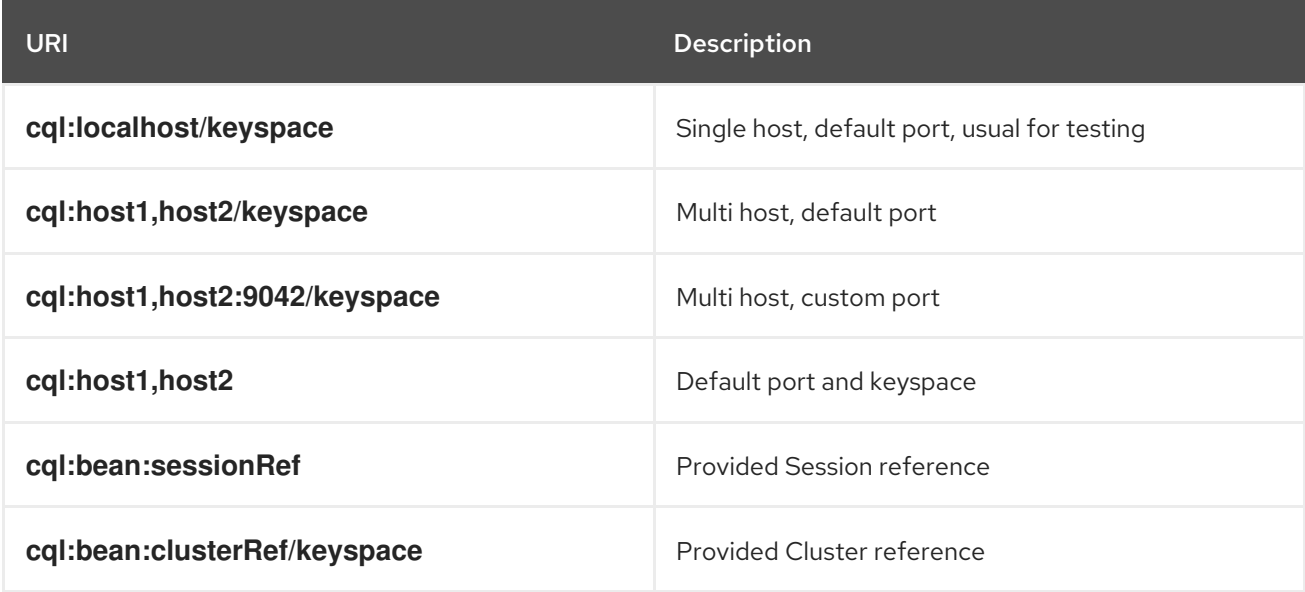

To fine tune the Cassandra connection (SSL options, pooling options, load balancing policy, retry policy, reconnection policy…), create your own Cluster instance and give it to the Camel endpoint.

### 72.2. CASSANDRA OPTIONS

The Cassandra CQL component has no options.

The Cassandra CQL endpoint is configured using URI syntax:

### cql:beanRef:hosts:port/keyspace

Г

with the following path and query parameters:

## 72.2.1. Path Parameters (4 parameters):

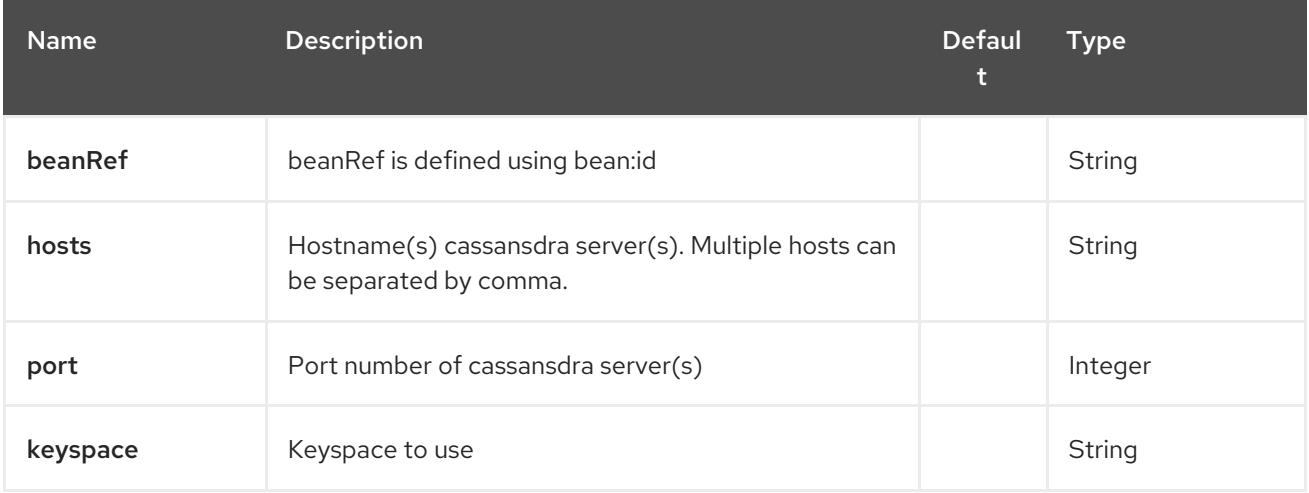

### 72.2.2. Query Parameters (29 parameters):

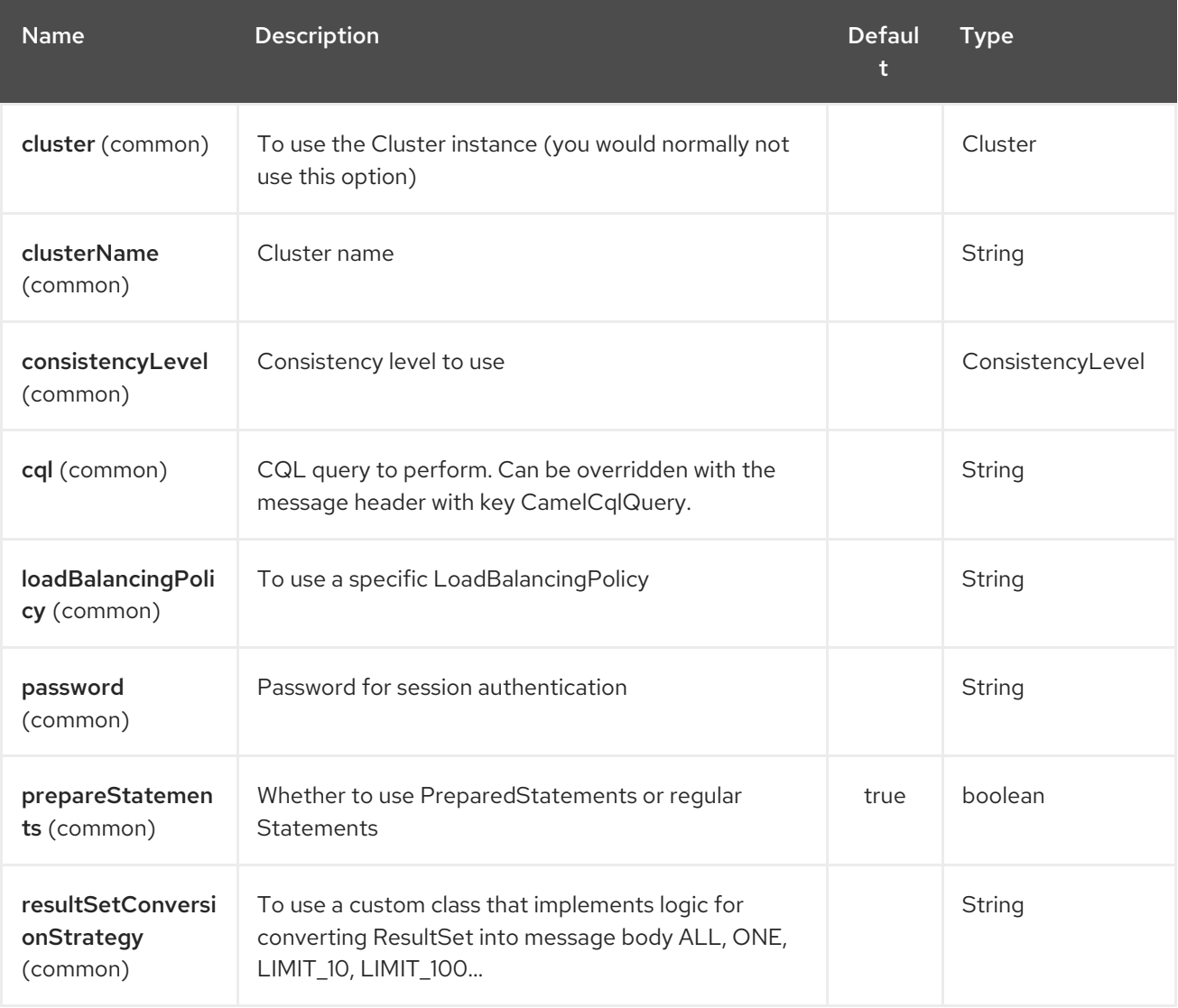

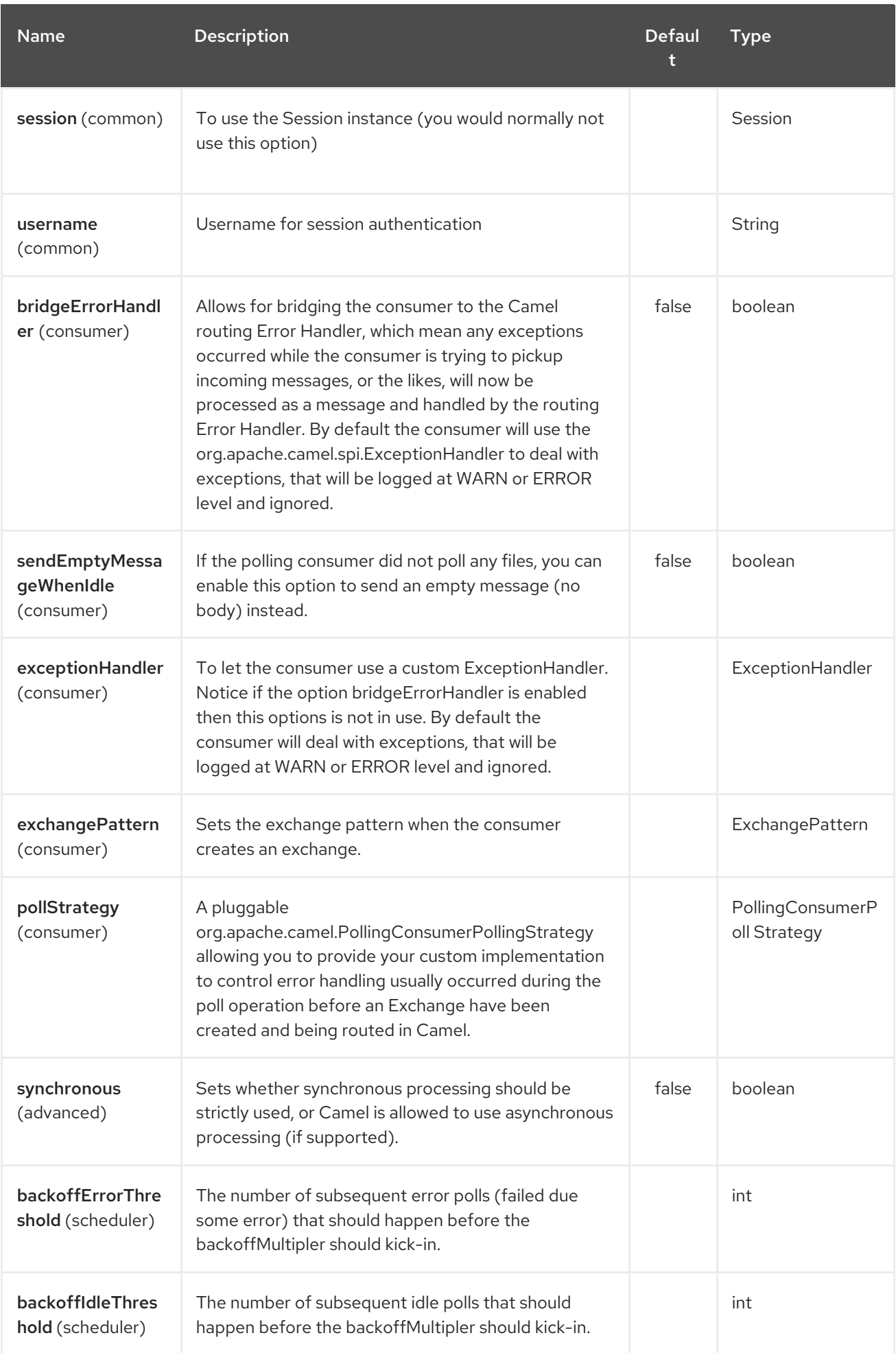

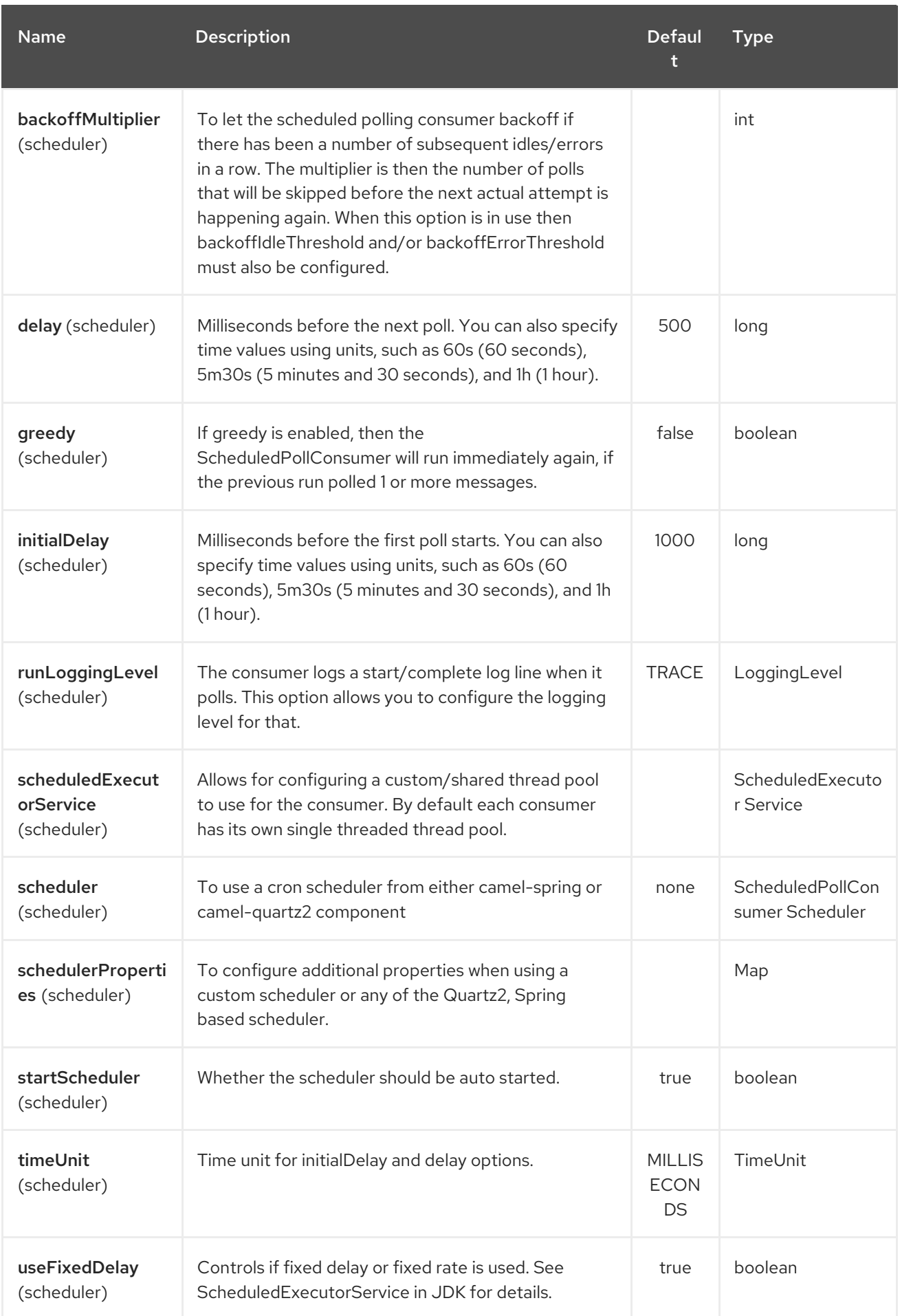

# 72.3. MESSAGES

### 72.3.1. Incoming Message

The Camel Cassandra endpoint expects a bunch of simple objects (**Object** or **Object[]** or **Collection<Object>**) which will be bound to the CQL statement as query parameters. If message body is null or empty, then CQL query will be executed without binding parameters.

Headers:

**CamelCqlQuery** (optional, **String** or **RegularStatement**): CQL query either as a plain String or built using the **QueryBuilder**.

### 72.3.2. Outgoing Message

The Camel Cassandra endpoint produces one or many a Cassandra Row objects depending on the **resultSetConversionStrategy**:

- **List<Row>** if **resultSetConversionStrategy** is **ALL** or **LIMIT\_[0-9]+**
- Single` Row` if **resultSetConversionStrategy** is **ONE**
- Anything else, if **resultSetConversionStrategy** is a custom implementation of the **ResultSetConversionStrategy**

## 72.4. REPOSITORIES

Cassandra can be used to store message keys or messages for the idempotent and aggregation EIP.

Cassandra might not be the best tool for queuing use cases yet, read Cassandra anti-patterns queues and queue like datasets. It's advised to use [LeveledCompaction](http://www.datastax.com/dev/blog/cassandra-anti-patterns-queues-and-queue-like-datasets) and a small GC grace setting for these tables to allow tombstoned rows to be removed quickly.

# 72.5. IDEMPOTENT REPOSITORY

The **NamedCassandraIdempotentRepository** stores messages keys in a Cassandra table like this:

#### CAMEL\_IDEMPOTENT.cql

CREATE TABLE CAMEL\_IDEMPOTENT ( NAME varchar, *-- Repository name* KEY varchar, *-- Message key* PRIMARY KEY (NAME, KEY) ) WITH compaction = {'class':'LeveledCompactionStrategy'} AND gc\_grace\_seconds =  $86400$ ;

This repository implementation uses lightweight transactions (also known as Compare and Set) and requires Cassandra 2.0.7+.

Alternatively, the **CassandraIdempotentRepository** does not have a **NAME** column and can be extended to use a different data model.

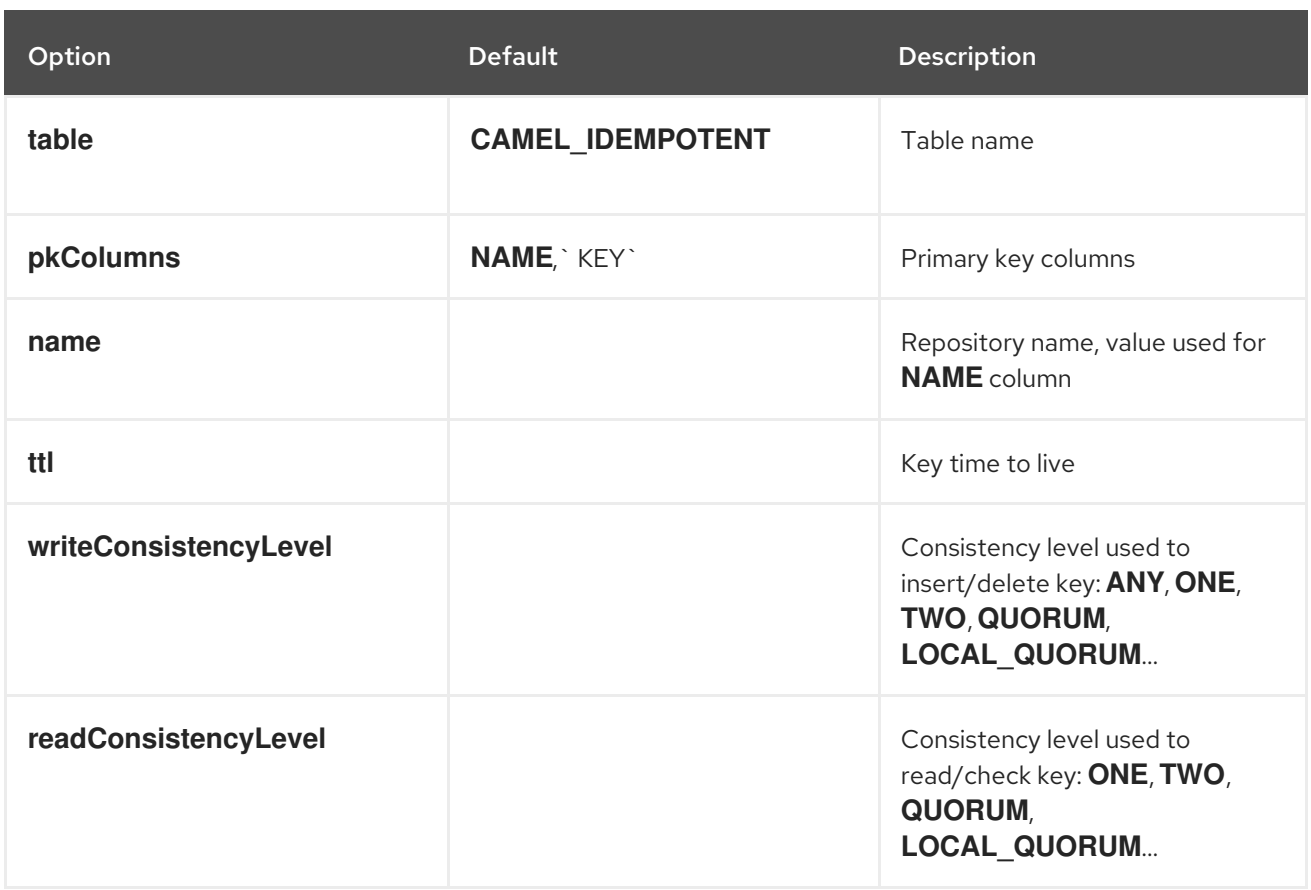

### 72.6. AGGREGATION REPOSITORY

The **NamedCassandraAggregationRepository** stores exchanges by correlation key in a Cassandra table like this:

#### CAMEL\_AGGREGATION.cql

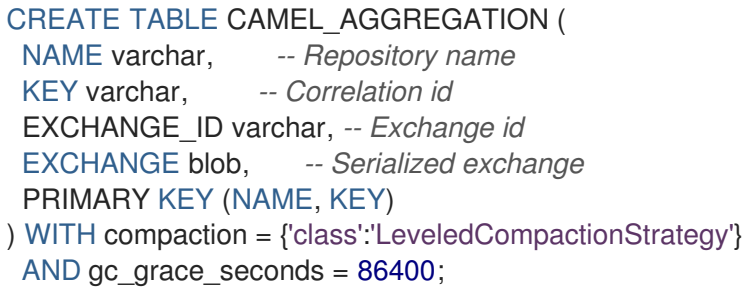

Alternatively, the **CassandraAggregationRepository** does not have a **NAME** column and can be extended to use a different data model.

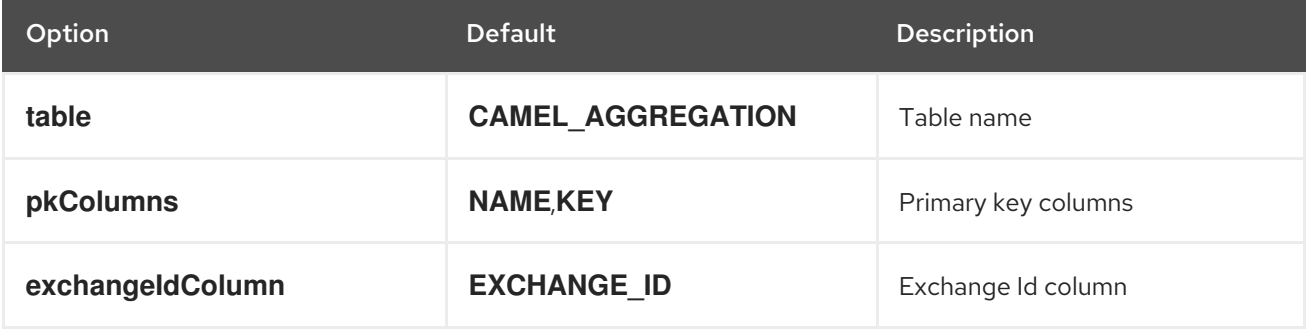

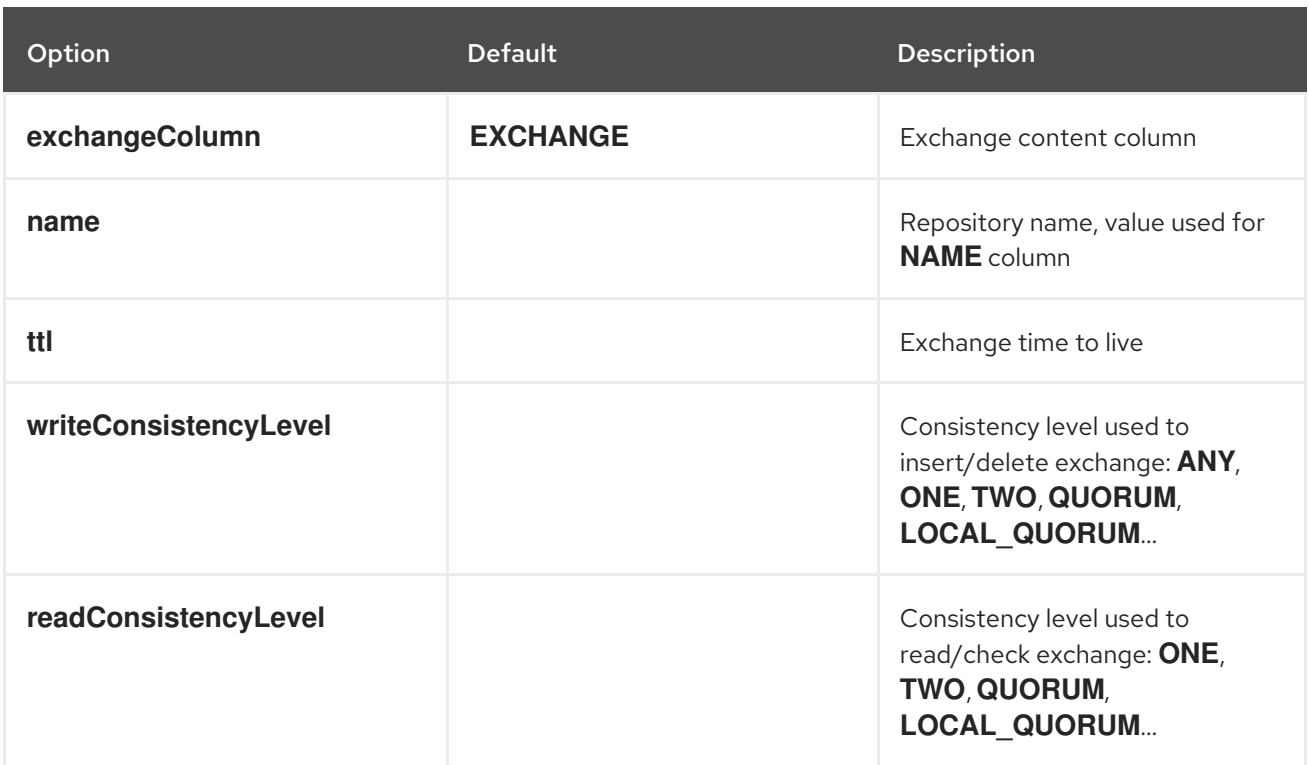

# CHAPTER 73. CRYPTO (JCE) COMPONENT

#### Available as of Camel version 2.3

With Camel cryptographic endpoints and Java's Cryptographic extension it is easy to create Digital Signatures for Exchanges. Camel provides a pair of flexible endpoints which get used in concert to create a signature for an exchange in one part of the exchange's workflow and then verify the signature in a later part of the workflow.

Maven users will need to add the following dependency to their **pom.xml** for this component:

<dependency> <groupId>org.apache.camel</groupId> <artifactId>camel-crypto</artifactId> <version>x.x.x</version> *<!-- use the same version as your Camel core version -->* </dependency>

## 73.1. INTRODUCTION

Digital signatures make use of Asymmetric Cryptographic techniques to sign messages. From a (very) high level, the algorithms use pairs of complimentary keys with the special property that data encrypted with one key can only be decrypted with the other. One, the private key, is closely guarded and used to 'sign' the message while the other, public key, is shared around to anyone interested in verifying the signed messages. Messages are signed by using the private key to encrypting a digest of the message. This encrypted digest is transmitted along with the message. On the other side the verifier recalculates the message digest and uses the public key to decrypt the the digest in the signature. If both digests match the verifier knows only the holder of the private key could have created the signature.

Camel uses the Signature service from the Java Cryptographic Extension to do all the heavy cryptographic lifting required to create exchange signatures. The following are some excellent resources for explaining the mechanics of Cryptography, Message digests and Digital Signatures and how to leverage them with the JCE.

- **•** Bruce Schneier's Applied Cryptography
- **•** Beginning Cryptography with Java by David Hook
- The ever insightful Wikipedia [Digital\\_signatures](http://en.wikipedia.org/wiki/Digital_signature)

# 73.2. URI FORMAT

As mentioned Camel provides a pair of crypto endpoints to create and verify signatures

crypto:sign:name[?options] crypto:verify:name[?options]

- **crypto:sign** creates the signature and stores it in the Header keyed by the constant **org.apache.camel.component.crypto.DigitalSignatureConstants.SIGNATURE**, i.e. **"CamelDigitalSignature"**.
- **crypto:verify** will read in the contents of this header and do the verification calculation.

In order to correctly function, the sign and verify process needs a pair of keys to be shared, signing

requiring a **PrivateKey** and verifying a **PublicKey** (or a **Certificate** containing one). Using the JCE it is very simple to generate these key pairs but it is usually most secure to use a KeyStore to house and share your keys. The DSL is very flexible about how keys are supplied and provides a number of mechanisms.

Note a **crypto:sign** endpoint is typically defined in one route and the complimentary **crypto:verify** in another, though for simplicity in the examples they appear one after the other. It goes without saying that both signing and verifying should be configured identically.

# 73.3. OPTIONS

The Crypto (JCE) component supports 2 options which are listed below.

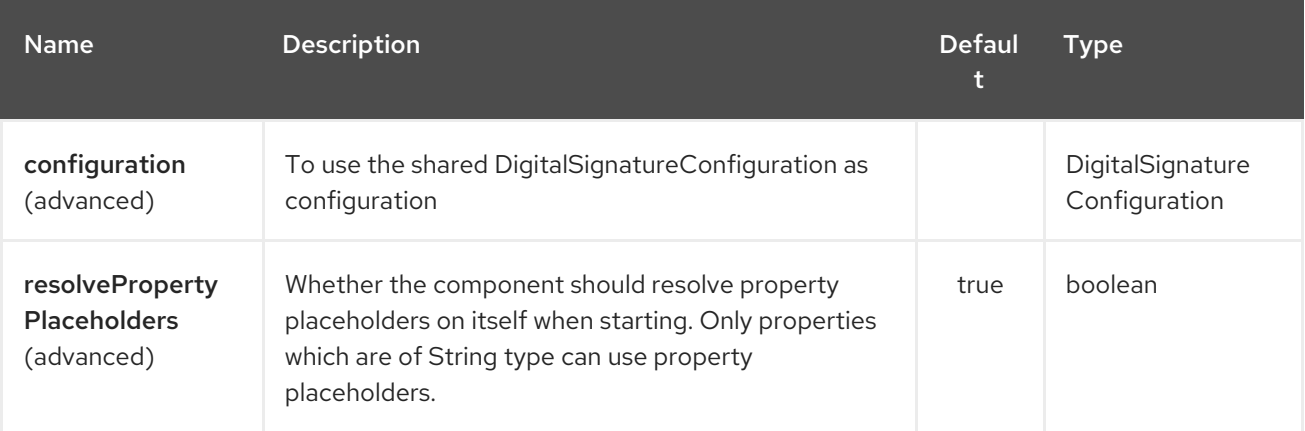

The Crypto (JCE) endpoint is configured using URI syntax:

### crypto:cryptoOperation:name

with the following path and query parameters:

### 73.3.1. Path Parameters (2 parameters):

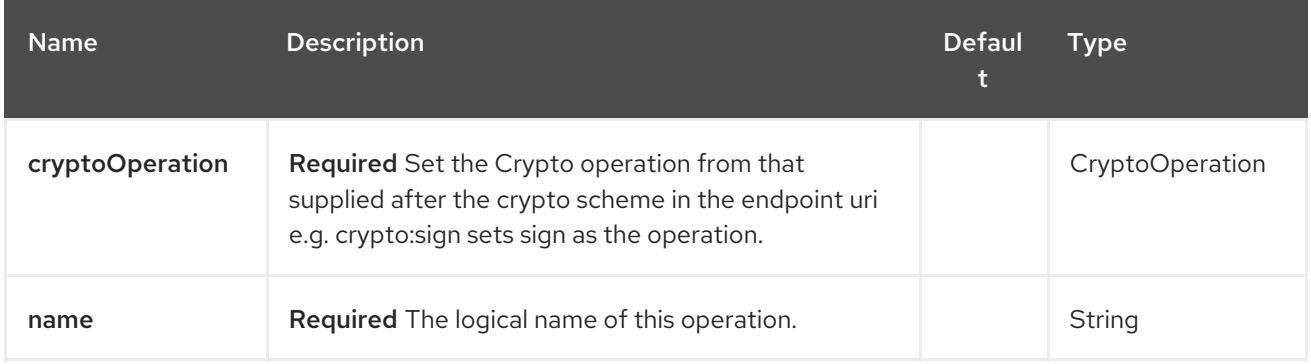

### 73.3.2. Query Parameters (19 parameters):

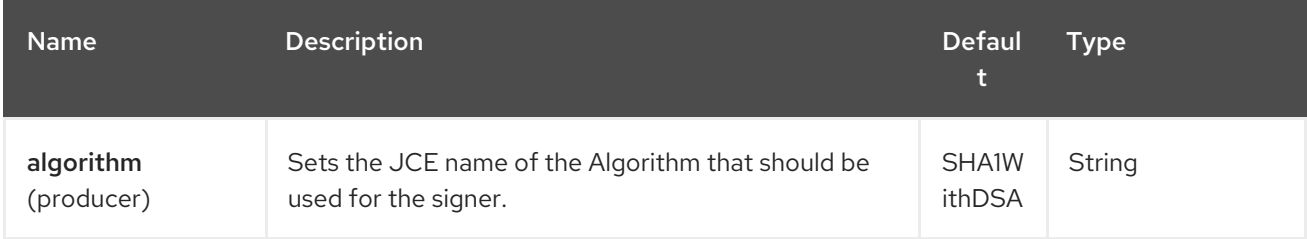

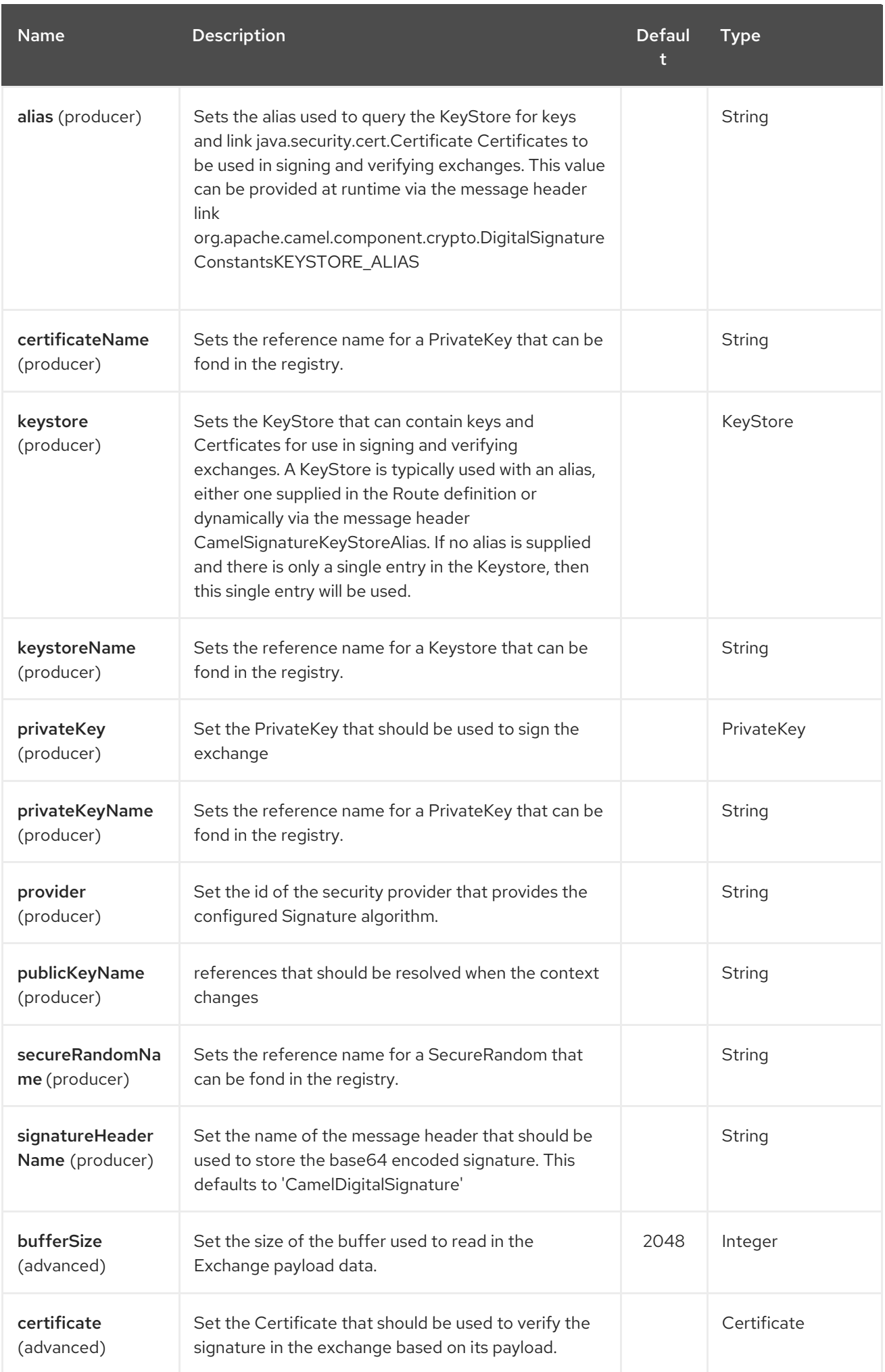

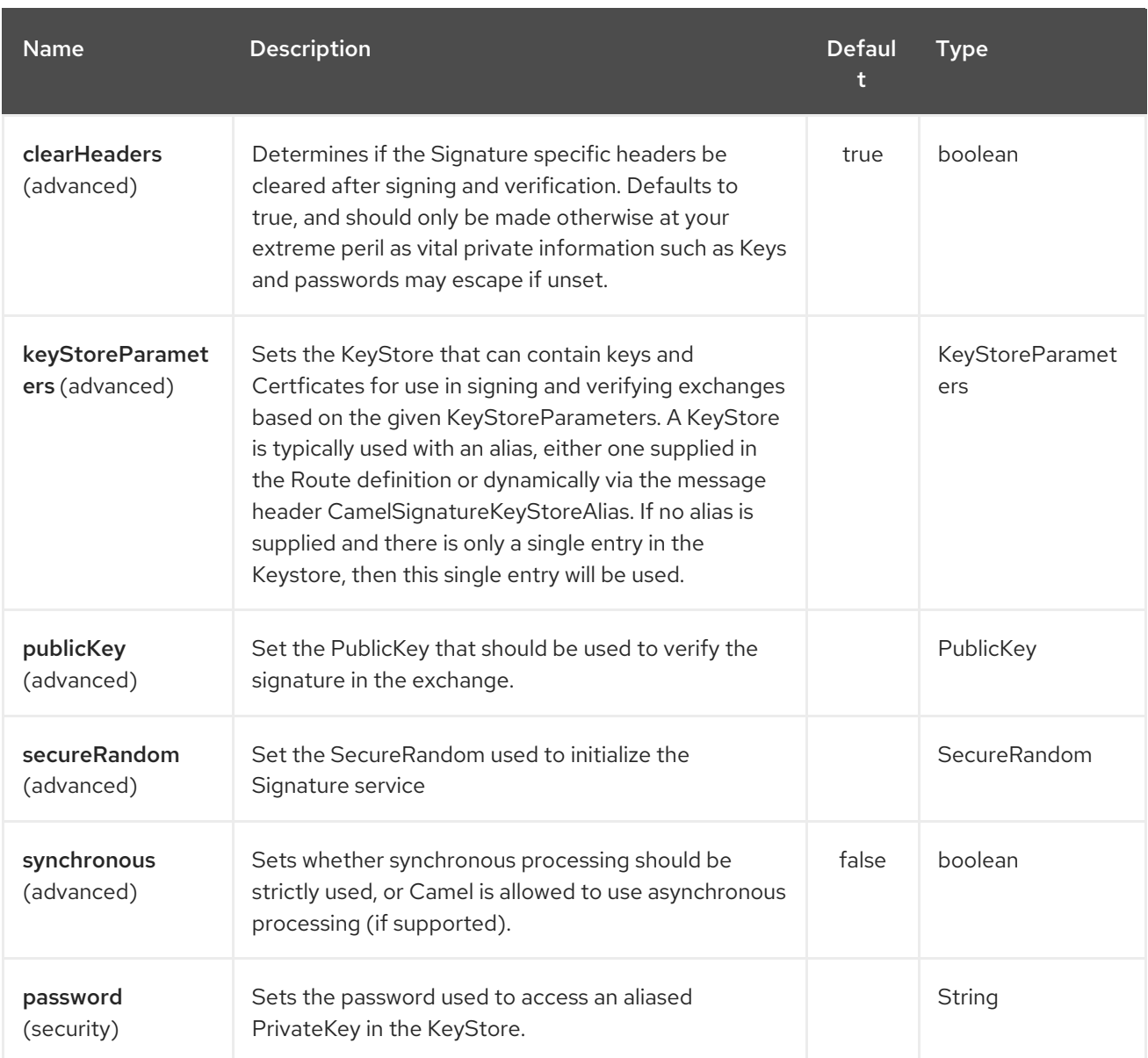

# 73.4. USING

### 73.4.1. Raw keys

The most basic way to way to sign and verify an exchange is with a KeyPair as follows.

The same can be achieved with the Spring XML [Extensions](spring-xml-extensions.html) using references to keys

### 73.4.2. KeyStores and Aliases.

The JCE provides a very versatile keystore concept for housing pairs of private keys and certificates, keeping them encrypted and password protected. They can be retrieved by applying an alias to the retrieval APIs. There are a number of ways to get keys and Certificates into a keystore, most often this is done with the external 'keytool' application. [This](http://www.exampledepot.com/egs/java.security.cert/CreateCert.html) is a good example of using keytool to create a KeyStore with a self signed Cert and Private key.

The examples use a Keystore with a key and cert aliased by 'bob'. The password for the keystore and the key is 'letmein'

The following shows how to use a Keystore via the Fluent builders, it also shows how to load and initialize the keystore.

Again in Spring a ref is used to lookup an actual keystore instance.

### 73.4.3. Changing JCE Provider and Algorithm

Changing the Signature algorithm or the Security provider is a simple matter of specifying their names. You will need to also use Keys that are compatible with the algorithm you choose.

or

### 73.4.4. Changing the Signature Message Header

It may be desirable to change the message header used to store the signature. A different header name can be specified in the route definition as follows

or

### 73.4.5. Changing the buffersize

In case you need to update the size of the buffer…

or

### 73.4.6. Supplying Keys dynamically.

When using a Recipient list or similar EIP the recipient of an exchange can vary dynamically. Using the same key across all recipients may be neither feasible nor desirable. It would be useful to be able to specify signature keys dynamically on a per-exchange basis. The exchange could then be dynamically enriched with the key of its target recipient prior to signing. To facilitate this the signature mechanisms allow for keys to be supplied dynamically via the message headers below

- **Exchange.SIGNATURE\_PRIVATE\_KEY**, **"CamelSignaturePrivateKey"**
- **Exchange.SIGNATURE\_PUBLIC\_KEY\_OR\_CERT**, **"CamelSignaturePublicKeyOrCert"**

or

Even better would be to dynamically supply a keystore alias. Again the alias can be supplied in a message header

#### **Exchange.KEYSTORE\_ALIAS**, **"CamelSignatureKeyStoreAlias"**

or

The header would be set as follows

Exchange unsigned = getMandatoryEndpoint("direct:alias-sign").createExchange(); unsigned.getIn().setBody(payload); unsigned.getIn().setHeader(DigitalSignatureConstants.KEYSTORE\_ALIAS, "bob"); unsigned.getIn().setHeader(DigitalSignatureConstants.KEYSTORE\_PASSWORD, "letmein".toCharArray()); template.send("direct:alias-sign", unsigned); Exchange signed = getMandatoryEndpoint("direct:alias-sign").createExchange();

signed.getIn().copyFrom(unsigned.getOut()); signed.getIn().setHeader(KEYSTORE\_ALIAS, "bob"); template.send("direct:alias-verify", signed);

## 73.5. SEE ALSO

- Configuring Camel
- Component
- Endpoint
- **•** Getting Started

# CHAPTER 74. CRYPTO CMS COMPONENT

#### Available as of Camel version 2.20

[Cryptographic](http://tools.ietf.org/html/rfc5652) Message Syntax (CMS) is a well established standard for signing and encrypting messages. The Apache Crypto CMS component supports the following parts of this standard: \* Content Type "Enveloped Data" with Key Transport (asymmetric key), \* Content Type "Signed Data". You can create CMS Enveloped Data instances, decrypt CMS Enveloped Data instances, create CMS Signed Data instances, and validate CMS Signed Data instances.

The component uses the [Bouncy](https://www.bouncycastle.org/java.html) Castle libraries bcprov-jdk15on and bcpkix-jdk15on.

Maven users will need to add the following dependency to their **pom.xml** for this component:

```
<dependency>
  <groupId>org.apache.camel</groupId>
  <artifactId>camel-crypto-cms</artifactId>
  <version>x.x.x</version>
  <!-- use the same version as your Camel core version -->
</dependency>
```
We recommend to register the Bouncy Castle security provider in your application before you call an endpoint of this component:

Security.addProvider(new BouncyCastleProvider());

If the Bouncy Castle security provider is not registered then the Crypto CMS component will register the provider.

# 74.1. OPTIONS

The Crypto CMS component supports 3 options which are listed below.

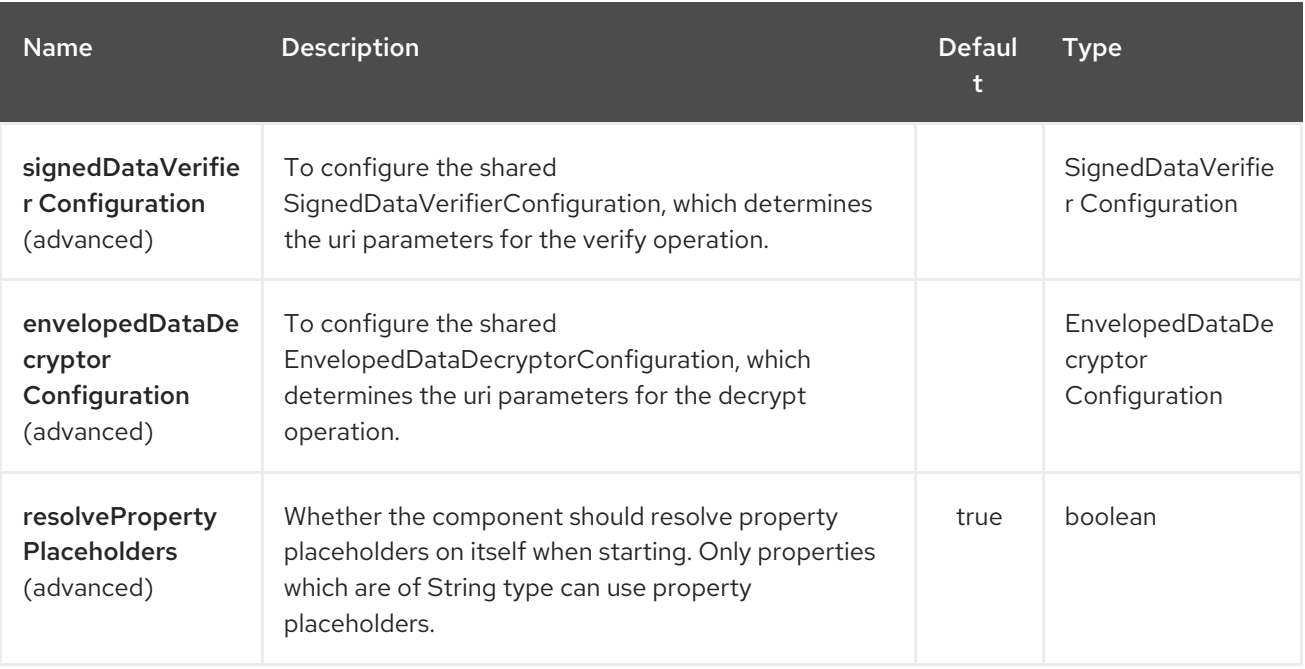

The Crypto CMS endpoint is configured using URI syntax:

### crypto-cms:cryptoOperation:name

ı

with the following path and query parameters:

### 74.1.1. Path Parameters (2 parameters):

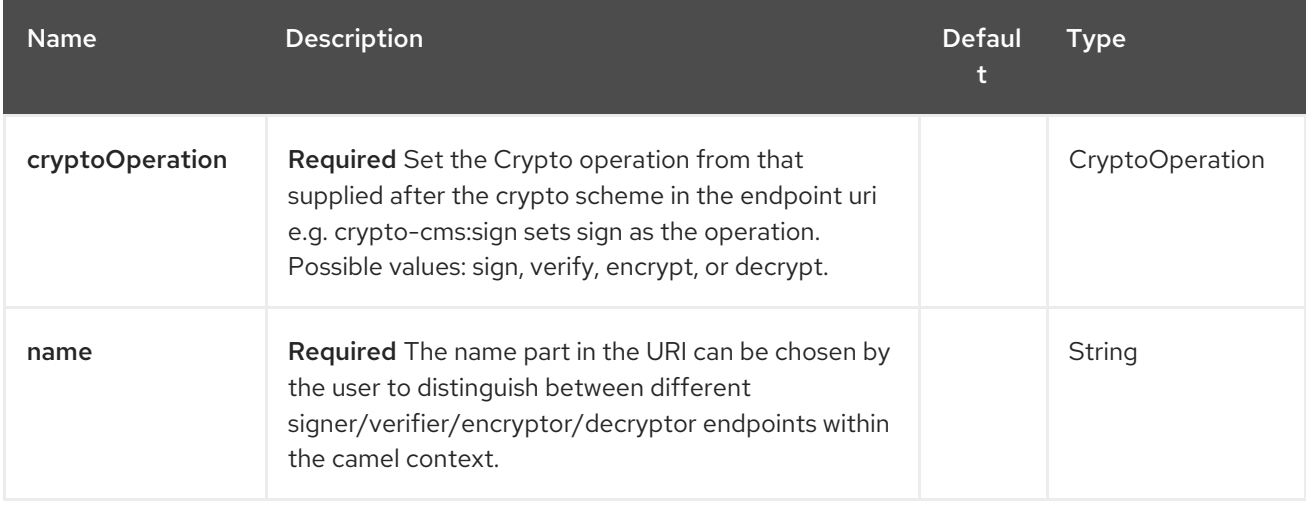

### 74.1.2. Query Parameters (15 parameters):

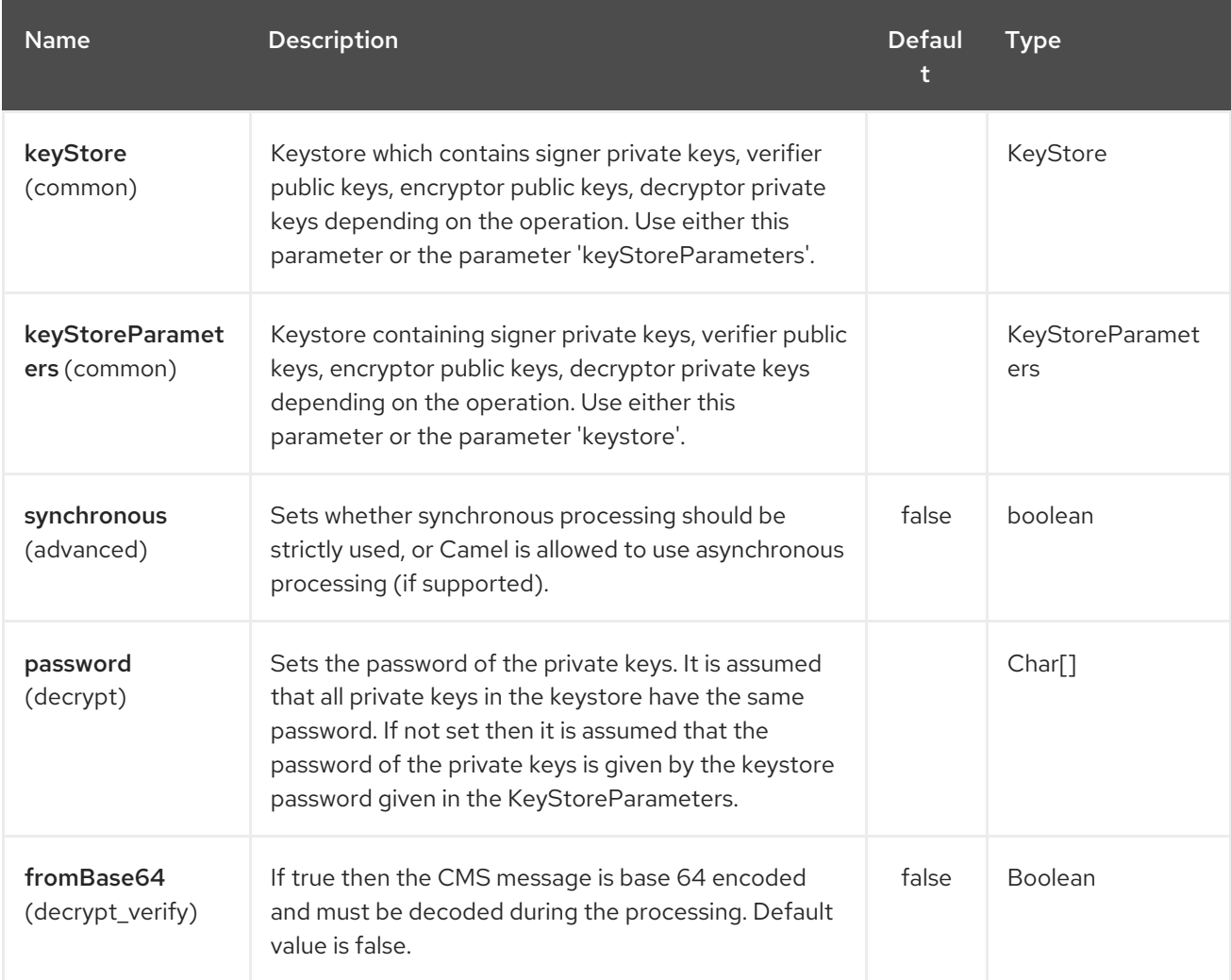

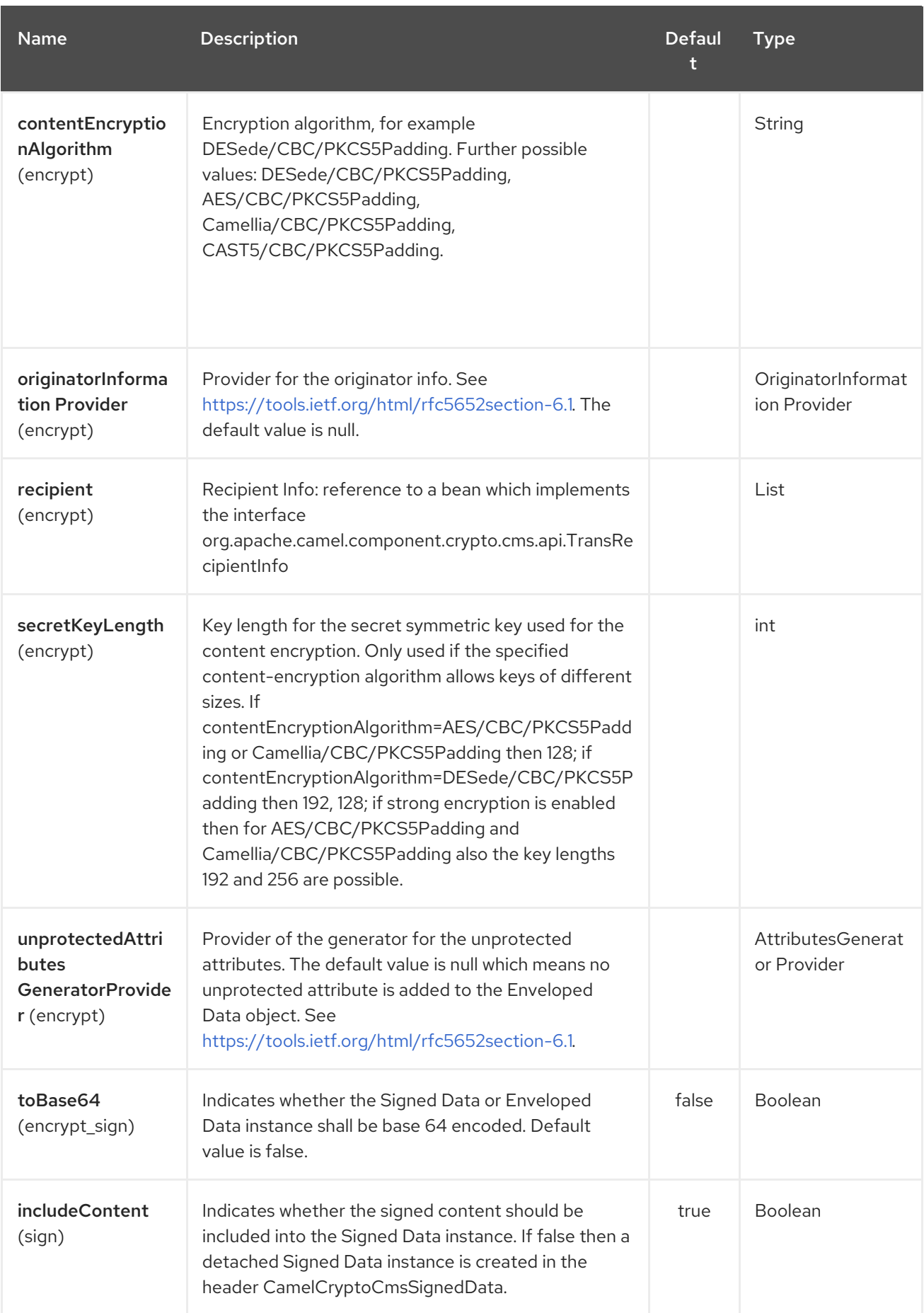
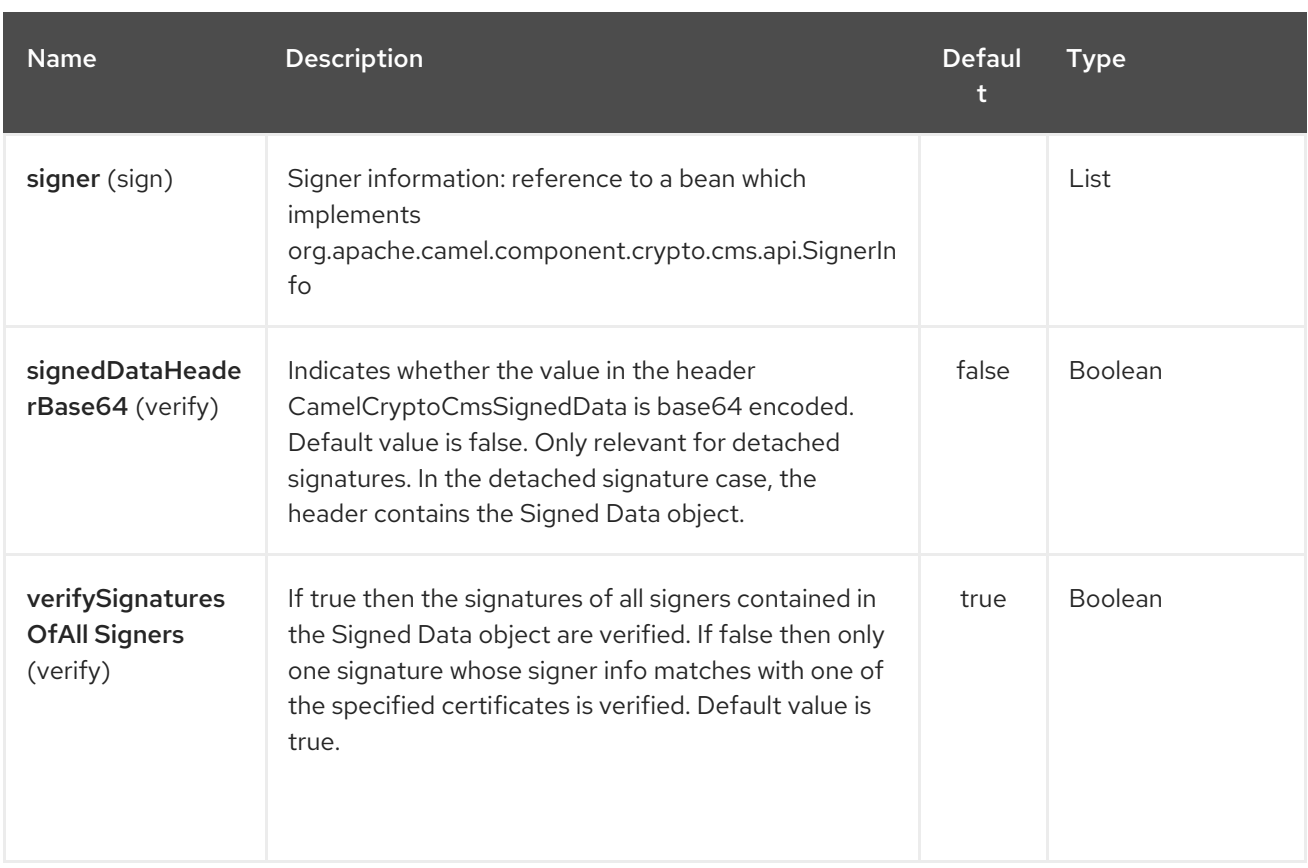

# 74.2. ENVELOPED DATA

Note, that a **crypto-cms:encypt** endpoint is typically defined in one route and the complimentary **crypto-cms:decrypt** in another, though for simplicity in the examples they appear one after the other.

The following example shows how you can create an Enveloped Data message and how you can decrypt an Enveloped Data message.

#### Basic Example in Java DSL

```
import org.apache.camel.util.jsse.KeyStoreParameters;
import org.apache.camel.component.crypto.cms.crypt.DefaultKeyTransRecipientInfo;
...
KeyStoreParameters keystore = new KeyStoreParameters();
keystore.setType("JCEKS");
keystore.setResource("keystore/keystore.jceks);
keystore.setPassword("some_password"); // this password will also be used for accessing the private
key if not specified in the crypto-cms:decrypt endpoint
DefaultKeyTransRecipientInfo recipient1 = new DefaultKeyTransRecipientInfo();
recipient1.setCertificateAlias("rsa"); // alias of the public key used for the encryption
recipient1.setKeyStoreParameters(keystore);
simpleReg.put("keyStoreParameters", keystore); // register keystore in the registry
simpleReg.put("recipient1", recipient1); // register recipient info in the registry
from("direct:start")
  .to("crypto-cms:encrypt://testencrpyt?
toBase64=true&recipient=#recipient1&contentEncryptionAlgorithm=DESede/CBC/PKCS5Padding&secr
etKeyLength=128")
```
.to("crypto-cms:decrypt://testdecrypt? fromBase64=true&keyStoreParameters=#keyStoreParameters") .to("mock:result");

#### Basic Example in Spring XML

```
<keyStoreParameters xmlns="http://camel.apache.org/schema/spring"
    id="keyStoreParameters1" resource="./keystore/keystore.jceks"
    password="some_password" type="JCEKS" />
  <bean id="recipient1"
    class="org.apache.camel.component.crypto.cms.crypt.DefaultKeyTransRecipientInfo">
    <property name="keyStoreParameters" ref="keyStoreParameters1" />
    <property name="certificateAlias" value="rsa" />
  </bean>
...
  <route>
    <from uri="direct:start" />
    <to uri="crypto-cms:encrypt://testencrpyt?
toBase64=true&recipient=#recipient1&contentEncryptionAlgorithm=DESede/CBC/PKCS5Pad
ding&secretKeyLength=128" />
    <to uri="crypto-cms:decrypt://testdecrypt?
fromBase64=true&keyStoreParameters=#keyStoreParameters1" />
     <to uri="mock:result" />
  </route>
```
Two Recipients in Java DSL

```
import org.apache.camel.util.jsse.KeyStoreParameters;
import org.apache.camel.component.crypto.cms.crypt.DefaultKeyTransRecipientInfo;
...
KeyStoreParameters keystore = new KeyStoreParameters();
keystore.setType("JCEKS");
keystore.setResource("keystore/keystore.jceks);
keystore.setPassword("some_password"); // this password will also be used for accessing the private
key if not specified in the crypto-cms:decrypt endpoint
DefaultKeyTransRecipientInfo recipient1 = new DefaultKeyTransRecipientInfo();
recipient1.setCertificateAlias("rsa"); // alias of the public key used for the encryption
recipient1.setKeyStoreParameters(keystore);
DefaultKeyTransRecipientInfo recipient2 = new DefaultKeyTransRecipientInfo();
recipient2.setCertificateAlias("dsa");
recipient2.setKeyStoreParameters(keystore);
```

```
simpleReg.put("keyStoreParameters", keystore); // register keystore in the registry
simpleReg.put("recipient1", recipient1); // register recipient info in the registry
```

```
from("direct:start")
```
.to("crypto-cms:encrypt:*//testencrpyt?*

```
toBase64=true&recipient=#recipient1&recipient=#recipient2&contentEncryptionAlgorithm=DESede/CBC/
PKCS5Padding&secretKeyLength=128")
```
*//the decryptor will automatically choose one of the two private keys depending which one is in the decryptor keystore*

```
.to("crypto-cms:decrypt://testdecrypt?
fromBase64=true&keyStoreParameters=#keyStoreParameters")
  .to("mock:result");
```
#### Two Recipients in Spring XML

```
<keyStoreParameters xmlns="http://camel.apache.org/schema/spring"
    id="keyStoreParameters1" resource="./keystore/keystore.jceks"
    password="some_password" type="JCEKS" />
  <bean id="recipient1"
    class="org.apache.camel.component.crypto.cms.crypt.DefaultKeyTransRecipientInfo">
    <property name="keyStoreParameters" ref="keyStoreParameters1" />
    <property name="certificateAlias" value="rsa" />
  </bean>
  <bean id="recipient2"
    class="org.apache.camel.component.crypto.cms.crypt.DefaultKeyTransRecipientInfo">
    <property name="keyStoreParameters" ref="keyStoreParameters1" />
    <property name="certificateAlias" value="dsa" />
  </bean>...
  <route>
    <from uri="direct:start" />
    <to uri="crypto-cms:encrypt://testencrpyt?
toBase64=true&recipient=#recipient1&recipient=#recipient2&contentEncryptionAlgorithm
=DESede/CBC/PKCS5Padding&secretKeyLength=128" />
    <!-- the decryptor will automatically choose one of the two private keys depending which one is in
the decryptor keystore -->
    <to uri="crypto-cms:decrypt://testdecrypt?
fromBase64=true&keyStoreParameters=#keyStoreParameters1" />
     <to uri="mock:result" />
  </route>
```
### 74.3. SIGNED DATA

Note, that a **crypto-cms:sign** endpoint is typically defined in one route and the complimentary **cryptocms:verify** in another, though for simplicity in the examples they appear one after the other.

The following example shows how you can create a Signed Data message and how you can validate a Signed Data message.

#### Basic Example in Java DSL

import org.apache.camel.util.jsse.KeyStoreParameters; import org.apache.camel.component.crypto.cms.sig.DefaultSignerInfo; ... KeyStoreParameters keystore = new KeyStoreParameters(); keystore.setType("JCEKS"); keystore.setResource("keystore/keystore.jceks); keystore.setPassword("some\_password"); // this password will also be used for accessing the private key if not specified in the signerInfo1 bean //Signer Information, by default the following signed attributes are included: contentType,

signingTime, messageDigest, and cmsAlgorithmProtect; by default no unsigned attribute is included. // If you want to add your own signed attributes or unsigned attributes, see methods DefaultSignerInfo.setSignedAttributeGenerator and DefaultSignerInfo.setUnsignedAttributeGenerator. DefaultSignerInfo signerInfo1 = new DefaultSignerInfo();

signerInfo1.setIncludeCertificates(true); // if set to true then the certificate chain of the private key will be added to the Signed Data object

signerInfo1.setSignatureAlgorithm("SHA256withRSA"); // signature algorithm; attention, the signature algorithm must fit to the signer private key.

signerInfo1.setPrivateKeyAlias("rsa"); // alias of the private key used for the signing signerInfo1.setPassword("private\_key\_pw".toCharArray()); // optional parameter, if not set then the password of the KeyStoreParameters will be used for accessing the private key signerInfo1.setKeyStoreParameters(keystore);

```
simpleReg.put("keyStoreParameters", keystore); //register keystore in the registry
simpleReg.put("signer1", signerInfo1); //register signer info in the registry
```
from("direct:start")

.to("crypto-cms:sign:*//testsign?signer=#signer1&includeContent=true&toBase64=true")* .to("crypto-cms:verify://testverify?keyStoreParameters=#keyStoreParameters&fromBase64=true"") .to("mock:result");

#### Basic Example in Spring XML

```
<keyStoreParameters xmlns="http://camel.apache.org/schema/spring"
    id="keyStoreParameters1" resource="./keystore/keystore.jceks"
    password="some_password" type="JCEKS" />
  <bean id="signer1"
    class="org.apache.camel.component.crypto.cms.sig.DefaultSignerInfo">
    <property name="keyStoreParameters" ref="keyStoreParameters1" />
    <property name="privateKeyAlias" value="rsa" />
    <property name="signatureAlgorithm" value="SHA256withRSA" />
    <property name="includeCertificates" value="true" />
    <!-- optional parameter 'password', if not set then the password of the KeyStoreParameters will
be used for accessing the private key -->
    <property name="password" value="private_key_pw" />
  </bean>
...
  <route>
    <from uri="direct:start" />
    <to uri="crypto-cms:sign://testsign?
signer=#signer1&includeContent=true&toBase64=true" />
    <to uri="crypto-cms:verify://testverify?
keyStoreParameters=#keyStoreParameters1&fromBase64=true" />
    <to uri="mock:result" />
  </route>
```
#### Example with two Signers in Java DSL

```
import org.apache.camel.util.jsse.KeyStoreParameters;
import org.apache.camel.component.crypto.cms.sig.DefaultSignerInfo;
...
KeyStoreParameters keystore = new KeyStoreParameters();
keystore.setType("JCEKS");
keystore.setResource("keystore/keystore.jceks);
keystore.setPassword("some_password"); // this password will also be used for accessing the private
key if not specified in the signerInfo1 bean
```
//Signer Information, by default the following signed attributes are included: contentType,

signingTime, messageDigest, and cmsAlgorithmProtect; by default no unsigned attribute is included. // If you want to add your own signed attributes or unsigned attributes, see methods

DefaultSignerInfo.setSignedAttributeGenerator and DefaultSignerInfo.setUnsignedAttributeGenerator. DefaultSignerInfo signerInfo1 = new DefaultSignerInfo();

signerInfo1.setIncludeCertificates(true); // if set to true then the certificate chain of the private key will be added to the Signed Data object

signerInfo1.setSignatureAlgorithm("SHA256withRSA"); // signature algorithm; attention, the signature algorithm must fit to the signer private key.

signerInfo1.setPrivateKeyAlias("rsa"); // alias of the private key used for the signing signerInfo1.setPassword("private\_key\_pw".toCharArray()); // optional parameter, if not set then the password of the KeyStoreParameters will be used for accessing the private key

signerInfo1.setKeyStoreParameters(keystore);

DefaultSignerInfo signerInfo2 = new DefaultSignerInfo(); signerInfo2.setIncludeCertificates(true); signerInfo2.setSignatureAlgorithm("SHA256withDSA"); signerInfo2.setPrivateKeyAlias("dsa"); signerInfo2.setKeyStoreParameters(keystore);

simpleReg.put("keyStoreParameters", keystore); //register keystore in the registry simpleReg.put("signer1", signerInfo1); //register signer info in the registry simpleReg.put("signer2", signerInfo2); //register signer info in the registry

from("direct:start")

.to("crypto-cms:sign:*//testsign?signer=#signer1&signer=#signer2&includeContent=true")* .to("crypto-cms:verify://testverify?keyStoreParameters=#keyStoreParameters") .to("mock:result");

#### Example with two Signers in Spring XML

```
<keyStoreParameters xmlns="http://camel.apache.org/schema/spring"
    id="keyStoreParameters1" resource="./keystore/keystore.jceks"
    password="some_password" type="JCEKS" />
  <bean id="signer1"
    class="org.apache.camel.component.crypto.cms.sig.DefaultSignerInfo">
    <property name="keyStoreParameters" ref="keyStoreParameters1" />
    <property name="privateKeyAlias" value="rsa" />
    <property name="signatureAlgorithm" value="SHA256withRSA" />
    <property name="includeCertificates" value="true" />
    <!-- optional parameter 'password', if not set then the password of the KeyStoreParameters will
be used for accessing the private key -->
    <property name="password" value="private_key_pw" />
  </bean>
  <bean id="signer2"
    class="org.apache.camel.component.crypto.cms.sig.DefaultSignerInfo">
    <property name="keyStoreParameters" ref="keyStoreParameters1" />
    <property name="privateKeyAlias" value="dsa" />
    <property name="signatureAlgorithm" value="SHA256withDSA" />
    <!-- optional parameter 'password', if not set then the password of the KeyStoreParameters will
be used for accessing the private key -->
    <property name="password" value="private_key_pw2" />
  </bean>
...
  <route>
    <from uri="direct:start" />
```

```
<to uri="crypto-cms:sign://testsign?
signer=#signer1&signer=#signer2&includeContent=true" />
    <to uri="crypto-cms:verify://testverify?keyStoreParameters=#keyStoreParameters1" />
    <to uri="mock:result" />
  </route>
```
Detached Signature Example in Java DSL

```
Detached Signature Example in Spring XML
   import org.apache.camel.util.jsse.KeyStoreParameters;
   import org.apache.camel.component.crypto.cms.sig.DefaultSignerInfo;
   ...
   KeyStoreParameters keystore = new KeyStoreParameters();
   keystore.setType("JCEKS");
   keystore.setResource("keystore/keystore.jceks);
   keystore.setPassword("some_password"); // this password will also be used for accessing the private
   key if not specified in the signerInfo1 bean
   //Signer Information, by default the following signed attributes are included: contentType,
   signingTime, messageDigest, and cmsAlgorithmProtect; by default no unsigned attribute is included.
   // If you want to add your own signed attributes or unsigned attributes, see methods
   DefaultSignerInfo.setSignedAttributeGenerator and DefaultSignerInfo.setUnsignedAttributeGenerator.
   DefaultSignerInfo signerInfo1 = new DefaultSignerInfo();
   signerInfo1.setIncludeCertificates(true); // if set to true then the certificate chain of the private key will
   be added to the Signed Data object
   signerInfo1.setSignatureAlgorithm("SHA256withRSA"); // signature algorithm; attention, the signature
   algorithm must fit to the signer private key.
   signerInfo1.setPrivateKeyAlias("rsa"); // alias of the private key used for the signing
   signerInfo1.setPassword("private_key_pw".toCharArray()); // optional parameter, if not set then the
   password of the KeyStoreParameters will be used for accessing the private key
   signerInfo1.setKeyStoreParameters(keystore);
   simpleReg.put("keyStoreParameters", keystore); //register keystore in the registry
   simpleReg.put("signer1", signerInfo1); //register signer info in the registry
   from("direct:start")
      //with the option includeContent=false the SignedData object without the signed text will be written
   into the header "CamelCryptoCmsSignedData"
     .to("crypto-cms:sign://testsign?signer=#signer1&includeContent=false&toBase64=true")
     //the verifier reads the Signed Data object form the header CamelCryptoCmsSignedData and
   assumes that the signed content is in the message body
     .to("crypto-cms:verify://testverify?
   keyStoreParameters=#keyStoreParameters&signedDataHeaderBase64=true")
     .to("mock:result");
     <keyStoreParameters xmlns="http://camel.apache.org/schema/spring"
```

```
id="keyStoreParameters1" resource="./keystore/keystore.jceks"
  password="some_password" type="JCEKS" />
<bean id="signer1"
  class="org.apache.camel.component.crypto.cms.sig.DefaultSignerInfo">
  <property name="keyStoreParameters" ref="keyStoreParameters1" />
  <property name="privateKeyAlias" value="rsa" />
  <property name="signatureAlgorithm" value="SHA256withRSA" />
  <property name="includeCertificates" value="true" />
```
*<!-- optional parameter 'password', if not set then the password of the KeyStoreParameters will be used for accessing the private key -->*

<property name="password" value="private\_key\_pw" />

</bean>

...

<route>

<from uri="direct:start" />

*<!-- with the option includeContent=false the SignedData object without the signed text will be written into the header "CamelCryptoCmsSignedData" -->*

<to uri="crypto-cms:sign://testsign?

signer=#signer1&includeContent=false&toBase64=true" />

*<!-- the verifier reads the Signed Data object form the header CamelCryptoCmsSignedData and assumes that the signed content is in the message body -->*

<to uri="crypto-cms:verify://testverify?

keyStoreParameters=#keyStoreParameters1&signedDataHeaderBase64=true" /> <to uri="mock:result" />

</route>

# CHAPTER 75. CRYPTO (JAVA CRYPTOGRAPHIC EXTENSION) DATAFORMAT

#### Available as of Camel version 2.3

The Crypto Data Format integrates the Java Cryptographic Extension into Camel, allowing simple and flexible encryption and decryption of messages using Camel's familiar marshall and unmarshal formatting mechanism. It assumes marshalling to mean encryption to cyphertext and unmarshalling to mean decryption back to the original plaintext. This data format implements only symmetric (sharedkey) encryption and decyption.

# 75.1. CRYPTODATAFORMAT OPTIONS

The Crypto (Java Cryptographic Extension) dataformat supports 10 options which are listed below.

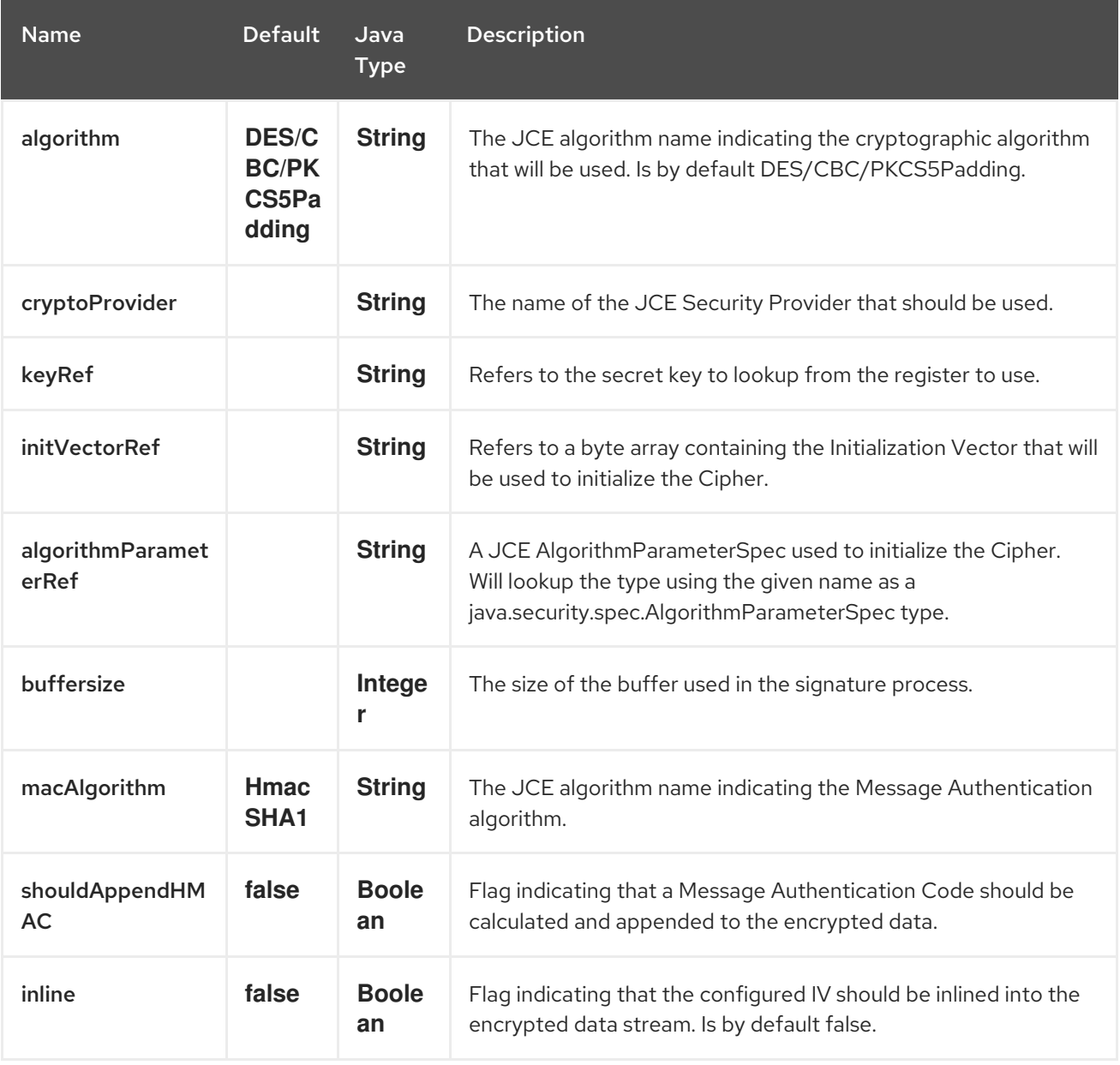

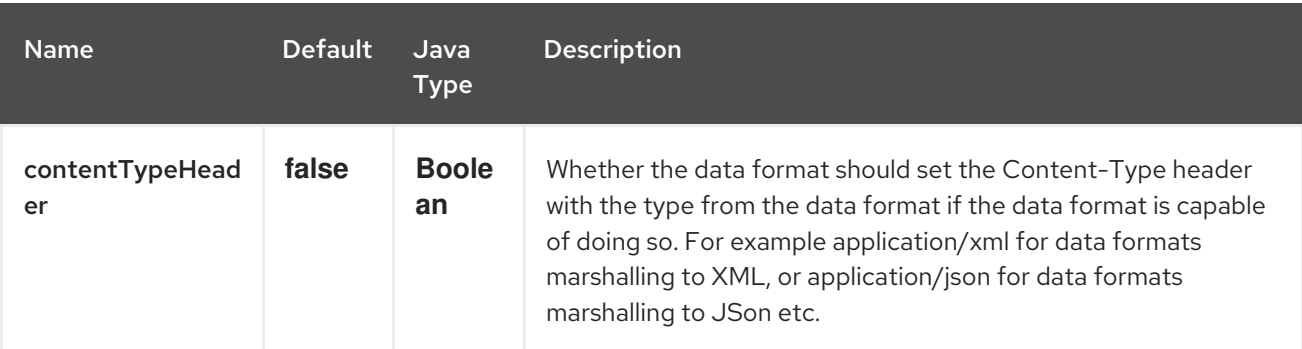

# 75.2. BASIC USAGE

At its most basic all that is required to encrypt/decrypt an exchange is a shared secret key. If one or more instances of the Crypto data format are configured with this key the format can be used to encrypt the payload in one route (or part of one) and decrypted in another. For example, using the Java DSL as follows:

```
KeyGenerator generator = KeyGenerator.getInstance("DES");
```
CryptoDataFormat cryptoFormat = new CryptoDataFormat("DES", generator.generateKey());

```
from("direct:basic-encryption")
  .marshal(cryptoFormat)
  .to("mock:encrypted")
  .unmarshal(cryptoFormat)
  .to("mock:unencrypted");
```
In Spring the dataformat is configured first and then used in routes

```
<camelContext id="camel" xmlns="http://camel.apache.org/schema/spring">
 <dataFormats>
  <crypto id="basic" algorithm="DES" keyRef="desKey" />
 </dataFormats>
  ...
 <route>
  <from uri="direct:basic-encryption" />
  <marshal ref="basic" />
  <to uri="mock:encrypted" />
  <unmarshal ref="basic" />
  <to uri="mock:unencrypted" />
 </route>
</camelContext>
```
### 75.3. SPECIFYING THE ENCRYPTION ALGORITHM

Changing the algorithm is a matter of supplying the JCE algorithm name. If you change the algorithm you will need to use a compatible key.

KeyGenerator generator = KeyGenerator.getInstance("DES");

```
CryptoDataFormat cryptoFormat = new CryptoDataFormat("DES", generator.generateKey());
cryptoFormat.setShouldAppendHMAC(true);
cryptoFormat.setMacAlgorithm("HmacMD5");
```
from("direct:hmac-algorithm") .marshal(cryptoFormat) .to("mock:encrypted") .unmarshal(cryptoFormat) .to("mock:unencrypted");

A list of the available algorithms in Java 7 is available via the Java Cryptography Architecture Standard Algorithm Name Documentation.

# 75.4. SPECIFYING AN INITIALIZATION VECTOR

Some crypto algorithms, particularly block algorithms, require configuration with an initial block of data known as an Initialization Vector. In the JCE this is passed as an AlgorithmParameterSpec when the Cipher is initialized. To use such a vector with the CryptoDataFormat you can configure it with a byte[] containing the required data e.g.

```
KeyGenerator generator = KeyGenerator.getInstance("DES");
byte[] initializationVector = new byte[] {0x00, 0x01, 0x02, 0x03, 0x04, 0x05, 0x06, 0x07};
```

```
CryptoDataFormat cryptoFormat = new CryptoDataFormat("DES/CBC/PKCS5Padding",
generator.generateKey());
cryptoFormat.setInitializationVector(initializationVector);
```

```
from("direct:init-vector")
  .marshal(cryptoFormat)
  .to("mock:encrypted")
  .unmarshal(cryptoFormat)
  .to("mock:unencrypted");
```
or with spring, suppling a reference to a byte[]

```
<crypto id="initvector" algorithm="DES/CBC/PKCS5Padding" keyRef="desKey"
initVectorRef="initializationVector" />
```
The same vector is required in both the encryption and decryption phases. As it is not necessary to keep the IV a secret, the DataFormat allows for it to be inlined into the encrypted data and subsequently read out in the decryption phase to initialize the Cipher. To inline the IV set the /oinline flag.

```
KeyGenerator generator = KeyGenerator.getInstance("DES");
byte[] initializationVector = new byte[] {0x00, 0x01, 0x02, 0x03, 0x04, 0x05, 0x06, 0x07};
SecretKey key = generator.generateKey();
```
CryptoDataFormat cryptoFormat = new CryptoDataFormat("DES/CBC/PKCS5Padding", key); cryptoFormat.setInitializationVector(initializationVector); cryptoFormat.setShouldInlineInitializationVector(true); CryptoDataFormat decryptFormat = new CryptoDataFormat("DES/CBC/PKCS5Padding", key); decryptFormat.setShouldInlineInitializationVector(true);

from("direct:inline") .marshal(cryptoFormat) .to("mock:encrypted") .unmarshal(decryptFormat) .to("mock:unencrypted");

or with spring.

<crypto id="inline" algorithm="DES/CBC/PKCS5Padding" keyRef="desKey" initVectorRef="initializationVector" inline="true" /> <crypto id="inline-decrypt" algorithm="DES/CBC/PKCS5Padding" keyRef="desKey" inline="true" />

For more information of the use of Initialization Vectors, consult

- [http://en.wikipedia.org/wiki/Initialization\\_vector](http://en.wikipedia.org/wiki/Initialization_vector)
- <http://www.herongyang.com/Cryptography/>
- [http://en.wikipedia.org/wiki/Block\\_cipher\\_modes\\_of\\_operation](http://en.wikipedia.org/wiki/Block_cipher_modes_of_operation)

# 75.5. HASHED MESSAGE AUTHENTICATION CODES (HMAC)

To avoid attacks against the encrypted data while it is in transit the CryptoDataFormat can also calculate a Message Authentication Code for the encrypted exchange contents based on a configurable MAC algorithm. The calculated HMAC is appended to the stream after encryption. It is separated from the stream in the decryption phase. The MAC is recalculated and verified against the transmitted version to insure nothing was tampered with in transit.For more information on Message Authentication Codes see <http://en.wikipedia.org/wiki/HMAC>

KeyGenerator generator = KeyGenerator.getInstance("DES");

CryptoDataFormat cryptoFormat = new CryptoDataFormat("DES", generator.generateKey()); cryptoFormat.setShouldAppendHMAC(true);

from("direct:hmac") .marshal(cryptoFormat) .to("mock:encrypted") .unmarshal(cryptoFormat) .to("mock:unencrypted");

or with spring.

<crypto id="hmac" algorithm="DES" keyRef="desKey" shouldAppendHMAC="true" />

By default the HMAC is calculated using the HmacSHA1 mac algorithm though this can be easily changed by supplying a different algorithm name. See here for how to check what algorithms are available through the configured security providers

KeyGenerator generator = KeyGenerator.getInstance("DES");

CryptoDataFormat cryptoFormat = new CryptoDataFormat("DES", generator.generateKey()); cryptoFormat.setShouldAppendHMAC(true); cryptoFormat.setMacAlgorithm("HmacMD5");

from("direct:hmac-algorithm") .marshal(cryptoFormat) .to("mock:encrypted") .unmarshal(cryptoFormat) .to("mock:unencrypted");

or with spring.

<crypto id="hmac-algorithm" algorithm="DES" keyRef="desKey" macAlgorithm="HmacMD5" shouldAppendHMAC="true" />

# 75.6. SUPPLYING KEYS DYNAMICALLY

When using a Recipient list or similar EIP the recipient of an exchange can vary dynamically. Using the same key across all recipients may neither be feasible or desirable. It would be useful to be able to specify keys dynamically on a per exchange basis. The exchange could then be dynamically enriched with the key of its target recipient before being processed by the data format. To facilitate this the DataFormat allow for keys to be supplied dynamically via the message headers below

```
CryptoDataFormat.KEY "CamelCryptoKey"
\bullet
```

```
CryptoDataFormat cryptoFormat = new CryptoDataFormat("DES", null);
/**
* Note: the header containing the key should be cleared after
* marshalling to stop it from leaking by accident and
* potentially being compromised. The processor version below is
* arguably better as the key is left in the header when you use
* the DSL leaks the fact that camel encryption was used.
*/
from("direct:key-in-header-encrypt")
  .marshal(cryptoFormat)
  .removeHeader(CryptoDataFormat.KEY)
  .to("mock:encrypted");
from("direct:key-in-header-decrypt").unmarshal(cryptoFormat).process(new Processor() {
  public void process(Exchange exchange) throws Exception {
     exchange.getIn().getHeaders().remove(CryptoDataFormat.KEY);
     exchange.getOut().copyFrom(exchange.getIn());
  }
}).to("mock:unencrypted");
```
or with spring.

```
<crypto id="nokey" algorithm="DES" />
```
### 75.7. DEPENDENCIES

To use the [Crypto](#page-533-0) dataformat in your camel routes you need to add the following dependency to your pom.

```
<dependency>
 <groupId>org.apache.camel</groupId>
 <artifactId>camel-crypto</artifactId>
 <version>x.x.x</version>
 <!-- use the same version as your Camel core version -->
</dependency>
```
### 75.8. SEE ALSO

- Data Format
- Crypto (Digital Signatures)
- <http://www.bouncycastle.org/java.html>

# CHAPTER 76. CSV DATAFORMAT

#### Available as of Camel version 1.3

The CSV Data Format uses Apache [Commons](http://commons.apache.org/proper/commons-csv/) CSV to handle CSV payloads (Comma Separated Values) such as those exported/imported by Excel.

# 76.1. OPTIONS

The CSV dataformat supports 28 options which are listed below.

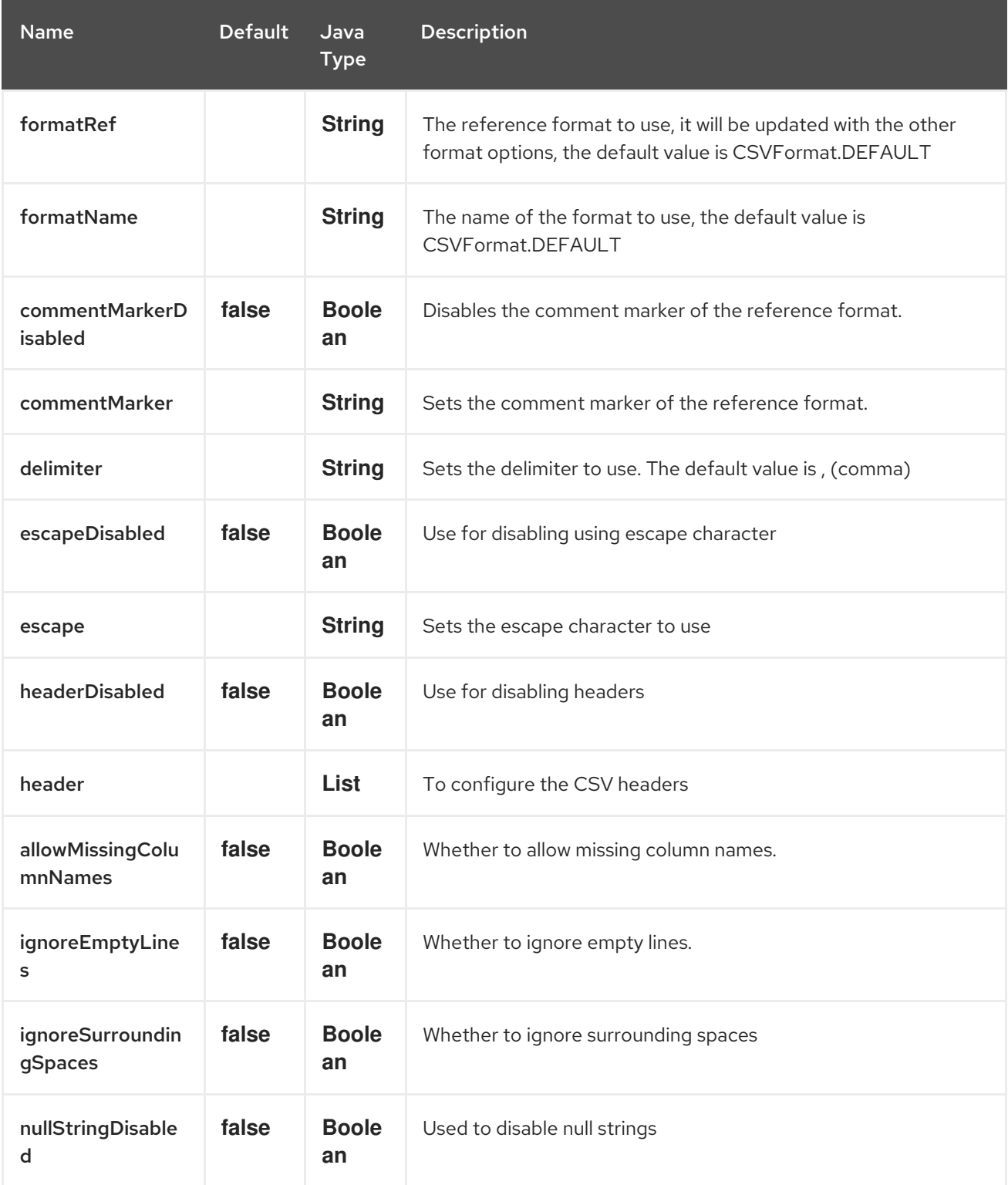

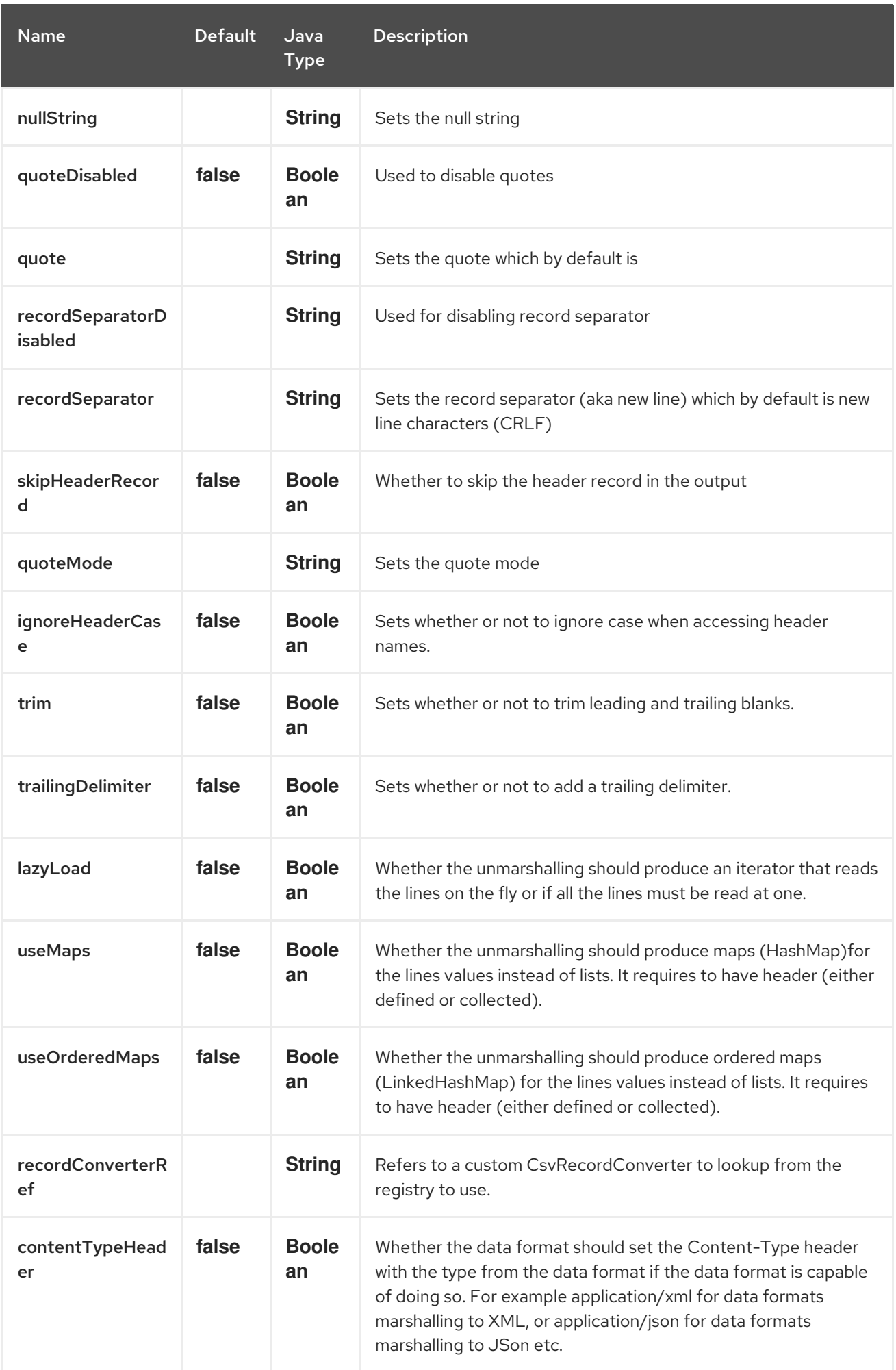

# 76.2. MARSHALLING A MAP TO CSV

The component allows you to marshal a Java Map (or any other message type that can be converted in a Map) into a CSV payload.

Considering the following body

```
Map<String, Object> body = new LinkedHashMap<>();
body.put("foo", "abc");
body.put("bar", 123);
```
and this Java route definition

```
from("direct:start")
  .marshal().csv()
  .to("mock:result");
```
or this XML route definition

```
<route>
  <from uri="direct:start" />
  <marshal>
     <CSV /</marshal>
  <to uri="mock:result" />
</route>
```
then it will produce

abc,123

### 76.3. UNMARSHALLING A CSV MESSAGE INTO A JAVA LIST

Unmarshalling will transform a CSV messsage into a Java List with CSV file lines (containing another List with all the field values).

An example: we have a CSV file with names of persons, their IQ and their current activity.

Jack Dalton, 115, mad at Averell Joe Dalton, 105, calming Joe William Dalton, 105, keeping Joe from killing Averell Averell Dalton, 80, playing with Rantanplan Lucky Luke, 120, capturing the Daltons

We can now use the CSV component to unmarshal this file:

```
from("file:src/test/resources/?fileName=daltons.csv&noop=true")
  .unmarshal().csv()
  .to("mock:daltons");
```
The resulting message will contain a **List<List<String>>** like…

```
List<List<String>> data = (List<List<String>>) exchange.getIn().getBody();
for (List<String> line : data) {
  LOG.debug(String.format("%s has an IQ of %s and is currently %s", line.get(0), line.get(1),
line.get(2));
}
```
# 76.4. MARSHALLING A LIST<MAP> TO CSV

#### Available as of Camel 2.1

If you have multiple rows of data you want to be marshalled into CSV format you can now store the message payload as a **List<Map<String, Object>>** object where the list contains a Map for each row.

# 76.5. FILE POLLER OF CSV, THEN UNMARSHALING

Given a bean which can handle the incoming data…

#### MyCsvHandler.java

```
// Some comments here
public void doHandleCsvData(List<List<String>> csvData)
{
  // do magic here
}
```
i. your route then looks as follows

```
<route>
    <!-- poll every 10 seconds -->
    <from uri="file:///some/path/to/pickup/csvfiles?delete=true&consumer.delay=10000" />
    <unmarshal><csv /></unmarshal>
    <to uri="bean:myCsvHandler?method=doHandleCsvData" />
</route>
```
### 76.6. MARSHALING WITH A PIPE AS DELIMITER

Considering the following body

```
Map<String, Object> body = new LinkedHashMap<>();
body.put("foo", "abc");
body.put("bar", 123);
```
and this Java route definition

```
// Camel version < 2.15
CsvDataFormat oldCSV = new CsvDataFormat();
oldCSV.setDelimiter("|");
from("direct:start")
  .marshal(oldCSV)
  .to("mock:result")
```
*// Camel version >= 2.15*

```
from("direct:start")
  .marshal(new CsvDataFormat().setDelimiter('|'))
  .to("mock:result")
```
or this XML route definition

```
<route>
 <from uri="direct:start" />
 <marshal>
  <csv delimiter="|" />
 </marshal>
 <to uri="mock:result" />
</route>
```
then it will produce

abc|123

Using autogenColumns, configRef and strategyRef attributes inside XML # DSL

#### Available as of Camel 2.9.2 / 2.10 and deleted for Camel 2.15

You can customize the CSV Data Format to make use of your own **CSVConfig** and/or **CSVStrategy**. Also note that the default value of the **autogenColumns** option is true. The following example should illustrate this customization.

```
<route>
 <from uri="direct:start" />
 <marshal>
  <!-- make use of a strategy other than the default one which is
'org.apache.commons.csv.CSVStrategy.DEFAULT_STRATEGY' -->
  <csv autogenColumns="false" delimiter="|" configRef="csvConfig" strategyRef="excelStrategy" />
 </marshal>
 <convertBodyTo type="java.lang.String" />
 <to uri="mock:result" />
</route>
<bean id="csvConfig" class="org.apache.commons.csv.writer.CSVConfig">
 <property name="fields">
  <list>
   <bean class="org.apache.commons.csv.writer.CSVField">
    <property name="name" value="orderId" />
   </bean>
   <bean class="org.apache.commons.csv.writer.CSVField">
    <property name="name" value="amount" />
   </bean>
  </list>
 </property>
</bean>
<bean id="excelStrategy"
class="org.springframework.beans.factory.config.FieldRetrievingFactoryBean">
 <property name="staticField" value="org.apache.commons.csv.CSVStrategy.EXCEL_STRATEGY"
/>
</bean>
```
### 76.7. USING SKIPFIRSTLINE OPTION WHILE UNMARSHALING

#### Available as of Camel 2.10 and deleted for Camel 2.15

You can instruct the CSV Data Format to skip the first line which contains the CSV headers. Using the Spring/XML DSL:

```
<route>
 <from uri="direct:start" />
 <unmarshal>
  <csv skipFirstLine="true" />
 </unmarshal>
 <to uri="bean:myCsvHandler?method=doHandleCsv" />
</route>
```
Or the Java DSL:

```
CsvDataFormat csv = new CsvDataFormat();
csv.setSkipFirstLine(true);
```

```
from("direct:start")
 .unmarshal(csv)
.to("bean:myCsvHandler?method=doHandleCsv");
```
# 76.8. UNMARSHALING WITH A PIPE AS DELIMITER

Using the Spring/XML DSL:

```
<route>
 <from uri="direct:start" />
 <unmarshal>
  <csv delimiter="|" />
 </unmarshal>
 <to uri="bean:myCsvHandler?method=doHandleCsv" />
</route>
```
Or the Java DSL:

```
CsvDataFormat csv = new CsvDataFormat();
CSVStrategy strategy = CSVStrategy.DEFAULT_STRATEGY;
strategy.setDelimiter('|');
csv.setStrategy(strategy);
```

```
from("direct:start")
 .unmarshal(csv)
 .to("bean:myCsvHandler?method=doHandleCsv");
```

```
CsvDataFormat csv = new CsvDataFormat();
csv.setDelimiter("|");
```

```
from("direct:start")
 .unmarshal(csv)
 .to("bean:myCsvHandler?method=doHandleCsv");
```

```
CsvDataFormat csv = new CsvDataFormat();
CSVConfig csvConfig = new CSVConfig();
csvConfig.setDelimiter(";");
csv.setConfig(csvConfig);
```
from("direct:start") .unmarshal(csv) .to("bean:myCsvHandler?method=doHandleCsv");

#### Issue in CSVConfig

It looks like that

CSVConfig csvConfig = new CSVConfig(); csvConfig.setDelimiter(';');

doesn't work. You have to set the delimiter as a String!

# 76.9. DEPENDENCIES

To use CSV in your Camel routes you need to add a dependency on camel-csv, which implements this data format.

If you use Maven you can just add the following to your pom.xml, substituting the version number for the latest and greatest release (see the download page for the latest versions).

<dependency> <groupId>org.apache.camel</groupId> <artifactId>camel-csv</artifactId> <version>x.x.x</version> </dependency>

# CHAPTER 77. CXF

# CXF COMPONENT

The cxf: component provides integration with [Apache](http://incubator.apache.org/cxf/) CXF for connecting to JAX-WS services hosted in CXF.

Maven users will need to add the following dependency to their **pom.xml** for this component:

<dependency> <groupId>org.apache.camel</groupId> <artifactId>camel-cxf</artifactId> <version>x.x.x</version> <!-- use the same version as your Camel core version --> </dependency>

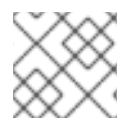

#### **NOTE**

If you want to learn about CXF dependencies, see the **[WHICH-JARS](http://svn.apache.org/repos/asf/cxf/trunk/distribution/src/main/release/lib/WHICH_JARS)** text file.

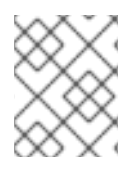

### **NOTE**

When using CXF in streaming modes (see DataFormat option), then also read about Stream [caching](http://camel.apache.org/stream-caching.html).

# CAMEL ON EAP DEPLOYMENT

This component is supported by the Camel on EAP (Wildfly Camel) framework, which offers a simplified deployment model on the Red Hat JBoss Enterprise Application Platform (JBoss EAP) container.

The CXF component integrates with the JBoss EAP **webservices** susbsystem that also uses Apache CXF. For more information, see [JAX-WS](https://wildflyext.gitbooks.io/wildfly-camel/content/javaee/jaxws.html).

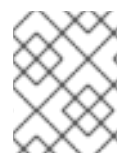

#### **NOTE**

At present, the Camel on EAP subsystem does not support CXF or Restlet consumers. However, it is possible to mimic CXF consumer behaviour, using the **CamelProxy**.

### URI FORMAT

cxf:bean:cxfEndpoint[?options]

Where cxfEndpoint represents a bean ID that references a bean in the Spring bean registry. With this URI format, most of the endpoint details are specified in the bean definition.

cxf://someAddress[?options]

Where someAddress specifies the CXF endpoint's address. With this URI format, most of the endpoint details are specified using options.

For either style above, you can append options to the URI as follows:

cxf:bean:cxfEndpoint?wsdlURL=wsdl/hello\_world.wsdl&dataFormat=PAYLOAD

# **OPTIONS**

I

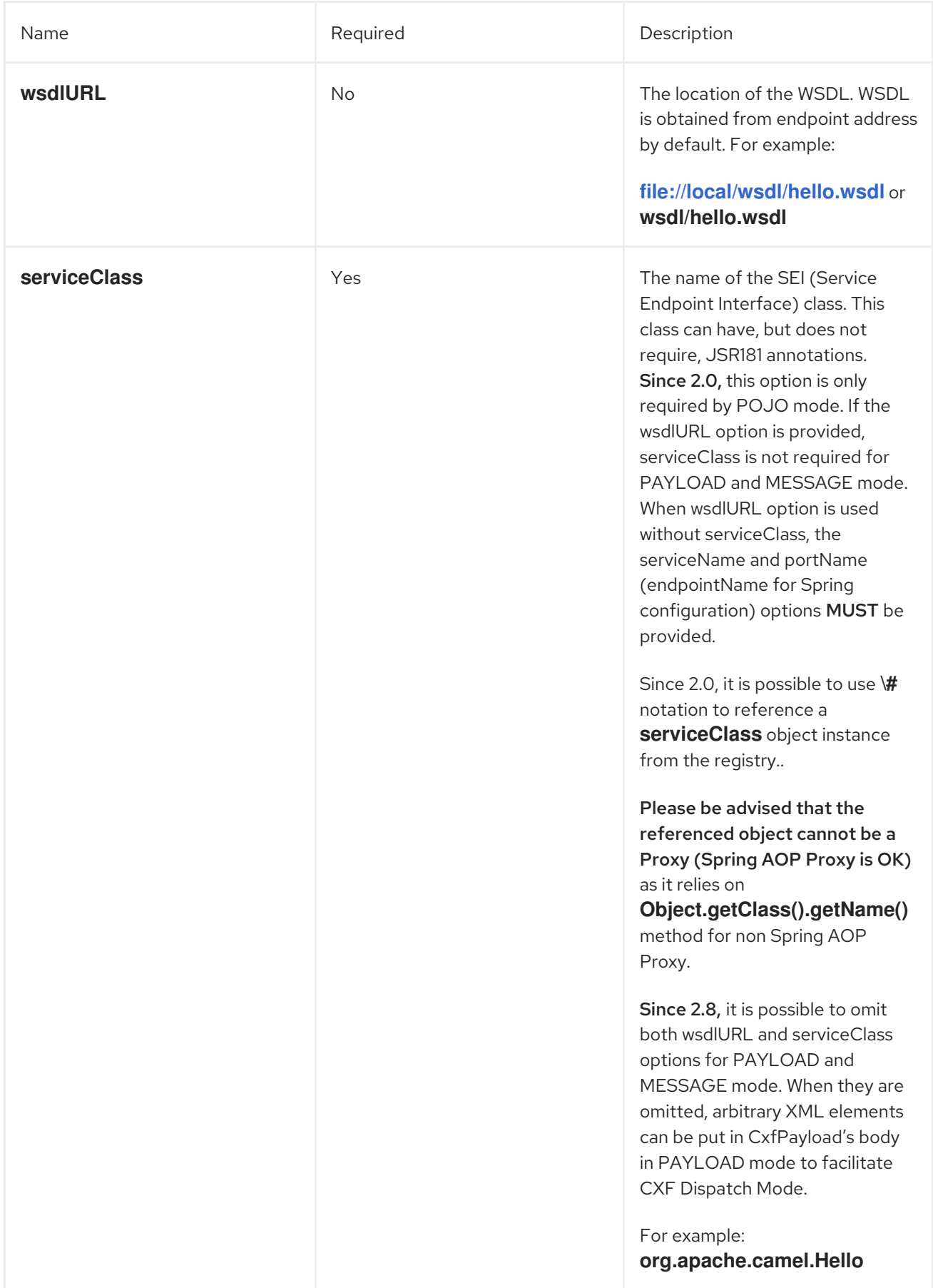

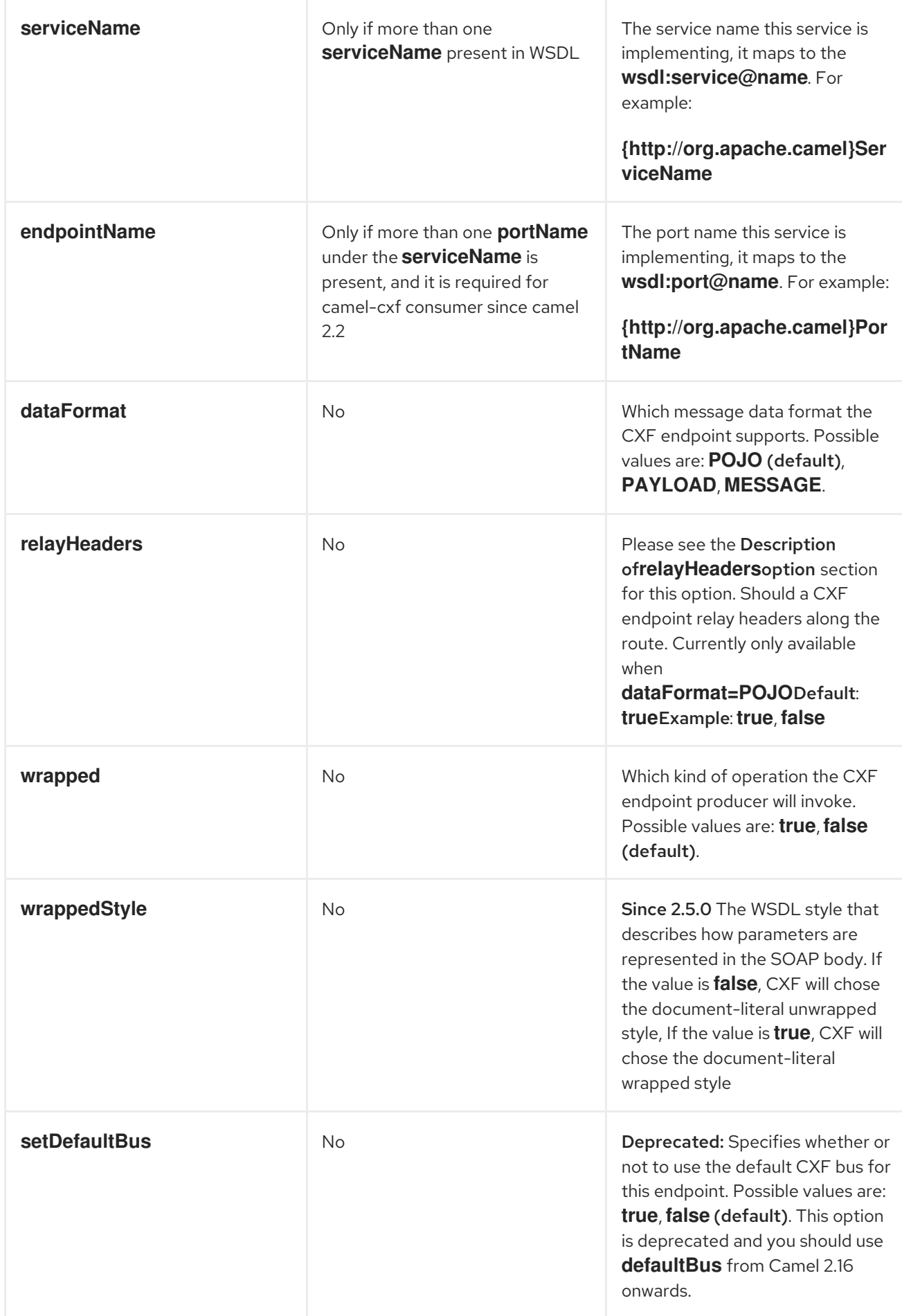

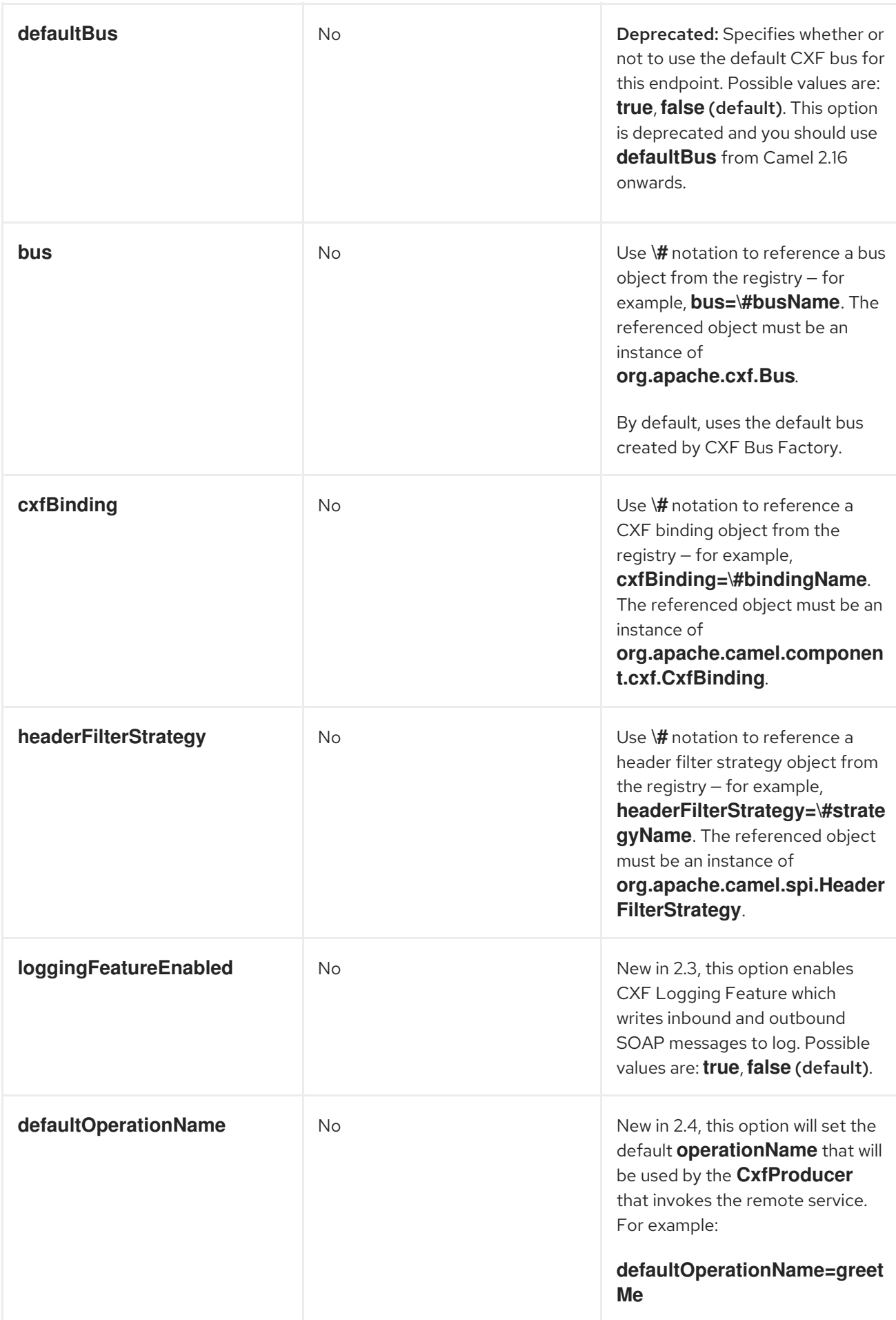

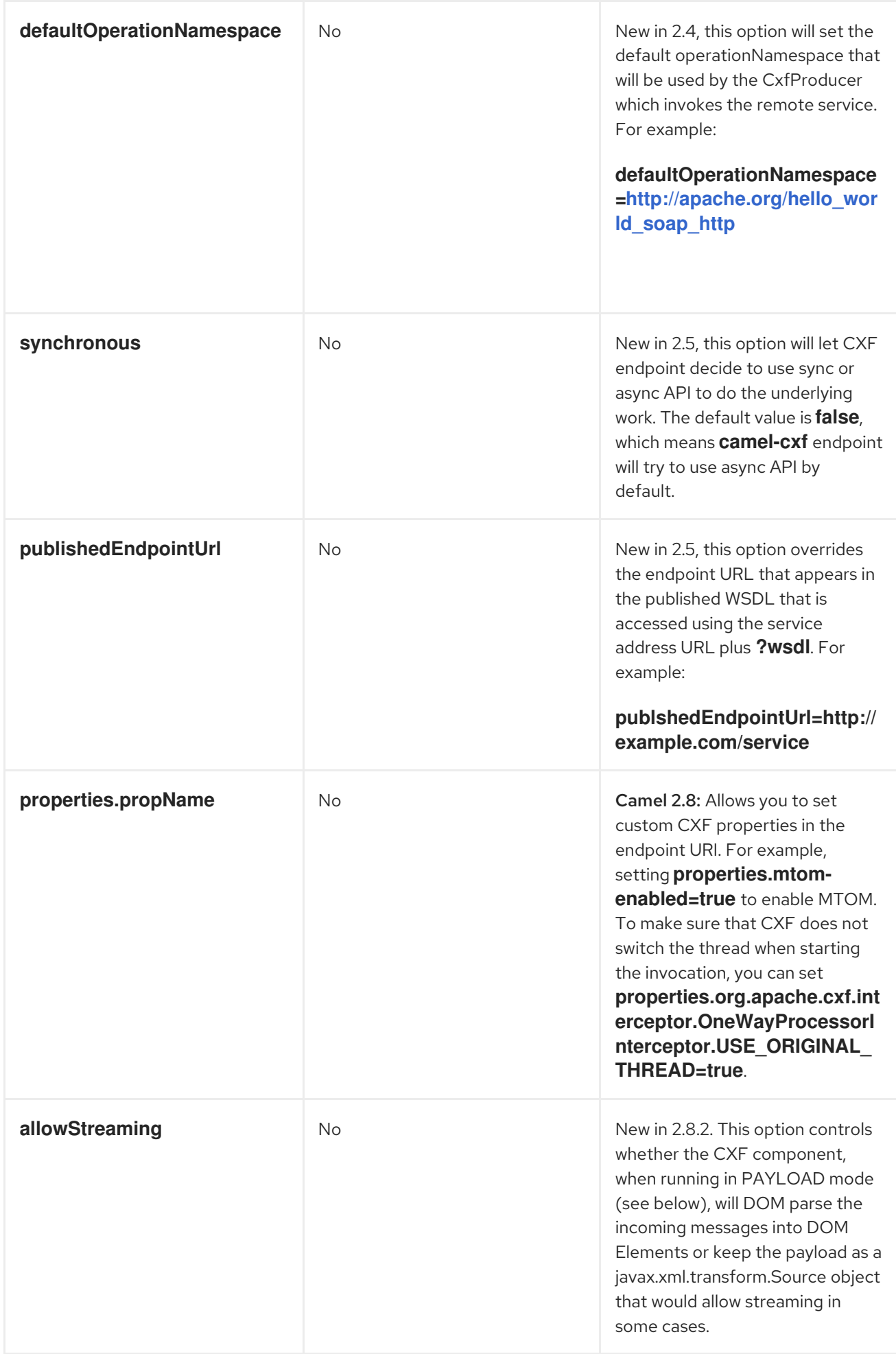

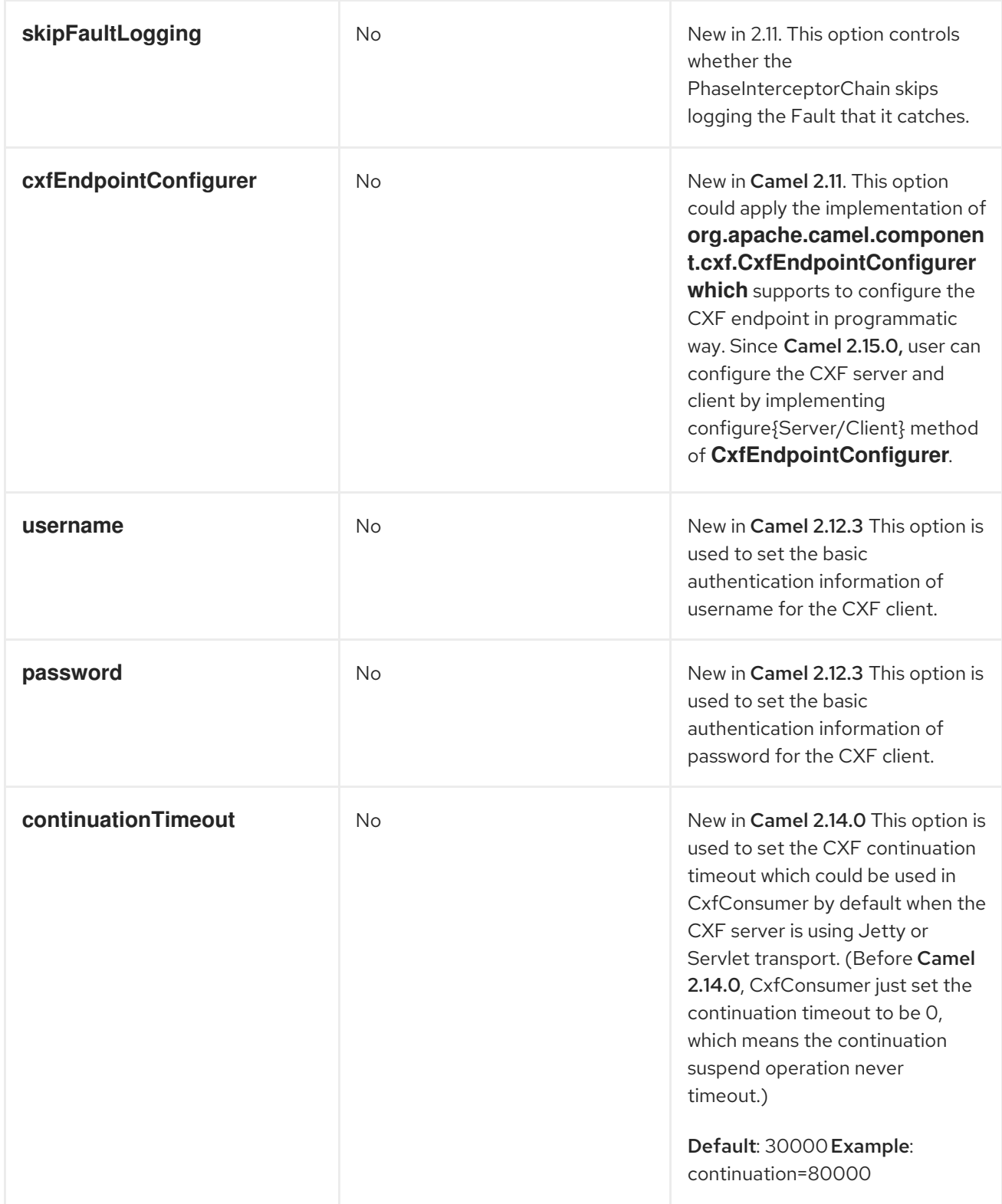

The **serviceName** and **portName** are [QNames,](http://en.wikipedia.org/wiki/QName) so if you provide them be sure to prefix them with their **{namespace}** as shown in the examples above.

# THE DESCRIPTIONS OF THE DATAFORMATS

DataFormat Description

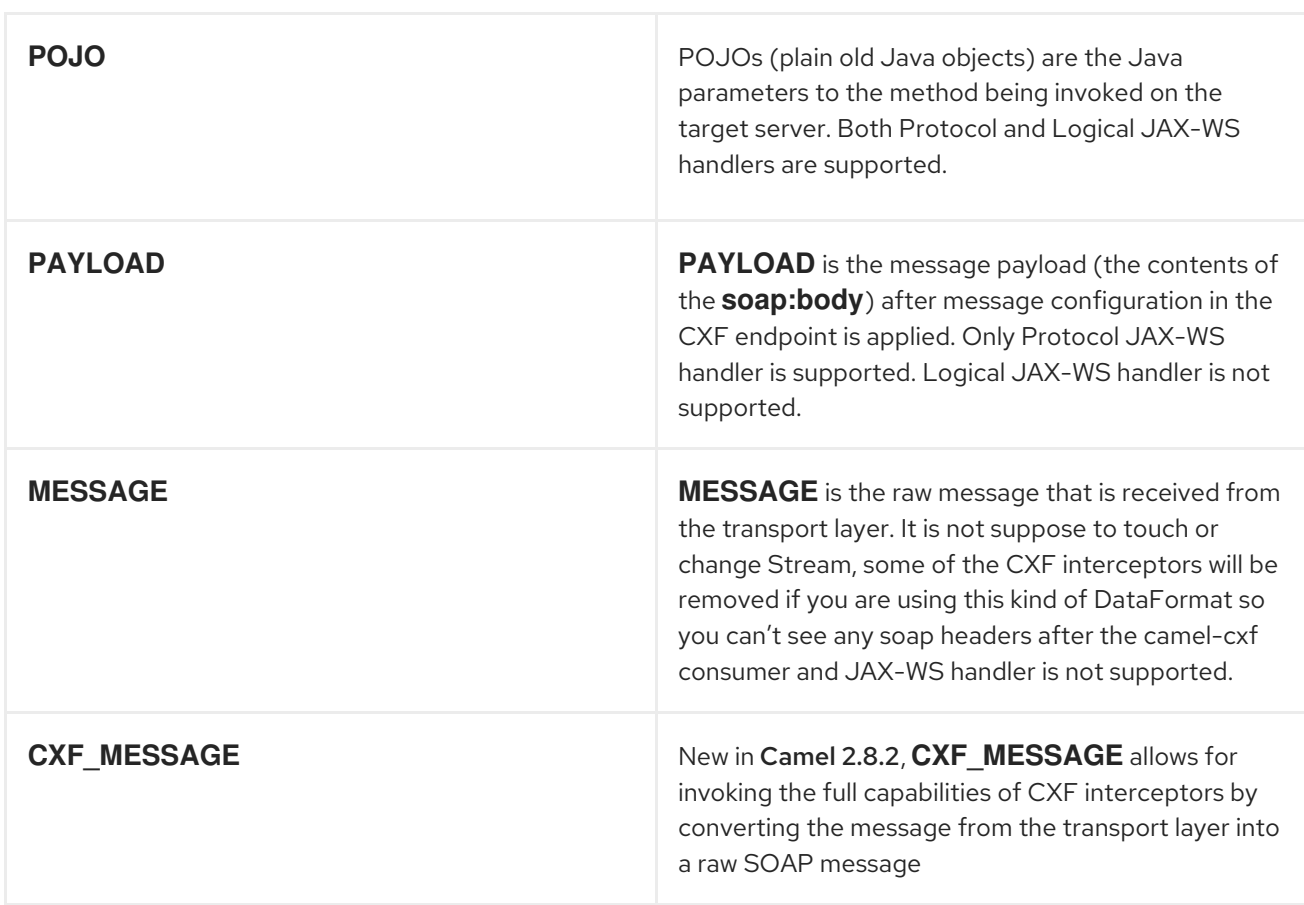

You can determine the data format mode of an exchange by retrieving the exchange property, **CamelCXFDataFormat**. The exchange key constant is defined in **org.apache.camel.component.cxf.CxfConstants.DATA\_FORMAT\_PROPERTY**.

### CONFIGURING THE CXF ENDPOINTS WITH APACHE ARIES **BLUEPRINT**

Since Camel 2.8, there is support for using Aries blueprint dependency injection for your CXF endpoints. The schema is very similar to the Spring schema, so the transition is fairly transparent.

For example:

```
<blueprint xmlns="http://www.osgi.org/xmlns/blueprint/v1.0.0"
       xmlns:xsi="http://www.w3.org/2001/XMLSchema-instance"
       xmlns:cm="http://aries.apache.org/blueprint/xmlns/blueprint-cm/v1.0.0"
       xmlns:camel-cxf="http://camel.apache.org/schema/blueprint/cxf"
   xmlns:cxfcore="http://cxf.apache.org/blueprint/core"
       xsi:schemaLocation="http://www.osgi.org/xmlns/blueprint/v1.0.0
https://www.osgi.org/xmlns/blueprint/v1.0.0/blueprint.xsd">
    <camel-cxf:cxfEndpoint id="routerEndpoint"
             address="http://localhost:9001/router"
             serviceClass="org.apache.servicemix.examples.cxf.HelloWorld">
     <camel-cxf:properties>
        <entry key="dataFormat" value="MESSAGE"/>
     </camel-cxf:properties>
   </camel-cxf:cxfEndpoint>
```
<camel-cxf:cxfEndpoint id="serviceEndpoint"

```
address="http://localhost:9000/SoapContext/SoapPort"
            serviceClass="org.apache.servicemix.examples.cxf.HelloWorld">
  </camel-cxf:cxfEndpoint>
  <camelContext xmlns="http://camel.apache.org/schema/blueprint">
    <route>
      <from uri="routerEndpoint"/>
      <to uri="log:request"/>
    </route>
  </camelContext>
</blueprint>
```
Currently the endpoint element is the first supported CXF namespacehandler.

You can also use the bean references just as in spring

```
<blueprint xmlns="http://www.osgi.org/xmlns/blueprint/v1.0.0"
      xmlns:xsi="http://www.w3.org/2001/XMLSchema-instance"
      xmlns:cm="http://aries.apache.org/blueprint/xmlns/blueprint-cm/v1.0.0"
      xmlns:jaxws="http://cxf.apache.org/blueprint/jaxws"
      xmlns:cxf="http://cxf.apache.org/blueprint/core"
      xmlns:camel="http://camel.apache.org/schema/blueprint"
      xmlns:camelcxf="http://camel.apache.org/schema/blueprint/cxf"
      xsi:schemaLocation="
        http://www.osgi.org/xmlns/blueprint/v1.0.0
https://www.osgi.org/xmlns/blueprint/v1.0.0/blueprint.xsd
       http://cxf.apache.org/blueprint/jaxws http://cxf.apache.org/schemas/blueprint/jaxws.xsd
       http://cxf.apache.org/blueprint/core http://cxf.apache.org/schemas/blueprint/core.xsd
       ">
  <camelcxf:cxfEndpoint id="reportIncident"
            address="/camel-example-cxf-blueprint/webservices/incident"
            wsdlURL="META-INF/wsdl/report_incident.wsdl"
```
serviceClass="org.apache.camel.example.reportincident.ReportIncidentEndpoint"> </camelcxf:cxfEndpoint>

<bean id="reportIncidentRoutes"

```
class="org.apache.camel.example.reportincident.ReportIncidentRoutes" />
```

```
<camelContext xmlns="http://camel.apache.org/schema/blueprint">
  <routeBuilder ref="reportIncidentRoutes"/>
</camelContext>
```
</blueprint>

# HOW TO ENABLE CXF'S LOGGINGOUTINTERCEPTOR IN MESSAGE **MODF**

CXF's **LoggingOutInterceptor** outputs outbound message that goes on the wire to logging system (**java.util.logging**). Since the **LoggingOutInterceptor** is in **PRE\_STREAM** phase (but **PRE\_STREAM** phase is removed in **MESSAGE** mode), you have to configure **LoggingOutInterceptor** to be run during the **WRITE** phase. The following is an example.

```
<bean id="loggingOutInterceptor" class="org.apache.cxf.interceptor.LoggingOutInterceptor">
    <!-- it really should have been user-prestream but CXF does have such phase! -->
    <constructor-arg value="target/write"/>
 </bean>
<cxf:cxfEndpoint id="serviceEndpoint" address="http://localhost:9002/helloworld"
serviceClass="org.apache.camel.component.cxf.HelloService">
<cxf:outInterceptors>
  <ref bean="loggingOutInterceptor"/>
</cxf:outInterceptors>
<cxf:properties>
<entry key="dataFormat" value="MESSAGE"/>
</cxf:properties>
</cxf:cxfEndpoint>
```
### DESCRIPTION OF RELAYHEADERS OPTION

There are in-band and out-of-band on-the-wire headers from the perspective of a JAXWS WSDL-first developer.

The in-band headers are headers that are explicitly defined as part of the WSDL binding contract for an endpoint such as SOAP headers.

The out-of-band headers are headers that are serialized over the wire, but are not explicitly part of the WSDL binding contract.

Headers relaying/filtering is bi-directional.

When a route has a CXF endpoint and the developer needs to have on-the-wire headers, such as SOAP headers, be relayed along the route to be consumed say by another JAXWS endpoint, then **relayHeaders** should be set to **true**, which is the default value.

### AVAILABLE ONLY IN POJO MODE

The **relayHeaders=true** setting expresses an intent to relay the headers. The actual decision on whether a given header is relayed is delegated to a pluggable instance that implements the **MessageHeadersRelay** interface. A concrete implementation of **MessageHeadersRelay** will be consulted to decide if a header needs to be relayed or not. There is already an implementation of **SoapMessageHeadersRelay** which binds itself to well-known SOAP name spaces. Currently only outof-band headers are filtered, and in-band headers will always be relayed when **relayHeaders=true**. If there is a header on the wire, whose name space is unknown to the runtime, then a fall back **DefaultMessageHeadersRelay** will be used, which simply allows all headers to be relayed.

The **relayHeaders=false** setting asserts that all headers, in-band and out-of-band, will be dropped.

You can plugin your own **MessageHeadersRelay** implementations overriding or adding additional ones to the list of relays. In order to override a preloaded relay instance just make sure that your **MessageHeadersRelay** implementation services the same name spaces as the one you looking to override. Also note, that the overriding relay has to service all of the name spaces as the one you looking to override, or else a runtime exception on route start up will be thrown as this would introduce an ambiguity in name spaces to relay instance mappings.

<cxf:cxfEndpoint ...> <cxf:properties>

```
<entry key="org.apache.camel.cxf.message.headers.relays">
    <list>
     <ref bean="customHeadersRelay"/>
    </list>
   </entry>
 </cxf:properties>
</cxf:cxfEndpoint>
<bean id="customHeadersRelay"
class="org.apache.camel.component.cxf.soap.headers.CustomHeadersRelay"/>
```
Take a look at the tests that show how you'd be able to relay/drop headers here:

link:https://svn.apache.org/repos/asf/camel/branches/camel-1.x/components/camelcxf/src/test/java/org/apache/camel/component/cxf/soap/headers/CxfMessageHeadersRelayTest.java[lttps://svn.apache 1.x/components/camelcxf/src/test/java/org/apache/camel/component/cxf/soap/headers/CxfMessageHeadersRelayTest.java ]

### CHANGES SINCE RELEASE 2.0

- **POJO** and **PAYLOAD** modes are supported. In **POJO** mode, only out-of-band message headers are available for filtering as the in-band headers have been processed and removed from the header list by CXF. The in-band headers are incorporated into the **MessageContentList** in **POJO** mode. The **camel-cxf** component does make any attempt to remove the in-band headers from the **MessageContentList** If filtering of in-band headers is required, please use **PAYLOAD** mode or plug in a (pretty straightforward) CXF interceptor/JAXWS Handler to the CXF endpoint.
- The Message Header Relay mechanism has been merged into **CxfHeaderFilterStrategy**. The **relayHeaders** option, its semantics, and default value remain the same, but it is a property of **CxfHeaderFilterStrategy**. Here is an example of configuring it.

<bean id="dropAllMessageHeadersStrategy" class="org.apache.camel.component.cxf.common.header.CxfHeaderFilterStrategy">

<!-- Set relayHeaders to false to drop all SOAP headers --> <property name="relayHeaders" value="false"/>

</bean>

Then, your endpoint can reference the **CxfHeaderFilterStrategy**.

```
<route>
  <from uri="cxf:bean:routerNoRelayEndpoint?
headerFilterStrategy=#dropAllMessageHeadersStrategy"/>
  <to uri="cxf:bean:serviceNoRelayEndpoint?
headerFilterStrategy=#dropAllMessageHeadersStrategy"/>
</route>
```
The **MessageHeadersRelay** interface has changed slightly and has been renamed to **MessageHeaderFilter**. It is a property of **CxfHeaderFilterStrategy**. Here is an example of configuring user defined Message Header Filters:

<bean id="customMessageFilterStrategy" class="org.apache.camel.component.cxf.common.header.CxfHeaderFilterStrategy">

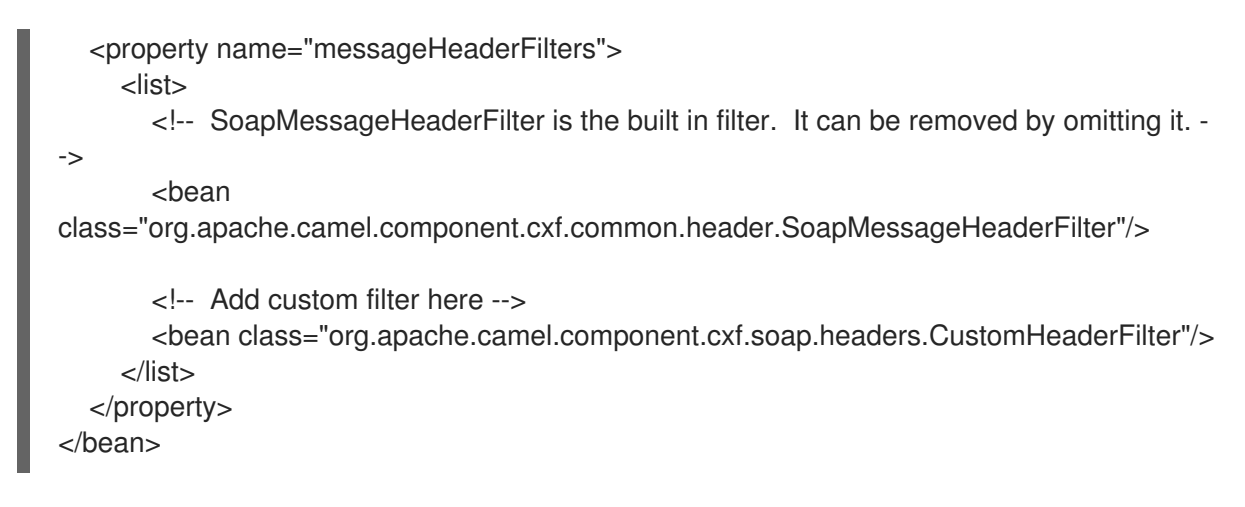

Other than **relayHeaders**, there are new properties that can be configured in  $\bullet$ **CxfHeaderFilterStrategy**.

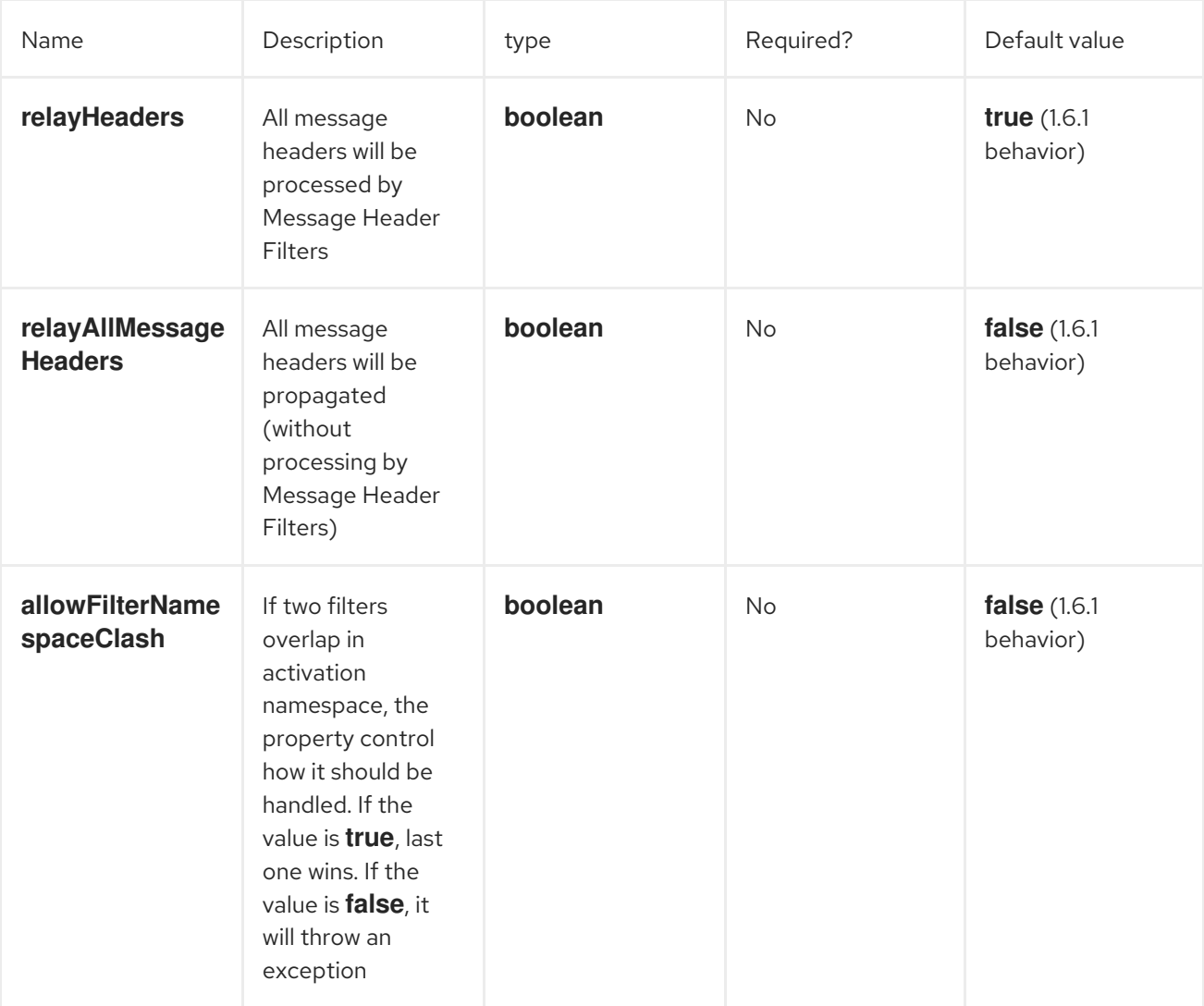

### CONFIGURE THE CXF ENDPOINTS WITH SPRING

You can configure the CXF endpoint with the Spring configuration file shown below, and you can also embed the endpoint into the **camelContext** tags. When you are invoking the service endpoint, you can set the **operationName** and **operationNamespace** headers to explicitly state which operation you are calling.

NOTE In Camel 2.x we change to use **<http://camel.apache.org/schema/cxf>** as the CXF endpoint's target namespace.

<beans xmlns="http://www.springframework.org/schema/beans" xmlns:xsi="http://www.w3.org/2001/XMLSchema-instance" xmlns:cxf=["http://camel.apache.org/schema/cxf](http://camel.apache.org/schema/cxf)" xsi:schemaLocation=" <http://www.springframework.org/schema/beans> <http://www.springframework.org/schema/beans/spring-beans-2.0.xsd> <http://camel.apache.org/schema/cxf> <http://camel.apache.org/schema/cxf/camel-cxf.xsd> <http://camel.apache.org/schema/spring> <http://camel.apache.org/schema/spring/camel-spring.xsd> "> ...

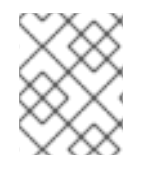

### **NOTE**

In Apache Camel 2.x, the **<http://activemq.apache.org/camel/schema/cxfEndpoint>** namespace was changed to **<http://camel.apache.org/schema/cxf>**.

Be sure to include the JAX-WS **schemaLocation** attribute specified on the root beans element. This allows CXF to validate the file and is required. Also note the namespace declarations at the end of the **<cxf:cxfEndpoint/>** tag—these are required because the combined **{namespace}localName** syntax is presently not supported for this tag's attribute values.

The **cxf:cxfEndpoint** element supports many additional attributes:

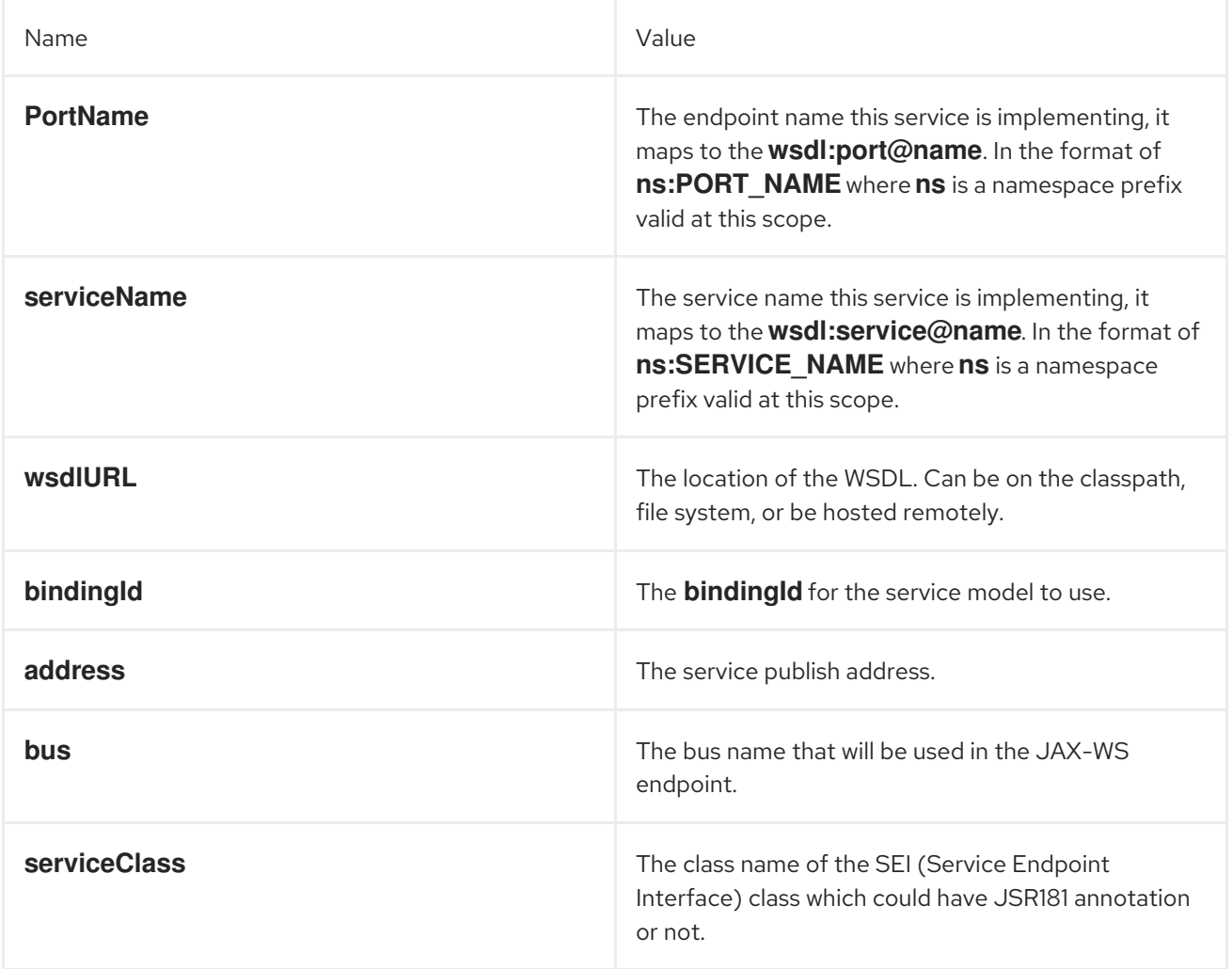

It also supports many child elements:

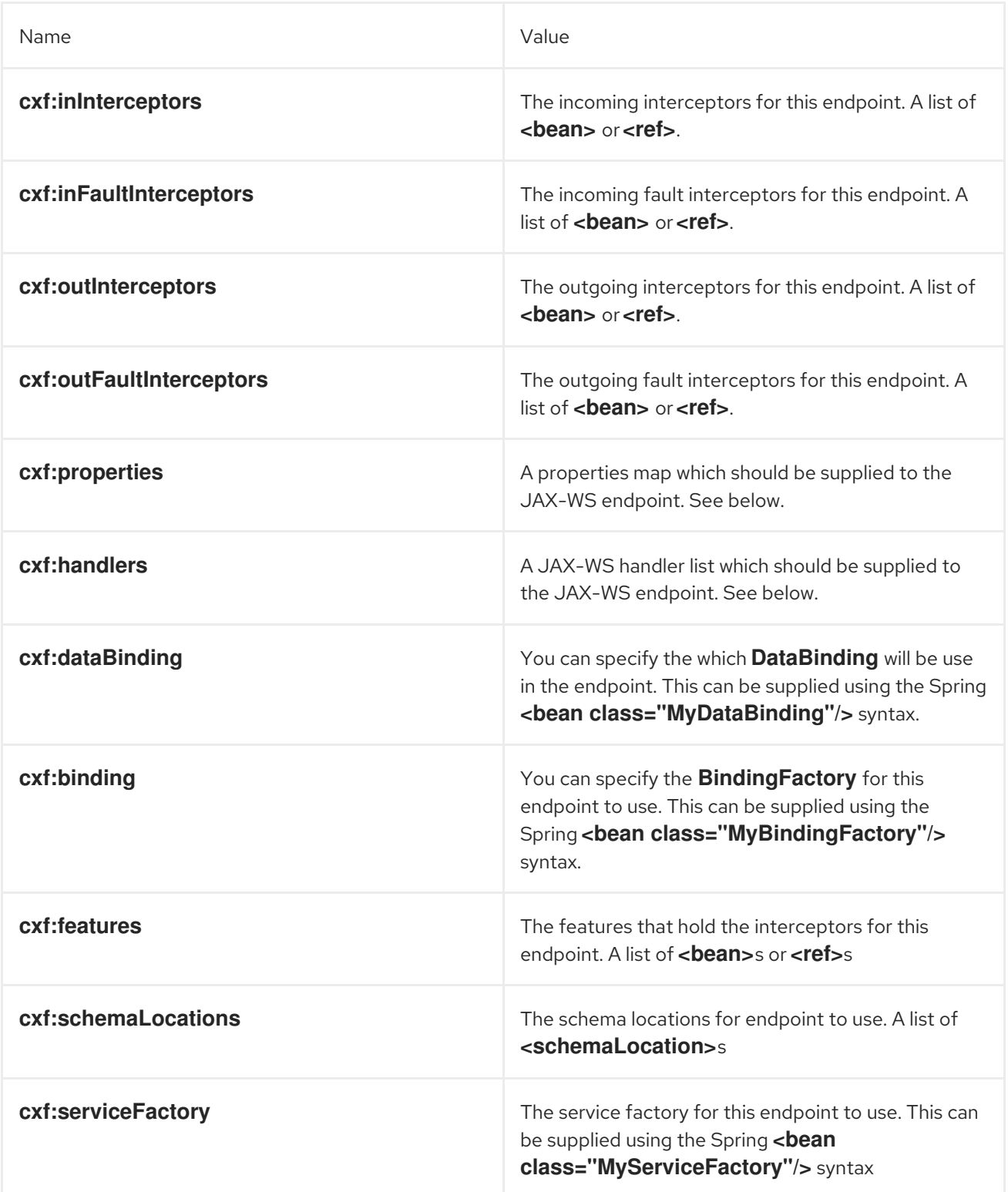

You can find more advanced examples which show how to provide interceptors, properties and handlers here: <http://cwiki.apache.org/CXF20DOC/jax-ws-configuration.html>

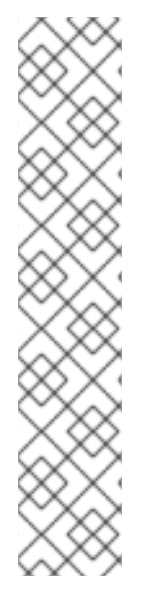

### **NOTE**

You can use CXF:properties to set the CXF endpoint's **dataFormat** and **setDefaultBus** properties from a Spring configuration file, as follows:

```
<cxf:cxfEndpoint id="testEndpoint" address="http://localhost:9000/router"
   serviceClass="org.apache.camel.component.cxf.HelloService"
   endpointName="s:PortName"
   serviceName="s:ServiceName"
   xmlns:s="http://www.example.com/test">
   <cxf:properties>
    <entry key="dataFormat" value="MESSAGE"/>
    <entry key="setDefaultBus" value="true"/>
   </cxf:properties>
 </cxf:cxfEndpoint>
```
# HOW TO MAKE THE CAMEL-CXF COMPONENT USE LOG4J INSTEAD OF JAVA.UTIL.LOGGING

CXF's default logger is **java.util.logging**. If you want to change it to **log4j**, proceed as follows. Create a file, in the classpath, named **META-INF/cxf/org.apache.cxf.logger**. This file should contain the fullyqualified name of the class, **org.apache.cxf.common.logging.Log4jLogger**, with no comments, on a single line.

# HOW TO LET CAMEL-CXF RESPONSE MESSAGE WITH XML START DOCUMENT

If you are using some SOAP client such as PHP, you will get this kind of error, because CXF doesn't add the XML start document **<?xml version="1.0" encoding="utf-8"?>**.

Error:sendSms: SoapFault exception: [Client] looks like we got no XML document in [...]

To resolved this issue, you just need to tell StaxOutInterceptor to write the XML start document for you.

```
public class WriteXmlDeclarationInterceptor extends AbstractPhaseInterceptor<SoapMessage> {
  public WriteXmlDeclarationInterceptor() {
    super(Phase.PRE_STREAM);
    addBefore(StaxOutInterceptor.class.getName());
  }
  public void handleMessage(SoapMessage message) throws Fault {
    message.put("org.apache.cxf.stax.force-start-document", Boolean.TRUE);
  }
}
```
You can add a customer interceptor like this and configure it into you **camel-cxf** endpont

```
<cxf:cxfEndpoint id="routerEndpoint"
address="http://localhost:${CXFTestSupport.port2}/CXFGreeterRouterTest/CamelContext/RouterPort"
```

```
serviceClass="org.apache.hello_world_soap_http.GreeterImpl"
skipFaultLogging="true">
```
<cxf:outInterceptors>

<!-- This interceptor will force the CXF server send the XML start document to client --> <bean class="org.apache.camel.component.cxf.WriteXmlDeclarationInterceptor"/> </cxf:outInterceptors> <cxf:properties> <!-- Set the publishedEndpointUrl which could override the service address from generated WSDL as you want -->

<entry key="publishedEndpointUrl" value="http://www.simple.com/services/test" /> </cxf:properties>

</cxf:cxfEndpoint>

Or adding a message header for it like this if you are using Camel 2.4.

// set up the response context which force start document Map<String, Object> map = new HashMap<String, Object>(); map.put("org.apache.cxf.stax.force-start-document", Boolean.TRUE); exchange.getOut().setHeader(Client.RESPONSE\_CONTEXT, map);

### HOW TO CONSUME A MESSAGE FROM A CAMEL-CXF ENDPOINT IN POJO DATA FORMAT

The **camel-cxf** endpoint consumer **POJO** data format is based on the cxf [invoker](http://cxf.apache.org/docs/invokers.html), so the message header has a property with the name of **CxfConstants.OPERATION\_NAME** and the message body is a list of the SEI method parameters.

```
public class PersonProcessor implements Processor {
  private static final transient Logger LOG = LoggerFactory.getLogger(PersonProcessor.class);
  @SuppressWarnings("unchecked")
  public void process(Exchange exchange) throws Exception {
     LOG.info("processing exchange in camel");
     BindingOperationInfo boi =
(BindingOperationInfo)exchange.getProperty(BindingOperationInfo.class.toString());
     if (boi != null) {
       LOG.info("boi.isUnwrapped" + boi.isUnwrapped());
    }
     // Get the parameters list which element is the holder.
     MessageContentsList msgList = (MessageContentsList)exchange.getIn().getBody();
     Holder<String> personId = (Holder<String>)msgList.get(0);
     Holder<String> ssn = (Holder<String>)msgList.get(1);
     Holder<String> name = (Holder<String>)msgList.get(2);
     if (personId.value == null || personId.value.length() == 0) {
       LOG.info("person id 123, so throwing exception");
       // Try to throw out the soap fault message
       org.apache.camel.wsdl_first.types.UnknownPersonFault personFault =
         new org.apache.camel.wsdl_first.types.UnknownPersonFault();
       personFault.setPersonId("");
       org.apache.camel.wsdl_first.UnknownPersonFault fault =
         new org.apache.camel.wsdl_first.UnknownPersonFault("Get the null value of person name",
personFault);
       // Since camel has its own exception handler framework, we can't throw the exception to
```
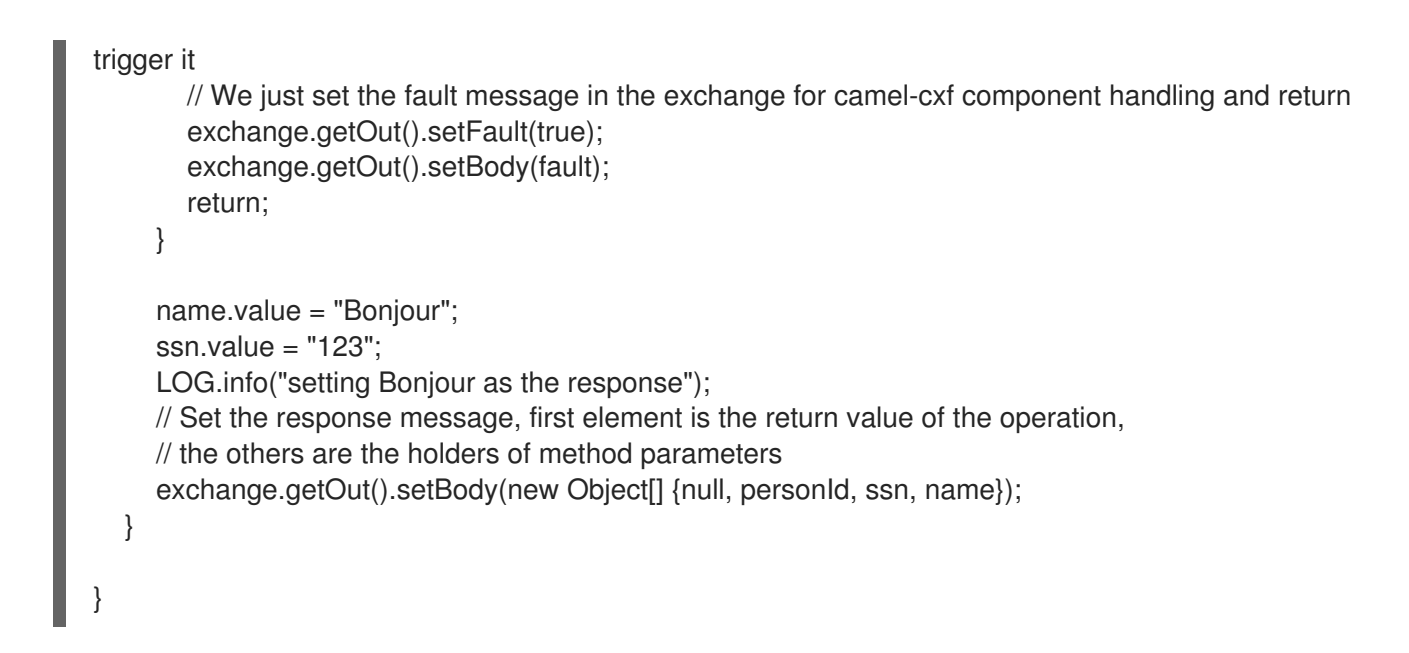

# HOW TO PREPARE THE MESSAGE FOR THE CAMEL-CXF ENDPOINT IN POJO DATA FORMAT

The **camel-cxf** endpoint producer is based on the cxf [client](https://cxf.apache.org/javadoc/latest/org/apache/cxf/endpoint/ClientImpl.html) API. First you need to specify the operation name in the message header, then add the method parameters to a list, and initialize the message with this parameter list. The response message's body is a **messageContentsList**, you can get the result from that list.

If you don't specify the operation name in the message header, **CxfProducer** will try to use the **defaultOperationName** from **CxfEndpoint**. If there is no **defaultOperationName** set on **CxfEndpoint**, it will pick up the first operation name from the operation list.

If you want to get the object array from the message body, you can get the body using **message.getbody(Object[].class)**, as follows:

```
Exchange senderExchange = new DefaultExchange(context, ExchangePattern.InOut);
final List<String> params = new ArrayList<String>();
// Prepare the request message for the camel-cxf procedure
params.add(TEST_MESSAGE);
senderExchange.getIn().setBody(params);
senderExchange.getIn().setHeader(CxfConstants.OPERATION_NAME, ECHO_OPERATION);
Exchange exchange = template.send("direct:EndpointA", senderExchange);
org.apache.camel.Message out = exchange.getOut();
// The response message's body is an MessageContentsList which first element is the return value of
the operation,
// If there are some holder parameters, the holder parameter will be filled in the reset of List.
// The result will be extract from the MessageContentsList with the String class type
MessageContentsList result = (MessageContentsList)out.getBody();
LOG.info("Received output text: " + result.get(0));
Map<String, Object> responseContext = CastUtils.cast((Map<?, ?
>)out.getHeader(Client.RESPONSE_CONTEXT));
assertNotNull(responseContext);
assertEquals("We should get the response context here", "UTF-8",
responseContext.get(org.apache.cxf.message.Message.ENCODING));
assertEquals("Reply body on Camel is wrong", "echo " + TEST_MESSAGE, result.get(0));
```
# <span id="page-576-0"></span>HOW TO DEAL WITH THE MESSAGE FOR A CAMEL-CXF ENDPOINT IN PAYLOAD DATA FORMAT

In Apache Camel 2.0: **CxfMessage.getBody()** will return an **org.apache.camel.component.cxf.CxfPayload** object, which has getters for SOAP message headers and Body elements. This change enables decoupling the native CXF message from the Apache Camel message.

```
protected RouteBuilder createRouteBuilder() {
  return new RouteBuilder() {
    public void configure() {
      from(SIMPLE_ENDPOINT_URI + "&dataFormat=PAYLOAD").to("log:info").process(new
Processor() {
         @SuppressWarnings("unchecked")
         public void process(final Exchange exchange) throws Exception {
           CxfPayload<SoapHeader> requestPayload =
exchange.getIn().getBody(CxfPayload.class);
           List<Source> inElements = requestPayload.getBodySources();
           List<Source> outElements = new ArrayList<Source>();
           // You can use a customer toStringConverter to turn a CxfPayLoad message into String
as you want
           String request = exchange.getIn().getBody(String.class);
           XmlConverter converter = new XmlConverter();
           String documentString = ECHO_RESPONSE;
           Element in = new XmlConverter().toDOMElement(inElements.get(0));
           // Just check the element namespace
           if (!in.getNamespaceURI().equals(ELEMENT_NAMESPACE)) {
             throw new IllegalArgumentException("Wrong element namespace");
           }
           if (in.getLocalName().equals("echoBoolean")) {
             documentString = ECHO_BOOLEAN_RESPONSE;
             checkRequest("ECHO_BOOLEAN_REQUEST", request);
           } else {
             documentString = ECHO_RESPONSE;
             checkRequest("ECHO_REQUEST", request);
           }
           Document outDocument = converter.toDOMDocument(documentString);
           outElements.add(new DOMSource(outDocument.getDocumentElement()));
           // set the payload header with null
           CxfPayload<SoapHeader> responsePayload = new CxfPayload<SoapHeader>(null,
outElements, null);
           exchange.getOut().setBody(responsePayload);
         }
      });
    }
  };
}
```
# HOW TO GET AND SET SOAP HEADERS IN POJO MODE

**POJO** means that the data format is a list of Java objects when the CXF endpoint produces or consumes Camel exchanges. Even though Apache Camel exposes the message body as POJOs in this mode, the CXF component still provides access to read and write SOAP headers. However, since CXF

<span id="page-577-0"></span>interceptors remove in-band SOAP headers from the header list after they have been processed, only out-of-band SOAP headers are available in POJO mode.

The following example illustrates how to get/set SOAP headers. Suppose we have a route that forwards from one CXF endpoint to another. That is, SOAP Client → Apache Camel → CXF service. We can attach two processors to obtain/insert SOAP headers at (1) before request goes out to the CXF service and (2) before response comes back to the SOAP Client. Processor (1) and (2) in this example are InsertRequestOutHeaderProcessor and InsertResponseOutHeaderProcessor. Our route looks like this:

```
<route>
  <from uri="cxf:bean:routerRelayEndpointWithInsertion"/>
  <process ref="InsertRequestOutHeaderProcessor" />
  <to uri="cxf:bean:serviceRelayEndpointWithInsertion"/>
  <process ref="InsertResponseOutHeaderProcessor" />
</route>
```
In 2.x SOAP headers are propagated to and from Apache Camel Message headers. The Apache Camel message header name is **org.apache.cxf.headers.Header.list**, which is a constant defined in CXF (**org.apache.cxf.headers.Header.HEADER\_LIST**). The header value is a **List<>** of CXF **SoapHeader** objects (**org.apache.cxf.binding.soap.SoapHeader**). The following snippet is the **InsertResponseOutHeaderProcessor** (that inserts a new SOAP header in the response message). The way to access SOAP headers in both **InsertResponseOutHeaderProcessor** and **InsertRequestOutHeaderProcessor** are actually the same. The only difference between the two processors is setting the direction of the inserted SOAP header.

```
public static class InsertResponseOutHeaderProcessor implements Processor {
  @SuppressWarnings("unchecked")
  public void process(Exchange exchange) throws Exception {
    // You should be able to get the header if exchange is routed from camel-cxf endpoint
    List<SoapHeader> soapHeaders = CastUtils.cast((List<?
>)exchange.getIn().getHeader(Header.HEADER_LIST));
    if (soapHeaders == null) {
       // we just create a new soap headers in case the header is null
       soapHeaders = new ArrayList<SoapHeader>();
    }
    // Insert a new header
    String xml = "<?xml version=\"1.0\" encoding=\"utf-8\"?><outofbandHeader "
       + "xmlns=\"http://cxf.apache.org/outofband/Header\" hdrAttribute=\"testHdrAttribute\" "
       + "xmlns:soap=\"http://schemas.xmlsoap.org/soap/envelope/\" soap:mustUnderstand=\"1\">"
       + "<name>New_testOobHeader</name><value>New_testOobHeaderValue</value>
</outofbandHeader>";
    SoapHeader newHeader = new SoapHeader(soapHeaders.get(0).getName(),
             DOMUtils.readXml(new StringReader(xml)).getDocumentElement());
    // make sure direction is OUT since it is a response message.
    newHeader.setDirection(Direction.DIRECTION_OUT);
    //newHeader.setMustUnderstand(false);
    soapHeaders.add(newHeader);
  }
}
```
# HOW TO GET AND SET SOAP HEADERS IN PAYLOAD MODE

We have already shown how to access SOAP message (**CxfPayload** object) in **PAYLOAD** mode (see the section called "How to deal with the message for a camel-cxf endpoint in [PAYLOAD](#page-576-0) data format" ).

Once you obtain a **CxfPayload** object, you can invoke the **CxfPayload.getHeaders()** method that returns a **List** of DOM Elements (SOAP headers).

```
from(getRouterEndpointURI()).process(new Processor() {
  @SuppressWarnings("unchecked")
  public void process(Exchange exchange) throws Exception {
    CxfPayload<SoapHeader> payload = exchange.getIn().getBody(CxfPayload.class);
    List<Source> elements = payload.getBodySources();
    assertNotNull("We should get the elements here", elements);
    assertEquals("Get the wrong elements size", 1, elements.size());
    Element el = new XmlConverter().toDOMElement(elements.get(0));
    elements.set(0, new DOMSource(el));
    assertEquals("Get the wrong namespace URI", "http://camel.apache.org/pizza/types",
         el.getNamespaceURI());
    List<SoapHeader> headers = payload.getHeaders();
    assertNotNull("We should get the headers here", headers);
    assertEquals("Get the wrong headers size", headers.size(), 1);
    assertEquals("Get the wrong namespace URI",
         ((Element)(headers.get(0).getObject())).getNamespaceURI(),
         "http://camel.apache.org/pizza/types");
  }
})
.to(getServiceEndpointURI());
```
Since Camel 2.16.0, you can use the same approach as [described](#page-577-0) in the section called "How to get and set SOAP headers in POJO mode" to set or get the SOAP headers. You can now use the **org.apache.cxf.headers.Header.list** header to get and set a list of SOAP headers. This means that if you have a route that forwards from one Camel CXF endpoint to another (SOAP Client → Camel → CXF service), the SOAP headers sent by the SOAP client are now also forwarded to the CXF service. If you do not want the headers to be forwarded, remove them from the **org.apache.cxf.headers.Header.list** Camel header.

### SOAP HEADERS ARE NOT AVAILABLE IN MESSAGE MODE

SOAP headers are not available in **MESSAGE** mode as SOAP processing is skipped.

### HOW TO THROW A SOAP FAULT FROM APACHE CAMEL

If you are using a CXF endpoint to consume the SOAP request, you may need to throw the SOAP **Fault** from the camel context. Basically, you can use the **throwFault** DSL to do that; it works for **POJO**, **PAYLOAD** and **MESSAGE** data format. You can define the soap fault like this:

SOAP\_FAULT = new SoapFault(EXCEPTION\_MESSAGE, SoapFault.FAULT\_CODE\_CLIENT); Element detail = SOAP\_FAULT.getOrCreateDetail(); Document doc = detail.getOwnerDocument();

```
Text tn = doc.createTextNode(DETAIL_TEXT);
detail.appendChild(tn);
```
Then throw it as you like:

from(routerEndpointURI).setFaultBody(constant(SOAP\_FAULT));

If your CXF endpoint is working in the **MESSAGE** data format, you could set the the SOAP Fault message in the message body and set the response code in the message header.

```
from(routerEndpointURI).process(new Processor() {
  public void process(Exchange exchange) throws Exception {
    Message out = exchange.getOut();
    // Set the message body with the
    out.setBody(this.getClass().getResourceAsStream("SoapFaultMessage.xml"));
    // Set the response code here
    out.setHeader(org.apache.cxf.message.Message.RESPONSE_CODE, new Integer(500));
  }
});
```
The same is true for the POJO data format. You can set the SOAP Fault on the Out body and also indicate it's a fault by calling **Message.setFault(true)**, as follows:

```
from("direct:start").onException(SoapFault.class).maximumRedeliveries(0).handled(true)
  .process(new Processor() {
    public void process(Exchange exchange) throws Exception {
       SoapFault fault = exchange
         .getProperty(Exchange.EXCEPTION_CAUGHT, SoapFault.class);
       exchange.getOut().setFault(true);
       exchange.getOut().setBody(fault);
    }
```

```
}).end().to(serviceURI);
```
# HOW TO PROPAGATE A CXF ENDPOINT'S REQUEST AND RESPONSE CONTEXT

cxf [client](https://cxf.apache.org/javadoc/latest/org/apache/cxf/endpoint/ClientImpl.html) API provides a way to invoke the operation with request and response context. If you are using a CXF endpoint producer to invoke the external Web service, you can set the request context and get the response context with the following code:

CxfExchange exchange = (CxfExchange)template.send(getJaxwsEndpointUri(), new Processor() {

public void process(final Exchange exchange) { final List<String> params = new ArrayList<String>(); params.add(TEST\_MESSAGE); // Set the request context to the inMessage Map<String, Object> requestContext = new HashMap<String, Object>(); requestContext.put(BindingProvider.ENDPOINT\_ADDRESS\_PROPERTY, JAXWS\_SERVER\_ADDRESS);

exchange.getIn().setBody(params);

exchange.getIn().setHeader(Client.REQUEST\_CONTEXT, requestContext); exchange.getIn().setHeader(CxfConstants.OPERATION\_NAME, GREET ME OPERATION); } }); org.apache.camel.Message out = exchange.getOut(); // The output is an object array, the first element of the array is the return value Object\[\] output = out.getBody(Object\[\].class); LOG.info("Received output text: " + output\[0\]); // Get the response context form outMessage Map<String, Object> responseContext = CastUtils.cast((Map)out.getHeader(Client.RESPONSE\_CONTEXT)); assertNotNull(responseContext); assertEquals("Get the wrong wsdl opertion name", " {http://apache.org/hello\_world\_soap\_http}greetMe", responseContext.get("javax.xml.ws.wsdl.operation").toString());

### ATTACHMENT SUPPORT

.

POJO Mode: Both SOAP with Attachment and MTOM are supported (see example in Payload Mode for enabling MTOM). However, SOAP with Attachment is not tested. Since attachments are marshalled and unmarshalled into POJOs, users typically do not need to deal with the attachment themself. Attachments are propagated to Camel message's attachments since 2.1. So, it is possible to retreive attachments by Camel Message API

DataHandler Message.getAttachment(String id)

Payload Mode: MTOM is supported since 2.1. Attachments can be retrieved by Camel Message APIs mentioned above. SOAP with Attachment is not supported as there is no SOAP processing in this mode.

To enable MTOM, set the CXF endpoint property "mtom enabled" to true. (I believe you can only do it with Spring.)

```
<cxf:cxfEndpoint id="routerEndpoint"
address="http://localhost:${CXFTestSupport.port1}/CxfMtomRouterPayloadModeTest/jaxws-
mtom/hello"
     wsdlURL="mtom.wsdl"
     serviceName="ns:HelloService"
     endpointName="ns:HelloPort"
     xmlns:ns="http://apache.org/camel/cxf/mtom_feature">
   <cxf:properties>
     <!-- enable mtom by setting this property to true -->
     <entry key="mtom-enabled" value="true"/>
     <!-- set the camel-cxf endpoint data fromat to PAYLOAD mode -->
     <entry key="dataFormat" value="PAYLOAD"/>
   </cxf:properties>
```
You can produce a Camel message with attachment to send to a CXF endpoint in Payload mode.

Exchange exchange = context.createProducerTemplate().send("direct:testEndpoint", new

```
Processor() {
     public void process(Exchange exchange) throws Exception {
       exchange.setPattern(ExchangePattern.InOut);
       List< Source> elements = new ArrayList&lt; Source>();
       elements.add(new DOMSource(DOMUtils.readXml(new
   StringReader(MtomTestHelper.REQ_MESSAGE)).getDocumentElement()));
       CxfPayload<SoapHeader> body = new CxfPayload<SoapHeader>(new ArrayList<SoapHeader>
   (),
          elements, null);
       exchange.getIn().setBody(body);
       exchange.getIn().addAttachment(MtomTestHelper.REQ_PHOTO_CID,
          new DataHandler(new ByteArrayDataSource(MtomTestHelper.REQ_PHOTO_DATA,
   "application/octet-stream")));
       exchange.getIn().addAttachment(MtomTestHelper.REQ_IMAGE_CID,
          new DataHandler(new ByteArrayDataSource(MtomTestHelper.requestJpeg, "image/jpeg")));
     }
   });
   // process response
   CxfPayload<SoapHeader> out = exchange.getOut().getBody(CxfPayload.class);
   Assert.assertEquals(1, out.getBody().size());
   Map<String, String> ns = new HashMap<String, String>();
   ns.put("ns", MtomTestHelper.SERVICE_TYPES_NS);
   ns.put("xop", MtomTestHelper.XOP_NS);
   XPathUtils xu = new XPathUtils(ns);Element oute = new XmlConverter().toDOMElement(out.getBody().get(0));
   Element ele = (Element)xu.getValue("//ns:DetailResponse/ns:photo/xop:Include", oute,
                       XPathConstants.NODE);
   String photoId = ele.getAttribute("href").substring(4); // skip "cid:"
   ele = (Element)xu.getValue("//ns:DetailResponse/ns:image/xop:Include", oute,
                       XPathConstants.NODE);
   String imageId = ele.getAttribute("href").substring(4); // skip "cid:"
   DataHandler dr = exchange.getOut().getAttachment(photoId);
   Assert.assertEquals("application/octet-stream", dr.getContentType());
   MtomTestHelper.assertEquals(MtomTestHelper.RESP_PHOTO_DATA,
   IOUtils.readBytesFromStream(dr.getInputStream()));
   dr = exchange.getOut().getAttachment(imageId);
   Assert.assertEquals("image/jpeg", dr.getContentType());
   BufferedImage image = ImageIO.read(dr.getInputStream());
   Assert.assertEquals(560, image.getWidth());
   Assert.assertEquals(300, image.getHeight());
You can also consume a Camel message received from a CXF endpoint in Payload mode.
```
public static class MyProcessor implements Processor {

```
@SuppressWarnings("unchecked")
  public void process(Exchange exchange) throws Exception {
    CxfPayload<SoapHeader> in = exchange.getIn().getBody(CxfPayload.class);
    // verify request
    assertEquals(1, in.getBody().size());
    Map<String, String> ns = new HashMap<String, String>();
    ns.put("ns", MtomTestHelper.SERVICE_TYPES_NS);
    ns.put("xop", MtomTestHelper.XOP_NS);
    XPathUtils xu = new XPathUtils(ns);Element body = new XmlConverter().toDOMElement(in.getBody().get(0));
    Element ele = (Element)xu.getValue("//ns:Detail/ns:photo/xop:Include", body,
                        XPathConstants.NODE);
    String photoId = ele.getAttribute("href").substring(4); // skip "cid:"
    assertEquals(MtomTestHelper.REQ_PHOTO_CID, photoId);
    ele = (Element)xu.getValue("//ns:Detail/ns:image/xop:Include", body,
                         XPathConstants.NODE);
    String imageId = ele.getAttribute("href").substring(4); // skip "cid:"
    assertEquals(MtomTestHelper.REQ_IMAGE_CID, imageId);
    DataHandler dr = exchange.getIn().getAttachment(photoId);
    assertEquals("application/octet-stream", dr.getContentType());
    MtomTestHelper.assertEquals(MtomTestHelper.REQ_PHOTO_DATA,
IOUtils.readBytesFromStream(dr.getInputStream()));
    dr = exchange.getIn().getAttachment(imageId);
    assertEquals("image/jpeg", dr.getContentType());
    MtomTestHelper.assertEquals(MtomTestHelper.requestJpeg,
IOUtils.readBytesFromStream(dr.getInputStream()));
    // create response
    List<Source> elements = new ArrayList&lt;Source>();
    elements.add(new DOMSource(DOMUtils.readXml(new
StringReader(MtomTestHelper.RESP_MESSAGE)).getDocumentElement()));
    CxfPayload<SoapHeader> sbody = new CxfPayload&lt;SoapHeader>(new
ArrayList&It;SoapHeader>(),
       elements, null);
    exchange.getOut().setBody(sbody);
    exchange.getOut().addAttachment(MtomTestHelper.RESP_PHOTO_CID,
       new DataHandler(new ByteArrayDataSource(MtomTestHelper.RESP_PHOTO_DATA,
"application/octet-stream")));
    exchange.getOut().addAttachment(MtomTestHelper.RESP_IMAGE_CID,
       new DataHandler(new ByteArrayDataSource(MtomTestHelper.responseJpeg, "image/jpeg")));
  }
}
```
Message Mode: Attachments are not supported as it does not process the message at all.

CXF\_MESSAGE Mode: MTOM is supported, and Attachments can be retrieved by Camel Message APIs mentioned above. Note that when receiving a multipart (that is, MTOM) message the default

**SOAPMessage** to **String** converter will provide the complete multi-part payload on the body. If you require just the SOAP XML as a **String**, you can set the message body with **message.getSOAPPart()**, and Camel convert can do the rest of work for you.

## HOW TO PROPAGATE STACK TRACE INFORMATION

It is possible to configure a CXF endpoint so that, when a Java exception is thrown on the server side, the stack trace for the exception is marshalled into a fault message and returned to the client. To enable this feaure, set the **dataFormat** to **PAYLOAD** and set the **faultStackTraceEnabled** property to **true** in the **cxfEndpoint** element, as follows:

```
<cxf:cxfEndpoint id="router" address="http://localhost:9002/TestMessage"
  wsdlURL="ship.wsdl"
  endpointName="s:TestSoapEndpoint"
  serviceName="s:TestService"
  xmlns:s="http://test">
 <cxf:properties>
  <!-- enable sending the stack trace back to client; the default value is false-->
  <entry key="faultStackTraceEnabled" value="true" /> <entry key="dataFormat" value="PAYLOAD"
/</cxf:properties>
</cxf:cxfEndpoint>
```
For security reasons, the stack trace does not include the causing exception (that is, the part of a stack trace that follows **Caused by**). If you want to include the causing exception in the stack trace, set the **exceptionMessageCauseEnabled** property to **true** in the **cxfEndpoint** element, as follows:

```
<cxf:cxfEndpoint id="router" address="http://localhost:9002/TestMessage"
  wsdlURL="ship.wsdl"
  endpointName="s:TestSoapEndpoint"
  serviceName="s:TestService"
  xmlns:s="http://test">
 <cxf:properties>
  <!-- enable to show the cause exception message and the default value is false -->
  <entry key="exceptionMessageCauseEnabled" value="true" />
  <!-- enable to send the stack trace back to client, the default value is false-->
  <entry key="faultStackTraceEnabled" value="true" />
  <entry key="dataFormat" value="PAYLOAD" />
 </cxf:properties>
</cxf:cxfEndpoint>
```
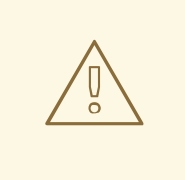

#### WARNING

You should only enable the **exceptionMessageCauseEnabled** flag for testing and diagnostic purposes. It is normal practice for servers to conceal the original cause of an exception to make it harder for hostile users to probe the server.

### STREAMING SUPPORT IN PAYLOAD MODE

In 2.8.2, the camel-cxf component now supports streaming of incoming messages when using PAYLOAD mode. Previously, the incoming messages would have been completely DOM parsed. For large messages, this is time consuming and uses a significant amount of memory. Starting in 2.8.2, the incoming messages can remain as a javax.xml.transform.Source while being routed and, if nothing modifies the payload, can then be directly streamed out to the target destination. For common "simple proxy" use cases (example: from("cxf:…").to("cxf:…")), this can provide very significant performance increases as well as significantly lowered memory requirements.

However, there are cases where streaming may not be appropriate or desired. Due to the streaming nature, invalid incoming XML may not be caught until later in the processing chain. Also, certain actions may require the message to be DOM parsed anyway (like WS-Security or message tracing and such) in which case the advantages of the streaming is limited. At this point, there are two ways to control the streaming:

- Endpoint property: you can add "allowStreaming=false" as an endpoint property to turn the streaming on/off.
- Component property: the CxfComponent object also has an allowStreaming property that can set the default for endpoints created from that component.
- Global system property: you can add a system property of "org.apache.camel.component.cxf.streaming" to "false" to turn if off. That sets the global default, but setting the endpoint property above will override this value for that endpoint.

### USING THE GENERIC CXF DISPATCH MODE

From 2.8.0, the camel-cxf component supports the generic CXF [dispatch](https://cxf.apache.org/docs/jax-ws-dispatch-api.html) mode that can transport messages of arbitrary structures (i.e., not bound to a specific XML schema). To use this mode, you simply omit specifying the wsdlURL and serviceClass attributes of the CXF endpoint.

```
<cxf:cxfEndpoint id="testEndpoint" address="http://localhost:9000/SoapContext/SoapAnyPort">
 <cxf:properties>
  <entry key="dataFormat" value="PAYLOAD"/>
 </cxf:properties>
</cxf:cxfEndpoint>
```
It is noted that the default CXF dispatch client does not send a specific SOAPAction header. Therefore, when the target service requires a specific SOAPAction value, it is supplied in the Camel header using the key SOAPAction (case-insensitive).

# 77.1. CXF CONSUMERS ON {WILDFLY}

The configuration of camel-cxf consumers on {wildfly} is different to that of standalone Camel. Producer endpoints work as per normal.

On {wildfly}, camel-cxf consumers leverage the default Undertow HTTP server provided by the container. The server is defined within the undertow subsystem configuration. Here's an excerpt of the default configuration from standalone.xml:

```
<subsystem xmlns="urn:jboss:domain:undertow:4.0">
  <buffer-cache name="default" />
  <server name="default-server">
     <http-listener name="default" socket-binding="http" redirect-socket="https" enable-http2="true" />
     <https-listener name="https" socket-binding="https" security-realm="ApplicationRealm" enable-
http2="true" />
```

```
<host name="default-host" alias="localhost">
       <location name="/" handler="welcome-content" />
       <filter-ref name="server-header" />
       <filter-ref name="x-powered-by-header" />
       <http-invoker security-realm="ApplicationRealm" />
    </host>
  </server>
</subsystem>
```
In this instance, Undertow is configured to listen on interfaces / ports specified by the http and https socket-binding. By default this is port 8080 for http and 8443 for https.

For example, if you configure an endpoint consumer using different host or port combinations, a warning will appear within the server log file. For example the following host & port configurations would be ignored:

<cxf:rsServer id="cxfRsConsumer" address="http://somehost:1234/path/to/resource" serviceClass="org.example.ServiceClass" /> <cxf:cxfEndpoint id="cxfWsConsumer" address="http://somehost:1234/path/to/resource" serviceClass="org.example.ServiceClass" />

[org.wildfly.extension.camel] (pool-2-thread-1) Ignoring configured host: http://somehost:1234/path/to/resource

However, the consumer is still available on the default host & port localhost:8080 or localhost:8443.

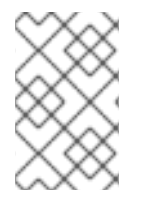

#### **NOTE**

Applications which use camel-cxf consumers *must* be packaged as a WAR. In previous {wildfly-camel} releases, other types of archive such as JAR were permitted, but this is no longer supported.

### 77.1.1. Configuring alternative ports

If alternative ports are to be accepted, then these must be configured via the {wildfly} subsystem configuration. This is explained in the server documentation:

https://access.redhat.com/documentation/enus/red\_hat\_jboss\_enterprise\_application\_platform/7.1/html/configuration\_guide/configuring\_the\_web\_ser

### 77.1.2. Configuring SSL

To configure SSL, refer to the {wildfly} SSL configuration guide:

https://access.redhat.com/documentation/enus/red\_hat\_jboss\_enterprise\_application\_platform/7.1/html[single/how\\_to\\_configure\\_server\\_security/#configure\\_one\\_way\\_and\\_two\\_way\\_ssl\\_tls\\_for\\_application](https://access.redhat.com/documentation/en-us/red_hat_jboss_enterprise_application_platform/7.1/html-single/how_to_configure_server_security/#configure_one_way_and_two_way_ssl_tls_for_application)

### 77.1.3. Configuring security with Elytron

{wildfly-camel} supports securing camel-cxf consumer endpoints with the [Elytron](https://access.redhat.com/documentation/en-us/red_hat_jboss_enterprise_application_platform/7.1/html/how_to_configure_identity_management/elytron_secure_apps) security framework.

### 77.1.3.1. Configuring a security domain

To secure a {wildfly-camel} application with Elytron, an application security domain needs to be referenced within **WEB-INF/jboss-web.xml** of your WAR deployment:

<jboss-web> <security-domain>my-application-security-domain</security-domain> </jboss-web>

The **<security-domain>** configuration references the name of an **<application-security-domain>** defined by the Undertow subsystem. For example, the Undertow subsystem **<application-securitydomain>** is configured within the {wildfly} server **standalone.xml** configuration file as follows:

```
<subsystem xmlns="urn:jboss:domain:undertow:6.0">
  ...
  <application-security-domains>
     <application-security-domain name="my-application-security-domain" http-authentication-
factory="application-http-authentication"/>
  </application-security-domains>
</subsystem>
```
The **<http-authentication-factory> application-http-authentication** is defined within the Elytron subsystem. **application-http-authentication** is available by default in both the **standalone.xml** and **standalone-full.xml** server configuration files. For example:

```
<subsystem xmlns="urn:wildfly:elytron:1.2">
  ...
  <http>
     ...
    <http-authentication-factory name="application-http-authentication" http-server-mechanism-
factory="global" security-domain="ApplicationDomain">
       <mechanism-configuration>
         <mechanism mechanism-name="BASIC">
            <mechanism-realm realm-name="Application Realm" />
         </mechanism>
         <mechanism mechanism-name="FORM" />
       </mechanism-configuration>
    </http-authentication-factory>
    <provider-http-server-mechanism-factory name="global" />
  </http>
  ...
</subsystem>
```
The **<http-authentication-factory>** named **application-http-authentication**, holds a reference to a Elytron security domain called **ApplicationDomain**.

For more information on how to configure the Elytron subsystem, refer to the Elytron [documentation](https://access.redhat.com/documentation/en-us/red_hat_jboss_enterprise_application_platform/7.1/html/how_to_configure_identity_management/elytron_secure_apps).

#### 77.1.3.2. Configuring security constraints, authentication methods and security roles

Security constraints, authentication methods and security roles for camel-cxf consumer endpoints can be configured within your WAR deployment **WEB-INF/web.xml**. For example, to configure BASIC Authentication:

<web-app> <security-constraint> <web-resource-collection> <web-resource-name>secure</web-resource-name> <url-pattern>/webservices/\*</url-pattern> </web-resource-collection> <auth-constraint> <role-name>my-role</role-name> </auth-constraint> </security-constraint> <security-role> <description>The role that is required to log in to /webservices/\*</description> <role-name>my-role</role-name> </security-role> <login-config> <auth-method>BASIC</auth-method> <realm-name>my-realm</realm-name> </login-config> </web-app>

Note that the **<url-pattern>** defined by the Servlet Specification is relative to the context path of the web application. If your application is packaged as **my-app.war**, {wildfly} will make it accessible under the context path /my-app and the <url-patternpattern> /webservices/\* will be applied to paths relative to **/my-app**.

For example, requests against **<http://my-server/my-app/webservices/my-endpoint>** will match the **/webservices/\*** pattern, while **<http://my-server/webservices/my-endpoint>** will not match.

This is important because {wildfly-camel} allows the creation of camel-cxf endpoint consumers whose base path is outside of the host web application context path. For example, it is possible to create a camel-cxf consumer for **<http://my-server/webservices/my-endpoint>** inside **my-app.war**.

In order to define security constraints for such out-of-context endpoints, {wildfly-camel} supports a custom, *non-standard* **<url-pattern>** convention where prefixing the pattern with three forward slashes **///** will be interpreted as absolute to server host name. For example, to secure **http://my[server/webservices/my-endpoint](http://my-server/webservices/my-endpoint)** inside **my-app.war**, you would add the following configuration to **web.xml**:

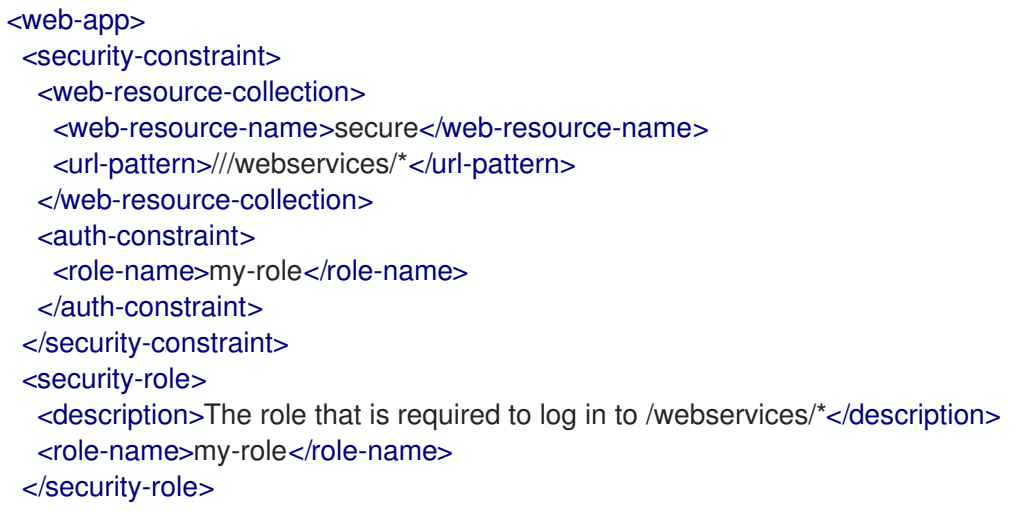

<login-config> <auth-method>BASIC</auth-method> <realm-name>my-realm</realm-name> </login-config> </web-app>

# CHAPTER 78. CXF-RS COMPONENT

#### Available as of Camel version 2.0

The cxfrs: component provides integration with [Apache](http://cxf.apache.org) CXF for connecting to JAX-RS 1.1 and 2.0 services hosted in CXF.

When using CXF as a consumer, the CXF Bean [Component](cxf-bean-component.html) allows you to factor out how message payloads are received from their processing as a RESTful or SOAP web service. This has the potential of using a multitude of transports to consume web services. The bean component's configuration is also simpler and provides the fastest method to implement web services using Camel and CXF.

Maven users will need to add the following dependency to their pom.xml for this component:

```
<dependency>
 <groupId>org.apache.camel</groupId>
 <artifactId>camel-cxf</artifactId>
 <version>x.x.x</version> <!-- use the same version as your Camel core version -->
</dependency>
```
# 78.1. URI FORMAT

cxfrs:*//address?options*

Where address represents the CXF endpoint's address

cxfrs:bean:rsEndpoint

Where rsEndpoint represents the spring bean's name which presents the CXFRS client or server

For either style above, you can append options to the URI as follows:

cxfrs:bean:cxfEndpoint?resourceClasses=org.apache.camel.rs.Example

# 78.2. OPTIONS

The CXF-RS component supports 3 options which are listed below.

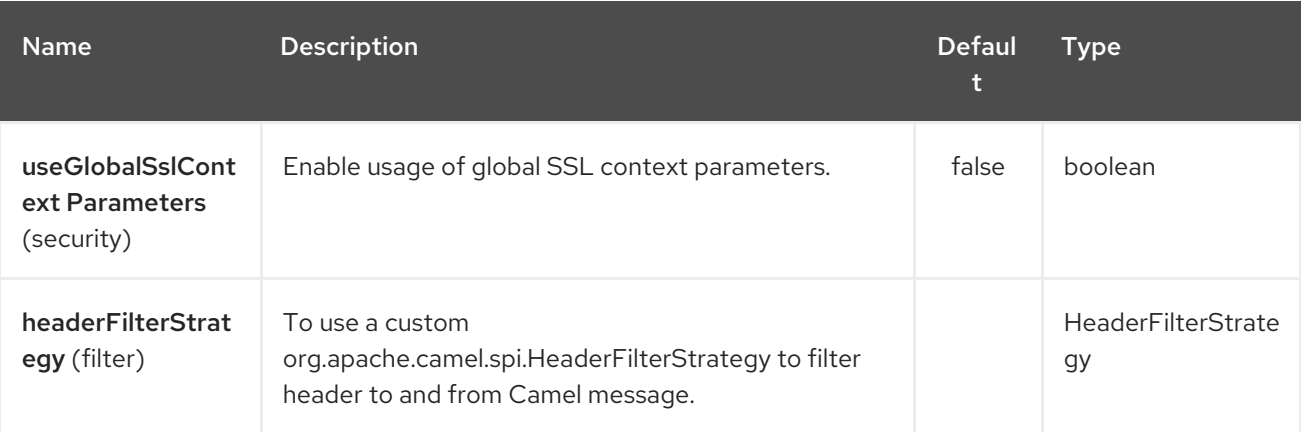

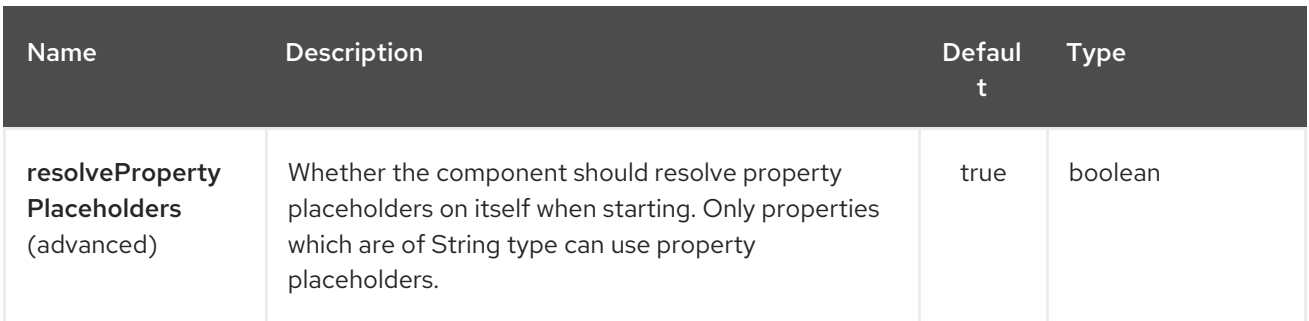

The CXF-RS endpoint is configured using URI syntax:

### cxfrs:beanId:address

Π

with the following path and query parameters:

### 78.2.1. Path Parameters (2 parameters):

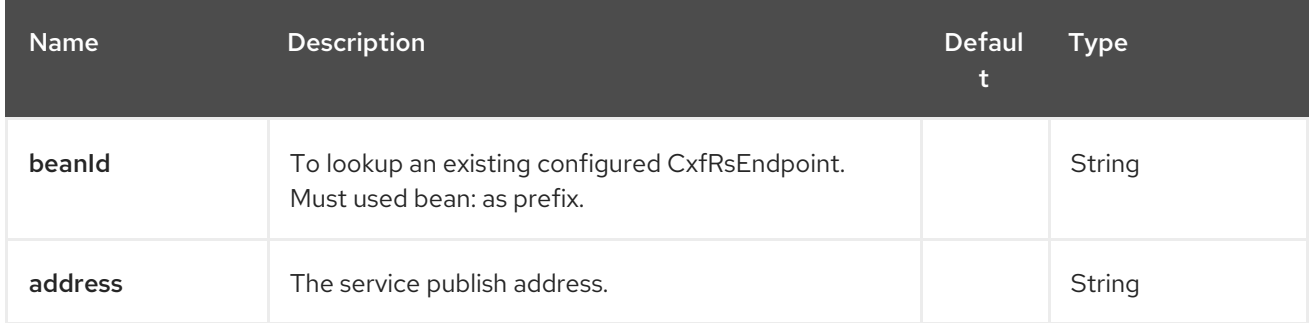

### 78.2.2. Query Parameters (29 parameters):

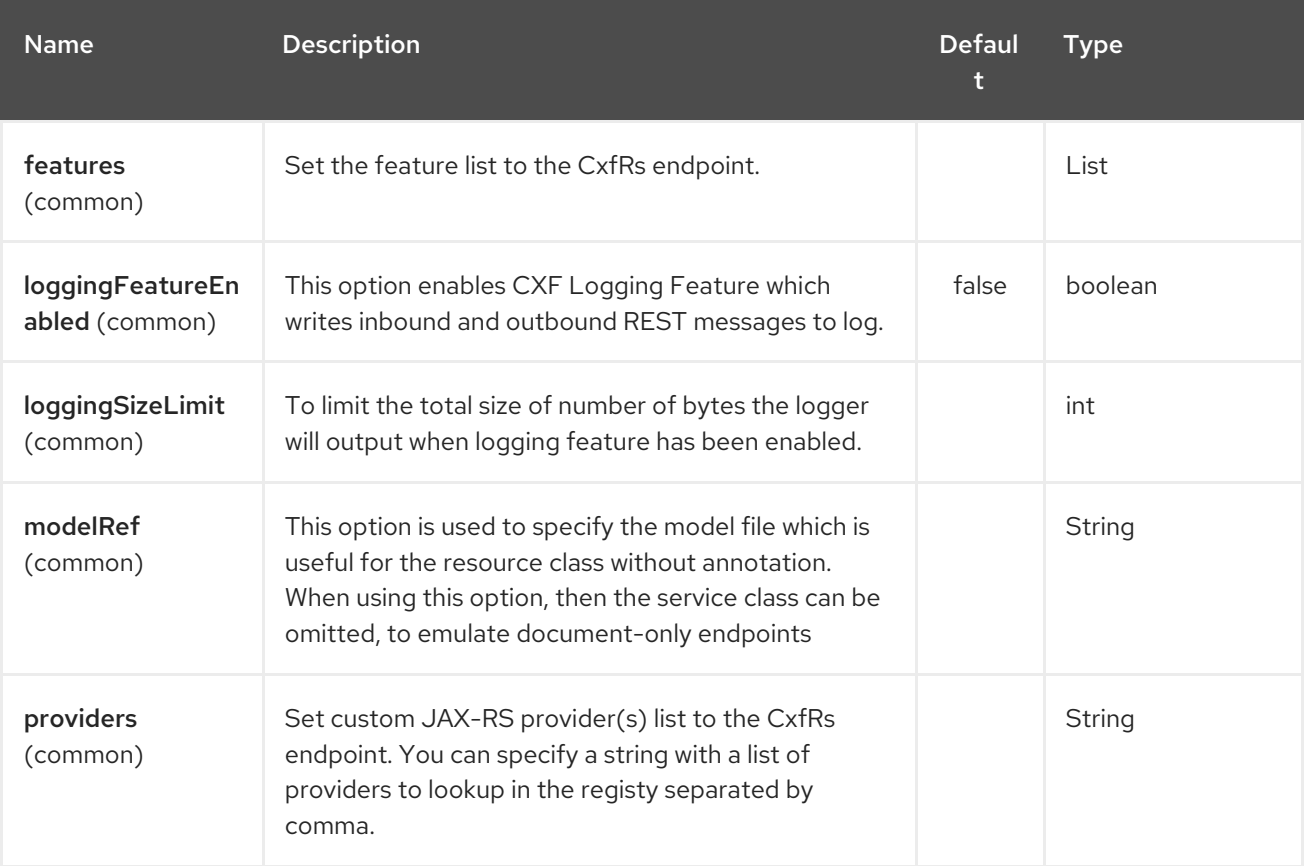

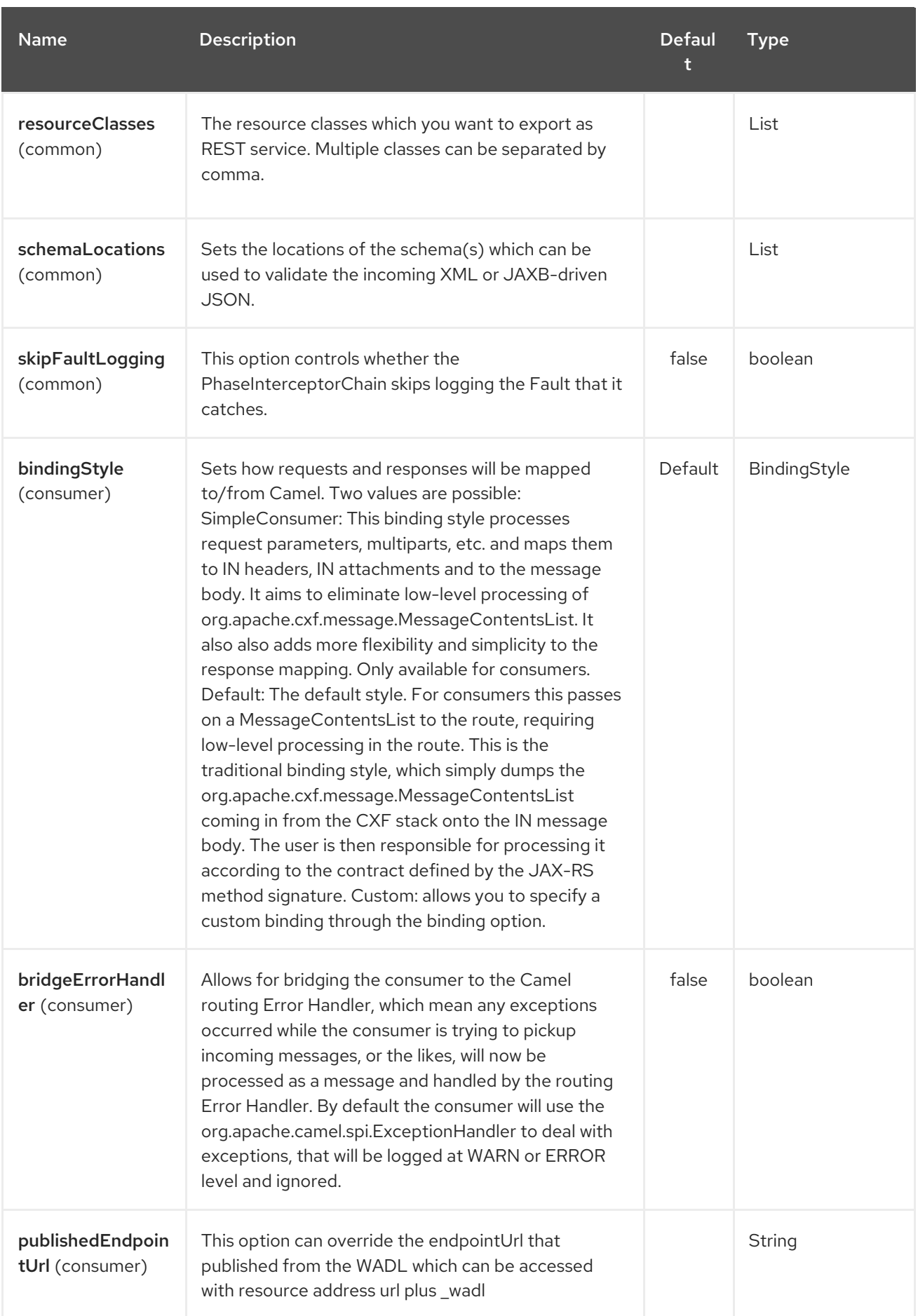

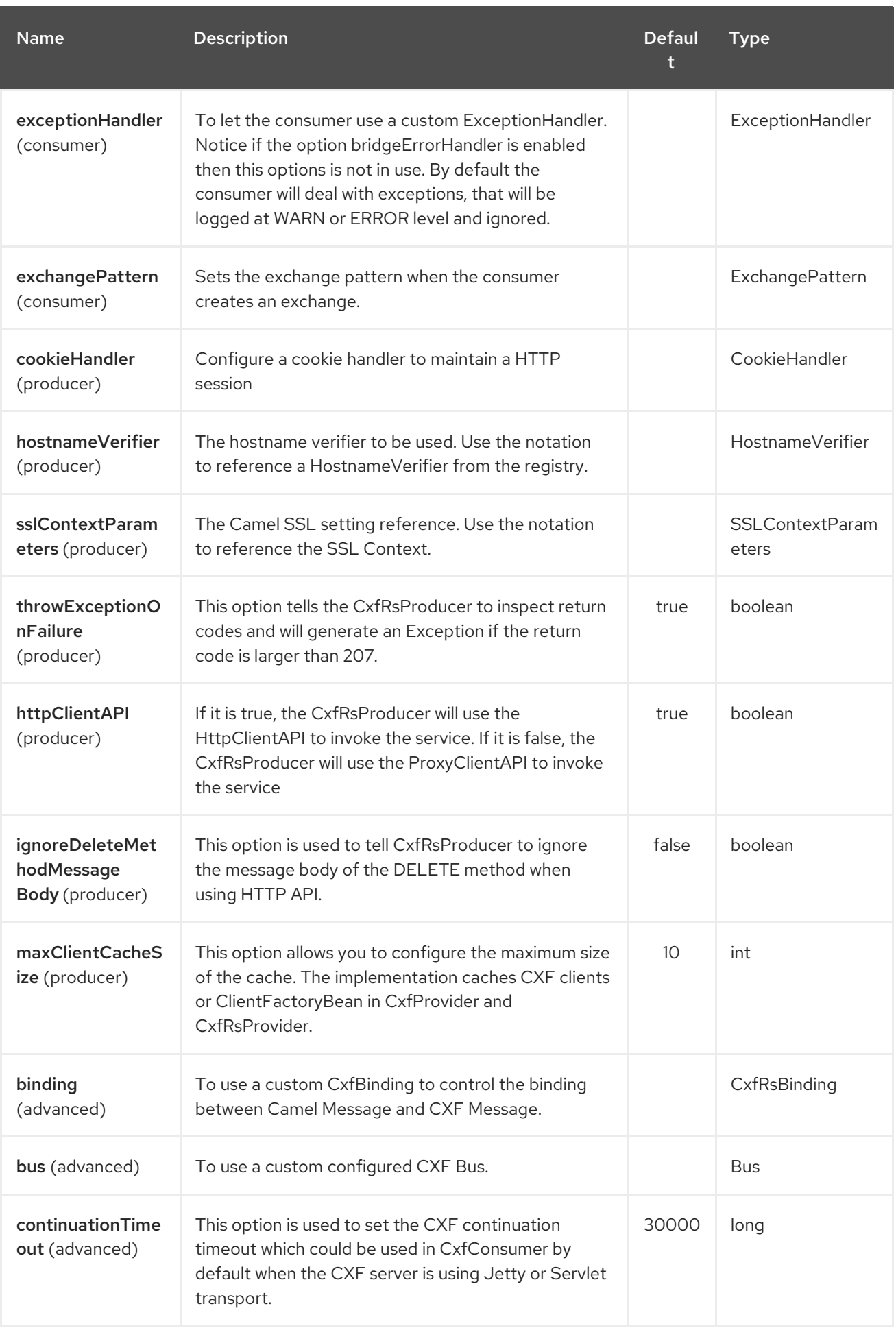

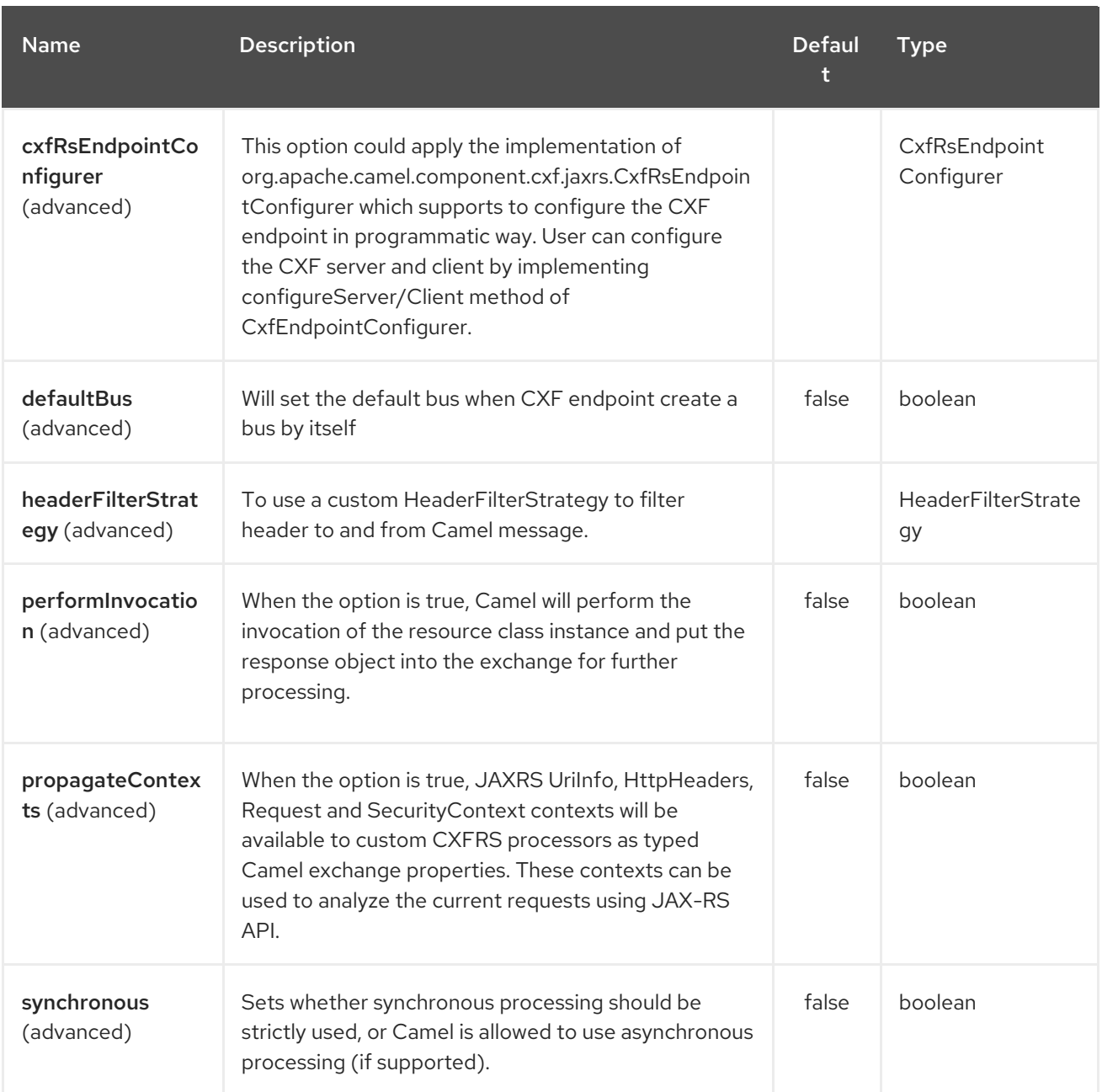

You can also configure the CXF REST endpoint through the spring configuration. Since there are lots of difference between the CXF REST client and CXF REST Server, we provide different configuration for them. Please check out the [schema](https://github.com/apache/camel/blob/master/components/camel-cxf/src/main/resources/schema/cxfEndpoint.xsd) file and CXF JAX-RS [documentation](http://cxf.apache.org/docs/jax-rs.html) for more information.

# 78.3. HOW TO CONFIGURE THE REST ENDPOINT IN CAMEL

In [camel-cxf](https://github.com/apache/camel/blob/master/components/camel-cxf/src/main/resources/schema/cxfEndpoint.xsd) schema file, there are two elements for the REST endpoint definition. cxf:rsServer for REST consumer, cxf:rsClient for REST producer. You can find a Camel REST service route configuration example here.

### 78.4. HOW TO OVERRIDE THE CXF PRODUCER ADDRESS FROM MESSAGE HEADER

The **camel-cxfrs** producer supports to override the services address by setting the message with the key of "CamelDestinationOverrideUrl".

*// set up the service address from the message header to override the setting of CXF endpoint* exchange.getIn().setHeader(Exchange.DESTINATION\_OVERRIDE\_URL, constant(getServiceAddress()));

### 78.5. CONSUMING A REST REQUEST - SIMPLE BINDING STYLE

#### Available as of Camel 2.11

The **Default** binding style is rather low-level, requiring the user to manually process the **MessageContentsList** object coming into the route. Thus, it tightly couples the route logic with the method signature and parameter indices of the JAX-RS operation. Somewhat inelegant, difficult and error-prone.

In contrast, the **SimpleConsumer** binding style performs the following mappings, in order to make the request data more accessible to you within the Camel Message:

- JAX-RS Parameters (@HeaderParam, @QueryParam, etc.) are injected as IN message headers. The header name matches the value of the annotation.
- The request entity (POJO or other type) becomes the IN message body. If a single entity cannot be identified in the JAX-RS method signature, it falls back to the original **MessageContentsList**.
- Binary **@Multipart** body parts become IN message attachments, supporting **DataHandler**, **InputStream**, **DataSource** and CXF's **Attachment** class.
- Non-binary **@Multipart** body parts are mapped as IN message headers. The header name matches the Body Part name.

Additionally, the following rules apply to the Response mapping:

- If the message body type is different to **javax.ws.rs.core.Response** (user-built response), a new **Response** is created and the message body is set as the entity (so long it's not null). The response status code is taken from the **Exchange.HTTP\_RESPONSE\_CODE** header, or defaults to 200 OK if not present.
- If the message body type is equal to **javax.ws.rs.core.Response**, it means that the user has built a custom response, and therefore it is respected and it becomes the final response.
- In all cases, Camel headers permitted by custom or default **HeaderFilterStrategy** are added to the HTTP response.

### 78.5.1. Enabling the Simple Binding Style

This binding style can be activated by setting the **bindingStyle** parameter in the consumer endpoint to value **SimpleConsumer**:

from("cxfrs:bean:rsServer?bindingStyle=SimpleConsumer") .to("log:TEST?showAll=true");

#### 78.5.2. Examples of request binding with different method signatures

Below is a list of method signatures along with the expected result from the Simple binding.

#### **public Response doAction(BusinessObject request);**

Request payload is placed in IN message body, replacing the original MessageContentsList.

**public Response doAction(BusinessObject request, @HeaderParam("abcd") String abcd, @QueryParam("defg") String defg);** Request payload placed in IN message body, replacing the original MessageContentsList. Both request params mapped as IN message headers with names abcd and defg.

**public Response doAction(@HeaderParam("abcd") String abcd, @QueryParam("defg") String defg);** Both request params mapped as IN message headers with names abcd and defg. The original MessageContentsList is preserved, even though it only contains the 2 parameters.

**public Response doAction(@Multipart(value="body1") BusinessObject request, @Multipart(value="body2") BusinessObject request2);** The first parameter is transferred as a header with name body1, and the second one is mapped as header body2. The original MessageContentsList is preserved as the IN message body.

**public Response doAction(InputStream abcd);** The InputStream is unwrapped from the MessageContentsList and preserved as the IN message body.

```
public Response doAction(DataHandler abcd); The DataHandler is unwrapped from the
MessageContentsList and preserved as the IN message body.
```
### 78.5.3. More examples of the Simple Binding Style

Given a JAX-RS resource class with this method:

```
@POST @Path("/customers/{type}")
  public Response newCustomer(Customer customer, @PathParam("type") String type,
@QueryParam("active") @DefaultValue("true") boolean active) {
    return null;
  }
```
Serviced by the following route:

from("cxfrs:bean:rsServer?bindingStyle=SimpleConsumer") .recipientList(simple("direct:\${header.operationName}"));

```
from("direct:newCustomer")
  .log("Request: type=${header.type}, active=${header.active}, customerData=${body}");
```
The following HTTP request with XML payload (given that the Customer DTO is JAXB-annotated):

```
POST /customers/gold?active=true
```

```
Payload:
<Customer>
 <fullName>Raul Kripalani</fullName>
 <country>Spain</country>
 <project>Apache Camel</project>
</Customer>
```
Will print the message:

Request: type=gold, active=true, customerData=<Customer.toString() representation>

For more examples on how to process requests and write responses can be found [here](https://svn.apache.org/repos/asf/camel/trunk/components/camel-cxf/src/test/java/org/apache/camel/component/cxf/jaxrs/simplebinding/).

# 78.6. CONSUMING A REST REQUEST - DEFAULT BINDING STYLE

The CXF [JAXRS](http://cxf.apache.org/docs/jax-rs.html) front end implements the JAX-RS [\(JSR-311\)](https://javaee.github.io/jsr311/) API, so we can export the resources classes as a REST service. And we leverage the CXF [Invoker](http://cxf.apache.org/docs/invokers.html) API to turn a REST request into a normal Java object method invocation.

Unlike the Camel [Restlet](#page-1814-0) component, you don't need to specify the URI template within your endpoint, CXF takes care of the REST request URI to resource class method mapping according to the JSR-311 specification. All you need to do in Camel is delegate this method request to a right processor or endpoint.

Here is an example of a CXFRS route…

```
private static final String CXF_RS_ENDPOINT_URI =
    "cxfrs://http://localhost:" + CXT + "/rest?
resourceClasses=org.apache.camel.component.cxf.jaxrs.testbean.CustomerServiceResource";
private static final String CXF_RS_ENDPOINT_URI2 =
    "cxfrs://http://localhost:" + CXT + "/rest2?
resourceClasses=org.apache.camel.component.cxf.jaxrs.testbean.CustomerService";
private static final String CXF_RS_ENDPOINT_URI3 =
    "cxfrs://http://localhost:" + CXT + "/rest3?"
    +
"resourceClasses=org.apache.camel.component.cxf.jaxrs.testbean.CustomerServiceNoAnnotations&"
    + "modelRef=classpath:/org/apache/camel/component/cxf/jaxrs/CustomerServiceModel.xml";
private static final String CXF_RS_ENDPOINT_URI4 =
    "cxfrs://http://localhost:" + CXT + "/rest4?"
     +
"modelRef=classpath:/org/apache/camel/component/cxf/jaxrs/CustomerServiceDefaultHandlerModel.xml
";
private static final String CXF_RS_ENDPOINT_URI5 =
    "cxfrs://http://localhost:" + CXT + "/rest5?"
    + "propagateContexts=true&"
     +
"modelRef=classpath:/org/apache/camel/component/cxf/jaxrs/CustomerServiceDefaultHandlerModel.xml
";
protected RouteBuilder createRouteBuilder() throws Exception {
  final Processor testProcessor = new TestProcessor();
  final Processor testProcessor2 = new TestProcessor2();
  final Processor testProcessor3 = new TestProcessor3();
  return new RouteBuilder() {
    public void configure() {
       errorHandler(new NoErrorHandlerBuilder());
       from(CXF_RS_ENDPOINT_URI).process(testProcessor);
       from(CXF_RS_ENDPOINT_URI2).process(testProcessor);
       from(CXF_RS_ENDPOINT_URI3).process(testProcessor);
       from(CXF_RS_ENDPOINT_URI4).process(testProcessor2);
       from(CXF_RS_ENDPOINT_URI5).process(testProcessor3);
    }
  };
}
```
And the corresponding resource class used to configure the endpoint…

INFO:\*Note about resource classes\*

By default, JAX-RS resource classes are only\*used to configure JAX-RS properties. Methods will \*not be executed during routing of messages to the endpoint. Instead, it is the responsibility of the route to do all processing.

Note that starting from Camel 2.15 it is also sufficient to provide an interface only as opposed to a no-op service implementation class for the default mode.

Starting from Camel 2.15, if a performInvocation option is enabled, the service implementation will be invoked first, the response will be set on the Camel exchange and the route execution will continue as usual. This can be useful for integrating the existing JAX-RS implementations into Camel routes and for post-processing JAX-RS Responses in custom processors.

### 78.7. HOW TO INVOKE THE REST SERVICE THROUGH CAMEL-CXFRS **PRODUCER**

The CXF [JAXRS](http://cxf.apache.org/docs/jax-rs.html) front end implements a [proxy-based](http://cxf.apache.org/docs/jax-rs-client-api.html#JAX-RSClientAPI-Proxy-basedAPI) client API , with this API you can invoke the remote REST service through a proxy. The **camel-cxfrs** producer is based on this [proxy](http://cxf.apache.org/docs/jax-rs-client-api.html#JAX-RSClientAPI-Proxy-basedAPI) API. You just need to specify the operation name in the message header and prepare the parameter in the message body, the camel-cxfrs producer will generate right REST request for you.

Here is an example:

```
Exchange exchange = template.send("direct://proxy", new Processor() {
  public void process(Exchange exchange) throws Exception {
     exchange.setPattern(ExchangePattern.InOut);
     Message inMessage = exchange.getIn();
     // set the operation name
     inMessage.setHeader(CxfConstants.OPERATION_NAME, "getCustomer");
     // using the proxy client API
     inMessage.setHeader(CxfConstants.CAMEL_CXF_RS_USING_HTTP_API, Boolean.FALSE);
    // set a customer header
     inMessage.setHeader("key", "value");
     // setup the accept content type
     inMessage.setHeader(Exchange.ACCEPT_CONTENT_TYPE, "application/json");
    // set the parameters , if you just have one parameter
    // camel will put this object into an Object[] itself
     inMessage.setBody("123");
  }
});
// get the response message
Customer response = (Customer) exchange.getOut().getBody();
assertNotNull("The response should not be null ", response);
assertEquals("Get a wrong customer id ", 123, response.getId());
assertEquals("Get a wrong customer name", "John", response.getName());
assertEquals("Get a wrong response code", 200,
exchange.getOut().getHeader(Exchange.HTTP_RESPONSE_CODE));
assertEquals("Get a wrong header value", "value", exchange.getOut().getHeader("key"));
```
The CXF [JAXRS](http://cxf.apache.org/docs/jax-rs.html) front end also provides a http [centric](http://cxf.apache.org/docs/jax-rs-client-api.html#JAX-RSClientAPI-CXFWebClientAPI) client API . You can also invoke this API from **camel-cxfrs** producer. You need to specify the [HTTP\\_PATH](http://camel.apache.org/maven/current/camel-core/apidocs/org/apache/camel/Exchange.html#HTTP_PATH) and the [HTTP\\_METHOD](http://camel.apache.org/maven/current/camel-core/apidocs/org/apache/camel/Exchange.html#HTTP_METHOD) and let the producer use the http centric client API by using the URI option **httpClientAPI** or by setting the

message header [CxfConstants.CAMEL\\_CXF\\_RS\\_USING\\_HTTP\\_API.](http://camel.apache.org/maven/current/camel-cxf/apidocs/org/apache/camel/component/cxf/CxfConstants.html#CAMEL_CXF_RS_USING_HTTP_API) You can turn the response object to the type class specified with the message header [CxfConstants.CAMEL\\_CXF\\_RS\\_RESPONSE\\_CLASS](http://camel.apache.org/maven/current/camel-cxf/apidocs/org/apache/camel/component/cxf/CxfConstants.html#CAMEL_CXF_RS_RESPONSE_CLASS).

From Camel 2.1, we also support to specify the query parameters from cxfrs URI for the CXFRS http centric client.

Error formatting macro: snippet: java.lang.IndexOutOfBoundsException: Index: 20, Size: 20

To support the Dynamical routing, you can override the URI's query parameters by using the [CxfConstants.CAMEL\\_CXF\\_RS\\_QUERY\\_MAP](http://camel.apache.org/maven/current/camel-cxf/apidocs/org/apache/camel/component/cxf/CxfConstants.html#CAMEL_CXF_RS_QUERY_MAP) header to set the parameter map for it.

### 78.8. WHAT'S THE CAMEL TRANSPORT FOR CXF

In CXF you offer or consume a webservice by defining its address. The first part of the address specifies the protocol to use. For example address="http://localhost:9000" in an endpoint configuration means your service will be offered using the http protocol on port 9000 of localhost. When you integrate Camel Tranport into CXF you get a new transport "camel". So you can specify address="camel://direct:MyEndpointName" to bind the CXF service address to a camel direct endpoint.

Technically speaking Camel transport for CXF is a component which implements the CXF [transport](http://cwiki.apache.org/CXF20DOC/cxf-architecture.html#CXFArchitecture-Transports) API with the Camel core library. This allows you to easily use Camel's routing engine and integration patterns support together with your CXF services.

### 78.9. INTEGRATE CAMEL INTO CXF TRANSPORT LAYER

To include the Camel Tranport into your CXF bus you use the CamelTransportFactory. You can do this in Java as well as in Spring.

### 78.9.1. Setting up the Camel Transport in Spring

You can use the following snippet in your applicationcontext if you want to configure anything special. If you only want to activate the camel transport you do not have to do anything in your application context. As soon as you include the camel-cxf-transport jar (or camel-cxf.jar if your camel version is less than 2.7.x) in your app, cxf will scan the jar and load a CamelTransportFactory for you.

```
<!-- you don't need to specify the CamelTransportFactory configuration as it is auto load by CXF bus
-->
<bean class="org.apache.camel.component.cxf.transport.CamelTransportFactory">
 <property name="bus" ref="cxf" />
 <property name="camelContext" ref="camelContext" />
 <!-- checkException new added in Camel 2.1 and Camel 1.6.2 -->
 <!-- If checkException is true , CamelDestination will check the outMessage's
   exception and set it into camel exchange. You can also override this value
   in CamelDestination's configuration. The default value is false.
   This option should be set true when you want to leverage the camel's error
   handler to deal with fault message -->
 <property name="checkException" value="true" />
 <property name="transportIds">
  <list>
   <value>http://cxf.apache.org/transports/camel</value>
  </list>
 </property>
```

```
</bean>
```
### 78.9.2. Integrating the Camel Transport in a programmatic way

Camel transport provides a setContext method that you could use to set the Camel context into the transport factory. If you want this factory take effect, you need to register the factory into the CXF bus. Here is a full example for you.

```
import org.apache.cxf.Bus;
import org.apache.cxf.BusFactory;
import org.apache.cxf.transport.ConduitInitiatorManager;
import org.apache.cxf.transport.DestinationFactoryManager;
...
BusFactory bf = BusFactory.newInstance();
Bus bus = bf.createBus();
CamelTransportFactory camelTransportFactory = new CamelTransportFactory();
// set up the CamelContext which will be use by the CamelTransportFactory
camelTransportFactory.setCamelContext(context)
// if you are using CXF higher then 2.4.x the
camelTransportFactory.setBus(bus);
// if you are lower CXF, you need to register the ConduitInitiatorManager and
DestinationFactoryManager like below
// register the conduit initiator
ConduitInitiatorManager cim = bus.getExtension(ConduitInitiatorManager.class);
cim.registerConduitInitiator(CamelTransportFactory.TRANSPORT_ID, camelTransportFactory);
// register the destination factory
DestinationFactoryManager dfm = bus.getExtension(DestinationFactoryManager.class);
dfm.registerDestinationFactory(CamelTransportFactory.TRANSPORT_ID, camelTransportFactory);
// set or bus as the default bus for cxf
```
BusFactory.setDefaultBus(bus);

# 78.10. CONFIGURE THE DESTINATION AND CONDUIT WITH SPRING

### 78.10.1. Namespace

The elements used to configure an Camel transport endpoint are defined in the namespace **<http://cxf.apache.org/transports/camel>**. It is commonly referred to using the prefix **camel**. In order to use the Camel transport configuration elements, you will need to add the lines shown below to the beans element of your endpoint's configuration file. In addition, you will need to add the configuration elements' namespace to the **xsi:schemaLocation** attribute.

#### Adding the Configuration Namespace

```
<beans ...
    xmlns:camel="http://cxf.apache.org/transports/camel
    ...
    xsi:schemaLocation="...
                 http://cxf.apache.org/transports/camel
                 http://cxf.apache.org/transports/camel.xsd
                 \rightarrow
```
### 78.10.2. The **destination** element

You configure an Camel transport server endpoint using the **camel:destination** element and its children. The **camel:destination** element takes a single attribute, **name**, that specifies the WSDL port element that corresponds to the endpoint. The value for the **name** attribute takes the form *portQName*`.camel-destination`. The example below shows the **camel:destination** element that would be used to add configuration for an endpoint that was specified by the WSDL fragment **<port binding="widgetSOAPBinding" name="widgetSOAPPort">** if the endpoint's target namespace was **<http://widgets.widgetvendor.net>**.

#### camel:destination Element

```
...
 <camel:destination name="{http://widgets/widgetvendor.net}widgetSOAPPort.http-destination>
  <camelContext id="context" xmlns="http://activemq.apache.org/camel/schema/spring">
     <route>
      <from uri="direct:EndpointC" />
      <to uri="direct:EndpointD" />
     </route>
   </camelContext>
 </camel:destination>
 <!-- new added feature since Camel 2.11.x
 <camel:destination name="{http://widgets/widgetvendor.net}widgetSOAPPort.camel-destination"
camelContextId="context" />
```
...

The **camel:destination** element for Spring has a number of child elements that specify configuration information. They are described below.

Element

Description

#### **camel-spring:camelContext**

You can specify the camel context in the camel destination

#### **camel:camelContextRef**

The camel context id which you want inject into the camel destination

#### 78.10.3. The **conduit** element

You configure a Camel transport client using the **camel:conduit** element and its children. The **camel:conduit** element takes a single attribute, **name**, that specifies the WSDL port element that corresponds to the endpoint. The value for the **name** attribute takes the form *portQName*`.camelconduit`. For example, the code below shows the **camel:conduit** element that would be used to add configuration for an endpoint that was specified by the WSDL fragment **<port binding="widgetSOAPBinding" name="widgetSOAPPort">** if the endpoint's target namespace was **<http://widgets.widgetvendor.net>**.

#### http-conf:conduit Element

...

<camelContext id="conduit\_context" xmlns="http://activemq.apache.org/camel/schema/spring">

```
<route>
      <from uri="direct:EndpointA" />
      <to uri="direct:EndpointB" />
    </route>
 </camelContext>
<camel:conduit name="{http://widgets/widgetvendor.net}widgetSOAPPort.camel-conduit">
  <camel:camelContextRef>conduit_context</camel:camelContextRef>
</camel:conduit>
<!-- new added feature since Camel 2.11.x
 <camel:conduit name="{http://widgets/widgetvendor.net}widgetSOAPPort.camel-conduit"
camelContextId="conduit_context" />
 <camel:conduit name="*.camel-conduit">
 <!-- you can also using the wild card to specify the camel-conduit that you want to configure -->
  ...
</camel:conduit>
...
```
The **camel:conduit** element has a number of child elements that specify configuration information. They are described below.

Element

Description

**camel-spring:camelContext**

You can specify the camel context in the camel conduit

#### **camel:camelContextRef**

The camel context id which you want inject into the camel conduit

### 78.11. CONFIGURE THE DESTINATION AND CONDUIT WITH BLUEPRINT

From Camel 2.11.x, Camel Transport supports to be configured with Blueprint.

If you are using blueprint, you should use the the namespace **<http://cxf.apache.org/transports/camel/blueprint>** and import the schema like the blow.

#### Adding the Configuration Namespace for blueprint

```
<beans ...
    xmlns:camel="http://cxf.apache.org/transports/camel/blueprint"
    ...
    xsi:schemaLocation="...
                 http://cxf.apache.org/transports/camel/blueprint
                 http://cxf.apache.org/schmemas/blueprint/camel.xsd
                ...>
```
In blueprint **camel:conduit camel:destination** only has one camelContextId attribute, they doesn't support to specify the camel context in the camel destination.

<camel:conduit id="\*.camel-conduit" camelContextId="camel1" /> <camel:destination id="\*.camel-destination" camelContextId="camel1" />

# 78.12. EXAMPLE USING CAMEL AS A LOAD BALANCER FOR CXF

This example shows how to use the camel load balancing feature in CXF. You need to load the configuration file in CXF and publish the endpoints on the address "camel://direct:EndpointA" and "camel://direct:EndpointB"

### 78.13. COMPLETE HOWTO AND EXAMPLE FOR ATTACHING CAMEL TO CXF

Better JMS Transport for CXF [Webservice](better-jms-transport-for-cxf-webservice-using-apache-camel.html) using Apache Camel

# CHAPTER 79. DATA FORMAT COMPONENT

Available as of Camel version 2.12

The dataformat: component allows to use Data [Format](data-format.html) as a Camel Component.

# 79.1. URI FORMAT

dataformat:name:(marshal|unmarshal)[?options]

Where name is the name of the Data Format. And then followed by the operation which must either be **marshal** or **unmarshal**. The options is used for configuring the Data [Format](data-format.html) in use. See the Data Format documentation for which options it support.

# 79.2. DATAFORMAT OPTIONS

The Data Format component has no options.

The Data Format endpoint is configured using URI syntax:

dataformat:name:operation

with the following path and query parameters:

### 79.2.1. Path Parameters (2 parameters):

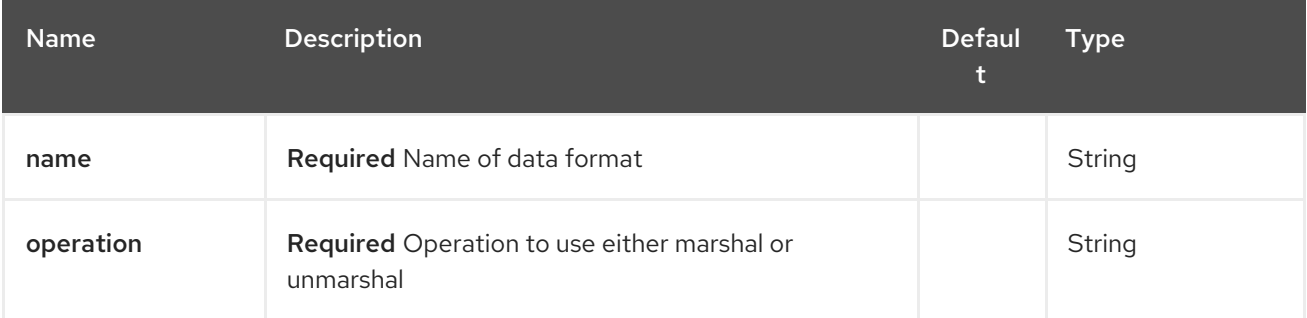

### 79.2.2. Query Parameters (1 parameters):

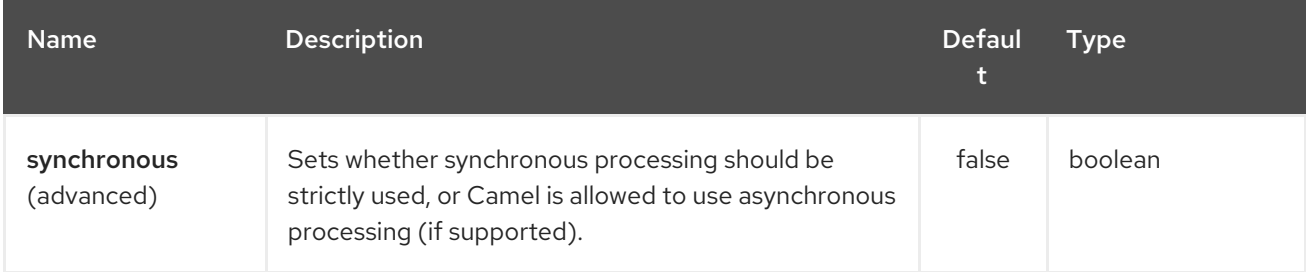

# 79.3. SAMPLES

For example to use the [JAXB](#page-1094-0) Data [Format](data-format.html) we can do as follows:

```
from("activemq:My.Queue").
 to("dataformat:jaxb:unmarshal?contextPath=com.acme.model").
 to("mqseries:Another.Queue");
```
And in XML DSL you do:

```
<camelContext id="camel" xmlns="http://camel.apache.org/schema/spring">
 <route>
  <from uri="activemq:My.Queue"/>
  <to uri="dataformat:jaxb:unmarshal?contextPath=com.acme.model"/>
  <to uri="mqseries:Another.Queue"/>
 </route>
</camelContext>
```
# CHAPTER 80. DATASET COMPONENT

#### Available as of Camel version 1.3

Testing of distributed and asynchronous processing is notoriously difficult. The [Mock,](#page-1477-0) [Test](#page-1477-0) and [DataSet](#page-608-0) endpoints work great with the Camel Testing Framework to simplify your unit and integration testing using Enterprise [Integration](enterprise-integration-patterns.html) Patterns and Camel's large range of Components together with the powerful Bean Integration.

The DataSet component provides a mechanism to easily perform load & soak testing of your system. It works by allowing you to create DataSet [instances](http://camel.apache.org/maven/current/camel-core/apidocs/org/apache/camel/component/dataset/DataSet.html) both as a source of messages and as a way to assert that the data set is received.

Camel will use the [throughput](#page-1394-0) logger when sending dataset's.

# 80.1. URI FORMAT

dataset:name[?options]

Where name is used to find the DataSet [instance](http://camel.apache.org/maven/current/camel-core/apidocs/org/apache/camel/component/dataset/DataSet.html) in the Registry

Camel ships with a support implementation of **org.apache.camel.component.dataset.DataSet**, the **org.apache.camel.component.dataset.DataSetSupport** class, that can be used as a base for implementing your own DataSet. Camel also ships with some implementations that can be used for testing:

**org.apache.camel.component.dataset.SimpleDataSet**, **org.apache.camel.component.dataset.List DataSet** and **org.apache.camel.component.dataset.FileDataSet**, all of which extend **DataSetSupport**.

### 80.2. OPTIONS

The Dataset component has no options.

The Dataset endpoint is configured using URI syntax:

dataset:name

with the following path and query parameters:

### 80.2.1. Path Parameters (1 parameters):

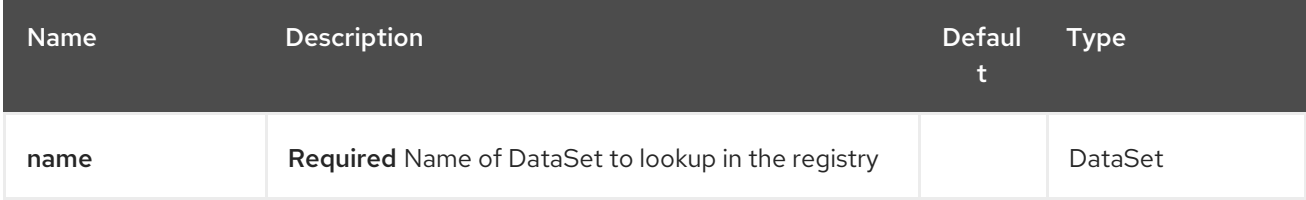

### 80.2.2. Query Parameters (19 parameters):

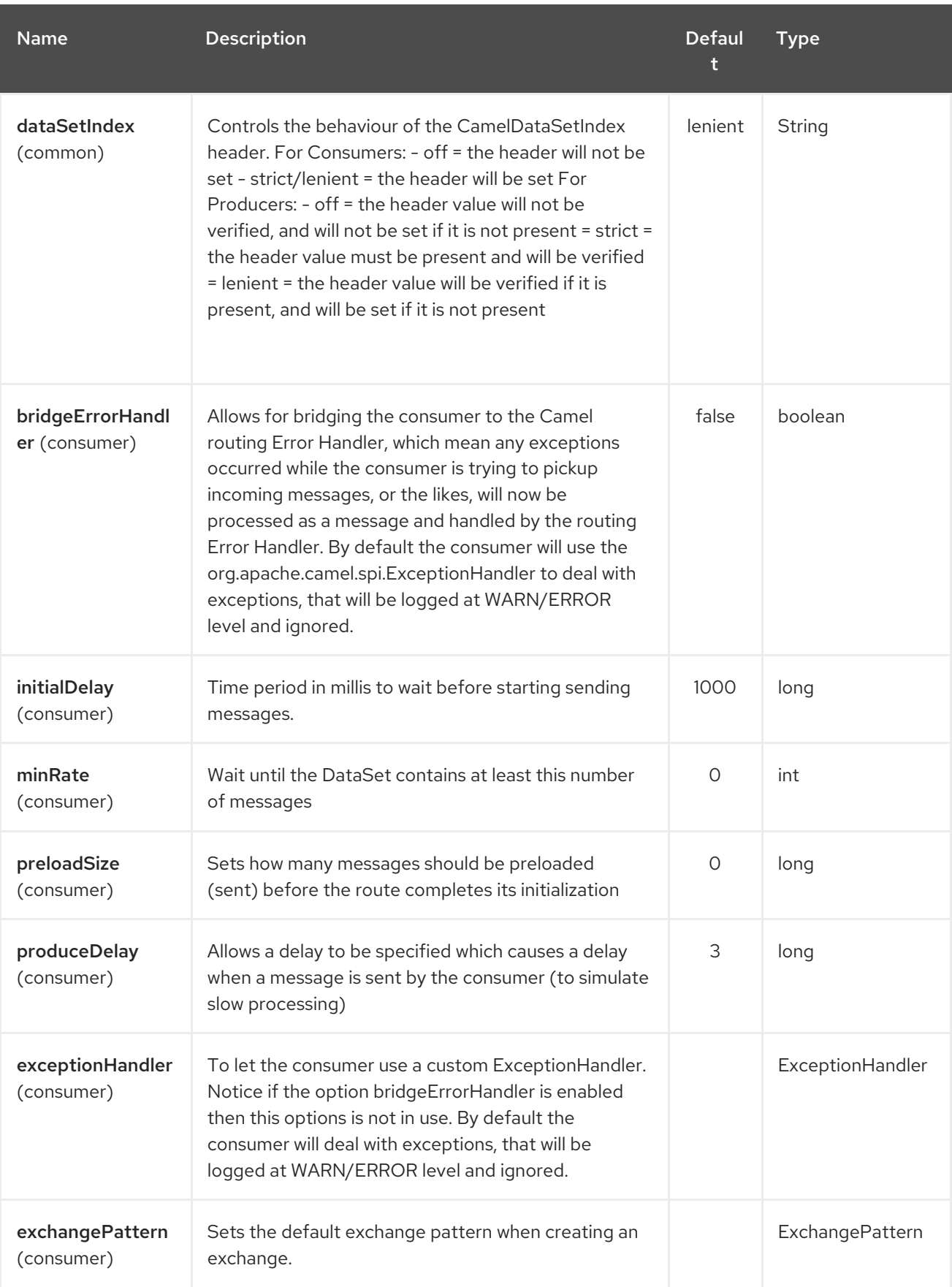

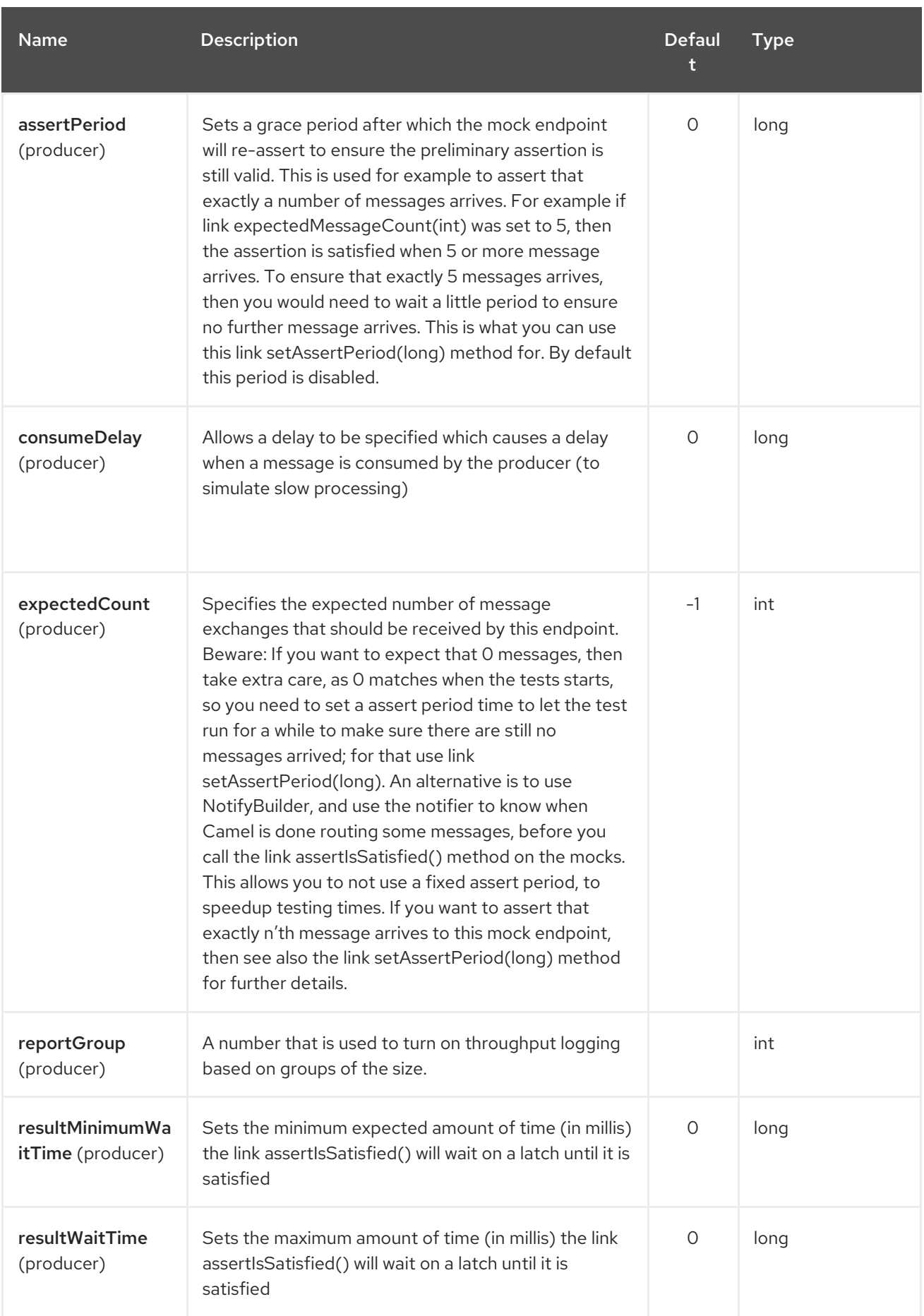

<span id="page-608-0"></span>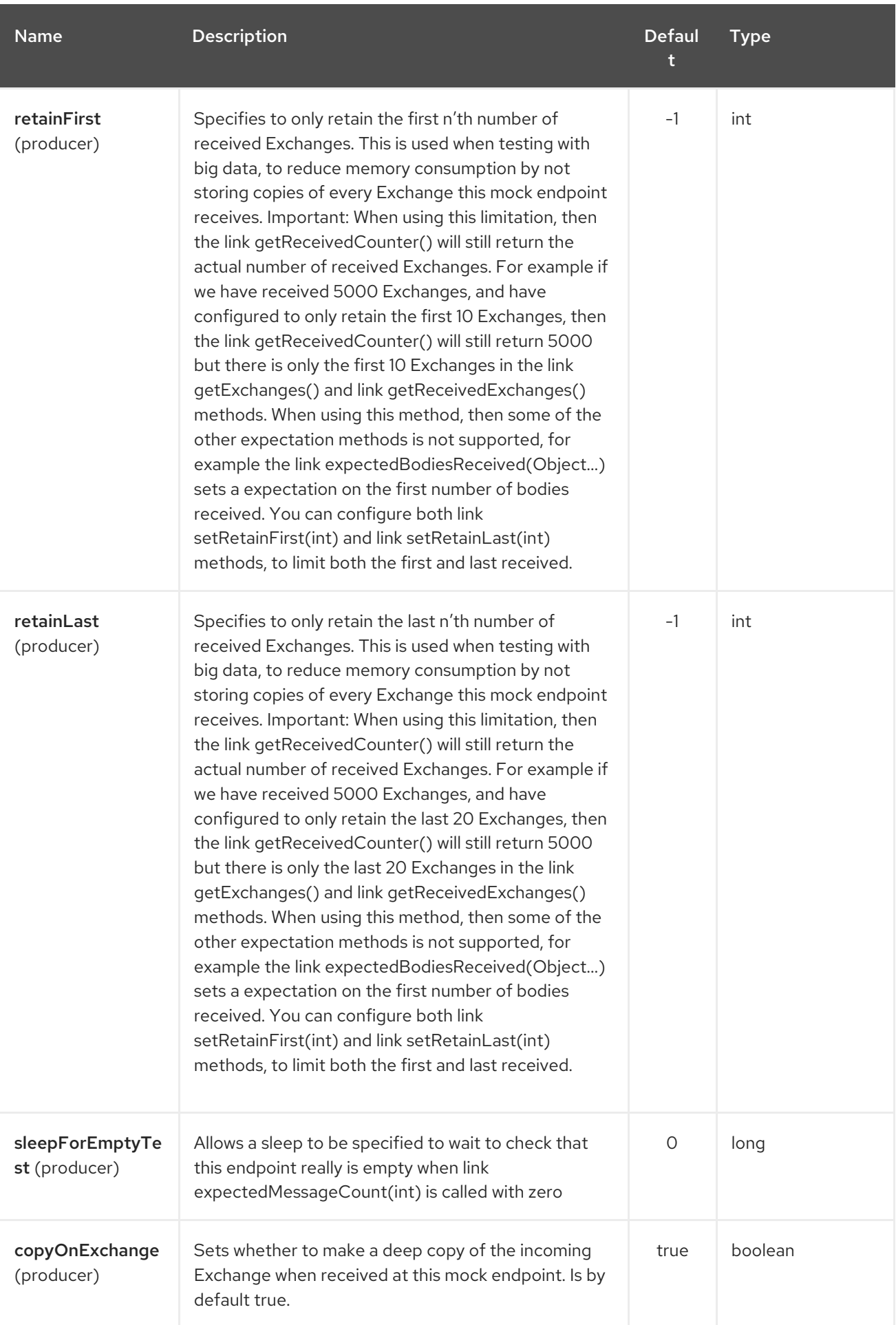

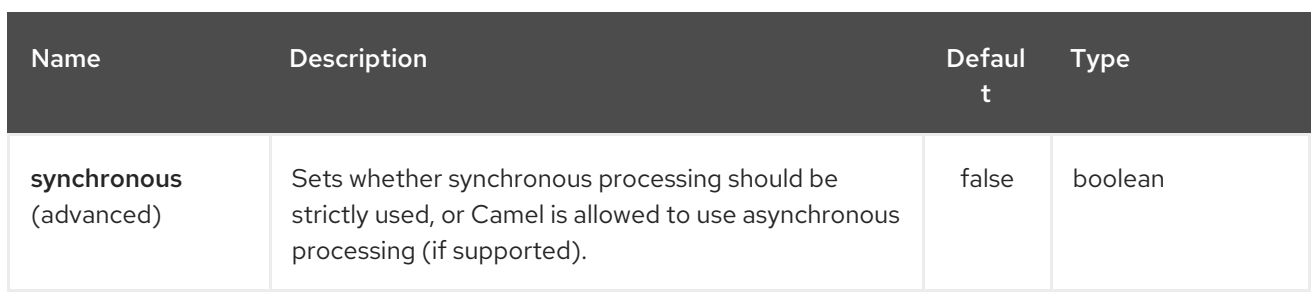

You can append query options to the URI in the following format, **?option=value&option=value&…**

# 80.3. CONFIGURING DATASET

Camel will lookup in the Registry for a bean implementing the DataSet interface. So you can register your own DataSet as:

```
<bean id="myDataSet" class="com.mycompany.MyDataSet">
 <property name="size" value="100"/>
</bean>
```
# 80.4. EXAMPLE

For example, to test that a set of messages are sent to a queue and then consumed from the queue without losing any messages:

*// send the dataset to a queue* from("dataset:foo").to("activemq:SomeQueue");

*// now lets test that the messages are consumed correctly* from("activemq:SomeQueue").to("dataset:foo");

The above would look in the Registry to find the foo DataSet instance which is used to create the messages.

Then you create a DataSet implementation, such as using the **SimpleDataSet** as described below, configuring things like how big the data set is and what the messages look like etc.

# 80.5. DATASETSUPPORT (ABSTRACT CLASS)

The DataSetSupport abstract class is a nice starting point for new DataSets, and provides some useful features to derived classes.

### 80.5.1. Properties on DataSetSupport

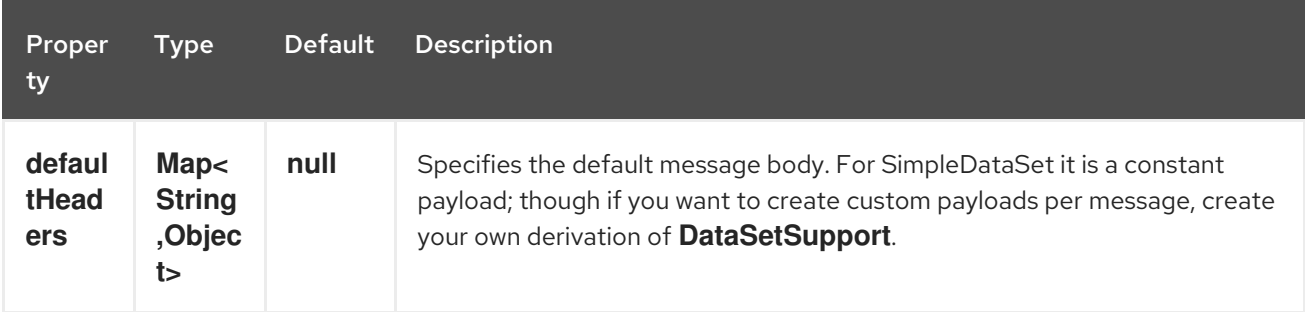

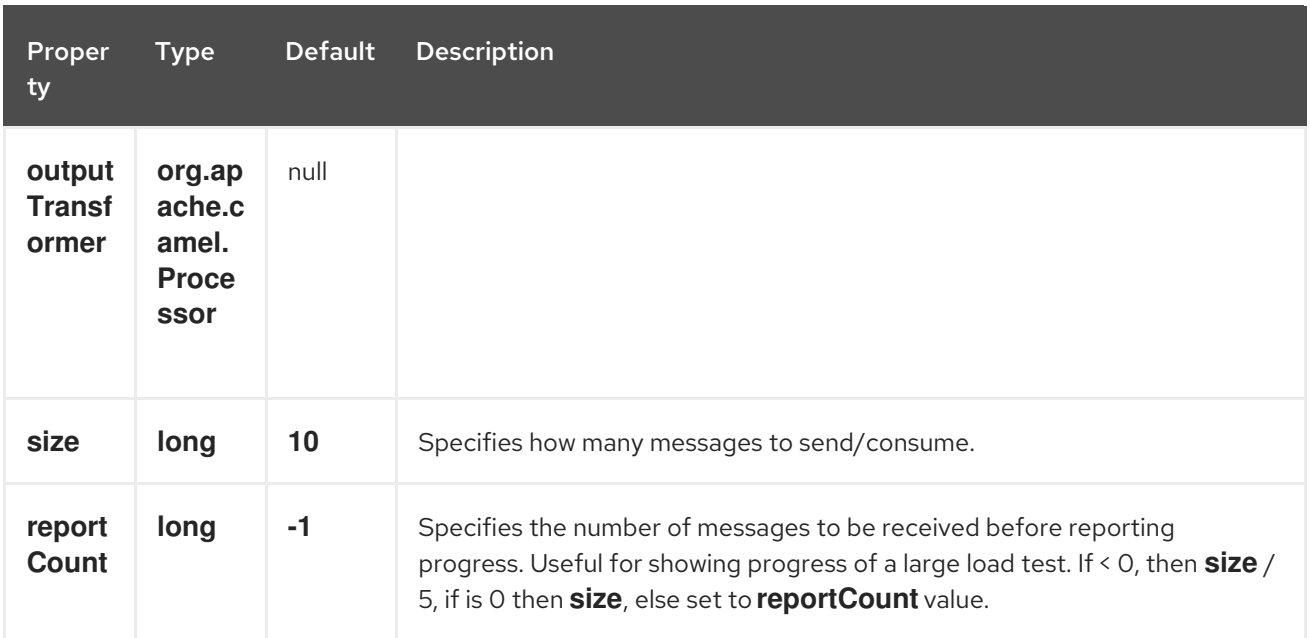

# 80.6. SIMPLEDATASET

The **SimpleDataSet** extends **DataSetSupport**, and adds a default body.

### 80.6.1. Additional Properties on SimpleDataSet

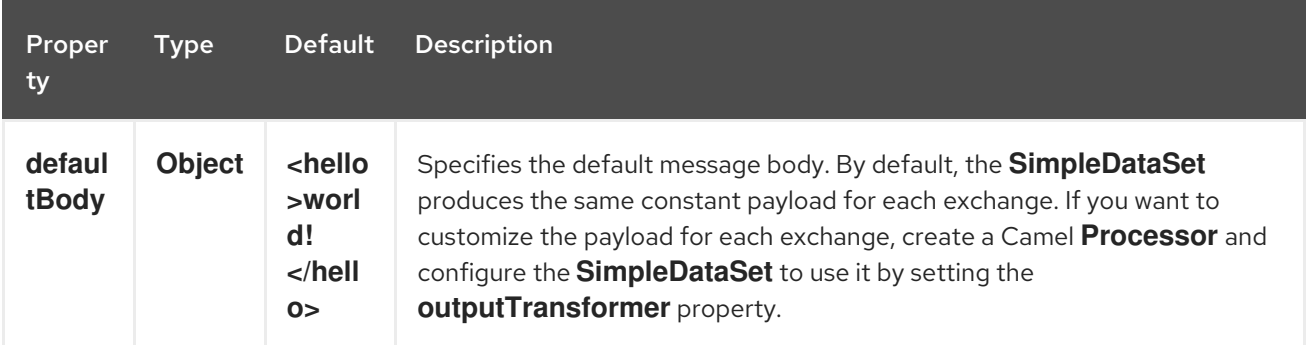

### 80.7. LISTDATASET

#### Available since Camel 2.17

The List`DataSet` extends **DataSetSupport**, and adds a list of default bodies.

### 80.7.1. Additional Properties on ListDataSet

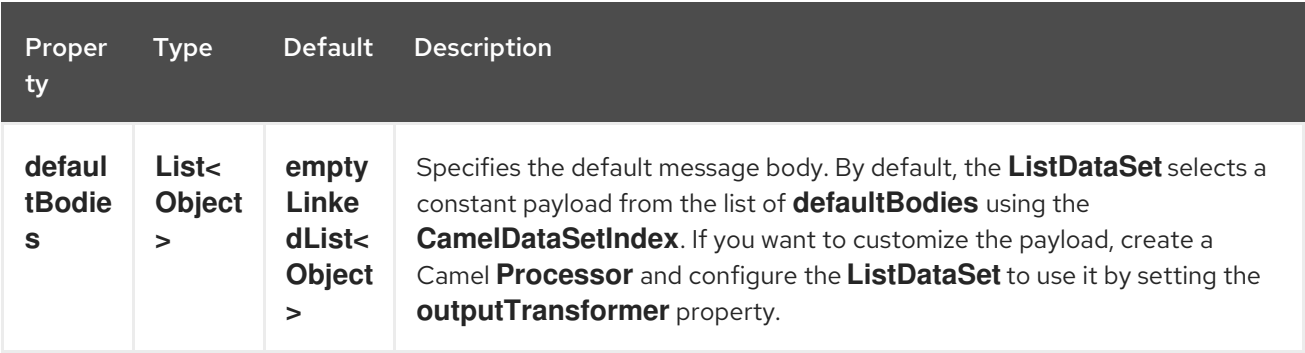

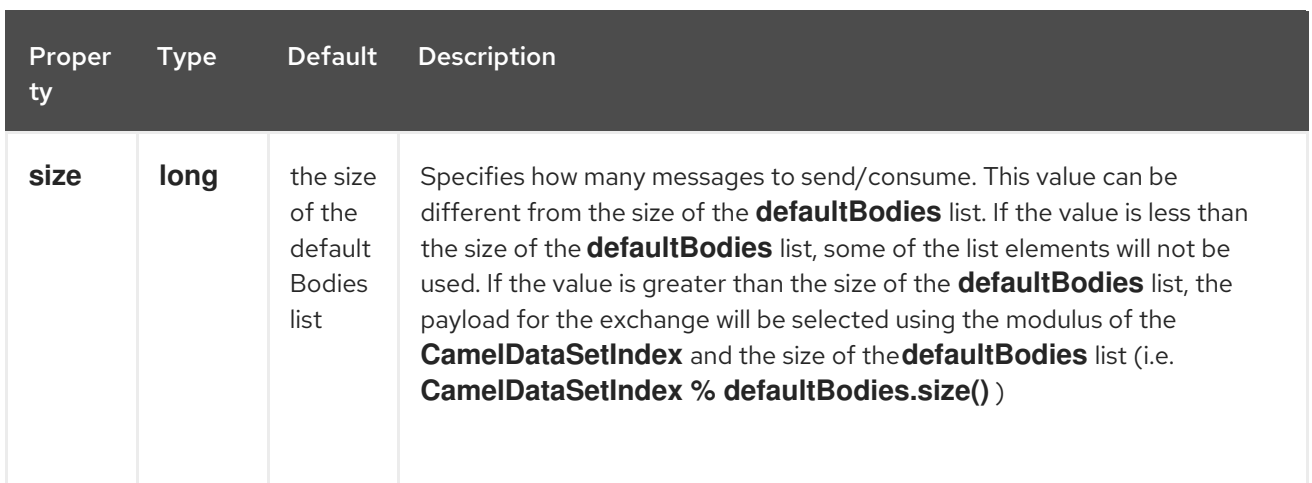

## 80.8. FILEDATASET

Available since Camel 2.17

The **FileDataSet** extends **ListDataSet**, and adds support for loading the bodies from a file.

### 80.8.1. Additional Properties on FileDataSet

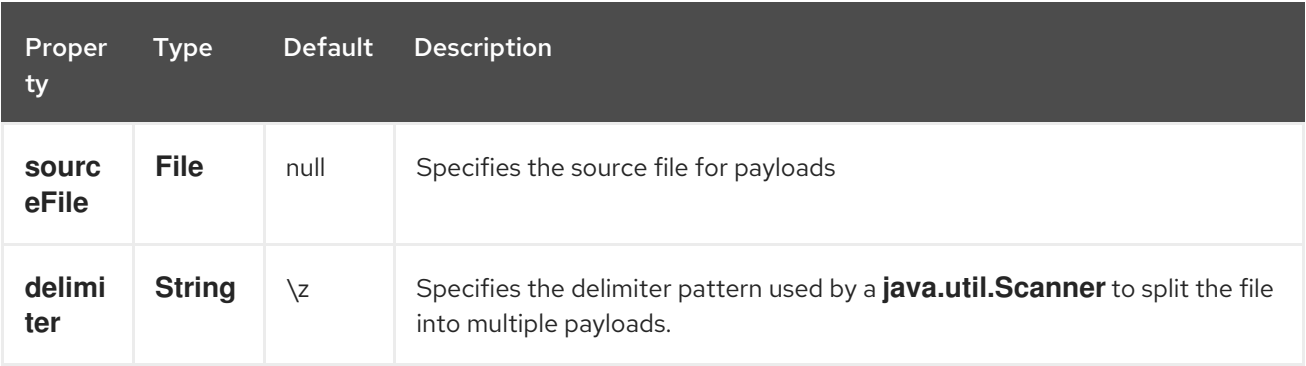
# CHAPTER 81. DIGITALOCEAN COMPONENT

Available as of Camel version 2.19

The DigitalOcean component allows you to manage Droplets and resources within the DigitalOcean cloud with Camel by encapsulating [digitalocean-api-java] [\(https://www.digitalocean.com/community/projects/api-client-in-java](https://www.digitalocean.com/community/projects/api-client-in-java)). All of the functionality that you are familiar with in the DigitalOcean control panel is also available through this Camel component.

### 81.1. PREREQUISITES

You must have a valid DigitalOcean account and a valid OAuth token. You can generate an OAuth token by visiting the [Apps & API](<https://cloud.digitalocean.com/settings/applications>) section of the DigitalOcean control panel for your account.

## 81.2. URI FORMAT

The DigitalOcean Component uses the following URI format:

digitalocean://endpoint?[options]

where **endpoint** is a DigitalOcean resource type.

Example : to list your droplets:

digitalocean://droplets?operation=list&oAuthToken=XXXXXX&page=1&perPage=10

The DigitalOcean component only supports producer endpoints so you cannot use this component at the beginning of a route to listen to messages in a channel.

## 81.3. OPTIONS

The DigitalOcean component has no options.

The DigitalOcean endpoint is configured using URI syntax:

digitalocean:operation

with the following path and query parameters:

### 81.3.1. Path Parameters (1 parameters):

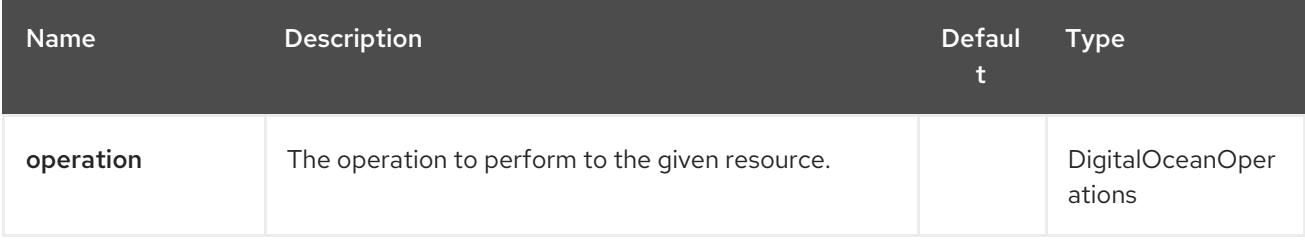

#### 81.3.2. Query Parameters (10 parameters):

#### Red Hat Fuse 7.4 Apache Camel Component Reference

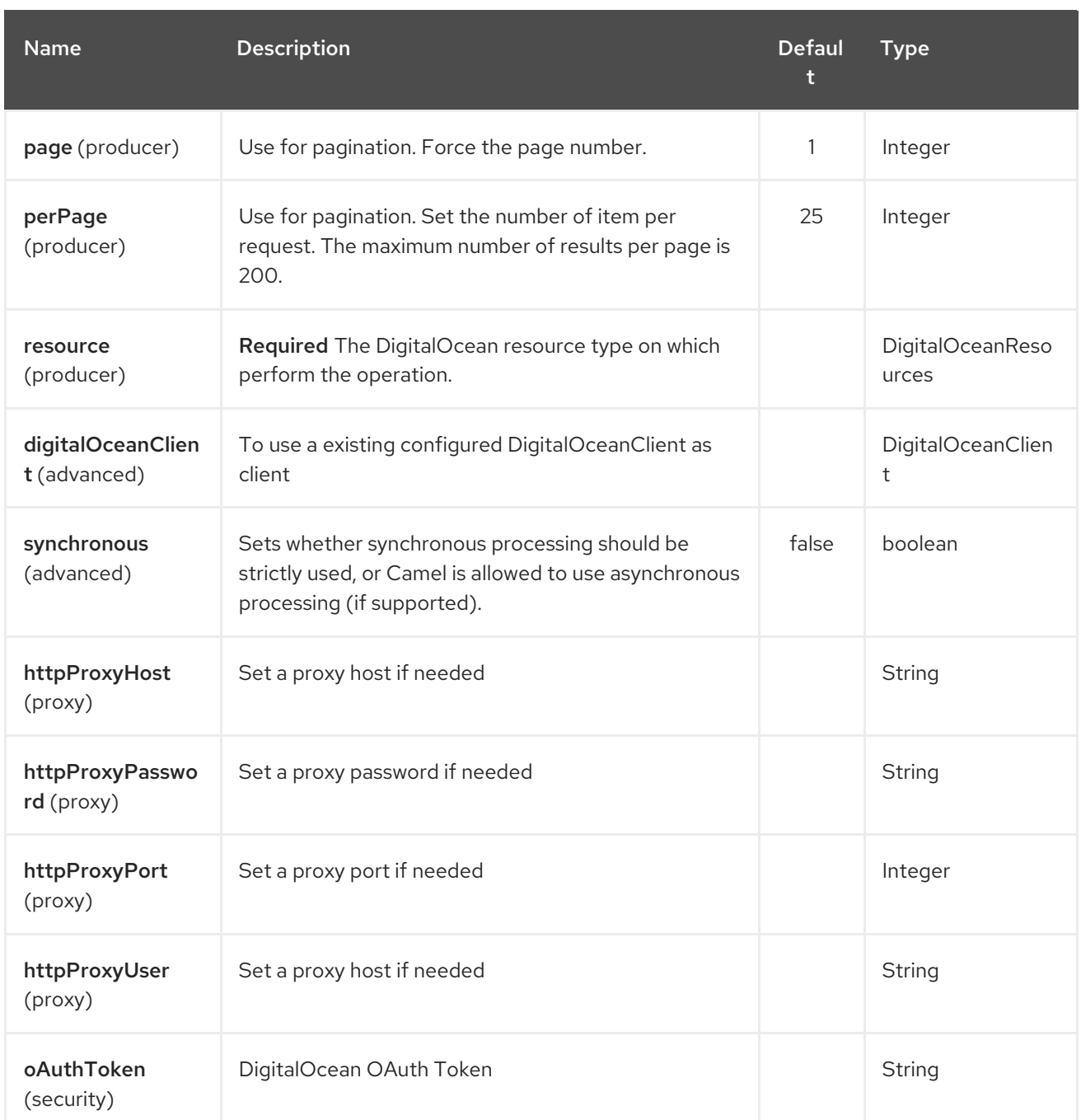

You have to provide an operation value for each endpoint, with the **operation** URI option or the **CamelDigitalOceanOperation** message header.

All operation values are defined in **DigitalOceanOperations** enumeration.

All header names used by the component are defined in **DigitalOceanHeaders** enumeration.

### 81.4. MESSAGE BODY RESULT

All message bodies returned are using objects provided by the digitalocean-api-java library.

### 81.5. API RATE LIMITS

DigitalOcean REST API encapsulated by camel-digitalocean component is subjected to API Rate Limiting. You can find the per method limits in the [API Rate Limits documentation] [\(https://developers.digitalocean.com/documentation/v2/#rate-limit\)](https://developers.digitalocean.com/documentation/v2/#rate-limit).

## 81.6. ACCOUNT ENDPOINT

| operation | Description | Headers | Result | | ------ | ---- | ------- | ----------- | | **get** | get account info | | **com.myjeeva.digitalocean.pojo.Account** |

## 81.7. BLOCKSTORAGES ENDPOINT

| operation | Description | Headers | Result | | ------ | ---- | ------- | ----------- | | **list** | list all of the Block Storage volumes available on your account | | **List<com.myjeeva.digitalocean.pojo.Volume>** | | **get** | show information about a Block Storage volume| **CamelDigitalOceanId** *Integer*| **com.myjeeva.digitalocean.pojo.Volume** | | **get** | show information about a Block Storage volume by name| **CamelDigitalOceanName** *String* <br>`CamelDigitalOceanRegion` *String*| **com.myjeeva.digitalocean.pojo.Volume** | | **listSnapshots** | retrieve the snapshots that have been created from a volume | **CamelDigitalOceanId** *Integer*| **List<com.myjeeva.digitalocean.pojo.Snapshot>** | | **create** | create a new volume | **CamelDigitalOceanVolumeSizeGigabytes** *Integer*<br>`CamelDigitalOceanName` *String*<br>`CamelDigitalOceanDescription`\* *String*<br>`CamelDigitalOceanRegion`\* *String*| **com.myjeeva.digitalocean.pojo.Volume** | | **delete** | delete a Block Storage volume, destroying all data and removing it from your account| **CamelDigitalOceanId** *Integer*| **com.myjeeva.digitalocean.pojo.Delete**| | **delete** | delete a Block Storage volume by name| **CamelDigitalOceanName** *String*<br>`CamelDigitalOceanRegion` *String*| **com.myjeeva.digitalocean.pojo.Delete** | **attach** | attach a Block Storage volume to a Droplet| **CamelDigitalOceanId** *Integer* <br>  $\langle$  CamelDigitalOceanDropletId` *Integer*<br>`CamelDigitalOceanDropletRegion` *String*| **com.myjeeva.digitalocean.pojo.Action** | **attach** | attach a Block Storage volume to a Droplet by name| **CamelDigitalOceanName** *String*<br>`CamelDigitalOceanDropletId` *Integer*<br>`CamelDigitalOceanDropletRegion` *String*| **com.myjeeva.digitalocean.pojo.Action** | **detach** | detach a Block Storage volume from a Droplet| **CamelDigitalOceanId** *Integer* <br>  $\text{Conv}(\text{Can}(\text{Can$ *Integer*<br>`CamelDigitalOceanDropletRegion` *String*| **com.myjeeva.digitalocean.pojo.Action** | **attach** | detach a Block Storage volume from a Droplet by name| **CamelDigitalOceanName** *String*<br>`CamelDigitalOceanDropletId` *Integer*<br>`CamelDigitalOceanDropletRegion` *String*| **com.myjeeva.digitalocean.pojo.Action** | **resize** | resize a Block Storage volume | **CamelDigitalOceanVolumeSizeGigabytes** *Integer*<br>  $\text{CamelDigitalOceanRegion}$   $\text{String}$ **com.myjeeva.digitalocean.pojo.Action** | | **listActions** | retrieve all actions that have been executed on a volume | **CamelDigitalOceanId** *Integer*| **List<com.myjeeva.digitalocean.pojo.Action>** |

### 81.8. DROPLETS ENDPOINT

| operation | Description | Headers | Result | | ------ | ---- | ------- | ----------- | | **list** | list all Droplets in your account | | **List<com.myjeeva.digitalocean.pojo.Droplet>** | | **get** | show an individual droplet | **CamelDigitalOceanId** *Integer*| **com.myjeeva.digitalocean.pojo.Droplet** | | **create** | create a new Droplet | **CamelDigitalOceanName** *String* <br>`CamelDigitalOceanDropletImage` *String* <br>`CamelDigitalOceanRegion` *String* <br>`CamelDigitalOceanDropletSize` *String* <br>`CamelDigitalOceanDropletSSHKeys`\* *List\<String\>* <br>`CamelDigitalOceanDropletEnableBackups`\* *Boolean* <br>`CamelDigitalOceanDropletEnableIpv6`\* *Boolean* <br>`CamelDigitalOceanDropletEnablePrivateNetworking`\* *Boolean* <br>`CamelDigitalOceanDropletUserData`\* *String* <br>`CamelDigitalOceanDropletVolumes`\* *List\ <String\>* <br>`CamelDigitalOceanDropletTags` *List\<String\>*| **com.myjeeva.digitalocean.pojo.Droplet** | | **create** | create multiple Droplets | **CamelDigitalOceanNames** *List\<String\>* <br>`CamelDigitalOceanDropletImage` *String* <br>`CamelDigitalOceanRegion` *String* <br>`CamelDigitalOceanDropletSize` *String* <br>`CamelDigitalOceanDropletSSHKeys`\* *List\<String\>* <br>`CamelDigitalOceanDropletEnableBackups`\* *Boolean* <br>`CamelDigitalOceanDropletEnableIpv6`\* *Boolean*

<br>`CamelDigitalOceanDropletEnablePrivateNetworking`\* *Boolean*

<br>`CamelDigitalOceanDropletUserData`\* *String* <br>`CamelDigitalOceanDropletVolumes`\* *List\ <String\>* <br>`CamelDigitalOceanDropletTags` *List\<String\>*|

**com.myjeeva.digitalocean.pojo.Droplet** | | **delete** | delete a Droplet, | **CamelDigitalOceanId** *Integer*| **com.myjeeva.digitalocean.pojo.Delete** | | **enableBackups** | enable backups on an existing Droplet | **CamelDigitalOceanId** *Integer*| **com.myjeeva.digitalocean.pojo.Action** | | **disableBackups** | disable backups on an existing Droplet | **CamelDigitalOceanId** *Integer*|

**com.myjeeva.digitalocean.pojo.Action | | enablelpv6** | enable IPv6 networking on an existing Droplet | **CamelDigitalOceanId** *Integer*| **com.myjeeva.digitalocean.pojo.Action** | | **enablePrivateNetworking** | enable private networking on an existing Droplet | **CamelDigitalOceanId** *Integer*|

**com.myjeeva.digitalocean.pojo.Action** | | **reboot** | reboot a Droplet | **CamelDigitalOceanId** *Integer*| **com.myjeeva.digitalocean.pojo.Action** | | **powerCycle** | power cycle a Droplet |

**CamelDigitalOceanId** *Integer*| **com.myjeeva.digitalocean.pojo.Action** | | **shutdown** | shutdown a Droplet | **CamelDigitalOceanId** *Integer*| **com.myjeeva.digitalocean.pojo.Action** | | **powerOff** | power off a Droplet | **CamelDigitalOceanId** *Integer*| **com.myjeeva.digitalocean.pojo.Action** | | **powerOn** | power on a Droplet | **CamelDigitalOceanId** *Integer*| **com.myjeeva.digitalocean.pojo.Action** | | **restore** | shutdown a Droplet | **CamelDigitalOceanId** *Integer* <br>`CamelDigitalOceanImageId` *Integer*| **com.myjeeva.digitalocean.pojo.Action** | | **passwordReset** | reset the password for a Droplet | **CamelDigitalOceanId** *Integer*| **com.myjeeva.digitalocean.pojo.Action** | | **resize** | resize a Droplet | **CamelDigitalOceanId** *Integer* <br>`CamelDigitalOceanDropletSize` *String*|

**com.myjeeva.digitalocean.pojo.Action** | | **rebuild** | rebuild a Droplet | **CamelDigitalOceanId** *Integer* <br>`CamelDigitalOceanImageId` *Integer*| **com.myjeeva.digitalocean.pojo.Action** | | **rename** | rename a Droplet | **CamelDigitalOceanId** *Integer* <br>`CamelDigitalOceanName` *String*| **com.myjeeva.digitalocean.pojo.Action** | | **changeKernel** | change the kernel of a Droplet | **CamelDigitalOceanId** *Integer* <br>  $\text{CamelDigital OceanKernelId}$  *Integer* 

**com.myjeeva.digitalocean.pojo.Action** | | **takeSnapshot** | snapshot a Droplet | **CamelDigitalOceanId** *Integer* <br>`CamelDigitalOceanName`\* *String*| **com.myjeeva.digitalocean.pojo.Action** | | **tag** | tag a Droplet | **CamelDigitalOceanId** *Integer* <br>`CamelDigitalOceanName` *String*|

**com.myjeeva.digitalocean.pojo.Response** | | **untag** | untag a Droplet | **CamelDigitalOceanId** *Integer* <br>`CamelDigitalOceanName` *String*| **com.myjeeva.digitalocean.pojo.Response** | | **listKernels** | retrieve a list of all kernels available to a Droplet | **CamelDigitalOceanId** *Integer* |

**List<com.myjeeva.digitalocean.pojo.Kernel>** | | **listSnapshots** | retrieve the snapshots that have been created from a Droplet | **CamelDigitalOceanId** *Integer* |

**List<com.myjeeva.digitalocean.pojo.Snapshot>** | | **listBackups** | retrieve any backups associated with a Droplet | **CamelDigitalOceanId** *Integer* | **List<com.myjeeva.digitalocean.pojo.Backup>** | | **listActions** | retrieve all actions that have been executed on a Droplet | **CamelDigitalOceanId** *Integer* | **List<com.myjeeva.digitalocean.pojo.Action>** | | **listNeighbors** | retrieve a list of droplets that are running on the same physical server | **CamelDigitalOceanId** *Integer* |

**List<com.myjeeva.digitalocean.pojo.Droplet>** | | **listAllNeighbors** | retrieve a list of any droplets that are running on the same physical hardware | | **List<com.myjeeva.digitalocean.pojo.Droplet>** |

### 81.9. IMAGES ENDPOINT

| operation | Description | Headers | Result | | ------ | ---- | ------- | ----------- | | **list** | list images available on your account | **CamelDigitalOceanType**\* *DigitalOceanImageTypes* | **List<com.myjeeva.digitalocean.pojo.Image>** | | **ownList** | retrieve only the private images of a user | | **List<com.myjeeva.digitalocean.pojo.Image>** | | **listActions** | retrieve all actions that have been executed on a Image | **CamelDigitalOceanId** *Integer* | **List<com.myjeeva.digitalocean.pojo.Action>** | | **get** | retrieve information about an image (public or private) by id| **CamelDigitalOceanId** *Integer*| **com.myjeeva.digitalocean.pojo.Image** | | **get** | retrieve information about an public image by slug| **CamelDigitalOceanDropletImage** *String*| **com.myjeeva.digitalocean.pojo.Image** | | **update** | update an image| **CamelDigitalOceanId** *Integer* <br>`CamelDigitalOceanName` *String*| **com.myjeeva.digitalocean.pojo.Image** | | **delete** | delete an image| **CamelDigitalOceanId** *Integer* | **com.myjeeva.digitalocean.pojo.Delete** | | **transfer** | transfer an image to another region|

**CamelDigitalOceanId** *Integer* <br>  $\langle$  CamelDigitalOceanRegion ` String **com.myjeeva.digitalocean.pojo.Action** | | **convert** | convert an image, for example, a backup to a snapshot| **CamelDigitalOceanId** *Integer* | **com.myjeeva.digitalocean.pojo.Action** |

## 81.10. SNAPSHOTS ENDPOINT

| operation | Description | Headers | Result | | ------ | ---- | ------- | ----------- | | **list** | list all of the snapshots available on your account | **CamelDigitalOceanType**\* *DigitalOceanSnapshotTypes* | **List<com.myjeeva.digitalocean.pojo.Snapshot>** | | **get** | retrieve information about a snapshot| **CamelDigitalOceanId** *Integer*| **com.myjeeva.digitalocean.pojo.Snapshot** | | **delete** | delete an snapshot| **CamelDigitalOceanId** *Integer* | **com.myjeeva.digitalocean.pojo.Delete** |

## 81.11. KEYS ENDPOINT

| operation | Description | Headers | Result | | ------ | ---- | ------- | ----------- | | **list** | list all of the keys in your account | | **List<com.myjeeva.digitalocean.pojo.Key>** | | **get** | retrieve information about a key by id| **CamelDigitalOceanId** *Integer*| **com.myjeeva.digitalocean.pojo.Key** | | **get** | retrieve information about a key by fingerprint| **CamelDigitalOceanKeyFingerprint** *String*| **com.myjeeva.digitalocean.pojo.Key** | | **update** | update a key by id| **CamelDigitalOceanId** *Integer* <br>`CamelDigitalOceanName` *String*| **com.myjeeva.digitalocean.pojo.Key** | | **update** | update a key by fingerprint| **CamelDigitalOceanKeyFingerprint** *String* <br>`CamelDigitalOceanName` *String*| **com.myjeeva.digitalocean.pojo.Key** | | **delete** | delete a key by id| **CamelDigitalOceanId** *Integer* | **com.myjeeva.digitalocean.pojo.Delete** | | **delete** | delete a key by fingerprint| **CamelDigitalOceanKeyFingerprint** *String* | **com.myjeeva.digitalocean.pojo.Delete** |

## 81.12. REGIONS ENDPOINT

| operation | Description | Headers | Result | | ------ | ---- | ------- | ----------- | | **list** | list all of the regions that are available | | **List<com.myjeeva.digitalocean.pojo.Region>** |

### 81.13. SIZES ENDPOINT

| operation | Description | Headers | Result | | ------ | ---- | ------- | ----------- | | **list** | list all of the sizes that are available | | **List<com.myjeeva.digitalocean.pojo.Size>** |

# 81.14. FLOATING IPS ENDPOINT

| operation | Description | Headers | Result | | ------ | ---- | ------- | ----------- | | **list** | list all of the Floating IPs available on your account | | **List<com.myjeeva.digitalocean.pojo.FloatingIP>** | | **create** | create a new Floating IP assigned to a Droplet | **CamelDigitalOceanId** *Integer* | **List<com.myjeeva.digitalocean.pojo.FloatingIP>** | | **create** | create a new Floating IP assigned to a Region | **CamelDigitalOceanRegion** *String* | **List<com.myjeeva.digitalocean.pojo.FloatingIP>** | | **get** | retrieve information about a Floating IP| **CamelDigitalOceanFloatingIPAddress** *String*| **com.myjeeva.digitalocean.pojo.Key | | delete** | delete a Floating IP and remove it from your account| **CamelDigitalOceanFloatingIPAddress** *String*| **com.myjeeva.digitalocean.pojo.Delete** | | **assign** | assign a Floating IP to a Droplet| **CamelDigitalOceanFloatingIPAddress** *String* <br>`CamelDigitalOceanDropletId` *Integer*| **com.myjeeva.digitalocean.pojo.Action** | | **unassign** | unassign a Floating IP | **CamelDigitalOceanFloatingIPAddress** *String* | **com.myjeeva.digitalocean.pojo.Action** | | **listActions** | retrieve all actions that have been executed on a Floating IP | **CamelDigitalOceanFloatingIPAddress** *String* | **List<com.myjeeva.digitalocean.pojo.Action>** |

## 81.15. TAGS ENDPOINT

| operation | Description | Headers | Result | | ------ | ---- | ------- | ----------- | | **list** | list all of your tags | | **List<com.myjeeva.digitalocean.pojo.Tag>** | | **create** | create a Tag | **CamelDigitalOceanName** *String* | **com.myjeeva.digitalocean.pojo.Tag** | | **get** | retrieve an individual tag | **CamelDigitalOceanName** *String* | **com.myjeeva.digitalocean.pojo.Tag** | | **delete** | delete a tag | **CamelDigitalOceanName** *String* | **com.myjeeva.digitalocean.pojo.Delete** | | **update** | update a tag | **CamelDigitalOceanName** *String* <br>  $\langle$  CamelDigitalOceanNewName
` *String*| **com.myjeeva.digitalocean.pojo.Tag** |

### 81.16. EXAMPLES

Get your account info

from("direct:getAccountInfo") .setHeader(DigitalOceanConstants.OPERATION, constant(DigitalOceanOperations.get)) .to("digitalocean:account?oAuthToken=XXXXXX")

Create a droplet

from("direct:createDroplet")

.setHeader(DigitalOceanConstants.OPERATION, constant("create")) .setHeader(DigitalOceanHeaders.NAME, constant("myDroplet")) .setHeader(DigitalOceanHeaders.REGION, constant("fra1")) .setHeader(DigitalOceanHeaders.DROPLET\_IMAGE, constant("ubuntu-14-04-x64")) .setHeader(DigitalOceanHeaders.DROPLET\_SIZE, constant("512mb")) .to("digitalocean:droplet?oAuthToken=XXXXXX")

List all your droplets

```
from("direct:getDroplets")
  .setHeader(DigitalOceanConstants.OPERATION, constant("list"))
  .to("digitalocean:droplets?oAuthToken=XXXXXX")
```
Retrieve information for the Droplet (dropletId = 34772987)

from("direct:getDroplet") .setHeader(DigitalOceanConstants.OPERATION, constant("get")) .setHeader(DigitalOceanConstants.ID, 34772987) .to("digitalocean:droplet?oAuthToken=XXXXXX")

Shutdown information for the Droplet (dropletId = 34772987)

from("direct:shutdown") .setHeader(DigitalOceanConstants.ID, 34772987) .to("digitalocean:droplet?operation=shutdown&oAuthToken=XXXXXX")

# CHAPTER 82. DIRECT COMPONENT

#### Available as of Camel version 1.0

The direct: component provides direct, synchronous invocation of any consumers when a producer sends a message exchange.

This endpoint can be used to connect existing routes in the same camel context.

#### TIP

Asynchronous The [SEDA](#page-1947-0) component provides asynchronous invocation of any consumers when a producer sends a message exchange.

#### TIP

Connection to other camel contextsThe [VM](#page-2337-0) component provides connections between Camel contexts as long they run in the same JVM.

#### 82.1. URI FORMAT

direct:someName[?options]

Where someName can be any string to uniquely identify the endpoint

### 82.2. OPTIONS

The Direct component supports 3 options which are listed below.

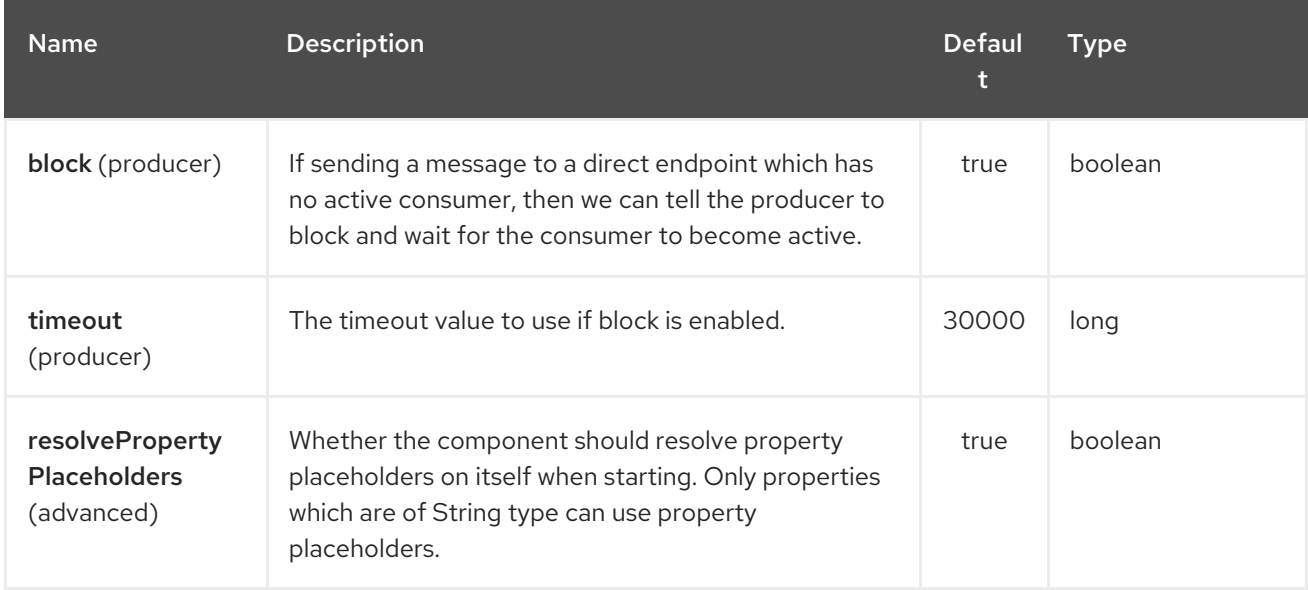

The Direct endpoint is configured using URI syntax:

#### direct:name

with the following path and query parameters:

#### 82.2.1. Path Parameters (1 parameters):

<span id="page-619-0"></span>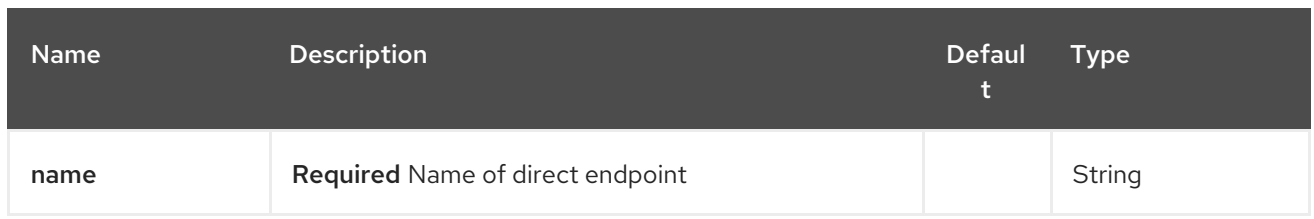

### 82.2.2. Query Parameters (7 parameters):

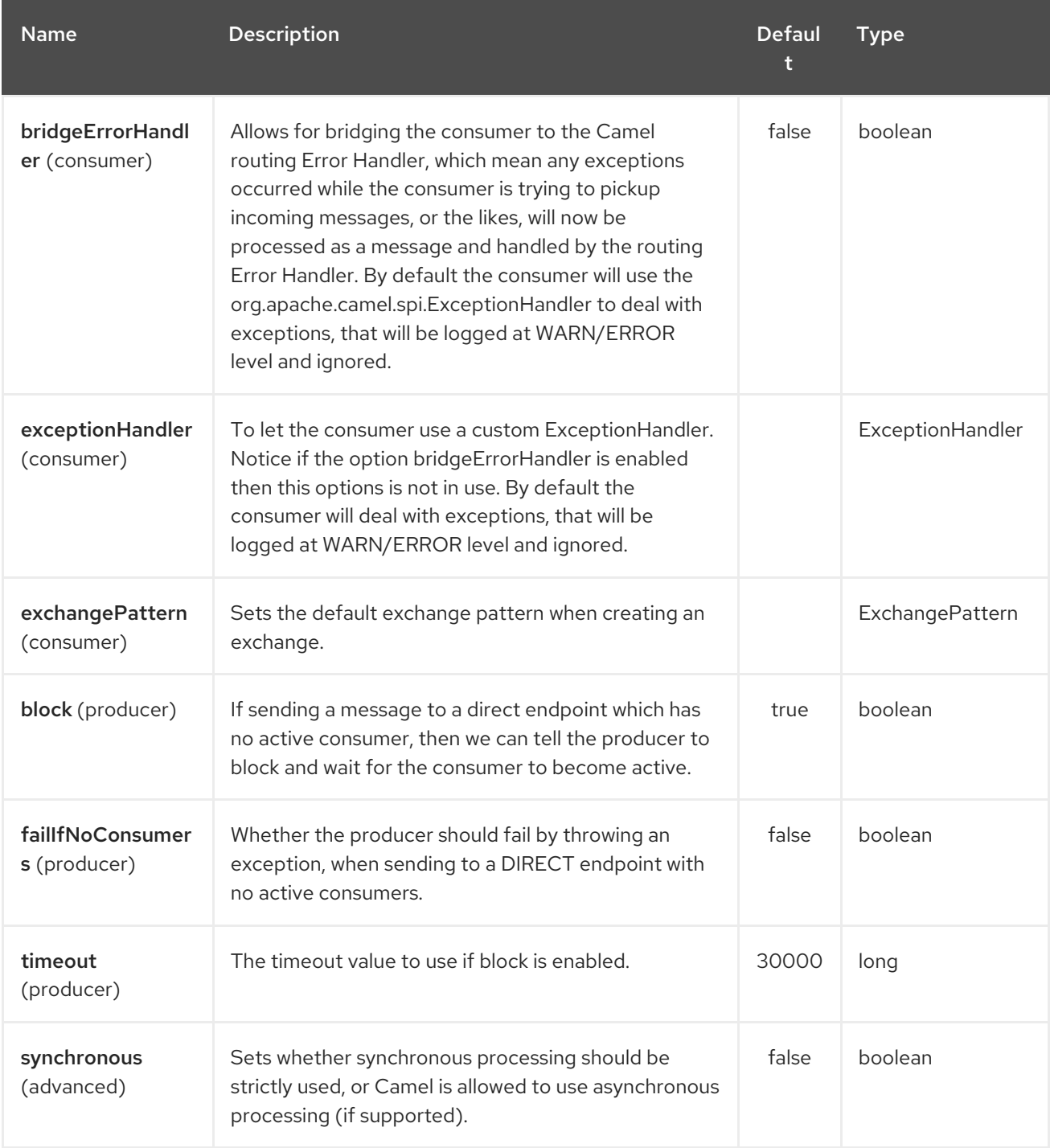

### 82.3. SAMPLES

In the route below we use the direct component to link the two routes together:

```
from("activemq:queue:order.in")
```

```
.to("bean:orderServer?method=validate")
.to("direct:processOrder");
```

```
from("direct:processOrder")
  .to("bean:orderService?method=process")
  .to("activemq:queue:order.out");
```
And the sample using spring DSL:

```
<route>
<from uri="activemq:queue:order.in"/>
<to uri="bean:orderService?method=validate"/>
<to uri="direct:processOrder"/>
</route>
<route>
<from uri="direct:processOrder"/>
<to uri="bean:orderService?method=process"/>
<to uri="activemq:queue:order.out"/>
</route>
```
See also samples from the [SEDA](#page-1947-0) component, how they can be used together.

### 82.4. SEE ALSO

- [SEDA](#page-1947-0)
- $\bullet$  [VM](#page-2337-0)

# CHAPTER 83. DIRECT VM COMPONENT

#### Available as of Camel version 2.10

The direct-vm: component provides direct, synchronous invocation of any consumers in the JVM when a producer sends a message exchange.

This endpoint can be used to connect existing routes in the same camel context, as well from other camel contexts in the same JVM.

This component differs from the [Direct](#page-619-0) component in that [Direct-VM](#page-622-0) supports communication across CamelContext instances - so you can use this mechanism to communicate across web applications (provided that camel-core.jar is on the system/boot classpath).

At runtime you can swap in new consumers, by stopping the existing consumer(s) and start new consumers.

But at any given time there can be at most only one active consumer for a given endpoint.

This component allows also to connect routes deployed in different OSGI Bundles as you can see here after. Even if they are running in different bundles, the camel routes will use the same thread. That autorises to develop applications using Transactions - Tx.

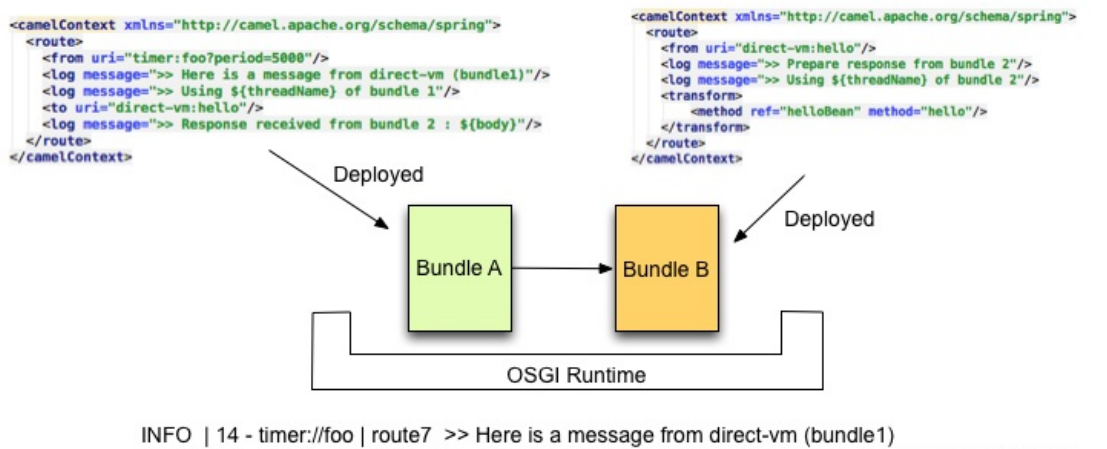

- INFO | 14 timer://foo | route7 >> Using Camel (89-camel-23) thread #14 timer://foo of bundle 1
- INFO | 14 timer://foo | route8 >> Prepare response from bundle 2
- INFO | 14 timer://foo | route8 >> Using Camel (89-camel-23) thread #14 timer://foo of bundle 2
- INFO | 14 timer://foo | route7 >> Response received from bundle 2 : Hi from Camel direct-vm at 2012-06-21 15:21:22

## 83.1. URI FORMAT

direct-vm:someName

Where someName can be any string to uniquely identify the endpoint

### 83.2. OPTIONS

The Direct VM component supports 5 options which are listed below.

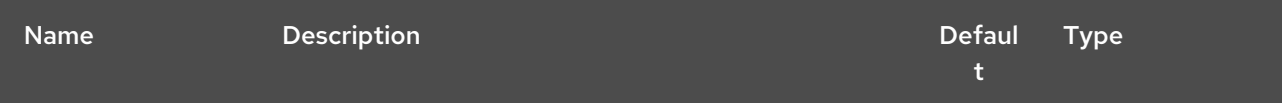

<span id="page-622-0"></span>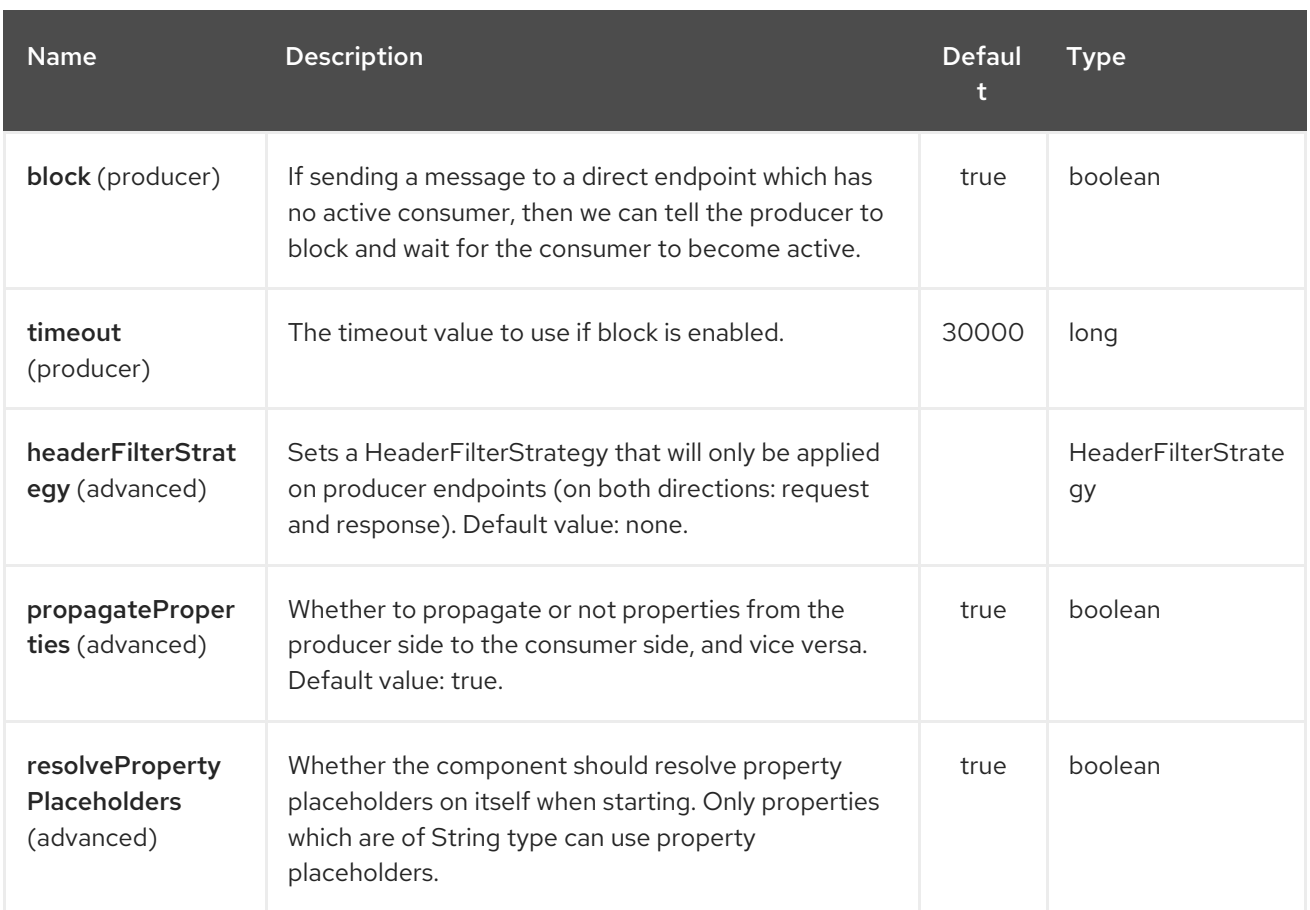

The Direct VM endpoint is configured using URI syntax:

#### direct-vm:name

ı

with the following path and query parameters:

#### 83.2.1. Path Parameters (1 parameters):

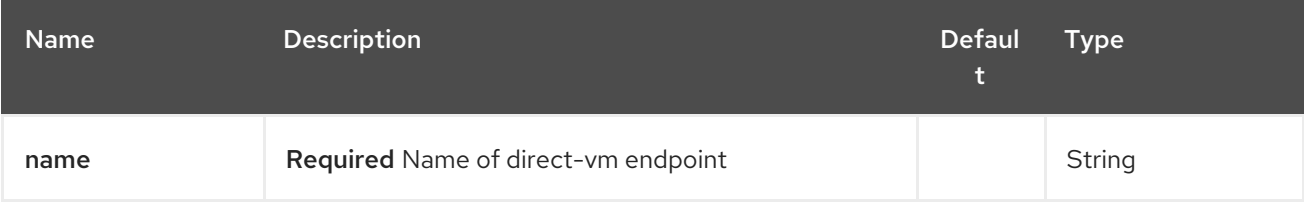

#### 83.2.2. Query Parameters (9 parameters):

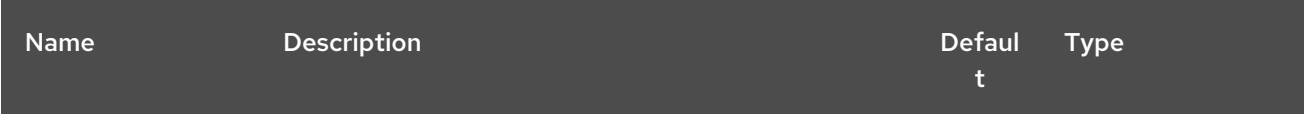

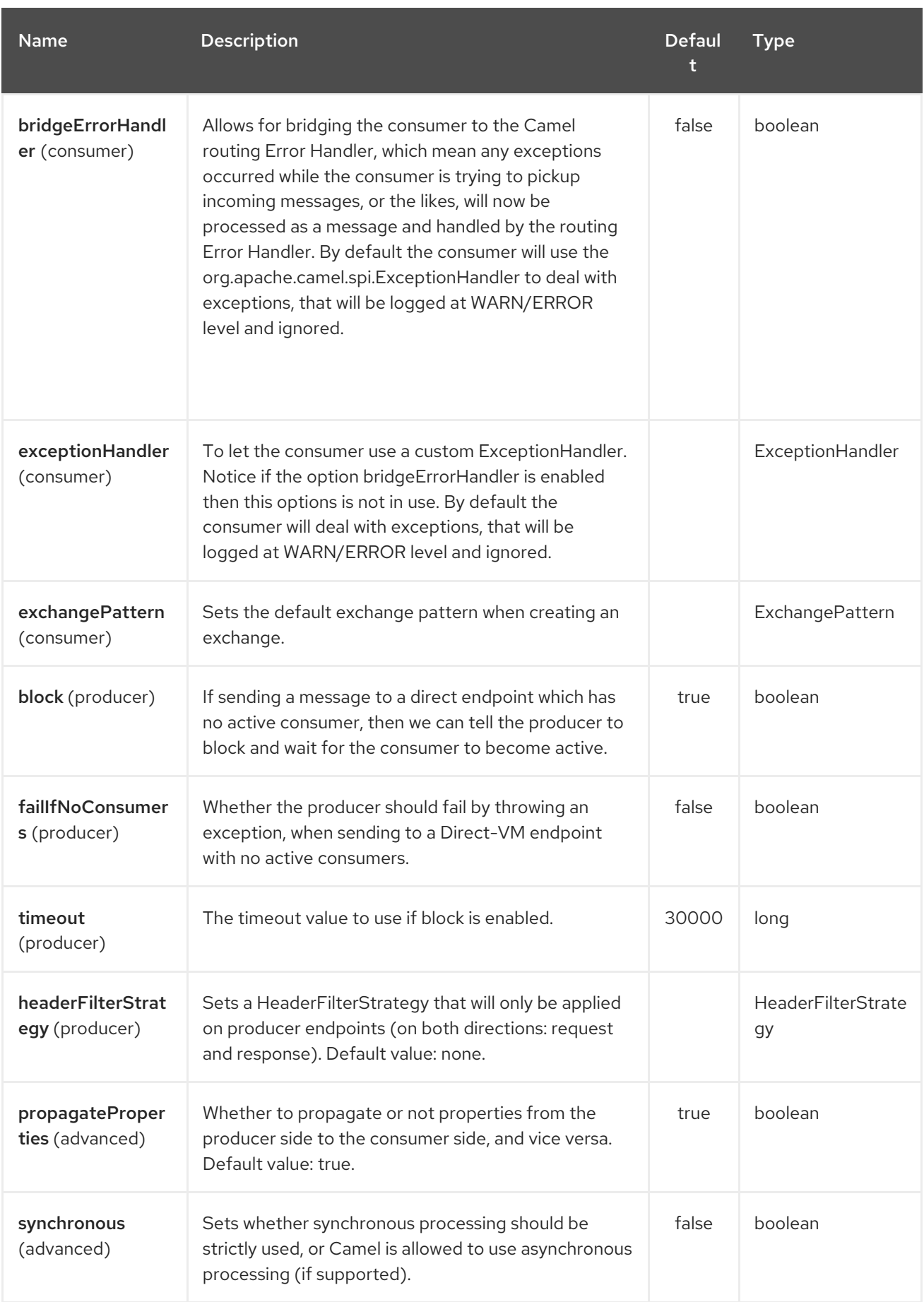

### 83.3. SAMPLES

In the route below we use the direct component to link the two routes together:

 $\overline{a}$ 

from("activemq:queue:order.in") .to("bean:orderServer?method=validate") .to("direct-vm:processOrder");

And now in another CamelContext, such as another OSGi bundle

from("direct-vm:processOrder") .to("bean:orderService?method=process") .to("activemq:queue:order.out");

And the sample using spring DSL:

```
<route>
<from uri="activemq:queue:order.in"/>
<to uri="bean:orderService?method=validate"/>
<to uri="direct-vm:processOrder"/>
</route>
```

```
<route>
<from uri="direct-vm:processOrder"/>
<to uri="bean:orderService?method=process"/>
<to uri="activemq:queue:order.out"/>
</route>
```
#### 83.4. SEE ALSO

- [Direct](#page-619-0)
- [SEDA](#page-1947-0)
- $\bullet$  [VM](#page-2337-0)

# CHAPTER 84. DISRUPTOR COMPONENT

#### Available as of Camel version 2.12

The disruptor: component provides asynchronous [SEDA](http://www.eecs.harvard.edu/~mdw/proj/seda/) behavior much as the standard SEDA Component, but utilizes a [Disruptor](https://github.com/LMAX-Exchange/disruptor) instead of a [BlockingQueue](http://docs.oracle.com/javase/1.5.0/docs/api/java/util/concurrent/BlockingQueue.html) utilized by the standard [SEDA.](#page-1947-0) Alternatively, a

disruptor-vm: endpoint is supported by this component, providing an alternative to the standard [VM](#page-2337-0). As with the SEDA component, buffers of the **disruptor**; endpoints are only visible within a single CamelContext and no support is provided for persistence or recovery. The buffers of the disruptor-vm: endpoints also provides support for communication across CamelContexts instances so you can use this mechanism to communicate across web applications (provided that camel-disruptor.jar is on the system/boot classpath).

The main advantage of choosing to use the Disruptor Component over the SEDA or the VM Component is performance in use cases where there is high contention between producer(s) and/or multicasted or concurrent Consumers. In those cases, significant increases of throughput and reduction of latency has been observed. Performance in scenarios without contention is comparable to the SEDA and VM Components.

The Disruptor is implemented with the intention of mimicing the behaviour and options of the SEDA and VM Components as much as possible. The main differences with the them are the following:

- The buffer used is always bounded in size (default 1024 exchanges).
- As a the buffer is always bouded, the default behaviour for the Disruptor is to block while the buffer is full instead of throwing an exception. This default behaviour may be configured on the component (see options).
- The Disruptor enpoints don't implement the BrowsableEndpoint interface. As such, the exchanges currently in the Disruptor can't be retrieved, only the amount of exchanges.
- The Disruptor requires its consumers (multicasted or otherwise) to be statically configured. Adding or removing consumers on the fly requires complete flushing of all pending exchanges in the Disruptor.
- As a result of the reconfiguration: Data sent over a Disruptor is directly processed and 'gone' if there is at least one consumer, late joiners only get new exchanges published after they've ioined.
- The **pollTimeout** option is not supported by the Disruptor Component.
- When a producer blocks on a full Disruptor, it does not respond to thread interrupts.

Maven users will need to add the following dependency to their **pom.xml** for this component:

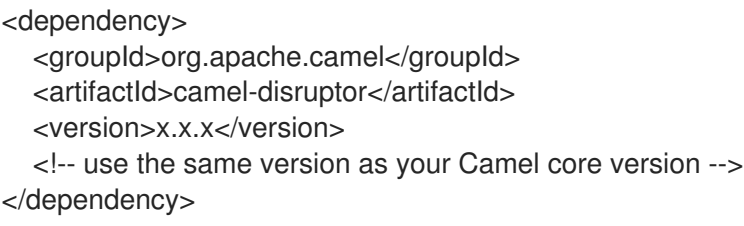

### 84.1. URI FORMAT

disruptor:someName[?options]

or

I

disruptor-vm:someName[?options]

Where someName can be any string that uniquely identifies the endpoint within the current CamelContext (or across contexts in case of disruptor-vm:). You can append query options to the URI in the following format:

?option=value&option=value&…

### 84.2. OPTIONS

All the following options are valid for both the disruptor: and disruptor-vm: components.

The Disruptor component supports 8 options which are listed below.

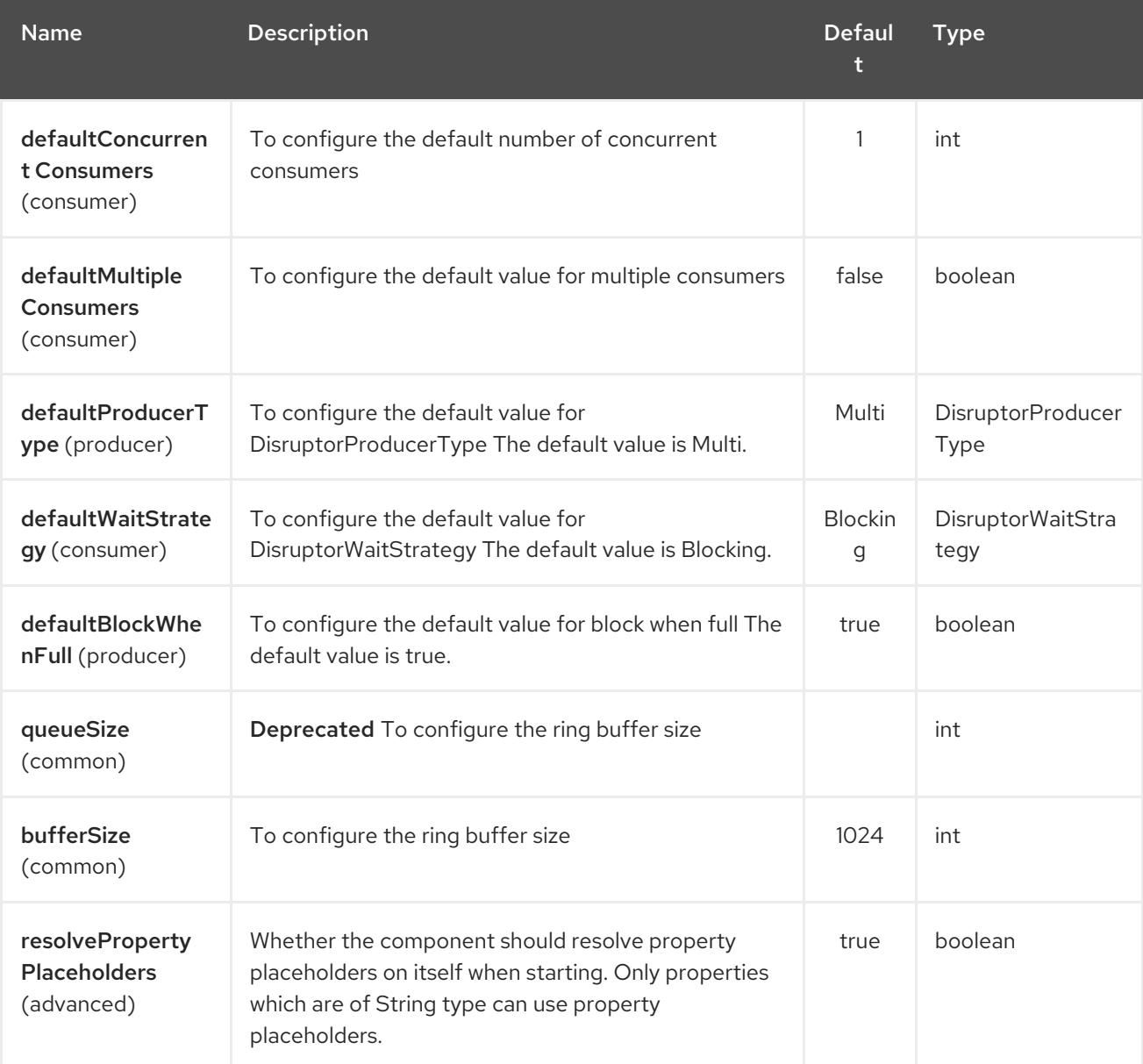

The Disruptor endpoint is configured using URI syntax:

#### disruptor:name

I

with the following path and query parameters:

#### 84.2.1. Path Parameters (1 parameters):

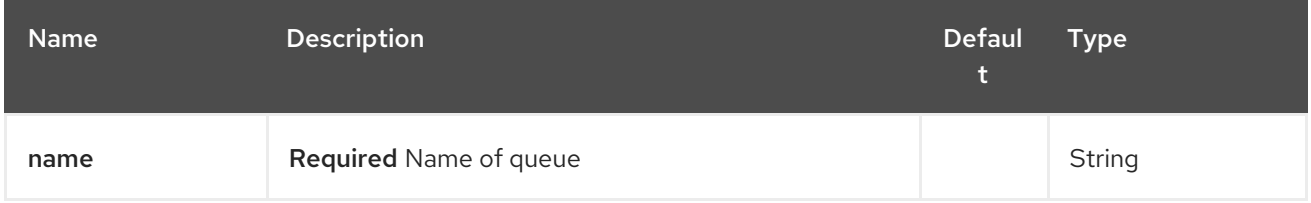

#### 84.2.2. Query Parameters (12 parameters):

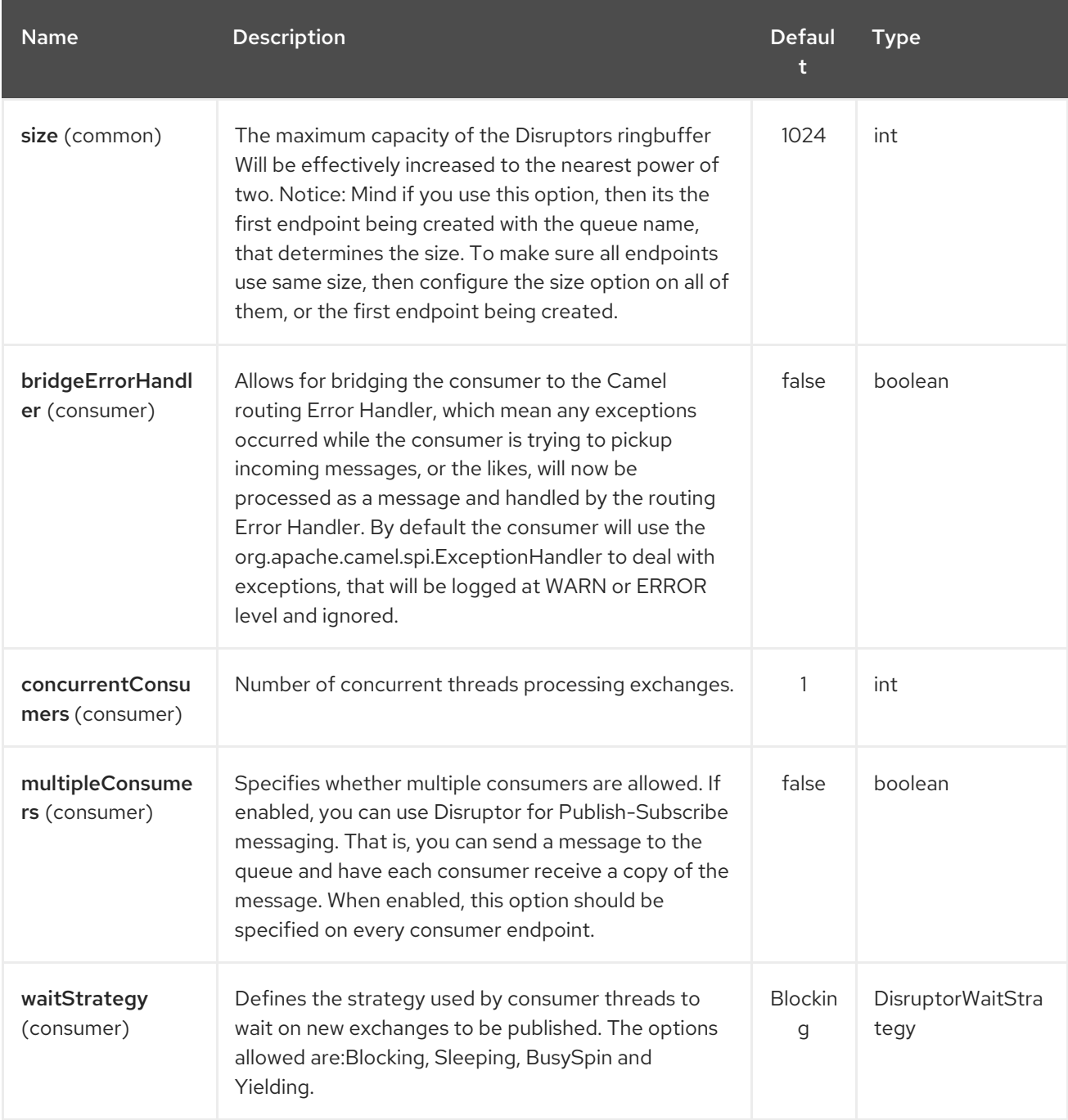

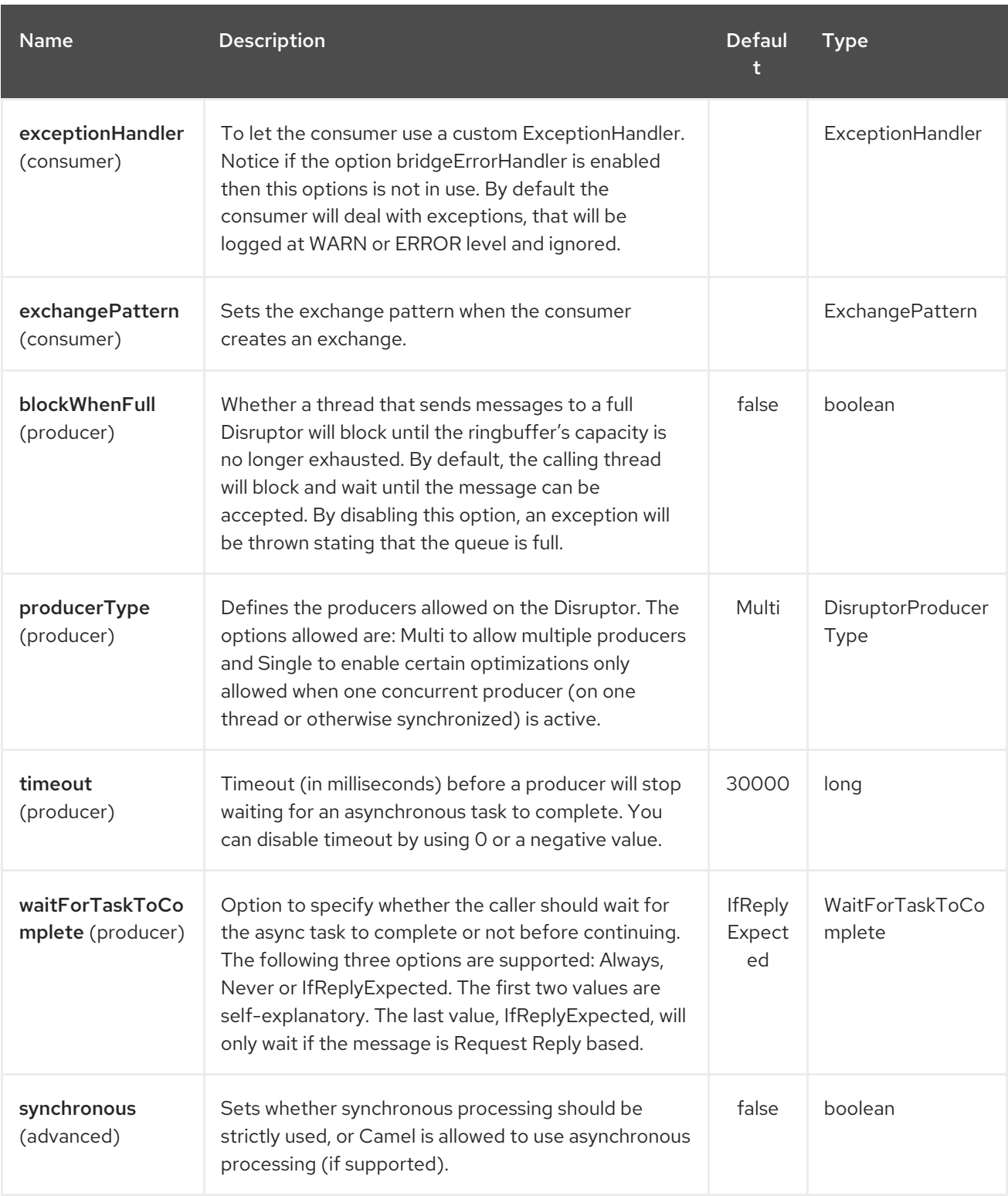

## 84.3. WAIT STRATEGIES

The wait strategy effects the type of waiting performed by the consumer threads that are currently waiting for the next exchange to be published. The following strategies can be chosen:

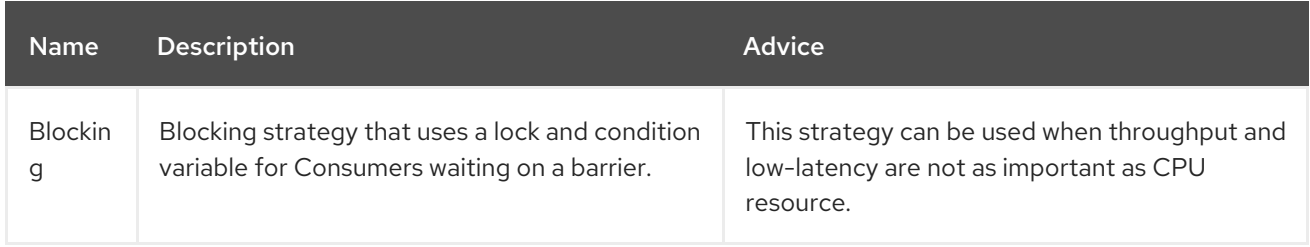

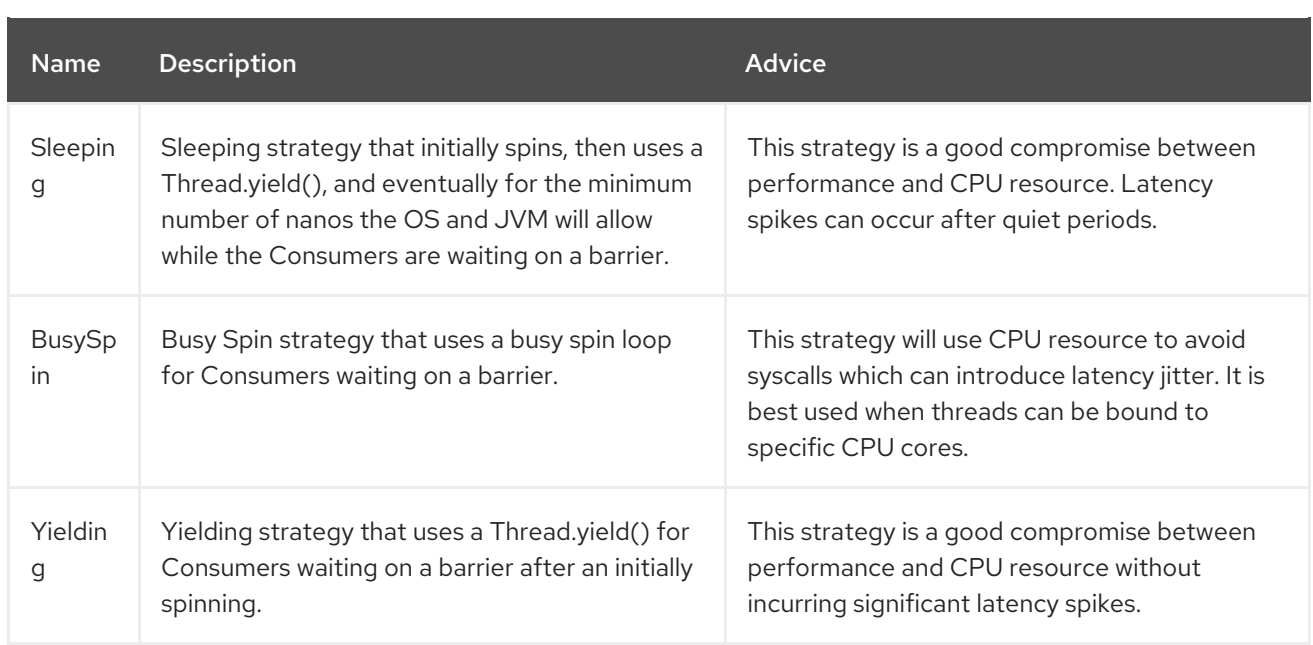

## 84.4. USE OF REQUEST REPLY

The Disruptor component supports using [Request](request-reply.html) Reply, where the caller will wait for the Async route to complete. For instance:

from("mina:tcp://0.0.0.0:9876?textline=true&sync=true").to("disruptor:input"); from("disruptor:input").to("bean:processInput").to("bean:createResponse");

In the route above, we have a TCP listener on port 9876 that accepts incoming requests. The request is routed to the *disruptor:input* buffer. As it is a Request Reply message, we wait for the response. When the consumer on the *disruptor:input* buffer is complete, it copies the response to the original message response.

## 84.5. CONCURRENT CONSUMERS

By default, the Disruptor endpoint uses a single consumer thread, but you can configure it to use concurrent consumer threads. So instead of thread pools you can use:

from("disruptor:stageName?concurrentConsumers=5").process(...)

As for the difference between the two, note a thread pool can increase/shrink dynamically at runtime depending on load, whereas the number of concurrent consumers is always fixed and supported by the Disruptor internally so performance will be higher.

### 84.6. THREAD POOLS

Be aware that adding a thread pool to a Disruptor endpoint by doing something like:

from("disruptor:stageName").thread(5).process(...)

Can wind up with adding a normal [BlockingQueue](http://docs.oracle.com/javase/1.5.0/docs/api/java/util/concurrent/BlockingQueue.html) to be used in conjunction with the Disruptor, effectively negating part of the performance gains achieved by using the Disruptor. Instead, it is advices to directly configure number of threads that process messages on a Disruptor endpoint using the concurrentConsumers option.

### 84.7. SAMPLE

In the route below we use the Disruptor to send the request to this async queue to be able to send a fireand-forget message for further processing in another thread, and return a constant reply in this thread to the original caller.

```
public void configure() throws Exception {
  from("direct:start")
     // send it to the disruptor that is async
     .to("disruptor:next")
     // return a constant response
     .transform(constant("OK"));
  from("disruptor:next").to("mock:result");
}
```
Here we send a Hello World message and expects the reply to be OK.

```
Object out = template.requestBody("direct:start", "Hello World");
assertEquals("OK", out);
```
The "Hello World" message will be consumed from the Disruptor from another thread for further processing. Since this is from a unit test, it will be sent to a mock endpoint where we can do assertions in the unit test.

#### 84.8. USING MULTIPLECONSUMERS

In this example we have defined two consumers and registered them as spring beans.

```
<!-- define the consumers as spring beans -->
<bean id="consumer1" class="org.apache.camel.spring.example.FooEventConsumer"/>
<bean id="consumer2" class="org.apache.camel.spring.example.AnotherFooEventConsumer"/>
<camelContext xmlns="http://camel.apache.org/schema/spring">
  <!-- define a shared endpoint which the consumers can refer to instead of using url -->
  <endpoint id="foo" uri="disruptor:foo?multipleConsumers=true"/>
</camelContext>
```
Since we have specified multipleConsumers=true on the Disruptor foo endpoint we can have those two or more consumers receive their own copy of the message as a kind of pub-sub style messaging. As the beans are part of an unit test they simply send the message to a mock endpoint, but notice how we can use @Consume to consume from the Disruptor.

```
public class FooEventConsumer {
```
@EndpointInject(uri = "mock:result") private ProducerTemplate destination;

```
@Consume(ref = "foo")
public void doSomething(String body) {
  destination.sendBody("foo" + body);
```
# } }

## 84.9. EXTRACTING DISRUPTOR INFORMATION

If needed, information such as buffer size, etc. can be obtained without using JMX in this fashion:

DisruptorEndpoint disruptor = context.getEndpoint("disruptor:xxxx"); int size = disruptor.getBufferSize();

# CHAPTER 85. DNS COMPONENT

#### Available as of Camel version 2.7

This is an additional component for Camel to run DNS queries, using DNSJava. The component is a thin layer on top of [DNSJava](http://www.xbill.org/dnsjava/).

The component offers the following operations:

- ip, to resolve a domain by its ip
- $\bullet$  lookup, to lookup information about the domain
- dig, to run DNS queries

INFO:\*Requires SUN JVM\* The DNSJava library requires running on the SUN JVM. If you use Apache ServiceMix or Apache Karaf, you'll need to adjust the **etc/jre.properties** file, to add **sun.net.spi.nameservice** to the list of Java platform packages exported. The server will need restarting before this change takes effect.

Maven users will need to add the following dependency to their **pom.xml** for this component:

```
<dependency>
  <groupId>org.apache.camel</groupId>
  <artifactId>camel-dns</artifactId>
  <version>x.x.x</version>
  <!-- use the same version as your Camel core version -->
</dependency>
```
### 85.1. URI FORMAT

The URI scheme for a DNS component is as follows

dns:*//operation[?options]*

This component only supports producers.

### 85.2. OPTIONS

The DNS component has no options.

The DNS endpoint is configured using URI syntax:

dns:dnsType

with the following path and query parameters:

### 85.2.1. Path Parameters (1 parameters):

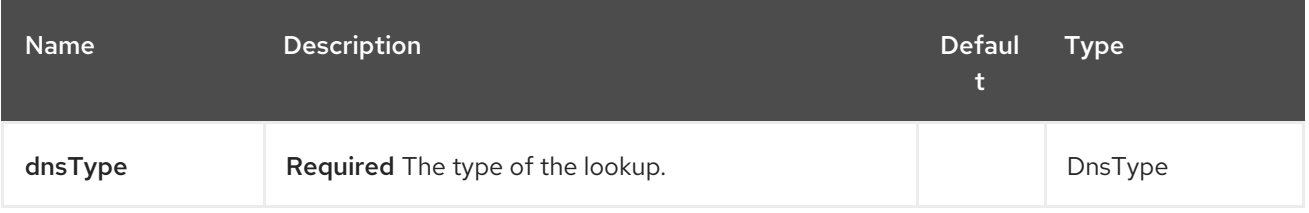

#### 85.2.2. Query Parameters (1 parameters):

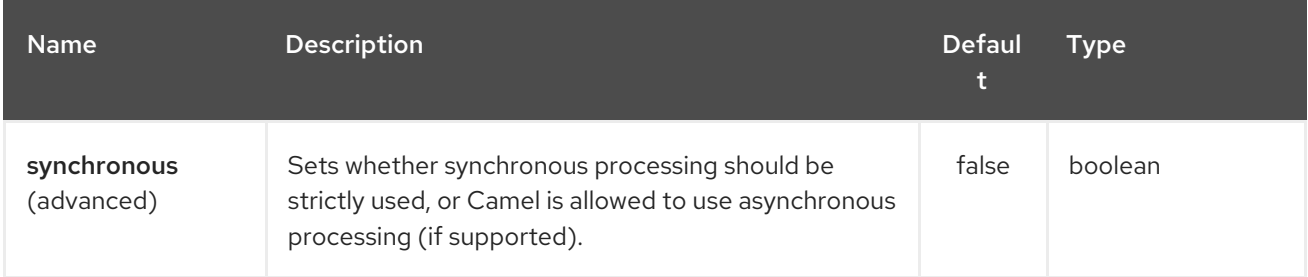

### 85.3. HEADERS

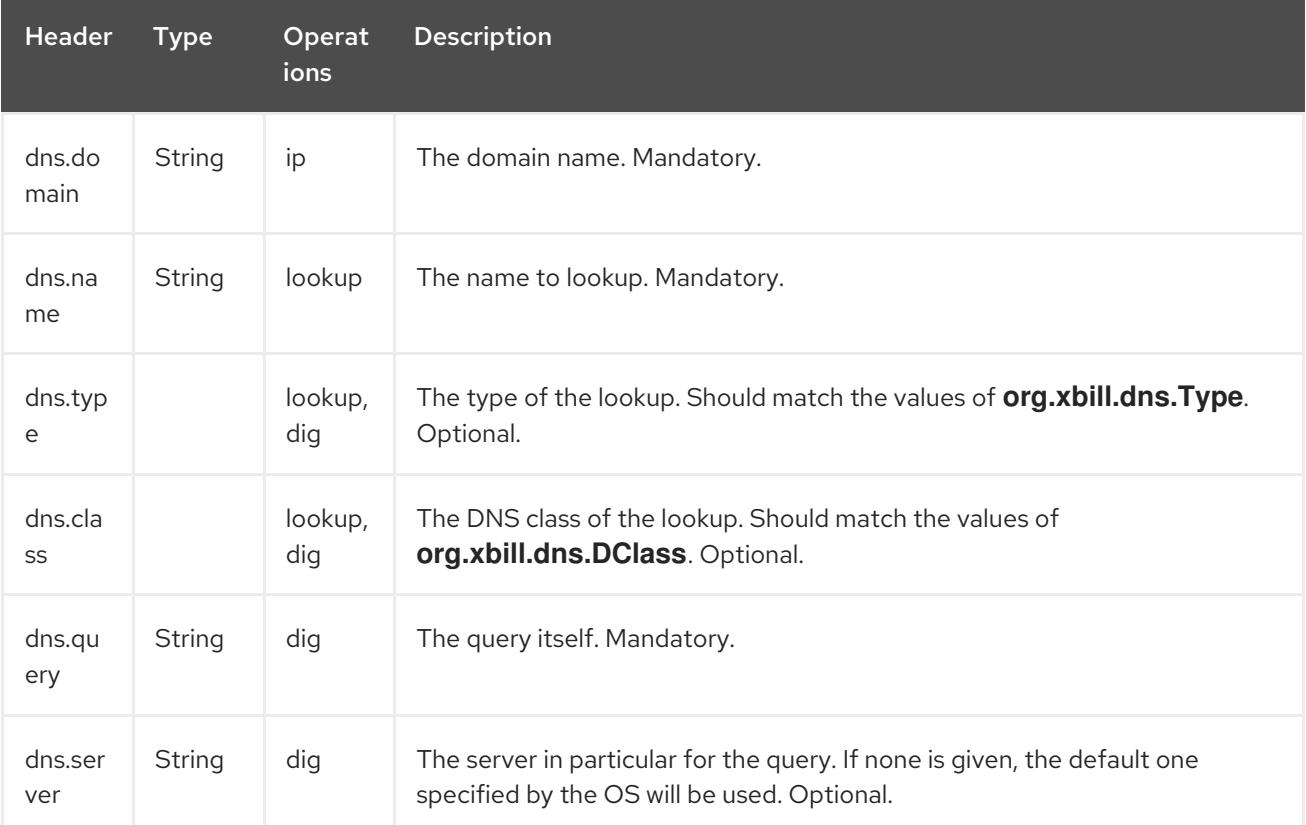

### 85.4. EXAMPLES

#### 85.4.1. IP lookup

```
<route id="IPCheck">
  <from uri="direct:start"/>
  <to uri="dns:ip"/>
</route>
```
This looks up a domain's IP. For example, www.example.com resolves to 192.0.32.10. The IP address to lookup must be provided in the header with key **"dns.domain"**.

#### 85.4.2. DNS lookup

<route id="IPCheck"> <from uri="direct:start"/>

#### <to uri="dns:lookup"/> </route>

This returns a set of DNS records associated with a domain. The name to lookup must be provided in the header with key **"dns.name"**.

#### 85.4.3. DNS Dig

Dig is a Unix command-line utility to run DNS queries.

```
<route id="IPCheck">
  <from uri="direct:start"/>
  <to uri="dns:dig"/>
</route>
```
The query must be provided in the header with key **"dns.query"**.

## 85.5. DNS ACTIVATION POLICY

DnsActivationPolicy can be used to dynamically start and stop routes based on dns state.

If you have instances of the same component running in different regions you can configure a route in each region to activate only if dns is pointing to its region.

i.e. You may have an instance in NYC and an instance in SFO. You would configure a service CNAME service.example.com to point to nyc-service.example.com to bring NYC instance up and SFO instance down. When you change the CNAME service.example.com to point to sfo-service.example.com — nyc instance would stop its routes and sfo will bring its routes up. This allows you to switch regions without restarting actual components.

```
<bean id="dnsActivationPolicy"
class="org.apache.camel.component.dns.policy.DnsActivationPolicy">
 <property name="hostname" value="service.example.com" />
 <property name="resolvesTo" value="nyc-service.example.com" />
 <property name="ttl" value="60000" />
</bean>
<route id="routeId" autoStartup="false" routePolicyRef="dnsActivationPolicy">
</route>
```
# CHAPTER 86. DOCKER COMPONENT

#### Available as of Camel version 2.15

Camel component for communicating with Docker.

The Docker Camel component leverages the [docker-java](https://github.com/docker-java/docker-java) via the Docker [Remote](https://docs.docker.com/reference/api/docker_remote_api) API.

## 86.1. URI FORMAT

docker:*//[operation]?[options]*

Where operation is the specific action to perform on Docker.

## 86.2. GENERAL OPTIONS

The Docker component supports 2 options which are listed below.

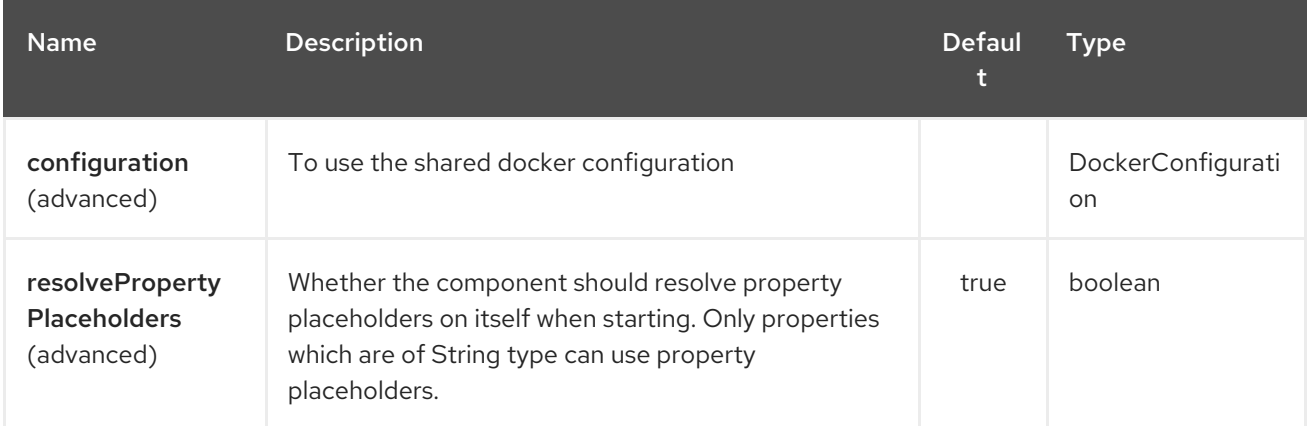

The Docker endpoint is configured using URI syntax:

#### docker:operation

with the following path and query parameters:

#### 86.2.1. Path Parameters (1 parameters):

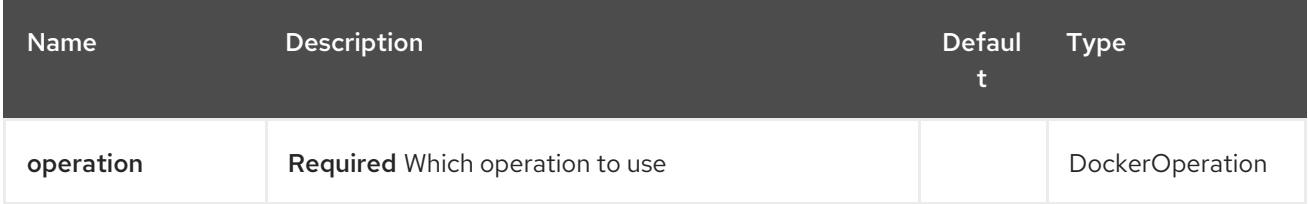

#### 86.2.2. Query Parameters (20 parameters):

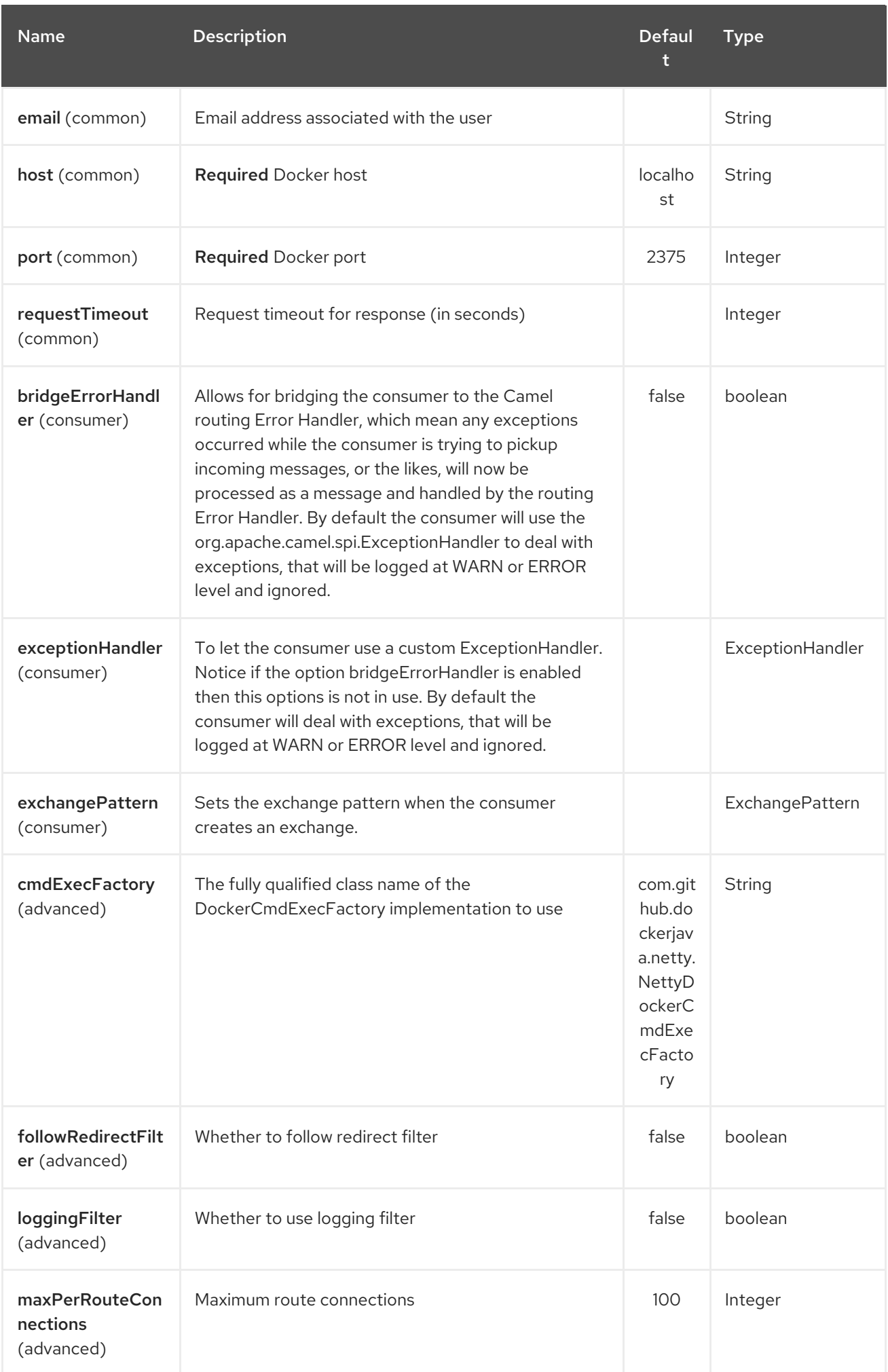

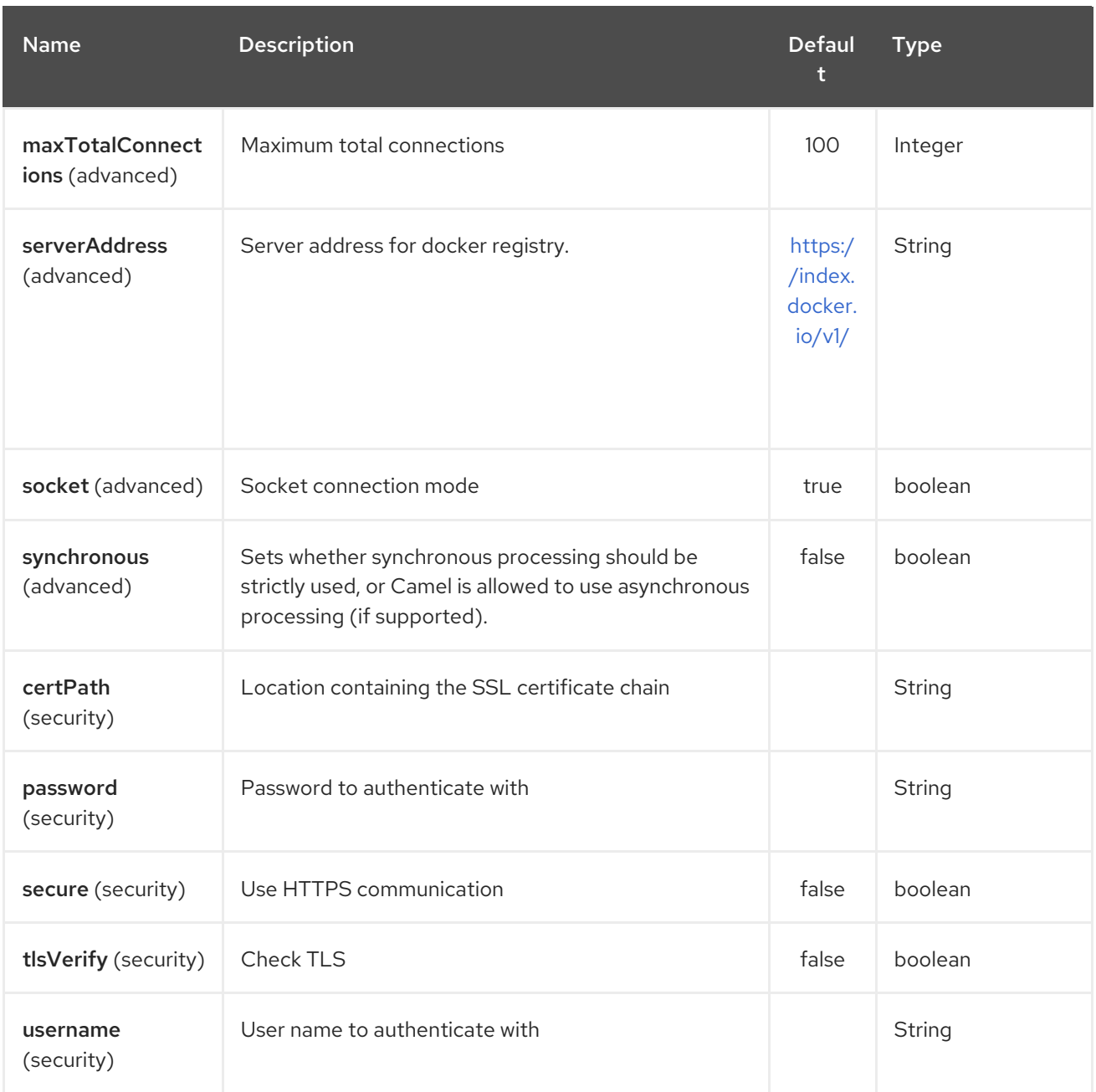

### 86.3. HEADER STRATEGY

All URI option can be passed as Header properties. Values found in a message header take precedence over URI parameters. A header property takes the form of a URI option prefixed with CamelDocker as shown below

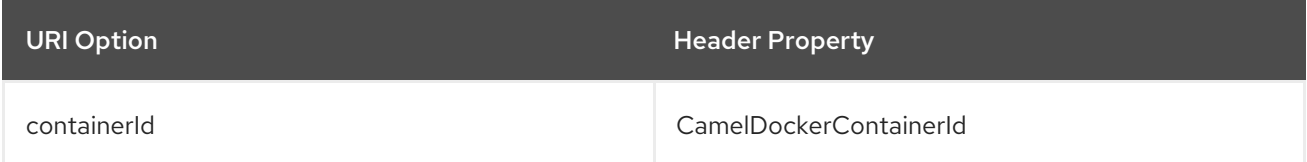

## 86.4. EXAMPLES

The following example consumes events from Docker:

from("docker://events?host=192.168.59.103&port=2375").to("log:event");

The following example queries Docker for system wide information

from("docker://info?host=192.168.59.103&port=2375").to("log:info");

### 86.5. DEPENDENCIES

To use Docker in your Camel routes you need to add a dependency on camel-docker, which implements the component.

If you use Maven you can just add the following to your pom.xml, substituting the version number for the latest and greatest release (see the download page for the latest versions).

<dependency> <groupId>org.apache.camel</groupId> <artifactId>camel-docker</artifactId> <version>x.x.x</version> </dependency>

# CHAPTER 87. DOZER COMPONENT

#### Available as of Camel version 2.15

The **dozer:** component provides the ability to map between Java beans using the [Dozer](http://camel.apache.org/dozer-type-conversion.html) mapping framework since Camel 2.15.0. Camel also supports the ability to trigger Dozer mappings as a type converter. The primary [differences](http://camel.apache.org/dozer-type-conversion.html) between using a Dozer endpoint and a Dozer converter are:

- The ability to manage Dozer mapping configuration on a per-endpoint basis vs. global configuration via the converter registry.
- A Dozer endpoint can be configured to marshal/unmarshal input and output data using Camel data formats to support a single, any-to-any transformation endpoint
- $\bullet$ The Dozer component allows for fine-grained integration and extension of Dozer to support additional functionality (e.g. mapping literal values, using expressions for mappings, etc.).

In order to use the Dozer component, Maven users will need to add the following dependency to their **pom.xml**:

```
<dependency>
  <groupId>org.apache.camel</groupId>
  <artifactId>camel-dozer</artifactId>
  <version>x.x.x</version>
  <!-- use the same version as your Camel core version -->
</dependency>
```
### 87.1. URI FORMAT

The Dozer component only supports producer endpoints.

dozer:endpointId[?options]

Where **endpointId** is a name used to uniquely identify the Dozer endpoint configuration.

An example Dozer endpoint URI:

```
from("direct:orderInput").
 to("dozer:transformOrder?mappingFile=orderMapping.xml&targetModel=example.XYZOrder").
 to("direct:orderOutput");
```
#### 87.2. OPTIONS

The Dozer component has no options.

The Dozer endpoint is configured using URI syntax:

dozer:name

with the following path and query parameters:

#### 87.2.1. Path Parameters (1 parameters):

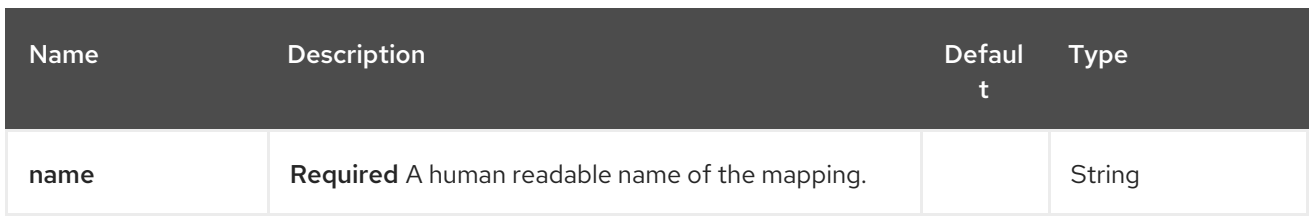

#### 87.2.2. Query Parameters (7 parameters):

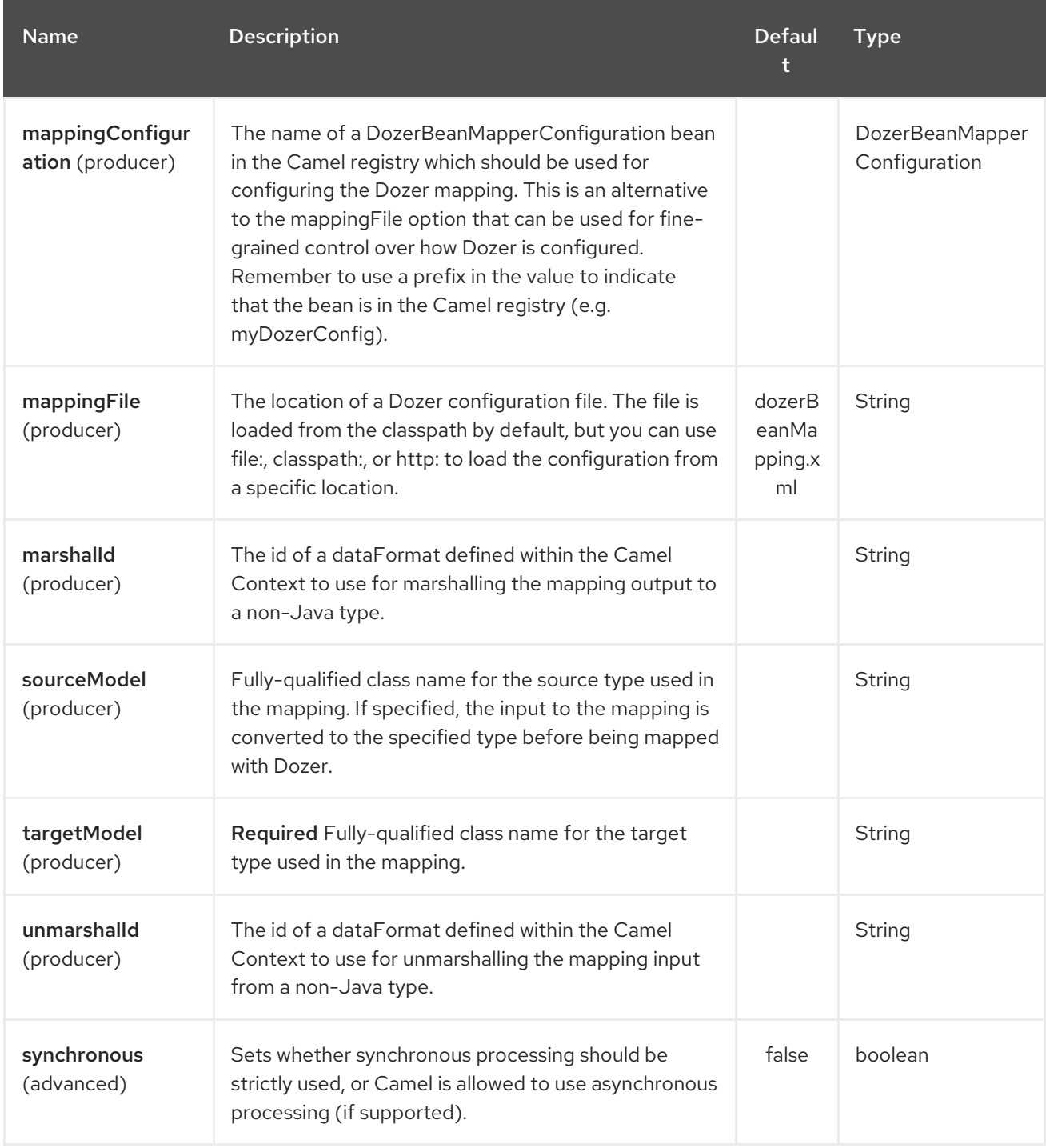

### 87.3. USING DATA FORMATS WITH DOZER

Dozer does not support non-Java sources and targets for mappings, so it cannot, for example, map an XML document to a Java object on its own. Luckily, Camel has extensive support for marshalling between Java and a wide variety of formats using data [formats.](http://camel.apache.org/data-format.html) The Dozer component takes advantage of this support by allowing you to specify that input and output data should be passed through a data

format prior to processing via Dozer. You can always do this on your own outside the call to Dozer, but supporting it directly in the Dozer component allows you to use a single endpoints to configure any-toany transformation within Camel.

As an example, let's say you wanted to map between an XML data structure and a JSON data structure using the Dozer component. If you had the following data formats defined in a Camel Context:

<dataFormats> <json library="Jackson" id="myjson"/> <jaxb contextPath="org.example" id="myjaxb"/> </dataFormats>

You could then configure a Dozer endpoint to unmarshal the input XML using a JAXB data format and marshal the mapping output using Jackson.

<endpoint uri="dozer:xml2json? marshalld=myjson&unmarshalld=myjaxb&targetModel=org.example.Order"/>

## 87.4. CONFIGURING DOZER

All Dozer endpoints require a Dozer mapping configuration file which defines mappings between source and target objects. The component will default to a location of META-INF/dozerBeanMapping.xml if the mappingFile or mappingConfiguration options are not specified on an endpoint. If you need to supply multiple mapping configuration files for a single endpoint or specify additional configuration options (e.g. event listeners, custom converters, etc.), then you can use an instance of **org.apache.camel.converter.dozer.DozerBeanMapperConfiguration**.

```
<bean id="mapper" class="org.apache.camel.converter.dozer.DozerBeanMapperConfiguration">
<property name="mappingFiles">
  <list>
   <value>mapping1.xml</value>
   <value>mapping2.xml</value>
  </list>
 </property>
</bean>
```
### 87.5. MAPPING EXTENSIONS

The Dozer component implements a number of extensions to the Dozer mapping framework as custom converters. These converters implement mapping functions that are not supported directly by Dozer itself.

#### 87.5.1. Variable Mappings

Variable mappings allow you to map the value of a variable definition within a Dozer configuration into a target field instead of using the value of a source field. This is equivalent to constant mapping in other mapping frameworks, where can you assign a literal value to a target field. To use a variable mapping, simply define a variable within your mapping configuration and then map from the VariableMapper class into your target field of choice:

<mappings xmlns="http://dozermapper.github.io/schema/bean-mapping" xmlns:xsi="http://www.w3.org/2001/XMLSchema-instance" xsi:schemaLocation="http://dozermapper.github.io/schema/bean-mapping

```
http://dozermapper.github.io/schema/bean-mapping.xsd">
 <configuration>
  <variables>
   <variable name="CUST_ID">ACME-SALES</variable>
  </variables>
 </configuration>
 <mapping>
  <class-a>org.apache.camel.component.dozer.VariableMapper</class-a>
  <class-b>org.example.Order</class-b>
  <field custom-converter-id="_variableMapping" custom-converter-param="${CUST_ID}">
   <a>literal</a>
   cb>custId</b>
  </field>
 </mapping>
</mappings>
```
#### 87.5.2. Custom Mappings

Custom mappings allow you to define your own logic for how a source field is mapped to a target field. They are similar in function to Dozer customer converters, with two notable differences:

- You can have multiple converter methods in a single class with custom mappings.
- There is no requirement to implement a Dozer-specific interface with custom mappings.

A custom mapping is declared by using the built-in '\_customMapping' converter in your mapping configuration. The parameter to this converter has the following syntax:

[class-name][,method-name]

Method name is optional - the Dozer component will search for a method that matches the input and output types required for a mapping. An example custom mapping and configuration are provided below.

```
public class CustomMapper {
  // All customer ids must be wrapped in "[ ]"
  public Object mapCustomer(String customerId) {
    return "[" + customerId + "]";
  }
}
<mappings xmlns="http://dozermapper.github.io/schema/bean-mapping"
     xmlns:xsi="http://www.w3.org/2001/XMLSchema-instance"
      xsi:schemaLocation="http://dozermapper.github.io/schema/bean-mapping
http://dozermapper.github.io/schema/bean-mapping.xsd">
 <mapping>
  <class-a>org.example.A</class-a>
  <class-b>org.example.B</class-b>
  <field custom-converter-id="_customMapping"
    custom-converter-param="org.example.CustomMapper,mapCustomer">
   <a>header.customerNum</a>
   cb>custId</b>
```
</field> </mapping> </mappings>

#### 87.5.3. Expression Mappings

Expression mappings allow you to use the powerful [language](http://camel.apache.org/languages.html) capabilities of Camel to evaluate an expression and assign the result to a target field in a mapping. Any language that Camel supports can be used in an expression mapping. Basic examples of expressions include the ability to map a Camel message header or exchange property to a target field or to concatenate multiple source fields into a target field. The syntax of a mapping expression is:

[language]:[expression]

An example of mapping a message header into a target field:

<mappings xmlns="http://dozermapper.github.io/schema/bean-mapping" xmlns:xsi="http://www.w3.org/2001/XMLSchema-instance" xsi:schemaLocation="http://dozermapper.github.io/schema/bean-mapping http://dozermapper.github.io/schema/bean-mapping.xsd"> <mapping> <class-a>org.apache.camel.component.dozer.ExpressionMapper</class-a> <class-b>org.example.B</class-b> <field custom-converter-id="\_expressionMapping" custom-converterparam="simple:\\${header.customerNumber}"> <a>expression</a> **cb**>custId</b> </field> </mapping> </mappings>

Note that any properties within your expression must be escaped with "\" to prevent an error when Dozer attempts to resolve variable values defined using the EL.

# CHAPTER 88. DRILL COMPONENT

#### Available as of Camel version 2.19

The drill: component gives you the ability to querying to [Apache](https://drill.apache.org/) Drill Cluster

Drill is an Apache open-source SQL query engine for Big Data exploration. Drill is designed from the ground up to support high-performance analysis on the semi-structured and rapidly evolving data coming from modern Big Data applications, while still providing the familiarity and ecosystem of ANSI SQL, the industry-standard query language

Maven users will need to add the following dependency to their **pom.xml** for this component:

<dependency> <groupId>org.apache.camel</groupId> <artifactId>camel-drill</artifactId> <version>x.x.x</version> *<!-- use the same version as your Camel core version -->* </dependency>

### 88.1. URI FORMAT

drill:*//host[?options]*

You can append query options to the URI in the following format, **?option=value&option=value&…**

### 88.2. DRILL PRODUCER

The producer execute query using CamelDrillQuery header and put results into body.

### 88.3. OPTIONS

The Drill component has no options.

The Drill endpoint is configured using URI syntax:

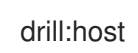

with the following path and query parameters:

#### 88.3.1. Path Parameters (1 parameters):

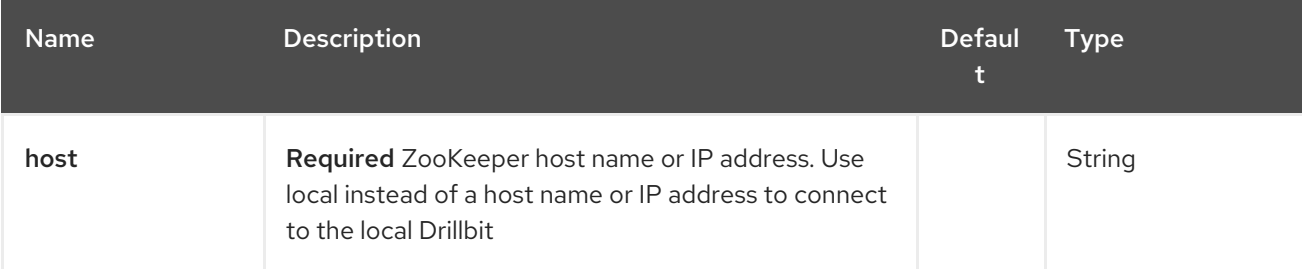

#### 88.3.2. Query Parameters (5 parameters):

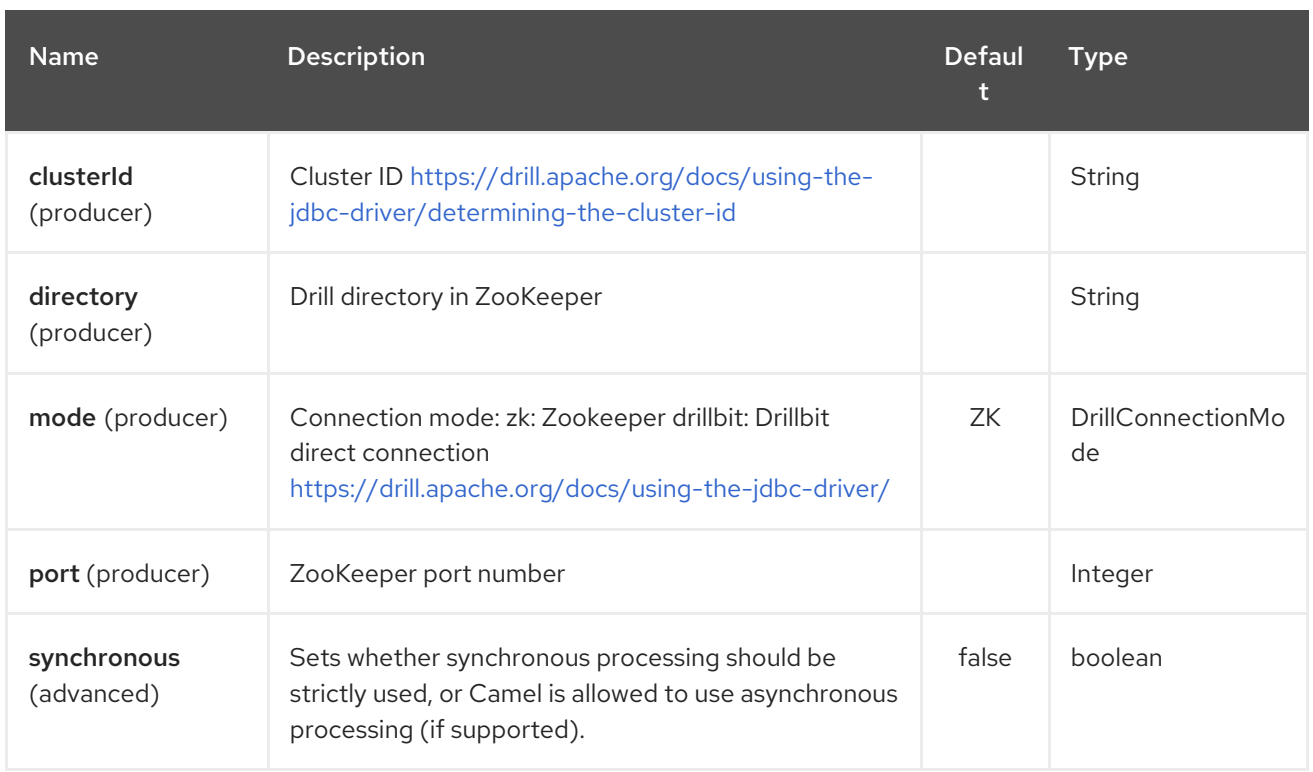

### 88.4. SEE ALSO

- Configuring Camel
- Component
- Endpoint
- **•** Getting Started

# CHAPTER 89. DROPBOX COMPONENT

#### Available as of Camel version 2.14

The dropbox: component allows you to treat [Dropbox](https://www.dropbox.com) remote folders as a producer or consumer of messages. Using the [Dropbox](http://dropbox.github.io/dropbox-sdk-java/api-docs/v1.7.x/) Java Core API (reference version for this component is 1.7.x), this camel component has the following features:

- As a consumer, download files and search files by queries
- As a producer, download files, move files between remote directories, delete files/dir, upload files and search files by queries

Maven users will need to add the following dependency to their **pom.xml** for this component:

```
<dependency>
  <groupId>org.apache.camel</groupId>
  <artifactId>camel-dropbox</artifactId>
  <version>x.x.x</version>
  <!-- use the same version as your Camel core version -->
</dependency>
```
#### 89.1. URI FORMAT

dropbox://[operation]?[options]

Where **operation** is the specific action (typically is a CRUD action) to perform on Dropbox remote folder.

#### 89.2. OPERATIONS

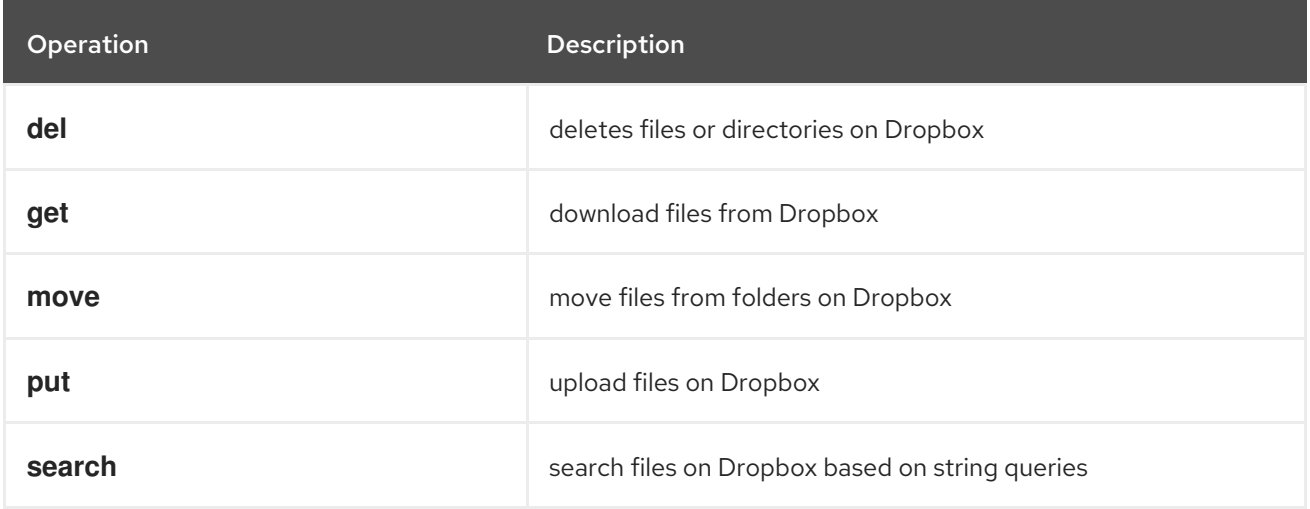

Operations require additional options to work, some are mandatory for the specific operation.

#### 89.3. OPTIONS

In order to work with Dropbox API you need to obtain an accessToken and a clientIdentifier. You can refer to the Dropbox [documentation](https://www.dropbox.com/developers/core/start/java) that explains how to get them.

The Dropbox component has no options.

The Dropbox endpoint is configured using URI syntax:

#### dropbox:operation

I

with the following path and query parameters:

#### 89.3.1. Path Parameters (1 parameters):

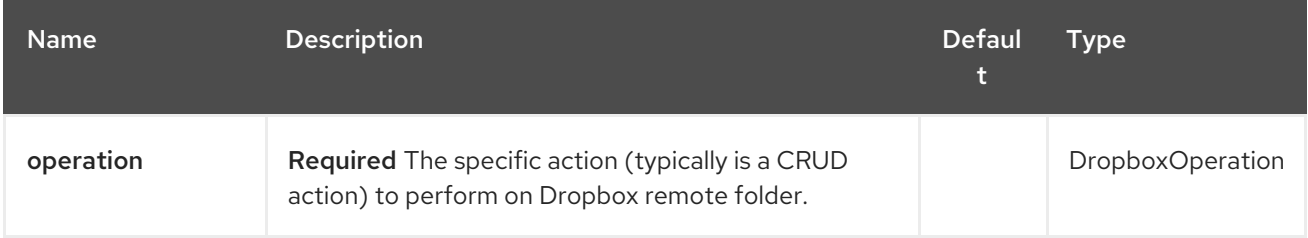

#### 89.3.2. Query Parameters (12 parameters):

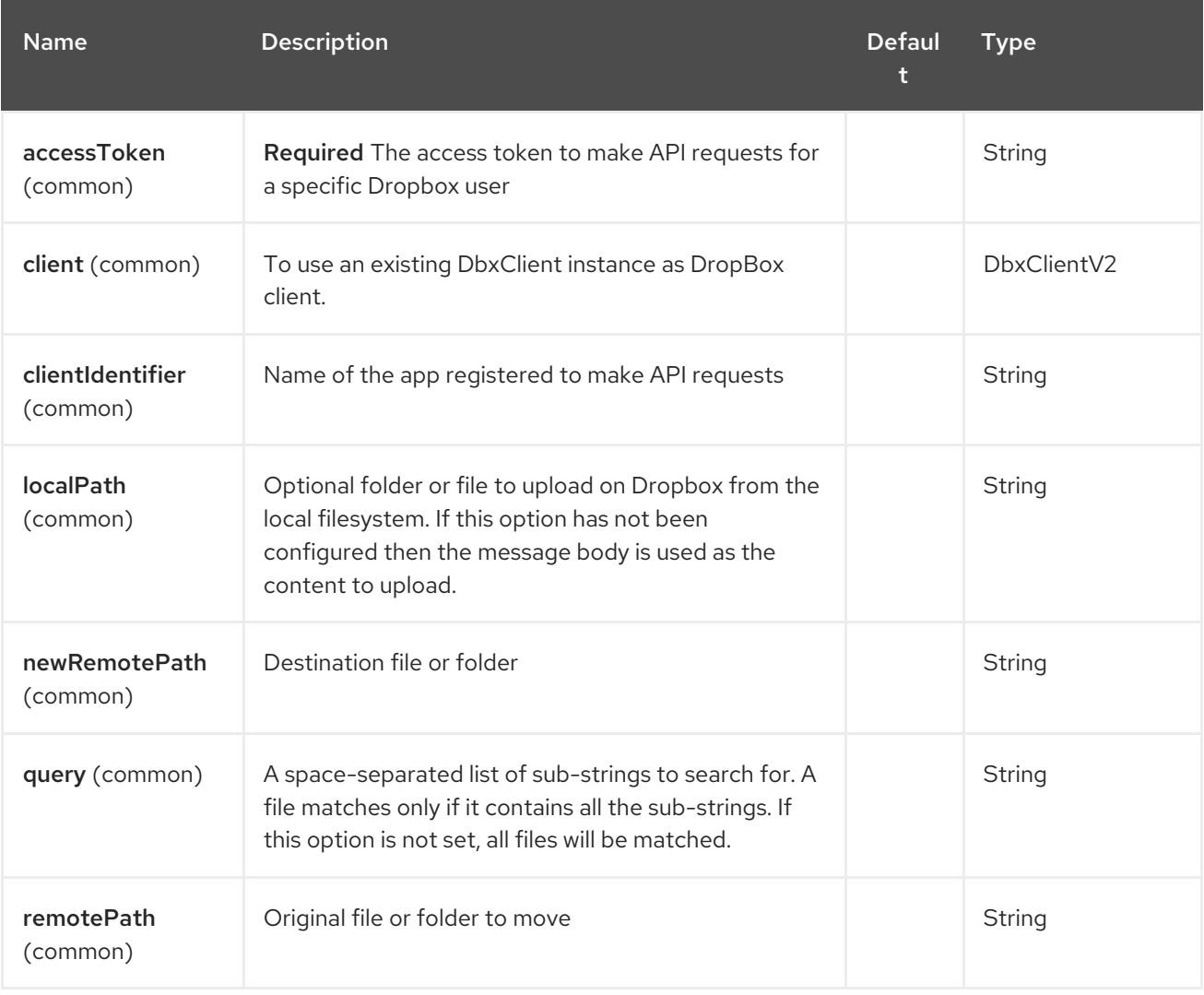
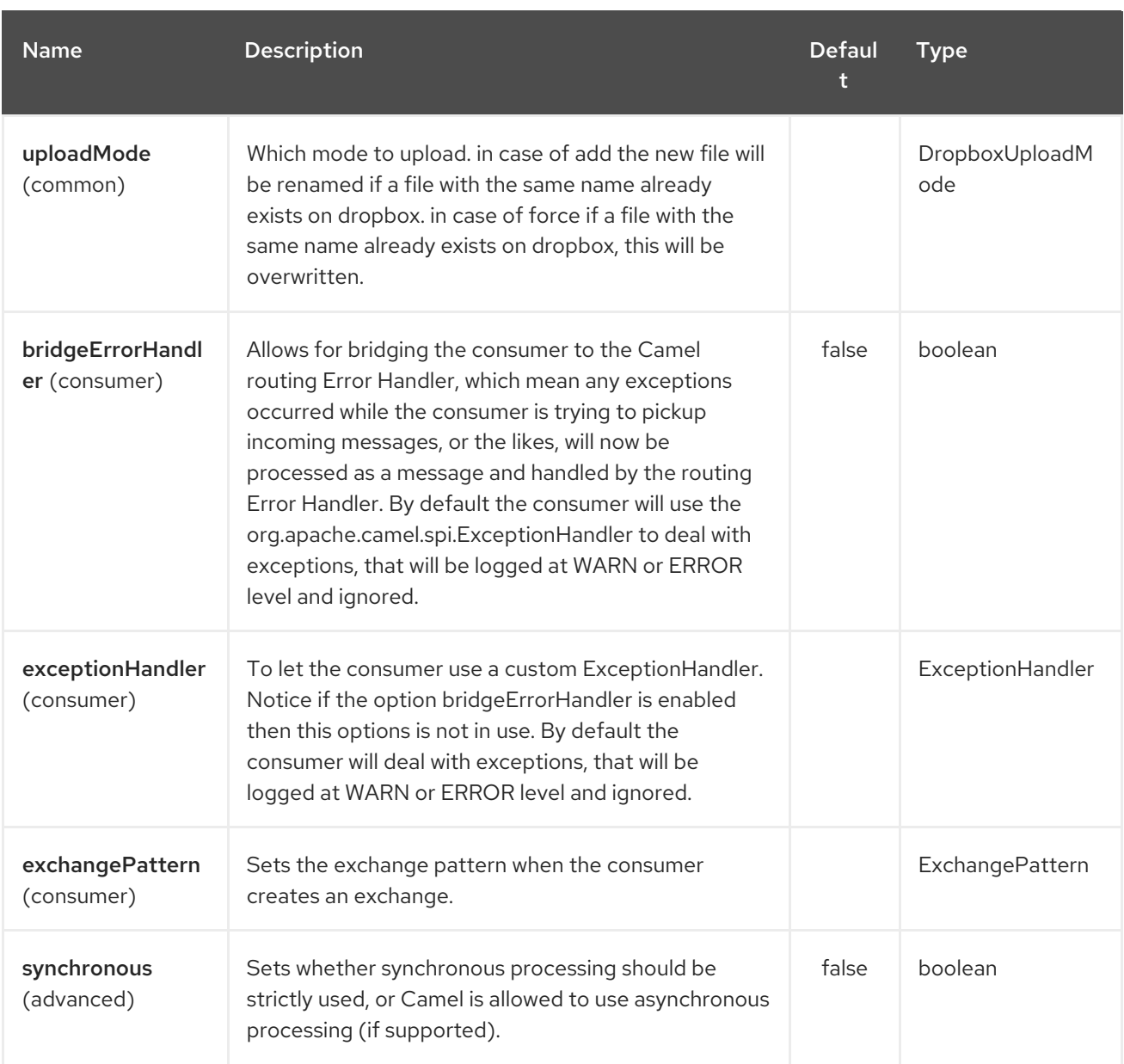

# 89.4. DEL OPERATION

Delete files on Dropbox.

Works only as Camel producer.

Below are listed the options for this operation:

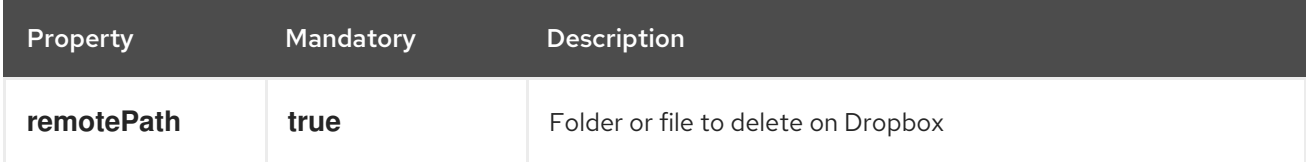

# 89.4.1. Samples

```
from("direct:start")
 .to("dropbox://del?accessToken=XXX&clientIdentifier=XXX&remotePath=/root/folder1")
 .to("mock:result");
```

```
from("direct:start")
 .to("dropbox://del?accessToken=XXX&clientIdentifier=XXX&remotePath=/root/folder1/file1.tar.gz")
 .to("mock:result");
```
#### 89.4.2. Result Message Headers

The following headers are set on message result:

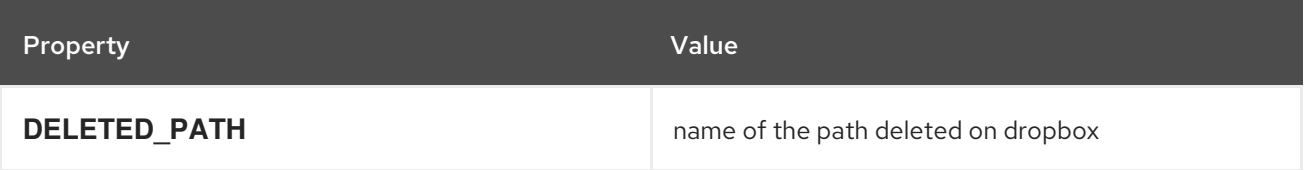

#### 89.4.3. Result Message Body

The following objects are set on message body result:

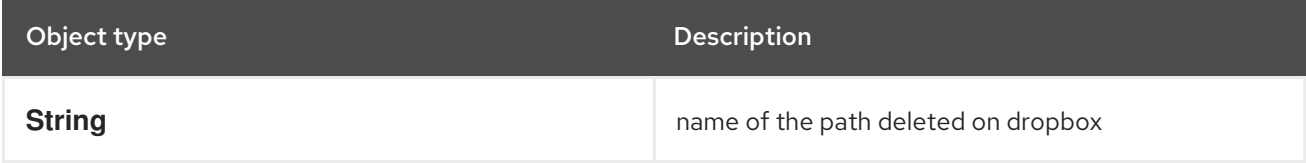

# 89.5. GET (DOWNLOAD) OPERATION

Download files from Dropbox.

Works as Camel producer or Camel consumer.

Below are listed the options for this operation:

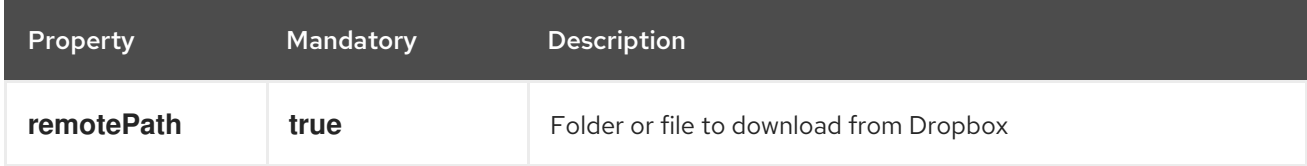

#### 89.5.1. Samples

```
from("direct:start")
 .to("dropbox://get?accessToken=XXX&clientIdentifier=XXX&remotePath=/root/folder1/file1.tar.gz")
 .to("file:///home/kermit/?fileName=file1.tar.gz");
from("direct:start")
 .to("dropbox://get?accessToken=XXX&clientIdentifier=XXX&remotePath=/root/folder1")
 .to("mock:result");
from("dropbox://get?accessToken=XXX&clientIdentifier=XXX&remotePath=/root/folder1")
 .to("file:///home/kermit/");
```
#### 89.5.2. Result Message Headers

The following headers are set on message result:

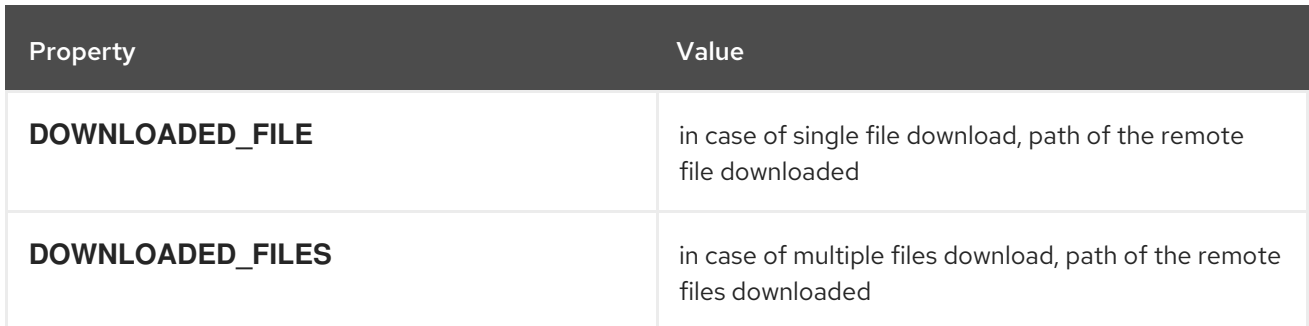

#### 89.5.3. Result Message Body

The following objects are set on message body result:

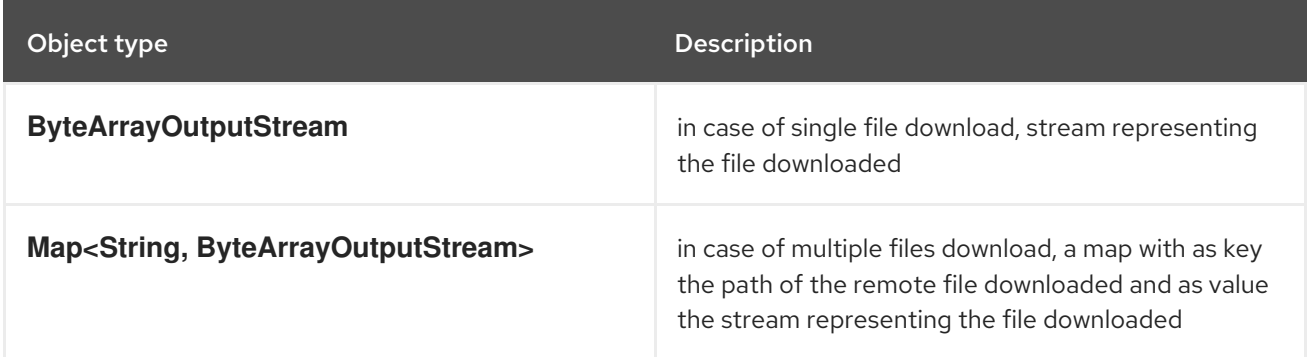

### 89.6. MOVE OPERATION

Move files on Dropbox between one folder to another.

Works only as Camel producer.

Below are listed the options for this operation:

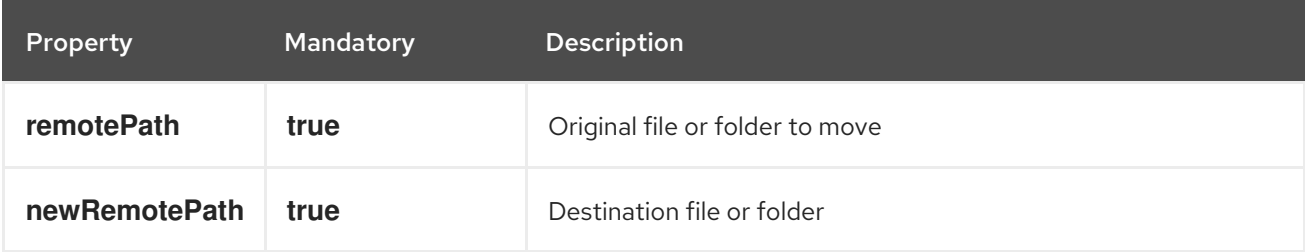

#### 89.6.1. Samples

```
from("direct:start")
 .to("dropbox://move?
accessToken=XXX&clientIdentifier=XXX&remotePath=/root/folder1&newRemotePath=/root/folder2")
 .to("mock:result");
```
#### 89.6.2. Result Message Headers

The following headers are set on message result:

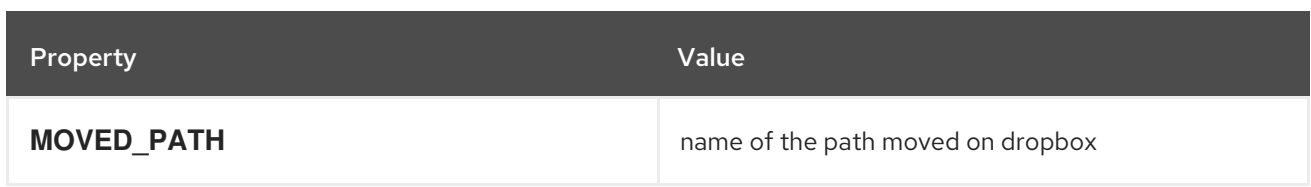

#### 89.6.3. Result Message Body

The following objects are set on message body result:

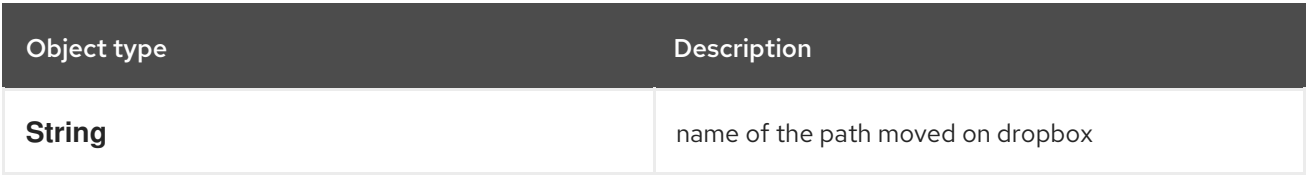

# 89.7. PUT (UPLOAD) OPERATION

Upload files on Dropbox.

Works as Camel producer.

Below are listed the options for this operation:

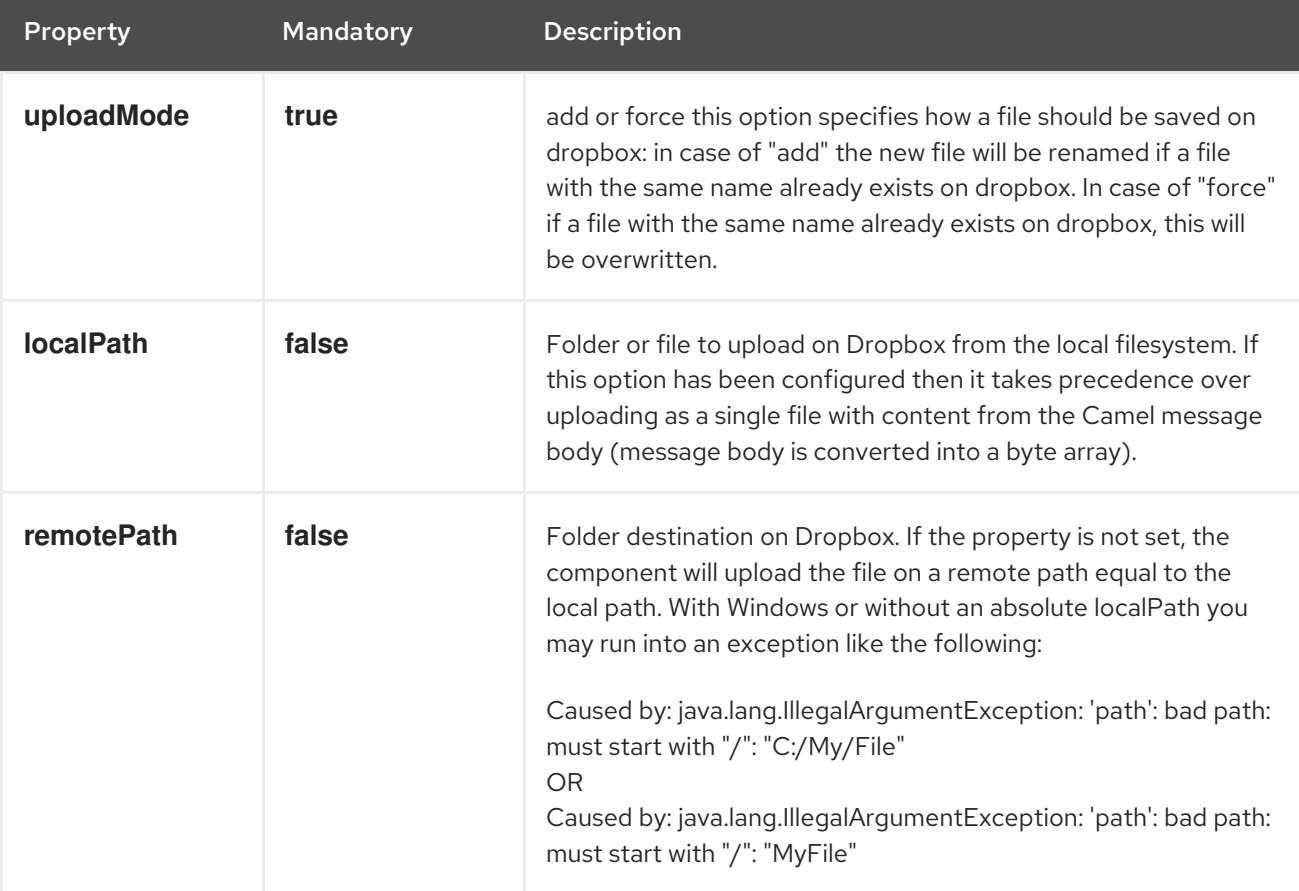

#### 89.7.1. Samples

```
from("direct:start").to("dropbox://put?
accessToken=XXX&clientIdentifier=XXX&uploadMode=add&localPath=/root/folder1")
 .to("mock:result");
```

```
from("direct:start").to("dropbox://put?
accessToken=XXX&clientIdentifier=XXX&uploadMode=add&localPath=/root/folder1&remotePath=/root/f
older2")
 .to("mock:result");
```
And to upload a single file with content from the message body

```
from("direct:start")
 .setHeader(DropboxConstants.HEADER_PUT_FILE_NAME, constant("myfile.txt"))
 .to("dropbox://put?
accessToken=XXX&clientIdentifier=XXX&uploadMode=add&remotePath=/root/folder2")
 .to("mock:result");
```
The name of the file can be provided in the header **DropboxConstants.HEADER\_PUT\_FILE\_NAME** or **Exchange.FILE\_NAME** in that order of precedence. If no header has been provided then the message id (uuid) is used as the file name.

#### 89.7.2. Result Message Headers

The following headers are set on message result:

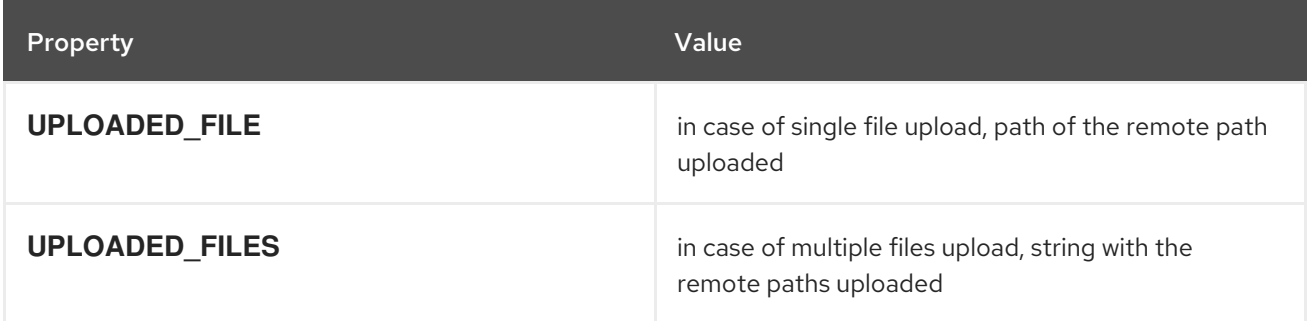

#### 89.7.3. Result Message Body

The following objects are set on message body result:

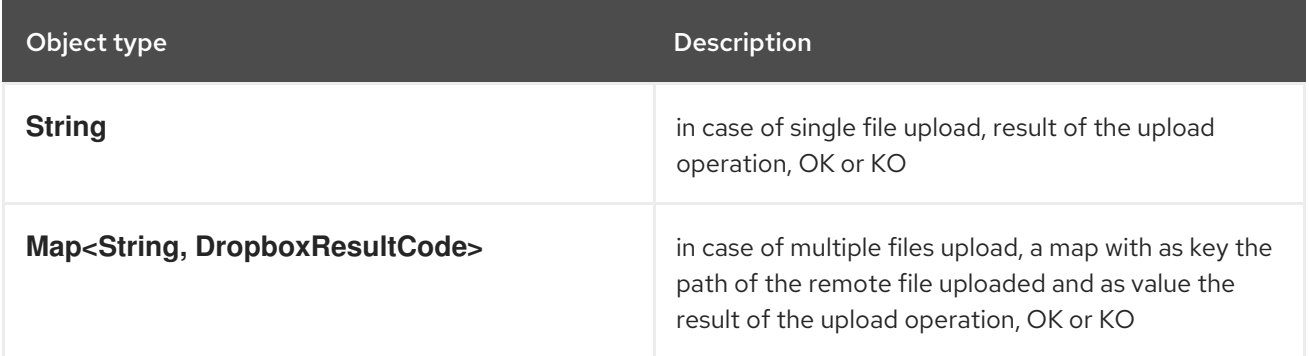

### 89.8. SEARCH OPERATION

Search inside a remote Dropbox folder including its sub directories.

Works as Camel producer and as Camel consumer.

Below are listed the options for this operation:

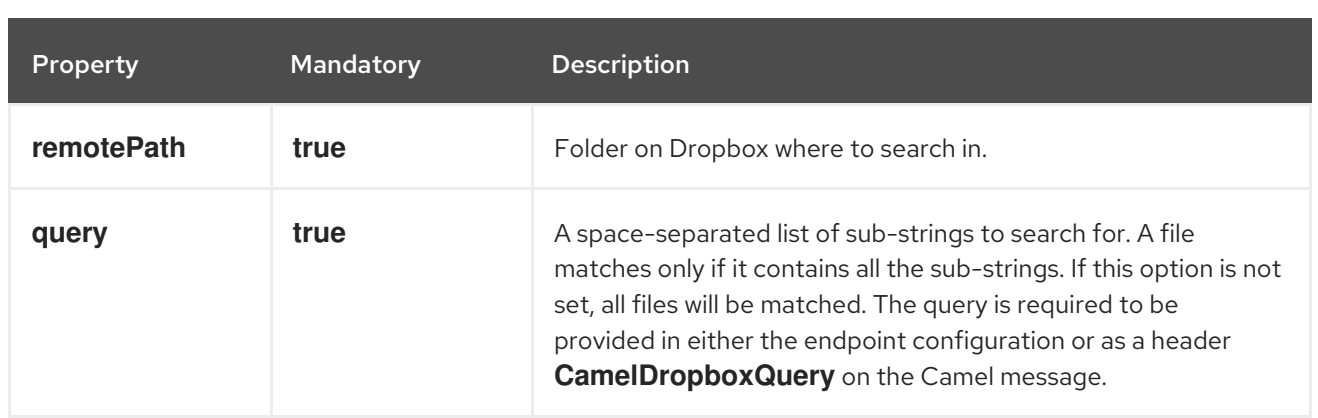

#### 89.8.1. Samples

```
from("dropbox://search?accessToken=XXX&clientIdentifier=XXX&remotePath=/XXX&query=XXX")
 .to("mock:result");
```
from("direct:start") .setHeader("CamelDropboxQuery", constant("XXX")) .to("dropbox://search?accessToken=XXX&clientIdentifier=XXX&remotePath=/XXX") .to("mock:result");

#### 89.8.2. Result Message Headers

The following headers are set on message result:

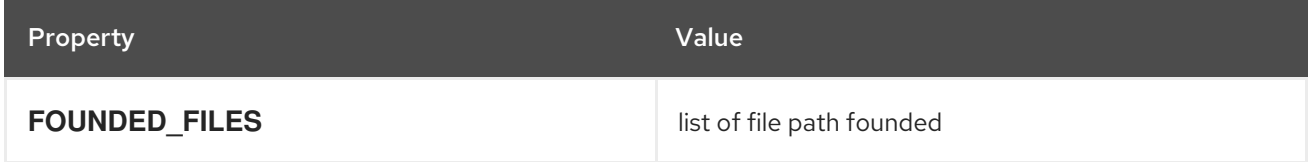

#### 89.8.3. Result Message Body

The following objects are set on message body result:

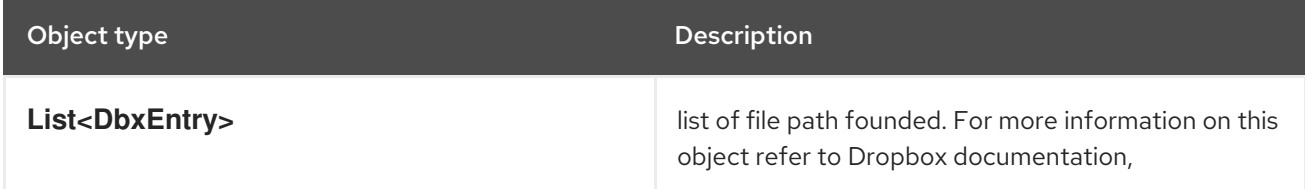

# CHAPTER 90. EHCACHE COMPONENT

#### Available as of Camel version 2.18

The ehcache component enables you to perform caching operations using Ehcache 3 as the Cache Implementation.

This component supports producer and event based consumer endpoints.

The Cache consumer is an event based consumer and can be used to listen and respond to specific cache activities.

Maven users will need to add the following dependency to their **pom.xml** for this component:

```
<dependency>
  <groupId>org.apache.camel</groupId>
  <artifactId>camel-ehcache</artifactId>
  <version>x.x.x</version>
  <!-- use the same version as your Camel core version -->
</dependency>
```
### 90.1. URI FORMAT

```
ehcache://cacheName[?options]
```
You can append query options to the URI in the following format, **? option=value&option=#beanRef&…**

## 90.2. OPTIONS

The Ehcache component supports 7 options which are listed below.

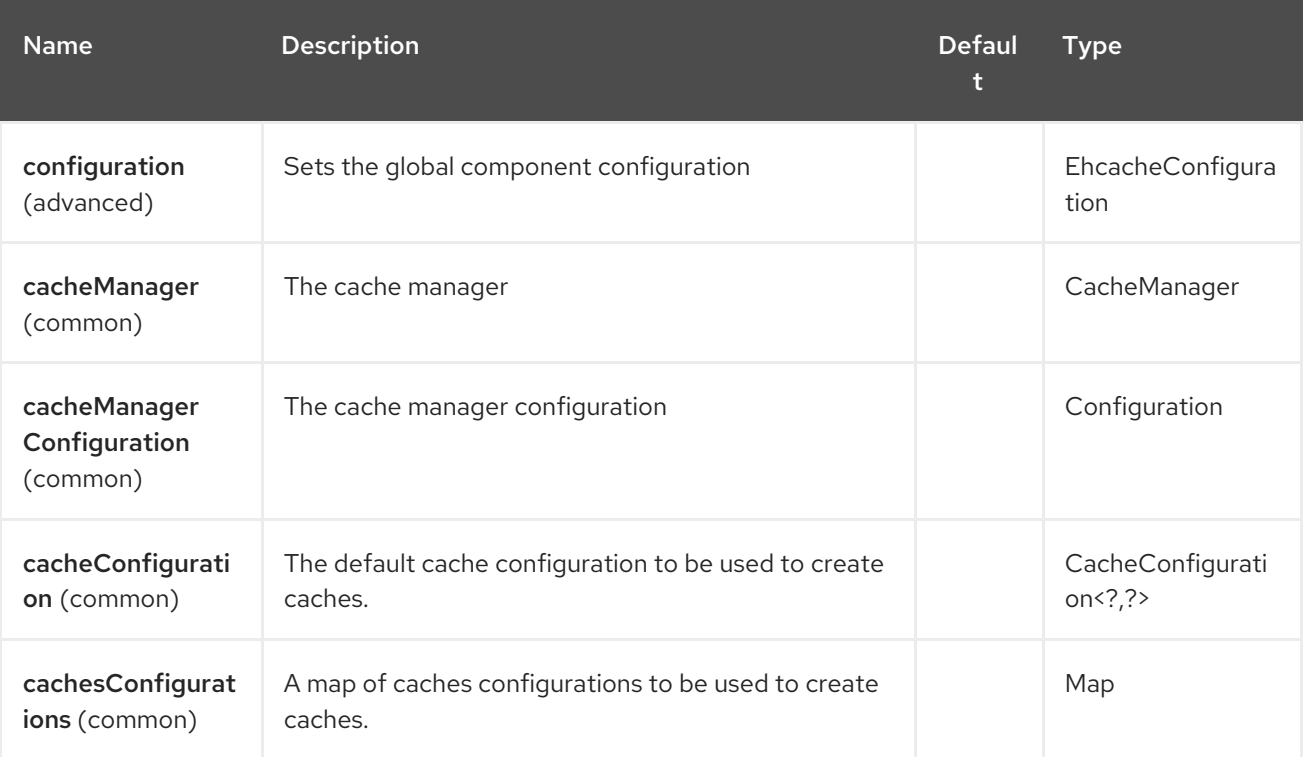

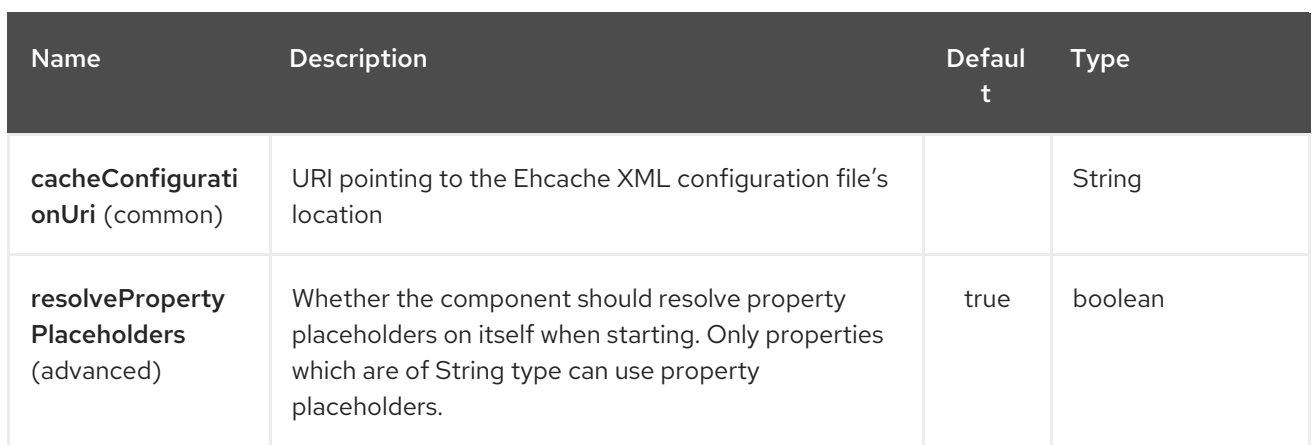

The Ehcache endpoint is configured using URI syntax:

ehcache:cacheName

I

with the following path and query parameters:

#### 90.2.1. Path Parameters (1 parameters):

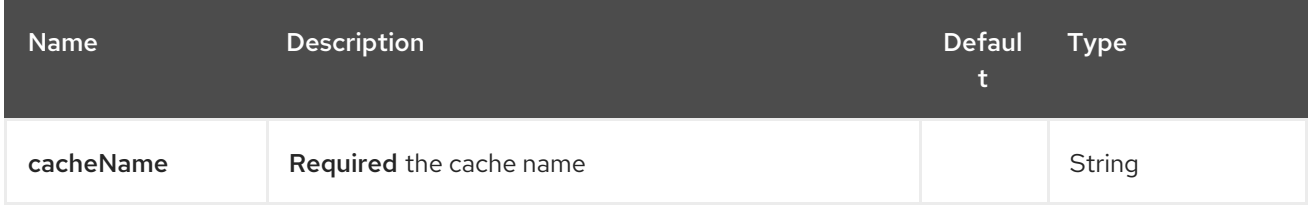

### 90.2.2. Query Parameters (17 parameters):

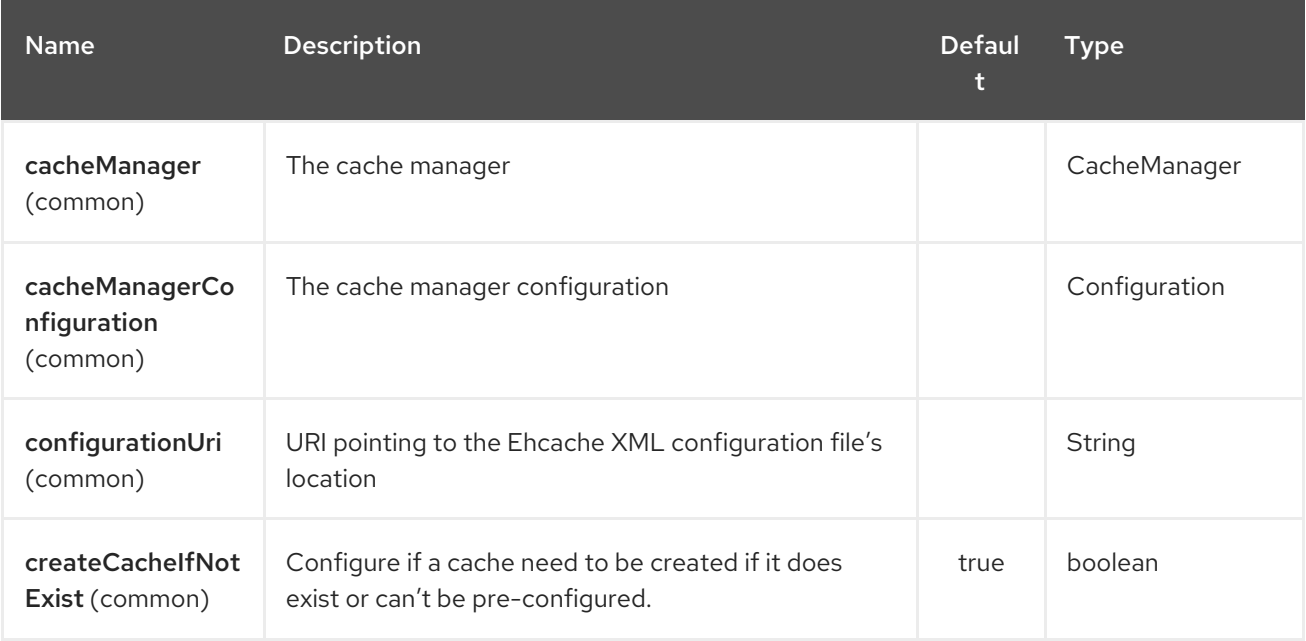

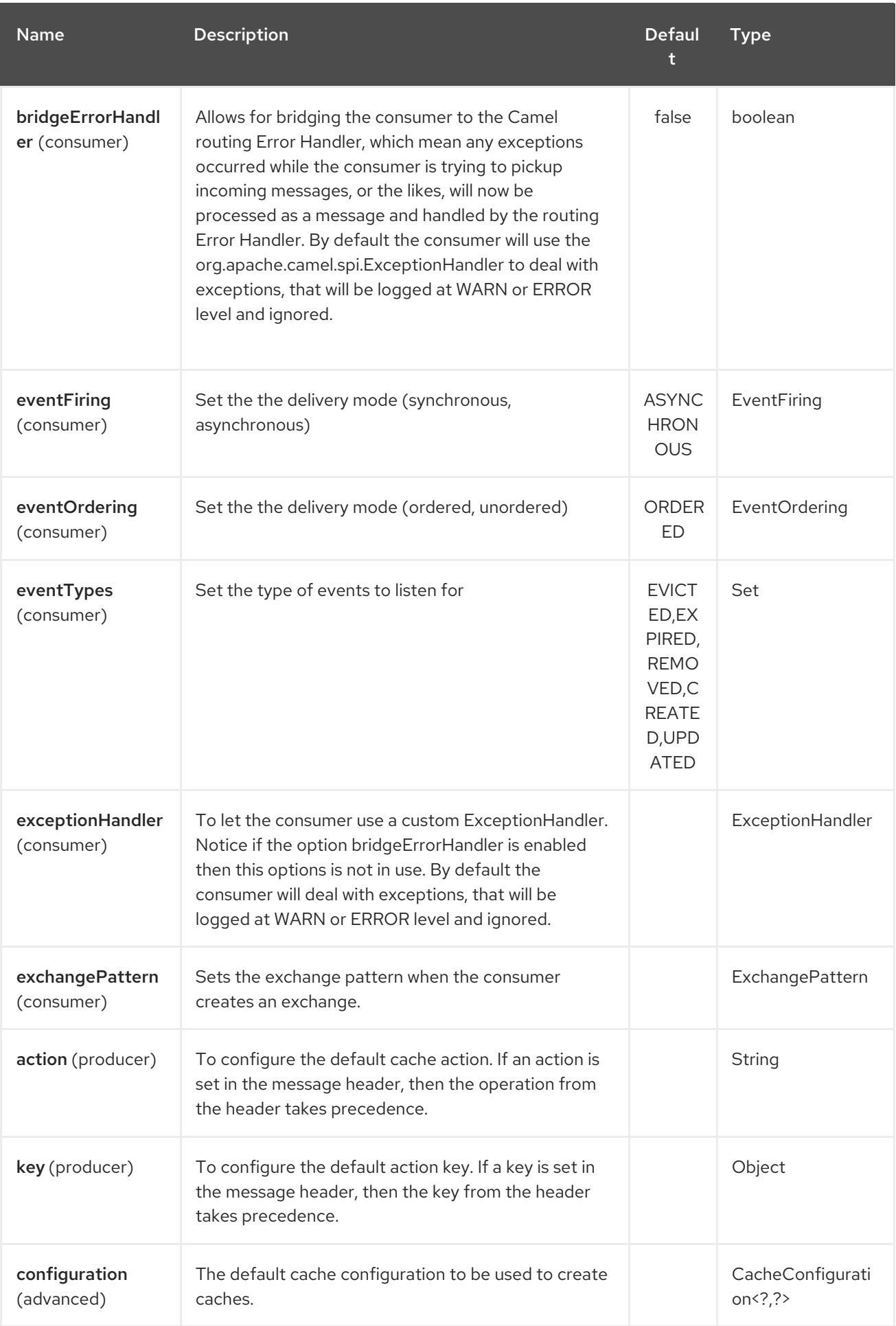

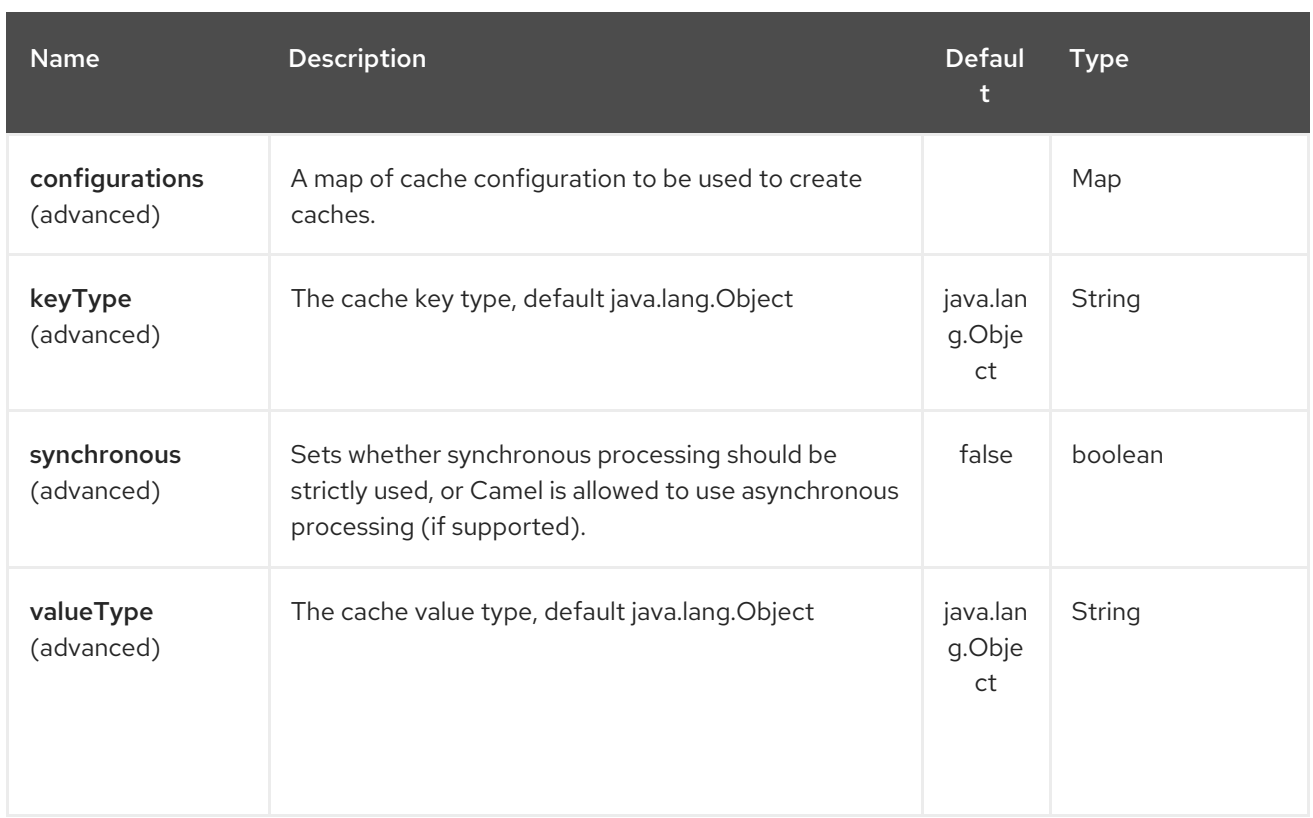

# 90.2.3. Message Headers Camel

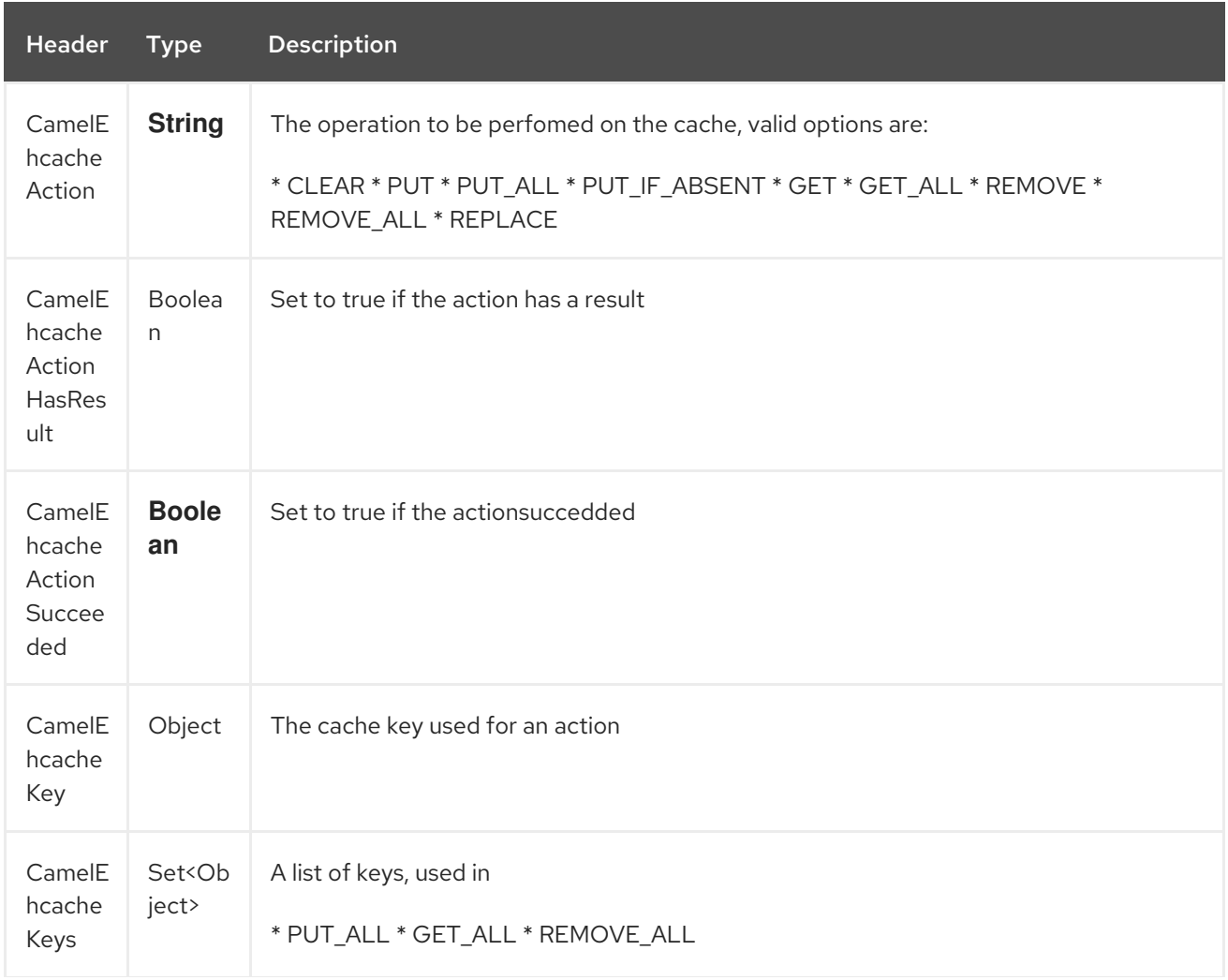

Header Type Description

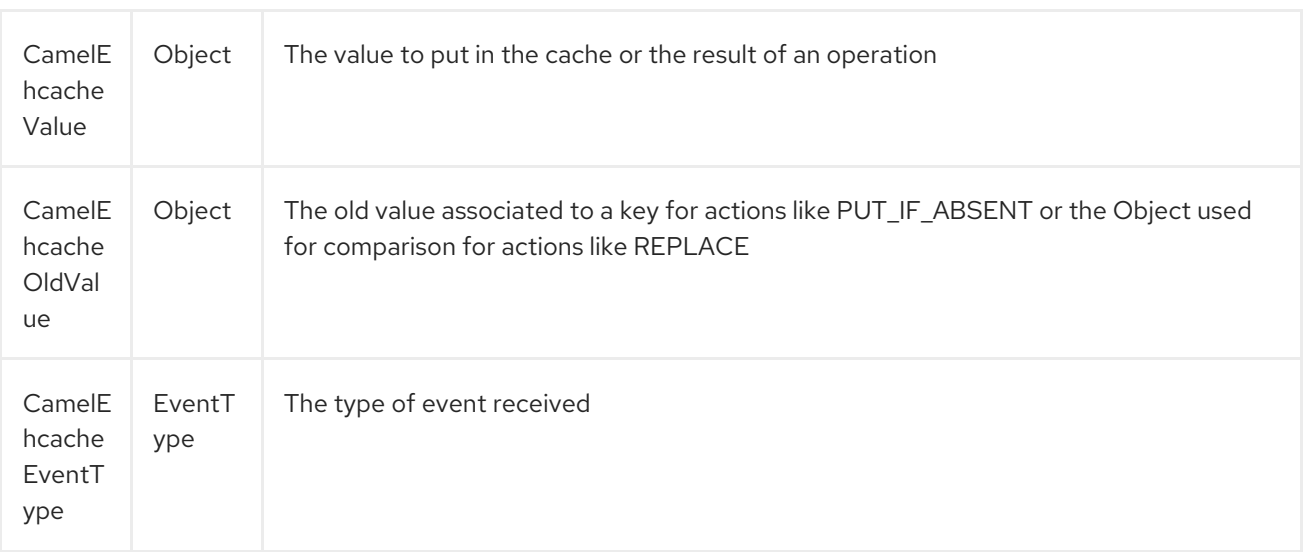

### 90.3. EHCACHE BASED IDEMPOTENT REPOSITORY EXAMPLE:

CacheManager manager = CacheManagerBuilder.newCacheManager(new XmlConfiguration("ehcache.xml")); EhcacheIdempotentRepository repo = new EhcacheIdempotentRepository(manager, "idempotentcache");

from("direct:in") .idempotentConsumer(header("messageId"), idempotentRepo) .to("mock:out");

### 90.4. EHCACHE BASED AGGREGATION REPOSITORY EXAMPLE:

public class EhcacheAggregationRepositoryRoutesTest extends CamelTestSupport { private static final String ENDPOINT\_MOCK = "mock:result"; private static final String ENDPOINT\_DIRECT = "direct:one"; private static final int[] VALUES = generateRandomArrayOfInt(10, 0, 30); private static final int SUM =  $IntStream.of(VALUES).reduce(0, (a, b) -> a + b);$ private static final String CORRELATOR = "CORRELATOR";

 $@$ EndpointInject(uri = ENDPOINT\_MOCK) private MockEndpoint mock;

@Produce(uri = ENDPOINT\_DIRECT) private ProducerTemplate producer;

@Test public void checkAggregationFromOneRoute() throws Exception { mock.expectedMessageCount(VALUES.length);

```
mock.expectedBodiesReceived(SUM);
    IntStream.of(VALUES).forEach(
      i -> producer.sendBodyAndHeader(i, CORRELATOR, CORRELATOR)
    );
    mock.assertIsSatisfied();
  }
  private Exchange aggregate(Exchange oldExchange, Exchange newExchange) {
    if (oldExchange == null) {
       return newExchange;
    } else {
       Integer n = newExchange.getIn().getBody(Integer.class);
       Integer o = oldExchange.getIn().getBody(Integer.class);
       Integer v = (o == null ? 0 : o) + (n == null ? 0 : n);oldExchange.getIn().setBody(v, Integer.class);
       return oldExchange;
    }
  }
  @Override
  protected RoutesBuilder createRouteBuilder() throws Exception {
    return new RouteBuilder() {
       @Override
       public void configure() throws Exception {
         from(ENDPOINT_DIRECT)
           .routeId("AggregatingRouteOne")
           .aggregate(header(CORRELATOR))
           .aggregationRepository(createAggregateRepository())
           .aggregationStrategy(EhcacheAggregationRepositoryRoutesTest.this::aggregate)
           .completionSize(VALUES.length)
.to("log:org.apache.camel.component.ehcache.processor.aggregate.level=INFO&showAll=true&mulltilin
e=true")
              .to(ENDPOINT_MOCK);
       }
    };
  }
  protected EhcacheAggregationRepository createAggregateRepository() throws Exception {
    CacheManager cacheManager = CacheManagerBuilder.newCacheManager(new
XmlConfiguration("ehcache.xml"));
    cacheManager.init();
    EhcacheAggregationRepository repository = new EhcacheAggregationRepository();
    repository.setCacheManager(cacheManager);
    repository.setCacheName("aggregate");
    return repository;
  }
}
```
# CHAPTER 91. EJB COMPONENT

#### Available as of Camel version 2.4

The ejb: component binds EJBs to Camel message exchanges.

Maven users will need to add the following dependency to their **pom.xml** for this component:

<dependency> <groupId>org.apache.camel</groupId> <artifactId>camel-ejb</artifactId> <version>x.x.x</version> *<!-- use the same version as your Camel core version -->* </dependency>

## 91.1. URI FORMAT

ejb:ejbName[?options]

Where ejbName can be any string which is used to look up the EJB in the Application Server JNDI Registry

## 91.2. OPTIONS

The EJB component supports 3 options which are listed below.

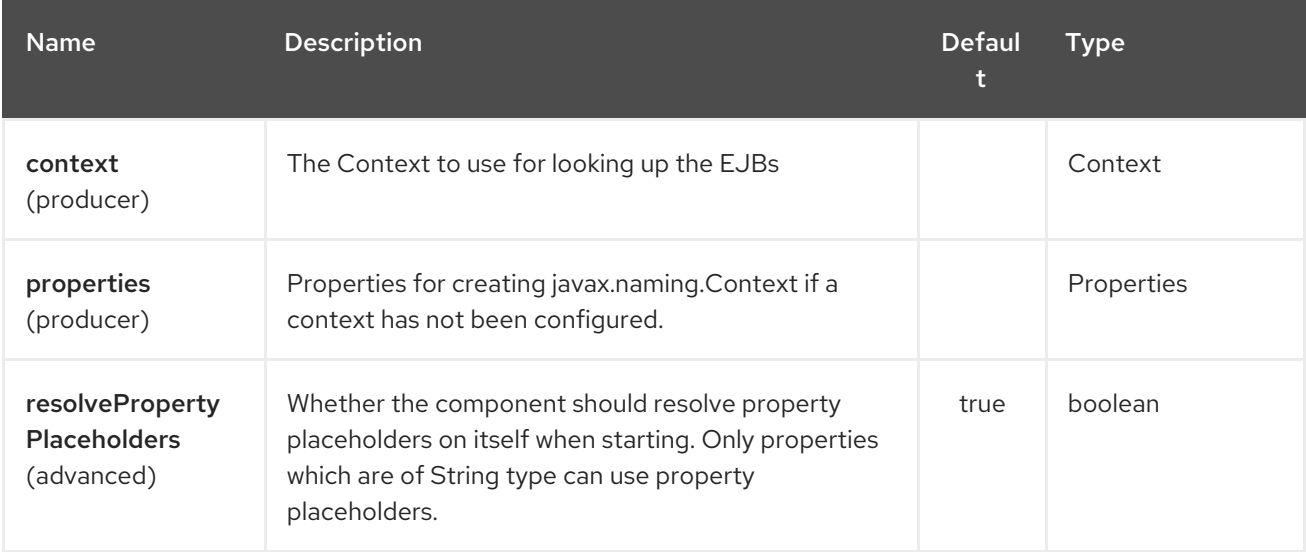

The EJB endpoint is configured using URI syntax:

#### ejb:beanName

with the following path and query parameters:

#### 91.2.1. Path Parameters (1 parameters):

<span id="page-661-0"></span>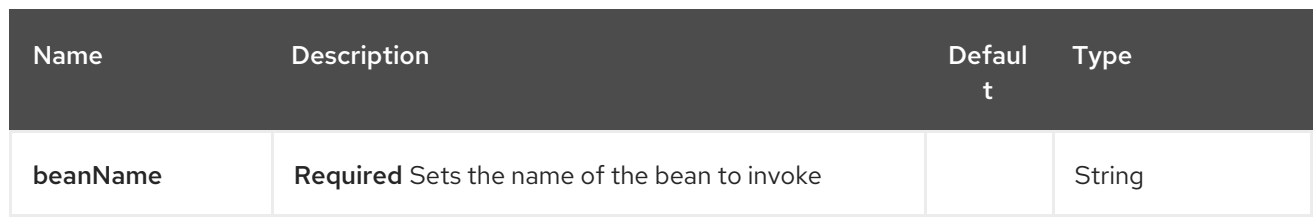

### 91.2.2. Query Parameters (5 parameters):

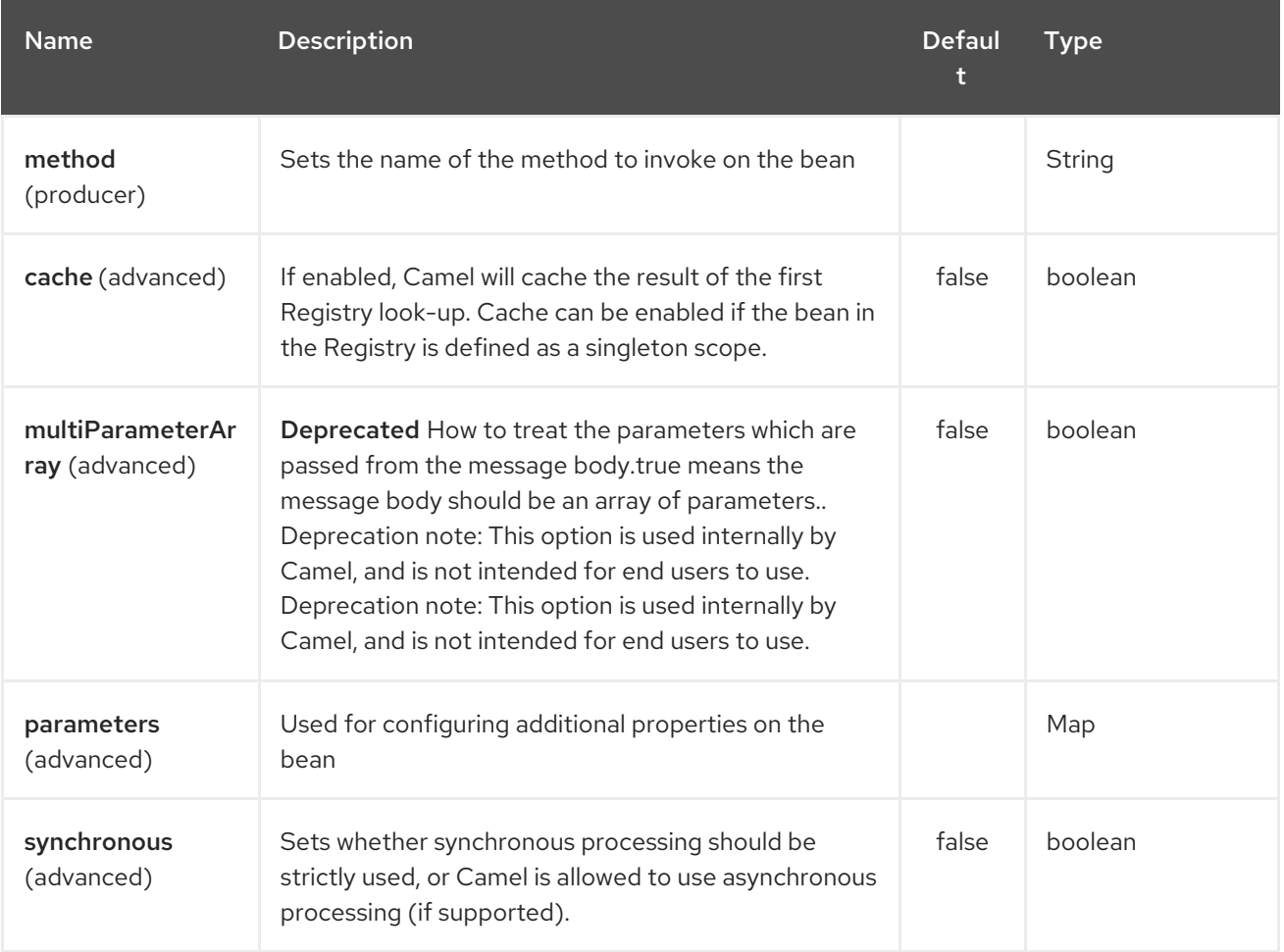

## 91.3. BEAN BINDING

How bean methods to be invoked are chosen (if they are not specified explicitly through the method parameter) and how parameter values are constructed from the Message are all defined by the Bean Binding mechanism which is used throughout all of the various Bean Integration mechanisms in Camel.

# 91.4. EXAMPLES

In the following examples we use the Greater EJB which is defined as follows:

GreaterLocal.java

public interface GreaterLocal {

String hello(String name);

String bye(String name);

And the implementation

#### GreaterImpl.java

}

```
@Stateless
public class GreaterImpl implements GreaterLocal {
  public String hello(String name) {
     return "Hello " + name;
  }
  public String bye(String name) {
     return "Bye " + name;
  }
}
```
#### 91.4.1. Using Java DSL

In this example we want to invoke the **hello** method on the EJB. Since this example is based on an unit test using Apache OpenEJB we have to set a **JndiContext** on the [EJB](#page-661-0) component with the OpenEJB settings.

```
@Override
protected CamelContext createCamelContext() throws Exception {
  CamelContext answer = new DefaultCamelContext();
  // enlist EJB component using the JndiContext
  EjbComponent ejb = answer.getComponent("ejb", EjbComponent.class);
  ejb.setContext(createEjbContext());
  return answer;
}
private static Context createEjbContext() throws NamingException {
  // here we need to define our context factory to use OpenEJB for our testing
  Properties properties = new Properties();
  properties.setProperty(Context.INITIAL_CONTEXT_FACTORY,
"org.apache.openejb.client.LocalInitialContextFactory");
  return new InitialContext(properties);
}
```
Then we are ready to use the EJB in the Camel route:

```
from("direct:start")
  // invoke the greeter EJB using the local interface and invoke the hello method
  .to("ejb:GreaterImplLocal?method=hello")
  .to("mock:result");
```
#### In a real application server

In a real application server you most likely do not have to setup a **JndiContext** on the [EJB](#page-661-0) component as it will create a default **JndiContext** on the same JVM as the application server, which usually allows it to access the JNDI registry and lookup the [EJB](#page-661-0)s. However if you need to access a application server on a remote JVM or the likes, you have to prepare the properties beforehand.

#### 91.4.2. Using Spring XML

And this is the same example using Spring XML instead:

Again since this is based on an unit test we need to setup the [EJB](#page-661-0) component:

```
<!-- setup Camel EJB component -->
<bean id="ejb" class="org.apache.camel.component.ejb.EjbComponent">
  <property name="properties" ref="jndiProperties"/>
</bean>
<!-- use OpenEJB context factory -->
<p:properties id="jndiProperties">
  <prop
key="java.naming.factory.initial">org.apache.openejb.client.LocalInitialContextFactory</prop>
</p:properties>
```
Before we are ready to use [EJB](#page-661-0) in the Camel routes:

```
<camelContext xmlns="http://camel.apache.org/schema/spring">
  <route>
    <from uri="direct:start"/>
    <to uri="ejb:GreaterImplLocal?method=hello"/>
    <to uri="mock:result"/>
  </route>
</camelContext>
```
### 91.5. SEE ALSO

- Configuring Camel
- Component
- Endpoint
- Getting Started
- [Bean](#page-351-0)
- Bean Binding
- Bean Integration

# CHAPTER 92. ELASTICSEARCH COMPONENT (DEPRECATED)

#### Available as of Camel version 2.11

The ElasticSearch component allows you to interface with an [ElasticSearch](http://elasticsearch.org) server.

Maven users will need to add the following dependency to their **pom.xml** for this component:

<dependency> <groupId>org.apache.camel</groupId> <artifactId>camel-elasticsearch</artifactId> <version>x.x.x</version> *<!-- use the same version as your Camel core version -->* </dependency>

## 92.1. URI FORMAT

elasticsearch:*//clusterName[?options]*

# 92.2. ENDPOINT OPTIONS

The Elasticsearch component supports 2 options which are listed below.

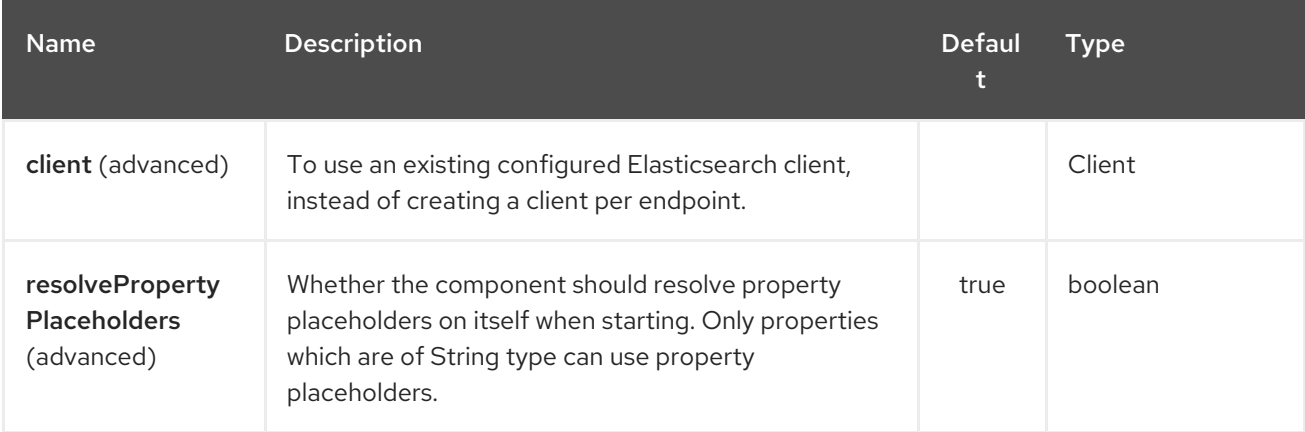

The Elasticsearch endpoint is configured using URI syntax:

#### elasticsearch:clusterName

with the following path and query parameters:

#### 92.2.1. Path Parameters (1 parameters):

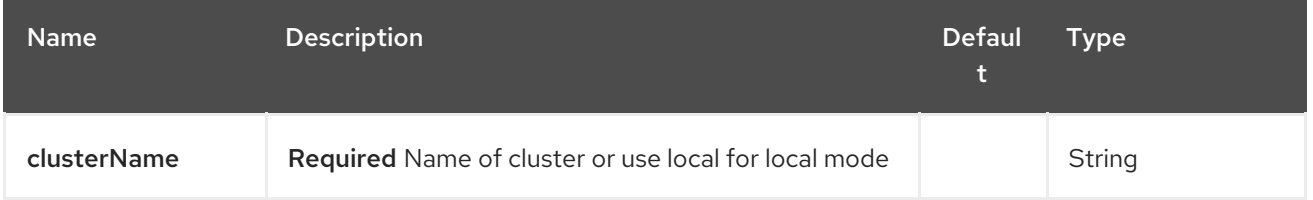

#### 92.2.2. Query Parameters (11 parameters):

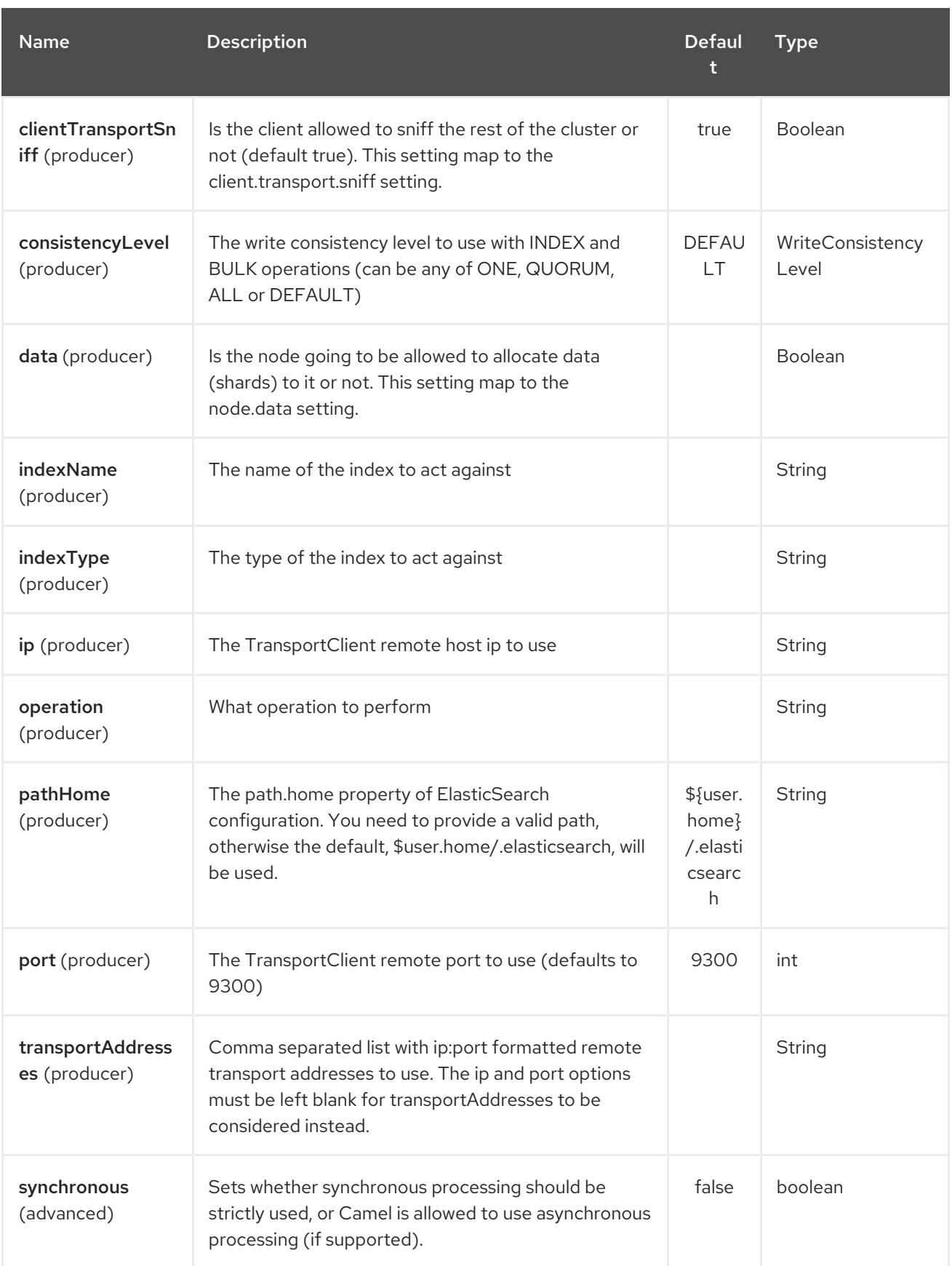

# 92.3. LOCAL TESTING

If you want to run against a local (in JVM/classloader) ElasticSearch server, just set the clusterName value in the URI to "local". See the client [guide](http://www.elasticsearch.org/guide/reference/java-api/client.html) for more details.

# 92.4. MESSAGE OPERATIONS

The following ElasticSearch operations are currently supported. Simply set an endpoint URI option or exchange header with a key of "operation" and a value set to one of the following. Some operations also require other parameters or the message body to be set.

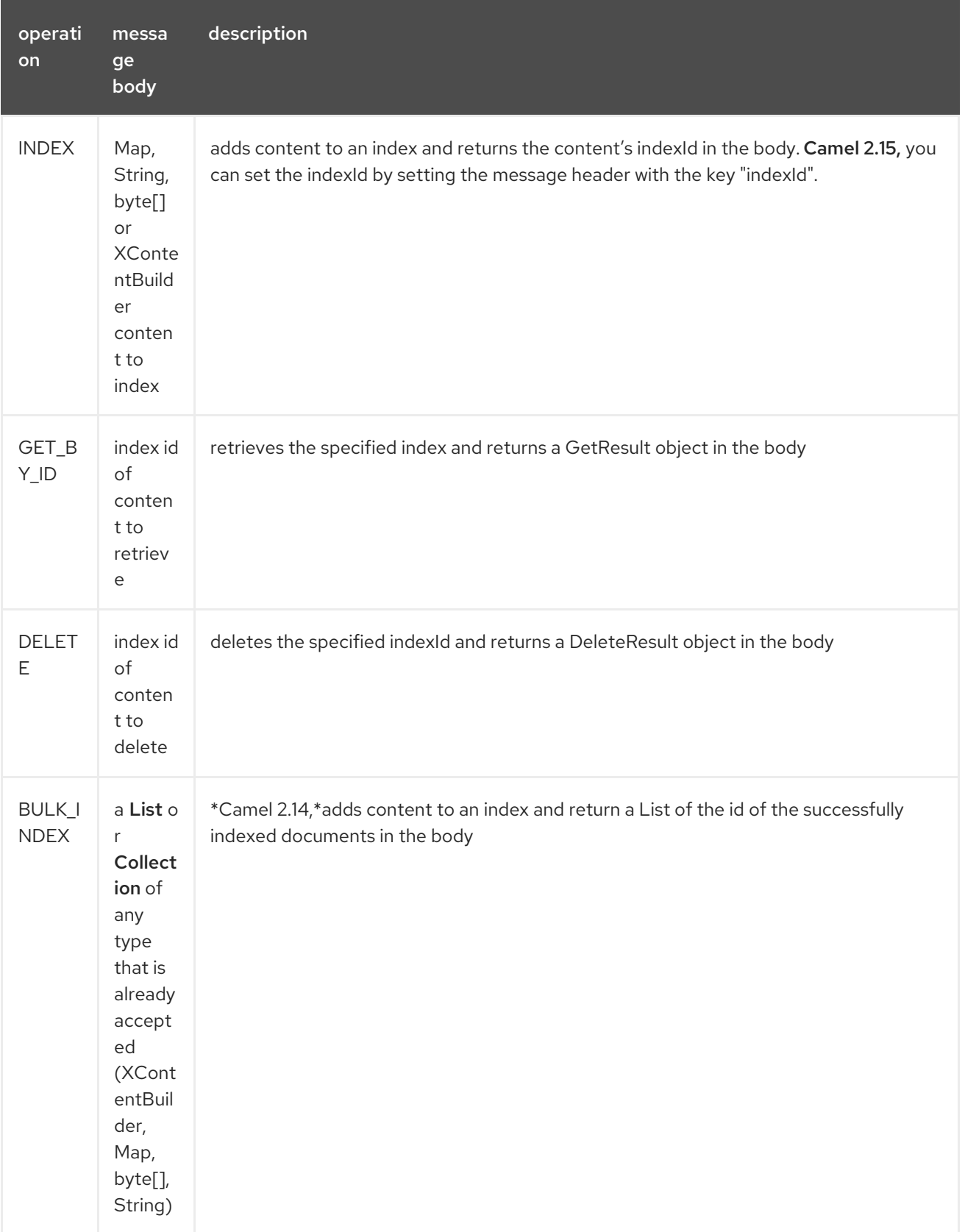

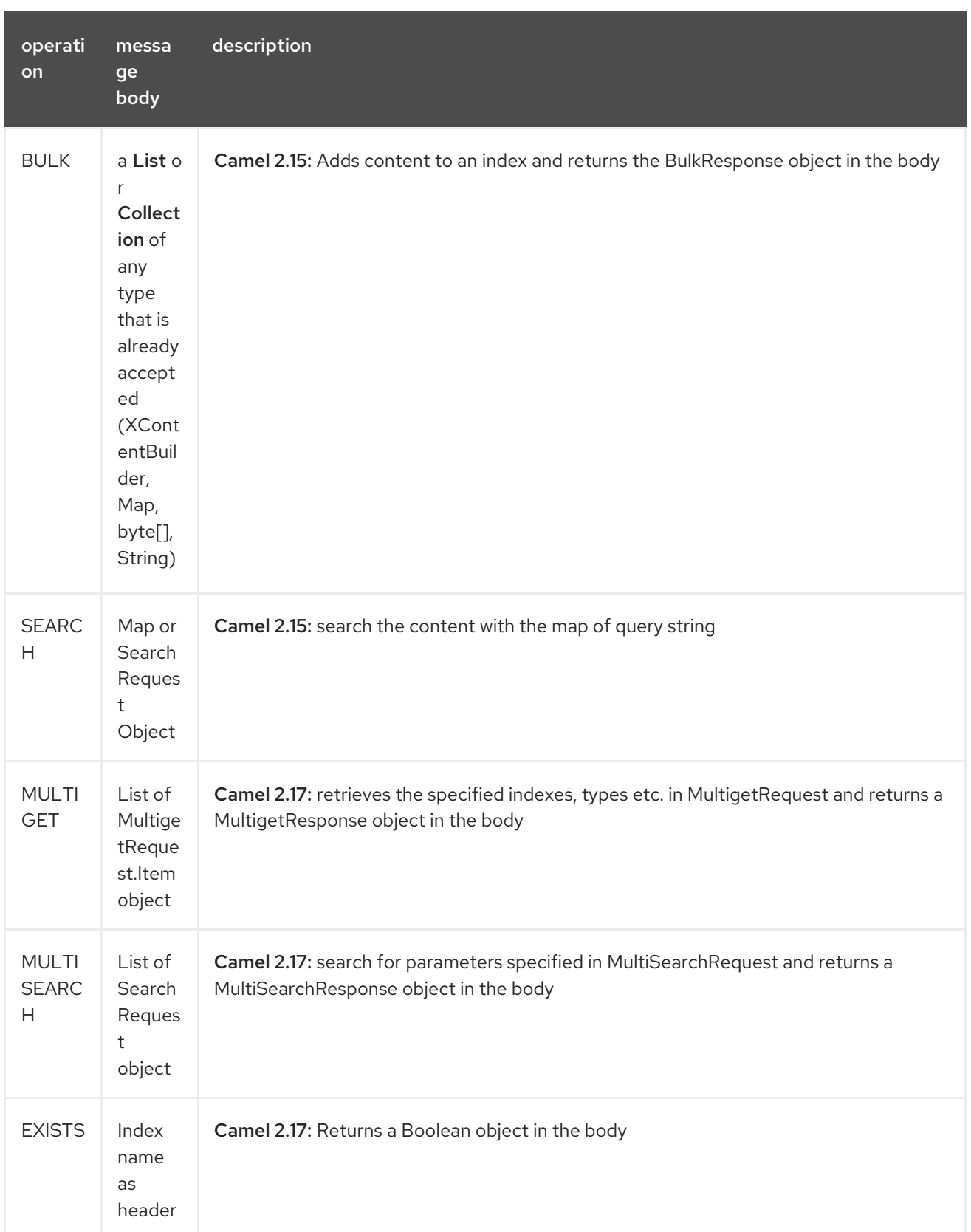

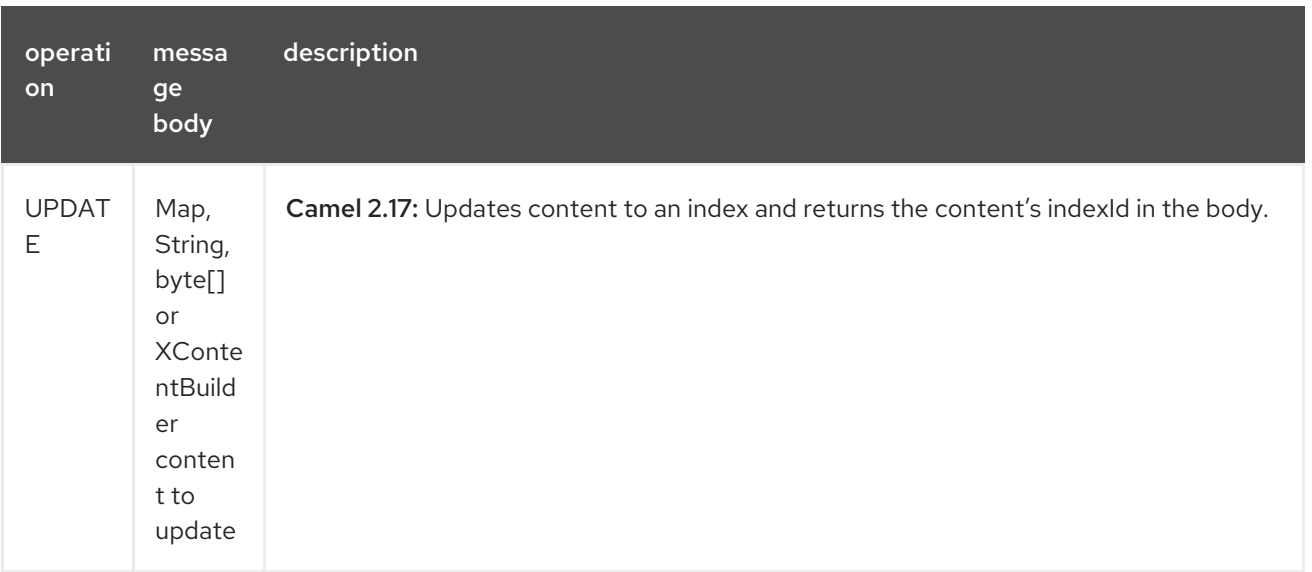

## 92.5. INDEX EXAMPLE

Below is a simple INDEX example

```
from("direct:index")
.to("elasticsearch://local?operation=INDEX&indexName=twitter&indexType=tweet");
```

```
<route>
  <from uri="direct:index" />
  <to uri="elasticsearch://local?operation=INDEX&indexName=twitter&indexType=tweet"/>
</route>
```
A client would simply need to pass a body message containing a Map to the route. The result body contains the indexId created.

```
Map<String, String> map = new HashMap<String, String>();
map.put("content", "test");
String indexId = template.requestBody("direct:index", map, String.class);
```
# 92.6. FOR MORE INFORMATION, SEE THESE RESOURCES

[ElasticSearch](http://elasticsearch.org) Main Site

[ElasticSearch](http://www.elasticsearch.org/guide/reference/java-api/) Java API

## 92.7. SEE ALSO

- Configuring Camel
- Component
- **•** Endpoint
- Getting Started

# CHAPTER 93. ELASTICSEARCH5 COMPONENT (DEPRECATED)

#### Available as of Camel version 2.19

The ElasticSearch component allows you to interface with an [ElasticSearch](https://www.elastic.co/products/elasticsearch) 5.x API.

Maven users will need to add the following dependency to their **pom.xml** for this component:

```
<dependency>
  <groupId>org.apache.camel</groupId>
  <artifactId>camel-elasticsearch5</artifactId>
  <version>x.x.x</version>
  <!-- use the same version as your Camel core version -->
</dependency>
```
### 93.1. URI FORMAT

elasticsearch5:*//clusterName[?options]*

## 93.2. ENDPOINT OPTIONS

The Elasticsearch5 component supports 2 options which are listed below.

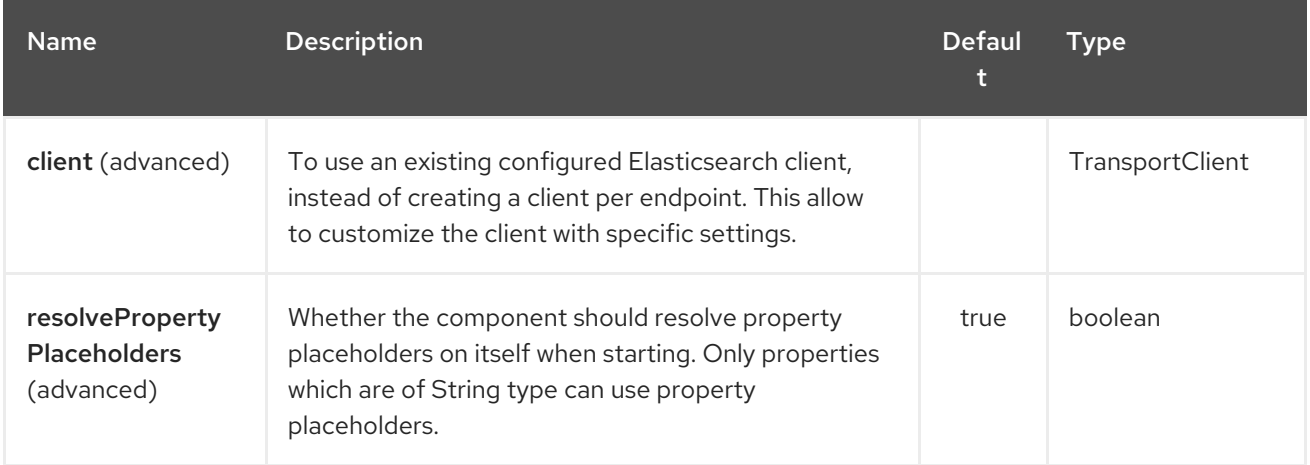

The Elasticsearch5 endpoint is configured using URI syntax:

#### elasticsearch5:clusterName

with the following path and query parameters:

#### 93.2.1. Path Parameters (1 parameters):

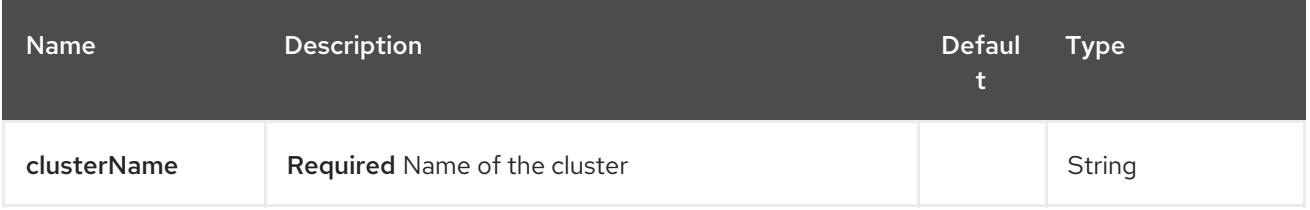

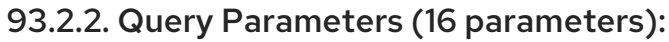

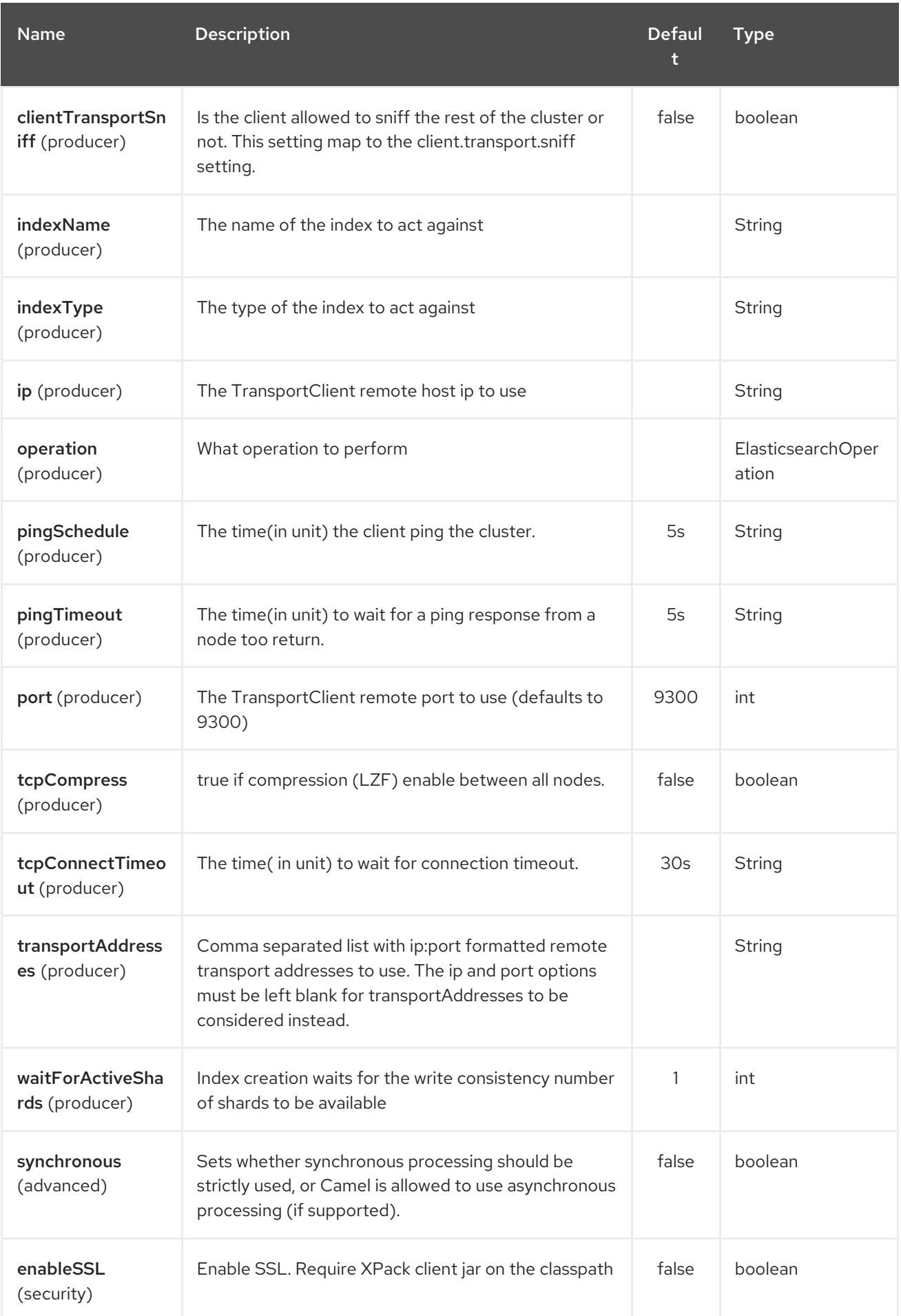

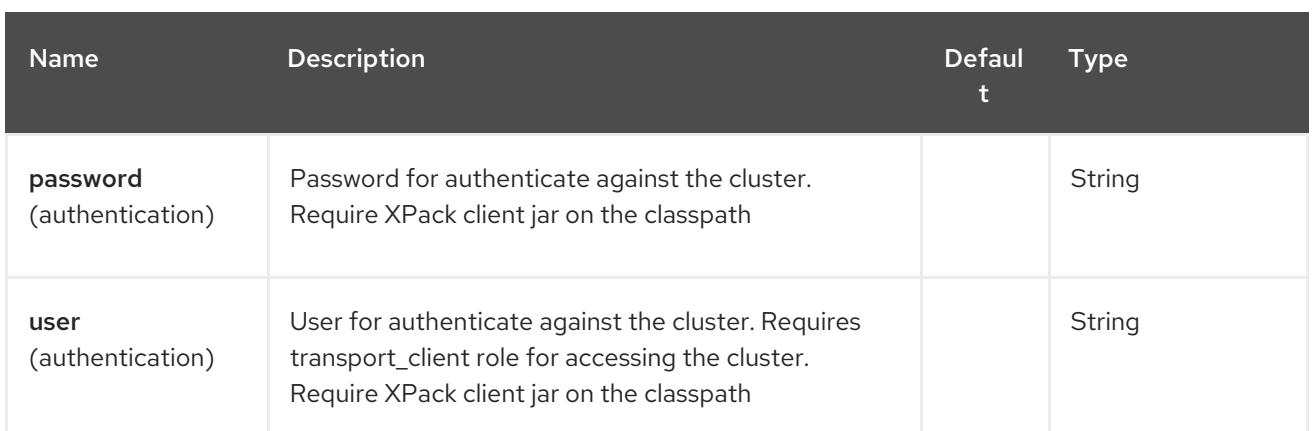

# 93.3. MESSAGE OPERATIONS

The following ElasticSearch operations are currently supported. Simply set an endpoint URI option or exchange header with a key of "operation" and a value set to one of the following. Some operations also require other parameters or the message body to be set.

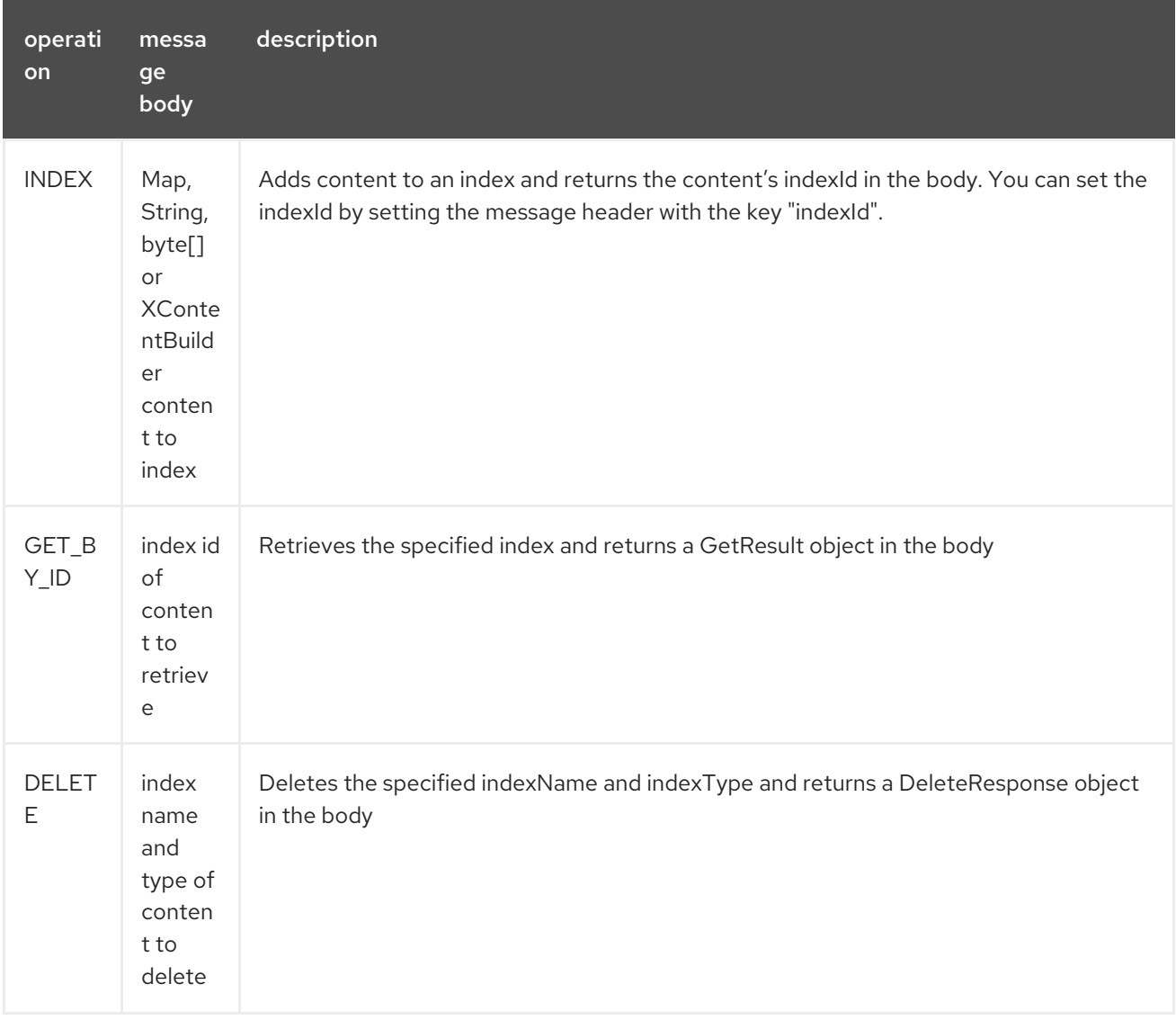

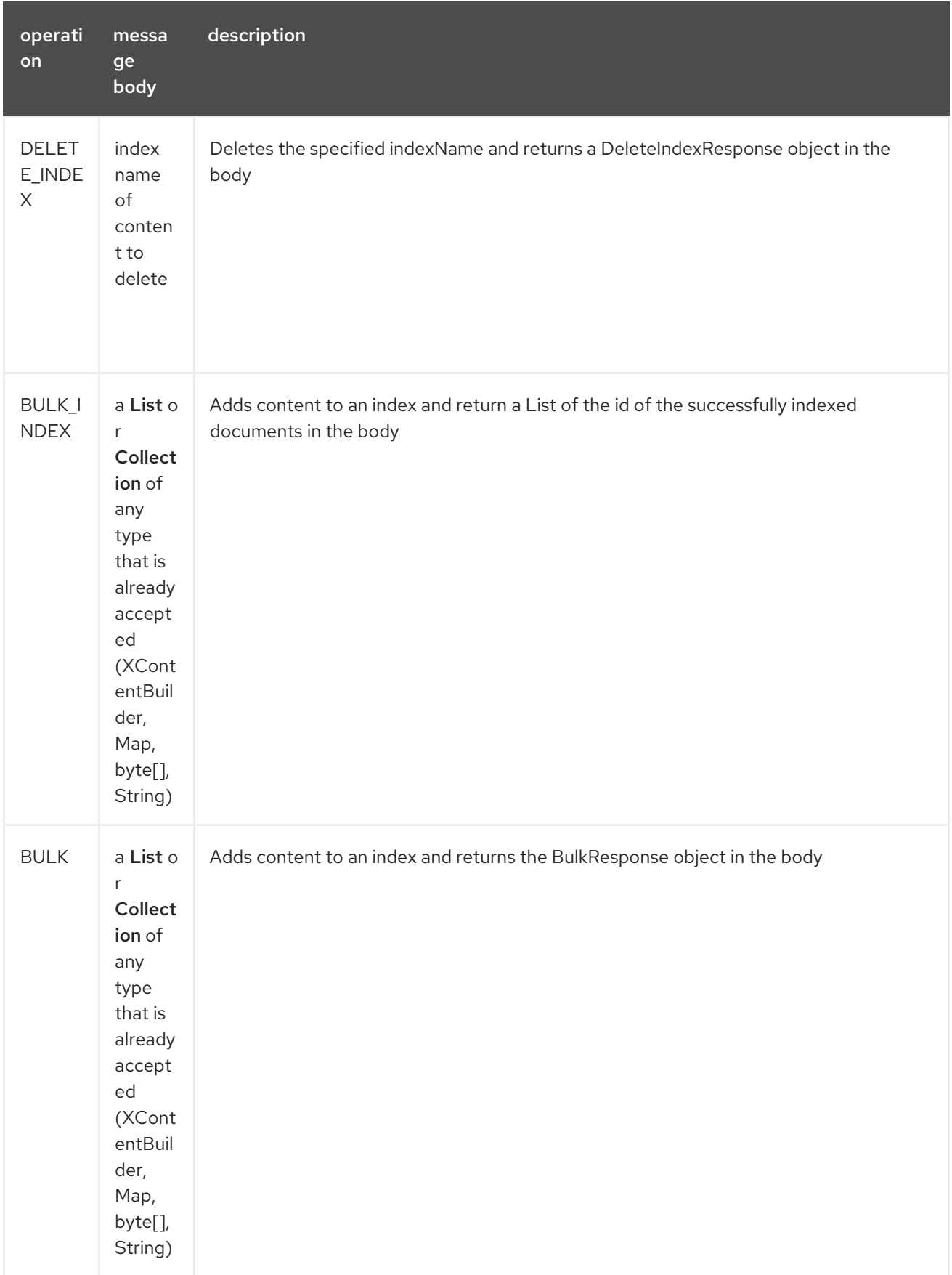

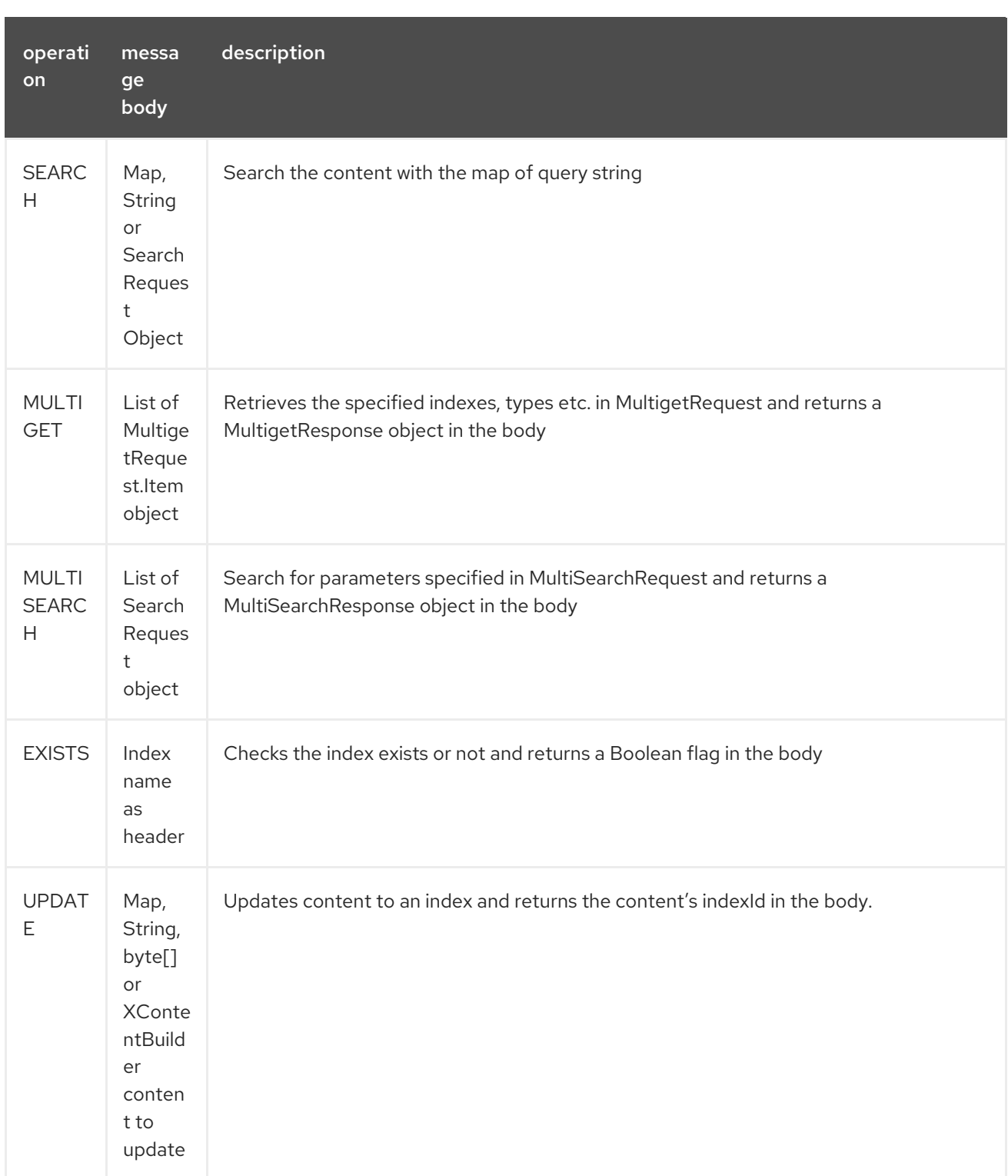

## 93.4. INDEX EXAMPLE

Below is a simple INDEX example

```
from("direct:index")
.to("elasticsearch5://elasticsearch?operation=INDEX&indexName=twitter&indexType=tweet");
```

```
<route>
```

```
<from uri="direct:index" />
  <to uri="elasticsearch5://elasticsearch?operation=INDEX&indexName=twitter&indexType=tweet"/>
</route>
```
A client would simply need to pass a body message containing a Map to the route. The result body contains the indexId created.

Map<String, String> map = new HashMap<String, String>(); map.put("content", "test"); String indexId = template.requestBody("direct:index", map, String.class);

# 93.5. FOR MORE INFORMATION, SEE THESE RESOURCES

[Elastic](http://www.elastic.co) Main Site

[ElasticSearch](https://www.elastic.co/guide/en/elasticsearch/client/java-api/current/java-api.html) Java API

# 93.6. SEE ALSO

- Configuring Camel
- Component
- **•** Endpoint
- Getting Started

# CHAPTER 94. ELASTICHSEARCH REST COMPONENT

#### Available as of Camel version 2.21

The ElasticSearch component allows you to interface with an [ElasticSearch](https://www.elastic.co/products/elasticsearch) 6.x API using the REST Client library.

Maven users will need to add the following dependency to their **pom.xml** for this component:

```
<dependency>
  <groupId>org.apache.camel</groupId>
  <artifactId>camel-elasticsearch-rest</artifactId>
  <version>x.x.x</version>
  <!-- use the same version as your Camel core version -->
</dependency>
```
### 94.1. URI FORMAT

elasticsearch-rest://clusterName[?options]

# 94.2. ENDPOINT OPTIONS

The Elastichsearch Rest component supports 12 options which are listed below.

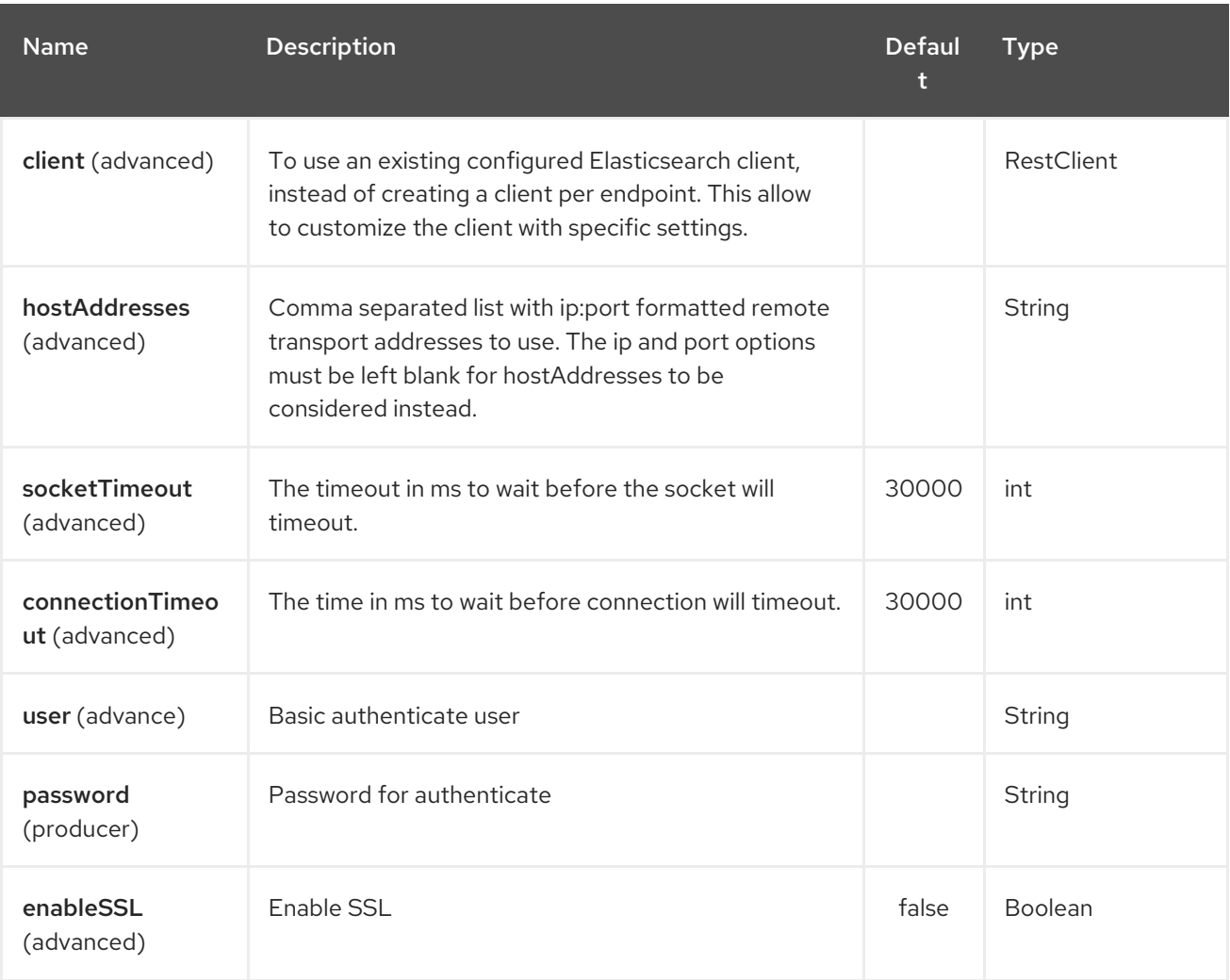

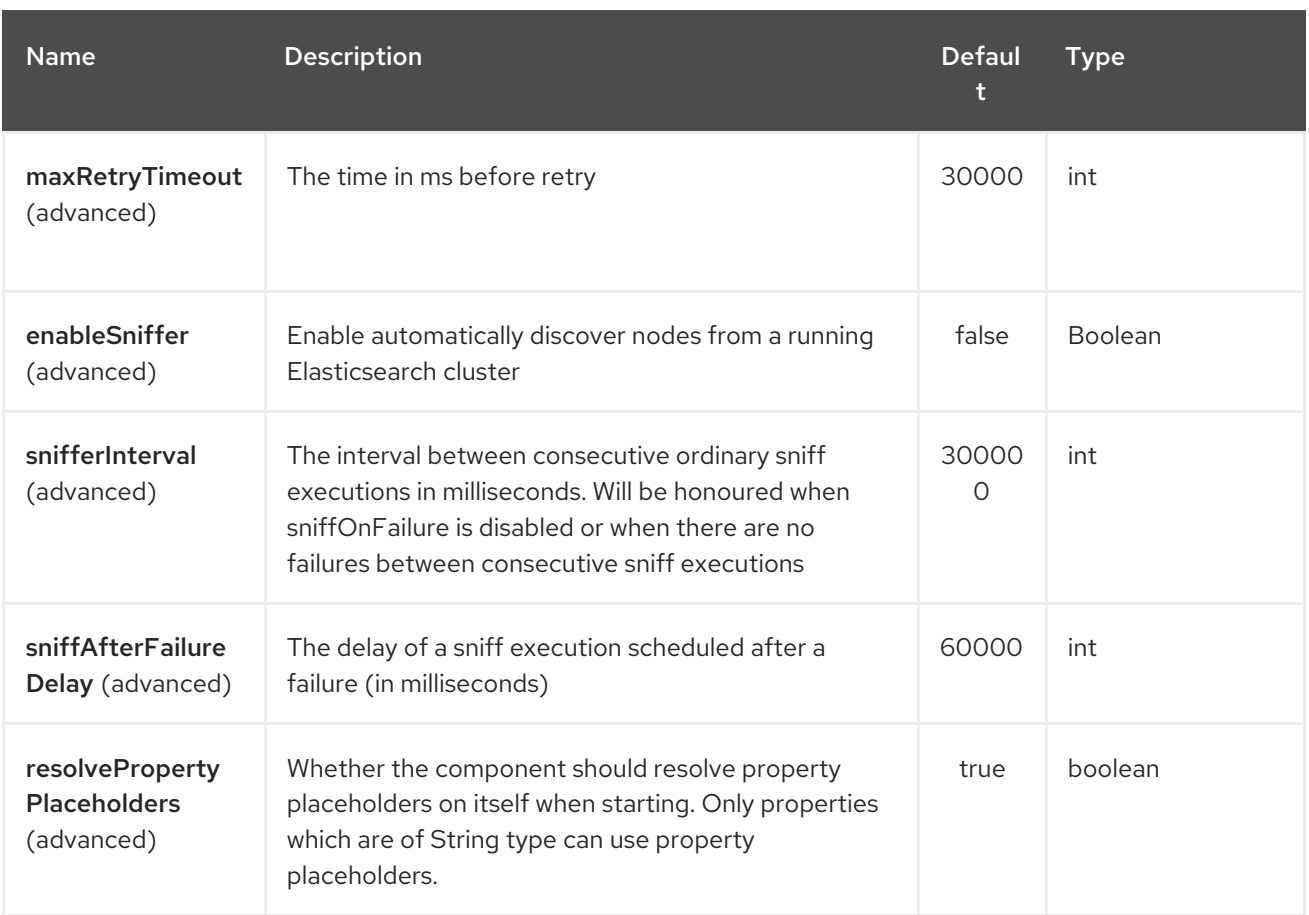

The Elastichsearch Rest endpoint is configured using URI syntax:

elasticsearch-rest:clusterName

ı

with the following path and query parameters:

#### 94.2.1. Path Parameters (1 parameters):

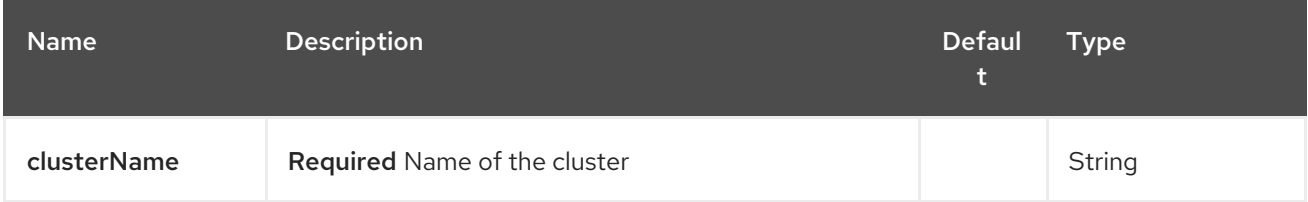

#### 94.2.2. Query Parameters (11 parameters):

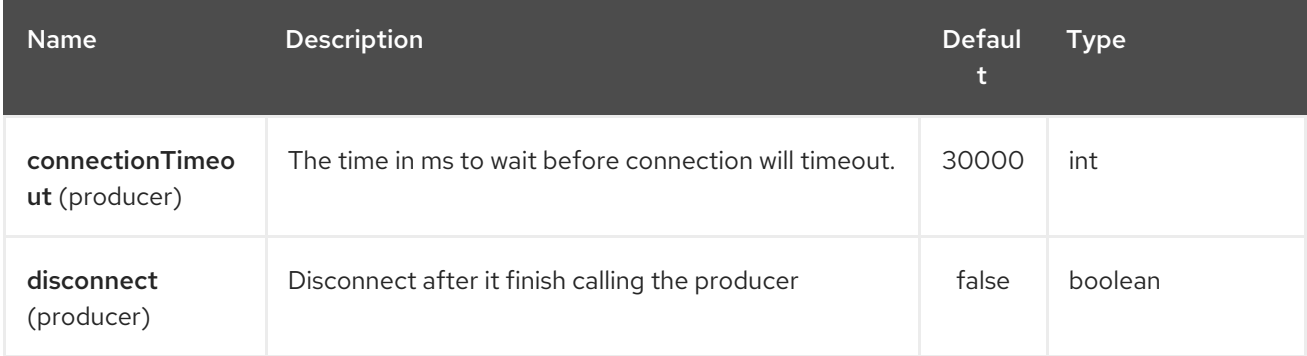

#### Red Hat Fuse 7.4 Apache Camel Component Reference

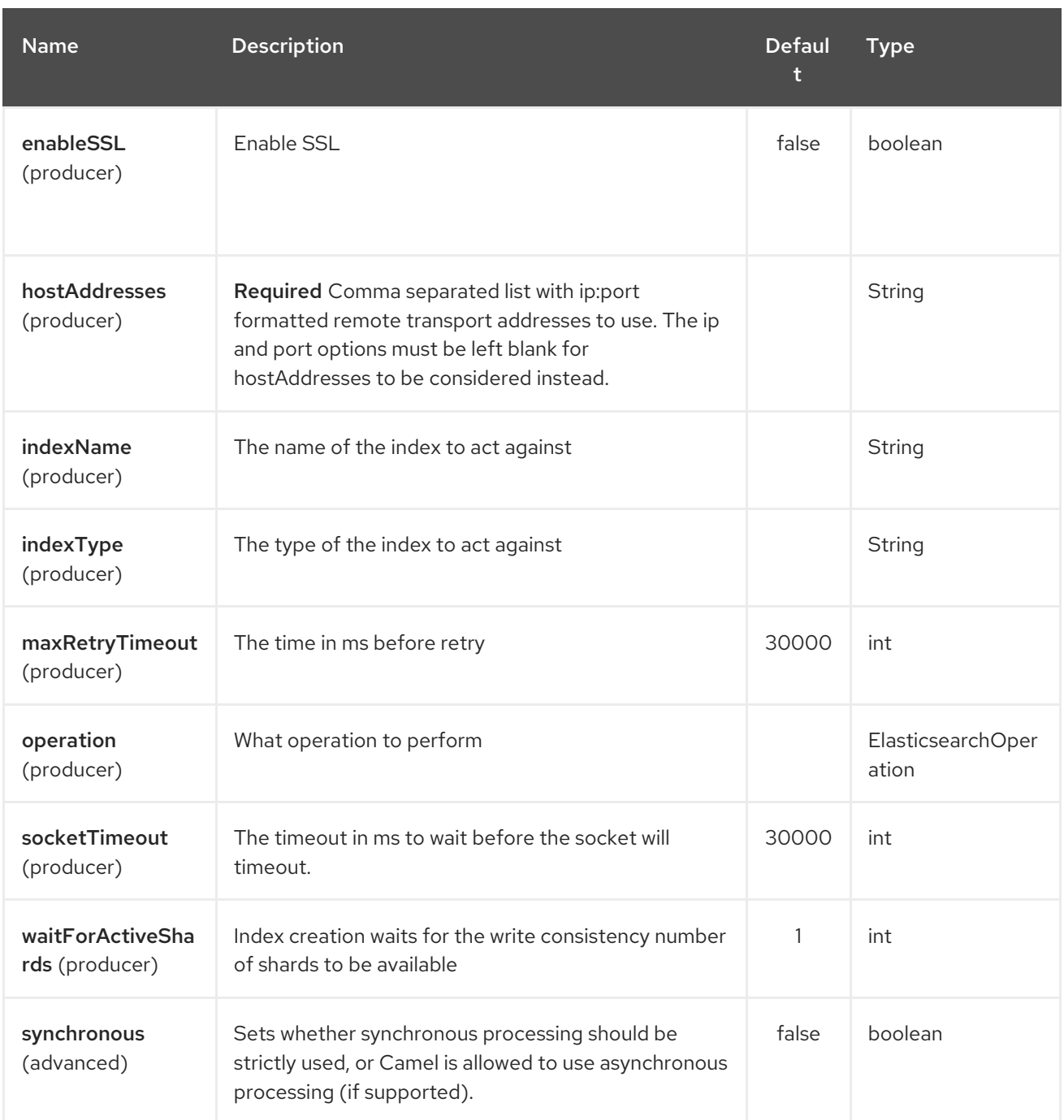

# 94.3. MESSAGE OPERATIONS

The following ElasticSearch operations are currently supported. Simply set an endpoint URI option or exchange header with a key of "operation" and a value set to one of the following. Some operations also require other parameters or the message body to be set.

operati on messa ge body description

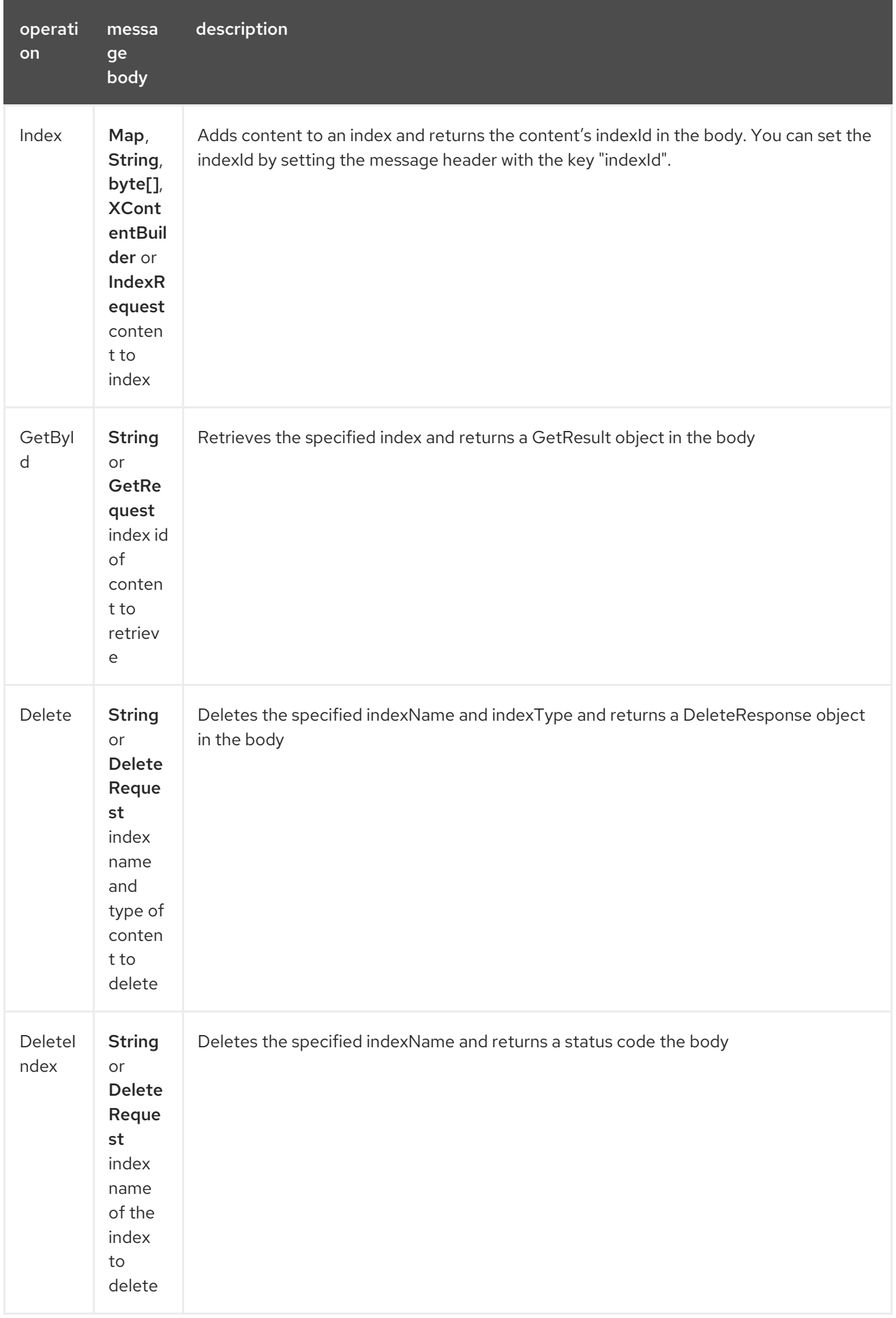

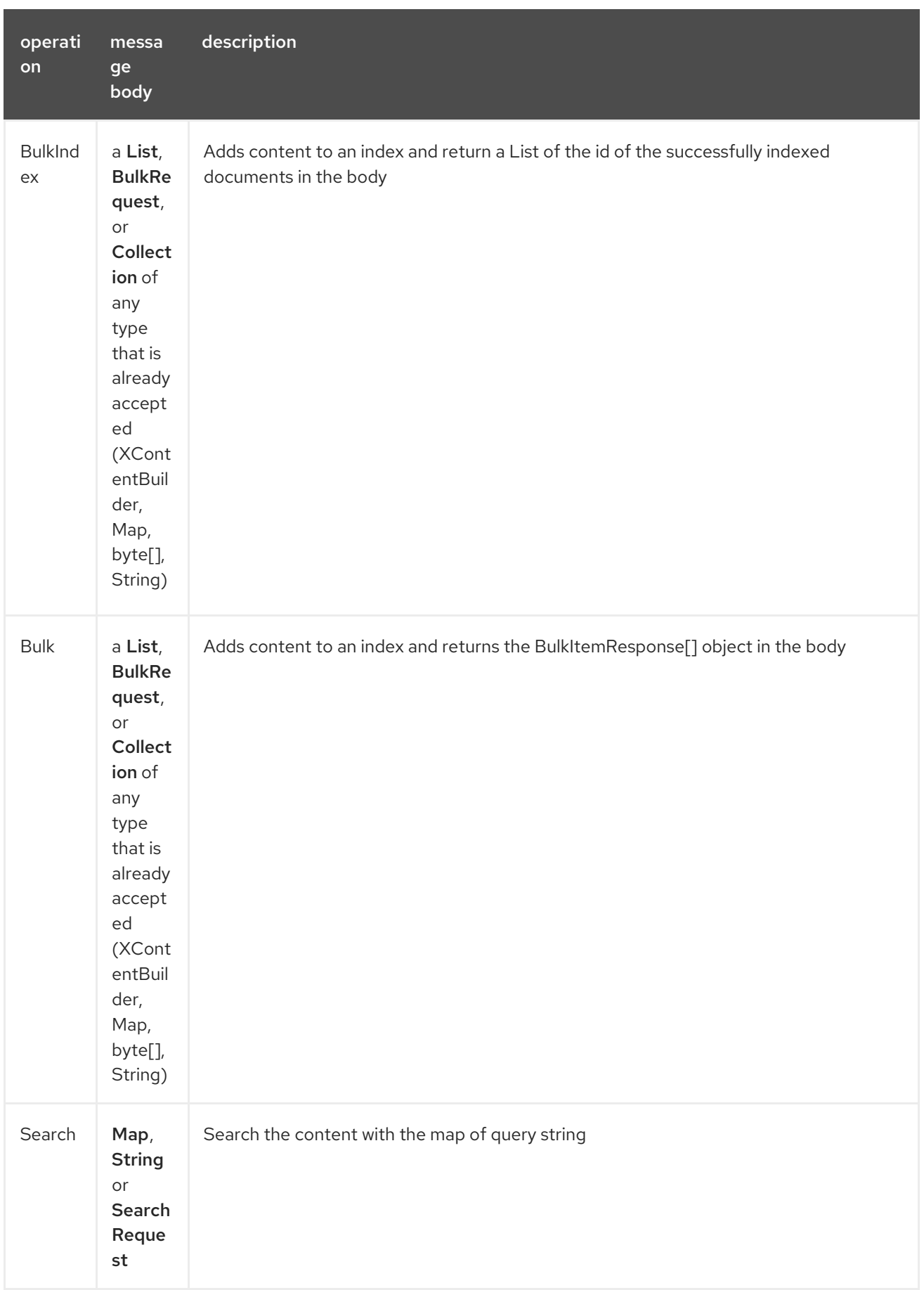

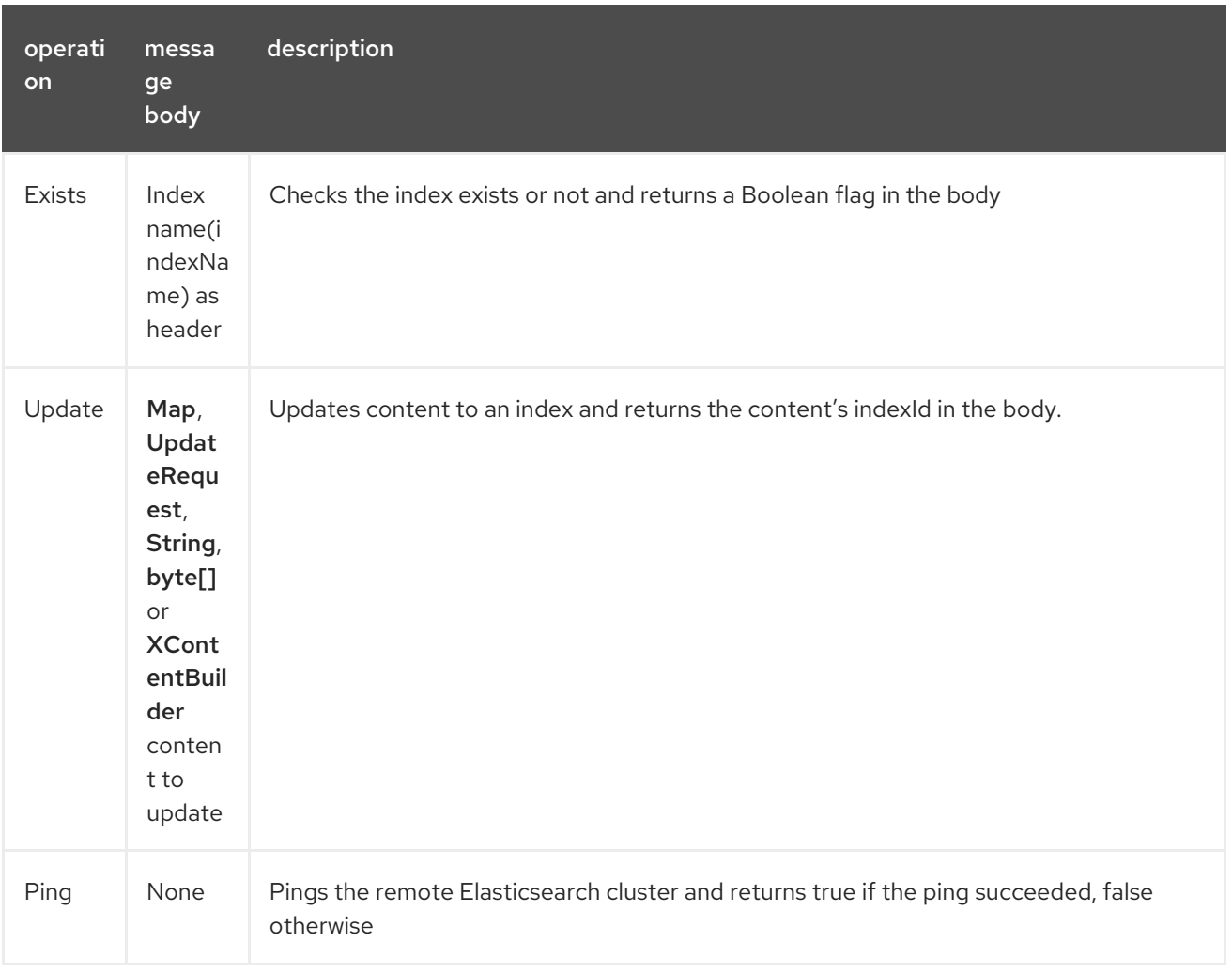

# 94.4. CONFIGURE THE COMPONENT AND ENABLE BASIC AUTHENTICATION

To use the Elasticsearch component is has to be configured with a minimum configuration.

ElasticsearchComponent elasticsearchComponent = new ElasticsearchComponent(); elasticsearchComponent.setHostAddresses("myelkhost:9200"); camelContext.addComponent("elasticsearch-rest", elasticsearchComponent);

For basic authentication with elasticsearch or using reverse http proxy in front of the elasticsearch cluster, simply setup basic authentication and SSL on the component like the example below

ElasticsearchComponent elasticsearchComponent = new ElasticsearchComponent(); elasticsearchComponent.setHostAddresses("myelkhost:9200"); elasticsearchComponent.setUser("elkuser"); elasticsearchComponent.setPassword("secure!!"); elasticsearchComponent.setEnableSSL(true);

camelContext.addComponent("elasticsearch-rest", elasticsearchComponent);

### 94.5. INDEX EXAMPLE

Below is a simple INDEX example

```
from("direct:index")
 .to("elasticsearch-rest://elasticsearch?operation=Index&indexName=twitter&indexType=tweet");
```

```
<route>
  <from uri="direct:index" />
  <to uri="elasticsearch-rest://elasticsearch?
operation=Index&indexName=twitter&indexType=tweet"/>
</route>
```
A client would simply need to pass a body message containing a Map to the route. The result body contains the indexId created.

```
Map<String, String> map = new HashMap<String, String>();
map.put("content", "test");
String indexId = template.requestBody("direct:index", map, String.class);
```
## 94.6. SEARCH EXAMPLE

Searching on specific field(s) and value use the Operation ´Search´. Pass in the query JSON String or the Map

```
from("direct:search")
 .to("elasticsearch-rest://elasticsearch?operation=Search&indexName=twitter&indexType=tweet");
```

```
<route>
  <from uri="direct:search" />
  <to uri="eelasticsearch-rest://elasticsearch?
operation=Search&indexName=twitter&indexType=tweet"/>
</route>
```

```
String query = "{\"query\":{\"match\":{\"content\":\"new release of ApacheCamel\"}}}";
SearchHits response = template.requestBody("direct:search", query, SearchHits.class);
```
Search on specific field(s) using Map.

Map<String, Object> actualQuery = new HashMap<>(); actualQuery.put("content", "new release of ApacheCamel");

```
Map<String, Object> match = new HashMap<>();
match.put("match", actualQuery);
```
Map<String, Object> query = new HashMap<>(); query.put("query", match); SearchHits response = template.requestBody("direct:search", query, SearchHits.class);

# CHAPTER 95. ELSQL COMPONENT

#### Available as of Camel version 2.16

The elsql: component is an extension to the existing SQL [Component](#page-2188-0) that uses [ElSql](https://github.com/OpenGamma/ElSql) to define the SQL queries.

This component uses **spring-jdbc** behind the scenes for the actual SQL handling.

This component can be used as a [Transactional](http://camel.apache.org/transactional-client.html) Client.

Maven users will need to add the following dependency to their **pom.xml** for this component:

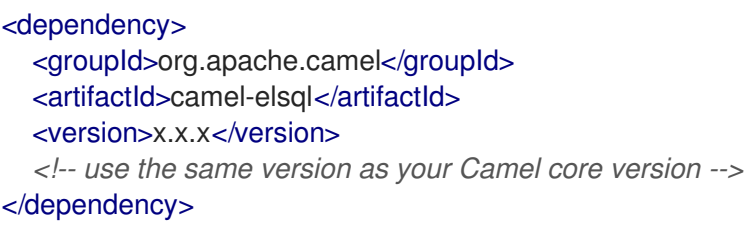

The SQL component uses the following endpoint URI notation:

sql:elSqlName:resourceUri[?options]

You can append query options to the URI in the following format, **?option=value&option=value&…**

The parameters to the SQL queries are named parameters in the elsql mapping files, and maps to corresponding keys from the Camel message, in the given precedence:

- 1. Camel 2.16.1: from message body if [Simple](#page-2018-0) expression.
- 2. from message body if its a `java.util.Map`3. from message headers

If a named parameter cannot be resolved, then an exception is thrown.

### 95.1. OPTIONS

The ElSQL component supports 5 options which are listed below.

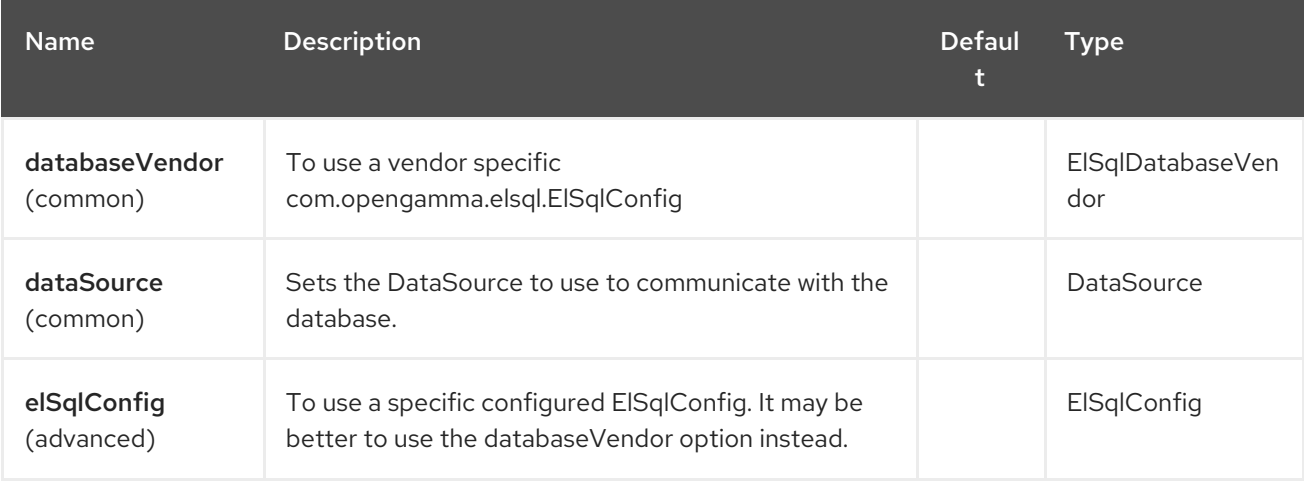

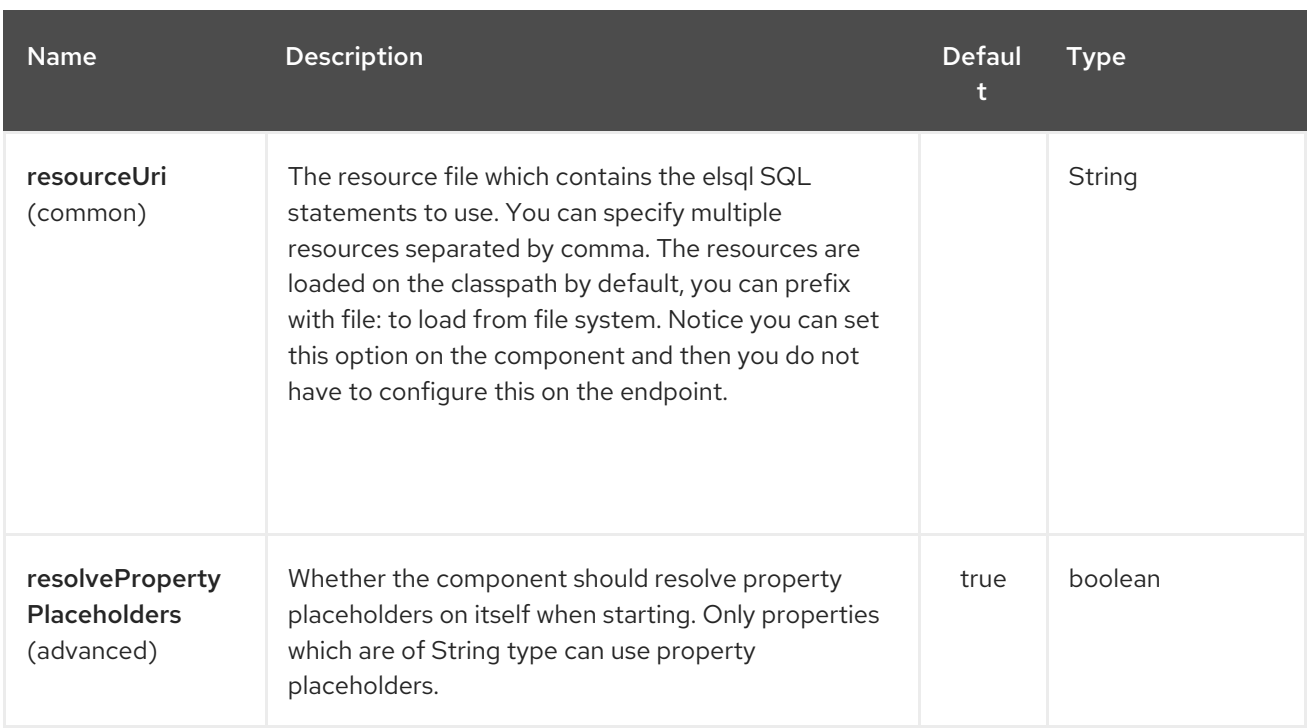

The ElSQL endpoint is configured using URI syntax:

#### elsql:elsqlName:resourceUri

with the following path and query parameters:

### 95.1.1. Path Parameters (2 parameters):

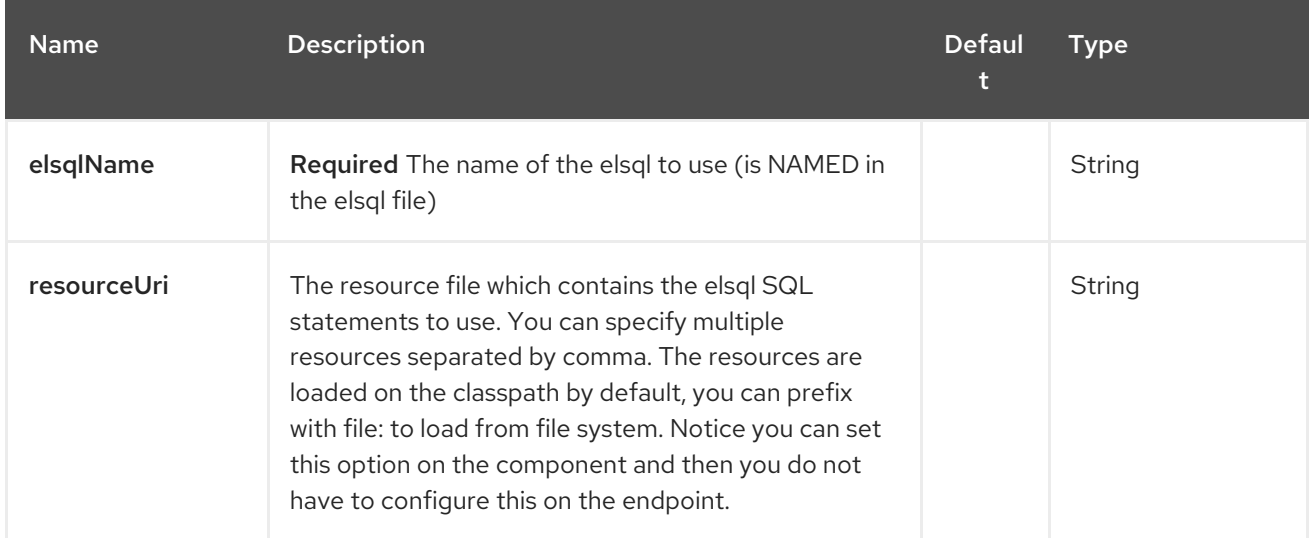

#### 95.1.2. Query Parameters (47 parameters):

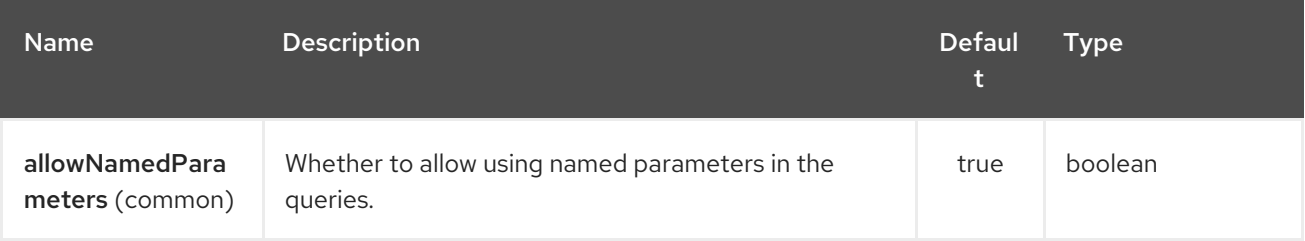
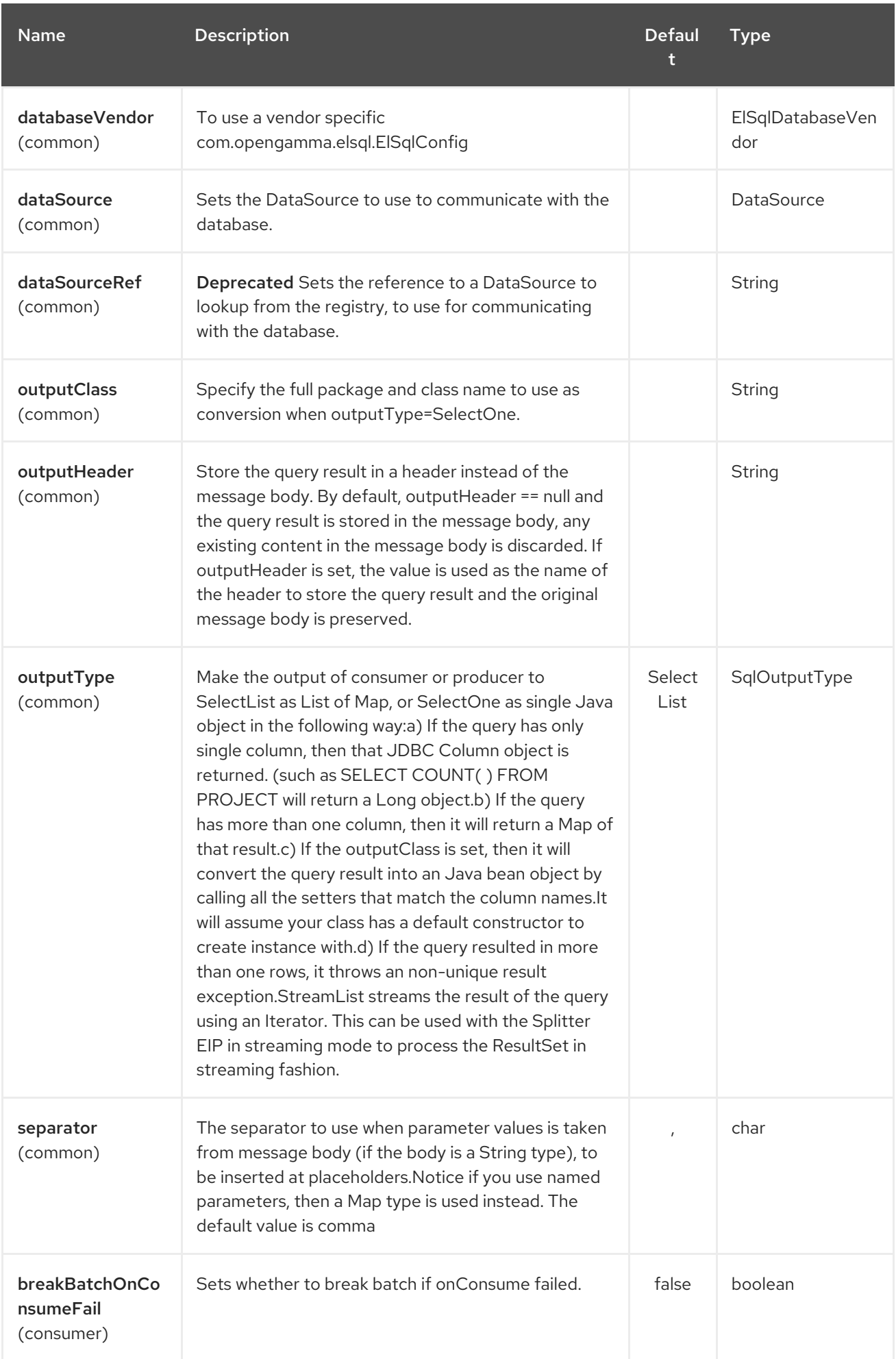

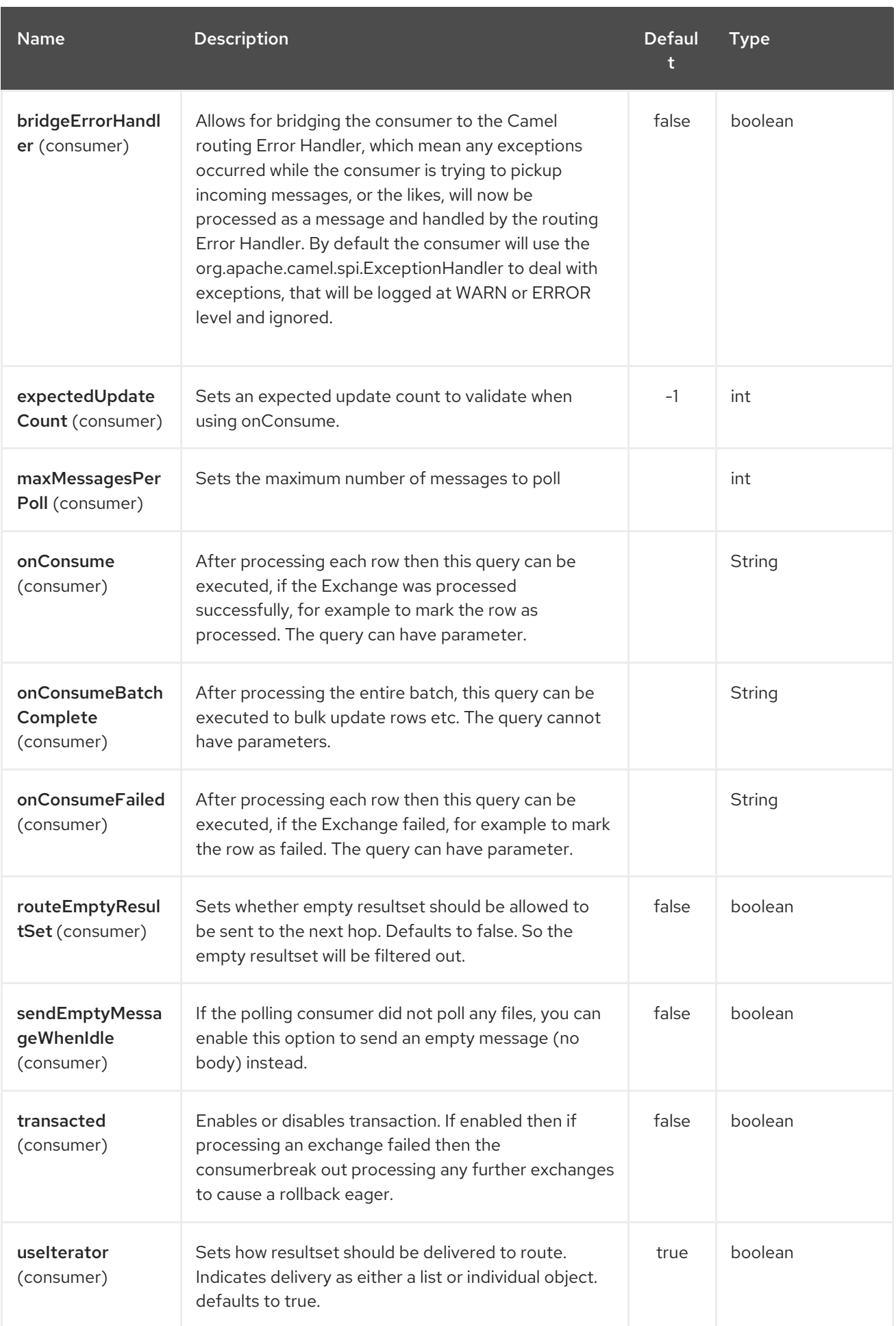

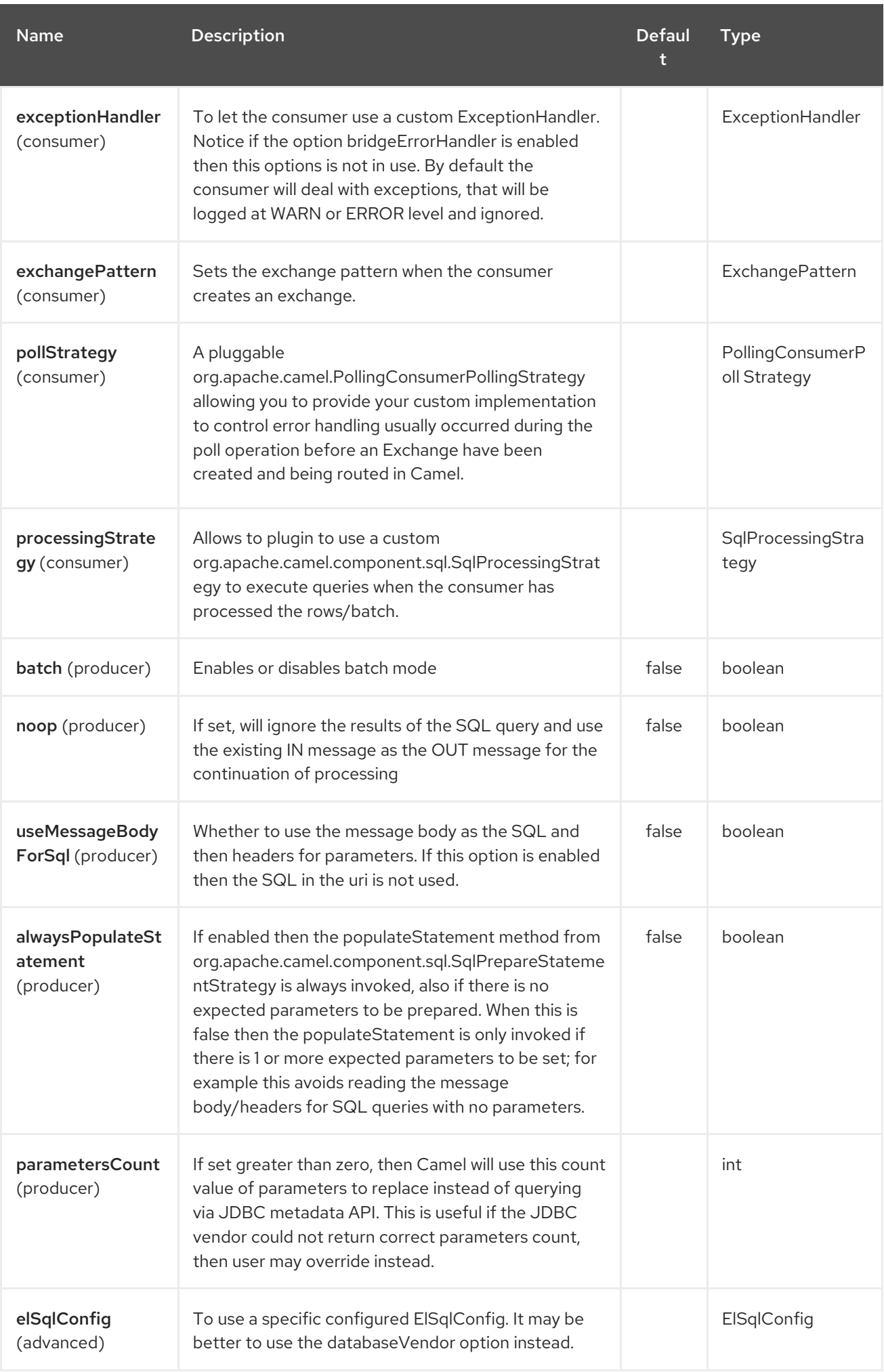

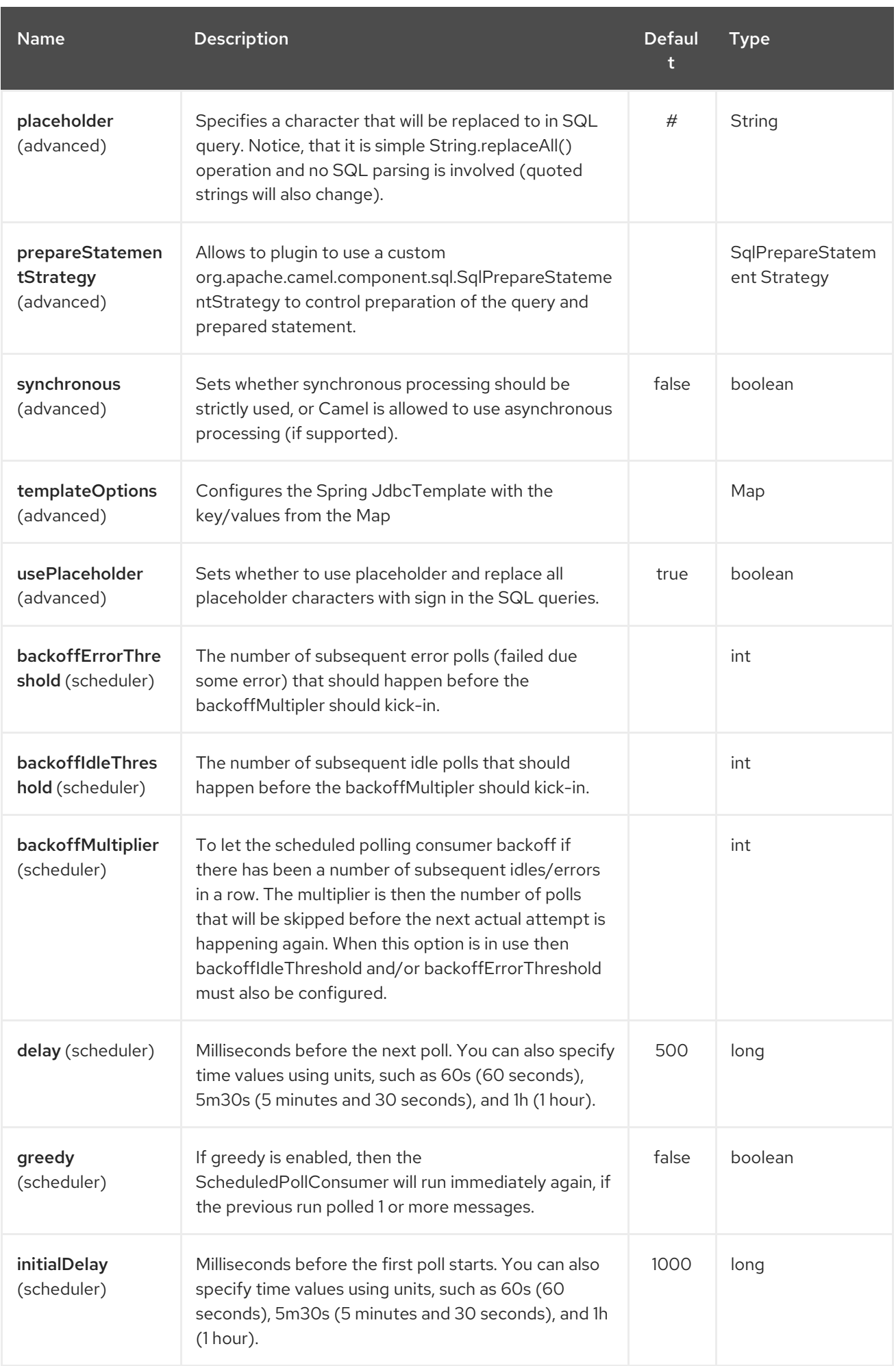

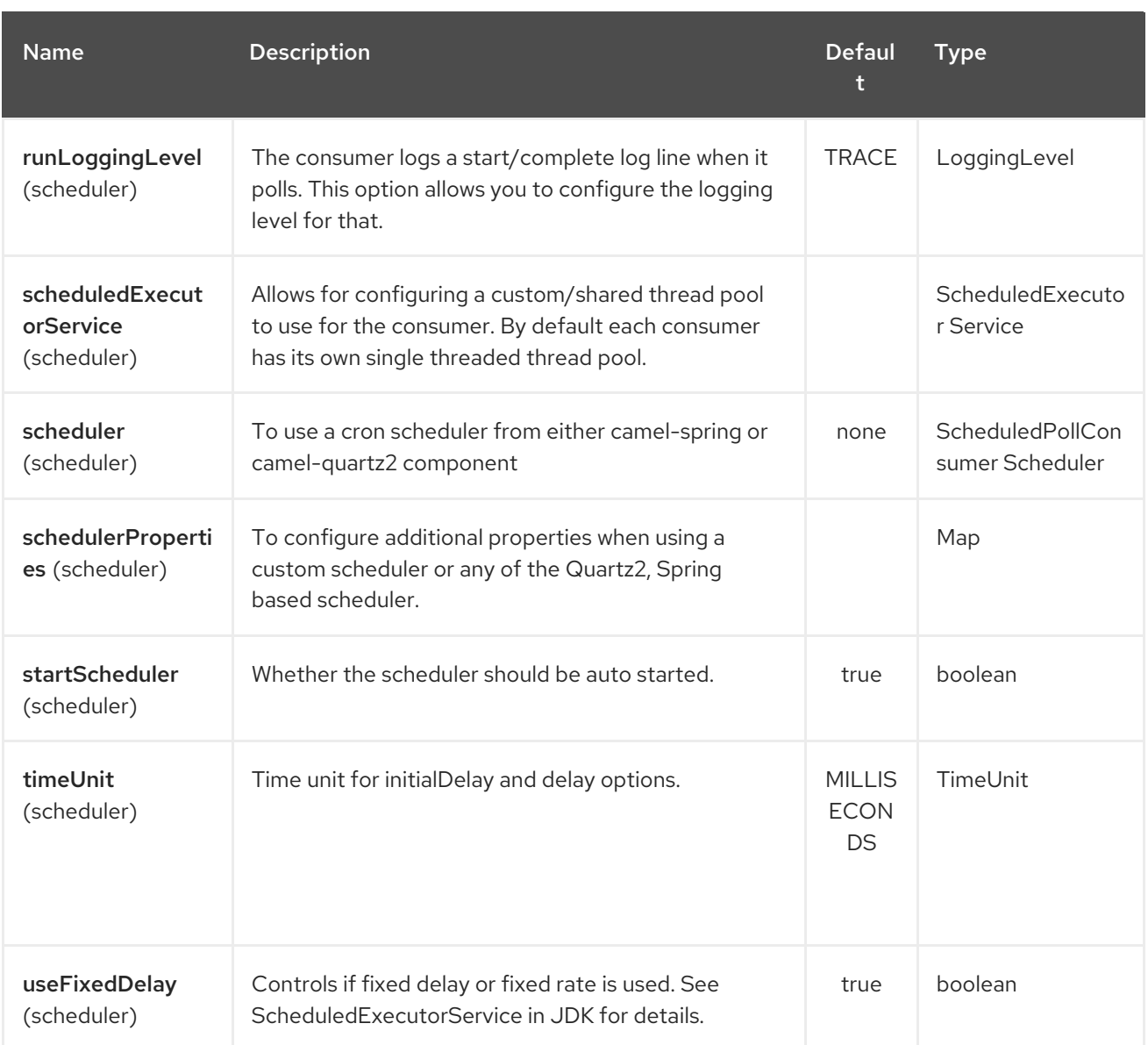

## 95.2. RESULT OF THE QUERY

For **select** operations, the result is an instance of **List<Map<String, Object>>** type, as returned by the JdbcTemplate.queryForList() method. For **update** operations, the result is the number of updated rows, returned as an **Integer**.

By default, the result is placed in the message body. If the outputHeader parameter is set, the result is placed in the header. This is an alternative to using a full message enrichment pattern to add headers, it provides a concise syntax for querying a sequence or some other small value into a header. It is convenient to use outputHeader and outputType together:

## 95.3. HEADER VALUES

When performing **update** operations, the SQL Component stores the update count in the following message headers:

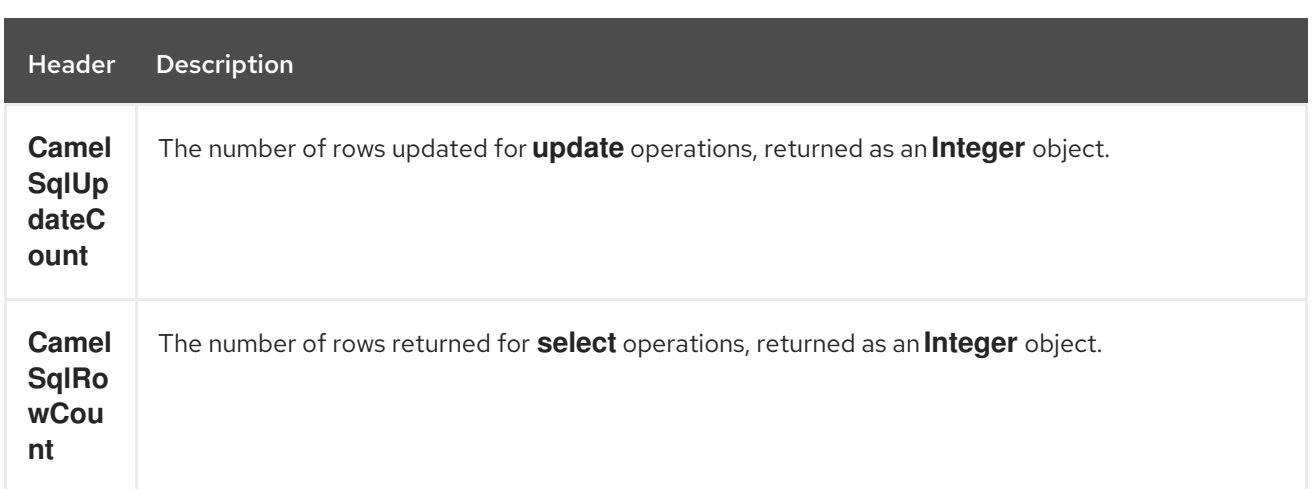

#### 95.3.1. Sample

In the given route below, we want to get all the projects from the projects table. Notice the SQL query has 2 named parameters, :#lic and :#min.

Camel will then lookup for these parameters from the message body or message headers. Notice in the example above we set two headers with constant value for the named parameters:

from("direct:projects") .setHeader("lic", constant("ASF")) .setHeader("min", constant(123)) .to("elsql:projects:com/foo/orders.elsql")

And the [elsql](https://github.com/OpenGamma/ElSql) mapping file

@NAME(projects) SELECT \* FROM projects WHERE license = :lic AND id > :min ORDER BY id

Though if the message body is a **java.util.Map** then the named parameters will be taken from the body.

from("direct:projects") .to("elsql:projects:com/foo/orders.elsql")

In from Camel 2.16.1 onwards you can use Simple expressions as well, which allows to use an OGNL like notation on the message body, where it assumes to have **getLicense** and **getMinimum** methods:

```
@NAME(projects)
 SELECT *
 FROM projects
 WHERE license = :${body.license} AND id > :${body.minimum}
 ORDER BY id
```
### 95.4. SEE ALSO

Configuring Camel

- Component
- Endpoint
- **•** Getting Started
- SQL [Component](#page-2188-0)
- [MyBatis](#page-1553-0)
- [JDBC](#page-1115-0)

# CHAPTER 96. ETCD COMPONENT

#### Available as of Camel version 2.18

The camel etcd component allows you to work with Etcd, a distributed reliable key-value store.

## 96.1. URI FORMAT

etcd:namespace/path[?options]

## 96.2. URI OPTIONS

The etcd component supports 7 options which are listed below.

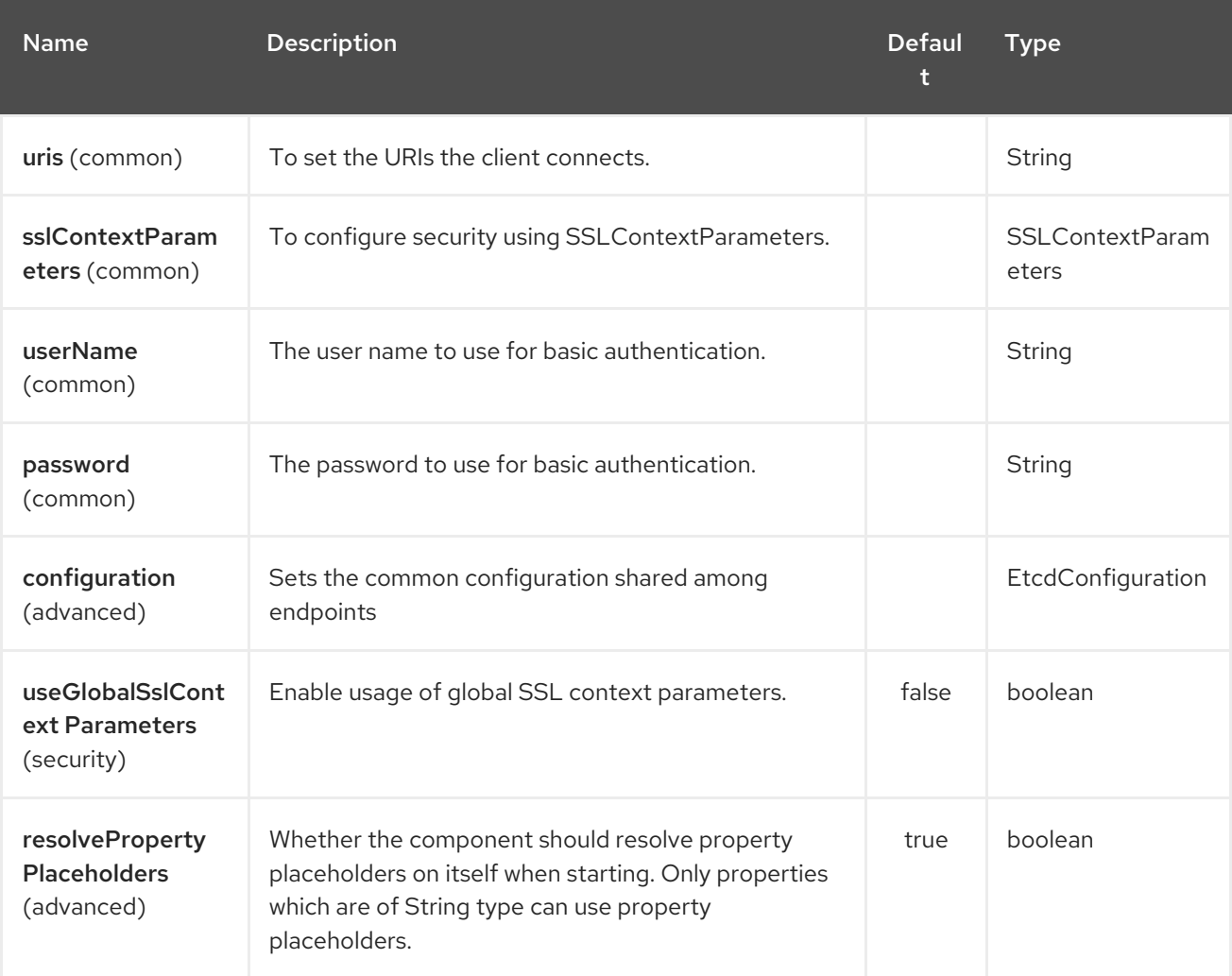

The etcd endpoint is configured using URI syntax:

etcd:namespace/path

with the following path and query parameters:

### 96.2.1. Path Parameters (2 parameters):

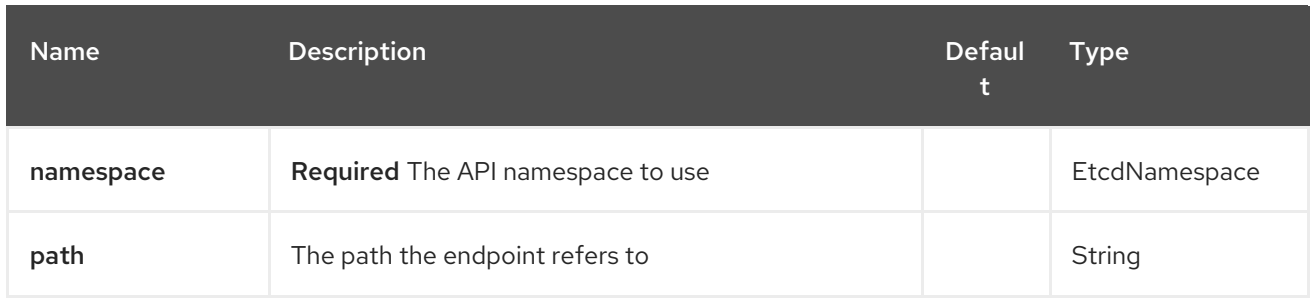

# 96.2.2. Query Parameters (29 parameters):

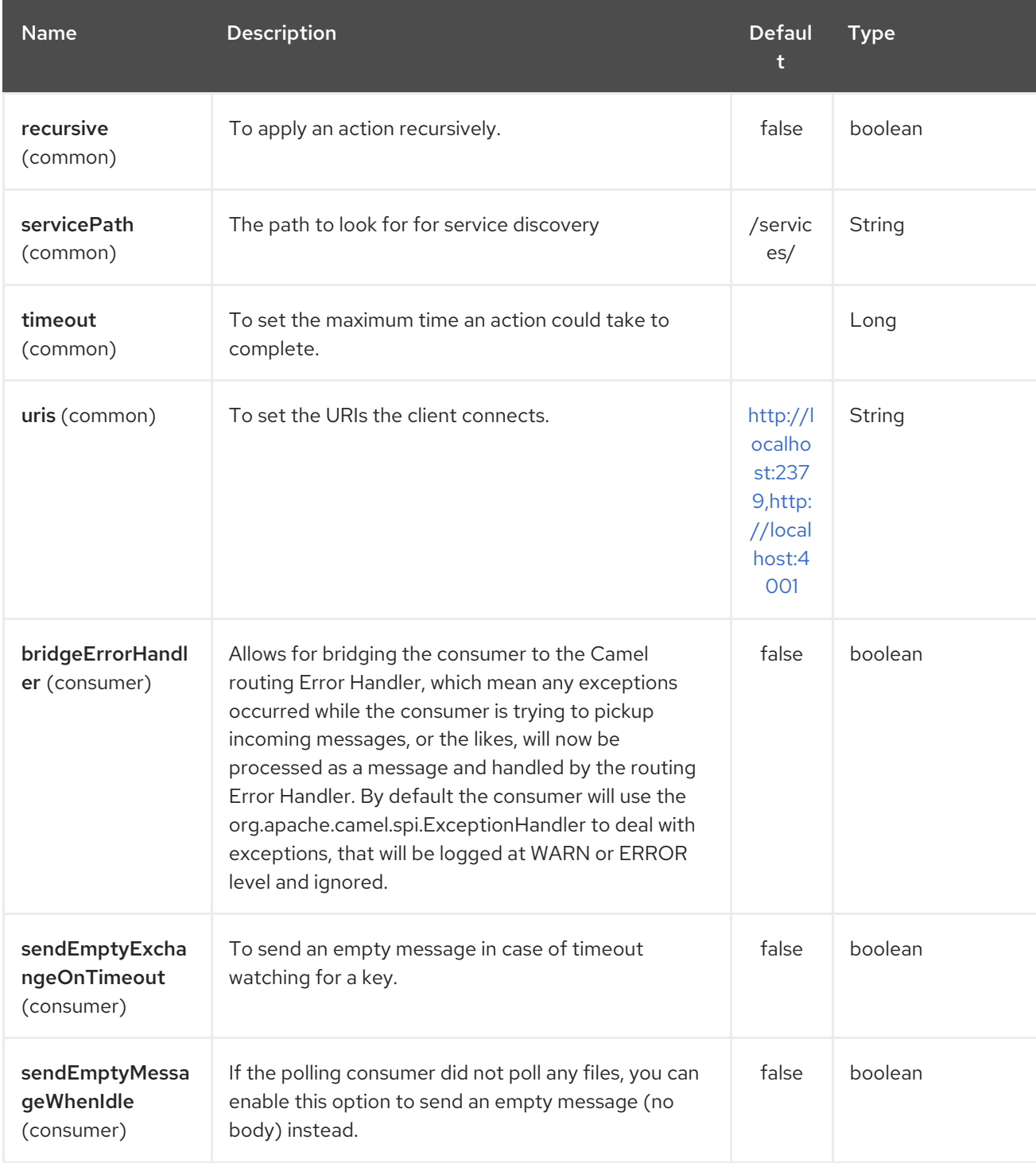

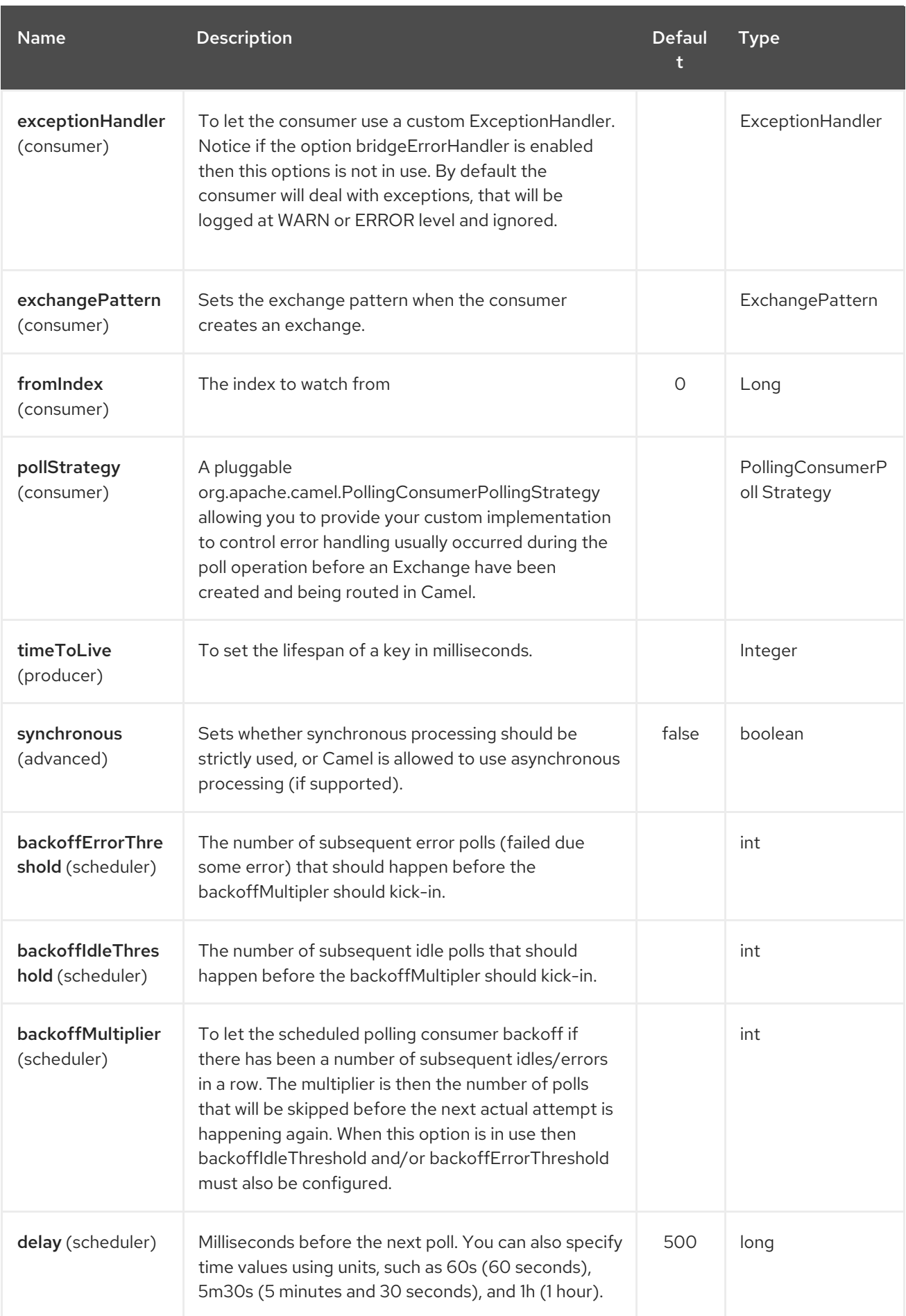

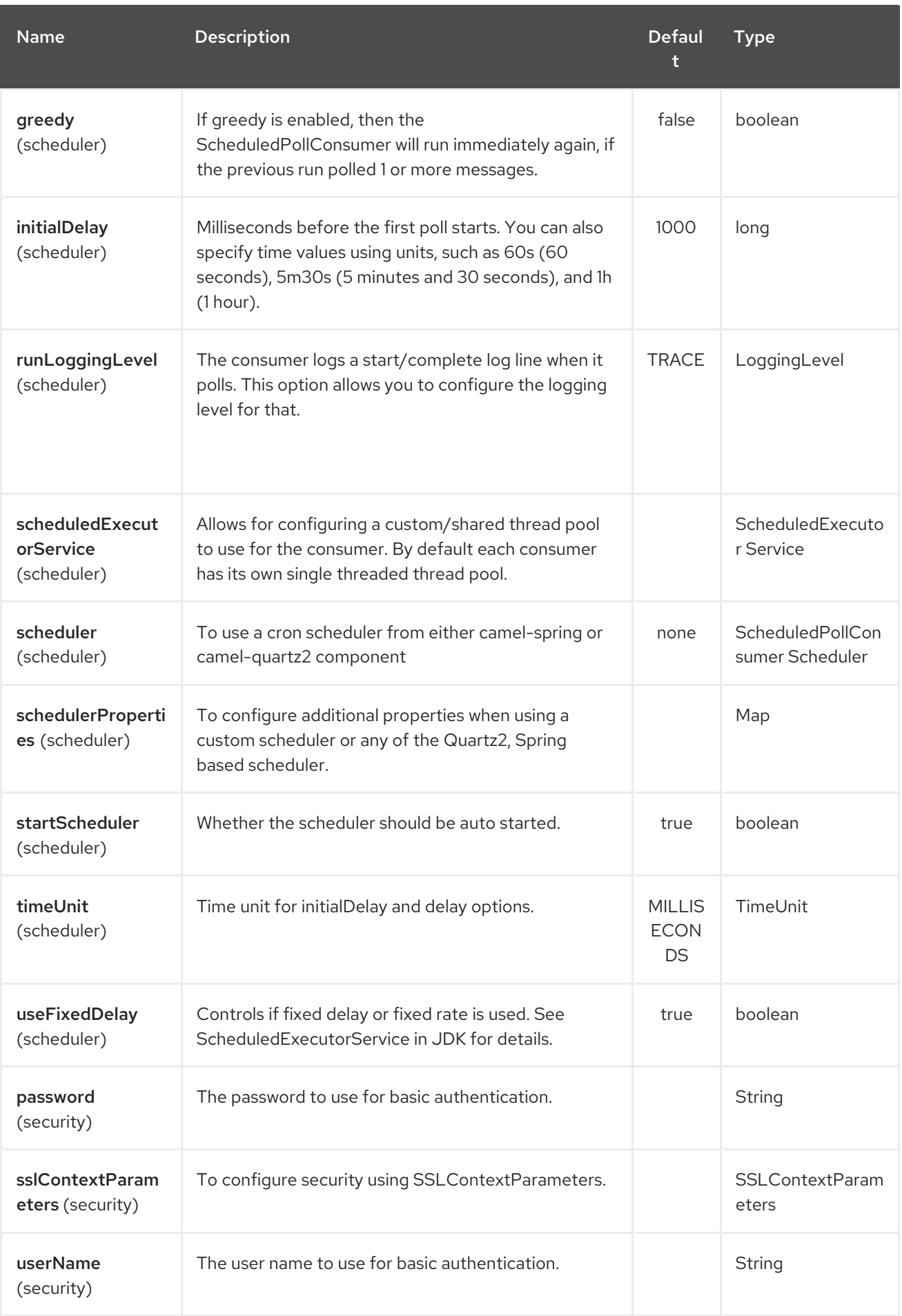

# CHAPTER 97. OSGI EVENTADMIN COMPONENT

#### Available as of Camel version 2.6

The **eventadmin** component can be used in an OSGi environment to receive OSGi EventAdmin events and process them.

## 97.1. DEPENDENCIES

Maven users need to add the following dependency to their **pom.xml**

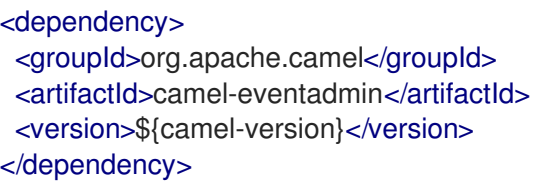

where **\${camel-version**} must be replaced by the actual version of Camel (2.6.0 or higher).

## 97.2. URI FORMAT

eventadmin:topic[?options]

where **topic** is the name of the topic to listen too.

## 97.3. URI OPTIONS

The OSGi EventAdmin component supports 2 options which are listed below.

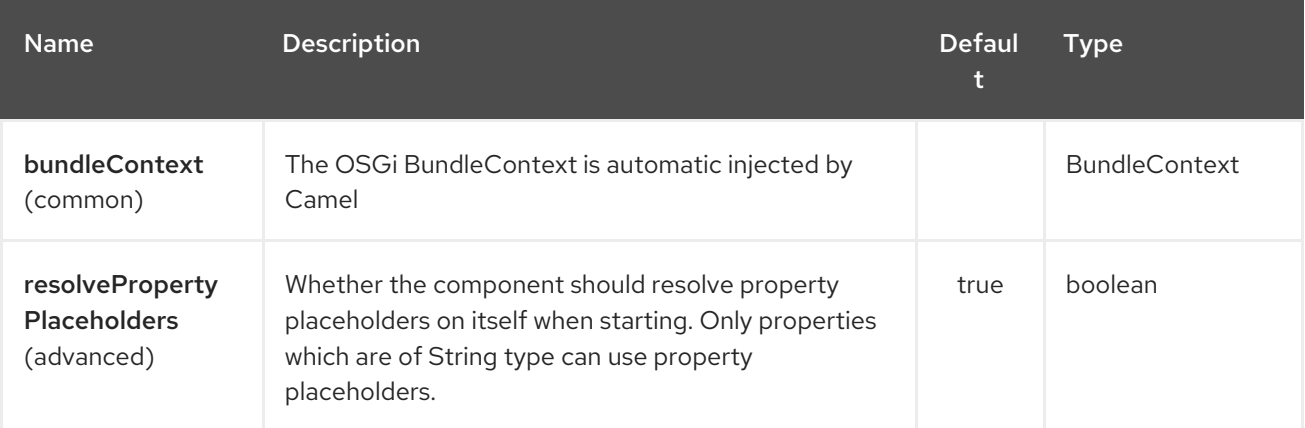

The OSGi EventAdmin endpoint is configured using URI syntax:

eventadmin:topic

with the following path and query parameters:

#### 97.3.1. Path Parameters (1 parameters):

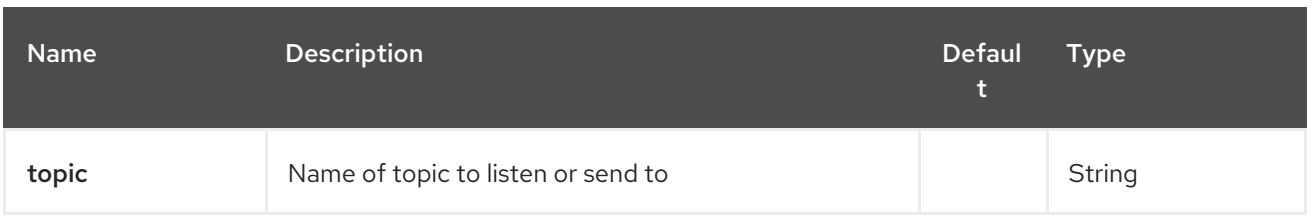

## 97.3.2. Query Parameters (5 parameters):

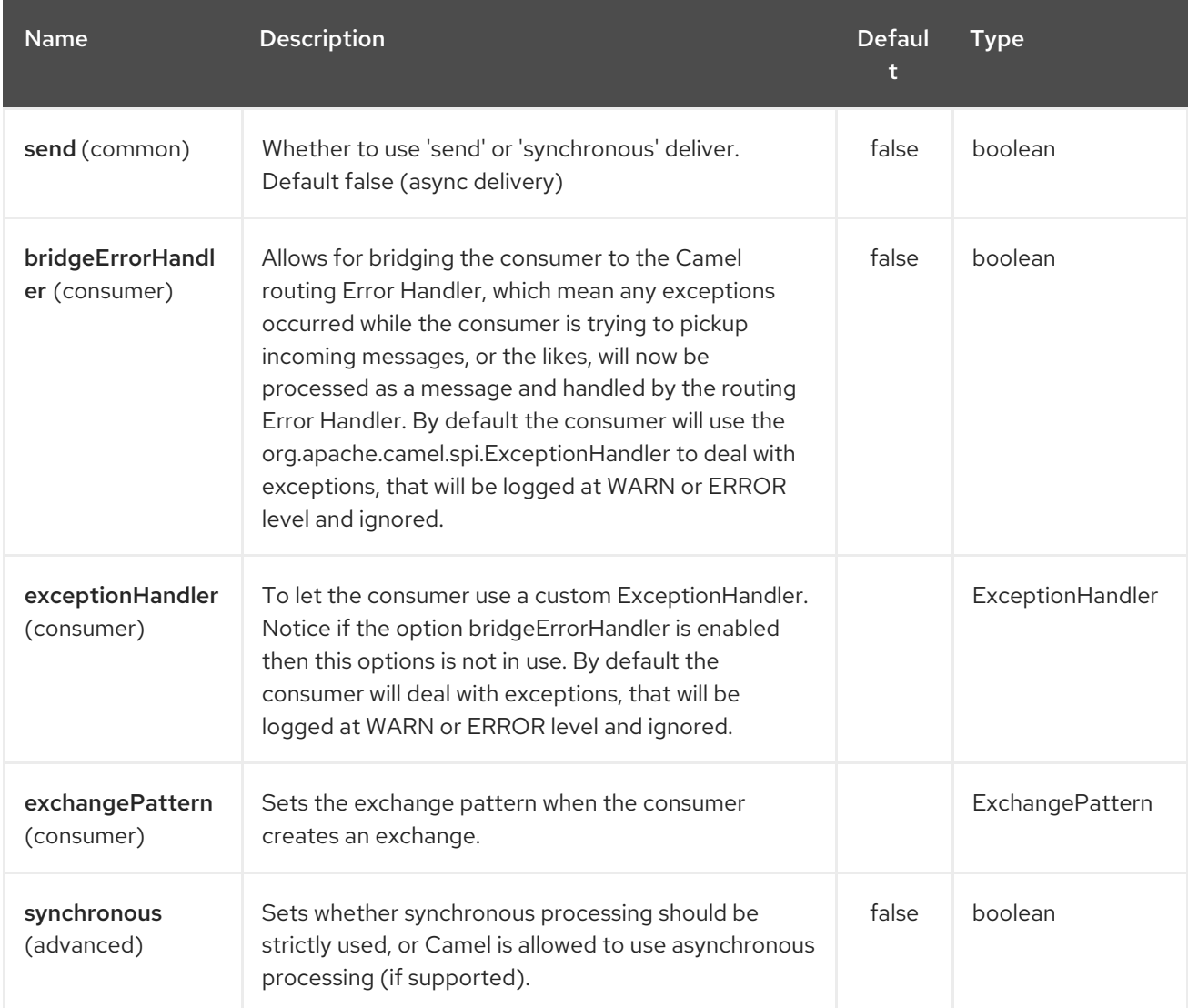

## 97.4. MESSAGE HEADERS

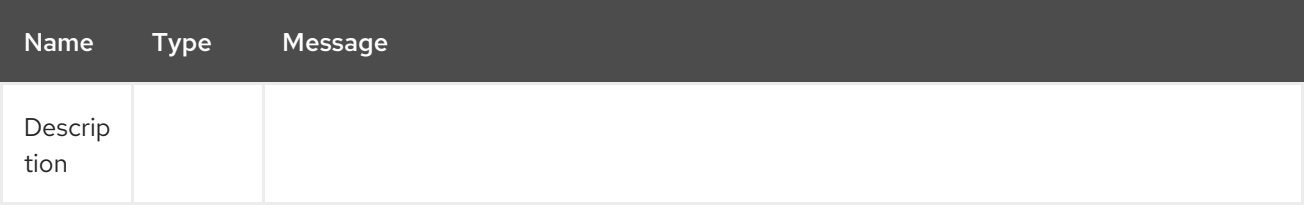

## 97.5. MESSAGE BODY

The **in** message body will be set to the received Event.

## 97.6. EXAMPLE USAGE

<route> <from uri="eventadmin:\*"/> <to uri="stream:out"/> </route>

# CHAPTER 98. EXEC COMPONENT

#### Available as of Camel version 2.3

The **exec** component can be used to execute system commands.

## 98.1. DEPENDENCIES

Maven users need to add the following dependency to their **pom.xml**

<dependency> <groupId>org.apache.camel</groupId> <artifactId>camel-exec</artifactId> <version>\${camel-version}</version> </dependency>

where **\${camel-version**} must be replaced by the actual version of Camel (2.3.0 or higher).

### 98.2. URI FORMAT

exec://executable[?options]

where **executable** is the name, or file path, of the system command that will be executed. If executable name is used (e.g. **exec:java**), the executable must in the system path.

### 98.3. URI OPTIONS

The Exec component has no options.

The Exec endpoint is configured using URI syntax:

exec:executable

with the following path and query parameters:

#### 98.3.1. Path Parameters (1 parameters):

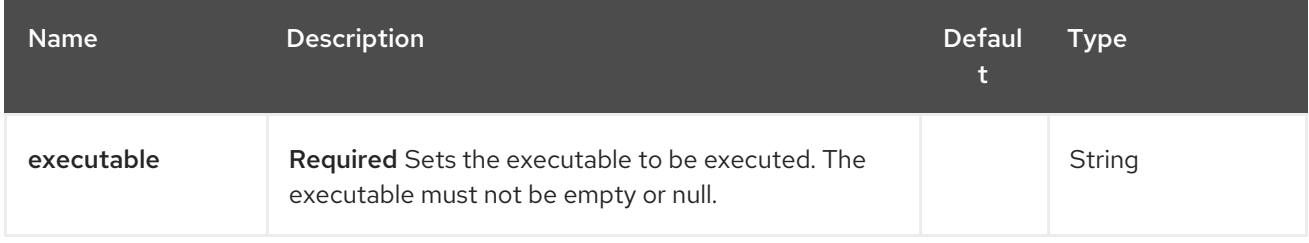

#### 98.3.2. Query Parameters (8 parameters):

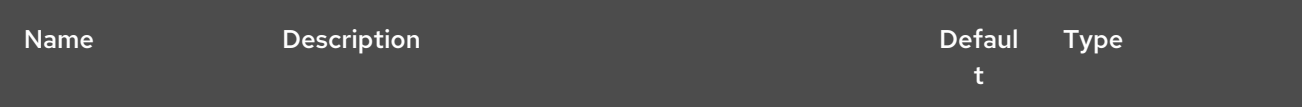

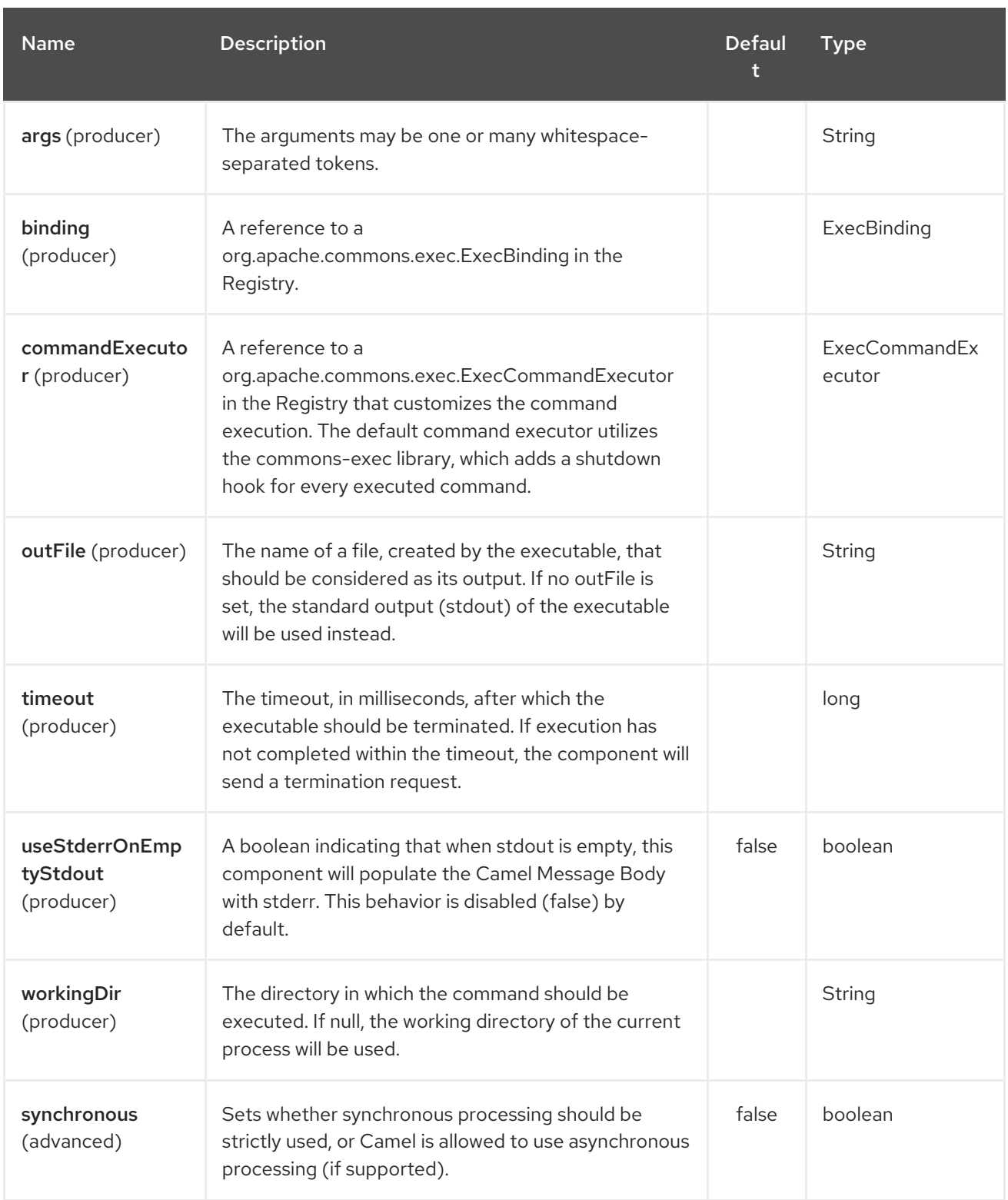

## 98.4. MESSAGE HEADERS

The supported headers are defined in **org.apache.camel.component.exec.ExecBinding**.

<span id="page-700-0"></span>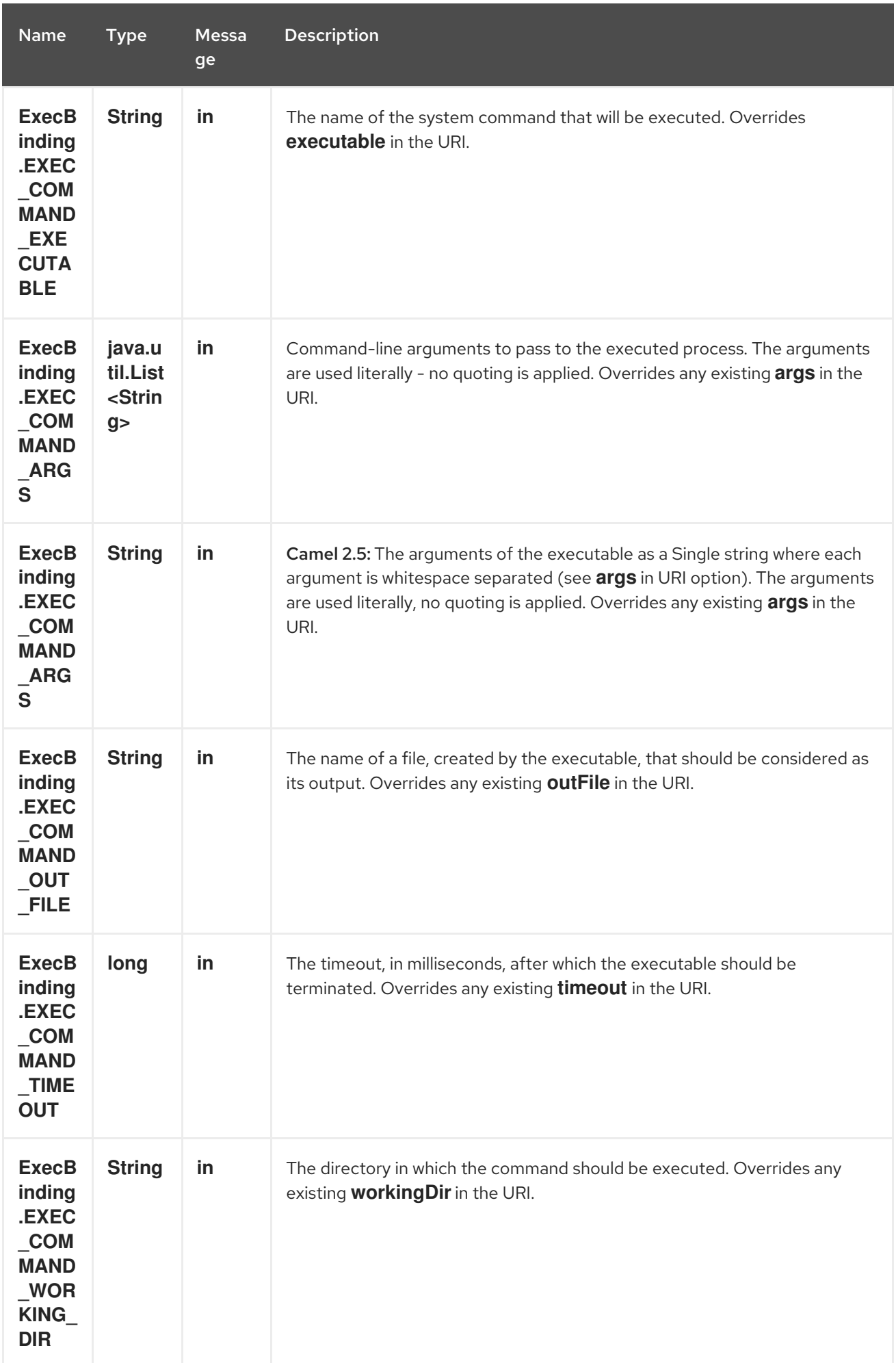

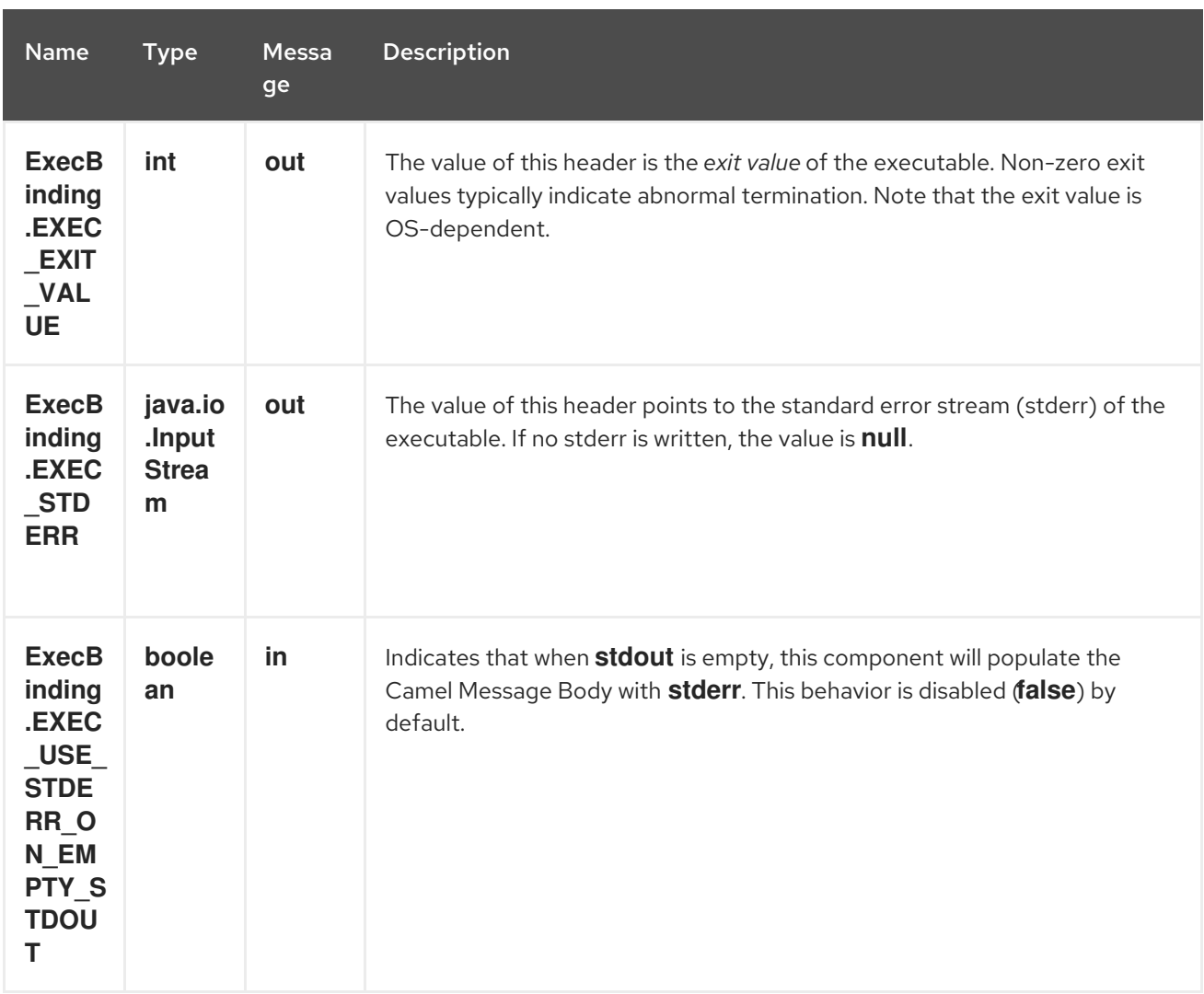

### 98.5. MESSAGE BODY

If the **Exec** component receives an **in** message body that is convertible to **java.io.InputStream**, it is used to feed input to the executable via its stdin. After execution, the [message](http://camel.apache.org/exchange.html) body is the result of the execution,- that is, an **org.apache.camel.components.exec.ExecResult** instance containing the stdout, stderr, exit value, and out file. This component supports the following **ExecResult** type converters for [convenience:](http://camel.apache.org/type-converter.html)

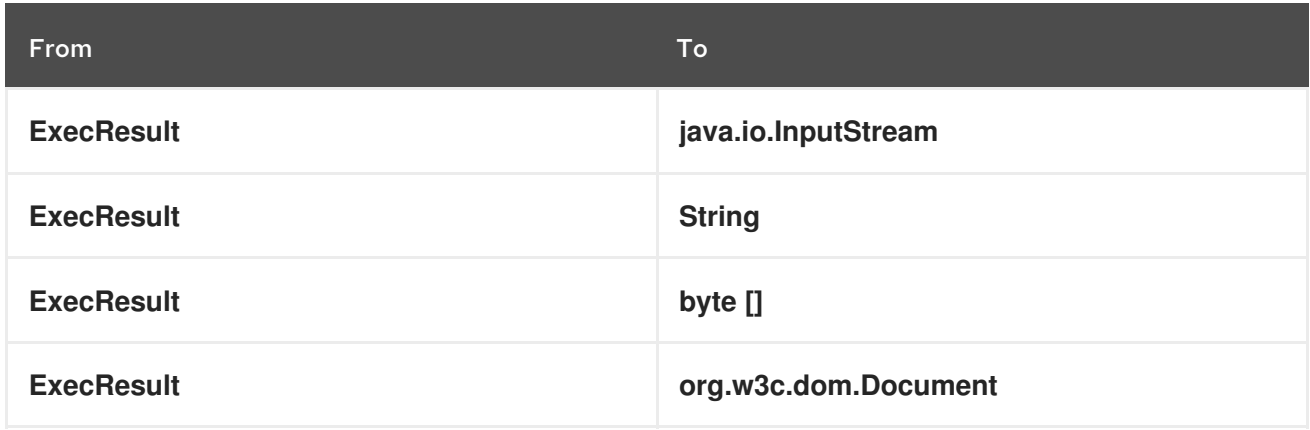

If an out file is specified (in the endpoint via **outFile** or the message headers via **ExecBinding.EXEC\_COMMAND\_OUT\_FILE**), converters will return the content of the out file. If no out file is used, then this component will convert the stdout of the process to the target type. For more details, please refer to the usage [examples](#page-700-0) below.

## 98.6. USAGE EXAMPLES

### 98.6.1. Executing word count (Linux)

The example below executes **wc** (word count, Linux) to count the words in file **/usr/share/dict/words**. The word count (output) is written to the standard output stream of **wc**.

```
from("direct:exec")
.to("exec:wc?args=--words /usr/share/dict/words")
.process(new Processor() {
   public void process(Exchange exchange) throws Exception {
    // By default, the body is ExecResult instance
    assertIsInstanceOf(ExecResult.class, exchange.getIn().getBody());
    // Use the Camel Exec String type converter to convert the ExecResult to String
    // In this case, the stdout is considered as output
    String wordCountOutput = exchange.getIn().getBody(String.class);
    // do something with the word count
   }
});
```
#### 98.6.2. Executing **java**

The example below executes **java** with 2 arguments: **-server** and **-version**, provided that **java** is in the system path.

```
from("direct:exec")
.to("exec:java?args=-server -version")
```
The example below executes **java** in **c:\temp** with 3 arguments: **-server**, **-version** and the sytem property **user.name**.

```
from("direct:exec")
.to("exec:c:/program files/jdk/bin/java?args=-server -version -
Duser.name=Camel&workingDir=c:/temp")
```
#### 98.6.3. Executing Ant scripts

The following example executes [Apache](http://ant.apache.org/) Ant (Windows only) with the build file **CamelExecBuildFile.xml**, provided that **ant.bat** is in the system path, and that **CamelExecBuildFile.xml** is in the current directory.

```
from("direct:exec")
.to("exec:ant.bat?args=-f CamelExecBuildFile.xml")
```
In the next example, the **ant.bat** command redirects its output to **CamelExecOutFile.txt** with **-l**. The file **CamelExecOutFile.txt** is used as the out file with **outFile=CamelExecOutFile.txt**. The example assumes that **ant.bat** is in the system path, and that **CamelExecBuildFile.xml** is in the current directory.

from("direct:exec") .to("exec:ant.bat?args=-f CamelExecBuildFile.xml -l CamelExecOutFile.txt&outFile=CamelExecOutFile.txt")

```
.process(new Processor() {
   public void process(Exchange exchange) throws Exception {
    InputStream outFile = exchange.getIn().getBody(InputStream.class);
    assertIsInstanceOf(InputStream.class, outFile);
    // do something with the out file here
  }
});
```
#### 98.6.4. Executing **echo** (Windows)

Commands such as **echo** and **dir** can be executed only with the command interpreter of the operating system. This example shows how to execute such a command - **echo** - in Windows.

from("direct:exec").to("exec:cmd?args=/C echo echoString")

### 98.7. SEE ALSO

- Configuring Camel
- Component
- Endpoint
- Getting Started

# CHAPTER 99. FACEBOOK COMPONENT

#### Available as of Camel version 2.14

The Facebook component provides access to all of the Facebook APIs accessible using [Facebook4J.](http://facebook4j.org/en/index.html) It allows producing messages to retrieve, add, and delete posts, likes, comments, photos, albums, videos, photos, checkins, locations, links, etc. It also supports APIs that allow polling for posts, users, checkins, groups, locations, etc.

Facebook requires the use of OAuth for all client application authentication. In order to use camelfacebook with your account, you'll need to create a new application within Facebook at <https://developers.facebook.com/apps> and grant the application access to your account. The Facebook application's id and secret will allow access to Facebook APIs which do not require a current user. A user access token is required for APIs that require a logged in user. More information on obtaining a user access token can be found at [https://developers.facebook.com/docs/facebook](https://developers.facebook.com/docs/facebook-login/access-tokens/)login/access-tokens/.

Maven users will need to add the following dependency to their pom.xml for this component:

<dependency> <groupId>org.apache.camel</groupId> <artifactId>camel-facebook</artifactId> <version>\${camel-version}</version> </dependency>

### 99.1. URI FORMAT

facebook:*//[endpoint]?[options]*

### 99.2. FACEBOOKCOMPONENT

The facebook component can be configured with the Facebook account settings below, which are mandatory. The values can be provided to the component using the bean property **configuration** of type org.apache.camel.component.facebook.config.FacebookConfiguration. The oAuthAccessToken option may be ommited but that will only allow access to application APIs.

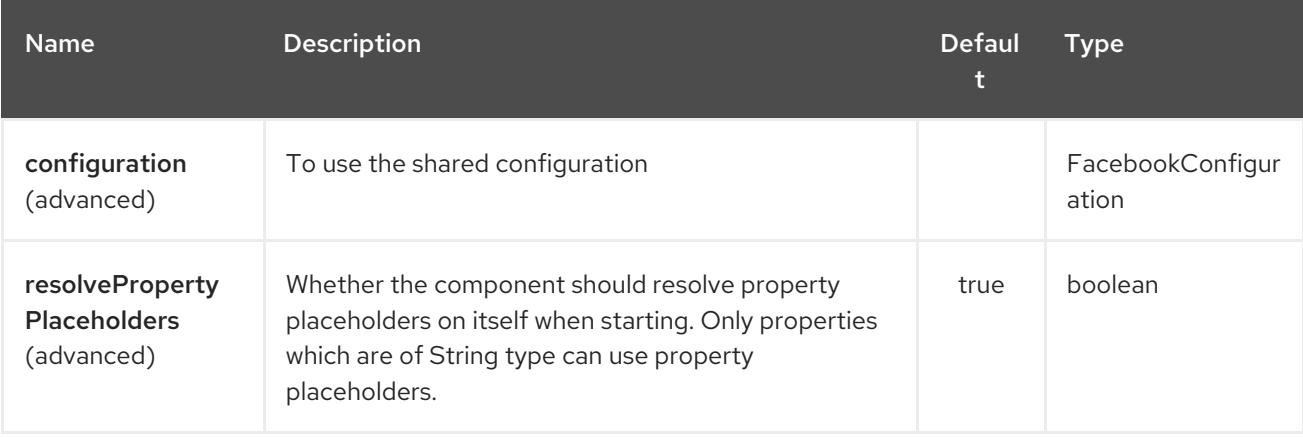

The Facebook component supports 2 options which are listed below.

The Facebook endpoint is configured using URI syntax:

#### facebook:methodName

I

with the following path and query parameters:

### 99.2.1. Path Parameters (1 parameters):

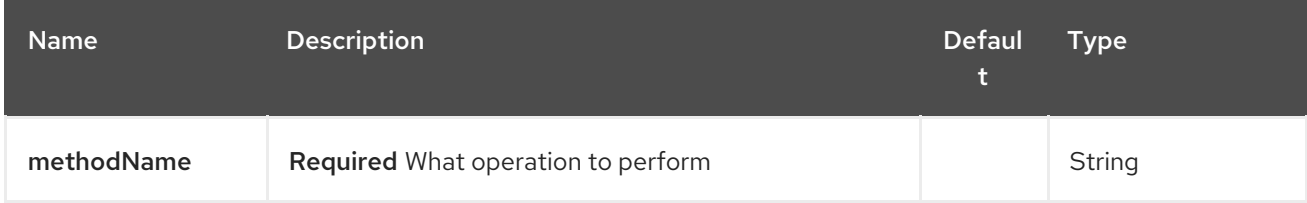

### 99.2.2. Query Parameters (102 parameters):

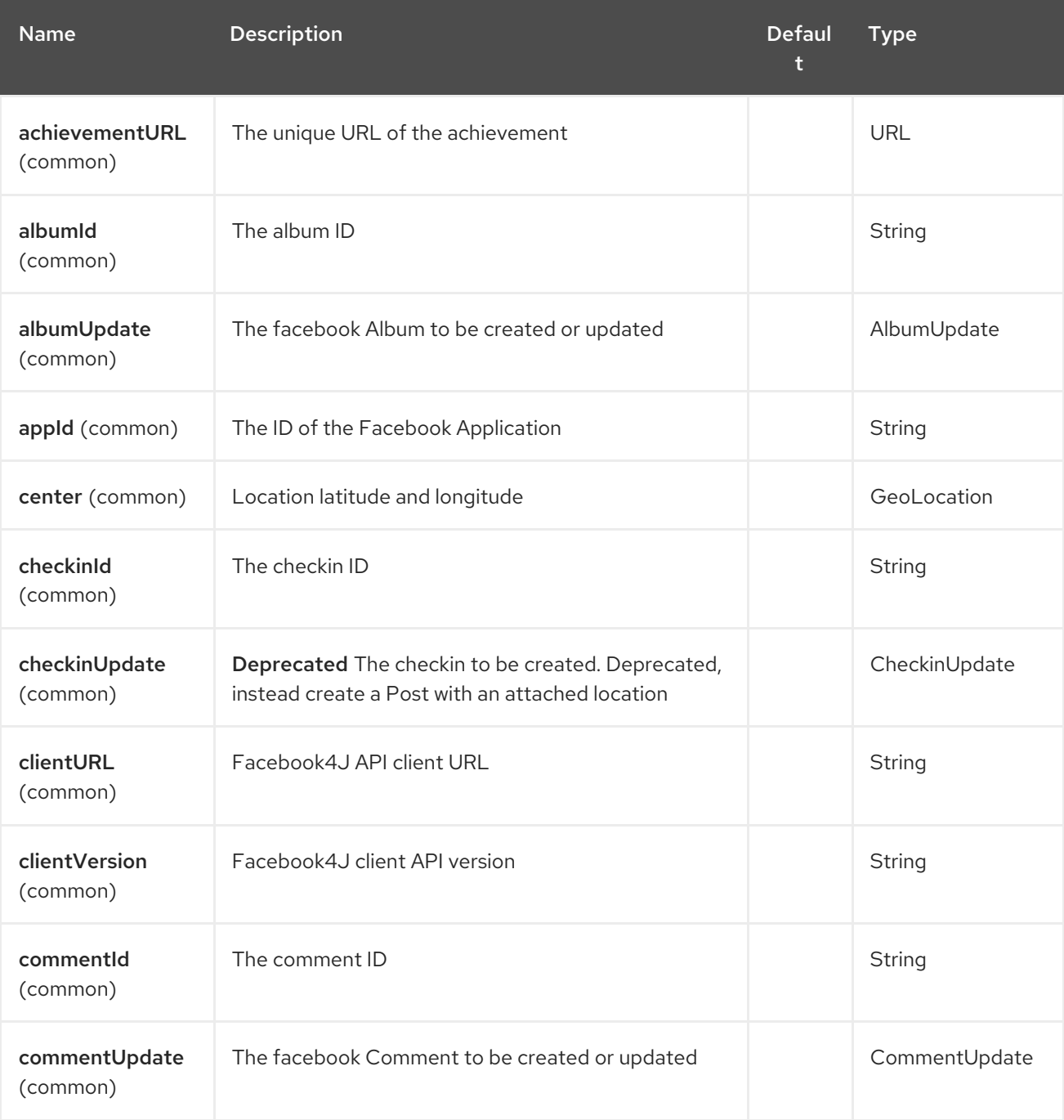

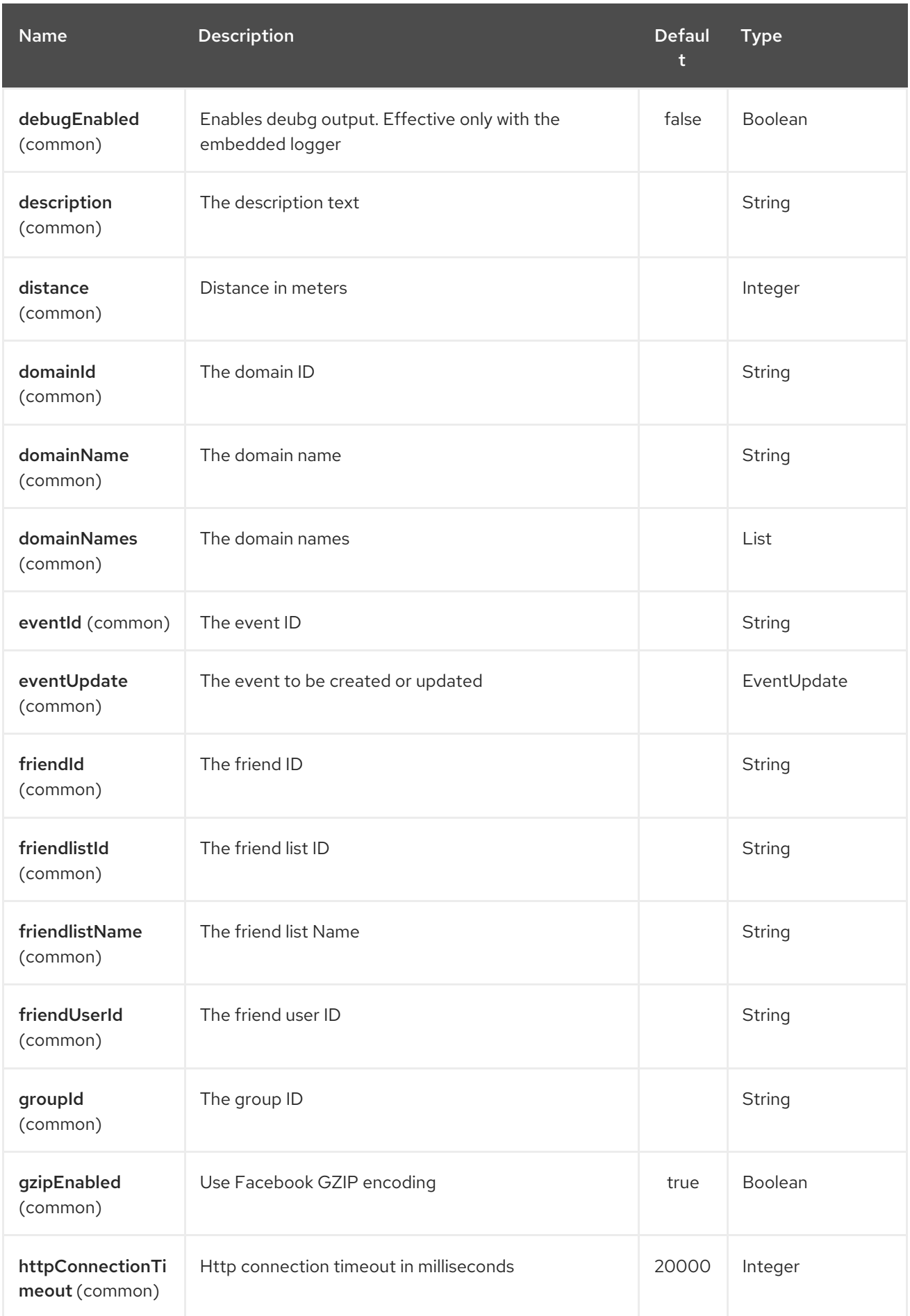

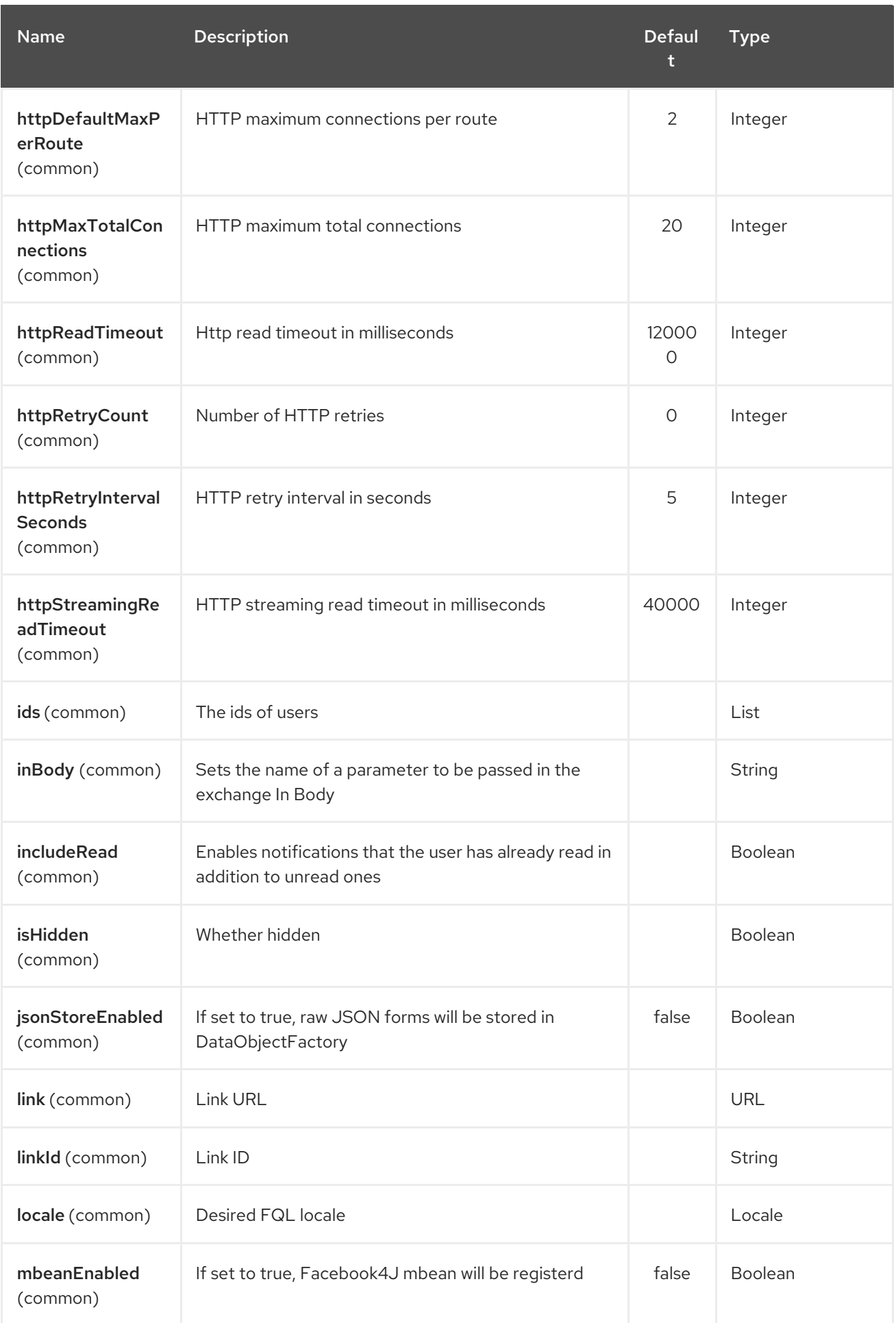

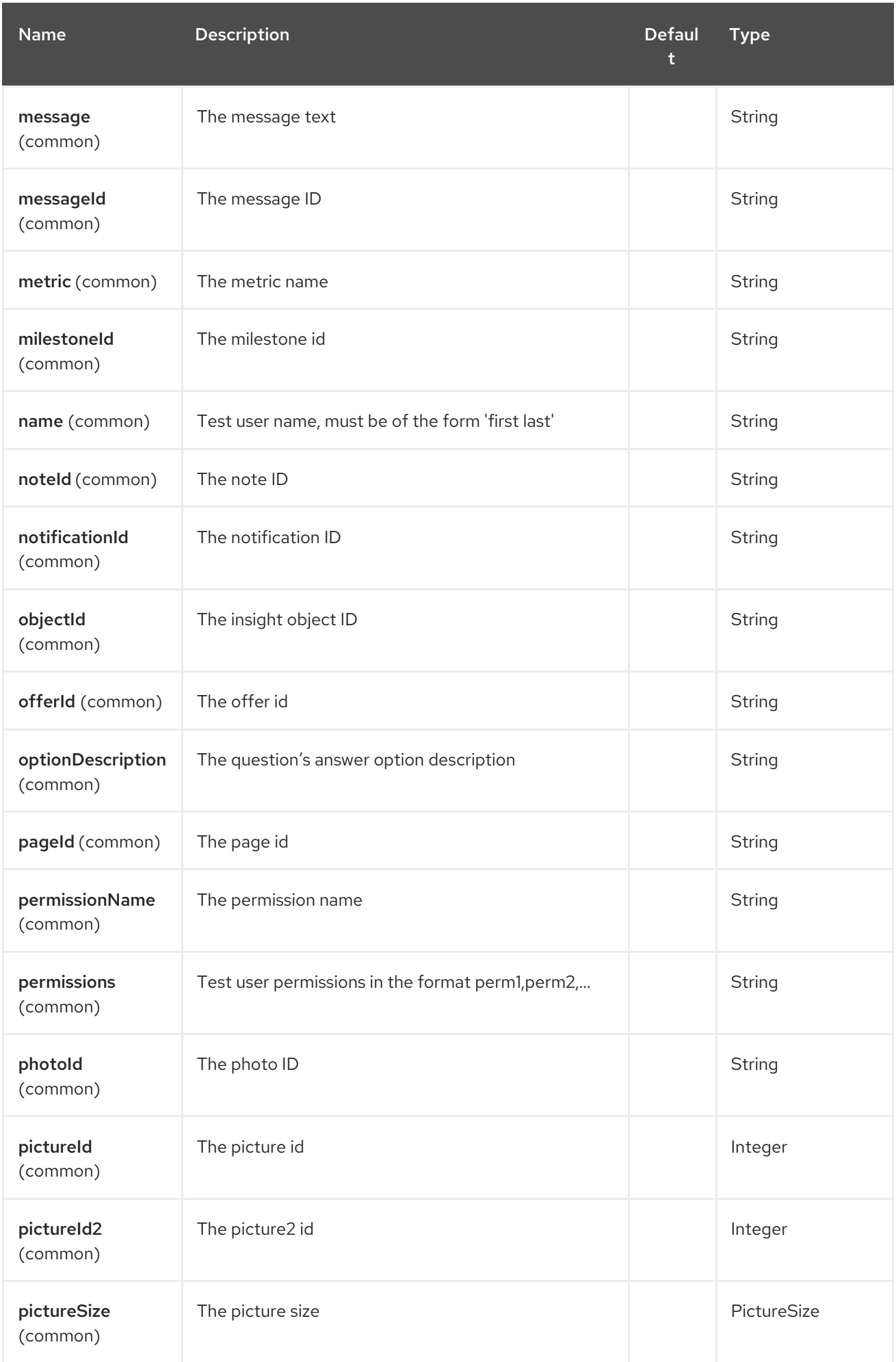

#### Red Hat Fuse 7.4 Apache Camel Component Reference

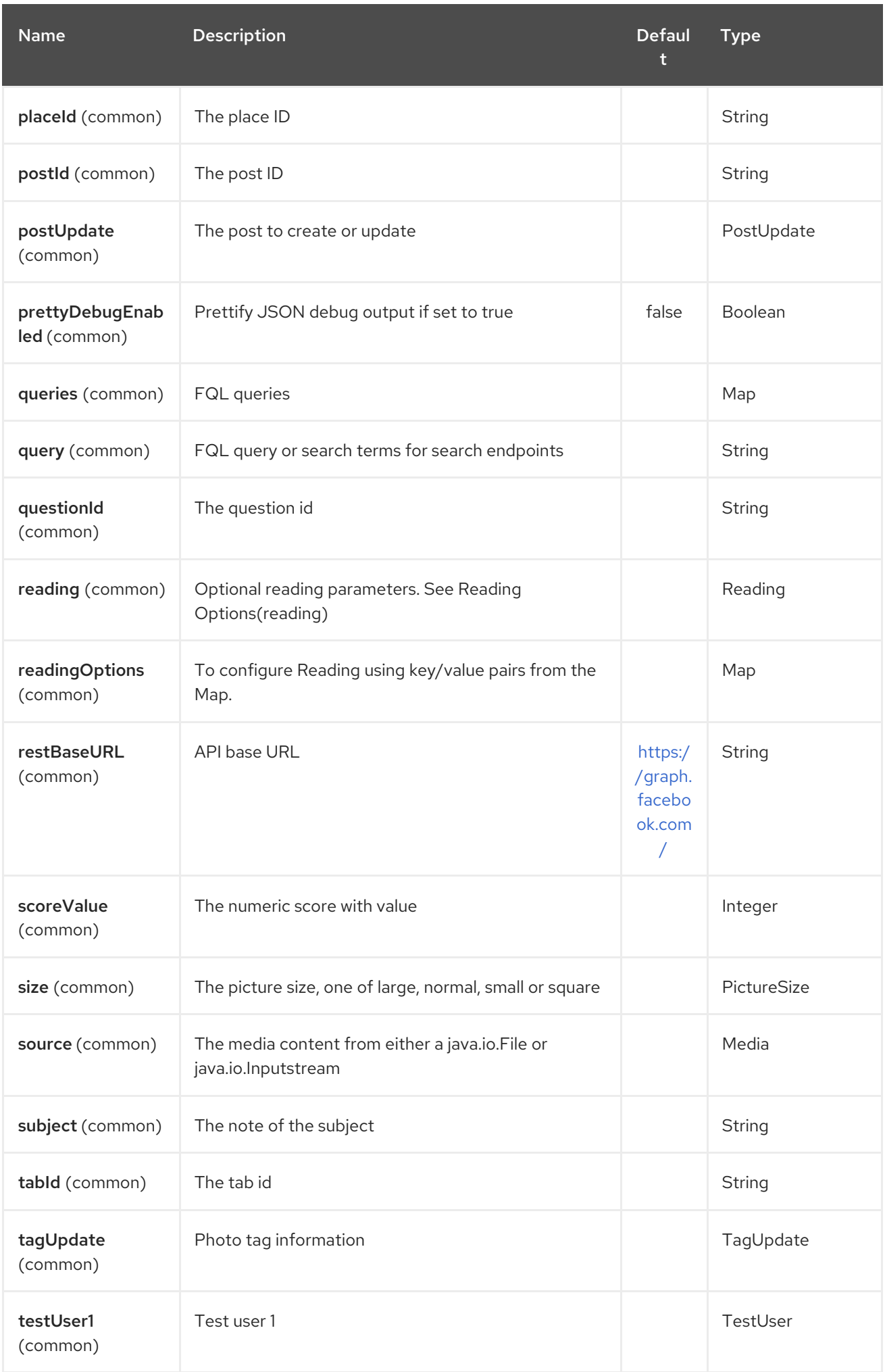

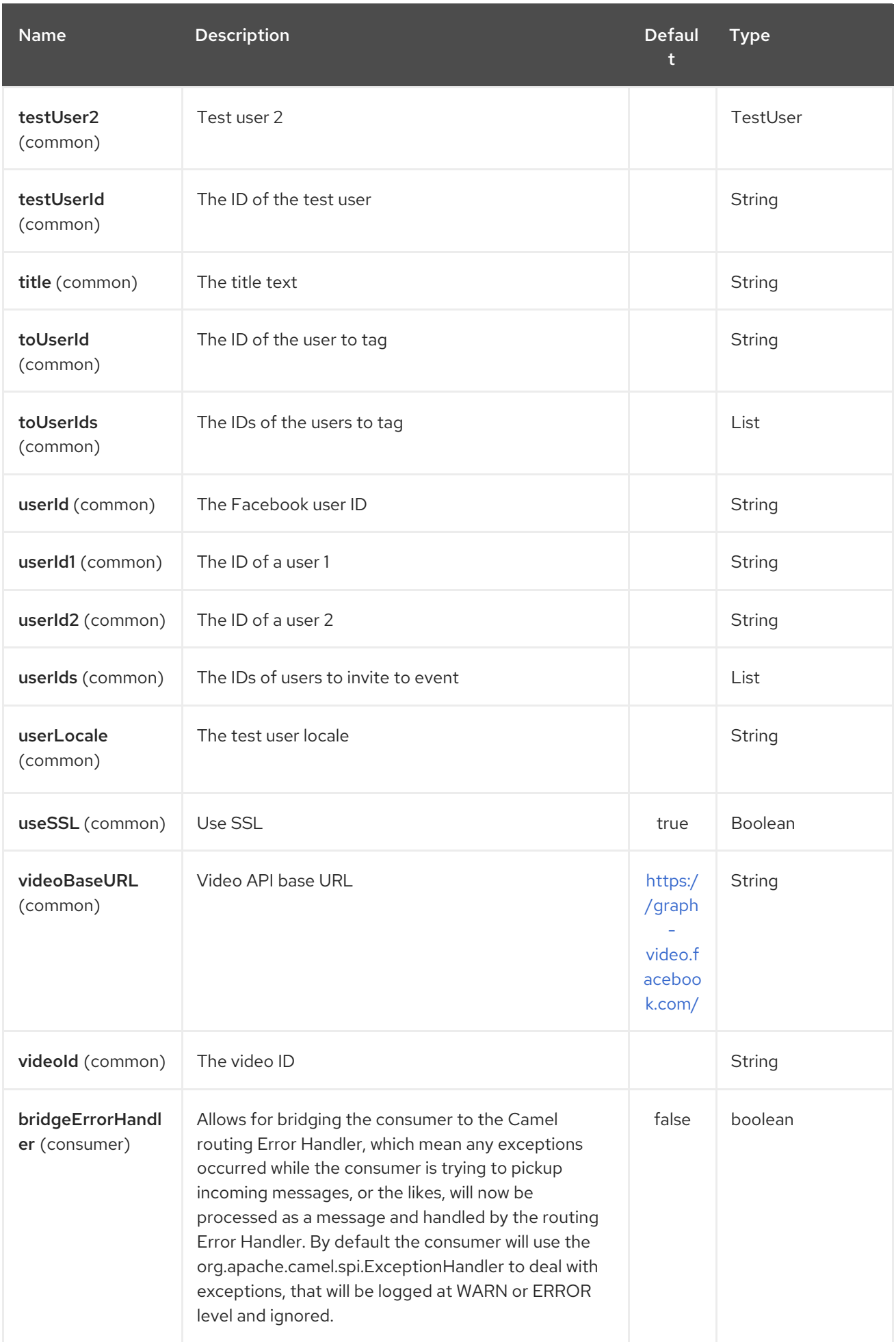

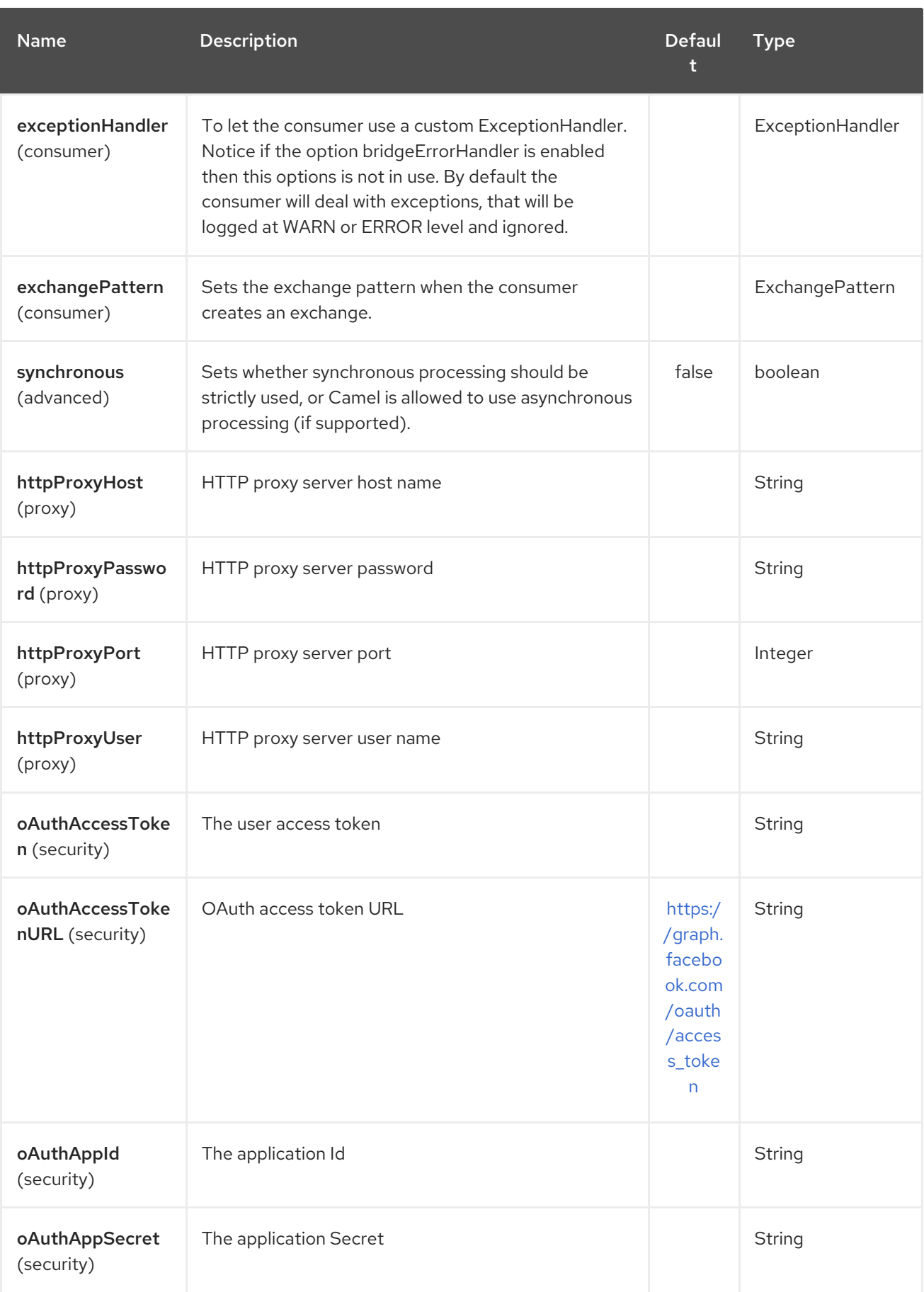

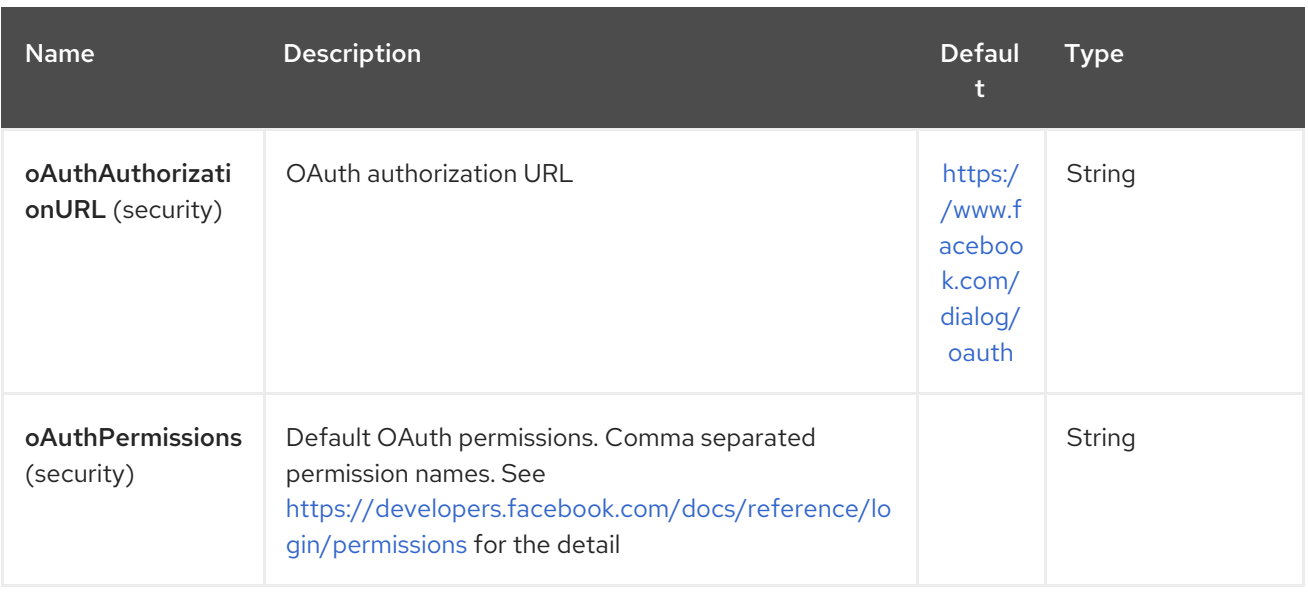

## 99.3. PRODUCER ENDPOINTS:

Producer endpoints can use endpoint names and options from the table below. Endpoints can also use the short name without the get or search prefix, except checkin due to ambiguity between getCheckin and searchCheckin. Endpoint options that are not mandatory are denoted by [].

Producer endpoints can also use a special option **inBody** that in turn should contain the name of the endpoint option whose value will be contained in the Camel Exchange In message. For example, the facebook endpoint in the following route retrieves activities for the user id value in the incoming message body.

from("direct:test").to("facebook://activities?inBody=userId")...

Any of the endpoint options can be provided in either the endpoint URI, or dynamically in a message header. The message header name must be of the format CamelFacebook.https://cwiki.apache.org/confluence/pages/createpage.action? spaceKey=CAMEL&title=option&linkCreation=true&fromPageId=34020899[option]. For example, the userId option value in the previous route could alternately be provided in the message header CamelFacebook.userId. Note that the inBody option overrides message header, e.g. the endpoint option inBody=user would override a CamelFacebook.userId header.

Endpoints that return a String return an Id for the created or modified entity, e.g. addAlbumPhoto returns the new album Id. Endpoints that return a boolean, return true for success and false otherwise. In case of Facebook API errors the endpoint will throw a RuntimeCamelException with a facebook4j.FacebookException cause.

## 99.4. CONSUMER ENDPOINTS:

Any of the producer endpoints that take a [reading#reading](https://cwiki.apache.org/confluence/pages/createpage.action?spaceKey=CAMEL&title=reading&linkCreation=true&fromPageId=34020899) parameter can be used as a consumer endpoint. The polling consumer uses the **since** and **until** fields to get responses within the polling interval. In addition to other reading fields, an initial since value can be provided in the endpoint for the first poll.

Rather than the endpoints returning a List (or facebook4j. ResponseList) through a single route exchange, camel-facebook creates one route exchange per returned object. As an example, if "facebook://home" results in five posts, the route will be executed five times (once for each Post).

## 99.5. READING OPTIONS

The reading option of type facebook4j.Reading adds support for reading parameters, which allow selecting specific fields, limits the number of results, etc. For more information see Graph [API#reading](https://cwiki.apache.org/confluence/pages/createpage.action?spaceKey=CAMEL&title=Graph+API&linkCreation=true&fromPageId=34020899) -Facebook [Developers.](https://developers.facebook.com/docs/reference/api/#reading)

It is also used by consumer endpoints to poll Facebook data to avoid sending duplicate messages across polls.

The reading option can be a reference or value of type facebook4j. Reading, or can be specified using the following reading options in either the endpoint URI or exchange header with CamelFacebook. prefix.

### 99.6. MESSAGE HEADER

Any of the URI [options#urioptions](https://cwiki.apache.org/confluence/pages/createpage.action?spaceKey=CAMEL&title=URI+options&linkCreation=true&fromPageId=34020899) can be provided in a message header for producer endpoints with CamelFacebook. prefix.

### 99.7. MESSAGE BODY

All result message bodies utilize objects provided by the Facebook4J API. Producer endpoints can specify the option name for incoming message body in the **inBody** endpoint parameter.

For endpoints that return an array, or facebook4j. ResponseList, or java.util. List, a consumer endpoint will map every elements in the list to distinct messages.

## 99.8. USE CASES

To create a post within your Facebook profile, send this producer a facebook4j.PostUpdate body.

```
from("direct:foo")
  .to("facebook://postFeed/inBody=postUpdate);
```
To poll, every 5 sec (You can set the polling [consumer](polling-consumer.html) options by adding a prefix of "consumer"), all statuses on your home feed:

from("facebook://home?consumer.delay=5000") .to("bean:blah");

Searching using a producer with dynamic options from header.

In the bar header we have the Facebook search string we want to execute in public posts, so we need to assign this value to the CamelFacebook.query header.

```
from("direct:foo")
  .setHeader("CamelFacebook.query", header("bar"))
  .to("facebook://posts");
```
# CHAPTER 100. FHIR COMPONENT

#### Available as of Camel version 2.23

The FHIR component integrates with the [HAPI-FHIR](http://hapifhir.io/) library which is an open-source implementation of the [FHIR](http://hl7.org/implement/standards/fhir/) (Fast Healthcare Interoperability Resources) specification in Java.

Maven users will need to add the following dependency to their pom.xml for this component:

<dependency> <groupId>org.apache.camel</groupId> <artifactId>camel-fhir</artifactId> <version>\${camel-version}</version> </dependency>

## 100.1. URI FORMAT

The FHIR Component uses the following URI format:

fhir://endpoint-prefix/endpoint?[options]

Endpoint prefix can be one of:

- capabilities
- create
- delete
- history
- load-page
- meta
- operation
- patch
- read
- search
- transaction
- update
- validate  $\bullet$

The FHIR component supports 2 options, which are listed below.

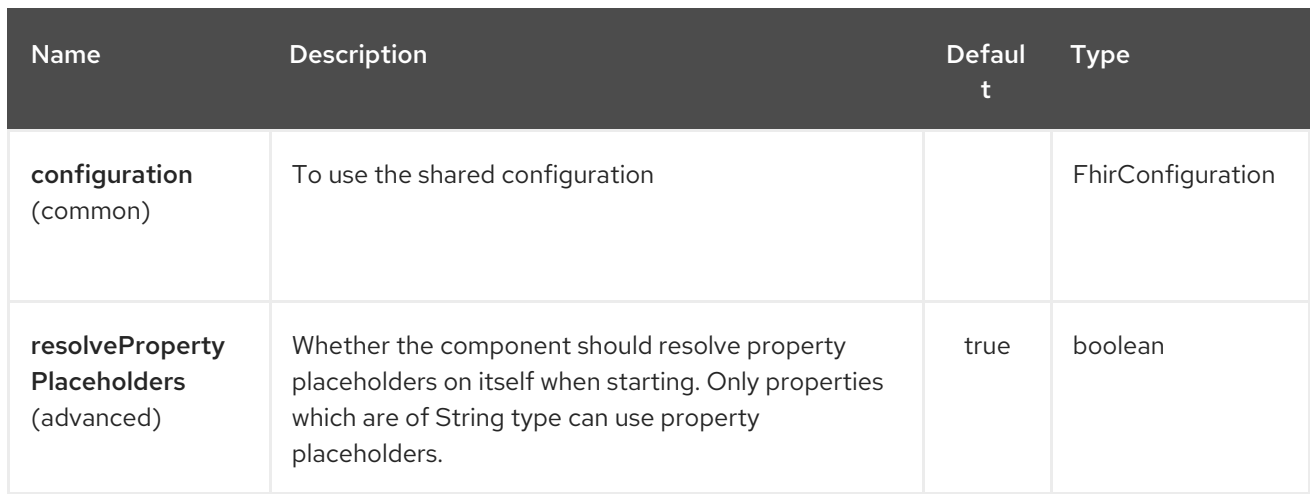

The FHIR endpoint is configured using URI syntax:

fhir:apiName/methodName

ı

with the following path and query parameters:

#### 100.1.1. Path Parameters (2 parameters):

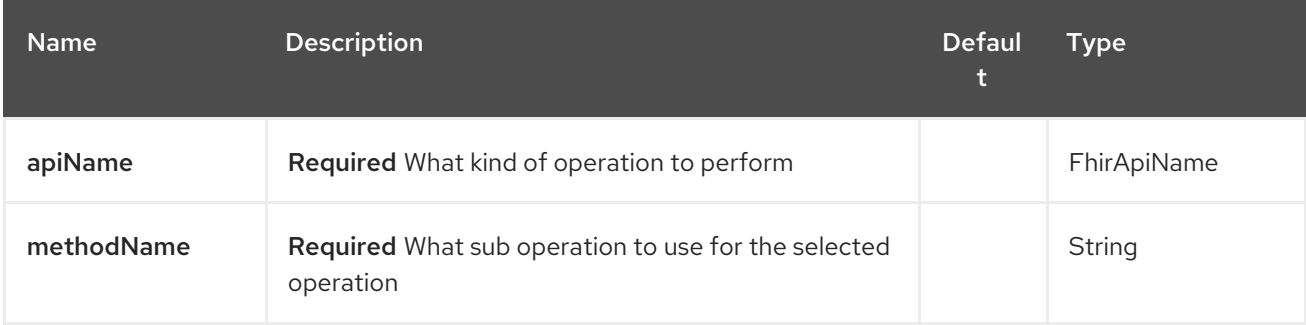

#### 100.1.2. Query Parameters (26 parameters):

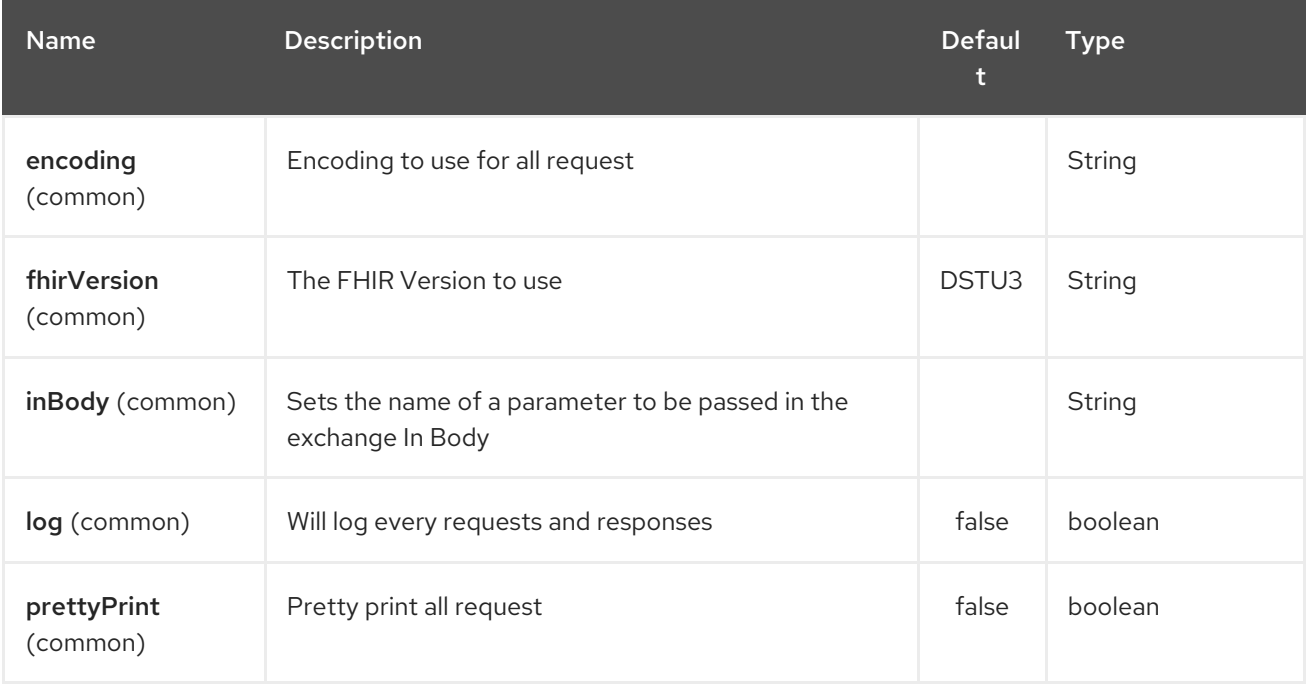

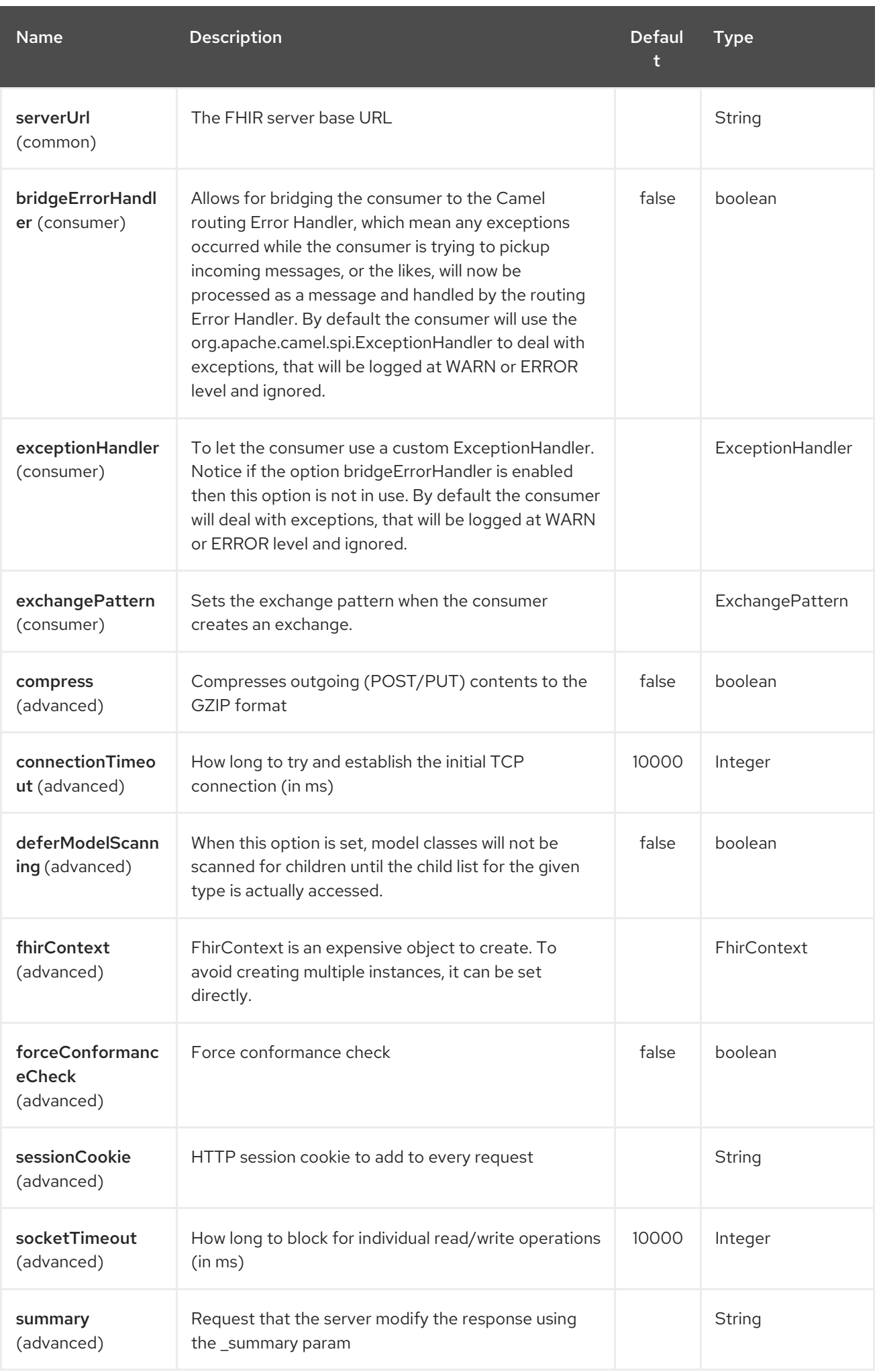

#### Red Hat Fuse 7.4 Apache Camel Component Reference

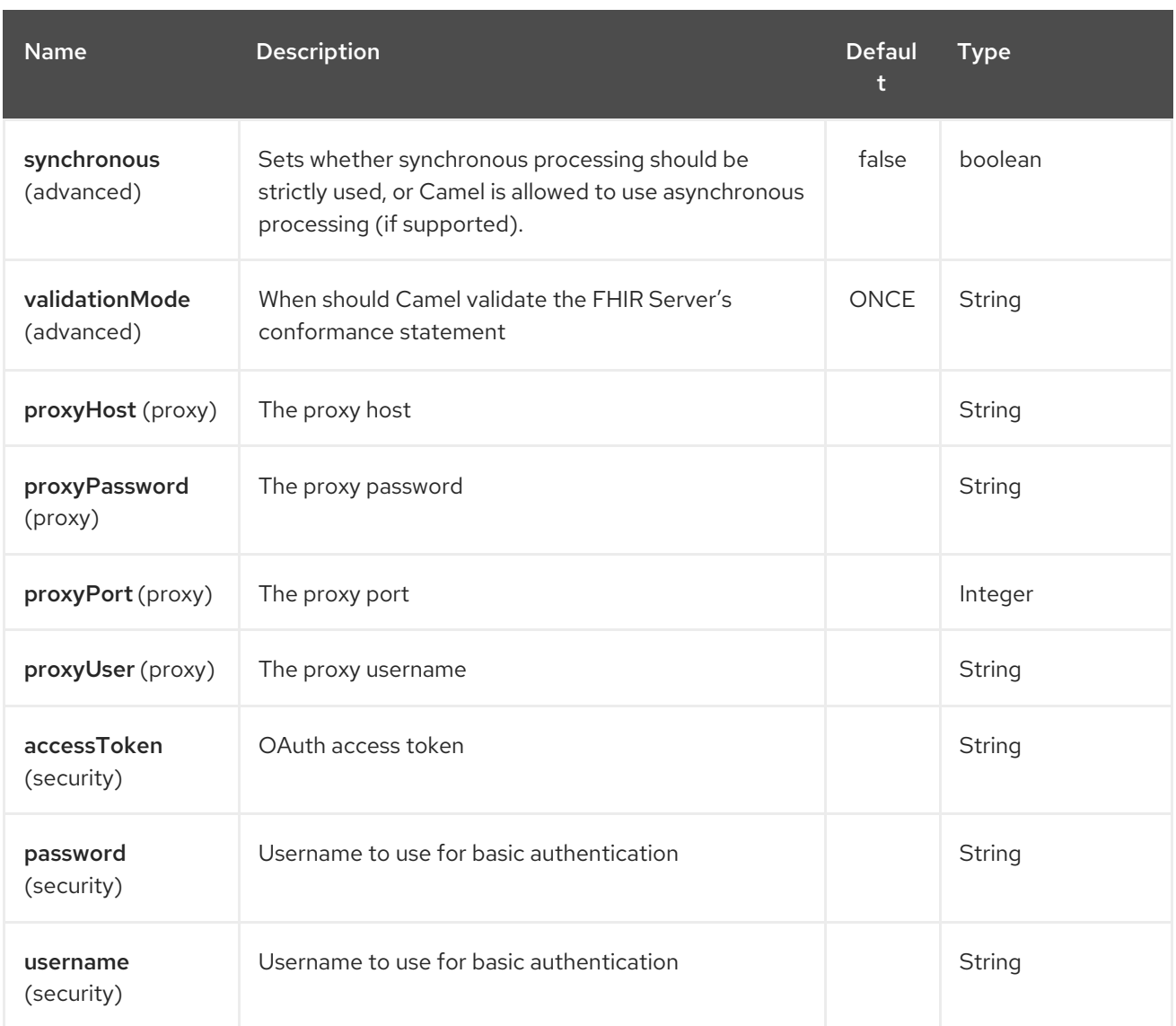

## 100.2. SPRING BOOT AUTO-CONFIGURATION

The component supports 23 options, which are listed below.

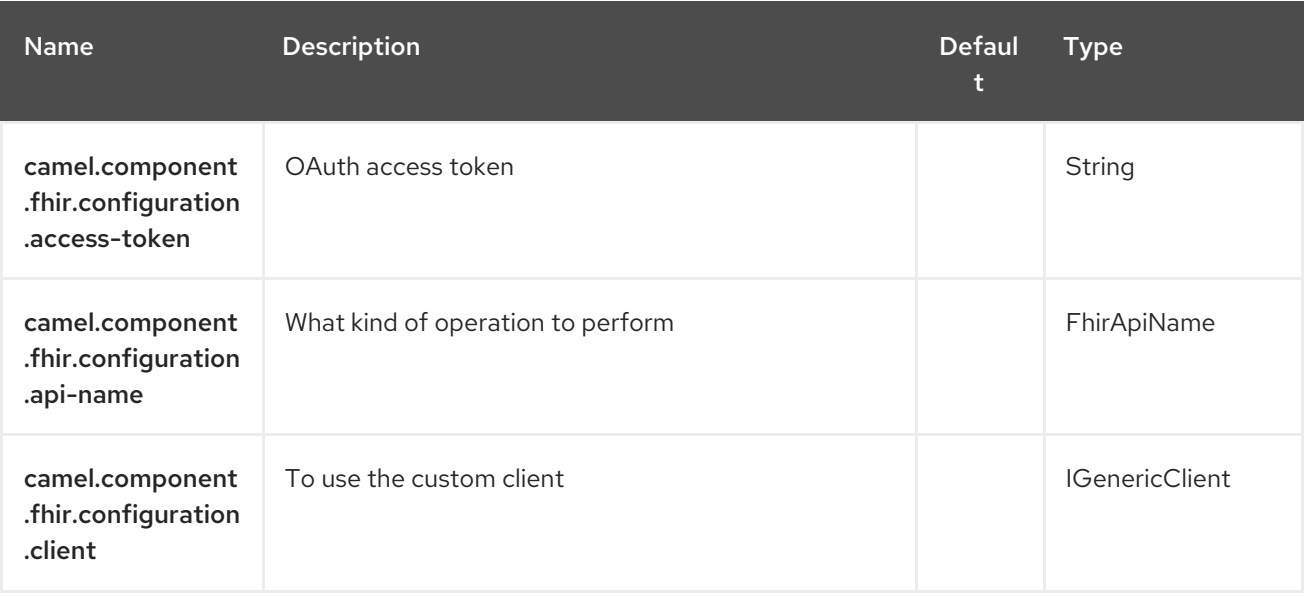

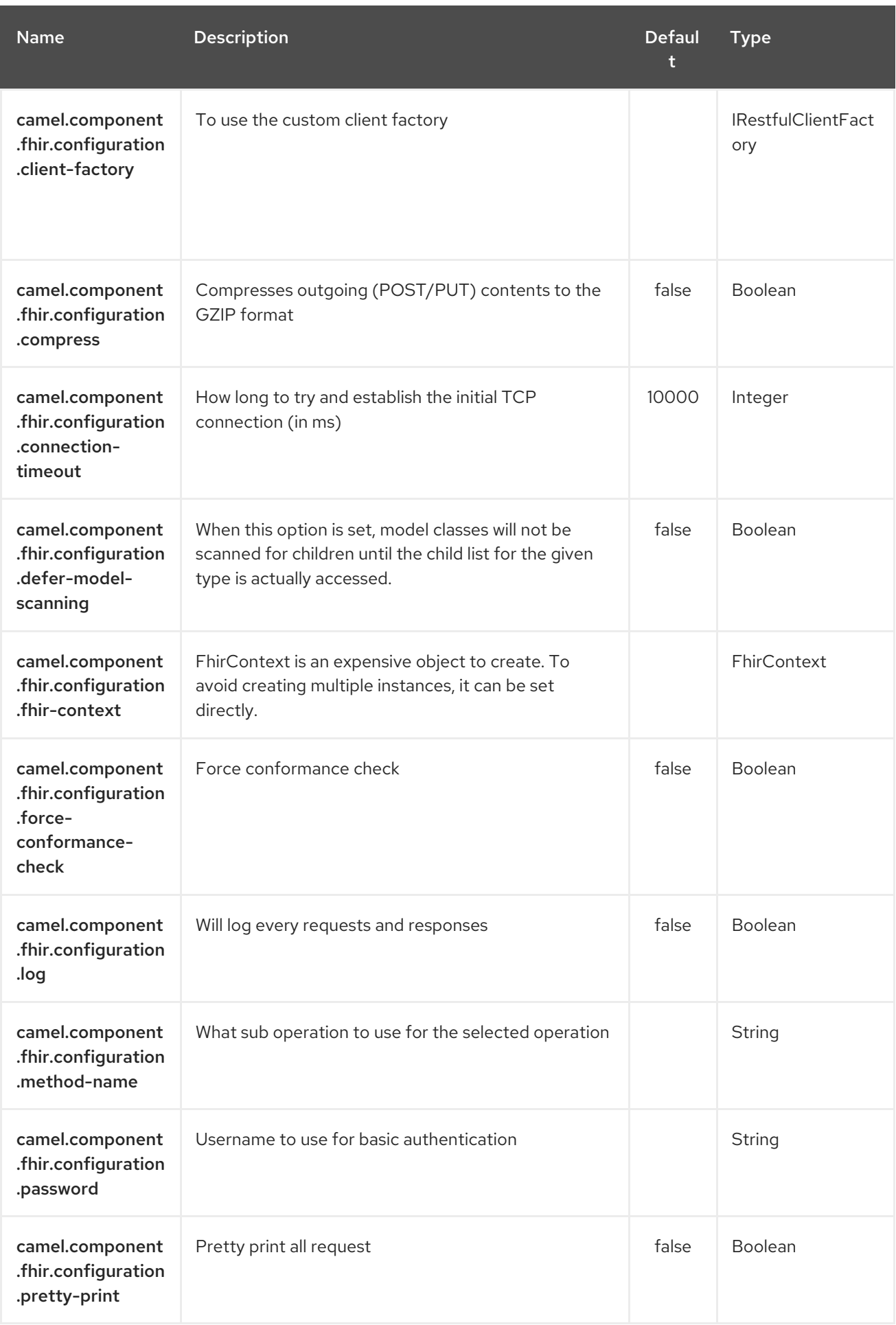

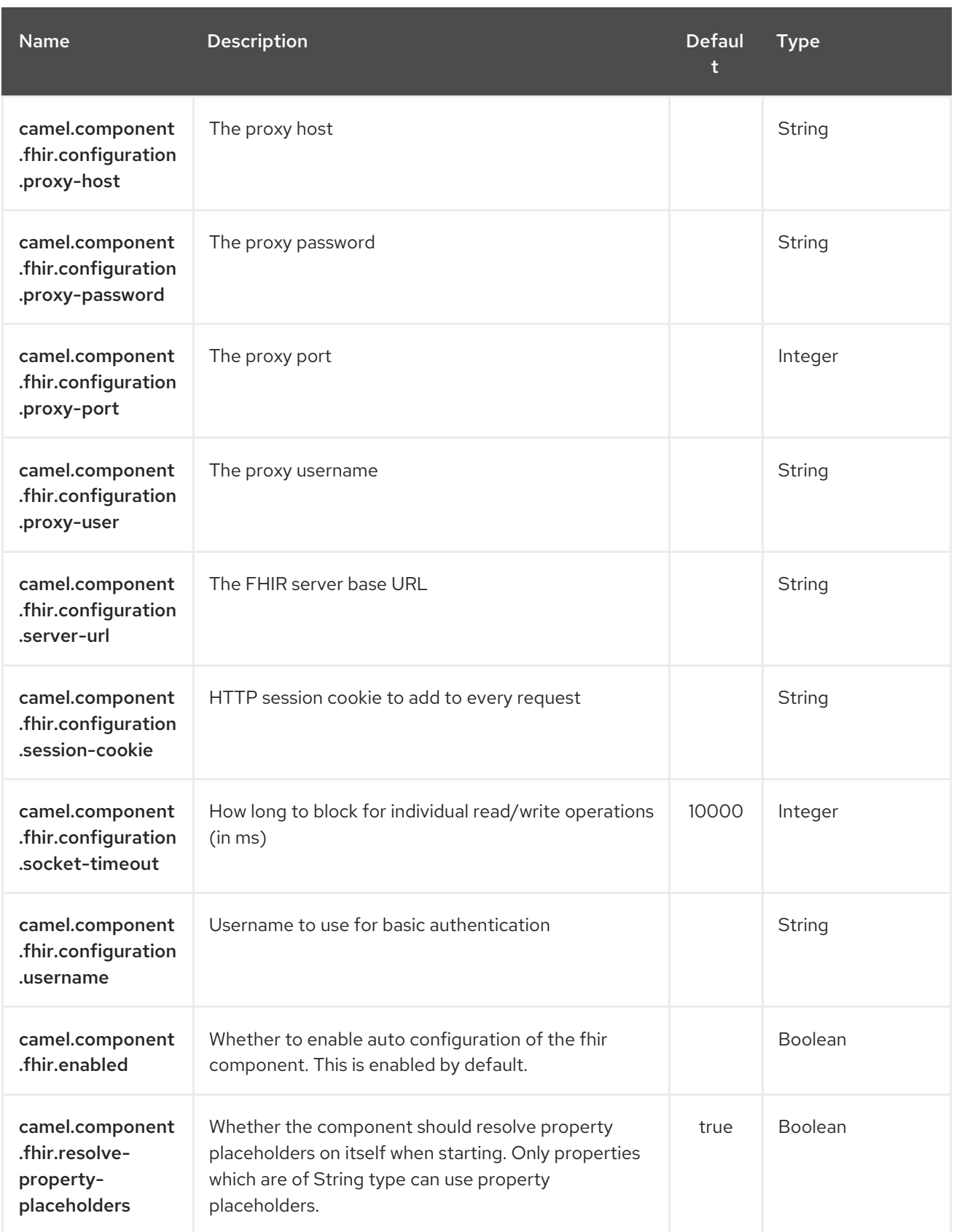
# CHAPTER 101. FHIR JSON DATAFORMAT

### Available as of Camel version 2.21Available as of Camel version 2.21Available as of Camel version 2.21

The FHIR-JSON Data Format leverages [HAPI-FHIR's](https://github.com/jamesagnew/hapi-fhir/blob/master/hapi-fhir-base/src/main/java/ca/uhn/fhir/parser/JsonParser.java) JSON parser to parse to/from JSON format to/from a HAPI-FHIR's **IBaseResource**.

# 101.1. FHIR JSON FORMAT OPTIONS

The FHIR JSon dataformat supports 2 options which are listed below.

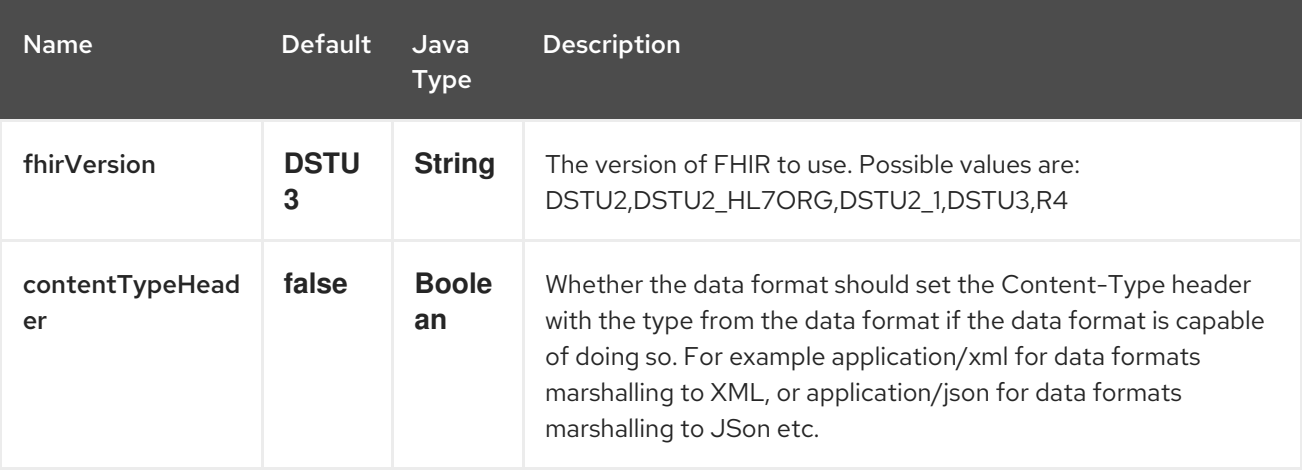

# CHAPTER 102. FHIR XML DATAFORMAT

### Available as of Camel version 2.21Available as of Camel version 2.21

The FHIR-XML Data Format leverages [HAPI-FHIR's](https://github.com/jamesagnew/hapi-fhir/blob/master/hapi-fhir-base/src/main/java/ca/uhn/fhir/parser/XmlParser.java) XML parser to parse to/from XML format to/from a HAPI-FHIR's **IBaseResource**.

# 102.1. FHIR XML FORMAT OPTIONS

The FHIR XML dataformat supports 2 options which are listed below.

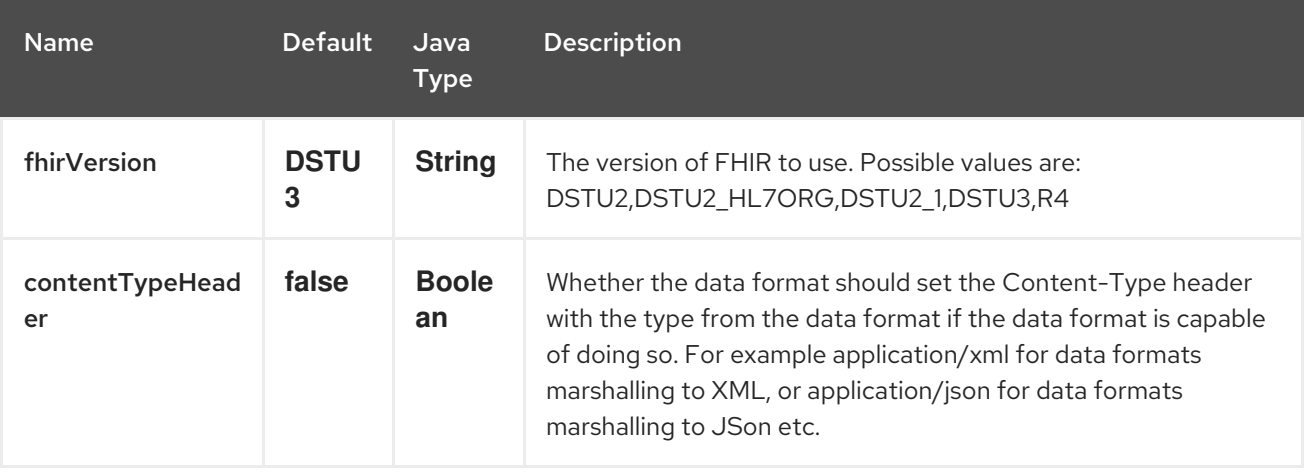

# CHAPTER 103. FILE COMPONENT

#### Available as of Camel version 1.0

The File component provides access to file systems, allowing files to be processed by any other Camel Components or messages from other components to be saved to disk.

# 103.1. URI FORMAT

file:directoryName[?options]

or

file://directoryName[?options]

Where directory Name represents the underlying file directory.

You can append query options to the URI in the following format, **?option=value&option=value&...** 

#### Only directories

Camel supports only endpoints configured with a starting directory. So the **directoryName** must be a directory.

If you want to consume a single file only, you can use the fileName option, e.g. by setting **fileName=thefilename**.

Also, the starting directory must not contain dynamic expressions with \$\{ } placeholders. Again use the **fileName** option to specify the dynamic part of the filename.

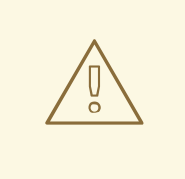

### WARNING

Avoid reading files currently being written by another applicationBeware the JDK File IO API is a bit limited in detecting whether another application is currently writing/copying a file. And the implementation can be different depending on OS platform as well. This could lead to that Camel thinks the file is not locked by another process and start consuming it. Therefore you have to do you own investigation what suites your environment. To help with this Camel provides different **readLock** options and **doneFileName** option that you can use. See also the section *Consuming files from folders where others drop files directly* .

# 103.2. URI OPTIONS

The File component has no options.

The File endpoint is configured using URI syntax:

### file:directoryName

with the following path and query parameters:

## 103.2.1. Path Parameters (1 parameters):

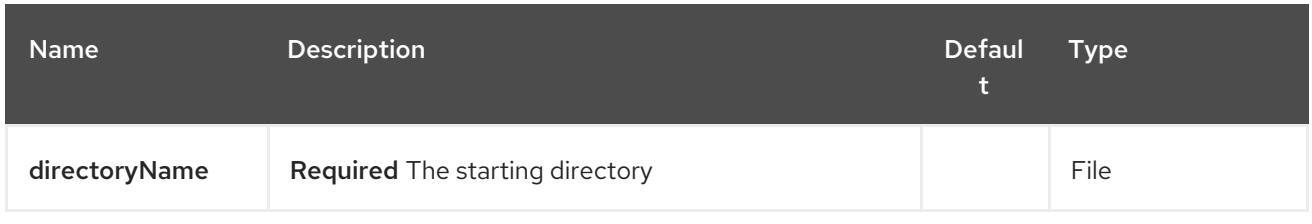

# 103.2.2. Query Parameters (81 parameters):

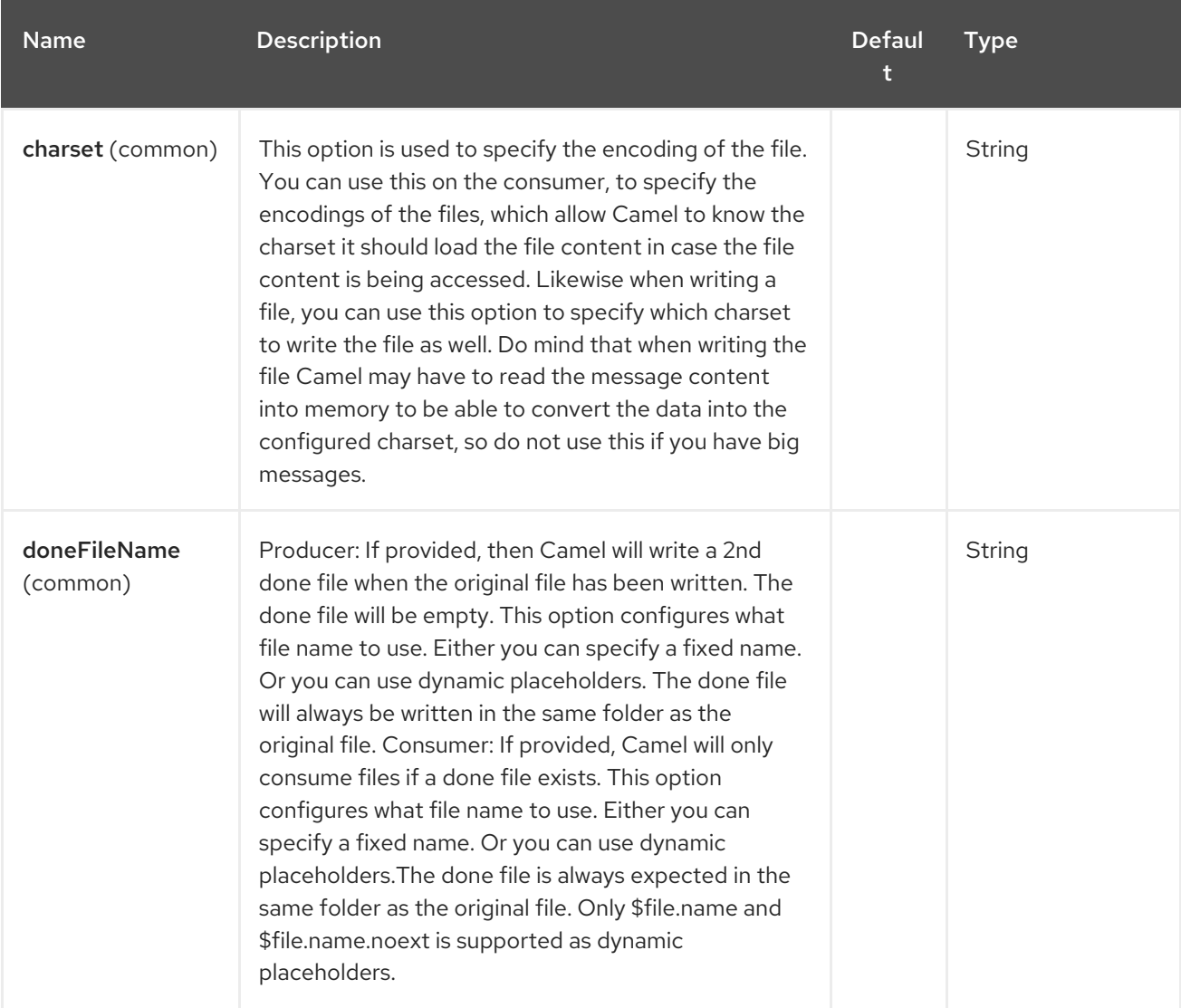

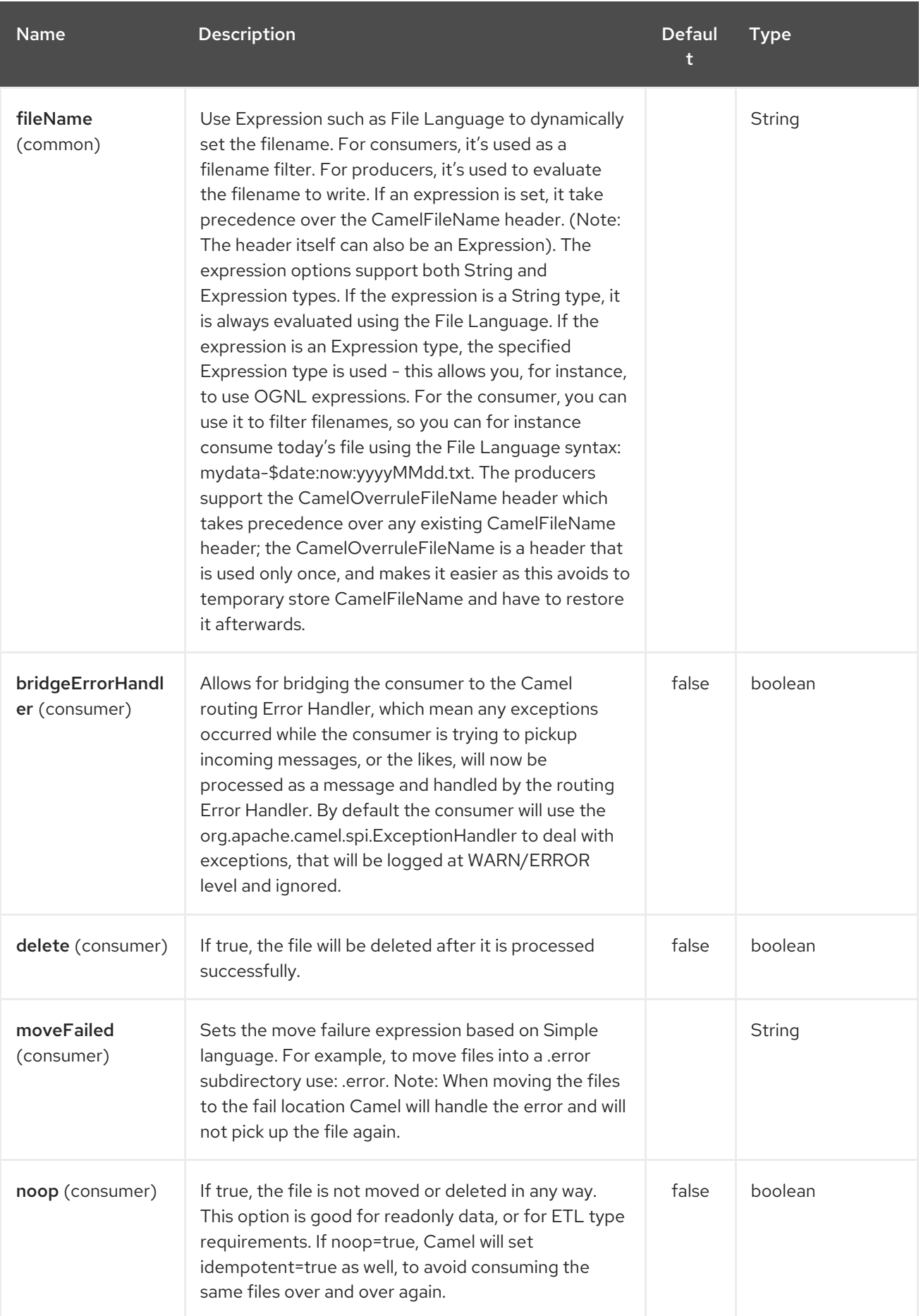

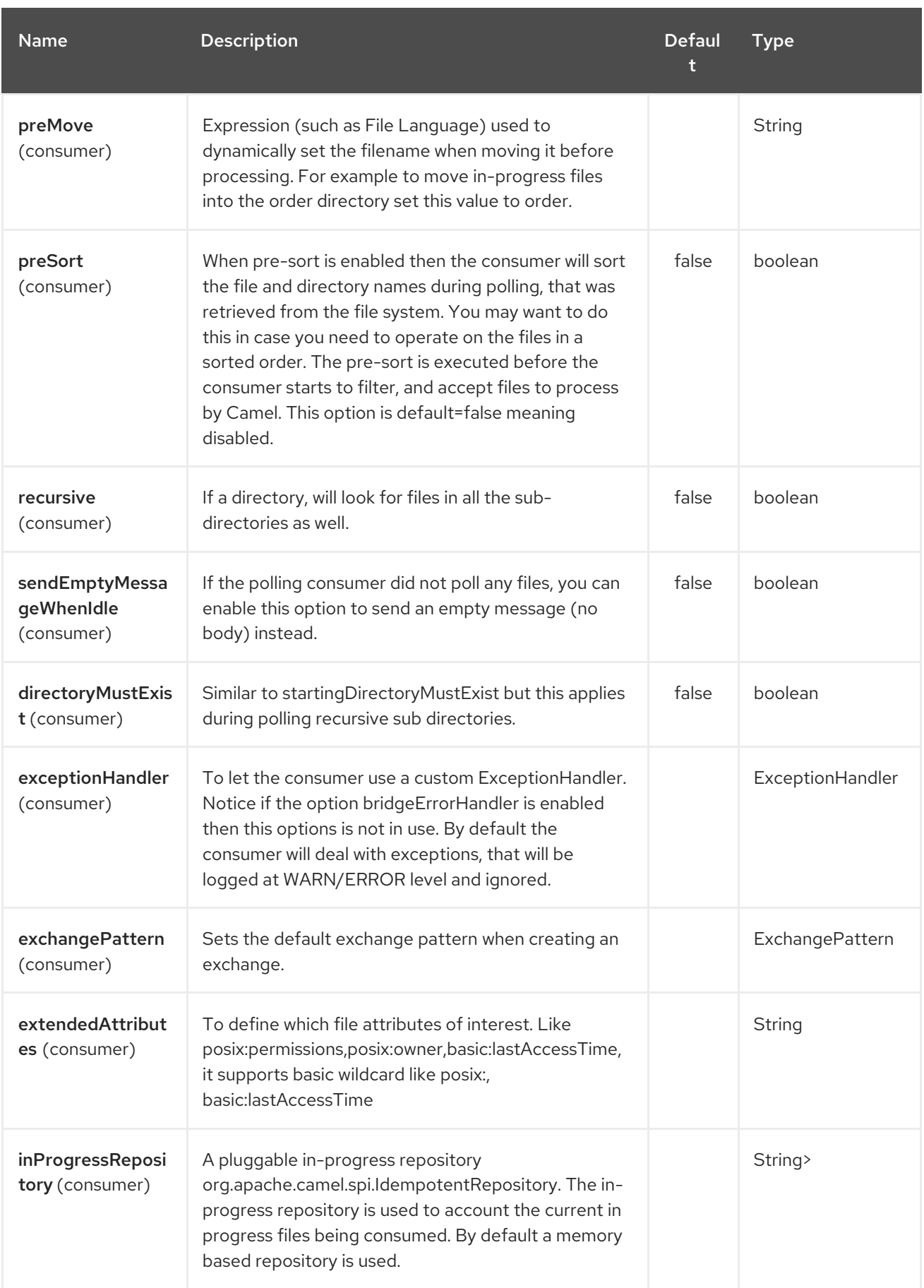

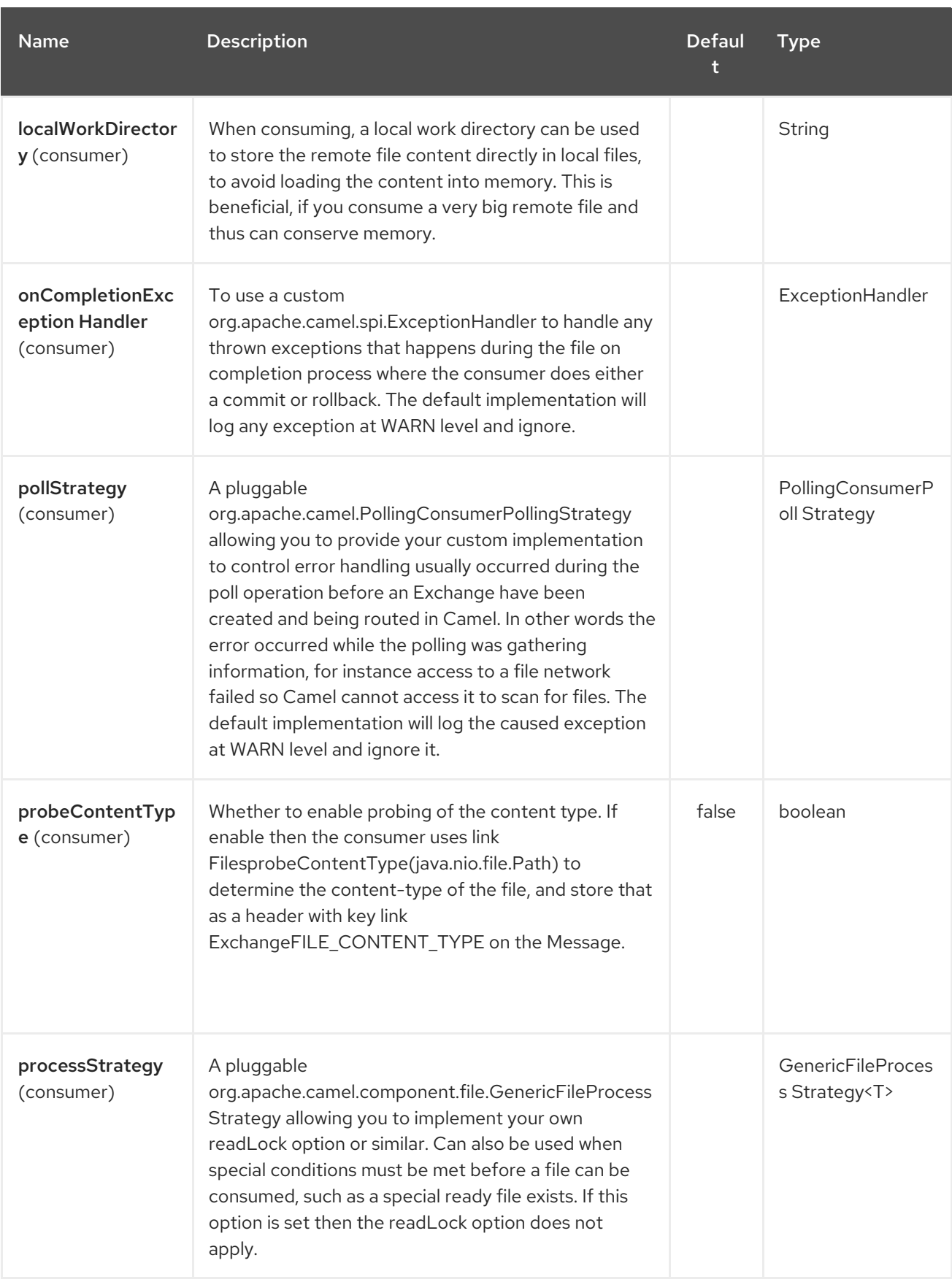

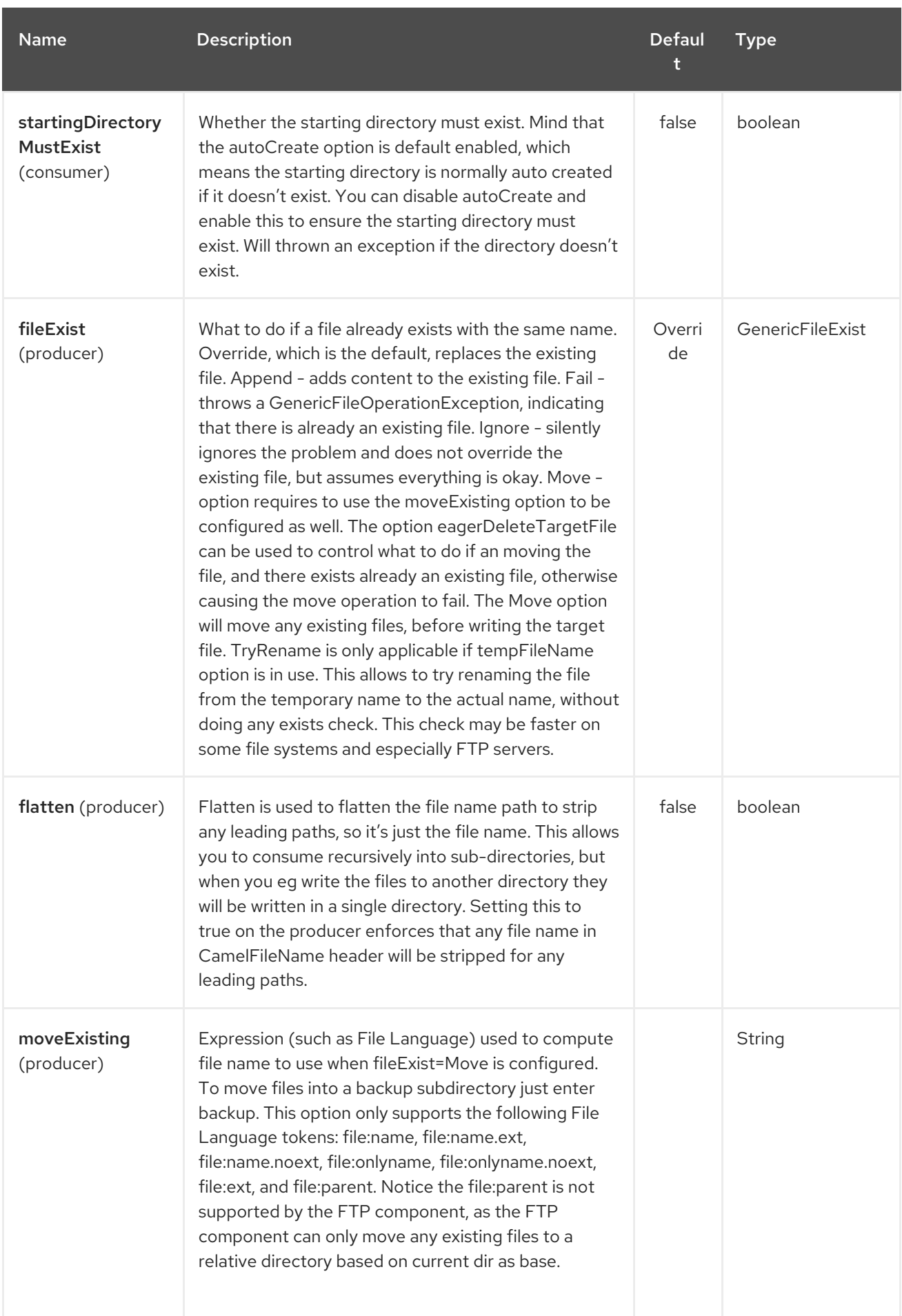

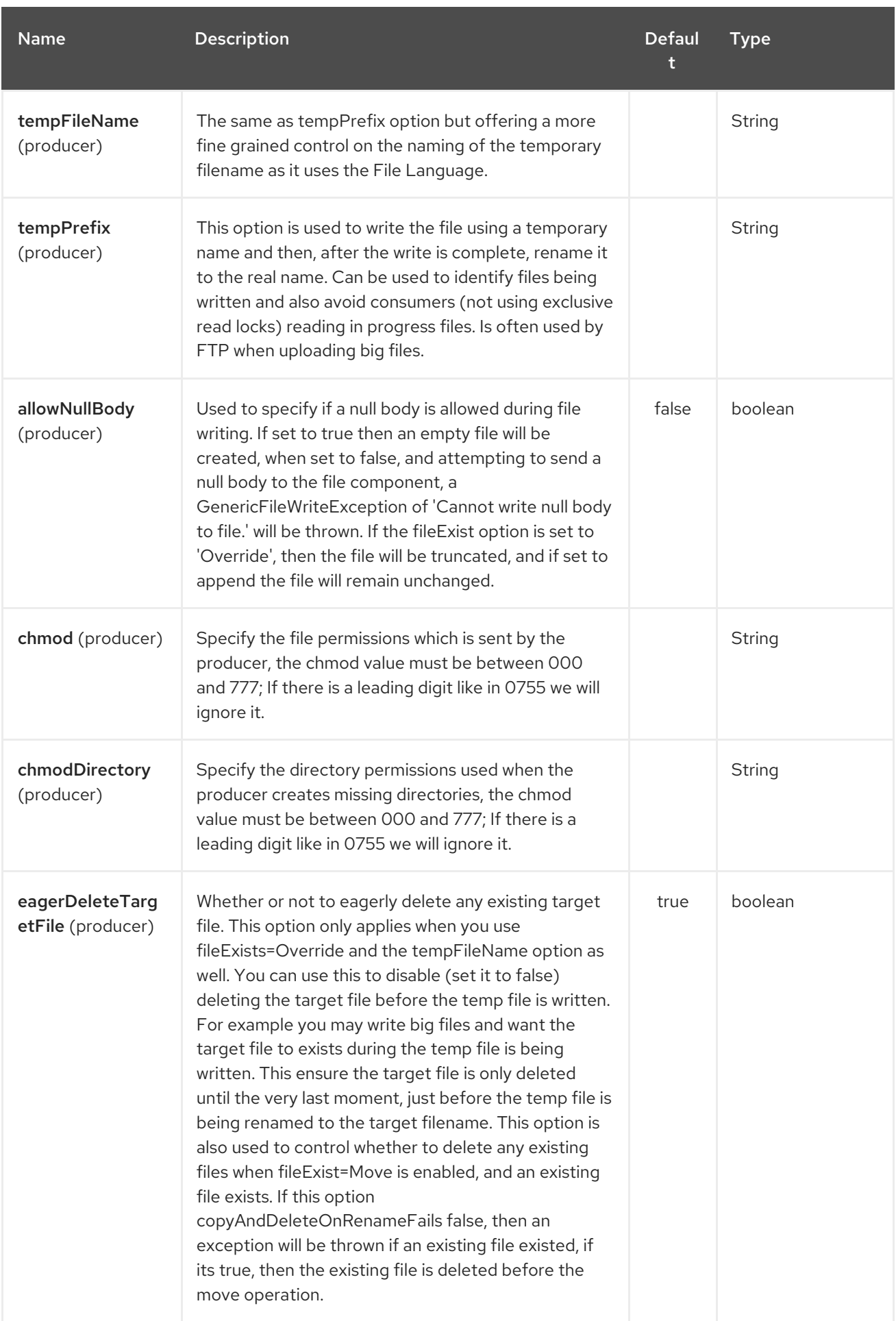

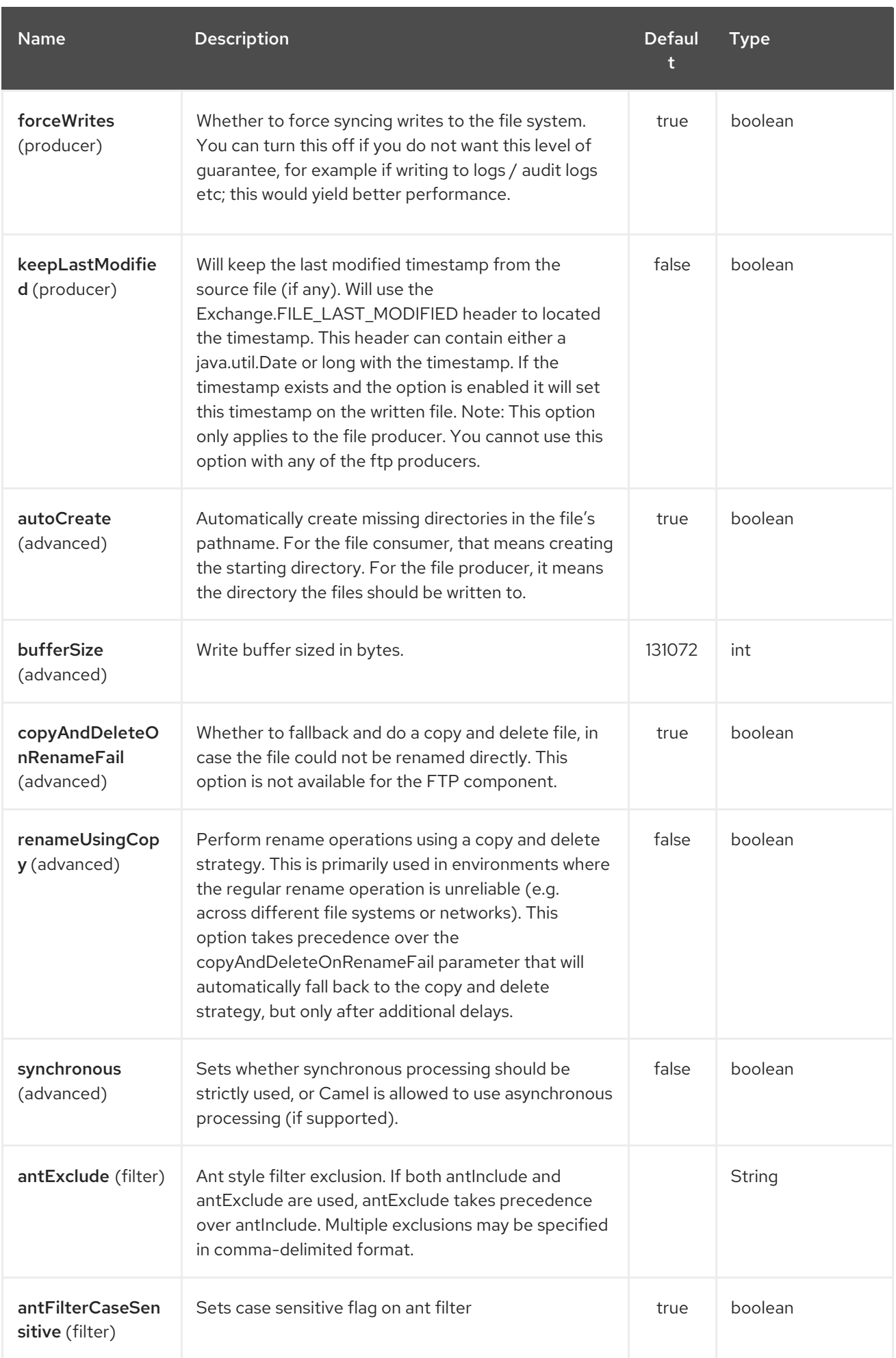

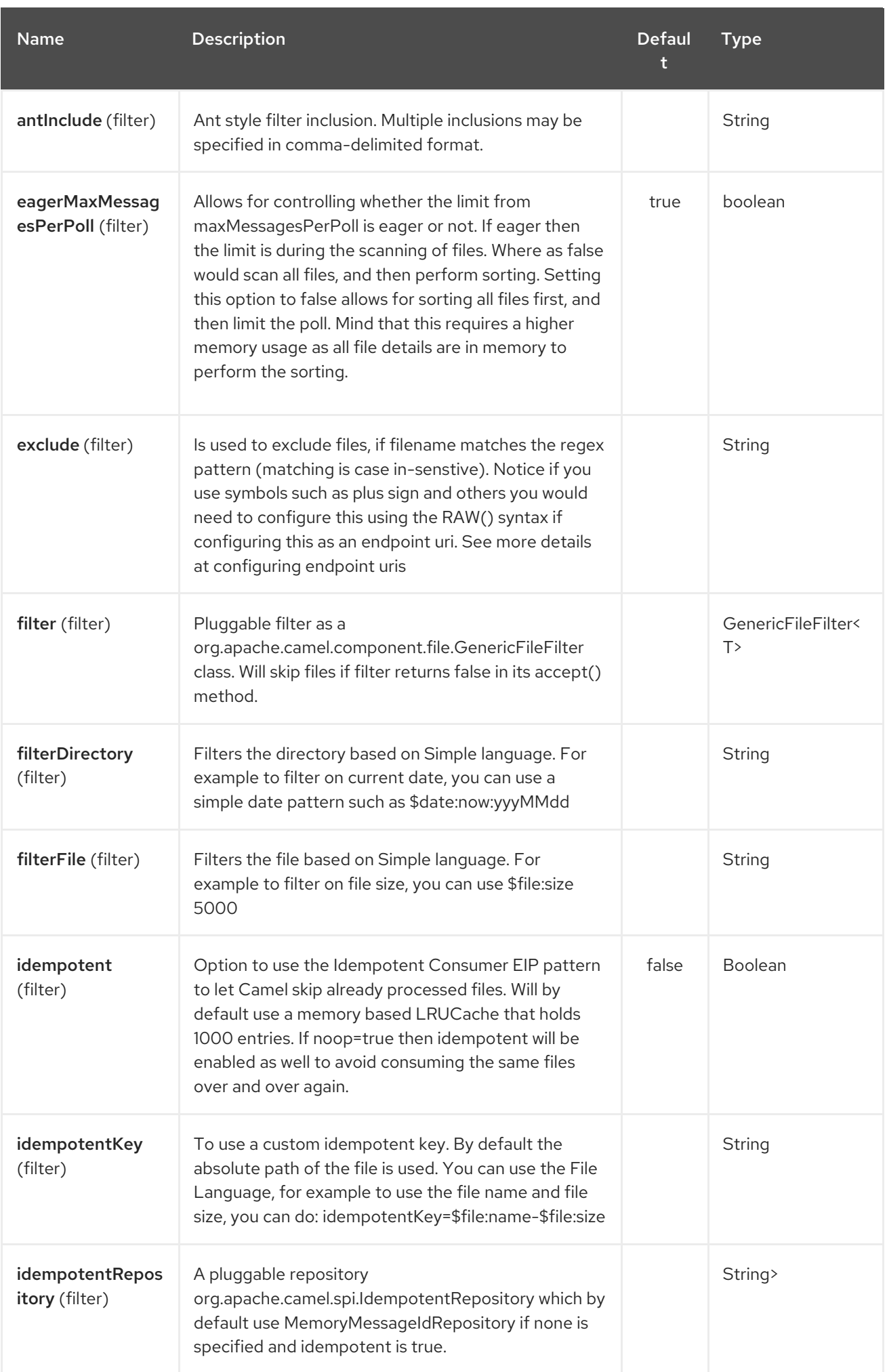

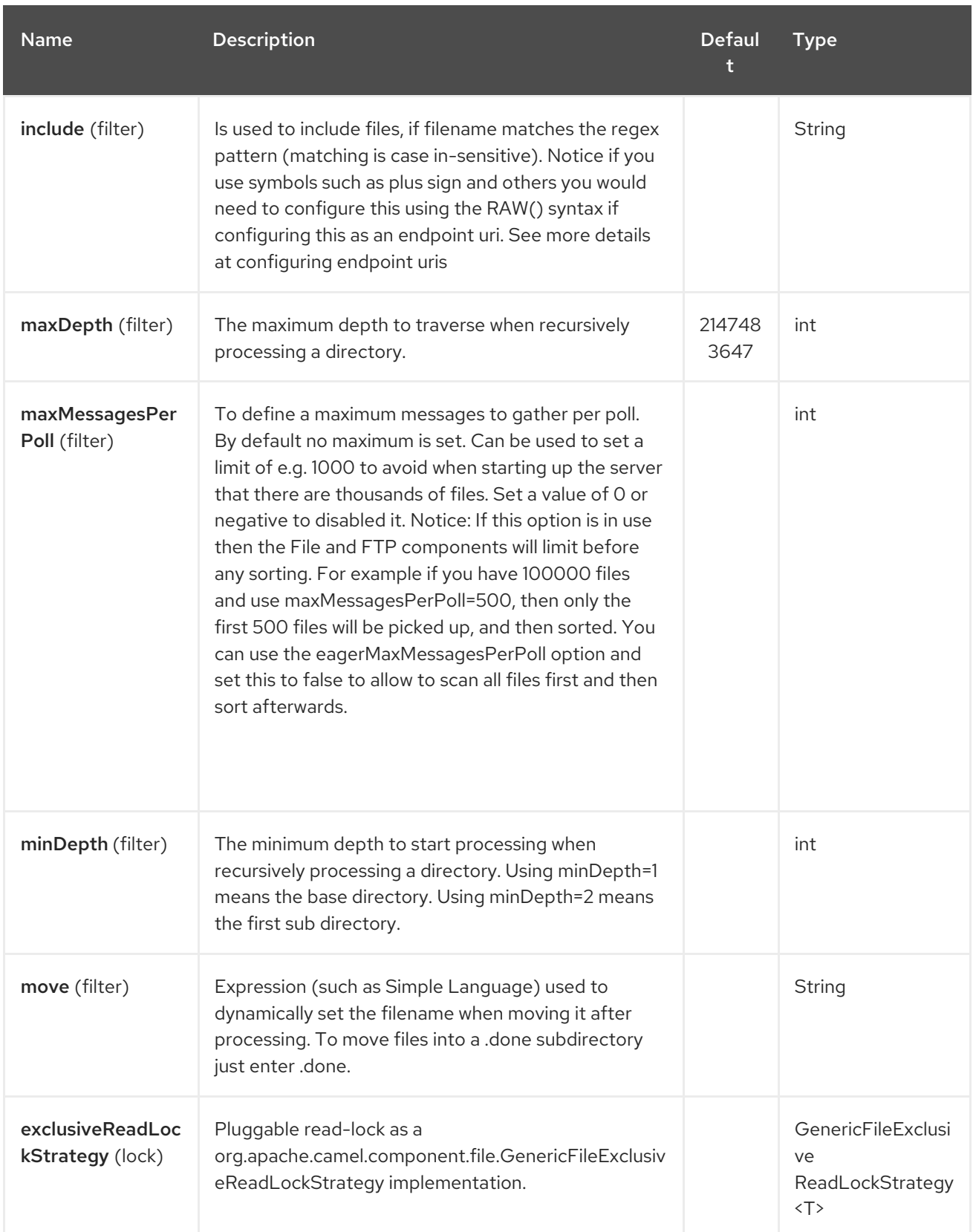

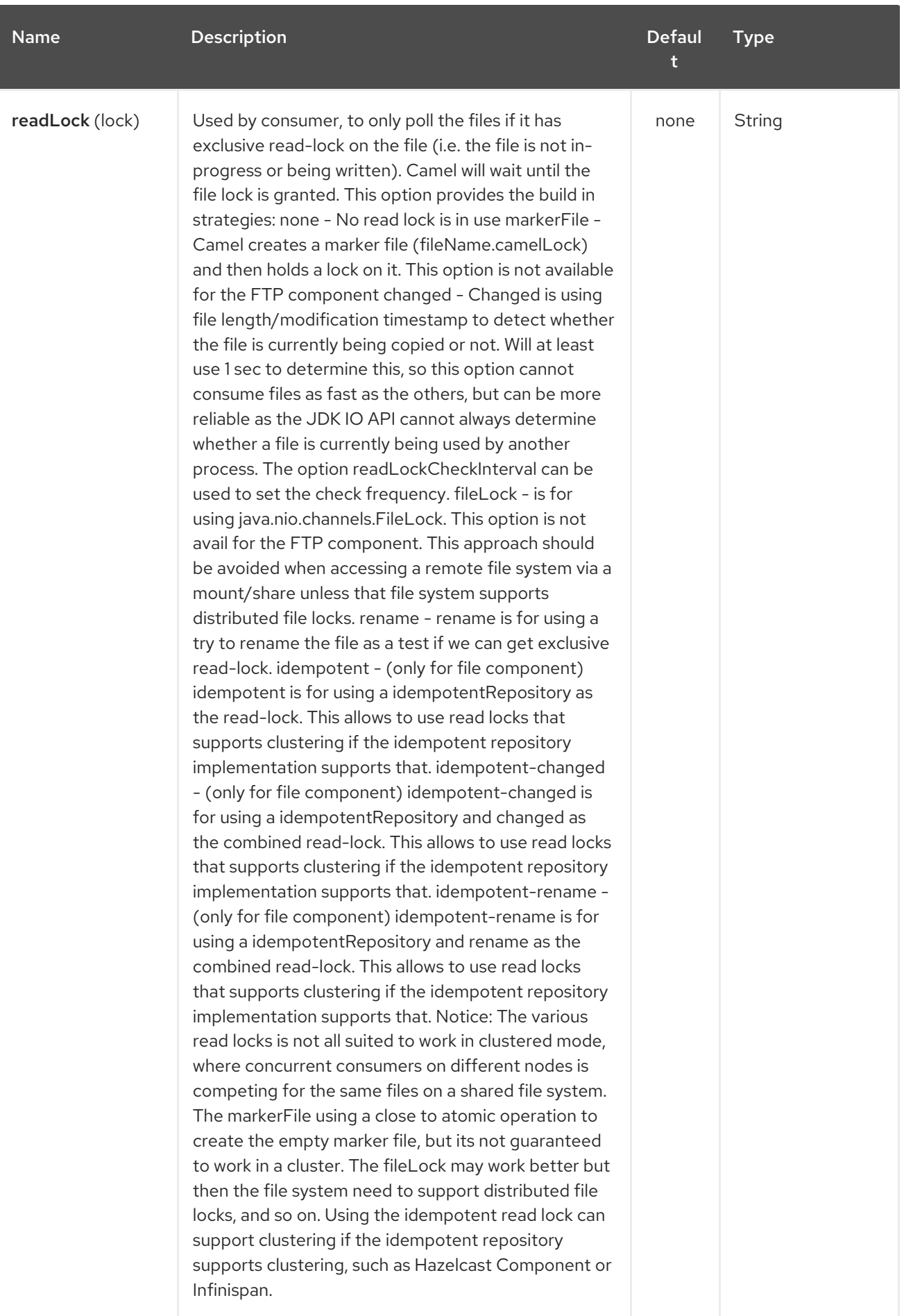

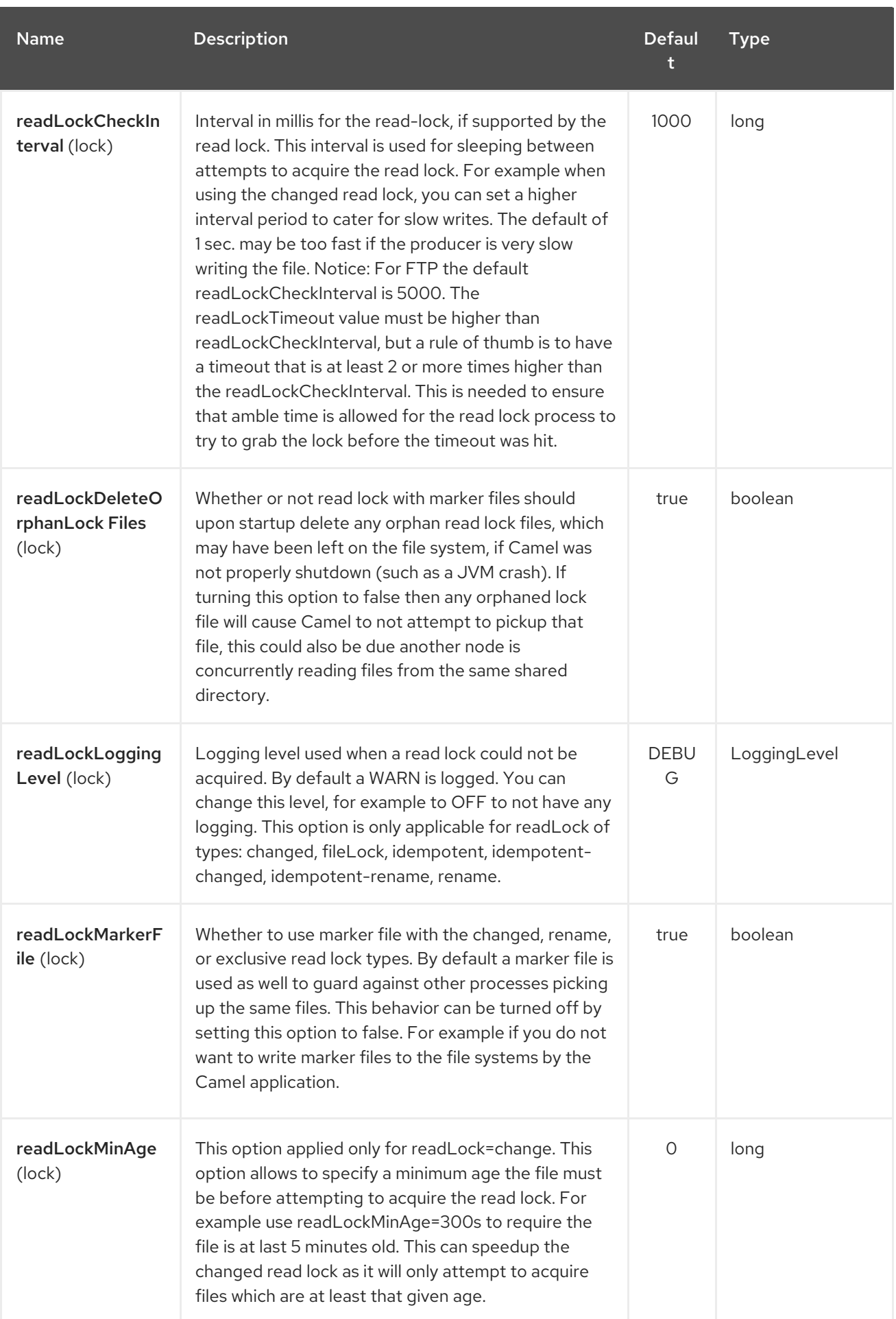

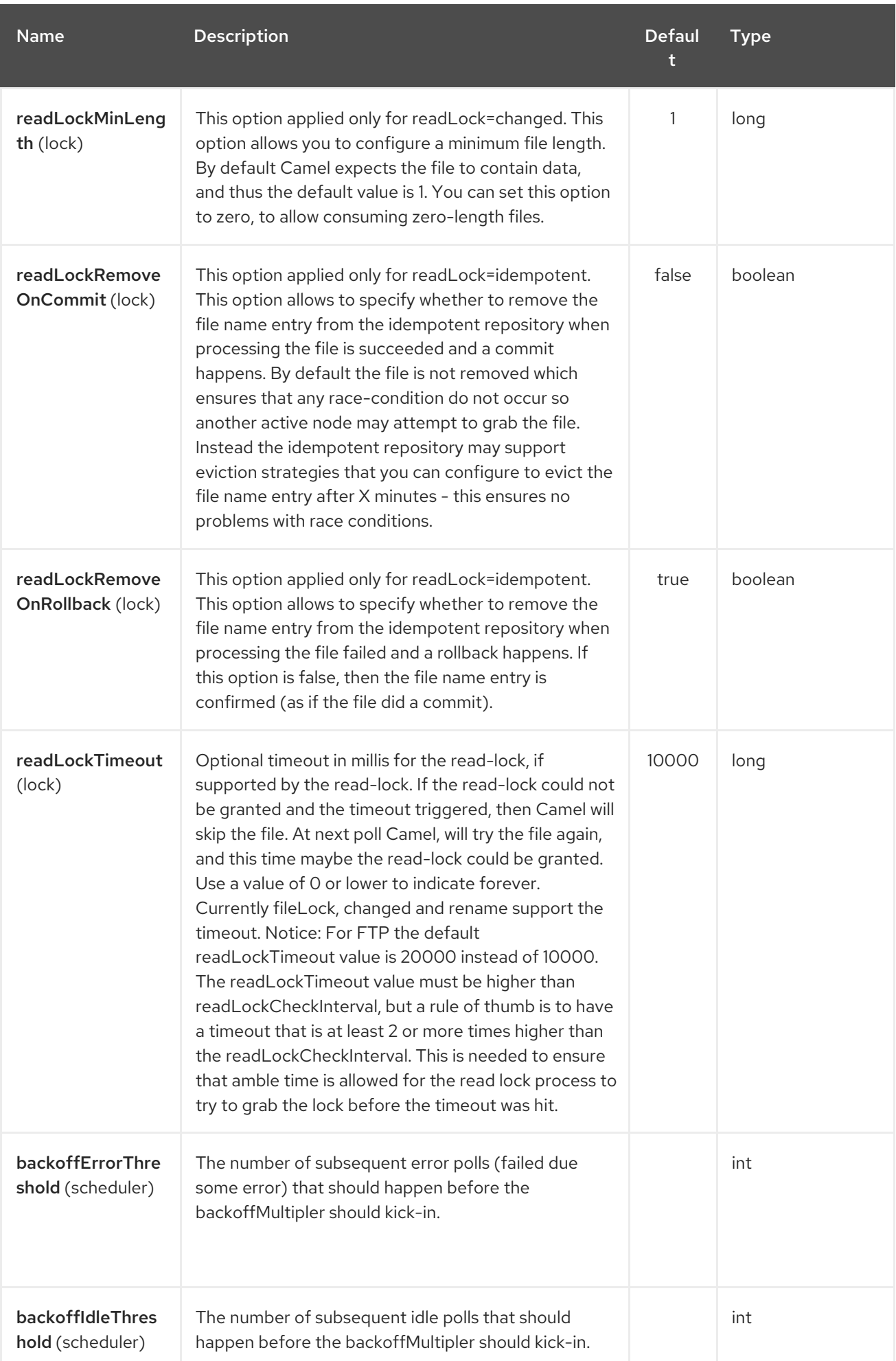

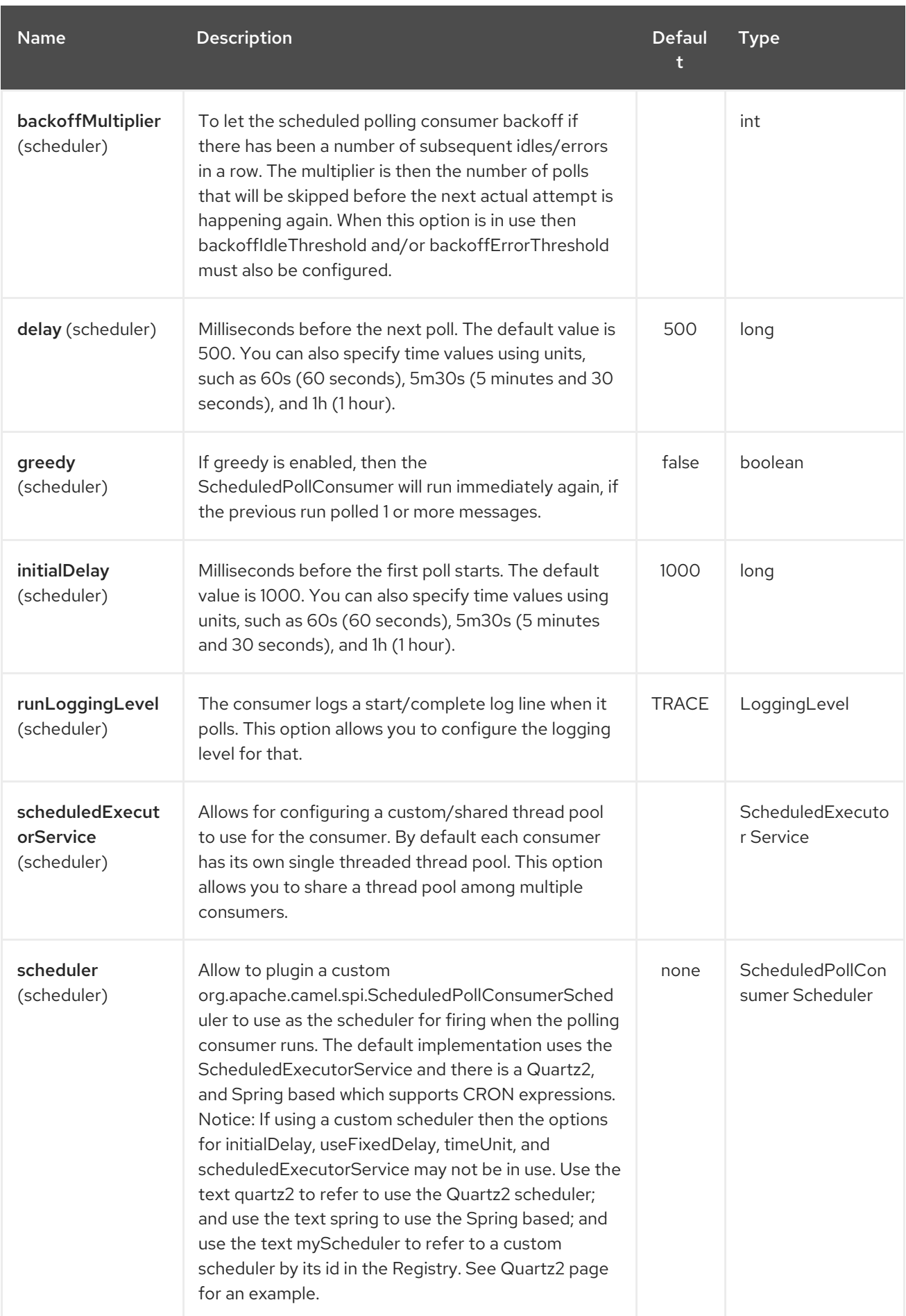

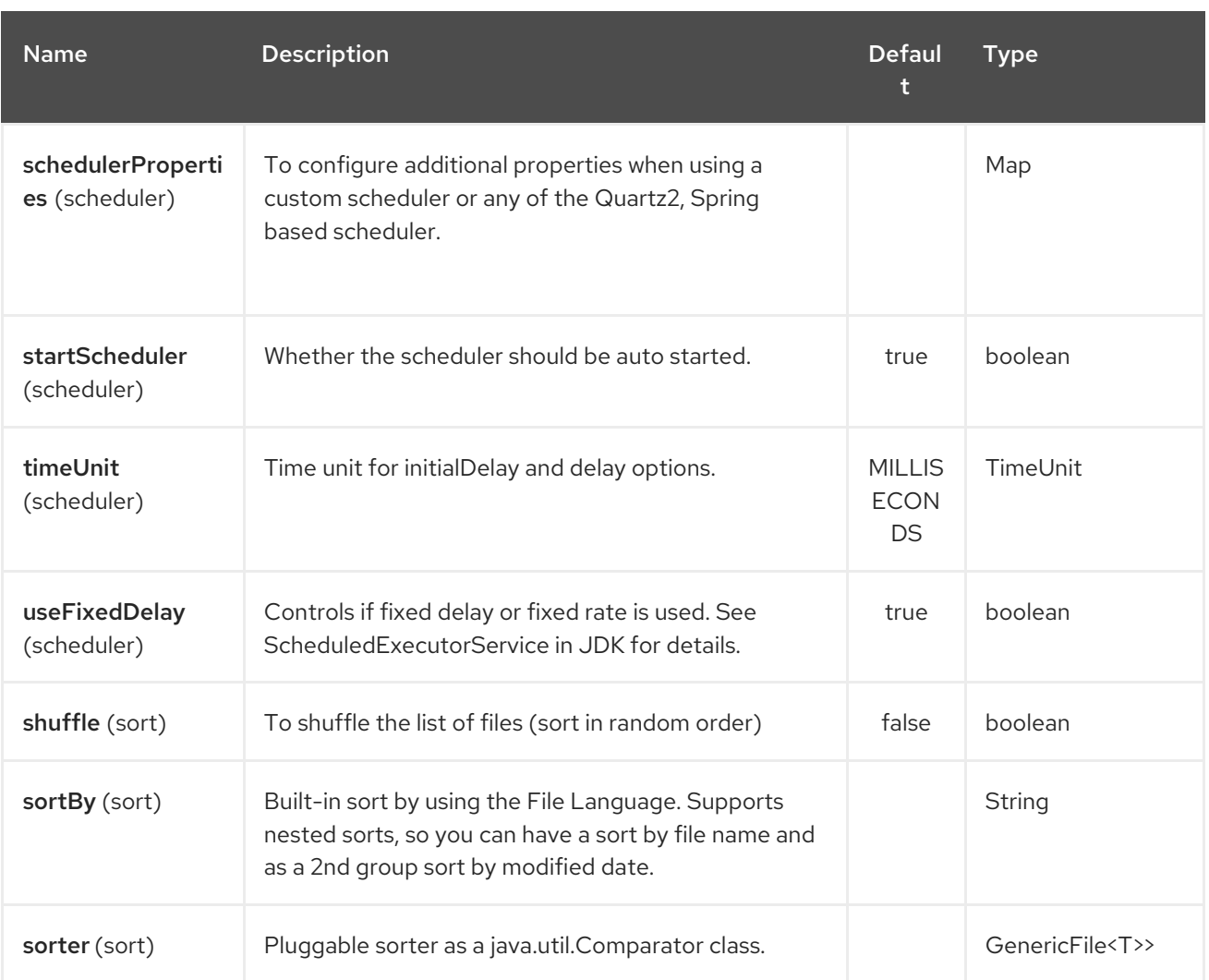

### TIP

Default behavior for file producerBy default it will override any existing file, if one exist with the same name.

# 103.3. MOVE AND DELETE OPERATIONS

Any move or delete operations is executed after (post command) the routing has completed; so during processing of the **Exchange** the file is still located in the inbox folder.

Lets illustrate this with an example:

from("file://inbox?move=.done").to("bean:handleOrder");

When a file is dropped in the **inbox** folder, the file consumer notices this and creates a new **FileExchange** that is routed to the **handleOrder** bean. The bean then processes the **File** object. At this point in time the file is still located in the **inbox** folder. After the bean completes, and thus the route is completed, the file consumer will perform the move operation and move the file to the **.done** subfolder.

The move and the preMove options are considered as a directory name (though if you use an expression such as File [Language,](#page-753-0) or [Simple](#page-2018-0) then the result of the expression evaluation is the file name to be used - eg if you set

### move=../backup/copy-of-\${file:name}

then that's using the File [Language](#page-753-0) which we use return the file name to be used), which can be either relative or absolute. If relative, the directory is created as a sub-folder from within the folder where the file was consumed.

By default, Camel will move consumed files to the **.camel** sub-folder relative to the directory where the file was consumed.

If you want to delete the file after processing, the route should be:

from("file://inobox?delete=true").to("bean:handleOrder");

We have introduced a pre move operation to move files before they are processed. This allows you to mark which files have been scanned as they are moved to this sub folder before being processed.

from("file://inbox?preMove=inprogress").to("bean:handleOrder");

You can combine the pre move and the regular move:

from("file://inbox?preMove=inprogress&move=.done").to("bean:handleOrder");

So in this situation, the file is in the **inprogress** folder when being processed and after it's processed, it's moved to the **.done** folder.

## 103.4. FINE GRAINED CONTROL OVER MOVE AND PREMOVE OPTION

The **move** and **preMove** options are Expression-based, so we have the full power of the File [Language](#page-753-0) to do advanced configuration of the directory and name pattern.

Camel will, in fact, internally convert the directory name you enter into a File [Language](#page-753-0) expression. So when we enter **move=.done** Camel will convert this into: **\${file:parent}/.done/\${``file:onlyname**}. This is only done if Camel detects that you have not provided a \$\{ } in the option value yourself. So when you enter a  $\{ \}$  ? Camel will not convert it and thus you have the full power.

So if we want to move the file into a backup folder with today's date as the pattern, we can do:

move=backup/\${date:now:yyyyMMdd}/\${file:name}

# 103.5. ABOUT MOVEFAILED

The **moveFailed** option allows you to move files that could not be processed succesfully to another location such as a error folder of your choice. For example to move the files in an error folder with a timestamp you can use **moveFailed=/error/\${file:name.noext}- \${date:now:yyyyMMddHHmmssSSS}.\${``file:ext**}.

See more examples at File [Language](#page-753-0)

## 103.6. MESSAGE HEADERS

The following headers are supported by this component:

### 103.6.1. File producer only

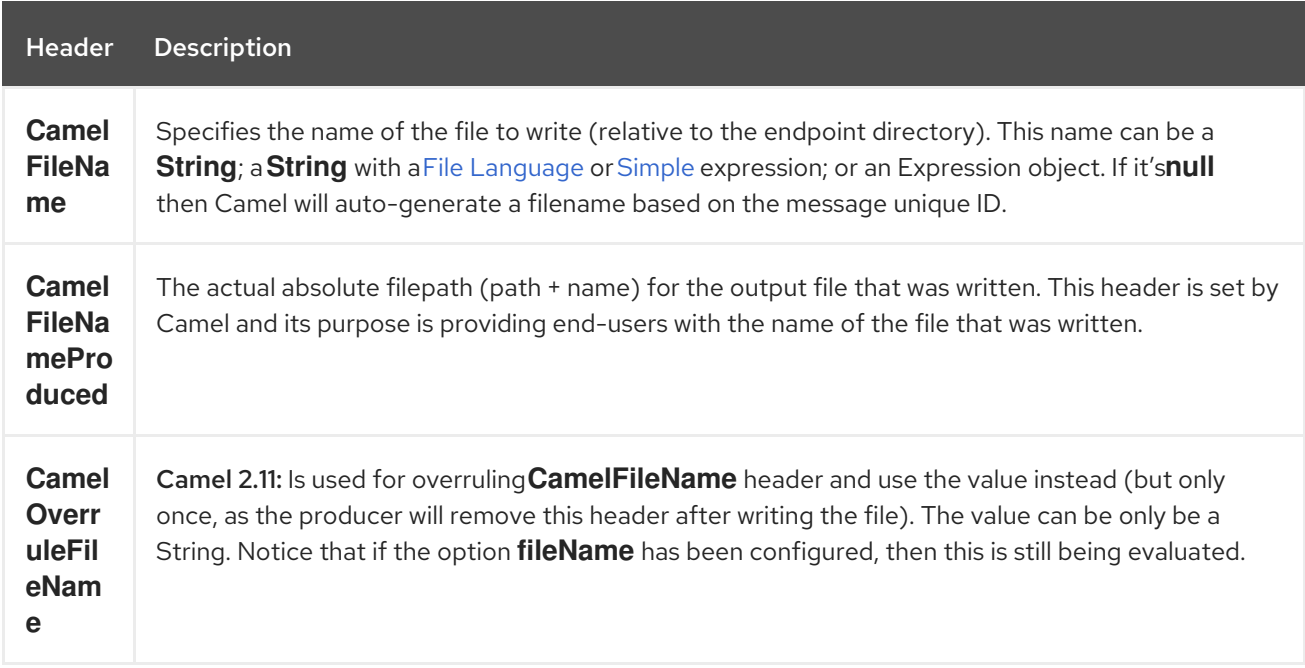

# 103.6.2. File consumer only

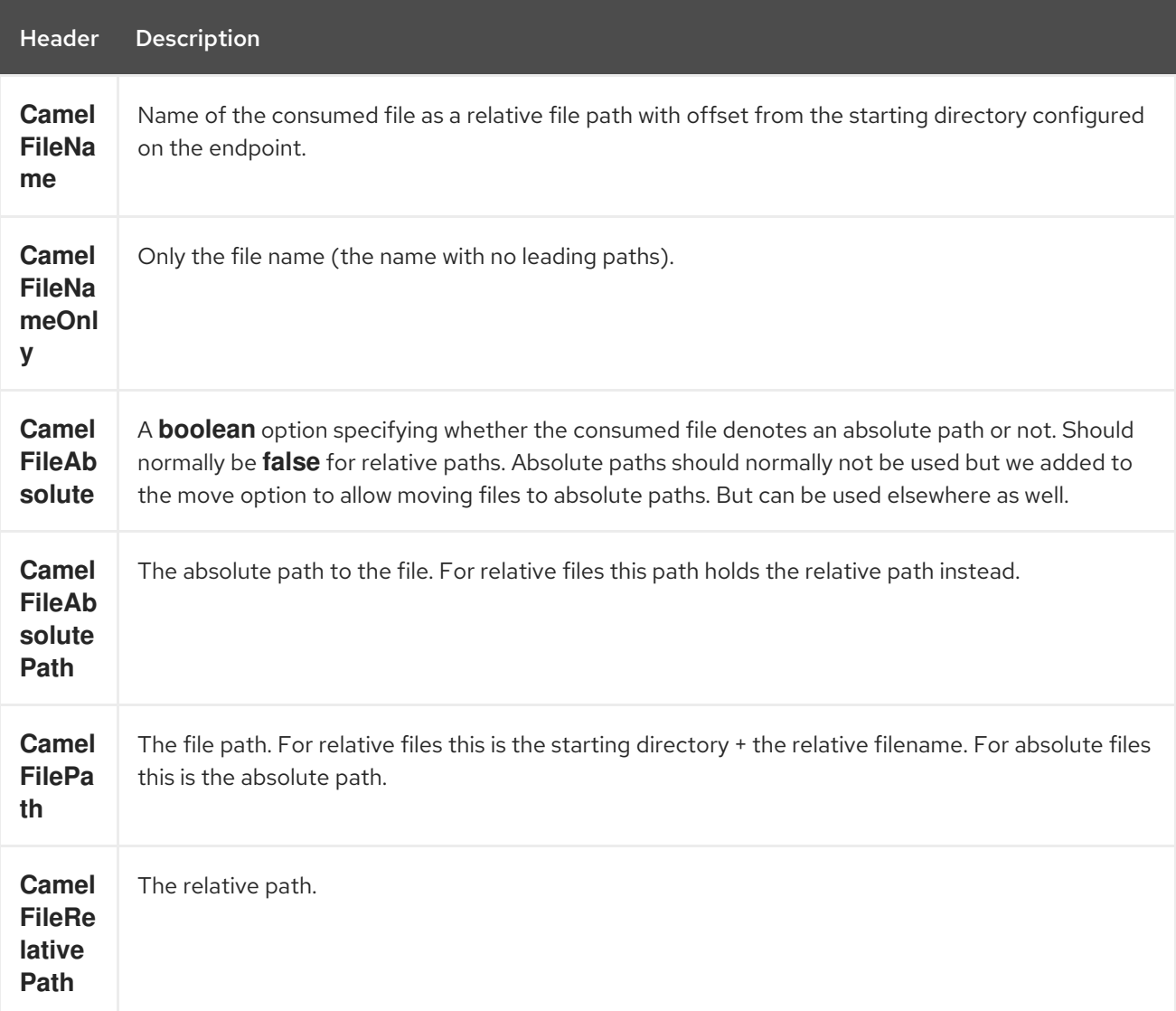

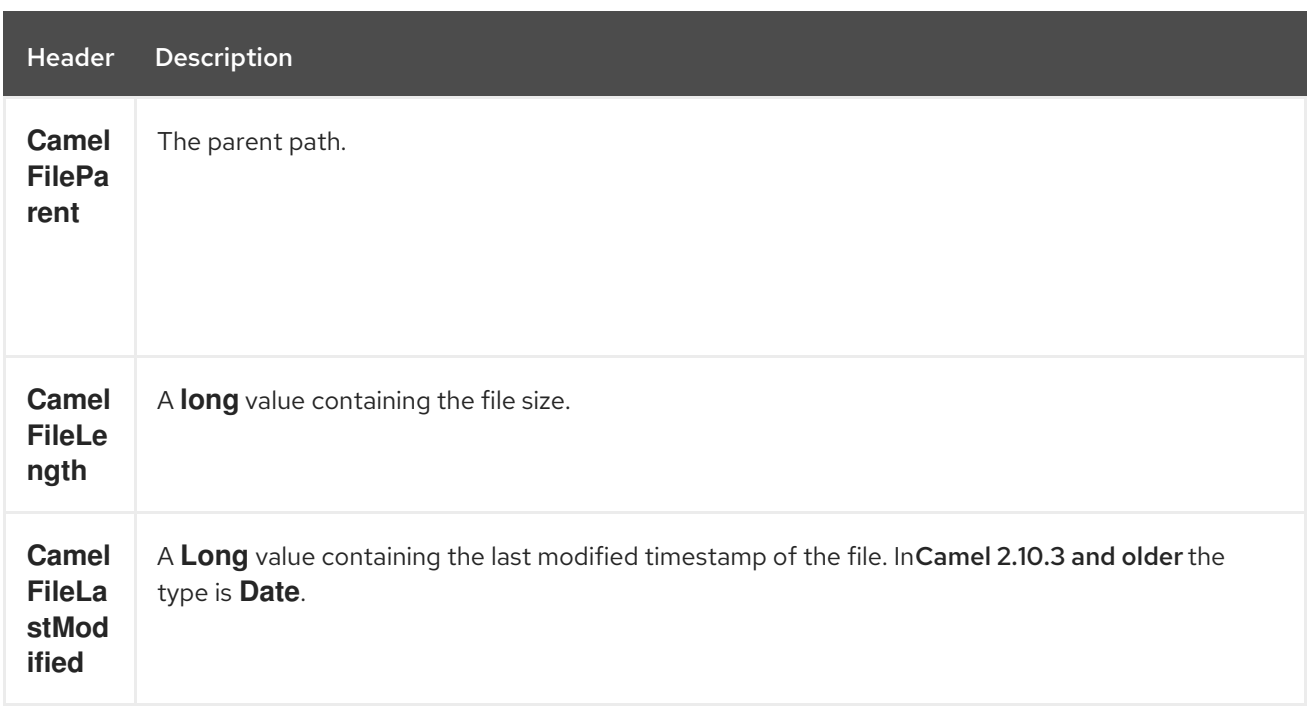

# 103.7. BATCH CONSUMER

This component implements the Batch Consumer.

# 103.8. EXCHANGE PROPERTIES, FILE CONSUMER ONLY

As the file consumer implements the **BatchConsumer** it supports batching the files it polls. By batching we mean that Camel will add the following additional properties to the Exchange, so you know the number of files polled, the current index, and whether the batch is already completed.

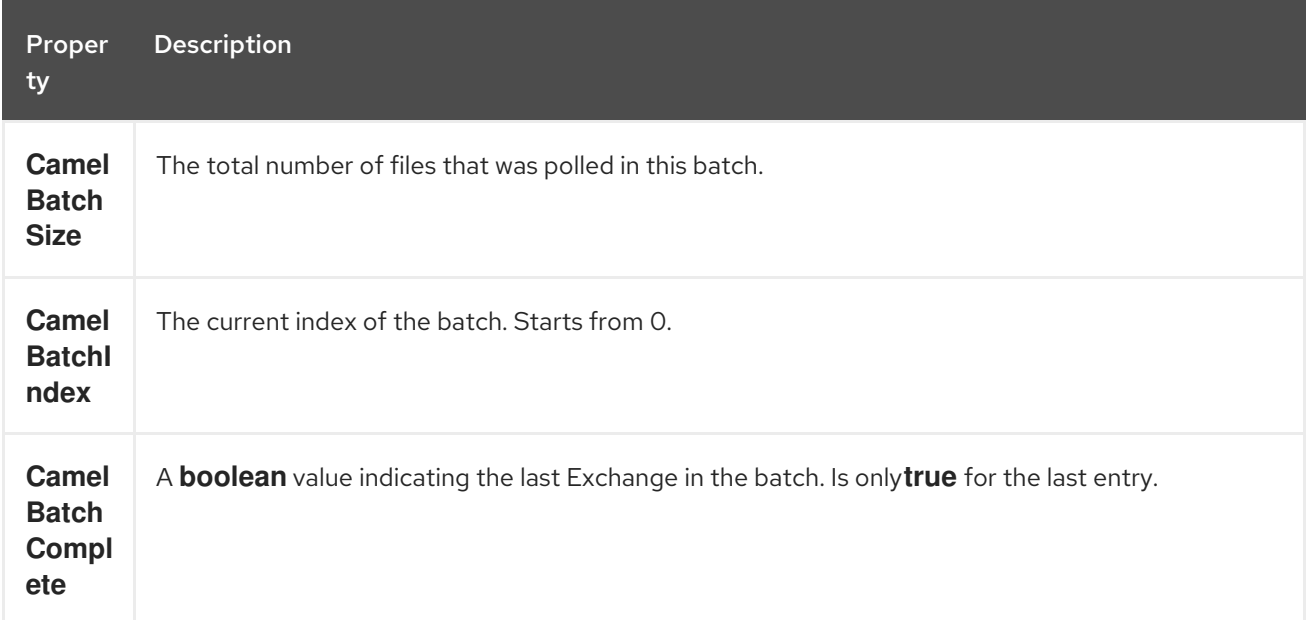

This allows you for instance to know how many files exist in this batch and for instance let the Aggregator2 aggregate this number of files.

# 103.9. USING CHARSET

#### Available as of Camel 2.9.3

The charset option allows for configuring an encoding of the files on both the consumer and producer endpoints. For example if you read utf-8 files, and want to convert the files to iso-8859-1, you can do:

from("file:inbox?charset=utf-8") .to("file:outbox?charset=iso-8859-1")

You can also use the **convertBodyTo** in the route. In the example below we have still input files in utf-8 format, but we want to convert the file content to a byte array in iso-8859-1 format. And then let a bean process the data. Before writing the content to the outbox folder using the current charset.

```
from("file:inbox?charset=utf-8")
 .convertBodyTo(byte[].class, "iso-8859-1")
 .to("bean:myBean")
 .to("file:outbox");
```
If you omit the charset on the consumer endpoint, then Camel does not know the charset of the file, and would by default use "UTF-8". However you can configure a JVM system property to override and use a different default encoding with the key **org.apache.camel.default.charset**.

In the example below this could be a problem if the files is not in UTF-8 encoding, which would be the default encoding for read the files.

In this example when writing the files, the content has already been converted to a byte array, and thus would write the content directly as is (without any further encodings).

```
from("file:inbox")
 .convertBodyTo(byte[].class, "iso-8859-1")
 .to("bean:myBean")
 .to("file:outbox");
```
You can also override and control the encoding dynamic when writing files, by setting a property on the exchange with the key **Exchange.CHARSET\_NAME**. For example in the route below we set the property with a value from a message header.

```
from("file:inbox")
 .convertBodyTo(byte[].class, "iso-8859-1")
 .to("bean:myBean")
 .setProperty(Exchange.CHARSET_NAME, header("someCharsetHeader"))
 .to("file:outbox");
```
We suggest to keep things simpler, so if you pickup files with the same encoding, and want to write the files in a specific encoding, then favor to use the **charset** option on the endpoints.

Notice that if you have explicit configured a **charset** option on the endpoint, then that configuration is used, regardless of the **Exchange.CHARSET\_NAME** property.

If you have some issues then you can enable DEBUG logging on **org.apache.camel.component.file**, and Camel logs when it reads/write a file using a specific charset. For example the route below will log the following:

```
from("file:inbox?charset=utf-8")
 .to("file:outbox?charset=iso-8859-1")
```
And the logs:

DEBUG GenericFileConverter - Read file /Users/davsclaus/workspace/camel/camelcore/target/charset/input/input.txt with charset utf-8 DEBUG FileOperations - Using Reader to write file: target/charset/output.txt with charset: iso-8859-1

# 103.10. COMMON GOTCHAS WITH FOLDER AND FILENAMES

When Camel is producing files (writing files) there are a few gotchas affecting how to set a filename of your choice. By default, Camel will use the message ID as the filename, and since the message ID is normally a unique generated ID, you will end up with filenames such as: **ID-MACHINENAME-2443- 1211718892437-1-0**. If such a filename is not desired, then you must provide a filename in the **CamelFileName** message header. The constant, **Exchange.FILE\_NAME**, can also be used.

The sample code below produces files using the message ID as the filename:

from("direct:report").to("file:target/reports");

To use **report.txt** as the filename you have to do:

from("direct:report").setHeader(Exchange.FILE\_NAME, constant("report.txt")).to( "file:target/reports");

i. the same as above, but with **CamelFileName**:

from("direct:report").setHeader("CamelFileName", constant("report.txt")).to( "file:target/reports");

And a syntax where we set the filename on the endpoint with the fileName URI option.

from("direct:report").to("file:target/reports/?fileName=report.txt");

# 103.11. FILENAME EXPRESSION

Filename can be set either using the expression option or as a string-based File [Language](#page-753-0) expression in the **CamelFileName** header. See the File [Language](#page-753-0) for syntax and samples.

# 103.12. CONSUMING FILES FROM FOLDERS WHERE OTHERS DROP FILES DIRECTLY

Beware if you consume files from a folder where other applications write files to directly. Take a look at the different readLock options to see what suits your use cases. The best approach is however to write to another folder and after the write move the file in the drop folder. However if you write files directly to the drop folder then the option changed could better detect whether a file is currently being written/copied as it uses a file changed algorithm to see whether the file size / modification changes over a period of time. The other readLock options rely on Java File API that sadly is not always very good at detecting this. You may also want to look at the doneFileName option, which uses a marker file (done file) to signal when a file is done and ready to be consumed.

# 103.13. USING DONE FILES

### Available as of Camel 2.6

See also section *writing done files* below.

If you want only to consume files when a done file exists, then you can use the **doneFileName** option on the endpoint.

#### from("file:bar?doneFileName=done");

Will only consume files from the bar folder, if a done *file* exists in the same directory as the target files. Camel will automatically delete the *done file* when it's done consuming the files. From Camel 2.9.3 onwards Camel will not automatically delete the *done file* if **noop=true** is configured.

However it is more common to have one *done file* per target file. This means there is a 1:1 correlation. To do this you must use dynamic placeholders in the **doneFileName** option. Currently Camel supports the following two dynamic tokens: **file:name** and **file:name.noext** which must be enclosed in \$\{ }. The consumer only supports the static part of the *done file* name as either prefix or suffix (not both).

from("file:bar?doneFileName=\${file:name}.done");

In this example only files will be polled if there exists a done file with the name *file name*.done. For example

- **hello.txt** is the file to be consumed
- **hello.txt.done** is the associated done file

You can also use a prefix for the done file, such as:

from("file:bar?doneFileName=ready-\${file:name}");

- **hello.txt** is the file to be consumed
- **ready-hello.txt** is the associated done file

### 103.14. WRITING DONE FILES

#### Available as of Camel 2.6

After you have written a file you may want to write an additional *donefile* as a kind of marker, to indicate to others that the file is finished and has been written. To do that you can use the **doneFileName** option on the file producer endpoint.

.to("file:bar?doneFileName=done");

Will simply create a file named **done** in the same directory as the target file.

However it is more common to have one done file per target file. This means there is a 1:1 correlation. To do this you must use dynamic placeholders in the **doneFileName** option. Currently Camel supports the following two dynamic tokens: **file:name** and **file:name.noext** which must be enclosed in \$\{ }.

#### .to("file:bar?doneFileName=done-\${file:name}");

Will for example create a file named **done-foo.txt** if the target file was **foo.txt** in the same directory as the target file.

.to("file:bar?doneFileName=\${file:name}.done");

Will for example create a file named **foo.txt.done** if the target file was **foo.txt** in the same directory as the target file.

.to("file:bar?doneFileName=\${file:name.noext}.done");

Will for example create a file named **foo.done** if the target file was **foo.txt** in the same directory as the target file.

## 103.15. SAMPLES

#=== Read from a directory and write to another directory

from("file://inputdir/?delete=true").to("file://outputdir")

### 103.15.1. Read from a directory and write to another directory using a overrule dynamic name

from("file://inputdir/?delete=true").to("file://outputdir?overruleFile=copy-of-\${file:name}")

Listen on a directory and create a message for each file dropped there. Copy the contents to the **outputdir** and delete the file in the **inputdir**.

### 103.15.2. Reading recursively from a directory and writing to another

from("file://inputdir/?recursive=true&delete=true").to("file://outputdir")

Listen on a directory and create a message for each file dropped there. Copy the contents to the **outputdir** and delete the file in the **inputdir**. Will scan recursively into sub-directories. Will lay out the files in the same directory structure in the **outputdir** as the **inputdir**, including any sub-directories.

inputdir/foo.txt inputdir/sub/bar.txt

Will result in the following output layout:

outputdir/foo.txt outputdir/sub/bar.txt

# 103.16. USING FLATTEN

If you want to store the files in the outputdir directory in the same directory, disregarding the source directory layout (e.g. to flatten out the path), you just add the **flatten=true** option on the file producer side:

from("file://inputdir/?recursive=true&delete=true").to("file://outputdir?flatten=true")

Will result in the following output layout:

outputdir/foo.txt outputdir/bar.txt

# 103.17. READING FROM A DIRECTORY AND THE DEFAULT MOVE **OPERATION**

Camel will by default move any processed file into a **.camel** subdirectory in the directory the file was consumed from.

from("file://inputdir/?recursive=true&delete=true").to("file://outputdir")

Affects the layout as follows: before

> inputdir/foo.txt inputdir/sub/bar.txt

after

inputdir/.camel/foo.txt inputdir/sub/.camel/bar.txt outputdir/foo.txt outputdir/sub/bar.txt

# 103.18. READ FROM A DIRECTORY AND PROCESS THE MESSAGE IN JAVA

```
from("file://inputdir/").process(new Processor() {
 public void process(Exchange exchange) throws Exception {
  Object body = exchange.getIn().getBody();
  // do some business logic with the input body
 }
});
```
The body will be a **File** object that points to the file that was just dropped into the **inputdir** directory.

# 103.19. WRITING TO FILES

Camel is of course also able to write files, i.e. produce files. In the sample below we receive some reports on the SEDA queue that we process before they are being written to a directory.

### 103.19.1. Write to subdirectory using **Exchange.FILE\_NAME**

Using a single route, it is possible to write a file to any number of subdirectories. If you have a route setup as such:

```
<route>
 <from uri="bean:myBean"/>
 <to uri="file:/rootDirectory"/>
</route>
```
You can have **myBean** set the header **Exchange.FILE\_NAME** to values such as:

Exchange.FILE\_NAME = hello.txt => /rootDirectory/hello.txt Exchange.FILE\_NAME = foo/bye.txt => /rootDirectory/foo/bye.txt

This allows you to have a single route to write files to multiple destinations.

### 103.19.2. Writing file through the temporary directory relative to the final destination

Sometime you need to temporarily write the files to some directory relative to the destination directory. Such situation usually happens when some external process with limited filtering capabilities is reading from the directory you are writing to. In the example below files will be written to the **/var/myapp/filesInProgress** directory and after data transfer is done, they will be atomically moved to the` /var/myapp/finalDirectory `directory.

from("direct:start"). to("file:///var/myapp/finalDirectory?tempPrefix=/../filesInProgress/");

# 103.20. USING EXPRESSION FOR FILENAMES

In this sample we want to move consumed files to a backup folder using today's date as a sub-folder name:

from("file://inbox?move=backup/\${date:now:yyyyMMdd}/\${file:name}").to("...");

See File [Language](#page-753-0) for more samples.

# 103.21. AVOIDING READING THE SAME FILE MORE THAN ONCE (IDEMPOTENT CONSUMER)

Camel supports Idempotent Consumer directly within the component so it will skip already processed files. This feature can be enabled by setting the **idempotent=true** option.

from("file://inbox?idempotent=true").to("...");

Camel uses the absolute file name as the idempotent key, to detect duplicate files. From Camel 2.11 onwards you can customize this key by using an expression in the idempotentKey option. For example to use both the name and the file size as the key

```
<route>
 <from uri="file://inbox?idempotent=true&amp;idempotentKey=${file:name}-${file:size}"/>
 <to uri="bean:processInbox"/>
</route>
```
By default Camel uses a in memory based store for keeping track of consumed files, it uses a least recently used cache holding up to 1000 entries. You can plugin your own implementation of this store by using the **idempotentRepository** option using the **#** sign in the value to indicate it's a referring to a bean in the Registry with the specified **id**.

*<!-- define our store as a plain spring bean -->* <bean id="myStore" class="com.mycompany.MyIdempotentStore"/> <route> <from uri="file://inbox?idempotent=true&amp;idempotentRepository=#myStore"/> <to uri="bean:processInbox"/> </route>

Camel will log at **DEBUG** level if it skips a file because it has been consumed before:

DEBUG FileConsumer is idempotent and the file has been consumed before. Will skip this file: target\idempotent\report.txt

## 103.22. USING A FILE BASED IDEMPOTENT REPOSITORY

In this section we will use the file based idempotent repository

**org.apache.camel.processor.idempotent.FileIdempotentRepository** instead of the in-memory based that is used as default.

This repository uses a 1st level cache to avoid reading the file repository. It will only use the file repository to store the content of the 1st level cache. Thereby the repository can survive server restarts. It will load the content of the file into the 1st level cache upon startup. The file structure is very simple as it stores the key in separate lines in the file. By default, the file store has a size limit of 1mb. When the file grows larger Camel will truncate the file store, rebuilding the content by flushing the 1st level cache into a fresh empty file.

We configure our repository using Spring XML creating our file idempotent repository and define our file consumer to use our repository with the **idempotentRepository** using **#** sign to indicate Registry lookup:

# 103.23. USING A JPA BASED IDEMPOTENT REPOSITORY

In this section we will use the JPA based idempotent repository instead of the in-memory based that is used as default.

First we need a persistence-unit in **META-INF/persistence.xml** where we need to use the class **org.apache.camel.processor.idempotent.jpa.MessageProcessed** as model.

<persistence-unit name="idempotentDb" transaction-type="RESOURCE\_LOCAL"> <class>org.apache.camel.processor.idempotent.jpa.MessageProcessed</class>

<properties>

<property name="openjpa.ConnectionURL" value="jdbc:derby:target/idempotentTest;create=true"/> <property name="openjpa.ConnectionDriverName"

value="org.apache.derby.jdbc.EmbeddedDriver"/>

<property name="openjpa.jdbc.SynchronizeMappings" value="buildSchema"/> <property name="openjpa.Log" value="DefaultLevel=WARN, Tool=INFO"/> <property name="openjpa.Multithreaded" value="true"/> </properties> </persistence-unit>

Next, we can create our JPA idempotent repository in the spring XML file as well:

*<!-- we define our jpa based idempotent repository we want to use in the file consumer -->* <bean id="jpaStore" class="org.apache.camel.processor.idempotent.jpa.JpaMessageIdRepository"> *<!-- Here we refer to the entityManagerFactory -->* <constructor-arg index="0" ref="entityManagerFactory"/> *<!-- This 2nd parameter is the name (= a category name).*

*You can have different repositories with different names -->* <constructor-arg index="1" value="FileConsumer"/> </bean>

And yes then we just need to refer to the jpaStore bean in the file consumer endpoint using the **idempotentRepository** using the **#** syntax option:

<route> <from uri="file://inbox?idempotent=true&idempotentRepository=#jpaStore"/> <to uri="bean:processInbox"/> </route>

# 103.24. FILTER USING ORG.APACHE.CAMEL.COMPONENT.FILE.GENERICFILEFILTER

Camel supports pluggable filtering strategies. You can then configure the endpoint with such a filter to skip certain files being processed.

In the sample we have built our own filter that skips files starting with **skip** in the filename:

And then we can configure our route using the filter attribute to reference our filter (using **#** notation) that we have defined in the spring XML file:

```
<!-- define our filter as a plain spring bean -->
<bean id="myFilter" class="com.mycompany.MyFileFilter"/>
<route>
 <from uri="file://inbox?filter=#myFilter"/>
 <to uri="bean:processInbox"/>
```
#### </route>

## 103.25. FILTERING USING ANT PATH MATCHER

The ANT path matcher is shipped out-of-the-box in the **camel-spring** jar. So you need to depend on camel-spring if you are using Maven.

The reasons is that we leverage Spring's [AntPathMatcher](http://static.springframework.org/spring/docs/2.5.x/api/org/springframework/util/AntPathMatcher.html) to do the actual matching.

The file paths is matched with the following rules:

- **?** matches one character
- **\*** matches zero or more characters
- **\*\*** matches zero or more directories in a path

#### TIP

New options from Camel 2.10 onwardsThere are now **antInclude** and **antExclude** options to make it easy to specify ANT style include/exclude without having to define the filter. See the URI options above for more information.

The sample below demonstrates how to use it:

### 103.25.1. Sorting using Comparator

Camel supports pluggable sorting strategies. This strategy it to use the build in **java.util.Comparator** in Java. You can then configure the endpoint with such a comparator and have Camel sort the files before being processed.

In the sample we have built our own comparator that just sorts by file name:

And then we can configure our route using the sorter option to reference to our sorter ( **mySorter**) we have defined in the spring XML file:

```
<!-- define our sorter as a plain spring bean -->
<bean id="mySorter" class="com.mycompany.MyFileSorter"/>
<route>
 <from uri="file://inbox?sorter=#mySorter"/>
 <to uri="bean:processInbox"/>
</route>
```
#### TIP

URI options can reference beans using the # syntaxIn the Spring DSL route above notice that we can refer to beans in the Registry by prefixing the id with **#**. So writing **sorter=#mySorter**, will instruct Camel to go look in the Registry for a bean with the ID, **mySorter**.

### 103.25.2. Sorting using sortBy

Camel supports pluggable sorting strategies. This strategy it to use the File [Language](#page-753-0) to configure the sorting. The **sortBy** option is configured as follows:

sortBy=group 1;group 2;group 3;...

Where each group is separated with semi colon. In the simple situations you just use one group, so a simple example could be:

### sortBy=file:name

This will sort by file name, you can reverse the order by prefixing **reverse:** to the group, so the sorting is now Z..A:

#### sortBy=reverse:file:name

As we have the full power of File [Language](#page-753-0) we can use some of the other parameters, so if we want to sort by file size we do:

### sortBy=file:length

You can configure to ignore the case, using **ignoreCase:** for string comparison, so if you want to use file name sorting but to ignore the case then we do:

### sortBy=ignoreCase:file:name

You can combine ignore case and reverse, however reverse must be specified first:

### sortBy=reverse:ignoreCase:file:name

In the sample below we want to sort by last modified file, so we do:

### sortBy=file:modified

And then we want to group by name as a 2nd option so files with same modifcation is sorted by name:

### sortBy=file:modified;file:name

Now there is an issue here, can you spot it? Well the modified timestamp of the file is too fine as it will be in milliseconds, but what if we want to sort by date only and then subgroup by name? Well as we have the true power of File [Language](#page-753-0) we can use its date command that supports patterns. So this can be solved as:

### sortBy=date:file:yyyyMMdd;file:name

Yeah, that is pretty powerful, oh by the way you can also use reverse per group, so we could reverse the file names:

### sortBy=date:file:yyyyMMdd;reverse:file:name

# 103.26. USING GENERICFILEPROCESSSTRATEGY

The option **processStrategy** can be used to use a custom **GenericFileProcessStrategy** that allows you to implement your own *begin*, *commit* and *rollback* logic.

For instance lets assume a system writes a file in a folder you should consume. But you should not start consuming the file before another *ready* file has been written as well.

So by implementing our own **GenericFileProcessStrategy** we can implement this as:

- In the **begin()** method we can test whether the special *ready* file exists. The begin method returns a **boolean** to indicate if we can consume the file or not.
- In the **abort()** method (Camel 2.10) special logic can be executed in case the **begin** operation returned **false**, for example to cleanup resources etc.
- in the **commit()** method we can move the actual file and also delete the *ready* file.

# 103.27. USING FILTER

The **filter** option allows you to implement a custom filter in Java code by implementing the **org.apache.camel.component.file.GenericFileFilter** interface. This interface has an **accept** method that returns a boolean. Return **true** to include the file, and **false** to skip the file. From Camel 2.10 onwards, there is a **isDirectory** method on **GenericFile** whether the file is a directory. This allows you to filter unwanted directories, to avoid traversing down unwanted directories.

For example to skip any directories which starts with **"skip"** in the name, can be implemented as follows:

# 103.28. USING CONSUMER.BRIDGEERRORHANDLER

### Available as of Camel 2.10

If you want to use the Camel Error Handler to deal with any exception occurring in the file consumer, then you can enable the **consumer.bridgeErrorHandler** option as shown below:

*// to handle any IOException being thrown* onException(IOException.class) .handled(true) .log("IOException occurred due: \${exception.message}") .transform().simple("Error \${exception.message}") .to("mock:error");

// this is the file route that pickup files, notice how we bridge the consumer to use the Camel routing *error handler // the exclusiveReadLockStrategy is only configured because this is from an unit test, so we use that to simulate exceptions* from("file:target/nospace?consumer.bridgeErrorHandler=true") .convertBodyTo(String.class) .to("mock:result");

So all you have to do is to enable this option, and the error handler in the route will take it from there.

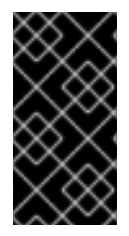

### IMPORTANT

Important when using consumer.bridgeErrorHandler When using consumer.bridgeErrorHandler, then interceptors, OnCompletions does not apply. The Exchange is processed directly by the Camel Error Handler, and does not allow prior actions such as interceptors, onCompletion to take action.

# 103.29. DEBUG LOGGING

This component has log level TRACE that can be helpful if you have problems.

# 103.30. SEE ALSO

- **•** File [Language](#page-753-0)
- FTP
- Polling Consumer

# CHAPTER 104. FILE LANGUAGE

#### Available as of Camel version 1.1

INFO:\*File language is now merged with Simple language\* From Camel 2.2 onwards, the file language is now merged with [Simple](#page-2018-0) language which means you can use all the file syntax directly within the simple language.

The File Expression Language is an extension to the [Simple](#page-2018-0) language, adding file related capabilities. These capabilities are related to common use cases working with file path and names. The goal is to allow expressions to be used with the File and FTP components for setting dynamic file patterns for both consumer and producer.

# 104.1. FILE LANGUAGE OPTIONS

The File language supports 2 options which are listed below.

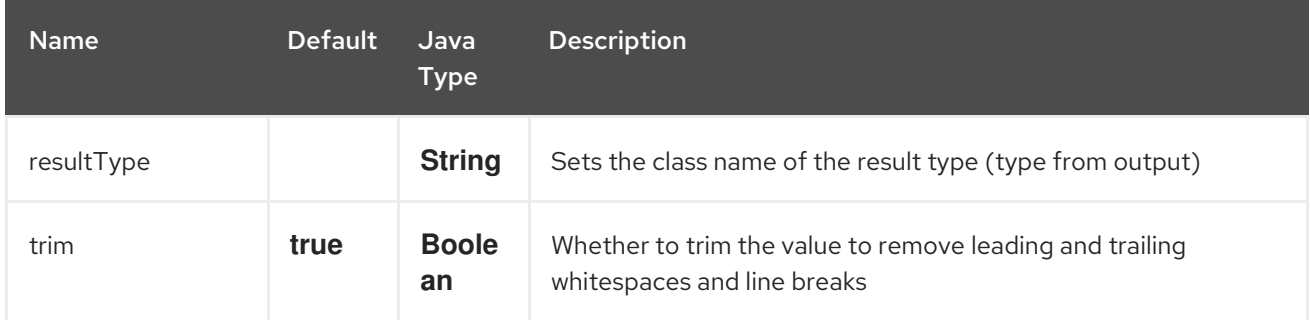

# 104.2. SYNTAX

This language is an extension to the [Simple](#page-2018-0) language so the Simple syntax applies also. So the table below only lists the additional.

As opposed to [Simple](#page-2018-0) language File [Language](#page-753-0) also supports [Constant](#page-501-0) expressions so you can enter a fixed filename.

All the file tokens use the same expression name as the method on the **java.io.File** object, for instance **file:absolute** refers to the **java.io.File.getAbsolute()** method. Notice that not all expressions are supported by the current Exchange. For instance the [FTP](#page-791-0) component supports some of the options, where as the File component supports all of them.

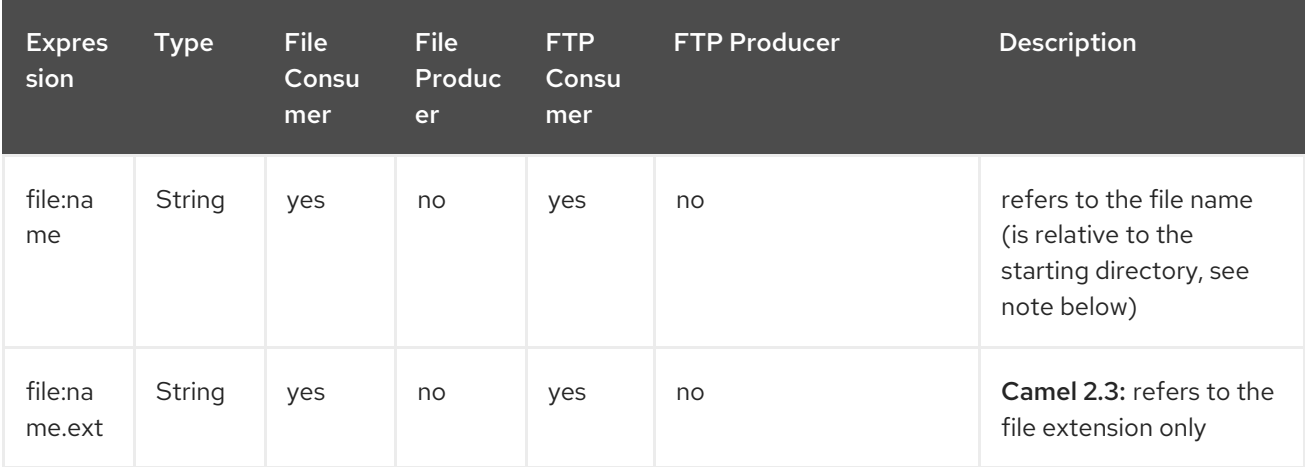

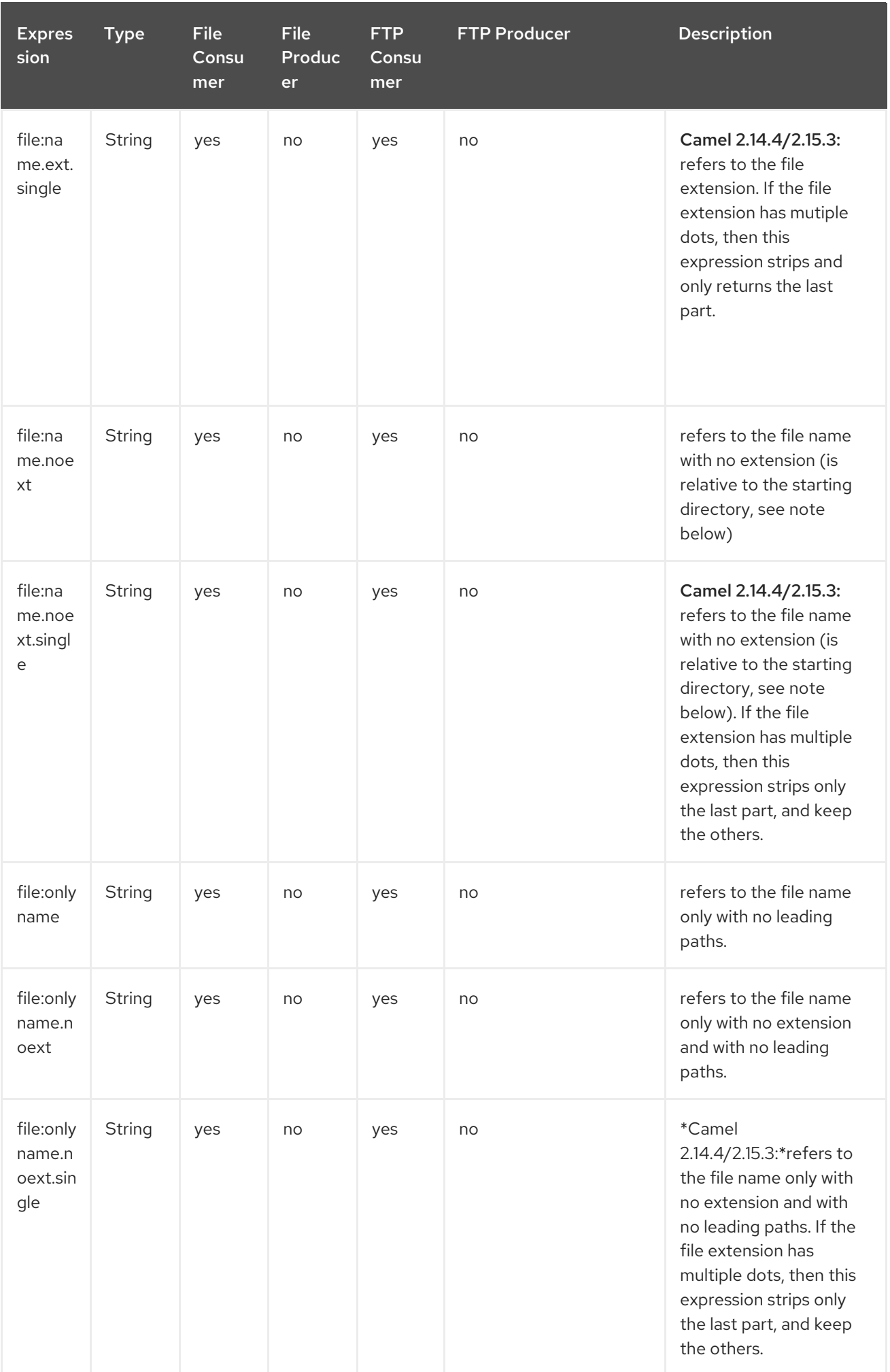

<span id="page-753-0"></span>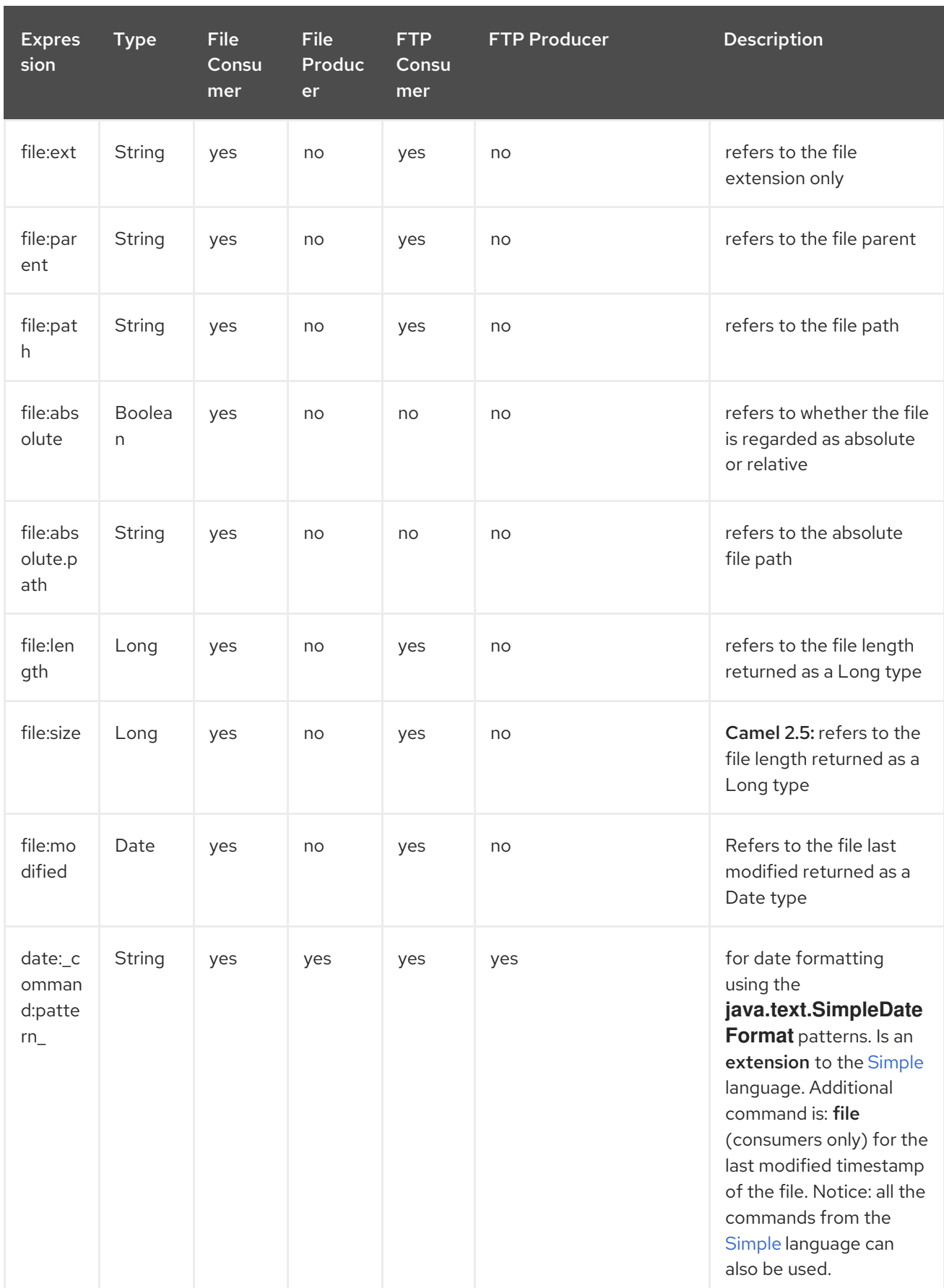

# 104.3. FILE TOKEN EXAMPLE

# 104.3.1. Relative paths

We have a **java.io.File** handle for the file **hello.txt** in the following relative directory: **.\filelanguage\test**. And we configure our endpoint to use this starting directory **.\filelanguage**. The file tokens will return as:

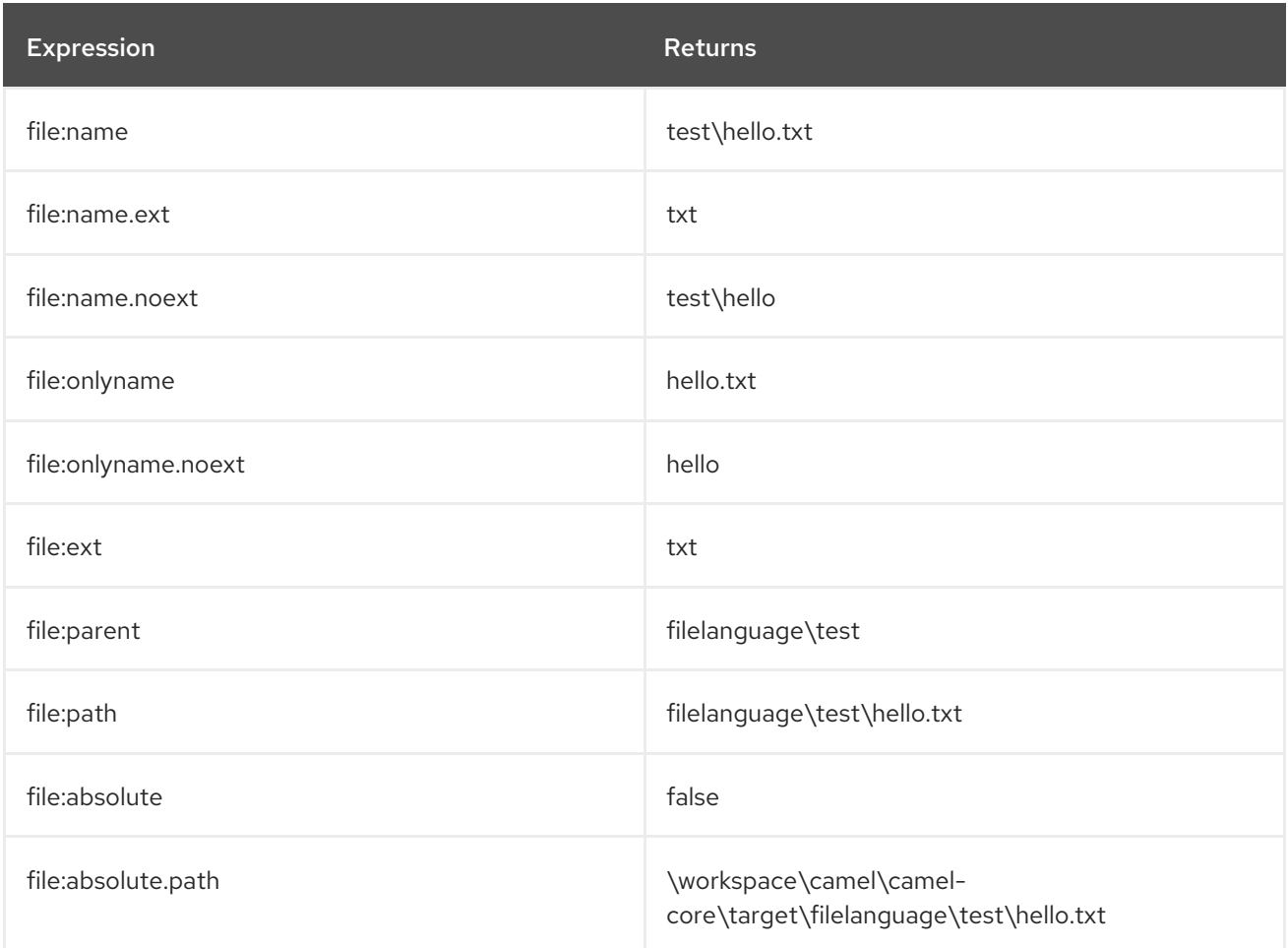

### 104.3.2. Absolute paths

We have a **java.io.File** handle for the file **hello.txt** in the following absolute directory: **\workspace\camel\camel-core\target\filelanguage\test**. And we configure out endpoint to use the absolute starting directory **\workspace\camel\camel-core\target\filelanguage**. The file tokens will return as:

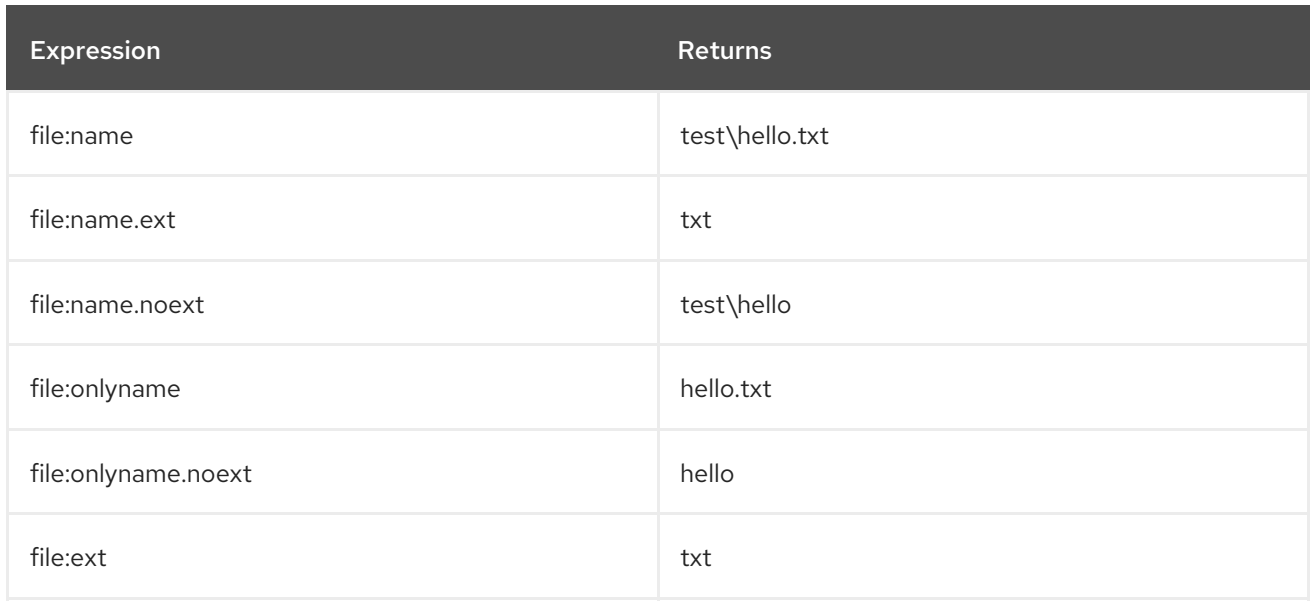

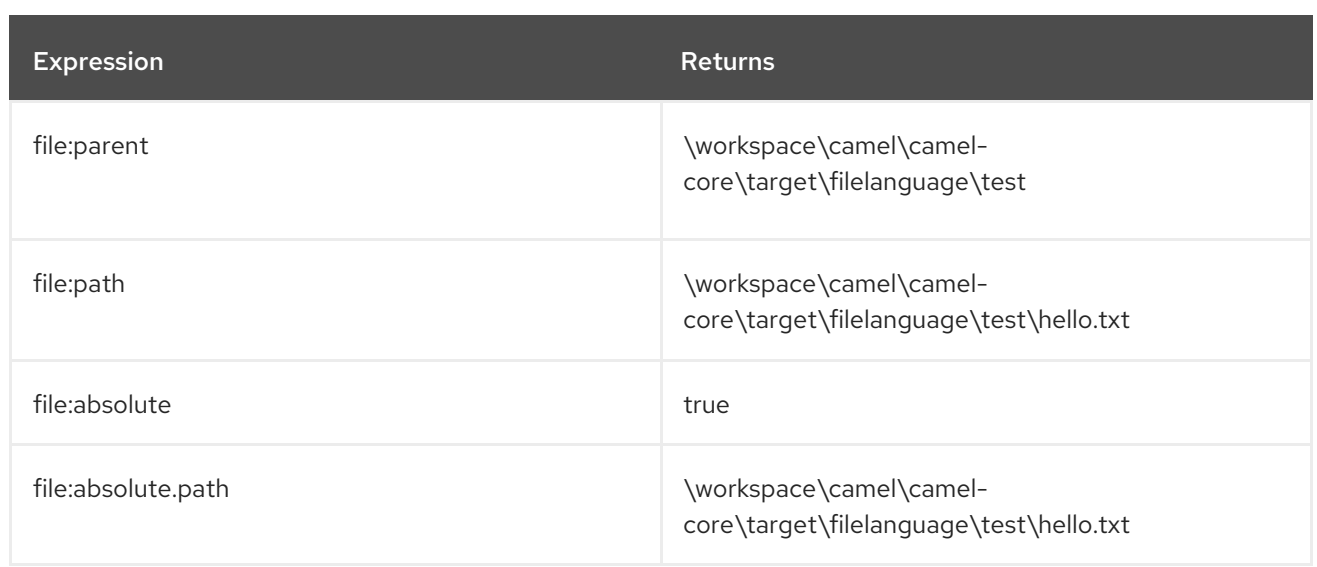

## 104.4. SAMPLES

You can enter a fixed [Constant](#page-501-0) expression such as **myfile.txt**:

fileName="myfile.txt"

Lets assume we use the file consumer to read files and want to move the read files to backup folder with the current date as a sub folder. This can be archieved using an expression like:

fileName="backup/\${date:now:yyyyMMdd}/\${file:name.noext}.bak"

relative folder names are also supported so suppose the backup folder should be a sibling folder then you can append .. as:

fileName="../backup/\${date:now:yyyyMMdd}/\${file:name.noext}.bak"

As this is an extension to the [Simple](#page-2018-0) language we have access to all the goodies from this language also, so in this use case we want to use the in.header.type as a parameter in the dynamic expression:

fileName="../backup/\${date:now:yyyyMMdd}/type-\${in.header.type}/backup-of-\${file:name.noext}.bak"

If you have a custom Date you want to use in the expression then Camel supports retrieving dates from the message header.

fileName="orders/order-\${in.header.customerId}-\${date:in.header.orderDate:yyyyMMdd}.xml"

And finally we can also use a bean expression to invoke a POJO class that generates some String output (or convertible to String) to be used:

fileName="uniquefile-\${bean:myguidgenerator.generateid}.txt"

And of course all this can be combined in one expression where you can use the File [Language,](#page-753-0) [Simple](#page-753-0) and the [Bean](#page-351-0) language in one combined expression. This is pretty powerful for those common file path patterns.
## 104.5. USING SPRING PROPERTYPLACEHOLDERCONFIGURER TOGETHER WITH THE FILE COMPONENT

In Camel you can use the File [Language](#page-753-0) directly from the [Simple](#page-2018-0) language which makes a Content Based Router easier to do in Spring XML, where we can route based on file extensions as shown below:

```
<from uri="file://input/orders"/>
 <choice>
   <when>
     <simple>${file:ext} == 'txt'</simple>
     <to uri="bean:orderService?method=handleTextFiles"/>
   </when>
   <when>
     <simple>${file:ext} == 'xml'</simple>
     <to uri="bean:orderService?method=handleXmlFiles"/>
   </when>
   <otherwise>
     <to uri="bean:orderService?method=handleOtherFiles"/>
   </otherwise>
 </choice>
```
If you use the **fileName** option on the File endpoint to set a dynamic filename using the File [Language](#page-753-0) then make sure you

use the alternative syntax (available from Camel 2.5 onwards) to avoid clashing with Springs **PropertyPlaceholderConfigurer**.

#### bundle-context.xml

```
<bean id="propertyPlaceholder"
class="org.springframework.beans.factory.config.PropertyPlaceholderConfigurer">
  <property name="location" value="classpath:bundle-context.cfg" />
</bean>
<bean id="sampleRoute" class="SampleRoute">
  <property name="fromEndpoint" value="${fromEndpoint}" />
  <property name="toEndpoint" value="${toEndpoint}" />
</bean>
```
#### bundle-context.cfg

fromEndpoint=activemq:queue:test toEndpoint=file://fileRoute/out?fileName=test-\$simple{date:now:yyyyMMdd}.txt

Notice how we use the \$simple\{ } syntax in the **toEndpoint** above. If you don't do this, there is a clash and Spring will throw an exception like

org.springframework.beans.factory.BeanDefinitionStoreException: Invalid bean definition with name 'sampleRoute' defined in class path resource [bundle-context.xml]: Could not resolve placeholder 'date:now:yyyyMMdd'

## 104.6. DEPENDENCIES

The File language is part of camel-core.

# CHAPTER 105. FLATPACK COMPONENT

#### Available as of Camel version 1.4

The Flatpack component supports fixed width and delimited file parsing via the [FlatPack](http://flatpack.sourceforge.net) library. Notice: This component only supports consuming from flatpack files to Object model. You can not (yet) write from Object model to flatpack format.

Maven users will need to add the following dependency to their **pom.xml** for this component:

<dependency> <groupId>org.apache.camel</groupId> <artifactId>camel-flatpack</artifactId> <version>x.x.x</version> *<!-- use the same version as your Camel core version -->* </dependency>

## 105.1. URI FORMAT

flatpack:[delim|fixed]:flatPackConfig.pzmap.xml[?options]

Or for a delimited file handler with no configuration file just use

flatpack:someName[?options]

You can append query options to the URI in the following format, **?option=value&option=value&…**

## 105.2. URI OPTIONS

The Flatpack component has no options.

The Flatpack endpoint is configured using URI syntax:

flatpack:type:resourceUri

with the following path and query parameters:

### 105.2.1. Path Parameters (2 parameters):

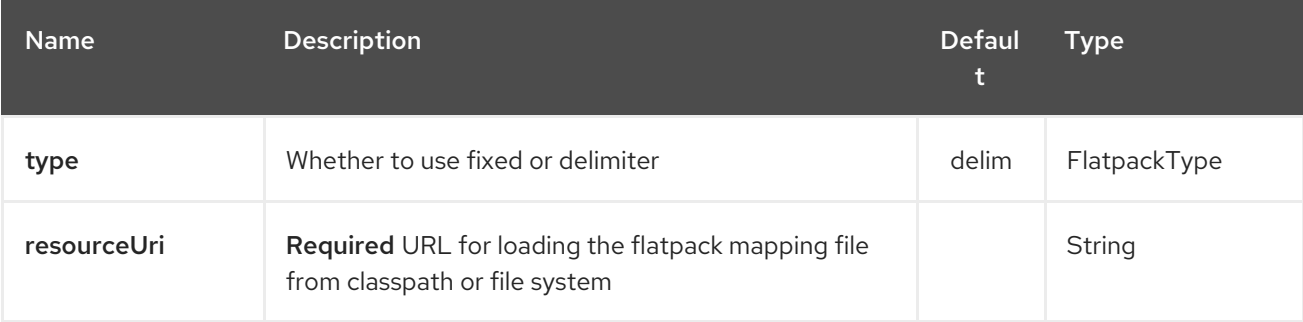

#### 105.2.2. Query Parameters (25 parameters):

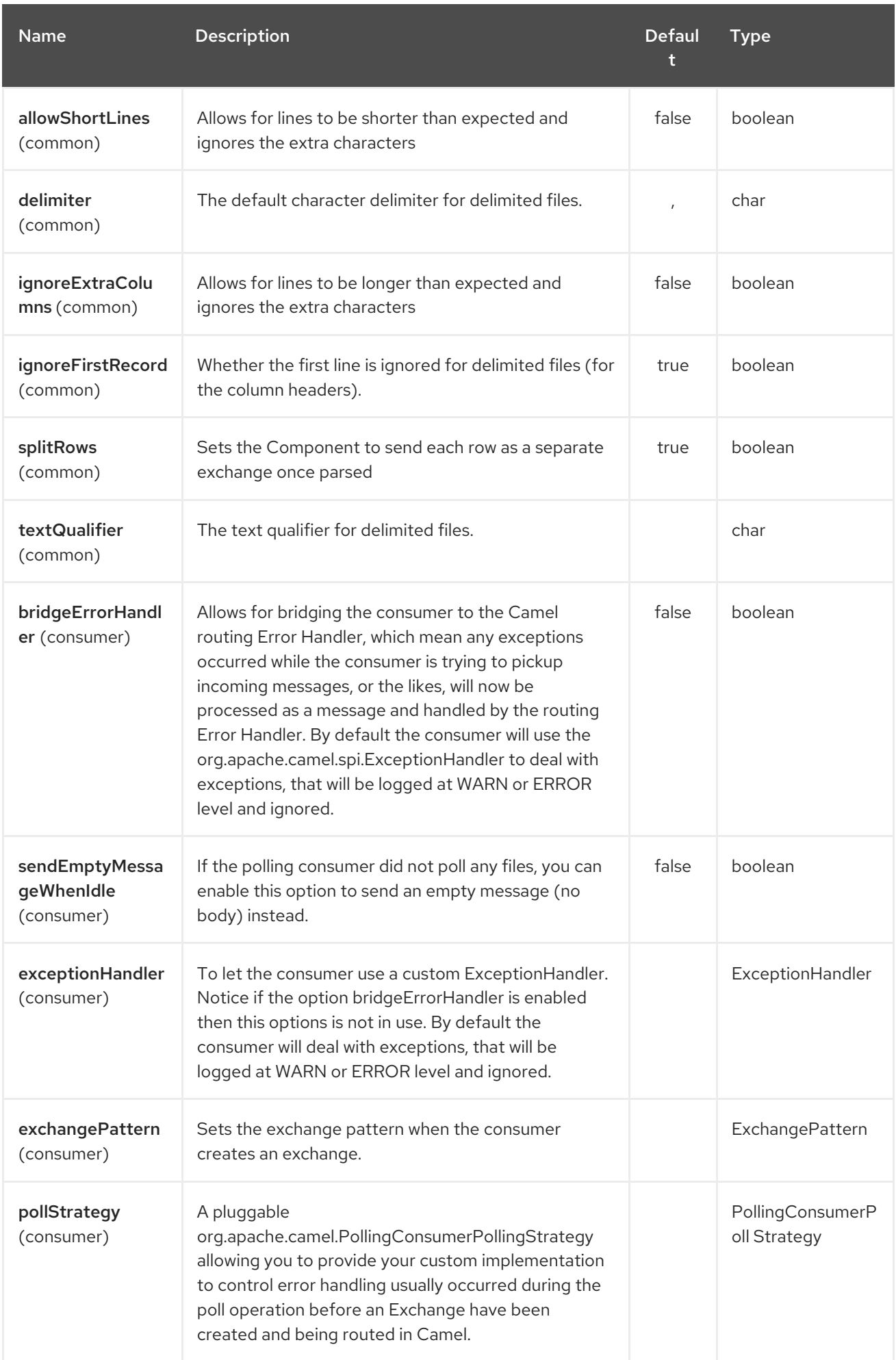

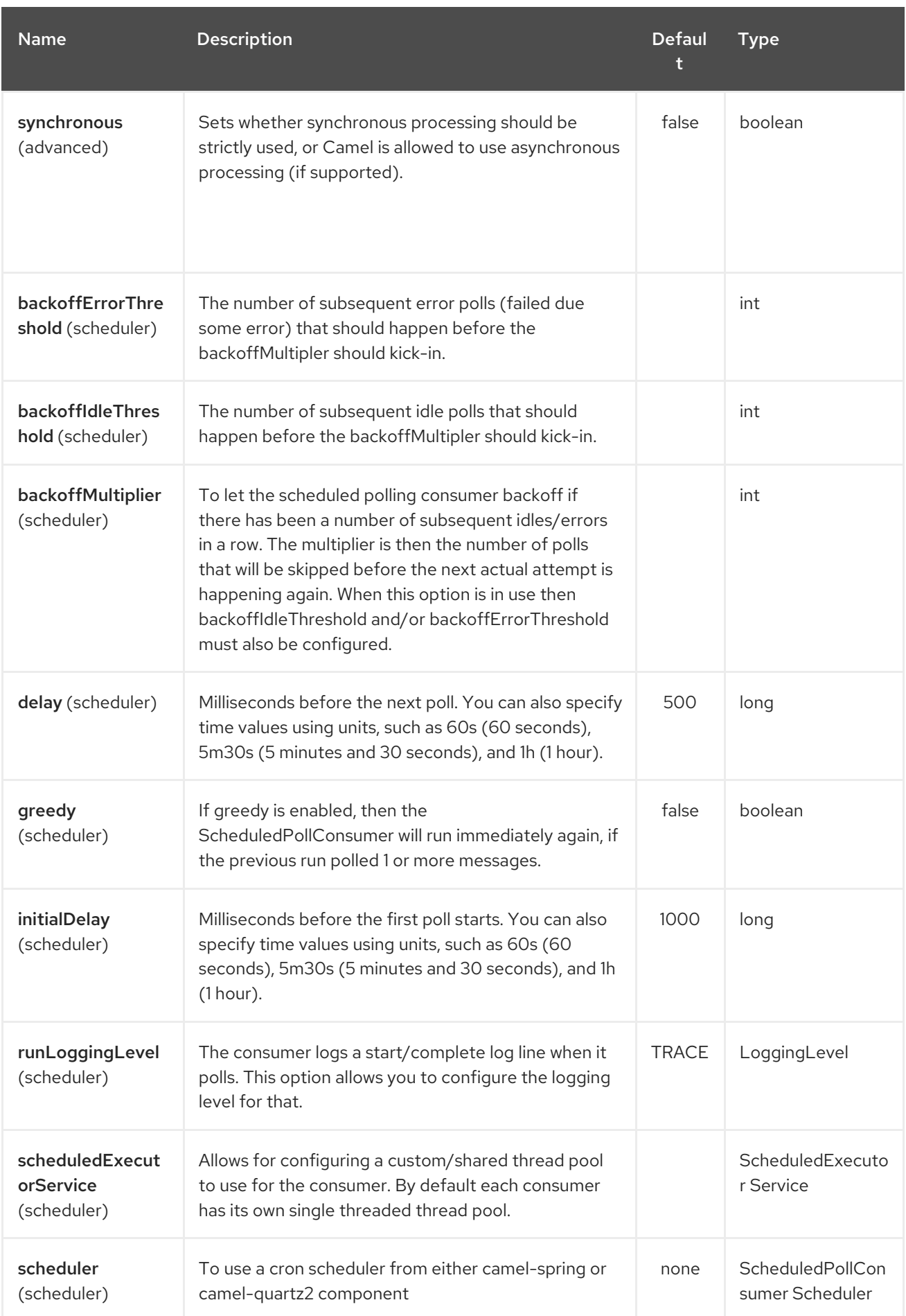

<span id="page-760-0"></span>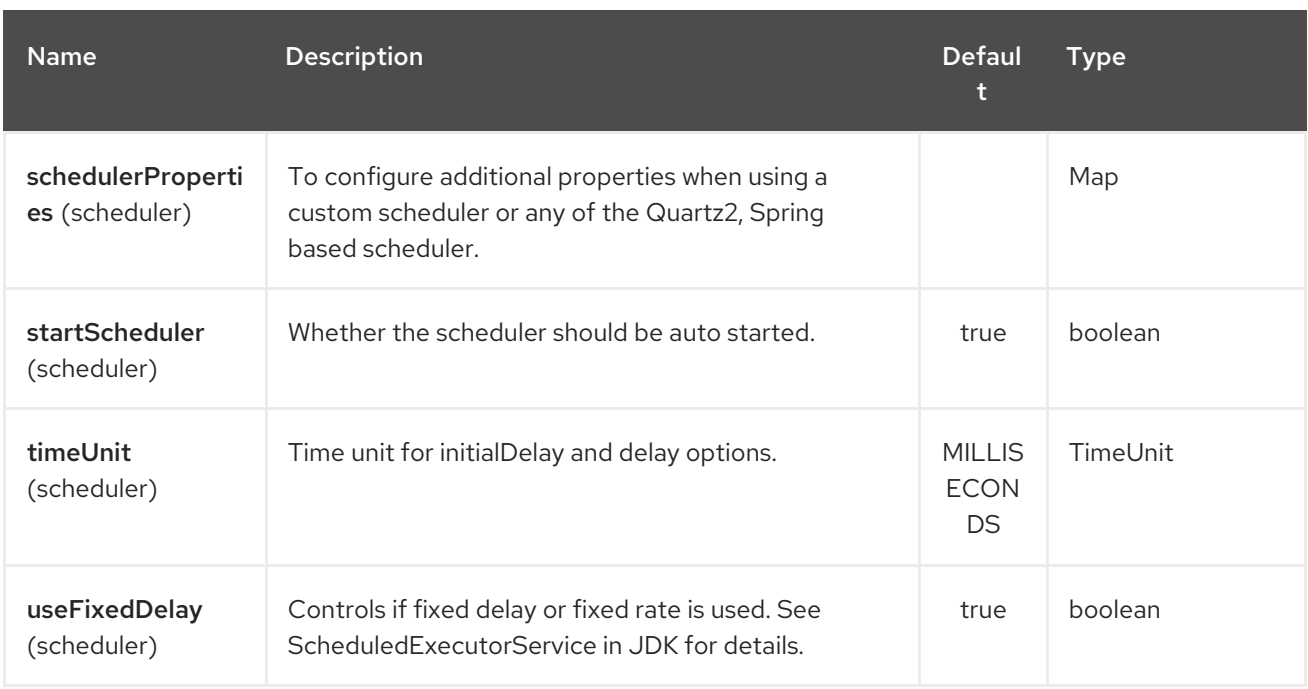

### 105.3. EXAMPLES

- **flatpack:fixed:foo.pzmap.xml** creates a fixed-width endpoint using the **foo.pzmap.xml** file configuration.
- **flatpack:delim:bar.pzmap.xml** creates a delimited endpoint using the **bar.pzmap.xml** file configuration.
- **flatpack:foo** creates a delimited endpoint called **foo** with no file configuration.

## 105.4. MESSAGE HEADERS

Camel will store the following headers on the IN message:

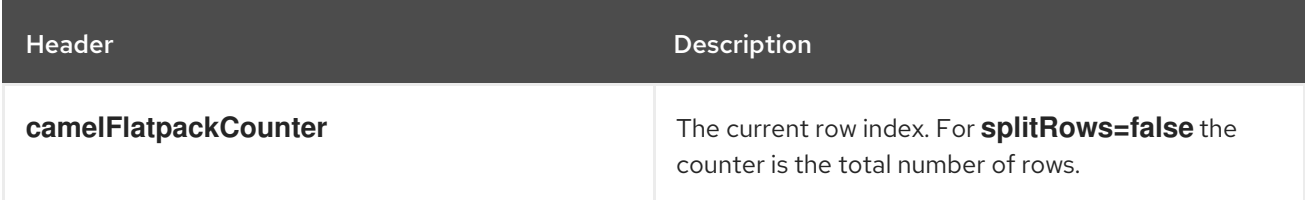

## 105.5. MESSAGE BODY

The component delivers the data in the IN message as a

**org.apache.camel.component.flatpack.DataSetList** object that has converters for **java.util.Map** or **java.util.List**.

Usually you want the **Map** if you process one row at a time ( **splitRows=true**). Use **List** for the entire content (**splitRows=false**), where each element in the list is a **Map**.

Each **Map** contains the key for the column name and its corresponding value.

For example to get the firstname from the sample below:

Map row = exchange.getIn().getBody(Map.class); String firstName = row.get("FIRSTNAME");

However, you can also always get it as a **List** (even for **splitRows=true**). The same example:

```
List data = exchange.getIn().getBody(List.class);
Map row = (Map)data.get(0);
String firstName = row.get("FIRSTNAME");
```
## 105.6. HEADER AND TRAILER RECORDS

The header and trailer notions in Flatpack are supported. However, you must use fixed record IDs:

- **header** for the header record (must be lowercase)
- **trailer** for the trailer record (must be lowercase)

The example below illustrates this fact that we have a header and a trailer. You can omit one or both of them if not needed.

```
<RECORD id="header" startPosition="1" endPosition="3" indicator="HBT">
  <COLUMN name="INDICATOR" length="3"/>
  <COLUMN name="DATE" length="8"/>
</RECORD>
<COLUMN name="FIRSTNAME" length="35" />
<COLUMN name="LASTNAME" length="35" />
<COLUMN name="ADDRESS" length="100" />
<COLUMN name="CITY" length="100" />
<COLUMN name="STATE" length="2" />
<COLUMN name="ZIP" length="5" />
<RECORD id="trailer" startPosition="1" endPosition="3" indicator="FBT">
  <COLUMN name="INDICATOR" length="3"/>
  <COLUMN name="STATUS" length="7"/>
</RECORD>
```
## 105.7. USING THE ENDPOINT

A common use case is sending a file to this endpoint for further processing in a separate route. For example:

```
<camelContext xmlns="http://activemq.apache.org/camel/schema/spring">
 <route>
  <from uri="file://someDirectory"/>
  <to uri="flatpack:foo"/>
 </route>
 <route>
  <from uri="flatpack:foo"/>
  ...
 </route>
</camelContext>
```
You can also convert the payload of each message created to a **Map** for easy Bean Integration

## 105.8. FLATPACK DATAFORMAT

The [Flatpack](#page-760-0) component ships with the Flatpack data format that can be used to format between fixed width or delimited text messages to a **List** of rows as **Map**.

- marshal = from **List<Map<String, Object>>** to **OutputStream** (can be converted to **String**)
- unmarshal = from **java.io.InputStream** (such as a **File** or **String**) to a **java.util.List** as an **org.apache.camel.component.flatpack.DataSetList** instance. The result of the operation will contain all the data. If you need to process each row one by one you can split the exchange, using Splitter.

Notice: The Flatpack library does currently not support header and trailers for the marshal operation.

### 105.9. OPTIONS

The data format has the following options:

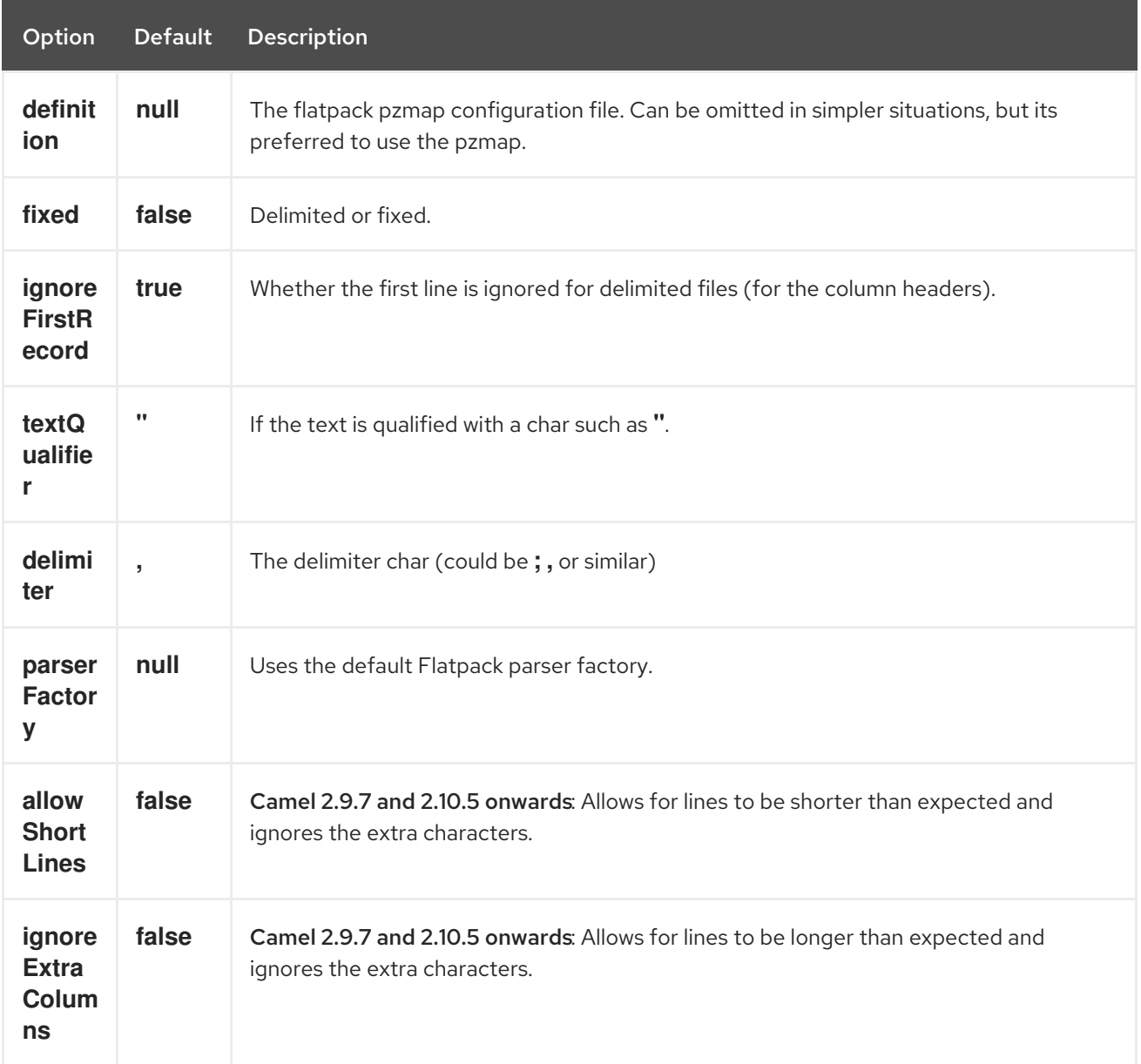

### 105.10. USAGE

To use the data format, simply instantiate an instance and invoke the marshal or unmarshal operation in the route builder:

```
FlatpackDataFormat fp = new FlatpackDataFormat();
fp.setDefinition(new ClassPathResource("INVENTORY-Delimited.pzmap.xml"));
```

```
from("file:order/in").unmarshal(df).to("seda:queue:neworder");
```
The sample above will read files from the **order/in** folder and unmarshal the input using the Flatpack configuration file **INVENTORY-Delimited.pzmap.xml** that configures the structure of the files. The result is a **DataSetList** object we store on the SEDA queue.

```
FlatpackDataFormat df = new FlatpackDataFormat();df.setDefinition(new ClassPathResource("PEOPLE-FixedLength.pzmap.xml"));
df.setFixed(true);
df.setIgnoreFirstRecord(false);
```

```
from("seda:people").marshal(df).convertBodyTo(String.class).to("jms:queue:people");
```
In the code above we marshal the data from a Object representation as a **List** of rows as **Maps**. The rows as **Map** contains the column name as the key, and the the corresponding value. This structure can be created in Java code from e.g. a processor. We marshal the data according to the Flatpack format and convert the result as a **String** object and store it on a JMS queue.

## 105.11. DEPENDENCIES

...

To use Flatpack in your camel routes you need to add the a dependency on camel-flatpack which implements this data format.

If you use maven you could just add the following to your pom.xml, substituting the version number for the latest & greatest release (see the download page for the latest versions).

```
<dependency>
<groupId>org.apache.camel</groupId>
<artifactId>camel-flatpack</artifactId>
<version>x.x.x</version>
</dependency>
```
## 105.12. SEE ALSO

- Configuring Camel
- Component
- **•** Endpoint
- Getting Started

# CHAPTER 106. FLATPACK DATAFORMAT

#### Available as of Camel version 2.1

The [Flatpack](#page-760-0) component ships with the Flatpack data format that can be used to format between fixed width or delimited text messages to a **List** of rows as **Map**.

- marshal = from **List<Map<String, Object>>** to **OutputStream** (can be converted to **String**)
- unmarshal = from **java.io.InputStream** (such as a **File** or **String**) to a **java.util.List** as an **org.apache.camel.component.flatpack.DataSetList** instance. The result of the operation will contain all the data. If you need to process each row one by one you can split the exchange, using Splitter.

Notice: The Flatpack library does currently not support header and trailers for the marshal operation.

## 106.1. OPTIONS

The Flatpack dataformat supports 9 options which are listed below.

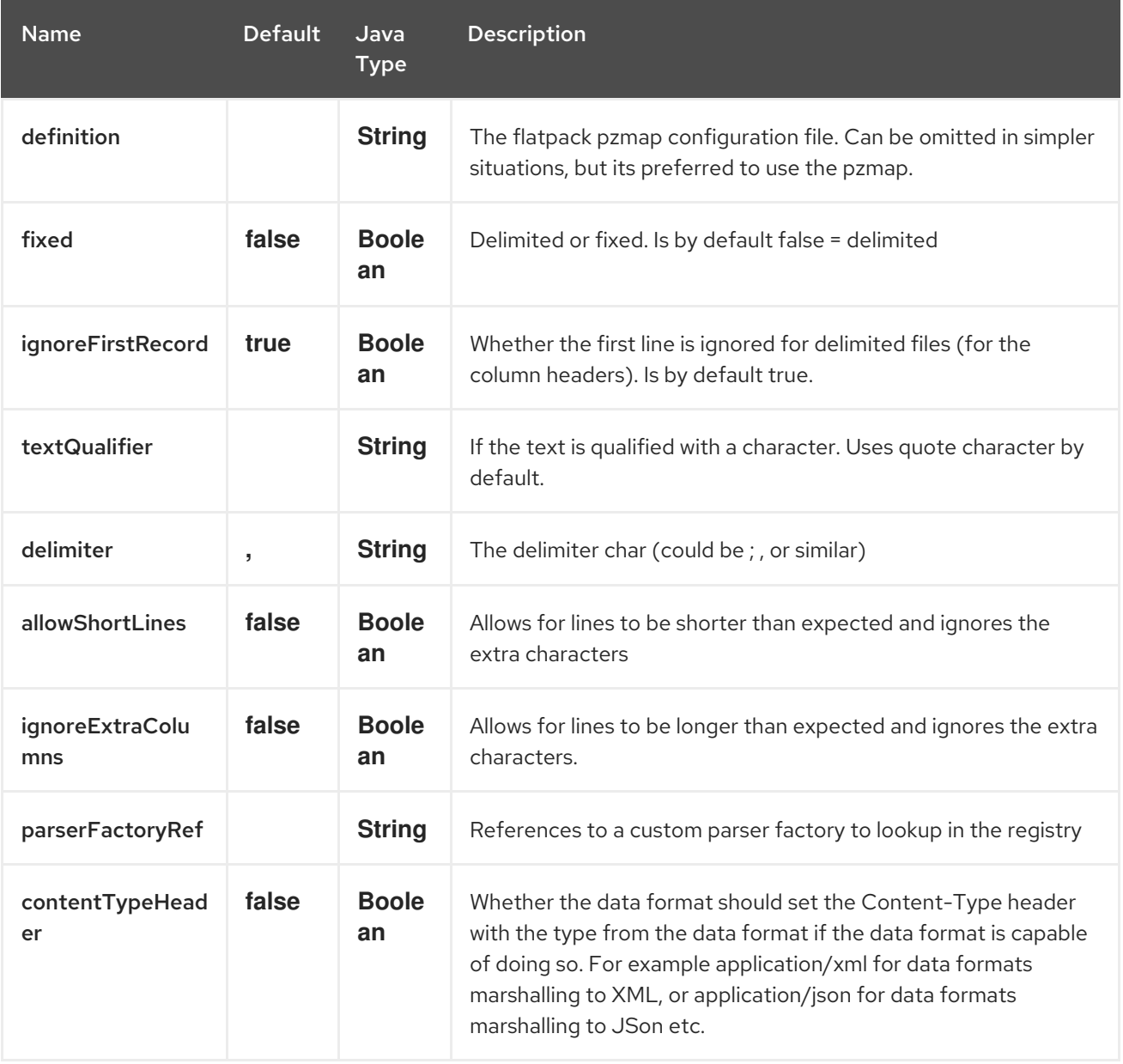

## 106.2. USAGE

To use the data format, simply instantiate an instance and invoke the marshal or unmarshal operation in the route builder:

```
FlatpackDataFormat fp = new FlatpackDataFormat();
fp.setDefinition(new ClassPathResource("INVENTORY-Delimited.pzmap.xml"));
...
from("file:order/in").unmarshal(df).to("seda:queue:neworder");
```
The sample above will read files from the **order/in** folder and unmarshal the input using the Flatpack configuration file **INVENTORY-Delimited.pzmap.xml** that configures the structure of the files. The result is a **DataSetList** object we store on the SEDA queue.

```
FlatpackDataFormat df = new FlatpackDataFormat();
df.setDefinition(new ClassPathResource("PEOPLE-FixedLength.pzmap.xml"));
df.setFixed(true);
df.setIgnoreFirstRecord(false);
```
from("seda:people").marshal(df).convertBodyTo(String.class).to("jms:queue:people");

In the code above we marshal the data from a Object representation as a **List** of rows as **Maps**. The rows as **Map** contains the column name as the key, and the the corresponding value. This structure can be created in Java code from e.g. a processor. We marshal the data according to the Flatpack format and convert the result as a **String** object and store it on a JMS queue.

## 106.3. DEPENDENCIES

To use Flatpack in your camel routes you need to add the a dependency on camel-flatpack which implements this data format.

If you use maven you could just add the following to your pom.xml, substituting the version number for the latest & greatest release (see the download page for the latest versions).

<dependency> <groupId>org.apache.camel</groupId> <artifactId>camel-flatpack</artifactId> <version>x.x.x</version> </dependency>

# CHAPTER 107. APACHE FLINK COMPONENT

#### Available as of Camel version 2.18

This documentation page covers the [Apache](https://flink.apache.org) Flink component for the Apache Camel. The camelflink component provides a bridge between Camel connectors and Flink tasks. This Camel Flink connector provides a way to route message from various transports, dynamically choosing a flink task to execute, use incoming message as input data for the task and finally deliver the results back to the Camel pipeline.

Maven users will need to add the following dependency to their **pom.xml** for this component:

<dependency> <groupId>org.apache.camel</groupId> <artifactId>camel-flink</artifactId> <version>x.x.x</version> *<!-- use the same version as your Camel core version -->* </dependency>

## 107.1. URI FORMAT

Currently, the Flink Component supports only Producers. One can create DataSet, DataStream jobs.

flink:dataset?dataset=#myDataSet&dataSetCallback=#dataSetCallback flink:datastream?datastream=#myDataStream&dataStreamCallback=#dataStreamCallback

FlinkEndpoint Options

The Apache Flink endpoint is configured using URI syntax:

flink:endpointType

with the following path and query parameters:

### 107.1.1. Path Parameters (1 parameters):

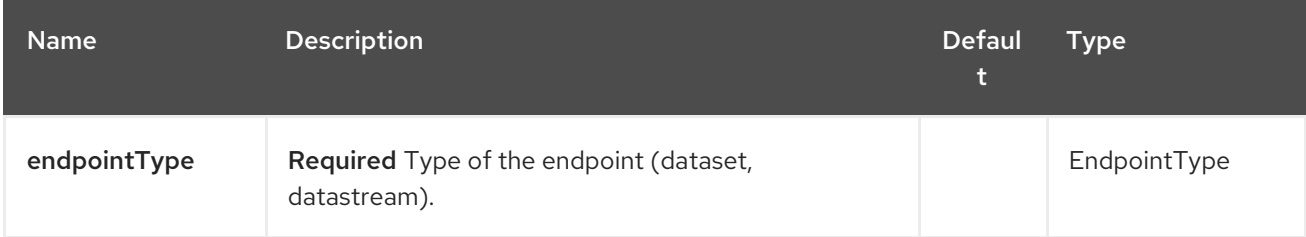

### 107.1.2. Query Parameters (6 parameters):

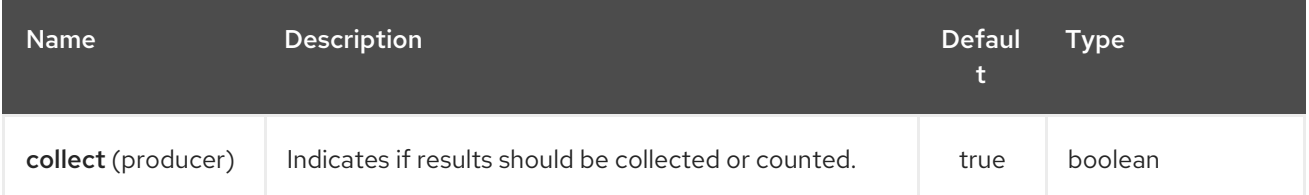

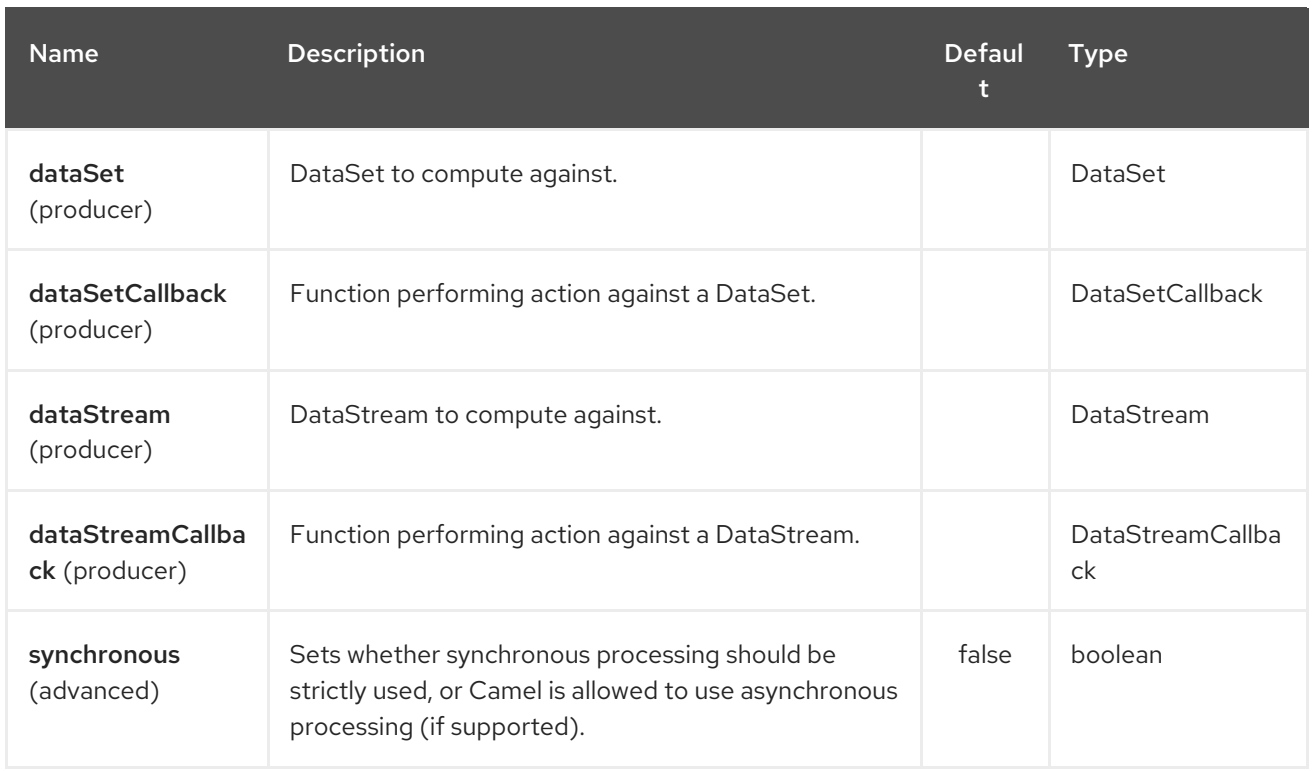

## 107.2. FLINKCOMPONENT OPTIONS

The Apache Flink component supports 5 options which are listed below.

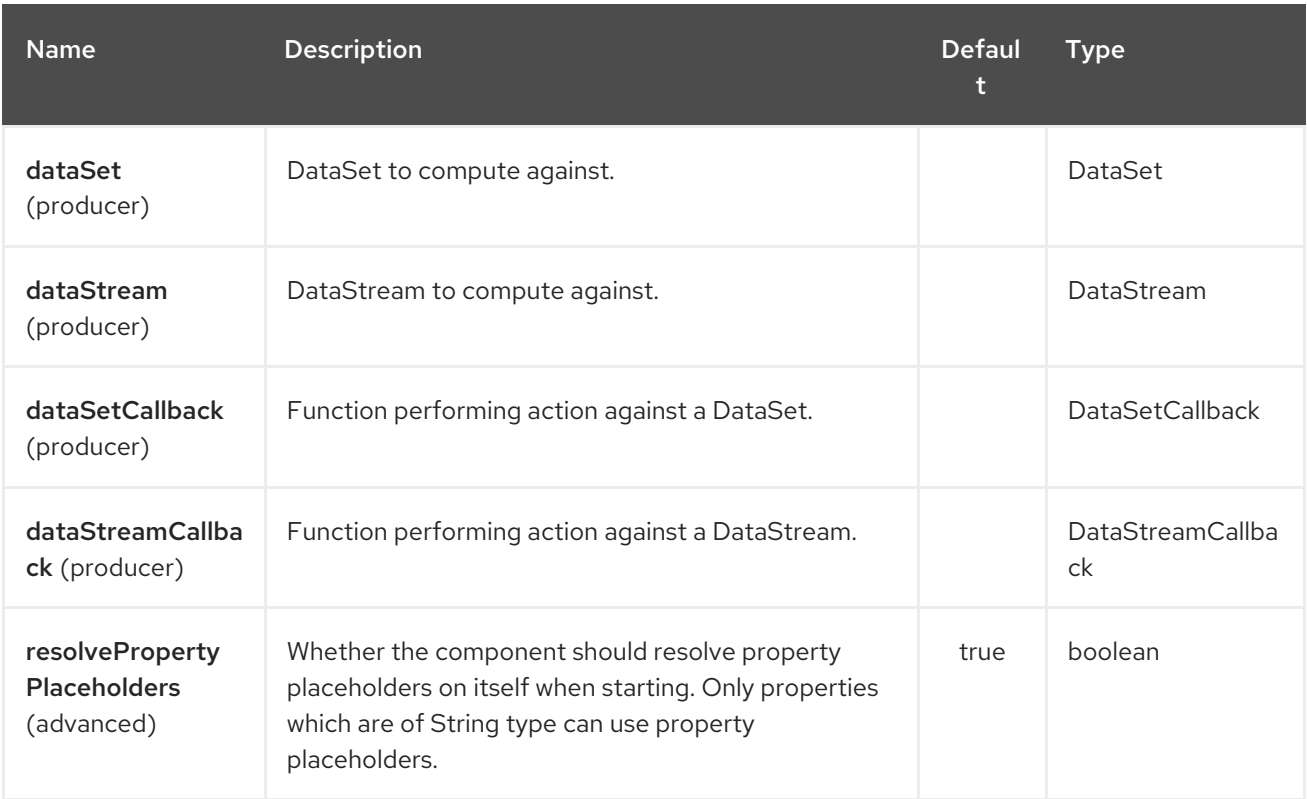

## 107.3. FLINK DATASET CALLBACK

@Bean

public DataSetCallback<Long> dataSetCallback() { return new DataSetCallback<Long>() {

```
public Long onDataSet(DataSet dataSet, Object... objects) {
       try {
           dataSet.print();
           return new Long(0);
       } catch (Exception e) {
           return new Long(-1);
       }
     }
  };
}
```
## 107.4. FLINK DATASTREAM CALLBACK

```
@Bean
public VoidDataStreamCallback dataStreamCallback() {
  return new VoidDataStreamCallback() {
    @Override
    public void doOnDataStream(DataStream dataStream, Object... objects) throws Exception {
       dataStream.flatMap(new Splitter()).print();
       environment.execute("data stream test");
    }
  };
}
```
## 107.5. CAMEL-FLINK PRODUCER CALL

```
CamelContext camelContext = new SpringCamelContext(context);
String pattern = "foo";
try {
  ProducerTemplate template = camelContext.createProducerTemplate();
  camelContext.start();
  Long count = template.requestBody("flink:dataSet?
dataSet=#myDataSet&dataSetCallback=#countLinesContaining", pattern, Long.class);
  } finally {
    camelContext.stop();
  }
```
## 107.6. SEE ALSO

- Configuring Camel
- Component
- **•** Endpoint
- Getting Started

# CHAPTER 108. FOP COMPONENT

#### Available as of Camel version 2.10

The FOP component allows you to render a message into different output formats using [Apache](http://xmlgraphics.apache.org/fop/index.html) FOP.

Maven users will need to add the following dependency to their **pom.xml** for this component:

<dependency> <groupId>org.apache.camel</groupId> <artifactId>camel-fop</artifactId> <version>x.x.x</version> *<!-- use the same version as your Camel core version -->* </dependency>

### 108.1. URI FORMAT

fop:*//outputFormat?[options]*

## 108.2. OUTPUT FORMATS

The primary output format is PDF but other output [formats](http://xmlgraphics.apache.org/fop/0.95/output.html) are also supported:

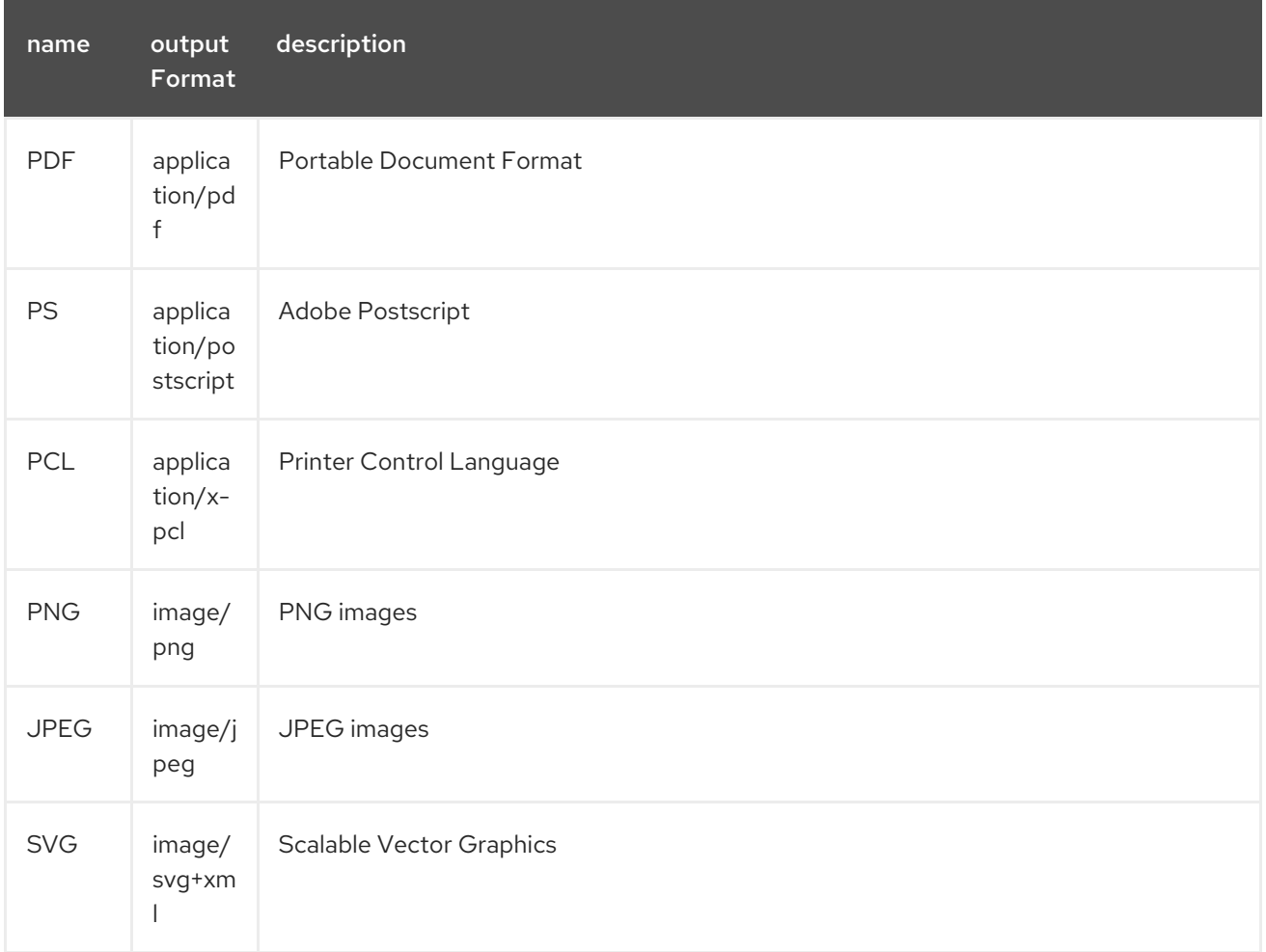

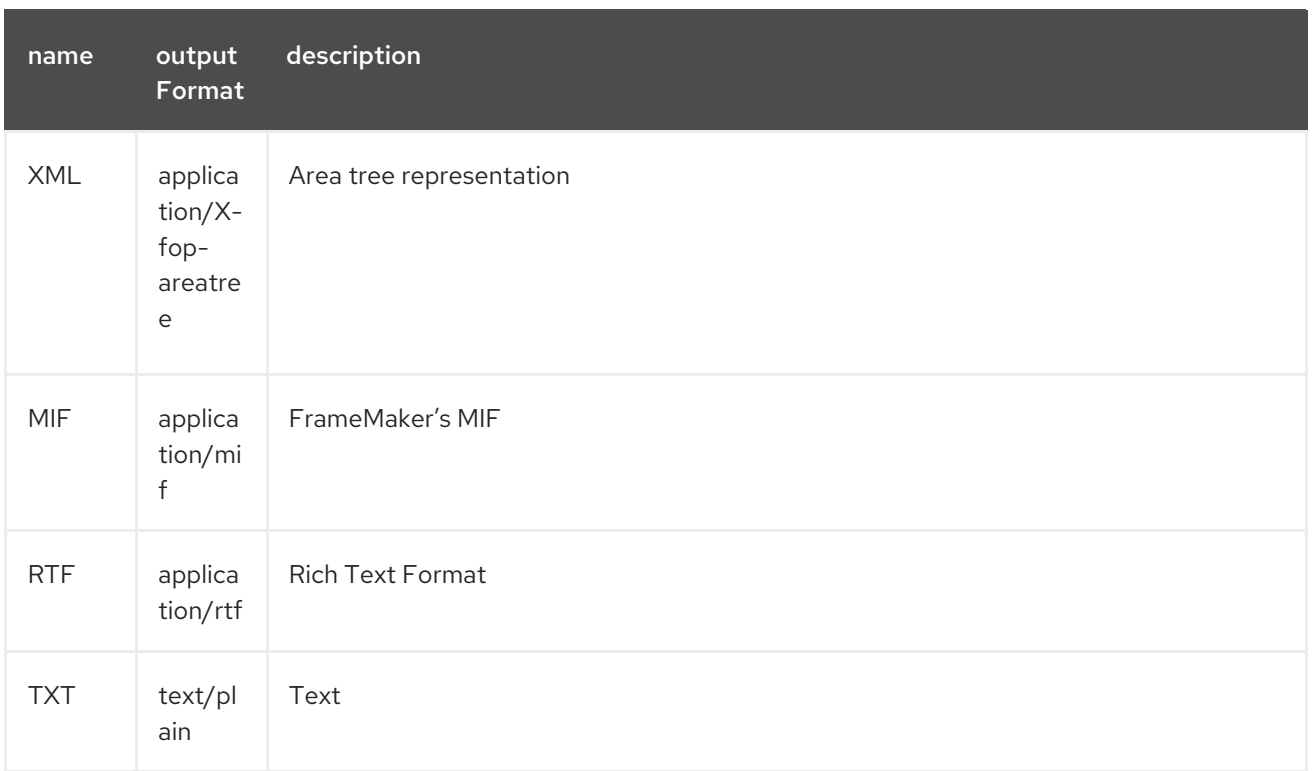

The complete list of valid output formats can be found [here](http://svn.apache.org/repos/asf/xmlgraphics/commons/trunk/src/java/org/apache/xmlgraphics/util/MimeConstants.java)

## 108.3. ENDPOINT OPTIONS

The FOP component has no options.

The FOP endpoint is configured using URI syntax:

### fop:outputType

with the following path and query parameters:

### 108.3.1. Path Parameters (1 parameters):

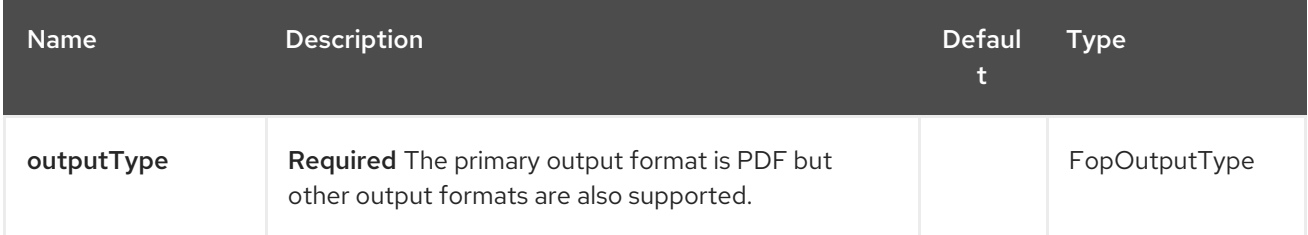

### 108.3.2. Query Parameters (3 parameters):

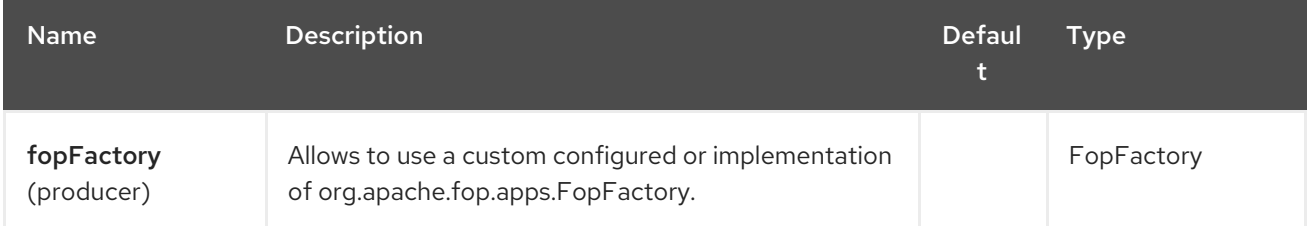

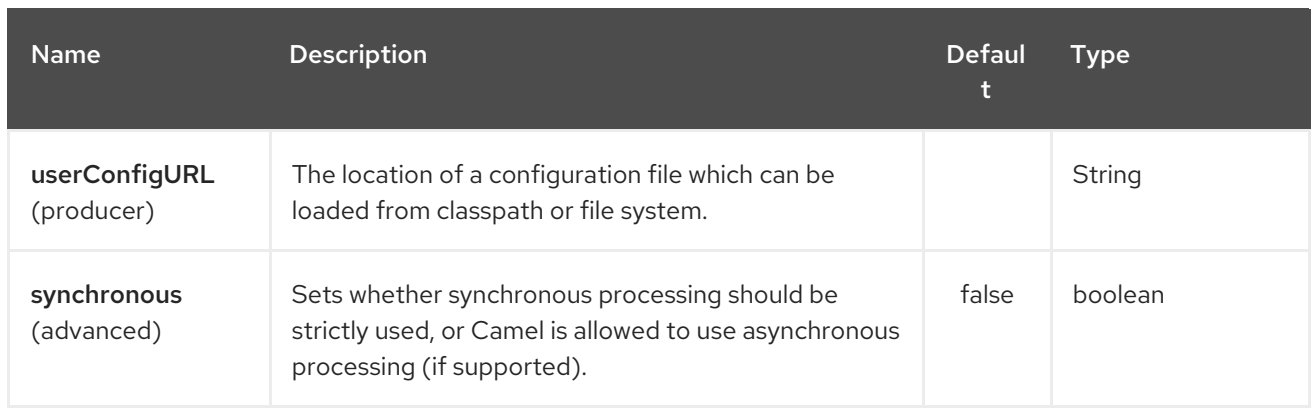

The location of a configuration file with the following [structure.](http://xmlgraphics.apache.org/fop/1.0/configuration.html) From Camel 2.12 onwards the file is loaded from the classpath by default. You can use **file:**, or **classpath:** as prefix to load the resource from file or classpath. In previous releases the file is always loaded from file system.

fopFactory

Allows to use a custom configured or implementation of **org.apache.fop.apps.FopFactory**.

## 108.4. MESSAGE OPERATIONS

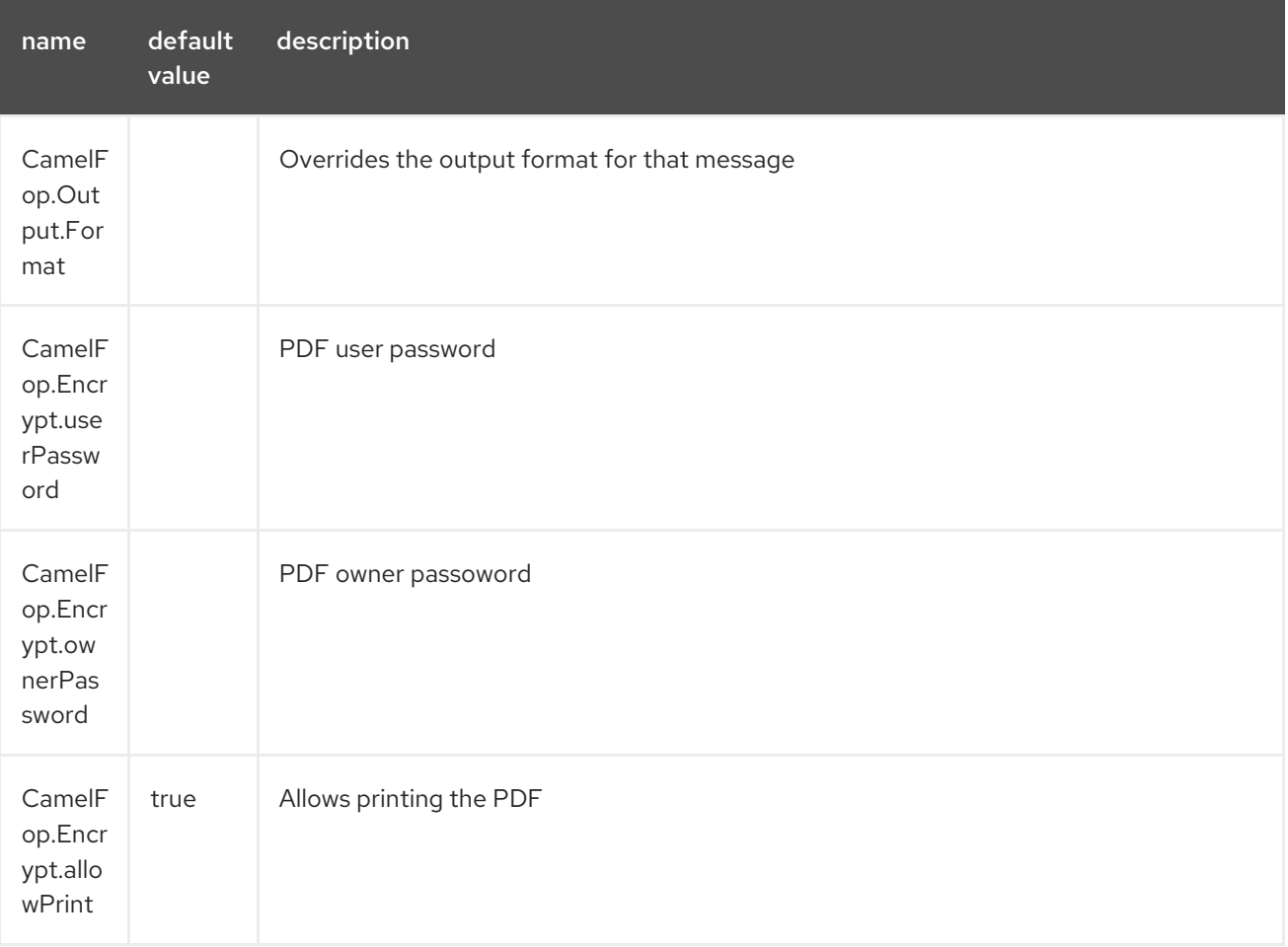

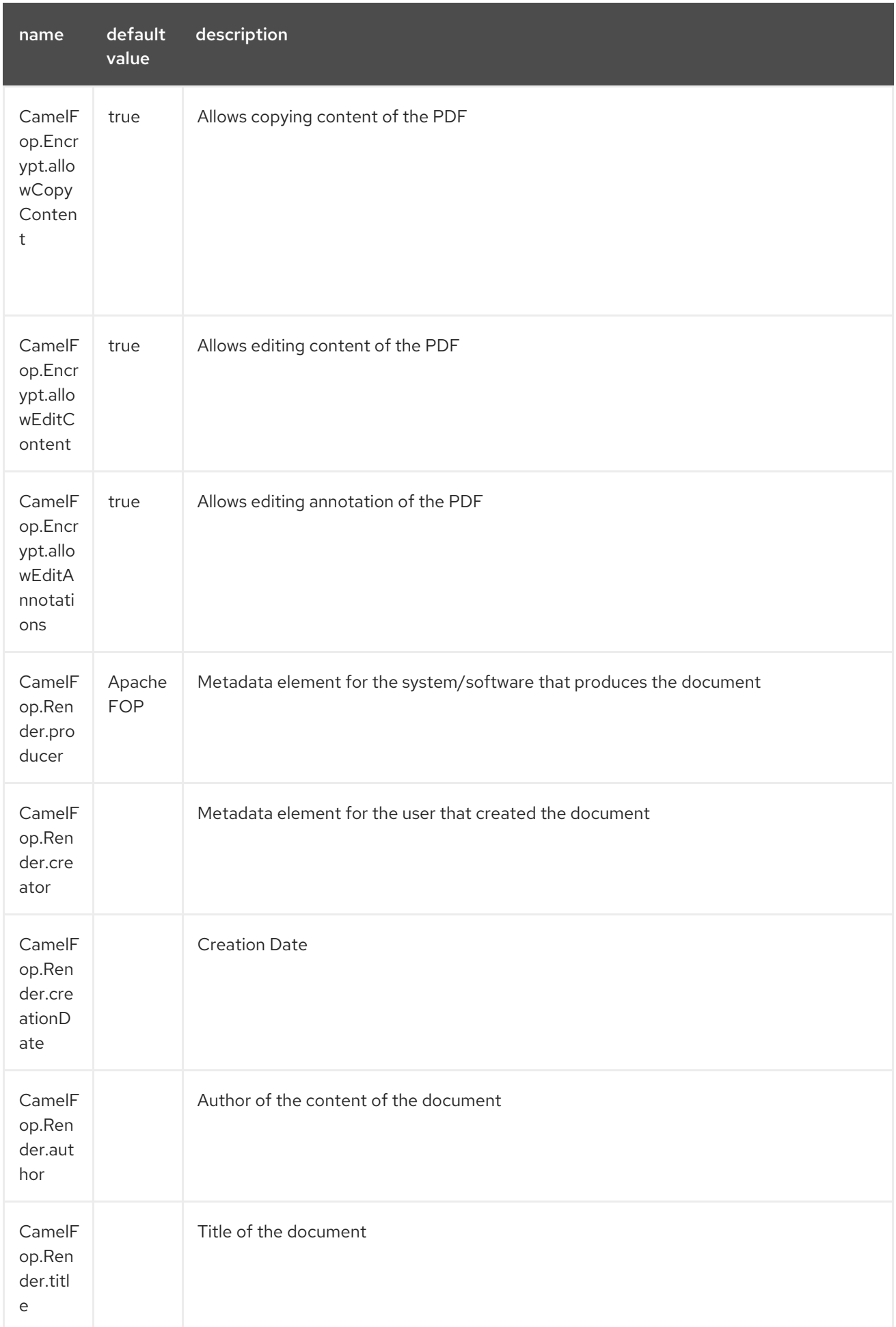

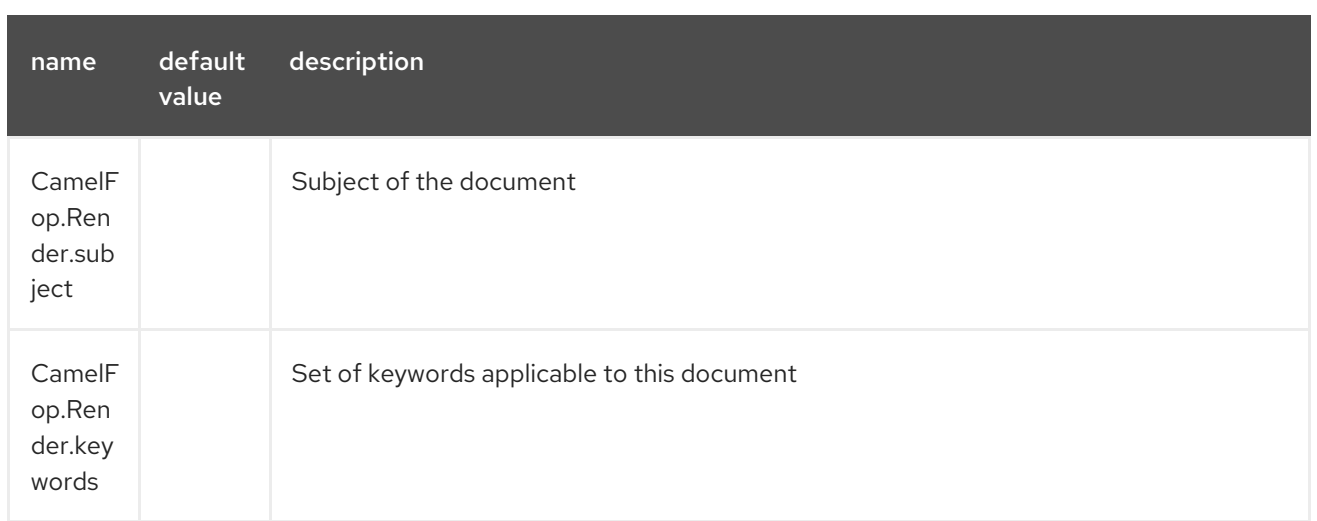

## 108.5. EXAMPLE

Below is an example route that renders PDFs from xml data and xslt template and saves the PDF files in target folder:

```
from("file:source/data/xml")
  .to("xslt:xslt/template.xsl")
  .to("fop:application/pdf")
  .to("file:target/data");
```
For more information, see these resources…

### 108.6. SEE ALSO

- Configuring Camel
- Component
- Endpoint
- **•** Getting Started

# CHAPTER 109. FREEMARKER COMPONENT

#### Available as of Camel version 2.10

The freemarker: component allows for processing a message using a [FreeMarker](http://freemarker.org/) template. This can be ideal when using Templating to generate responses for requests.

Maven users will need to add the following dependency to their **pom.xml** for this component:

```
<dependency>
  <groupId>org.apache.camel</groupId>
  <artifactId>camel-freemarker</artifactId>
  <version>x.x.x</version> <!-- use the same version as your Camel core version -->
</dependency>
```
## 109.1. URI FORMAT

freemarker:templateName[?options]

Where templateName is the classpath-local URI of the template to invoke; or the complete URL of the remote template (eg: [file://folder/myfile.ftl\)](file://folder/myfile.ftl).

You can append query options to the URI in the following format, **?option=value&option=value&…**

## 109.2. OPTIONS

The Freemarker component supports 2 options which are listed below.

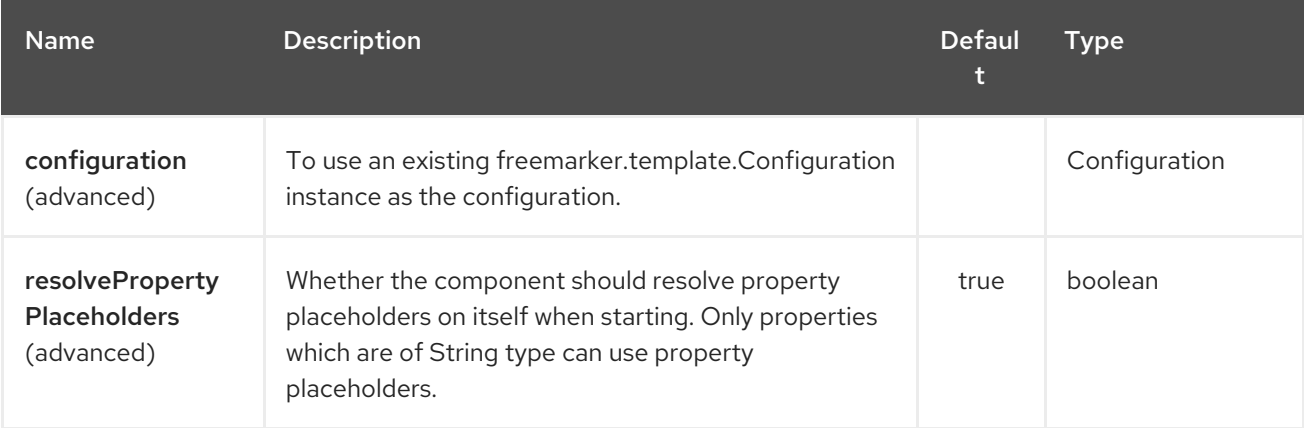

The Freemarker endpoint is configured using URI syntax:

freemarker:resourceUri

with the following path and query parameters:

#### 109.2.1. Path Parameters (1 parameters):

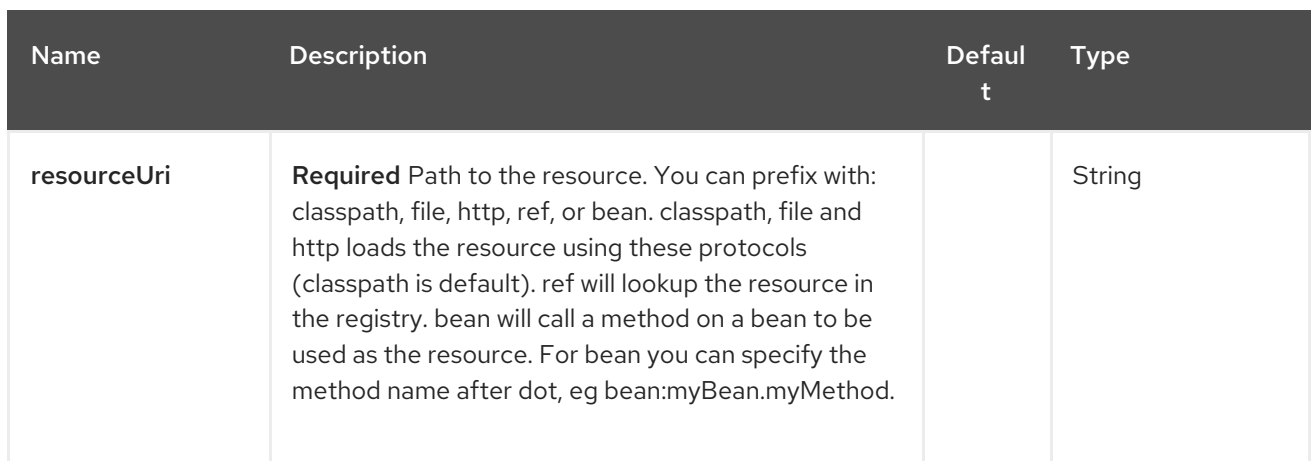

### 109.2.2. Query Parameters (5 parameters):

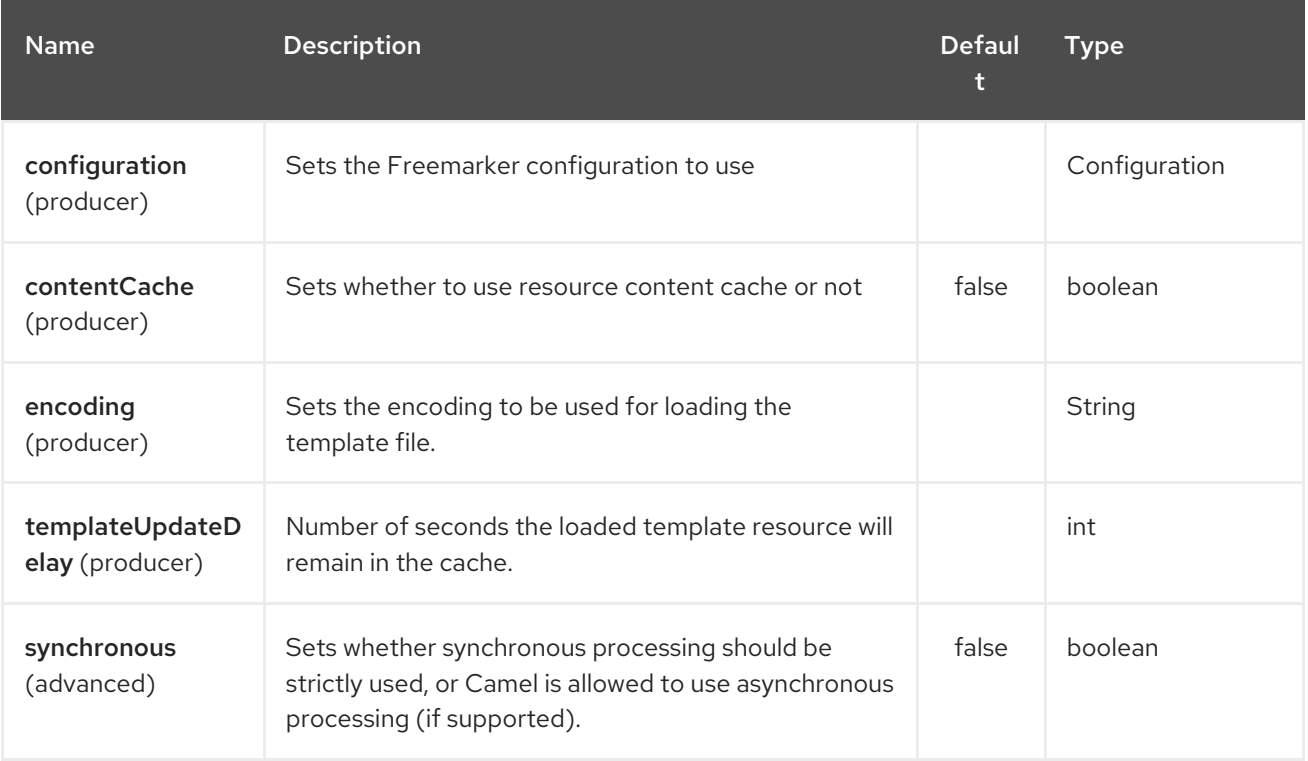

## 109.3. HEADERS

Headers set during the FreeMarker evaluation are returned to the message and added as headers. This provides a mechanism for the FreeMarker component to return values to the Message.

An example: Set the header value of **fruit** in the FreeMarker template:

\${request.setHeader('fruit', 'Apple')}

The header, **fruit**, is now accessible from the **message.out.headers**.

## 109.4. FREEMARKER CONTEXT

Camel will provide exchange information in the FreeMarker context (just a **Map**). The **Exchange** is transferred as:

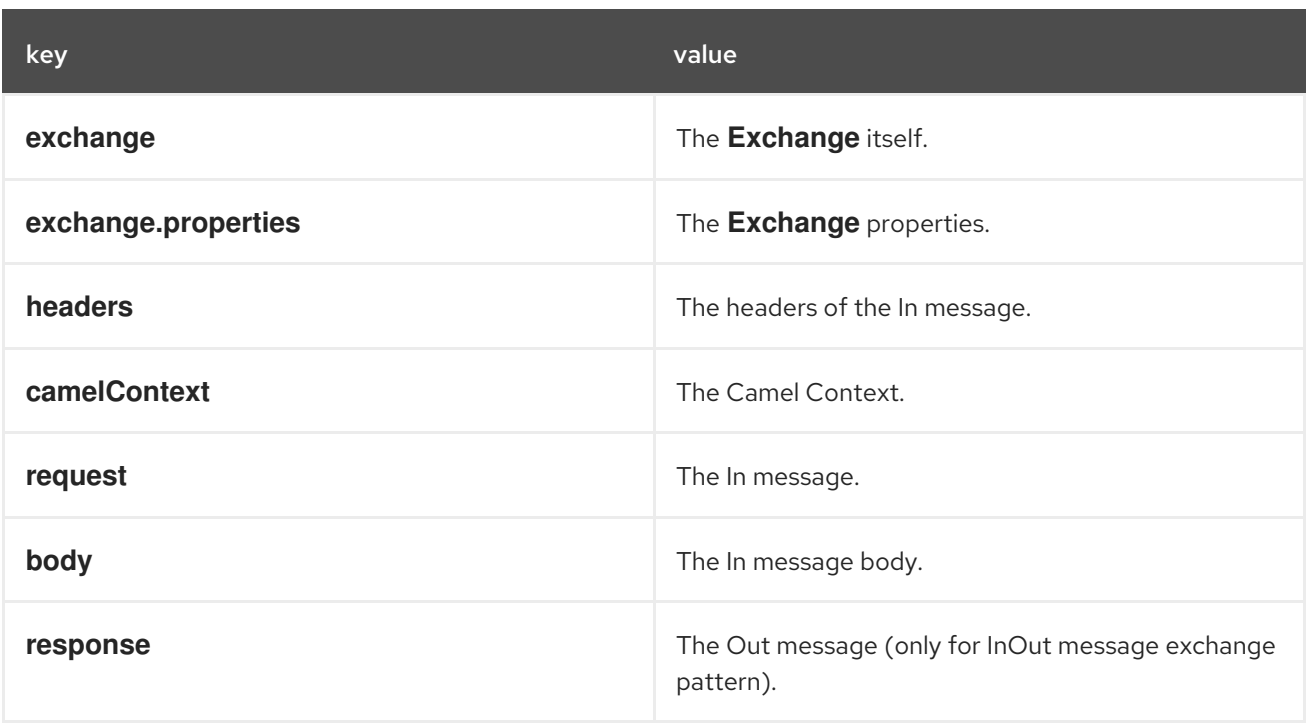

From Camel 2.14, you can setup your custom FreeMarker context in the message header with the key "CamelFreemarkerDataModel" just like this

Map<String, Object> variableMap = new HashMap<String, Object>(); variableMap.put("headers", headersMap); variableMap.put("body", "Monday"); variableMap.put("exchange", exchange); exchange.getIn().setHeader("CamelFreemarkerDataModel", variableMap);

## 109.5. HOT RELOADING

The FreeMarker template resource is by default not hot reloadable for both file and classpath resources (expanded jar). If you set **contentCache=false**, then Camel will not cache the resource and hot reloading is thus enabled. This scenario can be used in development.

## 109.6. DYNAMIC TEMPLATES

Camel provides two headers by which you can define a different resource location for a template or the template content itself. If any of these headers is set then Camel uses this over the endpoint configured resource. This allows you to provide a dynamic template at runtime.

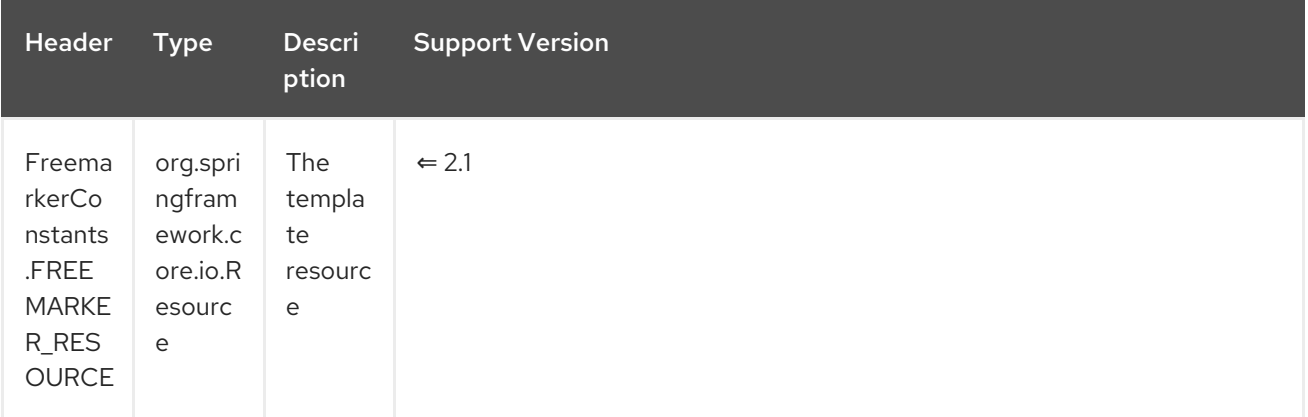

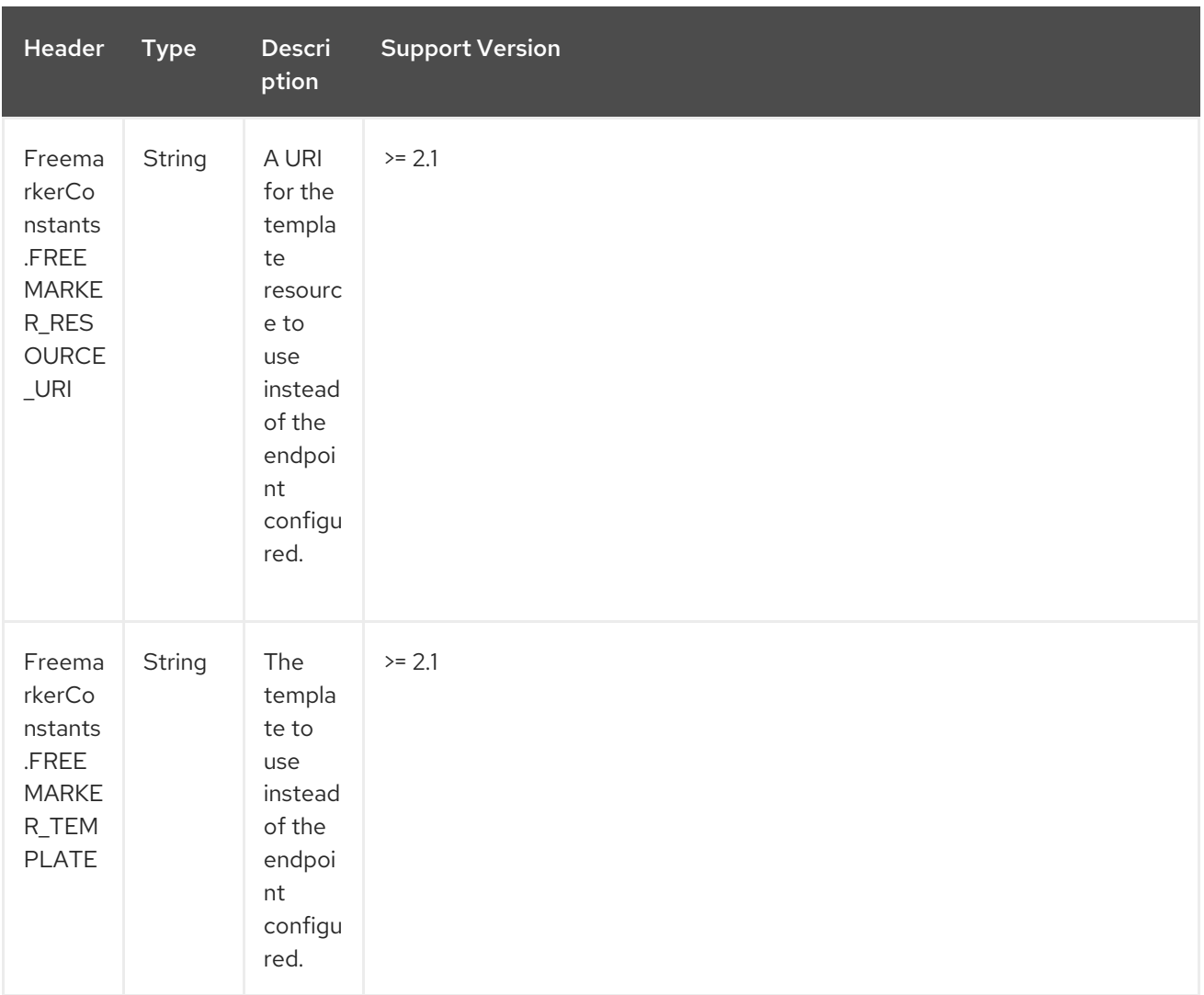

### 109.7. SAMPLES

For example you could use something like:

```
from("activemq:My.Queue").
 to("freemarker:com/acme/MyResponse.ftl");
```
To use a FreeMarker template to formulate a response for a message for InOut message exchanges (where there is a **JMSReplyTo** header).

If you want to use InOnly and consume the message and send it to another destination you could use:

```
from("activemq:My.Queue").
 to("freemarker:com/acme/MyResponse.ftl").
 to("activemq:Another.Queue");
```
And to disable the content cache, e.g. for development usage where the **.ftl** template should be hot reloaded:

```
from("activemq:My.Queue").
 to("freemarker:com/acme/MyResponse.ftl?contentCache=false").
 to("activemq:Another.Queue");
```
And a file-based resource:

```
from("activemq:My.Queue").
 to("freemarker:file://myfolder/MyResponse.ftl?contentCache=false").
 to("activemq:Another.Queue");
```
In Camel 2.1 it's possible to specify what template the component should use dynamically via a header, so for example:

```
from("direct:in").
```
setHeader(FreemarkerConstants.FREEMARKER\_RESOURCE\_URI).constant("path/to/my/template.ft l").

to("freemarker:dummy");

### 109.8. THE EMAIL SAMPLE

In this sample we want to use FreeMarker templating for an order confirmation email. The email template is laid out in FreeMarker as:

Dear \${headers.lastName}, \${headers.firstName}

Thanks for the order of \${headers.item}.

Regards Camel Riders Bookstore \${body}

And the java code:

### 109.9. SEE ALSO

- Configuring Camel
- Component
- Endpoint
- Getting Started

# CHAPTER 110. FTP COMPONENT

#### Available as of Camel version 1.1

This component provides access to remote file systems over the FTP and SFTP protocols.

When consuming from remote FTP server make sure you read the section titled *Default when consuming files* further below for details related to consuming files.

Absolute path is not supported. Camel 2.16 will translate absolute path to relative by trimming all leading slashes from **directoryname**. There'll be WARN message printed in the logs.

Maven users will need to add the following dependency to their **pom.xml** for this component:

<dependency> <groupId>org.apache.camel</groupId> <artifactId>camel-ftp</artifactId> <version>x.x.x</version>See the documentation of the Apache Commons *<!-- use the same version as your Camel core version -->* </dependency>

## 110.1. URI FORMAT

ftp:*//[username@]hostname[:port]/directoryname[?options]* sftp:*//[username@]hostname[:port]/directoryname[?options]* ftps:*//[username@]hostname[:port]/directoryname[?options]*

Where **directoryname** represents the underlying directory. The directory name is a relative path. Absolute path's is not supported. The relative path can contain nested folders, such as /inbox/us.

For Camel versions before Camel 2.16, the directory Name must exist already as this component does not support the **autoCreate** option (which the file component does). The reason is that its the FTP administrator (FTP server) task to properly setup user accounts, and home directories with the right file permissions etc.

For Camel 2.16, **autoCreate** option is supported. When consumer starts, before polling is scheduled, there's additional FTP operation performed to create the directory configured for endpoint. The default value for **autoCreate** is **true**.

If no username is provided, then **anonymous** login is attempted using no password. If no port number is provided, Camel will provide default values according to the protocol (ftp = 21, sftp = 22, ftps = 2222).

You can append query options to the URI in the following format, **?option=value&option=value&…**

This [component](http://commons.apache.org/net/) uses two different libraries for the actual FTP work. FTP and FTPS uses Apache Commons Net while SFTP uses [JCraft](http://www.jcraft.com/jsch/) JSCH.

The FTPS component is only available in Camel 2.2 or newer.

FTPS (also known as FTP Secure) is an extension to FTP that adds support for the Transport Layer Security (TLS) and the Secure Sockets Layer (SSL) cryptographic protocols.

## 110.2. URI OPTIONS

The options below are exclusive for the FTP component.

The FTP component has no options.

The FTP endpoint is configured using URI syntax:

ftp:host:port/directoryName

П

with the following path and query parameters:

### 110.2.1. Path Parameters (3 parameters):

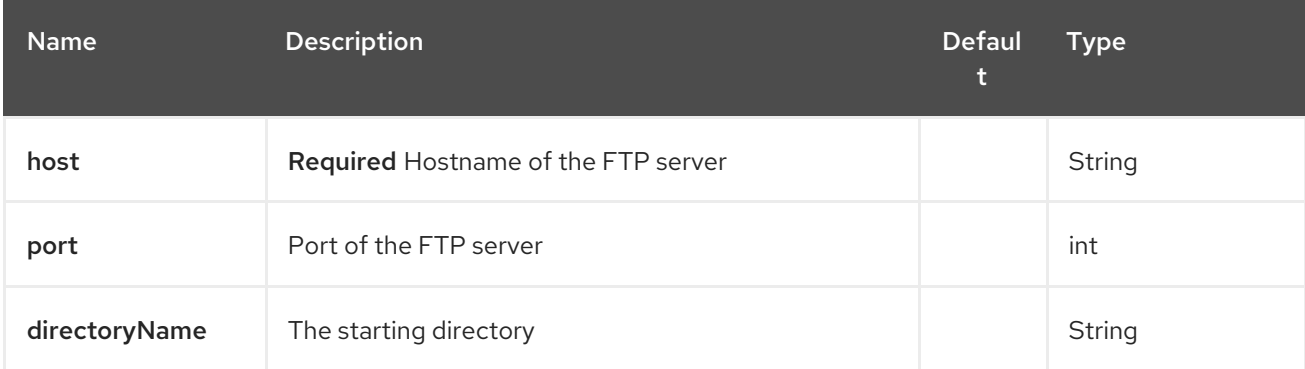

### 110.2.2. Query Parameters (108 parameters):

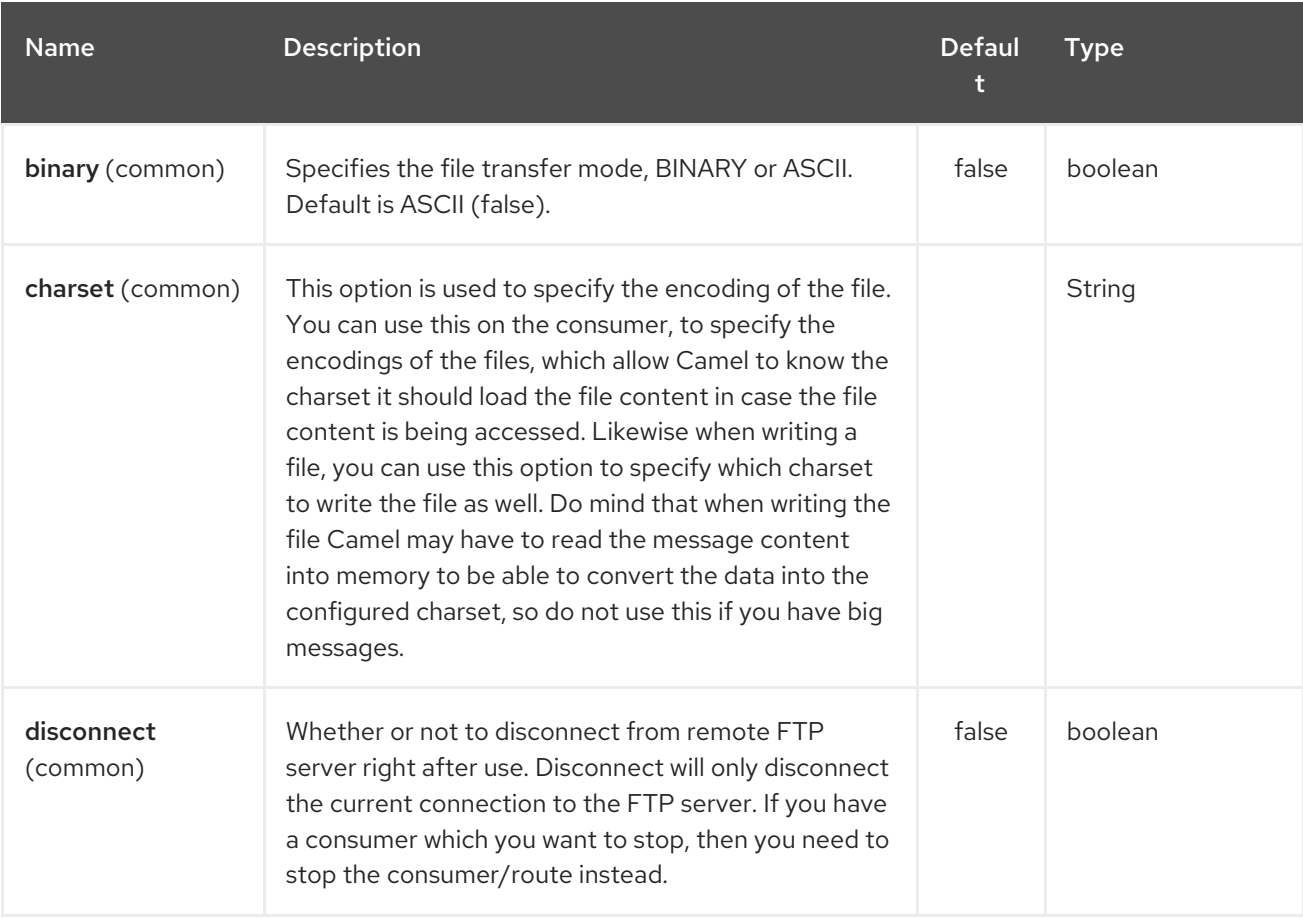

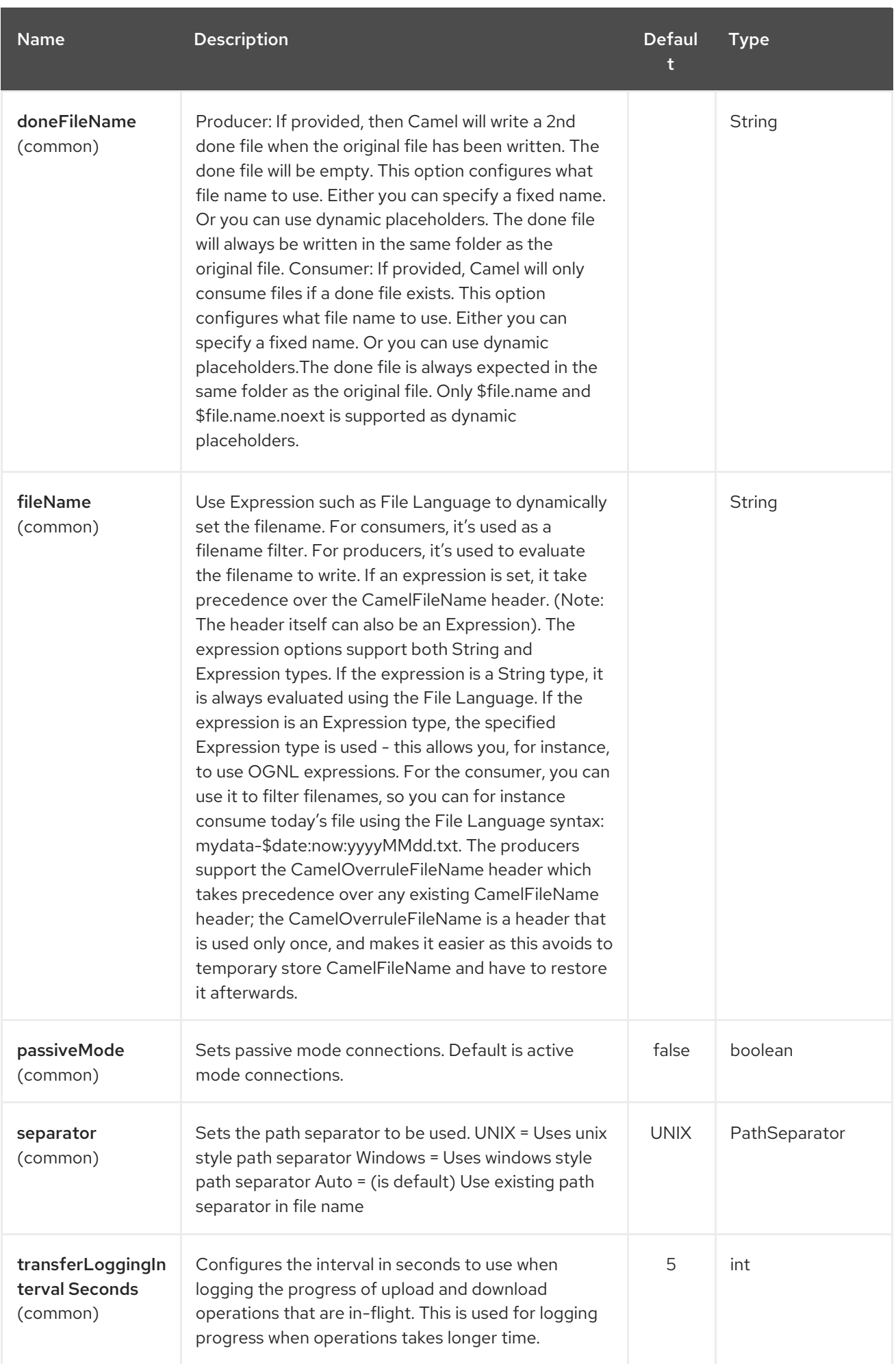

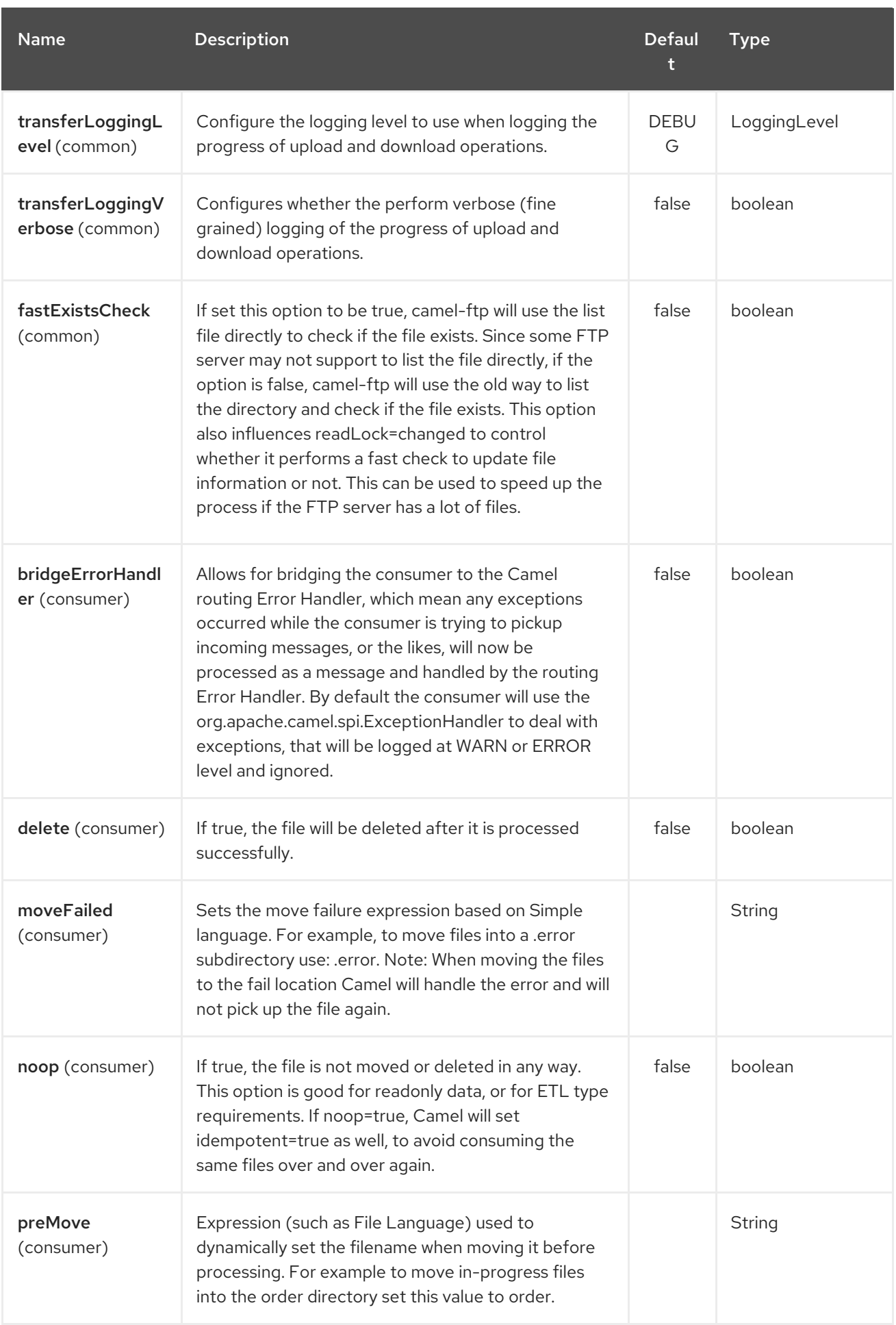

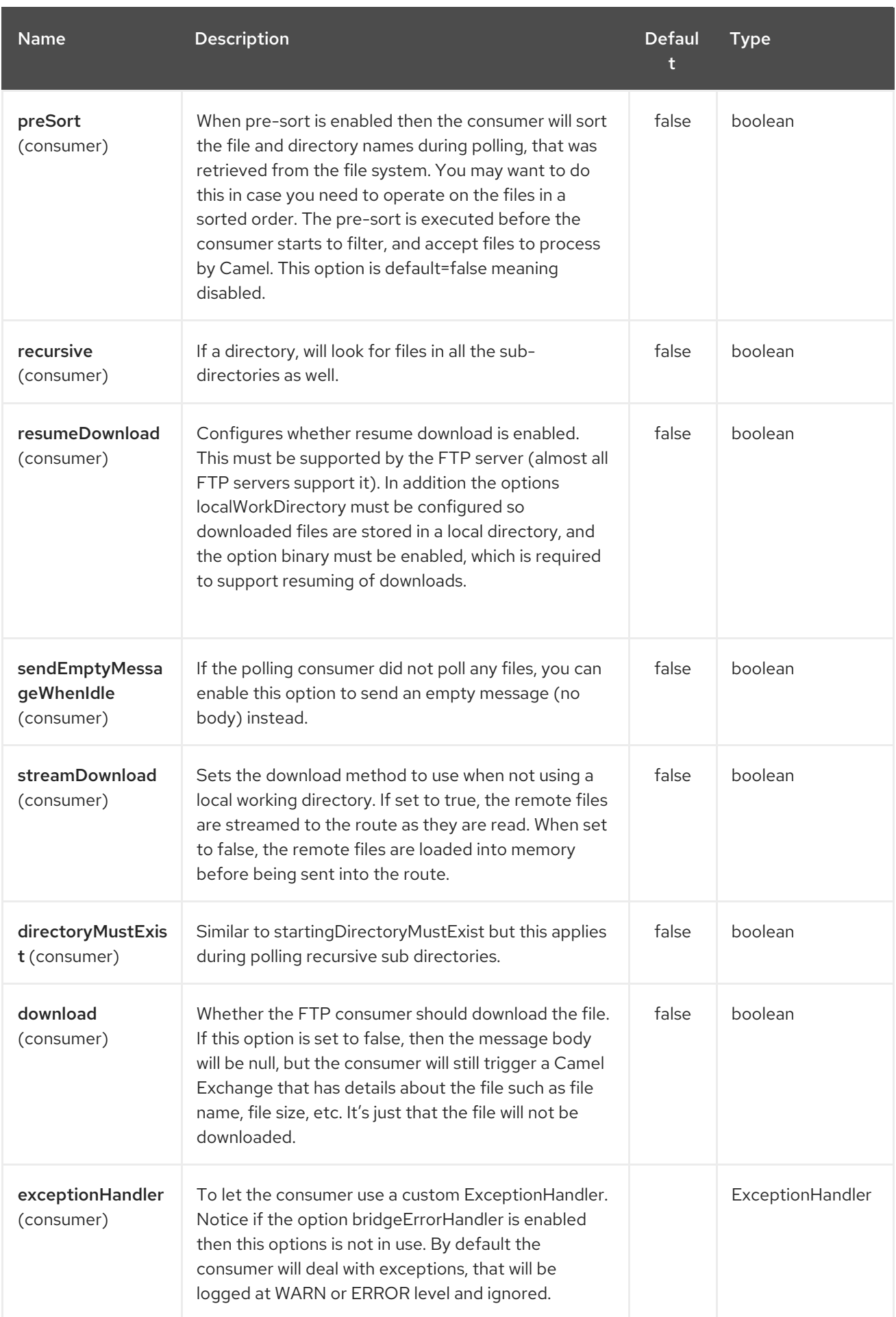

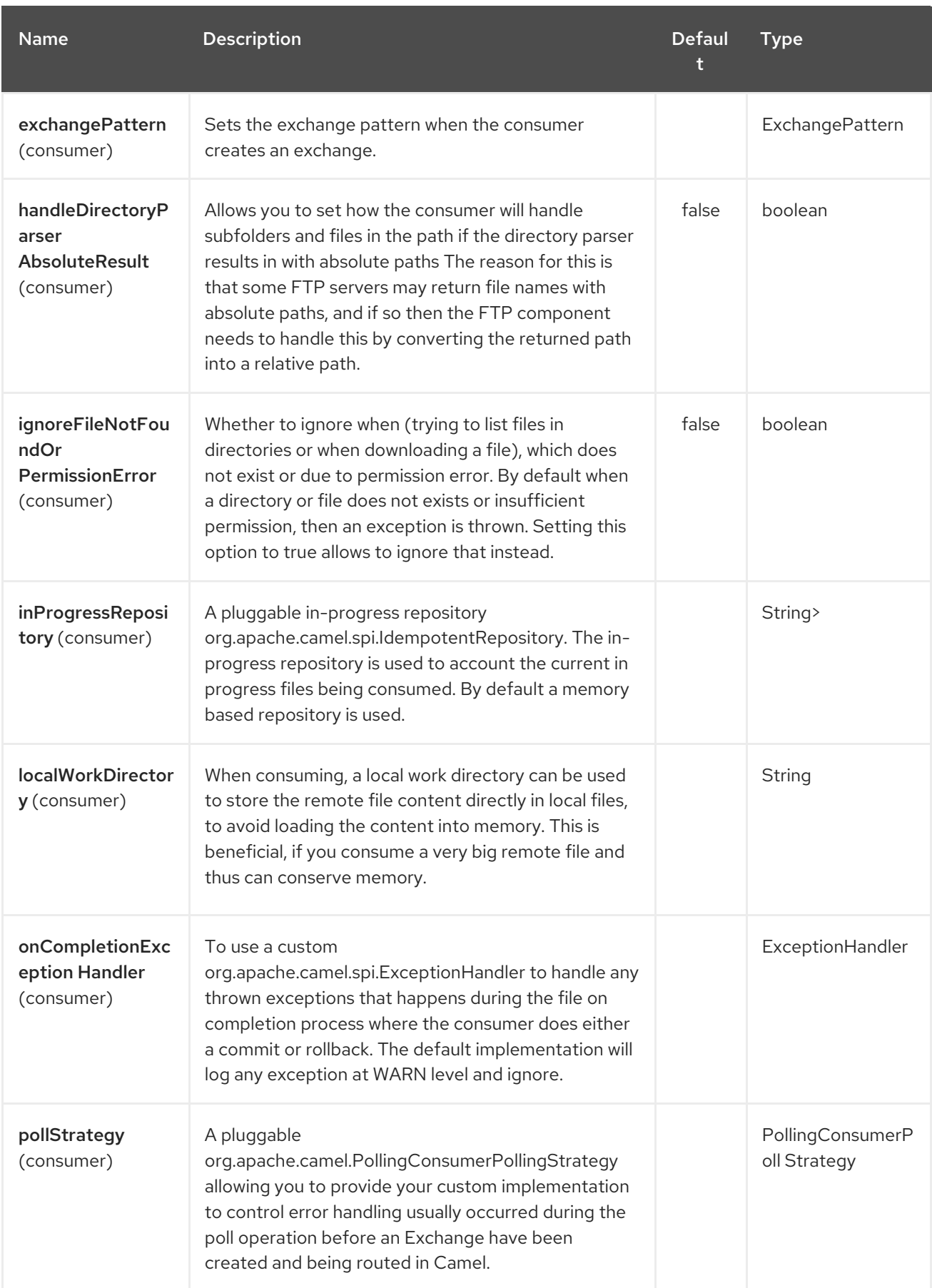

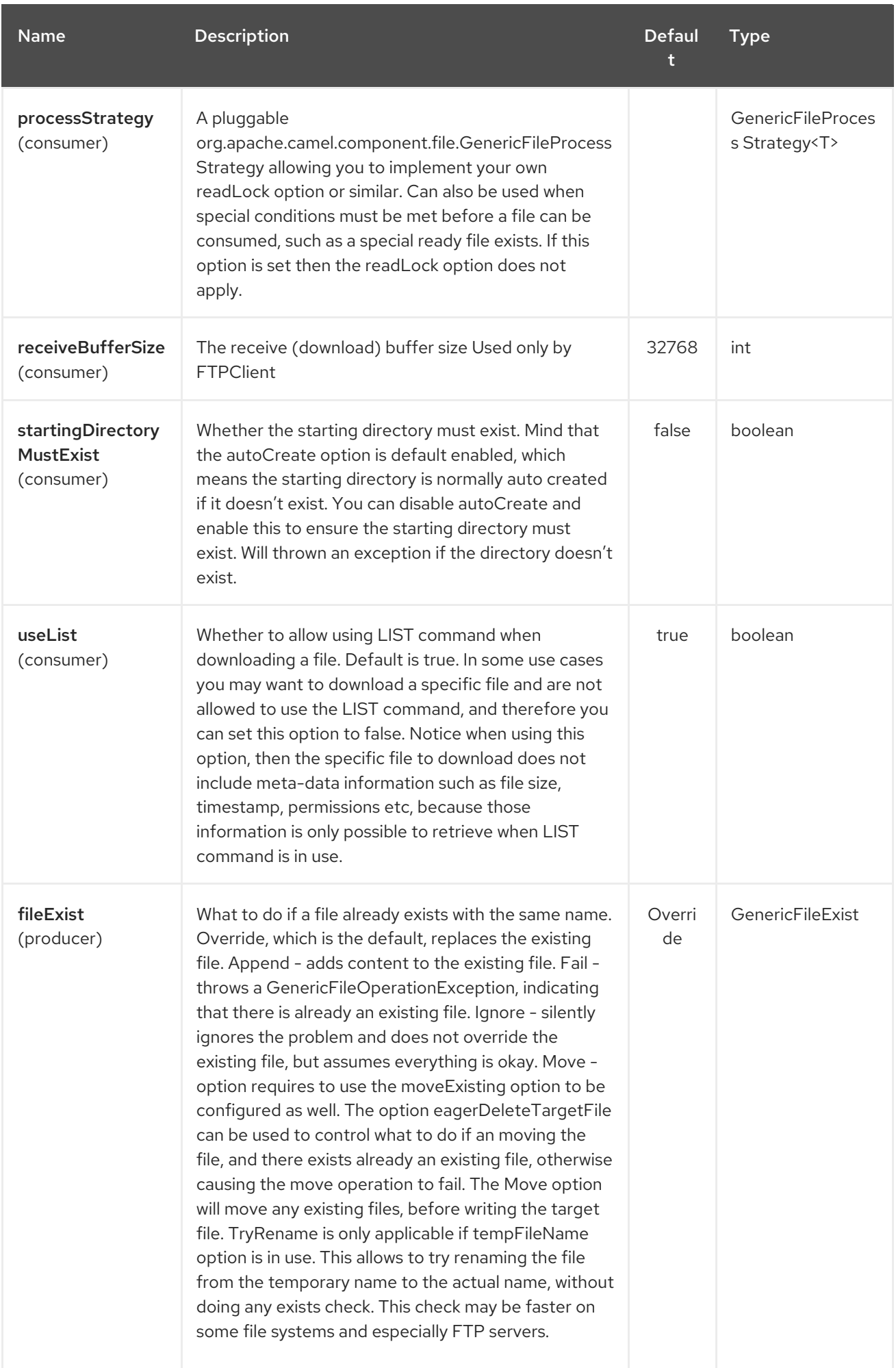

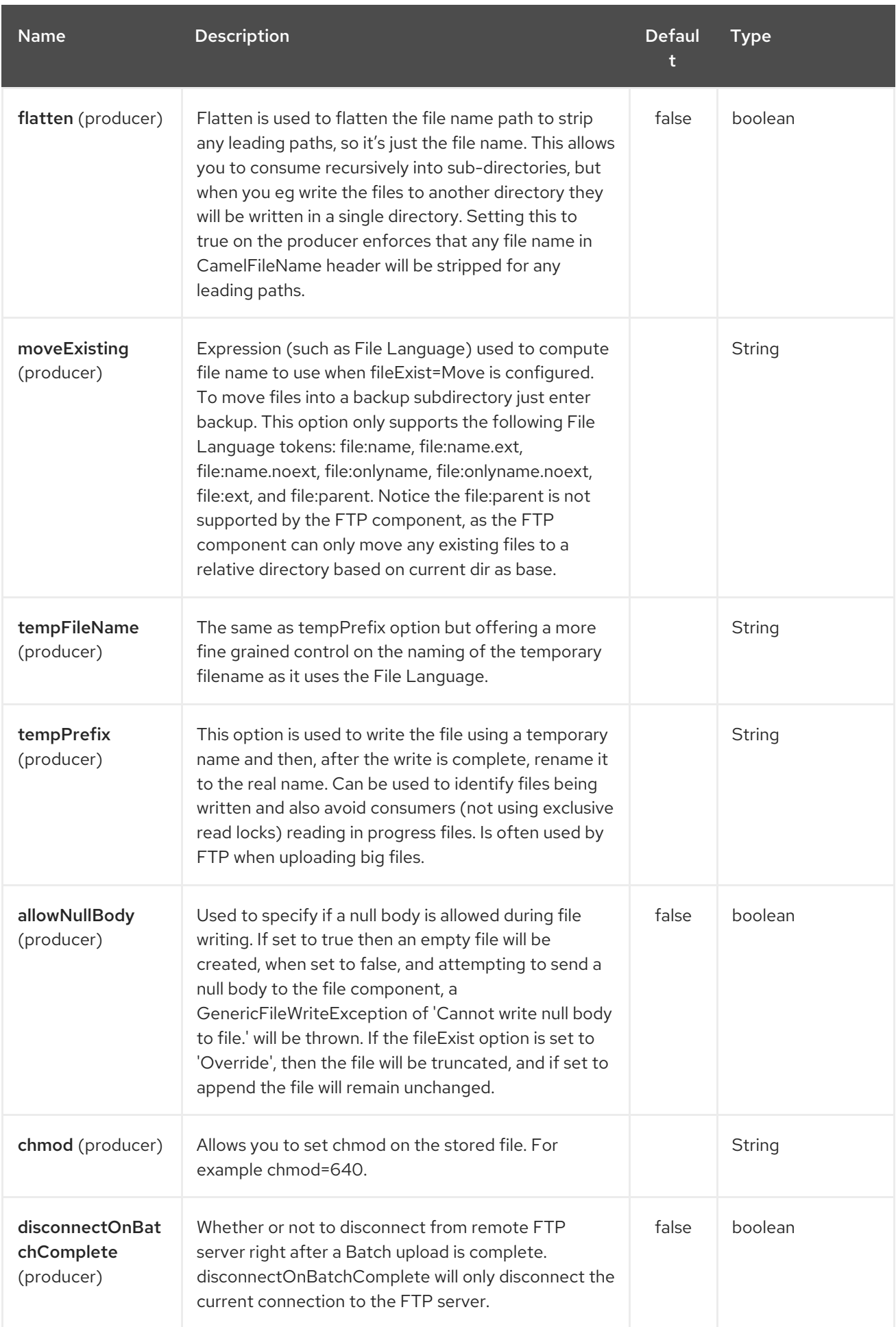

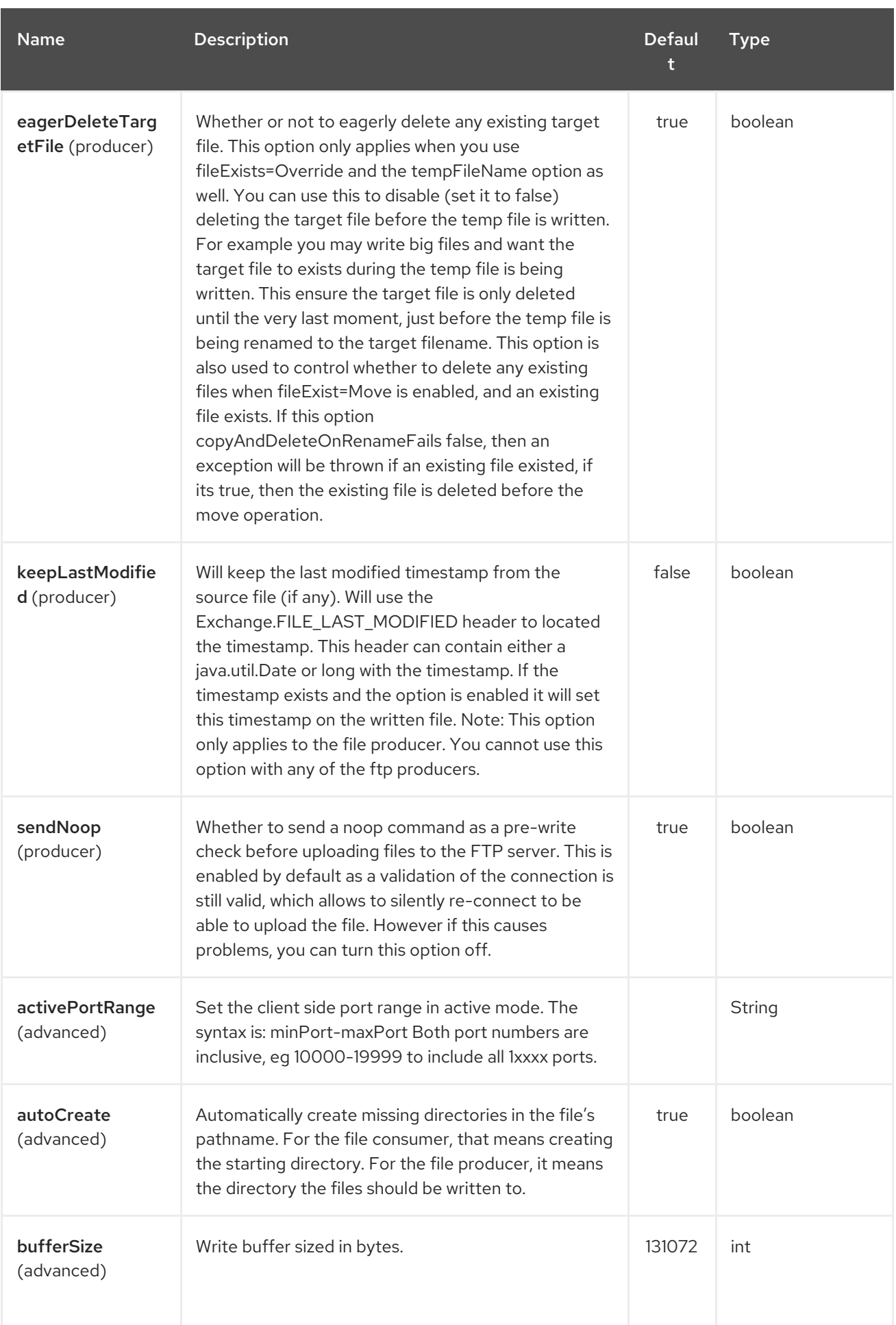

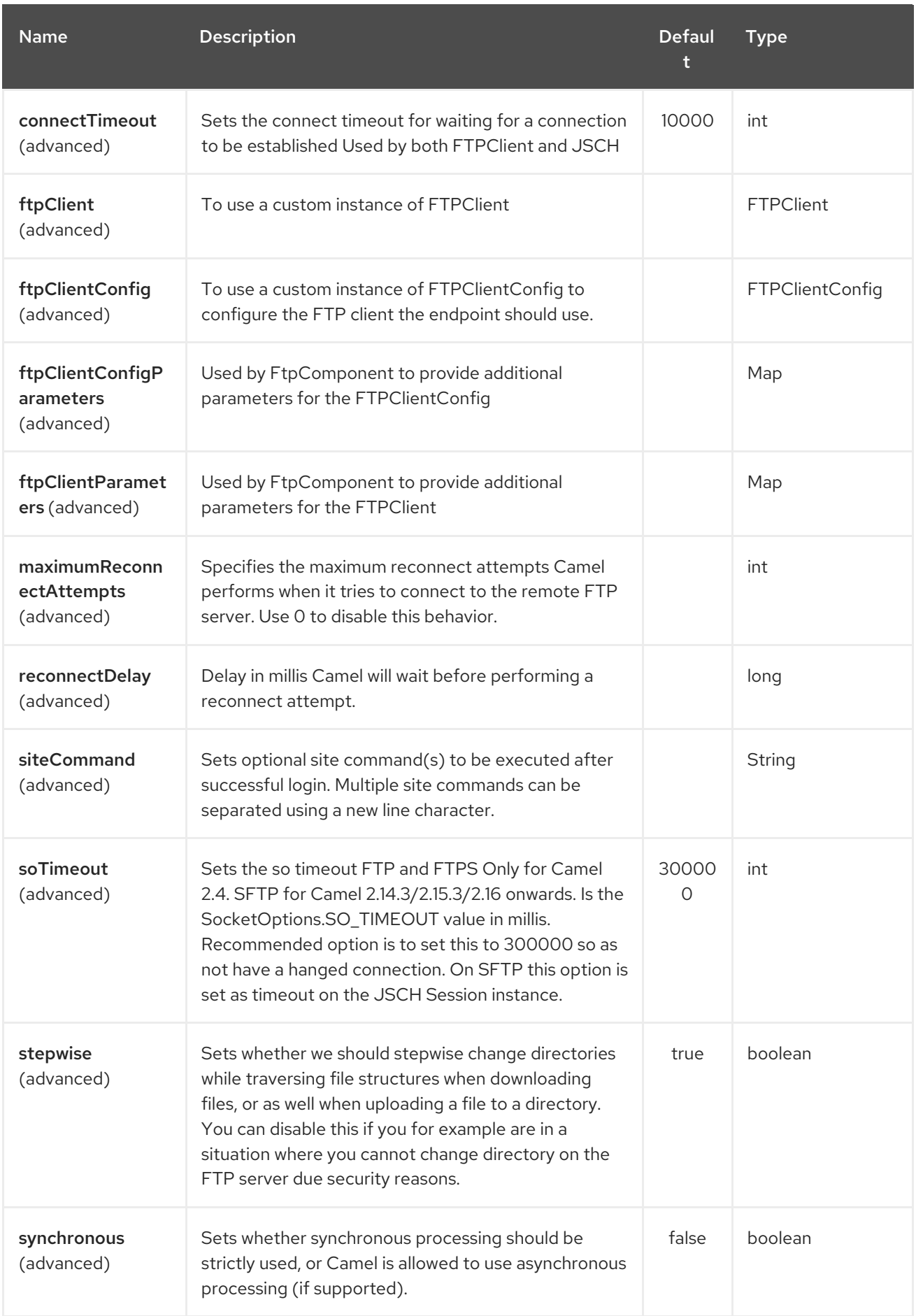

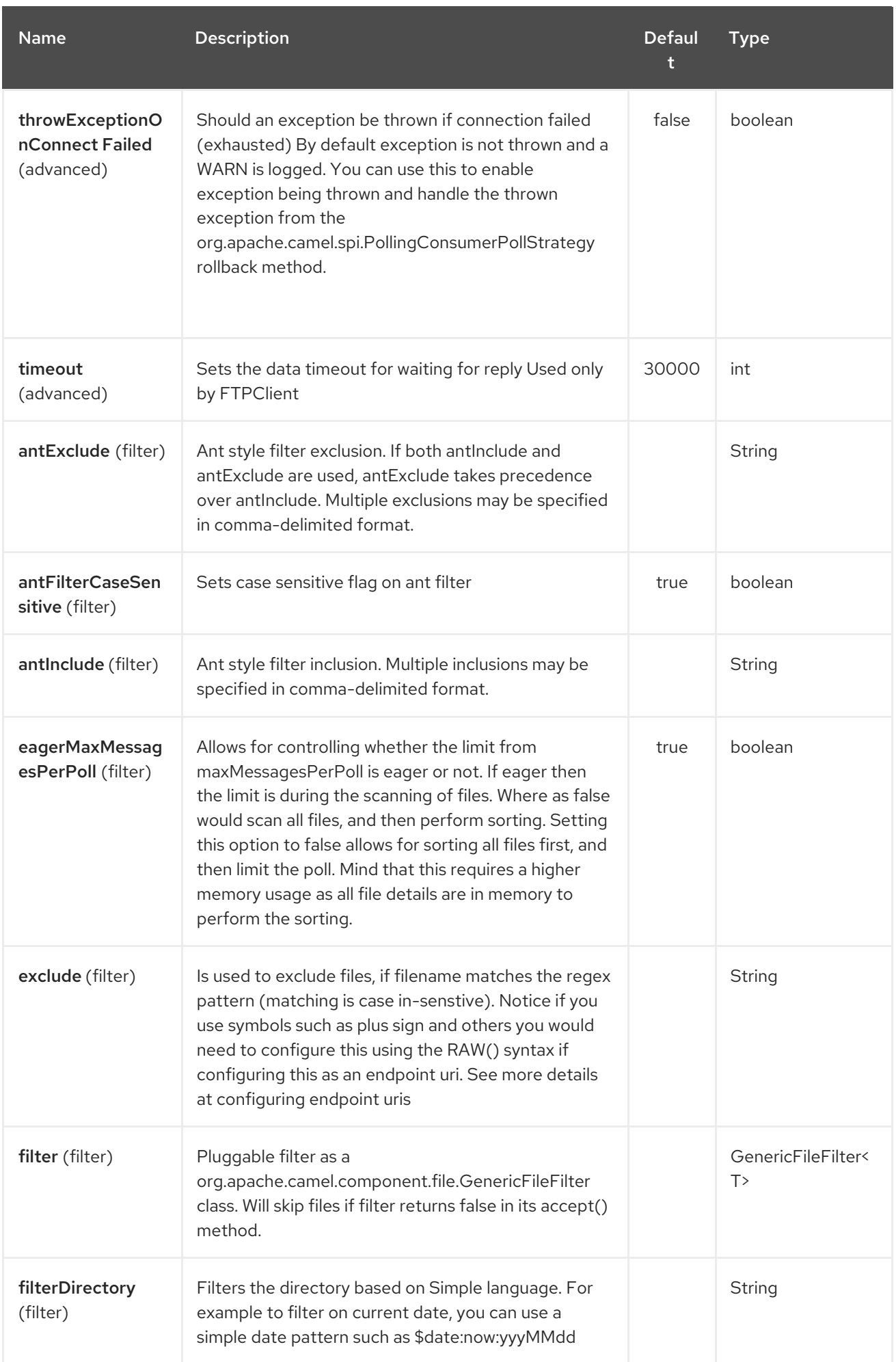

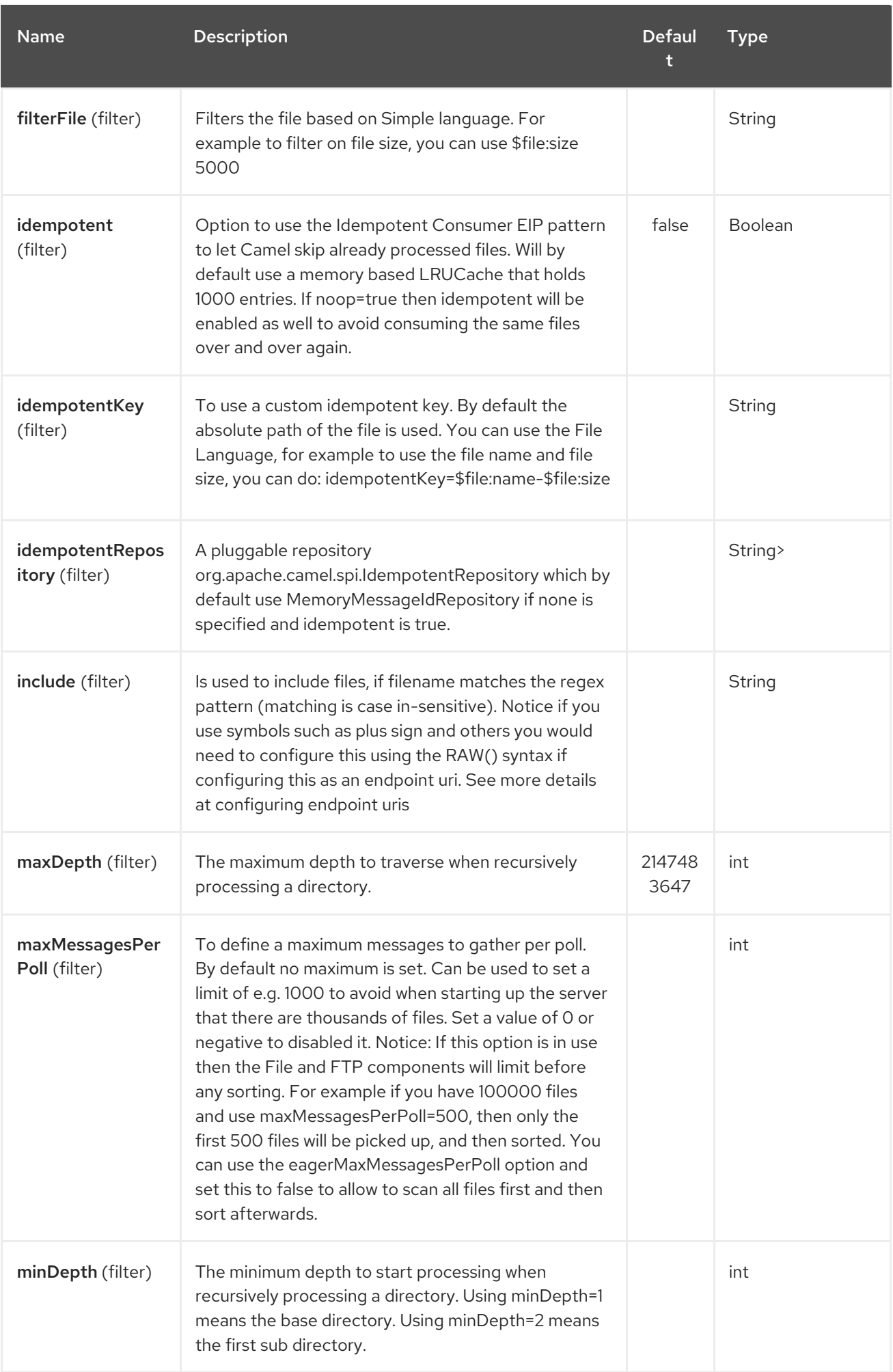

#### Red Hat Fuse 7.4 Apache Camel Component Reference

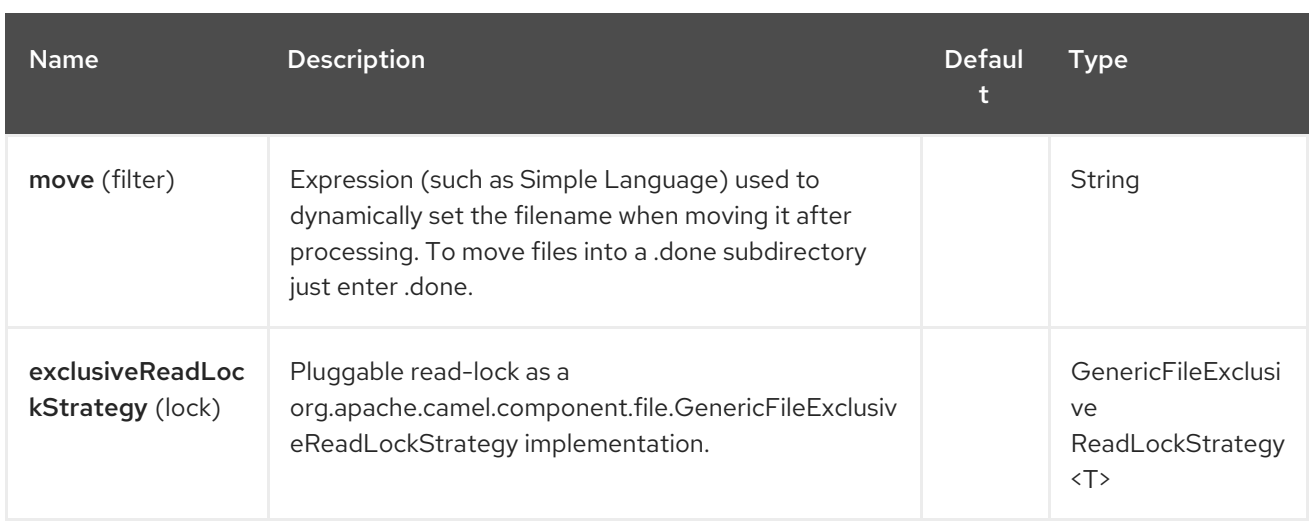
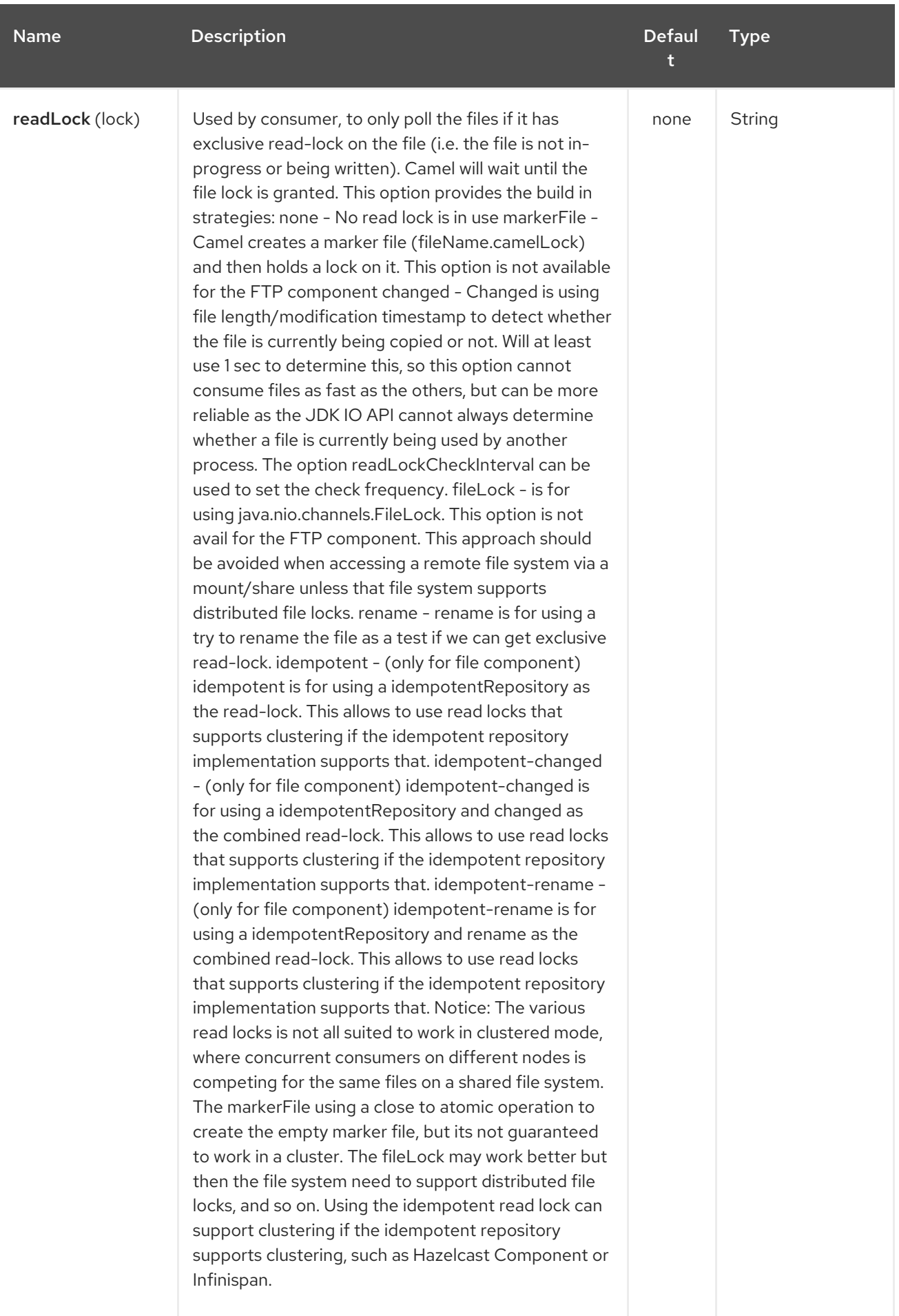

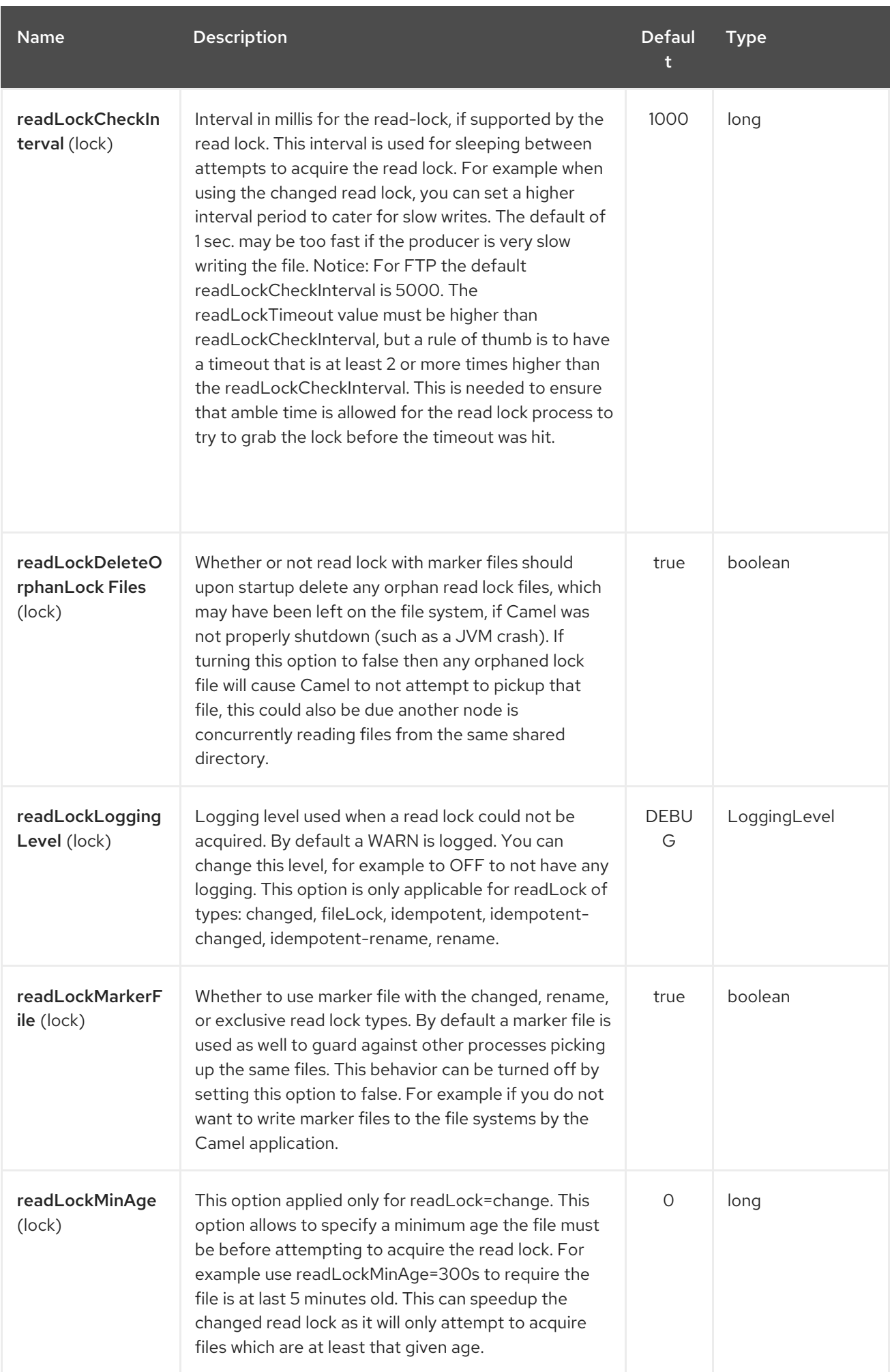

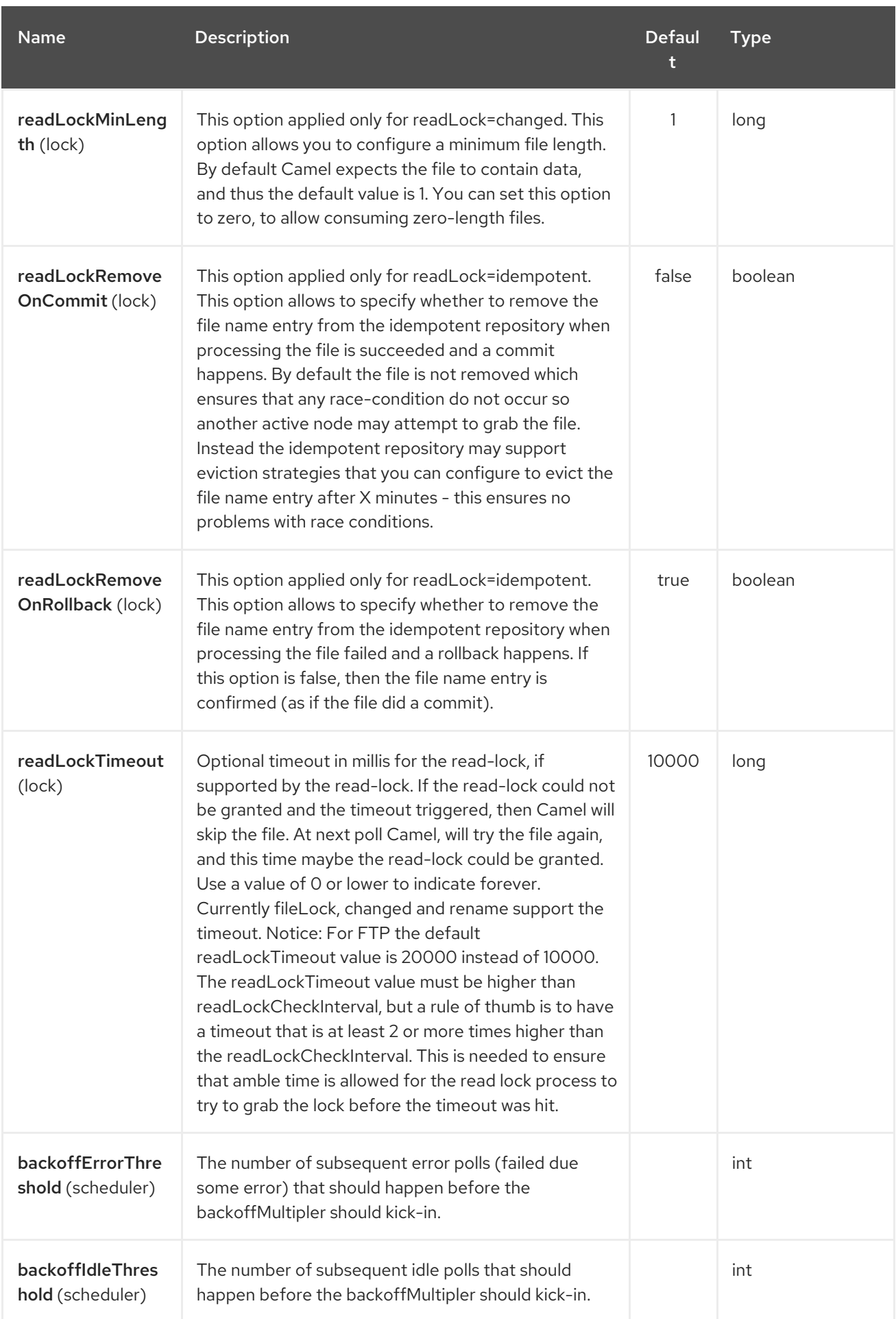

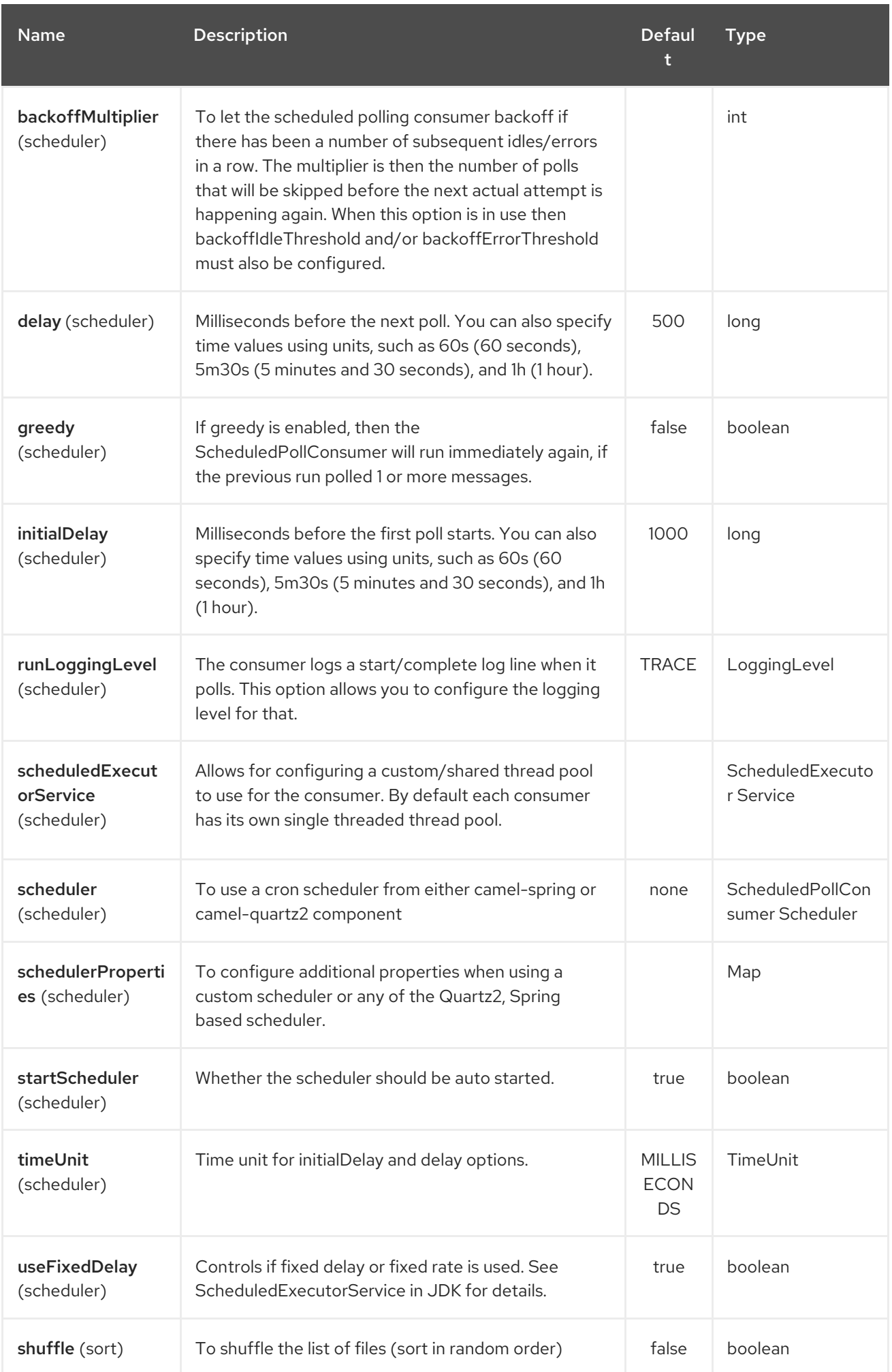

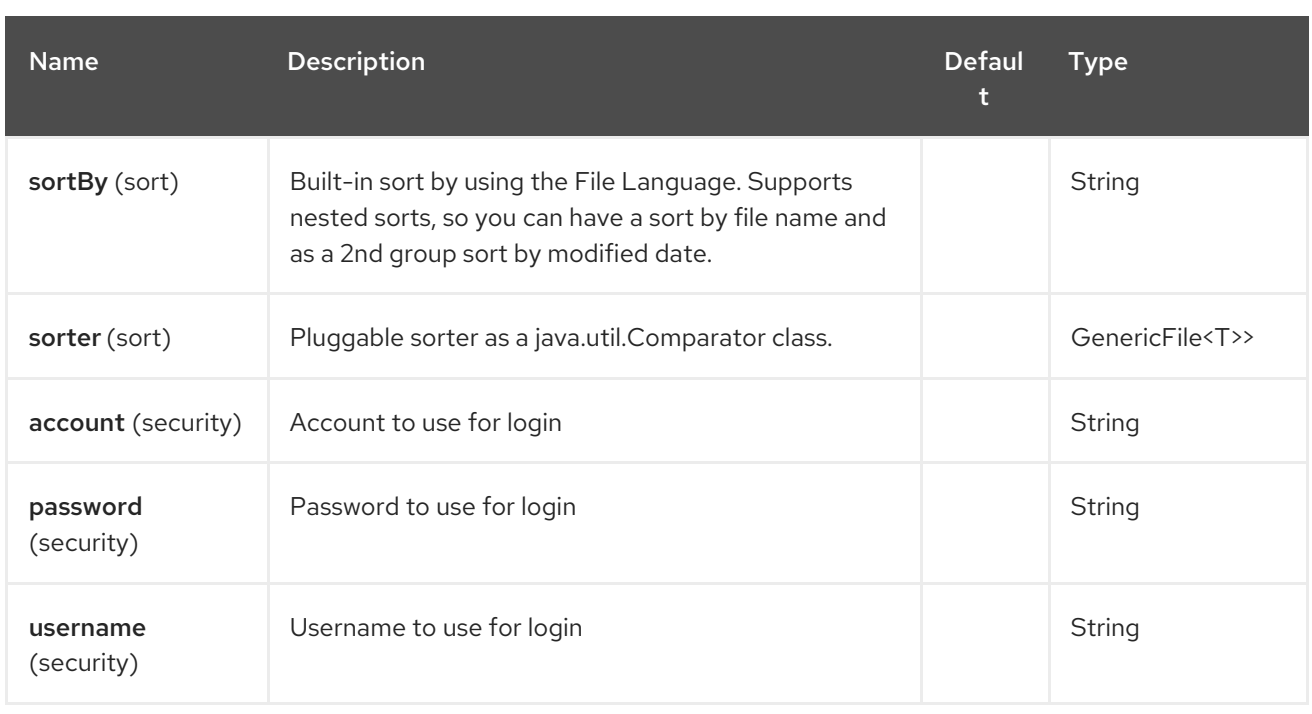

### 110.3. FTPS COMPONENT DEFAULT TRUST STORE

When using the **ftpClient.** properties related to SSL with the FTPS component, the trust store accept all certificates. If you only want trust selective certificates, you have to configure the trust store with the **ftpClient.trustStore.xxx** options or by configuring a custom **ftpClient**.

When using **sslContextParameters**, the trust store is managed by the configuration of the provided SSLContextParameters instance.

You can configure additional options on the **ftpClient** and **ftpClientConfig** from the URI directly by using the **ftpClient.** or **ftpClientConfig.** prefix.

For example to set the **setDataTimeout** on the **FTPClient** to 30 seconds you can do:

from("ftp://foo@myserver?password=secret&ftpClient.dataTimeout=30000").to("bean:foo");

You can mix and match and have use both prefixes, for example to configure date format or timezones.

from("ftp://foo@myserver? password=secret&ftpClient.dataTimeout=30000&ftpClientConfig.serverLanguageCode=fr").to("bean:f oo");

You can have as many of these options as you like.

See the documentation of the Apache Commons FTP FTPClientConfig for possible options and more details. And as well for Apache Commons FTP FTPClient.

If you do not like having many and long configuration in the url you can refer to the **ftpClient** or **ftpClientConfig** to use by letting Camel lookup in the Registry for it.

For example:

```
<bean id="myConfig" class="org.apache.commons.net.ftp.FTPClientConfig">
  <property name="lenientFutureDates" value="true"/>
  <property name="serverLanguageCode" value="fr"/>
```
</bean>

And then let Camel lookup this bean when you use the # notation in the url.

from("ftp://foo@myserver?password=secret&ftpClientConfig=#myConfig").to("bean:foo");

# 110.4. EXAMPLES

**[ftp://someone@someftpserver.com/public/upload/images/holiday2008?](ftp://someone@someftpserver.com/public/upload/images/holiday2008?password=secret&binary=true) password=secret&binary=true**

**<ftp://someoneelse@someotherftpserver.co.uk:12049/reports/2008/password=secret&binary=false> <ftp://publicftpserver.com/download>**

### 110.5. CONCURRENCY

FTP Consumer does not support concurrency

The FTP consumer (with the same endpoint) does not support concurrency (the backing FTP client is not thread safe).

You can use multiple FTP consumers to poll from different endpoints. It is only a single endpoint that does not support concurrent consumers.

The FTP producer does not have this issue, it supports concurrency.

### 110.6. MORE INFORMATION

This component is an extension of the File component. So there are more samples and details on the File component page.

# 110.7. DEFAULT WHEN CONSUMING FILES

The FTP consumer will by default leave the consumed files untouched on the remote FTP server. You have to configure it explicitly if you want it to delete the files or move them to another location. For example you can use **delete=true** to delete the files, or use **move=.done** to move the files into a hidden done sub directory.

The regular File consumer is different as it will by default move files to a **.camel** sub directory. The reason Camel does not do this by default for the FTP consumer is that it may lack permissions by default to be able to move or delete files.

### 110.7.1. limitations

The option readLock can be used to force Camel not to consume files that is currently in the progress of being written. However, this option is turned off by default, as it requires that the user has write access. See the options table at File2 for more details about read locks.

There are other solutions to avoid consuming files that are currently being written over FTP; for instance, you can write to a temporary destination and move the file after it has been written.

When moving files using **move** or **preMove** option the files are restricted to the FTP\_ROOT folder. That prevents you from moving files outside the FTP area. If you want to move files to another area you can use soft links and move files into a soft linked folder.

# 110.8. MESSAGE HEADERS

The following message headers can be used to affect the behavior of the component

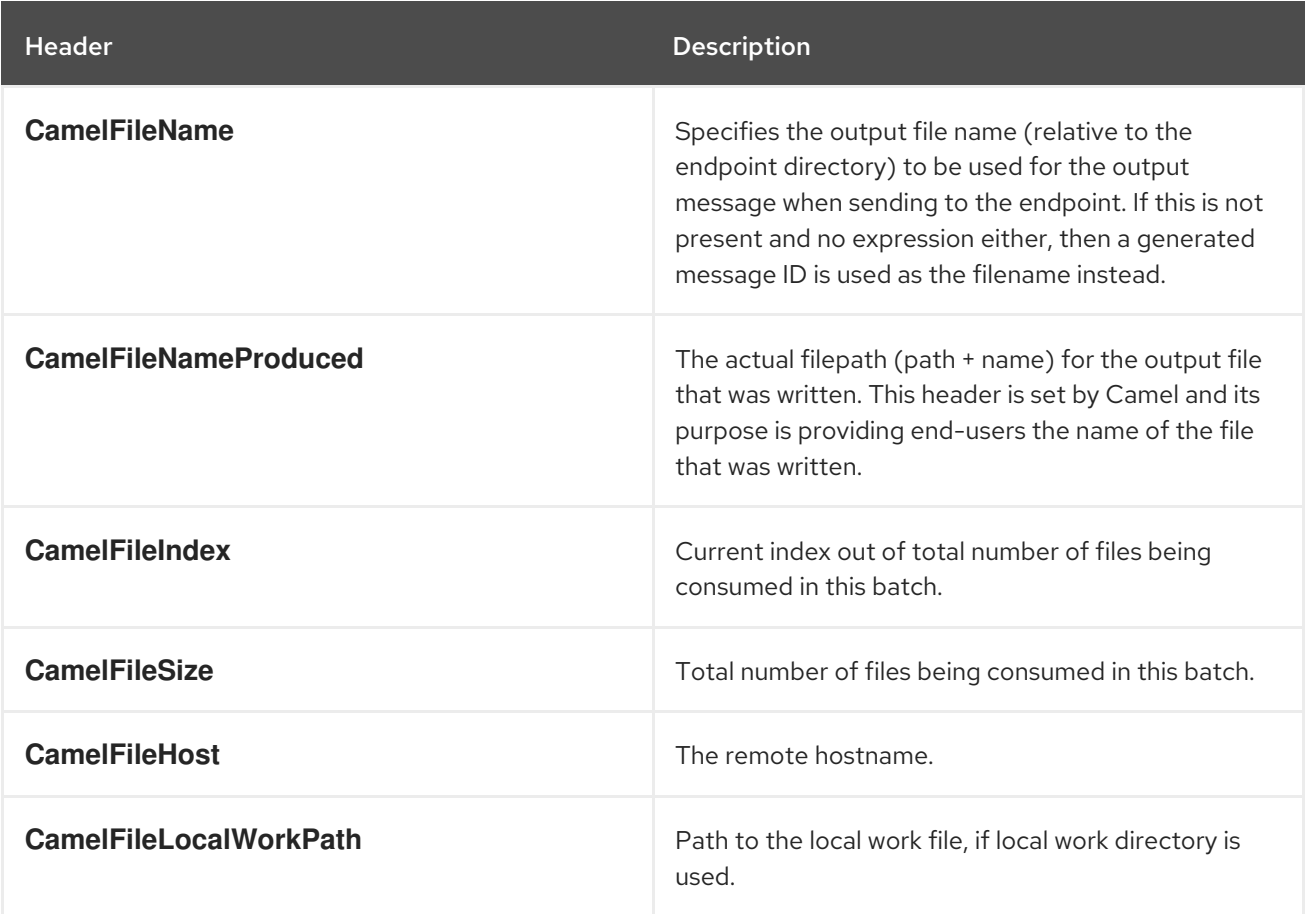

In addition the FTP/FTPS consumer and producer will enrich the Camel **Message** with the following headers

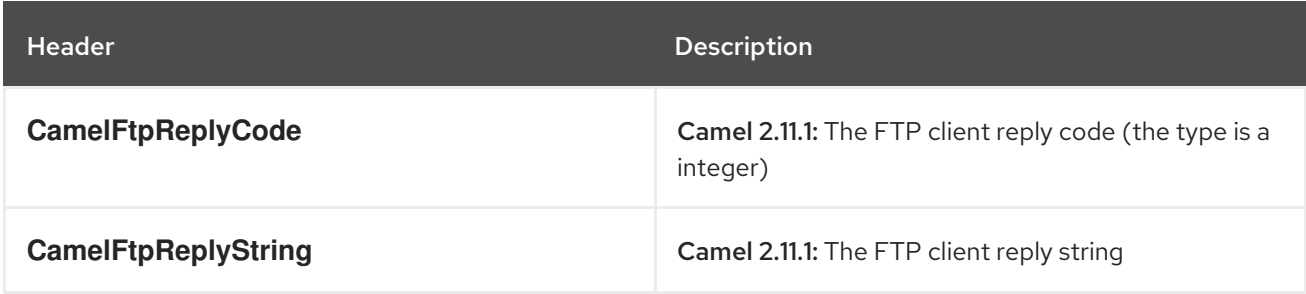

# 110.9. ABOUT TIMEOUTS

The two set of libraries (see top) has different API for setting timeout. You can use the **connectTimeout** option for both of them to set a timeout in millis to establish a network connection. An individual **soTimeout** can also be set on the FTP/FTPS, which corresponds to using **ftpClient.soTimeout**. Notice SFTP will automatically use **connectTimeout** as its **soTimeout**. The **timeout** option only applies for FTP/FTSP as the data timeout, which corresponds to the **ftpClient.dataTimeout** value. All timeout values are in millis.

# 110.10. USING LOCAL WORK DIRECTORY

Camel supports consuming from remote FTP servers and downloading the files directly into a local work directory. This avoids reading the entire remote file content into memory as it is streamed directly into the local file using **FileOutputStream**.

Camel will store to a local file with the same name as the remote file, though with **.inprogress** as extension while the file is being downloaded. Afterwards, the file is renamed to remove the **.inprogress** suffix. And finally, when the Exchange is complete the local file is deleted.

So if you want to download files from a remote FTP server and store it as files then you need to route to a file endpoint such as:

from("ftp://someone@someserver.com?password=secret&localWorkDirectory=/tmp").to("file://inbox");

#### TIP

The route above is ultra efficient as it avoids reading the entire file content into memory. It will download the remote file directly to a local file stream. The **java.io.File** handle is then used as the Exchange body. The file producer leverages this fact and can work directly on the work file **java.io.File** handle and perform a **java.io.File.rename** to the target filename. As Camel knows it's a local work file, it can optimize and use a rename instead of a file copy, as the work file is meant to be deleted anyway.

### 110.11. STEPWISE CHANGING DIRECTORIES

Camel FTP can operate in two modes in terms of traversing directories when consuming files (eg downloading) or producing files (eg uploading)

- **•** stepwise
- not stepwise

You may want to pick either one depending on your situation and security issues. Some Camel end users can only download files if they use stepwise, while others can only download if they do not. At least you have the choice to pick (from Camel 2.6 onwards).

In Camel 2.0 - 2.5 there is only one mode and it is:

- before 2.5 not stepwise
- 2.5 stepwise

From Camel 2.6 onwards there is now an option **stepwise** you can use to control the behavior.

Note that stepwise changing of directory will in most cases only work when the user is confined to it's home directory and when the home directory is reported as **"/"**.

The difference between the two of them is best illustrated with an example. Suppose we have the following directory structure on the remote FTP server we need to traverse and download files:

/ /one /one/two /one/two/sub-a /one/two/sub-b

And that we have a file in each of sub-a (a.txt) and sub-b (b.txt) folder.

### 110.11.1. Using stepwise=true (default mode)

TYPE A 200 Type set to A PWD 257 "/" is current directory. CWD one 250 CWD successful. "/one" is current directory. CWD two 250 CWD successful. "/one/two" is current directory. **SYST** 215 UNIX emulated by FileZilla PORT 127,0,0,1,17,94 200 Port command successful LIST 150 Opening data channel for directory list. 226 Transfer OK CWD sub-a 250 CWD successful. "/one/two/sub-a" is current directory. PORT 127,0,0,1,17,95 200 Port command successful LIST 150 Opening data channel for directory list. 226 Transfer OK CDUP 200 CDUP successful. "/one/two" is current directory. CWD sub-b 250 CWD successful. "/one/two/sub-b" is current directory. PORT 127,0,0,1,17,96 200 Port command successful LIST 150 Opening data channel for directory list. 226 Transfer OK CDUP 200 CDUP successful. "/one/two" is current directory. CWD / 250 CWD successful. "/" is current directory. PWD 257 "/" is current directory. CWD one 250 CWD successful. "/one" is current directory. CWD two 250 CWD successful. "/one/two" is current directory. PORT 127,0,0,1,17,97 200 Port command successful RETR foo.txt 150 Opening data channel for file transfer. 226 Transfer OK CWD / 250 CWD successful. "/" is current directory. PWD 257 "/" is current directory. CWD one 250 CWD successful. "/one" is current directory. CWD two 250 CWD successful. "/one/two" is current directory.

CWD sub-a 250 CWD successful. "/one/two/sub-a" is current directory. PORT 127,0,0,1,17,98 200 Port command successful RETR a.txt 150 Opening data channel for file transfer. 226 Transfer OK  $CWD /$ 250 CWD successful. "/" is current directory. PWD 257 "/" is current directory. CWD one 250 CWD successful. "/one" is current directory. CWD two 250 CWD successful. "/one/two" is current directory. CWD sub-b 250 CWD successful. "/one/two/sub-b" is current directory. PORT 127,0,0,1,17,99 200 Port command successful RETR b.txt 150 Opening data channel for file transfer. 226 Transfer OK CWD / 250 CWD successful. "/" is current directory. **QUIT** 221 Goodbye disconnected.

As you can see when stepwise is enabled, it will traverse the directory structure using CD xxx.

#### 110.11.2. Using stepwise=false

230 Logged on TYPE A 200 Type set to A **SYST** 215 UNIX emulated by FileZilla PORT 127,0,0,1,4,122 200 Port command successful LIST one/two 150 Opening data channel for directory list 226 Transfer OK PORT 127,0,0,1,4,123 200 Port command successful LIST one/two/sub-a 150 Opening data channel for directory list 226 Transfer OK PORT 127,0,0,1,4,124 200 Port command successful LIST one/two/sub-b 150 Opening data channel for directory list 226 Transfer OK PORT 127,0,0,1,4,125 200 Port command successful RETR one/two/foo.txt

150 Opening data channel for file transfer. 226 Transfer OK PORT 127,0,0,1,4,126 200 Port command successful RETR one/two/sub-a/a.txt 150 Opening data channel for file transfer. 226 Transfer OK PORT 127,0,0,1,4,127 200 Port command successful RETR one/two/sub-b/b.txt 150 Opening data channel for file transfer. 226 Transfer OK **QUIT** 221 Goodbye disconnected.

As you can see when not using stepwise, there are no CD operation invoked at all.

### 110.12. SAMPLES

In the sample below we set up Camel to download all the reports from the FTP server once every hour (60 min) as BINARY content and store it as files on the local file system.

And the route using Spring DSL:

```
<route>
   <from uri="ftp://scott@localhost/public/reports?
password=tiger&binary=true&delay=60000"/>
   <to uri="file://target/test-reports"/>
 </route>
```
### 110.12.1. Consuming a remote FTPS server (implicit SSL) and client authentication

```
from("ftps://admin@localhost:2222/public/camel?
password=admin&securityProtocol=SSL&isImplicit=true
   &ftpClient.keyStore.file=./src/test/resources/server.jks
   &ftpClient.keyStore.password=password&ftpClient.keyStore.keyPassword=password")
 .to("bean:foo");
```
### 110.12.2. Consuming a remote FTPS server (explicit TLS) and a custom trust store configuration

```
from("ftps://admin@localhost:2222/public/camel?
password=admin&ftpClient.trustStore.file=./src/test/resources/server.jks&ftpClient.trustStore.password=
password")
 .to("bean:foo");
```
### 110.13. FILTER USING **ORG.APACHE.CAMEL.COMPONENT.FILE.GENERICFILEFILTER**

Camel supports pluggable filtering strategies. This strategy it to use the build in **org.apache.camel.component.file.GenericFileFilter** in Java. You can then configure the endpoint with such a filter to skip certain filters before being processed.

In the sample we have built our own filter that only accepts files starting with report in the filename.

And then we can configure our route using the filter attribute to reference our filter (using **#** notation) that we have defined in the spring XML file:

```
<!-- define our sorter as a plain spring bean -->
<bean id="myFilter" class="com.mycompany.MyFileFilter"/>
<route>
 <from uri="ftp://someuser@someftpserver.com?password=secret&filter=#myFilter"/>
 <to uri="bean:processInbox"/>
</route>
```
### 110.14. FILTERING USING ANT PATH MATCHER

The ANT path matcher is a filter that is shipped out-of-the-box in the **camel-spring** jar. So you need to depend on camel-spring if you are using Maven. The reason is that we leverage Spring's [AntPathMatcher](http://static.springsource.org/spring/docs/3.0.x/api/org/springframework/util/AntPathMatcher.html) to do the actual matching.

The file paths are matched with the following rules:

- **?** matches one character
- **\*** matches zero or more characters
- **\*\*** matches zero or more directories in a path

The sample below demonstrates how to use it:

### 110.15. USING A PROXY WITH SFTP

To use an HTTP proxy to connect to your remote host, you can configure your route in the following way:

```
<!-- define our sorter as a plain spring bean -->
<bean id="proxy" class="com.jcraft.jsch.ProxyHTTP">
 <constructor-arg value="localhost"/>
 <constructor-arg value="7777"/>
</bean>
<route>
 <from uri="sftp://localhost:9999/root?username=admin&password=admin&proxy=#proxy"/>
 <to uri="bean:processFile"/>
</route>
```
You can also assign a user name and password to the proxy, if necessary. Please consult the documentation for **com.jcraft.jsch.Proxy** to discover all options.

### 110.16. SETTING PREFERRED SFTP AUTHENTICATION METHOD

If you want to explicitly specify the list of authentication methods that should be used by **sftp** component, use **preferredAuthentications** option. If for example you would like Camel to attempt to authenticate with private/public SSH key and fallback to user/password authentication in the case when no public key is available, use the following route configuration:

from("sftp://localhost:9999/root? username=admin&password=admin&preferredAuthentications=publickey,password"). to("bean:processFile");

## 110.17. CONSUMING A SINGLE FILE USING A FIXED NAME

When you want to download a single file and knows the file name, you can use **fileName=myFileName.txt** to tell Camel the name of the file to download. By default the consumer will still do a FTP LIST command to do a directory listing and then filter these files based on the **fileName** option. Though in this use-case it may be desirable to turn off the directory listing by setting **useList=false**. For example the user account used to login to the FTP server may not have permission to do a FTP LIST command. So you can turn off this with **useList=false**, and then provide the fixed name of the file to download with **fileName=myFileName.txt**, then the FTP consumer can still download the file. If the file for some reason does not exist, then Camel will by default throw an exception, you can turn this off and ignore this by setting **ignoreFileNotFoundOrPermissionError=true**.

For example to have a Camel route that pickup a single file, and delete it after use you can do

from("ftp://admin@localhost:21/nolist/? password=admin&stepwise=false&useList=false&ignoreFileNotFoundOrPermissionError=true&fileName =report.txt&delete=true") .to("activemq:queue:report");

Notice that we have use all the options we talked above above.

You can also use this with **ConsumerTemplate**. For example to download a single file (if it exists) and grab the file content as a String type:

String data = template.retrieveBodyNoWait("ftp://admin@localhost:21/nolist/? password=admin&stepwise=false&useList=false&ignoreFileNotFoundOrPermissionError=true&fileName =report.txt&delete=true", String.class);

### 110.18. DEBUG LOGGING

This component has log level TRACE that can be helpful if you have problems.

### 110.19. SEE ALSO

- Configuring Camel
- Component
- Endpoint
- Getting Started
- File2

# CHAPTER 111. FTPS COMPONENT

#### Available as of Camel version 2.2

This component provides access to remote file systems over the FTP and SFTP protocols.

Maven users will need to add the following dependency to their **pom.xml** for this component:

<dependency> <groupId>org.apache.camel</groupId> <artifactId>camel-ftp</artifactId> <version>x.x.x</version> *<!-- use the same version as your Camel core version -->* </dependency>

For more information you can look at FTP [component](#page-791-0)

### 111.1. URI OPTIONS

The options below are exclusive for the FTPS component.

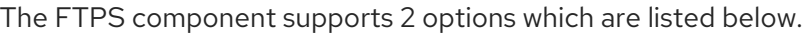

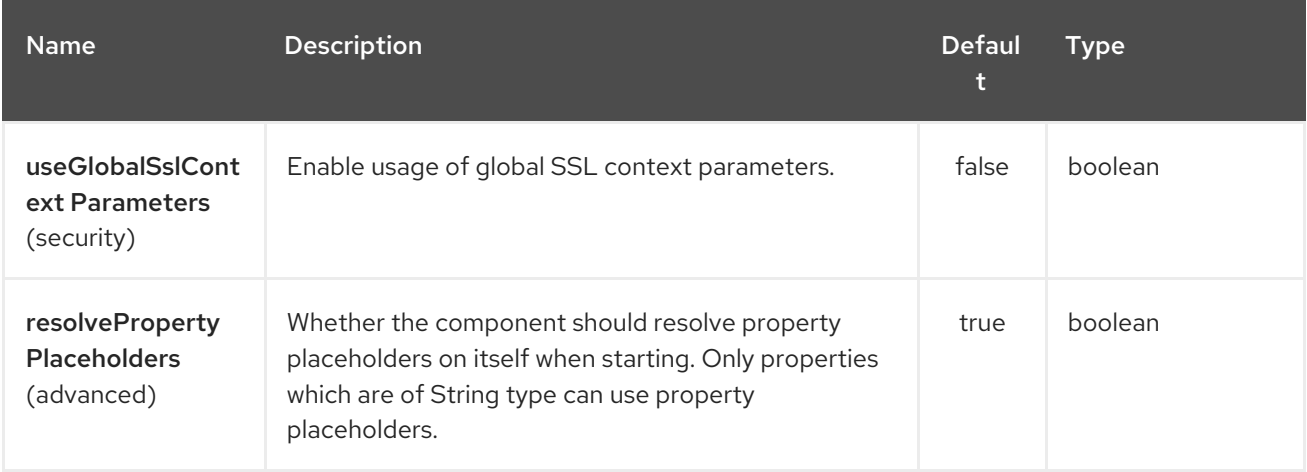

The FTPS endpoint is configured using URI syntax:

ftps:host:port/directoryName

with the following path and query parameters:

#### 111.1.1. Path Parameters (3 parameters):

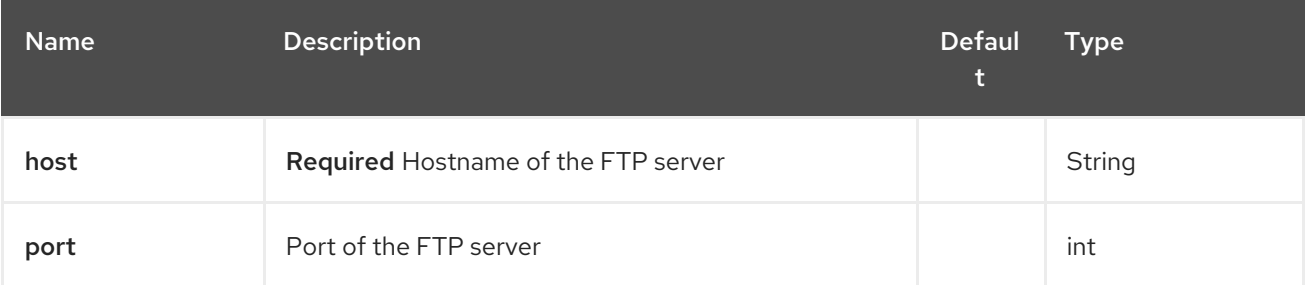

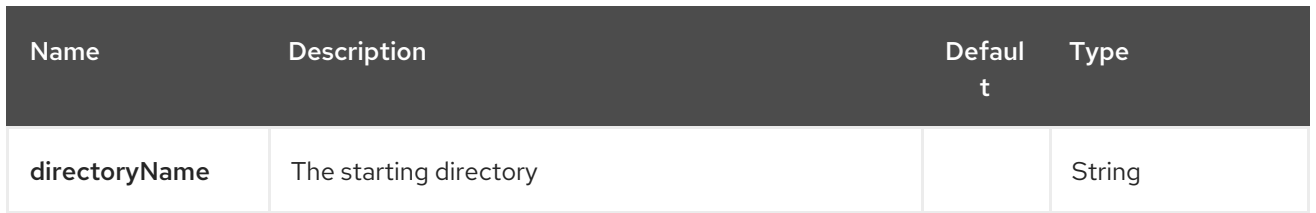

# 111.1.2. Query Parameters (116 parameters):

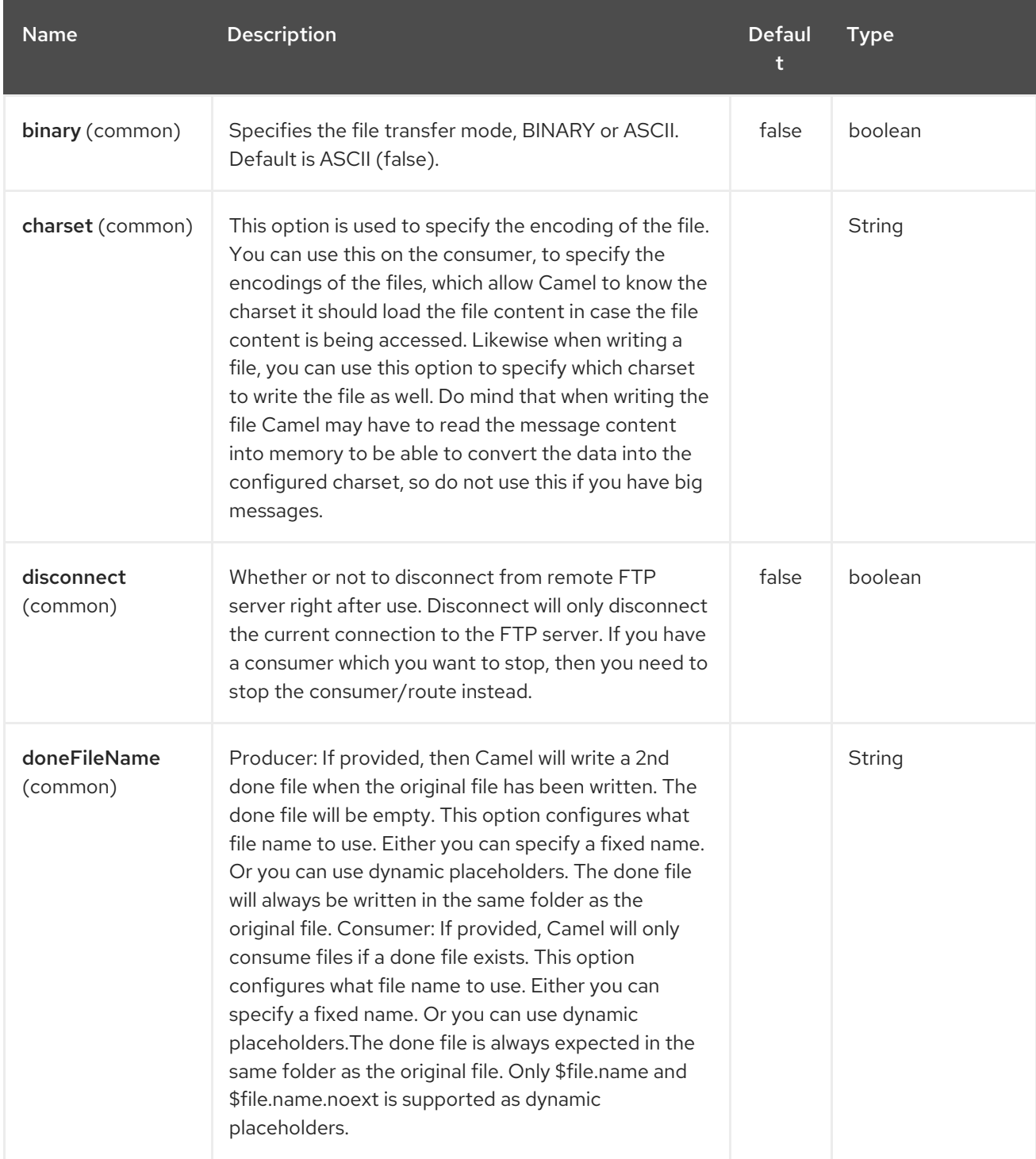

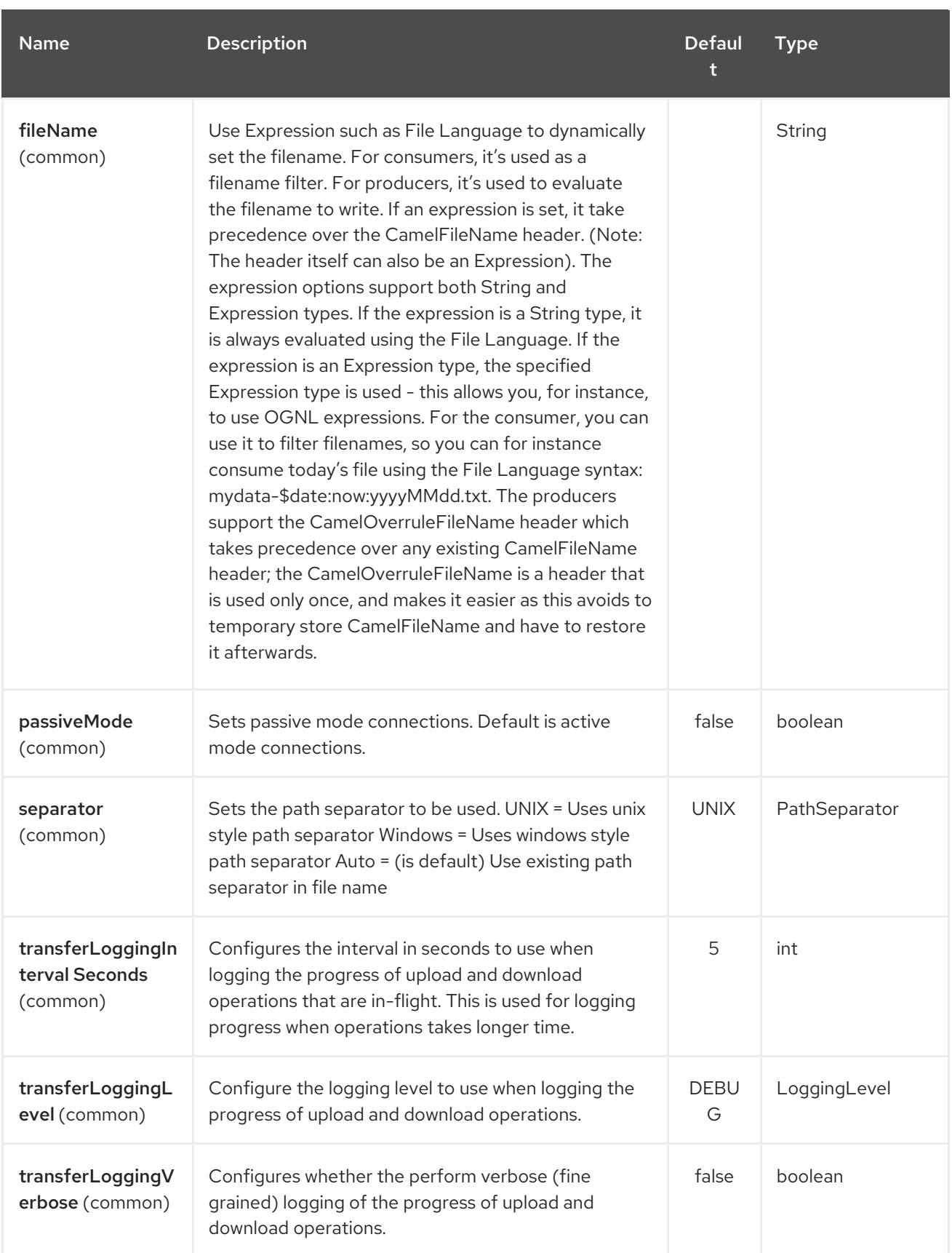

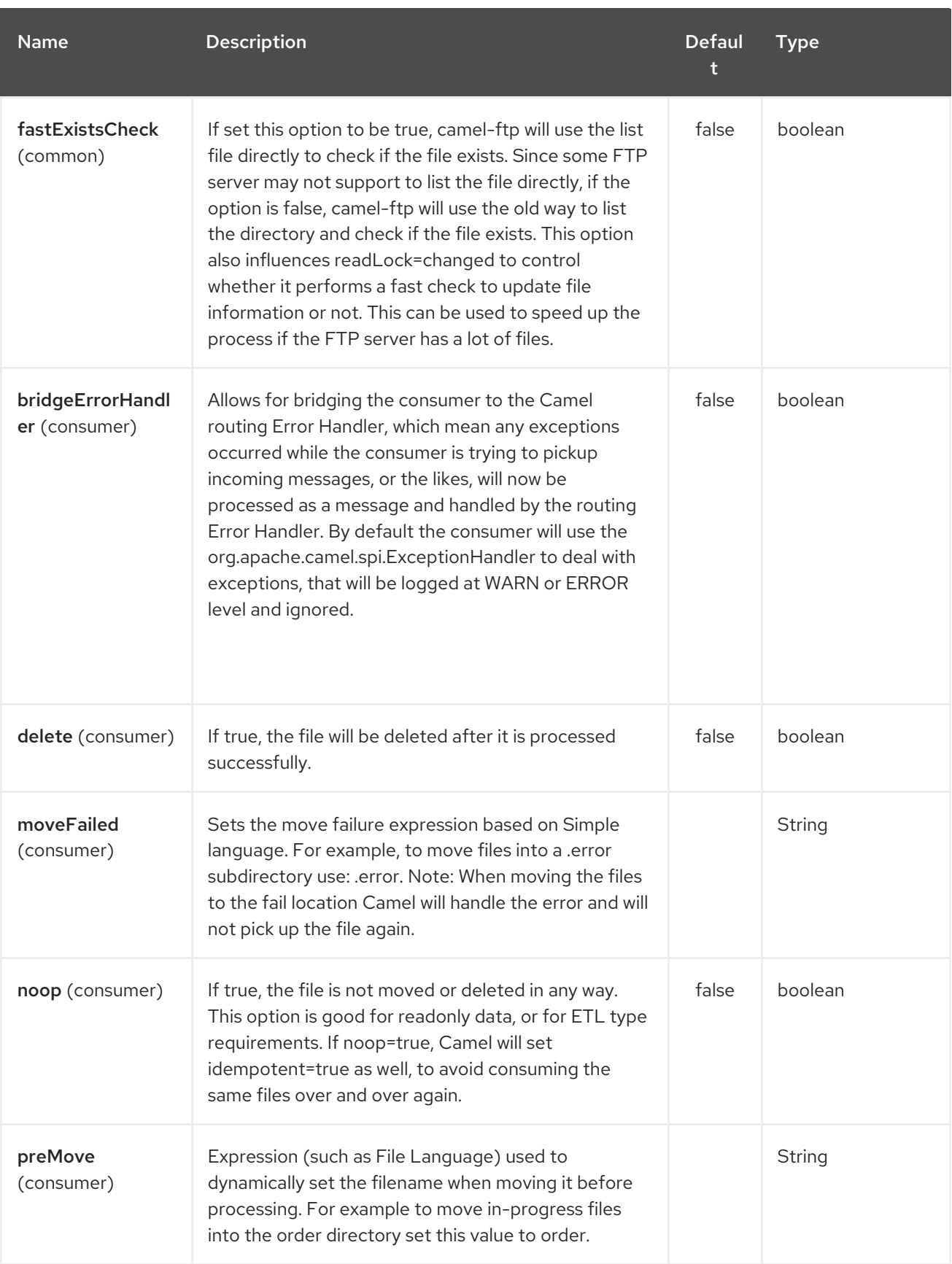

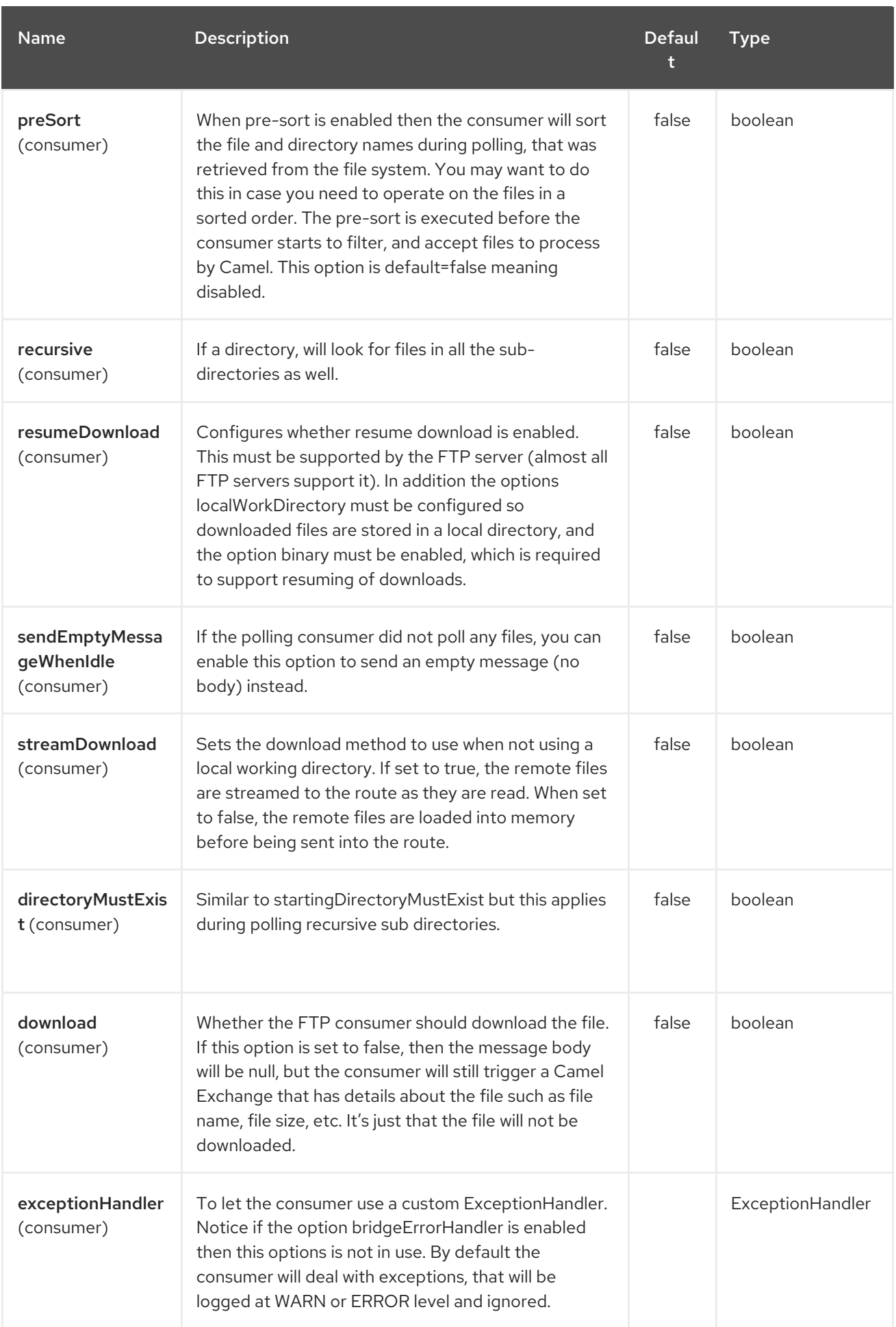

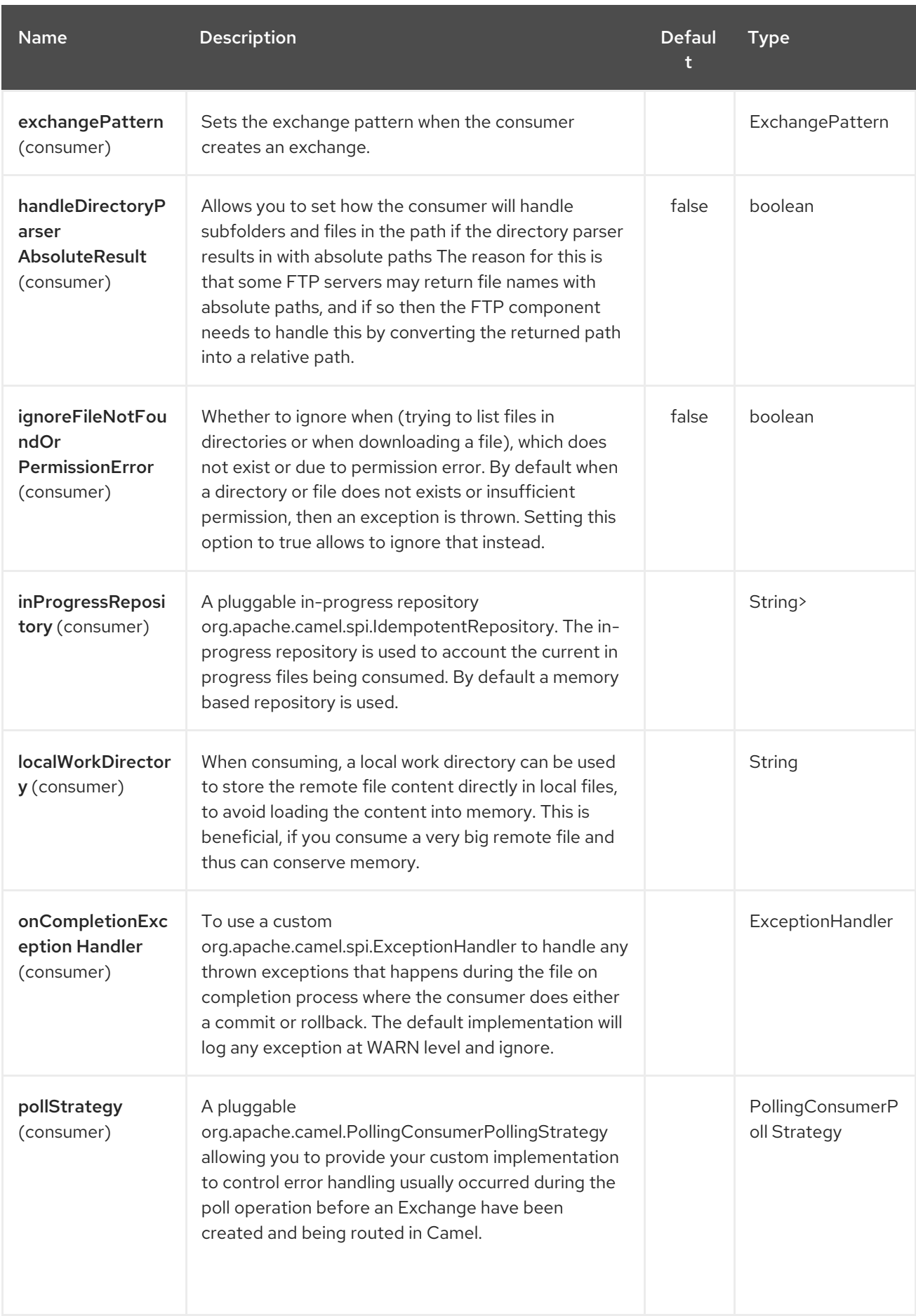

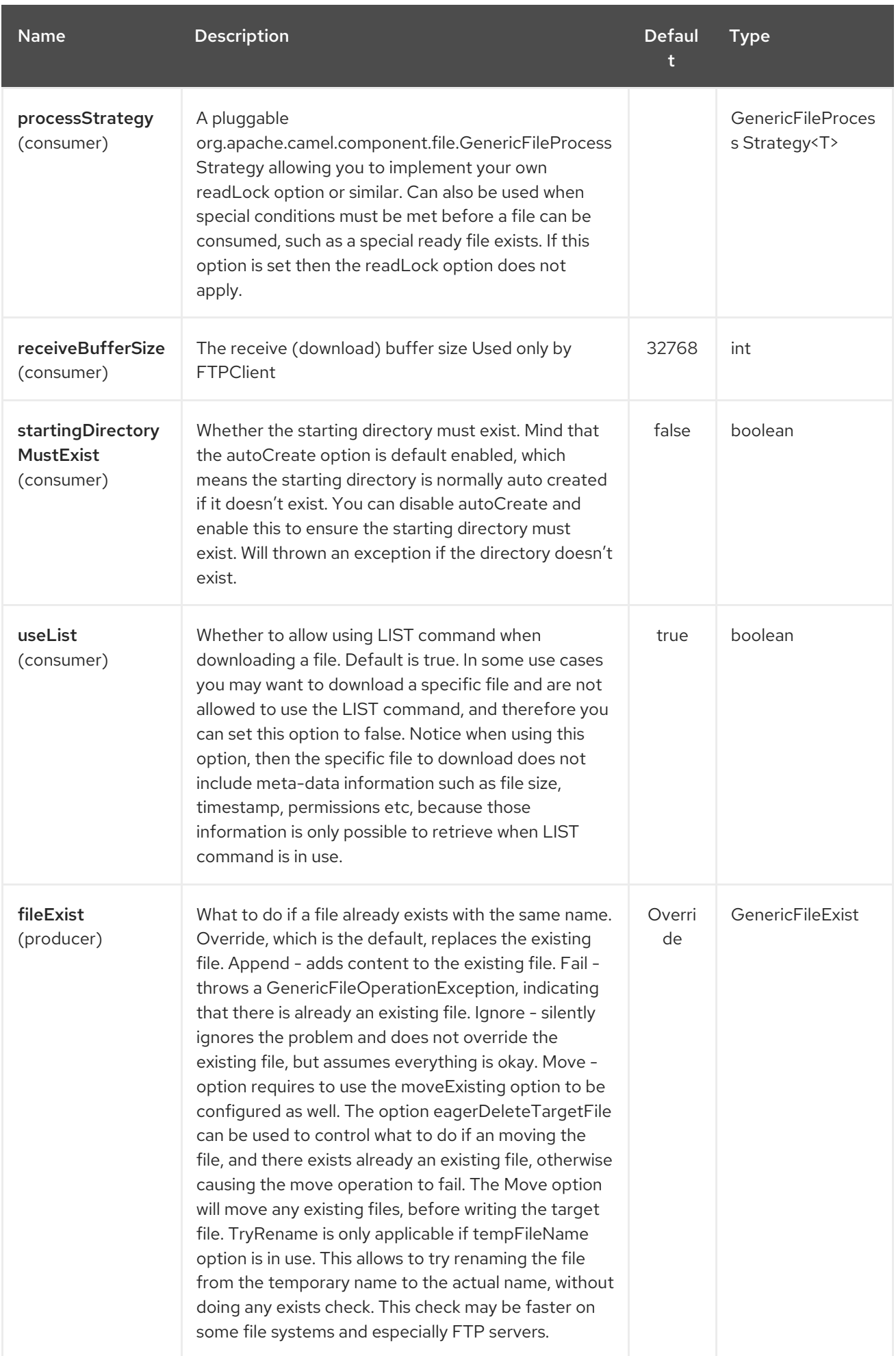

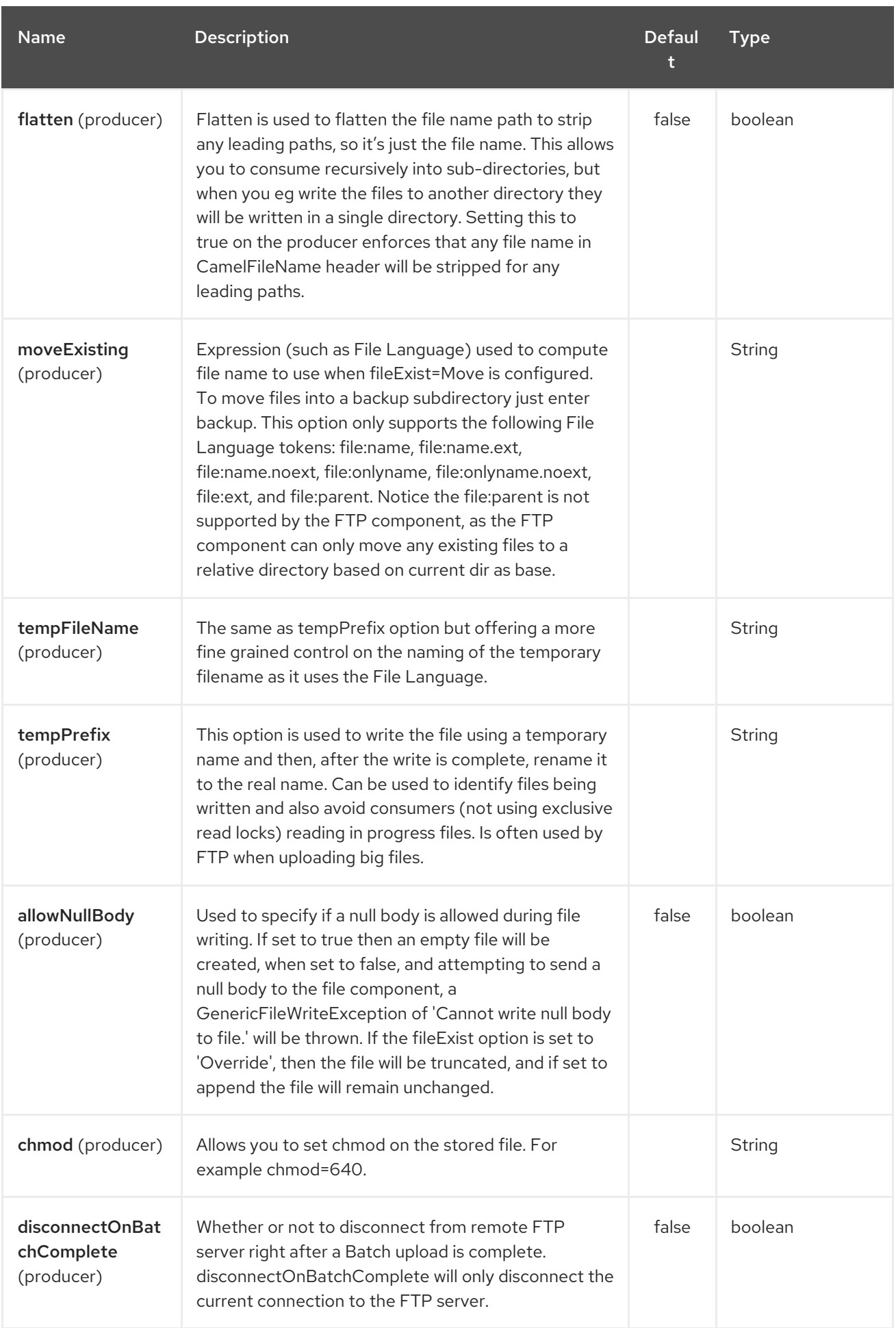

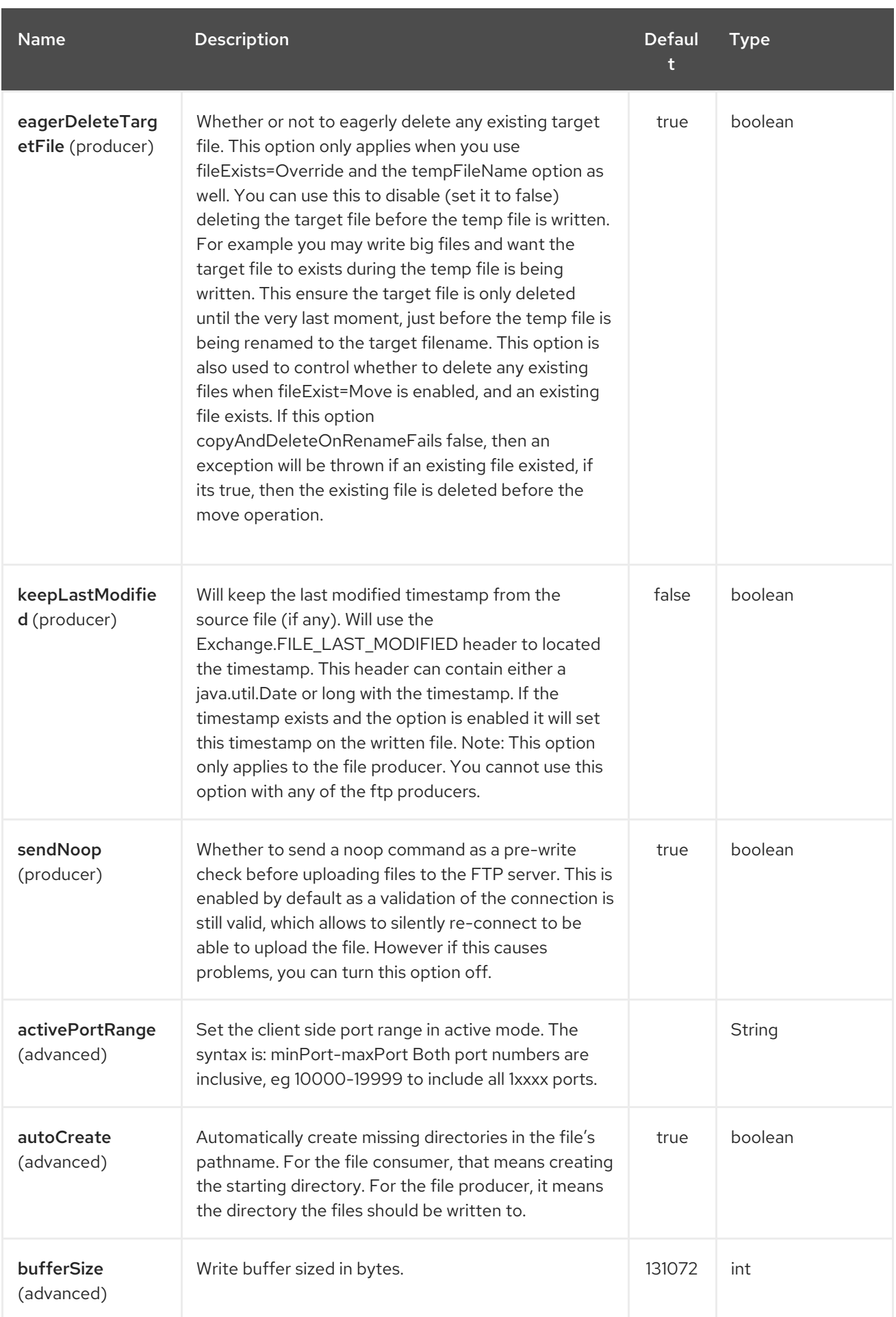

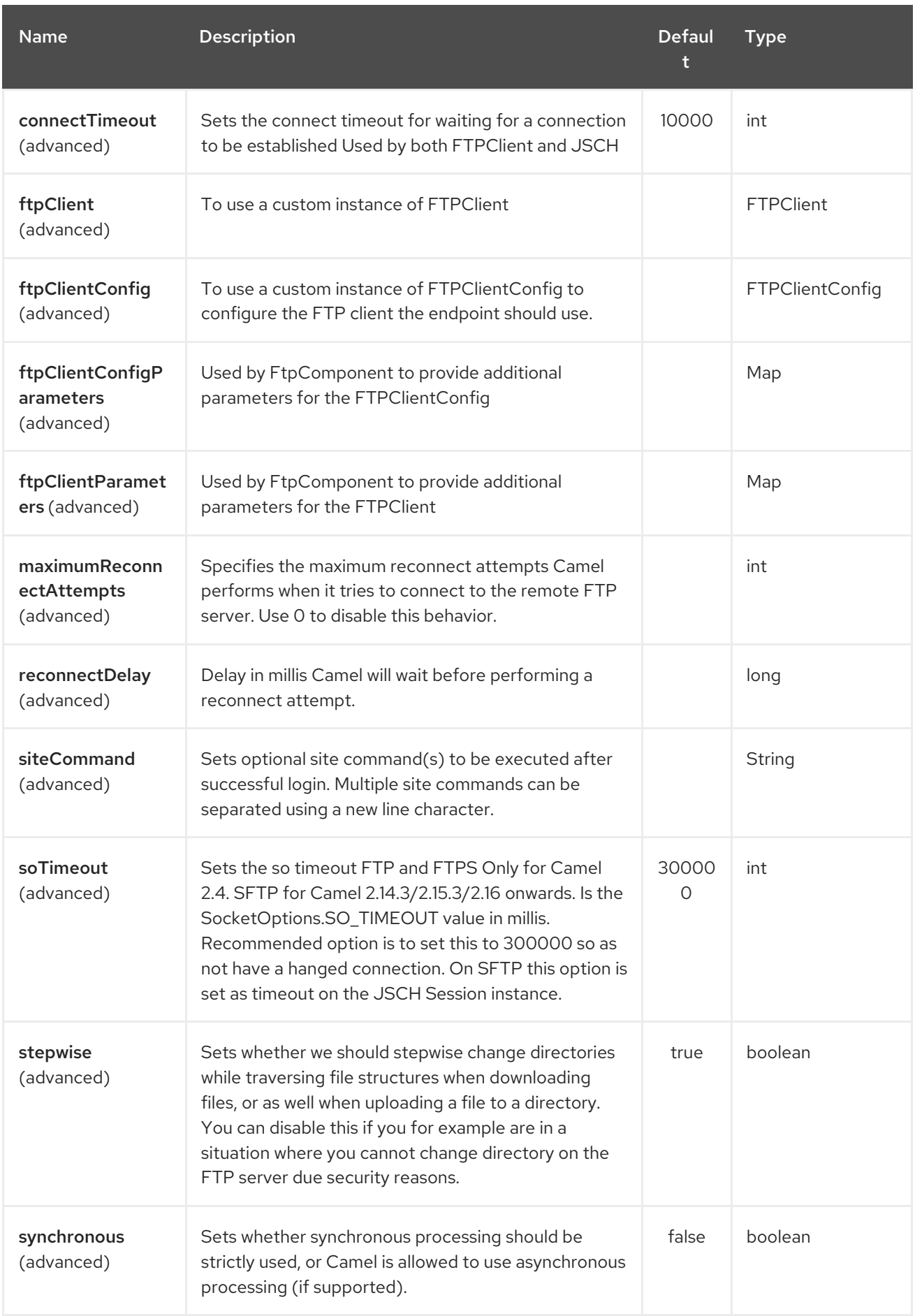

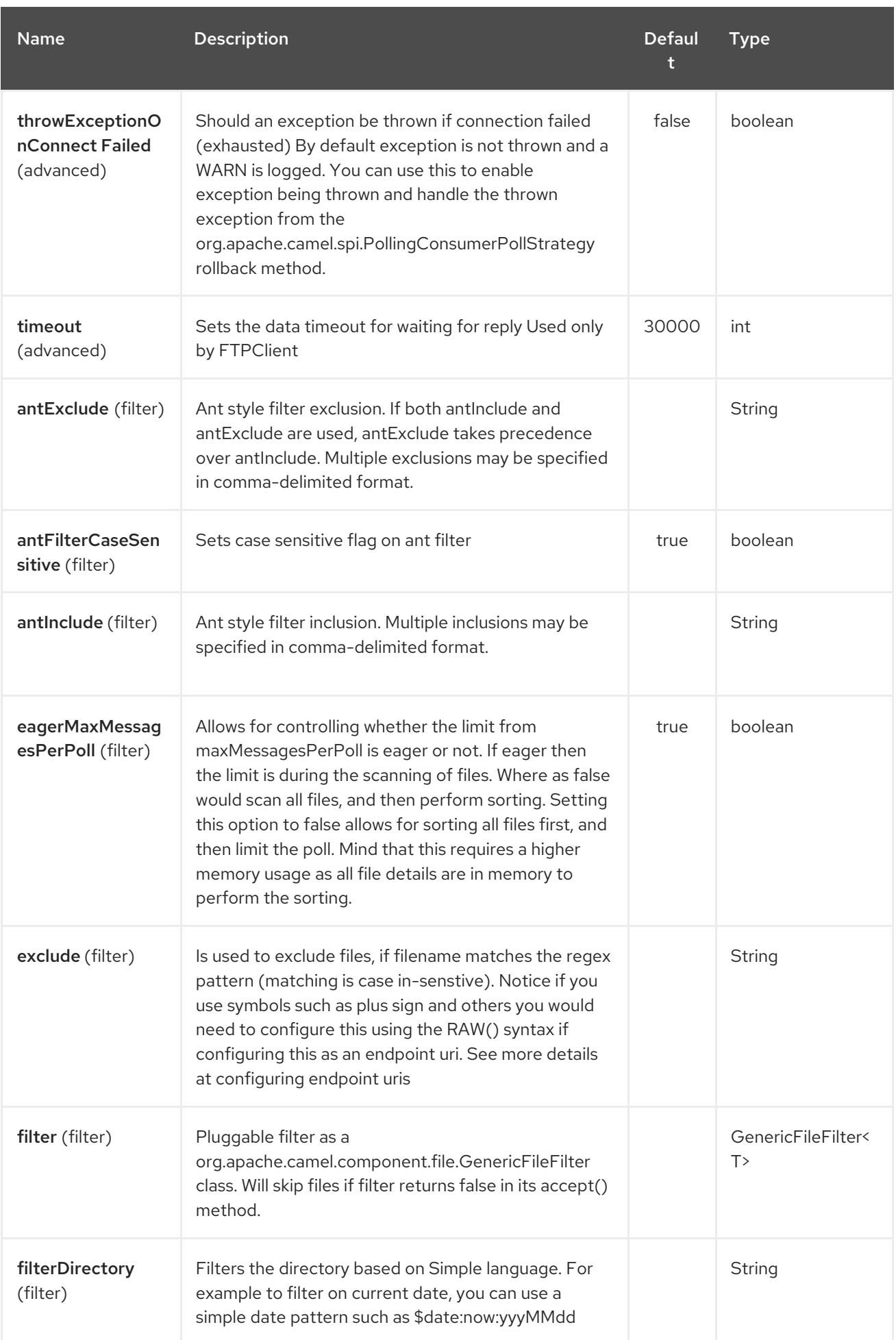

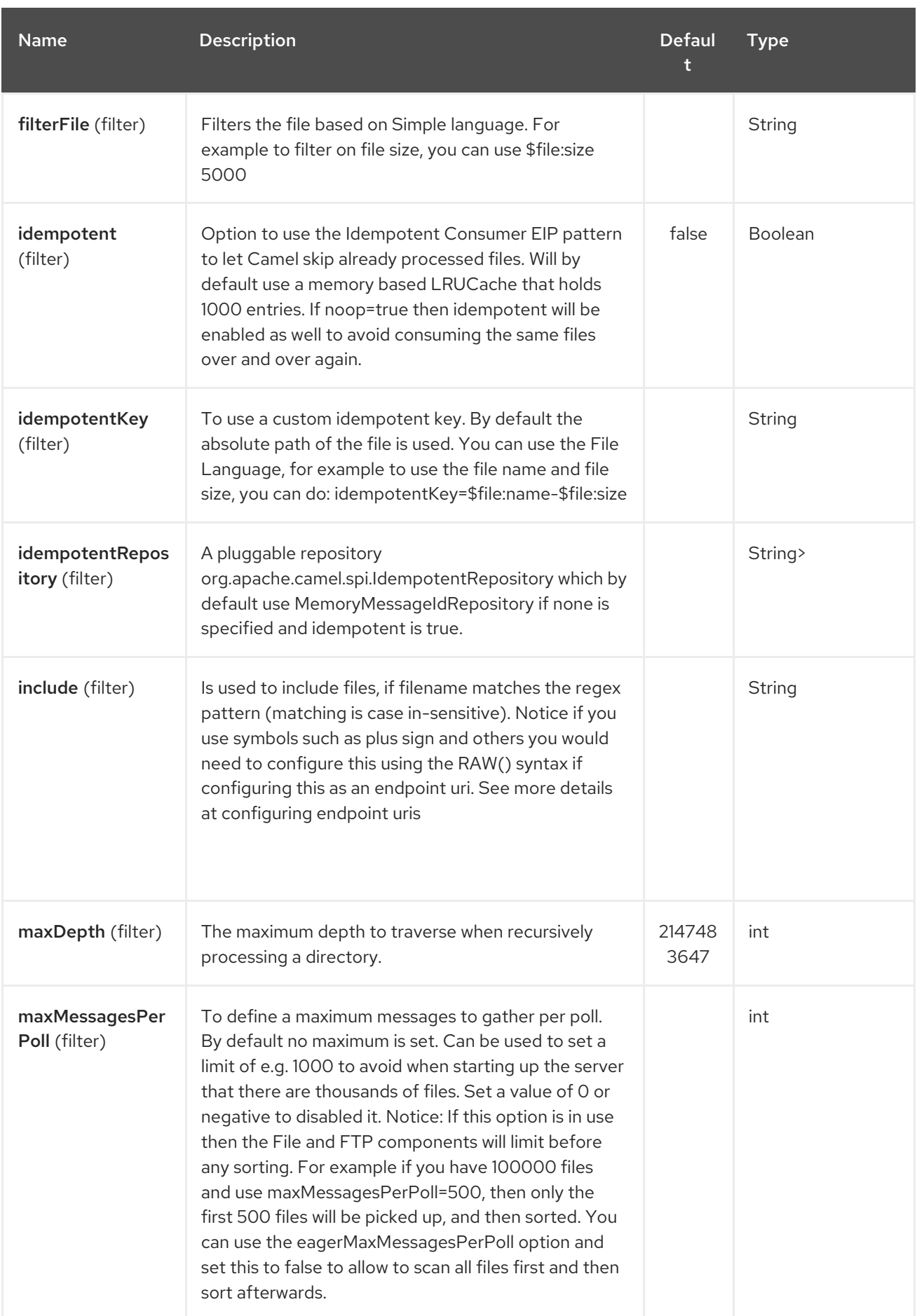

#### Red Hat Fuse 7.4 Apache Camel Component Reference

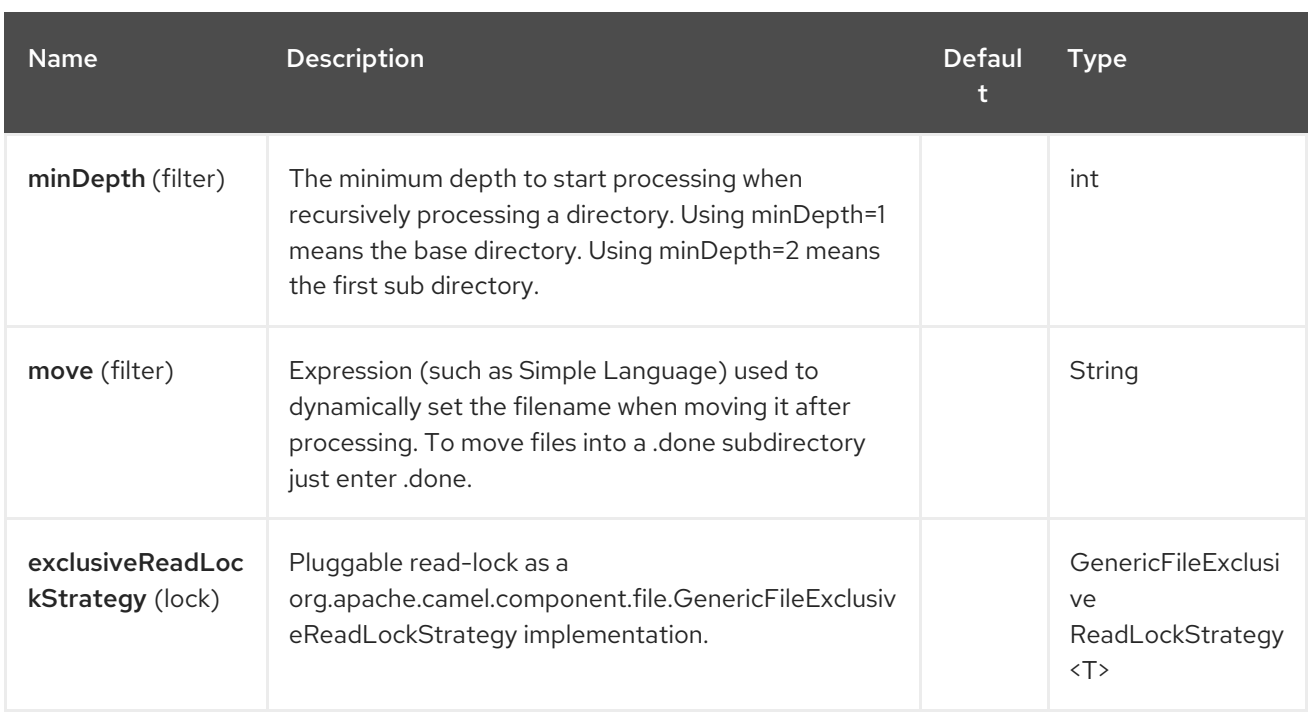

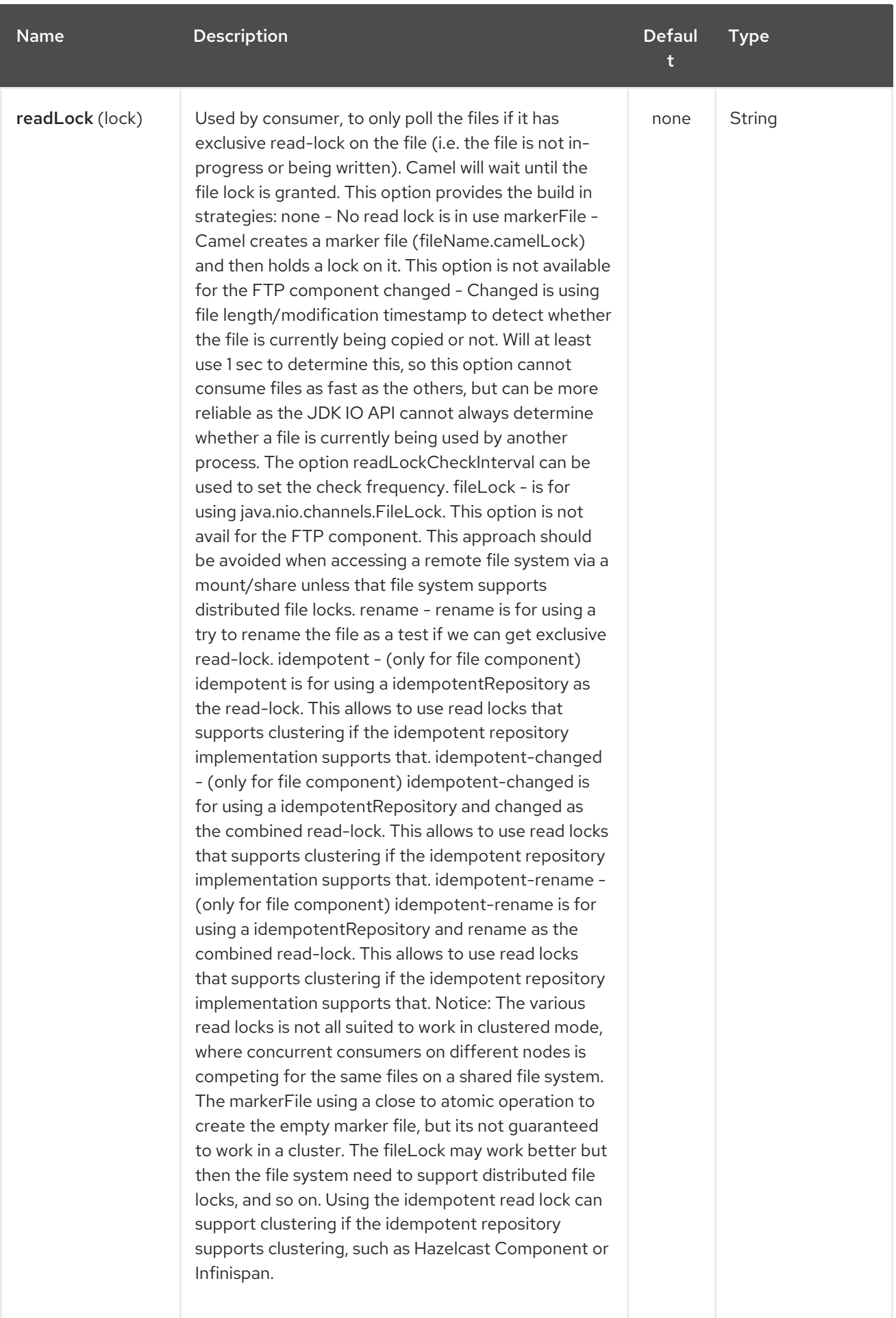

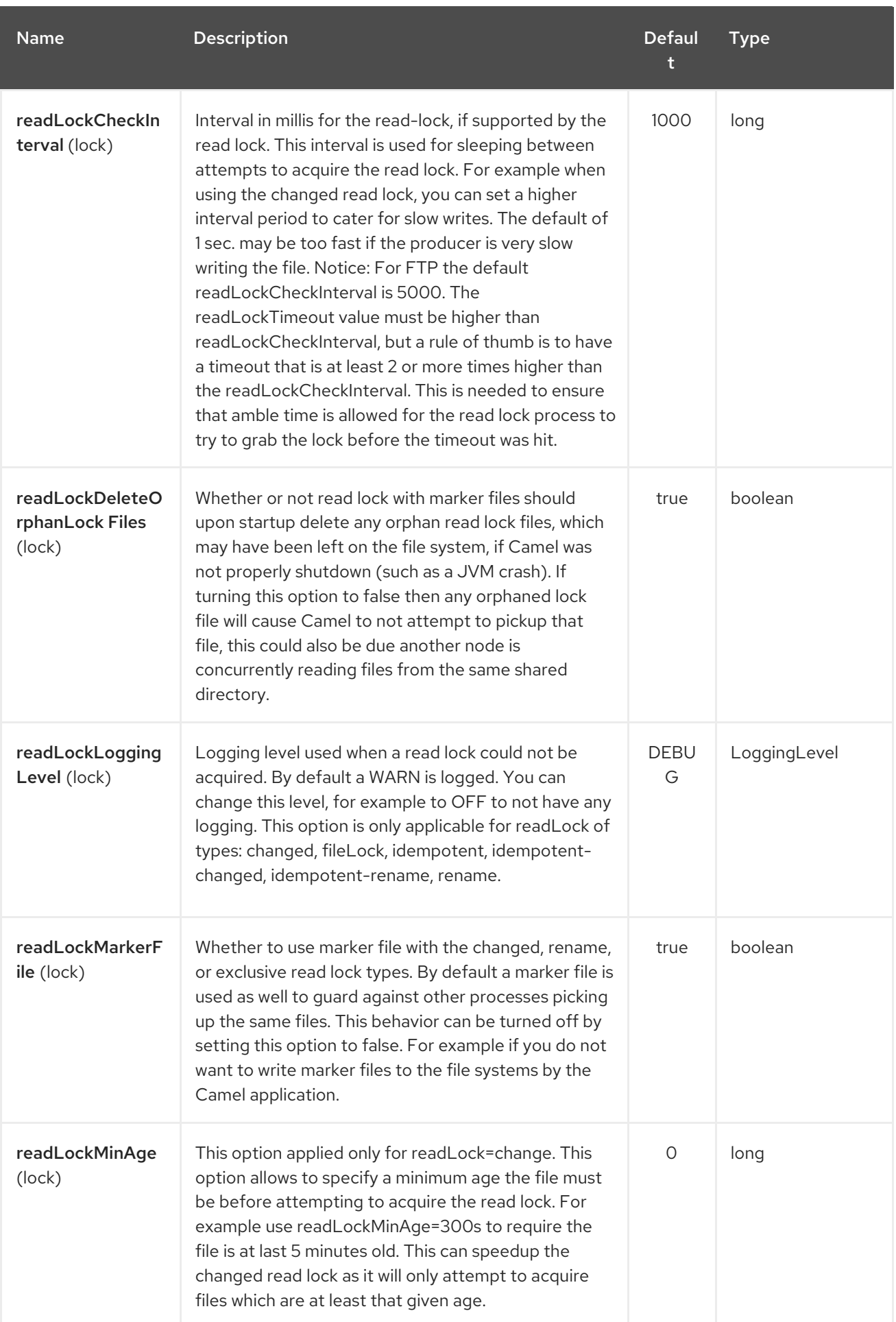

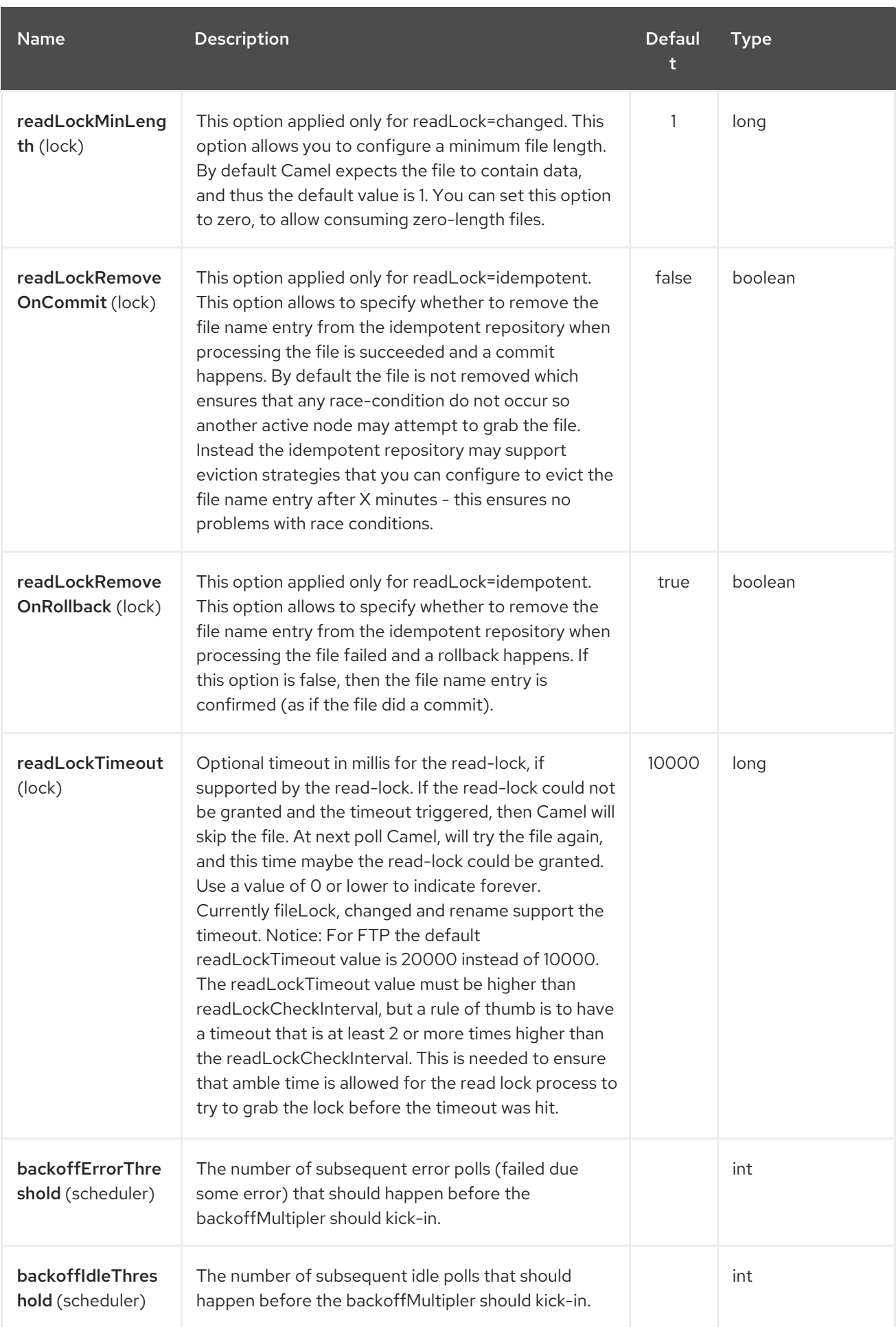

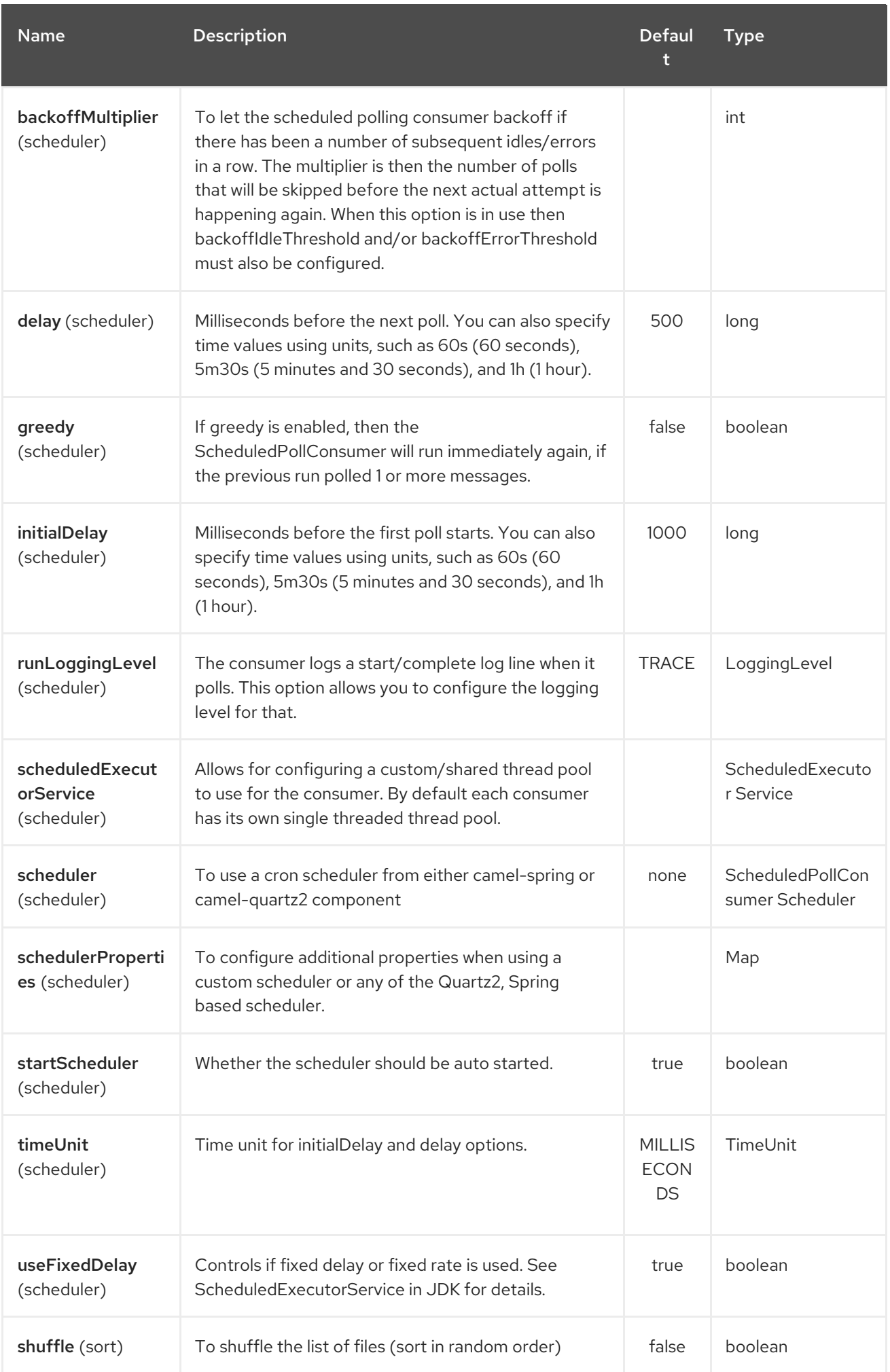

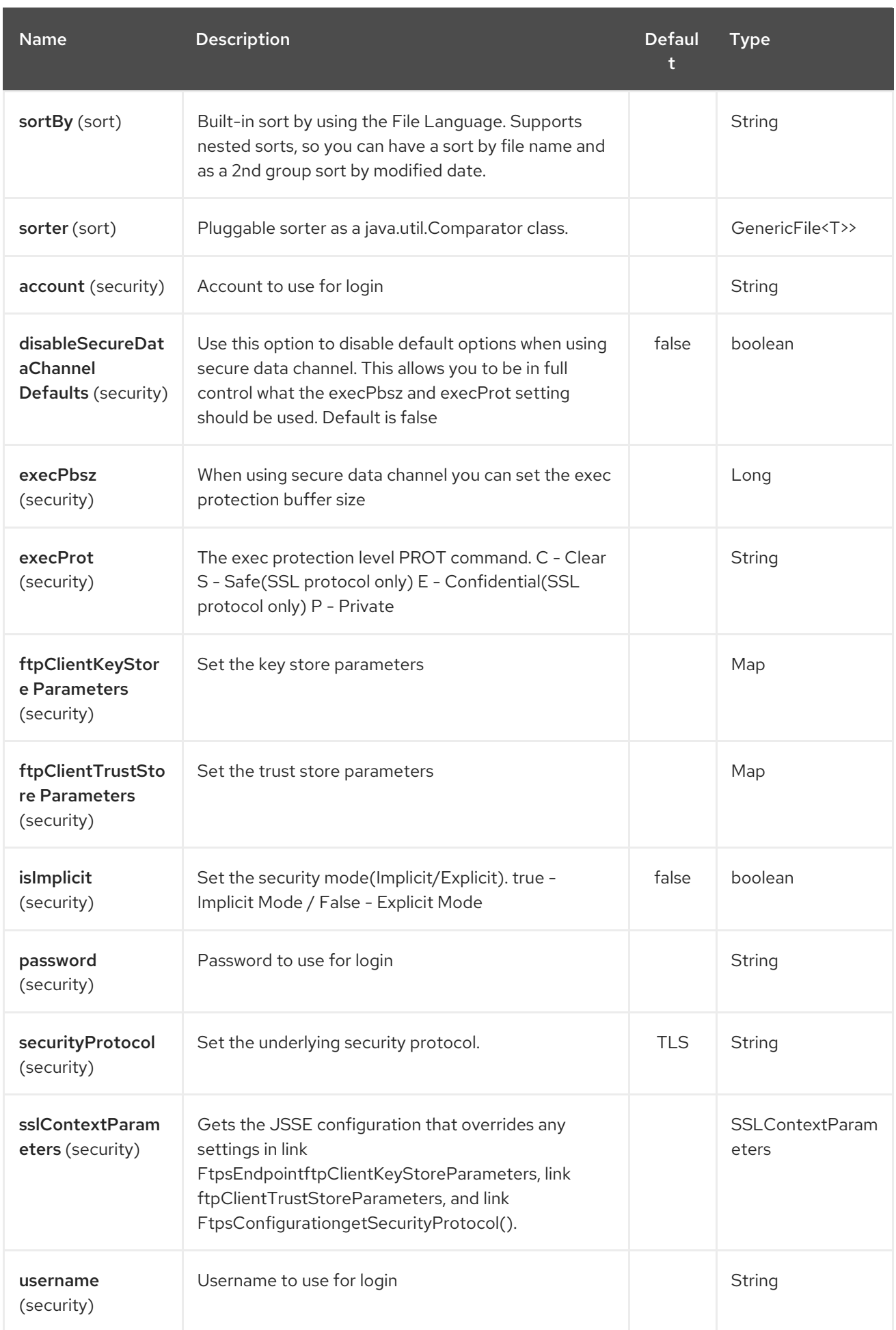

# CHAPTER 112. GANGLIA COMPONENT

#### Available as of Camel version 2.15

Provides a mechanism to send a value (the message body) as a metric to the [Ganglia](http://ganglia.info) monitoring system. Uses the gmetric4j library. Can be used in conjunction with standard [Ganglia](http://ganglia.info) and [JMXetric](https://github.com/ganglia/jmxetric) for monitoring metrics from the OS, JVM and business processes through a single platform.

You should have a Ganglia gmond agent running on the machine where your JVM runs. The gmond sends a heartbeat to the Ganglia infrastructure, camel-ganglia can't send the heartbeat itself currently.

On most Linux systems (Debian, Ubuntu, Fedora and RHEL/CentOS with EPEL) you can just install the Ganglia agent package and it runs automatically using multicast configuration. You can configure it to use regular UDP unicast if you prefer.

Maven users will need to add the following dependency to their **pom.xml** for this component:

<dependency> <groupId>org.apache.camel</groupId> <artifactId>camel-ganglia</artifactId> <version>x.x.x</version> *<!-- use the same version as your Camel core version -->* </dependency>

### 112.1. URI FORMAT

ganglia:address:port[?options]

You can append query options to the URI in the following format, ?option=value&option=value&...

### 112.2. GANGLIA COMPONENT AND ENDPOINT URI OPTIONS

The Ganglia component supports 2 options which are listed below.

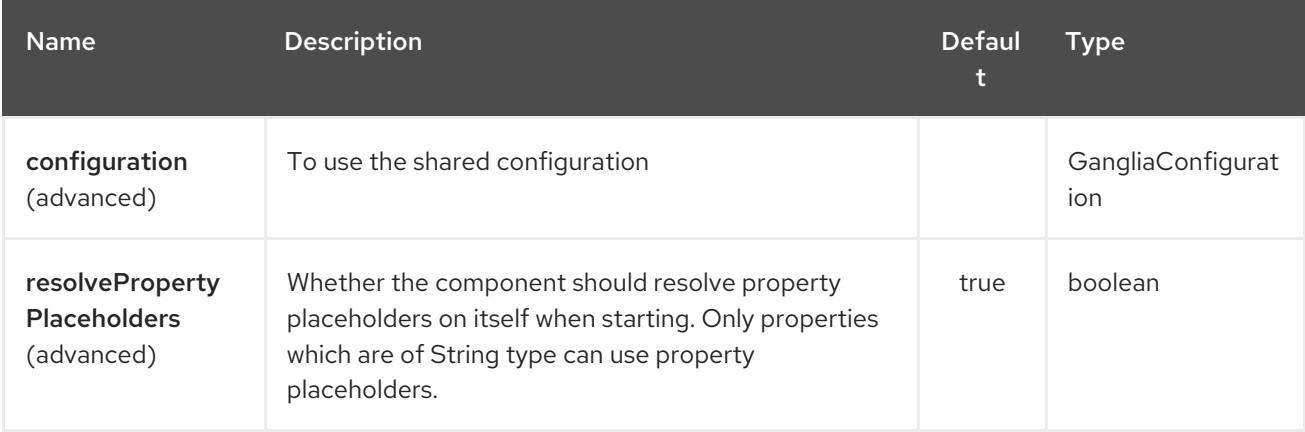

The Ganglia endpoint is configured using URI syntax:

ganglia:host:port

with the following path and query parameters:

112.2.1. Path Parameters (2 parameters):

| <b>Name</b> | <b>Description</b>           | Defaul<br>t     | <b>Type</b> |
|-------------|------------------------------|-----------------|-------------|
| host        | Host name for Ganglia server | 239.2.11<br>.71 | String      |
| port        | Port for Ganglia server      | 8649            | int         |

# 112.2.2. Query Parameters (13 parameters):

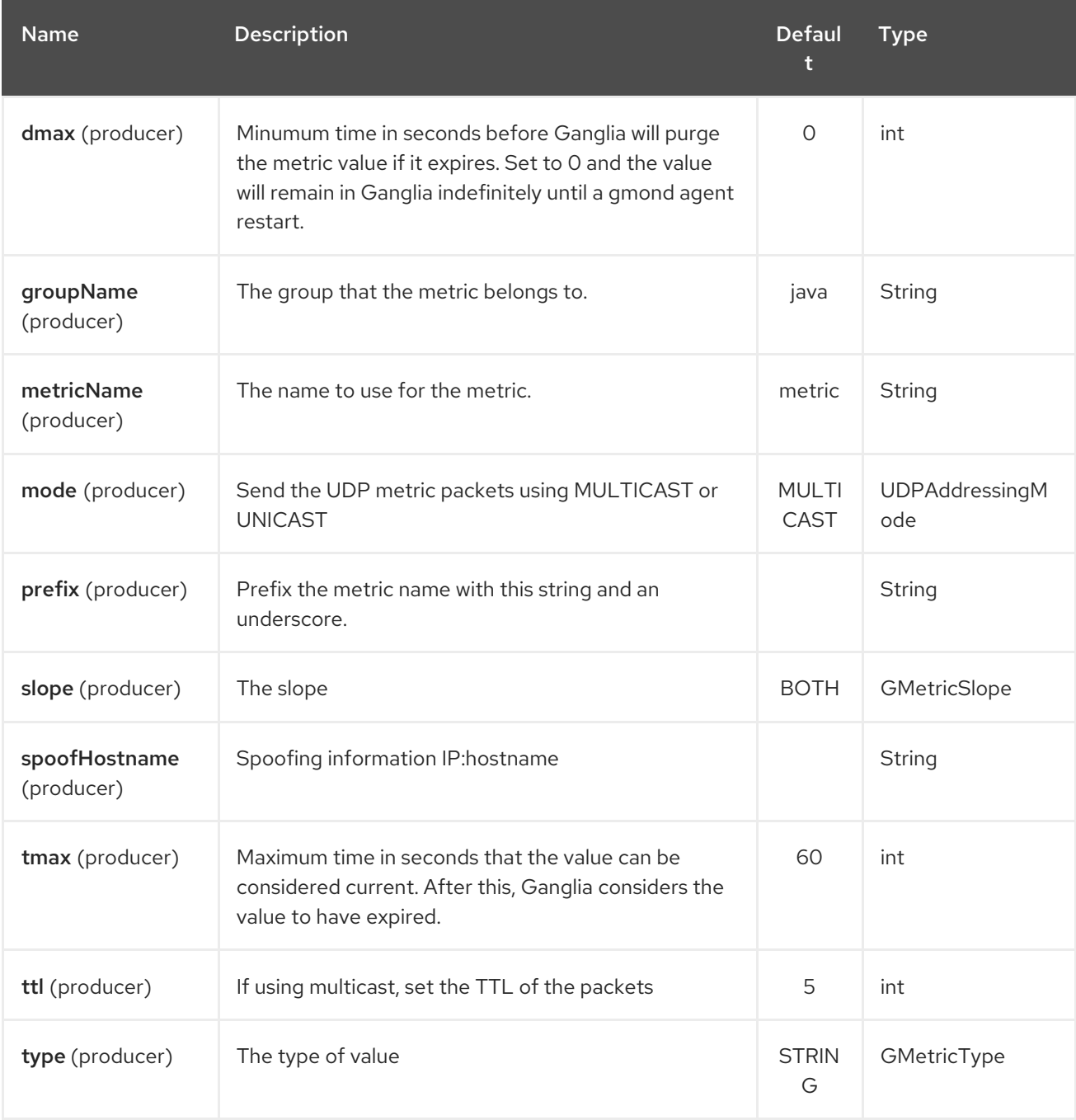

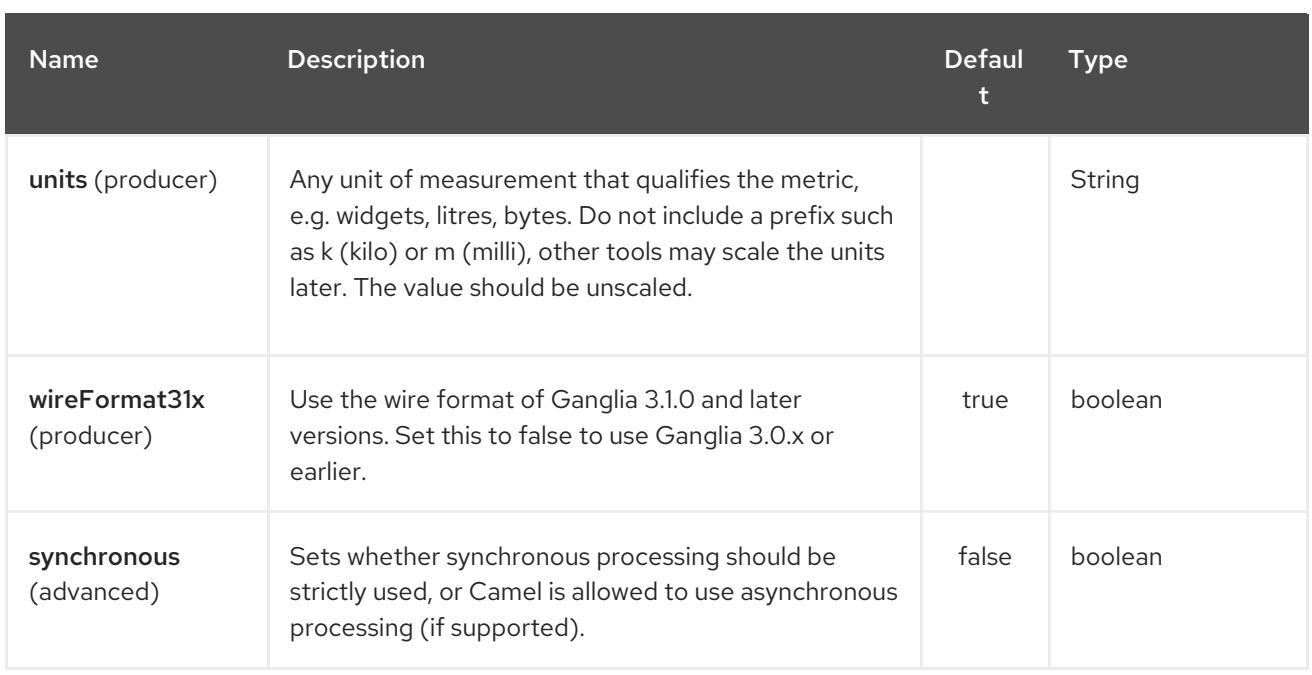

### 112.3. MESSAGE BODY

Any value (such as a string or numeric type) in the body is sent to the Ganglia system.

# 112.4. RETURN VALUE / RESPONSE

Ganglia sends metrics using unidirectional UDP or multicast. There is no response or change to the message body.

### 112.5. EXAMPLES

#### 112.5.1. Sending a String metric

The message body will be converted to a String and sent as a metric value. Unlike numeric metrics, String values can't be charted but Ganglia makes them available for reporting. The os\_version string at the top of every Ganglia host page is an example of a String metric.

from("direct:string.for.ganglia") .setHeader(GangliaConstants.METRIC\_NAME, simple("my\_string\_metric")) .setHeader(GangliaConstants.METRIC\_TYPE, GMetricType.STRING) .to("direct:ganglia.tx");

```
from("direct:ganglia.tx")
  .to("ganglia:239.2.11.71:8649?mode=MULTICAST&prefix=test");
```
#### 112.5.2. Sending a numeric metric

```
from("direct:value.for.ganglia")
  .setHeader(GangliaConstants.METRIC_NAME, simple("widgets_in_stock"))
  .setHeader(GangliaConstants.METRIC_TYPE, GMetricType.UINT32)
  .setHeader(GangliaConstants.METRIC_UNITS, simple("widgets"))
  .to("direct:ganglia.tx");
```
from("direct:ganglia.tx") .to("ganglia:239.2.11.71:8649?mode=MULTICAST&prefix=test");

# CHAPTER 113. GEOCODER COMPONENT

#### Available as of Camel version 2.12

The geocoder: component is used for looking up geocodes (latitude and longitude) for a given address, or reverse lookup. The component uses the Java API for Google [Geocoder](https://code.google.com/p/geocoder-java/) library.

Maven users will need to add the following dependency to their **pom.xml** for this component:

<dependency> <groupId>org.apache.camel</groupId> <artifactId>camel-geocoder</artifactId> <version>x.x.x</version> *<!-- use the same version as your Camel core version -->* </dependency>

### 113.1. URI FORMAT

geocoder:address:name[?options] geocoder:latlng:latitude,longitude[?options]

### 113.2. OPTIONS

The Geocoder component has no options.

The Geocoder endpoint is configured using URI syntax:

geocoder:address:latlng

with the following path and query parameters:

### 113.2.1. Path Parameters (2 parameters):

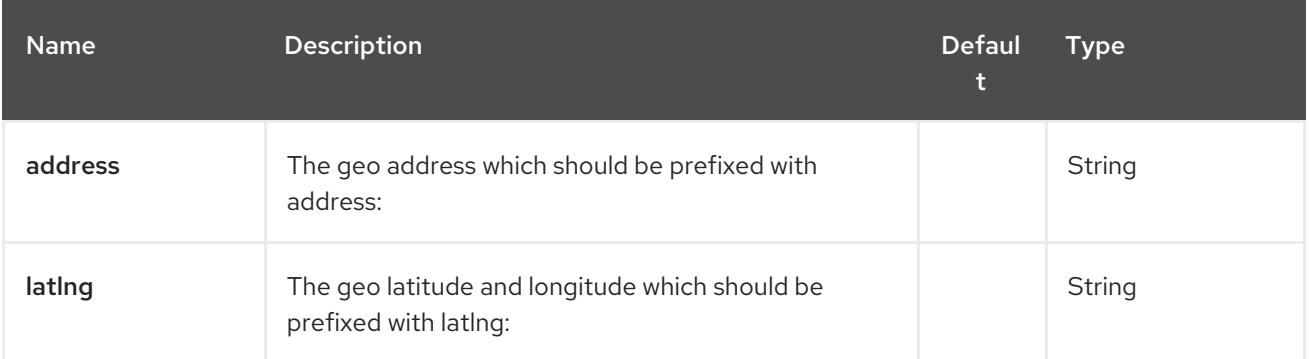

#### 113.2.2. Query Parameters (14 parameters):

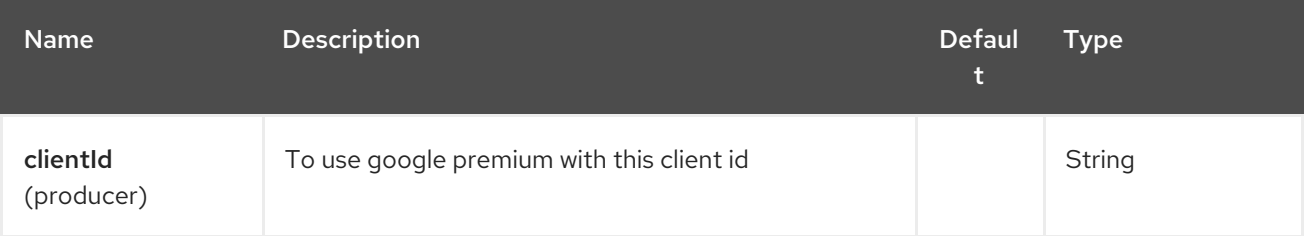
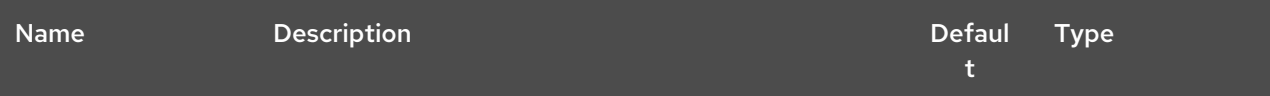

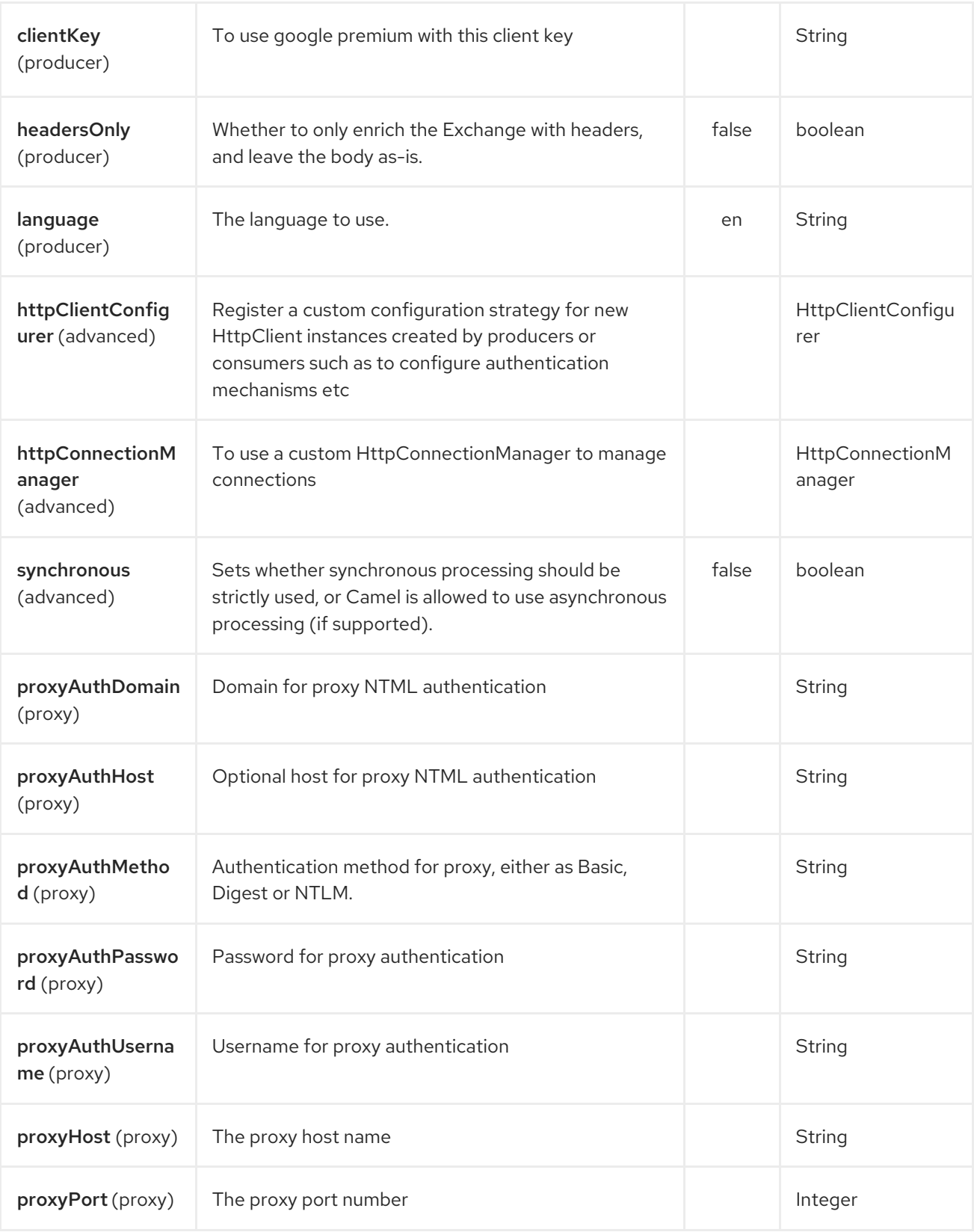

# 113.3. EXCHANGE DATA FORMAT

Camel will deliver the body as a **com.google.code.geocoder.model.GeocodeResponse** type. And if the address is **"current"** then the response is a String type with a JSON representation of the current location.

If the option **headersOnly** is set to **true** then the message body is left as-is, and only headers will be added to the Exchange.

#### 113.4. MESSAGE HEADERS

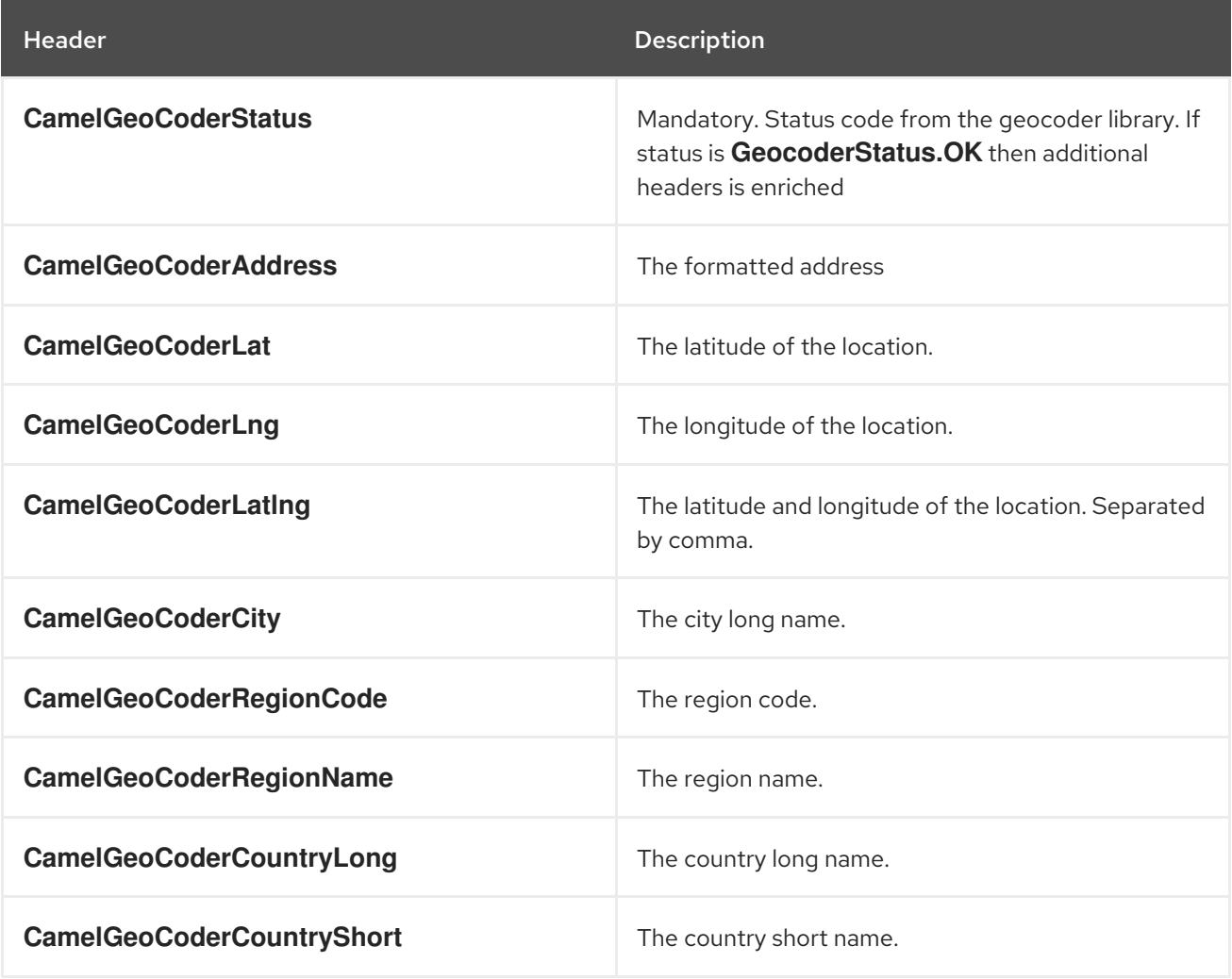

Notice not all headers may be provided depending on available data and mode in use (address vs latlng).

### 113.5. SAMPLES

In the example below we get the latitude and longitude for Paris, France

from("direct:start") .to("geocoder:address:Paris, France")

If you provide a header with the **CamelGeoCoderAddress** then that overrides the endpoint configuration, so to get the location of Copenhagen, Denmark we can send a message with a headers as shown:

template.sendBodyAndHeader("direct:start", "Hello", GeoCoderConstants.ADDRESS, "Copenhagen, Denmark");

To get the address for a latitude and longitude we can do:

```
from("direct:start")
  .to("geocoder:latlng:40.714224,-73.961452")
  .log("Location ${header.CamelGeocoderAddress} is at lat/lng: ${header.CamelGeocoderLatlng}
and in country ${header.CamelGeoCoderCountryShort}")
```
Which will log

```
Location 285 Bedford Avenue, Brooklyn, NY 11211, USA is at lat/lng: 40.71412890,-73.96140740
and in country US
```
To get the current location you can use "current" as the address as shown:

from("direct:start") .to("geocoder:address:current")

# CHAPTER 114. GIT COMPONENT

#### Available as of Camel version 2.16

The git: component allows you to work with a generic Git repository.

```
<dependency>
  <groupId>org.apache.camel</groupId>
  <artifactId>camel-git</artifactId>
  <version>x.x.x</version>
  <!-- use the same version as your Camel core version -->
</dependency>
```
#### URI Format

git:*//localRepositoryPath[?options]*

### 114.1. URI OPTIONS

The producer allows to do operations on a specific repository. The consumer allows consuming commits, tags and branches on a specific repository.

The Git component has no options.

The Git endpoint is configured using URI syntax:

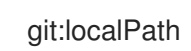

with the following path and query parameters:

#### 114.1.1. Path Parameters (1 parameters):

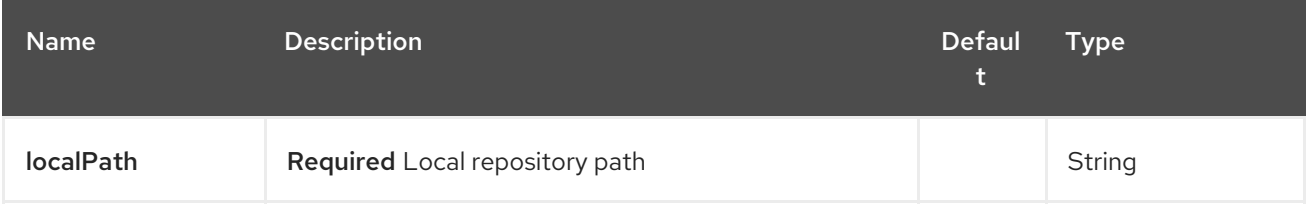

#### 114.1.2. Query Parameters (13 parameters):

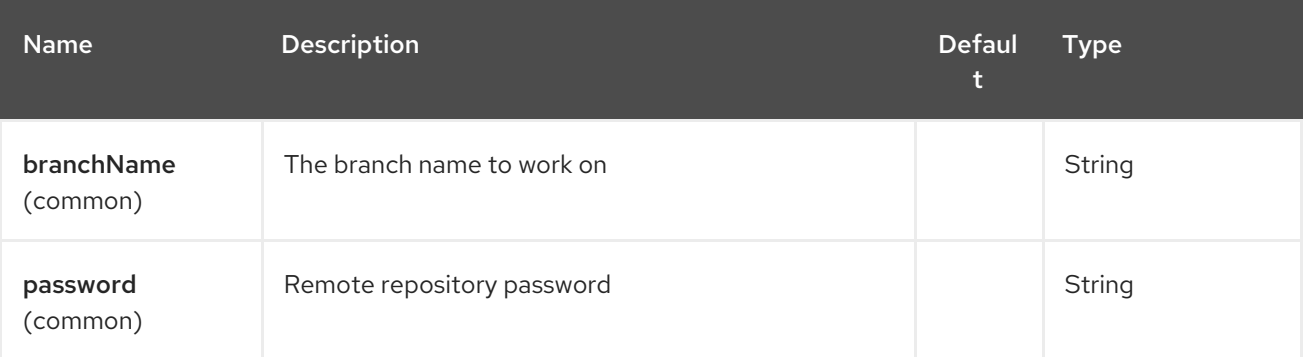

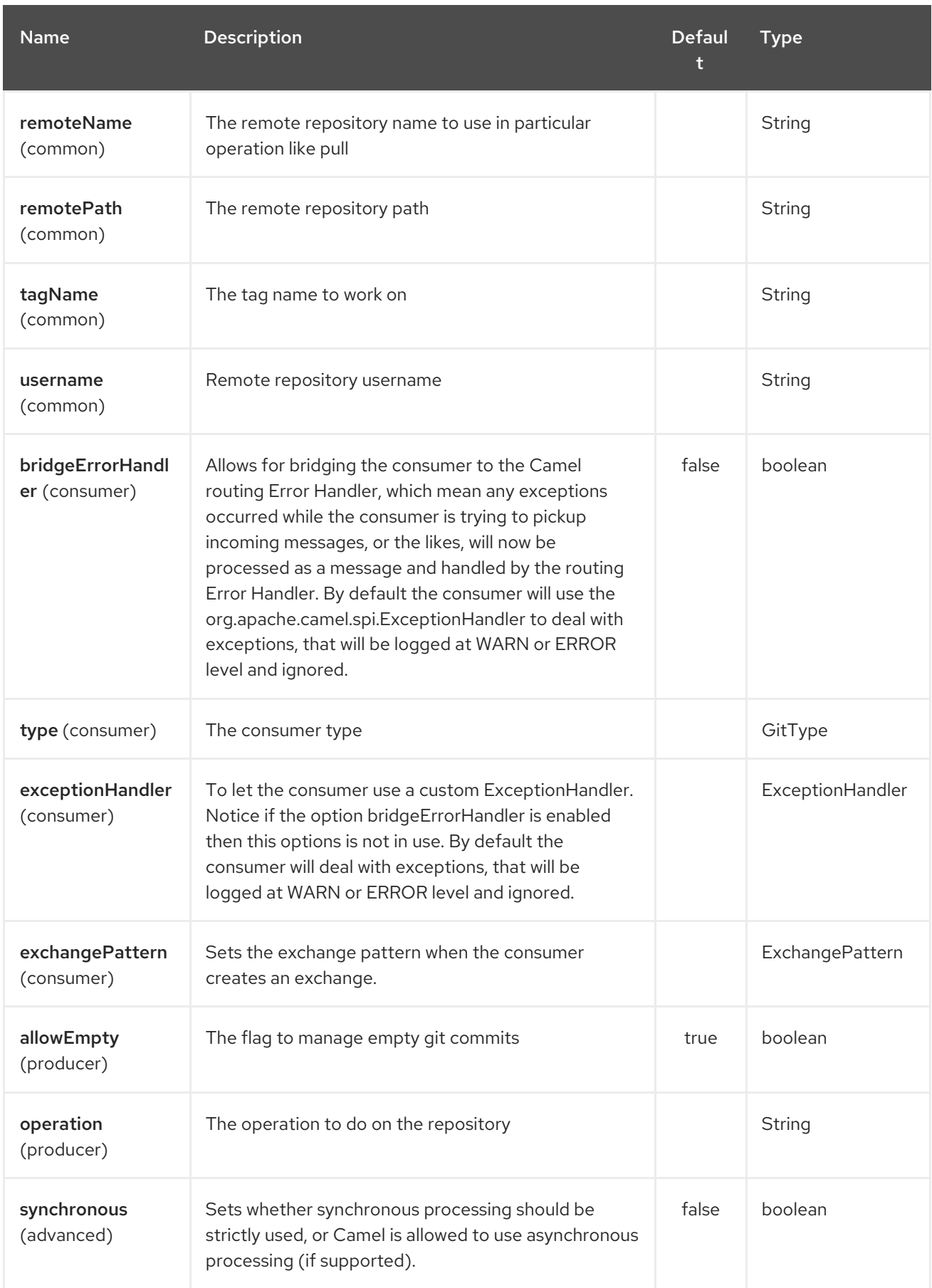

# 114.2. MESSAGE HEADERS

#### Red Hat Fuse 7.4 Apache Camel Component Reference

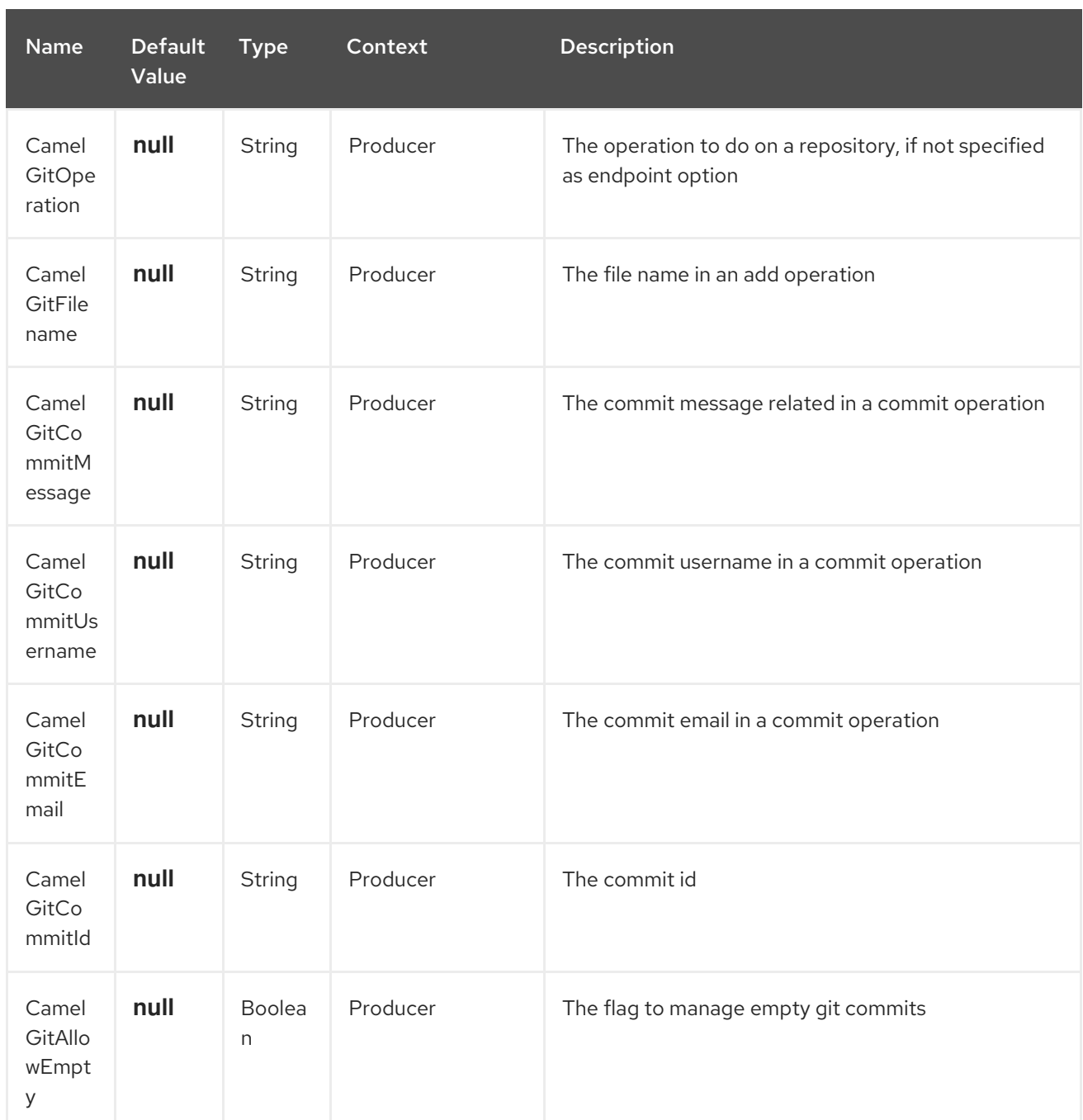

## 114.3. PRODUCER EXAMPLE

Below is an example route of a producer that add a file test.java to a local repository, commit it with a specific message on master branch and then push it to remote repository.

```
from("direct:start")
    .setHeader(GitConstants.GIT_FILE_NAME, constant("test.java"))
    .to("git:///tmp/testRepo?operation=add")
    .setHeader(GitConstants.GIT_COMMIT_MESSAGE, constant("first commit"))
    .to("git:///tmp/testRepo?operation=commit")
    .to("git:///tmp/testRepo?
operation=push&remotePath=https://foo.com/test/test.git&username=xxx&password=xxx")
```
### 114.4. CONSUMER EXAMPLE

Below is an example route of a consumer that consumes commit:

from("git:///tmp/testRepo?type=commit") .to(....)

# CHAPTER 115. GITHUB COMPONENT

#### Available as of Camel version 2.15

The GitHub component interacts with the GitHub API by encapsulating [egit-github.](http://org.eclipse.egit.github.core) It currently provides polling for new pull requests, pull request comments, tags, and commits. It is also able to produce comments on pull requests, as well as close the pull request entirely.

Rather than webhooks, this endpoint relies on simple polling. Reasons include:

- Concern for reliability/stability
- The types of payloads we're polling aren't typically large (plus, paging is available in the API)
- The need to support apps running somewhere not publicly accessible where a webhook would fail

Note that the GitHub API is fairly expansive. Therefore, this component could be easily expanded to provide additional interactions.

Maven users will need to add the following dependency to their pom.xml for this component:

```
<dependency>
  <groupId>org.apache.camel</groupId>
  <artifactId>camel-github</artifactId>
  <version>${camel-version}</version>
</dependency>
```
### 115.1. URI FORMAT

github://endpoint[?options]

### 115.2. MANDATORY OPTIONS:

Note that these can be configured directly through the endpoint.

The GitHub component has no options.

The GitHub endpoint is configured using URI syntax:

#### github:type/branchName

with the following path and query parameters:

#### 115.2.1. Path Parameters (2 parameters):

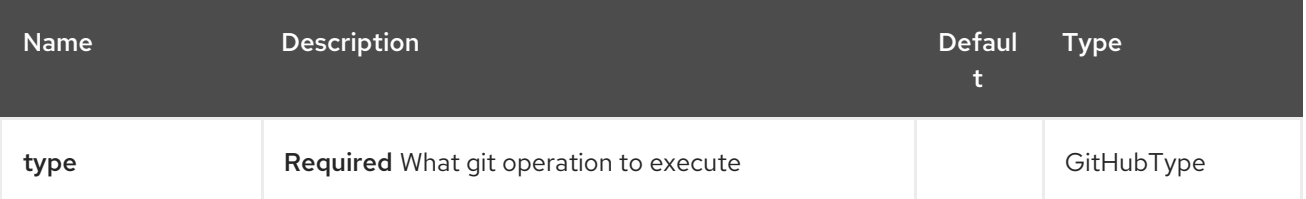

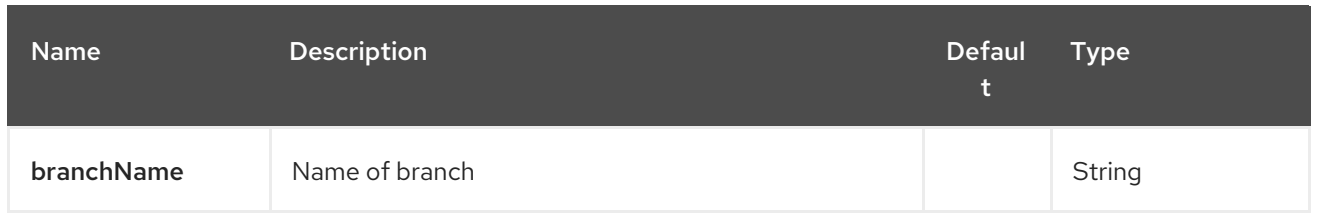

# 115.2.2. Query Parameters (12 parameters):

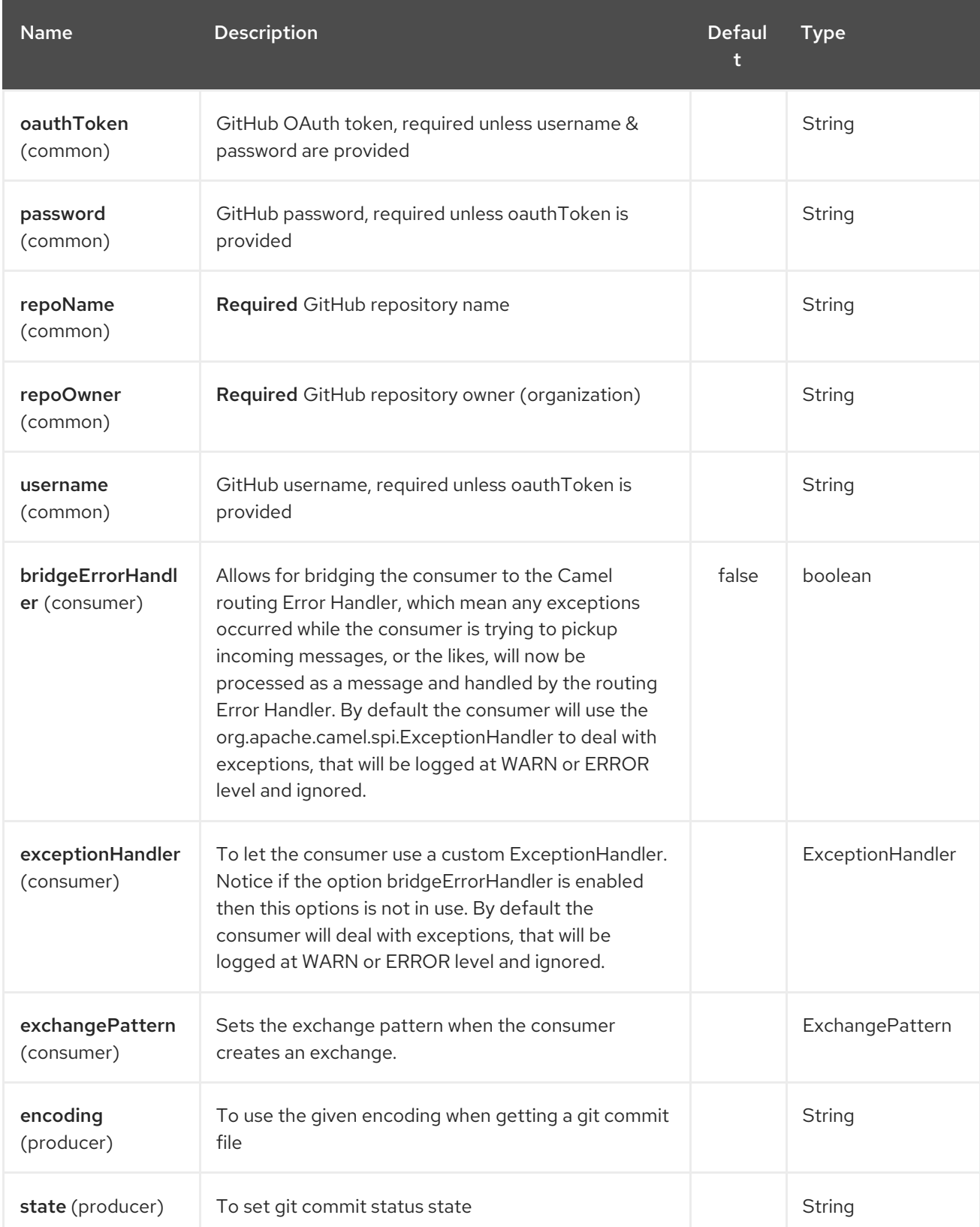

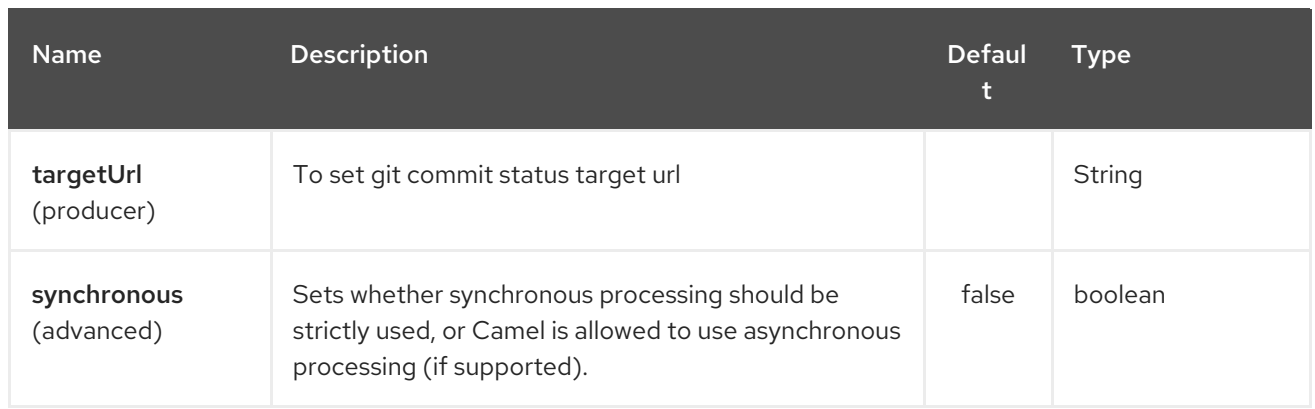

# 115.3. CONSUMER ENDPOINTS:

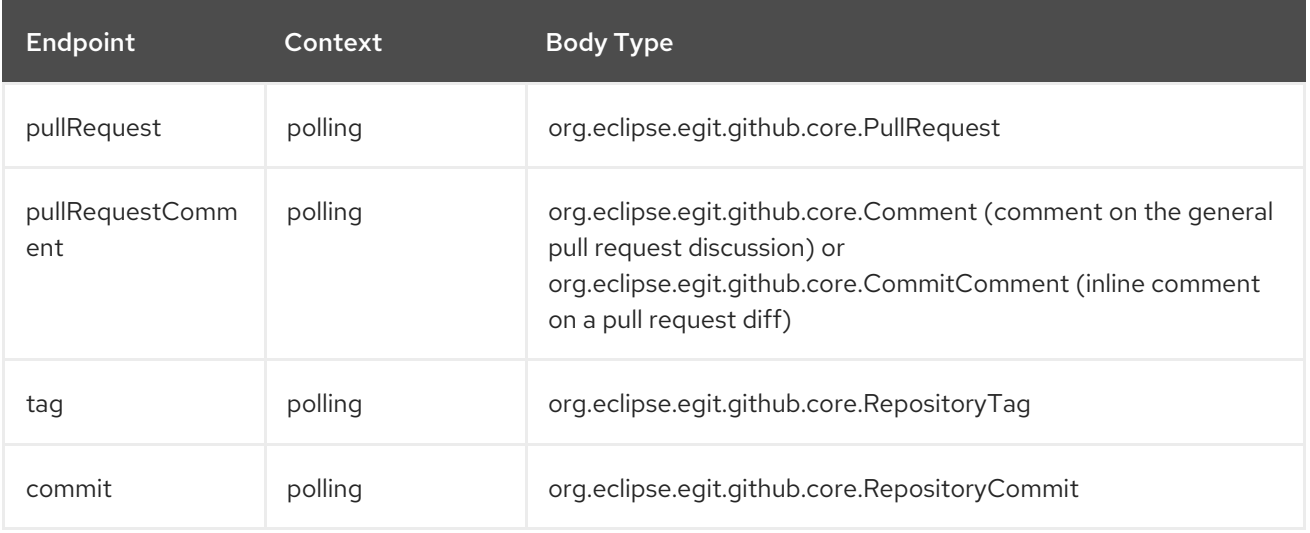

## 115.4. PRODUCER ENDPOINTS:

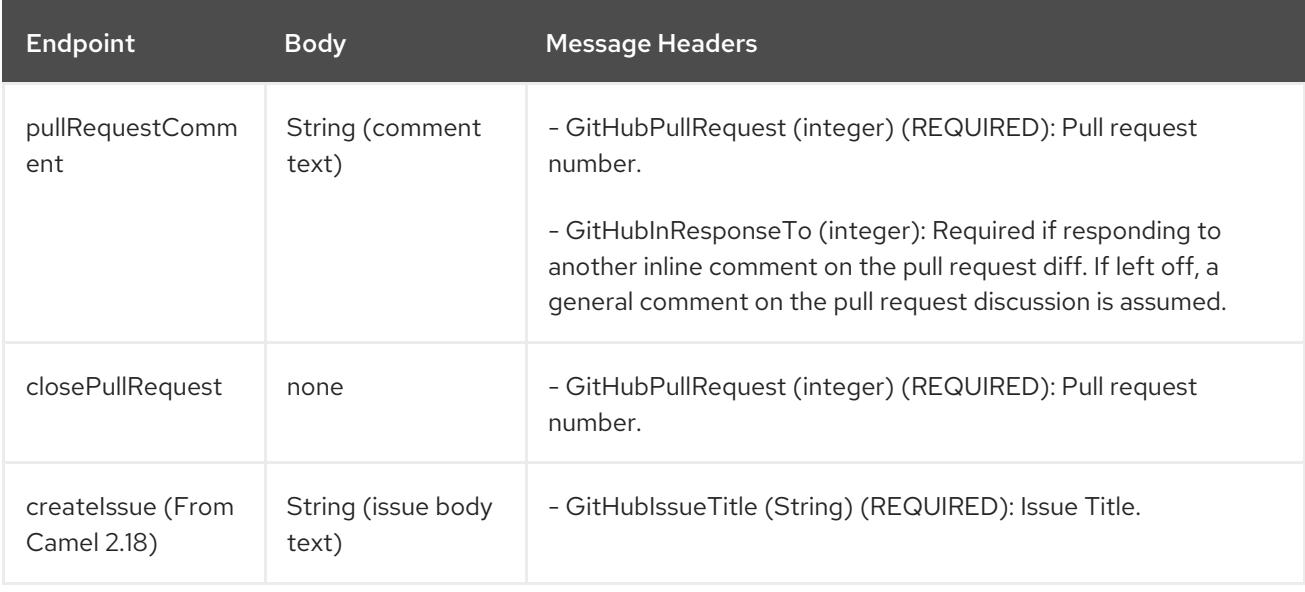

# CHAPTER 116. GZIP DATAFORMAT

#### Available as of Camel version 2.0

The GZip Data Format is a message compression and de-compression format. It uses the same deflate algorithm that is used in Zip [DataFormat](#page-2440-0), although some additional headers are provided. This format is produced by popular **gzip**/**gunzip** tool. Messages marshalled using GZip compression can be unmarshalled using GZip decompression just prior to being consumed at the endpoint. The compression capability is quite useful when you deal with large XML and Text based payloads or when you read messages previously comressed using **gzip** tool.

### 116.1. OPTIONS

The GZip dataformat supports 1 options which are listed below.

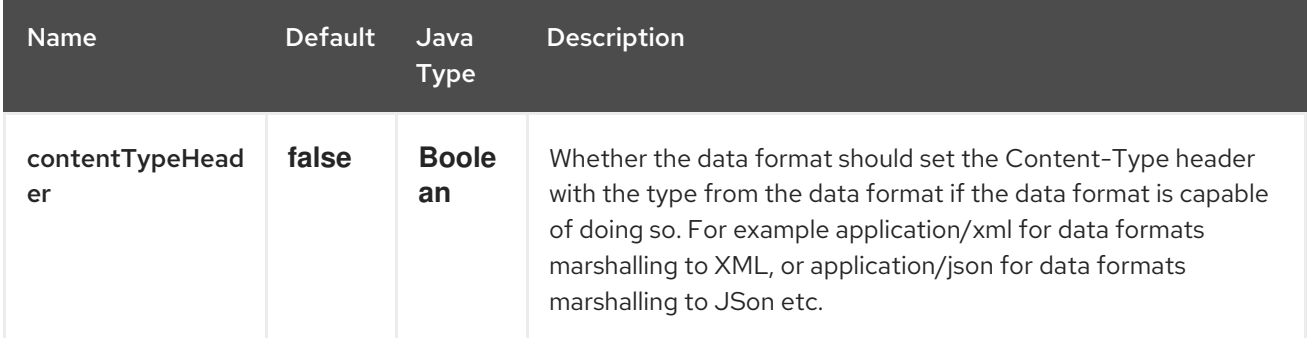

### 116.2. MARSHAL

In this example we marshal a regular text/XML payload to a compressed payload employing gzip compression format and send it an ActiveMQ queue called MY\_QUEUE.

from("direct:start").marshal().gzip().to("activemq:queue:MY\_QUEUE");

## 116.3. UNMARSHAL

In this example we unmarshal a gzipped payload from an ActiveMQ queue called MY\_QUEUE to its original format, and forward it for processing to the **UnGZippedMessageProcessor**.

```
from("activemq:queue:MY_QUEUE").unmarshal().gzip().process(new
UnGZippedMessageProcessor());
```
# 116.4. DEPENDENCIES

This data format is provided in **camel-core** so no additional dependencies is needed.

# CHAPTER 117. GOOGLE BIGQUERY COMPONENT

#### Available as of Camel version 2.20

## 117.1. COMPONENT DESCRIPTION

The Google Bigquery component provides access to Cloud BigQuery [Infrastructure](https://cloud.google.com/bigquery/) via the Google Client Services API.

The current implementation does not use gRPC.

The current implementation does not support querying BigQuery i.e. is a producer only.

Maven users will need to add the following dependency to their pom.xml for this component:

<dependency> <groupId>org.apache.camel</groupId> <artifactId>camel-google-bigquery</artifactId> <version>x.x.x</version> *<!-- use the same version as your Camel core version -->* </dependency>

### 117.2. AUTHENTICATION CONFIGURATION

Google BigQuery component authentication is targeted for use with the GCP Service Accounts. For more information please refer to Google Cloud [Platform](https://cloud.google.com/docs/authentication) Auth Guide

Google security credentials can be set explicitly via one of the two options:

- Service Account Email and Service Account Key (PEM format)
- GCP credentials file location

If both are set, the Service Account Email/Key will take precedence.

Or implicitly, where the connection factory falls back on Application Default [Credentials](https://developers.google.com/identity/protocols/application-default-credentials#howtheywork).

OBS! The location of the default credentials file is configurable - via GOOGLE\_APPLICATION\_CREDENTIALS environment variable.

Service Account Email and Service Account Key can be found in the GCP JSON credentials file as client\_email and private\_key respectively.

#### 117.3. URI FORMAT

google-bigquery:*//project-id:datasetId[:tableId]?[options]*

### 117.4. OPTIONS

The Google BigQuery component supports 4 options which are listed below.

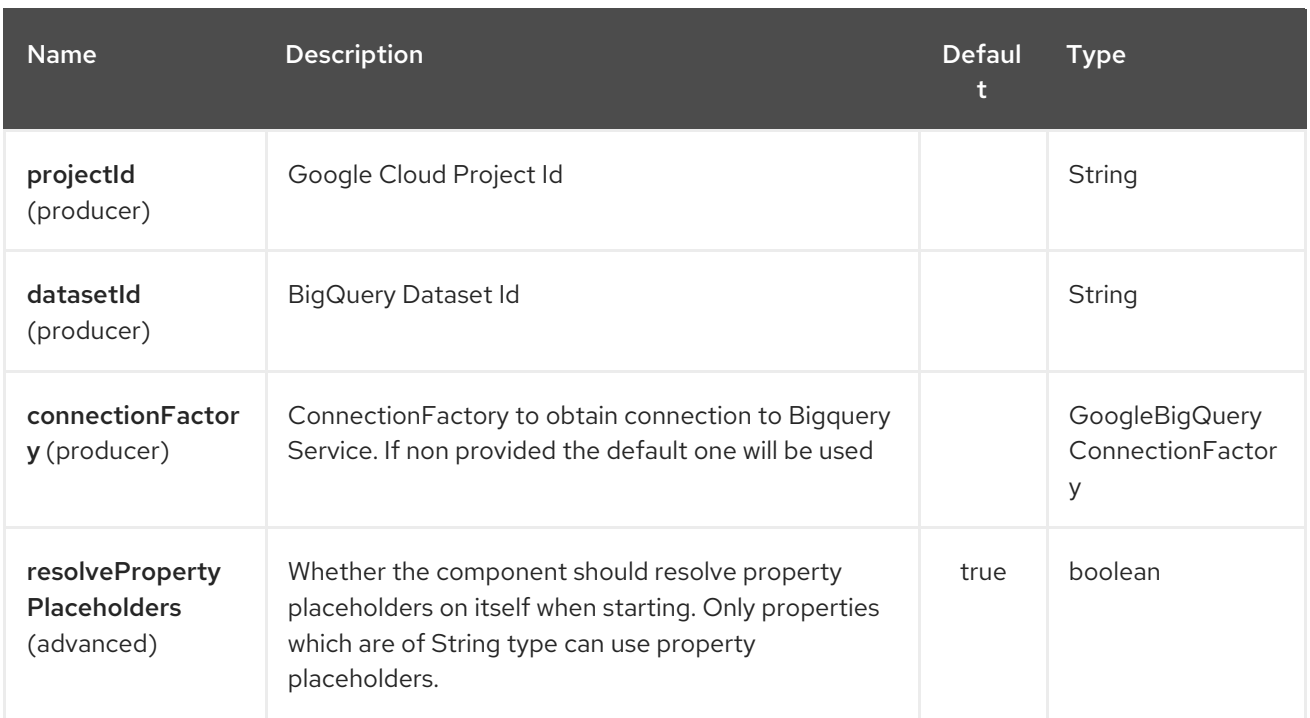

The Google BigQuery endpoint is configured using URI syntax:

google-bigquery:projectId:datasetId:tableName

with the following path and query parameters:

П

#### 117.4.1. Path Parameters (3 parameters):

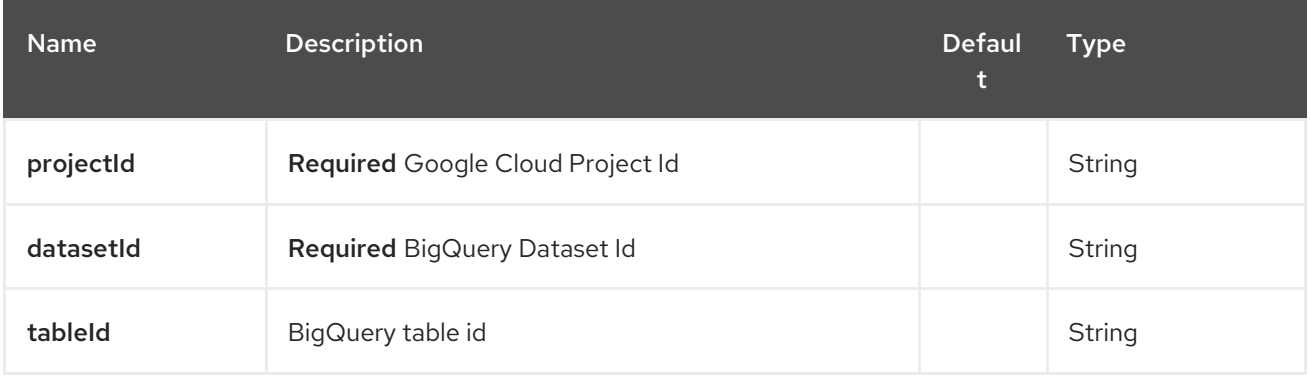

#### 117.4.2. Query Parameters (3 parameters):

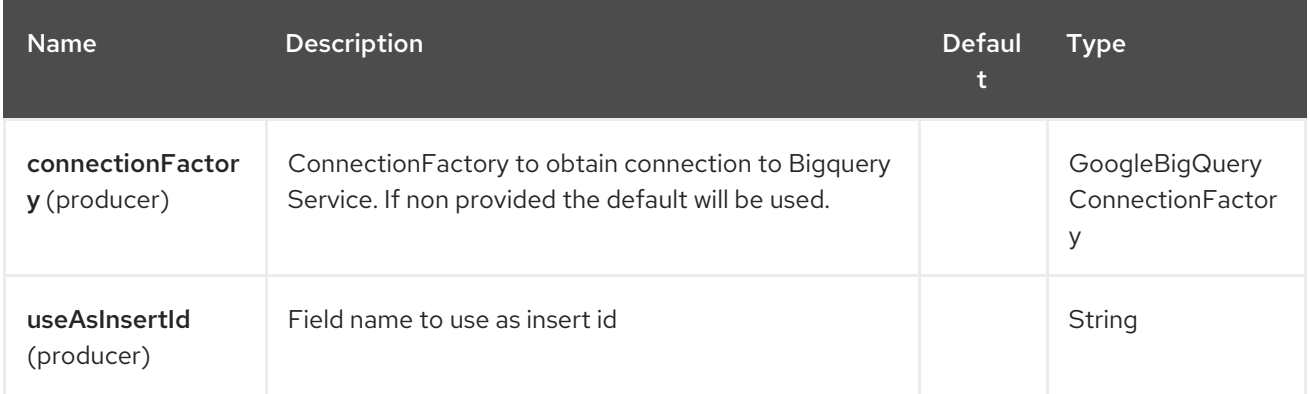

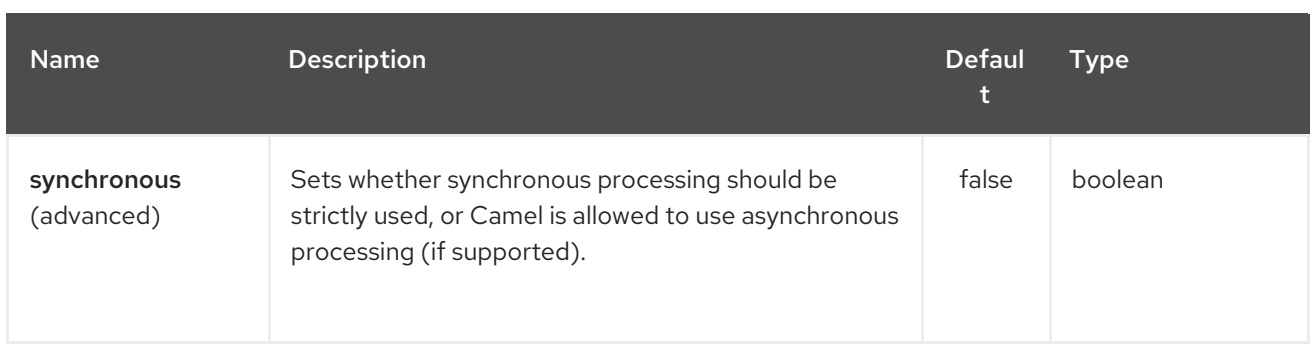

# 117.5. MESSAGE HEADERS

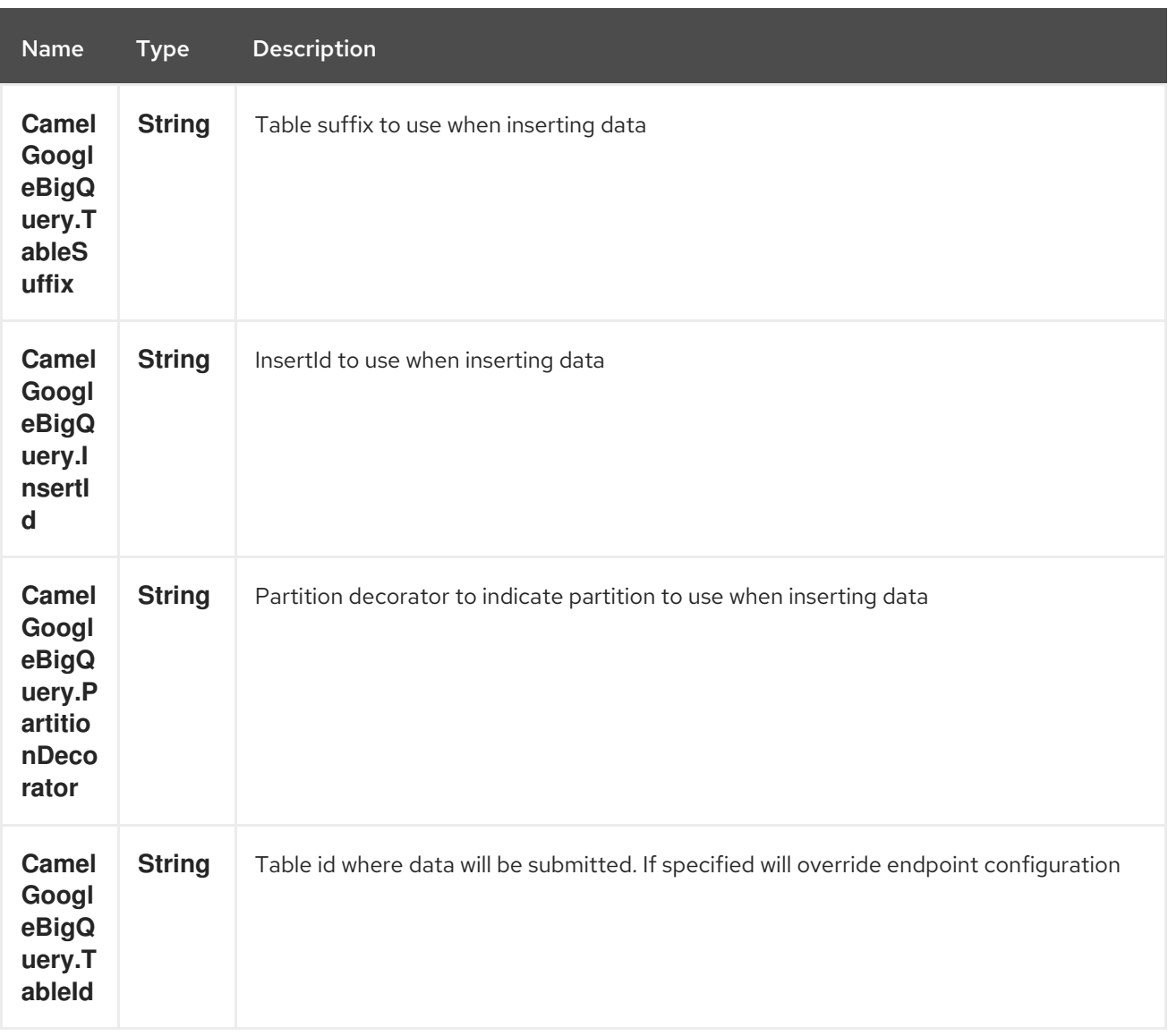

## 117.6. PRODUCER ENDPOINTS

Producer endpoints can accept and deliver to BigQuery individual and grouped exchanges alike. Grouped exchanges have **Exchange.GROUPED\_EXCHANGE** property set.

Goole BigQuery producer will send a grouped exchange in a single api call unless different table suffix or partition decorators are specified in which case it will break it down to ensure data is written with the correct suffix or partition decorator.

Google BigQuery endpoint expects the payload to be either a map or list of maps. A payload containing a map will insert a single row and a payload containing a list of map's will insert a row for each entry in the list.

# 117.7. TEMPLATE TABLES

Reference: <https://cloud.google.com/bigquery/streaming-data-into-bigquery#template-tables>

Templated tables can be specified using the **GoogleBigQueryConstants.TABLE\_SUFFIX** header.

I.e. the following route will create tables and insert records sharded on a per day basis:

from("direct:start") .header(GoogleBigQueryConstants.TABLE\_SUFFIX, " \${date:now:yyyyMMdd}") .to("google-bigquery:sampleDataset:sampleTable")

Note it is recommended to use partitioning for this use case.

# 117.8. PARTITIONING

Reference: <https://cloud.google.com/bigquery/docs/creating-partitioned-tables>

Partitioning is specified when creating a table and if set data will be automatically partitioned into separate tables. When inserting data a specific partition can be specified by setting the **GoogleBigQueryConstants.PARTITION\_DECORATOR** header on the exchange.

# 117.9. ENSURING DATA CONSISTENCY

Reference: <https://cloud.google.com/bigquery/streaming-data-into-bigquery#dataconsistency>

A insert id can be set on the exchange with the header **GoogleBigQueryConstants.INSERT\_ID** or by specifying query parameter **useAsInsertId**. As an insert id need to be specified per row inserted the exchange header can't be used when the payload is a list - if the payload is a list the **GoogleBigQueryConstants.INSERT ID** will be ignored. In that case use the query parameter **useAsInsertId**.

# CHAPTER 118. GOOGLE CALENDAR COMPONENT

#### Available as of Camel version 2.15

The Google Calendar [component](https://developers.google.com/google-apps/calendar/v3/reference/) provides access to Google [Calendar](http://google.com/calendar) via the Google Calendar Web APIs.

Google Calendar uses the OAuth 2.0 [protocol](https://developers.google.com/accounts/docs/OAuth2) for authenticating a Google account and authorizing access to user data. Before you can use this component, you will need to create an account and generate OAuth credentials. Credentials comprise of a clientId, clientSecret, and a [refreshToken](https://developers.google.com/google-apps/calendar/auth). A handy resource for generating a long-lived refreshToken is the OAuth [playground](https://developers.google.com/oauthplayground).

Maven users will need to add the following dependency to their pom.xml for this component:

<dependency> <groupId>org.apache.camel</groupId> <artifactId>camel-google-calendar</artifactId> <version>2.15.0</version> </dependency>

### 118.1. 1. GOOGLE CALENDAR OPTIONS

The Google Calendar component supports 3 options which are listed below.

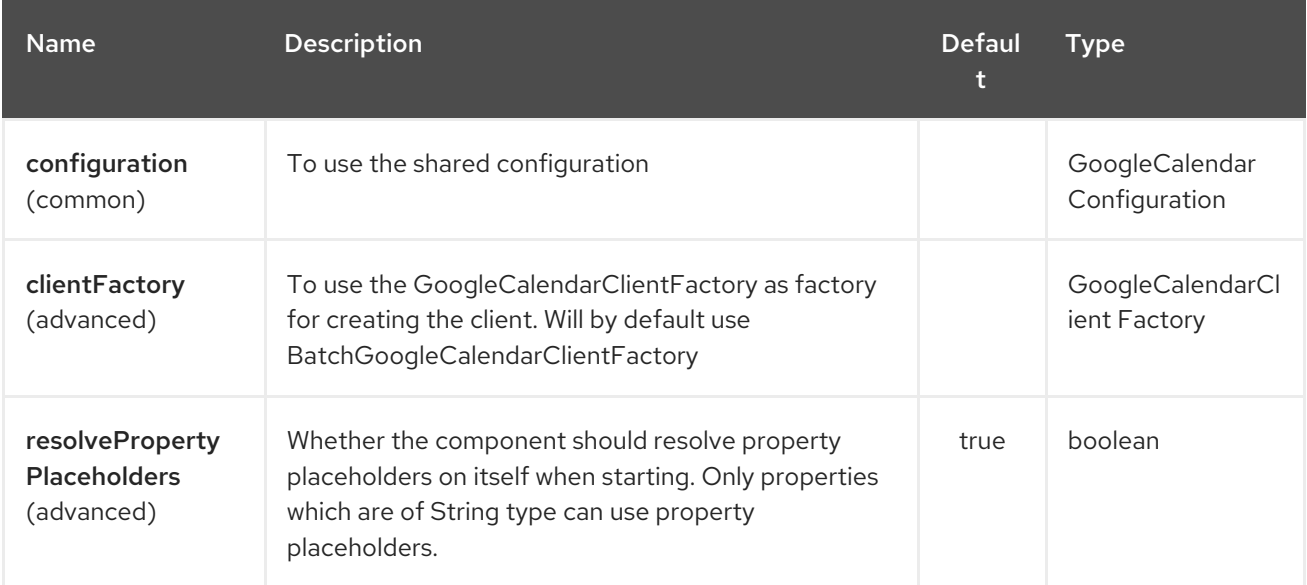

The Google Calendar endpoint is configured using URI syntax:

google-calendar:apiName/methodName

with the following path and query parameters:

#### 118.1.1. Path Parameters (2 parameters):

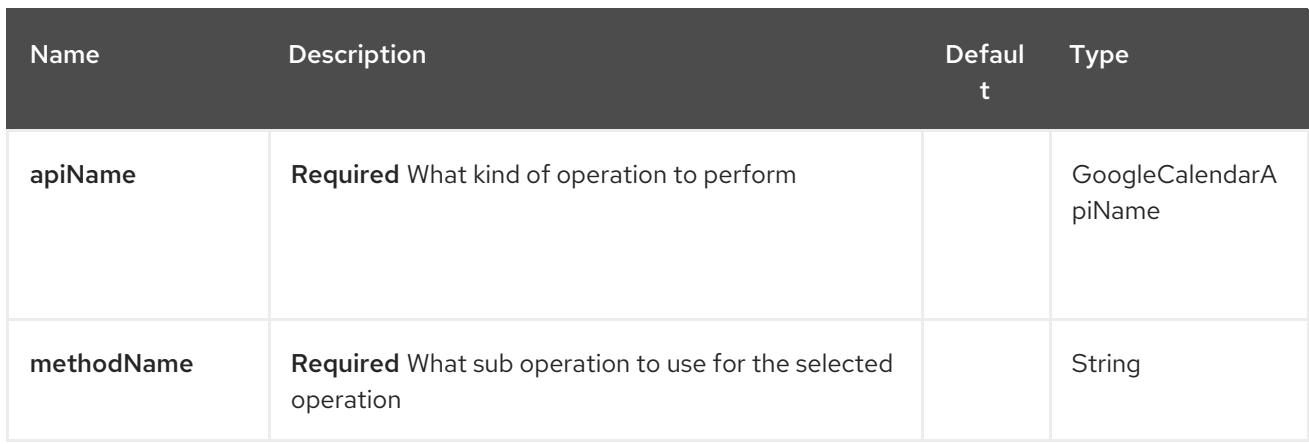

# 118.1.2. Query Parameters (14 parameters):

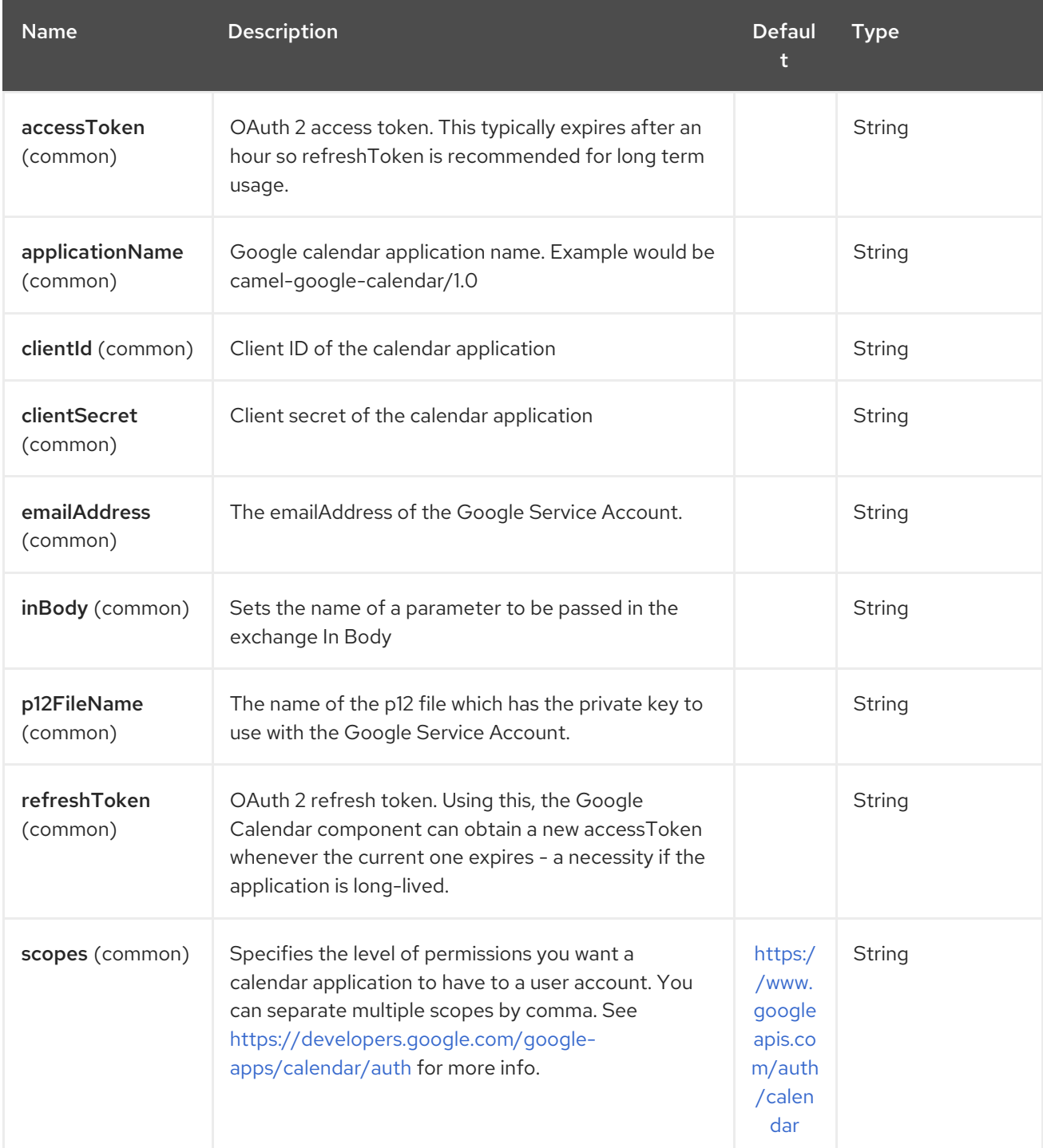

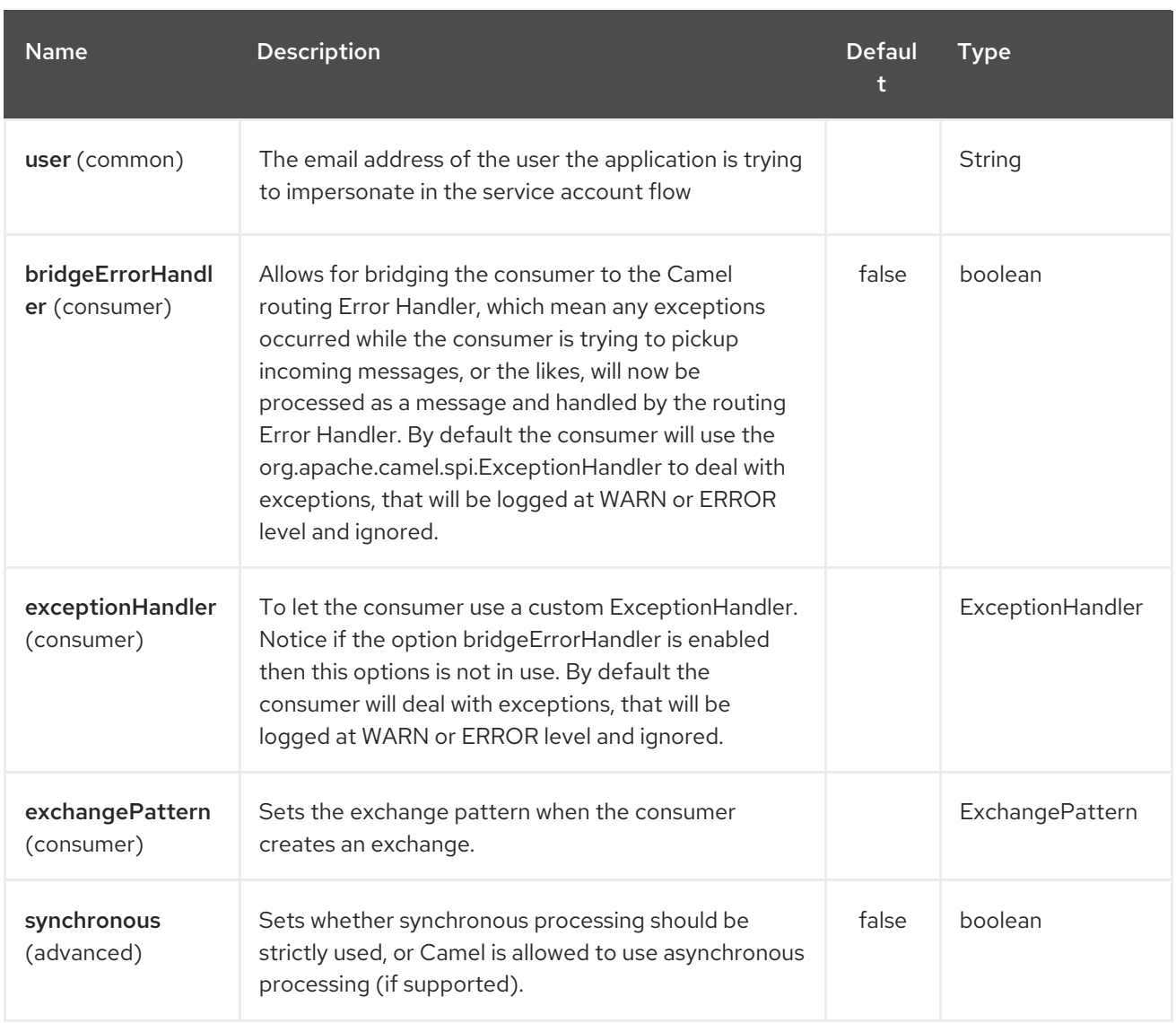

# 118.2. URI FORMAT

The GoogleCalendar Component uses the following URI format:

google-calendar://endpoint-prefix/endpoint?[options]

Endpoint prefix can be one of:

acl  $\bullet$ 

I

- calendars
- channels
- colors  $\bullet$
- events
- freebusy
- list
- settings  $\bullet$

### 118.3. PRODUCER ENDPOINTS

Producer endpoints can use endpoint prefixes followed by endpoint names and associated options described next. A shorthand alias can be used for some endpoints. The endpoint URI MUST contain a prefix.

Endpoint options that are not mandatory are denoted by []. When there are no mandatory options for an endpoint, one of the set of [] options MUST be provided. Producer endpoints can also use a special option **inBody** that in turn should contain the name of the endpoint option whose value will be contained in the Camel Exchange In message.

Any of the endpoint options can be provided in either the endpoint URI, or dynamically in a message header. The message header name must be of the format **CamelGoogleCalendar.<option>**. Note that the **inBody** option overrides message header, i.e. the endpoint option **inBody=option** would override a **CamelGoogleCalendar.option** header.

### 118.4. CONSUMER ENDPOINTS

Any of the producer endpoints can be used as a consumer endpoint. Consumer endpoints can use [Scheduled](http://camel.apache.org/polling-consumer.html#PollingConsumer-ScheduledPollConsumerOptions) Poll Consumer Options with a **consumer.** prefix to schedule endpoint invocation. Consumer endpoints that return an array or collection will generate one exchange per element, and their routes will be executed once for each exchange.

## 118.5. MESSAGE HEADERS

Any URI option can be provided in a message header for producer endpoints with a **CamelGoogleCalendar.** prefix.

### 118.6. MESSAGE BODY

All result message bodies utilize objects provided by the underlying APIs used by the GoogleCalendarComponent. Producer endpoints can specify the option name for incoming message body in the **inBody** endpoint URI parameter. For endpoints that return an array or collection, a consumer endpoint will map every element to distinct messages.

# CHAPTER 119. GOOGLE CALENDAR STREAM COMPONENT

#### Available as of Camel version 2.23

The Google Calendar component provides access to [Calendar](https://calendar.google.com) via the Google [Calendar](https://developers.google.com/calendar/overview) Web APIs.

Google Calendar uses the OAuth 2.0 [protocol](https://developers.google.com/accounts/docs/OAuth2) for authenticating a Google account and authorizing access to user data. Before you can use this component, you will need to create an account and generate OAuth credentials. Credentials comprise of a clientId, clientSecret, and a [refreshToken](https://developers.google.com/calendar/auth). A handy resource for generating a long-lived refreshToken is the OAuth [playground](https://developers.google.com/oauthplayground).

Maven users will need to add the following dependency to their pom.xml for this component:

<dependency> <groupId>org.apache.camel</groupId> <artifactId>camel-google-calendar</artifactId> <version>2.23.0</version> </dependency>

#### 119.1. URI FORMAT

The Google Calendar Component uses the following URI format:

google-calendar-stream://index?[options]

#### 119.2. GOOGLECALENDARSTREAMCOMPONENT

The Google Calendar Stream component supports 3 options, which are listed below.

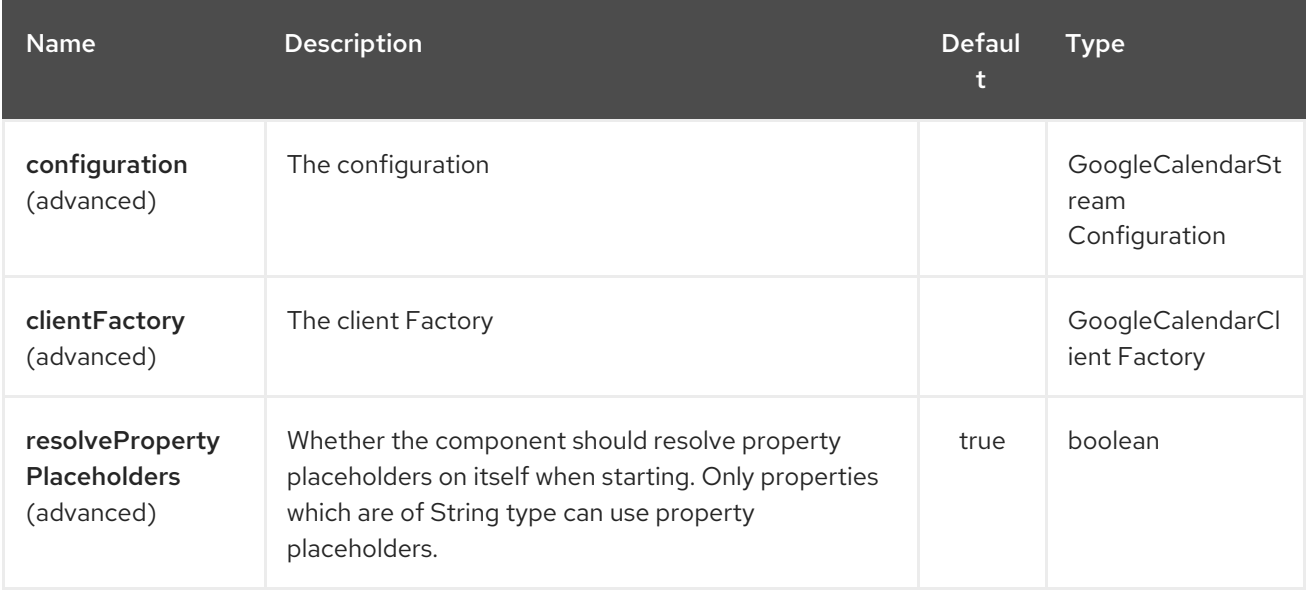

The Google Calendar Stream endpoint is configured using URI syntax:

#### google-calendar-stream:index

with the following path and query parameters:

#### 119.2.1. Path Parameters (1 parameters):

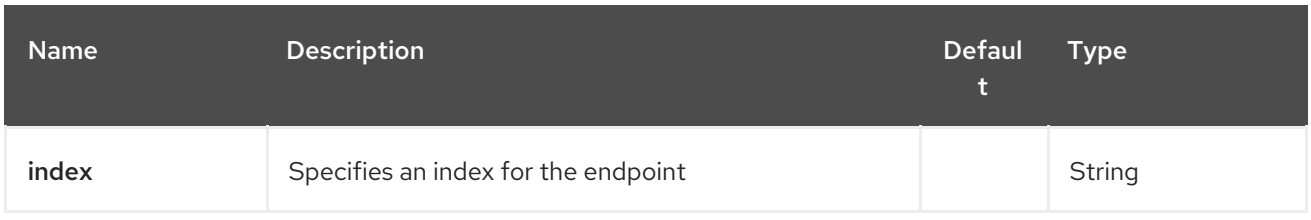

# 119.2.2. Query Parameters (30 parameters):

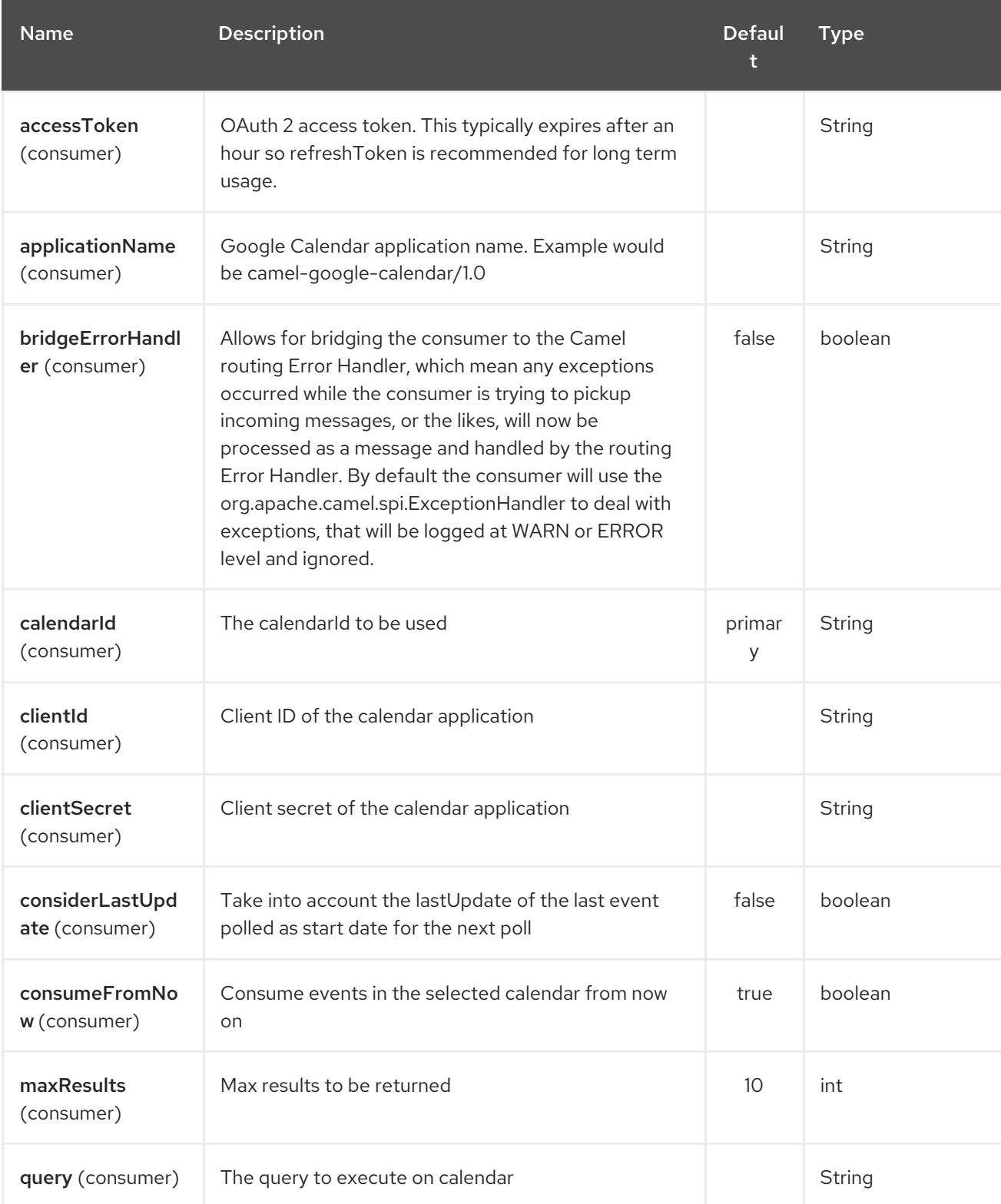

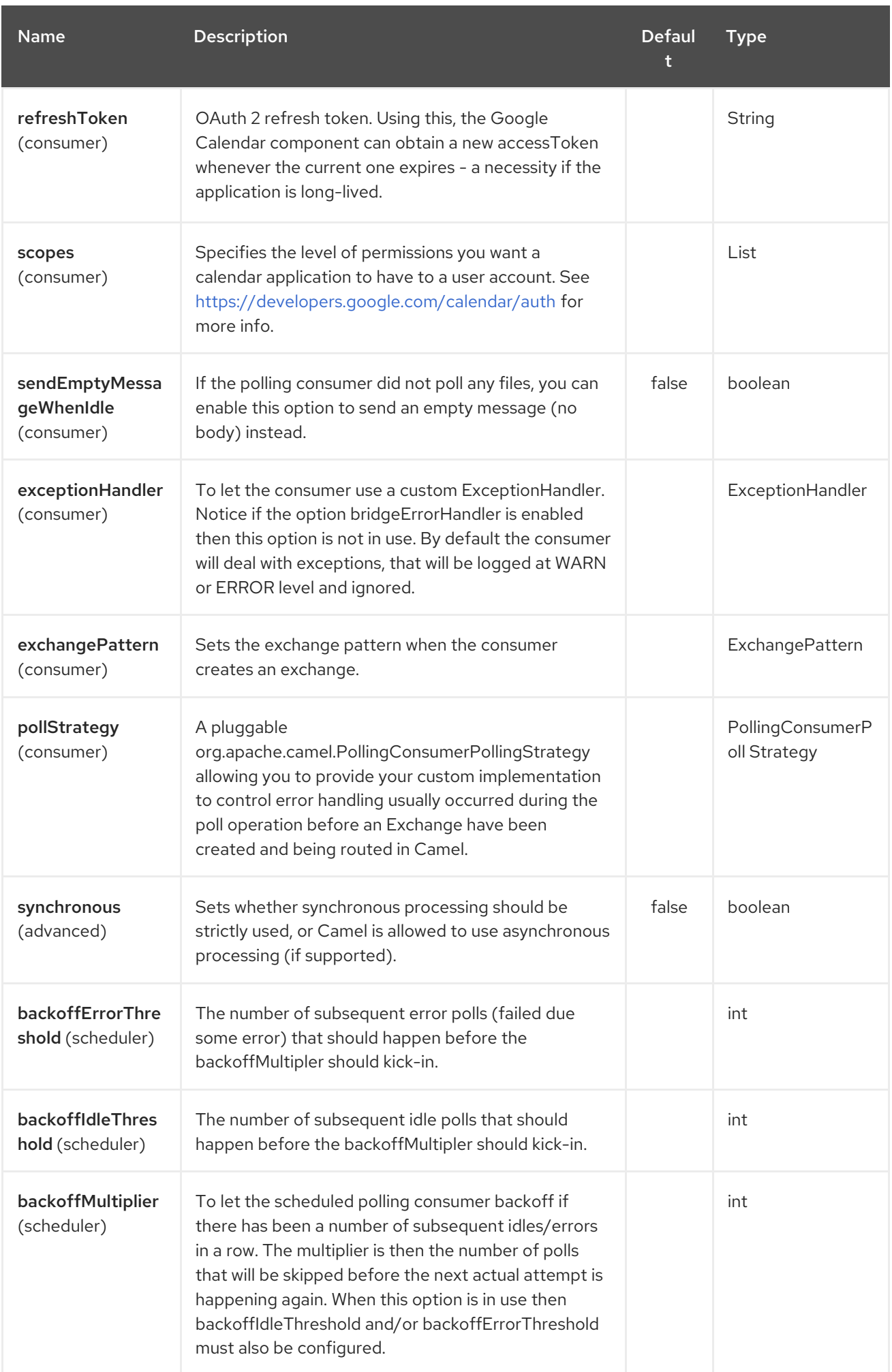

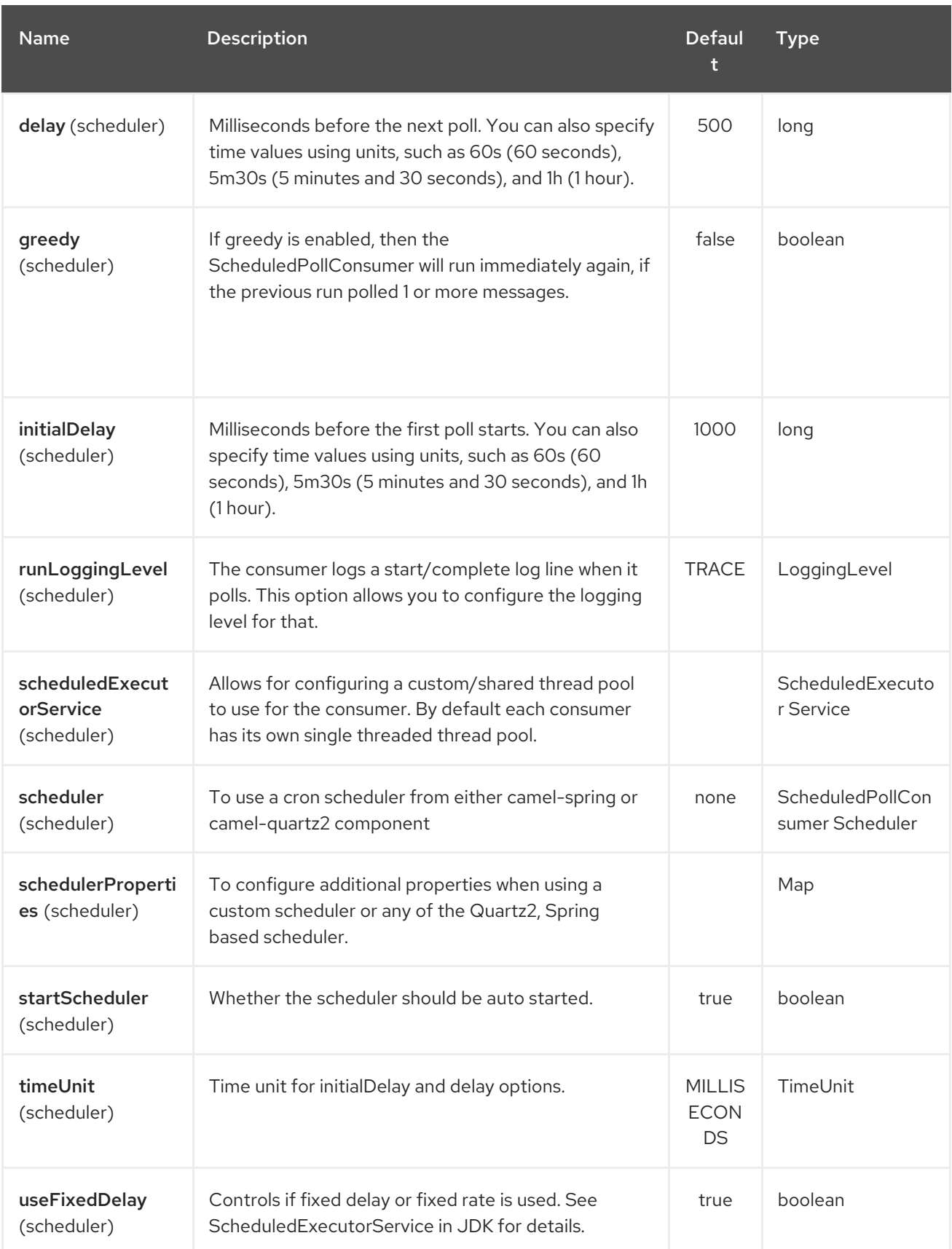

# 119.3. SPRING BOOT AUTO-CONFIGURATION

The component supports 15 options, which are listed below.

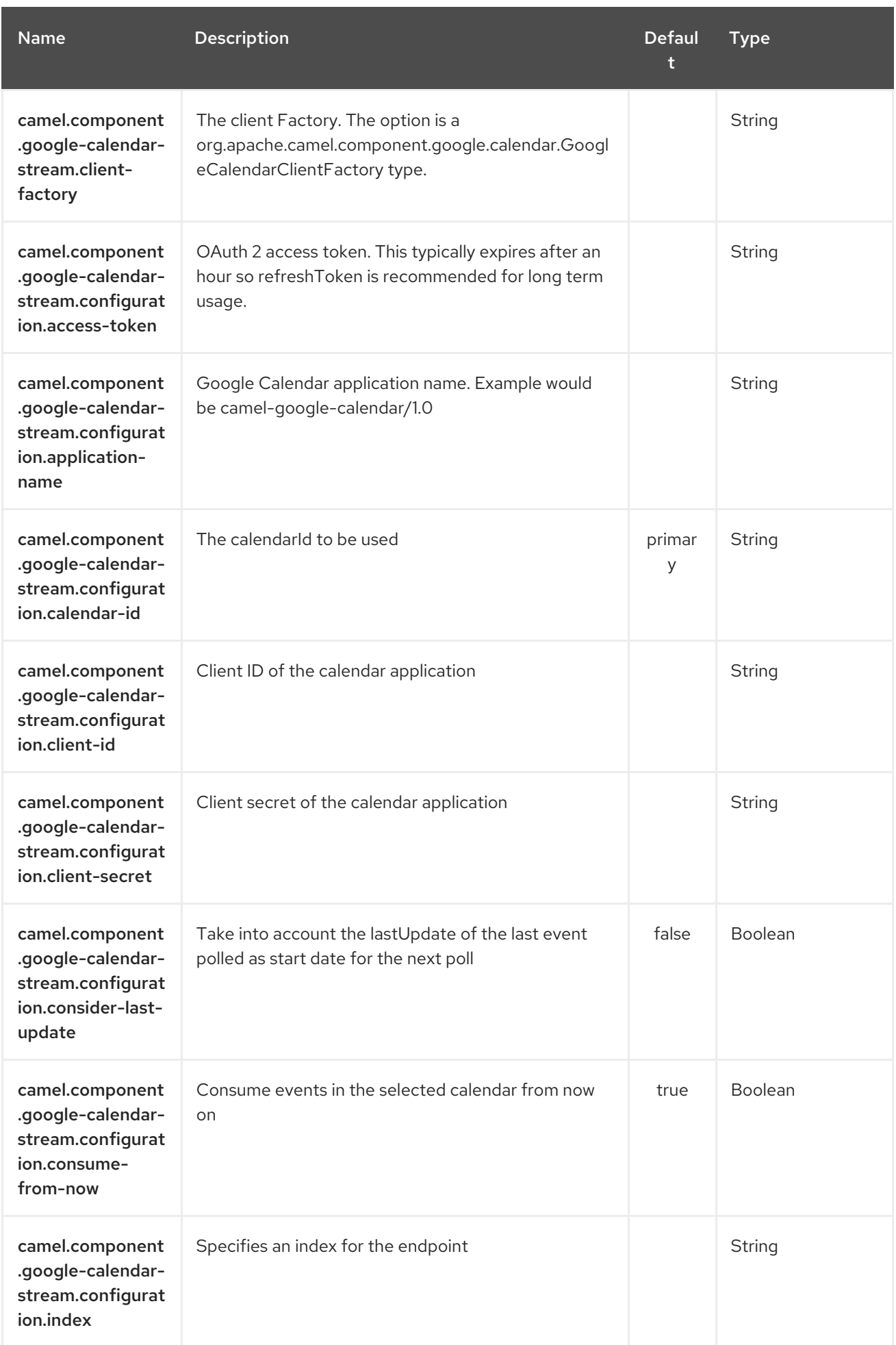

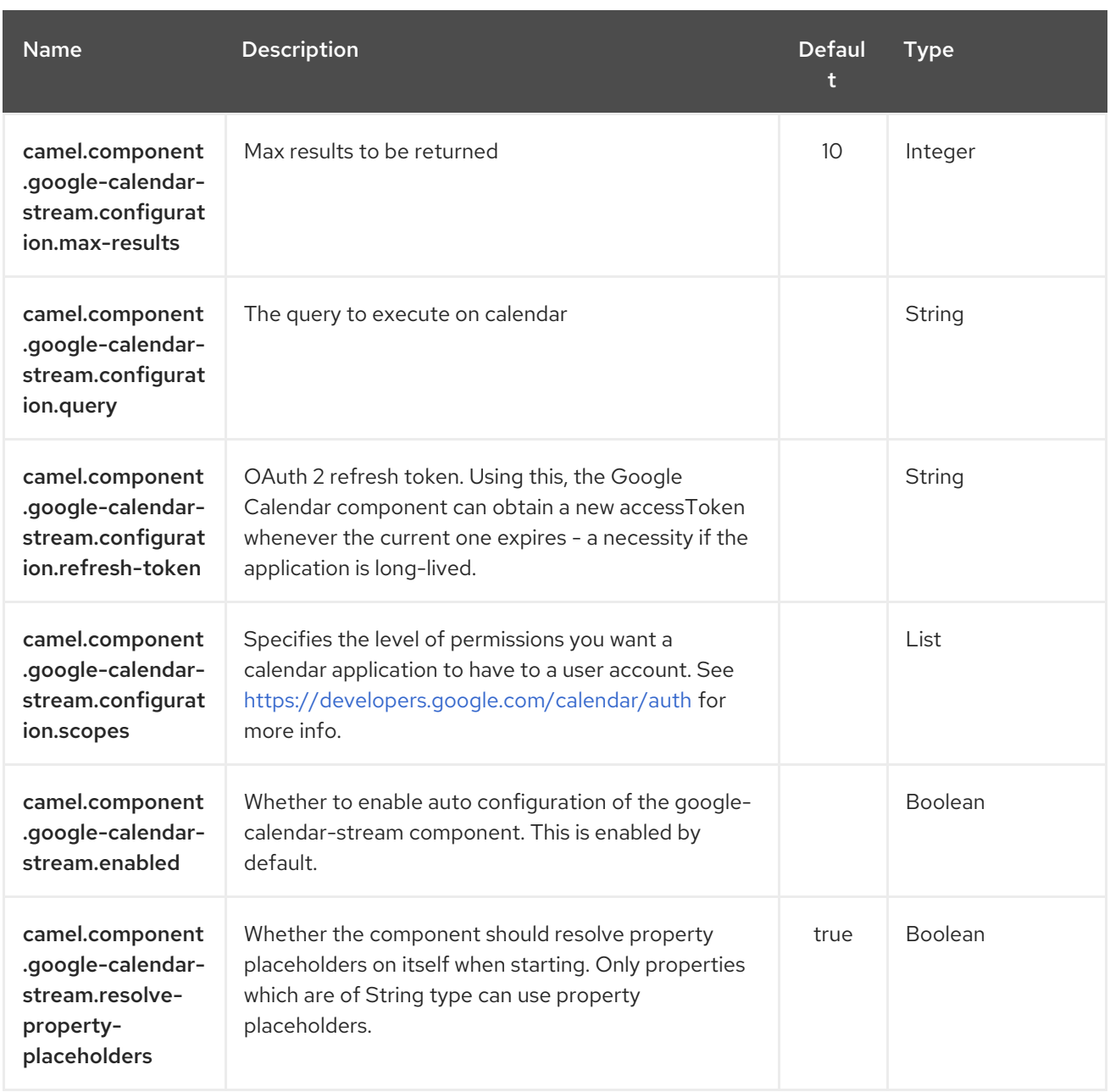

### 119.4. CONSUMER

The consumer will poll by default with maxResults equals to 5.

For example

ı

```
from("google-calendar-stream://test?
markAsRead=true&delay=5000&maxResults=5").to("mock:result");
```
This route will consume the next five events starting from the date of polling.

# CHAPTER 120. GOOGLE DRIVE COMPONENT

#### Available as of Camel version 2.14

The Google Drive [component](https://developers.google.com/drive/v2/reference) provides access to the Google Drive file [storage](http://drive.google.com) service via the Google Drive Web APIs.

Google Drive uses the OAuth 2.0 [protocol](https://developers.google.com/accounts/docs/OAuth2) for authenticating a Google account and authorizing access to user data. Before you can use this component, you will need to create an account and generate OAuth credentials. Credentials comprise of a clientId, clientSecret, and a [refreshToken.](https://developers.google.com/drive/web/auth/web-server) A handy resource for generating a long-lived refreshToken is the OAuth [playground](https://developers.google.com/oauthplayground).

Maven users will need to add the following dependency to their pom.xml for this component:

<dependency> <groupId>org.apache.camel</groupId> <artifactId>camel-google-drive</artifactId> <version>2.14-SNAPSHOT</version> </dependency>

#### 120.1. URI FORMAT

The GoogleDrive Component uses the following URI format:

google-drive://endpoint-prefix/endpoint?[options]

Endpoint prefix can be one of:

- drive-about
- drive-apps
- drive-changes
- drive-channels
- drive-children
- drive-comments
- drive-files
- drive-parents
- drive-permissions
- drive-properties
- drive-realtime
- drive-replies
- drive-revisions

# 120.2. GOOGLEDRIVECOMPONENT

The Google Drive component supports 3 options which are listed below.

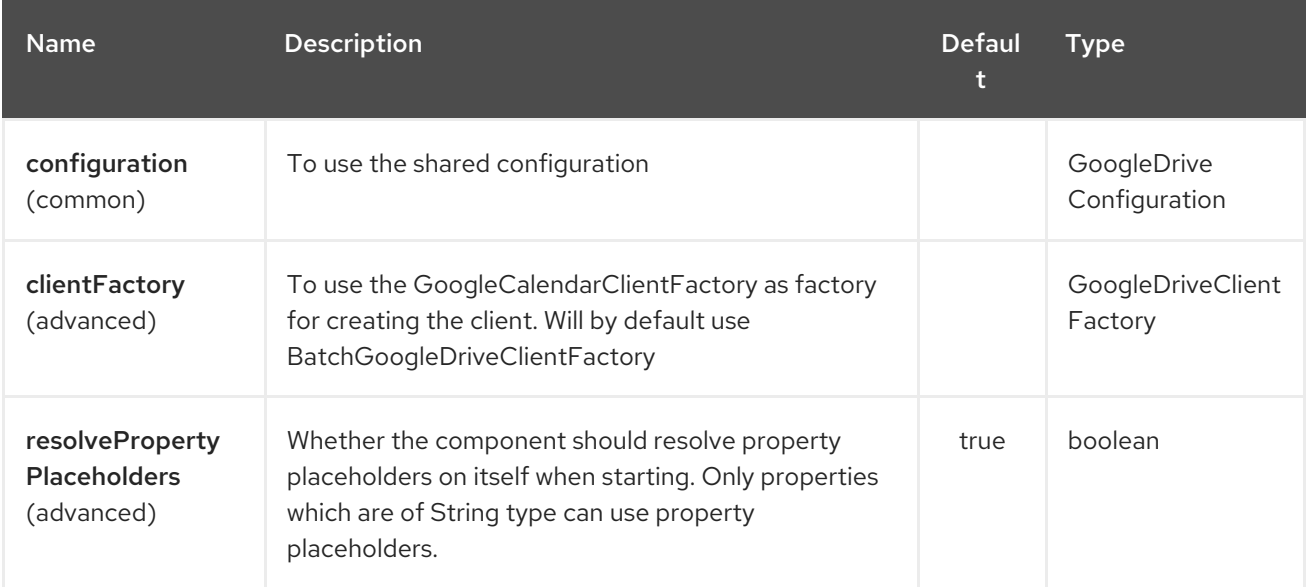

The Google Drive endpoint is configured using URI syntax:

google-drive:apiName/methodName

with the following path and query parameters:

#### 120.2.1. Path Parameters (2 parameters):

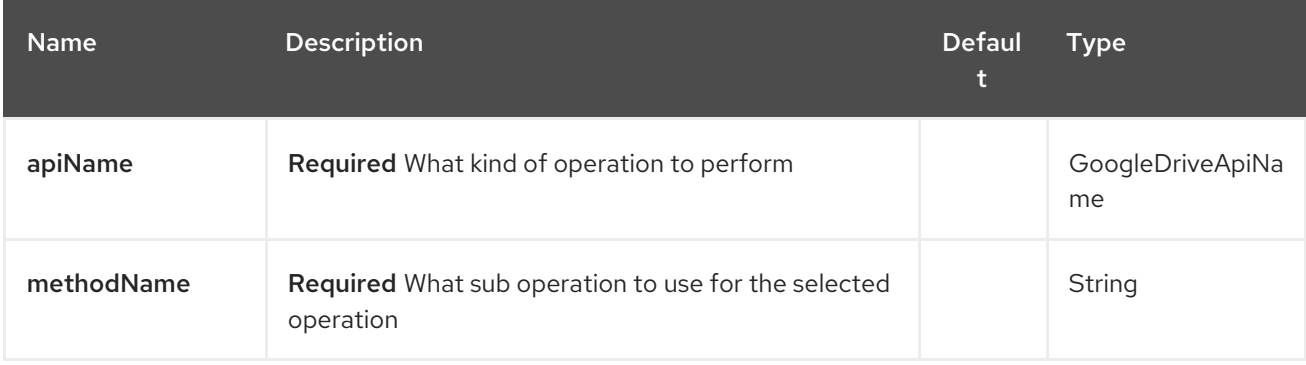

#### 120.2.2. Query Parameters (12 parameters):

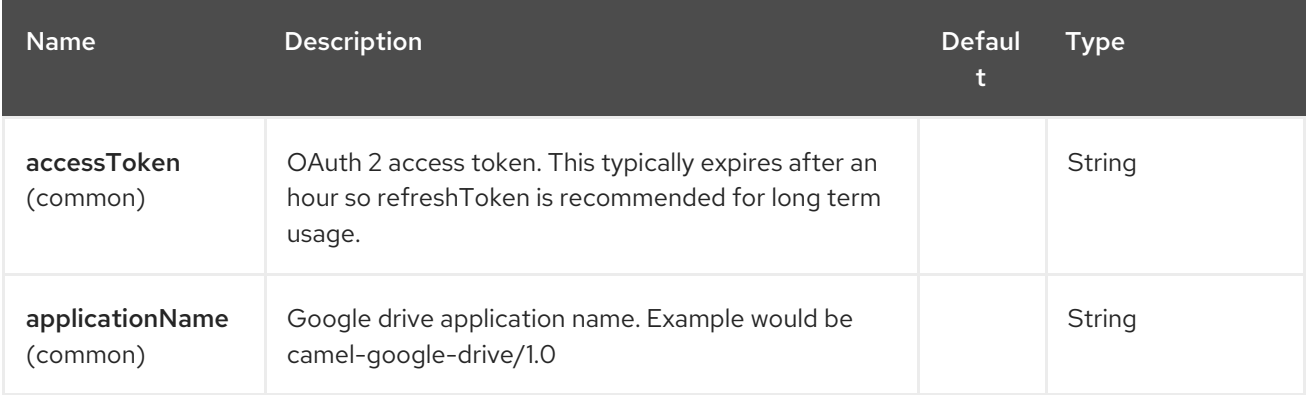

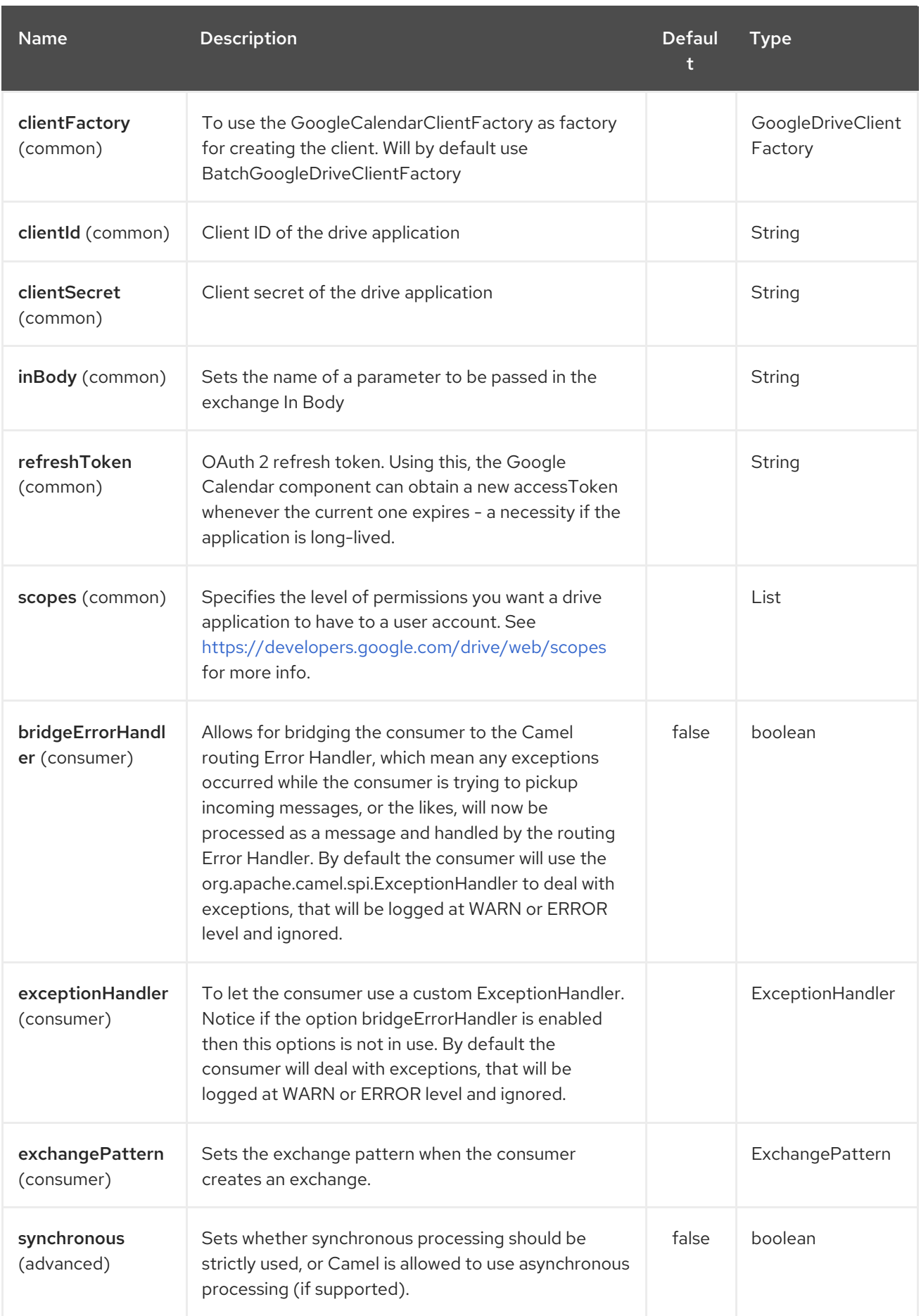

# 120.3. PRODUCER ENDPOINTS

Producer endpoints can use endpoint prefixes followed by endpoint names and associated options described next. A shorthand alias can be used for some endpoints. The endpoint URI MUST contain a prefix.

Endpoint options that are not mandatory are denoted by []. When there are no mandatory options for an endpoint, one of the set of [] options MUST be provided. Producer endpoints can also use a special option **inBody** that in turn should contain the name of the endpoint option whose value will be contained in the Camel Exchange In message.

Any of the endpoint options can be provided in either the endpoint URI, or dynamically in a message header. The message header name must be of the format **CamelGoogleDrive.<option>**. Note that the **inBody** option overrides message header, i.e. the endpoint option **inBody=option** would override a **CamelGoogleDrive.option** header.

For more information on the endpoints and options see API documentation at: <https://developers.google.com/drive/v2/reference/>

# 120.4. CONSUMER ENDPOINTS

Any of the producer endpoints can be used as a consumer endpoint. Consumer endpoints can use [Scheduled](http://camel.apache.org/polling-consumer.html#PollingConsumer-ScheduledPollConsumerOptions) Poll Consumer Options with a **consumer.** prefix to schedule endpoint invocation. Consumer endpoints that return an array or collection will generate one exchange per element, and their routes will be executed once for each exchange.

## 120.5. MESSAGE HEADERS

Any URI option can be provided in a message header for producer endpoints with a **CamelGoogleDrive.** prefix.

## 120.6. MESSAGE BODY

All result message bodies utilize objects provided by the underlying APIs used by the GoogleDriveComponent. Producer endpoints can specify the option name for incoming message body in the **inBody** endpoint URI parameter. For endpoints that return an array or collection, a consumer endpoint will map every element to distinct messages.

# CHAPTER 121. GOOGLE MAIL COMPONENT

#### Available as of Camel version 2.15

The Google Mail component provides access to [Gmail](http://gmail.com/) via the [Google](https://developers.google.com/gmail/api/v1/reference/) Mail Web APIs.

Google Mail uses the OAuth 2.0 [protocol](https://developers.google.com/accounts/docs/OAuth2) for authenticating a Google account and authorizing access to user data. Before you can use this component, you will need to create an account and generate OAuth credentials. Credentials comprise of a clientId, clientSecret, and a [refreshToken.](https://developers.google.com/gmail/api/auth/web-server) A handy resource for generating a long-lived refreshToken is the OAuth [playground.](https://developers.google.com/oauthplayground)

Maven users will need to add the following dependency to their pom.xml for this component:

<dependency> <groupId>org.apache.camel</groupId> <artifactId>camel-google-mail</artifactId> <version>2.15-SNAPSHOT</version> </dependency>

#### 121.1. URI FORMAT

The GoogleMail Component uses the following URI format:

google-mail://endpoint-prefix/endpoint?[options]

Endpoint prefix can be one of:

- attachments
- drafts
- history
- labels
- messages
- threads
- users

### 121.2. GOOGLEMAILCOMPONENT

The Google Mail component supports 3 options which are listed below.

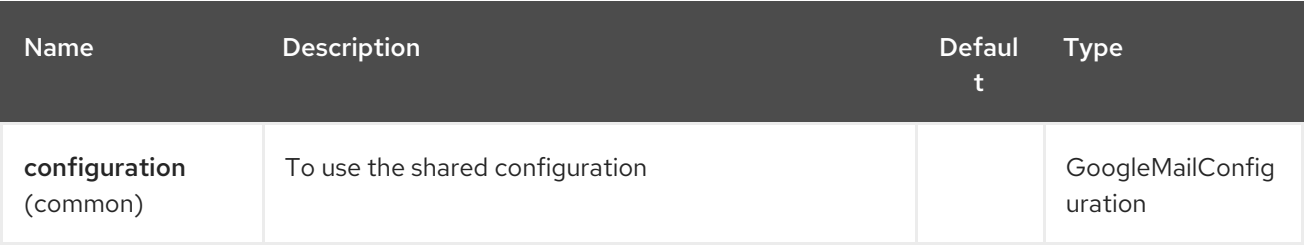

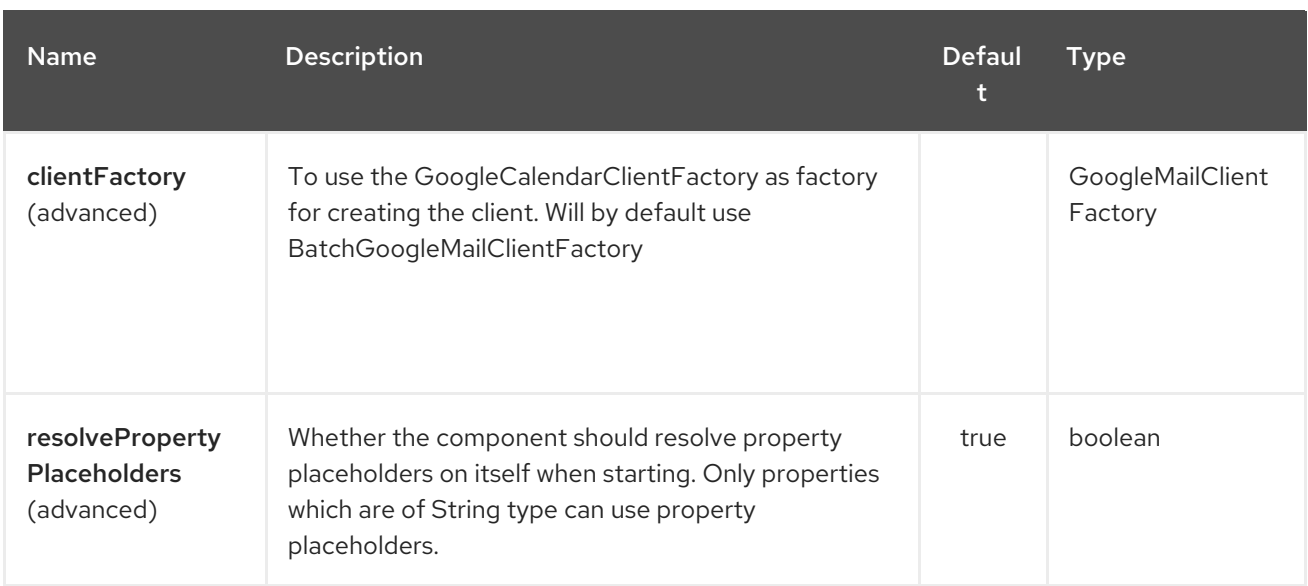

The Google Mail endpoint is configured using URI syntax:

google-mail:apiName/methodName

Π

with the following path and query parameters:

#### 121.2.1. Path Parameters (2 parameters):

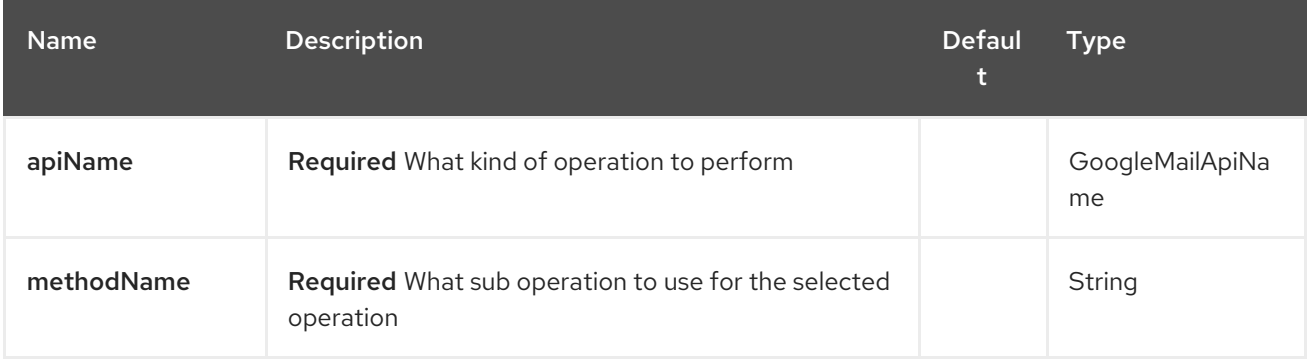

#### 121.2.2. Query Parameters (11 parameters):

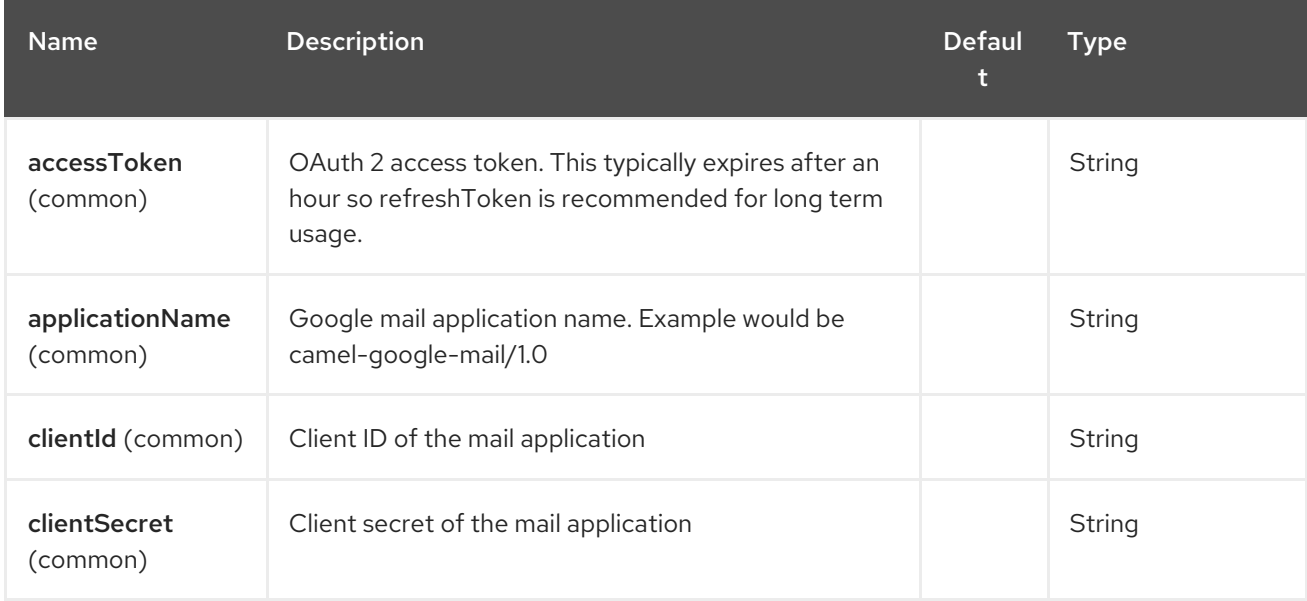

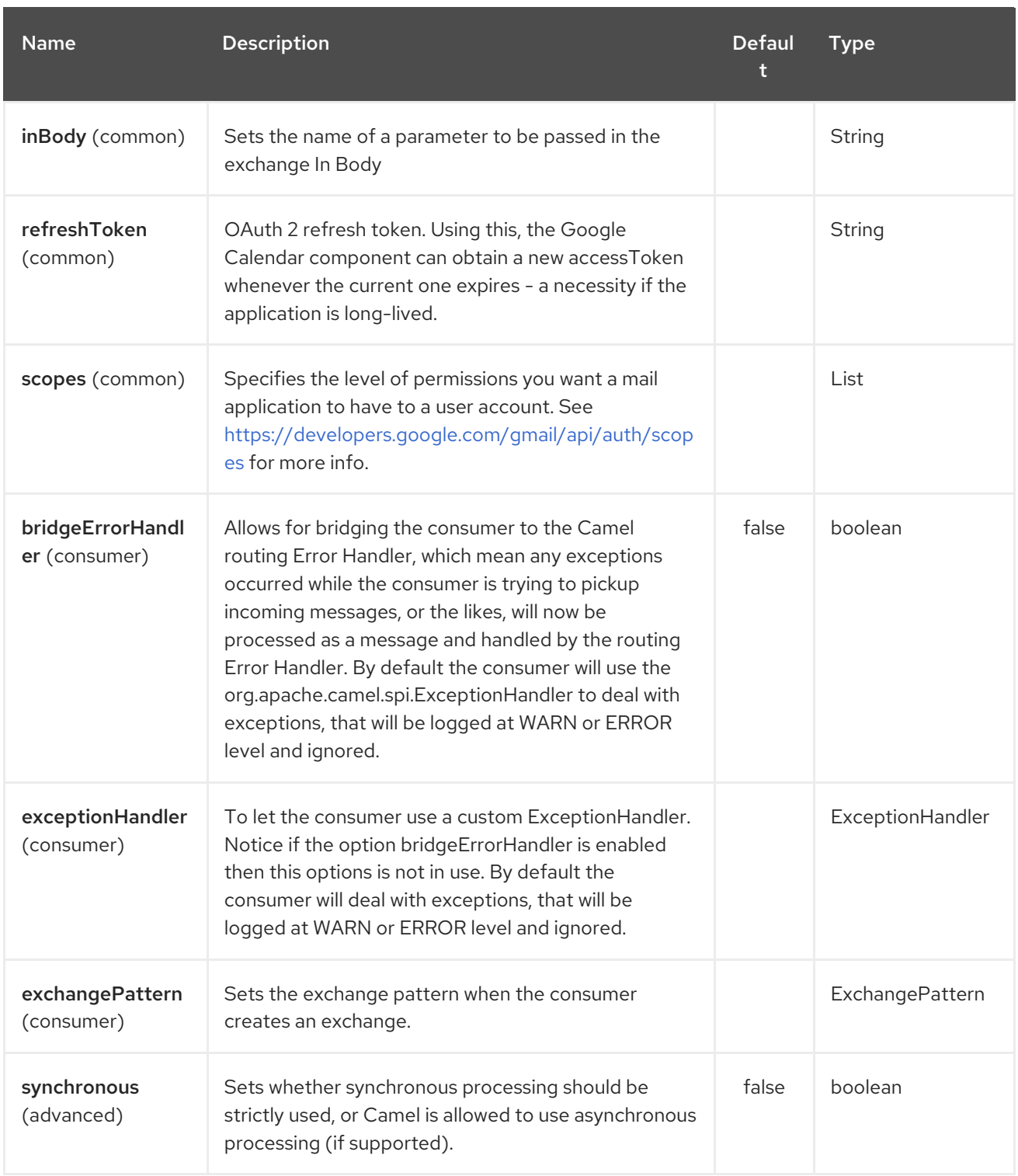

# 121.3. PRODUCER ENDPOINTS

Producer endpoints can use endpoint prefixes followed by endpoint names and associated options described next. A shorthand alias can be used for some endpoints. The endpoint URI MUST contain a prefix.

Endpoint options that are not mandatory are denoted by []. When there are no mandatory options for an endpoint, one of the set of [] options MUST be provided. Producer endpoints can also use a special option **inBody** that in turn should contain the name of the endpoint option whose value will be contained in the Camel Exchange In message.

Any of the endpoint options can be provided in either the endpoint URI, or dynamically in a message header. The message header name must be of the format **CamelGoogleMail.<option>**. Note that the **inBody** option overrides message header, i.e. the endpoint option **inBody=option** would override a **CamelGoogleMail.option** header.

For more information on the endpoints and options see API documentation at: <https://developers.google.com/gmail/api/v1/reference/>

#### 121.4. CONSUMER ENDPOINTS

Any of the producer endpoints can be used as a consumer endpoint. Consumer endpoints can use [Scheduled](http://camel.apache.org/polling-consumer.html#PollingConsumer-ScheduledPollConsumerOptions) Poll Consumer Options with a **consumer.** prefix to schedule endpoint invocation. Consumer endpoints that return an array or collection will generate one exchange per element, and their routes will be executed once for each exchange.

### 121.5. MESSAGE HEADERS

Any URI option can be provided in a message header for producer endpoints with a **CamelGoogleMail.** prefix.

### 121.6. MESSAGE BODY

All result message bodies utilize objects provided by the underlying APIs used by the GoogleMailComponent. Producer endpoints can specify the option name for incoming message body in the **inBody** endpoint URI parameter. For endpoints that return an array or collection, a consumer endpoint will map every element to distinct messages.

# CHAPTER 122. GOOGLE MAIL STREAM COMPONENT

#### Available as of Camel version 2.22

The Google Mail component provides access to [Gmail](http://gmail.com/) via the [Google](https://developers.google.com/gmail/api/v1/reference/) Mail Web APIs.

Google Mail uses the OAuth 2.0 [protocol](https://developers.google.com/accounts/docs/OAuth2) for authenticating a Google account and authorizing access to user data. Before you can use this component, you will need to create an account and generate OAuth credentials. Credentials comprise of a clientId, clientSecret, and a [refreshToken.](https://developers.google.com/gmail/api/auth/web-server) A handy resource for generating a long-lived refreshToken is the OAuth [playground.](https://developers.google.com/oauthplayground)

Maven users will need to add the following dependency to their pom.xml for this component:

<dependency> <groupId>org.apache.camel</groupId> <artifactId>camel-google-mail</artifactId> <version>2.22-SNAPSHOT</version> </dependency>

#### 122.1. URI FORMAT

The GoogleMail Component uses the following URI format:

google-mail-stream://index?[options]

#### 122.2. GOOGLEMAILSTREAMCOMPONENT

The Google Mail Stream component supports 3 options, which are listed below.

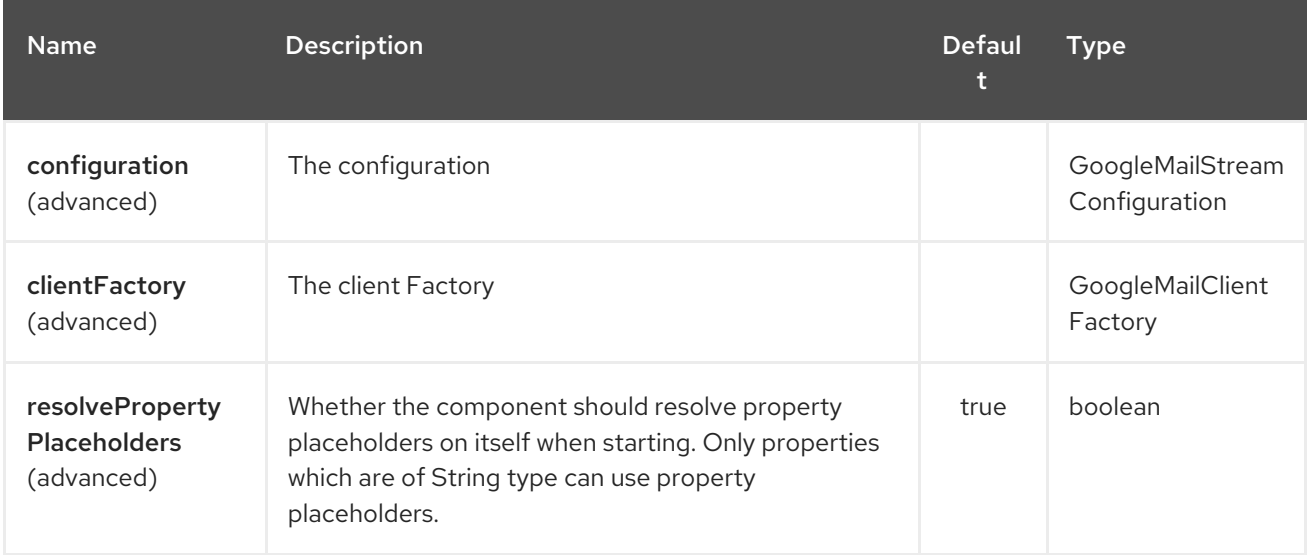

The Google Mail Stream endpoint is configured using URI syntax:

google-mail-stream:index

with the following path and query parameters:

#### 122.2.1. Path Parameters (1 parameters):

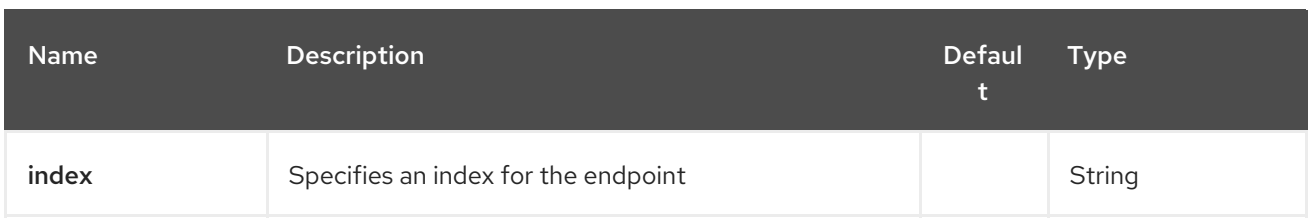

# 122.2.2. Query Parameters (28 parameters):

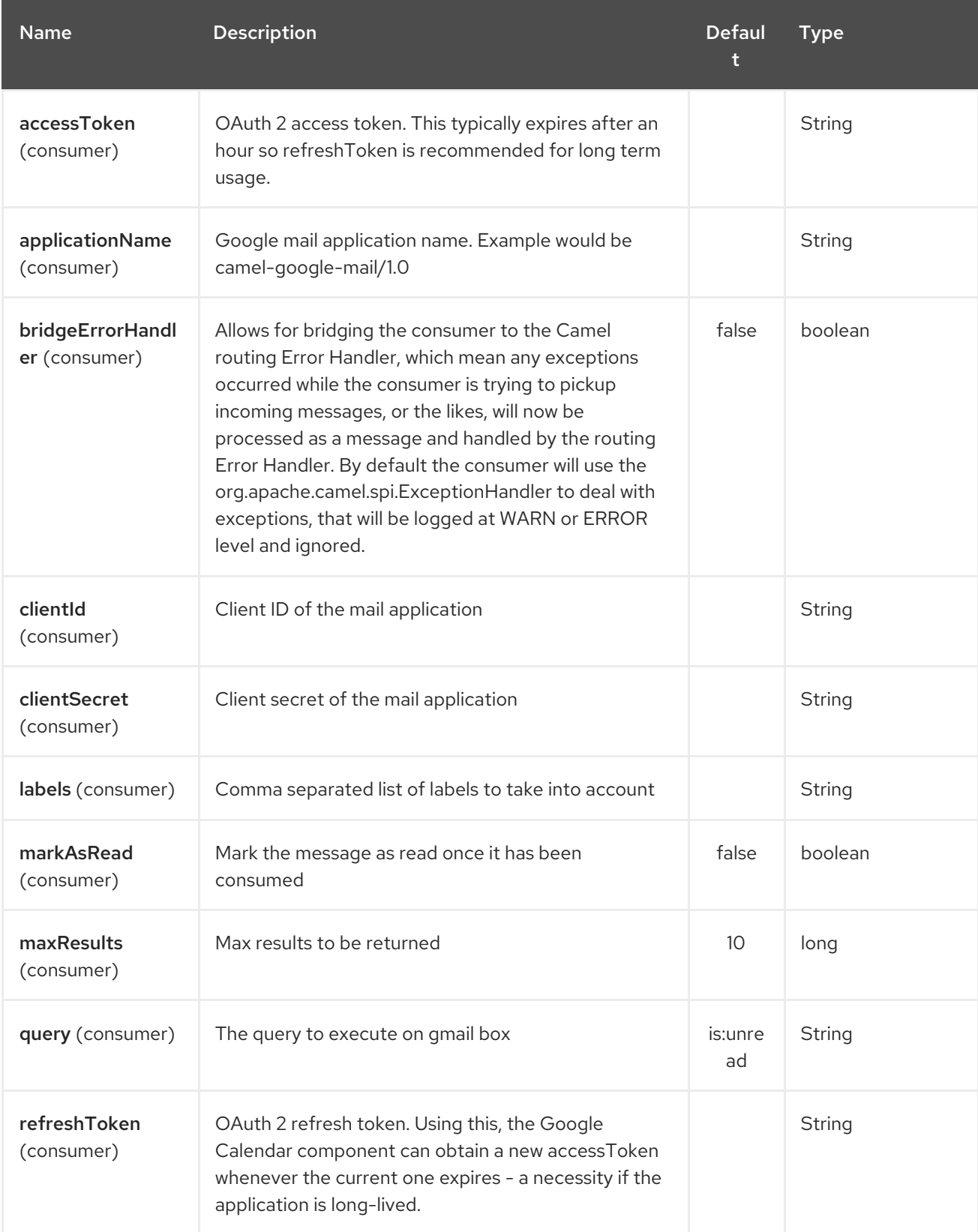

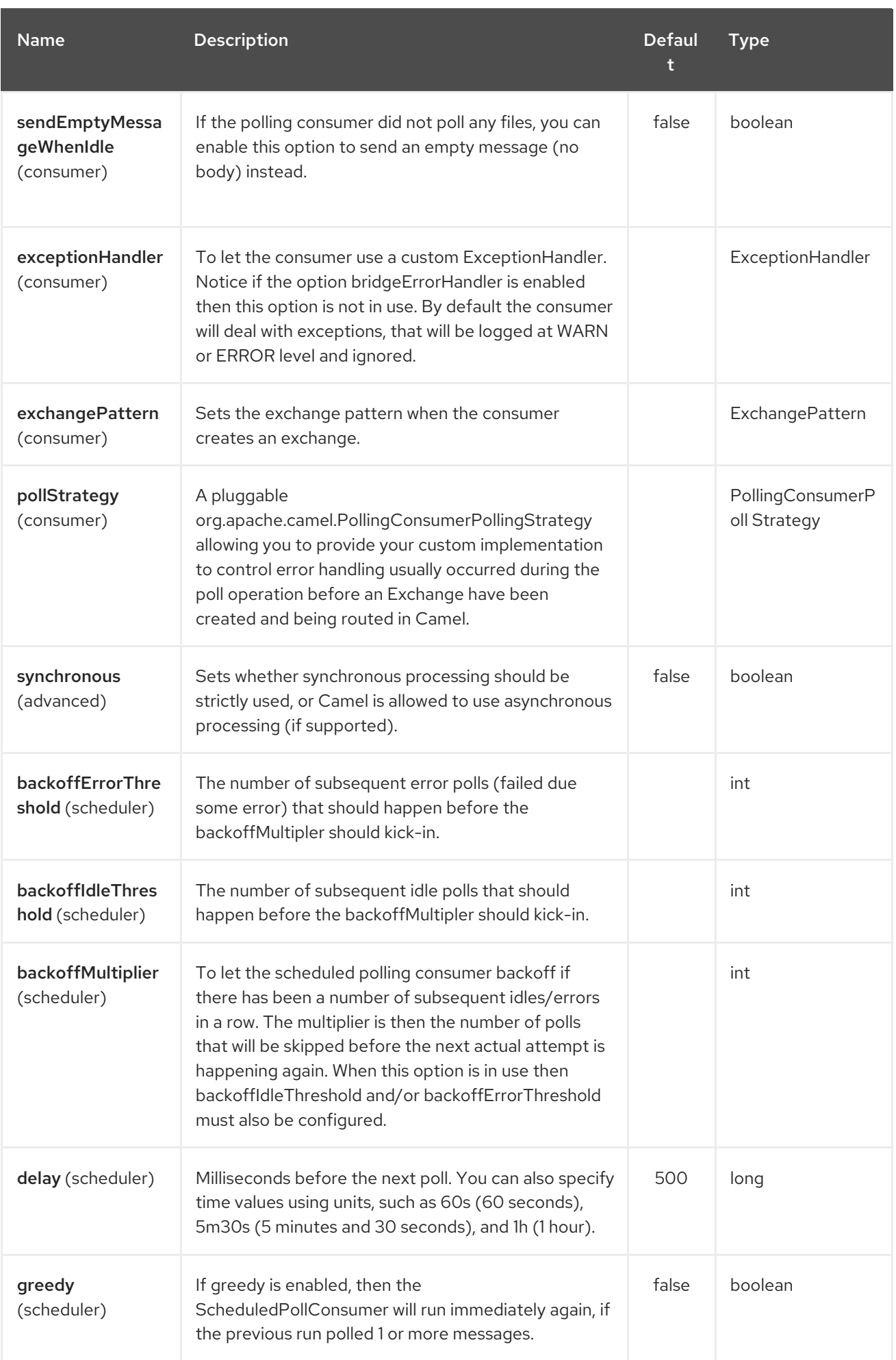
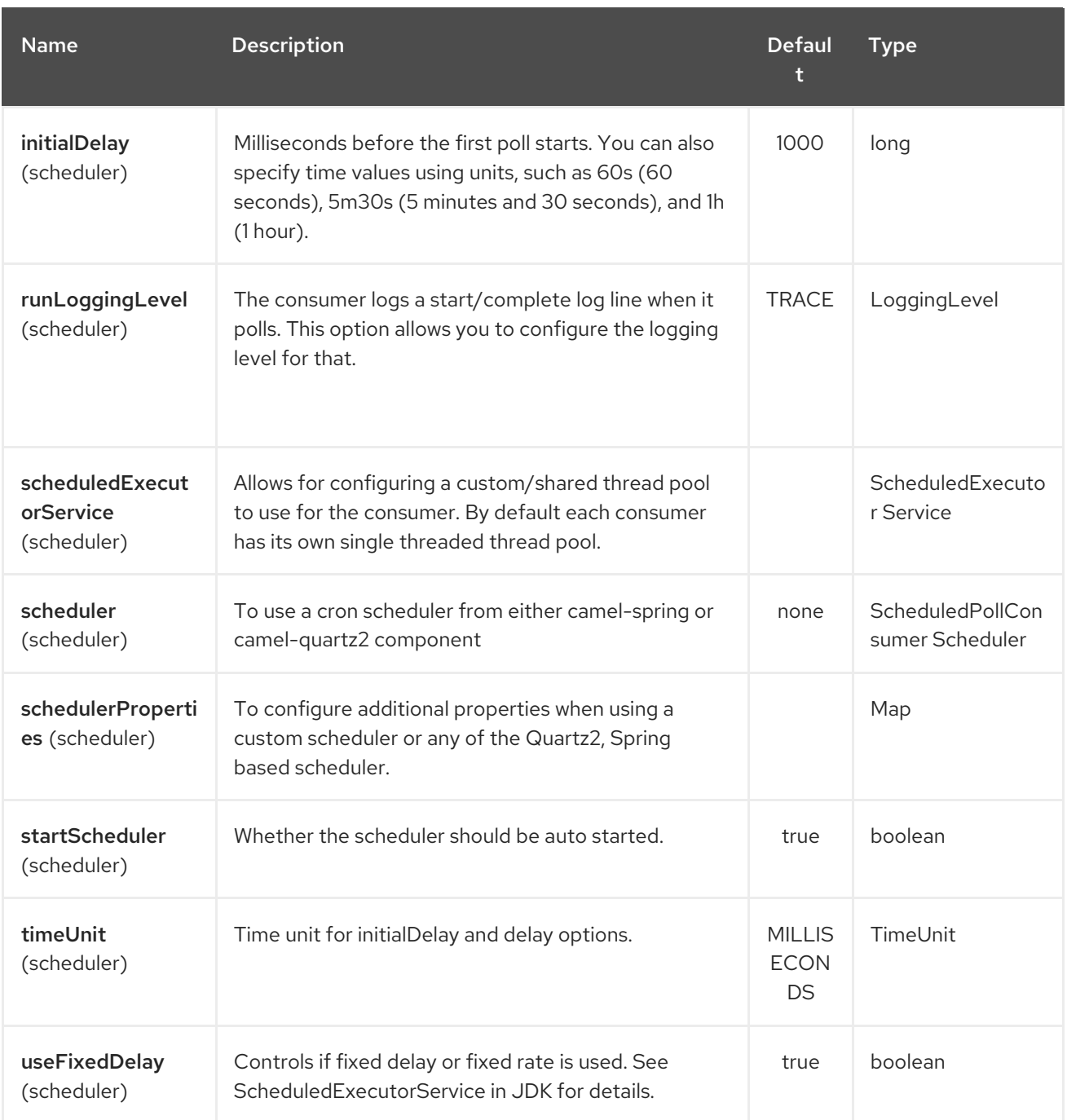

# 122.3. SPRING BOOT AUTO-CONFIGURATION

The component supports 13 options, which are listed below.

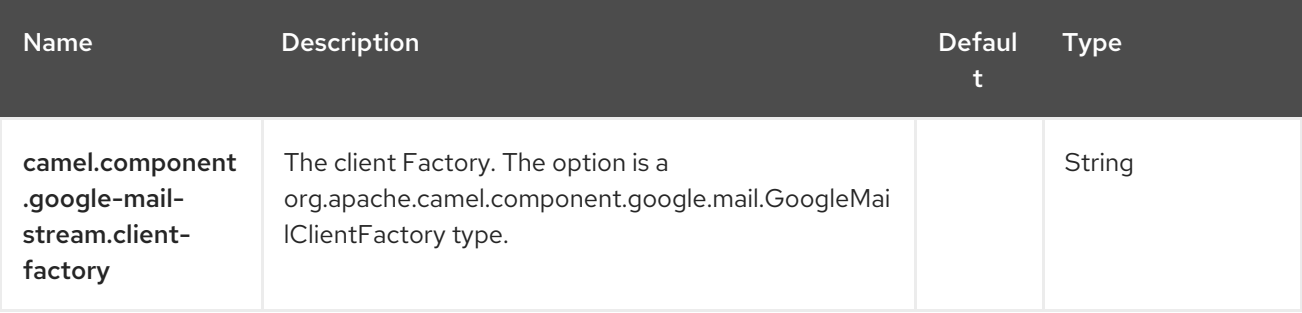

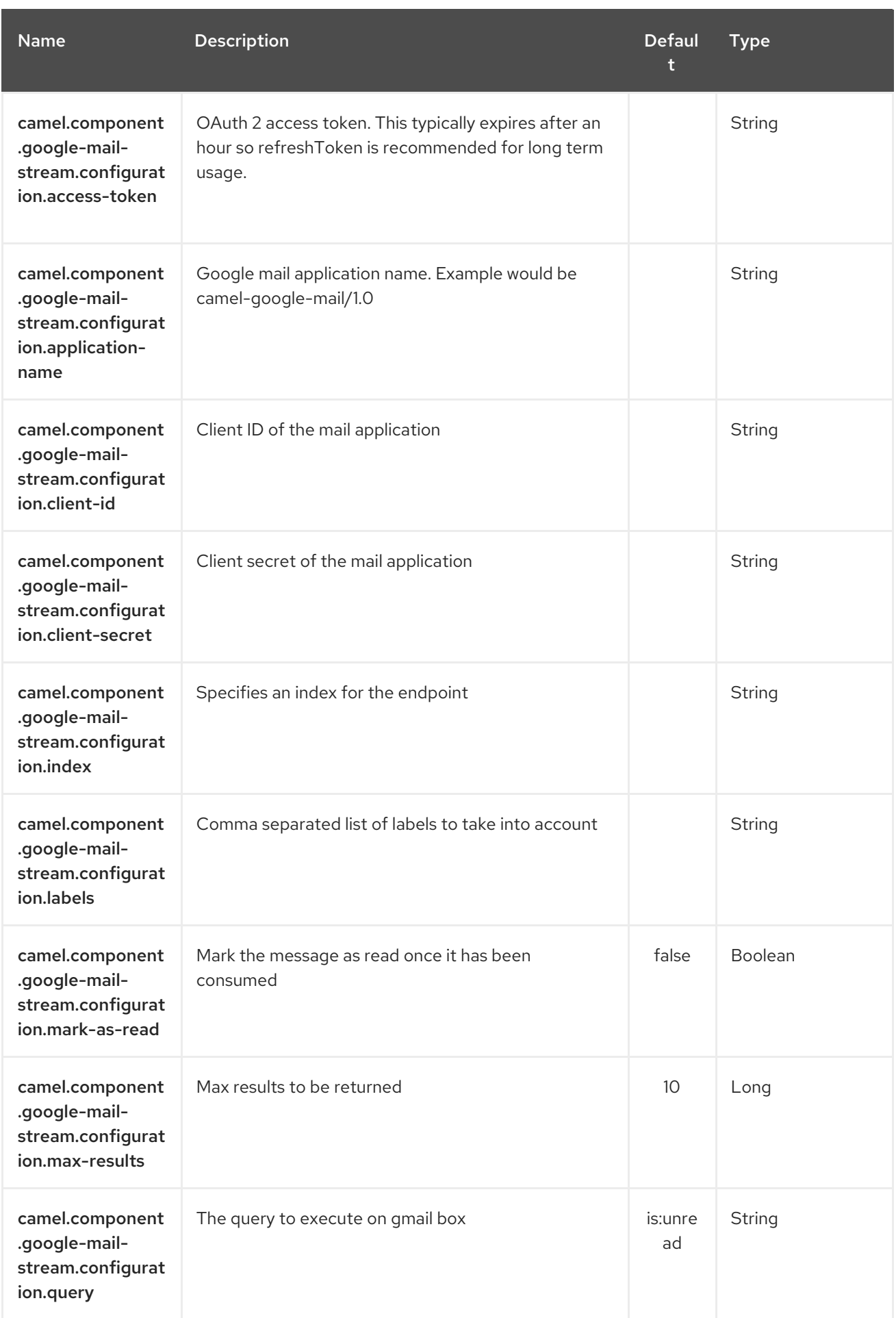

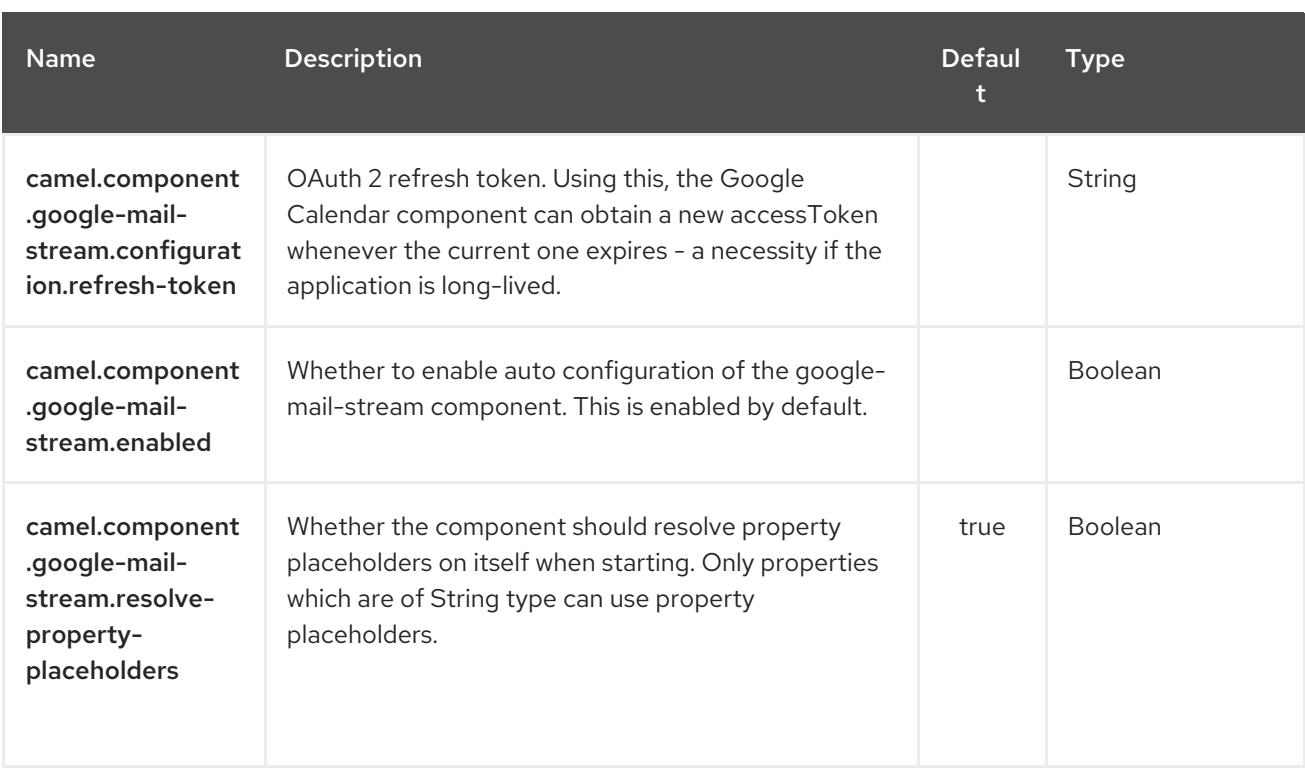

## 122.4. CONSUMER

The consumer will poll by default with the query "is:unread" and maxResults equals to 10.

For example

from("google-mail-stream://test? markAsRead=true&delay=5000&maxResults=5&labels=GitHub,Apache").to("mock:result");

This route will consume unread messages with labels Github and Apache and it will mark the messages as read.

# CHAPTER 123. GOOGLE PUBSUB COMPONENT

#### Available as of Camel version 2.19

The Google Pubsub component provides access to Cloud Pub/Sub [Infrastructure](https://cloud.google.com/pubsub/) via the Google Client Services API.

The current implementation does not use gRPC.

Maven users will need to add the following dependency to their pom.xml for this component:

```
<dependency>
  <groupId>org.apache.camel</groupId>
  <artifactId>camel-google-pubsub</artifactId>
  <version>x.x.x</version>
  <!-- use the same version as your Camel core version -->
</dependency>
```
### 123.1. URI FORMAT

The GoogleMail Component uses the following URI format:

google-pubsub://project-id:destinationName?[options]

Destination Name can be either a topic or a subscription name.

### 123.2. OPTIONS

The Google Pubsub component supports 2 options which are listed below.

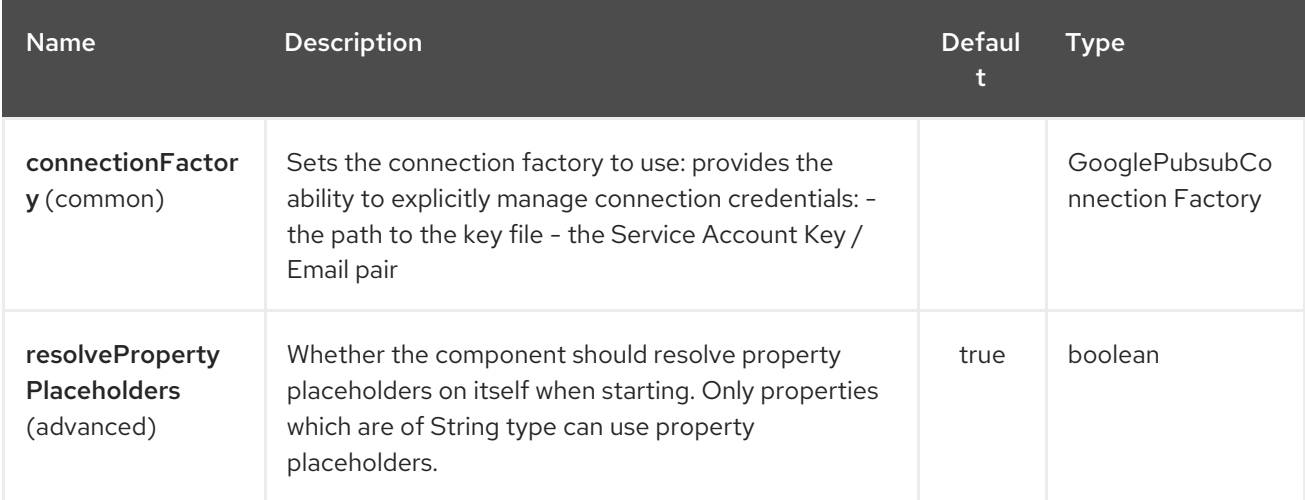

The Google Pubsub endpoint is configured using URI syntax:

google-pubsub:projectId:destinationName

with the following path and query parameters:

#### 123.2.1. Path Parameters (2 parameters):

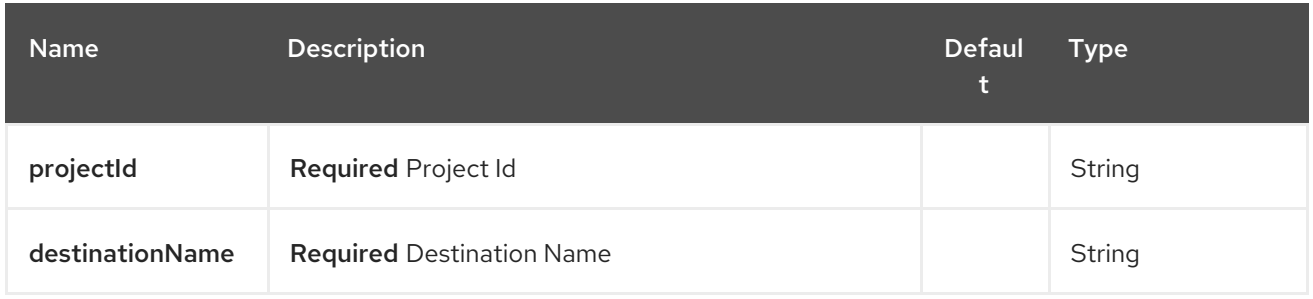

# 123.2.2. Query Parameters (9 parameters):

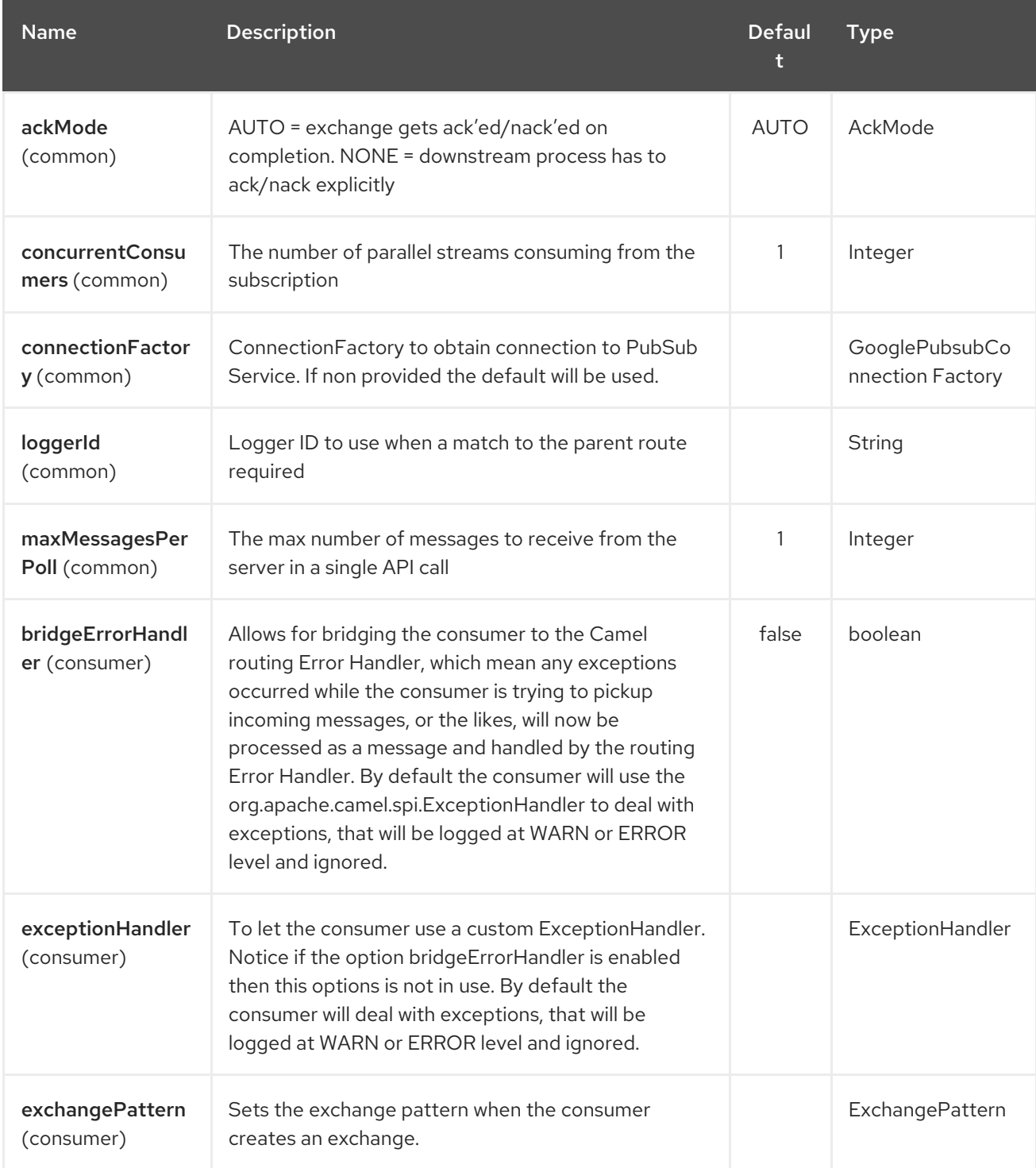

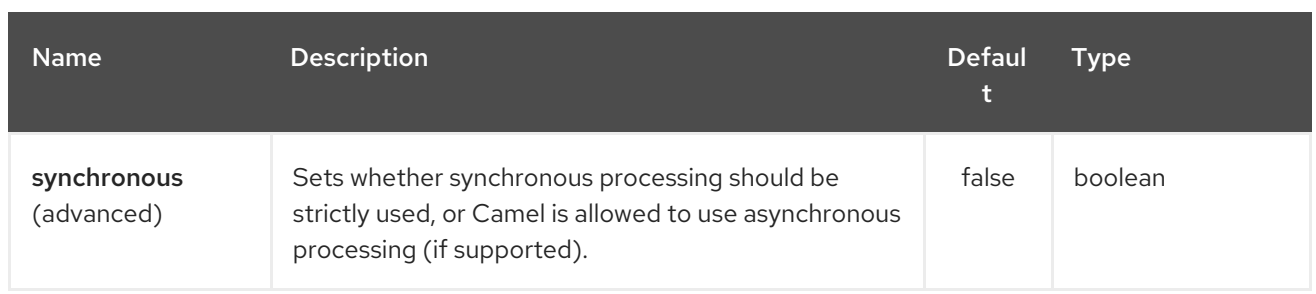

### 123.3. PRODUCER ENDPOINTS

Producer endpoints can accept and deliver to PubSub individual and grouped exchanges alike. Grouped exchanges have **Exchange.GROUPED\_EXCHANGE** property set.

Google PubSub expects the payload to be byte[] array, Producer endpoints will send:

- String body as byte[] encoded as UTF-8
- byte<sup>[]</sup> body as is
- Everything else will be serialised into byte[] array

A Map set as message header **GooglePubsubConstants.ATTRIBUTES** will be sent as PubSub attributes. Once exchange has been delivered to PubSub the PubSub Message ID will be assigned to the header **GooglePubsubConstants.MESSAGE\_ID**.

### 123.4. CONSUMER ENDPOINTS

Google PubSub will redeliver the message if it has not been acknowledged within the time period set as a configuration option on the subscription.

The component will acknowledge the message once exchange processing has been completed.

If the route throws an exception, the exchange is marked as failed and the component will NACK the message - it will be redelivered immediately.

To ack/nack the message the component uses Acknowledgement ID stored as header GooglePubsubConstants.ACK\_ID. If the header is removed or tampered with, the ack will fail and the message will be redelivered again after the ack deadline.

#### 123.5. MESSAGE HEADERS

Headers set by the consumer endpoints:

- GooglePubsubConstants.MESSAGE\_ID
- GooglePubsubConstants.ATTRIBUTES
- GooglePubsubConstants.PUBLISH\_TIME
- GooglePubsubConstants.ACK\_ID

#### 123.6. MESSAGE BODY

The consumer endpoint returns the content of the message as byte[] - exactly as the underlying system sends it. It is up for the route to convert/unmarshall the contents.

## 123.7. AUTHENTICATION CONFIGURATION

Google Pubsub component authentication is targeted for use with the GCP Service Accounts. For more information please refer to Google Cloud [Platform](https://cloud.google.com/docs/authentication) Auth Guide

Google security credentials can be set explicitly via one of the two options:

- Service Account Email and Service Account Key (PEM format)
- GCP credentials file location

If both are set, the Service Account Email/Key will take precedence.

Or implicitly, where the connection factory falls back on Application Default [Credentials](https://developers.google.com/identity/protocols/application-default-credentials#howtheywork).

OBS! The location of the default credentials file is configurable - via GOOGLE\_APPLICATION\_CREDENTIALS environment variable.

Service Account Email and Service Account Key can be found in the GCP JSON credentials file as client\_email and private\_key respectively.

### 123.8. ROLLBACK AND REDELIVERY

The rollback for Google PubSub relies on the idea of the Acknowledgement Deadline - the time period where Google PubSub expects to receive the acknowledgement. If the acknowledgement has not been received, the message is redelivered.

Google provides an API to extend the deadline for a message.

More information in Google PubSub [Documentation](https://cloud.google.com/pubsub/docs/subscriber#ack_deadline)

So, rollback is effectively a deadline extension API call with zero value - i.e. deadline is reached now and message can be redelivered to the next consumer.

It is possible to delay the message redelivery by setting the acknowledgement deadline explicitly for the rollback by setting the message header **GooglePubsubConstants.ACK\_DEADLINE** to the value in seconds.

# CHAPTER 124. GOOGLE SHEETS COMPONENT

#### Available as of Camel version 2.23

The Google Sheets component provides access to [Google](http://google.com/sheets) Sheets via the [Google](https://developers.google.com/sheets/api/reference/rest/) Sheets Web APIs.

Google Sheets uses the OAuth 2.0 [protocol](https://developers.google.com/accounts/docs/OAuth2) for authenticating a Google account and authorizing access to user data. Before you can use this component, you will need to create an account and generate OAuth credentials. Credentials comprise of a clientId, clientSecret, and a [refreshToken.](https://developers.google.com/google-apps/sheets/auth) A handy resource for generating a long-lived refreshToken is the OAuth [playground](https://developers.google.com/oauthplayground).

Maven users will need to add the following dependency to their pom.xml for this component:

<dependency> <groupId>org.apache.camel</groupId> <artifactId>camel-google-sheets</artifactId> <version>2.23.0</version> </dependency>

### 124.1. URI FORMAT

The GoogleSheets Component uses the following URI format:

google-sheets://endpoint-prefix/endpoint?[options]

Endpoint prefix can be one of:

- spreadsheets
- $\bullet$  data

#### 124.2. GOOGLESHEETSCOMPONENT

The Google Sheets component supports 3 options, which are listed below.

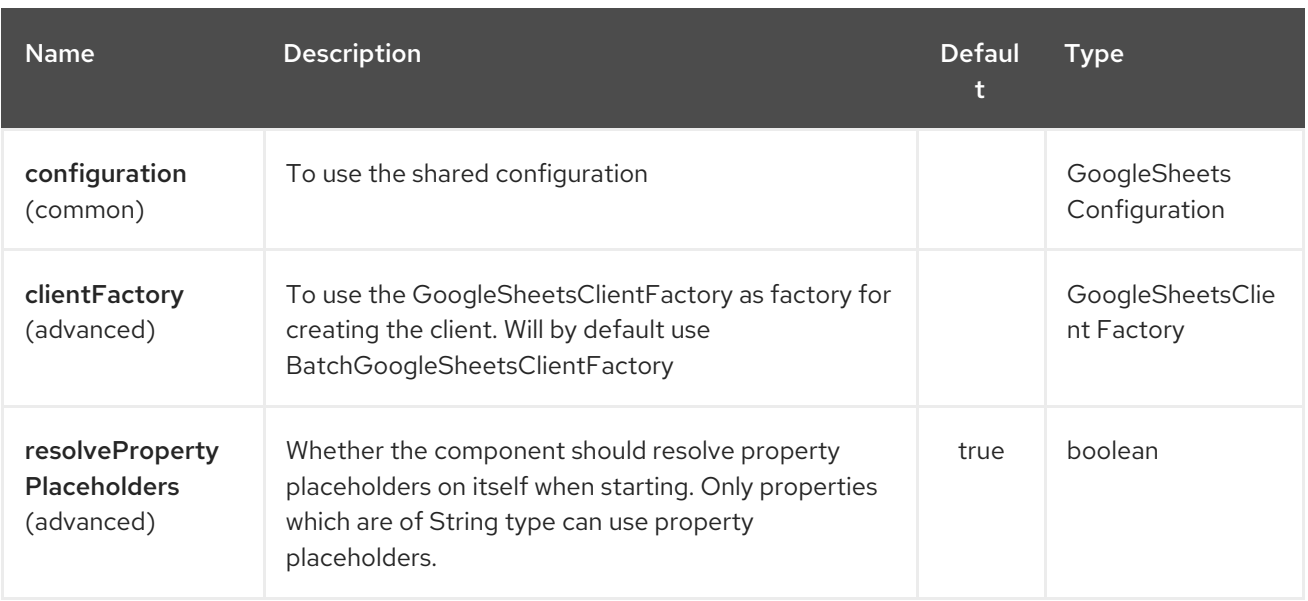

The Google Sheets endpoint is configured using URI syntax:

#### google-sheets:apiName/methodName

I

with the following path and query parameters:

#### 124.2.1. Path Parameters (2 parameters):

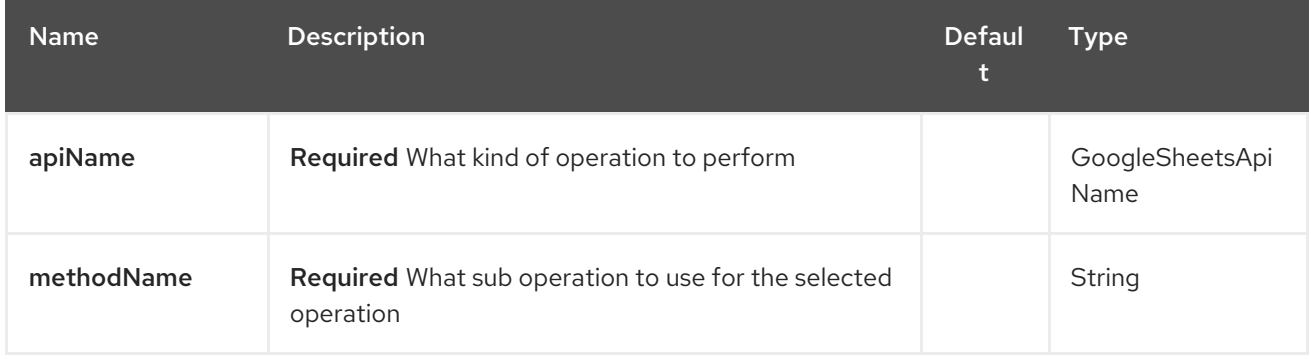

### 124.2.2. Query Parameters (10 parameters):

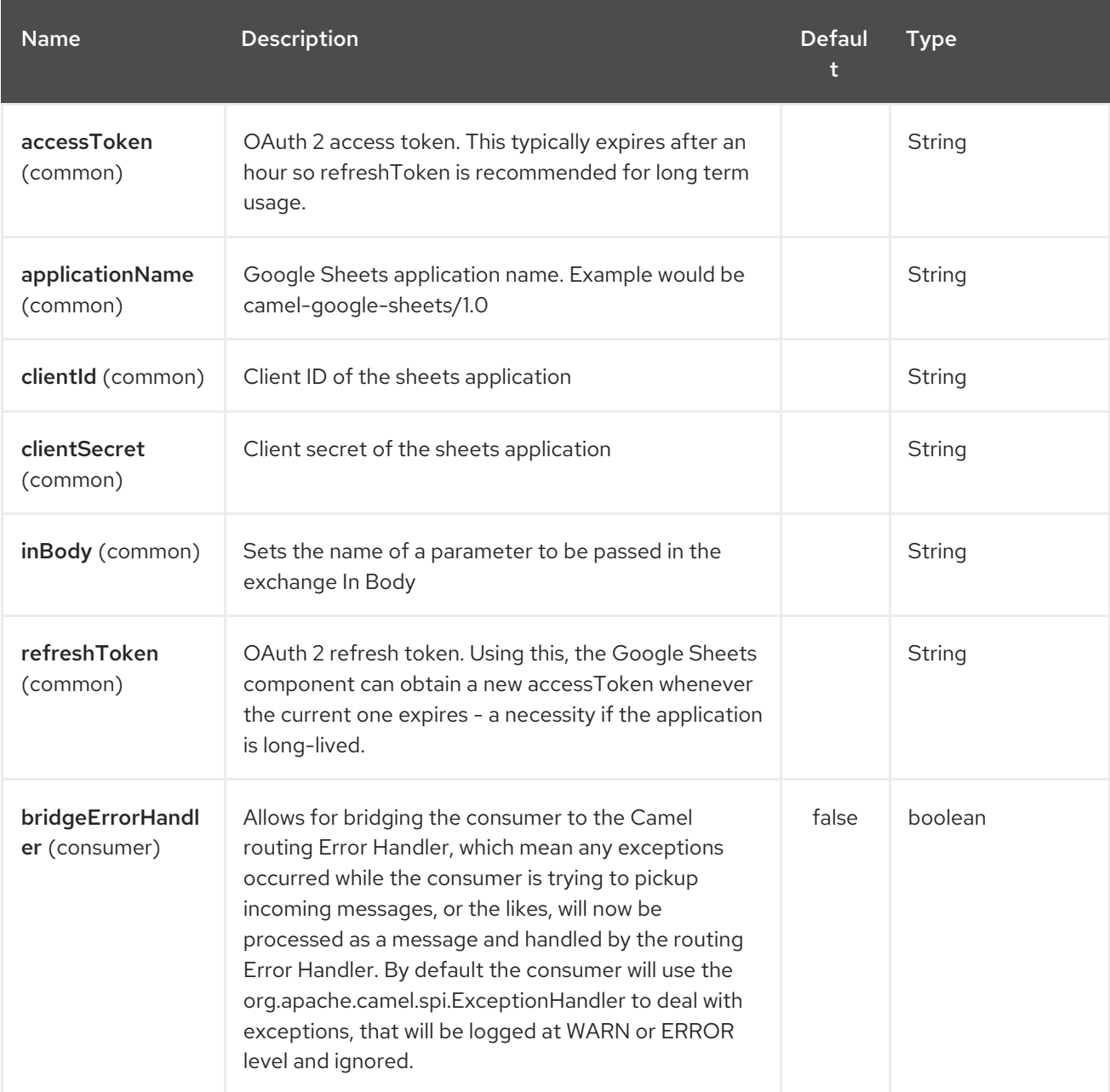

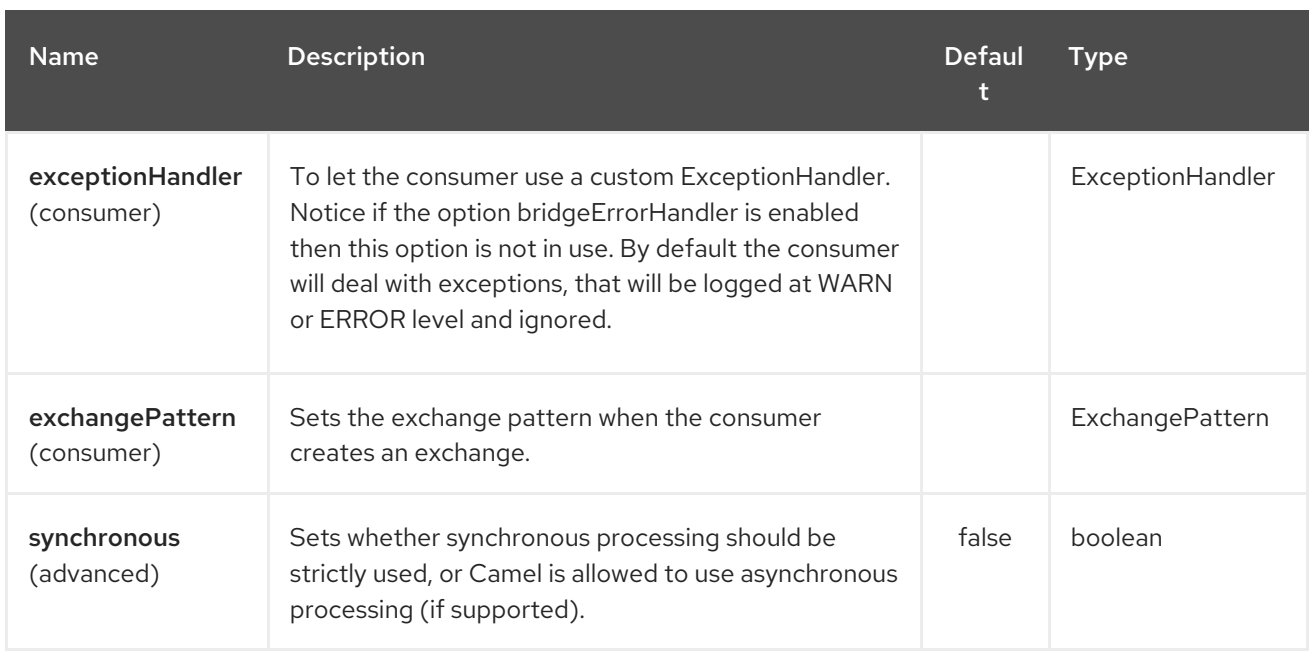

# 124.3. SPRING BOOT AUTO-CONFIGURATION

The component supports 10 options, which are listed below.

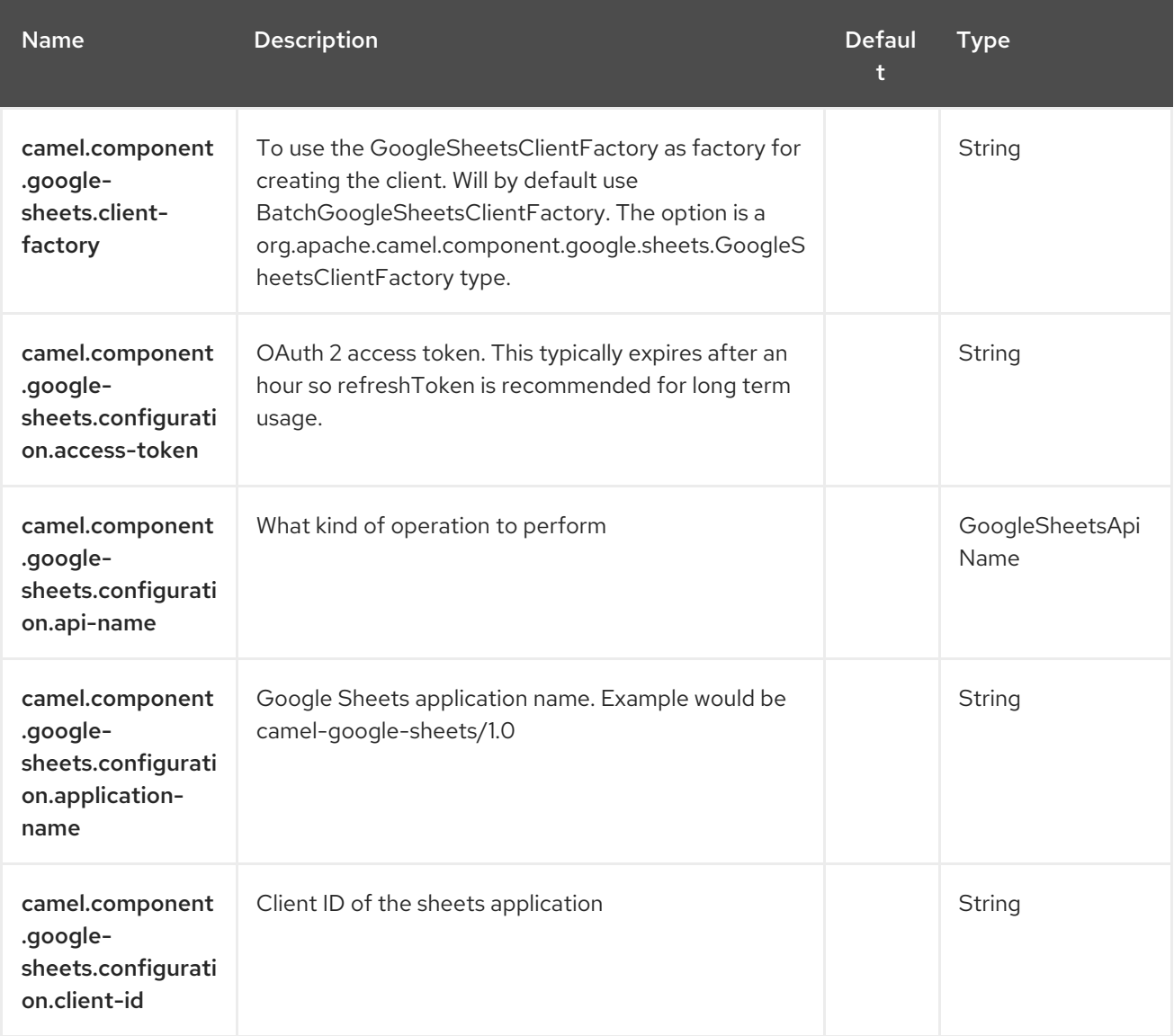

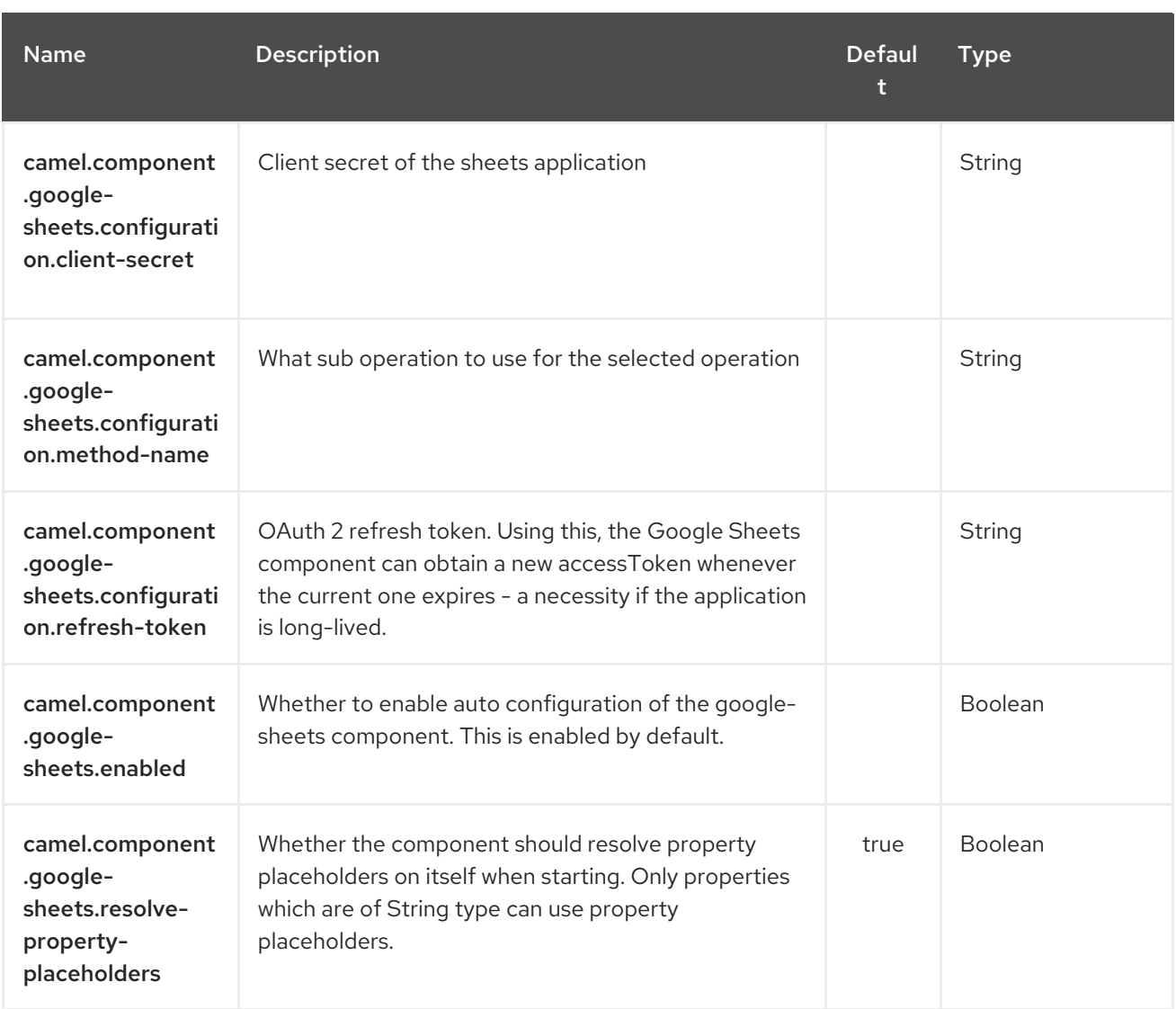

# 124.4. PRODUCER ENDPOINTS

Producer endpoints can use endpoint prefixes followed by endpoint names and associated options described next. A shorthand alias can be used for some endpoints. The endpoint URI MUST contain a prefix.

Endpoint options that are not mandatory are denoted by []. When there are no mandatory options for an endpoint, one of the set of [] options MUST be provided. Producer endpoints can also use a special option **inBody** that in turn should contain the name of the endpoint option whose value will be contained in the Camel Exchange In message.

Any of the endpoint options can be provided in either the endpoint URI, or dynamically in a message header. The message header name must be of the format **CamelGoogleSheets.<option>**. Note that the **inBody** option overrides message header, i.e. the endpoint option **inBody=option** would override a **CamelGoogleSheets.option** header.

For more information on the endpoints and options see API documentation at: <https://developers.google.com/sheets/api/reference/rest/>

### 124.5. CONSUMER ENDPOINTS

Any of the producer endpoints can be used as a consumer endpoint. Consumer endpoints can use [Scheduled](http://camel.apache.org/polling-consumer.html#PollingConsumer-ScheduledPollConsumerOptions) Poll Consumer Options with a **consumer.** prefix to schedule endpoint invocation. Consumer

endpoints that return an array or collection will generate one exchange per element, and their routes will be executed once for each exchange.

### 124.6. MESSAGE HEADERS

Any URI option can be provided in a message header for producer endpoints with a **CamelGoogleSheets.** prefix.

# 124.7. MESSAGE BODY

All result message bodies utilize objects provided by the underlying APIs used by the GoogleSheetsComponent. Producer endpoints can specify the option name for incoming message body in the **inBody** endpoint URI parameter. For endpoints that return an array or collection, a consumer endpoint will map every element to distinct messages.

# CHAPTER 125. GOOGLE SHEETS STREAM COMPONENT

#### Available as of Camel version 2.23

The Google Sheets component provides access to [Sheets](https://sheets.google.com/) via the [Google](https://developers.google.com/sheets/api/reference/rest/) Sheets Web APIs.

Google Sheets uses the OAuth 2.0 [protocol](https://developers.google.com/accounts/docs/OAuth2) for authenticating a Google account and authorizing access to user data. Before you can use this component, you will need to create an account and generate OAuth credentials. Credentials comprise of a clientId, clientSecret, and a [refreshToken.](https://developers.google.com/google-apps/sheets/auth) A handy resource for generating a long-lived refreshToken is the OAuth [playground](https://developers.google.com/oauthplayground).

Maven users will need to add the following dependency to their pom.xml for this component:

<dependency> <groupId>org.apache.camel</groupId> <artifactId>camel-google-sheets</artifactId> <version>2.23.0</version> </dependency>

#### 125.1. URI FORMAT

The Google Sheets Component uses the following URI format:

google-sheets-stream://apiName?[options]

#### 125.2. GOOGLESHEETSSTREAMCOMPONENT

The Google Sheets Stream component supports 3 options, which are listed below.

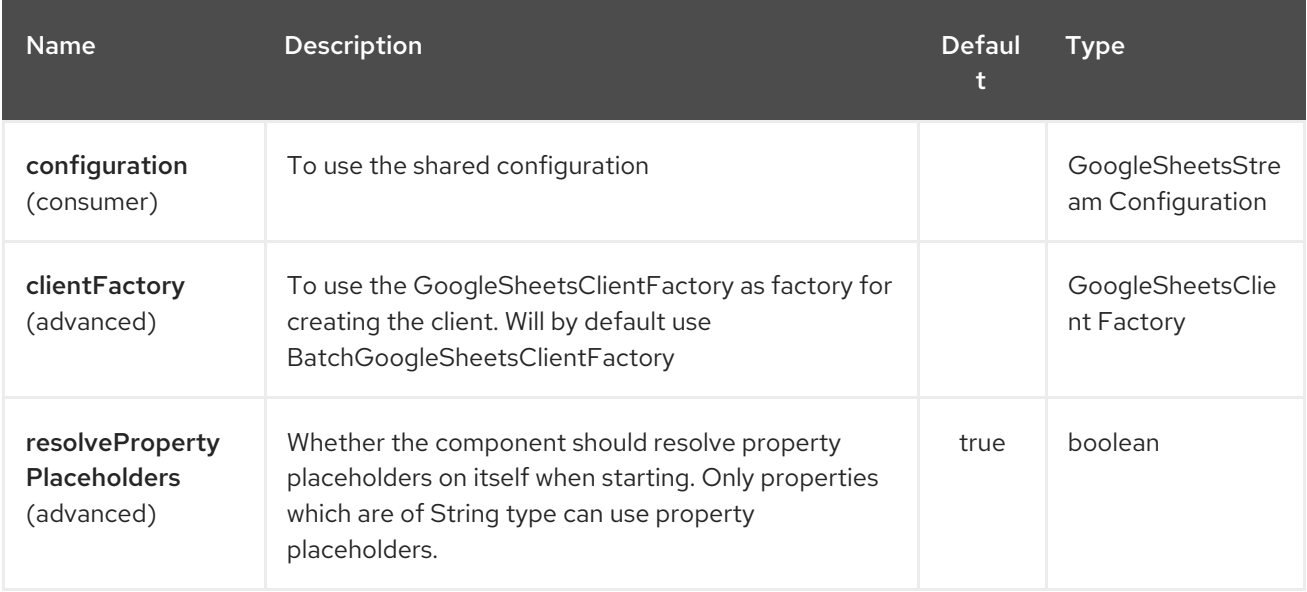

The Google Sheets Stream endpoint is configured using URI syntax:

google-sheets-stream:apiName

with the following path and query parameters:

#### 125.2.1. Path Parameters (1 parameters):

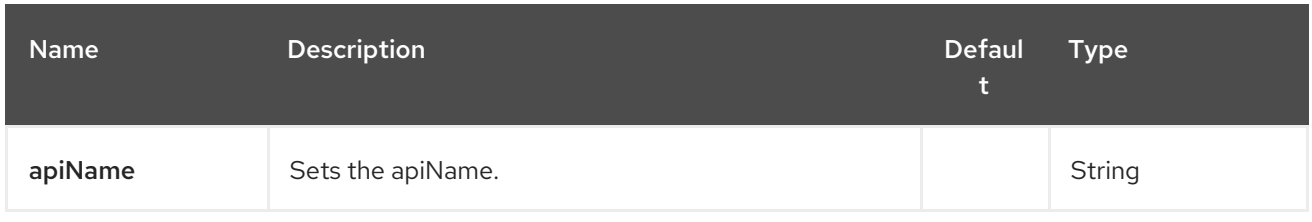

# 125.2.2. Query Parameters (31 parameters):

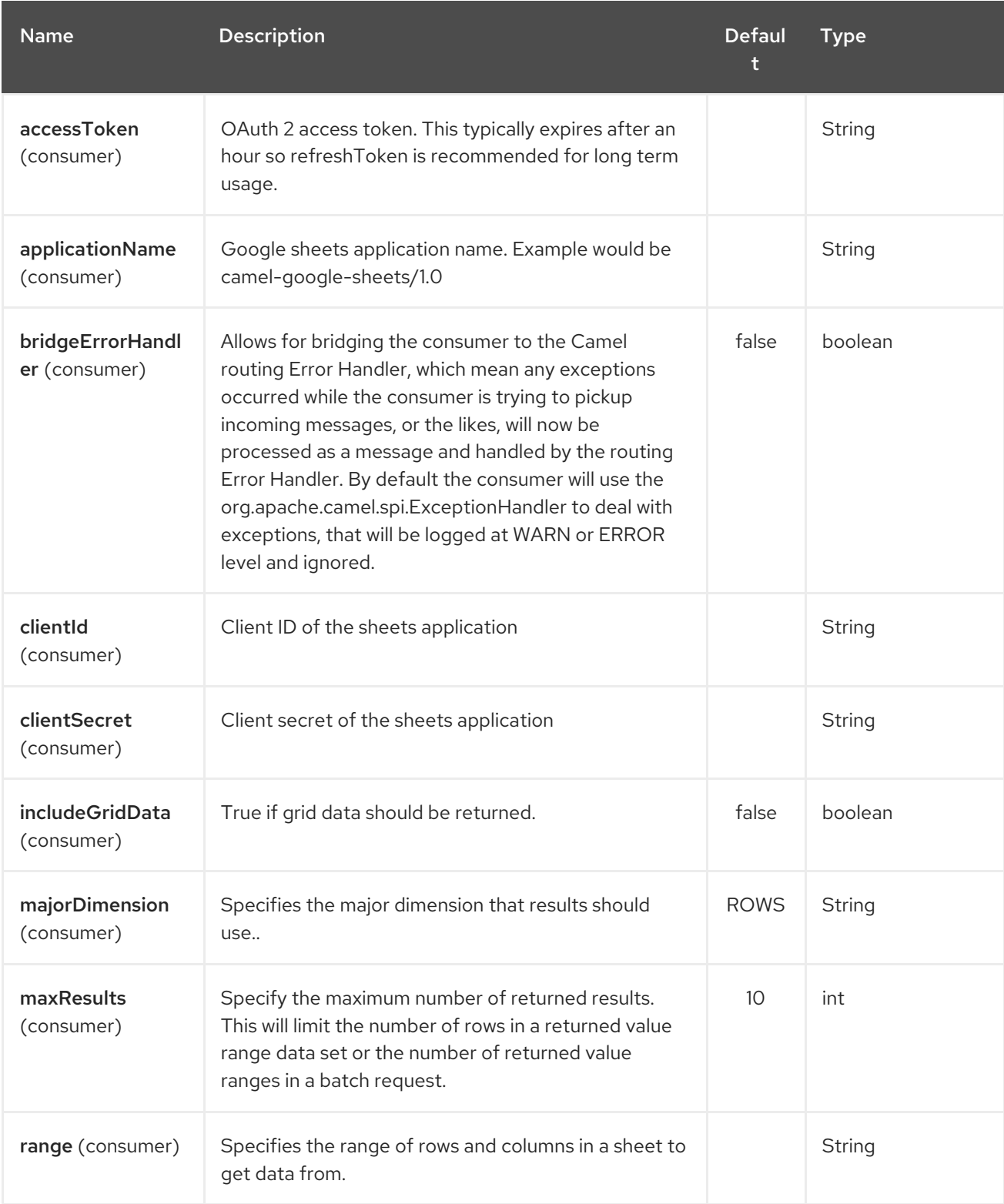

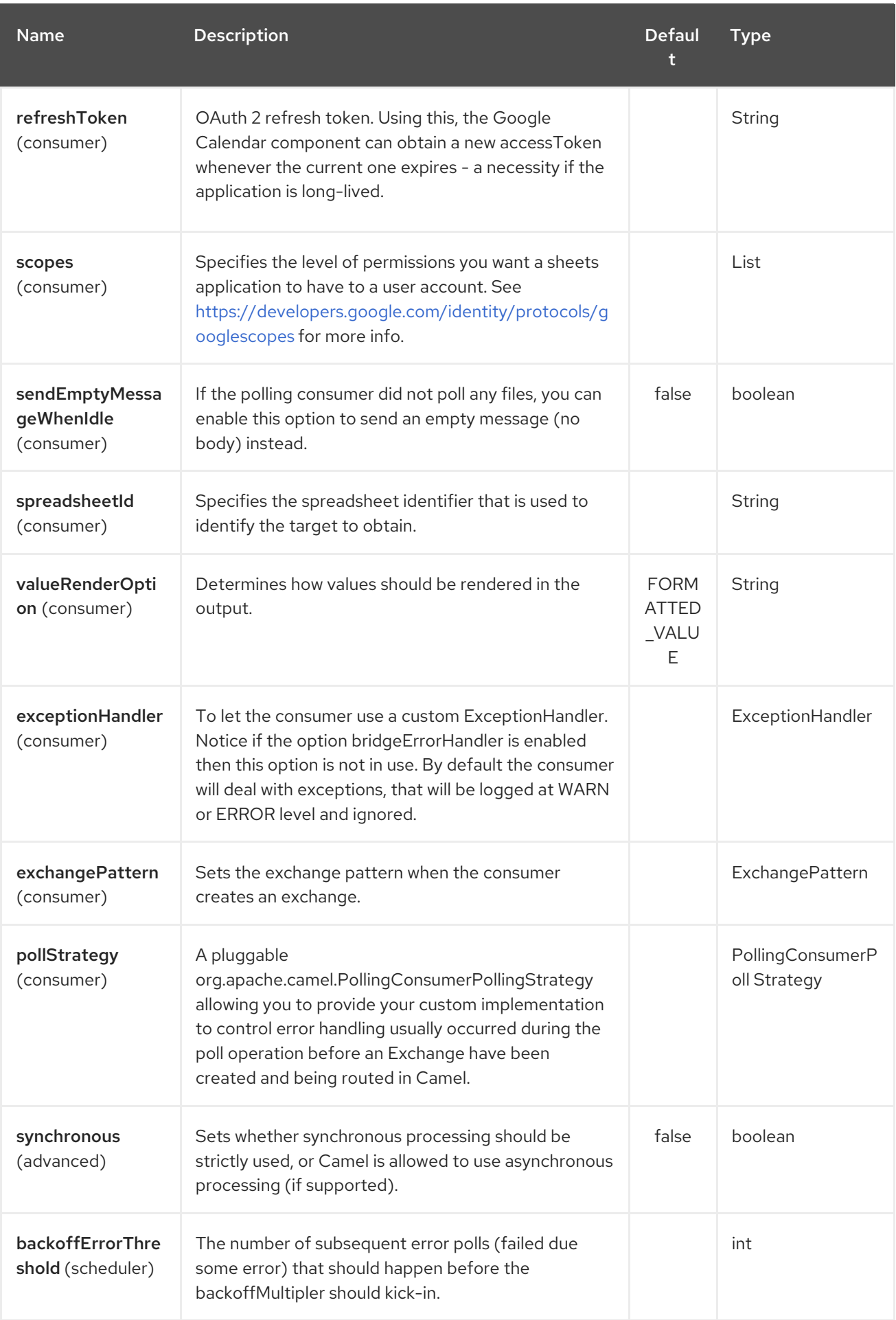

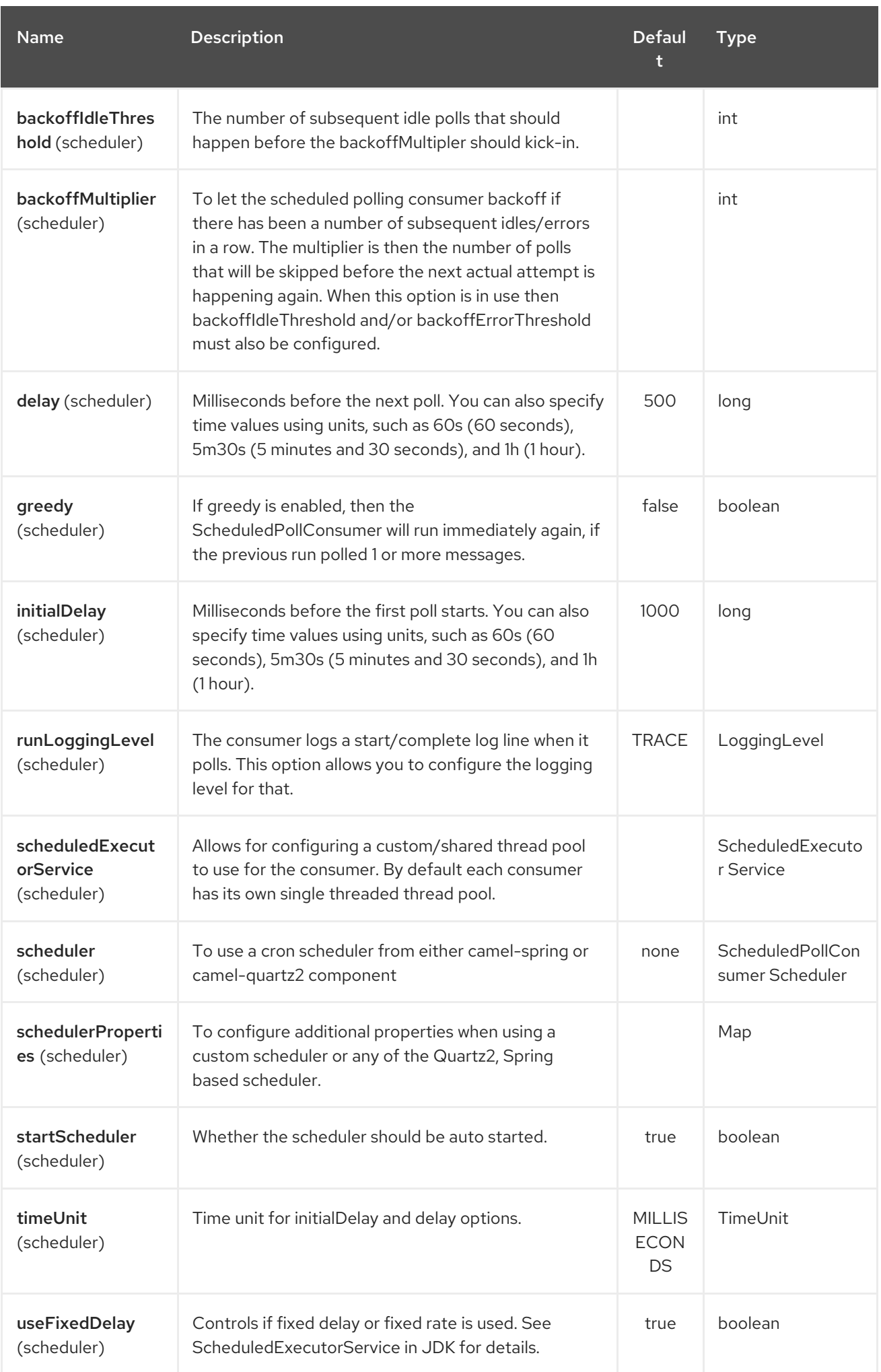

# 125.3. SPRING BOOT AUTO-CONFIGURATION

The component supports 16 options, which are listed below.

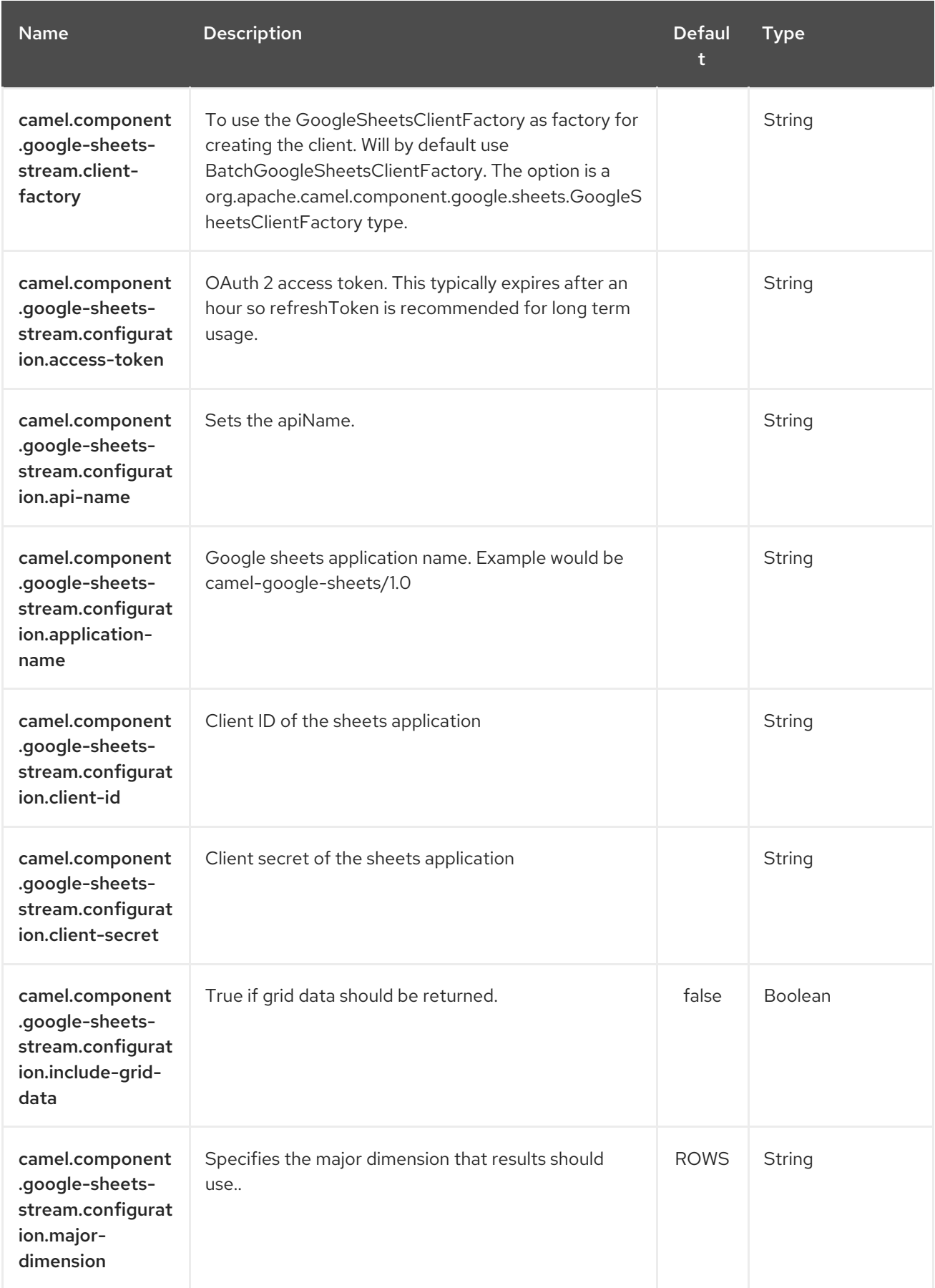

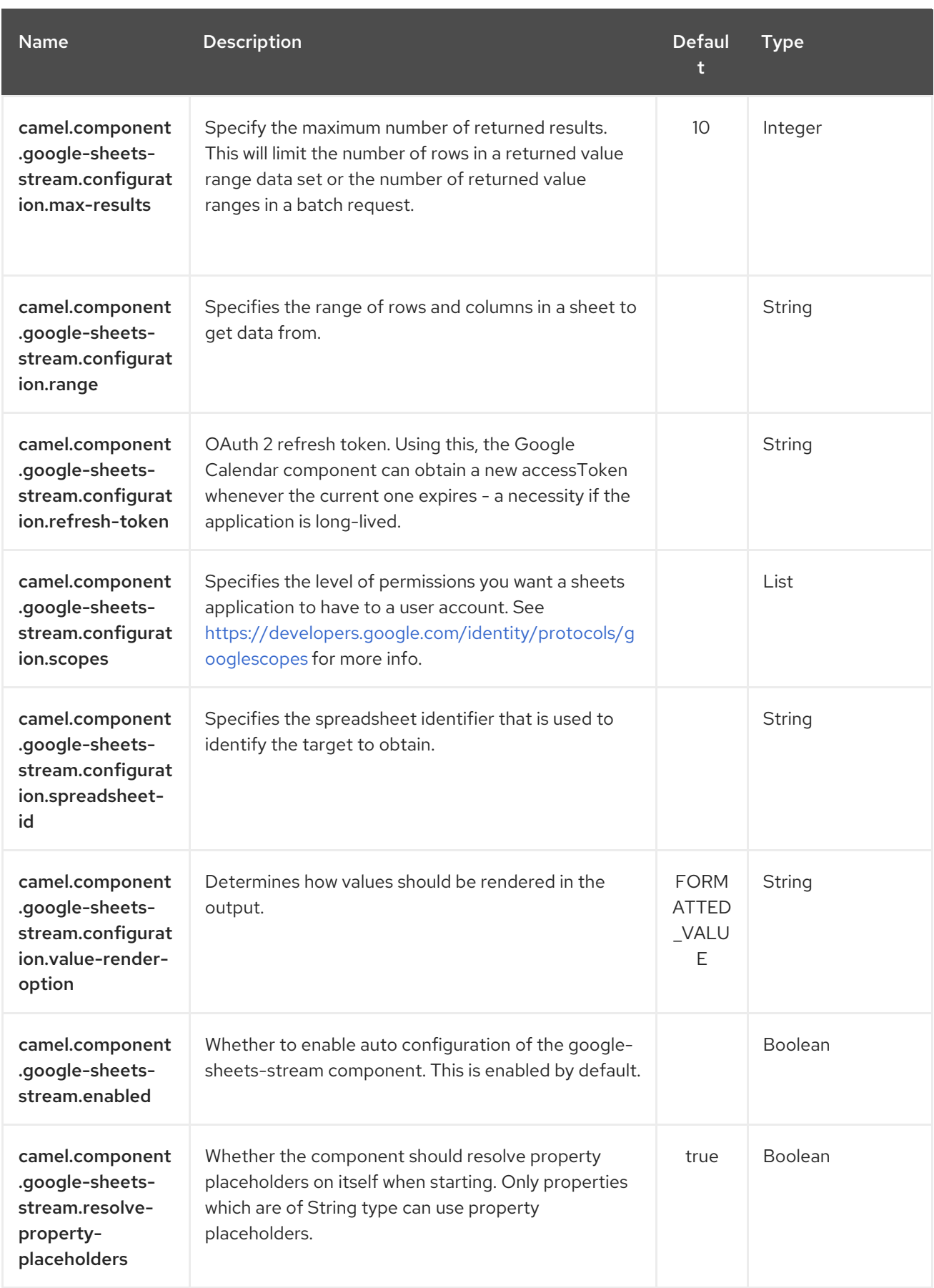

# 125.4. CONSUMER

The consumer will poll by default with maxResults equals to 5.

For example

from("google-sheets-stream://data?range=A:B&delay=5000&maxResults=5").to("mock:result");

This route will consume the next ten events starting from the date of polling.

ı

# CHAPTER 126. GROOVY LANGUAGE

#### Available as of Camel version 1.3

Camel supports [Groovy](http://groovy.codehaus.org/) among other Scripting Languages to allow an Expression or Predicate to be used in the DSL or Xml [Configuration.](xml-configuration.html)

To use a Groovy expression use the following Java code

... groovy("someGroovyExpression") ...

For example you could use the groovy function to create an Predicate in a [Message](message-filter.html) Filter or as an Expression for a Recipient List

### 126.1. GROOVY OPTIONS

The Groovy language supports 1 options which are listed below.

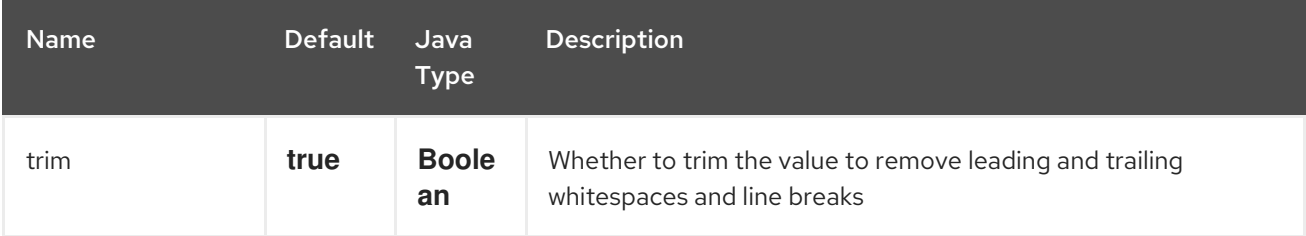

### 126.2. CUSTOMIZING GROOVY SHELL

Sometimes you may need to use custom **GroovyShell** instance in your Groovy expressions. To provide custom **GroovyShell**, add implementation of

the **org.apache.camel.language.groovy.GroovyShellFactory** SPI interface to your Camel registry. For example after adding the following bean to your Spring context…

```
public class CustomGroovyShellFactory implements GroovyShellFactory {
 public GroovyShell createGroovyShell(Exchange exchange) {
  ImportCustomizer importCustomizer = new ImportCustomizer();
  importCustomizer.addStaticStars("com.example.Utils");
  CompilerConfiguration configuration = new CompilerConfiguration();
  configuration.addCompilationCustomizers(importCustomizer);
  return new GroovyShell(configuration);
 }
}
```
…Camel will use your custom GroovyShell instance (containing your custom static imports), instead of the default one.

#### 126.3. EXAMPLE

*// lets route if a line item is over \$100* from("queue:foo").filter(groovy("request.lineItems.any { i -> i.value > 100 }")).to("queue:bar") And the Spring DSL:

```
<route>
  <from uri="queue:foo"/>
  <filter>
     <groovy>request.lineItems.any { i -> i.value > 100 }</groovy>
     <to uri="queue:bar"/>
  </filter>
</route>
```
### 126.4. SCRIPTCONTEXT

The JSR-223 scripting languages ScriptContext is pre configured with the following attributes all set at **ENGINE\_SCOPE**:

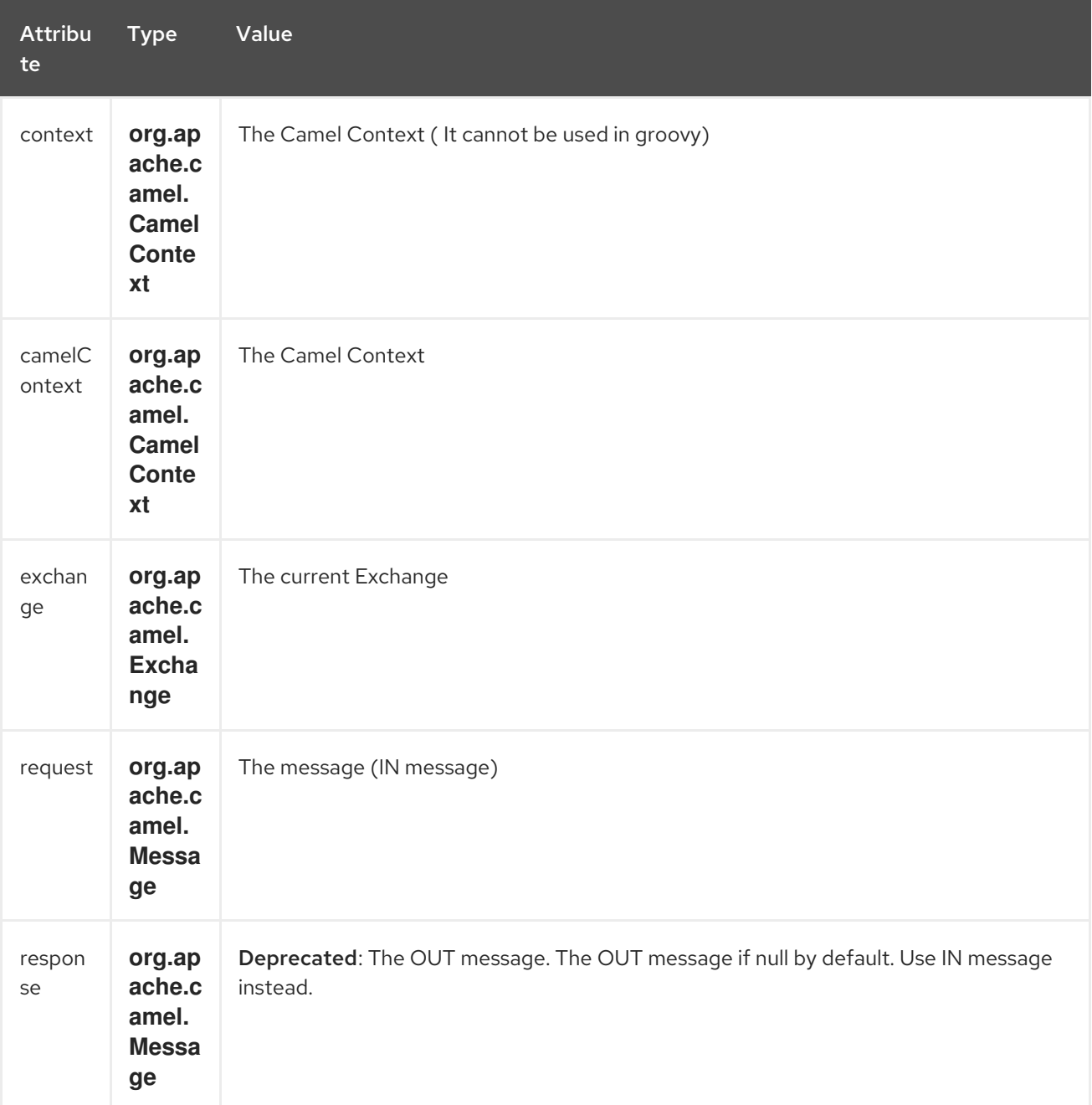

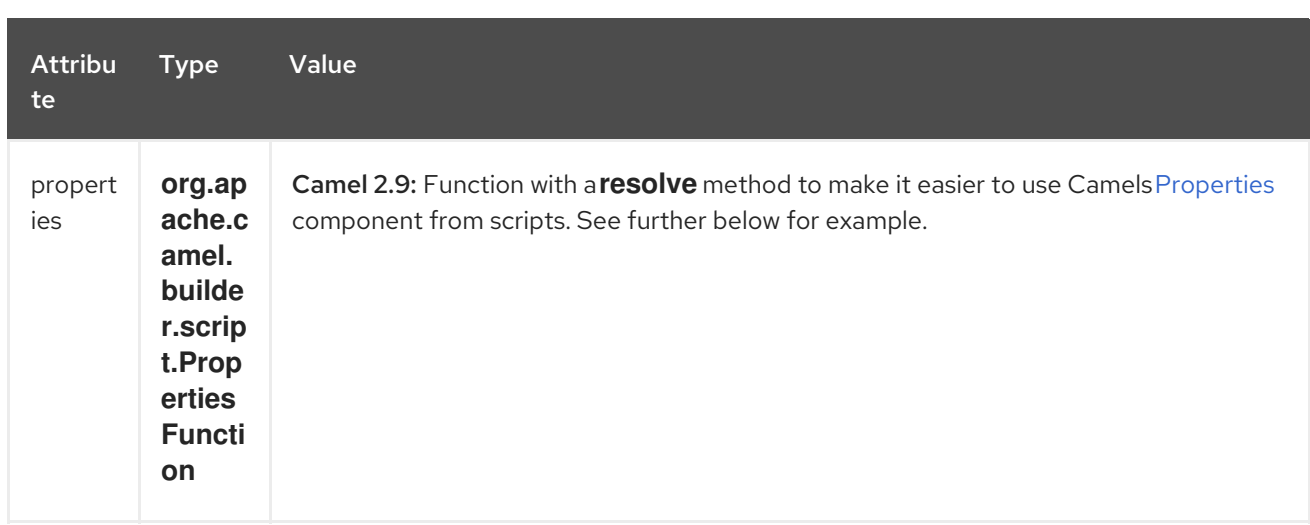

See Scripting Languages for the list of languages with explicit DSL support.

## 126.5. ADDITIONAL ARGUMENTS TO SCRIPTINGENGINE

#### Available as of Camel 2.8

You can provide additional arguments to the **ScriptingEngine** using a header on the Camel message with the key **CamelScriptArguments**.

See this example:

### 126.6. USING PROPERTIES FUNCTION

#### Available as of Camel 2.9

If you need to use the [Properties](#page-1737-0) component from a script to lookup property placeholders, then its a bit cumbersome to do so. For example to set a header name myHeader with a value from a property placeholder, which key is provided in a header named "foo".

.setHeader("myHeader").groovy(""context.resolvePropertyPlaceholders( + '{{' + request.headers.get( $&\#39;$ foo $&\#39$ ;) + '}}' + ")")

From Camel 2.9 onwards you can now use the properties function and the same example is simpler:

.setHeader("myHeader").groovy("properties.resolve(request.headers.get('foo'))")

### 126.7. LOADING SCRIPT FROM EXTERNAL RESOURCE

#### Available as of Camel 2.11

You can externalize the script and have Camel load it from a resource such as **"classpath:"**, **"file:"**, or **"http:"**.

This is done using the following syntax: **"resource:scheme:location"**, eg to refer to a file on the classpath you can do:

.setHeader("myHeader").groovy("resource:classpath:mygroovy.groovy")

### 126.8. HOW TO GET THE RESULT FROM MULTIPLE STATEMENTS **SCRIPT**

#### Available as of Camel 2.14

As the scripteengine evale method just return a Null if it runs a multiple statments script. Camel now look up the value of script result by using the key of "result" from the value set. If you have multiple statements script, you need to make sure you set the value of result variable as the script return value.

```
bar = "baz";# some other statements ...
# camel take the result value as the script evaluation result
result = body * 2 + 1
```
### 126.9. DEPENDENCIES

To use scripting languages in your camel routes you need to add a dependency on **camel-groovy**.

If you use Maven you could just add the following to your pom.xml, substituting the version number for the latest & greatest release (see the download page for the latest versions).

<dependency> <groupId>org.apache.camel</groupId> <artifactId>camel-groovy</artifactId> <version>x.x.x</version> </dependency>

# CHAPTER 127. GRPC COMPONENT

#### Available as of Camel version 2.19

The gRPC component allows you to call or expose Remote Procedure Call (RPC) services using Protocol Buffers [\(protobuf\)](https://developers.google.com/protocol-buffers/docs/overview) exchange format over HTTP/2 transport.

Maven users will need to add the following dependency to their **pom.xml** for this component:

<dependency> <groupId>org.apache.camel</groupId> <artifactId>camel-grpc</artifactId> <version>x.x.x</version> *<!-- use the same version as your Camel core version -->* </dependency>

### 127.1. URI FORMAT

grpc:*//service[?options]*

### 127.2. ENDPOINT OPTIONS

The gRPC component has no options.

The gRPC endpoint is configured using URI syntax:

#### grpc:host:port/service

with the following path and query parameters:

#### 127.2.1. Path Parameters (3 parameters):

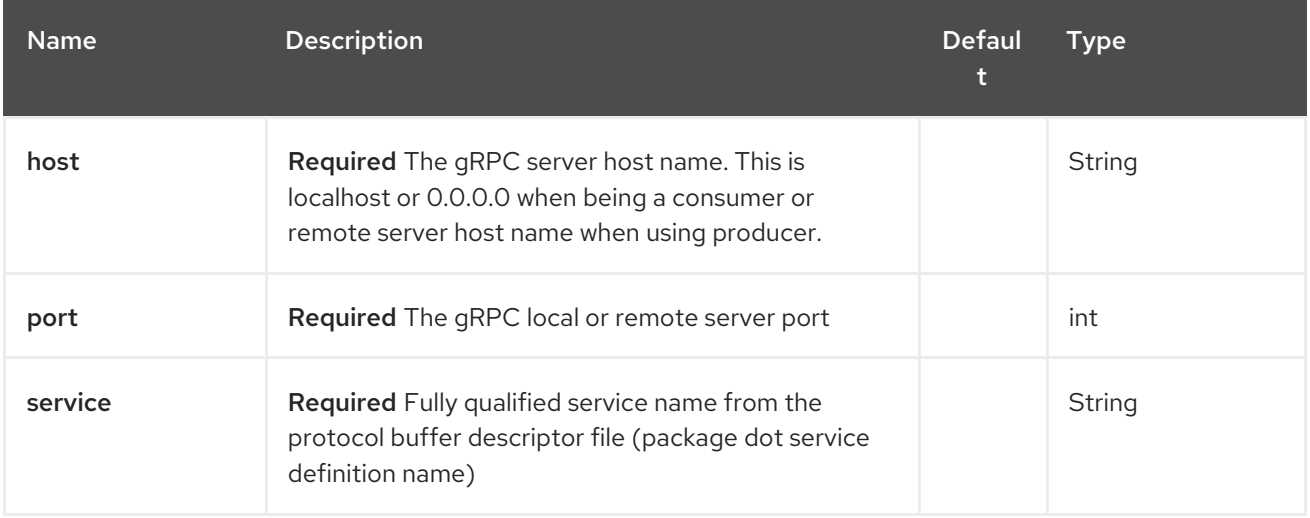

#### 127.2.2. Query Parameters (25 parameters):

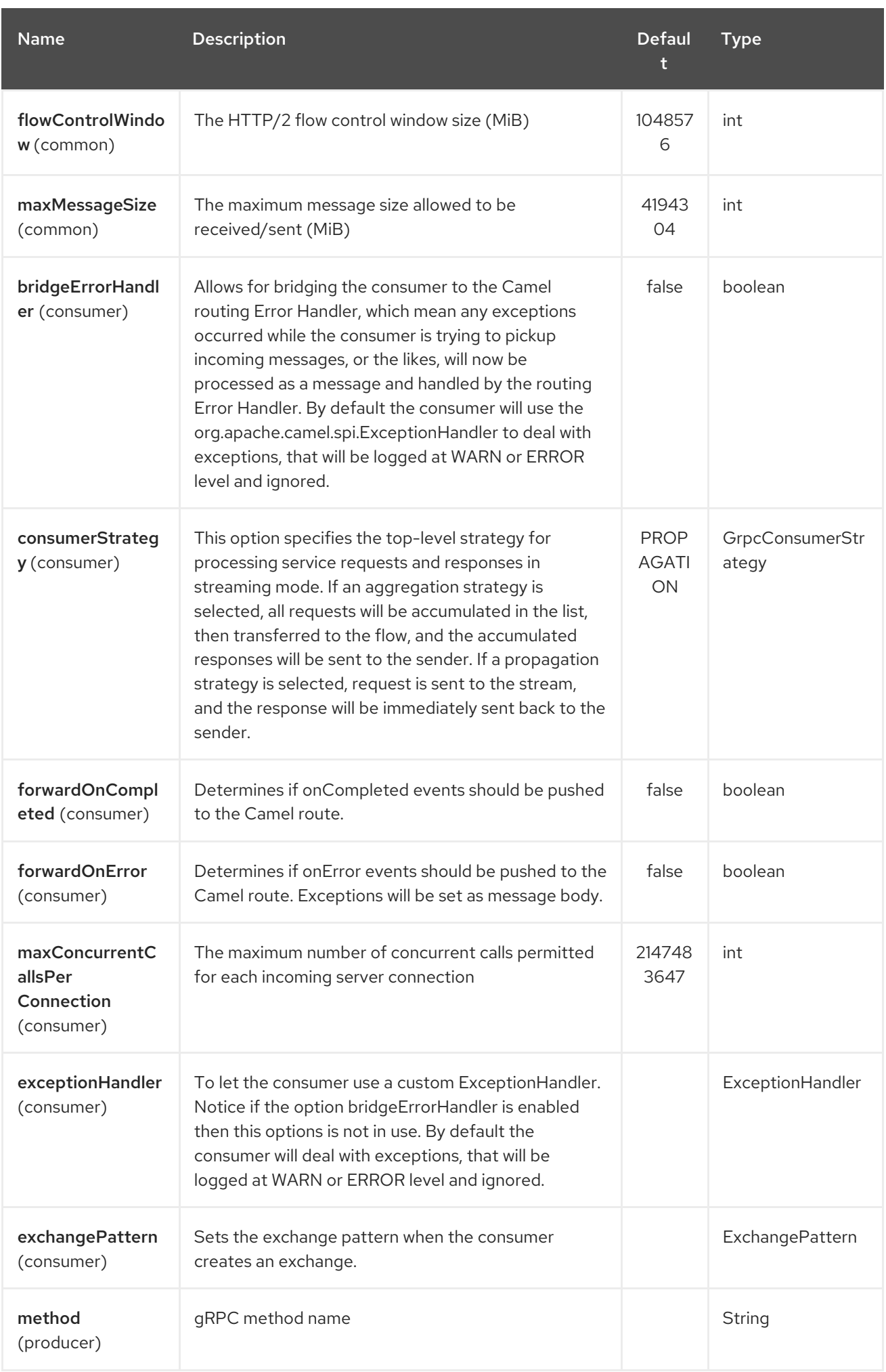

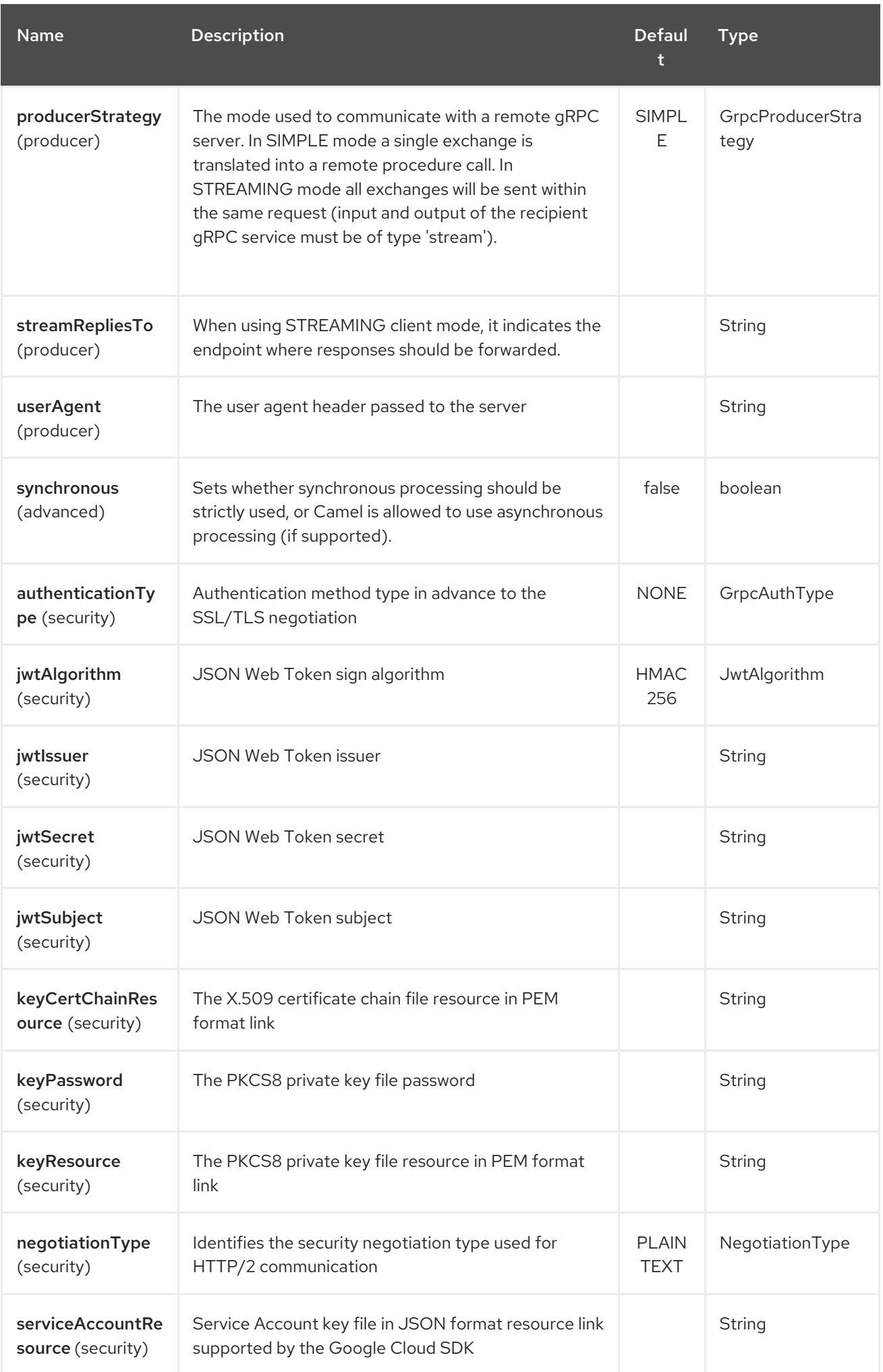

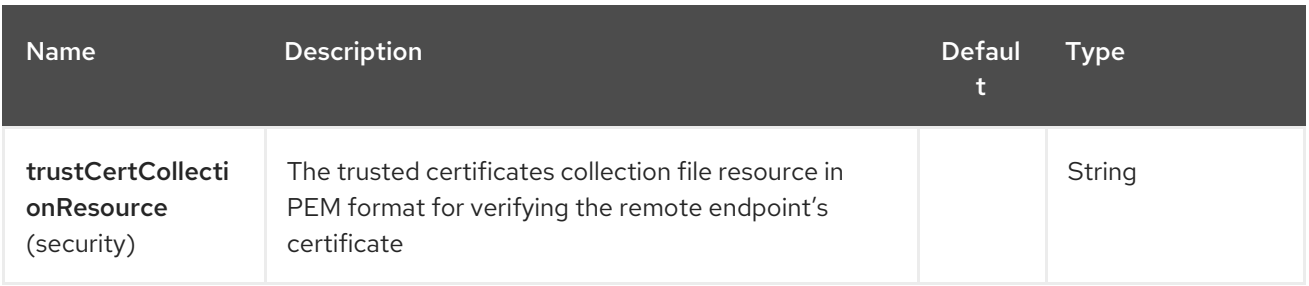

# 127.3. TRANSPORT SECURITY AND AUTHENTICATION SUPPORT (AVAILABLE FROM CAMEL 2.20)

The following [authentication](https://grpc.io/docs/guides/auth.html) mechanisms are built-in to gRPC and available in this component:

- SSL/TLS: gRPC has SSL/TLS integration and promotes the use of SSL/TLS to authenticate the server, and to encrypt all the data exchanged between the client and the server. Optional mechanisms are available for clients to provide certificates for mutual authentication.
- Token-based authentication with Google:gRPC provides a generic mechanism to attach metadata based credentials to requests and responses. Additional support for acquiring access tokens while accessing Google APIs through gRPC is provided. In general this mechanism must be used as well as SSL/TLS on the channel.

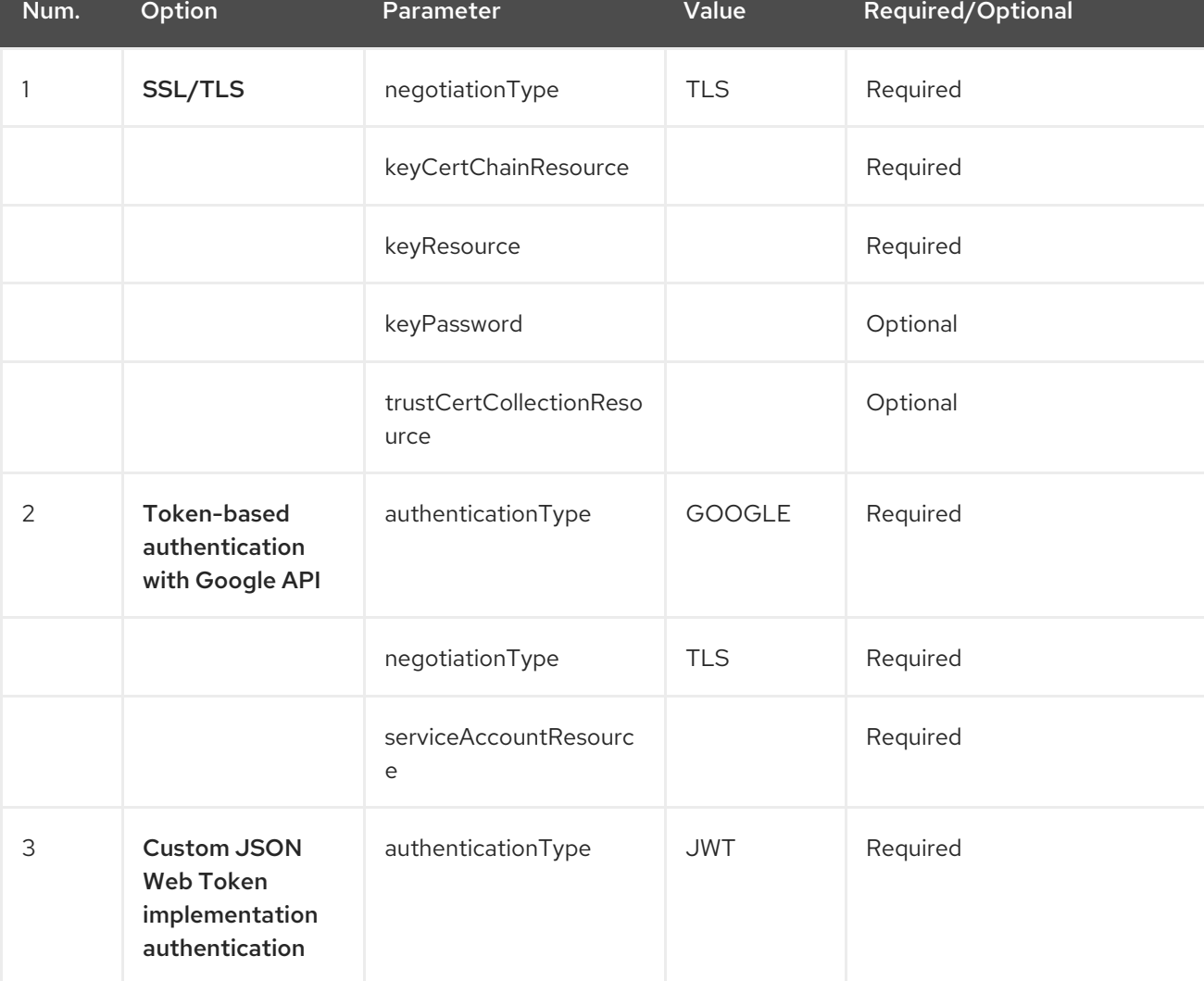

To enable these features the following component properties combinations must be configured:

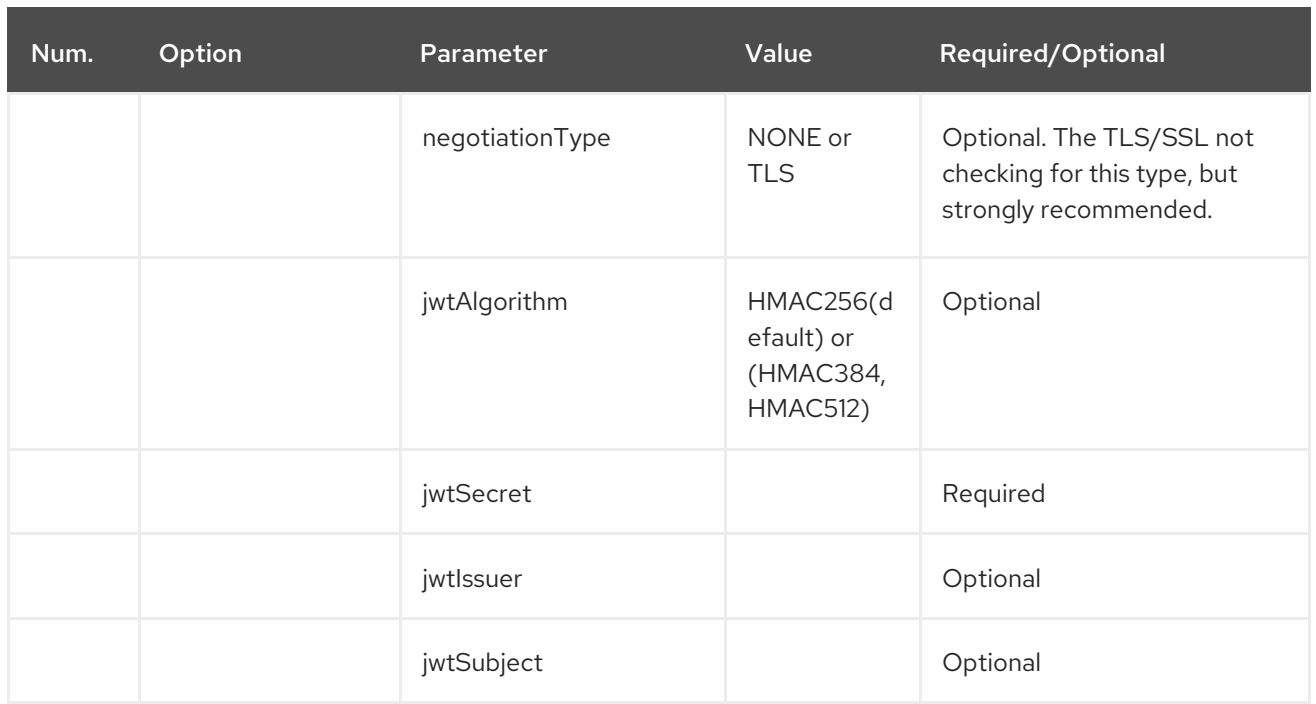

TLS with OpenSSL is currently the recommended approach for using gRPC over TLS component. Using the JDK for ALPN is generally much slower and may not support the necessary ciphers for HTTP2. This function is not implemented in the component.

# 127.4. GRPC PRODUCER RESOURCE TYPE MAPPING

The table below shows the types of objects in the message body, depending on the types (simple or stream) of incoming and outgoing parameters, as well as the invocation style (synchronous or asynchronous). Please note, that invocation of the procedures with incoming stream parameter in asynchronous style are not allowed.

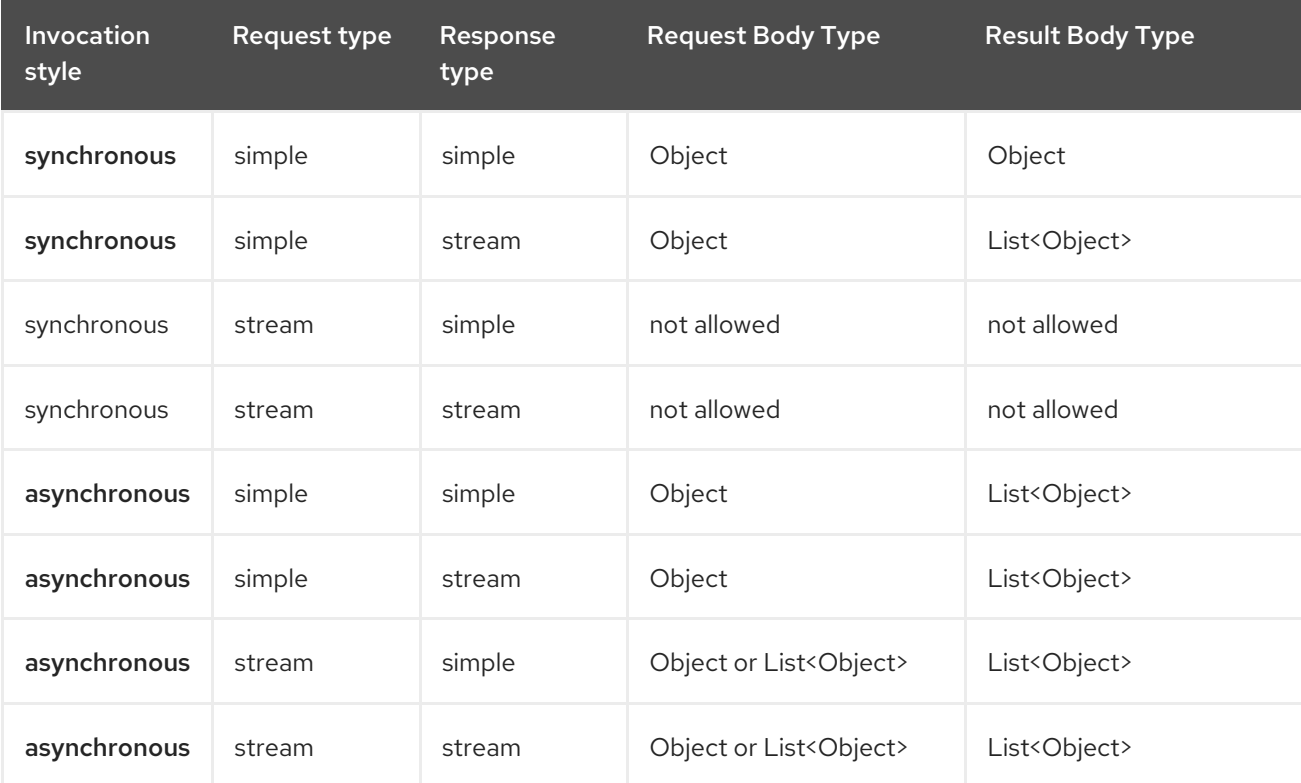

# 127.5. GRPC CONSUMER HEADERS (WILL BE INSTALLED AFTER THE CONSUMER INVOCATION)

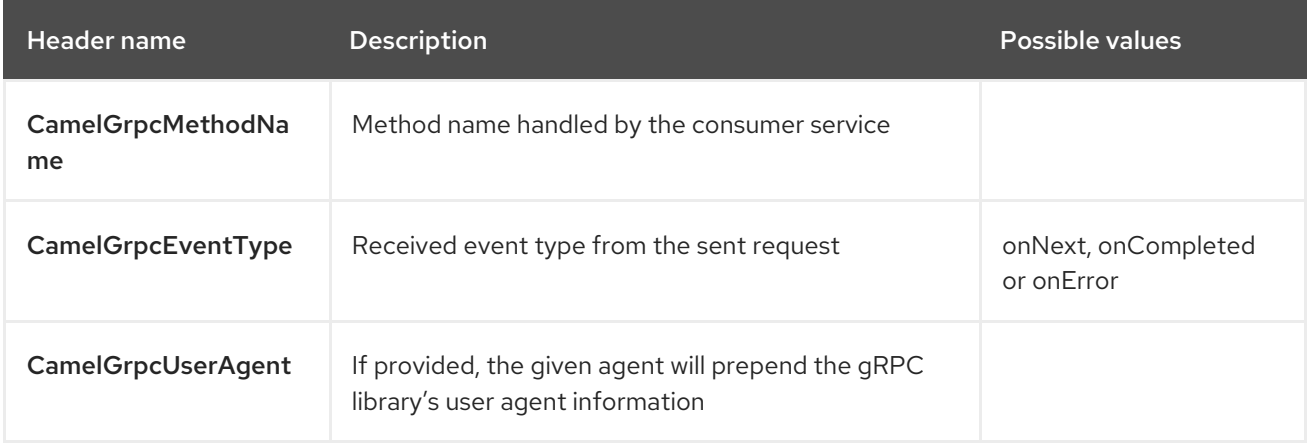

### 127.6. EXAMPLES

Below is a simple synchronous method invoke with host and port parameters

```
from("direct:grpc-sync")
.to("grpc://remotehost:1101/org.apache.camel.component.grpc.PingPong?
method=sendPing&synchronous=true");
```

```
<route>
  <from uri="direct:grpc-sync" />
  <to uri="grpc://remotehost:1101/org.apache.camel.component.grpc.PingPong?
method=sendPing&synchronous=true"/>
</route>
```
An asynchronous method invoke

```
from("direct:grpc-async")
.to("grpc://remotehost:1101/org.apache.camel.component.grpc.PingPong?
method=pingAsyncResponse");
```
gRPC service consumer with propagation consumer strategy

```
from("grpc://localhost:1101/org.apache.camel.component.grpc.PingPong?
consumerStrategy=PROPAGATION")
.to("direct:grpc-service");
```
gRPC service producer with streaming producer strategy (requires a service that uses "stream" mode as input and output)

```
from("direct:grpc-request-stream")
.to("grpc://remotehost:1101/org.apache.camel.component.grpc.PingPong?
method=PingAsyncAsync&producerStrategy=STREAMING&streamRepliesTo=direct:grpc-response-
stream");
```

```
from("direct:grpc-response-stream")
.log("Response received: ${body}");
```
gRPC service consumer TLS/SLL security negotiation enable

from("grpc://localhost:1101/org.apache.camel.component.grpc.PingPong? consumerStrategy=PROPAGATION&negotiationType=TLS&keyCertChainResource=file:src/test/resour ces/certs/server.pem&keyResource=file:src/test/resources/certs/server.key&trustCertCollectionResource =file:src/test/resources/certs/ca.pem") .to("direct:tls-enable")

gRPC service producer with custom JSON Web Token implementation authentication

```
from("direct:grpc-jwt")
.to("grpc://localhost:1101/org.apache.camel.component.grpc.PingPong?
method=pingSyncSync&synchronous=true&authenticationType=JWT&jwtSecret=supersecuredsecret"
);
```
#### 127.7. CONFIGURATION

It's it is recommended to use Maven Protocol Buffers Plugin which calls Protocol Buffer Compiler (protoc) tool to generate Java source files from .proto (protocol buffer definition) files for the custom project. This plugin will generate procedures request and response classes, their builders and gRPC procedures stubs classes as well.

Following steps are required:

Insert operating system and CPU architecture detection extension inside <br/>build> tag of the project pom.xml or set \${os.detected.classifier} parameter manually

```
<extensions>
 <extension>
  <groupId>kr.motd.maven</groupId>
  <artifactId>os-maven-plugin</artifactId>
  <version>1.4.1.Final</version>
 </extension>
</extensions>
```
Insert gRPC and protobuf Java code generator plugin <plugins> tag of the project pom.xml

```
<plugin>
 <groupId>org.xolstice.maven.plugins</groupId>
 <artifactId>protobuf-maven-plugin</artifactId>
 <version>0.5.0</version>
 <configuration>
  <protocArtifact>com.google.protobuf:protoc:${protobuf-
version}:exe:${os.detected.classifier}</protocArtifact>
  <pluginId>grpc-java</pluginId>
  <pluginArtifact>io.grpc:protoc-gen-grpc-java:${grpc-
version}:exe:${os.detected.classifier}</pluginArtifact>
 </configuration>
 <executions>
  <execution>
   <goals>
     <goal>compile</goal>
     <goal>compile-custom</goal>
     <goal>test-compile</goal>
```
<goal>test-compile-custom</goal> </goals> </execution> </executions> </plugin>

# 127.8. FOR MORE INFORMATION, SEE THESE RESOURCES

gRPC [project](http://www.grpc.io/) site

Maven [Protocol](https://www.xolstice.org/protobuf-maven-plugin) Buffers Plugin

## 127.9. SEE ALSO

- Getting Started
- Configuring Camel
- Component
- Endpoint
- [Protocol](#page-1746-0) Buffers Data Format

# CHAPTER 128. GUAVA EVENTBUS COMPONENT

#### Available as of Camel version 2.10

The Google Guava [EventBus](http://docs.guava-libraries.googlecode.com/git/javadoc/com/google/common/eventbus/package-summary.html) allows publish-subscribe-style communication between components without requiring the components to explicitly register with one another (and thus be aware of each other). The [guava-eventbus:](http://docs.guava-libraries.googlecode.com/git/javadoc/com/google/common/eventbus/package-summary.html) component provides integration bridge between Camel and Google Guava EventBus infrastructure. With the latter component, messages exchanged with the Guava **EventBus** can be transparently forwarded to the Camel routes. EventBus component allows also to route body of Camel exchanges to the Guava **EventBus**.

Maven users will need to add the following dependency to their **pom.xml** for this component:

<dependency> <groupId>org.apache.camel</groupId> <artifactId>camel-guava-eventbus</artifactId> <version>x.x.x</version> *<!-- use the same version as your Camel core version -->* </dependency>

### 128.1. URI FORMAT

guava-eventbus:busName[?options]

Where busName represents the name of the **com.google.common.eventbus.EventBus** instance located in the Camel registry.

# 128.2. OPTIONS

The Guava EventBus component supports 3 options which are listed below.

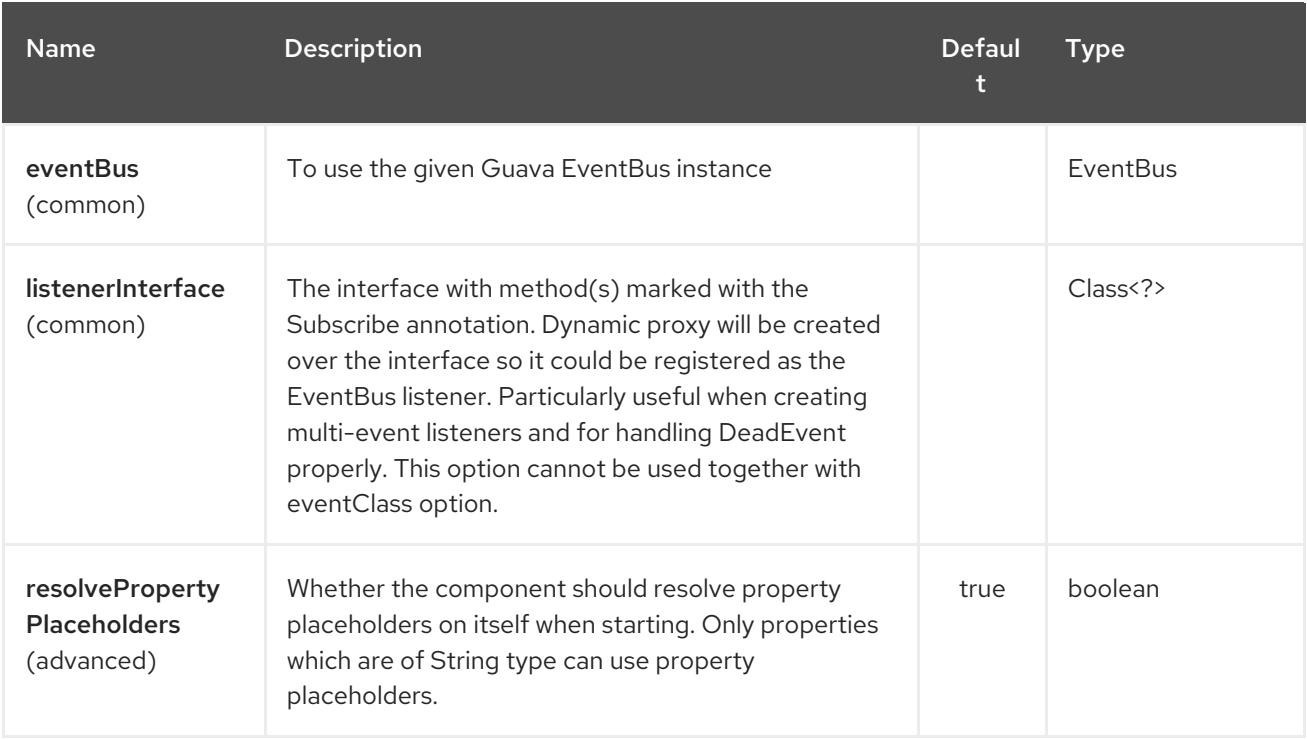

The Guava EventBus endpoint is configured using URI syntax:

#### guava-eventbus:eventBusRef

I

with the following path and query parameters:

#### 128.2.1. Path Parameters (1 parameters):

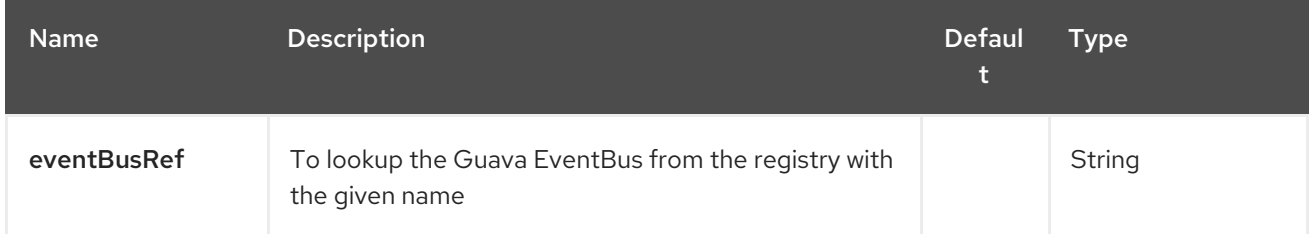

# 128.2.2. Query Parameters (6 parameters):

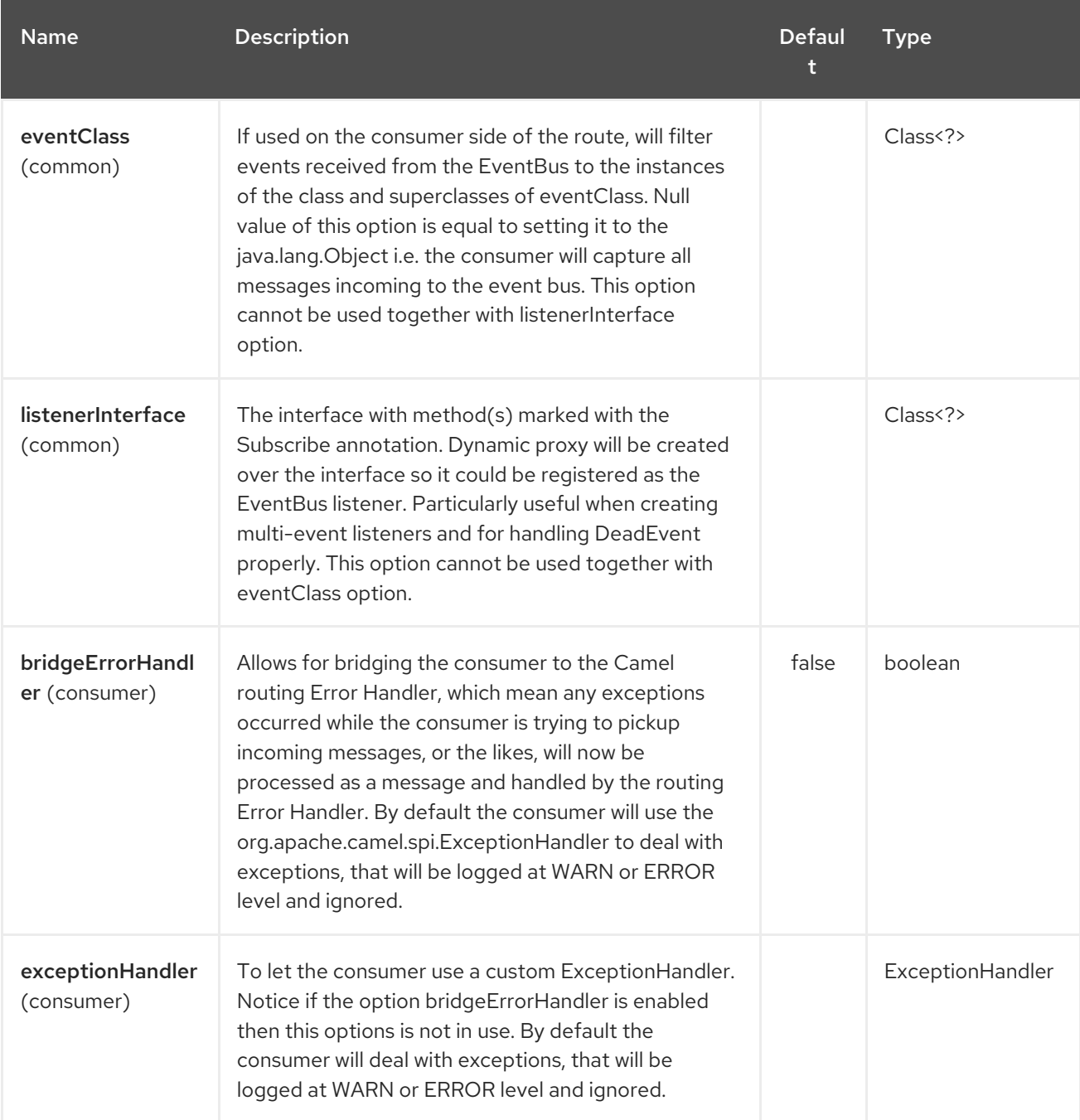

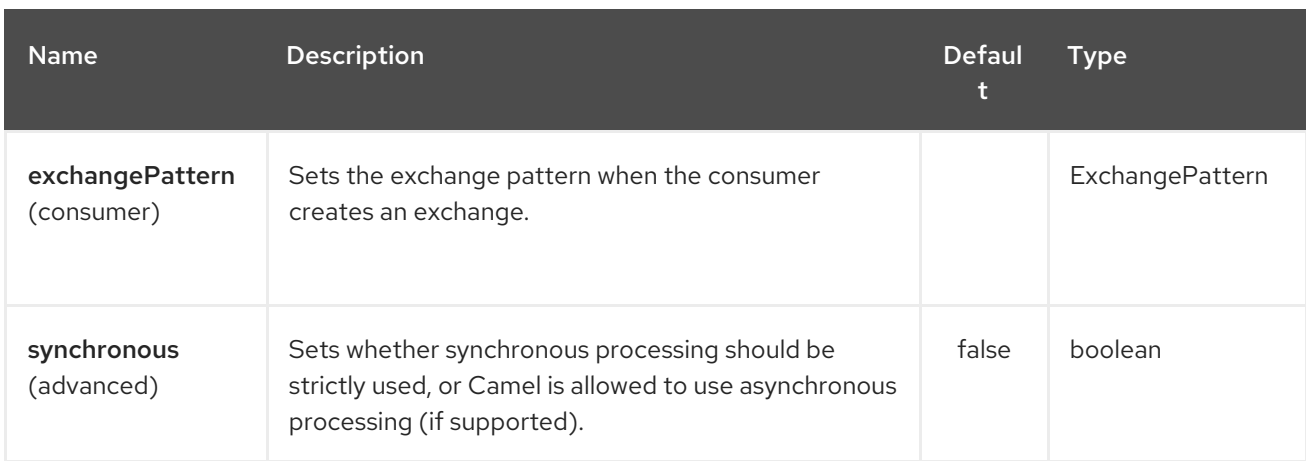

# 128.3. USAGE

Using **guava-eventbus** component on the consumer side of the route will capture messages sent to the Guava **EventBus** and forward them to the Camel route. Guava EventBus consumer processes incoming messages [asynchronously](http://camel.apache.org/asynchronous-routing-engine.html).

SimpleRegistry registry = new SimpleRegistry(); EventBus eventBus = new EventBus(); registry.put("busName", eventBus); CamelContext camel = new DefaultCamelContext(registry);

```
from("guava-eventbus:busName").to("seda:queue");
```
eventBus.post("Send me to the SEDA queue.");

Using **guava-eventbus** component on the producer side of the route will forward body of the Camel exchanges to the Guava **EventBus** instance.

```
SimpleRegistry registry = new SimpleRegistry();
EventBus eventBus = new EventBus();
registry.put("busName", eventBus);
CamelContext camel = new DefaultCamelContext(registry);
from("direct:start").to("guava-eventbus:busName");
ProducerTemplate producerTemplate = camel.createProducerTemplate();
producer.sendBody("direct:start", "Send me to the Guava EventBus.");
eventBus.register(new Object(){
 @Subscribe
 public void messageHander(String message) {
  System.out.println("Message received from the Camel: " + message);
 }
});
```
# 128.4. DEADEVENT CONSIDERATIONS

Keep in mind that due to the limitations caused by the design of the Guava EventBus, you cannot specify event class to be received by the listener without creating class annotated with **@Subscribe** method. This limitation implies that endpoint with **eventClass** option specified actually listens to all

possible events (**java.lang.Object**) and filter appropriate messages programmatically at runtime. The snipped below demonstrates an appropriate excerpt from the Camel code base.

```
@Subscribe
public void eventReceived(Object event) {
 if (eventClass == null || eventClass.isAssignableFrom(event.getClass())) {
  doEventReceived(event);
...
```
This drawback of this approach is that **EventBus** instance used by Camel will never generate **com.google.common.eventbus.DeadEvent** notifications. If you want Camel to listen only to the precisely specified event (and therefore enable **DeadEvent** support), use **listenerInterface** endpoint option. Camel will create dynamic proxy over the interface you specify with the latter option and listen only to messages specified by the interface handler methods. The example of the listener interface with single method handling only **SpecificEvent** instances is demonstrated below.

```
The listener presented above could be used in the endpoint definition as follows.
   package com.example;
   public interface CustomListener {
    @Subscribe
    void eventReceived(SpecificEvent event);
   }
```
from("guava-eventbus:busName?listenerInterface=com.example.CustomListener").to("seda:queue");

### 128.5. CONSUMING MULTIPLE TYPE OF EVENTS

In order to define multiple type of events to be consumed by Guava EventBus consumer use **listenerInterface** endpoint option, as listener interface could provide multiple methods marked with the **@Subscribe** annotation.

The listener presented above could be used in the endpoint definition as follows. package com.example; public interface MultipleEventsListener { @Subscribe void someEventReceived(SomeEvent event); @Subscribe void anotherEventReceived(AnotherEvent event); }

from("guava-eventbus:busName? listenerInterface=com.example.MultipleEventsListener").to("seda:queue");

# 128.6. HAWTDB

#### Available as of Camel 2.3

[HawtDB](http://hawtdb.fusesource.org/) is a very lightweight and embedable key value database. It allows together with Camel to provide persistent support for various Camel features such as Aggregator.

#### Deprecated

The [HawtDB](http://hawtdb.fusesource.org/) project is being deprecated and replaced by [leveldb](https://code.google.com/p/leveldb/) as the lightweight and embedable key value database. To make using leveldb easy there is a [leveldbjni](https://github.com/fusesource/leveldbjni) project for that. The Apache ActiveMQ project is planning on using leveldb as their primary file based message store in the future, to replace kahadb.

There is a camel-leveldb component we recommend to use instead of this.

#### Issue with HawtDB 1.4 or older

There is a bug in HawtDB 1.4 or older which means the filestore will not free unused space. That means the file keeps growing. This has been fixed in HawtDB 1.5 which is shipped with Camel 2.5 onwards.

Current features it provides:

HawtDBAggregationRepository

#### 128.6.1. Using HawtDBAggregationRepository

**HawtDBAggregationRepository** is an **AggregationRepository** which on the fly persists the aggregated messages. This ensures that you will not loose messages, as the default aggregator will use an in memory only **AggregationRepository**.

It has the following options:

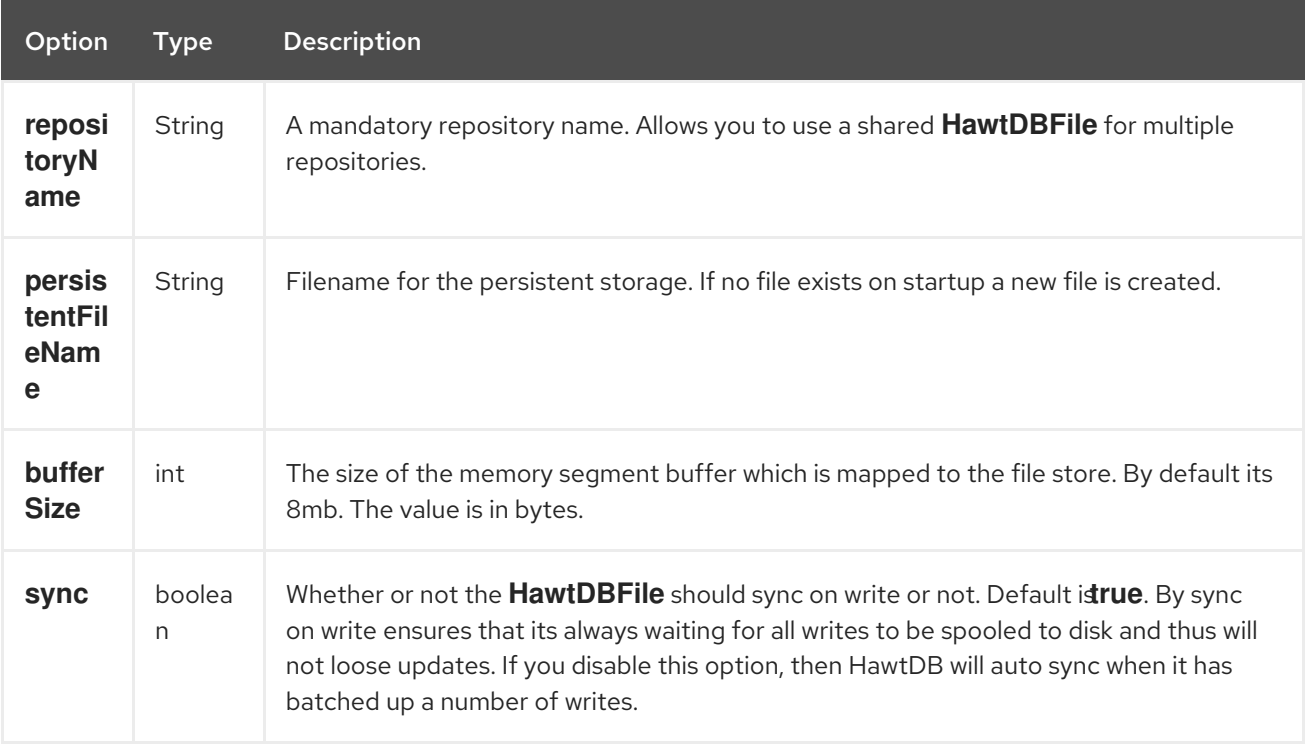
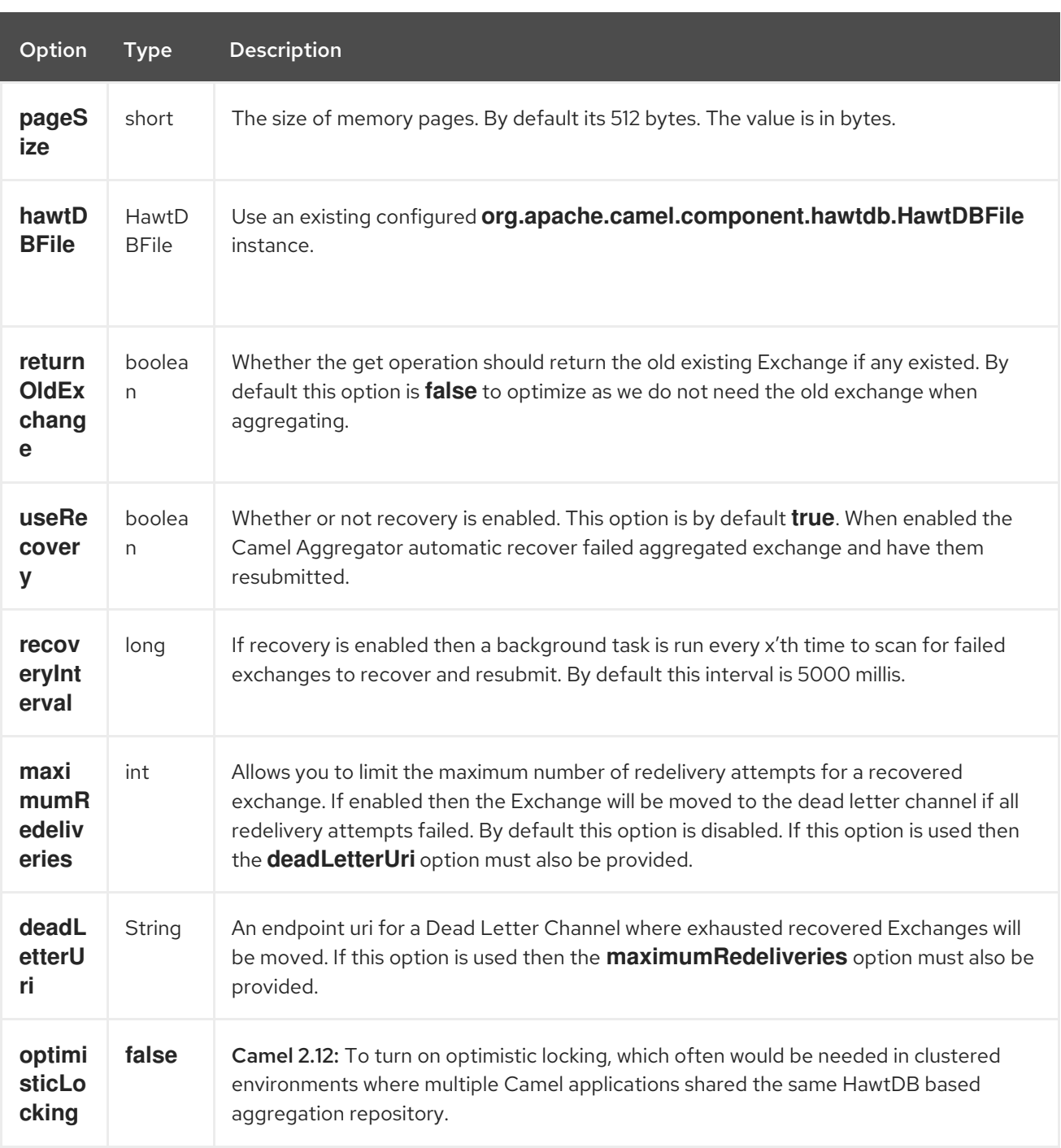

The **repositoryName** option must be provided. Then either the **persistentFileName** or the **hawtDBFile** must be provided.

#### 128.6.2. What is preserved when persisting

**HawtDBAggregationRepository** will only preserve any **Serializable** compatible data types. If a data type is not such a type its dropped and a **WARN** is logged. And it only persists the **Message** body and the **Message** headers. The **Exchange** properties are not persisted.

### 128.6.3. Recovery

The **HawtDBAggregationRepository** will by default recover any failed Exchange. It does this by having a background tasks that scans for failed Exchanges in the persistent store. You can use the **checkInterval** option to set how often this task runs. The recovery works as transactional which ensures that Camel will try to recover and redeliver the failed Exchange. Any Exchange which was found to be recovered will be restored from the persistent store and resubmitted and send out again.

The following headers is set when an Exchange is being recovered/redelivered:

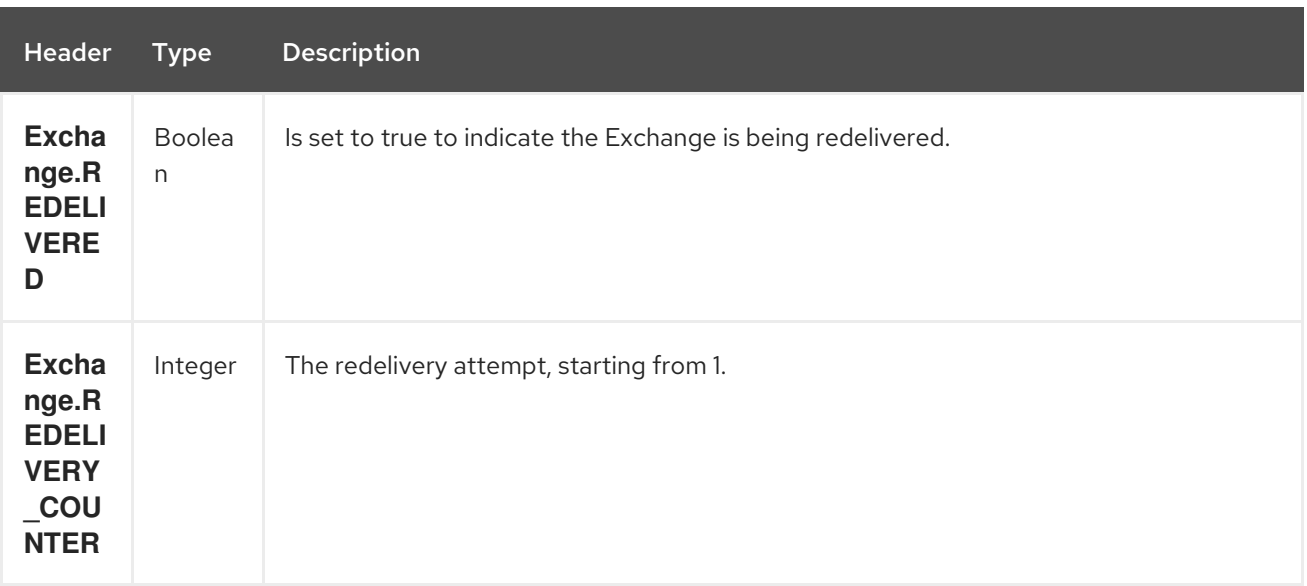

Only when an Exchange has been successfully processed it will be marked as complete which happens when the **confirm** method is invoked on the **AggregationRepository**. This means if the same Exchange fails again it will be kept retried until it success.

You can use option **maximumRedeliveries** to limit the maximum number of redelivery attempts for a given recovered Exchange. You must also set the **deadLetterUri** option so Camel knows where to send the Exchange when the **maximumRedeliveries** was hit.

You can see some examples in the unit tests of camel-hawtdb, for example this [test.](https://svn.apache.org/repos/asf/camel/trunk/components/camel-hawtdb/src/test/java/org/apache/camel/component/hawtdb/HawtDBAggregateRecoverTest.java)

#### 128.6.3.1. Using HawtDBAggregationRepository in Java DSL

In this example we want to persist aggregated messages in the **target/data/hawtdb.dat** file.

#### 128.6.3.2. Using HawtDBAggregationRepository in Spring XML

The same example but using Spring XML instead:

#### 128.6.4. Dependencies

To use HawtDB in your camel routes you need to add the a dependency on camel-hawtdb.

If you use maven you could just add the following to your pom.xml, substituting the version number for the latest & greatest release (see the download page for the latest versions).

```
<dependency>
 <groupId>org.apache.camel</groupId>
 <artifactId>camel-hawtdb</artifactId>
 <version>2.3.0</version>
</dependency>
```
#### 128.6.5. See Also

- Configuring Camel
- Component
- Endpoint
- **•** Getting Started
- Aggregator  $\bullet$
- Components

# CHAPTER 129. HAZELCAST COMPONENT

#### Available as of Camel version 2.7

The hazelcast- component allows you to work with the [Hazelcast](http://www.hazelcast.com) distributed data grid / cache. Hazelcast is a in memory data grid, entirely written in Java (single jar). It offers a great palette of different data stores like map, multi map (same key, n values), queue, list and atomic number. The main reason to use Hazelcast is its simple cluster support. If you have enabled multicast on your network you can run a cluster with hundred nodes with no extra configuration. Hazelcast can simply configured to add additional features like n copies between nodes (default is 1), cache persistence, network configuration (if needed), near cache, enviction and so on. For more information consult the Hazelcast documentation on [http://www.hazelcast.com/docs.jsp.](http://www.hazelcast.com/docs.jsp)

Maven users will need to add the following dependency to their **pom.xml** for this component:

<dependency> <groupId>org.apache.camel</groupId> <artifactId>camel-hazelcast</artifactId> <version>x.x.x</version> *<!-- use the same version as your Camel core version -->* </dependency>

## 129.1. HAZELCAST COMPONENTS

See followings for each component usage: \* [map](#page-922-0) \* [multimap](#page-929-0) \* [queue](#page-935-0) \* [topic](#page-955-0) \* [list](#page-916-0) \* [seda](#page-948-0) \* [set](#page-952-0) \* atomic number \* cluster support [\(instance\)](#page-912-0) \* [replicatedmap](#page-908-0) \* [ringbuffer](#page-945-0)

# 129.2. USING HAZELCAST REFERENCE

#### 129.2.1. By its name

```
<bean id="hazelcastLifecycle" class="com.hazelcast.core.LifecycleService"
   factory-bean="hazelcastInstance" factory-method="getLifecycleService"
   destroy-method="shutdown" />
<bean id="config" class="com.hazelcast.config.Config">
  <constructor-arg type="java.lang.String" value="HZ.INSTANCE" />
</bean>
<bean id="hazelcastInstance" class="com.hazelcast.core.Hazelcast" factory-
method="newHazelcastInstance">
  <constructor-arg type="com.hazelcast.config.Config" ref="config"/>
</bean>
<camelContext xmlns="http://camel.apache.org/schema/spring">
  <route id="testHazelcastInstanceBeanRefPut">
    <from uri="direct:testHazelcastInstanceBeanRefPut"/>
    <setHeader headerName="CamelHazelcastOperationType">
       <constant>put</constant>
    </setHeader>
    <to uri="hazelcast-map:testmap?hazelcastInstanceName=HZ.INSTANCE"/>
  </route>
```
<route id="testHazelcastInstanceBeanRefGet">

```
<from uri="direct:testHazelcastInstanceBeanRefGet" />
    <setHeader headerName="CamelHazelcastOperationType">
      <constant>get</constant>
    </setHeader>
    <to uri="hazelcast-map:testmap?hazelcastInstanceName=HZ.INSTANCE"/>
    <to uri="seda:out" />
  </route>
</camelContext>
```
#### 129.2.2. By instance

```
<bean id="hazelcastInstance" class="com.hazelcast.core.Hazelcast"
   factory-method="newHazelcastInstance" />
<bean id="hazelcastLifecycle" class="com.hazelcast.core.LifecycleService"
   factory-bean="hazelcastInstance" factory-method="getLifecycleService"
   destroy-method="shutdown" />
<camelContext xmlns="http://camel.apache.org/schema/spring">
  <route id="testHazelcastInstanceBeanRefPut">
    <from uri="direct:testHazelcastInstanceBeanRefPut"/>
    <setHeader headerName="CamelHazelcastOperationType">
       <constant>put</constant>
    </setHeader>
    <to uri="hazelcast-map:testmap?hazelcastInstance=#hazelcastInstance"/>
  </route>
  <route id="testHazelcastInstanceBeanRefGet">
    <from uri="direct:testHazelcastInstanceBeanRefGet" />
    <setHeader headerName="CamelHazelcastOperationType">
       <constant>get</constant>
    </setHeader>
    <to uri="hazelcast-map:testmap?hazelcastInstance=#hazelcastInstance"/>
    <to uri="seda:out" />
  </route>
</camelContext>
```
## 129.3. PUBLISHING HAZELCAST INSTANCE AS AN OSGI SERVICE

If operating in an OSGI container and you would want to use one instance of hazelcast across all bundles in the same container. You can publish the instance as an OSGI service and bundles using the cache al need is to reference the service in the hazelcast endpoint.

#### 129.3.1. Bundle A create an instance and publishes it as an OSGI service

```
<bean id="config" class="com.hazelcast.config.FileSystemXmlConfig">
  <argument type="java.lang.String" value="${hazelcast.config}"/>
</bean>
<bean id="hazelcastInstance" class="com.hazelcast.core.Hazelcast" factory-
method="newHazelcastInstance">
  <argument type="com.hazelcast.config.Config" ref="config"/>
</bean>
```

```
<!-- publishing the hazelcastInstance as a service -->
<service ref="hazelcastInstance" interface="com.hazelcast.core.HazelcastInstance" />
```
### 129.3.2. Bundle B uses the instance

```
<!-- referencing the hazelcastInstance as a service -->
<reference ref="hazelcastInstance" interface="com.hazelcast.core.HazelcastInstance" />
<camelContext xmlns="http://camel.apache.org/schema/blueprint">
  <route id="testHazelcastInstanceBeanRefPut">
    <from uri="direct:testHazelcastInstanceBeanRefPut"/>
    <setHeader headerName="CamelHazelcastOperationType">
       <constant>put</constant>
    </setHeader>
    <to uri="hazelcast-map:testmap?hazelcastInstance=#hazelcastInstance"/>
  </route>
  <route id="testHazelcastInstanceBeanRefGet">
    <from uri="direct:testHazelcastInstanceBeanRefGet" />
    <setHeader headerName="CamelHazelcastOperationType">
       <constant>get</constant>
    </setHeader>
    <to uri="hazelcast-map:testmap?hazelcastInstance=#hazelcastInstance"/>
    <to uri="seda:out" />
  </route>
</camelContext>
```
# CHAPTER 130. HAZELCAST ATOMIC NUMBER COMPONENT

#### Available as of Camel version 2.7

The [Hazelcast](http://www.hazelcast.com/) atomic number component is one of Camel Hazelcast Components which allows you to access Hazelcast atomic number. An atomic number is an object that simply provides a grid wide number (long).

#### There is no consumer for this endpoint!

## 130.1. OPTIONS

The Hazelcast Atomic Number component supports 3 options which are listed below.

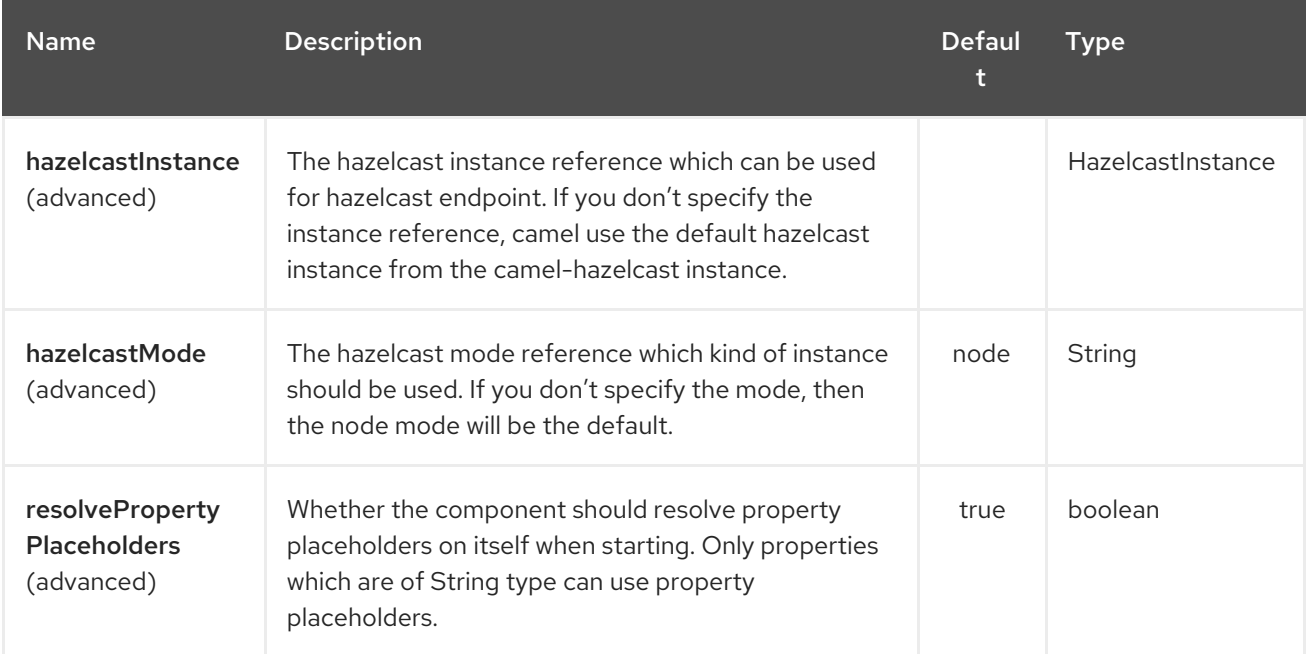

The Hazelcast Atomic Number endpoint is configured using URI syntax:

hazelcast-atomicvalue:cacheName

with the following path and query parameters:

### 130.1.1. Path Parameters (1 parameters):

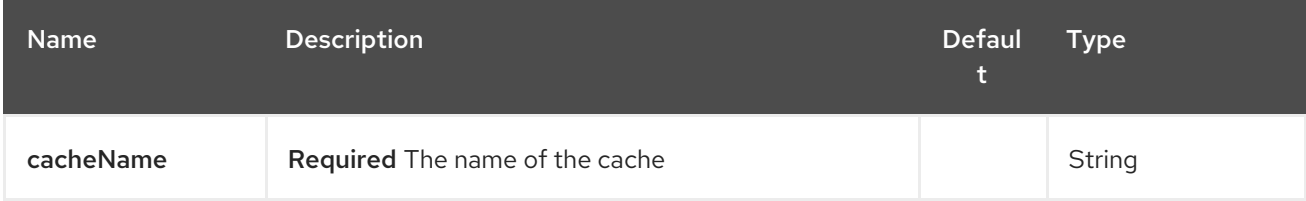

130.1.2. Query Parameters (10 parameters):

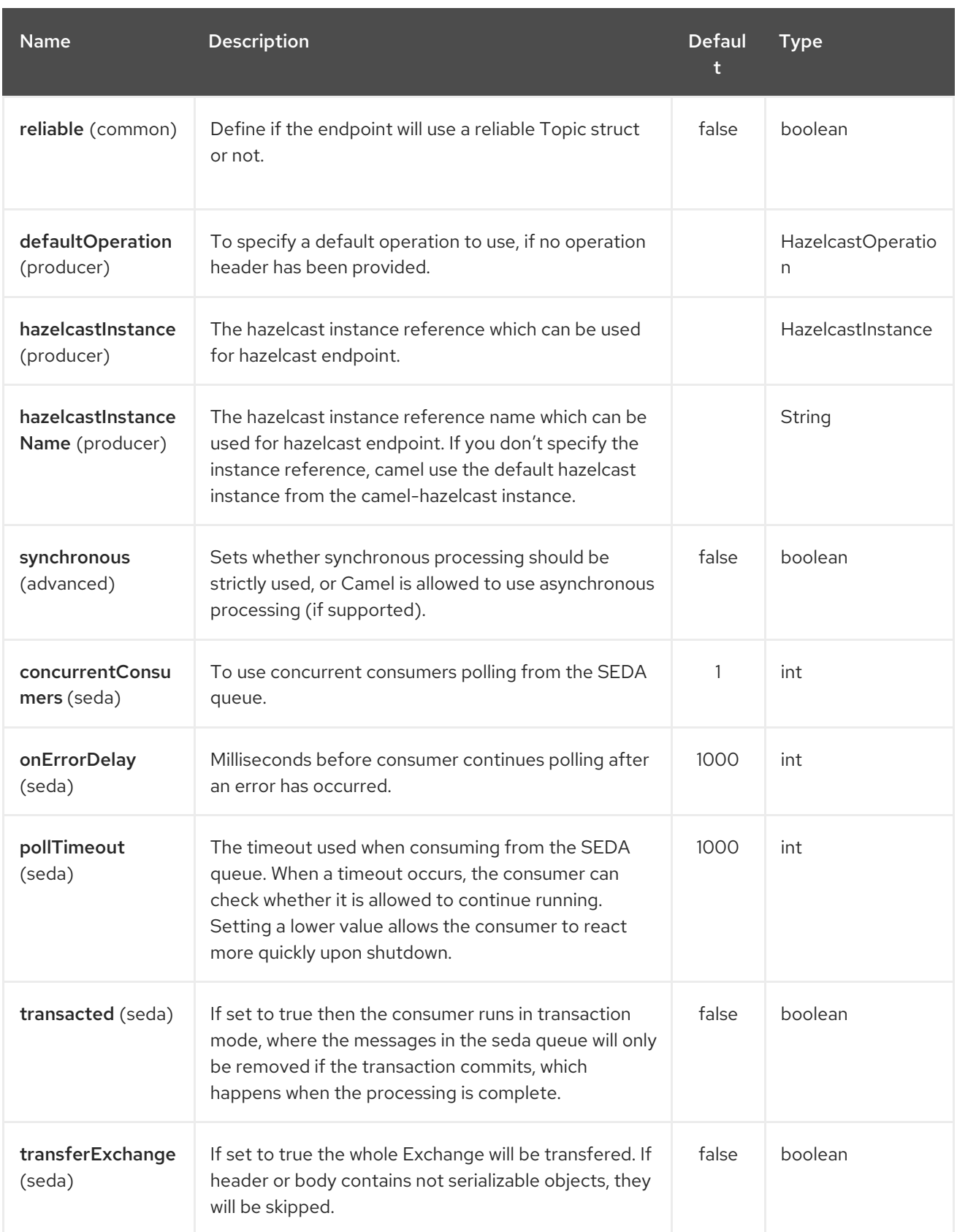

# 130.2. ATOMIC NUMBER PRODUCER - TO("HAZELCAST-ATOMICVALUE:FOO")

The operations for this producer are: \* setvalue (set the number with a given value) \* get \* increase (+1) \* decrease (-1) \* destroy

Header Variables for the request message:

<span id="page-908-0"></span>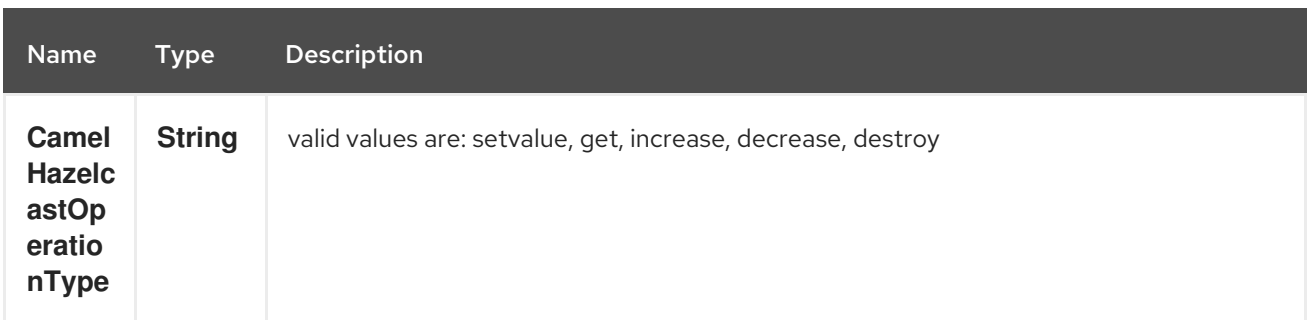

#### 130.2.1. Sample for set:

Java DSL:

```
from("direct:set")
.setHeader(HazelcastConstants.OPERATION, constant(HazelcastOperation.SET_VALUE))
.toF("hazelcast-%sfoo", HazelcastConstants.ATOMICNUMBER_PREFIX);
```
Spring DSL:

```
<route>
  <from uri="direct:set" />
    <!-- If using version 2.8 and above set headerName to "CamelHazelcastOperationType" -->
  <setHeader headerName="hazelcast.operation.type">
    <constant>setvalue</constant>
  </setHeader>
  <to uri="hazelcast-atomicvalue:foo" />
</route>
```
Provide the value to set inside the message body (here the value is 10): **template.sendBody("direct:set", 10);**

#### 130.2.2. Sample for get:

Java DSL:

```
from("direct:get")
.setHeader(HazelcastConstants.OPERATION, constant(HazelcastOperation.GET))
.toF("hazelcast-%sfoo", HazelcastConstants.ATOMICNUMBER_PREFIX);
```
Spring DSL:

```
<route>
  <from uri="direct:get" />
    <!-- If using version 2.8 and above set headerName to "CamelHazelcastOperationType" -->
  <setHeader headerName="hazelcast.operation.type">
    <constant>get</constant>
  </setHeader>
  <to uri="hazelcast-atomicvalue:foo" />
</route>
```
You can get the number with **long body = template.requestBody("direct:get", null, Long.class);**.

### 130.2.3. Sample for increment:

Java DSL:

```
from("direct:increment")
.setHeader(HazelcastConstants.OPERATION, constant(HazelcastOperation.INCREMENT))
.toF("hazelcast-%sfoo", HazelcastConstants.ATOMICNUMBER_PREFIX);
```
Spring DSL:

```
<route>
  <from uri="direct:increment" />
    <!-- If using version 2.8 and above set headerName to "CamelHazelcastOperationType" -->
  <setHeader headerName="hazelcast.operation.type">
    <constant>increment</constant>
  </setHeader>
  <to uri="hazelcast-atomicvalue:foo" />
</route>
```
The actual value (after increment) will be provided inside the message body.

#### 130.2.4. Sample for decrement:

Java DSL:

```
from("direct:decrement")
.setHeader(HazelcastConstants.OPERATION, constant(HazelcastOperation.DECREMENT))
.toF("hazelcast-%sfoo", HazelcastConstants.ATOMICNUMBER_PREFIX);
```
Spring DSL:

```
<route>
  <from uri="direct:decrement" />
    <!-- If using version 2.8 and above set headerName to "CamelHazelcastOperationType" -->
  <setHeader headerName="hazelcast.operation.type">
    <constant>decrement</constant>
  </setHeader>
  <to uri="hazelcast-atomicvalue:foo" />
</route>
```
The actual value (after decrement) will be provided inside the message body.

#### 130.2.5. Sample for destroy

Java DSL:

```
from("direct:destroy")
.setHeader(HazelcastConstants.OPERATION, constant(HazelcastOperation.DESTROY))
.toF("hazelcast-%sfoo", HazelcastConstants.ATOMICNUMBER_PREFIX);
```
Spring DSL:

<route>

```
<from uri="direct:destroy" />
    <!-- If using version 2.8 and above set headerName to "CamelHazelcastOperationType" -->
  <setHeader headerName="hazelcast.operation.type">
    <constant>destroy</constant>
  </setHeader>
  <to uri="hazelcast-atomicvalue:foo" />
</route>
```
# CHAPTER 131. HAZELCAST INSTANCE COMPONENT

#### Available as of Camel version 2.7

The [Hazelcast](http://www.hazelcast.com/) instance component is one of Camel Hazelcast Components which allows you to consume join/leave events of the cache instance in the cluster. Hazelcast makes sense in one single "server node", but it's extremly powerful in a clustered environment.

#### This endpoint provides no producer!

## 131.1. OPTIONS

The Hazelcast Instance component supports 3 options which are listed below.

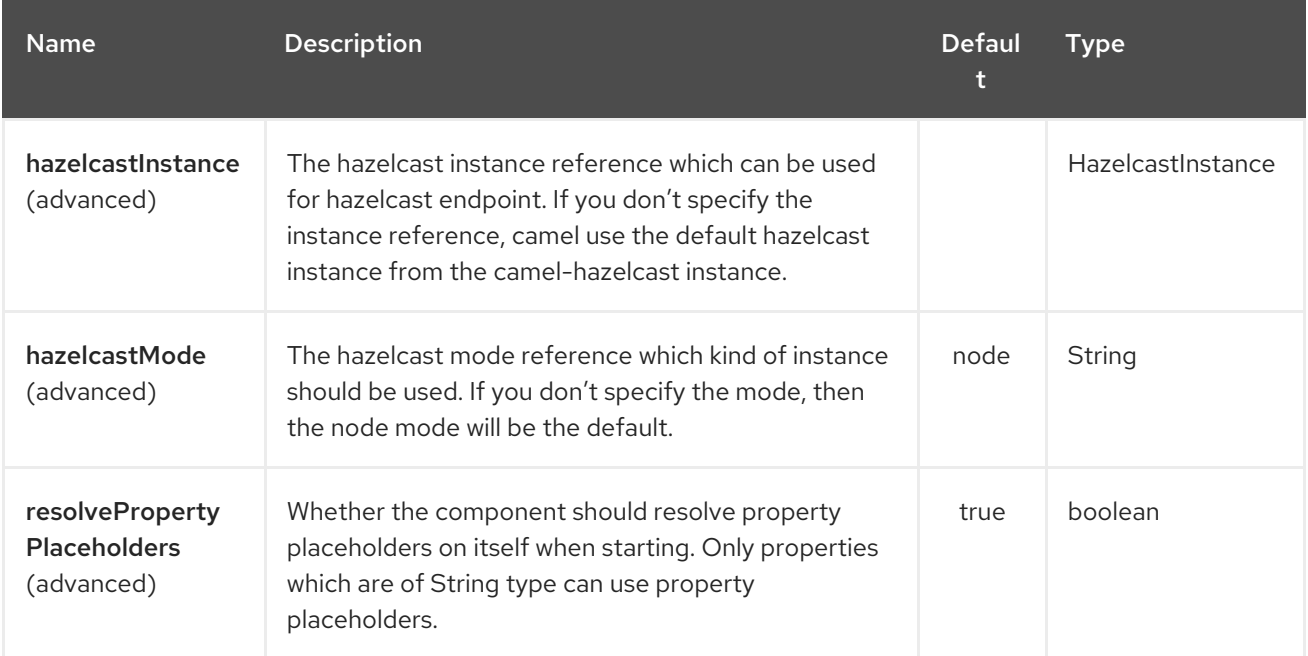

The Hazelcast Instance endpoint is configured using URI syntax:

hazelcast-instance:cacheName

with the following path and query parameters:

### 131.1.1. Path Parameters (1 parameters):

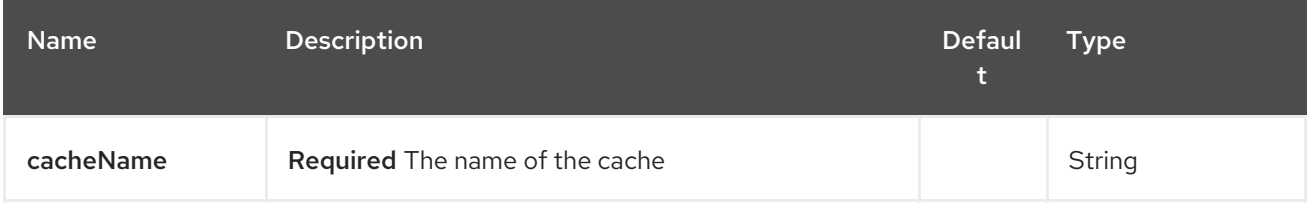

### 131.1.2. Query Parameters (16 parameters):

<span id="page-912-0"></span>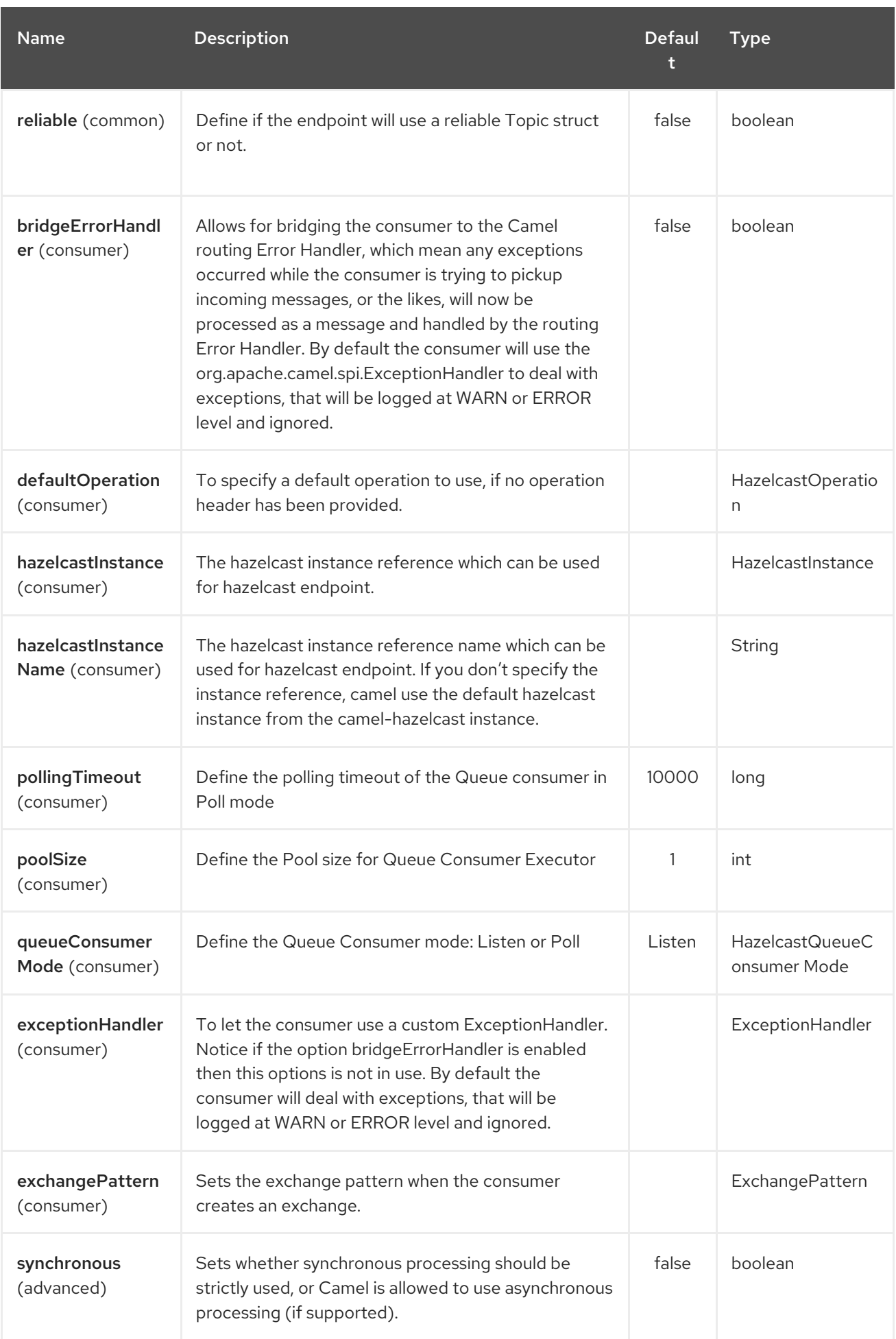

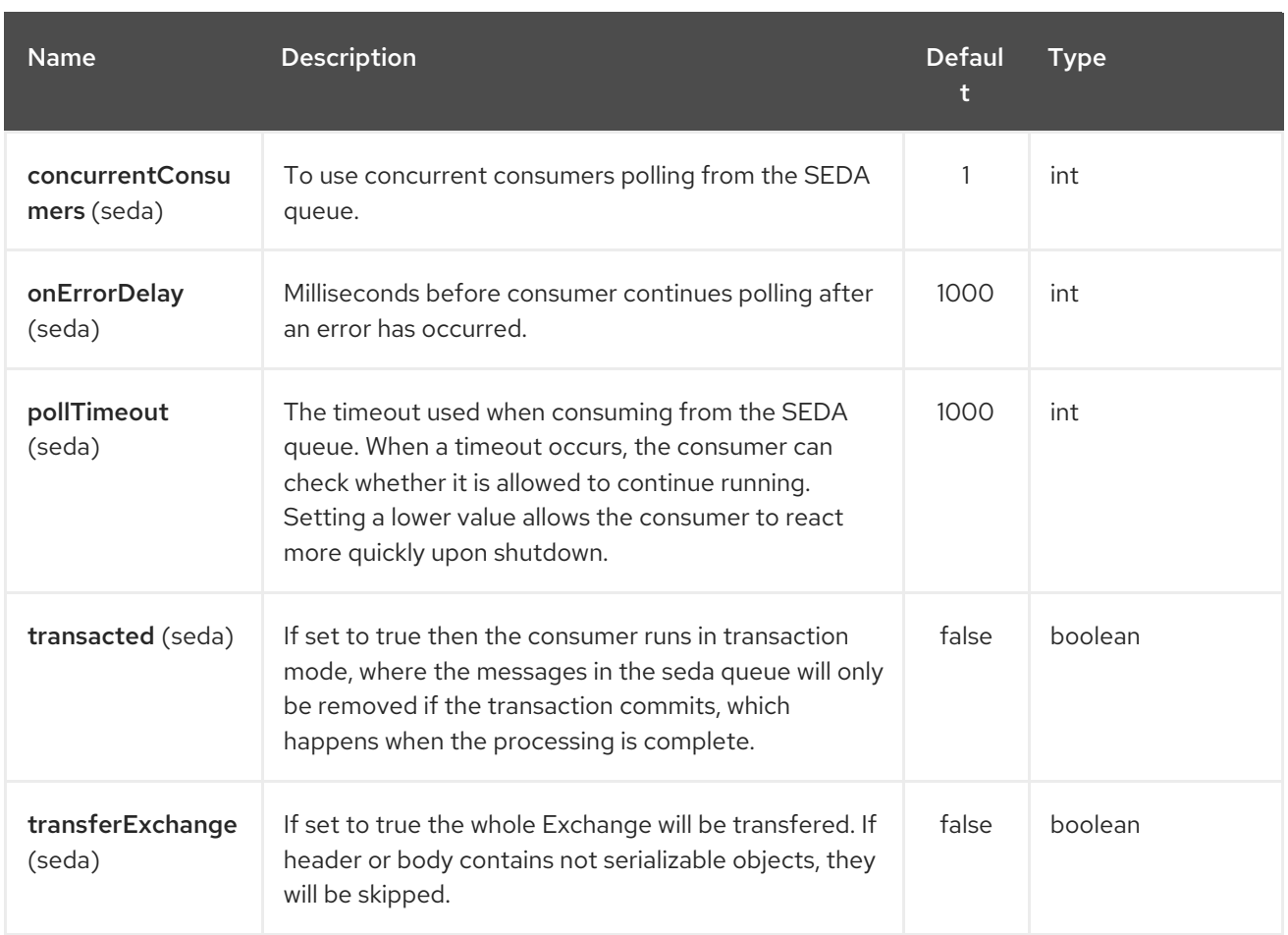

# 131.2. INSTANCE CONSUMER - FROM("HAZELCAST-INSTANCE:FOO")

The instance consumer fires if a new cache instance will join or leave the cluster.

Here's a sample:

```
fromF("hazelcast-%sfoo", HazelcastConstants.INSTANCE_PREFIX)
.log("instance...")
.choice()
  .when(header(HazelcastConstants.LISTENER_ACTION).isEqualTo(HazelcastConstants.ADDED))
    .log("...added")
    .to("mock:added")
  .otherwise()
    .log("...removed")
    .to("mock:removed");
```
Each event provides the following information inside the message header:

Header Variables inside the response message:

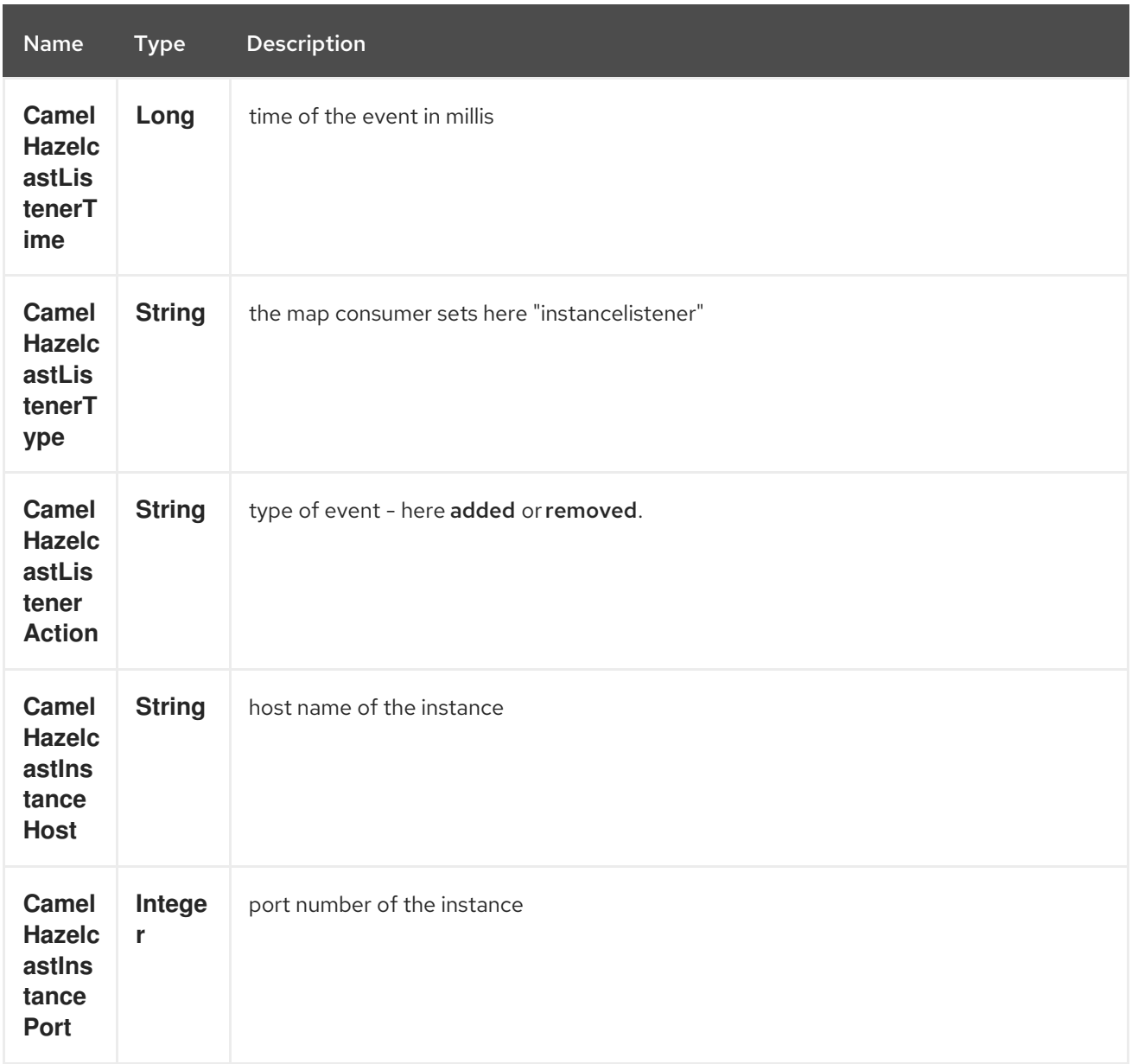

# CHAPTER 132. HAZELCAST LIST COMPONENT

#### Available as of Camel version 2.7

The [Hazelcast](http://www.hazelcast.com/) List component is one of Camel Hazelcast Components which allows you to access Hazelcast distributed list.

# 132.1. OPTIONS

The Hazelcast List component supports 3 options which are listed below.

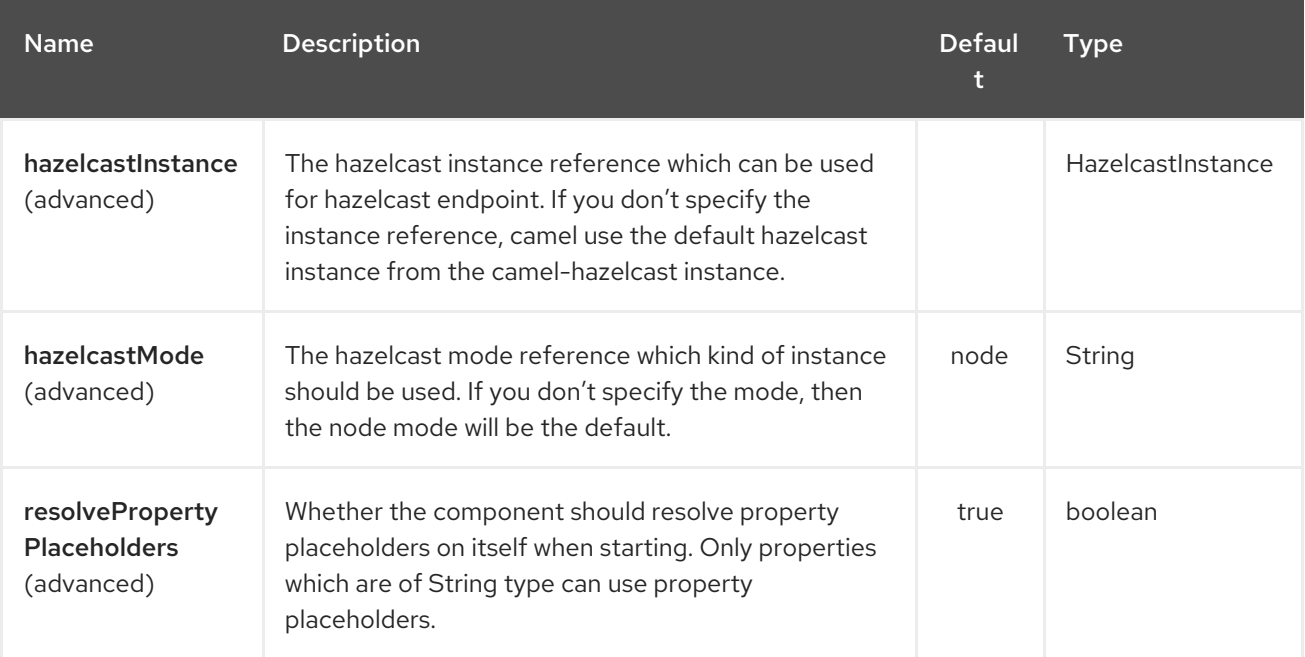

The Hazelcast List endpoint is configured using URI syntax:

hazelcast-list:cacheName

with the following path and query parameters:

### 132.1.1. Path Parameters (1 parameters):

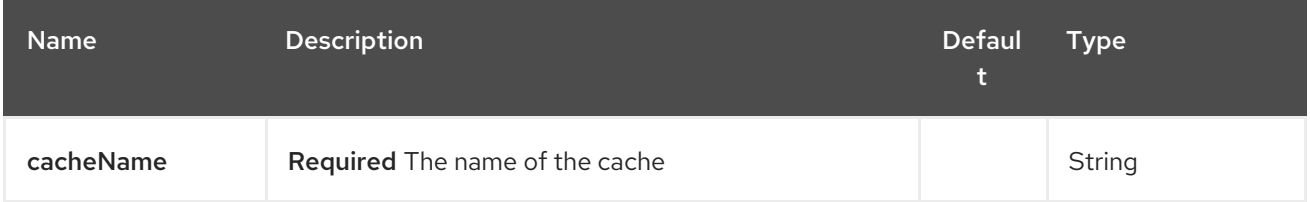

### 132.1.2. Query Parameters (16 parameters):

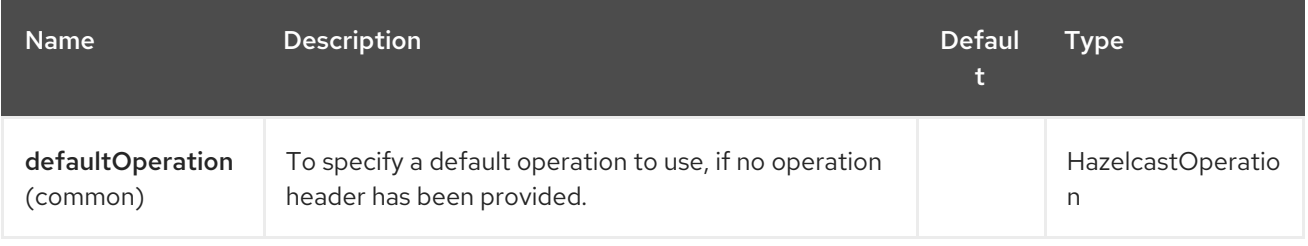

<span id="page-916-0"></span>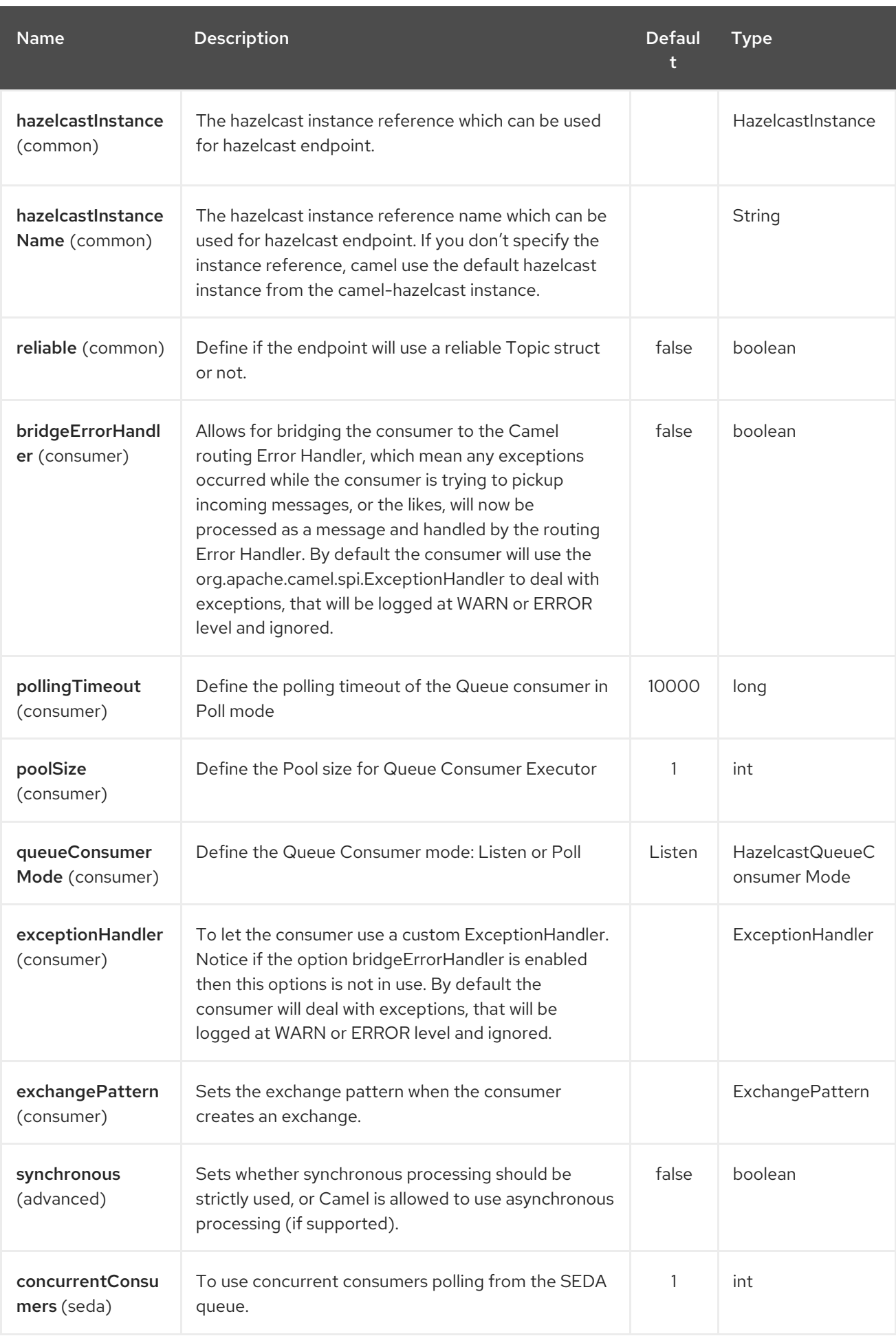

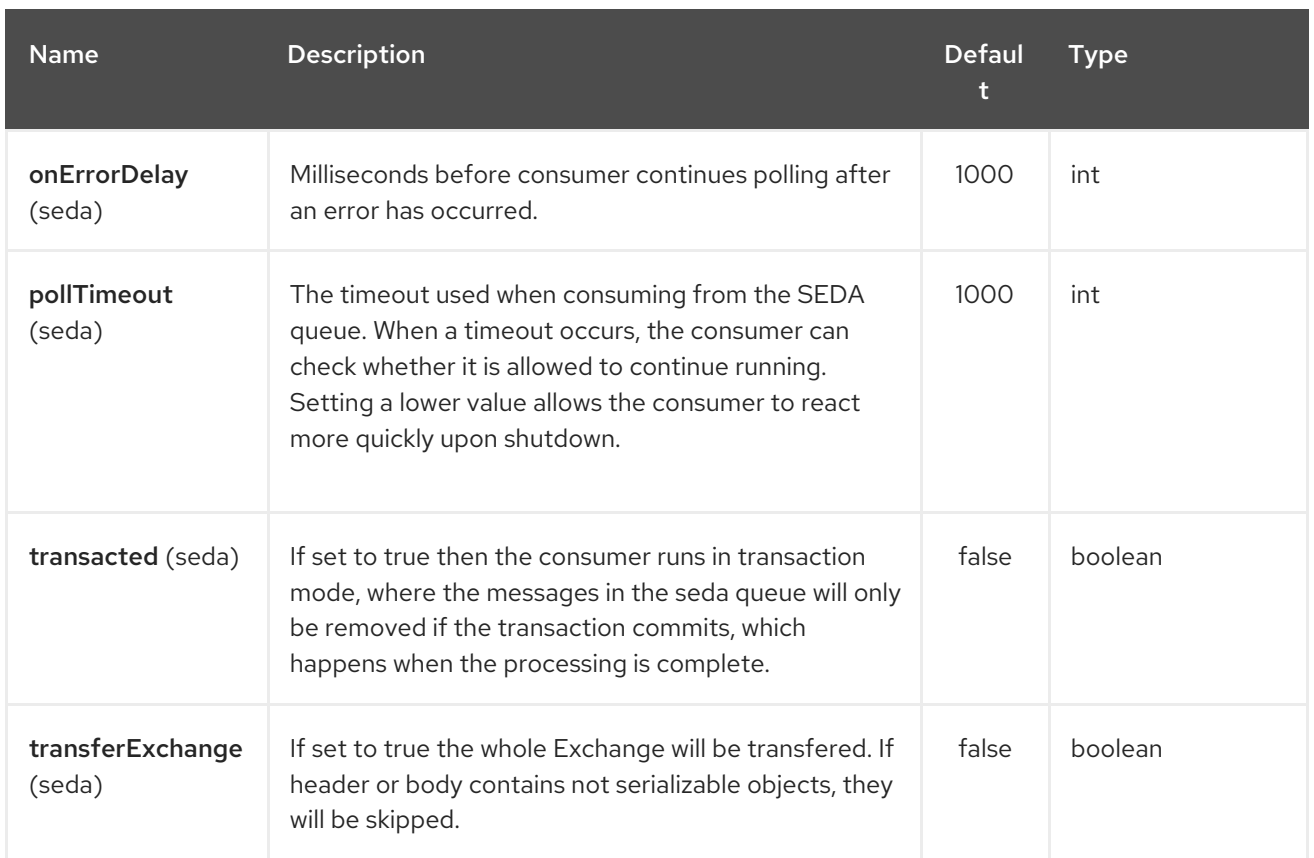

# 132.2. LIST PRODUCER – TO("HAZELCAST-LIST:FOO")

The list producer provides 7 operations: \* add \* addAll \* set \* get \* removevalue \* removeAll \* clear

#### 132.2.1. Sample for add:

from("direct:add") .setHeader(HazelcastConstants.OPERATION, constant(HazelcastOperation.ADD)) .toF("hazelcast-%sbar", HazelcastConstants.LIST\_PREFIX);

#### 132.2.2. Sample for get:

from("direct:get") .setHeader(HazelcastConstants.OPERATION, constant(HazelcastOperation.GET)) .toF("hazelcast-%sbar", HazelcastConstants.LIST\_PREFIX) .to("seda:out");

#### 132.2.3. Sample for setvalue:

from("direct:set") .setHeader(HazelcastConstants.OPERATION, constant(HazelcastOperation.SET\_VALUE)) .toF("hazelcast-%sbar", HazelcastConstants.LIST\_PREFIX);

#### 132.2.4. Sample for removevalue:

from("direct:removevalue") .setHeader(HazelcastConstants.OPERATION, constant(HazelcastOperation.REMOVE\_VALUE)) .toF("hazelcast-%sbar", HazelcastConstants.LIST\_PREFIX);

Note that CamelHazelcastObjectIndex header is used for indexing purpose.

## 132.3. LIST CONSUMER – FROM("HAZELCAST-LIST:FOO")

```
The list consumer provides 2 operations: * add * remove
```

```
fromF("hazelcast-%smm", HazelcastConstants.LIST_PREFIX)
  .log("object...")
  .choice()
```
.when(header(HazelcastConstants.LISTENER\_ACTION).isEqualTo(HazelcastConstants.ADDED)) .log("...added")

.to("mock:added")

.when(header(HazelcastConstants.LISTENER\_ACTION).isEqualTo(HazelcastConstants.REMOVED))

```
.log("...removed")
        .to("mock:removed")
  .otherwise()
        .log("fail!");
```
# CHAPTER 133. HAZELCAST MAP COMPONENT

#### Available as of Camel version 2.7

The [Hazelcast](http://www.hazelcast.com/) Map component is one of Camel Hazelcast Components which allows you to access Hazelcast distributed map.

# 133.1. OPTIONS

The Hazelcast Map component supports 3 options which are listed below.

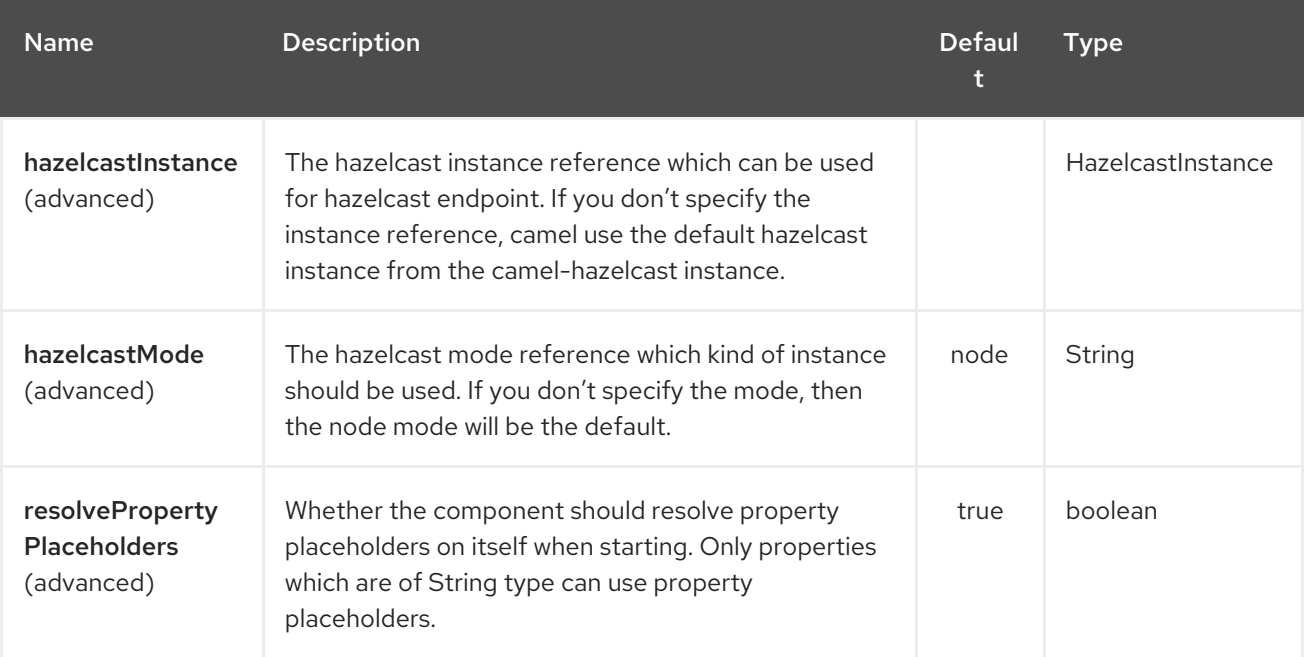

The Hazelcast Map endpoint is configured using URI syntax:

hazelcast-map:cacheName

with the following path and query parameters:

### 133.1.1. Path Parameters (1 parameters):

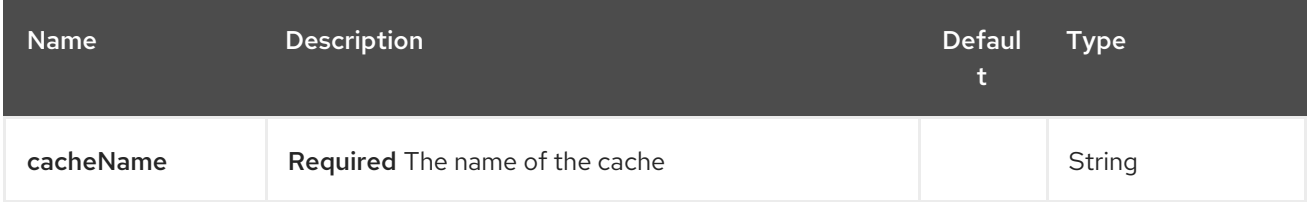

### 133.1.2. Query Parameters (16 parameters):

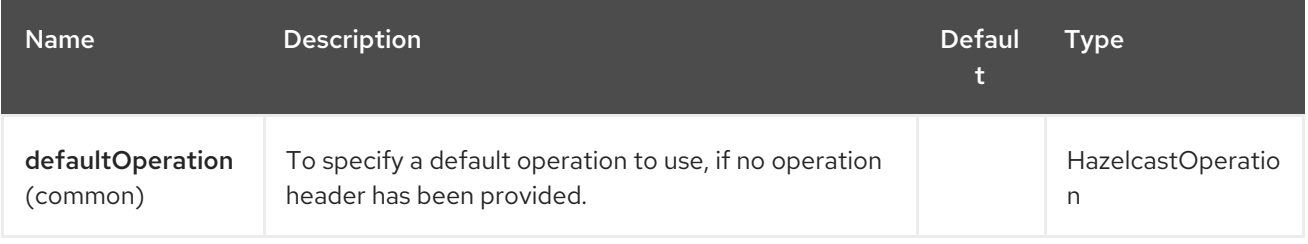

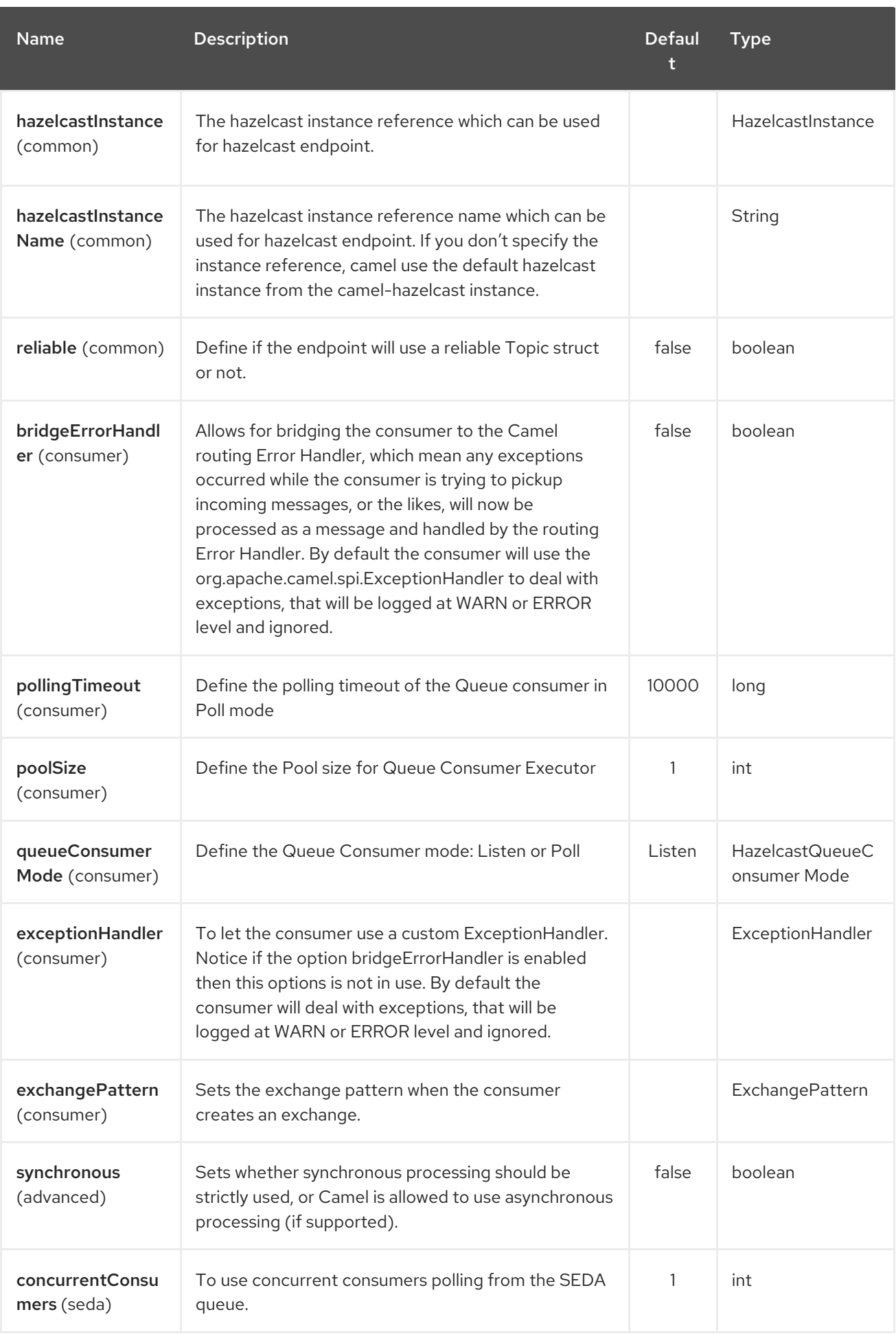

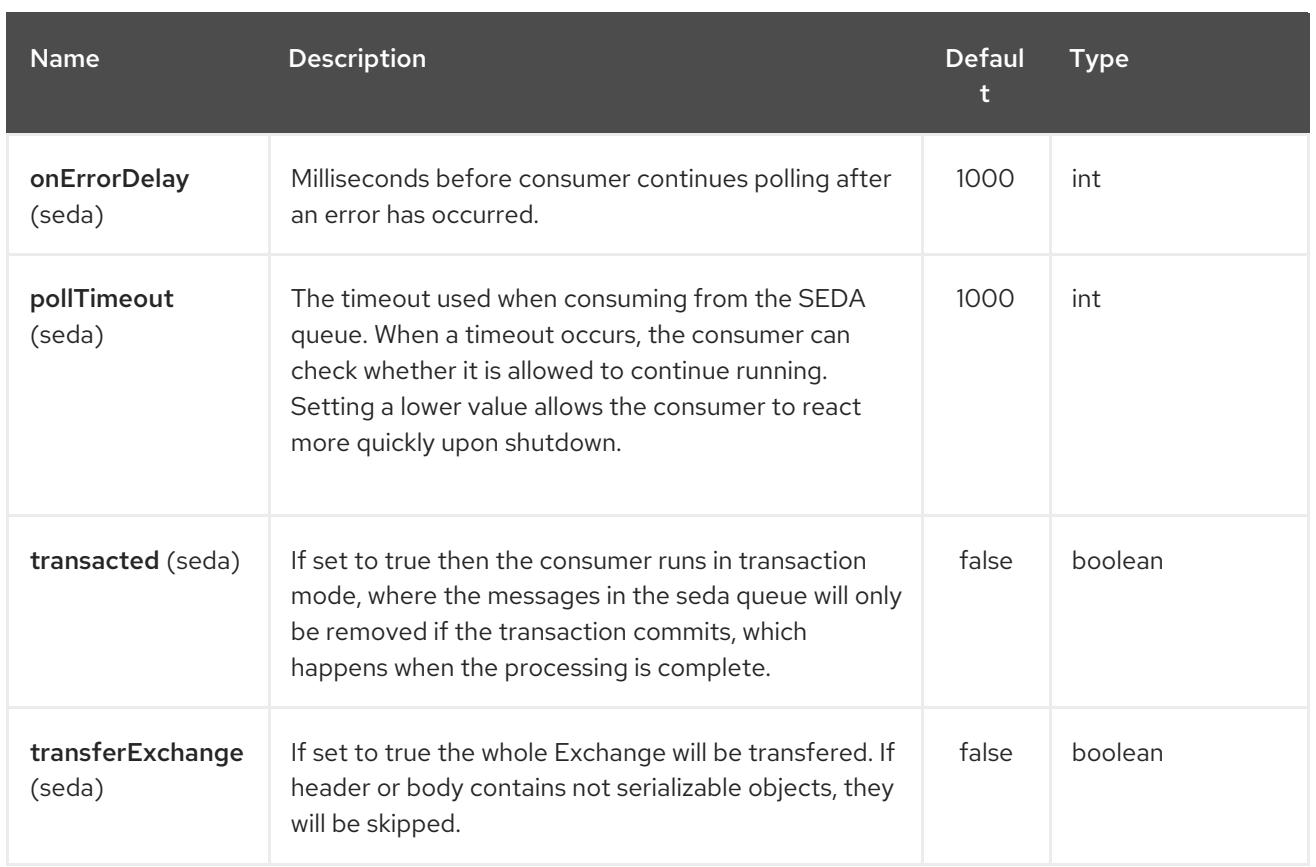

# 133.2. MAP CACHE PRODUCER - TO("HAZELCAST-MAP:FOO")

If you want to store a value in a map you can use the map cache producer.

The map cache producer provides follow operations specified by CamelHazelcastOperationType header:

- $\bullet$  put
- putIfAbsent
- get
- getAll
- keySet
- containsKey
- containsValue
- delete
- update
- query
- clear
- evict
- evictAll

<span id="page-922-0"></span>All operations are provide the inside the "hazelcast.operation.type" header variable. In Java DSL you can use the constants from **org.apache.camel.component.hazelcast.HazelcastOperation**.

Header Variables for the request message:

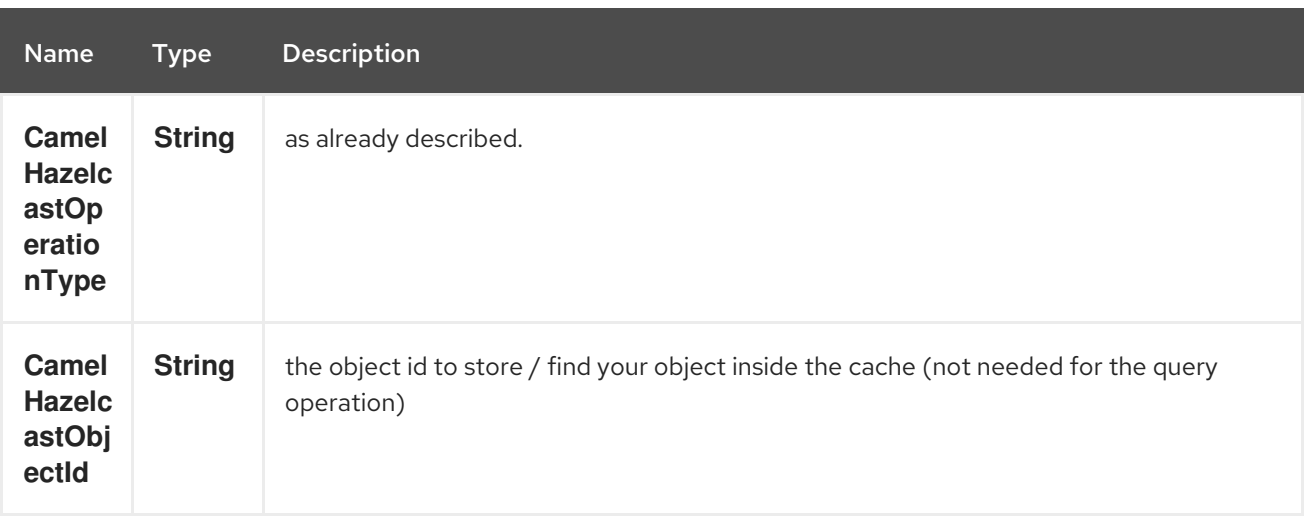

put and putIfAbsent operations provide an eviction mechanism:

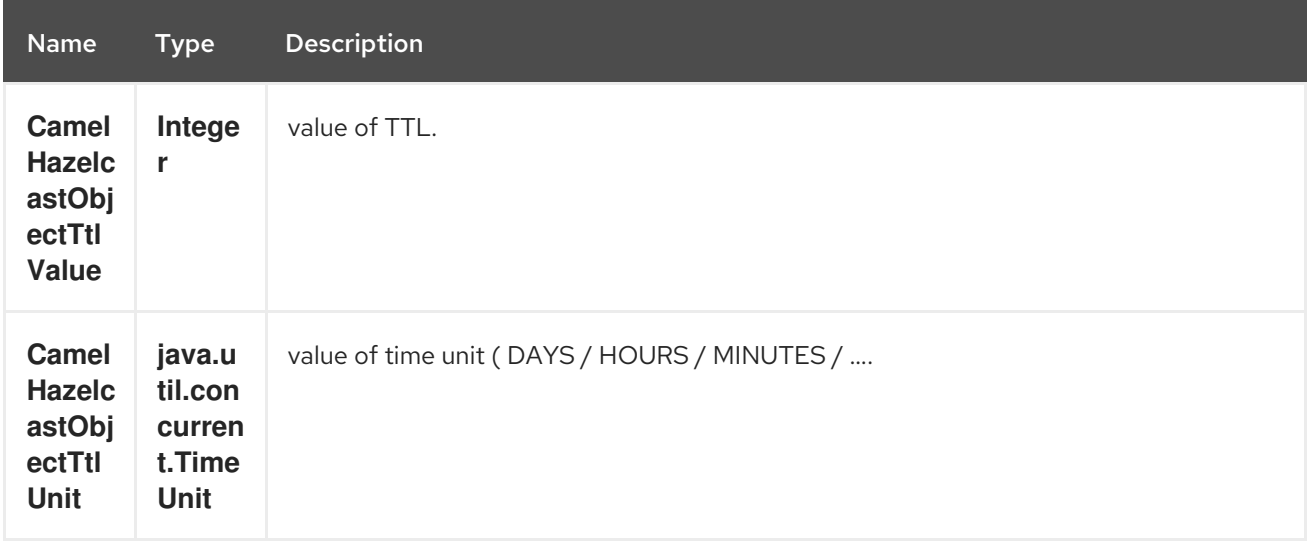

You can call the samples with:

template.sendBodyAndHeader("direct:[put|get|update|delete|query|evict]", "my-foo", HazelcastConstants.OBJECT\_ID, "4711");

#### 133.2.1. Sample for put:

Java DSL:

```
from("direct:put")
.setHeader(HazelcastConstants.OPERATION, constant(HazelcastOperation.PUT))
.toF("hazelcast-%sfoo", HazelcastConstants.MAP_PREFIX);
```
Spring DSL:

<route>

```
<from uri="direct:put" />
    <!-- If using version 2.8 and above set headerName to "CamelHazelcastOperationType" -->
  <setHeader headerName="hazelcast.operation.type">
    <constant>put</constant>
  </setHeader>
  <to uri="hazelcast-map:foo" />
</route>
```
Sample for put with eviction:

```
Java DSL:
```

```
from("direct:put")
.setHeader(HazelcastConstants.OPERATION, constant(HazelcastOperation.PUT))
.setHeader(HazelcastConstants.TTL_VALUE, constant(Long.valueOf(1)))
.setHeader(HazelcastConstants.TTL_UNIT, constant(TimeUnit.MINUTES))
.toF("hazelcast-%sfoo", HazelcastConstants.MAP_PREFIX);
```
Spring DSL:

```
<route>
  <from uri="direct:put" />
    <!-- If using version 2.8 and above set headerName to "CamelHazelcastOperationType" -->
  <setHeader headerName="hazelcast.operation.type">
    <constant>put</constant>
  </setHeader>
  <setHeader headerName="HazelcastConstants.TTL_VALUE">
    <simple resultType="java.lang.Long">1</simple>
  </setHeader>
  <setHeader headerName="HazelcastConstants.TTL_UNIT">
    <simple resultType="java.util.concurrent.TimeUnit">TimeUnit.MINUTES</simple>
  </setHeader>
  <to uri="hazelcast-map:foo" />
</route>
```
### 133.2.2. Sample for get:

Java DSL:

```
from("direct:get")
.setHeader(HazelcastConstants.OPERATION, constant(HazelcastOperation.GET))
.toF("hazelcast-%sfoo", HazelcastConstants.MAP_PREFIX)
.to("seda:out");
```
Spring DSL:

```
<route>
  <from uri="direct:get" />
    <!-- If using version 2.8 and above set headerName to "CamelHazelcastOperationType" -->
  <setHeader headerName="hazelcast.operation.type">
    <constant>get</constant>
  </setHeader>
```

```
<to uri="hazelcast-map:foo" />
  <to uri="seda:out" />
</route>
```
133.2.3. Sample for update:

Java DSL:

```
from("direct:update")
.setHeader(HazelcastConstants.OPERATION, constant(HazelcastOperation.UPDATE))
.toF("hazelcast-%sfoo", HazelcastConstants.MAP_PREFIX);
```
Spring DSL:

```
<route>
  <from uri="direct:update" />
    <!-- If using version 2.8 and above set headerName to "CamelHazelcastOperationType" -->
  <setHeader headerName="hazelcast.operation.type">
    <constant>update</constant>
  </setHeader>
  <to uri="hazelcast-map:foo" />
</route>
```
#### 133.2.4. Sample for delete:

Java DSL:

```
from("direct:delete")
.setHeader(HazelcastConstants.OPERATION, constant(HazelcastOperation.DELETE))
.toF("hazelcast-%sfoo", HazelcastConstants.MAP_PREFIX);
```
Spring DSL:

```
<route>
  <from uri="direct:delete" />
    <!-- If using version 2.8 and above set headerName to "CamelHazelcastOperationType" -->
  <setHeader headerName="hazelcast.operation.type">
    <constant>delete</constant>
  </setHeader>
  <to uri="hazelcast-map:foo" />
</route>
```
#### 133.2.5. Sample for query

Java DSL:

```
from("direct:query")
.setHeader(HazelcastConstants.OPERATION, constant(HazelcastOperation.QUERY))
.toF("hazelcast-%sfoo", HazelcastConstants.MAP_PREFIX)
.to("seda:out");
```
Spring DSL:

```
<route>
  <from uri="direct:query" />
    <!-- If using version 2.8 and above set headerName to "CamelHazelcastOperationType" -->
  <setHeader headerName="hazelcast.operation.type">
    <constant>query</constant>
  </setHeader>
  <to uri="hazelcast-map:foo" />
  <to uri="seda:out" />
</route>
```
For the query operation Hazelcast offers a SQL like syntax to query your distributed map.

```
String q1 = "bar > 1000":template.sendBodyAndHeader("direct:query", null, HazelcastConstants.QUERY, q1);
```
## 133.3. MAP CACHE CONSUMER - FROM("HAZELCAST-MAP:FOO")

Hazelcast provides event listeners on their data grid. If you want to be notified if a cache will be manipulated, you can use the map consumer. There're 4 events: put, update, delete and envict. The event type will be stored in the "hazelcast.listener.action" header variable. The map consumer provides some additional information inside these variables:

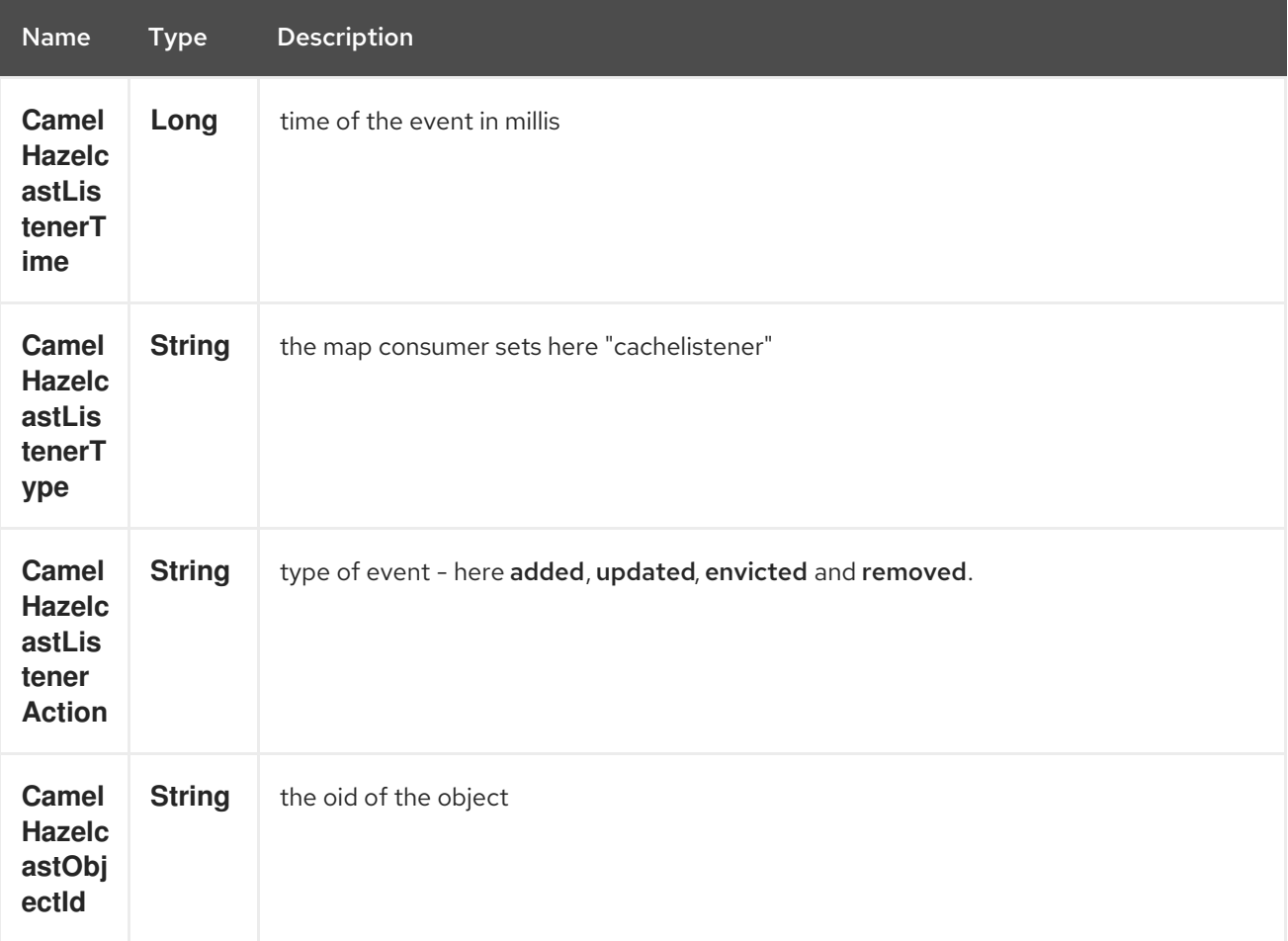

Header Variables inside the response message:

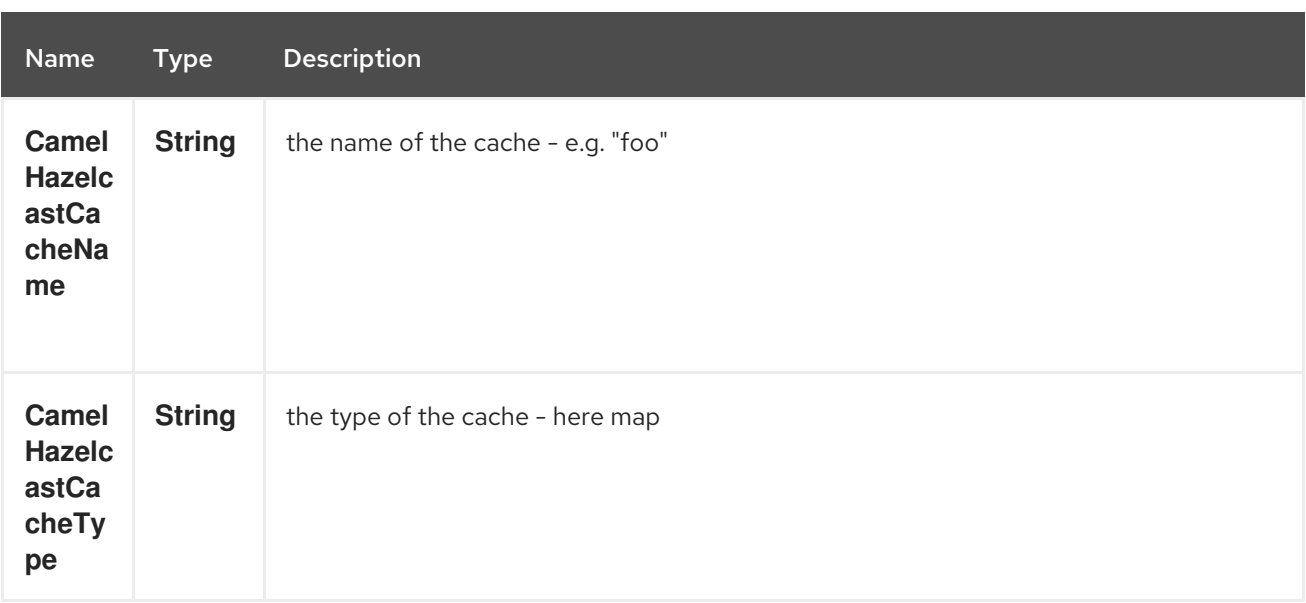

The object value will be stored within put and update actions inside the message body.

Here's a sample:

```
fromF("hazelcast-%sfoo", HazelcastConstants.MAP_PREFIX)
.log("object...")
.choice()
  .when(header(HazelcastConstants.LISTENER_ACTION).isEqualTo(HazelcastConstants.ADDED))
     .log("...added")
     .to("mock:added")
```

```
.when(header(HazelcastConstants.LISTENER_ACTION).isEqualTo(HazelcastConstants.ENVICTED))
```
.log("...envicted") .to("mock:envicted")

```
.when(header(HazelcastConstants.LISTENER_ACTION).isEqualTo(HazelcastConstants.UPDATED))
     .log("...updated")
     .to("mock:updated")
```
.when(header(HazelcastConstants.LISTENER\_ACTION).isEqualTo(HazelcastConstants.REMOVED))

```
.log("...removed")
   .to("mock:removed")
.otherwise()
   .log("fail!");
```
# CHAPTER 134. HAZELCAST MULTIMAP COMPONENT

#### Available as of Camel version 2.7

The [Hazelcast](http://www.hazelcast.com/) Multimap component is one of Camel Hazelcast Components which allows you to access Hazelcast distributed multimap.

# 134.1. OPTIONS

The Hazelcast Multimap component supports 3 options which are listed below.

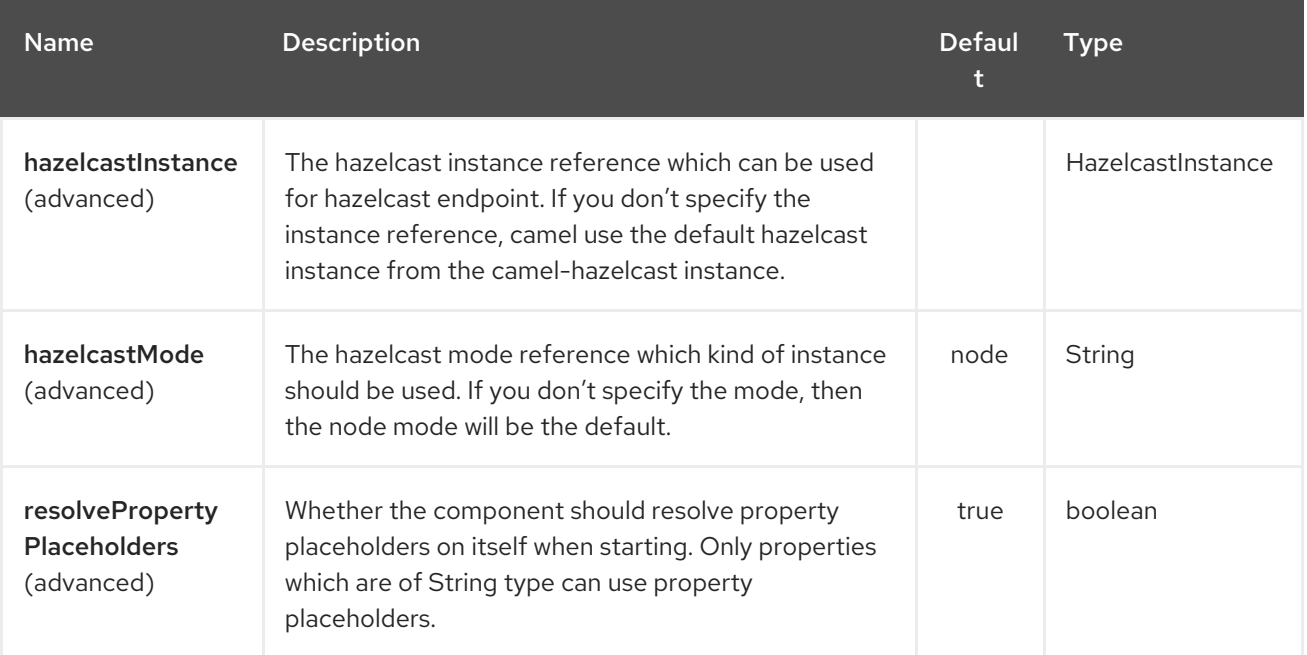

The Hazelcast Multimap endpoint is configured using URI syntax:

hazelcast-multimap:cacheName

with the following path and query parameters:

### 134.1.1. Path Parameters (1 parameters):

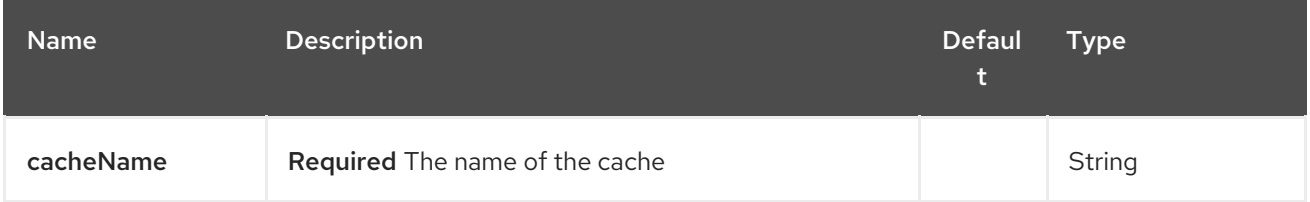

### 134.1.2. Query Parameters (16 parameters):

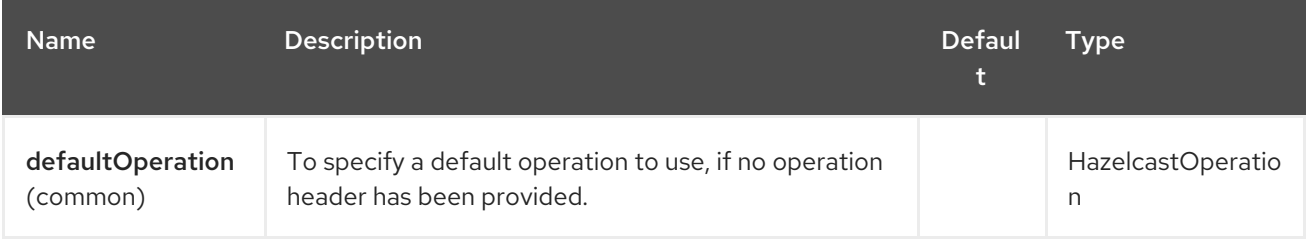

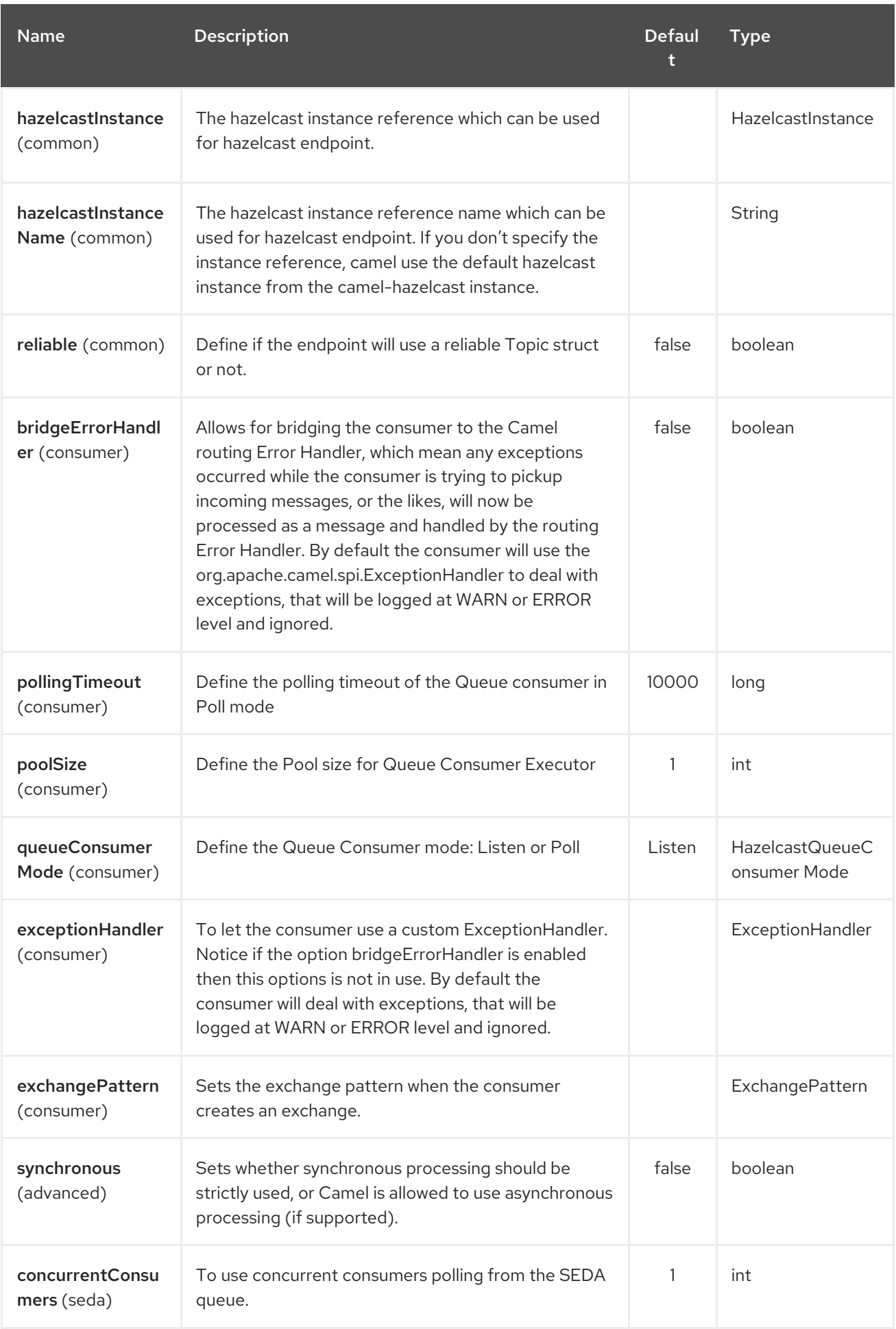

<span id="page-929-0"></span>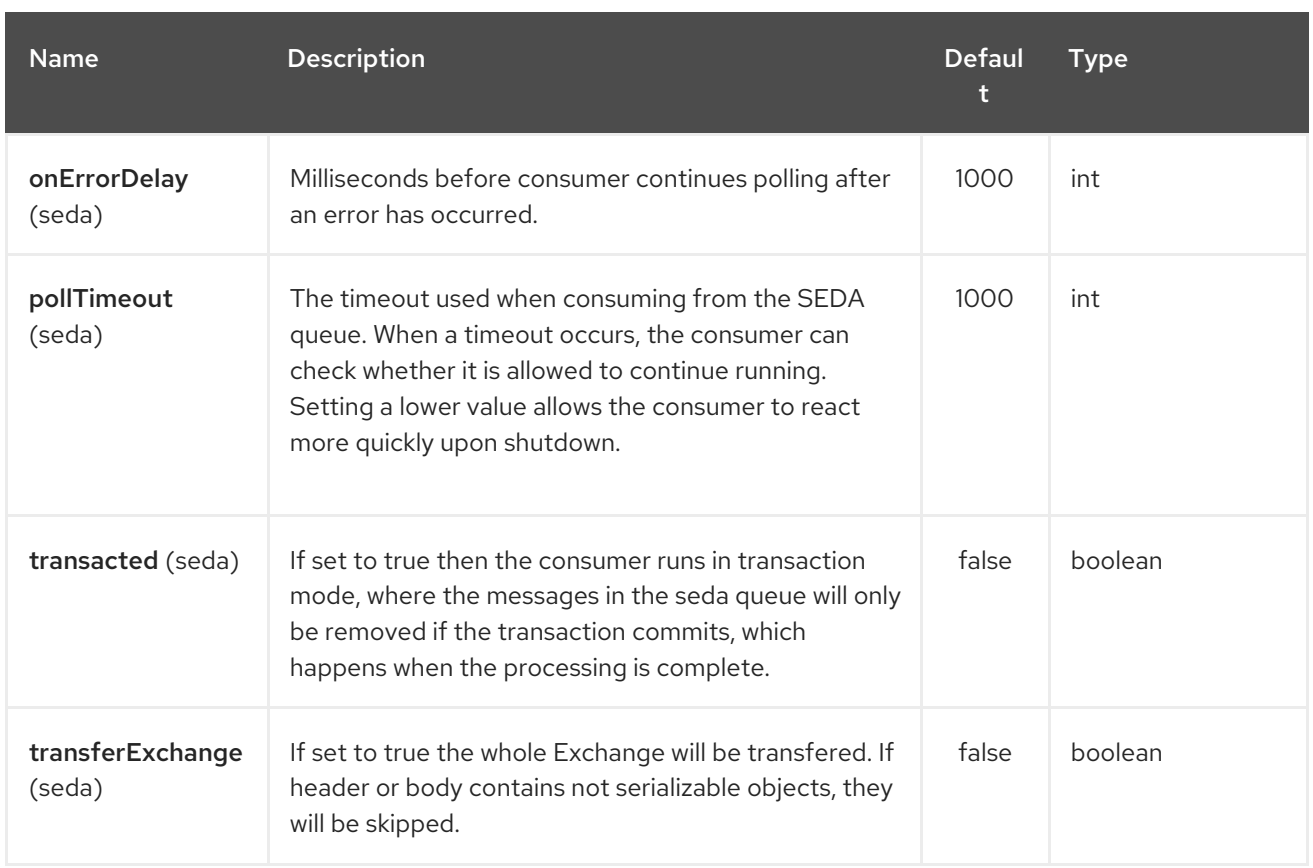

# 134.2. MULTIMAP CACHE PRODUCER - TO("HAZELCAST-MULTIMAP:FOO")

A multimap is a cache where you can store n values to one key. The multimap producer provides 4 operations (put, get, removevalue, delete).

Header Variables for the request message:

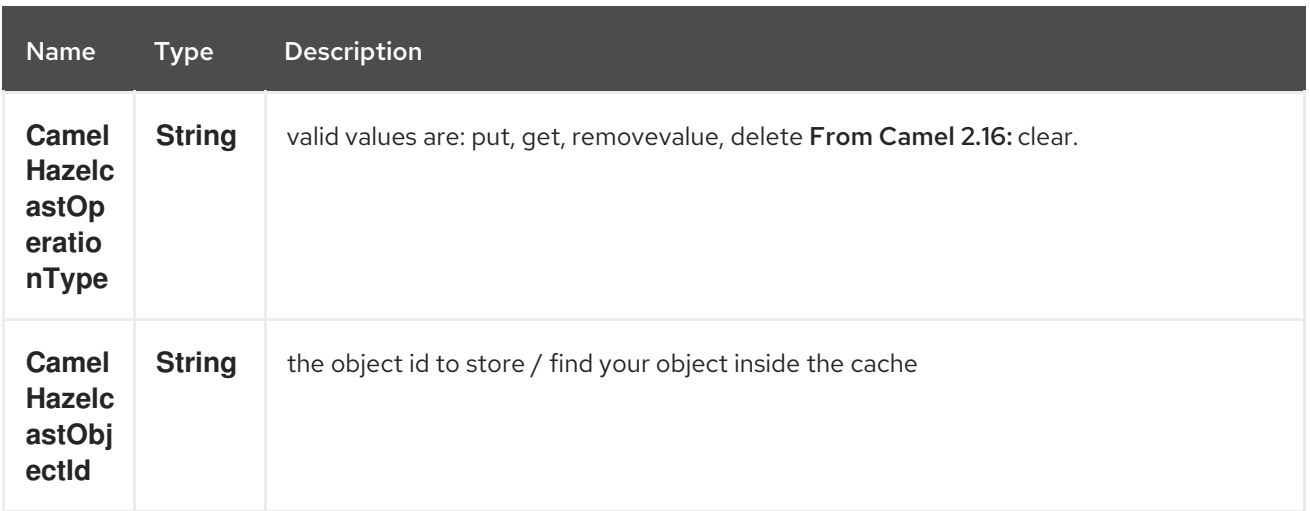

### 134.2.1. Sample for put:

Java DSL:

```
from("direct:put")
.setHeader(HazelcastConstants.OPERATION, constant(HazelcastOperation.PUT))
.to(String.format("hazelcast-%sbar", HazelcastConstants.MULTIMAP_PREFIX));
```
Spring DSL:

```
<route>
  <from uri="direct:put" />
  <log message="put.."/>
    <!-- If using version 2.8 and above set headerName to "CamelHazelcastOperationType" -->
  <setHeader headerName="hazelcast.operation.type">
    <constant>put</constant>
  </setHeader>
  <to uri="hazelcast-multimap:foo" />
</route>
```
#### 134.2.2. Sample for removevalue:

Java DSL:

```
from("direct:removevalue")
.setHeader(HazelcastConstants.OPERATION, constant(HazelcastOperation.REMOVE_VALUE))
.toF("hazelcast-%sbar", HazelcastConstants.MULTIMAP_PREFIX);
```
Spring DSL:

```
<route>
  <from uri="direct:removevalue" />
  <log message="removevalue..."/>
    <!-- If using version 2.8 and above set headerName to "CamelHazelcastOperationType" -->
  <setHeader headerName="hazelcast.operation.type">
    <constant>removevalue</constant>
  </setHeader>
  <to uri="hazelcast-multimap:foo" />
</route>
```
To remove a value you have to provide the value you want to remove inside the message body. If you have a multimap object \{**key: "4711" values: { "my-foo", "my-bar"**}} you have to put "my-foo" inside the message body to remove the "my-foo" value.

### 134.2.3. Sample for get:

Java DSL:

```
from("direct:get")
.setHeader(HazelcastConstants.OPERATION, constant(HazelcastOperation.GET))
.toF("hazelcast-%sbar", HazelcastConstants.MULTIMAP_PREFIX)
.to("seda:out");
```
Spring DSL:

```
<route>
  <from uri="direct:get" />
  <log message="get.."/>
    <!-- If using version 2.8 and above set headerName to "CamelHazelcastOperationType" -->
  <setHeader headerName="hazelcast.operation.type">
    <constant>get</constant>
```

```
</setHeader>
  <to uri="hazelcast-multimap:foo" />
  <to uri="seda:out" />
</route>
```
### 134.2.4. Sample for delete:

Java DSL:

```
from("direct:delete")
.setHeader(HazelcastConstants.OPERATION, constant(HazelcastOperation.DELETE))
.toF("hazelcast-%sbar", HazelcastConstants.MULTIMAP_PREFIX);
```
Spring DSL:

```
<route>
  <from uri="direct:delete" />
  <log message="delete.."/>
    <!-- If using version 2.8 and above set headerName to "CamelHazelcastOperationType" -->
  <setHeader headerName="hazelcast.operation.type">
    <constant>delete</constant>
  </setHeader>
  <to uri="hazelcast-multimap:foo" />
</route>
```
you can call them in your test class with:

template.sendBodyAndHeader("direct:[put|get|removevalue|delete]", "my-foo", HazelcastConstants.OBJECT\_ID, "4711");

# 134.3. MULTIMAP CACHE CONSUMER - FROM("HAZELCAST-MULTIMAP:FOO")

For the multimap cache this component provides the same listeners / variables as for the map cache consumer (except the update and enviction listener). The only difference is the multimap prefix inside the URI. Here is a sample:

```
fromF("hazelcast-%sbar", HazelcastConstants.MULTIMAP_PREFIX)
.log("object...")
.choice()
  .when(header(HazelcastConstants.LISTENER_ACTION).isEqualTo(HazelcastConstants.ADDED))
    .log("...added")
         .to("mock:added")
```
*//.when(header(HazelcastConstants.LISTENER\_ACTION).isEqualTo(HazelcastConstants.ENVICTED))*

*// .log("...envicted") // .to("mock:envicted")*

.when(header(HazelcastConstants.LISTENER\_ACTION).isEqualTo(HazelcastConstants.REMOVED))

.log("...removed")

#### .to("mock:removed") .otherwise() .log("fail!");

Header Variables inside the response message:

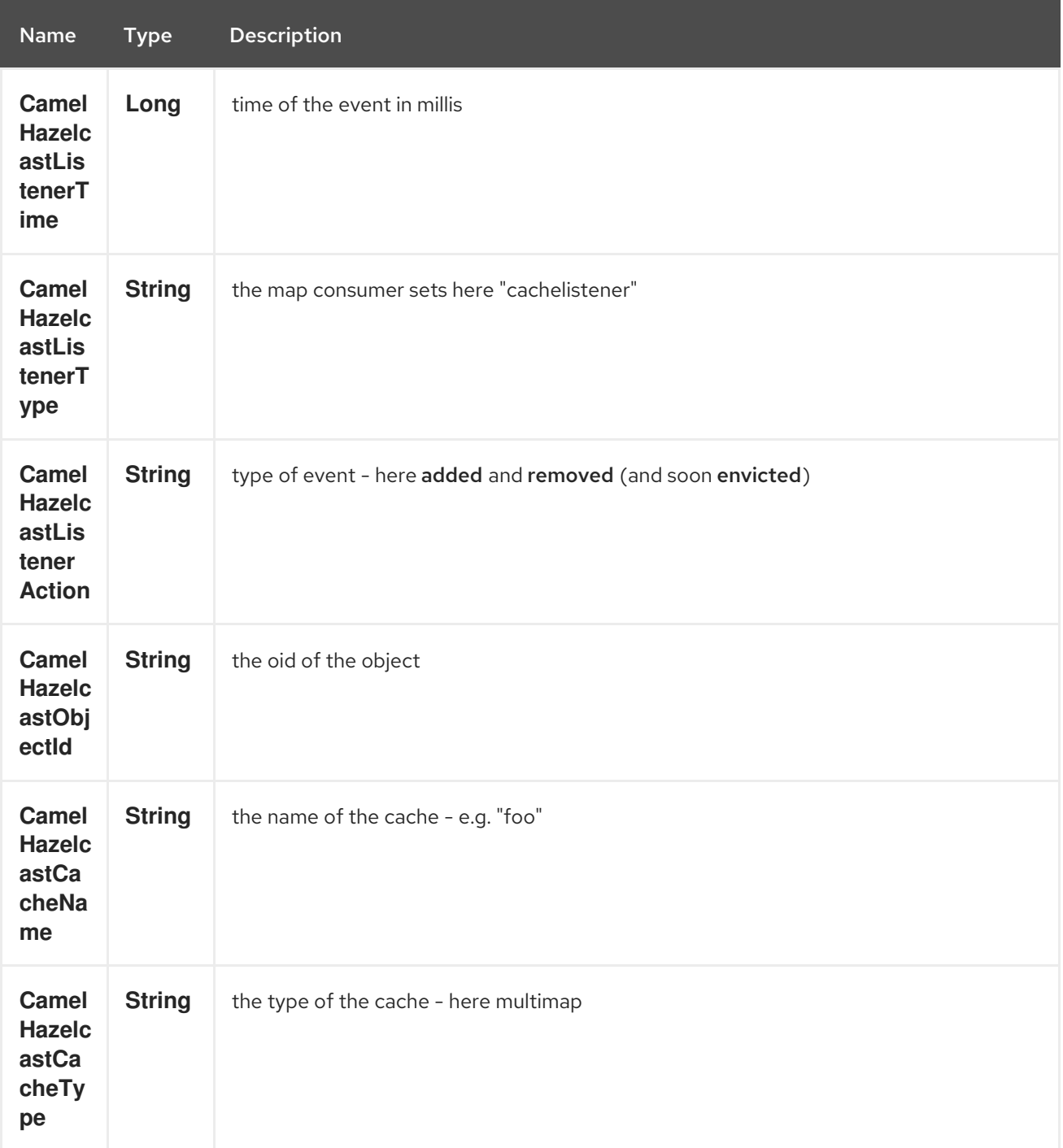

# CHAPTER 135. HAZELCAST QUEUE COMPONENT

#### Available as of Camel version 2.7

The [Hazelcast](http://www.hazelcast.com/) Queue component is one of Camel Hazelcast Components which allows you to access Hazelcast distributed queue.

## 135.1. OPTIONS

The Hazelcast Queue component supports 3 options which are listed below.

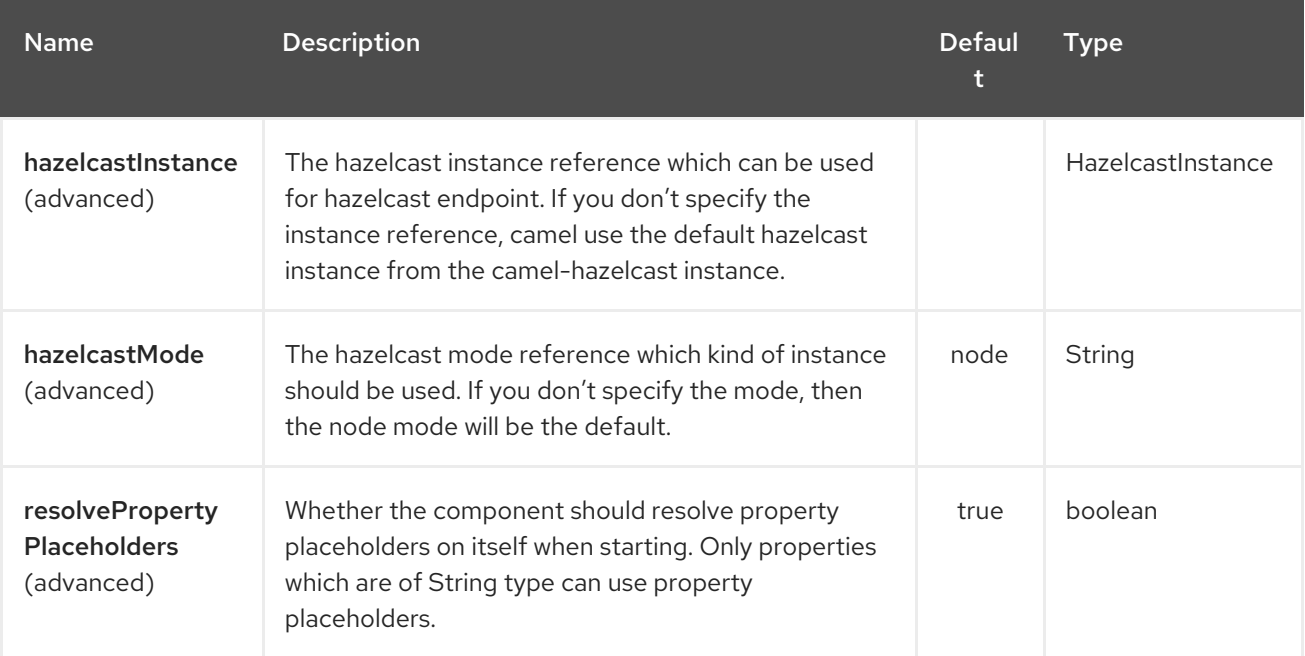

The Hazelcast Queue endpoint is configured using URI syntax:

hazelcast-queue:cacheName

with the following path and query parameters:

### 135.1.1. Path Parameters (1 parameters):

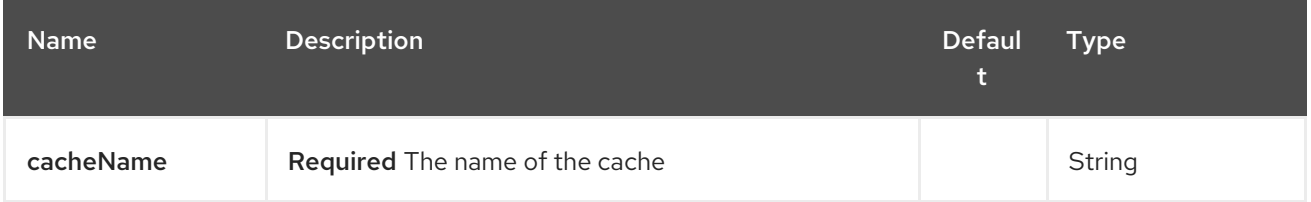

### 135.1.2. Query Parameters (16 parameters):

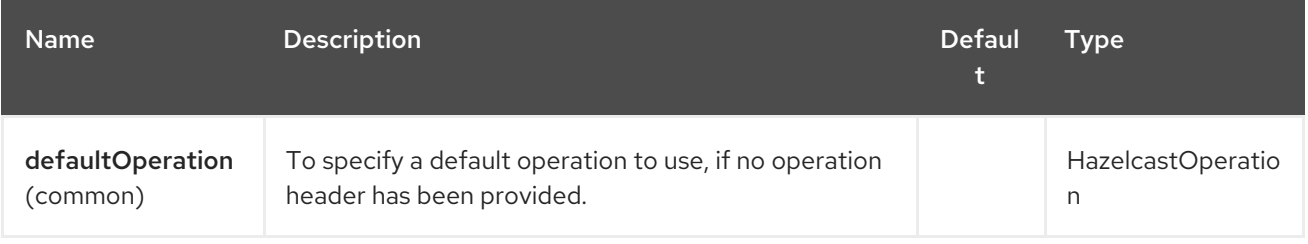

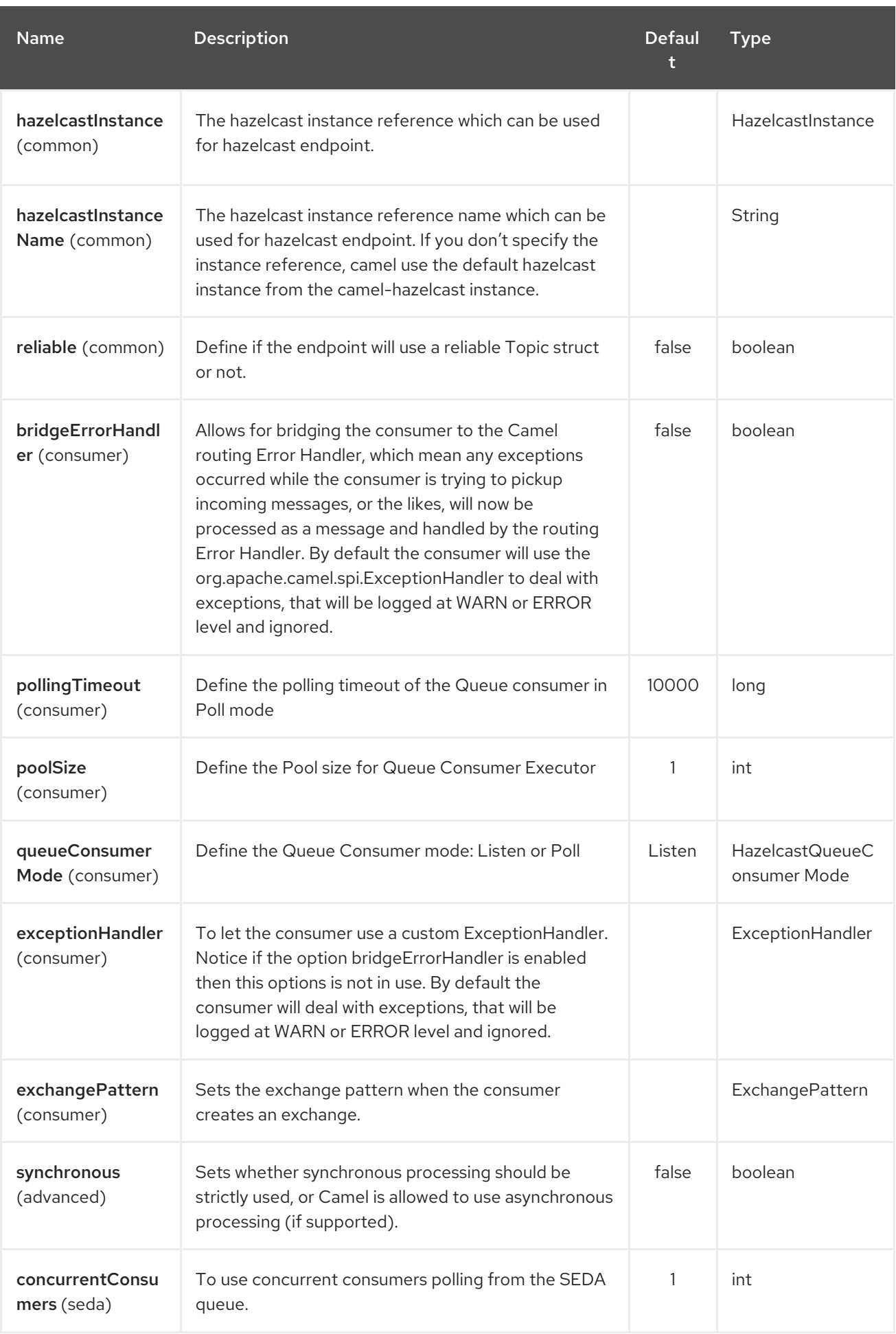

<span id="page-935-0"></span>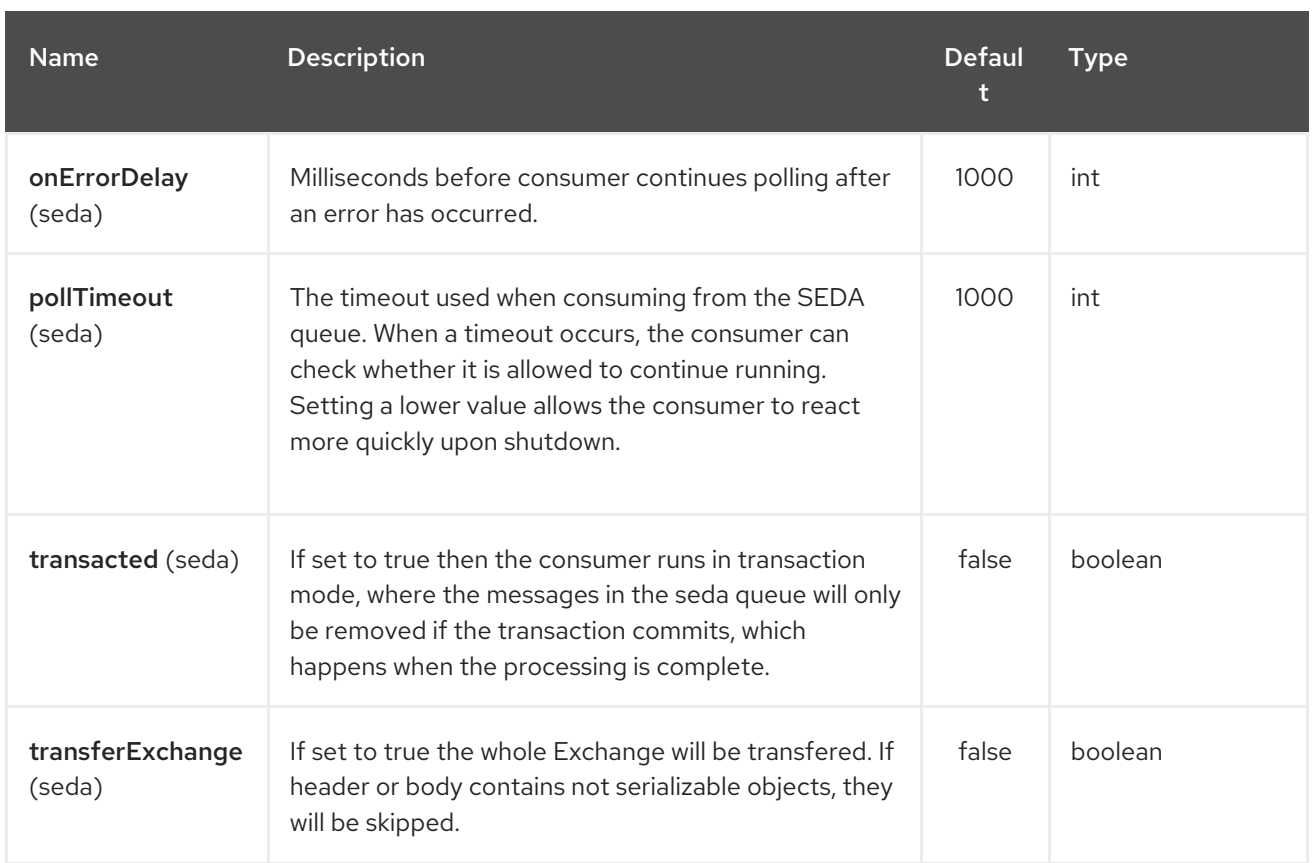

# 135.2. QUEUE PRODUCER – TO("HAZELCAST-QUEUE:FOO")

The queue producer provides 10 operations: \* add \* put \* poll \* peek \* offer \* remove value \* remaining capacity \* remove all \* remove if \* drain to \* take \* retain all

#### 135.2.1. Sample for add:

from("direct:add") .setHeader(HazelcastConstants.OPERATION, constant(HazelcastOperation.ADD)) .toF("hazelcast-%sbar", HazelcastConstants.QUEUE\_PREFIX);

#### 135.2.2. Sample for put:

from("direct:put") .setHeader(HazelcastConstants.OPERATION, constant(HazelcastOperation.PUT)) .toF("hazelcast-%sbar", HazelcastConstants.QUEUE\_PREFIX);

#### 135.2.3. Sample for poll:

from("direct:poll") .setHeader(HazelcastConstants.OPERATION, constant(HazelcastOperation.POLL)) .toF("hazelcast:%sbar", HazelcastConstants.QUEUE\_PREFIX);

#### 135.2.4. Sample for peek:
from("direct:peek") .setHeader(HazelcastConstants.OPERATION, constant(HazelcastOperation.PEEK)) .toF("hazelcast:%sbar", HazelcastConstants.QUEUE\_PREFIX);

#### 135.2.5. Sample for offer:

from("direct:offer") .setHeader(HazelcastConstants.OPERATION, constant(HazelcastOperation.OFFER)) .toF("hazelcast:%sbar", HazelcastConstants.QUEUE\_PREFIX);

#### 135.2.6. Sample for removevalue:

from("direct:removevalue") .setHeader(HazelcastConstants.OPERATION, constant(HazelcastOperation.REMOVE\_VALUE)) .toF("hazelcast-%sbar", HazelcastConstants.QUEUE\_PREFIX);

#### 135.2.7. Sample for remaining capacity:

from("direct:remaining-capacity").setHeader(HazelcastConstants.OPERATION, constant(HazelcastOperation.REMAINING\_CAPACITY)).to( String.format("hazelcast-%sbar", HazelcastConstants.QUEUE\_PREFIX));

#### 135.2.8. Sample for remove all:

from("direct:removeAll").setHeader(HazelcastConstants.OPERATION, constant(HazelcastOperation.REMOVE\_ALL)).to( String.format("hazelcast-%sbar", HazelcastConstants.QUEUE\_PREFIX));

#### 135.2.9. Sample for remove if:

from("direct:removeIf").setHeader(HazelcastConstants.OPERATION, constant(HazelcastOperation.REMOVE\_IF)).to( String.format("hazelcast-%sbar", HazelcastConstants.QUEUE\_PREFIX));

#### 135.2.10. Sample for drain to:

from("direct:drainTo").setHeader(HazelcastConstants.OPERATION, constant(HazelcastOperation.DRAIN\_TO)).to( String.format("hazelcast-%sbar", HazelcastConstants.QUEUE\_PREFIX));

#### 135.2.11. Sample for take:

from("direct:take").setHeader(HazelcastConstants.OPERATION, constant(HazelcastOperation.TAKE)).to( String.format("hazelcast-%sbar", HazelcastConstants.QUEUE\_PREFIX));

#### 135.2.12. Sample for retain all:

from("direct:retainAll").setHeader(HazelcastConstants.OPERATION, constant(HazelcastOperation.RETAIN\_ALL)).to( String.format("hazelcast-%sbar", HazelcastConstants.QUEUE\_PREFIX));

# 135.3. QUEUE CONSUMER – FROM("HAZELCAST-QUEUE:FOO")

The queue consumer provides two different modes:

- $\bullet$  Poll
- $\bullet$  Listen

Sample for Poll mode

fromF("hazelcast-%sfoo?queueConsumerMode=Poll", HazelcastConstants.QUEUE\_PREFIX)).to("mock:result");

In this way the consumer will poll the queue and return the head of the queue or null after a timeout.

In Listen mode instead the consumer will listen for events on queue.

The queue consumer in Listen mode provides 2 operations: \* add \* remove

#### Sample for Listen mode

```
fromF("hazelcast-%smm", HazelcastConstants.QUEUE_PREFIX)
 .log("object...")
 .choice()
  .when(header(HazelcastConstants.LISTENER_ACTION).isEqualTo(HazelcastConstants.ADDED))
      .log("...added")
    .to("mock:added")
```
.when(header(HazelcastConstants.LISTENER\_ACTION).isEqualTo(HazelcastConstants.REMOVED))

```
.log("...removed")
  .to("mock:removed")
.otherwise()
  .log("fail!");
```
# CHAPTER 136. HAZELCAST REPLICATED MAP COMPONENT

#### Available as of Camel version 2.16

The [Hazelcast](http://www.hazelcast.com/) instance component is one of Camel Hazelcast Components which allows you to consume join/leave events of the cache instance in the cluster. A replicated map is a weakly consistent, distributed key-value data structure with no data partition.

# 136.1. OPTIONS

The Hazelcast Replicated Map component supports 3 options which are listed below.

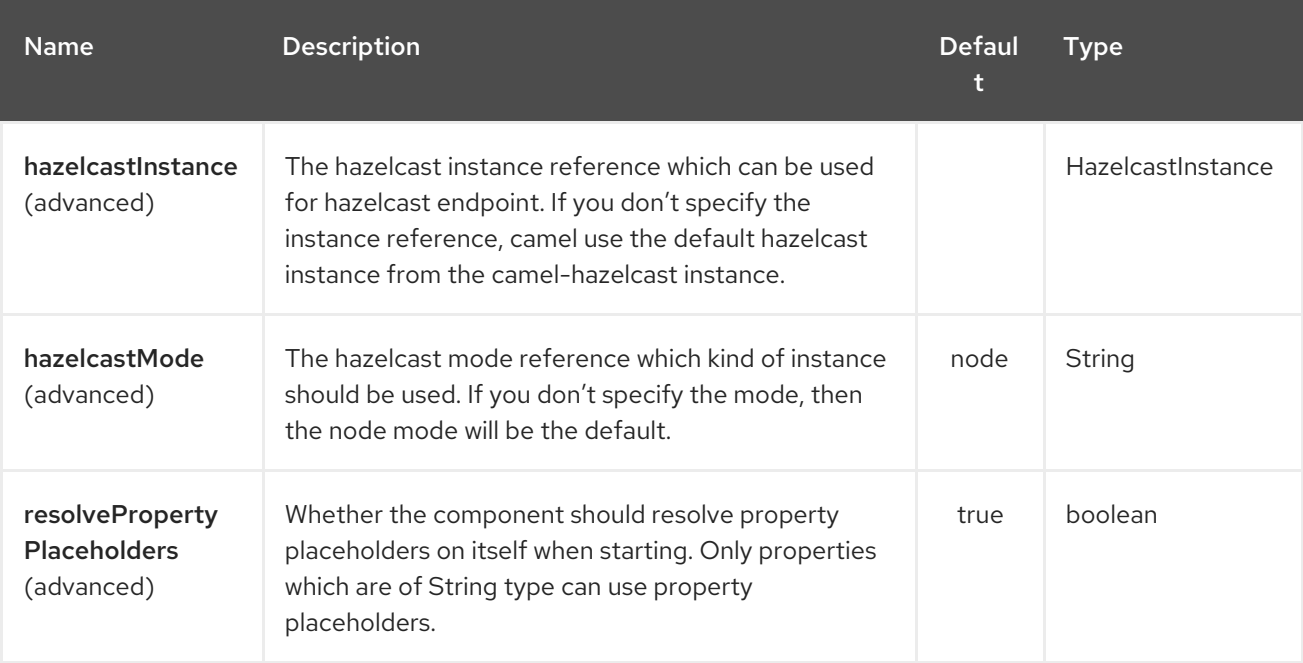

The Hazelcast Replicated Map endpoint is configured using URI syntax:

hazelcast-replicatedmap:cacheName

with the following path and query parameters:

### 136.1.1. Path Parameters (1 parameters):

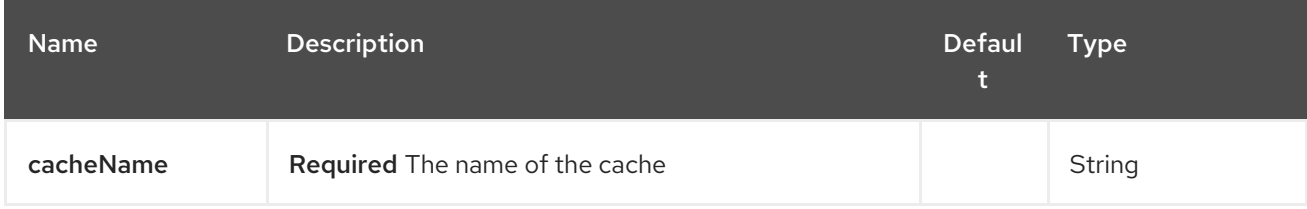

### 136.1.2. Query Parameters (16 parameters):

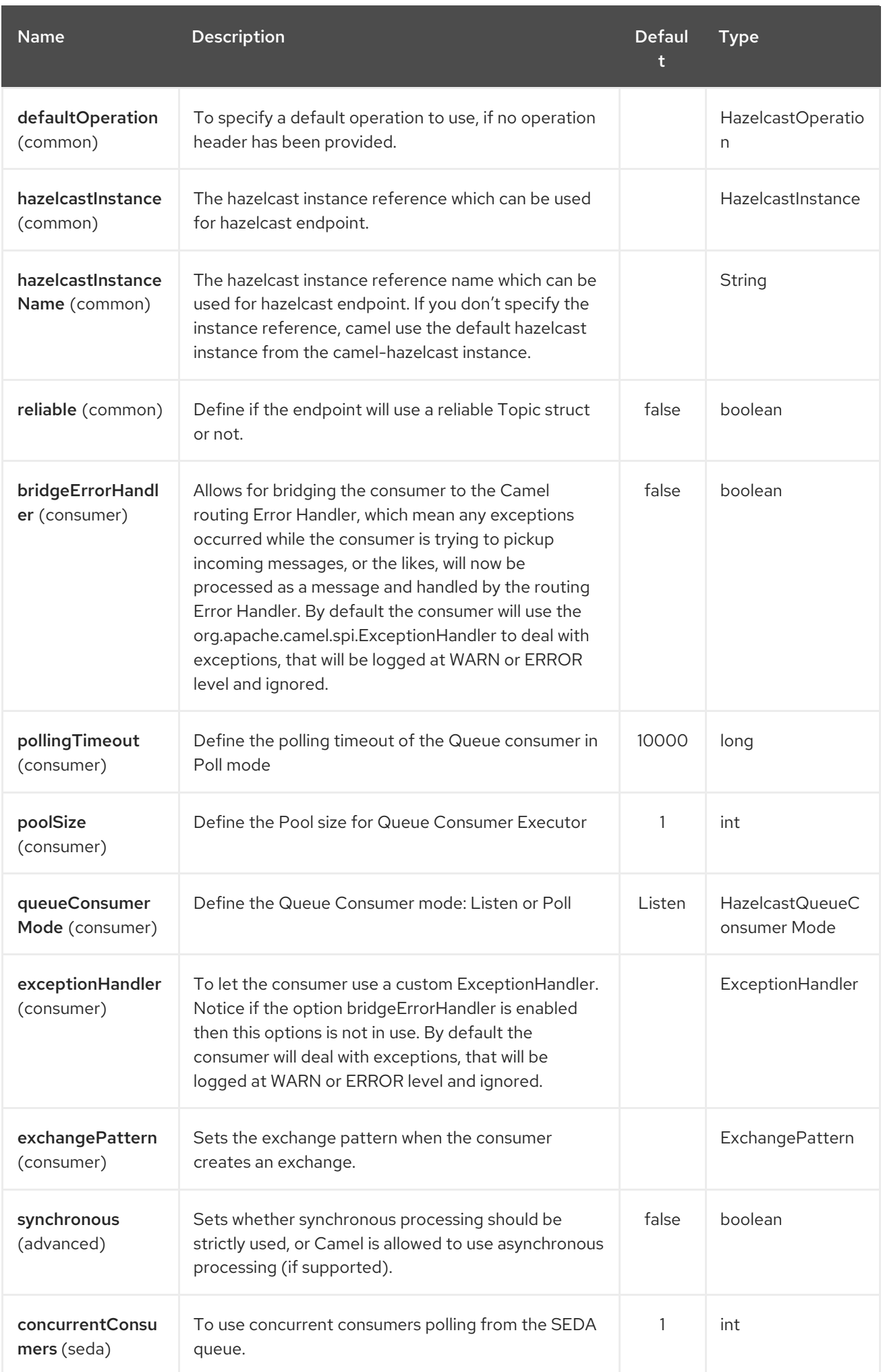

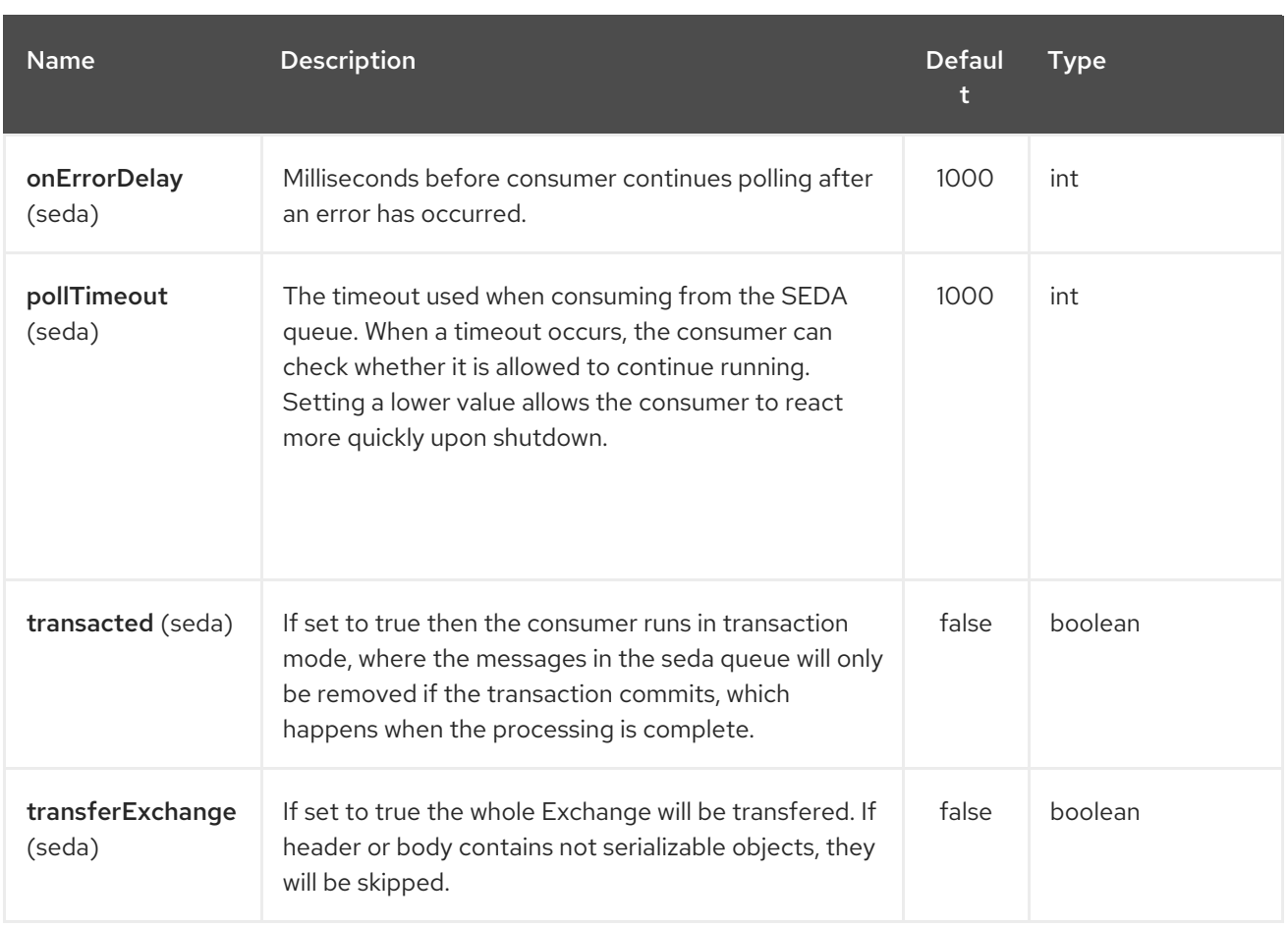

## 136.2. REPLICATEDMAP CACHE PRODUCER

The replicatedmap producer provides 4 operations: \* put \* get \* delete \* clear

Header Variables for the request message:

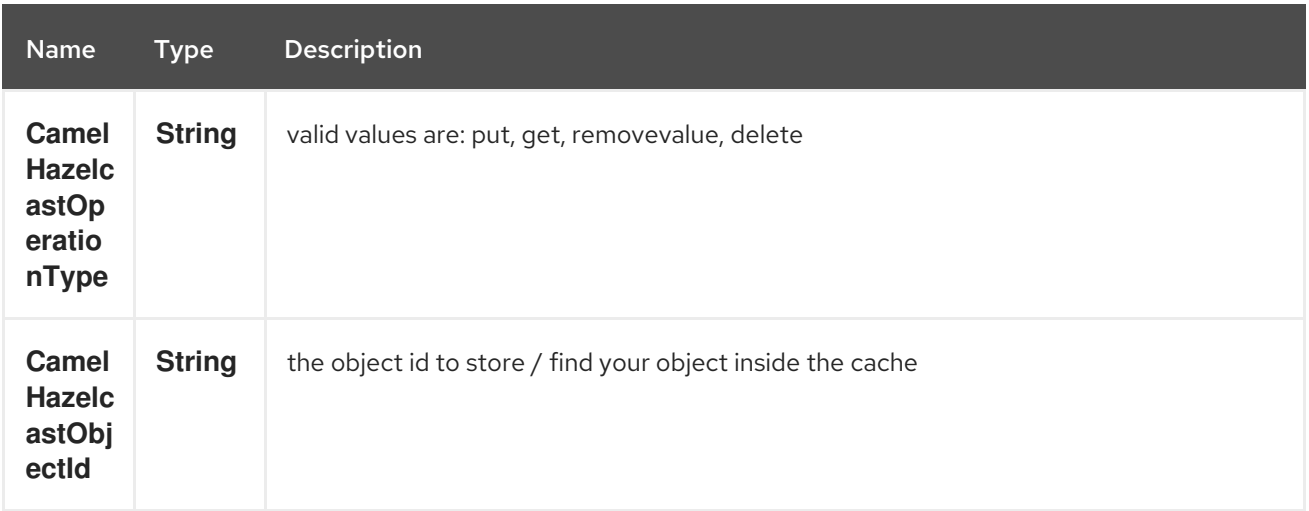

### 136.2.1. Sample for put:

Java DSL:

```
from("direct:put")
.setHeader(HazelcastConstants.OPERATION, constant(HazelcastOperation.PUT))
.to(String.format("hazelcast-%sbar", HazelcastConstants.REPLICATEDMAP_PREFIX));
```
Spring DSL:

```
<route>
  <from uri="direct:put" />
  <log message="put.."/>
    <!-- If using version 2.8 and above set headerName to "CamelHazelcastOperationType" -->
  <setHeader headerName="hazelcast.operation.type">
    <constant>put</constant>
  </setHeader>
  <to uri="hazelcast-replicatedmap:foo" />
</route>
```
### 136.2.2. Sample for get:

Java DSL:

```
from("direct:get")
.setHeader(HazelcastConstants.OPERATION, constant(HazelcastOperation.GET))
.toF("hazelcast-%sbar", HazelcastConstants.REPLICATEDMAP_PREFIX)
.to("seda:out");
```
Spring DSL:

```
<route>
  <from uri="direct:get" />
  <log message="get.."/>
    <!-- If using version 2.8 and above set headerName to "CamelHazelcastOperationType" -->
  <setHeader headerName="hazelcast.operation.type">
    <constant>get</constant>
  </setHeader>
  <to uri="hazelcast-replicatedmap:foo" />
  <to uri="seda:out" />
```
</route>

### 136.2.3. Sample for delete:

Java DSL:

```
from("direct:delete")
.setHeader(HazelcastConstants.OPERATION, constant(HazelcastOperation.DELETE))
.toF("hazelcast-%sbar", HazelcastConstants.REPLICATEDMAP_PREFIX);
```
Spring DSL:

```
<route>
  <from uri="direct:delete" />
  <log message="delete.."/>
    <!-- If using version 2.8 and above set headerName to "CamelHazelcastOperationType" -->
  <setHeader headerName="hazelcast.operation.type">
    <constant>delete</constant>
  </setHeader>
  <to uri="hazelcast-replicatedmap:foo" />
</route>
```
you can call them in your test class with:

template.sendBodyAndHeader("direct:[put|get|delete|clear]", "my-foo", HazelcastConstants.OBJECT\_ID, "4711");

## 136.3. REPLICATEDMAP CACHE CONSUMER

For the multimap cache this component provides the same listeners / variables as for the map cache consumer (except the update and enviction listener). The only difference is the multimap prefix inside the URI. Here is a sample:

```
fromF("hazelcast-%sbar", HazelcastConstants.MULTIMAP_PREFIX)
.log("object...")
.choice()
  .when(header(HazelcastConstants.LISTENER_ACTION).isEqualTo(HazelcastConstants.ADDED))
    .log("...added")
         .to("mock:added")
```
*//.when(header(HazelcastConstants.LISTENER\_ACTION).isEqualTo(HazelcastConstants.ENVICTED))*

```
// .log("...envicted")
// .to("mock:envicted")
```
.when(header(HazelcastConstants.LISTENER\_ACTION).isEqualTo(HazelcastConstants.REMOVED))

```
.log("...removed")
     .to("mock:removed")
.otherwise()
     .log("fail!");
```
Header Variables inside the response message:

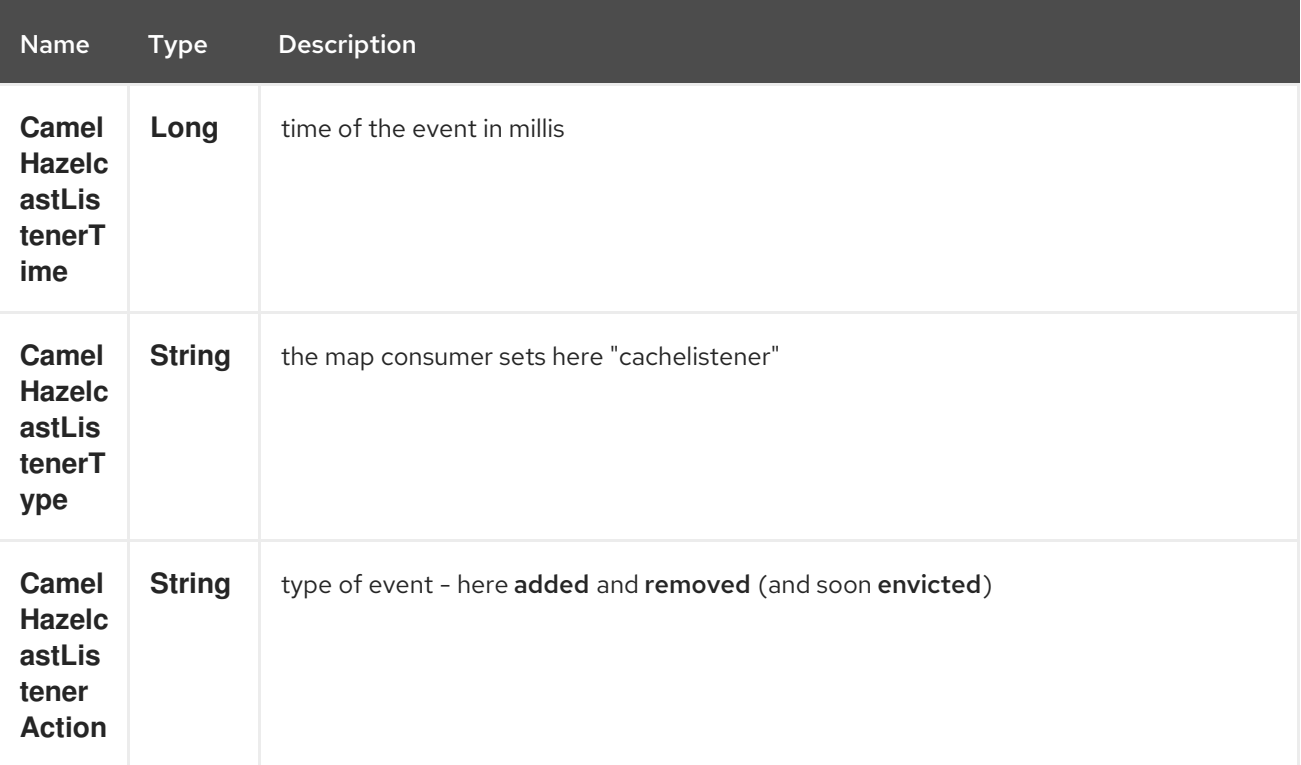

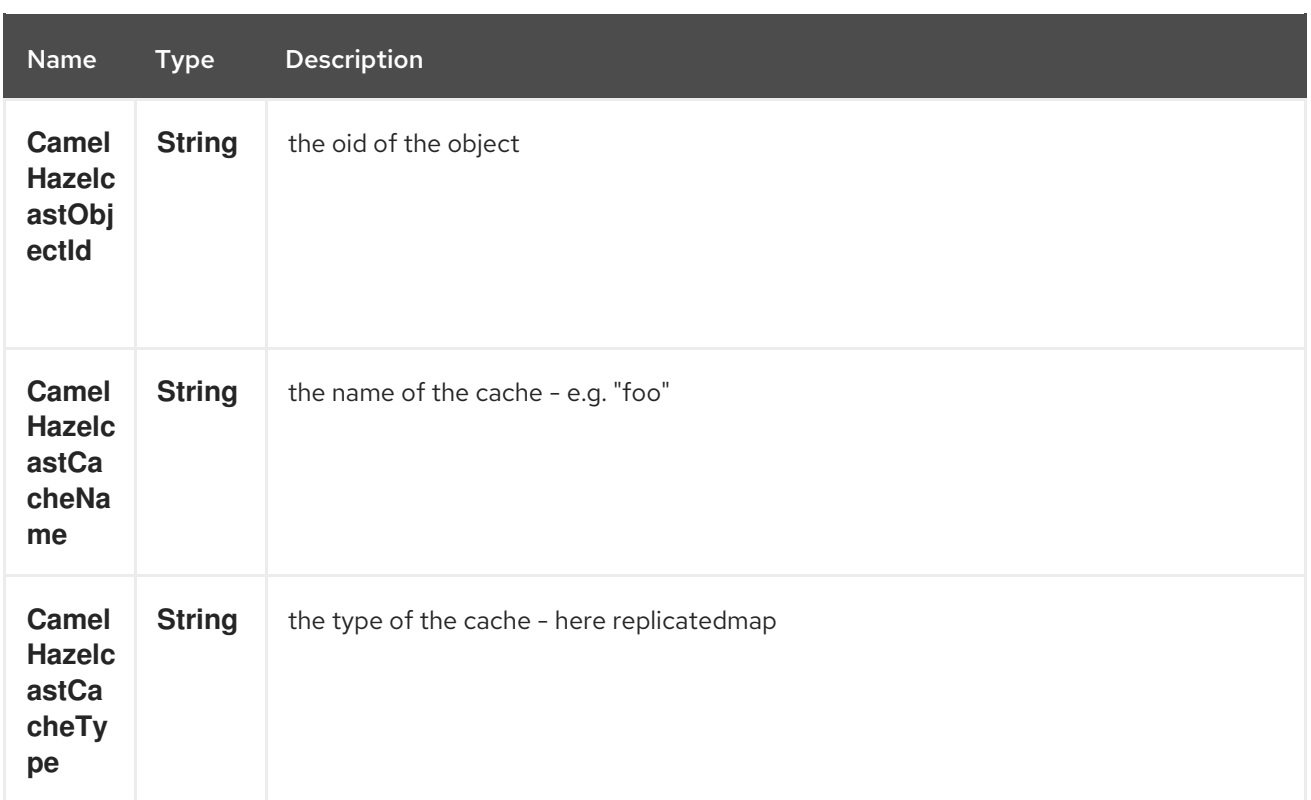

# CHAPTER 137. HAZELCAST RINGBUFFER COMPONENT

#### Available as of Camel version 2.16

#### Avalaible from Camel 2.16

The [Hazelcast](http://www.hazelcast.com/) ringbuffer component is one of Camel Hazelcast Components which allows you to access Hazelcast ringbuffer. Ringbuffer is a distributed data structure where the data is stored in a ring-like structure. You can think of it as a circular array with a certain capacity.

# 137.1. OPTIONS

The Hazelcast Ringbuffer component supports 3 options which are listed below.

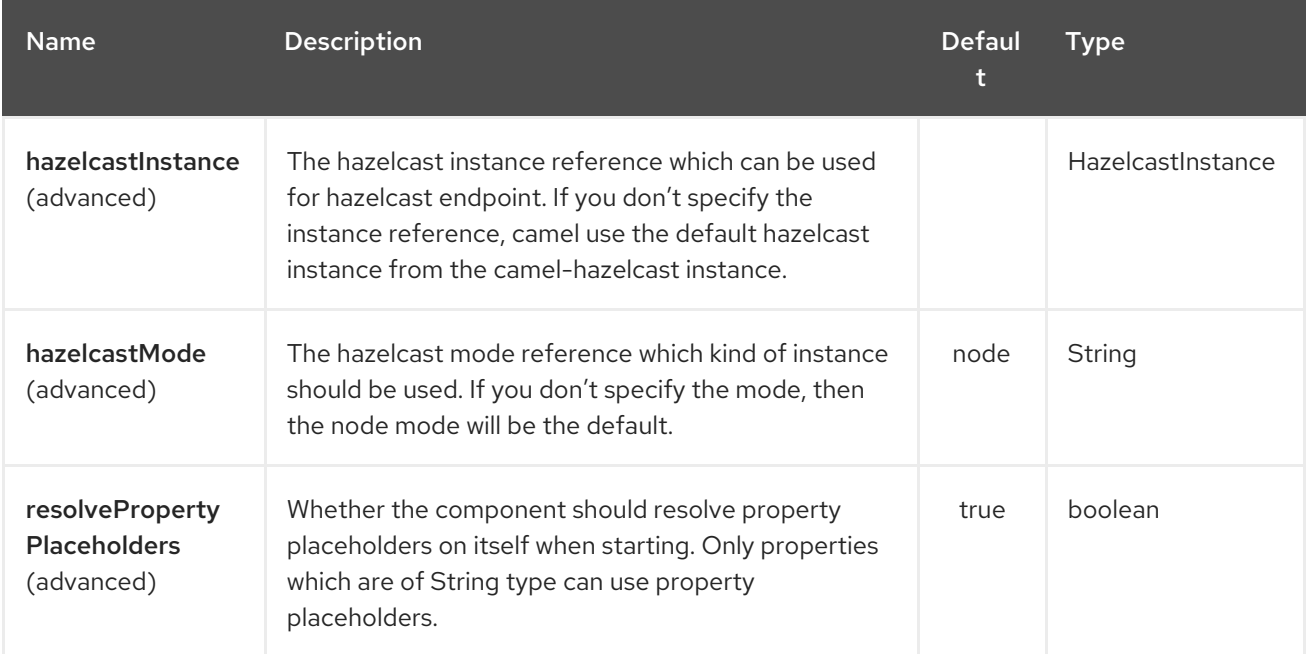

The Hazelcast Ringbuffer endpoint is configured using URI syntax:

hazelcast-ringbuffer:cacheName

with the following path and query parameters:

### 137.1.1. Path Parameters (1 parameters):

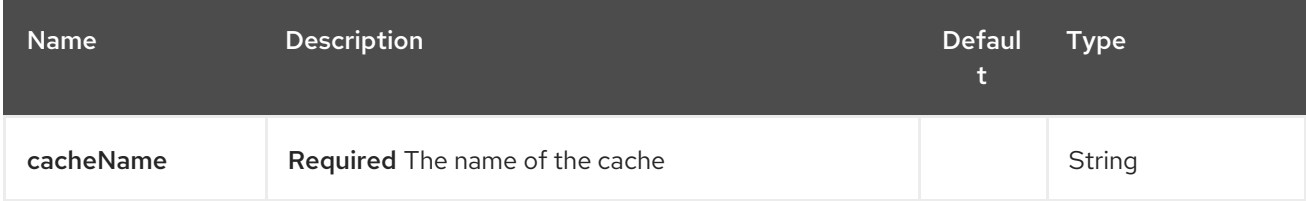

### 137.1.2. Query Parameters (10 parameters):

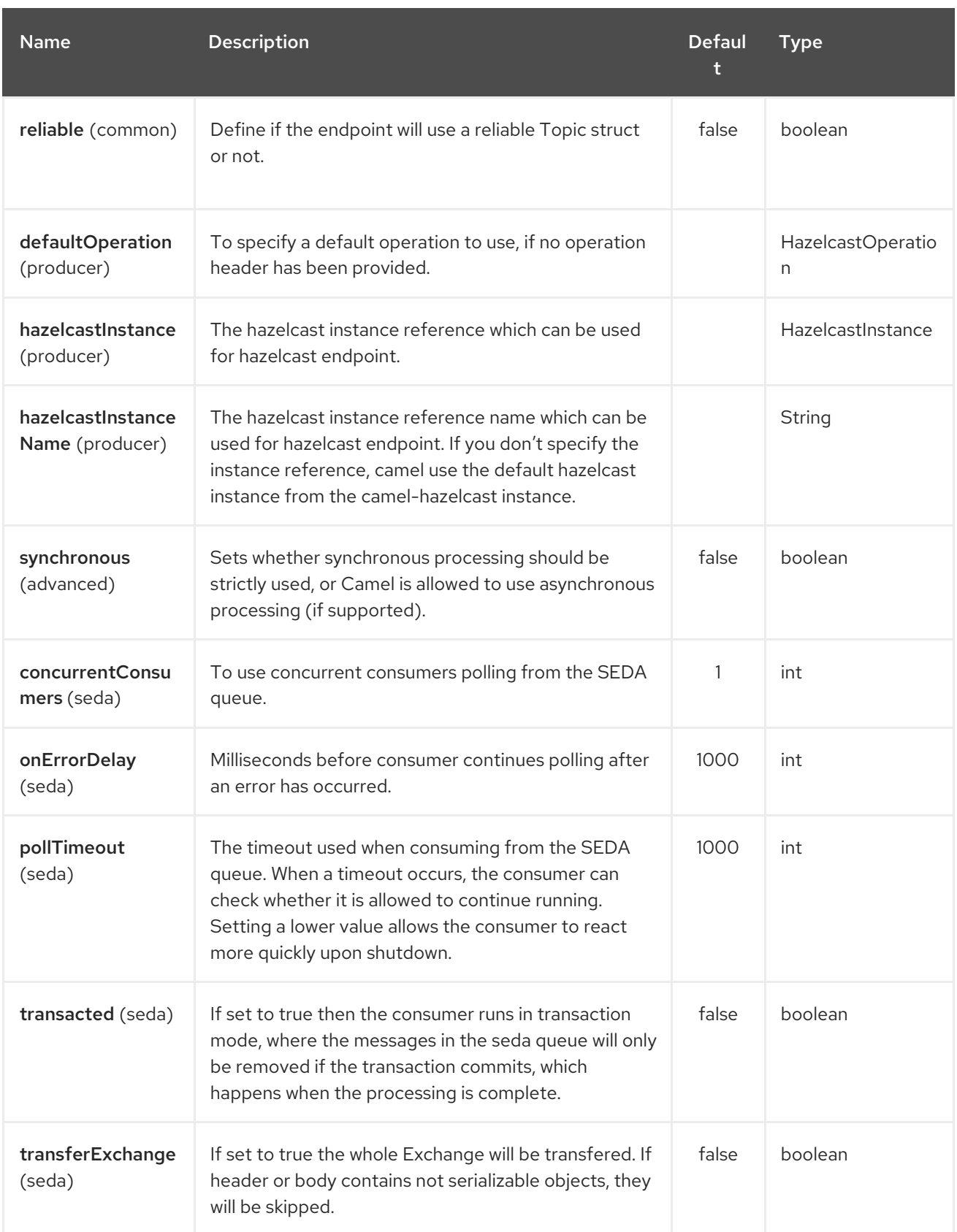

# 137.2. RINGBUFFER CACHE PRODUCER

The ringbuffer producer provides 5 operations: \* add \* readonceHead \* readonceTail \* remainingCapacity \* capacity

Header Variables for the request message:

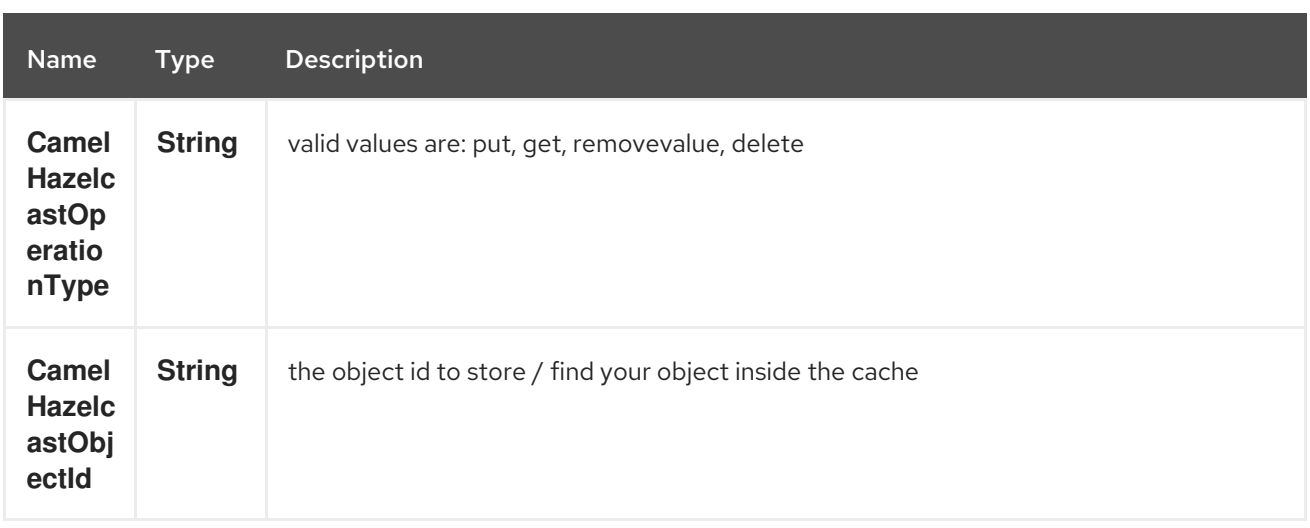

### 137.2.1. Sample for put:

Java DSL:

```
from("direct:put")
.setHeader(HazelcastConstants.OPERATION, constant(HazelcastOperation.ADD))
.to(String.format("hazelcast-%sbar", HazelcastConstants.RINGBUFFER_PREFIX));
```
Spring DSL:

```
<route>
  <from uri="direct:put" />
  <log message="put.."/>
    <!-- If using version 2.8 and above set headerName to "CamelHazelcastOperationType" -->
  <setHeader headerName="hazelcast.operation.type">
    <constant>add</constant>
  </setHeader>
  <to uri="hazelcast-ringbuffer:foo" />
</route>
```
### 137.2.2. Sample for readonce from head:

Java DSL:

```
from("direct:get")
.setHeader(HazelcastConstants.OPERATION, constant(HazelcastOperation.READ_ONCE_HEAD))
.toF("hazelcast-%sbar", HazelcastConstants.RINGBUFFER_PREFIX)
.to("seda:out");
```
# CHAPTER 138. HAZELCAST SEDA COMPONENT

#### Available as of Camel version 2.7

The [Hazelcast](http://www.hazelcast.com/) SEDA component is one of Camel Hazelcast Components which allows you to access Hazelcast BlockingQueue. SEDA component differs from the rest components provided. It implements a work-queue in order to support asynchronous SEDA architectures, similar to the core "SEDA" component.

# 138.1. OPTIONS

The Hazelcast SEDA component supports 3 options which are listed below.

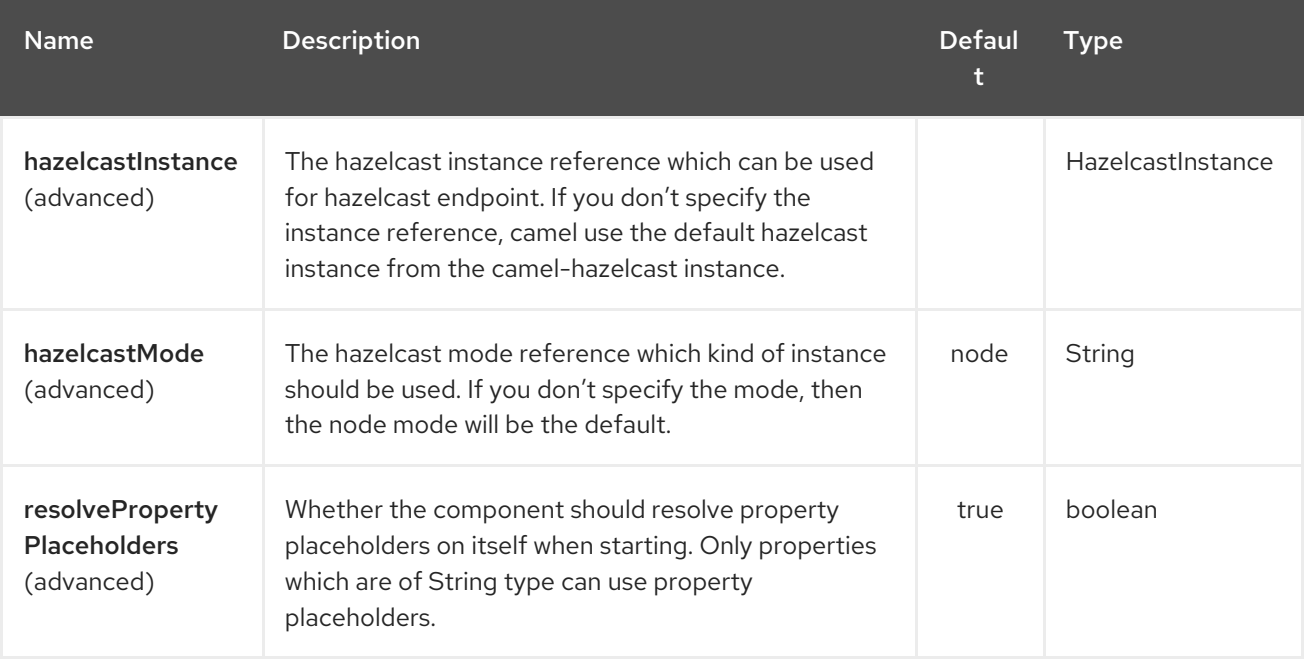

The Hazelcast SEDA endpoint is configured using URI syntax:

hazelcast-seda:cacheName

with the following path and query parameters:

### 138.1.1. Path Parameters (1 parameters):

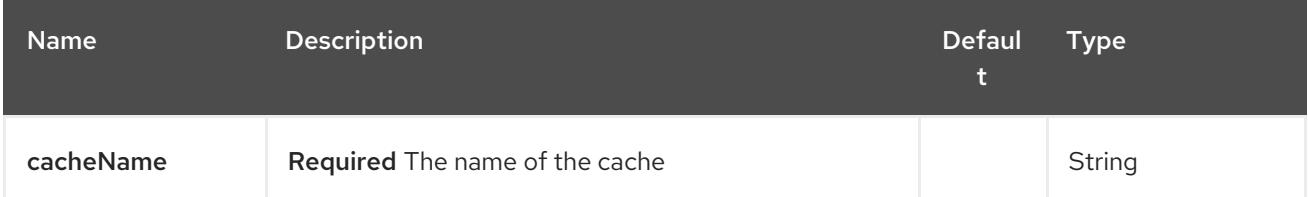

### 138.1.2. Query Parameters (16 parameters):

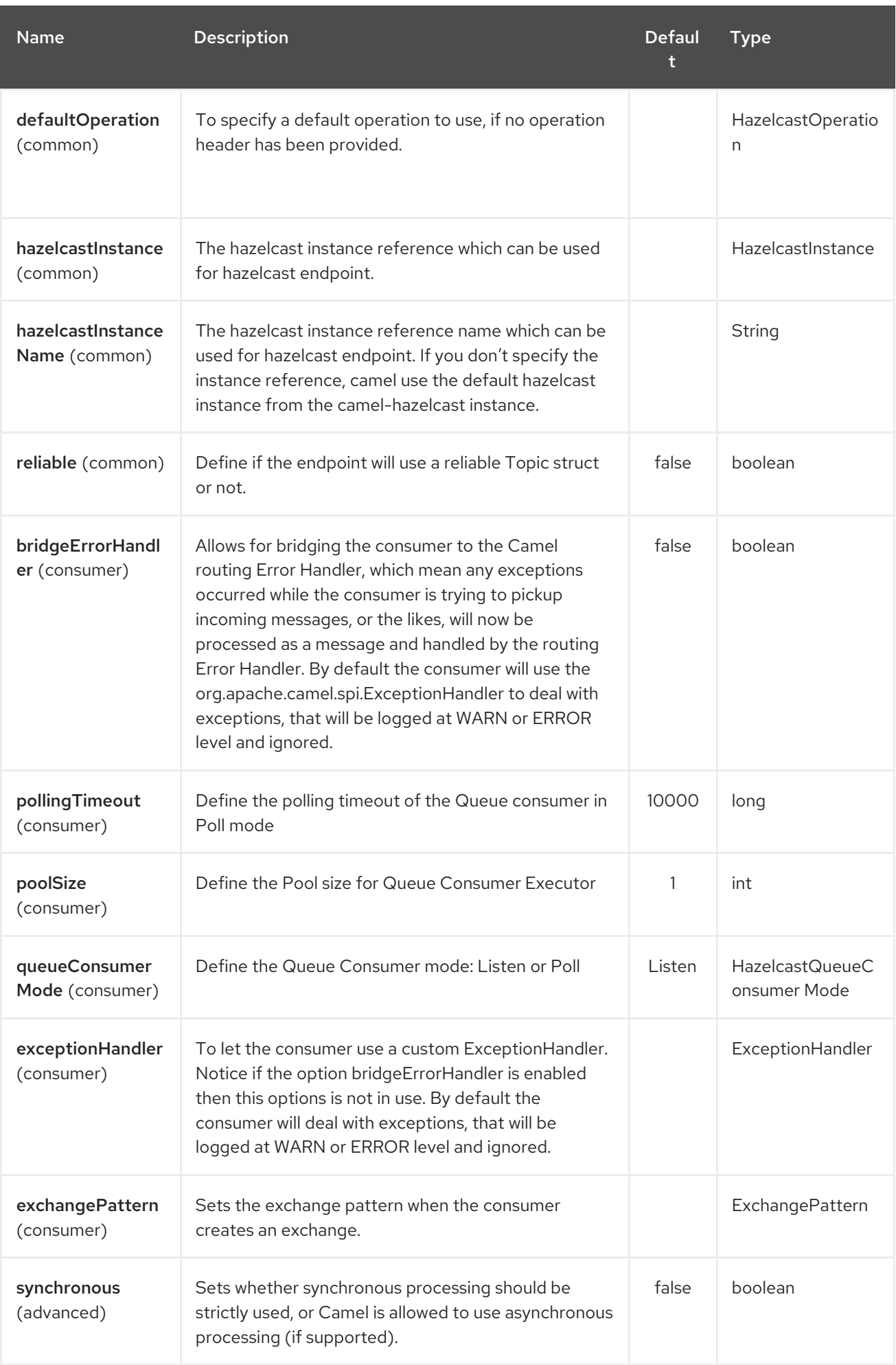

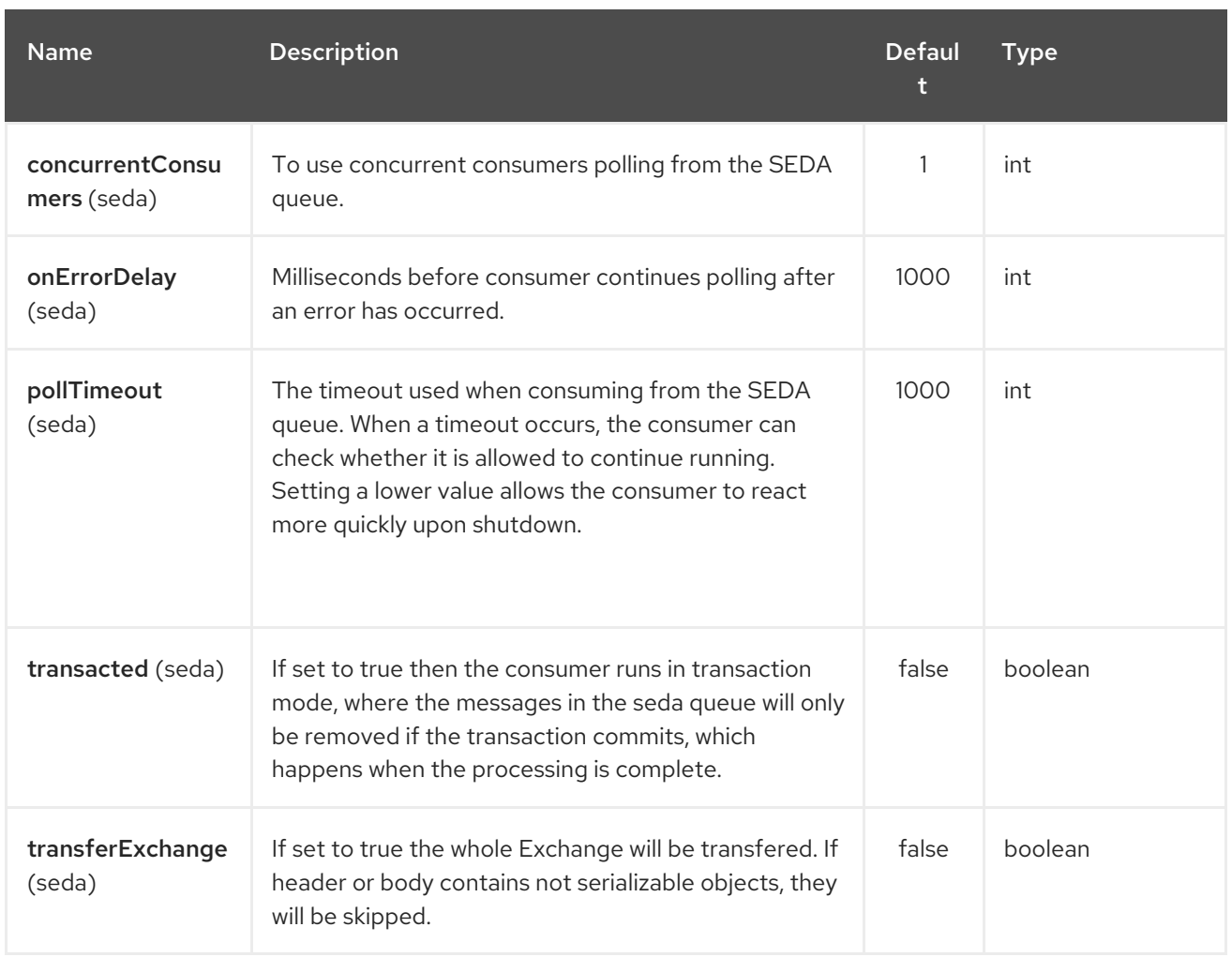

# 138.2. SEDA PRODUCER – TO("HAZELCAST-SEDA:FOO")

The SEDA producer provides no operations. You only send data to the specified queue.

Java DSL :

```
from("direct:foo")
.to("hazelcast-seda:foo");
```
Spring DSL :

```
<route>
 <from uri="direct:start" />
  <to uri="hazelcast-seda:foo" />
</route>
```
# 138.3. SEDA CONSUMER – FROM("HAZELCAST-SEDA:FOO")

The SEDA consumer provides no operations. You only retrieve data from the specified queue.

Java DSL :

```
from("hazelcast-seda:foo")
.to("mock:result");
```
Spring DSL:

```
<route>
 <from uri="hazelcast-seda:foo" />
<to uri="mock:result" />
</route>
```
# CHAPTER 139. HAZELCAST SET COMPONENT

#### Available as of Camel version 2.7

The [Hazelcast](http://www.hazelcast.com/) Set component is one of Camel Hazelcast Components which allows you to access Hazelcast distributed set.

# 139.1. OPTIONS

The Hazelcast Set component supports 3 options which are listed below.

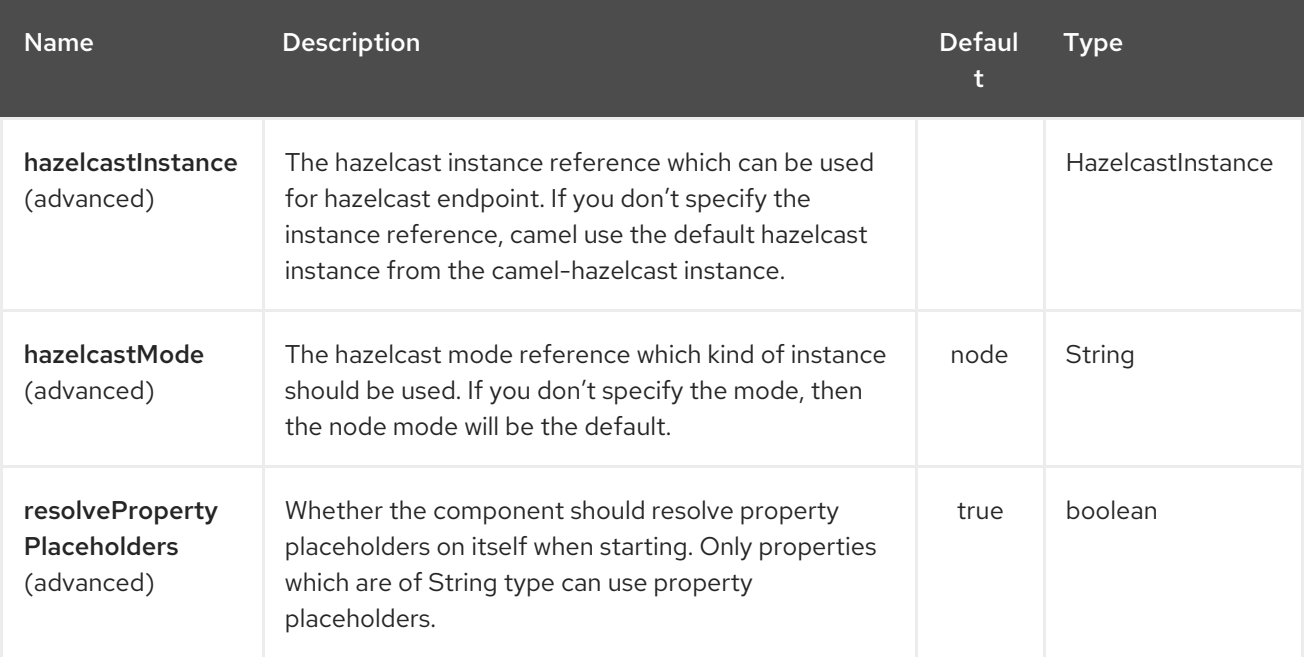

The Hazelcast Set endpoint is configured using URI syntax:

hazelcast-set:cacheName

with the following path and query parameters:

### 139.1.1. Path Parameters (1 parameters):

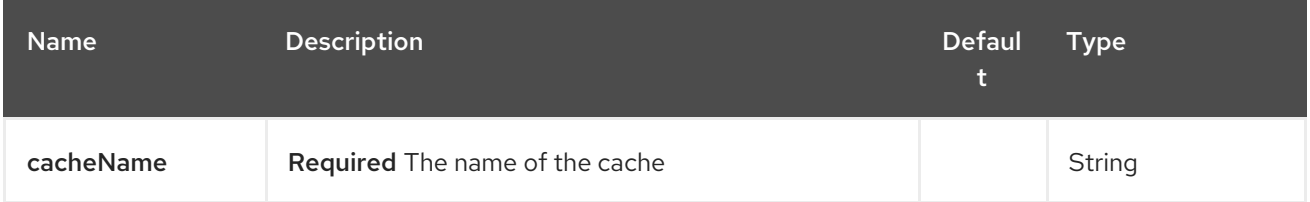

### 139.1.2. Query Parameters (16 parameters):

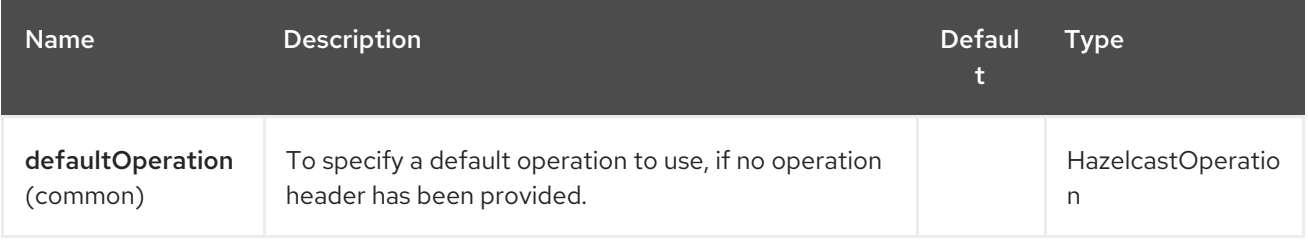

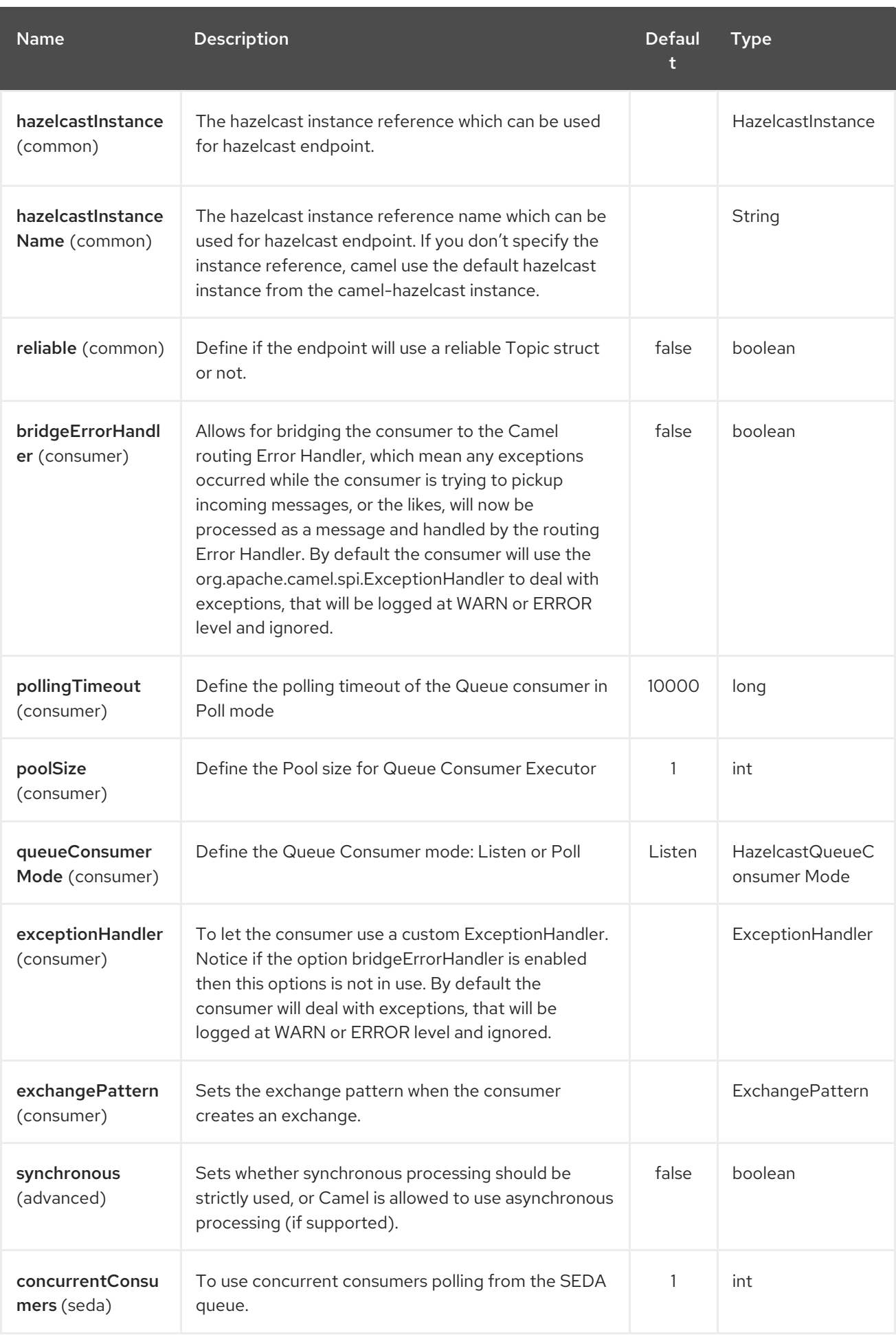

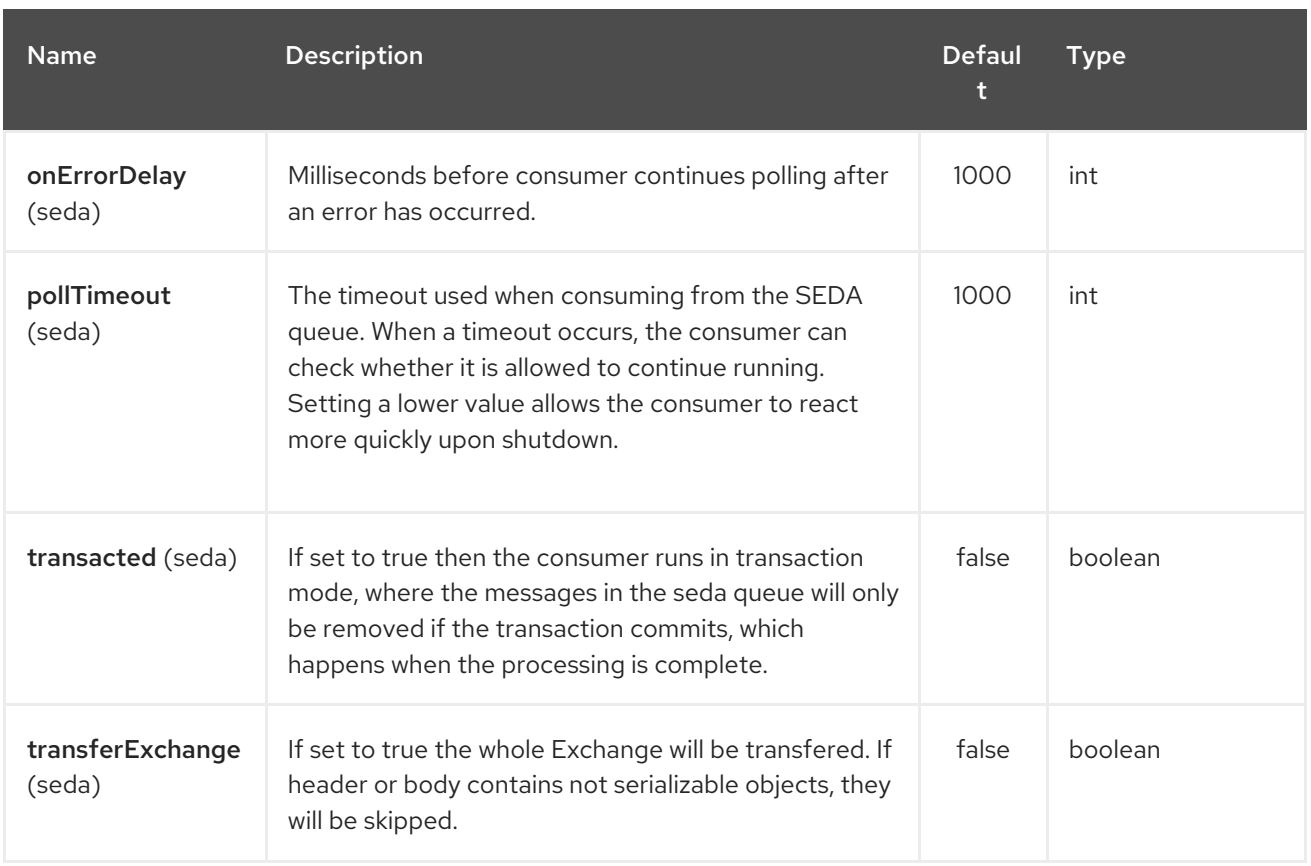

# CHAPTER 140. HAZELCAST TOPIC COMPONENT

#### Available as of Camel version 2.15

The [Hazelcast](http://www.hazelcast.com/) Topic component is one of Camel Hazelcast Components which allows you to access Hazelcast distributed topic.

# 140.1. OPTIONS

The Hazelcast Topic component supports 3 options which are listed below.

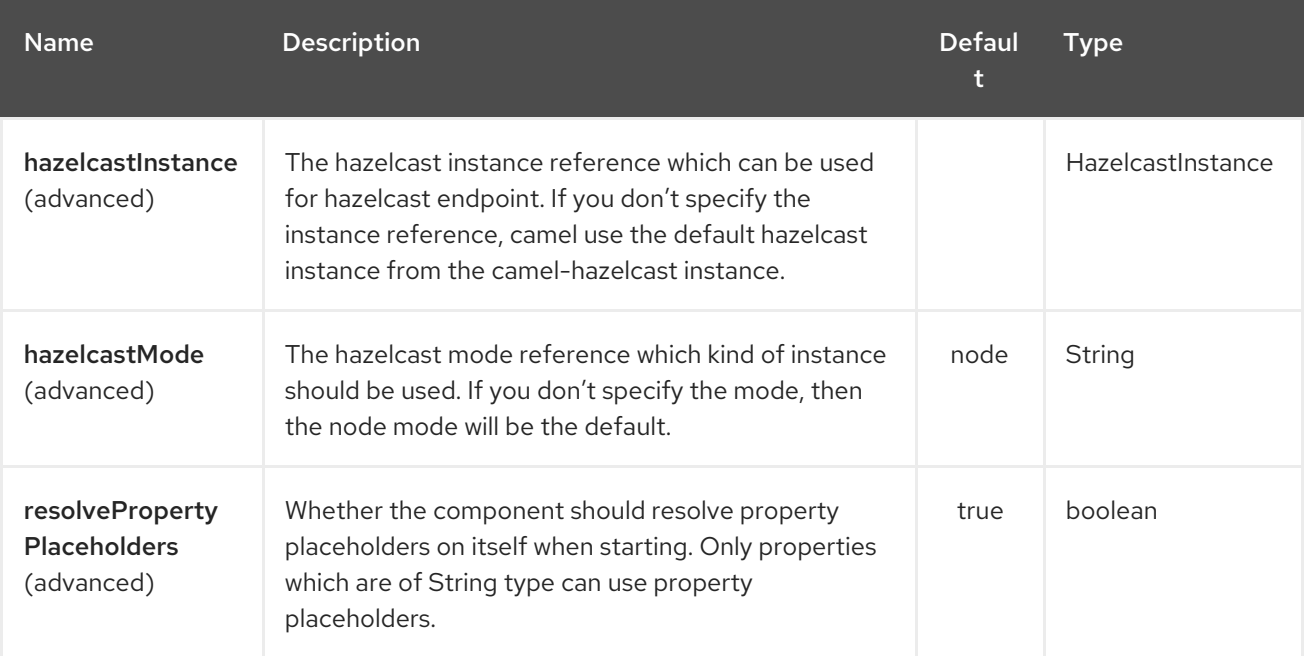

The Hazelcast Topic endpoint is configured using URI syntax:

hazelcast-topic:cacheName

with the following path and query parameters:

### 140.1.1. Path Parameters (1 parameters):

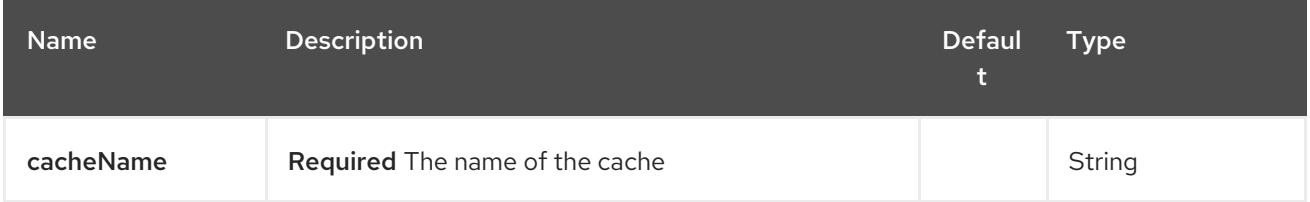

### 140.1.2. Query Parameters (16 parameters):

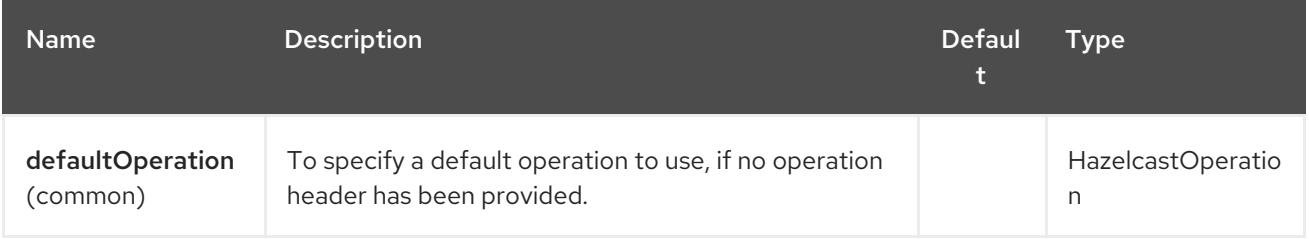

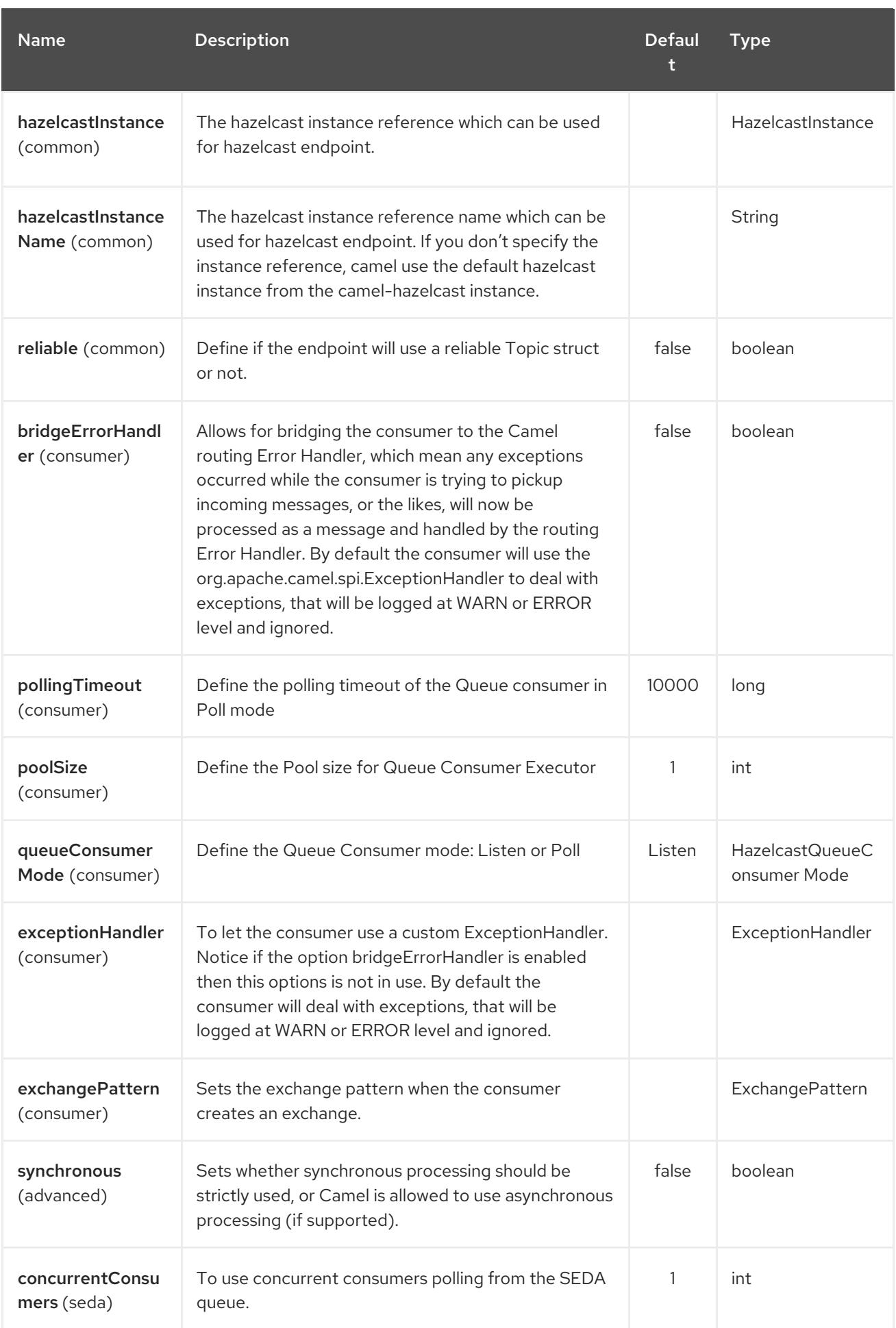

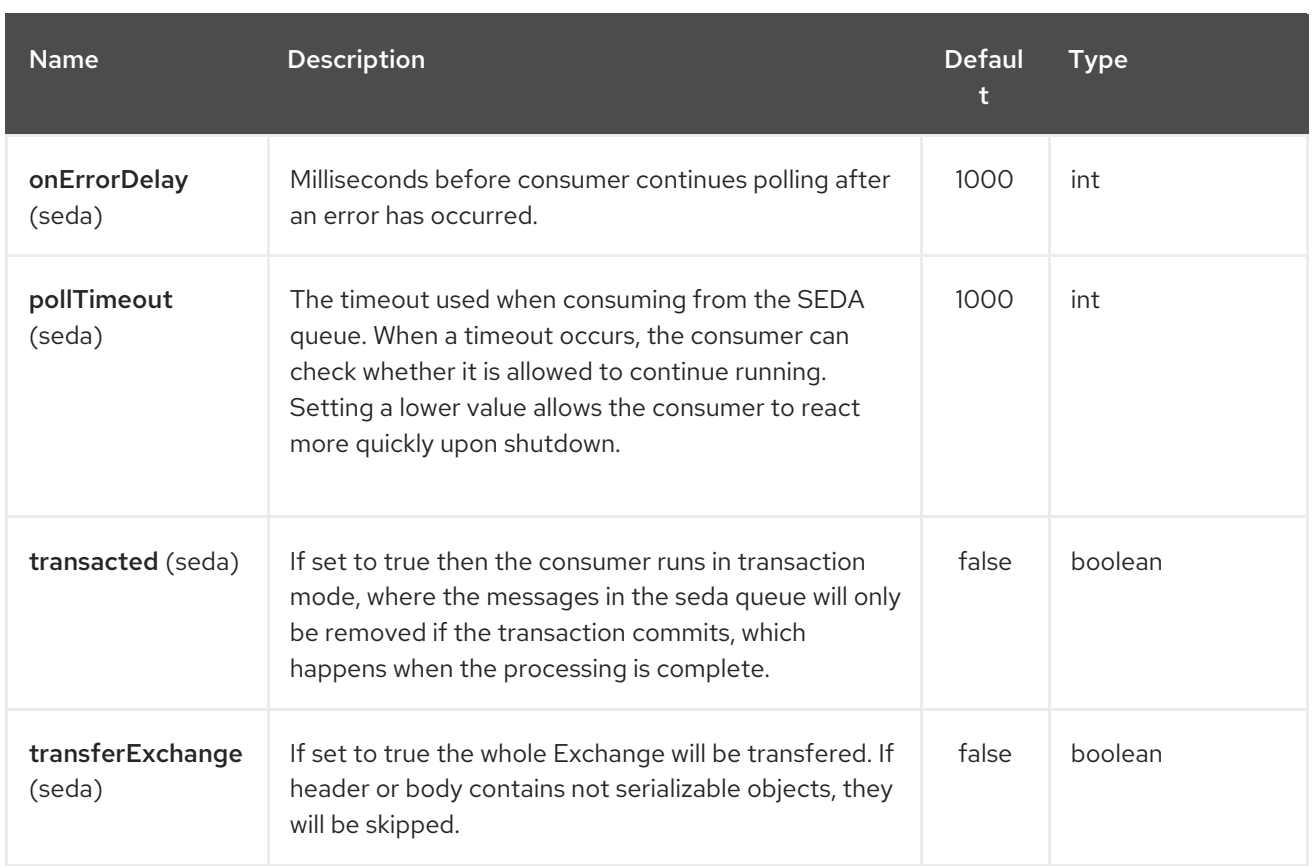

# 140.2. TOPIC PRODUCER – TO("HAZELCAST-TOPIC:FOO")

The topic producer provides only one operation (publish).

### 140.2.1. Sample for publish:

```
from("direct:add")
.setHeader(HazelcastConstants.OPERATION, constant(HazelcastOperation.PUBLISH))
.toF("hazelcast-%sbar", HazelcastConstants.PUBLISH_OPERATION);
```
# 140.3. TOPIC CONSUMER – FROM("HAZELCAST-TOPIC:FOO")

The topic consumer provides only one operation (received). This component is supposed to support multiple consumption as it's expected when it comes to topics so you are free to have as much consumers as you need on the same hazelcast topic.

```
fromF("hazelcast-%sfoo", HazelcastConstants.TOPIC_PREFIX)
 .choice()
```
.when(header(HazelcastConstants.LISTENER\_ACTION).isEqualTo(HazelcastConstants.RECEIVED))

```
.log("...message received")
.otherwise()
 .log("...this should never have happened")
```
# CHAPTER 141. HBASE COMPONENT

#### Available as of Camel version 2.10

This component provides an idemptotent repository, producers and consumers for [Apache](http://hbase.apache.org/) HBase.

Maven users will need to add the following dependency to their **pom.xml** for this component:

<dependency> <groupId>org.apache.camel</groupId> <artifactId>camel-hbase</artifactId> <version>x.x.x</version> *<!-- use the same version as your Camel core version -->* </dependency>

## 141.1. APACHE HBASE OVERVIEW

HBase is an open-source, distributed, versioned, column-oriented store modeled after Google's Bigtable: A Distributed Storage System for Structured Data. You can use HBase when you need random, realtime read/write access to your Big Data. More information at [Apache](http://hbase.apache.org) HBase.

## 141.2. CAMEL AND HRASE

When using a datasotre inside a camel route, there is always the chalenge of specifying how the camel message will stored to the datastore. In document based stores things are more easy as the message body can be directly mapped to a document. In relational databases an ORM solution can be used to map properties to columns etc. In column based stores things are more challenging as there is no standard way to perform that kind of mapping.

HBase adds two additional challenges:

- HBase groups columns into families, so just mapping a property to a column using a name convention is just not enough.
- HBase doesn't have the notion of type, which means that it stores everything as byte[] and doesn't know if the byte[] represents a String, a Number, a serialized Java object or just binary data.

To overcome these challenges, camel-hbase makes use of the message headers to specify the mapping of the message to HBase columns. It also provides the ability to use some camel-hbase provided classes that model HBase data and can be easily convert to and from xml/json etc. Finally it provides the ability to the user to implement and use his own mapping strategy.

Regardless of the mapping strategy camel-hbase will convert a message into an org.apache.camel.component.hbase.model.HBaseData object and use that object for its internal operations.

## 141.3. CONFIGURING THE COMPONENT

The HBase component can be provided a custom HBaseConfiguration object as a property or it can create an HBase configuration object on its own based on the HBase related resources that are found on classpath.

<bean id="hbase" class="org.apache.camel.component.hbase.HBaseComponent"> <property name="configuration" ref="config"/> </bean>

If no configuration object is provided to the component, the component will create one. The created configuration will search the class path for an hbase-site.xml file, from which it will draw the configuration. You can find more information about how to configure HBase clients at: HBase client configuration and [dependencies](http://archive.apache.org/dist/hbase/docs/client_dependencies.html)

## 141.4. HBASE PRODUCER

As mentioned above camel provides produers endpoints for HBase. This allows you to store, delete, retrieve or query data from HBase using your camel routes.

hbase:*//table[?options]*

where **table** is the table name.

The supported operations are:

- $\bullet$  Put
- Get
- Delete
- Scan

### 141.4.1. Supported URI options

The HBase component supports 3 options which are listed below.

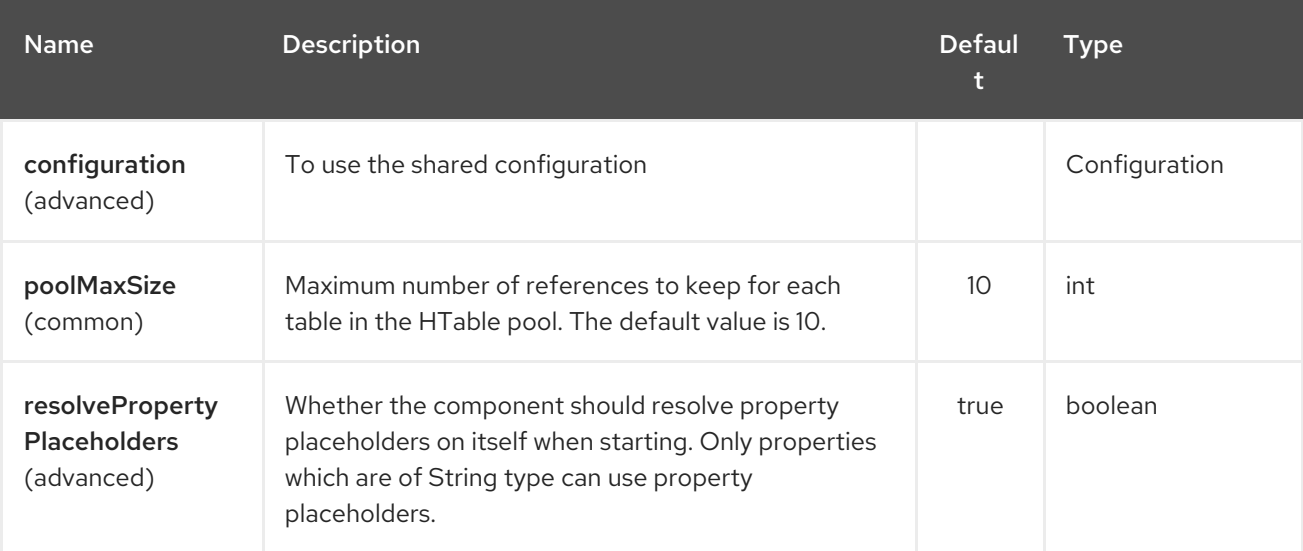

The HBase endpoint is configured using URI syntax:

#### hbase:tableName

with the following path and query parameters:

### 141.4.2. Path Parameters (1 parameters):

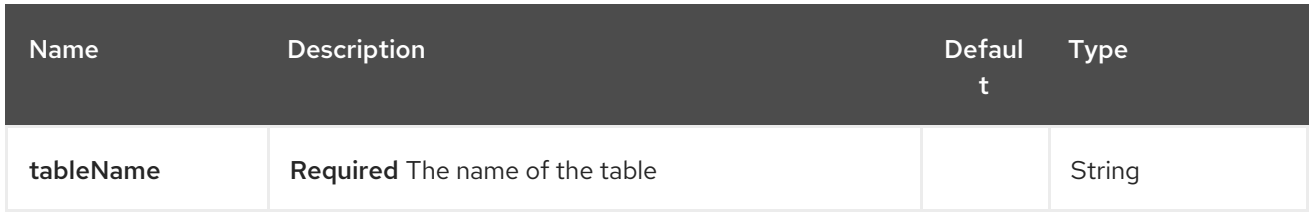

# 141.4.3. Query Parameters (16 parameters):

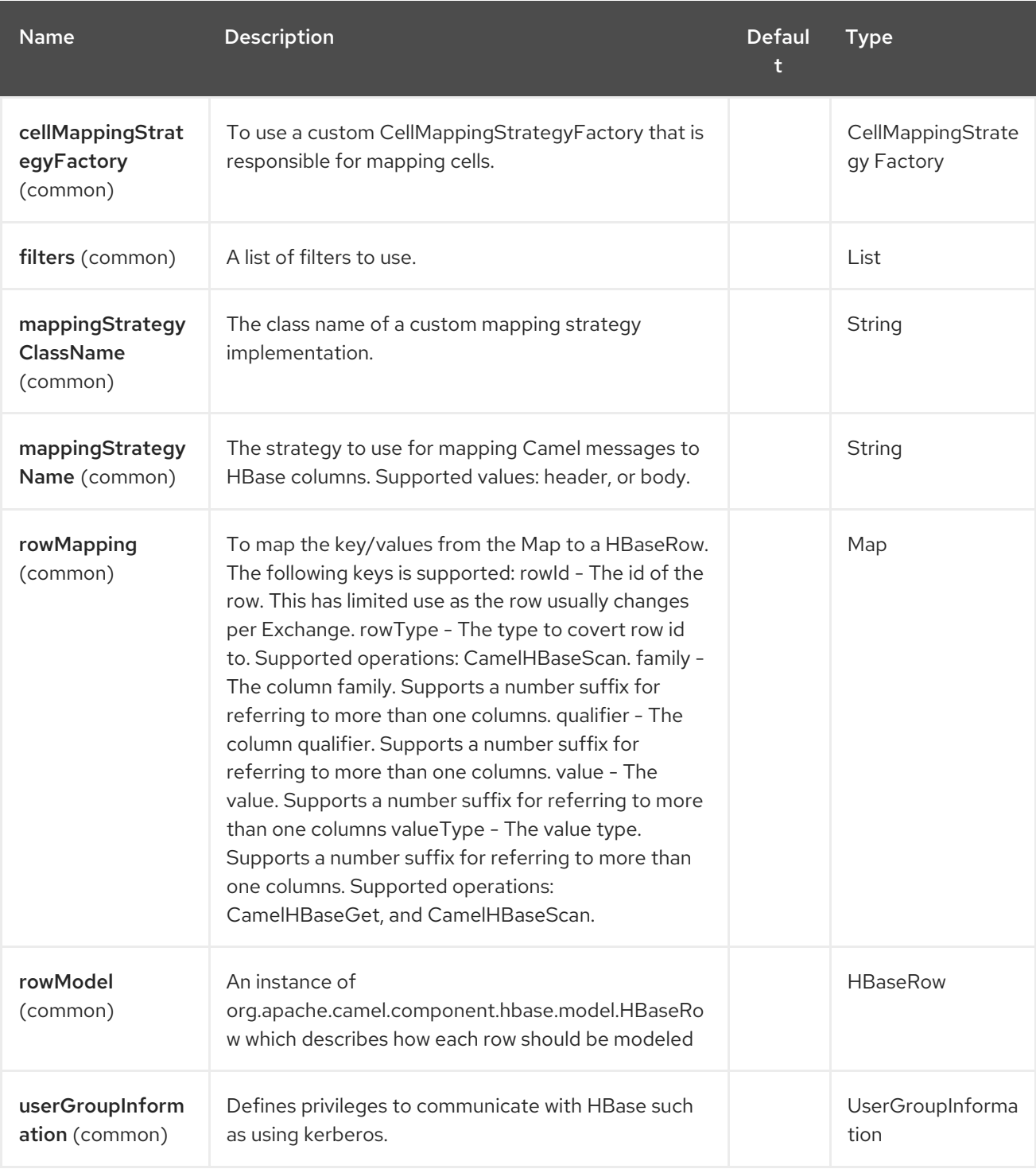

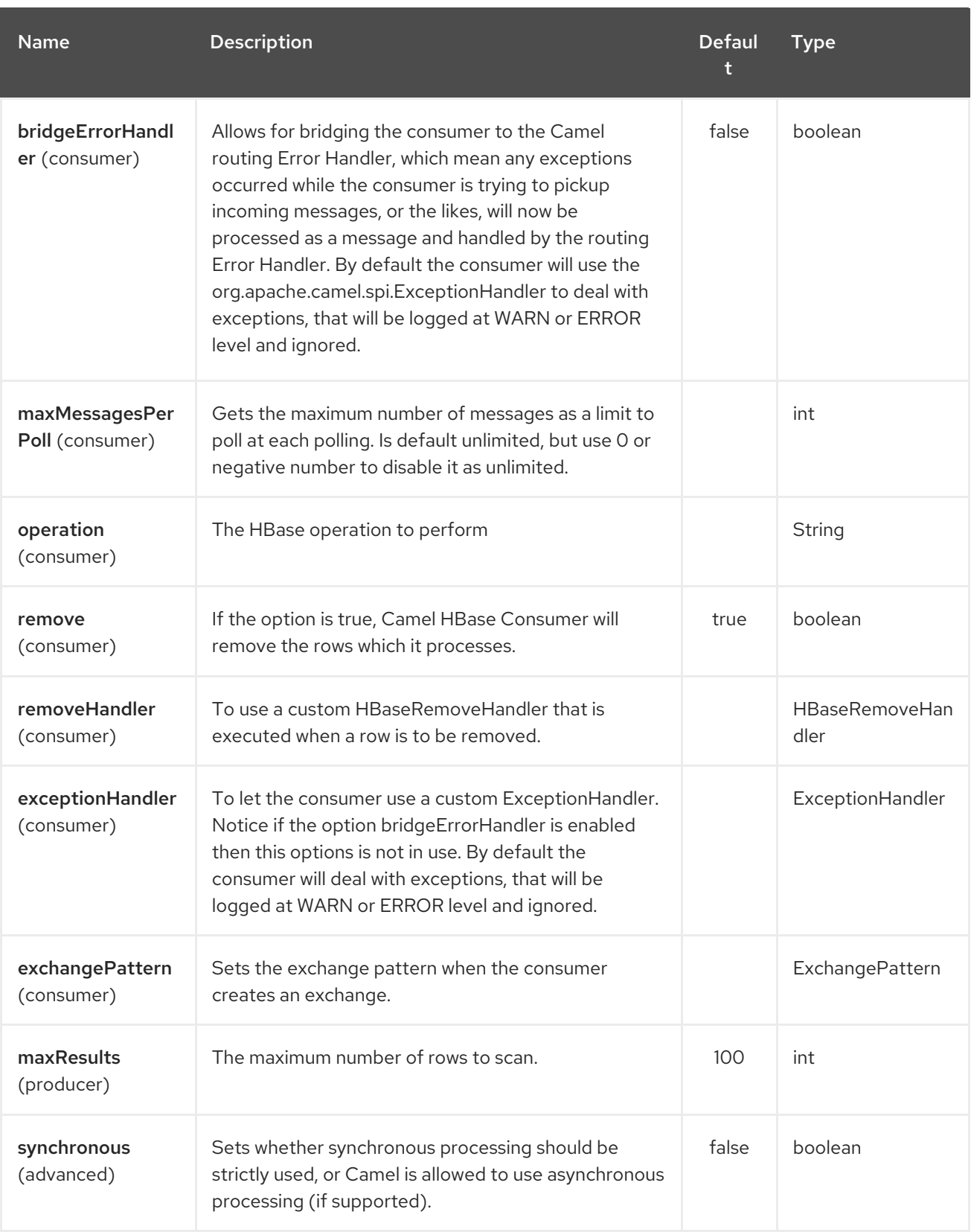

### 141.4.4. Put Operations.

HBase is a column based store, which allows you to store data into a specific column of a specific row. Columns are grouped into families, so in order to specify a column you need to specify the column family and the qualifier of that column. To store data into a specific column you need to specify both the column and the row.

The simplest scenario for storing data into HBase from a camel route, would be to store part of the message body to specified HBase column.

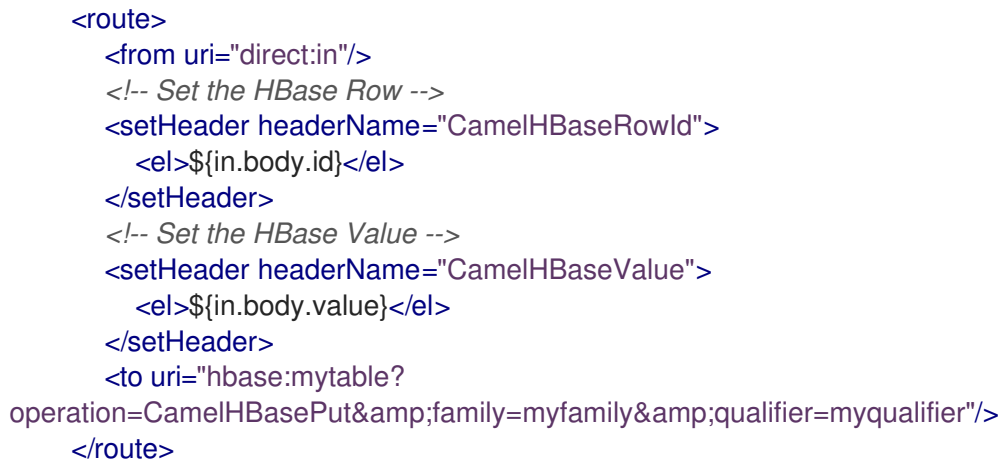

The route above assumes that the message body contains an object that has an id and value property and will store the content of value in the HBase column myfamily:myqualifier in the row specified by id. If we needed to specify more than one column/value pairs we could just specify additional column mappings. Notice that you must use numbers from the 2nd header onwards, eg RowId2, RowId3, RowId4, etc. Only the 1st header does not have the number 1.

```
<route>
       <from uri="direct:in"/>
       <!-- Set the HBase Row 1st column -->
       <setHeader headerName="CamelHBaseRowId">
         <el>${in.body.id}</el>
       </setHeader>
       <!-- Set the HBase Row 2nd column -->
       <setHeader headerName="CamelHBaseRowId2">
         <el>${in.body.id}</el>
       </setHeader>
       <!-- Set the HBase Value for 1st column -->
       <setHeader headerName="CamelHBaseValue">
         <el>${in.body.value}</el>
      </setHeader>
       <!-- Set the HBase Value for 2nd column -->
       <setHeader headerName="CamelHBaseValue2">
         <el>${in.body.othervalue}</el>
      </setHeader>
       <to uri="hbase:mytable?
operation=CamelHBasePut&family=myfamily&qualifier=myqualifier&family2=myfamily&amily&am
p;qualifier2=myqualifier2"/>
    </route>
```
It is important to remember that you can use uri options, message headers or a combination of both. It is recommended to specify constants as part of the uri and dynamic values as headers. If something is defined both as header and as part of the uri, the header will be used.

### 141.4.5. Get Operations.

A Get Operation is an operation that is used to retrieve one or more values from a specified HBase row. To specify what are the values that you want to retrieve you can just specify them as part of the uri or as message headers.

<route> <from uri="direct:in"/>

```
<!-- Set the HBase Row of the Get -->
      <setHeader headerName="CamelHBaseRowId">
         <el>${in.body.id}</el>
      </setHeader>
       <to uri="hbase:mytable?
operation=CamelHBaseGet&family=myfamily&qualifier=myqualifier&valueType=java.lang
Long"/>
      <to uri="log:out"/>
    </route>
```
In the example above the result of the get operation will be stored as a header with name CamelHBaseValue.

### 141.4.6. Delete Operations.

You can also you camel-hbase to perform HBase delete operation. The delete operation will remove an entire row. All that needs to be specified is one or more rows as part of the message headers.

```
<route>
  <from uri="direct:in"/>
  <!-- Set the HBase Row of the Get -->
  <setHeader headerName="CamelHBaseRowId">
    <el>${in.body.id}</el>
  </setHeader>
  <to uri="hbase:mytable?operation=CamelHBaseDelete"/>
</route>
```
### 141.4.7. Scan Operations.

A scan operation is the equivalent of a query in HBase. You can use the scan operation to retrieve multiple rows. To specify what columns should be part of the result and also specify how the values will be converted to objects you can use either uri options or headers.

```
<route>
      <from uri="direct:in"/>
      <to uri="hbase:mytable?
operation=CamelHBaseScan&family=myfamily&qualifier=myqualifier&valueType=java.lar
g.Long&rowType=java.lang.String"/>
      <to uri="log:out"/>
    </route>
```
In this case its probable that you also also need to specify a list of filters for limiting the results. You can specify a list of filters as part of the uri and camel will return only the rows that satisfy ALL the filters. To have a filter that will be aware of the information that is part of the message, camel defines the ModelAwareFilter. This will allow your filter to take into consideration the model that is defined by the message and the mapping strategy.

When using a ModelAwareFilter camel-hbase will apply the selected mapping strategy to the in message, will create an object that models the mapping and will pass that object to the Filter.

For example to perform scan using as criteria the message headers, you can make use of the ModelAwareColumnMatchingFilter as shown below.

<route> <from uri="direct:scan"/>

```
<!-- Set the Criteria -->
       <setHeader headerName="CamelHBaseFamily">
         <constant>name</constant>
       </setHeader>
       <setHeader headerName="CamelHBaseQualifier">
         <constant>first</constant>
       </setHeader>
       <setHeader headerName="CamelHBaseValue">
         <el>in.body.firstName</el>
       </setHeader>
       <setHeader headerName="CamelHBaseFamily2">
         <constant>name</constant>
       </setHeader>
       <setHeader headerName="CamelHBaseQualifier2">
         <constant>last</constant>
       </setHeader>
       <setHeader headerName="CamelHBaseValue2">
         <el>in.body.lastName</el>
       </setHeader>
       <!-- Set additional fields that you want to be return by skipping value -->
       <setHeader headerName="CamelHBaseFamily3">
         <constant>address</constant>
       </setHeader>
       <setHeader headerName="CamelHBaseQualifier3">
         <constant>country</constant>
       </setHeader>
       <to uri="hbase:mytable?operation=CamelHBaseScan&filters=#myFilterList"/>
    </route>
    <bean id="myFilters" class="java.util.ArrayList">
      <constructor-arg>
         <list>
           <bean
class="org.apache.camel.component.hbase.filters.ModelAwareColumnMatchingFilter"/>
         </list>
       </constructor-arg>
    </bean>
```
The route above assumes that a pojo is with properties firstName and lastName is passed as the message body, it takes those properties and adds them as part of the message headers. The default mapping strategy will create a model object that will map the headers to HBase columns and will pass that model the the ModelAwareColumnMatchingFilter. The filter will filter out any rows, that do not contain columns that match the model. It is like query by example.

# 141.5. HBASE CONSUMER

The Camel HBase Consumer, will perform repeated scan on the specified HBase table and will return the scan results as part of the message. You can either specify header mapping (default) or body mapping. The later will just add the org.apache.camel.component.hbase.model.HBaseData as part of the message body.

### hbase:*//table[?options]*

You can specify the columns that you want to be return and their types as part of the uri options:

#### hbase:mutable?

family=name&qualifer=first&valueType=java.lang.String&family=address&qualifer=number&valueType2= ava.lang.Integer&rowType=java.lang.Long

The example above will create a model object that is consisted of the specified fields and the scan results will populate the model object with values. Finally the mapping strategy will be used to map this model to the camel message.

### 141.6. HBASE IDEMPOTENT REPOSITORY

The camel-hbase component also provides an idempotent repository which can be used when you want to make sure that each message is processed only once. The HBase idempotent repository is configured with a table, a column family and a column qualifier and will create to that table a row per message.

```
HBaseConfiguration configuration = HBaseConfiguration.create();
HBaseIdempotentRepository repository = new HBaseIdempotentRepository(configuration,
tableName, family, qualifier);
```

```
from("direct:in")
 .idempotentConsumer(header("messageId"), repository)
 .to("log:out);
```
### 141.7. HBASE MAPPING

It was mentioned above that you the default mapping strategies are header and body mapping. Below you can find some detailed examples of how each mapping strategy works.

### 141.7.1. HBase Header mapping Examples

The header mapping is the default mapping. To put the value "myvalue" into HBase row "myrow" and column "myfamily:mycolum" the message should contain the following headers:

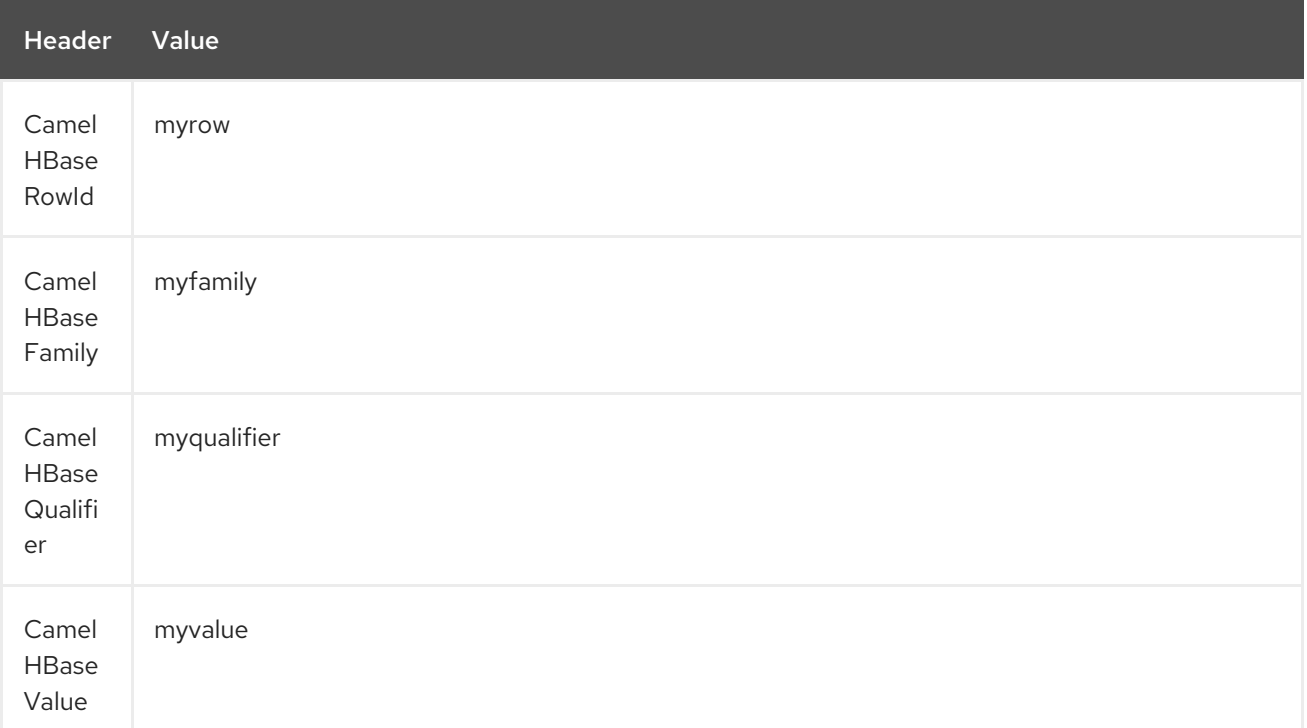

To put more values for different columns and / or different rows you can specify additional headers suffixed with the index of the headers, e.g:

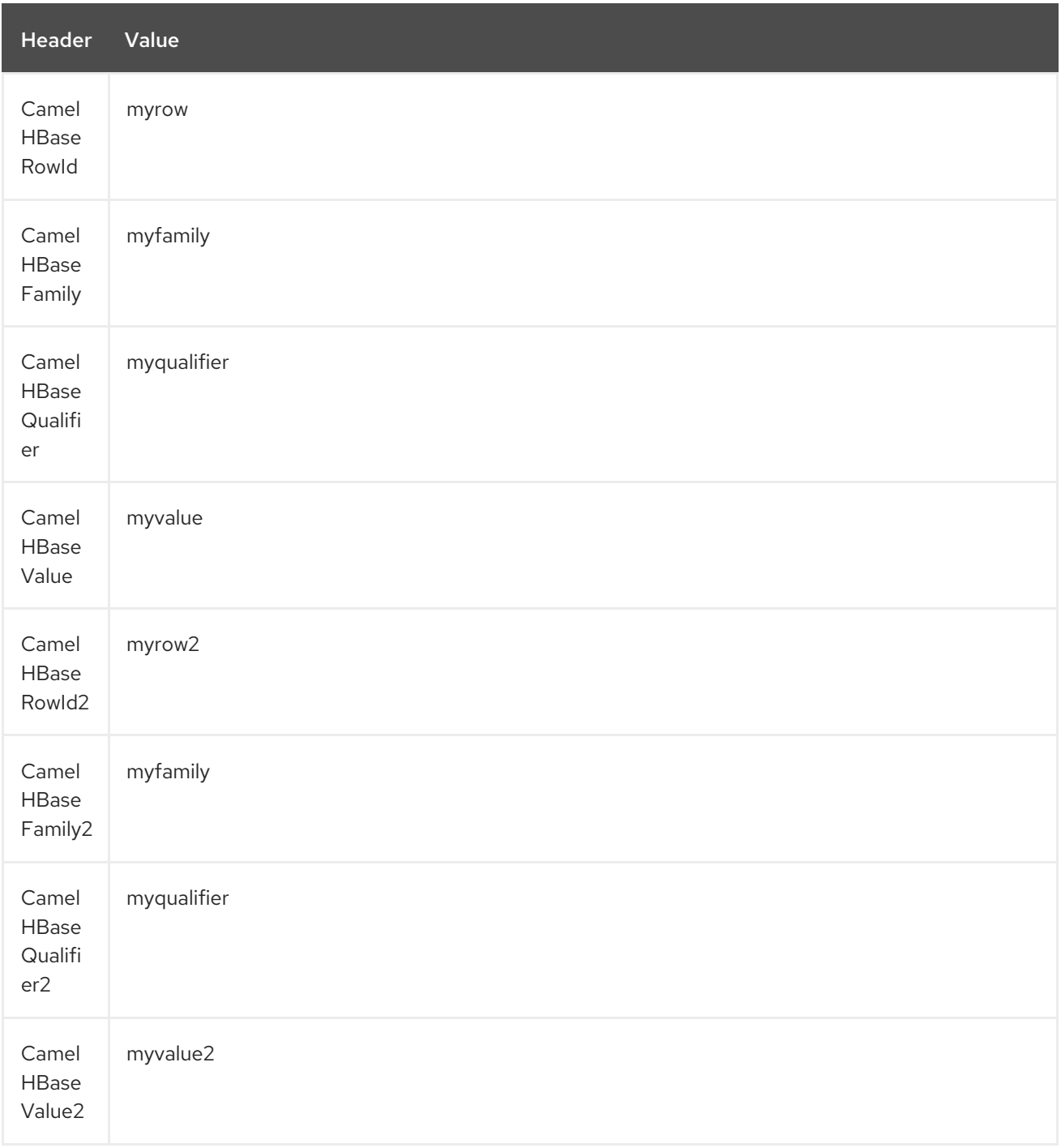

In the case of retrieval operations such as get or scan you can also specify for each column the type that you want the data to be converted to. For exampe:

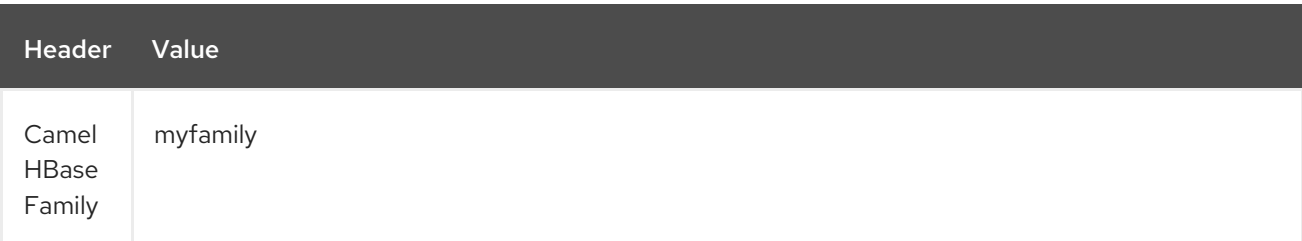

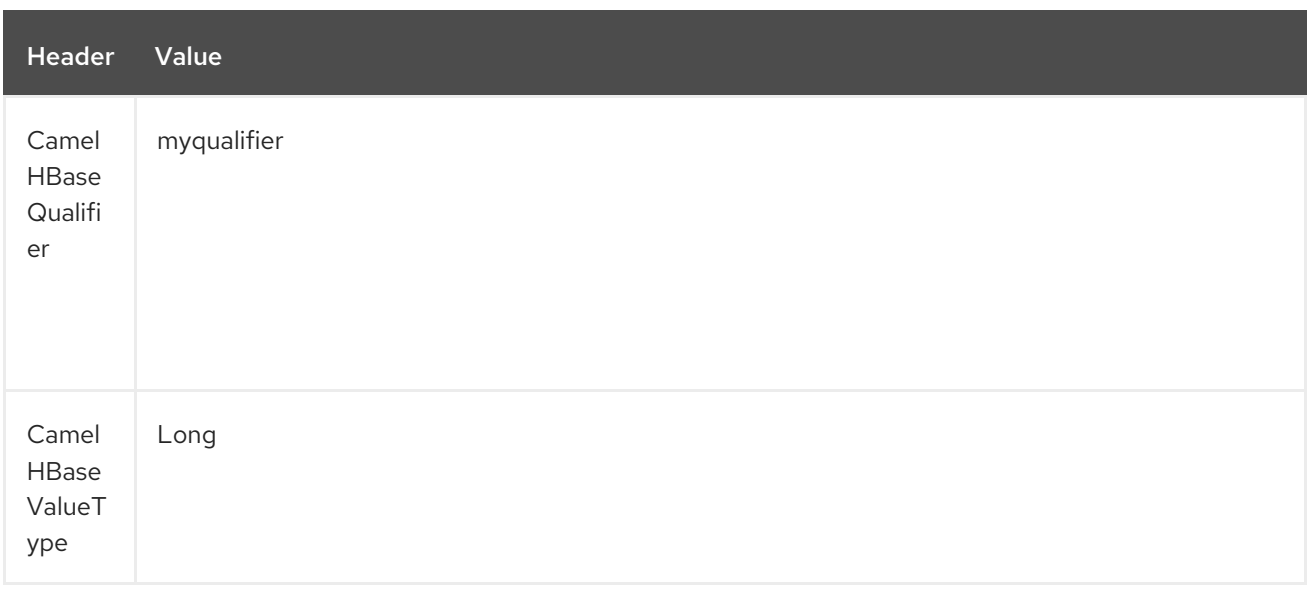

Please note that in order to avoid boilerplate headers that are considered constant for all messages, you can also specify them as part of the endpoint uri, as you will see below.

#### 141.7.2. Body mapping Examples

In order to use the body mapping strategy you will have to specify the option mappingStrategy as part of the uri, for example:

#### hbase:mytable?mappingStrategyName=body

To use the body mapping strategy the body needs to contain an instance of org.apache.camel.component.hbase.model.HBaseData. You can construct t

```
HBaseData data = new HBaseData();
HBaseRow row = new HBaseRow();
row.setId("myRowId");
HBaseCell cell = new HBaseCell();
cell.setFamily("myfamily");
cell.setQualifier("myqualifier");
cell.setValue("myValue");
row.getCells().add(cell);
data.addRows().add(row);
```
The object above can be used for example in a put operation and will result in creating or updating the row with id myRowId and add the value myvalue to the column myfamily:myqualifier. The body mapping strategy might not seem very appealing at first. The advantage it has over the header mapping strategy is that the HBaseData object can be easily converted to or from xml/json.

### 141.8. SEE ALSO

- Polling Consumer
- [Apache](http://hbase.apache.org) HBase

# CHAPTER 142. HDFS COMPONENT (DEPRECATED)

#### Available as of Camel version 2.8

The hdfs component enables you to read and write messages from/to an HDFS file system. HDFS is the distributed file system at the heart of [Hadoop](http://hadoop.apache.org).

Maven users will need to add the following dependency to their **pom.xml** for this component:

```
<dependency>
  <groupId>org.apache.camel</groupId>
  <artifactId>camel-hdfs</artifactId>
  <version>x.x.x</version>
  <!-- use the same version as your Camel core version -->
</dependency>
```
## 142.1. URI FORMAT

hdfs:*//hostname[:port][/path][?options]*

You can append query options to the URI in the following format, **?option=value&option=value&…** The path is treated in the following way:

- 1. as a consumer, if it's a file, it just reads the file, otherwise if it represents a directory it scans all the file under the path satisfying the configured pattern. All the files under that directory must be of the same type.
- 2. as a producer, if at least one split strategy is defined, the path is considered a directory and under that directory the producer creates a different file per split named using the configured UuidGenerator.

#### Note

When consuming from hdfs then in normal mode, a file is split into chunks, producing a message per chunk. You can configure the size of the chunk using the chunkSize option. If you want to read from hdfs and write to a regular file using the file component, then you can use the fileMode=Append to append each of the chunks together.

## 142.2. OPTIONS

The HDFS component supports 2 options which are listed below.

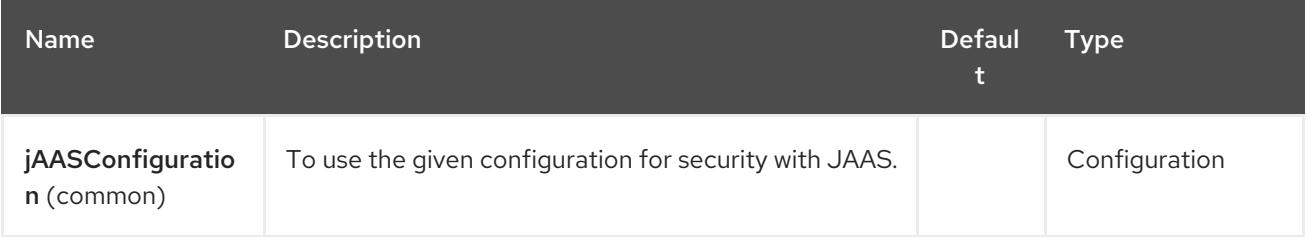

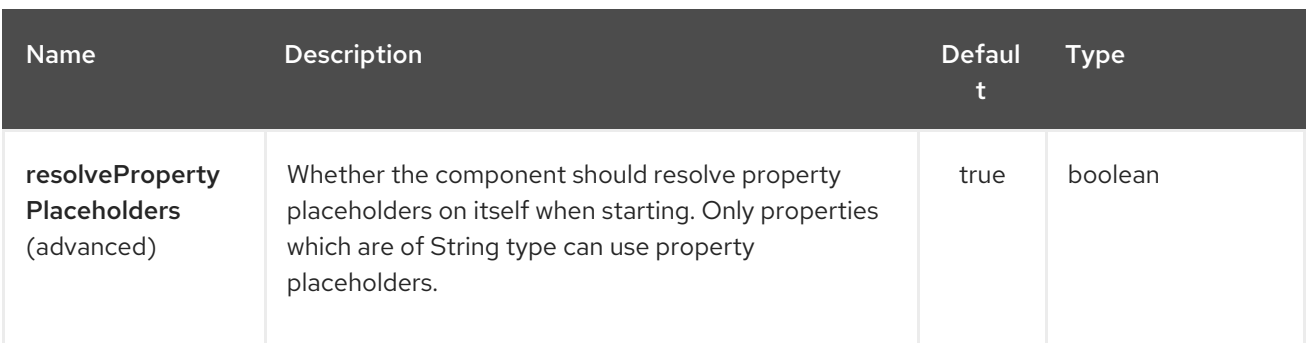

The HDFS endpoint is configured using URI syntax:

# hdfs:hostName:port/path

I

with the following path and query parameters:

### 142.2.1. Path Parameters (3 parameters):

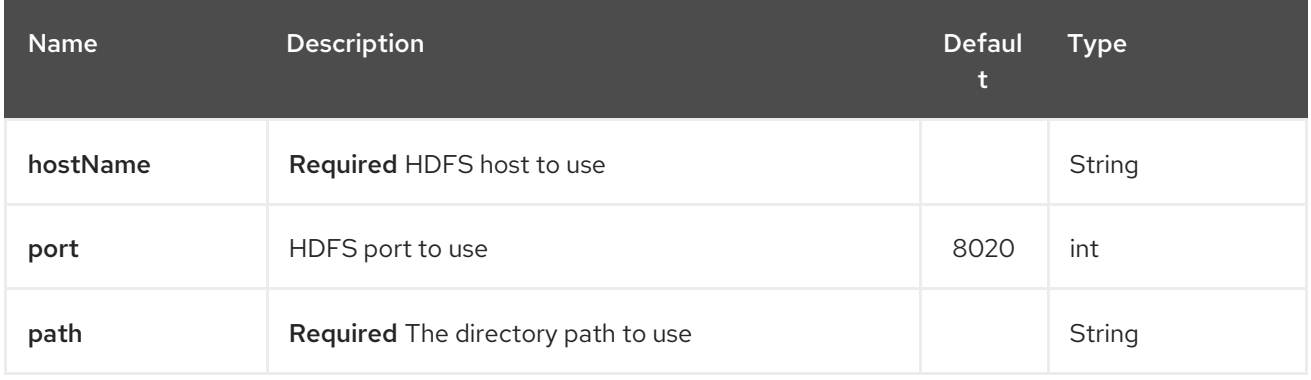

### 142.2.2. Query Parameters (38 parameters):

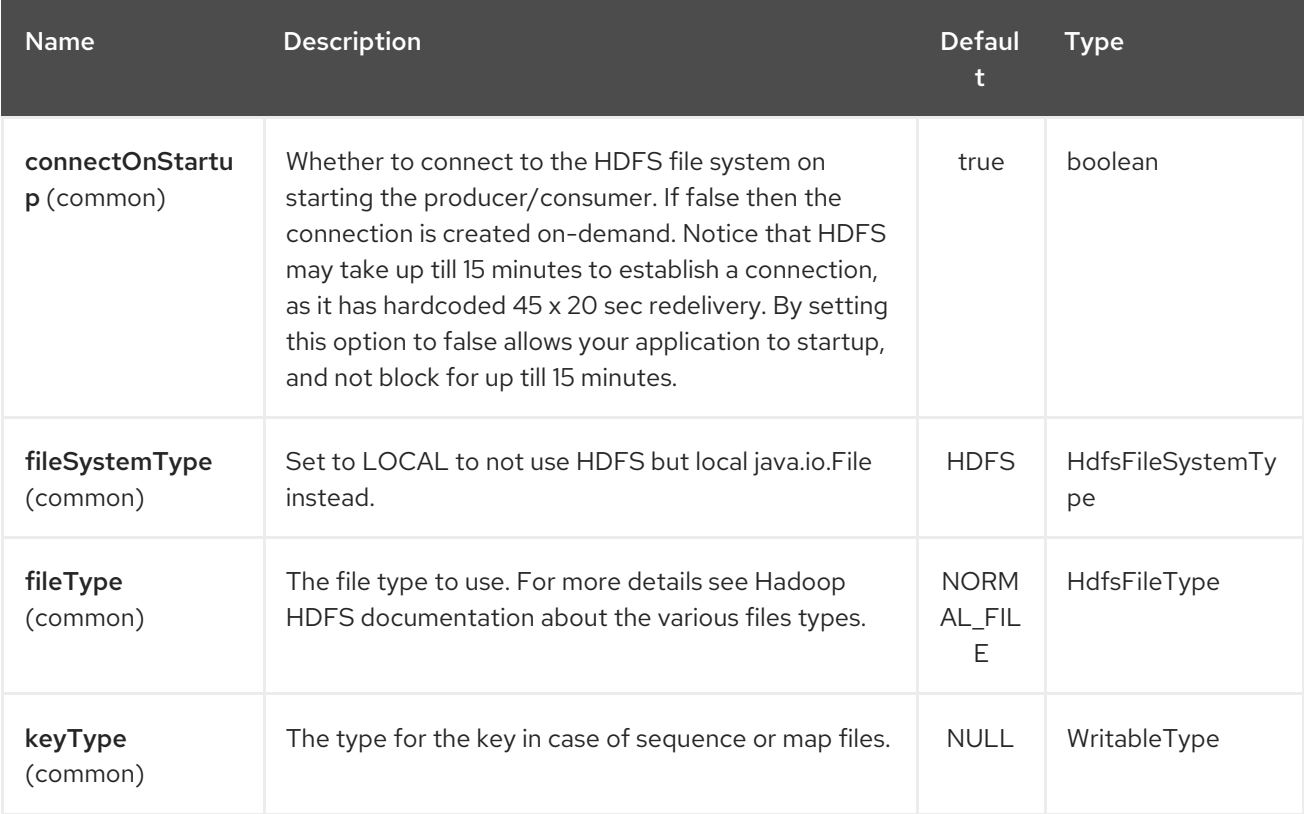

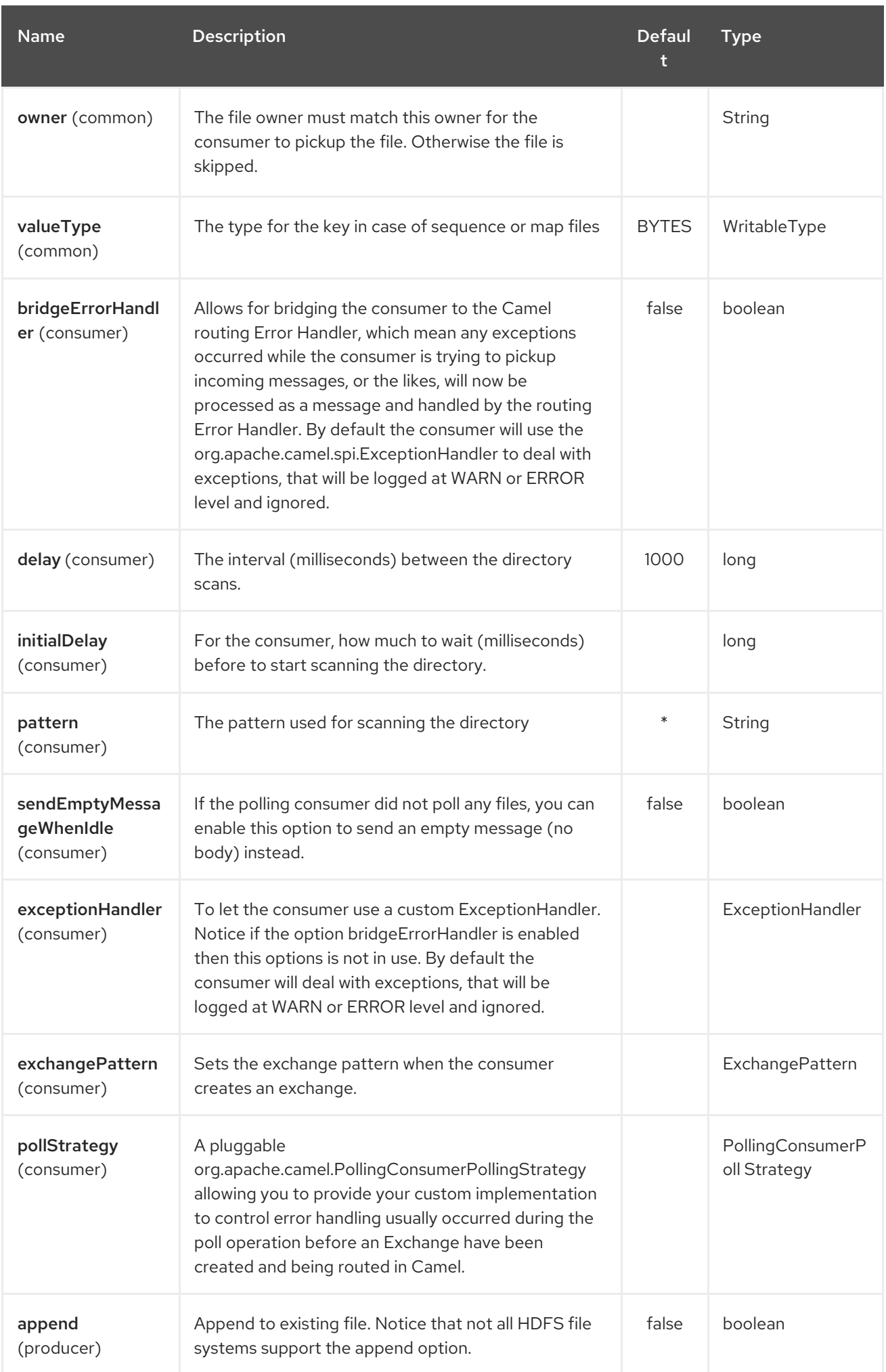

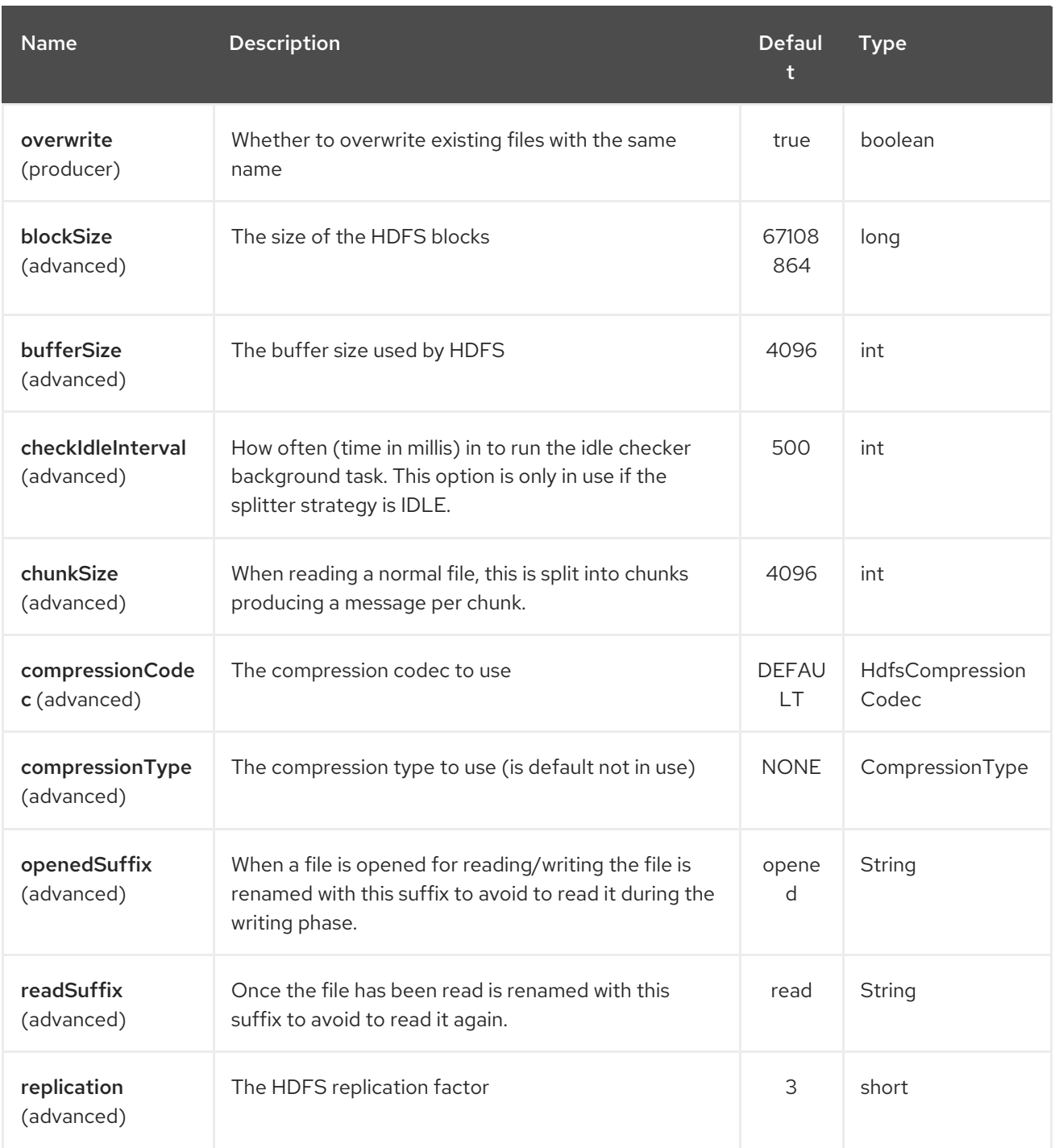

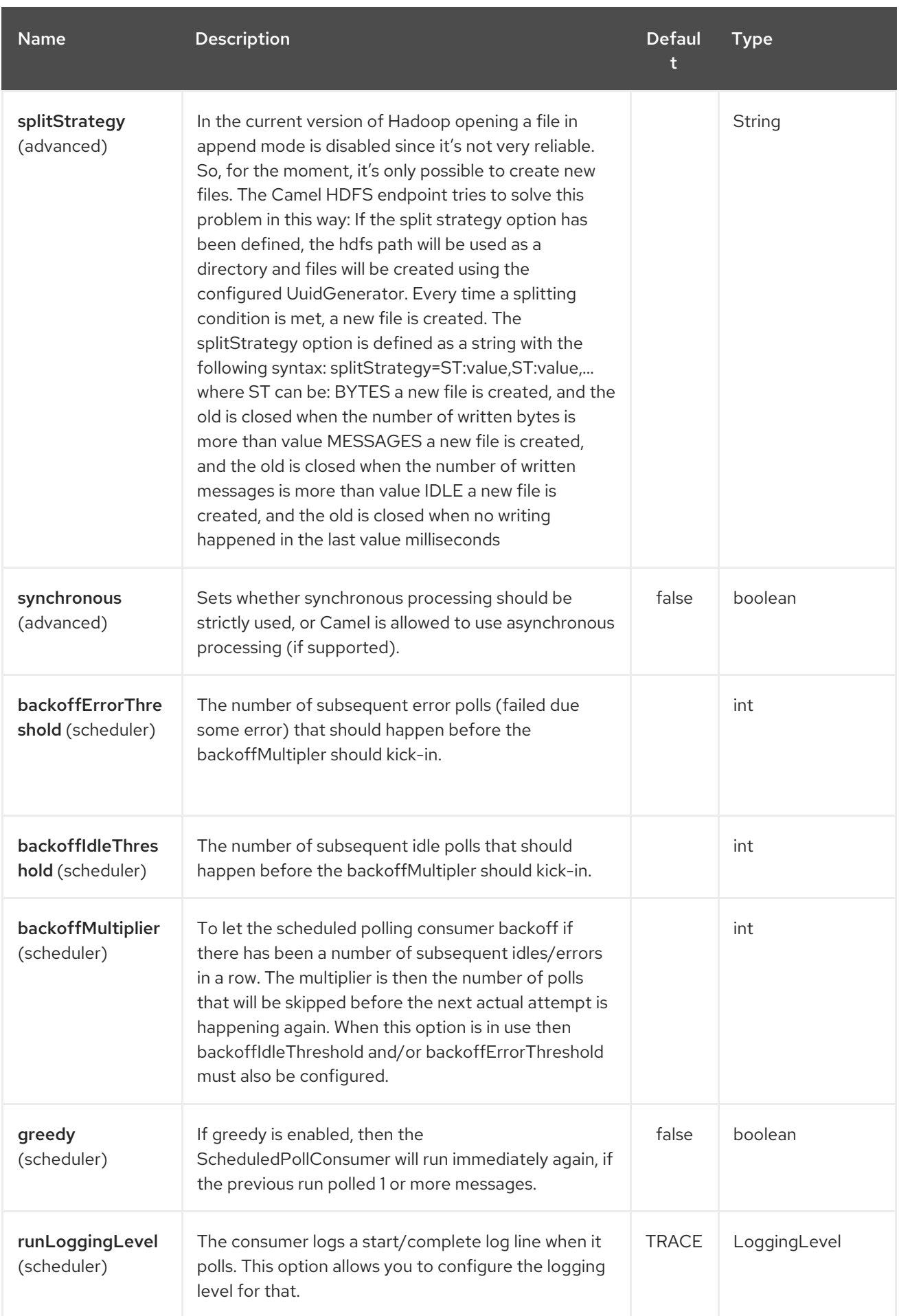
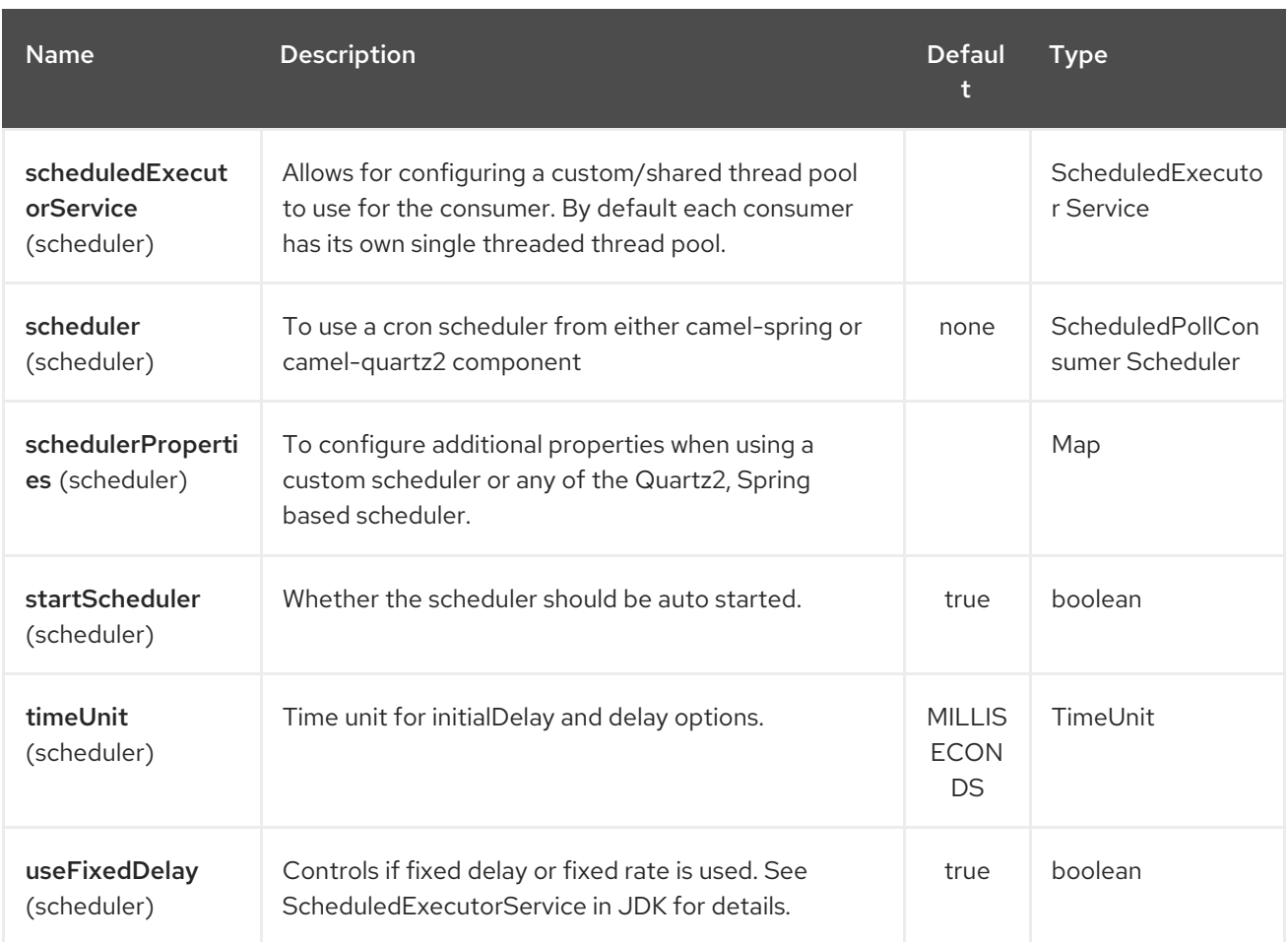

### 142.2.3. KeyType and ValueType

- NULL it means that the key or the value is absent
- BYTE for writing a byte, the java Byte class is mapped into a BYTE
- BYTES for writing a sequence of bytes. It maps the java ByteBuffer class
- INT for writing java integer
- FLOAT for writing java float
- LONG for writing java long
- DOUBLE for writing java double
- $\bullet$ TEXT for writing java strings

BYTES is also used with everything else, for example, in Camel a file is sent around as an InputStream, int this case is written in a sequence file or a map file as a sequence of bytes.

# 142.3. SPLITTING STRATEGY

In the current version of Hadoop opening a file in append mode is disabled since it's not very reliable. So, for the moment, it's only possible to create new files. The Camel HDFS endpoint tries to solve this problem in this way:

- If the split strategy option has been defined, the hdfs path will be used as a directory and files will be created using the configured UuidGenerator
- Every time a splitting condition is met, a new file is created. The splitStrategy option is defined as a string with the following syntax: splitStrategy=<ST>:<value>,<ST>:<value>,\*

where <ST> can be:

- BYTES a new file is created, and the old is closed when the number of written bytes is more than <value>
- MESSAGES a new file is created, and the old is closed when the number of written messages is more than <value>
- IDLE a new file is created, and the old is closed when no writing happened in the last <value> milliseconds

#### **Note**

note that this strategy currently requires either setting an IDLE value or setting the HdfsConstants.HDFS\_CLOSE header to false to use the BYTES/MESSAGES configuration…otherwise, the file will be closed with each message

for example:

hdfs:*//localhost/tmp/simple-file?splitStrategy=IDLE:1000,BYTES:5*

it means: a new file is created either when it has been idle for more than 1 second or if more than 5 bytes have been written. So, running **hadoop fs -ls /tmp/simple-file** you'll see that multiple files have been created.

### 142.4. MESSAGE HEADERS

The following headers are supported by this component:

#### 142.4.1. Producer only

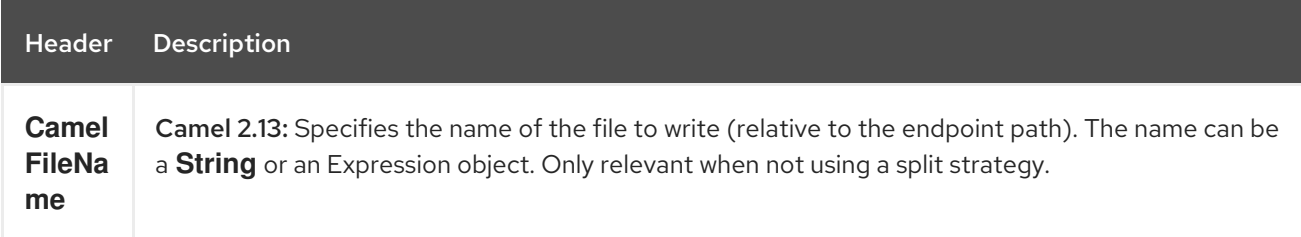

## 142.5. CONTROLLING TO CLOSE FILE STREAM

#### Available as of Camel 2.10.4

When using the [HDFS](#page-970-0) producer without a split strategy, then the file output stream is by default closed after the write. However you may want to keep the stream open, and only explicitly close the stream later. For that you can use the header **HdfsConstants.HDFS\_CLOSE** (value = **"CamelHdfsClose"**) to control this. Setting this value to a boolean allows you to explicit control whether the stream should be closed or not.

Notice this does not apply if you use a split strategy, as there are various strategies that can control when the stream is closed.

# 142.6. USING THIS COMPONENT IN OSGI

This component is fully functional in an OSGi environment, however, it requires some actions from the user. Hadoop uses the thread context class loader in order to load resources. Usually, the thread context classloader will be the bundle class loader of the bundle that contains the routes. So, the default configuration files need to be visible from the bundle class loader. A typical way to deal with it is to keep a copy of core-default.xml in your bundle root. That file can be found in the hadoop-common.jar.

# CHAPTER 143. HDFS2 COMPONENT

#### Available as of Camel version 2.14

The hdfs2 component enables you to read and write messages from/to an HDFS file system using Hadoop 2.x. HDFS is the distributed file system at the heart of [Hadoop](http://hadoop.apache.org).

Maven users will need to add the following dependency to their **pom.xml** for this component:

```
<dependency>
  <groupId>org.apache.camel</groupId>
  <artifactId>camel-hdfs2</artifactId>
  <version>x.x.x</version>
  <!-- use the same version as your Camel core version -->
</dependency>
```
### 143.1. URI FORMAT

hdfs2:*//hostname[:port][/path][?options]*

You can append query options to the URI in the following format, **?option=value&option=value&…** The path is treated in the following way:

- 1. as a consumer, if it's a file, it just reads the file, otherwise if it represents a directory it scans all the file under the path satisfying the configured pattern. All the files under that directory must be of the same type.
- 2. as a producer, if at least one split strategy is defined, the path is considered a directory and under that directory the producer creates a different file per split named using the configured UuidGenerator.

When consuming from hdfs2 then in normal mode, a file is split into chunks, producing a message per chunk. You can configure the size of the chunk using the chunkSize option. If you want to read from hdfs and write to a regular file using the file component, then you can use the fileMode=Append to append each of the chunks together.

# 143.2. OPTIONS

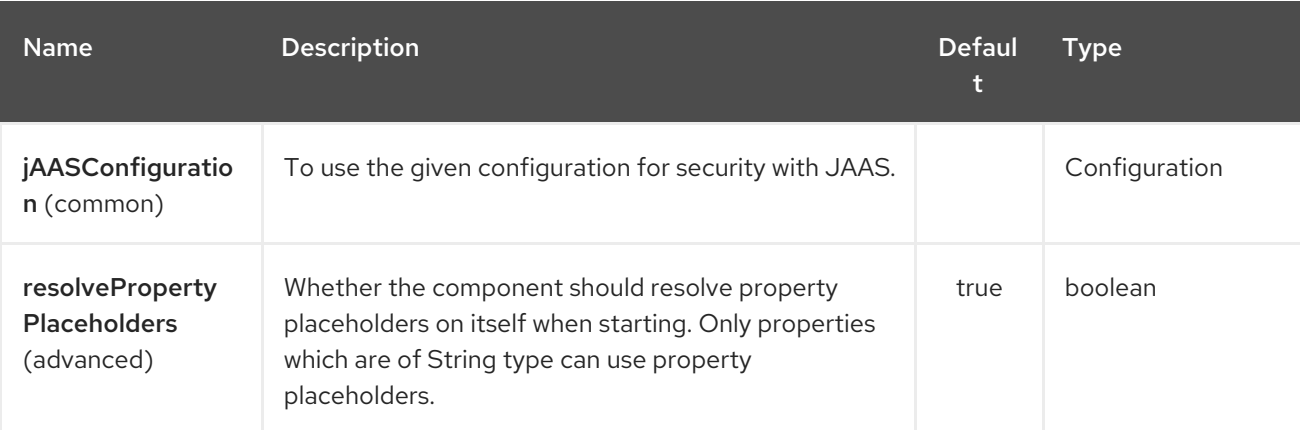

The HDFS2 component supports 2 options which are listed below.

The HDFS2 endpoint is configured using URI syntax:

#### hdfs2:hostName:port/path

I

with the following path and query parameters:

### 143.2.1. Path Parameters (3 parameters):

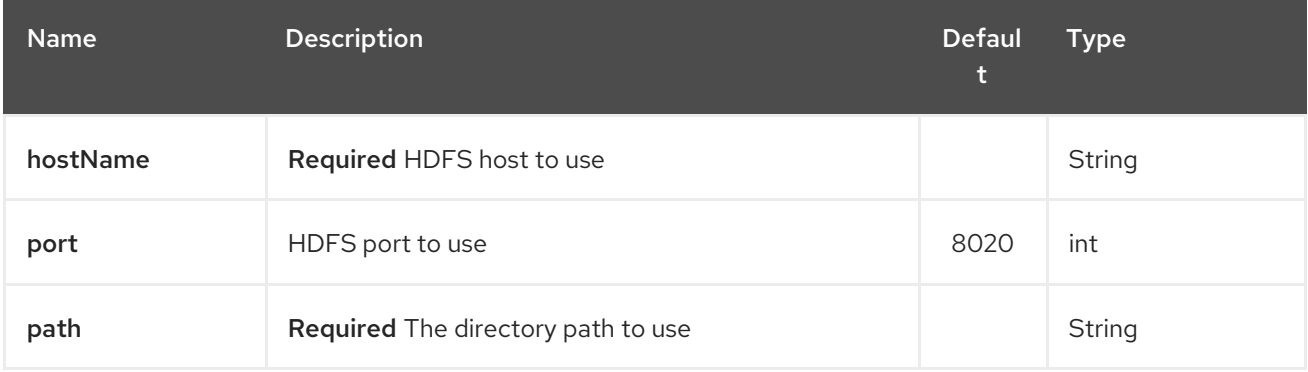

### 143.2.2. Query Parameters (38 parameters):

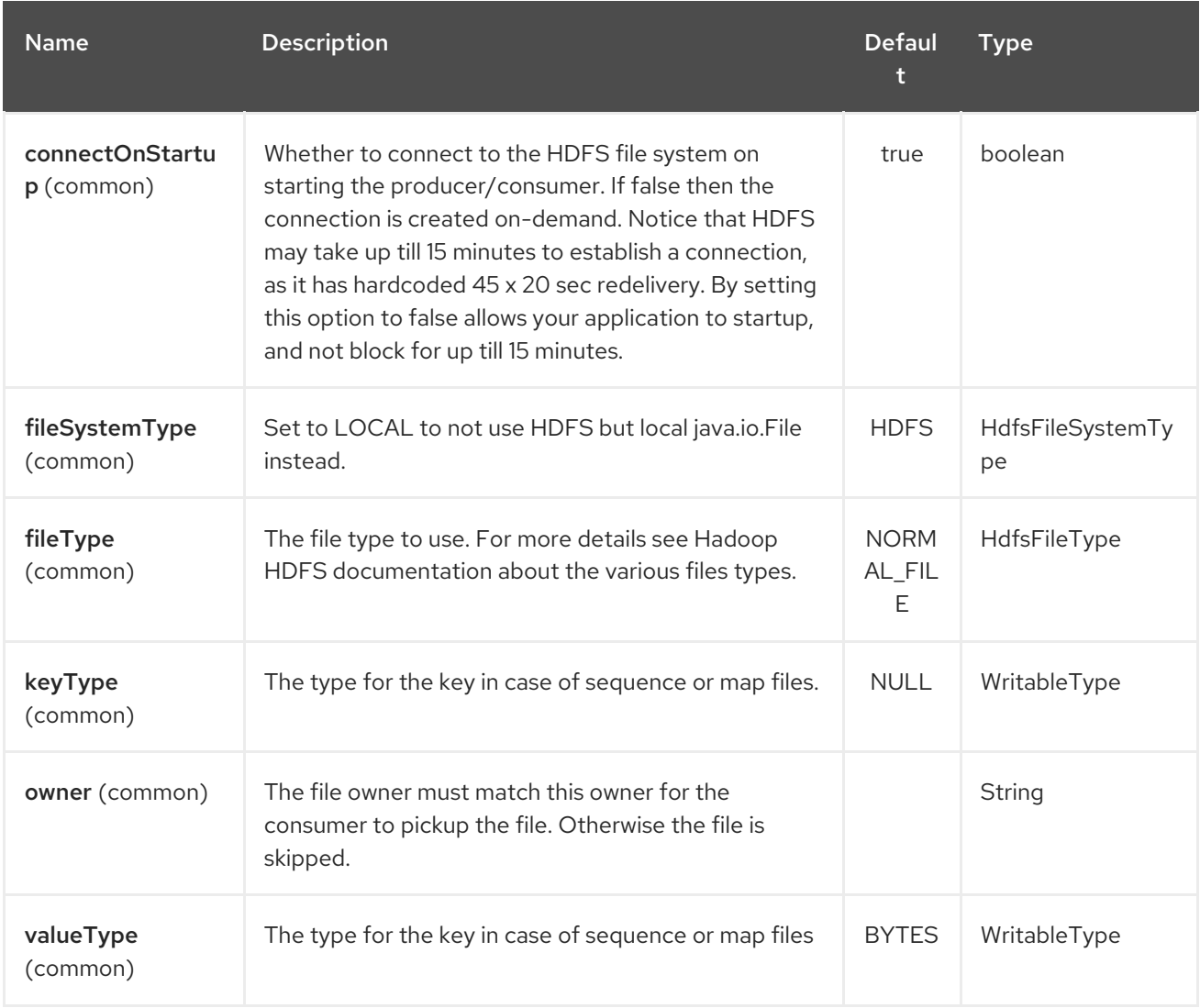

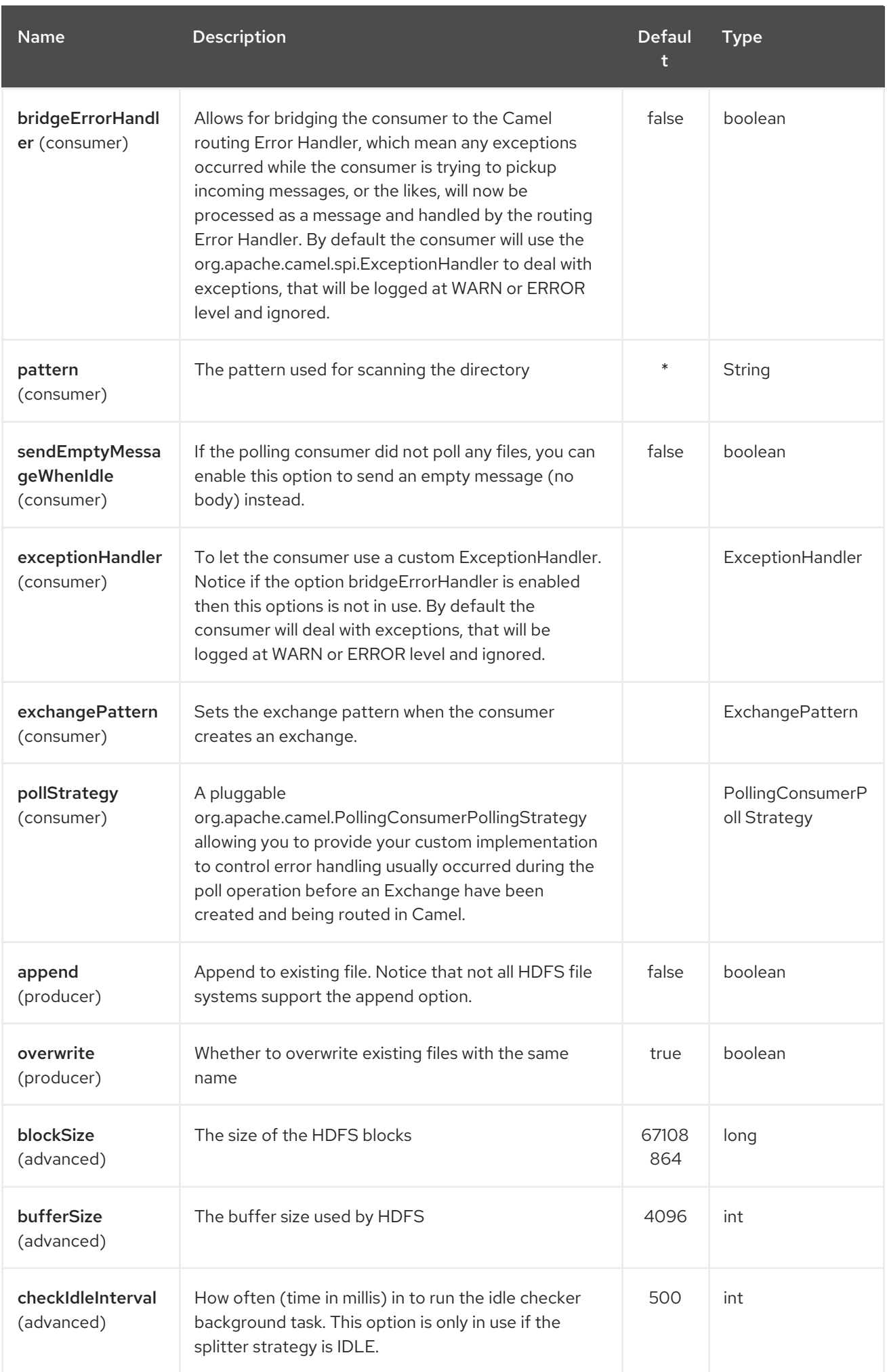

<span id="page-978-0"></span>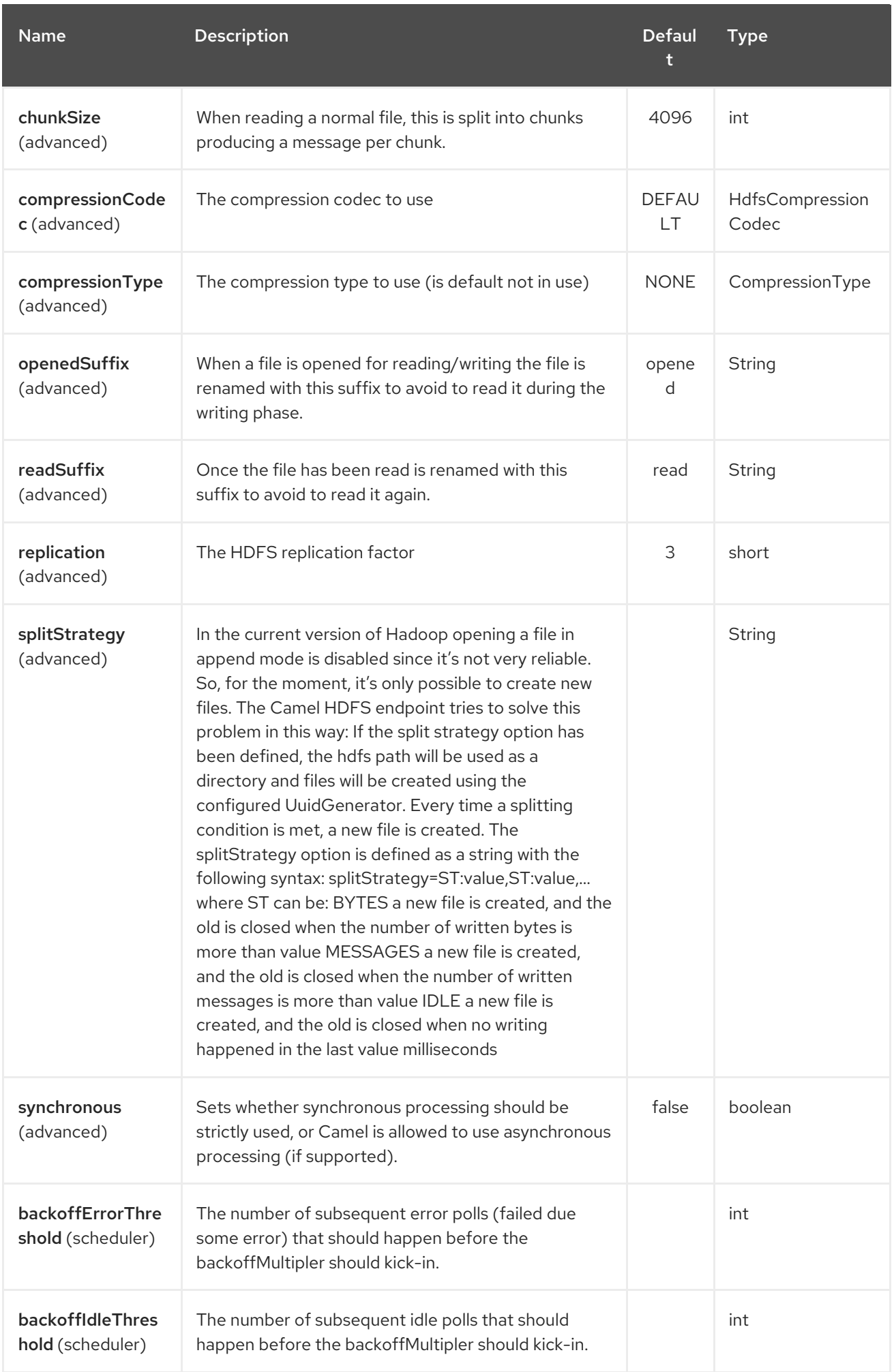

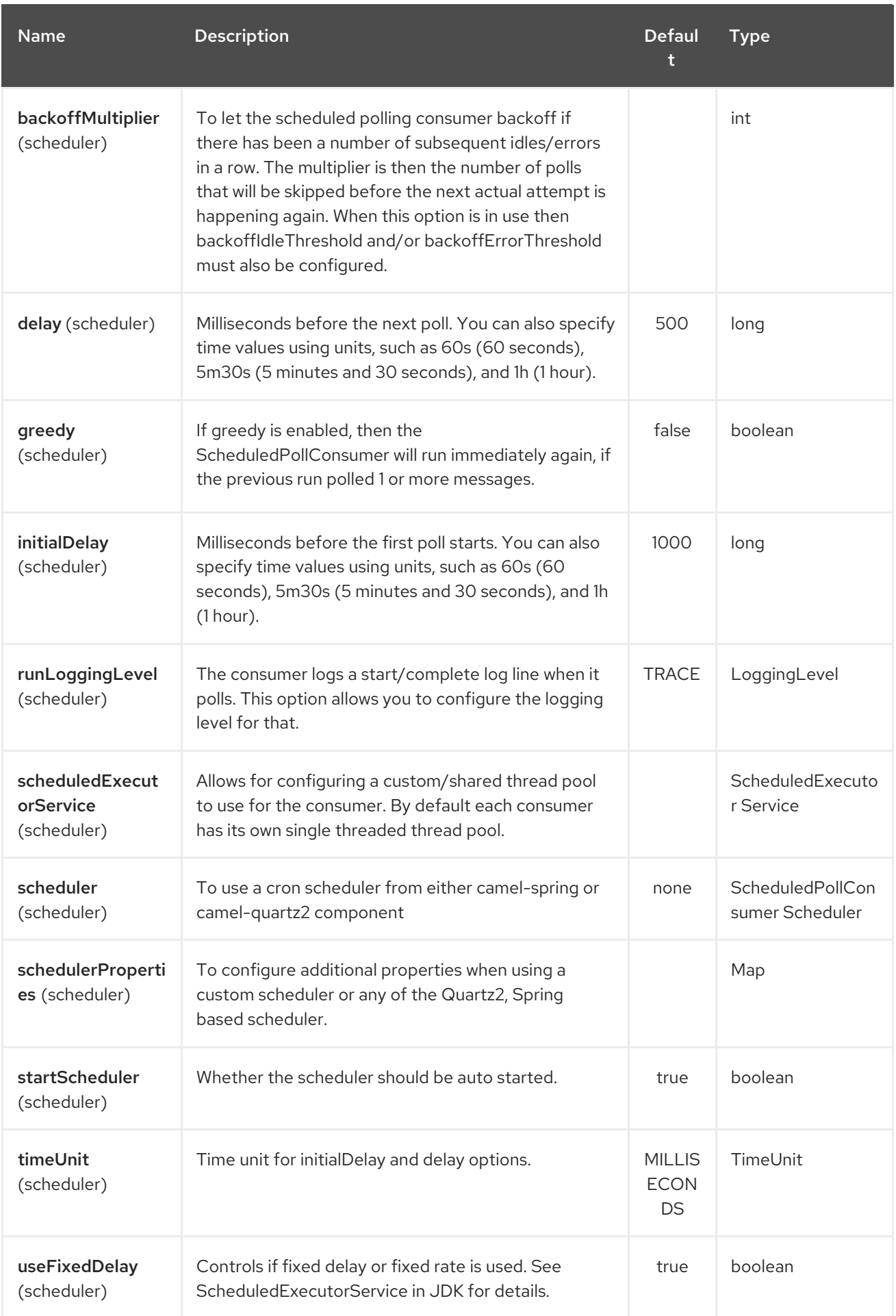

# 143.2.3. KeyType and ValueType

- NULL it means that the key or the value is absent
- BYTE for writing a byte, the java Byte class is mapped into a BYTE
- BYTES for writing a sequence of bytes. It maps the java ByteBuffer class
- INT for writing java integer
- FLOAT for writing java float
- LONG for writing java long
- DOUBLE for writing java double
- TEXT for writing java strings

BYTES is also used with everything else, for example, in Camel a file is sent around as an InputStream, int this case is written in a sequence file or a map file as a sequence of bytes.

### 143.3. SPLITTING STRATEGY

In the current version of Hadoop opening a file in append mode is disabled since it's not very reliable. So, for the moment, it's only possible to create new files. The Camel HDFS endpoint tries to solve this problem in this way:

- If the split strategy option has been defined, the hdfs path will be used as a directory and files will be created using the configured UuidGenerator
- Every time a splitting condition is met, a new file is created. The splitStrategy option is defined as a string with the following syntax: splitStrategy=<ST>: <value>,<ST>:<value>,\*

where <ST> can be:

- BYTES a new file is created, and the old is closed when the number of written bytes is more than <value>
- MESSAGES a new file is created, and the old is closed when the number of written messages is more than <value>
- IDLE a new file is created, and the old is closed when no writing happened in the last <value> milliseconds

note that this strategy currently requires either setting an IDLE value or setting the HdfsConstants.HDFS\_CLOSE header to false to use the BYTES/MESSAGES configuration…otherwise, the file will be closed with each message

for example:

hdfs2:*//localhost/tmp/simple-file?splitStrategy=IDLE:1000,BYTES:5*

it means: a new file is created either when it has been idle for more than 1 second or if more than 5 bytes have been written. So, running **hadoop fs -ls /tmp/simple-file** you'll see that multiple files have been created.

# 143.4. MESSAGE HEADERS

The following headers are supported by this component:

### 143.4.1. Producer only

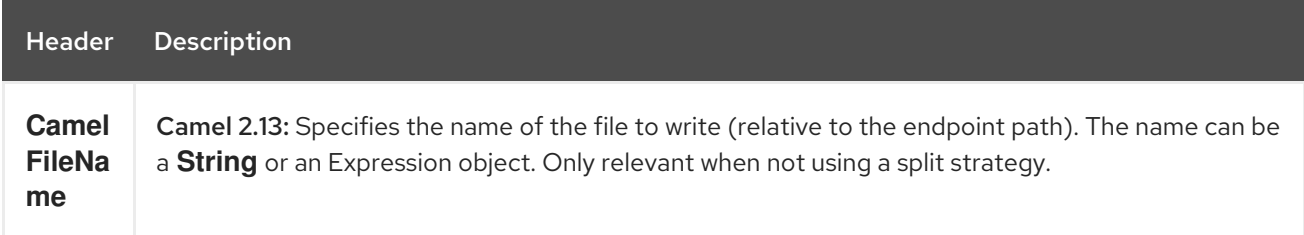

# 143.5. CONTROLLING TO CLOSE FILE STREAM

When using the [HDFS2](#page-978-0) producer without a split strategy, then the file output stream is by default closed after the write. However you may want to keep the stream open, and only explicitly close the stream later. For that you can use the header **HdfsConstants.HDFS\_CLOSE** (value = **"CamelHdfsClose"**) to control this. Setting this value to a boolean allows you to explicit control whether the stream should be closed or not.

Notice this does not apply if you use a split strategy, as there are various strategies that can control when the stream is closed.

# 143.6. USING THIS COMPONENT IN OSGI

There are some quirks when running this component in an OSGi environment related to the mechanism Hadoop 2.x uses to discover different **org.apache.hadoop.fs.FileSystem** implementations. Hadoop 2.x uses **java.util.ServiceLoader** which looks for **/META-INF/services/org.apache.hadoop.fs.FileSystem** files defining available filesystem types and implementations. These resources are not available when running inside OSGi.

As with **camel-hdfs** component, the default configuration files need to be visible from the bundle class loader. A typical way to deal with it is to keep a copy of **core-default.xml** (and e.g., **hdfs-default.xml**) in your bundle root.

### 143.6.1. Using this component with manually defined routes

There are two options:

- 1. Package **/META-INF/services/org.apache.hadoop.fs.FileSystem** resource with bundle that defines the routes. This resource should list all the required Hadoop 2.x filesystem implementations.
- 2. Provide boilerplate initialization code which populates internal, static cache inside **org.apache.hadoop.fs.FileSystem** class:

org.apache.hadoop.conf.Configuration conf = new org.apache.hadoop.conf.Configuration(); conf.setClass("fs.file.impl", org.apache.hadoop.fs.LocalFileSystem.class, FileSystem.class); conf.setClass("fs.hdfs.impl", org.apache.hadoop.hdfs.DistributedFileSystem.class, FileSystem.class); ...

```
FileSystem.get("file:///", conf);
FileSystem.get("hdfs://localhost:9000/", conf);
...
```
#### 143.6.2. Using this component with Blueprint container

Two options:

- 1. Package **/META-INF/services/org.apache.hadoop.fs.FileSystem** resource with bundle that contains blueprint definition.
- 2. Add the following to the blueprint definition file:

```
<bean id="hdfsOsgiHelper" class="org.apache.camel.component.hdfs2.HdfsOsgiHelper">
 <argument>
   <map>
     <entry key="file:///" value="org.apache.hadoop.fs.LocalFileSystem" />
     <entry key="hdfs://localhost:9000/" value="org.apache.hadoop.hdfs.DistributedFileSystem" />
     ...
   </map>
 </argument>
</bean>
<bean id="hdfs2" class="org.apache.camel.component.hdfs2.HdfsComponent" depends-
on="hdfsOsgiHelper" />
```
This way Hadoop 2.x will have correct mapping of URI schemes to filesystem implementations.

# CHAPTER 144. HEADERSMAP

#### Available as of Camel 2.20

The camel-headersmap is a faster implementation of a case-insenstive map which can be plugged in and used by Camel at runtime to have slight faster performance in the Camel Message headers.

# 144.1. AUTO DETECTION FROM CLASSPATH

To use this implementation all you need to do is to add the **camel-headersmap** dependency to the classpath, and Camel should auto-detect this on startup and log as follows:

Detected and using custom HeadersMapFactory: org.apache.camel.component.headersmap.FastHeadersMapFactory@71e9ebae

For spring-boot there is a **camel-headersmap-starter** dependency you should use.

# 144.2. MANUAL ENABLING

If you use OSGi or the implementation is not added to the classpath, you need to enable this explict such .Title

CamelContext camel = ...

camel.setHeadersMapFactory(new FastHeadersMapFactory());

Or in XML DSL (spring or blueprint XML file) you can declare the factory as a **<bean>**

<bean id="fastMapFactory" class="org.apache.camel.component.headersmap.FastHeadersMapFactory"/>

and then Camel should detect the bean and use the factory, which is logged:

# CHAPTER 145. HESSIAN DATAFORMAT (DEPRECATED)

#### Available as of Camel version 2.17

Hessian is Data Format for marshalling and unmarshalling messages using Caucho's Hessian format.

If you want to use Hessian Data Format from Maven, add the following dependency to your **pom.xml**:

<dependency> <groupId>org.apache.camel</groupId> <artifactId>camel-hessian</artifactId> <version>x.x.x</version> *<!-- use the same version as your Camel core version -->* </dependency>

# 145.1. OPTIONS

The Hessian dataformat supports 4 options which are listed below.

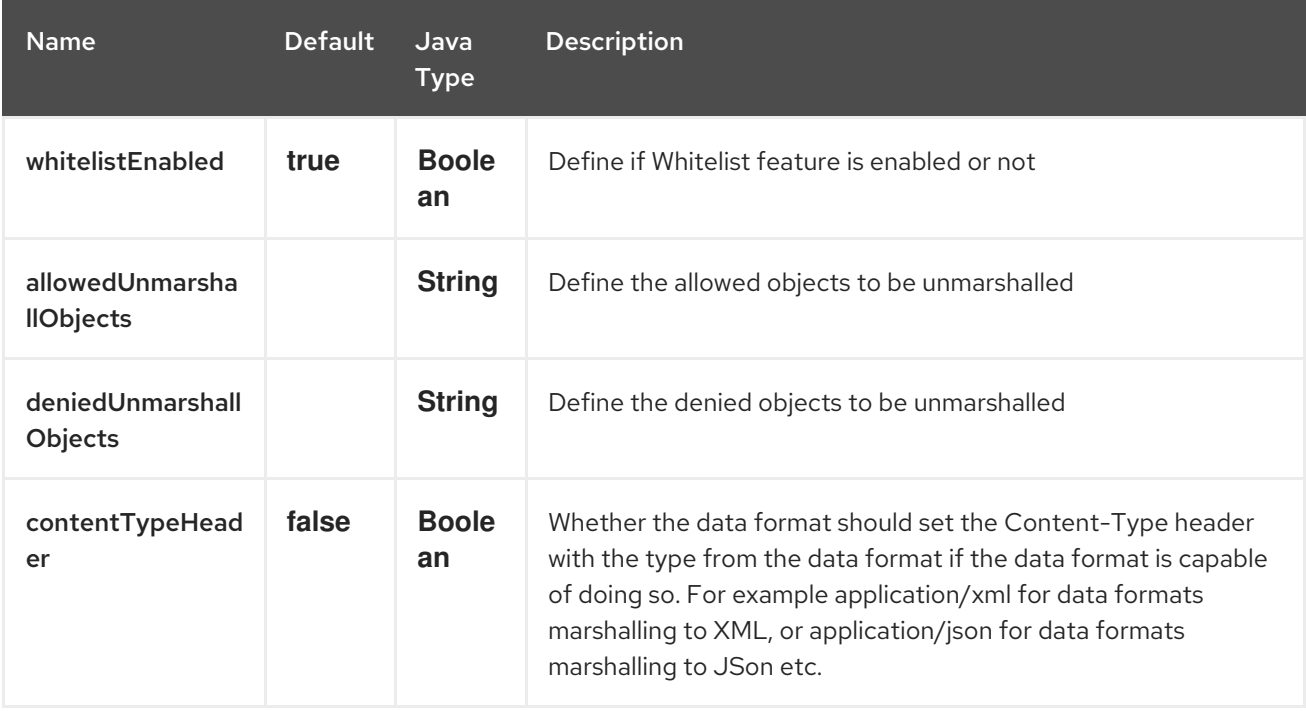

# 145.2. USING THE HESSIAN DATA FORMAT IN JAVA DSL

from("direct:in") .marshal().hessian();

## 145.3. USING THE HESSIAN DATA FORMAT IN SPRING DSL

<camelContext id="camel" xmlns="http://camel.apache.org/schema/spring"> <route> <from uri="direct:in"/> <marshal ref="hessian"/> </route> </camelContext>

 $\overline{\phantom{a}}$ 

# CHAPTER 146. HIPCHAT COMPONENT

#### Available as of Camel version 2.15

The Hipchat component supports producing and consuming messages from/to [Hipchat](https://www.hipchat.com) service.

#### **Prerequisites**

You must have a valid Hipchat user account and get a [personal](https://www.hipchat.com/account/api) access token that you can use to produce/consume messages.

### 146.1. URI FORMAT

hipchat:*//[host][:port]?options*

You can append query options to the URI in the following format, ?options=value&option2=value&...

### 146.2. URI OPTIONS

The Hipchat component has no options.

The Hipchat endpoint is configured using URI syntax:

hipchat:protocol:host:port

with the following path and query parameters:

#### 146.2.1. Path Parameters (3 parameters):

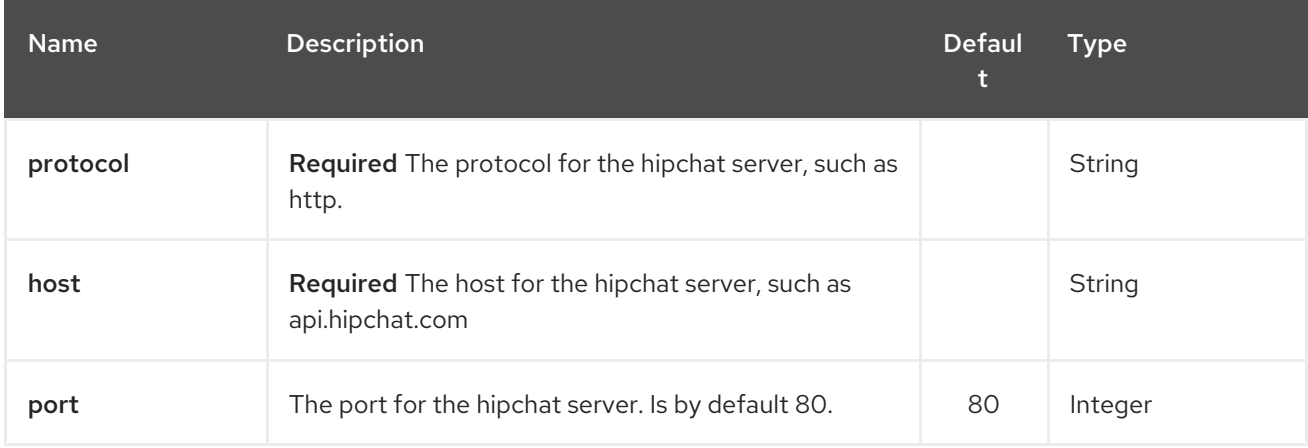

#### 146.2.2. Query Parameters (22 parameters):

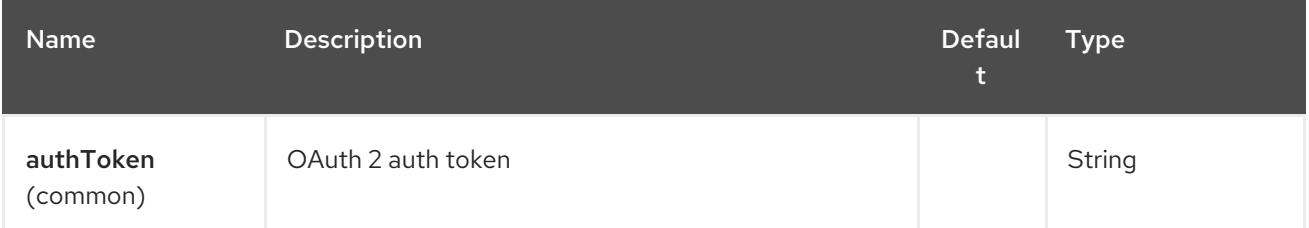

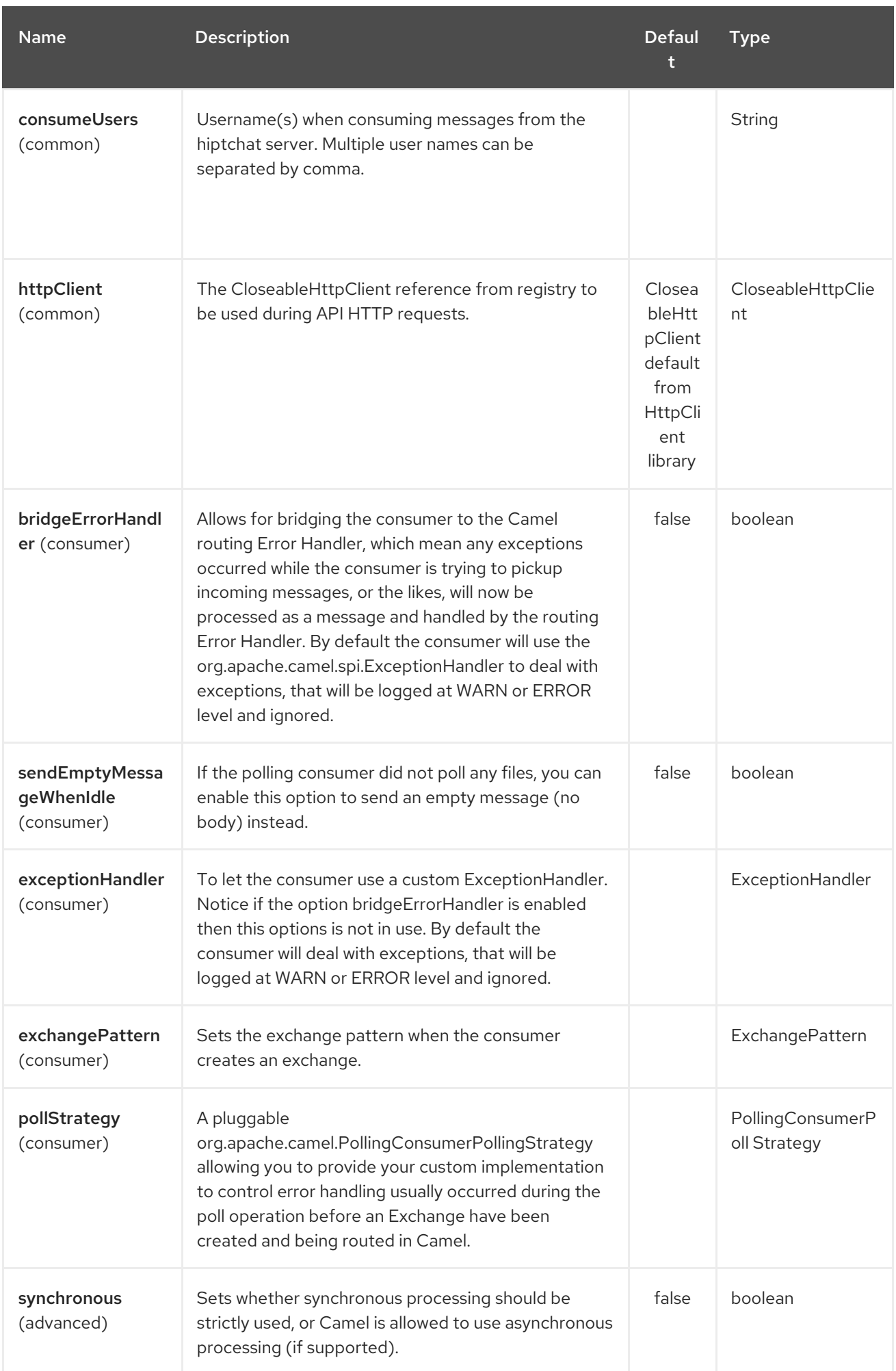

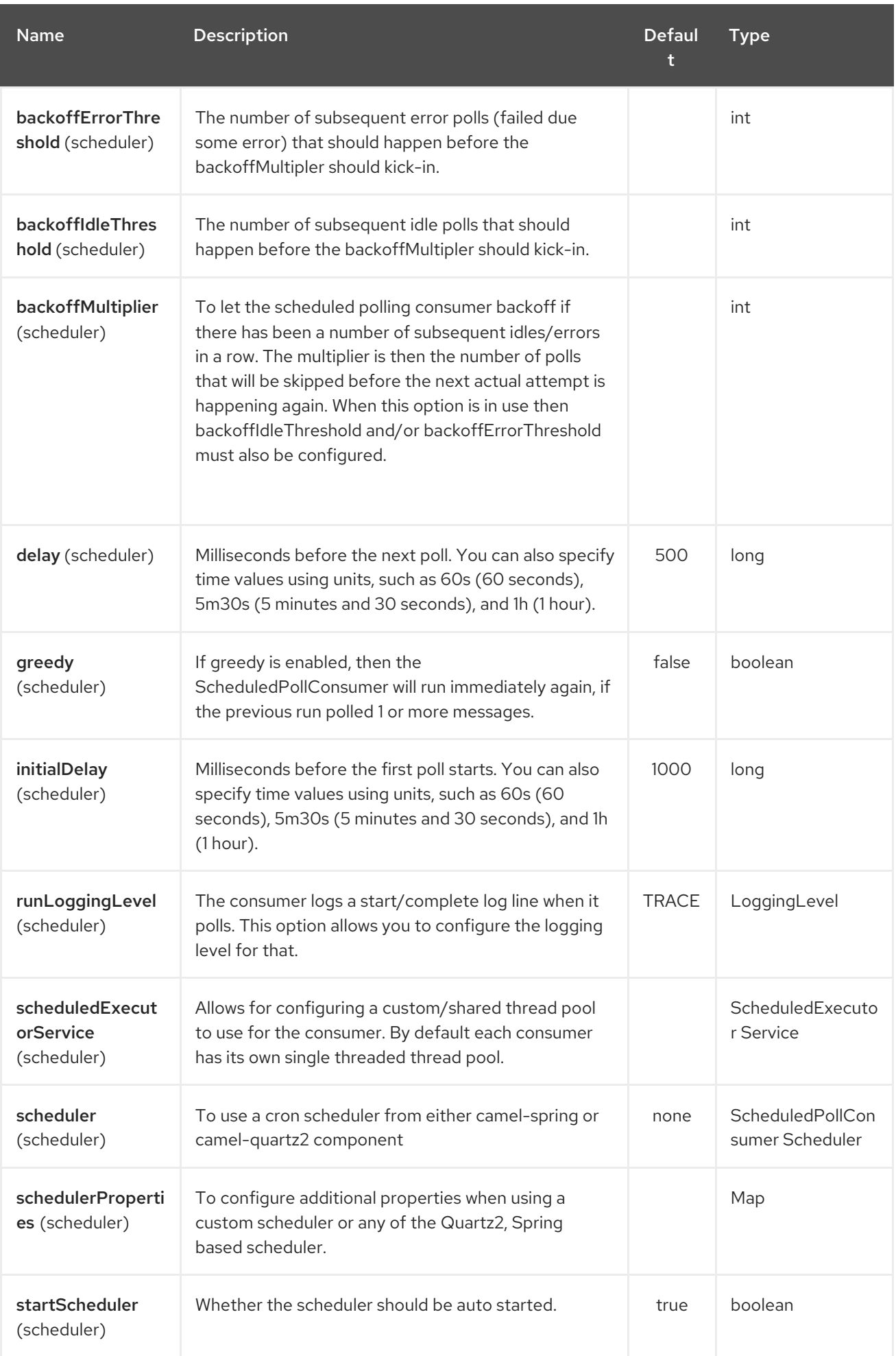

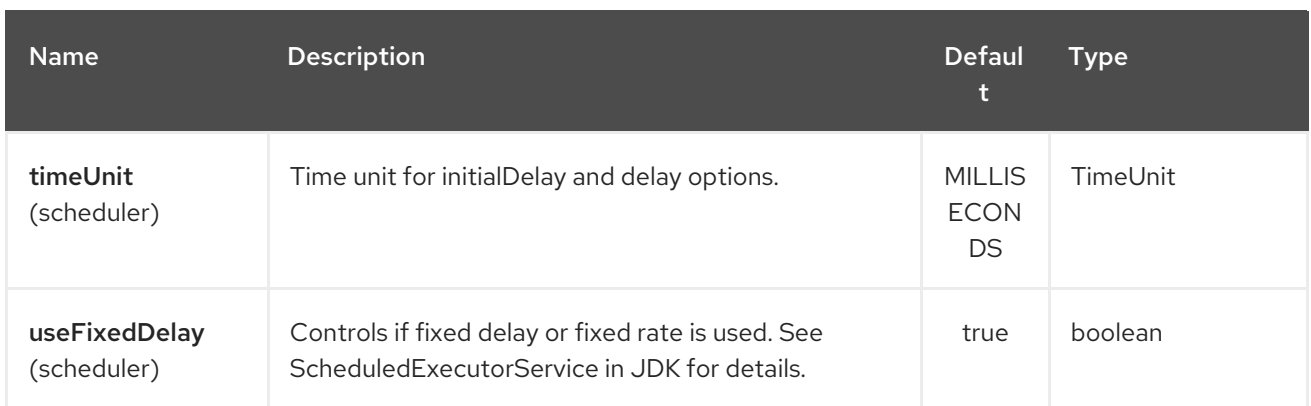

# 146.3. SCHEDULED POLL CONSUMER

This component implements the ScheduledPollConsumer. Only the last message from the provided 'consumeUsers' are retrieved and sent as Exchange body. If you do not want the same message to be retrieved again when there are no new messages on next poll then you can add the idempotent consumer as shown below. All the options on the ScheduledPollConsumer can also be used for more control on the consumer.

```
@Override
public void configure() throws Exception {
String hipchatEndpointUri = "hipchat://?authToken=XXXX&consumeUsers=@Joe,@John";
from(hipchatEndpointUri)
 .idempotentConsumer(
  simple("${in.header.HipchatMessageDate} ${in.header.HipchatFromUser}"),
  MemoryIdempotentRepository.memoryIdempotentRepository(200)
 )
 .to("mock:result");
}
```
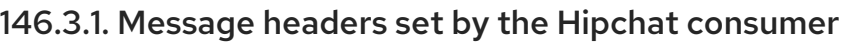

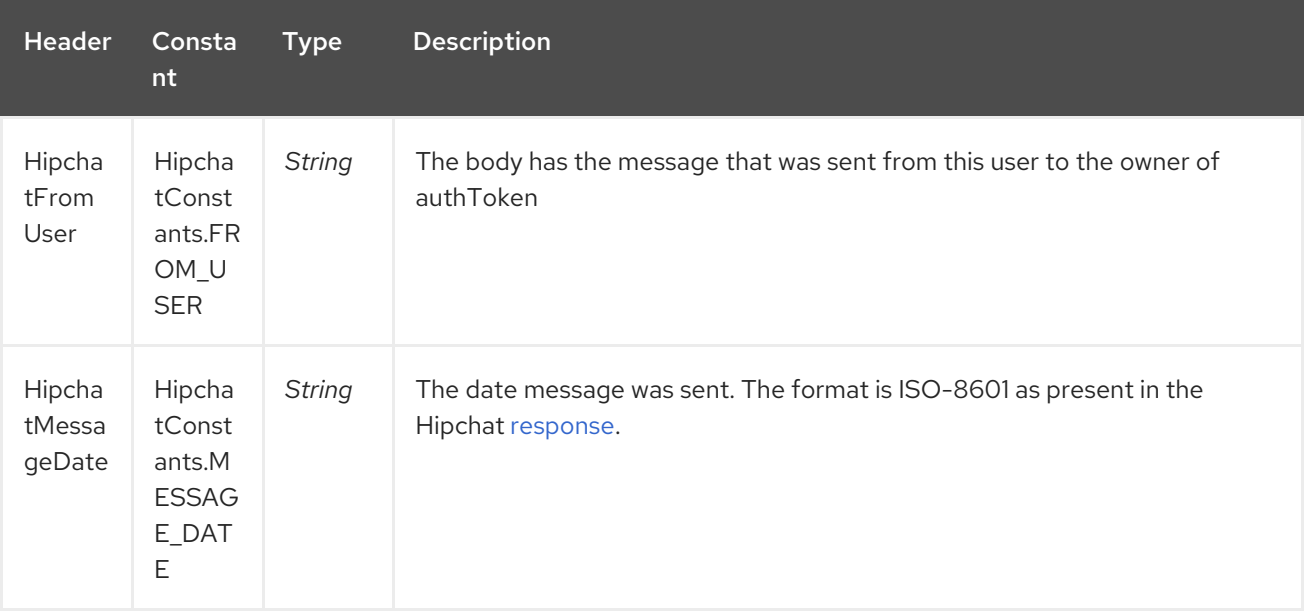

# 146.4. HIPCHAT PRODUCER

Producer can send messages to both Room's and User's simultaneously. The body of the exchange is sent as message. Sample usage is shown below. Appropriate headers needs to be set.

```
@Override
public void configure() throws Exception {
 String hipchatEndpointUri = "hipchat://?authToken=XXXX";
 from("direct:start")
 .to(hipchatEndpointUri)
 .to("mock:result");
}
```
#### 146.4.1. Message headers evaluated by the Hipchat producer

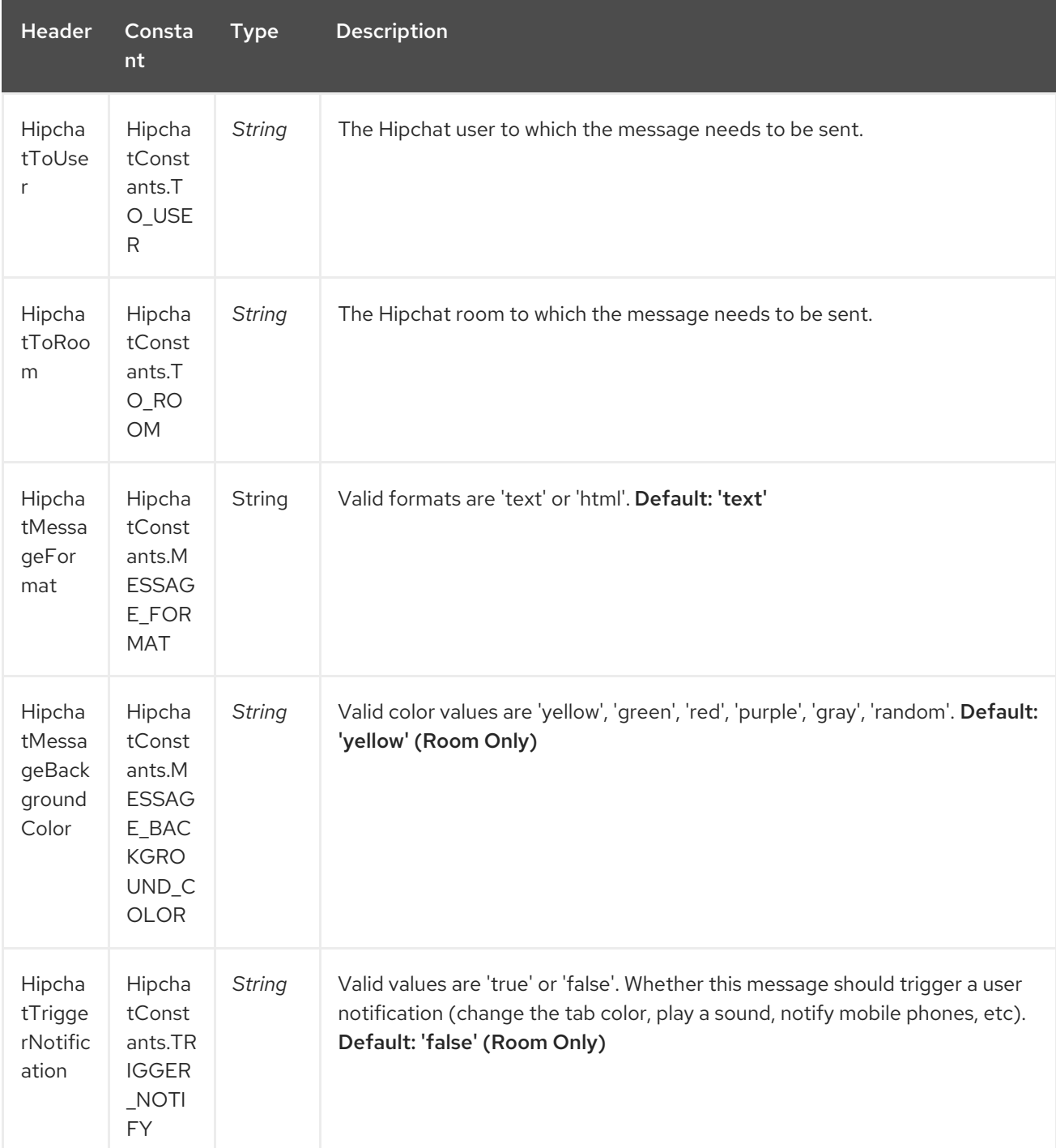

#### 146.4.2. Message headers set by the Hipchat producer

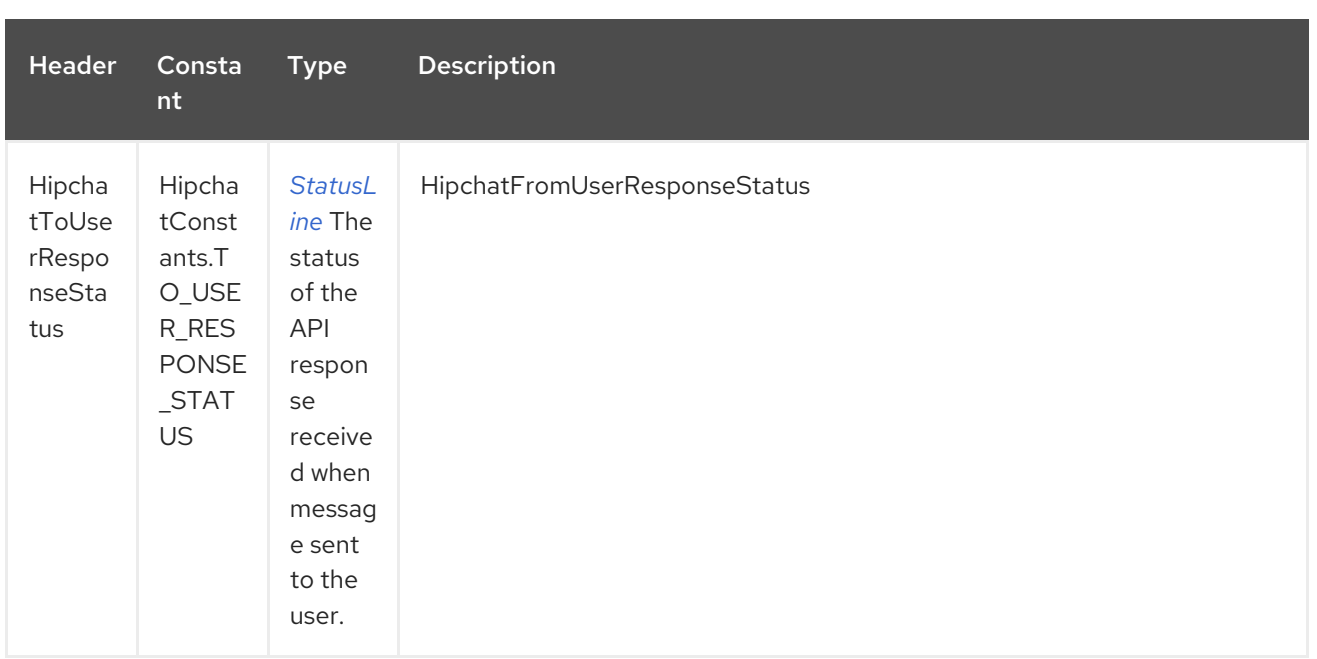

### 146.4.3. Configuring Http Client

The HipChat component allow your own **HttpClient** configuration. This can be done by defining a reference for **CloseableHttpClient** in the [registry](http://camel.apache.org/registry.html) (e.g. Spring Context) and then, set the parameter during the Endpoint definition, for example: **hipchat:http://api.hipchat.com? httpClient=#myHttpClient**.

```
CloseableHttpClient httpclient = HttpClients.custom()
  .setConnectionManager(connManager)
  .setDefaultCookieStore(cookieStore)
  .setDefaultCredentialsProvider(credentialsProvider)
  .setProxy(new HttpHost("myproxy", 8080))
  .setDefaultRequestConfig(defaultRequestConfig)
  .build();
```
To see more information about Http Client configuration, please check the official [documentation.](https://hc.apache.org/httpcomponents-client-ga/examples.html)

### 146.4.4. Dependencies

Maven users will need to add the following dependency to their pom.xml.

pom.xml

```
<dependency>
  <groupId>org.apache.camel</groupId>
  <artifactId>camel-hipchat</artifactId>
  <version>${camel-version}</version>
</dependency>
```
where **\${camel-version}** must be replaced by the actual version of Camel (2.15.0 or higher)

# CHAPTER 147. HL7 DATAFORMAT

#### Available as of Camel version 2.0

The HL7 component is used for working with the HL7 MLLP protocol and HL7 v2 [messages](http://www.hl7.org/implement/standards/product_brief.cfm?product_id=185) using the HAPI [library.](http://hl7api.sourceforge.net)

This component supports the following:

- HL7 MLLP codec for [Mina](#page-1465-0)
- HL7 MLLP codec for [Netty4](#page-1612-0) from Camel 2.15 onwards
- Type Converter from/to HAPI and String
- HL7 DataFormat using the HAPI library
- Even more ease-of-use as it's integrated well with the [camel-mina2](#page-1465-0) component.

Maven users will need to add the following dependency to their **pom.xml** for this component:

```
<dependency>
  <groupId>org.apache.camel</groupId>
  <artifactId>camel-hl7</artifactId>
  <version>x.x.x</version>
  <!-- use the same version as your Camel core version -->
</dependency>
```
# 147.1. HL7 MLLP PROTOCOL

HL7 is often used with the HL7 MLLP protocol, which is a text based TCP socket based protocol. This component ships with a Mina and Netty4 Codec that conforms to the MLLP protocol so you can easily expose an HL7 listener accepting HL7 requests over the TCP transport layer. To expose a HL7 listener service, the [camel-mina2](#page-1465-0) or [camel-netty4](#page-1612-0) component is used with the **HL7MLLPCodec** (mina2) or **HL7MLLPNettyDecoder/HL7MLLPNettyEncoder** (Netty4).

HL7 MLLP codec can be configured as follows:

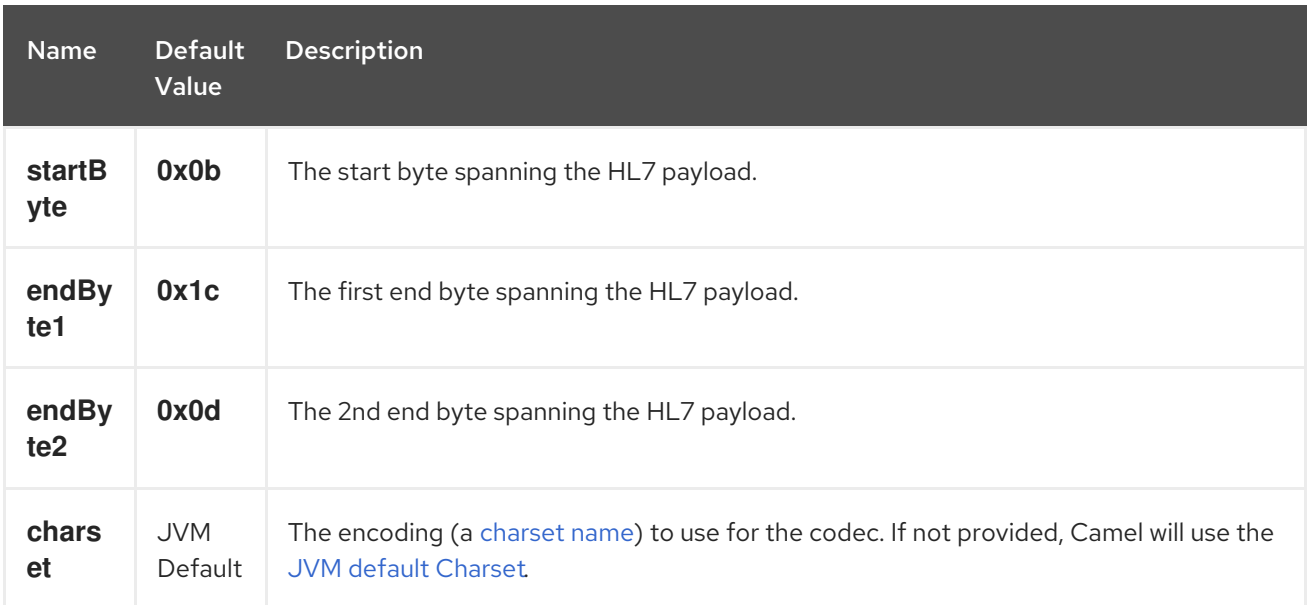

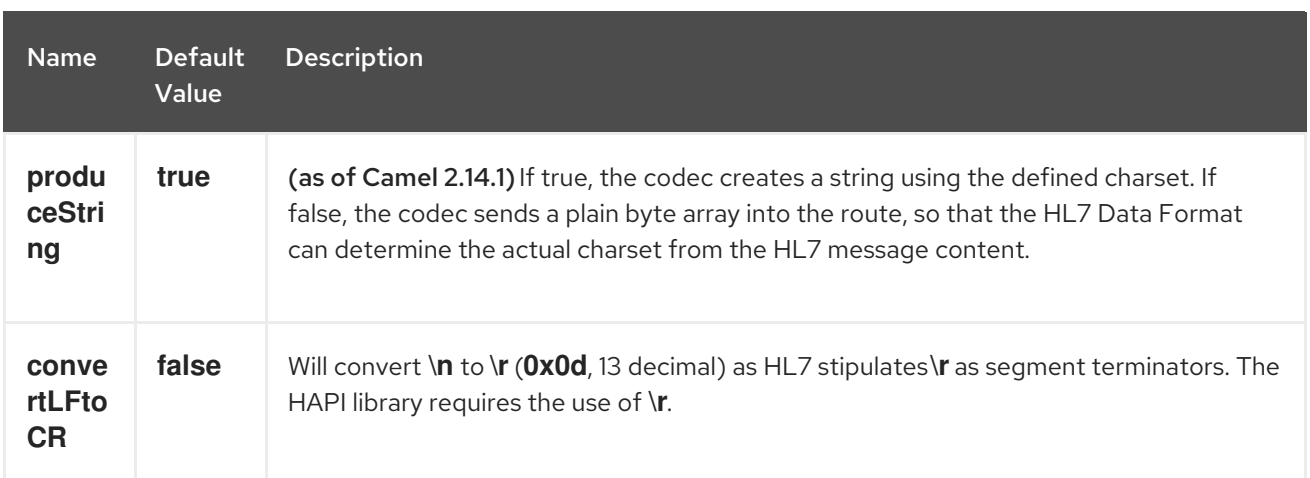

#### 147.1.1. Exposing an HL7 listener using Mina

In the Spring XML file, we configure a mina2 endpoint to listen for HL7 requests using TCP on port **8888**:

<endpoint id="hl7MinaListener" uri="mina2:tcp://localhost:8888?sync=true&amp;codec=#hl7codec"/>

sync=true indicates that this listener is synchronous and therefore will return a HL7 response to the caller. The HL7 codec is setup with codec=#hl7codec. Note that **hl7codec** is just a Spring bean ID, so it could be named **mygreatcodecforhl7** or whatever. The codec is also set up in the Spring XML file:

<bean id="hl7codec" class="org.apache.camel.component.hl7.HL7MLLPCodec"> <property name="charset" value="iso-8859-1"/> </bean>

The endpoint **hl7MinaLlistener** can then be used in a route as a consumer, as this Java DSL example illustrates:

from("hl7MinaListener") .bean("patientLookupService");

This is a very simple route that will listen for HL7 and route it to a service named patientLookupService. This is also Spring bean ID, configured in the Spring XML as:

<bean id="patientLookupService" class="com.mycompany.healthcare.service.PatientLookupService"/>

The business logic can be implemented in POJO classes that do not depend on Camel, as shown here:

import ca.uhn.hl7v2.HL7Exception; import ca.uhn.hl7v2.model.Message; import ca.uhn.hl7v2.model.v24.segment.QRD;

public class PatientLookupService { public Message lookupPatient(Message input) throws HL7Exception { QRD qrd = (QRD)input.get("QRD"); String patientId = qrd.getWhoSubjectFilter(0).getIDNumber().getValue();

*// find patient data based on the patient id and create a HL7 model object with the response*

```
Message response = ... create and set response data
return response
```
#### 147.1.2. Exposing an HL7 listener using Netty (available from Camel 2.15 onwards)

In the Spring XML file, we configure a netty4 endpoint to listen for HL7 requests using TCP on port **8888**:

<endpoint id="hl7NettyListener" uri="netty4:tcp://localhost:8888? sync=true&encoder=#hl7encoder&decoder=#hl7decoder"/>

sync=true indicates that this listener is synchronous and therefore will return a HL7 response to the caller. The HL7 codec is setup with encoder=#hl7encoder\*and\*decoder=#hl7decoder. Note that **hl7encoder** and **hl7decoder** are just bean IDs, so they could be named differently. The beans can be set in the Spring XML file:

<bean id="hl7decoder" class="org.apache.camel.component.hl7.HL7MLLPNettyDecoderFactory"/> <bean id="hl7encoder" class="org.apache.camel.component.hl7.HL7MLLPNettyEncoderFactory"/>

The endpoint **hi7NettyListener** can then be used in a route as a consumer, as this Java DSL example illustrates:

from("hl7NettyListener") .bean("patientLookupService");

}

# 147.2. HL7 MODEL USING JAVA.LANG.STRING OR BYTE[]

The HL7 MLLP codec uses plain String as its data format. Camel uses its Type Converter to convert to/from strings to the HAPI HL7 model objects, but you can use the plain String objects if you prefer, for instance if you wish to parse the data yourself.

As of Camel 2.14.1 you can also let both the Mina and Netty codecs use a plain **byte[]** as its data format by setting the **produceString** property to false. The Type Converter is also capable of converting the **byte[]** to/from HAPI HL7 model objects.

## 147.3. HL7V2 MODEL USING HAPI

The HL7v2 model uses Java objects from the HAPI library. Using this library, you can encode and decode from the EDI format (ER7) that is mostly used with HL7v2.

The sample below is a request to lookup a patient with the patient ID **0101701234**.

MSH|^~\\&|MYSENDER|MYRECEIVER|MYAPPLICATION||200612211200||QRY^A19|1234|P|2.4 QRD|200612211200|R|I|GetPatient|||1^RD|0101701234|DEM||

Using the HL7 model you can work with a **ca.uhn.hl7v2.model.Message** object, e.g. to retrieve a patient ID:

```
Message msg = exchange.getIn().getBody(Message.class);
QRD qrd = (QRD)msg.get("QRD");
String patientId = qrd.getWhoSubjectFilter(0).getIDNumber().getValue(); // 0101701234
```
This is powerful when combined with the HL7 listener, because you don't have to work with **byte[]**, **String** or any other simple object formats. You can just use the HAPI HL7v2 model objects. If you know the message type in advance, you can be more type-safe:

QRY\_A19 msg = exchange.getIn().getBody(QRY\_A19.class); String patientId = msg.getQRD().getWhoSubjectFilter(0).getIDNumber().getValue();

# 147.4. HL7 DATAFORMAT

The [HL7](#page-996-0) component ships with a HL7 data format that can be used to marshal or unmarshal HL7 model objects.

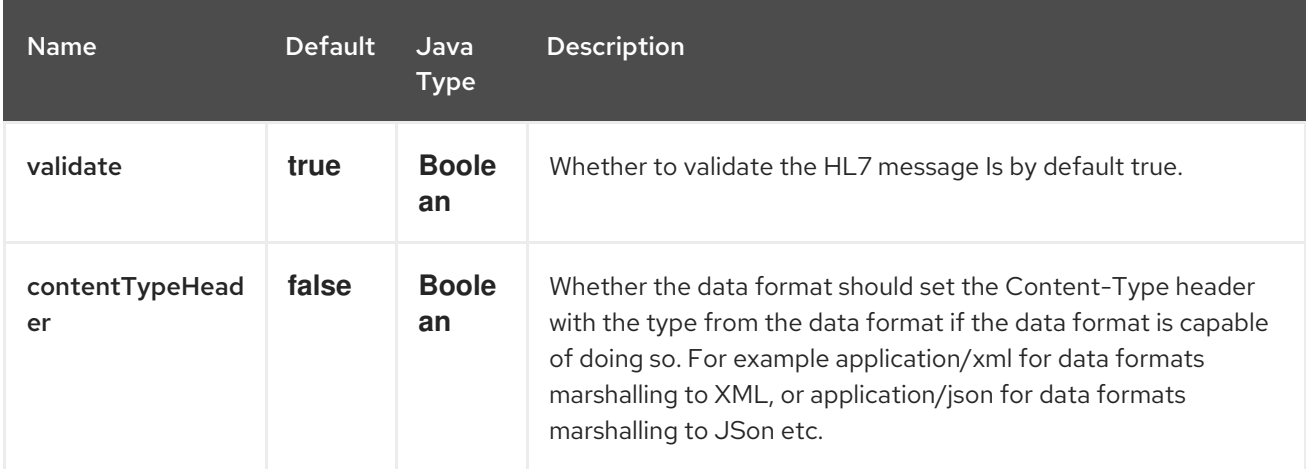

The HL7 dataformat supports 2 options which are listed below.

- **marshal** = from Message to byte stream (can be used when responding using the HL7 MLLP codec)
- **unmarshal** = from byte stream to Message (can be used when receiving streamed data from the HL7 MLLP

To use the data format, simply instantiate an instance and invoke the marshal or unmarshal operation in the route builder:

```
DataFormat hl7 = new HL7DataFormat();
```

```
from("direct:hl7in")
 .marshal(hl7)
 .to("jms:queue:hl7out");
```
In the sample above, the HL7 is marshalled from a HAPI Message object to a byte stream and put on a JMS queue.

The next example is the opposite:

DataFormat hl7 = new HL7DataFormat();

```
from("jms:queue:hl7out")
 .unmarshal(hl7)
 .to("patientLookupService");
```
<span id="page-996-0"></span>Here we unmarshal the byte stream into a HAPI Message object that is passed to our patient lookup service.

#### 147.4.1. Serializable messages

As of HAPI 2.0 (used by Camel 2.11), the HL7v2 model classes are fully serializable. So you can put HL7v2 messages directly into a JMS queue (i.e. without calling **marshal()** and read them again directly from the queue (i.e. without calling **unmarshal()**.

#### 147.4.2. Segment separators

As of Camel 2.11, **unmarshal** does not automatically fix segment separators anymore by converting **\n** to **\r**. If you

need this conversion, **org.apache.camel.component.hl7.HL7#convertLFToCR** provides a handy **Expression** for this purpose.

#### 147.4.3. Charset

As of Camel 2.14.1, both **marshal and unmarshal** evaluate the charset provided in the field **MSH-18**. If this field is empty, by default the charset contained in the corresponding Camel charset property/header is assumed. You can even change this default behavior by overriding the **guessCharsetName** method when inheriting from the **HL7DataFormat** class.

There is a shorthand syntax in Camel for well-known data formats that are commonly used. Then you don't need to create an instance of the **HL7DataFormat** object:

from("direct:hl7in") .marshal().hl7() .to("jms:queue:hl7out");

from("jms:queue:hl7out") .unmarshal().hl7() .to("patientLookupService");

### 147.5. MESSAGE HEADERS

The unmarshal operation adds these fields from the MSH segment as headers on the Camel message:

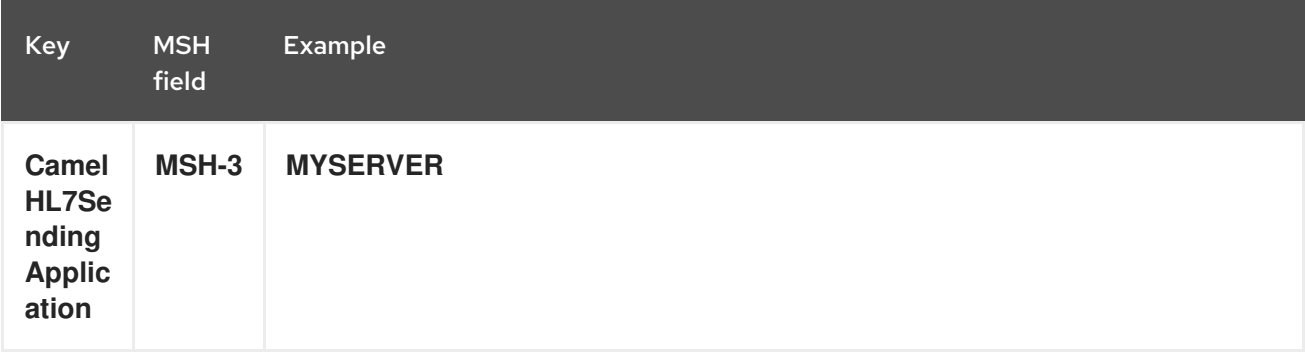

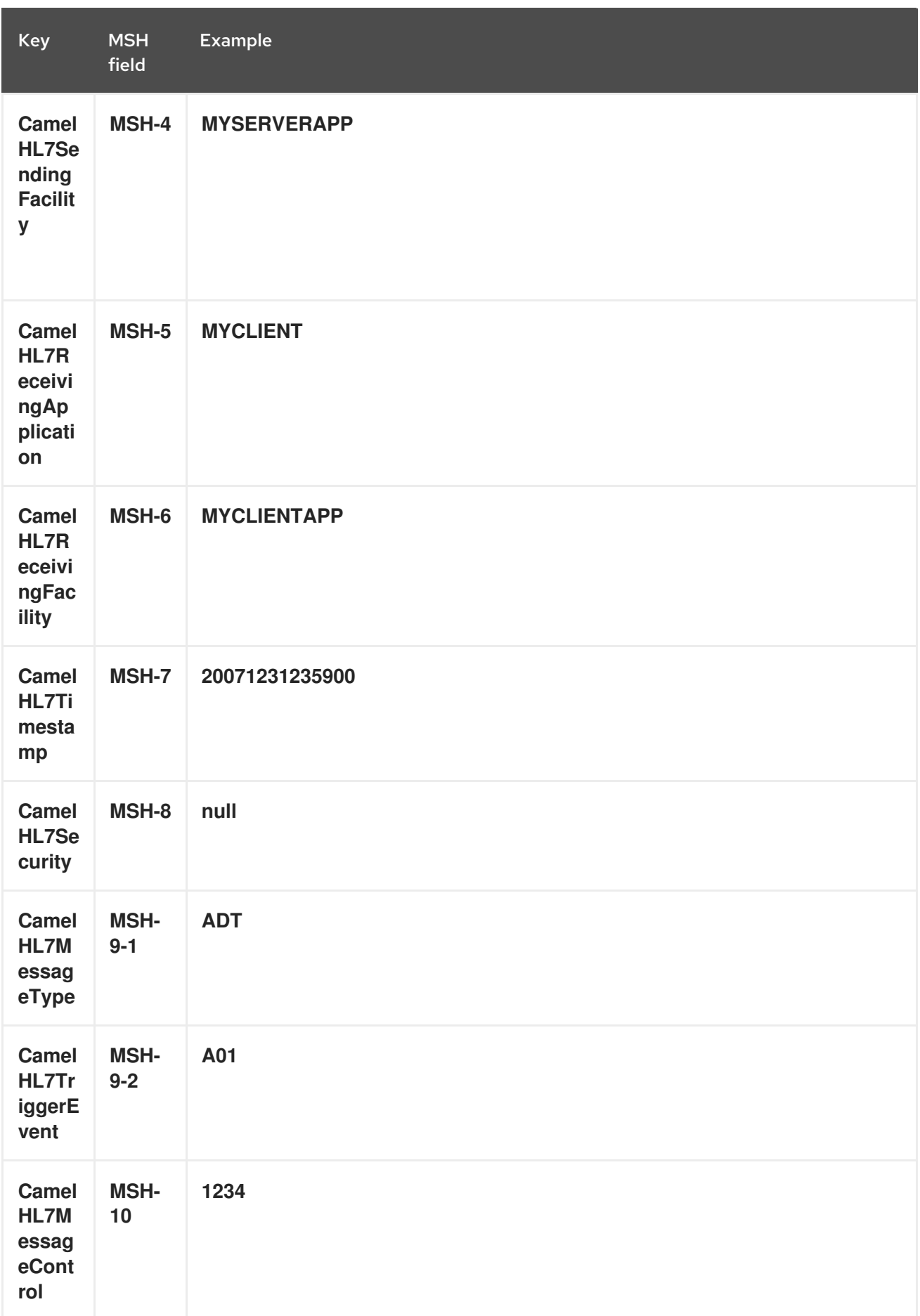

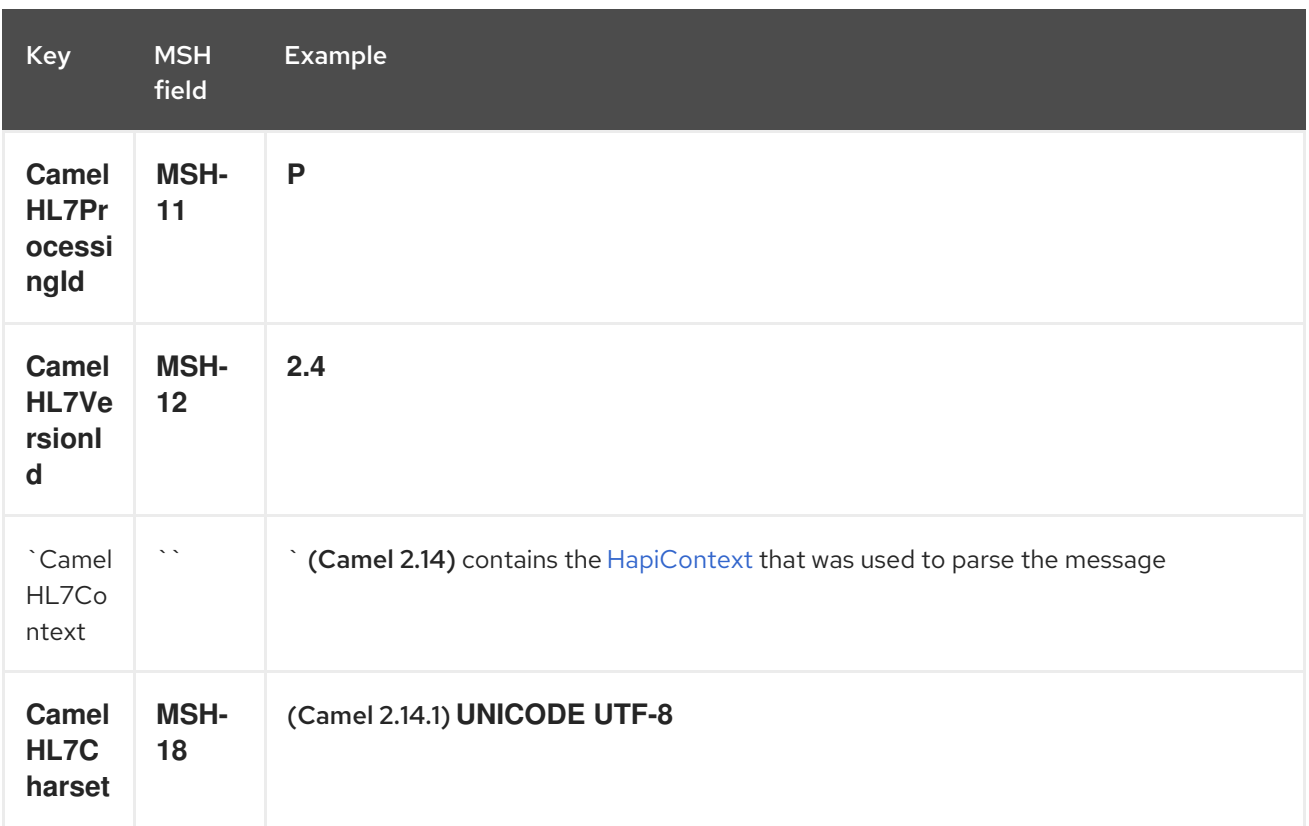

All headers except **CamelHL7Context `are `String** types. If a header value is missing, its value is **null**.

# 147.6. OPTIONS

The HL7 Data Format supports the following options:

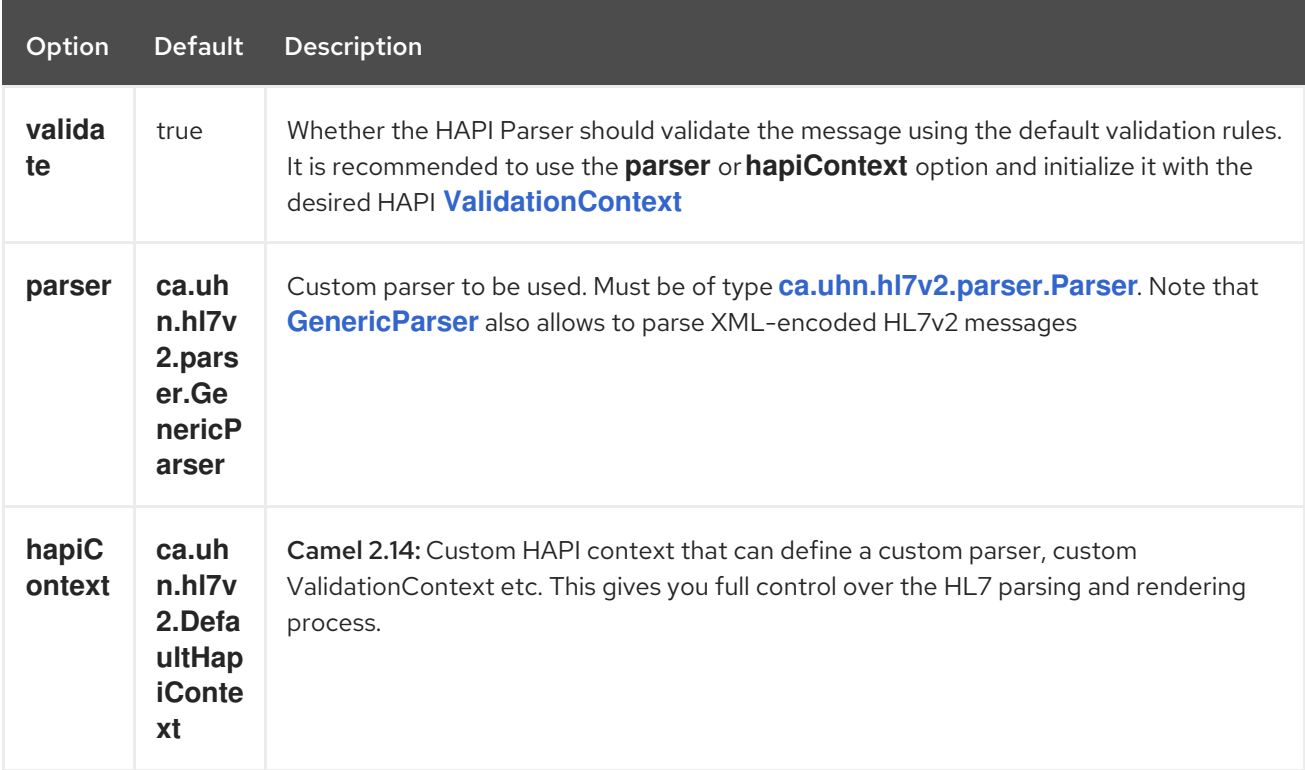

## 147.7. DEPENDENCIES

To use HL7 in your Camel routes you'll need to add a dependency on camel-hl7 listed above, which implements this data format.

The HAPI library is split into a base [library](http://repo1.maven.org/maven2/ca/uhn/hapi/hapi-base) and several structure libraries, one for each HL7v2 message version:

- v2.1 [structures](http://repo1.maven.org/maven2/ca/uhn/hapi/hapi-structures-v21) library
- v2.2 [structures](http://repo1.maven.org/maven2/ca/uhn/hapi/hapi-structures-v22) library
- v2.3 [structures](http://repo1.maven.org/maven2/ca/uhn/hapi/hapi-structures-v23) library
- v2.3.1 [structures](http://repo1.maven.org/maven2/ca/uhn/hapi/hapi-structures-v231) library
- v2.4 [structures](http://repo1.maven.org/maven2/ca/uhn/hapi/hapi-structures-v24) library
- v2.5 [structures](http://repo1.maven.org/maven2/ca/uhn/hapi/hapi-structures-v25) library
- v2.5.1 [structures](http://repo1.maven.org/maven2/ca/uhn/hapi/hapi-structures-v251) library
- v2.6 [structures](http://repo1.maven.org/maven2/ca/uhn/hapi/hapi-structures-v26) library

By default **camel-hl7** only references the HAPI base [library.](http://repo1.maven.org/maven2/ca/uhn/hapi/hapi-base) Applications are responsible for including structure libraries themselves. For example, if an application works with HL7v2 message versions 2.4 and 2.5 then the following dependencies must be added:

```
<dependency>
  <groupId>ca.uhn.hapi</groupId>
  <artifactId>hapi-structures-v24</artifactId>
  <version>2.2</version>
  <!-- use the same version as your hapi-base version -->
</dependency>
<dependency>
  <groupId>ca.uhn.hapi</groupId>
  <artifactId>hapi-structures-v25</artifactId>
  <version>2.2</version>
  <!-- use the same version as your hapi-base version -->
</dependency>
```
Alternatively, an OSGi bundle containing the base library, all structures libraries and required dependencies (on the bundle classpath) can be downloaded from the central Maven [repository.](http://repo1.maven.org/maven2/ca/uhn/hapi/hapi-osgi-base)

```
<dependency>
  <groupId>ca.uhn.hapi</groupId>
  <artifactId>hapi-osgi-base</artifactId>
  <version>2.2</version>
</dependency>
```
## 147.8. TERSER LANGUAGE

[HAPI](http://hl7api.sourceforge.net) provides a [Terser](http://hl7api.sourceforge.net/base/apidocs/ca/uhn/hl7v2/util/Terser.html) class that provides access to fields using a commonly used terse location specification syntax. The Terser language allows to use this syntax to extract values from messages and to use them as expressions and predicates for filtering, content-based routing etc.

Sample:

import static org.apache.camel.component.hl7.HL7.terser;

*// extract patient ID from field QRD-8 in the QRY\_A19 message above and put into message header*

```
from("direct:test1")
 .setHeader("PATIENT_ID",terser("QRD-8(0)-1"))
 .to("mock:test1");
```
*// continue processing if extracted field equals a message header* from("direct:test2") .filter(terser("QRD-8(0)-1").isEqualTo(header("PATIENT\_ID")) .to("mock:test2");

## 147.9. HI 7 VALIDATION PREDICATE

Often it is preferable to first parse a HL7v2 message and in a separate step validate it against a HAPI [ValidationContext.](http://hl7api.sourceforge.net/base/apidocs/ca/uhn/hl7v2/validation/ValidationContext.html)

Sample:

import static org.apache.camel.component.hl7.HL7.messageConformsTo; import ca.uhn.hl7v2.validation.impl.DefaultValidation;

*// Use standard or define your own validation rules* ValidationContext defaultContext = new DefaultValidation();

```
// Throws PredicateValidationException if message does not validate
from("direct:test1")
  .validate(messageConformsTo(defaultContext))
  .to("mock:test1");
```
# 147.10. HL7 VALIDATION PREDICATE USING THE HAPICONTEXT (CAMEL 2.14)

The HAPI Context is always configured with a [ValidationContext](http://hl7api.sourceforge.net/base/apidocs/ca/uhn/hl7v2/validation/ValidationContext.html) (or a [ValidationRuleBuilder](http://hl7api.sourceforge.net/base/apidocs/ca/uhn/hl7v2/validation/builder/ValidationRuleBuilder.html)), so you can access the validation rules indirectly. Furthermore, when unmarshalling the HL7DataFormat forwards the configured HAPI context in the **CamelHL7Context** header, and the validation rules of this context can be easily reused:

import static org.apache.camel.component.hl7.HL7.messageConformsTo; import static org.apache.camel.component.hl7.HL7.messageConforms

```
HapiContext hapiContext = new DefaultHapiContext();
hapiContext.getParserConfiguration().setValidating(false); // don't validate during parsing
```

```
// customize HapiContext some more ... e.g. enforce that PID-8 in ADT_A01 messages of version
2.4 is not empty
 ValidationRuleBuilder builder = new ValidationRuleBuilder() {
   @Override
   protected void configure() {
     forVersion(Version.V24)
        .message("ADT", "A01")
        .terser("PID-8", not(empty()));
```

```
}
  };
hapiContext.setValidationRuleBuilder(builder);
HL7DataFormat hl7 = new HL7DataFormat();
hl7.setHapiContext(hapiContext);
from("direct:test1")
 .unmarshal(hl7) // uses the GenericParser returned from the HapiContext
 .validate(messageConforms()) // uses the validation rules returned from the HapiContext
                    // equivalent with .validate(messageConformsTo(hapiContext))
 // route continues from here
```
# 147.11. HL7 ACKNOWLEDGEMENT EXPRESSION

A common task in HL7v2 processing is to generate an acknowledgement message as response to an incoming HL7v2 message, e.g. based on a validation result. The **ack** expression lets us accomplish this very elegantly:

import static org.apache.camel.component.hl7.HL7.messageConformsTo; import static org.apache.camel.component.hl7.HL7.ack; import ca.uhn.hl7v2.validation.impl.DefaultValidation;

*// Use standard or define your own validation rules* ValidationContext defaultContext = new DefaultValidation();

```
from("direct:test1")
 .onException(Exception.class)
   .handled(true)
   .transform(ack()) // auto-generates negative ack because of exception in Exchange
   .end()
 .validate(messageConformsTo(defaultContext))
 // do something meaningful here
```
*// acknowledgement* .transform(ack())

### 147.12. MORE SAMPLES

In the following example, a plain **String** HL7 request is sent to an HL7 listener that sends back a response:

In the next sample, HL7 requests from the HL7 listener are routed to the business logic, which is implemented as plain POJO registered in the registry as **hl7service**.

Then the Camel routes using the **RouteBuilder** may look as follows:

Note that by using the HL7 DataFormat the Camel message headers are populated with the fields from the MSH segment. The headers are particularly useful for filtering or content-based routing as shown in the example above.

# CHAPTER 148. HTTP COMPONENT (DEPRECATED)

#### Available as of Camel version 1.0

The http: component provides HTTP based endpoints for consuming external HTTP resources (as a client to call external servers using HTTP).

Maven users will need to add the following dependency to their **pom.xml** for this component:

```
<dependency>
  <groupId>org.apache.camel</groupId>
  <artifactId>camel-http</artifactId>
  <version>x.x.x</version>
  <!-- use the same version as your Camel core version -->
</dependency>
```
### 148.1. URI FORMAT

http:hostname[:port][/resourceUri][?param1=value1][&param2=value2]

Will by default use port 80 for HTTP and 443 for HTTPS.

#### camel-http vs camel-jetty

You can only produce to endpoints generated by the HTTP component. Therefore it should never be used as input into your camel Routes. To bind/expose an HTTP endpoint via a HTTP server as input to a camel route, you can use the Jetty [Component](#page-1128-0) or the Servlet [Component](#page-1979-0)

### 148.2. EXAMPLES

Call the url with the body using POST and return response as out message. If body is null call URL using GET and return response as out message

Java DSL

Spring DSL

```
from("direct:start")
 .to("http://myhost/mypath");
```

```
<from uri="direct:start"/>
<to uri="http://oldhost"/>
```
You can override the HTTP endpoint URI by adding a header. Camel will call the [http://newhost.](http://newhost) This is very handy for e.g. REST urls.

Java DSL

```
from("direct:start")
 .setHeader(Exchange.HTTP_URI, simple("http://myserver/orders/${header.orderId}"))
 .to("http://dummyhost");
```
URI parameters can either be set directly on the endpoint URI or as a header

Java DSL

```
from("direct:start")
 .to("http://oldhost?order=123&detail=short");
from("direct:start")
 .setHeader(Exchange.HTTP_QUERY, constant("order=123&detail=short"))
 .to("http://oldhost");
```
Set the HTTP request method to POST

Java DSL

Spring DSL

```
from("direct:start")
 .setHeader(Exchange.HTTP_METHOD, constant("POST"))
 .to("http://www.google.com");
```

```
<from uri="direct:start"/>
<setHeader headerName="CamelHttpMethod">
 <constant>POST</constant>
</setHeader>
<to uri="http://www.google.com"/>
<to uri="mock:results"/>
```
# 148.3. HTTP OPTIONS

The HTTP component supports 8 options which are listed below.

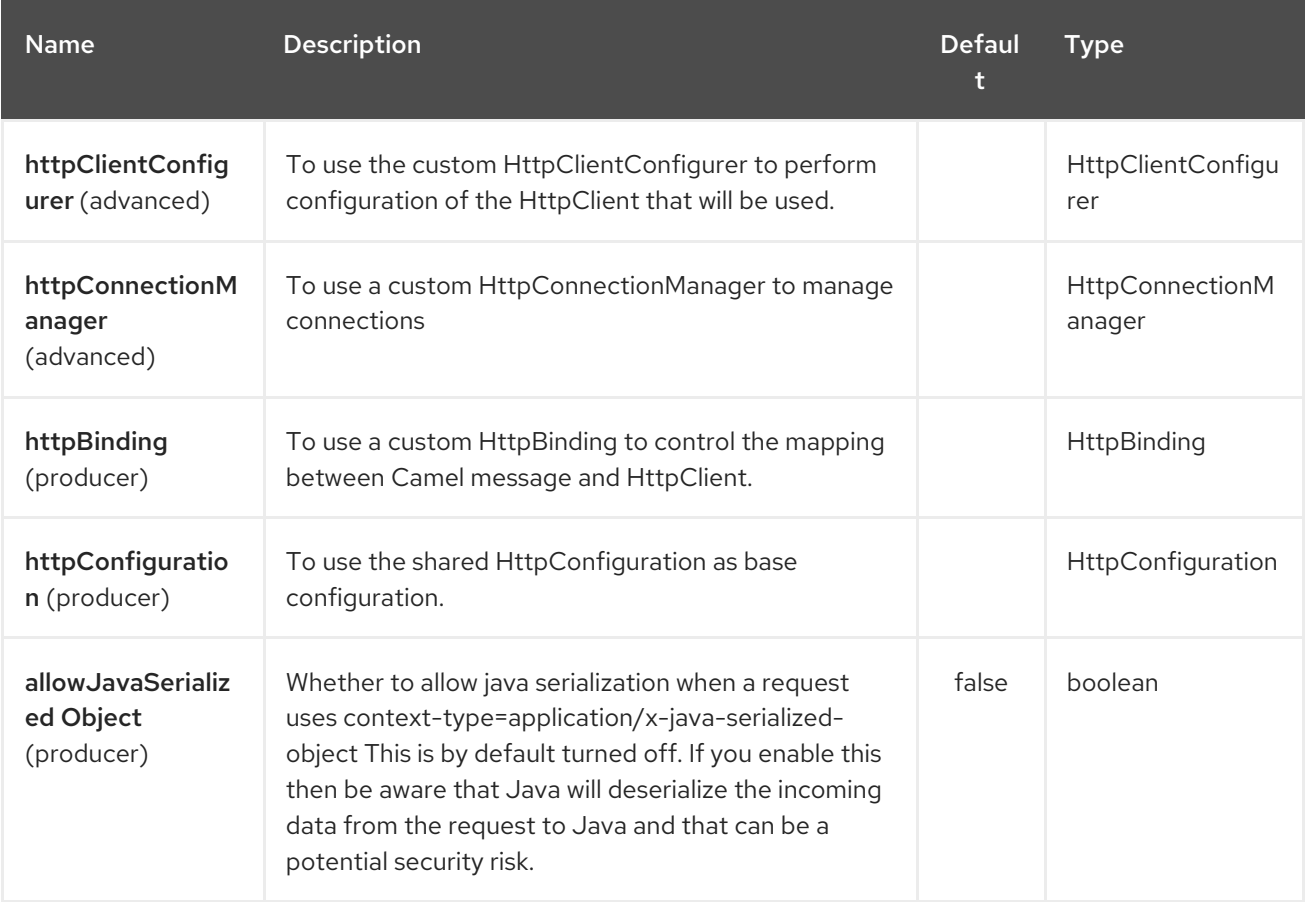

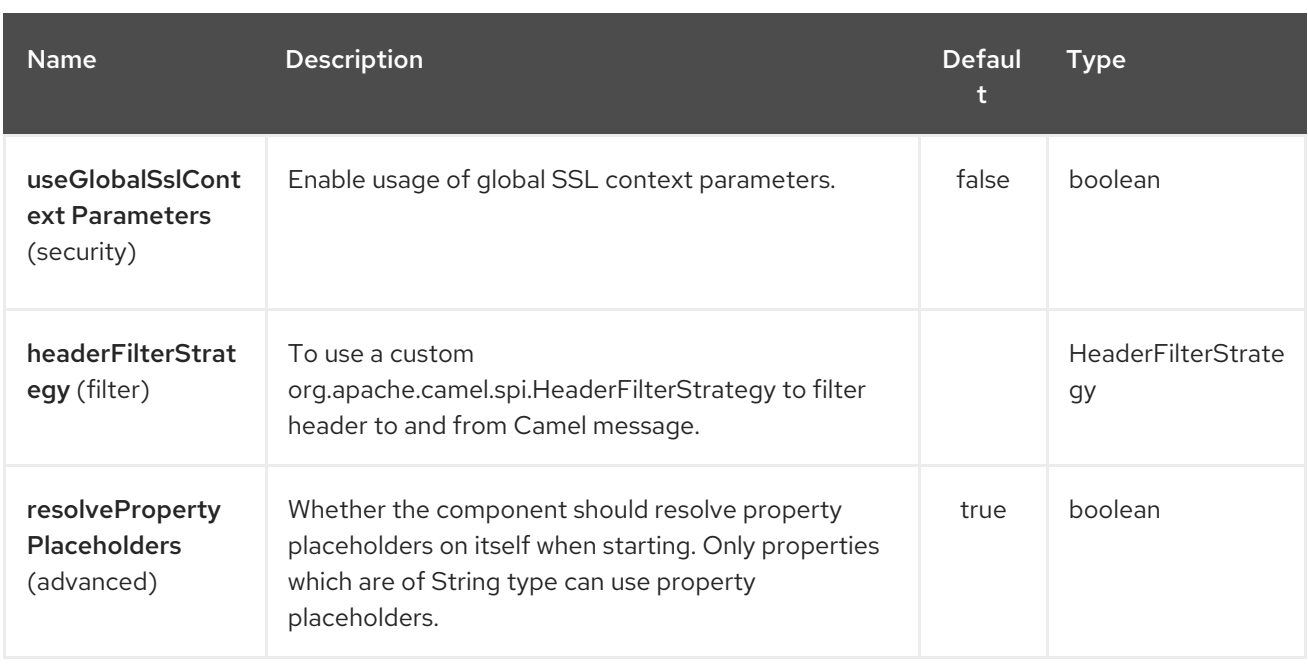

The HTTP endpoint is configured using URI syntax:

### http:httpUri

with the following path and query parameters:

### 148.3.1. Path Parameters (1 parameters):

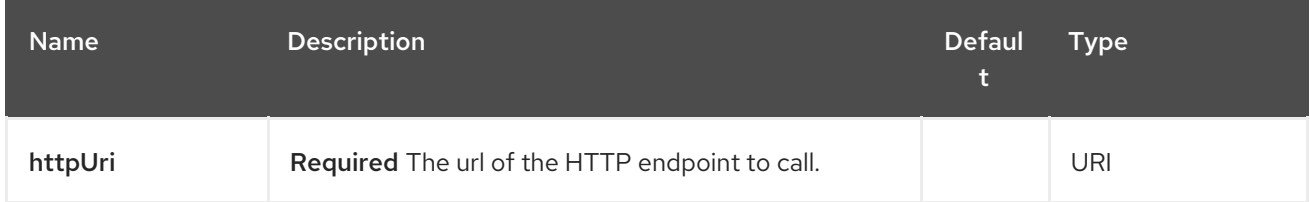

### 148.3.2. Query Parameters (38 parameters):

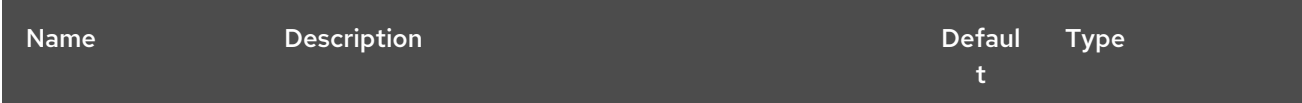

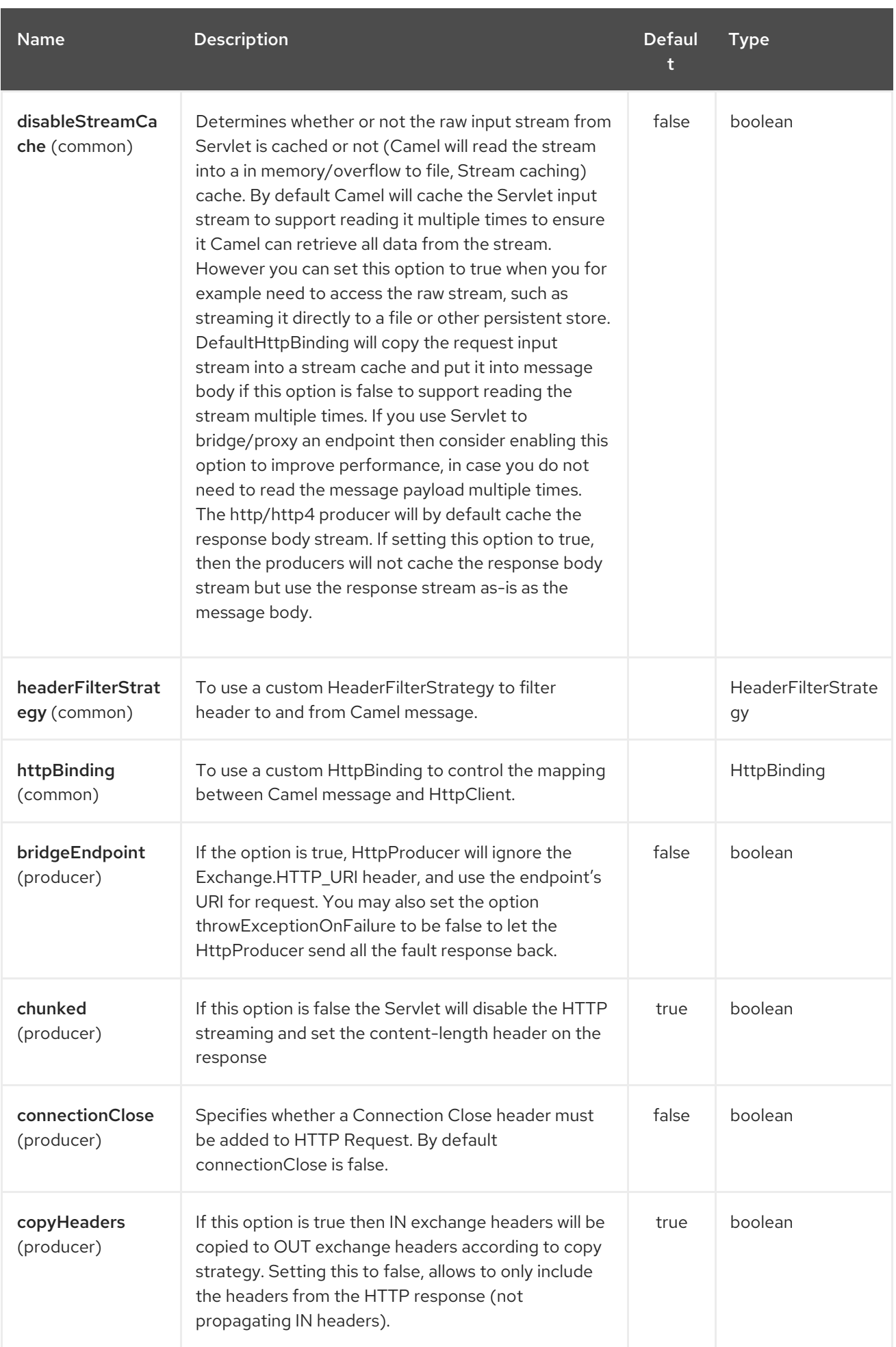

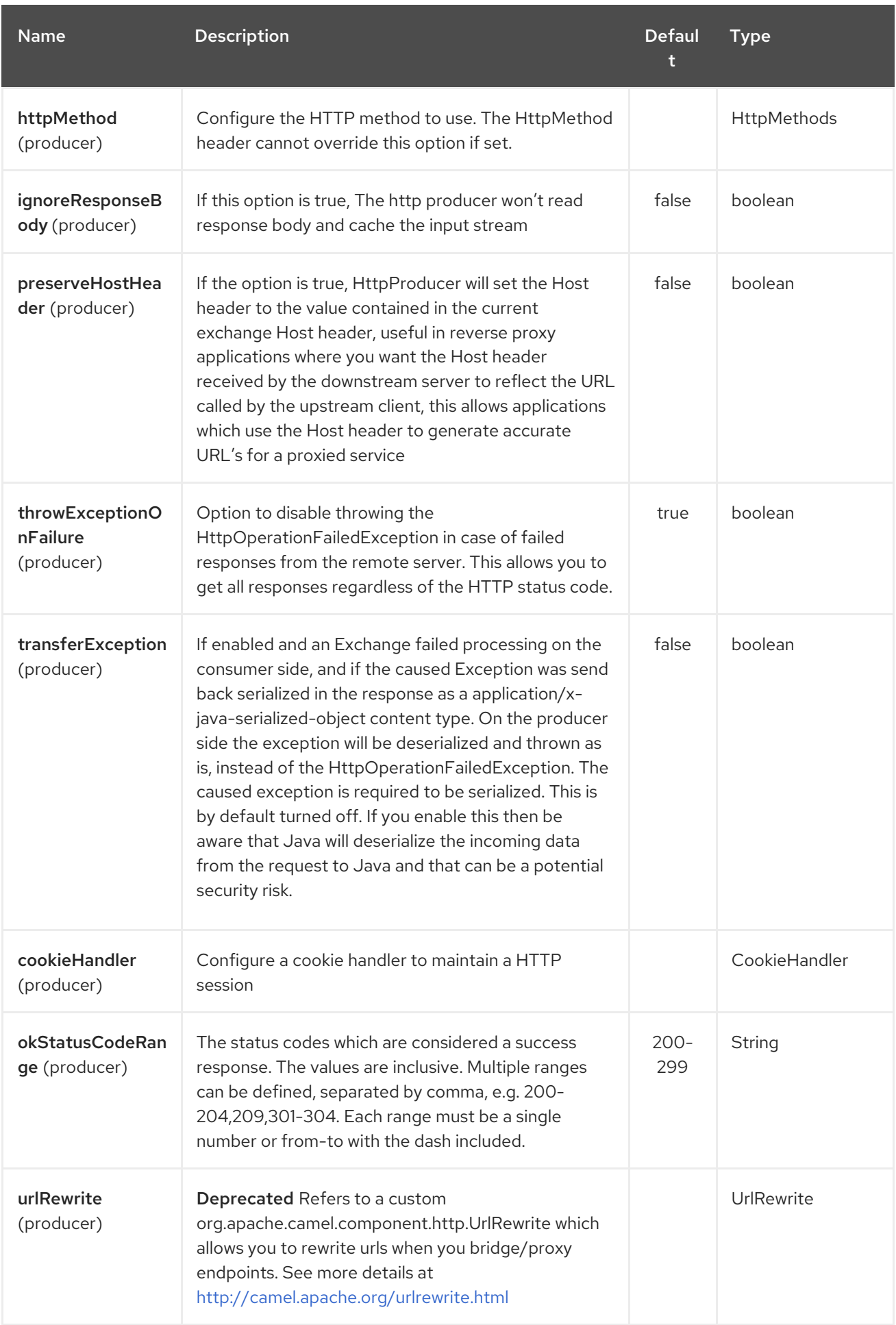

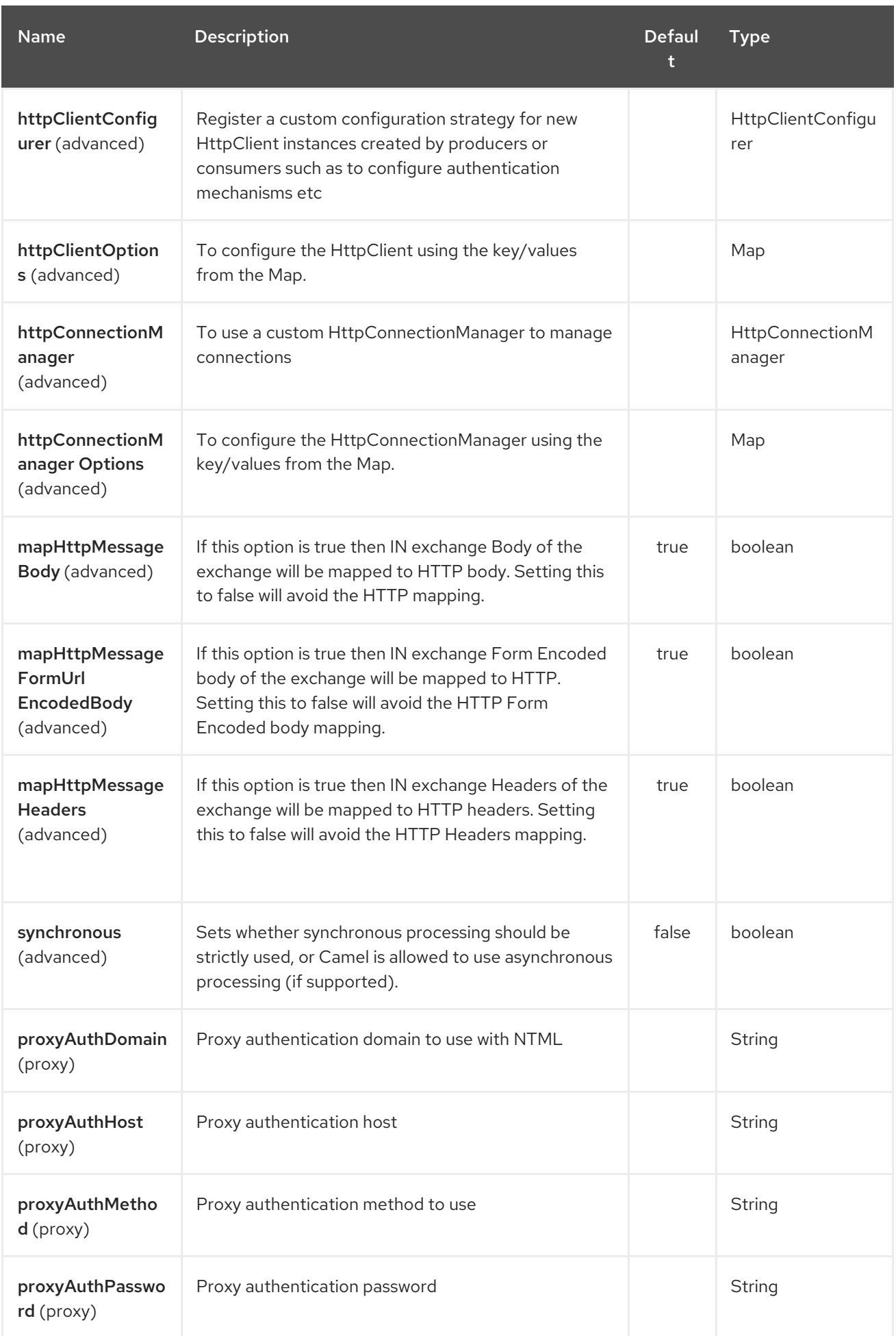
<span id="page-1008-0"></span>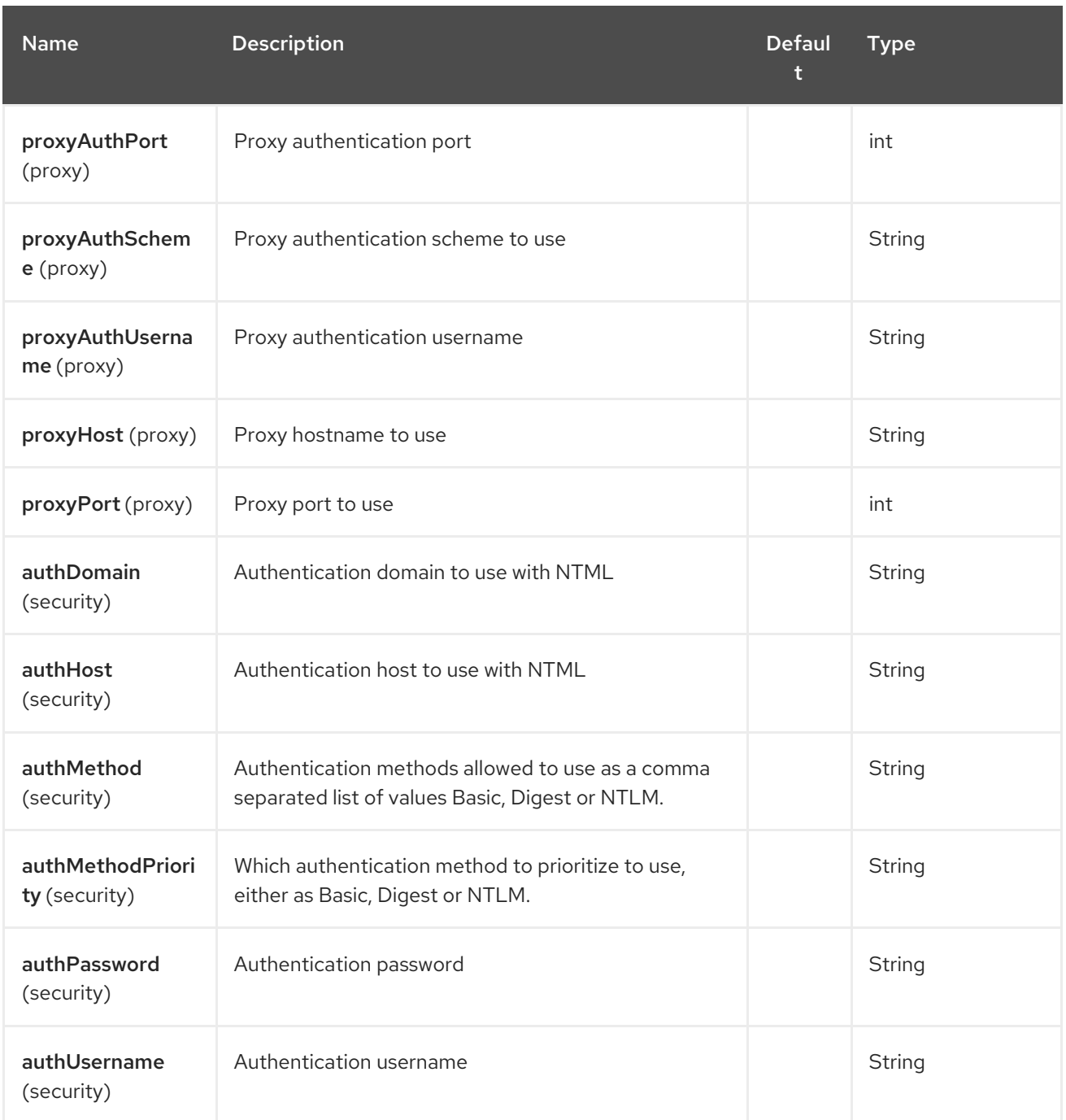

# 148.4. MESSAGE HEADERS

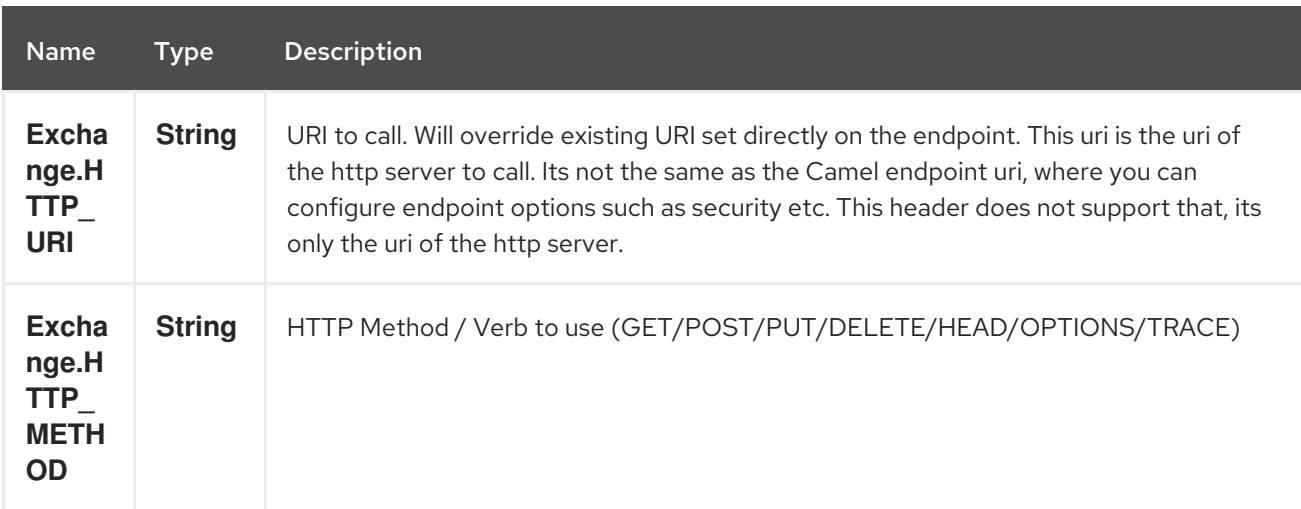

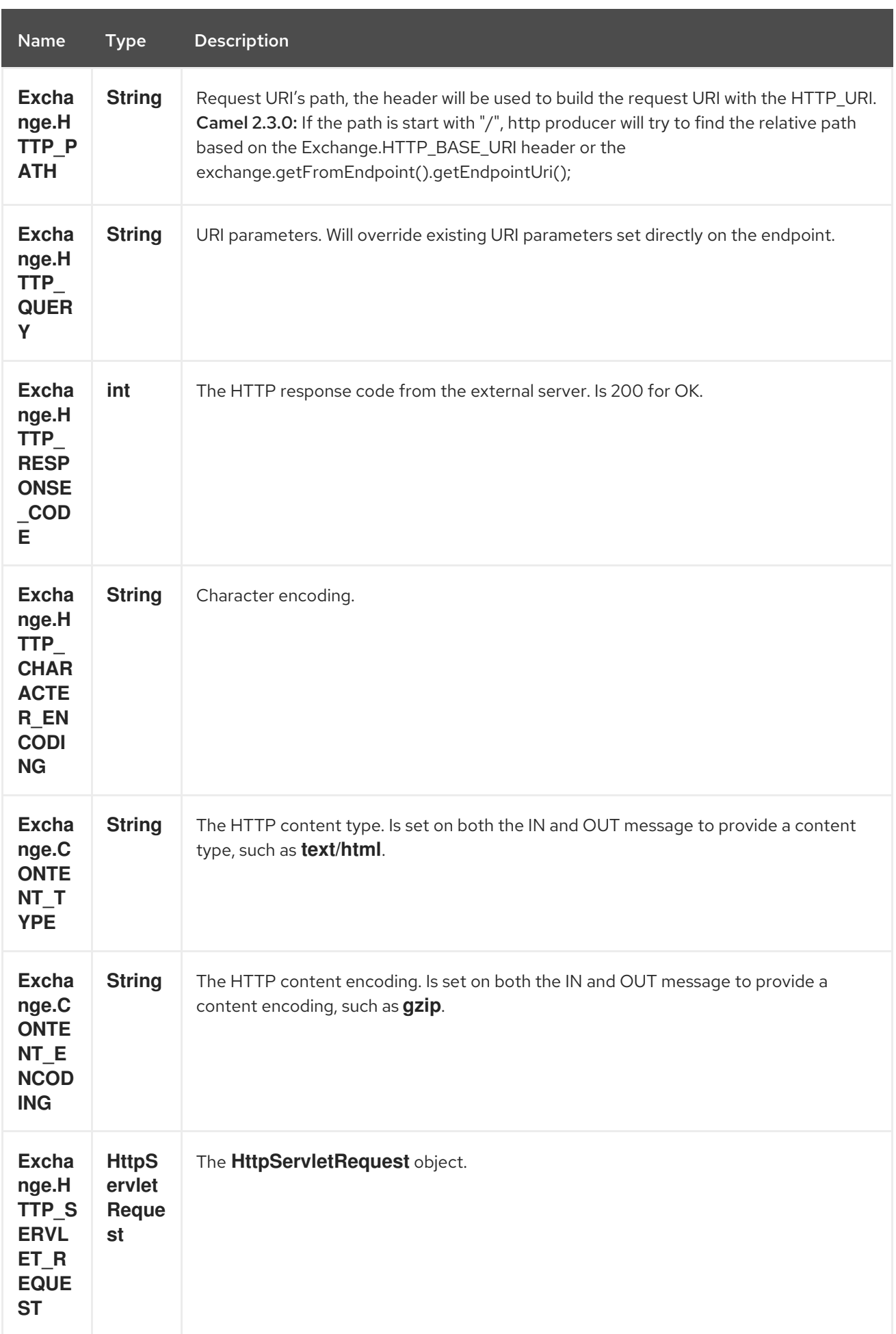

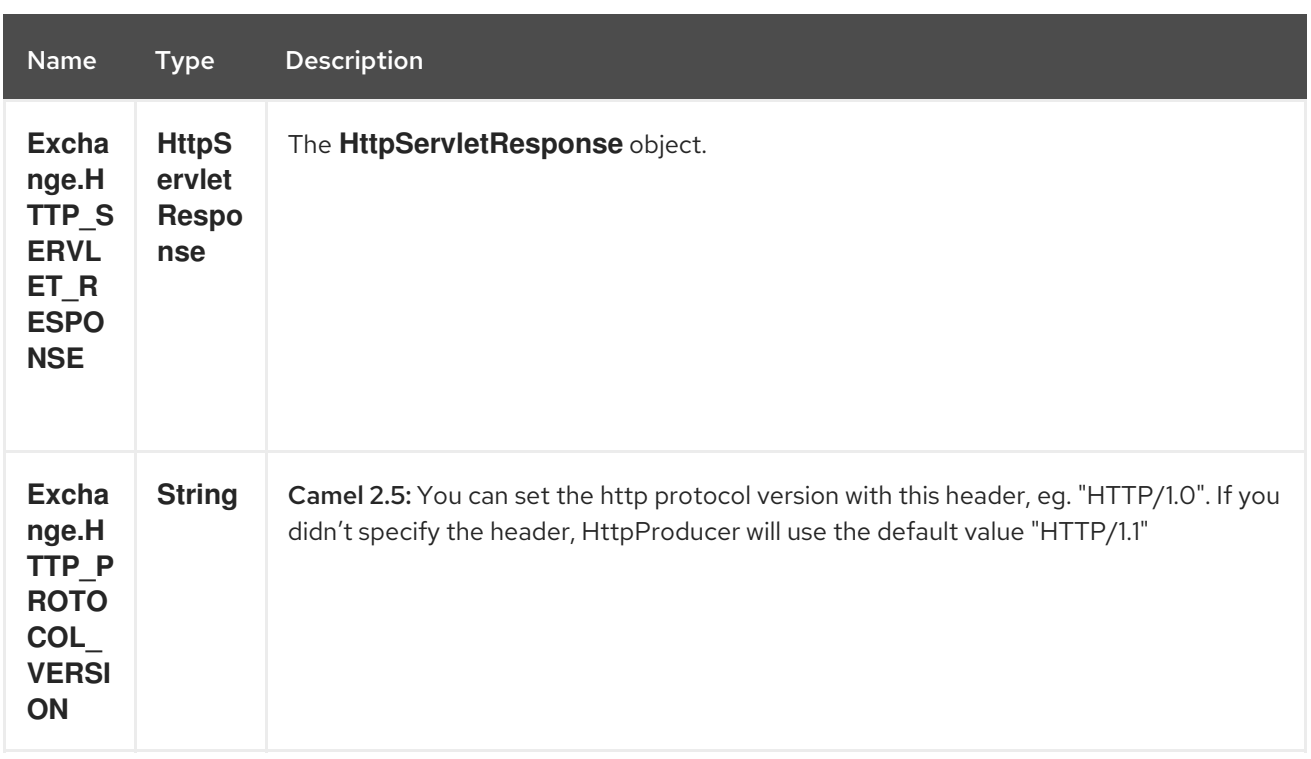

The header name above are constants. For the spring DSL you have to use the value of the constant instead of the name.

#### 148.5. MESSAGE BODY

Camel will store the HTTP response from the external server on the OUT body. All headers from the IN message will be copied to the OUT message, so headers are preserved during routing. Additionally Camel will add the HTTP response headers as well to the OUT message headers.

#### 148.6. RESPONSE CODE

Camel will handle according to the HTTP response code:

- Response code is in the range 100..299, Camel regards it as a success response.
- Response code is in the range 300..399, Camel regards it as a redirection response and will throw a **HttpOperationFailedException** with the information.
- Response code is 400+, Camel regards it as an external server failure and will throw a **HttpOperationFailedException** with the information.

#### throwExceptionOnFailure

The option, **throwExceptionOnFailure**, can be set to **false** to prevent the **HttpOperationFailedException** from being thrown for failed response codes. This allows you to get any response from the remote server.

There is a sample below demonstrating this.

## 148.7. HTTPOPFRATIONFAIL FDFXCFPTION

This exception contains the following information:

• The HTTP status code

- The HTTP status line (text of the status code)
- Redirect location, if server returned a redirect
- Response body as a **java.lang.String**, if server provided a body as response

#### 148.8. WHICH HTTP METHOD WILL BE USED

The following algorithm is used to determine what HTTP method should be used:

- 1. Use method provided as endpoint configuration (**httpMethod**).
- 2. Use method provided in header (**Exchange.HTTP\_METHOD**).
- 3. **GET** if query string is provided in header.
- 4. **GET** if endpoint is configured with a query string.
- 5. **POST** if there is data to send (body is not **null**).
- 6. **GET** otherwise.

### 148.9. HOW TO GET ACCESS TO HTTPSERVLETREQUEST AND HTTPSERVLETRESPONSE

You can get access to these two using the Camel type converter system using

HttpServletRequest request = exchange.getIn().getBody(HttpServletRequest.class); HttpServletRequest response = exchange.getIn().getBody(HttpServletResponse.class);

### 148.10. USING CLIENT TIMEOUT - SO\_TIMEOUT

See the unit test in [this](http://svn.apache.org/viewvc?view=rev&revision=781775) link

#### 148.11. MORE EXAMPLES

#### 148.11.1. Configuring a Proxy

Java DSL

from("direct:start") .to("http://oldhost?proxyHost=www.myproxy.com&proxyPort=80");

There is also support for proxy authentication via the **proxyUsername** and **proxyPassword** options.

#### 148.11.2. Using proxy settings outside of URI

Java DSL

Spring DSL

```
context.getProperties().put("http.proxyHost", "172.168.18.9");
context.getProperties().put("http.proxyPort" "8080");
```

```
<camelContext>
  <properties>
     <property key="http.proxyHost" value="172.168.18.9"/>
```
<property key="http.proxyPort" value="8080"/> </properties> </camelContext>

Options on Endpoint will override options on the context.

# 148.12. CONFIGURING CHARSET

If you are using **POST** to send data you can configure the **charset**

setProperty(Exchange.CHARSET\_NAME, "iso-8859-1");

## 148.13. SAMPLE WITH SCHEDULED POLL

The sample polls the Google homepage every 10 seconds and write the page to the file **message.html**:

from("timer://foo?fixedRate=true&delay=0&period=10000") .to("http://www.google.com") .setHeader(FileComponent.HEADER\_FILE\_NAME, "message.html").to("file:target/google");

# 148.14. GETTING THE RESPONSE CODE

You can get the HTTP response code from the HTTP component by getting the value from the Out message header with **Exchange.HTTP\_RESPONSE\_CODE**.

Exchange exchange = template.send("http://www.google.com/search", new Processor() { public void process(Exchange exchange) throws Exception { exchange.getIn().setHeader(Exchange.HTTP\_QUERY, constant("hl=en&q=activemq")); } }); Message out =  $exchange.getOut()$ ; int responseCode = out.getHeader(Exchange.HTTP\_RESPONSE\_CODE, Integer.class);

# 148.15. USING **THROWEXCEPTIONONFAILURE=FALSE** TO GET ANY RESPONSE **BACK**

In the route below we want to route a message that we enrich with data returned from a remote HTTP call. As we want any response from the remote server, we set the **throwExceptionOnFailure** option to **false** so we get any response in the **AggregationStrategy**. As the code is based on a unit test that simulates a HTTP status code 404, there is some assertion code etc.

# 148.16. DISABLING COOKIES

To disable cookies you can set the HTTP Client to ignore cookies by adding this URI option: **httpClient.cookiePolicy=ignoreCookies**

## 148.17. ADVANCED USAGE

If you need more control over the HTTP producer you should use the **HttpComponent** where you can set various classes to give you custom behavior.

#### 148.17.1. Setting MaxConnectionsPerHost

The [HTTP](#page-1008-0) Component has a **org.apache.commons.httpclient.HttpConnectionManager** where you can configure various global configuration for the given component.

By global, we mean that any endpoint the component creates has the same shared

**HttpConnectionManager**. So, if we want to set a different value for the max connection per host, we need to define it on the HTTP component and not on the endpoint URI that we usually use. So here comes:

First, we define the **http** component in Spring XML. Yes, we use the same scheme name, **http**, because otherwise Camel will auto-discover and create the component with default settings. What we need is to overrule this so we can set our options. In the sample below we set the max connection to 5 instead of the default of 2.

And then we can just use it as we normally do in our routes:

#### 148.17.2. Using preemptive authentication

An end user reported that he had problem with authenticating with HTTPS. The problem was eventually resolved when he discovered the HTTPS server did not return a HTTP code 401 Authorization Required. The solution was to set the following URI option: **httpClient.authenticationPreemptive=true**

#### 148.17.3. Accepting self signed certificates from remote server

See this [link](http://www.nabble.com/Using-HTTPS-in-camel-http-when-remote-side-has-self-signed-cert-td25916878.html) from a mailing list discussion with some code to outline how to do this with the Apache Commons HTTP API.

#### 148.17.4. Setting up SSL for HTTP Client

Using the JSSE Configuration Utility

As of Camel 2.8, the HTTP4 component supports SSL/TLS configuration through the Camel JSSE [Configuration](camel-configuration-utilities.html) Utility. This utility greatly decreases the amount of component specific code you need to write and is configurable at the endpoint and component levels. The following examples demonstrate how to use the utility with the HTTP4 component.

The version of the Apache HTTP client used in this component resolves SSL/TLS information from a global "protocol" registry. This component provides an implementation, **org.apache.camel.component.http.SSLContextParametersSecureProtocolSocketFactory**, of the HTTP client's protocol socket factory in order to support the use of the Camel JSSE Configuration

utility. The following example demonstrates how to configure the protocol registry and use the registered protocol information in a route.

```
KeyStoreParameters ksp = new KeyStoreParameters();
ksp.setResource("/users/home/server/keystore.jks");
ksp.setPassword("keystorePassword");
```
KeyManagersParameters kmp = new KeyManagersParameters(); kmp.setKeyStore(ksp); kmp.setKeyPassword("keyPassword");

SSLContextParameters scp = new SSLContextParameters(); scp.setKeyManagers(kmp);

ProtocolSocketFactory factory =

```
new SSLContextParametersSecureProtocolSocketFactory(scp);
```

```
Protocol.registerProtocol("https",
     new Protocol(
     "https",
     factory,
     443));
from("direct:start")
```
.to("https://mail.google.com/mail/").to("mock:results");

Configuring Apache HTTP Client Directly

Basically camel-http component is built on the top of Apache HTTP client, and you can implement a custom **org.apache.camel.component.http.HttpClientConfigurer** to do some configuration on the http client if you need full control of it.

However if you *just* want to specify the keystore and truststore you can do this with Apache HTTP **HttpClientConfigurer**, for example:

Protocol authhttps = new Protocol("https", new AuthSSLProtocolSocketFactory( new URL("file:my.keystore"), "mypassword", new URL("file:my.truststore"), "mypassword"), 443);

Protocol.registerProtocol("https", authhttps);

And then you need to create a class that implements **HttpClientConfigurer**, and registers https protocol providing a keystore or truststore per example above. Then, from your camel route builder class you can hook it up like so:

HttpComponent httpComponent = getContext().getComponent("http", HttpComponent.class); httpComponent.setHttpClientConfigurer(new MyHttpClientConfigurer());

If you are doing this using the Spring DSL, you can specify your **HttpClientConfigurer** using the URI. For example:

```
<bean id="myHttpClientConfigurer"
class="my.https.HttpClientConfigurer">
</bean>
```
<to uri="https://myhostname.com:443/myURL?httpClientConfigurerRef=myHttpClientConfigurer"/>

As long as you implement the HttpClientConfigurer and configure your keystore and truststore as described above, it will work fine.

#### 148.18. SEE ALSO

- Configuring Camel
- Component
- **•** Endpoint
- Getting Started

• [Jetty](#page-1128-0)

# CHAPTER 149. HTTP4 COMPONENT

#### Available as of Camel version 2.3

The http4: component provides HTTP based endpoints for calling external HTTP resources (as a client to call external servers using HTTP).

Maven users will need to add the following dependency to their **pom.xml** for this component:

<dependency> <groupId>org.apache.camel</groupId> <artifactId>camel-http4</artifactId> <version>x.x.x</version> *<!-- use the same version as your Camel core version -->* </dependency>

#### camel-http4 vs camel-http

Camel-http4 uses Apache [HttpClient](http://hc.apache.org/httpcomponents-client-ga/) 4.x while camel-http uses Apache [HttpClient](http://hc.apache.org/httpclient-3.x/) 3.x.

## 149.1. URI FORMAT

http4:hostname[:port][/resourceUri][?options]

Will by default use port 80 for HTTP and 443 for HTTPS.

You can append query options to the URI in the following format, **?option=value&option=value&…**

#### camel-http4 vs camel-jetty

You can only produce to endpoints generated by the HTTP4 component. Therefore it should never be used as input into your Camel Routes. To bind/expose an HTTP endpoint via a HTTP server as input to a Camel route, use the Jetty [Component](#page-1128-0) instead.

## 149.2. HTTP4 COMPONENT OPTIONS

The HTTP4 component supports 18 options which are listed below.

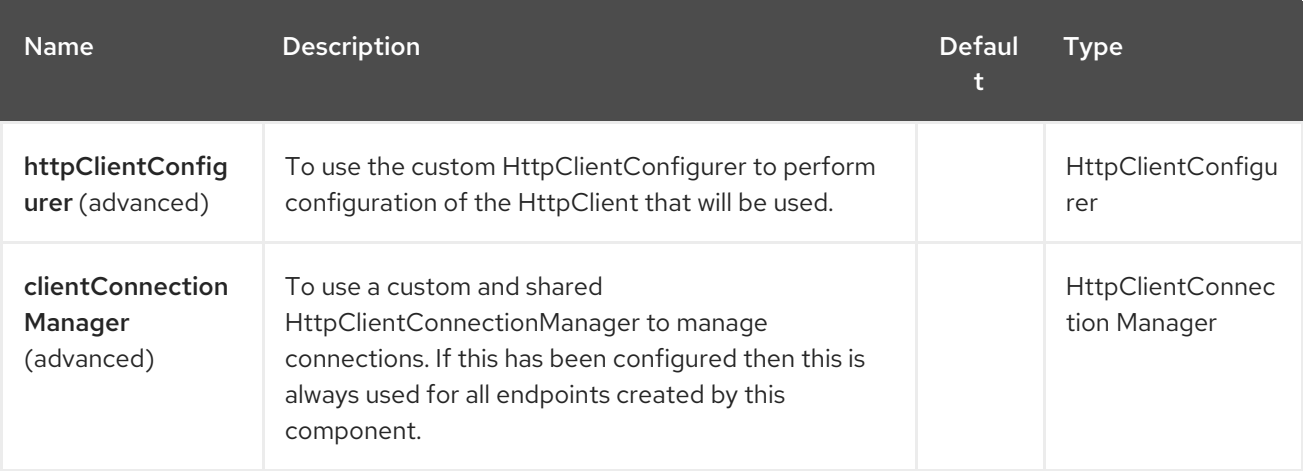

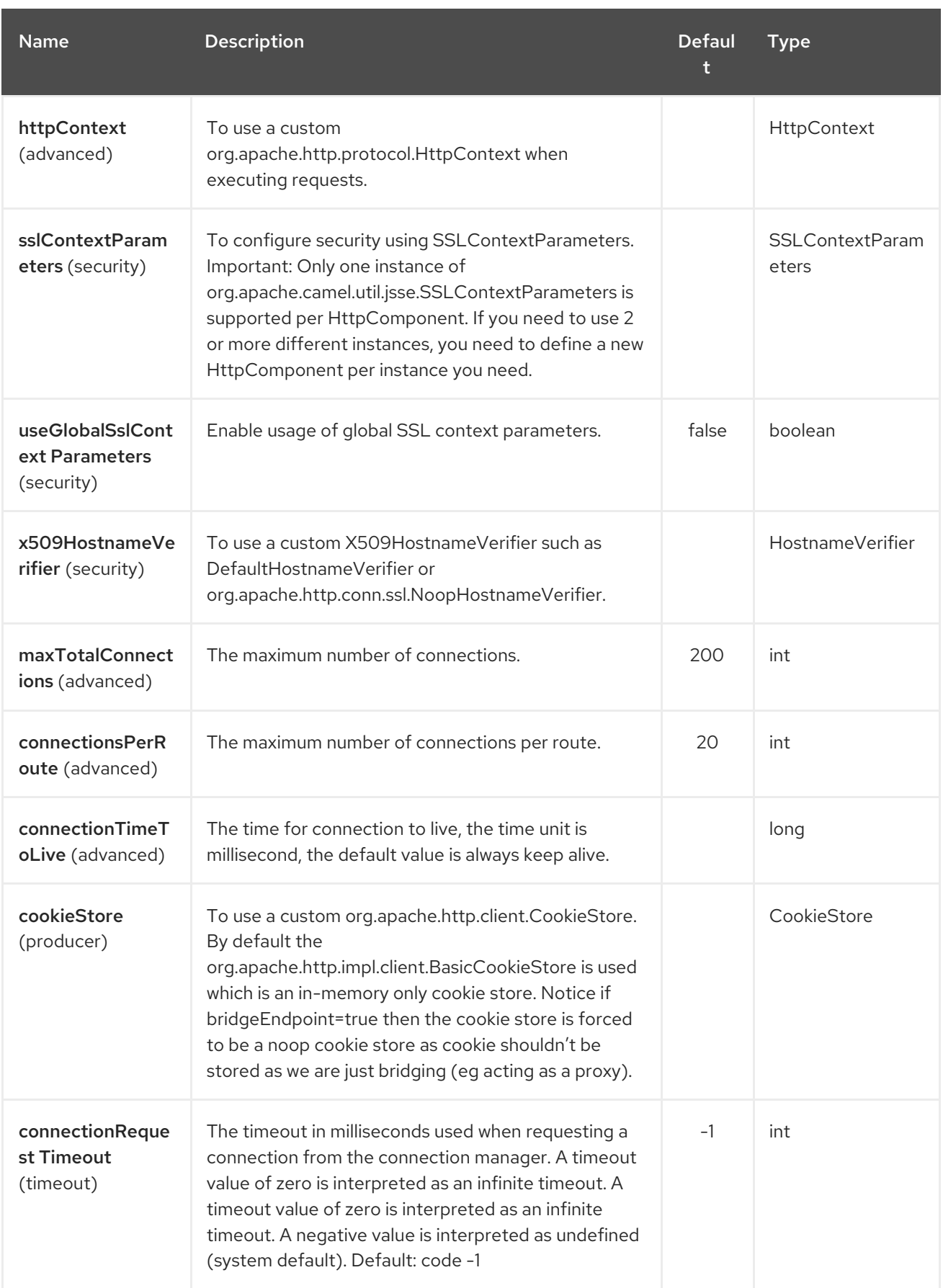

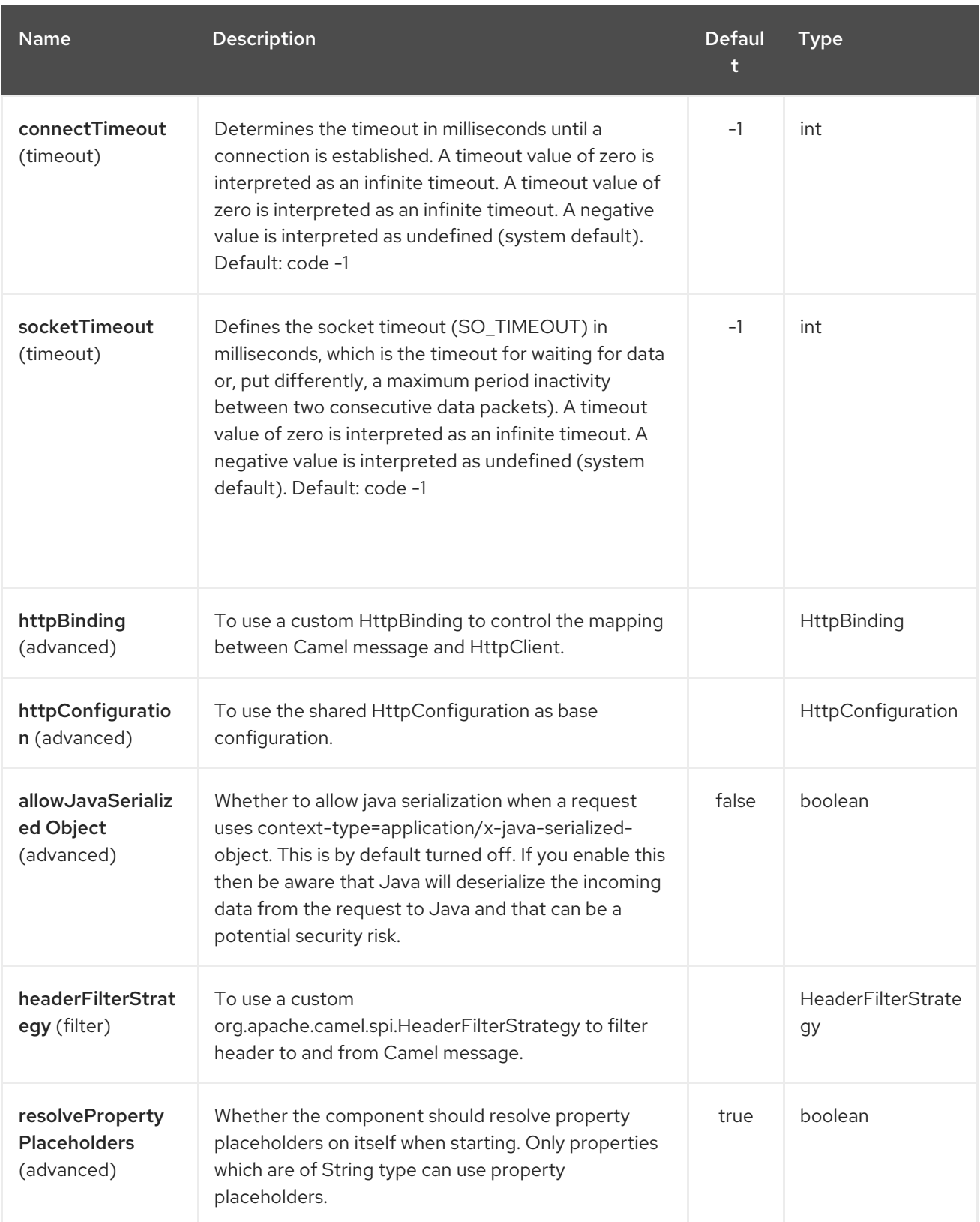

The HTTP4 endpoint is configured using URI syntax:

#### http4:httpUri

ı

with the following path and query parameters:

# 149.2.1. Path Parameters (1 parameters):

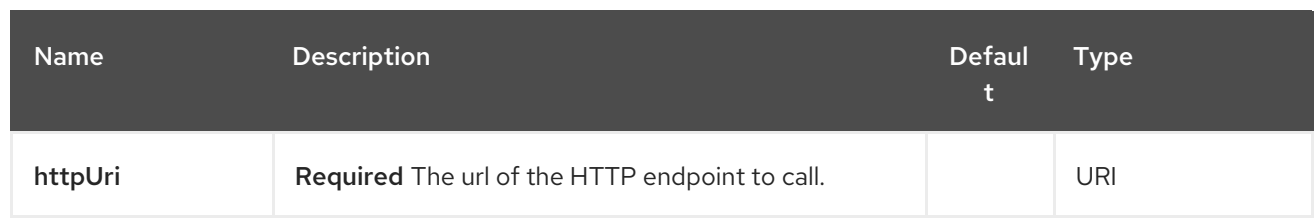

# 149.2.2. Query Parameters (48 parameters):

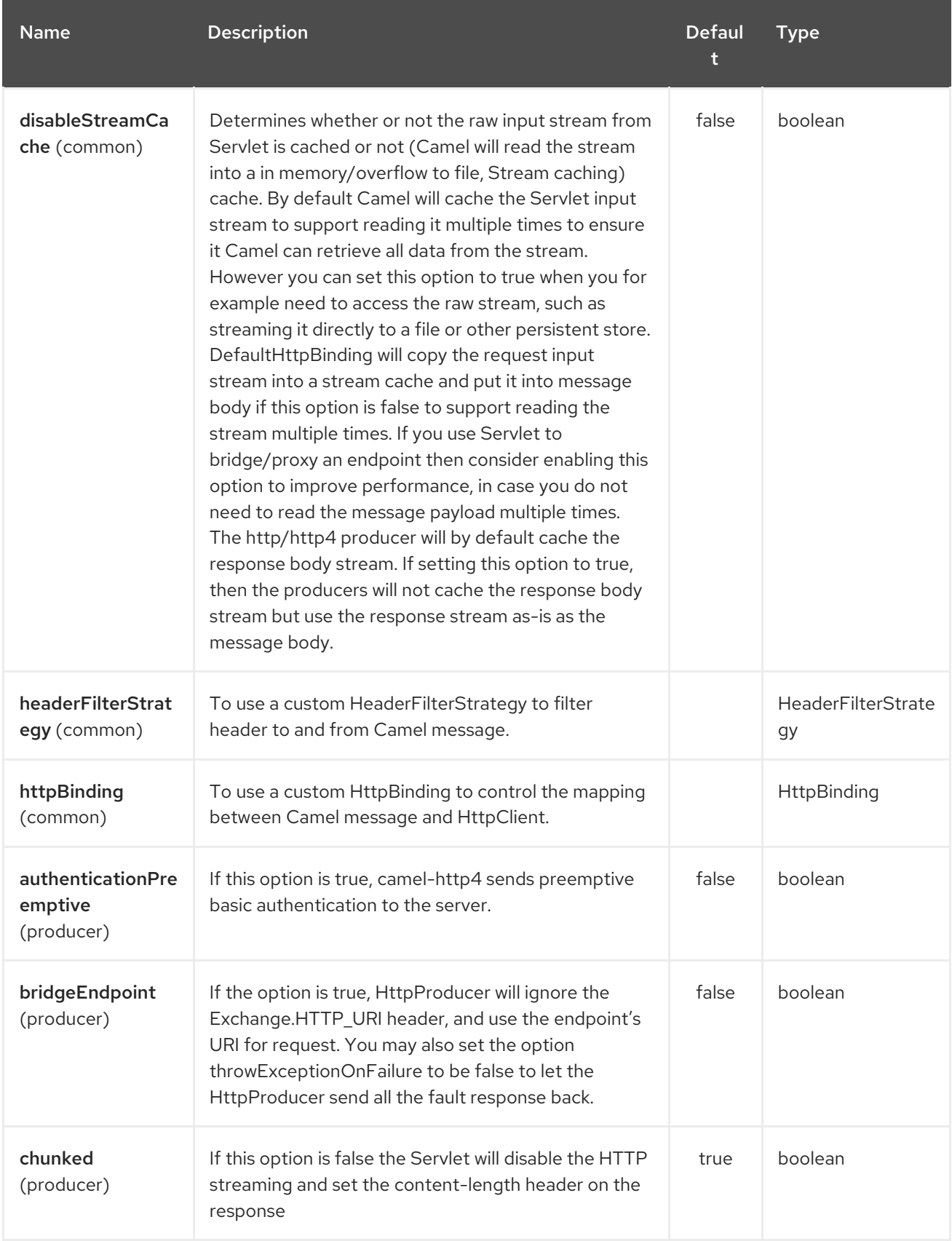

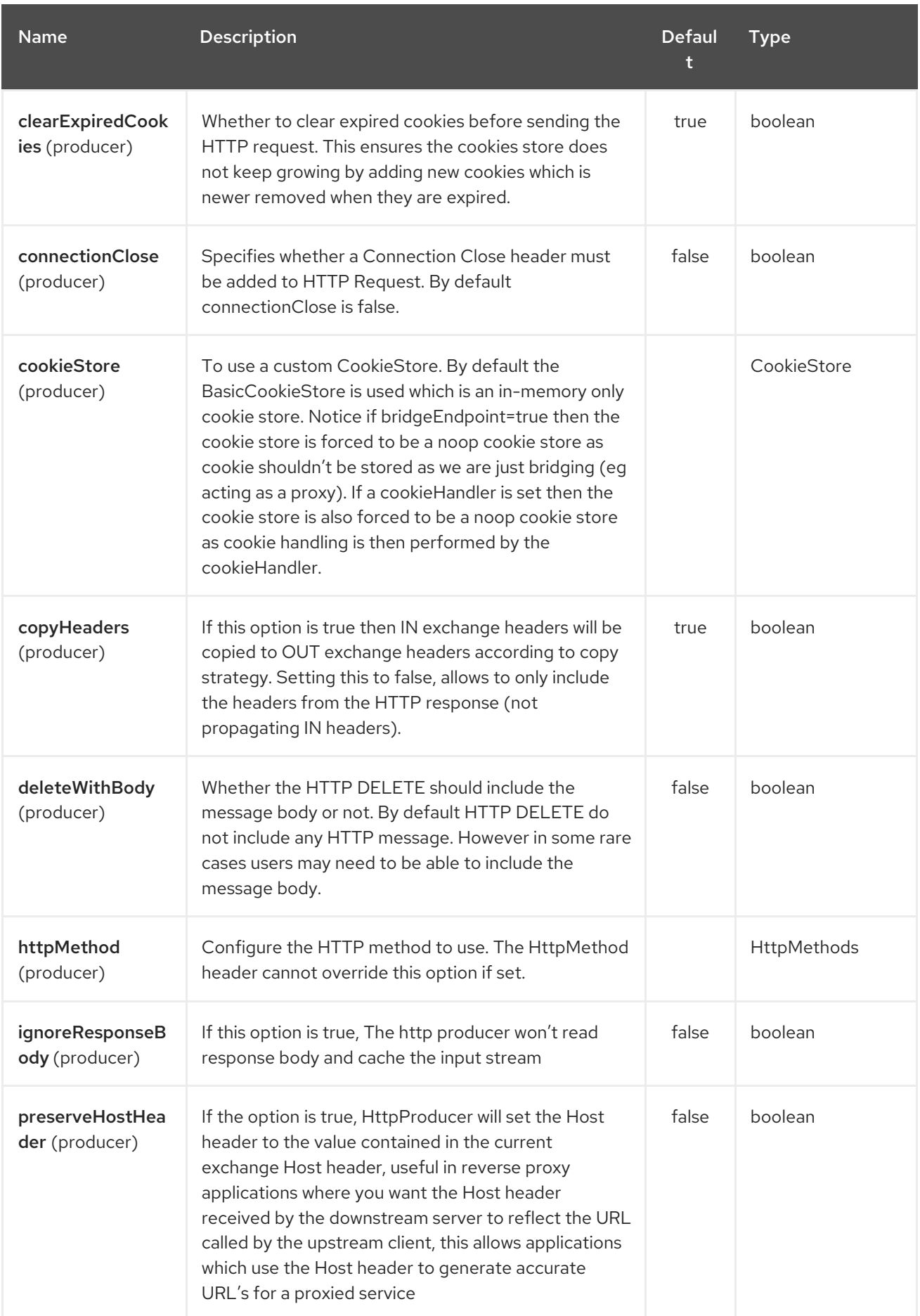

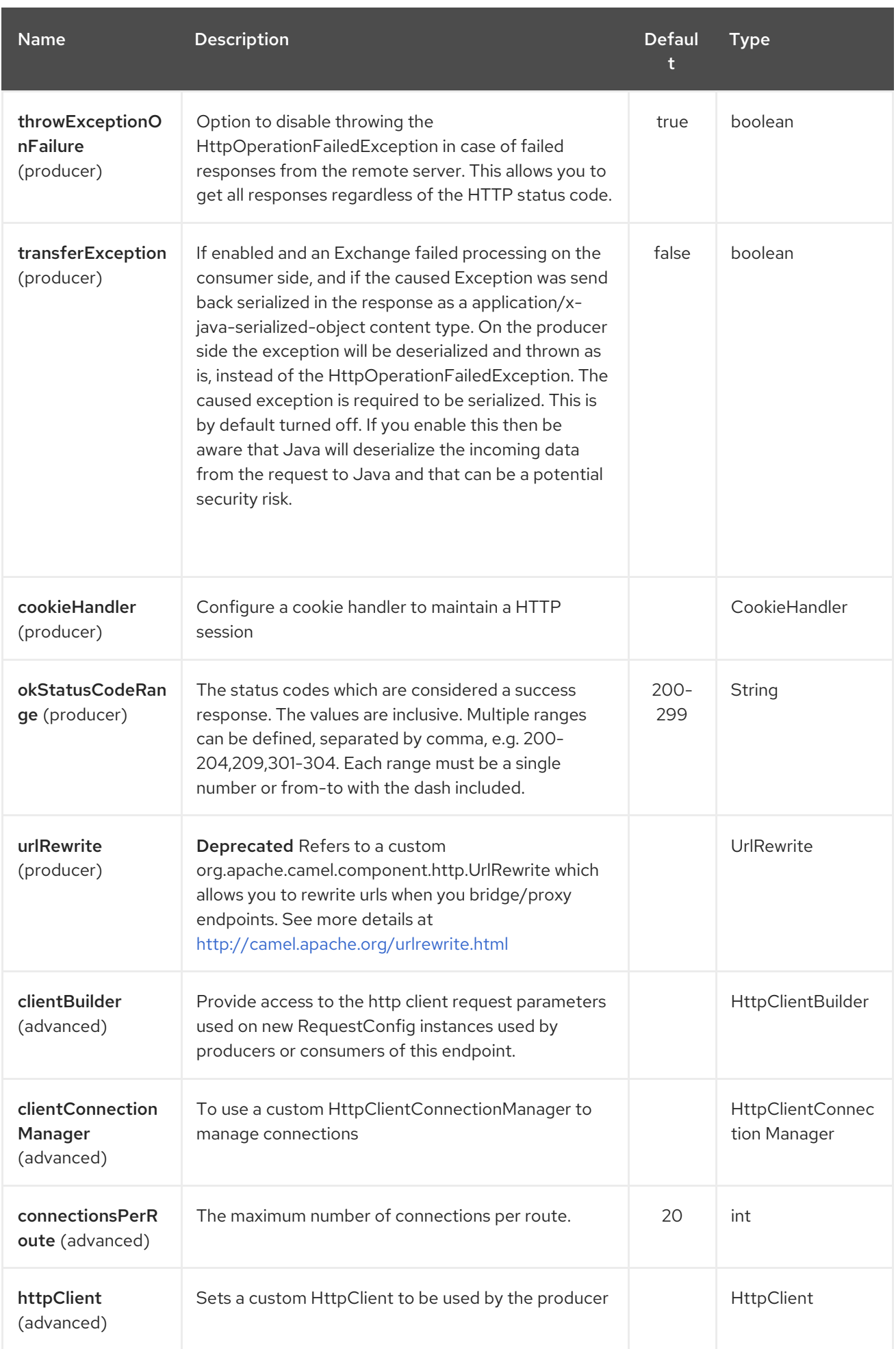

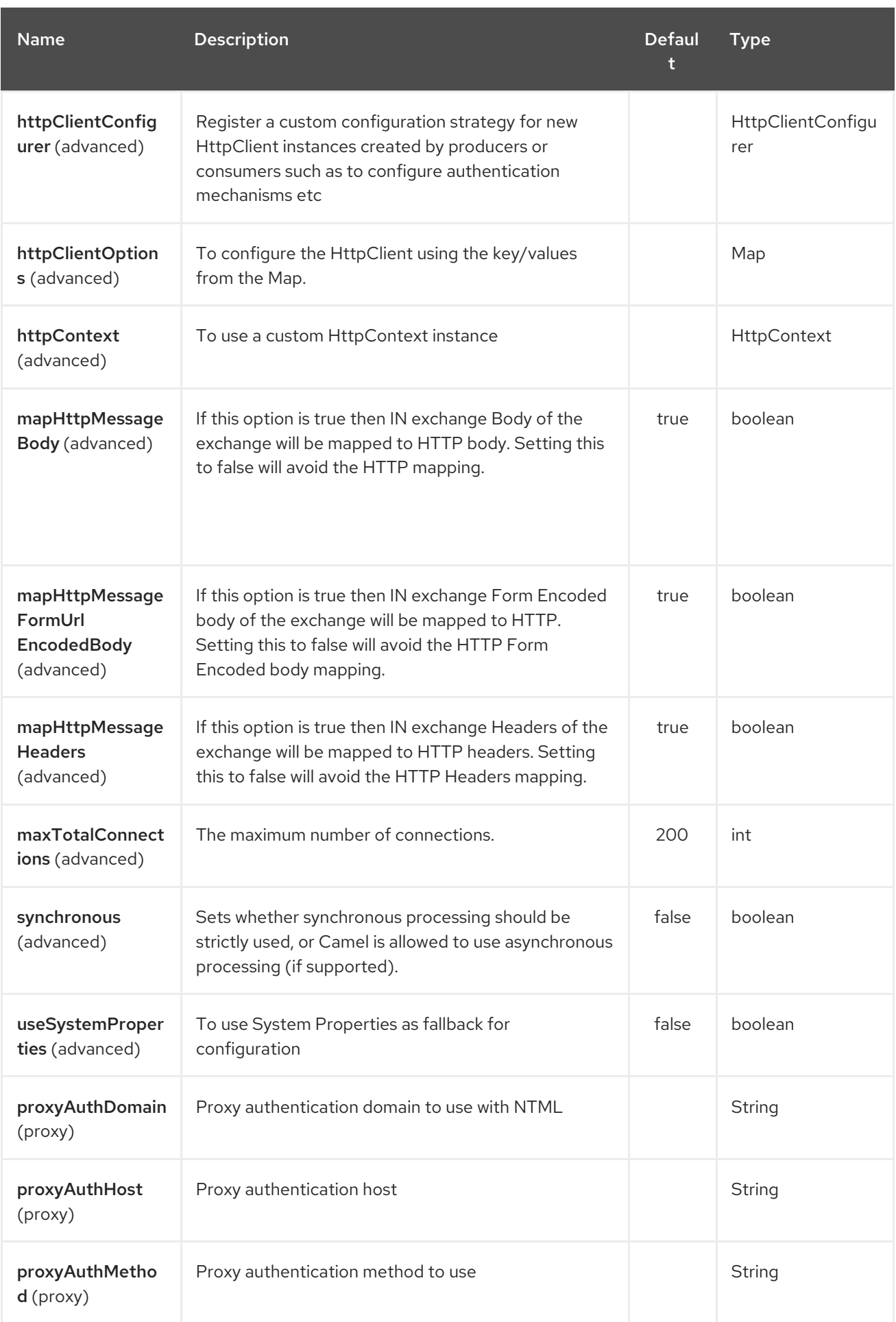

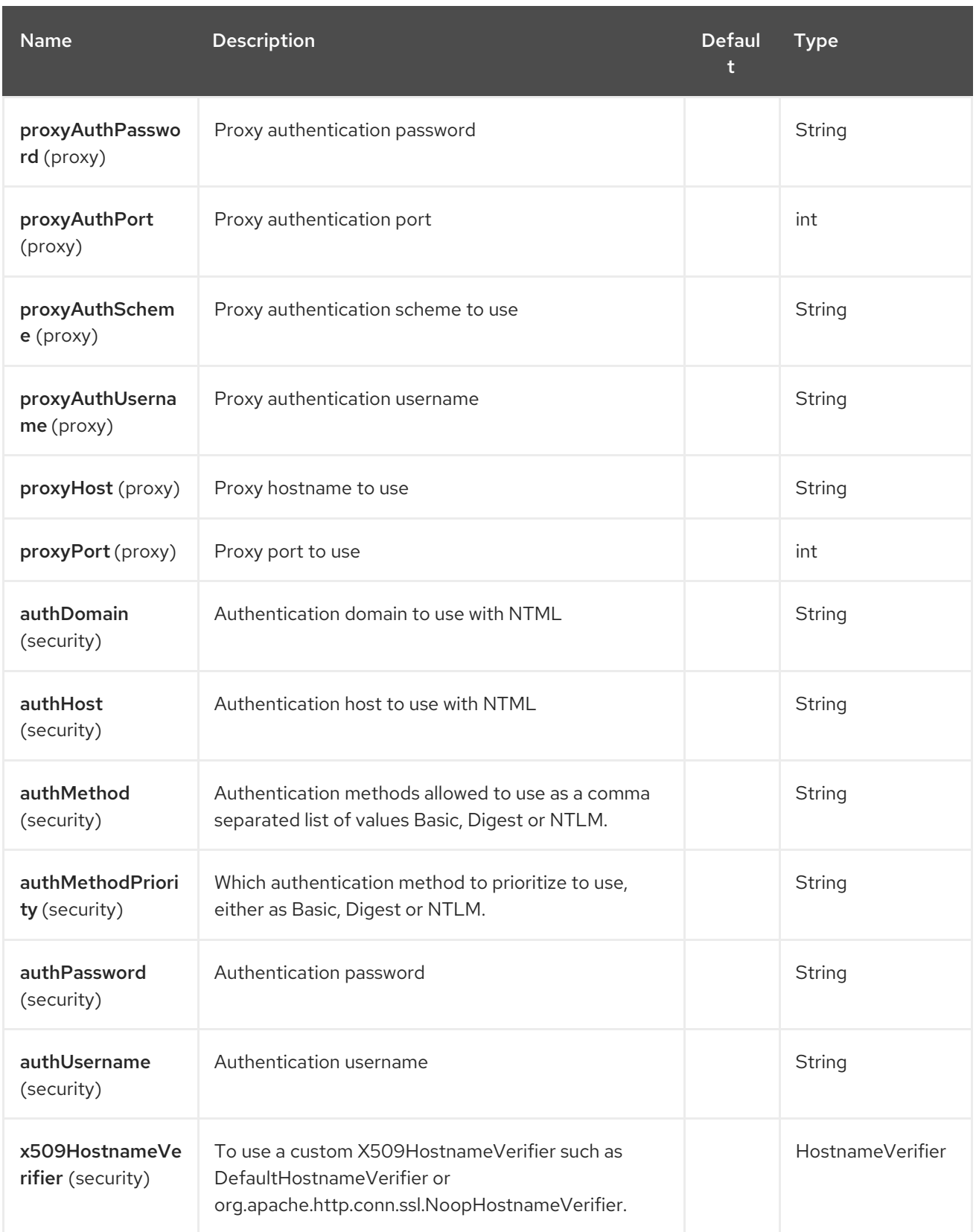

# 149.3. MESSAGE HEADERS

<span id="page-1024-0"></span>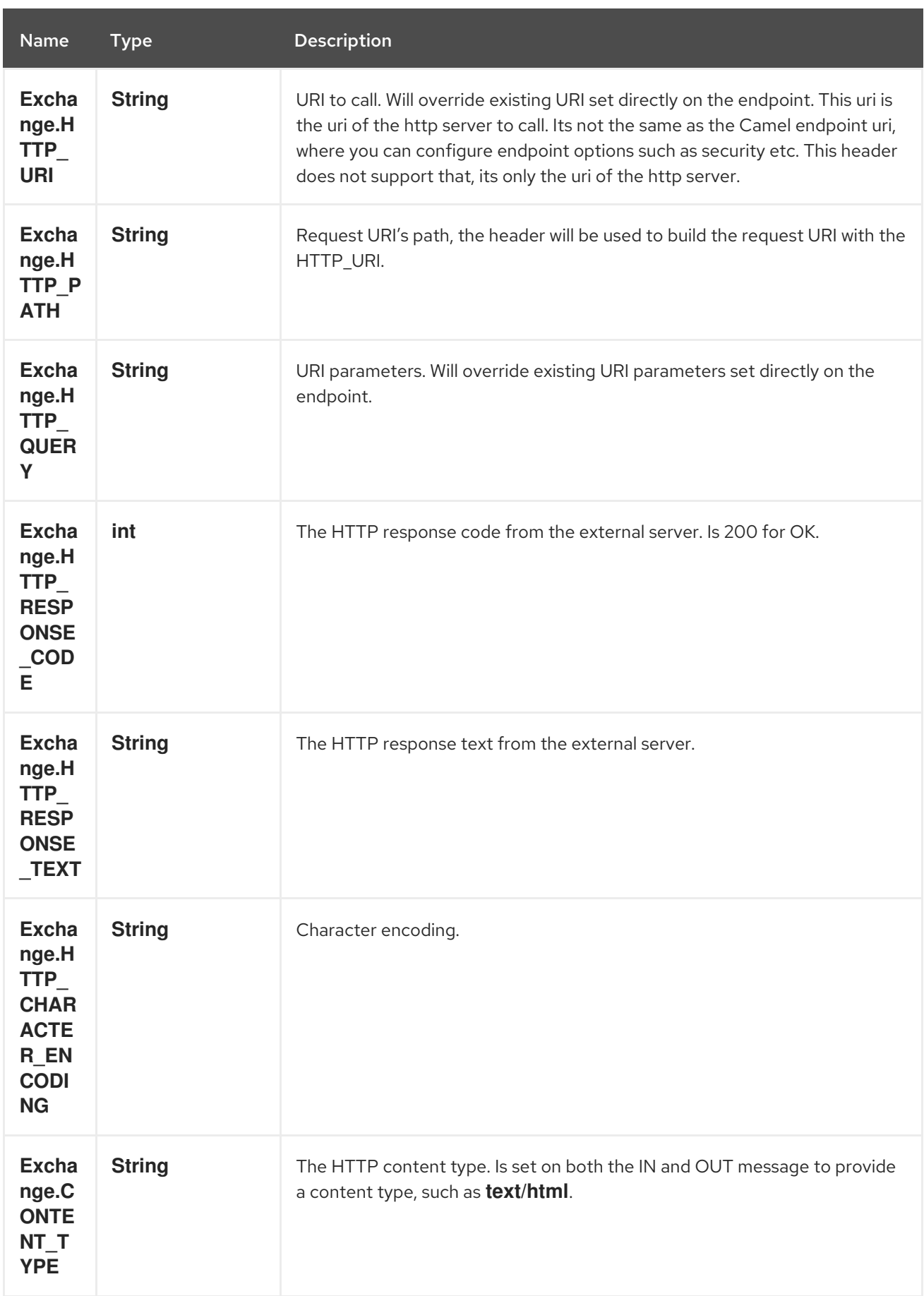

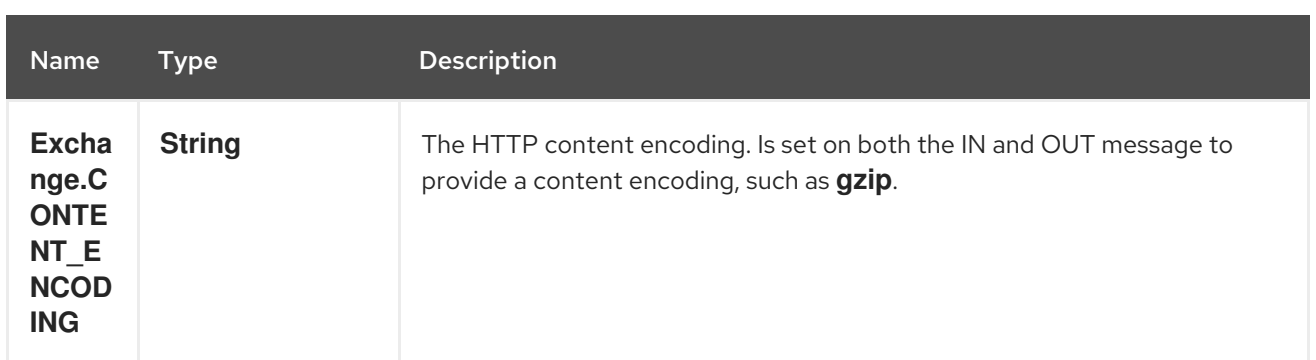

## 149.4. MESSAGE BODY

Camel will store the HTTP response from the external server on the OUT body. All headers from the IN message will be copied to the OUT message, so headers are preserved during routing. Additionally Camel will add the HTTP response headers as well to the OUT message headers.

## 149.5. USING SYSTEM PROPERTIES

When setting useSystemProperties to true, the HTTP Client will look for the following System Properties and it will use it:

- ssl.TrustManagerFactory.algorithm
- [javax.net.](http://javax.net/)ssl.trustStoreType
- [javax.net.](http://javax.net/)ssl.trustStore
- [javax.net.](http://javax.net/)ssl.trustStoreProvider
- [javax.net.](http://javax.net/)ssl.trustStorePassword
- java.home
- ssl.KeyManagerFactory.algorithm
- [javax.net.](http://javax.net/)ssl.keyStoreType
- [javax.net.](http://javax.net/)ssl.keyStore
- [javax.net.](http://javax.net/)ssl.keyStoreProvider
- [javax.net.](http://javax.net/)ssl.keyStorePassword
- http.proxyHost
- http.proxyPort
- http.nonProxyHosts
- http.keepAlive
- http.maxConnections

## 149.6. RESPONSE CODE

Camel will handle according to the HTTP response code:

- Response code is in the range 100..299, Camel regards it as a success response.
- Response code is in the range 300..399, Camel regards it as a redirection response and will throw a **HttpOperationFailedException** with the information.
- Response code is 400+, Camel regards it as an external server failure and will throw a **HttpOperationFailedException** with the information.

throwExceptionOnFailure The option, **throwExceptionOnFailure**, can be set to **false** to prevent the **HttpOperationFailedException** from being thrown for failed response codes. This allows you to get any response from the remote server.

There is a sample below demonstrating this.

# 149.7. HTTPOPFRATIONFAIL FDFXCFPTION

This exception contains the following information:

- The HTTP status code
- The HTTP status line (text of the status code)
- Redirect location, if server returned a redirect
- Response body as a **java.lang.String**, if server provided a body as response

## 149.8. WHICH HTTP METHOD WILL BE USED

The following algorithm is used to determine what HTTP method should be used:

1. Use method provided as endpoint configuration (**httpMethod**).

- 2. Use method provided in header (**Exchange.HTTP\_METHOD**).
- 3. **GET** if query string is provided in header.
- 4. **GET** if endpoint is configured with a query string.
- 5. **POST** if there is data to send (body is not **null**).
- 6. **GET** otherwise.

## 149.9. HOW TO GET ACCESS TO HTTPSERVLETREQUEST AND HTTPSFRVI FTRFSPONSF

You can get access to these two using the Camel type converter system using NOTE You can get the request and response not just from the processor after the camel-jetty or camelcxf endpoint.

HttpServletRequest request = exchange.getIn().getBody(HttpServletRequest.class); HttpServletRequest response = exchange.getIn().getBody(HttpServletResponse.class);

## 149.10. CONFIGURING URI TO CALL

You can set the HTTP producer's URI directly form the endpoint URI. In the route below, Camel will call out to the external server, **oldhost**, using HTTP.

from("direct:start") .to("http4://oldhost");

And the equivalent Spring sample:

```
<camelContext xmlns="http://activemq.apache.org/camel/schema/spring">
 <route>
  <from uri="direct:start"/>
  <to uri="http4://oldhost"/>
 </route>
</camelContext>
```
You can override the HTTP endpoint URI by adding a header with the key, **Exchange.HTTP\_URI**, on the message.

```
from("direct:start")
 .setHeader(Exchange.HTTP_URI, constant("http://newhost"))
 .to("http4://oldhost");
```
In the sample above Camel will call the <http://newhost> despite the endpoint is configured with http4://oldhost.

If the http4 endpoint is working in bridge mode, it will ignore the message header of **Exchange.HTTP\_URI**.

## 149.11. CONFIGURING URI PARAMETERS

The http producer supports URI parameters to be sent to the HTTP server. The URI parameters can either be set directly on the endpoint URI or as a header with the key **Exchange.HTTP\_QUERY** on the message.

```
from("direct:start")
 .to("http4://oldhost?order=123&detail=short");
```
Or options provided in a header:

from("direct:start") .setHeader(Exchange.HTTP\_QUERY, constant("order=123&detail=short")) .to("http4://oldhost");

# 149.12. HOW TO SET THE HTTP METHOD (GET/PATCH/POST/PUT/DELETE/HEAD/OPTIONS/TRACE) TO THE HTTP PRODUCER

#### Using the http PATCH method

The http PATCH method is supported starting with Camel 2.11.3 / 2.12.1.

The HTTP4 component provides a way to set the HTTP request method by setting the message header. Here is an example:

```
from("direct:start")
 .setHeader(Exchange.HTTP_METHOD,
```

```
constant(org.apache.camel.component.http4.HttpMethods.POST))
 .to("http4://www.google.com")
 .to("mock:results");
```
The method can be written a bit shorter using the string constants:

.setHeader("CamelHttpMethod", constant("POST"))

And the equivalent Spring sample:

```
<camelContext xmlns="http://activemq.apache.org/camel/schema/spring">
 <route>
  <from uri="direct:start"/>
  <setHeader headerName="CamelHttpMethod">
    <constant>POST</constant>
  </setHeader>
  <to uri="http4://www.google.com"/>
  <to uri="mock:results"/>
 </route>
</camelContext>
```
#### 149.13. USING CLIENT TIMEOUT - SO\_TIMEOUT

```
See the HttpSOTimeoutTest unit test.
```
Since Camel 2.13.0: See the updated [HttpSOTimeoutTest](https://github.com/apache/camel/blob/master/components/camel-http4/src/test/java/org/apache/camel/component/http4/HttpSOTimeoutTest.java) unit test.

## 149.14. CONFIGURING A PROXY

The HTTP4 component provides a way to configure a proxy.

```
from("direct:start")
 .to("http4://oldhost?proxyAuthHost=www.myproxy.com&proxyAuthPort=80");
```
There is also support for proxy authentication via the **proxyAuthUsername** and **proxyAuthPassword** options.

#### 149.14.1. Using proxy settings outside of URI

To avoid System properties conflicts, you can set proxy configuration only from the CamelContext or URI.

Java DSL :

```
context.getProperties().put("http.proxyHost", "172.168.18.9");
context.getProperties().put("http.proxyPort" "8080");
```
Spring XML

```
<camelContext>
  <properties>
     <property key="http.proxyHost" value="172.168.18.9"/>
```
#### <property key="http.proxyPort" value="8080"/> </properties> </camelContext>

Camel will first set the settings from Java System or CamelContext Properties and then the endpoint proxy options if provided.

So you can override the system properties with the endpoint options.

Notice in Camel 2.8 there is also a **http.proxyScheme** property you can set to explicit configure the scheme to use.

# 149.15. CONFIGURING CHARSET

If you are using **POST** to send data you can configure the **charset** using the **Exchange** property:

exchange.setProperty(Exchange.CHARSET\_NAME, "ISO-8859-1");

#### 149.15.1. Sample with scheduled poll

This sample polls the Google homepage every 10 seconds and write the page to the file **message.html**:

```
from("timer://foo?fixedRate=true&delay=0&period=10000")
 .to("http4://www.google.com")
 .setHeader(FileComponent.HEADER_FILE_NAME, "message.html")
 .to("file:target/google");
```
#### 149.15.2. URI Parameters from the endpoint URI

In this sample we have the complete URI endpoint that is just what you would have typed in a web browser. Multiple URI parameters can of course be set using the **&** character as separator, just as you would in the web browser. Camel does no tricks here.

*// we query for Camel at the Google page* template.sendBody("http4://www.google.com/search?q=Camel", null);

#### 149.15.3. URI Parameters from the Message

Map headers  $=$  new HashMap(); headers.put(Exchange.HTTP\_QUERY, "q=Camel&lr=lang\_en"); *// we query for Camel and English language at Google* template.sendBody("http4://www.google.com/search", null, headers);

In the header value above notice that it should not be prefixed with **?** and you can separate parameters as usual with the **&** char.

#### 149.15.4. Getting the Response Code

You can get the HTTP response code from the HTTP4 component by getting the value from the Out message header with **Exchange.HTTP\_RESPONSE\_CODE**.

Exchange exchange = template.send("http4://www.google.com/search", new Processor() {

```
public void process(Exchange exchange) throws Exception {
  exchange.getIn().setHeader(Exchange.HTTP_QUERY, constant("hl=en&q=activemq"));
 }
});
Message out = exchange.getOut();
int responseCode = out.getHeader(Exchange.HTTP_RESPONSE_CODE, Integer.class);
```
## 149.16. DISABLING COOKIES

To disable cookies you can set the HTTP Client to ignore cookies by adding this URI option: **httpClient.cookieSpec=ignoreCookies**

#### 149.17. ADVANCED USAGE

If you need more control over the HTTP producer you should use the **HttpComponent** where you can set various classes to give you custom behavior.

#### 149.17.1. Setting up SSL for HTTP Client

Using the JSSE Configuration Utility

As of Camel 2.8, the HTTP4 component supports SSL/TLS configuration through the Camel JSSE [Configuration](camel-configuration-utilities.html) Utility. This utility greatly decreases the amount of component specific code you need to write and is configurable at the endpoint and component levels. The following examples demonstrate how to use the utility with the HTTP4 component.

Programmatic configuration of the component

```
KeyStoreParameters ksp = new KeyStoreParameters();
ksp.setResource("/users/home/server/keystore.jks");
ksp.setPassword("keystorePassword");
```
KeyManagersParameters kmp = new KeyManagersParameters(); kmp.setKeyStore(ksp); kmp.setKeyPassword("keyPassword");

```
SSLContextParameters scp = new SSLContextParameters();
scp.setKeyManagers(kmp);
```
HttpComponent httpComponent = getContext().getComponent("https4", HttpComponent.class); httpComponent.setSslContextParameters(scp);

Spring DSL based configuration of endpoint

```
...
<camel:sslContextParameters
   id="sslContextParameters">
  <camel:keyManagers
    keyPassword="keyPassword">
   <camel:keyStore
     resource="/users/home/server/keystore.jks"
     password="keystorePassword"/>
  </camel:keyManagers>
```
</camel:sslContextParameters>...

...

<to uri="https4://127.0.0.1/mail/?sslContextParameters=#sslContextParameters"/>...

Configuring Apache HTTP Client Directly

Basically camel-http4 component is built on the top of Apache [HttpClient.](http://hc.apache.org/httpcomponents-client-ga/) Please refer to SSL/TLS [customization](http://hc.apache.org/httpcomponents-client-ga/tutorial/html/connmgmt.html#d4e537) for details or have a look into the

**org.apache.camel.component.http4.HttpsServerTestSupport** unit test base class. You can also implement a custom **org.apache.camel.component.http4.HttpClientConfigurer** to do some configuration on the http client if you need full control of it.

However if you *just* want to specify the keystore and truststore you can do this with Apache HTTP **HttpClientConfigurer**, for example:

KeyStore keystore = ...; KeyStore truststore = ...;

SchemeRegistry registry = new SchemeRegistry(); registry.register(new Scheme("https", 443, new SSLSocketFactory(keystore, "mypassword", truststore)));

And then you need to create a class that implements **HttpClientConfigurer**, and registers https protocol providing a keystore or truststore per example above. Then, from your camel route builder class you can hook it up like so:

HttpComponent httpComponent = getContext().getComponent("http4", HttpComponent.class); httpComponent.setHttpClientConfigurer(new MyHttpClientConfigurer());

If you are doing this using the Spring DSL, you can specify your **HttpClientConfigurer** using the URI. For example:

<bean id="myHttpClientConfigurer" class="my.https.HttpClientConfigurer"> </bean>

<to uri="https4://myhostname.com:443/myURL?httpClientConfigurer=myHttpClientConfigurer"/>

As long as you implement the HttpClientConfigurer and configure your keystore and truststore as described above, it will work fine.

Using HTTPS to authenticate gotchas

An end user reported that he had problem with authenticating with HTTPS. The problem was eventually resolved by providing a custom configured **org.apache.http.protocol.HttpContext**:

1. Create a (Spring) factory for HttpContexts:

public class HttpContextFactory {

```
private String httpHost = "localhost";
private String httpPort = 9001;
```
private BasicHttpContext httpContext = new BasicHttpContext(); private BasicAuthCache authCache = new BasicAuthCache();

```
private BasicScheme basicAuth = new BasicScheme();
 public HttpContext getObject() {
  authCache.put(new HttpHost(httpHost, httpPort), basicAuth);
  httpContext.setAttribute(ClientContext.AUTH_CACHE, authCache);
  return httpContext;
 }
 // getter and setter
}
```
2. Declare an HttpContext in the Spring application context file:

<bean id="myHttpContext" factory-bean="httpContextFactory" factory-method="getObject"/>

● 3. Reference the context in the http4 URL:

<to uri="https4://myhostname.com:443/myURL?httpContext=myHttpContext"/>

Using different SSLContextParameters

The [HTTP4](#page-1024-0) component only support one instance of

**org.apache.camel.util.jsse.SSLContextParameters** per component. If you need to use 2 or more different instances, then you need to setup multiple [HTTP4](#page-1024-0) components as shown below. Where we have 2 components, each using their own instance of **sslContextParameters** property.

<bean id="http4-foo" class="org.apache.camel.component.http4.HttpComponent"> <property name="sslContextParameters" ref="sslContextParams1"/> <property name="x509HostnameVerifier" ref="hostnameVerifier"/> </bean>

<bean id="http4-bar" class="org.apache.camel.component.http4.HttpComponent"> <property name="sslContextParameters" ref="sslContextParams2"/> <property name="x509HostnameVerifier" ref="hostnameVerifier"/> </bean>

# CHAPTER 150. HYSTRIX COMPONENT

#### Available as of Camel version 2.18

The hystrix component integrates Netflix Hystrix circuit breaker in Camel routes.

Maven users will need to add the following dependency to their **pom.xml** for this component:

<dependency> <groupId>org.apache.camel</groupId> <artifactId>camel-hystrix</artifactId> <version>x.x.x</version> *<!-- use the same version as your Camel core version -->* </dependency>

For more information see the [Hystrix](http://camel.apache.org/hystrix-eip.html) EIP

# CHAPTER 151. ICAL DATAFORMAT

#### Available as of Camel version 2.12

The ICal dataformat is used for working with [iCalendar](http://en.wikipedia.org/wiki/ICalendar) messages.

A typical iCalendar message looks like:

BEGIN:VCALENDAR VERSION:2.0 PRODID:-*//Events Calendar//iCal4j 1.0//EN* CALSCALE:GREGORIAN BEGIN:VEVENT DTSTAMP:20130324T180000Z DTSTART:20130401T170000 DTEND:20130401T210000 SUMMARY:Progress Meeting TZID:America/New\_York UID:00000000 ATTENDEE;ROLE=REQ-PARTICIPANT;CN=Developer 1:mailto:dev1@mycompany.com ATTENDEE;ROLE=OPT-PARTICIPANT;CN=Developer 2:mailto:dev2@mycompany.com END:VEVENT END:VCALENDAR

#### 151.1. OPTIONS

The iCal dataformat supports 2 options which are listed below.

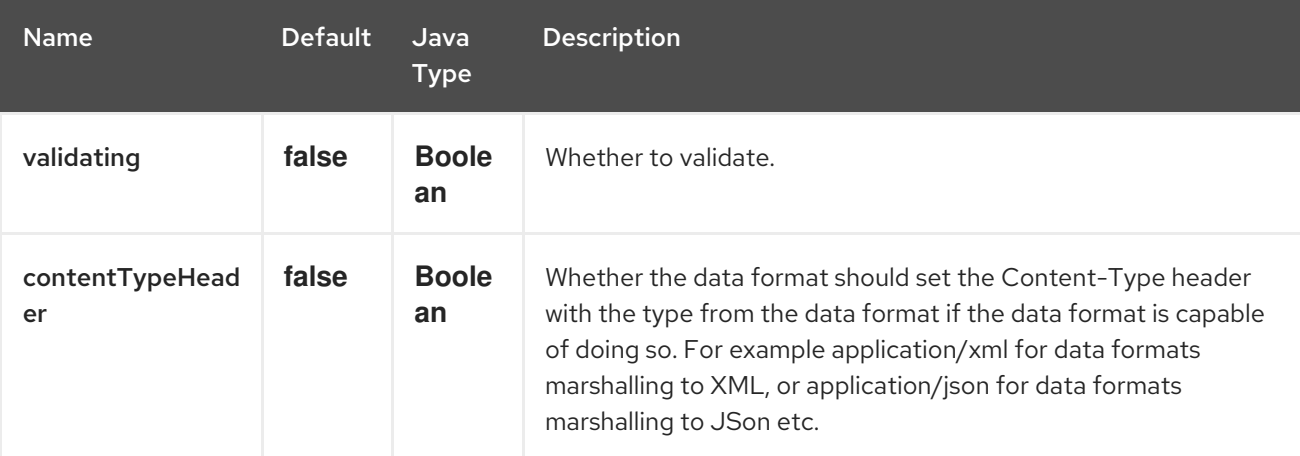

## 151.2. BASIC USAGE

To unmarshal and marshal the message shown above, your route will look like the following:

```
from("direct:ical-unmarshal")
 .unmarshal("ical")
 .to("mock:unmarshaled")
 .marshal("ical")
 .to("mock:marshaled");
```
Maven users will need to add the following dependency to their **pom.xml** for this component:

<dependency> <groupId>org.apache.camel</groupId> <artifactId>camel-ical</artifactId> <version>x.x.x</version> *<!-- use the same version as your Camel core version -->* </dependency>

## 151.3. SEE ALSO

- Configuring Camel
- Component
- Endpoint
- **•** Getting Started

# CHAPTER 152. IEC 60870 CLIENT COMPONENT

#### Available as of Camel version 2.20

The IEC 60870-5-104 Client component provides access to IEC 60870 servers using the Eclipse NeoSCADA™ [implementation.](http://eclipse.org/eclipsescada)

Maven users will need to add the following dependency to their **pom.xml** for this component:

<dependency> <groupId>org.apache.camel</groupId> <artifactId>camel-iec60870</artifactId> <version>x.x.x</version> *<!-- use the same version as your Camel core version -->* </dependency>

The IEC 60870 Client component supports 2 options which are listed below.

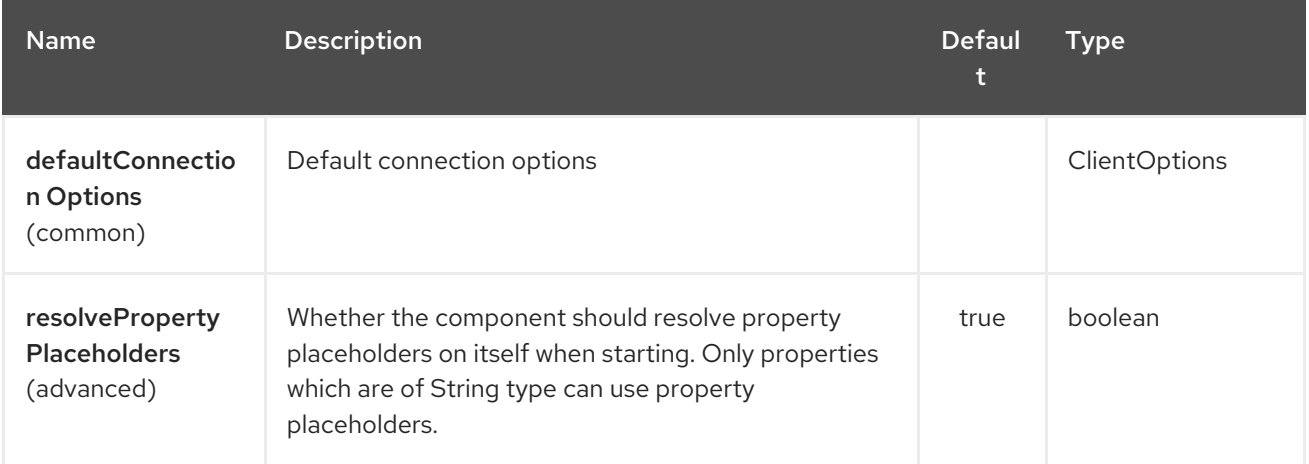

## 152.1. URI FORMAT

The URI syntax of the endpoint is:

iec60870-client:host:port/00-01-02-03-04

The information object address is encoded in the path in the syntax shows above. Please note that always the full, 5 octet address format is being used. Unused octets have to be filled with zero.

#### 152.2. URI OPTIONS

The IEC 60870 Client endpoint is configured using URI syntax:

iec60870-client:uriPath

with the following path and query parameters:

#### 152.2.1. Path Parameters (1 parameters):

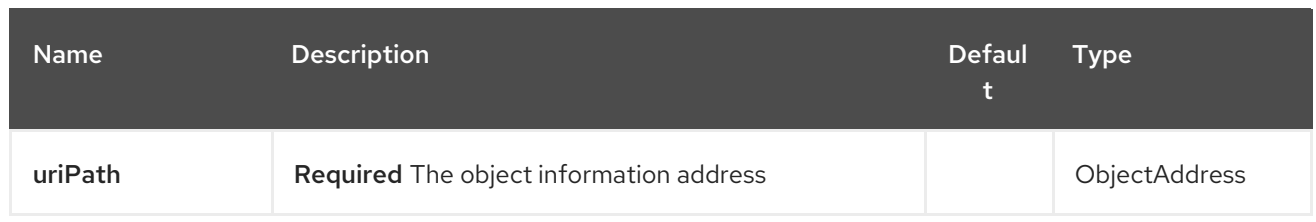

# 152.2.2. Query Parameters (18 parameters):

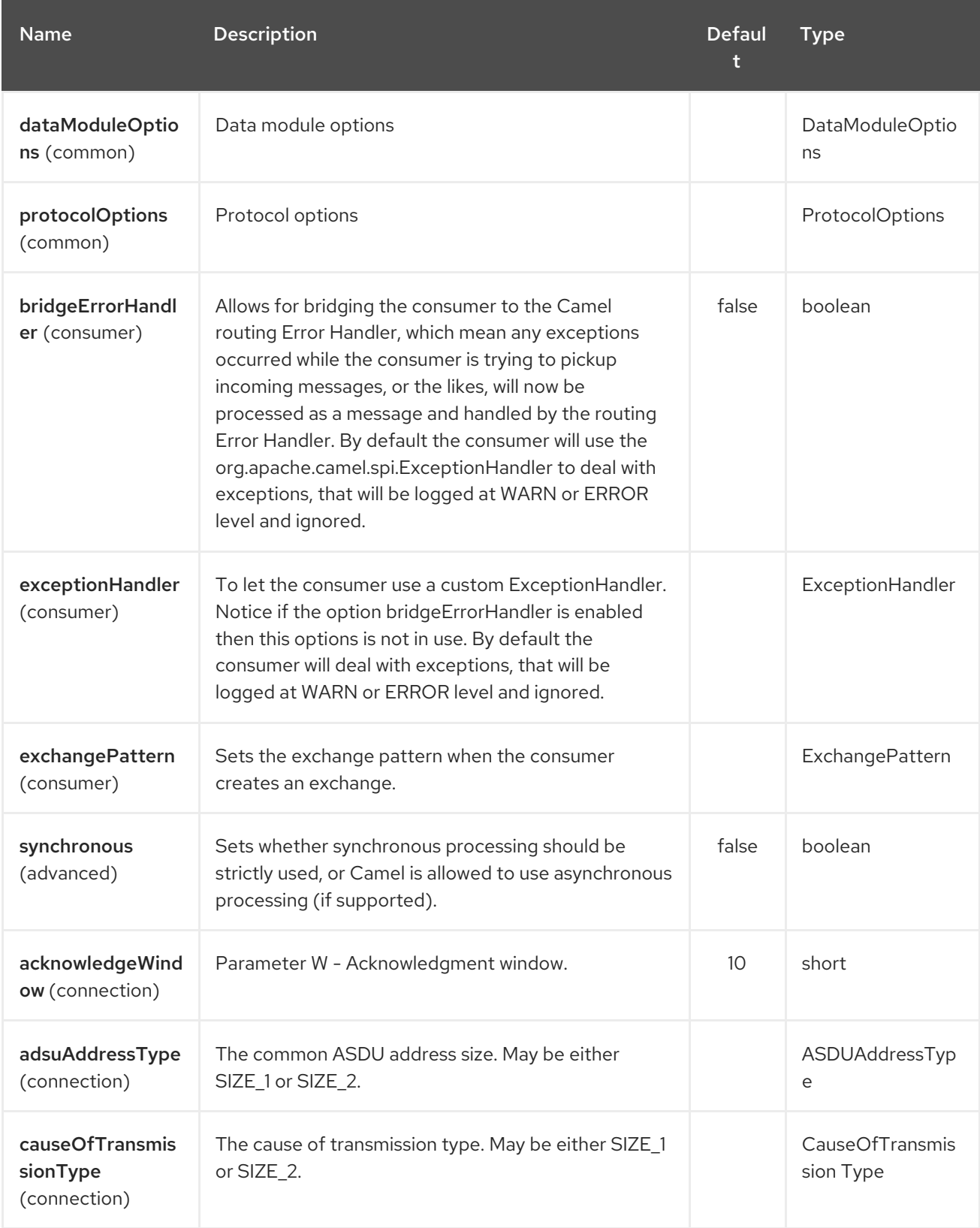

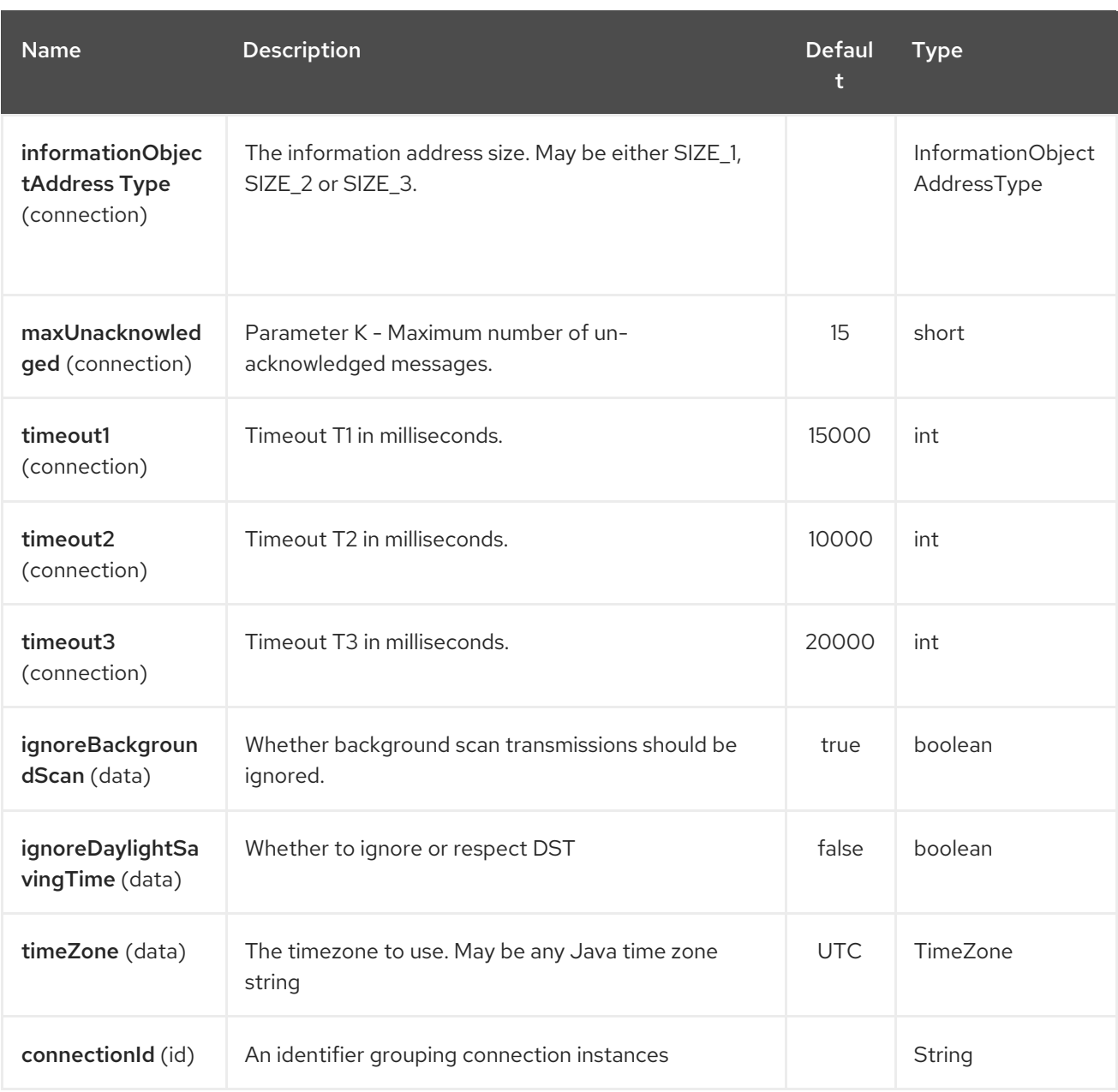

A connection instance if identified by the host and port part of the URI, plus all parameters in the "id" group. If a new connection id is encountered the connection options will be evaluated and the connection instance is created with those options.

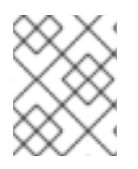

#### **NOTE**

If two URIs specify the same connection (host, port, …) but different connection options, then it is undefined which of those connection options will be used.

The final connection options will be evaluated in the following order:

- If present, the connectionOptions parameter will be used
- Otherwise the defaultConnectionOptions instance is copied and customized in the following steps
- Apply protocolOptions if present
- Apply dataModuleOptions if present

Apply all explicit connection parameters (e.g. timeZone)

# CHAPTER 153. IEC 60870 SERVER COMPONENT

#### Available as of Camel version 2.20

The IEC 60870-5-104 Server component provides access to IEC 60870 servers using the Eclipse NeoSCADA™ [implementation.](http://eclipse.org/eclipsescada)

Maven users will need to add the following dependency to their **pom.xml** for this component:

<dependency> <groupId>org.apache.camel</groupId> <artifactId>camel-iec60870</artifactId> <version>x.x.x</version> *<!-- use the same version as your Camel core version -->* </dependency>

The IEC 60870 Server component supports 2 options which are listed below.

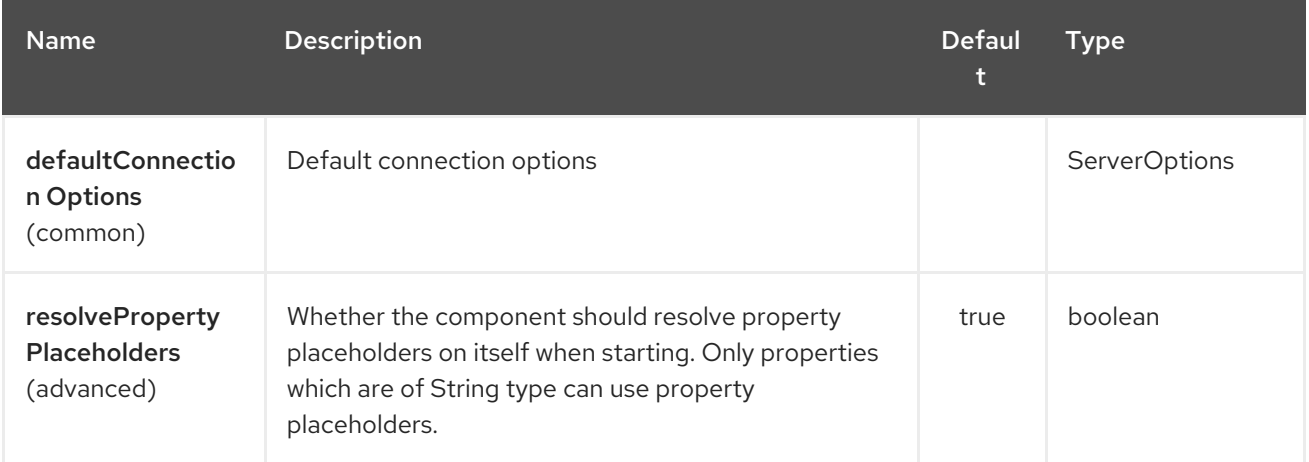

## 153.1. URI FORMAT

The URI syntax of the endpoint is:

iec60870-server:host:port/00-01-02-03-04

The information object address is encoded in the path in the syntax shows above. Please note that always the full, 5 octet address format is being used. Unused octets have to be filled with zero.

#### 153.2. URI OPTIONS

The IEC 60870 Server endpoint is configured using URI syntax:

iec60870-server:uriPath

with the following path and query parameters:

#### 153.2.1. Path Parameters (1 parameters):

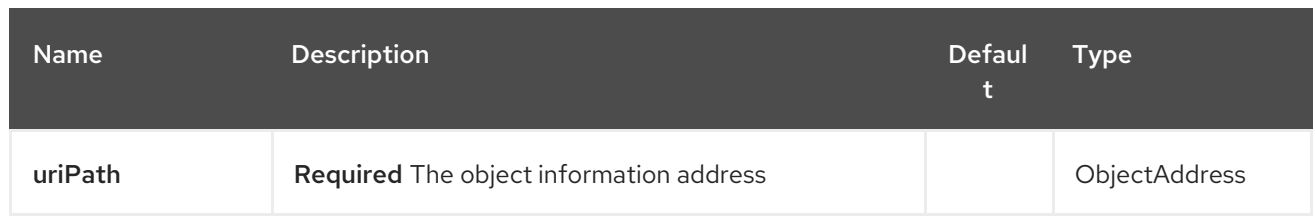

# 153.2.2. Query Parameters (19 parameters):

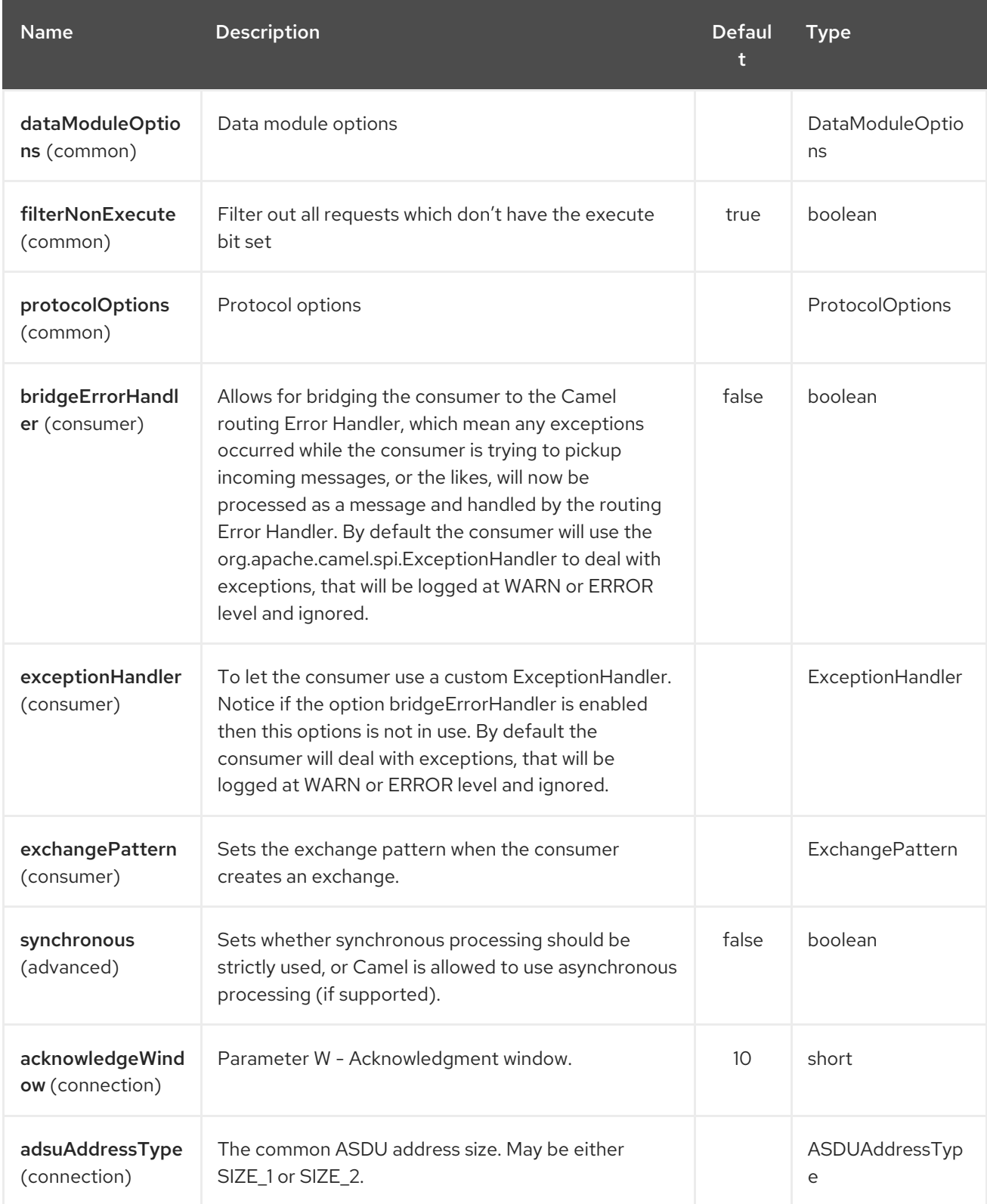

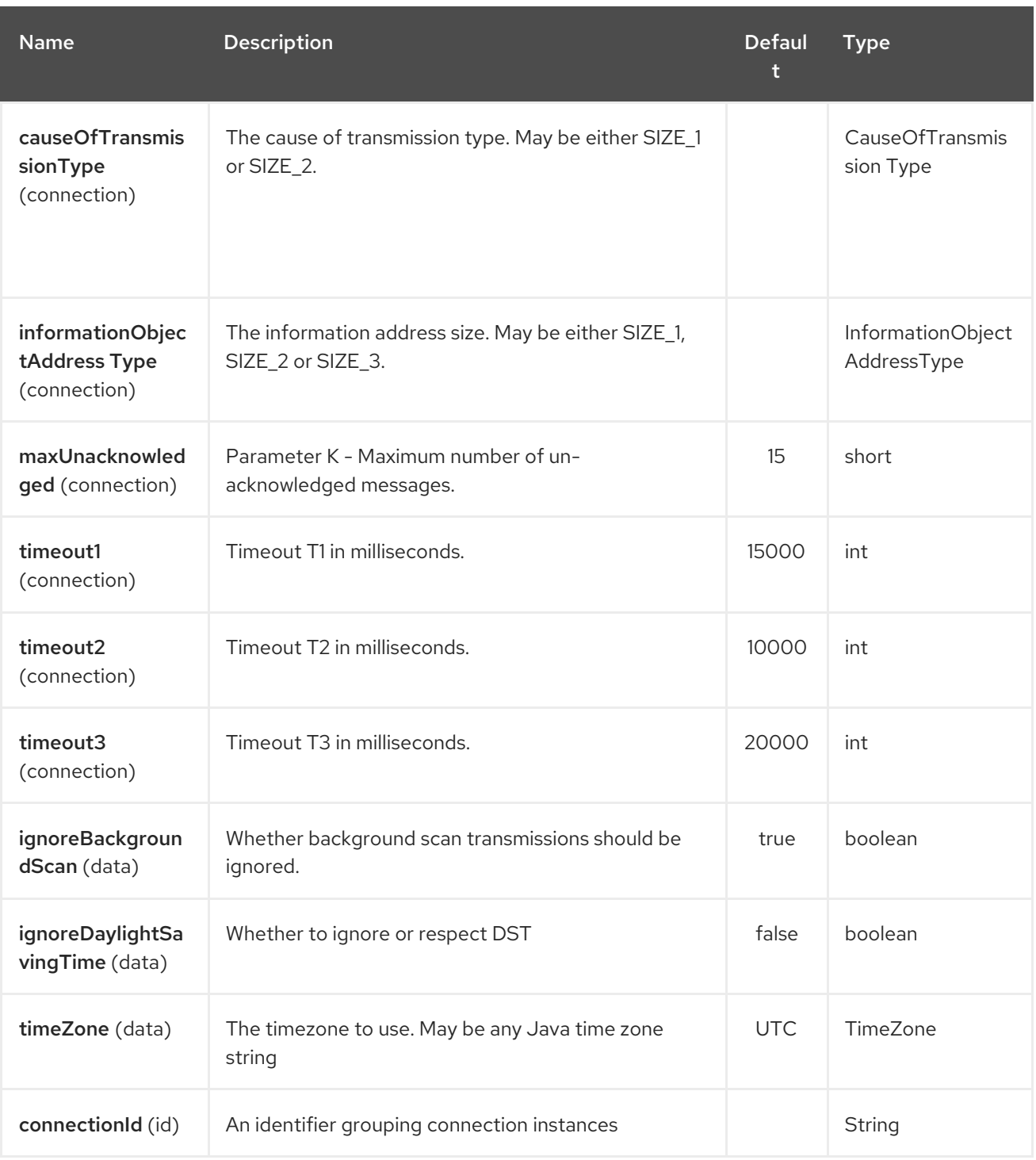

# CHAPTER 154. IGNITE CACHE COMPONENT

#### Available as of Camel version 2.17

The Ignite Cache endpoint is one of [camel-ignite](https://apacheignite.readme.io/docs/data-grid) endpoints which allows you to interact with an Ignite Cache. This offers both a Producer (to invoke cache operations on an Ignite cache) and a Consumer (to consume changes from a continuous query).

The cache value is always the body of the message, whereas the cache key is always stored in the **IgniteConstants.IGNITE\_CACHE\_KEY** message header.

Even if you configure a fixed operation in the endpoint URI, you can vary it per-exchange by setting the **IgniteConstants.IGNITE\_CACHE\_OPERATION** message header.

### 154.1. OPTIONS

The Ignite Cache component supports 4 options which are listed below.

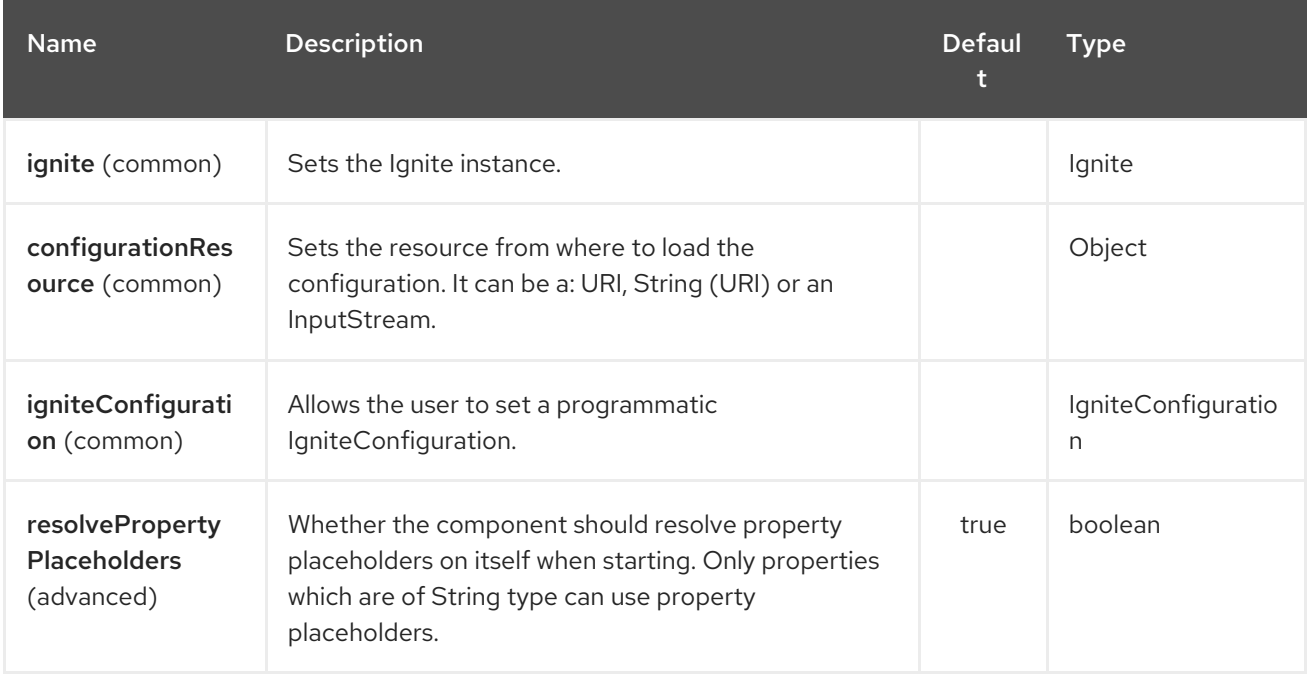

The Ignite Cache endpoint is configured using URI syntax:

ignite-cache:cacheName

with the following path and query parameters:

#### 154.1.1. Path Parameters (1 parameters):

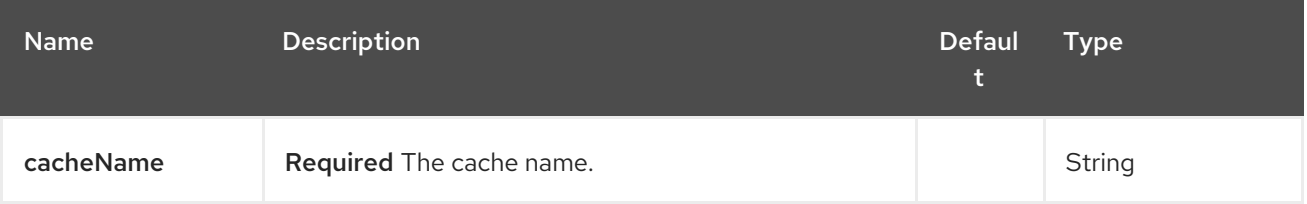

#### 154.1.2. Query Parameters (16 parameters):
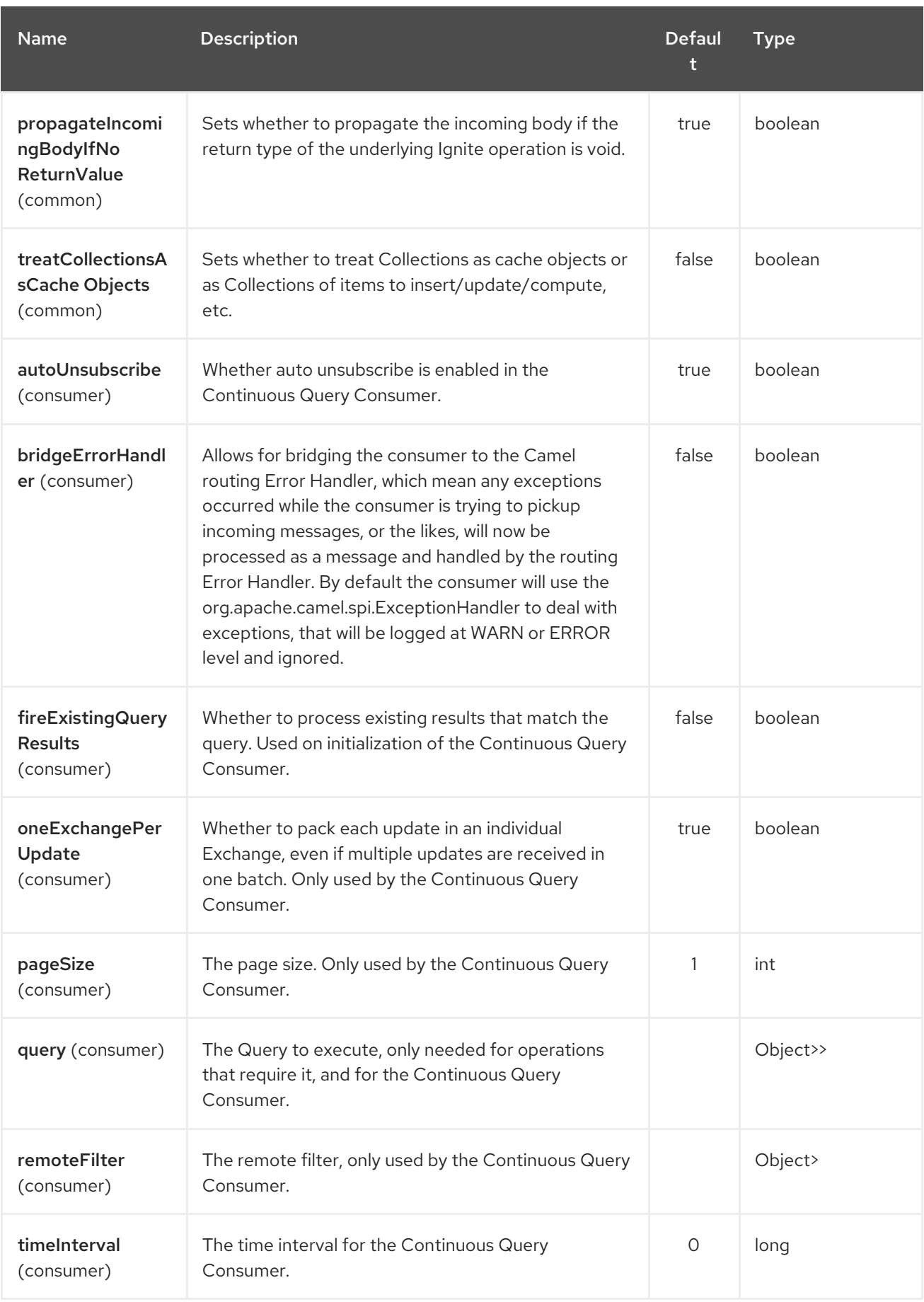

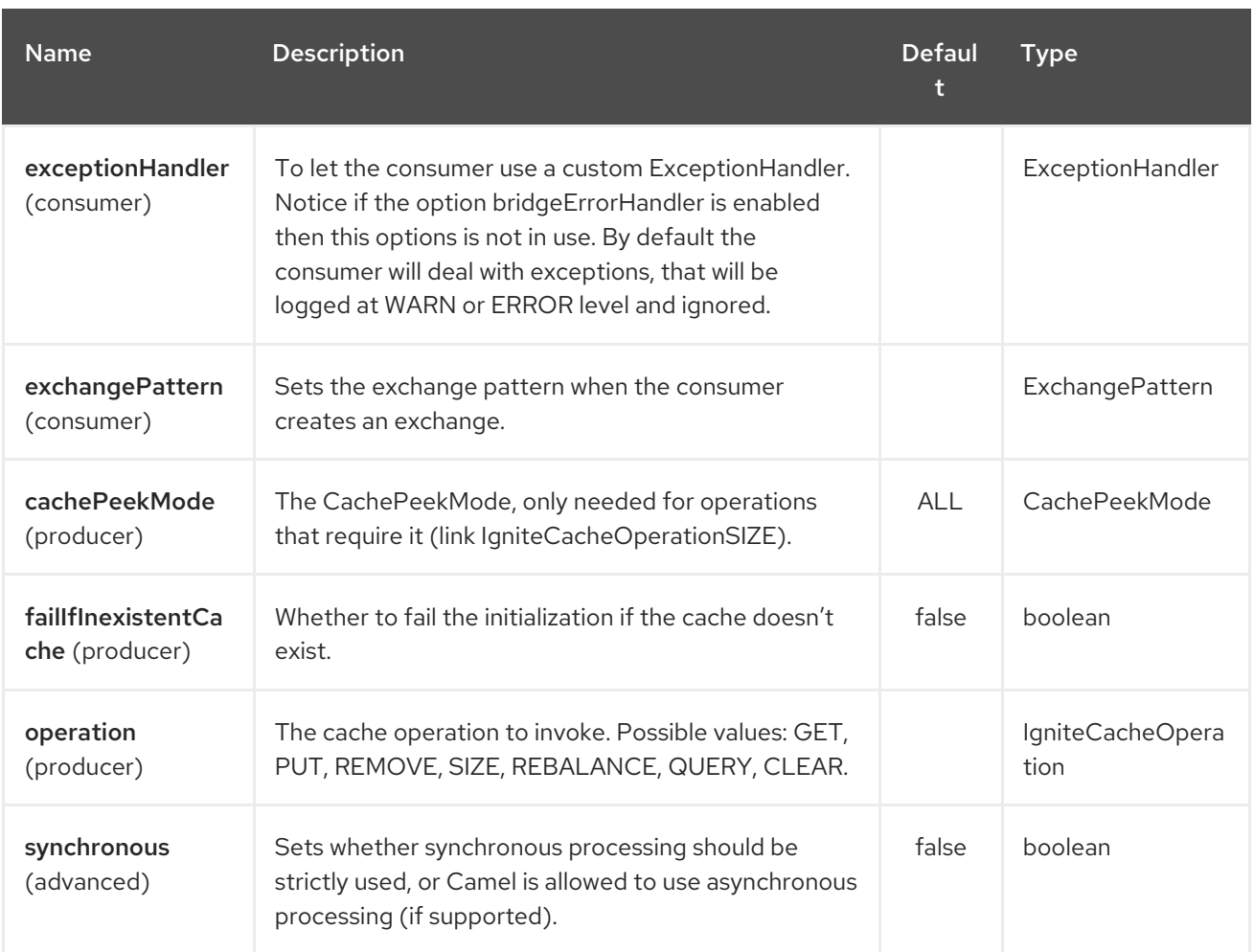

### 154.1.3. Headers used

This endpoint uses the following headers:

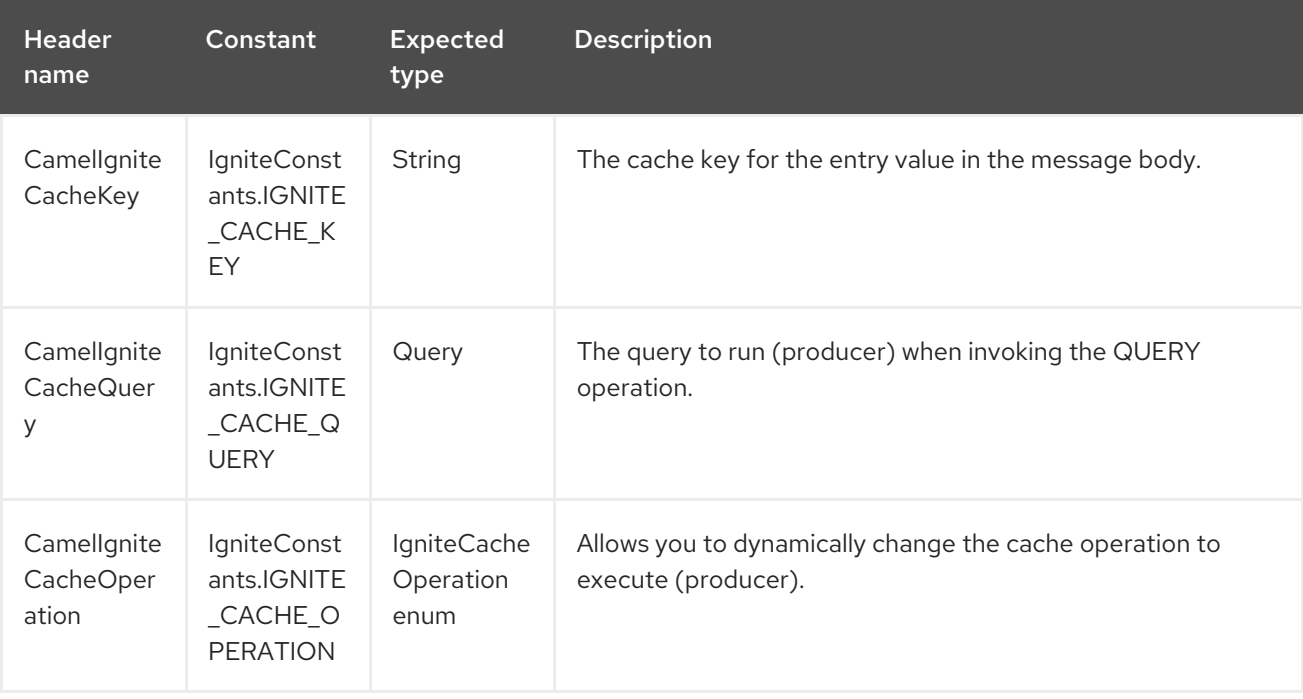

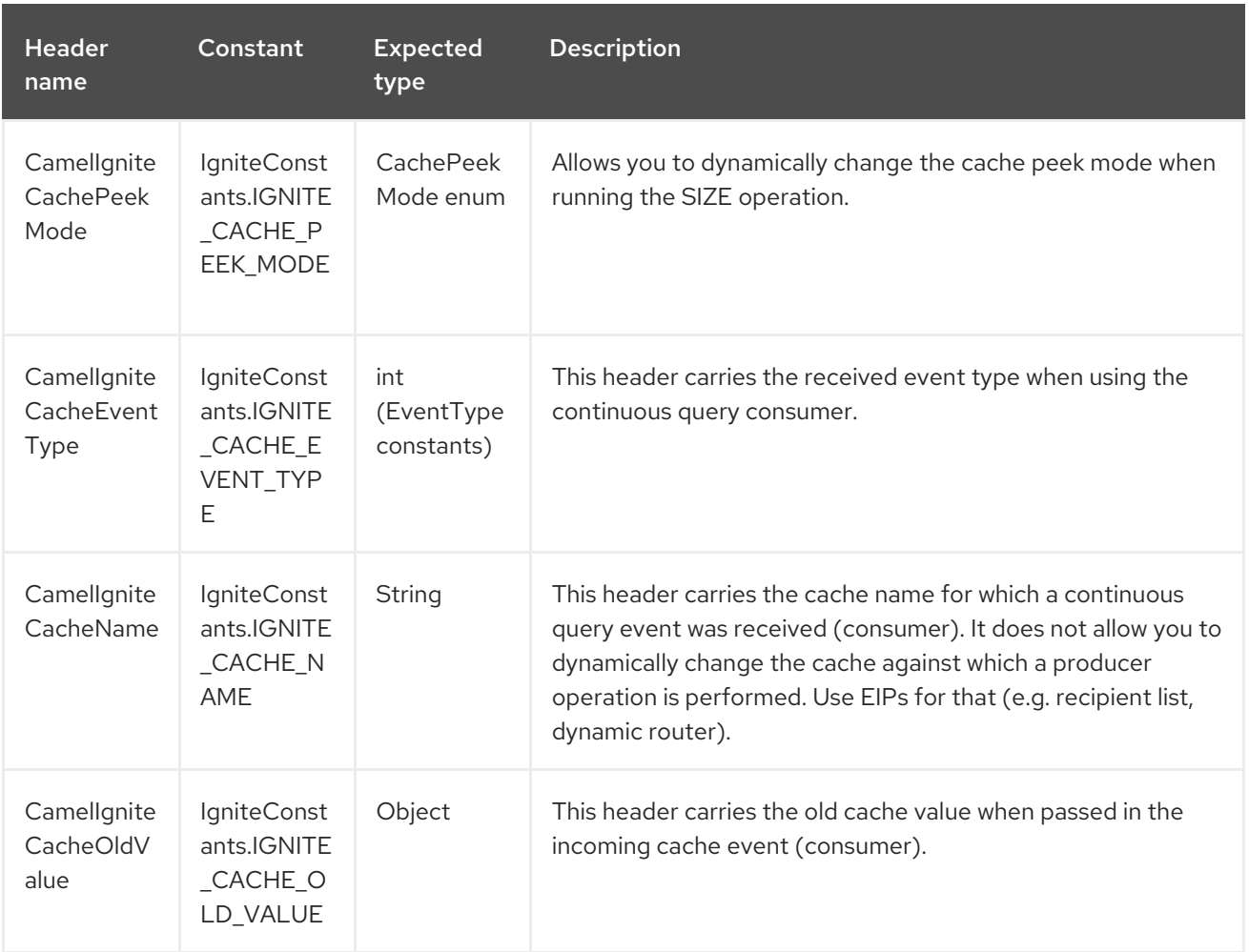

# CHAPTER 155. IGNITE COMPUTE COMPONENT

#### Available as of Camel version 2.17

The Ignite Compute endpoint is one of camel-ignite endpoints which allows you to run compute operations on the cluster by passing in an IgniteCallable, an [IgniteRunnable,](https://apacheignite.readme.io/docs/compute-grid) an IgniteClosure, or collections of them, along with their parameters if necessary.

This endpoint only supports producers.

The host part of the endpoint URI is a symbolic endpoint ID, it is not used for any purposes.

The endpoint tries to run the object passed in the body of the IN message as the compute job. It expects different payload types depending on the execution type.

## 155.1. OPTIONS

The Ignite Compute component supports 4 options which are listed below.

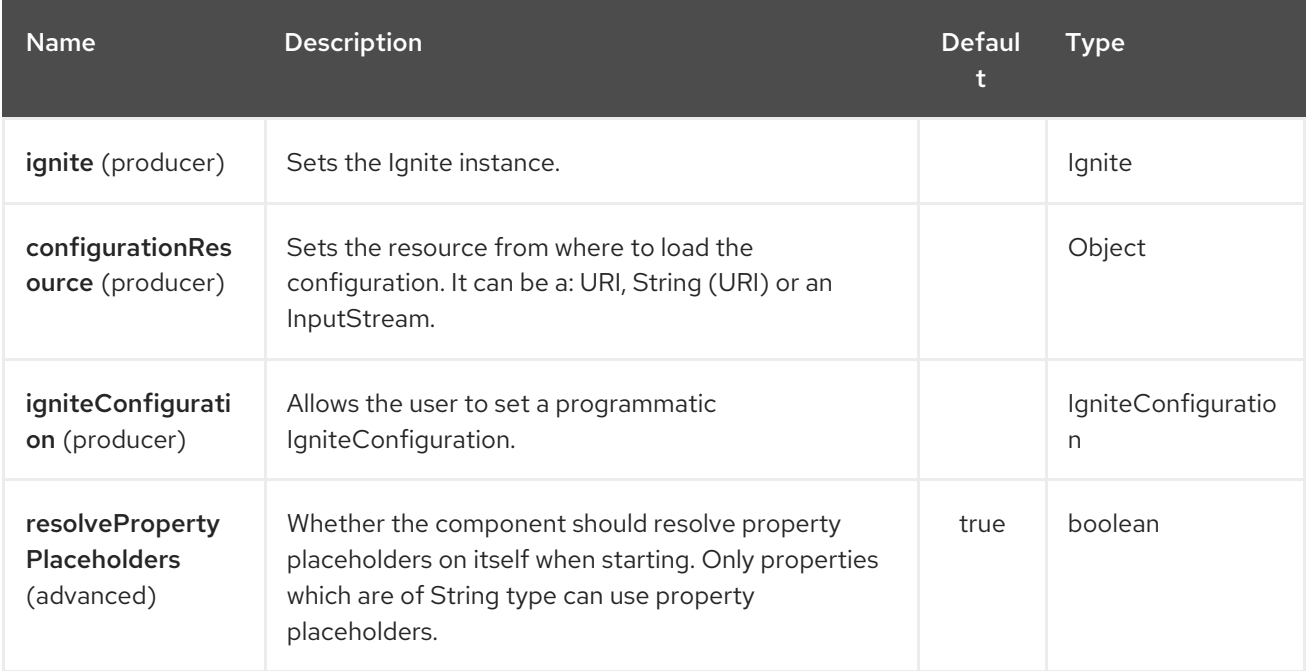

The Ignite Compute endpoint is configured using URI syntax:

ignite-compute:endpointId

with the following path and query parameters:

#### 155.1.1. Path Parameters (1 parameters):

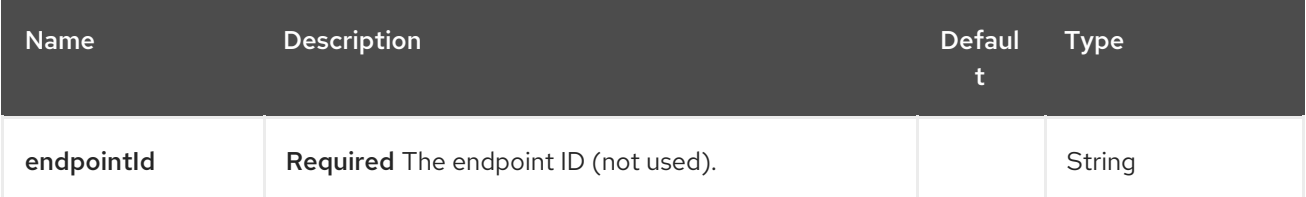

#### 155.1.2. Query Parameters (8 parameters):

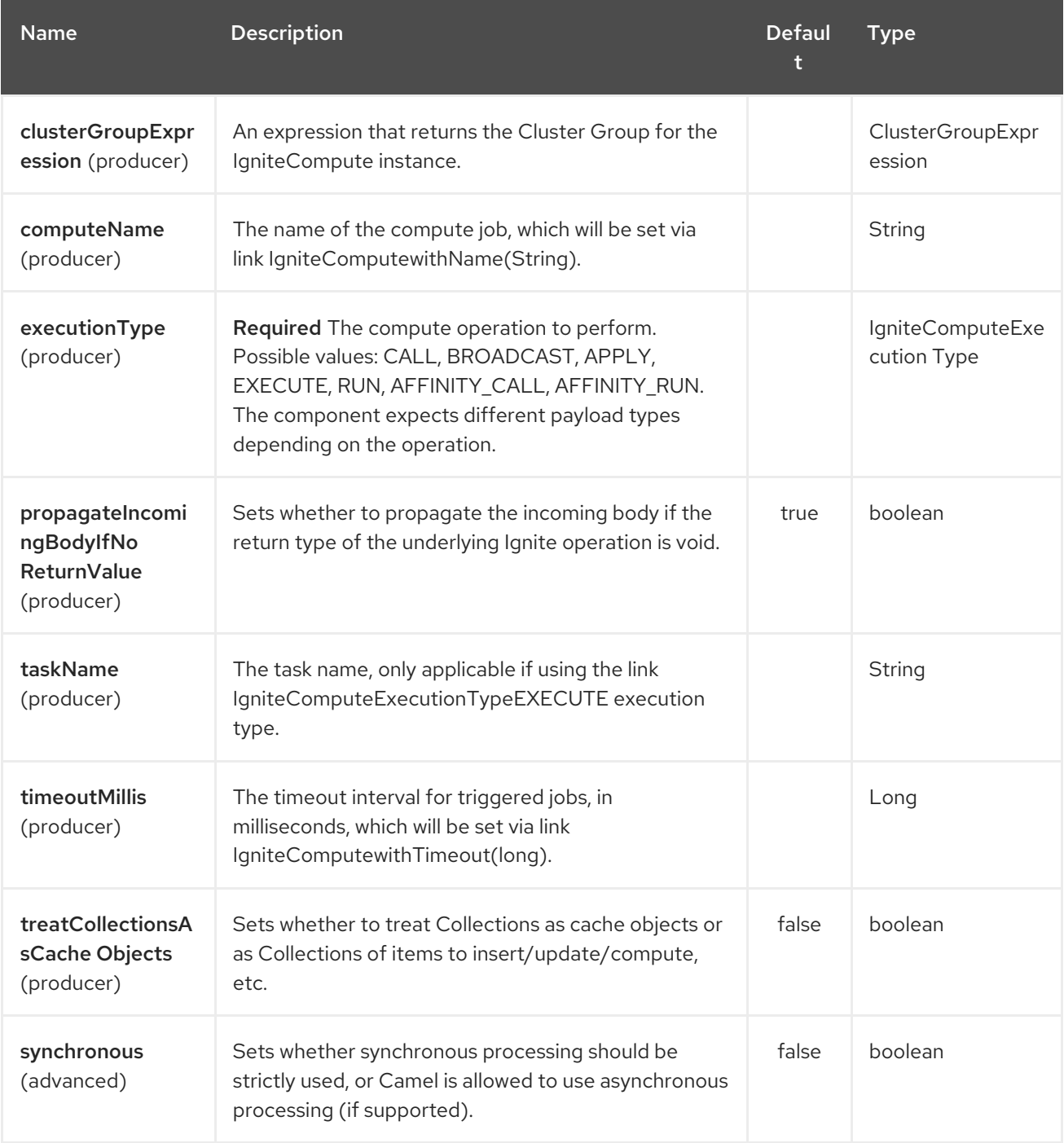

# 155.1.3. Expected payload types

Each operation expects the indicated types:

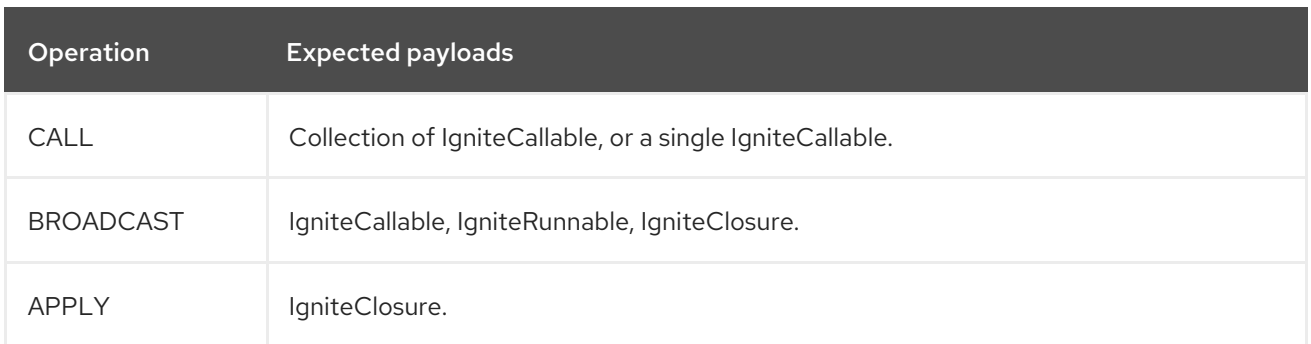

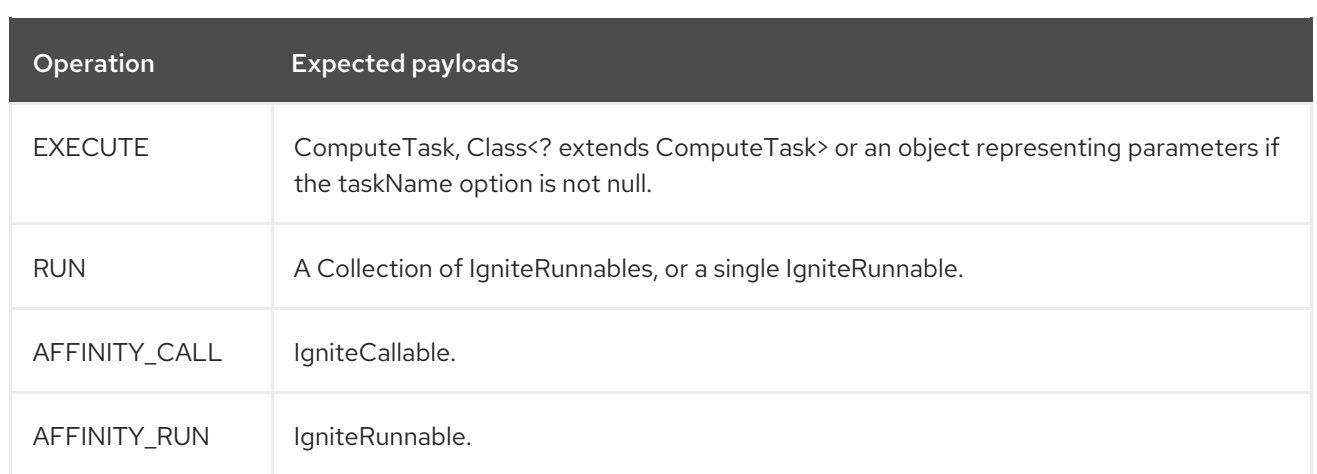

### 155.1.4. Headers used

This endpoint uses the following headers:

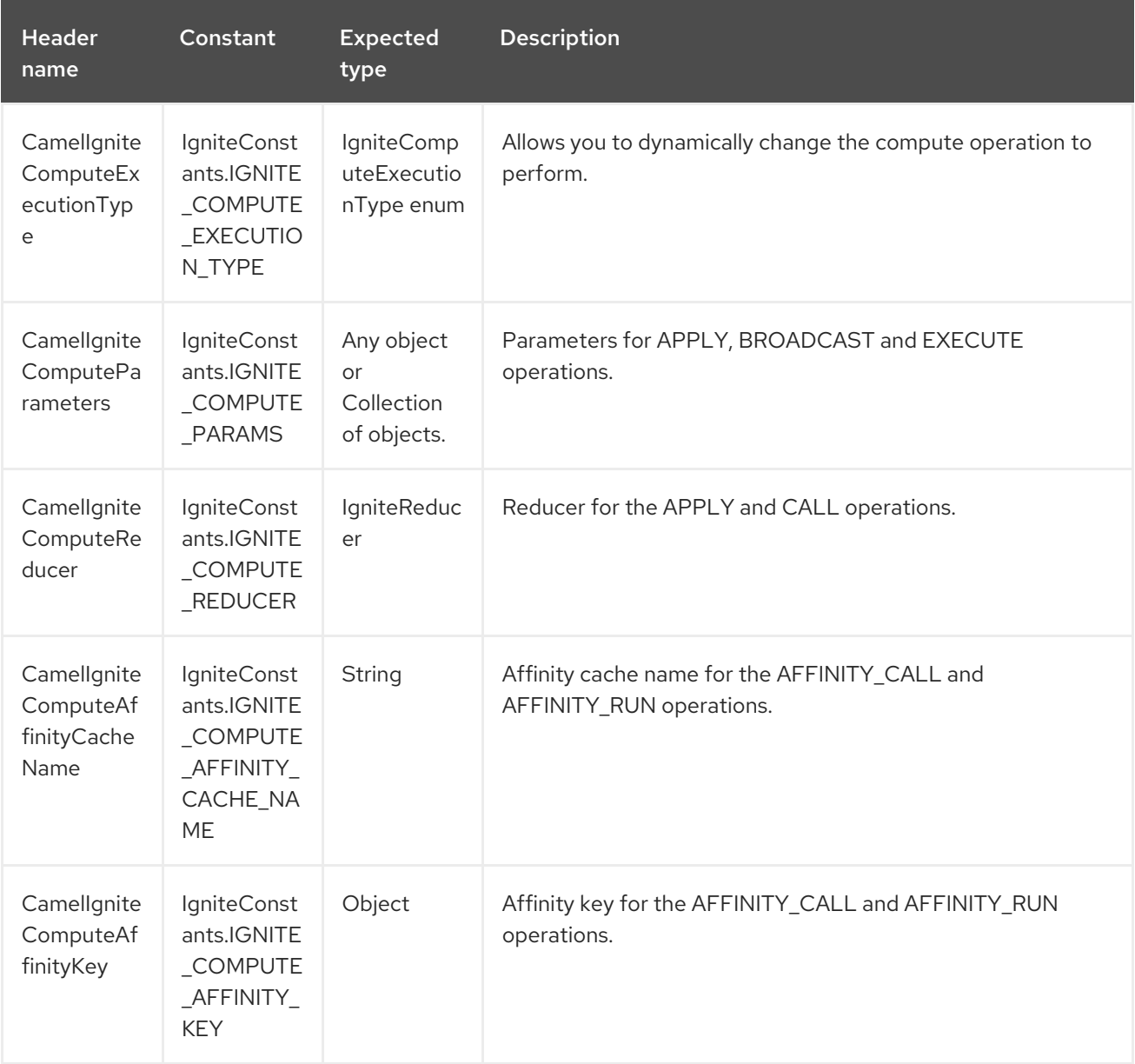

# CHAPTER 156. IGNITE EVENTS COMPONENT

#### Available as of Camel version 2.17

The Ignite Events endpoint is one of camel-ignite endpoints which allows you to [receive](https://apacheignite.readme.io/docs/events) events from the Ignite cluster by creating a local event listener.

This endpoint only supports consumers. The Exchanges created by this consumer put the received Event object into the body of the IN message.

## 156.1. OPTIONS

The Ignite Events component supports 4 options which are listed below.

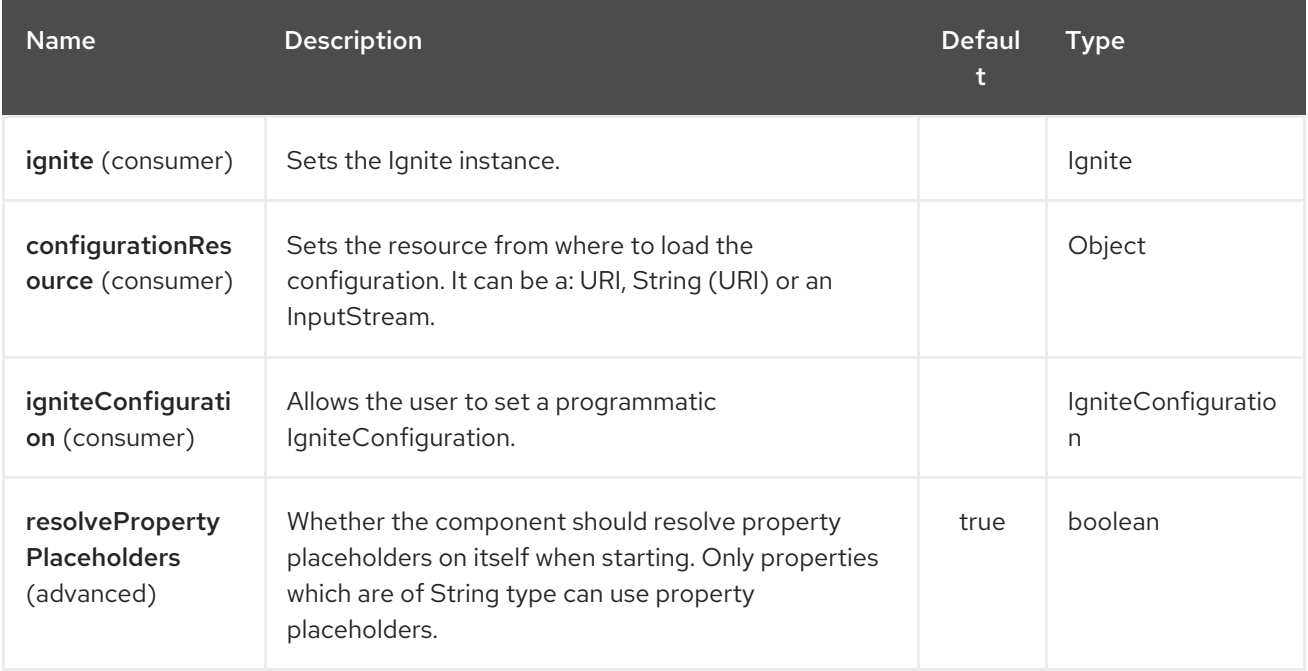

The Ignite Events endpoint is configured using URI syntax:

ignite-events:endpointId

with the following path and query parameters:

#### 156.1.1. Path Parameters (1 parameters):

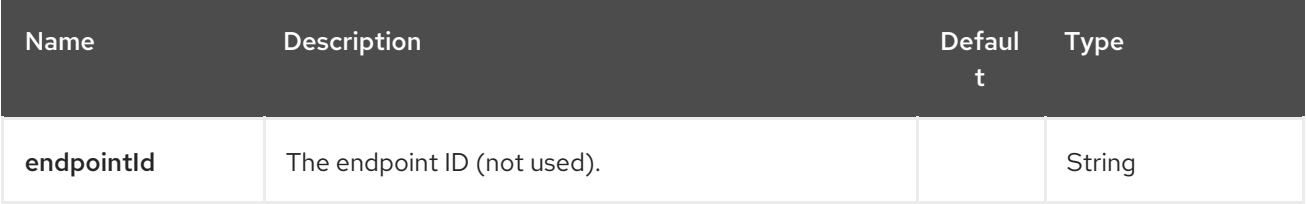

156.1.2. Query Parameters (8 parameters):

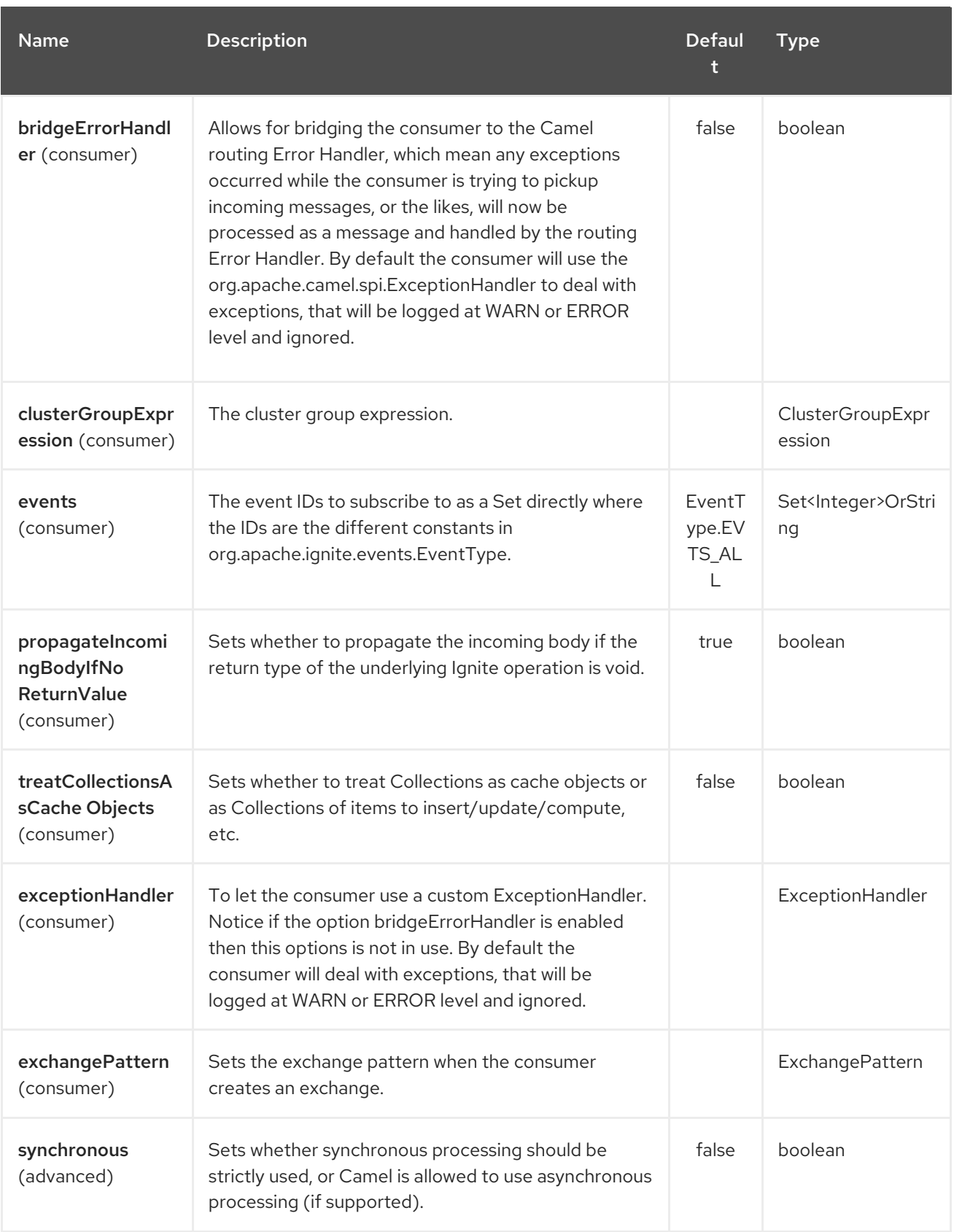

# CHAPTER 157. IGNITE ID GENERATOR COMPONENT

#### Available as of Camel version 2.17

The Ignite ID Generator endpoint is one of camel-ignite endpoints which allows you to interact with Ignite Atomic Sequences and ID [Generators](https://apacheignite.readme.io/docs/id-generator) .

This endpoint only supports producers.

## 157.1. OPTIONS

The Ignite ID Generator component supports 4 options which are listed below.

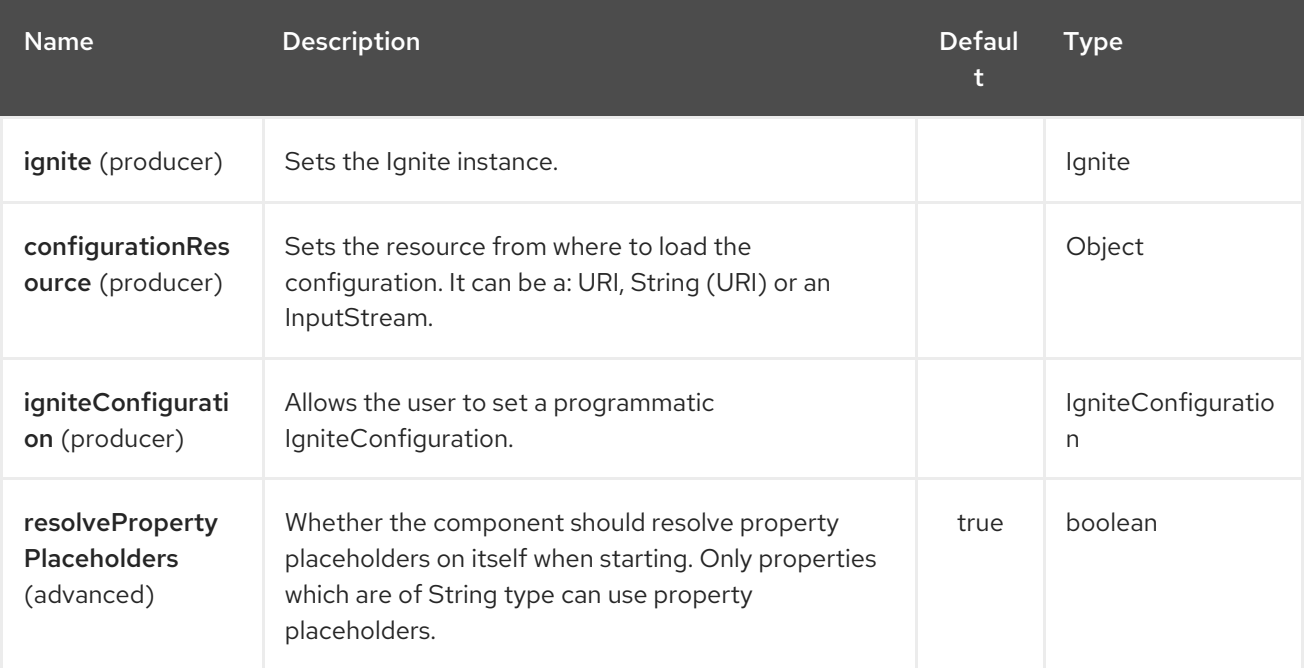

The Ignite ID Generator endpoint is configured using URI syntax:

#### ignite-idgen:name

with the following path and query parameters:

#### 157.1.1. Path Parameters (1 parameters):

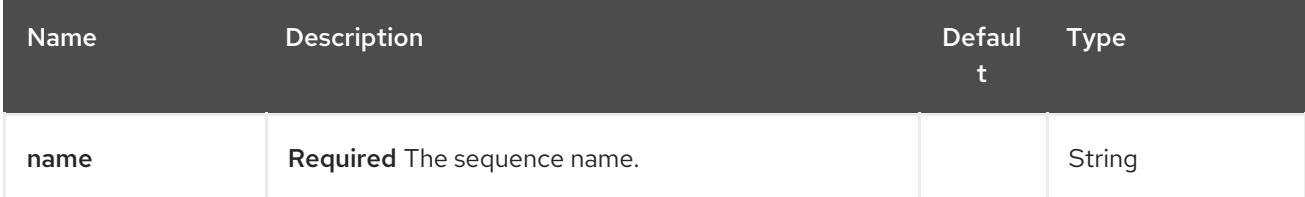

157.1.2. Query Parameters (6 parameters):

#### Red Hat Fuse 7.4 Apache Camel Component Reference

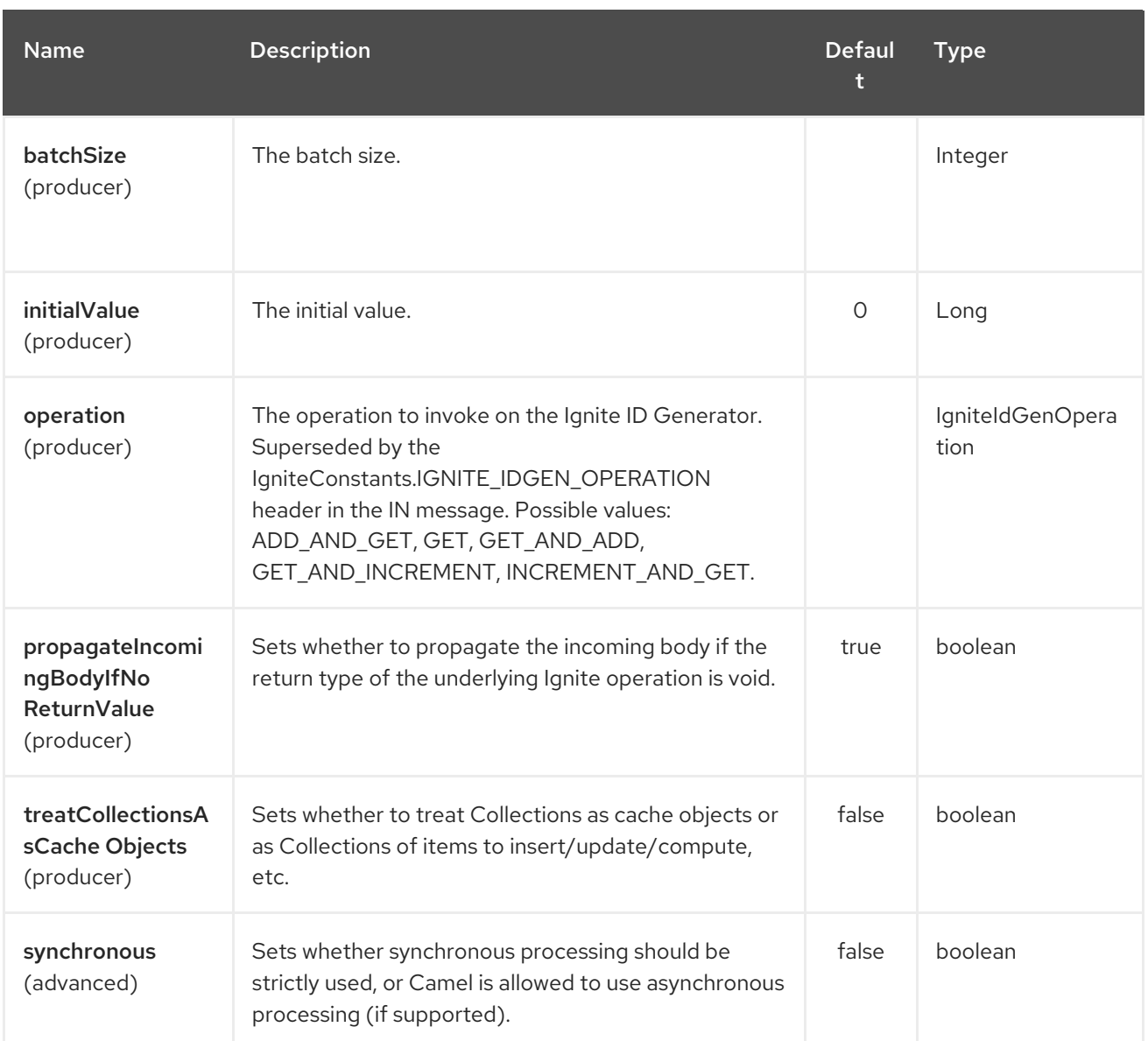

# CHAPTER 158. IGNITE MESSAGING COMPONENT

#### Available as of Camel version 2.17

The Ignite Messaging endpoint is one of camel-ignite endpoints which allows you to send and consume messages from an [Ignite](https://apacheignite.readme.io/docs/messaging) topic.

This endpoint supports producers (to send messages) and consumers (to receive messages).

### 158.1. OPTIONS

The Ignite Messaging component supports 4 options which are listed below.

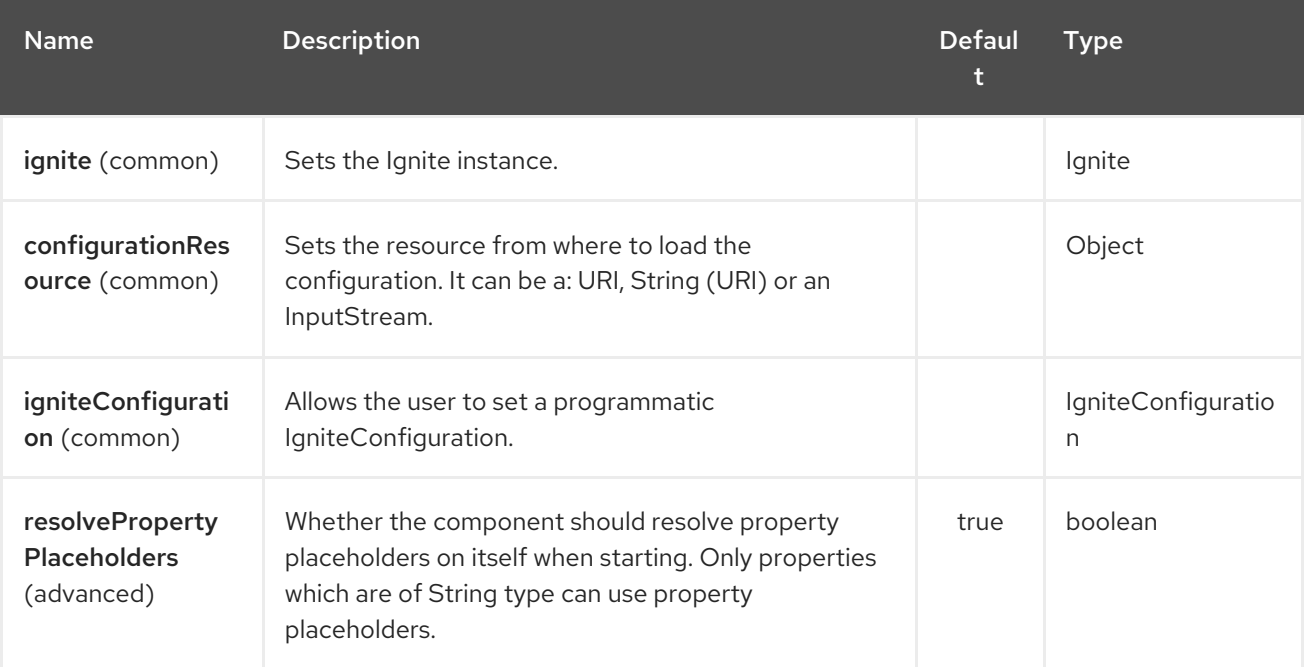

The Ignite Messaging endpoint is configured using URI syntax:

ignite-messaging:topic

with the following path and query parameters:

#### 158.1.1. Path Parameters (1 parameters):

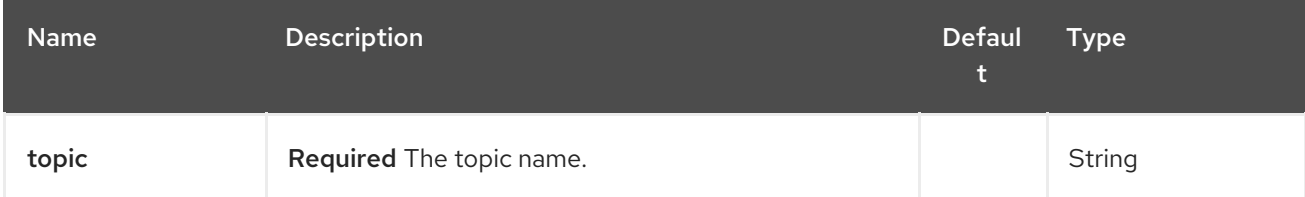

158.1.2. Query Parameters (9 parameters):

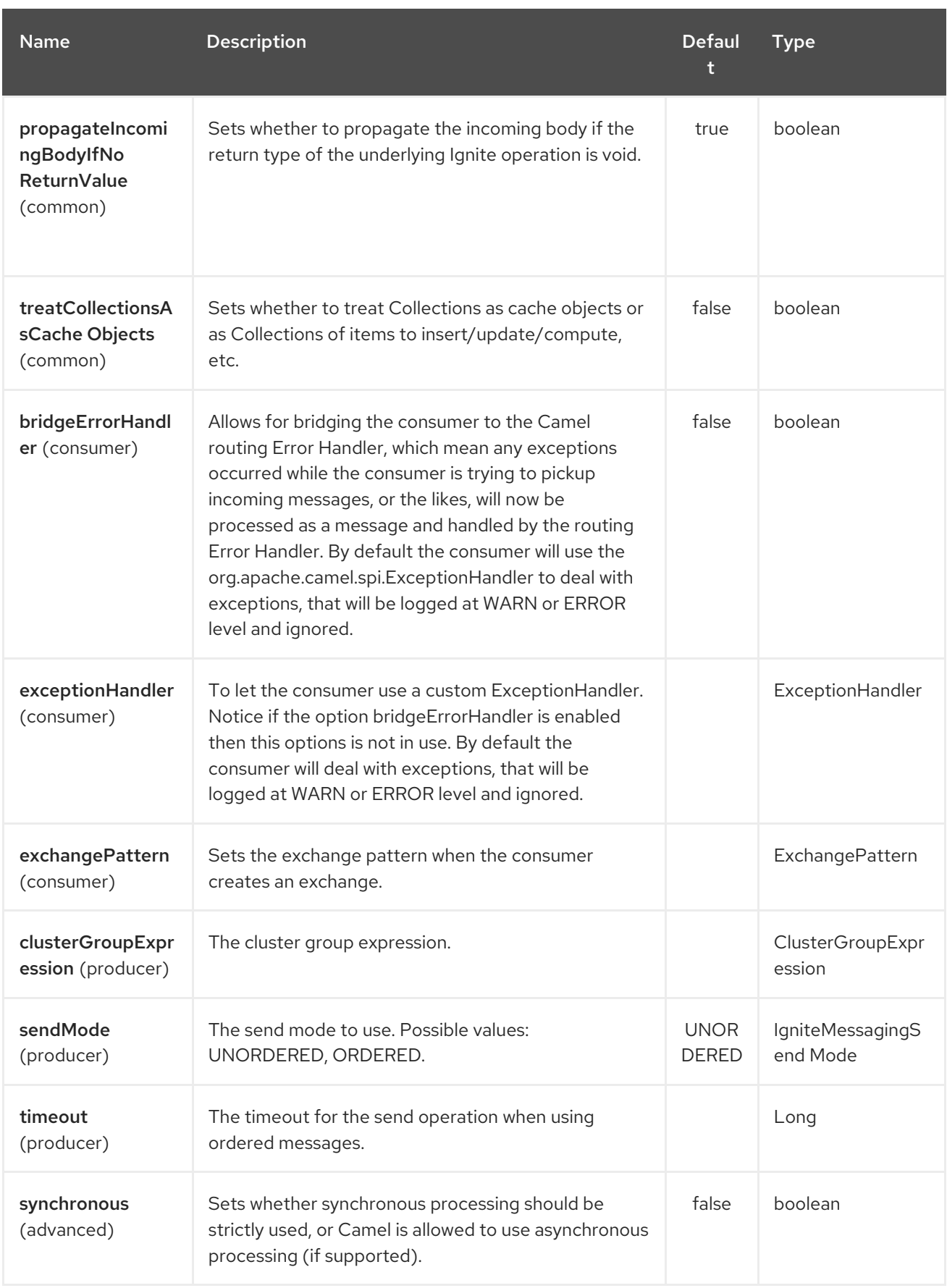

#### 158.1.3. Headers used

This endpoint uses the following headers:

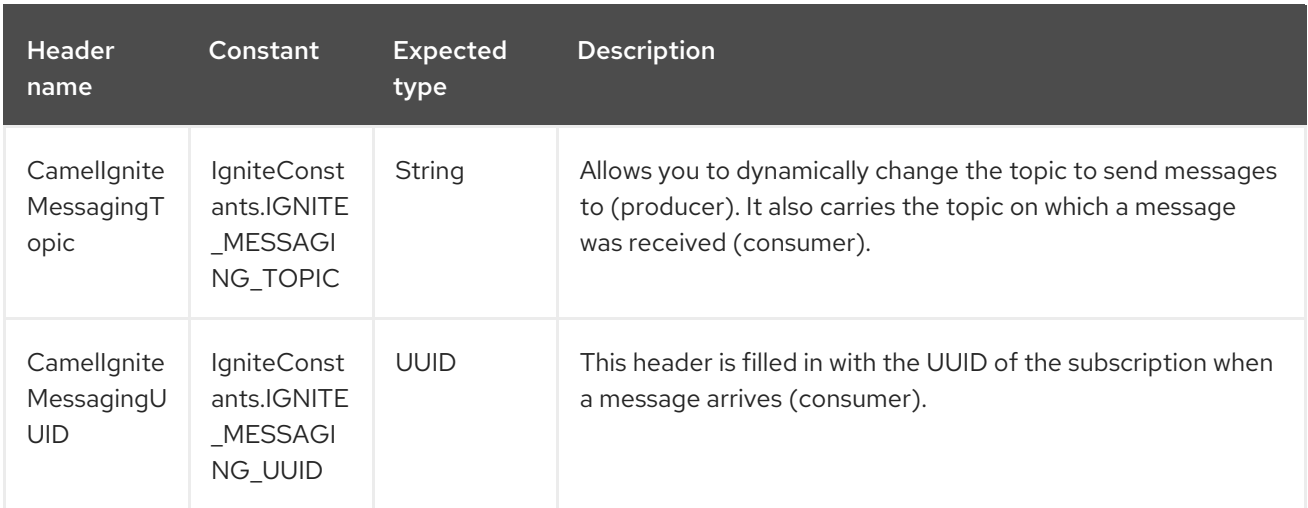

# CHAPTER 159. IGNITE QUEUES COMPONENT

#### Available as of Camel version 2.17

The Ignite Queue endpoint is one of [camel-ignite](https://apacheignite.readme.io/docs/queue-and-set) endpoints which allows you to interact with Ignite Queue data structures.

This endpoint only supports producers.

### 159.1. OPTIONS

The Ignite Queues component supports 4 options which are listed below.

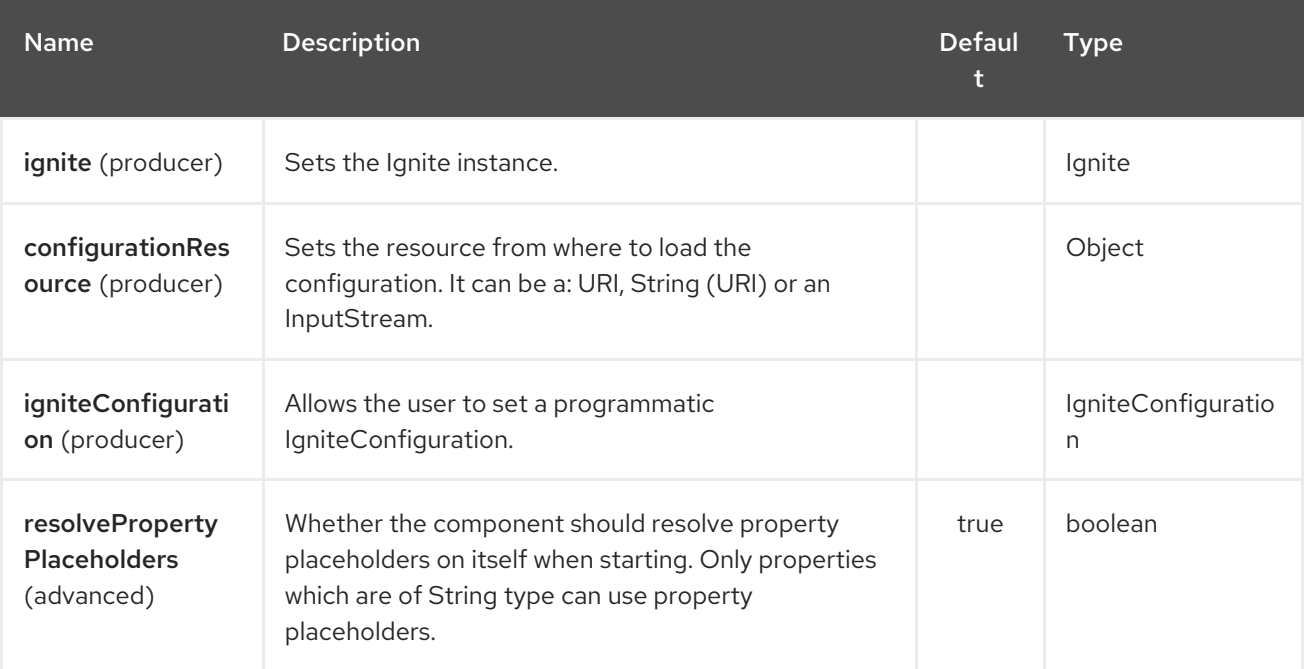

The Ignite Queues endpoint is configured using URI syntax:

#### ignite-queue:name

with the following path and query parameters:

#### 159.1.1. Path Parameters (1 parameters):

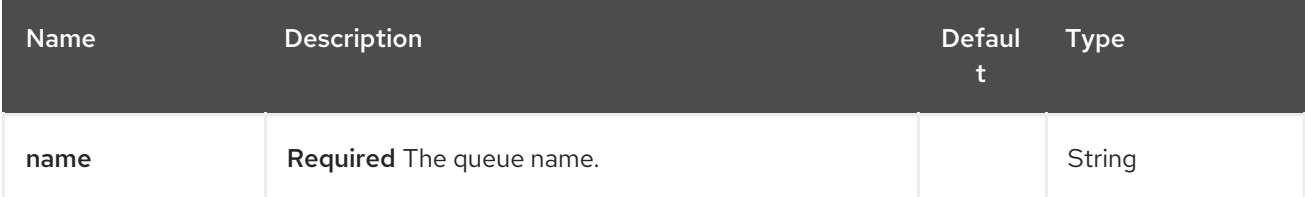

#### 159.1.2. Query Parameters (7 parameters):

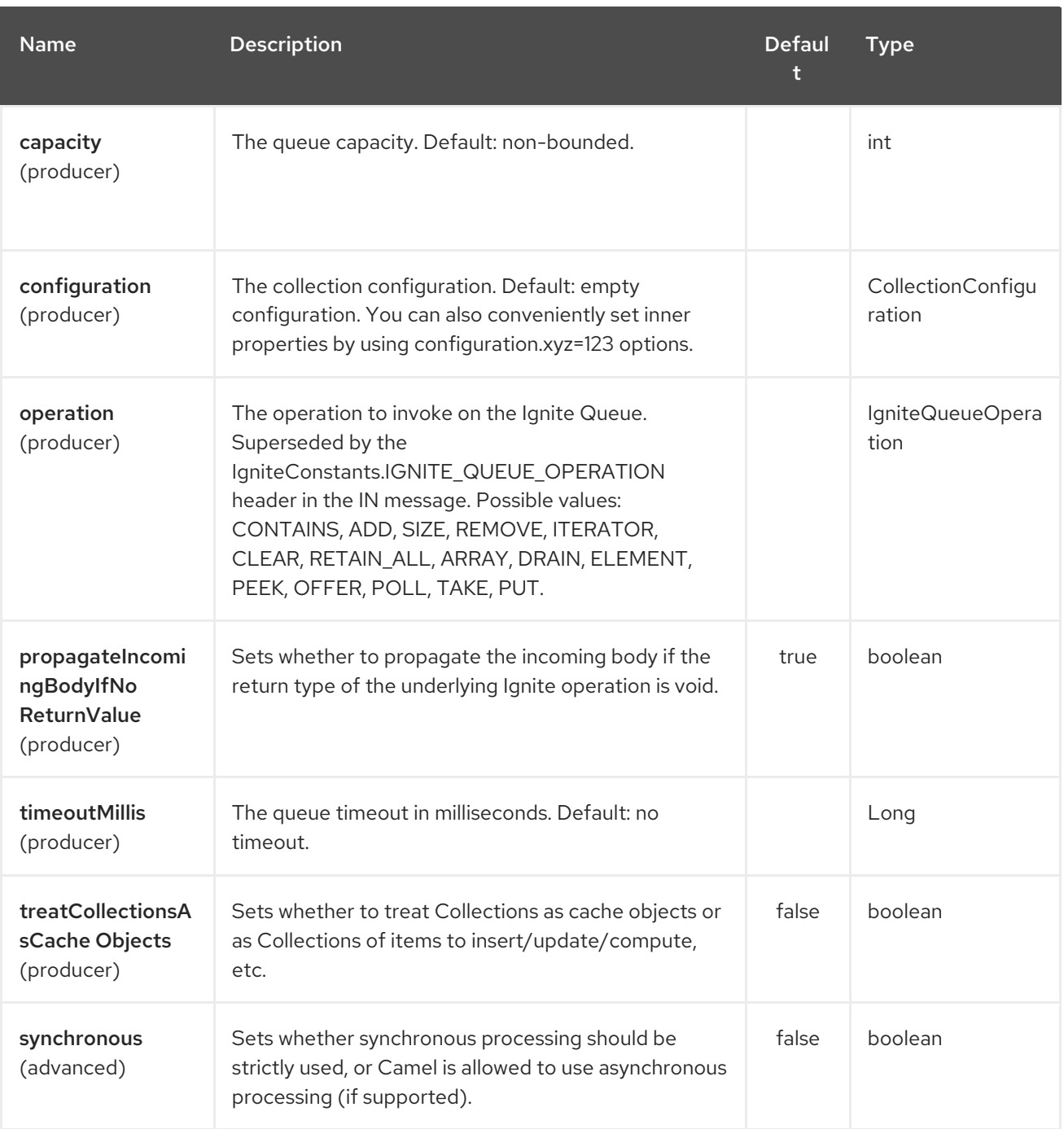

### 159.1.3. Headers used

This endpoint uses the following headers:

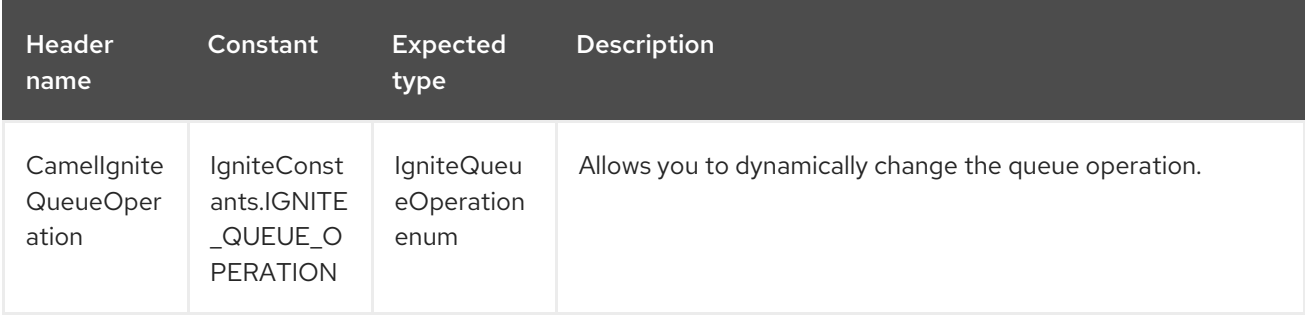

#### Red Hat Fuse 7.4 Apache Camel Component Reference

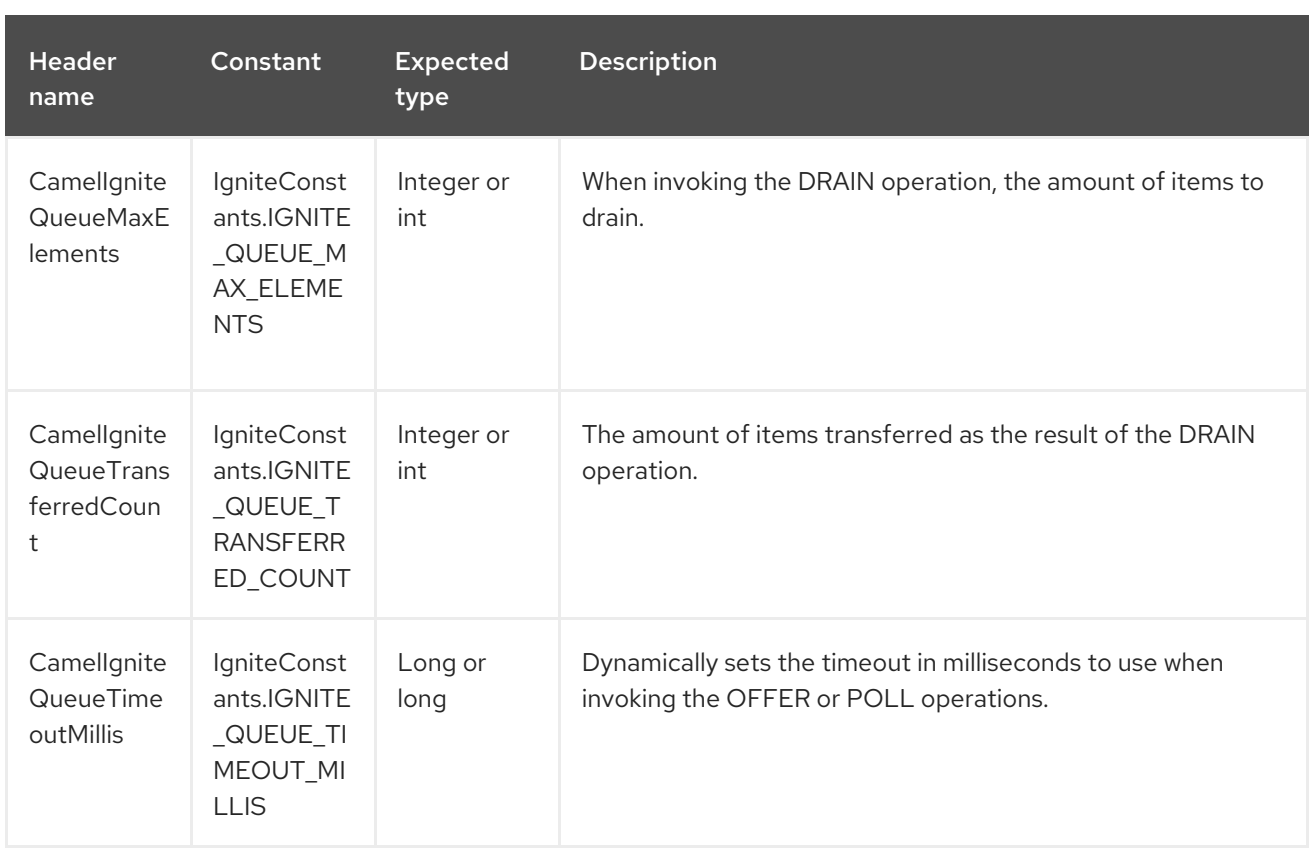

# CHAPTER 160. IGNITE SETS COMPONENT

#### Available as of Camel version 2.17

The Ignite Sets endpoint is one of [camel-ignite](https://apacheignite.readme.io/docs/queue-and-set) endpoints which allows you to interact with Ignite Set data structures.

This endpoint only supports producers.

## 160.1. OPTIONS

The Ignite Sets component supports 4 options which are listed below.

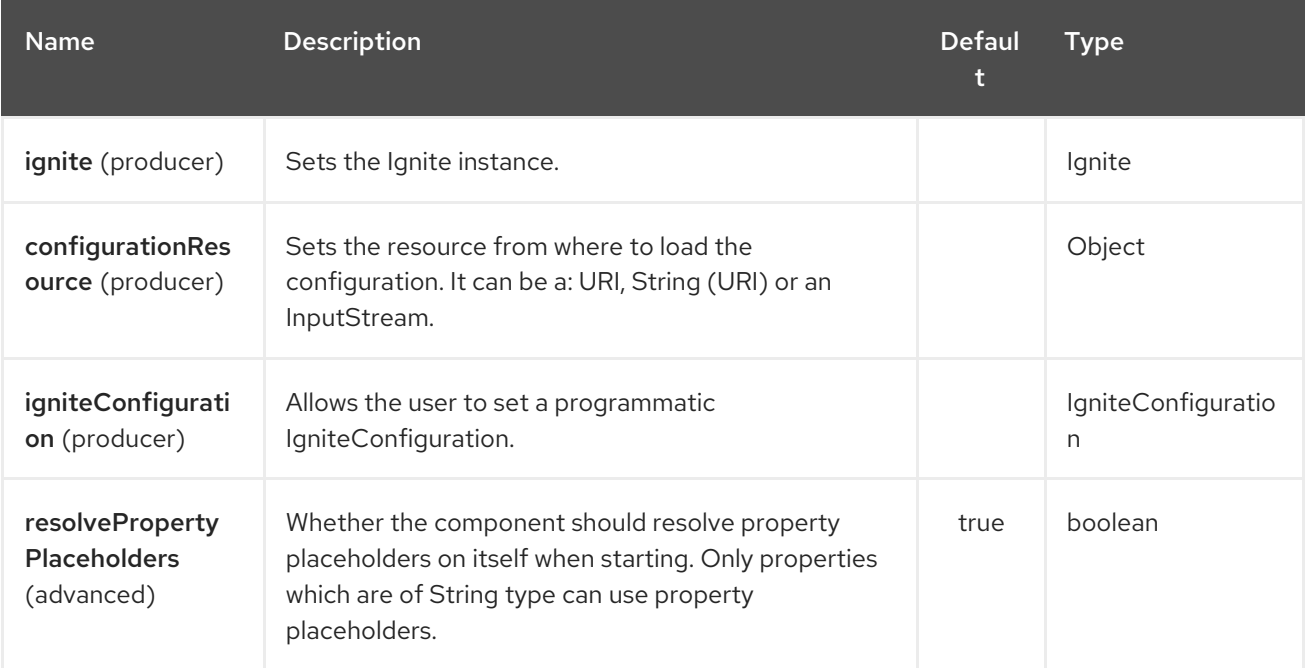

The Ignite Sets endpoint is configured using URI syntax:

#### ignite-set:name

with the following path and query parameters:

#### 160.1.1. Path Parameters (1 parameters):

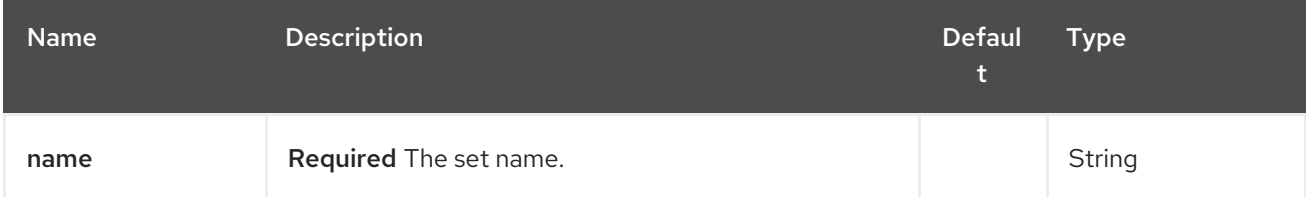

160.1.2. Query Parameters (5 parameters):

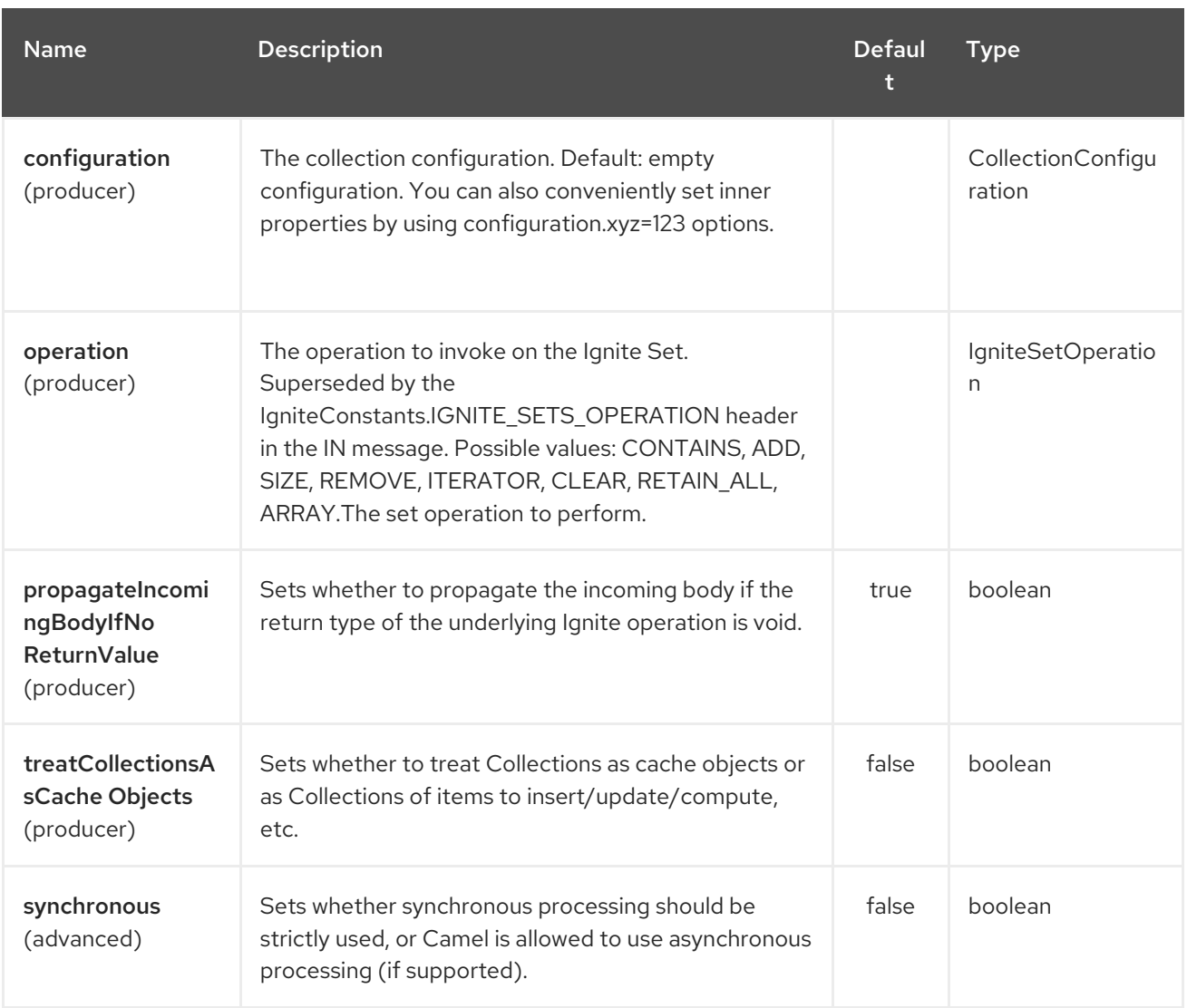

### 160.1.3. Headers used

This endpoint uses the following headers:

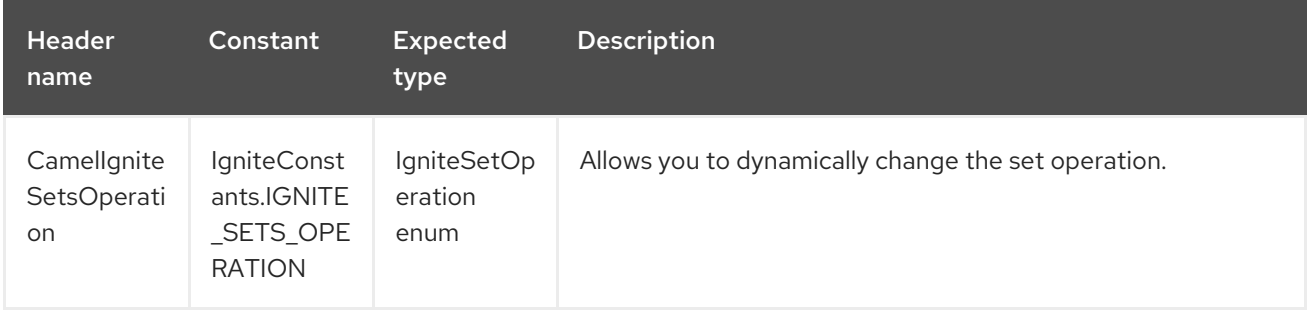

# CHAPTER 161. INFINISPAN COMPONENT

#### Available as of Camel version 2.13

This component allows you to interact with [Infinispan](http://infinispan.org/) distributed data grid / cache. Infinispan is an extremely scalable, highly available key/value data store and data grid platform written in Java.

From Camel 2.17 onwards Infinispan requires Java 8.

Maven users will need to add the following dependency to their **pom.xml** for this component:

```
<dependency>
  <groupId>org.apache.camel</groupId>
  <artifactId>camel-infinispan</artifactId>
  <version>x.x.x</version>
  <!-- use the same version as your Camel core version -->
</dependency>
```
### 161.1. URI FORMAT

infinispan:*//cacheName?[options]*

### 161.2. URI OPTIONS

The producer allows sending messages to a local infinispan cache configured in the registry, or to a remote cache using the HotRod protocol. The consumer allows listening for events from local infinispan cache accessible from the registry.

The Infinispan component supports 3 options which are listed below.

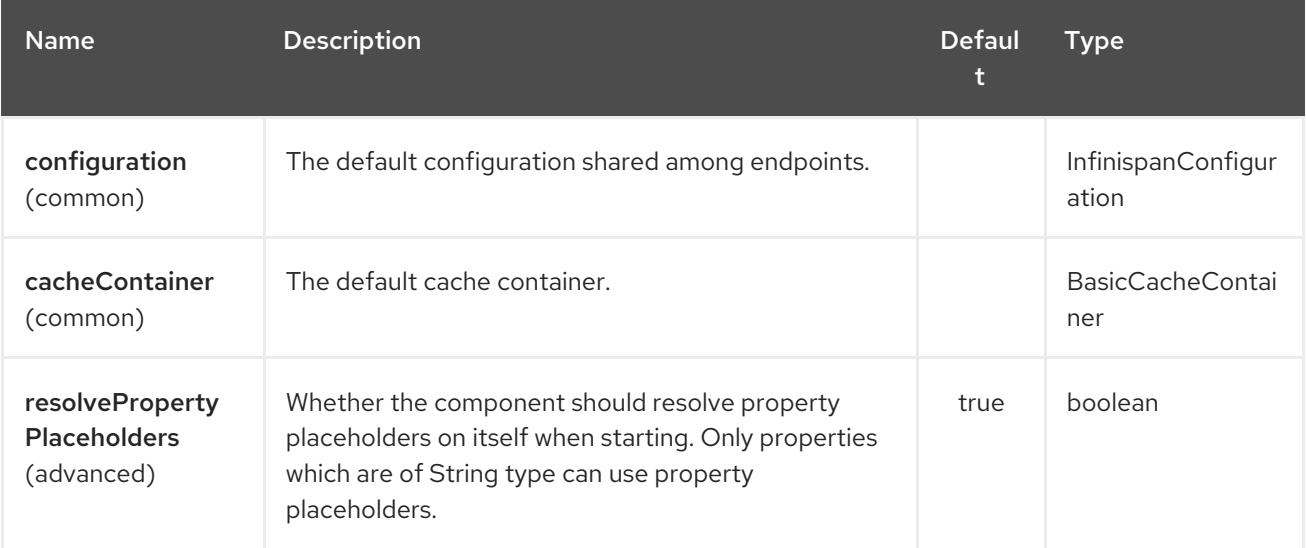

The Infinispan endpoint is configured using URI syntax:

#### infinispan:cacheName

with the following path and query parameters:

### 161.2.1. Path Parameters (1 parameters):

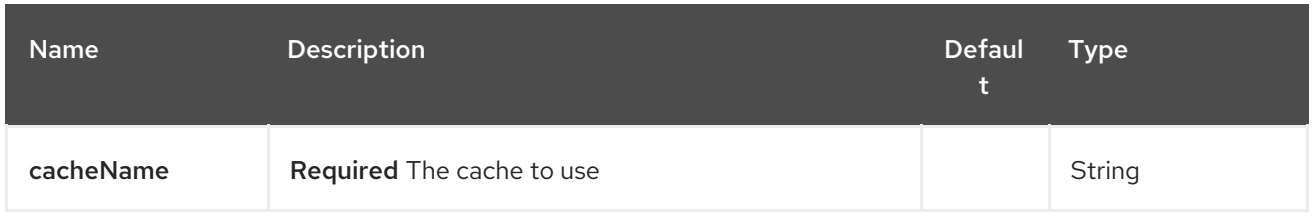

# 161.2.2. Query Parameters (18 parameters):

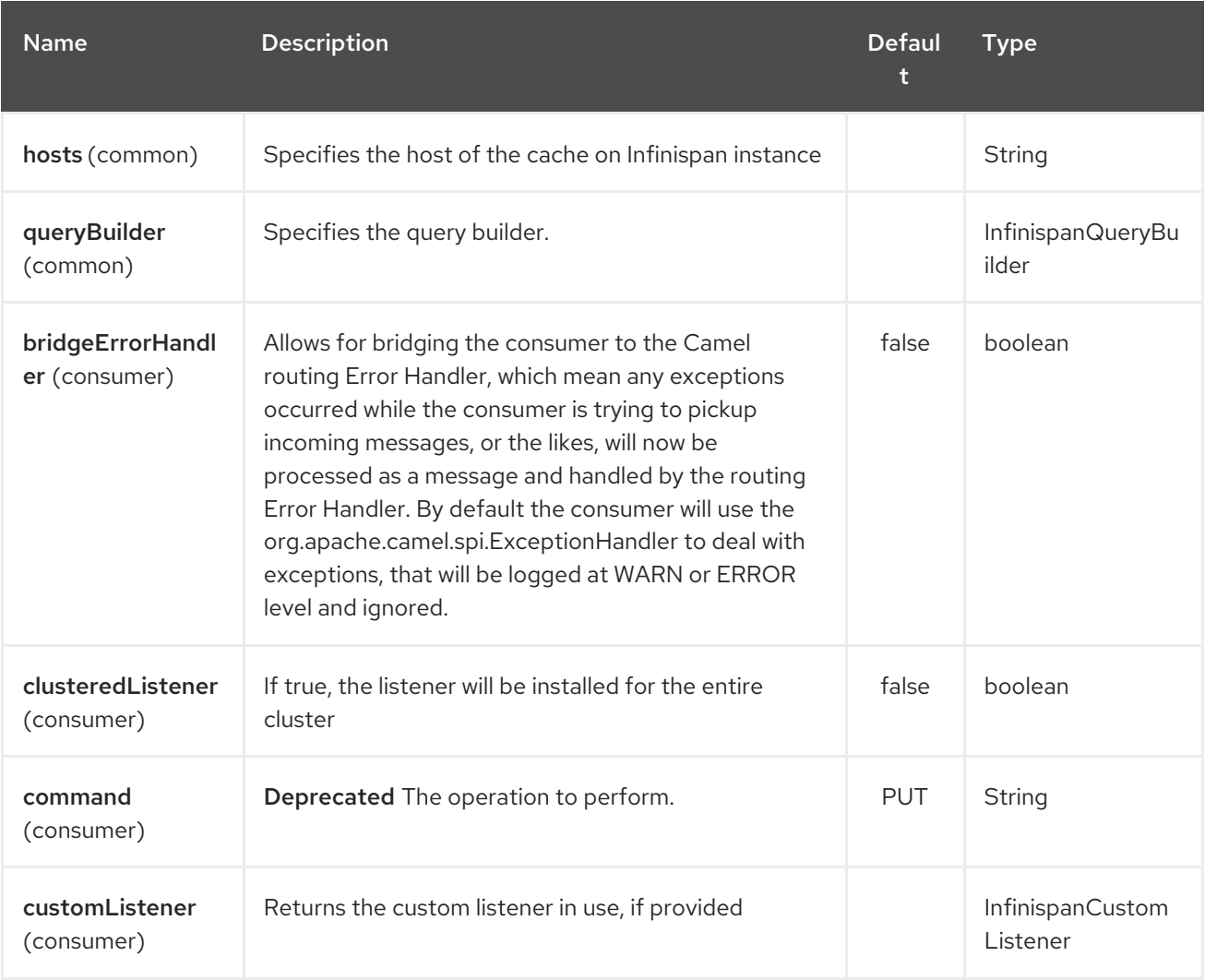

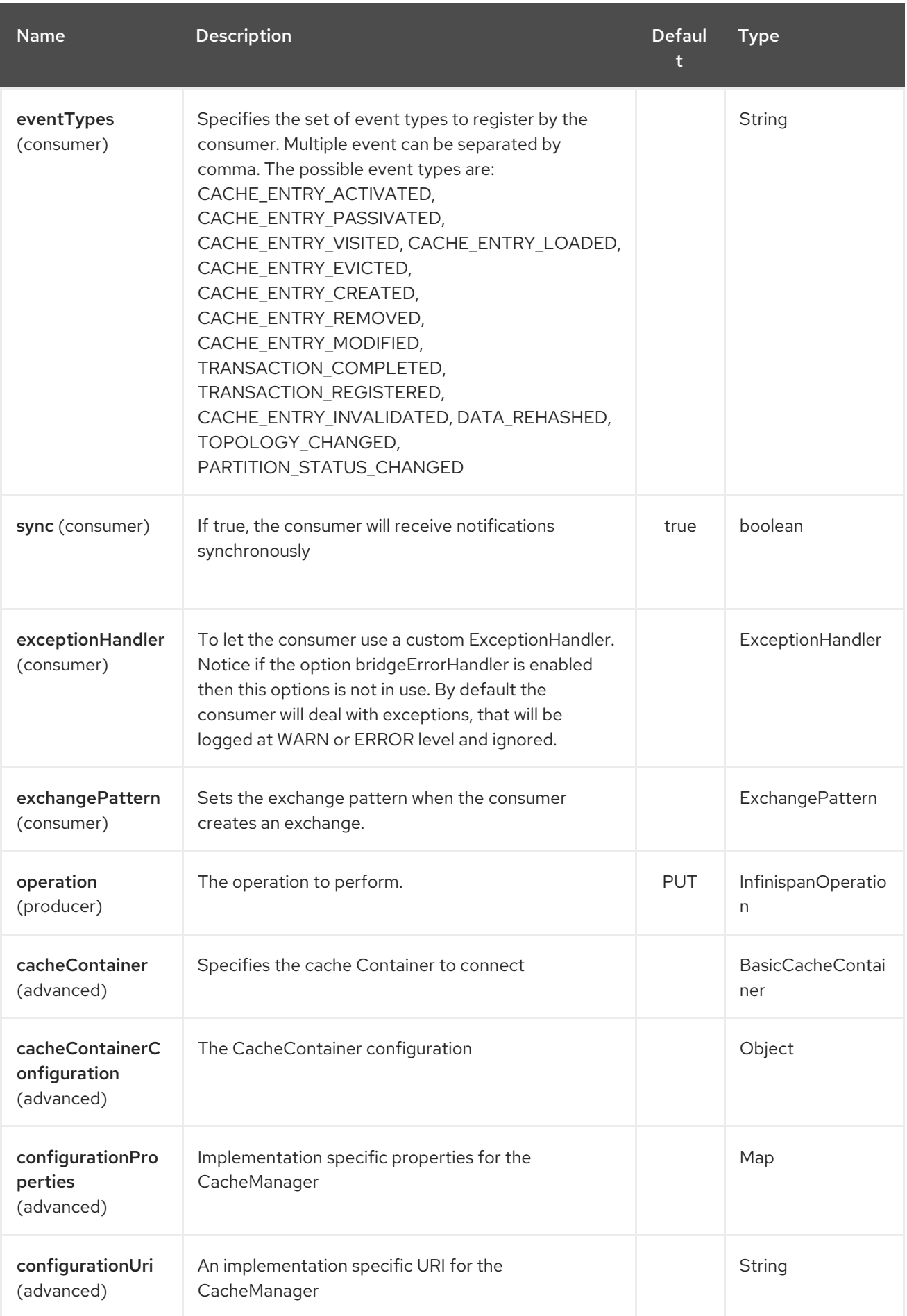

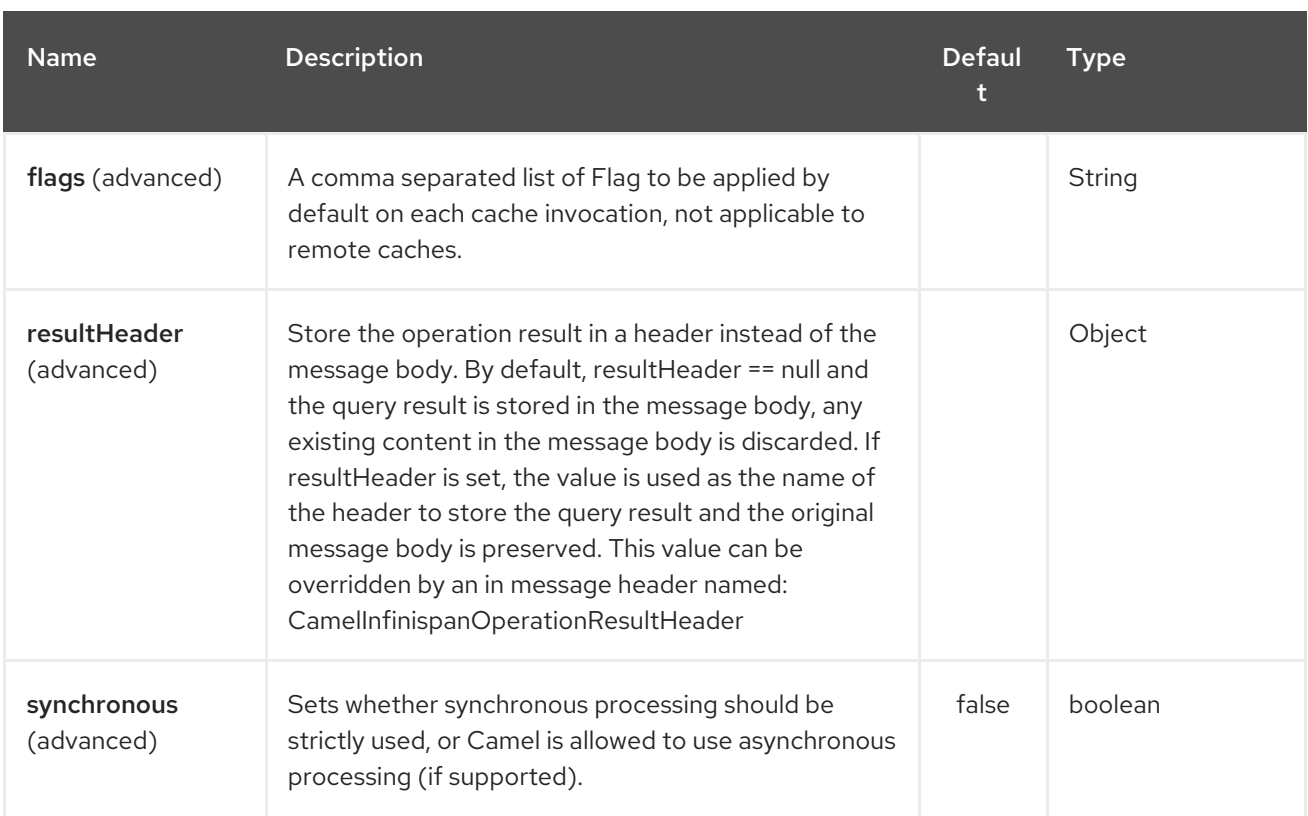

# 161.3. MESSAGE HEADERS

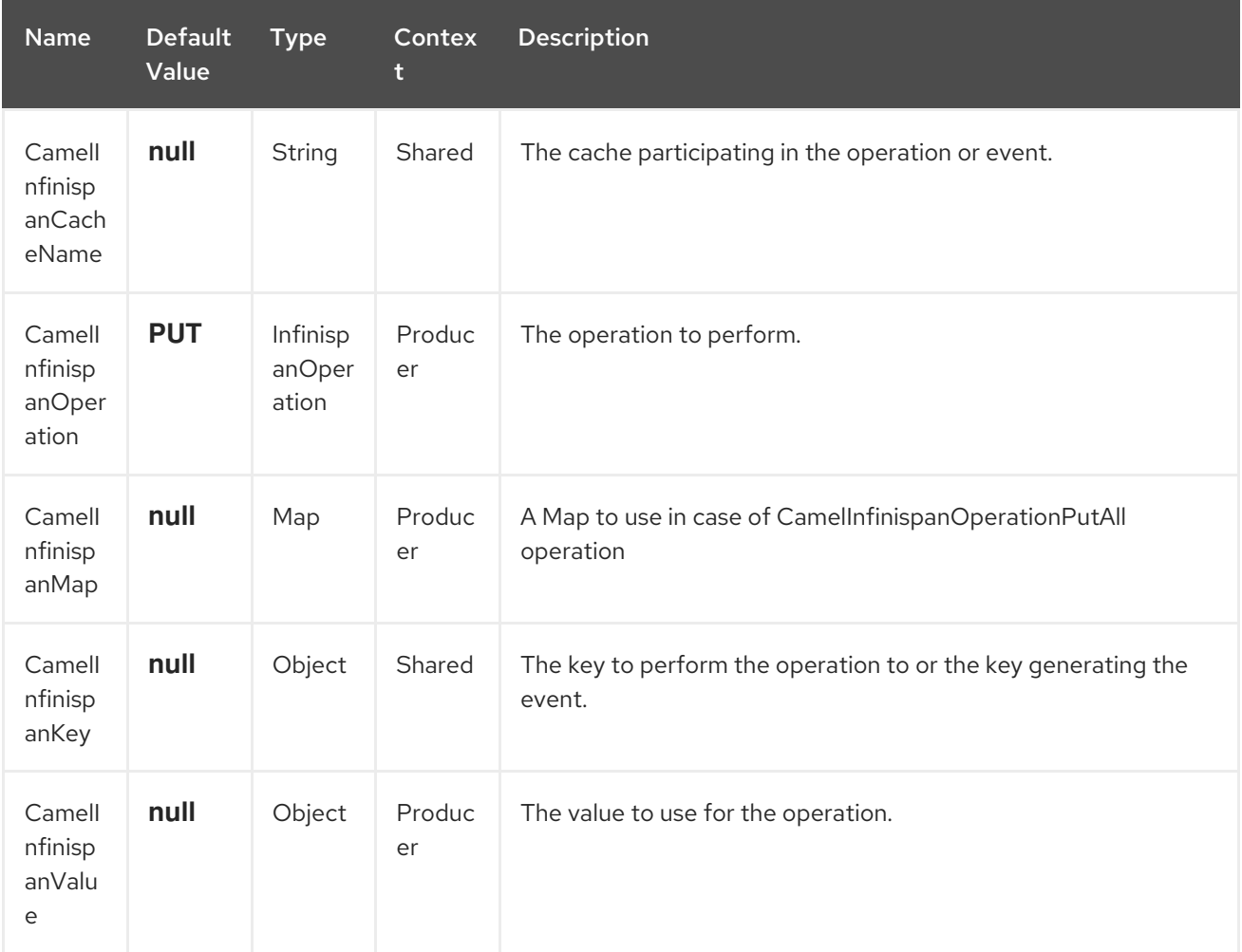

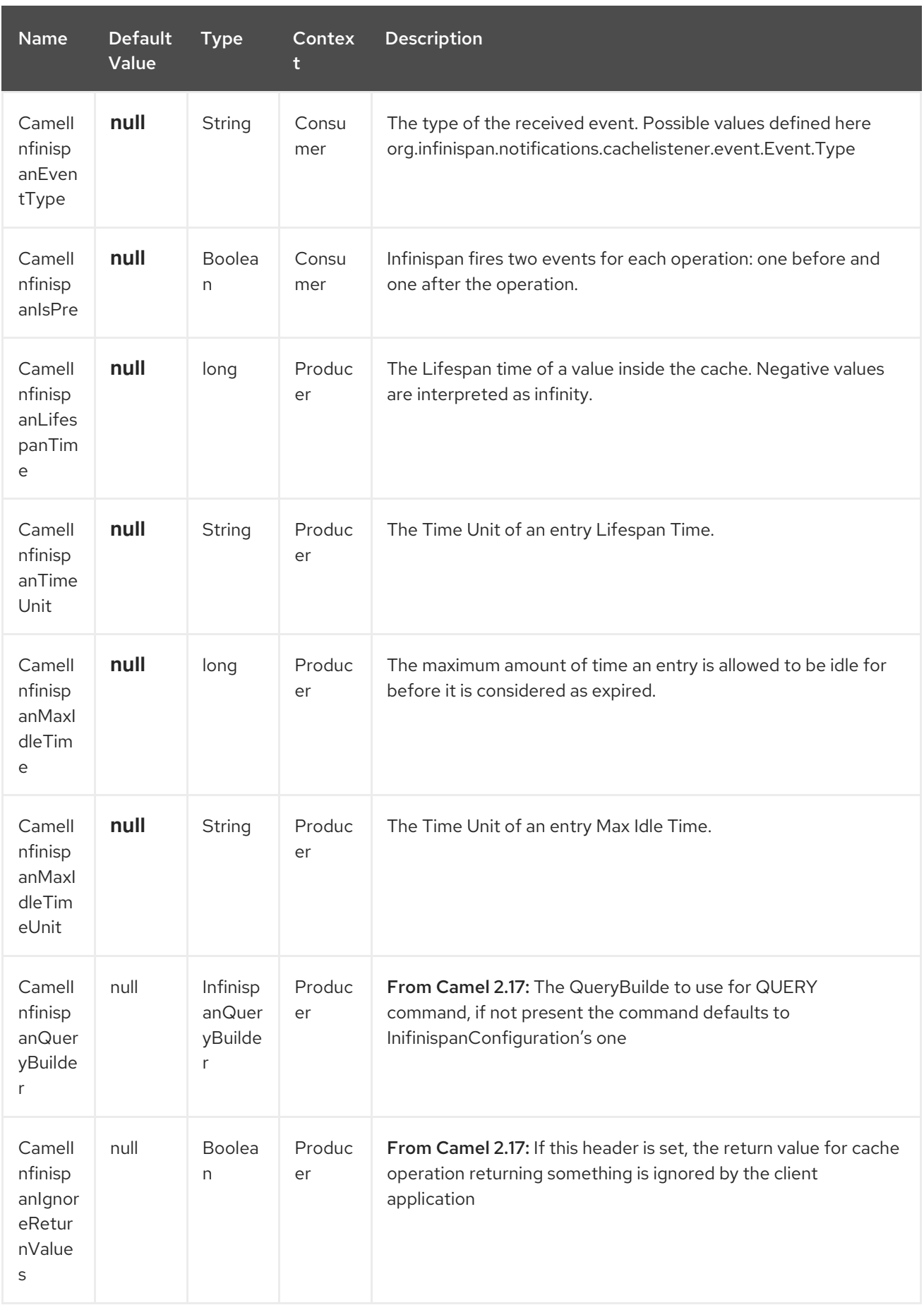

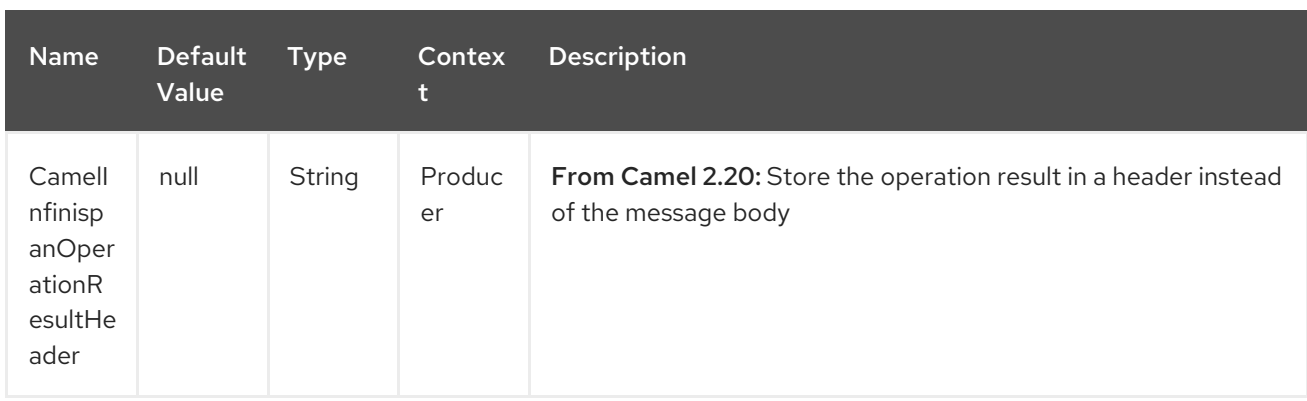

### 161.4. EXAMPLES

Retrieve a specific key from the default cache using a custom cache container:

```
from("direct:start")
  .setHeader(InfinispanConstants.OPERATION).constant(InfinispanOperation.GET)
  .setHeader(InfinispanConstants.KEY).constant("123")
  .to("infinispan?cacheContainer=#cacheContainer");
```
Retrieve a specific key from a named cache:

```
from("direct:start")
  .setHeader(InfinispanConstants.OPERATION).constant(InfinispanOperation.PUT)
  .setHeader(InfinispanConstants.KEY).constant("123")
  .to("infinispan:myCacheName");
```
Put a value with lifespan

```
from("direct:start")
  .setHeader(InfinispanConstants.OPERATION).constant(InfinispanOperation.GET)
  .setHeader(InfinispanConstants.KEY).constant("123")
  .setHeader(InfinispanConstants.LIFESPAN_TIME).constant(100L)
.setHeader(InfinispanConstants.LIFESPAN_TIME_UNIT.constant(TimeUnit.MILLISECONDS.t
```

```
oString())
  .to("infinispan:myCacheName");
```
## 161.5. USING THE INFINISPAN BASED IDEMPOTENT REPOSITORY

In this section we will use the Infinispan based idempotent repository.

First, we need to create a cacheManager and then configure our

org.apache.camel.component.infinispan.processor.idempotent.InfinispanIdempotentRepository:

```
<!-- set up the cache manager -->
<bean id="cacheManager"
   class="org.infinispan.manager.DefaultCacheManager"
   init-method="start"
   destroy-method="stop"/>
```

```
<!-- set up the repository -->
<bean id="infinispanRepo"
class="org.apache.camel.component.infinispan.processor.idempotent.InfinispanIdempotentRepository"
   factory-method="infinispanIdempotentRepository">
  <argument ref="cacheManager"/>
  <argument value="idempotent"/>
</bean>
```
Then we can create our Infinispan idempotent repository in the spring XML file as well:

```
<camelContext xmlns="http://camel.apache.org/schema/spring">
  <route id="JpaMessageIdRepositoryTest">
    <from uri="direct:start" />
    <idempotentConsumer messageIdRepositoryRef="infinispanStore">
       <header>messageId</header>
       <to uri="mock:result" />
    </idempotentConsumer>
  </route>
</camelContext>
```
## 161.6. USING THE INFINISPAN BASED ROUTE POLICY

## 161.7. SEE ALSO

- Configuring Camel
- Component
- **•** Endpoint
- **•** Getting Started

# CHAPTER 162. INFLUXDB COMPONENT

#### Available as of Camel version 2.18

This component allows you to interact with InfluxDB [https://influxdata.com/time-series](https://influxdata.com/time-series-platform/influxdb/)platform/influxdb/ a time series database. The native body type for this component is Point (the native influxdb class), but it can also accept Map<String, Object> as message body and it will get converted to Point.class, please note that the map must contain an element with InfluxDbConstants.MEASUREMENT\_NAME as key.

Aditionally of course you may register your own Converters to your data type to Point, or use the (un)marshalling tools provided by camel.

From Camel 2.18 onwards Influxdb requires Java 8.

Maven users will need to add the following dependency to their **pom.xml** for this component:

<dependency> <groupId>org.apache.camel</groupId> <artifactId>camel-influxdb</artifactId> <version>x.x.x</version> *<!-- use the same version as your Camel core version -->* </dependency>

### 162.1. URI FORMAT

influxdb:*//beanName?[options]*

### 162.2. URI OPTIONS

The producer allows sending messages to a influxdb configured in the registry, using the native java driver.

The InfluxDB component has no options.

The InfluxDB endpoint is configured using URI syntax:

influxdb:connectionBean

with the following path and query parameters:

#### 162.2.1. Path Parameters (1 parameters):

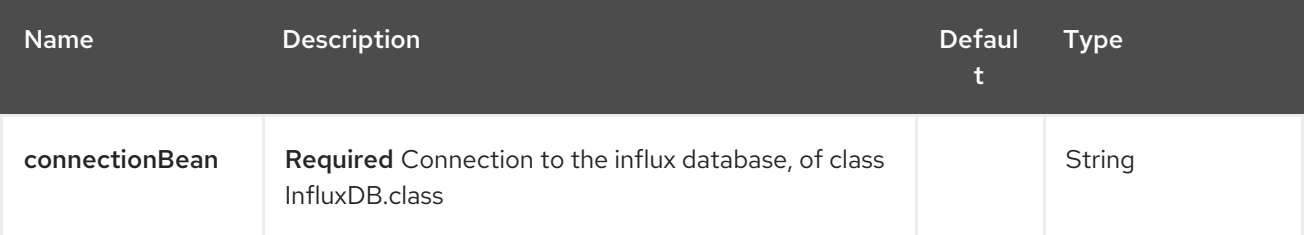

#### 162.2.2. Query Parameters (6 parameters):

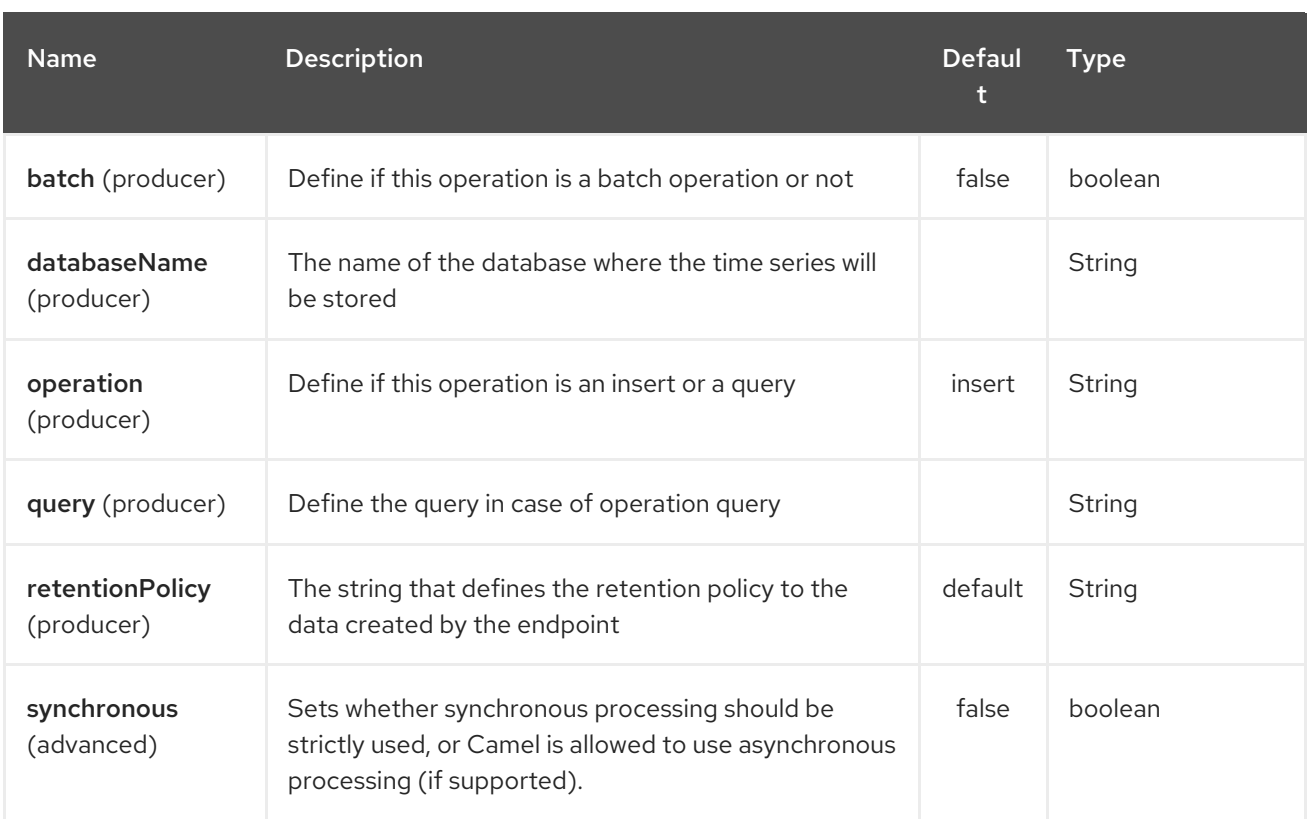

# 162.3. MESSAGE HEADERS

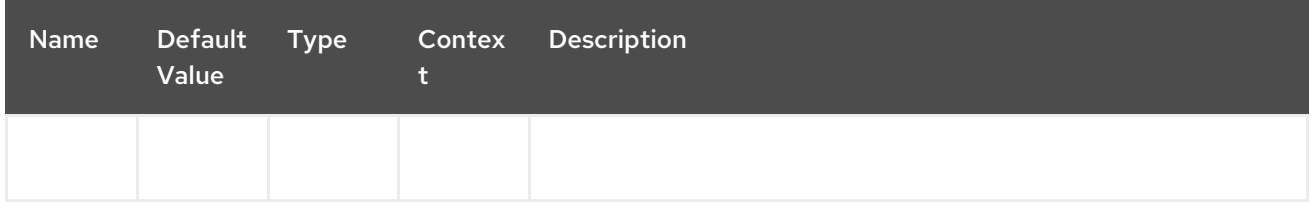

### 162.4. EXAMPLE

Below is an example route that stores a point into the db (taking the db name from the URI) specific key:

```
from("direct:start")
    .setHeader(InfluxDbConstants.DBNAME_HEADER, constant("myTimeSeriesDB"))
    .to("influxdb://connectionBean);
```

```
from("direct:start")
    .to("influxdb://connectionBean?databaseName=myTimeSeriesDB");
```
For more information, see these resources…

### 162.5. SEE ALSO

- Configuring Camel
- Component
- **•** Endpoint

**•** Getting Started

# CHAPTER 163. IPFS COMPONENT

#### Available as of Camel version 2.23

The ipfs: component provides access to the Interplanetary File System [\(IPFS\).](https://ipfs.io/)

Maven users will need to add the following dependency to their **pom.xml** for this component:

<dependency> <groupId>org.apache.camel</groupId> <artifactId>camel-ipfs</artifactId> <version>x.x.x</version> *<!-- use the same version as your Camel core version -->* </dependency>

### 163.1. URI FORMAT

ipfs:*//cmd?options*

### 163.2. OPTIONS

The IPFS component has no options.

The IPFS endpoint is configured using URI syntax:

ipfs:host:port/cmd

with the following path and query parameters:

#### 163.2.1. Path Parameters (1 parameters):

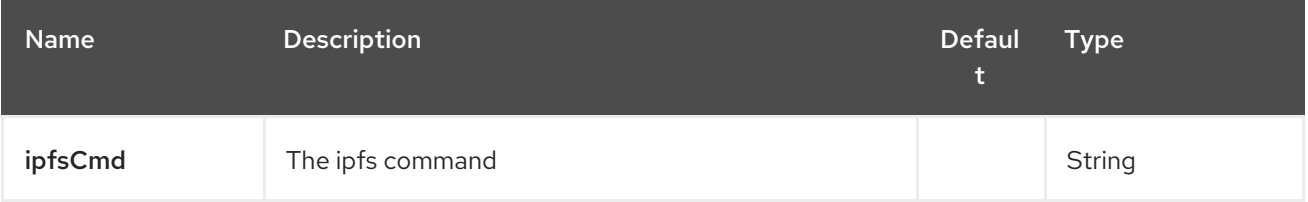

#### 163.2.2. Query Parameters (2 parameters):

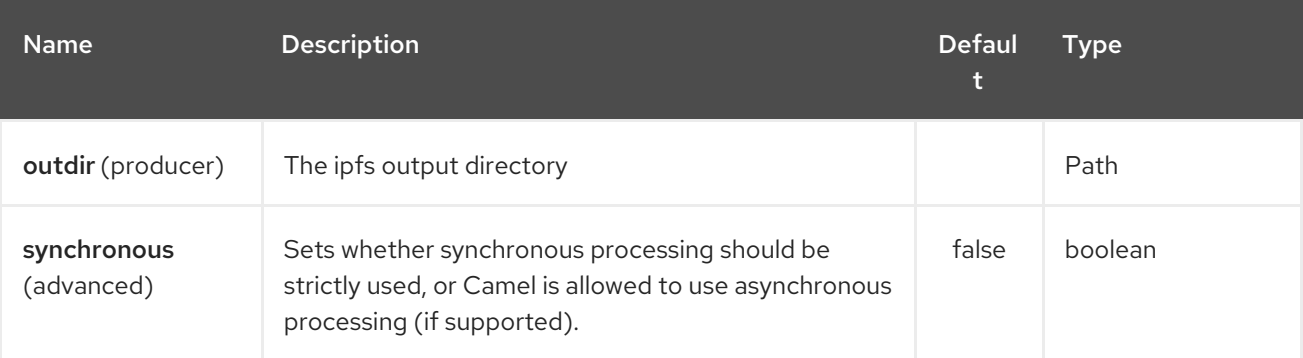

## 163.3. SPRING BOOT AUTO-CONFIGURATION

The component supports 2 options, which are listed below.

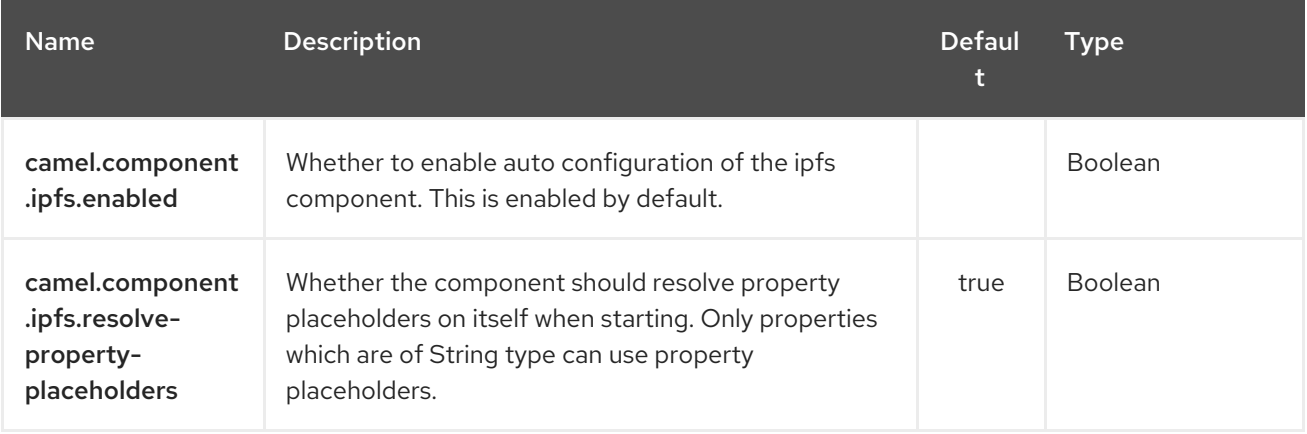

## 163.4. KARAF SUPPORT

Actually this component is not supported in Karaf

## 163.5. MESSAGE HEADERS

<TODO><title>Samples</title> In this sample we add a file to IPFS, get a file from IPFS and finally access the content of an IPFS file.

from("direct:start").to("ipfs:add") from("direct:start").to("ipfs:get?outdir=target") from("direct:start").to("ipfs:cat");

</TODO>

# CHAPTER 164. IRC COMPONENT

#### Available as of Camel version 1.1

The irc component implements an [IRC](http://en.wikipedia.org/wiki/Internet_Relay_Chat) (Internet Relay Chat) transport.

Maven users will need to add the following dependency to their **pom.xml** for this component:

<dependency> <groupId>org.apache.camel</groupId> <artifactId>camel-irc</artifactId> <version>x.x.x</version> *<!-- use the same version as your Camel core version -->* </dependency>

### 164.1. URI FORMAT

irc:nick@host[:port]/#room[?options] irc:nick@host[:port]?channels=#channel1,#channel2,#channel3[?options]

You can append query options to the URI in the following format, **?option=value&option=value&…**

## 164.2. OPTIONS

The IRC component supports 2 options which are listed below.

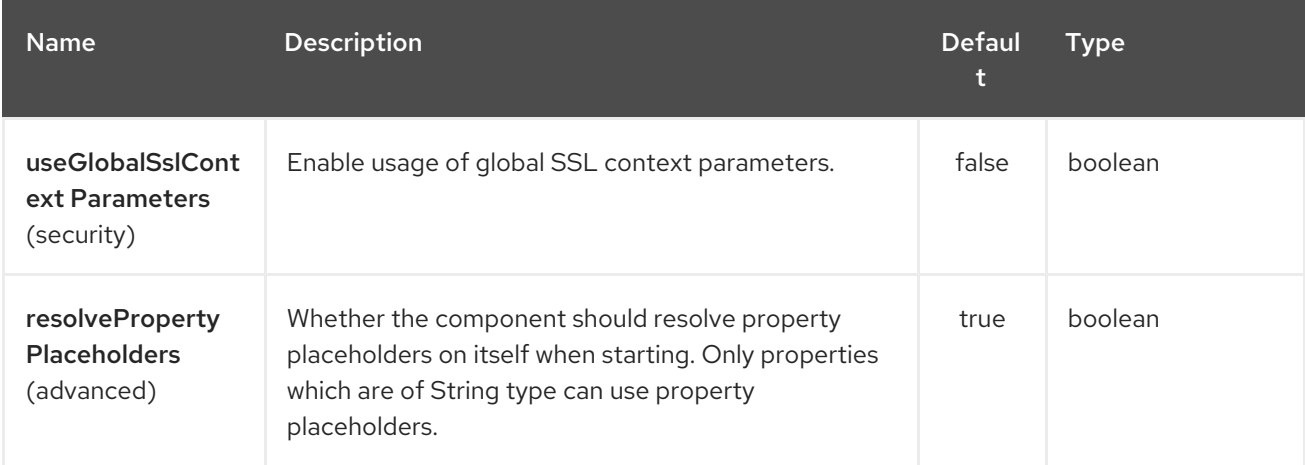

The IRC endpoint is configured using URI syntax:

#### irc:hostname:port

with the following path and query parameters:

#### 164.2.1. Path Parameters (2 parameters):

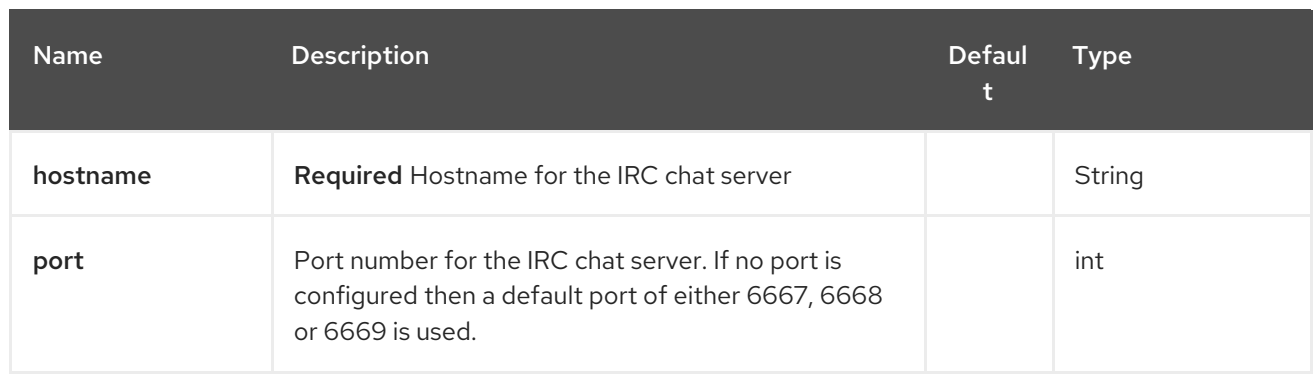

# 164.2.2. Query Parameters (24 parameters):

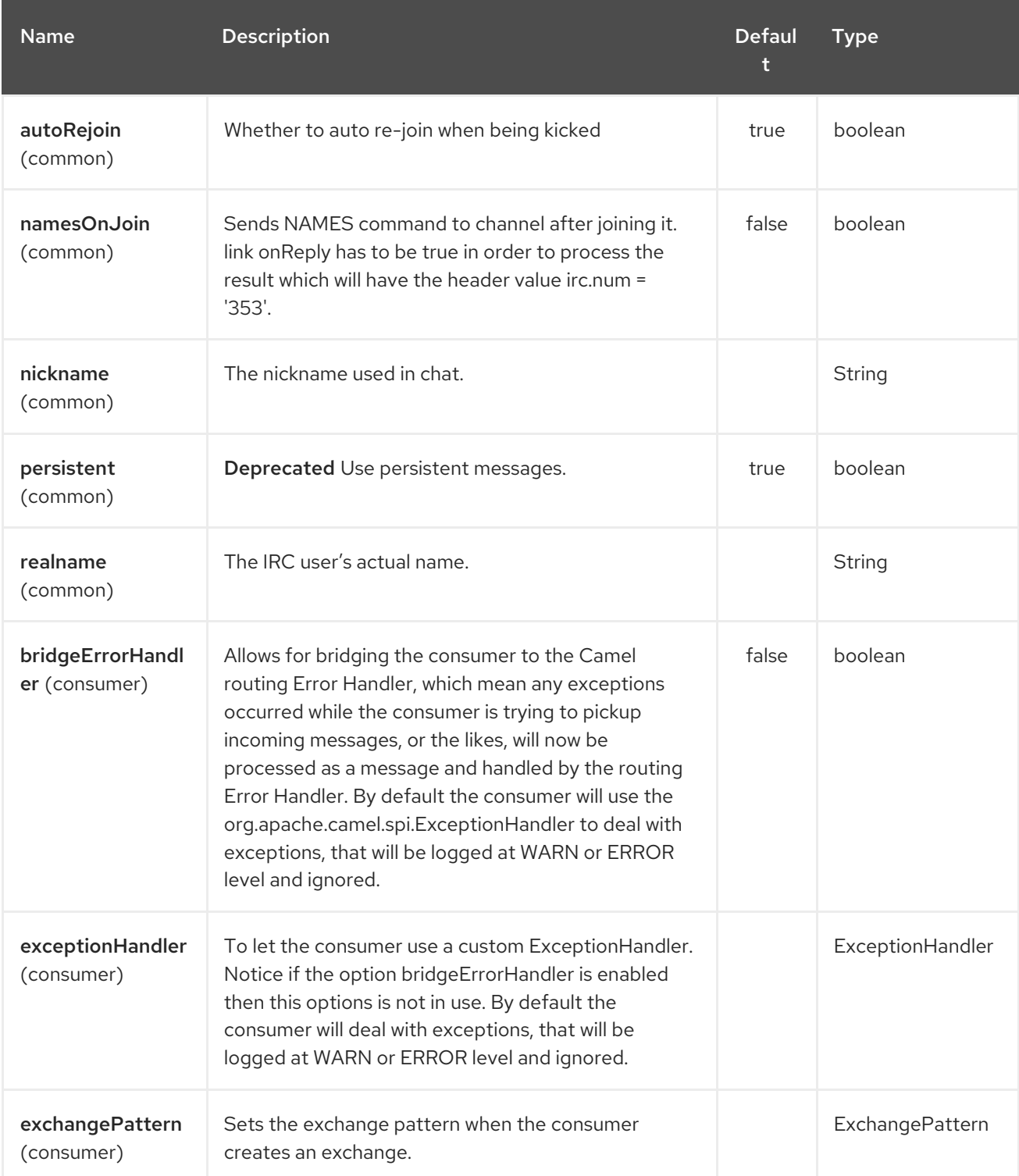

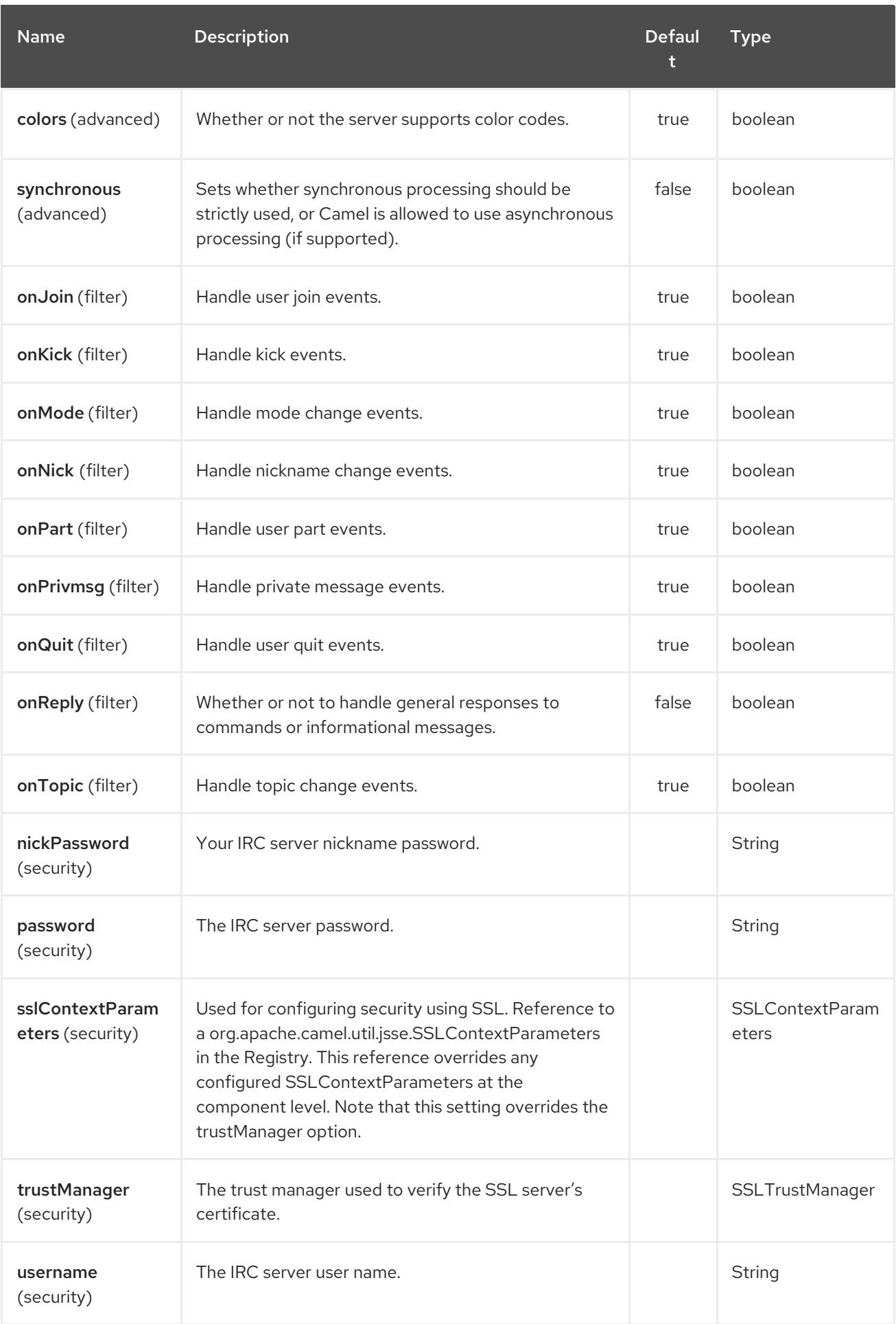

# 164.3. SSL SUPPORT

### 164.3.1. Using the JSSE Configuration Utility

As of Camel 2.9, the IRC component supports SSL/TLS configuration through the Camel JSSE [Configuration](camel-configuration-utilities.html) Utility. This utility greatly decreases the amount of component specific code you need to write and is configurable at the endpoint and component levels. The following examples demonstrate how to use the utility with the IRC component.

Programmatic configuration of the endpoint

```
Spring DSL based configuration of endpoint
   KeyStoreParameters ksp = new KeyStoreParameters();
   ksp.setResource("/users/home/server/truststore.jks");
   ksp.setPassword("keystorePassword");
   TrustManagersParameters tmp = new TrustManagersParameters();
   tmp.setKeyStore(ksp);
   SSLContextParameters scp = new SSLContextParameters();
   scp.setTrustManagers(tmp);
   Registry registry = ...
   registry.bind("sslContextParameters", scp);
   ...
   from(...)
     .to("ircs://camel-prd-user@server:6669/#camel-test?nickname=camel-
   prd&password=password&sslContextParameters=#sslContextParameters");
   ...
```

```
<camel:sslContextParameters
   id="sslContextParameters">
  <camel:trustManagers>
   <camel:keyStore
     resource="/users/home/server/truststore.jks"
      password="keystorePassword"/>
  </camel:keyManagers>
 </camel:sslContextParameters>...
...
 <to uri="ircs://camel-prd-user@server:6669/#camel-test?nickname=camel-
prd&password=password&sslContextParameters=#sslContextParameters"/>...
```
#### 164.3.2. Using the legacy basic configuration options

You can also connect to an SSL enabled IRC server, as follows:

ircs:host[:port]/#room?username=user&password=pass

By default, the IRC transport uses [SSLDefaultTrustManager](http://moepii.sourceforge.net/irclib/javadoc/org/schwering/irc/lib/ssl/SSLDefaultTrustManager.html). If you need to provide your own custom trust manager, use the **trustManager** parameter as follows:

```
ircs:host[:port]/#room?
username=user&password=pass&trustManager=#referenceToMyTrustManagerBean
```
## 164.4. USING KEYS

#### Available as of Camel 2.2

Some irc rooms requires you to provide a key to be able to join that channel. The key is just a secret word.

For example we join 3 channels where as only channel 1 and 3 uses a key.

irc:nick@irc.server.org?channels=#chan1,#chan2,#chan3&keys=chan1Key,,chan3key

# 164.5. GETTING A LIST OF USERS OF THE CHANNEL

Using the **namesOnJoin** option one can invoke the IRC- **NAMES** command after the component has joined a channel. The server will reply with **irc.num = 353**. So in order to process the result the property **onReply** has to be **true**. Furthermore one has to filter the **onReply** exchanges in order to get the names.

For example we want to get all exchanges that contain the usernames of the channel:

```
from("ircs:nick@myserver:1234/#mychannelname?namesOnJoin=true&onReply=true")
.choice()
 .when(header("irc.messageType").isEqualToIgnoreCase("REPLY"))
 .filter(header("irc.num").isEqualTo("353"))
 .to("mock:result").stop();
```
## 164.6. SEE ALSO

- Configuring Camel
- Component
- **•** Endpoint
- **•** Getting Started

# CHAPTER 165. JACKSONXML DATAFORMAT

#### Available as of Camel version 2.16

Jackson XML is a Data Format which uses the [Jackson](http://wiki.fasterxml.com/JacksonHome/) library with the [XMLMapper](https://github.com/FasterXML/jackson-dataformat-xml) extension to unmarshal an XML payload into Java objects or to marshal Java objects into an XML payload.

INFO:If you are familiar with Jackson, this XML data format behaves in the same way as its JSON counterpart, and thus can be used with classes annotated for JSON serialization/deserialization.

This extension also mimics JAXB's "Code first" [approach](https://github.com/FasterXML/jackson-dataformat-xml/blob/master/README.md).

This data format relies on [Woodstox](http://wiki.fasterxml.com/WoodstoxHome) (especially for features like pretty printing), a fast and efficient XML processor.

from("activemq:My.Queue"). unmarshal().jacksonxml(). to("mqseries:Another.Queue");

## 165.1. JACKSONXML OPTIONS

The JacksonXML dataformat supports 15 options which are listed below.

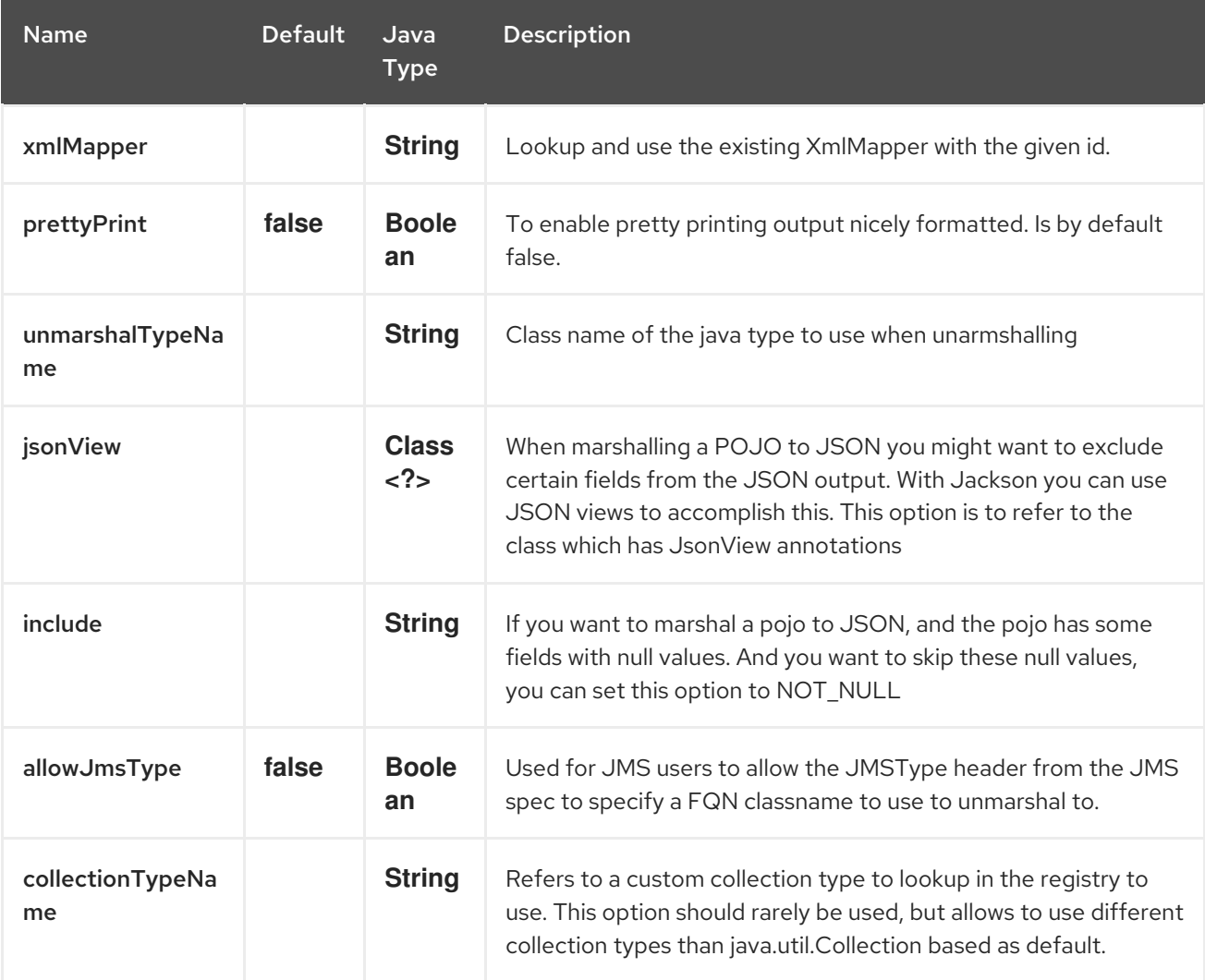
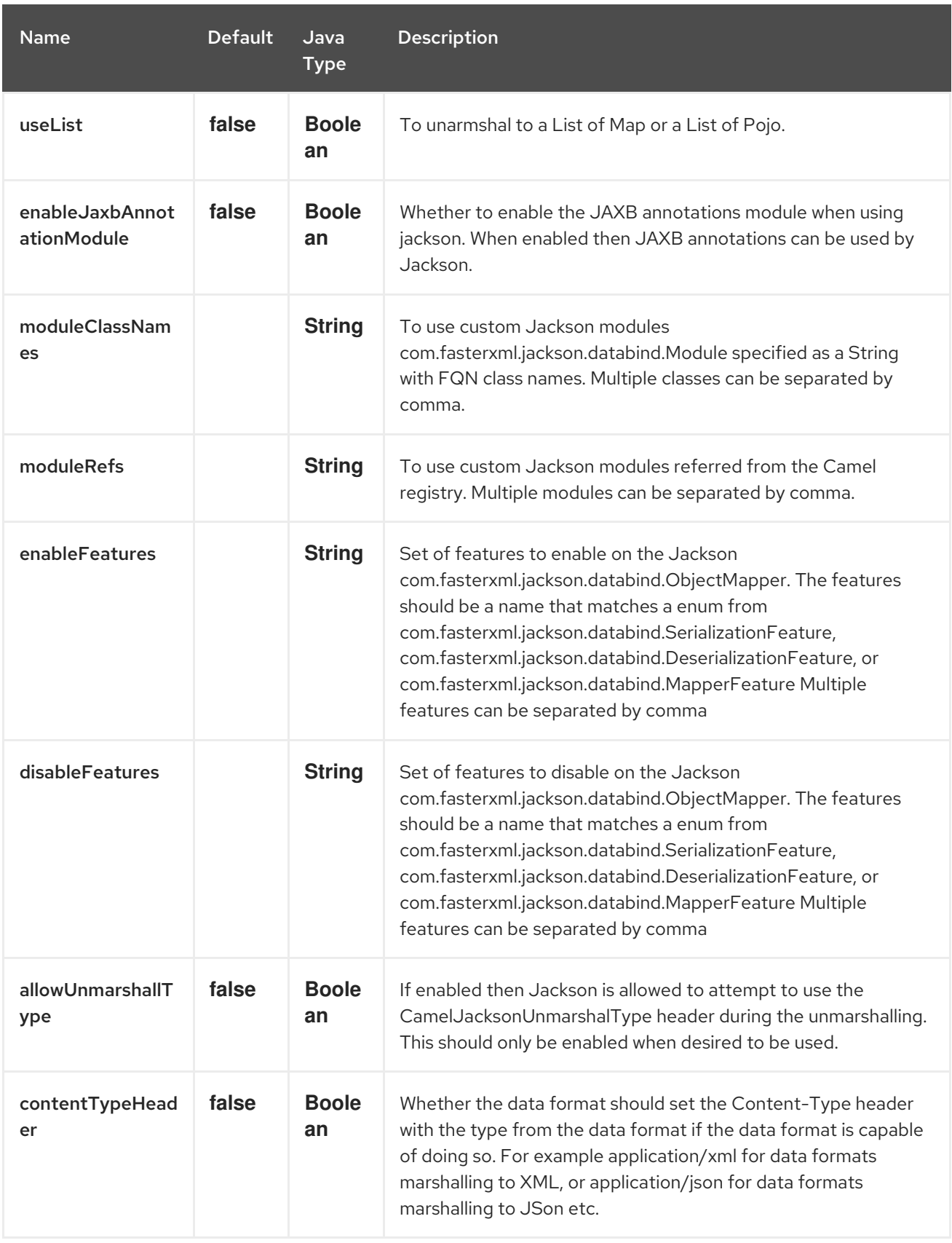

## 165.1.1. Using Jackson XML in Spring DSL

When using Data Format in Spring DSL you need to declare the data formats first. This is done in the DataFormats XML tag.

### <dataFormats>

<!-- here we define a Xml data format with the id jack and that it should use the TestPojo as

```
the class type when
          doing unmarshal. The unmarshalTypeName is optional, if not provided Camel will use a
Map as the type -->
       <jacksonxml id="jack"
unmarshalTypeName="org.apache.camel.component.jacksonxml.TestPojo"/>
    </dataFormats>
```
And then you can refer to this id in the route:

```
<route>
   <from uri="direct:back"/>
   <unmarshal ref="jack"/>
   <to uri="mock:reverse"/>
</route>
```
## 165.2. EXCLUDING POJO FIELDS FROM MARSHALLING

When marshalling a POJO to XML you might want to exclude certain fields from the XML output. With Jackson you can use [JSON](http://wiki.fasterxml.com/JacksonJsonViews) views to accomplish this. First create one or more marker classes.

Use the marker classes with the **@JsonView** annotation to include/exclude certain fields. The annotation also works on getters.

Finally use the Camel **JacksonXMLDataFormat** to marshall the above POJO to XML.

Note that the weight field is missing in the resulting XML:

<pojo age="30" weight="70"/>

# 165.3. INCLUDE/EXCLUDE FIELDS USING THE**JSONVIEW** ATTRIBUTE WITH `JACKSONXML`DATAFORMAT

As an example of using this attribute you can instead of:

JacksonXMLDataFormat ageViewFormat = new JacksonXMLDataFormat(TestPojoView.class, Views.Age.class); from("direct:inPojoAgeView"). marshal(ageViewFormat);

Directly specify your [JSON](http://wiki.fasterxml.com/JacksonJsonViews) view inside the Java DSL as:

```
from("direct:inPojoAgeView").
 marshal().jacksonxml(TestPojoView.class, Views.Age.class);
```
And the same in XML DSL:

```
<from uri="direct:inPojoAgeView"/>
 <marshal>
  <jacksonxml unmarshalTypeName="org.apache.camel.component.jacksonxml.TestPojoView"
jsonView="org.apache.camel.component.jacksonxml.Views$Age"/>
 </marshal>
```
## 165.4. SETTING SERIALIZATION INCLUDE OPTION

If you want to marshal a pojo to XML, and the pojo has some fields with null values. And you want to skip these null values, then you need to set either an annotation on the pojo,

```
@JsonInclude(Include.NON_NULL)
public class MyPojo {
  ...
}
```
But this requires you to include that annotation in your pojo source code. You can also configure the Camel JacksonXMLDataFormat to set the include option, as shown below:

```
JacksonXMLDataFormat format = new JacksonXMLDataFormat();
format.setInclude("NON_NULL");
```
Or from XML DSL you configure this as

```
<dataFormats>
 <jacksonxml id="jacksonxml" include="NOT_NULL"/>
</dataFormats>
```
## 165.5. UNMARSHALLING FROM XML TO POJO WITH DYNAMIC CLASS NAME

If you use jackson to unmarshal XML to POJO, then you can now specify a header in the message that indicate which class name to unmarshal to.

The header has key **CamelJacksonUnmarshalType** if that header is present in the message, then Jackson will use that as FQN for the POJO class to unmarshal the XML payload as.

For JMS end users there is the JMSType header from the JMS spec that indicates that also. To enable support for JMSType you would need to turn that on, on the jackson data format as shown:

JacksonDataFormat format = new JacksonDataFormat(); format.setAllowJmsType(true);

Or from XML DSL you configure this as

<dataFormats> <jacksonxml id="jacksonxml" allowJmsType="true"/> </dataFormats>

## 165.6. UNMARSHALLING FROM XML TO LIST<MAP> OR LIST<POJO>

If you are using Jackson to unmarshal XML to a list of map/pojo, you can now specify this by setting **useList="true"** or use

the **org.apache.camel.component.jacksonxml.ListJacksonXMLDataFormat**. For example with Java you can do as shown below:

JacksonXMLDataFormat format = new ListJacksonXMLDataFormat(); *// or* JacksonXMLDataFormat format = new JacksonXMLDataFormat();

format.useList(); *// and you can specify the pojo class type also* format.setUnmarshalType(MyPojo.class);

And if you use XML DSL then you configure to use list using **useList** attribute as shown below:

```
<dataFormats>
 <jacksonxml id="jack" useList="true"/>
</dataFormats>
```
And you can specify the pojo type also

```
<dataFormats>
 <jacksonxml id="jack" useList="true" unmarshalTypeName="com.foo.MyPojo"/>
</dataFormats>
```
## 165.7. USING CUSTOM JACKSON MODULES

You can use custom Jackson modules by specifying the class names of those using the moduleClassNames option as shown below.

```
<dataFormats>
   <jacksonxml id="jack" useList="true" unmarshalTypeName="com.foo.MyPojo"
moduleClassNames="com.foo.MyModule,com.foo.MyOtherModule"/>
  </dataFormats>
```
When using moduleClassNames then the custom jackson modules are not configured, by created using default constructor and used as-is. If a custom module needs any custom configuration, then an instance of the module can be created and configured, and then use modulesRefs to refer to the module as shown below:

```
<bean id="myJacksonModule" class="com.foo.MyModule">
   ... // configure the module as you want
  </bean><dataFormats>
   <jacksonxml id="jacksonxml" useList="true" unmarshalTypeName="com.foo.MyPojo"
moduleRefs="myJacksonModule"/>
  </dataFormats>
```
Multiple modules can be specified separated by comma, such as moduleRefs="myJacksonModule,myOtherModule"

## 165.8. ENABLING OR DISABLE FEATURES USING JACKSON

Jackson has a number of features you can enable or disable, which its ObjectMapper uses. For example to disable failing on unknown properties when marshalling, you can configure this using the disableFeatures:

```
<dataFormats>
   <jacksonxml id="jacksonxml" unmarshalTypeName="com.foo.MyPojo"
disableFeatures="FAIL_ON_UNKNOWN_PROPERTIES"/>
</dataFormats>
```
You can disable multiple features by separating the values using comma. The values for the features must be the name of the enums from Jackson from the following enum classes

- com.fasterxml.jackson.databind.SerializationFeature
- com.fasterxml.jackson.databind.DeserializationFeature
- com.fasterxml.jackson.databind.MapperFeature

To enable a feature use the enableFeatures options instead.

From Java code you can use the type safe methods from camel-jackson module:

JacksonDataFormat df = new JacksonDataFormat(MyPojo.class); df.disableFeature(DeserializationFeature.FAIL\_ON\_UNKNOWN\_PROPERTIES); df.disableFeature(DeserializationFeature.FAIL\_ON\_NULL\_FOR\_PRIMITIVES);

## 165.9. CONVERTING MAPS TO POJO USING JACKSON

Jackson **ObjectMapper** can be used to convert maps to POJO objects. Jackson component comes with the data converter that can be used to convert **java.util.Map** instance to non-String, non-primitive and non-Number objects.

Map<String, Object> invoiceData = new HashMap<String, Object>(); invoiceData.put("netValue", 500); producerTemplate.sendBody("direct:mapToInvoice", invoiceData);

```
...
// Later in the processor
```
Invoice invoice = exchange.getIn().getBody(Invoice.class);

If there is a single **ObjectMapper** instance available in the Camel registry, it will used by the converter to perform the conversion. Otherwise the default mapper will be used.

## 165.10. FORMATTED XML MARSHALLING (PRETTY-PRINTING)

Using the **prettyPrint** option one can output a well formatted XML while marshalling:

```
<dataFormats>
  <jacksonxml id="jack" prettyPrint="true"/>
</dataFormats>
```
And in Java DSL:

from("direct:inPretty").marshal().jacksonxml(true);

Please note that there are 5 different overloaded **jacksonxml()** DSL methods which support the **prettyPrint** option in combination with other settings for **unmarshalType**, **jsonView** etc.

## 165.11. DEPENDENCIES

To use Jackson XML in your camel routes you need to add the dependency on camel-jacksonxml which implements this data format.

If you use maven you could just add the following to your pom.xml, substituting the version number for the latest & greatest release (see the download page for the latest versions).

<dependency> <groupId>org.apache.camel</groupId> <artifactId>camel-jacksonxml</artifactId> <version>x.x.x</version> *<!-- use the same version as your Camel core version -->* </dependency>

# CHAPTER 166. JASYPT COMPONENT

### Available as of Camel 2.5

[Jasypt](http://www.jasypt.org/) is a simplified encryption library which makes encryption and decryption easy. Camel integrates with Jasypt to allow sensitive information in [Properties](#page-1737-0) files to be encrypted. By dropping **camel-jasypt** on the classpath those encrypted values will automatically be decrypted on-the-fly by Camel. This ensures that human eyes can't easily spot sensitive information such as usernames and passwords.

If you are using Maven, you need to add the following dependency to your **pom.xml** for this component:

```
<dependency>
  <groupId>org.apache.camel</groupId>
  <artifactId>camel-jasypt</artifactId>
  <version>x.x.x</version>
  <!-- use the same version as your Camel core version -->
</dependency>
```
If you are using an Apache Karaf container, you need to add the following dependency to your **pom.xml** for this component:

```
<dependency>
<groupId>org.apache.karaf.jaas</groupId>
<artifactId>org.apache.karaf.jaas.jasypt</artifactId>
<version>x.x.x.x</version>
 <!-- use the same version as your Camel core version -->
</dependency>
```
## 166.1. TOOLING

The Jasypt component provides a little command line tooling to encrypt or decrypt values.

The console output the syntax and which options it provides:

Apache Camel Jasypt takes the following options -h or -help = Displays the help screen -c or -command <command> = Command either encrypt or decrypt -p or -password <password> = Password to use  $-i$  or  $-i$ nput  $\langle i$ nput $\rangle$  = Text to encrypt or decrypt -a or -algorithm <algorithm> = Optional algorithm to use

For example to encrypt the value **tiger** you run with the following parameters. In the apache camel kit, you cd into the lib folder and run the following java cmd, where *<CAMEL\_HOME>* is where you have downloaded and extract the Camel distribution.

```
$ cd <CAMEL_HOME>/lib
$ java -jar camel-jasypt-2.5.0.jar -c encrypt -p secret -i tiger
```
Which outputs the following result

Encrypted text: qaEEacuW7BUti8LcMgyjKw==

This means the encrypted representation **qaEEacuW7BUti8LcMgyjKw==** can be decrypted back to **tiger** if you know the master password which was **secret**.

If you run the tool again then the encrypted value will return a different result. But decrypting the value will always return the correct original value.

So you can test it by running the tooling using the following parameters:

\$ cd <CAMEL\_HOME>/lib \$ java -jar camel-jasypt-2.5.0.jar -c decrypt -p secret -i qaEEacuW7BUti8LcMgyjKw==

Which outputs the following result:

Decrypted text: tiger

The idea is then to use those encrypted values in your [Properties](#page-1737-0) files. Notice how the password value is encrypted and the value has the tokens surrounding **ENC(value here)**

## TIP

When running jasypt tooling, if you come across **java.lang.NoClassDefFoundError: org/jasypt/encryption/pbe/StandardPBEStringEncryptor** this means you have to include jasypt7.4.jar in your classpath. Example of adding jar to classpath may be copying jasypt7.4.jar to \$JAVA\_HOME\jre\lib\ext if you are going to run as **java -jar …**. The latter may be adding jasypt7.4.jar to classpath using **-cp**, in that case you should provide main class to execute as eg: **java -cp jasypt-1.9.2.jar:camel-jasypt-2.18.2.jar org.apache.camel.component.jasypt.Main -c encrypt -p secret -i tiger**

## 166.2. URI OPTIONS

The options below are exclusive for the Jasypt component.

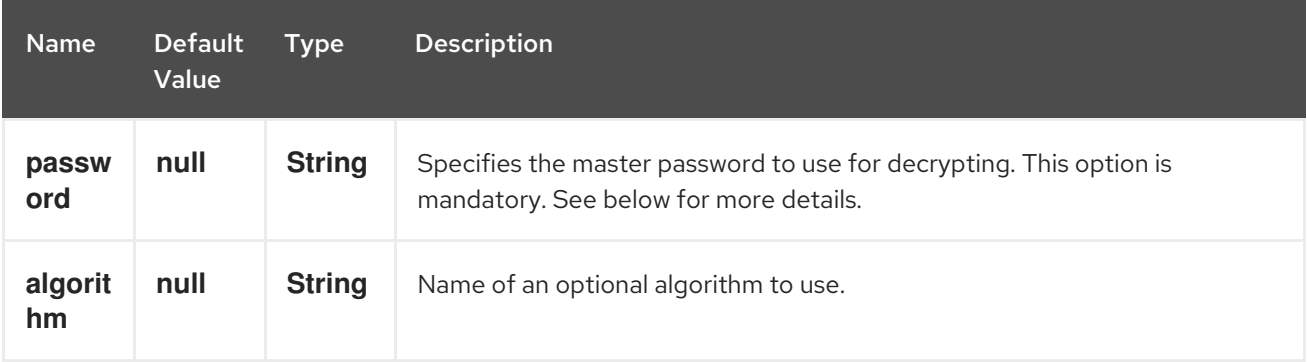

## 166.3. PROTECTING THE MASTER PASSWORD

The master password used by Jasypt must be provided, so that it's capable of decrypting the values. However having this master password out in the open may not be an ideal solution. Therefore you could for example provide it as a JVM system property or as a OS environment setting. If you decide to do so then the **password** option supports prefixes which dictates this. **sysenv:** means to lookup the OS system environment with the given key. **sys:** means to lookup a JVM system property.

For example you could provided the password before you start the application

## \$ export CAMEL\_ENCRYPTION\_PASSWORD=secret

Then start the application, such as running the start script.

When the application is up and running you can unset the environment

 $$$  unset CAMEL\_ENCRYPTION\_PASSWORD

The **password** option is then a matter of defining as follows: **password=sysenv:CAMEL\_ENCRYPTION\_PASSWORD**.

## 166.4. EXAMPLE WITH JAVA DSL

In Java DSL you need to configure Jasypt as a **JasyptPropertiesParser** instance and set it on the [Properties](#page-1737-0) component as show below:

The properties file **myproperties.properties** then contain the encrypted value, such as shown below. Notice how the password value is encrypted and the value has the tokens surrounding **ENC(value here)**

## 166.5. EXAMPLE WITH SPRING XML

In Spring XML you need to configure the **JasyptPropertiesParser** which is shown below. Then the Camel [Properties](#page-1737-0) component is told to use **jasypt** as the properties parser, which means Jasypt has its chance to decrypt values looked up in the properties.

```
<!-- define the jasypt properties parser with the given password to be used -->
<bean id="jasypt" class="org.apache.camel.component.jasypt.JasyptPropertiesParser">
  <property name="password" value="secret"/>
</bean>
<!-- define the camel properties component -->
<bean id="properties" class="org.apache.camel.component.properties.PropertiesComponent">
  <!-- the properties file is in the classpath -->
  <property name="location"
value="classpath:org/apache/camel/component/jasypt/myproperties.properties"/>
  <!-- and let it leverage the jasypt parser -->
  <property name="propertiesParser" ref="jasypt"/>
</bean>
```
The [Properties](#page-1737-0) component can also be inlined inside the **<camelContext>** tag which is shown below. Notice how we use the **propertiesParserRef** attribute to refer to Jasypt.

```
<!-- define the jasypt properties parser with the given password to be used -->
<bean id="jasypt" class="org.apache.camel.component.jasypt.JasyptPropertiesParser">
  <!-- password is mandatory, you can prefix it with sysenv: or sys: to indicate it should use
     an OS environment or JVM system property value, so you dont have the master password
defined here -->
  <property name="password" value="secret"/>
</bean>
<camelContext xmlns="http://camel.apache.org/schema/spring">
  <!-- define the camel properties placeholder, and let it leverage jasypt -->
  <propertyPlaceholder id="properties"
               location="classpath:org/apache/camel/component/jasypt/myproperties.properties"
               propertiesParserRef="jasypt"/>
  <route>
```
<from uri="direct:start"/> <to uri="{{cool.result}}"/> </route> </camelContext>

# 166.6. EXAMPLE WITH BLUEPRINT XML

In Blueprint XML you need to configure the **JasyptPropertiesParser** which is shown below. Then the Camel [Properties](#page-1737-0) component is told to use **jasypt** as the properties parser, which means Jasypt has its chance to decrypt values looked up in the properties.

```
<blueprint xmlns="http://www.osgi.org/xmlns/blueprint/v1.0.0"
      xmlns:xsi="http://www.w3.org/2001/XMLSchema-instance"
      xmlns:cm="http://aries.apache.org/blueprint/xmlns/blueprint-cm/v1.0.0"
      xsi:schemaLocation="
      http://www.osgi.org/xmlns/blueprint/v1.0.0
http://www.osgi.org/xmlns/blueprint/v1.0.0/blueprint.xsd">
 <cm:property-placeholder id="myblue" persistent-id="mypersistent">
   <!-- list some properties for this test -->
   <cm:default-properties>
      <cm:property name="cool.result" value="mock:{{cool.password}}"/>
      <cm:property name="cool.password" value="ENC(bsW9uV37gQ0QHFu7KO03Ww==)"/>
   </cm:default-properties>
 </cm:property-placeholder>
  <!-- define the jasypt properties parser with the given password to be used -->
  <bean id="jasypt" class="org.apache.camel.component.jasypt.JasyptPropertiesParser">
     <property name="password" value="secret"/>
  </bean>
  <camelContext xmlns="http://camel.apache.org/schema/blueprint">
   <!-- define the camel properties placeholder, and let it leverage jasypt -->
   <propertyPlaceholder id="properties"
                location="blueprint:myblue"
                propertiesParserRef="jasypt"/>
     <route>
       <from uri="direct:start"/>
       <to uri="{{cool.result}}"/>
     </route>
  </camelContext>
</blueprint>
```
The [Properties](#page-1737-0) component can also be inlined inside the **<camelContext>** tag which is shown below. Notice how we use the **propertiesParserRef** attribute to refer to Jasypt.

<blueprint xmlns="http://www.osgi.org/xmlns/blueprint/v1.0.0" xmlns:xsi="http://www.w3.org/2001/XMLSchema-instance" xmlns:cm="http://aries.apache.org/blueprint/xmlns/blueprint-cm/v1.0.0" xsi:schemaLocation=" http://www.osgi.org/xmlns/blueprint/v1.0.0 http://www.osgi.org/xmlns/blueprint/v1.0.0/blueprint.xsd">

*<!-- define the jasypt properties parser with the given password to be used -->*

```
<bean id="jasypt" class="org.apache.camel.component.jasypt.JasyptPropertiesParser">
    <property name="password" value="secret"/>
  </bean>
  <camelContext xmlns="http://camel.apache.org/schema/blueprint">
   <!-- define the camel properties placeholder, and let it leverage jasypt -->
   <propertyPlaceholder id="properties"
                location="classpath:org/apache/camel/component/jasypt/myproperties.properties"
                propertiesParserRef="jasypt"/>
    <route>
       <from uri="direct:start"/>
       <to uri="{{cool.result}}"/>
    </route>
  </camelContext>
</blueprint>
```
## 166.7. SEE ALSO

- **•** Security
- [Properties](#page-1737-0)
- Encrypted [passwords](http://activemq.apache.org/encrypted-passwords.html) in ActiveMQ ActiveMQ has a similar feature as this **camel-jasypt** component

# CHAPTER 167. JAXB DATAFORMAT

### Available as of Camel version 1.0

JAXB is a Data Format which uses the JAXB2 XML marshalling standard which is included in Java 6 to unmarshal an XML payload into Java objects or to marshal Java objects into an XML payload.

# 167.1. OPTIONS

The JAXB dataformat supports 18 options which are listed below.

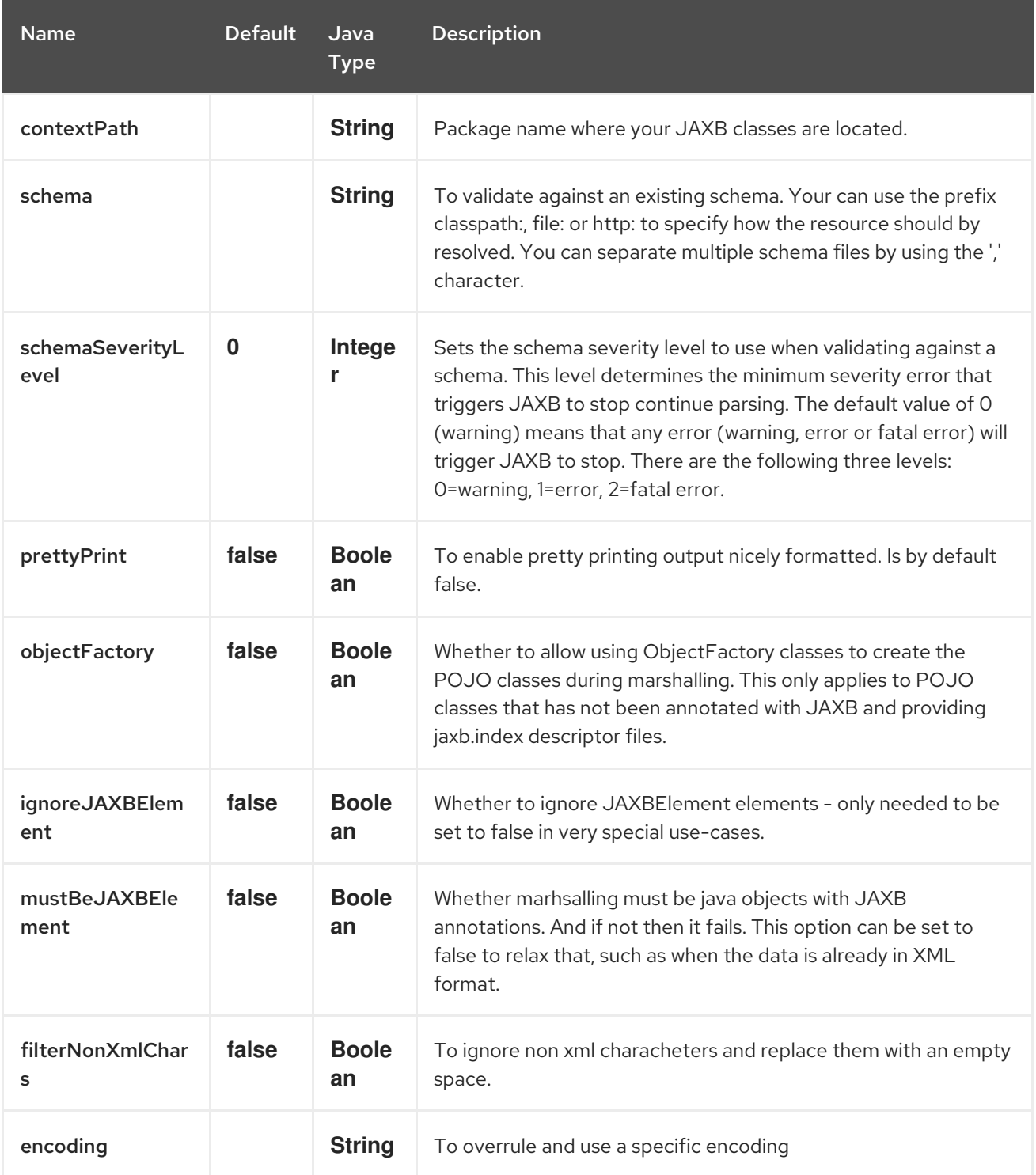

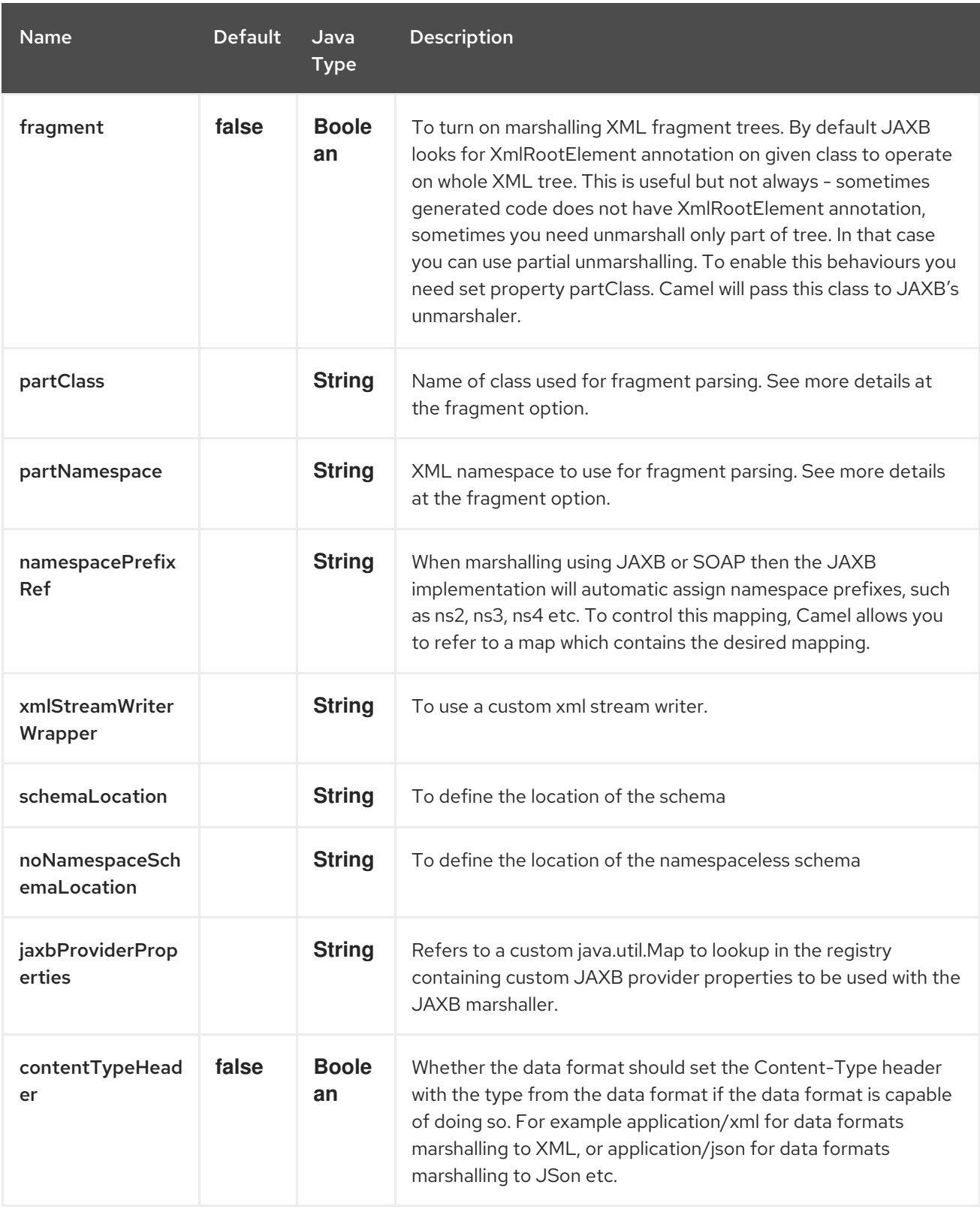

## 167.2. USING THE JAVA DSL

For example the following uses a named DataFormat of *jaxb* which is configured with a number of Java package names to initialize the [JAXBContext](http://java.sun.com/javase/6/docs/api/javax/xml/bind/JAXBContext.html).

DataFormat jaxb = new JaxbDataFormat("com.acme.model");

```
from("activemq:My.Queue").
 unmarshal(jaxb).
 to("mqseries:Another.Queue");
```
You can if you prefer use a named reference to a data format which can then be defined in your Registry such as via your Spring XML file. e.g.

from("activemq:My.Queue"). unmarshal("myJaxbDataType"). to("mqseries:Another.Queue");

# 167.3. USING SPRING XML

The following example shows how to use JAXB to unmarshal using Spring configuring the jaxb data type

This example shows how to configure the data type just once and reuse it on multiple routes.

### Multiple context paths

It is possible to use this data format with more than one context path. You can specify context path using **:** as separator, for example **com.mycompany:com.mycompany2**. Note that this is handled by JAXB implementation and might change if you use different vendor than RI.

# 167.4. PARTIAL MARSHALLING/UNMARSHALLING

### This feature is new to Camel 2.2.0.

JAXB 2 supports marshalling and unmarshalling XML tree fragments. By default JAXB looks for **@XmlRootElement** annotation on given class to operate on whole XML tree. This is useful but not always - sometimes generated code does not have @XmlRootElement annotation, sometimes you need unmarshall only part of tree.

In that case you can use partial unmarshalling. To enable this behaviours you need set property **partClass**. Camel will pass this class to JAXB's unmarshaler. If **JaxbConstants.JAXB\_PART\_CLASS** is set as one of headers, (even if partClass property is set on DataFormat), the property on DataFormat is surpassed and the one set in the headers is used.

For marshalling you have to add **partNamespace** attribute with QName of destination namespace. Example of Spring DSL you can find above. If **JaxbConstants.JAXB\_PART\_NAMESPACE** is set as one of headers, (even if partNamespace property is set on DataFormat), the property on DataFormat is surpassed and the one set in the headers is used. While setting **partNamespace** through **JaxbConstants.JAXB\_PART\_NAMESPACE**, please note that you need to specify its value {[namespaceUri]}[localPart]

... .setHeader(JaxbConstants.JAXB\_PART\_NAMESPACE, simple(" {http://www.camel.apache.org/jaxb/example/address/1}address")); ...

## 167.5. FRAGMENT

### This feature is new to Camel 2.8.0.

JaxbDataFormat has new property fragment which can set the the **Marshaller.JAXB\_FRAGMENT** encoding property on the JAXB Marshaller. If you don't want the JAXB Marshaller to generate the XML declaration, you can set this option to be true. The default value of this property is false.

# 167.6. IGNORING THE NONXML CHARACTER

### <span id="page-1094-0"></span>This feature is new to Camel 2.2.0.

JaxbDataFromat supports to ignore the NonXML [Character](http://www.w3.org/TR/2004/REC-xml-20040204/#NT-Char), you just need to set the filterNonXmlChars property to be true, JaxbDataFormat will replace the NonXML character with " " when it is marshaling or unmarshaling the message. You can also do it by setting the Exchange property

### **Exchange.FILTER\_NON\_XML\_CHARS**.

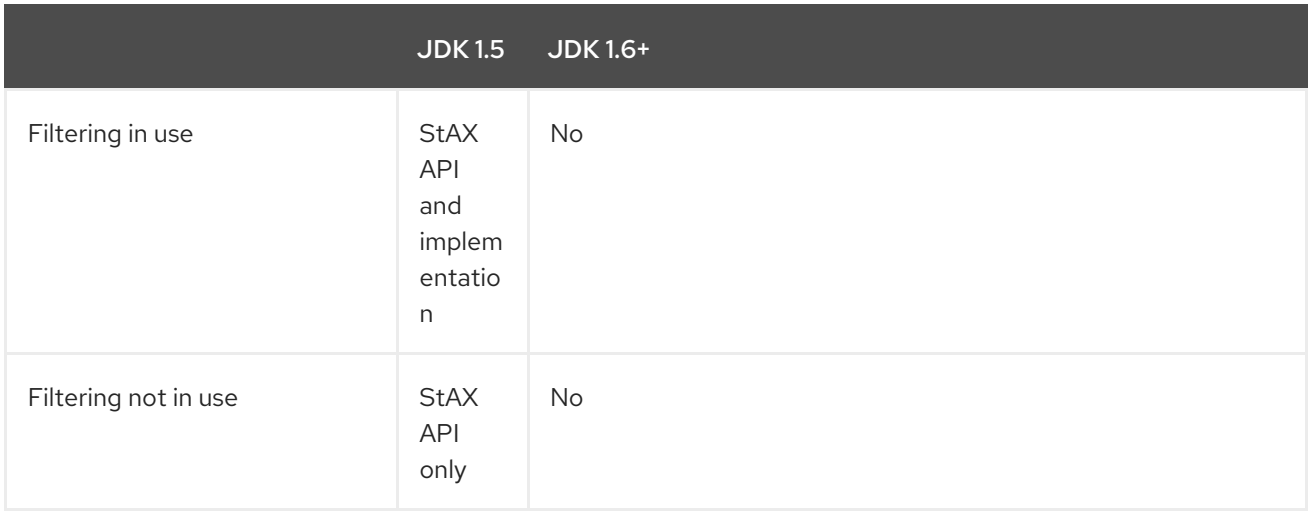

This feature has been tested with Woodstox 3.2.9 and Sun JDK 1.6 StAX implementation.

#### New for Camel 2.12.1

JaxbDataFormat now allows you to customize the XMLStreamWriter used to marshal the stream to XML. Using this configuration, you can add your own stream writer to completely remove, escape, or replace non-xml characters.

JaxbDataFormat customWriterFormat = new JaxbDataFormat("org.apache.camel.foo.bar"); customWriterFormat.setXmlStreamWriterWrapper(new TestXmlStreamWriter());

The following example shows using the Spring DSL and also enabling Camel's NonXML filtering:

<bean id="testXmlStreamWriterWrapper" class="org.apache.camel.jaxb.TestXmlStreamWriter"/> <jaxb filterNonXmlChars="true" contextPath="org.apache.camel.foo.bar" xmlStreamWriterWrapper="#testXmlStreamWriterWrapper" />

## 167.7. WORKING WITH THE OBJECTFACTORY

If you use XJC to create the java class from the schema, you will get an ObjectFactory for you JAXB context. Since the ObjectFactory uses [JAXBElement](http://java.sun.com/javase/6/docs/api/javax/xml/bind/JAXBElement.html) to hold the reference of the schema and element instance value, jaxbDataformat will ignore the JAXBElement by default and you will get the element instance value instead of the JAXBElement object form the unmarshaled message body. If you want to get the JAXBElement object form the unmarshaled message body, you need to set the JaxbDataFormat object's ignoreJAXBElement property to be false.

## 167.8. SETTING ENCODING

You can set the **encoding** option to use when marshalling. Its the **Marshaller.JAXB ENCODING** encoding property on the JAXB Marshaller.

You can setup which encoding to use when you declare the JAXB data format. You can also provide the

encoding in the Exchange property **Exchange.CHARSET\_NAME**. This property will overrule the encoding set on the JAXB data format.

In this Spring DSL we have defined to use **iso-8859-1** as the encoding:

## 167.9. CONTROLLING NAMESPACE PREFIX MAPPING

### Available as of Camel 2.11

When marshalling using [JAXB](#page-1094-0) or [SOAP](#page-1094-0) then the JAXB implementation will automatic assign namespace prefixes, such as ns2, ns3, ns4 etc. To control this mapping, Camel allows you to refer to a map which contains the desired mapping.

Notice this requires having JAXB-RI 2.1 or better (from SUN) on the classpath, as the mapping functionality is dependent on the implementation of JAXB, whether its supported.

For example in Spring XML we can define a Map with the mapping. In the mapping file below, we map SOAP to use soap as prefix. While our custom namespace "http://www.mycompany.com/foo/2" is not using any prefix.

<util:map id="myMap"> <entry key="http://www.w3.org/2003/05/soap-envelope" value="soap"/> *<!-- we dont want any prefix for our namespace -->* <entry key="http://www.mycompany.com/foo/2" value=""/> </util:map>

To use this in [JAXB](#page-1094-0) or [SOAP](#page-1094-0) you refer to this map, using the **namespacePrefixRef** attribute as shown below. Then Camel will lookup in the Registry a **java.util.Map** with the id "myMap", which was what we defined above.

<marshal> <soapjaxb version="1.2" contextPath="com.mycompany.foo" namespacePrefixRef="myMap"/> </marshal>

## 167.10. SCHEMA VALIDATION

### Available as of Camel 2.11

The JAXB Data Format supports validation by marshalling and unmarshalling from/to XML. Your can use the prefix classpath:, file: or http: to specify how the resource should by resolved. You can separate multiple schema files by using the ',' character.

### Known issue

Camel 2.11.0 and 2.11.1 has a known issue by validation multiple [`Exchange's](https://issues.apache.org/jira/browse/CAMEL-6630) in parallel. See CAMEL-6630. This is fixed with Camel 2.11.2/2.12.0.

Using the Java DSL, you can configure it in the following way:

JaxbDataFormat jaxbDataFormat = new JaxbDataFormat(); jaxbDataFormat.setContextPath(Person.class.getPackage().getName()); jaxbDataFormat.setSchema("classpath:person.xsd,classpath:address.xsd");

You can do the same using the XML DSL:

<marshal> <jaxb id="jaxb" schema="classpath:person.xsd,classpath:address.xsd"/> </marshal>

Camel will create and pool the underling **SchemaFactory** instances on the fly, because the **SchemaFactory** shipped with the JDK is not thread safe. However, if you have a **SchemaFactory** implementation which is thread safe, you can configure the JAXB data format to use this one:

JaxbDataFormat jaxbDataFormat = new JaxbDataFormat(); jaxbDataFormat.setSchemaFactory(thradSafeSchemaFactory);

## 167.11. SCHEMA LOCATION

### Available as of Camel 2.14

The JAXB Data Format supports to specify the SchemaLocation when marshaling the XML.

Using the Java DSL, you can configure it in the following way:

JaxbDataFormat jaxbDataFormat = new JaxbDataFormat(); jaxbDataFormat.setContextPath(Person.class.getPackage().getName()); jaxbDataFormat.setSchemaLocation("schema/person.xsd");

You can do the same using the XML DSL:

```
<marshal>
  <jaxb id="jaxb" schemaLocation="schema/person.xsd"/>
</marshal>
```
# 167.12. MARSHAL DATA THAT IS ALREADY XML

### Available as of Camel 2.14.1

The JAXB marshaller requires that the message body is JAXB compatible, eg its a JAXBElement, eg a java instance that has JAXB annotations, or extend JAXBElement. There can be situations where the message body is already in XML, eg from a String type. There is a new option **mustBeJAXBElement** you can set to false, to relax this check, so the JAXB marshaller only attempts to marshal JAXBElements (javax.xml.bind.JAXBIntrospector#isElement returns true). And in those situations the marshaller fallbacks to marshal the message body as-is.

## 167.13. DEPENDENCIES

To use JAXB in your camel routes you need to add the a dependency on **camel-jaxb** which implements this data format.

If you use maven you could just add the following to your pom.xml, substituting the version number for the latest & greatest release (see the download page for the latest versions).

<dependency> <groupId>org.apache.camel</groupId> <artifactId>camel-jaxb</artifactId>

<version>x.x.x</version> </dependency>

# CHAPTER 168. JBOSS DATA GRID COMPONENT

# 168.1. RED HAT JBOSS DATA GRID COMPONENT WITH APACHE CAMEL

Using Camel with Red Hat JBoss Data Grid and Red Hat JBoss Fuse simplifies integration in large enterprise applications by providing a wide variety of transports and APIs that add connectivity.

JBoss Data Grid provides support for caching on Camel routes in JBoss Fuse, partially replacing Ehcache. JBoss Data Grid is supported as an embedded cache (local or clustered) or as a remote cache in a Camel route.

For more [information](https://access.redhat.com/documentation/en-US/Red_Hat_JBoss_Data_Grid/6.4/html/Getting_Started_Guide/chap-Running_Red_Hat_JBoss_Data_Grid_with_Apache_Camel.html) about running the Red Hat JBoss Data Grid with Apache Camel, see Introducing Red Hat JBoss Data Grid.

# CHAPTER 169. JCACHE COMPONENT

### Available as of Camel version 2.17

The jcache component enables you to perform caching operations using JSR107/JCache as cache implementation.

## 169.1. URI FORMAT

jcache:cacheName[?options]

# 169.2. URI OPTIONS

The JCache endpoint is configured using URI syntax:

jcache:cacheName

ı

with the following path and query parameters:

## 169.2.1. Path Parameters (1 parameters):

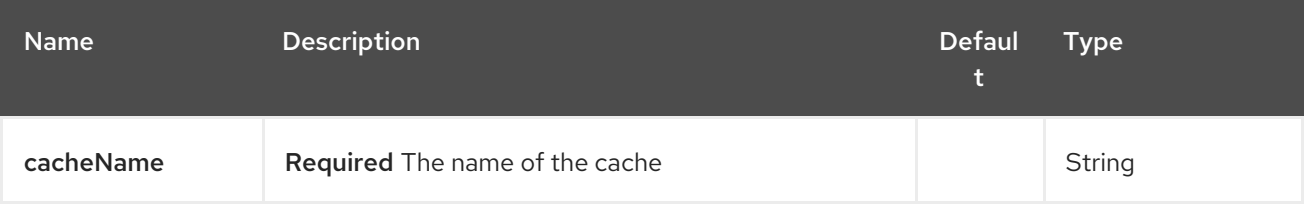

## 169.2.2. Query Parameters (22 parameters):

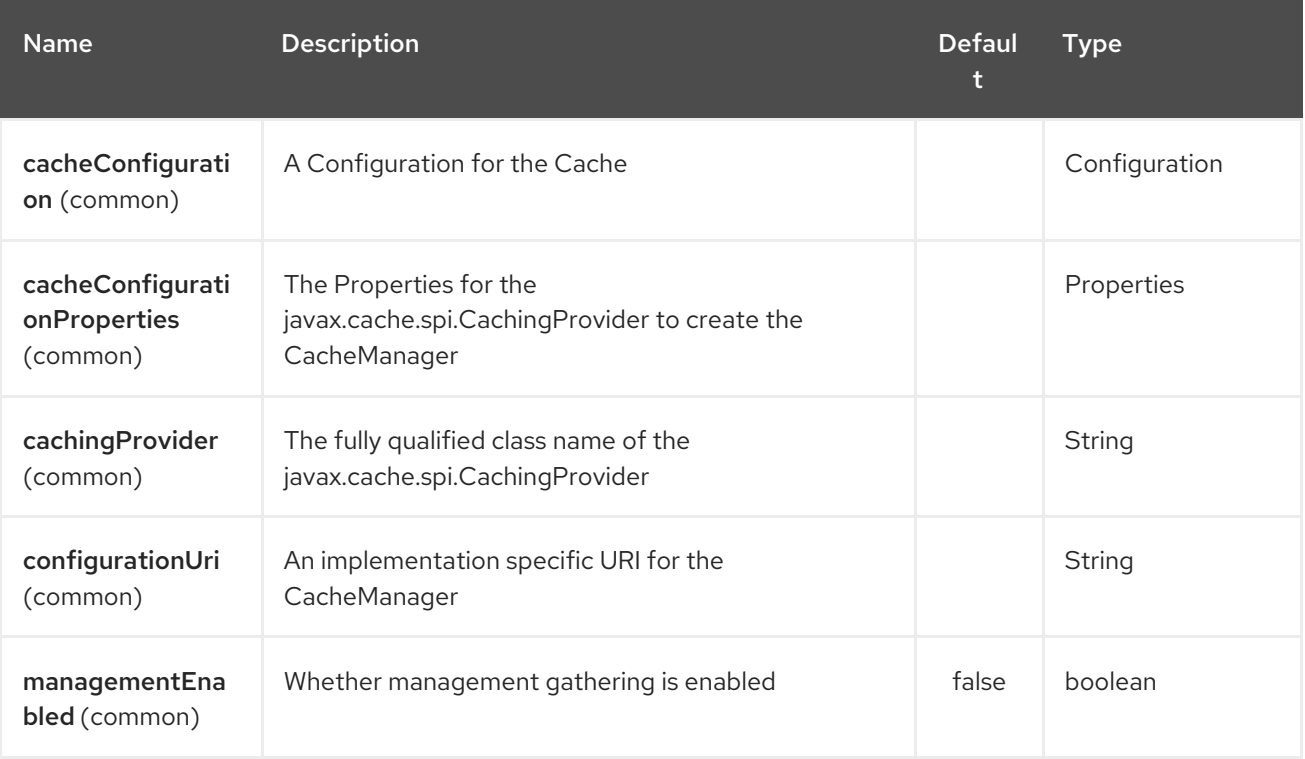

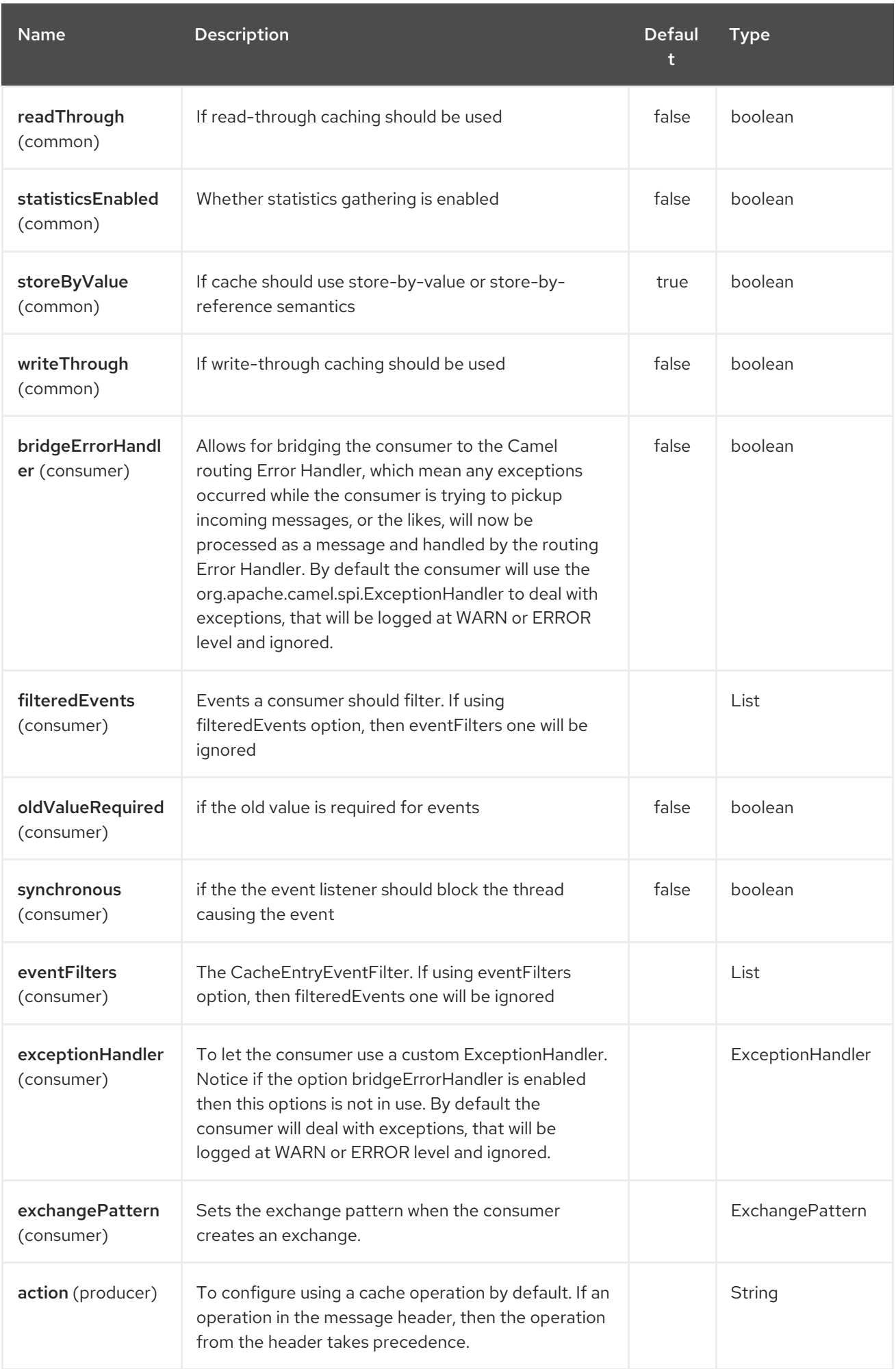

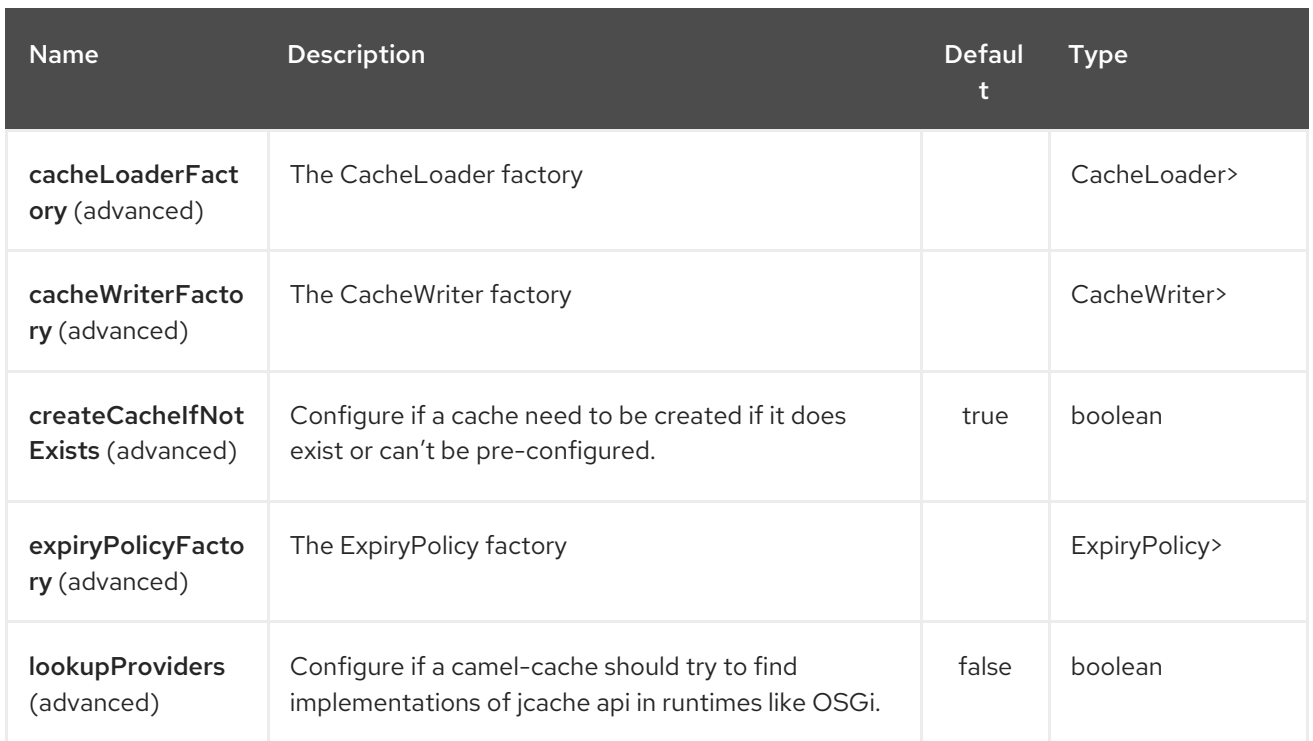

## The JCache component supports 5 options which are listed below.

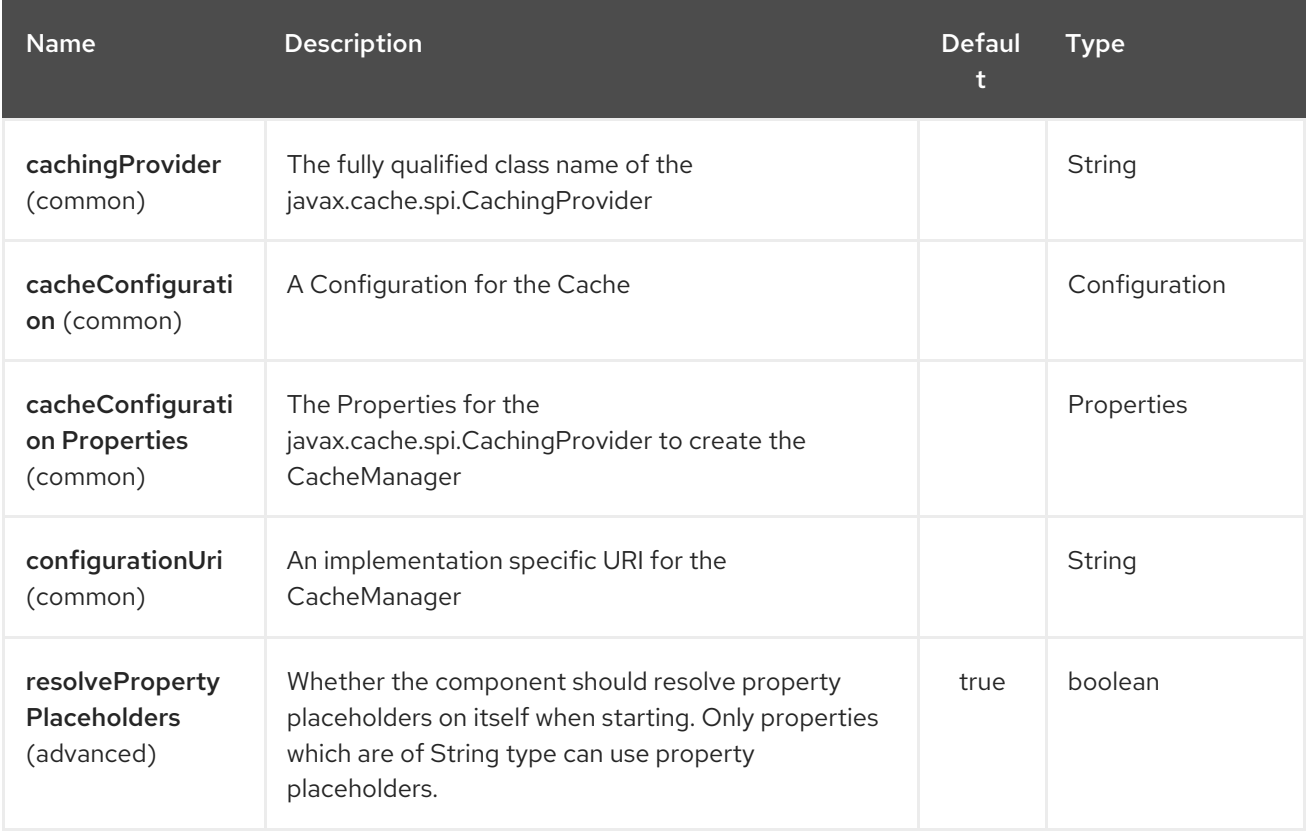

# CHAPTER 170. JCLOUDS COMPONENT

### Available as of Camel version 2.9

This component allows interaction with cloud provider key-value engines (blobstores) and compute services. The component uses jolouds which is

a library that provides abstractions for blobstores and compute services.

ComputeService simplifies the task of managing machines in the cloud. For example, you can use ComputeService to start 5 machines and install your software on them.

BlobStore simplifies dealing with key-value providers such as Amazon S3. For example, BlobStore can give you a simple Map view of a container.

The camel jclouds component allows you to use both abstractions, as it specifes two types of endpoint the JcloudsBlobStoreEndpoint and the JcloudsComputeEndpoint. You can have both producers and consumers on a blobstore endpoint but you can only have producers on compute endpoints.

Maven users will need to add the following dependency to their **pom.xml** for this component:

<dependency> <groupId>org.apache.camel</groupId> <artifactId>camel-jclouds</artifactId> <version>x.x.x</version> *<!-- use the same version as your Camel core version -->* </dependency>

## 170.1. CONFIGURING THE COMPONENT

The camel jclouds component will make use of multiple jclouds blobstores and compute services as long as they are passed to the component during initialization. The component accepts a list blobstores and compute services. Here is how it can be configured.

```
<bean id="jclouds" class="org.apache.camel.component.jclouds.JcloudsComponent">
    <property name="computeServices">
       <list>
         <ref bean="computeService"/>
       </list>
    </property>
    <property name="blobStores">
       <list>
         <ref bean="blobStore"/>
       </list>
    </property>
  <hean><!-- Creating a blobstore from spring / blueprint xml -->
  <bean id="blobStoreContextFactory" class="org.jclouds.blobstore.BlobStoreContextFactory"/>
  <bean id="blobStoreContext" factory-bean="blobStoreContextFactory" factory-
method="createContext">
    <constructor-arg name="provider" value="PROVIDER_NAME"/>
    <constructor-arg name="identity" value="IDENTITY"/>
    <constructor-arg name="credential" value="CREDENTIAL"/>
  </bean>
```
<bean id="blobStore" factory-bean="blobStoreContext" factory-method="getBlobStore"/> *<!-- Creating a compute service from spring / blueprint xml -->* <bean id="computeServiceContextFactory" class="org.jclouds.compute.ComputeServiceContextFactory"/> <bean id="computeServiceContext" factory-bean="computeServiceContextFactory" factorymethod="createContext"> <constructor-arg name="provider" value="PROVIDER\_NAME"/> <constructor-arg name="identity" value="IDENTITY"/> <constructor-arg name="credential" value="CREDENTIAL"/> </bean> <bean id="computeService" factory-bean="computeServiceContext" factorymethod="getComputeService"/>

As you can see the component is capable of handling multiple blobstores and compute services. The actual implementation that will be used by each endpoint is specified by passing the provider inside the URI.

# 170.2. JCLOUDS OPTIONS

jclouds:blobstore:[provider id][?options] jclouds:compute:[provider id][?options]

The provider id is the name of the cloud provider that provides the target service ( *e.g. aws-s3 or aws\_ec2*).

You can append query options to the URI in the following format, **?option=value&option=value&…**

# 170.3. BLOBSTORE URI OPTIONS

The JClouds component supports 3 options which are listed below.

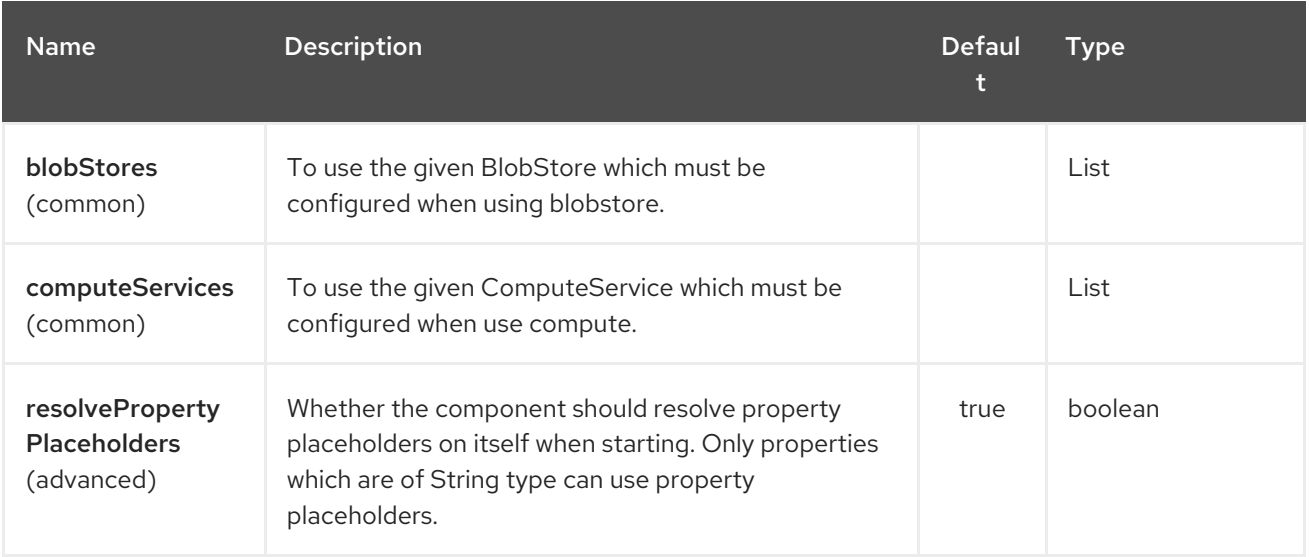

The JClouds endpoint is configured using URI syntax:

jclouds:command:providerId

with the following path and query parameters:

170.3.1. Path Parameters (2 parameters):

| <b>Name</b> | <b>Description</b>                                                                                    | Defaul<br>t. | Type           |
|-------------|----------------------------------------------------------------------------------------------------|--------------|----------------|
| command     | Required What command to execute such as<br>blobstore or compute.                                     |              | JcloudsCommand |
| providerId  | Required The name of the cloud provider that<br>provides the target service (e.g. aws-s3 or aws_ec2). |              | String         |

# 170.3.2. Query Parameters (15 parameters):

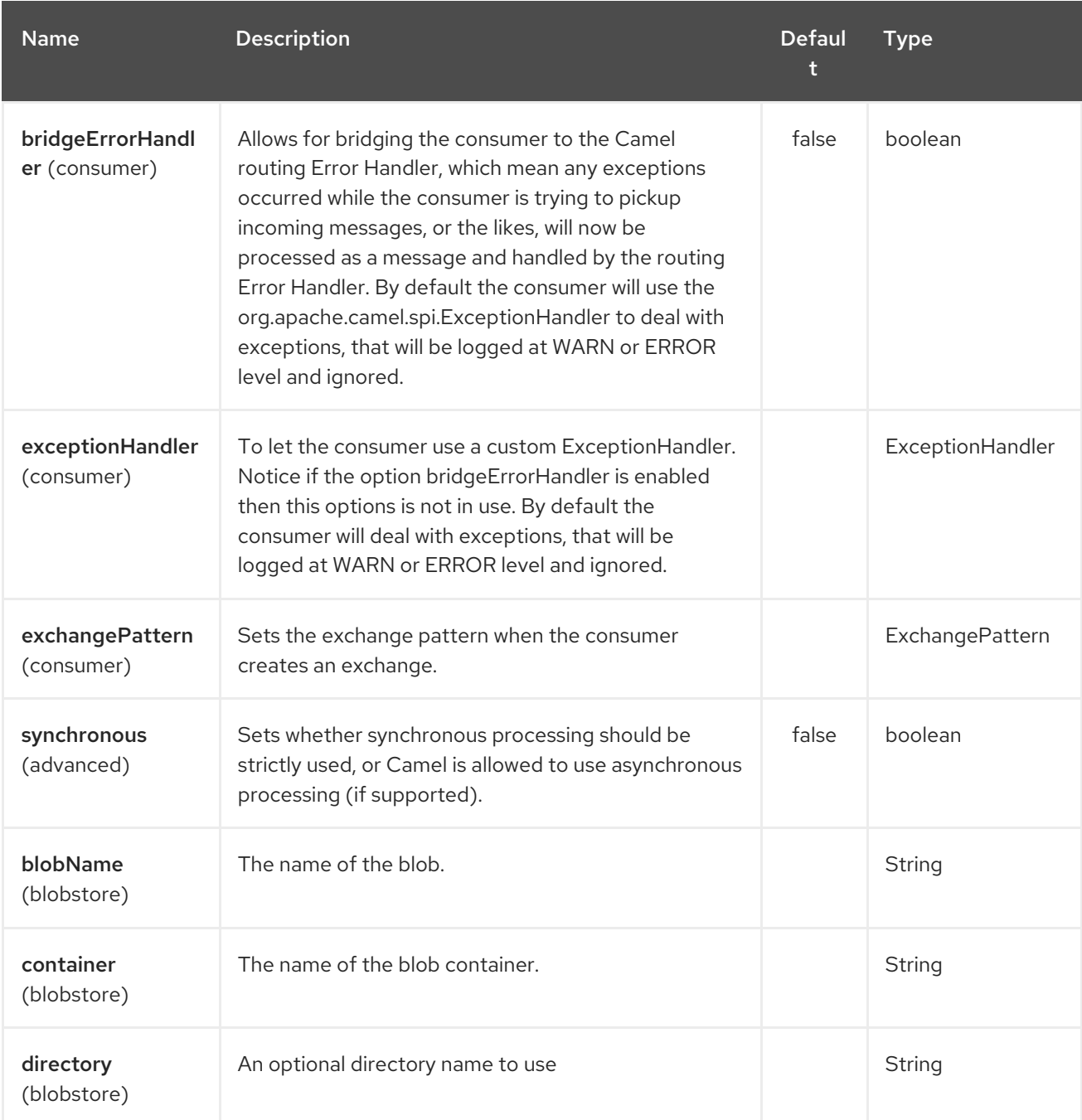

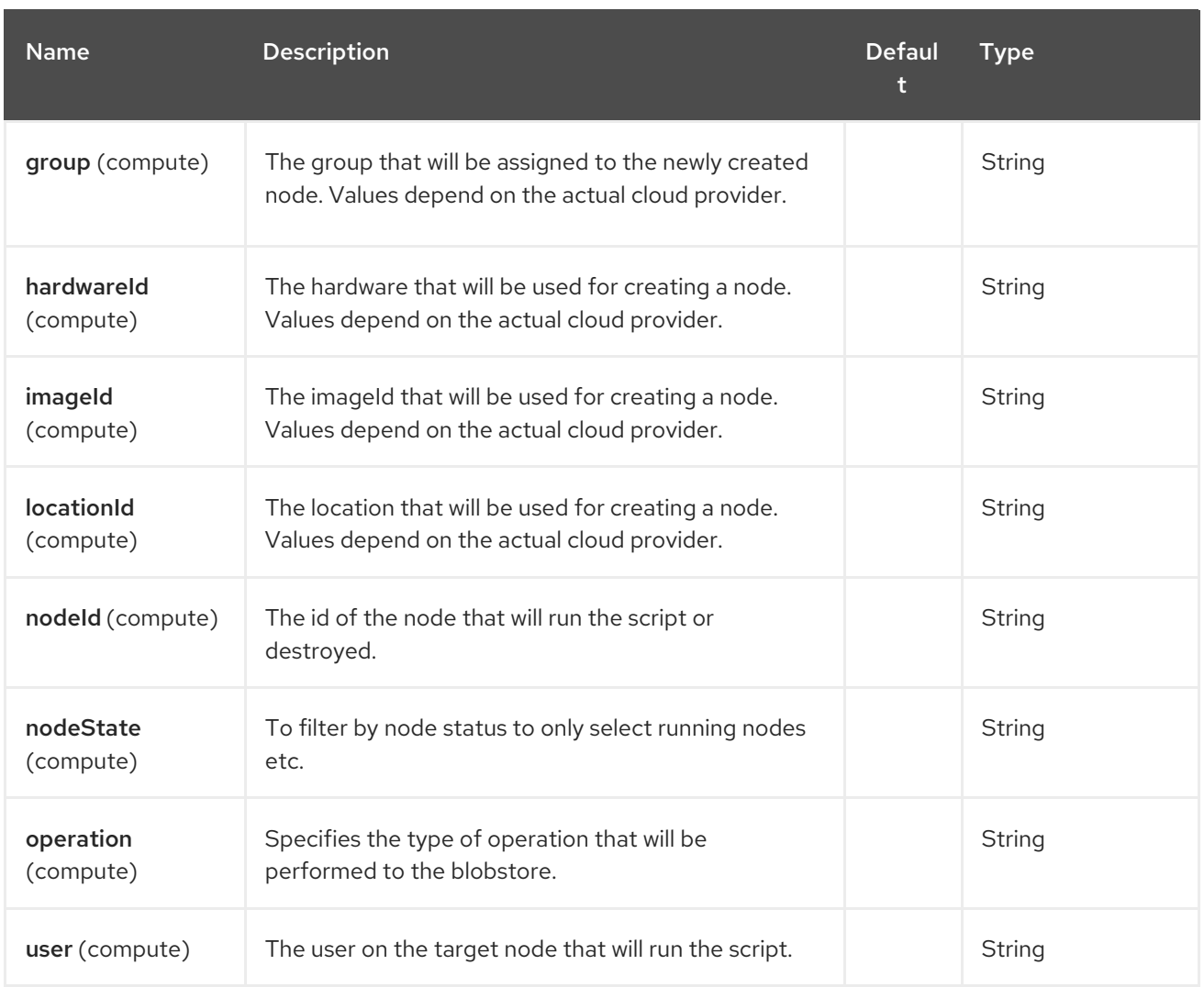

You can have as many of these options as you like.

jclouds:blobstore:aws-s3? operation=CamelJcloudsGet&container=mycontainer&blobName=someblob

For producer endpoint you can override all of the above URI options by passing the appropriate headers to the message.

## 170.3.3. Message Headers for blobstore

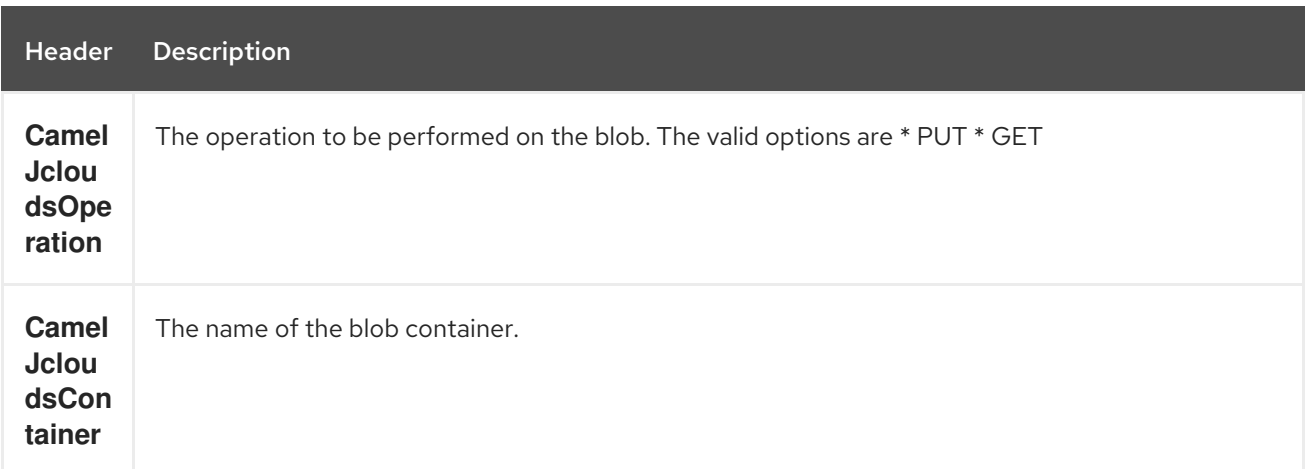

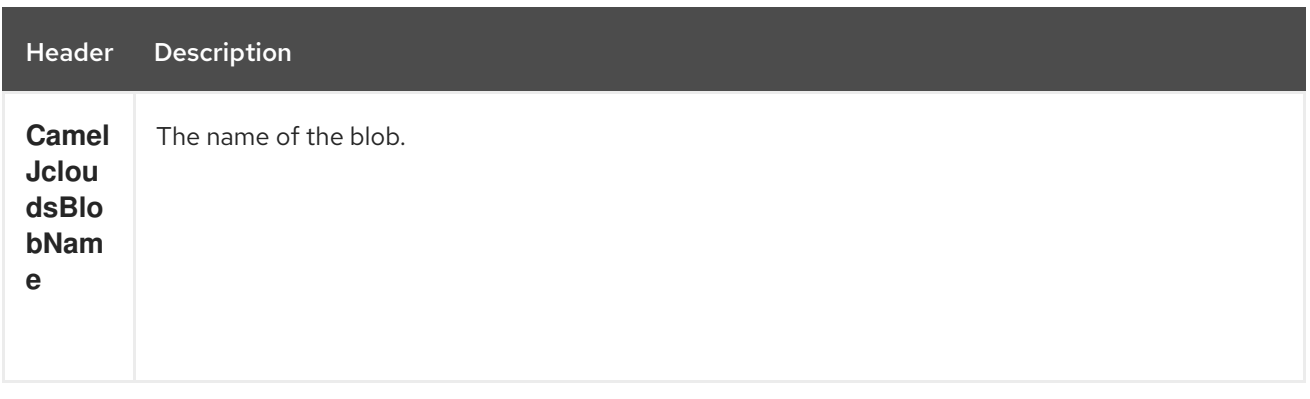

## 170.4. BLOBSTORE USAGE SAMPLES

## 170.4.1. Example 1: Putting to the blob

This example will show you how you can store any message inside a blob using the jclouds component.

```
from("direct:start")
  .to("jclouds:blobstore:aws-s3" +
     "?operation=PUT" +
     "&container=mycontainer" +
     "&blobName=myblob");
```
In the above example you can override any of the URI parameters with headers on the message. Here is how the above example would look like using xml to define our route.

```
<route>
  <from uri="direct:start"/>
  <to uri="jclouds:blobstore:aws-s3?operation=PUT&container=mycontainer&blobName=myblob"/>
</route>
```
## 170.4.2. Example 2: Getting/Reading from a blob

This example will show you how you can read the contnet of a blob using the jclouds component.

```
from("direct:start")
  .to("jclouds:blobstore:aws-s3" +
     "?operation=GET" +
     "&container=mycontainer" +
     "&blobName=myblob");
```
In the above example you can override any of the URI parameters with headers on the message. Here is how the above example would look like using xml to define our route.

```
<route>
  <from uri="direct:start"/>
  <to uri="jclouds:blobstore:aws-s3?operation=PUT&container=mycontainer&blobName=myblob"/>
</route>
```
## 170.4.3. Example 3: Consuming a blob

This example will consume all blob that are under the specified container. The generated exchange will contain the payload of the blob as body.

```
from("jclouds:blobstore:aws-s3" +
  "?container=mycontainer")
  .to("direct:next");
```
You can achieve the same goal by using xml, as you can see below.

```
<route>
  <from uri="jclouds:blobstore:aws-s3?
operation=GET&container=mycontainer&blobName=myblob"/>
  <to uri="direct:next"/>
</route>
```
jclouds:compute:aws-ec2? operation=CamelJcloudsCreateNode&imageId=AMI\_XXXXX&locationId=eu-west-1&group=mygroup

# 170.5. COMPUTE USAGE SAMPLES

Below are some examples that demonstrate the use of jclouds compute producer in java dsl and spring/blueprint xml.

## 170.5.1. Example 1: Listing the available images.

```
from("jclouds:compute:aws-ec2" +
  "&operation=CamelJCloudsListImages")
  .to("direct:next");
```
This will create a message that will contain the list of images inside its body. You can also do the same using xml.

```
<route>
  <from uri="jclouds:compute:aws-ec2?operation=CamelJCloudsListImages"/>
  <to uri="direct:next"/>
</route>
```
### 170.5.2. Example 2: Create a new node.

```
from("direct:start").
to("jclouds:compute:aws-ec2" +
  "?operation=CamelJcloudsCreateNode" +
  "&imageId=AMI_XXXXX" +
  "&locationId=XXXXX" +
  "&group=myGroup");
```
This will create a new node on the cloud provider. The out message in this case will be a set of metadata that contains information about the newly created node (e.g. the ip, hostname etc). Here is the same using spring xml.

```
<route>
  <from uri="direct:start"/>
```

```
<to uri="jclouds:compute:aws-ec2?
operation=CamelJcloudsCreateNode&imageId=AMI_XXXXX&locationId=XXXXX&group=myGroup"/>
</route>
```
## 170.5.3. Example 3: Run a shell script on running node.

```
from("direct:start").
to("jclouds:compute:aws-ec2" +
  "?operation=CamelJcloudsRunScript" +
  "?nodeId=10" +
  "&user=ubuntu");
```
The sample above will retrieve the body of the in message, which is expected to contain the shell script to be executed. Once the script is retrieved, it will be sent to the node for execution under the specified user (*in order case ubuntu*). The target node is specified using its nodeId. The nodeId can be retrieved either upon the creation of the node, it will be part of the resulting metadata or by a executing a LIST\_NODES operation.

Note This will require that the compute service that will be passed to the component, to be initialized with the appropriate jclouds ssh capable module (*e.g. jsch or sshj*).

Here is the same using spring xml.

```
<route>
  <from uri="direct:start"/>
  <to uri="jclouds:compute:aws-ec2?operation=CamelJcloudsListNodes&?
nodeId=10&user=ubuntu"/>
</route>
```
## 170.5.4. See also

If you want to find out more about jclouds here is list of interesting resources

Jclouds [Blobstore](http://jclouds.incubator.apache.org/documentation/userguide/blobstore-guide/) wiki

Jclouds [Compute](http://jclouds.incubator.apache.org/documentation/userguide/compute/) wiki

# CHAPTER 171. JCR COMPONENT

## Available as of Camel version 1.3

The **jcr** component allows you to add/read nodes to/from a JCR compliant content repository (for example, Apache [Jackrabbit\)](http://jackrabbit.apache.org/) with its producer, or register an EventListener with the consumer.

Maven users will need to add the following dependency to their **pom.xml** for this component:

```
<dependency>
  <groupId>org.apache.camel</groupId>
  <artifactId>camel-jcr</artifactId>
  <version>x.x.x</version>
  <!-- use the same version as your Camel core version -->
</dependency>
```
## 171.1. URI FORMAT

jcr:*//user:password@repository/path/to/node*

#### Consumer added

From Camel 2.10 onwards you can use consumer as an EventListener in JCR or a producer to read a node by identifier.

## 171.2. USAGE

The **repository** element of the URI is used to look up the JCR **Repository** object in the Camel context registry.

## 171.2.1. JCR Options

The JCR component has no options.

The JCR endpoint is configured using URI syntax:

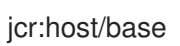

with the following path and query parameters:

## 171.2.2. Path Parameters (2 parameters):

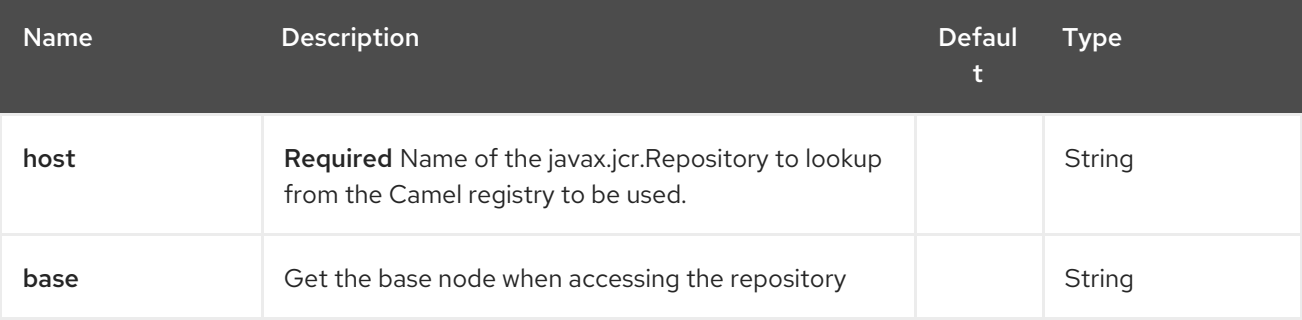

# 171.2.3. Query Parameters (14 parameters):

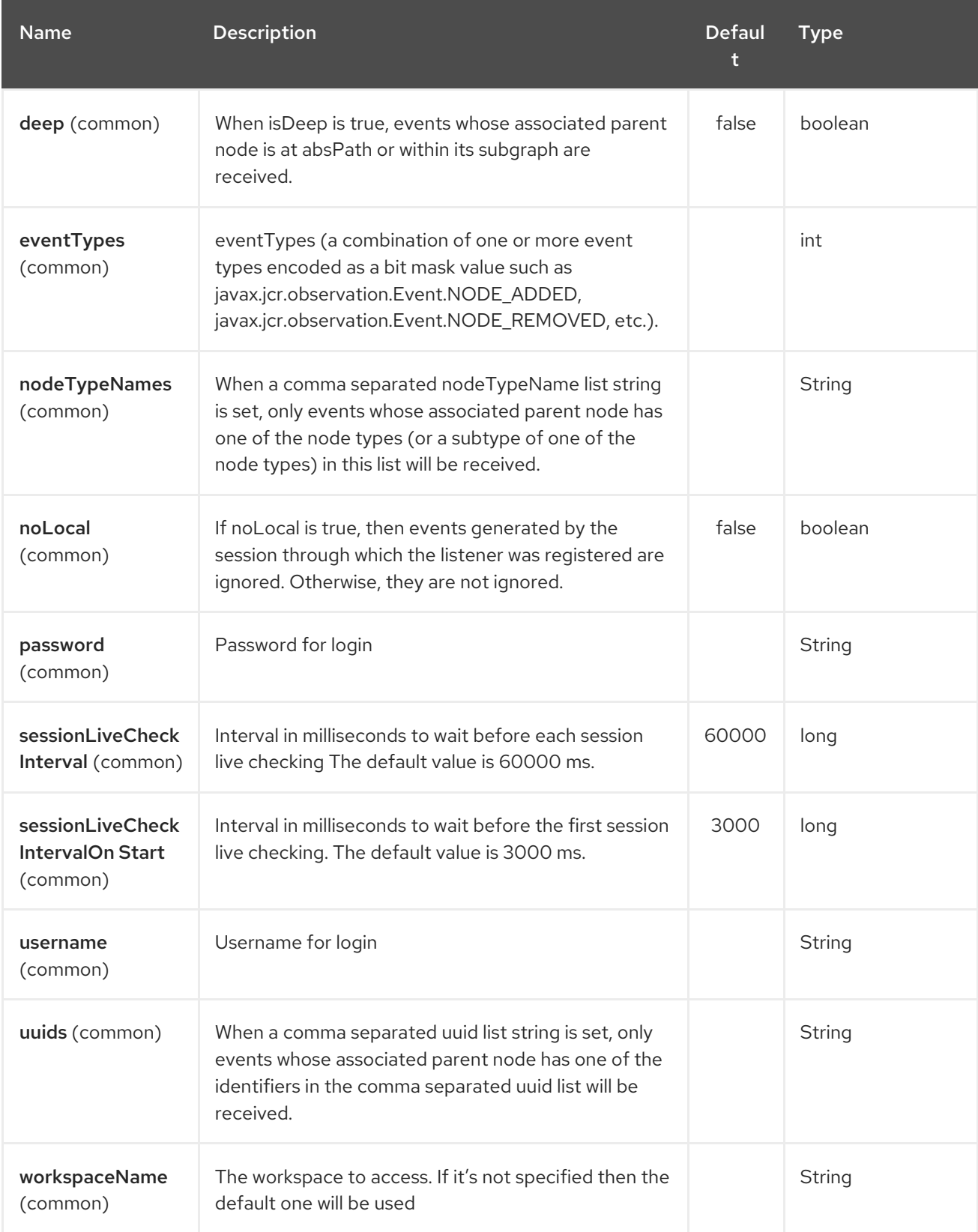

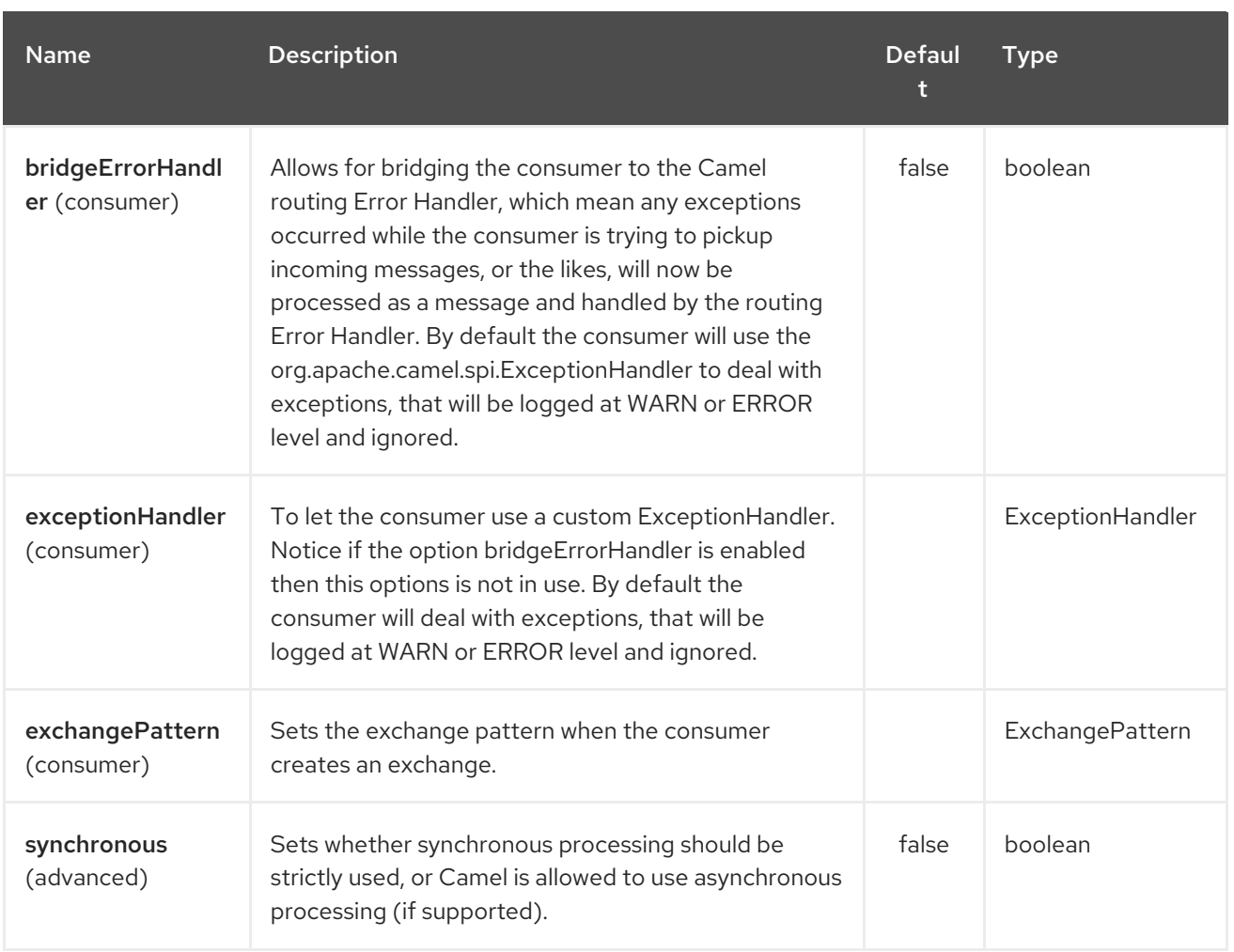

Please note that the JCR Producer used message properties instead of message headers in Camel versions earlier than 2.12.3. See <https://issues.apache.org/jira/browse/CAMEL-7067> for more details.

# 171.3. EXAMPLE

The snippet below creates a node named **node** under the **/home/test** node in the content repository. One additional property is added to the node as well: **my.contents.property** which will contain the body of the message being sent.

```
from("direct:a").setHeader(JcrConstants.JCR_NODE_NAME, constant("node"))
  .setHeader("my.contents.property", body())
  .to("jcr://user:pass@repository/home/test");
```
The following code will register an EventListener under the path import-application/inbox for Event.NODE\_ADDED and Event.NODE\_REMOVED events (event types 1 and 2, both masked as 3) and listening deep for all the children.

```
<route>
  <from uri="jcr://user:pass@repository/import-application/inbox?eventTypes=3&deep=true" />
  <to uri="direct:execute-import-application" />
</route>
```
## 171.4. SEE ALSO

- Configuring Camel
- Component
- Endpoint
- **•** Getting Started

# CHAPTER 172. JDBC COMPONENT

### Available as of Camel version 1.2

The jdbc component enables you to access databases through JDBC, where SQL queries (SELECT) and operations (INSERT, UPDATE, etc) are sent in the message body. This component uses the standard JDBC API, unlike the SQL [Component](#page-2188-0) component, which uses spring-jdbc.

Maven users will need to add the following dependency to their **pom.xml** for this component:

<dependency> <groupId>org.apache.camel</groupId> <artifactId>camel-jdbc</artifactId> <version>x.x.x</version> <!-- use the same version as your Camel core version --> </dependency>

This component can only be used to define producer endpoints, which means that you cannot use the JDBC component in a **from()** statement.

## 172.1. URI FORMAT

jdbc:dataSourceName[?options]

This component only supports producer endpoints.

You can append query options to the URI in the following format, **?option=value&option=value&…**

## 172.2. OPTIONS

The JDBC component supports 2 options which are listed below.

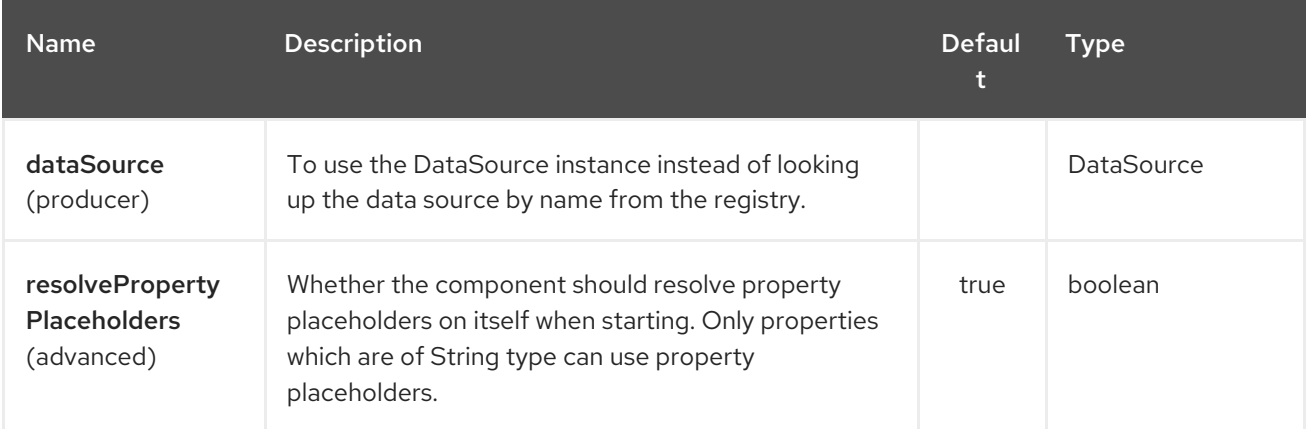

The JDBC endpoint is configured using URI syntax:

## jdbc:dataSourceName

with the following path and query parameters:

## 172.2.1. Path Parameters (1 parameters):

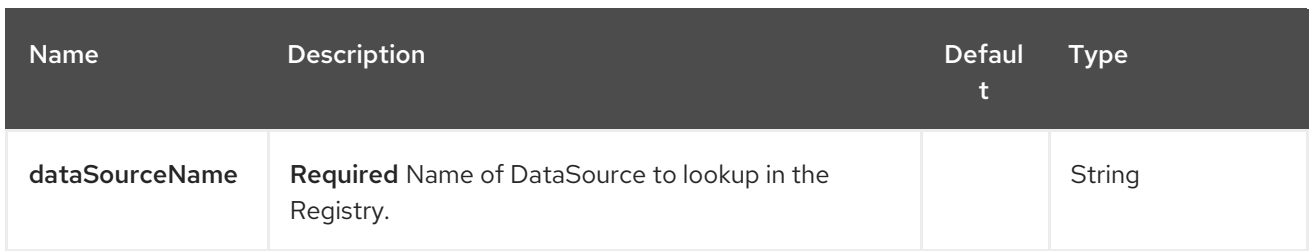

# 172.2.2. Query Parameters (13 parameters):

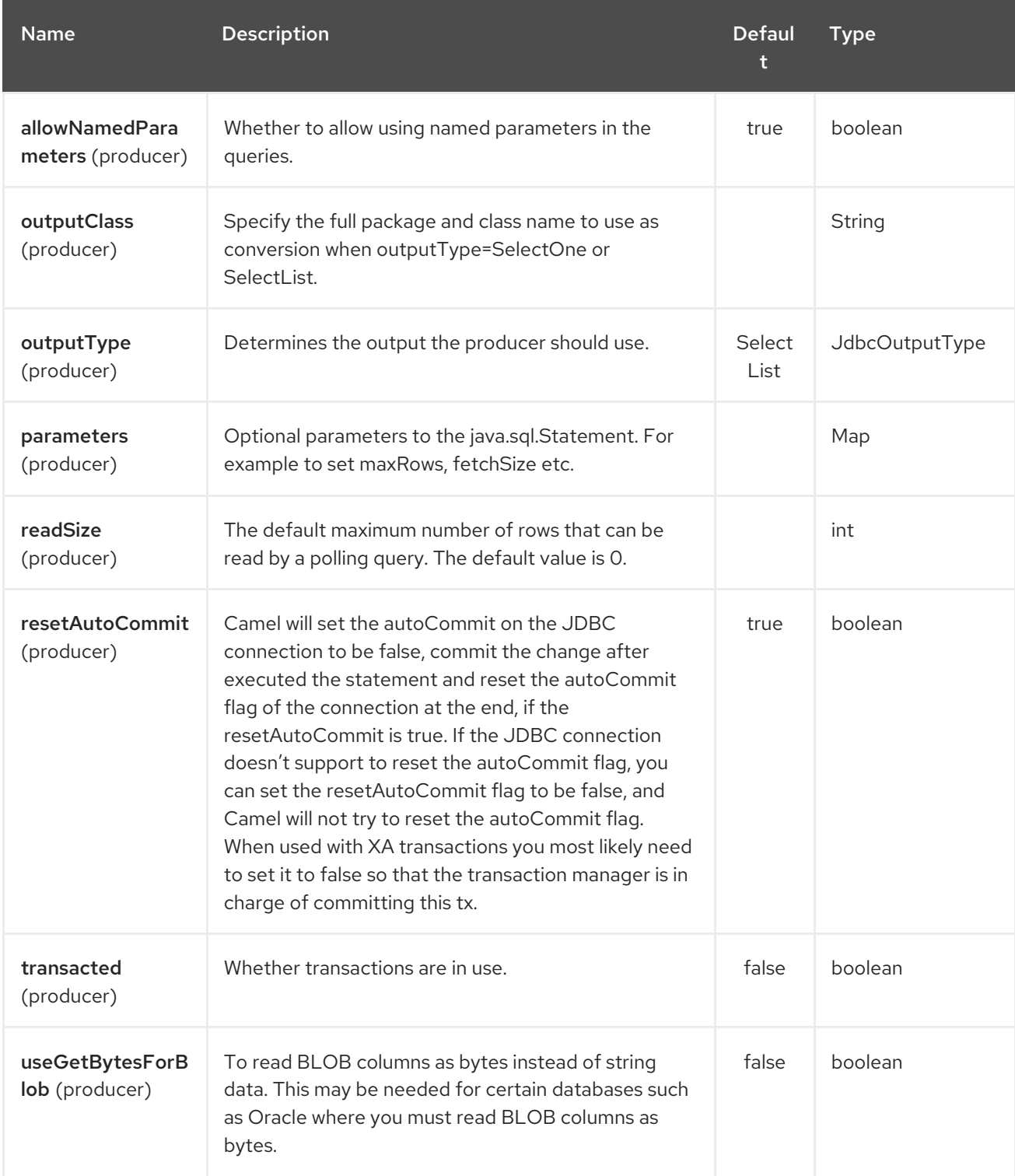

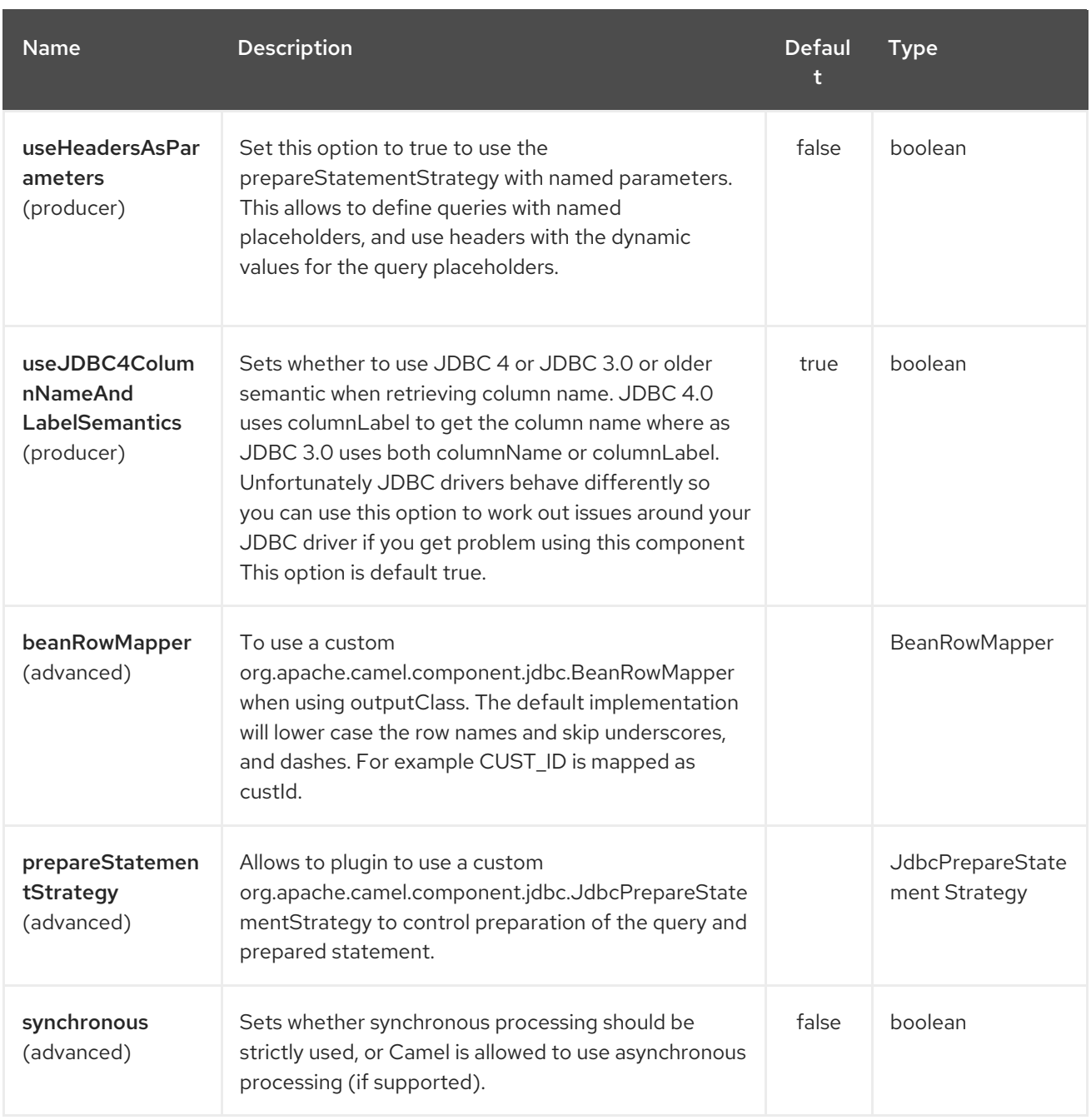

# 172.3. RESULT

By default the result is returned in the OUT body as an **ArrayList<HashMap<String, Object>>**. The **List** object contains the list of rows and the **Map** objects contain each row with the **String** key as the column name. You can use the option **outputType** to control the result.

Note: This component fetches **ResultSetMetaData** to be able to return the column name as the key in the **Map**.

## 172.3.1. Message Headers
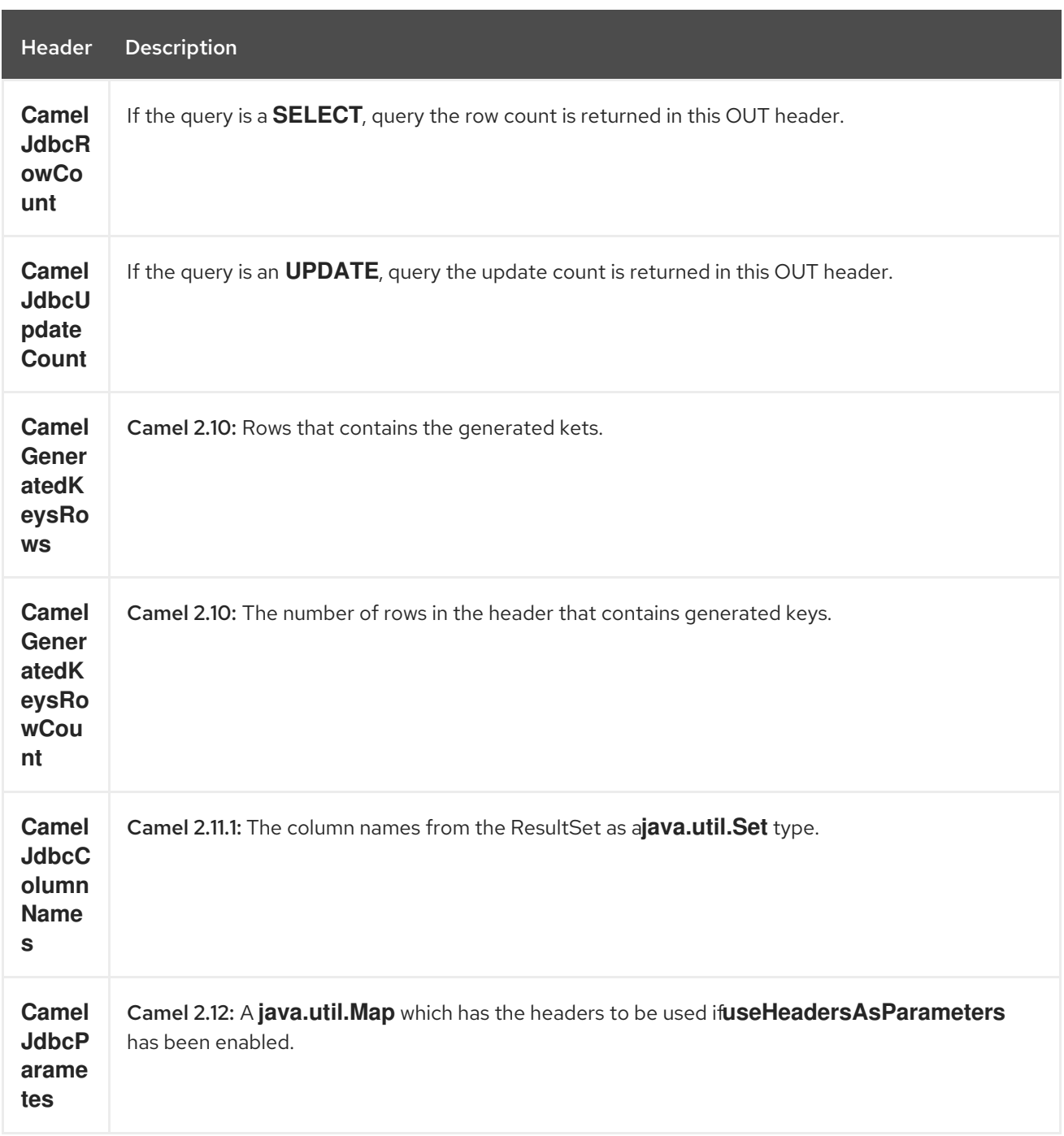

### 172.4. GENERATED KEYS

#### Available as of Camel 2.10

If you insert data using SQL INSERT, then the RDBMS may support auto generated keys. You can instruct the [JDBC](#page-1115-0) producer to return the generated keys in headers. To do that set the header **CamelRetrieveGeneratedKeys=true**. Then the generated keys will be provided as headers with the keys listed in the table above.

You can see more details in this unit [test](https://svn.apache.org/repos/asf/camel/trunk/components/camel-jdbc/src/test/java/org/apache/camel/component/jdbc/JdbcGeneratedKeysTest.java).

Using generated keys does not work with together with named parameters.

# 172.5. USING NAMED PARAMETERS

#### Available as of Camel 2.12

In the given route below, we want to get all the projects from the projects table. Notice the SQL query has 2 named parameters, :?lic and :?min.

Camel will then lookup these parameters from the message headers. Notice in the example above we set two headers with constant value

for the named parameters:

from("direct:projects") .setHeader("lic", constant("ASF")) .setHeader("min", constant(123)) .setBody("select \* from projects where license = :?lic and id > :?min order by id") .to("jdbc:myDataSource?useHeadersAsParameters=true")

You can also store the header values in a **java.util.Map** and store the map on the headers with the key **CamelJdbcParameters**.

## 172.6. SAMPLES

In the following example, we fetch the rows from the customer table.

First we register our datasource in the Camel registry as **testdb**:

Then we configure a route that routes to the JDBC component, so the SQL will be executed. Note how we refer to the **testdb** datasource that was bound in the previous step:

Or you can create a **DataSource** in Spring like this:

We create an endpoint, add the SQL query to the body of the IN message, and then send the exchange. The result of the query is returned in the OUT body:

If you want to work on the rows one by one instead of the entire ResultSet at once you need to use the Splitter EIP such as:

In Camel 2.13.x or older

```
In Camel 2.14.x or newer
```

```
from("direct:hello")
// here we split the data from the testdb into new messages one by one
// so the mock endpoint will receive a message per row in the table
// the StreamList option allows to stream the result of the query without creating a List of rows
// and notice we also enable streaming mode on the splitter
.to("jdbc:testdb?outputType=StreamList")
 .split(body()).streaming()
 .to("mock:result");
```
### 172.7. SAMPLE - POLLING THE DATABASE EVERY MINUTE

If we want to poll a database using the JDBC component, we need to combine it with a polling scheduler such as the [Timer](#page-2264-0) or [Quartz](#page-1758-0) etc. In the following example, we retrieve data from the database every 60 seconds:

from("timer://foo?period=60000").setBody(constant("select \* from customer")).to("jdbc:testdb").to("activemq:queue:customers");

# 172.8. SAMPLE - MOVE DATA BETWEEN DATA SOURCES

A common use case is to query for data, process it and move it to another data source (ETL operations). In the following example, we retrieve new customer records from the source table every hour, filter/transform them and move them to a destination table:

```
from("timer://MoveNewCustomersEveryHour?period=3600000")
  .setBody(constant("select * from customer where create_time > (sysdate-1/24)"))
  .to("jdbc:testdb")
  .split(body())
     .process(new MyCustomerProcessor()) //filter/transform results as needed
     .setBody(simple("insert into processed_customer values('${body[ID]}','${body[NAME]}')"))
     .to("jdbc:testdb");
```
## 172.9. SEE ALSO

- Configuring Camel
- Component
- **•** Endpoint
- **•** Getting Started
- [SQL](#page-2188-0)

# CHAPTER 173. JETTY 9 COMPONENT

#### Available as of Camel version 1.2

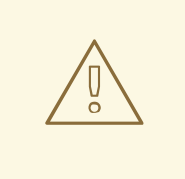

#### WARNING

The producer is deprecated - do not use. We only recommend using jetty as consumer (eg from jetty)

The jetty component provides HTTP-based endpoints for consuming and producing HTTP requests. That is, the Jetty component behaves as a simple Web server.

Jetty can also be used as a http client which mean you can also use it with Camel as a producer.

#### Stream

The **assert** call appears in this example, because the code is part of an unit test.Jetty is stream based, which means the input it receives is submitted to Camel as a stream. That means you will only be able to read the content of the stream once.

If you find a situation where the message body appears to be empty or you need to access the Exchange.HTTP\_RESPONSE\_CODE data multiple times (e.g.: doing multicasting, or redelivery error handling), you should use Stream caching or convert the message body to a **String** which is safe to be re-read multiple times.

Maven users will need to add the following dependency to their **pom.xml** for this component:

<dependency> <groupId>org.apache.camel</groupId> <artifactId>camel-jetty</artifactId> <version>x.x.x</version> *<!-- use the same version as your Camel core version -->* </dependency>

# 173.1. URI FORMAT

jetty:http:*//hostname[:port][/resourceUri][?options]*

You can append query options to the URI in the following format, **?option=value&option=value&…**

# 173.2. OPTIONS

The Jetty 9 component supports 33 options which are listed below.

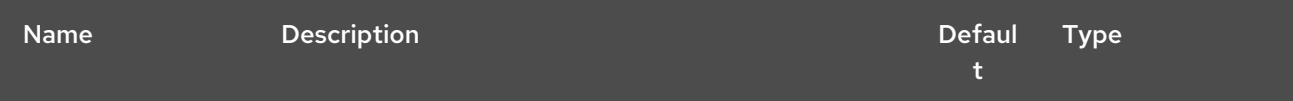

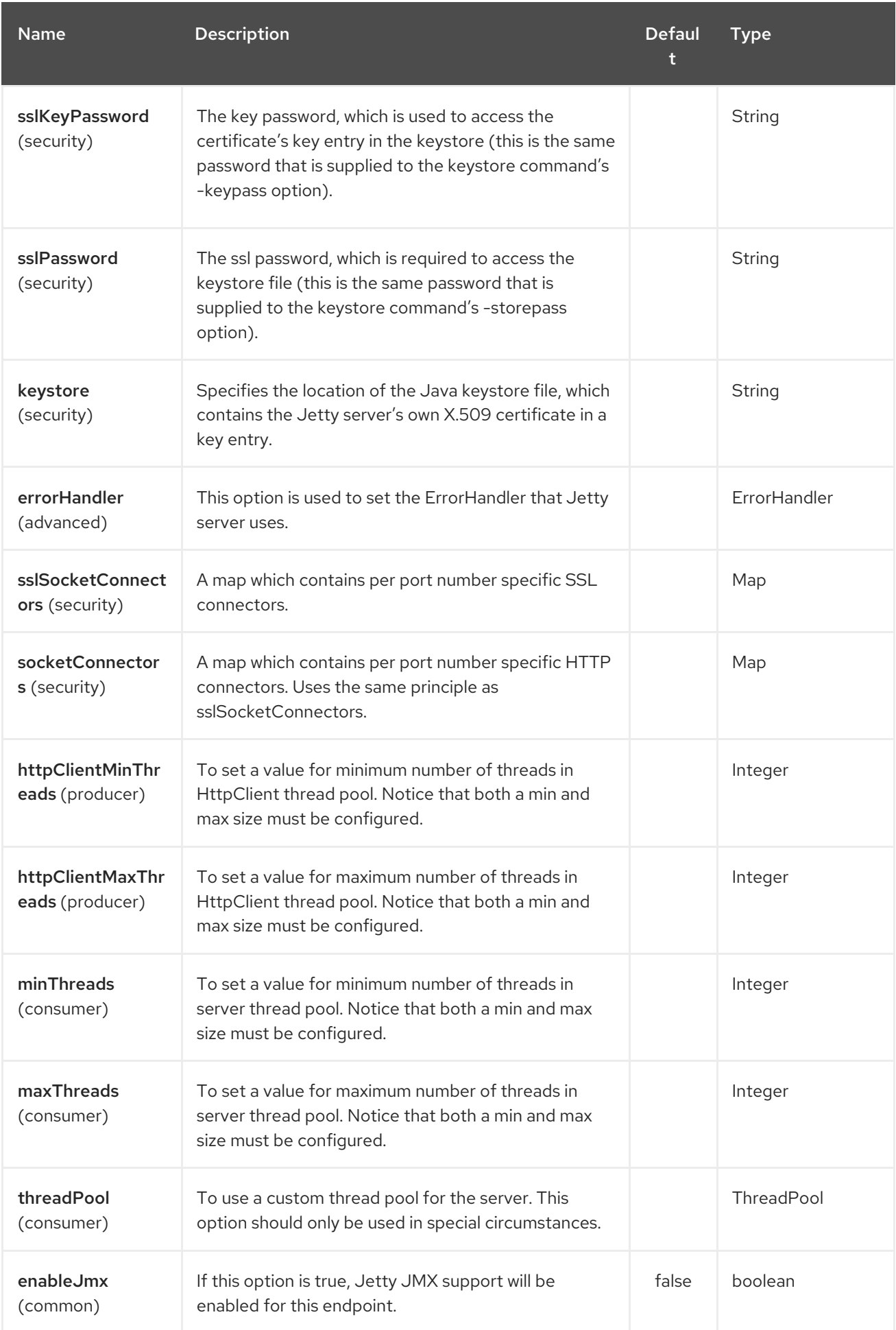

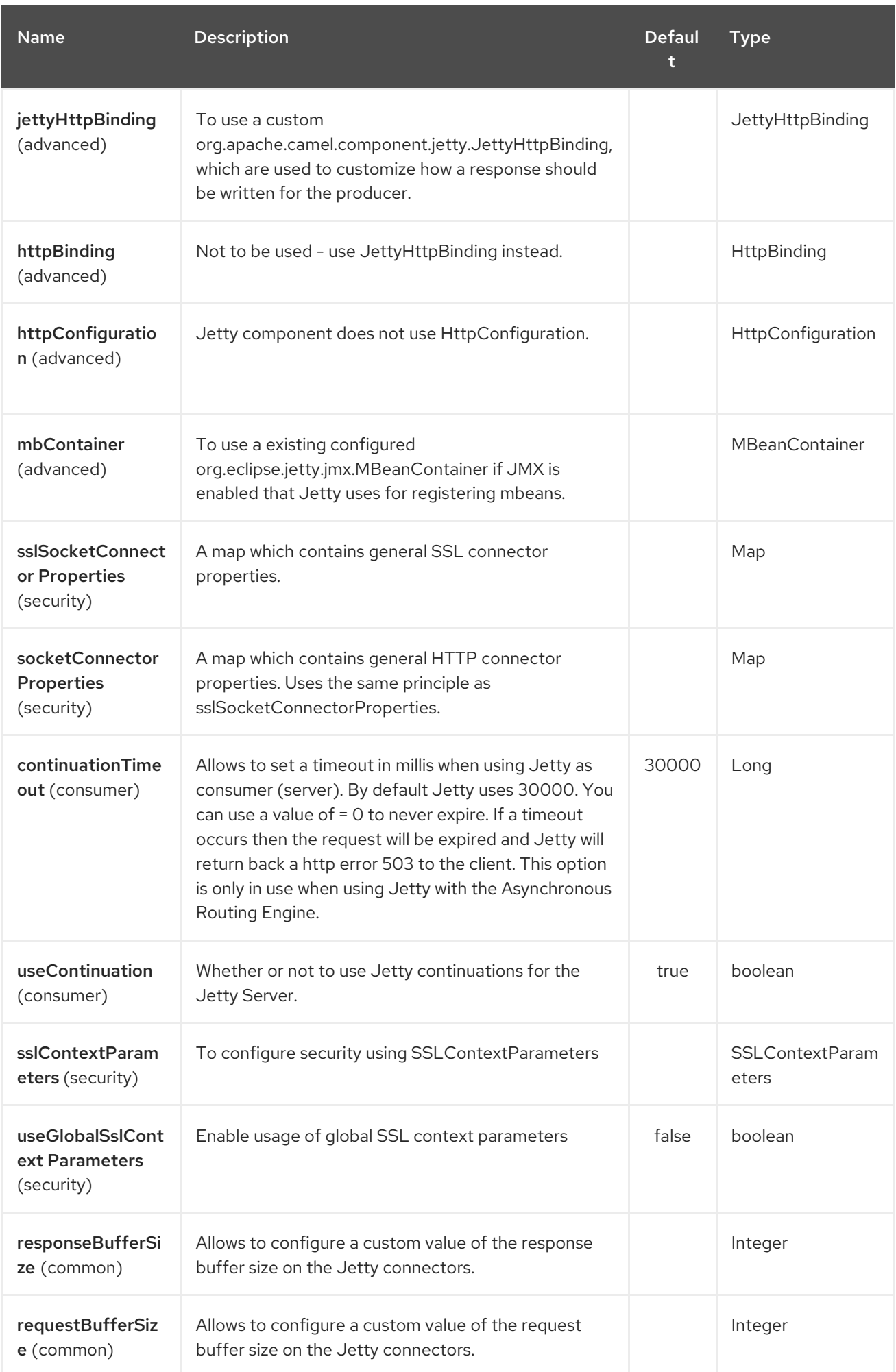

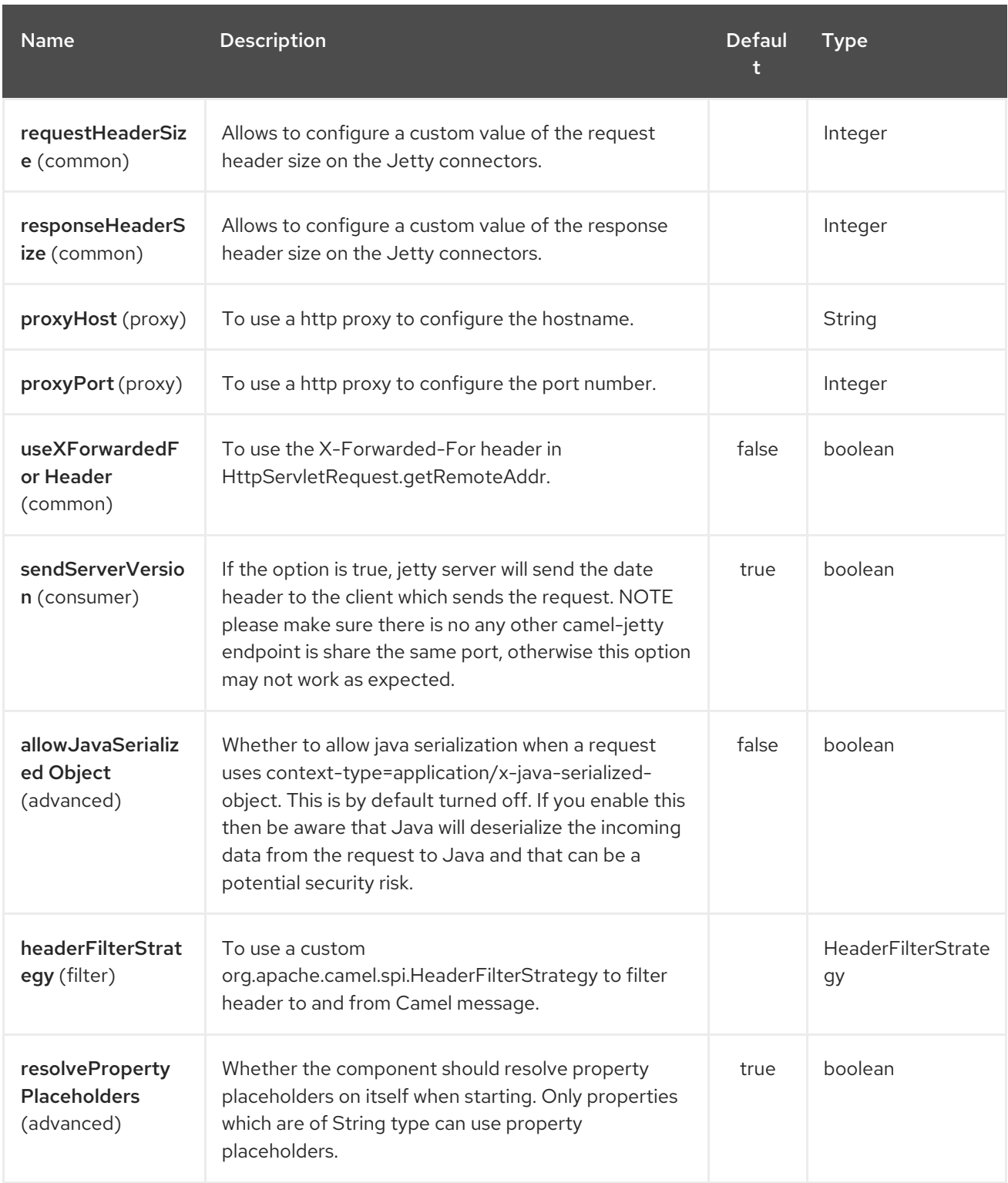

The Jetty 9 endpoint is configured using URI syntax:

# jetty:httpUri

П

with the following path and query parameters:

# 173.2.1. Path Parameters (1 parameters):

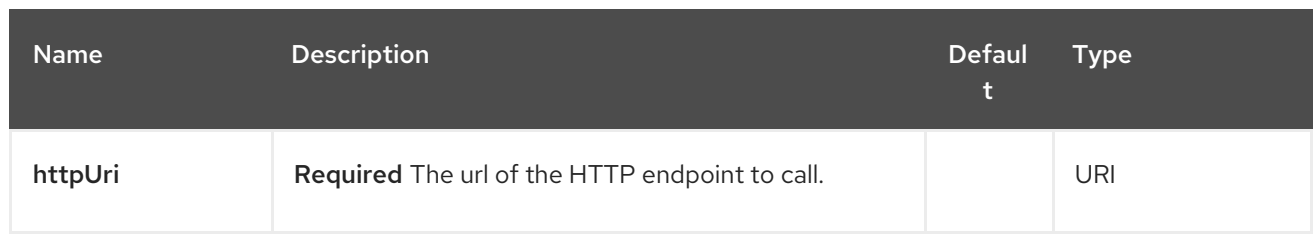

# 173.2.2. Query Parameters (54 parameters):

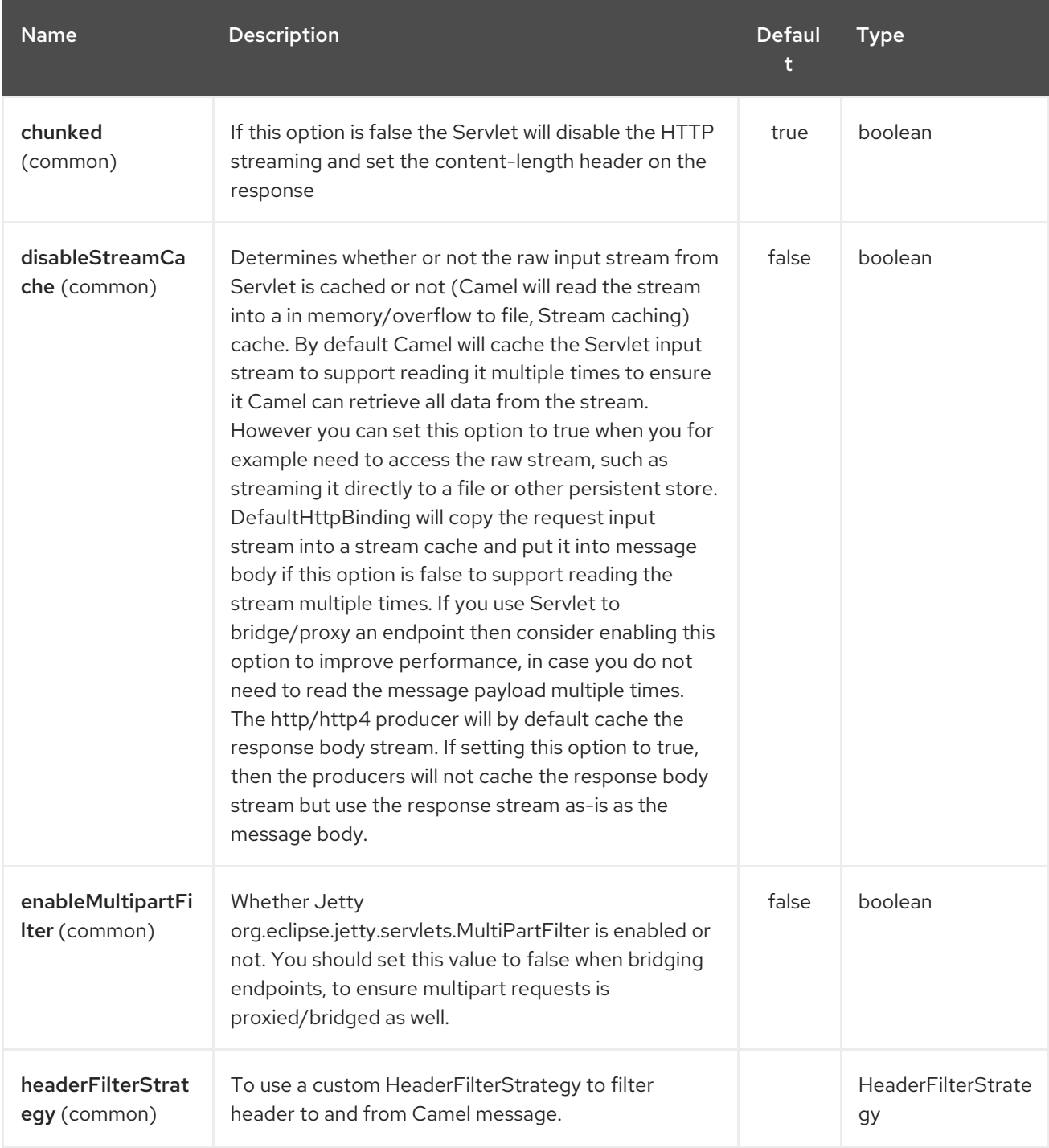

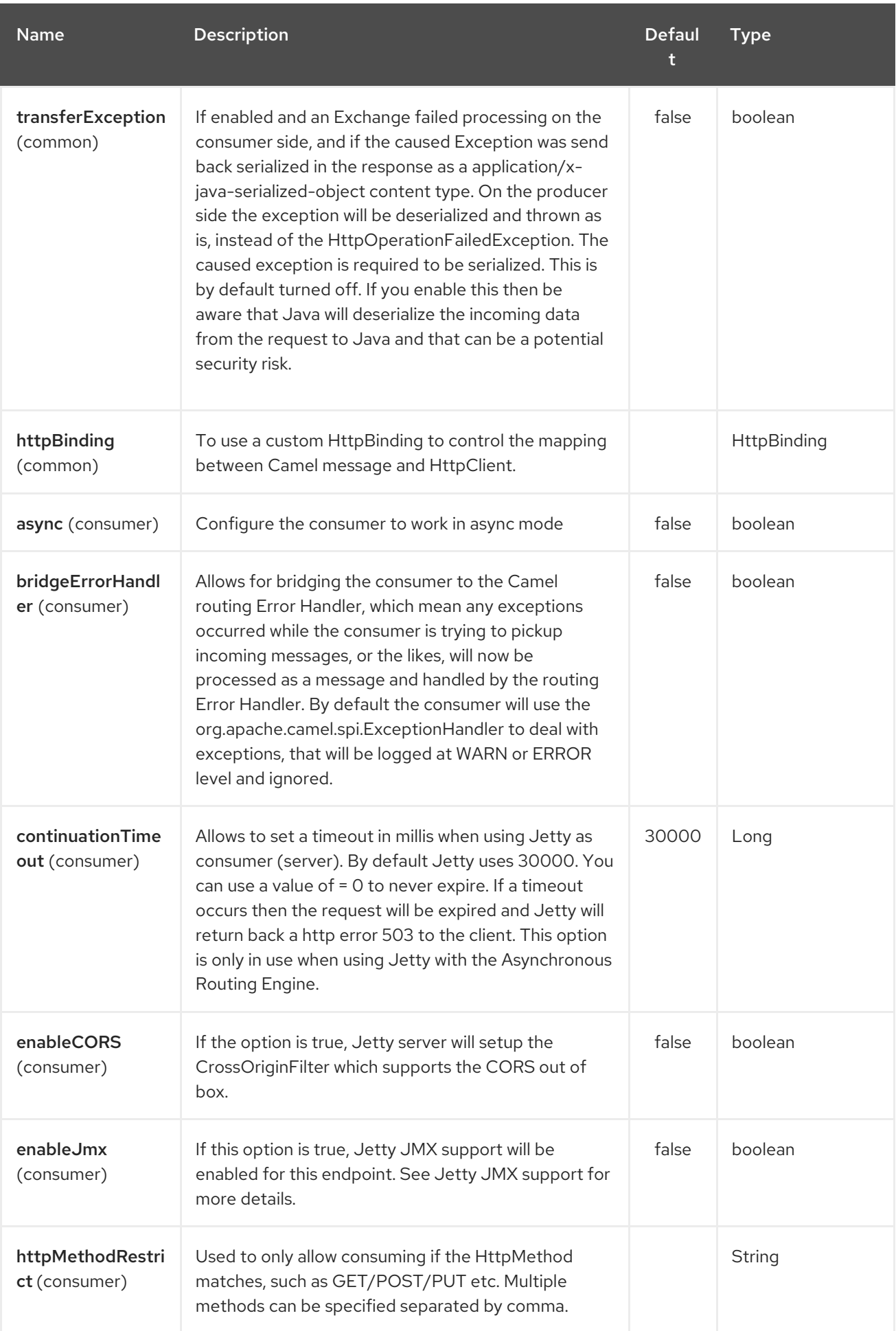

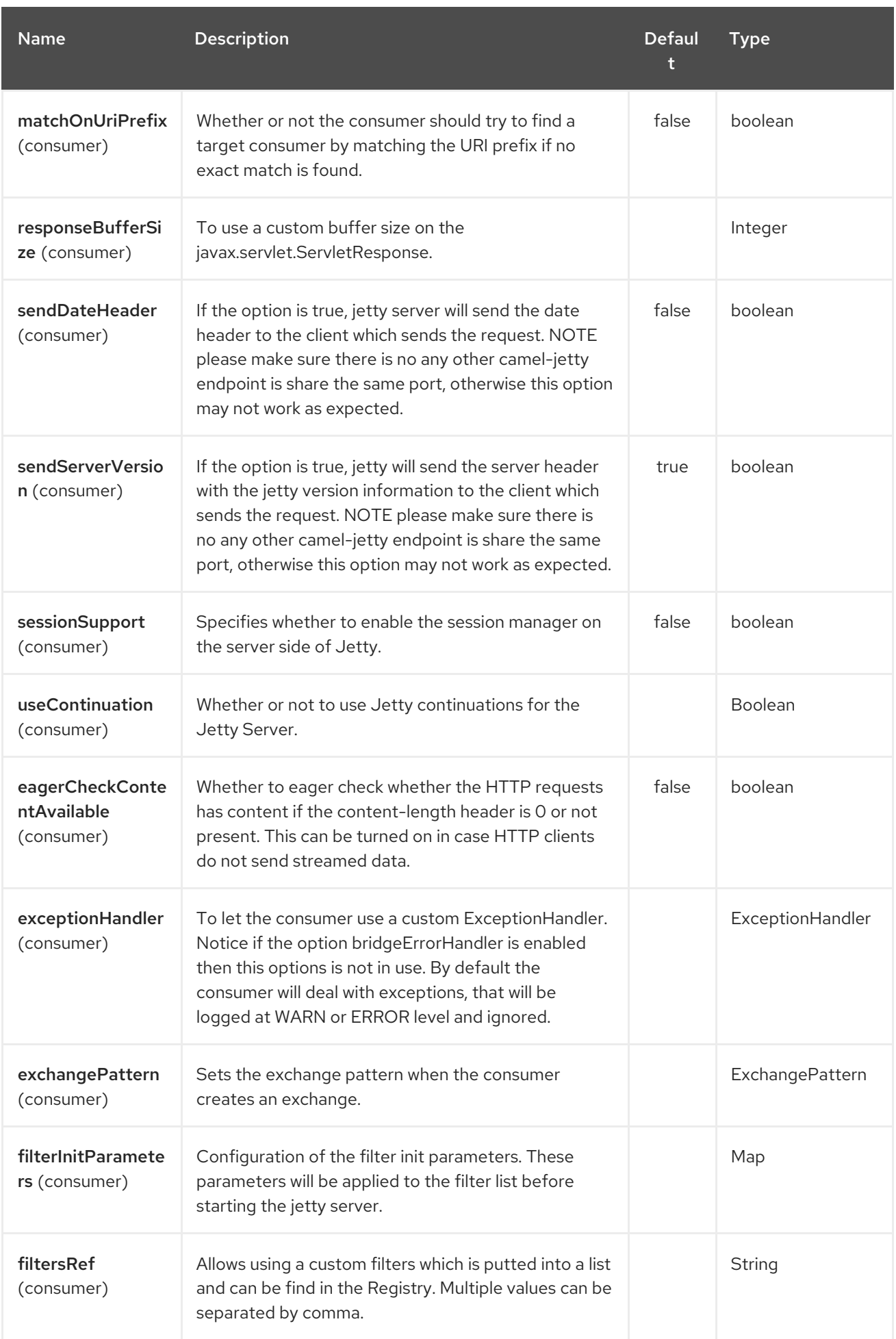

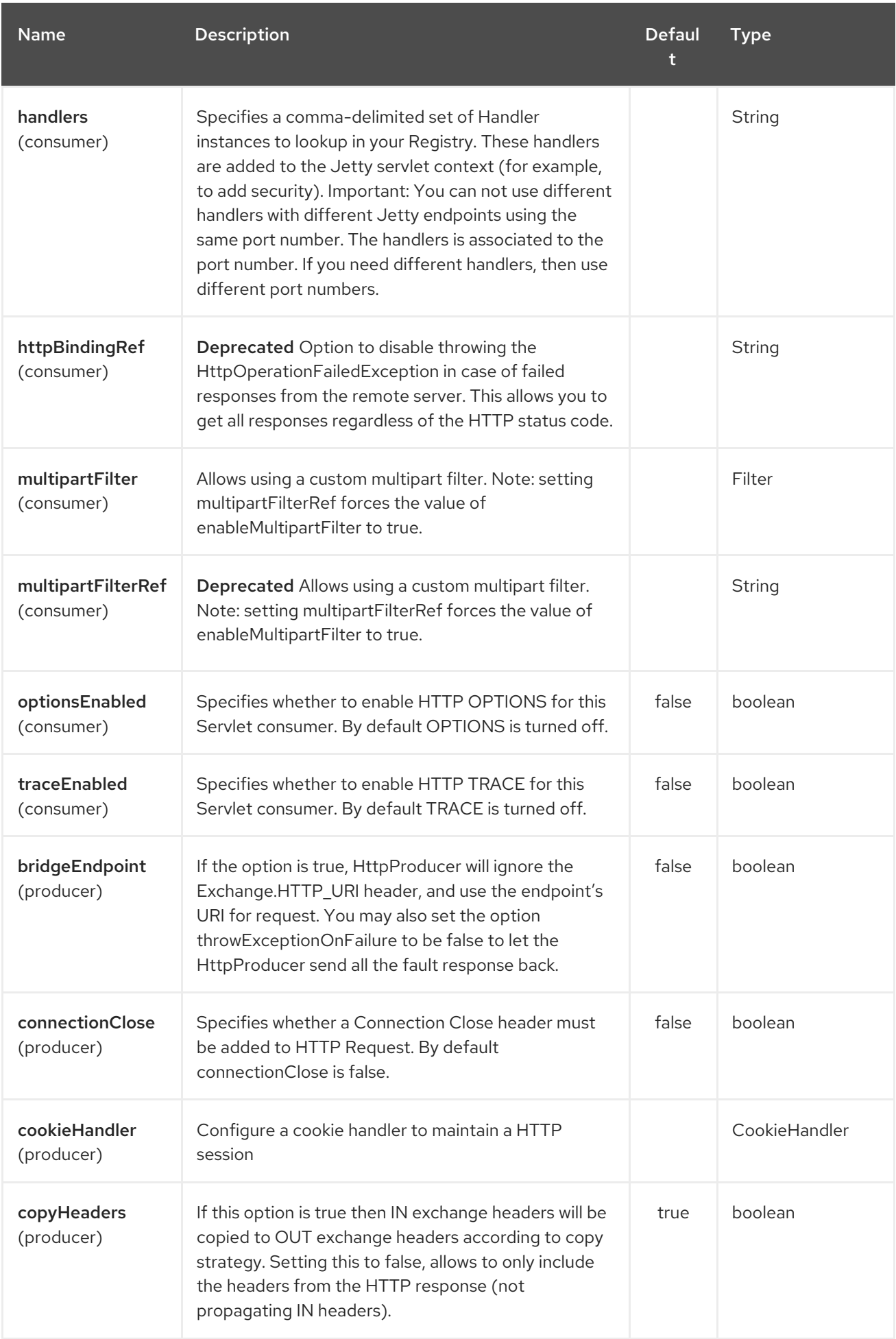

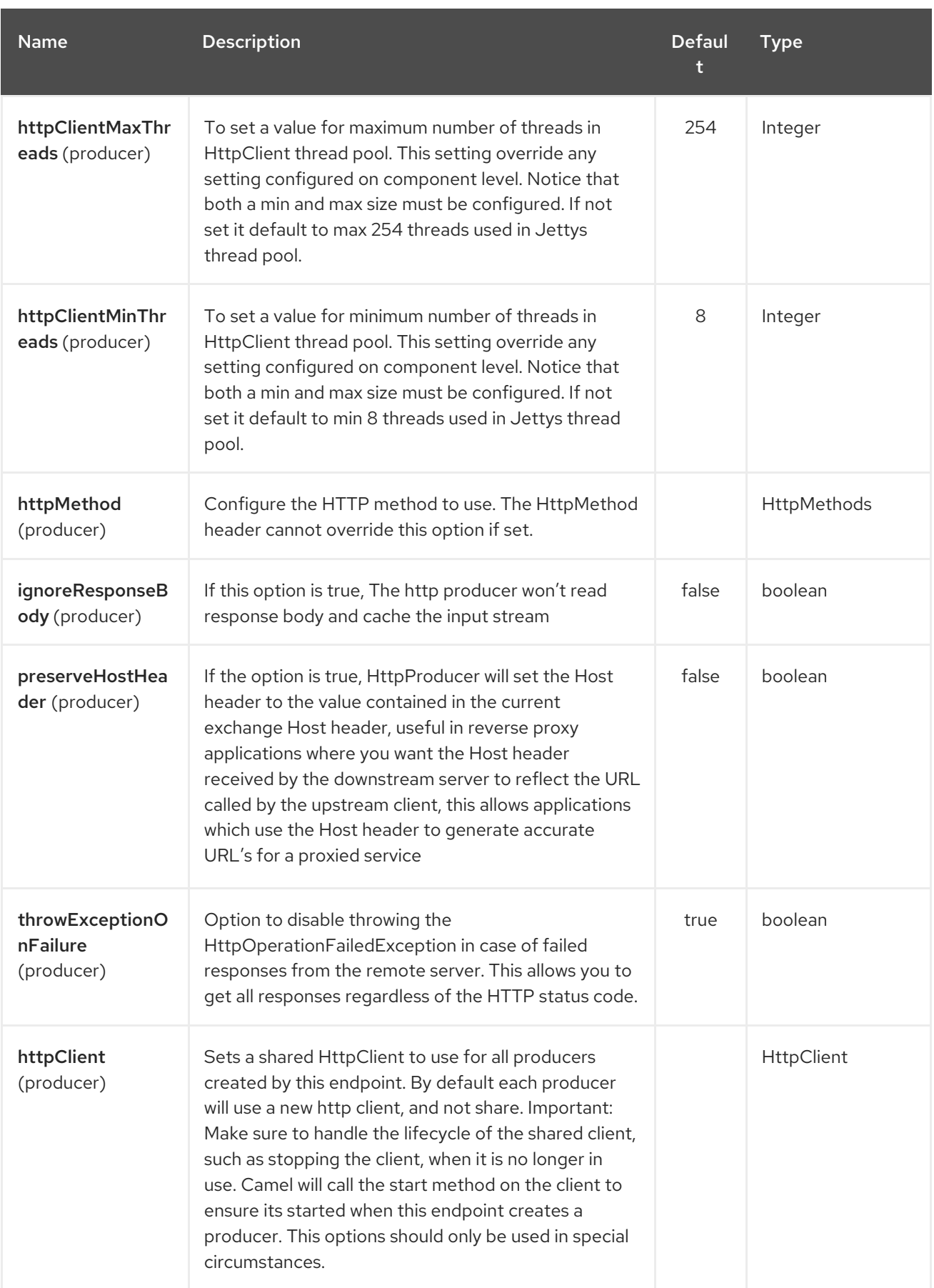

<span id="page-1128-0"></span>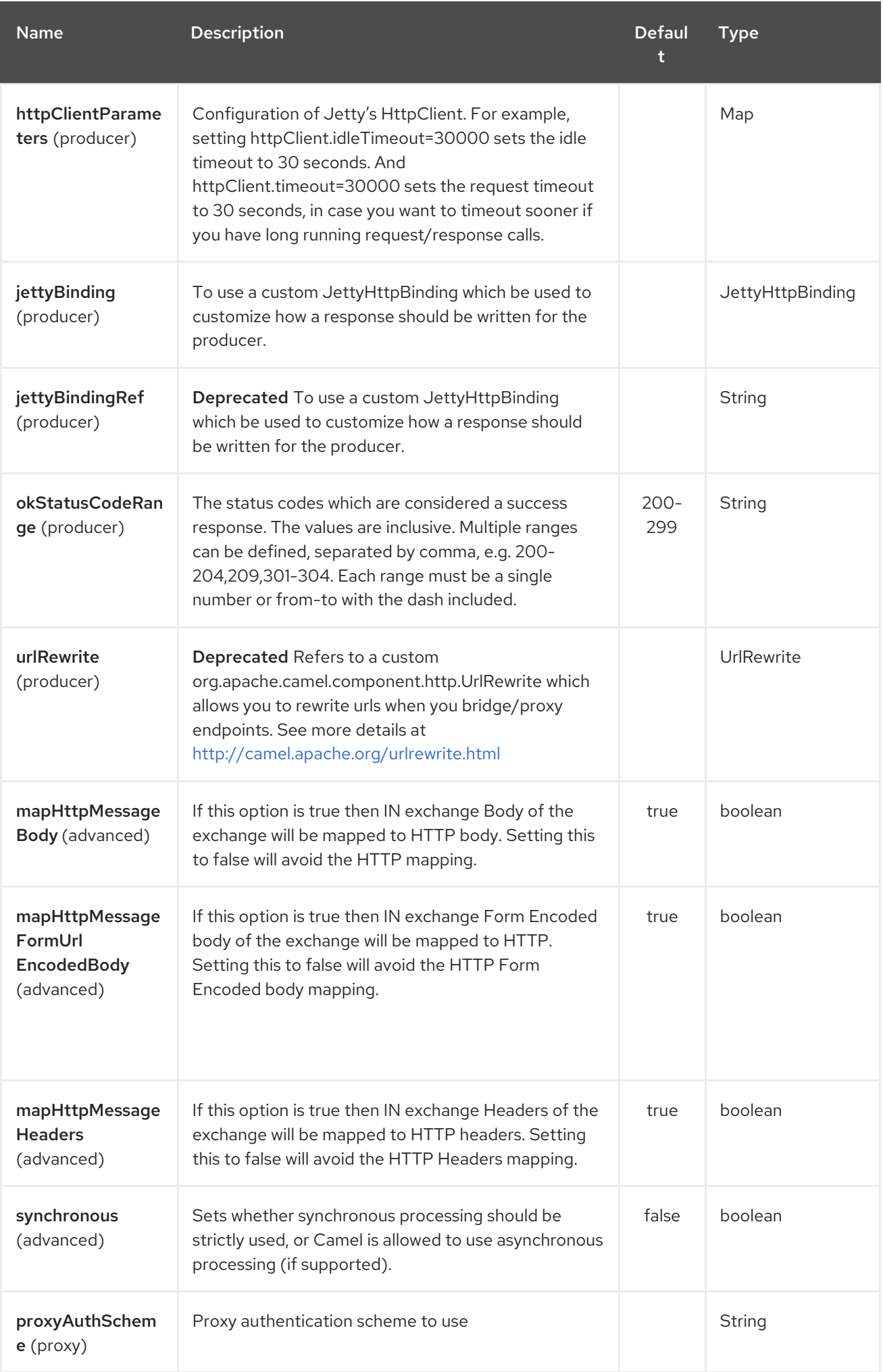

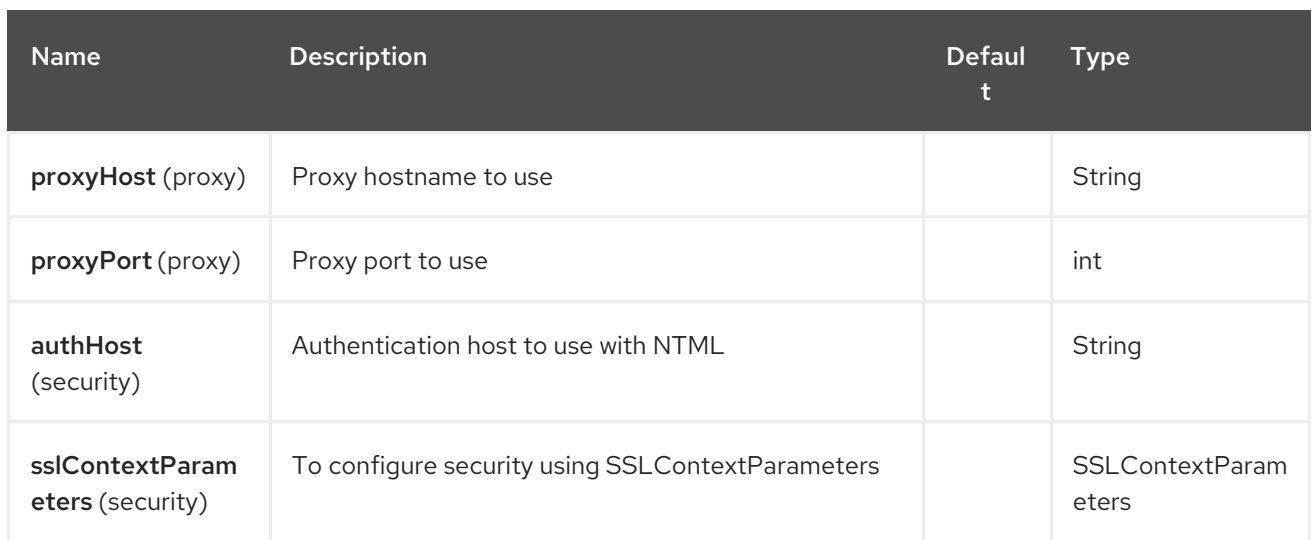

# 173.3. MESSAGE HEADERS

Camel uses the same message headers as the [HTTP](#page-1008-0) component. From Camel 2.2, it also uses (Exchange.HTTP\_CHUNKED,CamelHttpChunked) header to turn on or turn off the chuched encoding on the camel-jetty consumer.

Camel also populates all request.parameter and request.headers. For example, given a client request with the URL, **<http://myserver/myserver?orderid=123>**, the exchange will contain a header named **orderid** with the value 123.

Starting with Camel 2.2.0, you can get the request.parameter from the message header not only from Get Method, but also other HTTP method.

# 173.4. USAGE

The Jetty component supports both consumer and producer endpoints. Another option for producing to other HTTP endpoints, is to use the HTTP [Component](#page-1008-0)

# 173.5. PRODUCER EXAMPLE

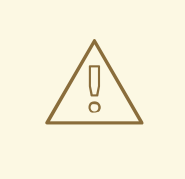

#### WARNING

The producer is deprecated - do not use. We only recommend using jetty as consumer (eg from jetty)

The following is a basic example of how to send an HTTP request to an existing HTTP endpoint.

in Java DSL

from("direct:start").to("jetty://http://www.google.com");

or in Spring XML

<route> <from uri="direct:start"/> <to uri="jetty://http://www.google.com"/> <route>

### 173.6. CONSUMER EXAMPLE

#### In this sample we define a route that exposes a HTTP service at **<http://localhost:8080/myapp/myservice>**:

#### Usage of localhost

When you specify **localhost** in a URL, Camel exposes the endpoint only on the local TCP/IP network interface, so it cannot be accessed from outside the machine it operates on.

If you need to expose a Jetty endpoint on a specific network interface, the numerical IP address of this interface should be used as the host. If you need to expose a Jetty endpoint on all network interfaces, the **0.0.0.0** address should be used.

To listen across an entire URI prefix, see How do I let Jetty match [wildcards](how-do-i-let-jetty-match-wildcards.html) .

If you actually want to expose routes by HTTP and already have a Servlet, you should instead refer to the Servlet [Transport.](https://cwiki.apache.org/confluence/pages/viewpage.action?pageId=46339)

Our business logic is implemented in the **MyBookService** class, which accesses the HTTP request contents and then returns a response.

Note: The **assert** call appears in this example, because the code is part of an unit test.

The following sample shows a content-based route that routes all requests containing the URI parameter, **one**, to the endpoint, **mock:one**, and all others to **mock:other**.

So if a client sends the HTTP request, **[http://serverUri?one=hello](http://serveruri?one=hello)**, the Jetty component will copy the HTTP request parameter, **one** to the exchange's **in.header**. We can then use the **simple** language to route exchanges that contain this header to a specific endpoint and all others to another. If we used a language more powerful than [Simple](#page-2018-0) (such as [OGNL\)](#page-1643-0) we could also test for the parameter value and do routing based on the header value as well.

### 173.7. SESSION SUPPORT

The session support option, **sessionSupport**, can be used to enable a **HttpSession** object and access the session object while processing the exchange. For example, the following route enables sessions:

```
<route>
  <from uri="jetty:http://0.0.0.0/myapp/myservice/?sessionSupport=true"/>
  <processRef ref="myCode"/>
<route>
```
The **myCode** Processor can be instantiated by a Spring **bean** element:

<bean id="myCode"class="com.mycompany.MyCodeProcessor"/>

Where the processor implementation can access the **HttpSession** as follows:

public void process(Exchange exchange) throws Exception {

HttpSession session = exchange.getIn(HttpMessage.class).getRequest().getSession(); ...

# 173.8. SSL SUPPORT (HTTPS)

Using the JSSE Configuration Utility

}

As of Camel 2.8, the Jetty component supports SSL/TLS configuration through the Camel JSSE [Configuration](camel-configuration-utilities.html) Utility. This utility greatly decreases the amount of component specific code you need to write and is configurable at the endpoint and component levels. The following examples demonstrate how to use the utility with the Jetty component.

Programmatic configuration of the component

KeyStoreParameters ksp = new KeyStoreParameters(); ksp.setResource("/users/home/server/keystore.jks"); ksp.setPassword("keystorePassword");

KeyManagersParameters kmp = new KeyManagersParameters(); kmp.setKeyStore(ksp); kmp.setKeyPassword("keyPassword");

SSLContextParameters scp = new SSLContextParameters(); scp.setKeyManagers(kmp);

JettyComponent jettyComponent = getContext().getComponent("jetty", JettyComponent.class); jettyComponent.setSslContextParameters(scp);

Spring DSL based configuration of endpoint

```
...
<camel:sslContextParameters
   id="sslContextParameters">
  <camel:keyManagers
    keyPassword="keyPassword">
   <camel:keyStore
     resource="/users/home/server/keystore.jks"
     password="keystorePassword"/>
  </camel:keyManagers>
</camel:sslContextParameters>...
...
<to uri="jetty:https://127.0.0.1/mail/?sslContextParameters=#sslContextParameters"/>
...
```
#### Configuring Jetty Directly

Jetty provides SSL support out of the box. To enable Jetty to run in SSL mode, simply format the URI with the **https://** prefix---for example:

#### <from uri="jetty:https://0.0.0.0/myapp/myservice/"/>

Jetty also needs to know where to load your keystore from and what passwords to use in order to load the correct SSL certificate. Set the following JVM System Properties:

#### until Camel 2.2

- **jetty.ssl.keystore** specifies the location of the Java keystore file, which contains the Jetty server's own X.509 certificate in a *key entry*. A key entry stores the X.509 certificate (effectively, the *public key*) and also its associated private key.
- **jetty.ssl.password** the store password, which is required to access the keystore file (this is the same password that is supplied to the **keystore** command's **-storepass** option).
- **jetty.ssl.keypassword** the key password, which is used to access the certificate's key entry in the keystore (this is the same password that is supplied to the **keystore** command's **-keypass** option).

#### from Camel 2.3 onwards

- **org.eclipse.jetty.ssl.keystore** specifies the location of the Java keystore file, which contains the Jetty server's own X.509 certificate in a *key entry*. A key entry stores the X.509 certificate (effectively, the *public key*) and also its associated private key.
- **org.eclipse.jetty.ssl.password** the store password, which is required to access the keystore file (this is the same password that is supplied to the **keystore** command's **-storepass** option).
- **org.eclipse.jetty.ssl.keypassword** the key password, which is used to access the certificate's key entry in the keystore (this is the same password that is supplied to the **keystore** command's **-keypass** option).

For details of how to configure SSL on a Jetty endpoint, read the following documentation at the Jetty Site: <http://docs.codehaus.org/display/JETTY/How+to+configure+SSL>

Some SSL properties aren't exposed directly by Camel, however Camel does expose the underlying SslSocketConnector, which will allow you to set properties like needClientAuth for mutual authentication requiring a client certificate or wantClientAuth for mutual authentication where a client doesn't need a certificate but can have one. There's a slight difference between the various Camel versions:

#### Up to Camel 2.2

```
<bean id="jetty" class="org.apache.camel.component.jetty.JettyHttpComponent">
  <property name="sslSocketConnectors">
    <map>
       <entry key="8043">
         <bean class="org.mortbay.jetty.security.SslSocketConnector">
            <property name="password"value="..."/>
            <property name="keyPassword"value="..."/>
            <property name="keystore"value="..."/>
            <property name="needClientAuth"value="..."/>
            <property name="truststore"value="..."/>
         </bean>
       </entry>
    </map>
  </property>
</bean>
```
Camel 2.3, 2.4

<bean id="jetty" class="org.apache.camel.component.jetty.JettyHttpComponent"> <property name="sslSocketConnectors">

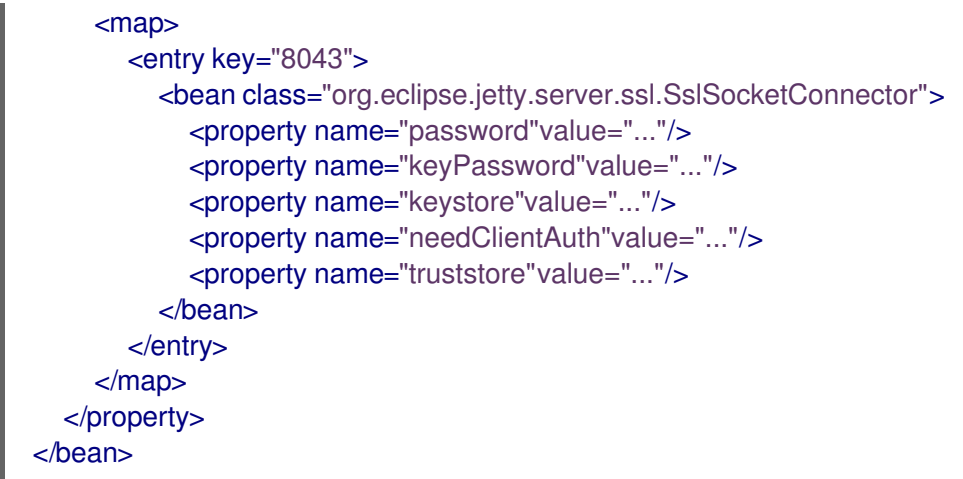

\*From Camel 2.5 we switch to use SslSelectChannelConnector \*

```
<bean id="jetty" class="org.apache.camel.component.jetty.JettyHttpComponent">
  <property name="sslSocketConnectors">
    <map>
       <entry key="8043">
         <bean class="org.eclipse.jetty.server.ssl.SslSelectChannelConnector">
           <property name="password"value="..."/>
           <property name="keyPassword"value="..."/>
           <property name="keystore"value="..."/>
           <property name="needClientAuth"value="..."/>
           <property name="truststore"value="..."/>
         </bean></entry>
    </map></property>
</bean>
```
The value you use as keys in the above map is the port you configure Jetty to listen on.

### 173.8.1. Configuring general SSL properties

#### Available as of Camel 2.5

Instead of a per port number specific SSL socket connector (as shown above) you can now configure general properties which applies for all SSL socket connectors (which is not explicit configured as above with the port number as entry).

```
<bean id="jetty" class="org.apache.camel.component.jetty.JettyHttpComponent">
  <property name="sslSocketConnectorProperties">
    <map>
       <entry key="password"value="..."/>
       <entry key="keyPassword"value="..."/>
       <entry key="keystore"value="..."/>
       <entry key="needClientAuth"value="..."/>
       <entry key="truststore"value="..."/>
    </map>
  </property>
</bean>
```
### 173.8.2. How to obtain reference to the X509Certificate

Jetty stores a reference to the certificate in the HttpServletRequest which you can access from code as follows:

```
HttpServletRequest req = exchange.getIn().getBody(HttpServletRequest.class);
X509Certificate cert = (X509Certificate) req.getAttribute("javax.servlet.request.X509Certificate")
```
### 173.8.3. Configuring general HTTP properties

#### Available as of Camel 2.5

Instead of a per port number specific HTTP socket connector (as shown above) you can now configure general properties which applies for all HTTP socket connectors (which is not explicit configured as above with the port number as entry).

```
<bean id="jetty" class="org.apache.camel.component.jetty.JettyHttpComponent">
  <property name="socketConnectorProperties">
    <map>
       <entry key="acceptors" value="4"/>
       <entry key="maxIdleTime" value="300000"/>
    </map>
  </property>
</bean>
```
### 173.8.4. Obtaining X-Forwarded-For header with HttpServletRequest.getRemoteAddr()

If the HTTP requests are handled by an Apache server and forwarded to jetty with mod\_proxy, the original client IP address is in the X-Forwarded-For header and the HttpServletRequest.getRemoteAddr() will return the address of the Apache proxy.

Jetty has a forwarded property which takes the value from X-Forwarded-For and places it in the HttpServletRequest remoteAddr property. This property is not available directly through the endpoint configuration but it can be easily added using the socketConnectors property:

```
<bean id="jetty" class="org.apache.camel.component.jetty.JettyHttpComponent">
  <property name="socketConnectors">
    <map>
       <entry key="8080">
         <bean class="org.eclipse.jetty.server.nio.SelectChannelConnector">
           <property name="forwarded" value="true"/>
         </bean>
      </entry>
    </map>
  </property>
</bean>
```
This is particularly useful when an existing Apache server handles TLS connections for a domain and proxies them to application servers internally.

# 173.9. DEFAULT BEHAVIOR FOR RETURNING HTTP STATUS CODES

The default behavior of HTTP status codes is defined by the

**org.apache.camel.component.http.DefaultHttpBinding** class, which handles how a response is written and also sets the HTTP status code.

If the exchange was processed successfully, the 200 HTTP status code is returned. If the exchange failed with an exception, the 500 HTTP status code is returned, and the stacktrace is returned in the body. If you want to specify which HTTP status code to return, set the code in the **Exchange.HTTP\_RESPONSE\_CODE** header of the OUT message.

## 173.10. CUSTOMIZING HTTPBINDING

By default, Camel uses the **org.apache.camel.component.http.DefaultHttpBinding** to handle how a response is written. If you like, you can customize this behavior either by implementing your own **HttpBinding** class or by extending **DefaultHttpBinding** and overriding the appropriate methods.

The following example shows how to customize the **DefaultHttpBinding** in order to change how exceptions are returned:

We can then create an instance of our binding and register it in the Spring registry as follows:

<bean id="mybinding"class="com.mycompany.MyHttpBinding"/>

And then we can reference this binding when we define the route:

<route><from uri="jetty:http://0.0.0.0:8080/myapp/myservice?httpBindingRef=mybinding"/><to uri="bean:doSomething"/></route>

# 173.11. JETTY HANDLERS AND SECURITY CONFIGURATION

You can configure a list of Jetty handlers on the endpoint, which can be useful for enabling advanced Jetty security features. These handlers are configured in Spring XML as follows:

```
<-- Jetty Security handling -->
<bean id="userRealm" class="org.mortbay.jetty.plus.jaas.JAASUserRealm">
  <property name="name" value="tracker-users"/>
  <property name="loginModuleName" value="ldaploginmodule"/>
</bean>
<bean id="constraint" class="org.mortbay.jetty.security.Constraint">
  <property name="name" value="BASIC"/>
  <property name="roles" value="tracker-users"/>
  <property name="authenticate" value="true"/>
</bean>
<bean id="constraintMapping" class="org.mortbay.jetty.security.ConstraintMapping">
  <property name="constraint" ref="constraint"/>
  <property name="pathSpec" value="/*"/>
</bean>
<bean id="securityHandler" class="org.mortbay.jetty.security.SecurityHandler">
  <property name="userRealm" ref="userRealm"/>
  <property name="constraintMappings" ref="constraintMapping"/>
</bean>
```
And from Camel 2.3 onwards you can configure a list of Jetty handlers as follows:

```
<-- Jetty Security handling -->
<bean id="constraint" class="org.eclipse.jetty.http.security.Constraint">
  <property name="name" value="BASIC"/>
  <property name="roles" value="tracker-users"/>
  <property name="authenticate" value="true"/>
</bean>
<bean id="constraintMapping" class="org.eclipse.jetty.security.ConstraintMapping">
  <property name="constraint" ref="constraint"/>
  <property name="pathSpec" value="/*"/>
</bean>
<bean id="securityHandler" class="org.eclipse.jetty.security.ConstraintSecurityHandler">
  <property name="authenticator">
     <bean class="org.eclipse.jetty.security.authentication.BasicAuthenticator"/>
  </property>
  <property name="constraintMappings">
    <list>
       <ref bean="constraintMapping"/>
     </list>
  </property>
</bean>
```
You can then define the endpoint as:

from("jetty:http://0.0.0.0:9080/myservice?handlers=securityHandler")

If you need more handlers, set the **handlers** option equal to a comma-separated list of bean IDs.

### 173.12. HOW TO RETURN A CUSTOM HTTP 500 REPLY MESSAGE

You may want to return a custom reply message when something goes wrong, instead of the default reply message Camel [Jetty](#page-1128-0) replies with.

You could use a custom **HttpBinding** to be in control of the message mapping, but often it may be easier to use Camel's Exception Clause to construct the custom reply message. For example as show here, where we return **Dude something went wrong** with HTTP error code 500:

### 173.13. MULTI-PART FORM SUPPORT

From Camel 2.3.0, camel-jetty support to multipart form post out of box. The submitted form-data are mapped into the message header. Camel-jetty creates an attachment for each uploaded file. The file name is mapped to the name of the attachment. The content type is set as the content type of the attachment file name. You can find the example here.

Note: getName() functions as shown below in versions 2.5 and higher. In earlier versions you receive the temporary file name for the attachment instead

### 173.14. JETTY JMX SUPPORT

From Camel 2.3.0, camel-jetty supports the enabling of Jetty's JMX capabilities at the component and endpoint level with the endpoint configuration taking priority. Note that JMX must be enabled within the Camel context in order to enable JMX support in this component as the component provides Jetty with

a reference to the MBeanServer registered with the Camel context. Because the camel-jetty component caches and reuses Jetty resources for a given protocol/host/port pairing, this configuration option will only be evaluated during the creation of the first endpoint to use a protocol/host/port pairing. For example, given two routes created from the following XML fragments, JMX support would remain enabled for all endpoints listening on "https://0.0.0.0".

<from uri="jetty:https://0.0.0.0/myapp/myservice1/?enableJmx=true"/>

#### <from uri="jetty:https://0.0.0.0/myapp/myservice2/?enableJmx=false"/>

The camel-jetty component also provides for direct configuration of the Jetty MBeanContainer. Jetty creates MBean names dynamically. If you are running another instance of Jetty outside of the Camel context and sharing the same MBeanServer between the instances, you can provide both instances with a reference to the same MBeanContainer in order to avoid name collisions when registering Jetty MBeans.

### 173.15. SEE ALSO

- Configuring Camel
- Component
- Endpoint
- Getting Started
- **[HTTP](#page-1008-0)**

# CHAPTER 174. JGROUPS COMPONENT

#### Available as of Camel version 2.13

[JGroups](http://www.jgroups.org) is a toolkit for reliable multicast communication. The jgroups: component provides exchange of messages between Camel infrastructure and [JGroups](http://jgroups.org) clusters.

Maven users will need to add the following dependency to their **pom.xml** for this component.

<dependency> <groupId>org.apache-extras.camel-extra</groupId> <artifactId>camel-jgroups</artifactId> *<!-- use the same version as your Camel core version -->* <version>x.y.z</version> </dependency>

Starting from the Camel 2.13.0, JGroups component has been moved from Camel Extra under the umbrella of the Apache Camel. If you are using Camel 2.13.0 or higher, please use the following POM entry instead.

<dependency> <groupId>org.apache.camel</groupId> <artifactId>camel-jgroups</artifactId> *<!-- use the same version as your Camel core version -->* <version>x.y.z</version> </dependency>

### 174.1. URI FORMAT

jgroups:clusterName[?options]

Where **clusterName** represents the name of the JGroups cluster the component should connect to.

# 174.2. OPTIONS

The JGroups component supports 4 options which are listed below.

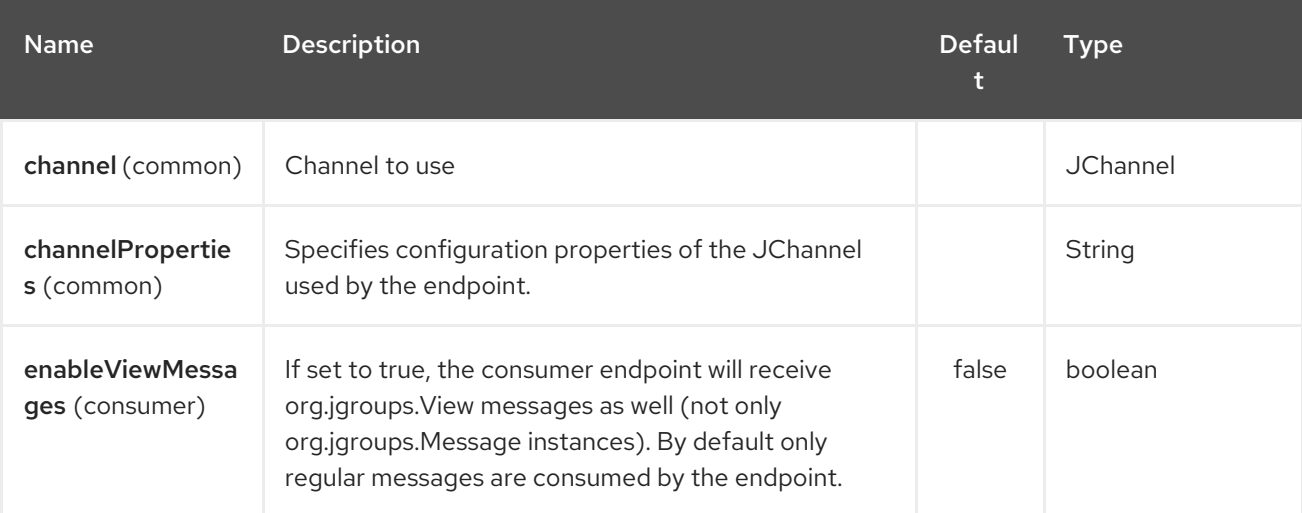

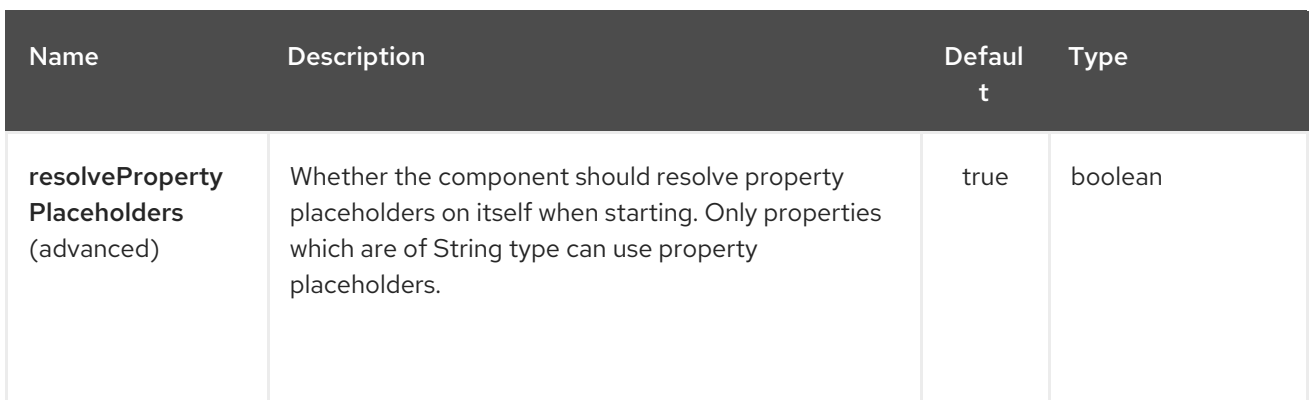

The JGroups endpoint is configured using URI syntax:

jgroups:clusterName

ı

with the following path and query parameters:

### 174.2.1. Path Parameters (1 parameters):

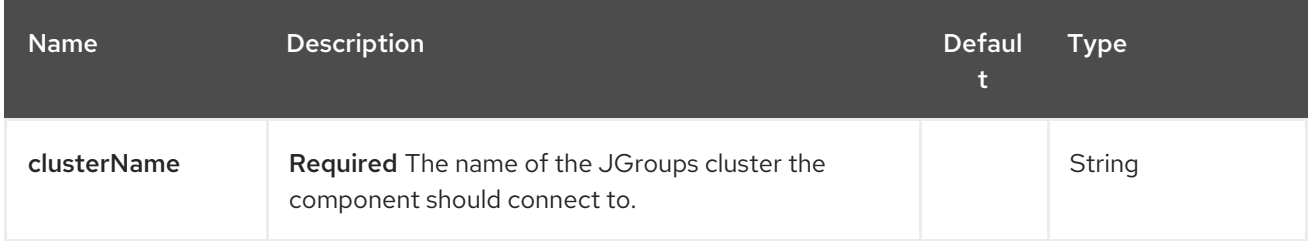

### 174.2.2. Query Parameters (6 parameters):

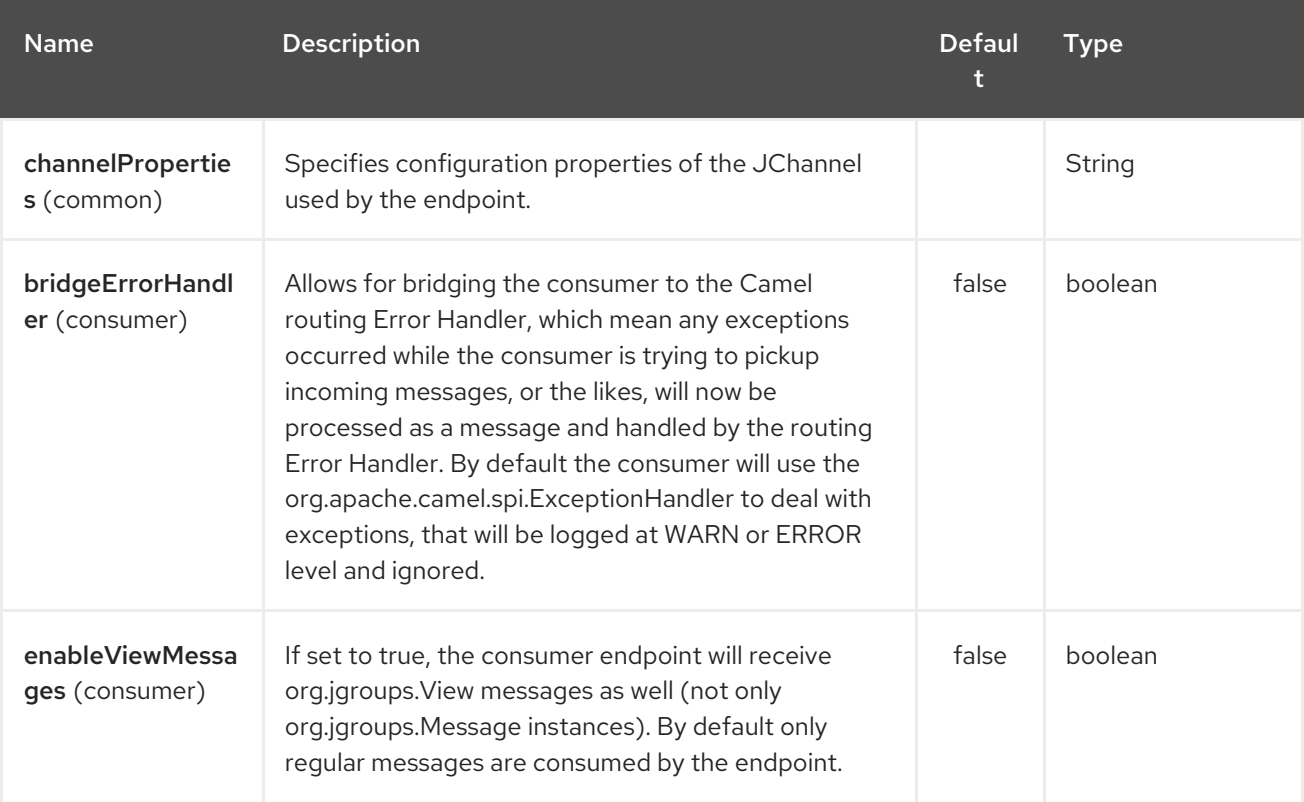

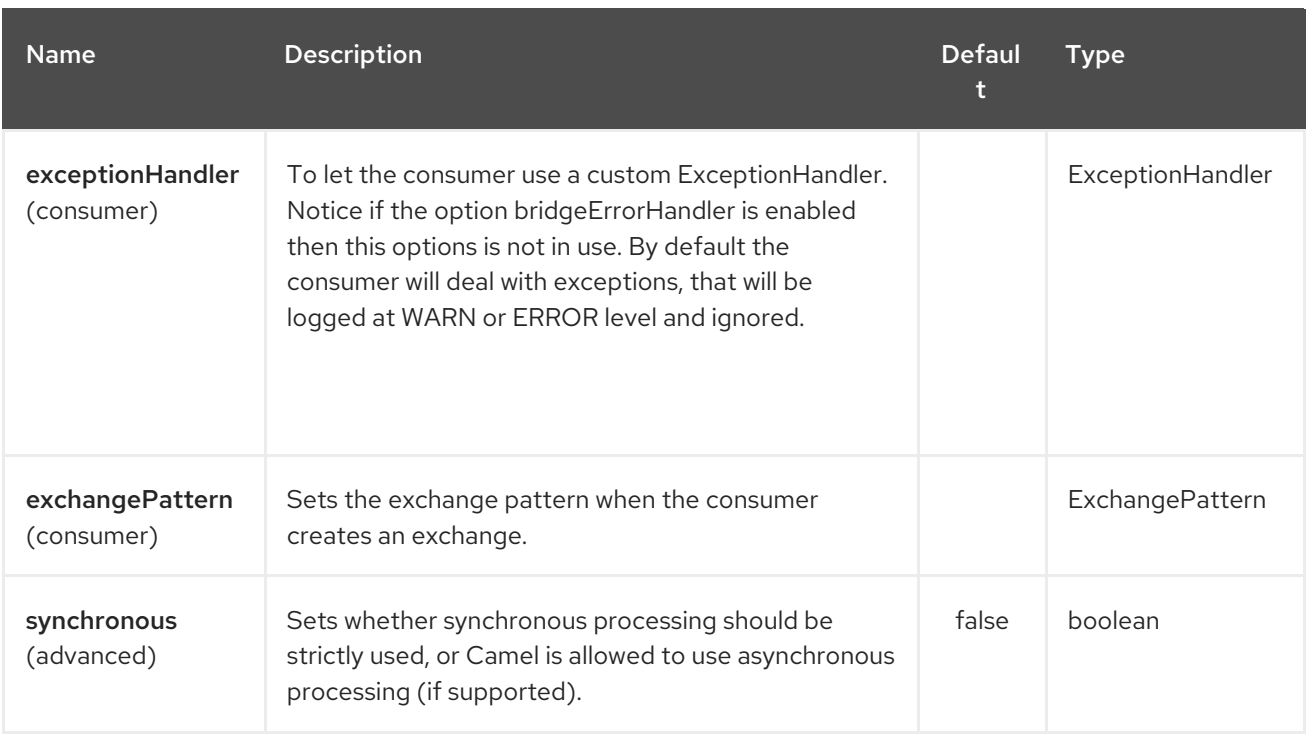

# 174.3. HEADERS

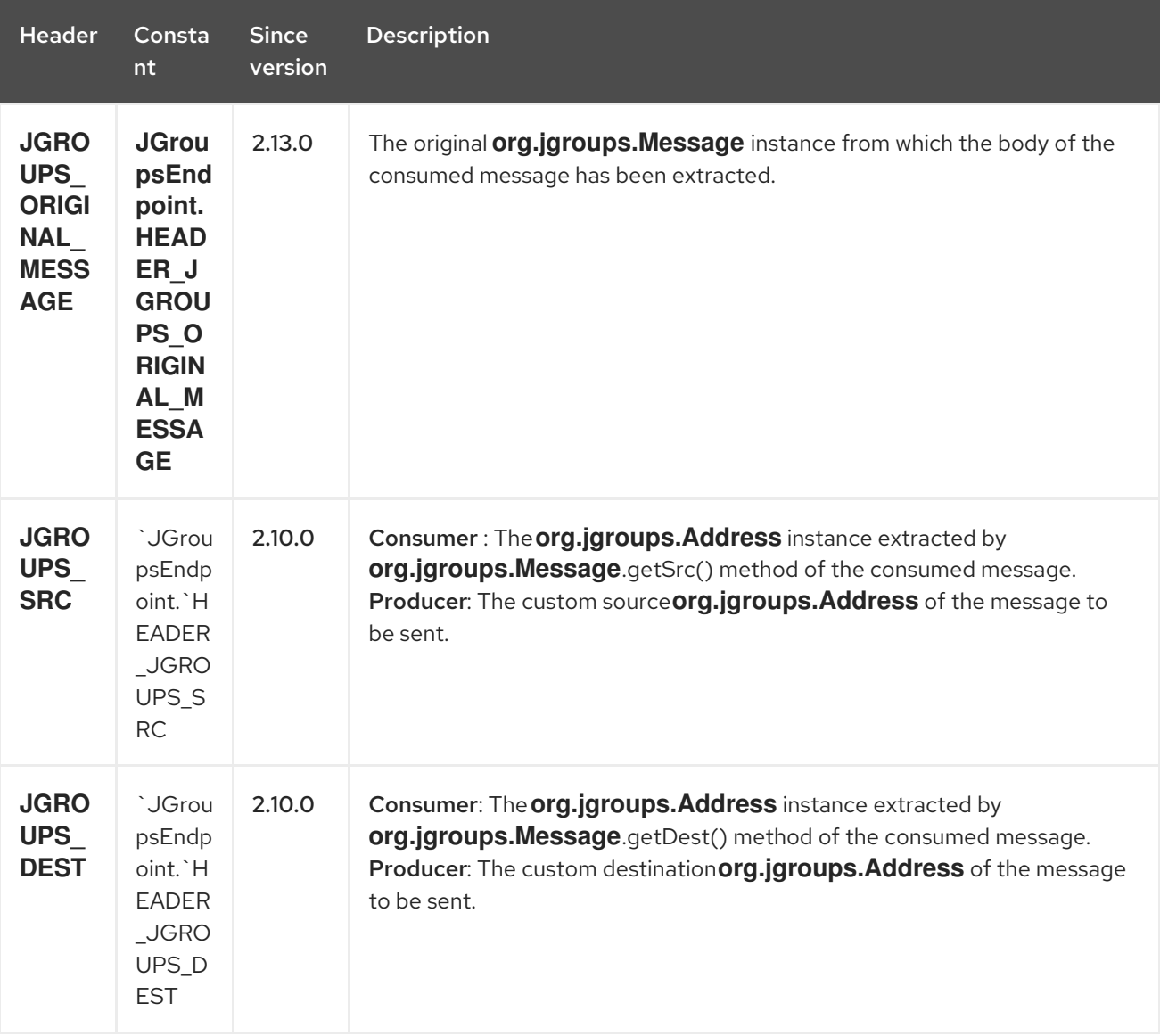

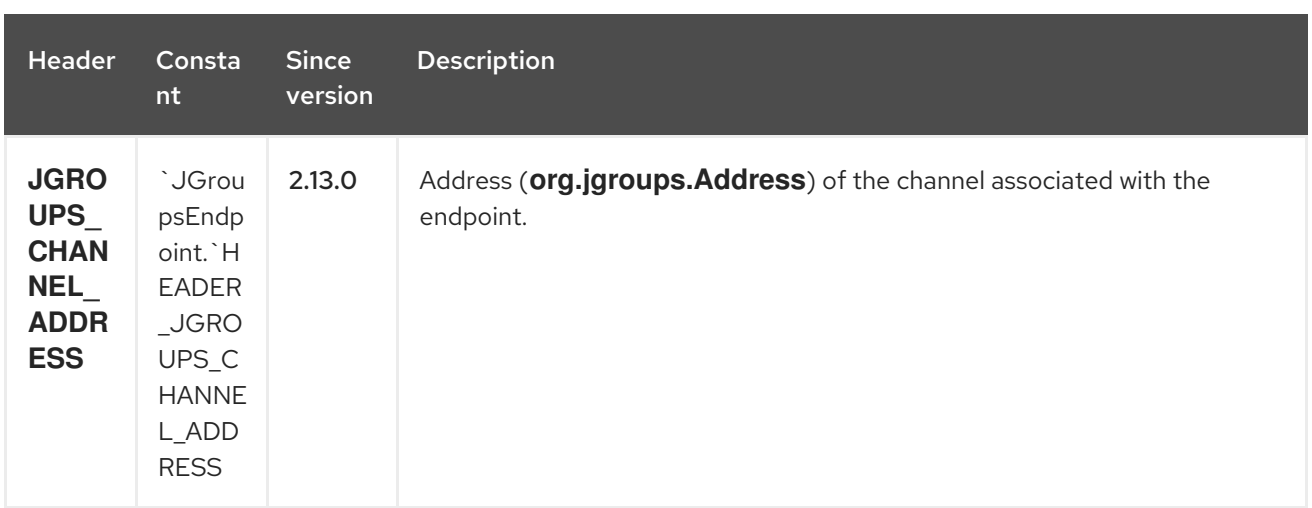

#### # Usage

Using **jgroups** component on the consumer side of the route will capture messages received by the **JChannel** associated with the endpoint and forward them to the Camel route. JGroups consumer processes incoming messages [asynchronously](http://camel.apache.org/asynchronous-routing-engine.html).

*// Capture messages from cluster named // 'clusterName' and send them to Camel route.* from("jgroups:clusterName").to("seda:queue");

Using **jgroups** component on the producer side of the route will forward body of the Camel exchanges to the **JChannel** instance managed by the endpoint.

*// Send message to the cluster named 'clusterName'* from("direct:start").to("jgroups:clusterName");

### 174.4. PREDEFINED FILTERS

Starting from version 2.13.0 of Camel, JGroups component comes with predefined filters factory class named **JGroupsFilters.**

If you would like to consume only view changes notifications sent to coordinator of the cluster (and ignore these sent to the "slave" nodes), use the **JGroupsFilters.dropNonCoordinatorViews()** filter. This filter is particularly useful when you want a single Camel node to become the master in the cluster, because messages passing this filter notifies you when given node has become a coordinator of the cluster. The snippet below demonstrates how to collect only messages received by the master node.

import static org.apache.camel.component.jgroups.JGroupsFilters.dropNonCoordinatorViews; ... from("jgroups:clusterName?enableViewMessages=true").

filter(dropNonCoordinatorViews()). to("seda:masterNodeEventsQueue");

### 174.5. PREDEFINED EXPRESSIONS

Starting from version 2.13.0 of Camel, JGroups component comes with predefined expressions factory class named **JGroupsExpressions.**

If you would like to create delayer that would affect the route only if the Camel context has not been started yet, use the **JGroupsExpressions.delayIfContextNotStarted(long delay)** factory method. The expression created by this factory method will return given delay value only if the Camel context is in the state different than **started**. This expression is particularly useful if you would like to use JGroups component for keeping singleton (master) route within the cluster. [Control](#page-512-0) Bus **start** command won't initialize the singleton route if the Camel Context hasn't been yet started. So you need to delay a startup of the master route, to be sure that it has been initialized after the Camel Context startup. Because such scenario can happen only during the initialization of the cluster, we don't want to delay startup of the slave node becoming the new master - that's why we need a conditional delay expression.

The snippet below demonstrates how to use conditional delaying with the JGroups component to delay the initial startup of master node in the cluster.

import static java.util.concurrent.TimeUnit.SECONDS; import static org.apache.camel.component.jgroups.JGroupsExpressions.delayIfContextNotStarted; import static org.apache.camel.component.jgroups.JGroupsFilters.dropNonCoordinatorViews; ...

from("jgroups:clusterName?enableViewMessages=true"). filter(dropNonCoordinatorViews()).

threads().delay(delayIfContextNotStarted(SECONDS.toMillis(5))). *// run in separated and delayed thread. Delay only if the context hasn't been started already.*

to("controlbus:route?routeId=masterRoute&action=start&async=true");

from("timer://master?repeatCount=1").routeId("masterRoute").autoStartup(false).to(masterMockUri);

## 174.6. EXAMPLES

### 174.6.1. Sending (receiving) messages to (from) the JGroups cluster

In order to send message to the JGroups cluster use producer endpoint, just as demonstrated on the snippet below.

from("direct:start").to("jgroups:myCluster"); ... producerTemplate.sendBody("direct:start", "msg")

To receive the message from the snippet above (on the same or the other physical machine) listen on the messages coming from the given cluster, just as demonstrated on the code fragment below.

mockEndpoint.setExpectedMessageCount(1); mockEndpoint.message(0).body().isEqualTo("msg"); ... from("jgroups:myCluster").to("mock:messagesFromTheCluster"); ... mockEndpoint.assertIsSatisfied();

### 174.6.2. Receive cluster view change notifications

The snippet below demonstrates how to create the consumer endpoint listening to the notifications regarding cluster membership changes. By default only regular messages are consumed by the endpoint.

```
mockEndpoint.setExpectedMessageCount(1);
```
mockEndpoint.message(0).body().isInstanceOf(org.jgroups.View.class);

from("jgroups:clusterName?enableViewMessages=true").to(mockEndpoint);

mockEndpoint.assertIsSatisfied();

...

...

#### 174.6.3. Keeping singleton route within the cluster

The snippet below demonstrates how to keep the singleton consumer route in the cluster of Camel Contexts. As soon as the master node dies, one of the slaves will be elected as a new master and started. In this particular example we want to keep singleton [jetty](#page-1128-0) instance listening for the requests on address` <http://localhost:8080/orders`>.

import static java.util.concurrent.TimeUnit.SECONDS; import static org.apache.camel.component.jgroups.JGroupsExpressions.delayIfContextNotStarted; import static org.apache.camel.component.jgroups.JGroupsFilters.dropNonCoordinatorViews; ...

from("jgroups:clusterName?enableViewMessages=true").

filter(dropNonCoordinatorViews()).

threads().delay(delayIfContextNotStarted(SECONDS.toMillis(5))). *// run in separated and delayed thread. Delay only if the context hasn't been started already.*

to("controlbus:route?routeId=masterRoute&action=start&async=true");

from("jetty:http://localhost:8080/orders").routeId("masterRoute").autoStartup(false).to("jms:orders");

# CHAPTER 175. JIBX DATAFORMAT

#### Available as of Camel version 2.6

JiBX is a Data Format which uses the JiBX [library](http://jibx.sourceforge.net) to marshal and unmarshal Java objects to and from XML.

*// lets turn Object messages into XML then send to MQSeries* from("activemq:My.Queue"). marshal().jibx(). to("mqseries:Another.Queue");

Please note that marshaling process can recognize the message type at the runtime. However while unmarshaling message from XML we need to specify target class explicitly.

*// lets turn XML into PurchaseOrder message* from("mqseries:Another.Queue"). unmarshal().jibx(PurchaseOrder.class). to("activemq:My.Queue");

### 175.1. OPTIONS

The JiBX dataformat supports 3 options which are listed below.

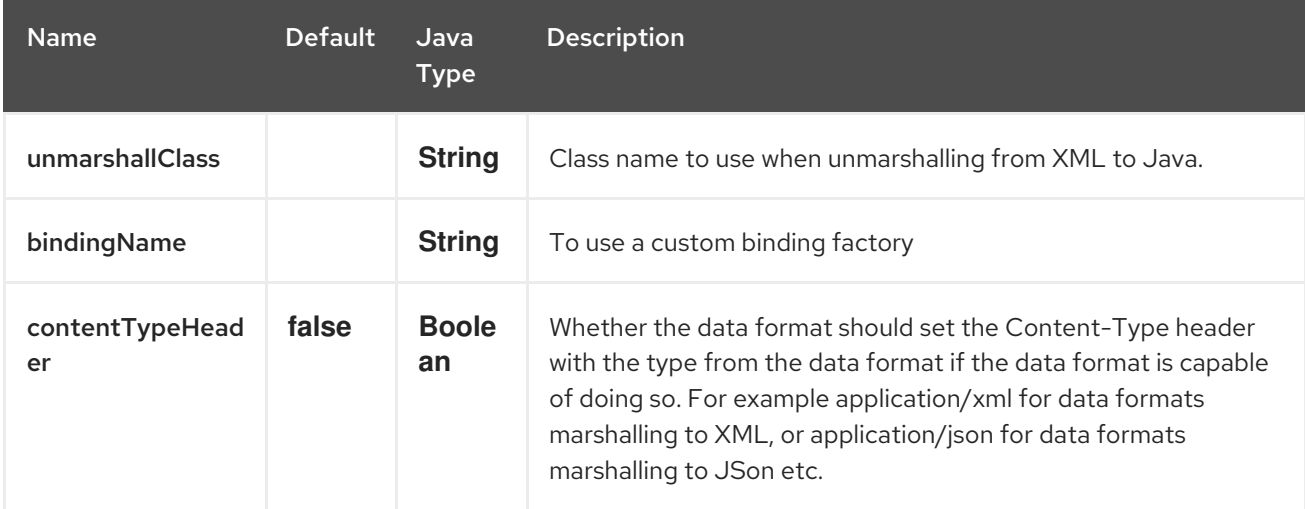

### 175.2. JIBX SPRING DSL

JiBX data format is also supported by Camel Spring DSL.

```
<camelContext id="camel" xmlns="http://camel.apache.org/schema/spring">
 <!-- Define data formats -->
 <dataFormats>
  <jibx id="jibx" unmarshallClass="org.apache.camel.dataformat.jibx.PurchaseOrder"/>
 </dataFormats>
 <!-- Marshal message to XML -->
 <route>
  <from uri="direct:marshal"/>
```

```
<marshal ref="jibx"/>
  <to uri="mock:result"/>
 </route>
 <!-- Unmarshal message from XML -->
 <route>
  <from uri="direct:unmarshal"/>
  <unmarshal ref="jibx"/>
  <to uri="mock:result"/>
 </route>
</camelContext>
```
# 175.3. DEPENDENCIES

To use JiBX in your camel routes you need to add the a dependency on camel-jibx which implements this data format.

If you use maven you could just add the following to your pom.xml, substituting the version number for the latest & greatest release (see the download page for the latest versions).

```
<dependency>
 <groupId>org.apache.camel</groupId>
<artifactId>camel-jibx</artifactId>
 <version>2.6.0</version>
</dependency>
```
# CHAPTER 176. JING COMPONENT

#### Available as of Camel version 1.1

The Jing component uses the Jing [Library](http://www.thaiopensource.com/relaxng/jing.html) to perform XML validation of the message body using either

- [RelaxNG](http://relaxng.org/) XML Syntax
- RelaxNG [Compact](http://relaxng.org/compact-tutorial-20030326.html) Syntax

Maven users will need to add the following dependency to their **pom.xml** for this component:

```
<dependency>
  <groupId>org.apache.camel</groupId>
  <artifactId>camel-jing</artifactId>
  <version>x.x.x</version>
  <!-- use the same version as your Camel core version -->
</dependency>
```
Note that the [MSV](#page-1535-0) component can also support RelaxNG XML syntax.

## 176.1. URI FORMAT CAMEL 2.16

jing:someLocalOrRemoteResource

From Camel 2.16 the component use jing as name, and you can use the option compactSyntax to turn on either RNG or RNC mode.

### 176.2. OPTIONS

The Jing component has no options.

The Jing endpoint is configured using URI syntax:

jing:resourceUri

with the following path and query parameters:

### 176.2.1. Path Parameters (1 parameters):

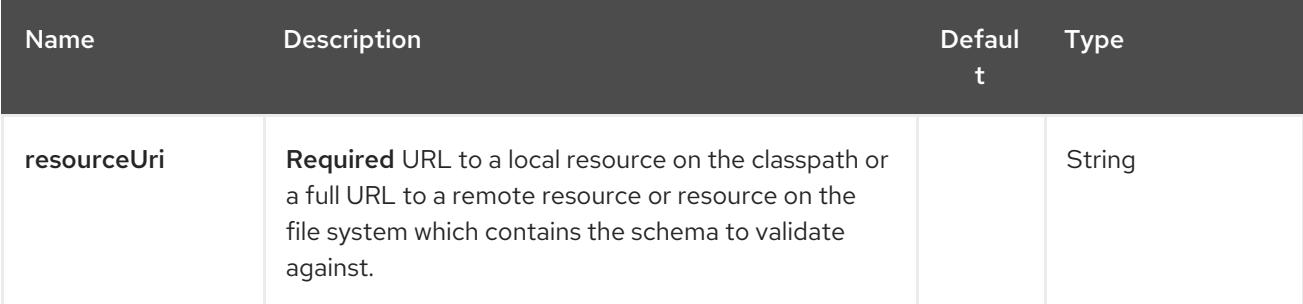

### 176.2.2. Query Parameters (2 parameters):

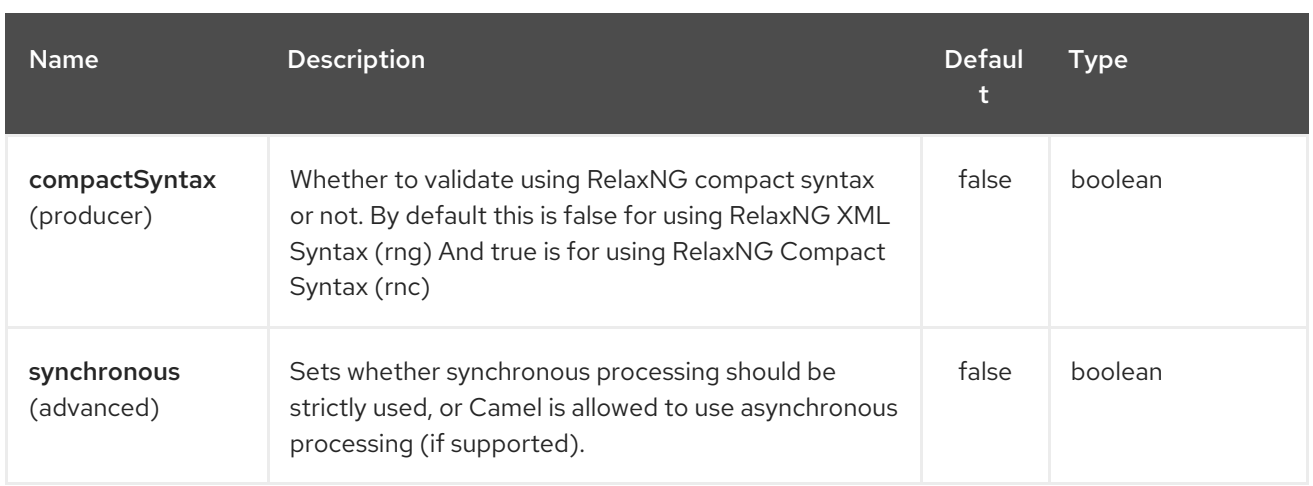

# 176.3. EXAMPLE

The following [example](http://svn.apache.org/repos/asf/camel/trunk/components/camel-jing/src/test/resources/org/apache/camel/component/validator/jing/rnc-context.xml) shows how to configure a route from the endpoint direct: start which then goes to one of two endpoints, either mock:valid or mock: invalid based on whether or not the XML matches the given RelaxNG [Compact](http://relaxng.org/compact-tutorial-20030326.html) Syntax schema (which is supplied on the classpath).

# 176.4. SEE ALSO

- Configuring Camel
- Component
- Endpoint
- **•** Getting Started

# CHAPTER 177. JIRA COMPONENT

#### Available as of Camel version 2.15

The JIRA component interacts with the JIRA API by [encapsulating](https://marketplace.atlassian.com/plugins/com.atlassian.jira.jira-rest-java-client) Atlassian's REST Java Client for JIRA. It currently provides polling for new issues and new comments. It is also able to create new issues.

Rather than webhooks, this endpoint relies on simple polling. Reasons include:

- Concern for reliability/stability
- The types of payloads we're polling aren't typically large (plus, paging is available in the API)
- The need to support apps running somewhere not publicly accessible where a webhook would fail

Note that the JIRA API is fairly expansive. Therefore, this component could be easily expanded to provide additional interactions.

Maven users will need to add the following dependency to their pom.xml for this component:

#### <dependency> <groupId>org.apache.camel</groupId> <artifactId>camel-jira</artifactId> <version>\${camel-version}</version> </dependency>

## 177.1. URI FORMAT

jira://endpoint[?options]

# 177.2. JIRA OPTIONS

The JIRA component has no options.

The JIRA endpoint is configured using URI syntax:

### jira:type

with the following path and query parameters:

### 177.2.1. Path Parameters (1 parameters):

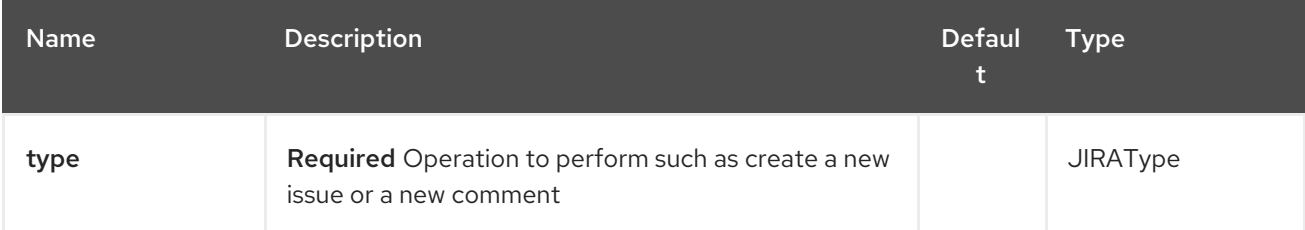

### 177.2.2. Query Parameters (9 parameters):

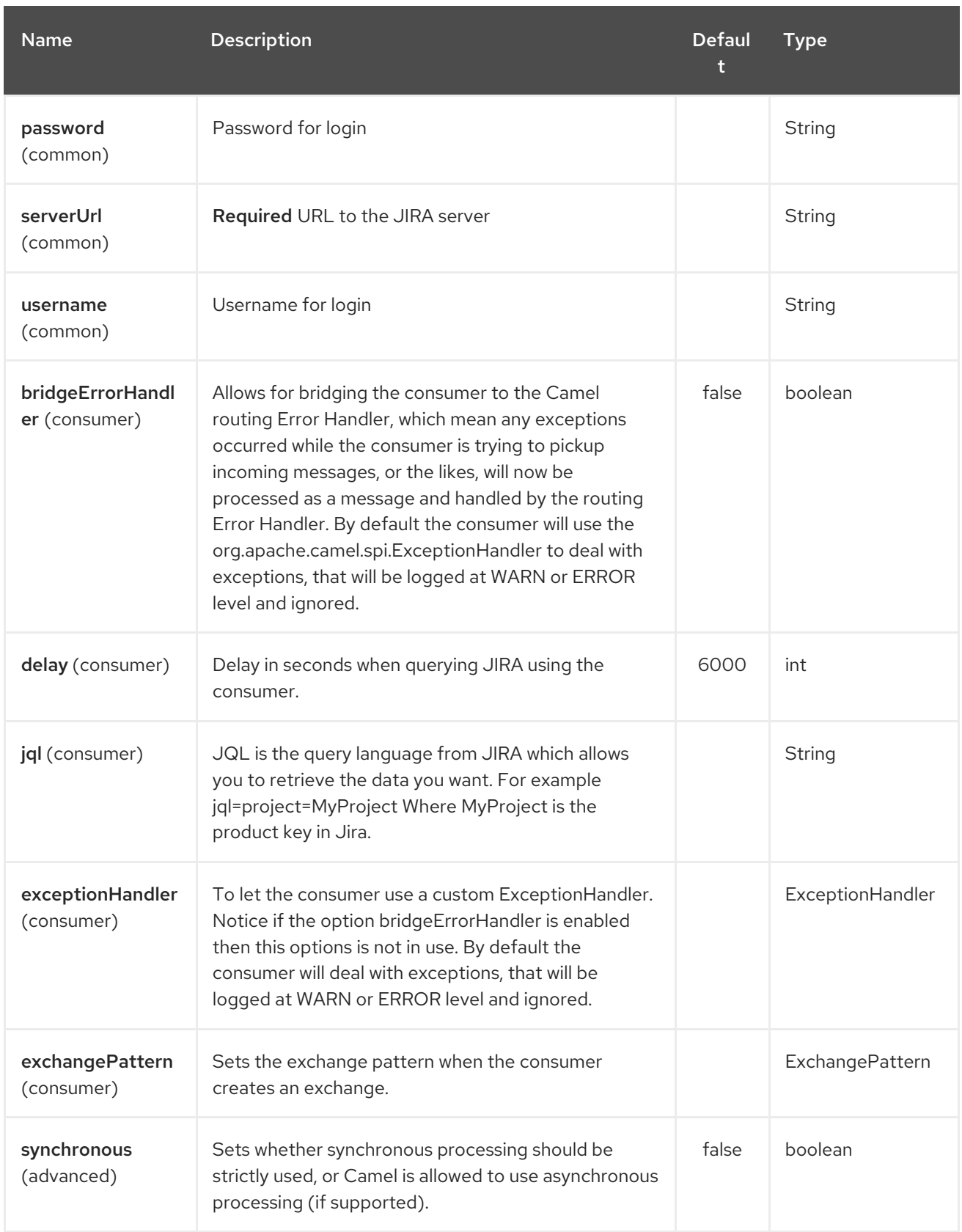

# 177.3. JQL:

The JQL URI option is used by both consumer endpoints. Theoretically, items like "project key", etc. could be URI options themselves. However, by requiring the use of JQL, the consumers become much more flexible and powerful.

At the bare minimum, the consumers will require the following:

### jira://[endpoint]?[required options]&jql=project=[project key]

One important thing to note is that the newIssue consumer will automatically append "ORDER BY key desc" to your JQL. This is in order to optimize startup processing, rather than having to index every single issue in the project.

Another note is that, similarly, the newComment consumer will have to index every single issue and comment in the project. Therefore, for large projects, it's vital to optimize the JQL expression as much as possible. For example, the JIRA Toolkit Plugin includes a "Number of comments" custom field — use '"Number of comments" > 0' in your query. Also try to minimize based on state (status=Open), increase the polling delay, etc. Example:

jira://[endpoint]?[required options]&jql=RAW(project=[project key] AND status in (Open, \"Coding In Progress\") AND \"Number of comments\">0)"

# CHAPTER 178. JMS COMPONENT

# 178.1. JMS COMPONENT

#### TIP

#### Using ActiveMQ

If you are using Apache [ActiveMQ](http://activemq.apache.org/), you should prefer the ActiveMQ component as it has been optimized for ActiveMQ. All of the options and samples on this page are also valid for the ActiveMQ component.

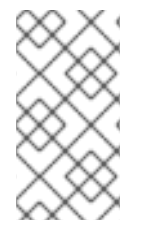

### **NOTE**

#### Transacted and caching

See section *Transactions and Cache Levels* below if you are using transactions with [JMS](#page-1173-0) as it can impact performance.

## **NOTE**

#### Request/Reply over JMS

Make sure to read the section *Request-reply over JMS* further below on this page for important notes about request/reply, as Camel offers a number of options to configure for performance, and clustered environments.

This component allows messages to be sent to (or consumed from) a [JMS](http://java.sun.com/products/jms/) Queue or Topic. It uses Spring's JMS support for declarative transactions, including Spring's **JmsTemplate** for sending and a **MessageListenerContainer** for consuming.

Maven users will need to add the following dependency to their **pom.xml** for this component:

<dependency> <groupId>org.apache.camel</groupId> <artifactId>camel-jms</artifactId> <version>x.x.x</version> *<!-- use the same version as your Camel core version -->* </dependency>

### 178.2. URI FORMAT

jms:[queue:|topic:]destinationName[?options]

Where **destinationName** is a JMS queue or topic name. By default, the **destinationName** is interpreted as a queue name. For example, to connect to the queue, **FOO.BAR** use:

### jms:FOO.BAR

You can include the optional **queue:** prefix, if you prefer:

jms:queue:FOO.BAR
To connect to a topic, you *must* include the **topic:** prefix. For example, to connect to the topic, **Stocks.Prices**, use:

#### jms:topic:Stocks.Prices

You append query options to the URI using the following format, **?option=value&option=value&…**

# 178.3. NOTES

### 178.3.1. Using ActiveMQ

The JMS component reuses Spring 2's **JmsTemplate** for sending messages. This is not ideal for use in a non-J2EE container and typically requires some caching in the JMS provider to avoid poor [performance.](http://activemq.apache.org/jmstemplate-gotchas.html)

If you intend to use Apache [ActiveMQ](http://activemq.apache.org/) as your Message Broker - which is a good choice as ActiveMQ rocks, then we recommend that you either:

- Use the ActiveMQ component, which is already optimized to use ActiveMQ efficiently
- Use the **PoolingConnectionFactory** in ActiveMQ.

### 178.3.2. Transactions and Cache Levels

If you are consuming messages and using transactions (**transacted=true**) then the default settings for cache level can impact performance.

If you are using XA transactions then you cannot cache as it can cause the XA transaction to not work properly.

If you are not using XA, then you should consider caching as it speeds up performance, such as setting **cacheLevelName=CACHE\_CONSUMER**.

Through Camel 2.7.x, the default setting for **cacheLevelName** is **CACHE\_CONSUMER**. You will need to explicitly set **cacheLevelName=CACHE\_NONE**.

In Camel 2.8 onwards, the default setting for **cacheLevelName** is **CACHE\_AUTO**. This default auto detects the mode and sets the cache level accordingly to:

- **CACHE\_CONSUMER** if **transacted=false**
- **CACHE\_NONE** if **transacted=true**

So you can say the default setting is conservative. Consider using **cacheLevelName=CACHE\_CONSUMER** if you are using non-XA transactions.

#### 178.3.3. Durable Subscriptions

If you wish to use durable topic subscriptions, you need to specify both **clientId** and **durableSubscriptionName**. The value of the **clientId** must be unique and can only be used by a single JMS connection instance in your entire network. You may prefer to use Virtual [Topics](http://activemq.apache.org/virtual-destinations.html) instead to avoid this limitation. More background on durable messaging [here](http://activemq.apache.org/how-do-durable-queues-and-topics-work.html).

### 178.3.4. Message Header Mapping

When using message headers, the JMS specification states that header names must be valid Java identifiers. So try to name your headers to be valid Java identifiers. One benefit of doing this is that you can then use your headers inside a JMS Selector (whose SQL92 syntax mandates Java identifier syntax for headers).

A simple strategy for mapping header names is used by default. The strategy is to replace any dots and hyphens in the header name as shown below and to reverse the replacement when the header name is restored from a JMS message sent over the wire. What does this mean? No more losing method names to invoke on a bean component, no more losing the filename header for the File Component, and so on.

The current header name strategy for accepting header names in Camel is as follows:

- Dots are replaced by *DOT* and the replacement is reversed when Camel consume the message
- Hyphen is replaced by *HYPHEN* and the replacement is reversed when Camel consumes the message

# 178.4. OPTIONS

You can configure many different properties on the JMS endpoint which map to properties on the [JMSConfiguration](http://camel.apache.org/maven/current/camel-jms/apidocs/org/apache/camel/component/jms/JmsConfiguration.html) POJO.

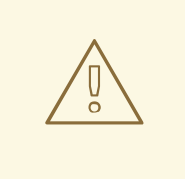

#### WARNING

Mapping to Spring JMS

Many of these properties map to properties on Spring JMS, which Camel uses for sending and receiving messages. So you can get more information about these properties by consulting the relevant Spring documentation.

### 178.4.1. Component options

The JMS component supports 80 options which are listed below.

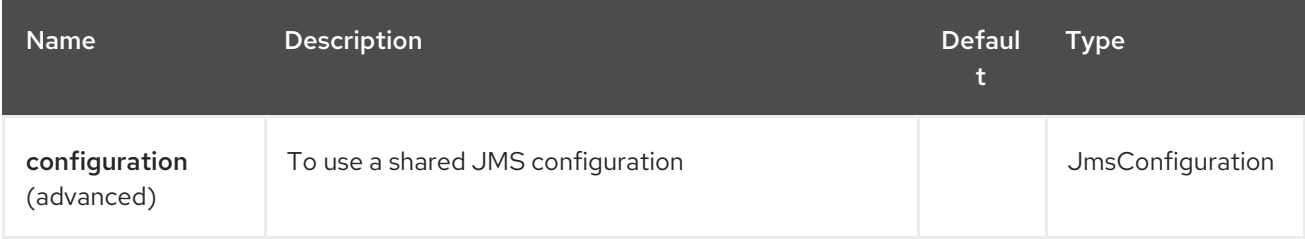

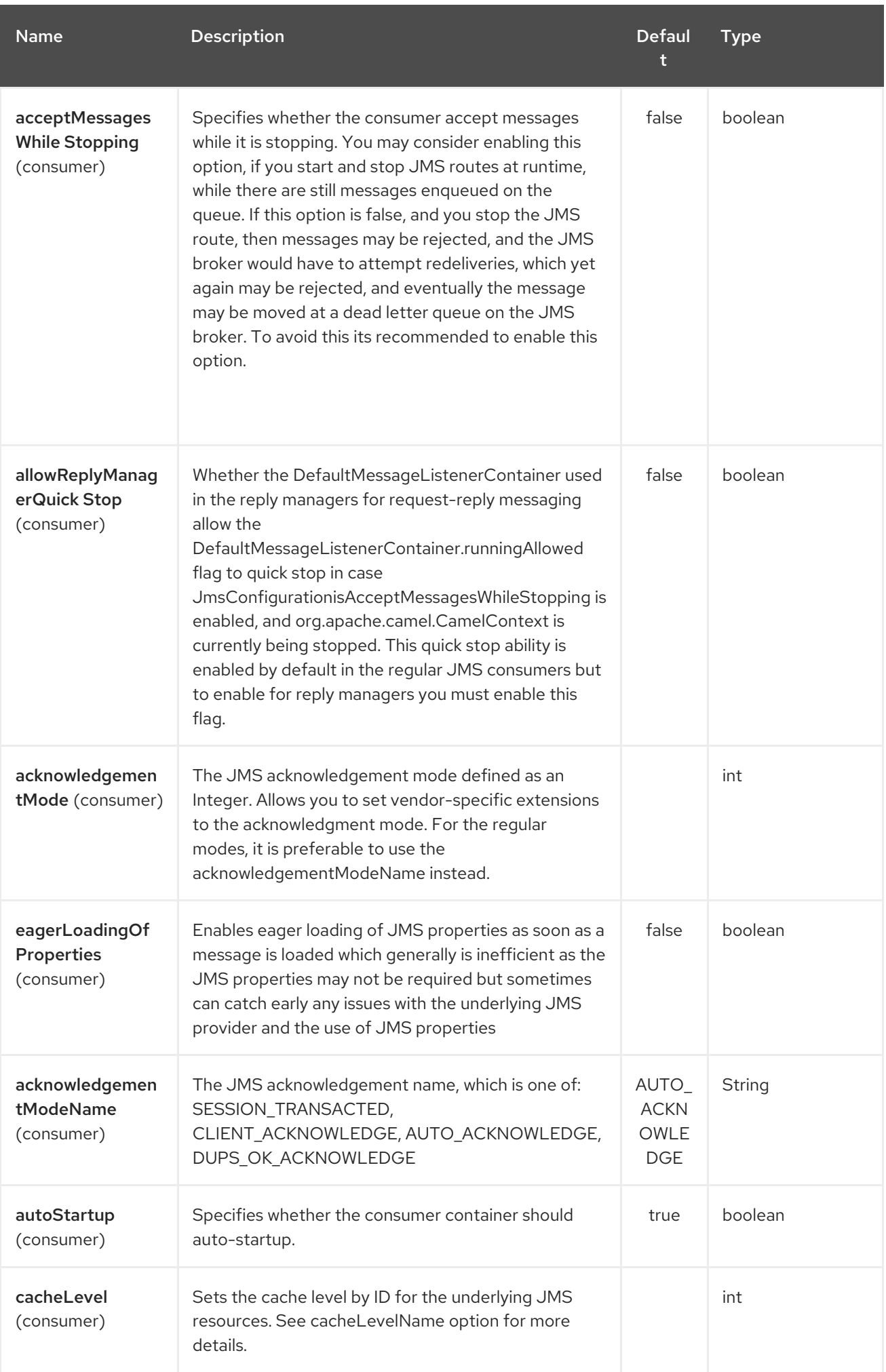

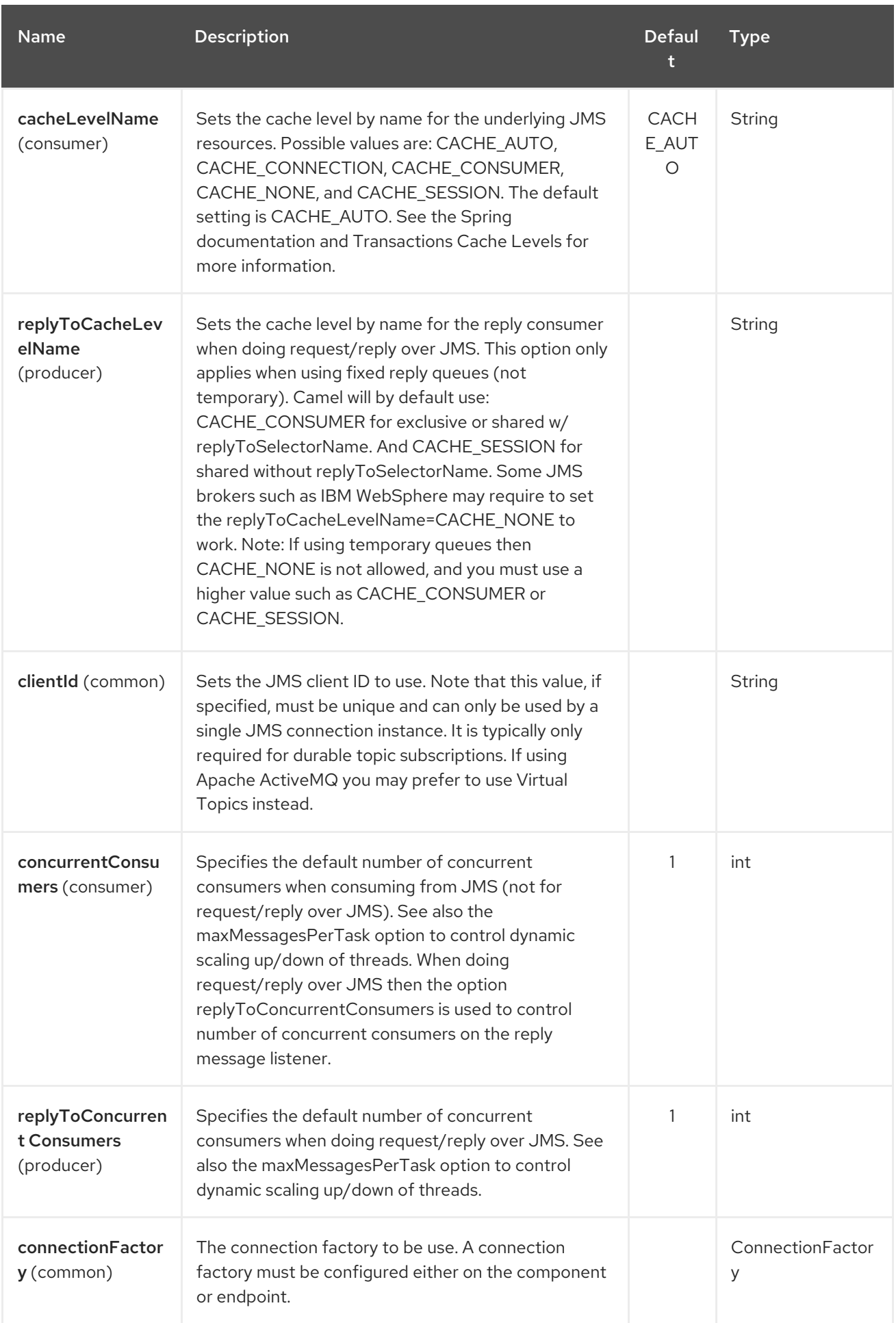

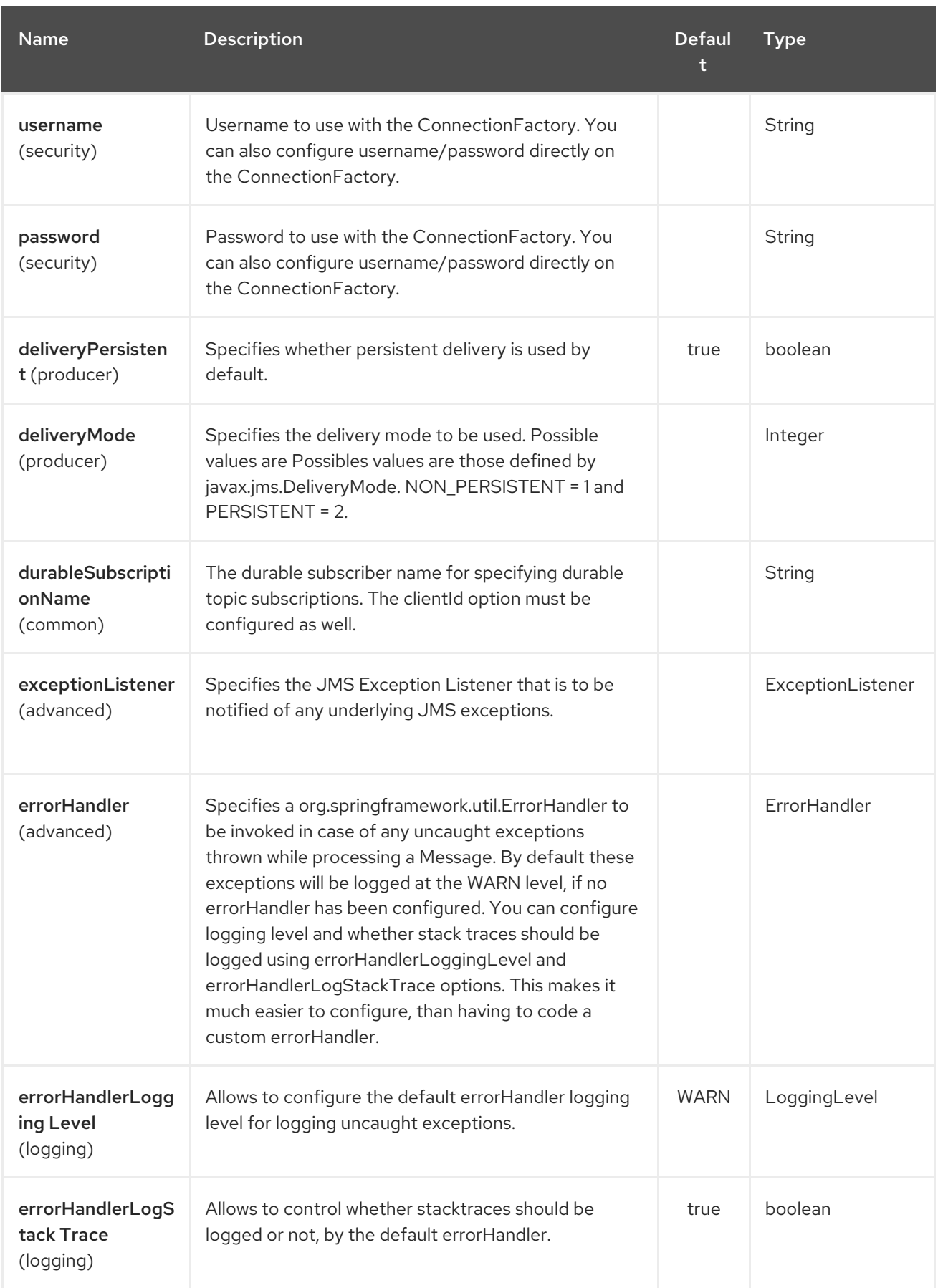

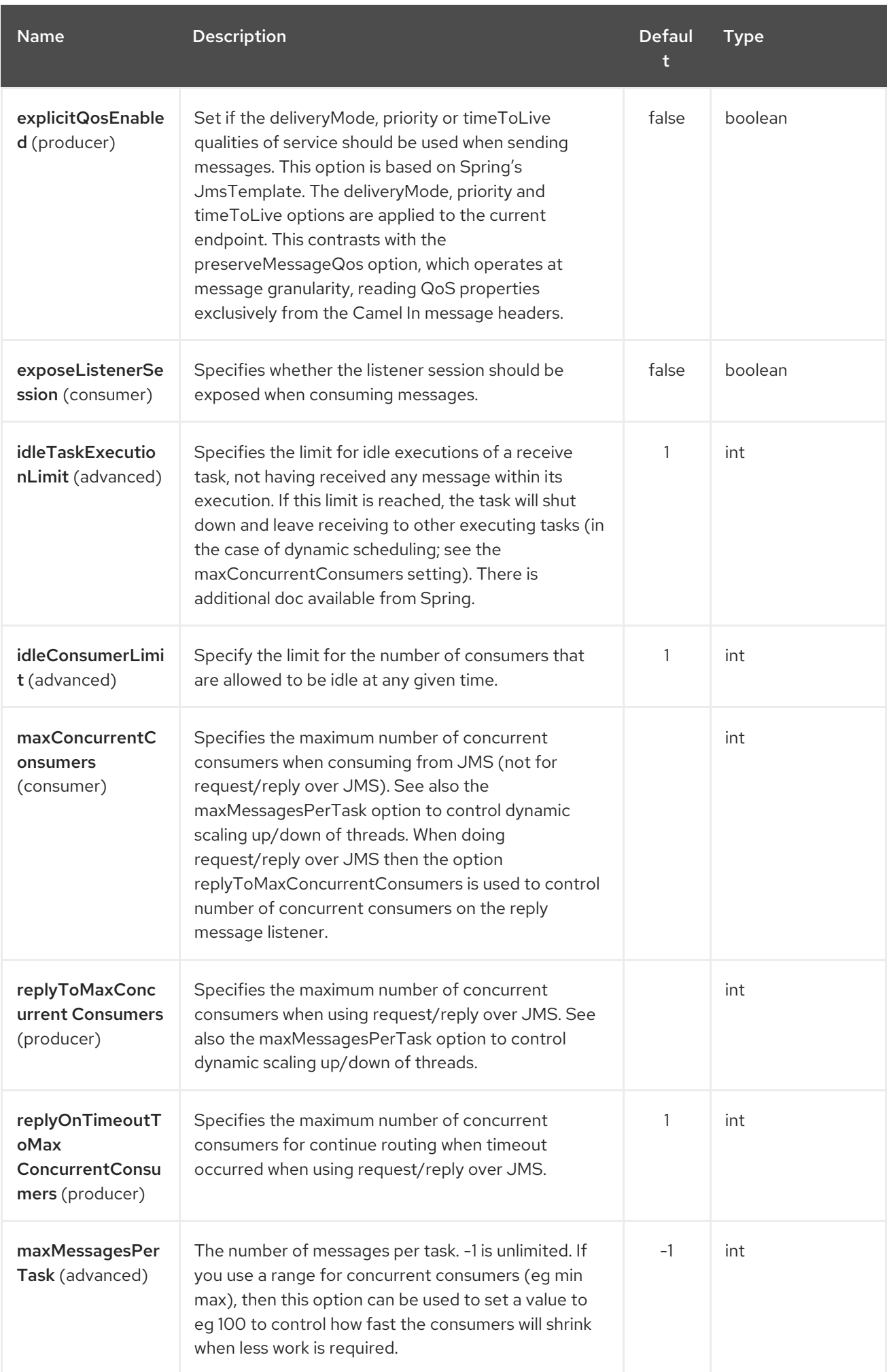

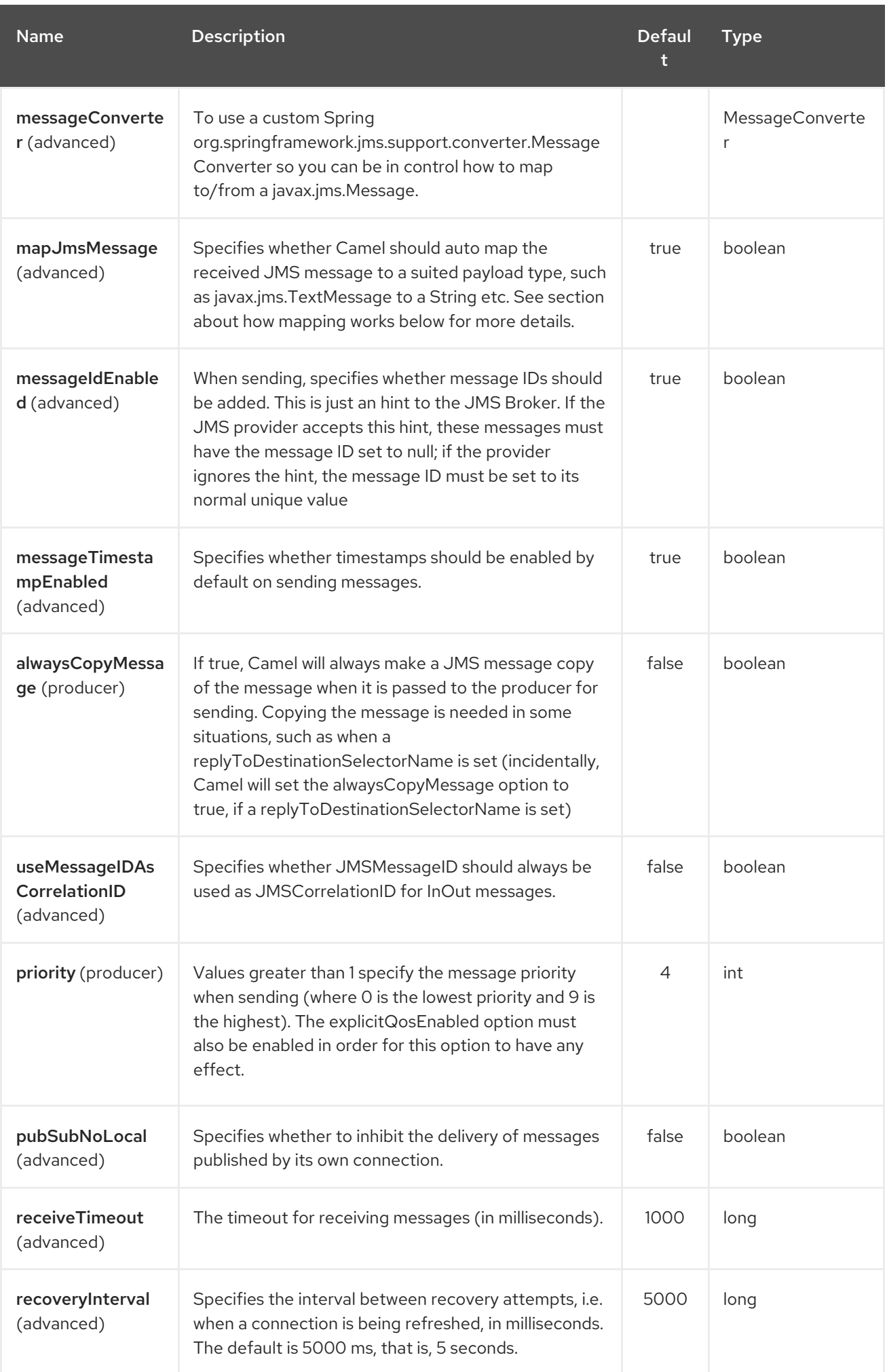

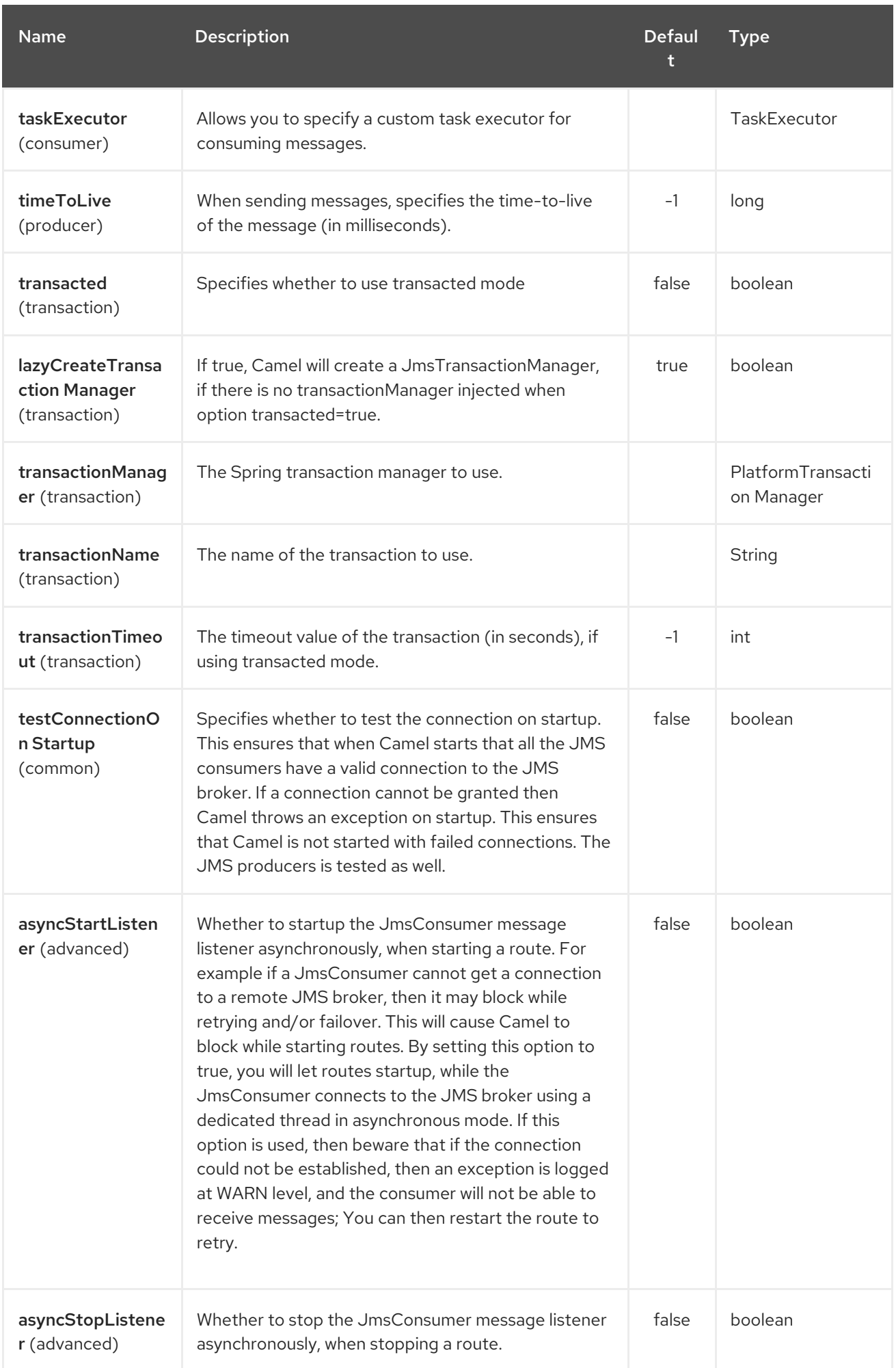

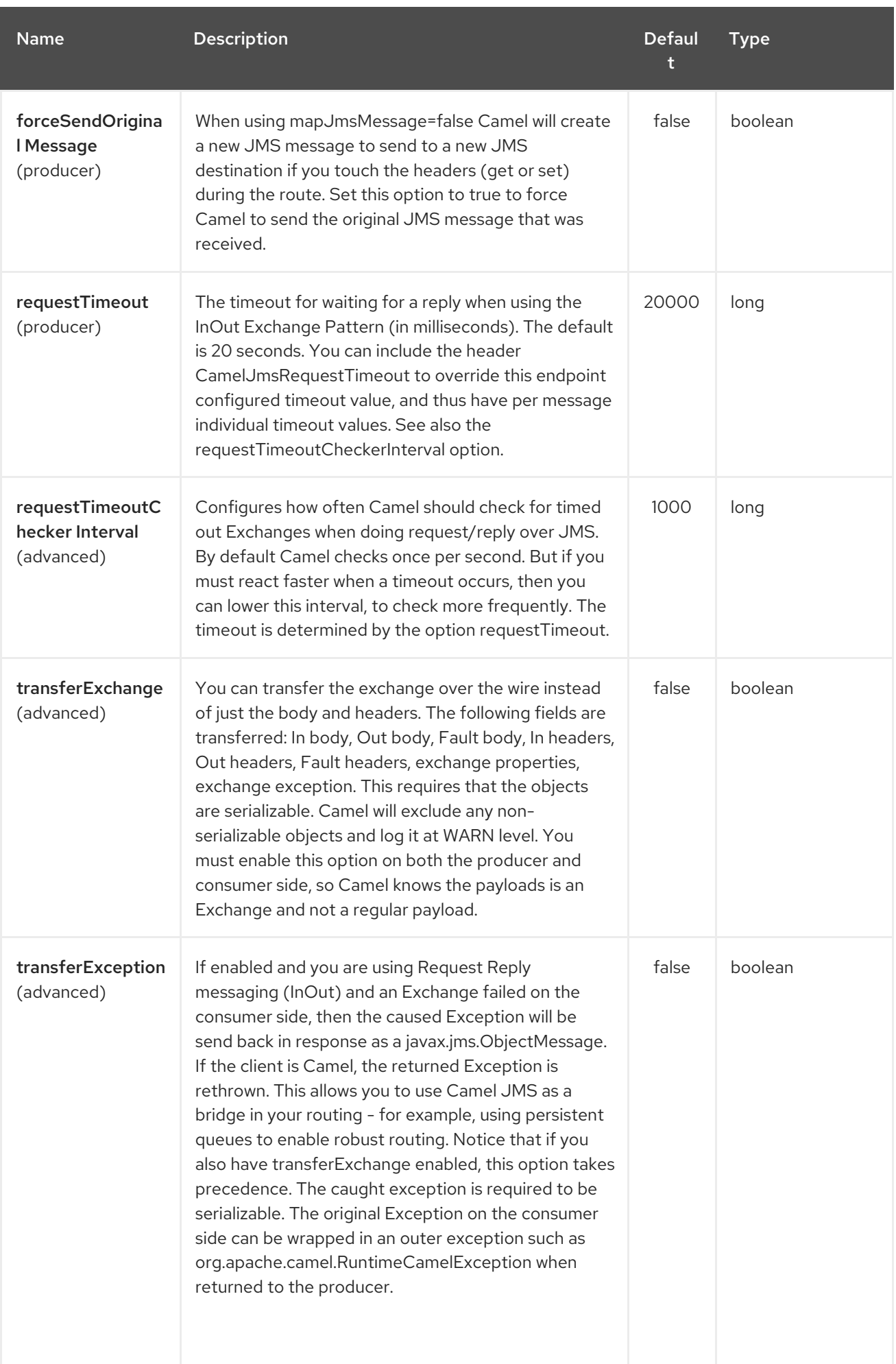

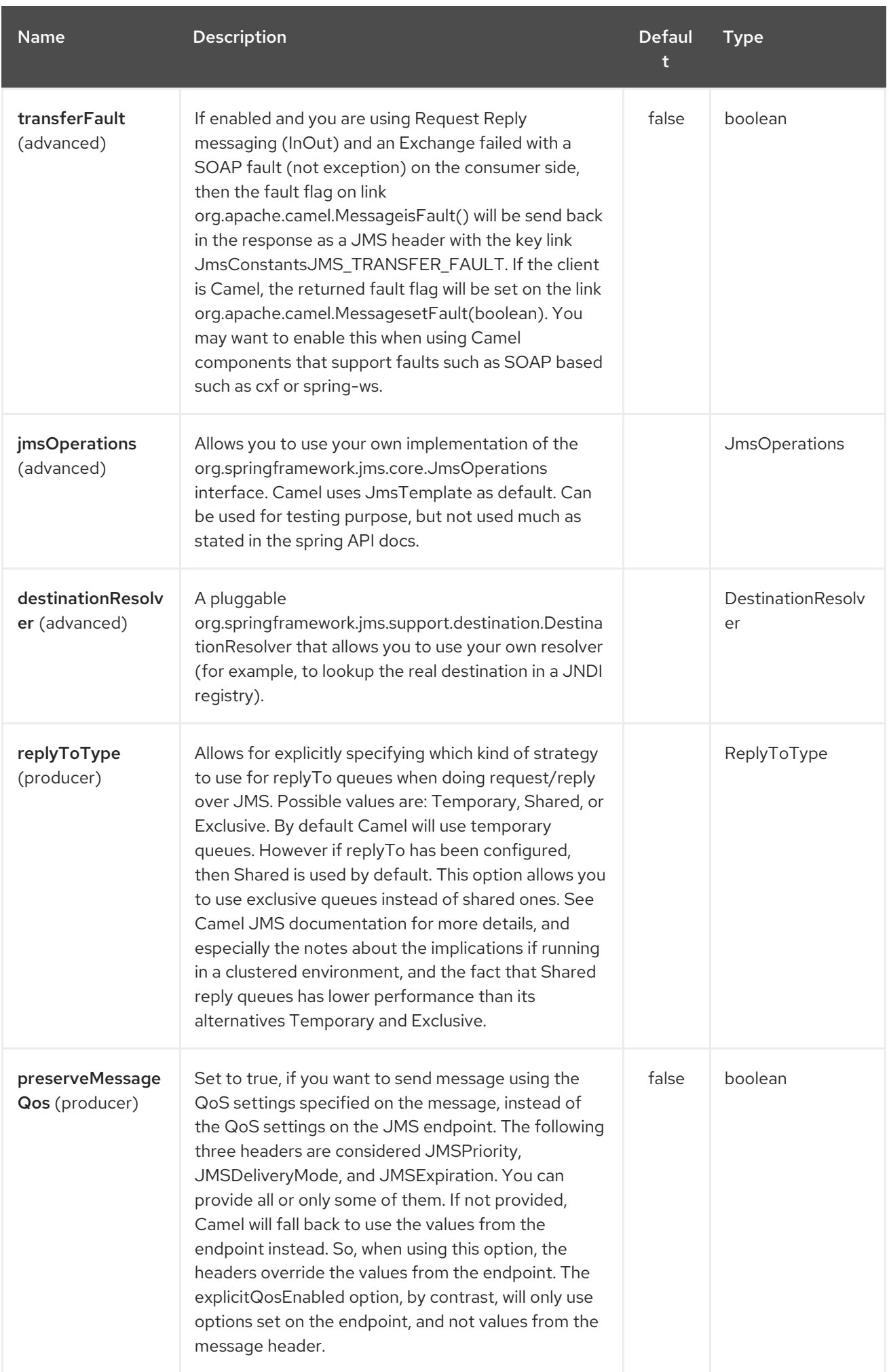

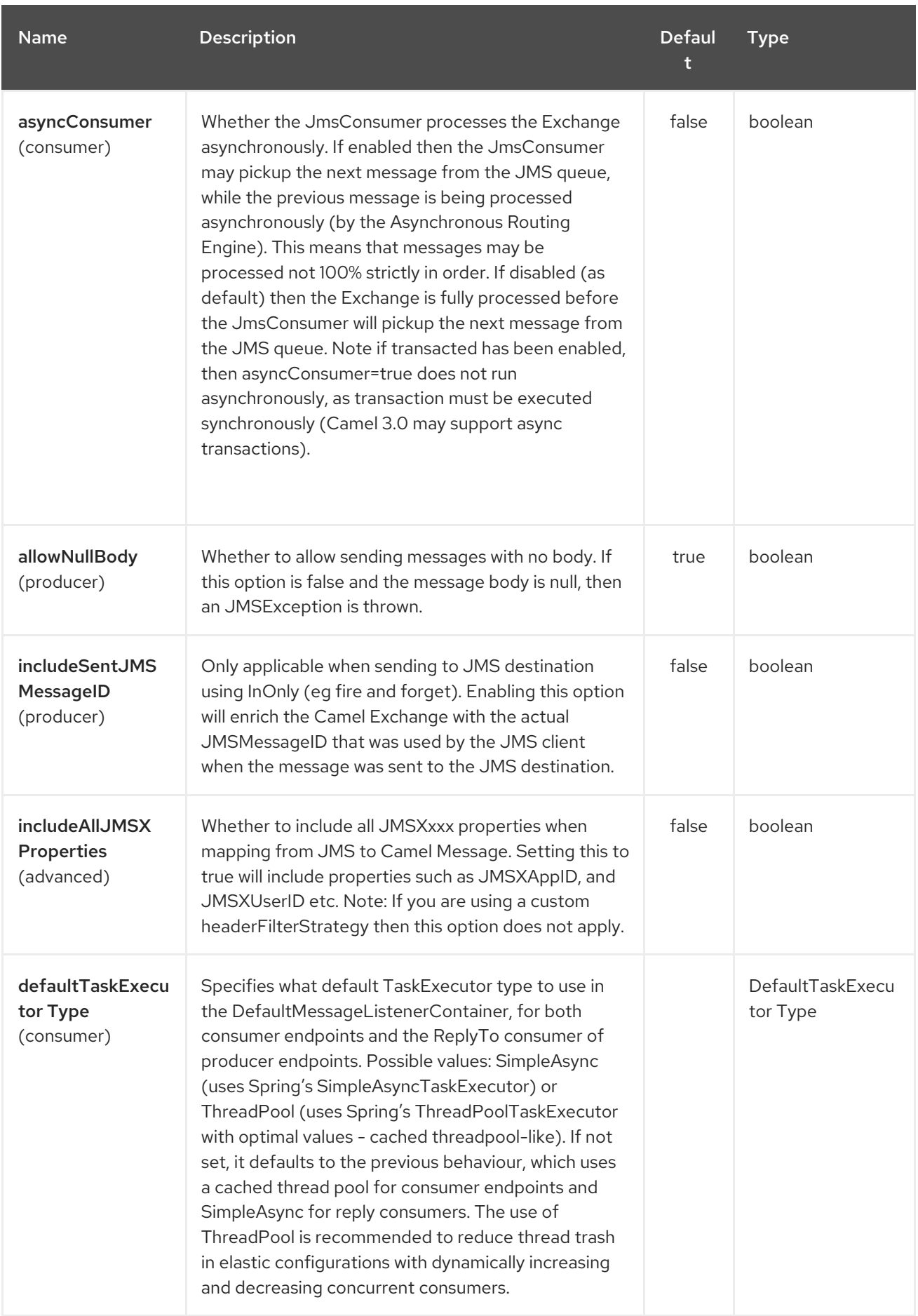

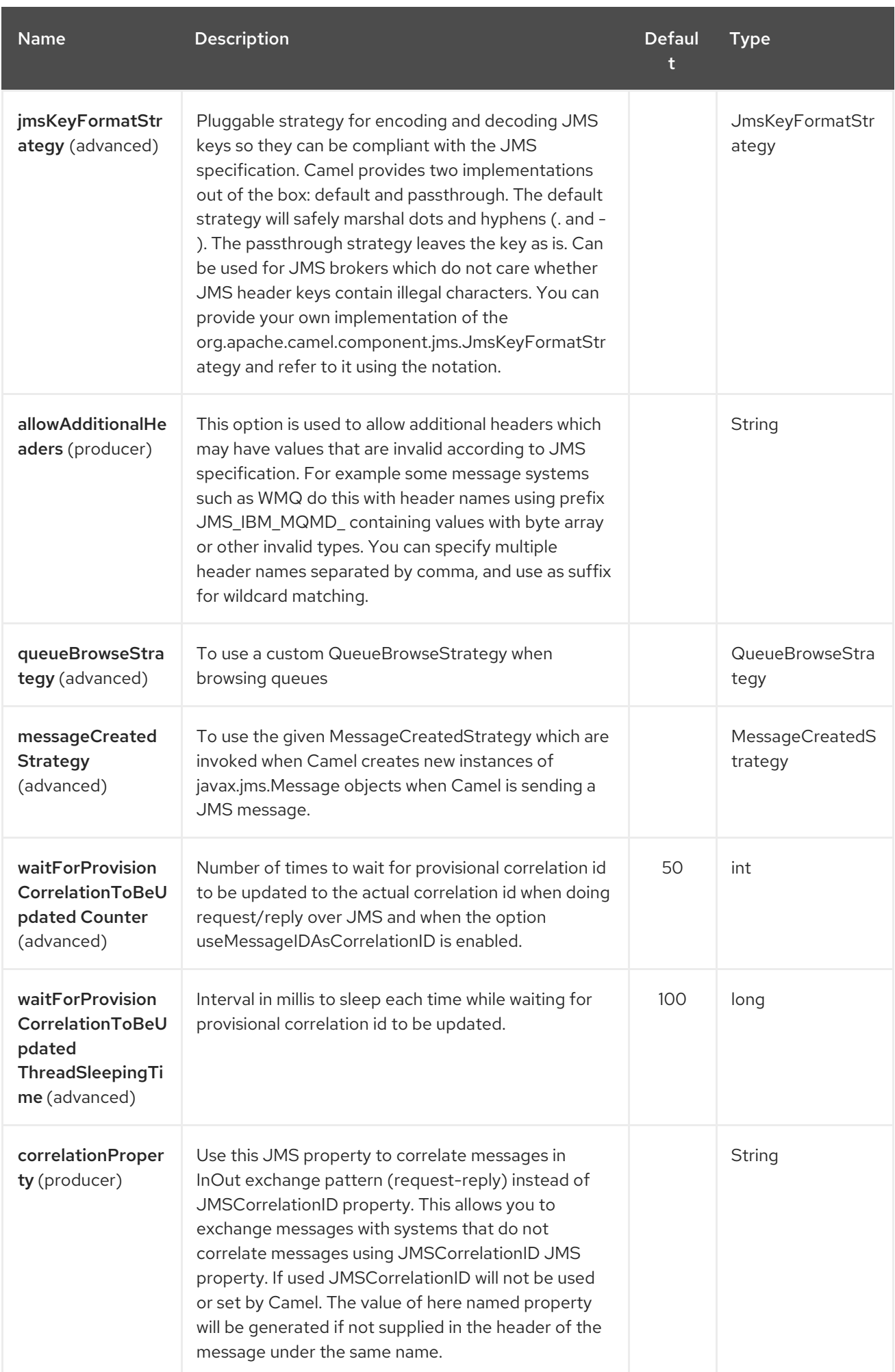

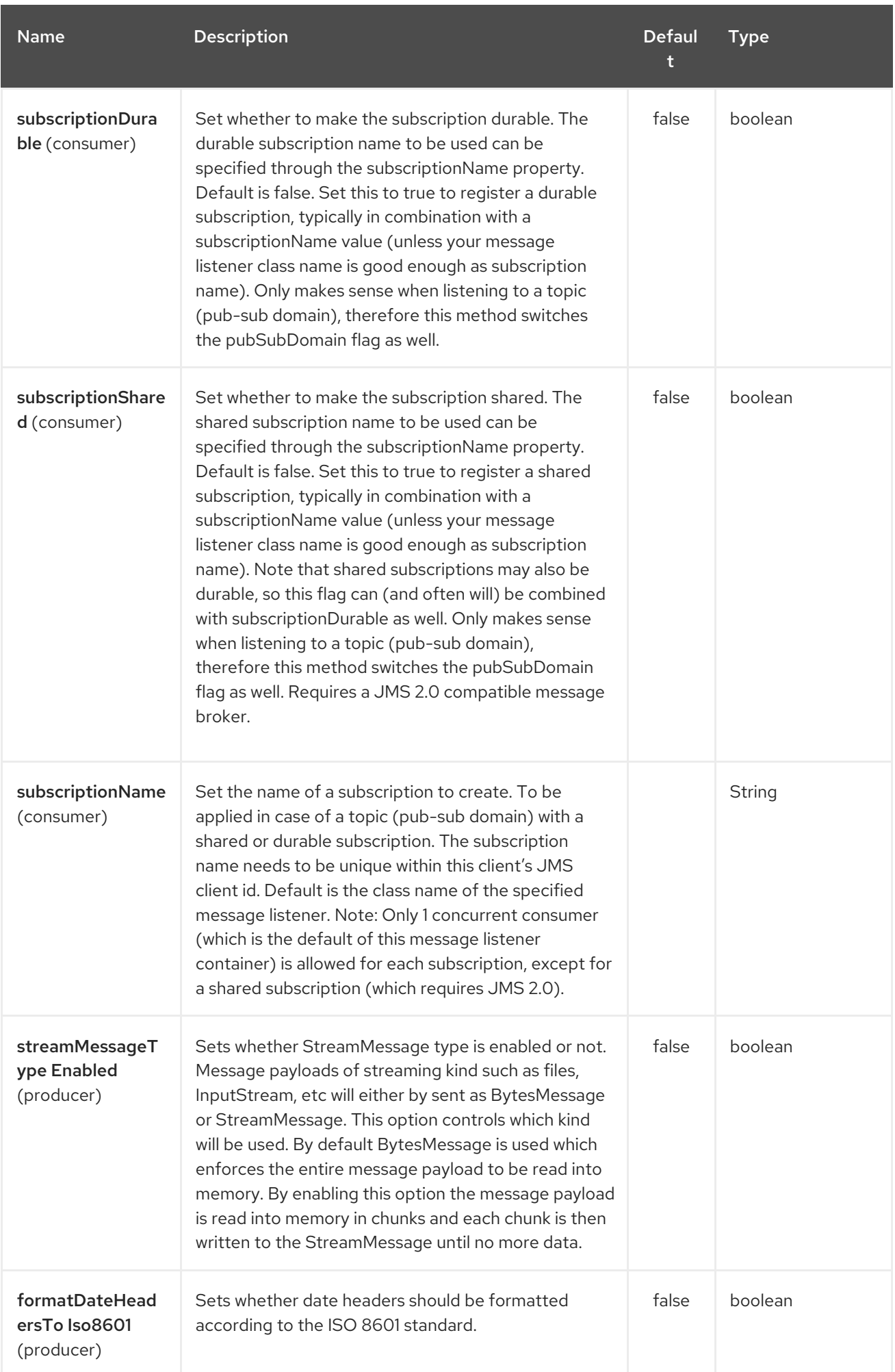

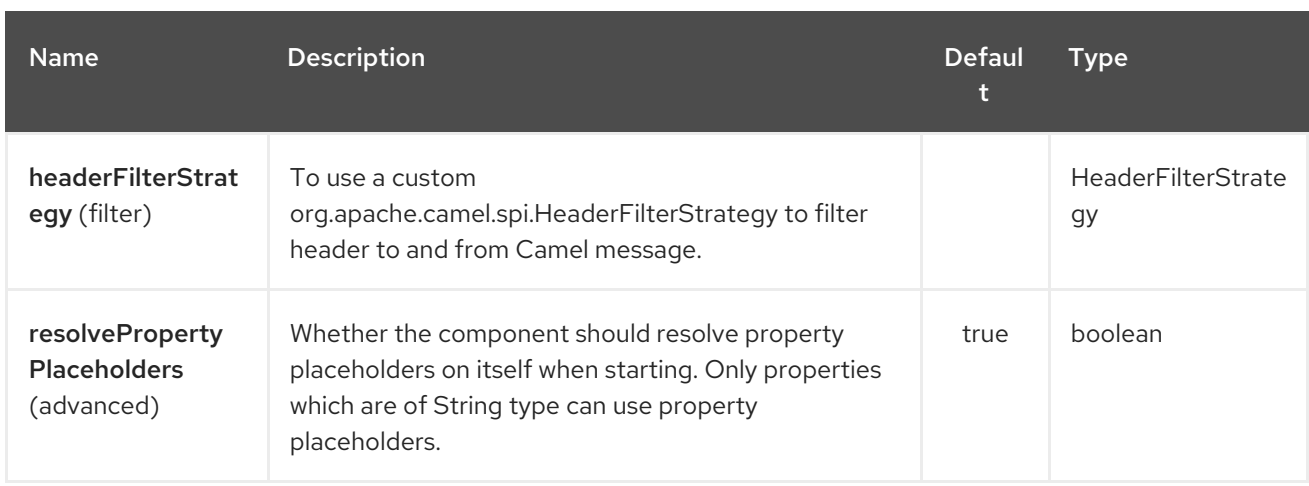

### 178.4.2. Endpoint options

I

The JMS endpoint is configured using URI syntax:

jms:destinationType:destinationName

with the following path and query parameters:

### 178.4.3. Path Parameters (2 parameters):

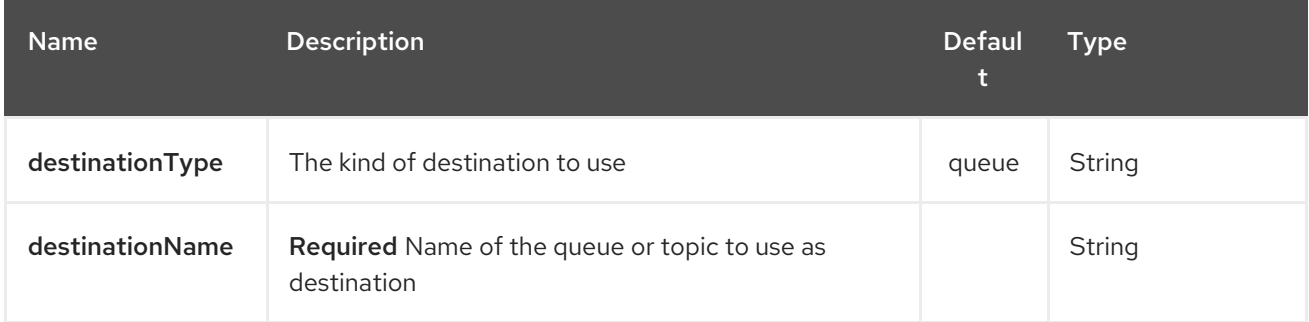

## 178.4.4. Query Parameters (91 parameters):

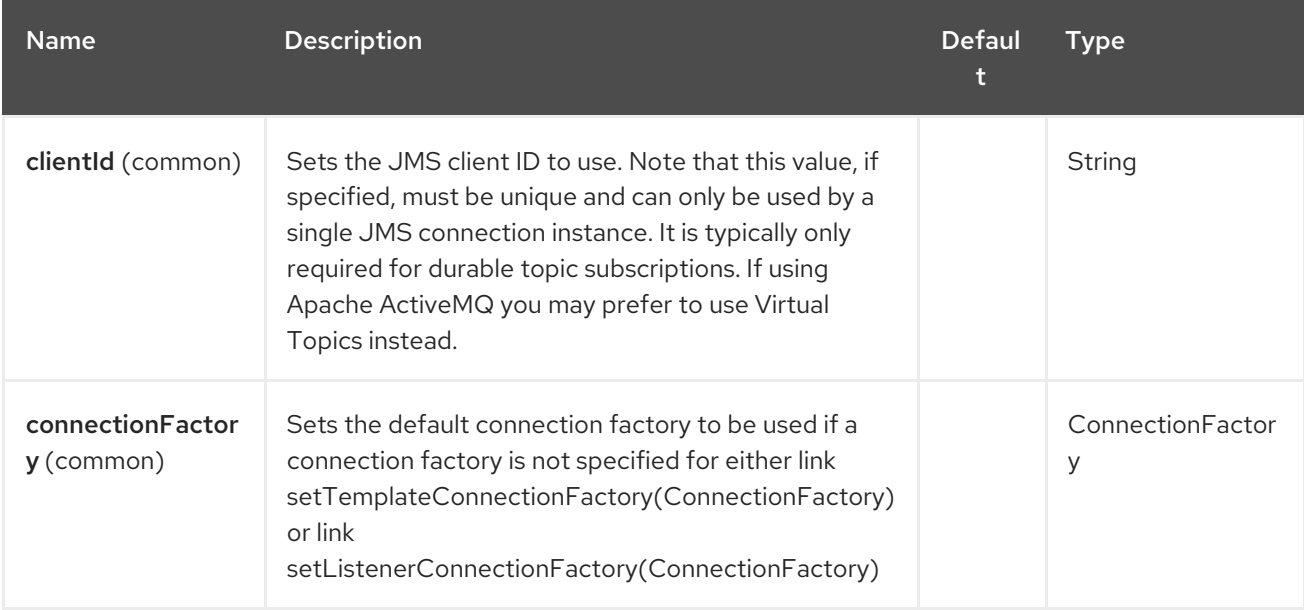

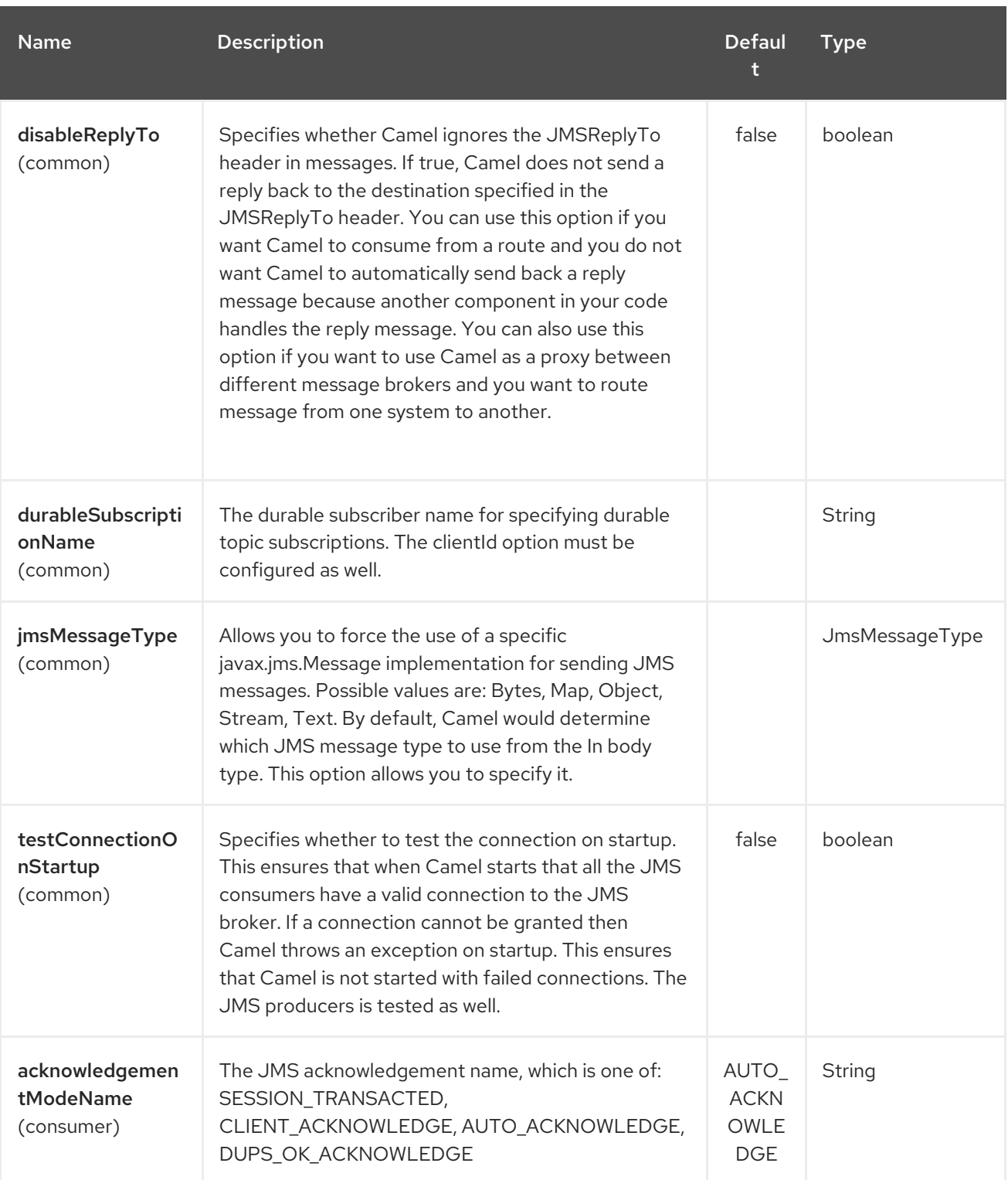

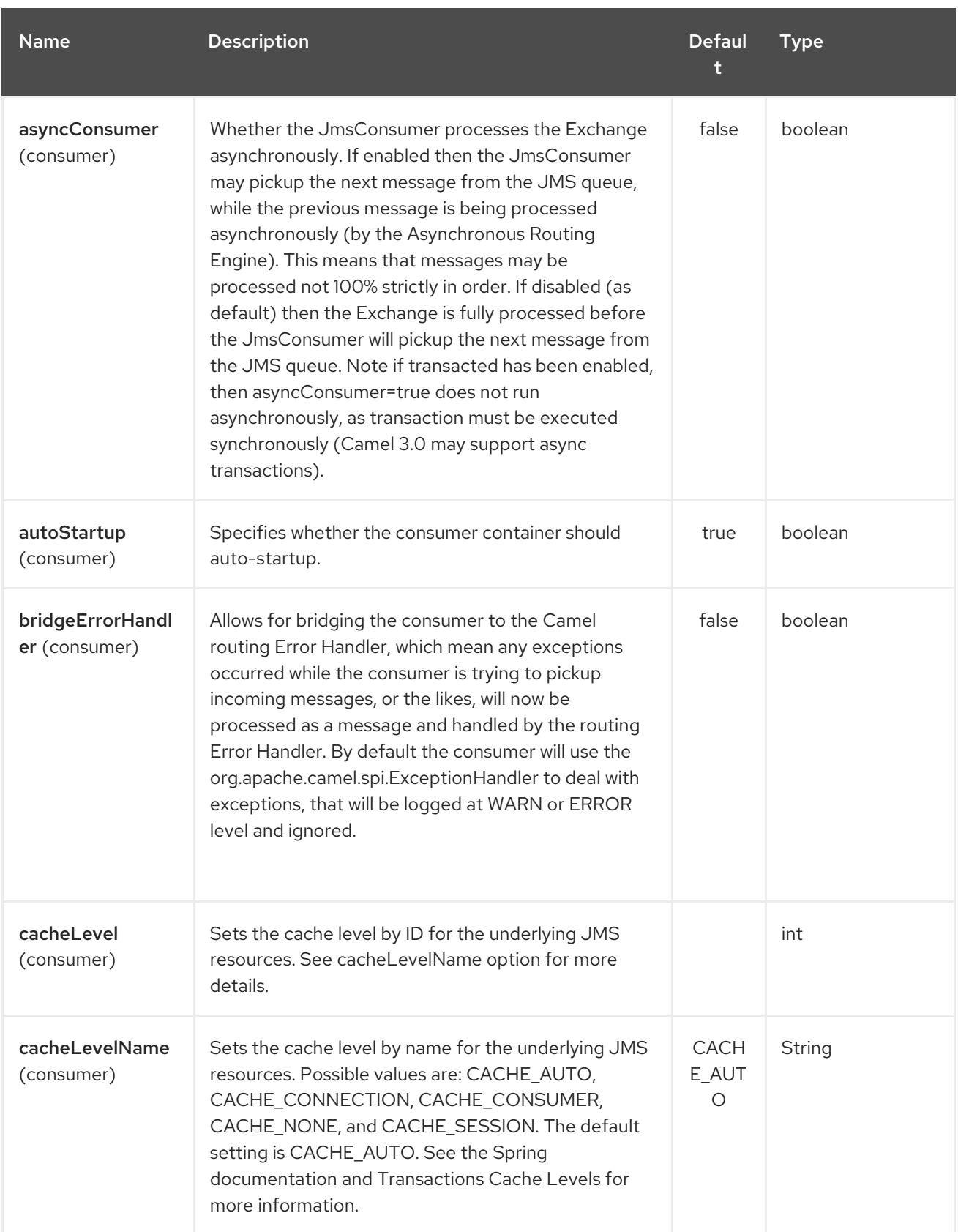

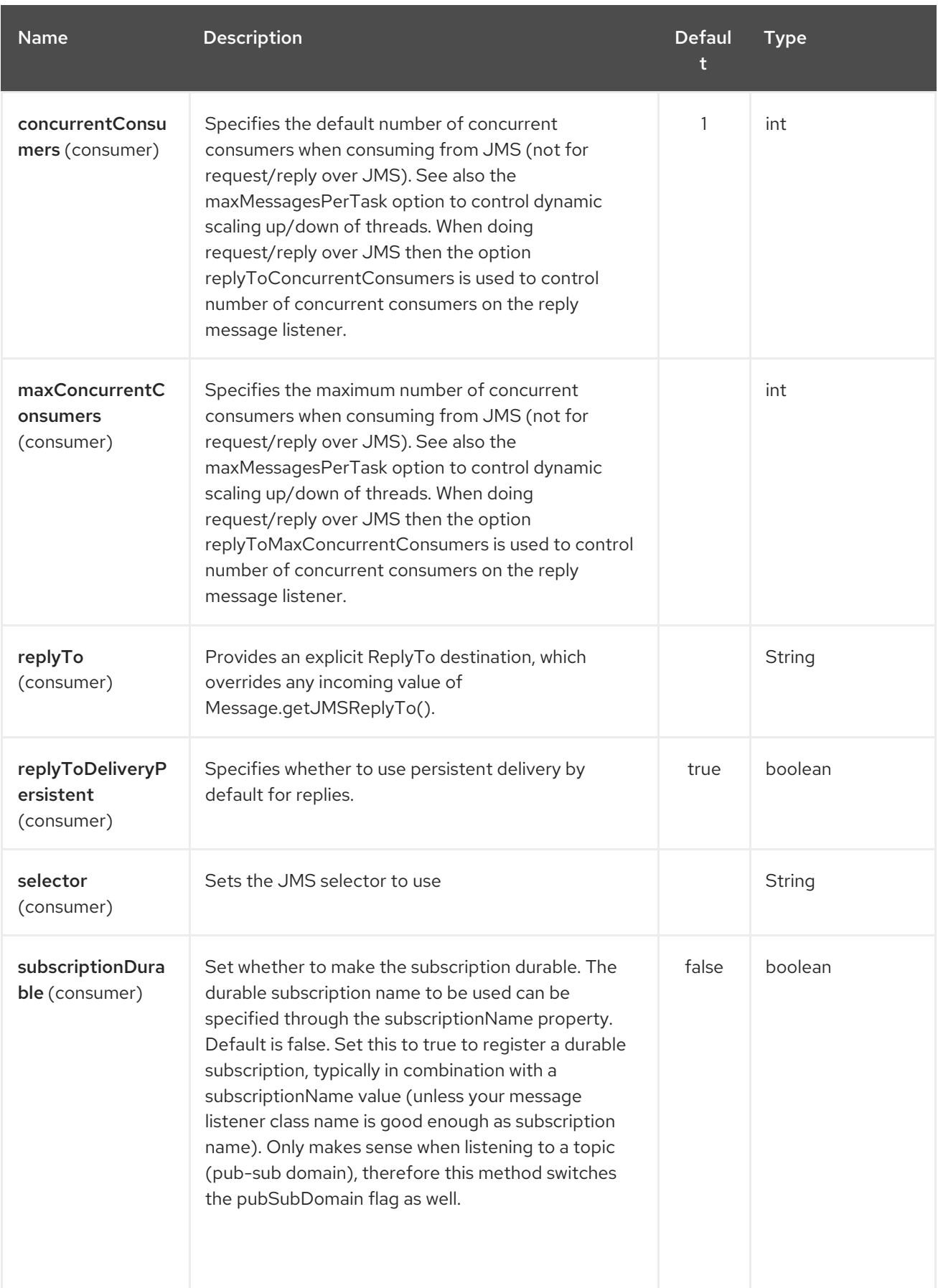

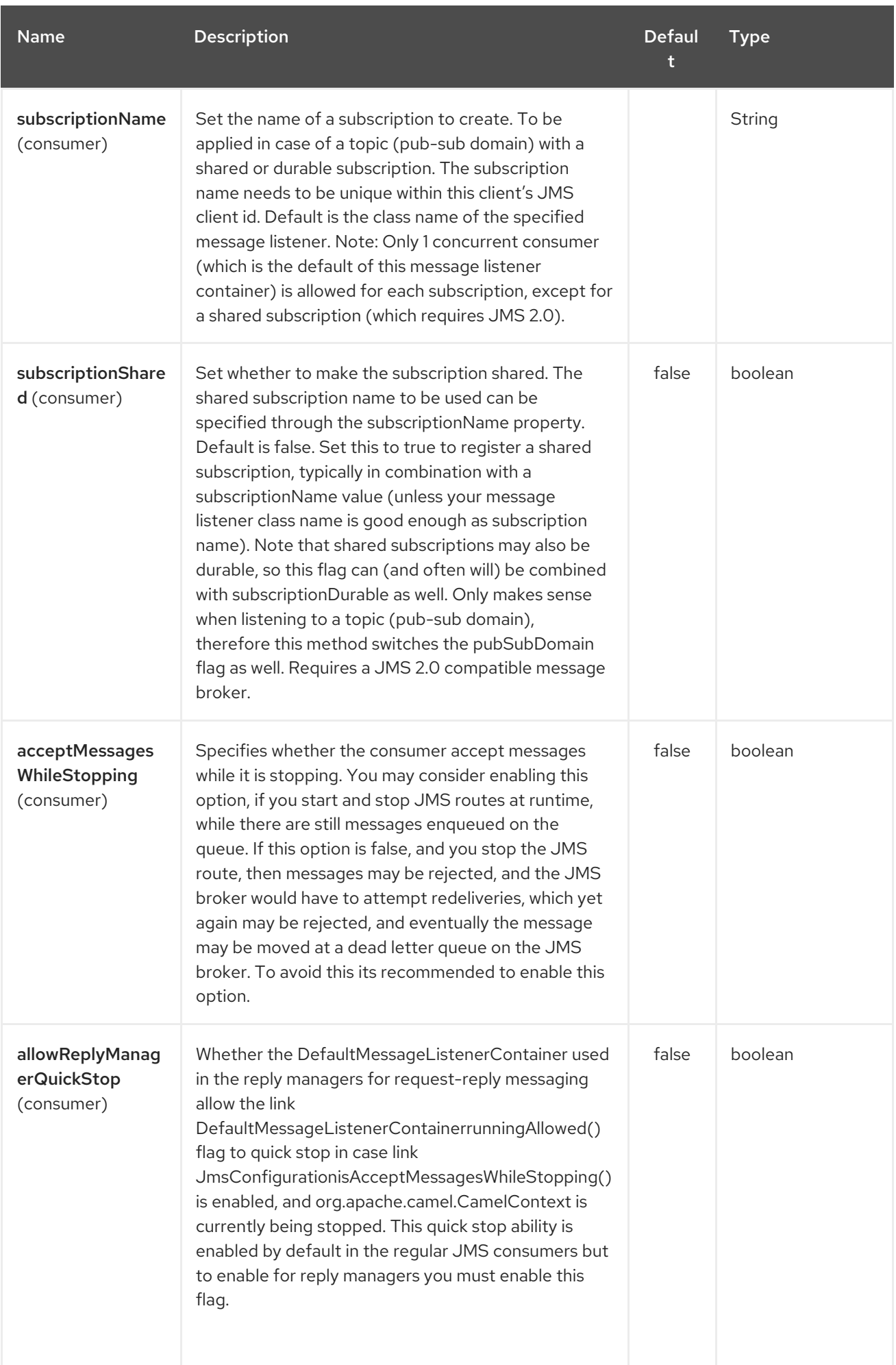

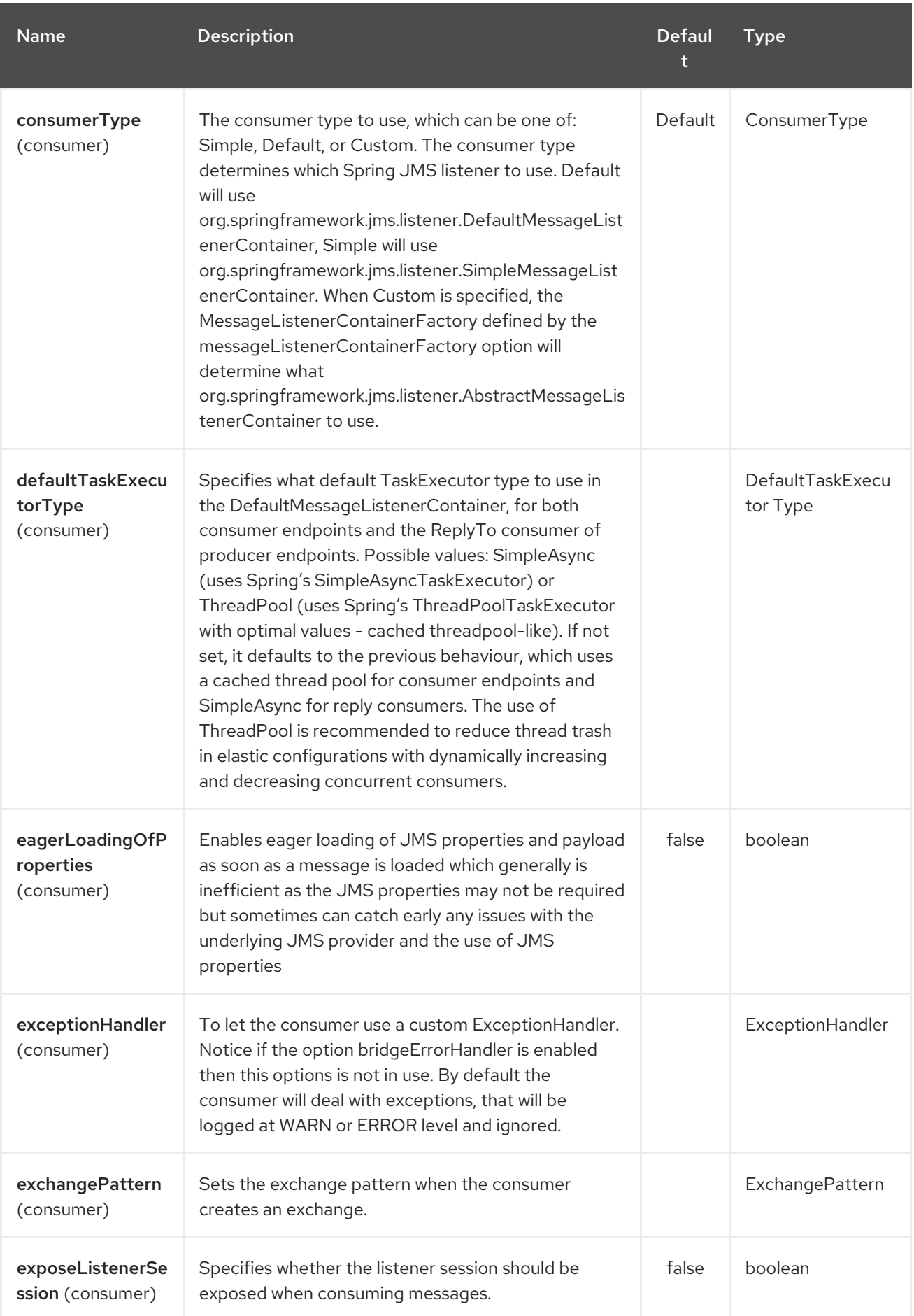

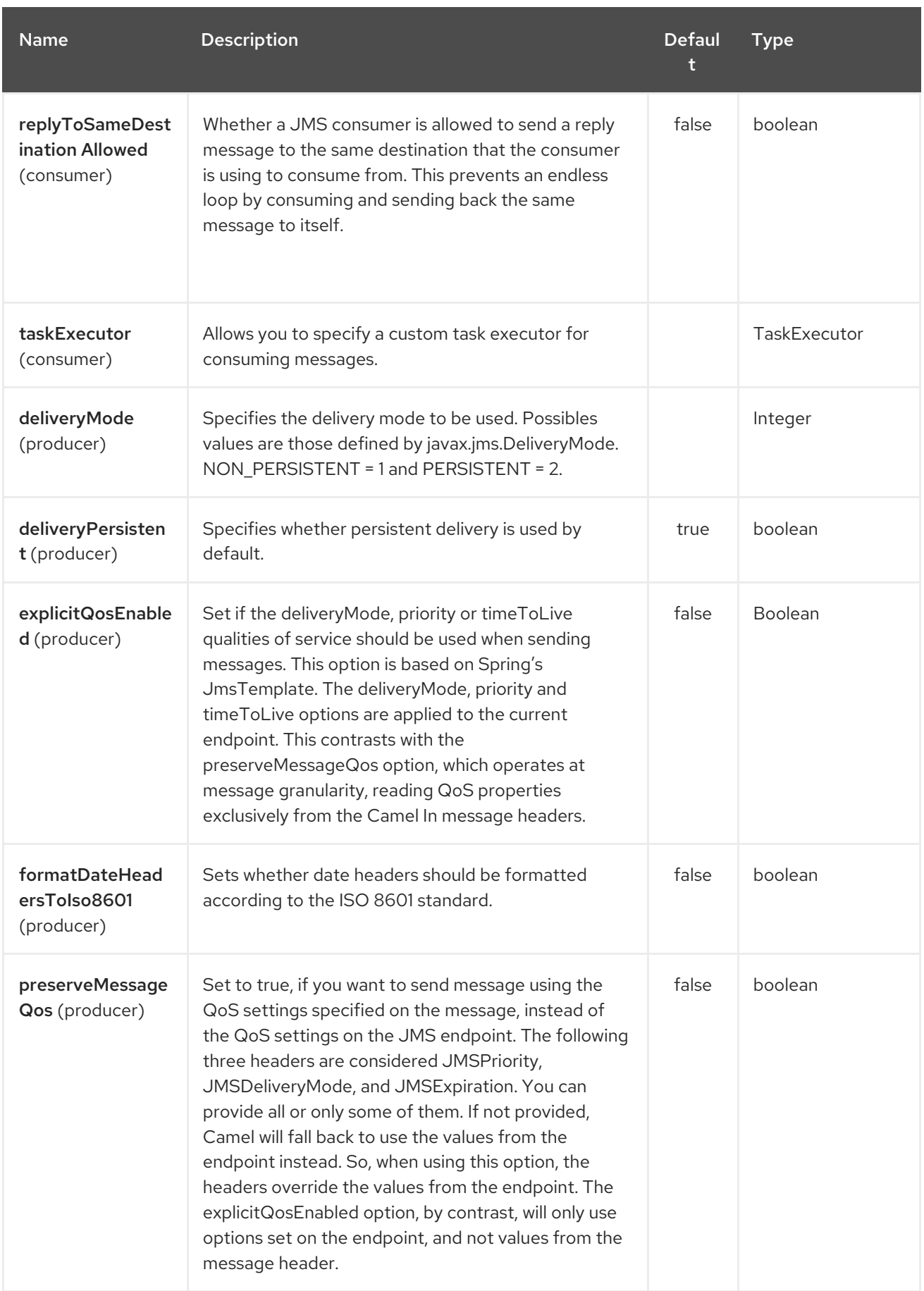

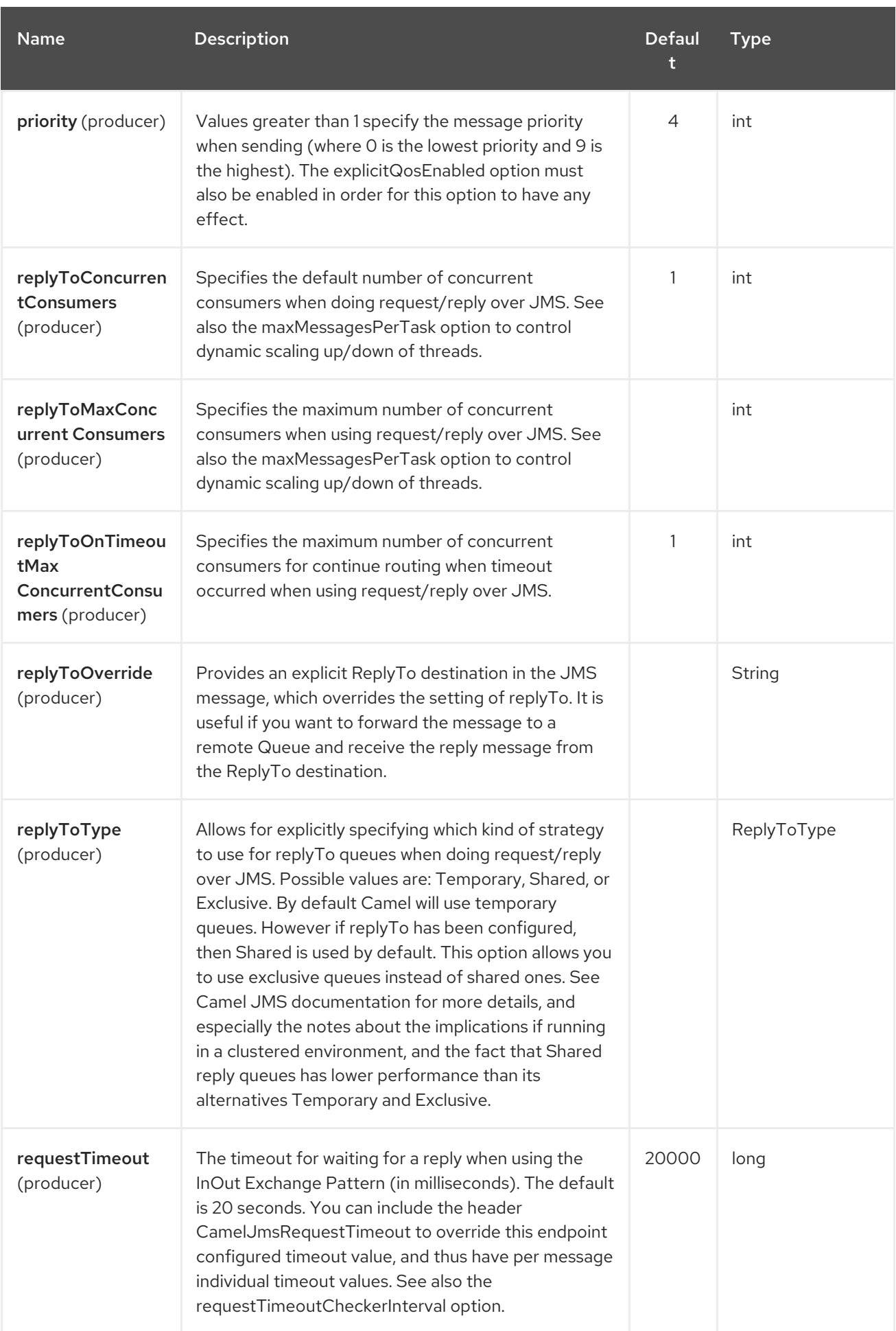

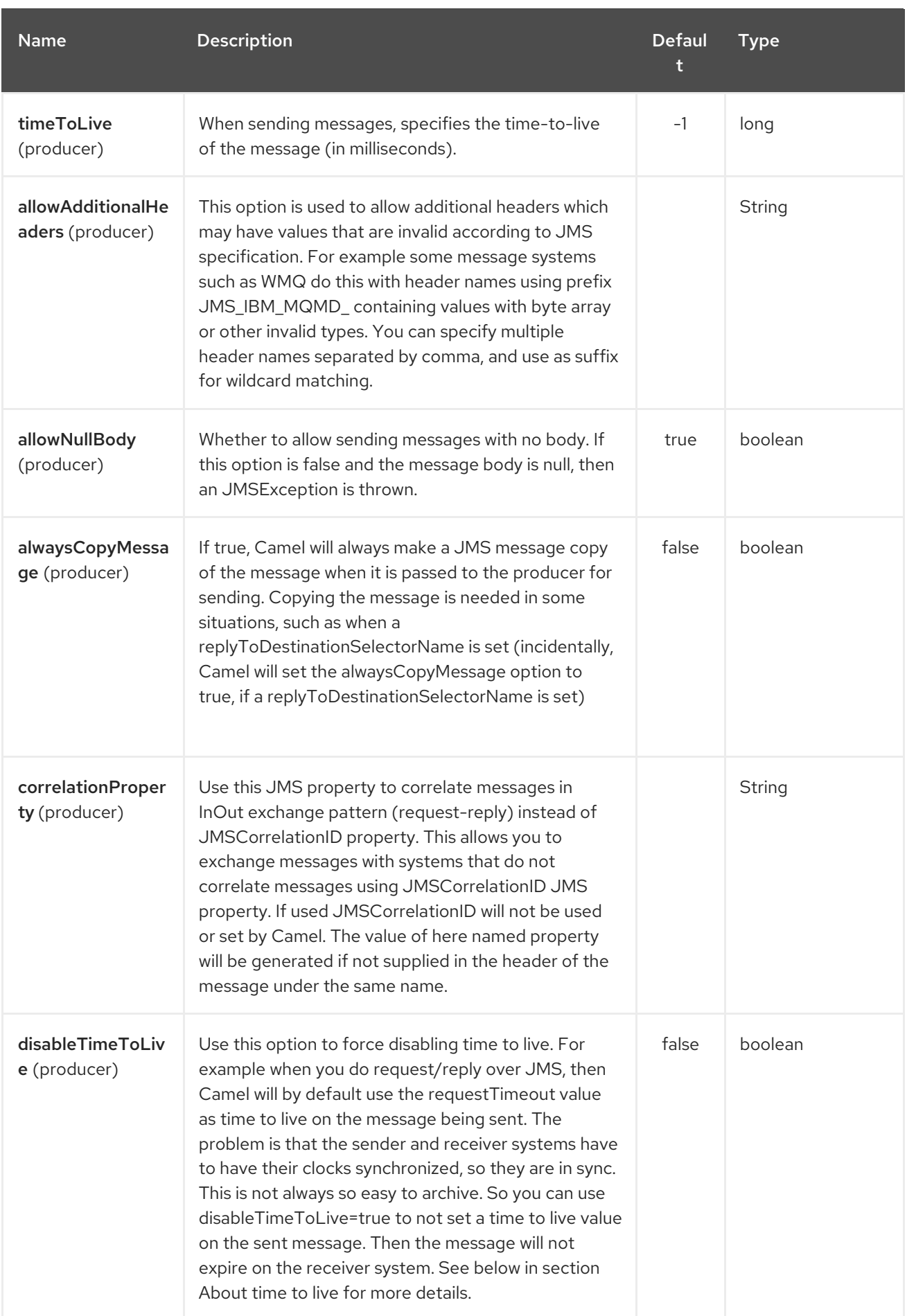

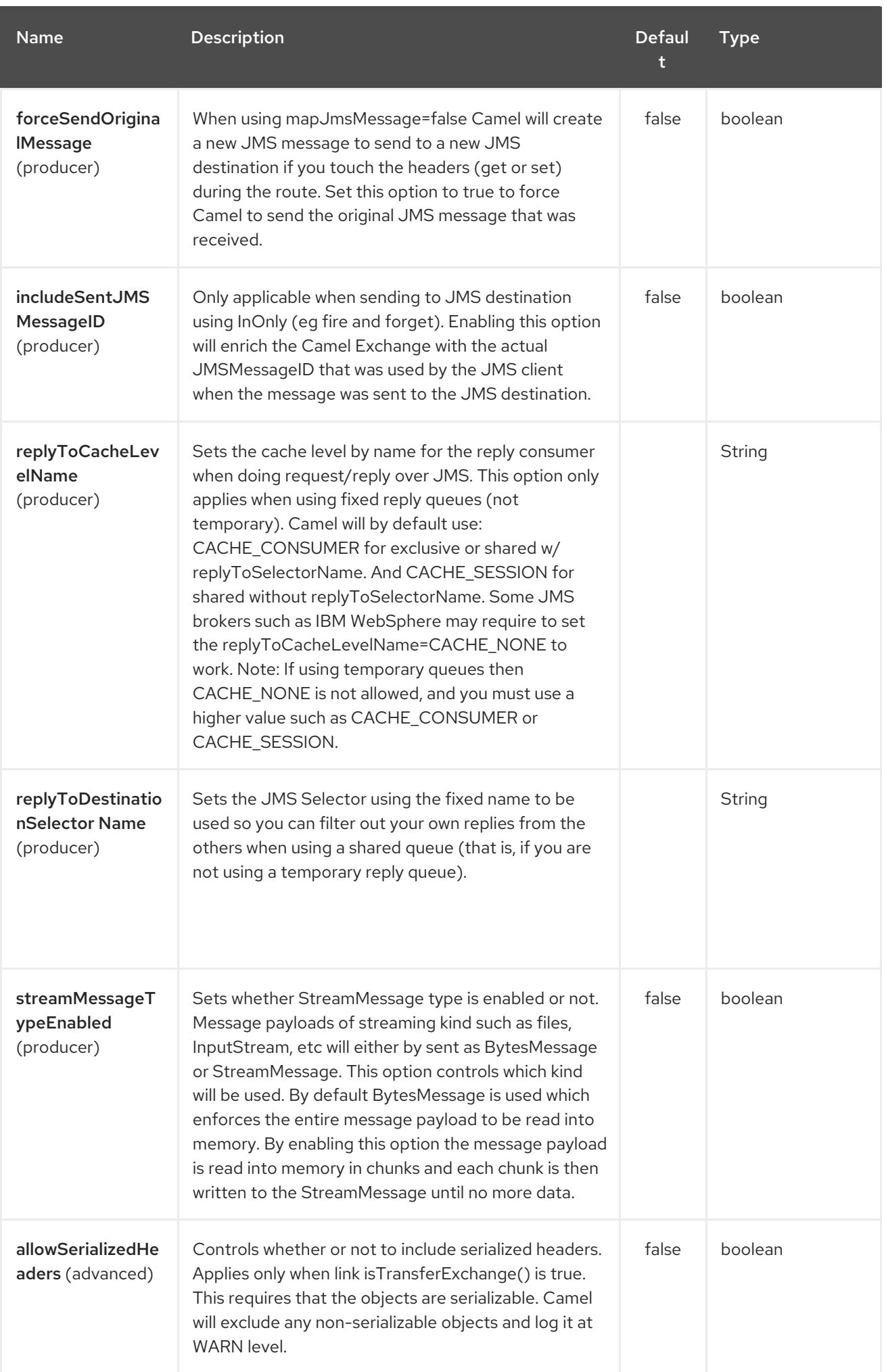

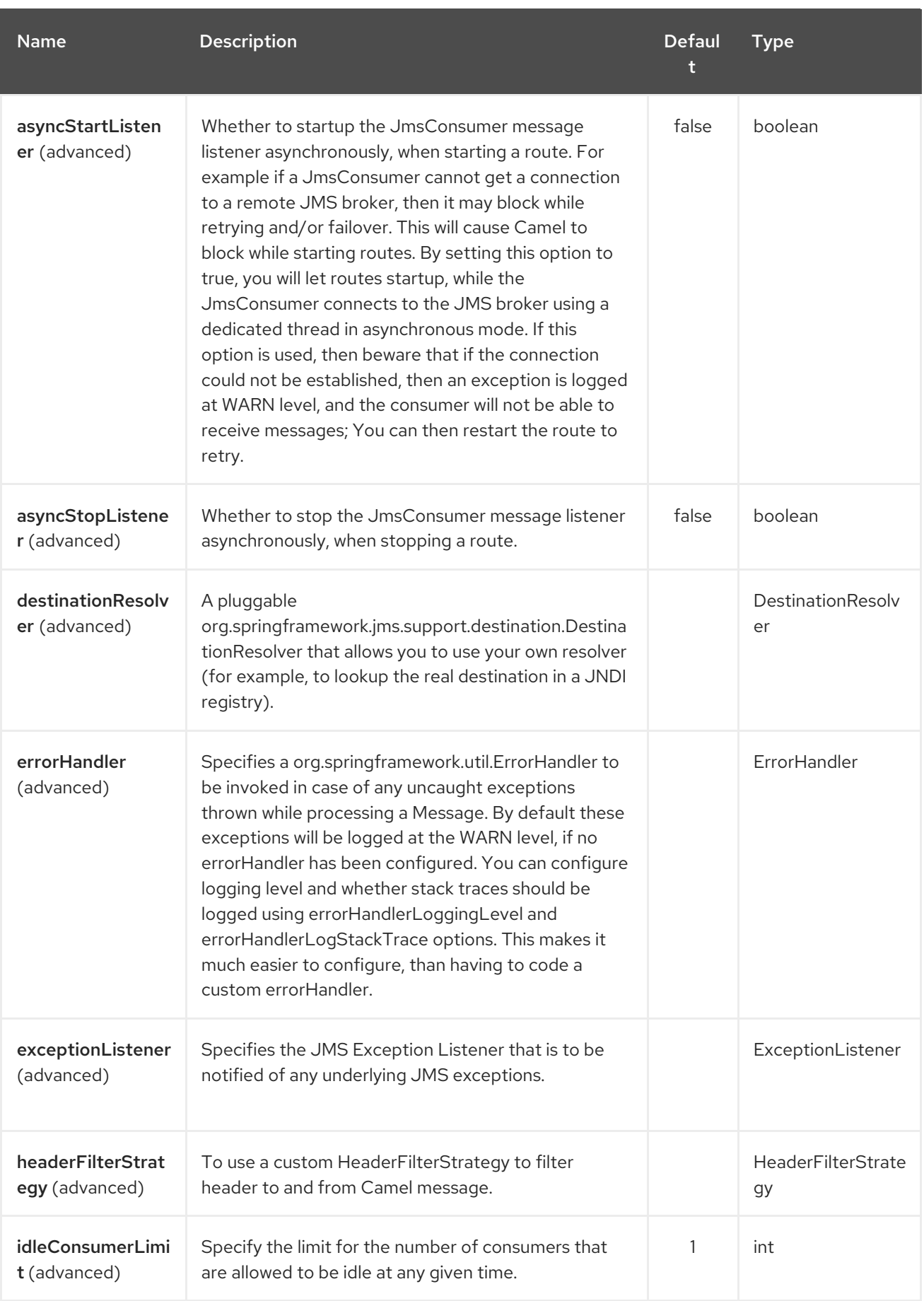

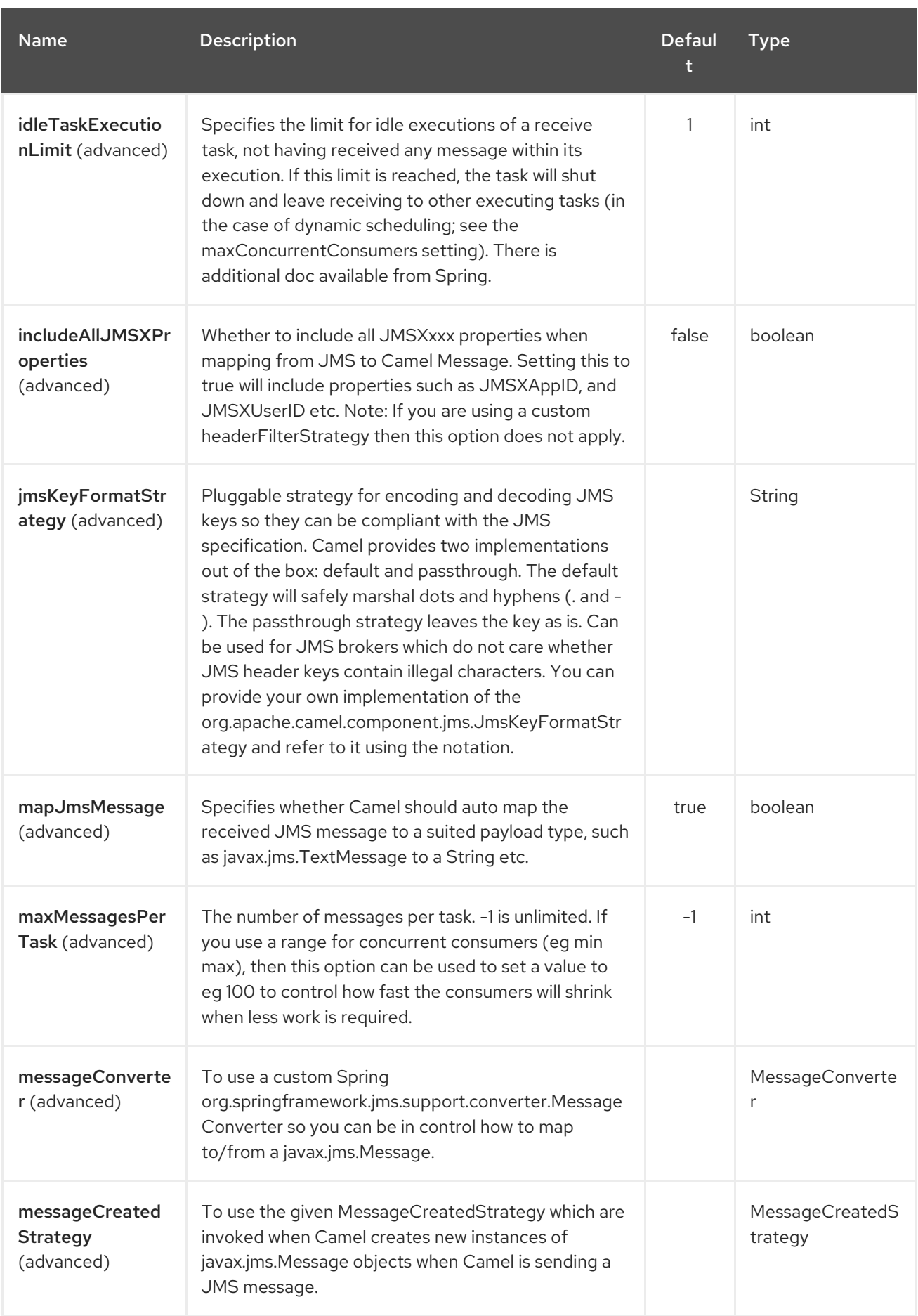

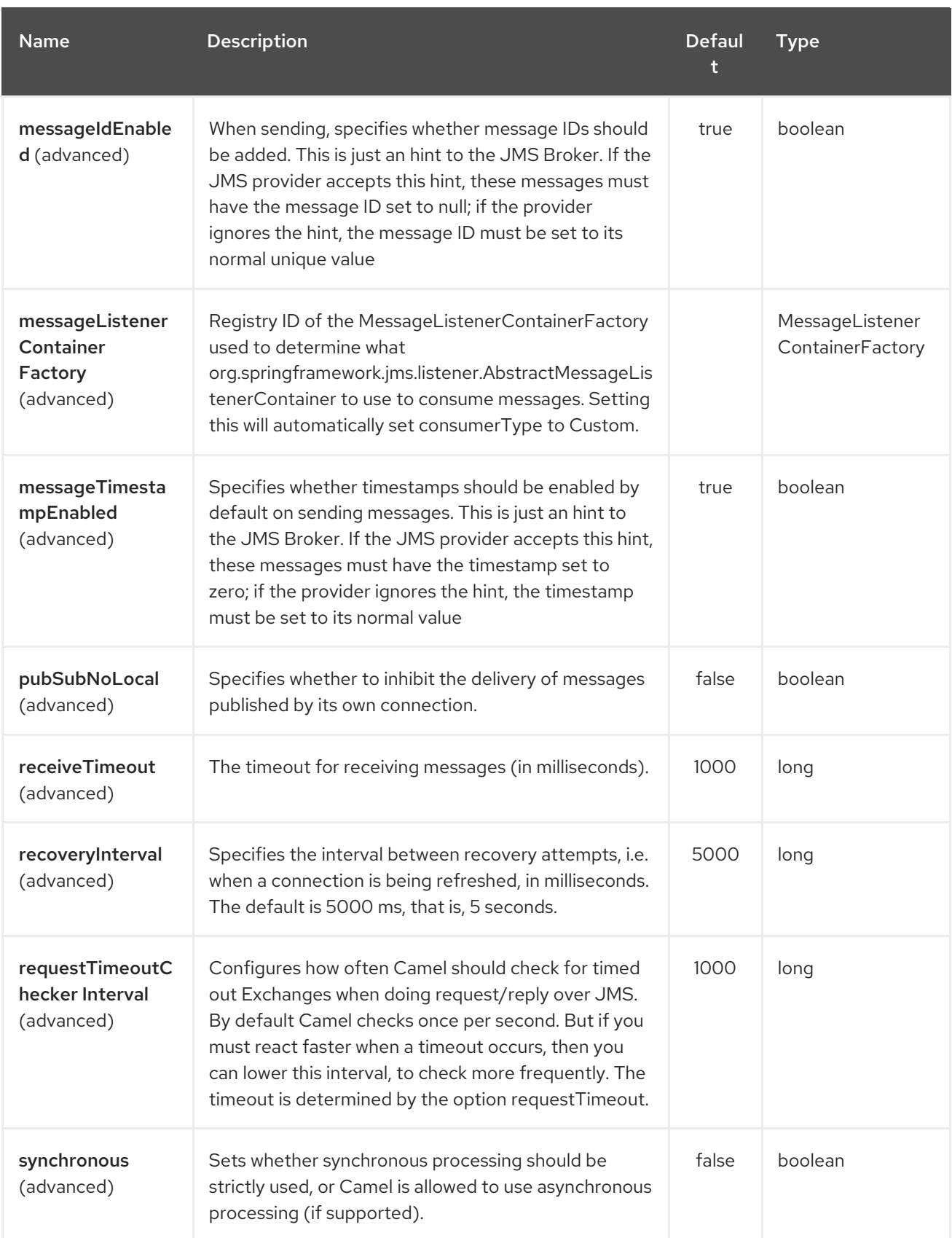

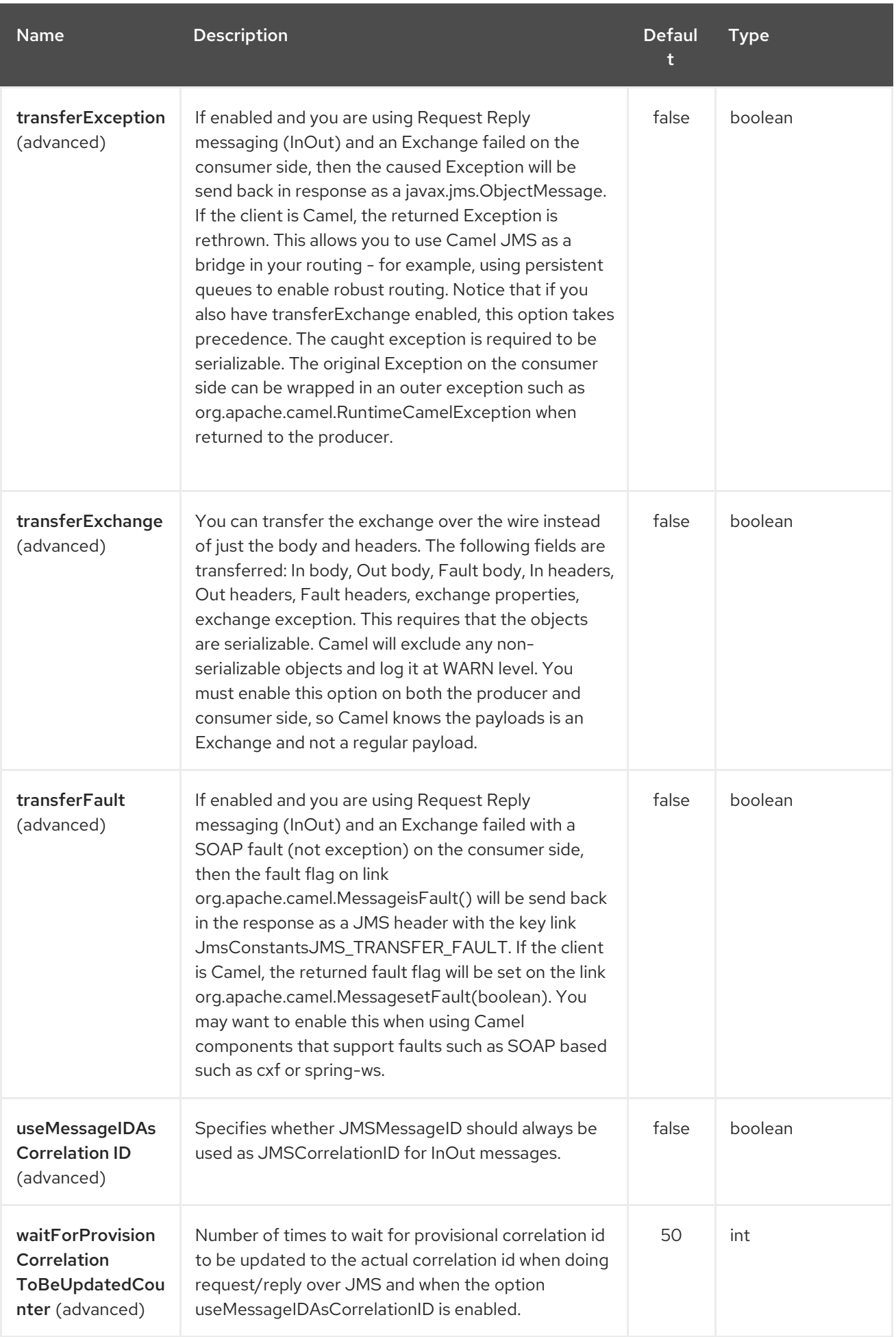

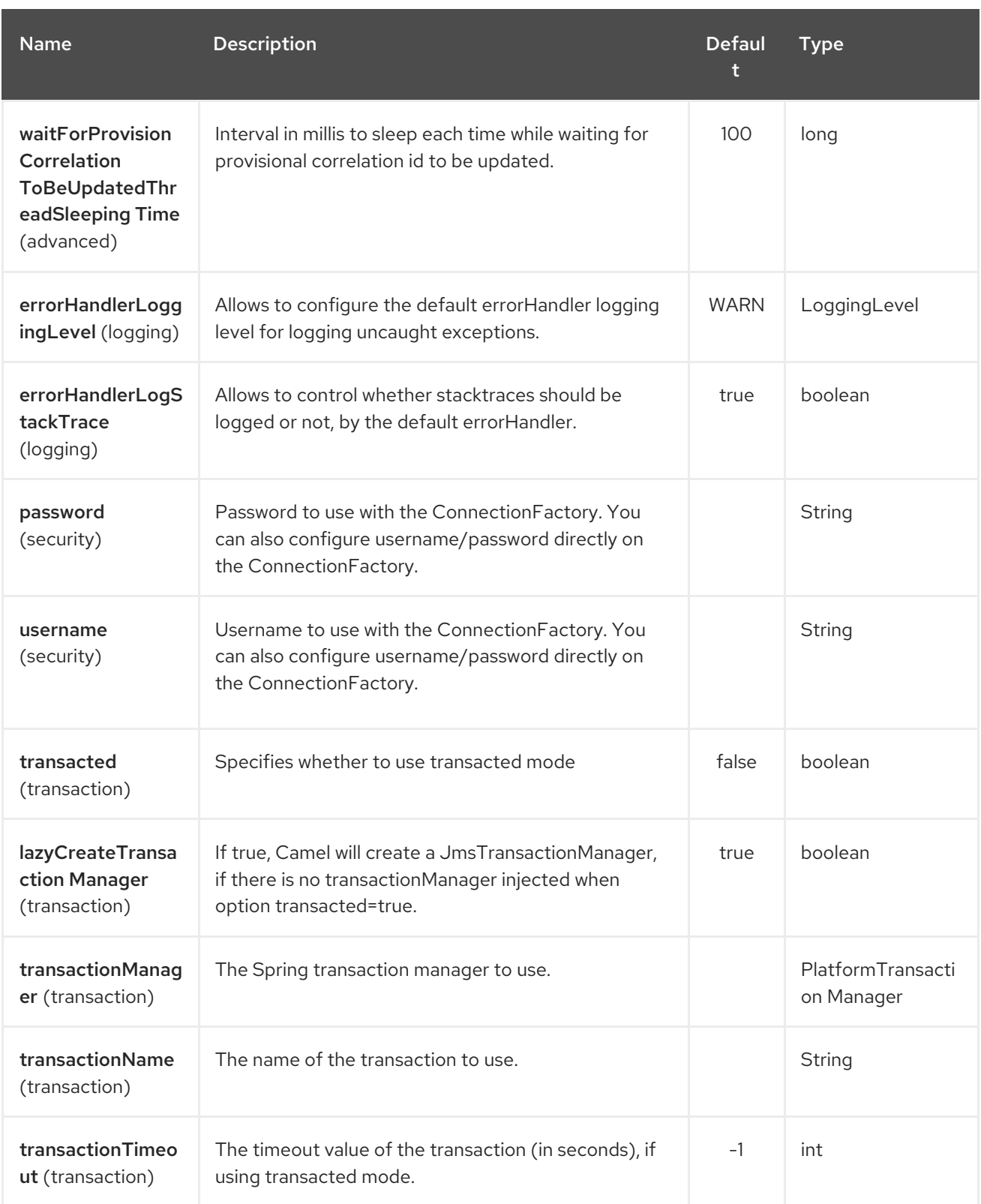

# 178.5. MESSAGE MAPPING BETWEEN JMS AND CAMEL

Camel automatically maps messages between **javax.jms.Message** and **org.apache.camel.Message**.

When sending a JMS message, Camel converts the message body to the following JMS message types:

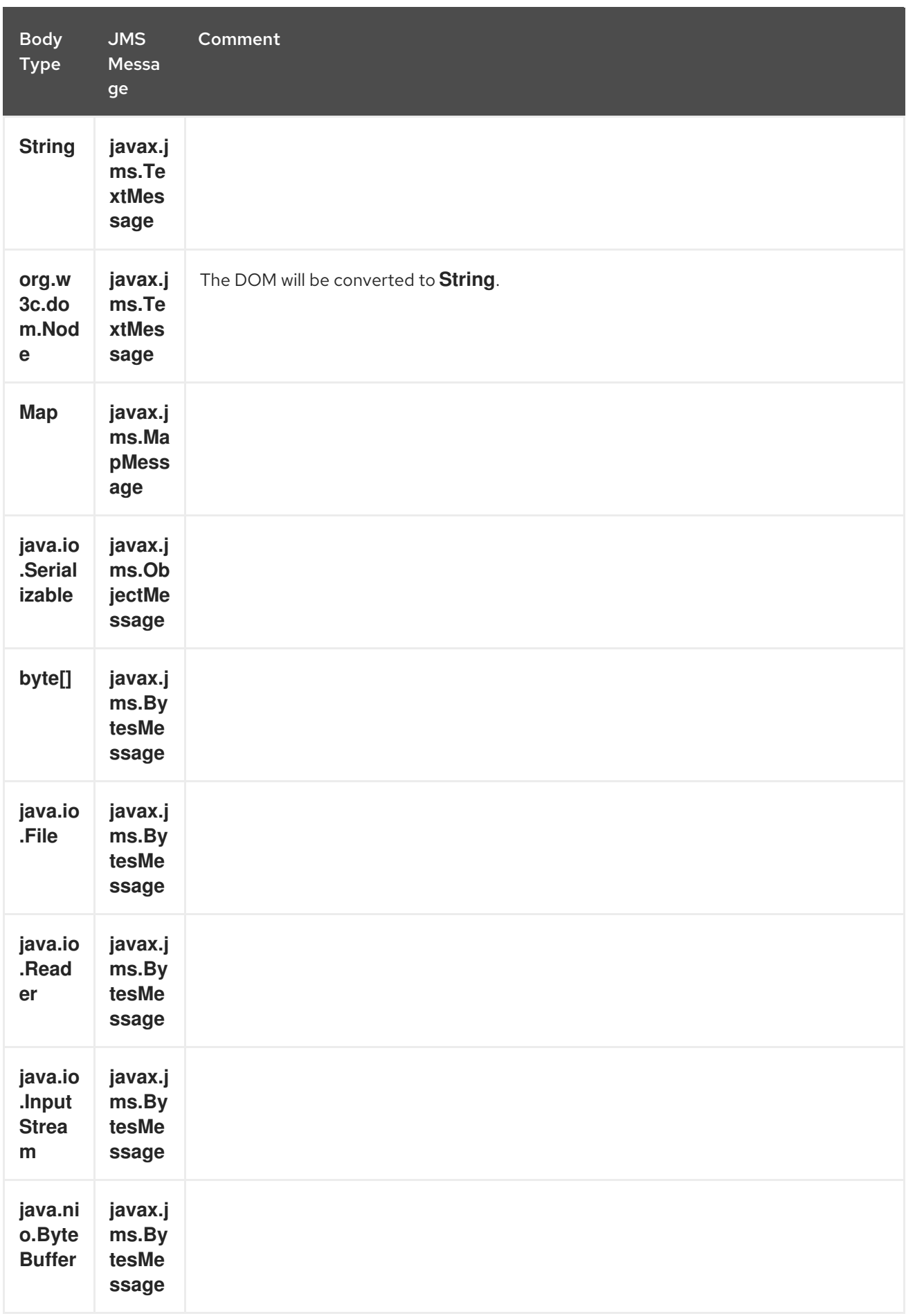

When receiving a JMS message, Camel converts the JMS message to the following body type:

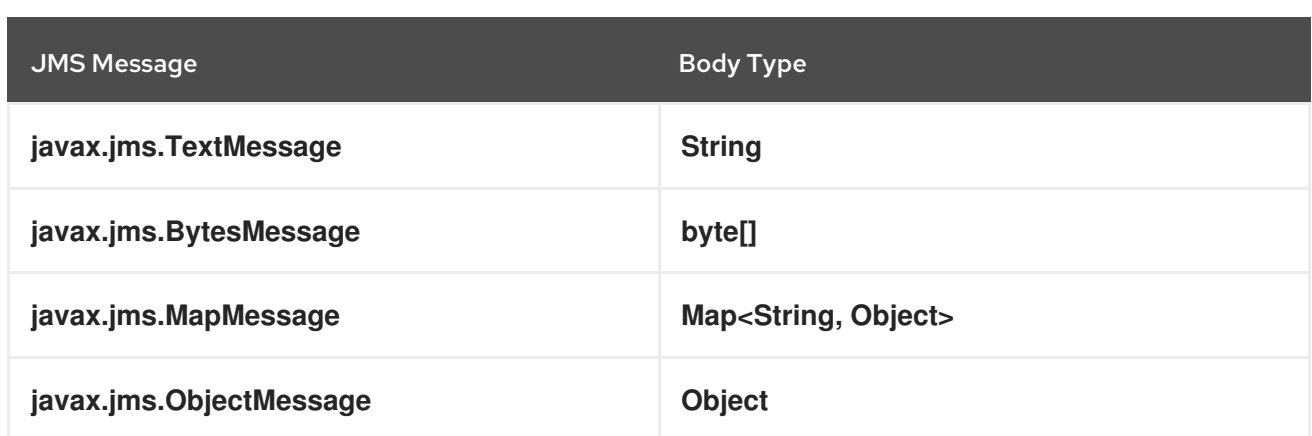

### 178.5.1. Disabling auto-mapping of JMS messages

You can use the **mapJmsMessage** option to disable the auto-mapping above. If disabled, Camel will not try to map the received JMS message, but instead uses it directly as the payload. This allows you to avoid the overhead of mapping and let Camel just pass through the JMS message. For instance, it even allows you to route **javax.jms.ObjectMessage** JMS messages with classes you do not have on the classpath.

### 178.5.2. Using a custom MessageConverter

You can use the **messageConverter** option to do the mapping yourself in a Spring **org.springframework.jms.support.converter.MessageConverter** class.

For example, in the route below we use a custom message converter when sending a message to the JMS order queue:

from("file://inbox/order").to("jms:queue:order?messageConverter=#myMessageConverter");

You can also use a custom message converter when consuming from a JMS destination.

### 178.5.3. Controlling the mapping strategy selected

You can use the **jmsMessageType** option on the endpoint URL to force a specific message type for all messages.

In the route below, we poll files from a folder and send them as **javax.jms.TextMessage** as we have forced the JMS producer endpoint to use text messages:

from("file://inbox/order").to("jms:queue:order?jmsMessageType=Text");

You can also specify the message type to use for each message by setting the header with the key **CamelJmsMessageType**. For example:

from("file://inbox/order").setHeader("CamelJmsMessageType", JmsMessageType.Text).to("jms:queue:order");

The possible values are defined in the **enum** class, **org.apache.camel.jms.JmsMessageType**.

# 178.6. MESSAGE FORMAT WHEN SENDING

The exchange that is sent over the JMS wire must conform to the JMS [Message](http://java.sun.com/j2ee/1.4/docs/api/javax/jms/Message.html) spec.

For the **exchange.in.header** the following rules apply for the header keys:

- Keys starting with **JMS** or **JMSX** are reserved.
- **exchange.in.headers** keys must be literals and all be valid Java identifiers (do not use dots in the key name).
- Camel replaces dots & hyphens and the reverse when when consuming JMS messages: **.** is replaced by *DOT* and the reverse replacement when Camel consumes the message. **-** is replaced by *HYPHEN* and the reverse replacement when Camel consumes the message.
- See also the option **jmsKeyFormatStrategy**, which allows use of your own custom strategy for formatting keys.

For the **exchange.in.header**, the following rules apply for the header values:

The values must be primitives or their counter objects (such as **Integer**, **Long**, **Character**). The types, **String**, **CharSequence**, **Date**, **BigDecimal** and **BigInteger** are all converted to their **toString()** representation. All other types are dropped.

Camel will log with category **org.apache.camel.component.jms.JmsBinding** at DEBUG level if it drops a given header value. For example:

2008-07-09 06:43:04,046 [main ] DEBUG JmsBinding - Ignoring non primitive header: order of class: org.apache.camel.component.jms.issues.DummyOrder with value: DummyOrder{orderId=333, itemId=4444, quantity=2}

# 178.7. MESSAGE FORMAT WHEN RECEIVING

Camel adds the following properties to the **Exchange** when it receives a message:

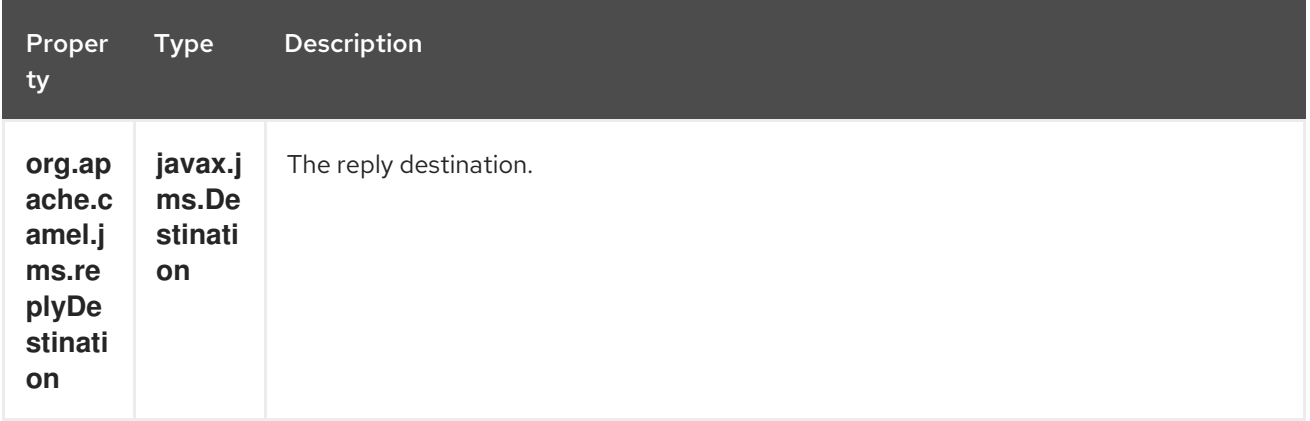

Camel adds the following JMS properties to the In message headers when it receives a JMS message:

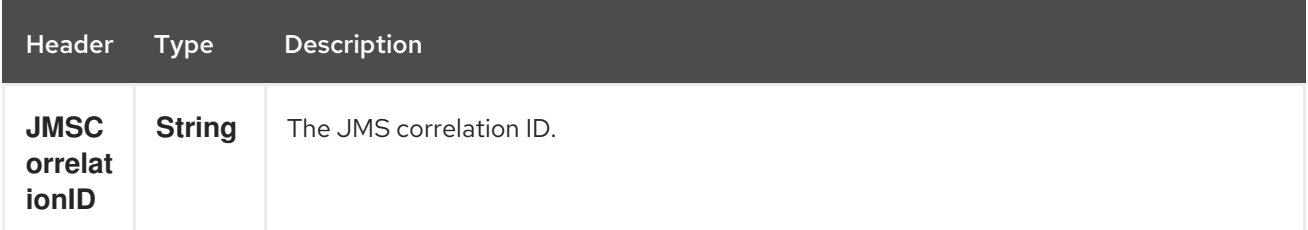

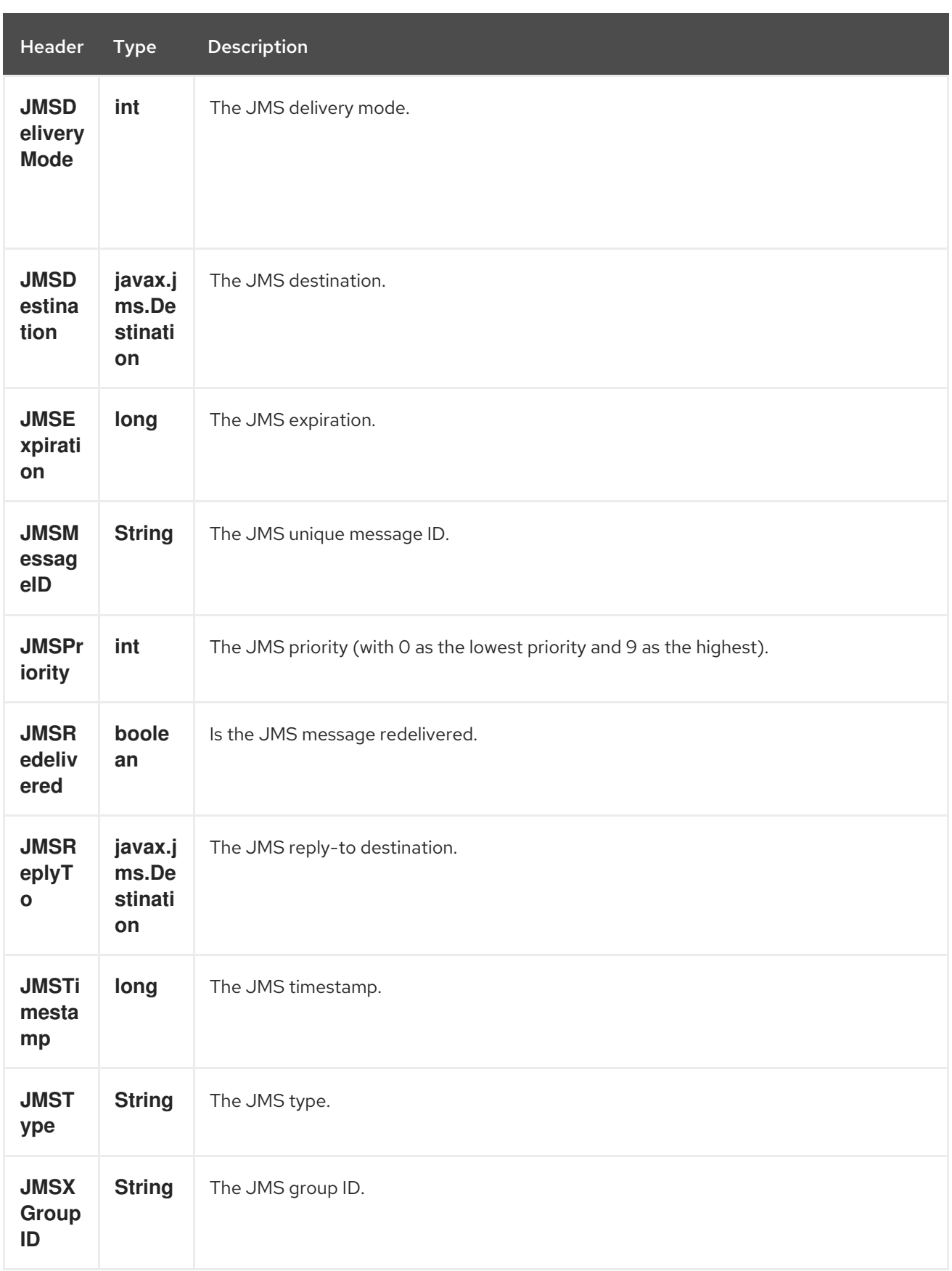

As all the above information is standard JMS you can check the JMS [documentation](http://java.sun.com/javaee/5/docs/api/javax/jms/Message.html) for further details.

# 178.8. ABOUT USING CAMEL TO SEND AND RECEIVE MESSAGES AND **JMSREPLYTO**

The JMS component is complex and you have to pay close attention to how it works in some cases. So this is a short summary of some of the areas/pitfalls to look for.

When Camel sends a message using its **JMSProducer**, it checks the following conditions:

- The message exchange pattern,
- Whether a **JMSReplyTo** was set in the endpoint or in the message headers,
- Whether any of the following options have been set on the JMS endpoint: **disableReplyTo**, **preserveMessageQos**, **explicitQosEnabled**.

All this can be a tad complex to understand and configure to support your use case.

#### 178.8.1. JmsProducer

The **JmsProducer** behaves as follows, depending on configuration:

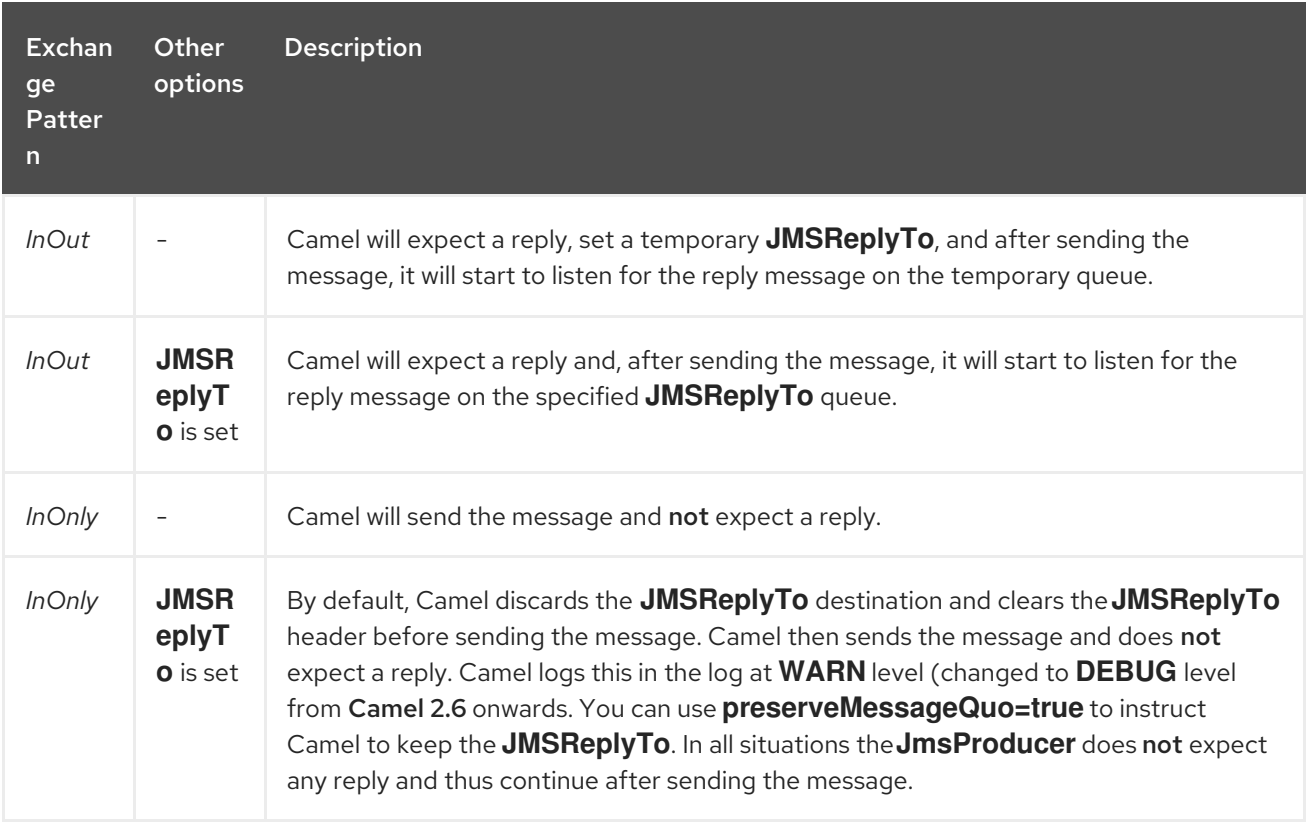

#### 178.8.2. JmsConsumer

The **JmsConsumer** behaves as follows, depending on configuration:

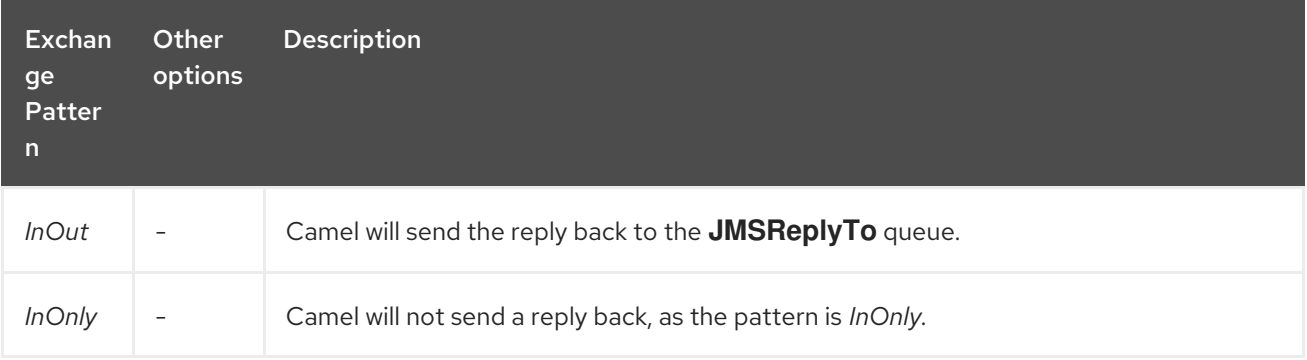

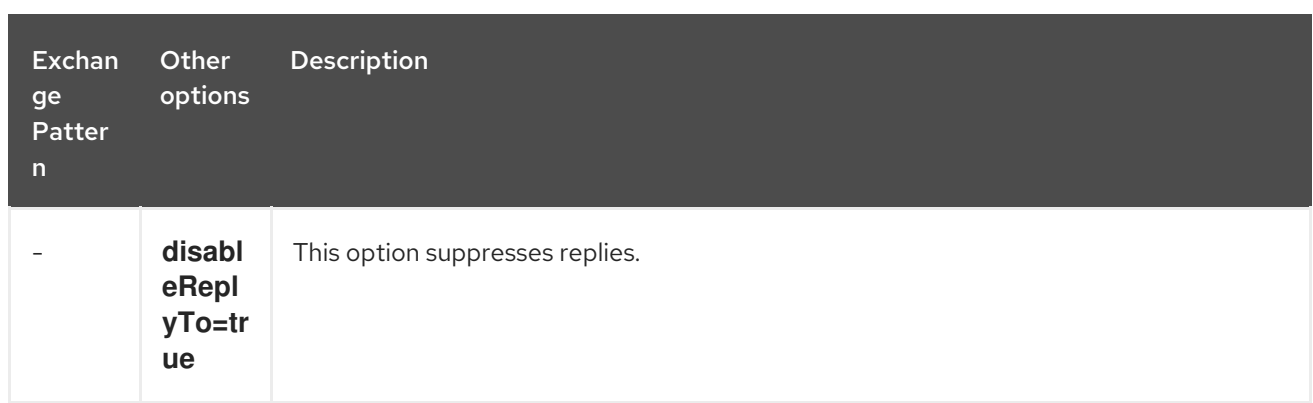

So pay attention to the message exchange pattern set on your exchanges.

If you send a message to a JMS destination in the middle of your route you can specify the exchange pattern to use, see more at Request Reply.

This is useful if you want to send an **InOnly** message to a JMS topic:

from("activemq:queue:in") .to("bean:validateOrder") .to(ExchangePattern.InOnly, "activemq:topic:order") .to("bean:handleOrder");

# 178.9. REUSE ENDPOINT AND SEND TO DIFFERENT DESTINATIONS COMPUTED AT RUNTIME

If you need to send messages to a lot of different JMS destinations, it makes sense to reuse a JMS endpoint and specify the real destination in a message header. This allows Camel to reuse the same endpoint, but send to different destinations. This greatly reduces the number of endpoints created and economizes on memory and thread resources.

You can specify the destination in the following headers:

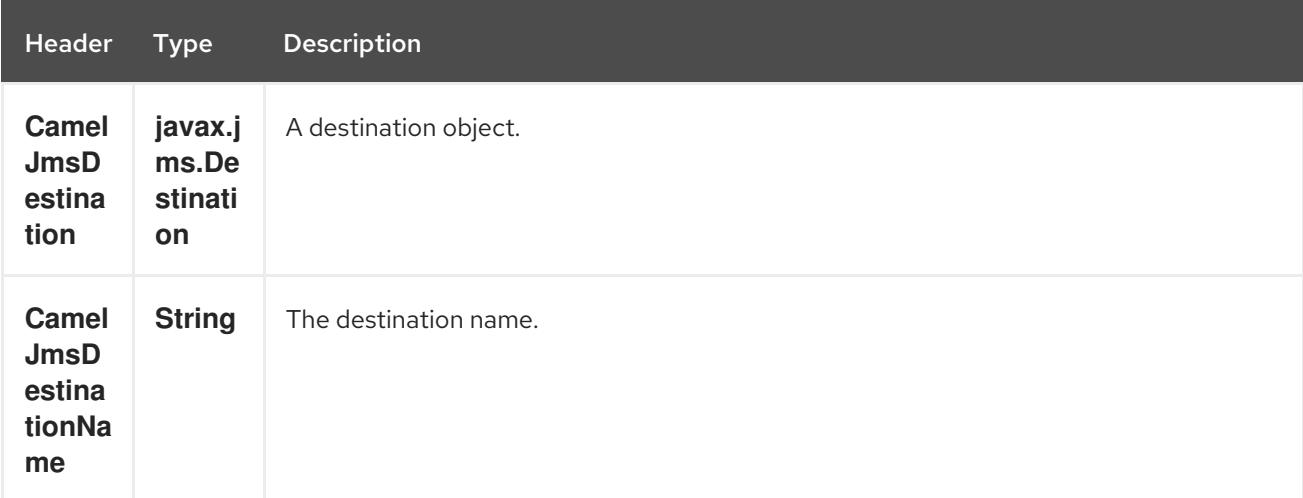

For example, the following route shows how you can compute a destination at run time and use it to override the destination appearing in the JMS URL:

from("file://inbox") .to("bean:computeDestination") .to("activemq:queue:dummy");

The queue name, **dummy**, is just a placeholder. It must be provided as part of the JMS endpoint URL, but it will be ignored in this example.

In the **computeDestination** bean, specify the real destination by setting the **CamelJmsDestinationName** header as follows:

```
public void setJmsHeader(Exchange exchange) {
 String id = ...exchange.getIn().setHeader("CamelJmsDestinationName", "order:" + id");
}
```
Then Camel will read this header and use it as the destination instead of the one configured on the endpoint. So, in this example Camel sends the message to **activemq:queue:order:2**, assuming the **id** value was 2.

If both the **CamelJmsDestination** and the **CamelJmsDestinationName** headers are set, **CamelJmsDestination** takes priority. Keep in mind that the JMS producer removes both **CamelJmsDestination** and **CamelJmsDestinationName** headers from the exchange and do not propagate them to the created JMS message in order to avoid the accidental loops in the routes (in scenarios when the message will be forwarded to the another JMS endpoint).

# 178.10. CONFIGURING DIFFERENT JMS PROVIDERS

You can configure your JMS provider in Spring XML as follows:

Basically, you can configure as many JMS component instances as you wish and give them a unique name using the **id** attribute. The preceding example configures an **activemq** component. You could do the same to configure MQSeries, TibCo, BEA, Sonic and so on.

Once you have a named JMS component, you can then refer to endpoints within that component using URIs. For example for the component name, **activemq**, you can then refer to destinations using the URI format, **activemq:[queue:|topic:]destinationName**. You can use the same approach for all other JMS providers.

This works by the SpringCamelContext lazily fetching components from the spring context for the scheme name you use for Endpoint URIs and having the Component resolve the endpoint URIs.

### 178.10.1. Using JNDI to find the ConnectionFactory

If you are using a J2EE container, you might need to look up JNDI to find the JMS **ConnectionFactory** rather than use the usual **<bean>** mechanism in Spring. You can do this using Spring's factory bean or the new Spring XML namespace. For example:

<bean id="weblogic" class="org.apache.camel.component.jms.JmsComponent"> <property name="connectionFactory" ref="myConnectionFactory"/> </bean>

<jee:jndi-lookup id="myConnectionFactory" jndi-name="jms/connectionFactory"/>

See The jee [schema](http://static.springsource.org/spring/docs/3.0.x/spring-framework-reference/html/xsd-config.html#xsd-config-body-schemas-jee) in the Spring reference documentation for more details about JNDI lookup.

# 178.11. CONCURRENT CONSUMING

A common requirement with JMS is to consume messages concurrently in multiple threads in order to make an application more responsive. You can set the **concurrentConsumers** option to specify the number of threads servicing the JMS endpoint, as follows:

from("jms:SomeQueue?concurrentConsumers=20"). bean(MyClass.class);

You can configure this option in one of the following ways:

- On the **JmsComponent**,
- On the endpoint URI or,
- By invoking **setConcurrentConsumers()** directly on the **JmsEndpoint**.

#### 178.11.1. Concurrent Consuming with async consumer

Notice that each concurrent consumer will only pickup the next available message from the JMS broker, when the current message has been fully processed. You can set the option **asyncConsumer=true** to let the consumer pickup the next message from the JMS queue, while the previous message is being processed asynchronously (by the Asynchronous Routing Engine). See more details in the table on top of the page about the **asyncConsumer** option.

from("jms:SomeQueue?concurrentConsumers=20&asyncConsumer=true"). bean(MyClass.class);

# 178.12. REQUEST-REPLY OVER JMS

Camel supports Request Reply over JMS. In essence the MEP of the Exchange should be **InOut** when you send a message to a JMS queue.

Camel offers a number of options to configure request/reply over JMS that influence performance and clustered environments. The table below summaries the options.

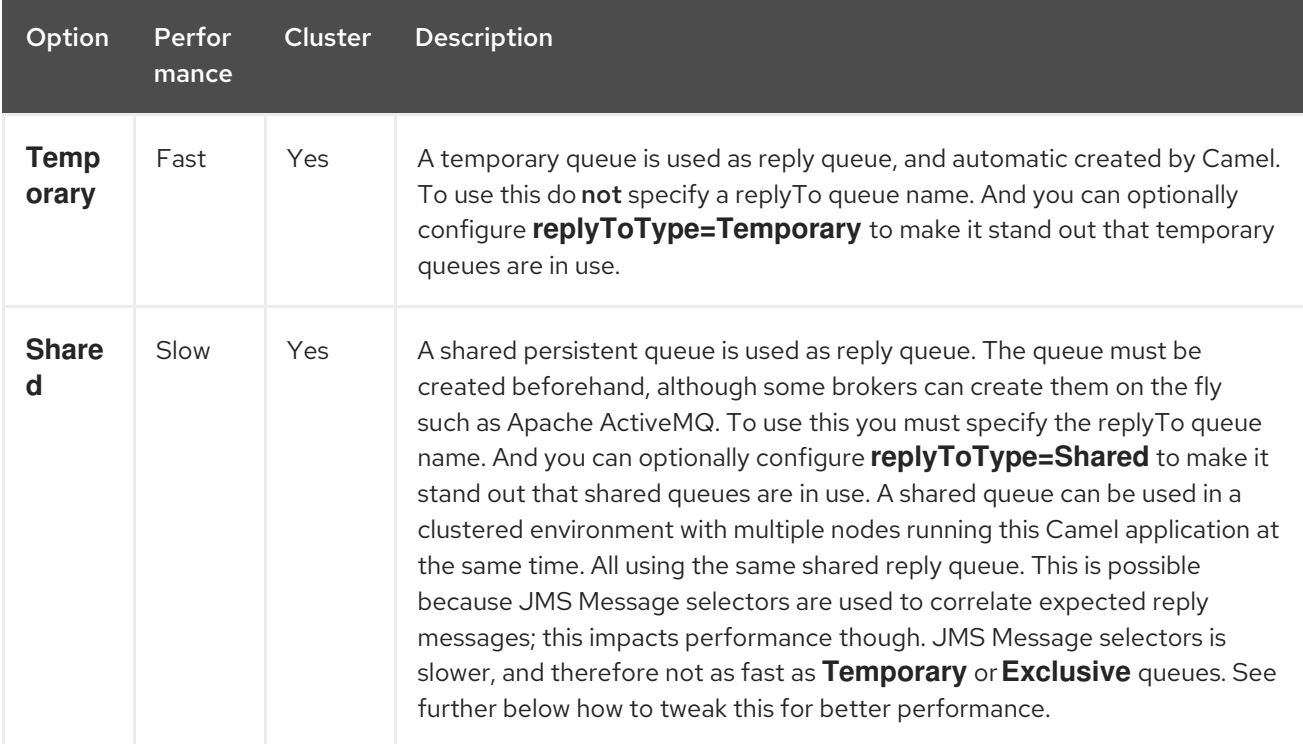
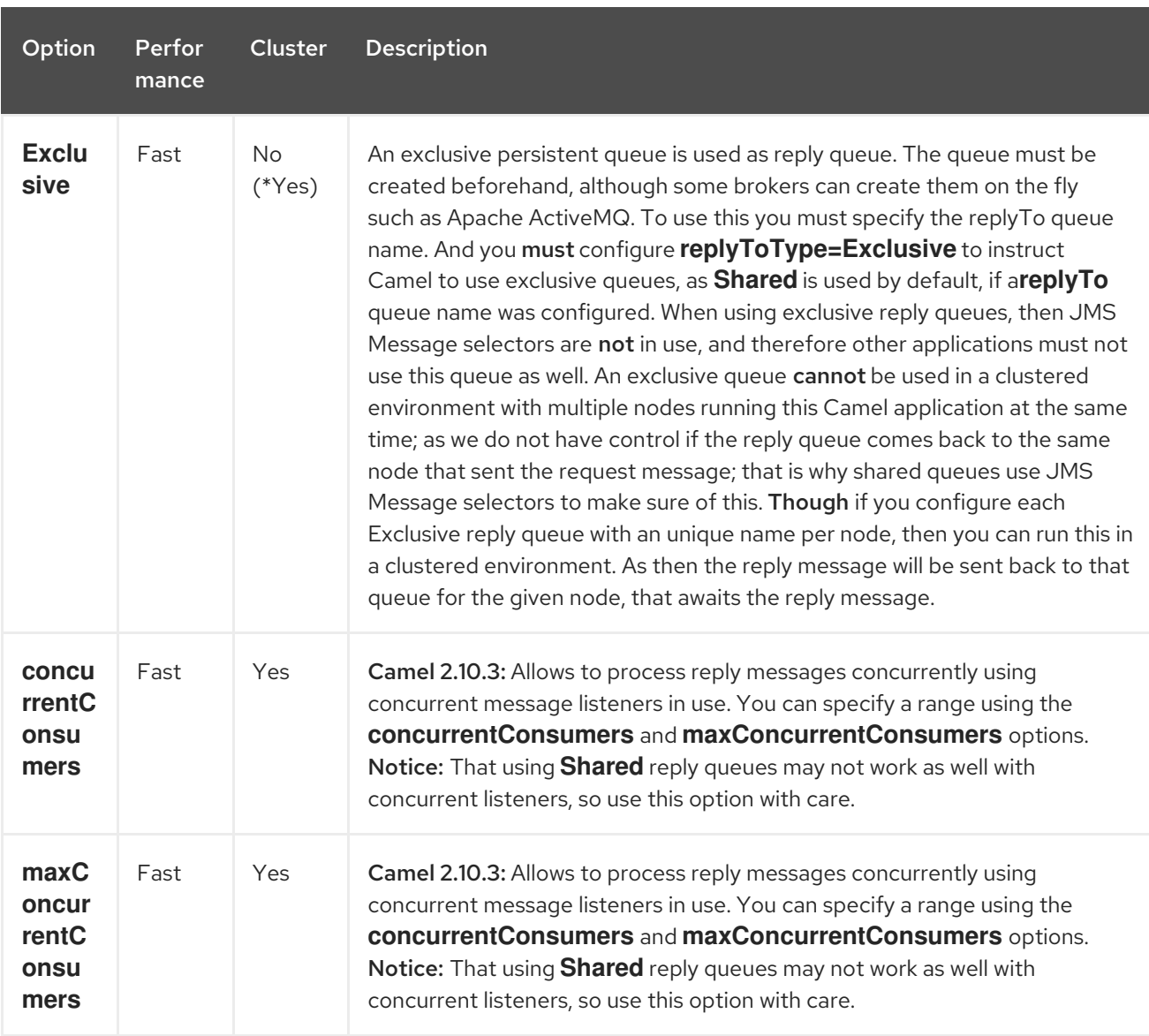

The **JmsProducer** detects the **InOut** and provides a **JMSReplyTo** header with the reply destination to be used. By default Camel uses a temporary queue, but you can use the **replyTo** option on the endpoint to specify a fixed reply queue (see more below about fixed reply queue).

Camel will automatic setup a consumer which listen on the reply queue, so you should not do anything. This consumer is a Spring **DefaultMessageListenerContainer** which listen for replies. However it's fixed to 1 concurrent consumer.

That means replies will be processed in sequence as there are only 1 thread to process the replies. If you want to process replies faster, then we need to use concurrency. But not using the

**concurrentConsumer** option. We should use the **threads** from the Camel DSL instead, as shown in the route below:

Instead of using threads, then use concurrentConsumers option if using Camel 2.10.3 or better. See further below.

from(xxx) .inOut().to("activemq:queue:foo") .threads(5) .to(yyy) .to(zzz);

In this route we instruct Camel to route replies asynchronously using a thread pool with 5 threads.

From Camel 2.10.3 onwards you can now configure the listener to use concurrent threads using the **concurrentConsumers** and **maxConcurrentConsumers** options. This allows you to easier configure this in Camel as shown below:

```
from(xxx)
.inOut().to("activemq:queue:foo?concurrentConsumers=5")
.to(yyy)
to(zzz);
```
## 178.12.1. Request-reply over JMS and using a shared fixed reply queue

If you use a fixed reply queue when doing Request Reply over JMS as shown in the example below, then pay attention.

```
from(xxx)
.inOut().to("activemq:queue:foo?replyTo=bar")
.to(yyy)
```
In this example the fixed reply queue named "bar" is used. By default Camel assumes the queue is shared when using fixed reply queues, and therefore it uses a **JMSSelector** to only pickup the expected reply messages (eg based on the **JMSCorrelationID**). See next section for exclusive fixed reply queues. That means its not as fast as temporary queues. You can speedup how often Camel will pull for reply messages using the **receiveTimeout** option. By default its 1000 millis. So to make it faster you can set it to 250 millis to pull 4 times per second as shown:

from(xxx) .inOut().to("activemq:queue:foo?replyTo=bar&receiveTimeout=250") .to(yyy)

Notice this will cause the Camel to send pull requests to the message broker more frequent, and thus require more network traffic.

It is generally recommended to use temporary queues if possible.

## 178.12.2. Request-reply over JMS and using an exclusive fixed reply queue

#### Available as of Camel 2.9

In the previous example, Camel would anticipate the fixed reply queue named "bar" was shared, and thus it uses a **JMSSelector** to only consume reply messages which it expects. However there is a drawback doing this as JMS selectos is slower. Also the consumer on the reply queue is slower to update with new JMS selector ids. In fact it only updates when the **receiveTimeout** option times out, which by default is 1 second. So in theory the reply messages could take up till about 1 sec to be detected. On the other hand if the fixed reply queue is exclusive to the Camel reply consumer, then we can avoid using the JMS selectors, and thus be more performant. In fact as fast as using temporary queues. So in Camel 2.9 onwards we introduced the **ReplyToType** option which you can configure to **Exclusive** to tell Camel that the reply queue is exclusive as shown in the example below:

```
from(xxx)
.inOut().to("activemq:queue:foo?replyTo=bar&replyToType=Exclusive")
.to(yyy)
```
Mind that the queue must be exclusive to each and every endpoint. So if you have two routes, then they each need an unique reply queue as shown in the next example:

```
from(xxx)
.inOut().to("activemq:queue:foo?replyTo=bar&replyToType=Exclusive")
.to(yyy)
```

```
from(aaa)
.inOut().to("activemq:queue:order?replyTo=order.reply&replyToType=Exclusive")
.to(bbb)
```
The same applies if you run in a clustered environment. Then each node in the cluster must use an unique reply queue name. As otherwise each node in the cluster may pickup messages which was intended as a reply on another node. For clustered environments its recommended to use shared reply queues instead.

# 178.13. SYNCHRONIZING CLOCKS BETWEEN SENDERS AND **RECEIVERS**

When doing messaging between systems, its desirable that the systems have synchronized clocks. For example when sending a [JMS](#page-1173-0) message, then you can set a time to live value on the message. Then the receiver can inspect this value, and determine if the message is already expired, and thus drop the message instead of consume and process it. However this requires that both sender and receiver have synchronized clocks. If you are using [ActiveMQ](http://activemq.apache.org/) then you can use the [timestamp](http://activemq.apache.org/timestampplugin.html) plugin to synchronize clocks.

# 178.14. ABOUT TIME TO LIVE

Read first above about synchronized clocks.

When you do request/reply (InOut) over [JMS](#page-1173-0) with Camel then Camel uses a timeout on the sender side, which is default 20 seconds from the **requestTimeout** option. You can control this by setting a higher/lower value. However the time to live value is still set on the [JMS](#page-1173-0) message being send. So that requires the clocks to be synchronized between the systems. If they are not, then you may want to disable the time to live value being set. This is now possible using the **disableTimeToLive** option from Camel 2.8 onwards. So if you set this option to **disableTimeToLive=true**, then Camel does not set any time to live value when sending [JMS](#page-1173-0) messages. But the request timeout is still active. So for example if you do request/reply over [JMS](#page-1173-0) and have disabled time to live, then Camel will still use a timeout by 20 seconds (the **requestTimeout** option). That option can of course also be configured. So the two options **requestTimeout** and **disableTimeToLive** gives you fine grained control when doing request/reply.

From Camel 2.13/2.12.3 onwards you can provide a header in the message to override and use as the request timeout value instead of the endpoint configured value. For example:

from("direct:someWhere") .to("jms:queue:foo?replyTo=bar&requestTimeout=30s") .to("bean:processReply");

In the route above we have a endpoint configured **requestTimeout** of 30 seconds. So Camel will wait up till 30 seconds for that reply message to come back on the bar queue. If no reply message is received then a **org.apache.camel.ExchangeTimedOutException** is set on the Exchange and Camel continues routing the message, which would then fail due the exception, and Camel's error handler reacts.

If you want to use a per message timeout value, you can set the header with key **org.apache.camel.component.jms.JmsConstants#JMS\_REQUEST\_TIMEOUT** which has constant value **"CamelJmsRequestTimeout"** with a timeout value as long type.

For example we can use a bean to compute the timeout value per individual message, such as calling the **"whatIsTheTimeout"** method on the service bean as shown below:

from("direct:someWhere") .setHeader("CamelJmsRequestTimeout", method(ServiceBean.class, "whatIsTheTimeout")) .to("jms:queue:foo?replyTo=bar&requestTimeout=30s") .to("bean:processReply");

When you do fire and forget (InOut) over [JMS](#page-1173-0) with Camel then Camel by default does not set any time to live value on the message. You can configure a value by using the **timeToLive** option. For example to indicate a 5 sec., you set **timeToLive=5000**. The option **disableTimeToLive** can be used to force disabling the time to live, also for InOnly messaging. The **requestTimeout** option is not being used for InOnly messaging.

## 178.15. ENABLING TRANSACTED CONSUMPTION

A common requirement is to consume from a queue in a transaction and then process the message using the Camel route. To do this, just ensure that you set the following properties on the component/endpoint:

- **transacted** = true
- **transactionManager** = a *Transsaction Manager* typically the **JmsTransactionManager**

See the Transactional Client EIP pattern for further details.

Transactions and [Request Reply] over JMS

When using Request Reply over JMS you cannot use a single transaction; JMS will not send any messages until a commit is performed, so the server side won't receive anything at all until the transaction commits. Therefore to use [Request](request-reply.html) Reply you must commit a transaction after sending the request and then use a separate transaction for receiving the response.

To address this issue the JMS component uses different properties to specify transaction use for oneway messaging and request reply messaging:

The **transacted** property applies only to the InOnly message Exchange Pattern (MEP).

The **transactedInOut** property applies to the InOut(Request Reply) message Exchange Pattern (MEP).

If you want to use transactions for [Request](request-reply.html) Reply(InOut MEP), you must set **transactedInOut=true**.

#### Available as of Camel 2.10

You can leverage the DMLC [transacted](http://static.springsource.org/spring/docs/3.0.x/javadoc-api/org/springframework/jms/listener/AbstractPollingMessageListenerContainer.html#setSessionTransacted(boolean)) session API using the following properties on component/endpoint:

- **transacted** = true
- **lazyCreateTransactionManager** = false

The benefit of doing so is that the cacheLevel setting will be honored when using local transactions without a configured TransactionManager. When a TransactionManager is configured, no caching happens at DMLC level and its necessary to rely on a pooled connection factory. For more details about this kind of setup see [here](http://forum.springsource.org/showthread.php?123631-JMS-DMLC-not-caching connection-when-using-TX-despite-cacheLevel-CACHE_CONSUMER&p=403530&posted=1#post403530) and here.

# 178.16. USING JMSREPLYTO FOR LATE REPLIES

When using Camel as a JMS listener, it sets an Exchange property with the value of the ReplyTo **javax.jms.Destination** object, having the key **ReplyTo**. You can obtain this **Destination** as follows:

Destination replyDestination = exchange.getIn().getHeader(JmsConstants.JMS\_REPLY\_DESTINATION, Destination.class);

And then later use it to send a reply using regular JMS or Camel.

*// we need to pass in the JMS component, and in this sample we use ActiveMQ* JmsEndpoint endpoint = JmsEndpoint.newInstance(replyDestination, activeMQComponent); *// now we have the endpoint we can use regular Camel API to send a message to it* template.sendBody(endpoint, "Here is the late reply.");

A different solution to sending a reply is to provide the **replyDestination** object in the same Exchange property when sending. Camel will then pick up this property and use it for the real destination. The endpoint URI must include a dummy destination, however. For example:

```
// we pretend to send it to some non existing dummy queue
  template.send("activemq:queue:dummy, new Processor() {
    public void process(Exchange exchange) throws Exception {
       // and here we override the destination with the ReplyTo destination object so the message is
sent to there instead of dummy
       exchange.getIn().setHeader(JmsConstants.JMS_DESTINATION, replyDestination);
       exchange.getIn().setBody("Here is the late reply.");
    }
  }
```
# 178.17. USING A REQUEST TIMEOUT

In the sample below we send a Request Reply style message Exchange (we use the **requestBody** method = **InOut**) to the slow queue for further processing in Camel and we wait for a return reply:

# 178.18. SAMPLES

JMS is used in many examples for other components as well. But we provide a few samples below to get started.

## 178.18.1. Receiving from JMS

In the following sample we configure a route that receives JMS messages and routes the message to a POJO:

```
from("jms:queue:foo").
 to("bean:myBusinessLogic");
```
You can of course use any of the EIP patterns so the route can be context based. For example, here's how to filter an order topic for the big spenders:

from("jms:topic:OrdersTopic"). filter().method("myBean", "isGoldCustomer"). to("jms:queue:BigSpendersQueue");

## 178.18.2. Sending to JMS

In the sample below we poll a file folder and send the file content to a JMS topic. As we want the content of the file as a **TextMessage** instead of a **BytesMessage**, we need to convert the body to a **String**:

```
from("file://orders").
 convertBodyTo(String.class).
 to("jms:topic:OrdersTopic");
```
## 178.18.3. Using Annotations

Camel also has annotations so you can use POJO [Consuming](pojo-consuming.html) and POJO Producing.

## 178.18.4. Spring DSL sample

The preceding examples use the Java DSL. Camel also supports Spring XML DSL. Here is the big spender sample using Spring DSL:

```
<route>
<from uri="jms:topic:OrdersTopic"/>
<filter>
  <method bean="myBean" method="isGoldCustomer"/>
  <to uri="jms:queue:BigSpendersQueue"/>
 </filter>
</route>
```
## 178.18.5. Other samples

JMS appears in many of the examples for other components and EIP patterns, as well in this Camel documentation. So feel free to browse the documentation. If you have time, check out the this tutorial that uses JMS but focuses on how well Spring Remoting and Camel works together Tutorial-JmsRemoting.

## 178.18.6. Using JMS as a Dead Letter Queue storing Exchange

Normally, when using [JMS](#page-1173-0) as the transport, it only transfers the body and headers as the payload. If you want to use [JMS](#page-1173-0) with a Dead Letter [Channel](dead-letter-channel.html), using a JMS queue as the Dead Letter Queue, then normally the caused Exception is not stored in the JMS message. You can, however, use the **transferExchange** option on the JMS dead letter queue to instruct Camel to store the entire Exchange in the queue as a **javax.jms.ObjectMessage** that holds a **org.apache.camel.impl.DefaultExchangeHolder**. This allows you to consume from the Dead Letter

Queue and retrieve the caused exception from the Exchange property with the key **Exchange.EXCEPTION CAUGHT**. The demo below illustrates this:

*// setup error handler to use JMS as queue and store the entire Exchange* errorHandler(deadLetterChannel("jms:queue:dead?transferExchange=true")); Then you can consume from the JMS queue and analyze the problem:

from("jms:queue:dead").to("bean:myErrorAnalyzer");

*// and in our bean* String body = exchange.getIn().getBody(); Exception cause = exchange.getProperty(Exchange.EXCEPTION\_CAUGHT, Exception.class); *// the cause message is* String problem = cause.getMessage();

#### 178.18.7. Using JMS as a Dead Letter Channel storing error only

You can use JMS to store the cause error message or to store a custom body, which you can initialize yourself. The following example uses the Message Translator EIP to do a transformation on the failed exchange before it is moved to the [JMS](#page-1173-0) dead letter queue:

*// we sent it to a seda dead queue first* errorHandler(deadLetterChannel("seda:dead"));

// and on the seda dead queue we can do the custom transformation before its sent to the JMS queue from("seda:dead").transform(exceptionMessage()).to("jms:queue:dead");

Here we only store the original cause error message in the transform. You can, however, use any Expression to send whatever you like. For example, you can invoke a method on a Bean or use a custom processor.

# 178.19. SENDING AN INONLY MESSAGE AND KEEPING THE JMSREPLYTO HEADER

When sending to a [JMS](#page-1173-0) destination using camel-jms the producer will use the MEP to detect if its *InOnly* or *InOut* messaging. However there can be times where you want to send an *InOnly* message but keeping the **JMSReplyTo** header. To do so you have to instruct Camel to keep it, otherwise the **JMSReplyTo** header will be dropped.

For example to send an *InOnly* message to the foo queue, but with a **JMSReplyTo** with bar queue you can do as follows:

```
template.send("activemq:queue:foo?preserveMessageQos=true", new Processor() {
  public void process(Exchange exchange) throws Exception {
    exchange.getIn().setBody("World");
    exchange.getIn().setHeader("JMSReplyTo", "bar");
  }
});
```
Notice we use **preserveMessageQos=true** to instruct Camel to keep the **JMSReplyTo** header.

## 178.20. SETTING JMS PROVIDER OPTIONS ON THE DESTINATION

Some JMS providers, like IBM's WebSphere MQ need options to be set on the JMS destination. For example, you may need to specify the **targetClient** option. Since **targetClient** is a WebSphere MQ option and not a Camel URI option, you need to set that on the JMS destination name like so:

*// ...* .setHeader("CamelJmsDestinationName", constant("queue:///MY\_QUEUE?targetClient=1")) .to("wmq:queue:MY\_QUEUE?useMessageIDAsCorrelationID=true");

Some versions of WMQ won't accept this option on the destination name and you will get an exception like:

com.ibm.msg.client.jms.DetailedJMSException: JMSCC0005: The specified value 'MY\_QUEUE?targetClient=1' is not allowed for 'XMSC\_DESTINATION\_NAME'

A workaround is to use a custom DestinationResolver:

```
JmsComponent wmq = new JmsComponent(connectionFactory);
wmq.setDestinationResolver(new DestinationResolver() {
  public Destination resolveDestinationName(Session session, String destinationName, boolean
pubSubDomain) throws JMSException {
    MQQueueSession wmqSession = (MQQueueSession) session;
    return wmqSession.createQueue("queue:///" + destinationName + "?targetClient=1");
  }
});
```
## 178.21. SEE ALSO

- Configuring Camel
- Component
- Endpoint
- Getting Started
- Transactional Client
- Bean Integration
- Tutorial-JmsRemoting
- [JMSTemplate](http://activemq.apache.org/jmstemplate-gotchas.html) gotchas

# CHAPTER 179. JMX COMPONENT

# 179.1. CAMEL JMX

Apache Camel has extensive support for JMX to allow you to monitor and control the Camel managed objects with a JMX client.

Camel also provides a [JMX](#page-1206-0) component that allows you to subscribe to MBean notifications. This page is about how to manage and monitor Camel using JMX.

# 179.2. OPTIONS

The JMX component has no options.

The JMX endpoint is configured using URI syntax:

jmx:serverURL

with the following path and query parameters:

## 179.2.1. Path Parameters (1 parameters):

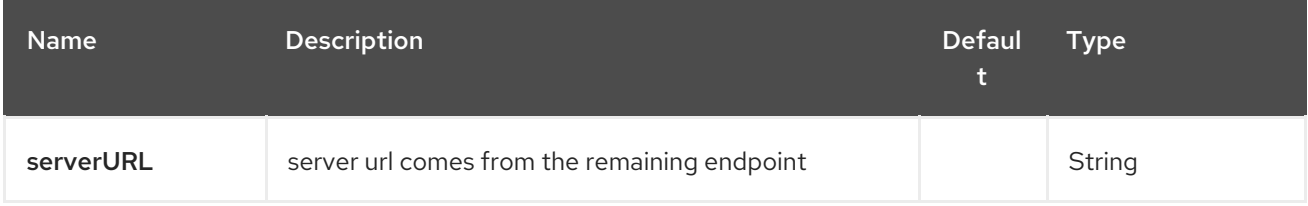

## 179.2.2. Query Parameters (29 parameters):

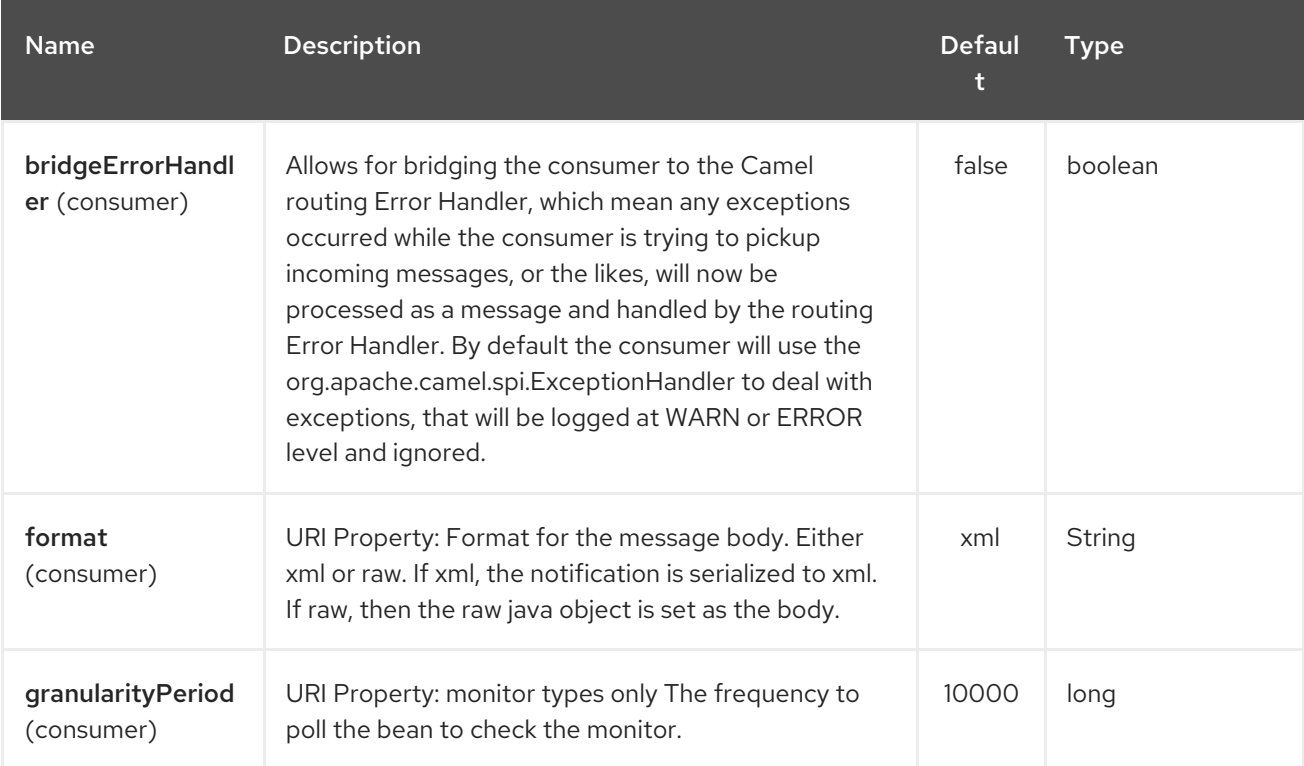

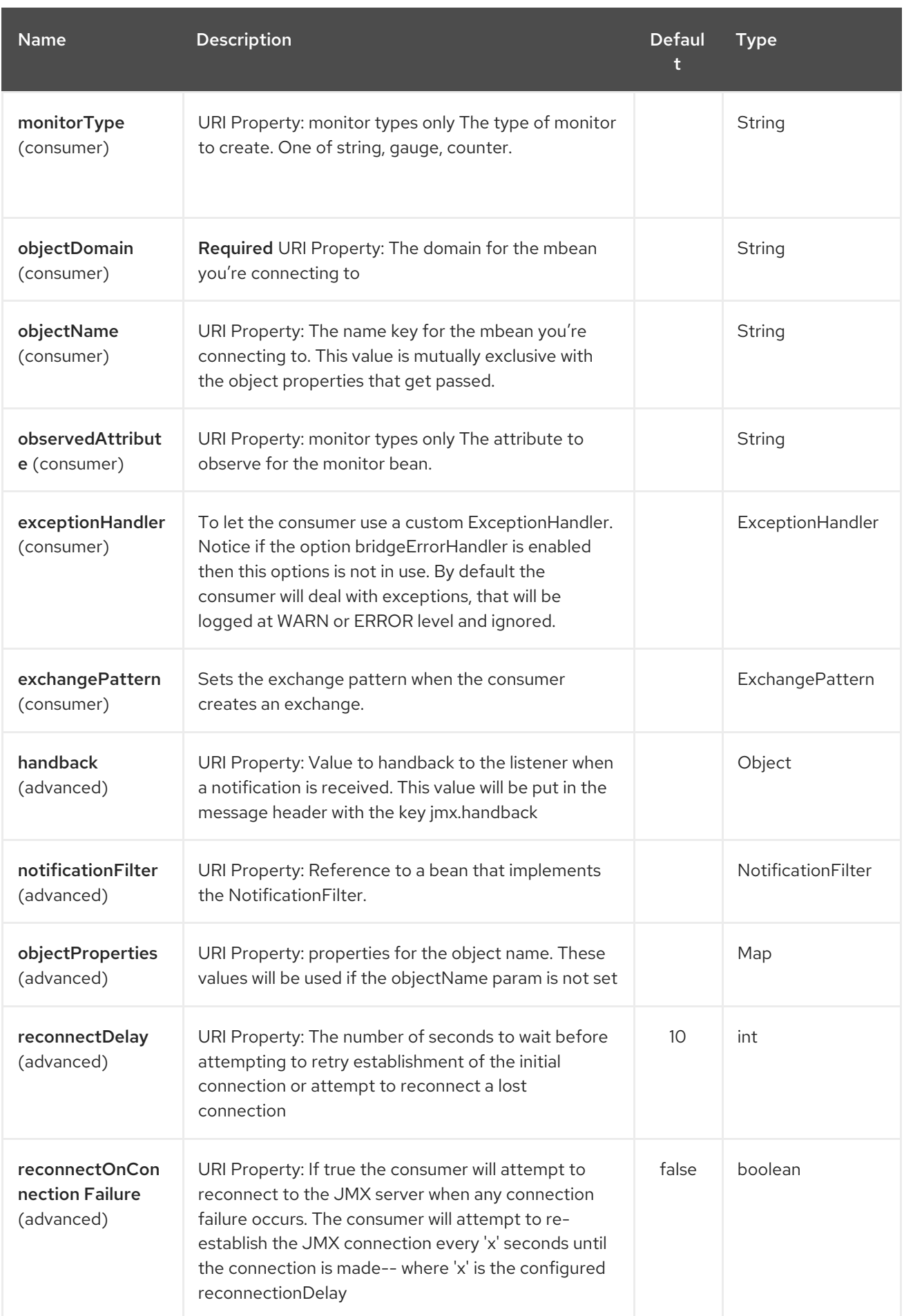

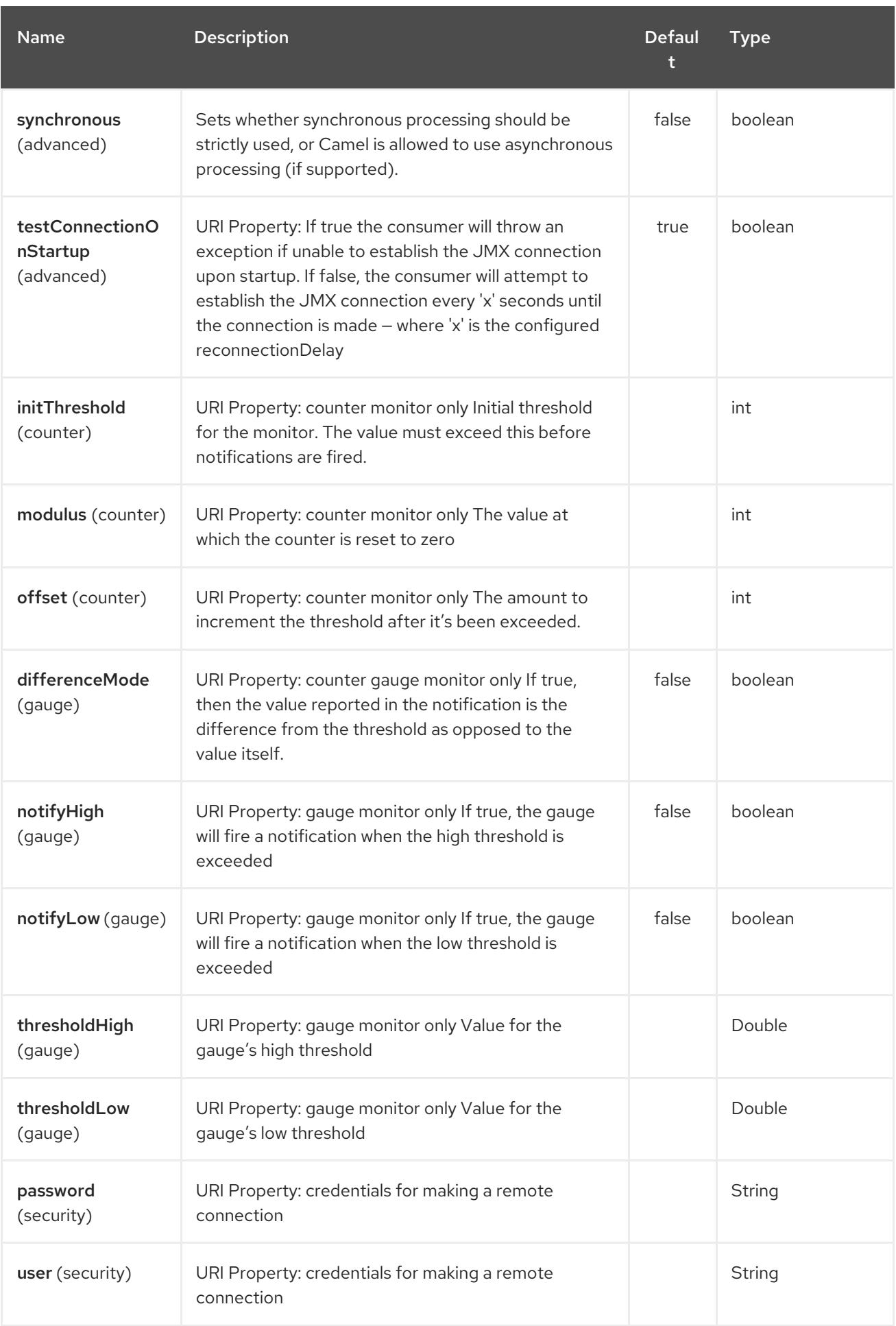

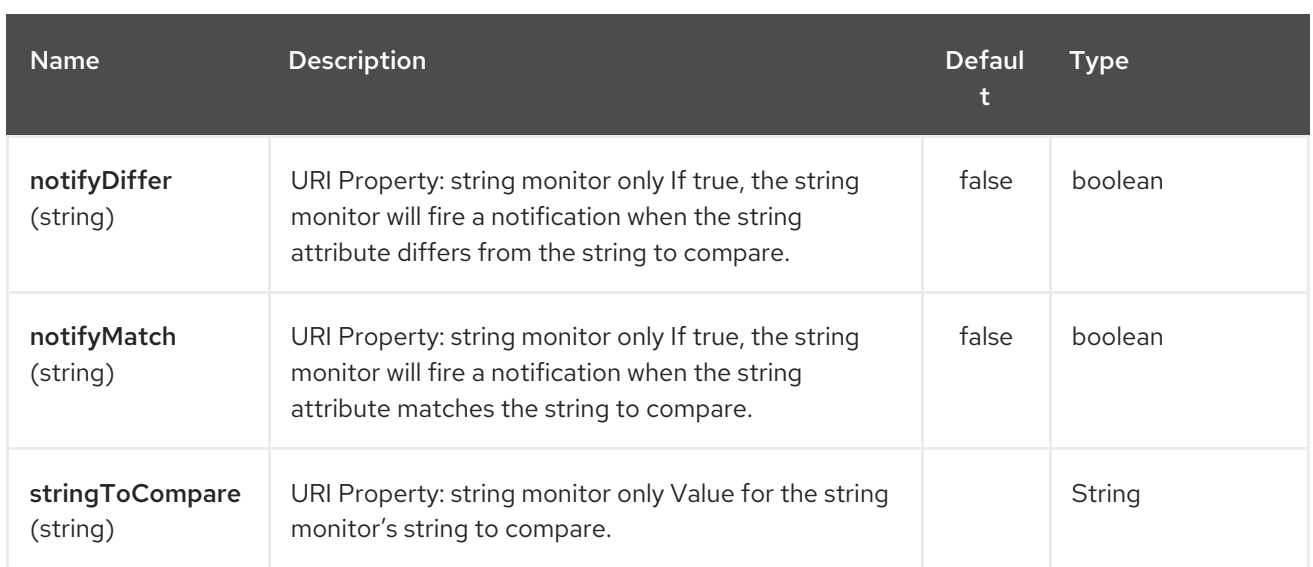

# 179.3. ACTIVATING JMX IN CAMEL

# **NOTE**

Spring JAR dependency, required for Camel 2.8 or older

**spring-context.jar**, **spring-aop.jar**, **spring-beans.jar**, and **spring-core.jar** are needed on the classpath by Camel to be able to use JMX instrumentation. If these .jars are not on the classpath, Camel will fallback to non JMX mode. This situation is logged at **WARN** level using logger name **org.apache.camel.impl.DefaultCamelContext**.

From Camel 2.9 onwards, the Spring JARs are no longer required to run Camel in JMX mode.

## 179.3.1. Using JMX to manage Apache Camel

By default, JMX instrumentation agent is enabled in Camel, which means that Camel runtime creates and registers MBean management objects with a **MBeanServer** instance in the VM. This allows Camel users to instantly obtain insights into how Camel routes perform down to the individual processor level.

The supported types of management objects are [endpoint,](http://camel.apache.org/maven/current/camel-core/apidocs/org/apache/camel/management/mbean/ManagedEndpoint.html) [route](http://camel.apache.org/maven/current/camel-core/apidocs/org/apache/camel/management/mbean/ManagedRoute.html), [service,](http://camel.apache.org/maven/current/camel-core/apidocs/org/apache/camel/management/mbean/ManagedService.html) and [processor.](http://camel.apache.org/maven/current/camel-core/apidocs/org/apache/camel/management/mbean/ManagedProcessor.html) Some of these management objects also expose lifecycle operations in addition to performance counter attributes.

The **[DefaultManagementNamingStrategy](http://camel.apache.org/maven/current/camel-core/apidocs/org/apache/camel/management/DefaultManagementNamingStrategy.html)** is the default naming strategy which builds object names used for MBean registration. By default, **org.apache.camel** is the domain name for all object names created by **CamelNamingStrategy**. The domain name of the MBean object can be configured by Java VM system property:

-Dorg.apache.camel.jmx.mbeanObjectDomainName=your.domain.name

Or, by adding a **jmxAgent** element inside the camelContext element in Spring configuration:

```
<camelContext id="camel" xmlns="http://camel.apache.org/schema/spring">
 <jmxAgent id="agent" mbeanObjectDomainName="your.domain.name"/>
  ...
</camelContext>
```
Spring configuration always takes precedence over system properties when they both present. It is true for all JMX related configurations.

## 179.3.2. Disabling JMX instrumentation agent in Camel

You can disable JMX instrumentation agent by setting the Java VM system property as follow:

-Dorg.apache.camel.jmx.disabled=true

The property value is treated as **boolean**.

Or, by adding a **jmxAgent** element inside the **camelContext** element in Spring configuration:

<camelContext id="camel" xmlns="http://camel.apache.org/schema/spring"> <jmxAgent id="agent" disabled="true"/> ... </camelContext>

Or in Camel 2.1 its a bit easier (not having to use JVM system property) if using pure Java as you can disable it as follows:

CamelContext camel = new DefaultCamelContext(); camel.disableJMX();

#### 179.3.3. Locating a MBeanServer in the Java VM

Each CamelContext can have an instance of **[InstrumentationAgent](http://camel.apache.org/maven/current/camel-core/apidocs/org/apache/camel/spi/InstrumentationAgent.html)** wrapped inside the **[InstrumentationLifecycleStrategy](http://camel.apache.org/maven/current/camel-core/apidocs/org/apache/camel/management/InstrumentationLifecycleStrategy.html)**. The InstrumentationAgent is the object that interfaces with a **[MBeanServer](http://java.sun.com/j2se/1.5.0/docs/api/javax/management/MBeanServer.html)** to register / unregister Camel MBeans. Multiple CamelContexts / InstrumentationAgents can / should share a **MBeanServer**. By default, Camel runtime picks the first **MBeanServer** returned by [MBeanServerFactory.findMBeanServer](http://java.sun.com/j2se/1.5.0/docs/api/javax/management/MBeanServerFactory.html#findMBeanServer(java.lang.String)) method that matches the default domain name of **org.apache.camel**.

You may want to change the default domain name to match the **MBeanServer** instance that you are already using in your application. Especially, if your **MBeanServer** is attached to a JMX connector server, you will not need to create a connector server in Camel.

You can configure the matching default domain name via system property.

-Dorg.apache.camel.jmx.mbeanServerDefaultDomain=<your.domain.name>

Or, by adding a **jmxAgent** element inside the camelContext element in Spring configuration:

<camelContext id="camel" xmlns="http://camel.apache.org/schema/spring"> <jmxAgent id="agent" mbeanServerDefaultDomain="your.domain.name"/>

#### </camelContext>

...

If no matching **MBeanServer** can be found, a new one is created and the new `MBeanServer's default domain name is set according to the default and configuration as mentioned above.

It is also possible to use the **[PlatformMBeanServer](http://java.sun.com/j2se/1.5.0/docs/api/java/lang/management/ManagementFactory.html#getPlatformMBeanServer())** when it is desirable to manage JVM MBeans by setting the system property. The **MBeanServer** default domain name configuration is ignored as it is not applicable.

## **CAUTION**

Starting in next release (1.5), the default value of **usePlatformMBeanServer** will be changed to **true**. You can set the property to **false** to disable using platform **MBeanServer**.

-Dorg.apache.camel.jmx.usePlatformMBeanServer=True

Or, by adding a **jmxAgent** element inside the **camelContext** element in Spring configuration:

<camelContext id="camel" xmlns="http://camel.apache.org/schema/spring"> <jmxAgent id="agent" usePlatformMBeanServer="true"/>

</camelContext>

...

## 179.3.4. Creating JMX RMI Connector Server

JMX connector server enables MBeans to be remotely managed by a JMX client such as JConsole; Camel JMX RMI connector server can be optionally turned on by setting system property and the **MBeanServer** used by Camel is attached to that connector server.

-Dorg.apache.camel.jmx.createRmiConnector=True

Or, by adding a **jmxAgent** element inside the **camelContext** element in Spring configuration:

```
<camelContext id="camel" xmlns="http://camel.apache.org/schema/spring">
 <jmxAgent id="agent" createConnector="true"/>
```
</camelContext>

...

#### 179.3.5. JMX Service URL

The default JMX Service URL has the format:

service:jmx:rmi:///jndi/rmi://localhost:<registryPort>/<serviceUrlPath>

**registryPort** is the RMI registry port and the default value is **1099**.

You can set the RMI registry port by system property.

-Dorg.apache.camel.jmx.rmiConnector.registryPort=<port number>

Or, by adding a **jmxAgent** element inside the **camelContext** element in Spring configuration:

<camelContext id="camel" xmlns="http://camel.apache.org/schema/spring"> <jmxAgent id="agent" createConnector="true" registryPort="port number"/>

</camelContext>

...

**serviceUrlPath** is the path name in the URL and the default value is **/jmxrmi/camel**.

You can set the service URL path by system property.

-Dorg.apache.camel.jmx.serviceUrlPath=<path>

TIP

#### Setting ManagementAgent settings in Java

In Camel 2.4 onwards you can also set the various options on the **ManagementAgent**:

context.getManagementStrategy().getManagementAgent().setServiceUrlPath("/foo/bar"); context.getManagementStrategy().getManagementAgent().setRegistryPort(2113); context.getManagementStrategy().getManagementAgent().setCreateConnector(true);

Or, by adding a **jmxAgent** element inside the camelContext element in Spring configuration:

```
<camelContext id="camel" xmlns="http://camel.apache.org/schema/spring">
 <jmxAgent id="agent" createConnector="true" serviceUrlPath="path"/>
  ...
```
</camelContext>

By default, RMI server object listens on a dynamically generated port, which can be a problem for connections established through a firewall. In such situations, RMI connection port can be explicitly set by the system property.

-Dorg.apache.camel.jmx.rmiConnector.connectorPort=<port number>

Or, by adding a **jmxAgent** element inside the **camelContext** element in Spring configuration:

<camelContext id="camel" xmlns="http://activemq.apache.org/camel/schema/spring"> <jmxAgent id="agent" createConnector="true" connectorPort="port number"/>

</camelContext>

...

When the connector port option is set, the JMX service URL will become:

service:jmx:rmi://localhost:<connectorPort>/jndi/rmi://localhost:<registryPort>/<serviceUrlPath>

#### 179.3.6. The System Properties for Camel JMX support

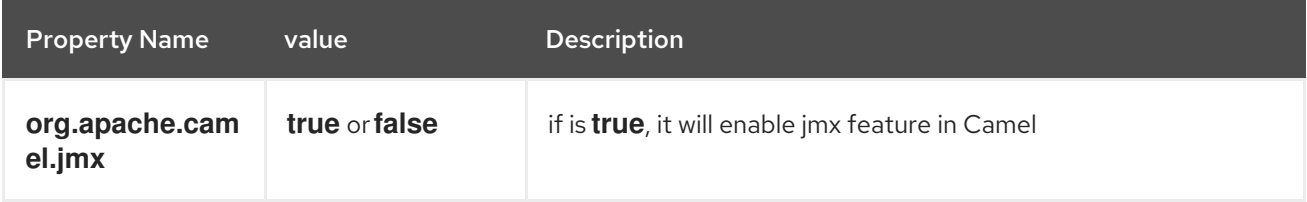

See more system properties in this section below: *jmxAgent Properties Reference*.

## 179.3.7. How to use authentication with JMX

JMX in the JDK have features for authentication and also for using secure connections over SSL. You have to refer to the SUN documentation how to use this:

- <http://java.sun.com/j2se/1.5.0/docs/guide/management/agent.html>
- <http://java.sun.com/javase/6/docs/technotes/guides/management/agent.html>

## 179.3.8. JMX inside an Application Server

#### 179.3.8.1. Tomcat 6

See this [page](http://tomcat.apache.org/tomcat-6.0-doc/monitoring.html) for details about enabling JMX in Tomcat.

In short, modify your catalina.sh (or catalina.bat in Windows) file to set the following options…

set CATALINA\_OPTS=-Dcom.sun.management.jmxremote \ -Dcom.sun.management.jmxremote.port=1099 \ -Dcom.sun.management.jmxremote.ssl=false \ -Dcom.sun.management.jmxremote.authenticate=false

#### 179.3.8.2. JBoss AS 4

By default JBoss creates its own **MBeanServer**. To allow Camel to expose to the same server follow these steps:

1. Tell Camel to use the Platform **MBeanServer** (This defaults to true in Camel 1.5)

<camel:camelContext id="camelContext"> <camel:jmxAgent id="jmxAgent" mbeanObjectDomainName="org.yourname" usePlatformMBeanServer="true" /> </camel:camelContext>

1. Alter your JBoss instance to use the Platform **MBeanServer**. Add the following property to your **JAVA\_OPTS** by editing **run.sh** or **run.conf - Djboss.platform.mbeanserver**. See <http://wiki.jboss.org/wiki/JBossMBeansInJConsole>

#### 179.3.8.3. WebSphere

Alter the **mbeanServerDefaultDomain** to be **WebSphere**:

<camel:jmxAgent id="agent" createConnector="true" mbeanObjectDomainName="org.yourname" usePlatformMBeanServer="false" mbeanServerDefaultDomain="WebSphere"/>

#### 179.3.8.4. Oracle OC4j

The Oracle OC4J J2EE application server will not allow Camel to access the platform **MBeanServer**. You can identify this in the log as Camel will log a **WARNING**.

xxx xx, xxxx xx:xx:xx xx org.apache.camel.management.InstrumentationLifecycleStrategy onContextStart WARNING: Could not register CamelContext MBean

java.lang.SecurityException: Unauthorized access from application: xx to MBean: java.lang:type=ClassLoading at oracle.oc4j.admin.jmx.shared.UserMBeanServer.checkRegisterAccess(UserMBeanServer.java:873)

To resolve this you should disable the JMX agent in Camel, see section *Disabling JMX instrumentation agent in Camel*.

## 179.3.9. Advanced JMX Configuration

The Spring configuration file allows you to configure how Camel is exposed to JMX for management. In some cases, you could specify more information here, like the connector's port or the path name.

## 179.3.10. Example:

```
<camelContext id="camel" xmlns="http://camel.apache.org/schema/spring">
 <jmxAgent id="agent" createConnector="true" registryPort="2000"
mbeanServerDefaultDomain="org.apache.camel.test"/>
  <route>
   <from uri="seda:start"/>
   <to uri="mock:result"/>
  </route>
</camelContext>
```
If you wish to change the Java 5 JMX settings you can use various JMX system [properties](http://java.sun.com/j2se/1.5.0/docs/guide/management/agent.html#properties)

For example you can enable remote JMX connections to the Sun JMX connector, via setting the following environment variable (using set or export depending on your platform). These settings only configure the Sun JMX connector within Java 1.5+, not the JMX connector that Camel creates by default.

SUNJMX=-Dcom.sun.management.jmxremote=true -Dcom.sun.management.jmxremote.port=1616 \ -Dcom.sun.management.jmxremote.authenticate=false -Dcom.sun.management.jmxremote.ssl=false

(The SUNJMX environment variable is simple used by the startup script for Camel, as additional startup parameters for the JVM. If you start Camel directly, you'll have to pass these parameters yourself.)

## 179.3.11. **jmxAgent** Properties Reference

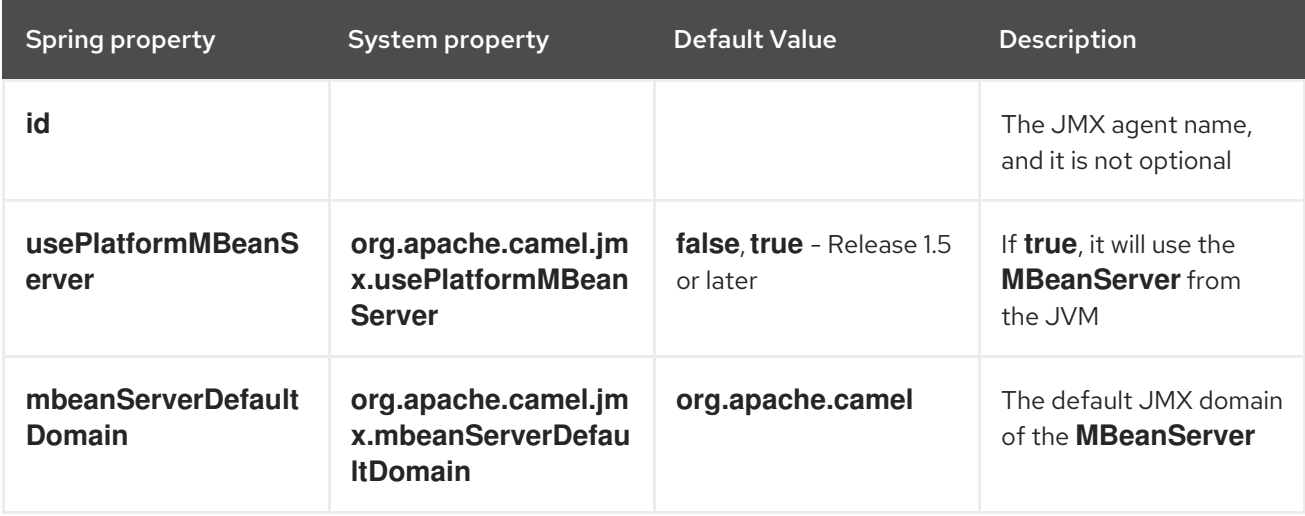

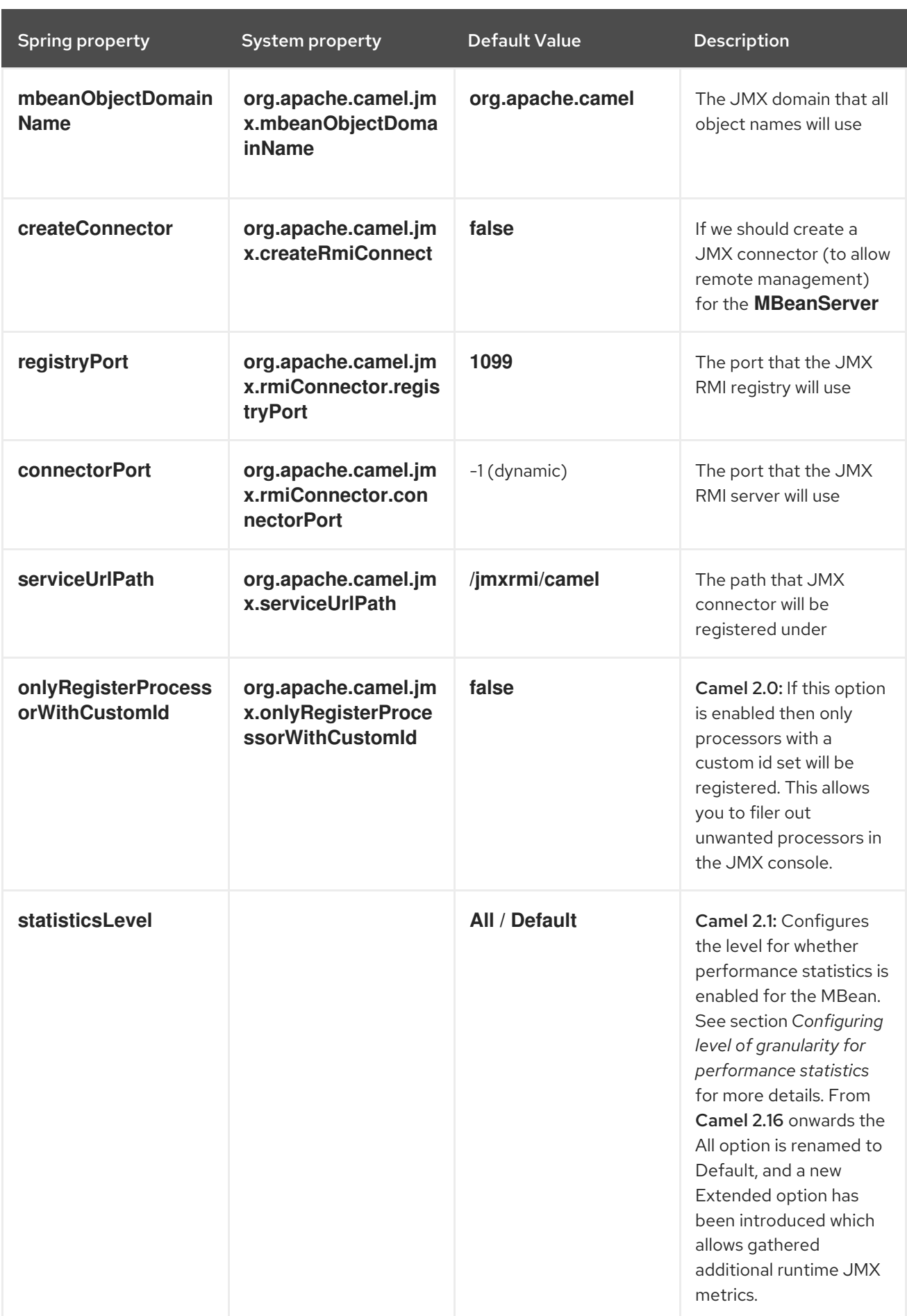

<span id="page-1206-0"></span>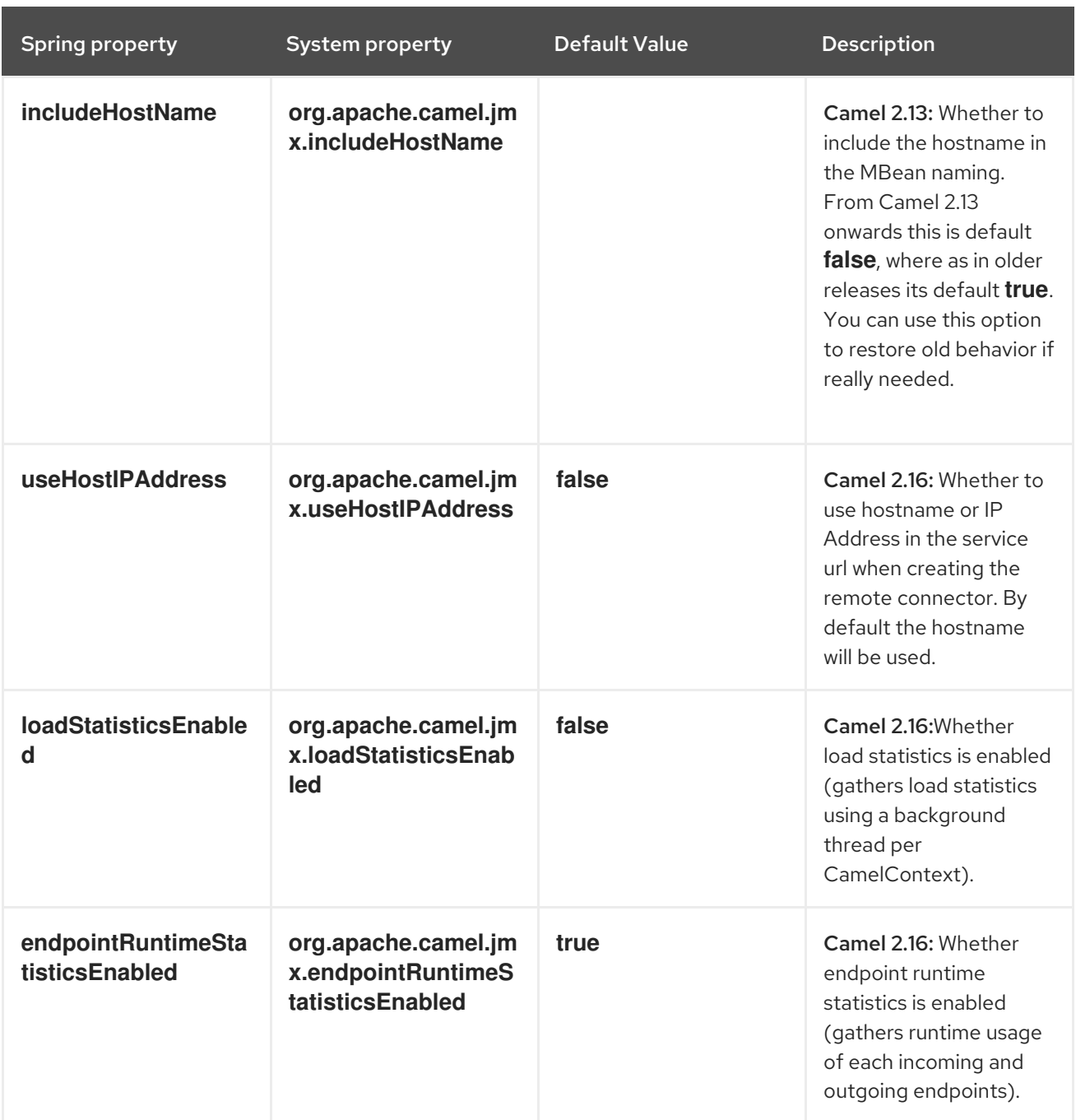

# 179.3.12. Configuring whether to register MBeans always, for new routes or just by default

#### Available as of Camel 2.7

Camel now offers 2 settings to control whether or not to register mbeans

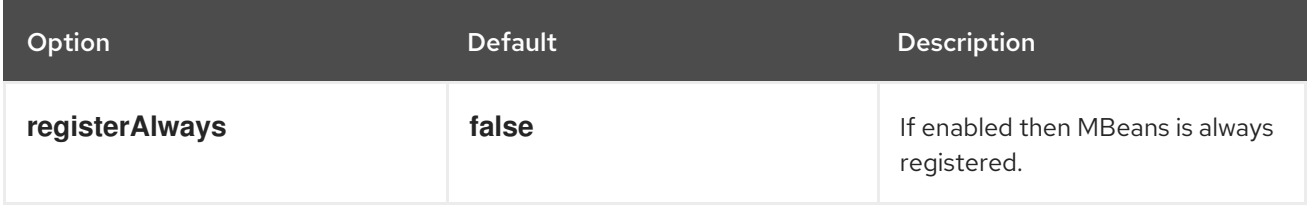

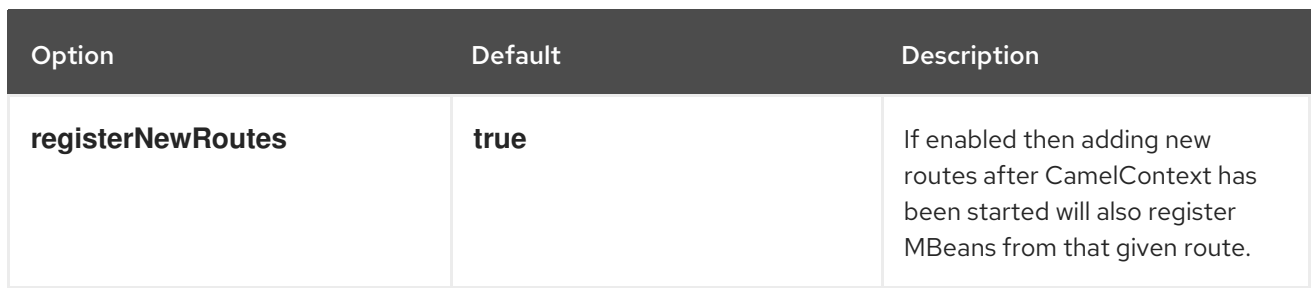

By default Camel registers MBeans for all the routes configured when its starting. The **registerNewRoutes** option control if MBeans should also be registered if you add new routes thereafter. You can disable this, if you for example add and remove temporary routes where management is not needed.

Be a bit caution to use the **registerAlways** option when using dynamic EIP patterns such as the Recipient List having unique endpoints. If so then each unique endpoint and its associated services/producers would also be registered. This could potential lead to system degration due the rising number of mbeans in the registry. A MBean is not a light-weight object and thus consumes memory.

# 179.4. MONITORING CAMEL USING JMX

## 179.4.1. Using JConsole to monitor Camel

The **CamelContext** should appear in the list of local connections, if you are running JConsole on the same host as Camel.

To connect to a remote Camel instance, or if the local process does not show up, use Remote Process option, and enter an URL. Here is an example localhost **URL:service:jmx:rmi:///jndi/rmi://localhost:1099/jmxrmi/camel**.

Using the Apache Camel with JConsole:

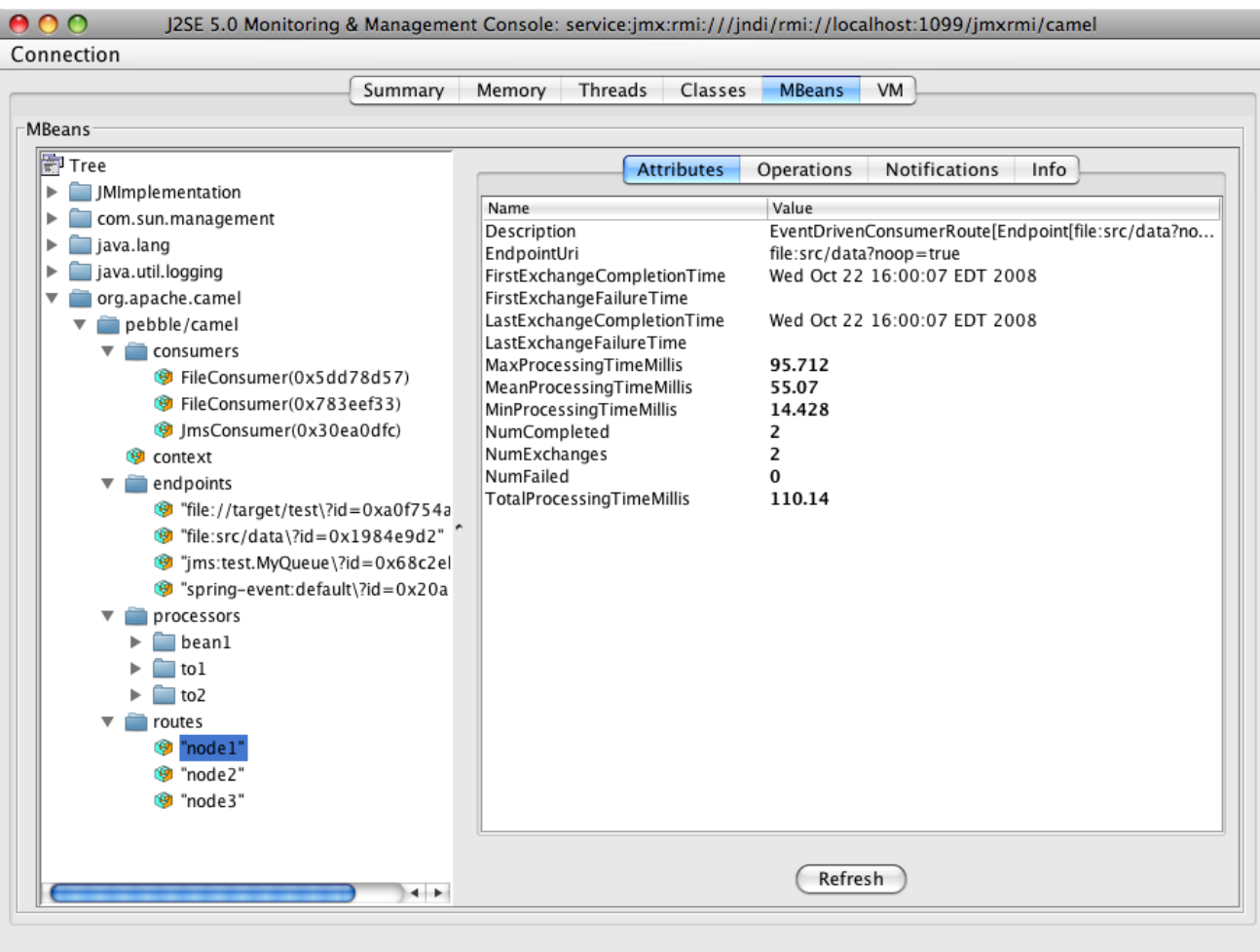

#### 179.4.2. Which endpoints are registered

In Camel 2.1 onwards only **singleton** endpoints are registered as the overhead for non singleton will be substantial in cases where thousands or millions of endpoints are used. This can happens when using a Recipient List EIP or from a **ProducerTemplate** that sends a lot of messages.

#### 179.4.3. Which processors are registered

See this FAQ.

#### 179.4.4. How to use the JMX NotificationListener to listen the camel events?

The Camel notification events give a coarse grained overview what is happening. You can see lifecycle event from context and endpoints and you can see exchanges being received by and sent to endpoints.

From Camel 2.4 you can use a custom JMX NotificationListener to listen the camel events.

First you need to set up a **JmxNotificationEventNotifier** before you start the CamelContext:

*// Set up the JmxNotificationEventNotifier* notifier = new JmxNotificationEventNotifier(); notifier.setSource("MyCamel"); notifier.setIgnoreCamelContextEvents(true); notifier.setIgnoreRouteEvents(true); notifier.setIgnoreServiceEvents(true);

CamelContext context = new DefaultCamelContext(createRegistry()); context.getManagementStrategy().addEventNotifier(notifier);

Second you can register your listener for listening the event:

```
// register the NotificationListener
ObjectName on = ObjectName.getInstance("org.apache.camel:context=camel-
1,type=eventnotifiers,name=JmxEventNotifier");
MyNotificationListener listener = new MyNotificationListener();
context.getManagementStrategy().getManagementAgent().getMBeanServer().addNotificationListener(o
n,
  listener,
  new NotificationFilter() {
    private static final long serialVersionUID = 1L;
    public boolean isNotificationEnabled(Notification notification) {
       return notification.getSource().equals("MyCamel");
    }
  }, null);
```
## 179.4.5. Using the Tracer MBean to get fine grained tracing

Additionally to the coarse grained notifications above Camel 2.9.0 support JMX Notification for fine grained trace events.

These can be found in the Tracer MBean. To activate fine grained tracing you first need to activate tracing on the context or on a route.

This can either be done when configuring the context or on the context / route MBeans.

As a second step you have to set the **jmxTraceNotifications** attribute to **true** on the tracer. This can again be done when configuring the context or at runtime on the tracer MBean.

Now you can register for TraceEvent Notifications on the Tracer MBean using JConsole. There will be one Notification for every step on the route with all exchange and message details:

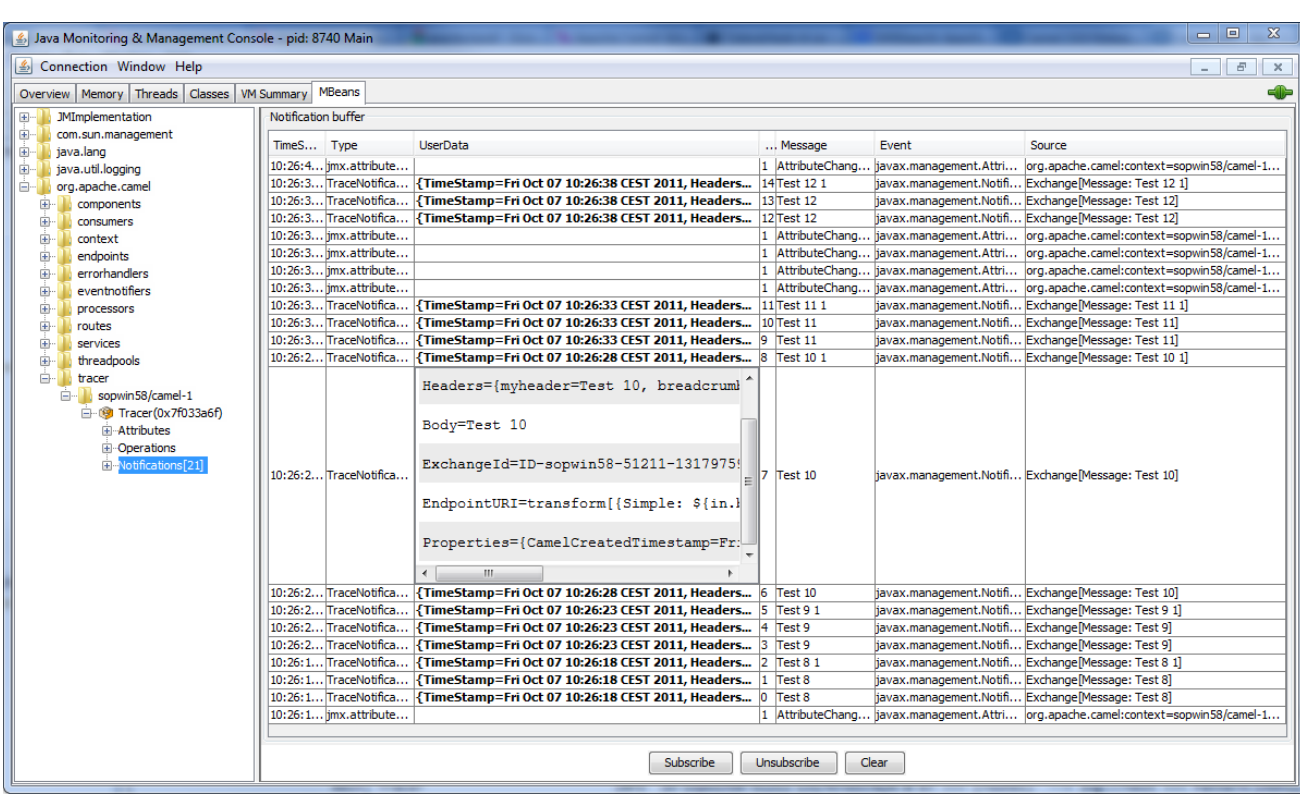

# 179.5. USING JMX FOR YOUR OWN CAMEL CODE

## 179.5.1. Registering your own Managed Endpoints

#### Available as of Camel 2.0

You can decorate your own endpoints with Spring managed annotations **@ManagedResource** to allow to register them in the Camel **MBeanServer** and thus access your custom MBeans using JMX.

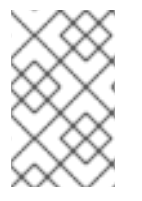

#### **NOTE**

In Camel 2.1 we have changed this to apply other than just endpoints but then you need to implement the interface **org.apache.camel.spi.ManagementAware** as well. More about this later.

For example we have the following custom endpoint where we define some options to be managed:

```
@ManagedResource(description = "Our custom managed endpoint")
public class CustomEndpoint extends MockEndpoint implements
ManagementAware<CustomEndpoint> {
  public CustomEndpoint(final String endpointUri, final Component component) {
    super(endpointUri, component);
  }
  public Object getManagedObject(CustomEndpoint object) {
    return this;
  }
  public boolean isSingleton() {
    return true;
  }
```

```
protected String createEndpointUri() {
     return "custom";
  }
  @ManagedAttribute
  public String getFoo() {
     return "bar";
  }
  @ManagedAttribute
  public String getEndpointUri() {
     return super.getEndpointUri();
  }
}
```
Notice from Camel 2.9 onwards its encouraged to use the **@ManagedResource**, **@ManagedAttribute**, and **@ManagedOperation** from the **org.apache.camel.api.management** package. This allows your custom code to not depend on Spring JARs.

## 179.5.2. Programming your own Managed Services

#### Available as of Camel 2.1

Camel now offers to use your own MBeans when registering services for management. What that means is for example you can develop a custom Camel component and have it expose MBeans for endpoints, consumers and producers etc. All you need to do is to implement the interface **org.apache.camel.spi.ManagementAware** and return the managed object Camel should use.

Now before you think oh boys the JMX API is really painful and terrible, then yeah you are right. Lucky for us Spring though too and they created a range of annotations you can use to export management on an existing bean. That means that you often use that and just return **this** in the **getManagedObject** from the **ManagementAware** interface. For an example see the code example above with the **CustomEndpoint**.

Now in **Camel 2.1** you can do this for all the objects that Camel registers for management which are quite a bunch, but not all.

For services which do not implement this **ManagementAware** interface then Camel will fallback to using default wrappers as defined in the table below:

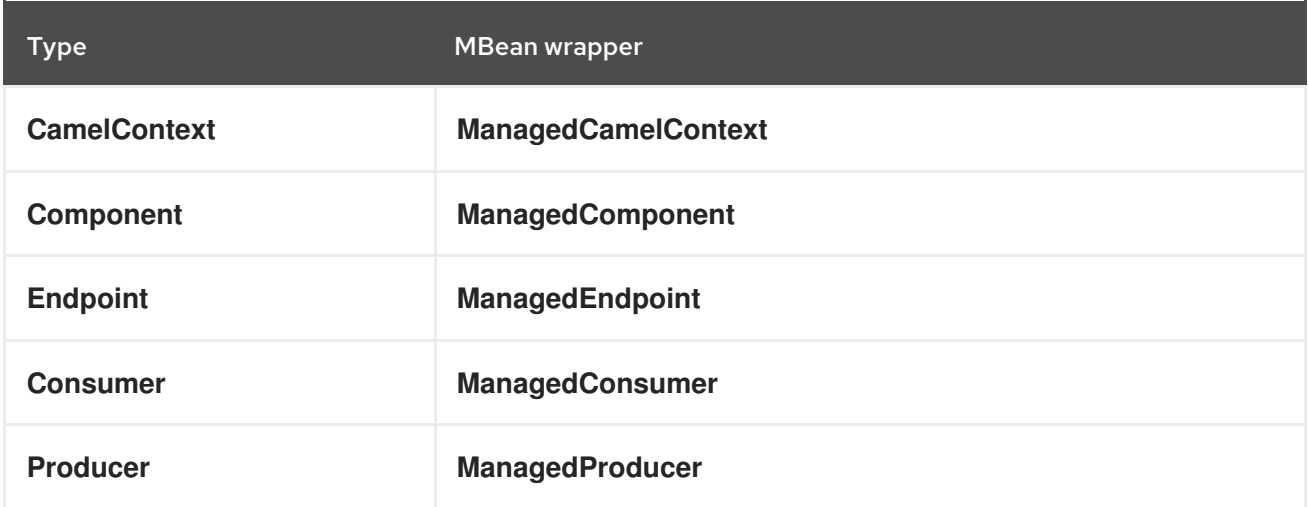

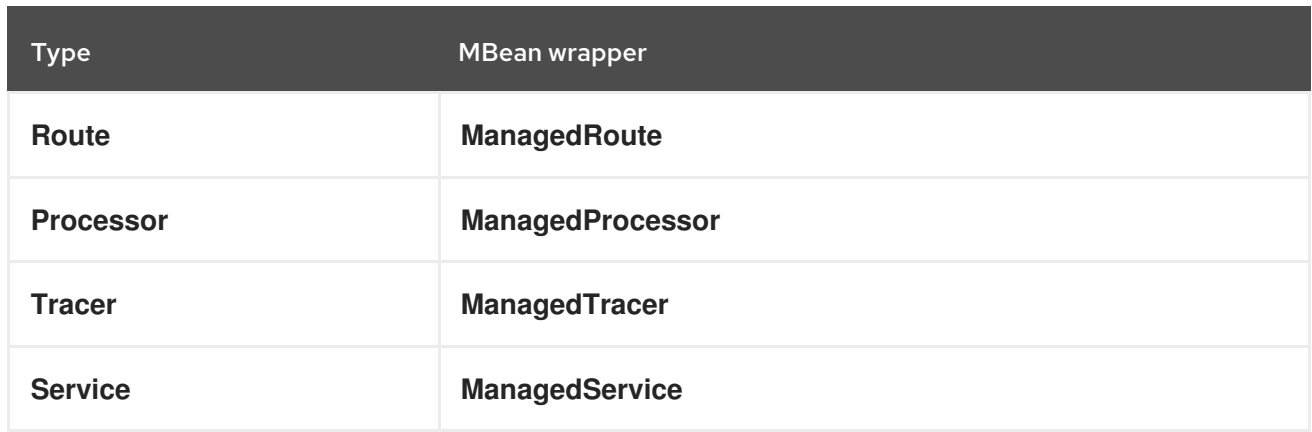

In addition to that there are some extended wrappers for specialized types such as:

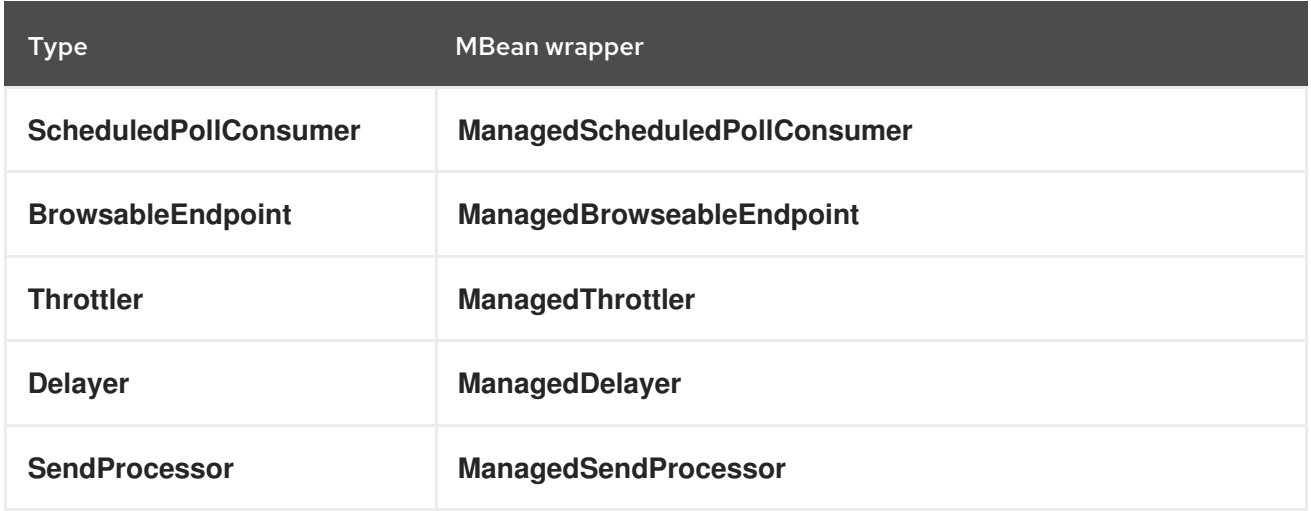

And in the future we will add additional wrappers for more EIP patterns.

## 179.5.3. ManagementNamingStrategy

Available as of Camel 2.1

Camel provides a pluggable API for naming strategy by **org.apache.camel.spi.ManagementNamingStrategy**. A default implementation is used to compute the MBean names that all MBeans are registered with.

#### 179.5.4. Management naming pattern

#### Available as of Camel 2.10

From Camel 2.10 onwards we made it easier to configure a naming pattern for the MBeans. The pattern is used as part of the **ObjectName** as they key after the domain name.

By default Camel will use MBean names for the **ManagedCamelContextMBean** as follows:

org.apache.camel:context=localhost/camel-1,type=context,name=camel-1

And from Camel 2.13 onwards the hostname is not included in the MBean names, so the above example would be as follows:

org.apache.camel:context=camel-1,type=context,name=camel-1

÷

If you configure a name on the **CamelContext** then that name is part of the **ObjectName** as well. For example if we have

<camelContext id="myCamel" ...>

Then the MBean names will be as follows:

org.apache.camel:context=localhost/myCamel,type=context,name=myCamel

Now if there is a naming clash in the JVM, such as there already exists a MBean with that given name above, then Camel will by default try to auto correct this by finding a new free name in the **JMXMBeanServer** by using a counter. As shown below the counter is now appended, so we have **myCamel-1** as part of the **ObjectName**:

org.apache.camel:context=localhost/myCamel-1,type=context,name=myCamel

This is possible because Camel uses a naming pattern by default that supports the following tokens:

- **camelId** = the CamelContext id (eg the name)
- **name** same as **camelId**
- **counter** an incrementing counter **\* bundleId** the OSGi bundle id (only for OSGi environments)
- **•** symbolicName the OSGi symbolic name (only for OSGi environments)
- **version** the OSGi bundle version (only for OSGi environments)

The default naming pattern is differentiated between OSGi and non-OSGi as follows:

- non OSGI: **name**
- OSGi: **bundleId-name**
- OSGi Camel 2.13: **symbolicName**

However if there is a naming clash in the **JMXMBeanServer** then Camel will automatic fallback and use the **counter** in the pattern to remedy this. And thus the following patterns will then be used:

- non OSGI: **name-counter**
- OSGi: **bundleId-name-counter**
- OSGi Camel 2.13: **symbolicName-counter**

If you set an explicit naming pattern, then that pattern is always used, and the default patterns above is not used.

This allows us to have full control, very easily, of the naming for both the **CamelContext** id in the Registry as well the JMX MBeans in the **JMXMBeanRegistry**.

From Camel 2.15 onwards you can configure the default management name pattern using a JVM system property, to configure this globally for the JVM. Notice that you can override this pattern by configure it explicit, as shown in the examples further below.

Set a JVM system property to use a default management name pattern that prefixes the name with cool.

System.setProperty(JmxSystemPropertyKeys.MANAGEMENT\_NAME\_PATTERN, "cool-#name#");

So if we want to explicit name both the **CamelContext** and to use fixed MBean names, that do not change (eg has no counters), then we can use the new **managementNamePattern** attribute:

#### <camelContext id="myCamel" managementNamePattern="#name#">

Then the MBean names will always be as follows:

org.apache.camel:context=localhost/myCamel,type=context,name=myCamel

In Java, you can configure the **managementNamePattern** as follows:

context.getManagementNameStrategy().setNamePattern("#name#");

You can also use a different name in the **managementNamePattern** than the id, so for example we can do:

#### <camelContext id="myCamel" managementNamePattern="coolCamel">

You may want to do this in OSGi environments in case you do not want the OSGi bundle id as part of the MBean names. As the OSGi bundle id can change if you restart the server, or uninstall and install the same application. You can then do as follows to not use the OSGi bundle id as part of the name:

#### <camelContext id="myCamel" managementNamePattern="#name#">

Note this requires that **myCamel** is unique in the entire JVM. If you install a 2nd Camel application that has the same **CamelContext** id and **managementNamePattern** then Camel will fail upon starting, and report a MBean already exists exception.

## 179.5.5. ManagementStrategy

#### Available as of Camel 2.1

Camel now provides a totally pluggable management strategy that allows you to be 100% in control of management. It is a rich interface with many methods for management. Not only for adding and removing managed objects from the **MBeanServer**, but also event notification is provided as well using the **org.apache.camel.spi.EventNotifier** API. What it does, for example, is make it easier to provide an adapter for other management products. In addition, it also allows you to provide more details and features that are provided out of the box at Apache.

## 179.5.6. Configuring level of granularity for performance statistics

#### Available as of Camel 2.1

You can now set a pre set level whether performance statistics is enabled or not when Camel start ups. The levels are

**Extended** - As default but with additional statistics gathered during runtime such as fine grained level of usage of endpoints and more. This options requires Camel 2.16

- **All** / **Default** Camel will enable statistics for both routes and processors (fine grained). From Camel 2.16 onwards the All option was renamed to Default.
- **RoutesOnly** Camel will only enable statistics for routes (coarse grained)
- **Off** Camel will not enable statistics for any.

From Camel 2.9 onwards the performance statistics also include average load statistics per CamelContext and Route MBeans. The statistics is average load based on the number of in-flight exchanges, on a per 1, 5, and 15 minute rate. This is similar to load statistics on Unix systems. Camel 2.11 onwards allows you to explicit disable load performance statistics by setting **loadStatisticsEnabled=false** on the **<jmxAgent>**. Note that it will be off if the statics level is configured to off as well. From Camel 2.13 onwards the load performance statistics is by default disabled. You can enable this by setting **loadStatisticsEnabled=true** on the **<jmxAgent>**.

At runtime you can always use the management console (such as JConsole) to change on a given route or processor whether its statistics are enabled or not.

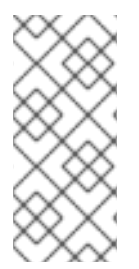

## **NOTE**

#### What does statistics enabled mean?

Statistics enabled means that Camel will do fine grained performance statistics for that particular MBean. The statistics you can see are many, such as: number of exchanges completed/failed, last/total/mina/max/mean processing time, first/last failed time, etc.

Using Java DSL you set this level by:

*// only enable routes when Camel starts* context.getManagementStrategy().setStatisticsLevel(ManagementStatisticsLevel.RoutesOnly);

And from Spring DSL you do:

<camelContext id="camel" xmlns="http://camel.apache.org/schema/spring"> <jmxAgent id="agent" statisticsLevel="RoutesOnly"/>

... </camelContext>

## 179.6. HIDING SENSITIVE INFORMATION

#### Available as of Camel 2.12

By default, Camel enlists MBeans in JMX such as endpoints configured using URIs. In this configuration, there may be sensitive information such as passwords.

This information can be hidden by enabling the **mask** option as shown below:

Using Java DSL you turn this on by:

*// only enable routes when Camel starts* context.getManagementStrategy().getManagementAgent().setMask(true);

And from Spring DSL you do:

```
<camelContext id="camel" xmlns="http://camel.apache.org/schema/spring">
  <jmxAgent id="agent" mask="true"/>
...
```
#### </camelContext>

This will mask URIs having options such as password and passphrase, and use **xxxxxx** as the replacement value.

## 179.6.1. Declaring which JMX attributes and operations to mask

#### On the **org.apache.camel.api.management.ManagedAttribute** and **org.apache.camel.api.management.ManagedOperation**, the attribute **mask** can be set to **true** to indicate that the result of this JMX attribute/operation should be masked (if enabled on JMX agent, see above).

For example, on the default managed endpoints from camel-core **org.apache.camel.api.management.mbean.ManagedEndpointMBean**, we have declared that the **EndpointUri** JMX attribute is masked:

```
@ManagedAttribute(description = "Endpoint URI", mask = true)
String getEndpointUri();
```
# 179.7. SEE ALSO

- **•** Management Example
- Why is my [processor](why-is-my-processor-not-showing-up-in-jconsole.html) not showing up in JConsole

# CHAPTER 180. JOLT COMPONENT

#### Available as of Camel version 2.16

The jolt: component allows you to process a JSON messages using an [JOLT](http://bazaarvoice.github.io/jolt/) specification. This can be ideal when doing JSON to JSON transformation.

Maven users will need to add the following dependency to their **pom.xml** for this component:

```
<dependency>
  <groupId>org.apache.camel</groupId>
  <artifactId>camel-jolt</artifactId>
  <version>x.x.x</version>
  <!-- use the same version as your Camel core version -->
</dependency>
```
# 180.1. URI FORMAT

jolt:specName[?options]

Where specName is the classpath-local URI of the specification to invoke; or the complete URL of the remote specification (eg: [file://folder/myfile.json\)](file://folder/myfile.vm).

You can append query options to the URI in the following format, **?option=value&option=value&…**

# 180.2. OPTIONS

The JOLT component supports 2 options which are listed below.

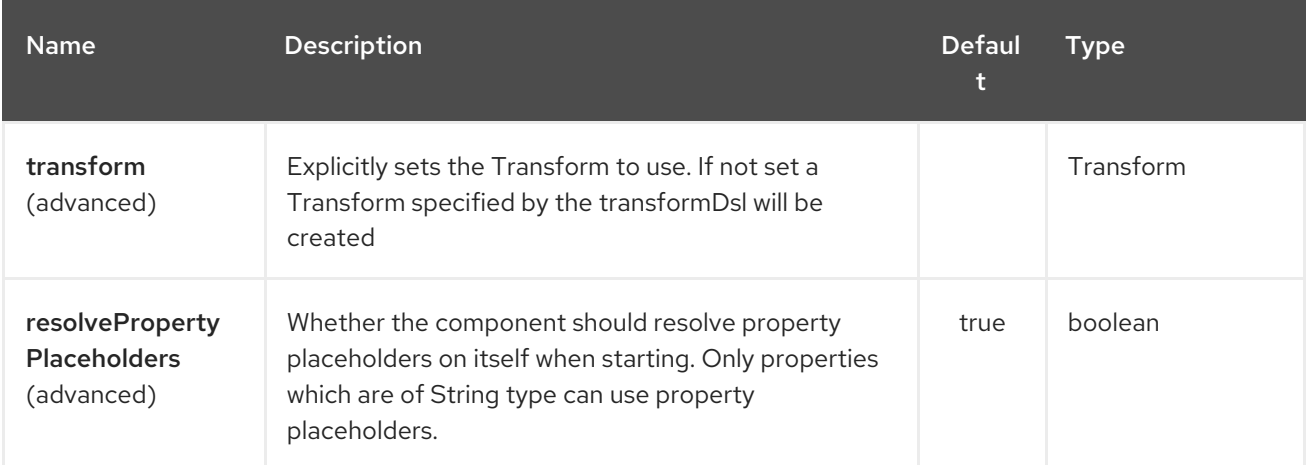

The JOLT endpoint is configured using URI syntax:

#### jolt:resourceUri

with the following path and query parameters:

## 180.2.1. Path Parameters (1 parameters):

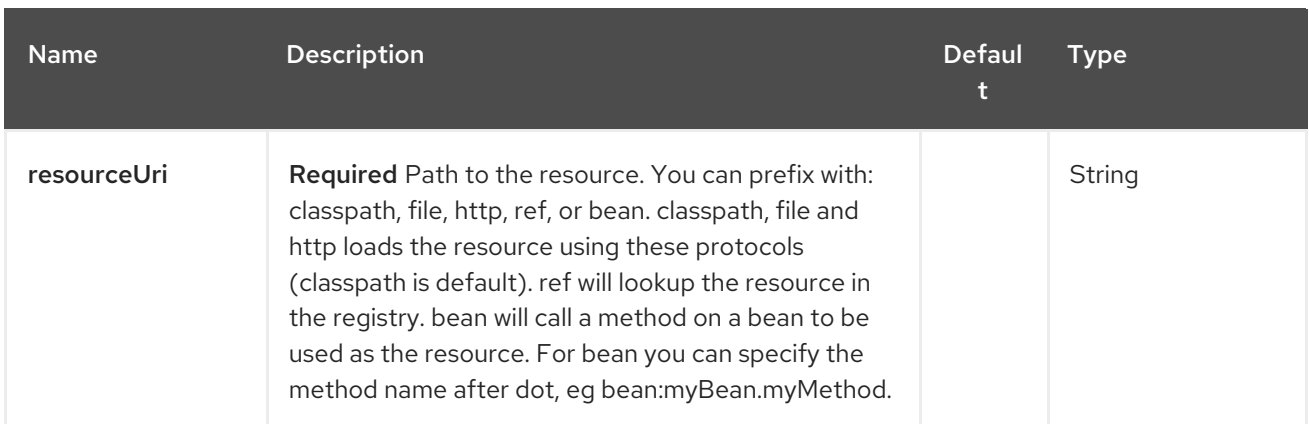

## 180.2.2. Query Parameters (5 parameters):

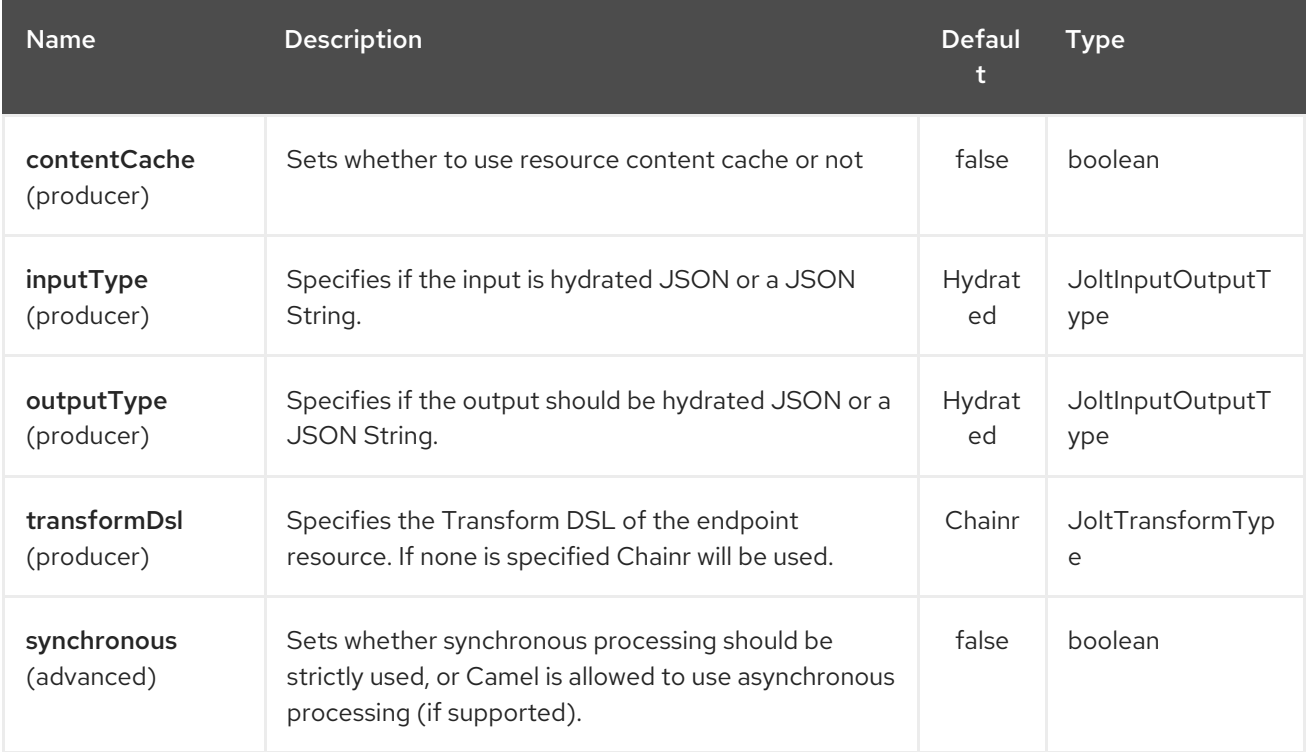

# 180.3. SAMPLES

For example you could use something like

```
from("activemq:My.Queue").
 to("jolt:com/acme/MyResponse.json");
```
And a file based resource:

```
from("activemq:My.Queue").
to("jolt:file://myfolder/MyResponse.json?contentCache=true").
 to("activemq:Another.Queue");
```
You can also specify what specification the component should use dynamically via a header, so for example:

```
from("direct:in").
 setHeader("CamelJoltResourceUri").constant("path/to/my/spec.json").
 to("jolt:dummy");
```
# 180.4. SEE ALSO

- Configuring Camel
- Component
- Endpoint  $\bullet$
- Getting Started

# CHAPTER 181. JPA COMPONENT

#### Available as of Camel version 1.0

The jpa component enables you to store and retrieve Java objects from persistent storage using EJB 3's Java Persistence Architecture (JPA), which is a standard interface layer that wraps Object/Relational Mapping (ORM) products such as OpenJPA, Hibernate, TopLink, and so on.

Maven users will need to add the following dependency to their **pom.xml** for this component:

<dependency> <groupId>org.apache.camel</groupId> <artifactId>camel-jpa</artifactId> <version>x.x.x</version> *<!-- use the same version as your Camel core version -->* </dependency>

# 181.1. SENDING TO THE ENDPOINT

You can store a Java entity bean in a database by sending it to a JPA producer endpoint. The body of the *In* message is assumed to be an entity bean (that is, a POJO with an [@Entity](http://java.sun.com/javaee/5/docs/api/javax/persistence/Entity.html) annotation on it) or a collection or array of entity beans.

If the body is a List of entities, make sure to use entity Type=java.util.ArrayList as a configuration passed to the producer endpoint.

If the body does not contain one of the previous listed types, put a Message Translator in front of the endpoint to perform the necessary conversion first.

From Camel 2.19 onwards you can use **query**, **namedQuery** or **nativeQuery** for the producer as well. Also in the value of the **parameters**, you can use Simple expression which allows you to retrieve parameter values from Message body, header and etc. Those query can be used for retrieving a set of data with using **SELECT** JPQL/SQL statement as well as executing bulk update/delete with using **UPDATE**/**DELETE** JPQL/SQL statement. Please note that you need to specify **useExecuteUpdate** to **true** if you execute **UPDATE**/**DELETE** with **namedQuery** as camel don't look into the named query unlike **query** and **nativeQuery**.

# 181.2. CONSUMING FROM THE ENDPOINT

Consuming messages from a JPA consumer endpoint removes (or updates) entity beans in the database. This allows you to use a database table as a logical queue: consumers take messages from the queue and then delete/update them to logically remove them from the queue.

If you do not wish to delete the entity bean when it has been processed (and when routing is done), you can specify **consumeDelete=false** on the URI. This will result in the entity being processed each poll.

If you would rather perform some update on the entity to mark it as processed (such as to exclude it from a future query) then you can annotate a method with [@Consumed](http://camel.apache.org/maven/current/camel-jpa/apidocs/org/apache/camel/component/jpa/Consumed.html) which will be invoked on your entity bean when the entity bean when it has been processed (and when routing is done).

From Camel 2.13 onwards you can use [@PreConsumed](http://camel.apache.org/maven/current/camel-jpa/apidocs/org/apache/camel/component/jpa/PreConsumed.html) which will be invoked on your entity bean before it has been processed (before routing).

If you are consuming a lot (100K+) of rows and experience OutOfMemory problems you should set the maximumResults to sensible value.

# 181.3. URI FORMAT

## jpa:entityClassName[?options]

For sending to the endpoint, the *entityClassName* is optional. If specified, it helps the Type [Converter](http://camel.apache.org/type-converter.html) to ensure the body is of the correct type.

For consuming, the *entityClassName* is mandatory.

You can append query options to the URI in the following format, **?option=value&option=value&…**

# 181.4. OPTIONS

The JPA component supports 5 options which are listed below.

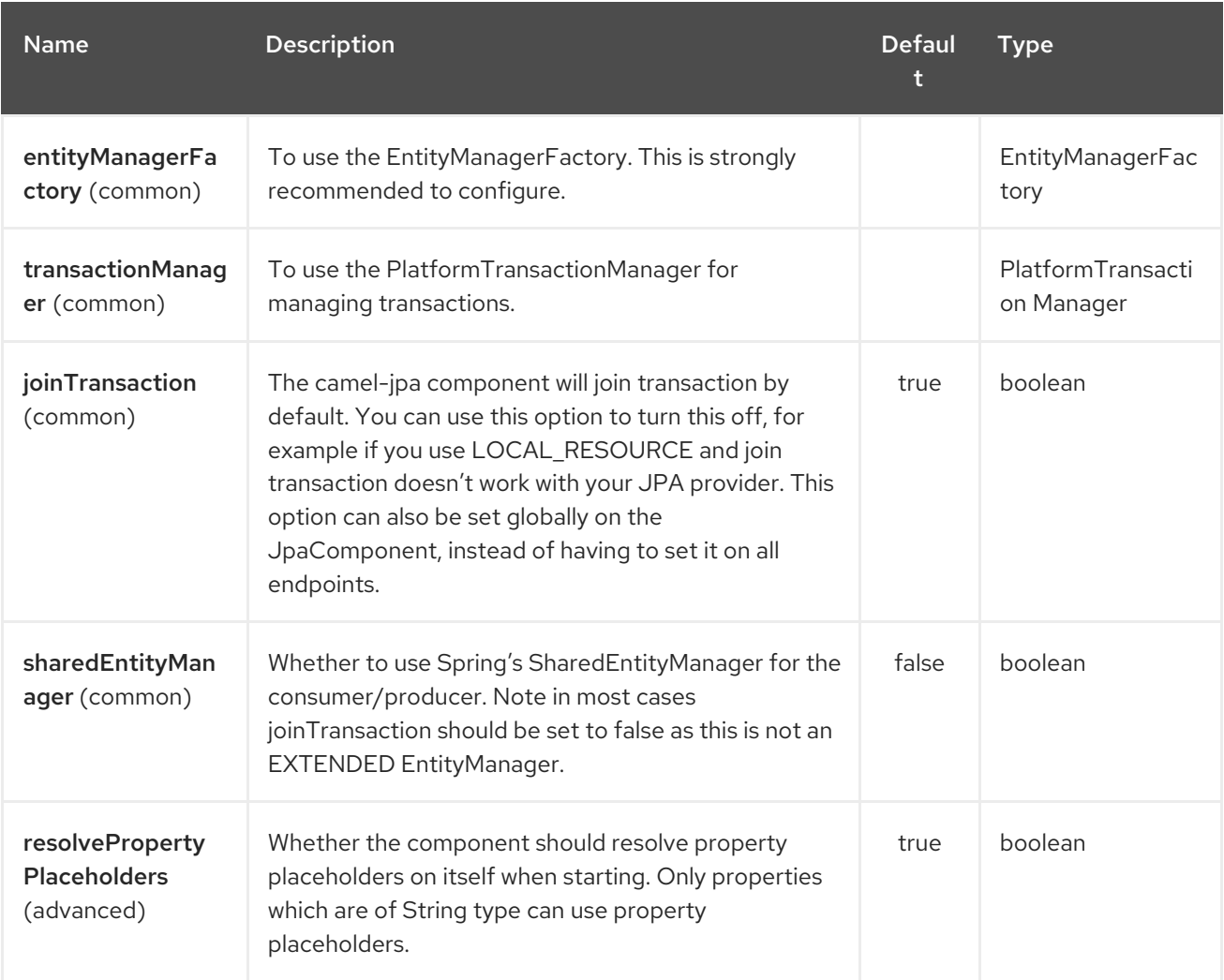

The JPA endpoint is configured using URI syntax:

## jpa:entityType

with the following path and query parameters:

## 181.4.1. Path Parameters (1 parameters):

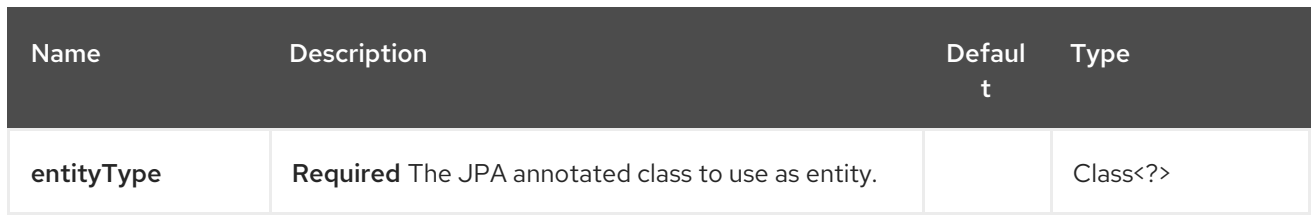

# 181.4.2. Query Parameters (42 parameters):

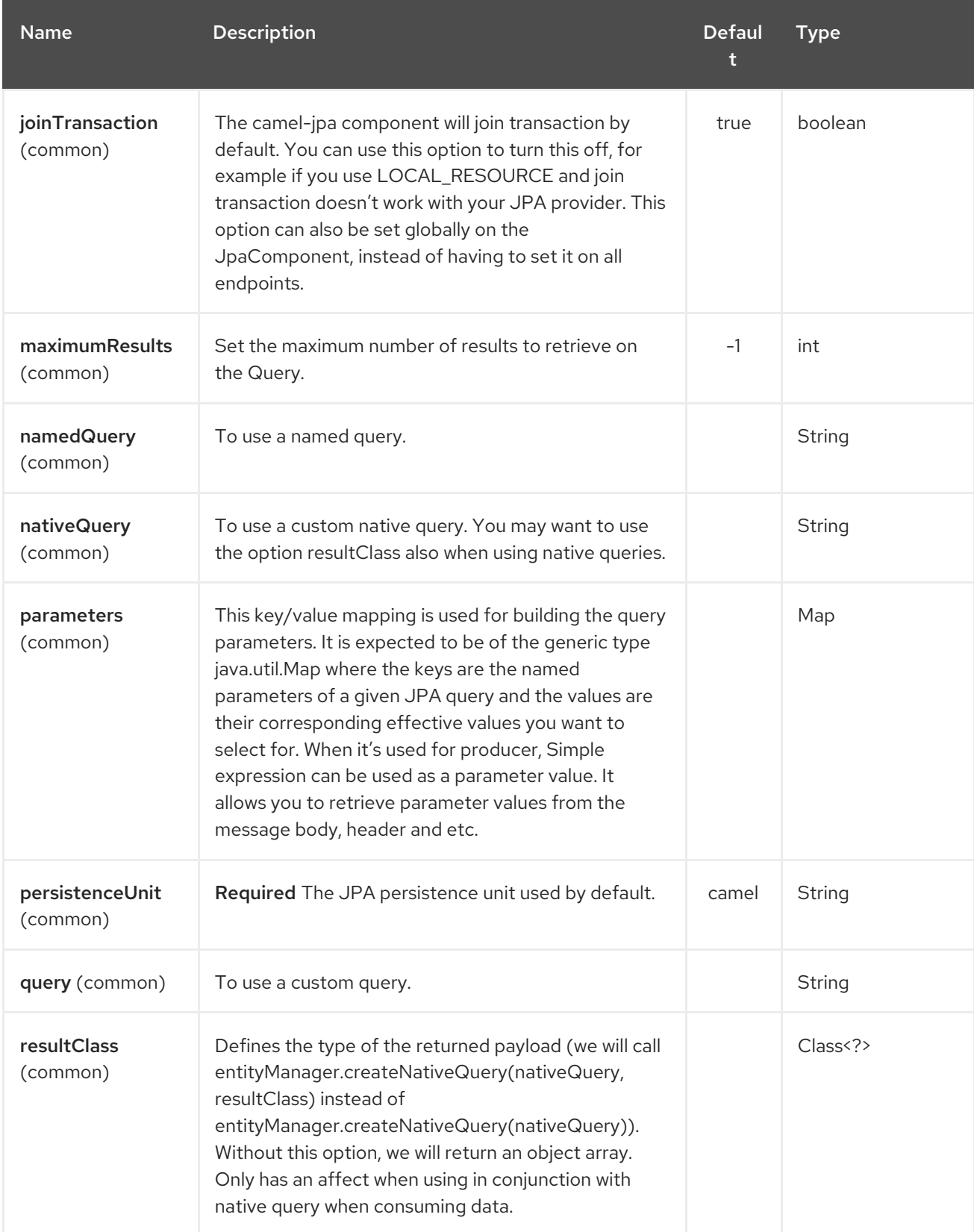

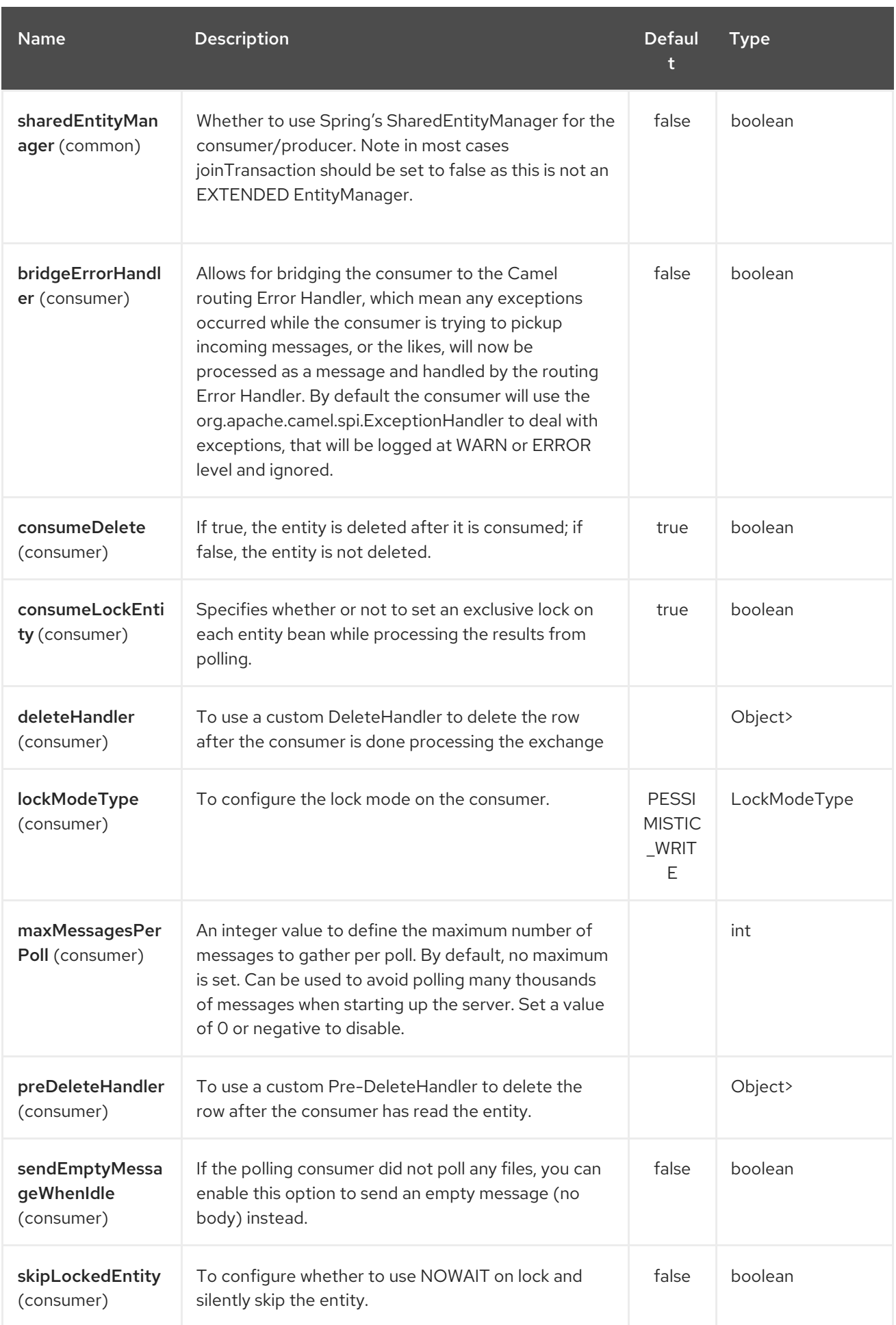
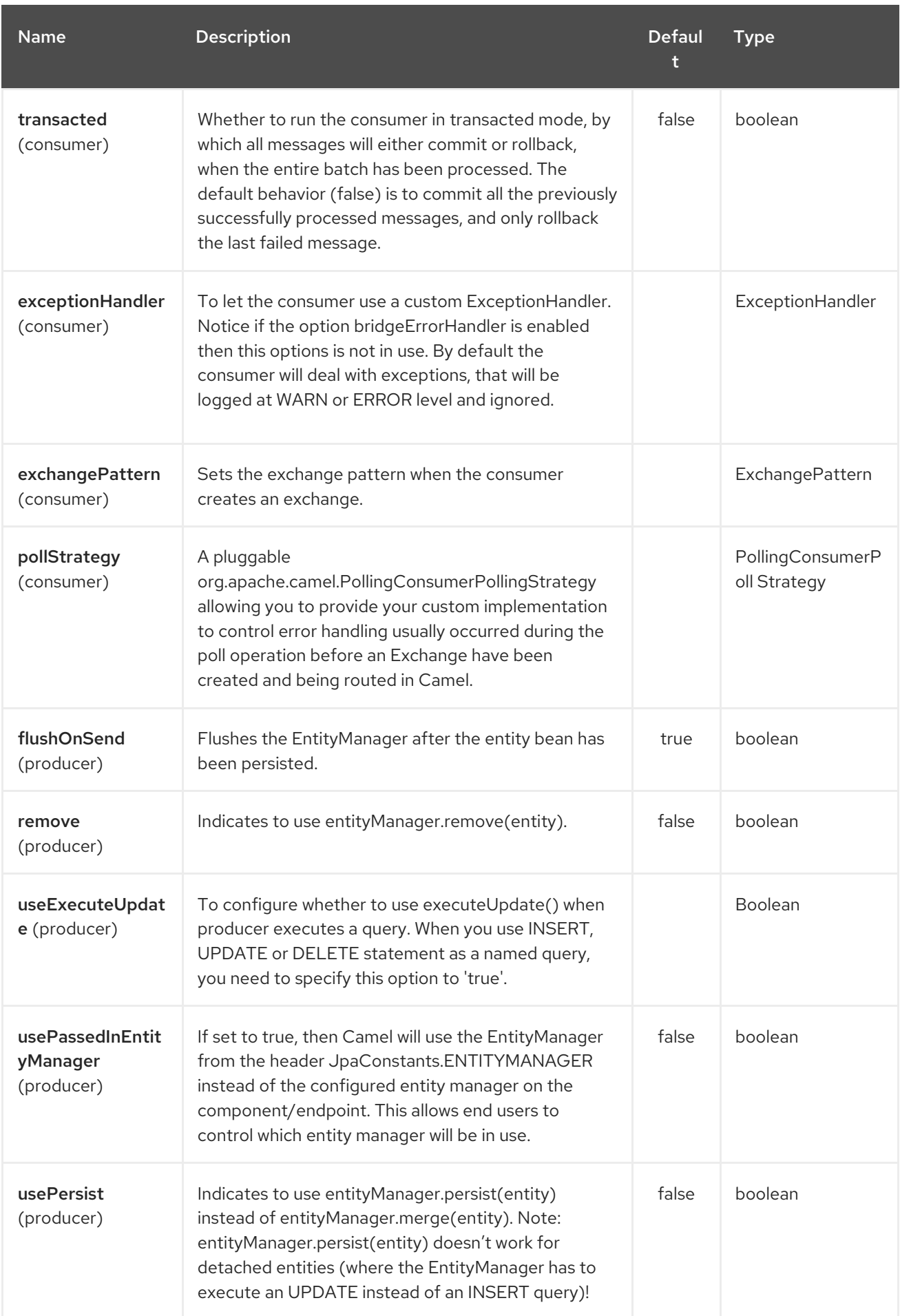

<span id="page-1225-0"></span>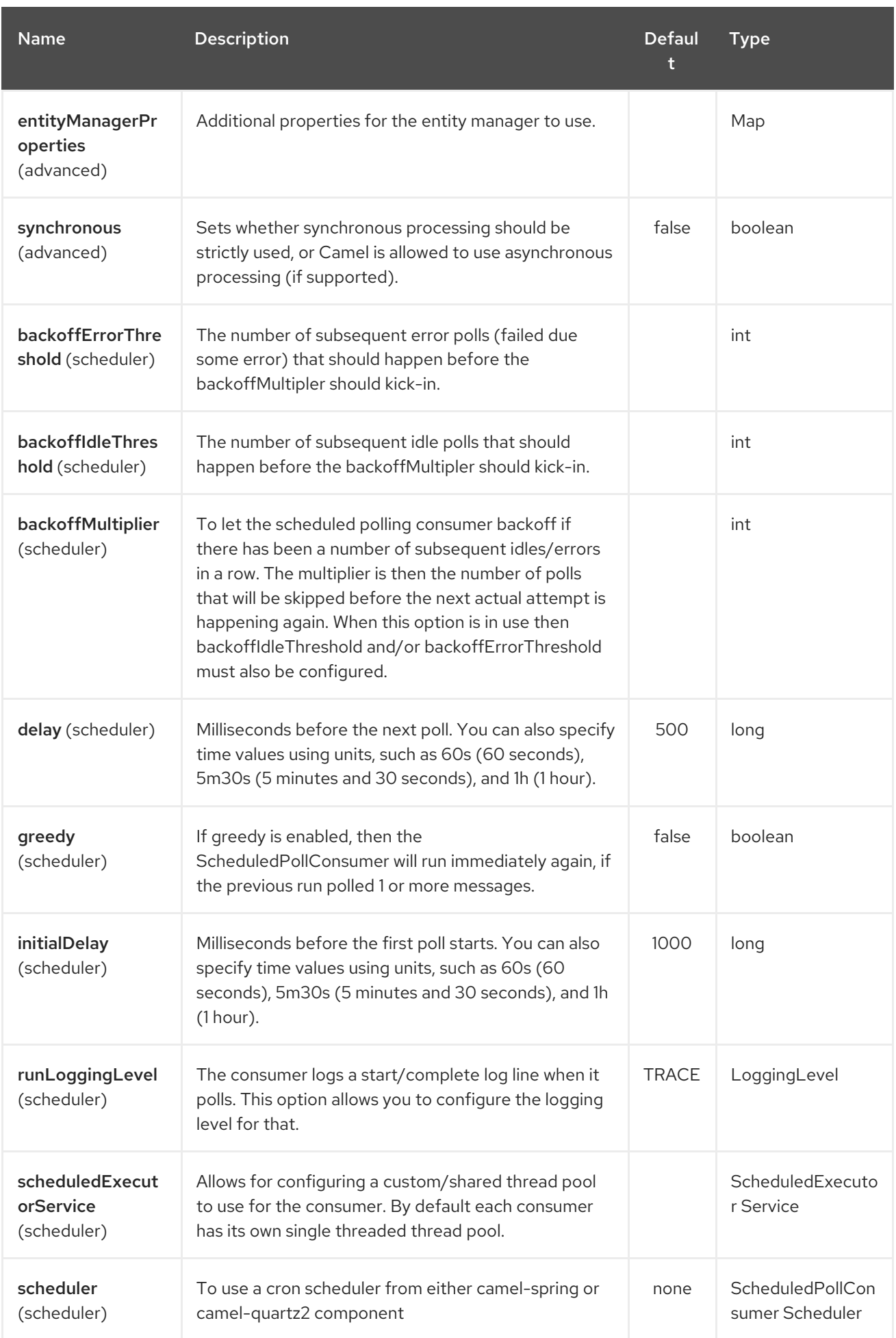

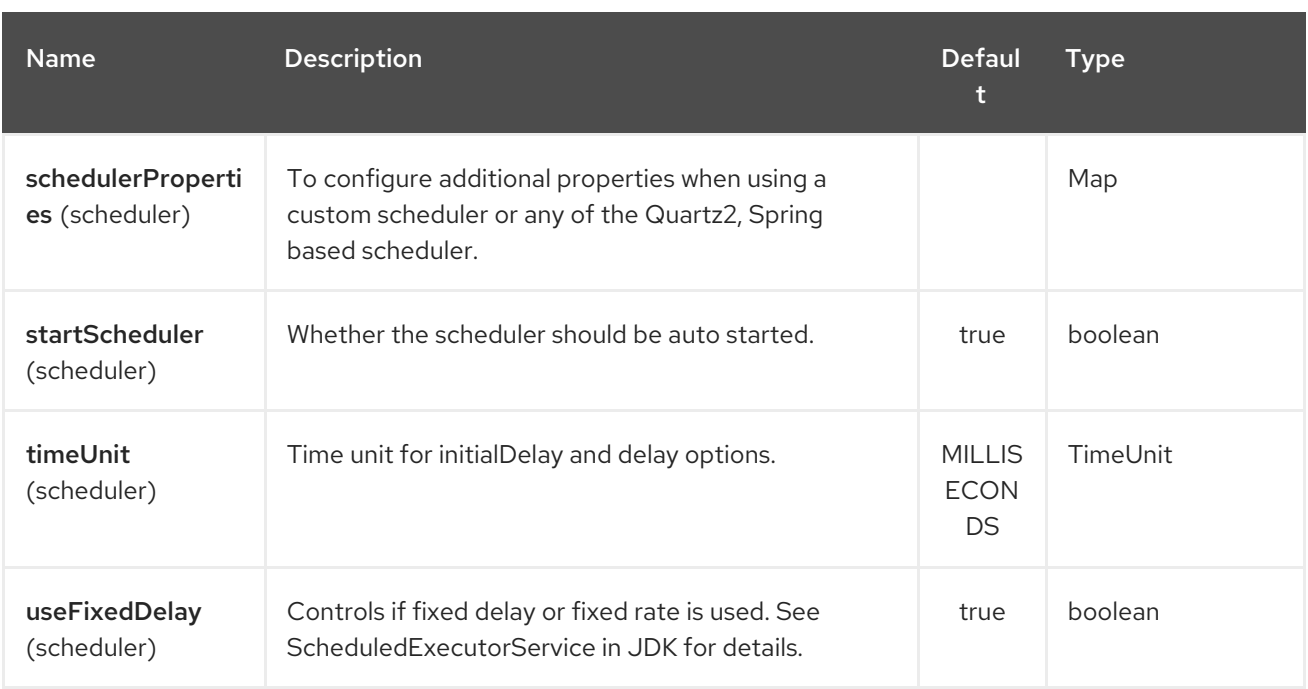

## 181.5. MESSAGE HEADERS

Camel adds the following message headers to the exchange:

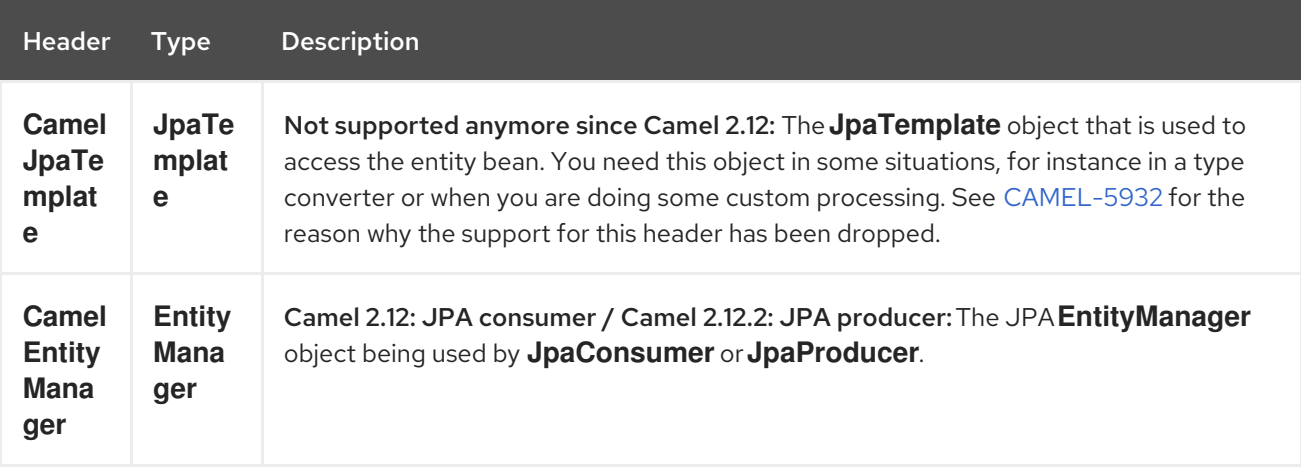

## 181.6. CONFIGURING ENTITYMANAGERFACTORY

Its strongly advised to configure the JPA component to use a specific **EntityManagerFactory** instance. If failed to do so each **JpaEndpoint** will auto create their own instance of **EntityManagerFactory** which most often is not what you want.

For example, you can instantiate a JPA component that references the **myEMFactory** entity manager factory, as follows:

```
<bean id="jpa" class="org.apache.camel.component.jpa.JpaComponent">
 <property name="entityManagerFactory" ref="myEMFactory"/>
</bean>
```
In Camel 2.3 the **JpaComponent** will auto lookup the **EntityManagerFactory** from the Registry which means you do not need to configure this on the **JpaComponent** as shown above. You only need to do so if there is ambiguity, in which case Camel will log a WARN.

# 181.7. CONFIGURING TRANSACTIONMANAGER

Since Camel 2.3 the **JpaComponent** will auto lookup the **TransactionManager**from the Registry. If Camel won't find any **TransactionManager**instance registered, it will also look up for the **TransactionTemplate** and try to extract **TransactionManager**from it.

If none **TransactionTemplate** is available in the registry, **JpaEndpoint** will auto create their own instance of **TransactionManager** which most often is not what you want.

If more than single instance of the **TransactionManager**is found, Camel will log a WARN. In such cases you might want to instantiate and explicitly configure a JPA component that references the **myTransactionManager** transaction manager, as follows:

```
<bean id="jpa" class="org.apache.camel.component.jpa.JpaComponent">
 <property name="entityManagerFactory" ref="myEMFactory"/>
 <property name="transactionManager" ref="myTransactionManager"/>
</bean>
```
# 181.8. USING A CONSUMER WITH A NAMED QUERY

For consuming only selected entities, you can use the **consumer.namedQuery** URI query option. First, you have to define the named query in the JPA Entity class:

```
@Entity
@NamedQuery(name = "step1", query = "select x from MultiSteps x where x step = 1")
public class MultiSteps {
  ...
}
```
After that you can define a consumer uri like this one:

```
from("jpa://org.apache.camel.examples.MultiSteps?consumer.namedQuery=step1")
.to("bean:myBusinessLogic");
```
## 181.9. USING A CONSUMER WITH A QUERY

For consuming only selected entities, you can use the **consumer.query** URI query option. You only have to define the query option:

```
from("jpa://org.apache.camel.examples.MultiSteps?consumer.query=select o from
org.apache.camel.examples.MultiSteps o where o.step = 1")
.to("bean:myBusinessLogic");
```
## 181.10. USING A CONSUMER WITH A NATIVE QUERY

For consuming only selected entities, you can use the **consumer.nativeQuery** URI query option. You only have to define the native query option:

```
from("jpa://org.apache.camel.examples.MultiSteps?consumer.nativeQuery=select * from MultiSteps
where step = 1".to("bean:myBusinessLogic");
```
If you use the native query option, you will receive an object array in the message body.

## 181.11. USING A PRODUCER WITH A NAMED QUERY

For retrieving selected entities or execute bulk update/delete, you can use the **namedQuery** URI query option. First, you have to define the named query in the JPA Entity class:

```
@Entity
@NamedQuery(name = "step1", query = "select x from MultiSteps x where x.step = 1")
public class MultiSteps {
  ...
}
```
After that you can define a producer uri like this one:

```
from("direct:namedQuery")
.to("jpa://org.apache.camel.examples.MultiSteps?namedQuery=step1");
```
Note that you need to specify **useExecuteUpdate** option to **true** to execute **UPDATE**/**DELETE** statement as a named query.

## 181.12. USING A PRODUCER WITH A QUERY

For retrieving selected entities or execute bulk update/delete, you can use the **query** URI query option. You only have to define the query option:

```
from("direct:query")
.to("jpa://org.apache.camel.examples.MultiSteps?query=select o from
org.apache.camel.examples.MultiSteps o where o.step = 1");
```
## 181.13. USING A PRODUCER WITH A NATIVE QUERY

For retrieving selected entities or execute bulk update/delete, you can use the **nativeQuery** URI query option. You only have to define the native query option:

from("direct:nativeQuery") .to("jpa://org.apache.camel.examples.MultiSteps? resultClass=org.apache.camel.examples.MultiSteps&nativeQuery=select \* from MultiSteps where step =  $1"$ ;

If you use the native query option without specifying **resultClass**, you will receive an object array in the message body.

## 181.14. EXAMPLE

See Tracer [Example](http://camel.apache.org/tracer-example.html) for an example using [JPA](#page-1225-0) to store traced messages into a database.

## 181.15. USING THE JPA-BASED IDEMPOTENT REPOSITORY

The Idempotent Consumer from the EIP [patterns](http://camel.apache.org/enterprise-integration-patterns.html) is used to filter out duplicate messages. A JPA-based idempotent repository is provided.

To use the JPA based idempotent repository.

#### Procedure

- 1. Set up a **persistence-unit** in the persistence.xml file:
- 2. Set up a **org.springframework.orm.jpa.JpaTemplate** which is used by the **org.apache.camel.processor.idempotent.jpa.JpaMessageIdRepository**:
- 3. Configure the error formatting macro: snippet: java.lang.IndexOutOfBoundsException: Index: 20, Size: 20
- 4. Configure the idempotent repository: **org.apache.camel.processor.idempotent.jpa.JpaMessageIdRepository**:
- 5. Create the JPA idempotent repository in the Spring XML file:

```
<camelContext xmlns="http://camel.apache.org/schema/spring">
  <route id="JpaMessageIdRepositoryTest">
    <from uri="direct:start" />
    <idempotentConsumer messageIdRepositoryRef="jpaStore">
       <header>messageId</header>
       <to uri="mock:result" />
    </idempotentConsumer>
  </route>
</camelContext>
```
#### When running this Camel component tests inside your IDE

If you run the tests of this [component](https://svn.apache.org/repos/asf/camel/trunk/components/camel-jpa/src/test) directly inside your IDE, and not through Maven, then you could see exceptions like these:

The problem here is that the source has been compiled or recompiled through your IDE and not through org.springframework.transaction.CannotCreateTransactionException: Could not open JPA EntityManager for transaction; nested exception is <openjpa-2.2.1-r422266:1396819 nonfatal user error> org.apache.openjpa.persistence.ArgumentException: This configuration disallows runtime optimization, but the following listed types were not enhanced at build time or at class load time with a javaagent: "org.apache.camel.examples.SendEmail". at org.springframework.orm.jpa.JpaTransactionManager.doBegin(JpaTransactionManager.java:427) at org.springframework.transaction.support.AbstractPlatformTransactionManager.getTransaction(Abstra ctPlatformTransactionManager.java:371) at org.springframework.transaction.support.TransactionTemplate.execute(TransactionTemplate.java:12 7) at org.apache.camel.processor.jpa.JpaRouteTest.cleanupRepository(JpaRouteTest.java:96) at org.apache.camel.processor.jpa.JpaRouteTest.createCamelContext(JpaRouteTest.java:67) at org.apache.camel.test.junit4.CamelTestSupport.doSetUp(CamelTestSupport.java:238) at org.apache.camel.test.junit4.CamelTestSupport.setUp(CamelTestSupport.java:208)

Maven, which would enhance the [byte-code](https://svn.apache.org/repos/asf/camel/trunk/components/camel-jpa/pom.xml) at build time . To overcome this you need to enable dynamic byte-code [enhancement](http://openjpa.apache.org/entity-enhancement.html#dynamic-enhancement) of OpenJPA. For example, assuming the current OpenJPA version being used in Camel is 2.2.1, to run the tests inside your IDE you would need to pass the following argument to the JVM:

-javaagent:<path\_to\_your\_local\_m2\_cache>/org/apache/openjpa/openjpa/2.2.1/openjpa-2.2.1.jar

# 181.16. SEE ALSO

- [Configuring](http://camel.apache.org/configuring-camel.html) Camel
- [Component](http://camel.apache.org/component.html)
- **[Endpoint](http://camel.apache.org/endpoint.html)**  $\bullet$
- **•** [Getting](http://camel.apache.org/getting-started.html) Started
- Tracer [Example](http://camel.apache.org/tracer-example.html)  $\bullet$

# CHAPTER 182. JSON FASTJSON DATAFORMAT

### Available as of Camel version 2.20

Fastjson is a Data Format which uses the [Fastjson](https://github.com/alibaba/fastjson) Library

from("activemq:My.Queue"). marshal().json(JsonLibrary.Fastjson). to("mqseries:Another.Queue");

# 182.1. FASTJSON OPTIONS

The JSon Fastjson dataformat supports 19 options which are listed below.

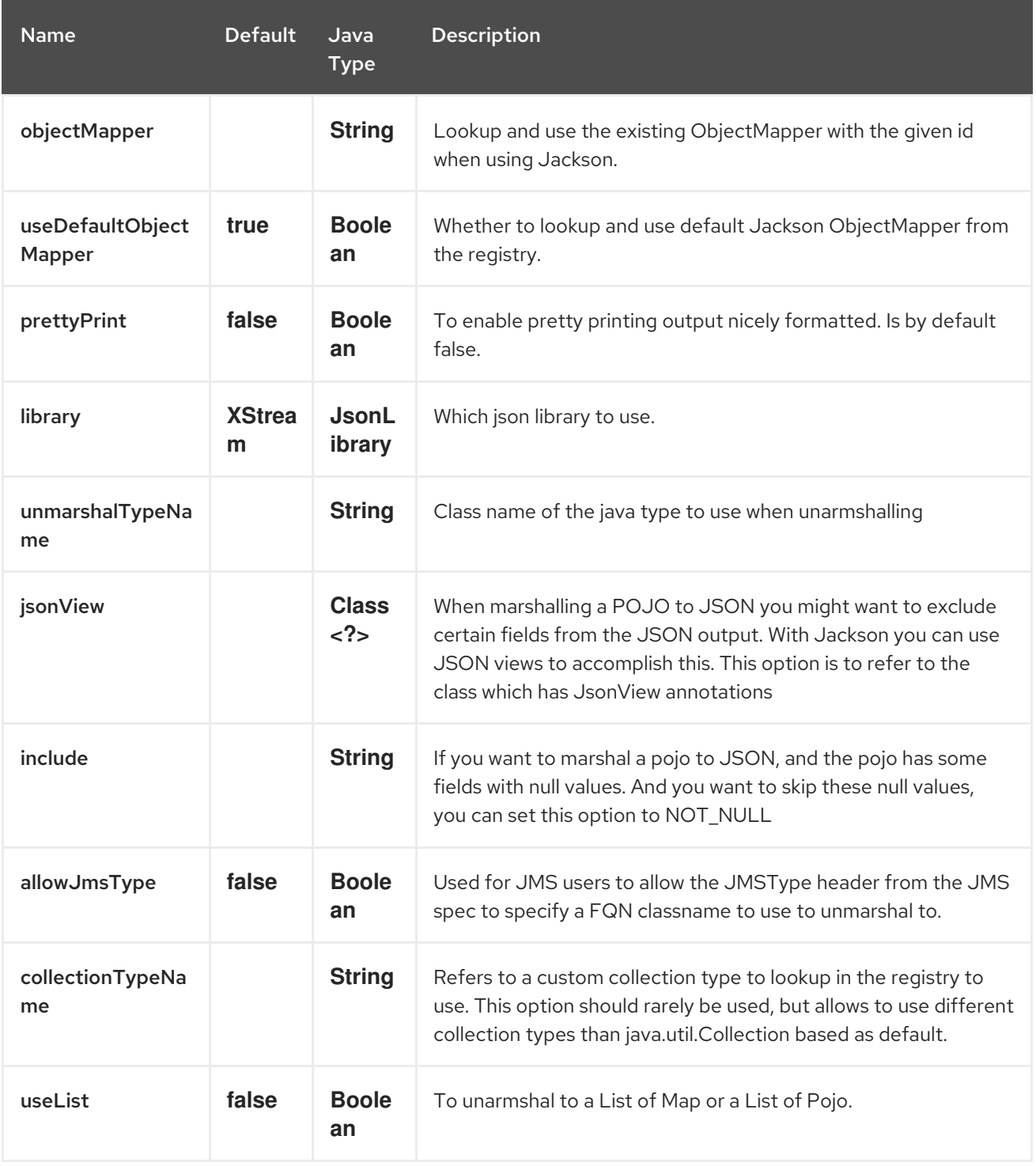

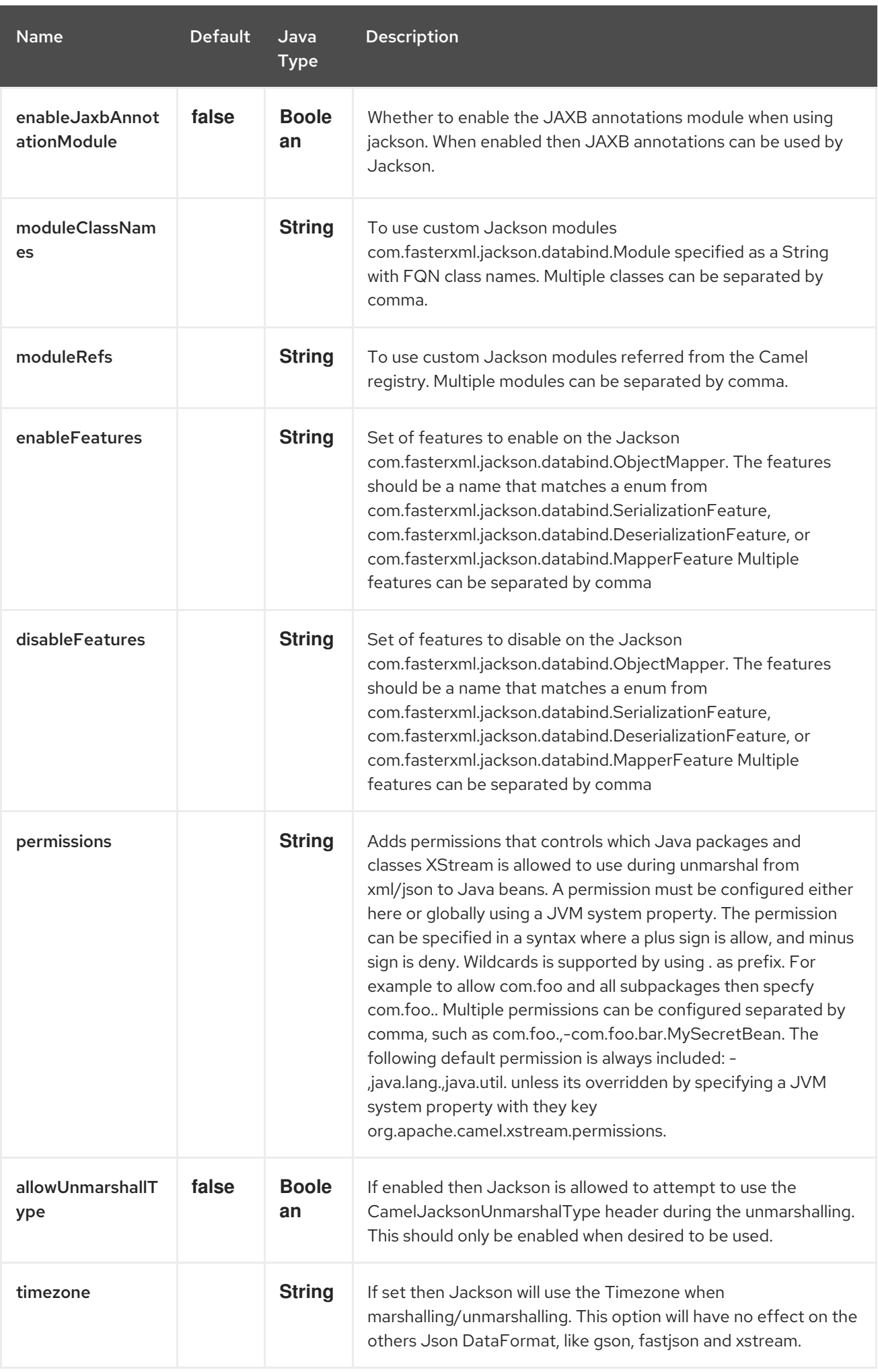

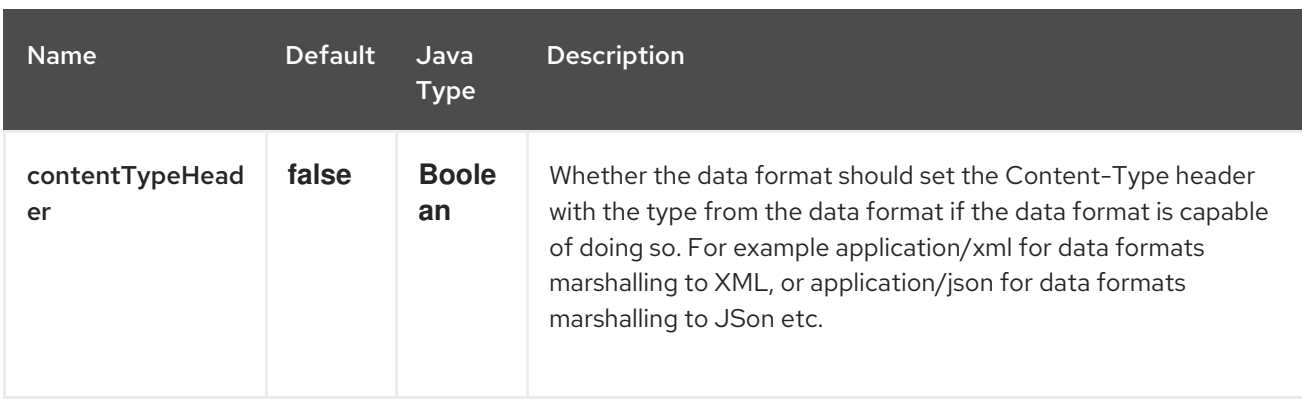

## 182.2. DEPENDENCIES

To use Fastjson in your camel routes you need to add the dependency on camel-fastjson which implements this data format.

If you use maven you could just add the following to your pom.xml, substituting the version number for the latest & greatest release (see the download page for the latest versions).

<dependency> <groupId>org.apache.camel</groupId> <artifactId>camel-fastjson</artifactId> <version>x.x.x</version> *<!-- use the same version as your Camel core version -->* </dependency>

# CHAPTER 183. JSON GSON DATAFORMAT

### Available as of Camel version 2.10

Gson is a Data Format which uses the Gson [Library](https://github.com/google/gson)

from("activemq:My.Queue"). marshal().json(JsonLibrary.Gson). to("mqseries:Another.Queue");

## 183.1. GSON OPTIONS

The JSon GSon dataformat supports 19 options which are listed below.

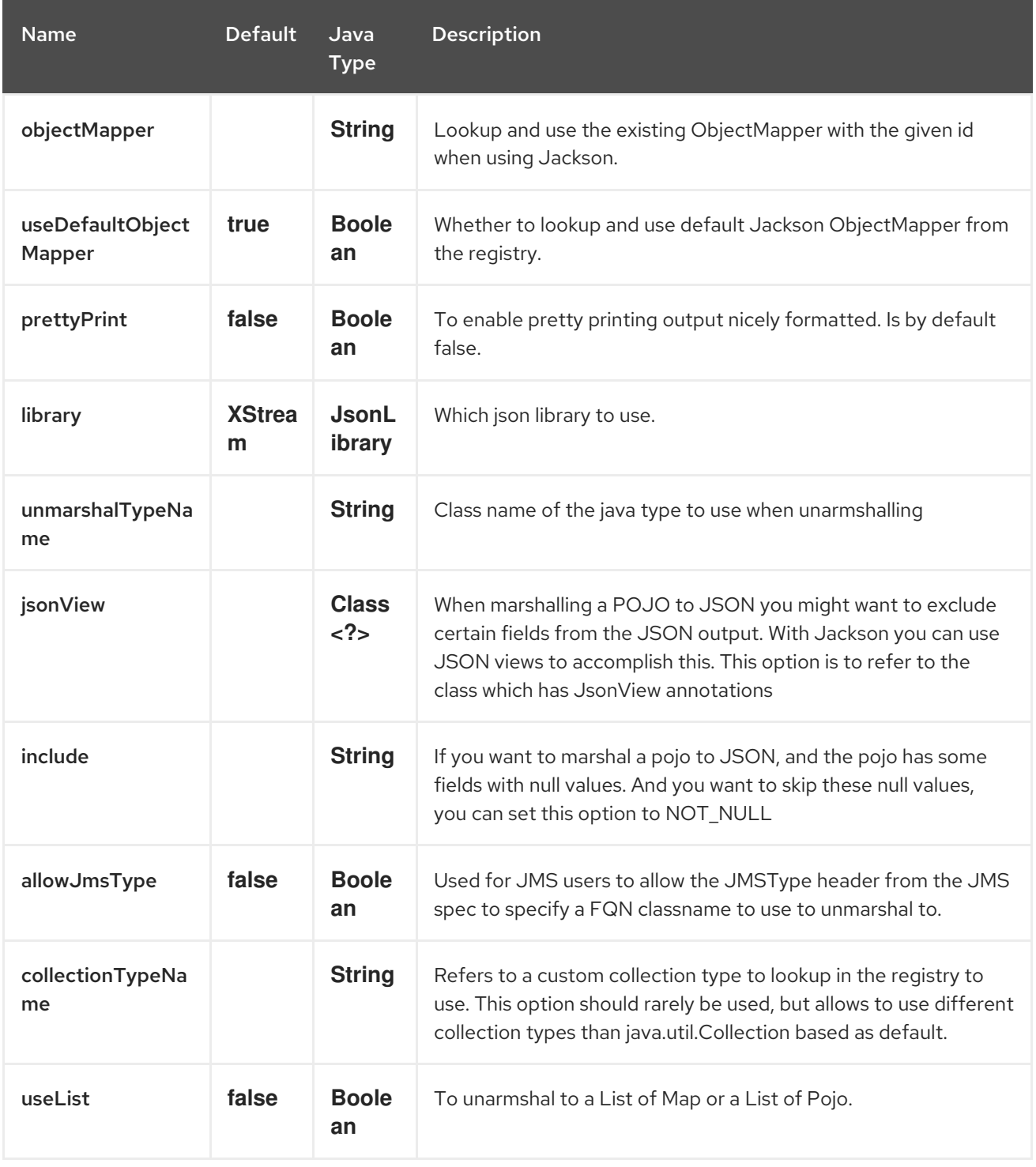

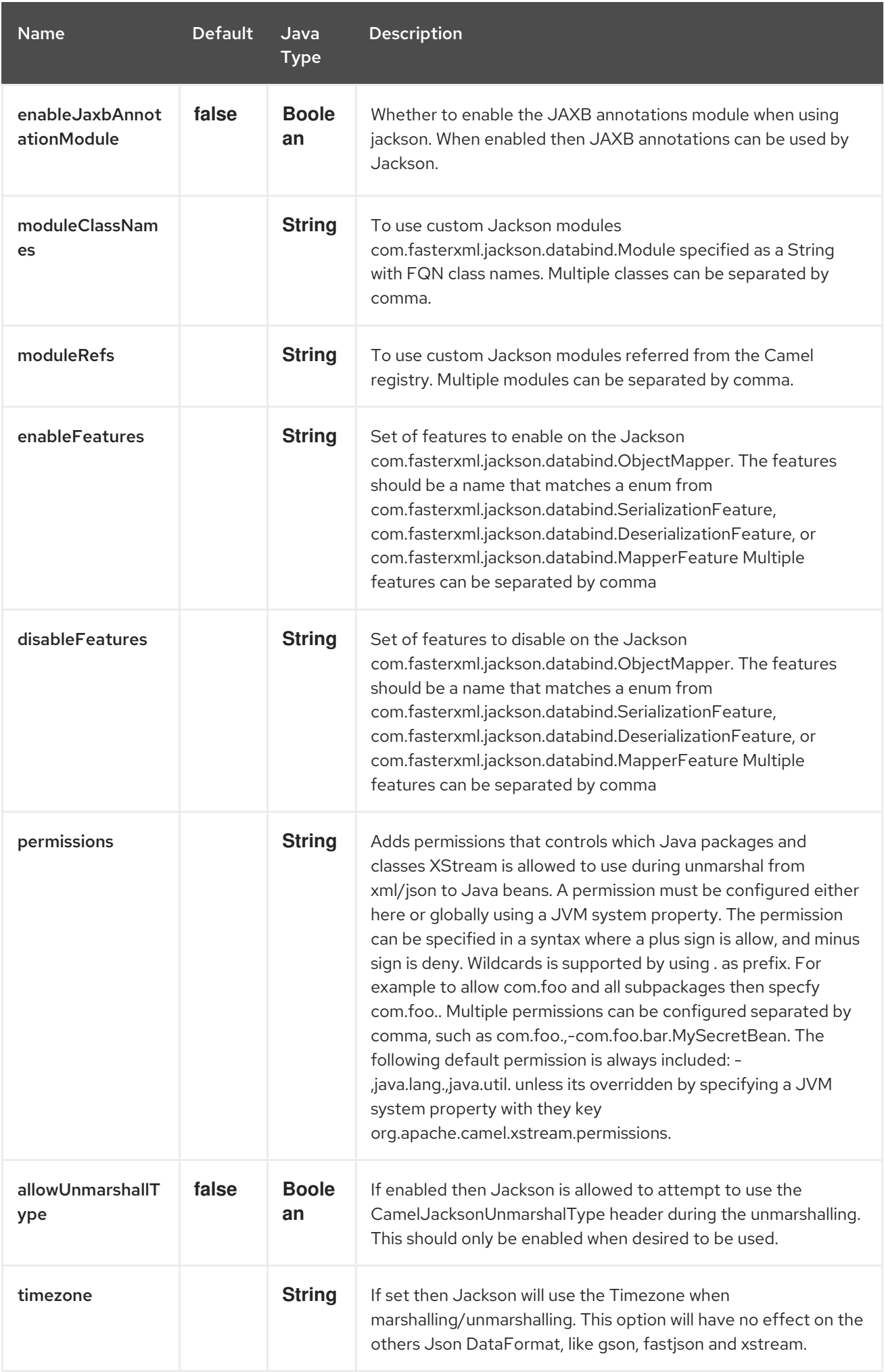

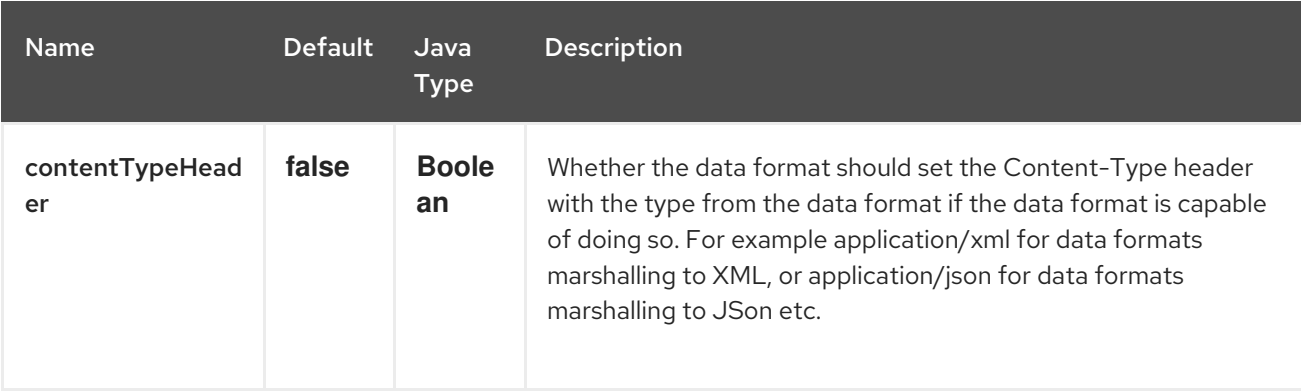

## 183.2. DEPENDENCIES

To use Gson in your camel routes you need to add the dependency on camel-gson which implements this data format.

If you use maven you could just add the following to your pom.xml, substituting the version number for the latest & greatest release (see the download page for the latest versions).

<dependency> <groupId>org.apache.camel</groupId> <artifactId>camel-gson</artifactId> <version>x.x.x</version> *<!-- use the same version as your Camel core version -->* </dependency>

# CHAPTER 184. JSON JACKSON DATAFORMAT

### Available as of Camel version 2.0

Jackson is a Data Format which uses the [Jackson](https://github.com/FasterXML/jackson-core) Library

from("activemq:My.Queue"). marshal().json(JsonLibrary.Jackson). to("mqseries:Another.Queue");

## 184.1. JACKSON OPTIONS

The JSon Jackson dataformat supports 19 options which are listed below.

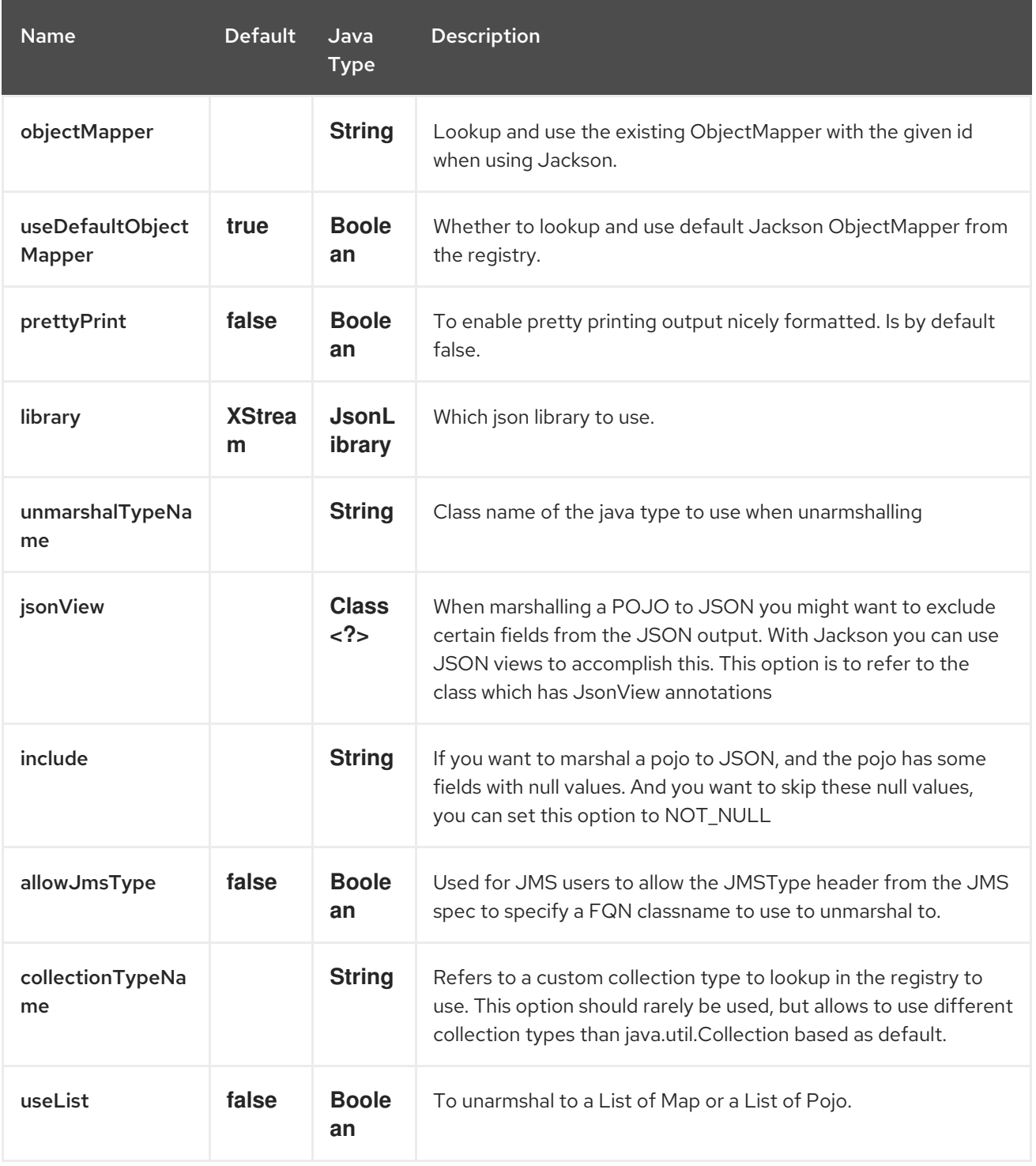

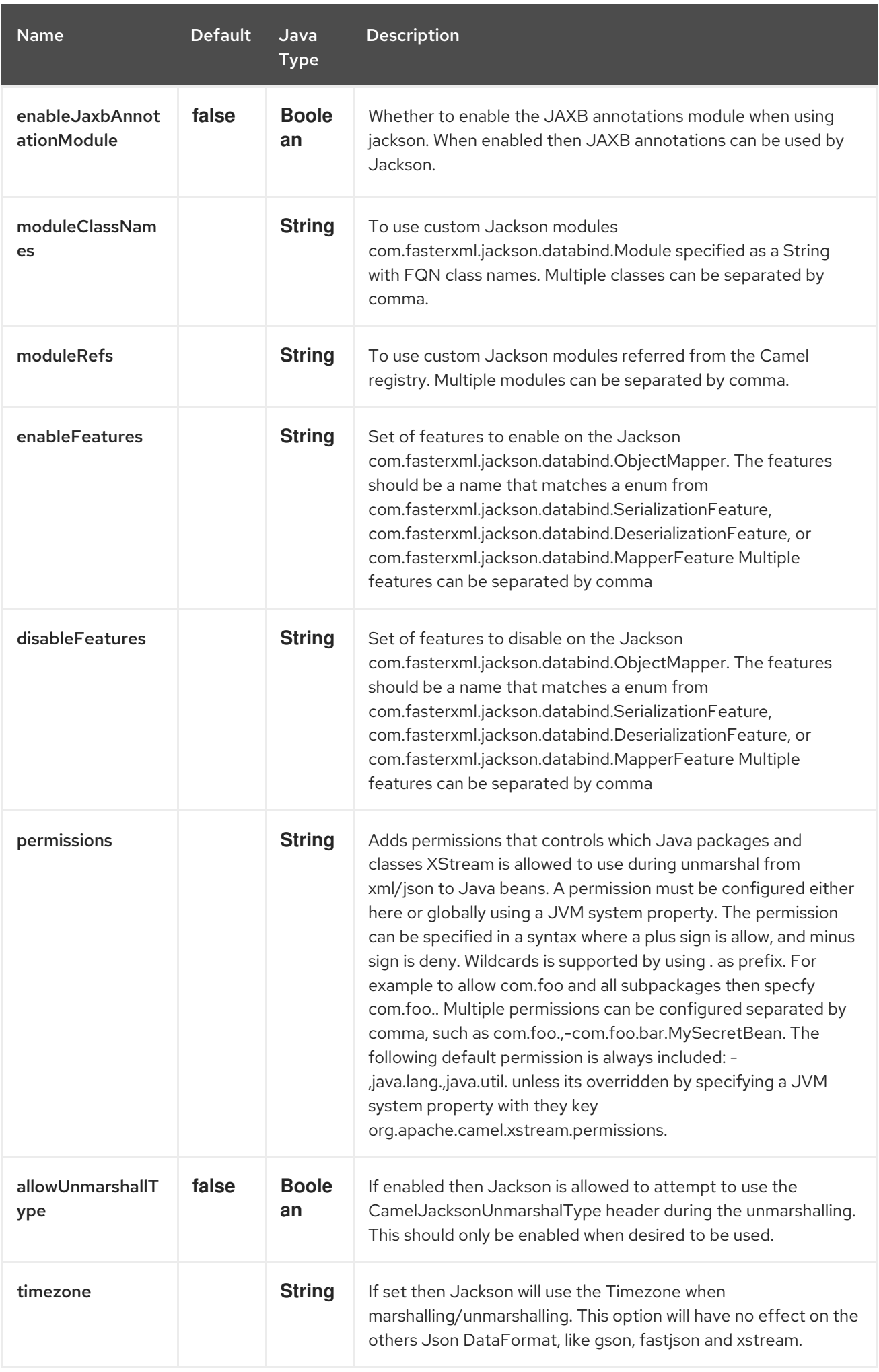

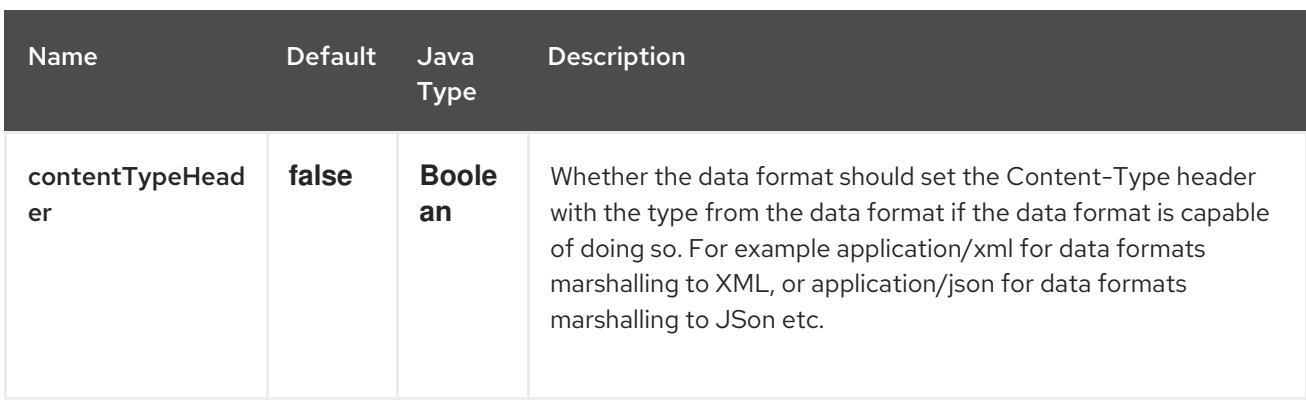

# 184.2. USING CUSTOM OBJECTMAPPER

You can configure **JacksonDataFormat** to use a custom **ObjectMapper** in case you need more control of the mapping configuration.

If you setup a single **ObjectMapper** in the registry, then Camel will automatic lookup and use this **ObjectMapper**. For example if you use Spring Boot, then Spring Boot can provide a default **ObjectMapper** for you if you have Spring MVC enabled. And this would allow Camel to detect that there is one bean of **ObjectMapper** class type in the Spring Boot bean registry and then use it. When this happens you should set a **INFO** logging from Camel.

## 184.3. DEPENDENCIES

To use Jackson in your camel routes you need to add the dependency on camel-jackson which implements this data format.

If you use maven you could just add the following to your pom.xml, substituting the version number for the latest & greatest release (see the download page for the latest versions).

<dependency> <groupId>org.apache.camel</groupId> <artifactId>camel-jackson</artifactId> <version>x.x.x</version> *<!-- use the same version as your Camel core version -->* </dependency>

# CHAPTER 185. JSON JOHNZON DATAFORMAT

### Available as of Camel version 2.18

Johnzon is a Data Format which uses the [Johnzon](http://johnzon.apache.org/) Library

from("activemq:My.Queue"). marshal().json(JsonLibrary.Johnzon). to("mqseries:Another.Queue");

## 185.1. JOHNZON OPTIONS

The JSon Johnzon dataformat supports 19 options which are listed below.

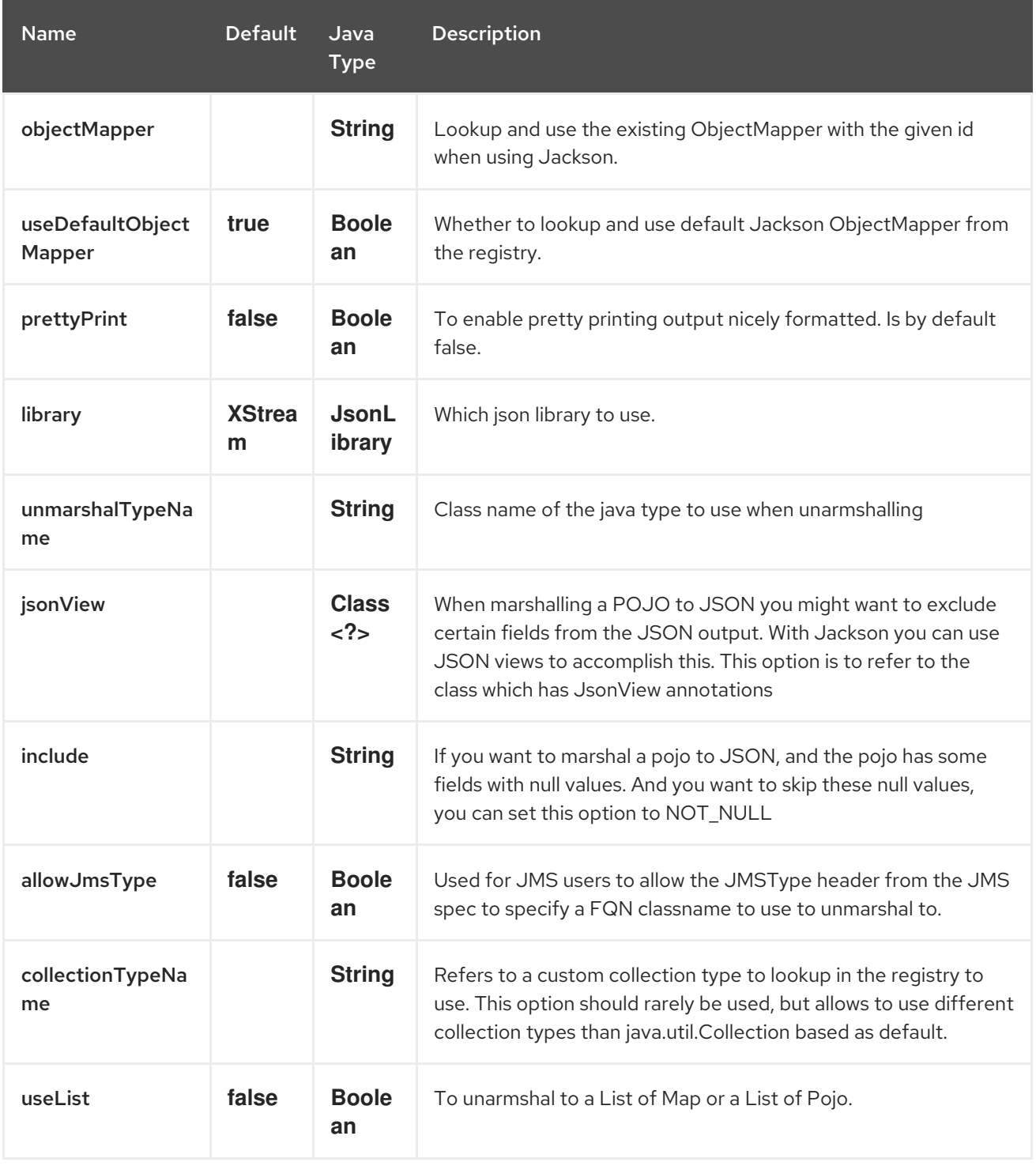

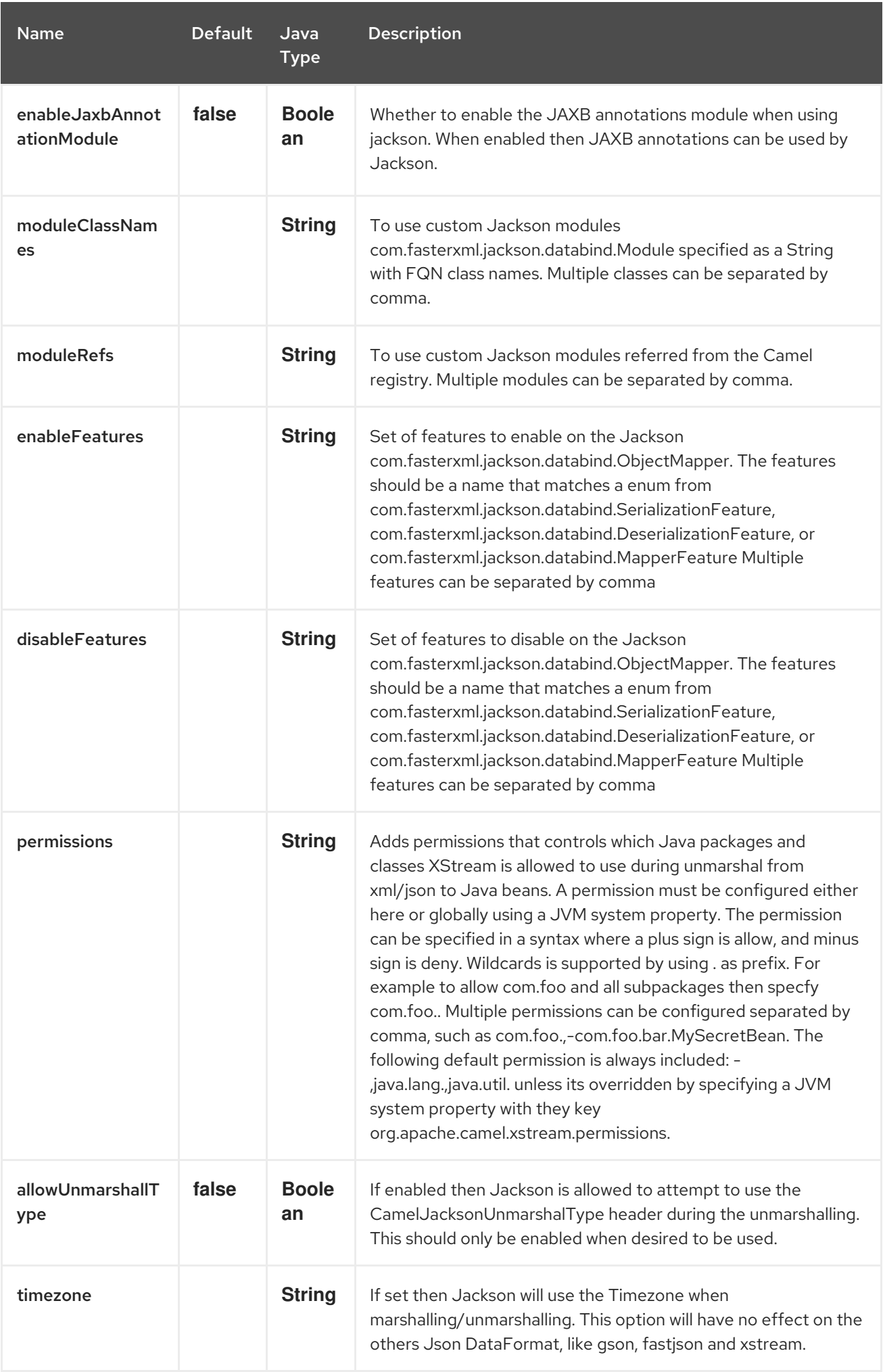

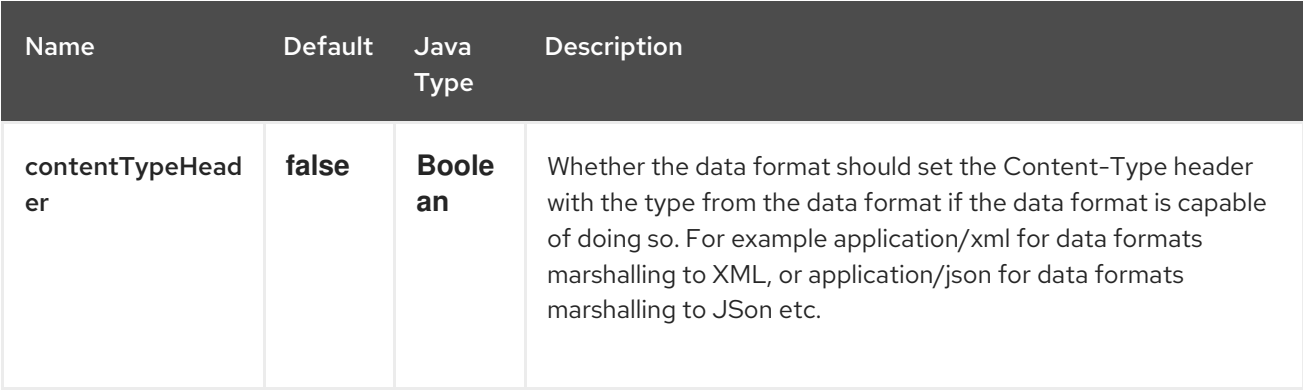

## 185.2. DEPENDENCIES

To use Johnzon in your camel routes you need to add the dependency on camel-johnzon which implements this data format.

If you use maven you could just add the following to your pom.xml, substituting the version number for the latest & greatest release (see the download page for the latest versions).

<dependency> <groupId>org.apache.camel</groupId> <artifactId>camel-johnzon</artifactId> <version>x.x.x</version> *<!-- use the same version as your Camel core version -->* </dependency>

# CHAPTER 186. JSON SCHEMA VALIDATOR COMPONENT

### Available as of Camel version 2.20

The JSON Schema Validator component performs bean validation of the message body against JSON Schemas v4 draft using the NetworkNT JSON Schema library [\(https://github.com/networknt/json](https://github.com/networknt/json-schema-validator)schema-validator).

Maven users will need to add the following dependency to their **pom.xml** for this component:

```
<dependency>
  <groupId>org.apache.camel</groupId>
  <artifactId>camel-json-validator</artifactId>
  <version>x.y.z</version>
  <!-- use the same version as your Camel core version -->
</dependency>
```
## 186.1. URI FORMAT

json-validator:resourceUri[?options]

Where resourceUri is some URL to a local resource on the classpath or a full URL to a remote resource or resource on the file system which contains the JSON Schema to validate against.

# 186.2. URI OPTIONS

The JSON Schema Validator component has no options.

The JSON Schema Validator endpoint is configured using URI syntax:

json-validator:resourceUri

with the following path and query parameters:

### 186.2.1. Path Parameters (1 parameters):

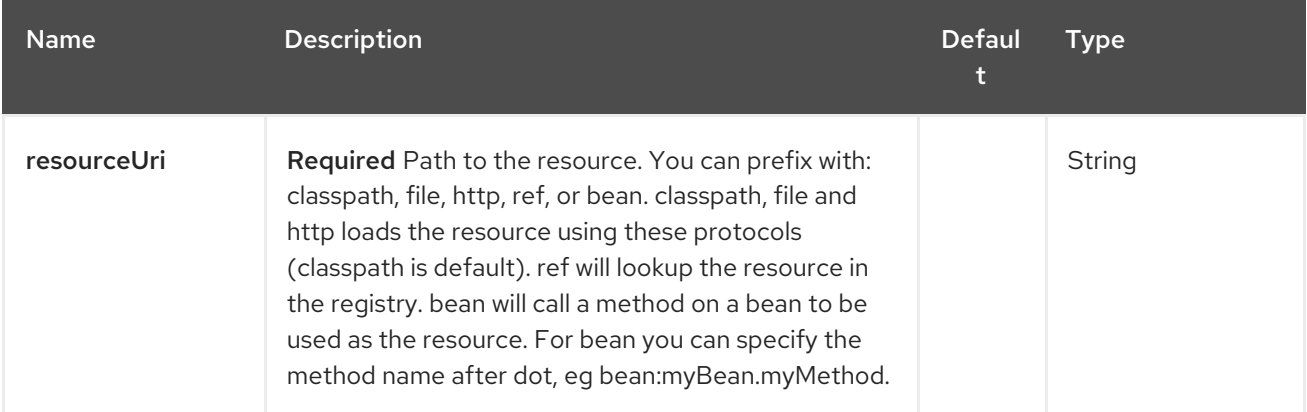

### 186.2.2. Query Parameters (7 parameters):

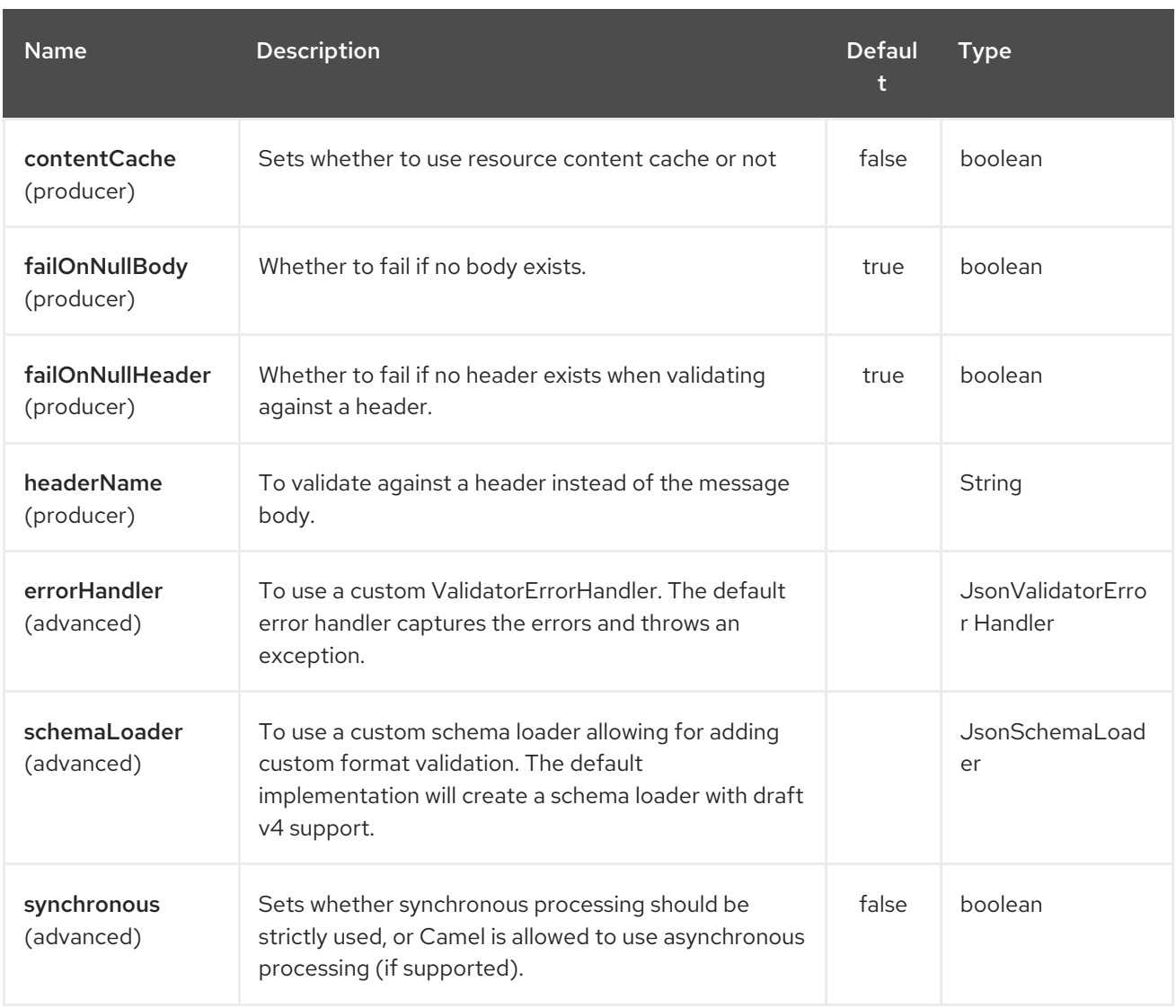

## 186.3. EXAMPLE

Assumed we have the following JSON Schema

```
myschema.json
```

```
{
 "$schema": "http://json-schema.org/draft-04/schema#",
 "definitions": {},
 "id": "my-schema",
 "properties": {
  "id": {
   "default": 1,
   "description": "An explanation about the purpose of this instance.",
   "id": "/properties/id",
   "title": "The id schema",
    "type": "integer"
  },
  "name": {
   "default": "A green door",
   "description": "An explanation about the purpose of this instance.",
   "id": "/properties/name",
    "title": "The name schema",
```

```
"type": "string"
  },
  "price": {
   "default": 12.5,
    "description": "An explanation about the purpose of this instance.",
   "id": "/properties/price",
    "title": "The price schema",
   "type": "number"
  }
 },
 "required": [
  "name",
  "id",
  "price"
 ],
 "type": "object"
}
```
we can validate incoming JSON with the following Camel route, where **myschema.json** is loaded from the classpath.

```
from("direct:start")
.to("json-validator:myschema.json")
 .to("mock:end")
```
# CHAPTER 187. JSON XSTREAM DATAFORMAT

#### Available as of Camel version 2.0

XStream is a Data Format which uses the [XStream](http://xstream.codehaus.org/) library to marshal and unmarshal Java objects to and from XML.

To use XStream in your camel routes you need to add the a dependency on camel-xstream which implements this data format.

Maven users will need to add the following dependency to their **pom.xml** for this component:

<dependency> <groupId>org.apache.camel</groupId> <artifactId>camel-xstream</artifactId> <version>x.x.x</version> *<!-- use the same version as your Camel core version -->* </dependency>

## 187.1. OPTIONS

The JSon XStream dataformat supports 19 options which are listed below.

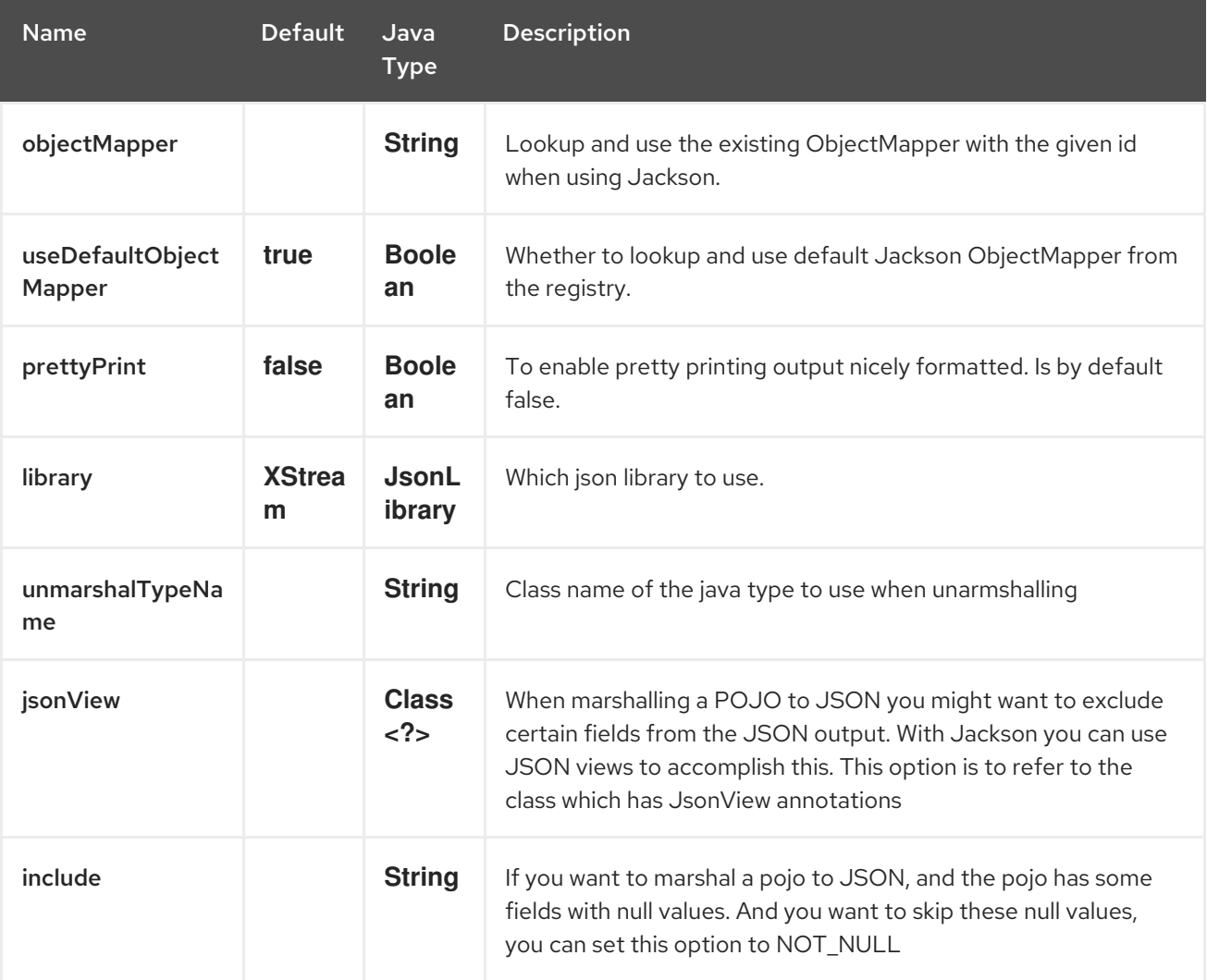

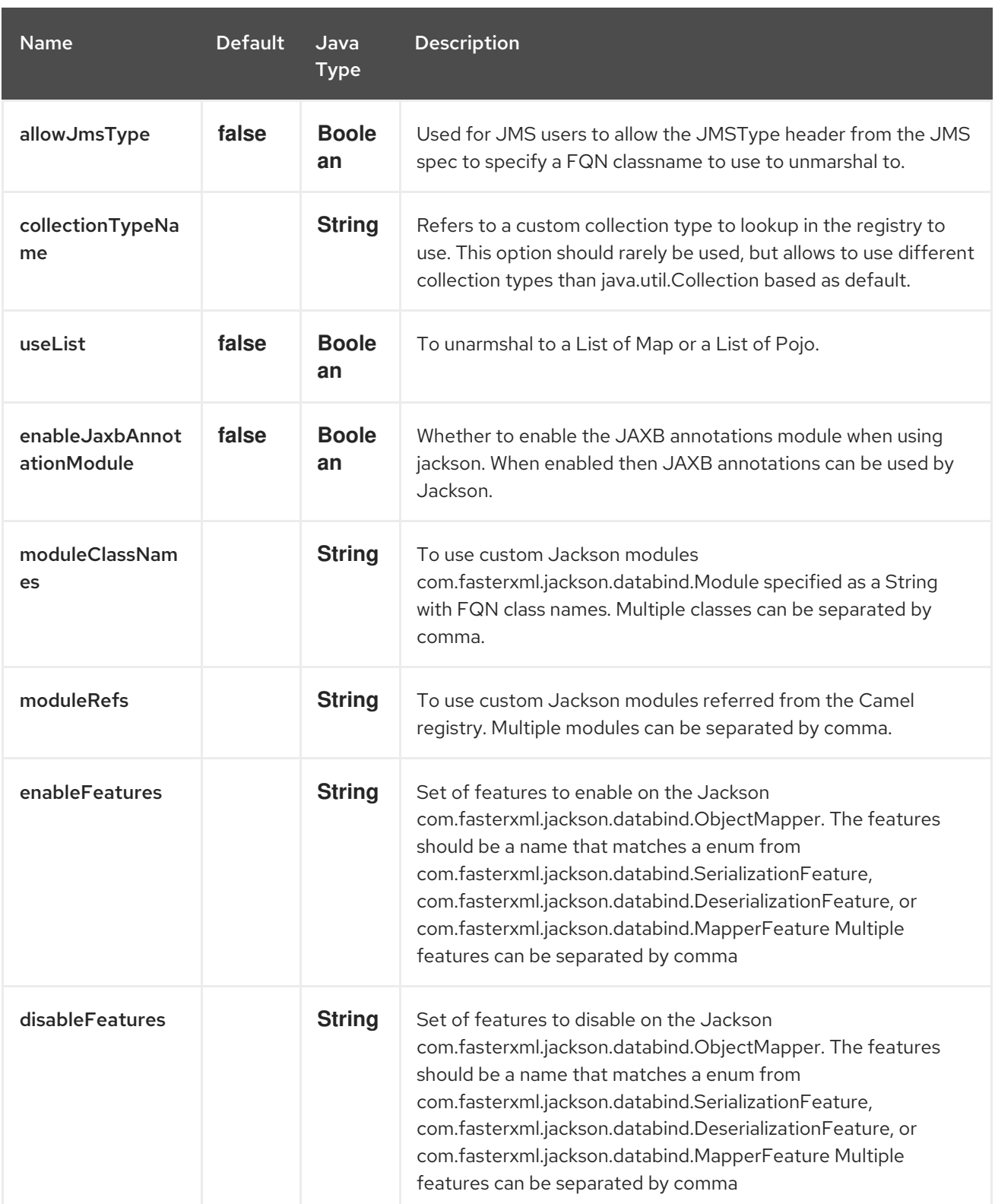

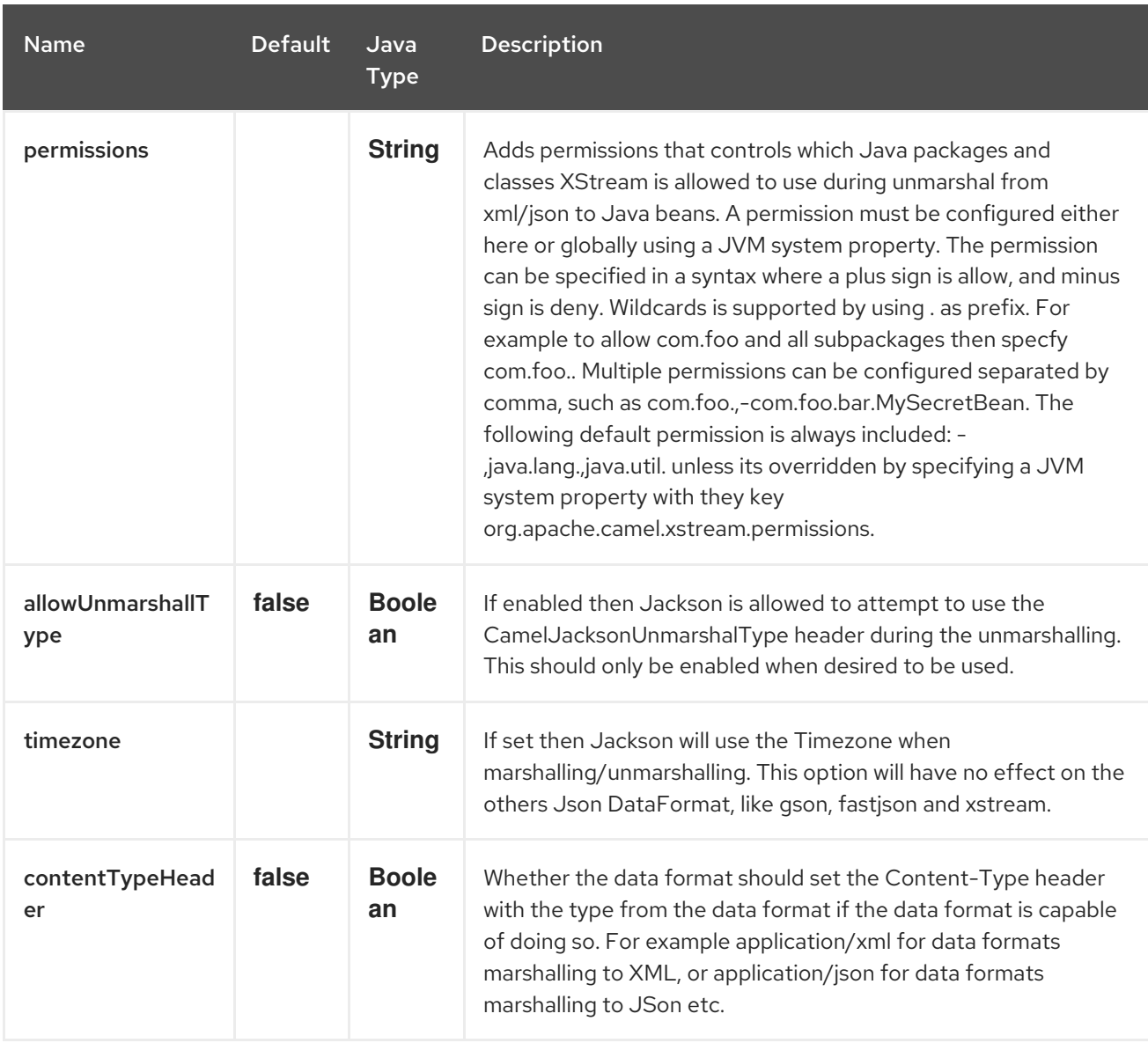

## 187.2. USING THE JAVA DSL

*// lets turn Object messages into XML then send to MQSeries* from("activemq:My.Queue"). marshal().xstream(). to("mqseries:Another.Queue");

If you would like to configure the **XStream** instance used by the Camel for the message transformation, you can simply pass a reference to that instance on the DSL level.

```
XStream xStream = new XStream();
xStream.aliasField("money", PurchaseOrder.class, "cash");
// new Added setModel option since Camel 2.14
xStream.setModel("NO_REFERENCES");
...
from("direct:marshal").
 marshal(new XStreamDataFormat(xStream)).
 to("mock:marshaled");
```
# 187.3. XMLINPUTFACTORY AND XMLOUTPUTFACTORY

The [XStream](http://xstream.codehaus.org/) library uses the **javax.xml.stream.XMLInputFactory** and

**javax.xml.stream.XMLOutputFactory**, you can control which implementation of this factory should be used.

The Factory is discovered using this algorithm: 1. Use the **javax.xml.stream.XMLInputFactory** , **javax.xml.stream.XMLOutputFactory** system property. 2. Use the **lib/xml.stream.properties** file in the **JRE\_HOME** directory. 3. Use the Services API, if available, to determine the classname by looking in the **META-INF/services/javax.xml.stream.XMLInputFactory**, **META-**

**INF/services/javax.xml.stream.XMLOutputFactory** files in jars available to the JRE. 4. Use the platform default XMLInputFactory,XMLOutputFactory instance.

## 187.4. HOW TO SET THE XML ENCODING IN XSTREAM DATAFORMAT?

From Camel 2.2.0, you can set the encoding of XML in Xstream DataFormat by setting the Exchange's property with the key **Exchange.CHARSET\_NAME**, or setting the encoding property on Xstream from DSL or Spring config.

from("activemq:My.Queue"). marshal().xstream("UTF-8"). to("mqseries:Another.Queue");

# 187.5. SETTING THE TYPE PERMISSIONS OF XSTREAM DATAFORMAT

In Camel, one can always use its own processing step in the route to filter and block certain XML documents to be routed to the XStream's unmarhall step. From Camel 2.16.1, 2.15.5, you can set XStream's type [permissions](http://x-stream.github.io/security.html) to automatically allow or deny the instantiation of certain types.

The default type permissions setting used by Camel denies all types except for those from java.lang and java.util packages. This setting can be changed by setting System property org.apache.camel.xstream.permissions. Its value is a string of comma-separated permission terms, each representing a type being allowed or denied, depending on whether the term is prefixed with '' (note '' may be omitted) or with '-', respectively.

Each term may contain a wildcard character ". For example, value "-java.lang.,java.util." indicates denying all types except for java.lang.\* and java.util.\* classes. Setting this value to an empty string "" reverts to the default XStream's type permissions handling which denies certain blacklisted classes and allow others.

The type permissions setting can be extended at an individual XStream DataFormat instance by setting its type permissions property.

```
<dataFormats>
  <xstream id="xstream-default"
       permissions="org.apache.camel.samples.xstream.*"/>
  ...
```
# CHAPTER 188. JSONPATH LANGUAGE

### Available as of Camel version 2.13

Camel supports [JSonPath](https://code.google.com/p/json-path/) to allow using Expression or Predicate on json messages.

from("queue:books.new") .choice() .when().jsonpath("\$.store.book[?(@.price < 10)]") .to("jms:queue:book.cheap") .when().jsonpath("\$.store.book[?(@.price < 30)]") .to("jms:queue:book.average") .otherwise() .to("jms:queue:book.expensive")

## 188.1. JSONPATH OPTIONS

The JsonPath language supports 7 options which are listed below.

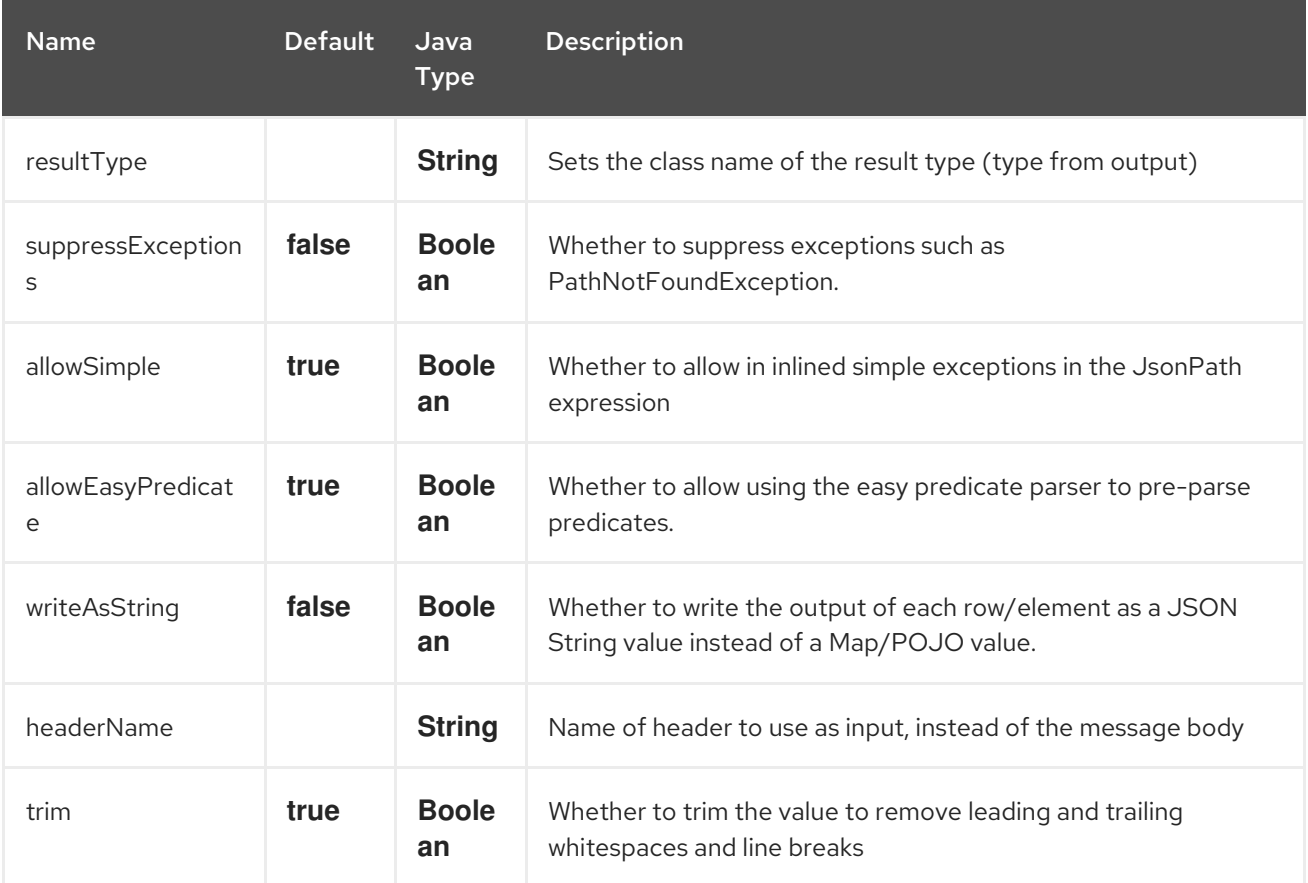

## 188.2. USING XML CONFIGURATION

If you prefer to configure your routes in your Spring XML file then you can use [JSonPath](#page-1252-0) expressions as follows

```
<camelContext id="camel" xmlns="http://camel.apache.org/schema/spring">
 <route>
  <from uri="direct:start"/>
  <choice>
```

```
<when>
    <isonpath>$.store.book[?(@.price &lt; 10)]</jsonpath>
    <to uri="mock:cheap"/>
   </when>
   <when>
    <jsonpath>$.store.book[?(@.price &lt; 30)]</jsonpath>
    <to uri="mock:average"/>
   </when>
   <otherwise>
    <to uri="mock:expensive"/>
   </otherwise>
  </choice>
 </route>
</camelContext>
```
## 188.3. SYNTAX

See the [JSonPath](https://code.google.com/p/json-path/) project page for further examples.

## 188.4. EASY SYNTAX

#### Available as of Camel 2.19

When you just want to define a basic predicate using jsonpath syntax it can be a bit hard to remember the syntax. So for example to find out all the cheap books you have to do

\$.store.book[?(@.price < 20)]

However what if you could just write it as

store.book.price < 20

And you can omit the path if you just want to look at nodes with a price key

### price < 20

To support this there is a **EasyPredicateParser** which kicks-in if you have define the predicate using a basic style. That means the predicate must not start with the **\$** sign, and only include one operator.

The easy syntax is:

left OP right

You can use Camel simple language in the right operator, eg

store.book.price < \${header.limit}

### 188.5. SUPPORTED MESSAGE BODY TYPES

Camel JSonPath supports message body using the following types:

<span id="page-1252-0"></span>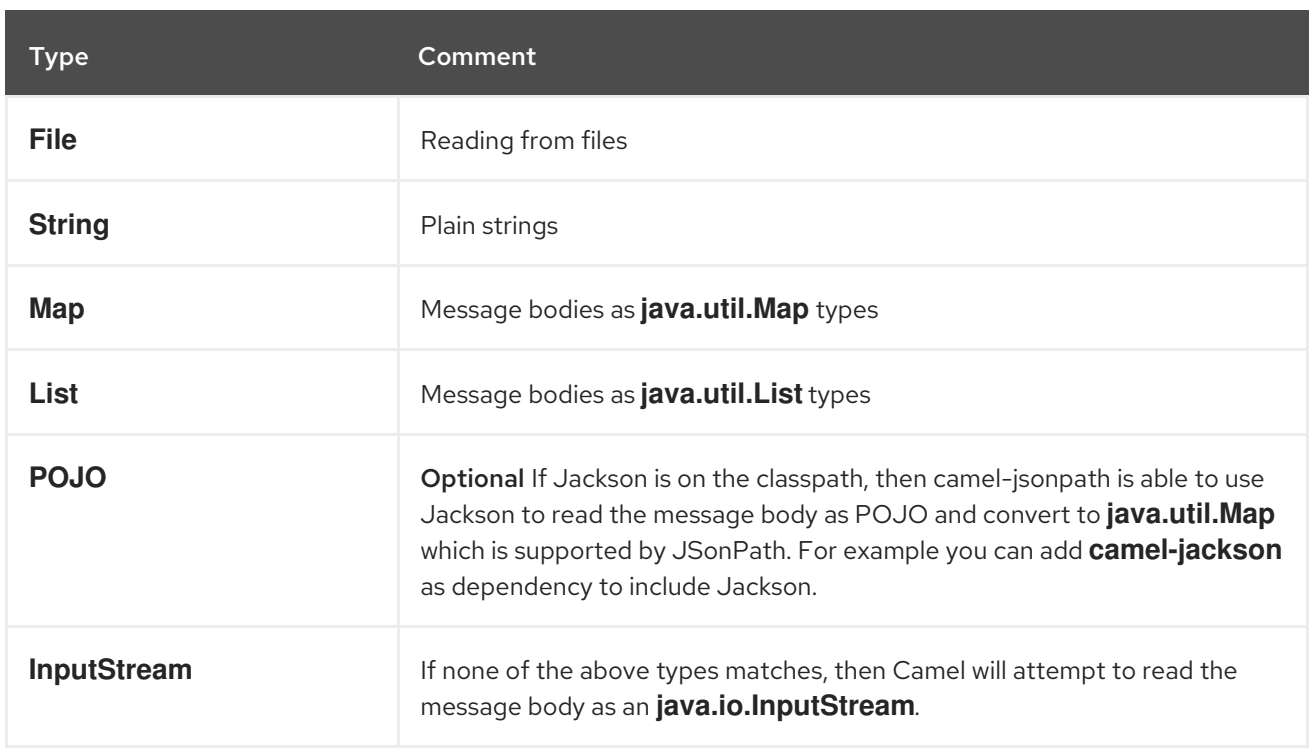

If a message body is of unsupported type then an exception is thrown by default, however you can configure JSonPath to suppress exceptions (see below)

## 188.6. SUPPRESS EXCEPTIONS

#### Available as of Camel 2.16

By default jsonpath will throw an exception if the json payload does not have a valid path accordingly to the configured jsonpath expression. In some use-cases you may want to ignore this in case the json payload contains optional data. Therefore you can set the option suppressExceptions to true to ignore this as shown:

```
from("direct:start")
  .choice()
     // use true to suppress exceptions
     .when().jsonpath("person.middlename", true)
       .to("mock:middle")
     .otherwise()
       .to("mock:other");
```
And in XML DSL:

```
<route>
 <from uri="direct:start"/>
 <choice>
  <when>
   <jsonpath suppressExceptions="true">person.middlename</jsonpath>
   <to uri="mock:middle"/>
  </when>
  <otherwise>
   <to uri="mock:other"/>
```
</otherwise> </choice> </route>

This option is also available on the **@JsonPath** annotation.

## 188.7. INLINE SIMPLE EXCEPTIONS

#### Available as of Camel 2.18

Its now possible to inlined Simple language expressions in the JSonPath expression using the simple syntax \${xxx}. An example is shown below:

```
from("direct:start")
 .choice()
  .when().jsonpath("$.store.book[?(@.price < ${header.cheap})]")
   .to("mock:cheap")
  .when().jsonpath("$.store.book[?(@.price < ${header.average})]")
   .to("mock:average")
  .otherwise()
   .to("mock:expensive");
```
And in XML DSL:

```
<route>
<from uri="direct:start"/>
<choice>
  <when>
   <jsonpath>$.store.book[?(@.price < ${header.cheap})]</jsonpath>
   <to uri="mock:cheap"/>
  </when>
  <when>
   <jsonpath>$.store.book[?(@.price < ${header.average})]</jsonpath>
   <to uri="mock:average"/>
  </when>
  <otherwise>
   <to uri="mock:expensive"/>
  </otherwise>
</choice>
</route>
```
You can turn off support for inlined simple expression by setting the option allowSimple to false as shown:

.when().jsonpath("\$.store.book[?(@.price < 10)]", false, false)

And in XML DSL:

<jsonpath allowSimple="false">\$.store.book[?(@.price < 10)]</jsonpath>

## 188.8. JSONPATH INJECTION

You can use Bean Integration to invoke a method on a bean and use various languages such as JSonPath to extract a value from the message and bind it to a method parameter.

For example

```
public class Foo {
  @Consume(uri = "activemq:queue:books.new")
  public void doSomething(@JsonPath("$.store.book[*].author") String author, @Body String json) {
   // process the inbound message here
  }
}
```
### 188.9. ENCODING DETECTION

Since Camel version 2.16, the encoding of the JSON document is detected automatically, if the document is encoded in unicode (UTF-8, UTF-16LE, UTF-16BE, UTF-32LE, UTF-32BE ) as specified in RFC-4627. If the encoding is a non-unicode encoding, you can either make sure that you enter the document in String format to the JSONPath component or you can specify the encoding in the header "CamelJsonPathJsonEncoding" (JsonpathConstants.HEADER\_JSON\_ENCODING).

### 188.10. SPLIT JSON DATA INTO SUB ROWS AS JSON

You can use jsonpath to split a JSon document, such as:

```
from("direct:start")
  .split().jsonpath("$.store.book[*]")
  .to("log:book");
```
Then each book is logged, however the message body is a **Map** instance. Sometimes you may want to output this as plain String JSon value instead, which can be done from Camel 2.20 onwards with the **writeAsString** option as shown:

```
from("direct:start")
  .split().jsonpathWriteAsString("$.store.book[*]")
  .to("log:book");
```
Then each book is logged as a String JSon value. For earlier versions of Camel you would need to use camel-jackson dataformat and marshal the message body to make it convert the message body from **Map** to a **String** type.

### 188.11. USING HEADER AS INPUT

#### Available as of Camel 2.20

By default jsonpath uses the message body as the input source. However you can also use a header as input by specifying the **headerName** option.

For example to count the number of books from a json document that was stored in a header named **books** you can do:

from("direct:start") .setHeader("numberOfBooks")

.jsonpath("\$..store.book.length()", false, int.class, "books") .to("mock:result");

In the **jsonpath** expression above we specify the name of the header as **books** and we also told that we wanted the result to be converted as an integer by **int.class**.

The same example in XML DSL would be:

```
<route>
 <from uri="direct:start"/>
 <setHeader headerName="numberOfBooks">
  <jsonpath headerName="books" resultType="int">$..store.book.length()</jsonpath>
 </transform>
 <to uri="mock:result"/>
</route>
```
### 188.12. DEPENDENCIES

To use JSonPath in your camel routes you need to add the a dependency on camel-jsonpath which implements the JSonPath language.

If you use maven you could just add the following to your pom.xml, substituting the version number for the latest & greatest release (see the download page for the latest versions).

```
<dependency>
 <groupId>org.apache.camel</groupId>
 <artifactId>camel-jsonpath</artifactId>
 <version>x.x.x</version>
</dependency>
```
# CHAPTER 189. JT400 COMPONENT

#### Available as of Camel version 1.5

The **jt400** component allows you to exchanges messages with an AS/400 system using data queues.

Maven users will need to add the following dependency to their **pom.xml** for this component:

<dependency> <groupId>org.apache.camel</groupId> <artifactId>camel-jt400</artifactId> <version>x.x.x</version> *<!-- use the same version as your Camel core version -->* </dependency>

## 189.1. URI FORMAT

jt400:*//user:password@system/QSYS.LIB/LIBRARY.LIB/QUEUE.DTAQ[?options]*

To call remote program (Camel 2.7)

jt400:*//user:password@system/QSYS.LIB/LIBRARY.LIB/program.PGM[?options]*

You can append query options to the URI in the following format, **?option=value&option=value&…**

## 189.2. JT400 OPTIONS

The JT400 component supports 2 options which are listed below.

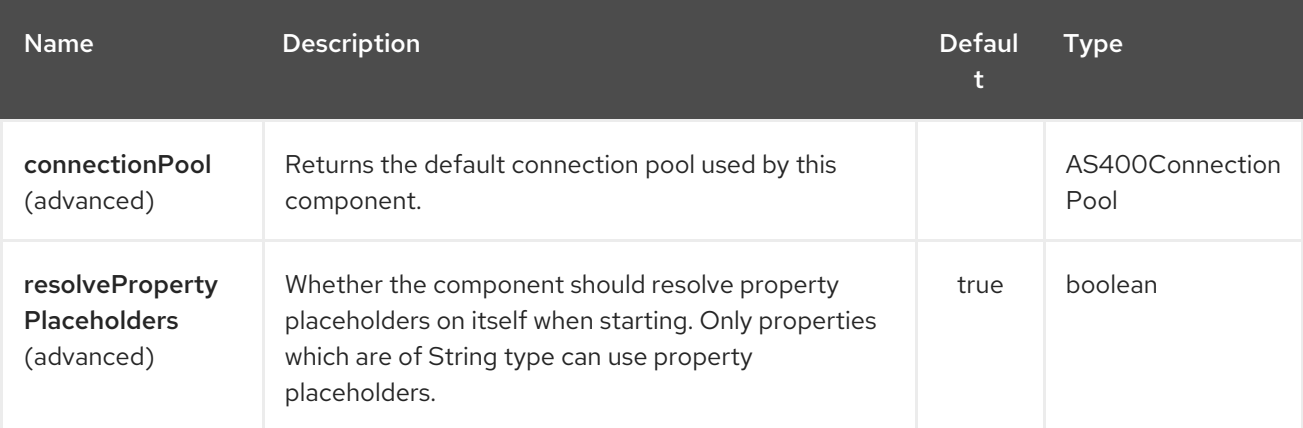

The JT400 endpoint is configured using URI syntax:

jt400:userID:password/systemName/objectPath.type

with the following path and query parameters:

### 189.2.1. Path Parameters (5 parameters):

### Red Hat Fuse 7.4 Apache Camel Component Reference

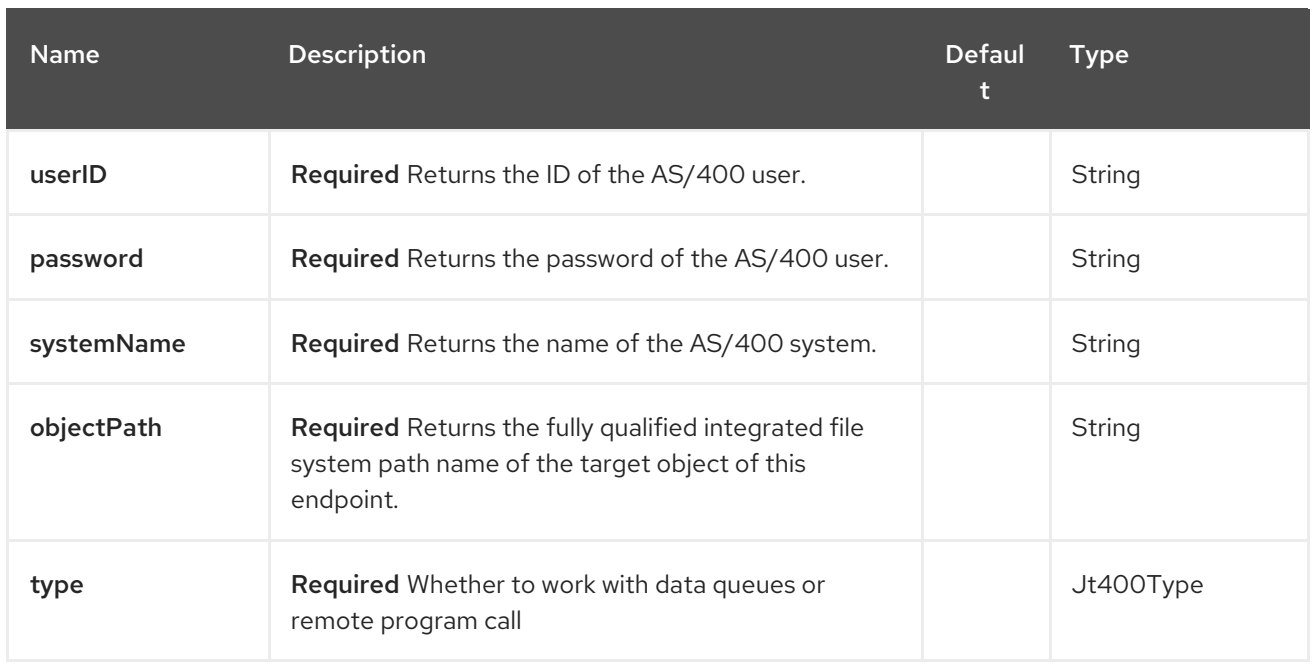

# 189.2.2. Query Parameters (30 parameters):

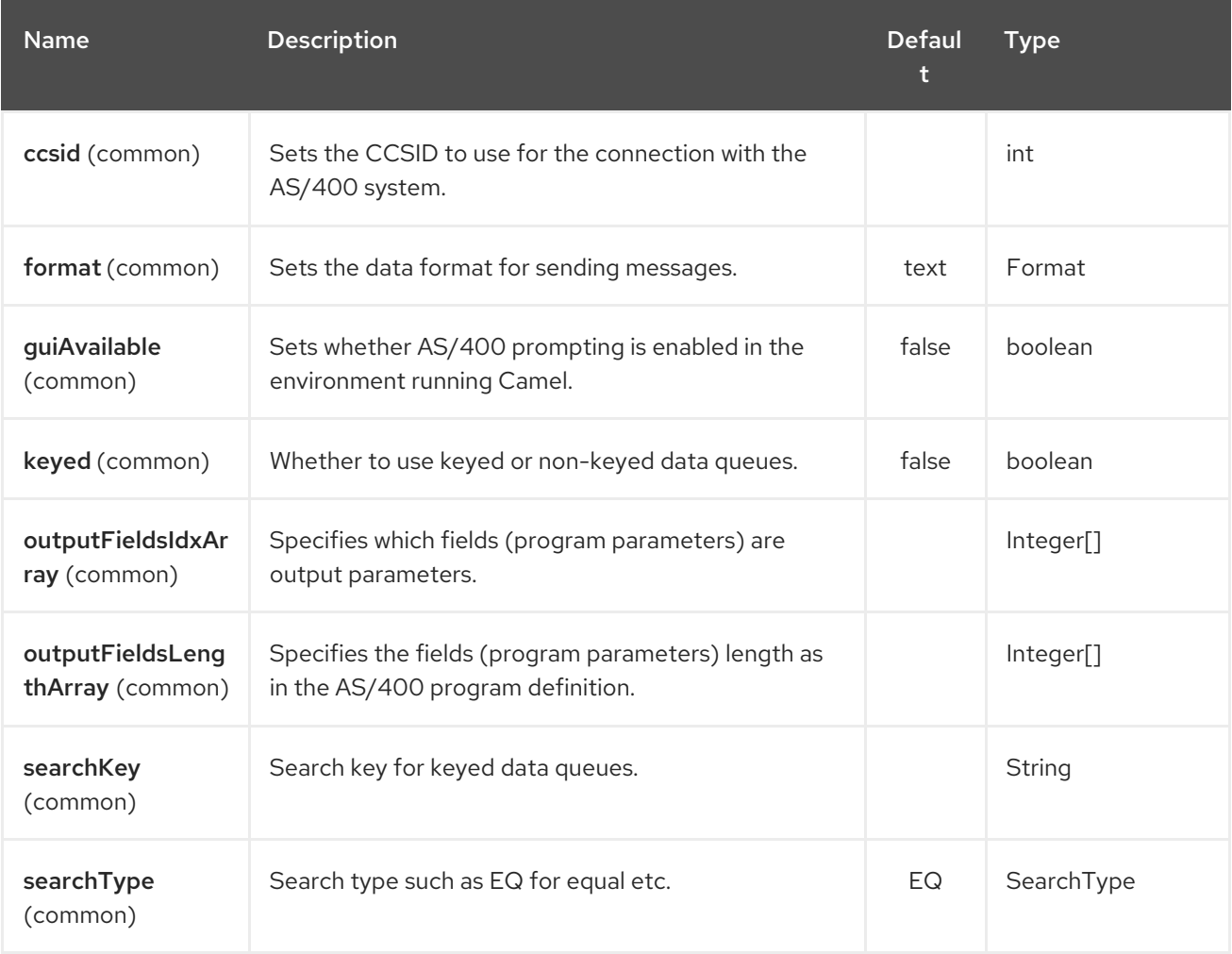

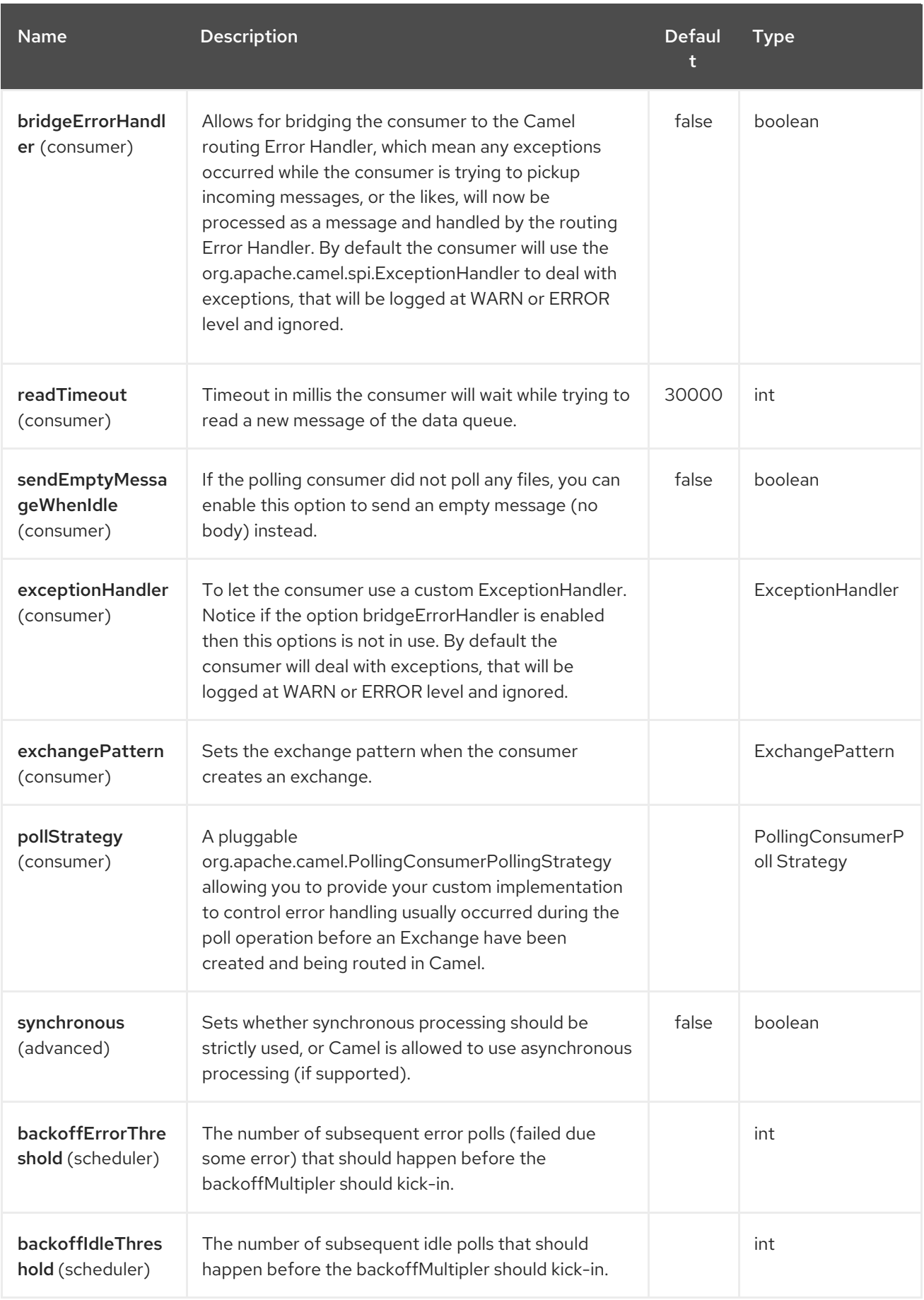

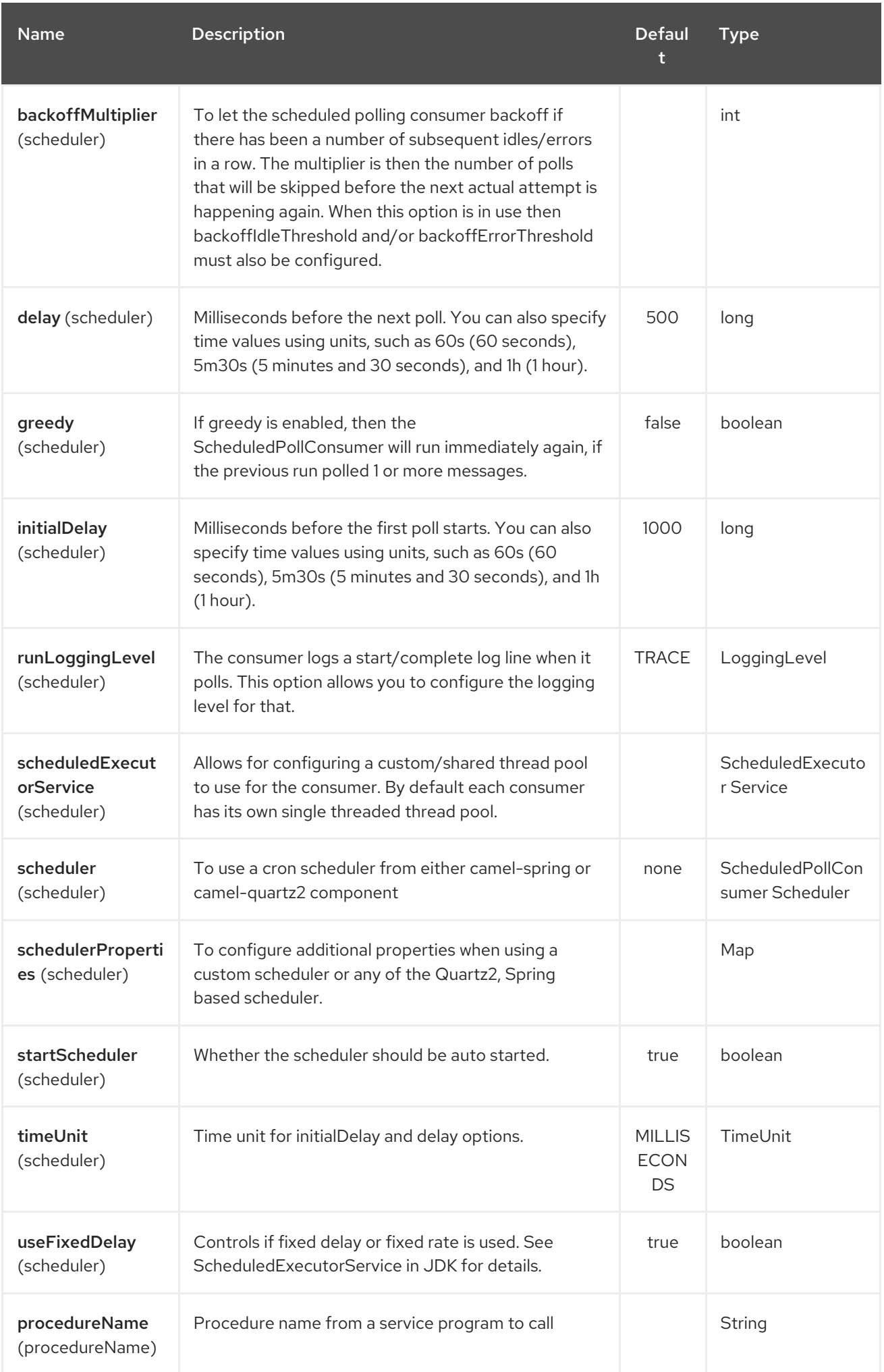
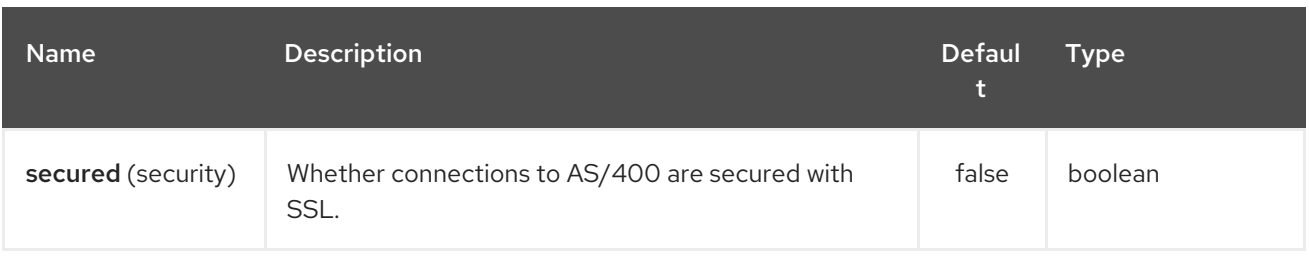

# 189.3. USAGE

When configured as a consumer endpoint, the endpoint will poll a data queue on a remote system. For every entry on the data queue, a new **Exchange** is sent with the entry's data in the *In* message's body, formatted either as a **String** or a **byte[]**, depending on the format. For a provider endpoint, the *In* message body contents will be put on the data queue as either raw bytes or text.

# 189.4. CONNECTION POOL

#### Available as of Camel 2.10

Connection pooling is in use from Camel 2.10 onwards. You can explicit configure a connection pool on the Jt400Component, or as an uri option on the endpoint.

#### 189.4.1. Remote program call (Camel 2.7)

This endpoint expects the input to be either a String array or byte[] array (depending on format) and handles all the CCSID handling through the native jt400 library mechanisms. A parameter can be *omitted* by passing null as the value in its position (the remote program has to support it). After the program execution the endpoint returns either a String array or byte[] array with the values as they were returned by the program (the input only parameters will contain the same data as the beginning of the invocation). This endpoint does not implement a provider endpoint!

### 189.5. EXAMPLE

In the snippet below, the data for an exchange sent to the **direct:george** endpoint will be put in the data queue **PENNYLANE** in library **BEATLES** on a system named **LIVERPOOL**.

Another user connects to the same data queue to receive the information from the data queue and forward it to the **mock:ringo** endpoint.

```
public class Jt400RouteBuilder extends RouteBuilder {
  @Override
  public void configure() throws Exception {
```

```
from("direct:george").to("jt400://GEORGE:EGROEG@LIVERPOOL/QSYS.LIB/BEATLES.LIB/PENNY
LANE.DTAQ");
```

```
from("jt400://RINGO:OGNIR@LIVERPOOL/QSYS.LIB/BEATLES.LIB/PENNYLANE.DTAQ").to("mock
:ringo");
```

```
}
}
```
#### 189.5.1. Remote program call example (Camel 2.7)

In the snippet below, the data Exchange sent to the direct:work endpoint will contain three string that

will be used as the arguments for the program "compute" in the library "assets". This program will write the output values in the 2nd and 3rd parameters. All the parameters will be sent to the direct:play endpoint.

```
public class Jt400RouteBuilder extends RouteBuilder {
  @Override
  public void configure() throws Exception {
    from("direct:work").to("jt400://GRUPO:ATWORK@server/QSYS.LIB/assets.LIB/compute.PGM?
fieldsLength=10,10,512&ouputFieldsIdx=2,3").to("direct:play");
  }
}
```
#### 189.5.2. Writing to keyed data queues

```
from("jms:queue:input")
.to("jt400://username:password@system/lib.lib/MSGINDQ.DTAQ?keyed=true");
```
#### 189.5.3. Reading from keyed data queues

```
from("jt400://username:password@system/lib.lib/MSGOUTDQ.DTAQ?
keyed=true&searchKey=MYKEY&searchType=GE")
.to("jms:queue:output");
```
# 189.6. SEE ALSO

- Configuring Camel
- Component
- Endpoint
- Getting Started

# CHAPTER 190. KAFKA COMPONENT

#### Available as of Camel version 2.13

The kafka: component is used for communicating with [Apache](http://kafka.apache.org/) Kafka message broker.

Maven users will need to add the following dependency to their **pom.xml** for this component.

<dependency> <groupId>org.apache.camel</groupId> <artifactId>camel-kafka</artifactId> <version>x.x.x</version> *<!-- use the same version as your Camel core version -->* </dependency>

# 190.1. URI FORMAT

kafka:topic[?options]

# 190.2. OPTIONS

The Kafka component supports 8 options which are listed below.

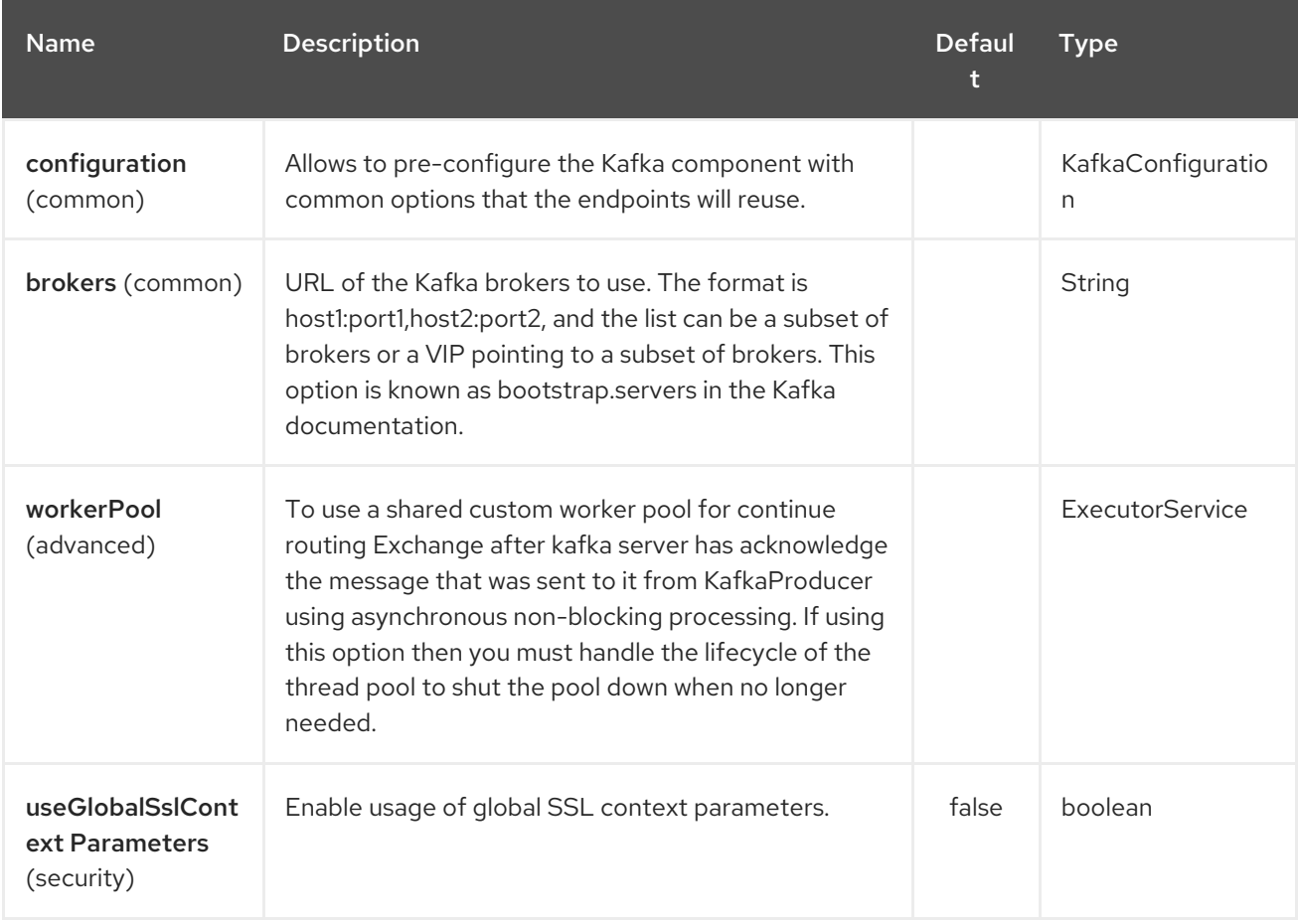

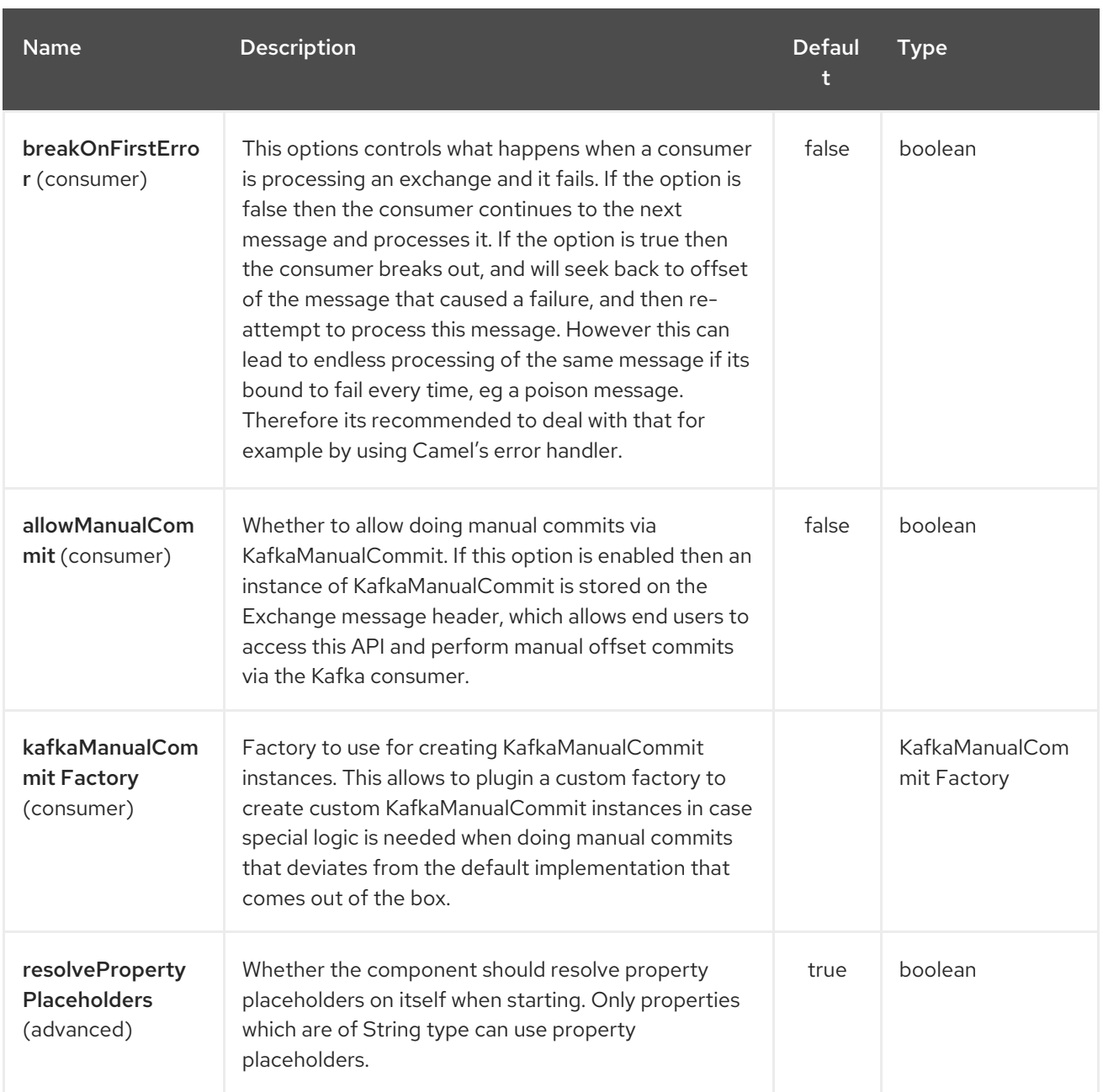

The Kafka endpoint is configured using URI syntax:

### kafka:topic

with the following path and query parameters:

#### 190.2.1. Path Parameters (1 parameters):

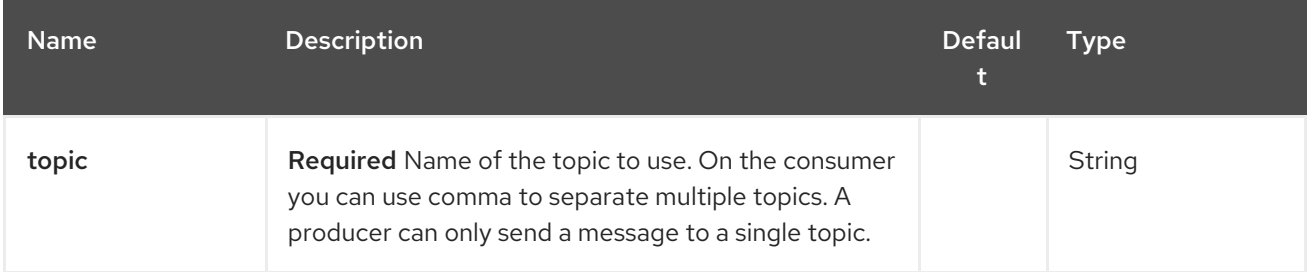

#### 190.2.2. Query Parameters (93 parameters):

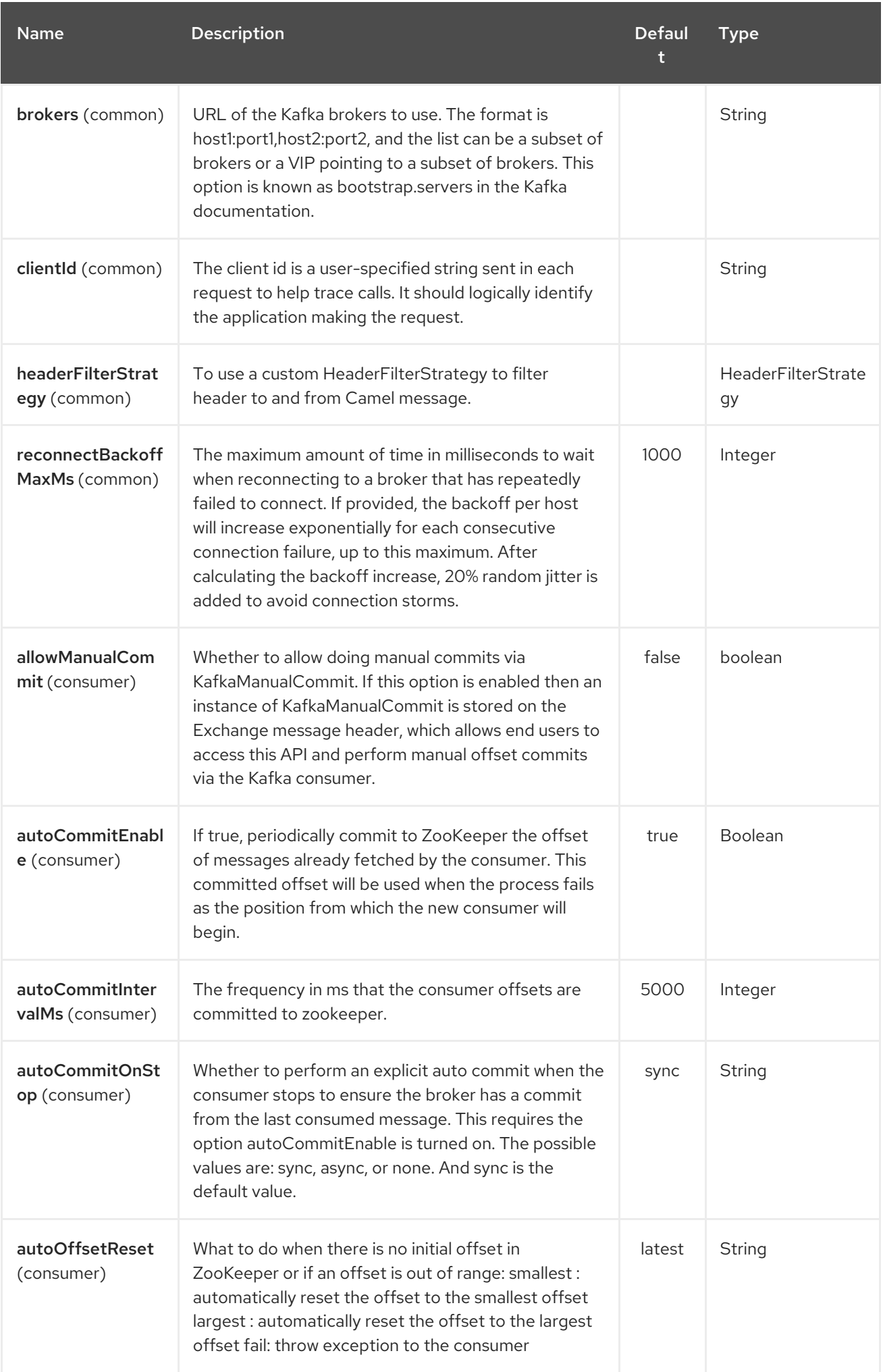

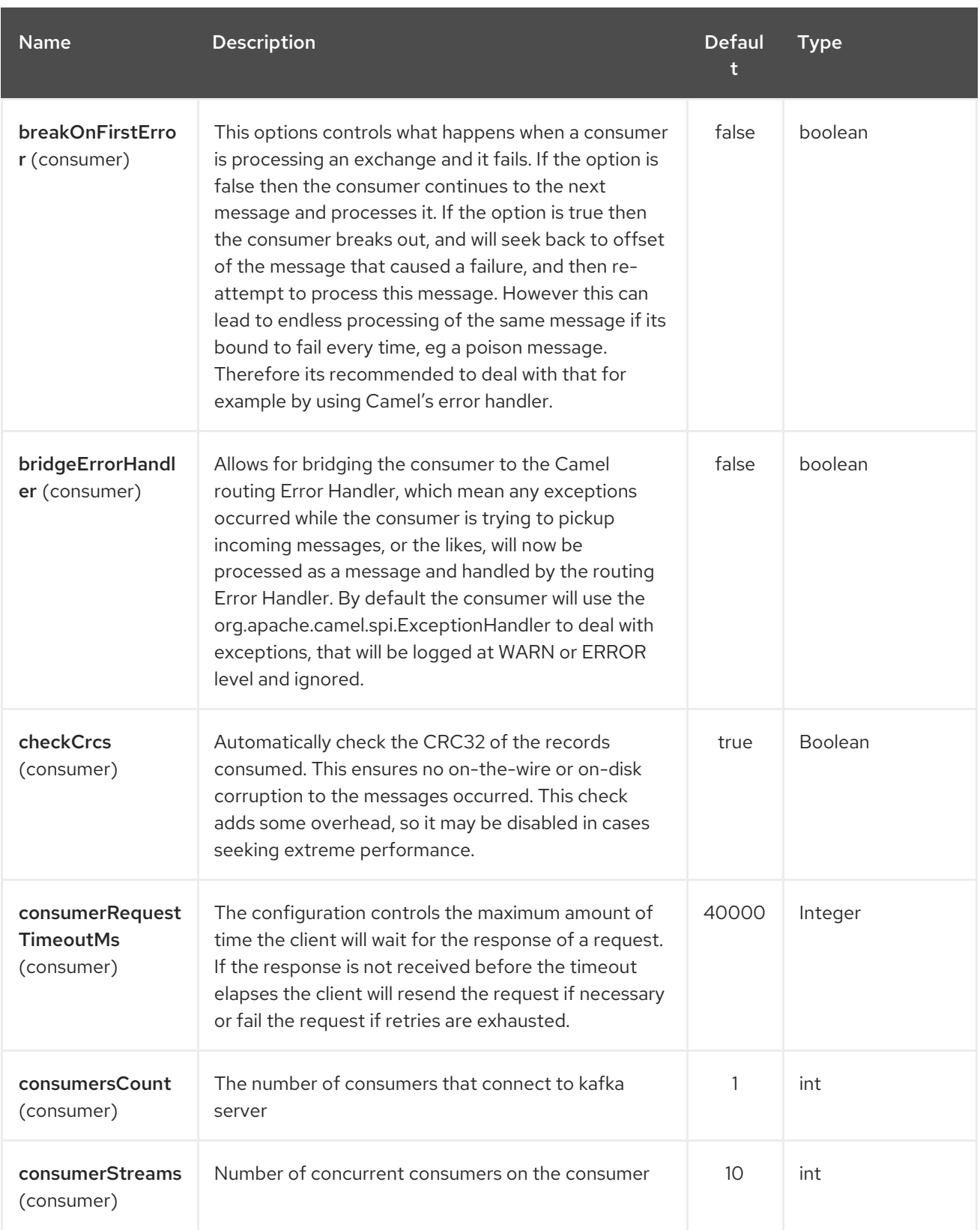

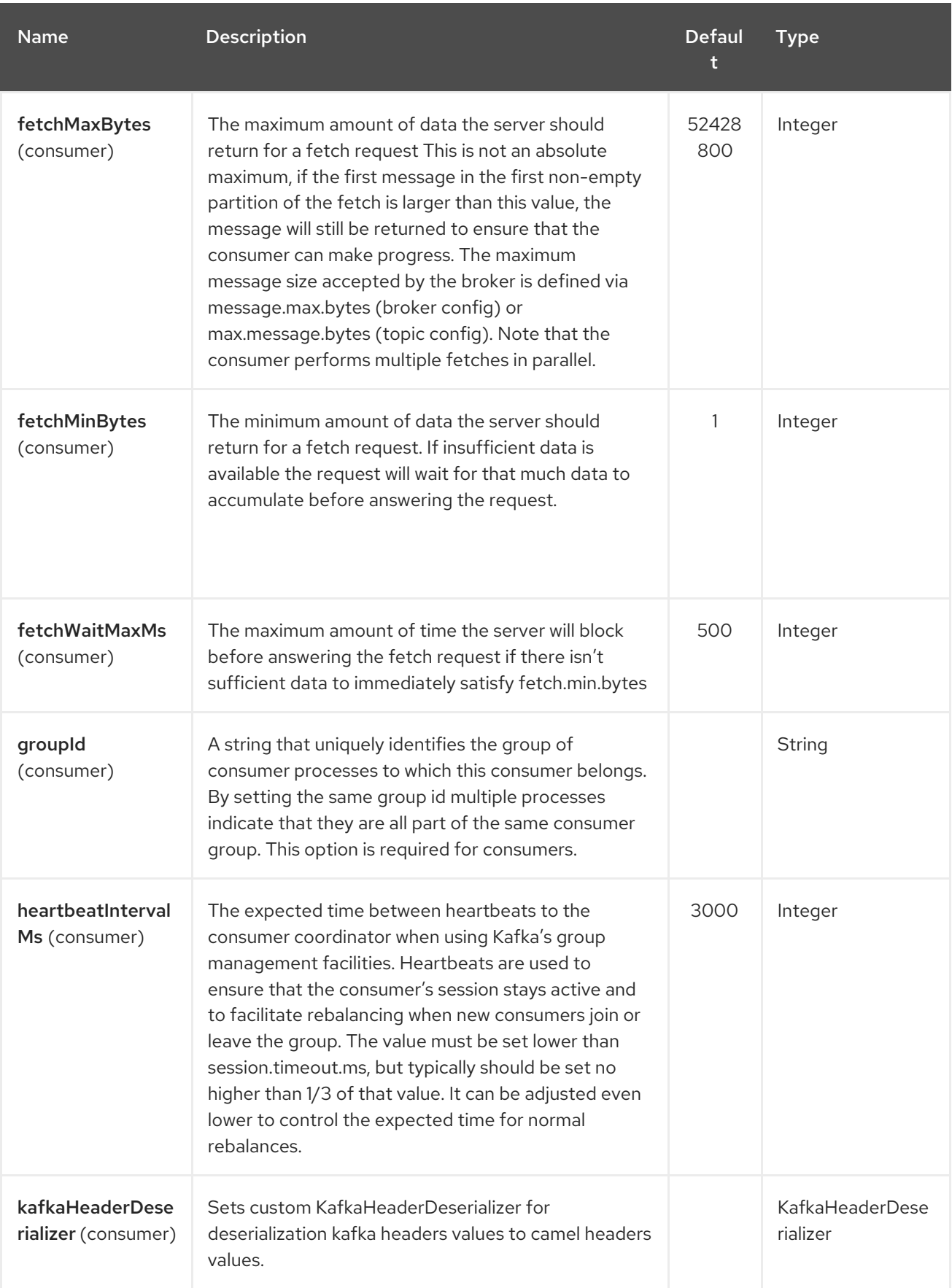

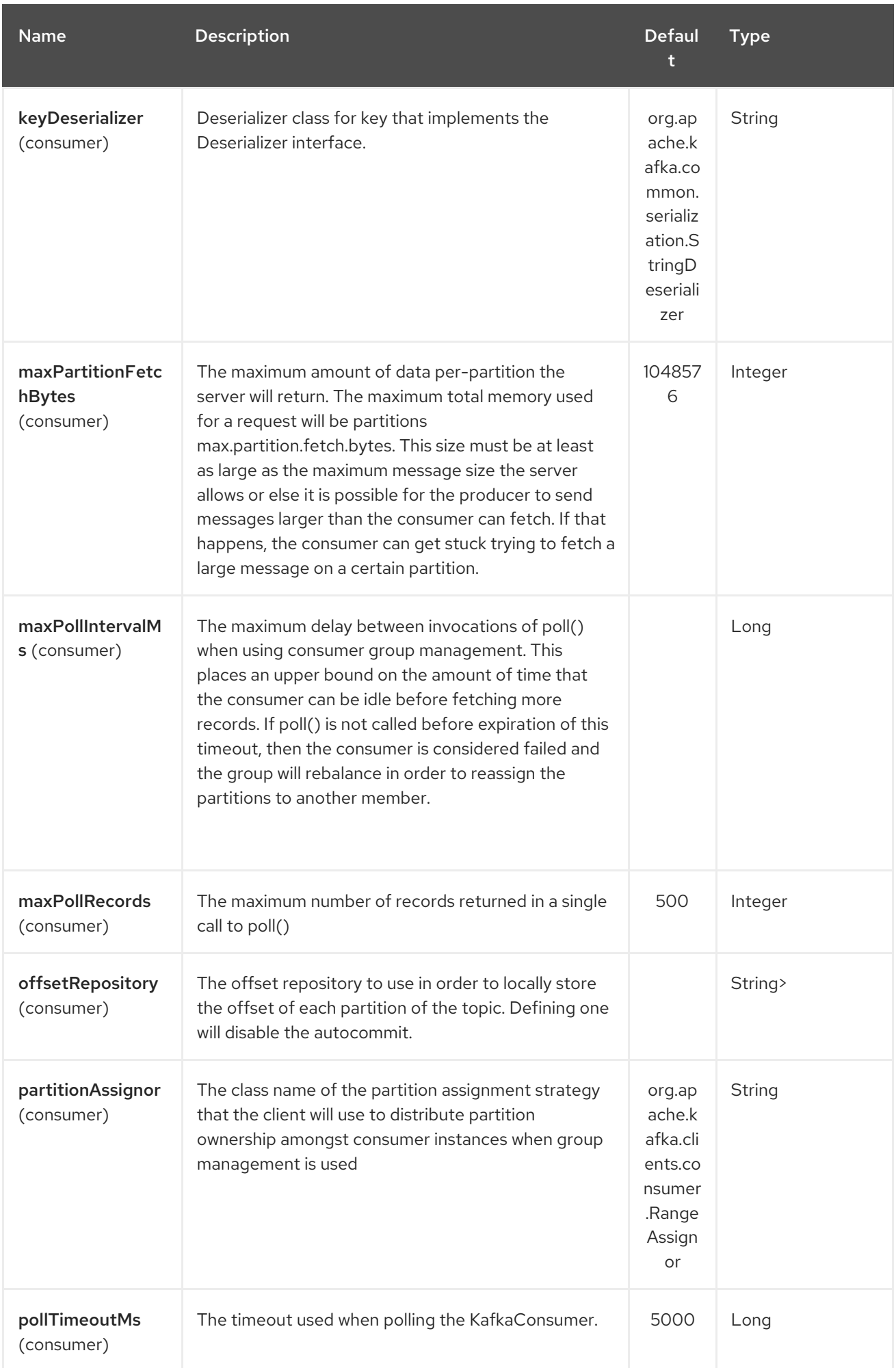

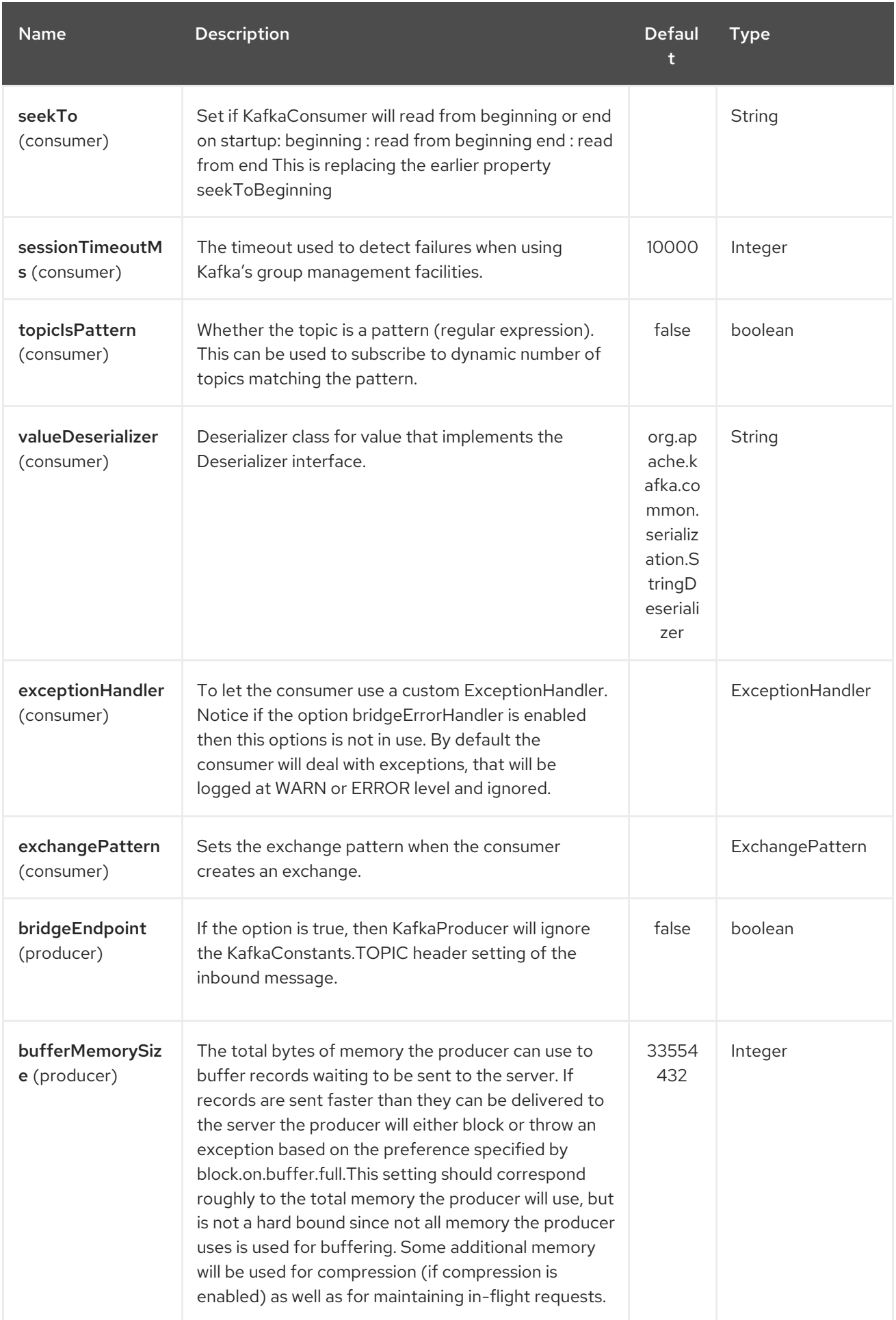

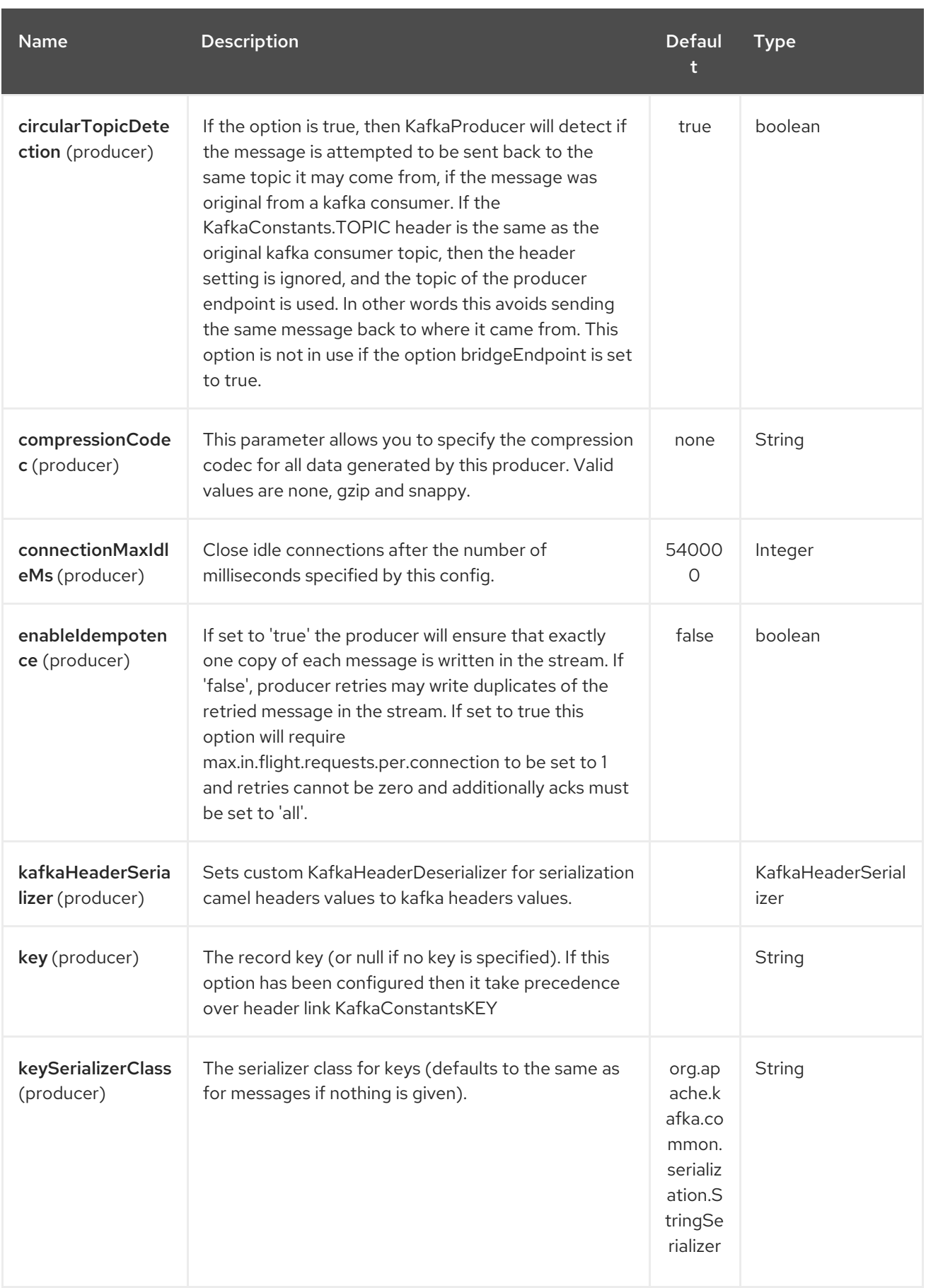

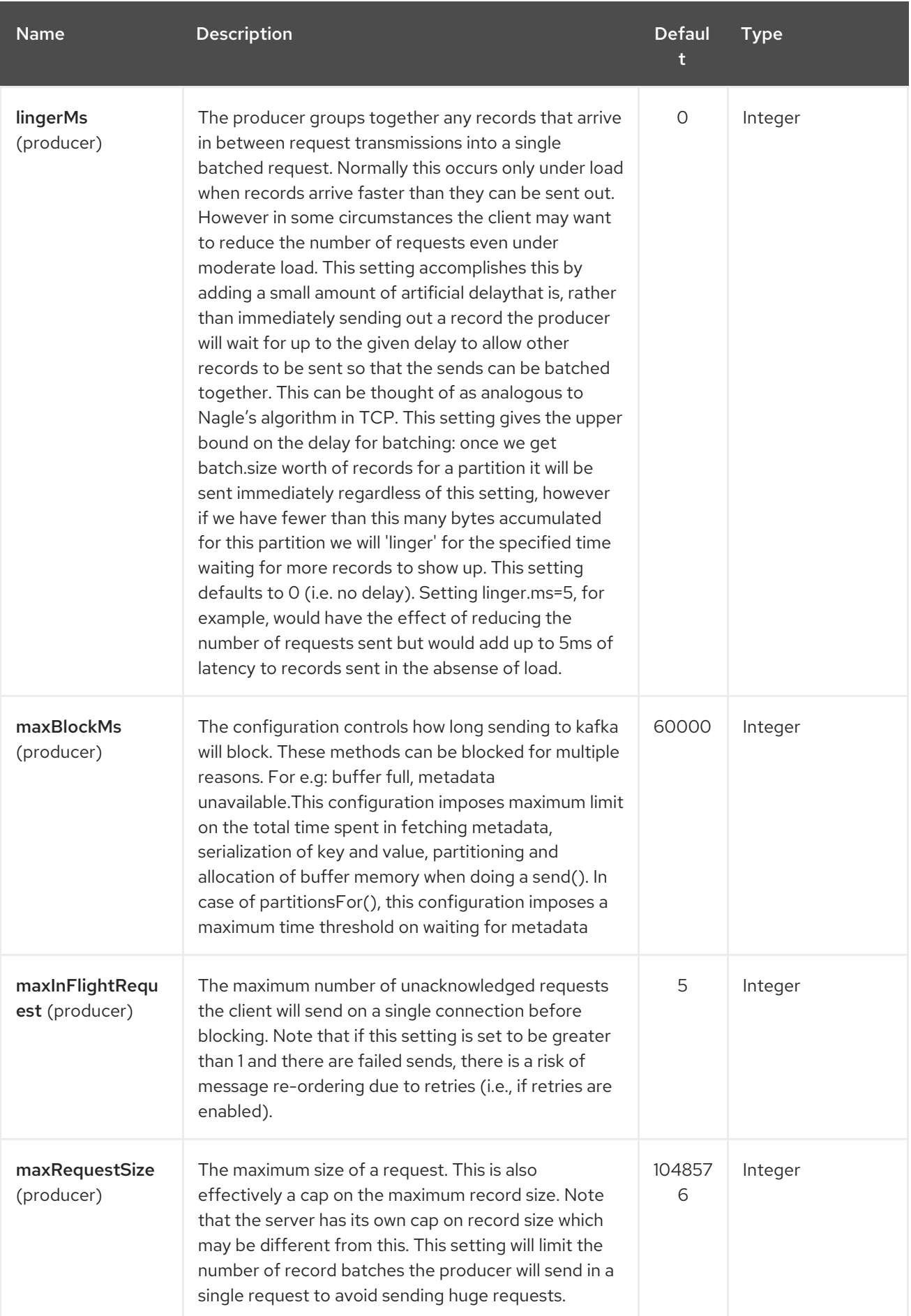

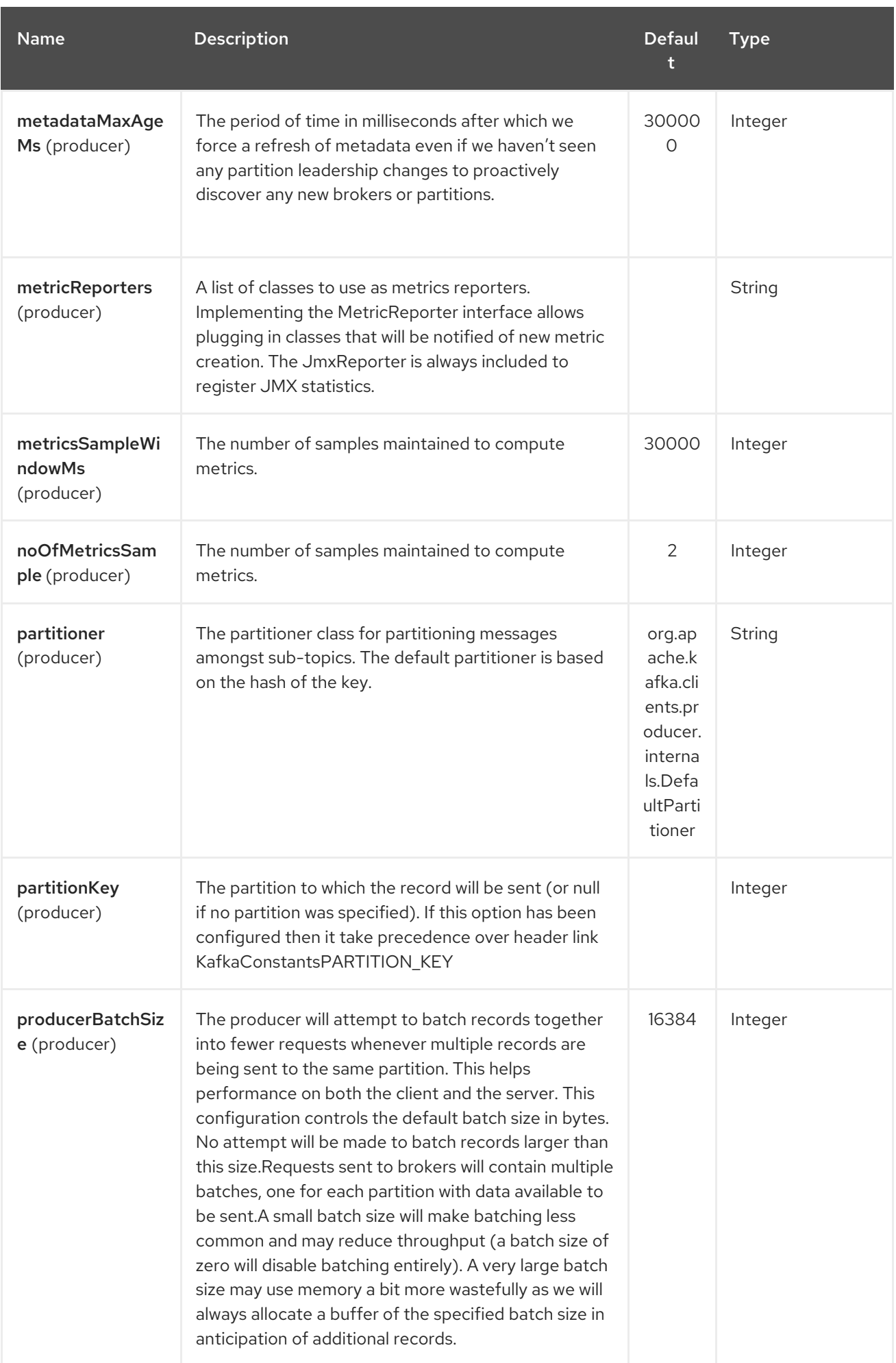

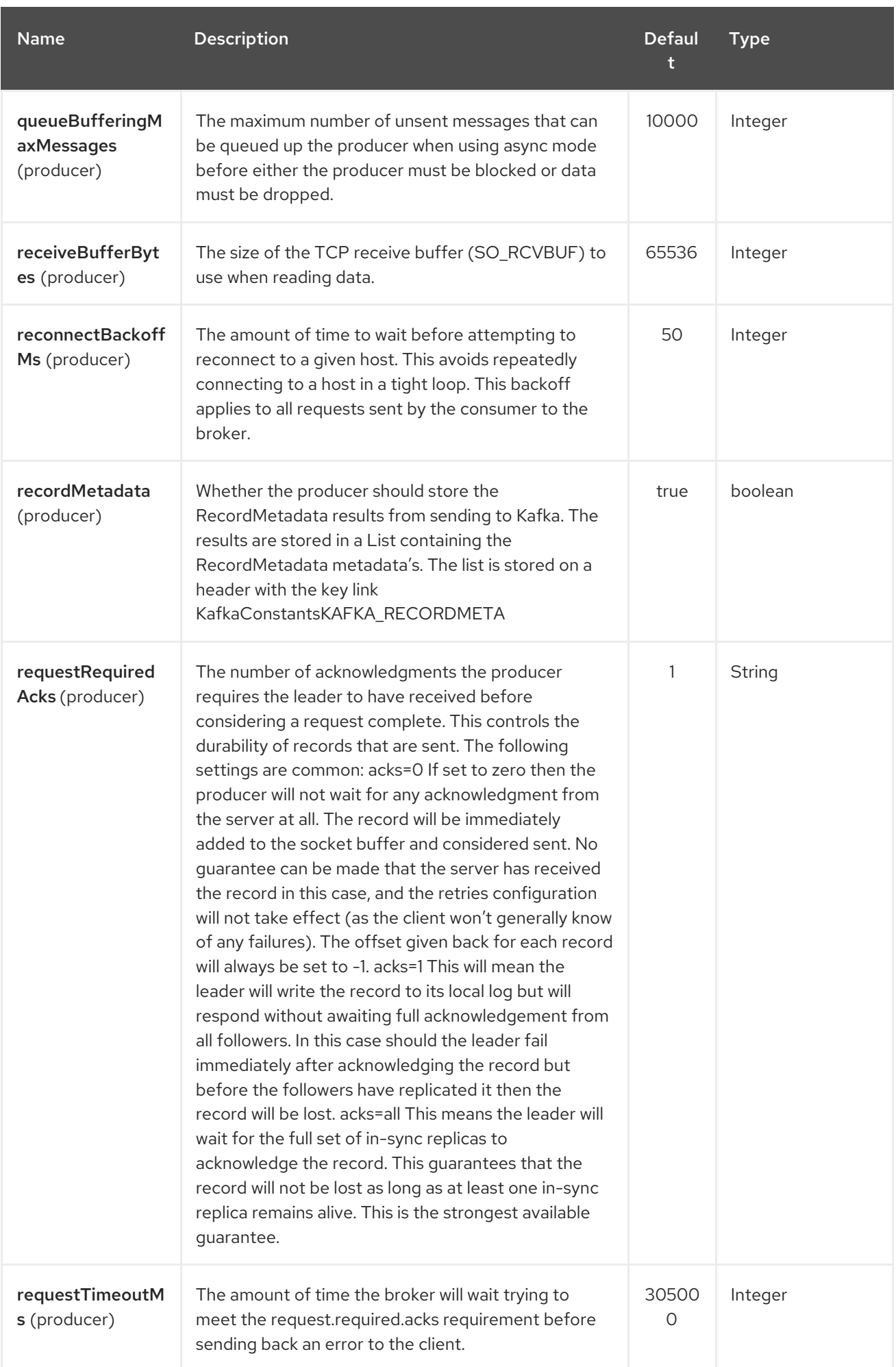

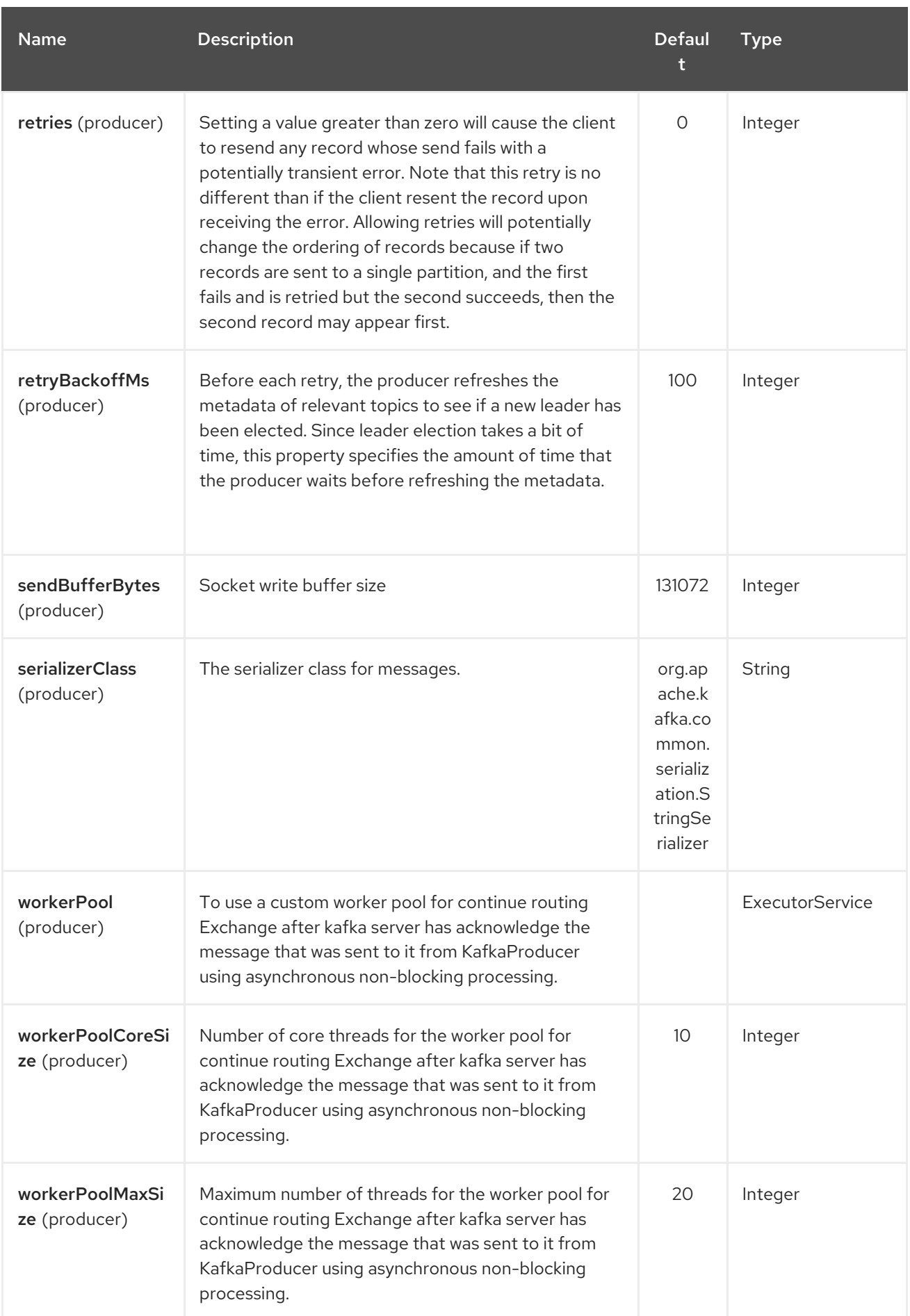

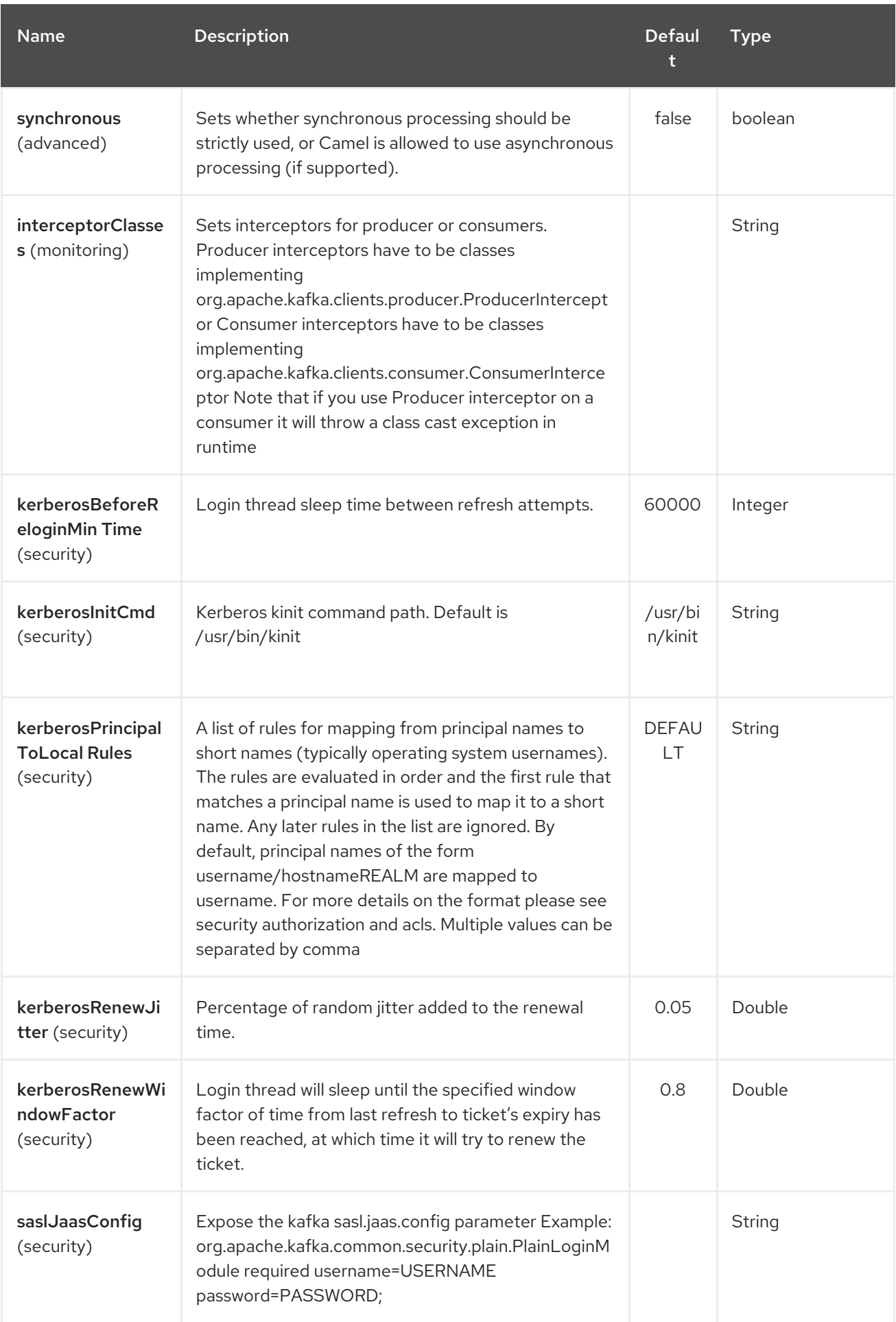

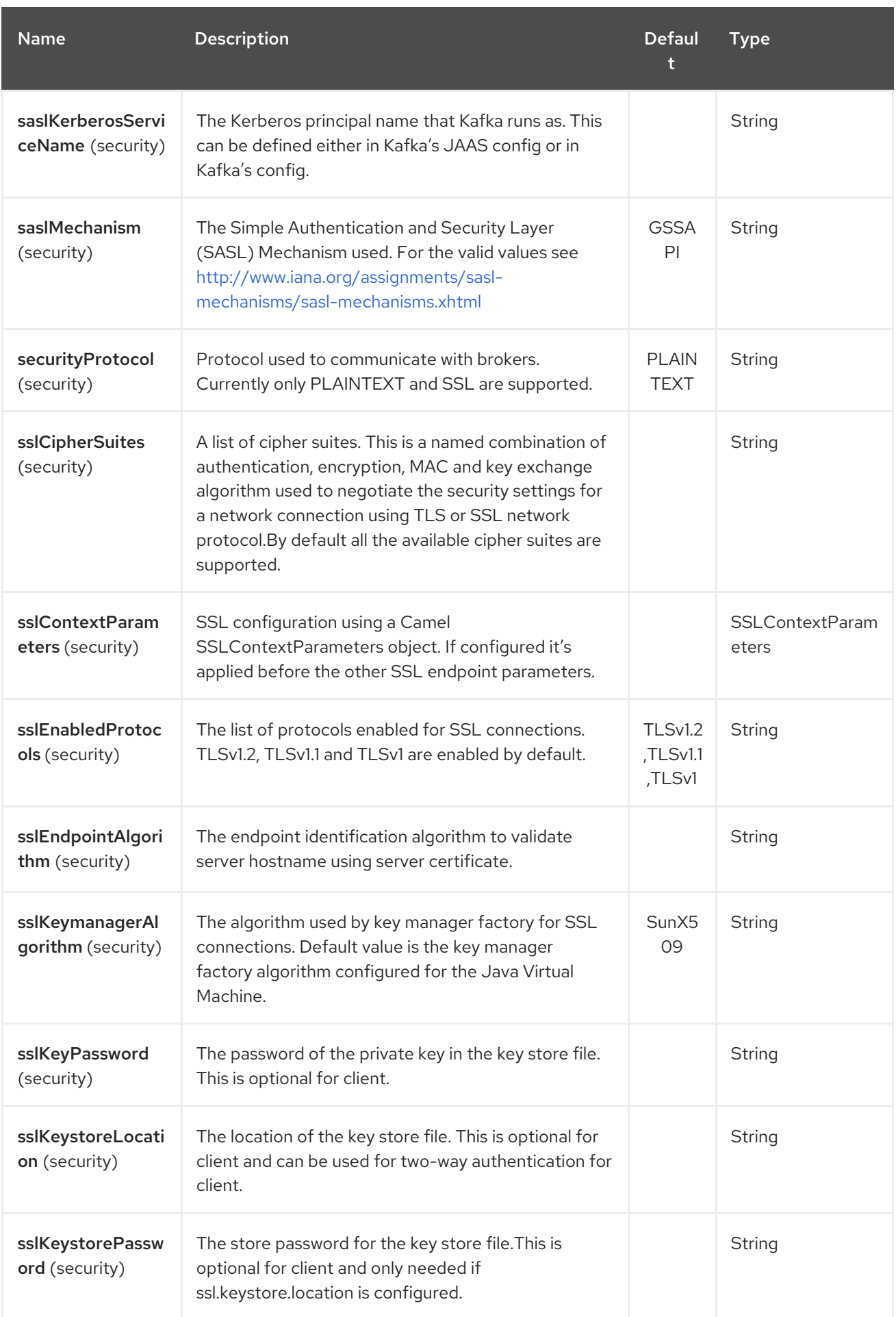

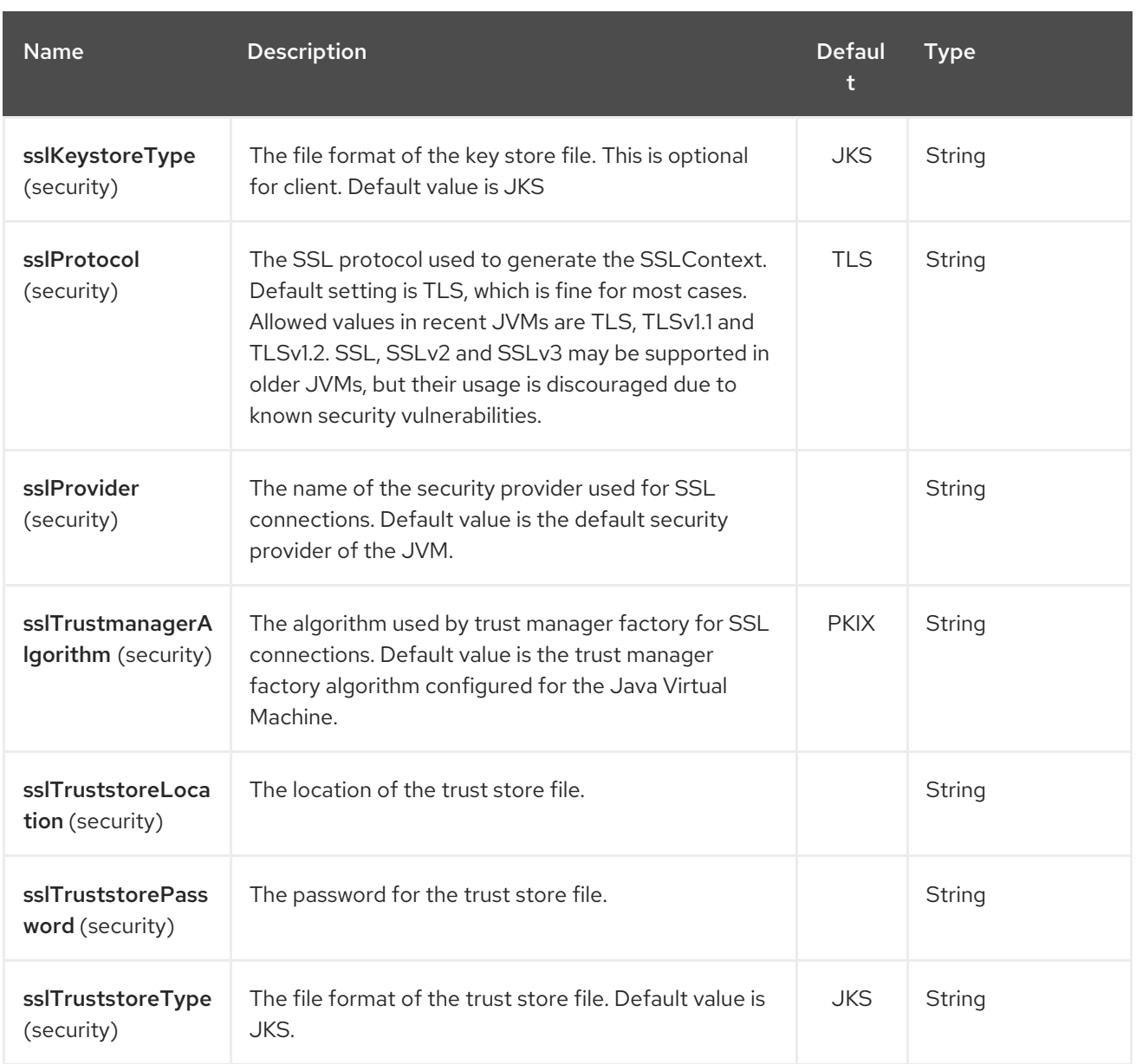

For more information about Producer/Consumer configuration:

<http://kafka.apache.org/documentation.html#newconsumerconfigs>http://kafka.apache.org/documentation.html#

# 190.3. MESSAGE HEADERS

#### 190.3.1. Consumer headers

The following headers are available when consuming messages from Kafka.

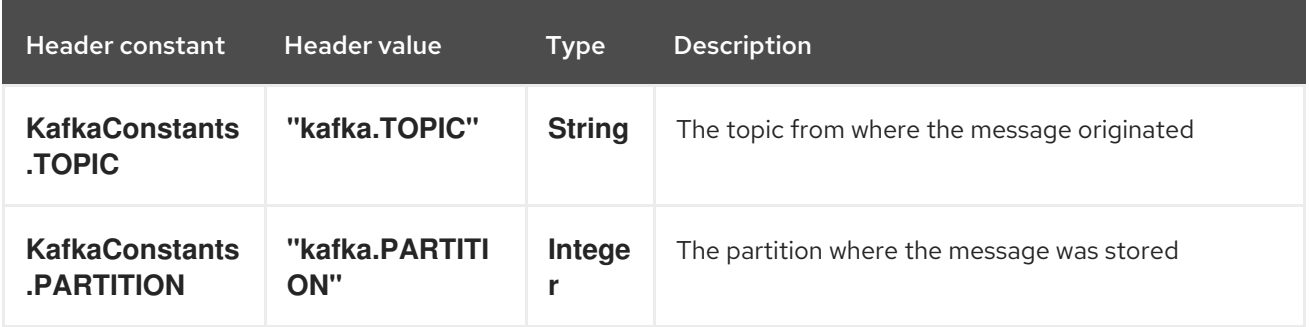

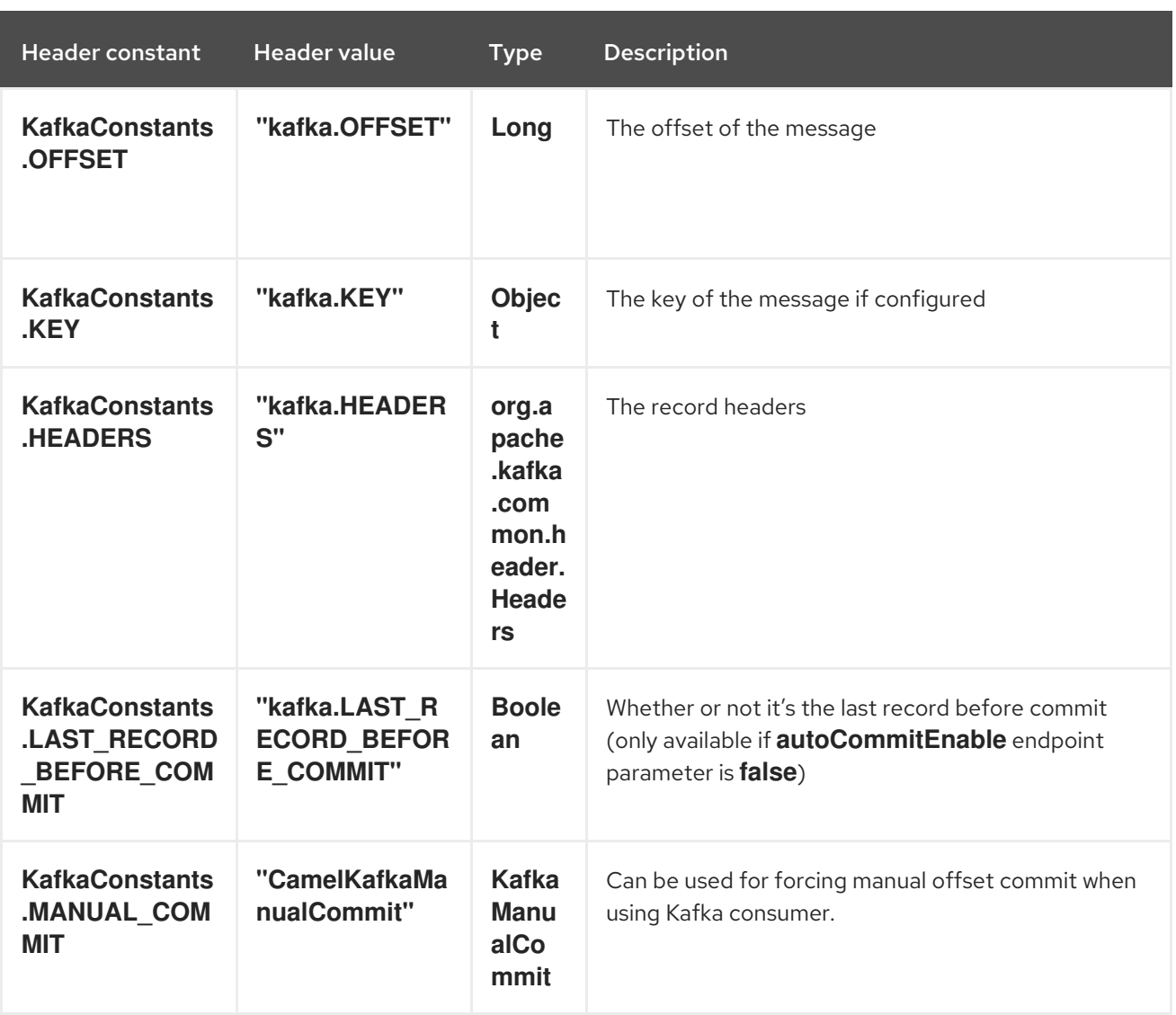

#### 190.3.2. Producer headers

Before sending a message to Kafka you can configure the following headers.

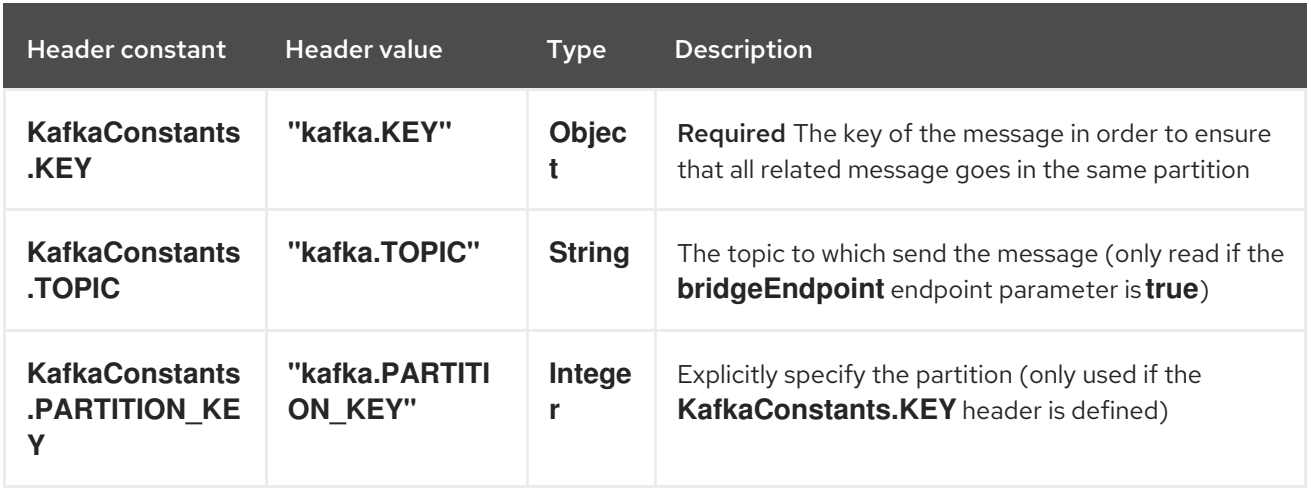

After the message is sent to Kafka, the following headers are available

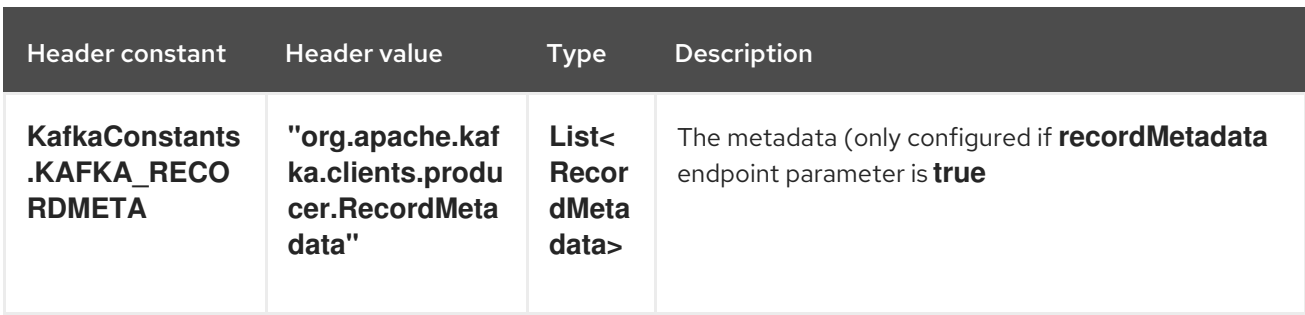

### 190.4. SAMPLES

#### 190.4.1. Consuming messages from Kafka

Here is the minimal route you need in order to read messages from Kafka.

from("kafka:test?brokers=localhost:9092") .log("Message received from Kafka : \${body}") .log(" on the topic \${headers[kafka.TOPIC]}") .log(" on the partition \${headers[kafka.PARTITION]}") .log(" with the offset \${headers[kafka.OFFSET]}") .log(" with the key \${headers[kafka.KEY]}")

When consuming messages from Kafka you can use your own offset management and not delegate this management to Kafka. In order to keep the offsets the component needs a **StateRepository** implementation such as **FileStateRepository**. This bean should be available in the registry. Here how to use it :

```
// Create the repository in which the Kafka offsets will be persisted
FileStateRepository repository = FileStateRepository.fileStateRepository(new
File("/path/to/repo.dat"));
// Bind this repository into the Camel registry
JndiRegistry registry = new JndiRegistry();
registry.bind("offsetRepo", repository);
// Configure the camel context
DefaultCamelContext camelContext = new DefaultCamelContext(registry);
camelContext.addRoutes(new RouteBuilder() {
  @Override
  public void configure() throws Exception {
     from("kafka:" + TOPIC + "?brokers=localhost:{{kafkaPort}}" +
            "&groupId=A" + //
            "&autoOffsetReset=earliest" + // Ask to start from the beginning if we have
unknown offset
            "&offsetRepository=#offsetRepo") // Keep the offsets in the previously configured
repository
         .to("mock:result");
  }
});
```
#### 190.4.2. Producing messages to Kafka

Here is the minimal route you need in order to write messages to Kafka.

```
from("direct:start")
  .setBody(constant("Message from Camel")) // Message to send
  .setHeader(KafkaConstants.KEY, constant("Camel")) // Key of the message
  .to("kafka:test?brokers=localhost:9092");
```
# 190.5. SSL CONFIGURATION

You have 2 different ways to configure the SSL communication on the Kafka` component.

The first way is through the many SSL endpoint parameters

```
from("kafka:" + TOPIC + "?brokers=localhost:{{kafkaPort}}" +
       "&groupId=A" +
       "&sslKeystoreLocation=/path/to/keystore.jks" +
       "&sslKeystorePassword=changeit" +
        "&sslKeyPassword=changeit")
    .to("mock:result");
```
The second way is to use the **sslContextParameters** endpoint parameter.

```
// Configure the SSLContextParameters object
KeyStoreParameters ksp = new KeyStoreParameters();
ksp.setResource("/path/to/keystore.jks");
ksp.setPassword("changeit");
KeyManagersParameters kmp = new KeyManagersParameters();
kmp.setKeyStore(ksp);
kmp.setKeyPassword("changeit");
SSLContextParameters scp = new SSLContextParameters();
scp.setKeyManagers(kmp);
// Bind this SSLContextParameters into the Camel registry
JndiRegistry registry = new JndiRegistry();registry.bind("ssl", scp);
// Configure the camel context
DefaultCamelContext camelContext = new DefaultCamelContext(registry);
camelContext.addRoutes(new RouteBuilder() {
  @Override
  public void configure() throws Exception {
    from("kafka:" + TOPIC + "?brokers=localhost:{{kafkaPort}}" +
            "&groupId=A" + //
            "&sslContextParameters=#ssl") // Reference the SSL configuration
         .to("mock:result");
  }
});
```
### 190.6. USING THE KAFKA IDEMPOTENT REPOSITORY

Available from Camel 2.19

The **camel-kafka** library provides a Kafka topic-based idempotent repository. This repository stores broadcasts all changes to idempotent state (add/remove) in a Kafka topic, and populates a local inmemory cache for each repository's process instance through event sourcing.

The topic used must be unique per idempotent repository instance. The mechanism does not have any requirements about the number of topic partitions; as the repository consumes from all partitions at the same time. It also does not have any requirements about the replication factor of the topic.

Each repository instance that uses the topic (e.g. typically on different machines running in parallel) controls its own consumer group, so in a cluster of 10 Camel processes using the same topic each will control its own offset.

On startup, the instance subscribes to the topic and rewinds the offset to the beginning, rebuilding the cache to the latest state. The cache will not be considered warmed up until one poll of **pollDurationMs** in length returns 0 records. Startup will not be completed until either the cache has warmed up, or 30 seconds go by; if the latter happens the idempotent repository may be in an inconsistent state until its consumer catches up to the end of the topic.

A **KafkaIdempotentRepository** has the following properties:

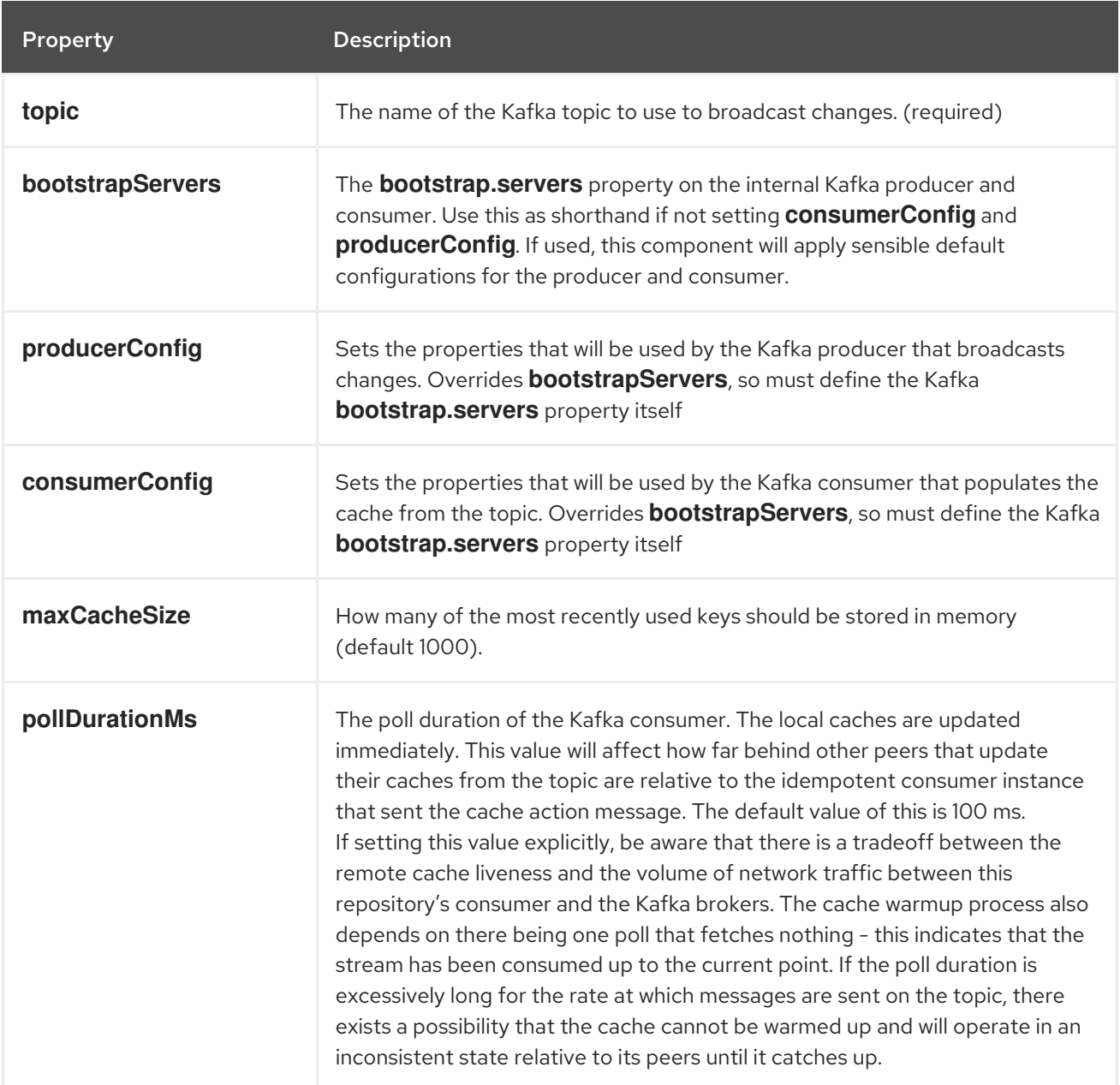

The repository can be instantiated by defining the **topic** and **bootstrapServers**, or the **producerConfig** and **consumerConfig** property sets can be explicitly defined to enable features such as SSL/SASL.

To use, this repository must be placed in the Camel registry, either manually or by registration as a bean in Spring/Blueprint, as it is **CamelContext** aware.

Sample usage is as follows:

KafkaIdempotentRepository kafkaIdempotentRepository = new KafkaIdempotentRepository("idempotent-db-inserts", "localhost:9091");

SimpleRegistry registry = new SimpleRegistry(); registry.put("insertDbIdemRepo", kafkaIdempotentRepository); *// must be registered in the registry, to enable access to the CamelContext* CamelContext context = new CamelContext(registry);

```
// later in RouteBuilder...
from("direct:performInsert")
  .idempotentConsumer(header("id")).messageIdRepositoryRef("insertDbIdemRepo")
    // once-only insert into database
  .end()
```
In XML:

```
<!-- simple -->
<bean id="insertDbIdemRepo"
class="org.apache.camel.processor.idempotent.kafka.KafkaIdempotentRepository">
 <property name="topic" value="idempotent-db-inserts"/>
 <property name="bootstrapServers" value="localhost:9091"/>
</bean>
<!-- complex -->
<bean id="insertDbIdemRepo"
class="org.apache.camel.processor.idempotent.kafka.KafkaIdempotentRepository">
 <property name="topic" value="idempotent-db-inserts"/>
 <property name="maxCacheSize" value="10000"/>
 <property name="consumerConfig">
  <props>
   <prop key="bootstrap.servers">localhost:9091</prop>
  </props>
 </property>
 <property name="producerConfig">
  <props>
   <prop key="bootstrap.servers">localhost:9091</prop>
  </props>
 </property>
</bean>
```
### 190.7. USING MANUAL COMMIT WITH KAFKA CONSUMER

#### Available as of Camel 2.21

By default the Kafka consumer will use auto commit, where the offset will be committed automaticcally in the background using a given interval.

In case you want to force manual commits, you can use **KafkaManualCommit** API from the Camel Exchange, stored on the message header. This requires to turn on manual commits by either setting the option **allowManualCommit** to **true** on the **KafkaComponent** or on the endpoint, for example:

```
KafkaComponent kafka = new KafkaComponent();
kafka.setAllowManualCommit(true);
...
camelContext.addComponent("kafka", kafka);
```
You can then use the **KafkaManualCommit** from Java code such as a Camel **Processor**:

```
public void process(Exchange exchange) {
  KafkaManualCommit manual = exchange.getIn().getHeader(KafkaConstants.MANUAL_COMMIT,
KafkaManualCommit.class);
  manual.commitSync();
}
```
This will force a synchronous commit which will block until the commit is acknowledge on Kafka, or if it fails an exception is thrown.

If you want to use a custom implementation of **KafkaManualCommit** then you can configure a custom **KafkaManualCommitFactory** on the **KafkaComponent** that creates instances of your custom implementation.

# 190.8. KAFKA HEADERS PROPAGATION

#### Available as of Camel 2.22

When consuming messages from Kafka, headers will be propagated to camel exchange headers automatically. Producing flow backed by same behaviour - camel headers of particular exchange will be propagated to kafka message headers.

Since kafka headers allows only **byte[]** values, in order camel exchnage header to be propagated its value should be serialized to **bytes[]**, otherwise header will be skipped. Following header value types are supported: **String**, **Integer**, **Long**, **Double**, **Boolean**, **byte[]**. Note: all headers propagated from kafka to camel exchange will contain **byte[]** value by default. In order to override default functionality uri parameters can be set: **kafkaHeaderDeserializer** for **from** route and **kafkaHeaderSerializer** for **to** route. Example:

from("kafka:my\_topic?kafkaHeaderDeserializer=#myDeserializer") ... .to("kafka:my\_topic?kafkaHeaderSerializer=#mySerializer")

By default all headers are being filtered by **KafkaHeaderFilterStrategy**. Strategy filters out headers which start with **Camel** or **org.apache.camel** prefixes. Default strategy can be overridden by using **headerFilterStrategy** uri parameter in both **to** and **from** routes:

from("kafka:my\_topic?headerFilterStrategy=#myStrategy")

... .to("kafka:my\_topic?headerFilterStrategy=#myStrategy")

**myStrategy** object should be subclass of **HeaderFilterStrategy** and must be placed in the Camel registry, either manually or by registration as a bean in Spring/Blueprint, as it is **CamelContext** aware.

# CHAPTER 191. KESTREL COMPONENT (DEPRECATED)

#### Available as of Camel version 2.6

The Kestrel component allows messages to be sent to a [Kestrel](https://github.com/robey/kestrel) queue, or messages to be consumed from a Kestrel queue. This component uses the [spymemcached](http://code.google.com/p/spymemcached/) client for memcached protocol communication with Kestrel servers.

#### WARNING

The kestrel project is inactive and the Camel team regard this components as deprecated.

### 191.1. URI FORMAT

kestrel:*//[addresslist/]queuename[?options]*

Where queuename is the name of the queue on Kestrel. The addresslist part of the URI may include one or more **host:port** pairs. For example, to connect to the queue **foo** on **kserver01:22133**, use:

kestrel:*//kserver01:22133/foo*

If the addresslist is omitted, **localhost:22133** is assumed, i.e.:

kestrel:*//foo*

Likewise, if a port is omitted from a **host:port** pair in addresslist, the default port 22133 is assumed, i.e.:

kestrel:*//kserver01/foo*

Here is an example of a Kestrel endpoint URI used for producing to a clustered queue:

kestrel:*//kserver01:22133,kserver02:22133,kserver03:22133/massive*

Here is an example of a Kestrel endpoint URI used for consuming concurrently from a queue:

kestrel:*//kserver03:22133/massive?concurrentConsumers=25&waitTimeMs=500*

# 191.2. OPTIONS

The Kestrel component supports 2 options which are listed below.

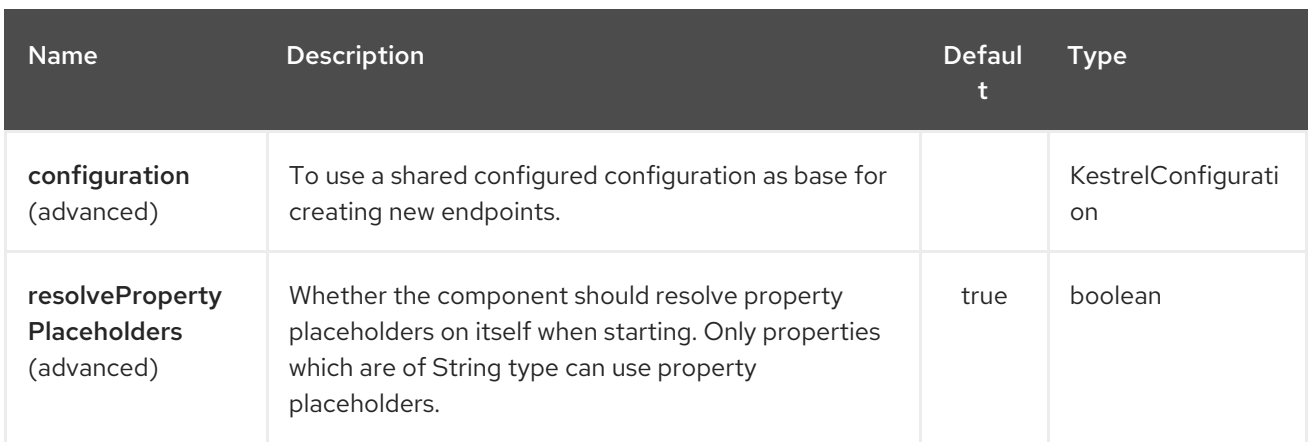

The Kestrel endpoint is configured using URI syntax:

kestrel:addresses/queue

I

with the following path and query parameters:

#### 191.2.1. Path Parameters (2 parameters):

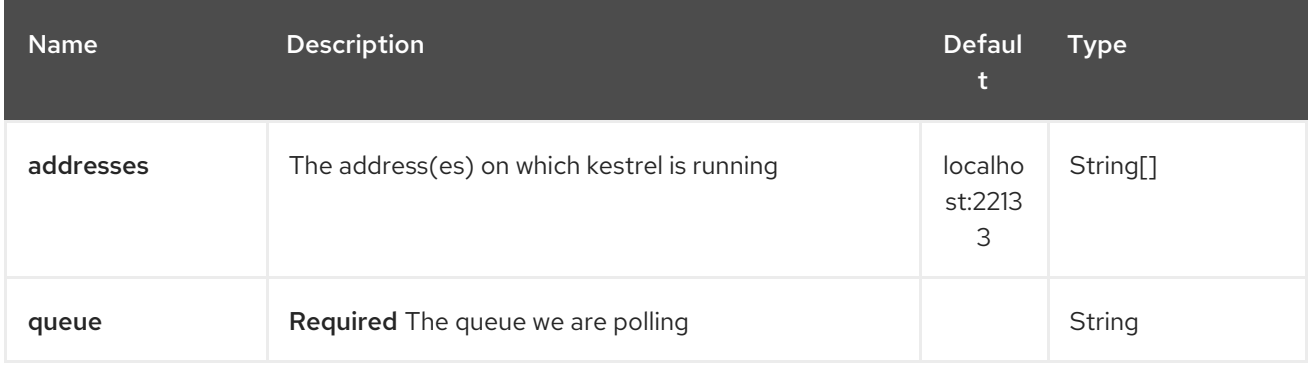

### 191.2.2. Query Parameters (6 parameters):

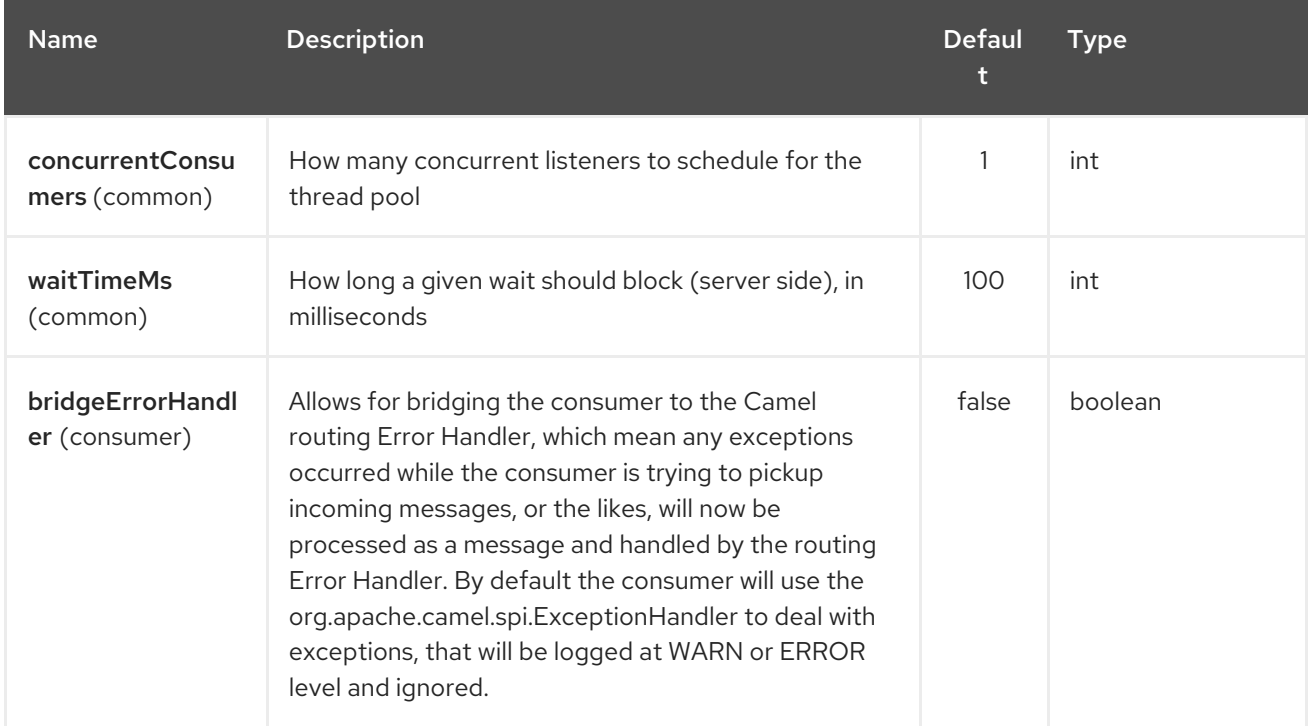

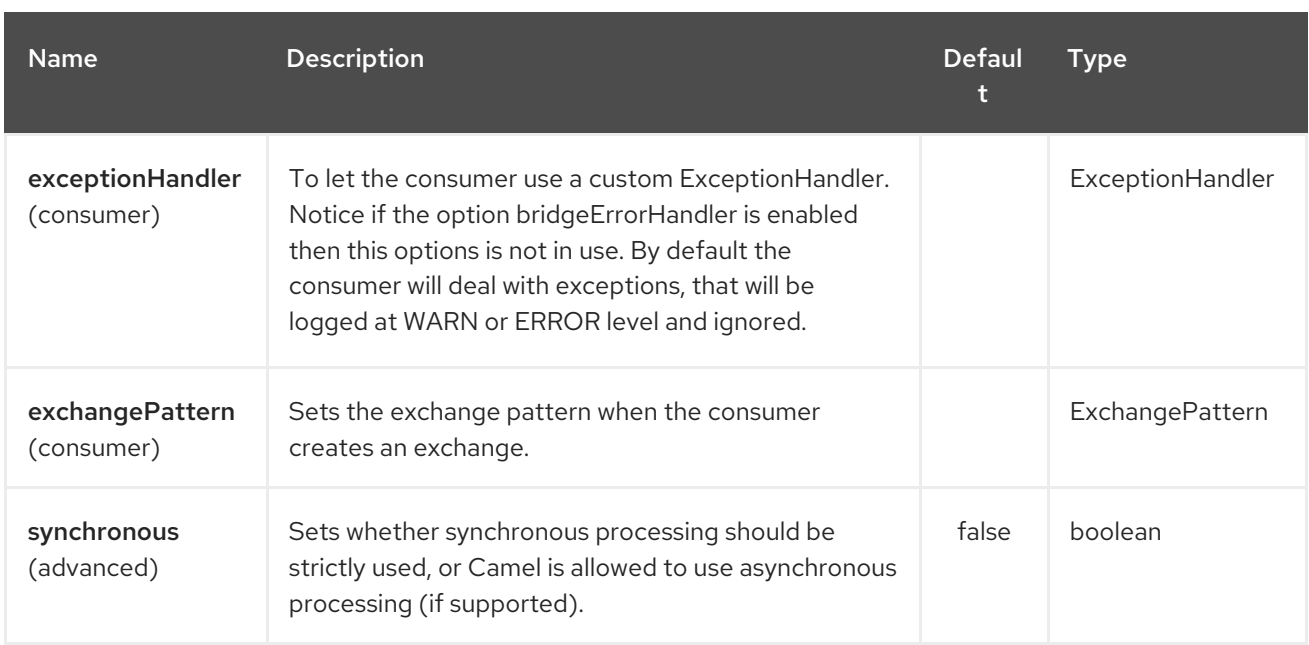

# 191.3. CONFIGURING THE KESTREL COMPONENT USING SPRING XML

The simplest form of explicit configuration is as follows:

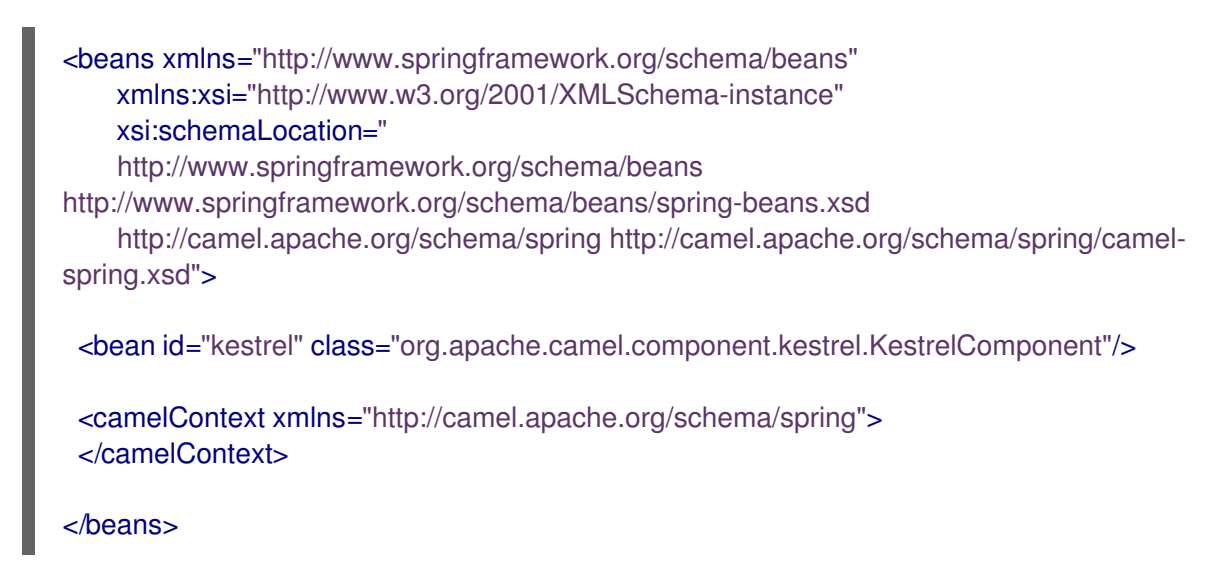

That will enable the Kestrel component with all default settings, i.e. it will use **localhost:22133**, 100ms wait time, and a single non-concurrent consumer by default.

To use specific options in the base configuration (which supplies configuration to endpoints whose **? properties** are not specified), you can set up a KestrelConfiguration POJO as follows:

<beans xmlns="http://www.springframework.org/schema/beans" xmlns:xsi="http://www.w3.org/2001/XMLSchema-instance" xsi:schemaLocation=" http://www.springframework.org/schema/beans http://www.springframework.org/schema/beans/spring-beans.xsd http://camel.apache.org/schema/spring http://camel.apache.org/schema/spring/camelspring.xsd"> <bean id="kestrelConfiguration" class="org.apache.camel.component.kestrel.KestrelConfiguration"> <property name="addresses" value="kestrel01:22133"/>

<property name="waitTimeMs" value="100"/>

```
<property name="concurrentConsumers" value="1"/>
</bean>
<bean id="kestrel" class="org.apache.camel.component.kestrel.KestrelComponent">
  <property name="configuration" ref="kestrelConfiguration"/>
</bean>
<camelContext xmlns="http://camel.apache.org/schema/spring">
</camelContext>
</beans>
```
# 191.4. USAGE EXAMPLES

#### 191.4.1. Example 1: Consuming

```
from("kestrel://kserver02:22133/massive?concurrentConsumers=10&waitTimeMs=500")
 .bean("myConsumer", "onMessage");
public class MyConsumer {
  public void onMessage(String message) {
    ...
  }
}
```
#### 191.4.2. Example 2: Producing

```
public class MyProducer {
  @EndpointInject(uri = "kestrel://kserver01:22133,kserver02:22133/myqueue")
  ProducerTemplate producerTemplate;
  public void produceSomething() {
    producerTemplate.sendBody("Hello, world.");
  }
}
```
#### 191.4.3. Example 3: Spring XML Configuration

```
<camelContext xmlns="http://camel.apache.org/schema/spring">
  <route>
   <from uri="kestrel://ks01:22133/sequential?concurrentConsumers=1&waitTimeMs=500"/>
   <bean ref="myBean" method="onMessage"/>
  </route>
  <route>
   <from uri="direct:start"/>
   <to uri="kestrel://ks02:22133/stuff"/>
  </route>
 </camelContext>
public class MyBean {
  public void onMessage(String message) {
```
#### ... } }

# 191.5. DEPENDENCIES

The Kestrel component has the following dependencies:

**•** spymemcached 2.5 (or greater)

#### 191.5.1. spymemcached

You must have the **spymemcached** jar on your classpath. Here is a snippet you can use in your pom.xml:

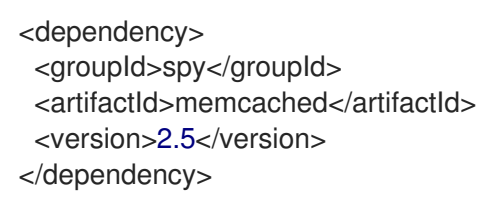

Alternatively, you can [download](http://code.google.com/p/spymemcached/downloads/list) the jar directly.

Warning: Limitations

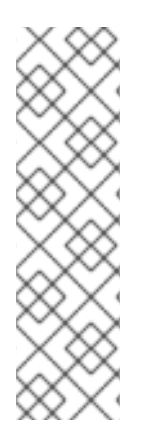

#### **NOTE**

The spymemcached client library does not work properly with kestrel when JVM assertions are enabled. There is a known issue with spymemcached when assertions are enabled and a requested key contains the **/t=…** extension (i.e. if you're using the **waitTimeMs** option on an endpoint URI, which is highly encouraged). Fortunately, JVM assertions are disabled by default, unless you [explicitly](http://download.oracle.com/javase/1.4.2/docs/guide/lang/assert.html) enable them, so this should not present a problem under normal circumstances. Something to note is that Maven's Surefire test plugin enables assertions. If you're using this component in a Maven test environment, you may need to set **enableAssertions** to **false**. Please refer to the [surefire:test](http://maven.apache.org/plugins/maven-surefire-plugin/test-mojo.html) reference for details.

# 191.6. SEE ALSO

- Configuring Camel
- Component
- Endpoint
- Getting Started

# CHAPTER 192. KIE-CAMEL

### 192.1. OVERVIEW

The **kie-camel** component is an Apache Camel endpoint provided by Red Hat Fuse that integrates Fuse with Red Hat Process Automation Manager. It enables you to specify a Red Hat Process Automation Manager module by using a Maven group ID, artifact ID, and version (GAV) identifier which you can pull into the route and execute. It also enables you to specify portions of the message body as facts. You can use the **kie-camel** component with embedded engines or with Process Server.

For more details about the **kie-camel** [component,](https://access.redhat.com/documentation/en-us/red_hat_process_automation_manager/7.4/html-single/integrating_red_hat_fuse_with_red_hat_process_automation_manager/index#kie-camel-con_fuse) see Integrating Red Hat Fuse with Red Hat Process Automation Manager.

# CHAPTER 193. KRATI COMPONENT (DEPRECATED)

#### Available as of Camel version 2.9

This component allows the use krati datastores and datasets inside Camel. Krati is a simple persistent data store with very low latency and high throughput. It is designed for easy integration with read-writeintensive applications with little effort in tuning configuration, performance and JVM garbage collection.

Camel provides a producer and consumer for krati datastore\_(key/value engine)\_. It also provides an idempotent repository for filtering out duplicate messages.

Maven users will need to add the following dependency to their **pom.xml** for this component:

<dependency> <groupId>org.apache.camel</groupId> <artifactId>camel-krati</artifactId> <version>x.x.x</version> *<!-- use the same version as your Camel core version -->* </dependency>

### 193.1. URI FORMAT

krati:[the path of the datastore][?options]

The path of the datastore is the relative path of the folder that krati will use for its datastore.

You can append query options to the URI in the following format, **?option=value&option=value&…**

### 193.2. KRATI OPTIONS

The Krati component has no options.

The Krati endpoint is configured using URI syntax:

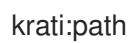

with the following path and query parameters:

### 193.2.1. Path Parameters (1 parameters):

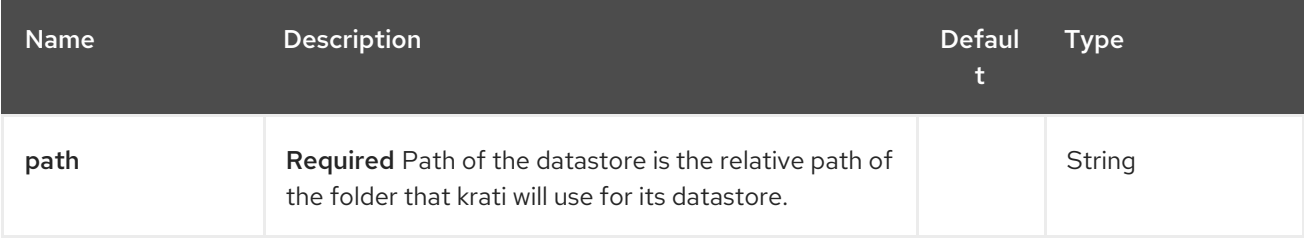

### 193.2.2. Query Parameters (29 parameters):

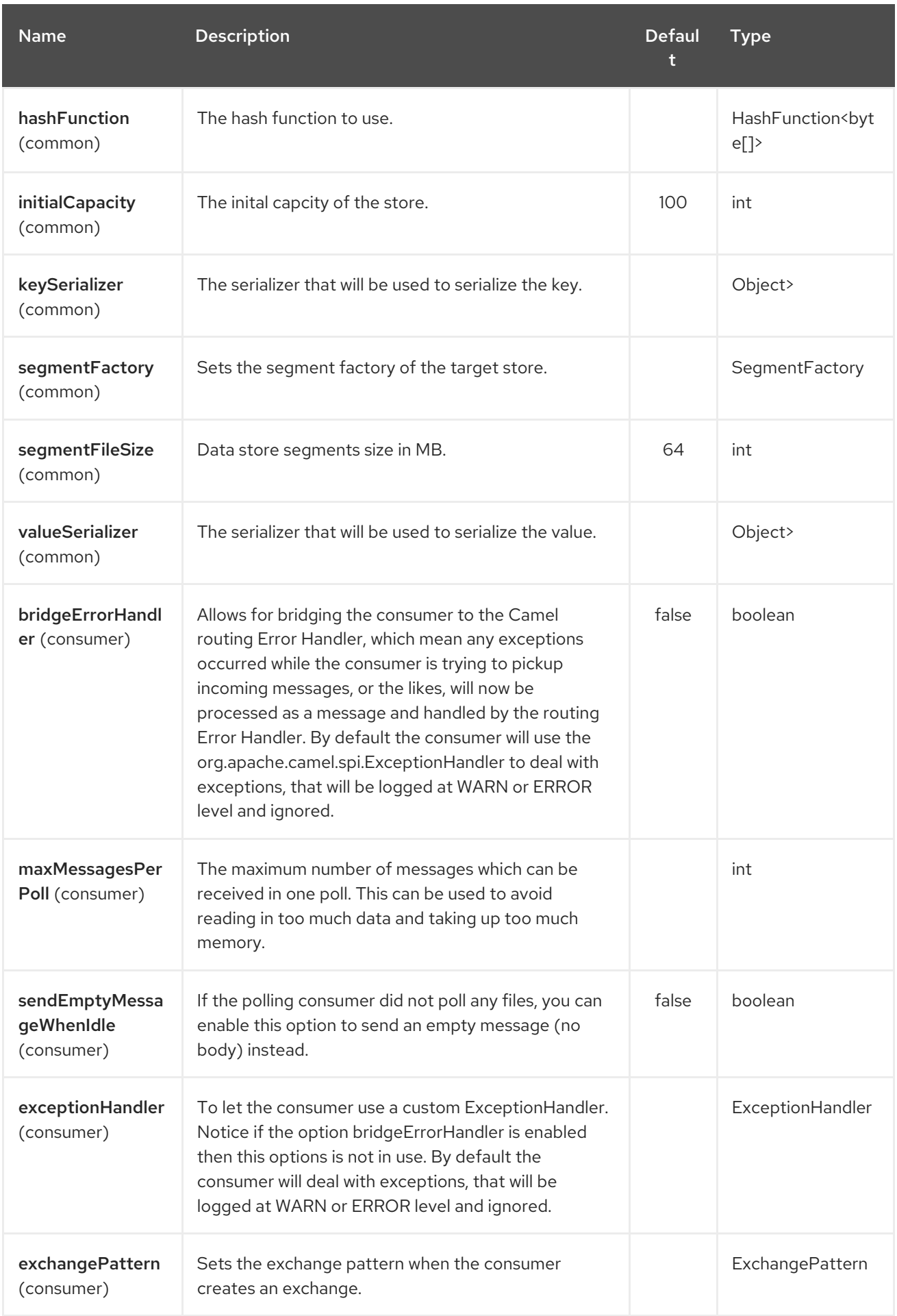

#### Red Hat Fuse 7.4 Apache Camel Component Reference

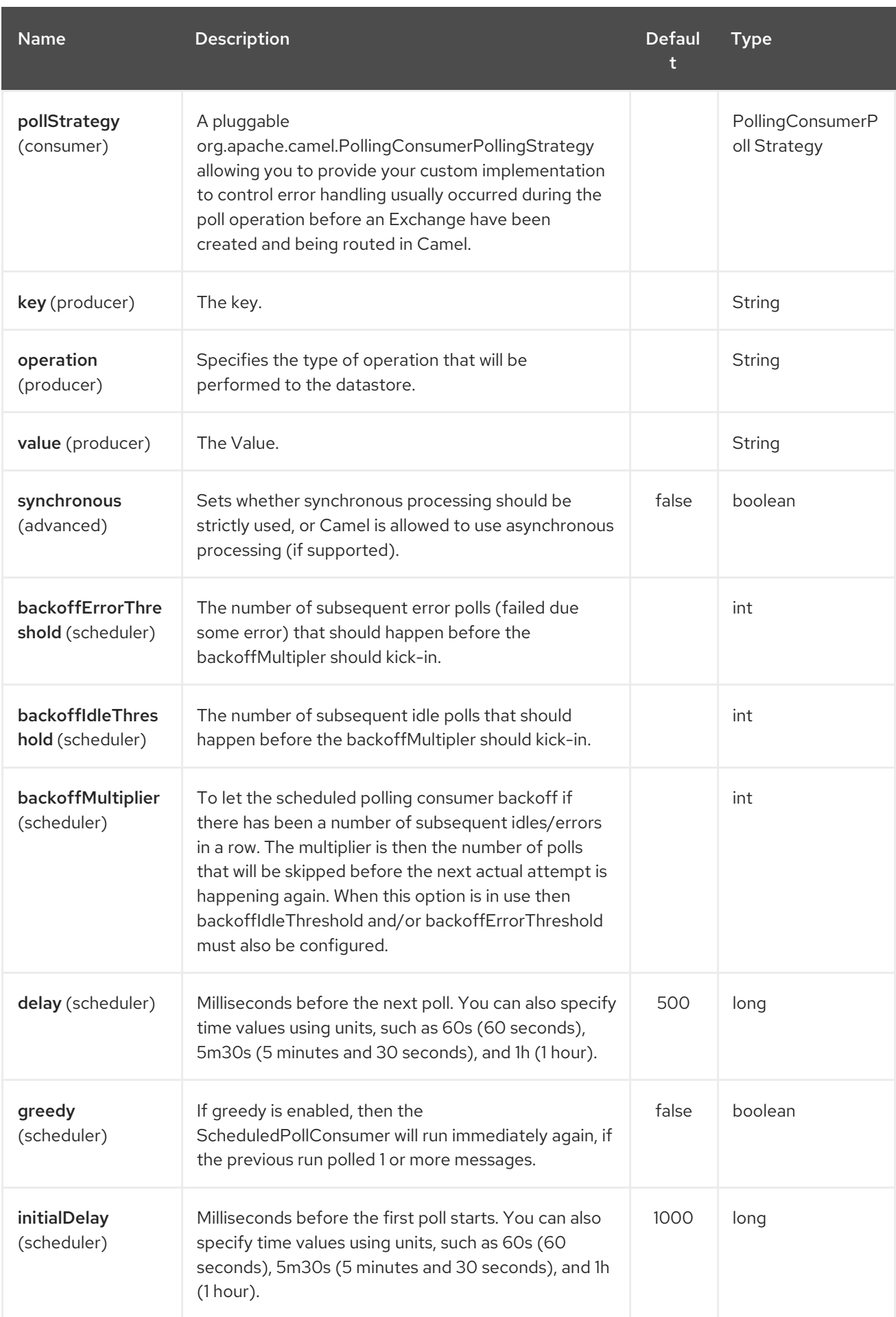

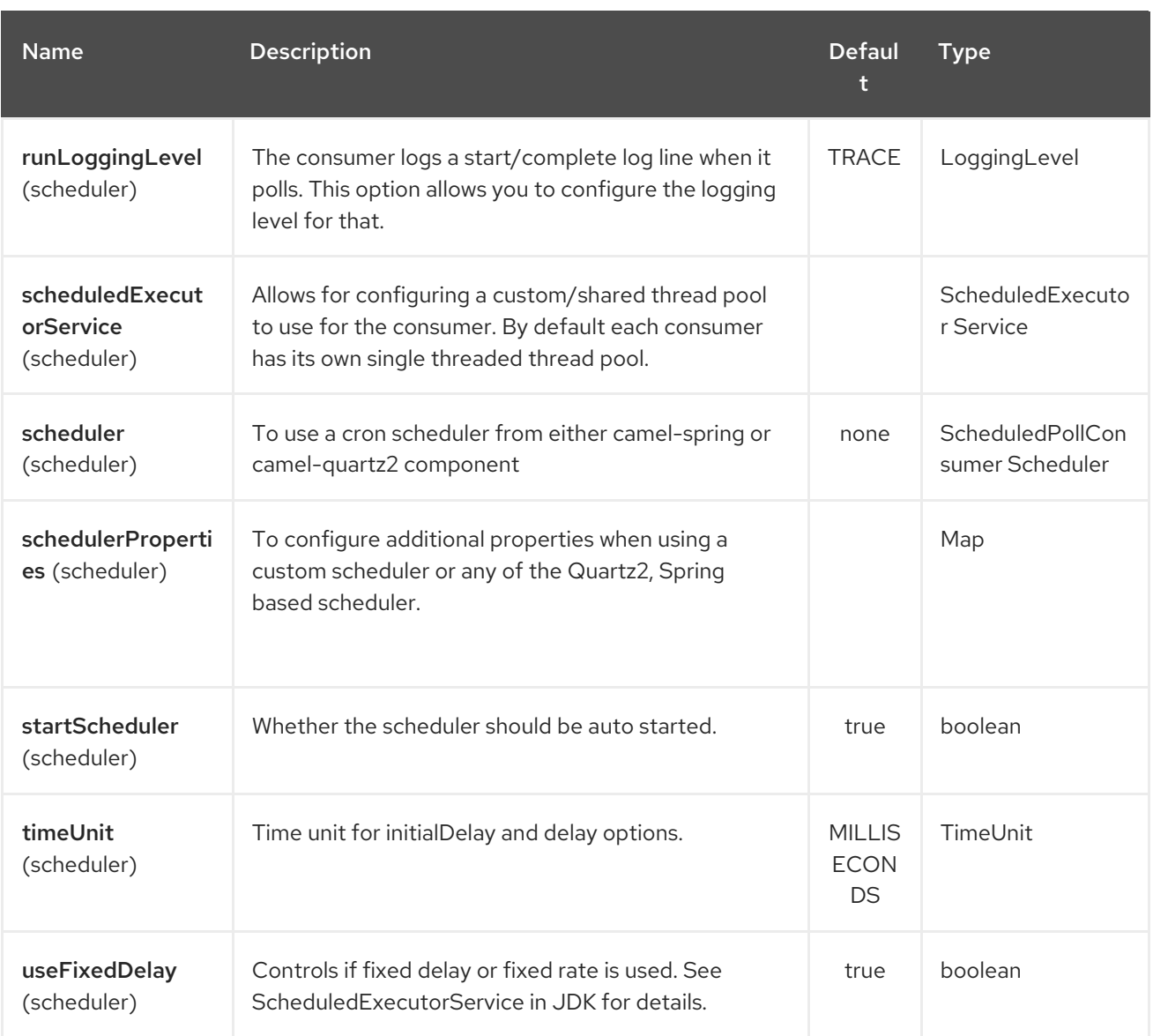

krati:/tmp/krati?operation=CamelKratiGet&initialCapacity=10000&keySerializer=#myCustomSerializer

For producer endpoint you can override all of the above URI options by passing the appropriate headers to the message.

### 193.2.3. Message Headers for datastore

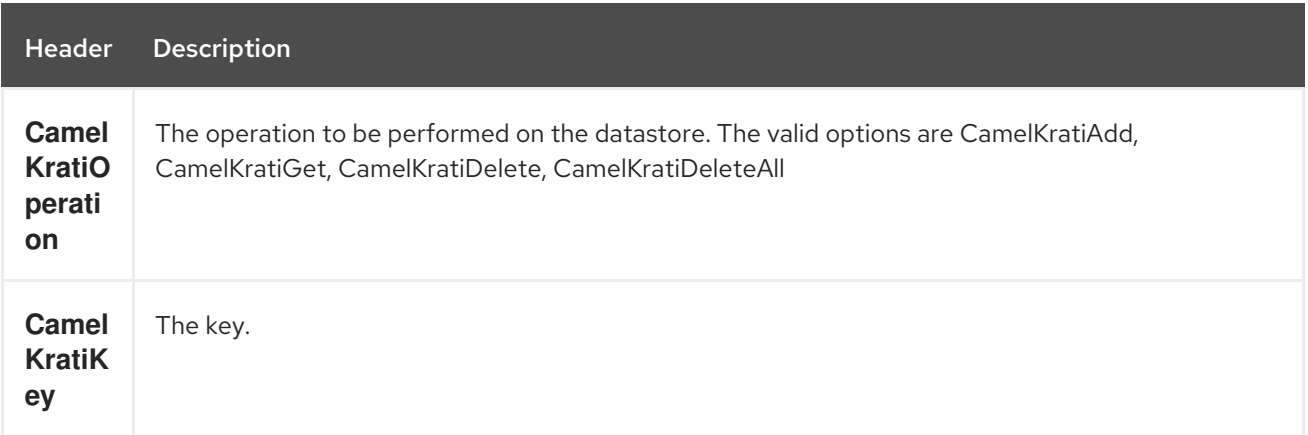

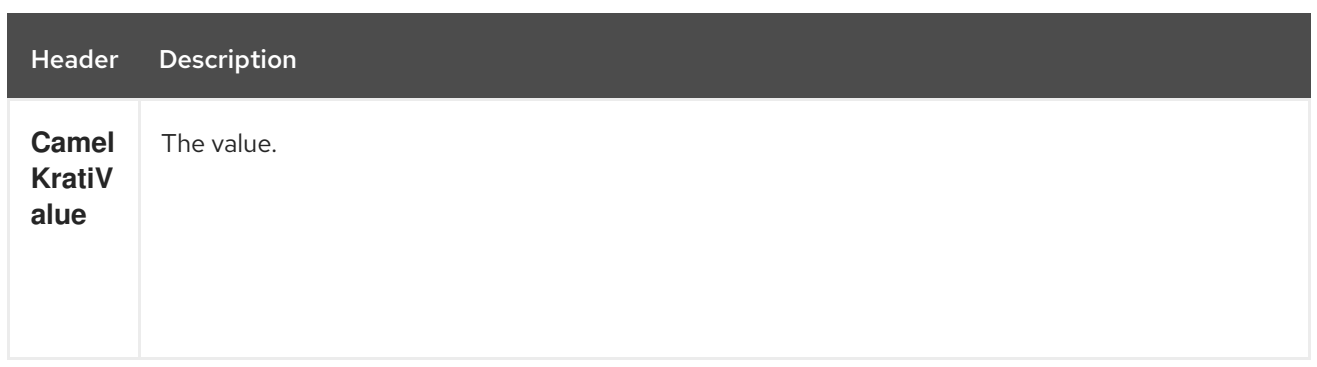

# 193.3. USAGE SAMPLES

#### 193.3.1. Example 1: Putting to the datastore.

This example will show you how you can store any message inside a datastore.

from("direct:put").to("krati:target/test/producertest");

In the above example you can override any of the URI parameters with headers on the message. Here is how the above example would look like using xml to define our route.

```
<route>
  <from uri="direct:put"/>
  <to uri="krati:target/test/producerspringtest"/>
</route>
```
#### 193.3.2. Example 2: Getting/Reading from a datastore

This example will show you how you can read the contnet of a datastore.

```
from("direct:get")
  .setHeader(KratiConstants.KRATI_OPERATION,
constant(KratiConstants.KRATI_OPERATION_GET))
  .to("krati:target/test/producertest");
```
In the above example you can override any of the URI parameters with headers on the message. Here is how the above example would look like using xml to define our route.

```
<route>
  <from uri="direct:get"/>
   <to uri="krati:target/test/producerspringtest?operation=CamelKratiGet"/>
</route>
```
#### 193.3.3. Example 3: Consuming from a datastore

This example will consume all items that are under the specified datastore.

```
from("krati:target/test/consumertest")
  .to("direct:next");
```
You can achieve the same goal by using xml, as you can see below.

```
<route>
  <from uri="krati:target/test/consumerspringtest"/>
  <to uri="mock:results"/>
</route>
```
# 193.4. IDEMPOTENT REPOSITORY

As already mentioned this component also offers and idemptonet repository which can be used for filtering out duplicate messages.

from("direct://in").idempotentConsumer(header("messageId"), new KratiIdempotentRepositroy("/tmp/idempotent").to("log://out");

193.4.1. See also

Krati [Website](http://sna-projects.com/krati/)

# CHAPTER 194. KUBERNETES COMPONENTS

#### Available as of Camel version 2.17

The Kubernetes components integrate your application with Kubernetes standalone or on top of Openshift.

The camel-kubernetes consists of 13 components:

- [Kubernetes](#page-1313-0) ConfigMap
- Kubernetes [Namespace](#page-1327-0)
- [Kubernetes](#page-1330-0) Node
- [Kubernetes](#page-1334-0) Persistent Volume
- [Kubernetes](#page-1332-0) Persistent Volume Claim
- [Kubernetes](#page-1337-0) Pod
- **•** [Kubernetes](#page-1340-0) Replication Controller
- [Kubernetes](#page-1342-0) Resource Quota
- **[Kubernetes](#page-1344-0) Secrets**
- [Kubernetes](#page-1346-0) Service Account
- **[Kubernetes](#page-1351-0) Service**

In OpenShift, also:

- [Kubernetes](#page-1667-0) Build Config
- Kubernetes Build

Maven users will need to add the following dependency to their **pom.xml** for this component:

<dependency> <groupId>org.apache.camel</groupId> <artifactId>camel-kubernetes</artifactId> <version>x.x.x</version> *<!-- use the same version as your Camel core version -->* </dependency>

### 194.1. HEADERS

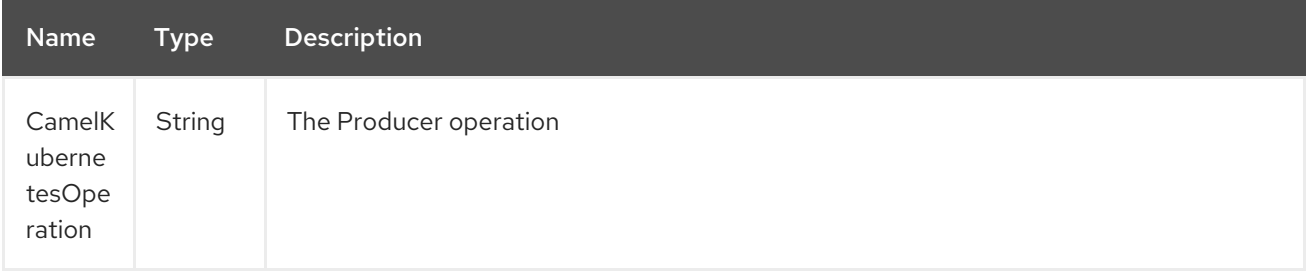
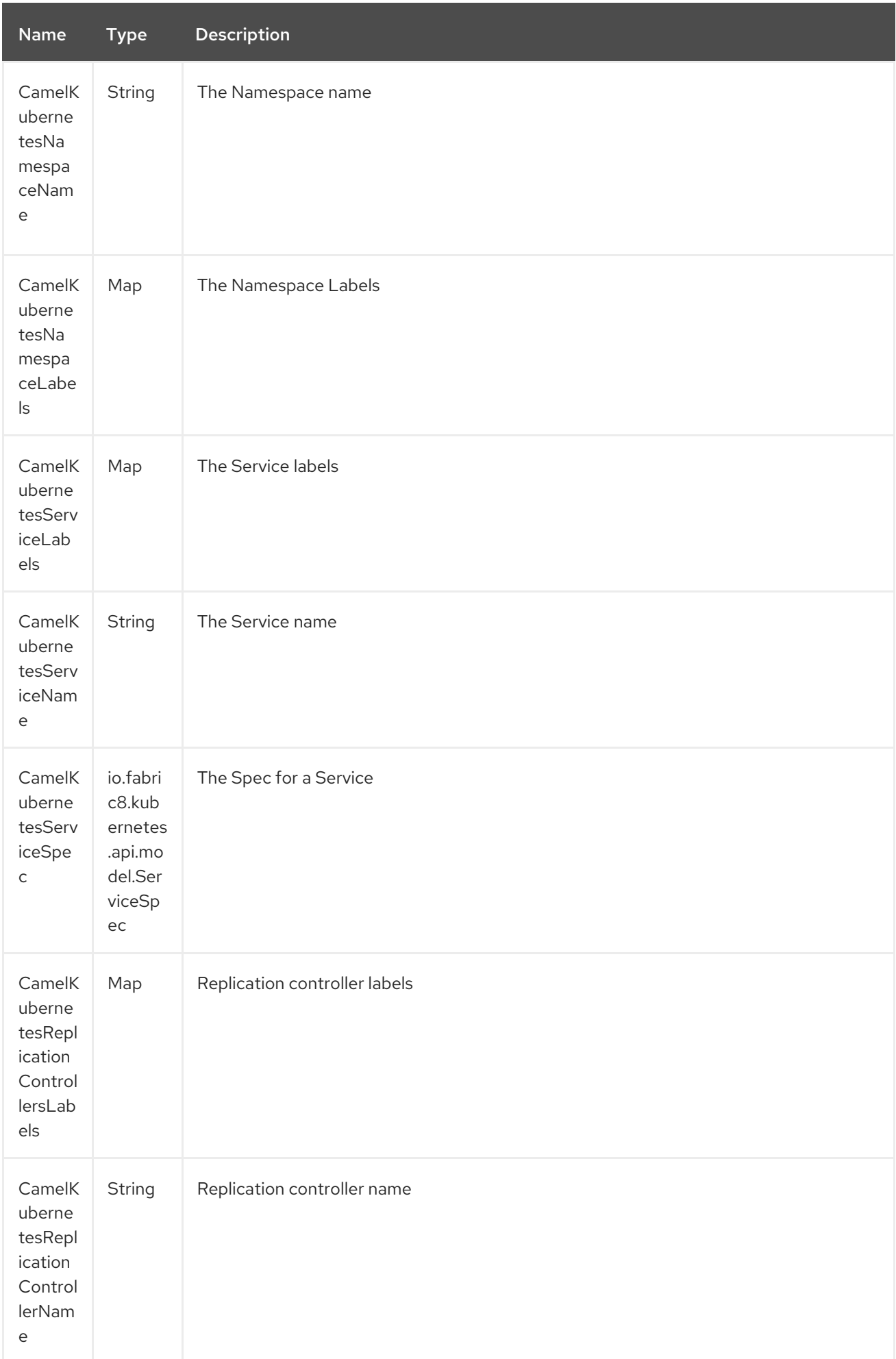

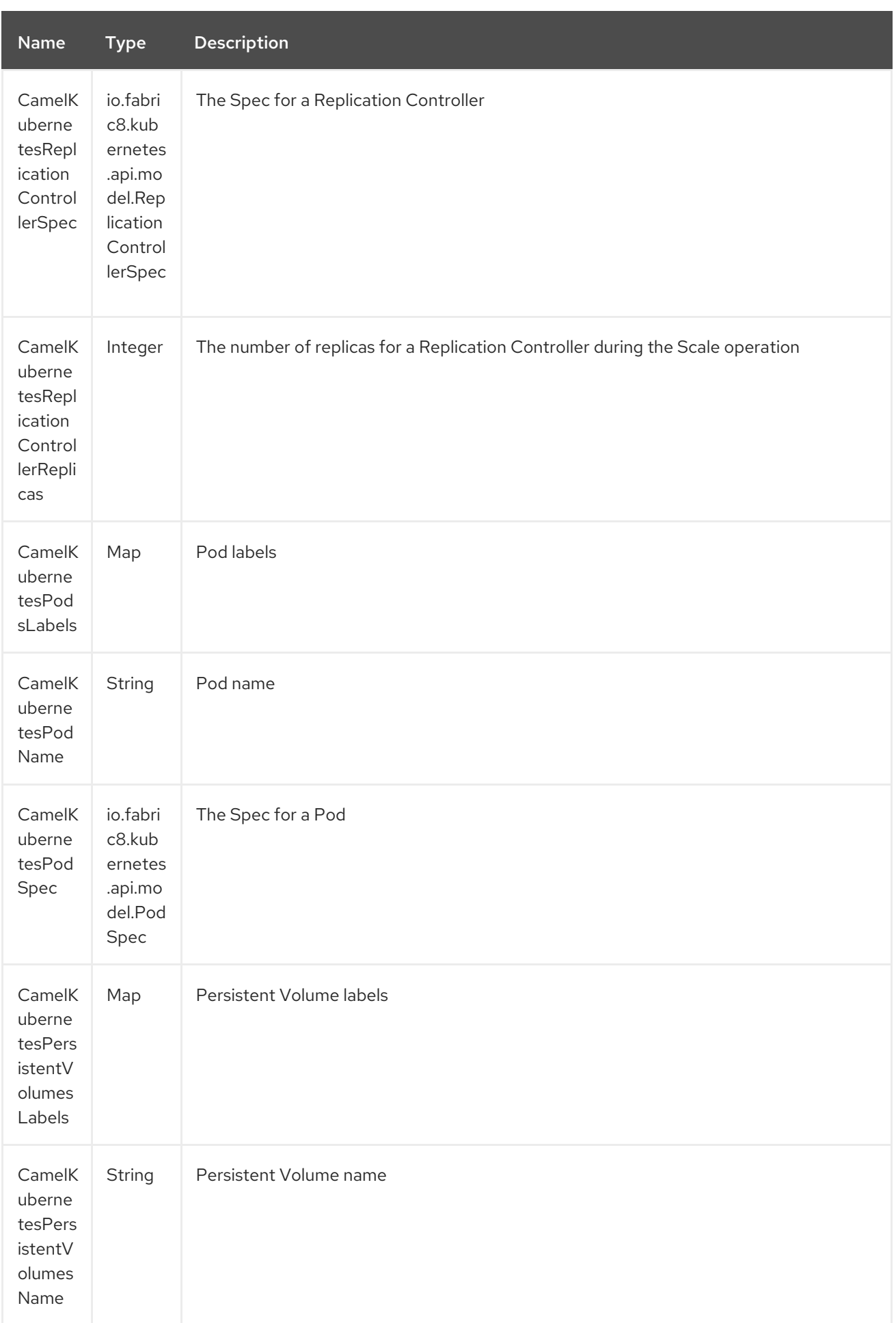

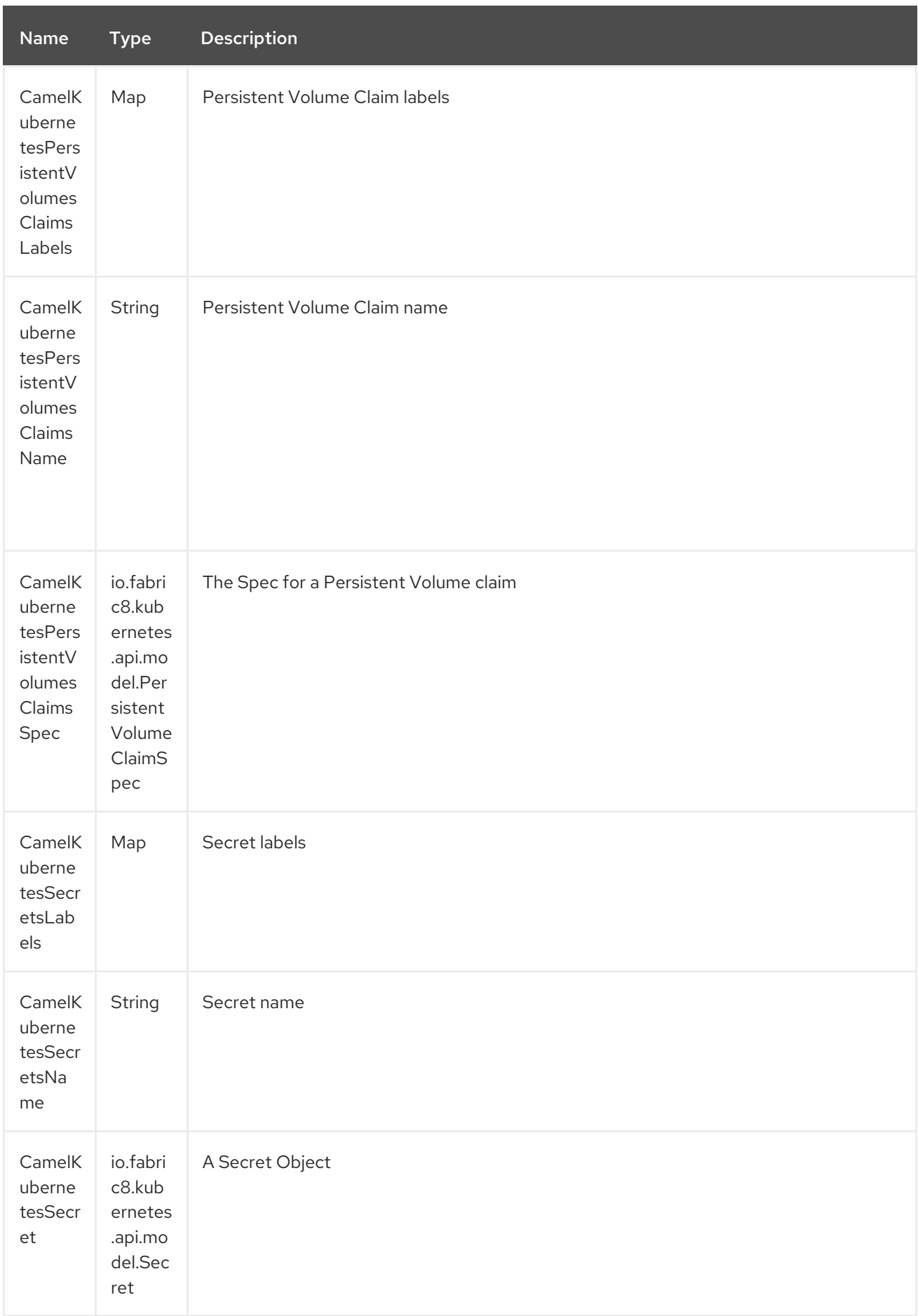

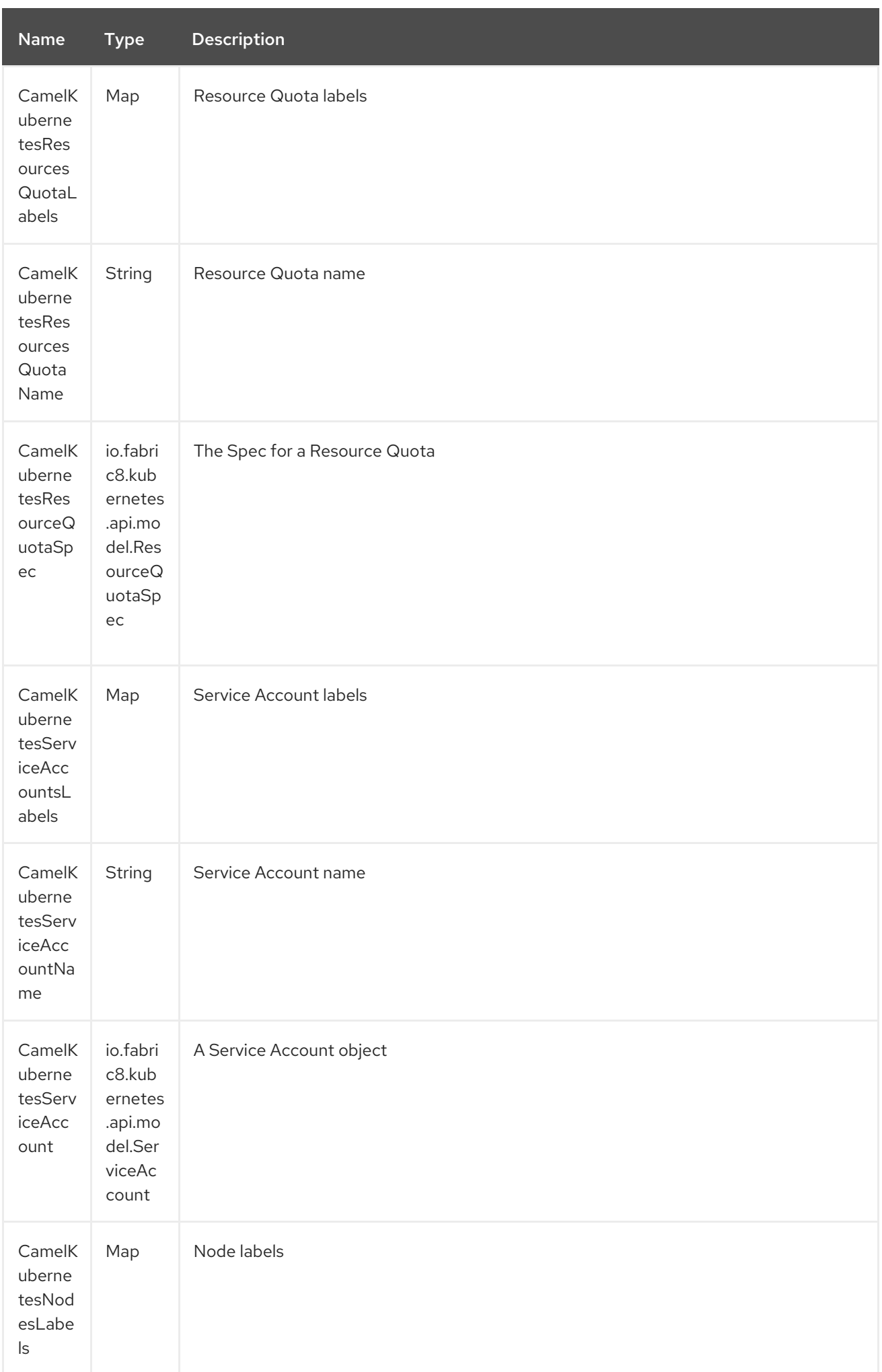

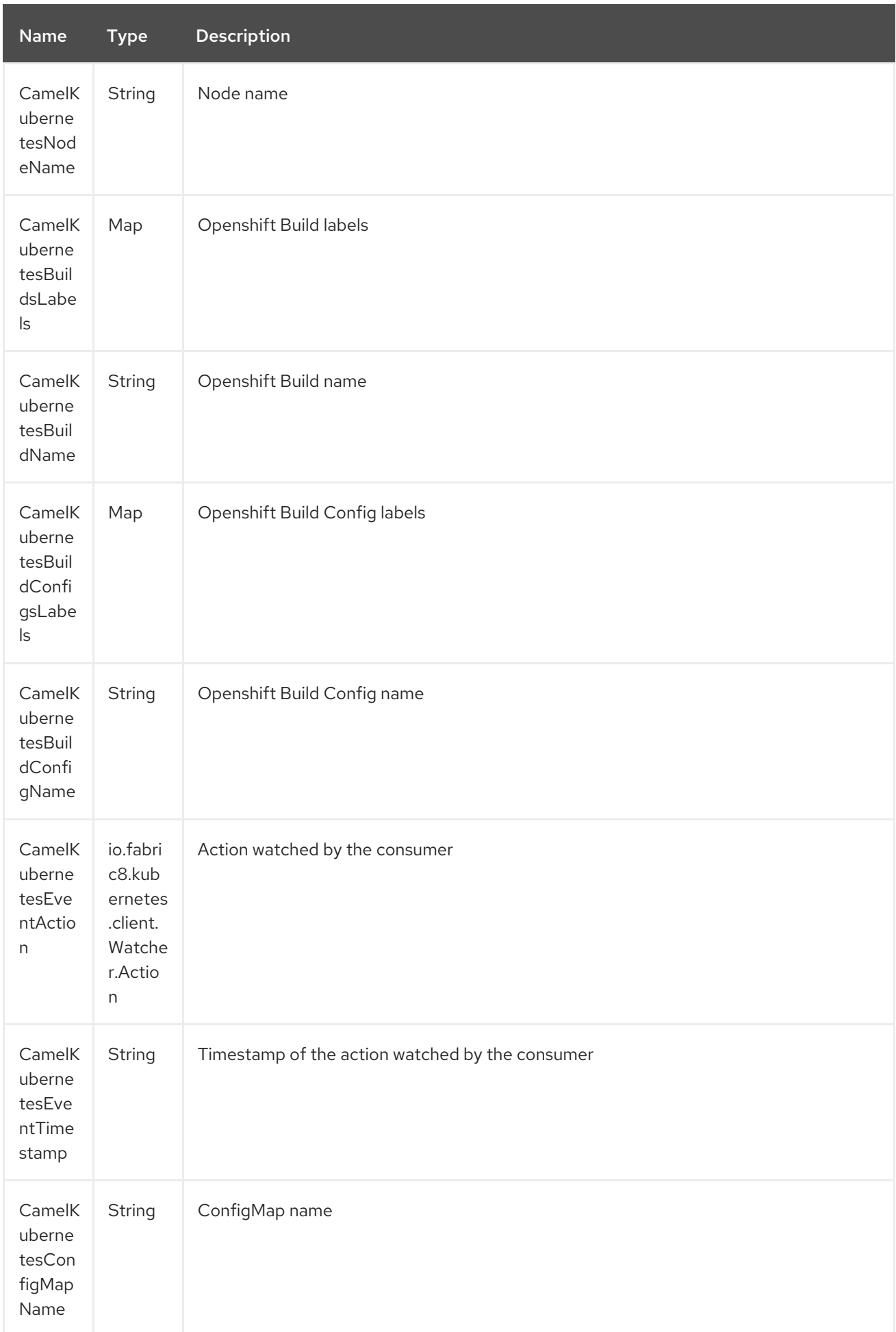

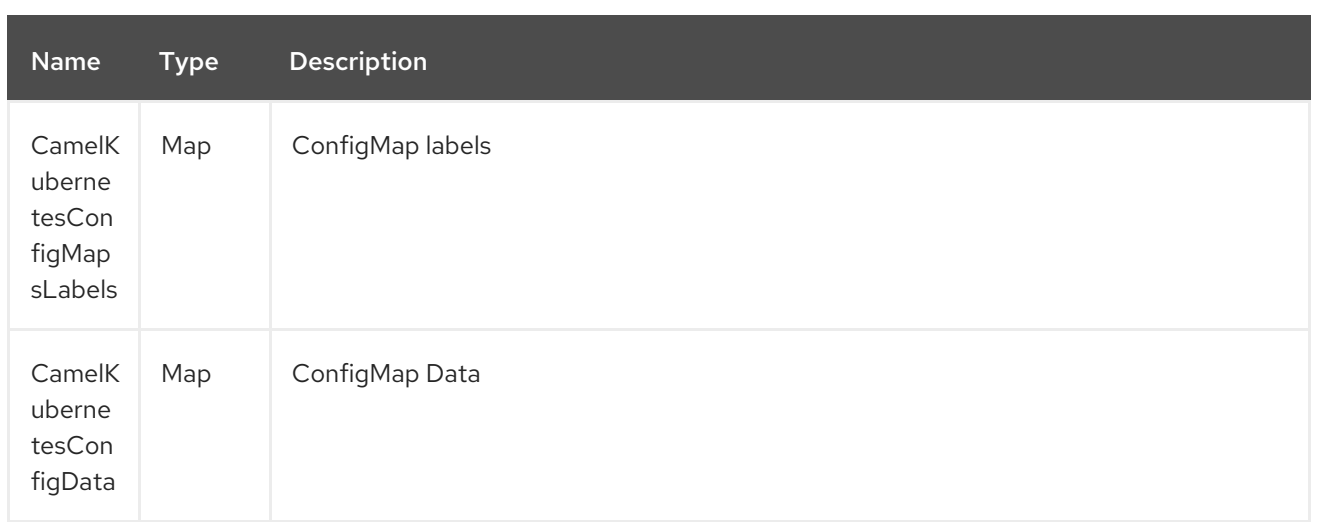

### 194.2. USAGE

### 194.2.1. Producer examples

Here we show some examples of producer using camel-kubernetes.

### 194.2.2. Create a pod

from("direct:createPod") .toF("kubernetes-pods://%s?oauthToken=%s&operation=createPod", host, authToken);

By using the KubernetesConstants.KUBERNETES\_POD\_SPEC header you can specify your PodSpec and pass it to this operation.

### 194.2.3. Delete a pod

```
from("direct:createPod")
.toF("kubernetes-pods://%s?oauthToken=%s&operation=deletePod", host, authToken);
```
By using the KubernetesConstants.KUBERNETES\_POD\_NAME header you can specify your Pod name and pass it to this operation.

# CHAPTER 195. KUBERNETES COMPONENT (DEPRECATED)

Available as of Camel version 2.17

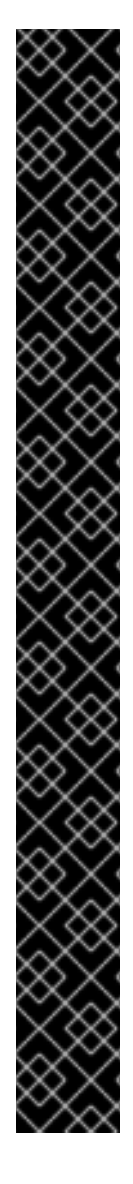

### IMPORTANT

The composite kubernetes component has been deprecated. Use individual component splitted as following.

- Kubernetes [Components](#page-1307-0)
	- [Kubernetes](#page-1667-0) Build Config
	- Kubernetes Build  $\circ$
	- **o** [Kubernetes](#page-1313-0) ConfigMap
	- **o** Kubernetes [Namespace](#page-1327-0)
	- [Kubernetes](#page-1330-0) Node
	- [Kubernetes](#page-1334-0) Persistent Volume  $\circ$
	- **o** [Kubernetes](#page-1332-0) Persistent Volume Claim
	- **o** [Kubernetes](#page-1337-0) Pod
	- **o** [Kubernetes](#page-1340-0) Replication Controller
	- [Kubernetes](#page-1342-0) Resource Quota  $\circ$
	- [Kubernetes](#page-1344-0) Secrets  $\circ$
	- [Kubernetes](#page-1346-0) Service Account  $\circ$
	- [Kubernetes](#page-1351-0) Service  $\Omega$

The Kubernetes component is a component for integrating your application with Kubernetes standalone or on top of Openshift.

Maven users will need to add the following dependency to their **pom.xml** for this component:

<dependency> <groupId>org.apache.camel</groupId> <artifactId>camel-kubernetes</artifactId> <version>x.x.x</version> *<!-- use the same version as your Camel core version -->* </dependency>

### 195.1. URI FORMAT

kubernetes:masterUrl[?options]

You can append query options to the URI in the following format, **?option=value&option=value&…**

## 195.2. OPTIONS

The Kubernetes component has no options.

The Kubernetes endpoint is configured using URI syntax:

kubernetes:masterUrl

with the following path and query parameters:

### 195.2.1. Path Parameters (1 parameters):

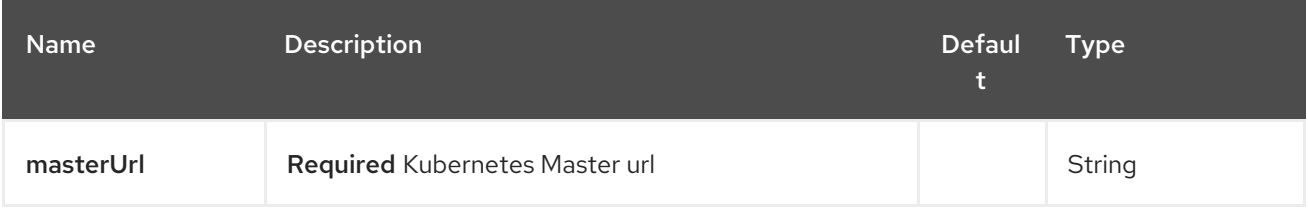

### 195.2.2. Query Parameters (28 parameters):

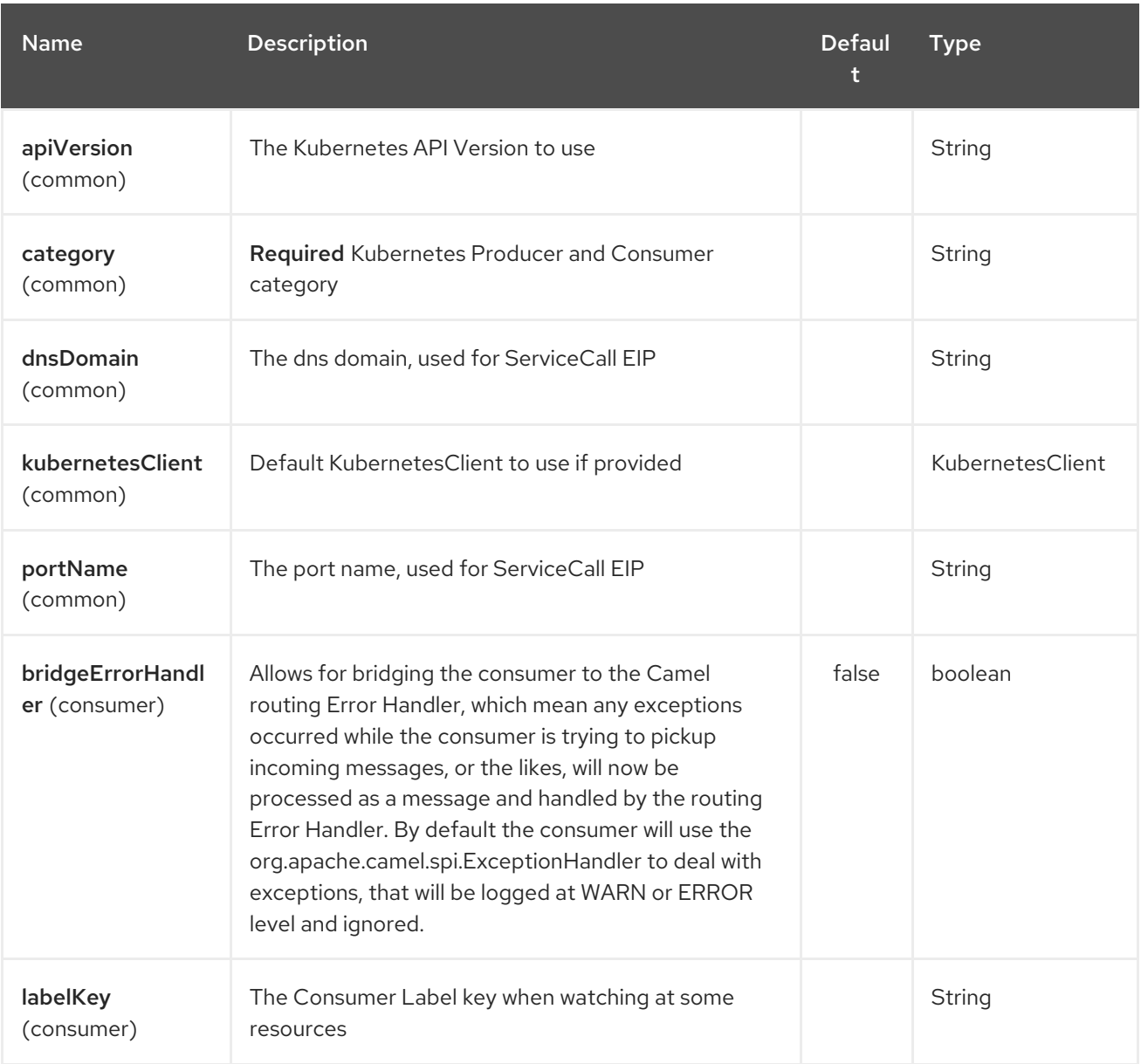

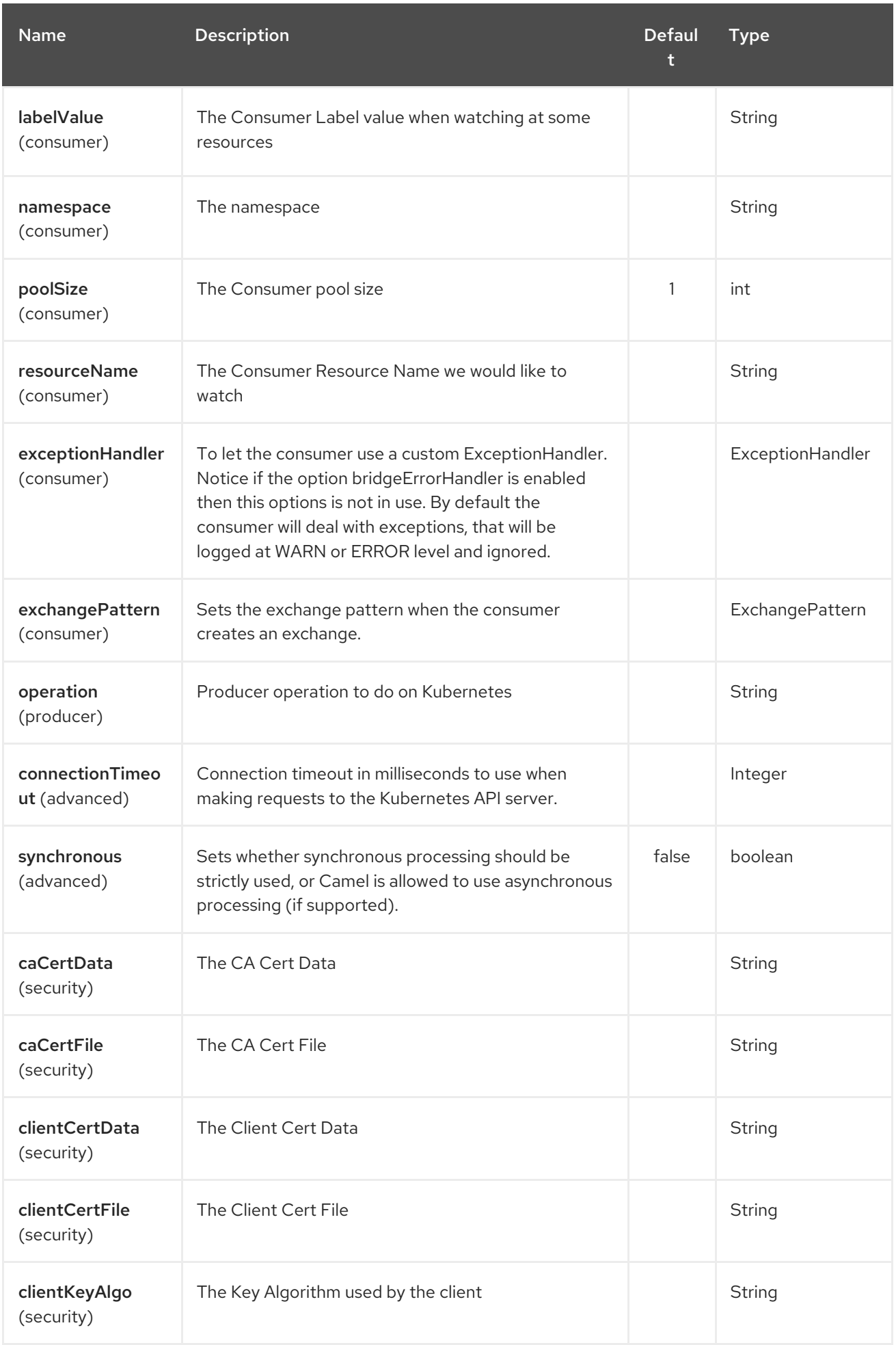

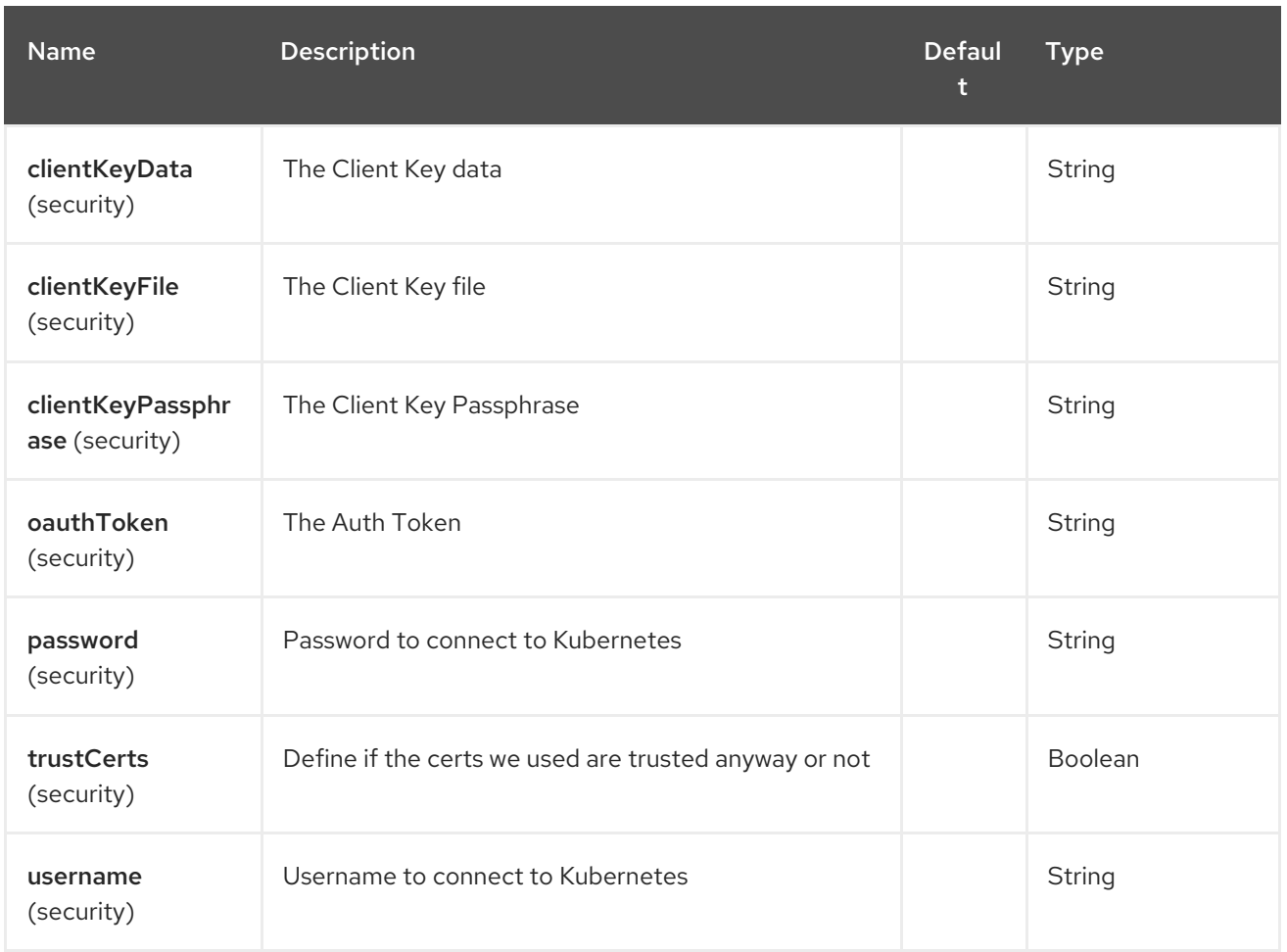

## 195.3. HEADERS

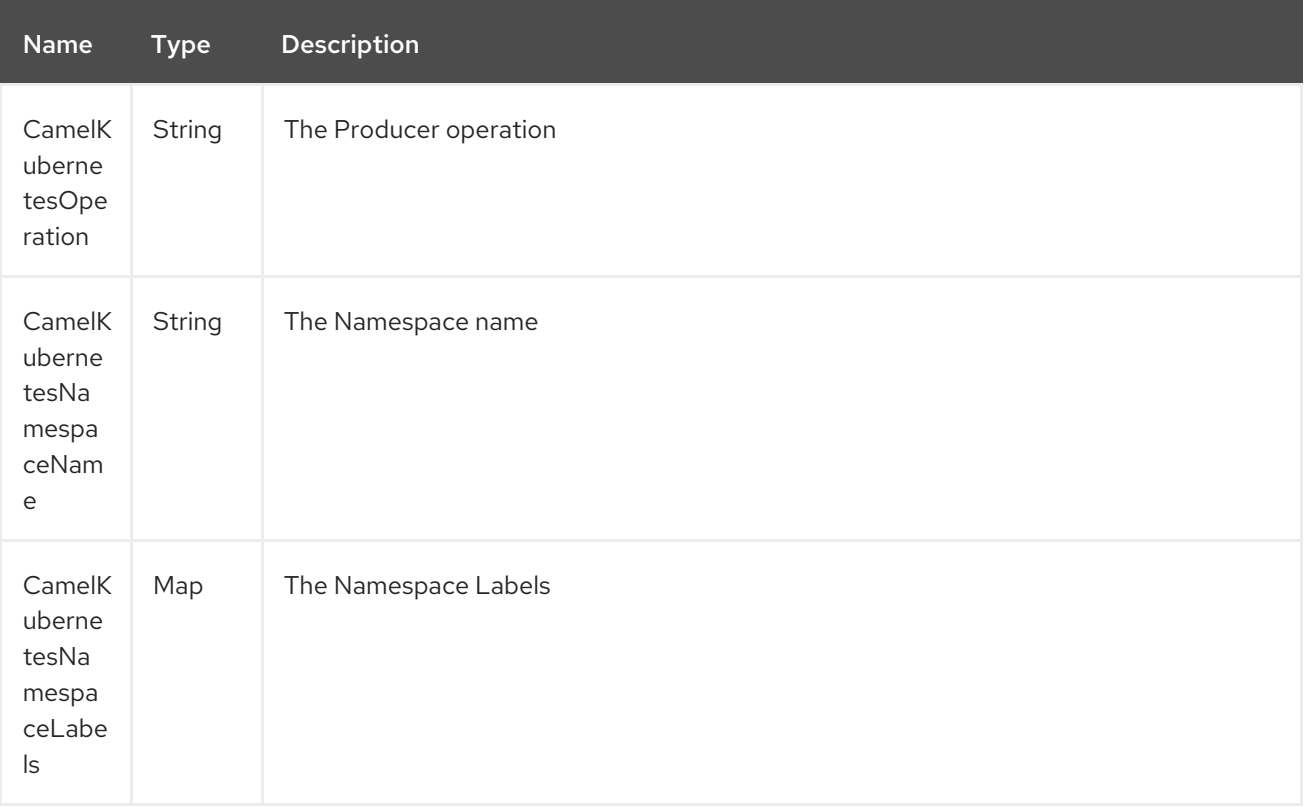

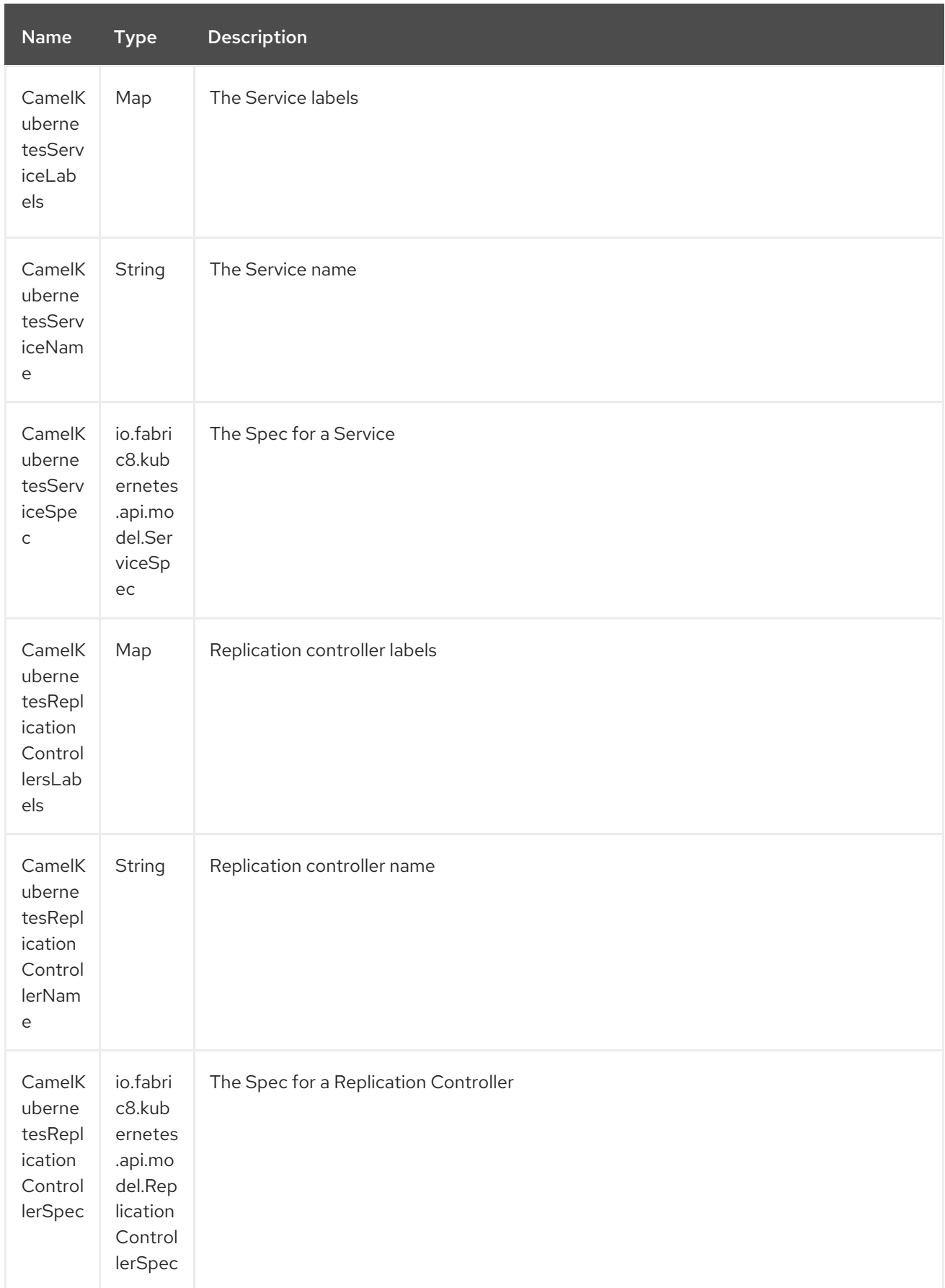

<span id="page-1307-0"></span>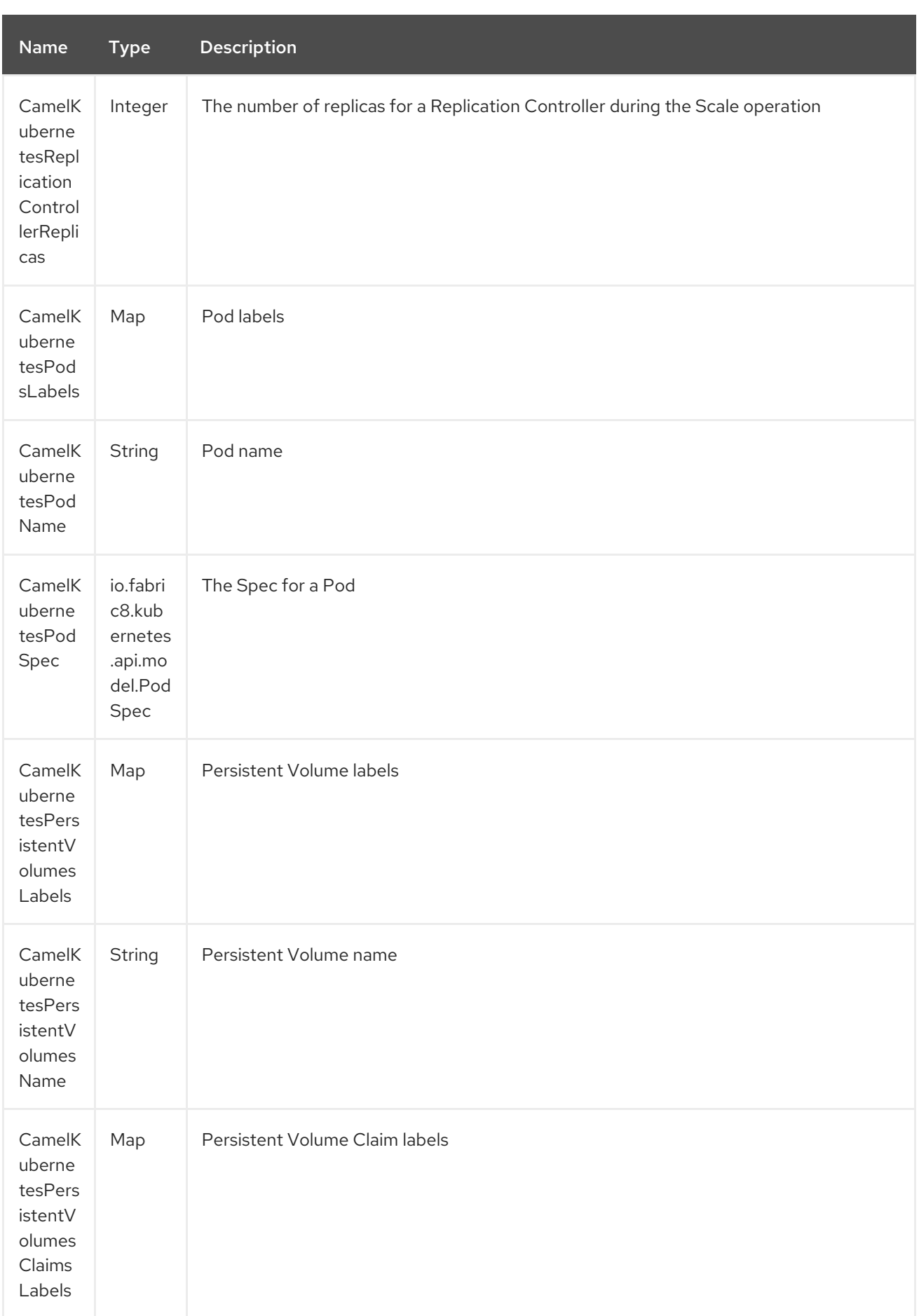

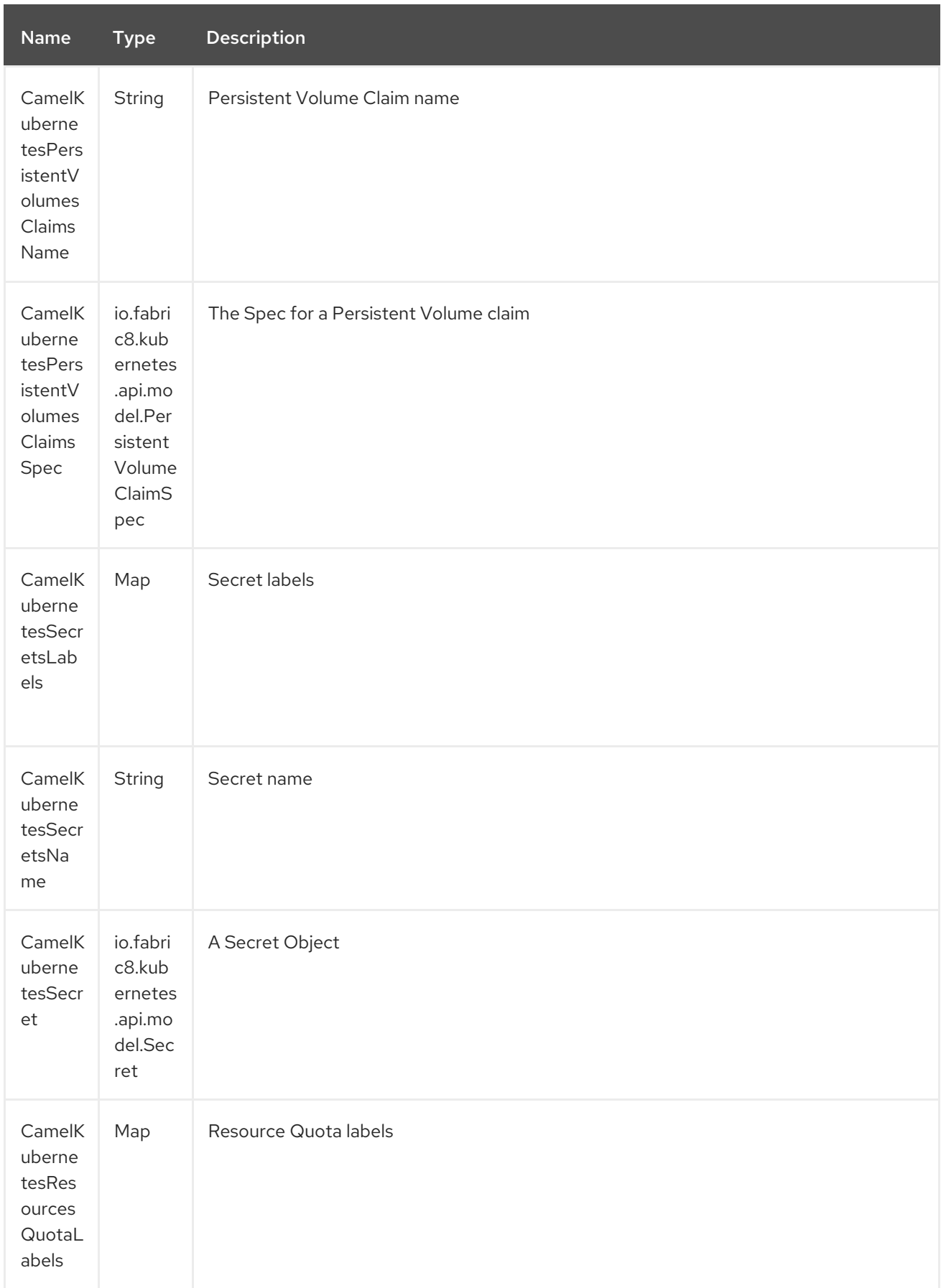

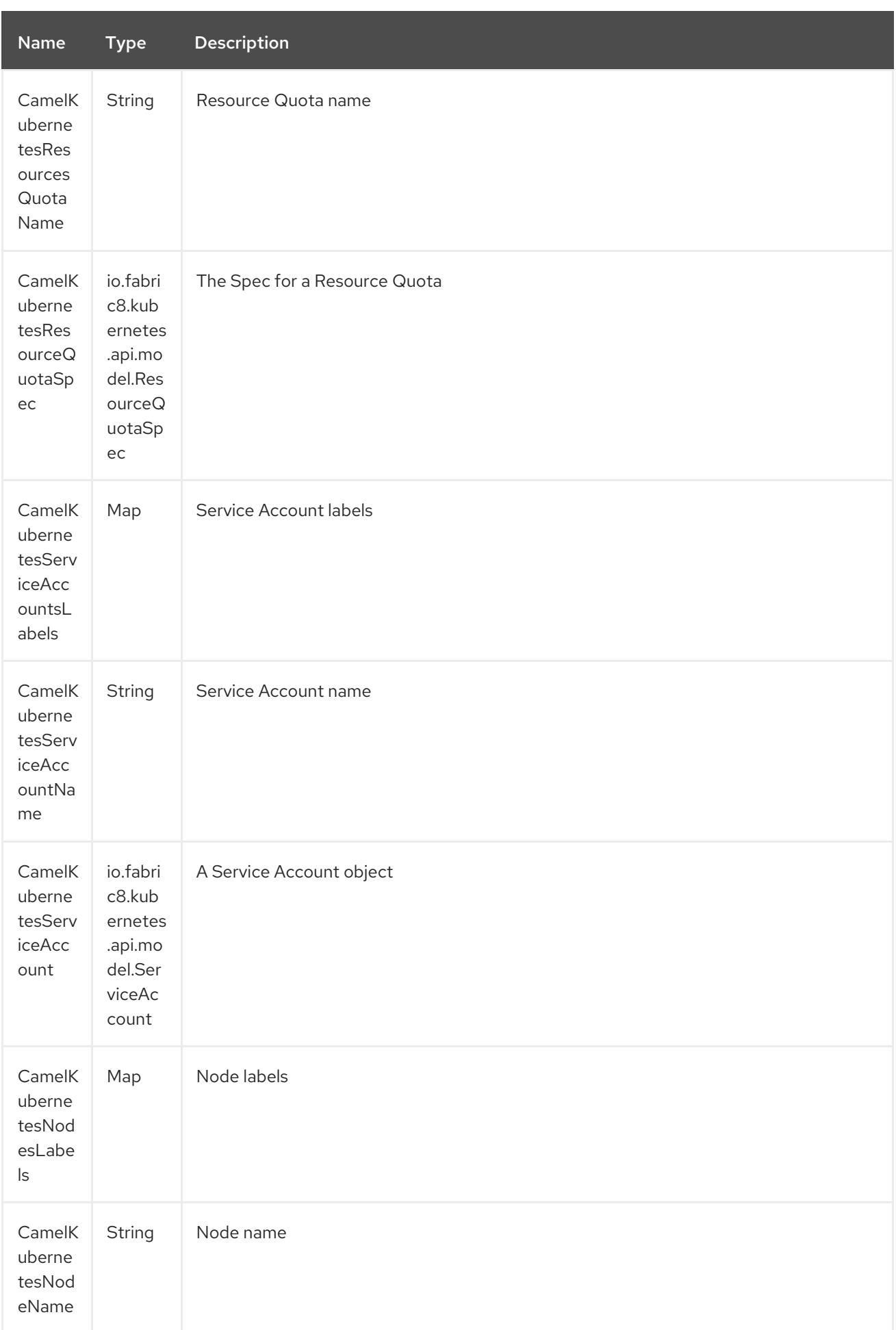

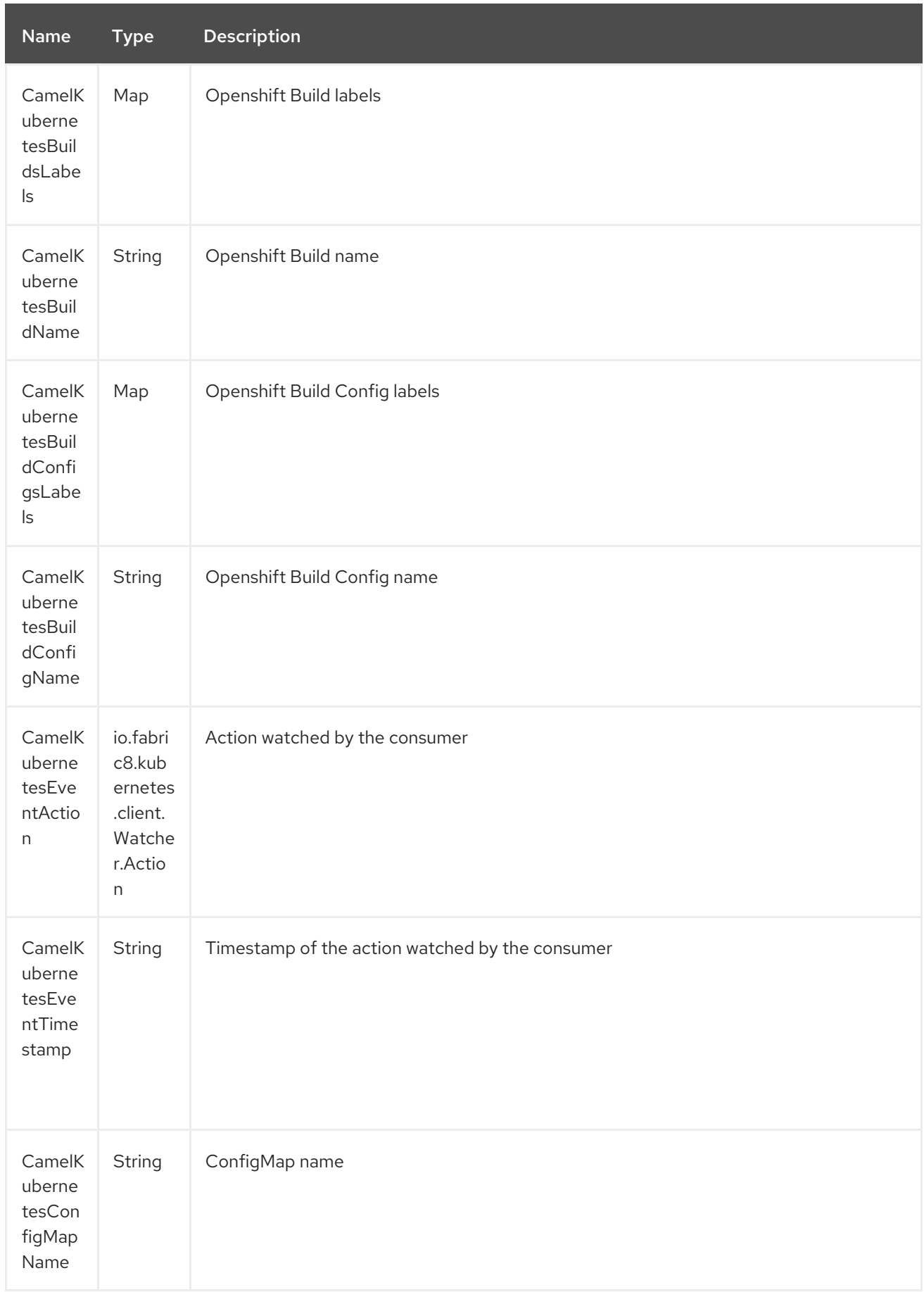

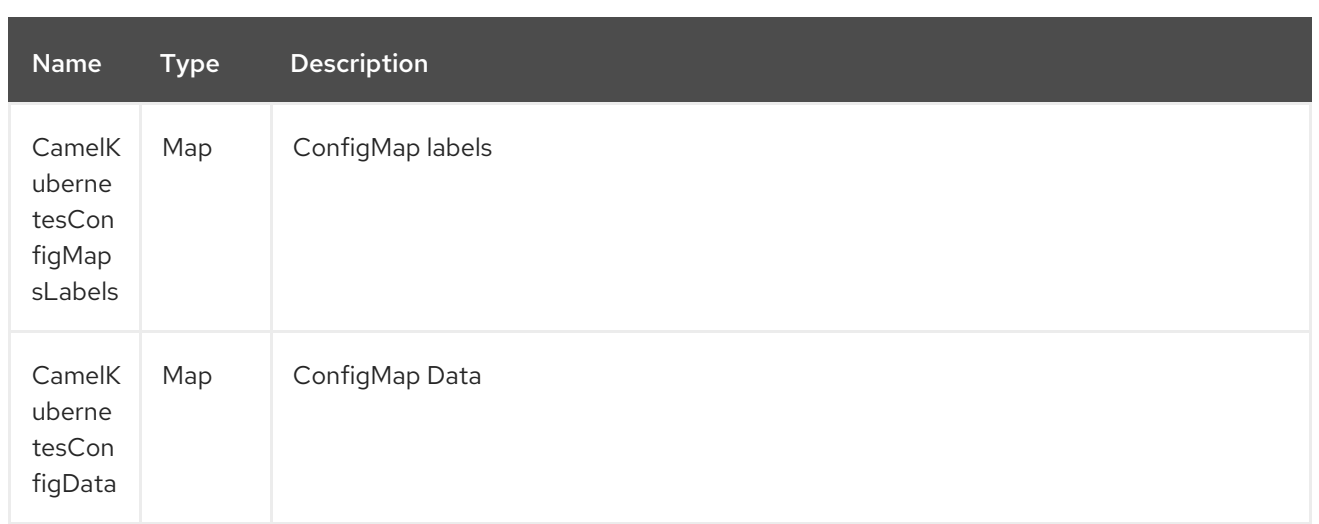

### 195.4. CATEGORIES

Actually the camel-kubernetes component supports the following Kubernetes resources

- Namespaces
- Pods
- Replication Controllers  $\bullet$
- Services  $\bullet$
- Persistent Volumes
- Persistent Volume Claims
- Secrets
- Resource Quota
- Service Accounts
- Nodes  $\bullet$
- Configmaps

In Openshift also

- Builds
- BuildConfigs  $\bullet$

### 195.5. USAGE

#### 195.5.1. Producer examples

Here we show some examples of producer using camel-kubernetes.

### 195.5.2. Create a pod

from("direct:createPod") .toF("kubernetes://%s?oauthToken=%s&category=pods&operation=createPod", host, authToken);

By using the KubernetesConstants.KUBERNETES\_POD\_SPEC header you can specify your PodSpec and pass it to this operation.

#### 195.5.3. Delete a pod

from("direct:createPod") .toF("kubernetes://%s?oauthToken=%s&category=pods&operation=deletePod", host, authToken);

By using the KubernetesConstants.KUBERNETES\_POD\_NAME header you can specify your Pod name and pass it to this operation.

# <span id="page-1313-0"></span>CHAPTER 196. KUBERNETES CONFIGMAP COMPONENT

#### Available as of Camel version 2.17

The Kubernetes ConfigMap component is one of Kubernetes [Components](#page-1307-0) which provides a producer to execute kubernetes ConfigMap operations.

### 196.1. COMPONENT OPTIONS

The Kubernetes ConfigMap component has no options.

## 196.2. ENDPOINT OPTIONS

The Kubernetes ConfigMap endpoint is configured using URI syntax:

kubernetes-config-maps:masterUrl

with the following path and query parameters:

### 196.2.1. Path Parameters (1 parameters):

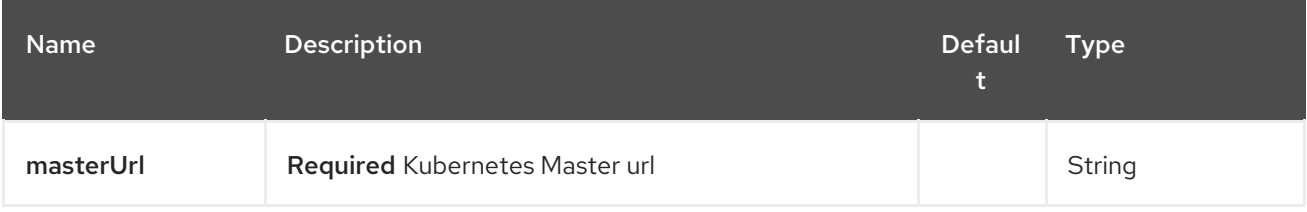

### 196.2.2. Query Parameters (19 parameters):

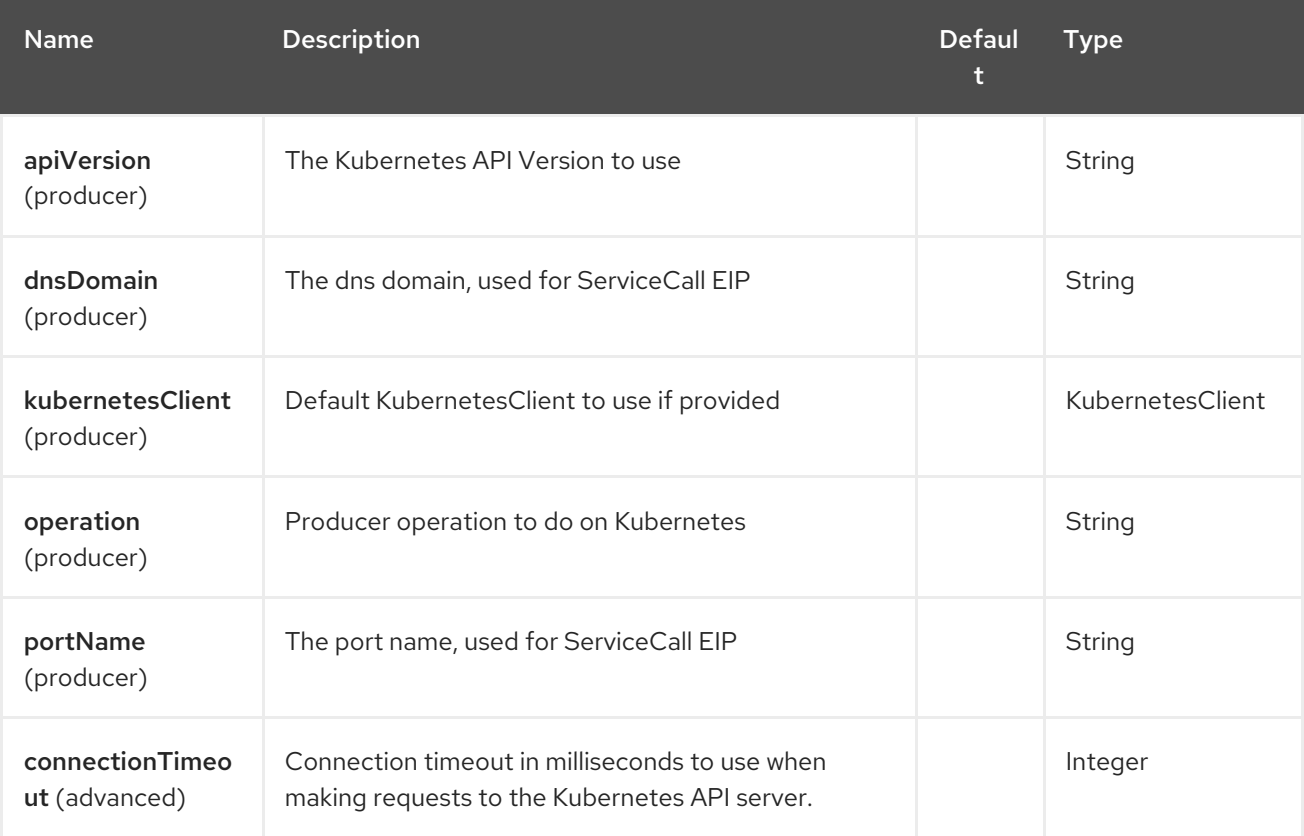

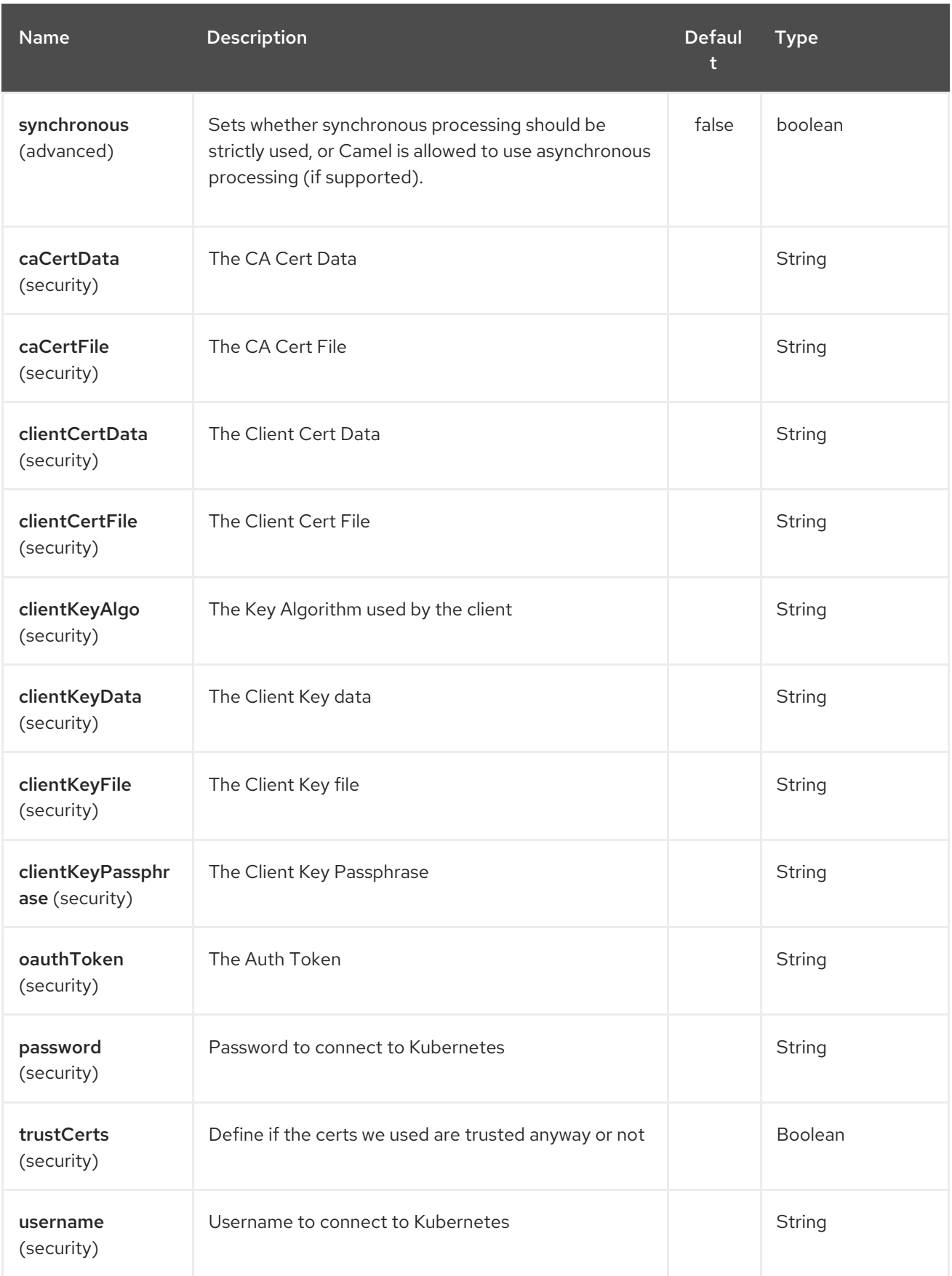

# CHAPTER 197. KUBERNETES DEPLOYMENTS COMPONENT

#### Available as of Camel version 2.20

The Kubernetes Deployments component is one of Kubernetes [Components](#page-1307-0) which provides a producer to execute kubernetes secret operations.

### 197.1. COMPONENT OPTIONS

The Kubernetes Deployments component has no options.

## 197.2. ENDPOINT OPTIONS

The Kubernetes Deployments endpoint is configured using URI syntax:

kubernetes-deployments:masterUrl

with the following path and query parameters:

### 197.2.1. Path Parameters (1 parameters):

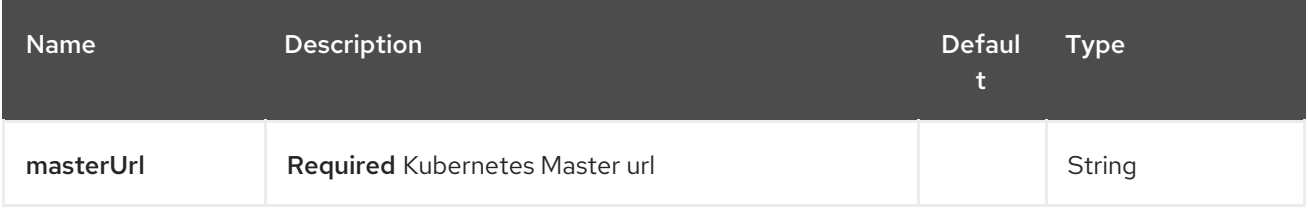

### 197.2.2. Query Parameters (27 parameters):

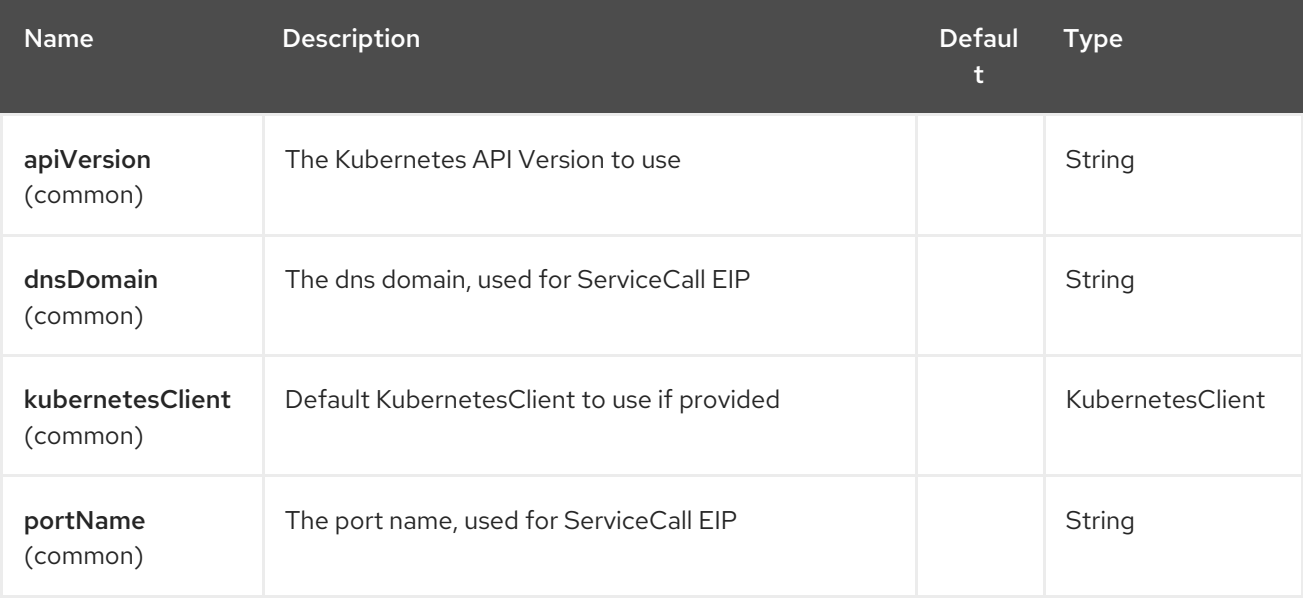

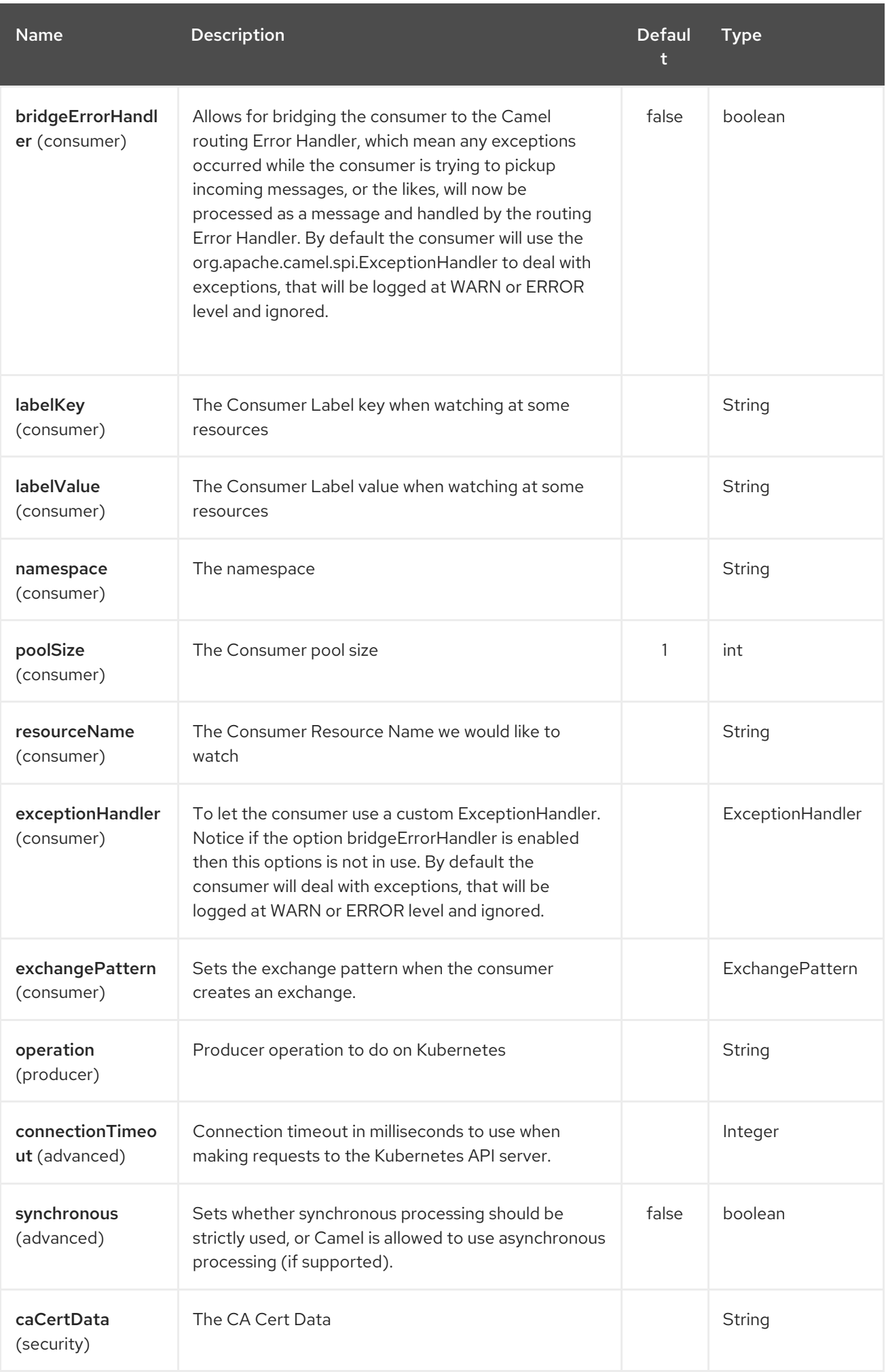

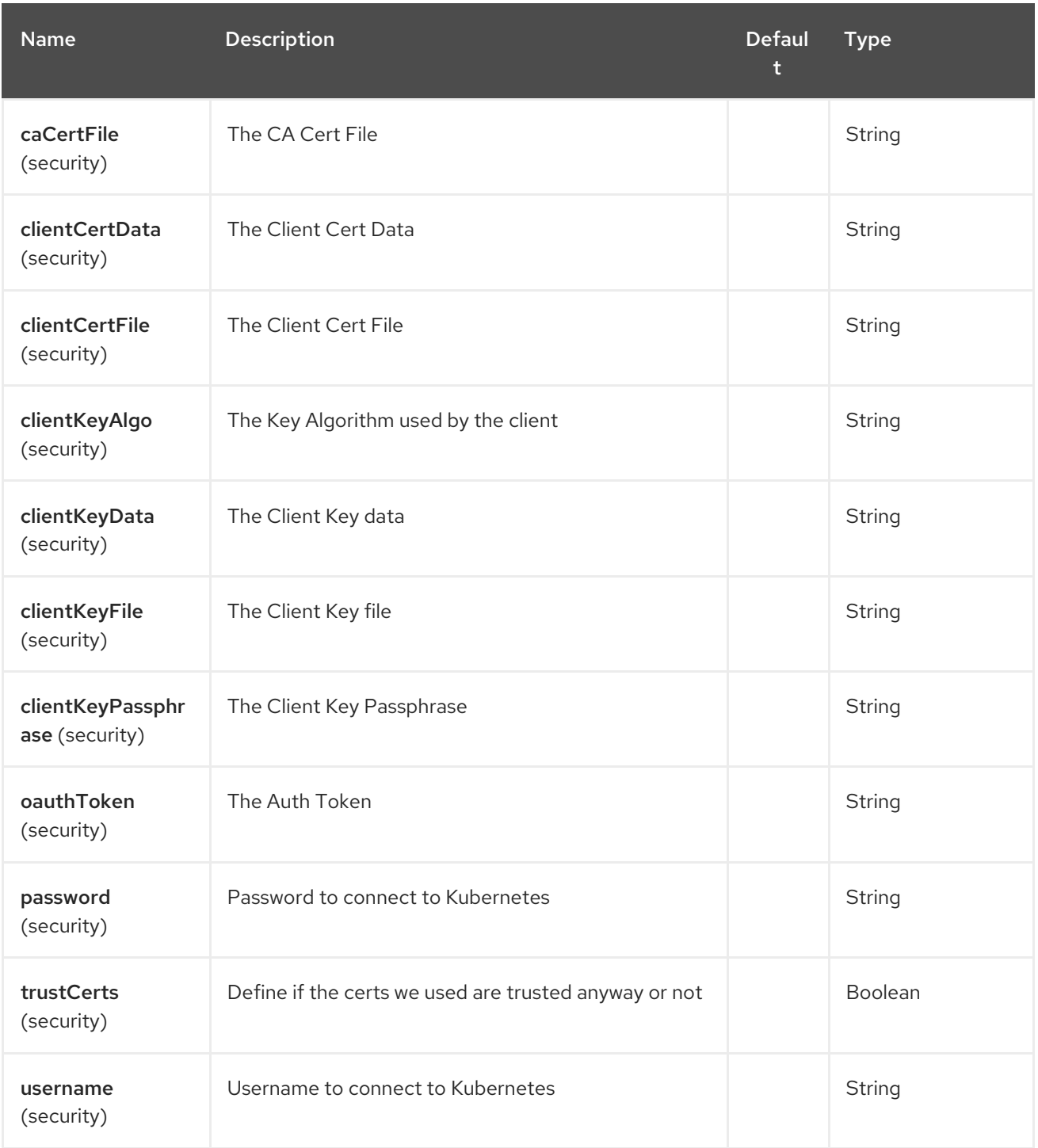

# CHAPTER 198. KUBERNETES HPA COMPONENT

#### Available as of Camel version 2.23

The Kubernetes HPA component is one of Kubernetes [Components](#page-1307-0) which provides a producer to execute kubernetes hpa operations and a consumer to consume kubernetes hpa events.

### 198.1. COMPONENT OPTIONS

The Kubernetes HPA component has no options.

## 198.2. ENDPOINT OPTIONS

The Kubernetes HPA endpoint is configured using URI syntax:

kubernetes-hpa:masterUrl

with the following path and query parameters:

### 198.2.1. Path Parameters (1 parameters):

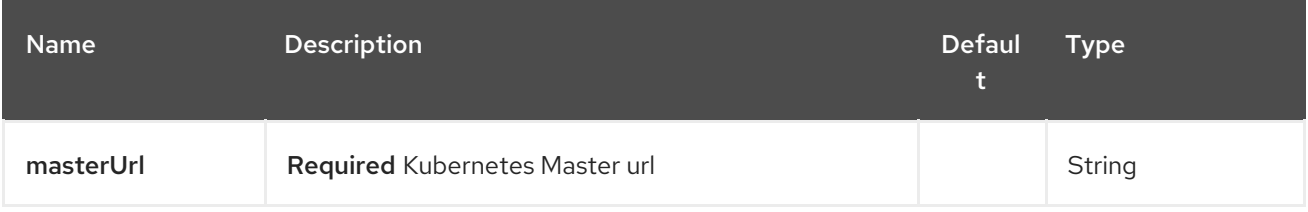

### 198.2.2. Query Parameters (28 parameters):

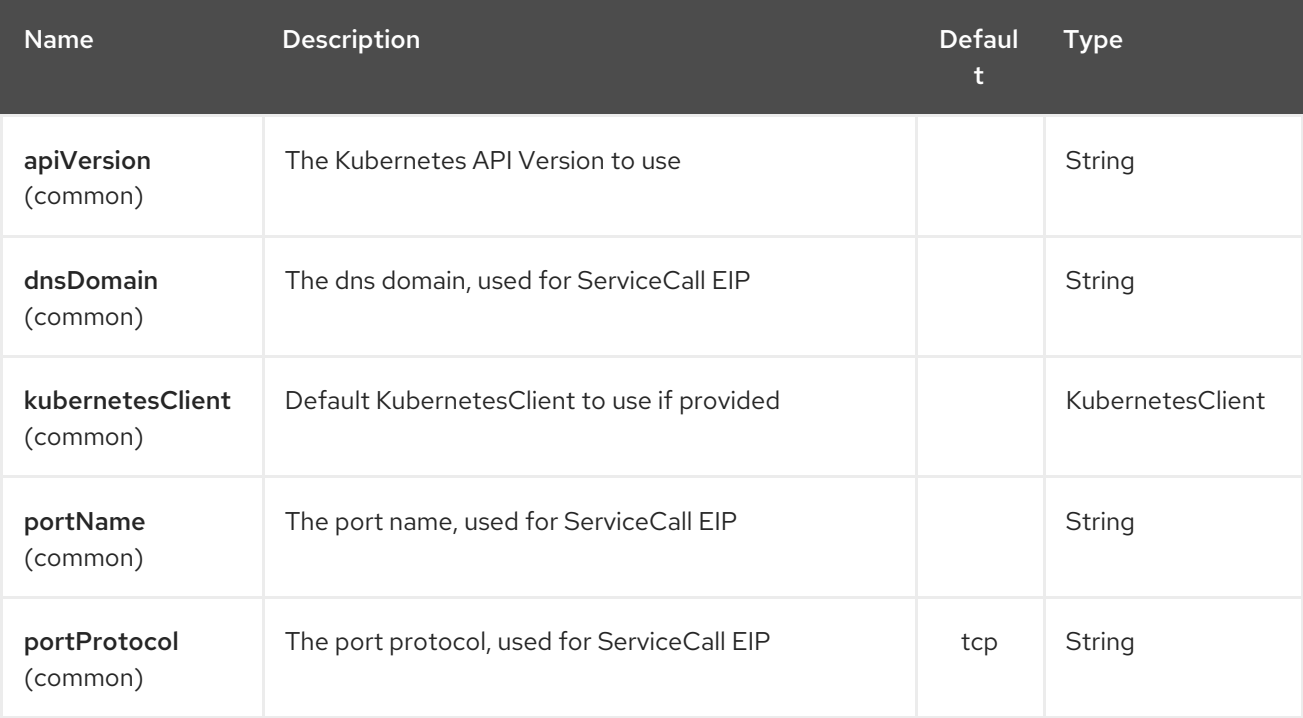

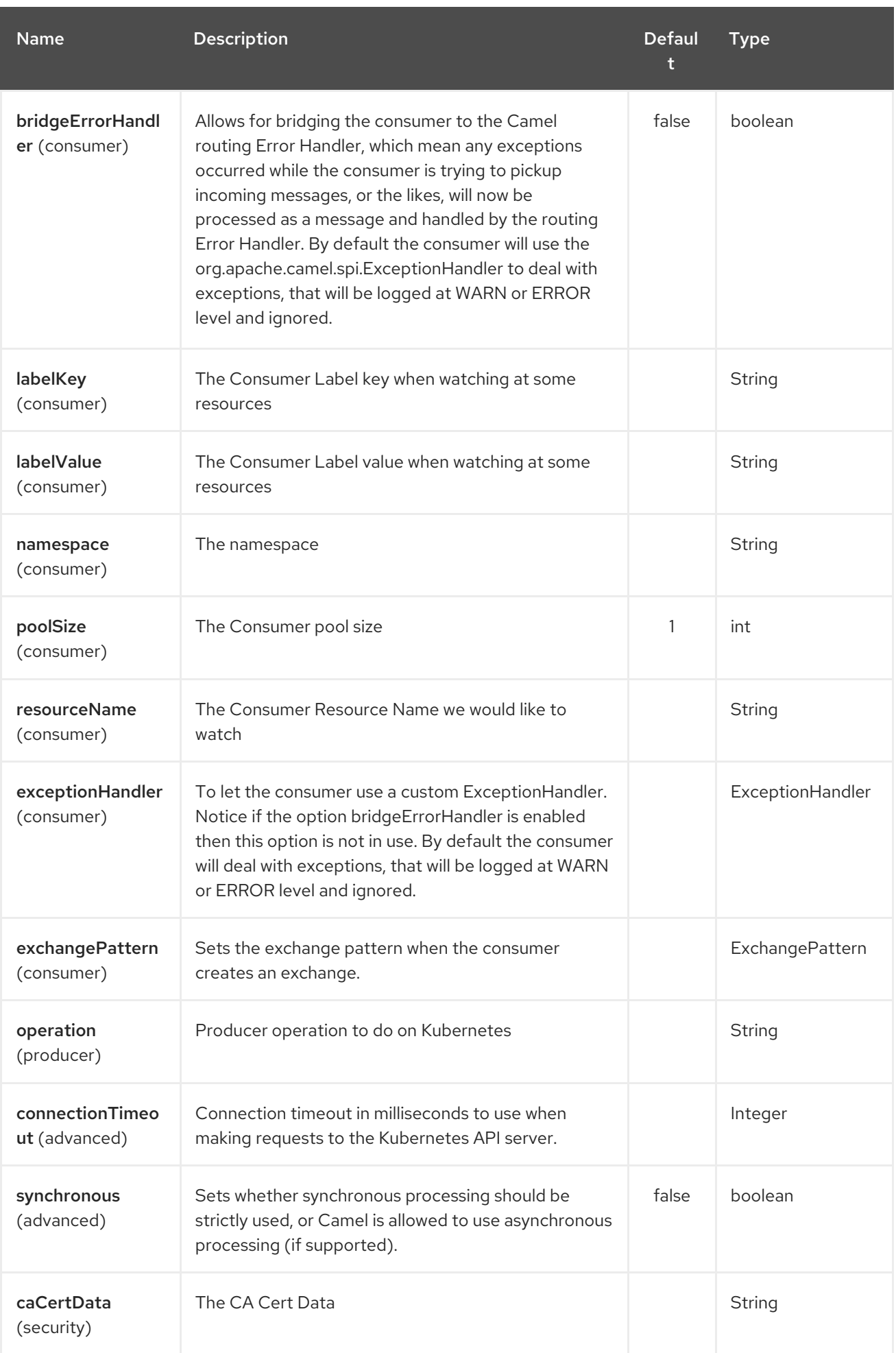

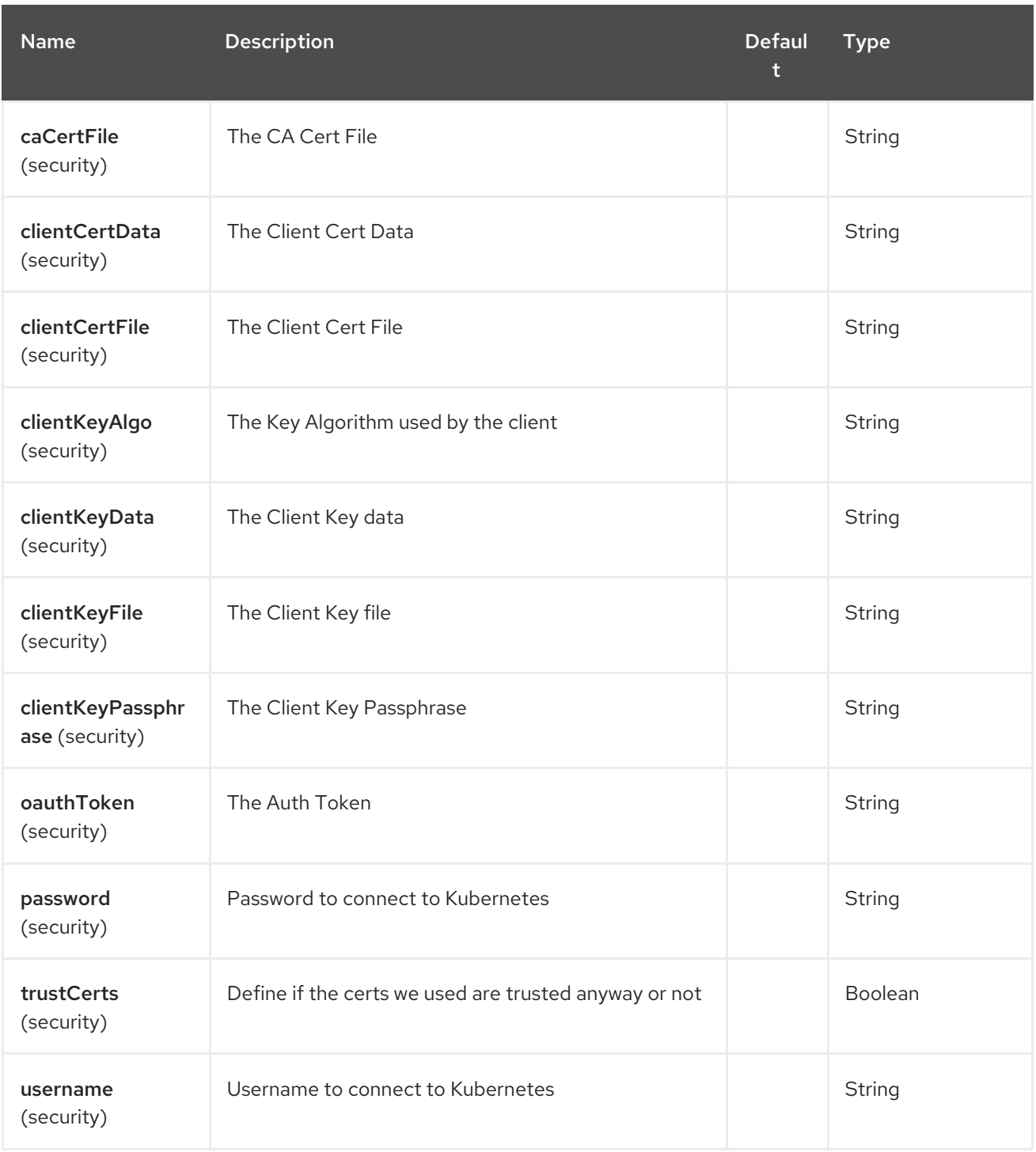

# 198.3. SPRING BOOT AUTO-CONFIGURATION

The component supports 2 options, which are listed below.

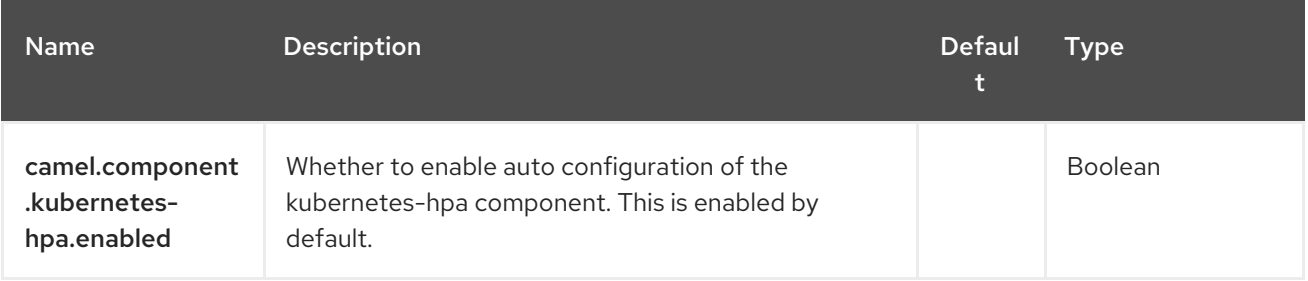

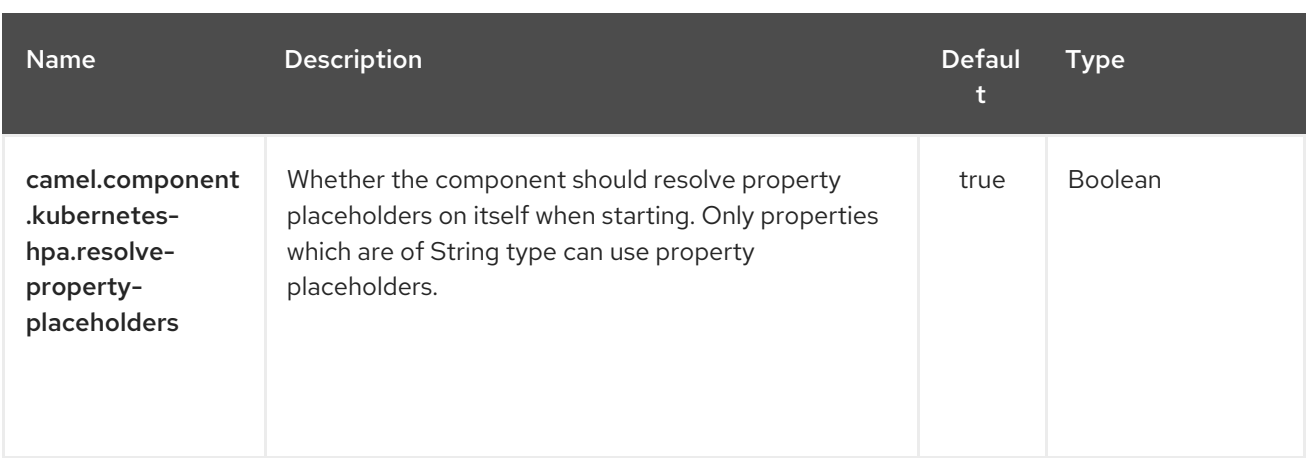

# CHAPTER 199. KUBERNETES JOB COMPONENT

#### Available as of Camel version 2.23

The Kubernetes Job component is one of Kubernetes [Components](#page-1307-0) which provides a producer to execute kubernetes job operations.

### 199.1. COMPONENT OPTIONS

The Kubernetes Job component has no options.

## 199.2. ENDPOINT OPTIONS

The Kubernetes Job endpoint is configured using URI syntax:

kubernetes-job:masterUrl

with the following path and query parameters:

### 199.2.1. Path Parameters (1 parameters):

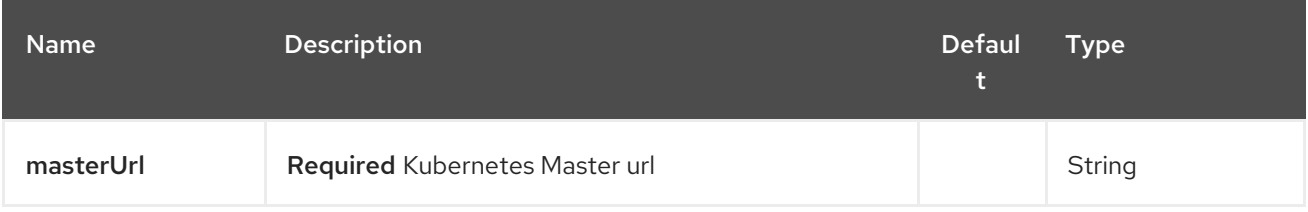

### 199.2.2. Query Parameters (28 parameters):

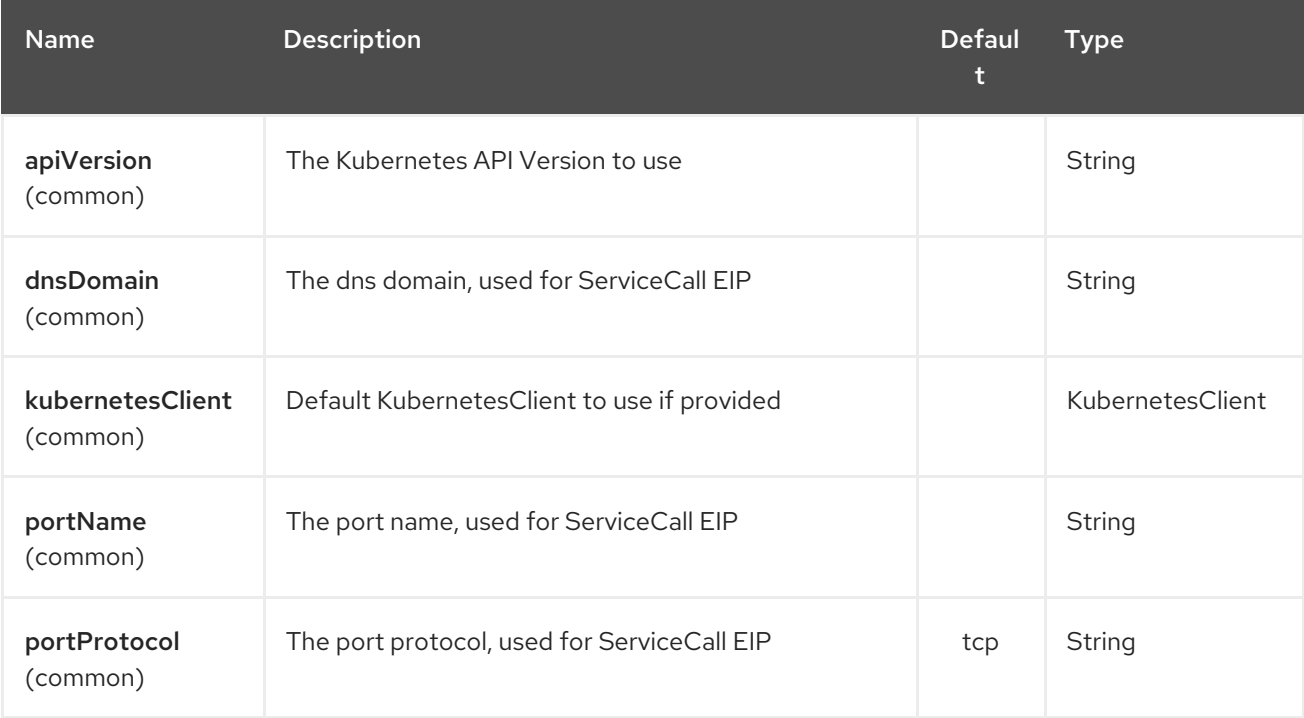

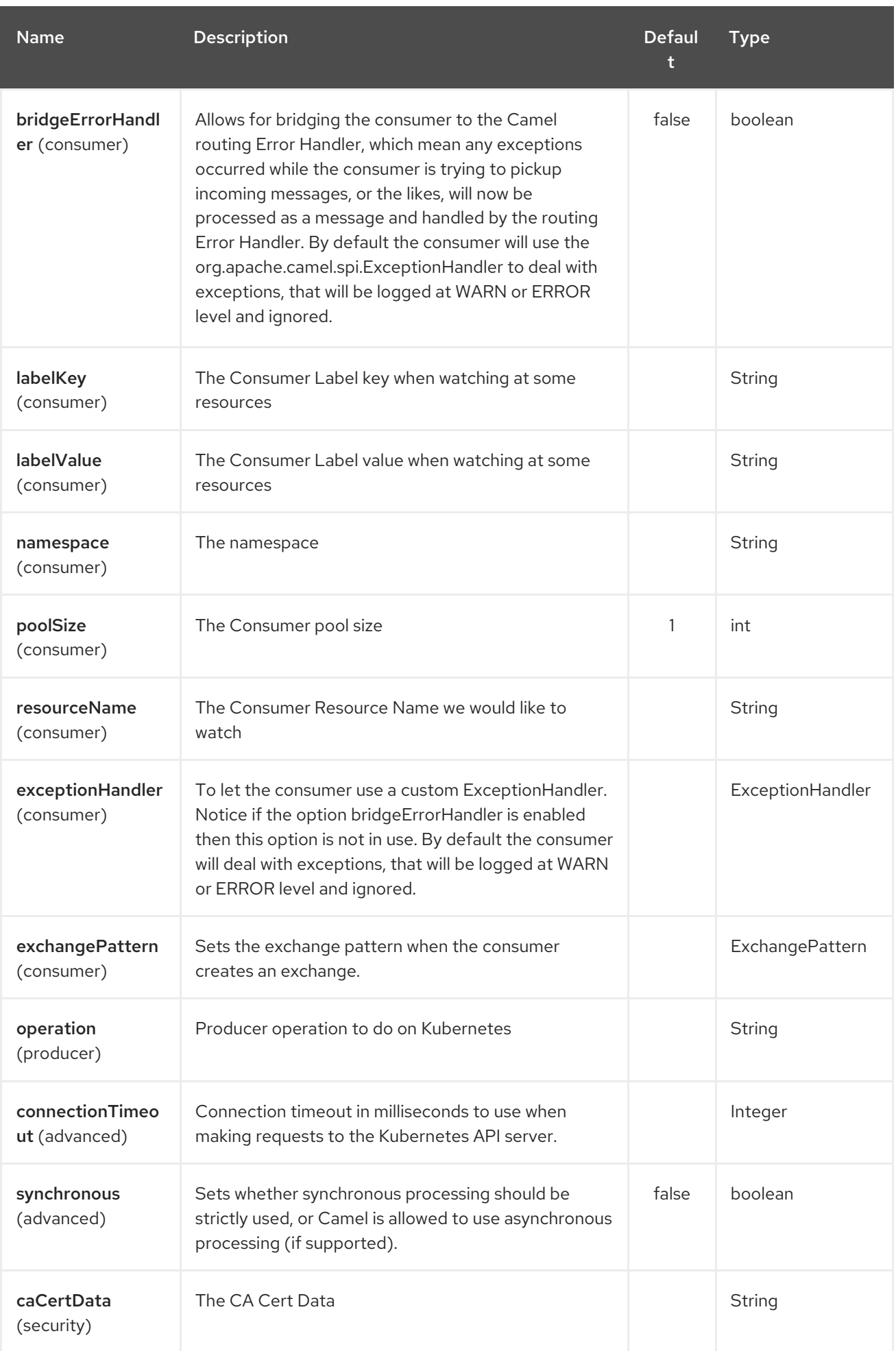

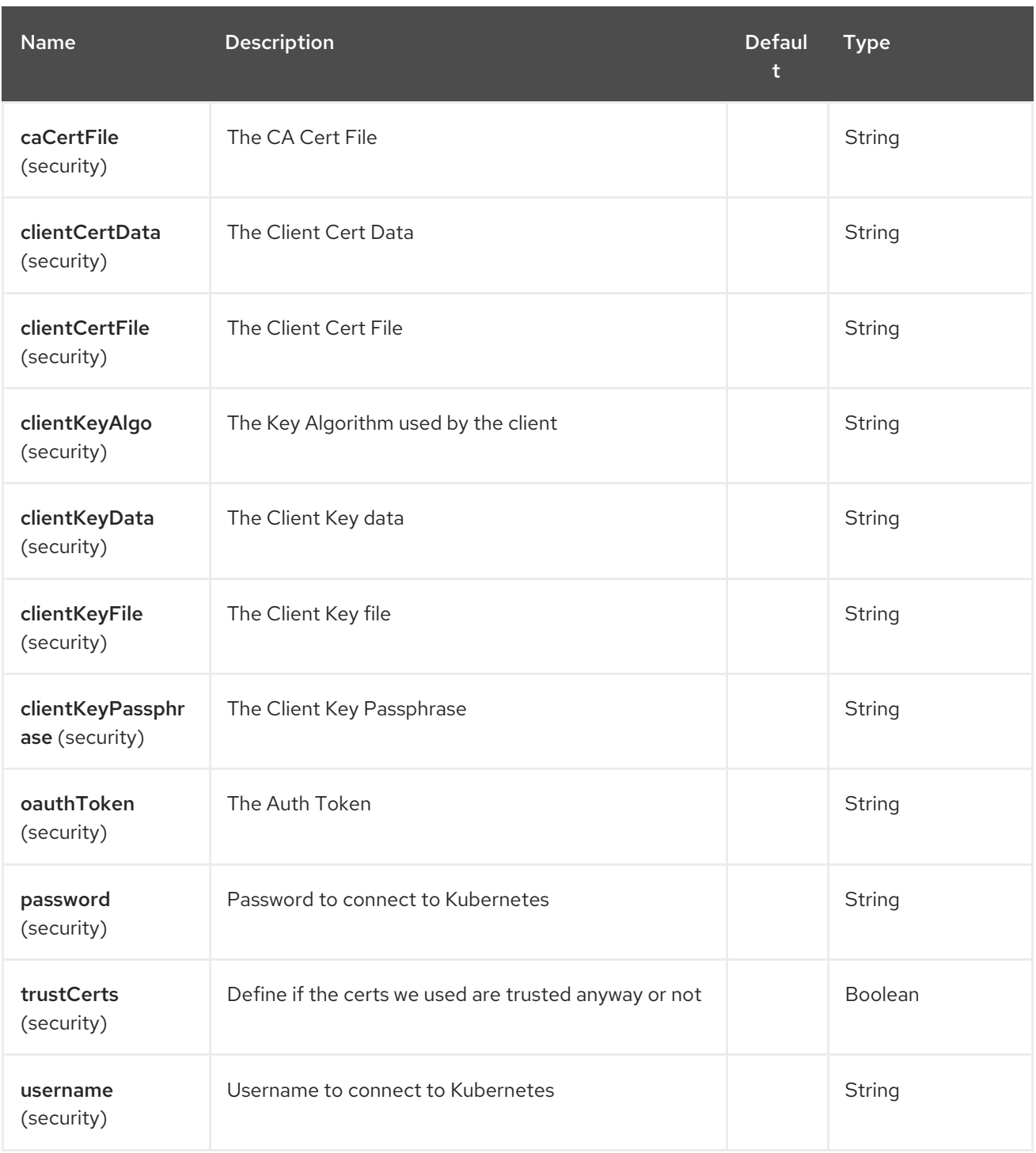

# 199.3. SPRING BOOT AUTO-CONFIGURATION

The component supports 2 options, which are listed below.

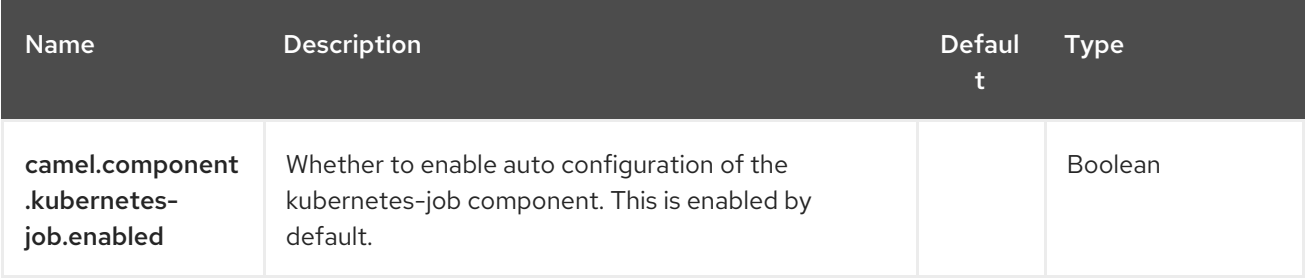

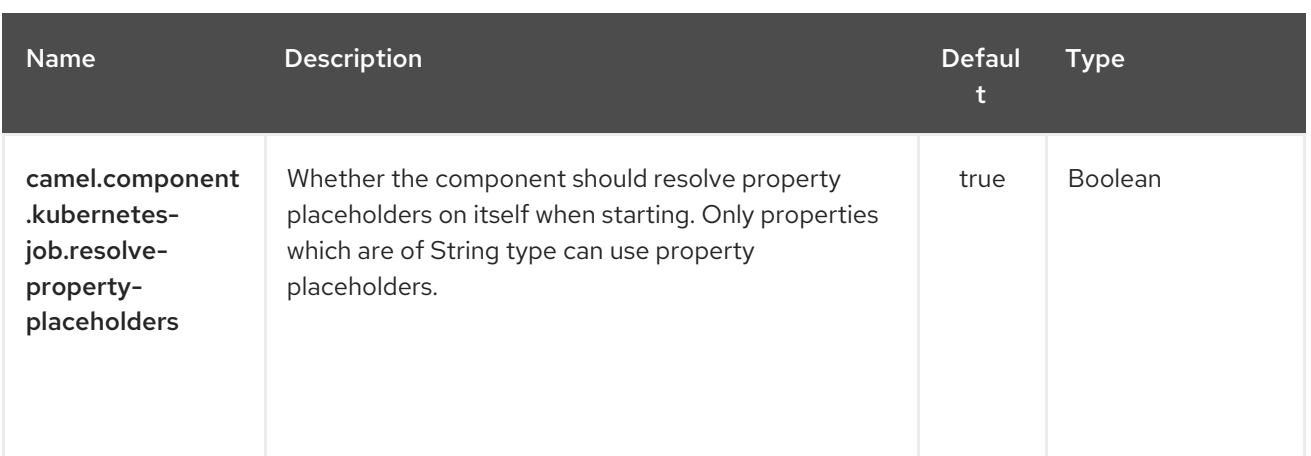

# CHAPTER 200. KUBERNETES NAMESPACES COMPONENT

#### Available as of Camel version 2.17

The Kubernetes Namespaces component is one of Kubernetes [Components](#page-1307-0) which provides a producer to execute kubernetes namespace operations and a consumer to consume kubernetes namespace events.

### 200.1. COMPONENT OPTIONS

The Kubernetes Namespaces component has no options.

## 200.2. ENDPOINT OPTIONS

The Kubernetes Namespaces endpoint is configured using URI syntax:

kubernetes-namespaces:masterUrl

with the following path and query parameters:

### 200.2.1. Path Parameters (1 parameters):

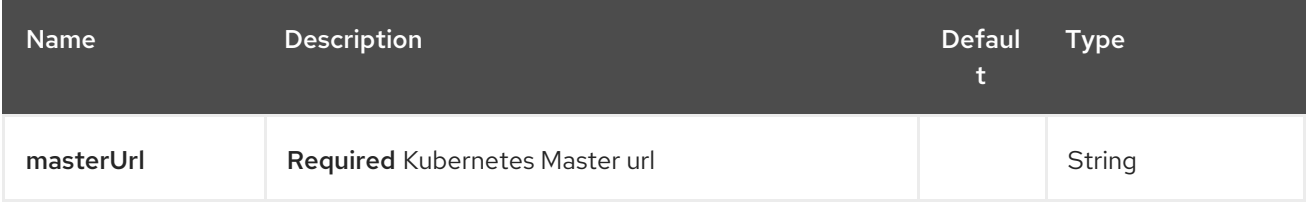

### 200.2.2. Query Parameters (27 parameters):

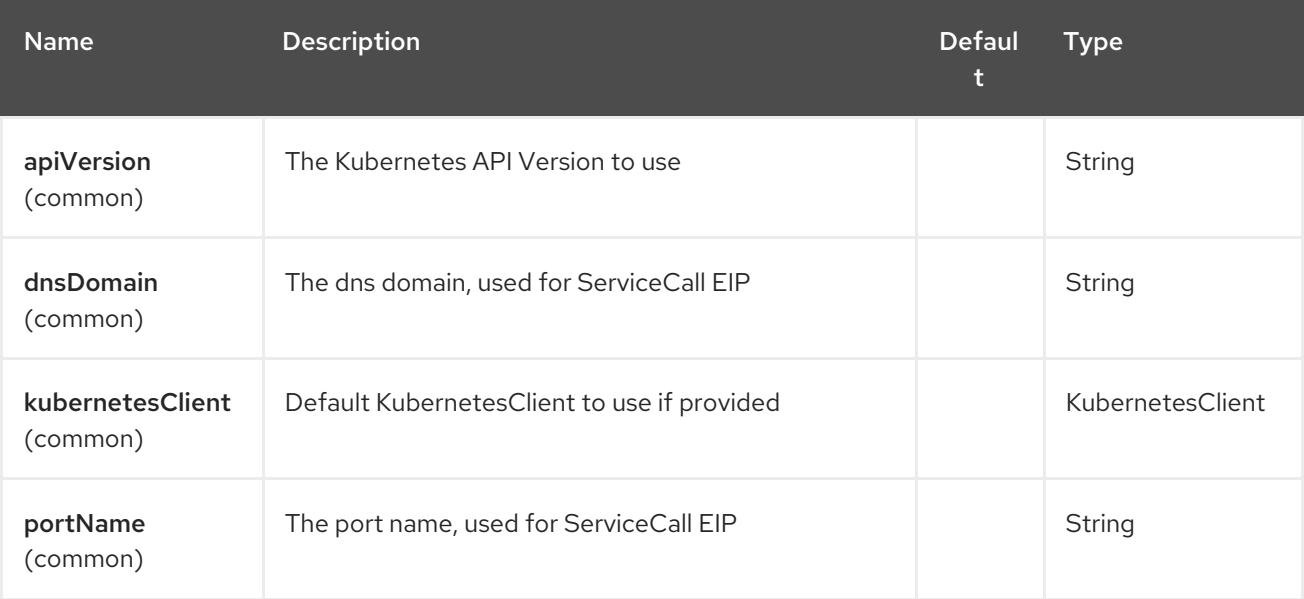

<span id="page-1327-0"></span>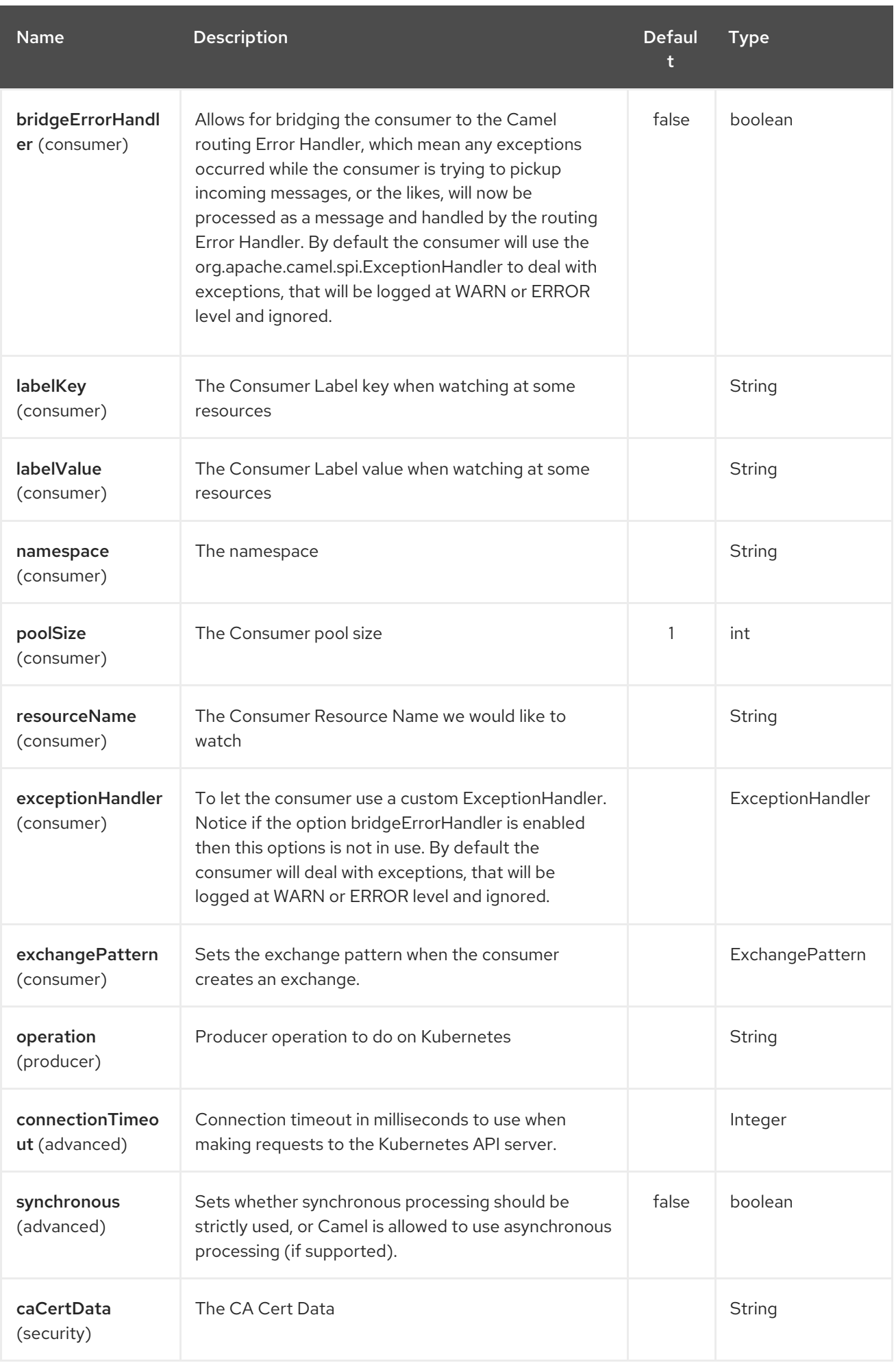

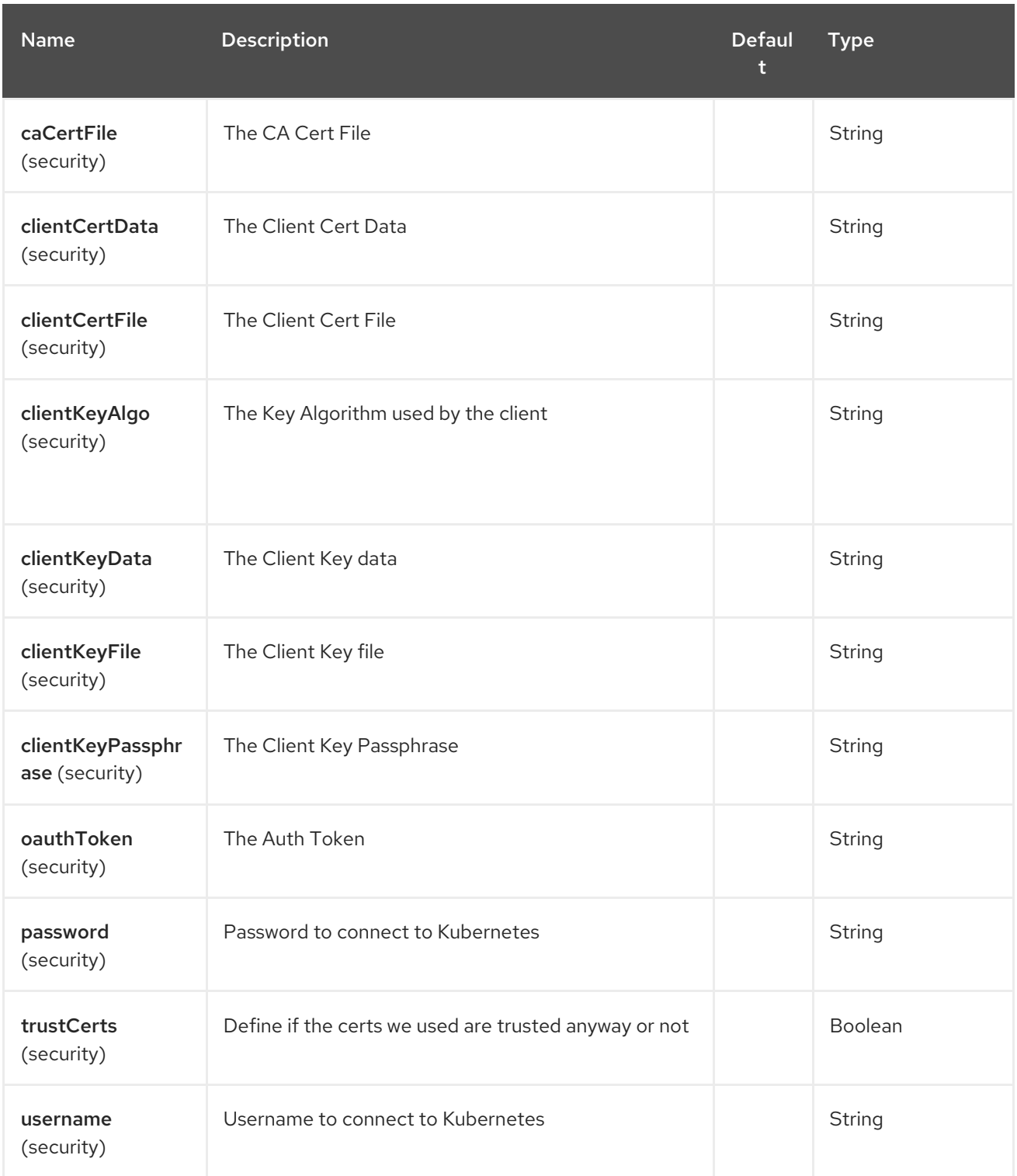

# CHAPTER 201. KUBERNETES NODES COMPONENT

#### Available as of Camel version 2.17

The Kubernetes Nodes component is one of Kubernetes [Components](#page-1307-0) which provides a producer to execute kubernetes node operations and a consumer to consume kubernetes node events.

## 201.1. COMPONENT OPTIONS

The Kubernetes Nodes component has no options.

## 201.2. ENDPOINT OPTIONS

The Kubernetes Nodes endpoint is configured using URI syntax:

kubernetes-nodes:masterUrl

with the following path and query parameters:

### 201.2.1. Path Parameters (1 parameters):

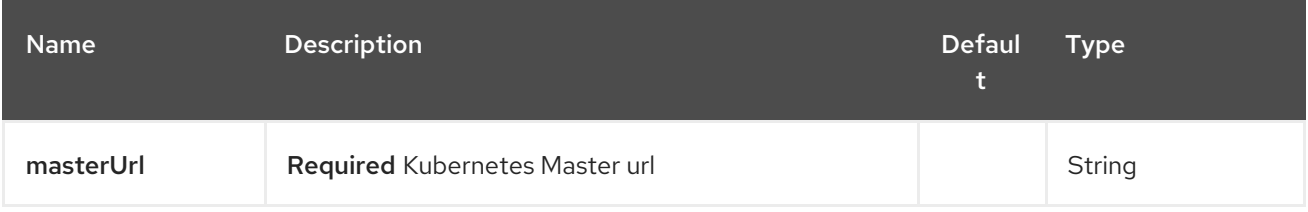

### 201.2.2. Query Parameters (27 parameters):

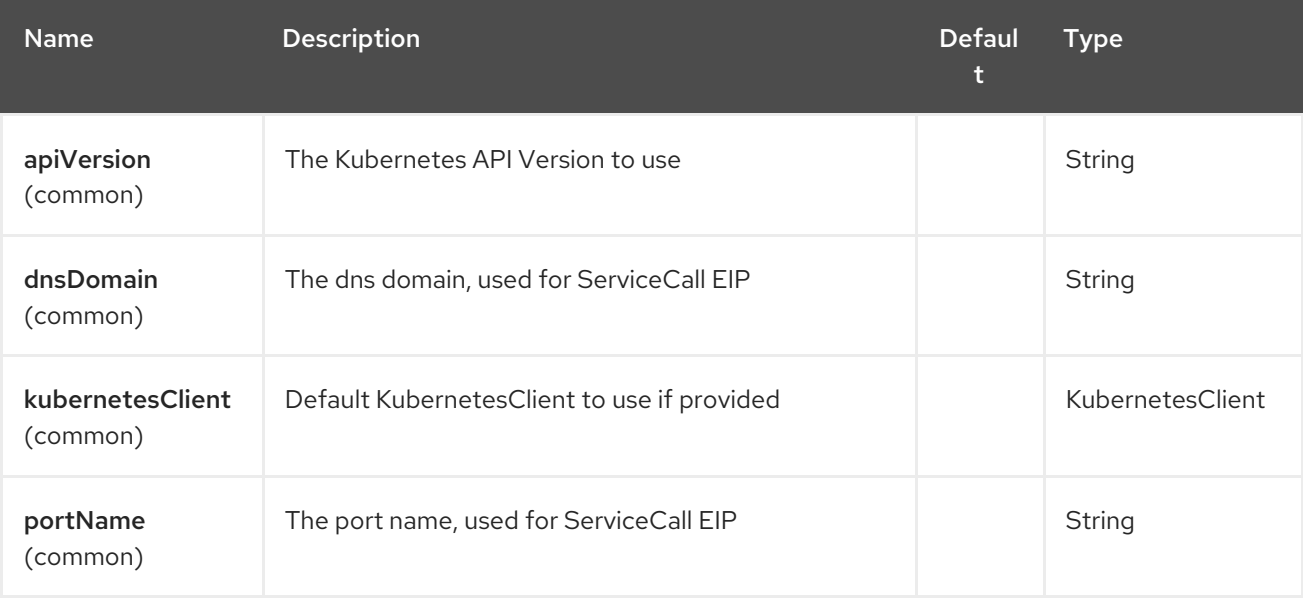

<span id="page-1330-0"></span>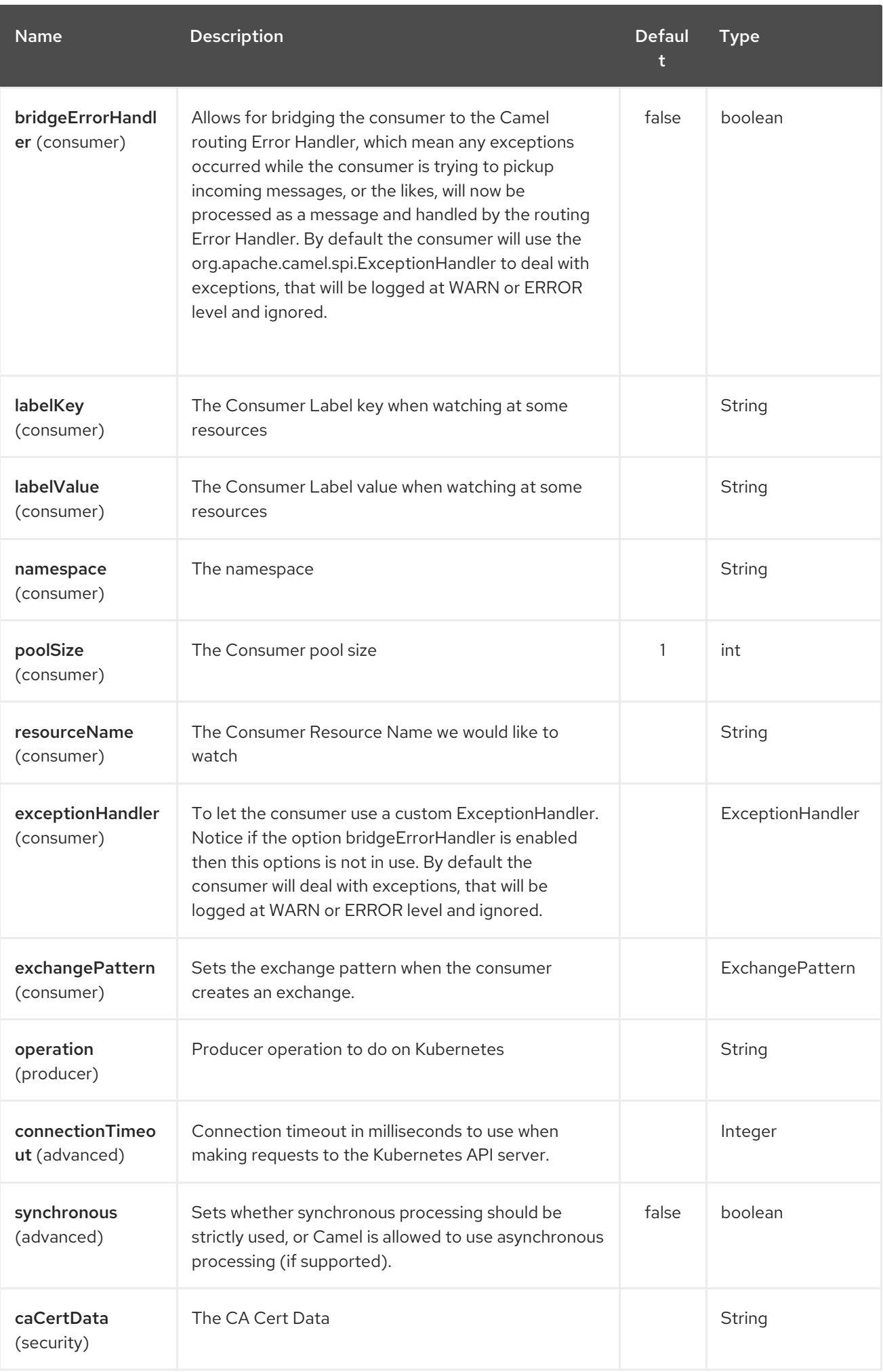

#### Red Hat Fuse 7.4 Apache Camel Component Reference

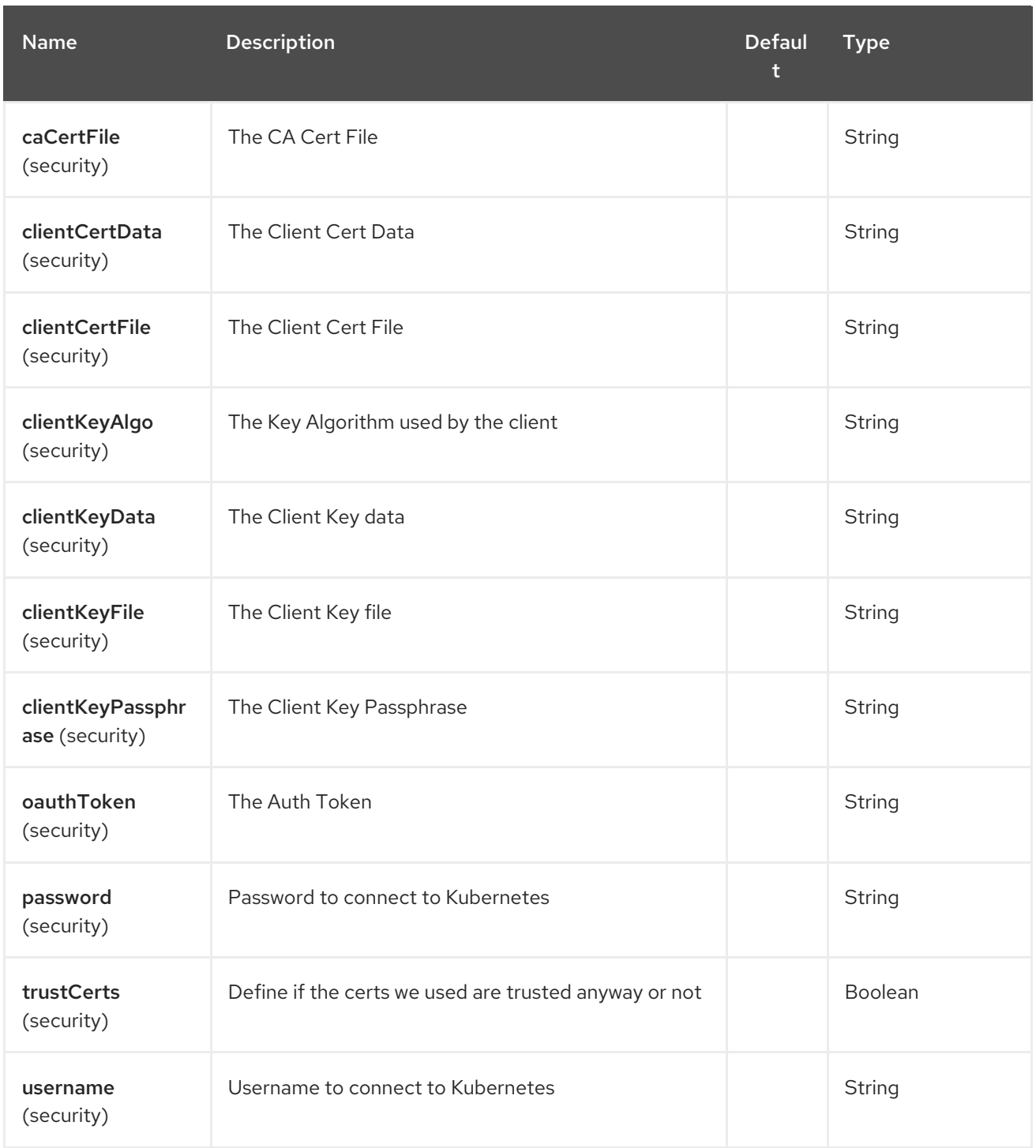
# CHAPTER 202. KUBERNETES PERSISTENT VOLUME CLAIM COMPONENT

#### Available as of Camel version 2.17

The Kubernetes Persistent Volume Claimcomponent is one of Kubernetes [Components](#page-1307-0) which provides a producer to execute kubernetes persistent volume claim operations.

# 202.1. COMPONENT OPTIONS

The Kubernetes Persistent Volume Claim component has no options.

# 202.2. ENDPOINT OPTIONS

The Kubernetes Persistent Volume Claim endpoint is configured using URI syntax:

kubernetes-persistent-volumes-claims:masterUrl

with the following path and query parameters:

### 202.2.1. Path Parameters (1 parameters):

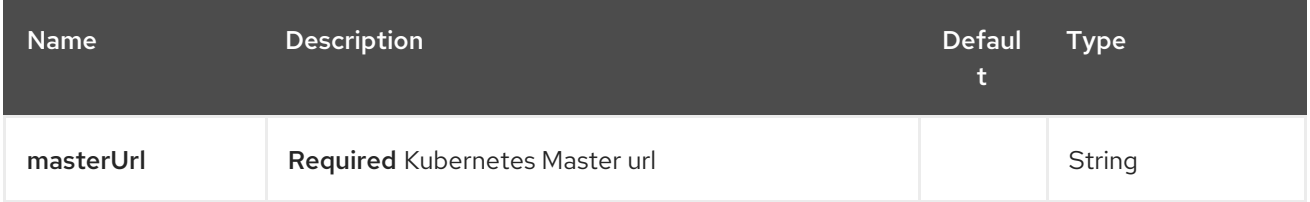

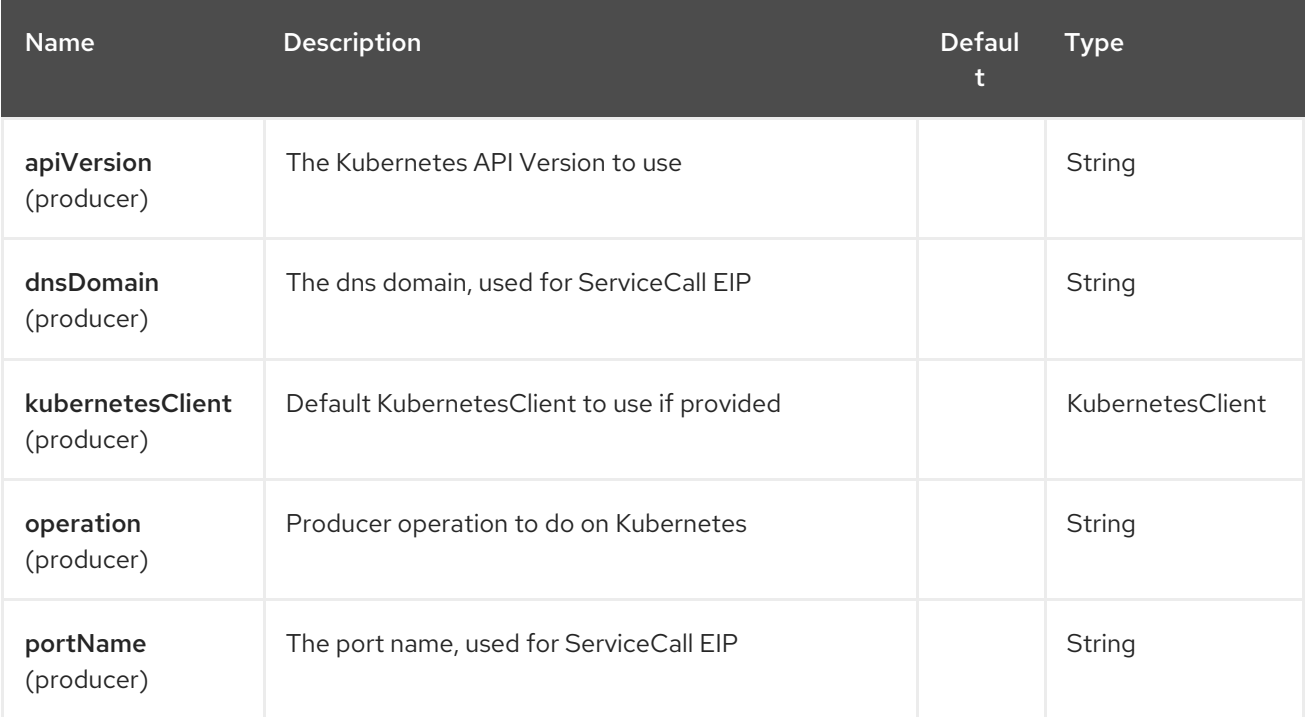

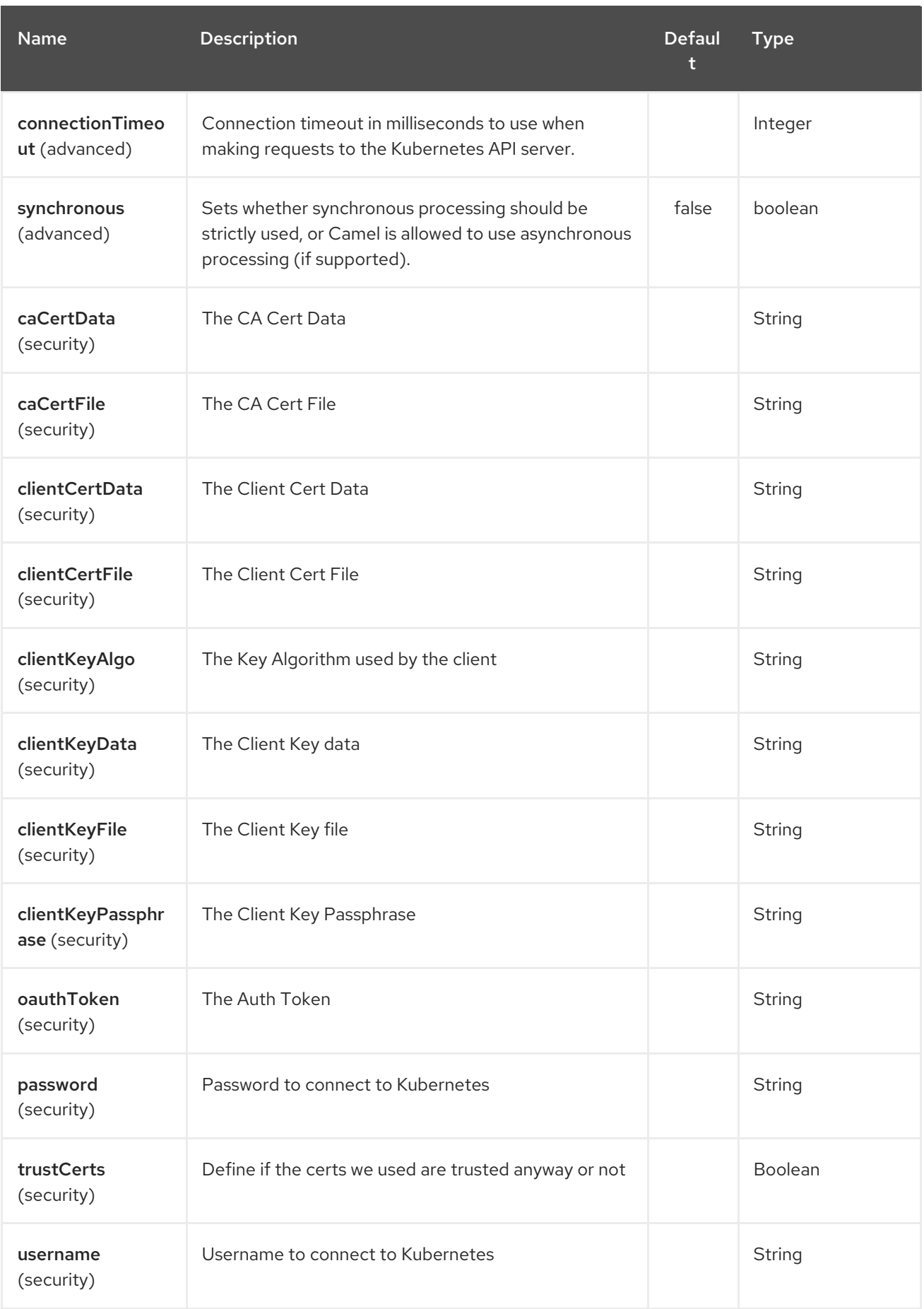

# CHAPTER 203. KUBERNETES PERSISTENT VOLUME COMPONENT

#### Available as of Camel version 2.17

The Kubernetes Persistent Volumecomponent is one of Kubernetes [Components](#page-1307-0) which provides a producer to execute kubernetes persistent volume operations.

## 203.1. COMPONENT OPTIONS

The Kubernetes Persistent Volume component has no options.

# 203.2. ENDPOINT OPTIONS

The Kubernetes Persistent Volume endpoint is configured using URI syntax:

kubernetes-persistent-volumes:masterUrl

with the following path and query parameters:

### 203.2.1. Path Parameters (1 parameters):

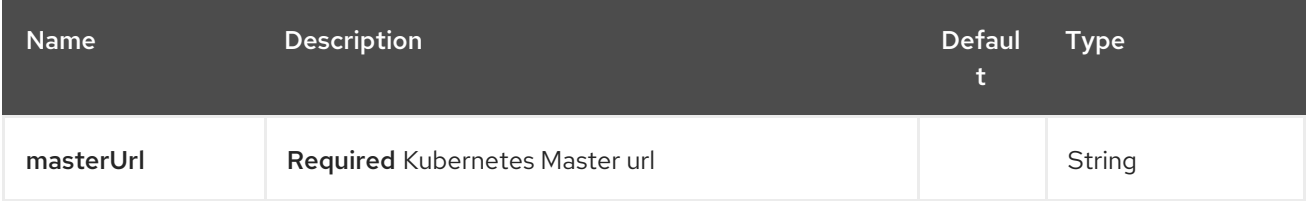

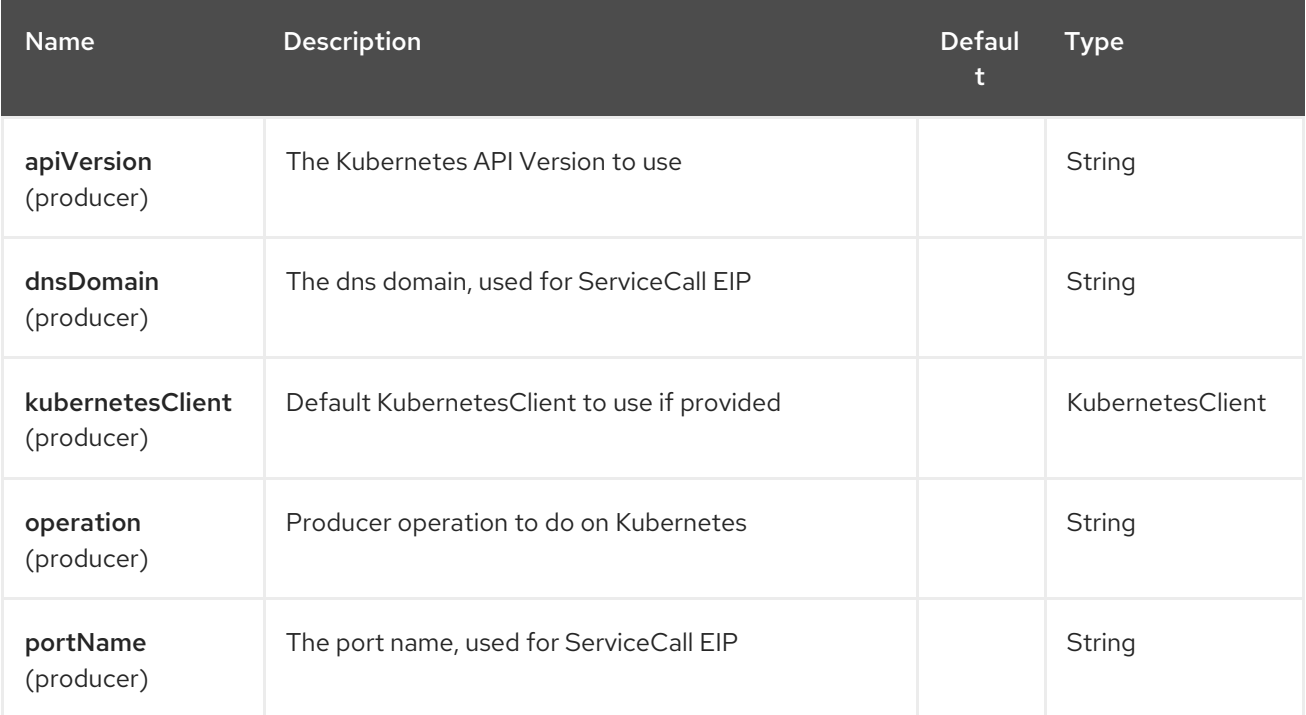

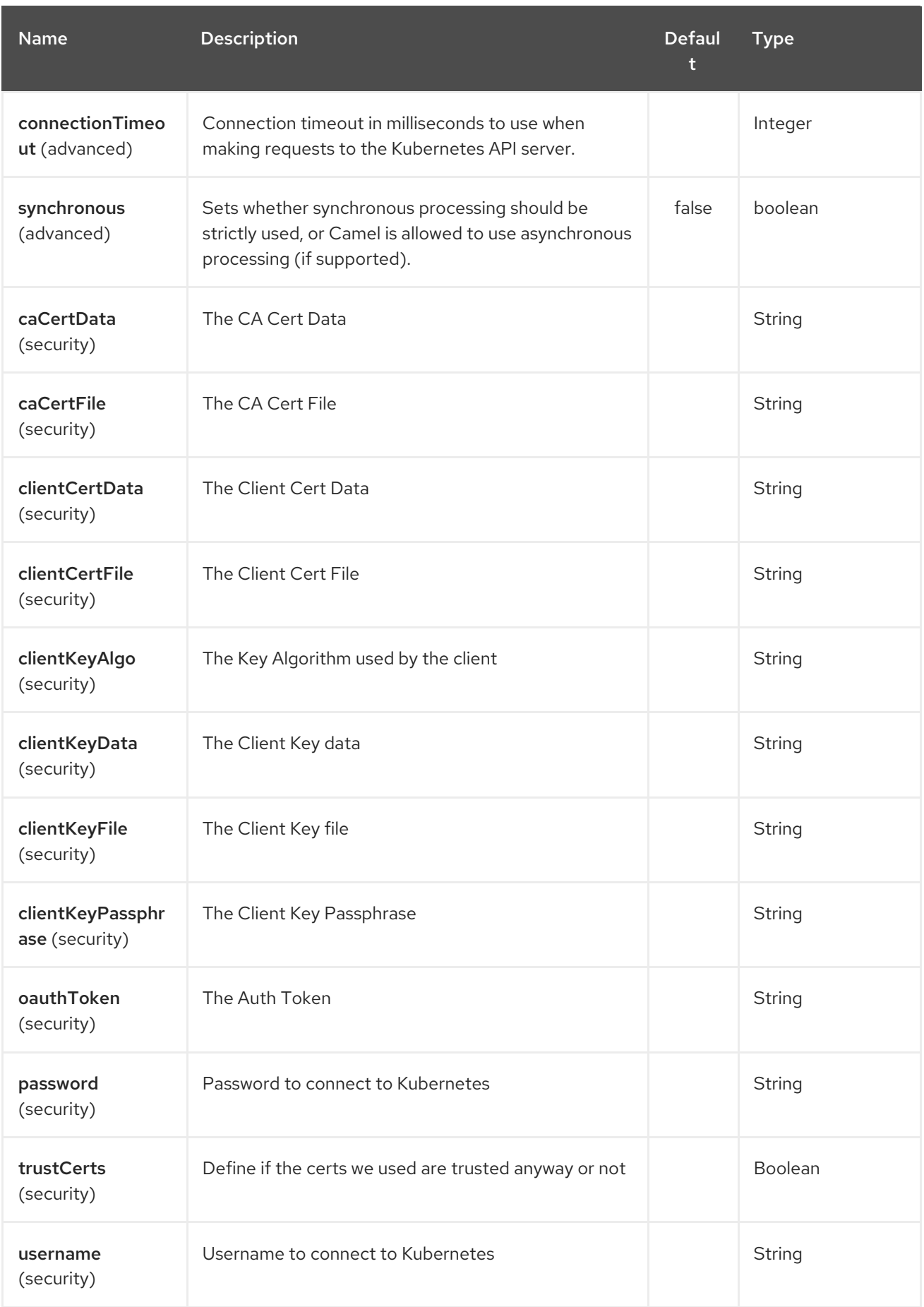

# CHAPTER 204. KUBERNETES PODS COMPONENT

#### Available as of Camel version 2.17

The Kubernetes Pods component is one of Kubernetes [Components](#page-1307-0) which provides a producer to execute kubernetes pod operations.

# 204.1. COMPONENT OPTIONS

The Kubernetes Pods component has no options.

# 204.2. ENDPOINT OPTIONS

The Kubernetes Pods endpoint is configured using URI syntax:

kubernetes-pods:masterUrl

with the following path and query parameters:

### 204.2.1. Path Parameters (1 parameters):

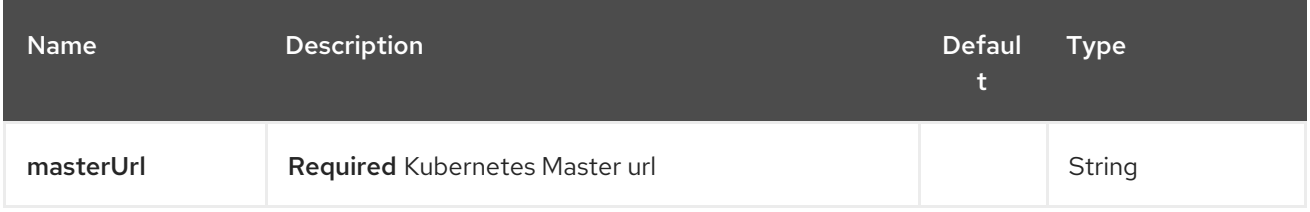

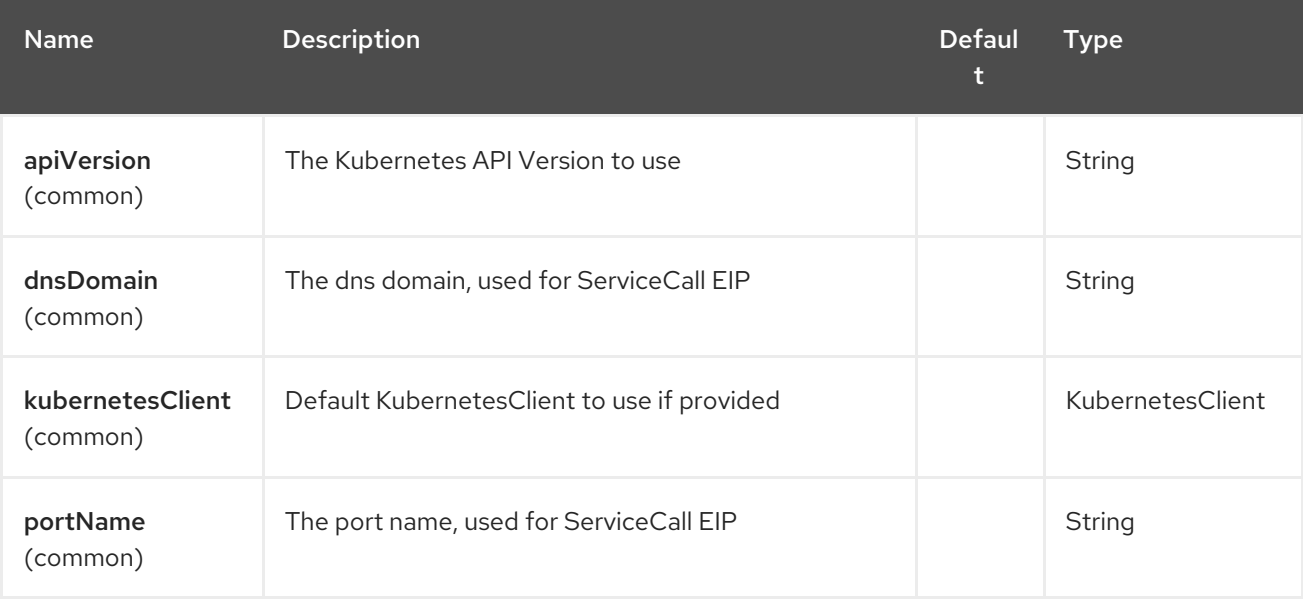

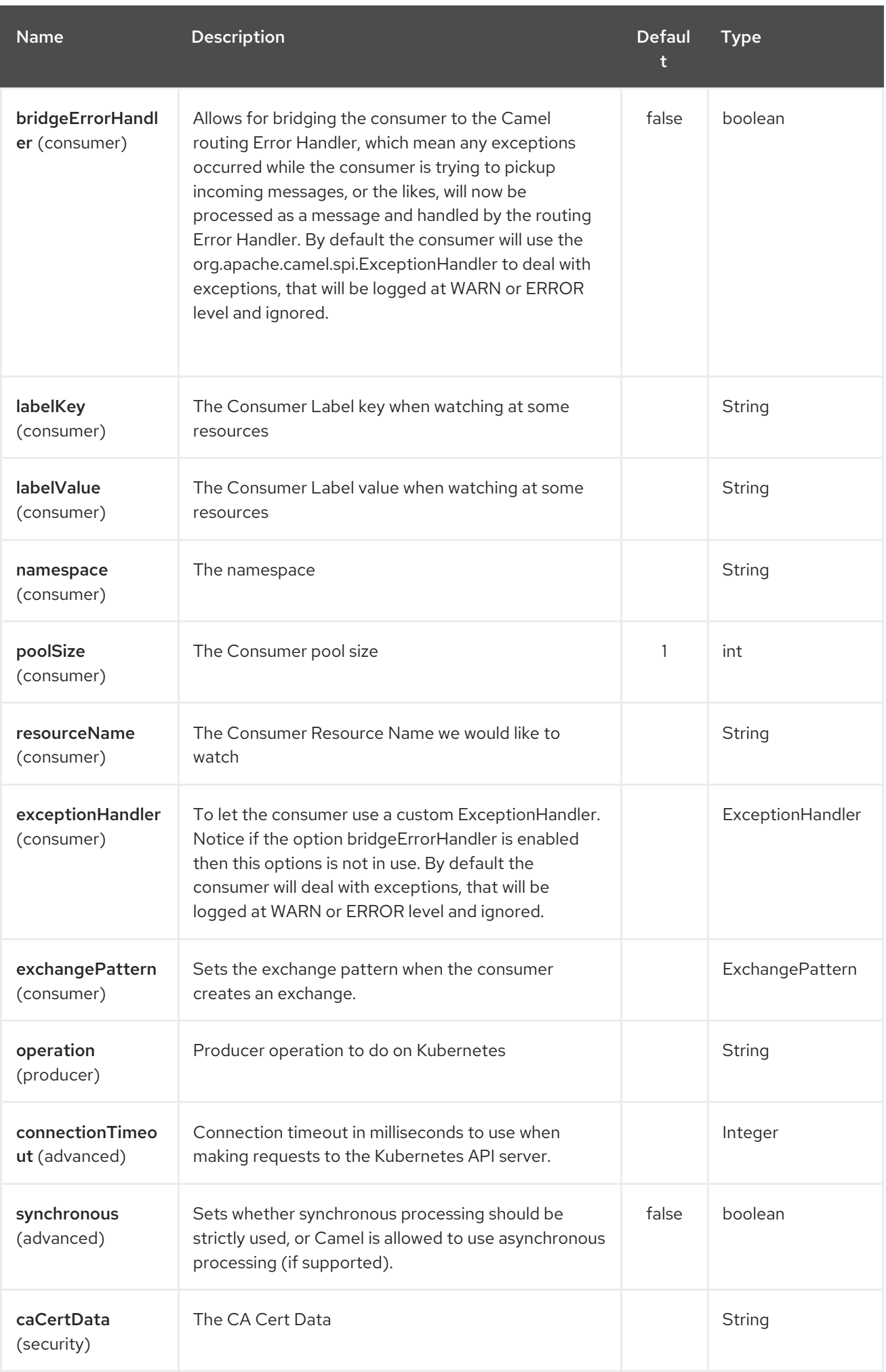

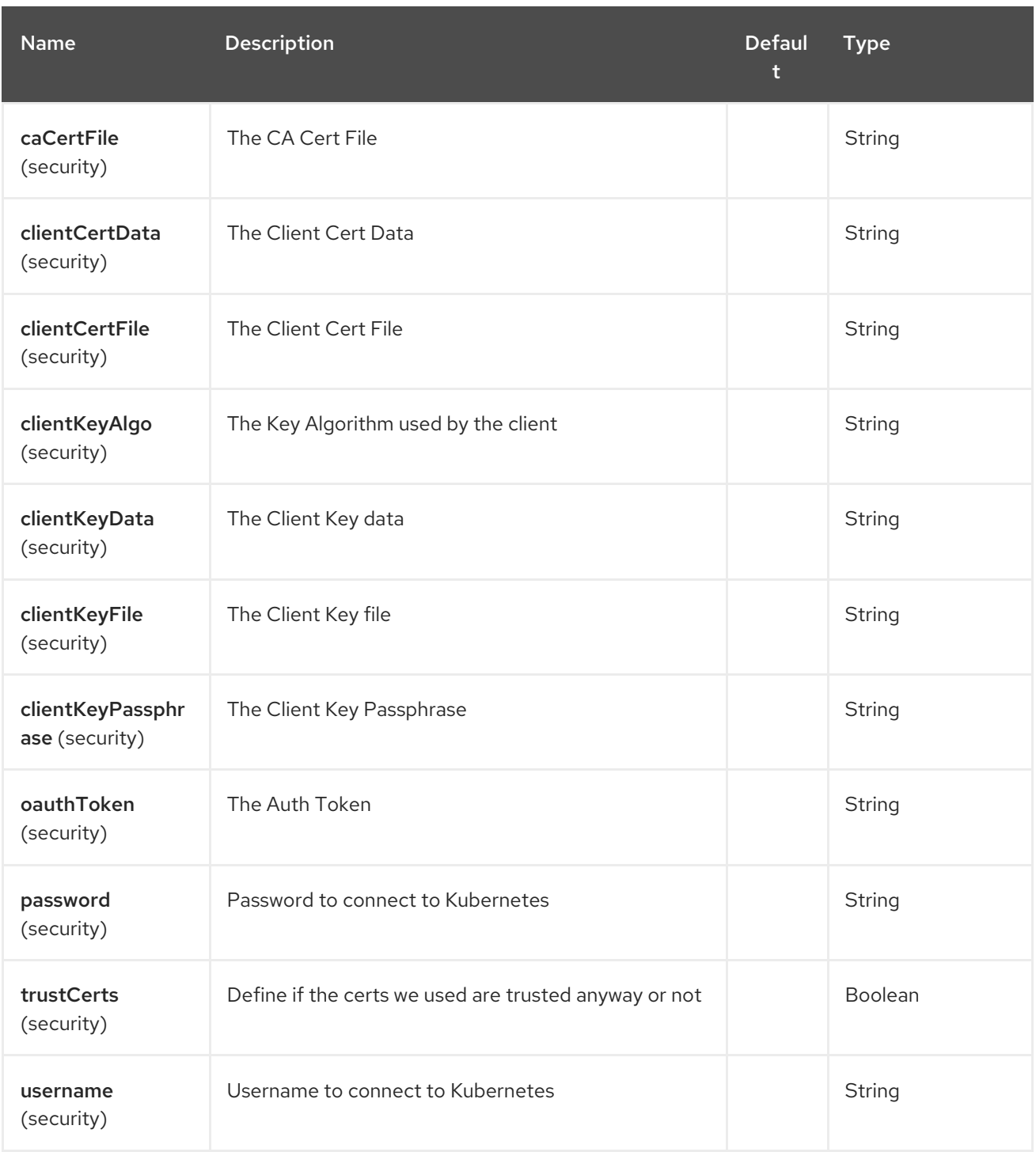

# CHAPTER 205. KUBERNETES REPLICATION CONTROLLER COMPONENT

#### Available as of Camel version 2.17

The Kubernetes Replication Controller component is one of Kubernetes [Components](#page-1307-0) which provides a producer to execute kubernetes replication controller operations and a consumer to consume kubernetes replication controller events.

# 205.1. COMPONENT OPTIONS

The Kubernetes Replication Controller component has no options.

# 205.2. ENDPOINT OPTIONS

The Kubernetes Replication Controller endpoint is configured using URI syntax:

kubernetes-replication-controllers:masterUrl

with the following path and query parameters:

### 205.2.1. Path Parameters (1 parameters):

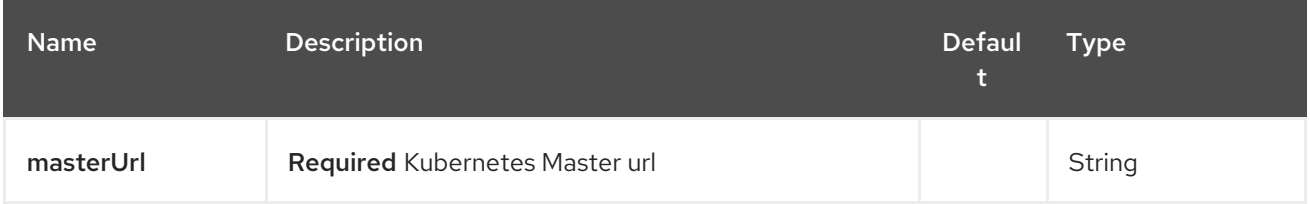

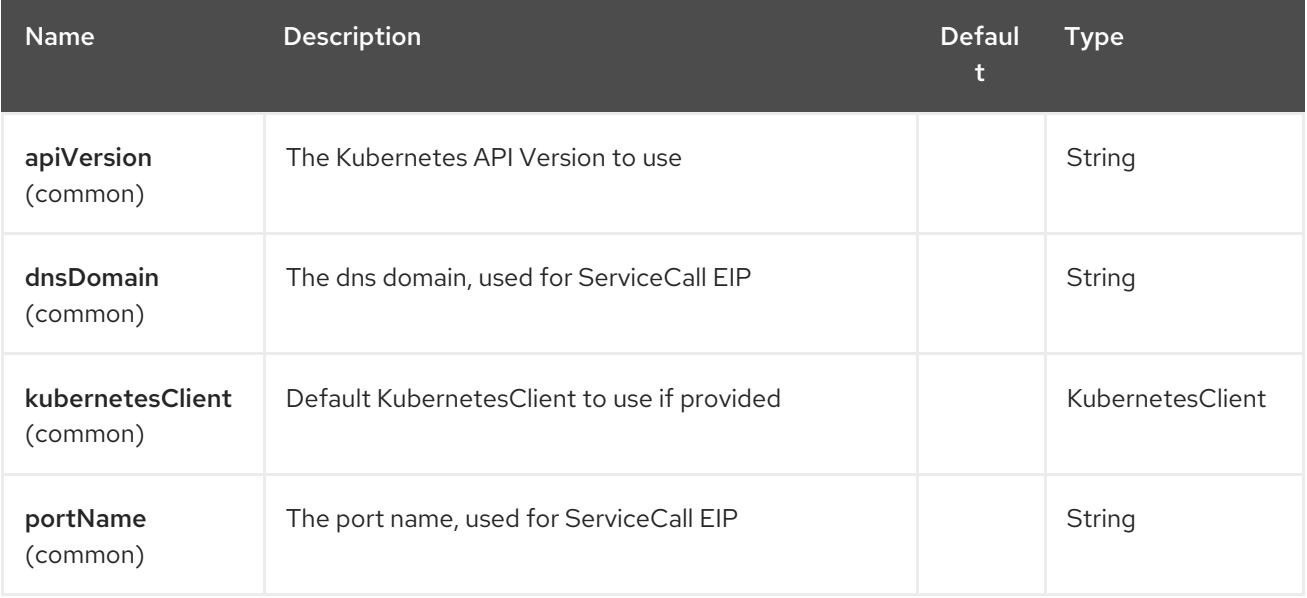

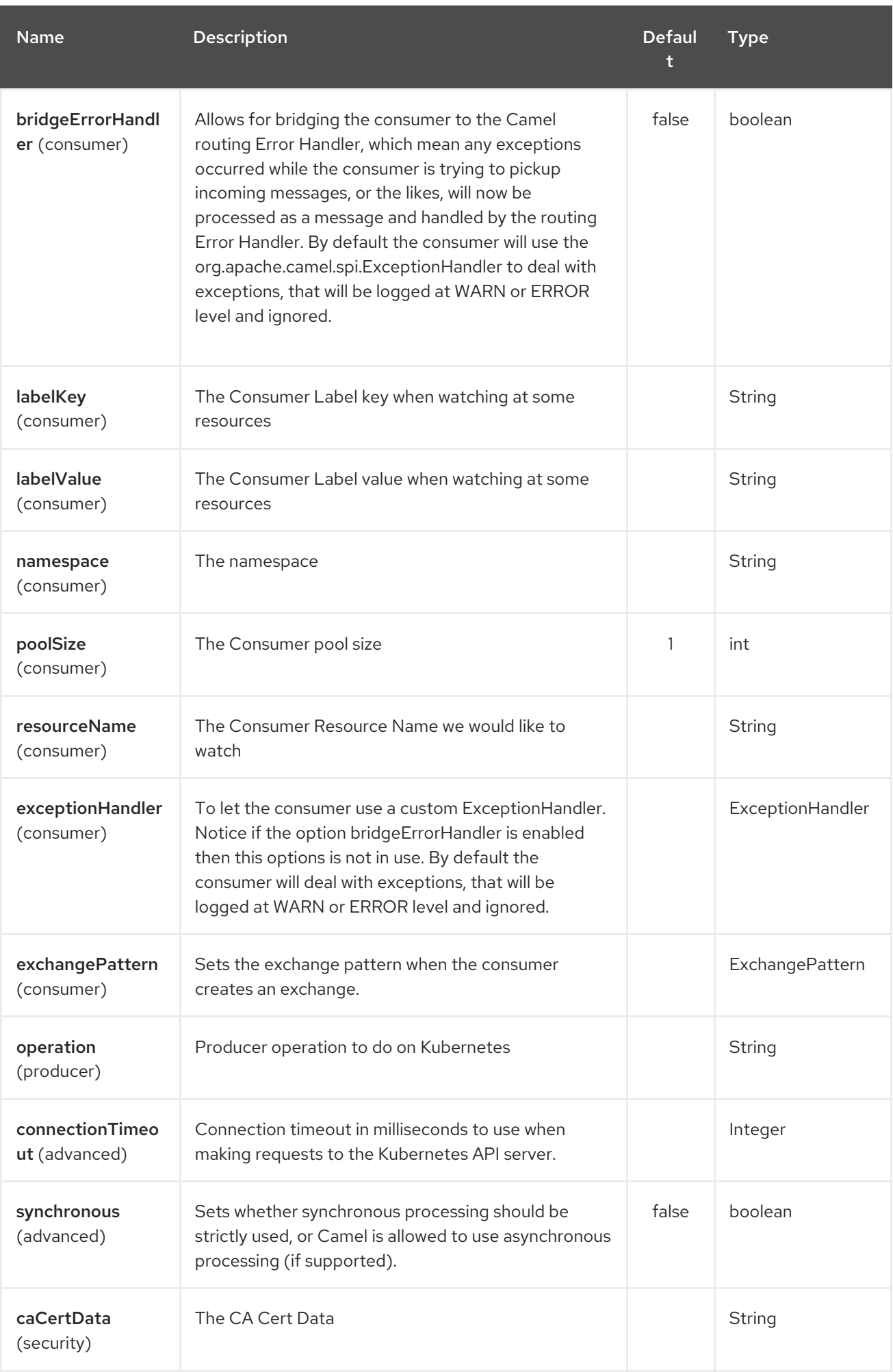

#### Red Hat Fuse 7.4 Apache Camel Component Reference

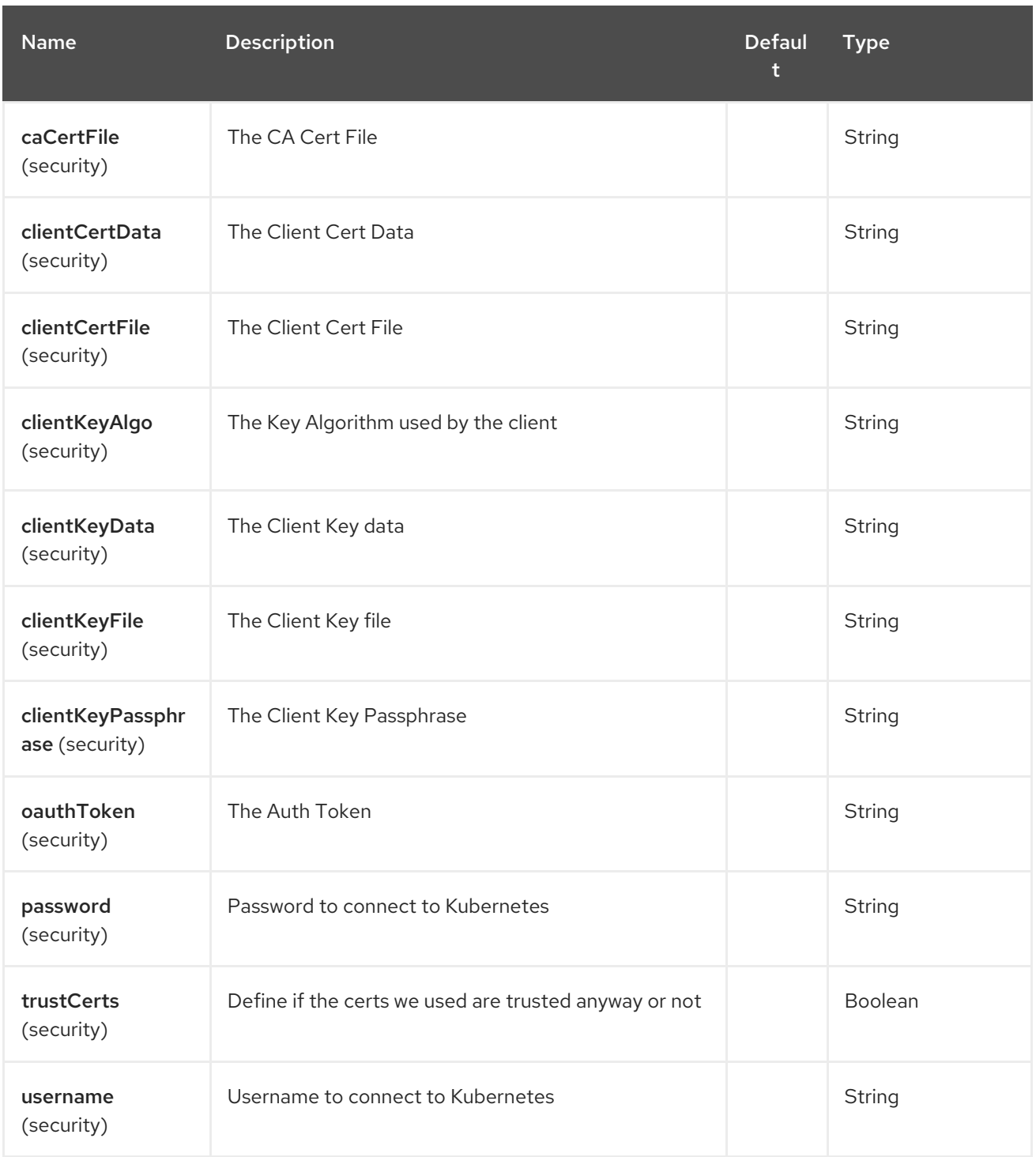

# CHAPTER 206. KUBERNETES RESOURCES QUOTA COMPONENT

#### Available as of Camel version 2.17

The Kubernetes Resources Quota component is one of Kubernetes [Components](#page-1307-0) which provides a producer to execute kubernetes resource quota operations.

## 206.1. COMPONENT OPTIONS

The Kubernetes Resources Quota component has no options.

# 206.2. ENDPOINT OPTIONS

The Kubernetes Resources Quota endpoint is configured using URI syntax:

kubernetes-resources-quota:masterUrl

with the following path and query parameters:

### 206.2.1. Path Parameters (1 parameters):

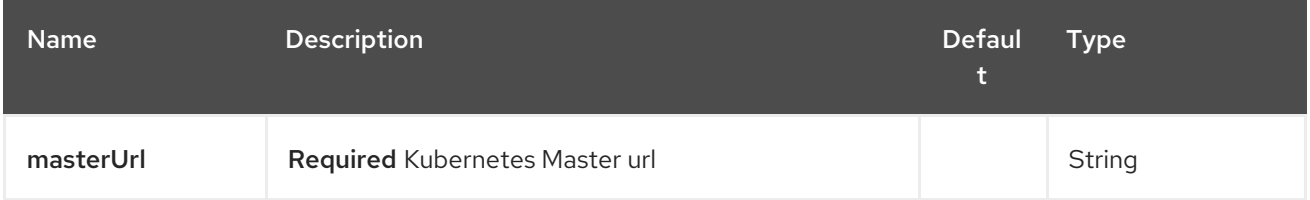

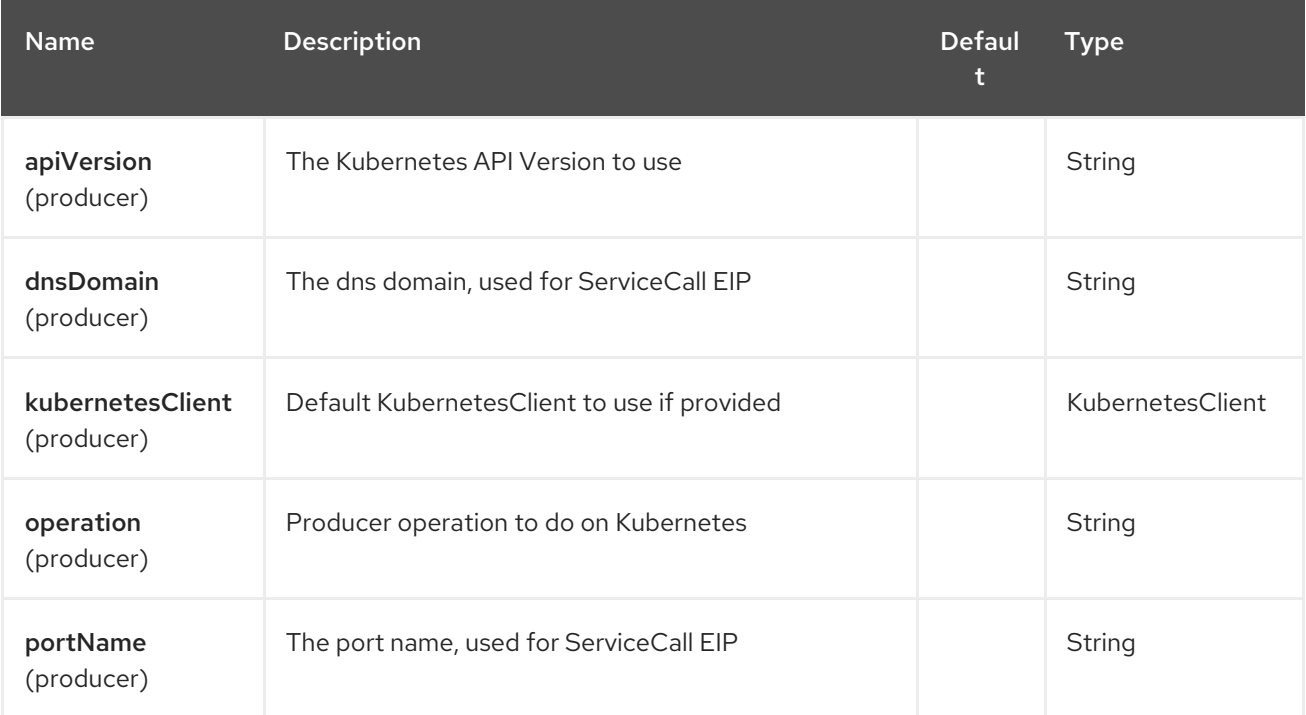

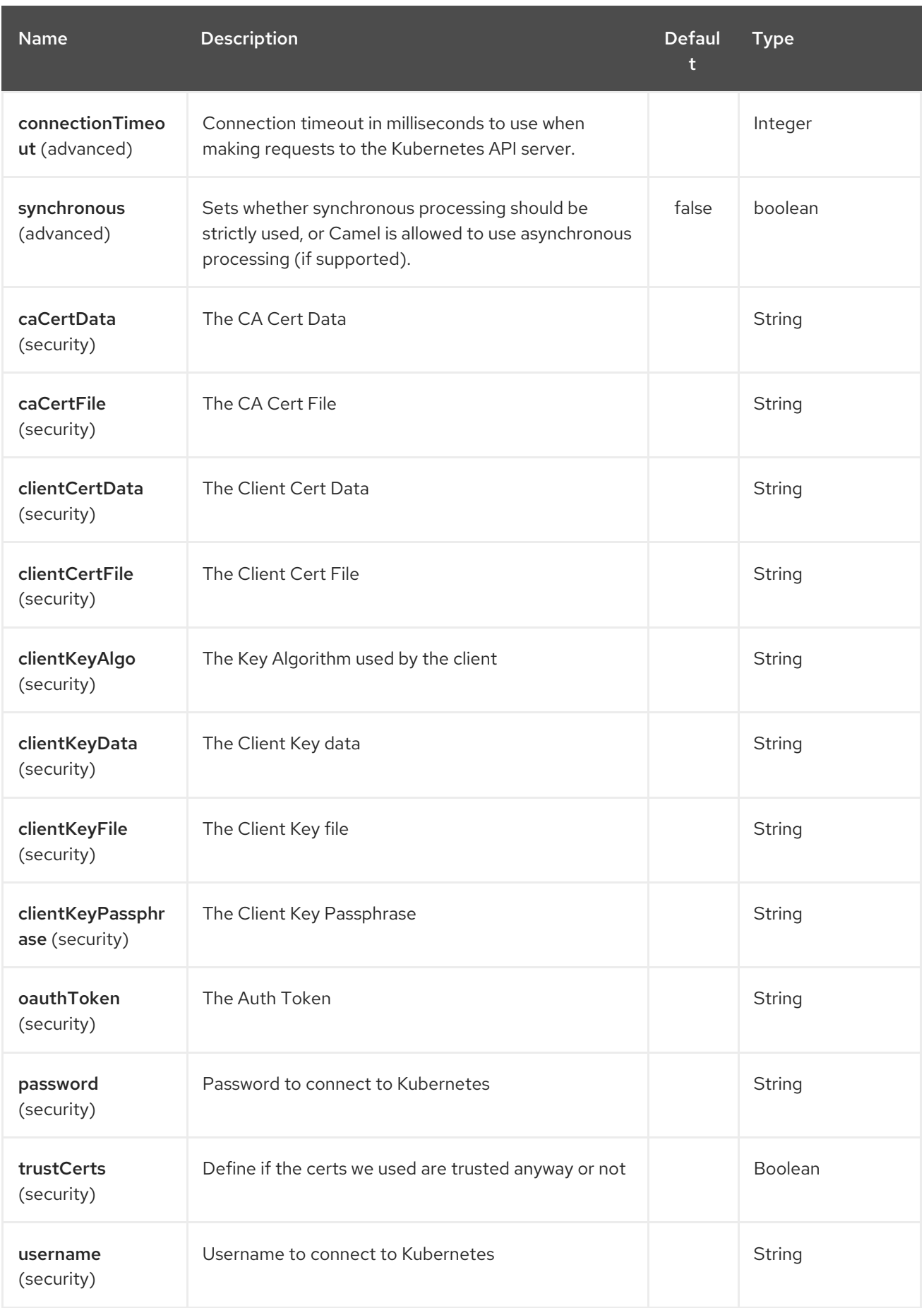

# CHAPTER 207. KUBERNETES SECRETS COMPONENT

#### Available as of Camel version 2.17

The Kubernetes Secrets component is one of Kubernetes [Components](#page-1307-0) which provides a producer to execute kubernetes secret operations.

# 207.1. COMPONENT OPTIONS

The Kubernetes Secrets component has no options.

# 207.2. ENDPOINT OPTIONS

The Kubernetes Secrets endpoint is configured using URI syntax:

kubernetes-secrets:masterUrl

with the following path and query parameters:

### 207.2.1. Path Parameters (1 parameters):

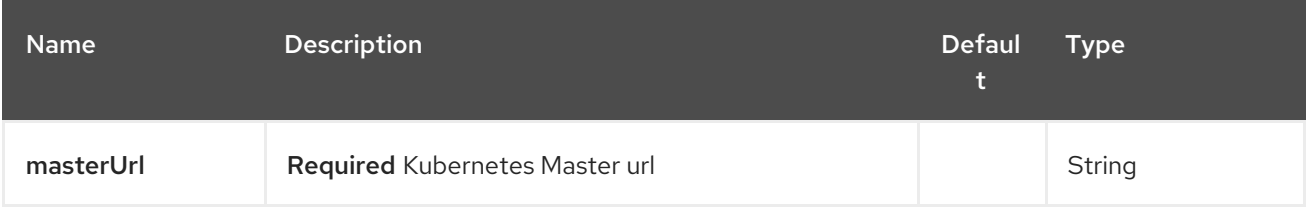

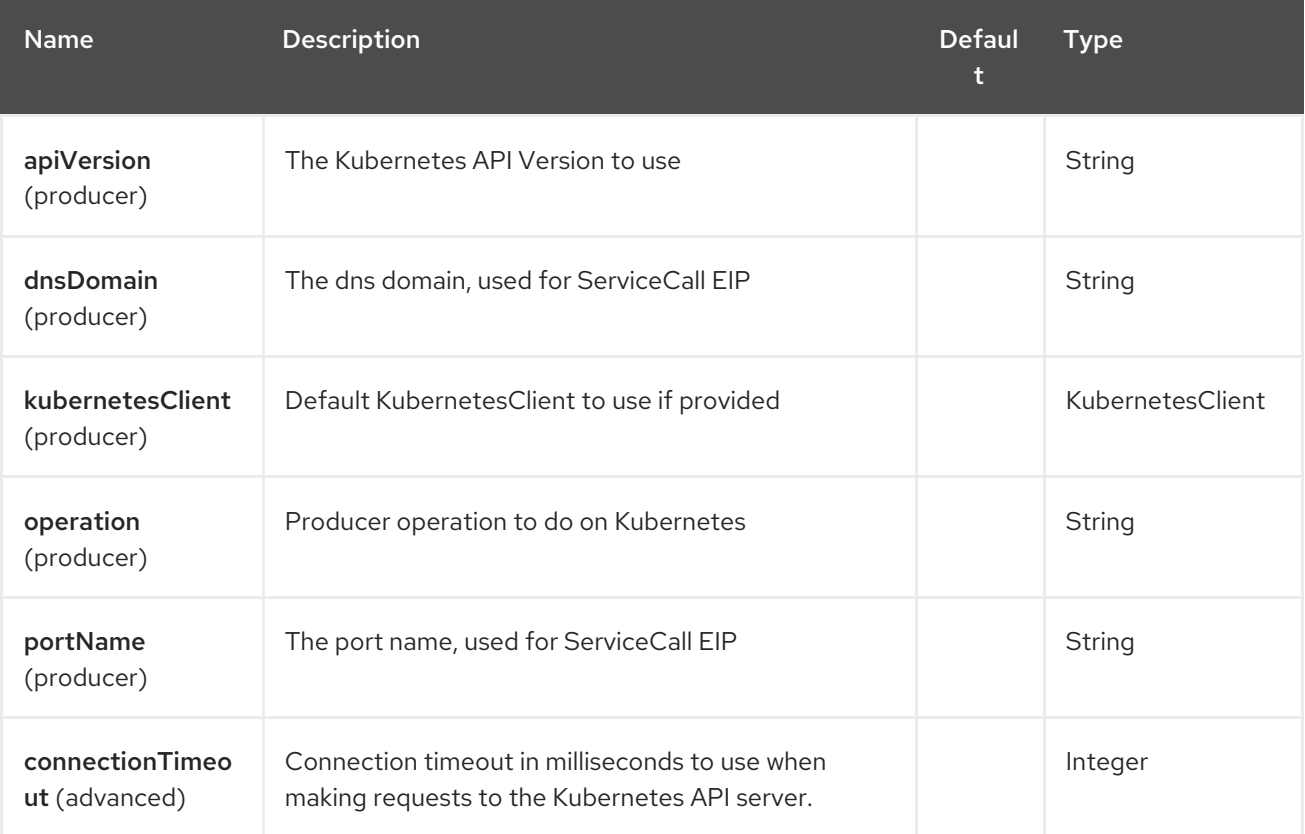

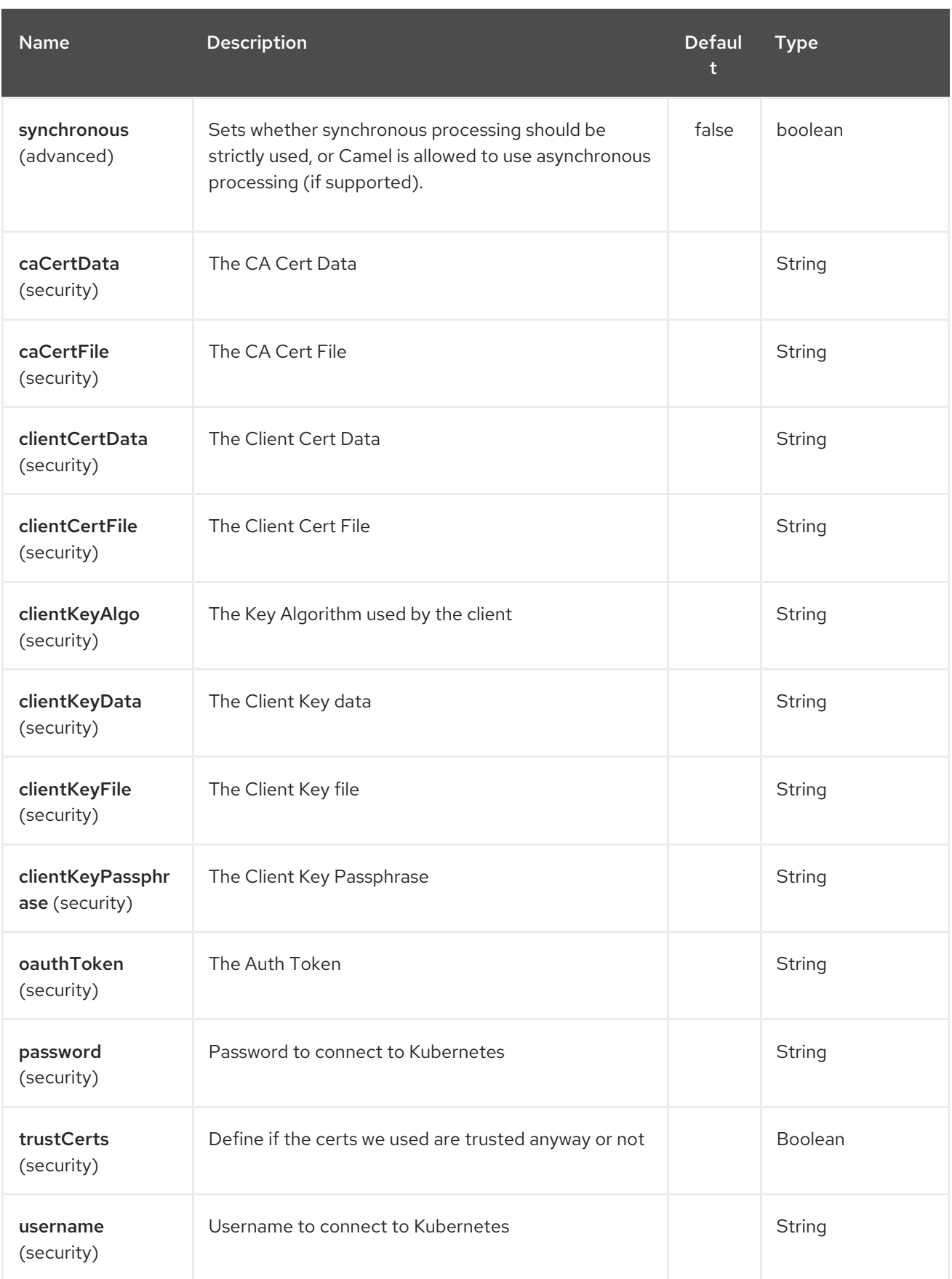

# CHAPTER 208. KUBERNETES SERVICE ACCOUNT COMPONENT

#### Available as of Camel version 2.17

The Kubernetes Service Account component is one of Kubernetes [Components](#page-1307-0) which provides a producer to execute kubernetes Service Account operations.

### 208.1. COMPONENT OPTIONS

The Kubernetes Service Account component has no options.

# 208.2. ENDPOINT OPTIONS

The Kubernetes Service Account endpoint is configured using URI syntax:

kubernetes-service-accounts:masterUrl

with the following path and query parameters:

#### 208.2.1. Path Parameters (1 parameters):

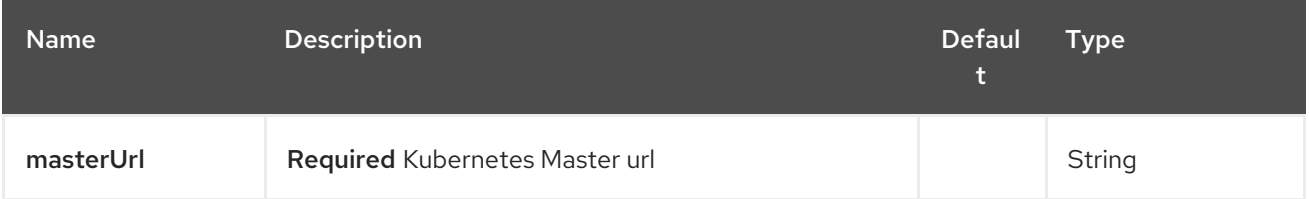

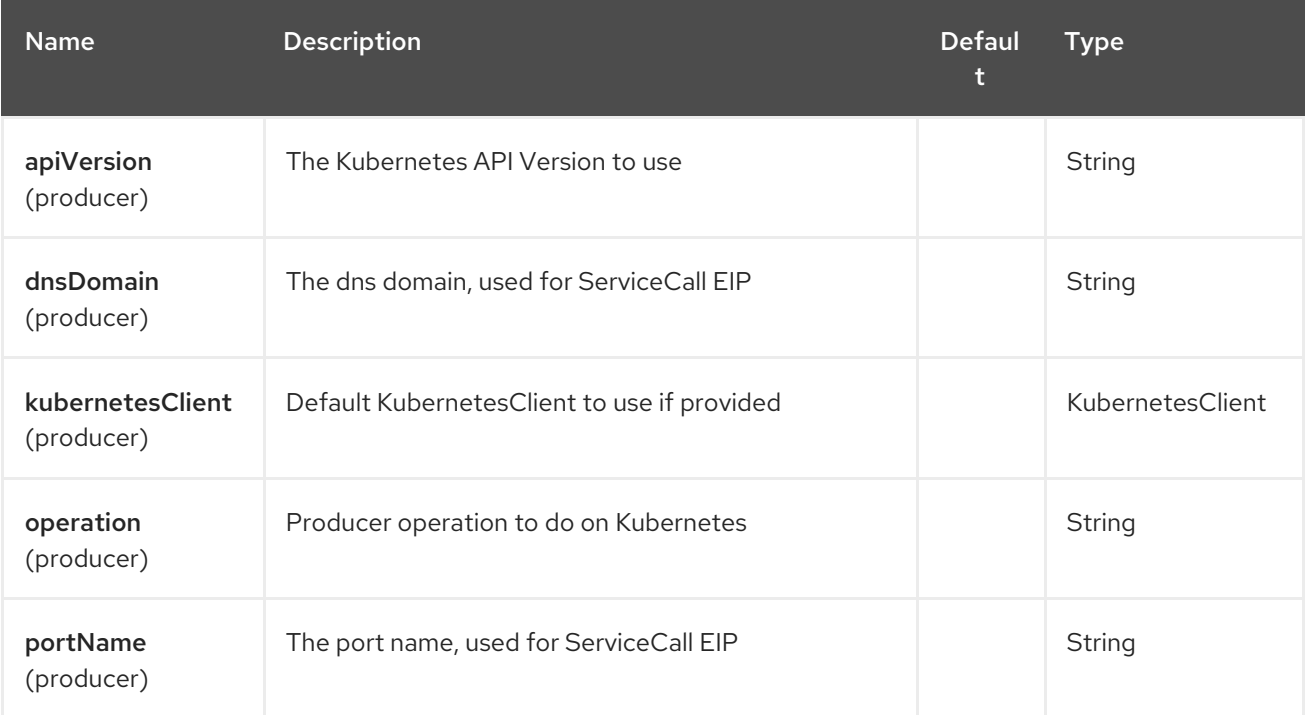

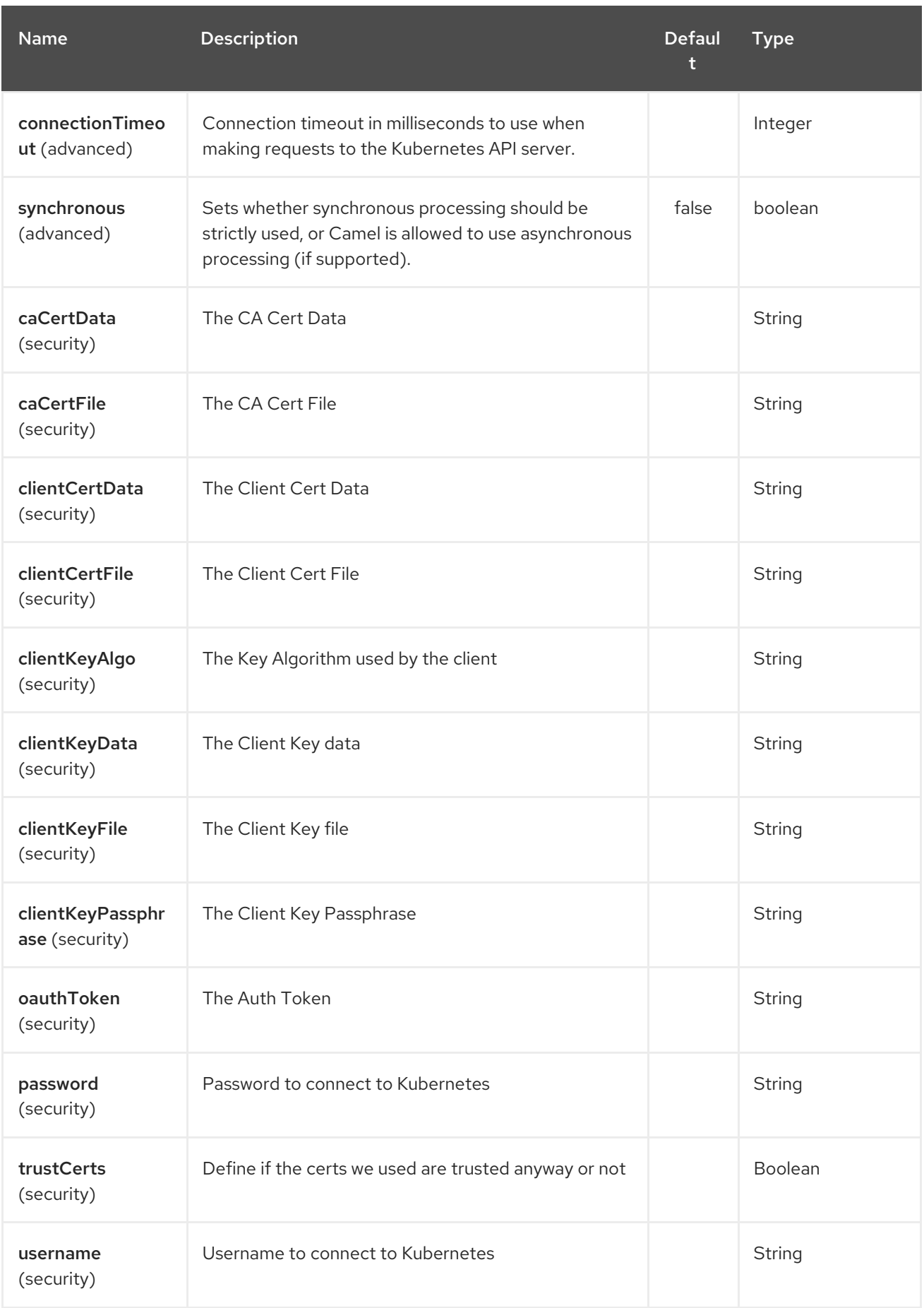

# CHAPTER 209. KUBERNETES SERVICES COMPONENT

#### Available as of Camel version 2.17

The Kubernetes Services component is one of Kubernetes [Components](#page-1307-0) which provides a producer to execute kubernetes service operations and a consumer to consume kubernetes service events.

# 209.1. COMPONENT OPTIONS

The Kubernetes Services component has no options.

# 209.2. ENDPOINT OPTIONS

The Kubernetes Services endpoint is configured using URI syntax:

kubernetes-services:masterUrl

with the following path and query parameters:

### 209.2.1. Path Parameters (1 parameters):

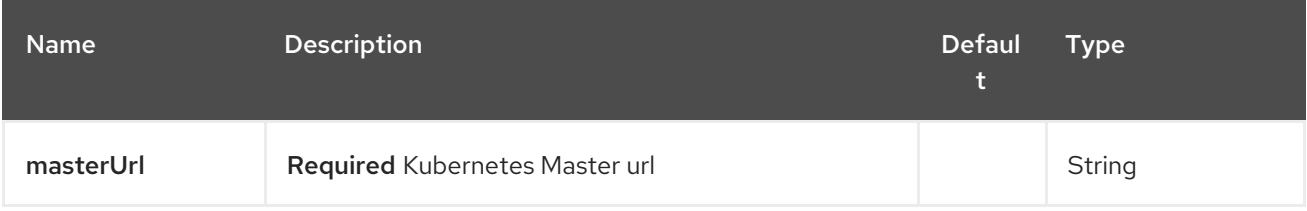

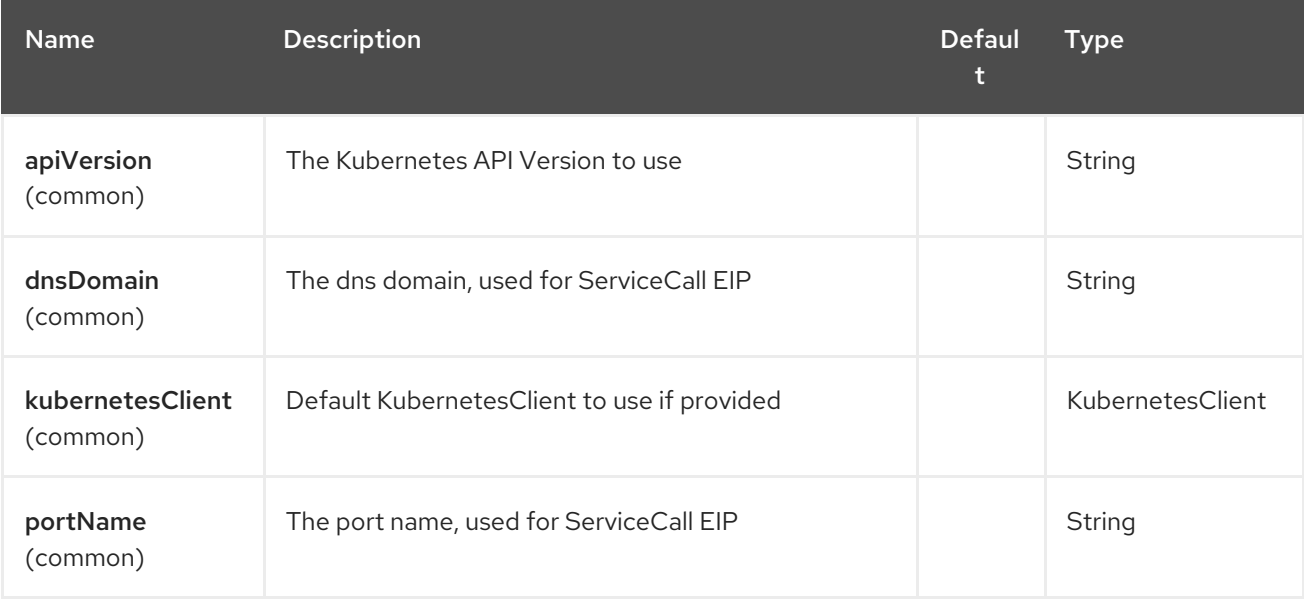

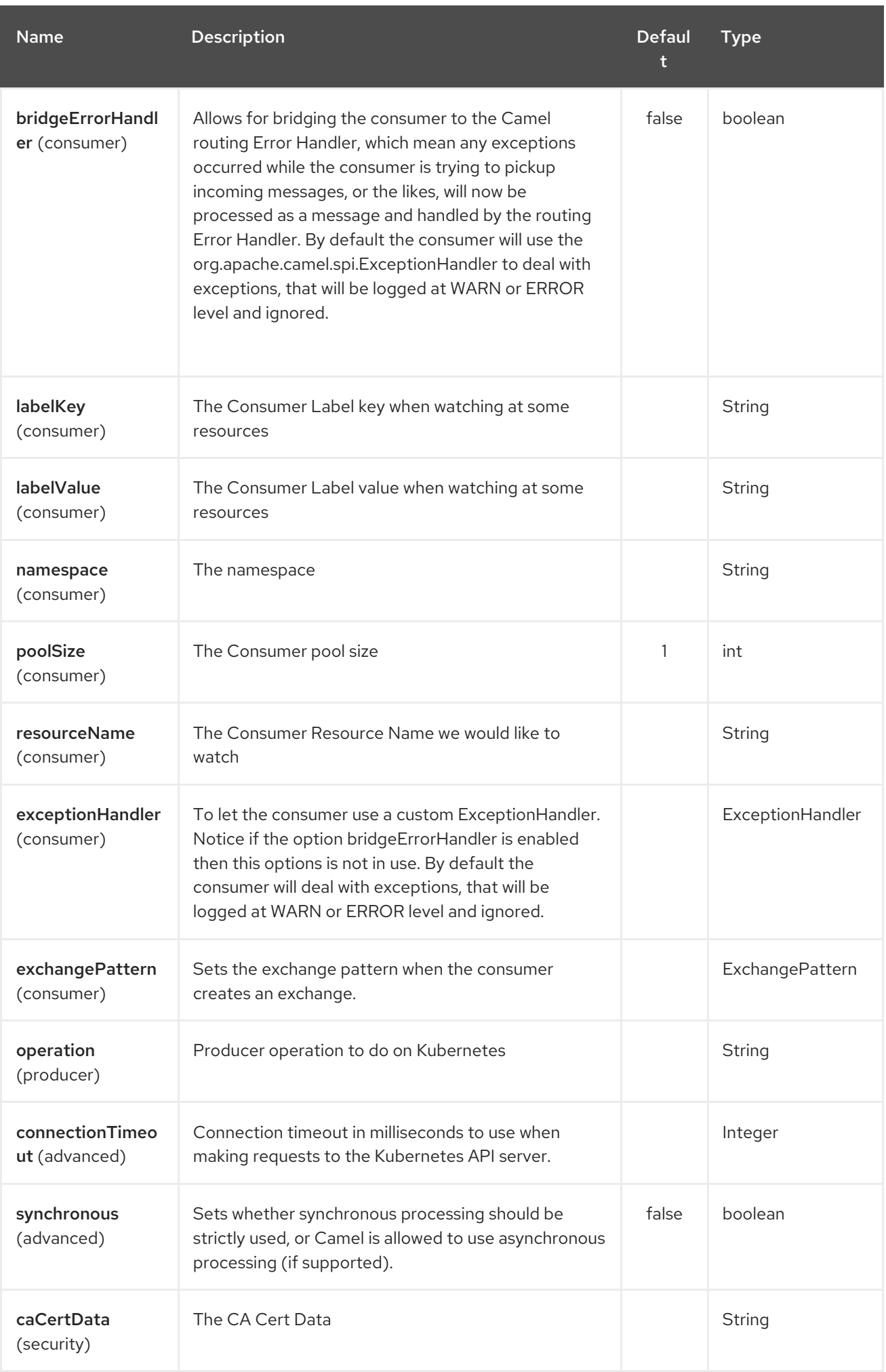

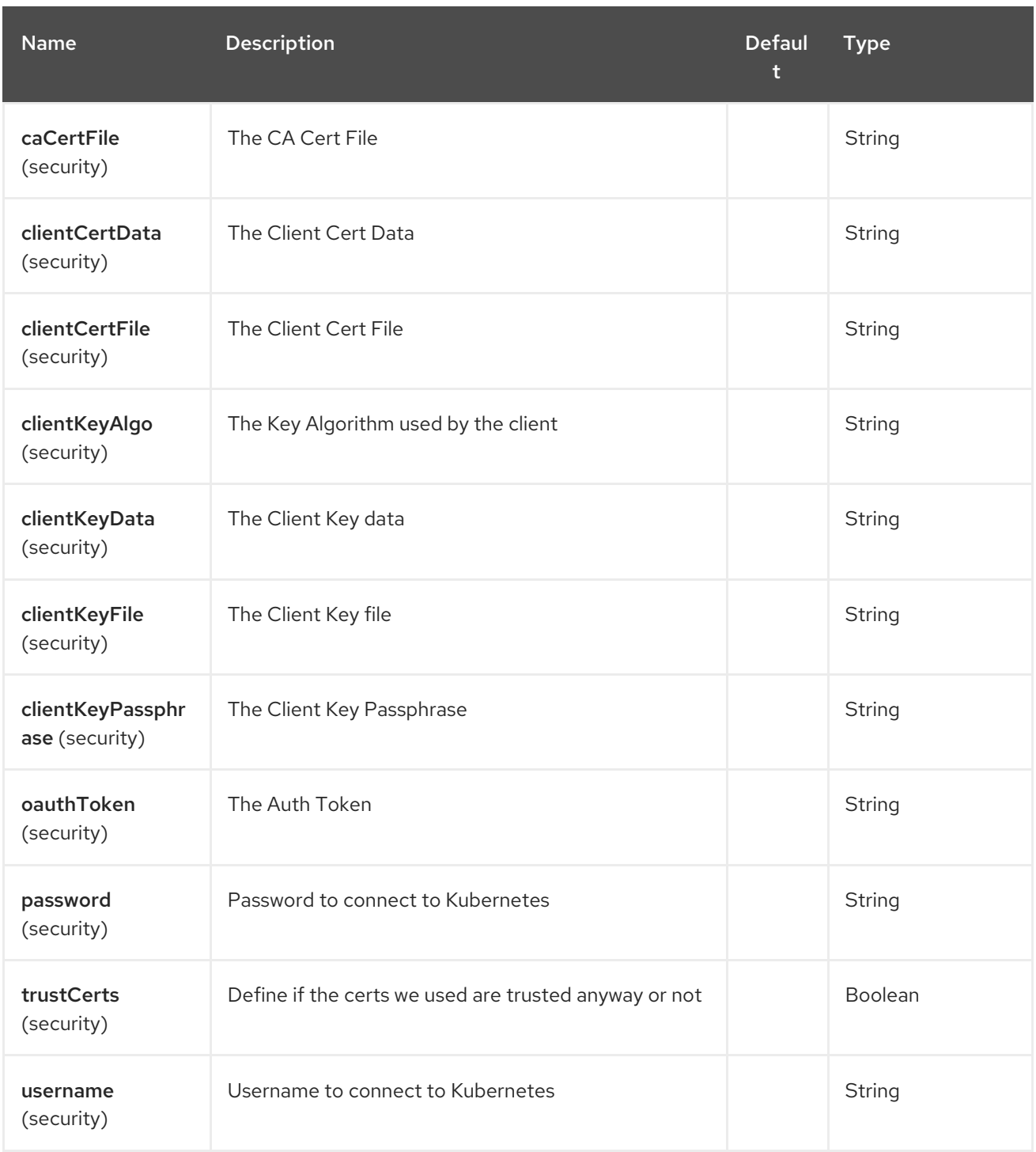

# 209.3. ECLIPSE KURA COMPONENT

#### Available as of Camel 2.15

This documentation page covers the integration options of Camel with the [Eclipse](https://eclipse.org/kura/) Kura M2M gateway. The common reason to deploy Camel routes into the Eclipse Kura is to provide enterprise integration patterns and Camel components to the messaging M2M gateway. For example you might want to install Kura on Raspberry PI, then read temperature from the sensor attached to that Raspberry PI using Kura services and finally forward the current temperature value to your data center service using Camel EIP and components.

### 209.3.1. KuraRouter activator

Bundles deployed to the Eclipse Kura are usually [developed](http://eclipse.github.io/kura/doc/hello-example.html#create-java-class) as bundle activators . So the easiest way to deploy Apache Camel routes into the Kura is to create an OSGi bundle containing the class extending **org.apache.camel.kura.KuraRouter** class:

```
public class MyKuraRouter extends KuraRouter {
 @Override
 public void configure() throws Exception {
  from("timer:trigger").
   to("netty-http:http://app.mydatacenter.com/api");
 }
}
```
Keep in mind that **KuraRouter** implements the **org.osgi.framework.BundleActivator** interface, so you need to register its **start** and **stop** lifecycle methods while creating Kura bundle [component](http://eclipse.github.io/kura/doc/hello-example.html#create-component-class) class.

Kura router starts its own OSGi-aware **CamelContext**. It means that for every class extending **KuraRouter**, there will be a dedicated **CamelContext** instance. Ideally we recommend to deploy one **KuraRouter** per OSGi bundle.

### 209.3.2. Deploying KuraRouter

Bundle containing your Kura router class should import the following packages in the OSGi manifest:

```
Import-Package: org.osgi.framework;version="1.3.0",
 org.slf4j;version="1.6.4",
```
org.apache.camel,org.apache.camel.impl,org.apache.camel.core.osgi,org.apache.camel.builder,org.apa che.camel.model,

org.apache.camel.component.kura

Keep in mind that you don't have to import every Camel component bundle you plan to use in your routes, as Camel components are resolved as the services on the runtime level.

Before you deploy your router bundle, be sure that you have deployed (and started) the following Camel core bundles (using Kura GoGo shell)…

install file:///home/user/.m2/repository/org/apache/camel/camel-core/2.15.0/camel-core-2.15.0.jar start <camel-core-bundle-id> install file:///home/user/.m2/repository/org/apache/camel/camel-core-osgi/2.15.0/camel-core-osgi-2.15.0.jar start <camel-core-osgi-bundle-id> install file:///home/user/.m2/repository/org/apache/camel/camel-kura/2.15.0/camel-kura-2.15.0.jar

start <camel-kura-bundle-id>

…and all the components you plan to use in your routes:

install file:///home/user/.m2/repository/org/apache/camel/camel-stream/2.15.0/camel-stream-2.15.0.jar start <camel-stream-bundle-id>

Then finally deploy your router bundle:

install file:///home/user/.m2/repository/com/example/myrouter/1.0/myrouter-1.0.jar start <your-bundle-id>

### 209.3.3. KuraRouter utilities

Kura router base class provides many useful utilities. This section explores each of them.

#### 209.3.3.1. SLF4J logger

Kura uses SLF4J facade for logging purposes. Protected member **log** returns SLF4J logger instance associated with the given Kura router.

```
public class MyKuraRouter extends KuraRouter {
  @Override
  public void configure() throws Exception {
     log.info("Configuring Camel routes!");
     ...
  }
}
```
#### 209.3.3.2. BundleContext

Protected member **bundleContext** returns bundle context associated with the given Kura router.

```
public class MyKuraRouter extends KuraRouter {
  @Override
  public void configure() throws Exception {
    ServiceReference<MyService> serviceRef =
bundleContext.getServiceReference(LogService.class.getName());
    MyService myService = bundleContext.getService(serviceRef);
     ...
  }
}
```
#### 209.3.3.3. CamelContext

Protected member **camelContext** is the **CamelContext** associated with the given Kura router.

```
public class MyKuraRouter extends KuraRouter {
  @Override
  public void configure() throws Exception {
     camelContext.getStatus();
     ...
  }
}
```
### 209.3.3.4. ProducerTemplate

Protected member **producerTemplate** is the **ProducerTemplate** instance associated with the given Camel context.

```
public class MyKuraRouter extends KuraRouter {
  @Override
  public void configure() throws Exception {
     producerTemplate.sendBody("jms:temperature", 22.0);
     ...
  }
}
```
#### 209.3.3.5. ConsumerTemplate

Protected member **consumerTemplate** is the **ConsumerTemplate** instance associated with the given Camel context.

```
public class MyKuraRouter extends KuraRouter {
  @Override
  public void configure() throws Exception {
    double currentTemperature = producerTemplate.receiveBody("jms:temperature", Double.class);
     ...
  }
}
```
#### 209.3.3.6. OSGi service resolver

OSGi service resolver (**service(Class<T> serviceType)**) can be used to easily retrieve service by type from the OSGi bundle context.

```
public class MyKuraRouter extends KuraRouter {
  @Override
  public void configure() throws Exception {
     MyService myService = service(MyService.class);
     ...
  }
}
```
If service is not found, a **null** value is returned. If you want your application to fail if the service is not available, use **requiredService(Class)** method instead. The **requiredService** throws **IllegalStateException** if a service cannot be found.

public class MyKuraRouter extends KuraRouter {

```
@Override
public void configure() throws Exception {
  MyService myService = requiredService(MyService.class);
```

```
...
    }
}
```
### 209.3.4. KuraRouter activator callbacks

Kura router comes with the lifecycle callbacks that can be used to customize the way the Camel router works. For example to configure the **CamelContext** instance associated with the router just before the former is started, override **beforeStart** method of the **KuraRouter** class:

```
public class MyKuraRouter extends KuraRouter {
 ...
 protected void beforeStart(CamelContext camelContext) {
  OsgiDefaultCamelContext osgiContext = (OsgiCamelContext) camelContext;
  osgiContext.setName("NameOfTheRouter");
 }
}
```
### 209.3.5. Loading XML routes from ConfigurationAdmin

Sometimes it is desired to read the XML definition of the routes from the server configuration. This a common scenario for IoT gateways where over-the-air redeployment cost may be significant. To address this requirement each **KuraRouter** looks for the **kura.camel.BUNDLE-SYMBOLIC-NAME.route** property from the **kura.camel** PID using the OSGi ConfigurationAdmin. This approach allows you to define Camel XML routes file per deployed **KuraRouter**. In order to update a route, just edit an appropriate configuration property and restart a bundle associated with it. The content of the **kura.camel.BUNDLE-SYMBOLIC-NAME.route** property is expected to be Camel XML route file, for example:

```
<routes xmlns="http://camel.apache.org/schema/spring">
  <route id="loaded">
     <from uri="direct:bar"/>
     <to uri="mock:bar"/>
  </route>
</routes>
```
### 209.3.6. Deploying Kura router as a declarative OSGi service

If you would like to deploy your Kura router as a declarative OSGi service, you can use **activate** and **deactivate** methods provided by **KuraRouter**.

```
<scr:component name="org.eclipse.kura.example.camel.MyKuraRouter" activate="activate"
deactivate="deactivate" enabled="true" immediate="true">
 <implementation class="org.eclipse.kura.example.camel.MyKuraRouter"/>
</scr:component>
```
### 209.3.7. See Also

- Configuring Camel
- Component
- **•** Endpoint
- **•** Getting Started

# CHAPTER 210. LANGUAGE COMPONENT

#### Available as of Camel version 2.5

The language component allows you to send Exchange to an endpoint which executes a script by any of the supported Languages in Camel.

By having a component to execute language scripts, it allows more dynamic routing capabilities. For example by using the Routing Slip or [Dynamic](dynamic-router.html) Router EIPs you can send messages to **language** endpoints where the script is dynamic defined as well.

This component is provided out of the box in **camel-core** and hence no additional JARs is needed. You only have to include additional Camel components if the language of choice mandates it, such as using [Groovy](#page-884-0) or [JavaScript](#page-884-0) languages.

# 210.1. URI FORMAT

language://languageName[:script][?options]

And from Camel 2.11 onwards you can refer to an external resource for the script using same notation as supported by the other [Languages](#page-1357-0) in Camel

language://languageName:resource:scheme:location][?options]

# 210.2. URI OPTIONS

The Language component has no options.

The Language endpoint is configured using URI syntax:

language:languageName:resourceUri

with the following path and query parameters:

### 210.2.1. Path Parameters (2 parameters):

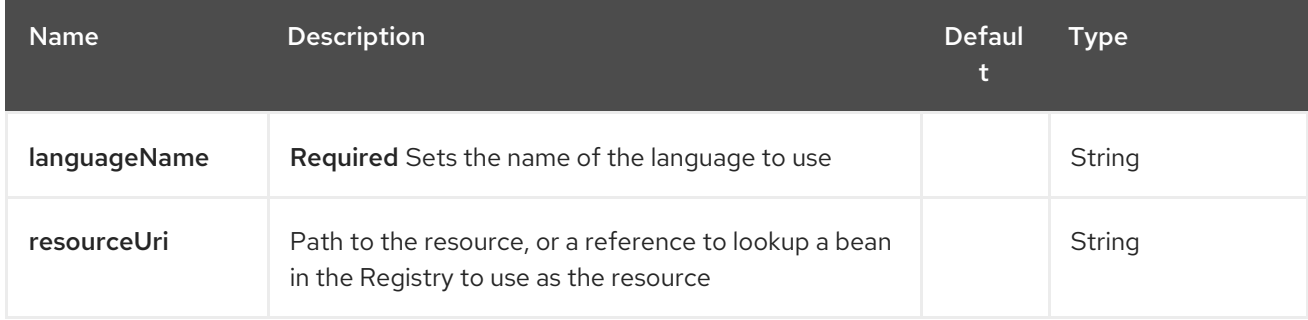

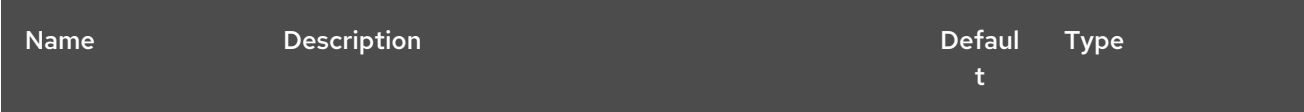

<span id="page-1357-0"></span>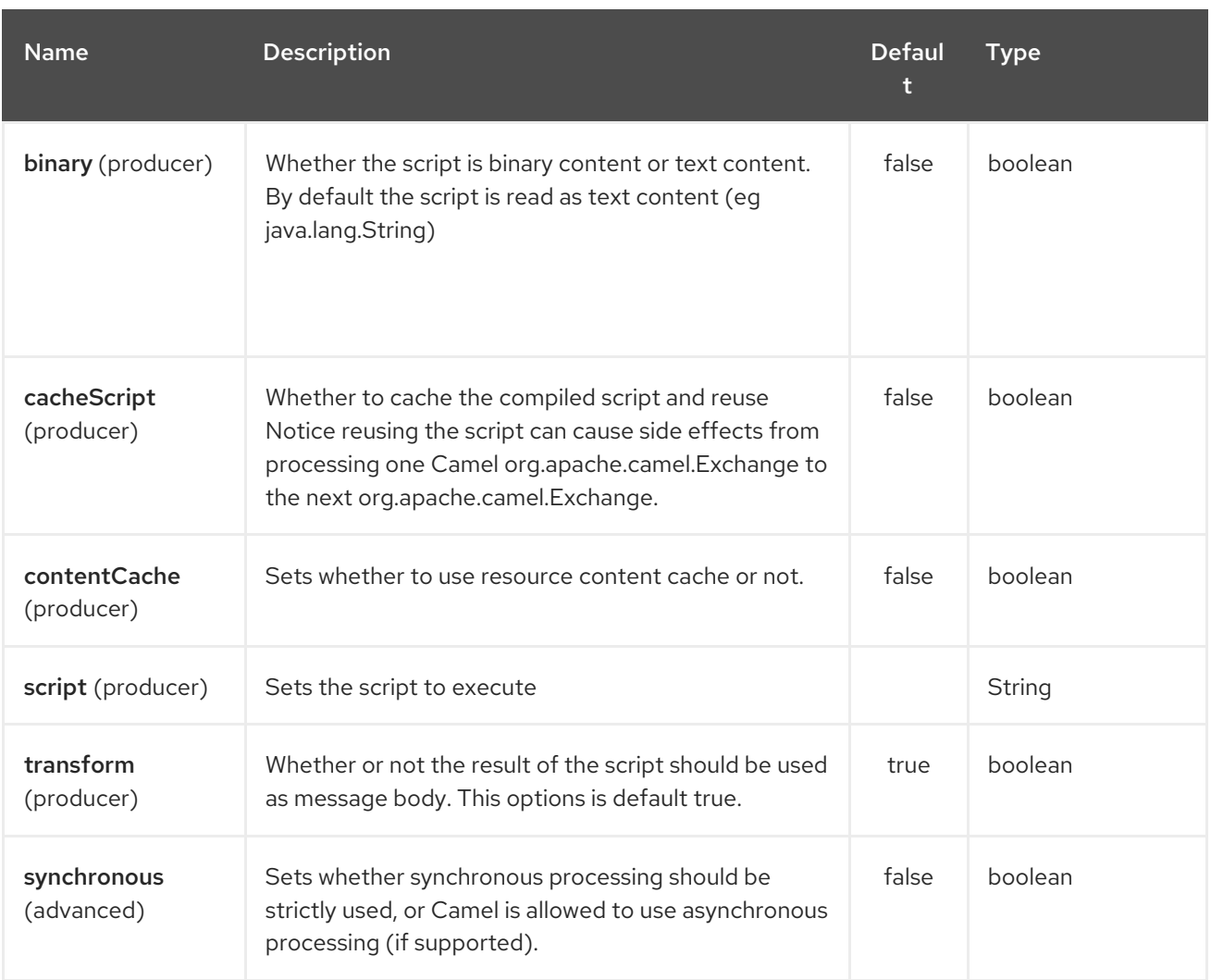

# 210.3. MESSAGE HEADERS

The following message headers can be used to affect the behavior of the component

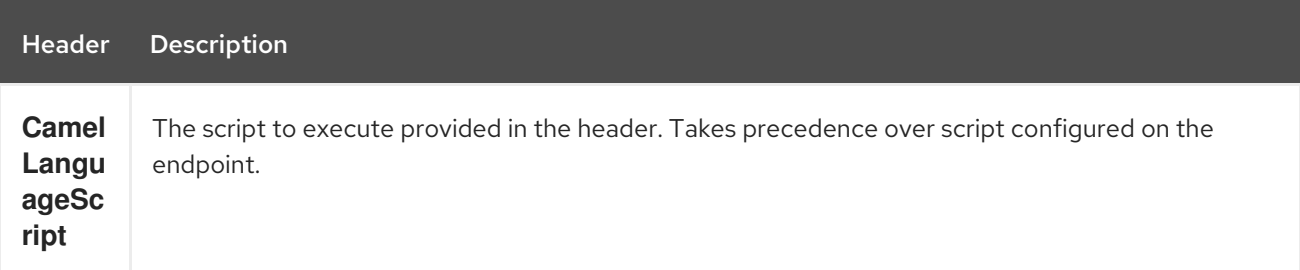

# 210.4. EXAMPLES

For example you can use the [Simple](#page-2018-0) language to Message Translator a message:

In case you want to convert the message body type you can do this as well:

You can also use the [Groovy](#page-884-0) language, such as this example where the input message will by multiplied with 2:

You can also provide the script as a header as shown below. Here we use [XPath](#page-2401-0) language to extract the text from the **<foo>** tag.

Object out = producer.requestBodyAndHeader("language:xpath", "<foo>Hello World</foo>", Exchange.LANGUAGE\_SCRIPT, "/foo/text()"); assertEquals("Hello World", out);

# 210.5. LOADING SCRIPTS FROM RESOURCES

#### Available as of Camel 2.9

You can specify a resource uri for a script to load in either the endpoint uri, or in the **Exchange.LANGUAGE\_SCRIPT** header. The uri must start with one of the following schemes: file:, classpath:, or http:

For example to load a script from the classpath:

By default the script is loaded once and cached. However you can disable the **contentCache** option and have the script loaded on each evaluation.

For example if the file myscript.txt is changed on disk, then the updated script is used:

From Camel 2.11 onwards you can refer to the resource similar to the other [Language](#page-1357-0)s in Camel by prefixing with **"resource:"** as shown below:

# CHAPTER 211. LDAP COMPONENT

#### Available as of Camel version 1.5

The ldap component allows you to perform searches in LDAP servers using filters as the message payload.

This component uses standard JNDI (**javax.naming** package) to access the server.

Maven users will need to add the following dependency to their **pom.xml** for this component:

```
<dependency>
  <groupId>org.apache.camel</groupId>
  <artifactId>camel-ldap</artifactId>
  <version>x.x.x</version>
  <!-- use the same version as your Camel core version -->
</dependency>
```
### 211.1. URI FORMAT

ldap:ldapServerBean[?options]

The *ldapServerBean* portion of the URI refers to a [DirContext](http://java.sun.com/j2se/1.4.2/docs/api/javax/naming/directory/DirContext.html) bean in the registry. The LDAP component only supports producer endpoints, which means that an **ldap** URI cannot appear in the **from** at the start of a route.

You can append query options to the URI in the following format, **?option=value&option=value&…**

# 211.2. OPTIONS

The LDAP component has no options.

The LDAP endpoint is configured using URI syntax:

ldap:dirContextName

with the following path and query parameters:

### 211.2.1. Path Parameters (1 parameters):

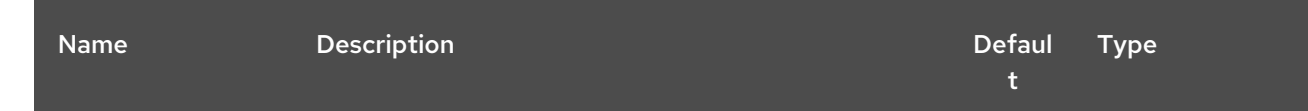

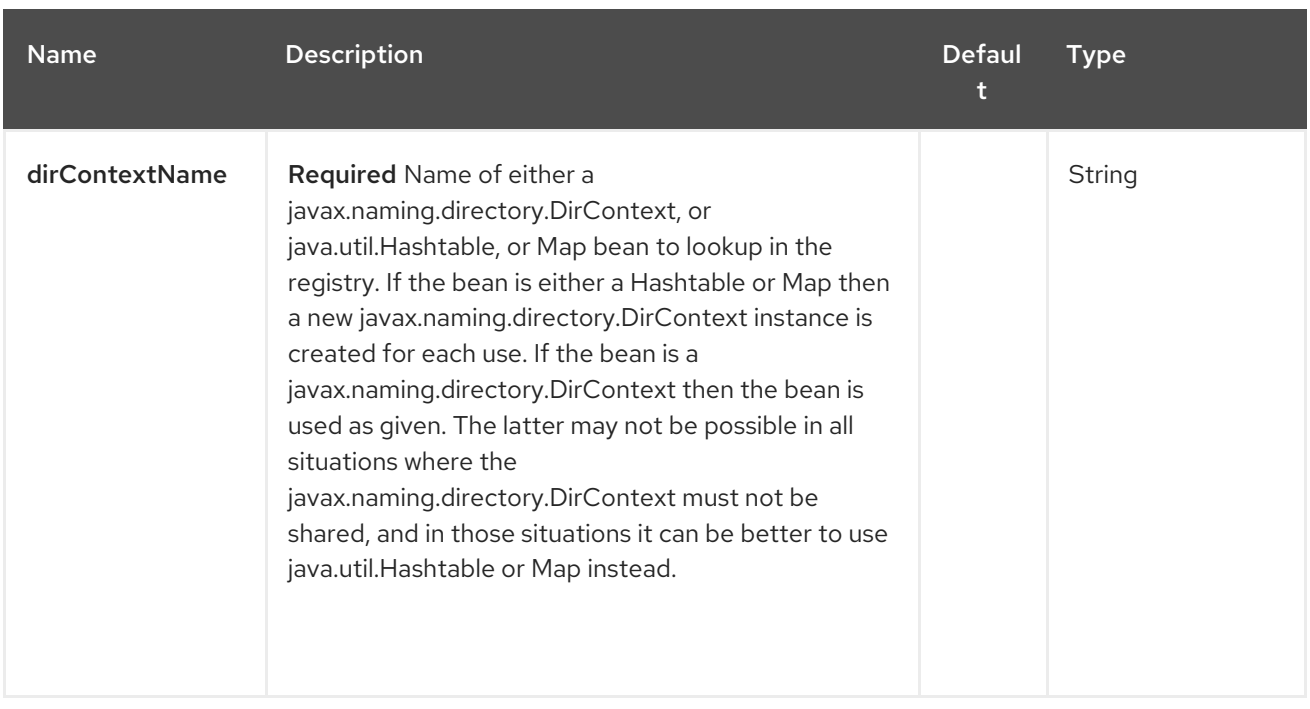

# 211.2.2. Query Parameters (5 parameters):

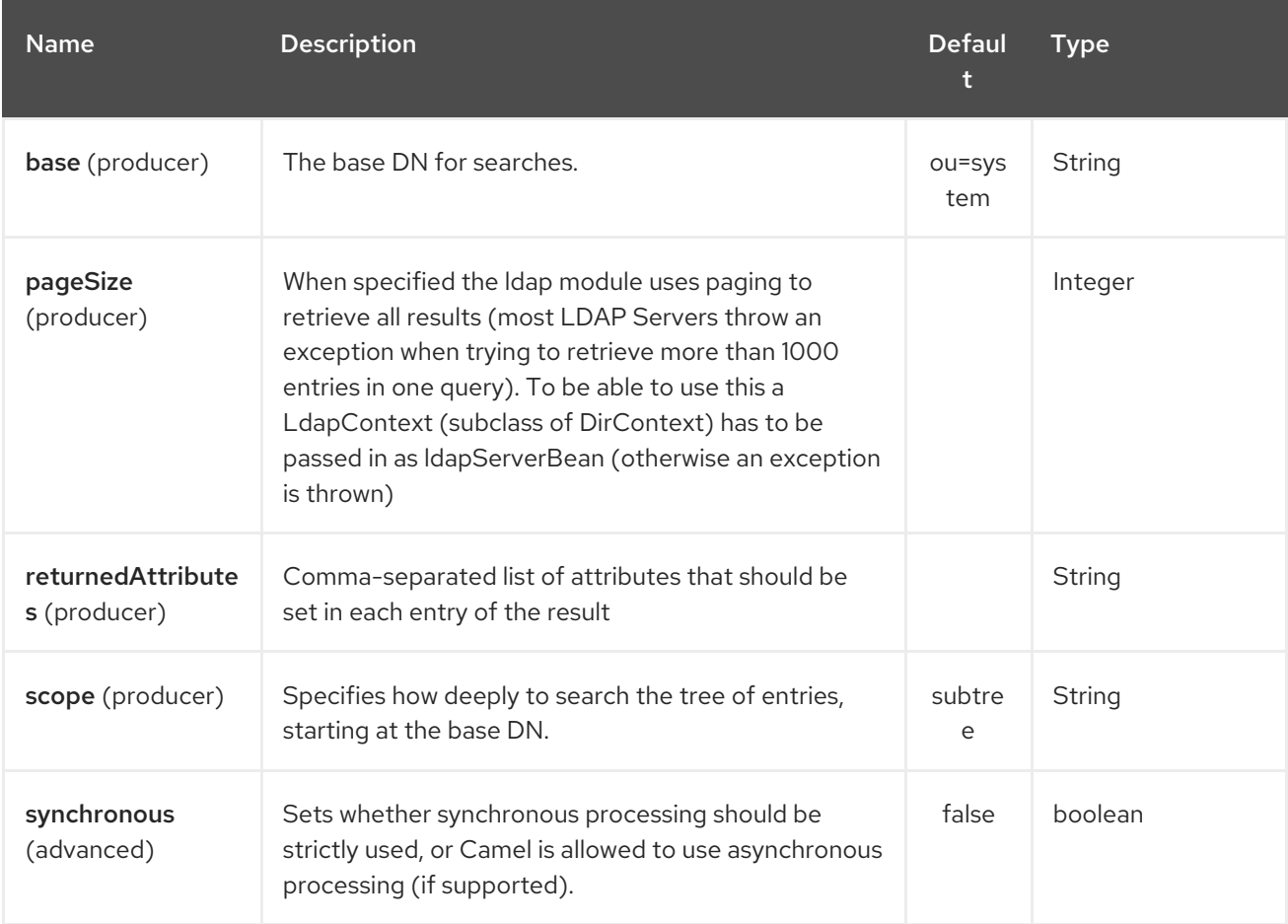

# 211.3. RESULT

The result is returned in the Out body as a **ArrayList<javax.naming.directory.SearchResult>** object.

# 211.4. DIRCONTEXT

The URI, **ldap:ldapserver**, references a Spring bean with the ID, **ldapserver**. The **ldapserver** bean may be defined as follows:

```
<bean id="ldapserver" class="javax.naming.directory.InitialDirContext" scope="prototype">
 <constructor-arg>
  <props>
   <prop key="java.naming.factory.initial">com.sun.jndi.ldap.LdapCtxFactory</prop>
   <prop key="java.naming.provider.url">ldap://localhost:10389</prop>
   <prop key="java.naming.security.authentication">none</prop>
  </props>
 </constructor-arg>
</bean>
```
The preceding example declares a regular Sun based LDAP **DirContext** that connects anonymously to a locally hosted LDAP server.

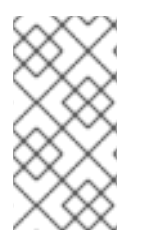

### **NOTE**

**DirContext** objects are not required to support concurrency by contract. It is therefore important that the directory context is declared with the setting, **scope="prototype"**, in the **bean** definition or that the context supports concurrency. In the Spring framework, **prototype** scoped objects are instantiated each time they are looked up.

# 211.5. SAMPLES

Following on from the Spring configuration above, the code sample below sends an LDAP request to filter search a group for a member. The Common Name is then extracted from the response.

```
ProducerTemplate<Exchange> template = exchange
 .getContext().createProducerTemplate();
```

```
Collection<?> results = (Collection<?>) (template
 .sendBody(
  "ldap:ldapserver?base=ou=mygroup,ou=groups,ou=system",
  "(member=uid=huntc,ou=users,ou=system)"));
```

```
if (results.size() > 0) {
 // Extract what we need from the device's profile
```

```
Iterator < ?> resultiter = results.iterator();SearchResult searchResult = (SearchResult) resultIter
  .next();
Attributes attributes = searchResult
  .getAttributes();
Attribute deviceCNAttr = attributes.get("cn");
String deviceCN = (String) deviceCNAttr.get();
```
...

If no specific filter is required - for example, you just need to look up a single entry - specify a wildcard filter expression. For example, if the LDAP entry has a Common Name, use a filter expression like:

```
(cn=*)
```
### 211.5.1. Binding using credentials

A Camel end user donated this sample code he used to bind to the ldap server using credentials.

```
Properties props = new Properties();
props.setProperty(Context.INITIAL_CONTEXT_FACTORY, "com.sun.jndi.ldap.LdapCtxFactory");
props.setProperty(Context.PROVIDER_URL, "ldap://localhost:389");
props.setProperty(Context.URL_PKG_PREFIXES, "com.sun.jndi.url");
props.setProperty(Context.REFERRAL, "ignore");
props.setProperty(Context.SECURITY_AUTHENTICATION, "simple");
props.setProperty(Context.SECURITY_PRINCIPAL, "cn=Manager");
props.setProperty(Context.SECURITY_CREDENTIALS, "secret");
SimpleRegistry reg = new SimpleRegistry();
reg.put("myldap", new InitialLdapContext(props, null));
CamelContext context = new DefaultCamelContext(reg);
context.addRoutes(
  new RouteBuilder() {
    public void configure() throws Exception {
       from("direct:start").to("ldap:myldap?base=ou=test");
    }
  }
);
context.start();
ProducerTemplate template = context.createProducerTemplate();
Endpoint endpoint = context.getEndpoint("direct:start");
Exchange exchange = endpoint.createExchange();
exchange.getIn().setBody("(uid=test)");
Exchange out = template.send(endpoint, exchange);
Collection<SearchResult> data = out.getOut().getBody(Collection.class);
assert data != null;
assert !data.isEmpty();
System.out.println(out.getOut().getBody());
```
context.stop();

# 211.6. CONFIGURING SSL

All required is to create a custom socket factory and reference it in the InitialDirContext bean - see below sample.

#### SSL Configuration

```
<?xml version="1.0" encoding="UTF-8"?>
<blueprint xmlns="http://www.osgi.org/xmlns/blueprint/v1.0.0"
      xmlns:xsi="http://www.w3.org/2001/XMLSchema-instance"
      xsi:schemaLocation="http://www.osgi.org/xmlns/blueprint/v1.0.0
http://www.osgi.org/xmlns/blueprint/v1.0.0/blueprint.xsd
          http://camel.apache.org/schema/blueprint http://camel.apache.org/schema/blueprint/camel-
blueprint.xsd">
```

```
<sslContextParameters xmlns="http://camel.apache.org/schema/blueprint"
               id="sslContextParameters">
    <keyManagers
         keyPassword="{{keystore.pwd}}">
       <keyStore
           resource="{{keystore.url}}"
           password="{{keystore.pwd}}"/>
    </keyManagers>
  </sslContextParameters>
  <bean id="customSocketFactory" class="zotix.co.util.CustomSocketFactory">
    <argument ref="sslContextParameters" />
  </bean>
  <bean id="ldapserver" class="javax.naming.directory.InitialDirContext" scope="prototype">
    <argument>
       <props>
         <prop key="java.naming.factory.initial" value="com.sun.jndi.ldap.LdapCtxFactory"/>
         <prop key="java.naming.provider.url" value="ldaps://lab.zotix.co:636"/>
         <prop key="java.naming.security.protocol" value="ssl"/>
         <prop key="java.naming.security.authentication" value="simple" />
         <prop key="java.naming.security.principal" value="cn=Manager,dc=example,dc=com"/>
         <prop key="java.naming.security.credentials" value="passw0rd"/>
         <prop key="java.naming.ldap.factory.socket"
             value="zotix.co.util.CustomSocketFactory"/>
       </props>
    </argument>
  </bean>
</blueprint>
```
#### Custom Socket Factory

```
import org.apache.camel.util.jsse.SSLContextParameters;
```
import javax.net.SocketFactory; import javax.net.ssl.SSLContext; import javax.net.ssl.SSLSocketFactory; import javax.net.ssl.TrustManagerFactory; import java.io.IOException; import java.net.InetAddress; import java.net.Socket; import java.security.KeyStore;

*/\*\**

*\* The CustomSocketFactory. Loads the KeyStore and creates an instance of SSLSocketFactory \*/*

public class CustomSocketFactory extends SSLSocketFactory {

private static SSLSocketFactory socketFactory;

```
/**
* Called by the getDefault() method.
*/
public CustomSocketFactory() {
```

```
}
  /**
   * Called by Blueprint DI to initialise an instance of SocketFactory
   *
   * @param sslContextParameters
   */
  public CustomSocketFactory(SSLContextParameters sslContextParameters) {
    try {
       KeyStore keyStore =
sslContextParameters.getKeyManagers().getKeyStore().createKeyStore();
       TrustManagerFactory tmf = TrustManagerFactory.getInstance("SunX509");
       tmf.init(keyStore);
       SSLContext ctx = SSLContext.getInstance("TLS");
       ctx.init(null, tmf.getTrustManagers(), null);
       socketFactory = ctx.getSocketFactory();
    } catch (Exception ex) {
       ex.printStackTrace(System.err); /* handle exception */
    }
  }
  /**
   * Getter for the SocketFactory
   *
   * @return
   */
  public static SocketFactory getDefault() {
    return new CustomSocketFactory();
  }
  @Override
  public String[] getDefaultCipherSuites() {
    return socketFactory.getDefaultCipherSuites();
  }
  @Override
  public String[] getSupportedCipherSuites() {
     return socketFactory.getSupportedCipherSuites();
  }
  @Override
  public Socket createSocket(Socket socket, String string, int i, boolean bln) throws IOException {
     return socketFactory.createSocket(socket, string, i, bln);
  }
  @Override
  public Socket createSocket(String string, int i) throws IOException {
    return socketFactory.createSocket(string, i);
  }
  @Override
  public Socket createSocket(String string, int i, InetAddress ia, int i1) throws IOException {
     return socketFactory.createSocket(string, i, ia, i1);
  }
  @Override
```

```
public Socket createSocket(InetAddress ia, int i) throws IOException {
     return socketFactory.createSocket(ia, i);
  }
  @Override
  public Socket createSocket(InetAddress ia, int i, InetAddress ia1, int i1) throws IOException {
     return socketFactory.createSocket(ia, i, ia1, i1);
  }
}
```
# 211.7. SEE ALSO

- Configuring Camel
- Component
- **•** Endpoint
- Getting Started  $\bullet$

# CHAPTER 212. LDIF COMPONENT

#### Available as of Camel version 2.20

The ldif component allows you to do updates on an LDAP server from a LDIF body content.

This component uses a basic URL syntax to access the server. It uses the Apache DS LDAP library to process the LDIF. After processing the LDIF, the response body will be a list of statuses for success/failure of each entry.

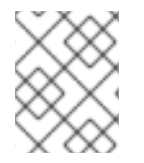

#### **NOTE**

The Apache LDAP API is very sensitive to LDIF syntax errors. If in doubt, refer to the unit tests to see an example of each change type.

Maven users will need to add the following dependency to their **pom.xml** for this component:

<dependency> <groupId>org.apache.camel</groupId> <artifactId>camel-ldif</artifactId> <version>x.x.x</version> *<!-- use the same version as your Camel core version -->* </dependency>

# 212.1. URI FORMAT

ldap:ldapServerBean[?options]

The *ldapServerBean* portion of the URI refers to a [LdapConnection.](https://directory.apache.org/api/gen-docs/latest/apidocs/org/apache/directory/ldap/client/api/LdapConnection.html) This should be constructed from a factory at the point of use to avoid connection timeouts. The LDIF component only supports producer endpoints, which means that an **ldif** URI cannot appear in the **from** at the start of a route.

For SSL configuration, refer to the **camel-ldap** component where there is an example of setting up a custom SocketFactory instance.

You can append query options to the URI in the following format, **?option=value&option=value&…**

### 212.2. OPTIONS

The LDIF component has no options.

The LDIF endpoint is configured using URI syntax:

ldif:ldapConnectionName

with the following path and query parameters:

### 212.2.1. Path Parameters (1 parameters):

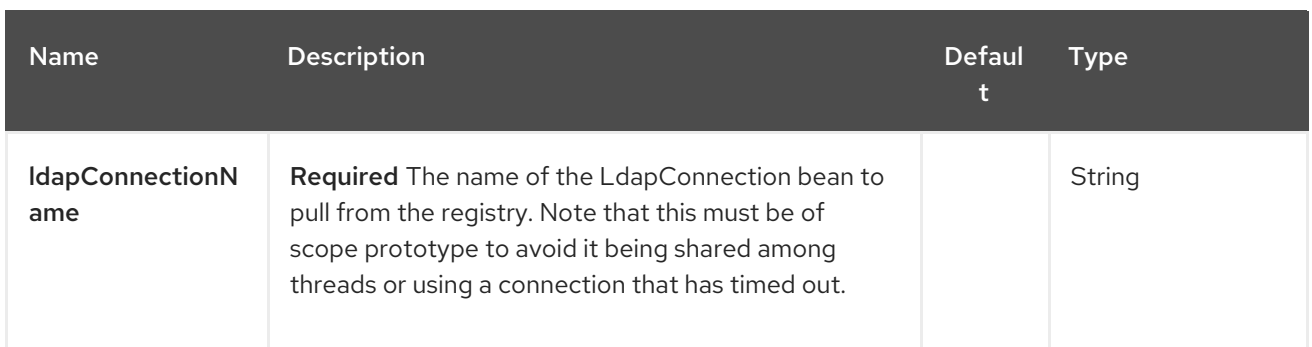

### 212.2.2. Query Parameters (1 parameters):

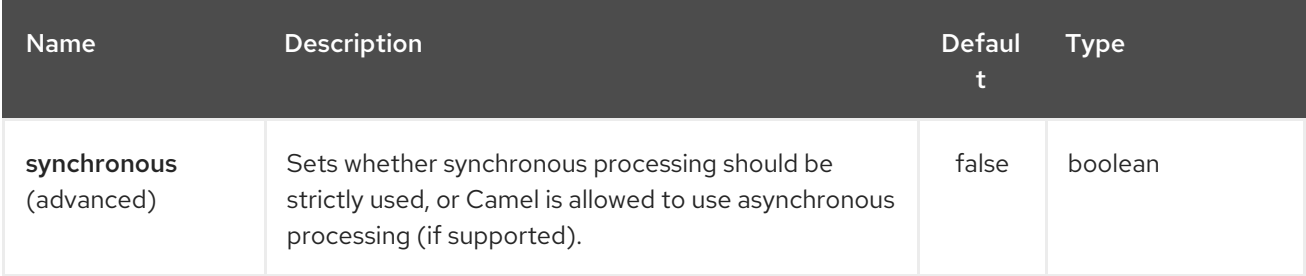

# 212.3. BODY TYPES:

The body can be a URL to an LDIF file or an inline LDIF file. To signify the difference in body types, an inline LDIF must start with:

version: 1

If not, the component will try to parse the body as a URL.

# 212.4. RESULT

The result is returned in the Out body as a **ArrayList<java.lang.String>** object. This contains either "success" or an Exception message for each LDIF entry.

### 212.5. LDAPCONNECTION

The URI, **ldif:ldapConnectionName**, references a bean with the ID, **ldapConnectionName**. The ldapConnection can be configured using a **LdapConnectionConfig** bean. Note that the scope must have a scope of **prototype** to avoid the connection being shared or picking up a stale connection.

The **LdapConnection** bean may be defined as follows in Spring XML:

```
<bean id="ldapConnectionOptions"
class="org.apache.directory.ldap.client.api.LdapConnectionConfig">
 <property name="ldapHost" value="${ldap.host}"/>
 <property name="ldapPort" value="${ldap.port}"/>
 <property name="name" value="${ldap.username}"/>
 <property name="credentials" value="${ldap.password}"/>
 <property name="useSsl" value="false"/>
 <property name="useTls" value="false"/>
</bean>
```
```
<bean id="ldapConnectionFactory"
class="org.apache.directory.ldap.client.api.DefaultLdapConnectionFactory">
 <constructor-arg index="0" ref="ldapConnectionOptions"/>
</bean>
```
<bean id="ldapConnection" factory-bean="ldapConnectionFactory" factorymethod="newLdapConnection" scope="prototype"/>

or in a OSGi blueprint.xml:

```
<bean id="ldapConnectionOptions"
class="org.apache.directory.ldap.client.api.LdapConnectionConfig">
 <property name="ldapHost" value="${ldap.host}"/>
 <property name="ldapPort" value="${ldap.port}"/>
 <property name="name" value="${ldap.username}"/>
 <property name="credentials" value="${ldap.password}"/>
 <property name="useSsl" value="false"/>
 <property name="useTls" value="false"/>
</bean>
<bean id="ldapConnectionFactory"
class="org.apache.directory.ldap.client.api.DefaultLdapConnectionFactory">
 <argument ref="ldapConnectionOptions"/>
</bean>
<bean id="ldapConnection" factory-ref="ldapConnectionFactory" factory-
method="newLdapConnection" scope="prototype"/>
```
### 212.6. SAMPLES

Following on from the Spring configuration above, the code sample below sends an LDAP request to filter search a group for a member. The Common Name is then extracted from the response.

```
ProducerTemplate<Exchange> template = exchange.getContext().createProducerTemplate();
```

```
List<?> results = (Collection<?>) template.sendBody("ldap:ldapConnection, "LDiff goes here");
```

```
if (results.size() > 0) {
 // Check for no errors
 for (String result : results) {
  if ("success".equalTo(result)) {
   // LDIF entry success
  } else {
    // LDIF entry failure
  }
 }
}
```
# 212.7. LEVELDB

Available as of Camel 2.10

[Leveldb](https://code.google.com/p/leveldb/) is a very lightweight and embedable key value database. It allows together with Camel to provide persistent support for various Camel features such as Aggregator.

Current features it provides:

LevelDBAggregationRepository

### 212.7.1. Using LevelDBAggregationRepository

**LevelDBAggregationRepository** is an **AggregationRepository** which on the fly persists the aggregated messages. This ensures that you will not loose messages, as the default aggregator will use an in memory only **AggregationRepository**.

It has the following options:

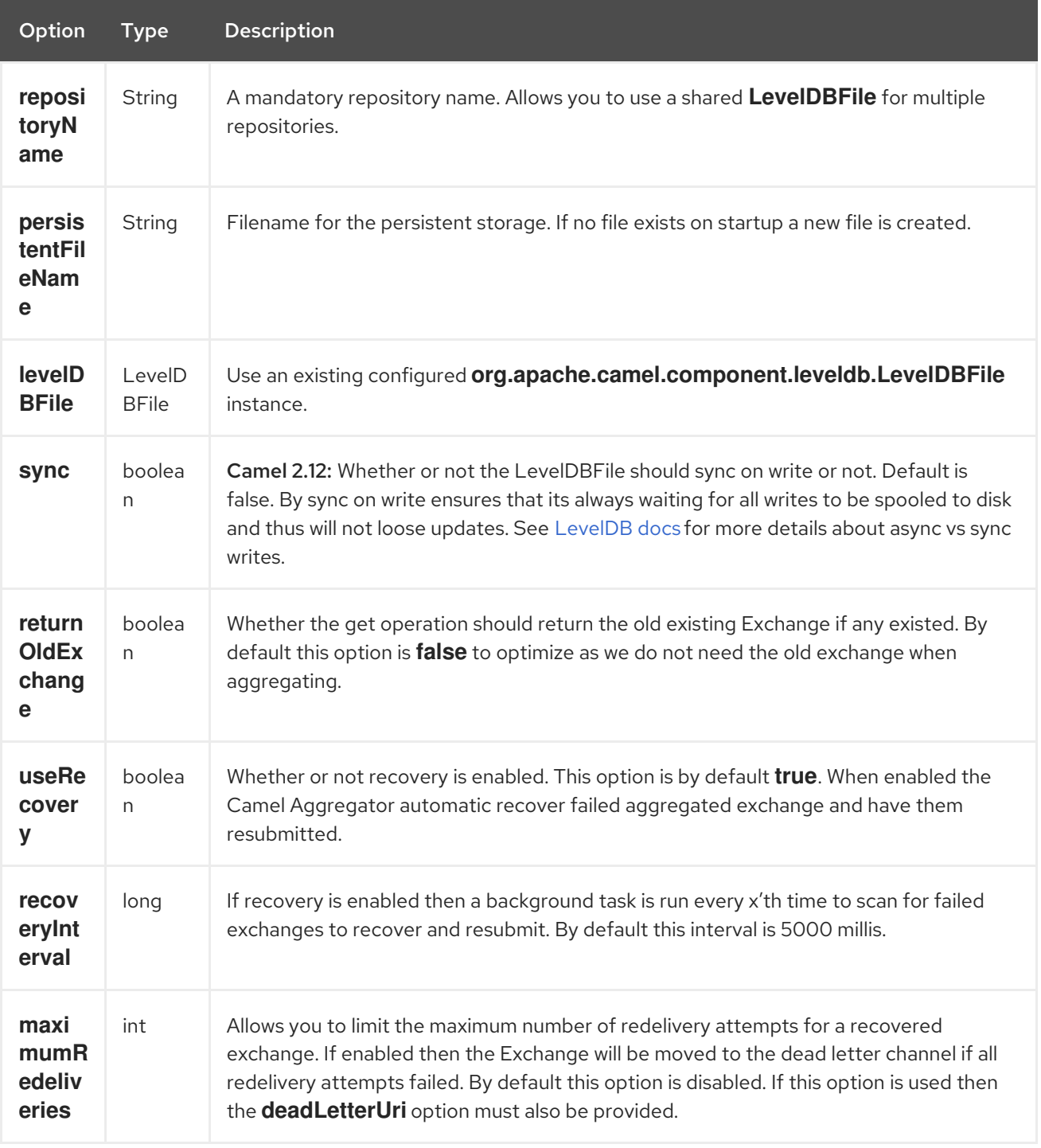

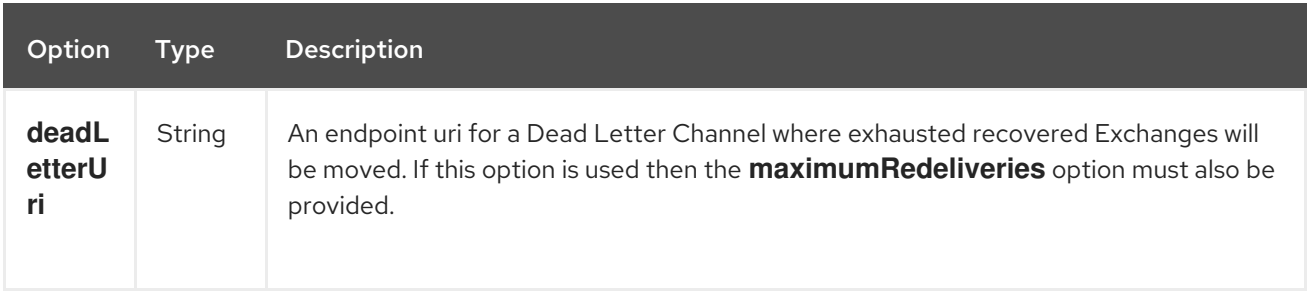

The **repositoryName** option must be provided. Then either the **persistentFileName** or the **levelDBFile** must be provided.

### 212.7.2. What is preserved when persisting

**LevelDBAggregationRepository** will only preserve any **Serializable** compatible message body data types. Message headers must be primitive / string / numbers / etc. If a data type is not such a type its dropped and a **WARN** is logged. And it only persists the **Message** body and the **Message** headers. The **Exchange** properties are not persisted.

#### 212.7.3. Recovery

The **LevelDBAggregationRepository** will by default recover any failed Exchange. It does this by having a background tasks that scans for failed Exchanges in the persistent store. You can use the **checkInterval** option to set how often this task runs. The recovery works as transactional which ensures that Camel will try to recover and redeliver the failed Exchange. Any Exchange which was found to be recovered will be restored from the persistent store and resubmitted and send out again.

The following headers is set when an Exchange is being recovered/redelivered:

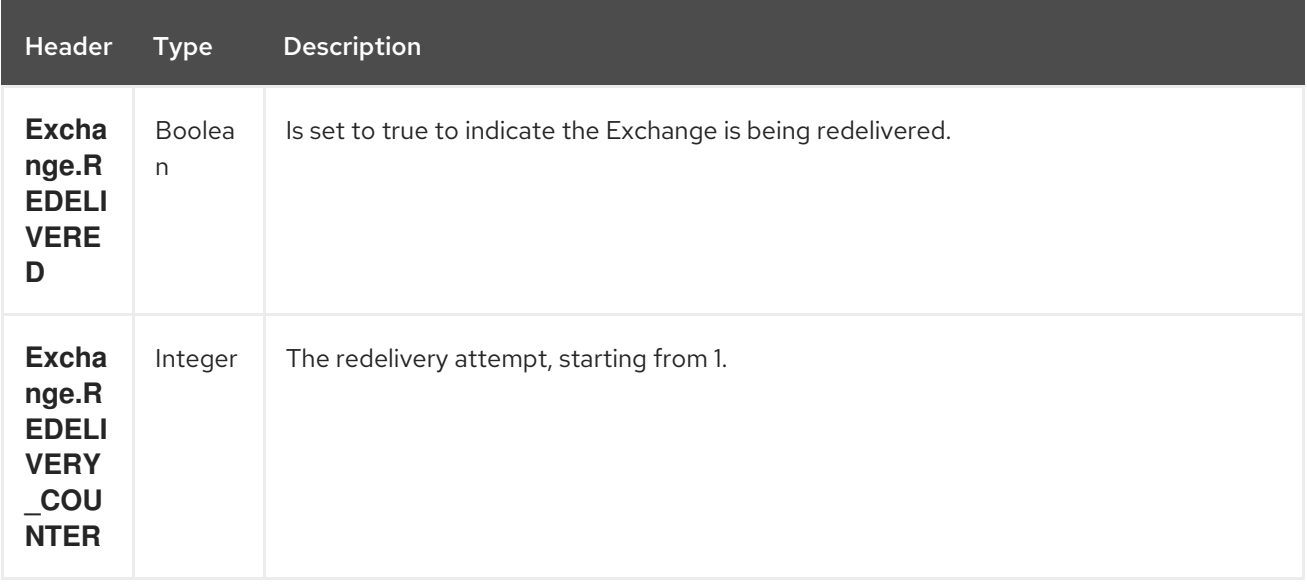

Only when an Exchange has been successfully processed it will be marked as complete which happens when the **confirm** method is invoked on the **AggregationRepository**. This means if the same Exchange fails again it will be kept retried until it success.

You can use option **maximumRedeliveries** to limit the maximum number of redelivery attempts for a given recovered Exchange. You must also set the **deadLetterUri** option so Camel knows where to send the Exchange when the **maximumRedeliveries** was hit.

You can see some examples in the unit tests of camel-leveldb, for example this [test.](https://svn.apache.org/repos/asf/camel/trunk/components/camel-leveldb/src/test/java/org/apache/camel/component/leveldb/LevelDBAggregateRecoverTest.java)

### 212.7.3.1. Using LevelDBAggregationRepository in Java DSL

In this example we want to persist aggregated messages in the **target/data/leveldb.dat** file.

#### 212.7.3.2. Using LevelDBAggregationRepository in Spring XML

The same example but using Spring XML instead:

### 212.7.4. Dependencies

To use LevelDB in your camel routes you need to add the a dependency on camel-leveldb.

If you use maven you could just add the following to your pom.xml, substituting the version number for the latest & greatest release (see the download page for the latest versions).

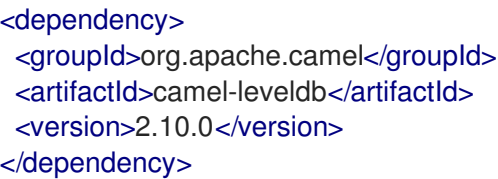

#### 212.7.5. See Also

- Configuring Camel
- Component
- Endpoint
- Getting Started
- Aggregator
- HawtDB
- Components

# CHAPTER 213. LINKEDIN COMPONENT

#### Available as of Camel version 2.14

The LinkedIn component provides access to all of LinkedIn REST APIs documented at [https://developer.linkedin.com/rest.](https://developer.linkedin.com/rest)

LinkedIn uses OAuth2.0 for all client application authentication. In order to use camel-linkedin with your account, you'll need to create a new application for LinkedIn at <https://www.linkedin.com/secure/developer>. The LinkedIn application's client id and secret will allow access to LinkedIn REST APIs which require a current user. A user access token is generated and managed by component for an end user. Alternatively the Camel application can register an implementation of org.apache.camel.component.linkedin.api.OAuthSecureStorage to provide an org.apache.camel.component.linkedin.apiOAuthToken OAuth token.

Maven users will need to add the following dependency to their pom.xml for this component:

<dependency> <groupId>org.apache.camel</groupId> <artifactId>camel-linkedin</artifactId> <version>\${camel-version}</version> </dependency>

# 213.1. URI FORMAT

linkedin:*//endpoint-prefix/endpoint?[options]*

Endpoint prefix can be one of:

- comments
- companies
- groups
- jobs
- people
- posts
- search

# 213.2. LINKEDINCOMPONENT

The Linkedin component supports 2 options, which are listed below.

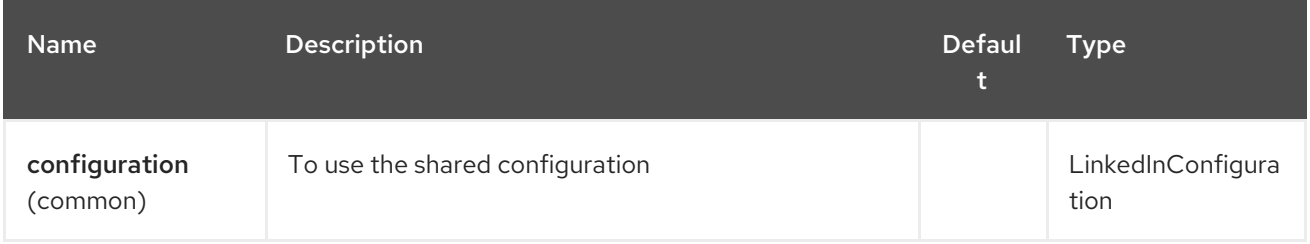

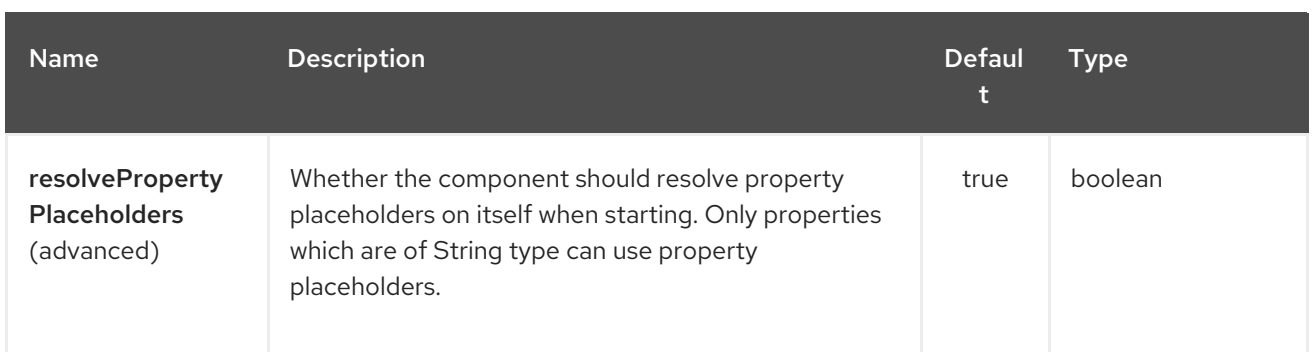

The Linkedin endpoint is configured using URI syntax:

linkedin:apiName/methodName

with the following path and query parameters:

### 213.2.1. Path Parameters (2 parameters):

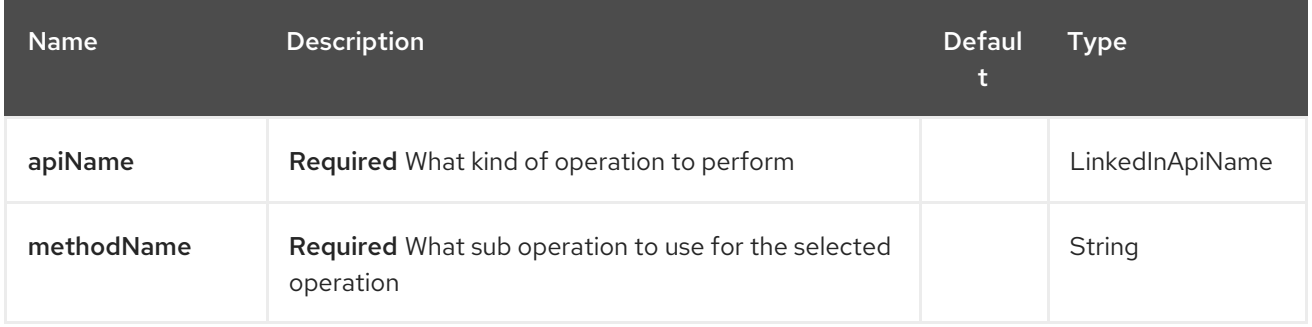

### 213.2.2. Query Parameters (16 parameters):

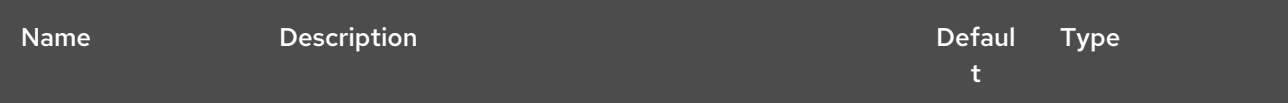

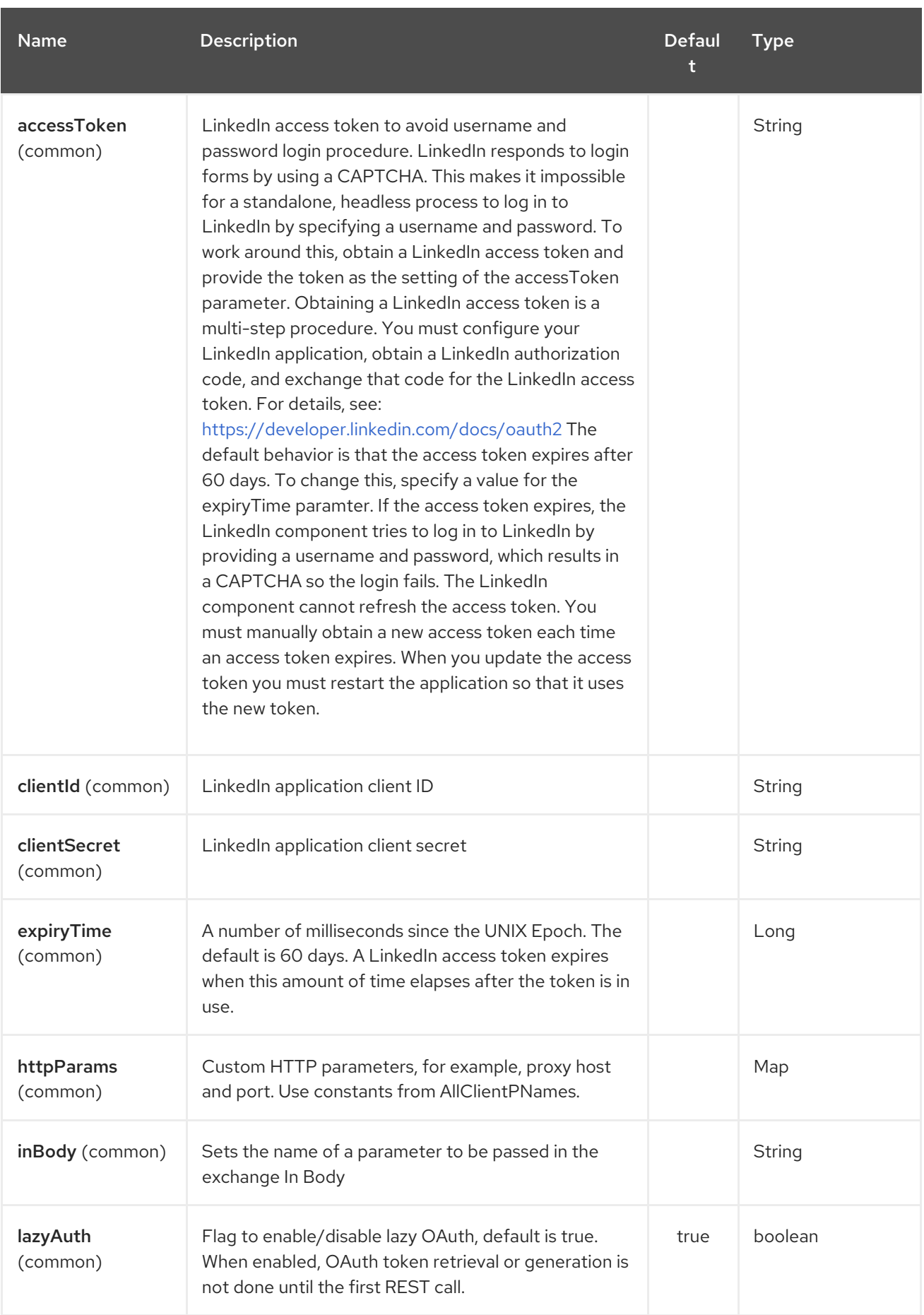

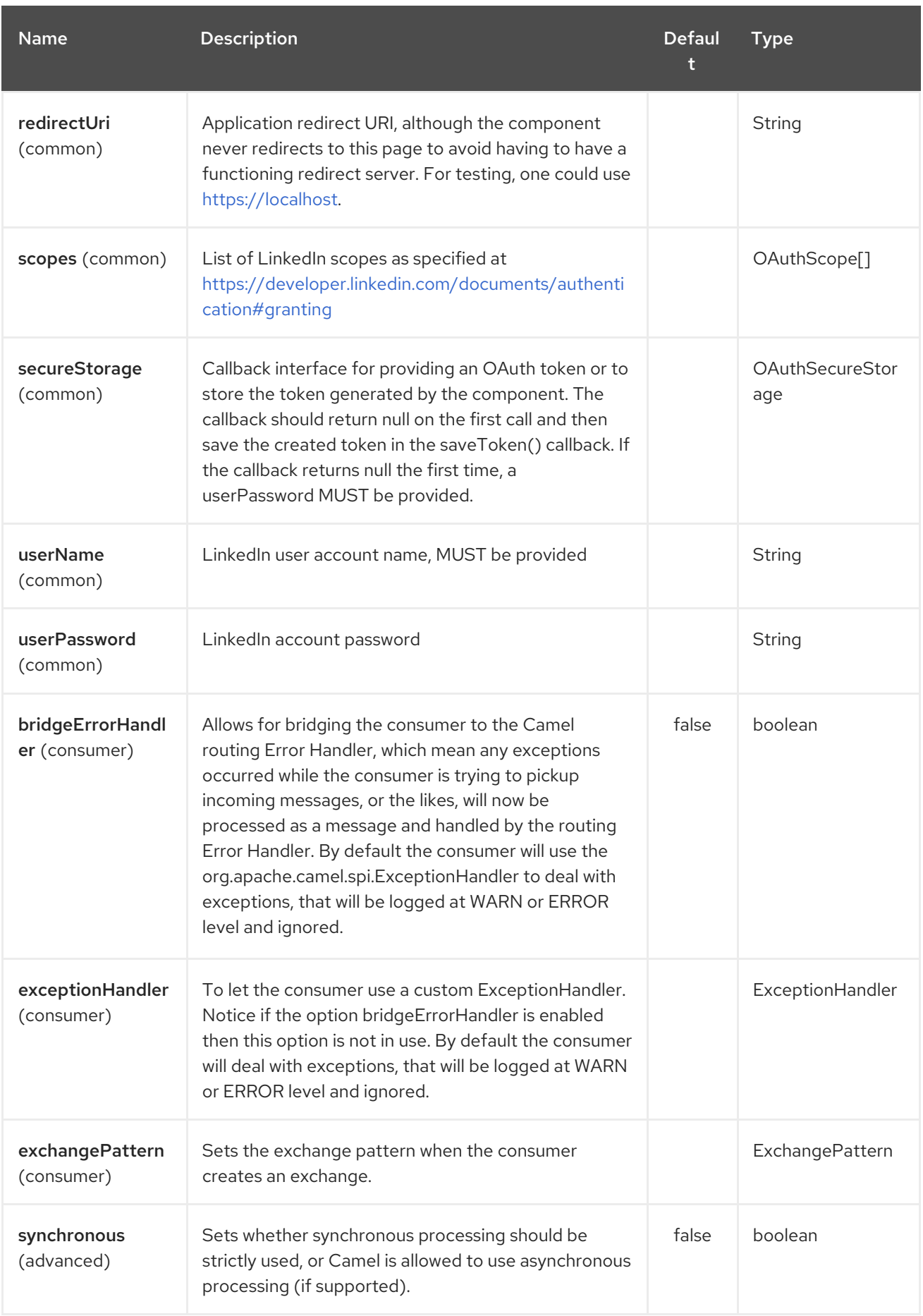

# 213.3. SPRING BOOT AUTO-CONFIGURATION

The component supports 15 options, which are listed below.

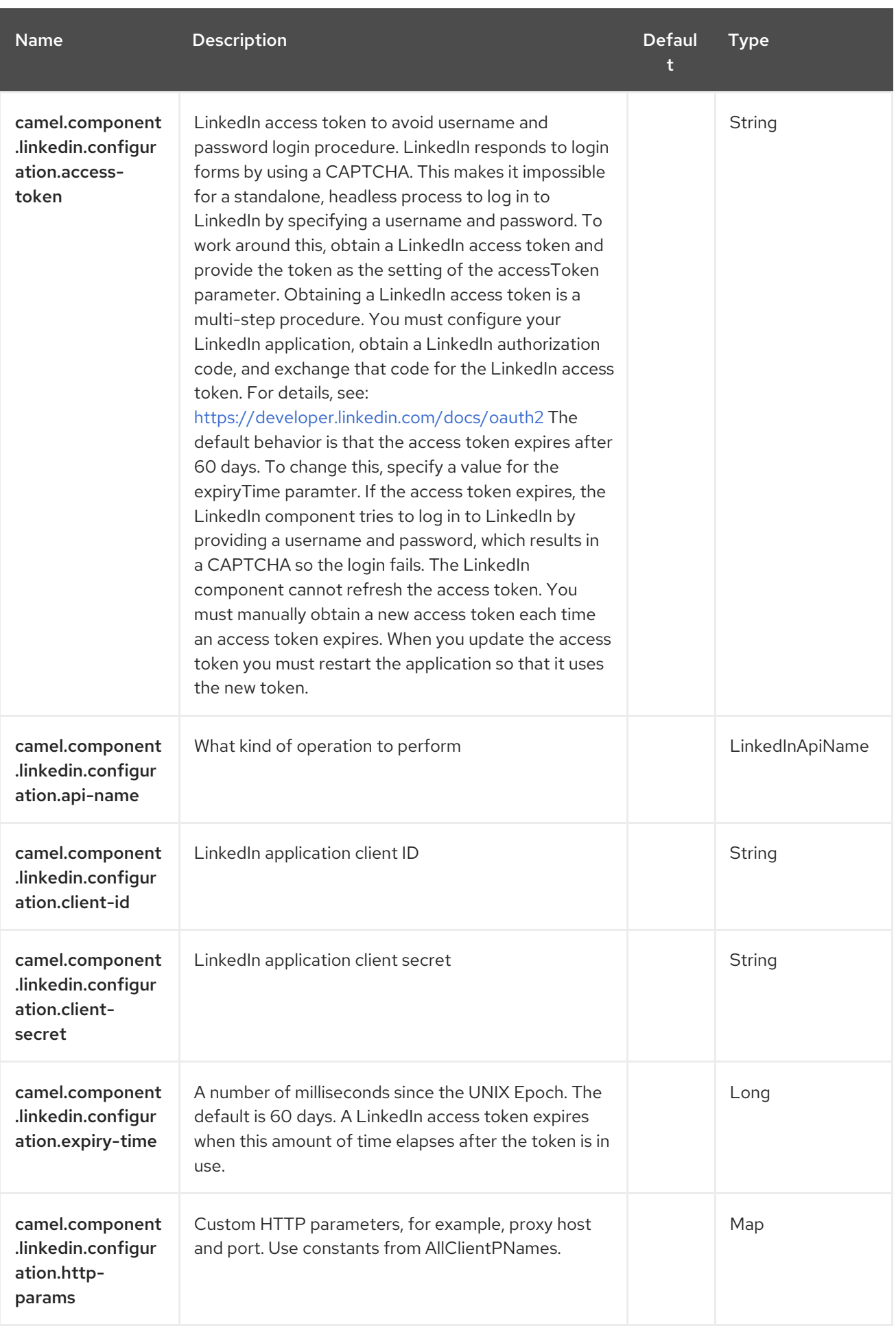

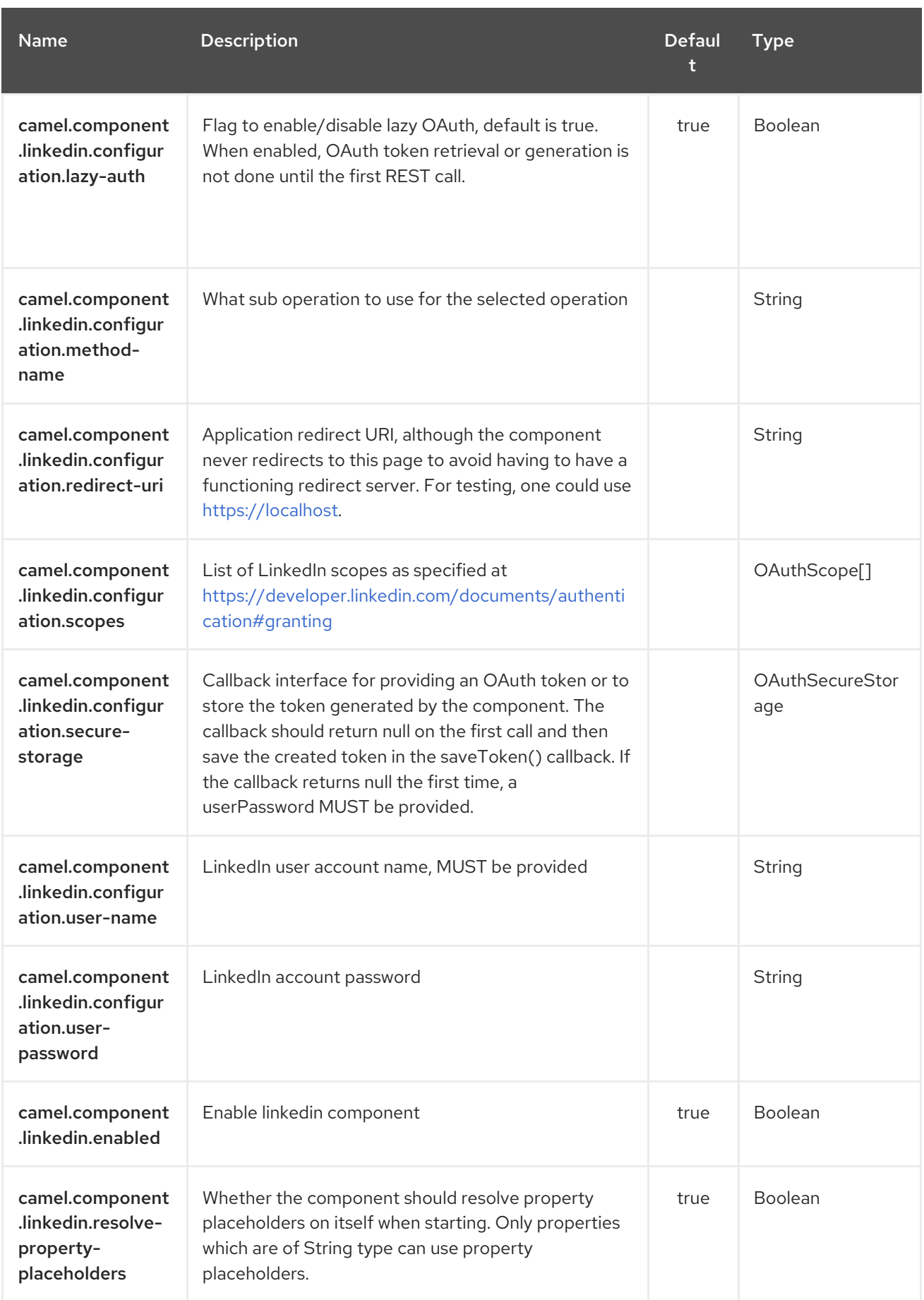

# 213.4. PRODUCER ENDPOINTS:

Producer endpoints can use endpoint prefixes followed by endpoint names and associated options described next. A shorthand alias can be used for some endpoints. The endpoint URI MUST contain a prefix.

Endpoint options that are not mandatory are denoted by []. When there are no mandatory options for an endpoint, one of the set of [] options MUST be provided. Producer endpoints can also use a special option inBody that in turn should contain the name of the endpoint option whose value will be contained in the Camel Exchange In message.

Any of the endpoint options can be provided in either the endpoint URI, or dynamically in a message header. The message header name must be of the format CamelLinkedIn.<option>. Note that the inBody option overrides message header, i.e. the endpoint option inBody=option would override a CamelLinkedIn.option header.

For more information on the endpoints and options see LinkedIn REST API documentation at [https://developer.linkedin.com/rest.](https://developer.linkedin.com/rest)

### 213.4.1. Endpoint prefix *comments*

The following endpoints can be invoked with the prefix comments as follows:

#### linkedin:*//comments/endpoint?[options]*

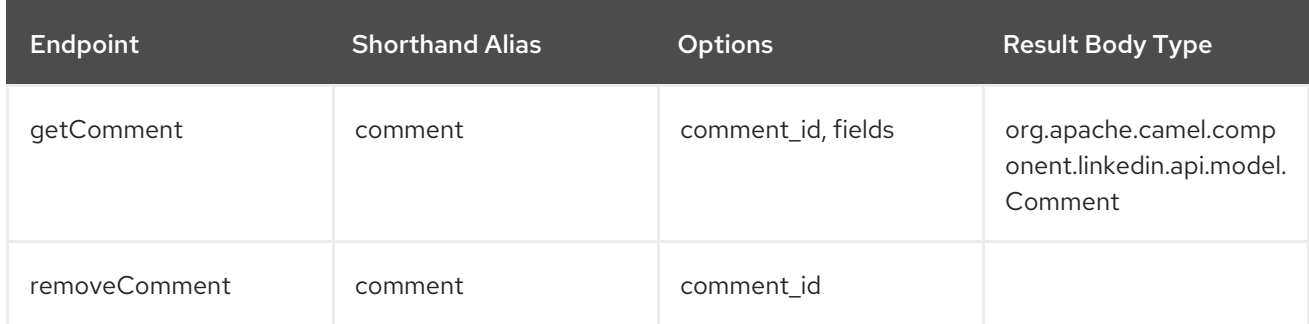

#### URI Options for *comments*

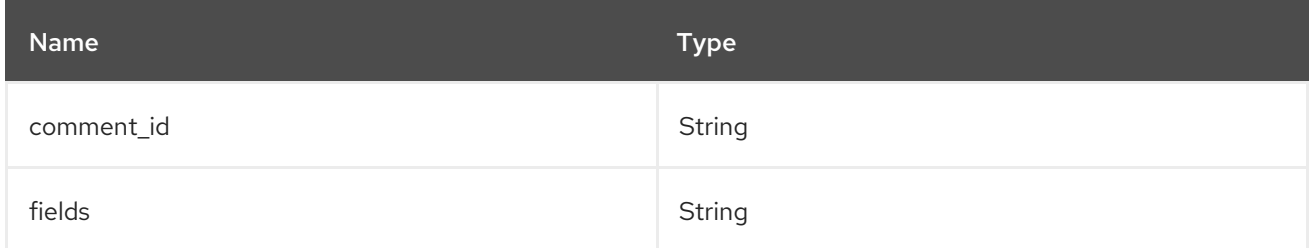

### 213.4.2. Endpoint prefix *companies*

The following endpoints can be invoked with the prefix companies as follows:

linkedin:*//companies/endpoint?[options]*

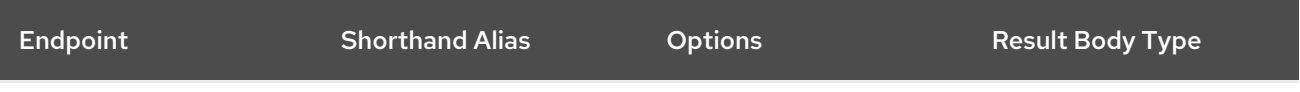

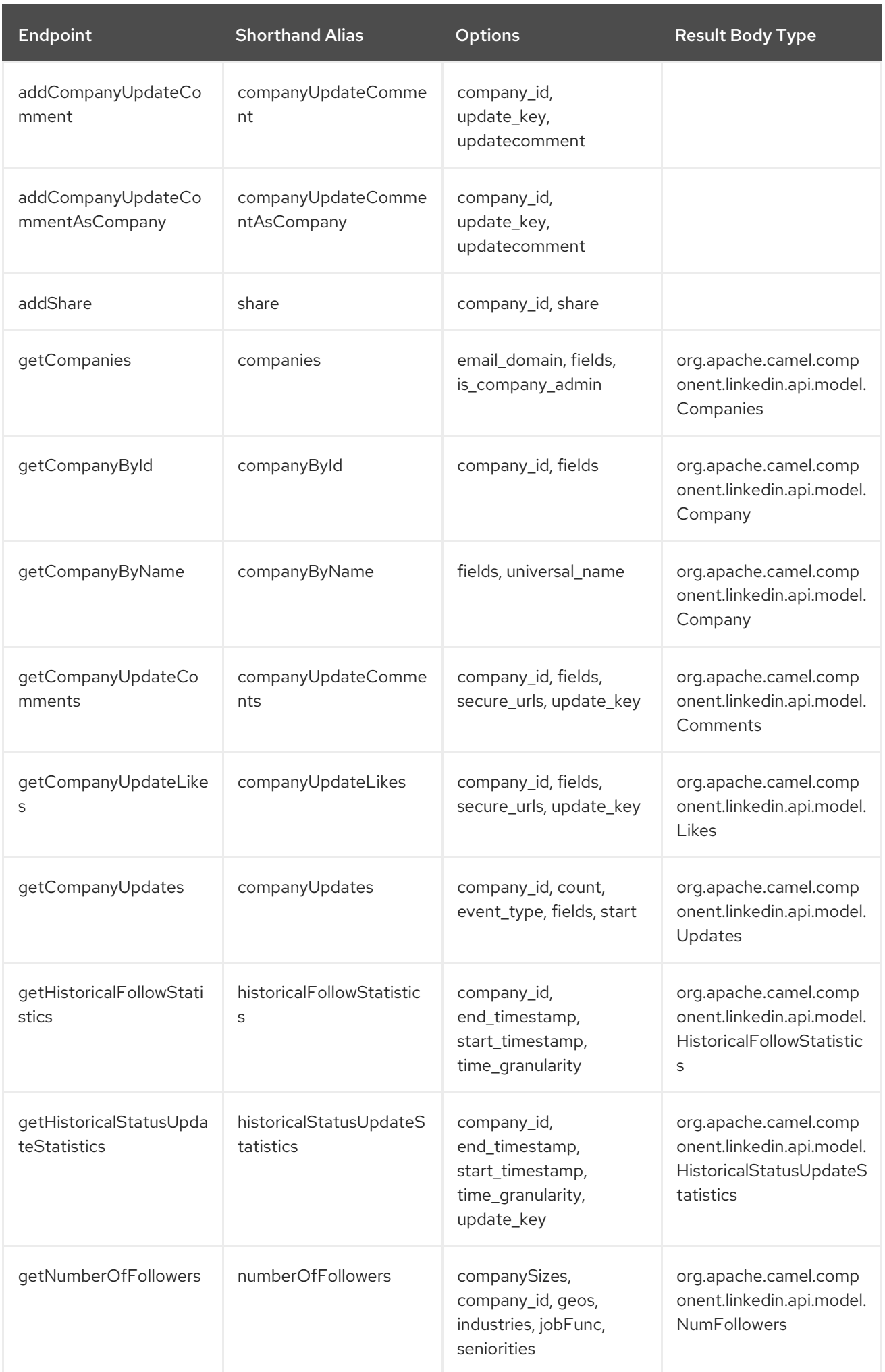

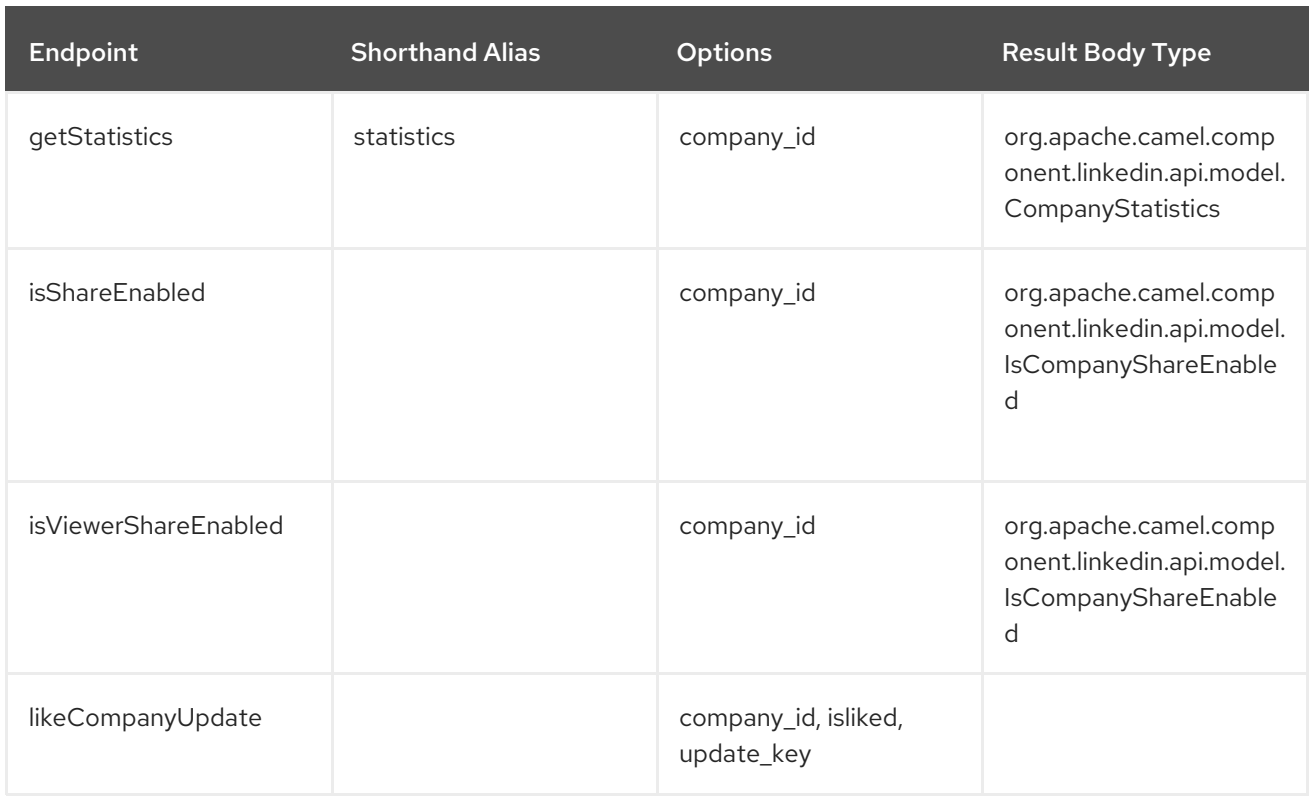

#### URI Options for *companies*

If a value is not provided for one of the option(s) [companySizes, count, email\_domain, end\_timestamp, event\_type, geos, industries, is\_company\_admin, jobFunc, secure\_urls, seniorities, start, start\_timestamp, time\_granularity] either in the endpoint URI or in a message header, it will be assumed to be null. Note that the null value(s) will only be used if other options do not satisfy matching endpoints.

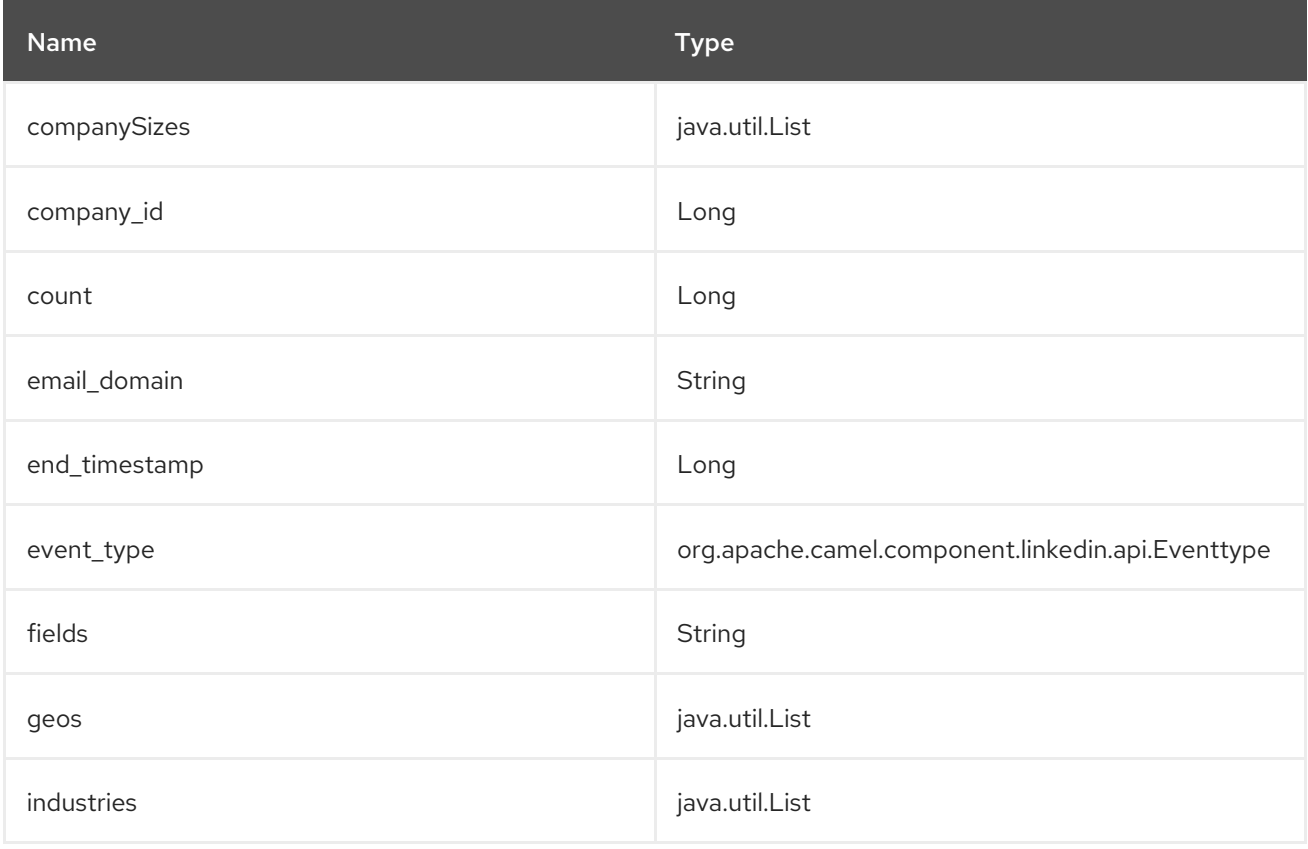

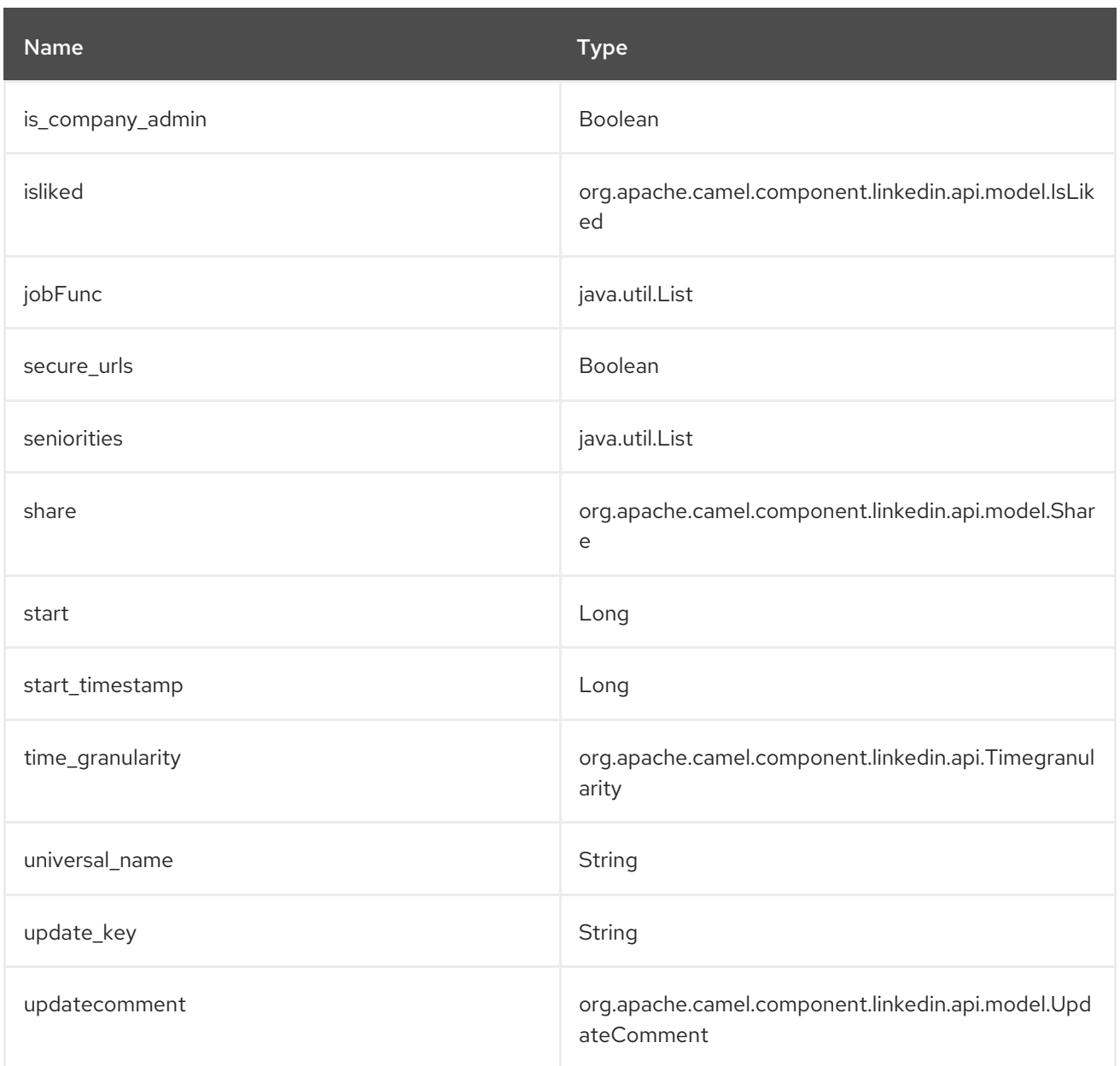

# 213.4.3. Endpoint prefix *groups*

The following endpoints can be invoked with the prefix groups as follows:

linkedin:*//groups/endpoint?[options]*

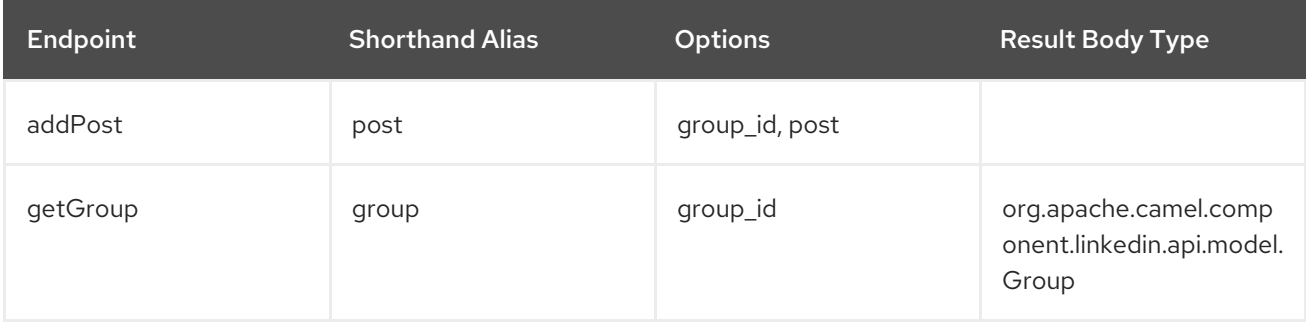

URI Options for *groups*

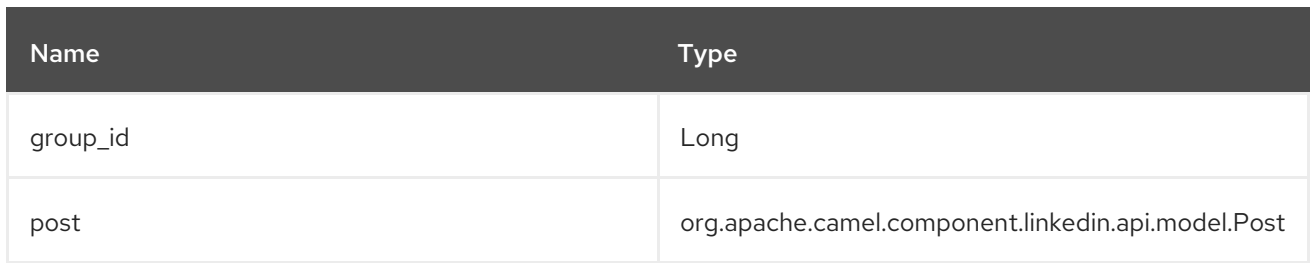

### 213.4.4. Endpoint prefix *jobs*

The following endpoints can be invoked with the prefix jobs as follows:

linkedin:*//jobs/endpoint?[options]*

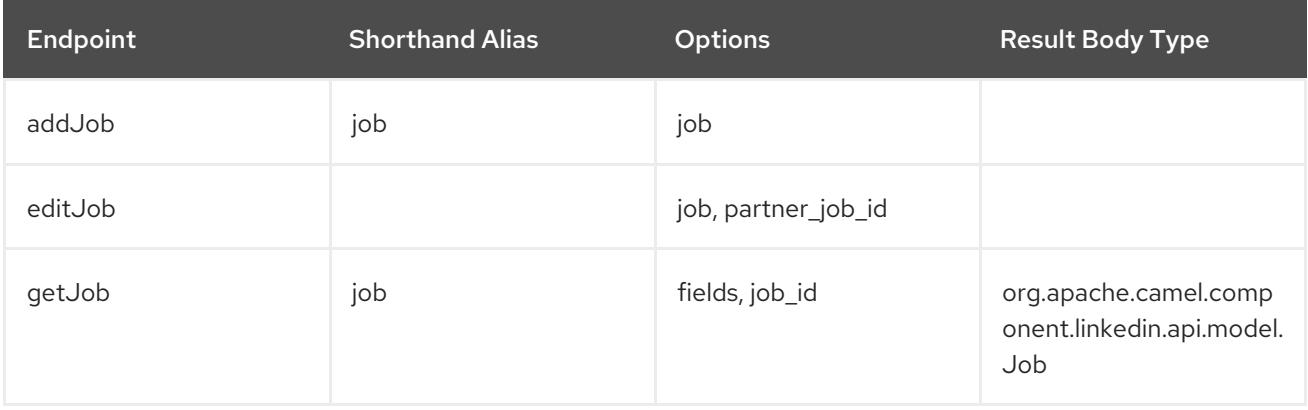

#### URI Options for *jobs*

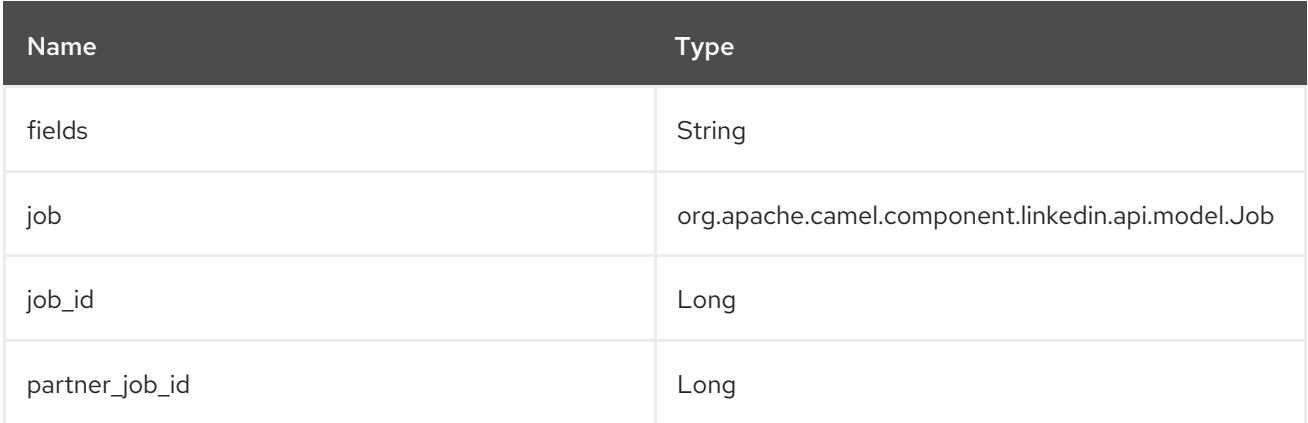

### 213.4.5. Endpoint prefix *people*

The following endpoints can be invoked with the prefix **people** as follows:

#### linkedin:*//people/endpoint?[options]*

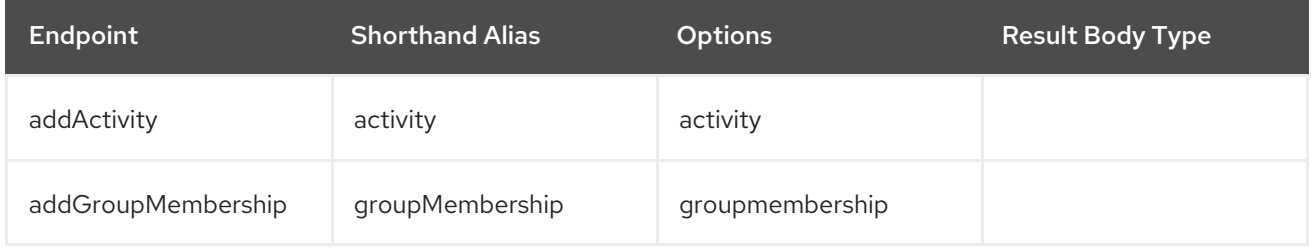

#### Red Hat Fuse 7.4 Apache Camel Component Reference

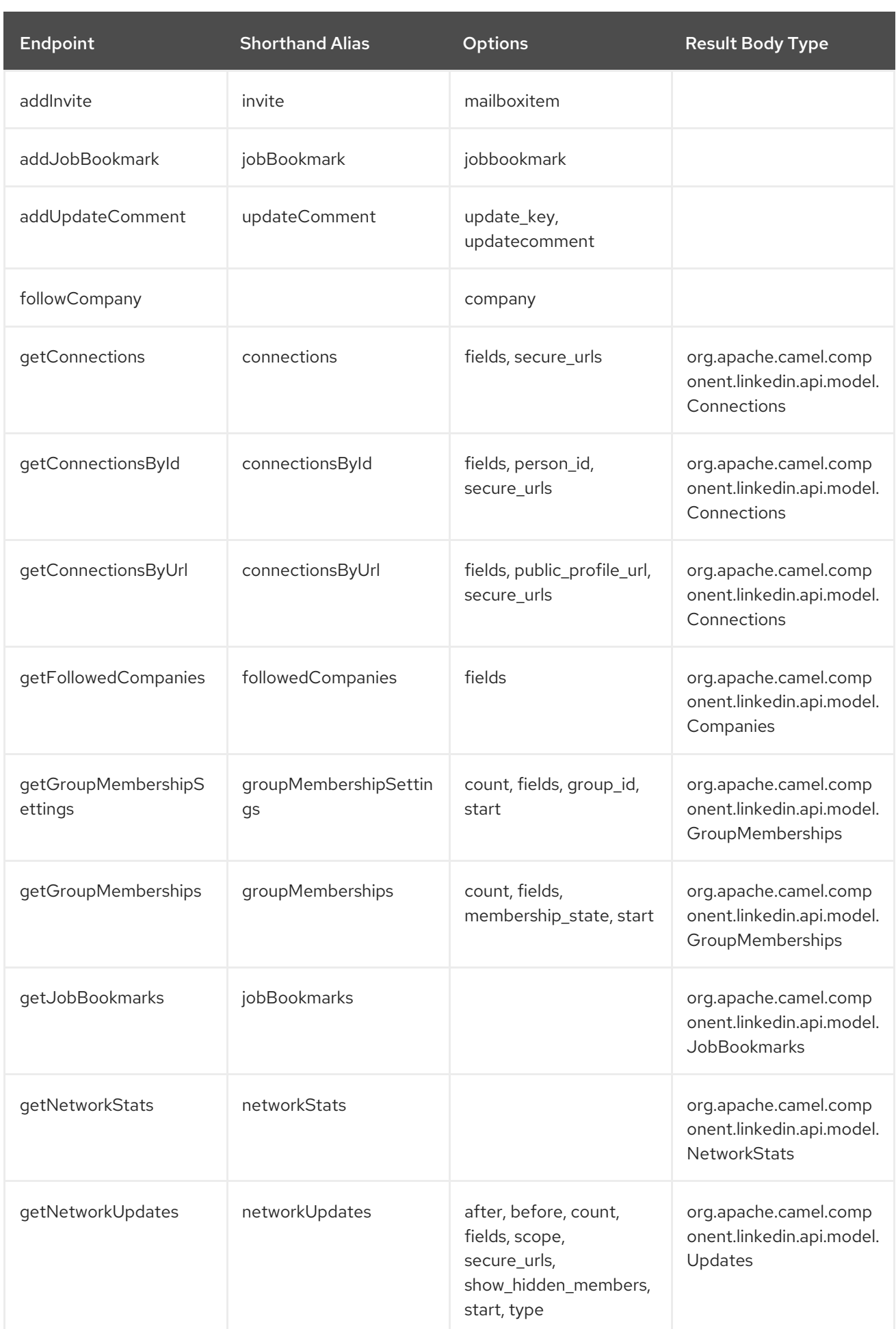

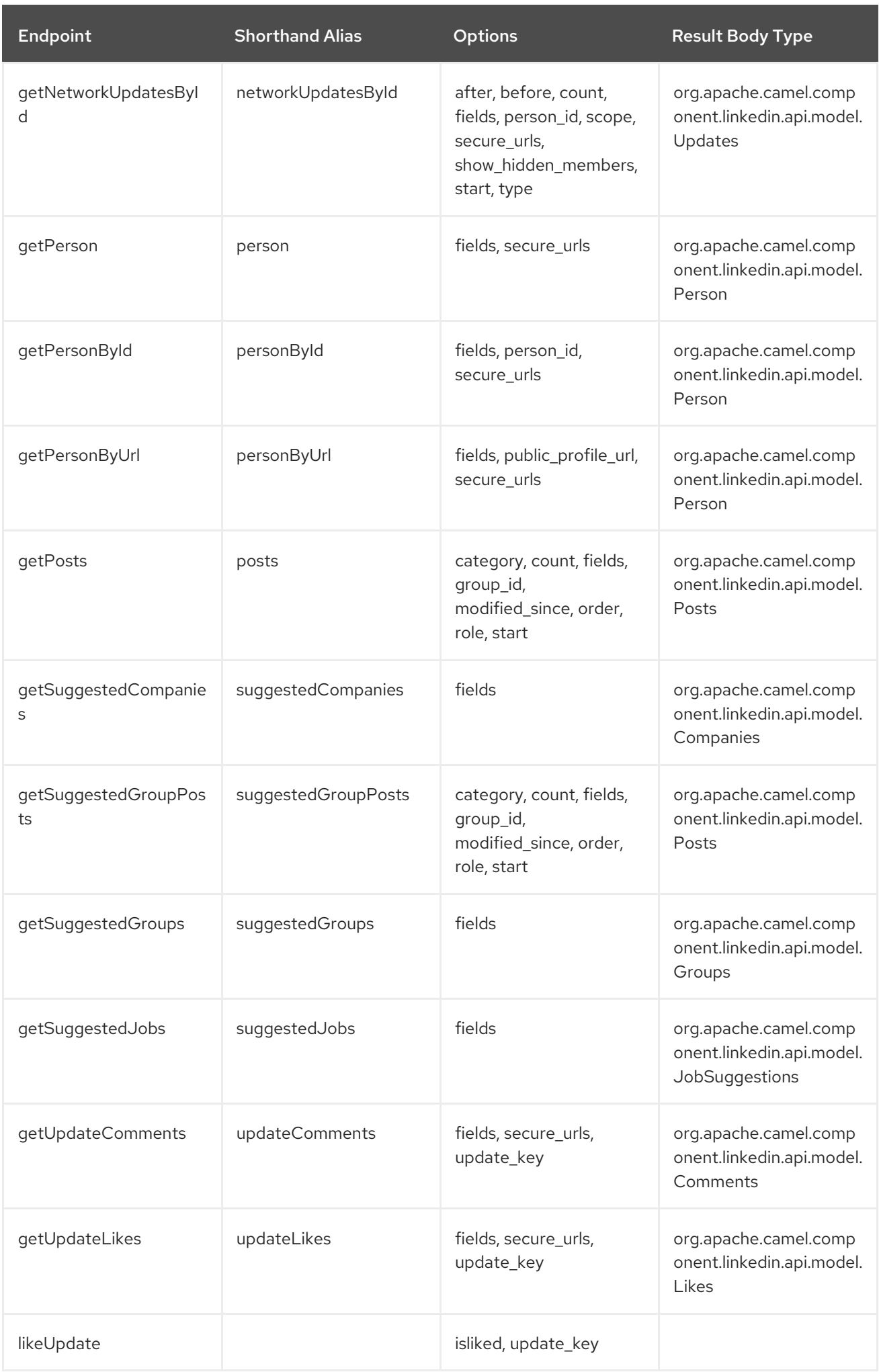

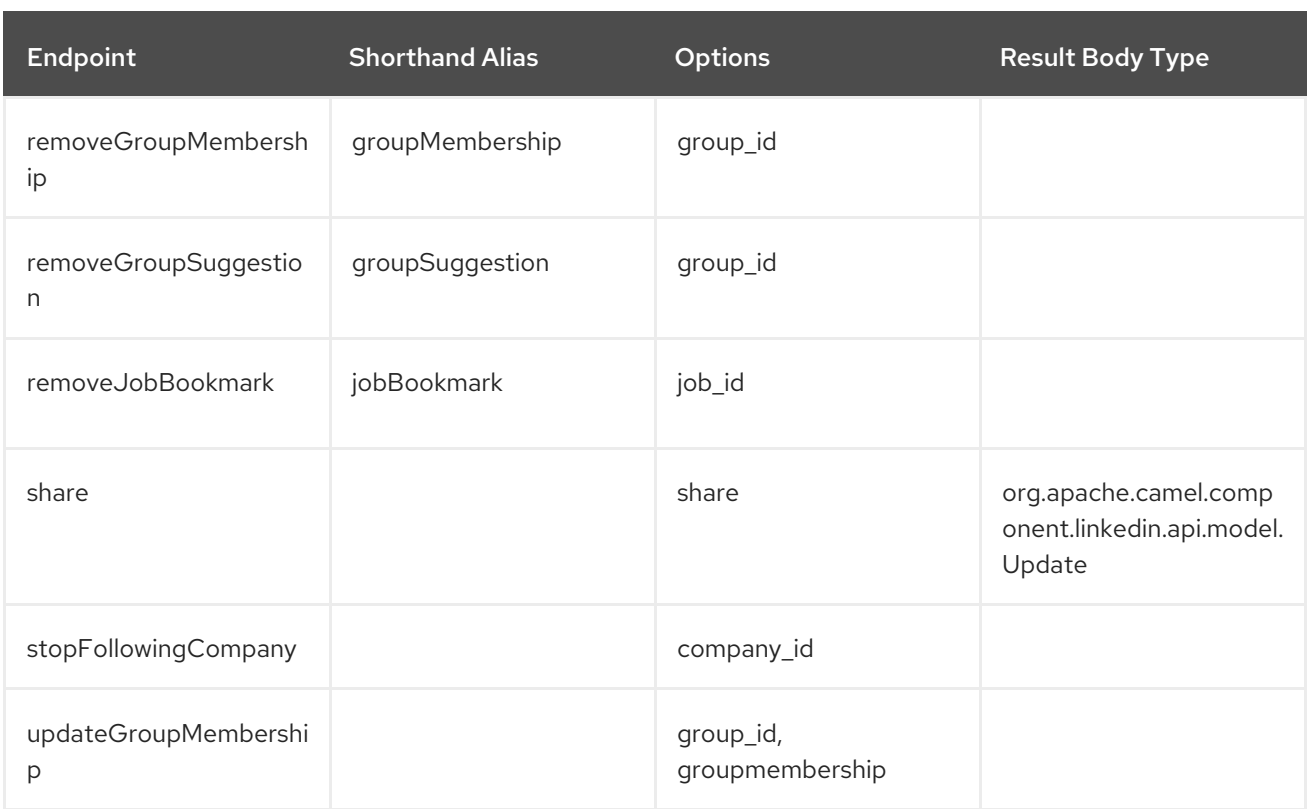

#### URI Options for *people*

If a value is not provided for one of the option(s) [after, before, category, count, membership\_state, modified\_since, order, public\_profile\_url, role, scope, secure\_urls, show\_hidden\_members, start, type] either in the endpoint URI or in a message header, it will be assumed to be null. Note that the null value(s) will only be used if other options do not satisfy matching endpoints.

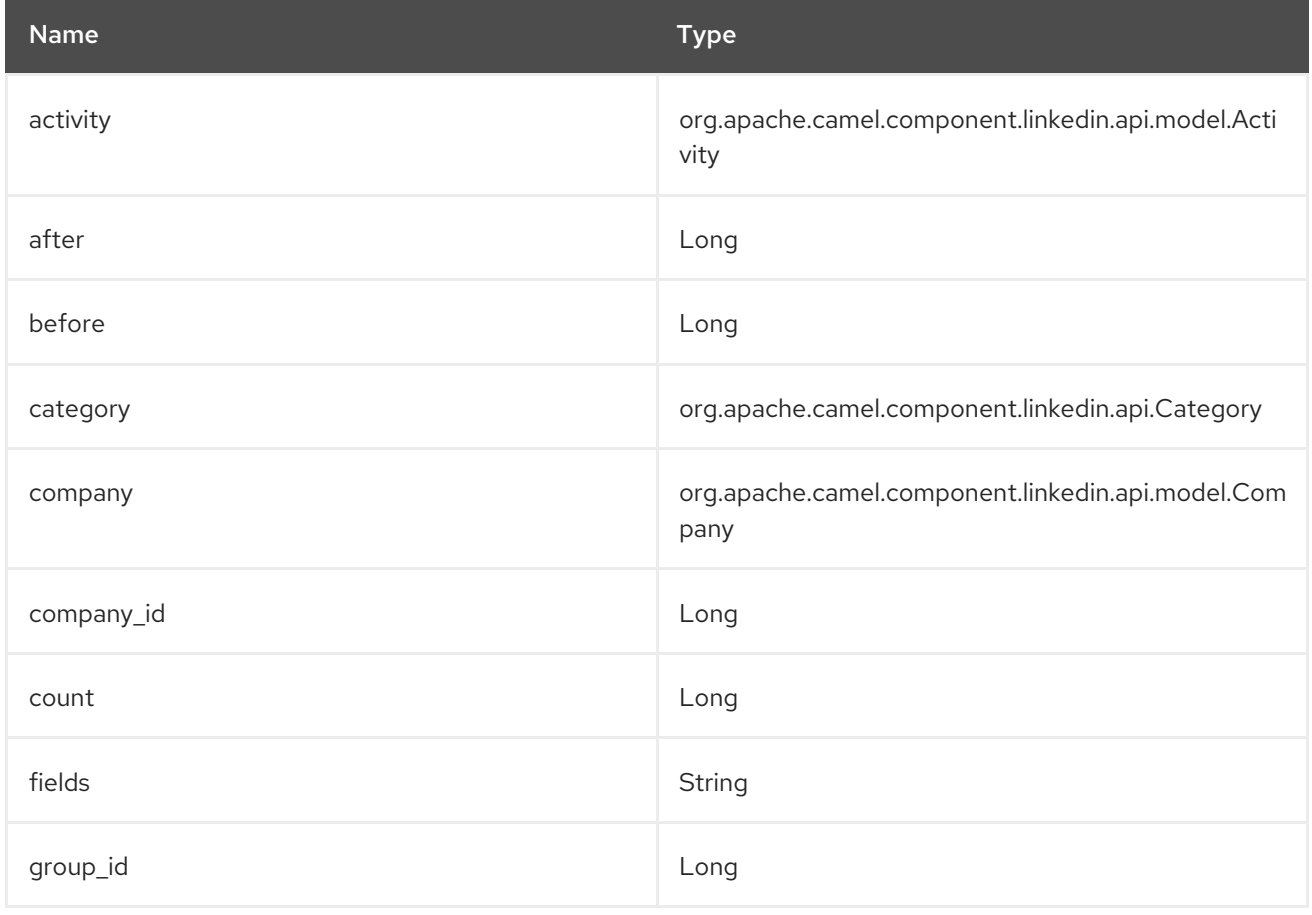

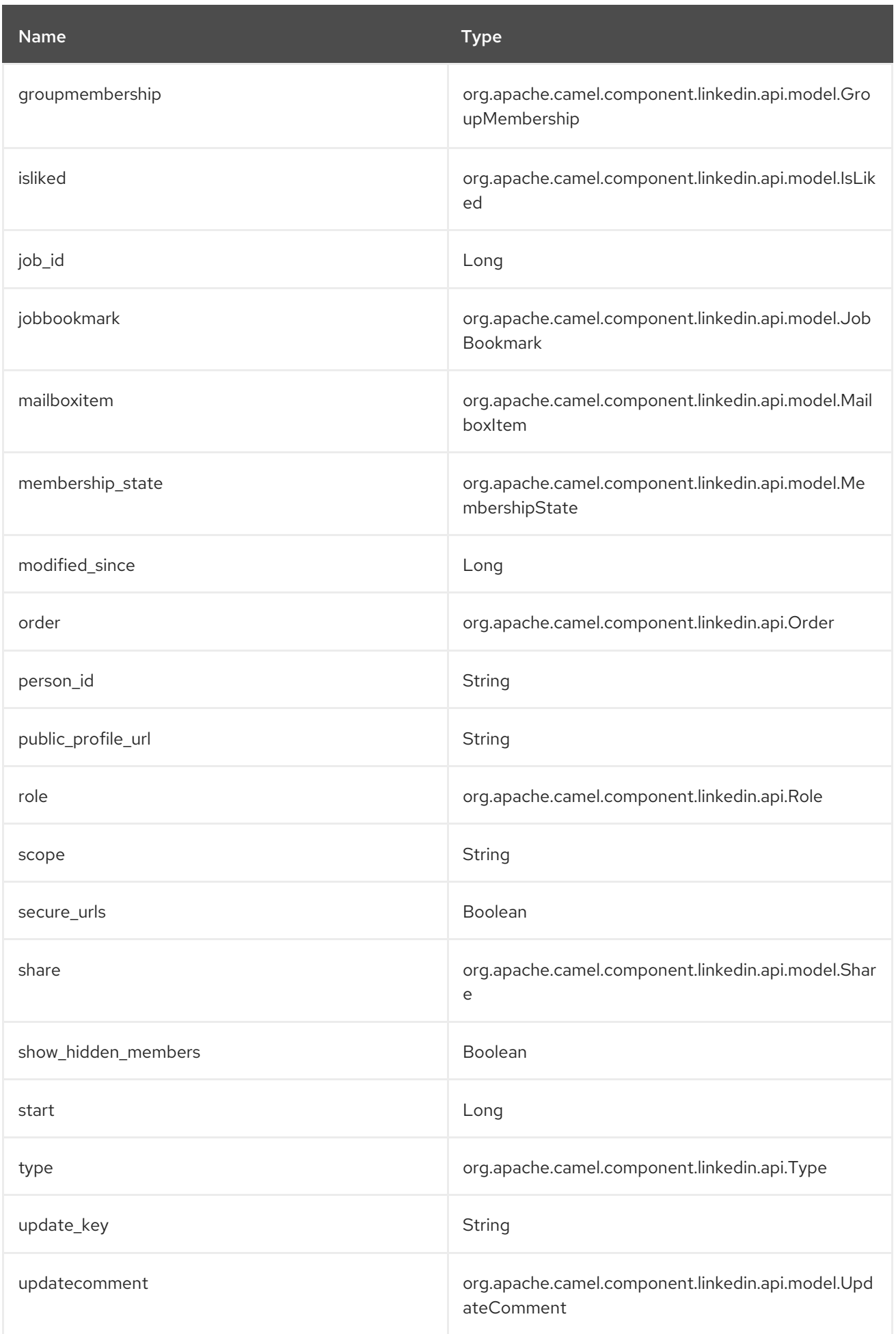

### 213.4.6. Endpoint prefix *posts*

The following endpoints can be invoked with the prefix posts as follows:

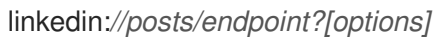

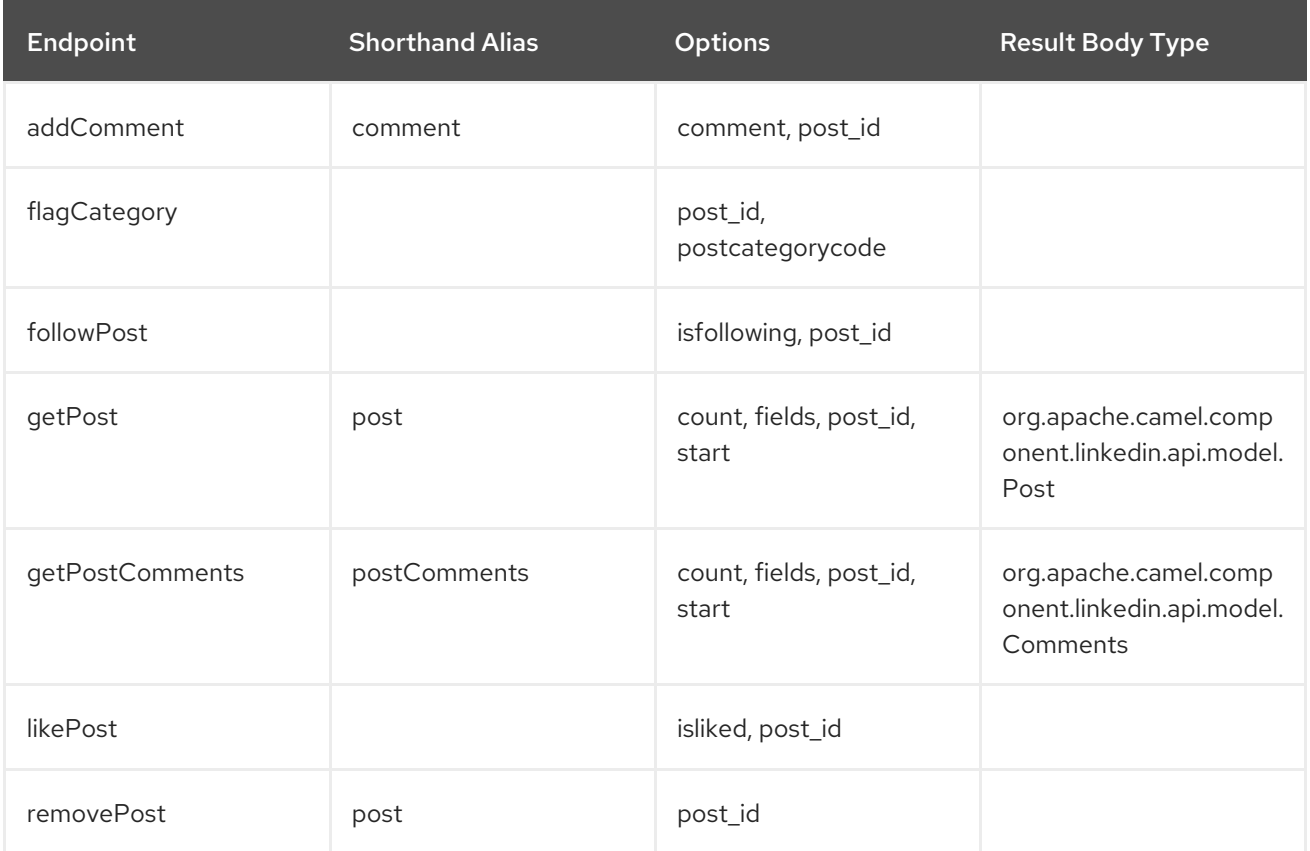

#### URI Options for *posts*

If a value is not provided for one of the option(s) [count, start] either in the endpoint URI or in a message header, it will be assumed to be null. Note that the null value(s) will only be used if other options do not satisfy matching endpoints.

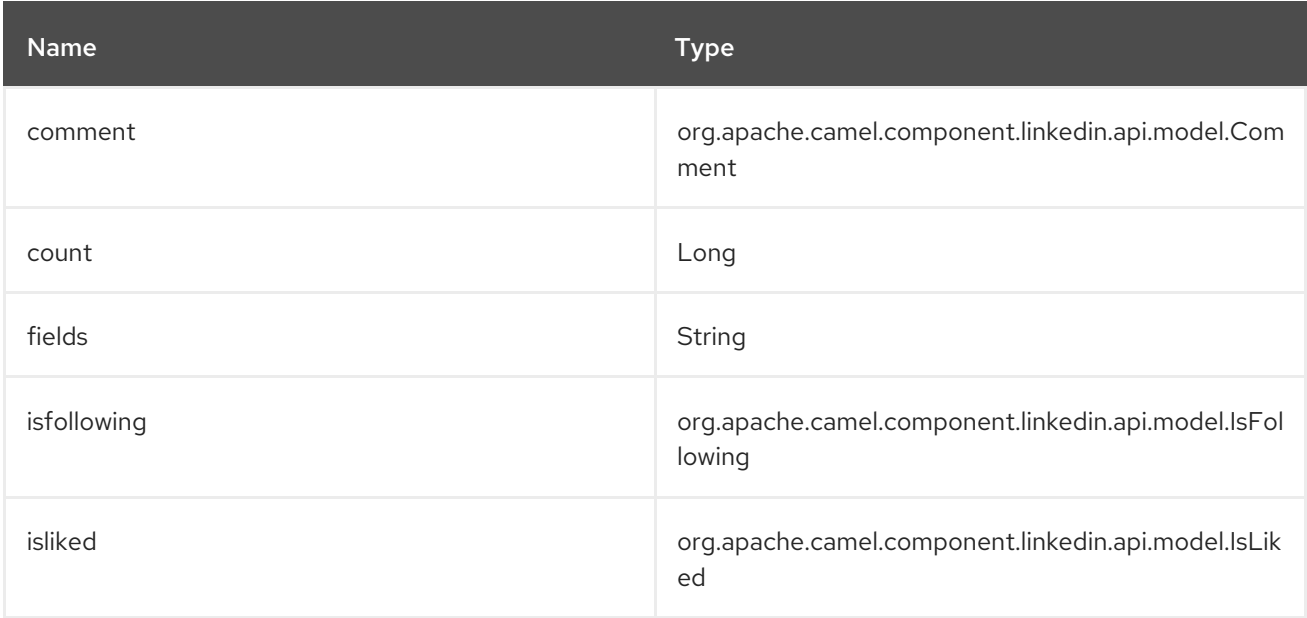

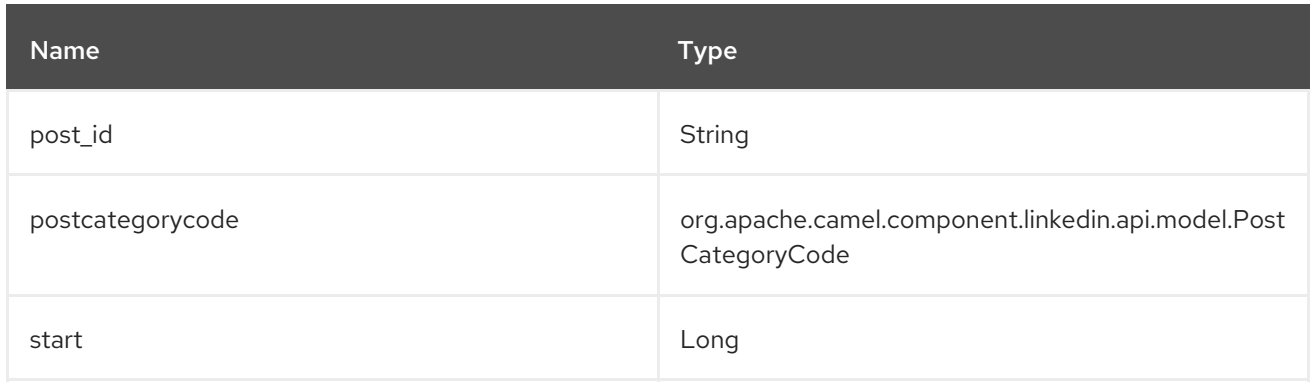

### 213.4.7. Endpoint prefix *search*

The following endpoints can be invoked with the prefix search as follows:

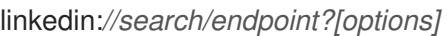

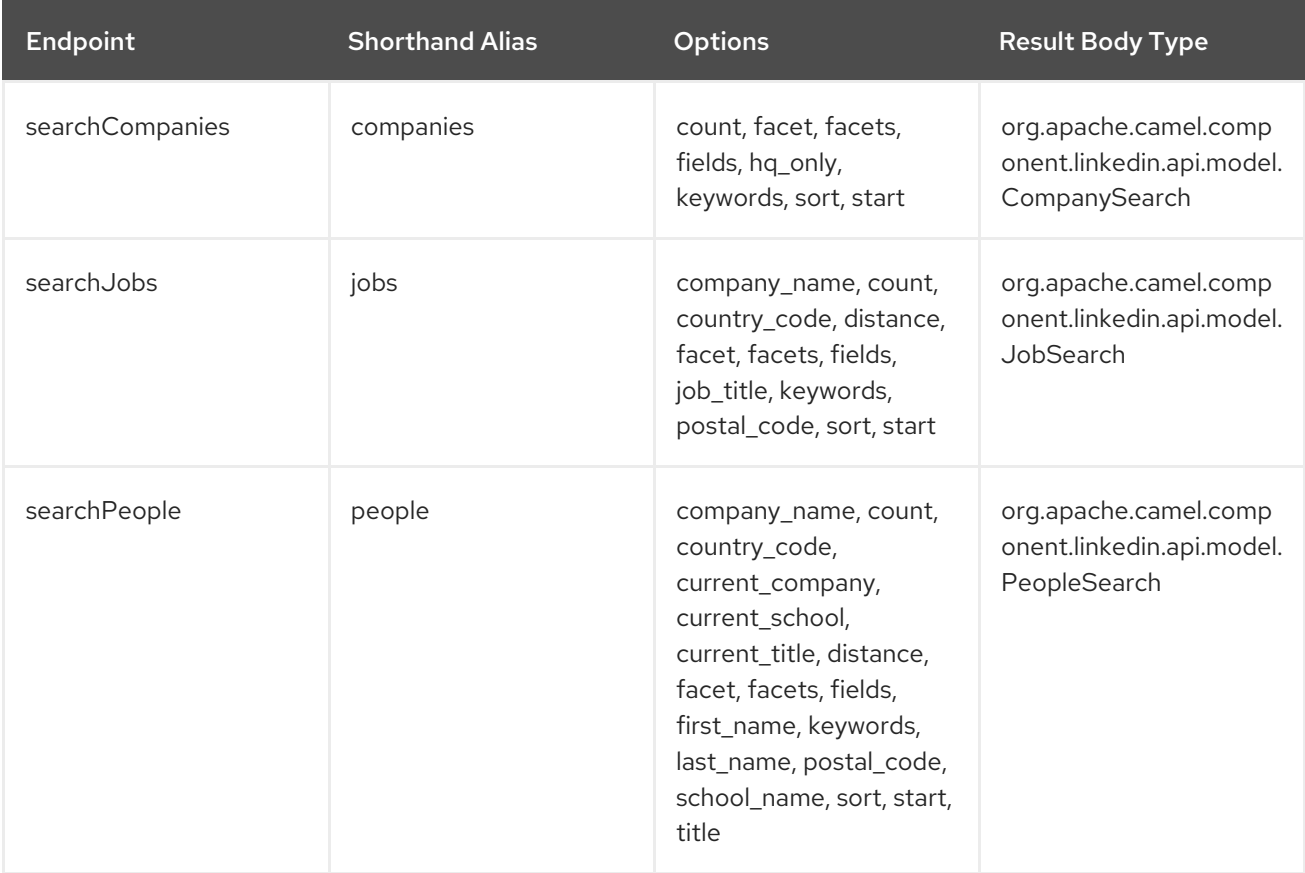

#### URI Options for *search*

If a value is not provided for one of the option(s) [company\_name, count, country\_code, current\_company, current\_school, current\_title, distance, facet, facets, first\_name, hq\_only, job\_title, keywords, last\_name, postal\_code, school\_name, sort, start, title] either in the endpoint URI or in a message header, it will be assumed to be null. Note that the null value(s) will only be used if other options do not satisfy matching endpoints.

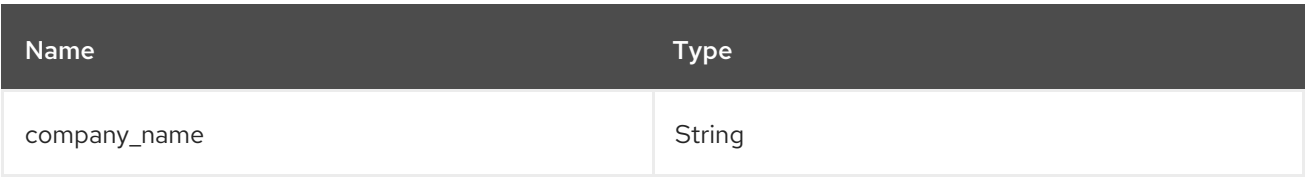

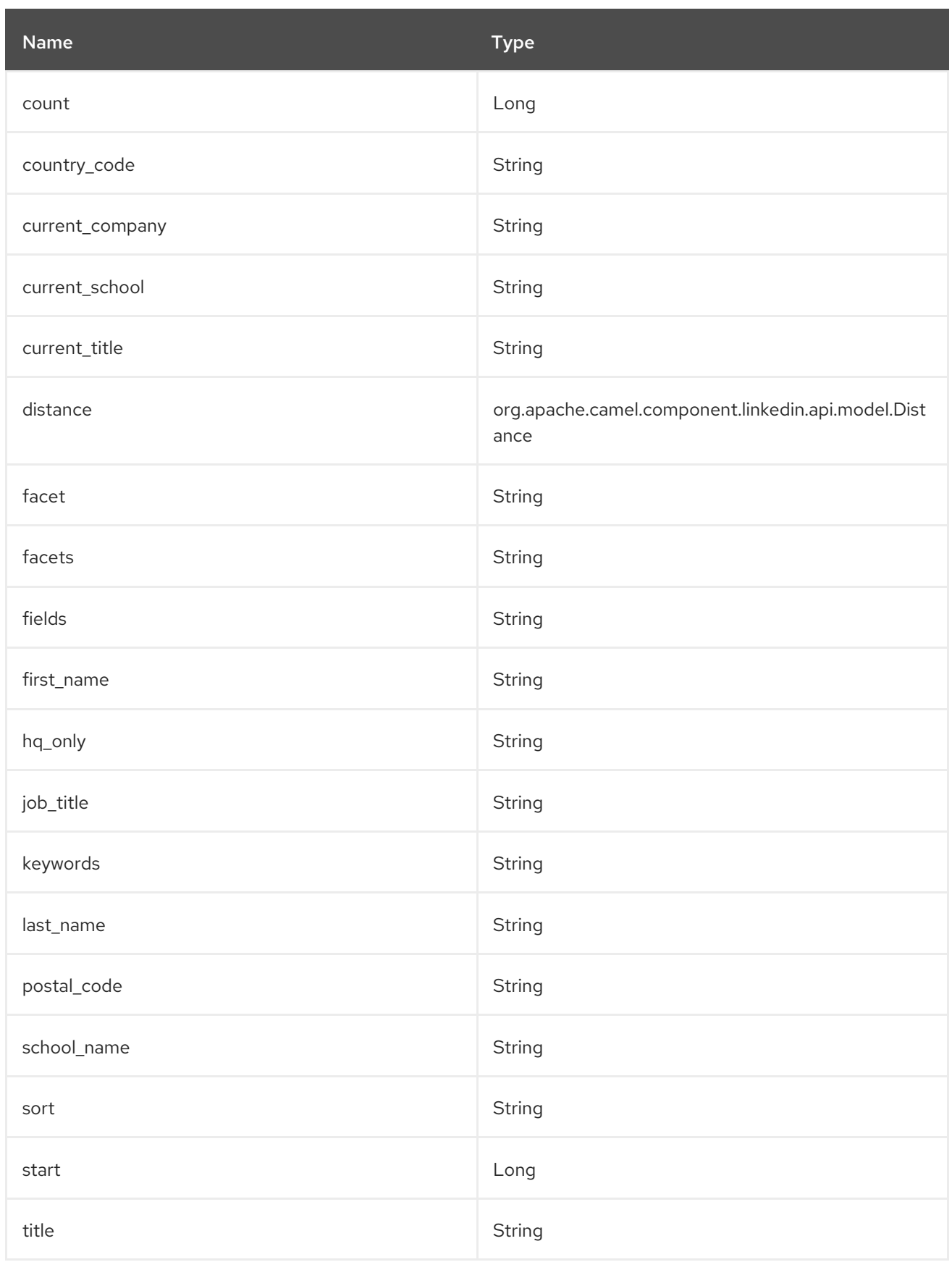

# 213.5. CONSUMER ENDPOINTS

Any of the producer endpoints can be used as a consumer endpoint. Consumer endpoints can use [Scheduled](http://camel.apache.org/polling-consumer.html#PollingConsumer-ScheduledPollConsumerOptions) Poll Consumer Options with a consumer. prefix to schedule endpoint invocation. By default Consumer endpoints that return an array or collection will generate one exchange per element, and their routes will be executed once for each exchange. To change this behavior use the property consumer.splitResults=true to return a single exchange for the entire list or array.

### 213.6. MESSAGE HEADERS

Any URI option can be provided in a message header for producer endpoints with a CamelLinkedIn. prefix.

# 213.7. MESSAGE BODY

All result message bodies utilize objects provided by the Camel LinkedIn API SDK, which is built using Apache CXF JAX-RS. Producer endpoints can specify the option name for incoming message body in the inBody endpoint parameter.

### 213.8. USE CASES

The following route gets user's profile:

```
from("direct:foo")
  .to("linkedin://people/person");
```
The following route polls user's connections every 30 seconds:

```
from("linkedin://people/connections?consumer.timeUnit=SECONDS&consumer.delay=30")
  .to("bean:foo");
```
The following route uses a producer with dynamic header options. The personId header has the LinkedIn person ID, so its assigned to the CamelLinkedIn.person id header as follows:

```
from("direct:foo")
  .setHeader("CamelLinkedIn.person_id", header("personId"))
  .to("linkedin://people/connectionsById")
  .to("bean://bar");
```
# CHAPTER 214. LOG COMPONENT

#### Available as of Camel version 1.1

The log: component logs message exchanges to the underlying logging mechanism.

Camel uses [sfl4j](http://www.slf4j.org/) which allows you to configure logging via, among others:

- Log4j
- **•** Logback
- Java Util Logging

# 214.1. URI FORMAT

log:loggingCategory[?options]

Where loggingCategory is the name of the logging category to use. You can append query options to the URI in the following format, **?option=value&option=value&…**

INFO:\*Using Logger instance from the the Registry\* As of Camel 2.12.4/2.13.1, if there's single instance of **org.slf4j.Logger** found in the Registry, the loggingCategory is no longer used to create logger instance. The registered instance is used instead. Also it is possible to reference particular **Logger** instance using **?logger=#myLogger** URI parameter. Eventually, if there's no registered and URI **logger** parameter, the logger instance is created using loggingCategory.

For example, a log endpoint typically specifies the logging level using the **level** option, as follows:

log:org.apache.camel.example?level=DEBUG

The default logger logs every exchange (*regular logging*). But Camel also ships with the **Throughput** logger, which is used whenever the **groupSize** option is specified.

TIP:\*Also a log in the DSL\* There is also a **log** directly in the DSL, but it has a different purpose. Its meant for lightweight and human logs. See more details at LogEIP.

# 214.2. OPTIONS

The Log component supports 2 options which are listed below.

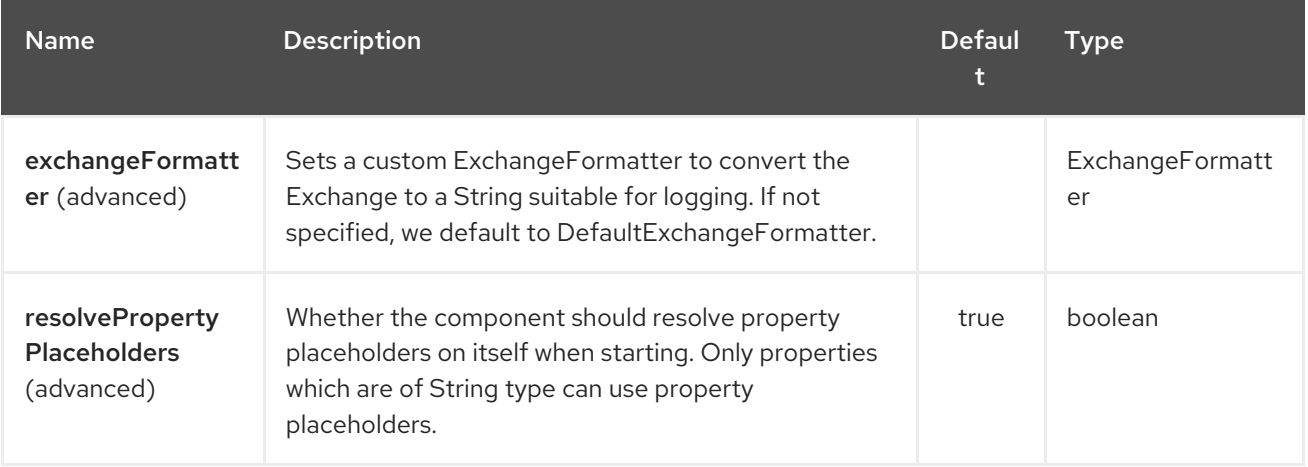

The Log endpoint is configured using URI syntax:

### log:loggerName

I

with the following path and query parameters:

### 214.2.1. Path Parameters (1 parameters):

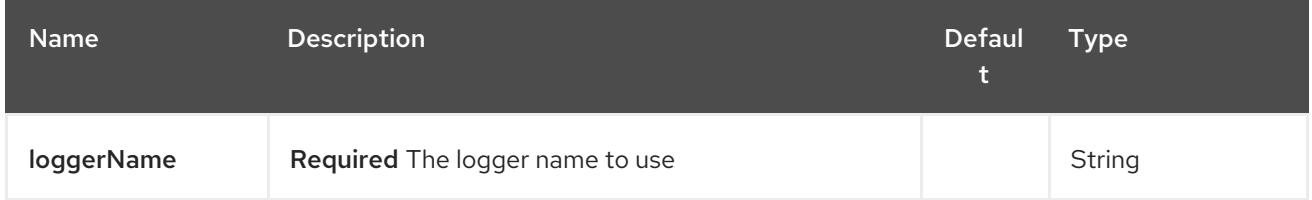

### 214.2.2. Query Parameters (26 parameters):

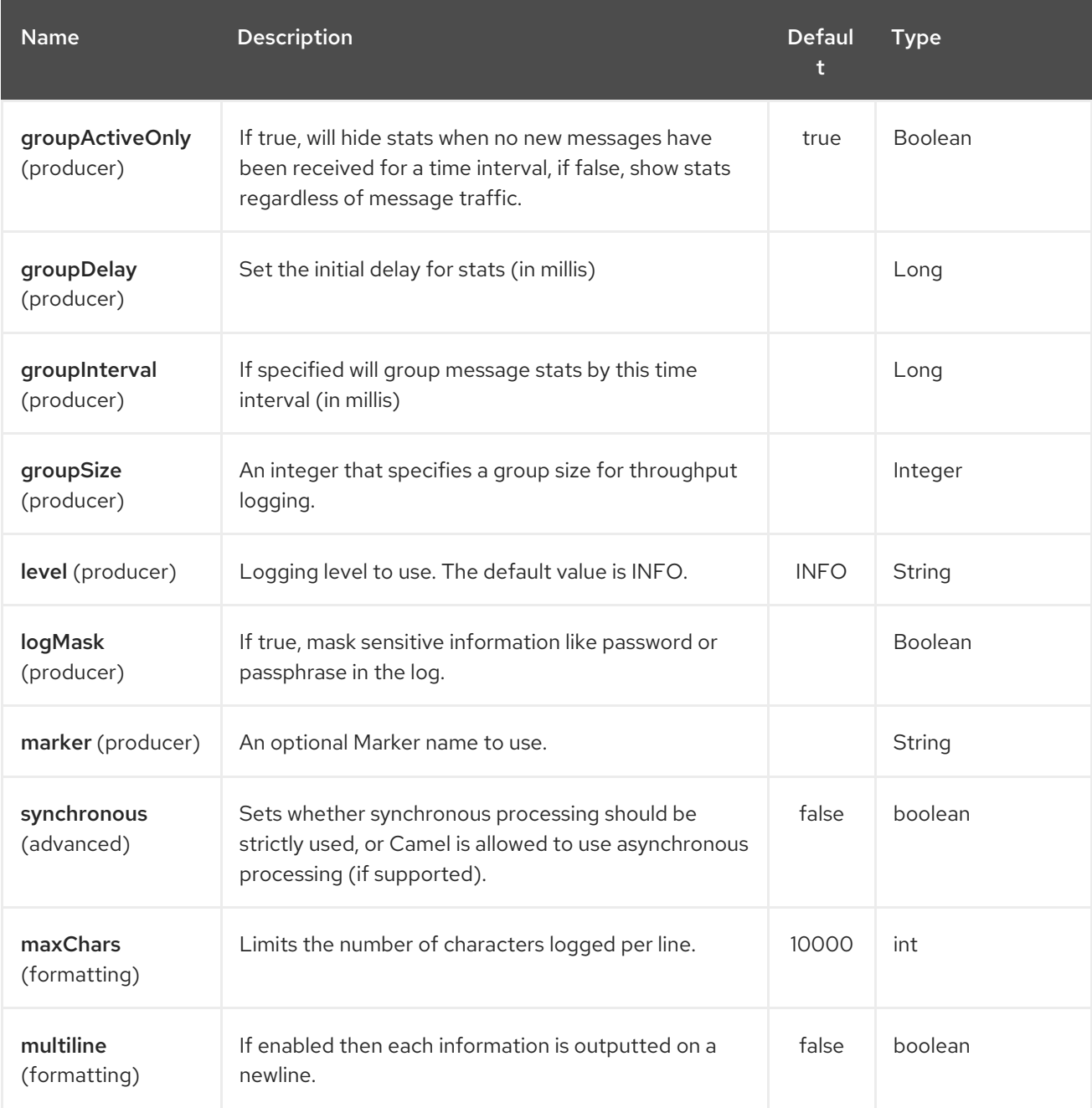

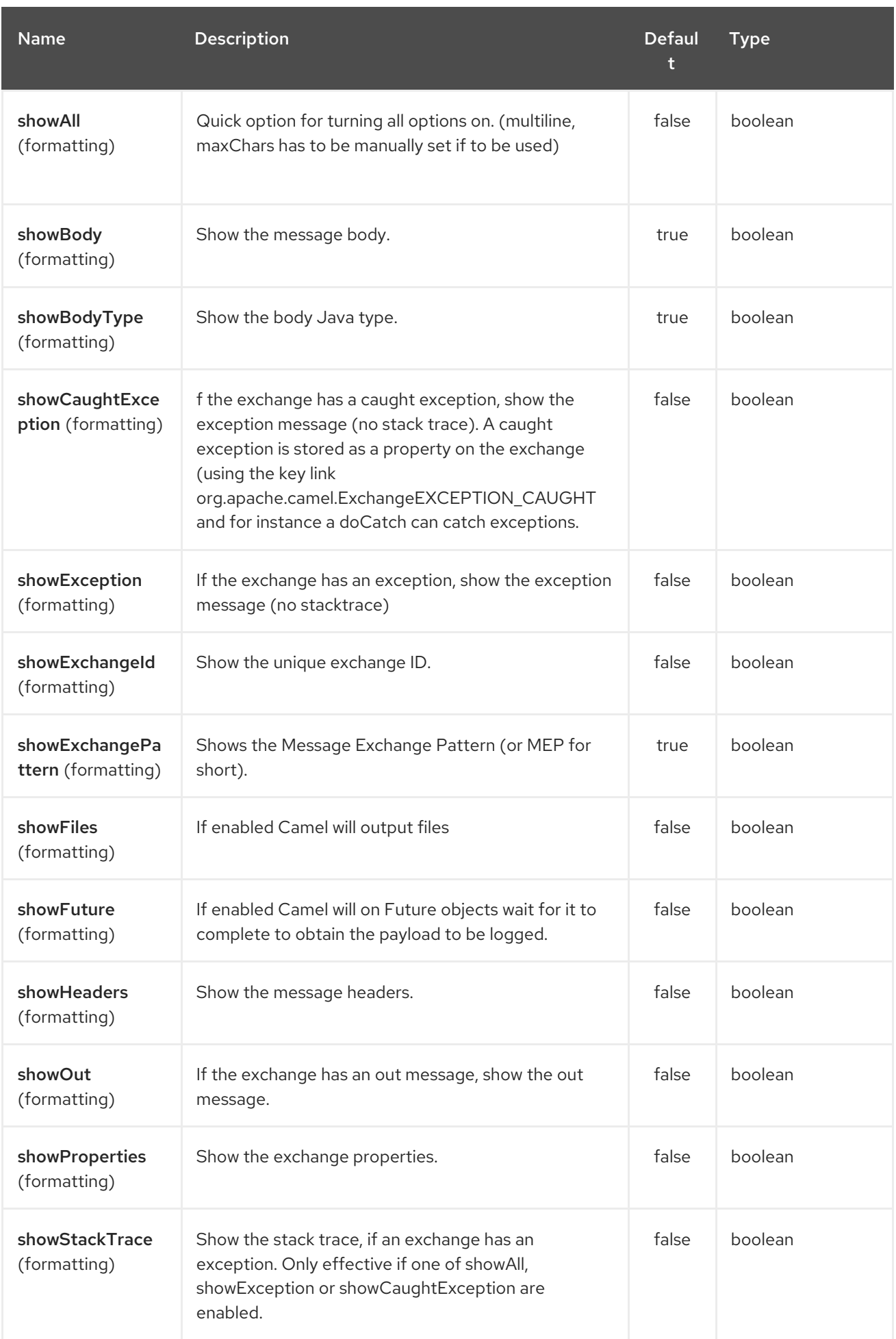

<span id="page-1394-0"></span>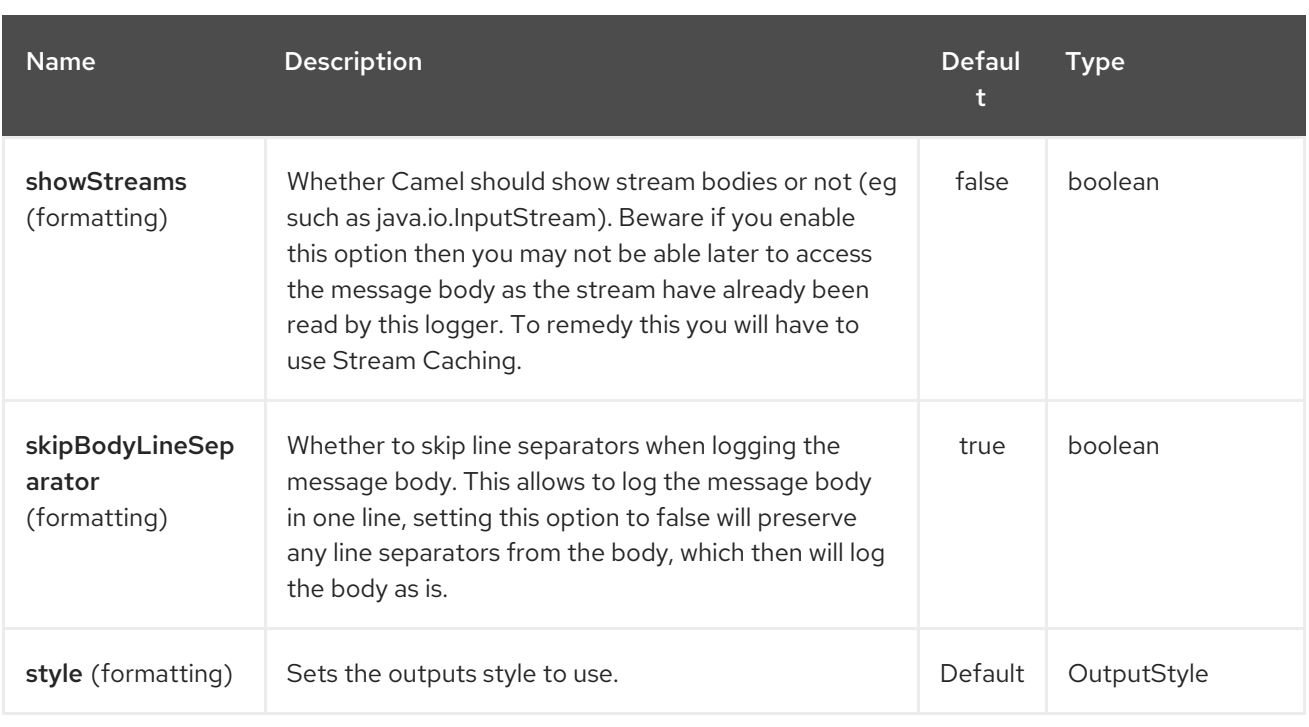

# 214.3. REGULAR LOGGER SAMPLE

In the route below we log the incoming orders at **DEBUG** level before the order is processed:

from("activemq:orders").to("log:com.mycompany.order?level=DEBUG").to("bean:processOrder");

Or using Spring XML to define the route:

```
<route>
 <from uri="activemq:orders"/>
 <to uri="log:com.mycompany.order?level=DEBUG"/>
 <to uri="bean:processOrder"/>
</route>
```
# 214.4. REGULAR LOGGER WITH FORMATTER SAMPLE

In the route below we log the incoming orders at **INFO** level before the order is processed.

```
from("activemq:orders").
  to("log:com.mycompany.order?showAll=true&multiline=true").to("bean:processOrder");
```
# 214.5. THROUGHPUT LOGGER WITH GROUPSIZE SAMPLE

In the route below we log the throughput of the incoming orders at **DEBUG** level grouped by 10 messages.

```
from("activemq:orders").
  to("log:com.mycompany.order?level=DEBUG&groupSize=10").to("bean:processOrder");
```
# 214.6. THROUGHPUT LOGGER WITH GROUPINTERVAL SAMPLE

This route will result in message stats logged every 10s, with an initial 60s delay and stats should be displayed even if there isn't any message traffic.

```
from("activemq:orders").
  to("log:com.mycompany.order?
level=DEBUG&groupInterval=10000&groupDelay=60000&groupActiveOnly=false").to("bean:process
Order");
```
The following will be logged:

"Received: 1000 new messages, with total 2000 so far. Last group took: 10000 millis which is: 100 messages per second. average: 100"

### 214.7. MASKING SENSITIVE INFORMATION LIKE PASSWORD

#### Available as of Camel 2.19

You can enable security masking for logging by setting **logMask** flag to **true**. Note that this option also affects Log EIP.

To enable mask in Java DSL at CamelContext level:

camelContext.setLogMask(true);

And in XML:

<camelContext logMask="true">

You can also turn it on|off at endpoint level. To enable mask in Java DSL at endpoint level, add logMask=true option in the URI for the log endpoint:

from("direct:start").to("log:foo?logMask=true");

And in XML:

<route> <from uri="direct:foo"/> <to uri="log:foo?logMask=true"/> </route>

**org.apache.camel.processor.DefaultMaskingFormatter** is used for the masking by default. If you want to use a custom masking formatter, put it into registry with the name **CamelCustomLogMask**. Note that the masking formatter must implement **org.apache.camel.spi.MaskingFormatter**.

# 214.8. FULL CUSTOMIZATION OF THE LOGGING OUTPUT

#### Available as of Camel 2.11

With the options outlined in the [#Formatting](#page-1394-0) section, you can control much of the output of the logger. However, log lines will always follow this structure:

Exchange[Id:ID-machine-local-50656-1234567901234-1-2, ExchangePattern:InOut,

Properties:{CamelToEndpoint=log://org.apache.camel.component.log.TEST?showAll=true, CamelCreatedTimestamp=Thu Mar 28 00:00:00 WET 2013}, Headers:{breadcrumbId=ID-machine-local-50656-1234567901234-1-1}, BodyType:String, Body:Hello World, Out: null]

This format is unsuitable in some cases, perhaps because you need to…

- … filter the headers and properties that are printed, to strike a balance between insight and verbosity.
- … adjust the log message to whatever you deem most readable.
- … tailor log messages for digestion by log mining systems, e.g. Splunk.
- … print specific body types differently.
- $\bullet$  … etc.

Whenever you require absolute customization, you can create a class that implements the **[ExchangeFormatter](http://camel.apache.org/maven/current/camel-core/apidocs/org/apache/camel/spi/ExchangeFormatter.html)** interface. Within the **format(Exchange)** method you have access to the full Exchange, so you can select and extract the precise information you need, format it in a custom manner and return it. The return value will become the final log message.

You can have the Log component pick up your custom **ExchangeFormatter** in either of two ways:

#### Explicitly instantiating the LogComponent in your Registry:

```
<bean name="log" class="org.apache.camel.component.log.LogComponent">
 <property name="exchangeFormatter" ref="myCustomFormatter" />
</bean>
```
### 214.8.1. Convention over configuration:\*

Simply by registering a bean with the name **logFormatter**; the Log Component is intelligent enough to pick it up automatically.

<bean name="logFormatter" class="com.xyz.MyCustomExchangeFormatter" />

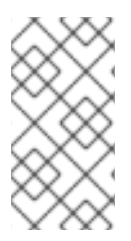

### **NOTE**

the **ExchangeFormatter** gets applied to all Log endpoints within that Camel Context. If you need different ExchangeFormatters for different endpoints, just instantiate the LogComponent as many times as needed, and use the relevant bean name as the endpoint prefix.

From Camel 2.11.2/2.12 onwards when using a custom log formatter, you can specify parameters in the log uri, which gets configured on the custom log formatter. Though when you do that you should define the "logFormatter" as prototype scoped so its not shared if you have different parameters, eg:

<bean name="logFormatter" class="com.xyz.MyCustomExchangeFormatter" scope="prototype"/>

And then we can have Camel routes using the log uri with different options:

<to uri="log:foo?param1=foo&amp;param2=100"/>

<to uri="log:bar?param1=bar&amp;param2=200"/>

# 214.9. USING LOG COMPONENT IN OSGI

#### Improvement as of Camel 2.12.4/2.13.1

When using Log component inside OSGi (e.g., in Karaf), the underlying logging mechanisms are provided by PAX logging. It searches for a bundle which invokes **org.slf4j.LoggerFactory.getLogger()** method and associates the bundle with the logger instance. Without specifying custom **org.sfl4j.Logger** instance, the logger created by Log component is associated with **camel-core** bundle.

In some scenarios it is required that the bundle associated with logger should be the bundle which contains route definition. To do this, either register single instance of **org.slf4j.Logger** in the Registry or reference it using **logger** URI parameter.

### 214.10. SEE ALSO

LogEIP for using **log** directly in the DSL for human logs.

# CHAPTER 215. LUCENE COMPONENT

#### Available as of Camel version 2.2

The lucene component is based on the Apache Lucene project. Apache Lucene is a powerful highperformance, full-featured text search engine library written entirely in Java. For more details about Lucene, please see the following links

- <http://lucene.apache.org/java/docs/>
- <http://lucene.apache.org/java/docs/features.html>

The lucene component in camel facilitates integration and utilization of Lucene endpoints in enterprise integration patterns and scenarios. The lucene component does the following

- builds a searchable index of documents when payloads are sent to the Lucene Endpoint
- **•** facilitates performing of indexed searches in Camel

This component only supports producer endpoints.

Maven users will need to add the following dependency to their **pom.xml** for this component:

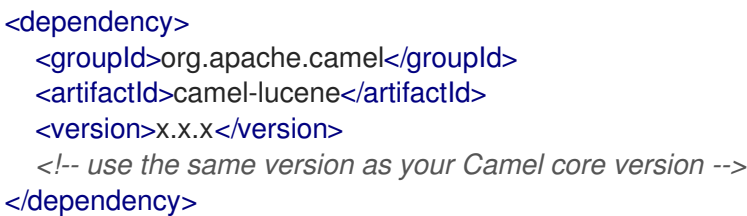

# 215.1. URI FORMAT

lucene:searcherName:insert[?options] lucene:searcherName:query[?options]

You can append query options to the URI in the following format, **?option=value&option=value&...** 

# 215.2. INSERT OPTIONS

The Lucene component supports 2 options which are listed below.

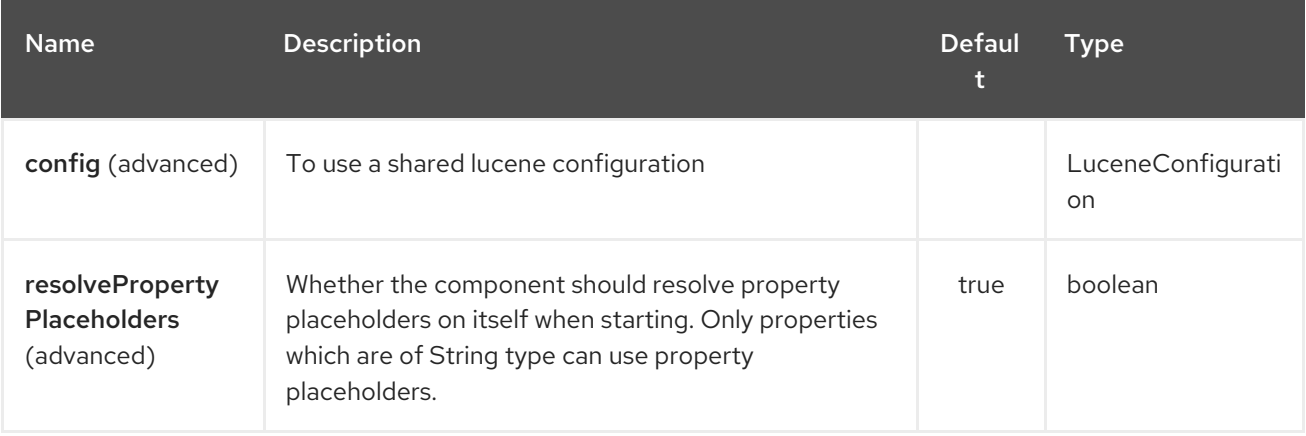

The Lucene endpoint is configured using URI syntax:

lucene:host:operation

ı

with the following path and query parameters:

### 215.2.1. Path Parameters (2 parameters):

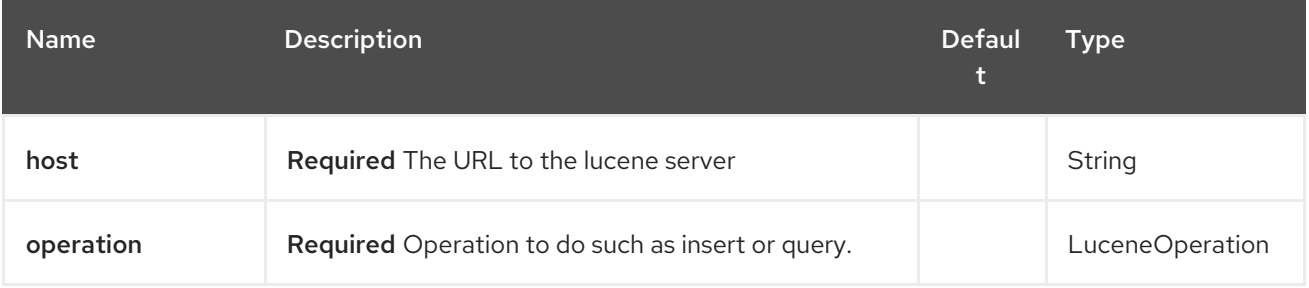

# 215.2.2. Query Parameters (5 parameters):

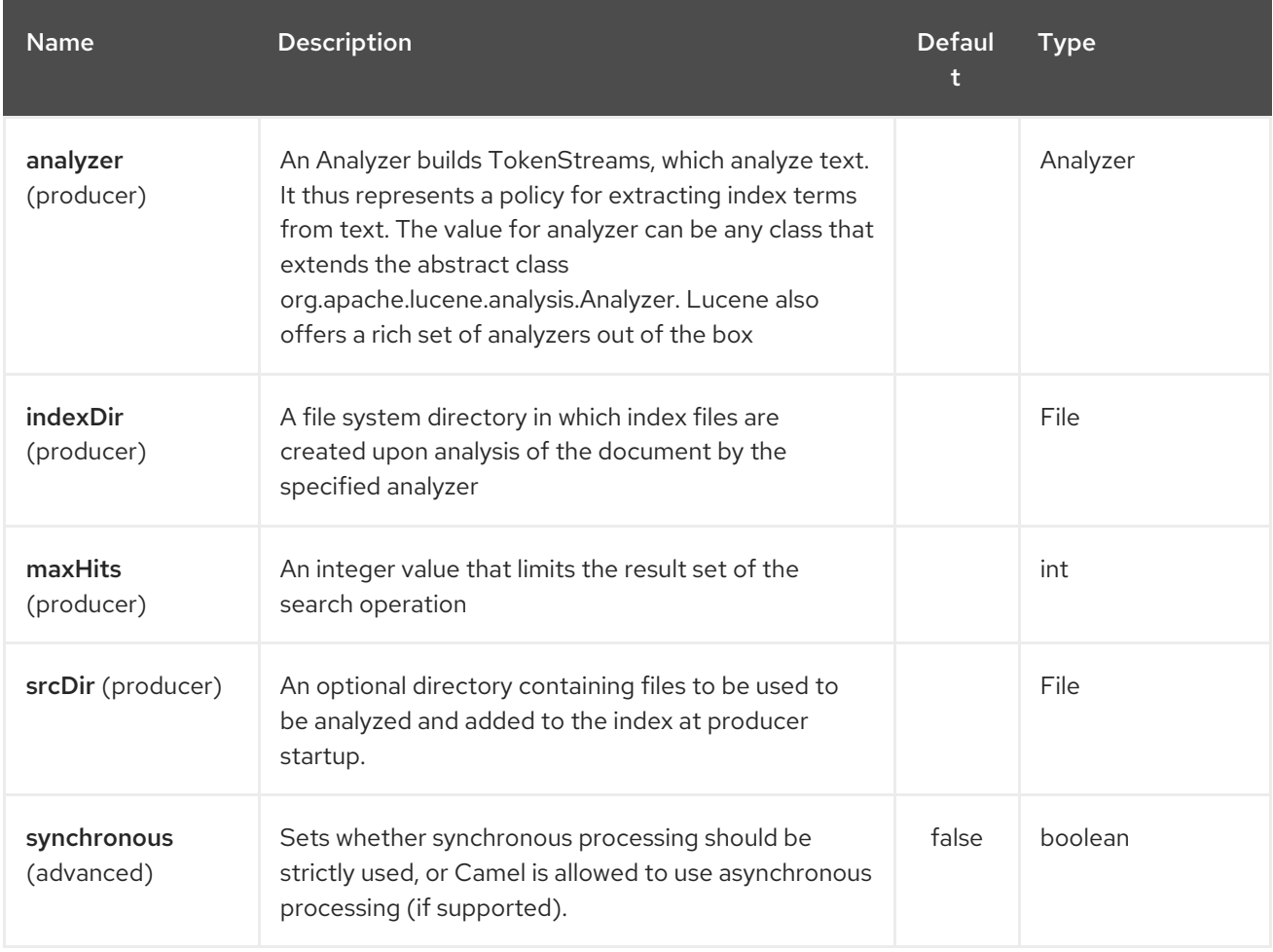

# 215.3. SENDING/RECEIVING MESSAGES TO/FROM THE CACHE

### 215.3.1. Message Headers

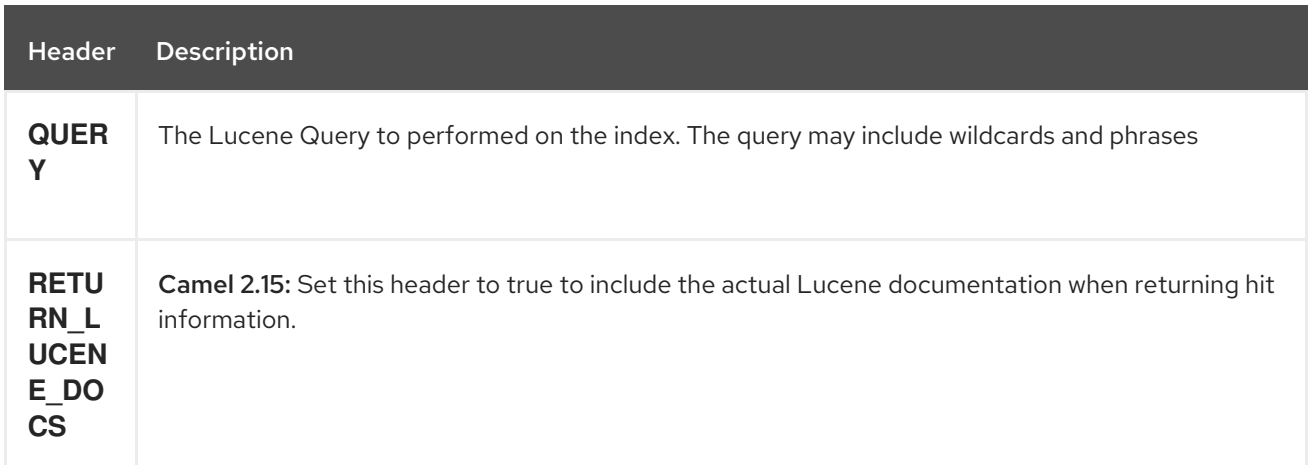

### 215.3.2. Lucene Producers

This component supports 2 producer endpoints.

insert - The insert producer builds a searchable index by analyzing the body in incoming exchanges and associating it with a token ("content"). query - The query producer performs searches on a pre-created index. The query uses the searchable index to perform score & relevance based searches. Queries are sent via the incoming exchange contains a header property name called 'QUERY'. The value of the header property 'QUERY' is a Lucene Query. For more details on how to create Lucene Queries check out [http://lucene.apache.org/java/3\\_0\\_0/queryparsersyntax.html](http://lucene.apache.org/java/3_0_0/queryparsersyntax.html)

### 215.3.3. Lucene Processor

There is a processor called LuceneQueryProcessor available to perform queries against lucene without the need to create a producer.

# 215.4. LUCENE USAGE SAMPLES

### 215.4.1. Example 1: Creating a Lucene index

```
RouteBuilder builder = new RouteBuilder() {
  public void configure() {
    from("direct:start").
       to("lucene:whitespaceQuotesIndex:insert?
         analyzer=#whitespaceAnalyzer&indexDir=#whitespace&srcDir=#load_dir").
       to("mock:result");
  }
};
```
### 215.4.2. Example 2: Loading properties into the JNDI registry in the Camel Context

```
@Override
protected JndiRegistry createRegistry() throws Exception {
 JndiRegistry registry =
     new JndiRegistry(createJndiContext());
 registry.bind("whitespace", new File("./whitespaceIndexDir"));
 registry.bind("load_dir",
     new File("src/test/resources/sources"));
 registry.bind("whitespaceAnalyzer",
```

```
new WhitespaceAnalyzer());
 return registry;
}
...
CamelContext context = new DefaultCamelContext(createRegistry());
```
### 215.4.3. Example 2: Performing searches using a Query Producer

```
RouteBuilder builder = new RouteBuilder() {
  public void configure() {
    from("direct:start").
      setHeader("QUERY", constant("Seinfeld")).
      to("lucene:searchIndex:query?
        analyzer=#whitespaceAnalyzer&indexDir=#whitespace&maxHits=20").
      to("direct:next");
    from("direct:next").process(new Processor() {
      public void process(Exchange exchange) throws Exception {
        Hits hits = exchange.getIn().getBody(Hits.class);
        printResults(hits);
      }
      private void printResults(Hits hits) {
         LOG.debug("Number of hits: " + hits.getNumberOfHits());
         for (int i = 0; i < hits.getNumberOfHits(); i++) {
           LOG.debug("Hit " + i + " Index Location:" + hits.getHit().get(i).getHitLocation());
          LOG.debug("Hit " + i + " Score:" + hits.getHit().get(i).getScore());
          LOG.debug("Hit " + i + " Data:" + hits.getHit().get(i).getData());
        }
      }
    }).to("mock:searchResult");
 }
};
```
### 215.4.4. Example 3: Performing searches using a Query Processor

```
RouteBuilder builder = new RouteBuilder() {
  public void configure() {
    try {
       from("direct:start").
          setHeader("QUERY", constant("Rodney Dangerfield")).
          process(new LuceneQueryProcessor("target/stdindexDir", analyzer, null, 20)).
          to("direct:next");
     } catch (Exception e) {
       e.printStackTrace();
    }
     from("direct:next").process(new Processor() {
       public void process(Exchange exchange) throws Exception {
          Hits hits = exchange.getIn().getBody(Hits.class);
          printResults(hits);
       }
       private void printResults(Hits hits) {
```

```
LOG.debug("Number of hits: " + hits.getNumberOfHits());
          for (int i = 0; i < hits.getNumberOfHits(); i++) {
             LOG.debug("Hit " + i + " Index Location:" + hits.getHit().get(i).getHitLocation());
             LOG.debug("Hit " + i + " Score:" + hits.getHit().get(i).getScore());
             LOG.debug("Hit " + i + " Data:" + hits.getHit().get(i).getData());
          }
        }
    }).to("mock:searchResult");
  }
};
```
# CHAPTER 216. LUMBERJACK COMPONENT

#### Available as of Camel version 2.18

The Lumberjack component retrieves logs sent over the network using the Lumberjack protocol, from [Filebeat](https://www.elastic.co/fr/products/beats/filebeat) for instance. The network communication can be secured with SSL.

This component only supports consumer endpoints.

Maven users will need to add the following dependency to their **pom.xml** for this component:

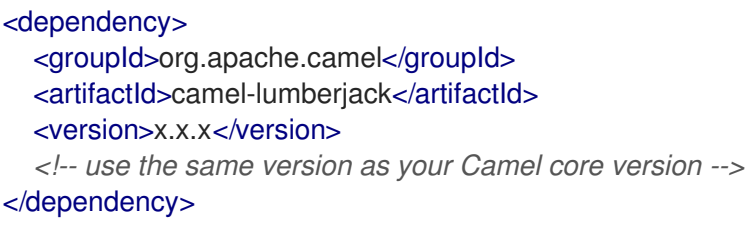

### 216.1. URI FORMAT

lumberjack:host lumberjack:host:port

You can append query options to the URI in the following format, **?option=value&option=value&…**

# 216.2. OPTIONS

The Lumberjack component supports 3 options which are listed below.

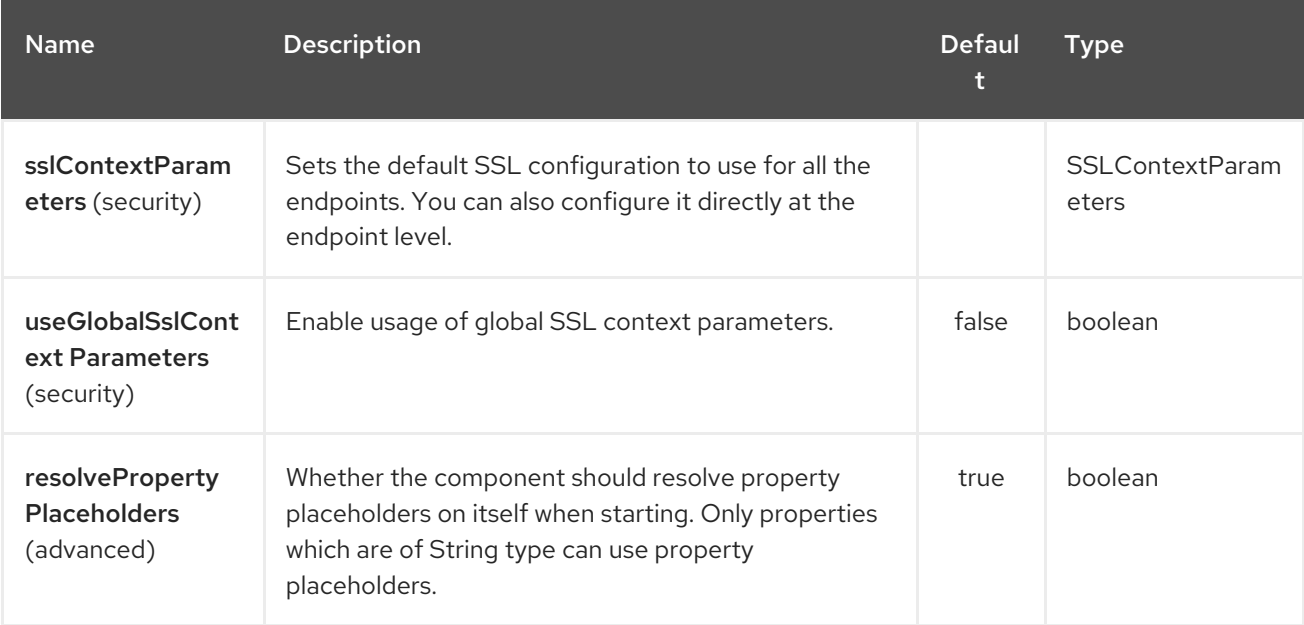

The Lumberjack endpoint is configured using URI syntax:

#### lumberjack:host:port

with the following path and query parameters:
### 216.2.1. Path Parameters (2 parameters):

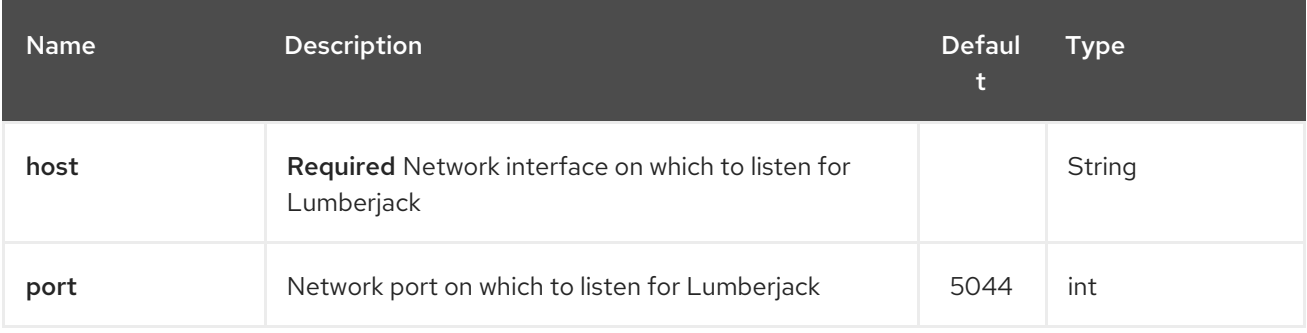

# 216.2.2. Query Parameters (5 parameters):

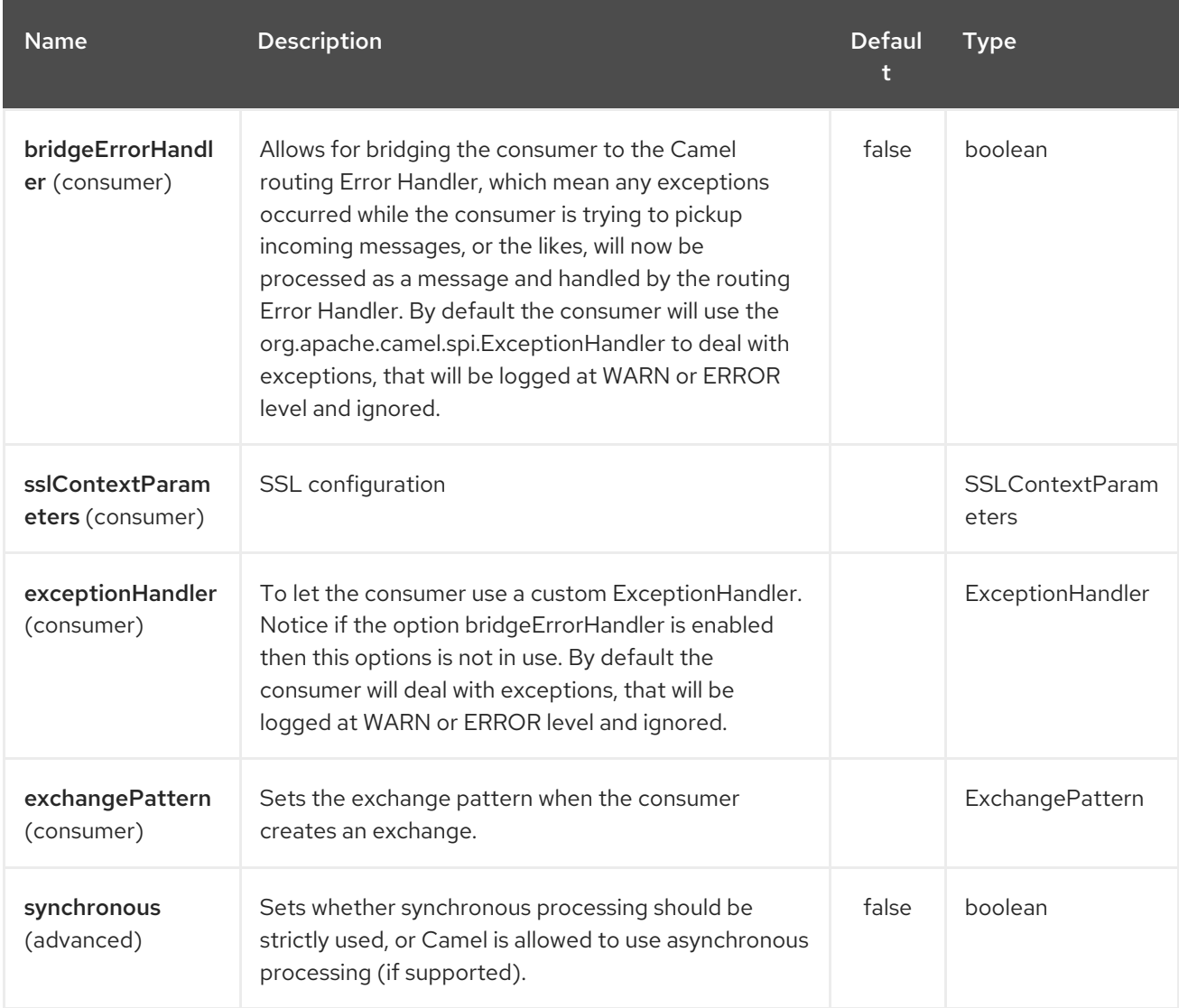

### 216.3. RESULT

The result body is a **Map<String, Object>** object.

### 216.4. LUMBERJACK USAGE SAMPLES

### 216.4.1. Example 1: Streaming the log messages

```
RouteBuilder builder = new RouteBuilder() {
  public void configure() {
    from("lumberjack:0.0.0.0"). // Listen on all network interfaces using the default port
      setBody(simple("${body[message]}")). // Select only the log message
      to("stream:out"); // Write it into the output stream
  }
};
```
# CHAPTER 217. LZF DEFLATE COMPRESSION DATAFORMAT

#### Available as of Camel version 2.17

The LZF Data [Format](https://cwiki.apache.org/confluence/display/CAMEL/Data+Format) is a message compression and de-compression format. It uses the LZF deflate algorithm. Messages marshalled using LZF compression can be unmarshalled using LZF decompression just prior to being consumed at the endpoint. The compression capability is quite useful when you deal with large XML and Text based payloads or when you read messages previously comressed using LZF algotithm.

### 217.1. OPTIONS

The LZF Deflate Compression dataformat supports 2 options which are listed below.

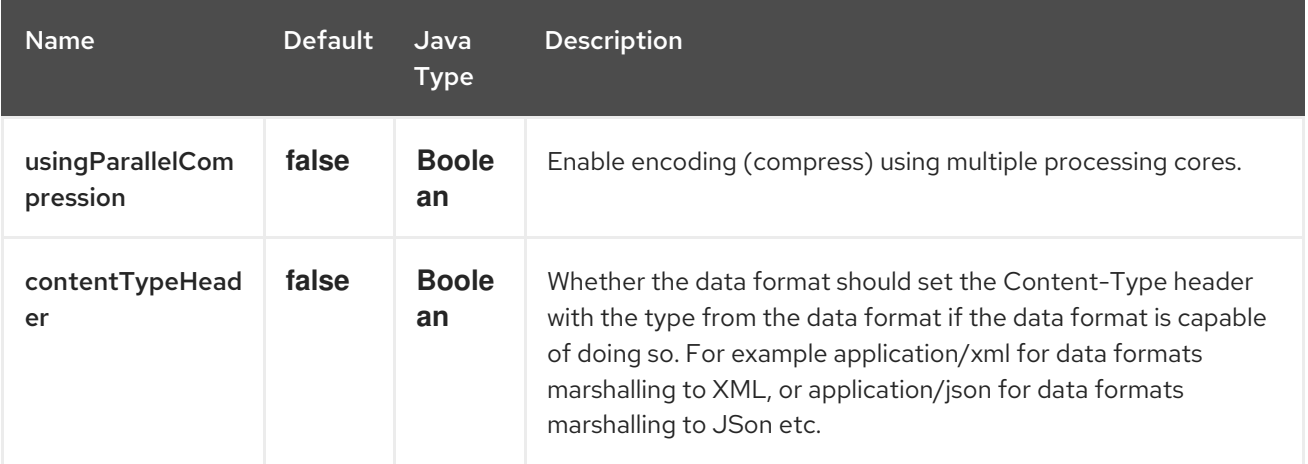

### 217.2. MARSHAL

In this example we marshal a regular text/XML payload to a compressed payload employing LZF compression format and send it an ActiveMQ queue called MY\_QUEUE.

from("direct:start").marshal().lzf().to("activemq:queue:MY\_QUEUE");

### 217.3. UNMARSHAL

In this example we unmarshal a LZF payload from an ActiveMQ queue called MY\_QUEUE to its original format, and forward it for processing to the **UnGZippedMessageProcessor**.

```
from("activemq:queue:MY_QUEUE").unmarshal().lzf().process(new
UnCompressedMessageProcessor());
```
### 217.4. DEPENDENCIES

To useLZF compression in your camel routes you need to add a dependency on camel-lzf which implements this data format.

If you use Maven you can just add the following to your **pom.xml**, substituting the version number for the latest & greatest release (see the [download](https://cwiki.apache.org/confluence/display/CAMEL/Download) page for the latest versions ).

<dependency>

<groupId>org.apache.camel</groupId> <artifactId>camel-lzf</artifactId> <version>x.x.x</version> *<!-- use the same version as your Camel core version -->* </dependency>

# CHAPTER 218. MAIL COMPONENT

#### Available as of Camel version 1.0

The mail component provides access to Email via Spring's Mail support and the underlying JavaMail system.

Maven users will need to add the following dependency to their **pom.xml** for this component:

<dependency> <groupId>org.apache.camel</groupId> <artifactId>camel-mail</artifactId> <version>x.x.x</version> *<!-- use the same version as your Camel core version -->* </dependency>

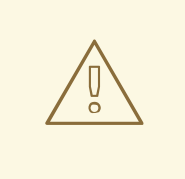

**WARNING** 

Geronimo mail .jar

We have discovered that the geronimo mail **.jar**(v1.6) has a bug when polling mails with attachments. It cannot correctly identify the **Content-Type**. So, if you attach a **.jpeg** file to a mail and you poll it, the **Content-Type** is resolved as **text/plain** and not as **image/jpeg**. For that reason, we have added an **org.apache.camel.component.ContentTypeResolver** SPI interface which enables you to provide your own implementation and fix this bug by returning the correct Mime type based on the file name. So if the file name ends with **jpeg/jpg**, you can return **image/jpeg**.

You can set your custom resolver on the **MailComponent** instance or on the **MailEndpoint** instance.

#### TIP

POP3 or IMAP POP3 has some limitations and end users are encouraged to use IMAP if possible.

INFO: Using mock-mail for testingYou can use a mock framework for unit testing, which allows you to test without the need for a real mail server. However you should remember to not include the mock-mail when you go into production or other environments where you need to send mails to a real mail server. Just the presence of the mock-javamail.jar on the classpath means that it will kick in and avoid sending the mails.

### 218.1. URI FORMAT

Mail endpoints can have one of the following URI formats (for the protocols, SMTP, POP3, or IMAP, respectively):

smtp:*//[username@]host[:port][?options]* pop3:*//[username@]host[:port][?options]* imap:*//[username@]host[:port][?options]*

The mail component also supports secure variants of these protocols (layered over SSL). You can enable the secure protocols by adding **s** to the scheme:

smtps:*//[username@]host[:port][?options]* pop3s:*//[username@]host[:port][?options]* imaps:*//[username@]host[:port][?options]*

You can append query options to the URI in the following format, **?option=value&option=value&…**

### 218.2.

The Mail component supports 4 options which are listed below.

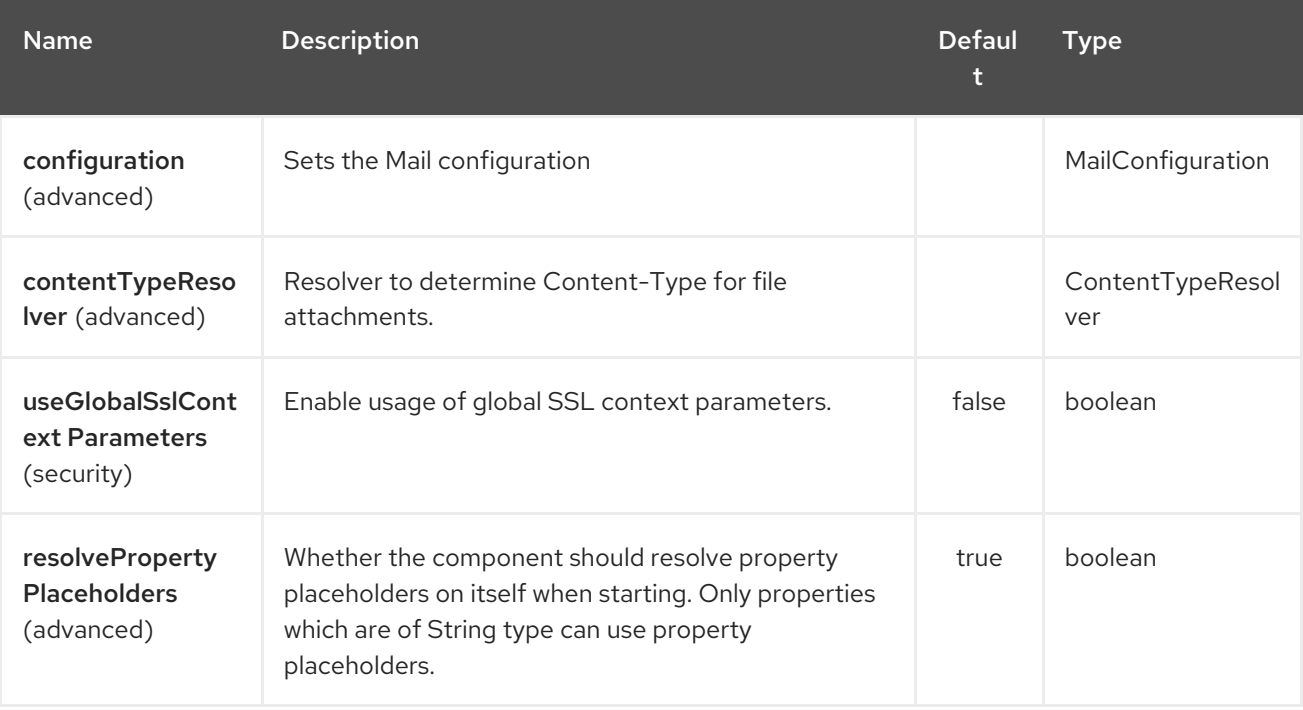

# 218.3.

The Mail endpoint is configured using URI syntax:

imap:host:port

with the following path and query parameters:

### 218.3.1. Path Parameters (2 parameters):

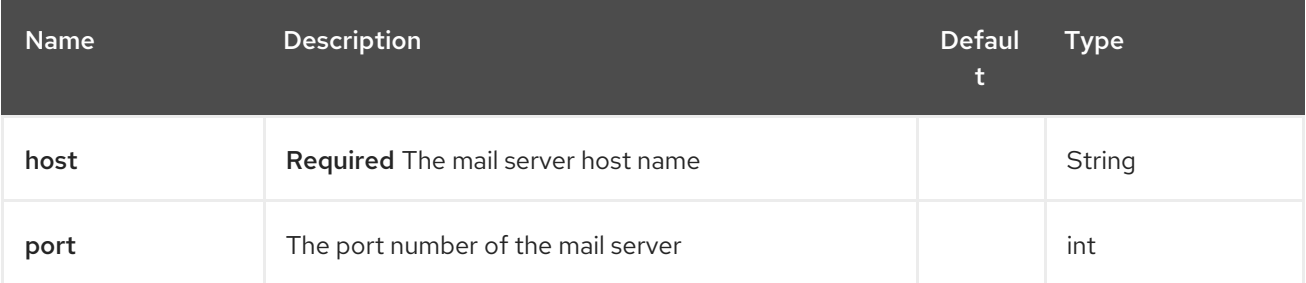

# 218.3.2. Query Parameters (62 parameters):

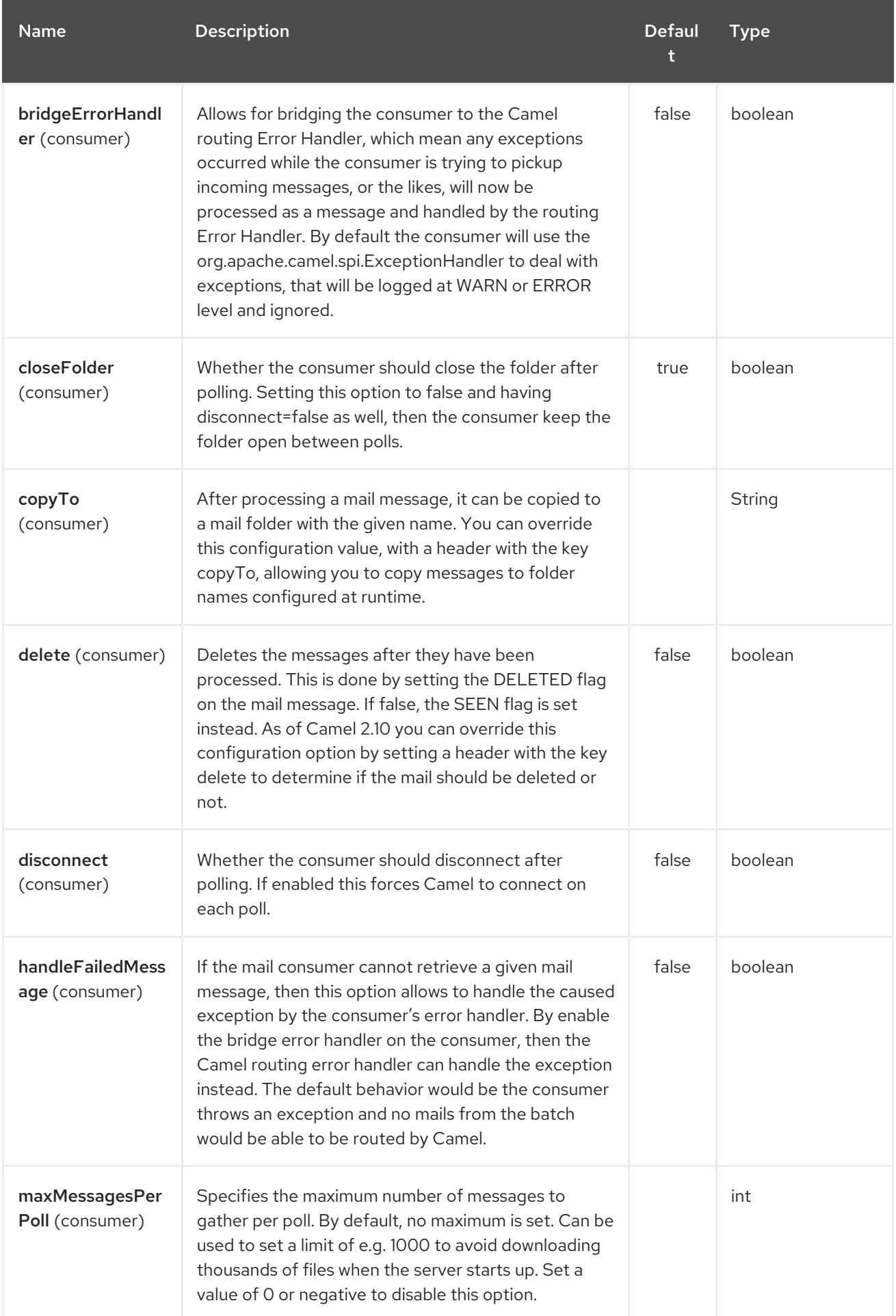

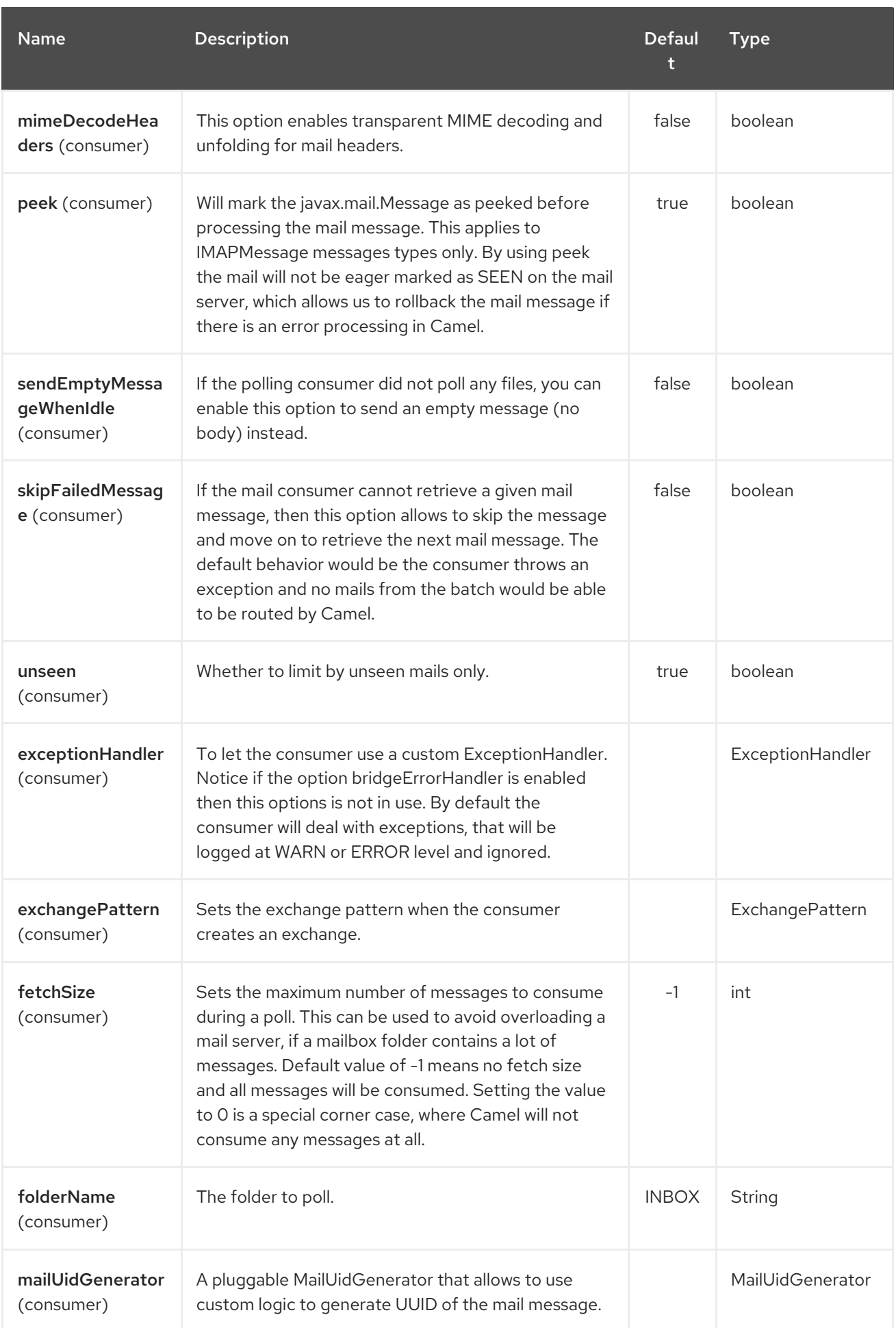

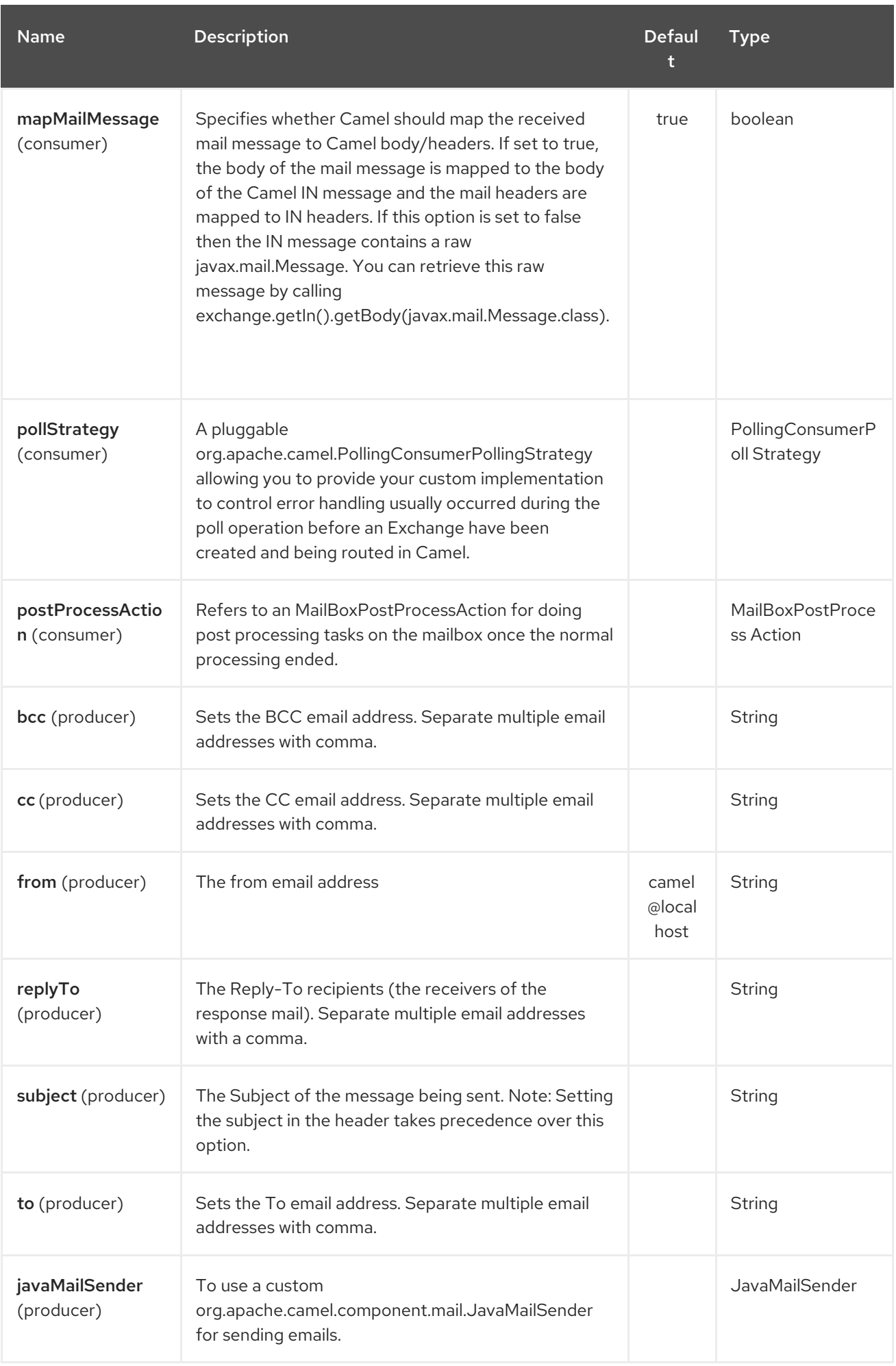

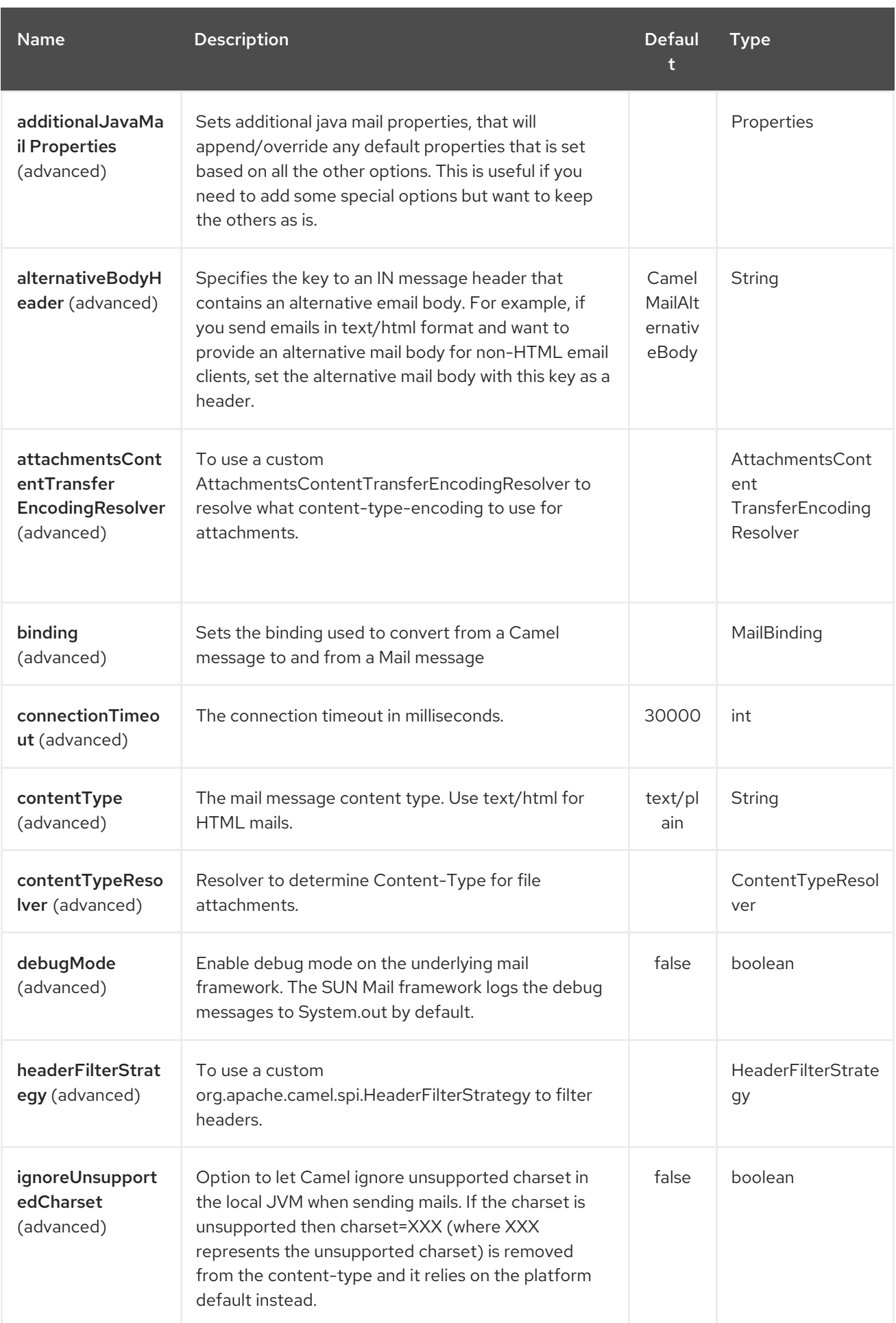

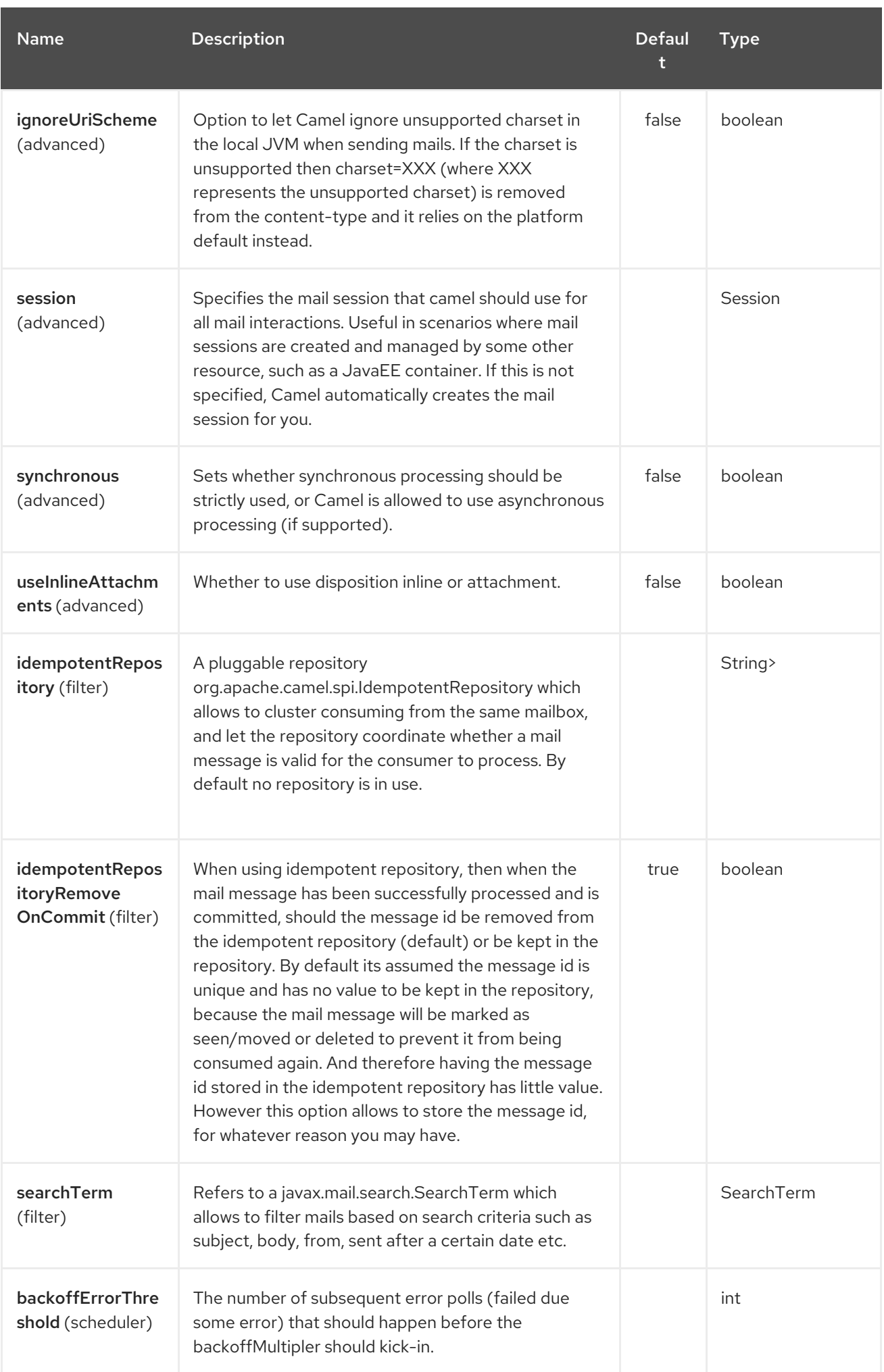

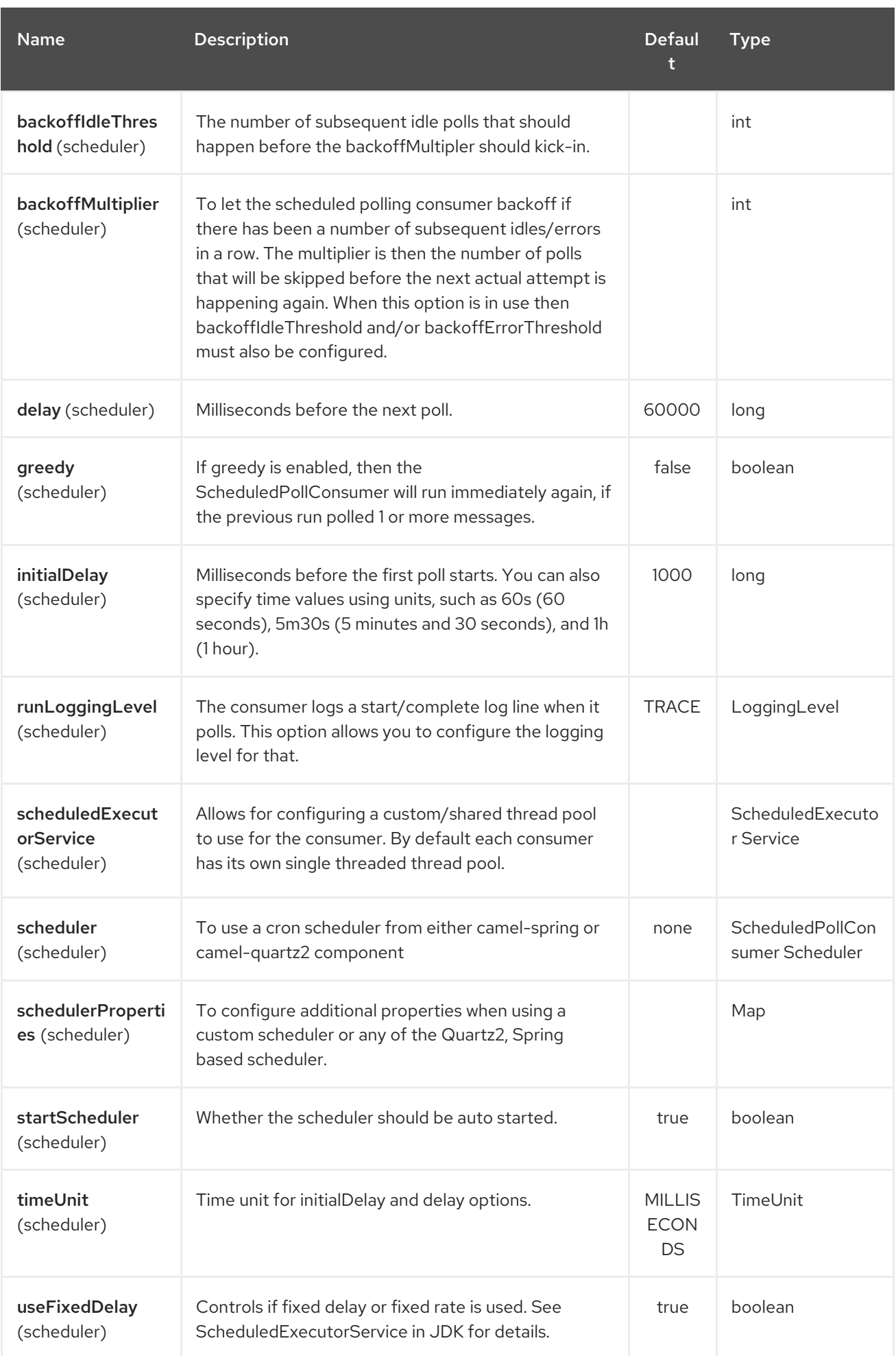

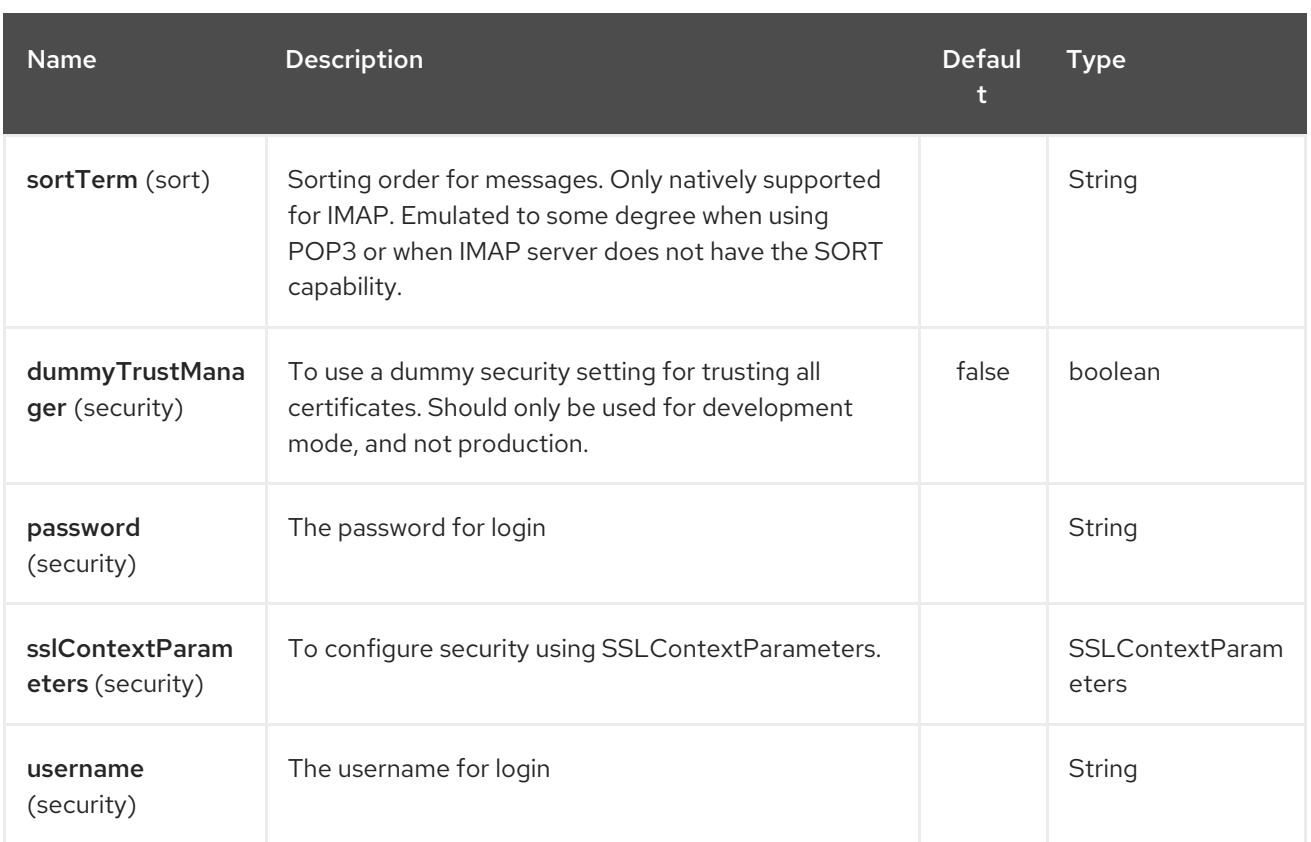

### 218.3.3. Sample endpoints

Typically, you specify a URI with login credentials as follows (taking SMTP as an example):

smtp:*//[username@]host[:port][?password=somepwd]*

Alternatively, it is possible to specify both the user name and the password as query options:

smtp:*//host[:port]?password=somepwd&username=someuser*

For example:

smtp:*//mycompany.mailserver:30?password=tiger&username=scott*

### 218.4. COMPONENTS

- $\bullet$  IMAP
- IMAPs
- POP3s
- POP3s
- SMTP
- SMTPs

#### 218.4.1. Default ports

Default port numbers are supported. If the port number is omitted, Camel determines the port number to use based on the protocol.

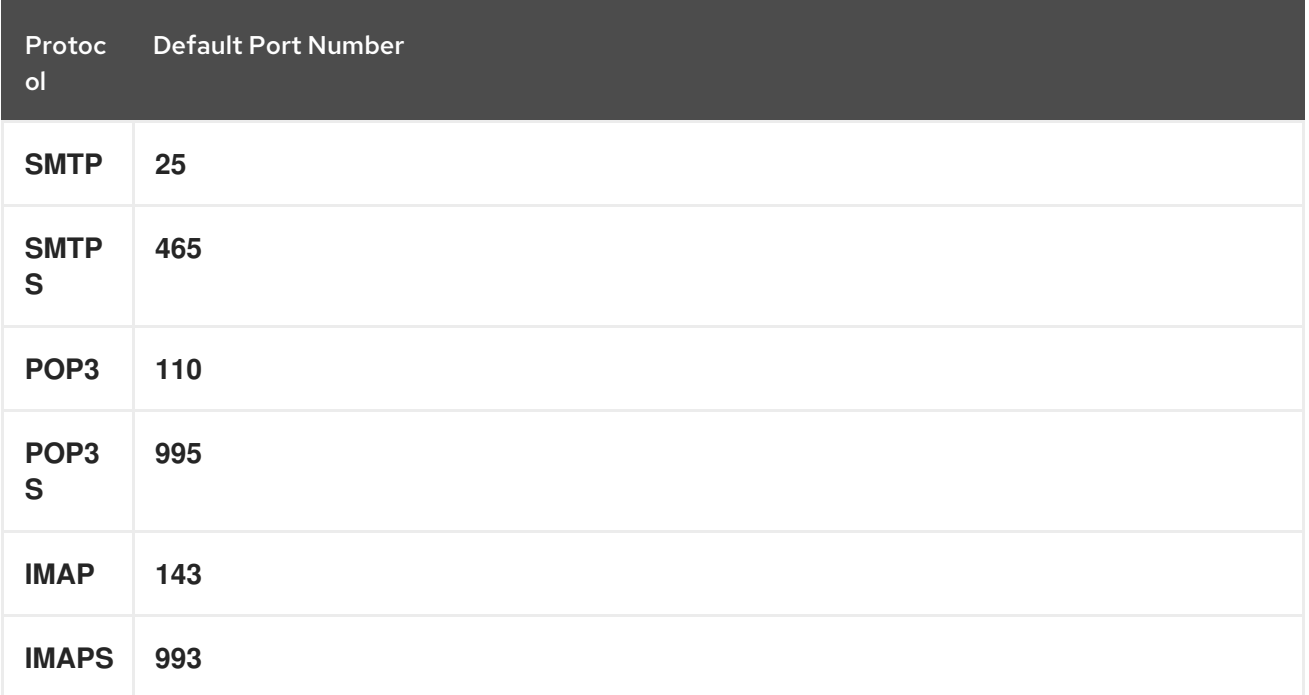

### 218.5. SSL SUPPORT

The underlying mail framework is responsible for providing SSL support. You may either configure SSL/TLS support by completely specifying the necessary Java Mail API configuration options, or you may provide a configured SSLContextParameters through the component or endpoint configuration.

### 218.5.1. Using the JSSE Configuration Utility

As of Camel 2.10, the mail component supports SSL/TLS configuration through the Camel JSSE [Configuration](camel-configuration-utilities.html) Utility. This utility greatly decreases the amount of component specific code you need to write and is configurable at the endpoint and component levels. The following examples demonstrate how to use the utility with the mail component.

Programmatic configuration of the endpoint

```
KeyStoreParameters ksp = new KeyStoreParameters();
ksp.setResource("/users/home/server/truststore.jks");
ksp.setPassword("keystorePassword");
TrustManagersParameters tmp = new TrustManagersParameters();
tmp.setKeyStore(ksp);
SSLContextParameters scp = new SSLContextParameters();
scp.setTrustManagers(tmp);
Registry registry = ...
registry.bind("sslContextParameters", scp);
...
from(...)
    .to("smtps://smtp.google.com?
username=user@gmail.com&password=password&sslContextParameters=#sslContextParameters");
```
Spring DSL based configuration of endpoint

```
...
<camel:sslContextParameters id="sslContextParameters">
 <camel:trustManagers>
  <camel:keyStore resource="/users/home/server/truststore.jks" password="keystorePassword"/>
 </camel:trustManagers>
</camel:sslContextParameters>...
...
<to uri="smtps://smtp.google.com?
username=user@gmail.com&password=password&sslContextParameters=#sslContextParameters"/
>...
```
### 218.5.2. Configuring JavaMail Directly

Camel uses SUN JavaMail, which only trusts certificates issued by well known Certificate Authorities (the default JVM trust configuration). If you issue your own certificates, you have to import the CA certificates into the JVM's Java trust/key store files, override the default JVM trust/key store files (see **SSLNOTES.txt** in JavaMail for details).

### 218.6. MAIL MESSAGE CONTENT

Camel uses the message exchange's IN body as the [MimeMessage](http://java.sun.com/javaee/5/docs/api/javax/mail/internet/MimeMessage.html) text content. The body is converted to **String.class**.

Camel copies all of the exchange's IN headers to the [MimeMessage](http://java.sun.com/javaee/5/docs/api/javax/mail/internet/MimeMessage.html) headers.

The subject of the [MimeMessage](http://java.sun.com/javaee/5/docs/api/javax/mail/internet/MimeMessage.html) can be configured using a header property on the IN message. The code below demonstrates this:

The same applies for other MimeMessage headers such as recipients, so you can use a header property as **To**:

Since Camel 2.11 When using the MailProducer the send the mail to server, you should be able to get the message id of the [MimeMessage](http://java.sun.com/javaee/5/docs/api/javax/mail/internet/MimeMessage.html) with the key **CamelMailMessageId** from the Camel message header.

### 218.7. HEADERS TAKE PRECEDENCE OVER PRE-CONFIGURED RECIPIENTS

The recipients specified in the message headers always take precedence over recipients pre-configured in the endpoint URI. The idea is that if you provide any recipients in the message headers, that is what you get. The recipients pre-configured in the endpoint URI are treated as a fallback.

In the sample code below, the email message is sent to **davsclaus@apache.org**, because it takes precedence over the pre-configured recipient, **info@mycompany.com**. Any **CC** and **BCC** settings in the endpoint URI are also ignored and those recipients will not receive any mail. The choice between headers and pre-configured settings is all or nothing: the mail component *either* takes the recipients exclusively from the headers or exclusively from the pre-configured settings. It is not possible to mix and match headers and pre-configured settings.

Map<String, Object> headers = new HashMap<String, Object>(); headers.put("to", "davsclaus@apache.org");

template.sendBodyAndHeaders("smtp://admin@localhost?to=info@mycompany.com", "Hello World", headers);

# 218.8. MULTIPLE RECIPIENTS FOR EASIER CONFIGURATION

It is possible to set multiple recipients using a comma-separated or a semicolon-separated list. This applies both to header settings and to settings in an endpoint URI. For example:

Map<String, Object> headers = new HashMap<String, Object>(); headers.put("to", "davsclaus@apache.org ; jstrachan@apache.org ; ningjiang@apache.org");

The preceding example uses a semicolon, **;**, as the separator character.

### 218.9. SETTING SENDER NAME AND EMAIL

You can specify recipients in the format, **name <email>**, to include both the name and the email address of the recipient.

For example, you define the following headers on the a Message:

Map headers  $=$  new HashMap(); map.put("To", "Claus Ibsen <davsclaus@apache.org>"); map.put("From", "James Strachan <jstrachan@apache.org>"); map.put("Subject", "Camel is cool");

### 218.10. JAVAMAIL API (EX SUN JAVAMAIL)

[JavaMail](https://java.net/projects/javamail/pages/Home) API is used under the hood for consuming and producing mails. We encourage end-users to consult these references when using either POP3 or IMAP protocol. Note particularly that POP3 has a much more limited set of features than IMAP.

- [JavaMail](https://javamail.java.net/nonav/docs/api/com/sun/mail/pop3/package-summary.html) POP3 API
- [JavaMail](https://javamail.java.net/nonav/docs/api/com/sun/mail/imap/package-summary.html) IMAP API
- And generally about the MAIL [Flags](https://javamail.java.net/nonav/docs/api/javax/mail/Flags.html)

### 218.11. SAMPLES

We start with a simple route that sends the messages received from a JMS queue as emails. The email account is the **admin** account on **mymailserver.com**.

from("jms://queue:subscription").to("smtp://admin@mymailserver.com?password=secret");

In the next sample, we poll a mailbox for new emails once every minute. Notice that we use the special **consumer** option for setting the poll interval, **consumer.delay**, as 60000 milliseconds = 60 seconds.

```
from("imap://admin@mymailserver.com
  password=secret&unseen=true&consumer.delay=60000")
  .to("seda://mails");
```
In this sample we want to send a mail to multiple recipients:

### 218.12. SENDING MAIL WITH ATTACHMENT SAMPLE

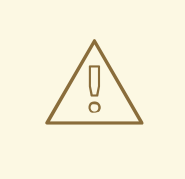

#### WARNING

Attachments are not support by all Camel componentsThe *Attachments API* is based on the Java Activation Framework and is generally only used by the Mail API. Since many of the other Camel components do not support attachments, the attachments could potentially be lost as they propagate along the route. The rule of thumb, therefore, is to add attachments just before sending a message to the mail endpoint.

The mail component supports attachments. In the sample below, we send a mail message containing a plain text message with a logo file attachment.

### 218.13. SSL SAMPLE

In this sample, we want to poll our Google mail inbox for mails. To download mail onto a local mail client, Google mail requires you to enable and configure SSL. This is done by logging into your Google mail account and changing your settings to allow IMAP access. Google have extensive documentation on how to do this.

from("imaps://imap.gmail.com? username=YOUR\_USERNAME@gmail.com&password=YOUR\_PASSWORD"

+ "&delete=false&unseen=true&consumer.delay=60000").to("log:newmail");

The preceding route polls the Google mail inbox for new mails once every minute and logs the received messages to the **newmail** logger category.

Running the sample with **DEBUG** logging enabled, we can monitor the progress in the logs:

2008-05-08 06:32:09,640 DEBUG MailConsumer - Connecting to MailStore imaps*//imap.gmail.com:993 (SSL enabled), folder=INBOX* 2008-05-08 06:32:11,203 DEBUG MailConsumer - Polling mailfolder: imaps*//imap.gmail.com:993 (SSL enabled), folder=INBOX* 2008-05-08 06:32:11,640 DEBUG MailConsumer - Fetching 1 messages. Total 1 messages. 2008-05-08 06:32:12,171 DEBUG MailConsumer - Processing message: messageNumber=[332], from=[James Bond <007@mi5.co.uk>], to=YOUR\_USERNAME@gmail.com], subject=[... 2008-05-08 06:32:12,187 INFO newmail - Exchange[MailMessage: messageNumber=[332], from= [James Bond <007@mi5.co.uk>], to=YOUR\_USERNAME@gmail.com], subject=[...]

# 218.14. CONSUMING MAILS WITH ATTACHMENT SAMPLE

In this sample we poll a mailbox and store all attachments from the mails as files. First, we define a route to poll the mailbox. As this sample is based on google mail, it uses the same route as shown in the SSL sample:

from("imaps://imap.gmail.com? username=YOUR\_USERNAME@gmail.com&password=YOUR\_PASSWORD" + "&delete=false&unseen=true&consumer.delay=60000").process(new MyMailProcessor());

Instead of logging the mail we use a processor where we can process the mail from java code:

```
public void process(Exchange exchange) throws Exception {
   // the API is a bit clunky so we need to loop
   Map<String, DataHandler> attachments = exchange.getIn().getAttachments();
   if (attachments.size() > 0) {
      for (String name : attachments.keySet()) {
        DataHandler dh = attachments.get(name);
        // get the file name
        String filename = dh.getName();
        // get the content and convert it to byte[]
        byte[] data = exchange.getContext().getTypeConverter()
                   .convertTo(byte[].class, dh.getInputStream());
        // write the data to a file
        FileOutputStream out = new FileOutputStream(filename);
        out.write(data);
        out.flush();
        out.close();
     }
   }
}
```
As you can see the API to handle attachments is a bit clunky but it's there so you can get the **javax.activation.DataHandler** so you can handle the attachments using standard API.

### 218.15. HOW TO SPLIT A MAIL MESSAGE WITH ATTACHMENTS

In this example we consume mail messages which may have a number of attachments. What we want to do is to use the Splitter EIP per individual attachment, to process the attachments separately. For example if the mail message has 5 attachments, we want the Splitter to process five messages, each having a single attachment. To do this we need to provide a custom Expression to the Splitter where we provide a List<Message> that contains the five messages with the single attachment.

The code is provided out of the box in Camel 2.10 onwards in the **camel-mail** component. The code is in the class: **org.apache.camel.component.mail.SplitAttachmentsExpression**, which you can find the source code [here](https://svn.apache.org/repos/asf/camel/trunk/components/camel-mail/src/main/java/org/apache/camel/component/mail/SplitAttachmentsExpression.java)

In the Camel route you then need to use this Expression in the route as shown below:

If you use XML DSL then you need to declare a method call expression in the Splitter as shown below

```
<split>
<method beanType="org.apache.camel.component.mail.SplitAttachmentsExpression"/>
<to uri="mock:split"/>
</split>
```
From Camel 2.16 onwards you can also split the attachments as byte[] to be stored as the message body. This is done by creating the expression with boolean true

SplitAttachmentsExpression split = SplitAttachmentsExpression(true);

And then use the expression with the splitter eip.

# 218.16. USING CUSTOM SEARCHTERM

#### Available as of Camel 2.11

You can configure a **searchTerm** on the **MailEndpoint** which allows you to filter out unwanted mails.

For example to filter mails to contain Camel in either Subject or Text you can do as follows:

<route> <from uri="imaps://mymailseerver? username=foo&password=secret&searchTerm.subjectOrBody=Camel"/> <to uri="bean:myBean"/> </route>

Notice we use the **"searchTerm.subjectOrBody"** as parameter key to indicate that we want to search on mail subject or body, to contain the word "Camel".

The class **org.apache.camel.component.mail.SimpleSearchTerm** has a number of options you can configure:

Or to get the new unseen emails going 24 hours back in time you can do. Notice the "now-24h" syntax. See the table below for more details.

```
<route>
 <from uri="imaps://mymailseerver?
username=foo&password=secret&searchTerm.fromSentDate=now-24h"/>
 <to uri="bean:myBean"/>
</route>
```
You can have multiple searchTerm in the endpoint uri configuration. They would then be combined together using AND operator, eg so both conditions must match. For example to get the last unseen emails going back 24 hours which has Camel in the mail subject you can do:

```
<route>
 <from uri="imaps://mymailseerver?
username=foo&password=secret&searchTerm.subject=Camel&searchTerm.fromSentDate=now-
24h"/>
 <to uri="bean:myBean"/>
</route>
```
The **SimpleSearchTerm** is designed to be easily configurable from a POJO, so you can also configure it using a <br />bean> style in XML

```
<bean id="mySearchTerm" class="org.apache.camel.component.mail.SimpleSearchTerm">
 <property name="subject" value="Order"/>
 <property name="to" value="acme-order@acme.com"/>
 <property name="fromSentDate" value="now"/>
</bean>
```
You can then refer to this bean, using #beanId in your Camel route as shown:

```
<route>
 <from uri="imaps://mymailseerver?
username=foo&password=secret&searchTerm=#mySearchTerm"/>
```
#### <to uri="bean:myBean"/> </route>

In Java there is a builder class to build compound **SearchTerms** using the **org.apache.camel.component.mail.SearchTermBuilder** class. This allows you to build complex terms such as:

*// we just want the unseen mails which is not spam* SearchTermBuilder builder = new SearchTermBuilder();

builder.unseen().body(Op.not, "Spam").subject(Op.not, "Spam") *// which was sent from either foo or bar* .from("foo@somewhere.com").from(Op.or, "bar@somewhere.com"); *// .. and we could continue building the terms*

```
SearchTerm term = builder.build();
```
### 218.17. SEE ALSO

- Configuring Camel
- Component
- Endpoint
- Getting Started

# CHAPTER 219. MASTER COMPONENT

#### Available as of Camel version 2.20

The camel-master: endpoint provides a way to ensure only a single consumer in a cluster consumes from a given endpoint; with automatic failover if that JVM dies.

This can be very useful if you need to consume from some legacy back end which either doesn't support concurrent consumption or due to commercial or stability reasons you can only have a single connection at any point in time.

### 219.1. USING THE MASTER ENDPOINT

Just prefix any camel endpoint with master:someName: where *someName* is a logical name and is used to acquire the master lock. e.g.

from("master:cheese:jms:foo").to("activemq:wine");

The above simulates the [Exclusive Consumers](<http://activemq.apache.org/exclusive-consumer.html>) type feature in ActiveMQ; but on any third party JMS provider which maybe doesn't support exclusive consumers.

### 219.2. URI FORMAT

master:namespace:endpoint[?options]

Where endpoint is any Camel endpoint you want to run in master/slave mode.

### 219.3. OPTIONS

The Master component supports 3 options which are listed below.

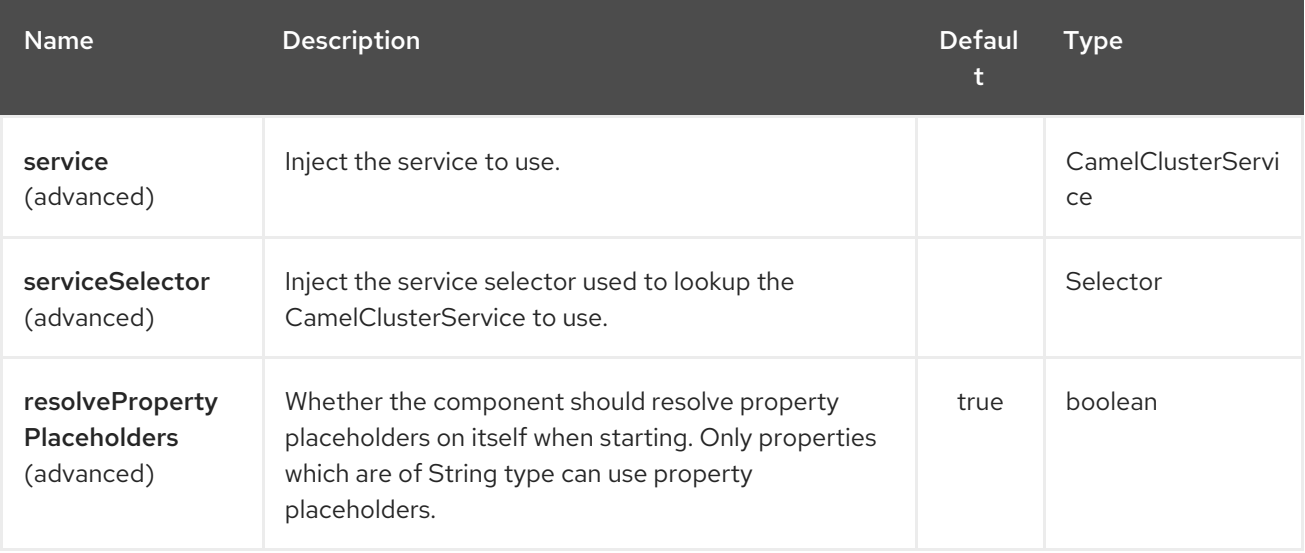

The Master endpoint is configured using URI syntax:

master:namespace:delegateUri

with the following path and query parameters:

### 219.3.1. Path Parameters (2 parameters):

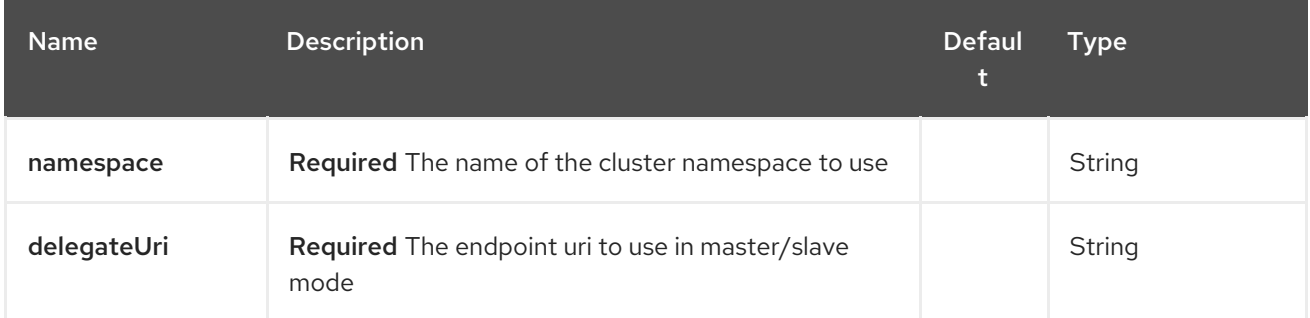

### 219.3.2. Query Parameters (4 parameters):

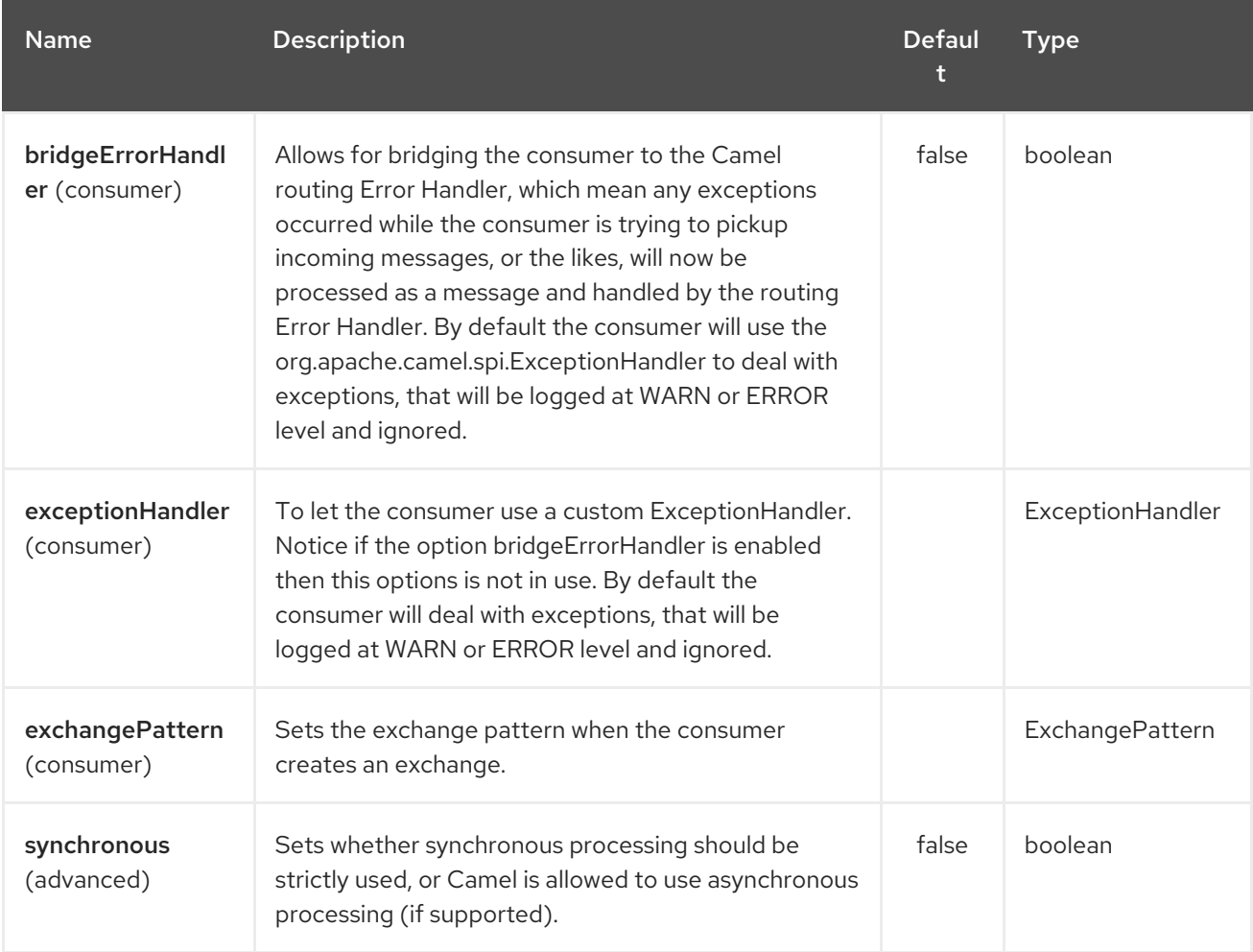

### 219.4. EXAMPLE

You can protect a clustered Camel application to only consume files from one active node.

```
// the file endpoint we want to consume from
String url = "file:target/inbox?delete=true";
```

```
// use the camel master component in the clustered group named myGroup
// to run a master/slave mode in the following Camel url
from("master:myGroup:" + url)
```

```
.log(name + " - Received file: ${file:name}")
.delay(delay)
log(name + " - Done file: ${file:name}")
.to("file:target/outbox");
```
The master component leverages CamelClusterService you can configure using

Java

```
ZooKeeperClusterService service = new ZooKeeperClusterService();
service.setId("camel-node-1");
service.setNodes("myzk:2181");
service.setBasePath("/camel/cluster");
```

```
context.addService(service)
```
Xml (Spring/Blueprint)

<beans xmlns="http://www.springframework.org/schema/beans" xmlns:xsi="http://www.w3.org/2001/XMLSchema-instance" xsi:schemaLocation=" http://www.springframework.org/schema/beans http://www.springframework.org/schema/beans/spring-beans.xsd http://camel.apache.org/schema/spring http://camel.apache.org/schema/spring/camel-spring.xsd">

<bean id="cluster"

```
class="org.apache.camel.component.zookeeper.cluster.ZooKeeperClusterService">
  <property name="id" value="camel-node-1"/>
  <property name="basePath" value="/camel/cluster"/>
  <property name="nodes" value="myzk:2181"/>
 </bean>
```
<camelContext xmlns="http://camel.apache.org/schema/spring" autoStartup="false">

</camelContext>

</beans>

...

Spring boot

camel.component.zookeeper.cluster.service.enabled = true camel.component.zookeeper.cluster.service.id = camel-node-1 camel.component.zookeeper.cluster.service.base-path = /camel/cluster camel.component.zookeeper.cluster.service.nodes = myzk:2181

### 219.5. IMPLEMENTATIONS

Camel provide the following ClusterService implementations:

- camel-atomix
- camel-consul
- camel-file
- camel-kubernetes
- camel-zookeeper

### 219.6. SEE ALSO

- Configuring Camel
- Component
- Endpoint
- **•** Getting Started

# CHAPTER 220. METRICS COMPONENT

## 220.1. METRICS COMPONENT

The metrics: component allows to collect various metrics directly from Camel routes. Supported metric types are [counter,](#page-1431-0) [histogram,](#page-1432-0) [meter](#page-1433-0), [timer](#page-1434-0) and [gauge.](#page-1435-0) [Metrics](http://metrics.dropwizard.io) provides simple way to measure behaviour of application. Configurable reporting backend is enabling different integration options for collecting and visualizing statistics. The component also provides a **MetricsRoutePolicyFactory** which allows to expose route statistics using Dropwizard Metrics, see bottom of page for details.

Maven users will need to add the following dependency to their **pom.xml** for this component:

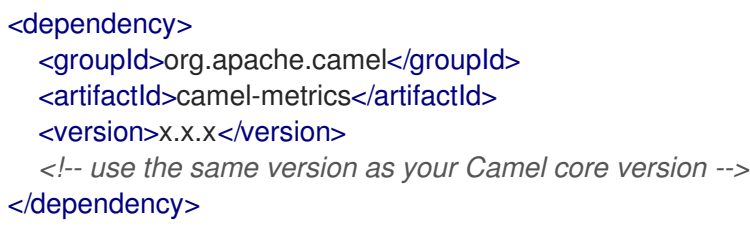

### 220.2. URI FORMAT

metrics:[ meter | counter | histogram | timer | gauge ]:metricname[?options]

# 220.3. OPTIONS

The Metrics component supports 2 options which are listed below.

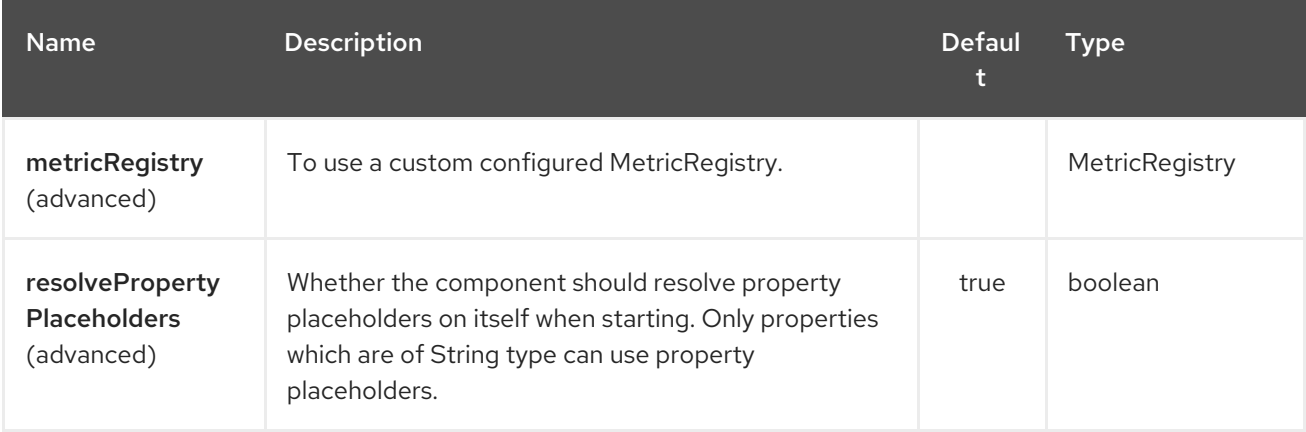

The Metrics endpoint is configured using URI syntax:

metrics:metricsType:metricsName

with the following path and query parameters:

#### 220.3.1. Path Parameters (2 parameters):

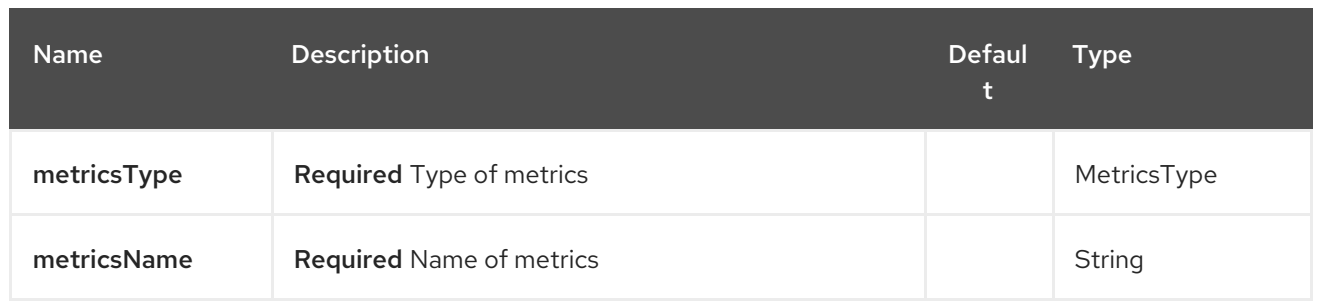

### 220.3.2. Query Parameters (7 parameters):

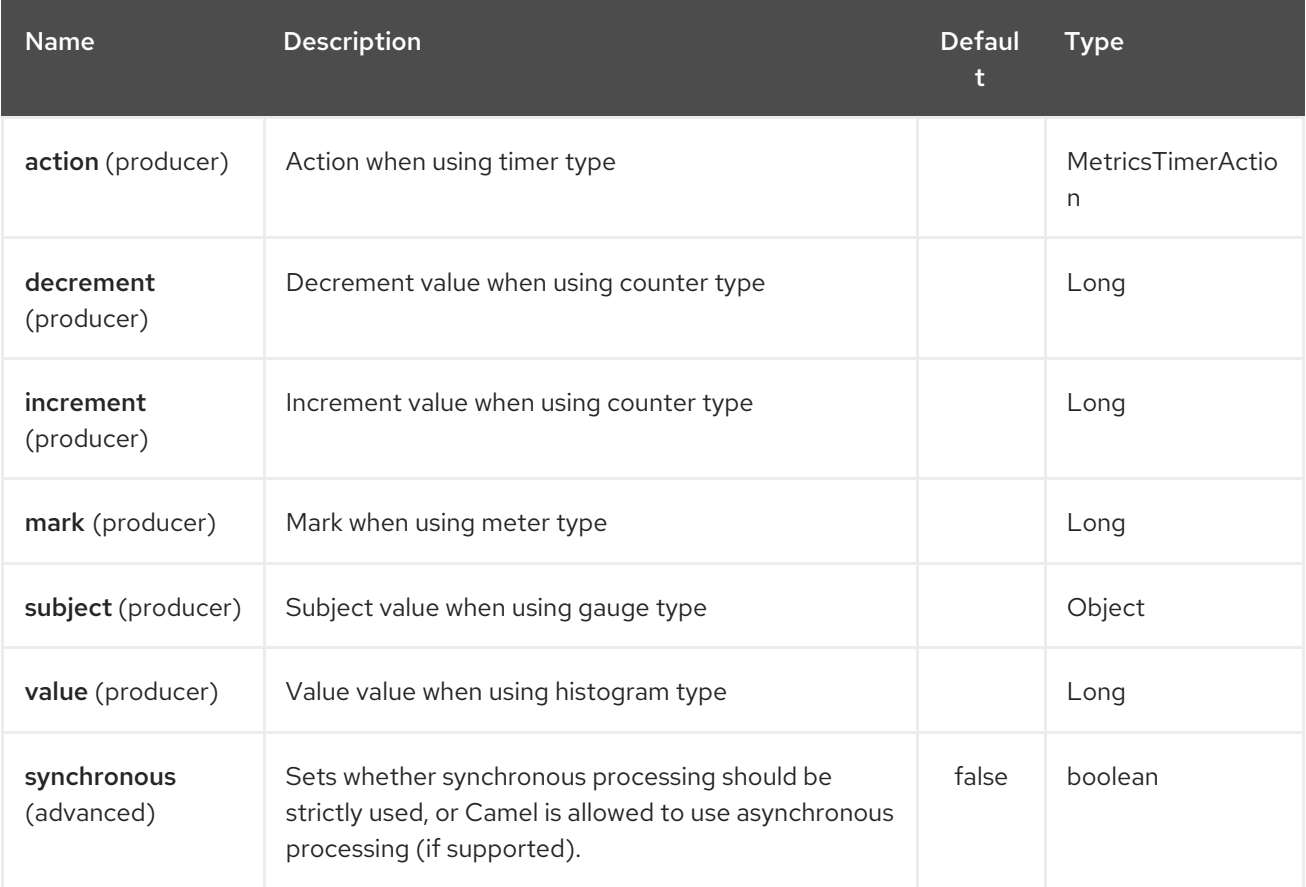

### 220.4. METRIC REGISTRY

Camel Metrics component uses by default a **MetricRegistry** instance with a **Slf4jReporter** that has a 60 second reporting interval. This default registry can be replaced with a custom one by providing a **MetricRegistry** bean. If multiple **MetricRegistry** beans exist in the application, the one with name **metricRegistry** is used.

For example using Spring Java Configuration:

```
@Configuration
public static class MyConfig extends SingleRouteCamelConfiguration {
```

```
@Bean
@Override
public RouteBuilder route() {
  return new RouteBuilder() {
    @Override
    public void configure() throws Exception {
```

```
Or using CDI:
            // define Camel routes here
          }
       };
     }
     @Bean(name = MetricsComponent.METRIC_REGISTRY_NAME)
     public MetricRegistry getMetricRegistry() {
       MetricRegistry registry = ...;
       return registry;
     }
  }
  class MyBean extends RouteBuilder {
```

```
@Override
  public void configure() {
   from("...")
     // Register the 'my-meter' meter in the MetricRegistry below
      .to("metrics:meter:my-meter");
  }
  @Produces
  // If multiple MetricRegistry beans
  // @Named(MetricsComponent.METRIC_REGISTRY_NAME)
  MetricRegistry registry() {
    MetricRegistry registry = new MetricRegistry();
    // ...
    return registry;
  }
}
```
### CAUTION

**MetricRegistry** uses internal thread(s) for reporting. There is no public API in version DropWizard **3.0.1** for users to clean up on exit. Thus using Camel Metrics Component leads to Java classloader leak and my cause **OutOfMemoryErrors** in some cases.

### 220.5. USAGE

Each metric has type and name. Supported types are [counter](#page-1431-0), [histogram,](#page-1432-0) [meter,](#page-1433-0) [timer](#page-1434-0) and [gauge](#page-1435-0). Metric name is simple string. If metric type is not provided then type meter is used by default.

#### 220.5.1. Headers

Metric name defined in URI can be overridden by using header with name **CamelMetricsName**.

For example

```
from("direct:in")
  .setHeader(MetricsConstants.HEADER_METRIC_NAME, constant("new.name"))
  .to("metrics:counter:name.not.used")
  .to("direct:out");
```
will update counter with name **new.name** instead of **name.not.used**.

All Metrics specific headers are removed from the message once Metrics endpoint finishes processing of exchange. While processing exchange Metrics endpoint will catch all exceptions and write log entry using level **warn**.

# <span id="page-1431-0"></span>220.6. METRICS TYPE COUNTER

metrics:counter:metricname[?options]

#### 220.6.1. Options

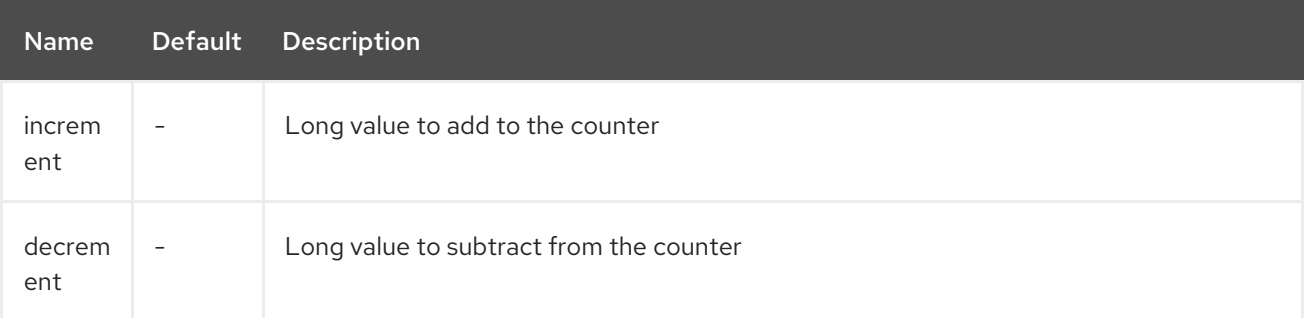

If neither **increment** or **decrement** is defined then counter value will be incremented by one. If **increment** and **decrement** are both defined only increment operation is called.

```
// update counter simple.counter by 7
from("direct:in")
  .to("metric:counter:simple.counter?increment=7")
  .to("direct:out");
```

```
// increment counter simple.counter by 1
from("direct:in")
  .to("metric:counter:simple.counter")
  .to("direct:out");
```

```
// decrement counter simple.counter by 3
from("direct:in")
  .to("metric:counter:simple.counter?decrement=3")
  .to("direct:out");
```
#### 220.6.2. Headers

Message headers can be used to override **increment** and **decrement** values specified in Metrics component URI.

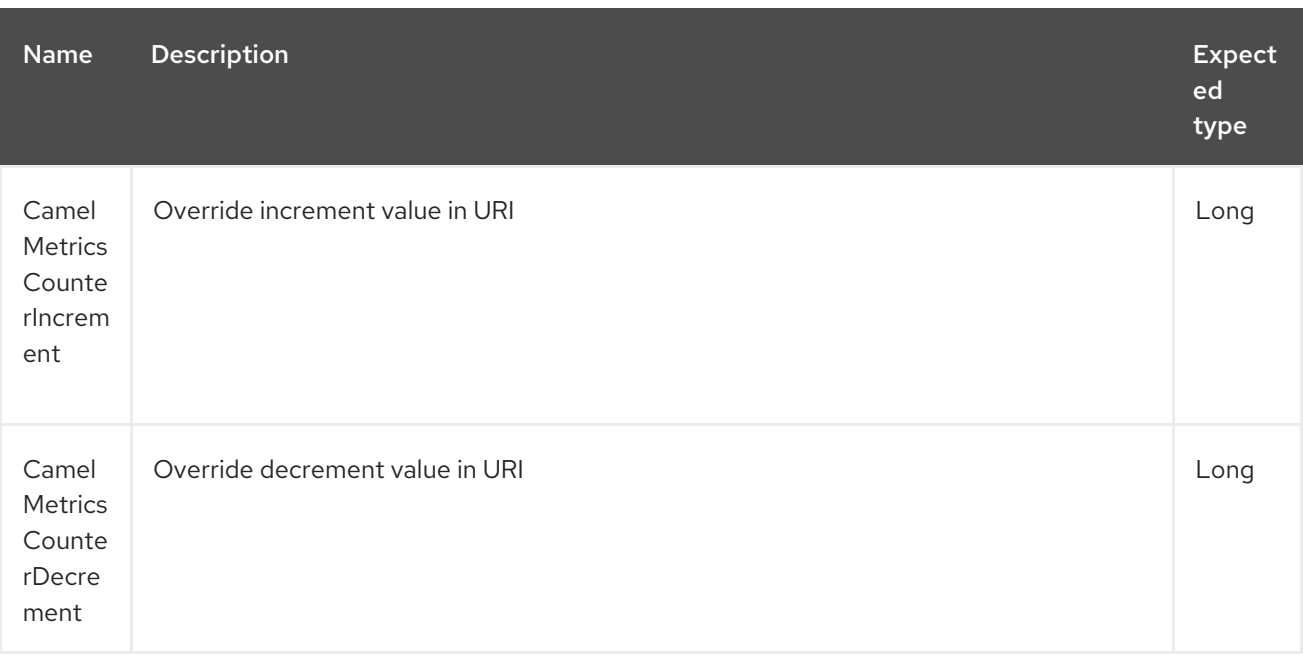

```
// update counter simple.counter by 417
from("direct:in")
  .setHeader(MetricsConstants.HEADER_COUNTER_INCREMENT, constant(417L))
  .to("metric:counter:simple.counter?increment=7")
  .to("direct:out");
```

```
// updates counter using simple language to evaluate body.length
from("direct:in")
  .setHeader(MetricsConstants.HEADER_COUNTER_INCREMENT, simple("${body.length}"))
  .to("metrics:counter:body.length")
  .to("mock:out");
```
# <span id="page-1432-0"></span>220.7. METRIC TYPE HISTOGRAM

metrics:histogram:metricname[?options]

### 220.7.1. Options

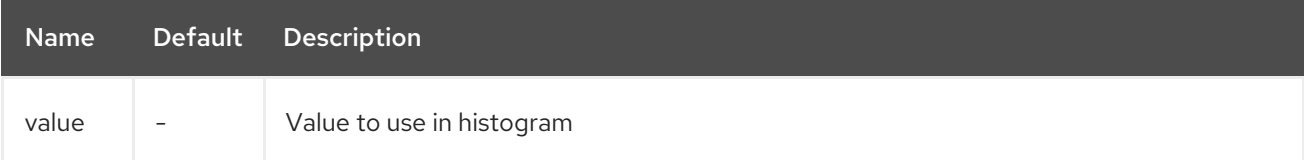

If no **value** is not set nothing is added to histogram and warning is logged.

```
// adds value 9923 to simple.histogram
from("direct:in")
  .to("metric:histogram:simple.histogram?value=9923")
  .to("direct:out");
```

```
// nothing is added to simple.histogram; warning is logged
from("direct:in")
```
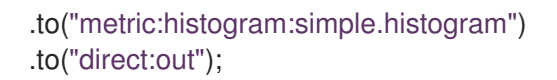

### 220.7.2. Headers

Message header can be used to override value specified in Metrics component URI.

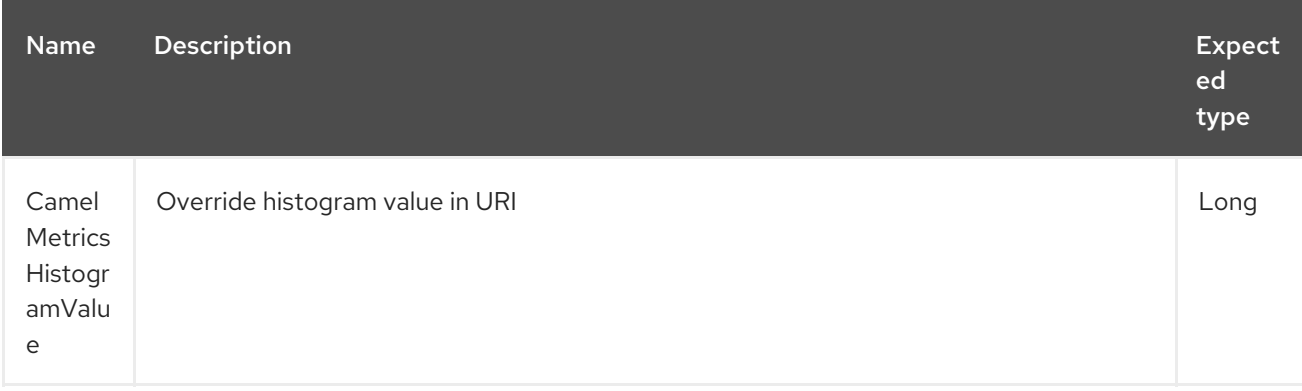

```
// adds value 992 to simple.histogram
from("direct:in")
  .setHeader(MetricsConstants.HEADER_HISTOGRAM_VALUE, constant(992L))
  .to("metric:histogram:simple.histogram?value=700")
  .to("direct:out")
```
# <span id="page-1433-0"></span>220.8. METRIC TYPE METER

metrics:meter:metricname[?options]

#### 220.8.1. Options

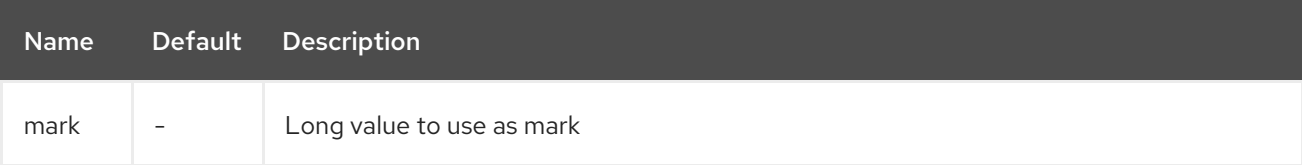

If **mark** is not set then **meter.mark()** is called without argument.

```
// marks simple.meter without value
from("direct:in")
  .to("metric:simple.meter")
  .to("direct:out");
// marks simple.meter with value 81
from("direct:in")
  .to("metric:meter:simple.meter?mark=81")
  .to("direct:out");
```
#### 220.8.2. Headers

Message header can be used to override **mark** value specified in Metrics component URI.

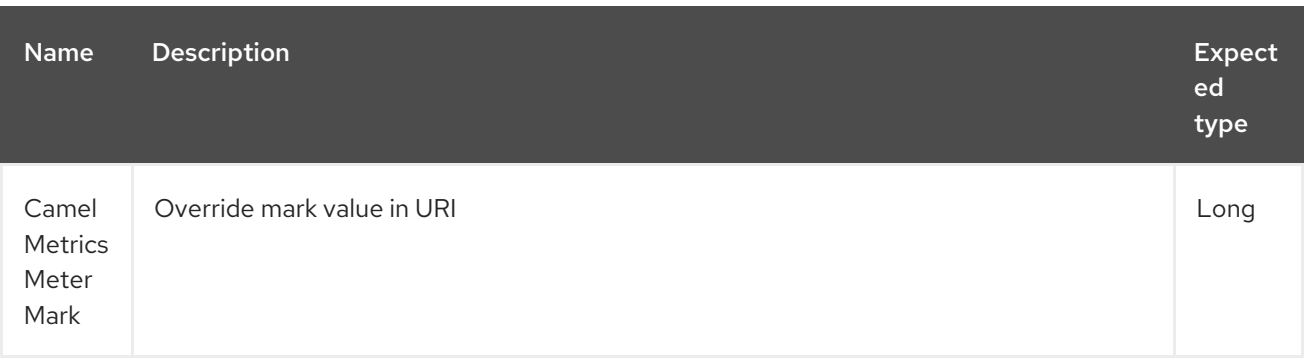

```
// updates meter simple.meter with value 345
from("direct:in")
  .setHeader(MetricsConstants.HEADER_METER_MARK, constant(345L))
  .to("metric:meter:simple.meter?mark=123")
  .to("direct:out");
```
### <span id="page-1434-0"></span>220.9. METRICS TYPE TIMER

metrics:timer:metricname[?options]

#### 220.9.1. Options

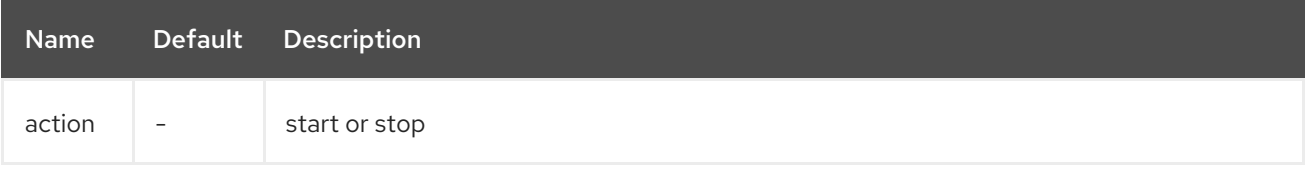

If no **action** or invalid value is provided then warning is logged without any timer update. If action **start** is called on already running timer or **stop** is called on not running timer then nothing is updated and warning is logged.

*// measure time taken by route "calculate"* from("direct:in") .to("metrics:timer:simple.timer?action=start") .to("direct:calculate") .to("metrics:timer:simple.timer?action=stop");

**TimerContext** objects are stored as Exchange properties between different Metrics component calls.

#### 220.9.2. Headers

Message header can be used to override action value specified in Metrics component URI.

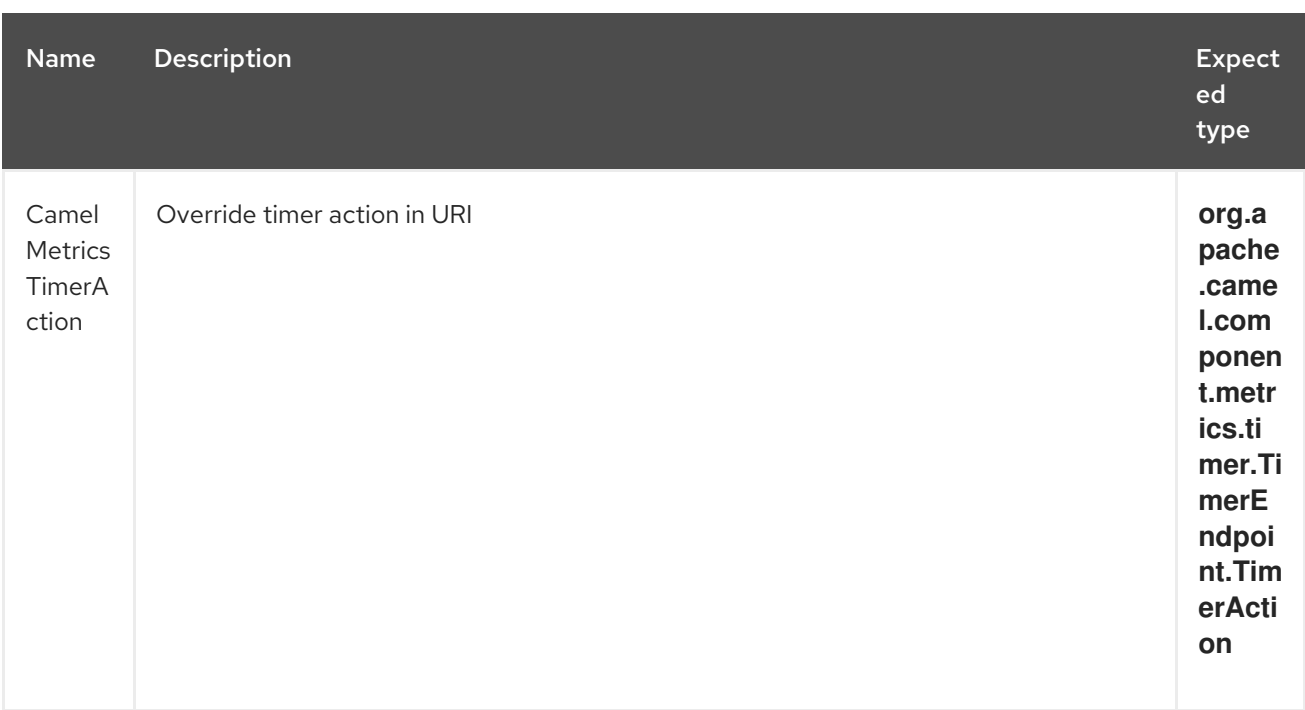

*// sets timer action using header* from("direct:in") .setHeader(MetricsConstants.HEADER\_TIMER\_ACTION, TimerAction.start) .to("metric:timer:simple.timer") .to("direct:out");

### 220.10. METRIC TYPE GAUGE

<span id="page-1435-0"></span>metrics:gauge:metricname[?options]

### 220.10.1. Options

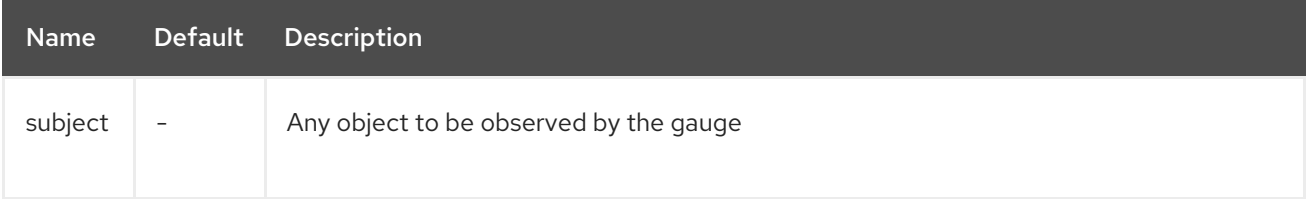

If **subject** is not defined it's simply ignored, i.e. the gauge is not registered.

```
// update gauge "simple.gauge" by a bean "mySubjectBean"
from("direct:in")
  .to("metric:gauge:simple.gauge?subject=#mySubjectBean")
  .to("direct:out");
```
#### 220.10.2. Headers

Message headers can be used to override **subject** values specified in Metrics component URI. Note: if **CamelMetricsName** header is specified, then new gauge is registered in addition to default one specified in a URI.

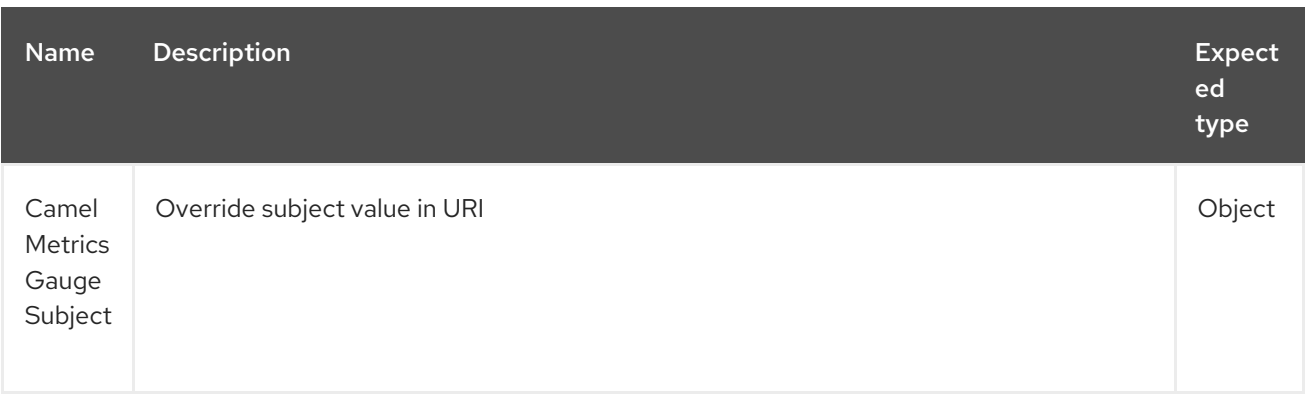

*// update gauge simple.gauge by a String literal "myUpdatedSubject"* from("direct:in") .setHeader(MetricsConstants.HEADER\_GAUGE\_SUBJECT, constant("myUpdatedSubject")) .to("metric:counter:simple.gauge?subject=#mySubjectBean") .to("direct:out");

# 220.11. METRICSROUTEPOLICYFACTORY

This factory allows to add a RoutePolicy for each route which exposes route utilization statistics using Dropwizard metrics. This factory can be used in Java and XML as the examples below demonstrates.

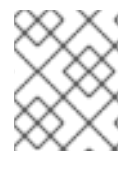

#### **NOTE**

Instead of using the MetricsRoutePolicyFactory you can define a MetricsRoutePolicy per route you want to instrument, in case you only want to instrument a few selected routes.

From Java you just add the factory to the **CamelContext** as shown below:

context.addRoutePolicyFactory(new MetricsRoutePolicyFactory());

And from XML DSL you define a <br >bean> as follows:

*<!-- use camel-metrics route policy to gather metrics for all routes -->* <bean id="metricsRoutePolicyFactory" class="org.apache.camel.component.metrics.routepolicy.MetricsRoutePolicyFactory"/>

The **MetricsRoutePolicyFactory** and **MetricsRoutePolicy** supports the following options:

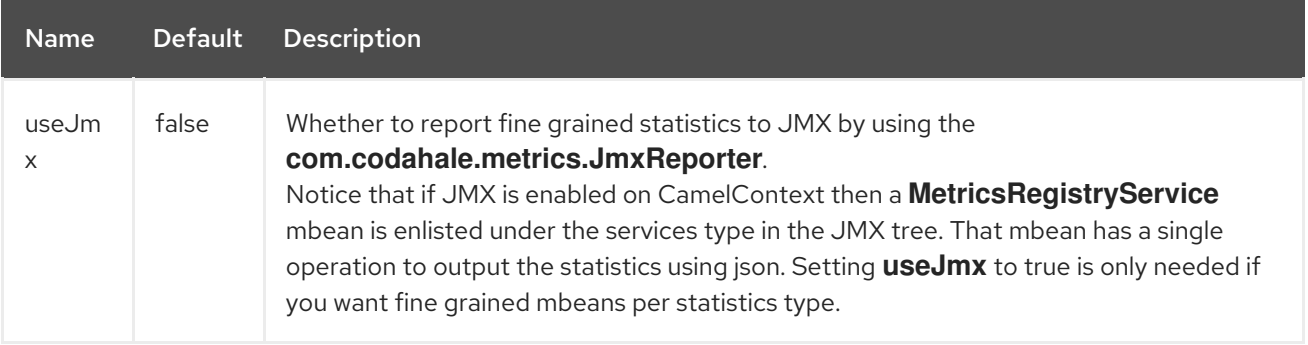

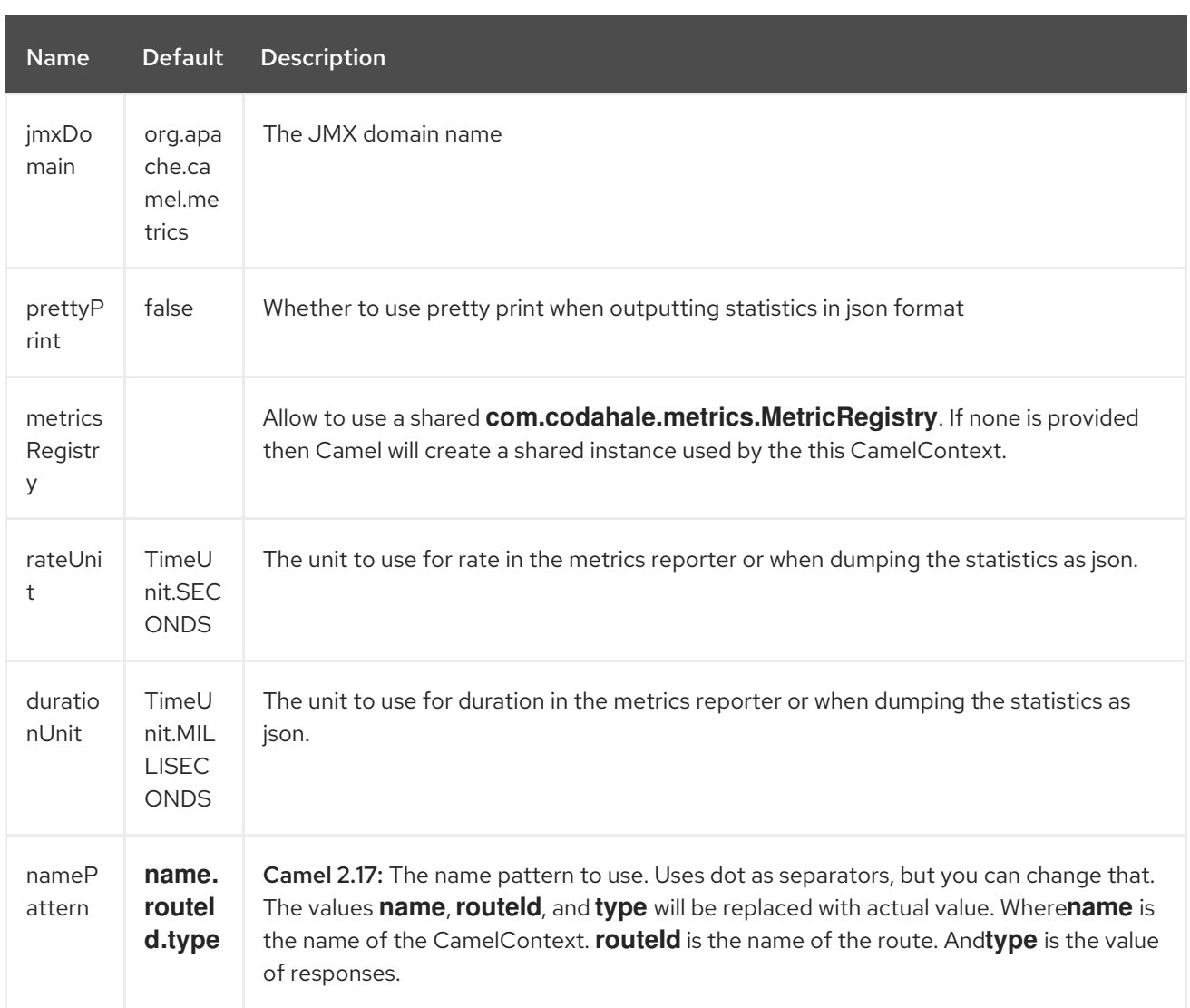

From Java code tou can get hold of the **com.codahale.metrics.MetricRegistry** from the **org.apache.camel.component.metrics.routepolicy.MetricsRegistryService** as shown below:

```
MetricRegistryService registryService = context.hasService(MetricsRegistryService.class);
if (registryService != null) {
 MetricsRegistry registry = registryService.getMetricsRegistry();
 ...
}
```
# 220.12. METRICSMESSAGEHISTORYFACTORY

#### Available as of Camel 2.17

This factory allows to use metrics to capture Message History performance statistics while routing messages. It works by using a metrics Timer for each node in all the routes. This factory can be used in Java and XML as the examples below demonstrates.

From Java you just set the factory to the **CamelContext** as shown below:

context.setMessageHistoryFactory(new MetricsMessageHistoryFactory());

And from XML DSL you define a <br/>bean> as follows:

*<!-- use camel-metrics message history to gather metrics for all messages being routed -->* <bean id="metricsMessageHistoryFactory" class="org.apache.camel.component.metrics.messagehistory.MetricsMessageHistoryFactory"/>

The following options is supported on the factory:

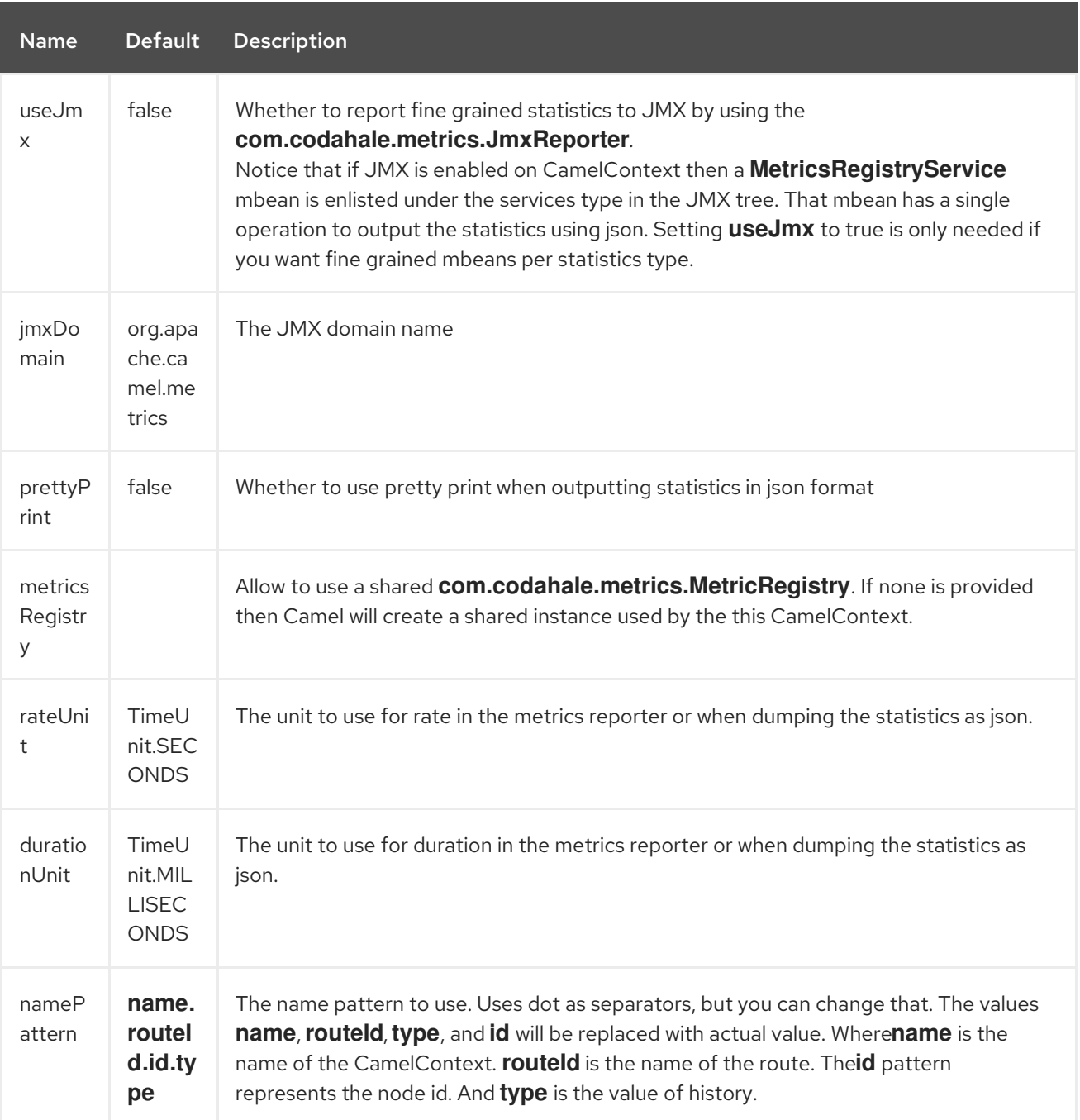

At runtime the metrics can be accessed from Java API or JMX which allows to gather the data as json output.

From Java code you can do get the service from the CamelContext as shown:

MetricsMessageHistoryService service = context.hasService(MetricsMessageHistoryService.class); String json = service.dumpStatisticsAsJson();

And the JMX API the MBean is registered in the **type=services** tree with **name=MetricsMessageHistoryService**.

### 220.13. INSTRUMENTEDTHREADPOOLFACTORY

#### Available as of Camel 2.18

This factory allows you to gather performance information about Camel Thread Pools by injecting a InstrumentedThreadPoolFactory which collects information from inside of Camel. See more details at Advanced configuration of CamelContext using Spring

### 220.14. SEE ALSO

The **camel-example-cdi-metrics** example that illustrates the integration between Camel, Metrics and CDI.
# CHAPTER 221. MICROMETER COMPONENT

### 221.1. MICROMETER COMPONENT

The micrometer: component allows to collect various metrics directly from Camel routes. Supported metric types are [counter](#page-1443-0), summary, and [timer](#page-1446-0). [Micrometer](http://micrometer.io/) provides simple way to measure the behaviour of an application. Configurable reporting backends (via Micrometer registries) enable different integration options for collecting and visualizing statistics.

The component also provides a **MicrometerRoutePolicyFactory** which allows to expose route statistics using Micrometer as well as **EventNotifier** implementations for counting routes and timing exchanges from their creation to their completion.

Maven users need to add the following dependency to their **pom.xml** for this component:

<dependency> <groupId>org.apache.camel</groupId> <artifactId>camel-micrometer</artifactId> <version>x.x.x</version> *<!-- use the same version as your Camel core version -->* </dependency>

#### 221.2. URI FORMAT

micrometer:[ counter | summary | timer ]:metricname[?options]

## 221.3. OPTIONS

The Micrometer component supports 2 options, which are listed below.

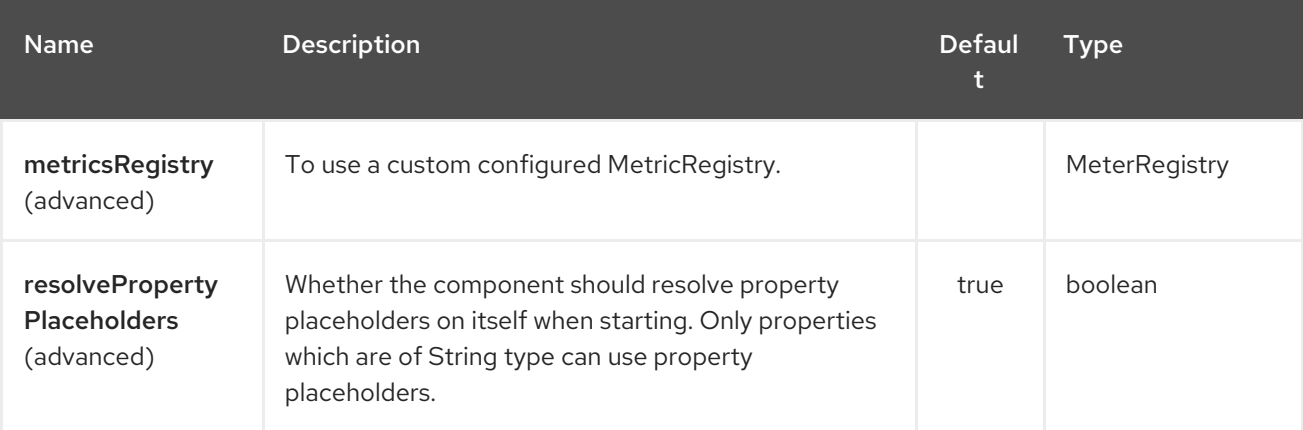

The Micrometer endpoint is configured using URI syntax:

micrometer:metricsType:metricsName

with the following path and query parameters:

#### 221.3.1. Path Parameters (3 parameters):

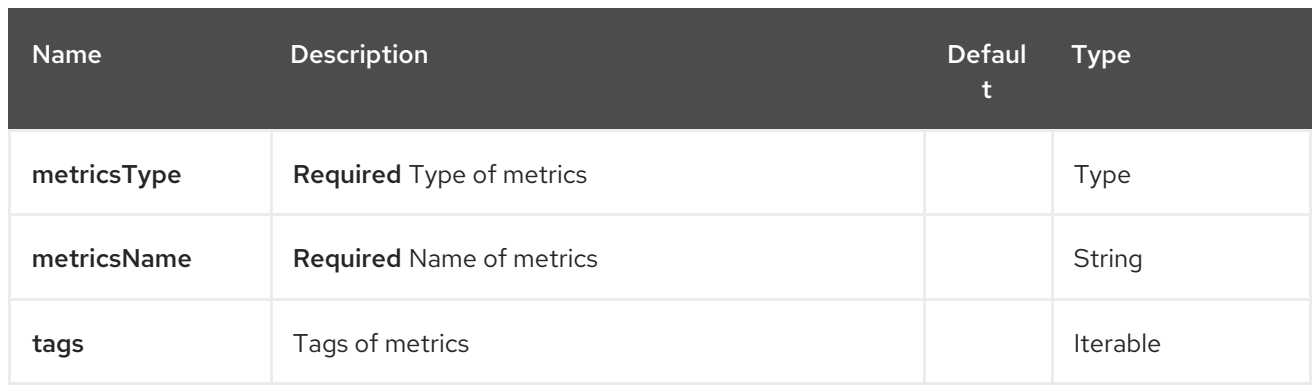

## 221.3.2. Query Parameters (5 parameters):

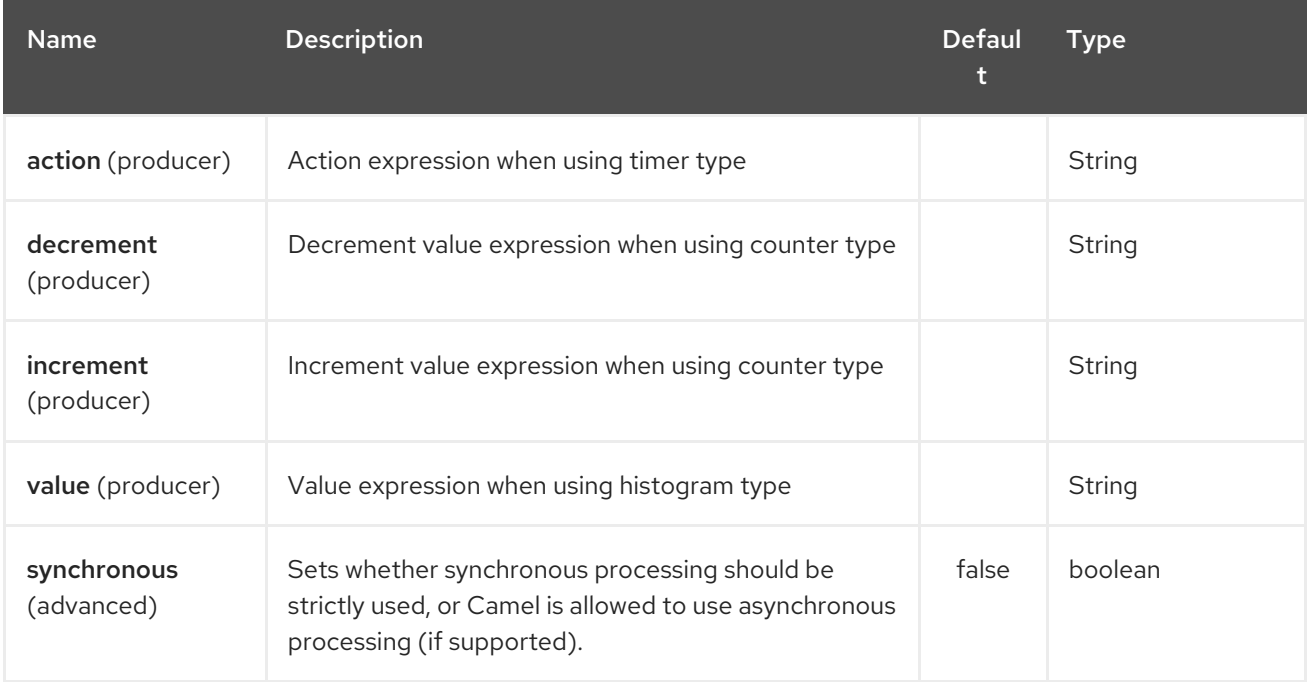

# 221.4. SPRING BOOT AUTO-CONFIGURATION

The component supports 3 options, which are listed below.

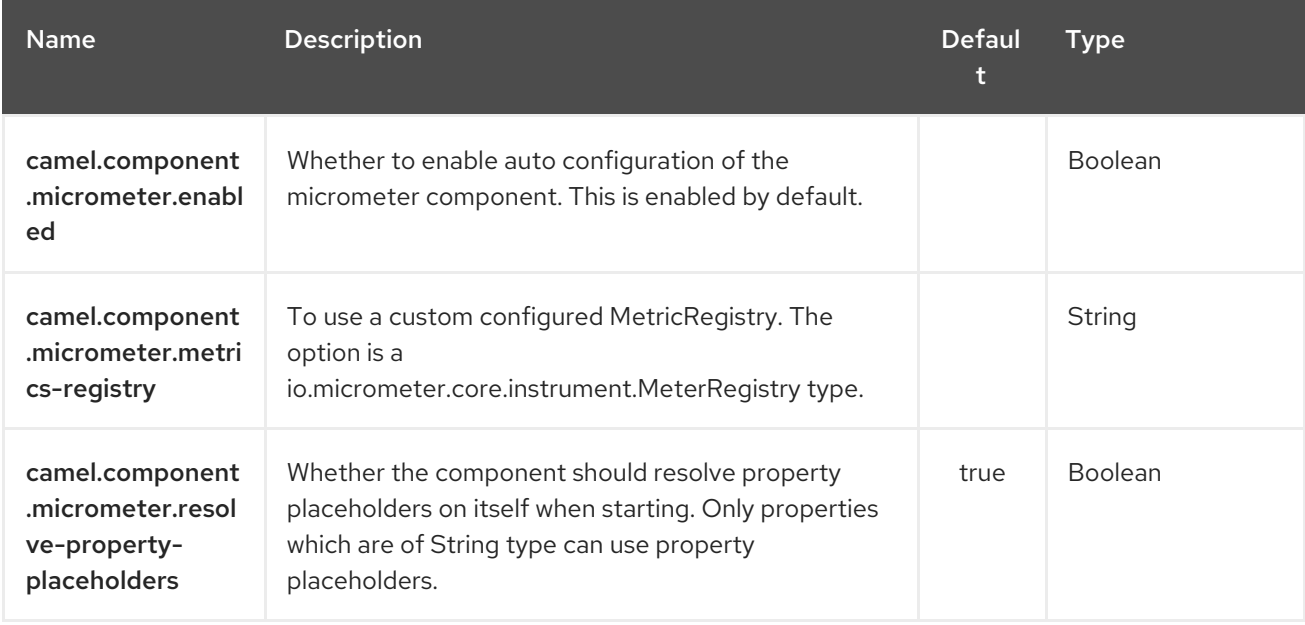

### 221.5. METER REGISTRY

By default the Camel Micrometer component creates a **SimpleMeterRegistry** instance, suitable mainly for testing. You should define a dedicated registry by providing a **MeterRegistry** bean. Micrometer registries primarily determine the backend monitoring system to be used. A **CompositeMeterRegistry** can be used to address more than one monitoring target.

For example using Spring Java Configuration:

```
Or using CDI:
   @Configuration
   public static class MyConfig extends SingleRouteCamelConfiguration {
     @Bean
     @Override
     public RouteBuilder route() {
        return new RouteBuilder() {
          @Override
          public void configure() throws Exception {
            // define Camel routes here
          }
       };
     }
     @Bean(name = MicrometerComponent.METRICS_REGISTRY_NAME)
     public MeterRegistry getMeterRegistry() {
        CompositeMeterRegistry registry = ...;
        registry.add(...);
       // ...
        return registry;
     }
   }
   class MyBean extends RouteBuilder {
```

```
@Override
  public void configure() {
   from("...")
     // Register the 'my-meter' meter in the MetricRegistry below
      .to("metrics:meter:my-meter");
  }
  @Produces
  // If multiple MetricRegistry beans
  // @Named(MicrometerComponent.METRIC_REGISTRY_NAME)
  MetricRegistry registry() {
    CompositeMeterRegistry registry = ...;
    registry.add(...);
    // ...
    return registry;
  }
}
```
# 221.6. USAGE OF PRODUCERS

Each meter has type and name. Supported types are [counter](#page-1443-0), [distribution](#page-1445-0) summary and [timer.](#page-1434-0) If no type is provided then a counter is used by default.

The meter name is a string that is evaluated as **Simple** expression. In addition to using the **CamelMetricsName** header (see below), this allows to select the meter depending on exchange data.

The optional **tags** URI parameter is a comma-separated string, consisting of **key=value** expressions. Both **key** and **value** are strings that are also evaluated as **Simple** expression. E.g. the URI parameter **tags=X=\${header.Y}** would assign the current value of header **Y** to the key **X**.

#### 221.6.1. Headers

The meter name defined in URI can be overridden by populating a header with name **CamelMetricsName**. The meter tags defined as URI parameters can be augmented by populating a header with name **CamelMetricsTags**.

For example

```
from("direct:in")
  .setHeader(MicrometerConstants.HEADER_METRIC_NAME, constant("new.name"))
  .setHeader(MicrometerConstants.HEADER_METRIC_TAGS, constant(Tags.of("dynamic-key",
"dynamic-value")))
  .to("metrics:counter:name.not.used?tags=key=value")
  .to("direct:out");
```
will update a counter with name **new.name** instead of **name.not.used** using the tag **dynamic-key** with value **dynamic-value** in addition to the tag **key** with value **value**.

All Metrics specific headers are removed from the message once the Micrometer endpoint finishes processing of exchange. While processing exchange Micrometer endpoint will catch all exceptions and write log entry using level **warn**.

### <span id="page-1443-0"></span>221.7. COUNTER

micrometer:counter:name[?options]

#### 221.7.1. Options

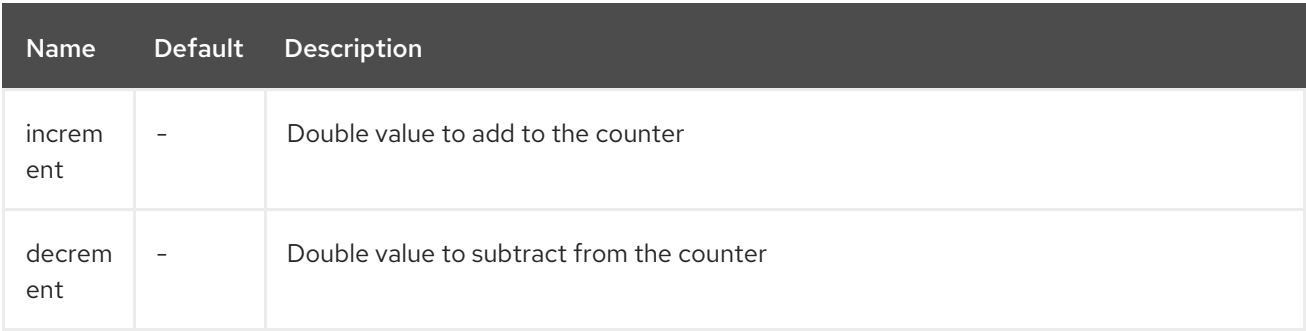

If neither **increment** or **decrement** is defined then counter value will be incremented by one. If **increment** and **decrement** are both defined only increment operation is called.

```
// update counter simple.counter by 7
from("direct:in")
  .to("micrometer:counter:simple.counter?increment=7")
  .to("direct:out");
```

```
// increment counter simple.counter by 1
from("direct:in")
  .to("micrometer:counter:simple.counter")
  .to("direct:out");
```
Both **increment** and **decrement** values are evaluated as **Simple** expressions with a Double result, e.g. if header **X** contains a value that evaluates to 3.0, the **simple.counter** counter is decremented by 3.0:

```
// decrement counter simple.counter by 3
from("direct:in")
  .to("micrometer:counter:simple.counter?decrement=${header.X}")
  .to("direct:out");
```
#### 221.7.2. Headers

Like in **camel-metrics**, specific Message headers can be used to override **increment** and **decrement** values specified in the Micrometer endpoint URI.

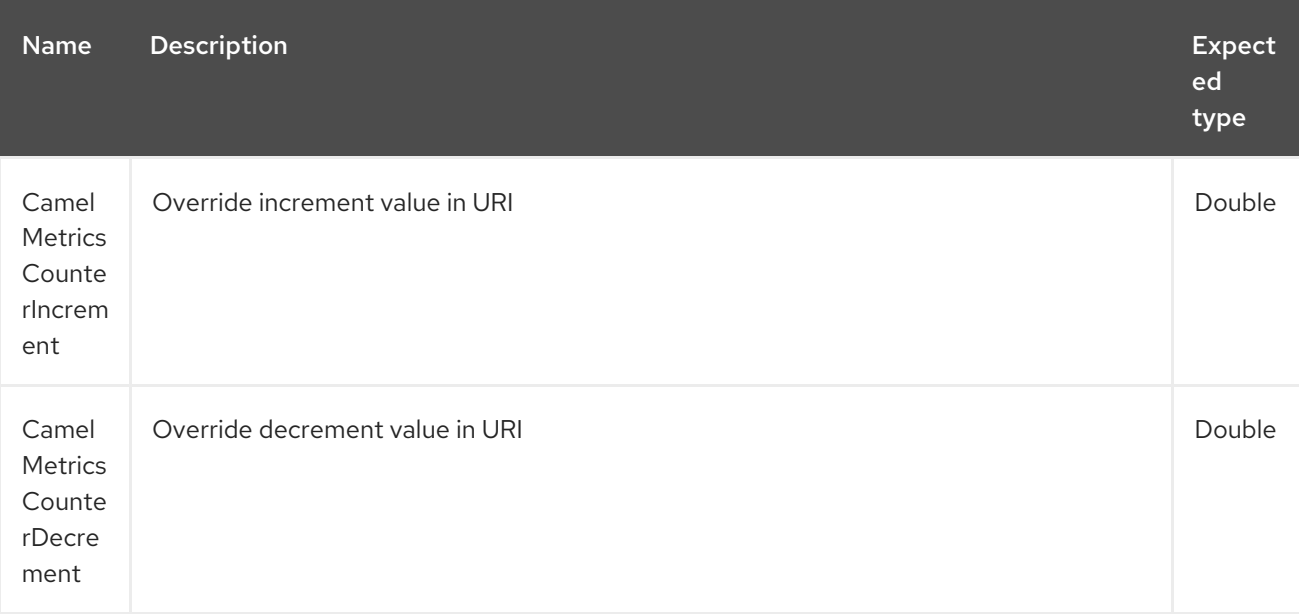

```
// update counter simple.counter by 417
from("direct:in")
  .setHeader(MicrometerConstants.HEADER_COUNTER_INCREMENT, constant(417.0D))
  .to("micrometer:counter:simple.counter?increment=7")
  .to("direct:out");
```

```
// updates counter using simple language to evaluate body.length
from("direct:in")
  .setHeader(MicrometerConstants.HEADER_COUNTER_INCREMENT, simple("${body.length}"))
  .to("micrometer:counter:body.length")
  .to("direct:out");
```
# <span id="page-1445-0"></span>221.8. DISTRIBUTION SUMMARY

micrometer:summary:metricname[?options]

#### 221.8.1. Options

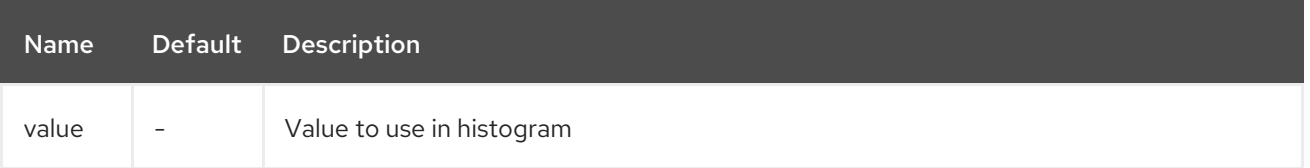

If no **value** is not set, nothing is added to histogram and warning is logged.

```
// adds value 9923 to simple.histogram
from("direct:in")
  .to("micrometer:summary:simple.histogram?value=9923")
  .to("direct:out");
```

```
// nothing is added to simple.histogram; warning is logged
from("direct:in")
  .to("micrometer:summary:simple.histogram")
  .to("direct:out");
```
**value** is evaluated as **Simple** expressions with a Double result, e.g. if header **X** contains a value that evaluates to 3.0, this value is registered with the **simple.histogram**:

```
from("direct:in")
  .to("micrometer:summary:simple.histogram?value=${header.X}")
  .to("direct:out");
```
#### 221.8.2. Headers

Like in **camel-metrics**, a specific Message header can be used to override the value specified in the Micrometer endpoint URI.

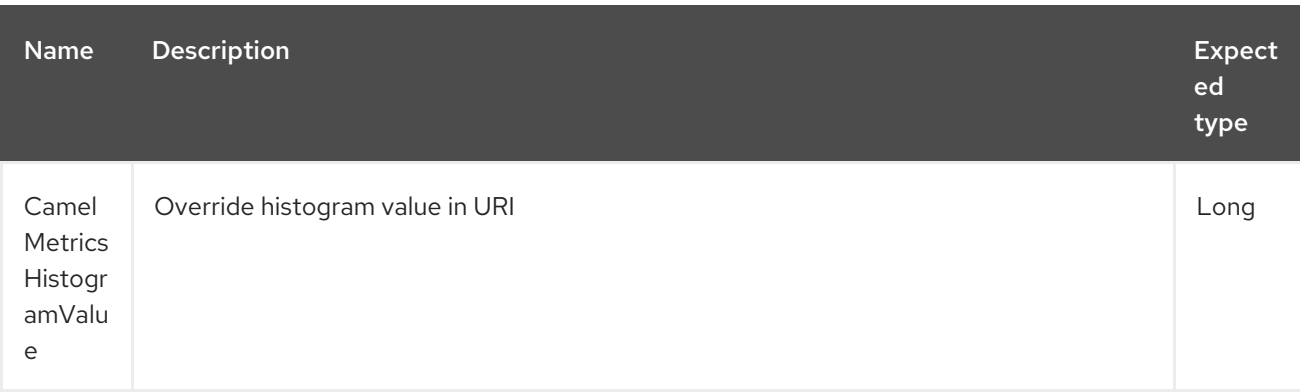

```
// adds value 992.0 to simple.histogram
from("direct:in")
  .setHeader(MicrometerConstants.HEADER_HISTOGRAM_VALUE, constant(992.0D))
  .to("micrometer:summary:simple.histogram?value=700")
  .to("direct:out")
```
## <span id="page-1446-0"></span>221.9. TIMER

micrometer:timer:metricname[?options]

#### 221.9.1. Options

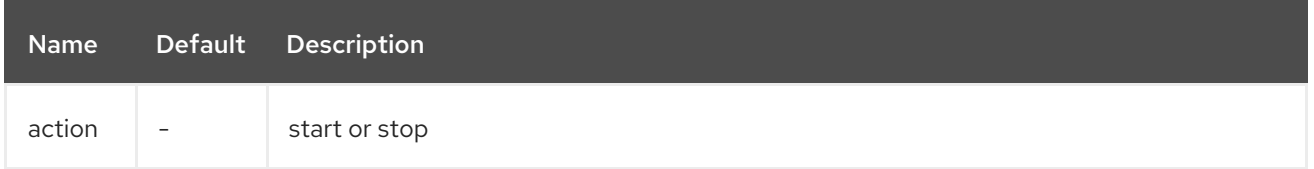

If no **action** or invalid value is provided then warning is logged without any timer update. If action **start** is called on an already running timer or **stop** is called on an unknown timer, nothing is updated and warning is logged.

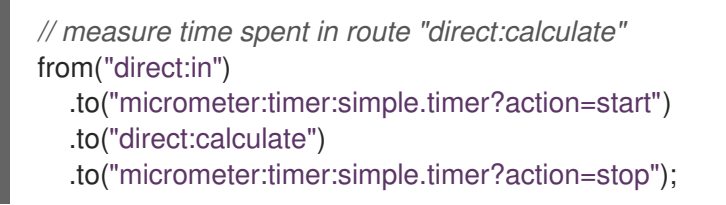

**Timer.Sample** objects are stored as Exchange properties between different Metrics component calls.

**action** is evaluated as a **Simple** expression returning a result of type **MicrometerTimerAction**.

#### 221.9.2. Headers

Like in **camel-metrics**, a specific Message header can be used to override action value specified in the Micrometer endpoint URI.

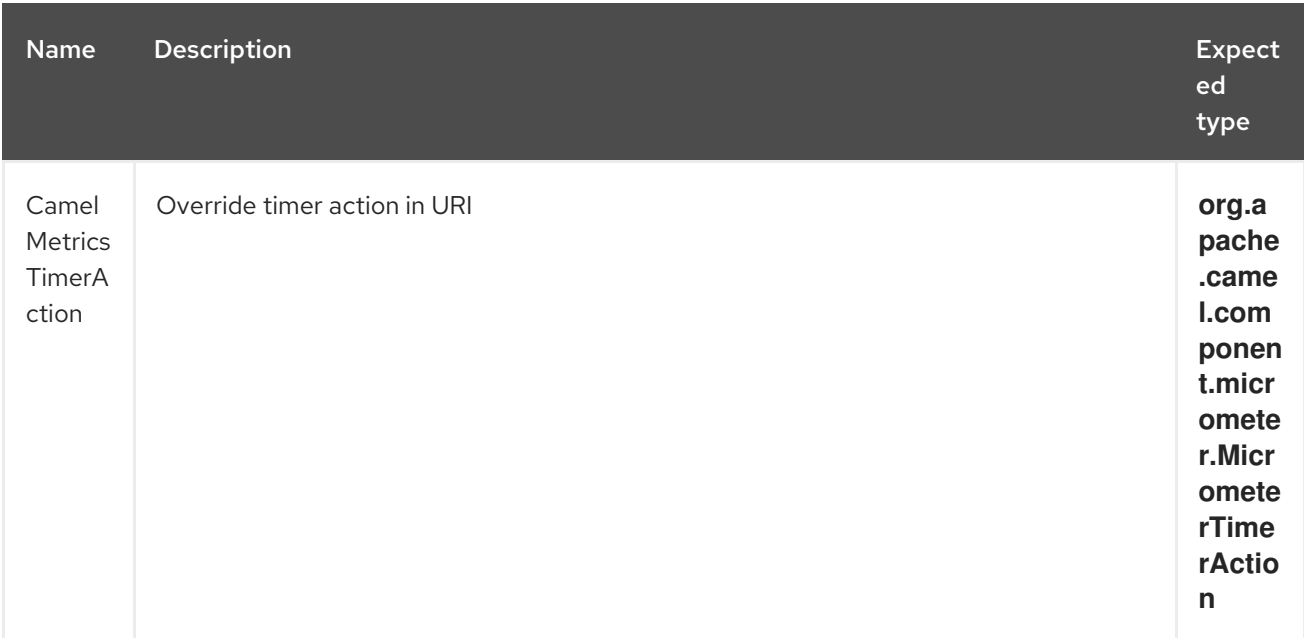

*// sets timer action using header* from("direct:in")

.setHeader(MicrometerConstants.HEADER\_TIMER\_ACTION, MicrometerTimerAction.start) .to("micrometer:timer:simple.timer") .to("direct:out");

### 221.10. MICROMETERROUTEPOLICYFACTORY

This factory allows to add a RoutePolicy for each route in order to exposes route utilization statistics using Micrometer. This factory can be used in Java and XML as the examples below demonstrates.

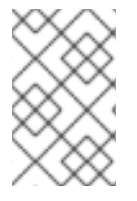

#### **NOTE**

Instead of using the **MicrometerRoutePolicyFactory** you can define a dedicated **MicrometerRoutePolicy** per route you want to instrument, in case you only want to instrument a few selected routes.

From Java you just add the factory to the **CamelContext** as shown below:

context.addRoutePolicyFactory(new MicrometerRoutePolicyFactory());

And from XML DSL you define a <br/>bean> as follows:

*<!-- use camel-micrometer route policy to gather metrics for all routes -->* <bean id="metricsRoutePolicyFactory" class="org.apache.camel.component.micrometer.routepolicy.MicrometerRoutePolicyFactory"/>

The **MicrometerRoutePolicyFactory** and **MicrometerRoutePolicy** supports the following options:

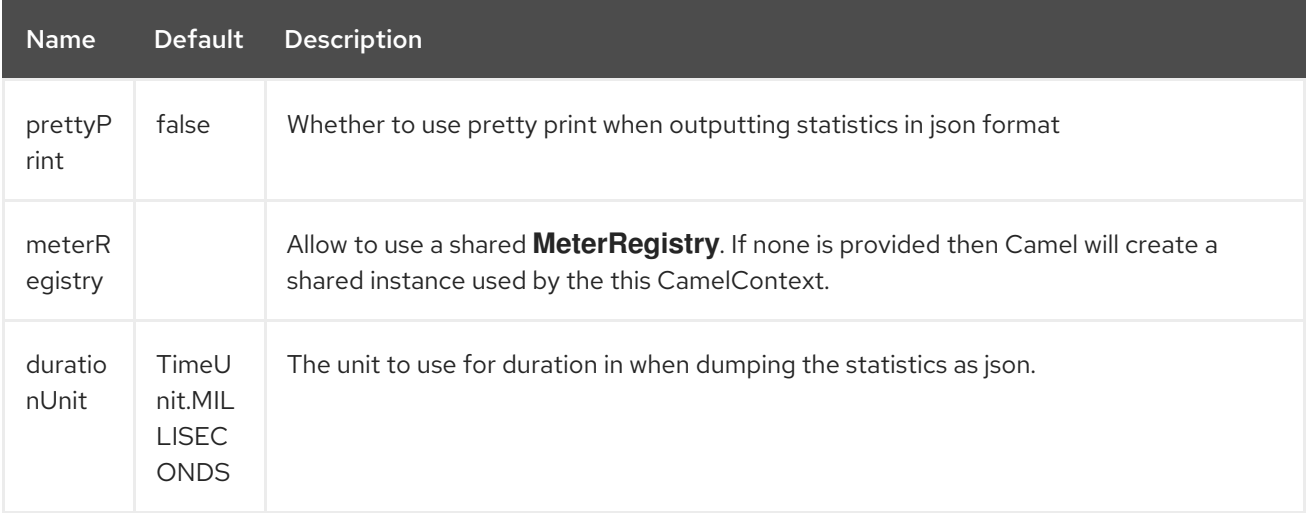

If JMX is enabled in the CamelContext, the MBean is registered in the **type=services** tree with **name=MicrometerRoutePolicy**.

#### 221.11. MICROMETERMESSAGEHISTORYFACTORY

This factory allows to use metrics to capture Message History performance statistics while routing messages. It works by using a Micrometer Timer for each node in all the routes. This factory can be used in Java and XML as the examples below demonstrates.

From Java you just set the factory to the **CamelContext** as shown below:

context.setMessageHistoryFactory(new MicrometerMessageHistoryFactory());

And from XML DSL you define a <br/>bean> as follows:

*<!-- use camel-micrometer message history to gather metrics for all messages being routed -->* <bean id="metricsMessageHistoryFactory" class="org.apache.camel.component.micrometer.messagehistory.MicrometerMessageHistoryFactory" />

The following options is supported on the factory:

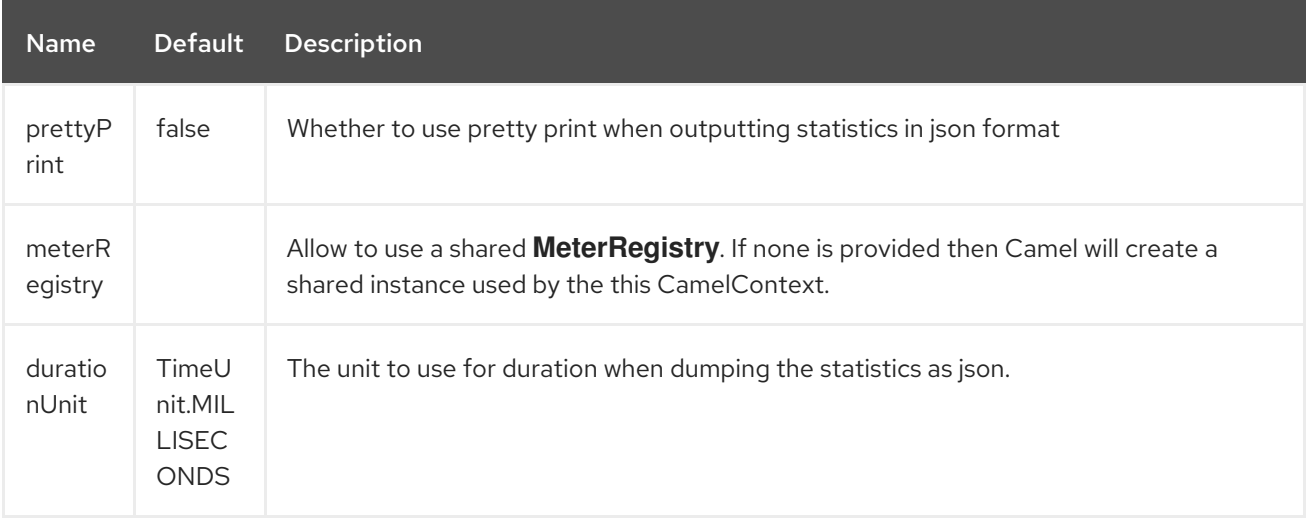

At runtime the metrics can be accessed from Java API or JMX which allows to gather the data as json output.

From Java code you can get the service from the CamelContext as shown:

MicrometerMessageHistoryService service = context.hasService(MicrometerMessageHistoryService.class); String json = service.dumpStatisticsAsJson();

If JMX is enabled in the CamelContext, the MBean is registered in the **type=services** tree with **name=MicrometerMessageHistory**.

#### 221.12. MICROMETEREVENTNOTIFIERS

There is a **MicrometerRouteEventNotifier** (counting added and running routes) and a **MicrometerExchangeEventNotifier**(timing exchanges from their creation to their completion).

EventNotifiers can be added to the CamelContext, e.g.:

camelContext.getManagementStrategy().addEventNotifier(new MicrometerExchangeEventNotifier())

At runtime the metrics can be accessed from Java API or JMX which allows to gather the data as json output.

From Java code you can do get the service from the CamelContext as shown:

MicrometerEventNotifierService service = context.hasService(MicrometerEventNotifierService.class); String json = service.dumpStatisticsAsJson();

If JMX is enabled in the CamelContext, the MBean is registered in the **type=services** tree with **name=MicrometerEventNotifier**.

#### 221.13. INSTRUMENTEDTHREADPOOLFACTORY

This factory allows you to gather performance information about Camel Thread Pools by injecting a **InstrumentedThreadPoolFactory** which collects information from inside of Camel. See more details at Advanced configuration of CamelContext using Spring.

### 221.14. EXPOSING MICROMETER STATISTICS IN JMX

Micrometer uses **MeterRegistry** implementations in order to publish statistics. While in production scenarios it is advisable to select a dedicated backend like Prometheus or Graphite, it may be sufficient for test or local deployments to publish statistics to JMX.

In order to achieve this, add the following dependency:

<dependency> <groupId>io.micrometer</groupId> <artifactId>micrometer-registry-jmx</artifactId> <version>\${micrometer-version}</version> </dependency>

and add a **JmxMeterRegistry** instance:

```
@Bean(name = MicrometerComponent.METRICS_REGISTRY_NAME)
  public MeterRegistry getMeterRegistry() {
    CompositeMeterRegistry meterRegistry = new CompositeMeterRegistry();
    meterRegistry.add(...);
    meterRegistry.add(new JmxMeterRegistry(
      CamelJmxConfig.DEFAULT,
      Clock.SYSTEM,
      HierarchicalNameMapper.DEFAULT));
    return meterRegistry;
  }
}
```
The **HierarchicalNameMapper** strategy determines how meter name and tags are assembled into an MBean name.

#### 221.15. EXAMPLE

**camel-example-micrometer** provides an example how to set up Micrometer monitoring with Camel using Java configuration and a Prometheus backend.

# CHAPTER 222. OPC UA CLIENT COMPONENT

#### Available as of Camel version 2.19

The Milo Client component provides access to OPC UA servers using the [Eclipse](http://eclipse.org/milo) Milo™ implementation.

Maven users will need to add the following dependency to their **pom.xml** for this component:

<dependency> <groupId>org.apache.camel</groupId> <artifactId>camel-milo</artifactId> <version>x.x.x</version> *<!-- use the same version as your Camel core version -->* </dependency>

The OPC UA Client component supports 6 options which are listed below.

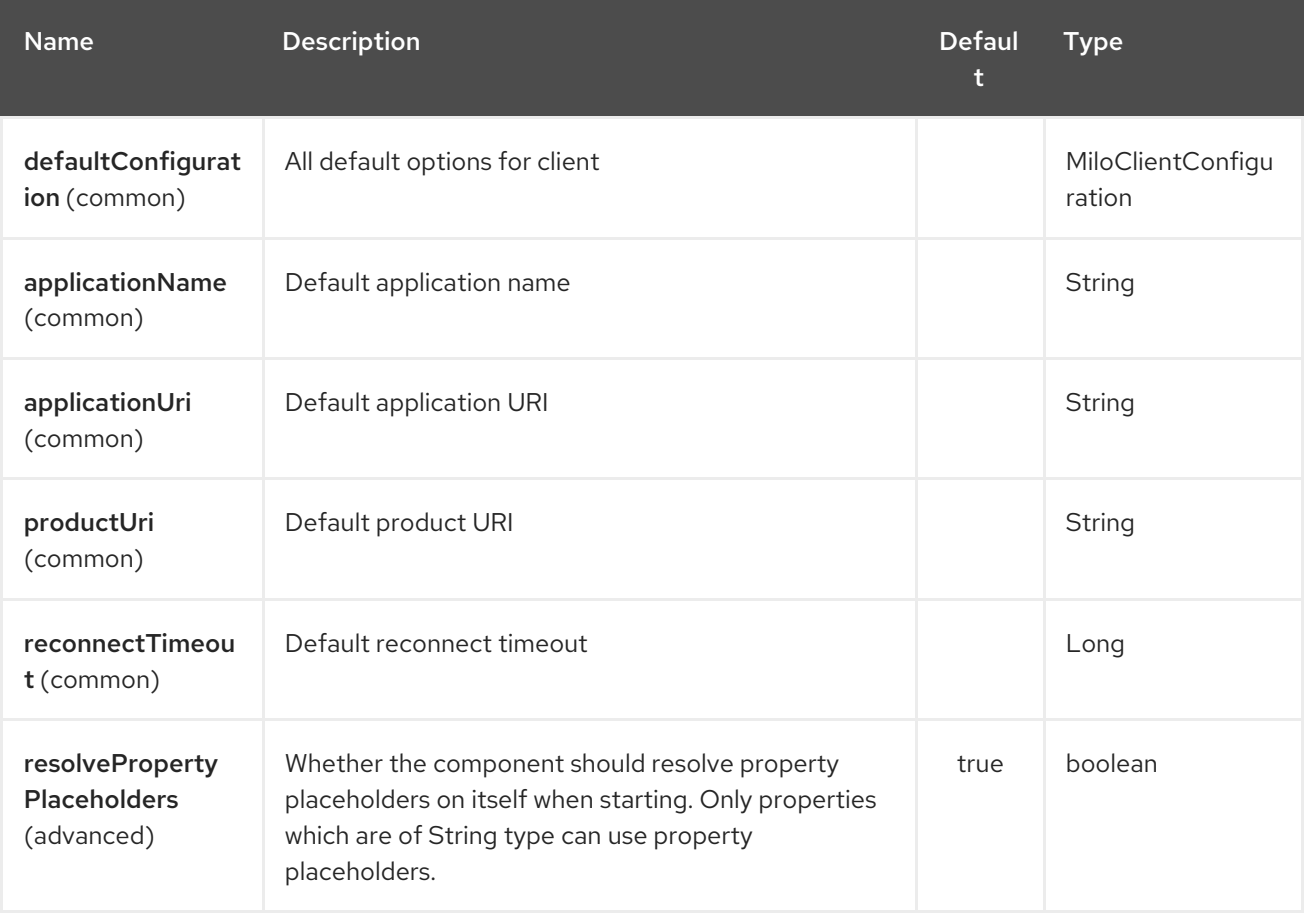

#### 222.1. URI FORMAT

The URI syntax of the endpoint is:

milo-client:tcp://[user:password@]host:port/path/to/service?node=RAW(nsu=urn:foo:bar;s=item-1)

If the server does not use a path, then it is possible to simply omit it:

milo-client:tcp://[user:password@]host:port?node=RAW(nsu=urn:foo:bar;s=item-1)

If no user credentials are provided the client will switch to anonymous mode.

### 222.2. URI OPTIONS

All configuration options in the group client are applicable to the shared client instance. Endpoints will share client instances for each endpoint URI. So the first time a request for that endpoint URI is made, the options of the client group are applied. All further instances will be ignored.

If you need alternate options for the same endpoint URI it is possible though to set the clientId option which will by added internally to the endpoint URI in order to select a different shared connection instance. In other words, shared connections located by the combination of endpoint URI and client id.

The OPC UA Client endpoint is configured using URI syntax:

milo-client:endpointUri

with the following path and query parameters:

#### 222.2.1. Path Parameters (1 parameters):

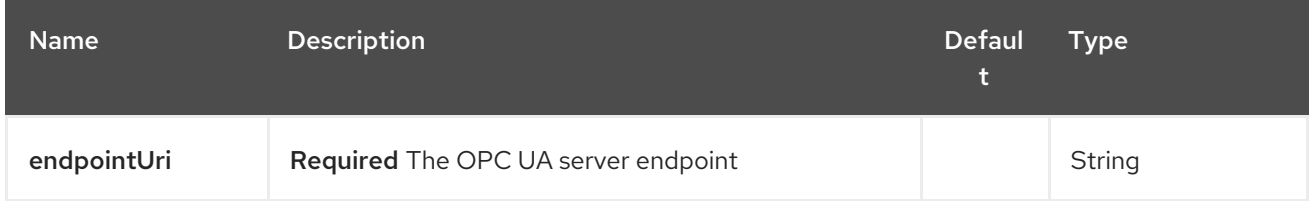

#### 222.2.2. Query Parameters (24 parameters):

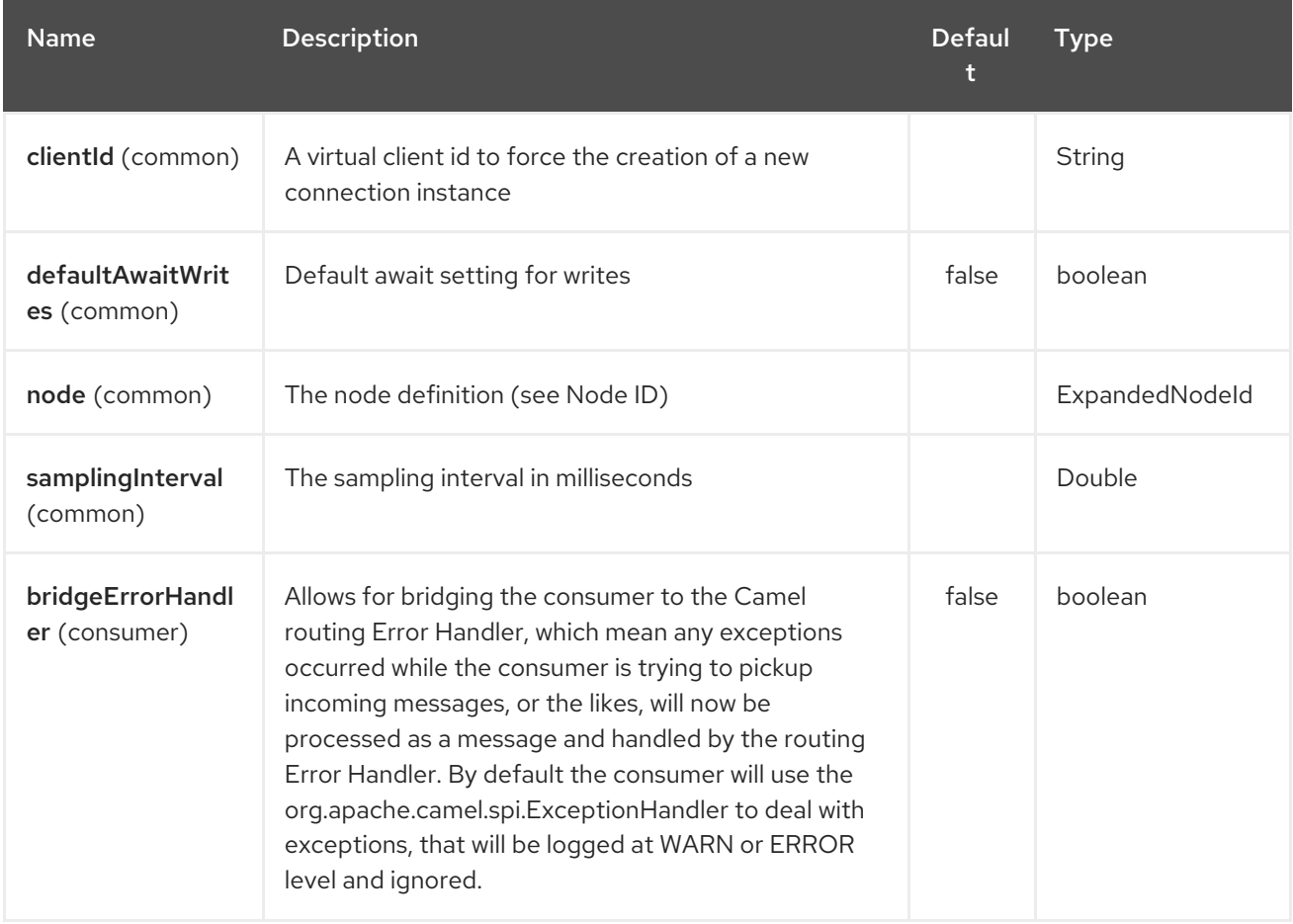

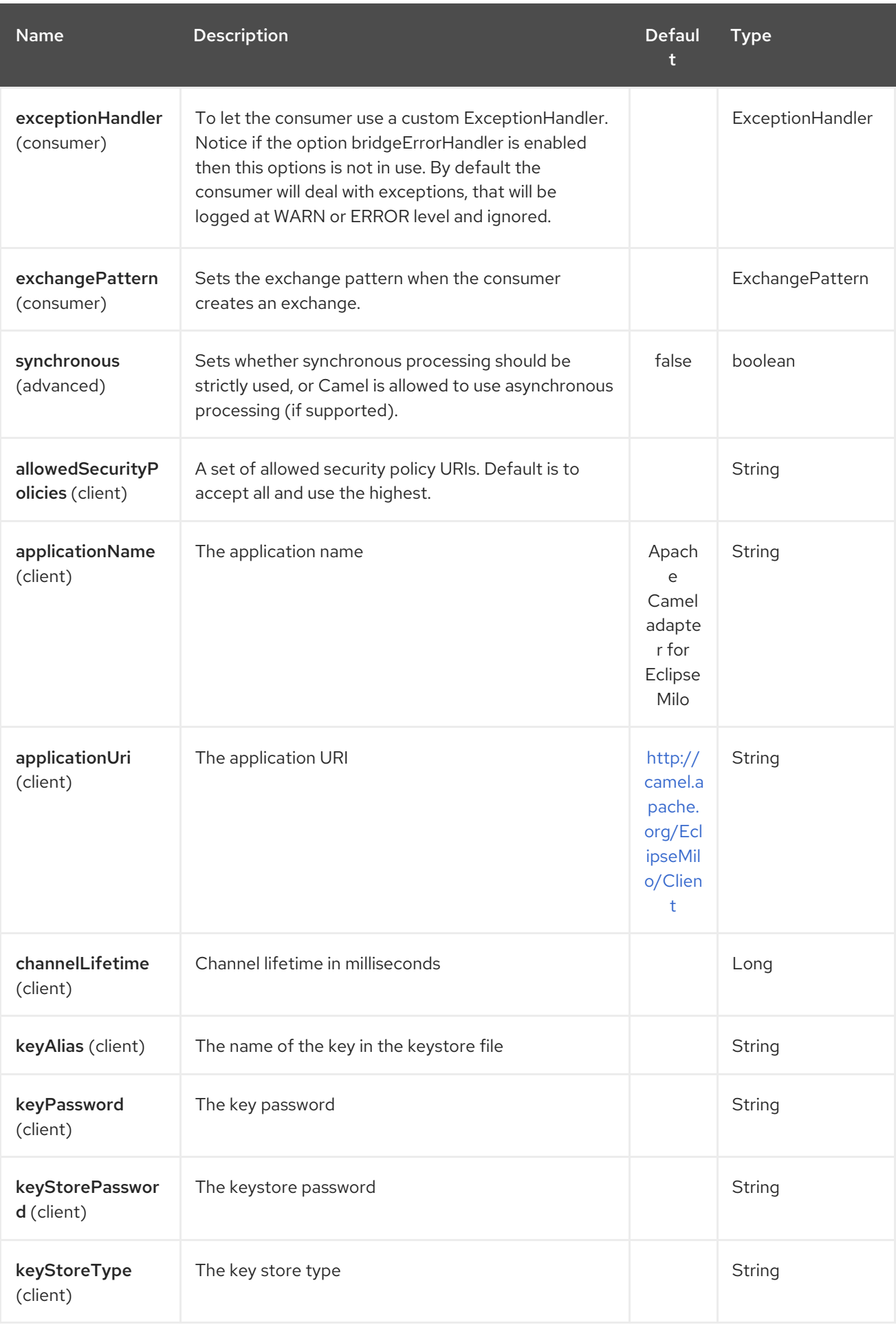

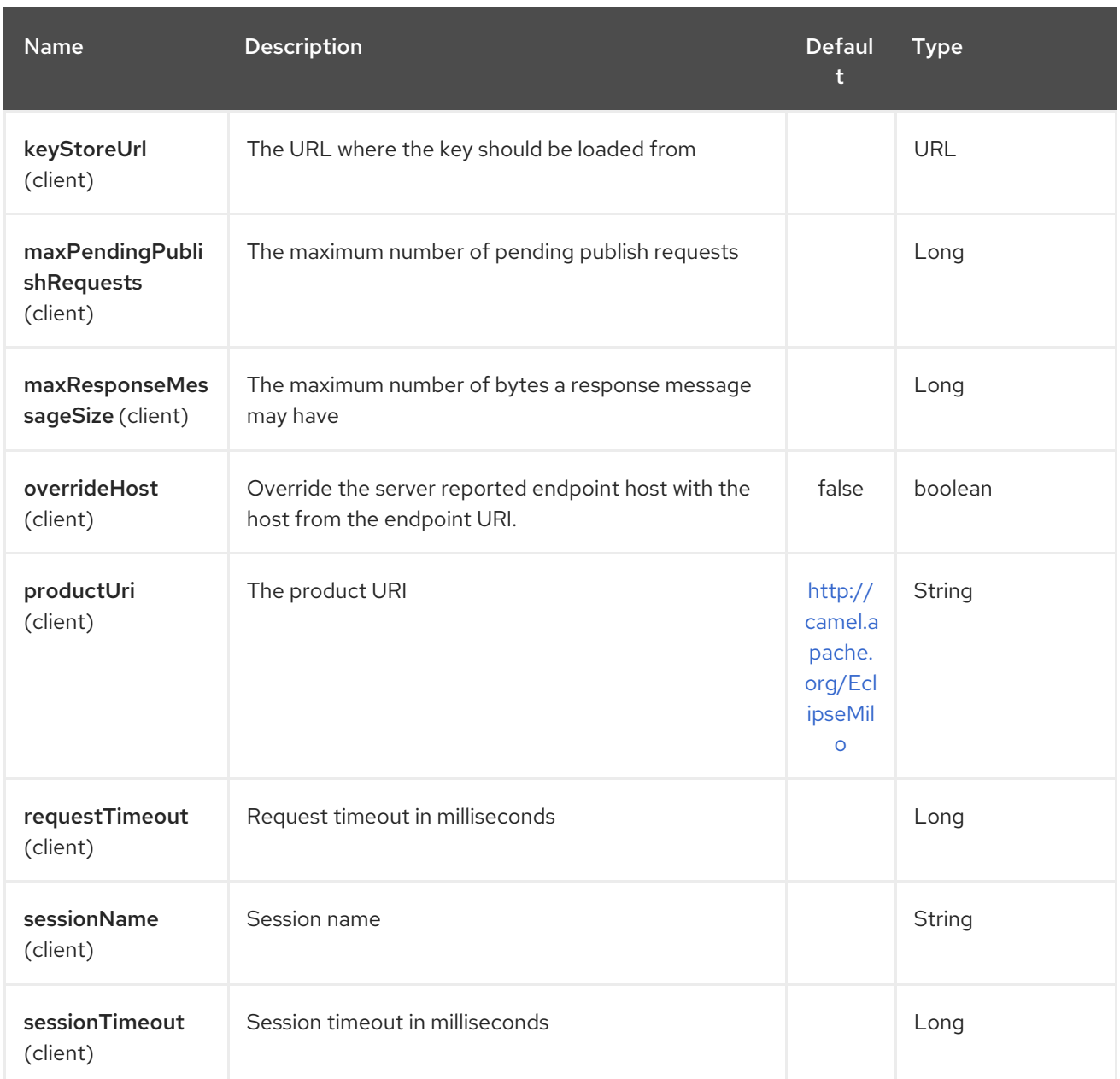

#### 222.2.3. Node ID

In order to define a target node a namespace and node id is required. In previous versions this was possible by specifying **nodeId** and either **namespaceUri** or **namespaceIndex**. However this only allowed for using string based node IDs. And while this configuration is still possible, the newer one is preferred.

The new approach is to specify a full namespace+node ID in the format **ns=1;i=1** which also allows to use the other node ID formats (like numeric, GUID/UUID or opaque). If the **node** parameter is used the older ones must not be used. The syntax of this node format is a set of **key=value** pairs delimited by a semi-colon (**;**).

Exactly one namespace and one node id key must be used. See the following table for possible keys:

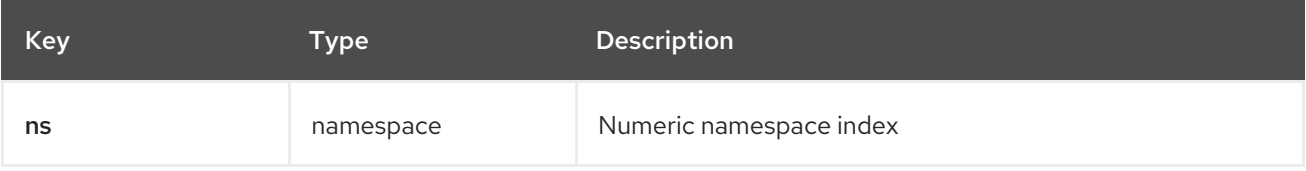

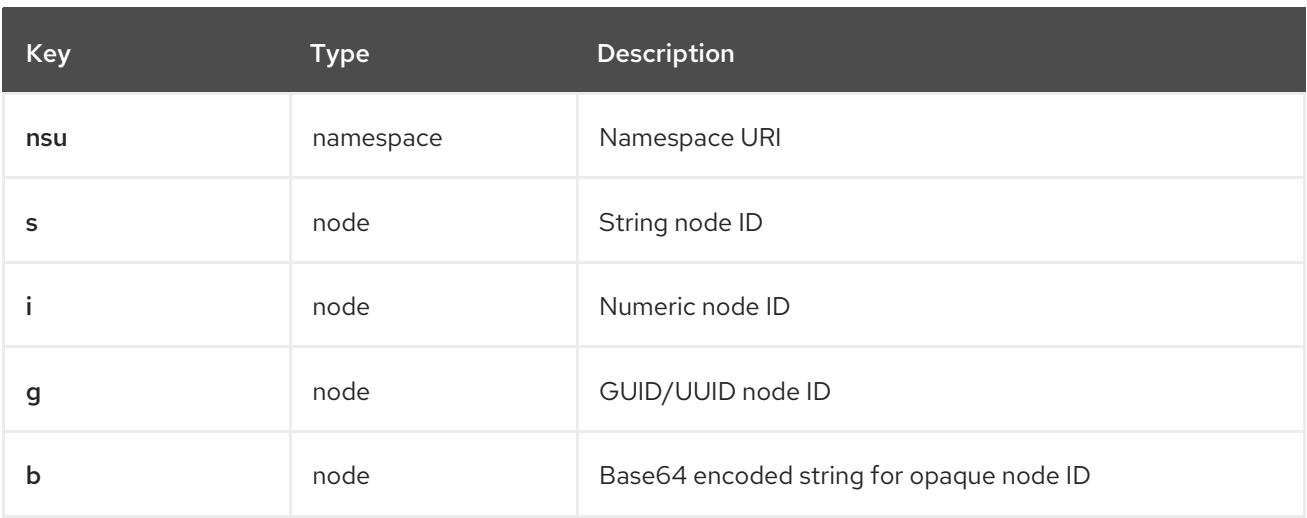

As the values generated by the syntax cannot be transparently encoded into a URI parameter value, it is necessary to escape them. However Camel allows to wrap the actual value inside **RAW(…)**, which makes escaping unnecessary. For example:

milo-client://user:password@localhost:12345?node=RAW(nsu=http://foo.bar;s=foo/bar)

#### 222.2.4. Security policies

When setting the allowing security policies is it possible to use the well known OPC UA URIs (e.g. **<http://opcfoundation.org/UA/SecurityPolicy#Basic128Rsa15>**) or to use the Milo enum literals (e.g. **None**). Specifying an unknown security policy URI or enum is an error.

The known security policy URIs and enum literals are can be seen here: [SecurityPolicy.java](https://github.com/eclipse/milo/blob/master/opc-ua-stack/stack-core/src/main/java/org/eclipse/milo/opcua/stack/core/security/SecurityPolicy.java)

Note: In any case security policies are considered case sensitive.

## 222.3. SEE ALSO

- Configuring Camel
- Component
- Endpoint
- Getting Started

# CHAPTER 223. OPC UA SERVER COMPONENT

#### Available as of Camel version 2.19

The Milo Server component provides an OPC UA server using the [Eclipse](http://eclipse.org/milo) Milo™ implementation.

Java 8: This component requires Java 8 at runtime.

Maven users will need to add the following dependency to their **pom.xml** for this component:

<dependency> <groupId>org.apache.camel</groupId> <artifactId>camel-milo</artifactId> <version>x.x.x</version> *<!-- use the same version as your Camel core version -->* </dependency>

Messages sent to the endpoint from Camel will be available from the OPC UA server to OPC UA Clients. Value write requests from OPC UA Client will trigger messages which are sent into Apache Camel.

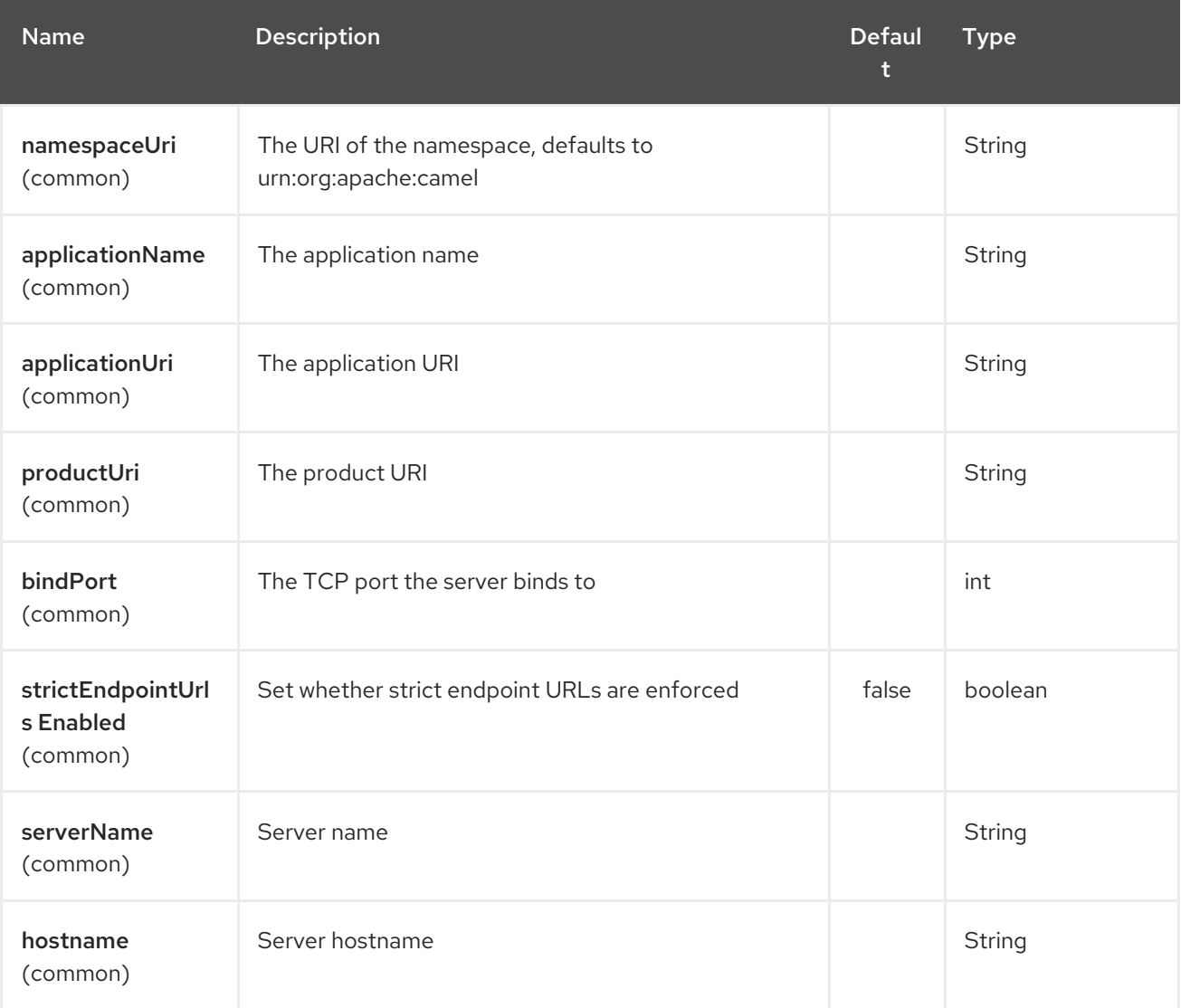

The OPC UA Server component supports 19 options which are listed below.

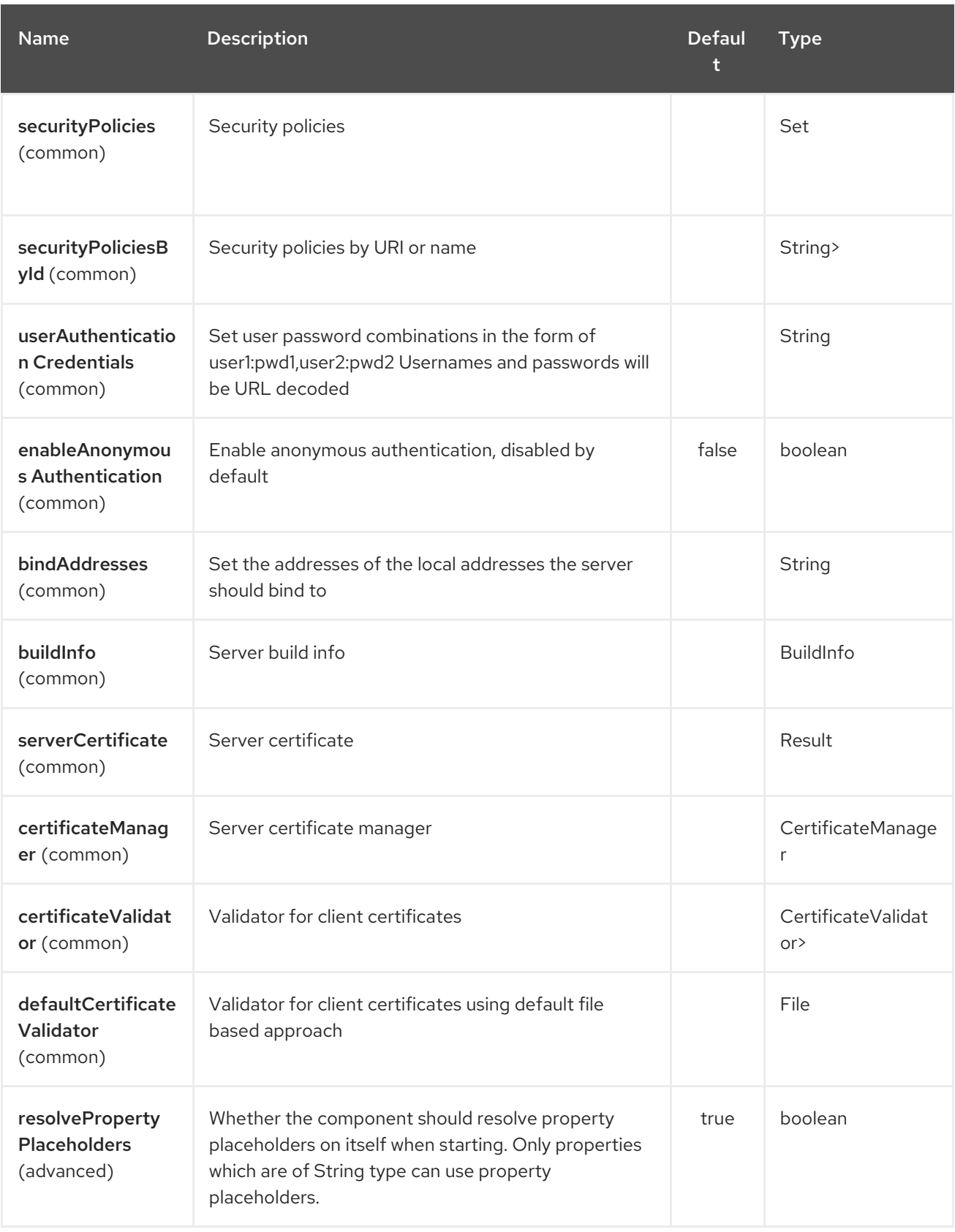

### 223.1. URI FORMAT

I

milo-server:itemId[?options]

## 223.2. URI OPTIONS

The OPC UA Server endpoint is configured using URI syntax:

#### milo-server:itemId

with the following path and query parameters:

#### 223.2.1. Path Parameters (1 parameters):

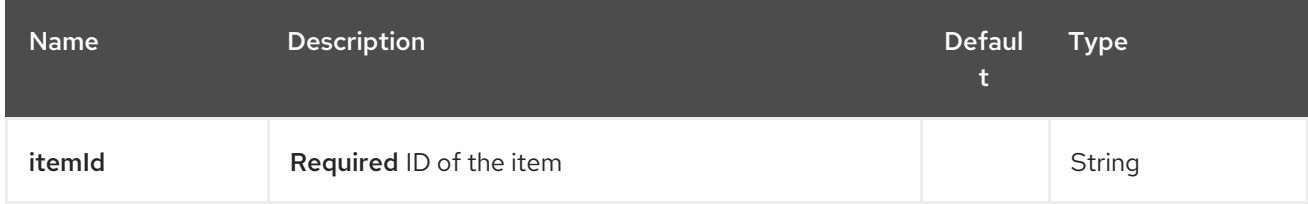

#### 223.2.2. Query Parameters (4 parameters):

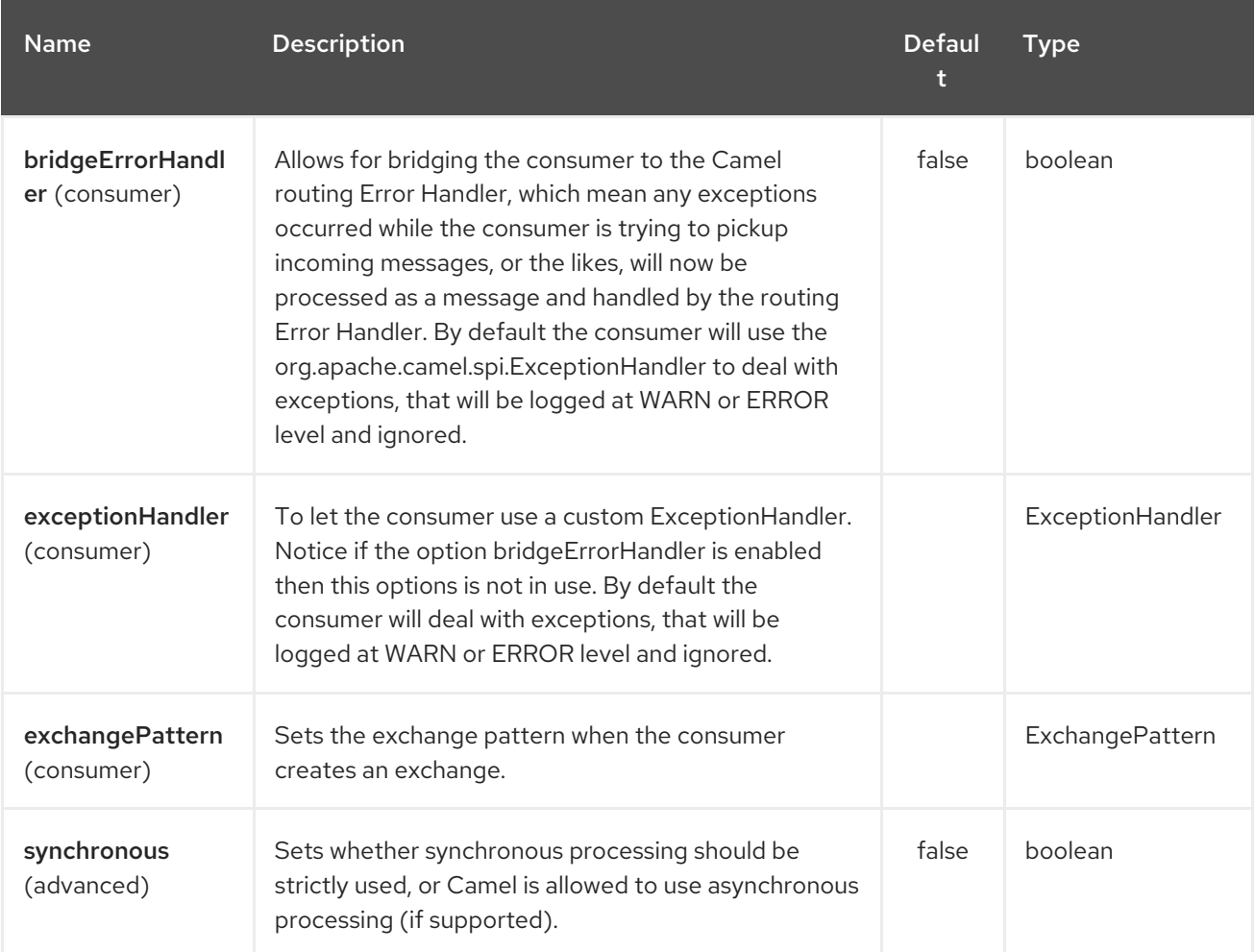

### 223.3. SEE ALSO

- Configuring Camel
- Component
- **•** Endpoint
- **•** Getting Started

# CHAPTER 224. MIME MULTIPART DATAFORMAT

#### Available as of Camel version 2.17

This data format that can convert a Camel message with attachments into a Camel message having a MIME-Multipart message as message body (and no attachments).

The use case for this is to enable the user to send attachments over endpoints that do not directly support attachments, either as special protocol implementation (e.g. send a MIME-multipart over an HTTP endpoint) or as a kind of tunneling solution (e.g. because camel-jms does not support attachments but by marshalling the message with attachments into a MIME-Multipart, sending that to a JMS queue, receiving the message from the JMS queue and unmarshalling it again (into a message body with attachments).

The marshal option of the mime-multipart data format will convert a message with attachments into a MIME-Multipart message. If the parameter "multipartWithoutAttachment" is set to true it will also marshal messages without attachments into a multipart message with a single part, if the parameter is set to false it will leave the message alone.

MIME headers of the mulitpart as "MIME-Version" and "Content-Type" are set as camel headers to the message. If the parameter "headersInline" is set to true it will also create a MIME multipart message in any case.

Furthermore the MIME headers of the multipart are written as part of the message body, not as camel headers.

The unmarshal option of the mime-multipart data format will convert a MIME-Multipart message into a camel message with attachments and leaves other messages alone. MIME-Headers of the MIME-Multipart message have to be set as Camel headers. The unmarshalling will only take place if the "Content-Type" header is set to a "multipart" type. If the option "headersInline" is set to true, the body is always parsed as a MIME message.As a consequence if the message body is a stream and stream caching is not enabled, a message body that is actually not a MIME message with MIME headers in the message body will be replaced by an empty message. Up to Camel version 2.17.1 this will happen all message bodies that do not contain a MIME multipart message regardless of body type and stream cache setting.

### 224.1. OPTIONS

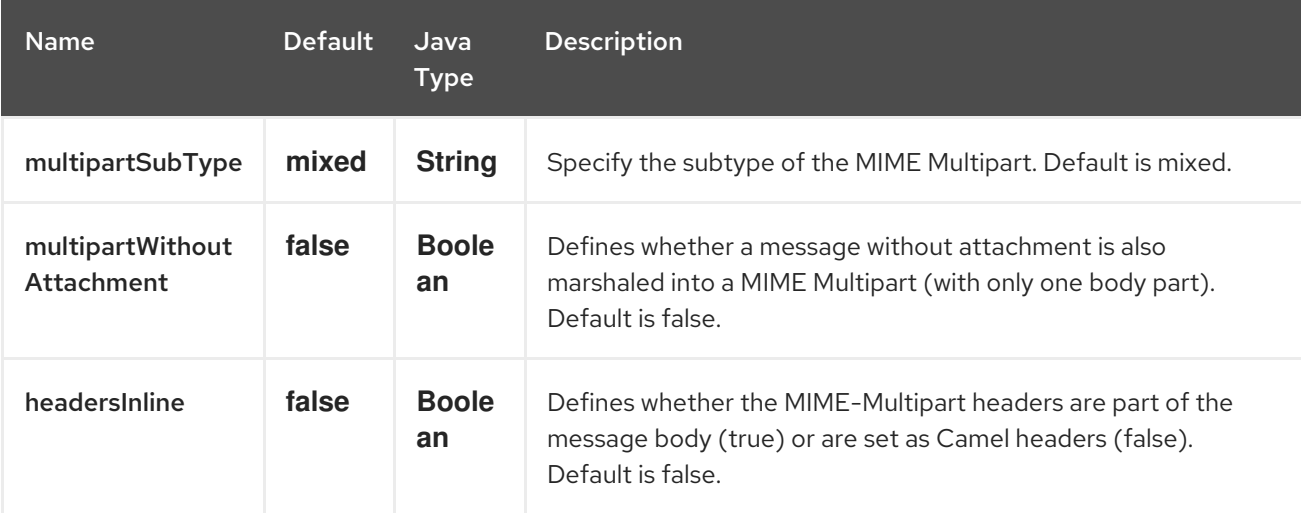

The MIME Multipart dataformat supports 6 options which are listed below.

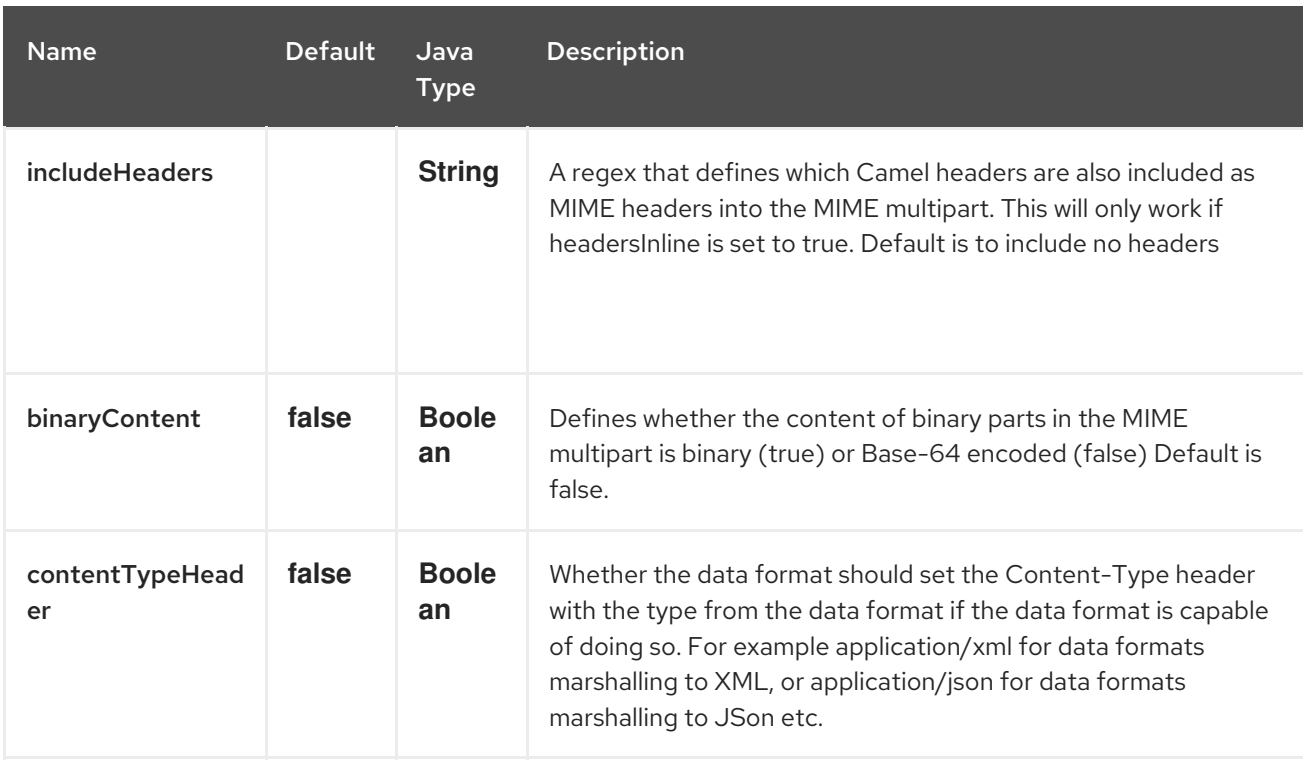

# 224.2. MESSAGE HEADERS (MARSHAL)

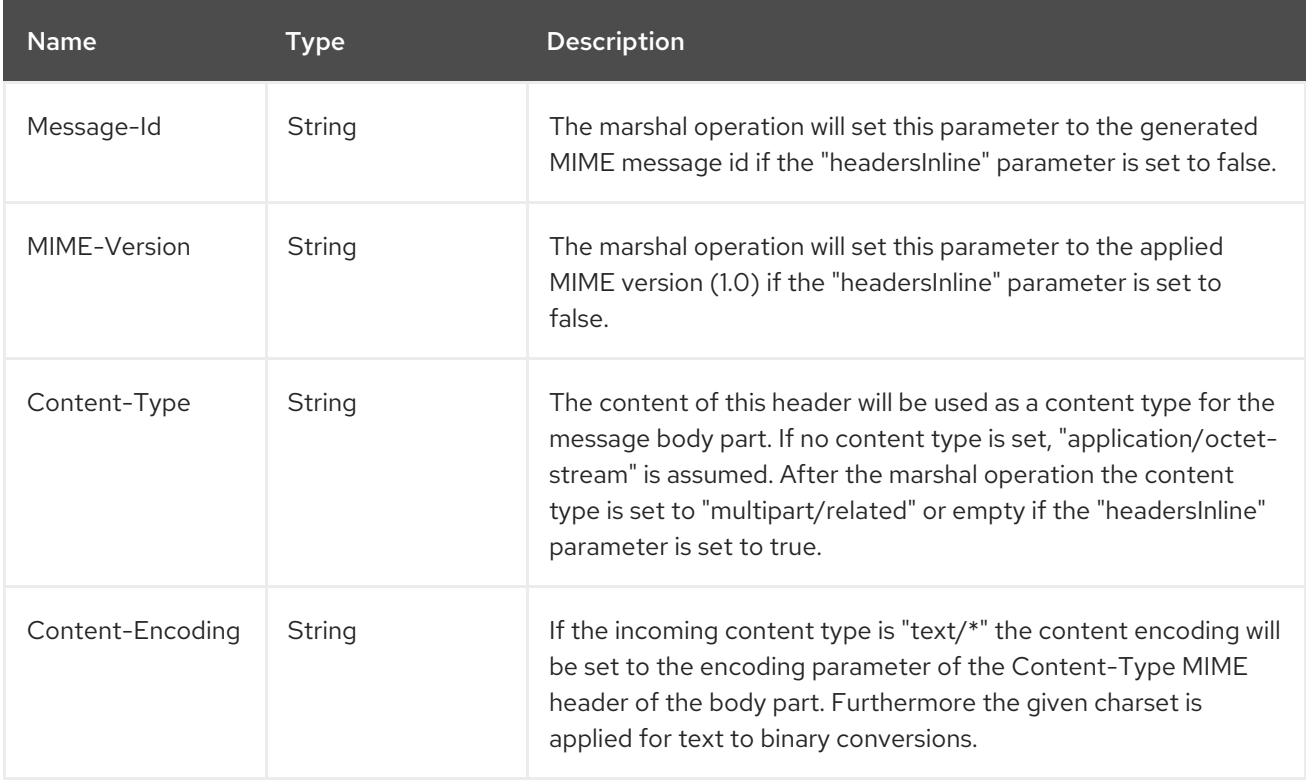

# 224.3. MESSAGE HEADERS (UNMARSHAL)

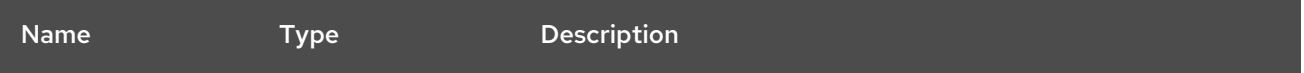

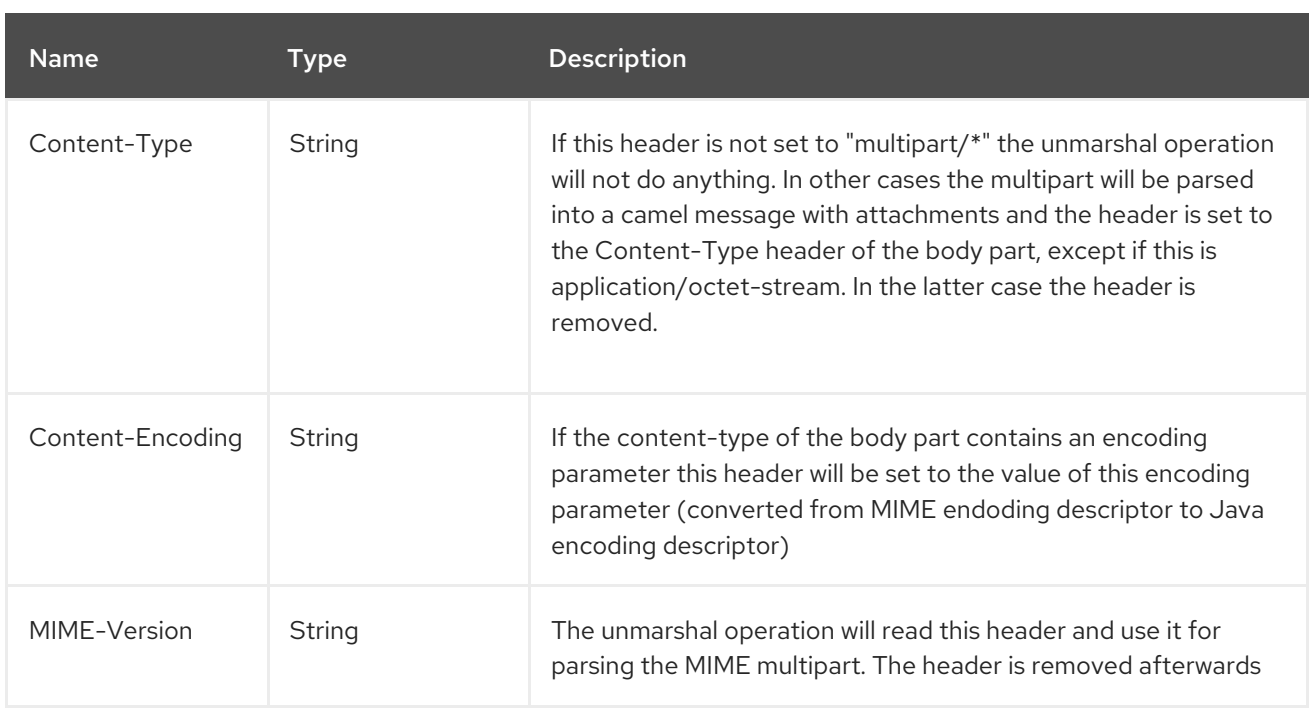

### 224.4. EXAMPLES

from(...).marshal().mimeMultipart()

With a message where no Content-Type header is set, will create a Message with the following message Camel headers:

#### Camel Message Headers

```
Content-Type=multipart/mixed; \n boundary="----=_Part_0_14180567.1447658227051"
Message-Id=<...>
MIME-Version=1.0
```
The message body will be:

#### Camel Message Body

------=\_Part\_0\_14180567.1447658227051 Content-Type: application/octet-stream Content-Transfer-Encoding: base64 Qm9keSB0ZXh0 ------= Part 0 14180567.1447658227051 Content-Type: application/binary Content-Transfer-Encoding: base64 Content-Disposition: attachment; filename="Attachment File Name" AAECAwQFBgc= ------=\_Part\_0\_14180567.1447658227051--

A message with the header Content-Type set to "text/plain" sent to the route

from("...").marshal().mimeMultipart("related", true, true, "(included|x-.\*)", true);

will create a message without any specific MIME headers set as Camel headers (the Content-Type header is removed from the Camel message) and the following message body that includes also all headers of the original message starting with "x-" and the header with name "included":

#### Camel Message Body

Message-ID: <...> MIME-Version: 1.0 Content-Type: multipart/related; boundary="----=\_Part\_0\_1134128170.1447659361365" x-bar: also there included: must be included x-foo: any value

------= Part 0 1134128170.1447659361365 Content-Type: text/plain Content-Transfer-Encoding: 8bit

Body text ------=\_Part\_0\_1134128170.1447659361365 Content-Type: application/binary Content-Transfer-Encoding: binary Content-Disposition: attachment; filename="Attachment File Name"

[binary content] ------= Part 0 1134128170.1447659361365

### 224.5. DEPENDENCIES

To use MIME-Multipart in your Camel routes you need to add a dependency on camel-mail which implements this data format.

If you use Maven you can just add the following to your pom.xml:

<dependency> <groupId>org.apache.camel</groupId> <artifactId>camel-mail</artifactId> <version>x.x.x</version> *<!-- use the same version as your Camel core version -->* </dependency>

# CHAPTER 225. MINA2 COMPONENT

#### Available as of Camel version 2.10

The mina2: component is a transport for working with [Apache](http://mina.apache.org/) MINA 2.x

#### TIP

Favor using [Netty](#page-1577-0) as Netty is a much more active maintained and popular project than Apache Mina currently is

INFO: Be careful with sync=false on consumer endpoints. Since camel-mina2 all consumer exchanges are InOut. This is different to camel-mina.

Maven users will need to add the following dependency to their **pom.xml** for this component:

<dependency> <groupId>org.apache.camel</groupId> <artifactId>camel-mina2</artifactId> <version>x.x.x</version> *<!-- use the same version as your Camel core version -->* </dependency>

#### 225.1. URI FORMAT

mina2:tcp:*//hostname[:port][?options]* mina2:udp:*//hostname[:port][?options]* mina2:vm:*//hostname[:port][?options]*

You can specify a codec in the Registry using the **codec** option. If you are using TCP and no codec is specified then the **textline** flag is used to determine if text line based codec or object serialization should be used instead. By default the object serialization is used.

For UDP if no codec is specified the default uses a basic **ByteBuffer** based codec.

The VM protocol is used as a direct forwarding mechanism in the same JVM.

A Mina producer has a default timeout value of 30 seconds, while it waits for a response from the remote server.

In normal use, **camel-mina** only supports marshalling the body content—message headers and exchange properties are not sent.

However, the option, transferExchange, does allow you to transfer the exchange itself over the wire. See options below.

You can append query options to the URI in the following format, **?option=value&option=value&…**

## 225.2. OPTIONS

The Mina2 component supports 3 options which are listed below.

#### Red Hat Fuse 7.4 Apache Camel Component Reference

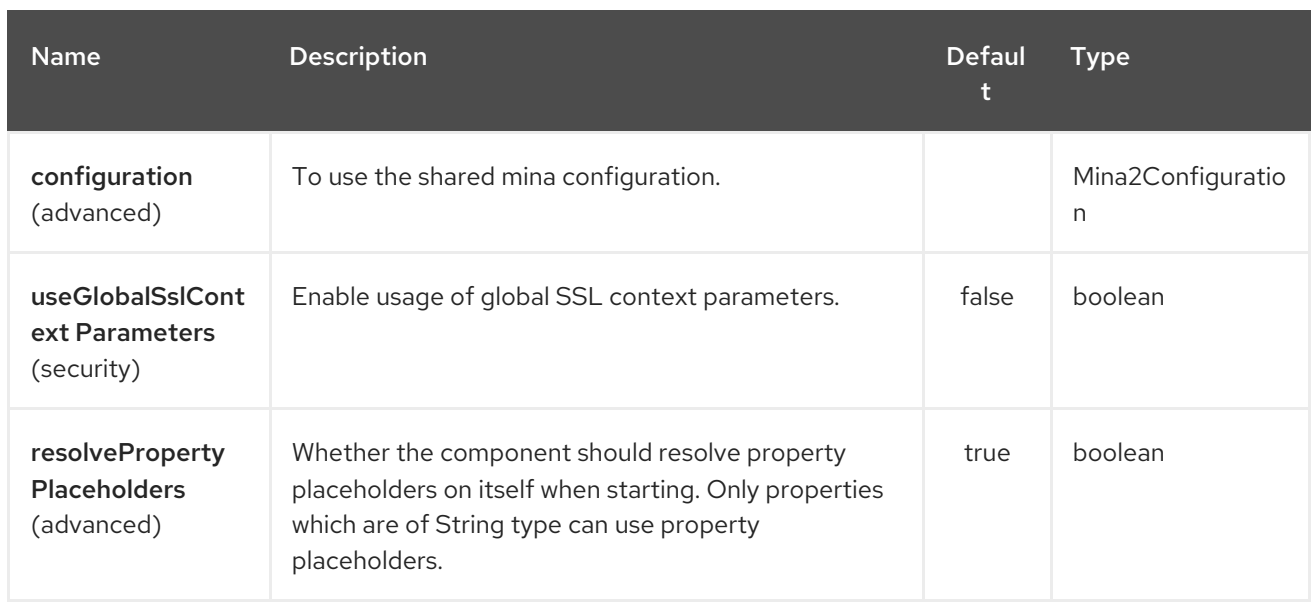

The Mina2 endpoint is configured using URI syntax:

#### mina2:protocol:host:port

ı

with the following path and query parameters:

#### 225.2.1. Path Parameters (3 parameters):

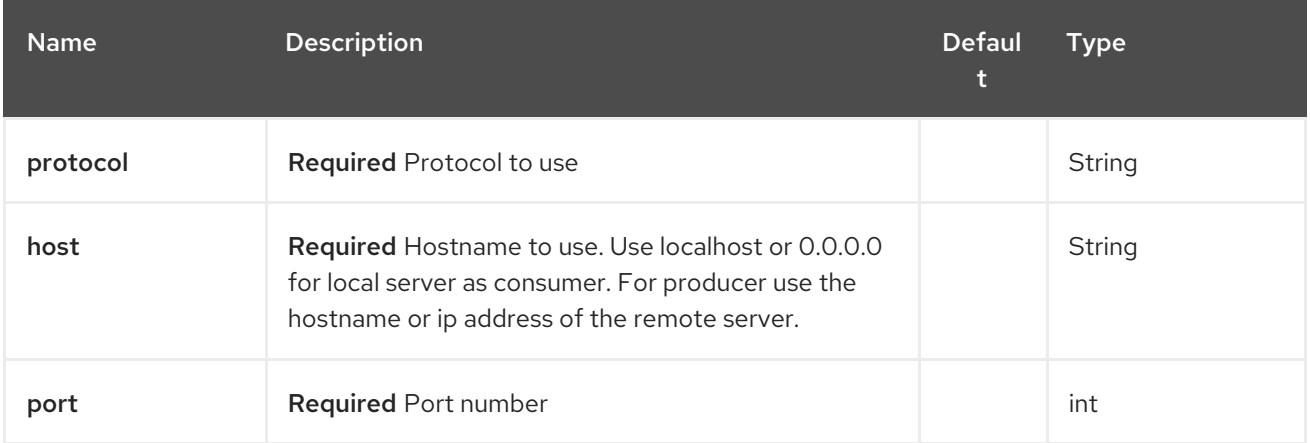

#### 225.2.2. Query Parameters (27 parameters):

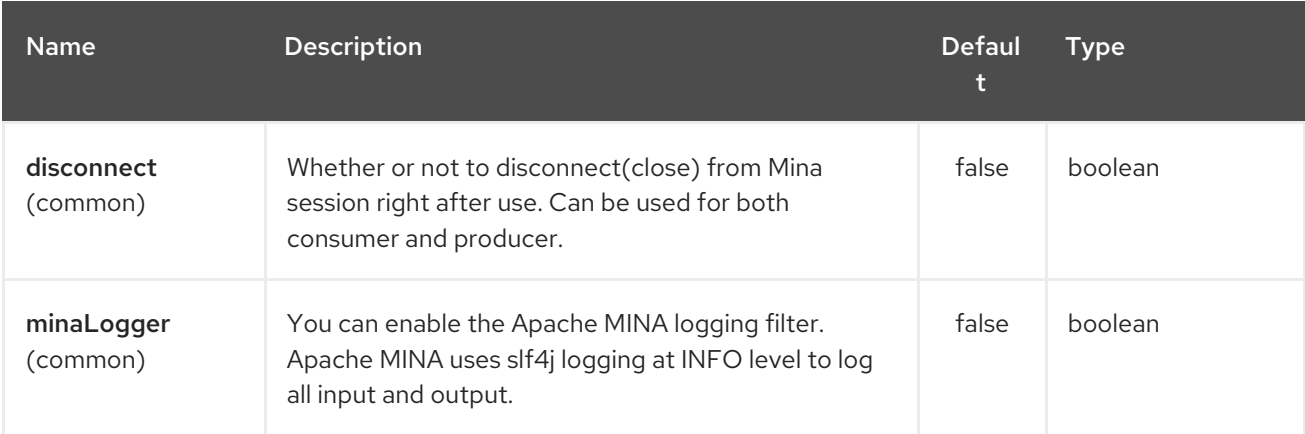

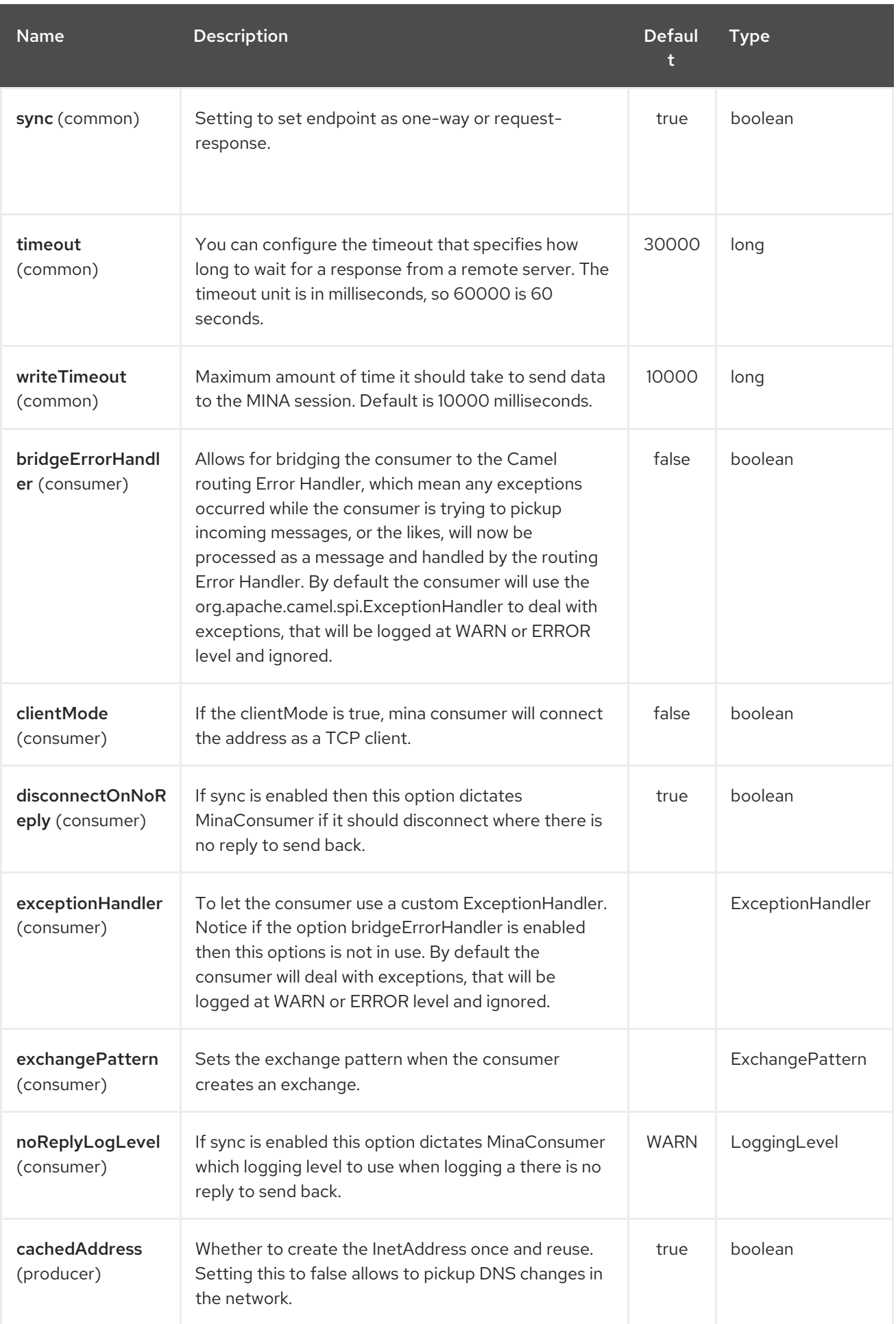

#### <span id="page-1465-0"></span>Red Hat Fuse 7.4 Apache Camel Component Reference

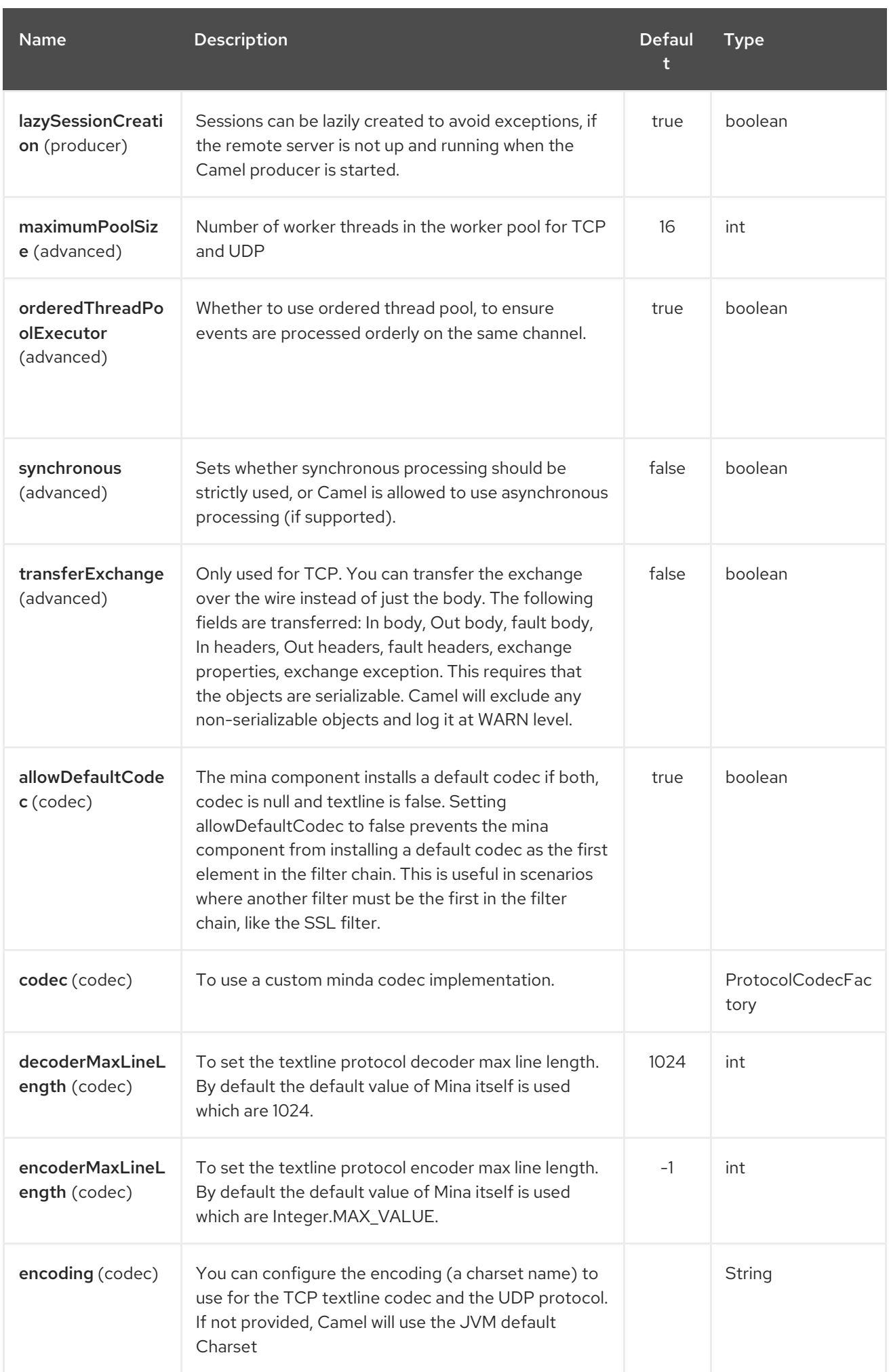

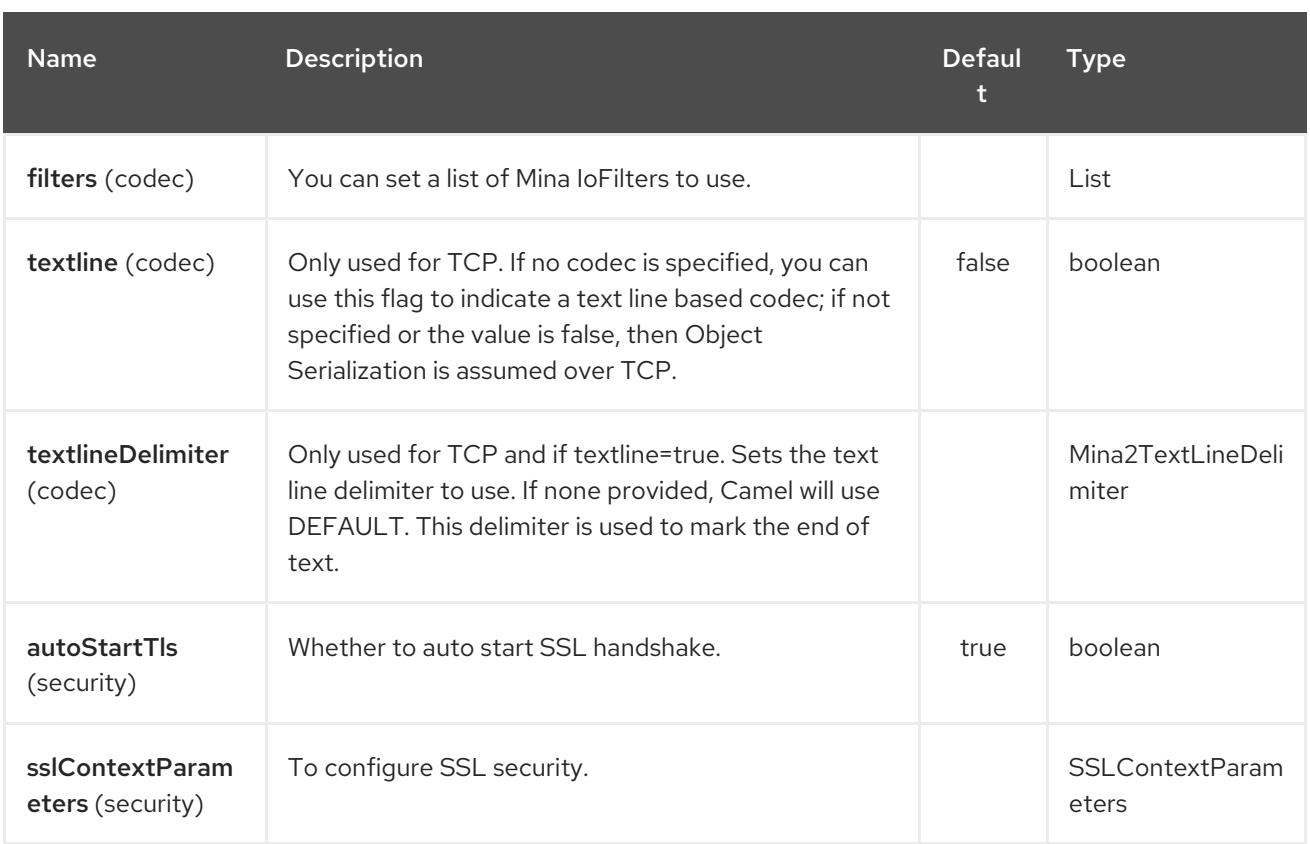

### 225.3. USING A CUSTOM CODEC

See the Mina how to write your own codec. To use your custom codec with **camel-mina**, you should register your codec in the Registry; for example, by creating a bean in the Spring XML file. Then use the **codec** option to specify the bean ID of your codec. See [HL7](#page-996-0) that has a custom codec.

### 225.4. SAMPLE WITH SYNC=FALSE

In this sample, Camel exposes a service that listens for TCP connections on port 6200. We use the textline codec. In our route, we create a Mina consumer endpoint that listens on port 6200:

from("mina2:tcp://localhost:" + port1 + "?textline=true&sync=false").to("mock:result");

As the sample is part of a unit test, we test it by sending some data to it on port 6200.

MockEndpoint mock = getMockEndpoint("mock:result"); mock.expectedBodiesReceived("Hello World");

template.sendBody("mina2:tcp://localhost:" + port1 + "?textline=true&sync=false", "Hello World");

assertMockEndpointsSatisfied();

### 225.5. SAMPLE WITH SYNC=TRUE

In the next sample, we have a more common use case where we expose a TCP service on port 6201 also use the textline codec. However, this time we want to return a response, so we set the **sync** option to **true** on the consumer.

from("mina2:tcp://localhost:" + port2 + "?textline=true&sync=true").process(new Processor() {

```
public void process(Exchange exchange) throws Exception {
     String body = exchange.getIn().getBody(String.class);
     exchange.getOut().setBody("Bye " + body);
  }
});
```
Then we test the sample by sending some data and retrieving the response using the **template.requestBody()** method. As we know the response is a **String**, we cast it to **String** and can assert that the response is, in fact, something we have dynamically set in our processor code logic.

```
String response = (String)template.requestBody("mina2:tcp://localhost:" + port2 + "?
textline=true&sync=true", "World");
assertEquals("Bye World", response);
```
### 225.6. SAMPLE WITH SPRING DSL

Spring DSL can, of course, also be used for [MINA.](#page-1465-0) In the sample below we expose a TCP server on port 5555:

```
<route>
 <from uri="mina2:tcp://localhost:5555?textline=true"/>
 <to uri="bean:myTCPOrderHandler"/>
</route>
```
In the route above, we expose a TCP server on port 5555 using the textline codec. We let the Spring bean with ID, **myTCPOrderHandler**, handle the request and return a reply. For instance, the handler bean could be implemented as follows:

```
public String handleOrder(String payload) {
   ...
  return "Order: OK"
}
```
## 225.7. CLOSING SESSION WHEN COMPLETE

When acting as a server you sometimes want to close the session when, for example, a client conversion is finished. To instruct Camel to close the session, you should add a header with the key **CamelMinaCloseSessionWhenComplete** set to a boolean **true** value.

For instance, the example below will close the session after it has written the **bye** message back to the client:

```
from("mina2:tcp://localhost:8080?sync=true&textline=true").process(new Processor() {
       public void process(Exchange exchange) throws Exception {
         String body = exchange.getIn().getBody(String.class);
         exchange.getOut().setBody("Bye " + body);
exchange.getOut().setHeader(Mina2Constants.MINA_CLOSE_SESSION_WHEN_COMPLETE,
true);
       }
    });
```
# 225.8. GET THE IOSESSION FOR MESSAGE

You can get the IoSession from the message header with this key **Mina2Constants.MINA\_IOSESSION**, and also get the local host address with the key **Mina2Constants.MINA\_LOCAL\_ADDRESS** and remote host address with the key **Mina2Constants.MINA\_REMOTE\_ADDRESS**.

# 225.9. CONFIGURING MINA FILTERS

Filters permit you to use some Mina Filters, such as **SslFilter**. You can also implement some customized filters. Please note that **codec** and **logger** are also implemented as Mina filters of type, **IoFilter**. Any filters you may define are appended to the end of the filter chain; that is, after **codec** and **logger**.

# 225.10. SEE ALSO

- Configuring Camel
- Component
- Endpoint
- Getting Started
- [Netty](#page-1577-0)

# CHAPTER 226. MLLP COMPONENT

#### Available as of Camel version 2.17

The MLLP component is specifically designed to handle the nuances of the MLLP protocol and provide the functionality required by Healthcare providers to communicate with other systems using the MLLP protocol. The MLLP component provides a simple configuration URI, automated HL7 acknowledgment generation and automatic acknowledgement interrogation.

The MLLP protocol does not typically use a large number of concurrent TCP connections - a single active TCP connection is the normal case. Therefore, the MLLP component uses a simple thread-perconnection model based an standard Java Sockets. This keeps the implementation simple and eliminates the dependencies other than Camel itself.

The component supports the following:

- A Camel consumer using a TCP Server
- A Camel producer using a TCP Client

The MLLP component uses byte[] payloads, and relies on Camel Type Conversion to convert byte[] to other types.

Maven users will need to add the following dependency to their pom.xml for this component:

```
<dependency>
  <groupId>org.apache.camel</groupId>
  <artifactId>camel-mllp</artifactId>
  <version>x.x.x</version>
  <!-- use the same version as your Camel core version -->
</dependency>
```
### 226.1. MLLP OPTIONS

The MLLP component supports 5 options which are listed below.

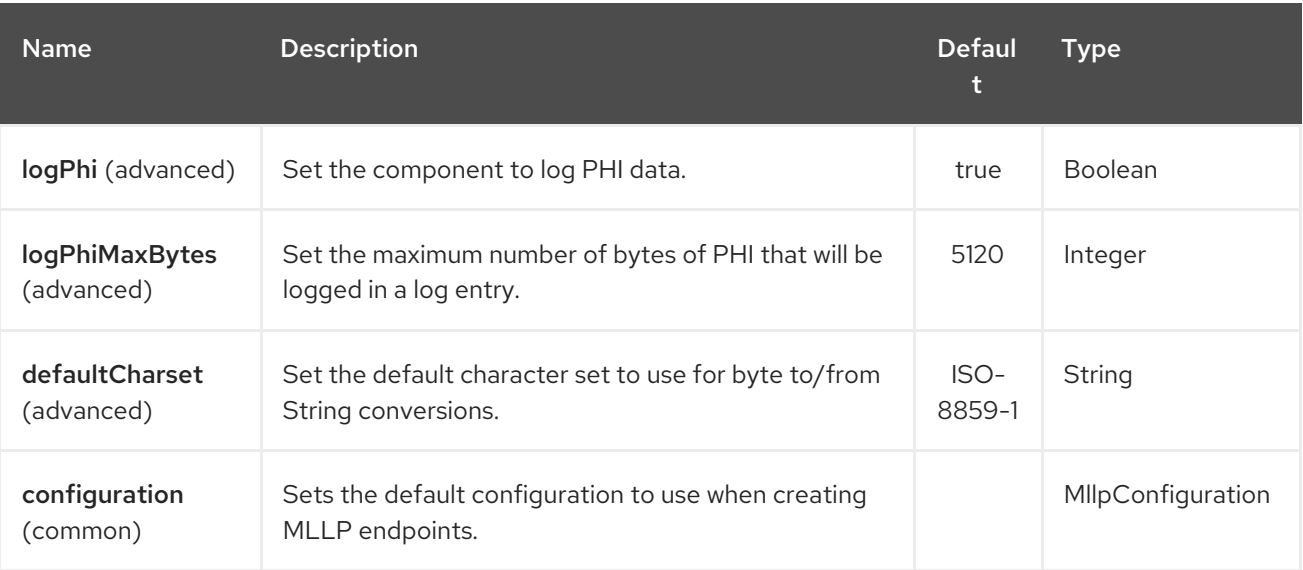

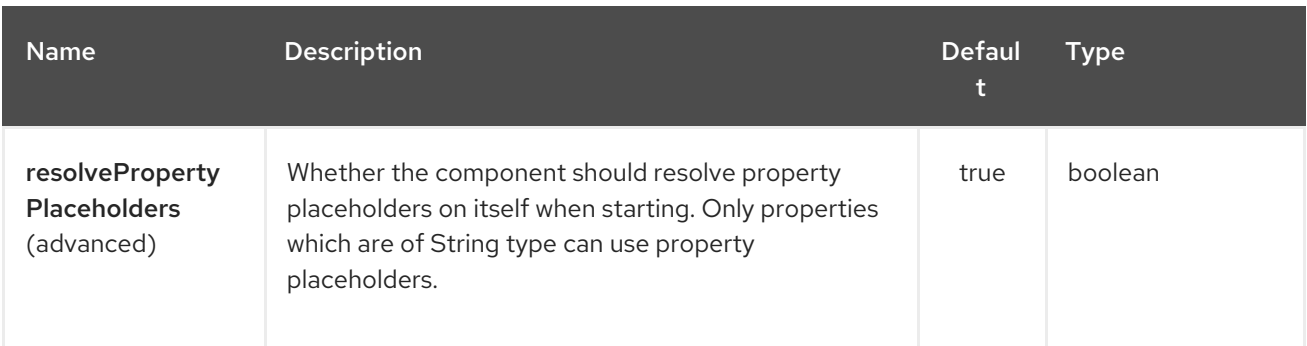

The MLLP endpoint is configured using URI syntax:

#### mllp:hostname:port

I

with the following path and query parameters:

#### 226.1.1. Path Parameters (2 parameters):

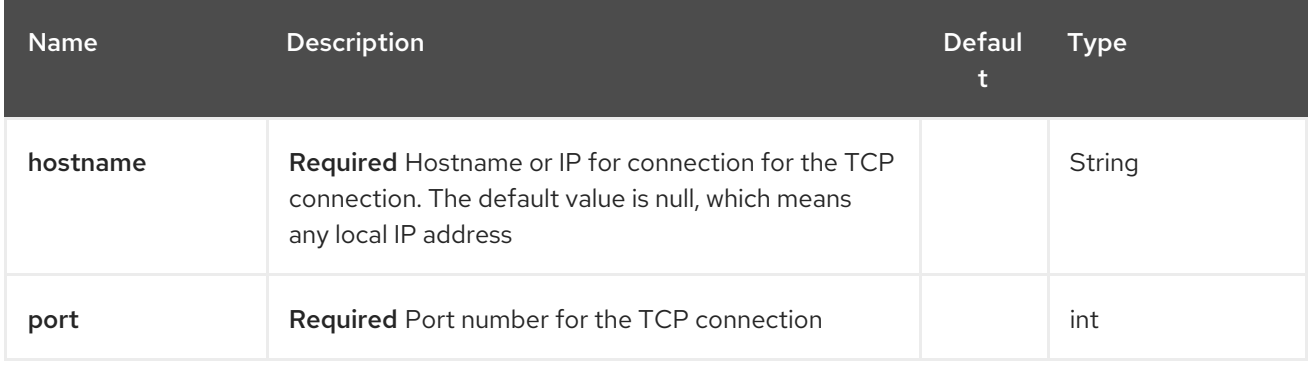

#### 226.1.2. Query Parameters (27 parameters):

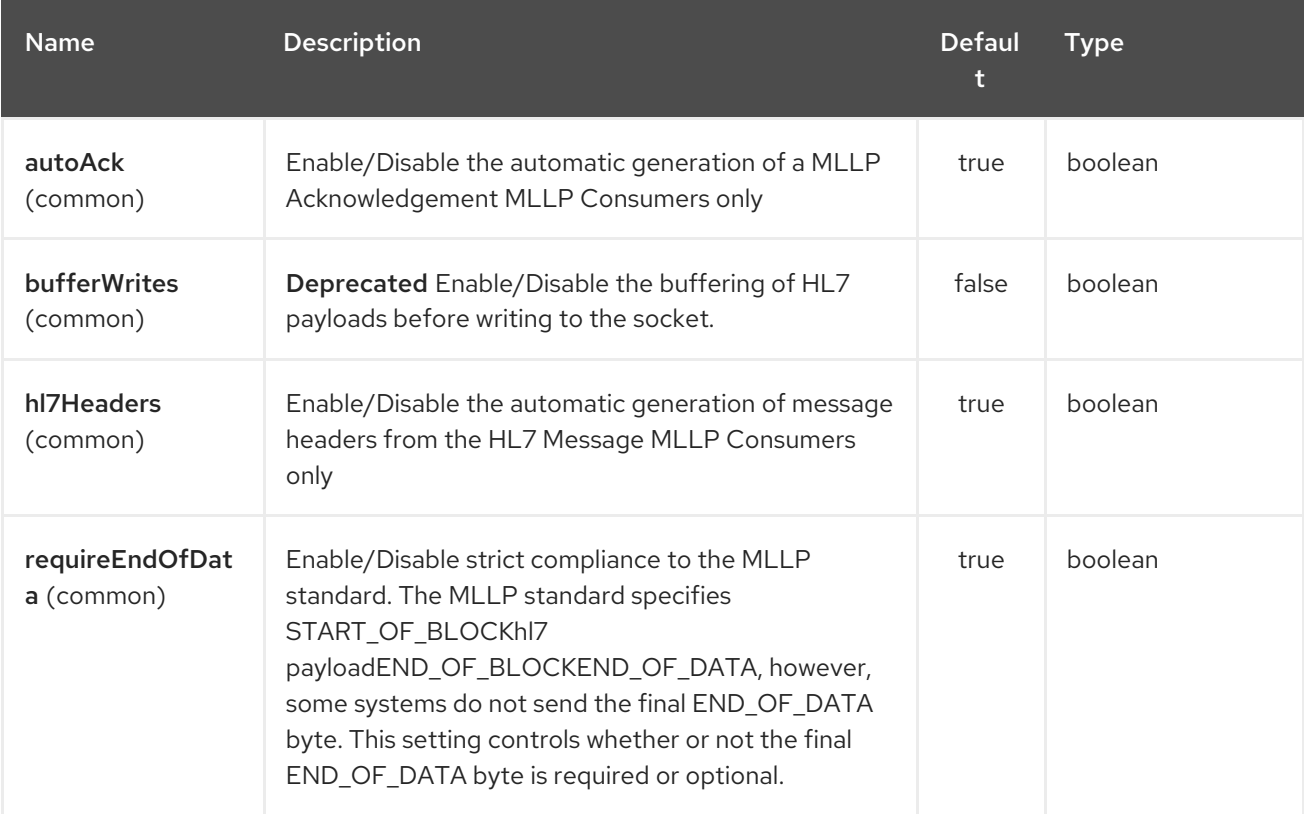

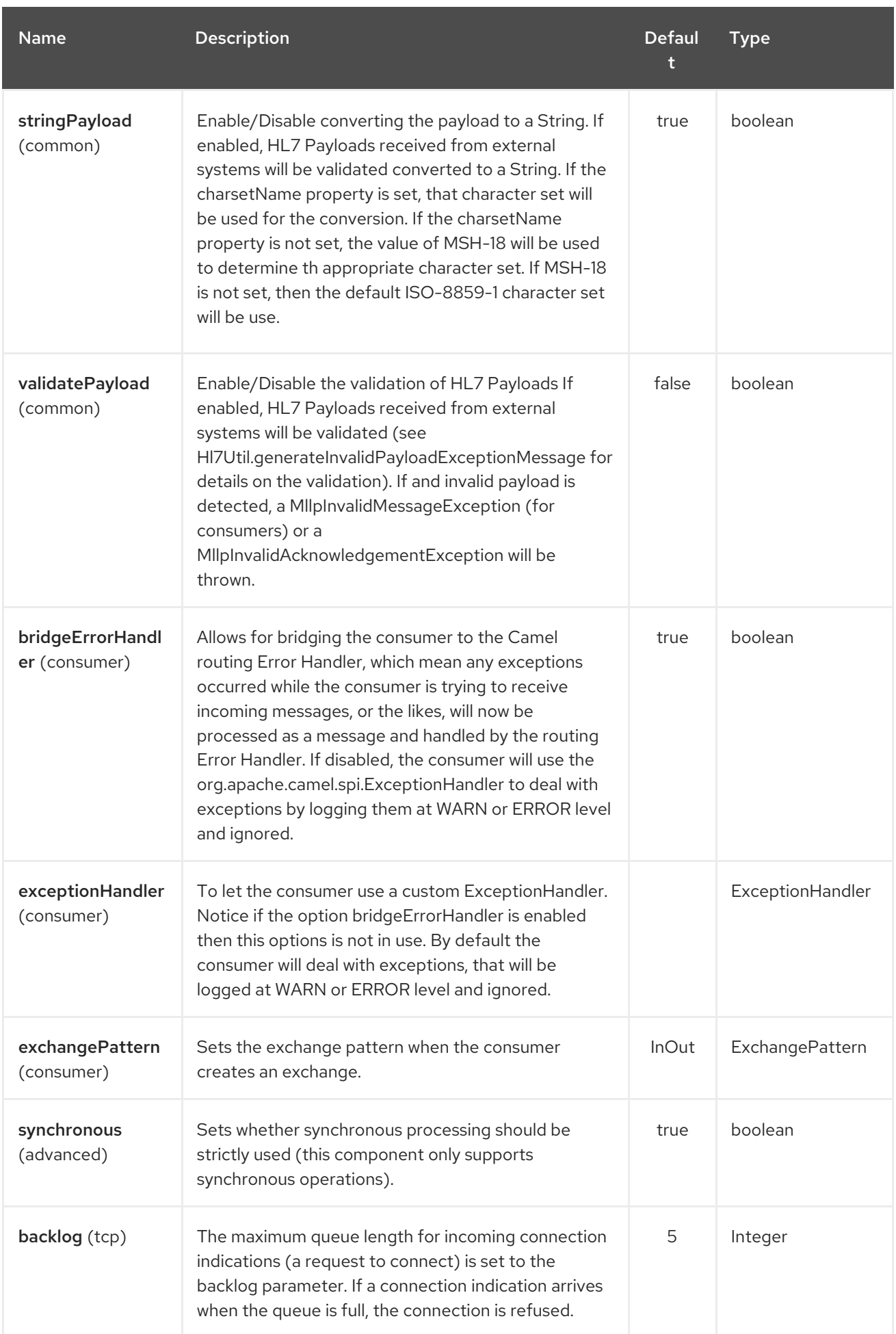

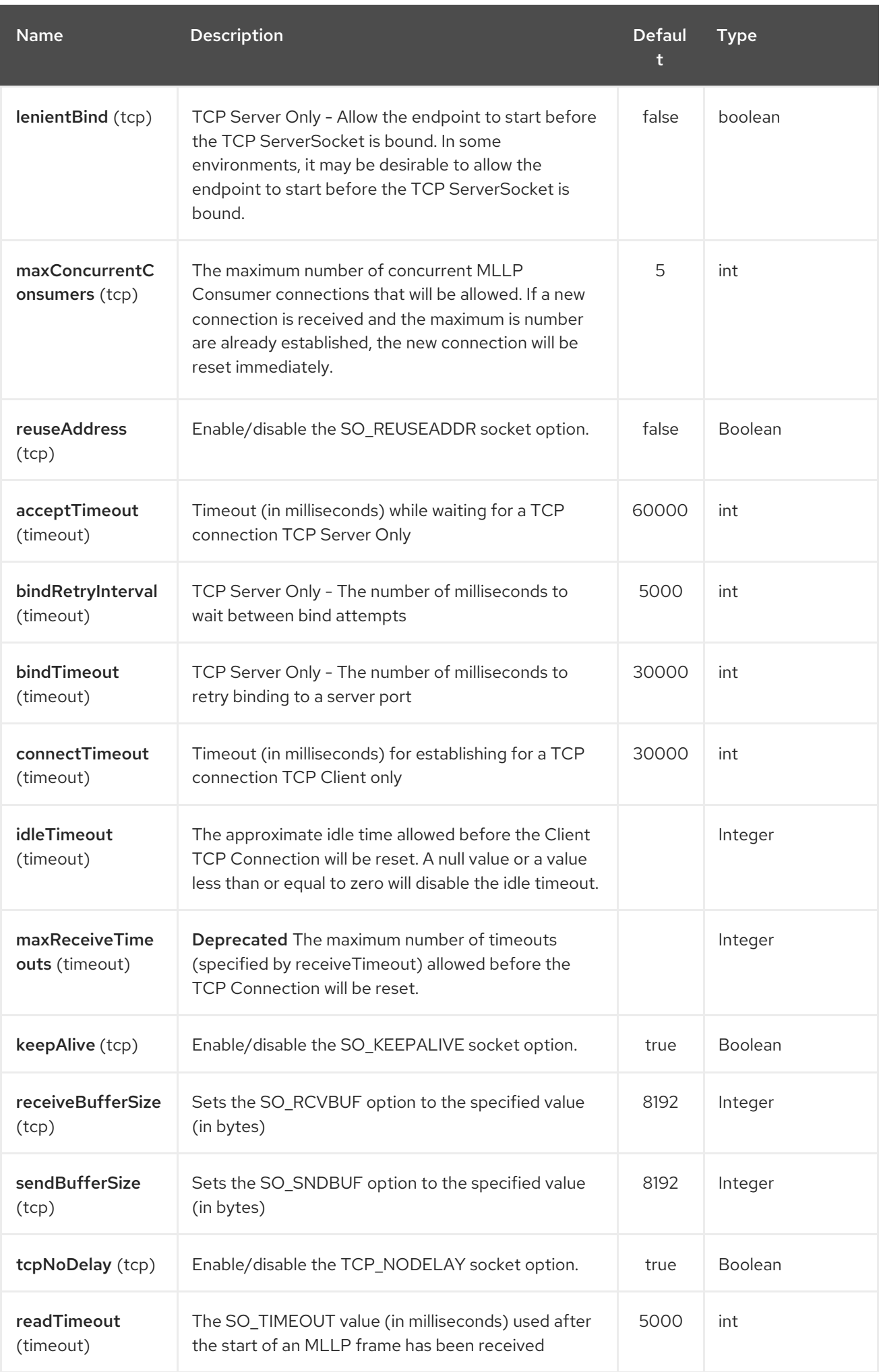

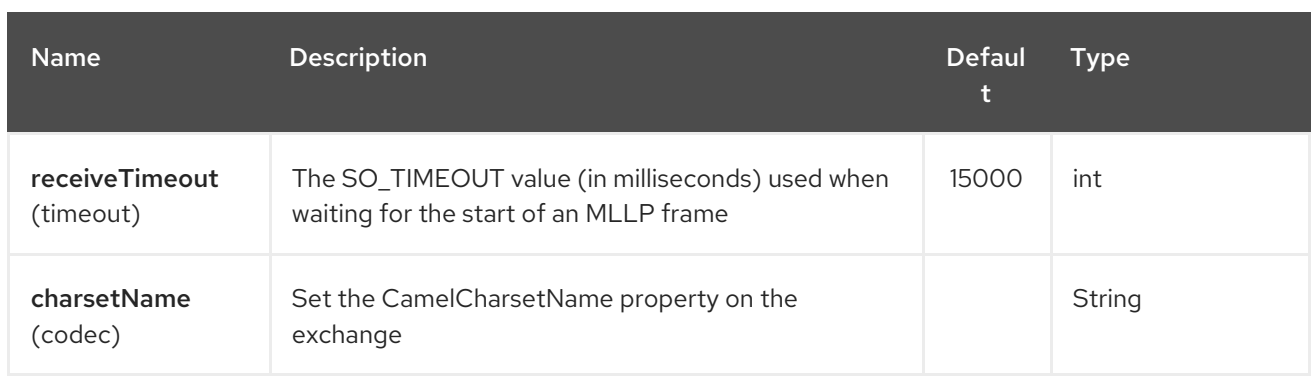

# 226.2. MLLP CONSUMER

The MLLP Consumer supports receiving MLLP-framed messages and sending HL7 Acknowledgements. The MLLP Consumer can automatically generate the HL7 Acknowledgement (HL7 Application Acknowledgements only - AA, AE and AR), or the acknowledgement can be specified using the CamelMllpAcknowledgement exchange property. Additionally, the type of acknowledgement that will be generated can be controlled by setting the CamelMllpAcknowledgementType exchange property.

## 226.3. MESSAGE HEADERS

The MLLP Consumer adds these headers on the Camel message:

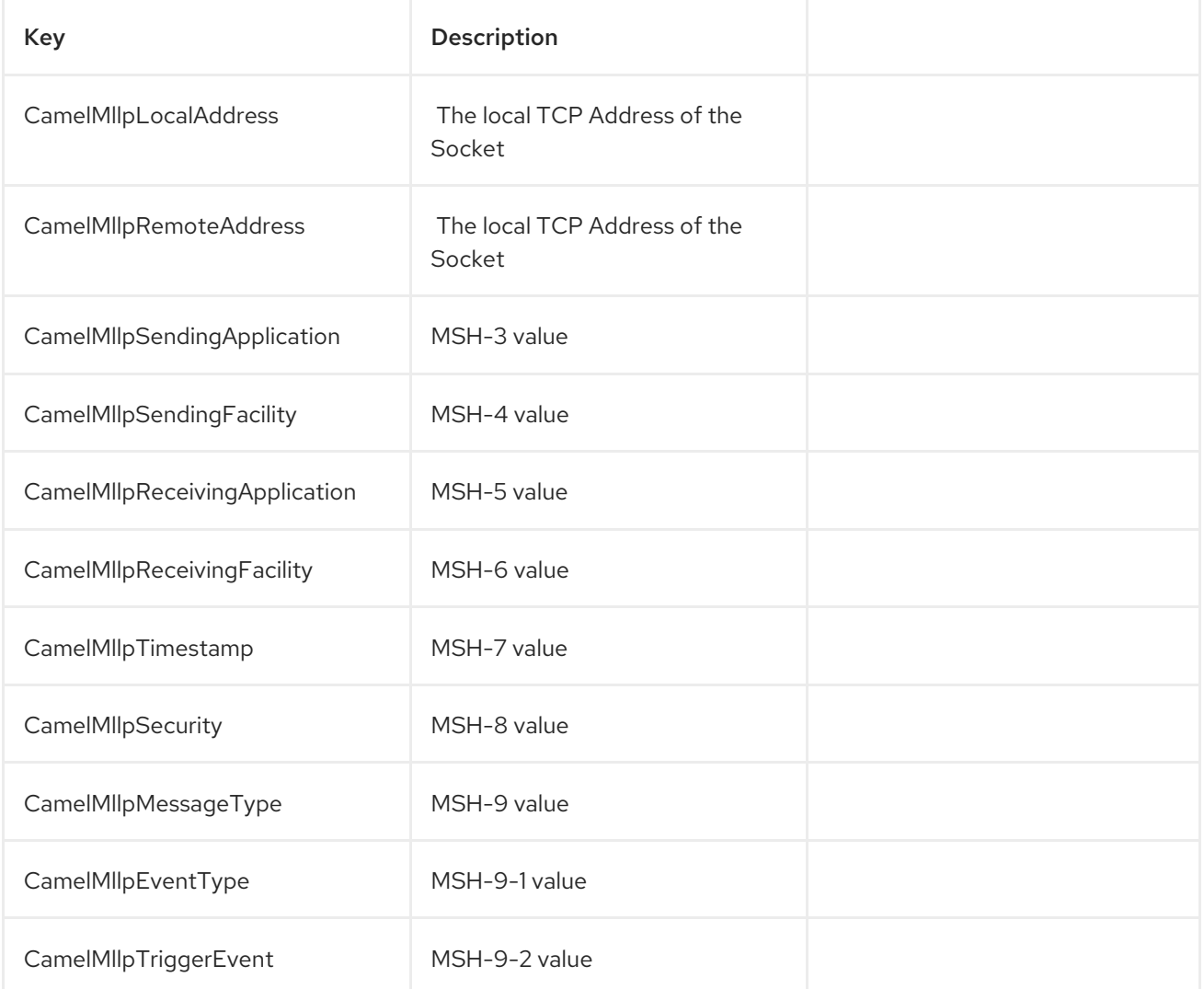

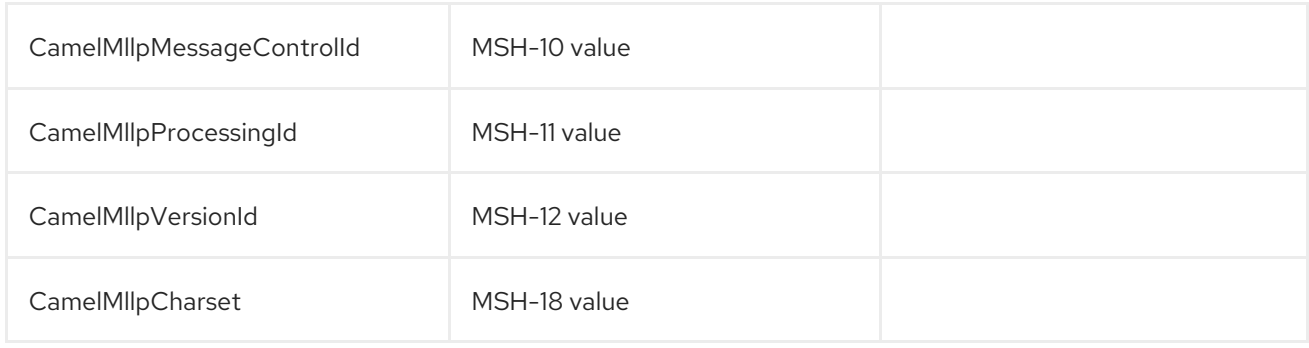

All headers are String types. If a header value is missing, its value is null.

## 226.4. EXCHANGE PROPERTIES

The type of acknowledgment the MLLP Consumer generates and state of the TCP Socket can be controlled by these properties on the Camel exchange:

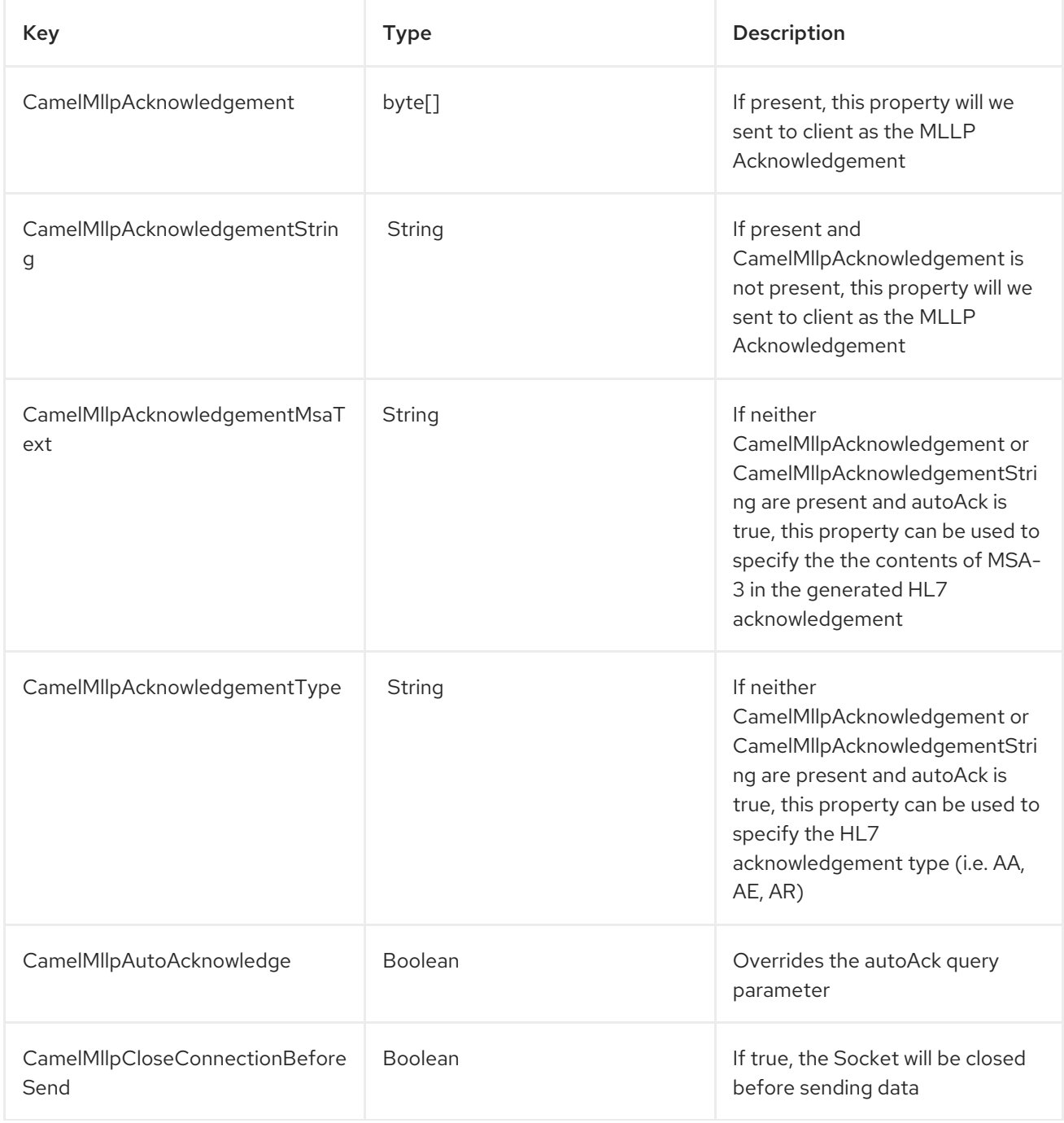

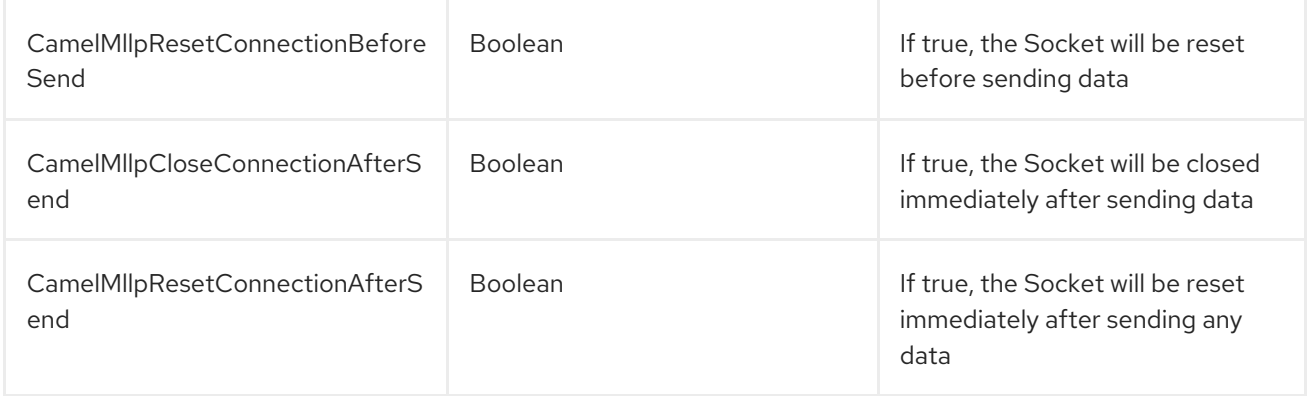

# 226.5. MLLP PRODUCER

The MLLP Producer supports sending MLLP-framed messages and receiving HL7 Acknowledgements. The MLLP Producer interrogates the HL7 Acknowledgments and raises exceptions if a negative acknowledgement is received. The received acknowledgement is interrogated and an exception is raised in the event of a negative acknowledgement.

## 226.6. MESSAGE HEADERS

The MLLP Producer adds these headers on the Camel message:

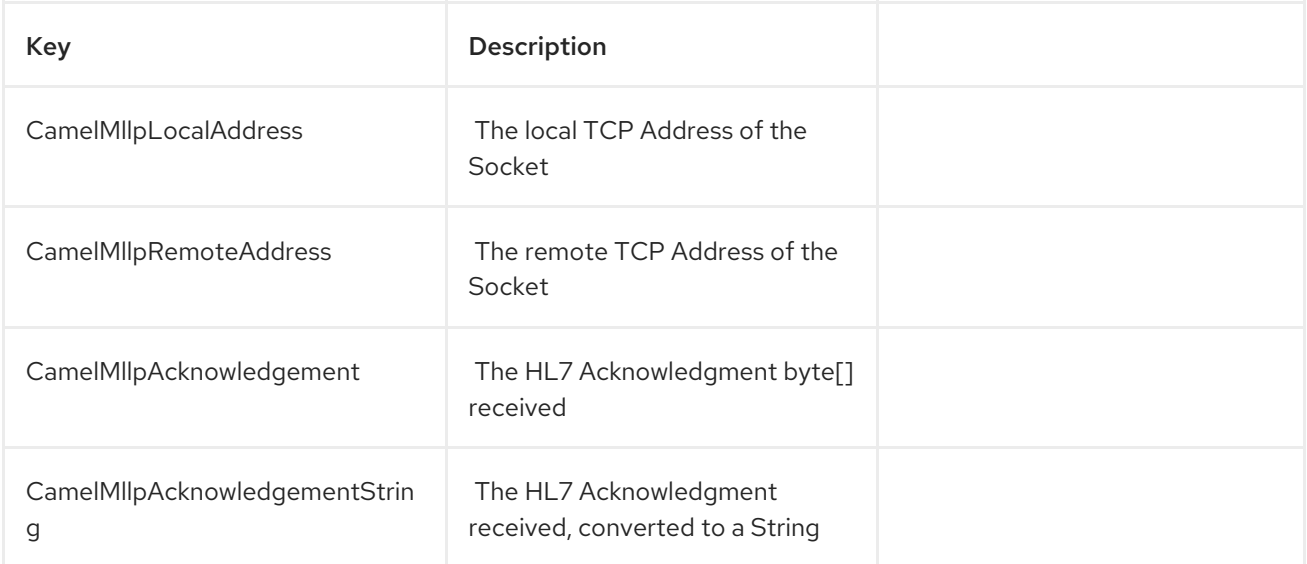

## 226.7. EXCHANGE PROPERTIES

The state of the TCP Socket can be controlled by these properties on the Camel exchange:

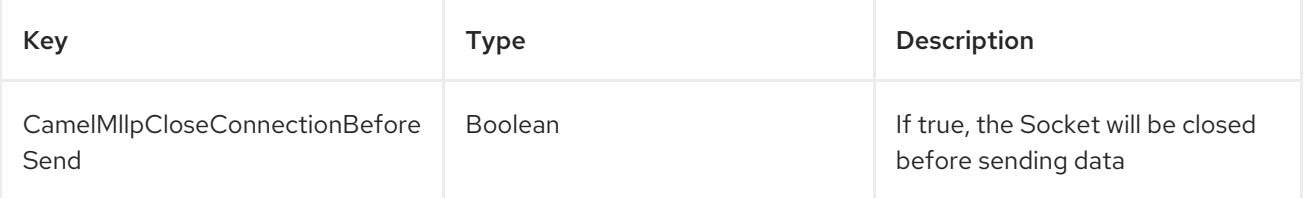
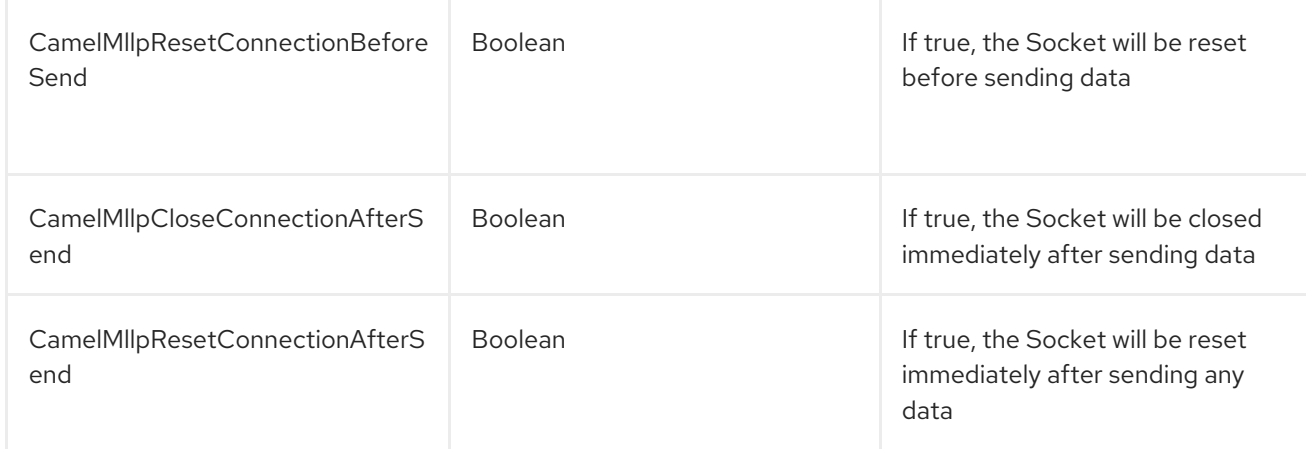

# CHAPTER 227. MOCK COMPONENT

Documentation for Mock component is currently unavailable.

# CHAPTER 228. MONGODB COMPONENT

#### Available as of Camel version 2.10

According to Wikipedia: "NoSQL is a movement promoting a loosely defined class of non-relational data stores that break with a long history of relational databases and ACID guarantees." NoSQL solutions have grown in popularity in the last few years, and major extremely-used sites and services such as Facebook, LinkedIn, Twitter, etc. are known to use them extensively to achieve scalability and agility.

Basically, NoSQL solutions differ from traditional RDBMS (Relational Database Management Systems) in that they don't use SQL as their query language and generally don't offer ACID-like transactional behaviour nor relational data. Instead, they are designed around the concept of flexible data structures and schemas (meaning that the traditional concept of a database table with a fixed schema is dropped), extreme scalability on commodity hardware and blazing-fast processing.

MongoDB is a very popular NoSQL solution and the camel-mongodb component integrates Camel with MongoDB allowing you to interact with MongoDB collections both as a producer (performing operations on the collection) and as a consumer (consuming documents from a MongoDB collection).

MongoDB revolves around the concepts of documents (not as is office documents, but rather hierarchical data defined in JSON/BSON) and collections. This component page will assume you are familiar with them. Otherwise, visit <http://www.mongodb.org/>.

Maven users will need to add the following dependency to their **pom.xml** for this component:

<dependency> <groupId>org.apache.camel</groupId> <artifactId>camel-mongodb</artifactId> <version>x.y.z</version> *<!-- use the same version as your Camel core version -->* </dependency>

## 228.1. URI FORMAT

mongodb:connectionBean? database=databaseName&collection=collectionName&operation=operationName[&moreOptions...]

## 228.2. MONGODB OPTIONS

The MongoDB component has no options.

The MongoDB endpoint is configured using URI syntax:

mongodb:connectionBean

with the following path and query parameters:

## 228.2.1. Path Parameters (1 parameters):

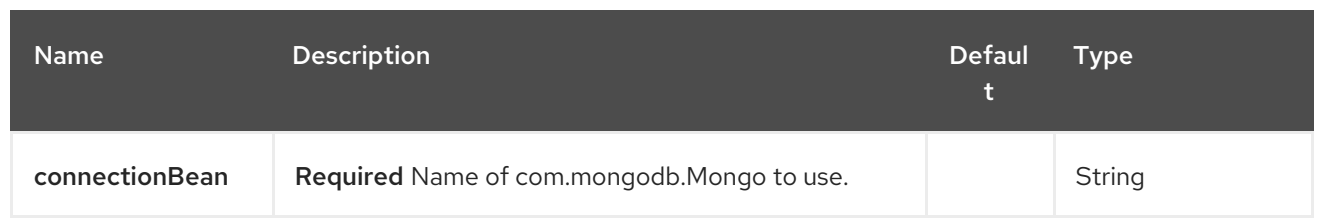

## 228.2.2. Query Parameters (23 parameters):

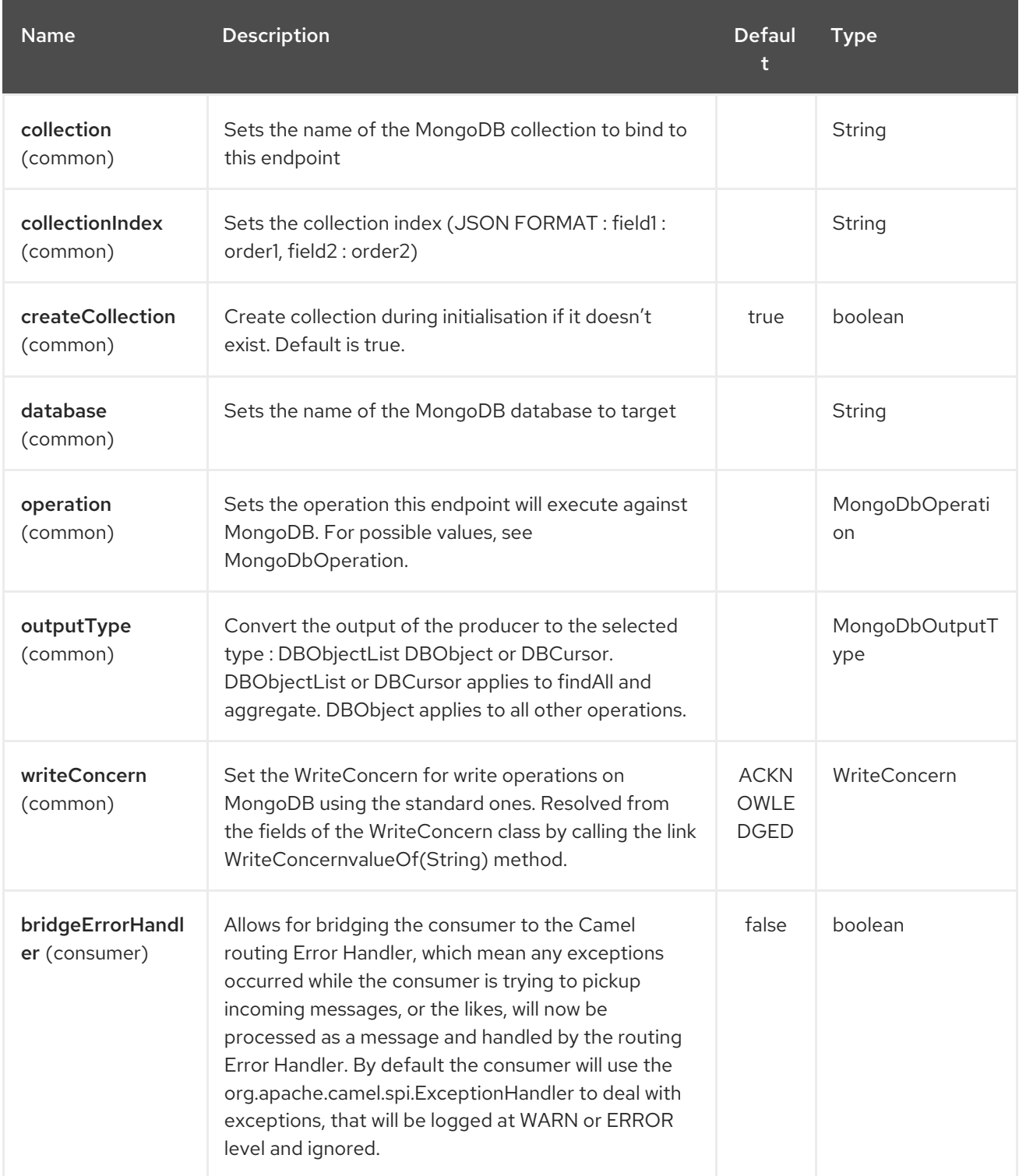

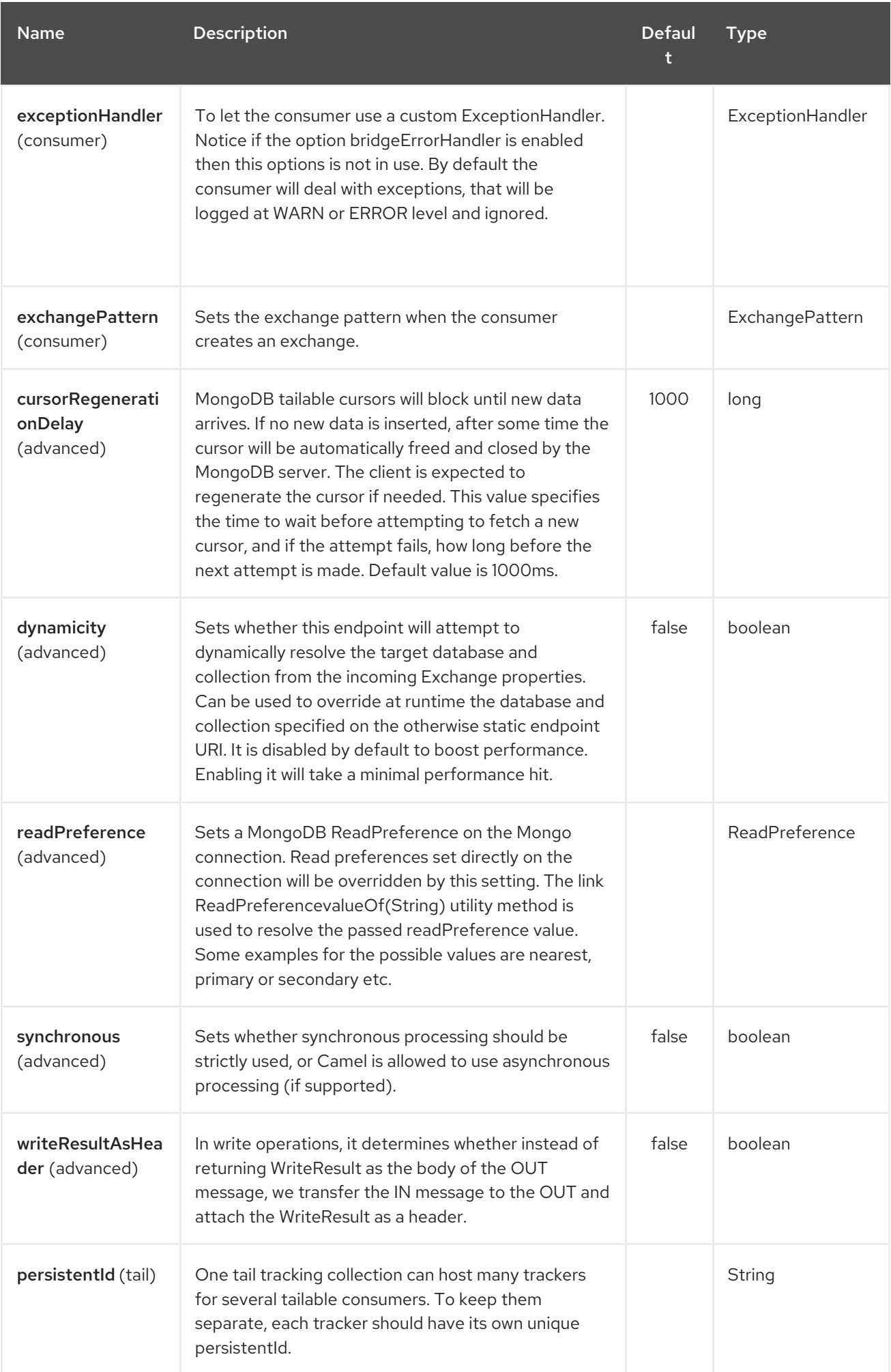

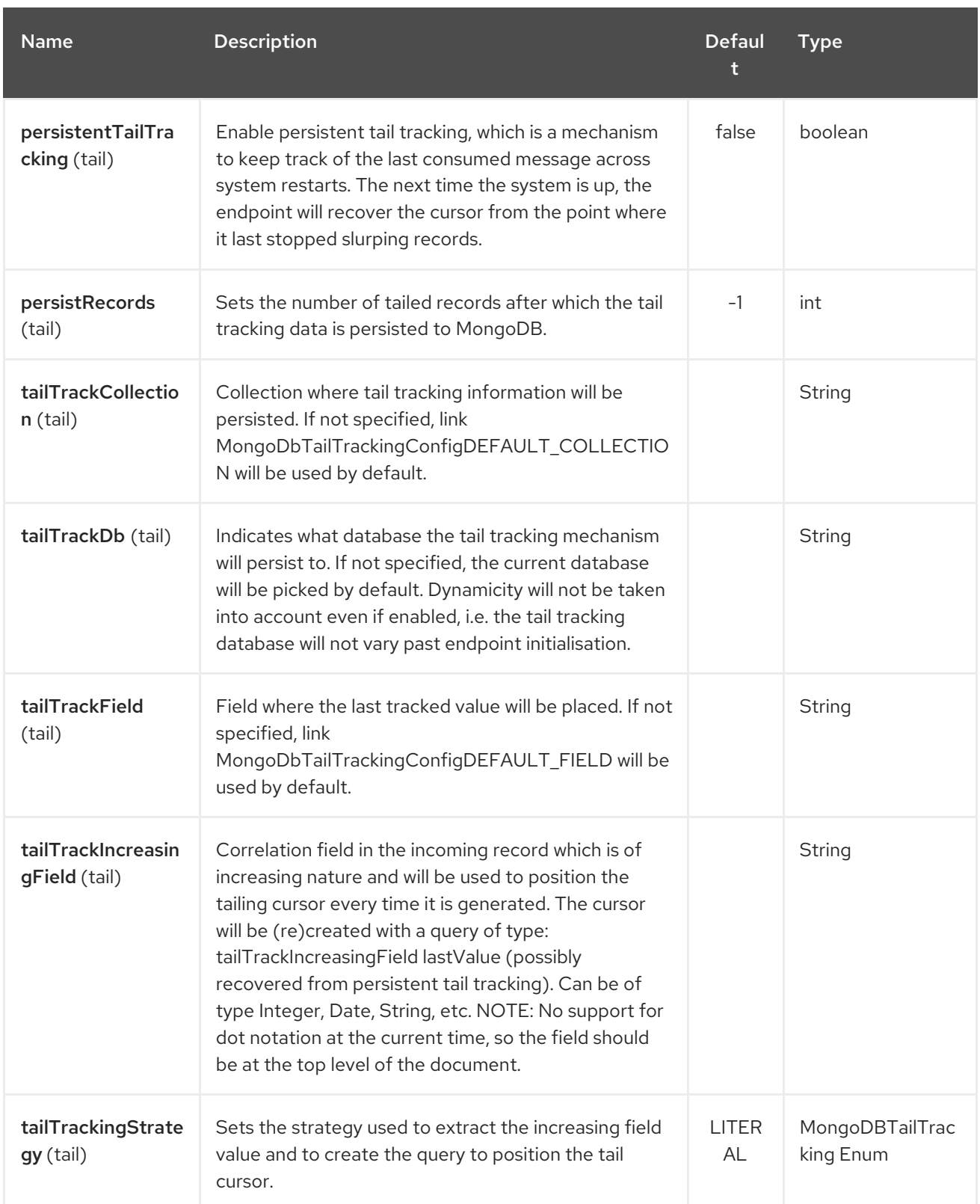

## 228.3. CONFIGURATION OF DATABASE IN SPRING XML

The following Spring XML creates a bean defining the connection to a MongoDB instance.

<?xml version="1.0" encoding="UTF-8"?> <beans xmlns="http://www.springframework.org/schema/beans" xmlns:xsi="http://www.w3.org/2001/XMLSchema-instance" xsi:schemaLocation="http://www.springframework.org/schema/beans http://www.springframework.org/schema/beans/spring-beans.xsd">

```
<bean id="mongoBean" class="com.mongodb.Mongo">
    <constructor-arg name="host" value="${mongodb.host}" />
    <constructor-arg name="port" value="${mongodb.port}" />
  </bean>
</beans>
```
## 228.4. SAMPLE ROUTE

The following route defined in Spring XML executes the operation [dbStats](#page-1490-0) on a collection.

#### Get DB stats for specified collection

```
<route>
 <from uri="direct:start" />
 <!-- using bean 'mongoBean' defined above -->
 <to uri="mongodb:mongoBean?
database=${mongodb.database}&collection=${mongodb.collection}&operation=getDbStats"
/<to uri="direct:result" />
</route>
```
## 228.5. MONGODB OPERATIONS - PRODUCER ENDPOINTS

### 228.5.1. Query operations

### 228.5.1.1. findById

This operation retrieves only one element from the collection whose \_id field matches the content of the IN message body. The incoming object can be anything that has an equivalent to a BSON type. See [http://bsonspec.org//](http://bsonspec.org/)specification[[http://bsonspec.org//](http://bsonspec.org/)specification] and [http://www.mongodb.org/display/DOCS/Java+Types.](http://www.mongodb.org/display/DOCS/Java+Types)

from("direct:findById") .to("mongodb:myDb?database=flights&collection=tickets&operation=findById") .to("mock:resultFindById");

#### TIP

Supports optional [parameters](#page-1490-0). This operation supports specifying a fields filter. See Specifying optional parameters.

#### 228.5.1.2. findOneByQuery

Use this operation to retrieve just one element from the collection that matches a MongoDB query. The query object is extracted from the IN message body, i.e. it should be of type **DBObject** or convertible to **DBObject**. It can be a JSON String or a Hashmap. See #Type [conversions](#page-1490-0) for more info.

Example with no query (returns any object of the collection):

from("direct:findOneByQuery") .to("mongodb:myDb?database=flights&collection=tickets&operation=findOneByQuery") .to("mock:resultFindOneByQuery");

 $\blacksquare$ 

Example with a query (returns one matching result):

```
from("direct:findOneByQuery")
  .setBody().constant("{ \"name\": \"Raul Kripalani\" }")
  .to("mongodb:myDb?database=flights&collection=tickets&operation=findOneByQuery")
  .to("mock:resultFindOneByQuery");
```
#### TIP

Supports optional parameters. This operation supports specifying a fields filter and/or a sort clause. See Specifying optional [parameters](#page-1490-0).

#### 228.5.1.3. findAll

The **findAll** operation returns all documents matching a query, or none at all, in which case all documents contained in the collection are returned. The query object is extracted from the IN message body, i.e. it should be of type **DBObject** or convertible to **DBObject**. It can be a JSON String or a Hashmap. See #Type [conversions](#page-1490-0) for more info.

Example with no query (returns all object in the collection):

```
from("direct:findAll")
  .to("mongodb:myDb?database=flights&collection=tickets&operation=findAll")
  .to("mock:resultFindAll");
```
Example with a query (returns all matching results):

```
from("direct:findAll")
  .setBody().constant("{ \"name\": \"Raul Kripalani\" }")
  .to("mongodb:myDb?database=flights&collection=tickets&operation=findAll")
  .to("mock:resultFindAll");
```
Paging and efficient retrieval is supported via the following headers:

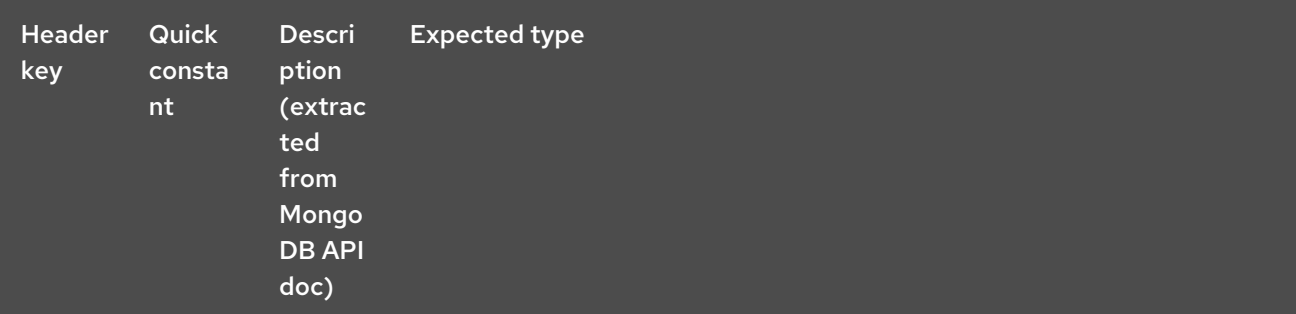

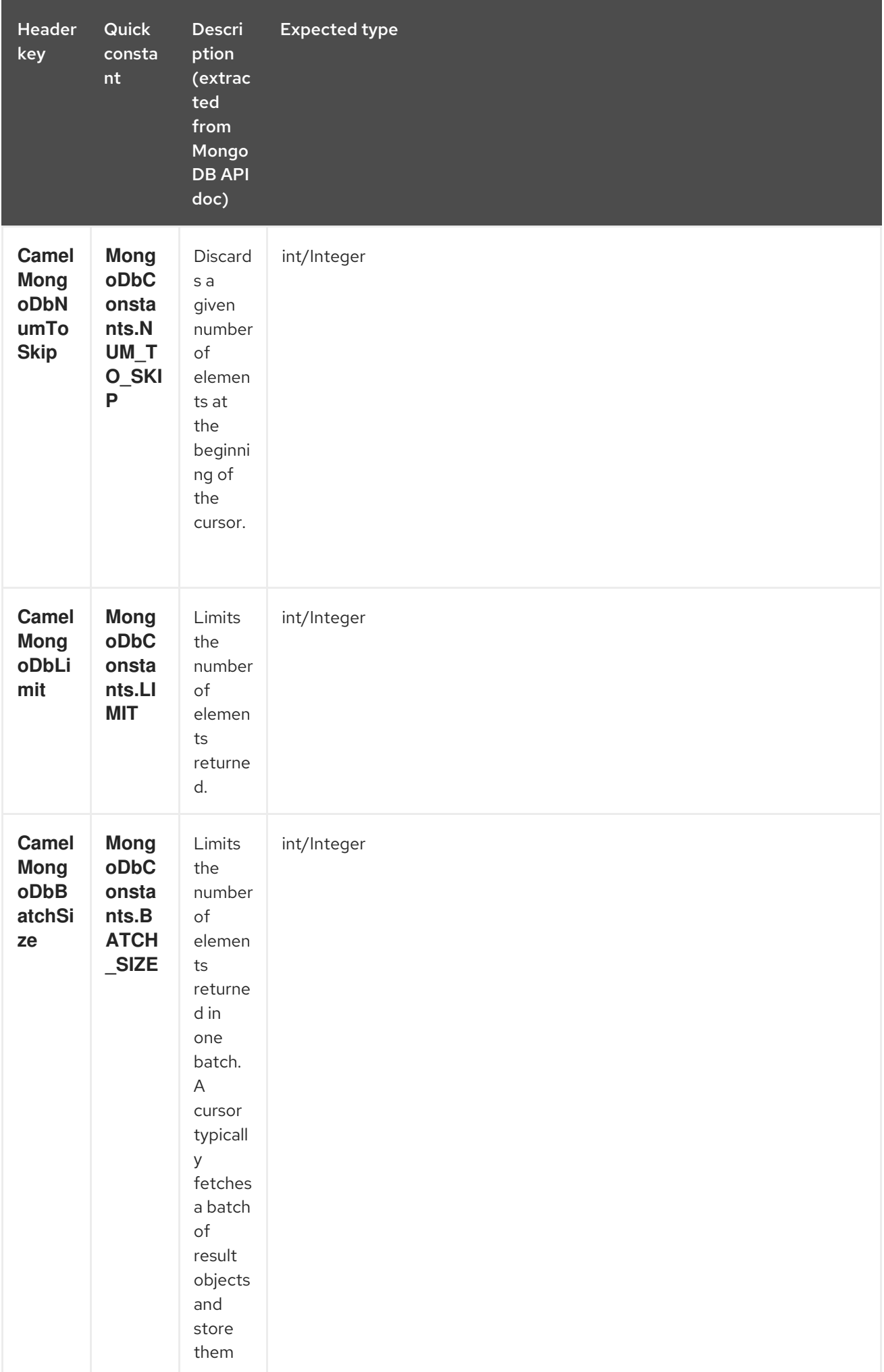

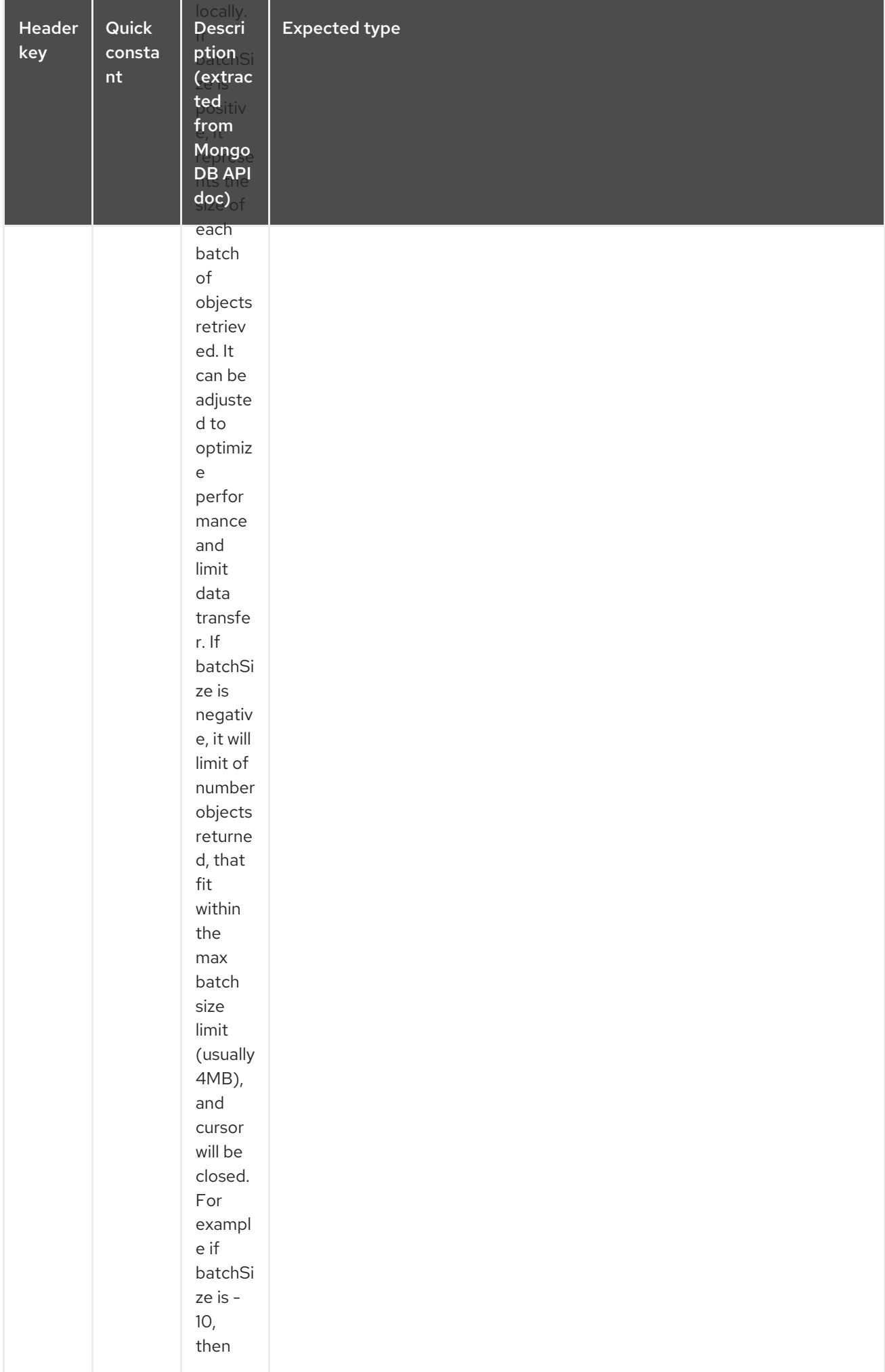

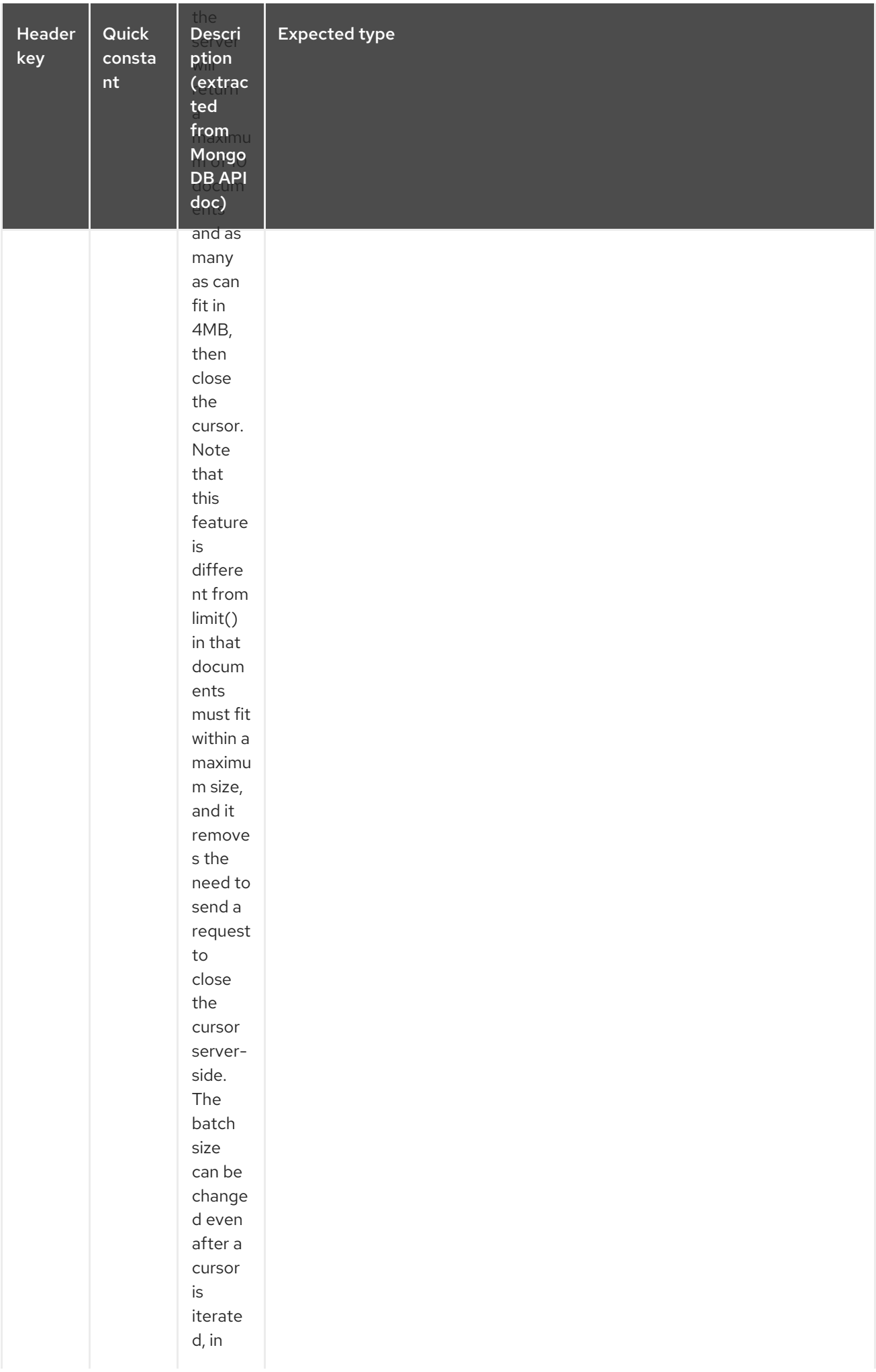

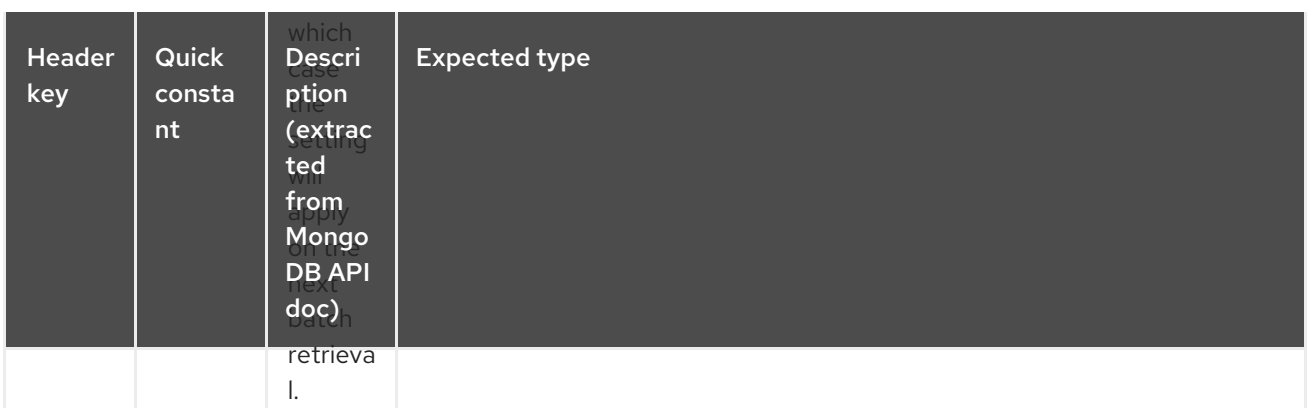

You can also "stream" the documents returned from the server into your route by including outputType=DBCursor (Camel 2.16+) as an endpoint option which may prove simpler than setting the above headers. This hands your Exchange the DBCursor from the Mongo driver, just as if you were executing the findAll() within the Mongo shell, allowing your route to iterate over the results. By default and without this option, this component will load the documents from the driver's cursor into a List and return this to your route - which may result in a large number of in-memory objects. Remember, with a DBCursor do not ask for the number of documents matched - see the MongoDB documentation site for details.

Example with option outputType=DBCursor and batch size :

```
from("direct:findAll")
  .setHeader(MongoDbConstants.BATCH_SIZE).constant(10)
  .setBody().constant("{ \"name\": \"Raul Kripalani\" }")
  .to("mongodb:myDb?
database=flights&collection=tickets&operation=findAll&outputType=DBCursor")
  .to("mock:resultFindAll");
```
The **findAll** operation will also return the following OUT headers to enable you to iterate through result pages if you are using paging:

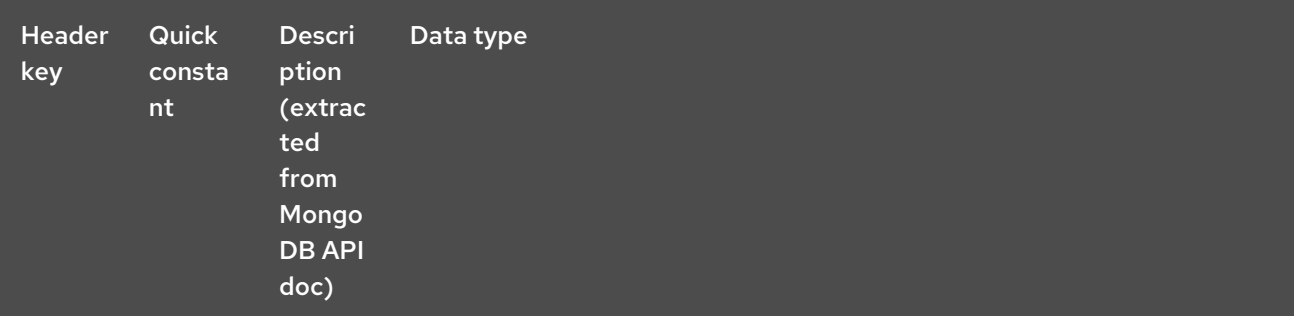

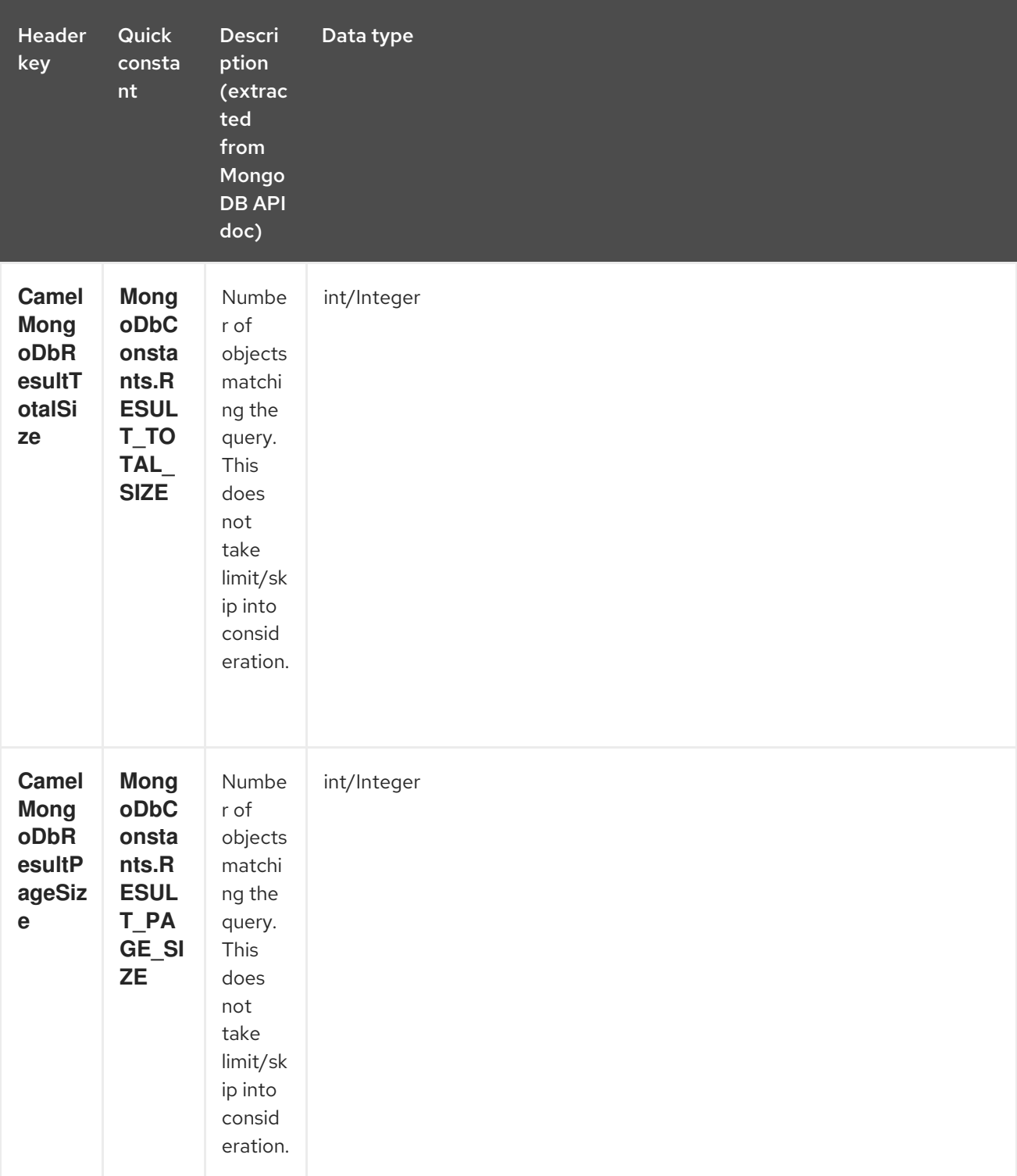

### TIP

Supports optional parameters. This operation supports specifying a fields filter and/or a sort clause. See Specifying optional [parameters](#page-1490-0).

### 228.5.1.4. count

Returns the total number of objects in a collection, returning a Long as the OUT message body. The following example will count the number of records in the "dynamicCollectionName" collection. Notice how dynamicity is enabled, and as a result, the operation will not run against the "notableScientists" collection, but against the "dynamicCollectionName" collection.

*// from("direct:count").to("mongodb:myDb? database=tickets&collection=flights&operation=count&dynamicity=true");* Long result = template.requestBodyAndHeader("direct:count", "irrelevantBody", MongoDbConstants.COLLECTION, "dynamicCollectionName"); assertTrue("Result is not of type Long", result instanceof Long);

From Camel 2.14 onwards you can provide a **com.mongodb.DBObject** object in the message body as a query, and operation will return the amount of documents matching this criteria.

DBObject query = ... Long count = template.requestBodyAndHeader("direct:count", query, MongoDbConstants.COLLECTION, "dynamicCollectionName");

## 228.5.1.5. Specifying a fields filter (projection)

Query operations will, by default, return the matching objects in their entirety (with all their fields). If your documents are large and you only require retrieving a subset of their fields, you can specify a field filter in all query operations, simply by setting the relevant **DBObject** (or type convertible to **DBObject**, such as a JSON String, Map, etc.) on the **CamelMongoDbFieldsFilter** header, constant shortcut: **MongoDbConstants.FIELDS\_FILTER**.

Here is an example that uses MongoDB's BasicDBObjectBuilder to simplify the creation of DBObjects. It retrieves all fields except **\_id** and **boringField**:

*// route: from("direct:findAll").to("mongodb:myDb? database=flights&collection=tickets&operation=findAll")* DBObject fieldFilter = BasicDBObjectBuilder.start().add("\_id", 0).add("boringField", 0).get(); Object result = template.requestBodyAndHeader("direct:findAll", (Object) null, MongoDbConstants.FIELDS\_FILTER, fieldFilter);

## 228.5.1.6. Specifying a sort clause

There is a often a requirement to fetch the min/max record from a collection based on sorting by a particular field. In Mongo the operation is performed using syntax similar to:

db.collection.find().sort({\_id: -1}).limit(1) // or db.collection.findOne({\$query:{},\$orderby:{\_id:-1}})

In a Camel route the SORT\_BY header can be used with the findOneByQuery operation to achieve the same result. If the FIELDS\_FILTER header is also specified the operation will return a single field/value pair that can be passed directly to another component (for example, a parameterized MyBatis SELECT query). This example demonstrates fetching the temporally newest document from a collection and reducing the result to a single field, based on the **documentTimestamp** field:

### .from("direct:someTriggeringEvent")

.setHeader(MongoDbConstants.SORT\_BY).constant("{\"documentTimestamp\": -1}") .setHeader(MongoDbConstants.FIELDS\_FILTER).constant("{\"documentTimestamp\": 1}") .setBody().constant("{}")

<span id="page-1490-0"></span>.to("mongodb:myDb?database=local&collection=myDemoCollection&operation=findOneByQuery") .to("direct:aMyBatisParameterizedSelect")

## 228.5.2. Create/update operations

### 228.5.2.1. insert

;

Inserts an new object into the MongoDB collection, taken from the IN message body. Type conversion is attempted to turn it into **DBObject** or a **List**.

Two modes are supported: single insert and multiple insert. For multiple insert, the endpoint will expect a List, Array or Collections of objects of any type, as long as they are - or can be converted to - **DBObject**. All objects are inserted at once. The endpoint will intelligently decide which backend operation to invoke (single or multiple insert) depending on the input.

Example:

from("direct:insert") .to("mongodb:myDb?database=flights&collection=tickets&operation=insert");

The operation will return a WriteResult, and depending on the **WriteConcern** or the value of the **invokeGetLastError** option, **getLastError()** would have been called already or not. If you want to access the ultimate result of the write operation, you need to retrieve the **CommandResult** by calling **getLastError()** or **getCachedLastError()** on the **WriteResult**. Then you can verify the result by calling **CommandResult.ok()**, **CommandResult.getErrorMessage()** and/or **CommandResult.getException()**.

Note that the new object's **\_id** must be unique in the collection. If you don't specify the value, MongoDB will automatically generate one for you. But if you do specify it and it is not unique, the insert operation will fail (and for Camel to notice, you will need to enable invokeGetLastError or set a WriteConcern that waits for the write result).

This is not a limitation of the component, but it is how things work in MongoDB for higher throughput. If you are using a custom **id**, you are expected to ensure at the application level that is unique (and this is a good practice too).

Since Camel 2.15: OID(s) of the inserted record(s) is stored in the message header under **CamelMongoOid** key (**MongoDbConstants.OID** constant). The value stored is **org.bson.types.ObjectId** for single insert or **java.util.List<org.bson.types.ObjectId>** if multiple records have been inserted.

#### 228.5.2.2. save

The save operation is equivalent to an *upsert* (UPdate, inSERT) operation, where the record will be updated, and if it doesn't exist, it will be inserted, all in one atomic operation. MongoDB will perform the matching based on the id field.

Beware that in case of an update, the object is replaced entirely and the usage of [MongoDB's](http://www.mongodb.org/display/DOCS/Updating#Updating-ModifierOperations) \$modifiers is not permitted. Therefore, if you want to manipulate the object if it already exists, you have two options:

1. perform a query to retrieve the entire object first along with all its fields (may not be efficient), alter it inside Camel and then save it.

2. use the update operation with  $$modifiers, which will execute the update at the server-side$  $$modifiers, which will execute the update at the server-side$ instead. You can enable the upsert flag, in which case if an insert is required, MongoDB will apply the \$modifiers to the filter query object and insert the result.

For example:

from("direct:insert") .to("mongodb:myDb?database=flights&collection=tickets&operation=save");

### 228.5.2.3. update

Update one or multiple records on the collection. Requires a List<DBObject> as the IN message body containing exactly 2 elements:

- Element 1 (index 0) ⇒ filter query ⇒ determines what objects will be affected, same as a typical query object
- Element 2 (index 1) ⇒ update rules ⇒ how matched objects will be updated. All modifier operations from MongoDB are [supported.](http://www.mongodb.org/display/DOCS/Updating#Updating-ModifierOperations)

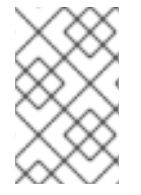

### **NOTE**

Multiupdates . By default, MongoDB will only update 1 object even if multiple objects match the filter query. To instruct MongoDB to update all matching records, set the **CamelMongoDbMultiUpdate** IN message header to **true**.

A header with key **CamelMongoDbRecordsAffected** will be returned (**MongoDbConstants.RECORDS\_AFFECTED** constant) with the number of records updated (copied from **WriteResult.getN()**).

Supports the following IN message headers:

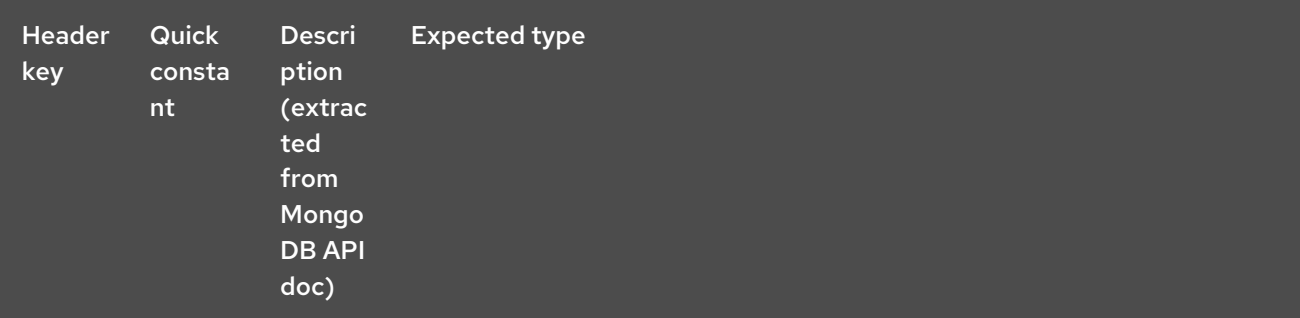

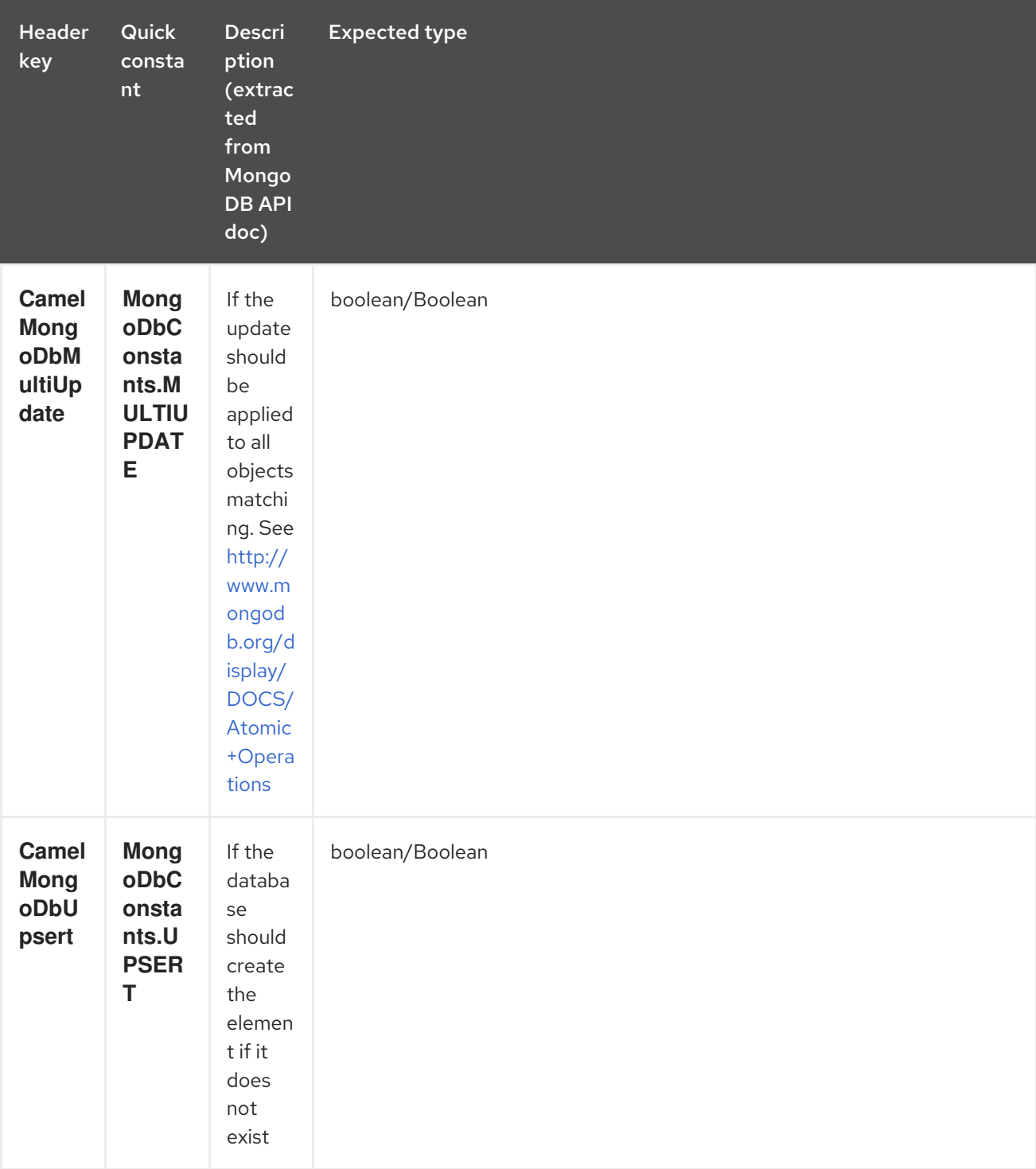

For example, the following will update all records whose filterField field equals true by setting the value of the "scientist" field to "Darwin":

*// route: from("direct:update").to("mongodb:myDb? database=science&collection=notableScientists&operation=update");* DBObject filterField = new BasicDBObject("filterField", true); DBObject updateObj = new BasicDBObject("\$set", new BasicDBObject("scientist", "Darwin")); Object result = template.requestBodyAndHeader("direct:update", new Object[] {filterField, updateObj}, MongoDbConstants.MULTIUPDATE, true);

## 228.5.3. Delete operations

### 228.5.3.1. remove

Remove matching records from the collection. The IN message body will act as the removal filter query, and is expected to be of type **DBObject** or a type convertible to it.

The following example will remove all objects whose field 'conditionField' equals true, in the science database, notableScientists collection:

*// route: from("direct:remove").to("mongodb:myDb? database=science&collection=notableScientists&operation=remove");* DBObject conditionField = new BasicDBObject("conditionField", true); Object result = template.requestBody("direct:remove", conditionField);

A header with key **CamelMongoDbRecordsAffected** is returned (**MongoDbConstants.RECORDS\_AFFECTED** constant) with type **int**, containing the number of records deleted (copied from **WriteResult.getN()**).

### 228.5.4. Bulk Write Operations

228.5.4.1. bulkWrite

Available as of Camel 2.21

Performs write operations in bulk with controls for order of execution. Requires a **List<WriteModel<DBObject>>** as the IN message body containing commands for insert, update, and delete operations.

The following example will insert a new scientist "Pierre Curie", update record with id "5" by setting the value of the "scientist" field to "Marie Curie" and delete record with id "3" :

*// route: from("direct:bulkWrite").to("mongodb:myDb? database=science&collection=notableScientists&operation=bulkWrite");* List<WriteModel<DBObject>> bulkOperations = Arrays.asList( new InsertOneModel<>(new BasicDBObject("scientist", "Pierre Curie")), new UpdateOneModel<>(new BasicDBObject(" id", "5"), new BasicDBObject("\$set", new BasicDBObject("scientist", "Marie Curie"))), new DeleteOneModel<>(new BasicDBObject("\_id", "3")));

BulkWriteResult result = template.requestBody("direct:bulkWrite", bulkOperations, BulkWriteResult.class);

By default, operations are executed in order and interrupted on the first write error without processing any remaining write operations in the list. To instruct MongoDB to continue to process remaining write operations in the list, set the **CamelMongoDbBulkOrdered** IN message header to **false**. Unordered operations are executed in parallel and this behavior is not guaranteed.

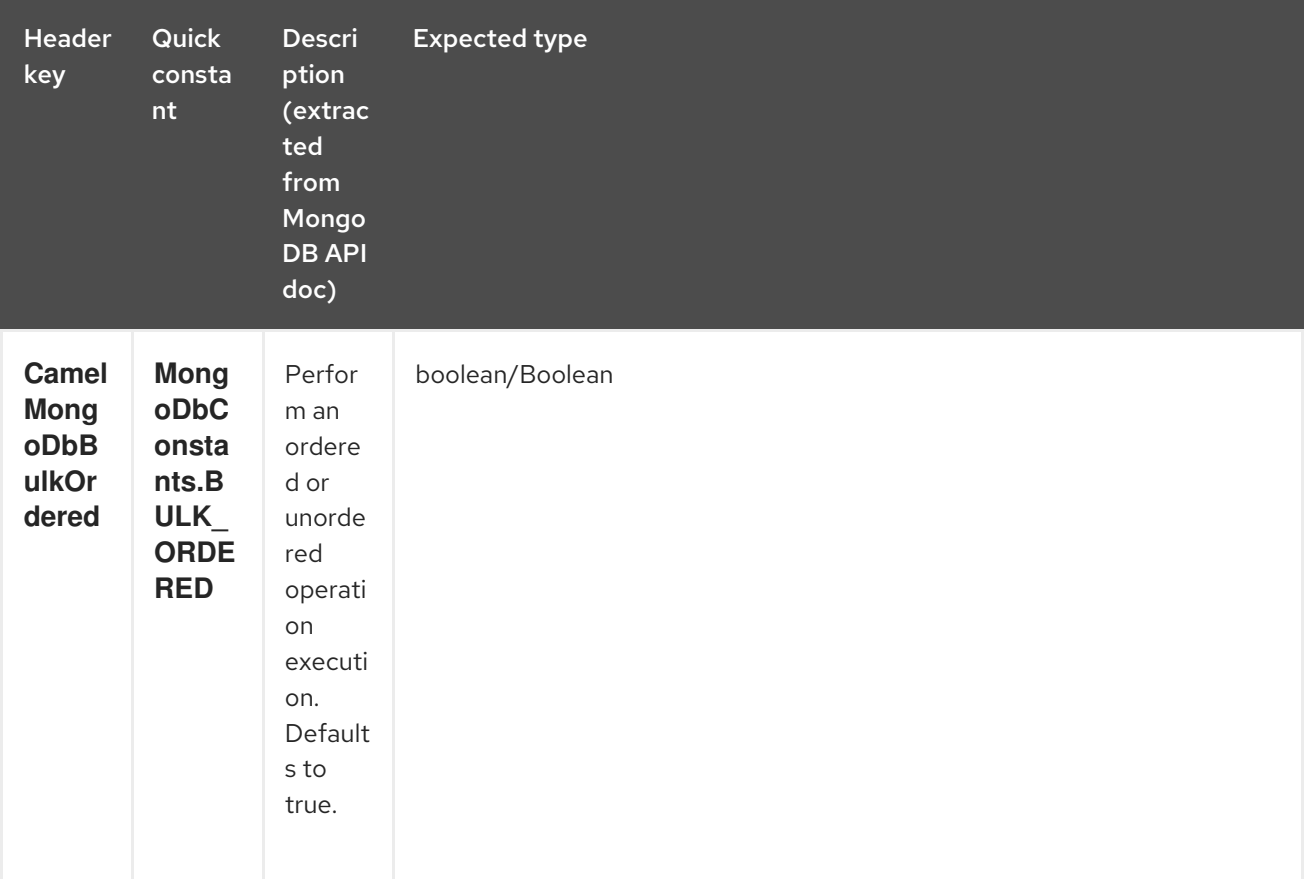

## 228.5.5. Other operations

#### 228.5.5.1. aggregate

#### Available as of Camel 2.14

Perform a aggregation with the given pipeline contained in the body. Aggregations could be long and heavy operations. Use with care.

```
// route: from("direct:aggregate").to("mongodb:myDb?
database=science&collection=notableScientists&operation=aggregate");
from("direct:aggregate")
  .setBody().constant("[{ $match : {$or : [{\"scientist\" : \"Darwin\"},{\"scientist\" : \"Einstein\"}]}},{
$group: { _id: \"$scientist\", count: { $sum: 1 }} } ]")
  .to("mongodb:myDb?database=science&collection=notableScientists&operation=aggregate")
  .to("mock:resultAggregate");
```
Supports the following IN message headers:

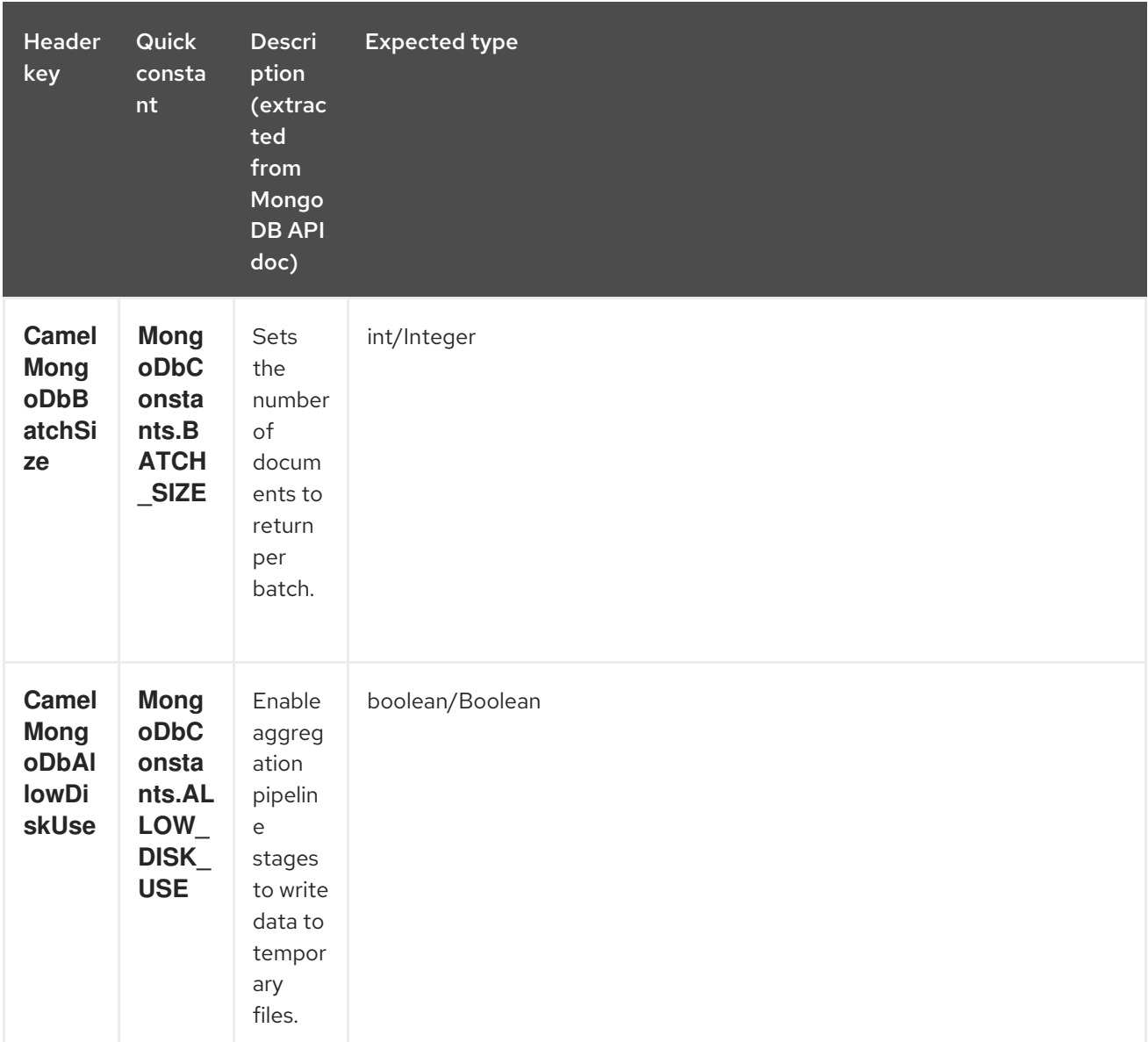

Efficient retrieval is supported via outputType=DBCursor.

You can also "stream" the documents returned from the server into your route by including outputType=DBCursor (Camel 2.21+) as an endpoint option which may prove simpler than setting the above headers. This hands your Exchange the DBCursor from the Mongo driver, just as if you were executing the aggregate() within the Mongo shell, allowing your route to iterate over the results. By default and without this option, this component will load the documents from the driver's cursor into a List and return this to your route - which may result in a large number of in-memory objects. Remember, with a DBCursor do not ask for the number of documents matched - see the MongoDB documentation site for details.

Example with option outputType=DBCursor and batch size:

*// route: from("direct:aggregate").to("mongodb:myDb? database=science&collection=notableScientists&operation=aggregate");* from("direct:aggregate") .setHeader(MongoDbConstants.BATCH\_SIZE).constant(10) .setBody().constant("[{ \$match : {\$or : [{\"scientist\" : \"Darwin\"},{\"scientist\" : \"Einstein\"}]}},{ \$group: { \_id: \"\$scientist\", count: { \$sum: 1 }} } ]")

```
.to("mongodb:myDb?
database=science&collection=notableScientists&operation=aggregate&outputType=DBCursor")
  .to("mock:resultAggregate");
```
### 228.5.5.2. getDbStats

Equivalent of running the **db.stats()** command in the MongoDB shell, which displays useful statistic figures about the database. For example:

```
> db.stats();
{
  "db" : "test",
  "collections" : 7,
  "objects" : 719,
  "avgObjSize" : 59.73296244784423,
  "dataSize" : 42948,
  "storageSize" : 1000058880,
  "numExtents" : 9,
  "indexes" : 4,
  "indexSize" : 32704,
  "fileSize" : 1275068416,
  "nsSizeMB" : 16,
  "ok" : 1
}
```
Usage example:

*// from("direct:getDbStats").to("mongodb:myDb? database=flights&collection=tickets&operation=getDbStats");* Object result = template.requestBody("direct:getDbStats", "irrelevantBody"); assertTrue("Result is not of type DBObject", result instanceof DBObject);

The operation will return a data structure similar to the one displayed in the shell, in the form of a **DBObject** in the OUT message body.

#### 228.5.5.3. getColStats

Equivalent of running the **db.collection.stats()** command in the MongoDB shell, which displays useful statistic figures about the collection. For example:

```
> db.camelTest.stats();
{
  "ns" : "test.camelTest",
  "count" : 100,
  "size" : 5792,
  "avgObjSize" : 57.92,
  "storageSize" : 20480,
  "numExtents" : 2,
  "nindexes" : 1,
  "lastExtentSize" : 16384,
  "paddingFactor" : 1,
  "flags" : 1,
```

```
"totalIndexSize" : 8176,
  "indexSizes" : {
     "_id_" : 8176
  },
  "ok" : 1
}
```
Usage example:

```
// from("direct:getColStats").to("mongodb:myDb?
database=flights&collection=tickets&operation=getColStats");
Object result = template.requestBody("direct:getColStats", "irrelevantBody");
assertTrue("Result is not of type DBObject", result instanceof DBObject);
```
The operation will return a data structure similar to the one displayed in the shell, in the form of a **DBObject** in the OUT message body.

### 228.5.5.4. command

#### Available as of Camel 2.15

Run the body as a command on database. Usefull for admin operation as getting host informations, replication or sharding status.

Collection parameter is not use for this operation.

*// route: from("command").to("mongodb:myDb?database=science&operation=command");* DBObject commandBody = new BasicDBObject("hostInfo", "1"); Object result = template.requestBody("direct:command", commandBody);

## 228.5.6. Dynamic operations

An Exchange can override the endpoint's fixed operation by setting the **CamelMongoDbOperation** header, defined by the **MongoDbConstants.OPERATION\_HEADER** constant. The values supported are determined by the MongoDbOperation enumeration and match the accepted values for the **operation** parameter on the endpoint URI.

For example:

*// from("direct:insert").to("mongodb:myDb?database=flights&collection=tickets&operation=insert");* Object result = template.requestBodyAndHeader("direct:insert", "irrelevantBody", MongoDbConstants.OPERATION\_HEADER, "count"); assertTrue("Result is not of type Long", result instanceof Long);

## 228.6. TAILABLE CURSOR CONSUMER

MongoDB offers a mechanism to instantaneously consume ongoing data from a collection, by keeping the cursor open just like the **tail -f** command of \*nix systems. This mechanism is significantly more efficient than a scheduled poll, due to the fact that the server pushes new data to the client as it becomes available, rather than making the client ping back at scheduled intervals to fetch new data. It also reduces otherwise redundant network traffic.

There is only one requisite to use tailable cursors: the collection must be a "capped collection", meaning

that it will only hold N objects, and when the limit is reached, MongoDB flushes old objects in the same order they were originally inserted. For more information, please refer to: [http://www.mongodb.org/display/DOCS/Tailable+Cursors.](http://www.mongodb.org/display/DOCS/Tailable+Cursors)

The Camel MongoDB component implements a tailable cursor consumer, making this feature available for you to use in your Camel routes. As new objects are inserted, MongoDB will push them as DBObjects in natural order to your tailable cursor consumer, who will transform them to an Exchange and will trigger your route logic.

## 228.7. HOW THE TAILABLE CURSOR CONSUMER WORKS

To turn a cursor into a tailable cursor, a few special flags are to be signalled to MongoDB when first generating the cursor. Once created, the cursor will then stay open and will block upon calling the **DBCursor.next()** method until new data arrives. However, the MongoDB server reserves itself the right to kill your cursor if new data doesn't appear after an indeterminate period. If you are interested to continue consuming new data, you have to regenerate the cursor. And to do so, you will have to remember the position where you left off or else you will start consuming from the top again.

The Camel MongoDB tailable cursor consumer takes care of all these tasks for you. You will just need to provide the key to some field in your data of increasing nature, which will act as a marker to position your cursor every time it is regenerated, e.g. a timestamp, a sequential ID, etc. It can be of any datatype supported by MongoDB. Date, Strings and Integers are found to work well. We call this mechanism "tail tracking" in the context of this component.

The consumer will remember the last value of this field and whenever the cursor is to be regenerated, it will run the query with a filter like: **increasingField > lastValue**, so that only unread data is consumed.

Setting the increasing field:Set the key of the increasing field on the endpoint URI **tailTrackingIncreasingField** option. In Camel 2.10, it must be a top-level field in your data, as nested navigation for this field is not yet supported. That is, the "timestamp" field is okay, but "nested.timestamp" will not work. Please open a ticket in the Camel JIRA if you do require support for nested increasing fields.

Cursor regeneration delay: One thing to note is that if new data is not already available upon initialisation, MongoDB will kill the cursor instantly. Since we don't want to overwhelm the server in this case, a **cursorRegenerationDelay** option has been introduced (with a default value of 1000ms.), which you can modify to suit your needs.

An example:

```
from("mongodb:myDb?
database=flights&collection=cancellations&tailTrackIncreasingField=departureTime")
  .id("tailableCursorConsumer1")
  .autoStartup(false)
  .to("mock:test");
```
The above route will consume from the "flights.cancellations" capped collection, using "departureTime" as the increasing field, with a default regeneration cursor delay of 1000ms.

## 228.8. PERSISTENT TAIL TRACKING

Standard tail tracking is volatile and the last value is only kept in memory. However, in practice you will need to restart your Camel container every now and then, but your last value would then be lost and your tailable cursor consumer would start consuming from the top again, very likely sending duplicate records into your route.

To overcome this situation, you can enable the **persistent tail tracking** feature to keep track of the last consumed increasing value in a special collection inside your MongoDB database too. When the consumer initialises again, it will restore the last tracked value and continue as if nothing happened.

The last read value is persisted on two occasions: every time the cursor is regenerated and when the consumer shuts down. We may consider persisting at regular intervals too in the future (flush every 5 seconds) for added robustness if the demand is there. To request this feature, please open a ticket in the Camel JIRA.

## 228.9. ENABLING PERSISTENT TAIL TRACKING

To enable this function, set at least the following options on the endpoint URI:

- **persistentTailTracking** option to **true**
- **persistentId** option to a unique identifier for this consumer, so that the same collection can be reused across many consumers

Additionally, you can set the **tailTrackDb**, **tailTrackCollection** and **tailTrackField** options to customise where the runtime information will be stored. Refer to the endpoint options table at the top of this page for descriptions of each option.

For example, the following route will consume from the "flights.cancellations" capped collection, using "departureTime" as the increasing field, with a default regeneration cursor delay of 1000ms, with persistent tail tracking turned on, and persisting under the "cancellationsTracker" id on the "flights.camelTailTracking", storing the last processed value under the "lastTrackingValue" field (**camelTailTracking** and **lastTrackingValue** are defaults).

```
from("mongodb:myDb?
database=flights&collection=cancellations&tailTrackIncreasingField=departureTime&persistentTailTrack
ng=true" +
   "&persistentId=cancellationsTracker")
  .id("tailableCursorConsumer2")
  .autoStartup(false)
  .to("mock:test");
```
Below is another example identical to the one above, but where the persistent tail tracking runtime information will be stored under the "trackers.camelTrackers" collection, in the "lastProcessedDepartureTime" field:

```
from("mongodb:myDb?
database=flights&collection=cancellations&tailTrackIncreasingField=departureTime&persistentTailTrack
ng=true" +
   "&persistentId=cancellationsTracker&tailTrackDb=trackers&tailTrackCollection=camelTrackers" +
   "&tailTrackField=lastProcessedDepartureTime")
  .id("tailableCursorConsumer3")
  .autoStartup(false)
  .to("mock:test");
```
## 228.10. OPLOG TAIL TRACKING

The oplog collection tracking feature allows to implement trigger like functionality in MongoDB. In order to activate this collection you will have first to activate a replica set. For more information on this topic please check <https://docs.mongodb.com/manual/tutorial/deploy-replica-set/> .

Below you can find an example of a Java DSL based route demonstrating how you can use the component to track the **oplog** collection. In this specific case we are filtering the events which affect a collection customers in database optlog\_test. Note that the **tailTrackIncreasingField** is a timestamp field ('ts') which implies that you have to use the **tailTrackingStrategy** parameter with the TIMESTAMP value.

import com.mongodb.BasicDBObject; import com.mongodb.MongoClient; import org.apache.camel.Exchange; import org.apache.camel.Message; import org.apache.camel.Processor; import org.apache.camel.builder.RouteBuilder; import org.apache.camel.component.mongodb.MongoDBTailTrackingEnum; import org.apache.camel.main.Main; import java.io.InputStream; */\*\* \* For this to work you need to turn on the replica set \* <p> \* Commands to create a replica set: \* <p> \* rs.initiate( { \* \_id : "rs0", \* members: [ { \_id : 0, host : "localhost:27017" } ] \* }) \*/* public class MongoDbTracker { private final String database; private final String collection; private final String increasingField; private MongoDBTailTrackingEnum trackingStrategy; private int persistRecords = -1; private boolean persistenTailTracking; public MongoDbTracker(String database, String collection, String increasingField) { this.database = database; this.collection = collection; this.increasingField = increasingField; } public static void main(String[] args) throws Exception { final MongoDbTracker mongoDbTracker = new MongoDbTracker("local", "oplog.rs", "ts"); mongoDbTracker.setTrackingStrategy(MongoDBTailTrackingEnum.TIMESTAMP); mongoDbTracker.setPersistRecords(5); mongoDbTracker.setPersistenTailTracking(true); mongoDbTracker.startRouter(); *// run until you terminate the JVM* System.out.println("Starting Camel. Use ctrl + c to terminate the JVM.\n");

```
}
  public void setTrackingStrategy(MongoDBTailTrackingEnum trackingStrategy) {
    this.trackingStrategy = trackingStrategy;
  }
  public void setPersistRecords(int persistRecords) {
    this.persistRecords = persistRecords;
  }
  public void setPersistenTailTracking(boolean persistenTailTracking) {
    this.persistenTailTracking = persistenTailTracking;
  }
  void startRouter() throws Exception {
    // create a Main instance
    Main main = new Main();
    main.bind(MongoConstants.CONN_NAME, new MongoClient("localhost", 27017));
    main.addRouteBuilder(new RouteBuilder() {
       @Override
       public void configure() throws Exception {
         getContext().getTypeConverterRegistry().addTypeConverter(InputStream.class,
BasicDBObject.class,
              new MongoToInputStreamConverter());
         from("mongodb://" + MongoConstants.CONN_NAME + "?database=" + database
              + "&collection=" + collection
              + "&persistentTailTracking=" + persistenTailTracking
              + "&persistentId=trackerName" + "&tailTrackDb=local"
              + "&tailTrackCollection=talendTailTracking"
              + "&tailTrackField=lastTrackingValue"
              + "&tailTrackIncreasingField=" + increasingField
              + "&tailTrackingStrategy=" + trackingStrategy.toString()
              + "&persistRecords=" + persistRecords
              + "&cursorRegenerationDelay=1000")
              .filter().jsonpath("$[?(@.ns=='optlog_test.customers')]")
              .id("logger")
              .to("log:logger?level=WARN")
              .process(new Processor() {
                public void process(Exchange exchange) throws Exception {
                   Message message = exchange.getIn();
                   System.out.println(message.getBody().toString());
                   exchange.getOut().setBody(message.getBody().toString());
                }
              });
       }
    });
    main.run();
  }
}
```
## 228.11. TYPE CONVERSIONS

The **MongoDbBasicConverters** type converter included with the camel-mongodb component provides the following conversions:

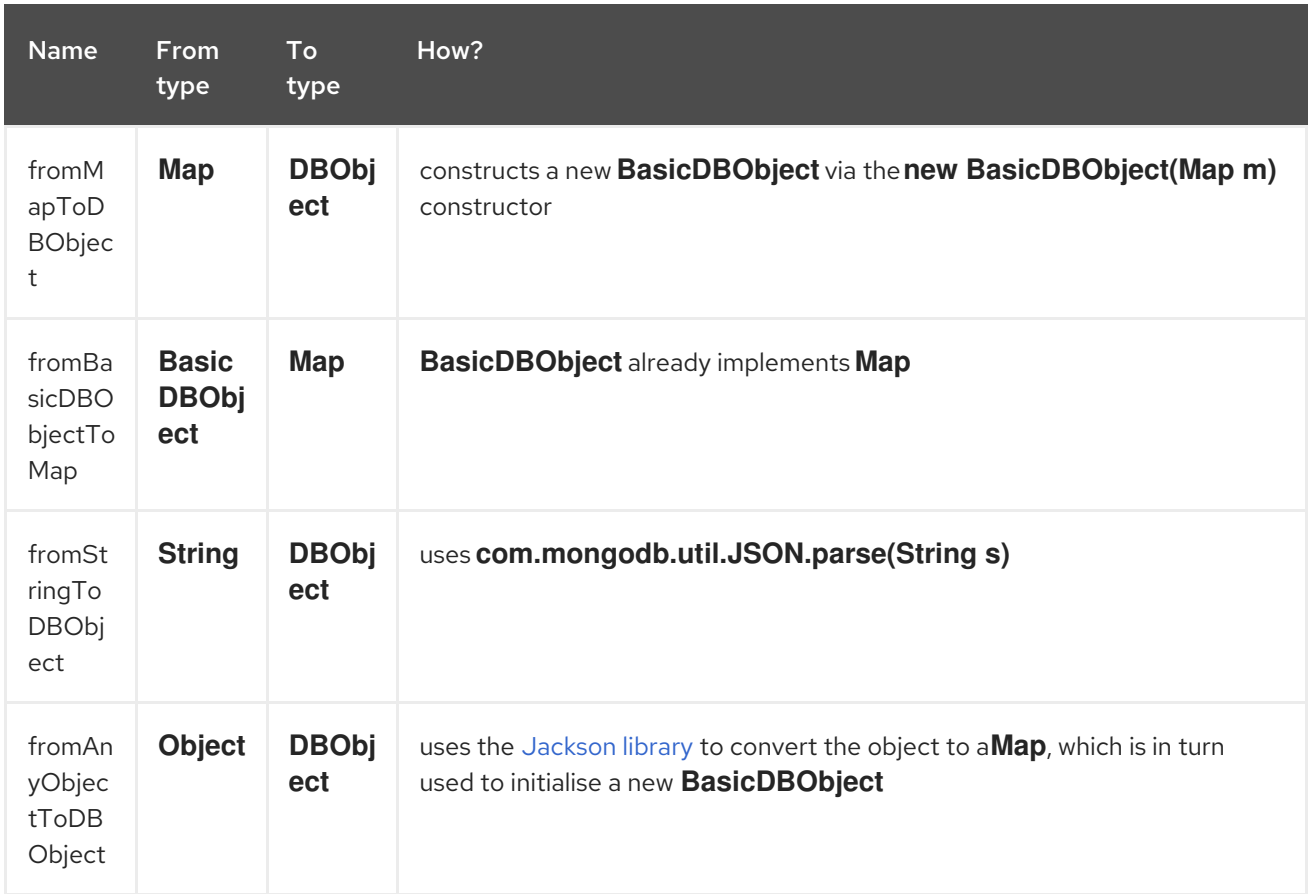

This type converter is auto-discovered, so you don't need to configure anything manually.

## 228.12. SEE ALSO

- [MongoDB](http://www.mongodb.org/) website
- NoSQL [Wikipedia](http://en.wikipedia.org/wiki/NoSQL) article
- [MongoDB](http://api.mongodb.org/java/current/) Java driver API docs current version \* Unit [tests](https://github.com/apache/camel/tree/master/components/camel-mongodb/src/test) for more examples of usage

# CHAPTER 229. MONGODB GRIDFS COMPONENT

### Available as of Camel version 2.18

Maven users will need to add the following dependency to their **pom.xml** for this component:

<dependency> <groupId>org.apache.camel</groupId> <artifactId>camel-mongodb-gridfs</artifactId> <version>x.y.z</version> *<!-- use the same version as your Camel core version -->* </dependency>

## 229.1. URI FORMAT

mongodb-gridfs:connectionBean?database=databaseName&bucket=bucketName[&moreOptions...]

## 229.2. MONGODB GRIDFS OPTIONS

The MongoDB GridFS component has no options.

The MongoDB GridFS endpoint is configured using URI syntax:

mongodb-gridfs:connectionBean

with the following path and query parameters:

## 229.2.1. Path Parameters (1 parameters):

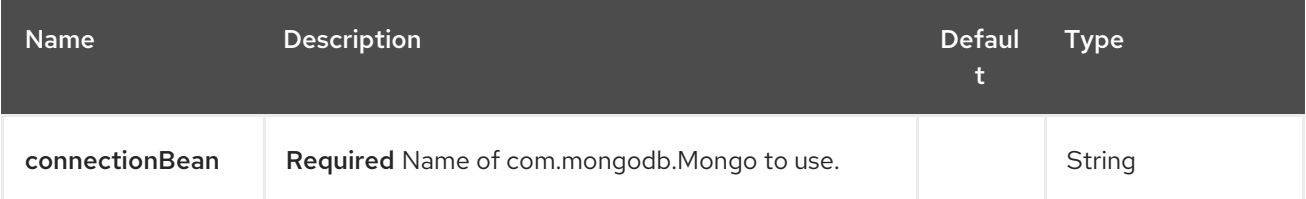

## 229.2.2. Query Parameters (17 parameters):

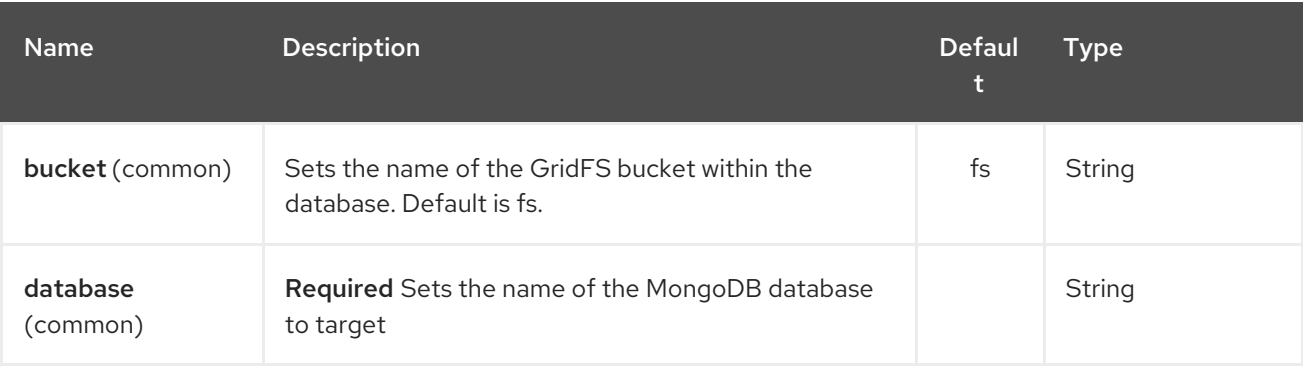

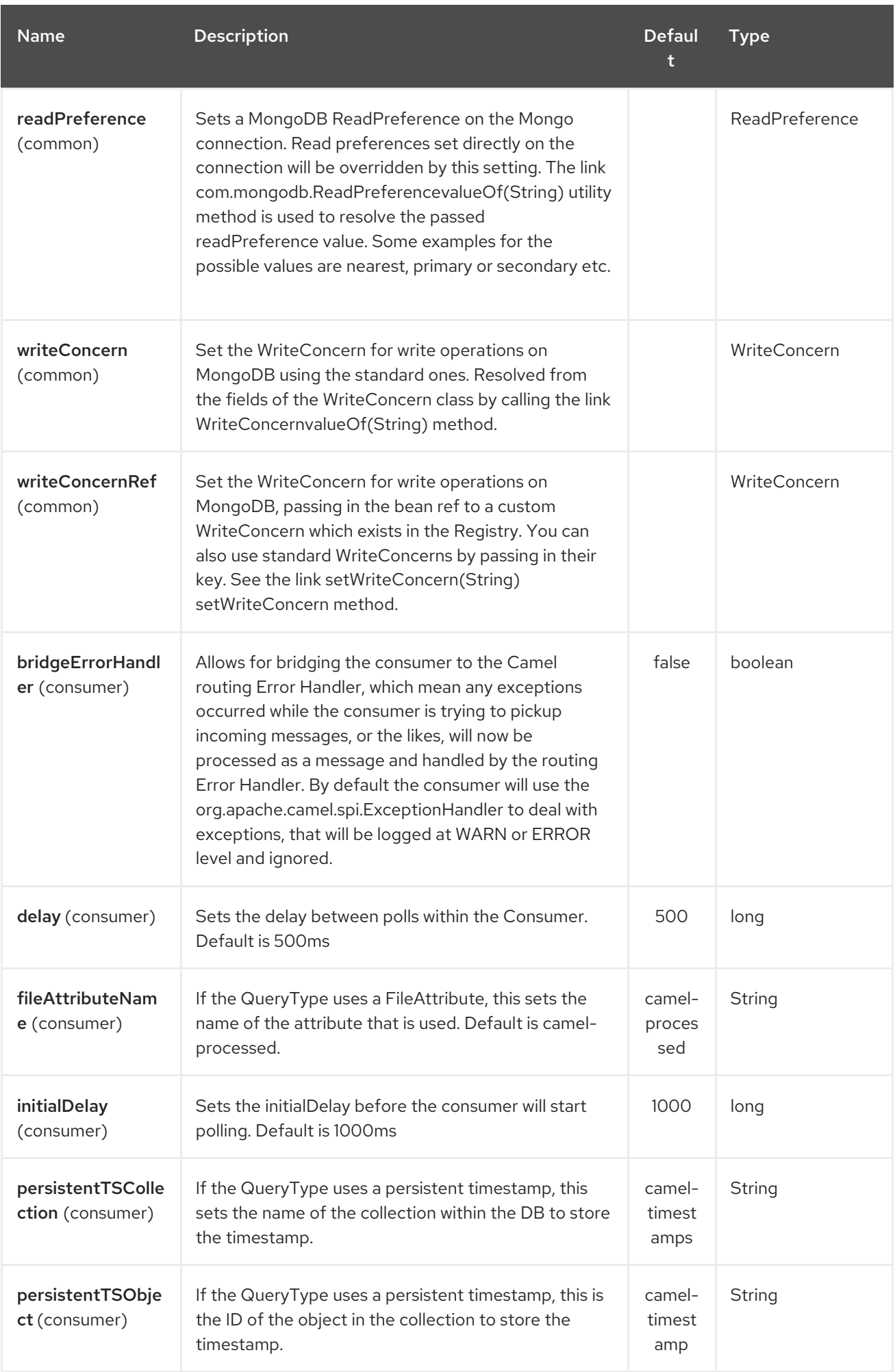

<span id="page-1505-0"></span>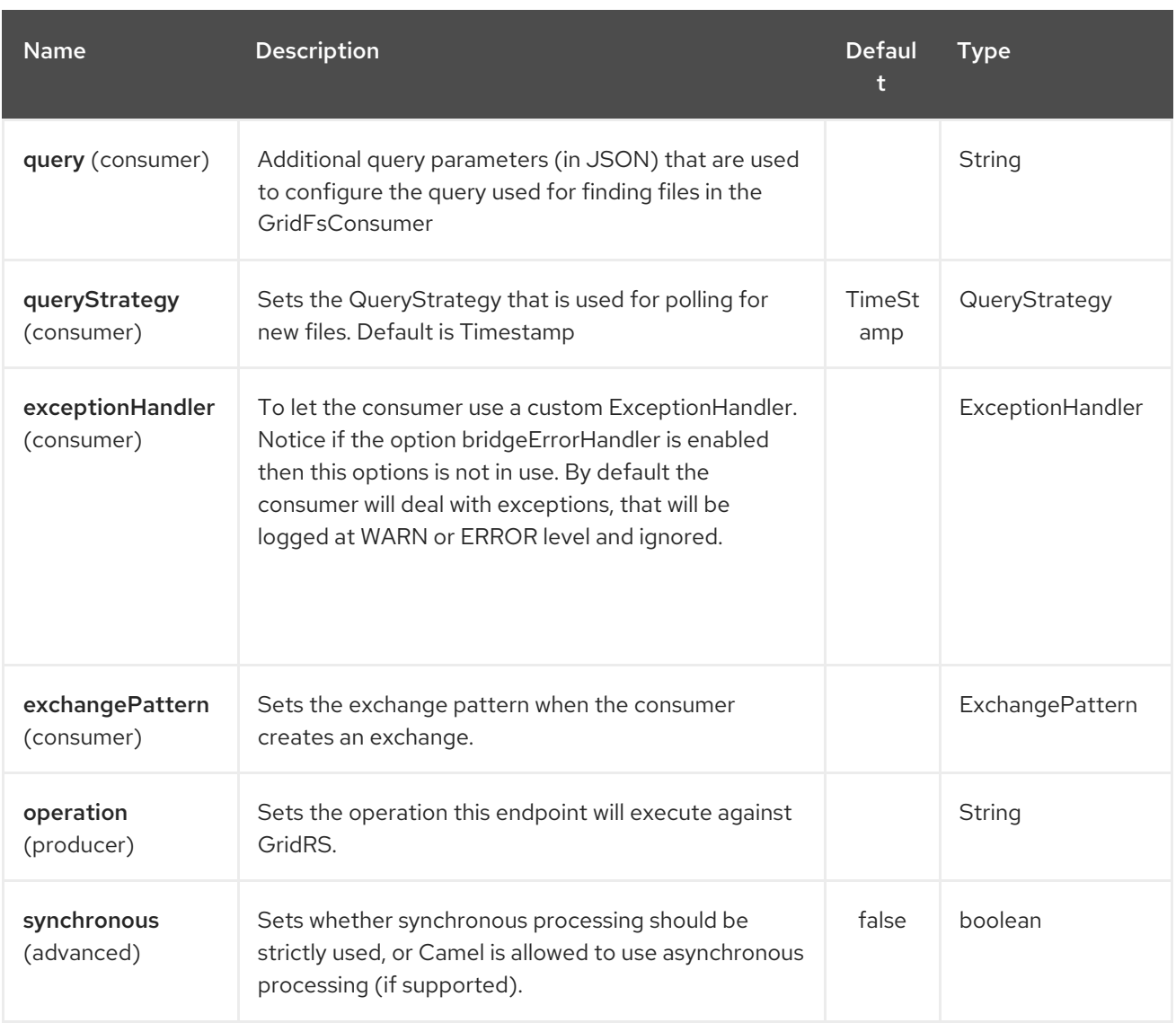

## 229.3. CONFIGURATION OF DATABASE IN SPRING XML

The following Spring XML creates a bean defining the connection to a MongoDB instance.

```
<beans xmlns="http://www.springframework.org/schema/beans"
  xmlns:xsi="http://www.w3.org/2001/XMLSchema-instance"
  xsi:schemaLocation="http://www.springframework.org/schema/beans
http://www.springframework.org/schema/beans/spring-beans.xsd">
  <bean id="mongoBean" class="com.mongodb.Mongo">
    <constructor-arg name="host" value="${mongodb.host}" />
    <constructor-arg name="port" value="${mongodb.port}" />
  </bean>
</beans>
```
## 229.4. SAMPLE ROUTE

The following route defined in Spring XML executes the operation [findOne](#page-1505-0) on a collection.

#### Get a file from GridFS

```
<route>
 <from uri="direct:start" />
```

```
<!-- using bean 'mongoBean' defined above -->
 <to uri="mongodb-gridfs:mongoBean?database=${mongodb.database}&amp;operation=findOne" />
 <to uri="direct:result" />
</route>
```
## 229.5. GRIDFS OPERATIONS - PRODUCER ENDPOINT

## 229.5.1. count

Returns the total number of file in the collection, returning an Integer as the OUT message body.

*// from("direct:count").to("mongodb-gridfs?database=tickets&operation=count");* Integer result = template.requestBodyAndHeader("direct:count", "irrelevantBody"); assertTrue("Result is not of type Long", result instanceof Integer);

You can provide a filename header to provide a count of files matching that filename.

Map<String, Object> headers = new HashMap<String, Object>(); headers.put(Exchange.FILE\_NAME, "filename.txt"); Integer count = template.requestBodyAndHeaders("direct:count", query, headers);

## 229.5.2. listAll

Returns an Reader that lists all the filenames and their IDs in a tab separated stream.

// from("direct:listAll").to("mongodb-gridfs?database=tickets&operation=listAll"); Reader result = template.requestBodyAndHeader("direct:listAll", "irrelevantBody");

filename1.txt 1252314321 filename2.txt 2897651254

## 229.5.3. findOne

Finds a file in the GridFS system and sets the body to an InputStream of the content. Also provides the metadata has headers. It uses Exchange.FILE\_NAME from the incoming headers to determine the file to find.

*// from("direct:findOne").to("mongodb-gridfs?database=tickets&operation=findOne");* Map<String, Object> headers = new HashMap<String, Object>(); headers.put(Exchange.FILE\_NAME, "filename.txt"); InputStream result = template.requestBodyAndHeaders("direct:findOne", "irrelevantBody", headers);

### 229.5.4. create

Creates a new file in the GridFs database. It uses the Exchange.FILE\_NAME from the incoming headers for the name and the body contents (as an InputStream) as the content.

*// from("direct:create").to("mongodb-gridfs?database=tickets&operation=create");* Map<String, Object> headers = new HashMap<String, Object>(); headers.put(Exchange.FILE\_NAME, "filename.txt"); InputStream stream = ... the data for the file ... template.requestBodyAndHeaders("direct:create", stream, headers);

### 229.5.5. remove

Removes a file from the GridFS database.

*// from("direct:remove").to("mongodb-gridfs?database=tickets&operation=remove");* Map<String, Object> headers = new HashMap<String, Object>(); headers.put(Exchange.FILE\_NAME, "filename.txt"); template.requestBodyAndHeaders("direct:remove", "", headers);

## 229.6. GRIDFS CONSUMER

See also

- [MongoDB](http://www.mongodb.org/) website
- NoSQL [Wikipedia](http://en.wikipedia.org/wiki/NoSQL) article
- [MongoDB](http://api.mongodb.org/java/current/) Java driver API docs current version \* Unit [tests](http://svn.apache.org/viewvc/camel/trunk/components/camel-mongodb/src/test/) for more examples of usage

# CHAPTER 230. MONGODB COMPONENT

#### Available as of Camel version 2.19

Note: Camel MongoDB3 component Use the Mongo Driver for Java 3.4. If your are looking for previews versions look the Camel MongoDB component

According to Wikipedia: "NoSQL is a movement promoting a loosely defined class of non-relational data stores that break with a long history of relational databases and ACID guarantees." NoSQL solutions have grown in popularity in the last few years, and major extremely-used sites and services such as Facebook, LinkedIn, Twitter, etc. are known to use them extensively to achieve scalability and agility.

Basically, NoSQL solutions differ from traditional RDBMS (Relational Database Management Systems) in that they don't use SQL as their query language and generally don't offer ACID-like transactional behaviour nor relational data. Instead, they are designed around the concept of flexible data structures and schemas (meaning that the traditional concept of a database table with a fixed schema is dropped), extreme scalability on commodity hardware and blazing-fast processing.

MongoDB is a very popular NoSQL solution and the camel-mongodb component integrates Camel with MongoDB allowing you to interact with MongoDB collections both as a producer (performing operations on the collection) and as a consumer (consuming documents from a MongoDB collection).

MongoDB revolves around the concepts of documents (not as is office documents, but rather hierarchical data defined in JSON/BSON) and collections. This component page will assume you are familiar with them. Otherwise, visit <http://www.mongodb.org/>.

Maven users will need to add the following dependency to their **pom.xml** for this component:

<dependency> <groupId>org.apache.camel</groupId> <artifactId>camel-mongodb3</artifactId> <version>x.y.z</version> *<!-- use the same version as your Camel core version -->* </dependency>

## 230.1. URI FORMAT

mongodb3:connectionBean? database=databaseName&collection=collectionName&operation=operationName[&moreOptions...]

## 230.2. MONGODB OPTIONS

The MongoDB component has no options.

The MongoDB endpoint is configured using URI syntax:

mongodb3:connectionBean

with the following path and query parameters:

## 230.2.1. Path Parameters (1 parameters):

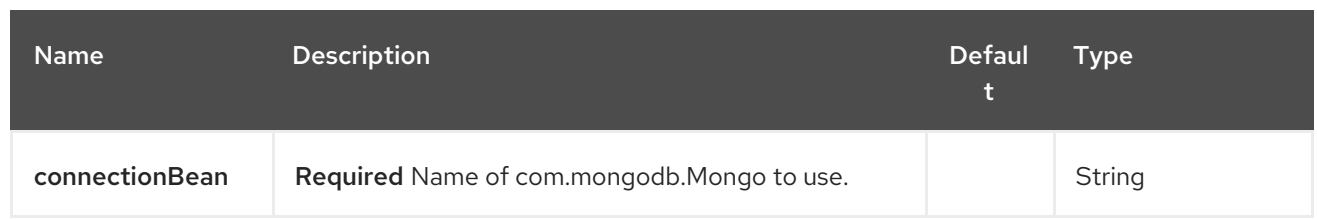

## 230.2.2. Query Parameters (19 parameters):

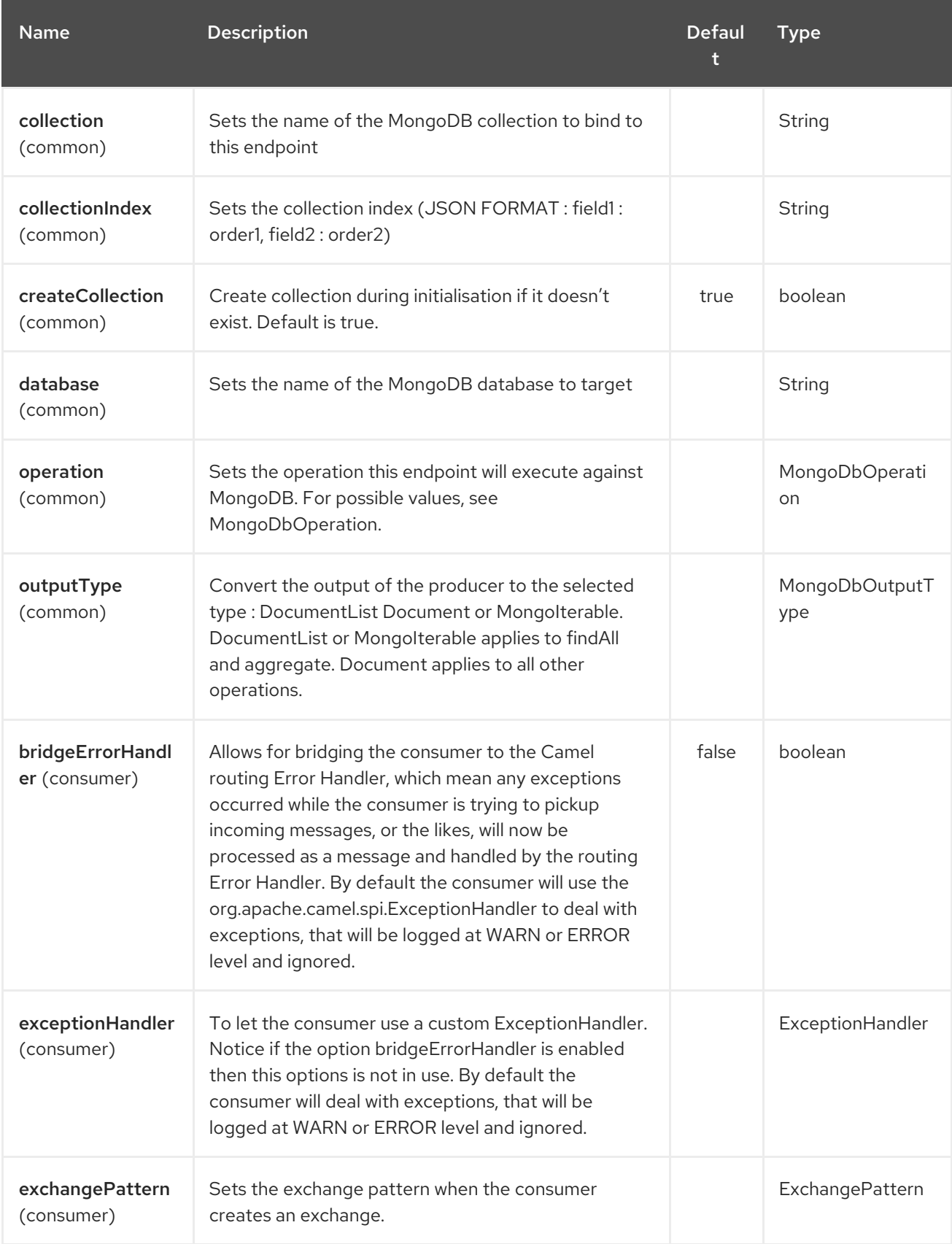

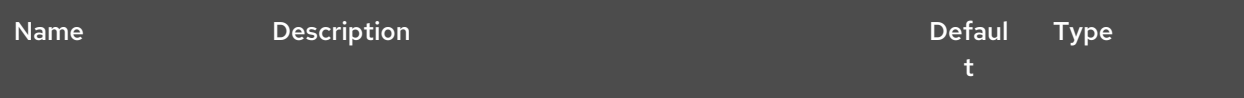

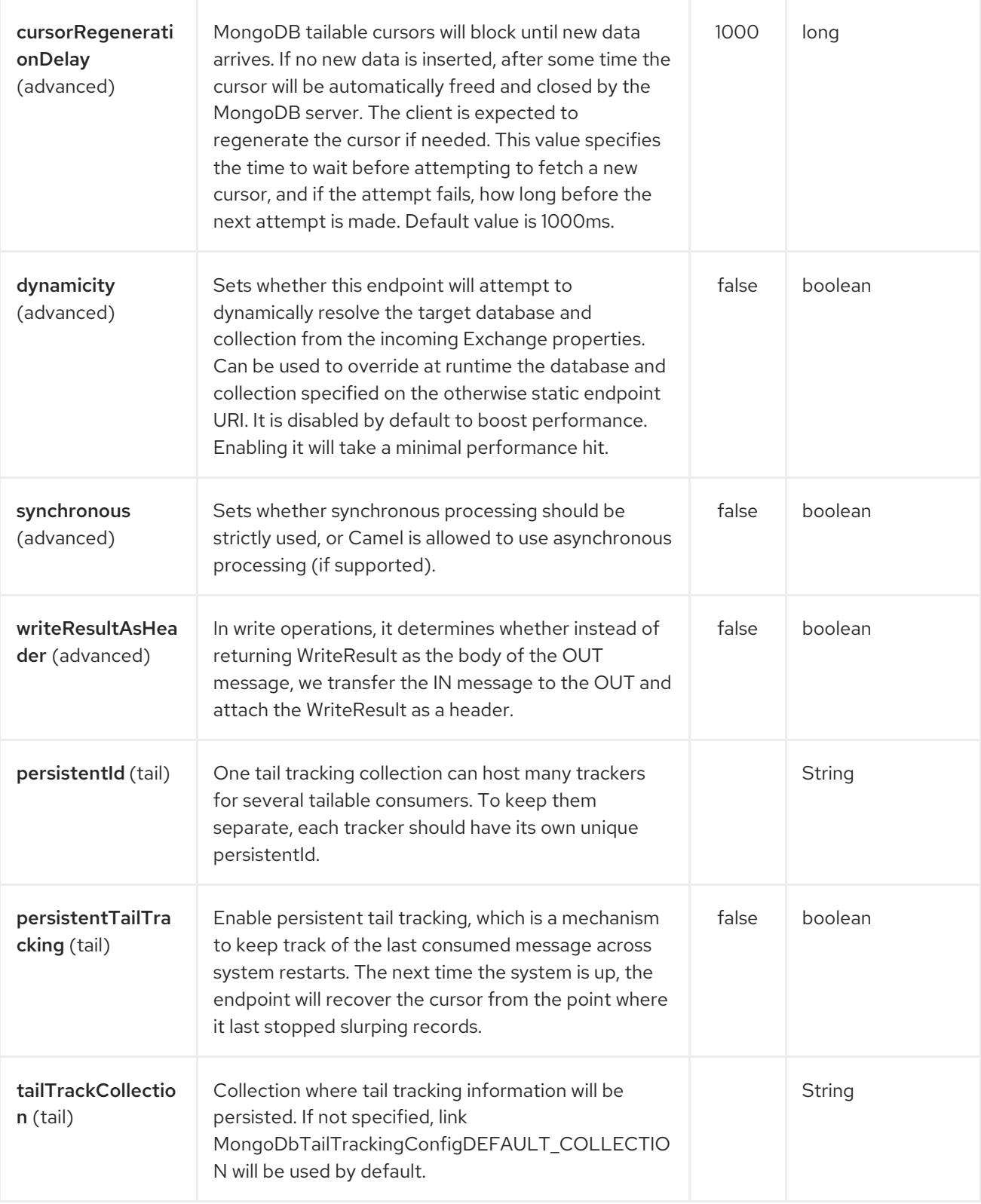

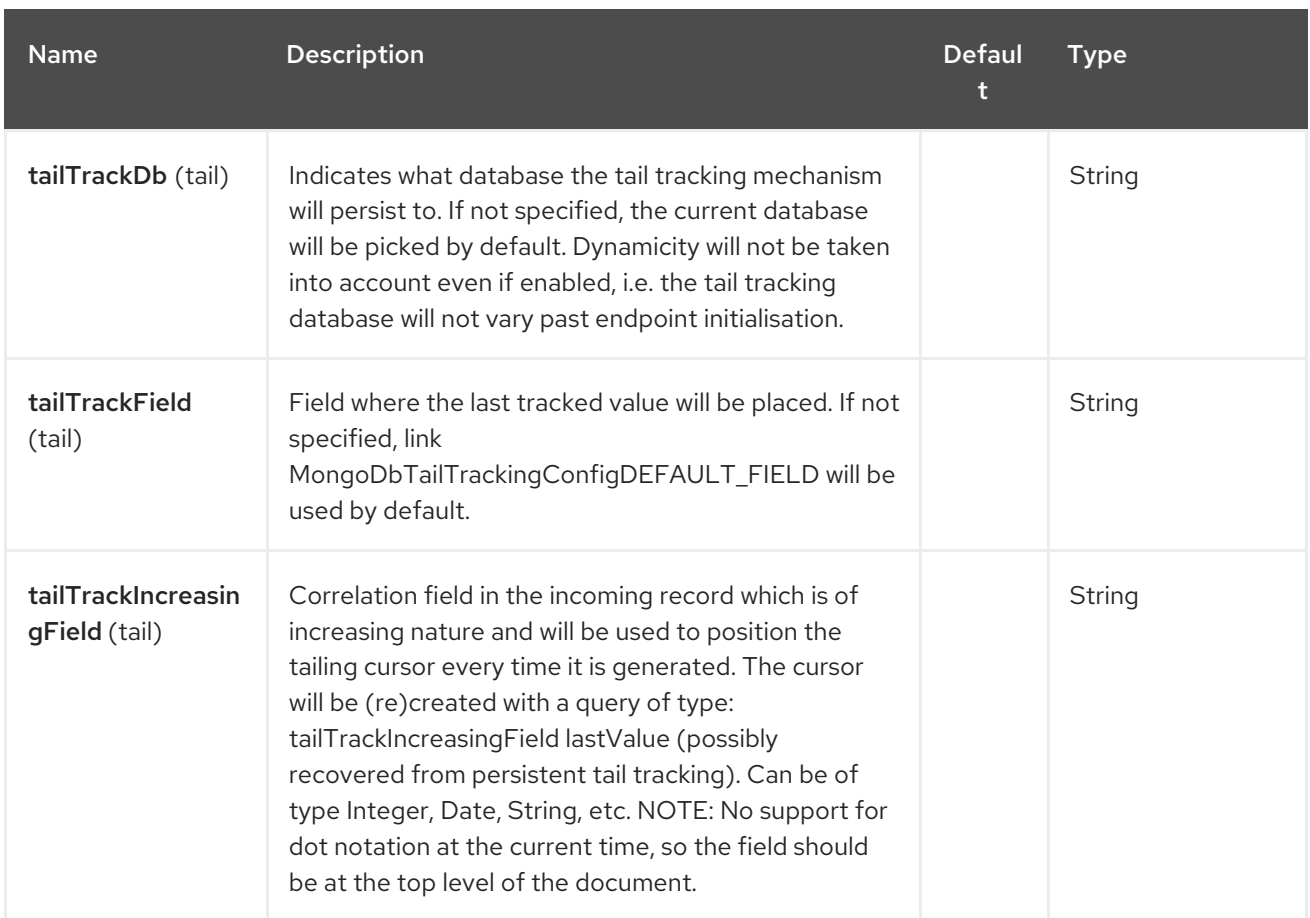

### Note on options of MoongoDB component

writeConcern Remove in camel 2.19.See Mongo client options Section 230.3, ["Configuration](#page-1511-0) of database in Spring XML". Set the WriteConcern for write operations on MongoDB using the standard ones. Resolved from the fields of the WriteConcern class by calling the link WriteConcernvalueOf(String) method.

readPreference Remove in camel 2.19.See Mongo client options Section 230.3, "Configuration of database in Spring XML". Sets a MongoDB [ReadPreference](#page-1511-0) on the Mongo connection. Read preferences set directly on the connection will be overridden by this setting. The link com.mongodb.ReadPreferencevalueOf(String) utility method is used to resolve the passed readPreference value. Some examples for the possible values are nearest primary or secondary etc.

## <span id="page-1511-0"></span>230.3. CONFIGURATION OF DATABASE IN SPRING XML

The following Spring XML creates a bean defining the connection to a MongoDB instance.

Since mongo java driver 3, the WriteConcern and readPreference options are not dynamically modifiable. They are defined in the mongoClient object

<beans xmlns="http://www.springframework.org/schema/beans" xmlns:xsi="http://www.w3.org/2001/XMLSchema-instance" xmlns:context="http://www.springframework.org/schema/context" xmlns:mongo="http://www.springframework.org/schema/data/mongo" xsi:schemaLocation="http://www.springframework.org/schema/context http://www.springframework.org/schema/context/spring-context.xsd http://www.springframework.org/schema/data/mongo http://www.springframework.org/schema/data/mongo/spring-mongo.xsd http://www.springframework.org/schema/beans
```
http://www.springframework.org/schema/beans/spring-beans.xsd">
 <mongo:mongo-client id="mongoBean" host="${mongo.url}" port="${mongo.port}"
credentials="${mongo.user}:${mongo.pass}@${mongo.dbname}">
  <mongo:client-options write-concern="NORMAL" />
 </mongo:mongo-client>
</beans>
```
## 230.4. SAMPLE ROUTE

The following route defined in Spring XML executes the operation [dbStats](#page-1517-0) on a collection.

#### Get DB stats for specified collection

```
<route>
 <from uri="direct:start" />
 <!-- using bean 'mongoBean' defined above -->
 <to uri="mongodb3:mongoBean?
database=${mongodb.database}&collection=${mongodb.collection}&operation=getDbStats"
/>
 <to uri="direct:result" />
</route>
```
## 230.5. MONGODB OPERATIONS - PRODUCER ENDPOINTS

### 230.5.1. Query operations

### 230.5.1.1. findById

This operation retrieves only one element from the collection whose \_id field matches the content of the IN message body. The incoming object can be anything that has an equivalent to a **Bson** type. See [http://bsonspec.org//](http://bsonspec.org/)specification[[http://bsonspec.org//](http://bsonspec.org/)specification] and [http://www.mongodb.org/display/DOCS/Java+Types.](http://www.mongodb.org/display/DOCS/Java+Types)

from("direct:findById") .to("mongodb3:myDb?database=flights&collection=tickets&operation=findById") .to("mock:resultFindById");

#### TIP

Supports optional [parameters](#page-1517-0). This operation supports specifying a fields filter. See Specifying optional parameters.

### 230.5.1.2. findOneByQuery

Use this operation to retrieve just one element (the first) from the collection that matches a MongoDB query. The query object is extracted**CamelMongoDbCriteria** header. if the CamelMongoDbCriteria header is null the query object is extracted message body, i.e. it should be of type **Bson** or convertible to **Bson**. It can be a JSON String or a Hashmap. See #Type [conversions](#page-1517-0) for more info. you can use the Filters class from MongoDB Driver.

Example with no query (returns any object of the collection):

from("direct:findOneByQuery") .to("mongodb3:myDb?database=flights&collection=tickets&operation=findOneByQuery") .to("mock:resultFindOneByQuery");

Example with a query (returns one matching result):

from("direct:findOneByQuery") .setHeader(MongoDbConstants.CRITERIA, Filters.eq("name", "Raul Kripalani")) .to("mongodb3:myDb?database=flights&collection=tickets&operation=findOneByQuery") .to("mock:resultFindOneByQuery");

#### TIP

Supports optional parameters. This operation supports specifying a fields projection and/or a sort clause. See Specifying optional [parameters.](#page-1517-0)

#### 230.5.1.3. findAll

The **findAll** operation returns all documents matching a query, or none at all, in which case all documents contained in the collection are returned. The query object is extracted **CamelMongoDbCriteria** header. if the CamelMongoDbCriteria header is null the query object is extracted message body, i.e. it should be of type **Bson** or convertible to **Bson**. It can be a JSON String or a Hashmap. See #Type [conversions](#page-1517-0) for more info.

Example with no query (returns all object in the collection):

from("direct:findAll") .to("mongodb3:myDb?database=flights&collection=tickets&operation=findAll") .to("mock:resultFindAll");

Example with a query (returns all matching results):

```
from("direct:findAll")
  .setHeader(MongoDbConstants.CRITERIA, Filters.eq("name", "Raul Kripalani"))
  .to("mongodb3:myDb?database=flights&collection=tickets&operation=findAll")
  .to("mock:resultFindAll");
```
Paging and efficient retrieval is supported via the following headers:

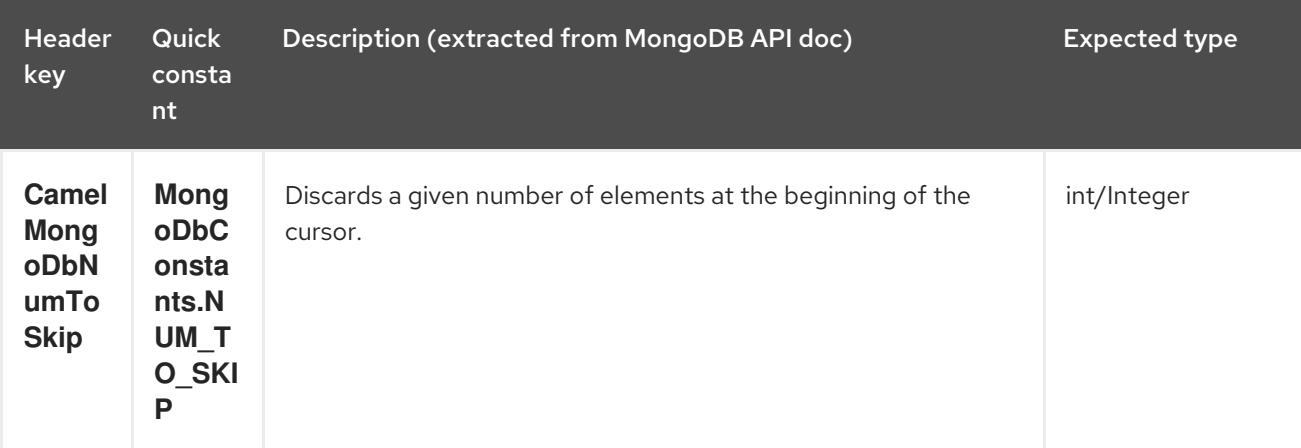

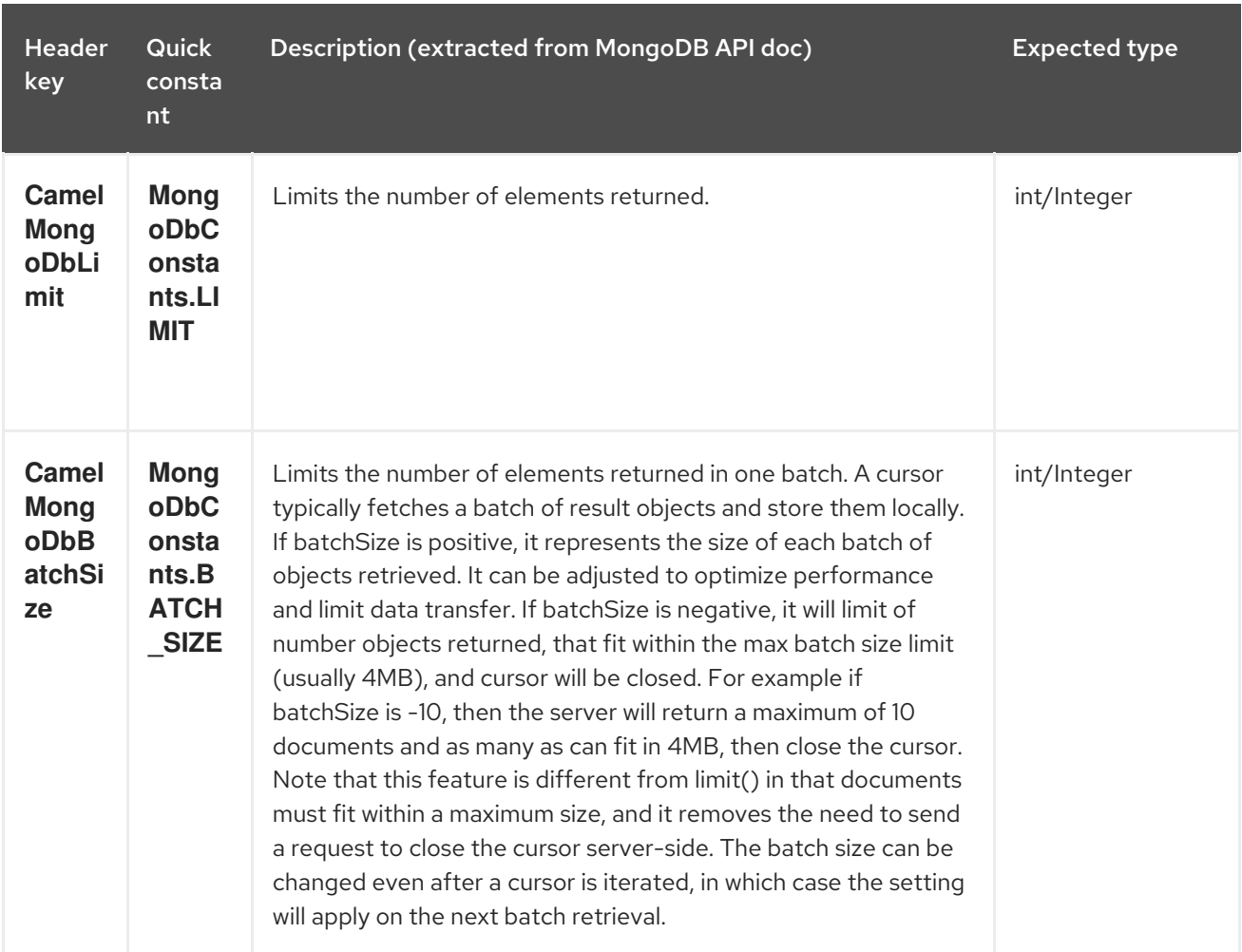

Example with option outputType=MongoIterable and batch size :

```
from("direct:findAll")
  .setHeader(MongoDbConstants.BATCH_SIZE).constant(10)
  .setHeader(MongoDbConstants.CRITERIA, Filters.eq("name", "Raul Kripalani"))
  .to("mongodb3:myDb?
database=flights&collection=tickets&operation=findAll&outputType=MongoIterable")
  .to("mock:resultFindAll");
```
The **findAll** operation will also return the following OUT headers to enable you to iterate through result pages if you are using paging:

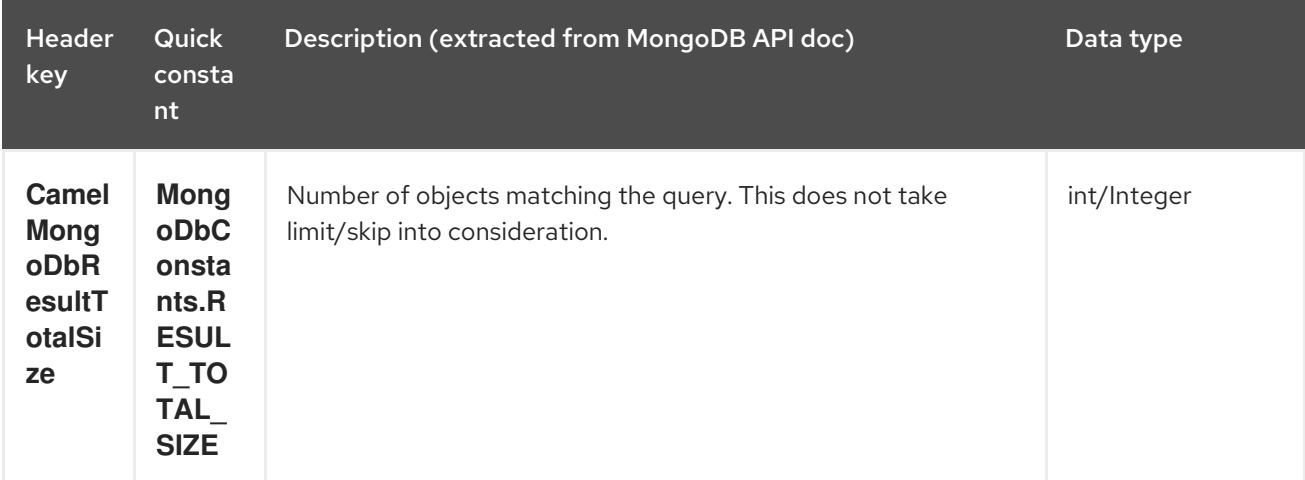

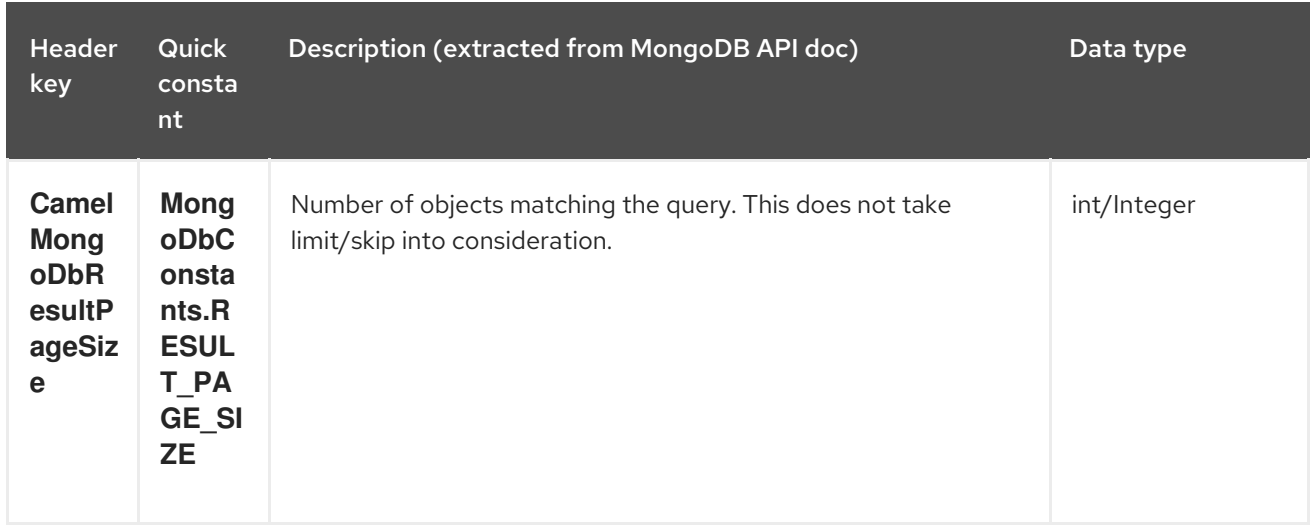

### TIP

Supports optional parameters. This operation supports specifying a fields projection and/or a sort clause. See Specifying optional [parameters.](#page-1517-0)

#### 230.5.1.4. count

Returns the total number of objects in a collection, returning a Long as the OUT message body. The following example will count the number of records in the "dynamicCollectionName" collection. Notice how dynamicity is enabled, and as a result, the operation will not run against the "notableScientists" collection, but against the "dynamicCollectionName" collection.

*// from("direct:count").to("mongodb3:myDb? database=tickets&collection=flights&operation=count&dynamicity=true");* Long result = template.requestBodyAndHeader("direct:count", "irrelevantBody", MongoDbConstants.COLLECTION, "dynamicCollectionName"); assertTrue("Result is not of type Long", result instanceof Long);

You can provide a query The query object is extracted**CamelMongoDbCriteria** header. if the CamelMongoDbCriteria header is null the query object is extracted message body, i.e. it should be of type **Bson** or convertible to **Bson**., and operation will return the amount of documents matching this criteria.

Document query = ... Long count = template.requestBodyAndHeader("direct:count", query, MongoDbConstants.COLLECTION, "dynamicCollectionName");

### 230.5.1.5. Specifying a fields filter (projection)

Query operations will, by default, return the matching objects in their entirety (with all their fields). If your documents are large and you only require retrieving a subset of their fields, you can specify a field filter in all query operations, simply by setting the relevant **Bson** (or type convertible to **Bson**, such as a JSON String, Map, etc.) on the **CamelMongoDbFieldsProjection** header, constant shortcut: **MongoDbConstants.FIELDS\_PROJECTION**.

Here is an example that uses MongoDB's **Projections** to simplify the creation of Bson. It retrieves all fields except **\_id** and **boringField**:

*// route: from("direct:findAll").to("mongodb3:myDb? database=flights&collection=tickets&operation=findAll")* Bson fieldProjection = Projection.exclude("\_id", "boringField"); Object result = template.requestBodyAndHeader("direct:findAll", ObjectUtils.NULL, MongoDbConstants.FIELDS\_PROJECTION, fieldProjection);

Here is an example that uses MongoDB's **Projections** to simplify the creation of Bson. It retrieves all fields except **\_id** and **boringField**:

*// route: from("direct:findAll").to("mongodb3:myDb? database=flights&collection=tickets&operation=findAll")* Bson fieldProjection = Projection.exclude(" id", "boringField"); Object result = template.requestBodyAndHeader("direct:findAll", ObjectUtils.NULL, MongoDbConstants.FIELDS\_PROJECTION, fieldProjection);

### 230.5.1.6. Specifying a sort clause

There is a often a requirement to fetch the min/max record from a collection based on sorting by a particular field that uses MongoDB's **Sorts** to simplify the creation of Bson. It retrieves all fields except **\_id** and **boringField**:

*// route: from("direct:findAll").to("mongodb3:myDb? database=flights&collection=tickets&operation=findAll")* Bson sorts = Sorts.descending(" id"); Object result = template.requestBodyAndHeader("direct:findAll", ObjectUtils.NULL, MongoDbConstants.SORT\_BY, sorts);

In a Camel route the SORT\_BY header can be used with the findOneByQuery operation to achieve the same result. If the FIELDS\_PROJECTION header is also specified the operation will return a single field/value pair that can be passed directly to another component (for example, a parameterized MyBatis SELECT query). This example demonstrates fetching the temporally newest document from a collection and reducing the result to a single field, based on the **documentTimestamp** field:

```
.from("direct:someTriggeringEvent")
.setHeader(MongoDbConstants.SORT_BY).constant(Sorts.descending("documentTimestamp"))
.setHeader(MongoDbConstants.FIELDS_PROJECTION).constant(Projection.include("documentTime
stamp"))
.setBody().constant("{}")
.to("mongodb3:myDb?database=local&collection=myDemoCollection&operation=findOneByQuery")
.to("direct:aMyBatisParameterizedSelect")
;
```
## 230.5.2. Create/update operations

### 230.5.2.1. insert

Inserts an new object into the MongoDB collection, taken from the IN message body. Type conversion is attempted to turn it into **Document** or a **List**.

Two modes are supported: single insert and multiple insert. For multiple insert, the endpoint will expect a List, Array or Collections of objects of any type, as long as they are - or can be converted to - **Document**. Example:

### <span id="page-1517-0"></span>from("direct:insert") .to("mongodb3:myDb?database=flights&collection=tickets&operation=insert");

The operation will return a WriteResult, and depending on the **WriteConcern** or the value of the **invokeGetLastError** option, **getLastError()** would have been called already or not. If you want to access the ultimate result of the write operation, you need to retrieve the **CommandResult** by calling **getLastError()** or **getCachedLastError()** on the **WriteResult**. Then you can verify the result by calling **CommandResult.ok()**, **CommandResult.getErrorMessage()** and/or **CommandResult.getException()**.

Note that the new object's **id** must be unique in the collection. If you don't specify the value, MongoDB will automatically generate one for you. But if you do specify it and it is not unique, the insert operation will fail (and for Camel to notice, you will need to enable invokeGetLastError or set a WriteConcern that waits for the write result).

This is not a limitation of the component, but it is how things work in MongoDB for higher throughput. If you are using a custom **id**, you are expected to ensure at the application level that is unique (and this is a good practice too).

OID(s) of the inserted record(s) is stored in the message header under **CamelMongoOid** key (**MongoDbConstants.OID** constant). The value stored is **org.bson.types.ObjectId** for single insert or **java.util.List<org.bson.types.ObjectId>** if multiple records have been inserted.

In MongoDB Java Driver 3.x the insertOne and insertMany operation return void. The Camel insert operation return the Document or List of Documents inserted. Note that each Documents are Updated by a new OID if need.

### 230.5.2.2. save

The save operation is equivalent to an *upsert* (UPdate, inSERT) operation, where the record will be updated, and if it doesn't exist, it will be inserted, all in one atomic operation. MongoDB will perform the matching based on the **\_id** field.

Beware that in case of an update, the object is replaced entirely and the usage of [MongoDB's](http://www.mongodb.org/display/DOCS/Updating#Updating-ModifierOperations) \$modifiers is not permitted. Therefore, if you want to manipulate the object if it already exists, you have two options:

- 1. perform a query to retrieve the entire object first along with all its fields (may not be efficient), alter it inside Camel and then save it.
- 2. use the update operation with [\\$modifiers](http://www.mongodb.org/display/DOCS/Updating#Updating-ModifierOperations), which will execute the update at the server-side instead. You can enable the upsert flag, in which case if an insert is required, MongoDB will apply the \$modifiers to the filter query object and insert the result.

If the document to be saved does not contain the **id** attribute, the operation will be an insert, and the new **id** created will be placed in the **CamelMongoOid** header.

For example:

from("direct:insert") .to("mongodb3:myDb?database=flights&collection=tickets&operation=save");

### 230.5.2.3. update

Update one or multiple records on the collection. Requires a filter query and a update rules.

You can define the filter using MongoDBConstants.CRITERIA header as **Bson** and define the update rules as **Bson** in Body.

The second way Require a List<Bson> as the IN message body containing exactly 2 elements:

- Element 1 (index 0) ⇒ filter query ⇒ determines what objects will be affected, same as a typical query object
- Element 2 (index 1) ⇒ update rules ⇒ how matched objects will be updated. All modifier operations from MongoDB are [supported.](http://www.mongodb.org/display/DOCS/Updating#Updating-ModifierOperations)

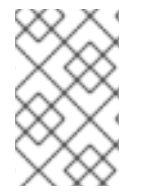

### **NOTE**

Multiupdates . By default, MongoDB will only update 1 object even if multiple objects match the filter query. To instruct MongoDB to update all matching records, set the **CamelMongoDbMultiUpdate** IN message header to **true**.

#### A header with key **CamelMongoDbRecordsAffected** will be returned

(**MongoDbConstants.RECORDS\_AFFECTED** constant) with the number of records updated (copied from **WriteResult.getN()**).

Supports the following IN message headers:

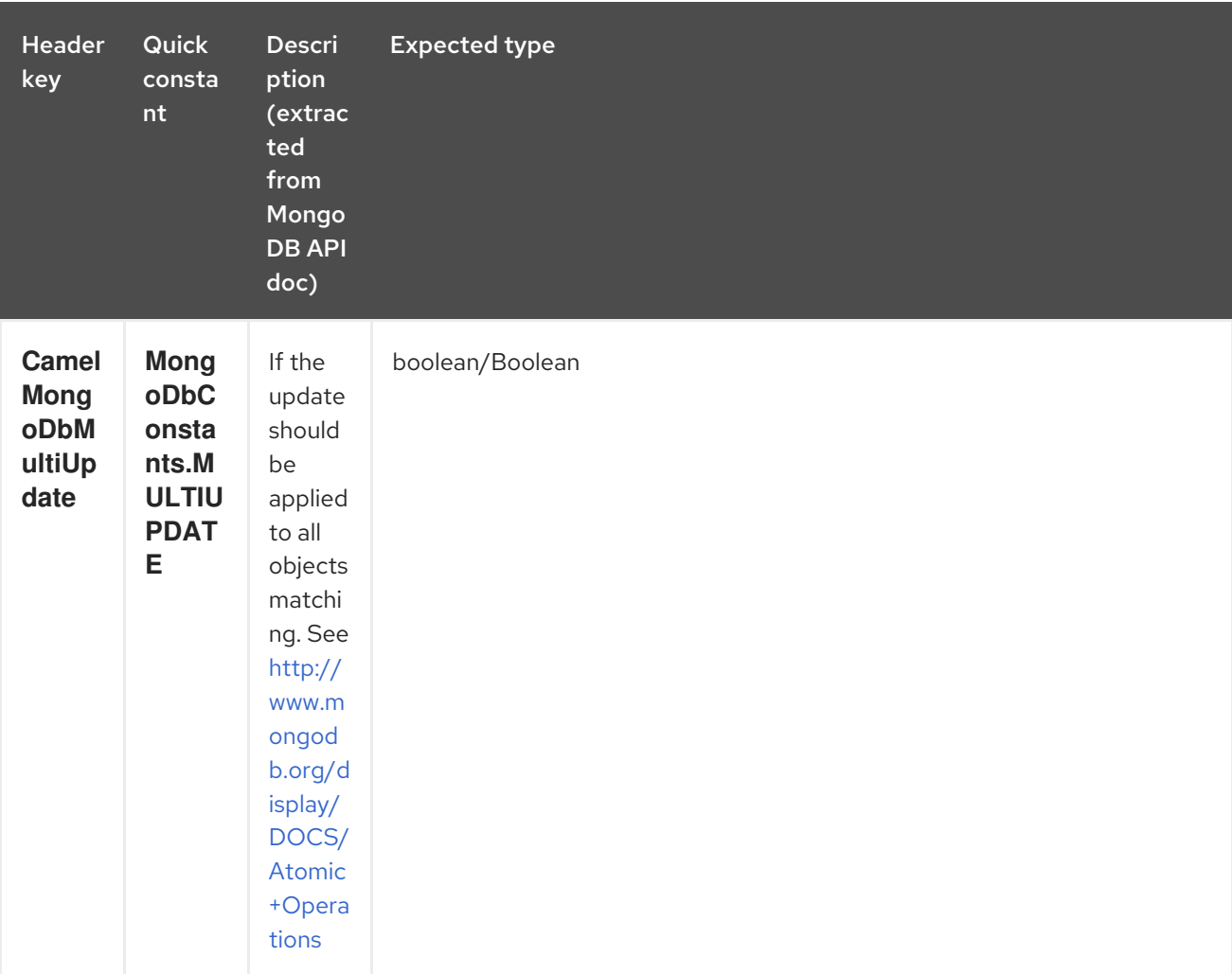

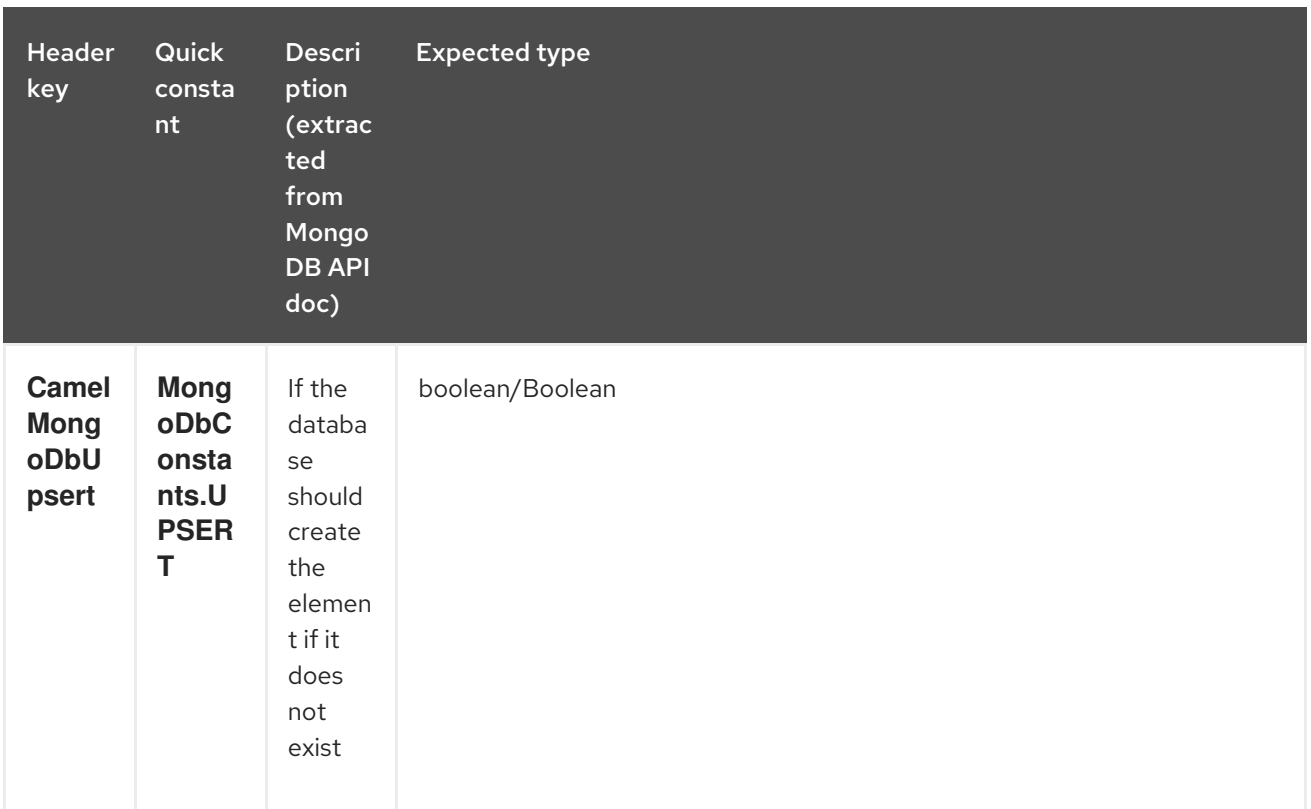

For example, the following will update all records whose filterField field equals true by setting the value of the "scientist" field to "Darwin":

*// route: from("direct:update").to("mongodb3:myDb? database=science&collection=notableScientists&operation=update");* Bson filterField = Filters.eq("filterField", true); String updateObj = Updates.set("scientist", "Darwin"); Object result = template.requestBodyAndHeader("direct:update", new Bson[] {filterField, Document.parse(updateObj)}, MongoDbConstants.MULTIUPDATE, true);

*// route: from("direct:update").to("mongodb3:myDb? database=science&collection=notableScientists&operation=update");* Maps<String, Object> headers = new HashMap<>(2); headers.add(MongoDbConstants.MULTIUPDATE, true); headers.add(MongoDbConstants.FIELDS\_FILTER, Filters.eq("filterField", true)); String updateObj = Updates.set("scientist", "Darwin");; Object result = template.requestBodyAndHeaders("direct:update", updateObj, headers);

*// route: from("direct:update").to("mongodb3:myDb? database=science&collection=notableScientists&operation=update");* String updateObj = "[{\"filterField\": true}, {\"\$set\", {\"scientist\", \"Darwin\"}}]"; Object result = template.requestBodyAndHeader("direct:update", updateObj, MongoDbConstants.MULTIUPDATE, true);

## 230.5.3. Delete operations

### 230.5.3.1. remove

Remove matching records from the collection. The IN message body will act as the removal filter query, and is expected to be of type **DBObject** or a type convertible to it.

The following example will remove all objects whose field 'conditionField' equals true, in the science database, notableScientists collection:

*// route: from("direct:remove").to("mongodb3:myDb? database=science&collection=notableScientists&operation=remove");* Bson conditionField = Filters.eq("conditionField", true); Object result = template.requestBody("direct:remove", conditionField);

A header with key **CamelMongoDbRecordsAffected** is returned (**MongoDbConstants.RECORDS\_AFFECTED** constant) with type **int**, containing the number of records deleted (copied from **WriteResult.getN()**).

### 230.5.4. Bulk Write Operations

230.5.4.1. bulkWrite

Available as of Camel 2.21

Performs write operations in bulk with controls for order of execution. Requires a **List<WriteModel<Document>>** as the IN message body containing commands for insert, update, and delete operations.

The following example will insert a new scientist "Pierre Curie", update record with id "5" by setting the value of the "scientist" field to "Marie Curie" and delete record with id "3" :

*// route: from("direct:bulkWrite").to("mongodb:myDb? database=science&collection=notableScientists&operation=bulkWrite");* List<WriteModel<Document>> bulkOperations = Arrays.asList( new InsertOneModel<>(new Document("scientist", "Pierre Curie")), new UpdateOneModel<>(new Document(" id", "5"), new Document("\$set", new Document("scientist", "Marie Curie"))), new DeleteOneModel<>(new Document("\_id", "3")));

BulkWriteResult result = template.requestBody("direct:bulkWrite", bulkOperations, BulkWriteResult.class);

By default, operations are executed in order and interrupted on the first write error without processing any remaining write operations in the list. To instruct MongoDB to continue to process remaining write operations in the list, set the **CamelMongoDbBulkOrdered** IN message header to **false**. Unordered operations are executed in parallel and this behavior is not guaranteed.

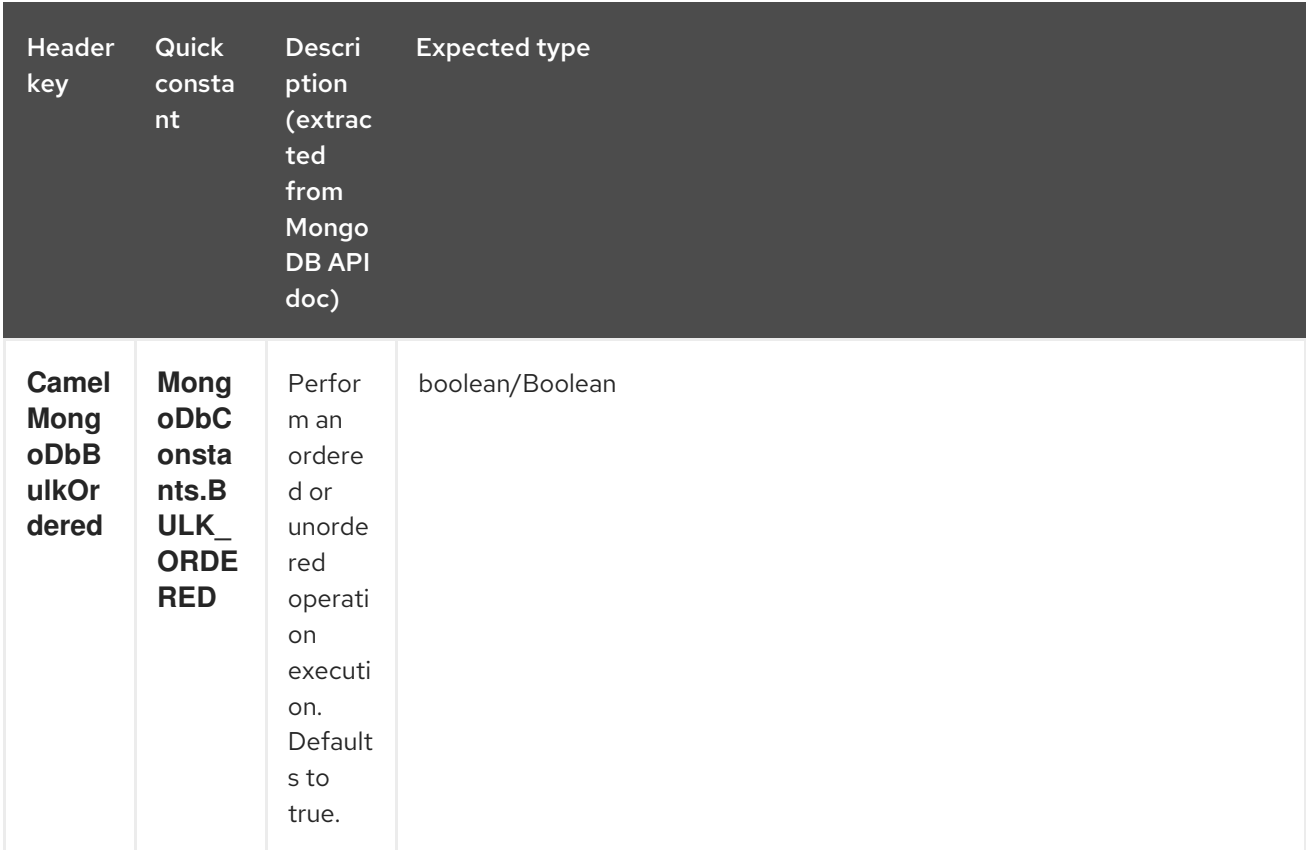

## 230.5.5. Other operations

### 230.5.5.1. aggregate

Perform a aggregation with the given pipeline contained in the body. Aggregations could be long and heavy operations. Use with care.

```
// route: from("direct:aggregate").to("mongodb3:myDb?
database=science&collection=notableScientists&operation=aggregate");
List<Bson> aggregate = Arrays.asList(match(or(eq("scientist", "Darwin"), eq("scientist",
     group("$scientist", sum("count", 1)));
from("direct:aggregate")
  .setBody().constant(aggregate)
  .to("mongodb3:myDb?database=science&collection=notableScientists&operation=aggregate")
  .to("mock:resultAggregate");
```
Supports the following IN message headers:

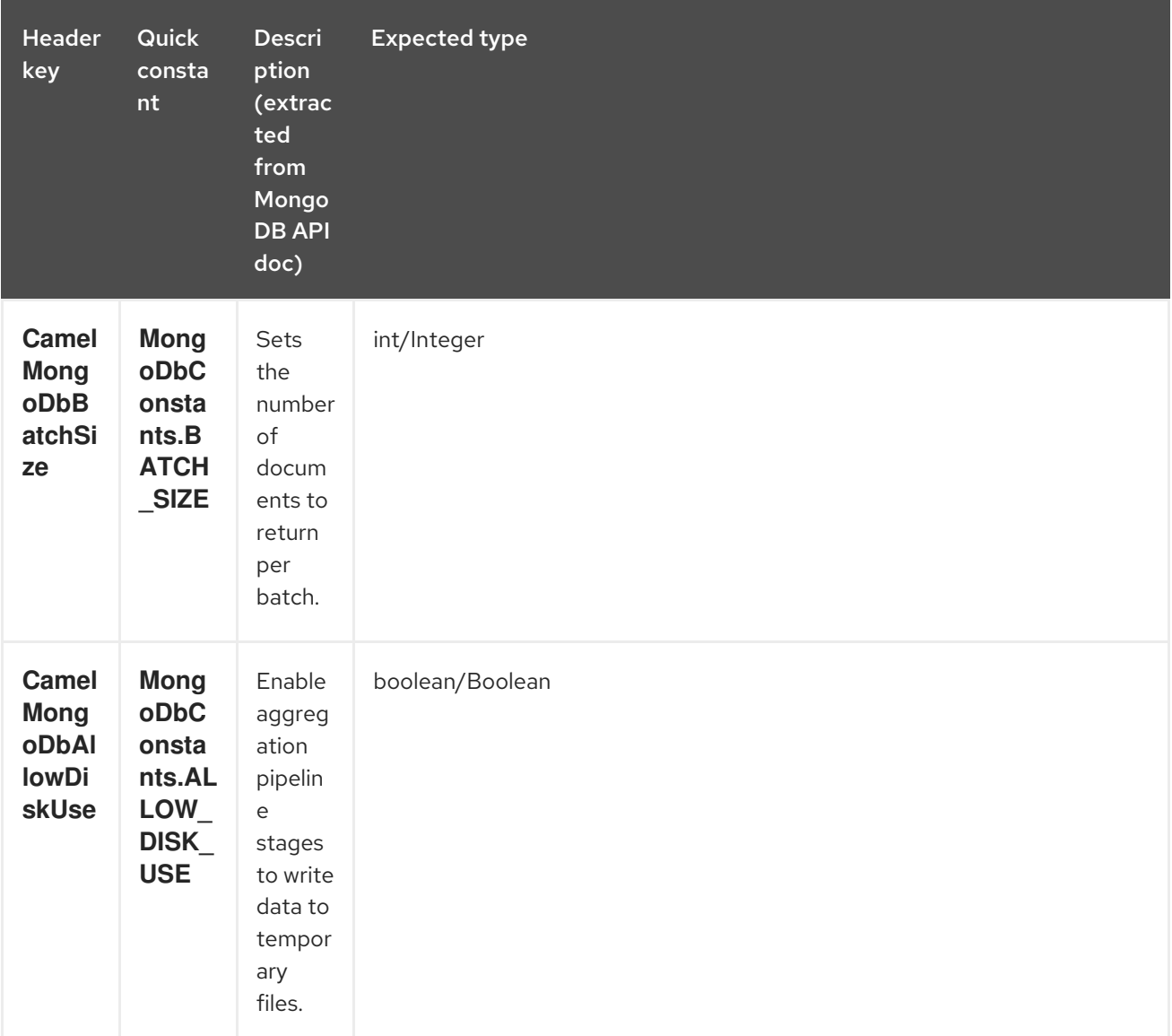

Efficient retrieval is supported via outputType=MongoIterable.

You can also "stream" the documents returned from the server into your route by including outputType=DBCursor (Camel 2.21+) as an endpoint option which may prove simpler than setting the above headers. This hands your Exchange the DBCursor from the Mongo driver, just as if you were executing the aggregate() within the Mongo shell, allowing your route to iterate over the results. By default and without this option, this component will load the documents from the driver's cursor into a List and return this to your route - which may result in a large number of in-memory objects. Remember, with a DBCursor do not ask for the number of documents matched - see the MongoDB documentation site for details.

Example with option outputType=MongoIterable and batch size:

*// route: from("direct:aggregate").to("mongodb3:myDb? database=science&collection=notableScientists&operation=aggregate&outputType=MongoIterable");* List<Bson> aggregate = Arrays.asList(match(or(eq("scientist", "Darwin"), eq("scientist", group("\$scientist", sum("count", 1))); from("direct:aggregate") .setHeader(MongoDbConstants.BATCH\_SIZE).constant(10) .setBody().constant(aggregate)

```
.to("mongodb3:myDb?
database=science&collection=notableScientists&operation=aggregate&outputType=MongoIterable")
  .to("mock:resultAggregate");
```
### 230.5.5.2. getDbStats

Equivalent of running the **db.stats()** command in the MongoDB shell, which displays useful statistic figures about the database. For example:

```
> db.stats();
{
  "db" : "test",
  "collections" : 7,
  "objects" : 719,
  "avgObjSize" : 59.73296244784423,
  "dataSize" : 42948,
  "storageSize" : 1000058880,
  "numExtents" : 9,
  "indexes" : 4,
  "indexSize" : 32704,
  "fileSize" : 1275068416,
  "nsSizeMB" : 16,
  "ok" : 1
}
```
Usage example:

*// from("direct:getDbStats").to("mongodb3:myDb? database=flights&collection=tickets&operation=getDbStats");* Object result = template.requestBody("direct:getDbStats", "irrelevantBody"); assertTrue("Result is not of type Document", result instanceof Document);

The operation will return a data structure similar to the one displayed in the shell, in the form of a **Document** in the OUT message body.

#### 230.5.5.3. getColStats

Equivalent of running the **db.collection.stats()** command in the MongoDB shell, which displays useful statistic figures about the collection. For example:

```
> db.camelTest.stats();
{
  "ns" : "test.camelTest",
  "count" : 100,
  "size" : 5792,
  "avgObjSize" : 57.92,
  "storageSize" : 20480,
  "numExtents" : 2,
  "nindexes" : 1,
  "lastExtentSize" : 16384,
  "paddingFactor" : 1,
  "flags" : 1,
```

```
"totalIndexSize" : 8176,
  "indexSizes" : {
     "_id_" : 8176
  },
  "ok" : 1
}
```
Usage example:

```
// from("direct:getColStats").to("mongodb3:myDb?
database=flights&collection=tickets&operation=getColStats");
Object result = template.requestBody("direct:getColStats", "irrelevantBody");
assertTrue("Result is not of type Document", result instanceof Document);
```
The operation will return a data structure similar to the one displayed in the shell, in the form of a **Document** in the OUT message body.

#### 230.5.5.4. command

Run the body as a command on database. Usefull for admin operation as getting host informations, replication or sharding status.

Collection parameter is not use for this operation.

*// route: from("command").to("mongodb3:myDb?database=science&operation=command");* DBObject commandBody = new BasicDBObject("hostInfo", "1"); Object result = template.requestBody("direct:command", commandBody);

### 230.5.6. Dynamic operations

An Exchange can override the endpoint's fixed operation by setting the **CamelMongoDbOperation** header, defined by the **MongoDbConstants.OPERATION\_HEADER** constant. The values supported are determined by the MongoDbOperation enumeration and match the accepted values for the **operation** parameter on the endpoint URI.

For example:

*// from("direct:insert").to("mongodb3:myDb?database=flights&collection=tickets&operation=insert");* Object result = template.requestBodyAndHeader("direct:insert", "irrelevantBody", MongoDbConstants.OPERATION\_HEADER, "count"); assertTrue("Result is not of type Long", result instanceof Long);

## 230.6. TAILABLE CURSOR CONSUMER

MongoDB offers a mechanism to instantaneously consume ongoing data from a collection, by keeping the cursor open just like the **tail -f** command of \*nix systems. This mechanism is significantly more efficient than a scheduled poll, due to the fact that the server pushes new data to the client as it becomes available, rather than making the client ping back at scheduled intervals to fetch new data. It also reduces otherwise redundant network traffic.

There is only one requisite to use tailable cursors: the collection must be a "capped collection", meaning that it will only hold N objects, and when the limit is reached, MongoDB flushes old objects in the same order they were originally inserted. For more information, please refer to:

### [http://www.mongodb.org/display/DOCS/Tailable+Cursors.](http://www.mongodb.org/display/DOCS/Tailable+Cursors)

The Camel MongoDB component implements a tailable cursor consumer, making this feature available for you to use in your Camel routes. As new objects are inserted, MongoDB will push them as **Document** in natural order to your tailable cursor consumer, who will transform them to an Exchange and will trigger your route logic.

## 230.7. HOW THE TAILABLE CURSOR CONSUMER WORKS

To turn a cursor into a tailable cursor, a few special flags are to be signalled to MongoDB when first generating the cursor. Once created, the cursor will then stay open and will block upon calling the **MongoCursor.next()** method until new data arrives. However, the MongoDB server reserves itself the right to kill your cursor if new data doesn't appear after an indeterminate period. If you are interested to continue consuming new data, you have to regenerate the cursor. And to do so, you will have to remember the position where you left off or else you will start consuming from the top again.

The Camel MongoDB tailable cursor consumer takes care of all these tasks for you. You will just need to provide the key to some field in your data of increasing nature, which will act as a marker to position your cursor every time it is regenerated, e.g. a timestamp, a sequential ID, etc. It can be of any datatype supported by MongoDB. Date, Strings and Integers are found to work well. We call this mechanism "tail tracking" in the context of this component.

The consumer will remember the last value of this field and whenever the cursor is to be regenerated, it will run the query with a filter like: **increasingField > lastValue**, so that only unread data is consumed.

Setting the increasing field: Set the key of the increasing field on the endpoint URI **tailTrackingIncreasingField** option. In Camel 2.10, it must be a top-level field in your data, as nested navigation for this field is not yet supported. That is, the "timestamp" field is okay, but "nested.timestamp" will not work. Please open a ticket in the Camel JIRA if you do require support for nested increasing fields.

Cursor regeneration delay: One thing to note is that if new data is not already available upon initialisation, MongoDB will kill the cursor instantly. Since we don't want to overwhelm the server in this case, a **cursorRegenerationDelay** option has been introduced (with a default value of 1000ms.), which you can modify to suit your needs.

An example:

from("mongodb3:myDb? database=flights&collection=cancellations&tailTrackIncreasingField=departureTime") .id("tailableCursorConsumer1") .autoStartup(false) .to("mock:test");

The above route will consume from the "flights.cancellations" capped collection, using "departureTime" as the increasing field, with a default regeneration cursor delay of 1000ms.

## 230.8. PERSISTENT TAIL TRACKING

Standard tail tracking is volatile and the last value is only kept in memory. However, in practice you will need to restart your Camel container every now and then, but your last value would then be lost and your tailable cursor consumer would start consuming from the top again, very likely sending duplicate records into your route.

To overcome this situation, you can enable the **persistent tail tracking** feature to keep track of the last consumed increasing value in a special collection inside your MongoDB database too. When the consumer initialises again, it will restore the last tracked value and continue as if nothing happened.

The last read value is persisted on two occasions: every time the cursor is regenerated and when the consumer shuts down. We may consider persisting at regular intervals too in the future (flush every 5 seconds) for added robustness if the demand is there. To request this feature, please open a ticket in the Camel JIRA.

## 230.9. ENABLING PERSISTENT TAIL TRACKING

To enable this function, set at least the following options on the endpoint URI:

- **persistentTailTracking** option to **true**
- **persistentId** option to a unique identifier for this consumer, so that the same collection can be reused across many consumers

Additionally, you can set the **tailTrackDb**, **tailTrackCollection** and **tailTrackField** options to customise where the runtime information will be stored. Refer to the endpoint options table at the top of this page for descriptions of each option.

For example, the following route will consume from the "flights.cancellations" capped collection, using "departureTime" as the increasing field, with a default regeneration cursor delay of 1000ms, with persistent tail tracking turned on, and persisting under the "cancellationsTracker" id on the "flights.camelTailTracking", storing the last processed value under the "lastTrackingValue" field (**camelTailTracking** and **lastTrackingValue** are defaults).

```
from("mongodb3:myDb?
database=flights&collection=cancellations&tailTrackIncreasingField=departureTime&persistentTailTracki
ng=true" +
   "&persistentId=cancellationsTracker")
  .id("tailableCursorConsumer2")
  .autoStartup(false)
  .to("mock:test");
```
Below is another example identical to the one above, but where the persistent tail tracking runtime information will be stored under the "trackers.camelTrackers" collection, in the "lastProcessedDepartureTime" field:

```
from("mongodb3:myDb?
database=flights&collection=cancellations&tailTrackIncreasingField=departureTime&persistentTailTrack
ng=true" +
   "&persistentId=cancellationsTracker&tailTrackDb=trackers&tailTrackCollection=camelTrackers" +
  "&tailTrackField=lastProcessedDepartureTime")
  .id("tailableCursorConsumer3")
  .autoStartup(false)
  .to("mock:test");
```
## 230.10. TYPE CONVERSIONS

The **MongoDbBasicConverters** type converter included with the camel-mongodb component provides the following conversions:

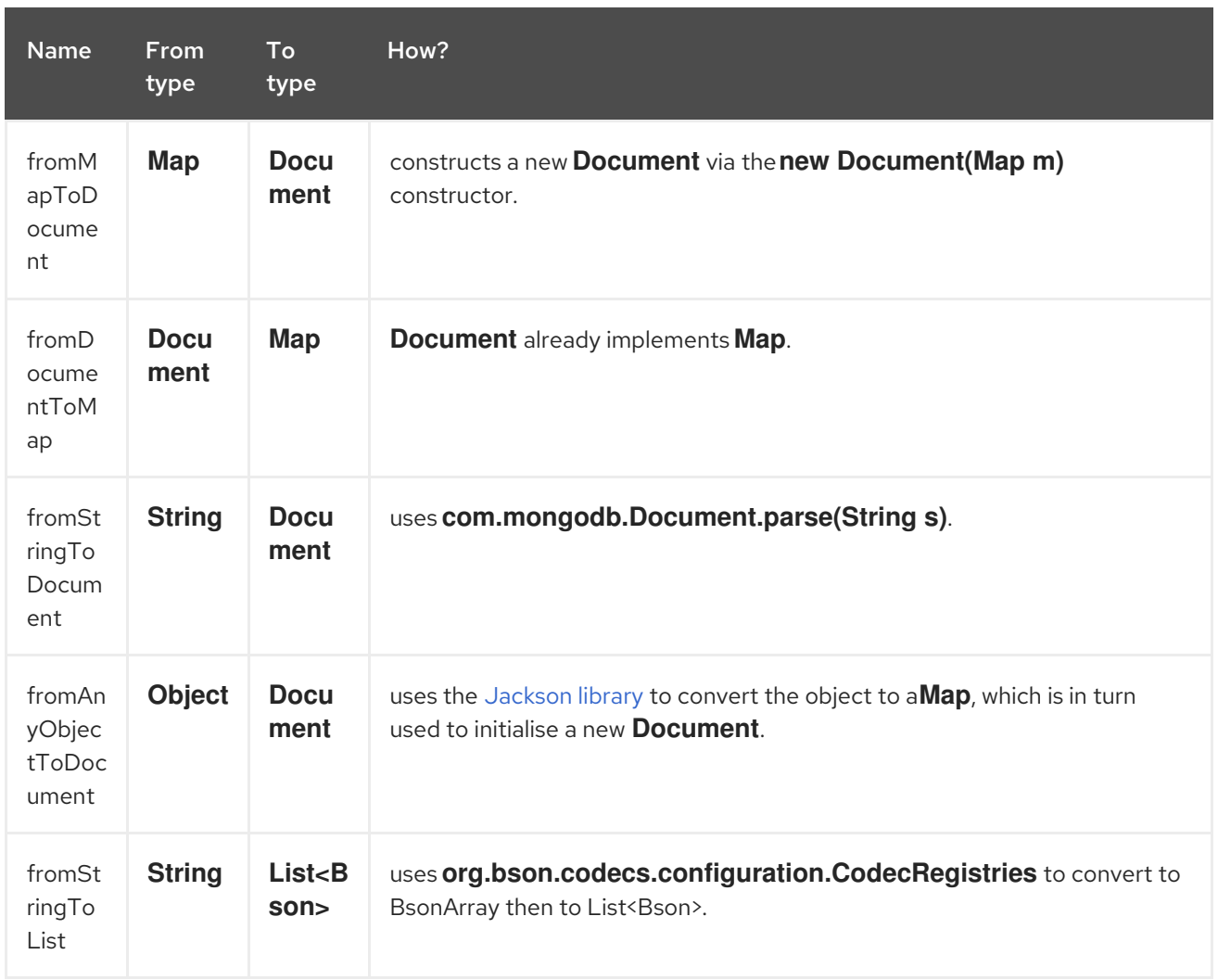

This type converter is auto-discovered, so you don't need to configure anything manually.

# 230.11. SEE ALSO

- [MongoDB](http://www.mongodb.org/) website
- NoSQL [Wikipedia](http://en.wikipedia.org/wiki/NoSQL) article
- [MongoDB](http://api.mongodb.org/java/current/) Java driver API docs current version \* Unit [tests](http://svn.apache.org/viewvc/camel/trunk/components/camel-mongodb/src/test/) for more examples of usage

# CHAPTER 231. MQTT COMPONENT

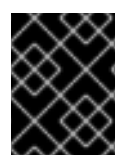

### IMPORTANT

The Camel MQTT component is deprecated in Fuse and is likely to be removed in a future release. We recommend that you use the Camel Paho component instead.

### Available as of Camel version 2.10

The mqtt: component is used for [communicating](http://activemq.apache.org) with [MQTT](http://mqtt.org) compliant message brokers, like Apache ActiveMQ or [Mosquitto](http://mosquitto.org)

Maven users will need to add the following dependency to their **pom.xml** for this component:

```
<dependency>
  <groupId>org.apache.camel</groupId>
  <artifactId>camel-mqtt</artifactId>
  <version>x.x.x</version>
  <!-- use the same version as your Camel core version -->
</dependency>
```
## 231.1. URI FORMAT

mqtt:*//name[?options]*

Where name is the name you want to assign the component.

## 231.2. OPTIONS

The MQTT component supports 4 options which are listed below.

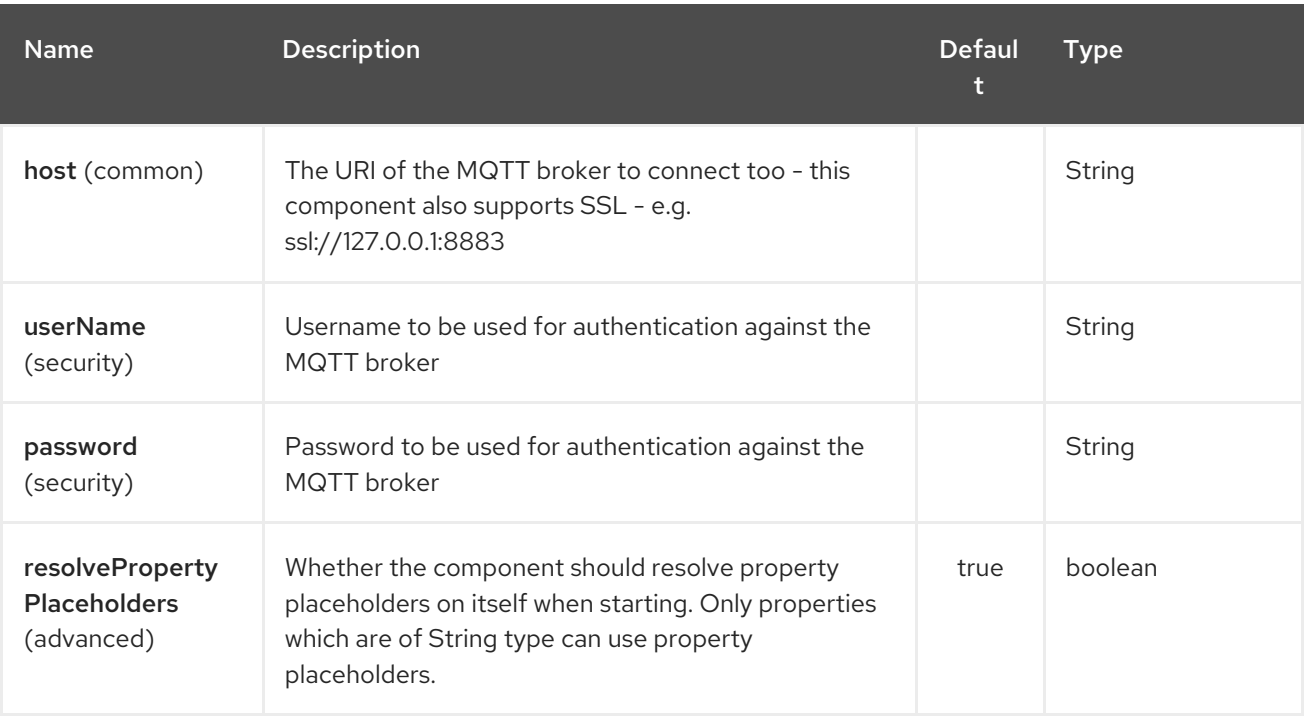

The MQTT endpoint is configured using URI syntax:

## mqtt:name

I

with the following path and query parameters:

## 231.2.1. Path Parameters (1 parameters):

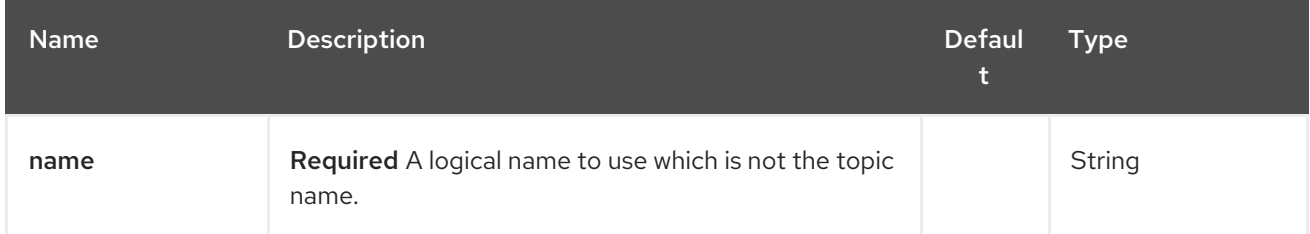

# 231.2.2. Query Parameters (39 parameters):

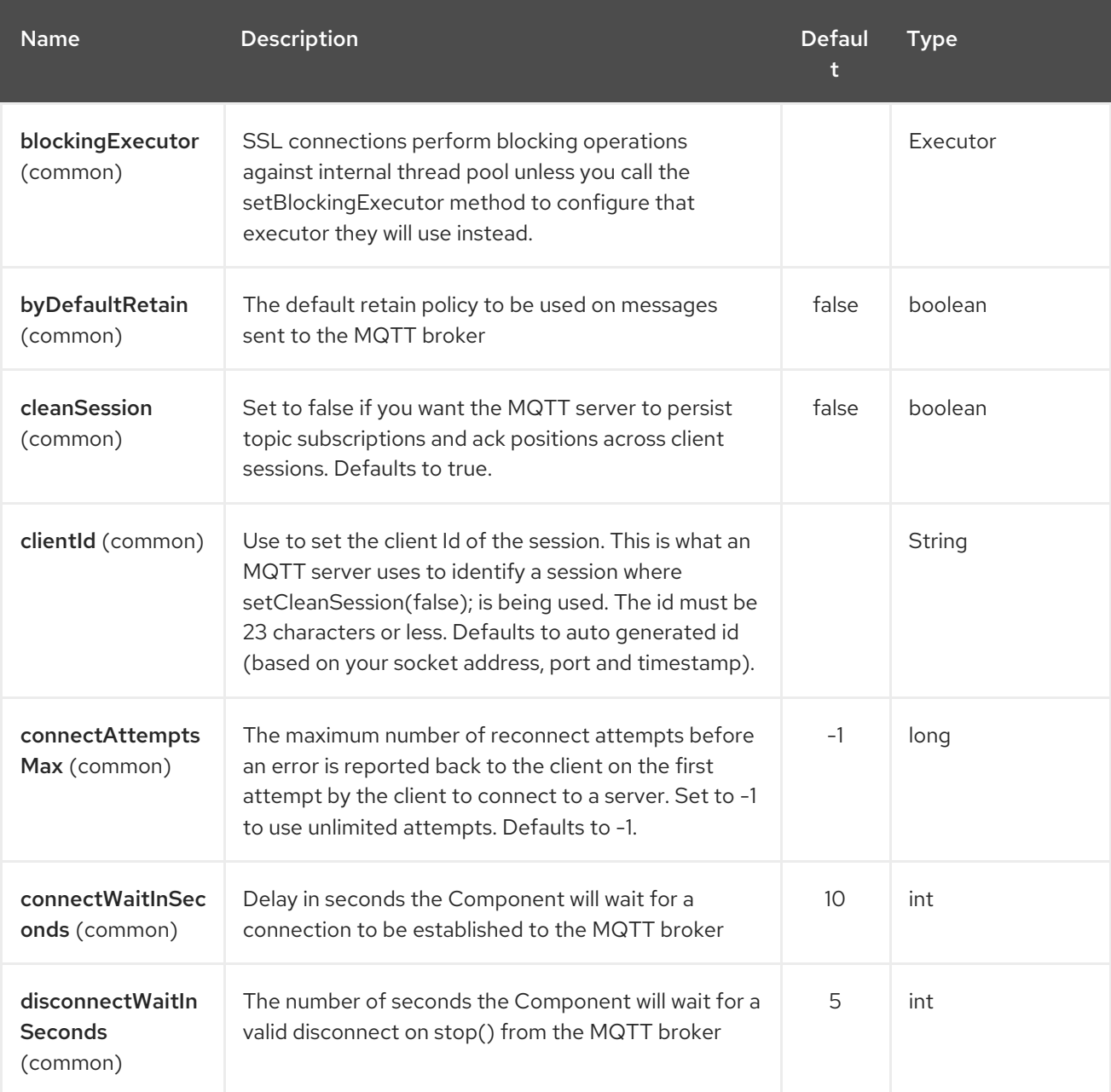

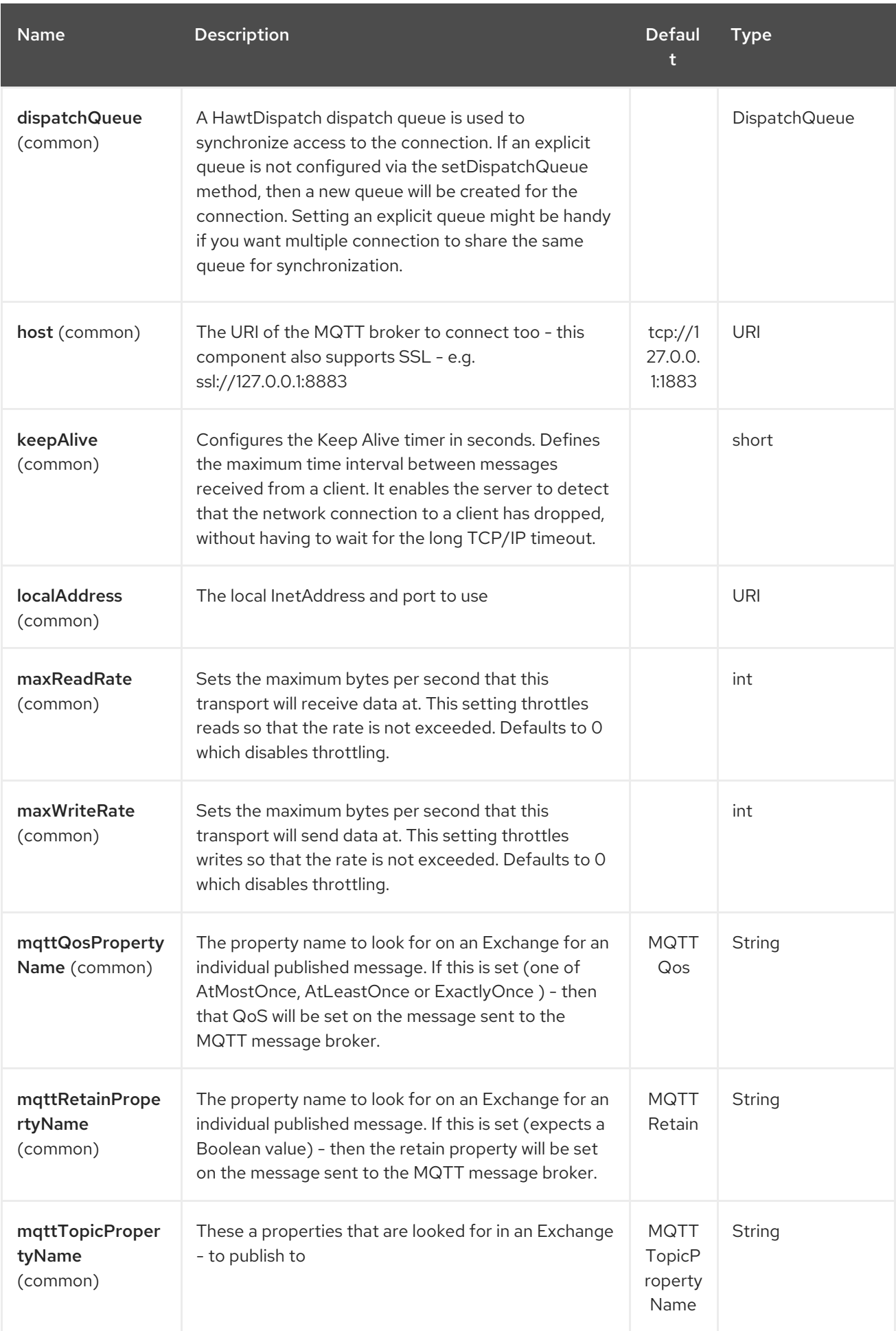

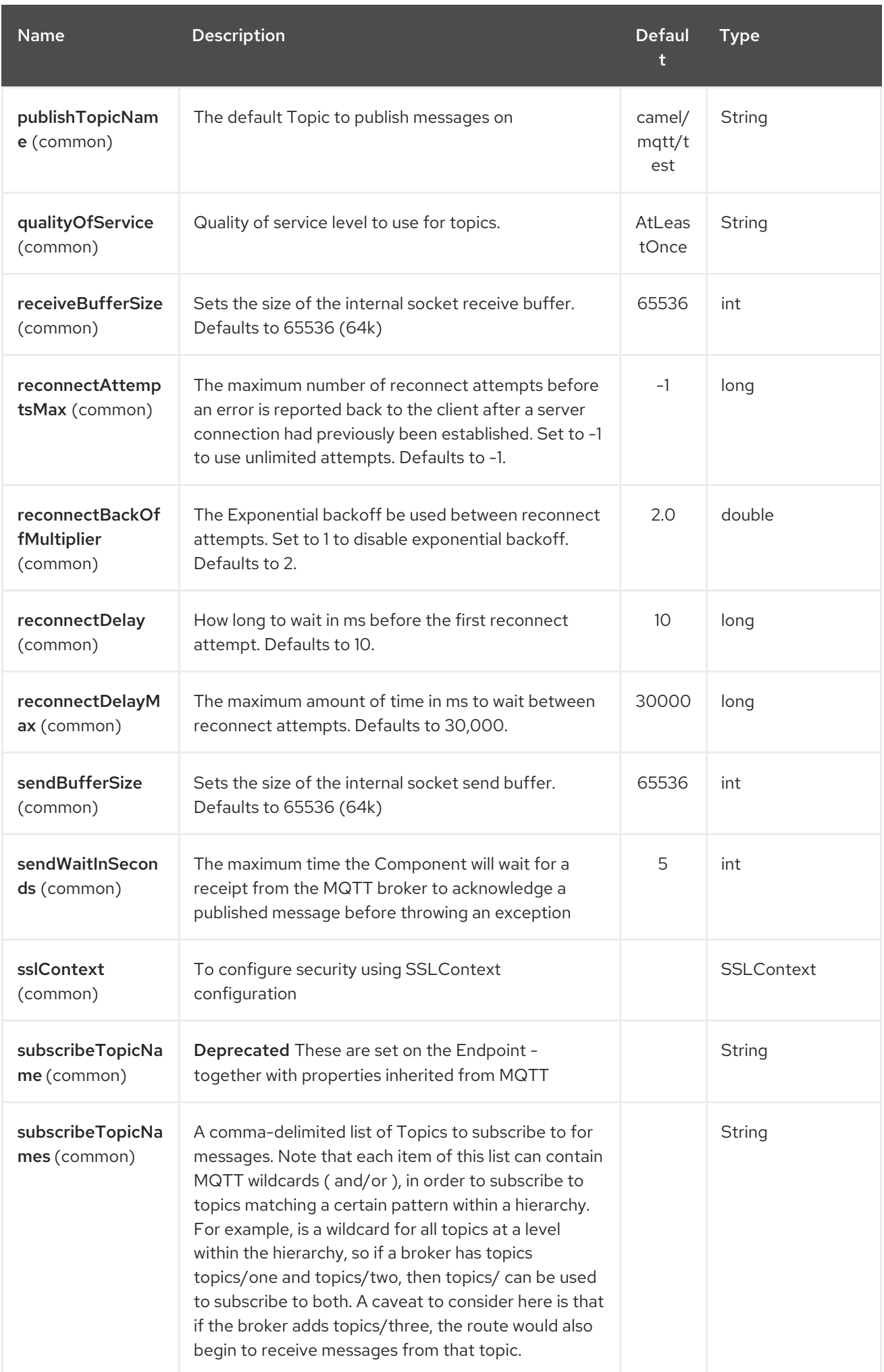

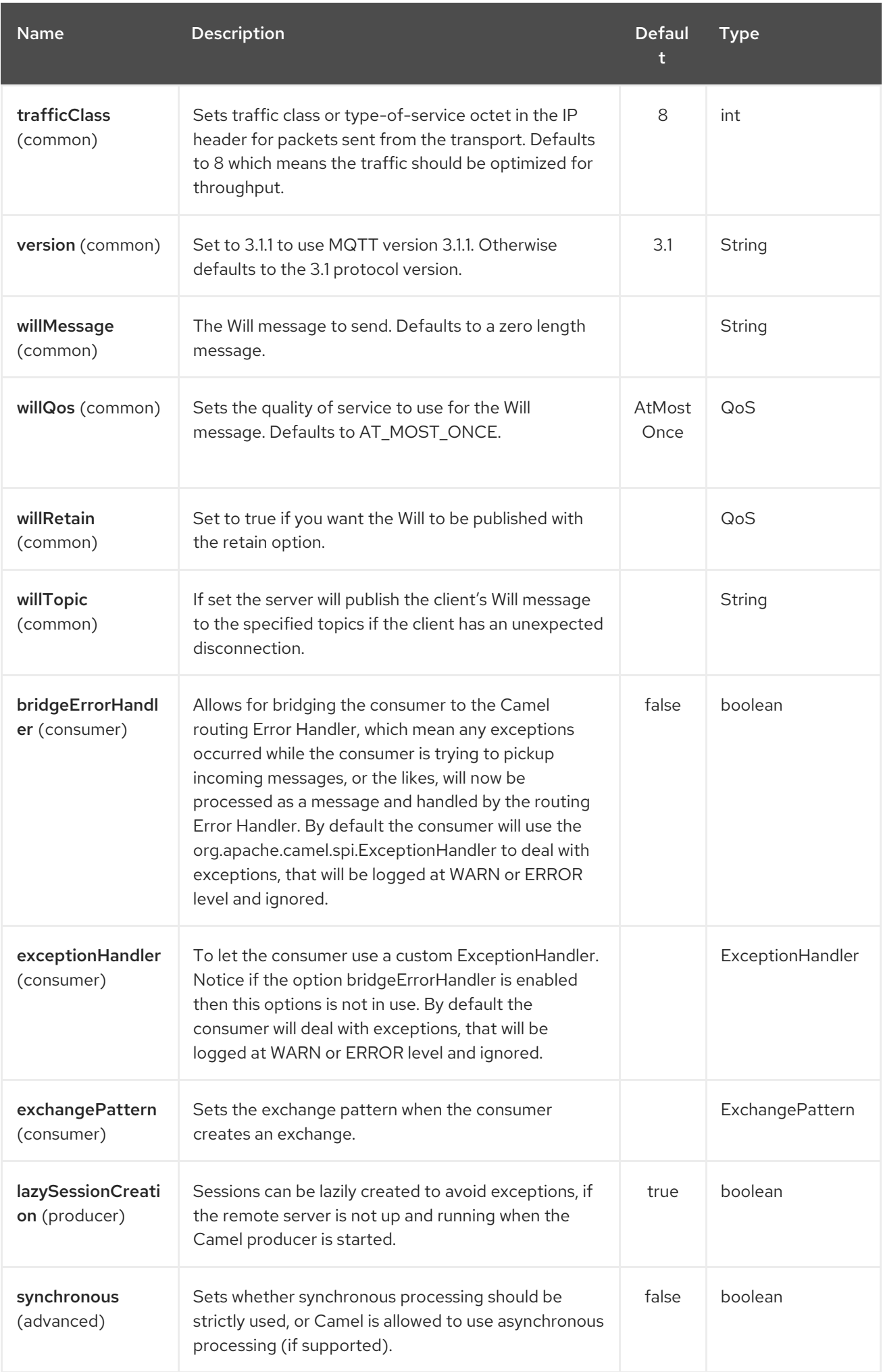

# 231.3. SAMPLES

Sending messages:

from("direct:foo").to("mqtt:cheese?publishTopicName=test.mqtt.topic");

Consuming messages:

from("mqtt:bar? subscribeTopicName=test.mqtt.topic").transform(body().convertToString()).to("mock:result")

## 231.4. ENDPOINTS

Camel supports the Message Endpoint pattern using the [Endpoint](http://camel.apache.org/maven/current/camel-core/apidocs/org/apache/camel/Endpoint.html) interface. Endpoints are usually created by a Component and Endpoints are usually referred to in the DSL via their URIs.

From an Endpoint you can use the following methods

- [createProducer\(\)](http://camel.apache.org/maven/current/camel-core/apidocs/org/apache/camel/Endpoint.html#createProducer()) will create a [Producer](http://camel.apache.org/maven/current/camel-core/apidocs/org/apache/camel/Producer.html) for sending message exchanges to the endpoint
- [createConsumer\(\)](http://camel.apache.org/maven/current/camel-core/apidocs/org/apache/camel/Endpoint.html#createConsumer(org.apache.camel.Processor)) implements the Event Driven Consumer pattern for consuming message exchanges from the endpoint via a [Processor](http://camel.apache.org/maven/current/camel-core/apidocs/org/apache/camel/Processor.html) when creating a [Consumer](http://camel.apache.org/maven/current/camel-core/apidocs/org/apache/camel/Consumer.html)
- [createPollingConsumer\(\)](http://camel.apache.org/maven/current/camel-core/apidocs/org/apache/camel/Endpoint.html#createPollingConsumer()) implements the Polling Consumer pattern for consuming message exchanges from the endpoint via a [PollingConsumer](http://camel.apache.org/maven/current/camel-core/apidocs/org/apache/camel/PollingConsumer.html)

# 231.5. SEE ALSO

- Configuring Camel
- Message Endpoint pattern
- URIs
- Writing Components

# CHAPTER 232. MSV COMPONENT

### Available as of Camel version 1.1

The MSV component performs XML validation of the message body using the MSV [Library](https://msv.dev.java.net/) and any of the supported XML schema languages, such as XML [Schema](http://www.w3.org/XML/Schema) or [RelaxNG](http://relaxng.org/) XML Syntax.

Maven users will need to add the following dependency to their **pom.xml** for this component:

```
<dependency>
  <groupId>org.apache.camel</groupId>
  <artifactId>camel-msv</artifactId>
  <version>x.x.x</version>
  <!-- use the same version as your Camel core version -->
</dependency>
```
Note that the [Jing](#page-1146-0) component also supports RelaxNG [Compact](http://relaxng.org/compact-tutorial-20030326.html) Syntax

## 232.1. URI FORMAT

msv:someLocalOrRemoteResource[?options]

Where someLocalOrRemoteResource is some URL to a local resource on the classpath or a full URL to a remote resource or resource on the file system. For example

msv:org/foo/bar.rng msv:file:../foo/bar.rng msv:http:*//acme.com/cheese.rng*

You can append query options to the URI in the following format, **?option=value&option=value&…**

# 232.2. OPTIONS

The MSV component supports 3 options which are listed below.

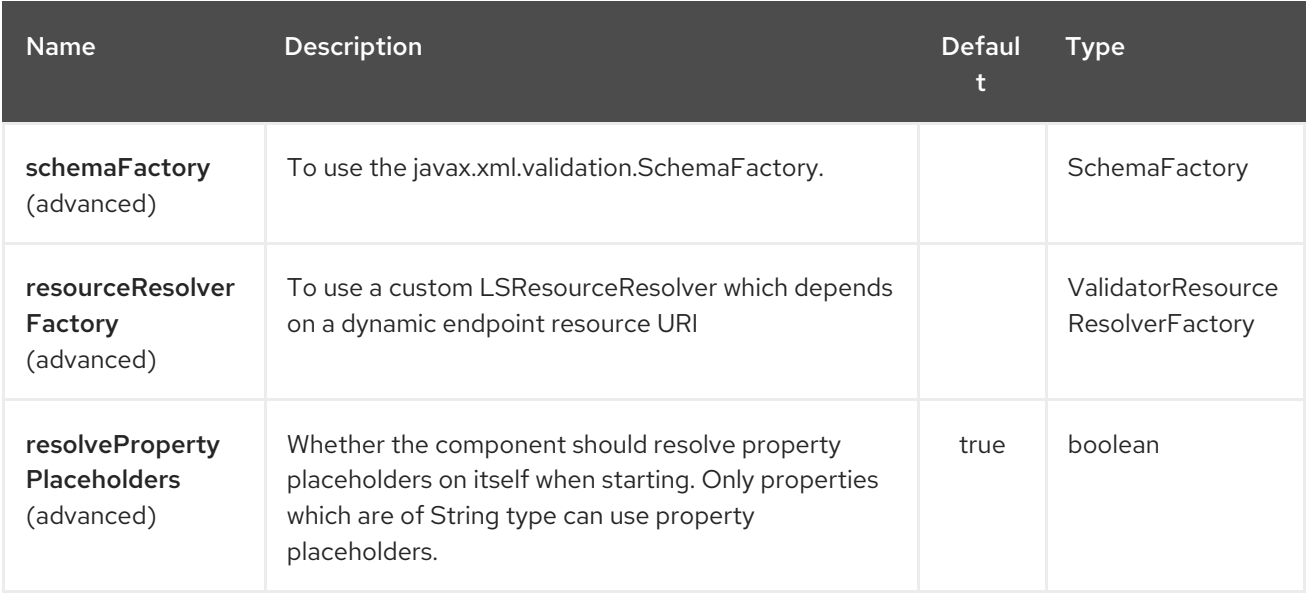

The MSV endpoint is configured using URI syntax:

## msv:resourceUri

I

with the following path and query parameters:

## 232.2.1. Path Parameters (1 parameters):

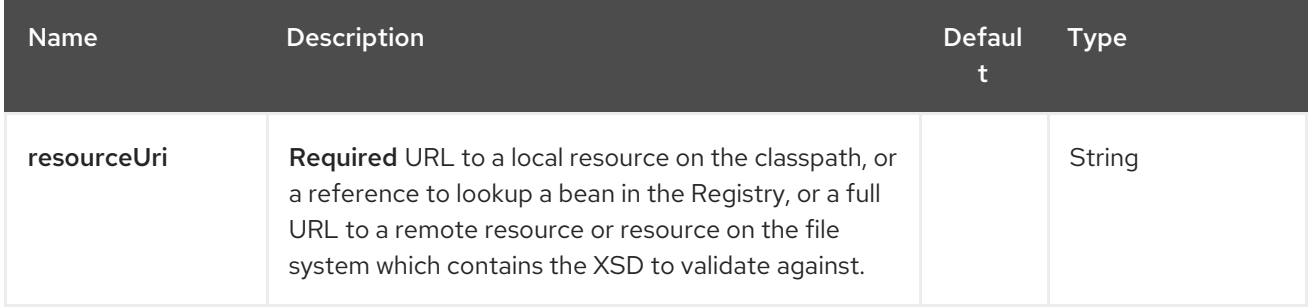

## 232.2.2. Query Parameters (11 parameters):

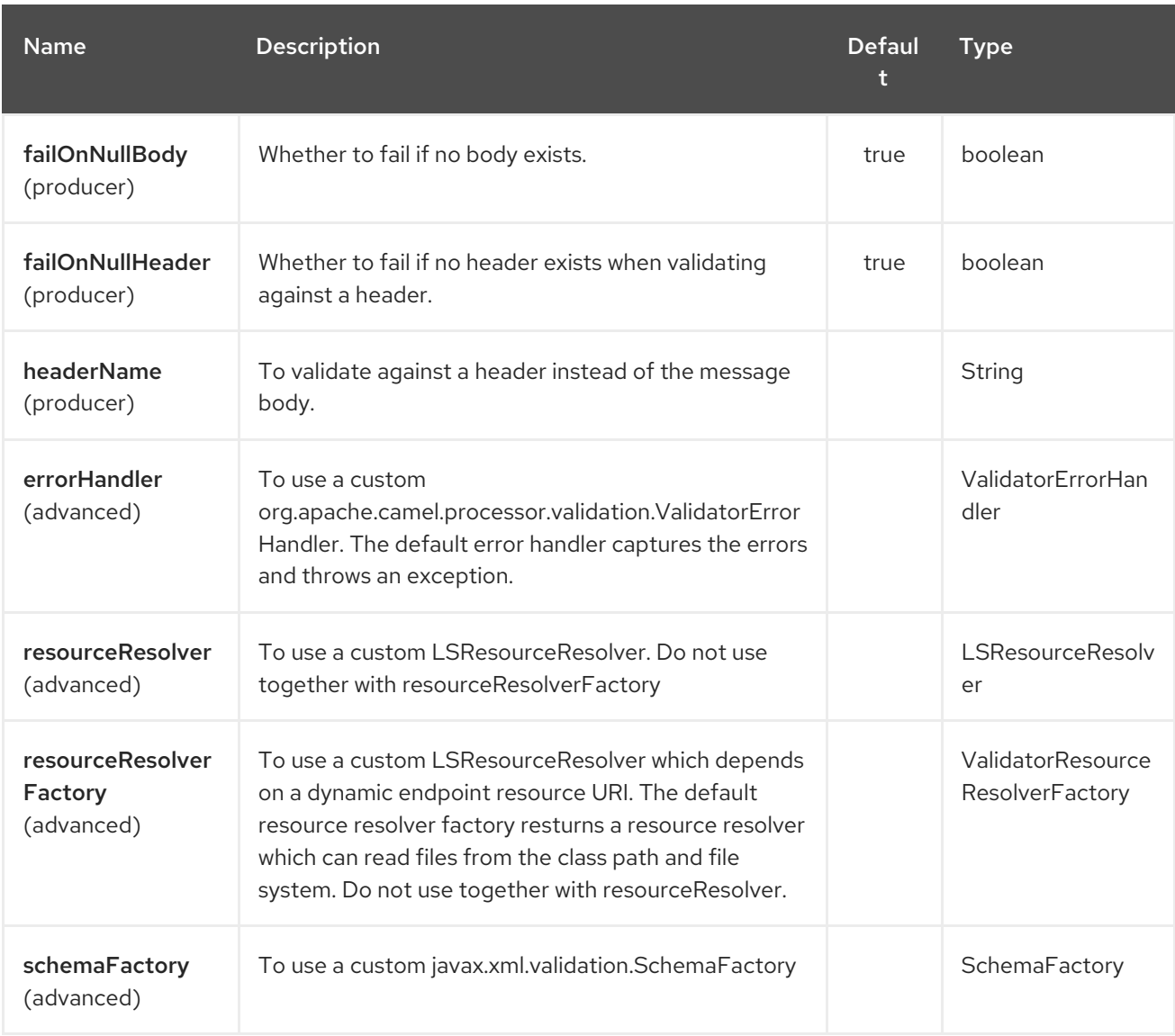

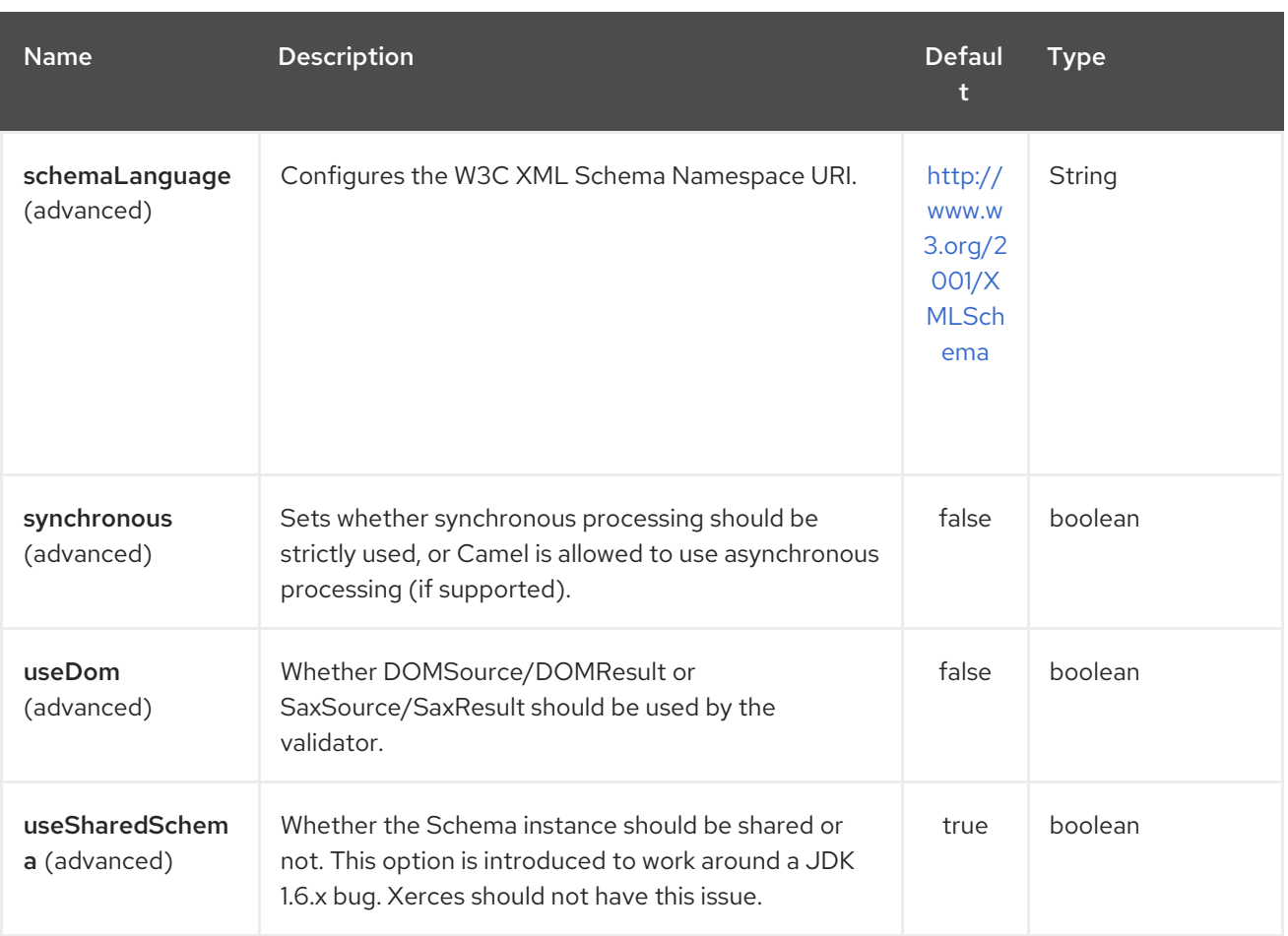

## 232.3. EXAMPLE

The following [example](http://svn.apache.org/repos/asf/camel/trunk/components/camel-msv/src/test/resources/org/apache/camel/component/validator/msv/camelContext.xml) shows how to configure a route from endpoint direct: start which then goes to one of two endpoints, either mock:valid or mock: invalid based on whether or not the XML matches the given [RelaxNG](http://relaxng.org/) XML Schema (which is supplied on the classpath).

# 232.4. SEE ALSO

- Configuring Camel
- Component
- Endpoint
- **•** Getting Started

# CHAPTER 233. MUSTACHE COMPONENT

### Available as of Camel version 2.12

The mustache: component allows for processing a message using a [Mustache](http://mustache.github.io/) template. This can be ideal when using Templating to generate responses for requests.

Maven users will need to add the following dependency to their **pom.xml** for this component:

<dependency> <groupId>org.apache.camel</groupId> <artifactId>camel-mustache</artifactId> <version>x.x.x</version> *<!-- use the same version as your Camel core version -->* </dependency>

## 233.1. URI FORMAT

mustache:templateName[?options]

Where templateName is the classpath-local URI of the template to invoke; or the complete URL of the remote template (eg: <file://folder/myfile.mustache>).

You can append query options to the URI in the following format, **?option=value&option=value&…**

# 233.2. OPTIONS

The Mustache component supports 2 options which are listed below.

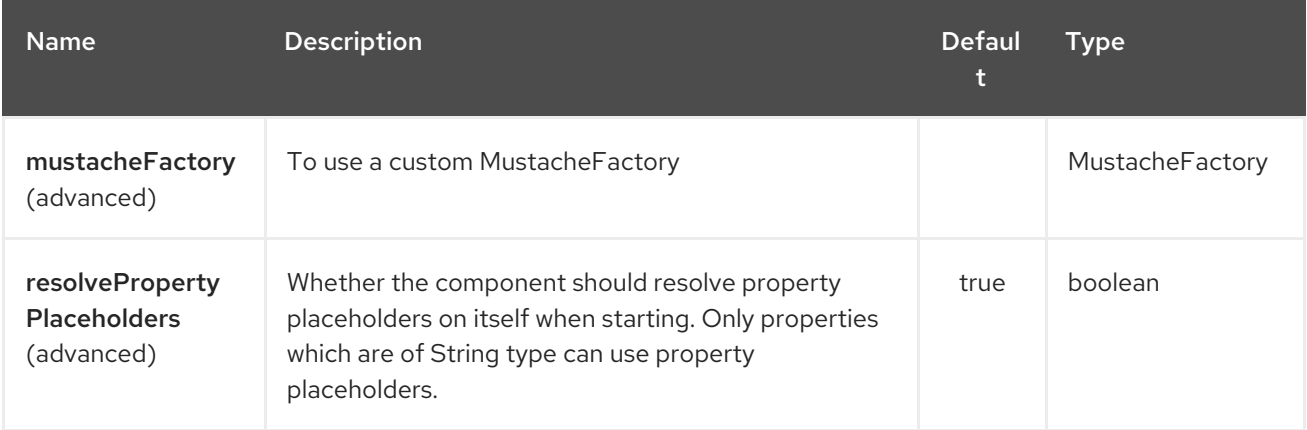

The Mustache endpoint is configured using URI syntax:

mustache:resourceUri

with the following path and query parameters:

## 233.2.1. Path Parameters (1 parameters):

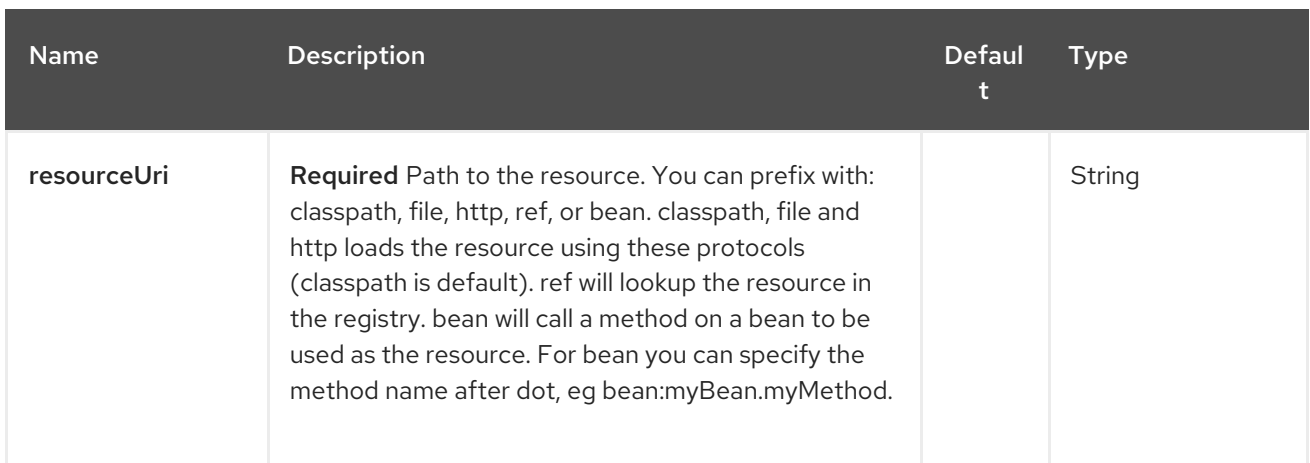

# 233.2.2. Query Parameters (5 parameters):

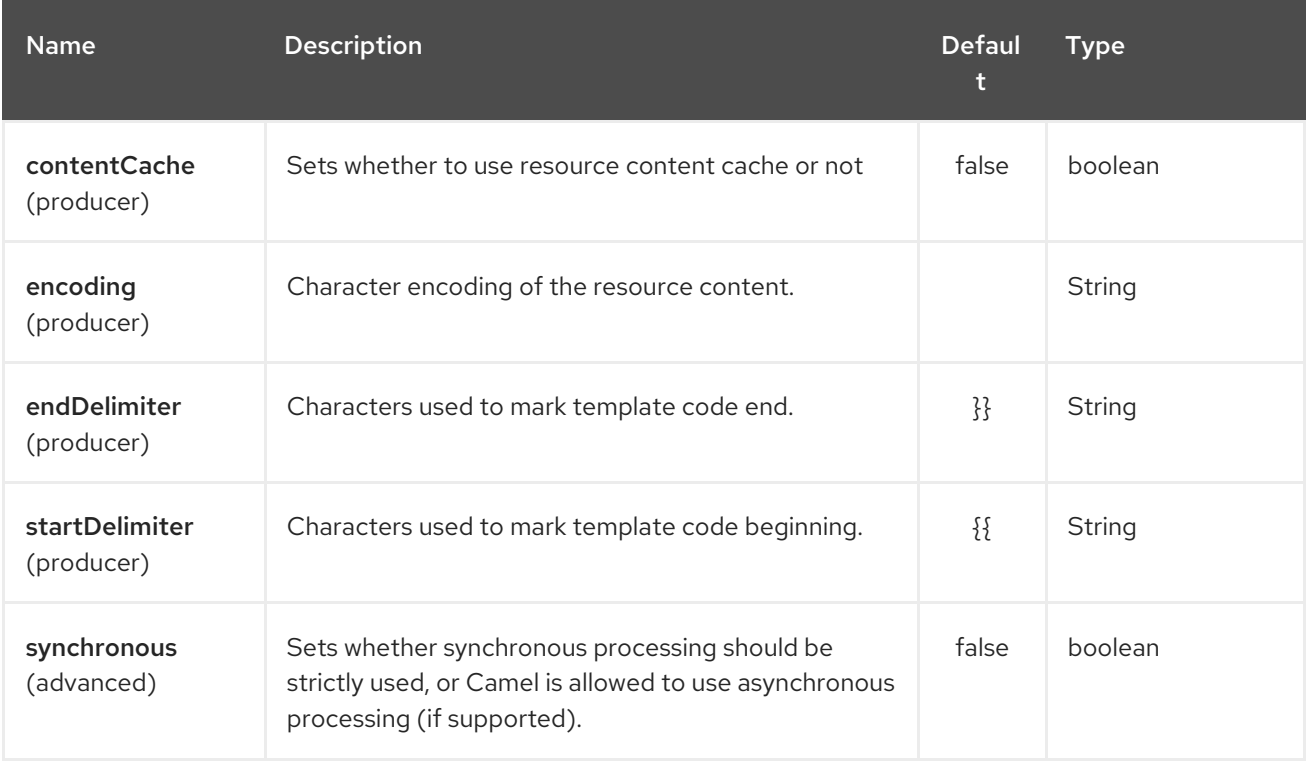

## 233.3. MUSTACHE CONTEXT

Camel will provide exchange information in the Mustache context (just a **Map**). The **Exchange** is transferred as:

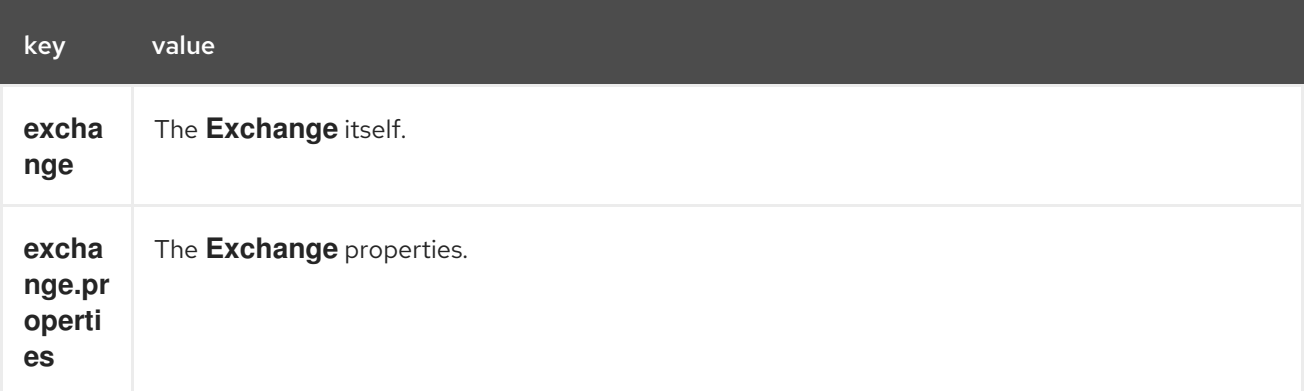

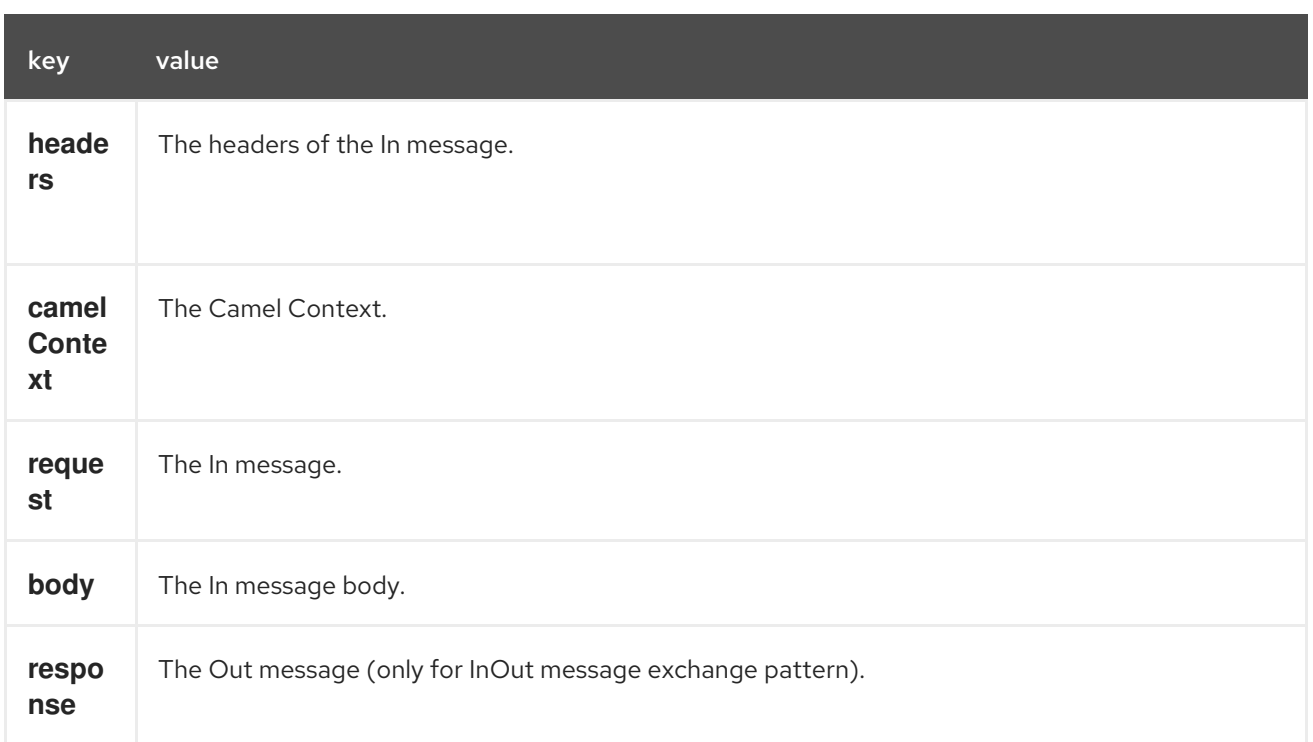

## 233.4. DYNAMIC TEMPLATES

Camel provides two headers by which you can define a different resource location for a template or the template content itself. If any of these headers is set then Camel uses this over the endpoint configured resource. This allows you to provide a dynamic template at runtime.

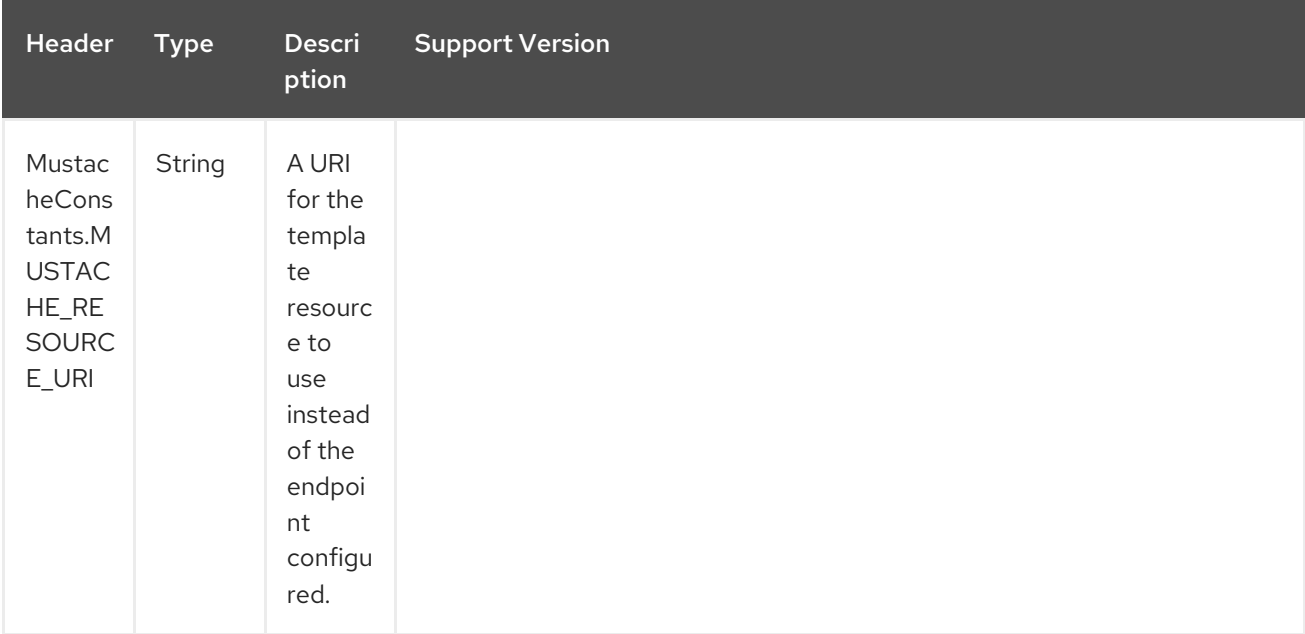

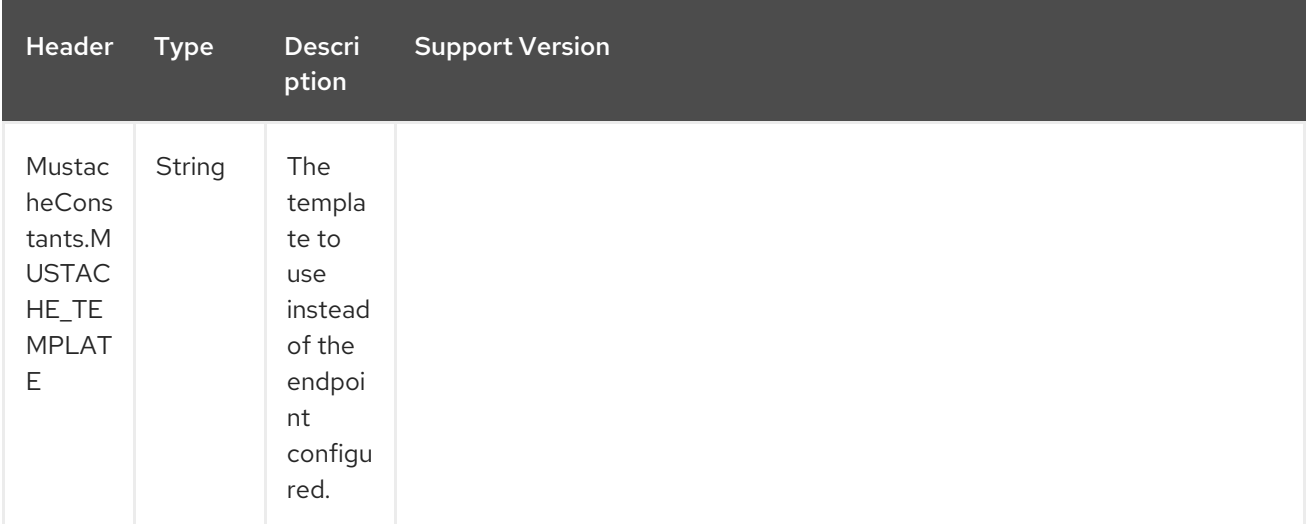

## 233.5. SAMPLES

For example you could use something like:

```
from("activemq:My.Queue").
to("mustache:com/acme/MyResponse.mustache");
```
To use a Mustache template to formulate a response for a message for InOut message exchanges (where there is a **JMSReplyTo** header).

If you want to use InOnly and consume the message and send it to another destination you could use:

from("activemq:My.Queue"). to("mustache:com/acme/MyResponse.mustache"). to("activemq:Another.Queue");

It's possible to specify what template the component should use dynamically via a header, so for example:

from("direct:in"). setHeader(MustacheConstants.MUSTACHE\_RESOURCE\_URI).constant("path/to/my/template.musta che"). to("mustache:dummy");

# 233.6. THE EMAIL SAMPLE

In this sample we want to use Mustache templating for an order confirmation email. The email template is laid out in Mustache as:

Dear {{headers.lastName}}}, {{headers.firstName}}

Thanks for the order of {{headers.item}}.

Regards Camel Riders Bookstore {{body}}

# 233.7. SEE ALSO

- Configuring Camel
- Component
- Endpoint
- **•** Getting Started

# CHAPTER 234. MVEL COMPONENT

### Available as of Camel version 2.12

The mvel: component allows you to process a message using an [MVEL](http://mvel.codehaus.org/) template. This can be ideal when using Templating to generate responses for requests.

Maven users will need to add the following dependency to their **pom.xml** for this component:

```
<dependency>
  <groupId>org.apache.camel</groupId>
  <artifactId>camel-mvel</artifactId>
  <version>x.x.x</version>
  <!-- use the same version as your Camel core version -->
</dependency>
```
## 234.1. URI FORMAT

mvel:templateName[?options]

Where templateName is the classpath-local URI of the template to invoke; or the complete URL of the remote template (eg: <file://folder/myfile.mvel>).

You can append query options to the URI in the following format, **?option=value&option=value&…**

## 234.2. OPTIONS

The MVEL component has no options.

The MVEL endpoint is configured using URI syntax:

mvel:resourceUri

with the following path and query parameters:

### 234.2.1. Path Parameters (1 parameters):

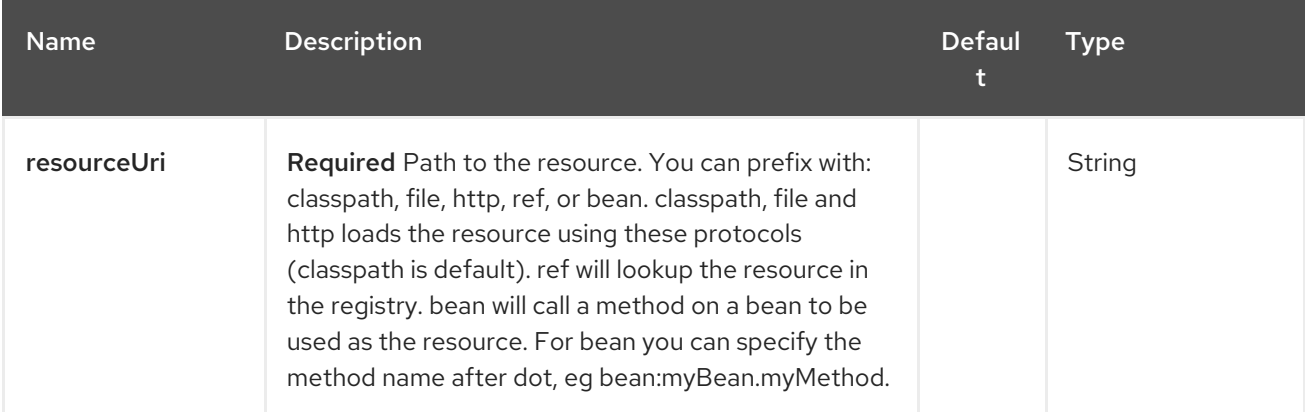

### 234.2.2. Query Parameters (3 parameters):

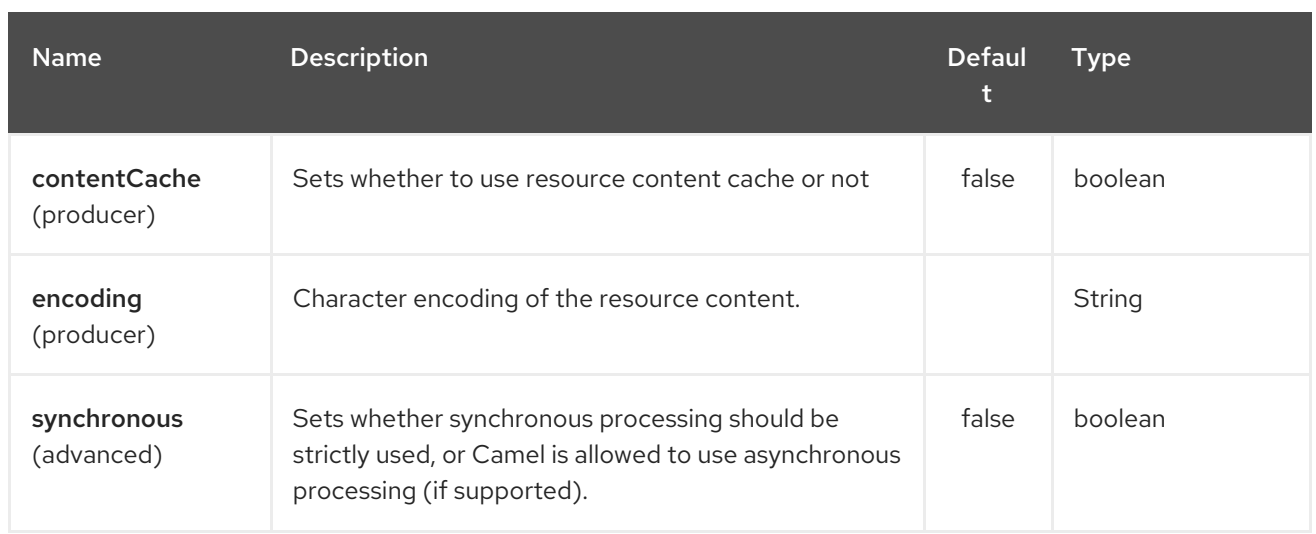

# 234.3. MESSAGE HEADERS

The mvel component sets a couple headers on the message.

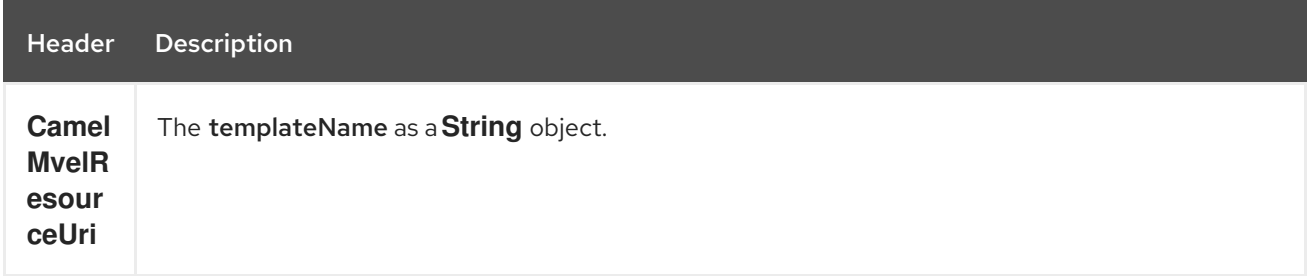

# 234.4. MVEL CONTEXT

Camel will provide exchange information in the MVEL context (just a **Map**). The **Exchange** is transfered as:

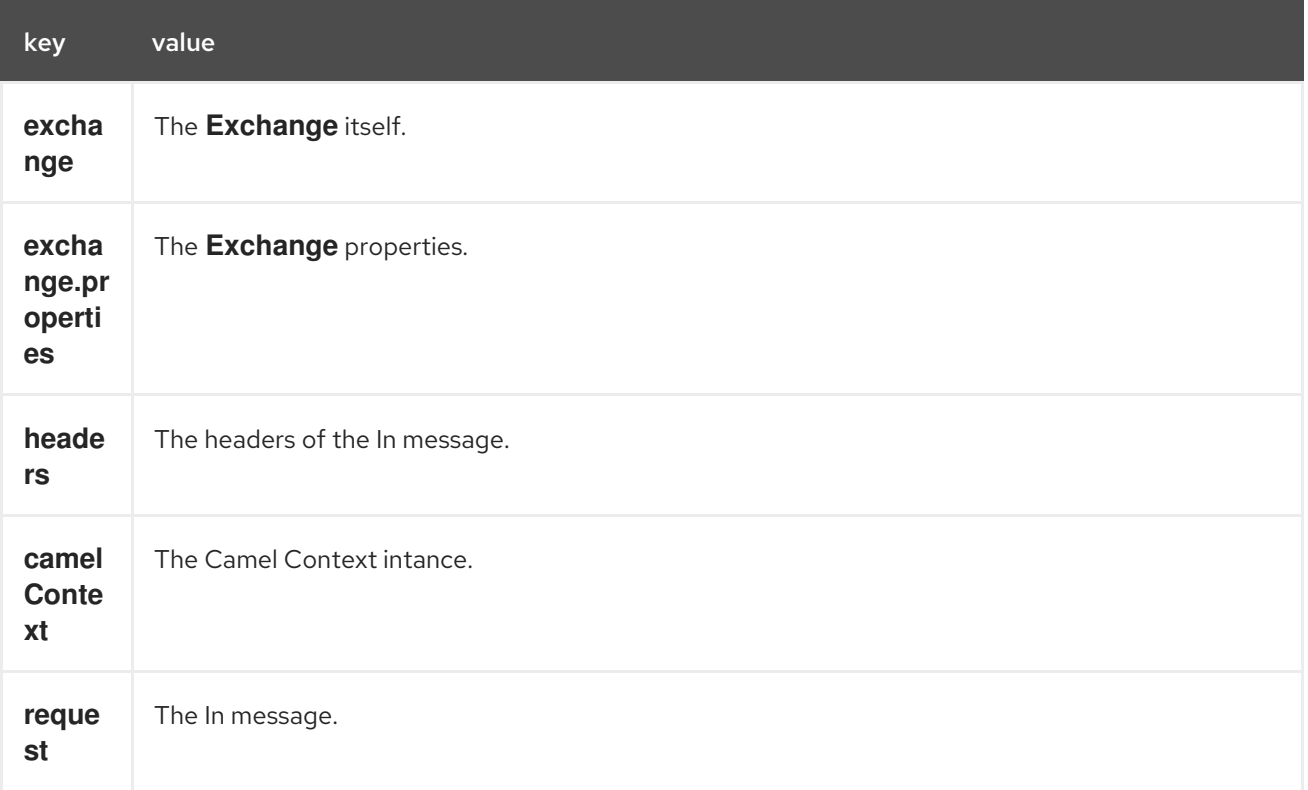

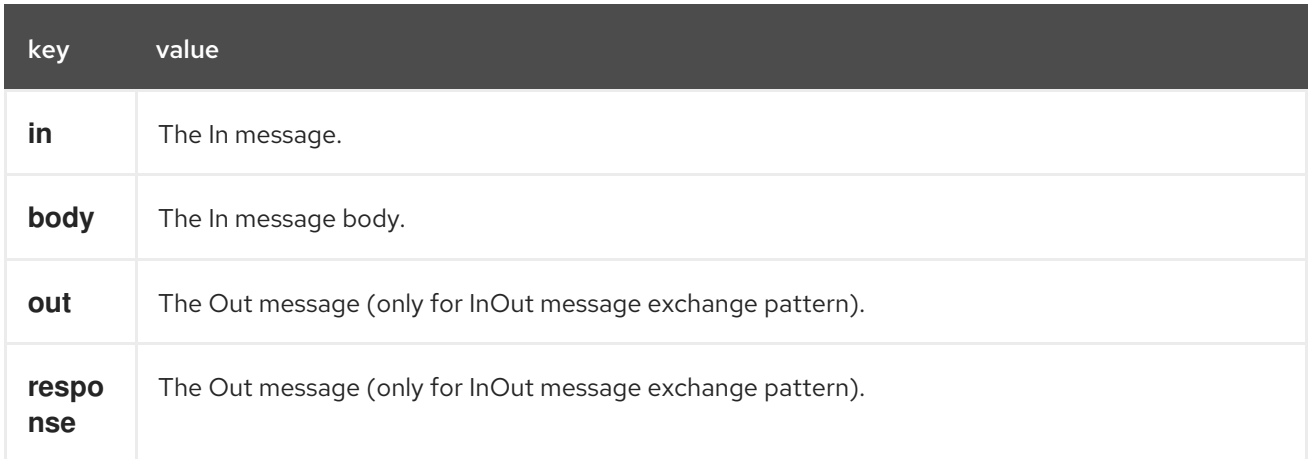

## 234.5. HOT RELOADING

The mvel template resource is, by default, hot reloadable for both file and classpath resources (expanded jar). If you set **contentCache=true**, Camel will only load the resource once, and thus hot reloading is not possible. This scenario can be used in production, when the resource never changes.

## 234.6. DYNAMIC TEMPLATES

Camel provides two headers by which you can define a different resource location for a template or the template content itself. If any of these headers is set then Camel uses this over the endpoint configured resource. This allows you to provide a dynamic template at runtime.

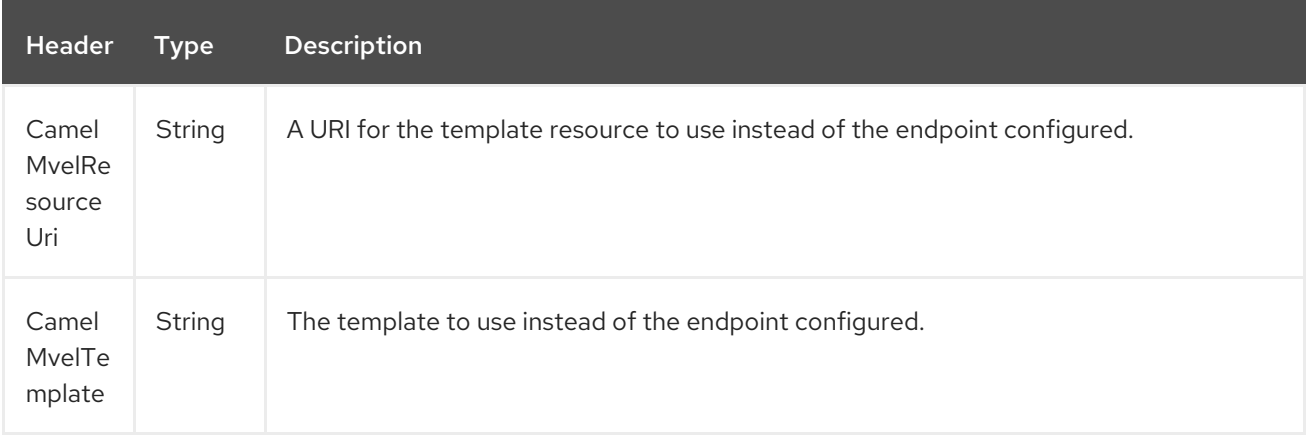

## 234.7. SAMPLES

For example you could use something like

```
from("activemq:My.Queue").
 to("mvel:com/acme/MyResponse.mvel");
```
To use a MVEL template to formulate a response to a message for InOut message exchanges (where there is a **JMSReplyTo** header).

To specify what template the component should use dynamically via a header, so for example:

```
from("direct:in").
 setHeader("CamelMvelResourceUri").constant("path/to/my/template.mvel").
 to("mvel:dummy");
```
To specify a template directly as a header the component should use dynamically via a header, so for example:

```
from("direct:in").
 setHeader("CamelMvelTemplate").constant("@{\"The result is \" + request.body * 3}\" }").
 to("velocity:dummy");
```
## 234.8. SEE ALSO

- Configuring Camel
- Component
- **•** Endpoint
- **•** Getting Started

# CHAPTER 235. MVEL LANGUAGE

### Available as of Camel version 2.0

Camel allows Mvel to be used as an Expression or Predicate the DSL or Xml Configuration.

You could use Mvel to create an Predicate in a Message Filter or as an Expression for a Recipient List

You can use Mvel dot notation to invoke operations. If you for instance have a body that contains a POJO that has a **getFamiliyName** method then you can construct the syntax as follows:

"request.body.familyName" *// or* "getRequest().getBody().getFamilyName()"

# 235.1. MVEL OPTIONS

The MVEL language supports 1 options which are listed below.

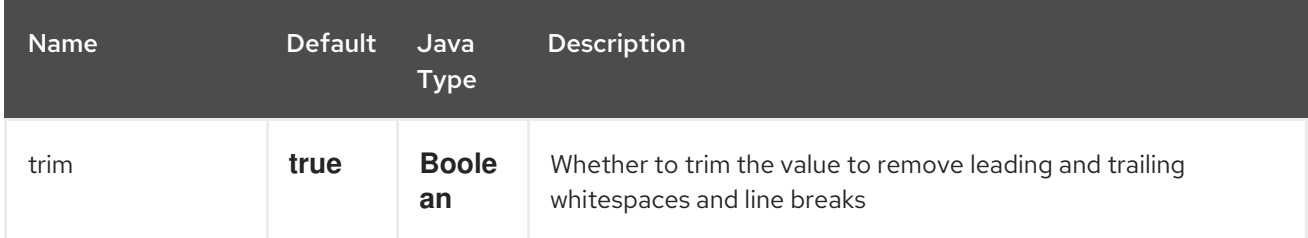

## 235.2. VARIABLES

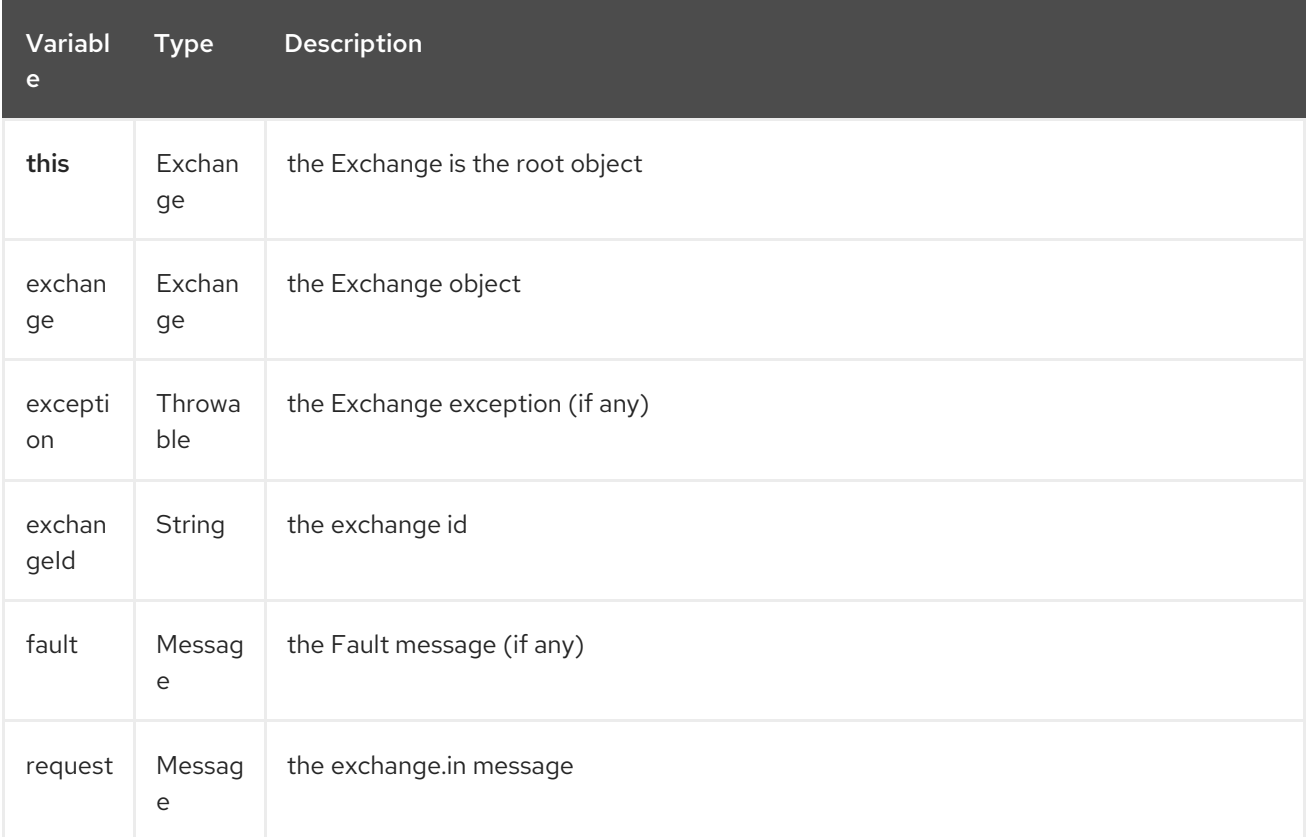

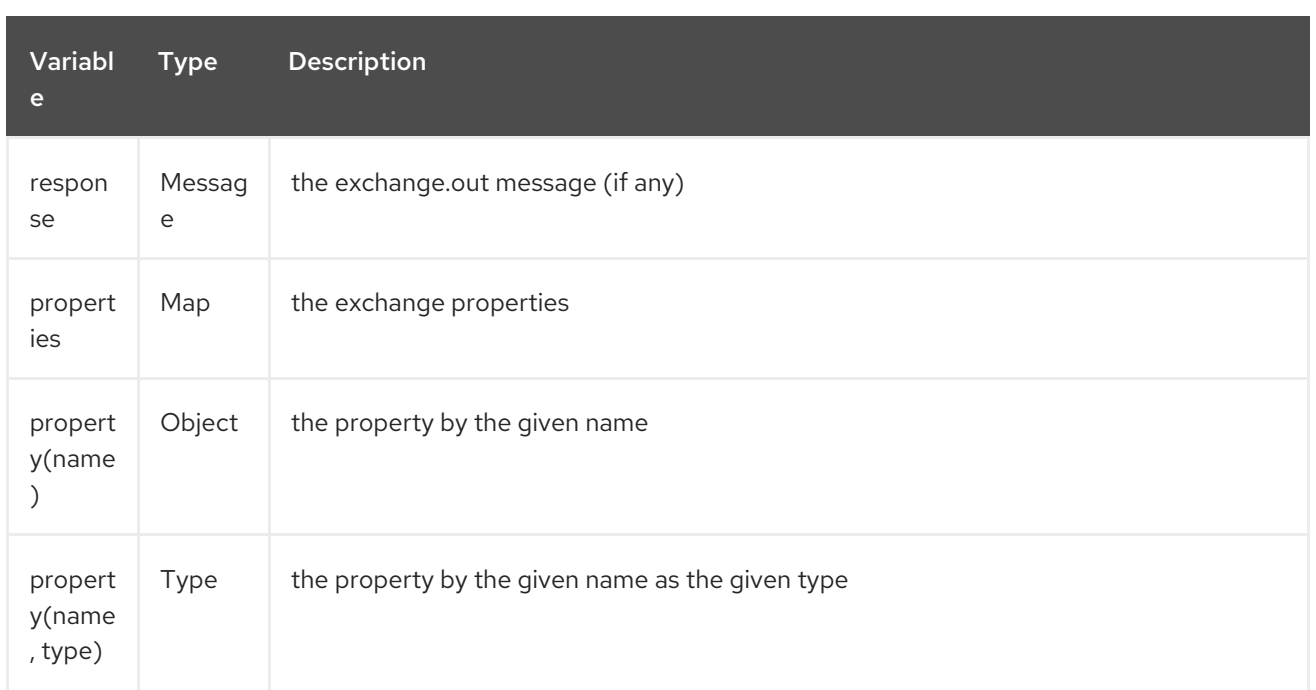

## 235.3. SAMPLES

For example you could use Mvel inside a [Message](message-filter.html) Filter in XML

```
<route>
 <from uri="seda:foo"/>
 <filter>
  <mvel>request.headers.foo == 'bar'</mvel>
  <to uri="seda:bar"/>
 </filter>
</route>
```
And the sample using Java DSL:

from("seda:foo").filter().mvel("request.headers.foo == 'bar'").to("seda:bar");

## 235.4. LOADING SCRIPT FROM EXTERNAL RESOURCE

#### Available as of Camel 2.11

You can externalize the script and have Camel load it from a resource such as **"classpath:"**, **"file:"**, or **"http:"**.

This is done using the following syntax: **"resource:scheme:location"**, eg to refer to a file on the classpath you can do:

.setHeader("myHeader").mvel("resource:classpath:script.mvel")

## 235.5. DEPENDENCIES

To use Mvel in your camel routes you need to add the a dependency on camel-mvel which implements the Mvel language.
If you use maven you could just add the following to your pom.xml, substituting the version number for the latest & greatest release (see the download page for the latest versions).

<dependency> <groupId>org.apache.camel</groupId> <artifactId>camel-mvel</artifactId> <version>x.x.x</version> </dependency>

# CHAPTER 236. MYBATIS COMPONENT

#### Available as of Camel version 2.7

The mybatis: component allows you to query, poll, insert, update and delete data in a relational database using [MyBatis](http://mybatis.org/).

Maven users will need to add the following dependency to their **pom.xml** for this component:

<dependency> <groupId>org.apache.camel</groupId> <artifactId>camel-mybatis</artifactId> <version>x.x.x</version> *<!-- use the same version as your Camel core version -->* </dependency>

### 236.1. URI FORMAT

mybatis:statementName[?options]

Where statementName is the statement name in the MyBatis XML mapping file which maps to the query, insert, update or delete operation you wish to evaluate.

You can append query options to the URI in the following format, **?option=value&option=value&...** 

This component will by default load the MyBatis SqlMapConfig file from the root of the classpath with the expected name of **SqlMapConfig.xml**.

If the file is located in another location, you will need to configure the **configurationUri** option on the **MyBatisComponent** component.

## 236.2. OPTIONS

The MyBatis component supports 3 options which are listed below.

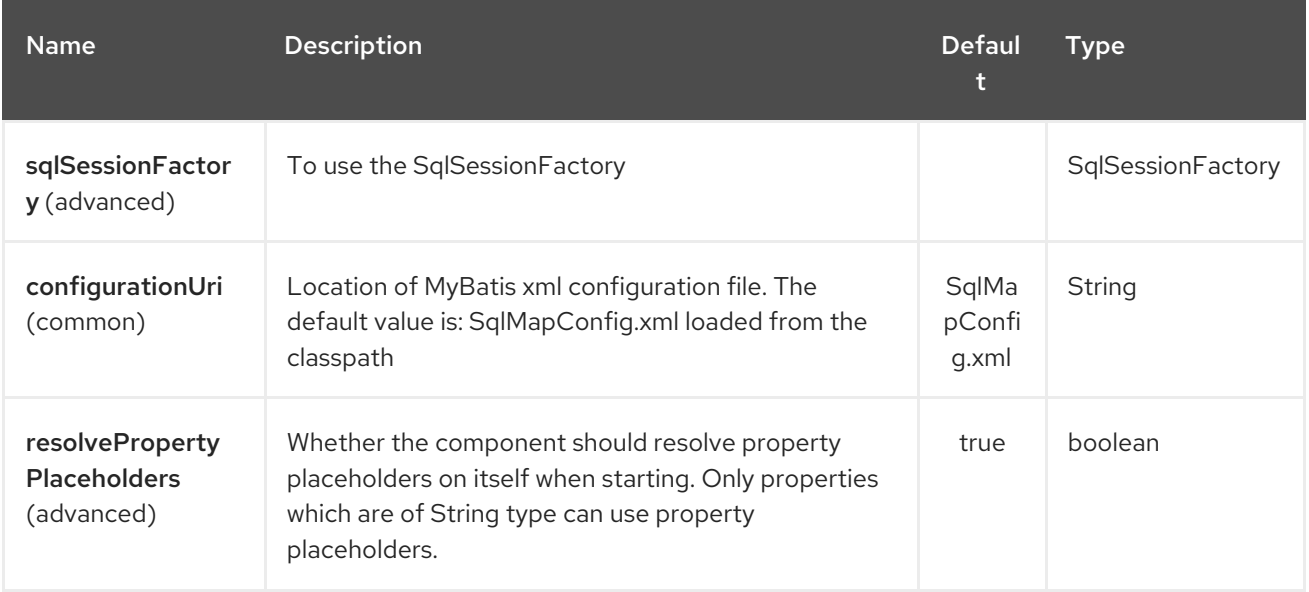

The MyBatis endpoint is configured using URI syntax:

# mybatis:statement

with the following path and query parameters:

### 236.2.1. Path Parameters (1 parameters):

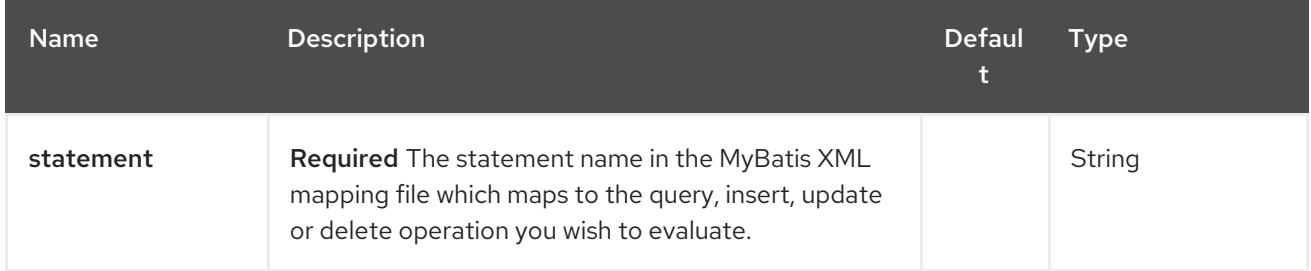

### 236.2.2. Query Parameters (29 parameters):

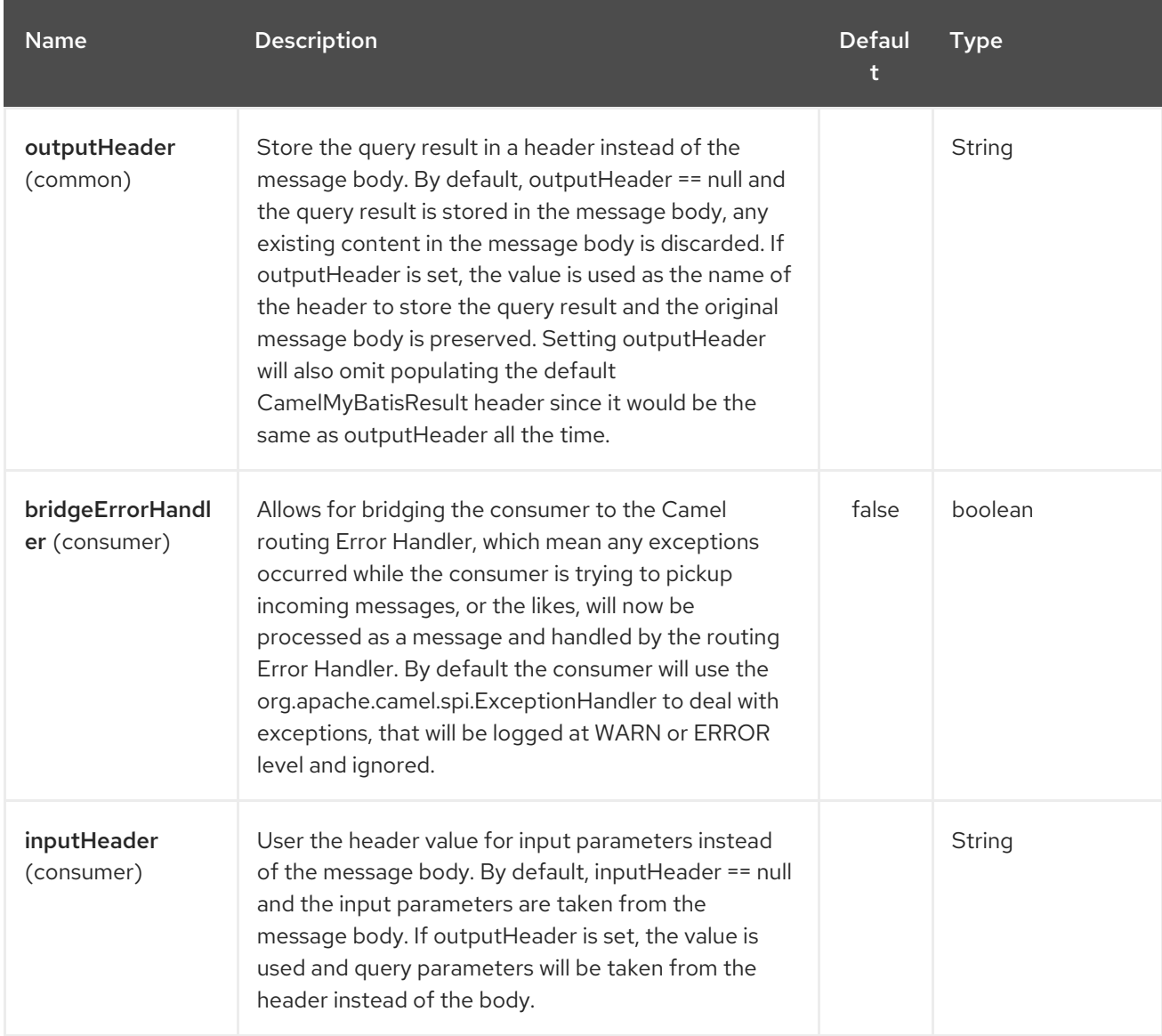

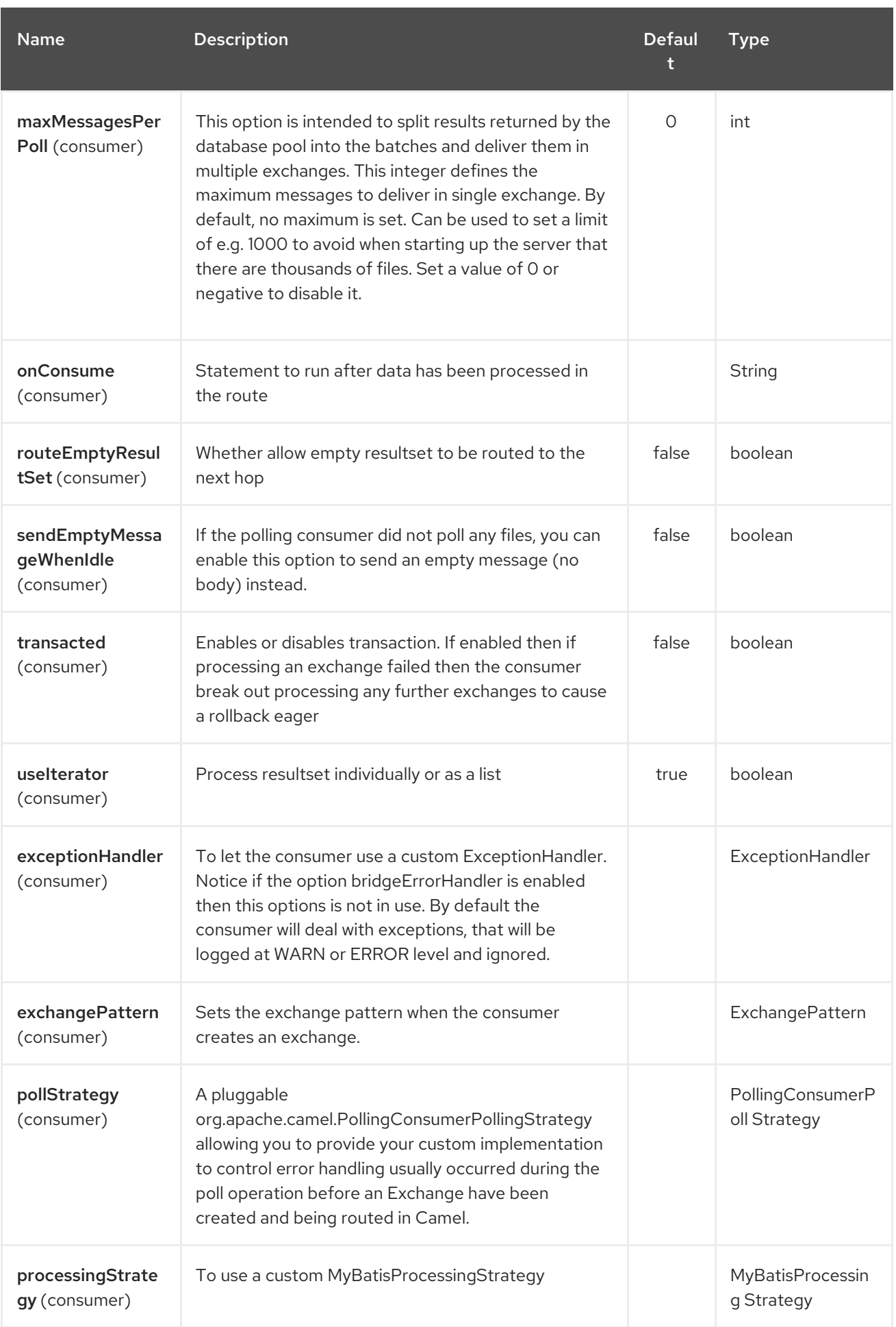

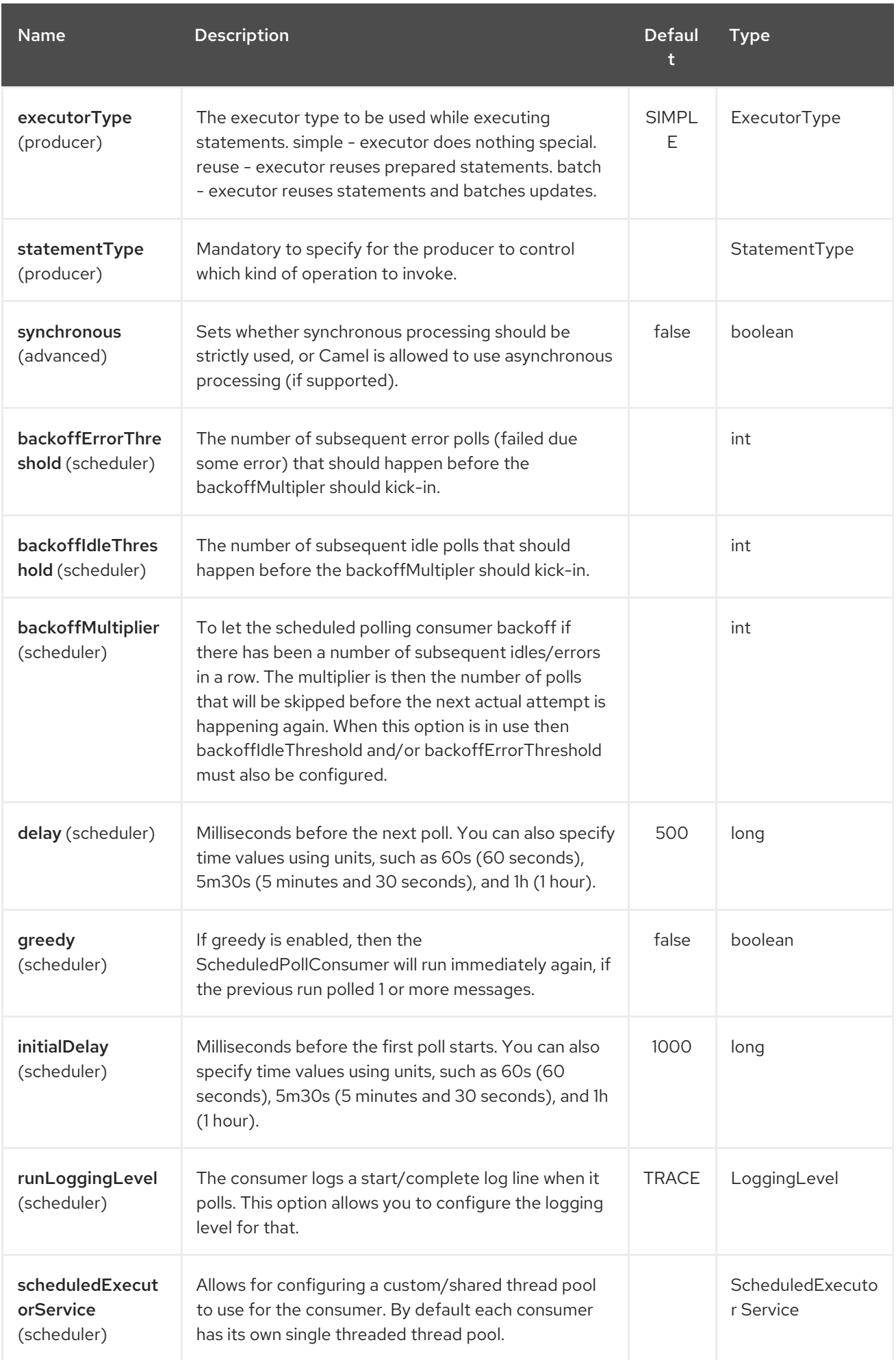

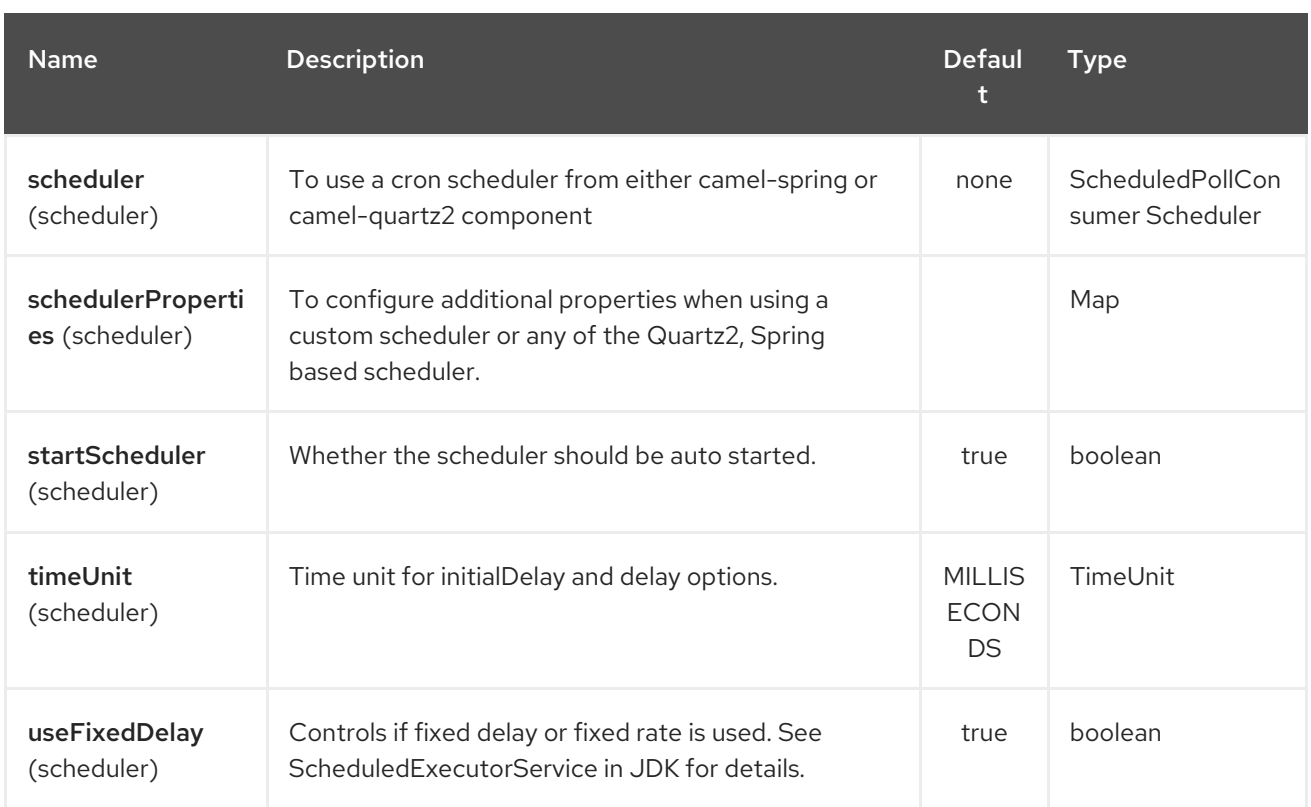

# 236.3. MESSAGE HEADERS

Camel will populate the result message, either IN or OUT with a header with the statement used:

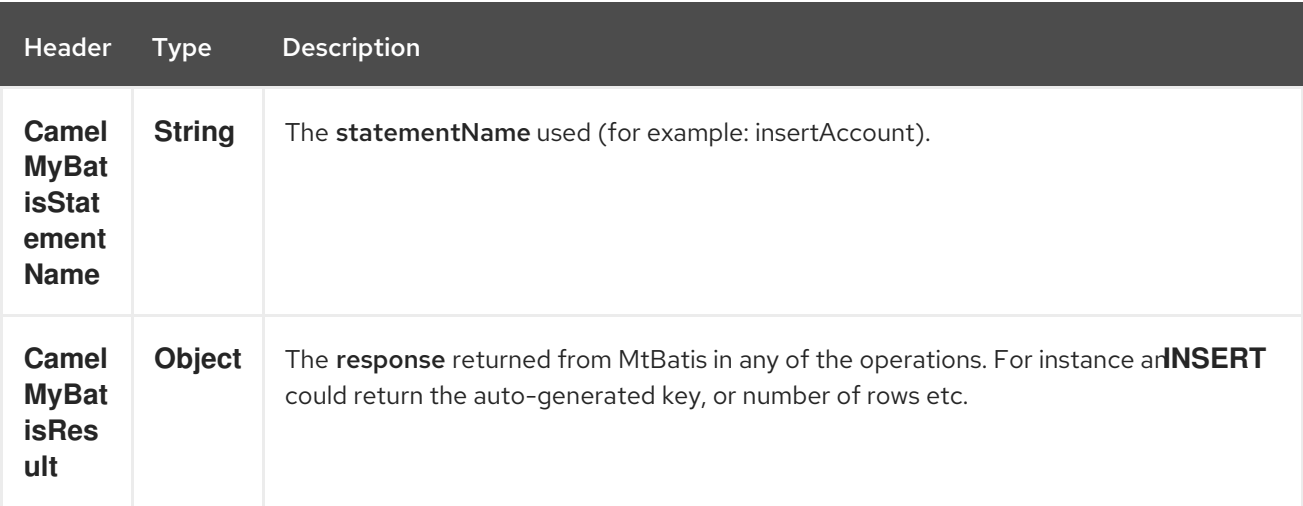

# 236.4. MESSAGE BODY

The response from MyBatis will only be set as the body if it's a **SELECT** statement. That means, for example, for **INSERT** statements Camel will not replace the body. This allows you to continue routing and keep the original body. The response from MyBatis is always stored in the header with the key **CamelMyBatisResult**.

## 236.5. SAMPLES

For example if you wish to consume beans from a JMS queue and insert them into a database you could do the following:

```
from("activemq:queue:newAccount").
 to("mybatis:insertAccount?statementType=Insert");
```
Notice we have to specify the **statementType**, as we need to instruct Camel which kind of operation to invoke.

Where insertAccount is the MyBatis ID in the SQL mapping file:

```
<!-- Insert example, using the Account parameter class -->
<insert id="insertAccount" parameterType="Account">
insert into ACCOUNT (
  ACC_ID,
  ACC_FIRST_NAME,
  ACC_LAST_NAME,
  ACC_EMAIL
 )
 values (
  #{id}, #{firstName}, #{lastName}, #{emailAddress}
 )
</insert>
```
## 236.6. USING STATEMENTTYPE FOR BETTER CONTROL OF MYBATIS

When routing to an MyBatis endpoint you will want more fine grained control so you can control whether the SQL statement to be executed is a **SELECT**, **UPDATE**, **DELETE** or **INSERT** etc. So for instance if we want to route to an MyBatis endpoint in which the IN body contains parameters to a **SELECT** statement we can do:

In the code above we can invoke the MyBatis statement **selectAccountById** and the IN body should contain the account id we want to retrieve, such as an **Integer** type.

We can do the same for some of the other operations, such as **SelectList**:

And the same for **UPDATE**, where we can send an **Account** object as the IN body to MyBatis:

#### 236.6.1. Using InsertList StatementType

#### Available as of Camel 2.10

MyBatis allows you to insert multiple rows using its for-each batch driver. To use this, you need to use the <foreach> in the mapper XML file. For example as shown below:

Then you can insert multiple rows, by sending a Camel message to the **mybatis** endpoint which uses the **InsertList** statement type, as shown below:

#### 236.6.2. Using UpdateList StatementType

#### Available as of Camel 2.11

MyBatis allows you to update multiple rows using its for-each batch driver. To use this, you need to use the <foreach> in the mapper XML file. For example as shown below:

```
<update id="batchUpdateAccount" parameterType="java.util.Map">
  update ACCOUNT set
```

```
ACC EMAIL = #{emailAddress}
  where
  ACC_ID in
  <foreach item="Account" collection="list" open="(" close=")" separator=",">
    #{Account.id}
  </foreach>
</update>
```
Then you can update multiple rows, by sending a Camel message to the mybatis endpoint which uses the UpdateList statement type, as shown below:

```
from("direct:start")
  .to("mybatis:batchUpdateAccount?statementType=UpdateList")
  .to("mock:result");
```
### 236.6.3. Using DeleteList StatementType

#### Available as of Camel 2.11

MyBatis allows you to delete multiple rows using its for-each batch driver. To use this, you need to use the <foreach> in the mapper XML file. For example as shown below:

```
<delete id="batchDeleteAccountById" parameterType="java.util.List">
  delete from ACCOUNT
  where
  ACC_ID in
  <foreach item="AccountID" collection="list" open="(" close=")" separator=",">
     #{AccountID}
  </foreach>
</delete>
```
Then you can delete multiple rows, by sending a Camel message to the mybatis endpoint which uses the DeleteList statement type, as shown below:

```
from("direct:start")
  .to("mybatis:batchDeleteAccount?statementType=DeleteList")
  .to("mock:result");
```
#### 236.6.4. Notice on InsertList, UpdateList and DeleteList StatementTypes

Parameter of any type (List, Map, etc.) can be passed to mybatis and an end user is responsible for handling it as required with the help of mybatis [dynamic](http://www.mybatis.org/core/dynamic-sql.html) queries capabilities.

#### 236.6.5. Scheduled polling example

This component supports scheduled polling and can therefore be used as a Polling Consumer. For example to poll the database every minute:

from("mybatis:selectAllAccounts?delay=60000").to("activemq:queue:allAccounts");

See "ScheduledPollConsumer Options" on Polling Consumer for more options.

Alternatively you can use another mechanism for triggering the scheduled polls, such as the [Timer](#page-2264-0) or [Quartz](#page-2264-0) components. In the sample below we poll the database, every 30 seconds using the [Timer](#page-2264-0) component and send the data to the JMS queue:

from("timer://pollTheDatabase? delay=30000").to("mybatis:selectAllAccounts").to("activemq:queue:allAccounts");

And the MyBatis SQL mapping file used:

*<!-- Select with no parameters using the result map for Account class. -->* <select id="selectAllAccounts" resultMap="AccountResult"> select \* from ACCOUNT </select>

#### 236.6.6. Using onConsume

This component supports executing statements **after** data have been consumed and processed by Camel. This allows you to do post updates in the database. Notice all statements must be **UPDATE** statements. Camel supports executing multiple statements whose names should be separated by commas.

The route below illustrates we execute the consumeAccount statement data is processed. This allows us to change the status of the row in the database to processed, so we avoid consuming it twice or more.

And the statements in the sqlmap file:

#### 236.6.7. Participating in transactions

Setting up a transaction manager under camel-mybatis can be a little bit fiddly, as it involves externalising the database configuration outside the standard MyBatis **SqlMapConfig.xml** file.

The first part requires the setup of a **DataSource**. This is typically a pool (either DBCP, or c3p0), which needs to be wrapped in a Spring proxy. This proxy enables non-Spring use of the **DataSource** to participate in Spring transactions (the MyBatis **SqlSessionFactory** does just this).

```
<bean id="dataSource"
class="org.springframework.jdbc.datasource.TransactionAwareDataSourceProxy">
    <constructor-arg>
       <bean class="com.mchange.v2.c3p0.ComboPooledDataSource">
         <property name="driverClass" value="org.postgresql.Driver"/>
         <property name="jdbcUrl" value="jdbc:postgresql://localhost:5432/myDatabase"/>
         <property name="user" value="myUser"/>
         <property name="password" value="myPassword"/>
       </bean>
    </constructor-arg>
  </bean>
```
This has the additional benefit of enabling the database configuration to be externalised using property placeholders.

A transaction manager is then configured to manage the outermost **DataSource**:

<bean id="txManager"

class="org.springframework.jdbc.datasource.DataSourceTransactionManager"> <property name="dataSource" ref="dataSource"/> </bean>

A [mybatis-spring](http://www.mybatis.org/spring/index.html)**[SqlSessionFactoryBean](http://www.mybatis.org/spring/factorybean.html)** then wraps that same **DataSource**:

<bean id="sqlSessionFactory" class="org.mybatis.spring.SqlSessionFactoryBean"> <property name="dataSource" ref="dataSource"/> *<!-- standard mybatis config file -->* <property name="configLocation" value="/META-INF/SqlMapConfig.xml"/> *<!-- externalised mappers -->* <property name="mapperLocations" value="classpath\*:META-INF/mappers/\*\*/\*.xml"/> </bean>

The camel-mybatis component is then configured with that factory:

<bean id="mybatis" class="org.apache.camel.component.mybatis.MyBatisComponent"> <property name="sqlSessionFactory" ref="sqlSessionFactory"/> </bean>

Finally, a transaction policy is defined over the top of the transaction manager, which can then be used as usual:

```
<bean id="PROPAGATION_REQUIRED"
class="org.apache.camel.spring.spi.SpringTransactionPolicy">
    <property name="transactionManager" ref="txManager"/>
    <property name="propagationBehaviorName" value="PROPAGATION_REQUIRED"/>
  </bean>
  <camelContext id="my-model-context" xmlns="http://camel.apache.org/schema/spring">
    <route id="insertModel">
      <from uri="direct:insert"/>
       <transacted ref="PROPAGATION_REQUIRED"/>
       <to uri="mybatis:myModel.insert?statementType=Insert"/>
    </route>
```
### </camelContext>

### 236.7. SEE ALSO

- Configuring Camel
- Component
- **•** Endpoint
- **•** Getting Started

# CHAPTER 237. MYBATIS BEAN COMPONENT

#### Available as of Camel version 2.22

The mybatis-bean: component allows you to query, insert, update and delete data in a relational database using [MyBatis](http://mybatis.org/) bean annotations.

This component can only be used as a producer. If you want to consume from MyBatis then use the regular mybatis component.

Maven users will need to add the following dependency to their **pom.xml** for this component:

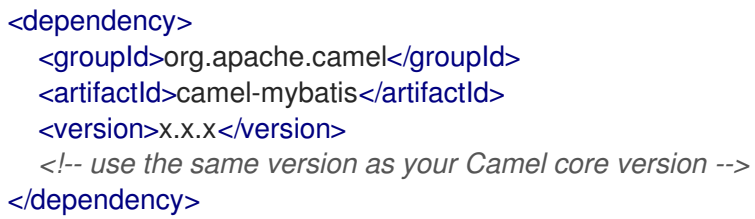

This component will by default load the MyBatis SqlMapConfig file from the root of the classpath with the expected name of **SqlMapConfig.xml**.

If the file is located in another location, you will need to configure the **configurationUri** option on the **MyBatisComponent** component.

## 237.1. OPTIONS

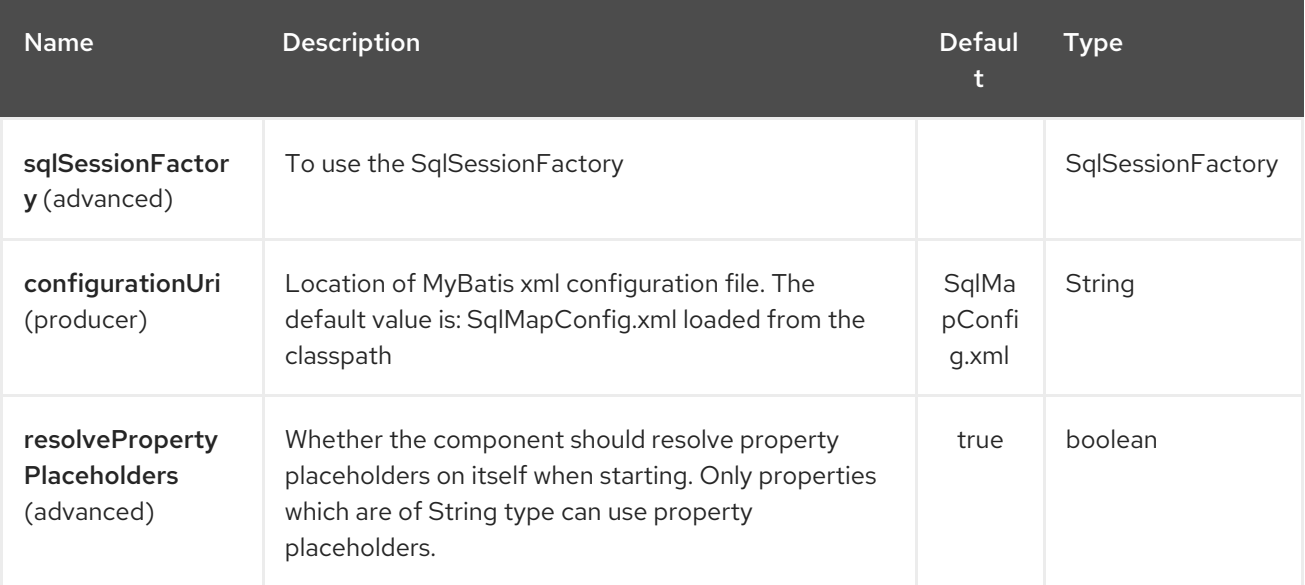

The MyBatis Bean component supports 3 options, which are listed below.

The MyBatis Bean endpoint is configured using URI syntax:

mybatis-bean:beanName:methodName

with the following path and query parameters:

### 237.1.1. Path Parameters (2 parameters):

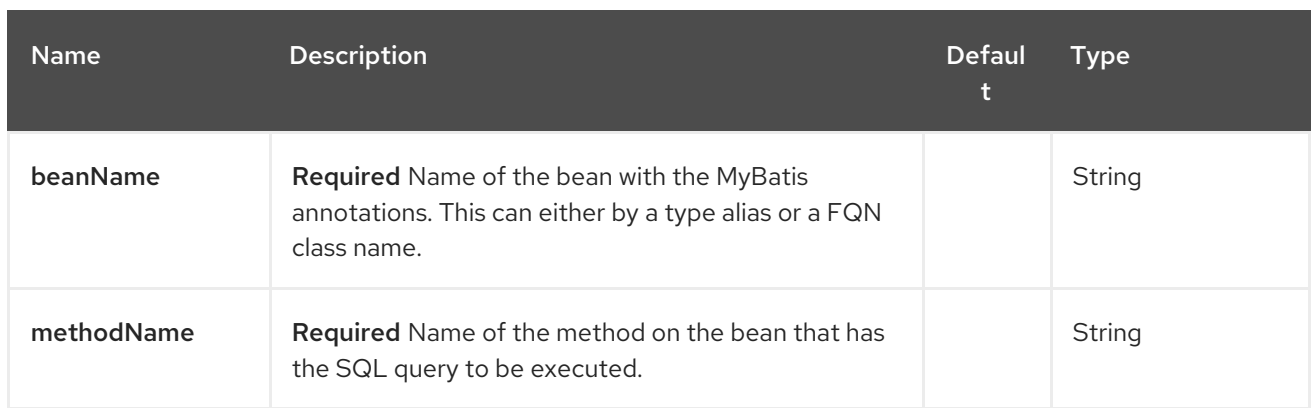

# 237.1.2. Query Parameters (4 parameters):

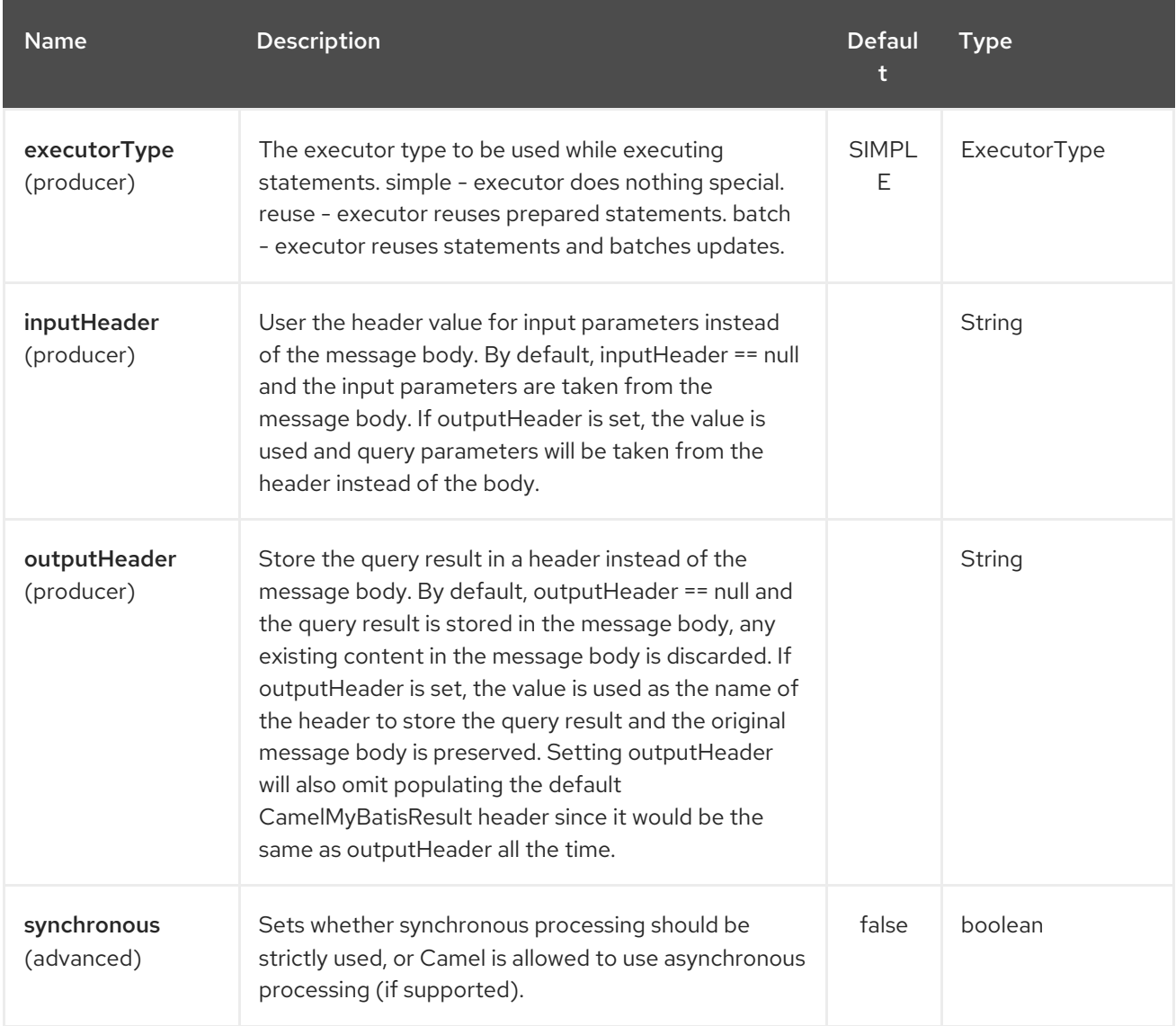

# 237.2. SPRING BOOT AUTO-CONFIGURATION

The component supports 4 options, which are listed below.

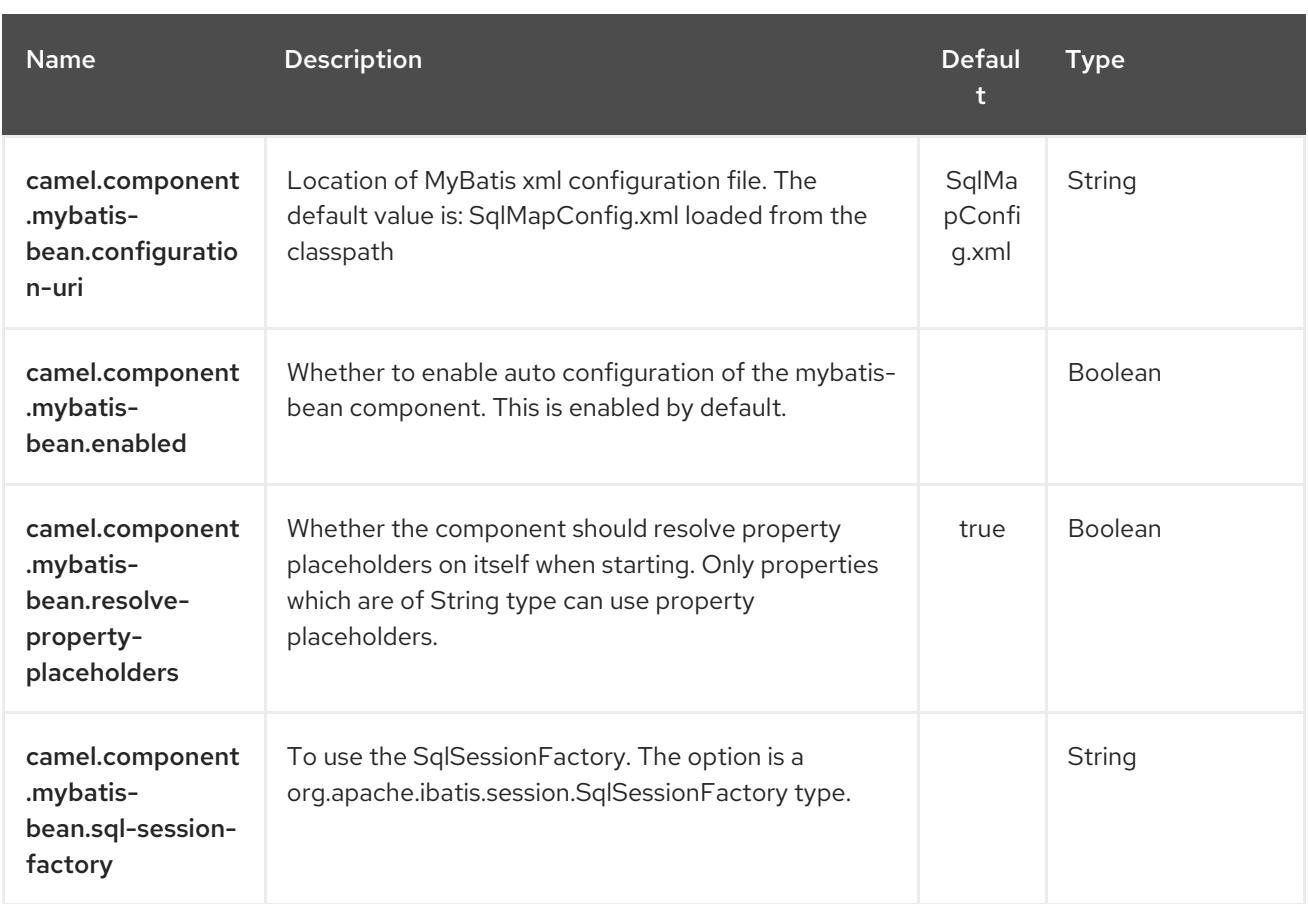

## 237.3. MESSAGE HEADERS

Camel will populate the result message, either IN or OUT with a header with the statement used:

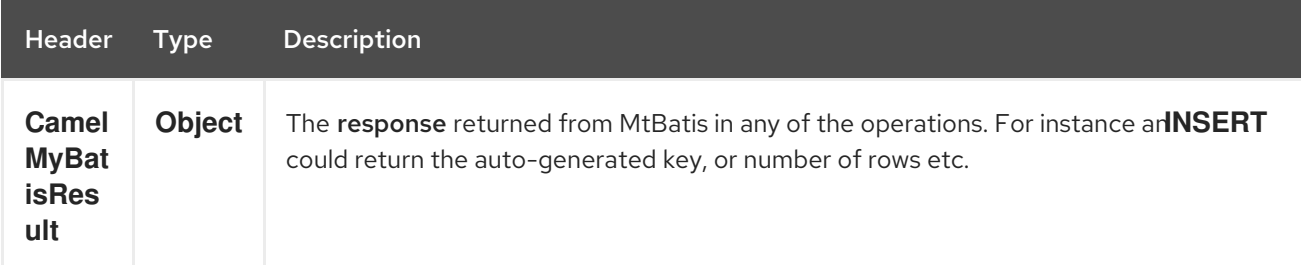

# 237.4. MESSAGE BODY

The response from MyBatis will only be set as the body if it's a **SELECT** statement. That means, for example, for **INSERT** statements Camel will not replace the body. This allows you to continue routing and keep the original body. The response from MyBatis is always stored in the header with the key **CamelMyBatisResult**.

# 237.5. SAMPLES

For example if you wish to consume beans from a JMS queue and insert them into a database you could do the following:

```
from("activemq:queue:newAccount")
 .to("mybatis-bean:AccountService:insertBeanAccount");
```
Notice we have to specify the bean name and method name, as we need to instruct Camel which kind of operation to invoke.

Where **AccountService** is the type alias for the bean that has the MyBatis bean annotations. You can configure type alias in the SqlMapConfig file:

```
<typeAliases>
    <typeAlias alias="Account" type="org.apache.camel.component.mybatis.Account"/>
    <typeAlias alias="AccountService"
type="org.apache.camel.component.mybatis.bean.AccountService"/>
  </typeAliases>
```
On the `AccountService` bean you can declare the MyBatis mappins using annotations as shown:

public interface AccountService {

@Select("select ACC\_ID as id, ACC\_FIRST\_NAME as firstName, ACC\_LAST\_NAME as lastName"

```
+ ", ACC_EMAIL as emailAddress from ACCOUNT where ACC_ID = #{id}")
Account selectBeanAccountById(@Param("id") int no);
```
@Select("select \* from ACCOUNT order by ACC\_ID") @ResultMap("Account.AccountResult") List<Account> selectBeanAllAccounts();

```
@Insert("insert into ACCOUNT (ACC_ID,ACC_FIRST_NAME,ACC_LAST_NAME,ACC_EMAIL)"
  + " values (#{id}, #{firstName}, #{lastName}, #{emailAddress})")
void insertBeanAccount(Account account);
```
}

# CHAPTER 238. NAGIOS COMPONENT

#### Available as of Camel version 2.3

The [Nagios](#page-1563-0) component allows you to send passive checks to [Nagios.](http://nagios.org)

Maven users will need to add the following dependency to their **pom.xml** for this component:

<dependency> <groupId>org.apache.camel</groupId> <artifactId>camel-nagios</artifactId> <version>x.x.x</version> <!-- use the same version as your Camel core version --> </dependency>

### 238.1. URI FORMAT

nagios:*//host[:port][?Options]*

Camel provides two abilities with the [Nagios](#page-1563-0) component. You can send passive check messages by sending a message to its endpoint.

Camel also provides a EventNotifer which allows you to send notifications to Nagios.

## 238.2. OPTIONS

The Nagios component supports 2 options which are listed below.

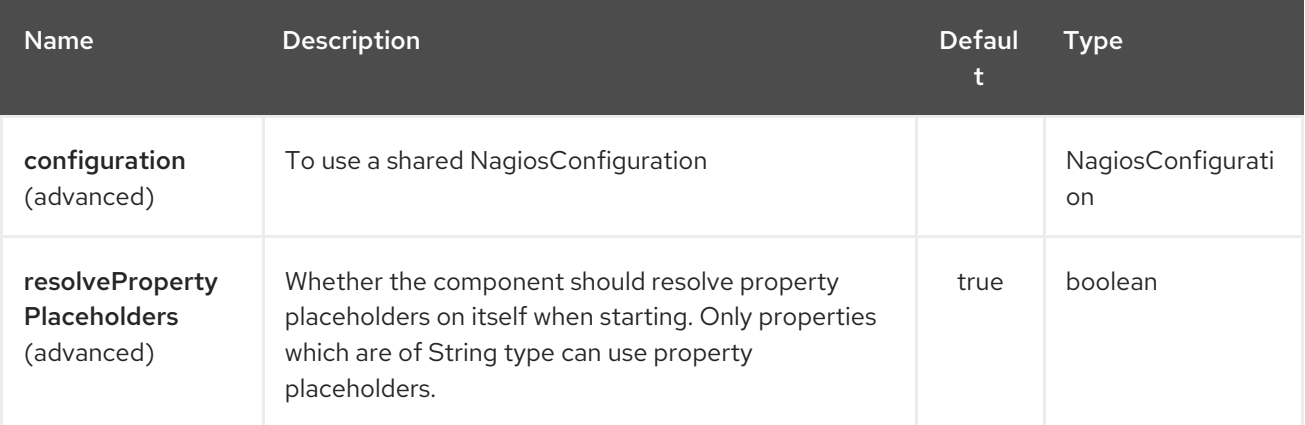

The Nagios endpoint is configured using URI syntax:

#### nagios:host:port

with the following path and query parameters:

#### 238.2.1. Path Parameters (2 parameters):

<span id="page-1563-0"></span>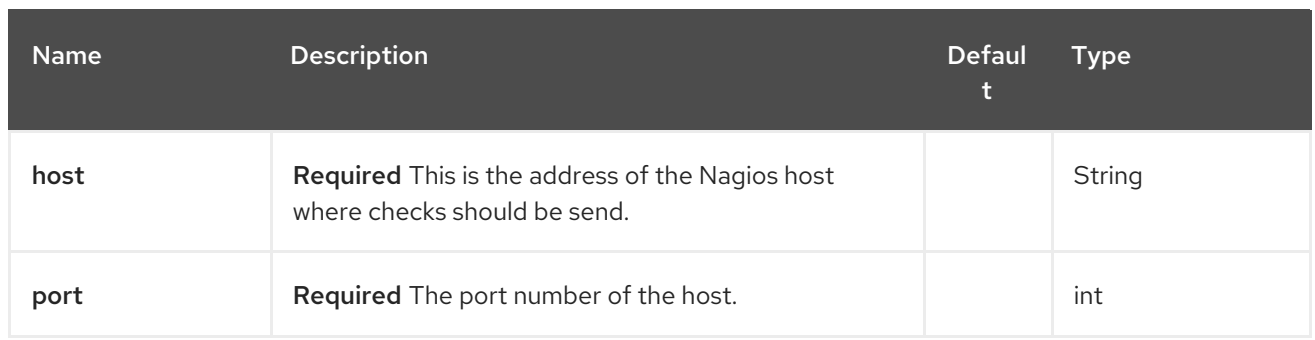

### 238.2.2. Query Parameters (7 parameters):

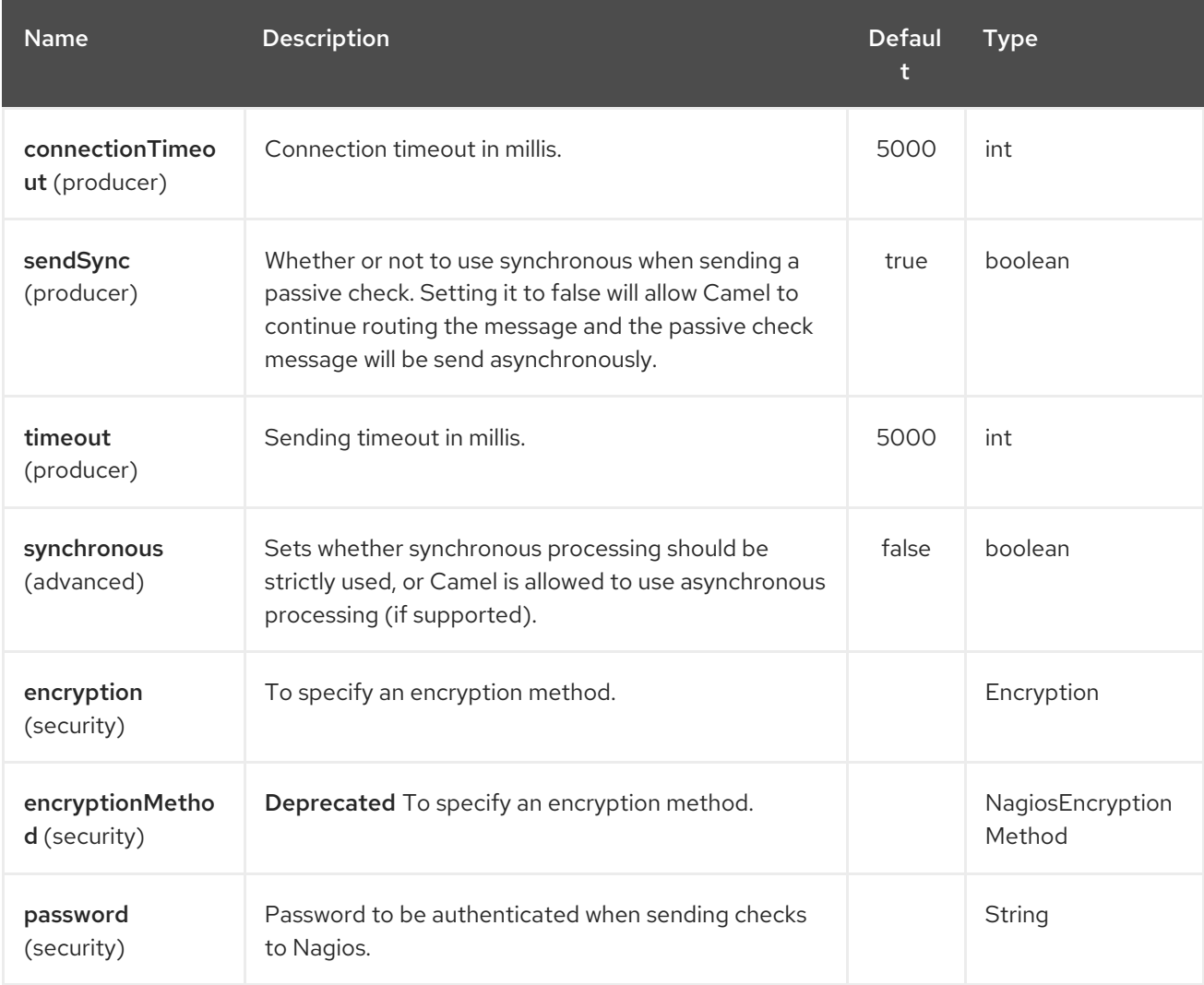

# 238.3. SENDING MESSAGE EXAMPLES

You can send a message to Nagios where the message payload contains the message. By default it will be **OK** level and use the CamelContext name as the service name. You can overrule these values using headers as shown above.

For example we send the **Hello Nagios** message to Nagios as follows:

```
template.sendBody("direct:start", "Hello Nagios");
```

```
from("direct:start").to("nagios:127.0.0.1:5667?password=secret").to("mock:result");
```
To send a **CRITICAL** message you can send the headers such as:

Map headers = new  $HashMap()$ ; headers.put(NagiosConstants.LEVEL, "CRITICAL"); headers.put(NagiosConstants.HOST\_NAME, "myHost"); headers.put(NagiosConstants.SERVICE\_NAME, "myService"); template.sendBodyAndHeaders("direct:start", "Hello Nagios", headers);

### 238.4. USING **NAGIOSEVENTNOTIFER**

The [Nagios](#page-1563-0) component also provides an EventNotifer which you can use to send events to Nagios. For example we can enable this from Java as follows:

NagiosEventNotifier notifier = new NagiosEventNotifier(); notifier.getConfiguration().setHost("localhost"); notifier.getConfiguration().setPort(5667); notifier.getConfiguration().setPassword("password");

CamelContext context = ... context.getManagementStrategy().addEventNotifier(notifier); return context;

In Spring XML its just a matter of defining a Spring bean with the type **EventNotifier** and Camel will pick it up as documented here: Advanced configuration of [CamelContext](advanced-configuration-of-camelcontext-using-spring.html) using Spring .

## 238.5. SEE ALSO

- Configuring Camel
- Component
- **•** Endpoint
- **•** Getting Started

# CHAPTER 239. NATS COMPONENT

#### Available as of Camel version 2.17

[NATS](http://nats.io/) is a fast and reliable messaging platform.

Maven users will need to add the following dependency to their **pom.xml** for this component.

<dependency> <groupId>org.apache.camel</groupId> <artifactId>camel-nats</artifactId> *<!-- use the same version as your Camel core version -->* <version>x.y.z</version> </dependency>

### 239.1. URI FORMAT

nats:servers[?options]

Where servers represents the list of NATS servers.

## 239.2. OPTIONS

The Nats component supports 2 options which are listed below.

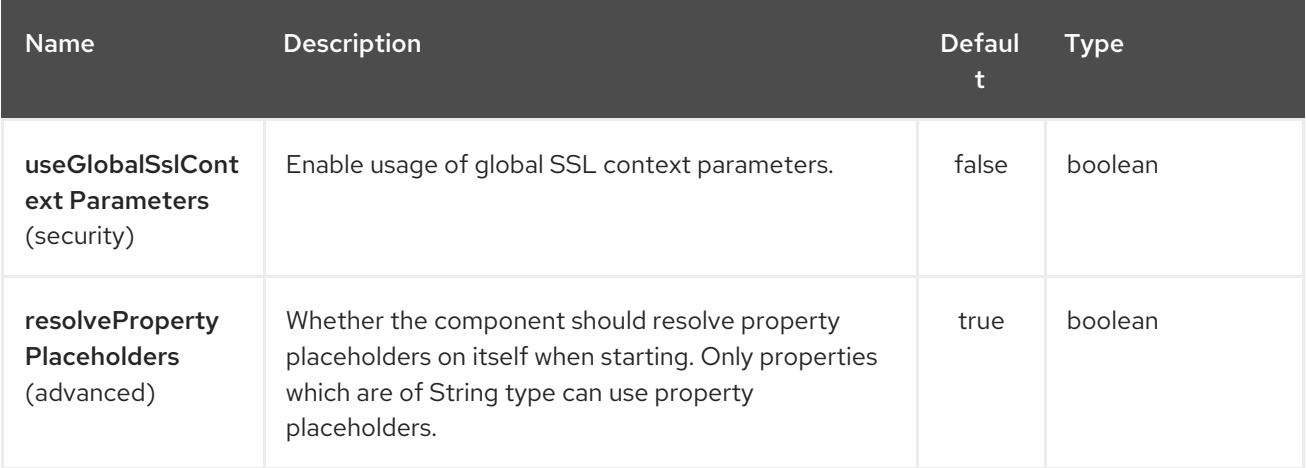

The Nats endpoint is configured using URI syntax:

#### nats:servers

with the following path and query parameters:

#### 239.2.1. Path Parameters (1 parameters):

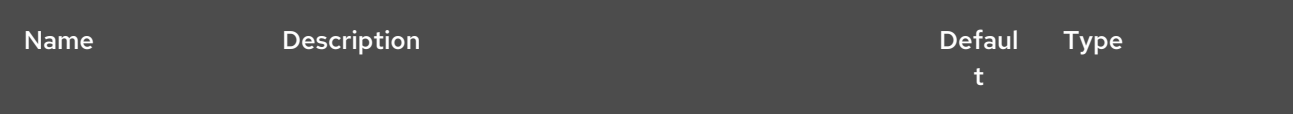

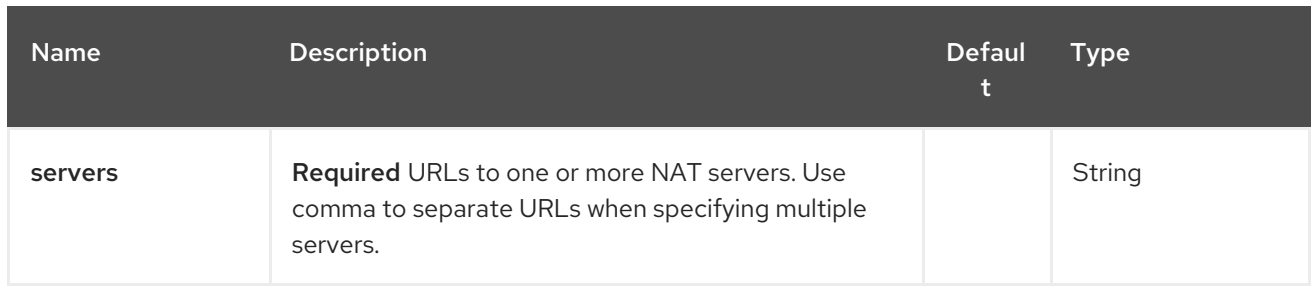

# 239.2.2. Query Parameters (22 parameters):

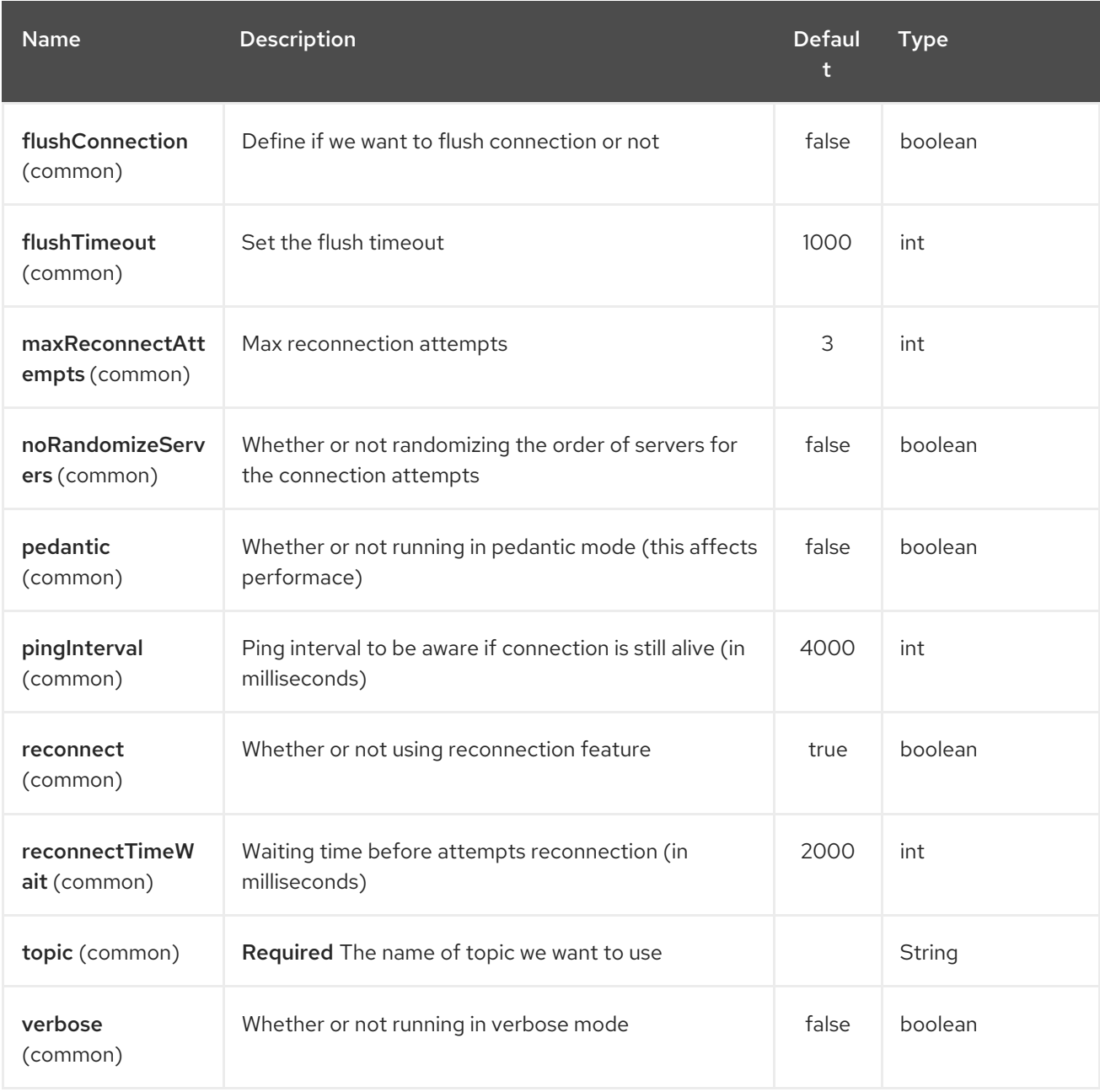

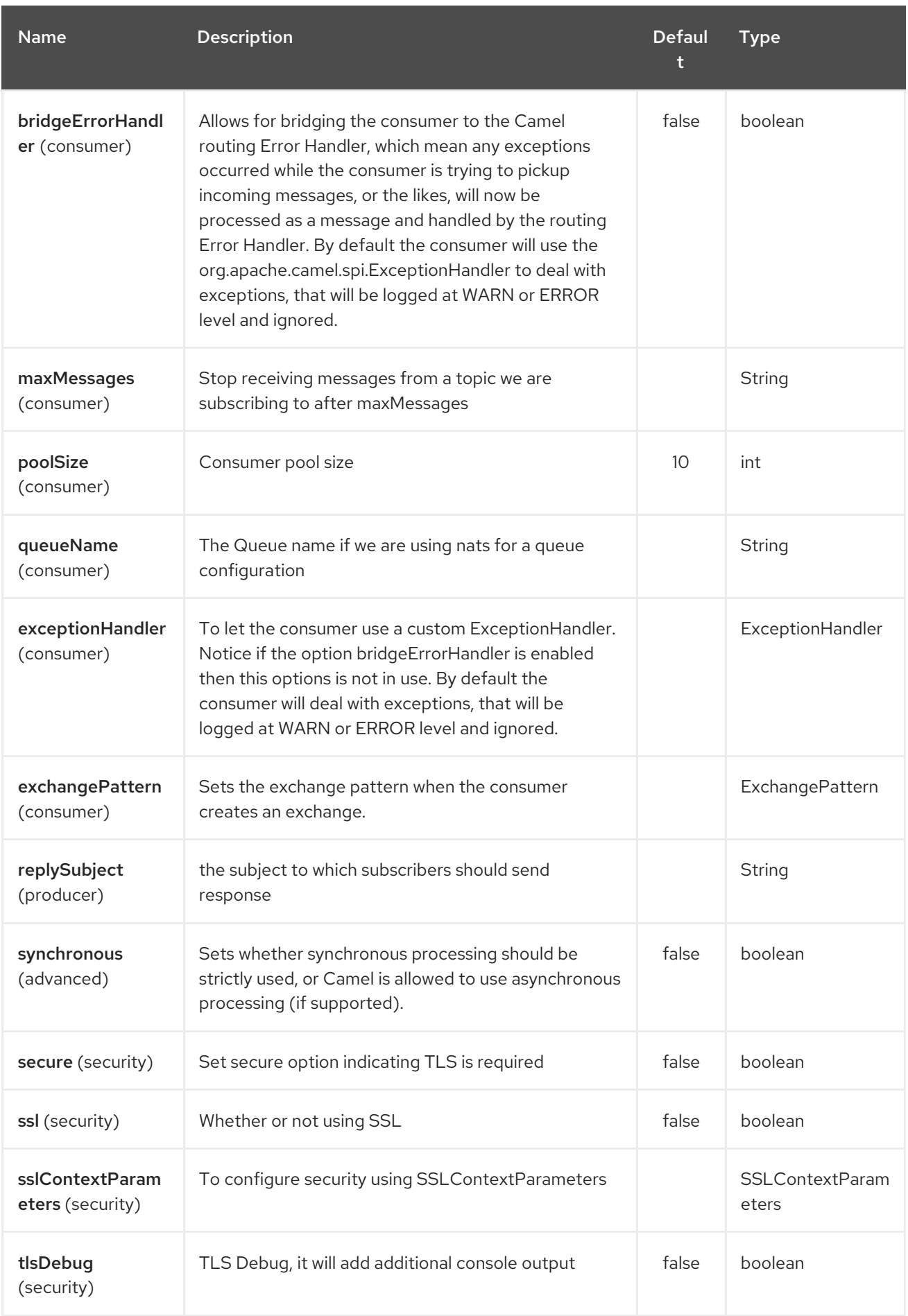

# 239.3. HEADERS

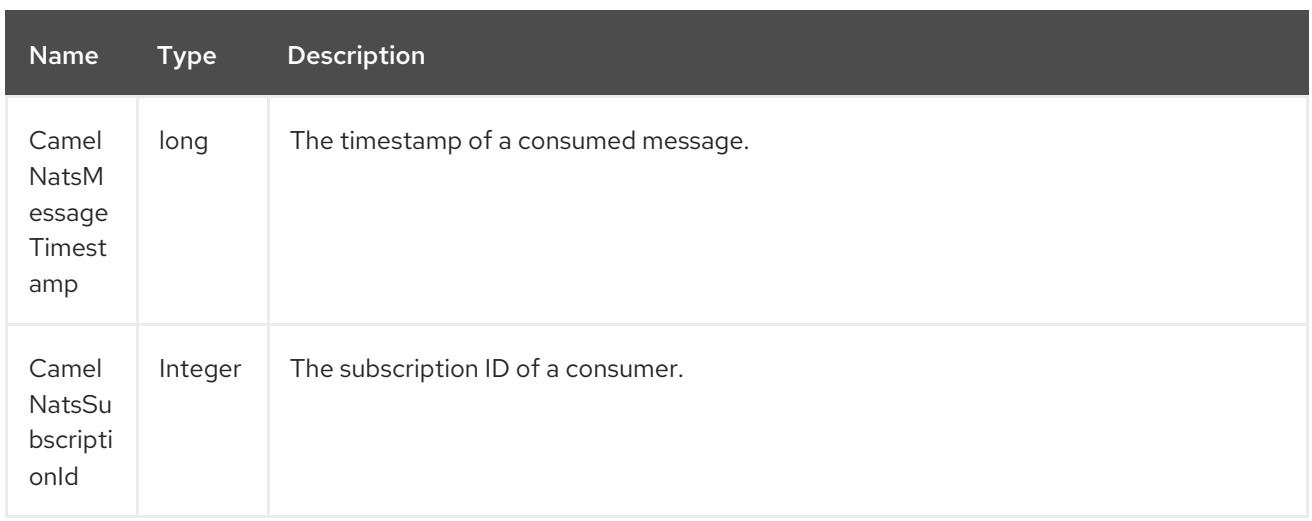

#### Producer example:

Π

ı

from("direct:send").to("nats://localhost:4222?topic=test");

#### Consumer example:

from("nats://localhost:4222?topic=test&maxMessages=5&queueName=test").to("mock:result");

# CHAPTER 240. NETTY COMPONENT (DEPRECATED)

#### Available as of Camel version 2.3

WARNING

This component is deprecated. You should use [Netty4.](#page-1612-0)

The netty component in Camel is a socket communication component, based on the [Netty](http://netty.io/) project.

Netty is a NIO client server framework which enables quick and easy development of network applications such as protocol servers and clients.

Netty greatly simplifies and streamlines network programming such as TCP and UDP socket server.

This camel component supports both producer and consumer endpoints.

The Netty component has several options and allows fine-grained control of a number of TCP/UDP communication parameters (buffer sizes, keepAlives, tcpNoDelay etc) and facilitates both In-Only and In-Out communication on a Camel route.

Maven users will need to add the following dependency to their **pom.xml** for this component:

<dependency> <groupId>org.apache.camel</groupId> <artifactId>camel-netty</artifactId> <version>x.x.x</version> *<!-- use the same version as your Camel core version -->* </dependency>

### 240.1. URI FORMAT

The URI scheme for a netty component is as follows

netty:tcp:*//localhost:99999[?options]* netty:udp:*//remotehost:99999/[?options]*

This component supports producer and consumer endpoints for both TCP and UDP.

You can append query options to the URI in the following format, **?option=value&option=value&…**

## 240.2. OPTIONS

The Netty component supports 4 options which are listed below.

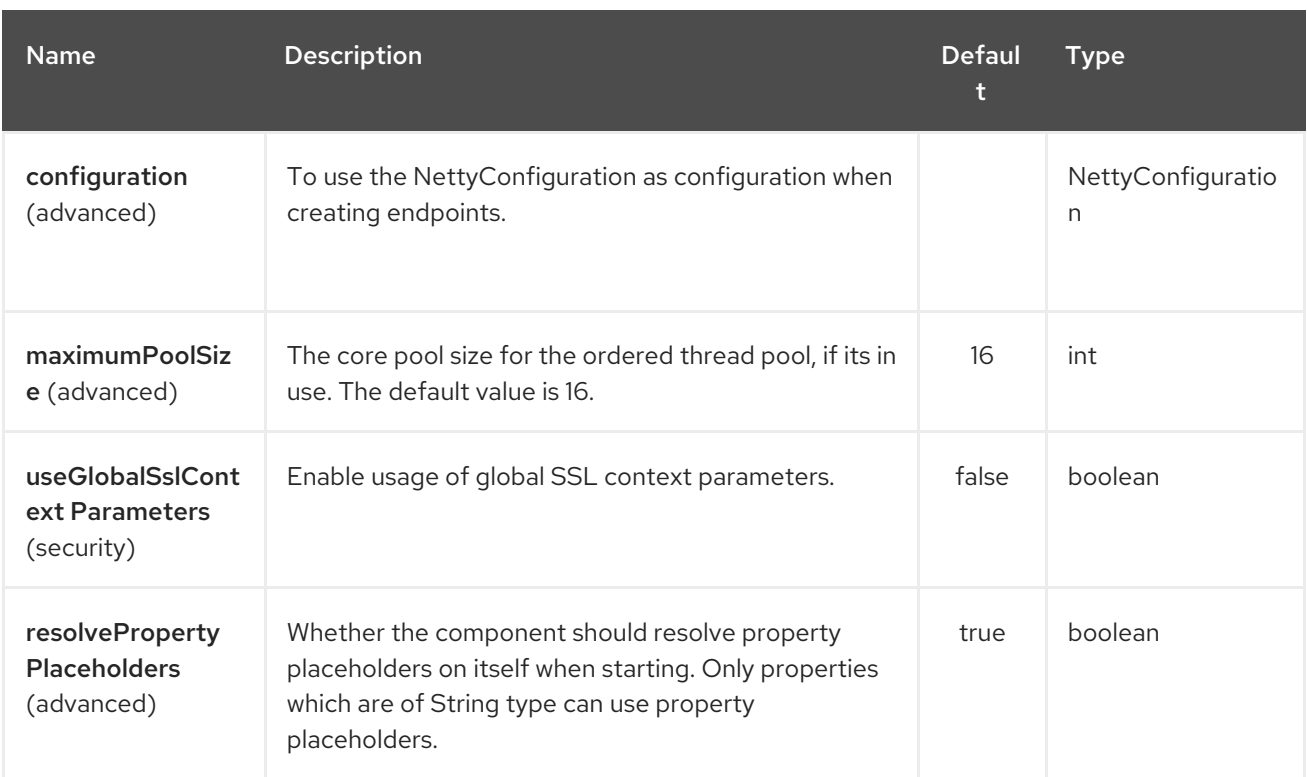

The Netty endpoint is configured using URI syntax:

netty:protocol:host:port

with the following path and query parameters:

### 240.2.1. Path Parameters (3 parameters):

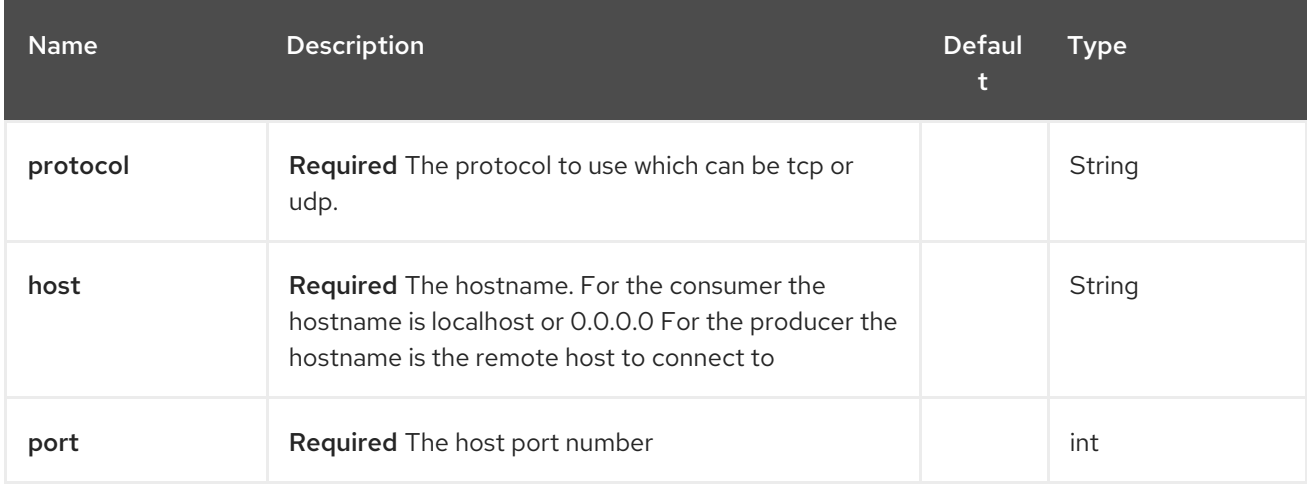

### 240.2.2. Query Parameters (67 parameters):

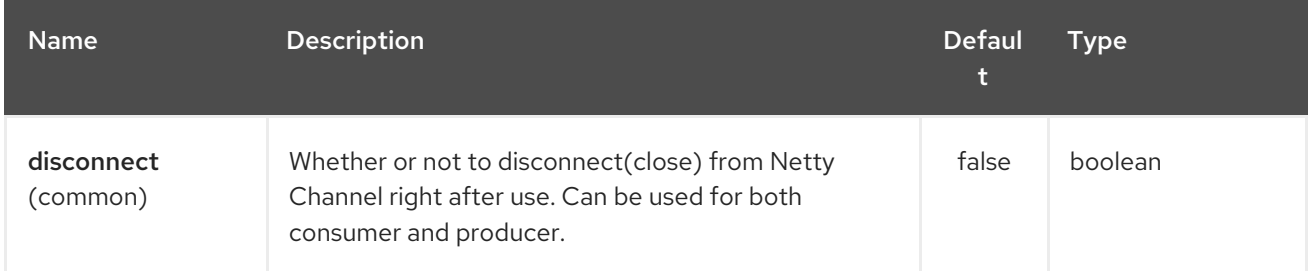

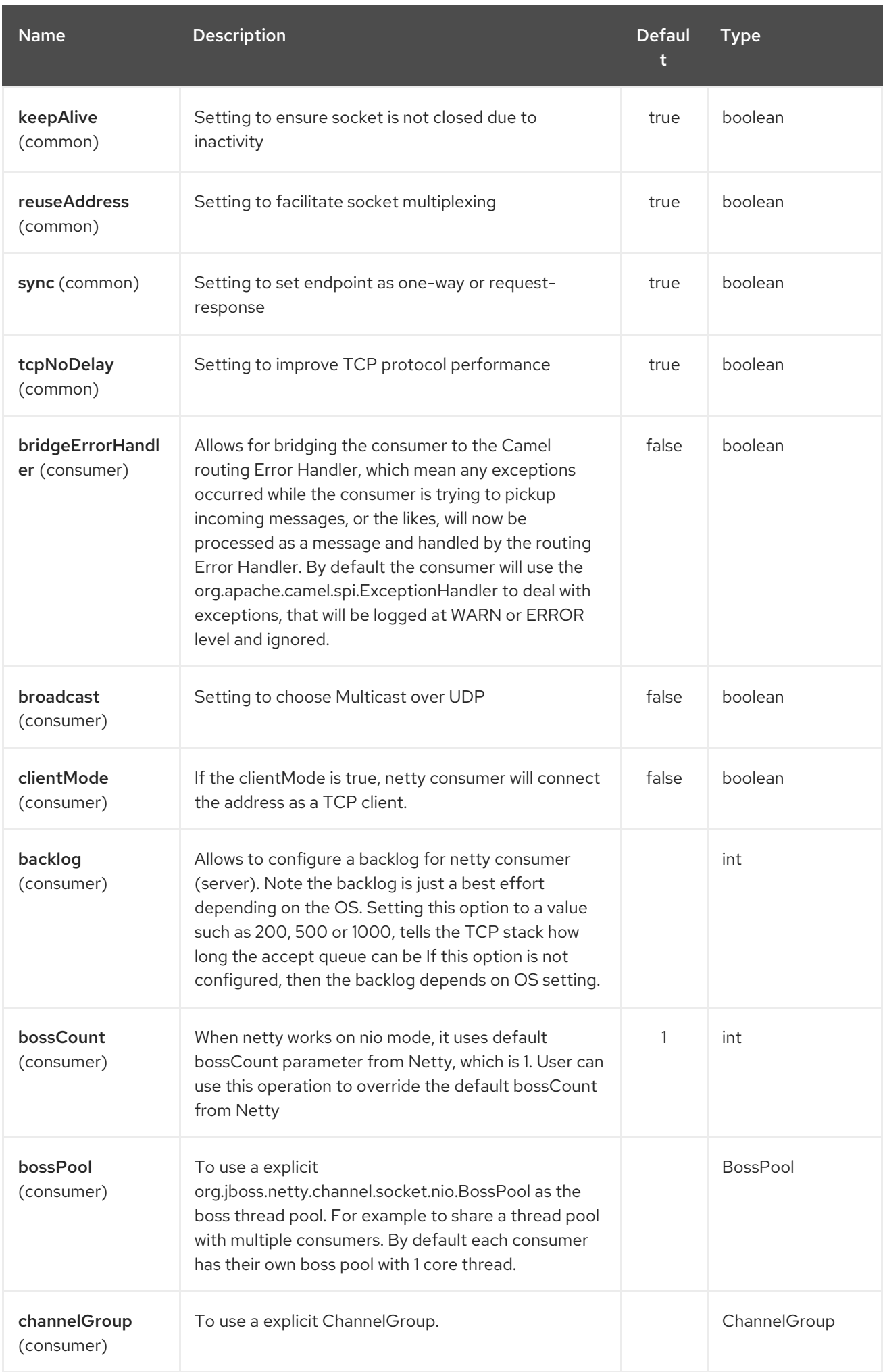

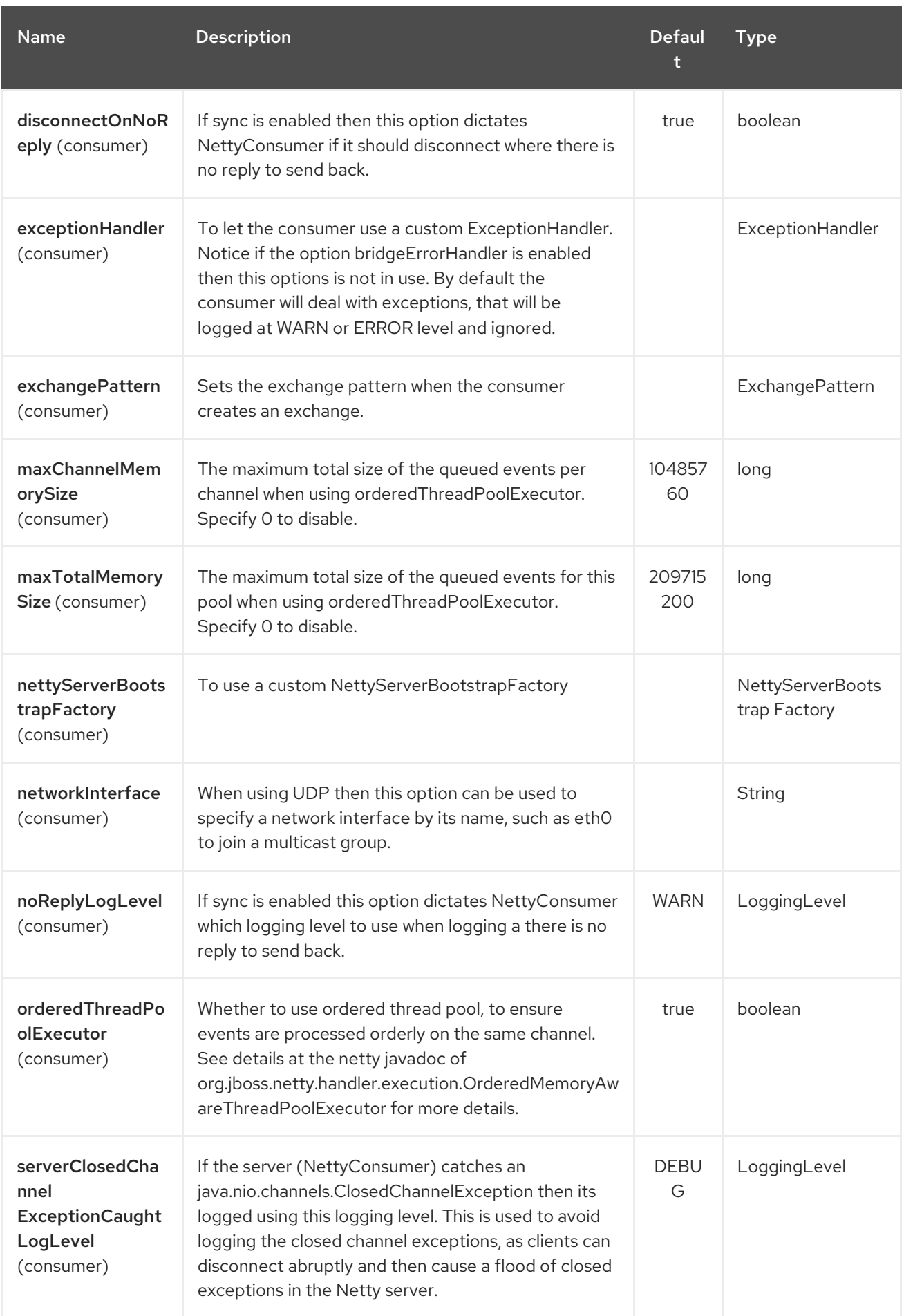

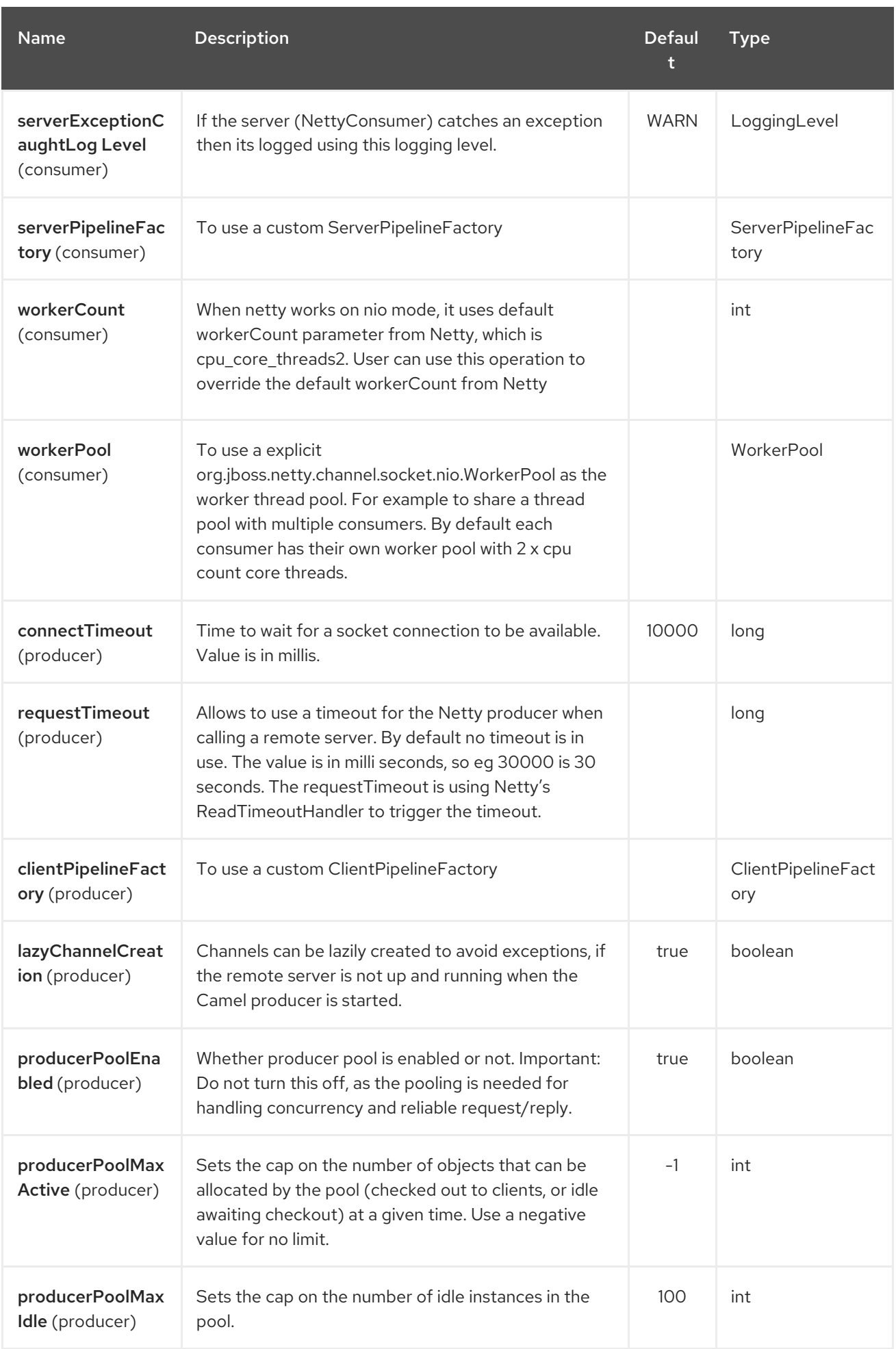

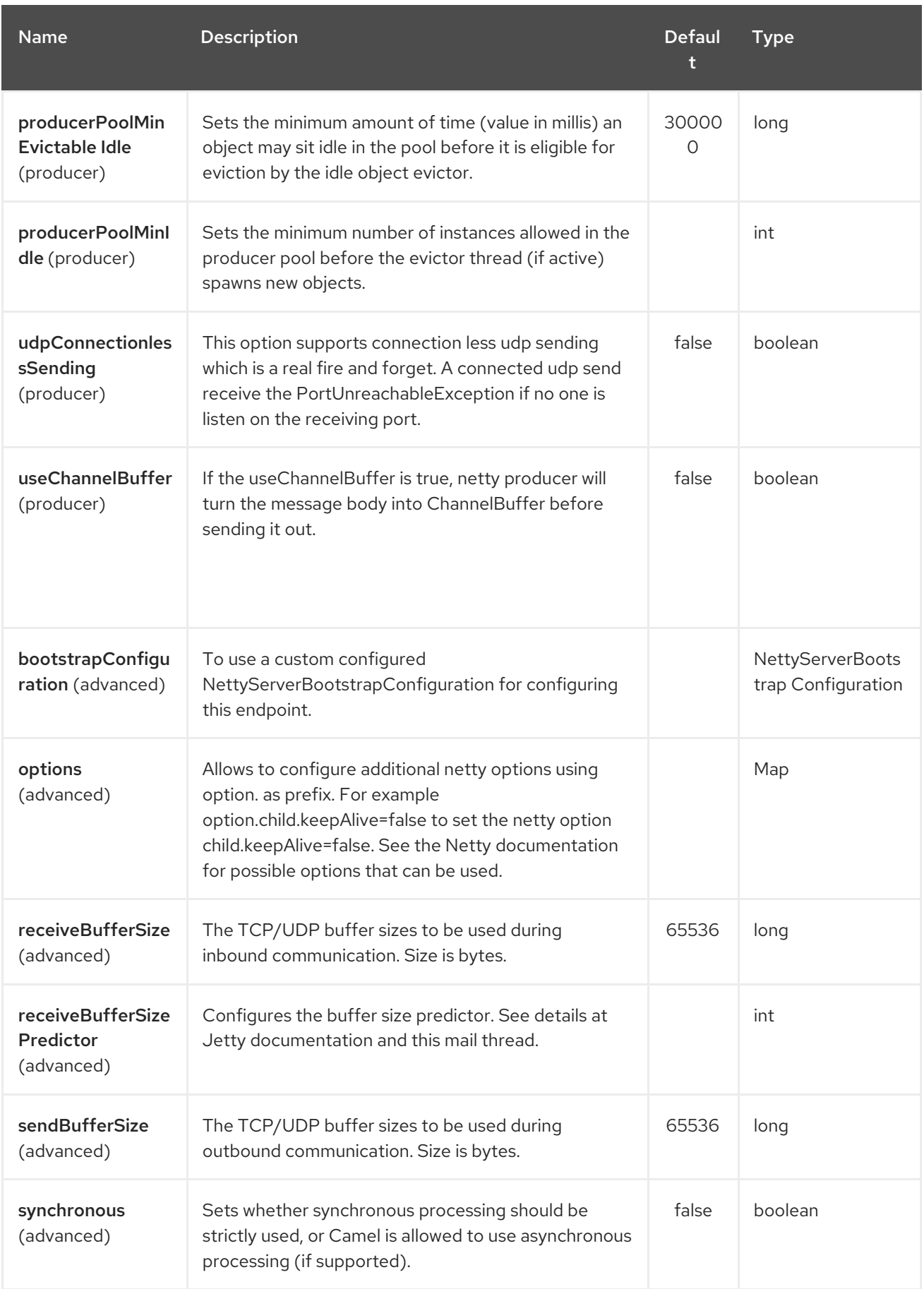

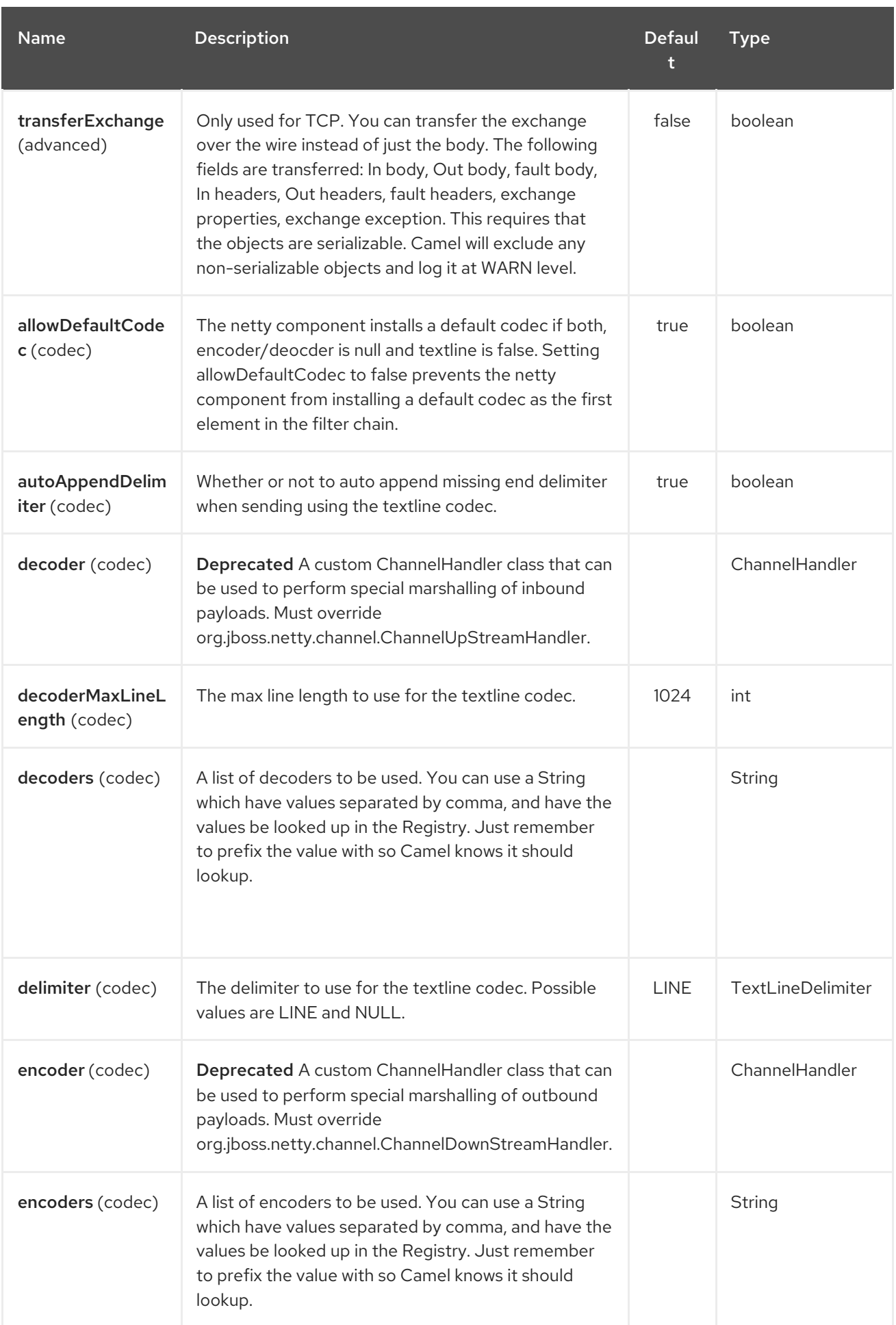

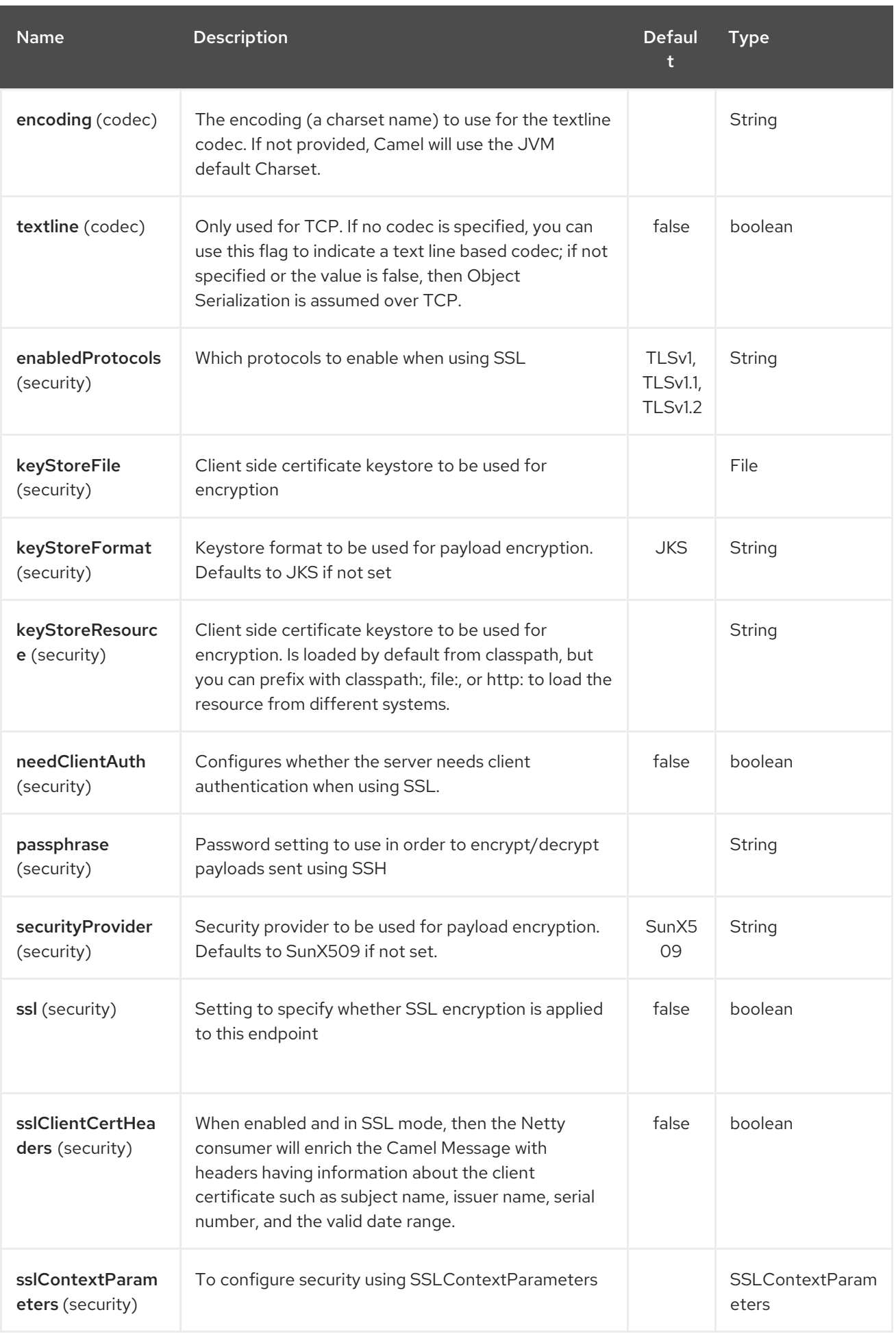

<span id="page-1577-0"></span>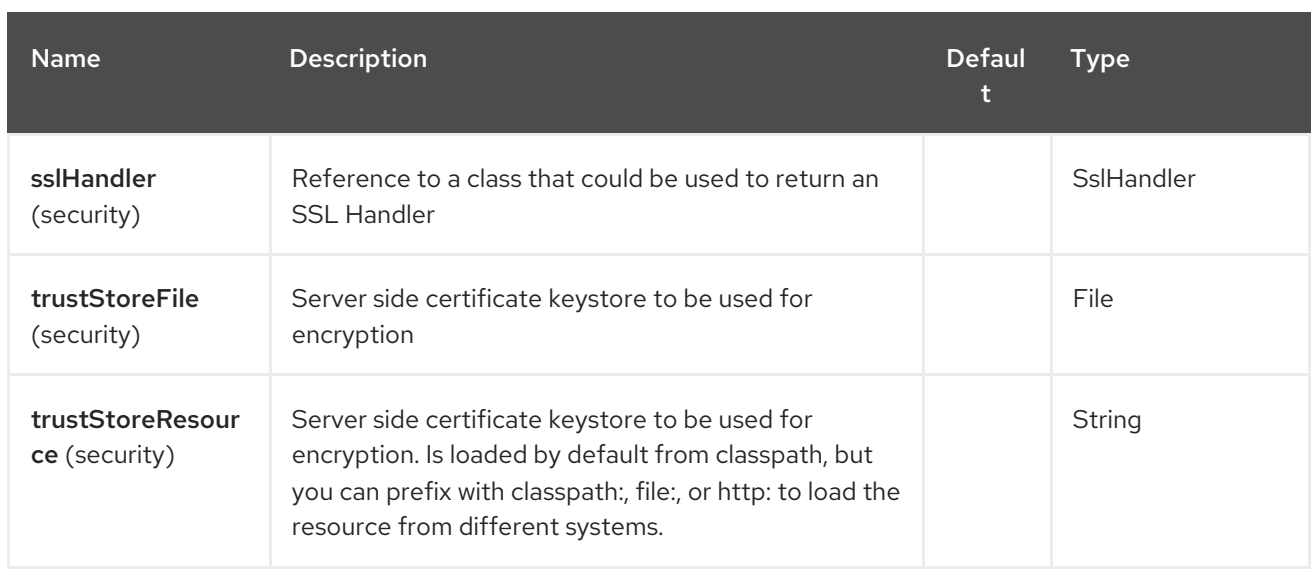

# 240.3. REGISTRY BASED OPTIONS

Codec Handlers and SSL Keystores can be enlisted in the Registry, such as in the Spring XML file. The values that could be passed in, are the following:

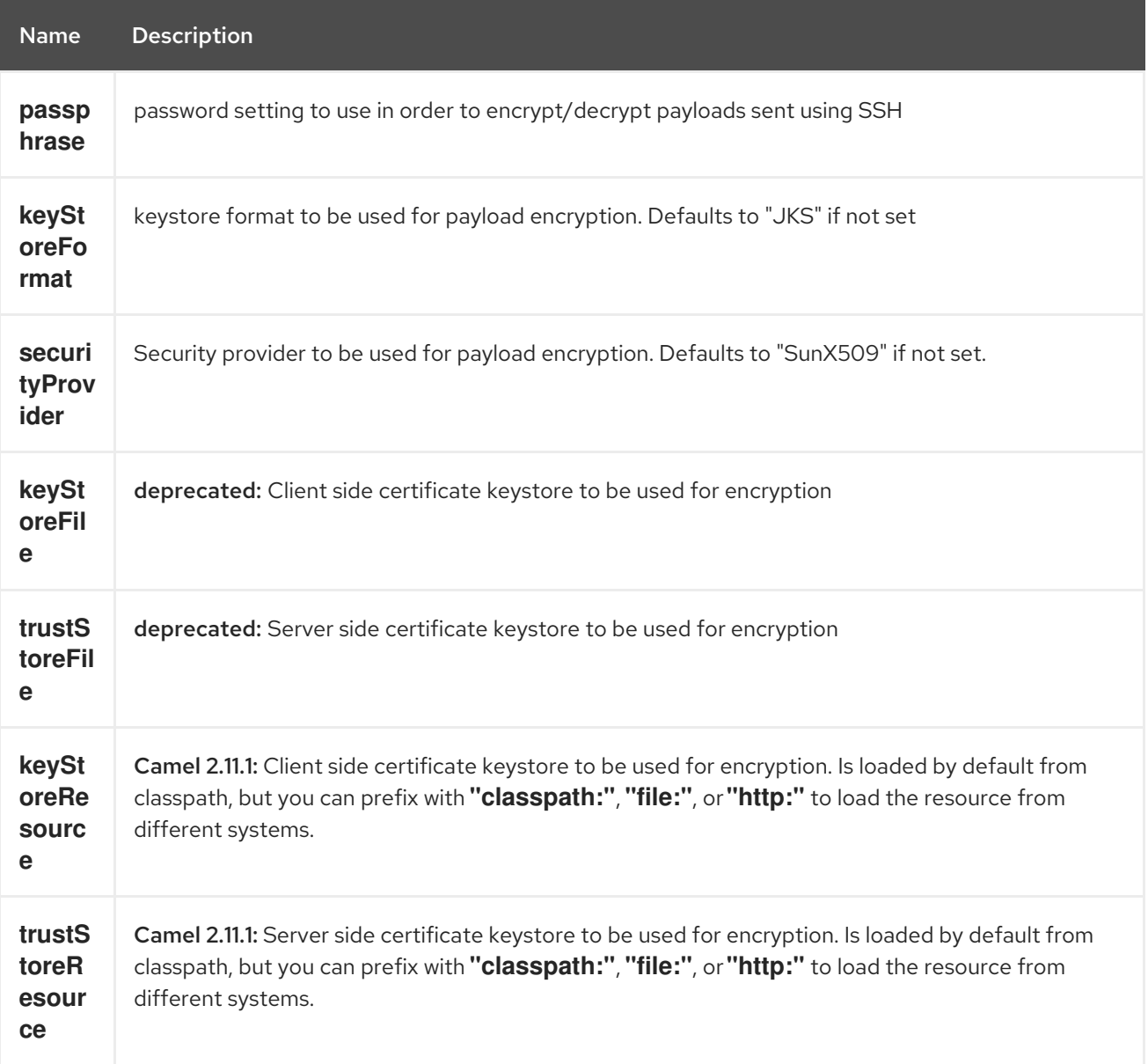

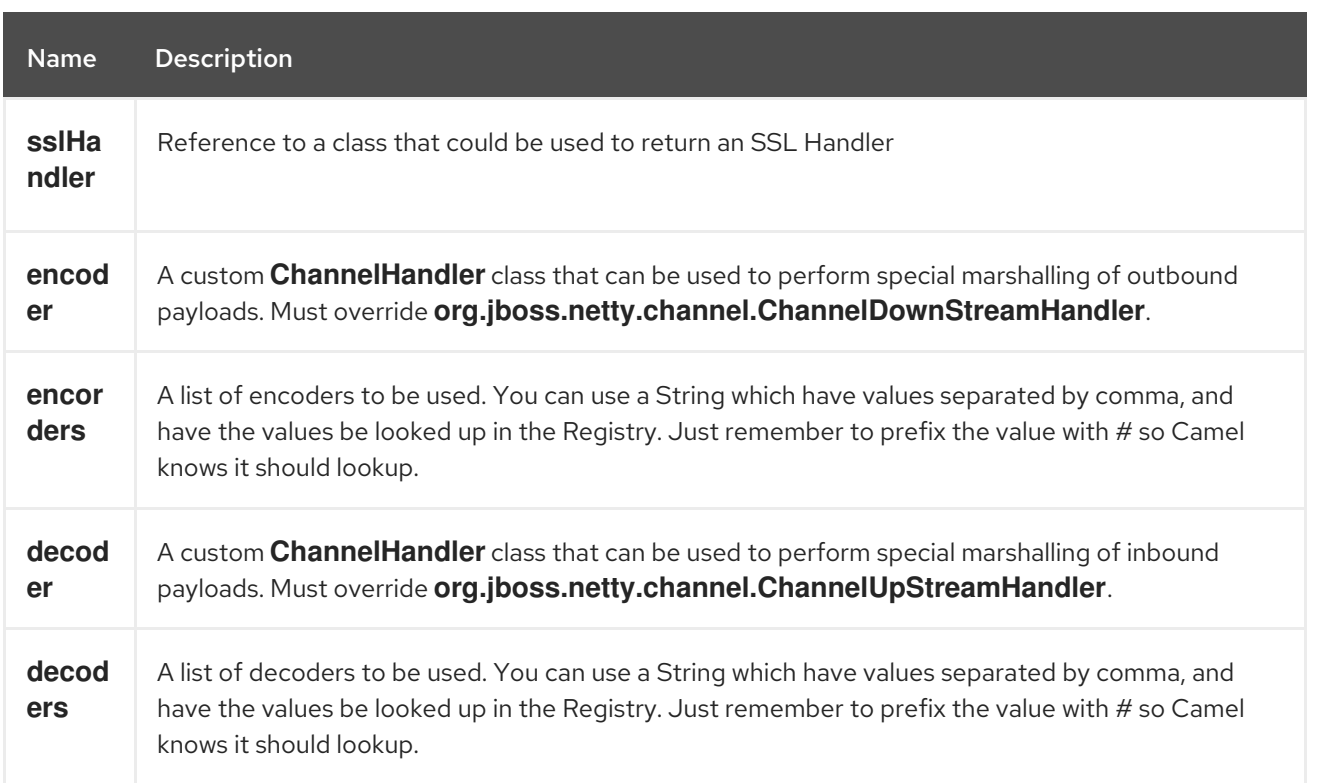

Important: Read below about using non shareable encoders/decoders.

#### 240.3.1. Using non shareable encoders or decoders

If your encoders or decoders is not shareable (eg they have the @Shareable class annotation), then your encoder/decoder must implement the **org.apache.camel.component.netty.ChannelHandlerFactory** interface, and return a new instance in the **newChannelHandler** method. This is to ensure the encoder/decoder can safely be used. If this is not the case, then the Netty component will log a WARN when

an endpoint is created.

The Netty component offers a **org.apache.camel.component.netty.ChannelHandlerFactories** factory class, that has a number of commonly used methods.

## 240.4. SENDING MESSAGES TO/FROM A NETTY ENDPOINT

#### 240.4.1. Netty Producer

In Producer mode, the component provides the ability to send payloads to a socket endpoint using either TCP or UDP protocols (with optional SSL support).

The producer mode supports both one-way and request-response based operations.

#### 240.4.2. Netty Consumer

In Consumer mode, the component provides the ability to:

- listen on a specified socket using either TCP or UDP protocols (with optional SSL support),
- receive requests on the socket using text/xml, binary and serialized object based payloads and
- **•** send them along on a route as message exchanges.

The consumer mode supports both one-way and request-response based operations.

### 240.5. HEADERS

The following headers are filled for the exchanges created by the Netty consumer:

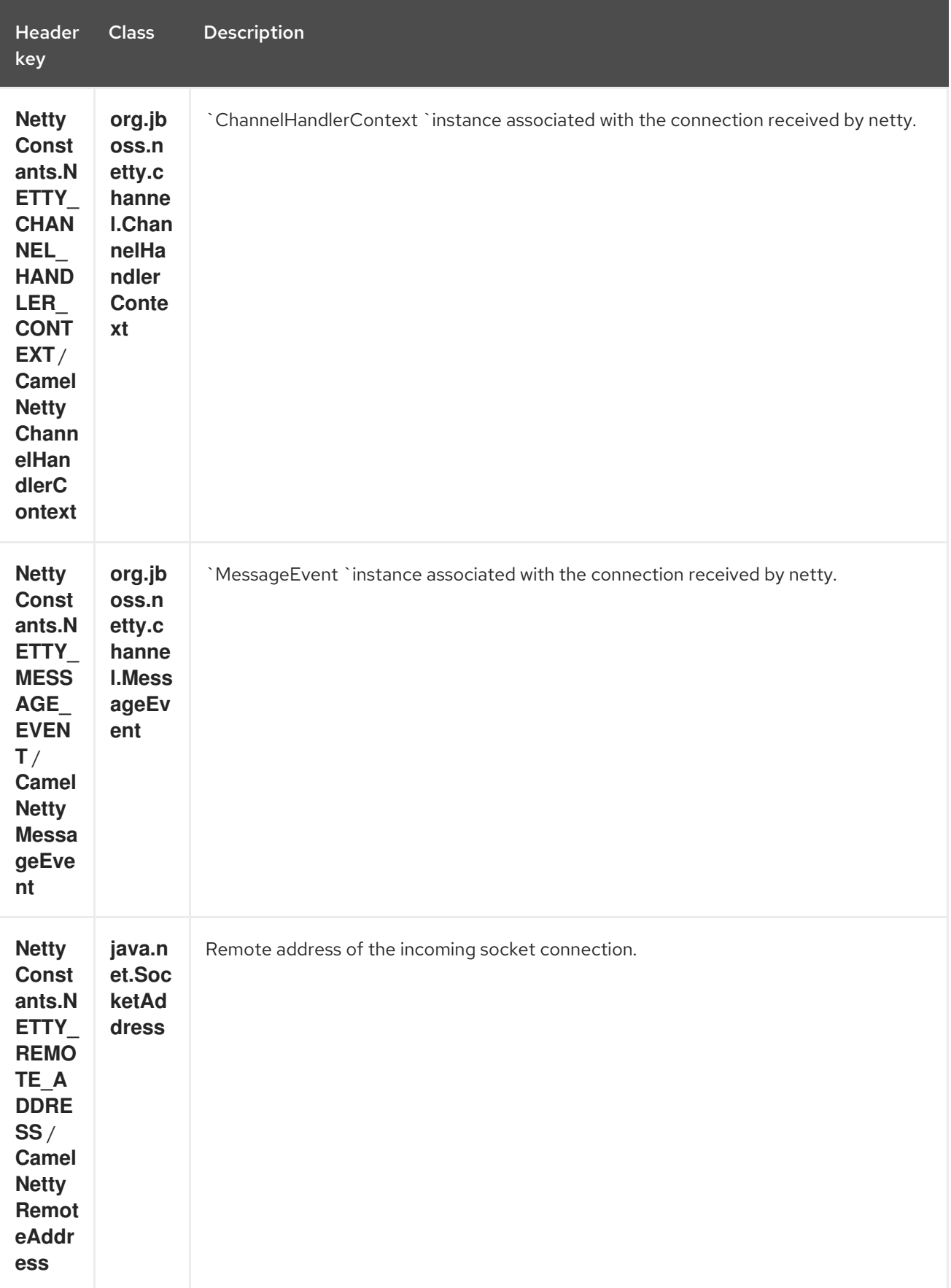

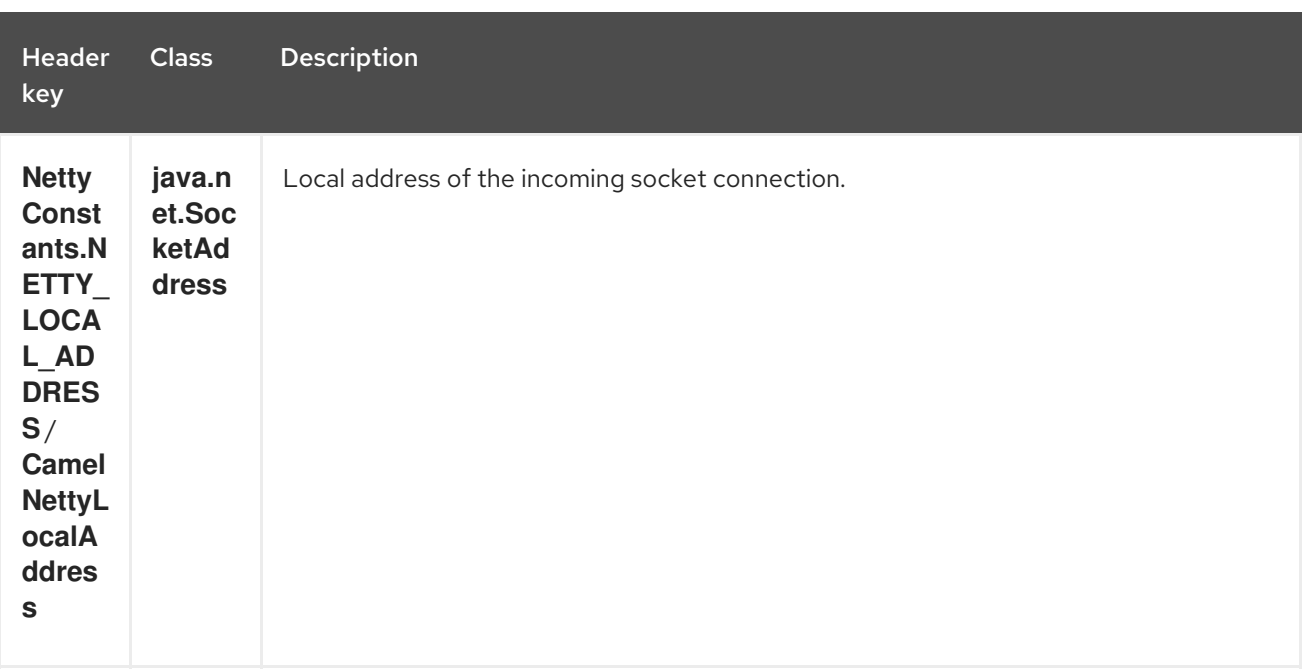

## 240.6. USAGE SAMPLES

### 240.6.1. A UDP Netty endpoint using Request-Reply and serialized object payload

```
RouteBuilder builder = new RouteBuilder() {
 public void configure() {
  from("netty:udp://localhost:5155?sync=true")
    .process(new Processor() {
     public void process(Exchange exchange) throws Exception {
       Poetry poetry = (Poetry) exchange.getIn().getBody();
       poetry.setPoet("Dr. Sarojini Naidu");
       exchange.getOut().setBody(poetry);
     }
    }
  }
};
```
#### 240.6.2. A TCP based Netty consumer endpoint using One-way communication

```
RouteBuilder builder = new RouteBuilder() {
 public void configure() {
    from("netty:tcp://localhost:5150")
       .to("mock:result");
 }
};
```
### 240.6.3. An SSL/TCP based Netty consumer endpoint using Request-Reply communication

Using the JSSE Configuration Utility

As of Camel 2.9, the Netty component supports SSL/TLS configuration through the Camel JSSE [Configuration](camel-configuration-utilities.html) Utility. This utility greatly decreases the amount of component specific code you need to write and is configurable at the endpoint and component levels. The following examples demonstrate

how to use the utility with the Netty component.

Programmatic configuration of the component

KeyStoreParameters ksp = new KeyStoreParameters(); ksp.setResource("/users/home/server/keystore.jks"); ksp.setPassword("keystorePassword");

KeyManagersParameters kmp = new KeyManagersParameters(); kmp.setKeyStore(ksp); kmp.setKeyPassword("keyPassword");

SSLContextParameters scp = new SSLContextParameters(); scp.setKeyManagers(kmp);

NettyComponent nettyComponent = getContext().getComponent("netty", NettyComponent.class); nettyComponent.setSslContextParameters(scp);

Spring DSL based configuration of endpoint

```
...
 <camel:sslContextParameters
   id="sslContextParameters">
  <camel:keyManagers
    keyPassword="keyPassword">
   <camel:keyStore
     resource="/users/home/server/keystore.jks"
     password="keystorePassword"/>
  </camel:keyManagers>
 </camel:sslContextParameters>...
...
 <to uri="netty:tcp://localhost:5150?
sync=true&ssl=true&sslContextParameters=#sslContextParameters"/>
...
```
Using Basic SSL/TLS configuration on the Jetty Component

```
JndiRegistry registry = new JndiRegistry(createJndiContext());
registry.bind("password", "changeit");
registry.bind("ksf", new File("src/test/resources/keystore.jks"));
registry.bind("tsf", new File("src/test/resources/keystore.jks"));
```

```
context.createRegistry(registry);
context.addRoutes(new RouteBuilder() {
 public void configure() {
   String netty_ssl_endpoint =
     "netty:tcp://localhost:5150?sync=true&ssl=true&passphrase=#password"
     + "&keyStoreFile=#ksf&trustStoreFile=#tsf";
   String return_string =
     "When You Go Home, Tell Them Of Us And Say,"
     + "For Your Tomorrow, We Gave Our Today.";
```

```
from(netty_ssl_endpoint)
.process(new Processor() {
  public void process(Exchange exchange) throws Exception {
```

```
exchange.getOut().setBody(return_string);
       }
    }
 }
});
```
Getting access to SSLSession and the client certificate

#### Available as of Camel 2.12

You can get access to the **javax.net.ssl.SSLSession** if you eg need to get details about the client certificate. When **ssl=true** then the [Netty](#page-1577-0) component will store the **SSLSession** as a header on the Camel Message as shown below:

SSLSession session = exchange.getIn().getHeader(NettyConstants.NETTY\_SSL\_SESSION, SSLSession.class); *// get the first certificate which is client certificate* javax.security.cert.X509Certificate cert = session.getPeerCertificateChain()[0]; Principal principal = cert.getSubjectDN();

Remember to set **needClientAuth=true** to authenticate the client, otherwise **SSLSession** cannot access information about the client certificate, and you may get an exception **javax.net.ssl.SSLPeerUnverifiedException: peer not authenticated**. You may also get this exception if the client certificate is expired or not valid etc.

#### TIP

The option **sslClientCertHeaders** can be set to **true** which then enriches the Camel Message with headers having details about the client certificate. For example the subject name is readily available in the header **CamelNettySSLClientCertSubjectName**.

### 240.6.4. Using Multiple Codecs

In certain cases it may be necessary to add chains of encoders and decoders to the netty pipeline. To add multpile codecs to a camel netty endpoint the 'encoders' and 'decoders' uri parameters should be used. Like the 'encoder' and 'decoder' parameters they are used to supply references (to lists of ChannelUpstreamHandlers and ChannelDownstreamHandlers) that should be added to the pipeline. Note that if encoders is specified then the encoder param will be ignored, similarly for decoders and the decoder param.

INFO: Read further above about using non shareable encoders/decoders.

The lists of codecs need to be added to the Camel's registry so they can be resolved when the endpoint is created.

Spring's native collections support can be used to specify the codec lists in an application context

The bean names can then be used in netty endpoint definitions either as a comma separated list or contained in a List e.g.

or via spring.

# 240.7. CLOSING CHANNEL WHEN COMPLETE

When acting as a server you sometimes want to close the channel when, for example, a client conversion is finished.

You can do this by simply setting the endpoint option **disconnect=true**.

However you can also instruct Camel on a per message basis as follows. To instruct Camel to close the channel, you should add a header with the key **CamelNettyCloseChannelWhenComplete** set to a boolean **true** value. For instance, the example below will close the channel after it has written the bye message back to the client:

```
from("netty:tcp://localhost:8080").process(new Processor() {
  public void process(Exchange exchange) throws Exception {
    String body = exchange.getIn().getBody(String.class);
    exchange.getOut().setBody("Bye " + body);
    // some condition which determines if we should close
    if (close) {
```
exchange.getOut().setHeader(NettyConstants.NETTY\_CLOSE\_CHANNEL\_WHEN\_COMPLETE, true);

} });

}

## 240.8. ADDING CUSTOM CHANNEL PIPELINE FACTORIES TO GAIN COMPLETE CONTROL OVER A CREATED PIPELINE

#### Available as of Camel 2.5

Custom channel pipelines provide complete control to the user over the handler/interceptor chain by inserting custom handler(s), encoder(s) & decoders without having to specify them in the Netty Endpoint URL in a very simple way.

In order to add a custom pipeline, a custom channel pipeline factory must be created and registered with the context via the context registry (JNDIRegistry,or the camel-spring ApplicationContextRegistry etc).

A custom pipeline factory must be constructed as follows

- A Producer linked channel pipeline factory must extend the abstract class **ClientPipelineFactory**.
- A Consumer linked channel pipeline factory must extend the abstract class **ServerPipelineFactory**.
- The classes should override the getPipeline() method in order to insert custom handler(s), encoder(s) and decoder(s). Not overriding the getPipeline() method creates a pipeline with no handlers, encoders or decoders wired to the pipeline.

The example below shows how ServerChannel Pipeline factory may be created

#### Using custom pipeline factory

public class SampleServerChannelPipelineFactory extends ServerPipelineFactory { private int maxLineSize = 1024;

public ChannelPipeline getPipeline() throws Exception {
```
ChannelPipeline channelPipeline = Channels.pipeline();
    channelPipeline.addLast("encoder-SD", new StringEncoder(CharsetUtil.UTF_8));
    channelPipeline.addLast("decoder-DELIM", new DelimiterBasedFrameDecoder(maxLineSize,
true, Delimiters.lineDelimiter()));
    channelPipeline.addLast("decoder-SD", new StringDecoder(CharsetUtil.UTF_8));
    // here we add the default Camel ServerChannelHandler for the consumer, to allow Camel to
route the message etc.
    channelPipeline.addLast("handler", new ServerChannelHandler(consumer));
    return channelPipeline;
  }
}
```
The custom channel pipeline factory can then be added to the registry and instantiated/utilized on a camel route in the following way

```
Registry registry = camelContext.getRegistry();
serverPipelineFactory = new TestServerChannelPipelineFactory();
registry.bind("spf", serverPipelineFactory);
context.addRoutes(new RouteBuilder() {
 public void configure() {
   String netty_ssl_endpoint =
     "netty:tcp://localhost:5150?serverPipelineFactory=#spf"
   String return_string =
     "When You Go Home, Tell Them Of Us And Say,"
     + "For Your Tomorrow, We Gave Our Today.";
   from(netty_ssl_endpoint)
    .process(new Processor() {
      public void process(Exchange exchange) throws Exception {
       exchange.getOut().setBody(return_string);
      }
    }
 }
});
```
### 240.9. REUSING NETTY BOSS AND WORKER THREAD POOLS

#### Available as of Camel 2.12

Netty has two kind of thread pools: boss and worker. By default each Netty consumer and producer has their private thread pools. If you want to reuse these thread pools among multiple consumers or producers then the thread pools must be created and enlisted in the Registry.

For example using Spring XML we can create a shared worker thread pool using the **NettyWorkerPoolBuilder** with 2 worker threads as shown below:

```
<!-- use the worker pool builder to help create the shared thread pool -->
<bean id="poolBuilder" class="org.apache.camel.component.netty.NettyWorkerPoolBuilder">
 <property name="workerCount" value="2"/>
</bean>
```
*<!-- the shared worker thread pool -->*

<bean id="sharedPool" class="org.jboss.netty.channel.socket.nio.WorkerPool" factory-bean="poolBuilder" factory-method="build" destroy-method="shutdown"> </bean>

#### TIP

For boss thread pool there is a **org.apache.camel.component.netty.NettyServerBossPoolBuilder** builder for Netty consumers, and a **org.apache.camel.component.netty.NettyClientBossPoolBuilder** for the Netty producers.

Then in the Camel routes we can refer to this worker pools by configuring the **workerPool** option in the [URI](https://cwiki.apache.org/confluence/pages/createpage.action?spaceKey=CAMEL&title=URI&linkCreation=true&fromPageId=14814487) as shown below:

```
<route>
   <from uri="netty:tcp://localhost:5021?
textline=true&sync=true&workerPool=#sharedPool&orderedThreadPoolExecutor=false"
/<to uri="log:result"/>
   ...
  </route>
```
And if we have another route we can refer to the shared worker pool:

```
<route>
   <from uri="netty:tcp://localhost:5022?
textline=true&sync=true&workerPool=#sharedPool&orderedThreadPoolExecutor=false"
/>
   <to uri="log:result"/>
   ...
  </route>
```
i. and so forth.

### 240.10. SEE ALSO

- Configuring Camel
- Component
- Endpoint
- Getting Started
- Netty [HTTP](#page-1594-0)
- [MINA](#page-1465-0)

# CHAPTER 241. NETTY HTTP COMPONENT (DEPRECATED)

#### Available as of Camel version 2.12

The netty-http component is an extension to [Netty](#page-1577-0) component to facilitiate HTTP transport with [Netty.](#page-1577-0)

This camel component supports both producer and consumer endpoints.

WARNING 

This component is deprecated. You should use [Netty4](#page-1630-0) HTTP.

INFO: Stream. Netty is stream based, which means the input it receives is submitted to Camel as a stream. That means you will only be able to read the content of the stream once. If you find a situation where the message body appears to be empty or you need to access the data multiple times (eg: doing multicasting, or redelivery error handling) you should use Stream caching or convert the message body to a **String** which is safe to be re-read multiple times. Notice Netty4 HTTP reads the entire stream into memory using **io.netty.handler.codec.http.HttpObjectAggregator** to build the entire full http message. But the resulting message is still a stream based message which is readable once.

Maven users will need to add the following dependency to their **pom.xml** for this component:

<dependency> <groupId>org.apache.camel</groupId> <artifactId>camel-netty-http</artifactId> <version>x.x.x</version> *<!-- use the same version as your Camel core version -->* </dependency>

### 241.1. URI FORMAT

The URI scheme for a netty component is as follows

netty-http:http:*//localhost:8080[?options]*

You can append query options to the URI in the following format, ?option=value&option=value&...

INFO: Query parameters vs endpoint options You may be wondering how Camel recognizes URI query parameters and endpoint options. For example you might create endpoint URI as follows - **nettyhttp:http//example.com?myParam=myValue&compression=true** . In this example **myParam** is the HTTP parameter, while **compression** is the Camel endpoint option. The strategy used by Camel in such situations is to resolve available endpoint options and remove them from the URI. It means that for the discussed example, the HTTP request sent by Netty HTTP producer to the endpoint will look as follows - **http//example.com?myParam=myValue** , because **compression** endpoint option will be resolved and removed from the target URL. Keep also in mind that you cannot specify endpoint options using dynamic headers (like **CamelHttpQuery**). Endpoint options can be specified only at the endpoint URI definition level (like **to** or **from** DSL elements).

# 241.2. HTTP OPTIONS

INFO: A lot more options. Important: This component inherits all the options from [Netty.](#page-1577-0) So make sure to look at the [Netty](#page-1577-0) documentation as well.

Notice that some options from [Netty](#page-1577-0) is not applicable when using this Netty [HTTP](#page-1594-0) component, such as options related to UDP transport.

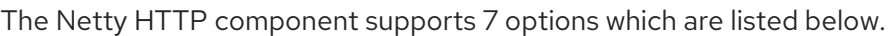

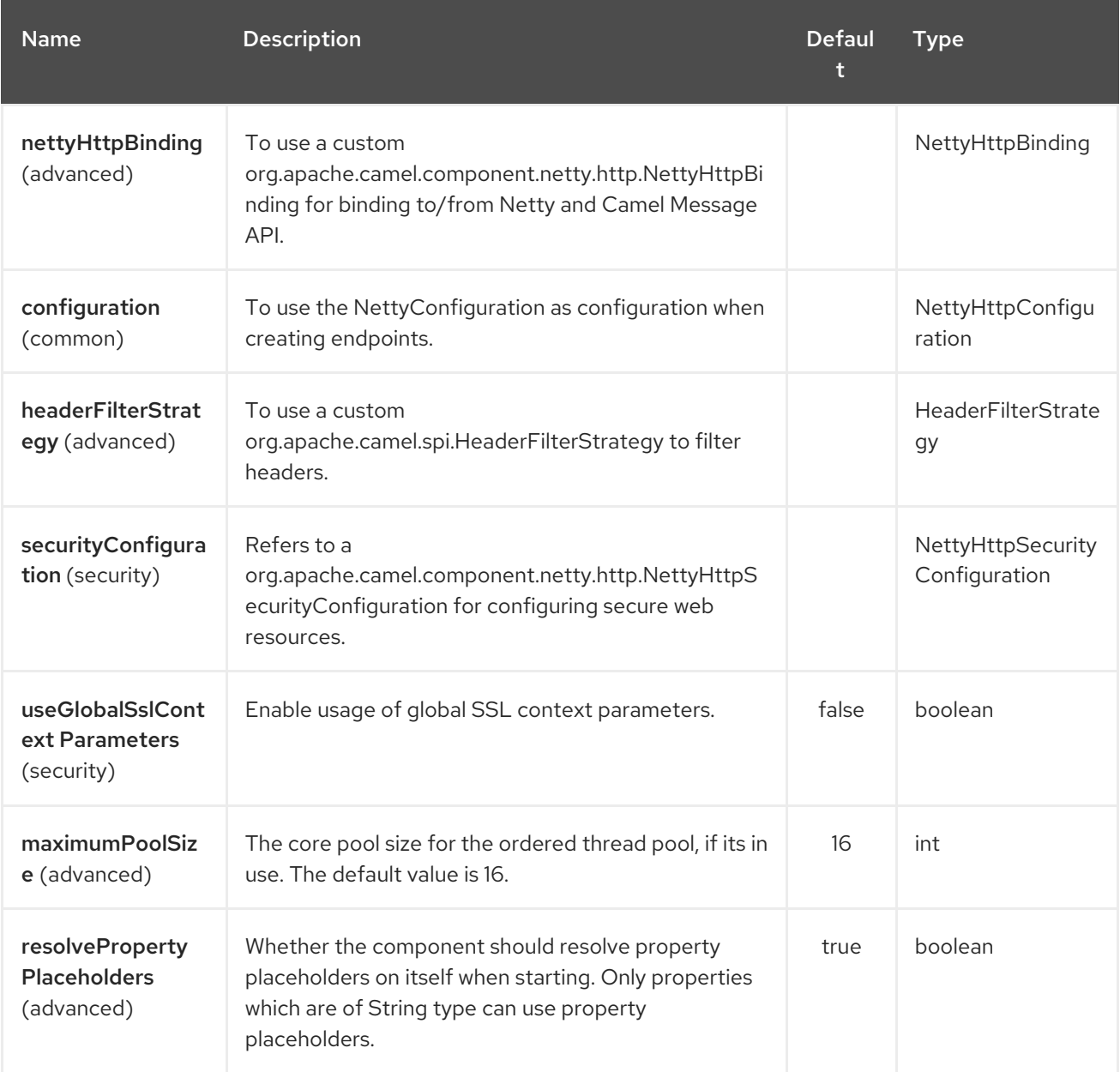

The Netty HTTP endpoint is configured using URI syntax:

netty-http:protocol:host:port/path

with the following path and query parameters:

### 241.2.1. Path Parameters (4 parameters):

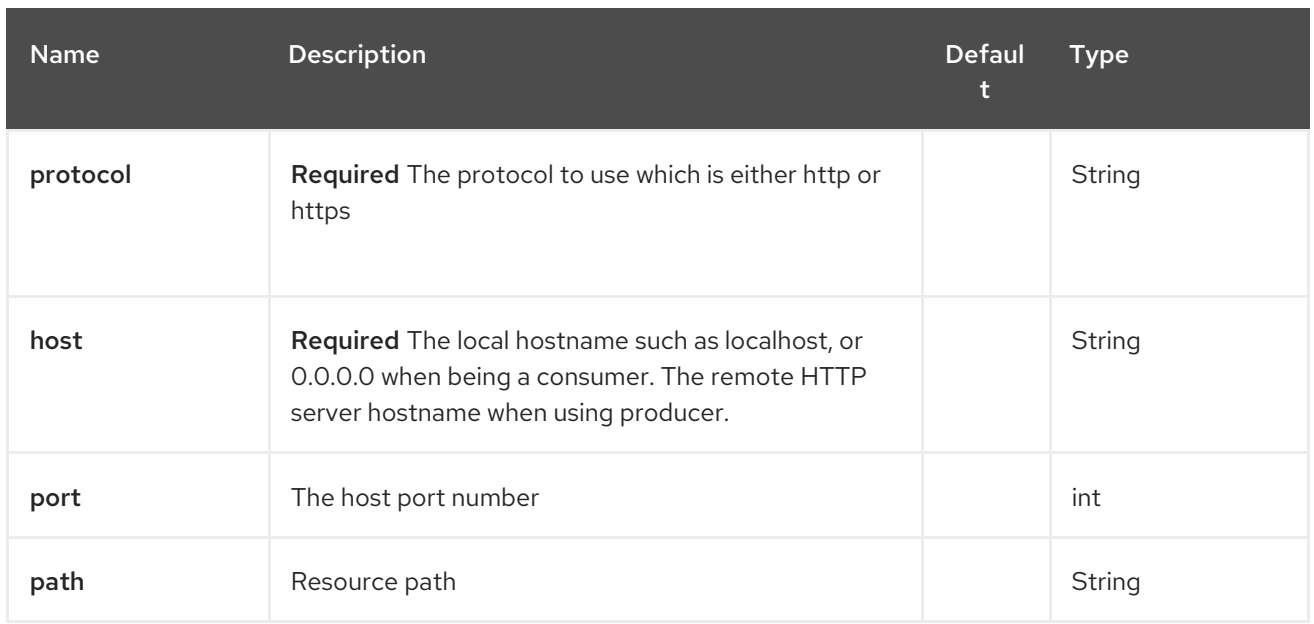

# 241.2.2. Query Parameters (78 parameters):

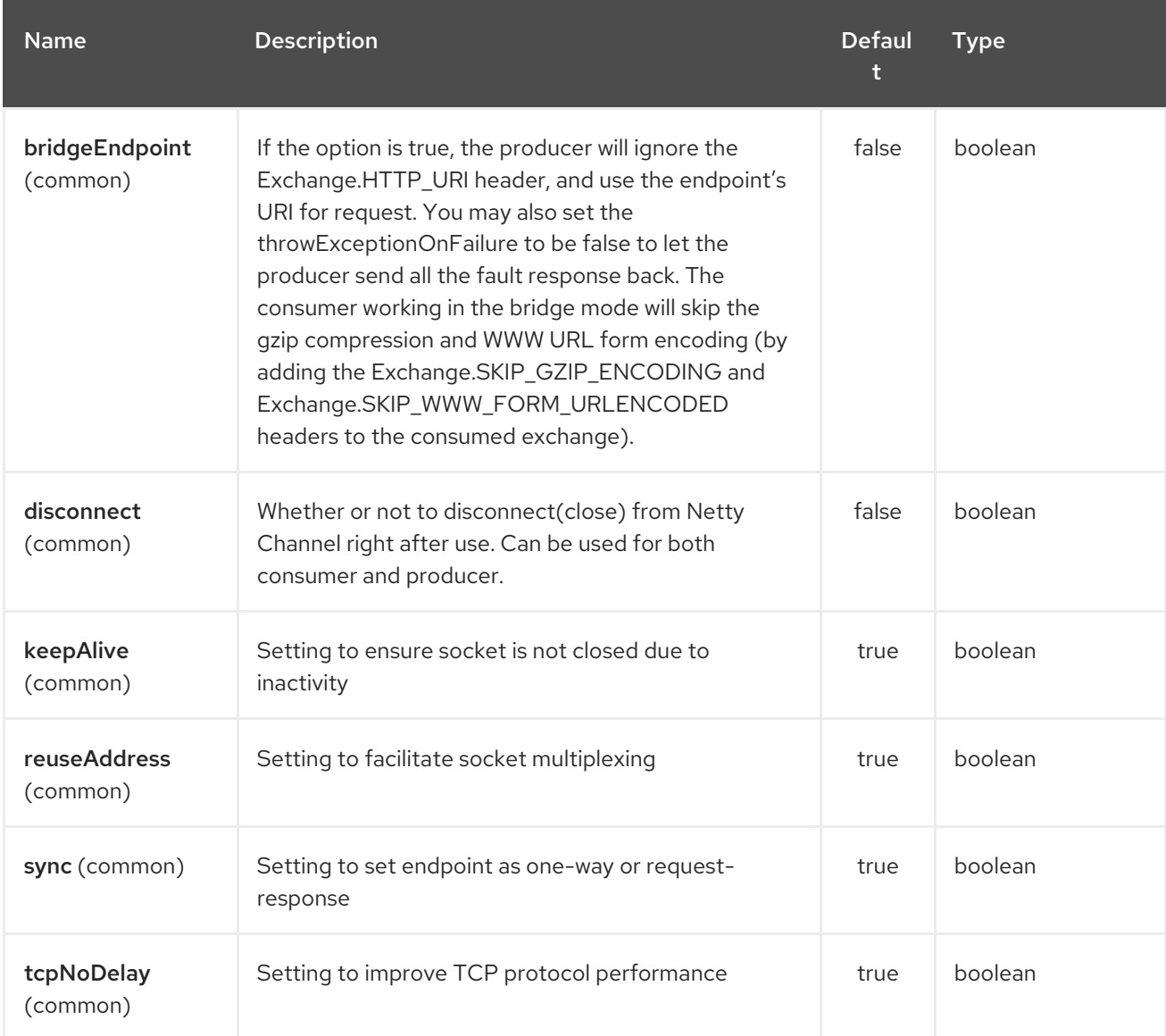

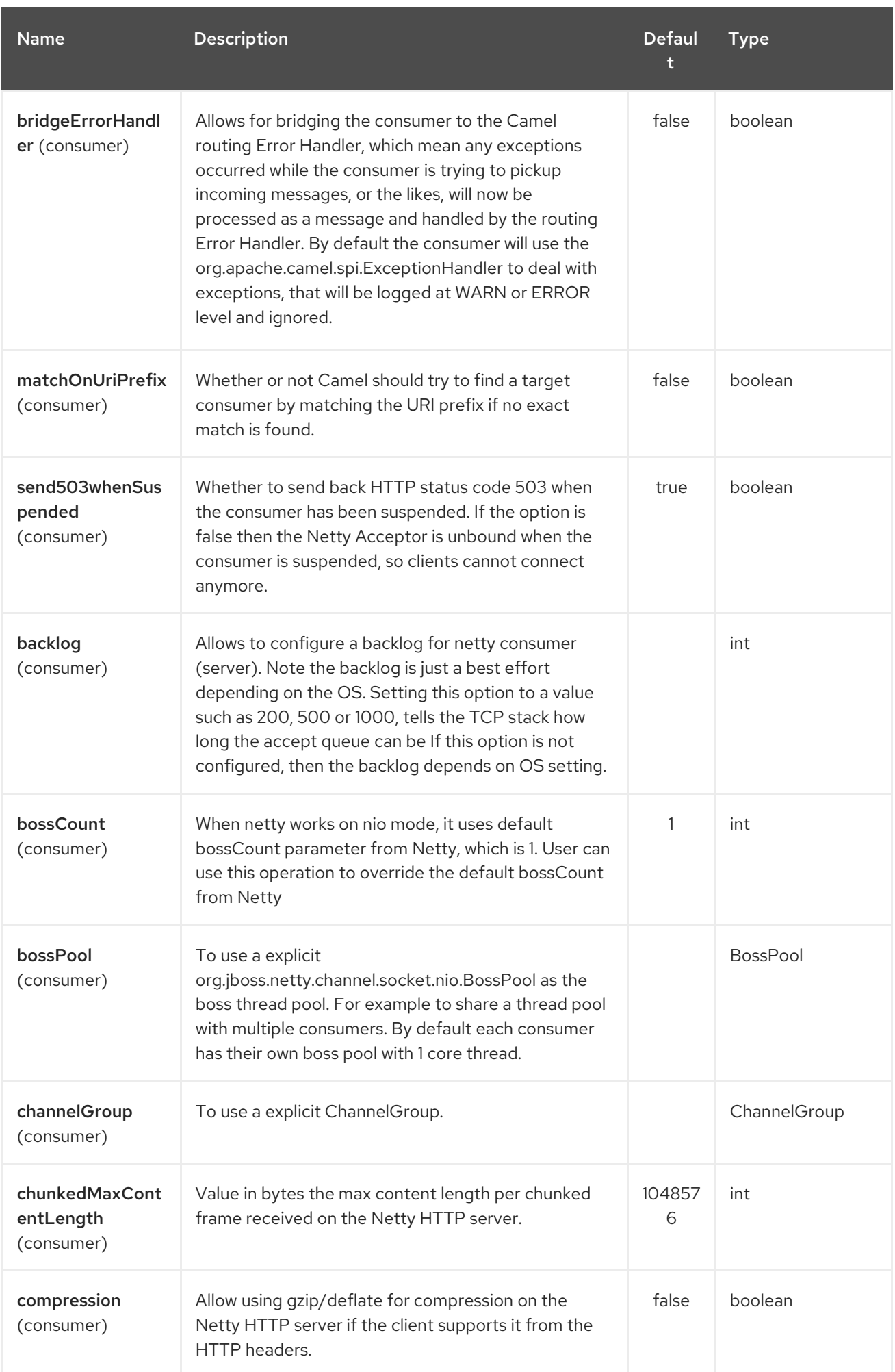

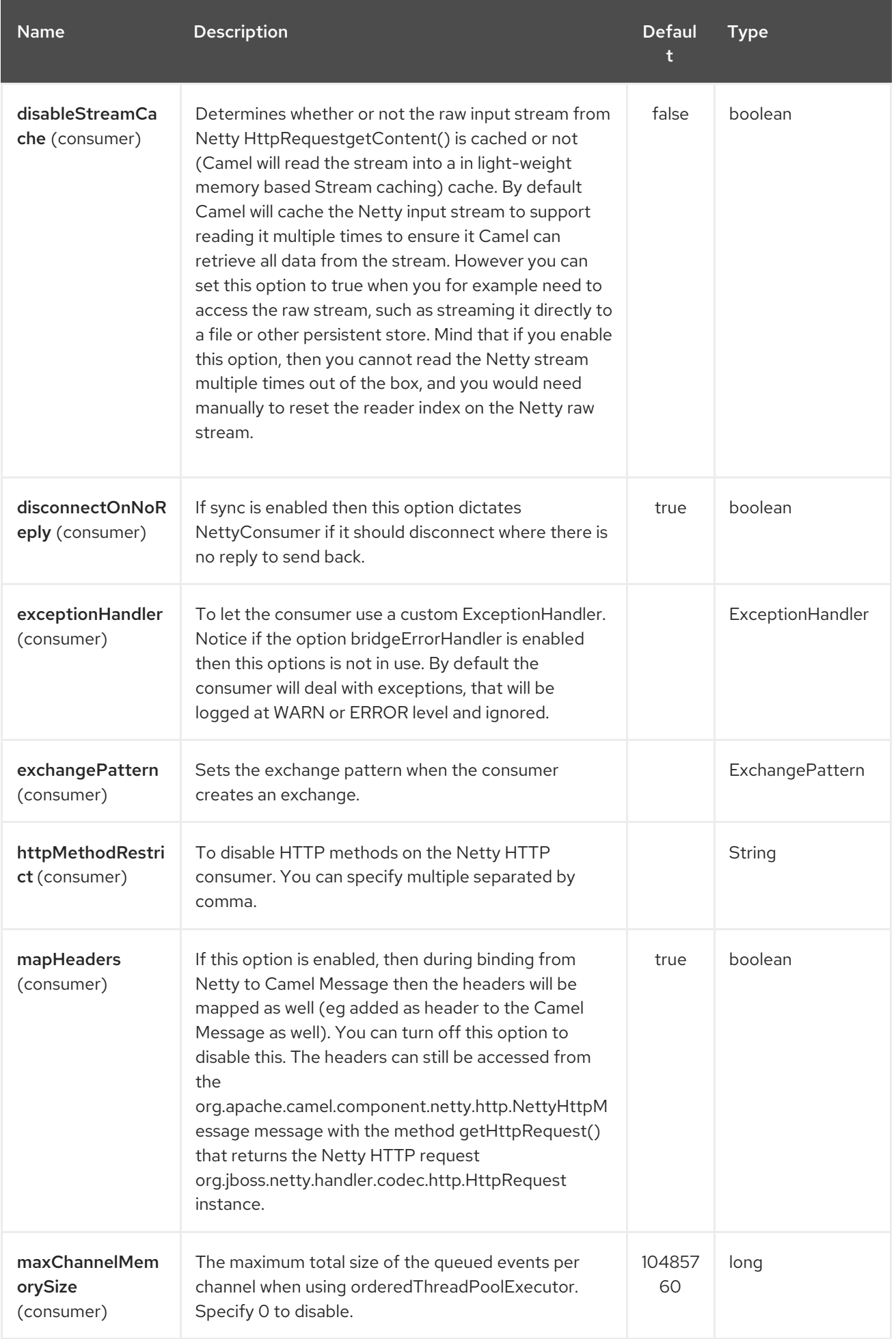

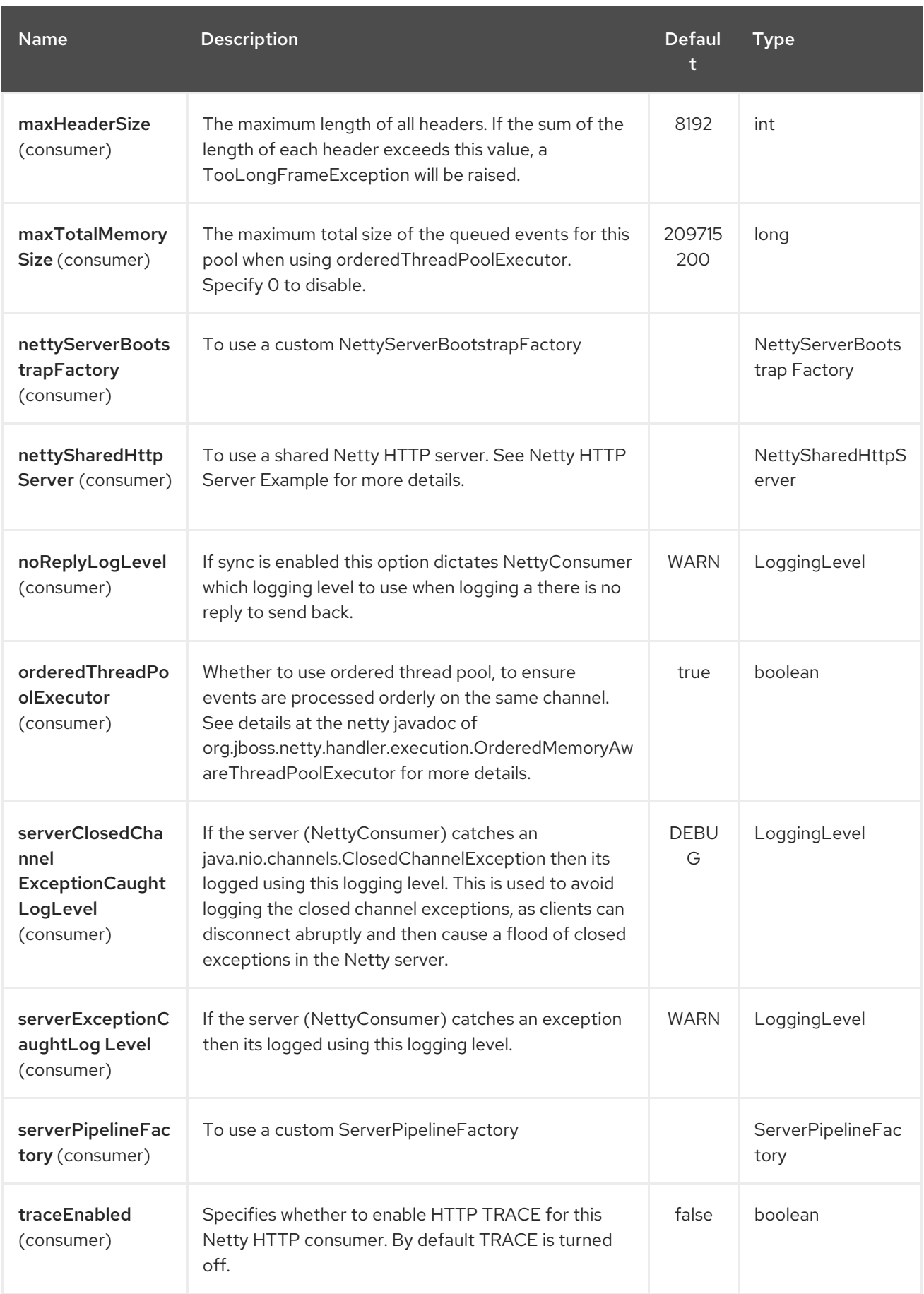

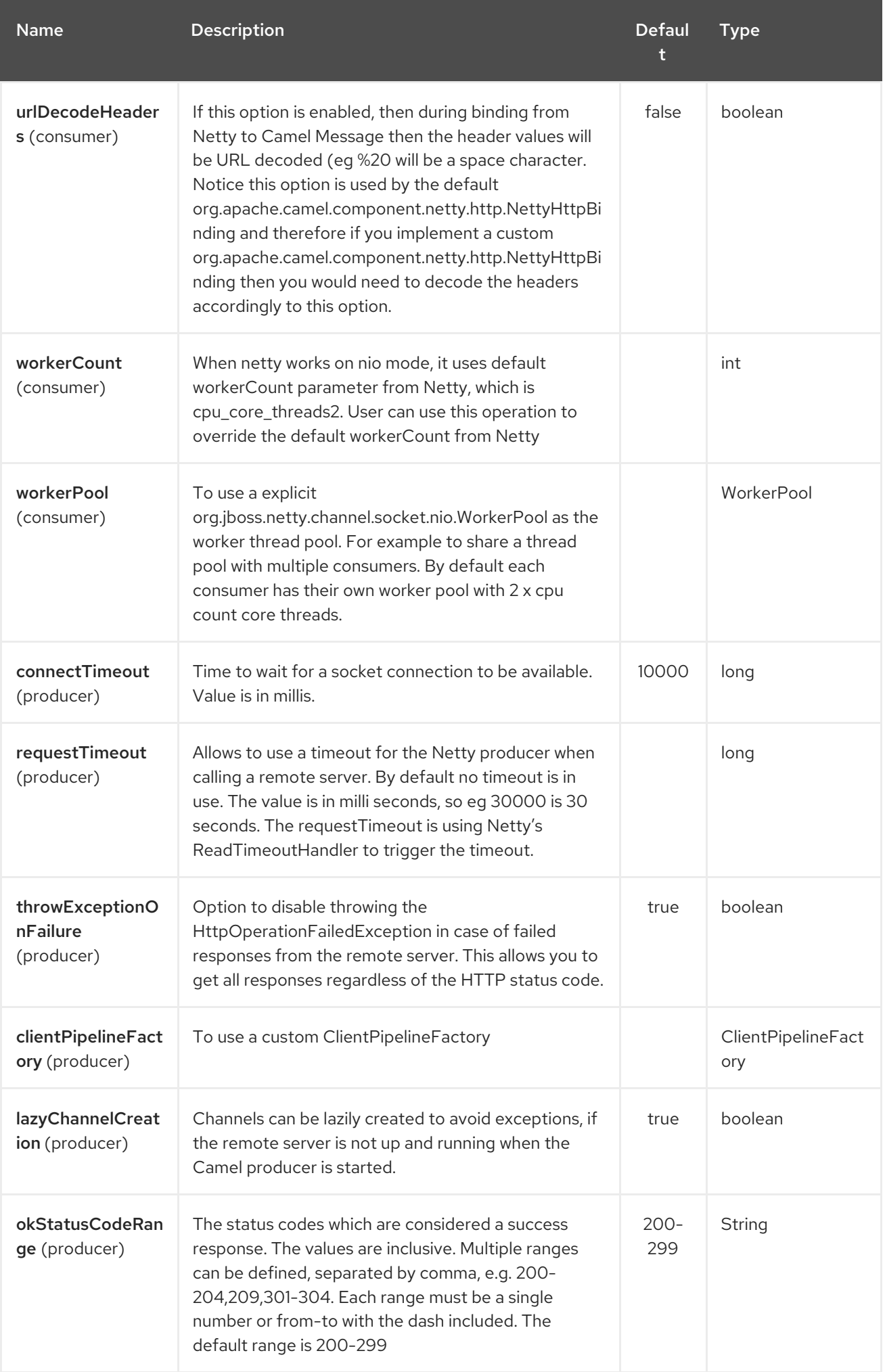

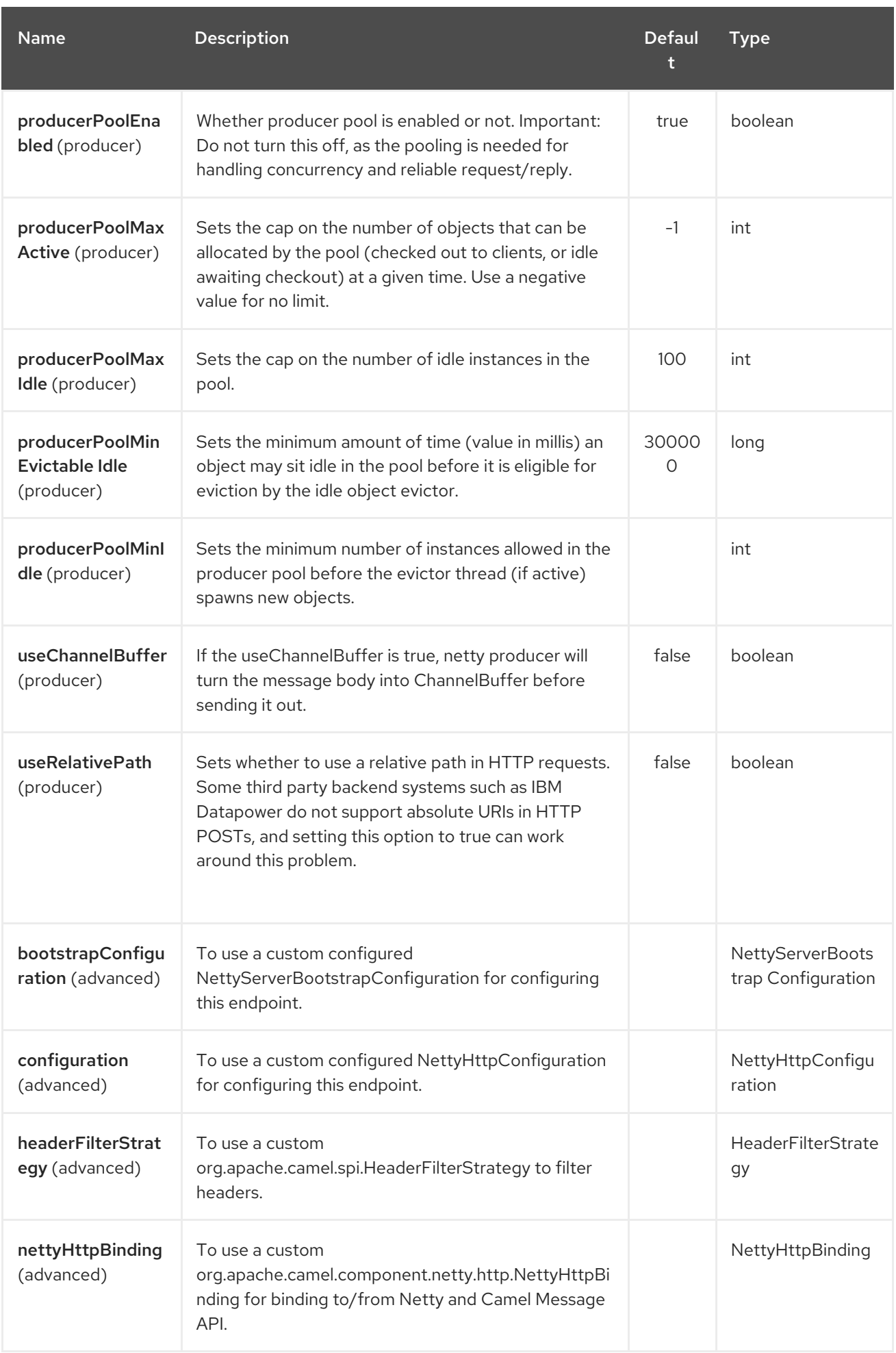

<span id="page-1594-0"></span>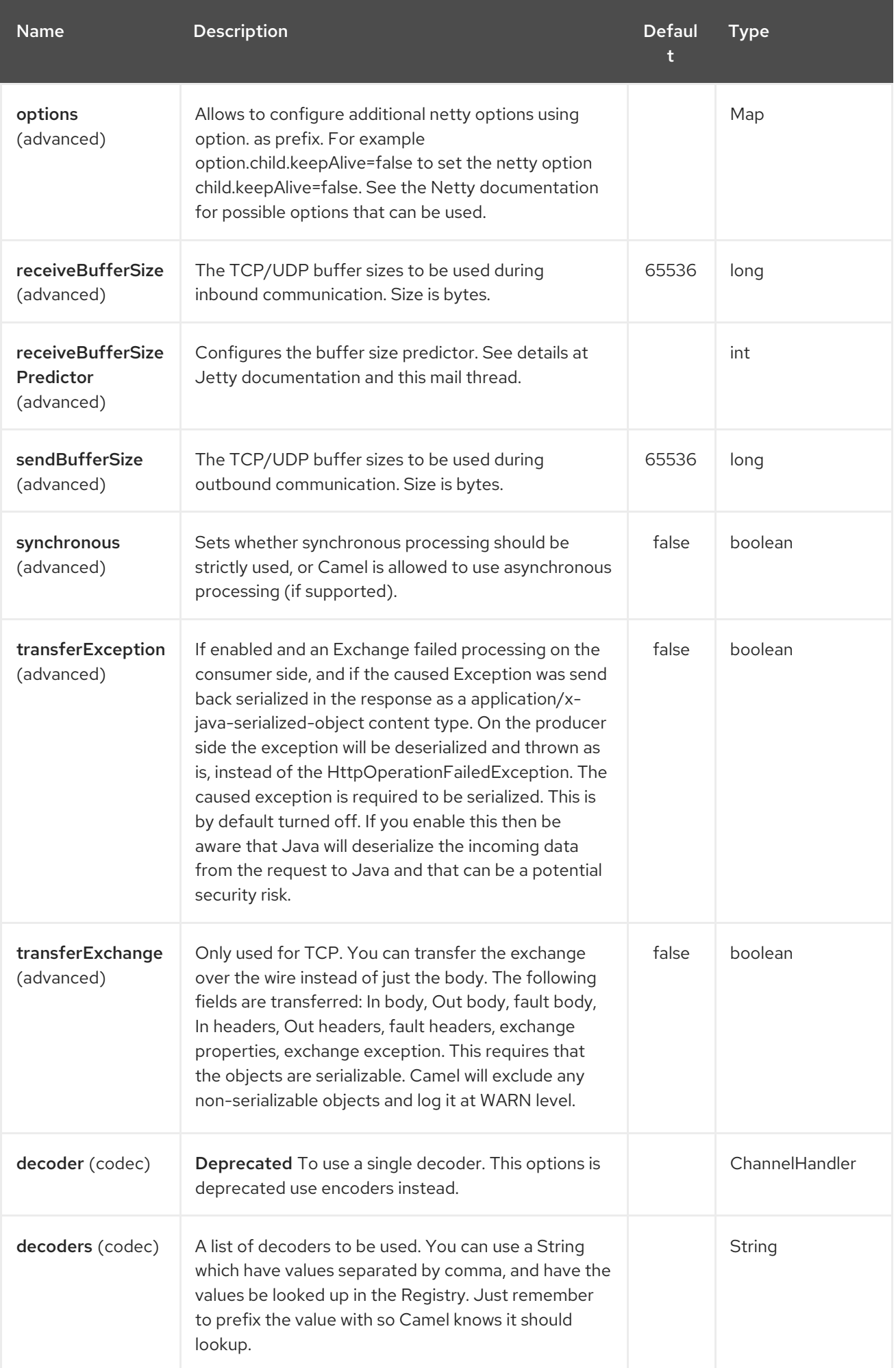

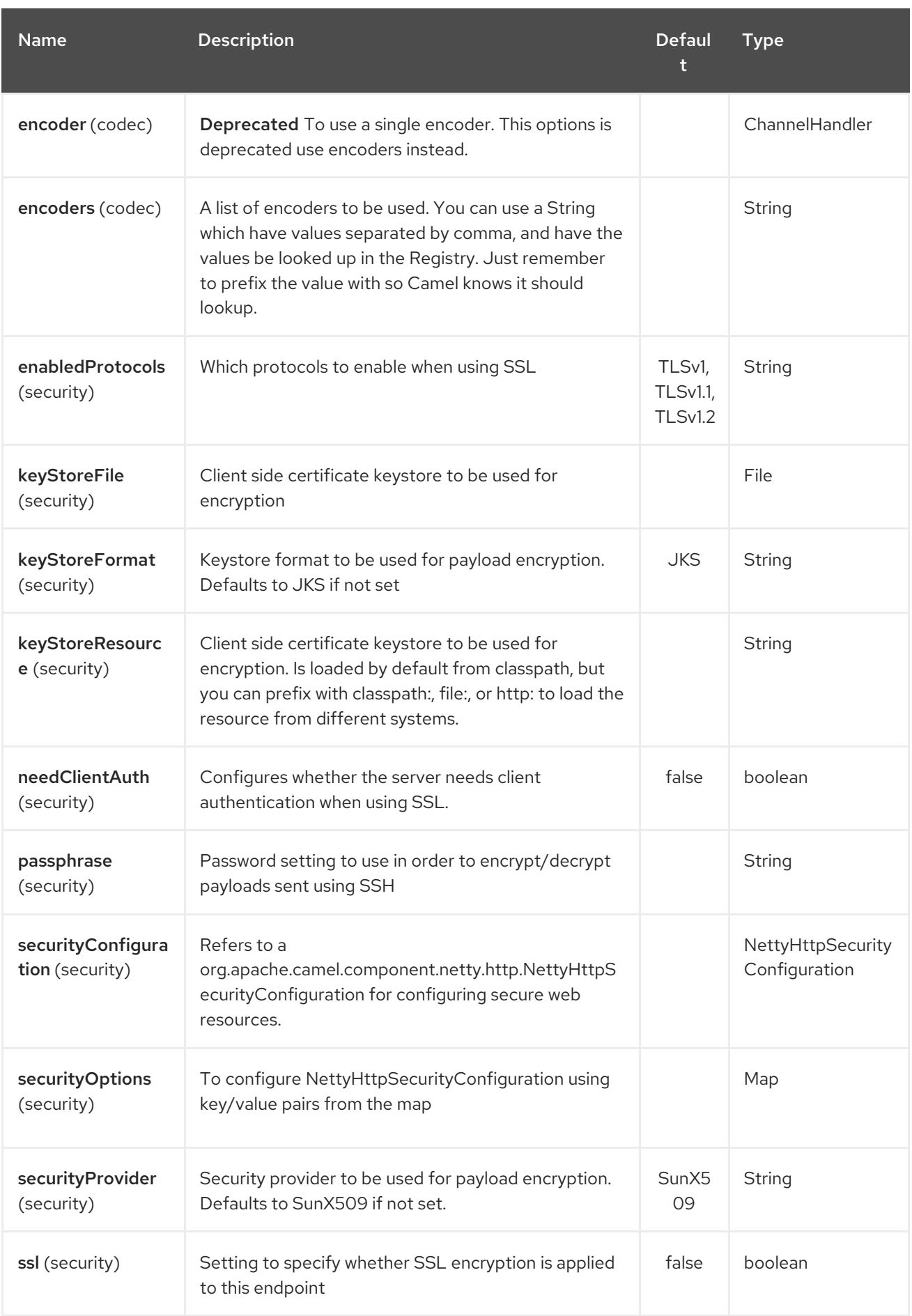

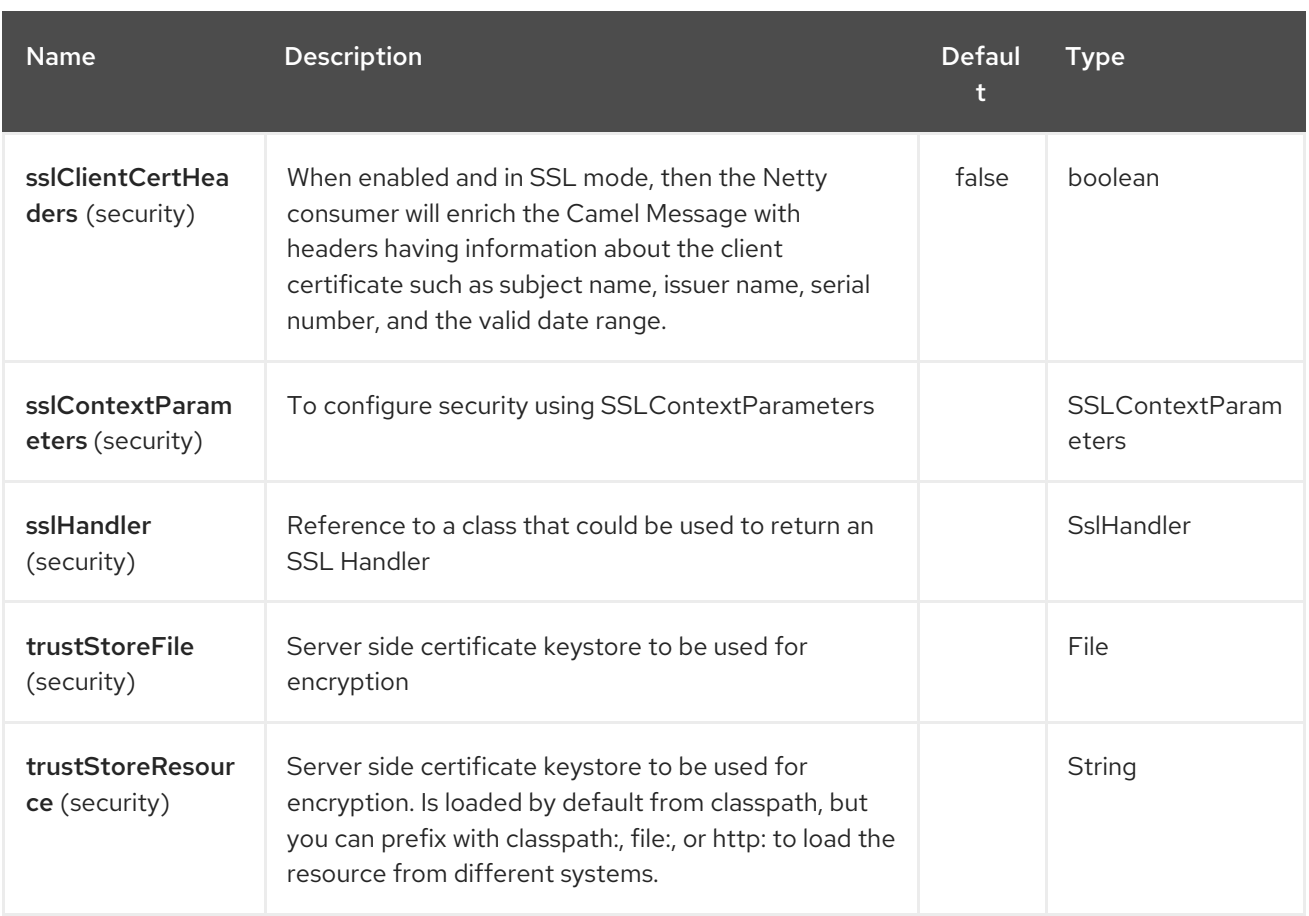

# 241.3. MESSAGE HEADERS

The following headers can be used on the producer to control the HTTP request.

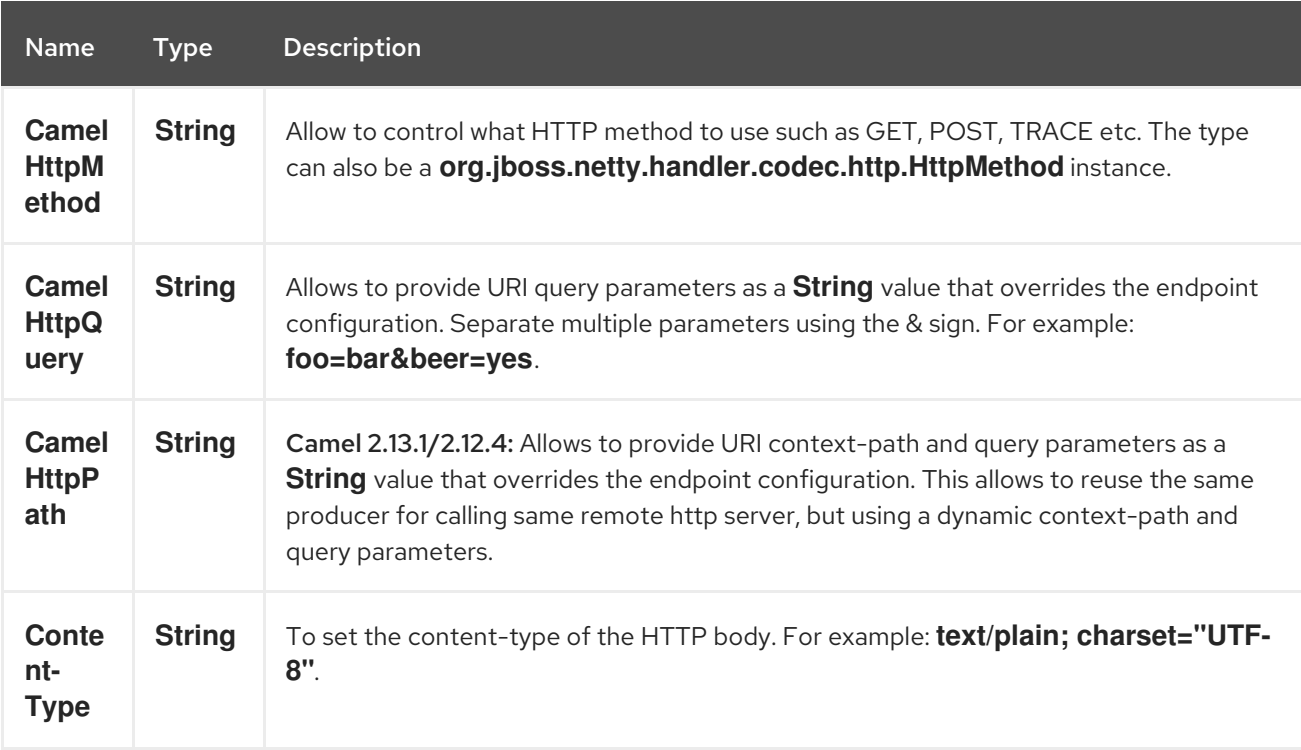

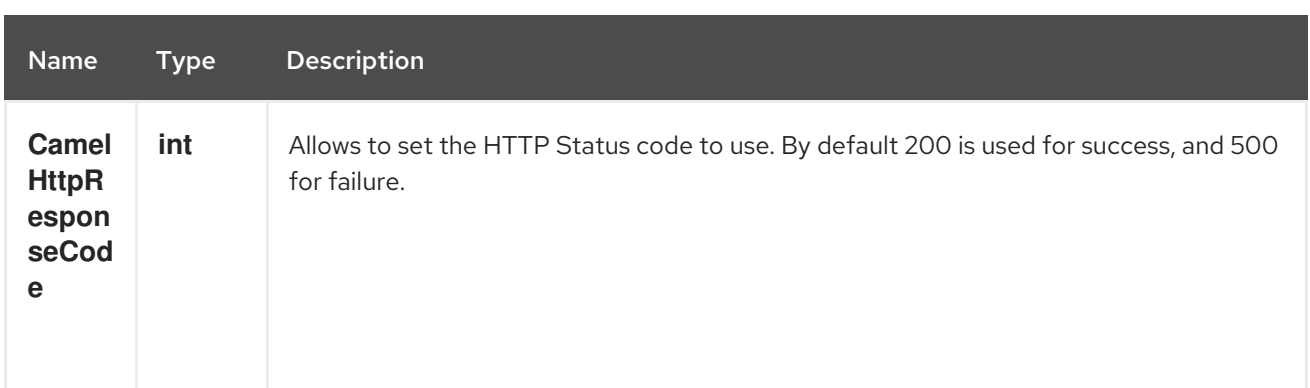

The following headers is provided as meta-data when a route starts from an Netty [HTTP](#page-1594-0) endpoint:

The description in the table takes offset in a route having: **from("netty-http:http:0.0.0.0:8080/myapp") …**

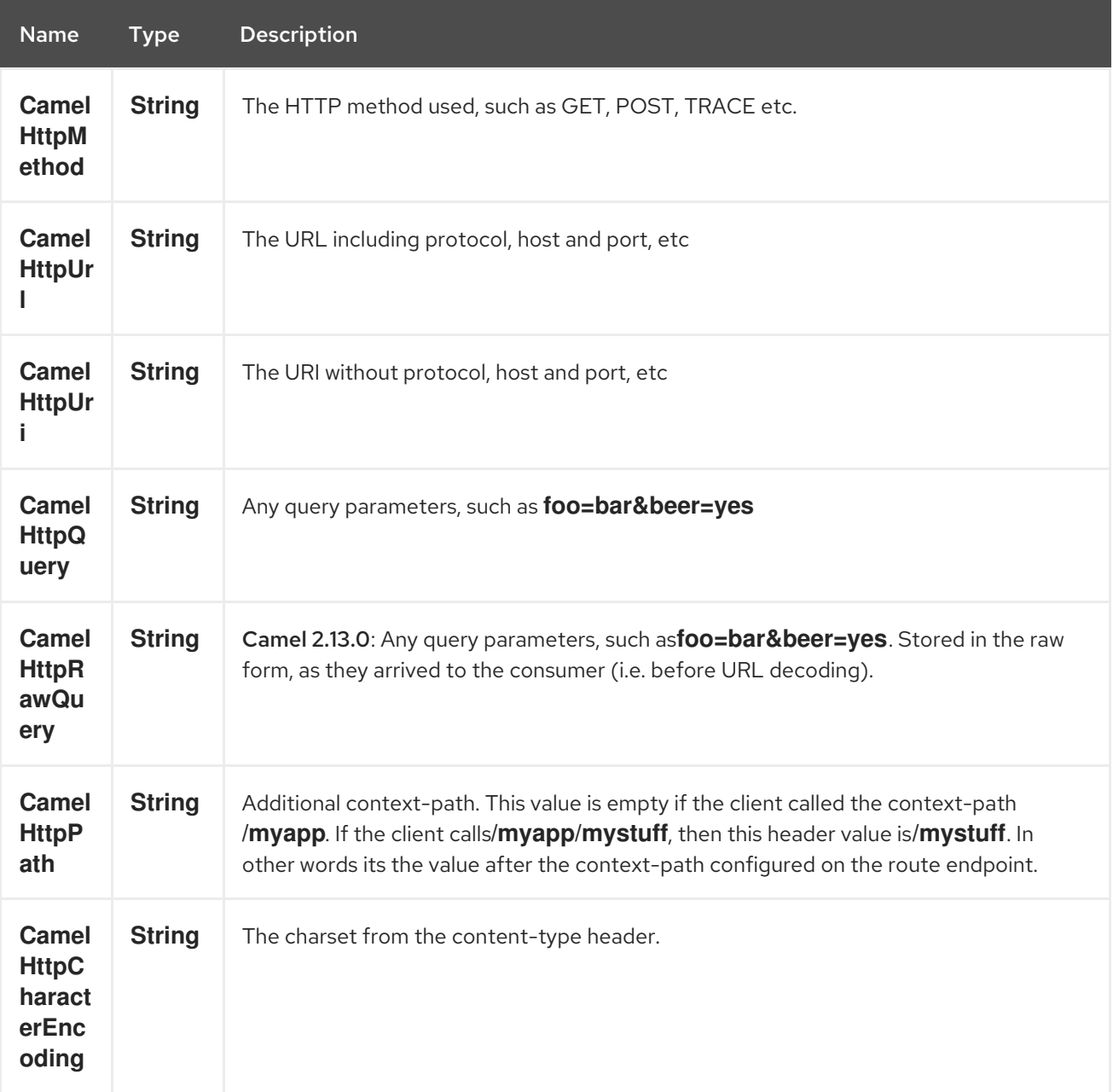

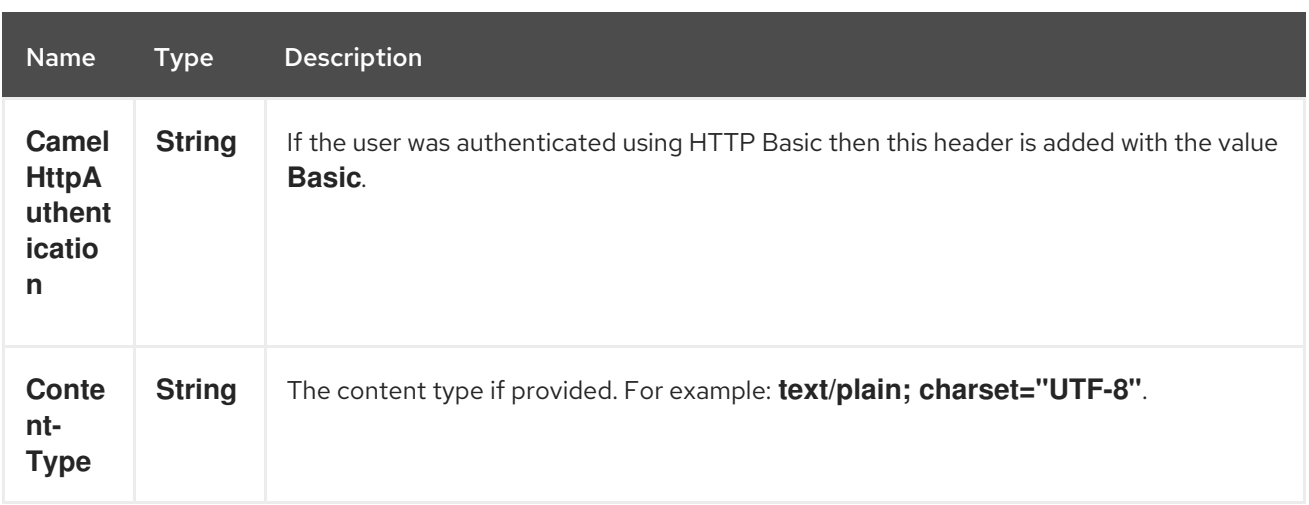

### 241.4. ACCESS TO NETTY TYPES

This component uses the **org.apache.camel.component.netty.http.NettyHttpMessage** as the message implementation on the Exchange. This allows end users to get access to the original Netty request/response instances if needed, as shown below. Mind that the original response may not be accessible at all times.

org.jboss.netty.handler.codec.http.HttpRequest request = exchange.getIn(NettyHttpMessage.class).getHttpRequest();

### 241.5. EXAMPLES

In the route below we use Netty [HTTP](#page-1594-0) as a HTTP server, which returns back a hardcoded "Bye World" message.

from("netty-http:http://0.0.0.0:8080/foo") .transform().constant("Bye World");

And we can call this HTTP server using Camel also, with the ProducerTemplate as shown below:

String out = template.requestBody("netty-http:http://localhost:8080/foo", "Hello World", String.class); System.out.println(out);

And we get back "Bye World" as the output.

# 241.6. HOW DO I LET NETTY MATCH WILDCARDS

By default Netty [HTTP](#page-1594-0) will only match on exact uri's. But you can instruct Netty to match prefixes. For example

from("netty-http:http://0.0.0.0:8123/foo").to("mock:foo");

In the route above Netty [HTTP](#page-1594-0) will only match if the uri is an exact match, so it will match if you enter **<http://0.0.0.0:8123/foo>** but not match if you do **<http://0.0.0.0:8123/foo/bar>**.

So if you want to enable wildcard matching you do as follows:

from("netty-http:http://0.0.0.0:8123/foo?matchOnUriPrefix=true").to("mock:foo");

So now Netty matches any endpoints with starts with **foo**.

To match any endpoint you can do:

from("netty-http:http://0.0.0.0:8123?matchOnUriPrefix=true").to("mock:foo");

# 241.7. USING MULTIPLE ROUTES WITH SAME PORT

In the same CamelContext you can have multiple routes from Netty [HTTP](#page-1594-0) that shares the same port (eg a **org.jboss.netty.bootstrap.ServerBootstrap** instance). Doing this requires a number of bootstrap options to be identical in the routes, as the routes will share the same **org.jboss.netty.bootstrap.ServerBootstrap** instance. The instance will be configured with the options from the first route created.

The options the routes must be identical configured is all the options defined in the **org.apache.camel.component.netty.NettyServerBootstrapConfiguration** configuration class. If you have configured another route with different options, Camel will throw an exception on startup, indicating the options is not identical. To mitigate this ensure all options is identical.

Here is an example with two routes that share the same port.

#### Two routes sharing the same port

from("netty-http:http://0.0.0.0:{{port}}/foo") .to("mock:foo") .transform().constant("Bye World");

from("netty-http:http://0.0.0.0:{{port}}/bar") .to("mock:bar") .transform().constant("Bye Camel");

And here is an example of a mis configured 2nd route that do not have identical **org.apache.camel.component.netty.NettyServerBootstrapConfiguration** option as the 1st route. This will cause Camel to fail on startup.

#### Two routes sharing the same port, but the 2nd route is misconfigured and will fail on starting

from("netty-http:http://0.0.0.0:{{port}}/foo") .to("mock:foo") .transform().constant("Bye World");

*// we cannot have a 2nd route on same port with SSL enabled, when the 1st route is NOT* from("netty-http:http://0.0.0.0:{{port}}/bar?ssl=true") .to("mock:bar") .transform().constant("Bye Camel");

### 241.7.1. Reusing same server bootstrap configuration with multiple routes

By configuring the common server bootstrap option in an single instance of a **org.apache.camel.component.netty.NettyServerBootstrapConfiguration** type, we can use the **bootstrapConfiguration** option on the Netty [HTTP](#page-1594-0) consumers to refer and reuse the same options across all consumers.

```
<bean id="nettyHttpBootstrapOptions"
class="org.apache.camel.component.netty.NettyServerBootstrapConfiguration">
 <property name="backlog" value="200"/>
 <property name="connectTimeout" value="20000"/>
 <property name="workerCount" value="16"/>
</bean>
```
And in the routes you refer to this option as shown below

```
<route>
 <from uri="netty-http:http://0.0.0.0:{{port}}/foo?
bootstrapConfiguration=#nettyHttpBootstrapOptions"/>
 ...
</route>
<route>
 <from uri="netty-http:http://0.0.0.0:{{port}}/bar?
bootstrapConfiguration=#nettyHttpBootstrapOptions"/>
 ...
</route>
<route>
 <from uri="netty-http:http://0.0.0.0:{{port}}/beer?
bootstrapConfiguration=#nettyHttpBootstrapOptions"/>
 ...
</route>
```
### 241.7.2. Reusing same server bootstrap configuration with multiple routes across multiple bundles in OSGi container

See the Netty HTTP Server Example for more details and example how to do that.

### 241.8. USING HTTP BASIC AUTHENTICATION

The Netty [HTTP](#page-1594-0) consumer supports HTTP basic authentication by specifying the security realm name to use, as shown below

```
<route>
  <from uri="netty-http:http://0.0.0.0:{{port}}/foo?securityConfiguration.realm=karaf"/>
  ...
</route>
```
The realm name is mandatory to enable basic authentication. By default the JAAS based authenticator is used, which will use the realm name specified (karaf in the example above) and use the JAAS realm and the JAAS \{{LoginModule}}s of this realm for authentication.

End user of Apache Karaf / ServiceMix has a karaf realm out of the box, and hence why the example above would work out of the box in these containers.

#### 241.8.1. Specifying ACL on web resources

The **org.apache.camel.component.netty.http.SecurityConstraint** allows to define constrains on web resources. And the **org.apache.camel.component.netty.http.SecurityConstraintMapping** is provided out of the box, allowing to easily define inclusions and exclusions with roles.

For example as shown below in the XML DSL, we define the constraint bean:

```
<bean id="constraint" class="org.apache.camel.component.netty.http.SecurityConstraintMapping">
 <!-- inclusions defines url -> roles restrictions -->
 <!-- a * should be used for any role accepted (or even no roles) -->
 <property name="inclusions">
  <map>
   <entry key="/*" value="*"/>
   <entry key="/admin/*" value="admin"/>
   <entry key="/guest/*" value="admin,guest"/>
  </map>
 </property>
 <!-- exclusions is used to define public urls, which requires no authentication -->
 <property name="exclusions">
  <set>
   <value>/public/*</value>
  </set>
 </property>
</bean>
```
The constraint above is define so that

- access to /\* is restricted and any roles is accepted (also if user has no roles)
- access to /admin/\* requires the admin role
- access to /guest/\* requires the admin or guest role
- access to /public/\* is an exclusion which means no authentication is needed, and is therefore public for everyone without logging in

To use this constraint we just need to refer to the bean id as shown below:

```
<route>
 <from uri="netty-http:http://0.0.0.0:{{port}}/foo?
matchOnUriPrefix=true&securityConfiguration.realm=karaf&securityConfiguration.securityCon
straint=#constraint"/>
  ...
```
</route>

### 241.9. SEE ALSO

- Configuring Camel
- Component
- Endpoint
- Getting Started
- [Netty](#page-1577-0)
- Netty HTTP Server Example
- [Jetty](#page-1128-0)

# CHAPTER 242. NETTY4 COMPONENT

#### Available as of Camel version 2.14

The netty4 component in Camel is a socket communication component, based on the [Netty](http://netty.io/) project version 4.

Netty is a NIO client server framework which enables quick and easy development of netwServerInitializerFactoryork applications such as protocol servers and clients. Netty greatly simplifies and streamlines network programming such as TCP and UDP socket server.

This camel component supports both producer and consumer endpoints.

The Netty component has several options and allows fine-grained control of a number of TCP/UDP communication parameters (buffer sizes, keepAlives, tcpNoDelay etc) and facilitates both In-Only and In-Out communication on a Camel route.

Maven users will need to add the following dependency to their **pom.xml** for this component:

<dependency> <groupId>org.apache.camel</groupId> <artifactId>camel-netty4</artifactId> <version>x.x.x</version> *<!-- use the same version as your Camel core version -->* </dependency>

### 242.1. URI FORMAT

The URI scheme for a netty component is as follows

netty4:tcp://localhost:99999[?options] netty4:udp://remotehost:99999/[?options]

This component supports producer and consumer endpoints for both TCP and UDP.

You can append query options to the URI in the following format, **?option=value&option=value&…**

# 242.2. OPTIONS

The Netty4 component supports 5 options which are listed below.

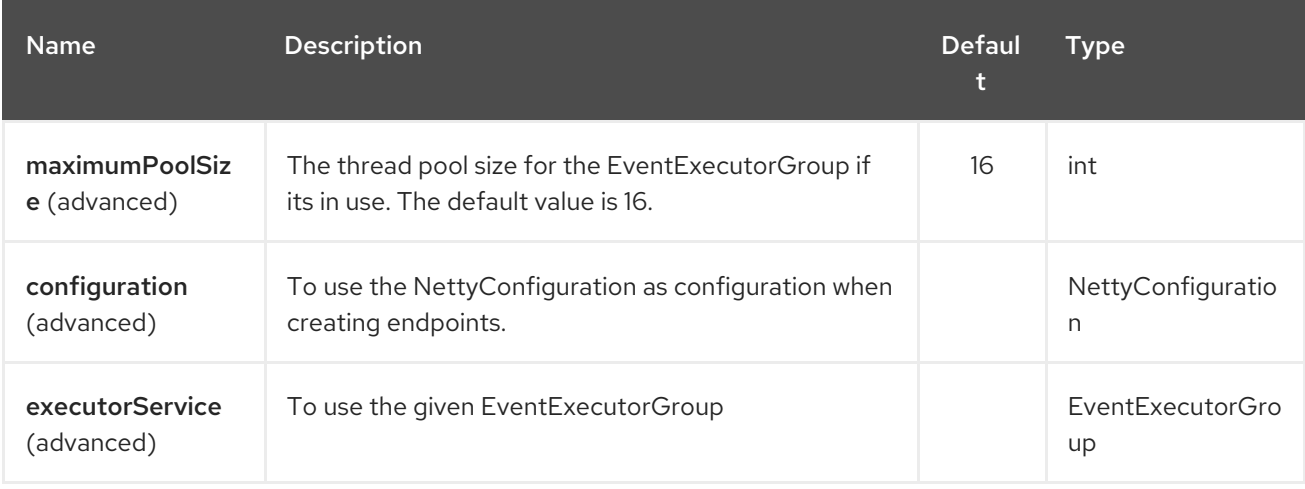

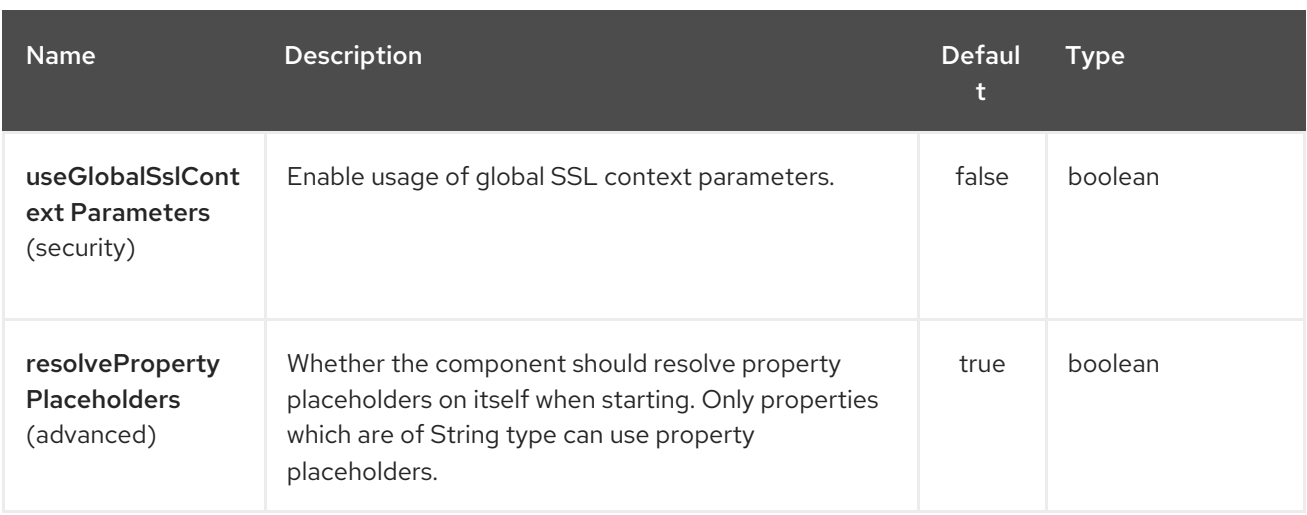

The Netty4 endpoint is configured using URI syntax:

netty4:protocol:host:port

ı

with the following path and query parameters:

### 242.2.1. Path Parameters (3 parameters):

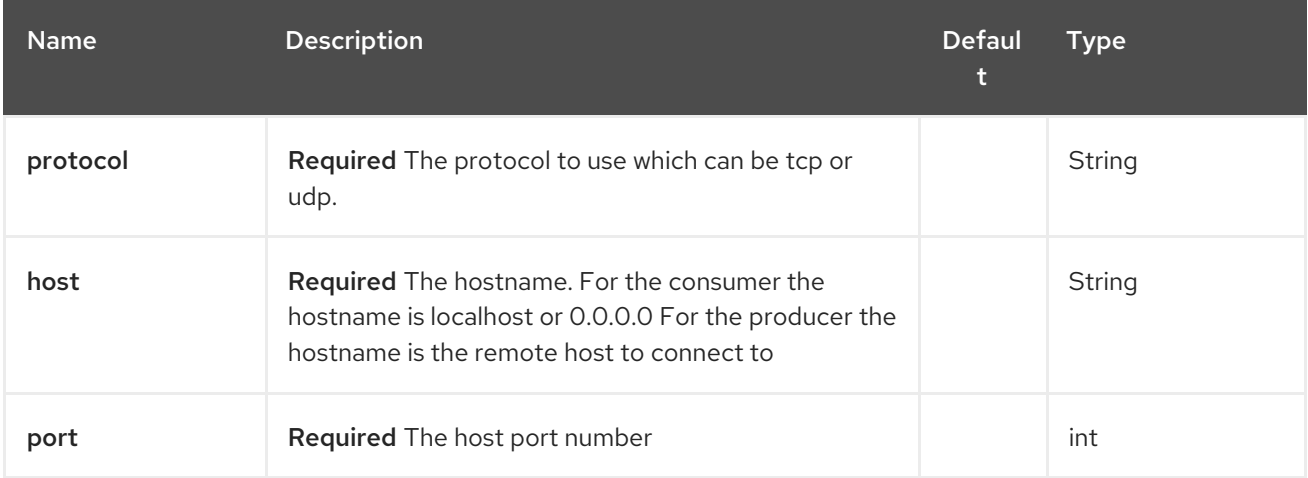

### 242.2.2. Query Parameters (72 parameters):

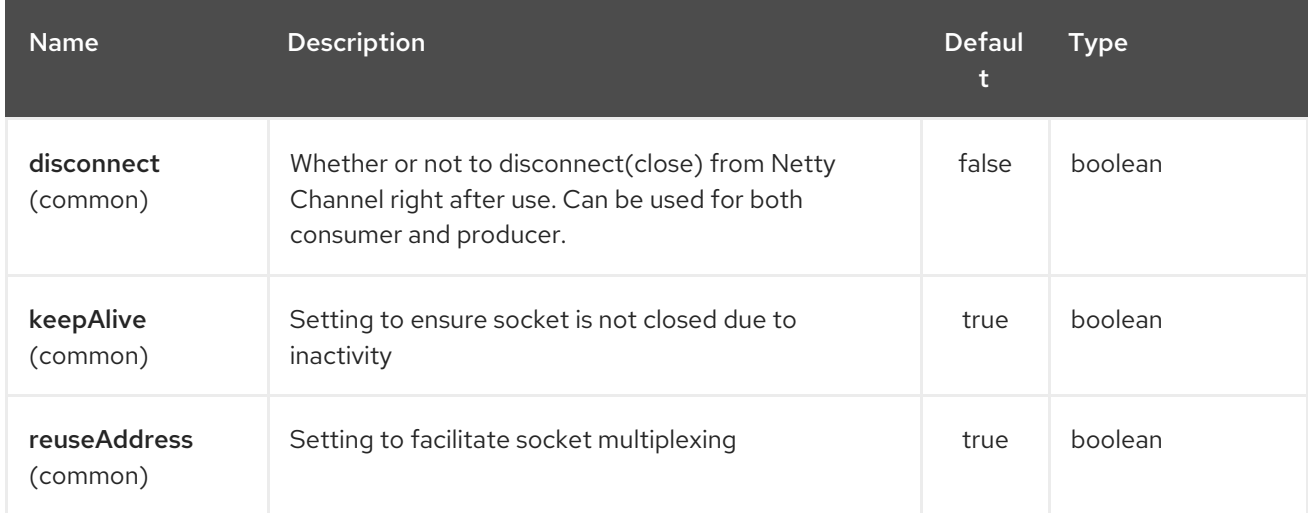

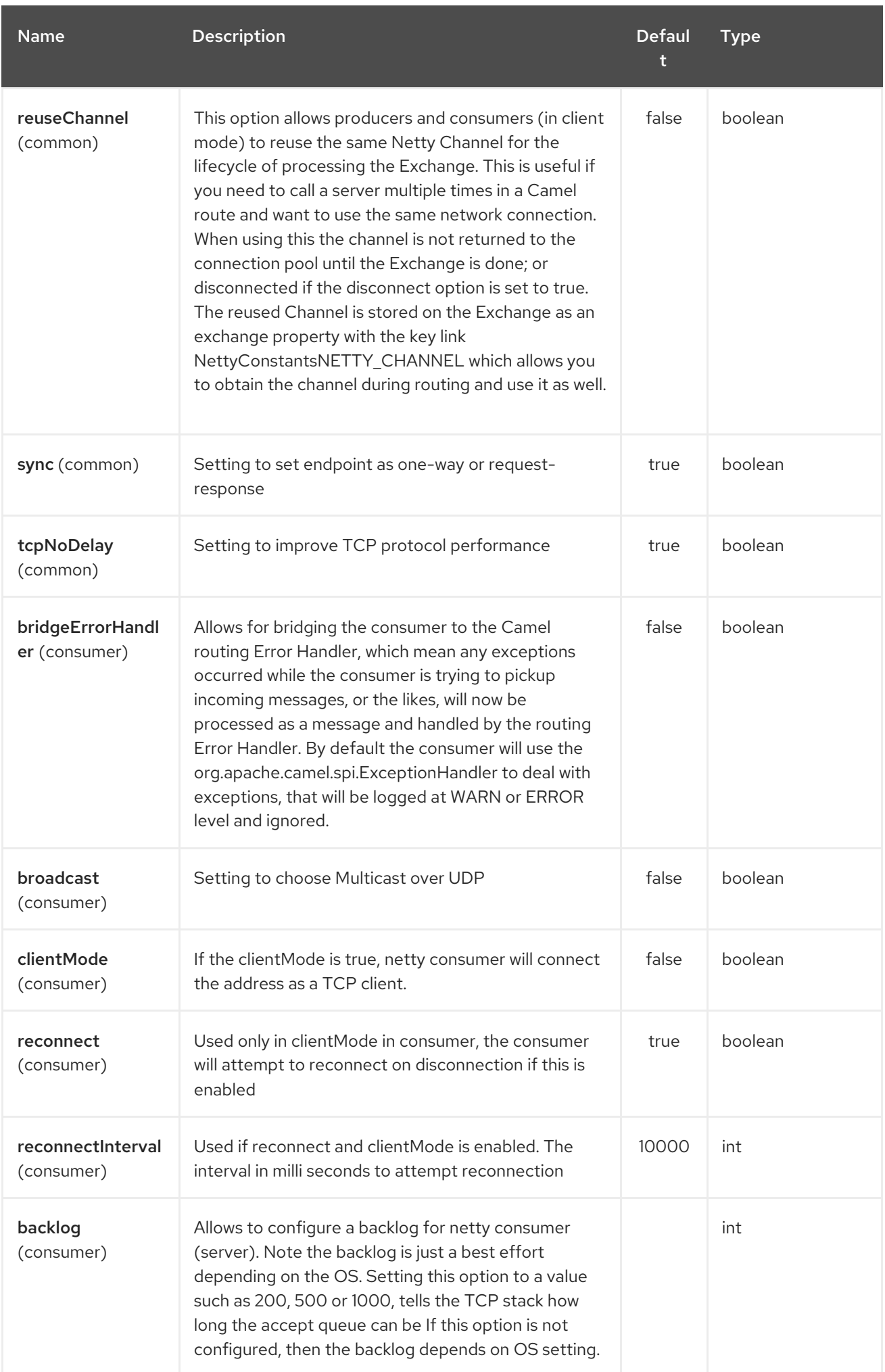

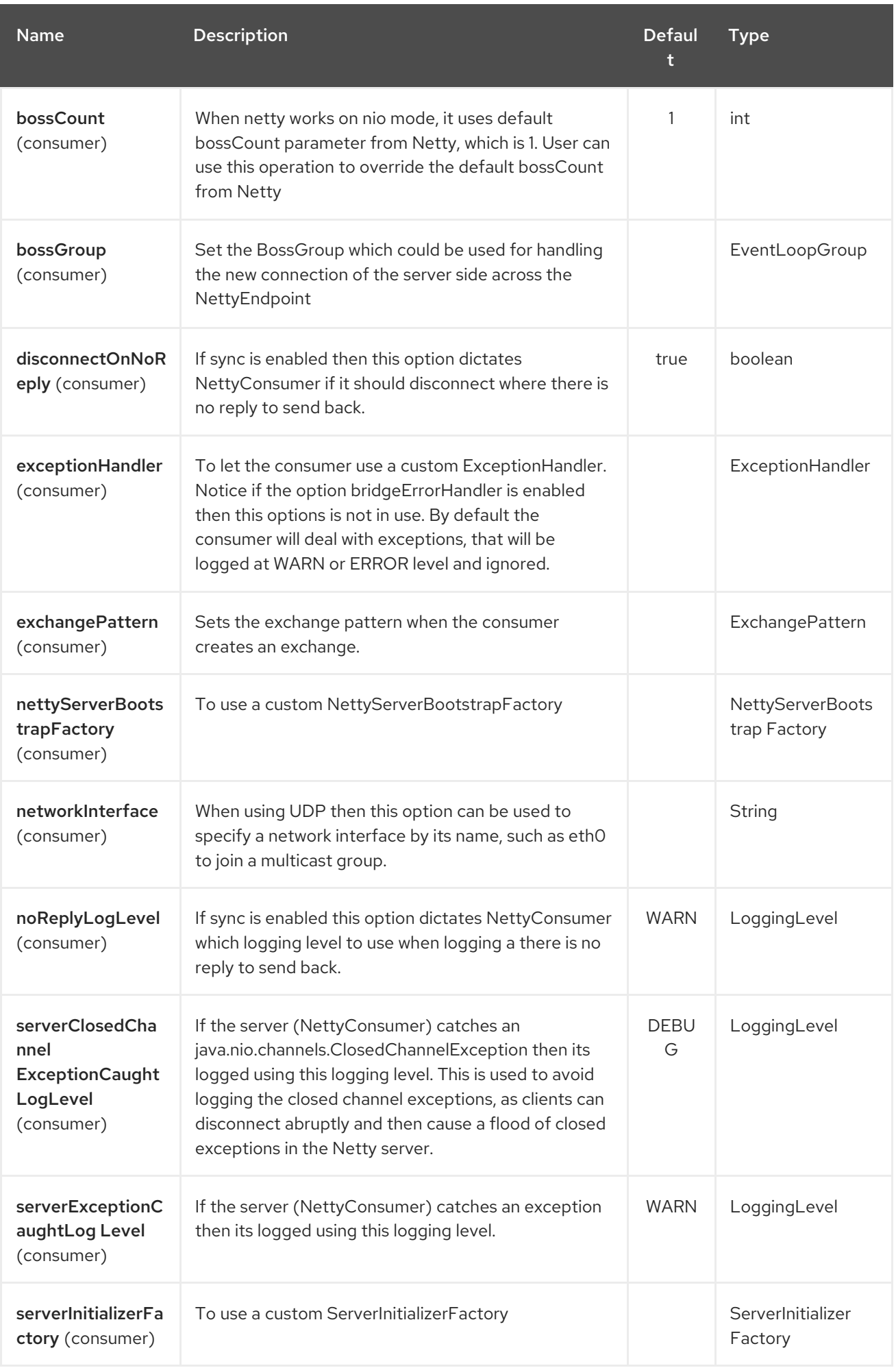

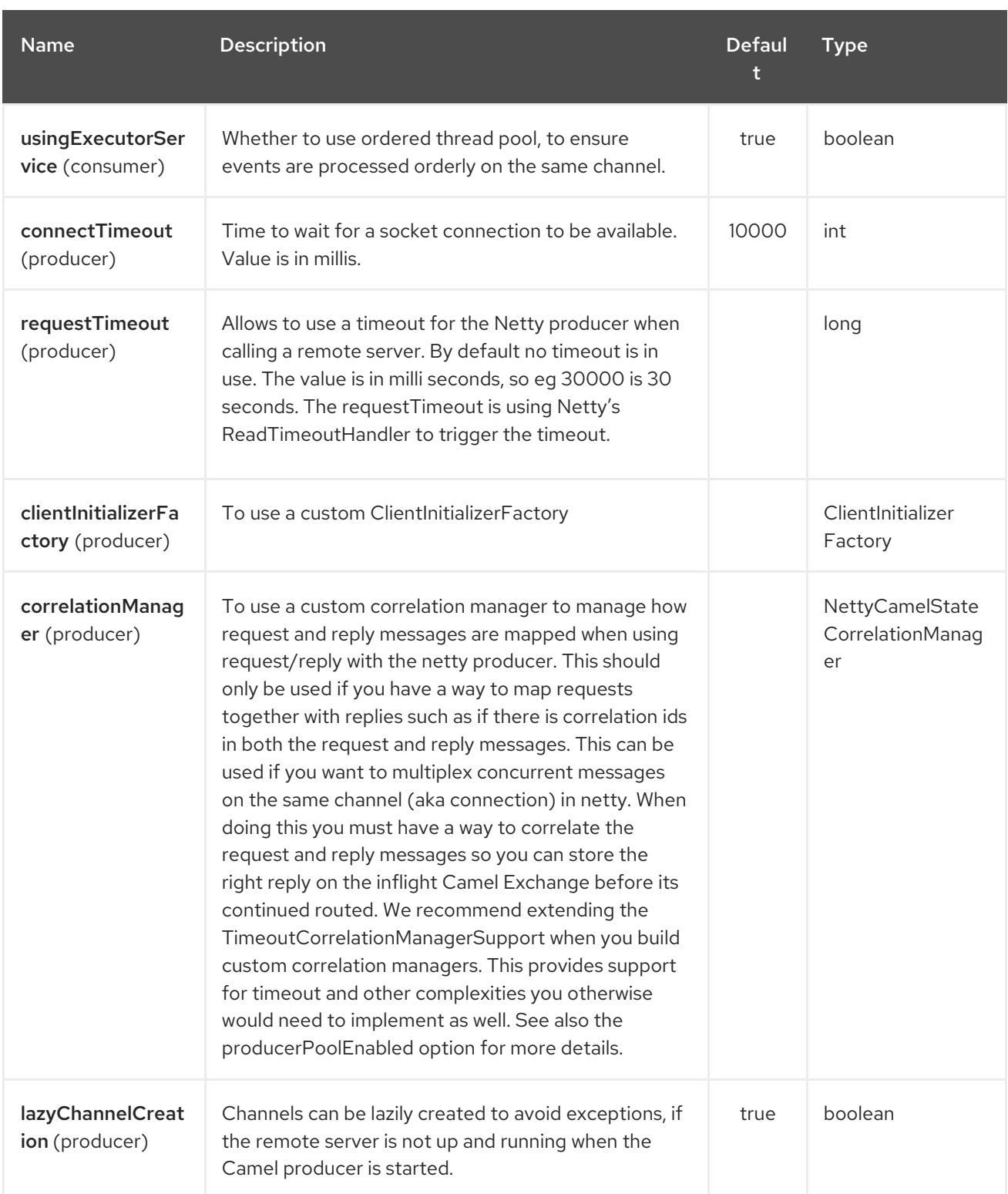

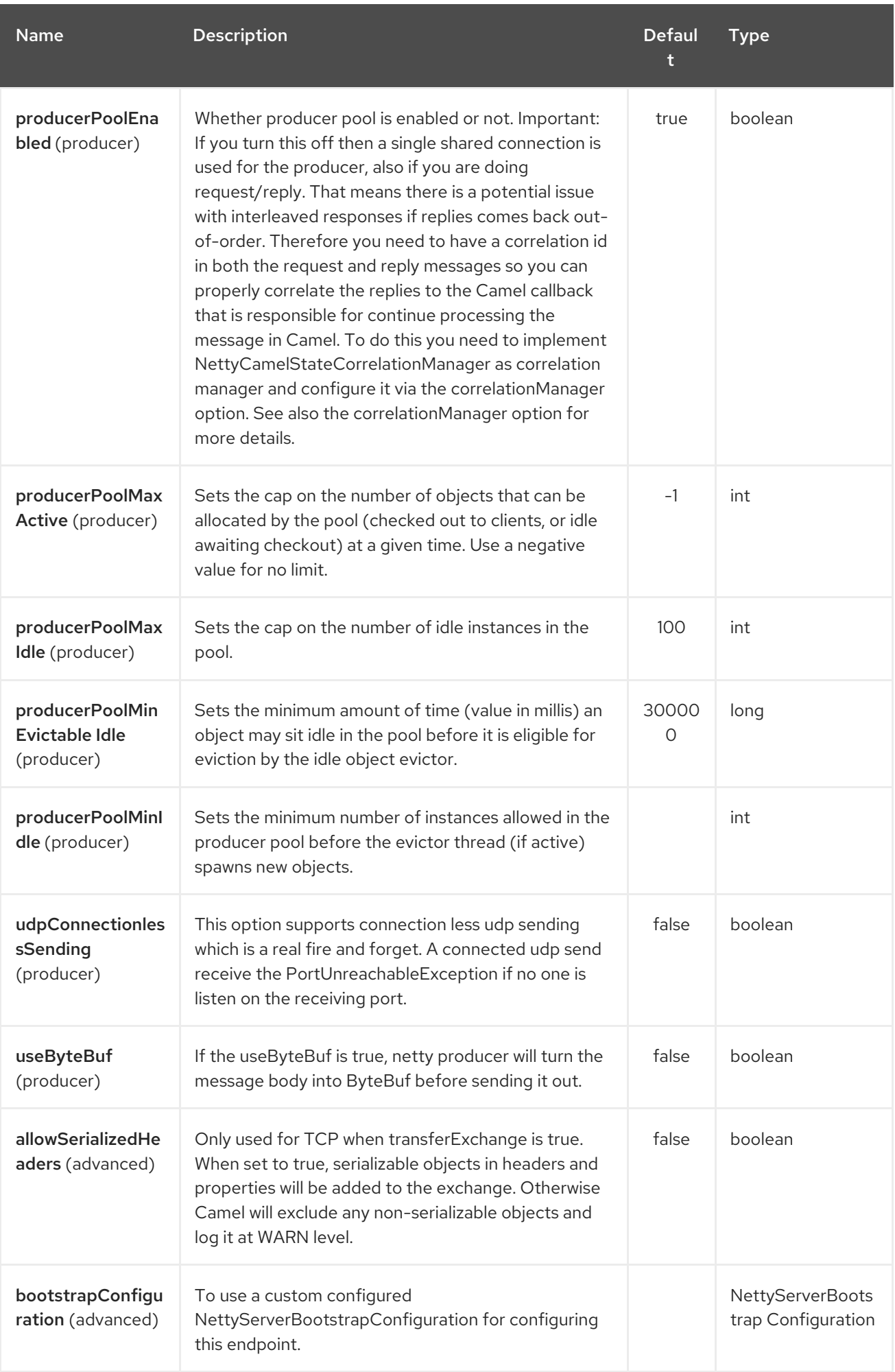

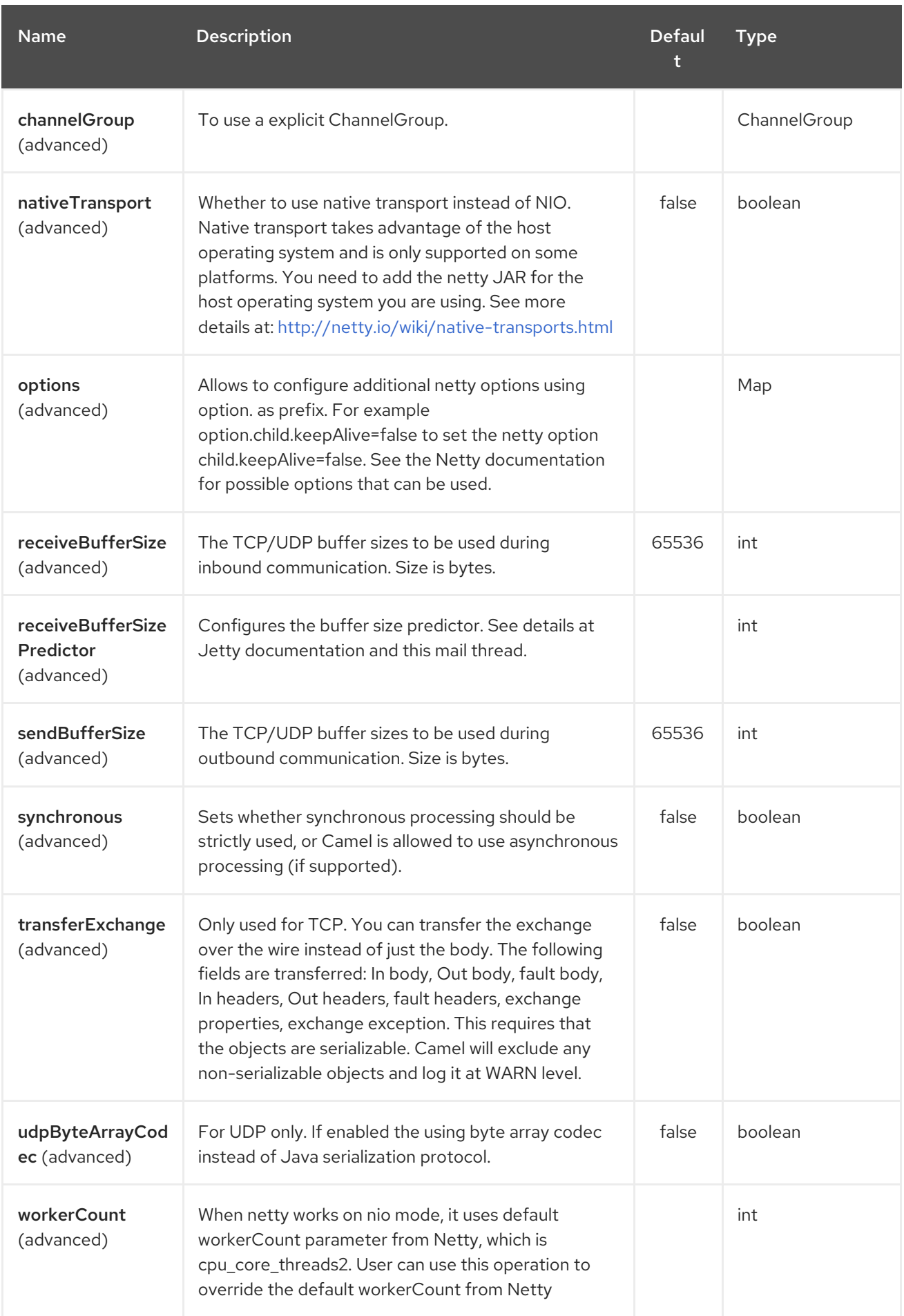

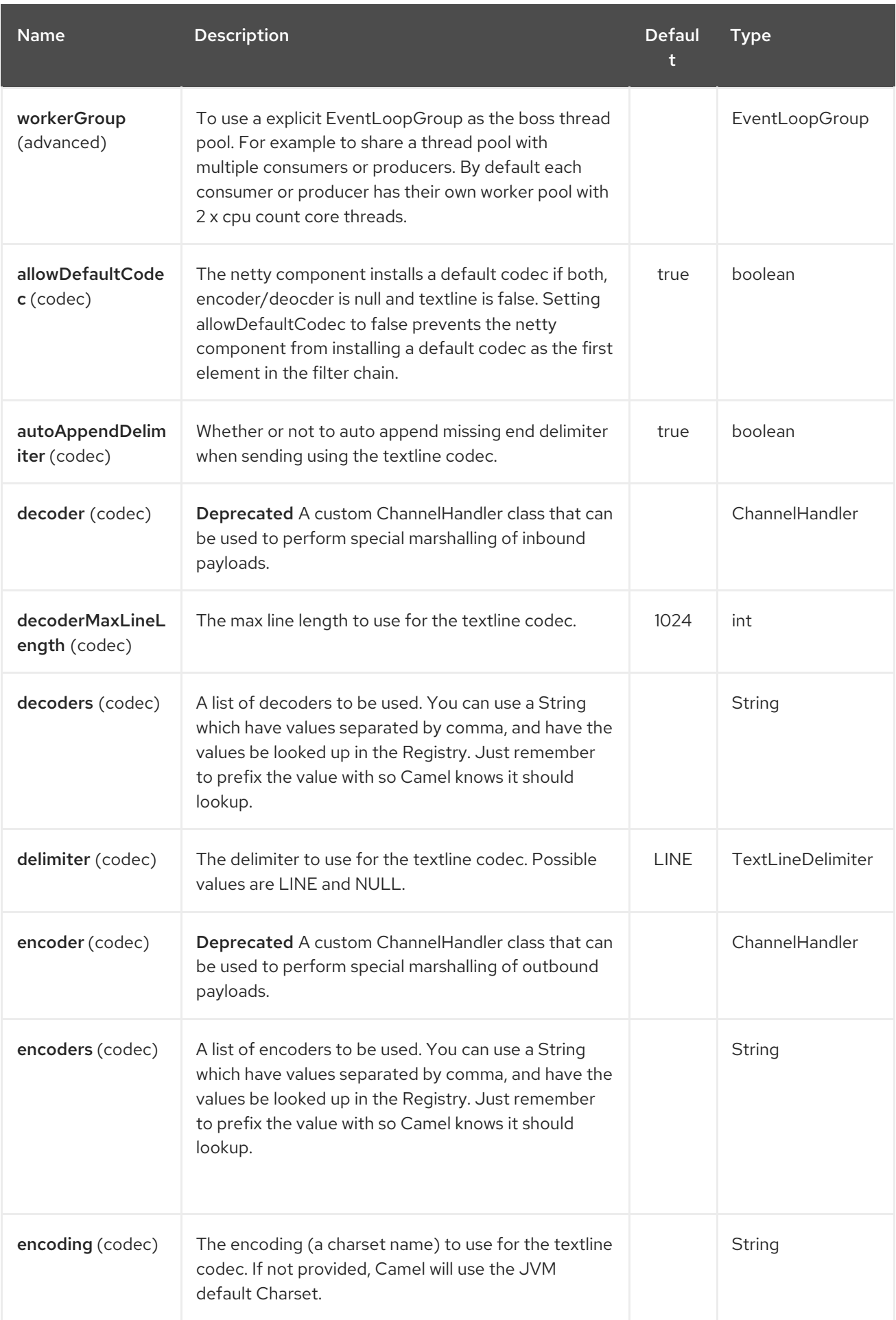

### Red Hat Fuse 7.4 Apache Camel Component Reference

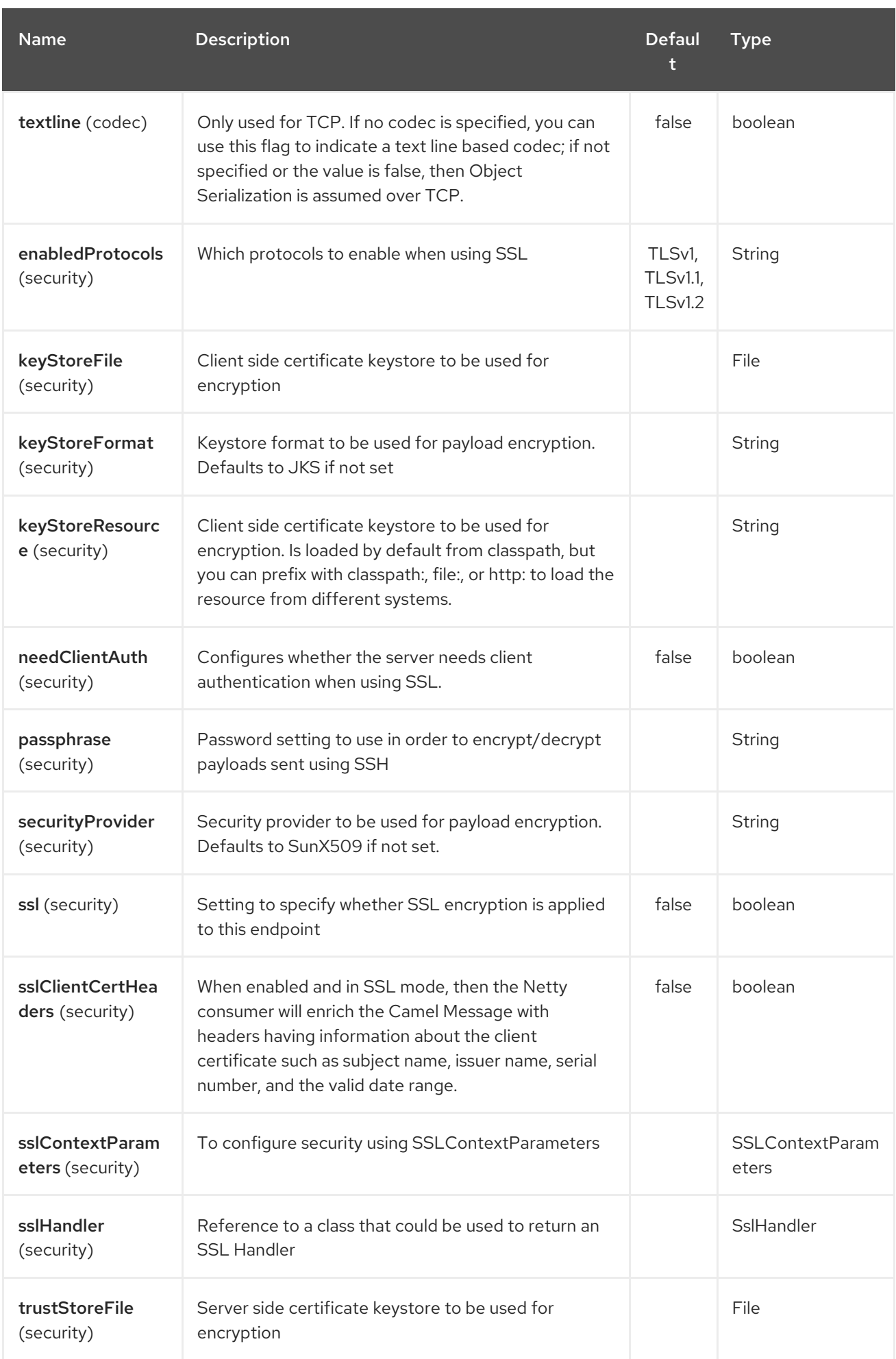

<span id="page-1612-0"></span>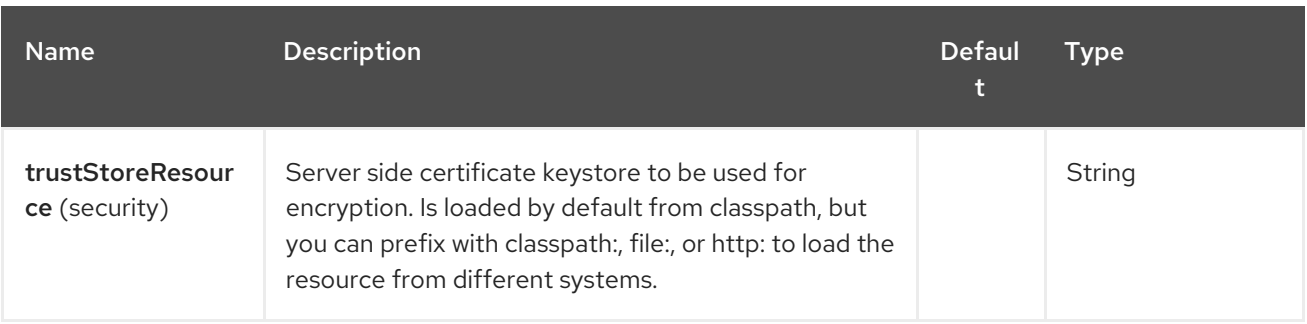

# 242.3. REGISTRY BASED OPTIONS

Codec Handlers and SSL Keystores can be enlisted in the Registry, such as in the Spring XML file. The values that could be passed in, are the following:

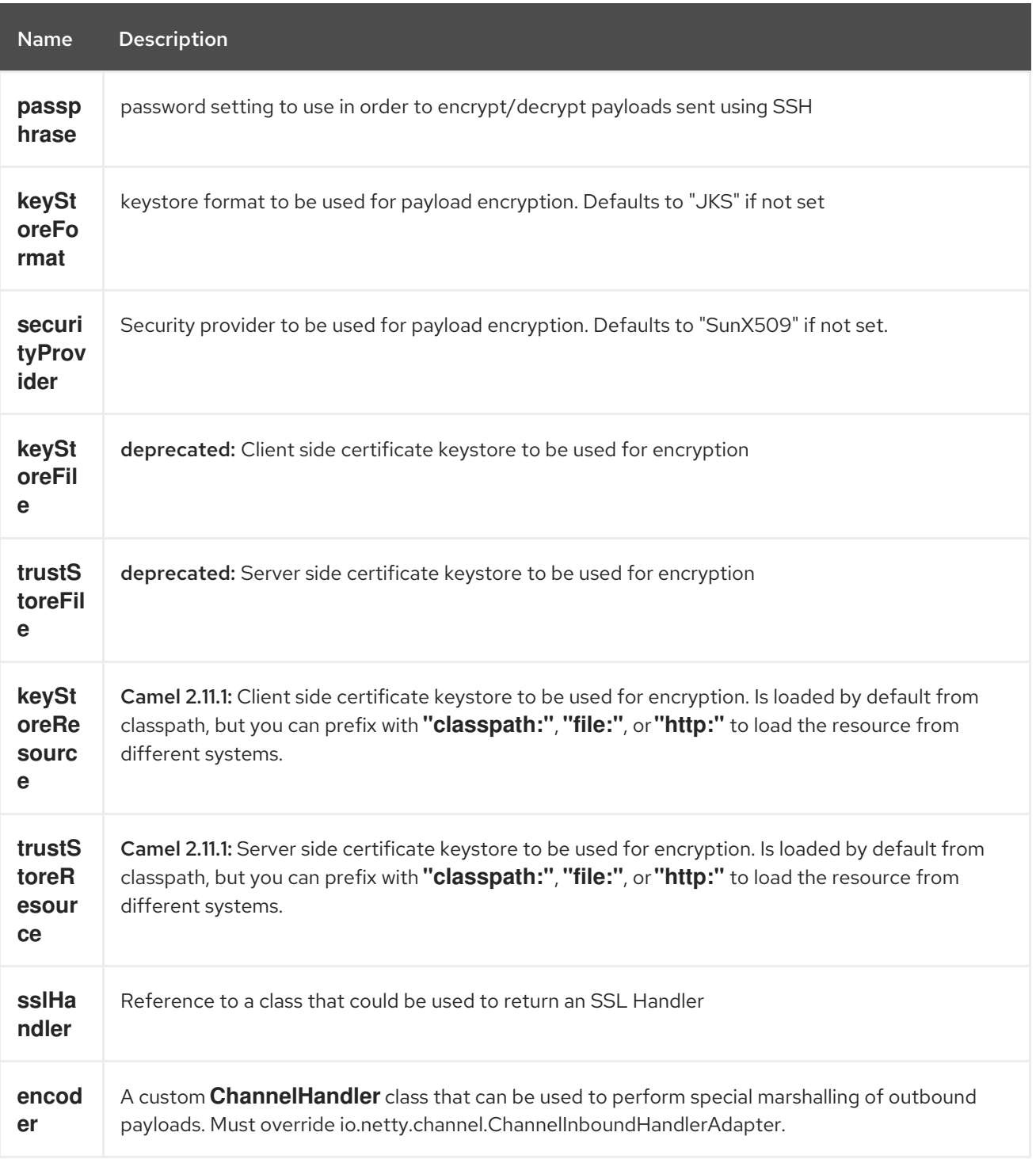

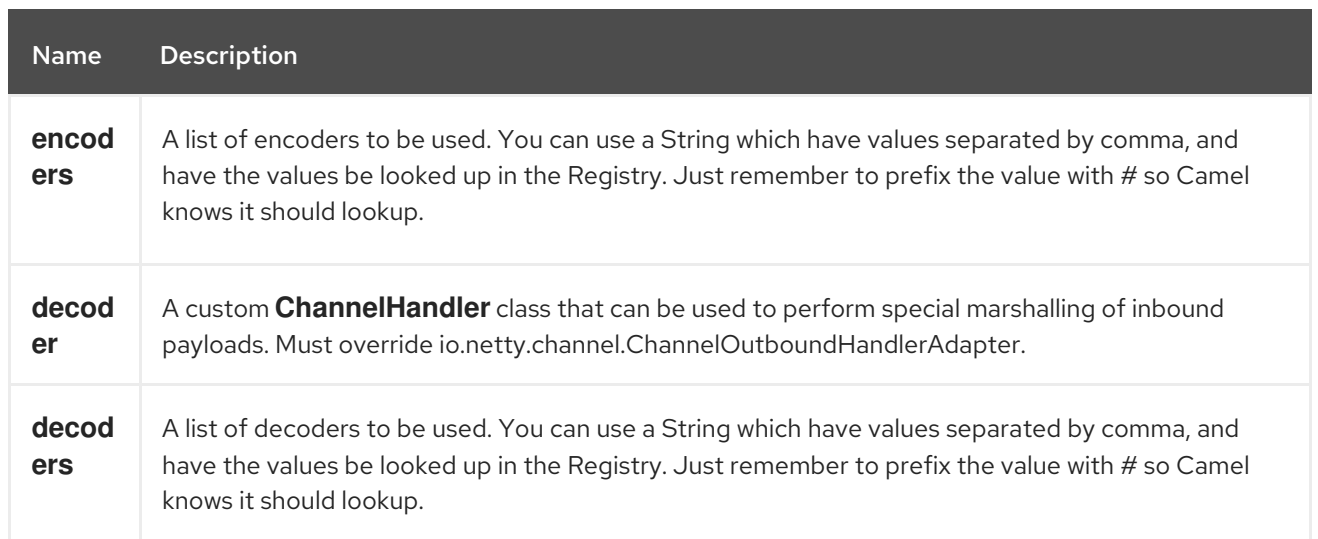

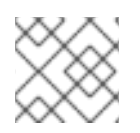

### **NOTE**

Read below about using non shareable encoders/decoders.

### 242.3.1. Using non shareable encoders or decoders

If your encoders or decoders is not shareable (eg they have the @Shareable class annotation), then your encoder/decoder must implement the **org.apache.camel.component.netty.ChannelHandlerFactory** interface, and return a new instance in the **newChannelHandler** method. This is to ensure the encoder/decoder can safely be used. If this is not the case, then the Netty component will log a WARN when

an endpoint is created.

The Netty component offers a **org.apache.camel.component.netty.ChannelHandlerFactories** factory class, that has a number of commonly used methods.

# 242.4. SENDING MESSAGES TO/FROM A NETTY ENDPOINT

### 242.4.1. Netty Producer

In Producer mode, the component provides the ability to send payloads to a socket endpoint using either TCP or UDP protocols (with optional SSL support).

The producer mode supports both one-way and request-response based operations.

### 242.4.2. Netty Consumer

In Consumer mode, the component provides the ability to:

- listen on a specified socket using either TCP or UDP protocols (with optional SSL support),
- receive requests on the socket using text/xml, binary and serialized object based payloads and
- send them along on a route as message exchanges.

The consumer mode supports both one-way and request-response based operations.

### 242.5. EXAMPLES

### 242.5.1. A UDP Netty endpoint using Request-Reply and serialized object payload

```
RouteBuilder builder = new RouteBuilder() {
 public void configure() {
  from("netty4:udp://localhost:5155?sync=true")
   .process(new Processor() {
     public void process(Exchange exchange) throws Exception {
       Poetry poetry = (Poetry) exchange.getIn().getBody();
      poetry.setPoet("Dr. Sarojini Naidu");
      exchange.getOut().setBody(poetry);
     }
    }
  }
};
```
### 242.5.2. A TCP based Netty consumer endpoint using One-way communication

```
RouteBuilder builder = new RouteBuilder() {
 public void configure() {
    from("netty4:tcp://localhost:5150")
       .to("mock:result");
 }
};
```
### 242.5.3. An SSL/TCP based Netty consumer endpoint using Request-Reply communication

Using the JSSE Configuration Utility

As of Camel 2.9, the Netty component supports SSL/TLS configuration through the Camel JSSE [Configuration](camel-configuration-utilities.html) Utility. This utility greatly decreases the amount of component specific code you need to write and is configurable at the endpoint and component levels. The following examples demonstrate how to use the utility with the Netty component.

```
Programmatic configuration of the component
```

```
KeyStoreParameters ksp = new KeyStoreParameters();
ksp.setResource("/users/home/server/keystore.jks");
ksp.setPassword("keystorePassword");
```

```
KeyManagersParameters kmp = new KeyManagersParameters();
kmp.setKeyStore(ksp);
kmp.setKeyPassword("keyPassword");
```

```
SSLContextParameters scp = new SSLContextParameters();
scp.setKeyManagers(kmp);
```

```
NettyComponent nettyComponent = getContext().getComponent("netty4", NettyComponent.class);
nettyComponent.setSslContextParameters(scp);
```
Spring DSL based configuration of endpoint

...

```
[[Netty4-UsingBasicSSL/TLSconfigurationontheJettyComponent]] Using Basic SSL/TLS
configuration on the Jetty Component
    <camel:sslContextParameters
      id="sslContextParameters">
     <camel:keyManagers
       keyPassword="keyPassword">
      <camel:keyStore
         resource="/users/home/server/keystore.jks"
         password="keystorePassword"/>
     </camel:keyManagers>
    </camel:sslContextParameters>...
   ...
    <to uri="netty4:tcp://localhost:5150?
   sync=true&ssl=true&sslContextParameters=#sslContextParameters"/>
   ...
   JndiRegistry registry = new JndiRegistry(createJndiContext());
   registry.bind("password", "changeit");
   registry.bind("ksf", new File("src/test/resources/keystore.jks"));
   registry.bind("tsf", new File("src/test/resources/keystore.jks"));
   context.createRegistry(registry);
   context.addRoutes(new RouteBuilder() {
    public void configure() {
      String netty_ssl_endpoint =
        "netty4:tcp://localhost:5150?sync=true&ssl=true&passphrase=#password"
        + "&keyStoreFile=#ksf&trustStoreFile=#tsf";
      String return string =
        "When You Go Home, Tell Them Of Us And Say,"
        + "For Your Tomorrow, We Gave Our Today.";
      from(netty_ssl_endpoint)
       .process(new Processor() {
         public void process(Exchange exchange) throws Exception {
          exchange.getOut().setBody(return_string);
         }
       }
    }
  });
```
Getting access to SSLSession and the client certificate

You can get access to the **javax.net.ssl.SSLSession** if you eg need to get details about the client certificate. When **ssl=true** then the [Netty4](#page-1612-0) component will store the **SSLSession** as a header on the Camel Message as shown below:

```
SSLSession session = exchange.getIn().getHeader(NettyConstants.NETTY_SSL_SESSION,
SSLSession.class);
// get the first certificate which is client certificate
javax.security.cert.X509Certificate cert = session.getPeerCertificateChain()[0];
Principal principal = cert.getSubjectDN();
```
Remember to set **needClientAuth=true** to authenticate the client, otherwise **SSLSession** cannot access information about the client certificate, and you may get an exception

**javax.net.ssl.SSLPeerUnverifiedException: peer not authenticated**. You may also get this exception if the client certificate is expired or not valid etc.

#### TIP

The option **sslClientCertHeaders** can be set to **true** which then enriches the Camel Message with headers having details about the client certificate. For example the subject name is readily available in the header **CamelNettySSLClientCertSubjectName**.

### 242.5.4. Using Multiple Codecs

In certain cases it may be necessary to add chains of encoders and decoders to the netty pipeline. To add multpile codecs to a camel netty endpoint the 'encoders' and 'decoders' uri parameters should be used. Like the 'encoder' and 'decoder' parameters they are used to supply references (to lists of ChannelUpstreamHandlers and ChannelDownstreamHandlers) that should be added to the pipeline. Note that if encoders is specified then the encoder param will be ignored, similarly for decoders and the decoder param.

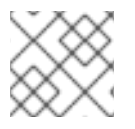

#### **NOTE**

Read further above about using non shareable encoders/decoders.

The lists of codecs need to be added to the Camel's registry so they can be resolved when the endpoint is created.

ChannelHandlerFactory lengthDecoder = ChannelHandlerFactories.newLengthFieldBasedFrameDecoder(1048576, 0, 4, 0, 4);

```
StringDecoder stringDecoder = new StringDecoder();
registry.bind("length-decoder", lengthDecoder);
registry.bind("string-decoder", stringDecoder);
```
LengthFieldPrepender lengthEncoder = new LengthFieldPrepender(4); StringEncoder stringEncoder = new StringEncoder(); registry.bind("length-encoder", lengthEncoder); registry.bind("string-encoder", stringEncoder);

List<ChannelHandler> decoders = new ArrayList<ChannelHandler>(); decoders.add(lengthDecoder); decoders.add(stringDecoder);

List<ChannelHandler> encoders = new ArrayList<ChannelHandler>(); encoders.add(lengthEncoder); encoders.add(stringEncoder);

```
registry.bind("encoders", encoders);
registry.bind("decoders", decoders);
```
Spring's native collections support can be used to specify the codec lists in an application context

<util:list id="decoders" list-class="java.util.LinkedList"> <bean class="org.apache.camel.component.netty4.ChannelHandlerFactories" factorymethod="newLengthFieldBasedFrameDecoder"> <constructor-arg value="1048576"/>

```
<constructor-arg value="0"/>
       <constructor-arg value="4"/>
       <constructor-arg value="0"/>
       <constructor-arg value="4"/>
     </bean>
     <bean class="io.netty.handler.codec.string.StringDecoder"/>
  </util:list>
  <util:list id="encoders" list-class="java.util.LinkedList">
     <bean class="io.netty.handler.codec.LengthFieldPrepender">
       <constructor-arg value="4"/>
     </bean>
     <bean class="io.netty.handler.codec.string.StringEncoder"/>
  </util:list>
  <bean id="length-encoder" class="io.netty.handler.codec.LengthFieldPrepender">
     <constructor-arg value="4"/>
  </bean>
  <bean id="string-encoder" class="io.netty.handler.codec.string.StringEncoder"/>
  <bean id="length-decoder" class="org.apache.camel.component.netty4.ChannelHandlerFactories"
factory-method="newLengthFieldBasedFrameDecoder">
     <constructor-arg value="1048576"/>
     <constructor-arg value="0"/>
     <constructor-arg value="4"/>
     <constructor-arg value="0"/>
     <constructor-arg value="4"/>
  </bean>
  <bean id="string-decoder" class="io.netty.handler.codec.string.StringDecoder"/>
```
The bean names can then be used in netty endpoint definitions either as a comma separated list or contained in a List e.g.

```
from("direct:multiple-codec").to("netty4:tcp://localhost:{{port}}?encoders=#encoders&sync=false");
```

```
from("netty4:tcp://localhost:{{port}}?decoders=#length-decoder,#string-
decoder&sync=false").to("mock:multiple-codec");
```

```
or via XML.
```

```
<camelContext id="multiple-netty-codecs-context" xmlns="http://camel.apache.org/schema/spring">
  <route>
    <from uri="direct:multiple-codec"/>
    <to uri="netty4:tcp://localhost:5150?encoders=#encoders&amp;sync=false"/>
  </route>
  <route>
    <from uri="netty4:tcp://localhost:5150?decoders=#length-decoder,#string-
decoder&sync=false"/>
    <to uri="mock:multiple-codec"/>
  </route>
</camelContext>
```
### 242.6. CLOSING CHANNEL WHEN COMPLETE

When acting as a server you sometimes want to close the channel when, for example, a client conversion is finished.

You can do this by simply setting the endpoint option **disconnect=true**.

However you can also instruct Camel on a per message basis as follows. To instruct Camel to close the channel, you should add a header with the key **CamelNettyCloseChannelWhenComplete** set to a boolean **true** value. For instance, the example below will close the channel after it has written the bye message back to the client:

```
from("netty4:tcp://localhost:8080").process(new Processor() {
  public void process(Exchange exchange) throws Exception {
     String body = exchange.getIn().getBody(String.class);
     exchange.getOut().setBody("Bye " + body);
     // some condition which determines if we should close
     if (close) {
exchange.getOut().setHeader(NettyConstants.NETTY_CLOSE_CHANNEL_WHEN_COMPLETE,
true);
    }
  }
});
```
Adding custom channel pipeline factories to gain complete control over a

### 242.7. CUSTOM PIPELINE

Custom channel pipelines provide complete control to the user over the handler/interceptor chain by inserting custom handler(s), encoder(s) & decoders without having to specify them in the Netty Endpoint URL in a very simple way.

In order to add a custom pipeline, a custom channel pipeline factory must be created and registered with the context via the context registry (JNDIRegistry, or the camel-spring ApplicationContextRegistry etc).

A custom pipeline factory must be constructed as follows

- A Producer linked channel pipeline factory must extend the abstract class **ClientPipelineFactory**.
- A Consumer linked channel pipeline factory must extend the abstract class **ServerInitializerFactory**.
- The classes should override the initChannel() method in order to insert custom handler(s), encoder(s) and decoder(s). Not overriding the **initChannel()** method creates a pipeline with no handlers, encoders or decoders wired to the pipeline.

The example below shows how ServerInitializerFactory factory may be created

#### 242.7.1. Using custom pipeline factory

```
public class SampleServerInitializerFactory extends ServerInitializerFactory {
  private int maxLineSize = 1024;
```
protected void initChannel(Channel ch) throws Exception { ChannelPipeline channelPipeline = ch.pipeline();

```
channelPipeline.addLast("encoder-SD", new StringEncoder(CharsetUtil.UTF_8));
    channelPipeline.addLast("decoder-DELIM", new DelimiterBasedFrameDecoder(maxLineSize,
true, Delimiters.lineDelimiter()));
    channelPipeline.addLast("decoder-SD", new StringDecoder(CharsetUtil.UTF_8));
    // here we add the default Camel ServerChannelHandler for the consumer, to allow Camel to
route the message etc.
    channelPipeline.addLast("handler", new ServerChannelHandler(consumer));
  }
}
```
The custom channel pipeline factory can then be added to the registry and instantiated/utilized on a camel route in the following way

```
Registry registry = camelContext.getRegistry();
ServerInitializerFactory factory = new TestServerInitializerFactory();
registry.bind("spf", factory);
context.addRoutes(new RouteBuilder() {
 public void configure() {
   String netty_ssl_endpoint =
     "netty4:tcp://localhost:5150?serverInitializerFactory=#spf"
   String return_string =
     "When You Go Home, Tell Them Of Us And Say,"
     + "For Your Tomorrow, We Gave Our Today.";
   from(netty_ssl_endpoint)
    .process(new Processor() {
      public void process(Exchange exchange) throws Exception {
       exchange.getOut().setBody(return_string);
      }
    }
 }
});
```
# 242.8. REUSING NETTY BOSS AND WORKER THREAD POOLS

Netty has two kind of thread pools: boss and worker. By default each Netty consumer and producer has their private thread pools. If you want to reuse these thread pools among multiple consumers or producers then the thread pools must be created and enlisted in the Registry.

For example using Spring XML we can create a shared worker thread pool using the **NettyWorkerPoolBuilder** with 2 worker threads as shown below:

```
<!-- use the worker pool builder to help create the shared thread pool -->
<bean id="poolBuilder" class="org.apache.camel.component.netty.NettyWorkerPoolBuilder">
 <property name="workerCount" value="2"/>
<bean><!-- the shared worker thread pool -->
```

```
<bean id="sharedPool" class="org.jboss.netty.channel.socket.nio.WorkerPool"
   factory-bean="poolBuilder" factory-method="build" destroy-method="shutdown">
</bean>
```
#### TIP

For boss thread pool there is a **org.apache.camel.component.netty4.NettyServerBossPoolBuilder** builder for Netty consumers, and a

**org.apache.camel.component.netty4.NettyClientBossPoolBuilder** for the Netty producers.

Then in the Camel routes we can refer to this worker pools by configuring the **workerPool** option in the [URI](https://cwiki.apache.org/confluence/pages/createpage.action?spaceKey=CAMEL&title=URI&linkCreation=true&fromPageId=45877614) as shown below:

```
<route>
 <from uri="netty4:tcp://localhost:5021?
textline=true&sync=true&workerPool=#sharedPool&usingExecutorService=false"/>
 <to uri="log:result"/>
 ...
</route>
```
And if we have another route we can refer to the shared worker pool:

```
<route>
 <from uri="netty4:tcp://localhost:5022?
textline=true&sync=true&workerPool=#sharedPool&usingExecutorService=false"/>
 <to uri="log:result"/>
 ...
</route>
```
and so forth.

### 242.9. MULTIPLEXING CONCURRENT MESSAGES OVER A SINGLE CONNECTION WITH REQUEST/REPLY

When using Netty for request/reply messaging via the netty producer then by default each message is sent via a non-shared connection (pooled). This ensures that replies are automatic being able to map to the correct request thread for further routing in Camel. In other words correlation between request/reply messages happens out-of-the-box because the replies comes back on the same connection that was used for sending the request; and this connection is not shared with others. When the response comes back, the connection is returned back to the connection pool, where it can be reused by others.

However if you want to multiplex concurrent request/responses on a single shared connection, then you need to turn off the connection pooling by setting **producerPoolEnabled=false**. Now this means there is a potential issue with interleaved responses if replies comes back out-of-order. Therefore you need to have a correlation id in both the request and reply messages so you can properly correlate the replies to the Camel callback that is responsible for continue processing the message in Camel. To do this you need to implement **NettyCamelStateCorrelationManager** as correlation manager and configure it via the **correlationManager=#myManager** option.

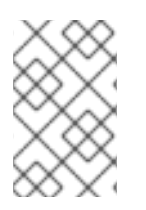

#### **NOTE**

We recommend extending the **TimeoutCorrelationManagerSupport** when you build custom correlation managers. This provides support for timeout and other complexities you otherwise would need to implement as well.

## 242.10. SEE ALSO

- Netty [HTTP](#page-1594-0)
- [MINA](#page-1465-0)

# CHAPTER 243. NETTY4 HTTP COMPONENT

#### Available as of Camel version 2.14

The netty4-http component is an extension to [Netty4](#page-1612-0) component to facilitiate HTTP transport with [Netty4.](#page-1612-0)

This camel component supports both producer and consumer endpoints.

INFO: Stream. Netty is stream based, which means the input it receives is submitted to Camel as a stream. That means you will only be able to read the content of the stream once. If you find a situation where the message body appears to be empty or you need to access the data multiple times (eg: doing multicasting, or redelivery error handling) you should use Stream caching or convert the message body to a **String** which is safe to be re-read multiple times. Notice Netty4 HTTP reads the entire stream into memory using **io.netty.handler.codec.http.HttpObjectAggregator** to build the entire full http message. But the resulting message is still a stream based message which is readable once.

Maven users will need to add the following dependency to their **pom.xml** for this component:

<dependency> <groupId>org.apache.camel</groupId> <artifactId>camel-netty4-http</artifactId> <version>x.x.x</version> *<!-- use the same version as your Camel core version -->* </dependency>

### 243.1. URI FORMAT

The URI scheme for a netty component is as follows

netty4-http:http:*//localhost:8080[?options]*

You can append query options to the URI in the following format, ?option=value&option=value&...

INFO: Query parameters vs endpoint options You may be wondering how Camel recognizes URI query parameters and endpoint options. For example you might create endpoint URI as follows - **netty4 http:http//example.com?myParam=myValue&compression=true** . In this example **myParam** is the HTTP parameter, while **compression** is the Camel endpoint option. The strategy used by Camel in such situations is to resolve available endpoint options and remove them from the URI. It means that for the discussed example, the HTTP request sent by Netty HTTP producer to the endpoint will look as follows - **http//example.com?myParam=myValue** , because **compression** endpoint option will be resolved and removed from the target URL. Keep also in mind that you cannot specify endpoint options using dynamic headers (like **CamelHttpQuery**). Endpoint options can be specified only at the endpoint URI definition level (like **to** or **from** DSL elements).

## 243.2. HTTP OPTIONS

INFO: A lot more options. Important: This component inherits all the options from [Netty4](#page-1612-0). So make sure to look at the [Netty4](#page-1612-0) documentation as well.

Notice that some options from [Netty4](#page-1612-0) is not applicable when using this Netty4 HTTP component, such as options related to UDP transport.

The Netty4 HTTP component supports 8 options which are listed below.

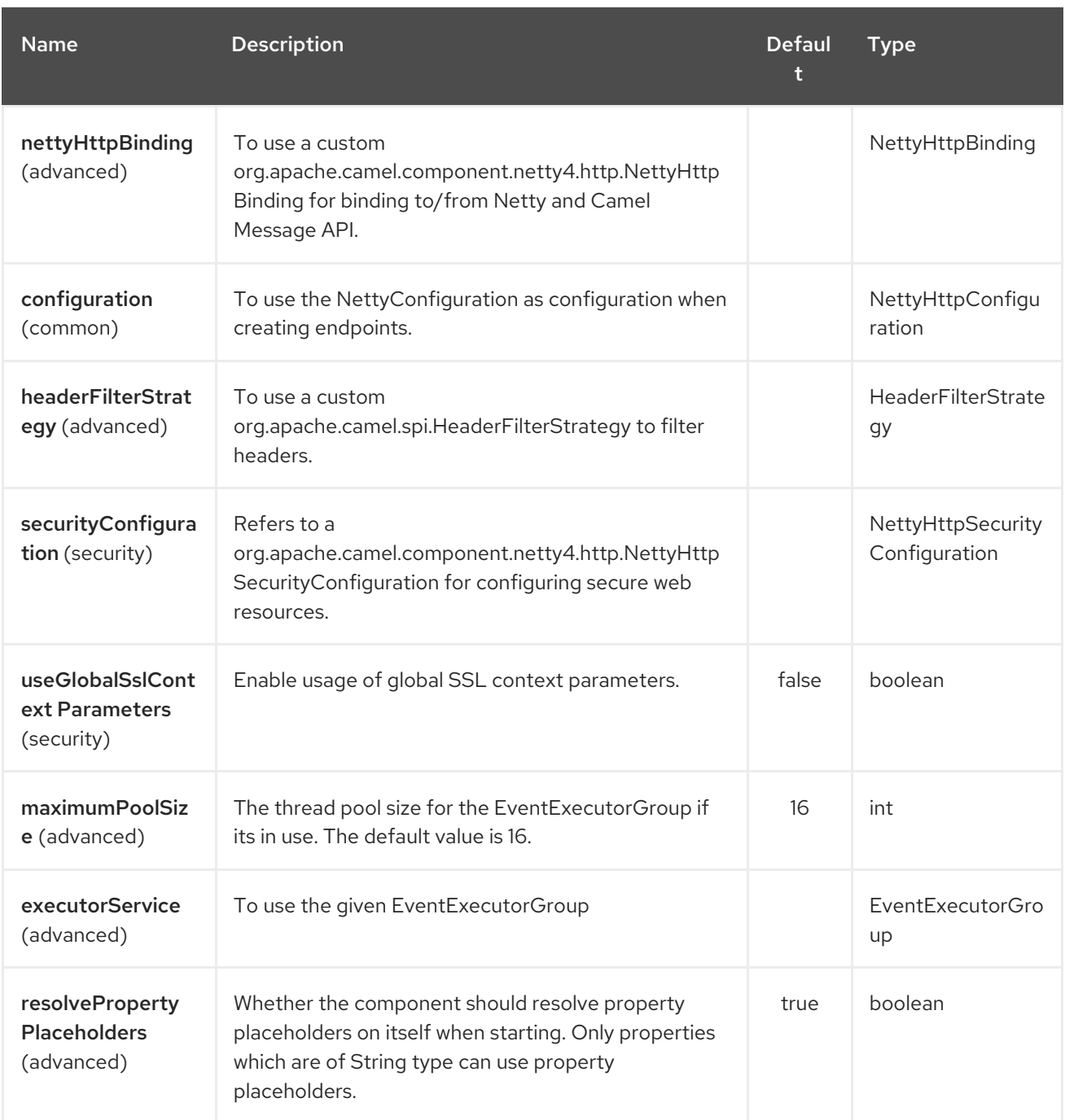

The Netty4 HTTP endpoint is configured using URI syntax:

netty4-http:protocol:host:port/path

with the following path and query parameters:

## 243.2.1. Path Parameters (4 parameters):

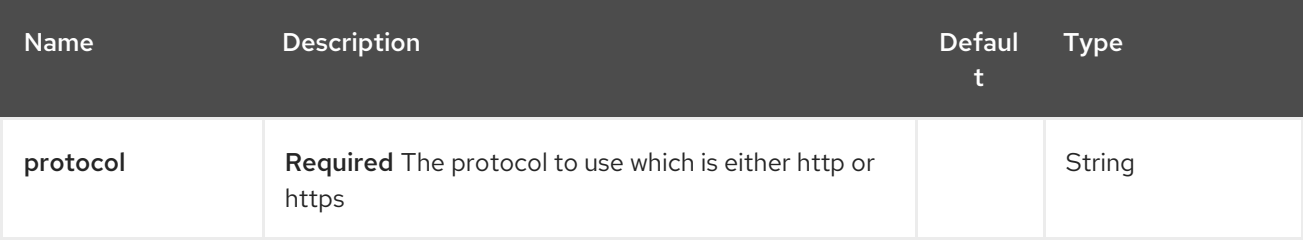

ı

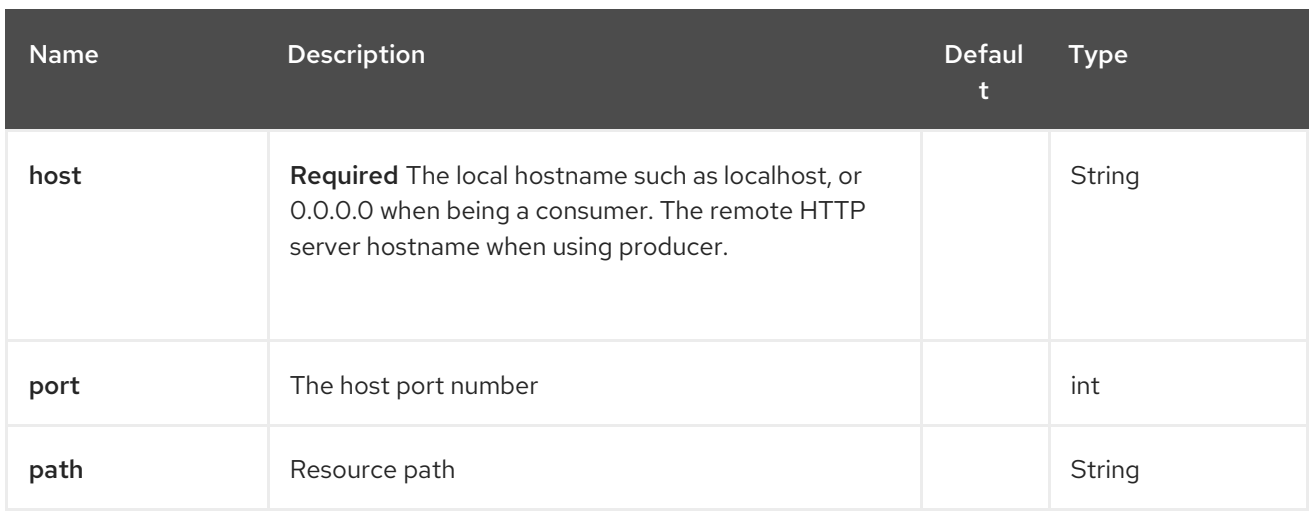

## 243.2.2. Query Parameters (79 parameters):

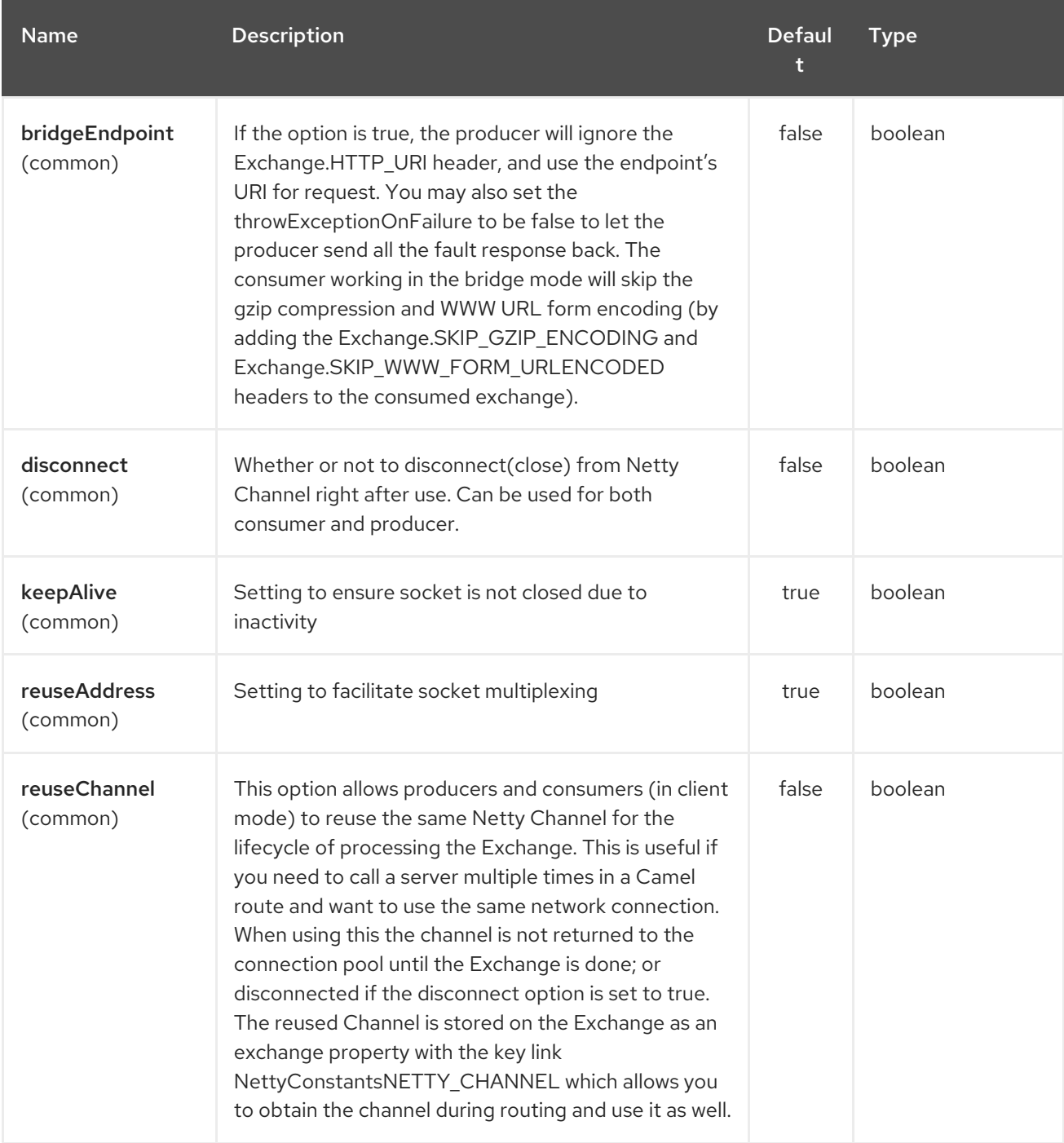

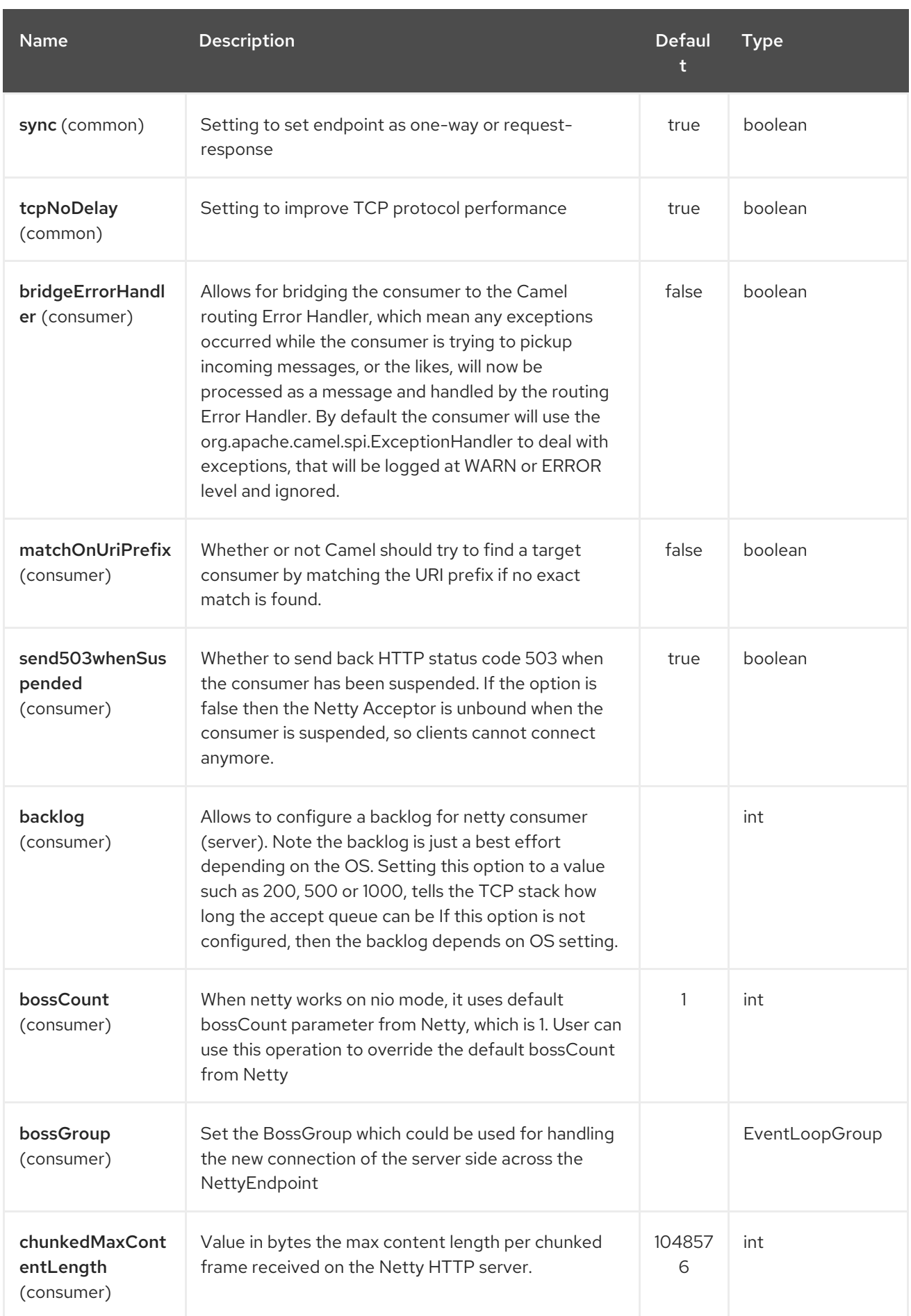

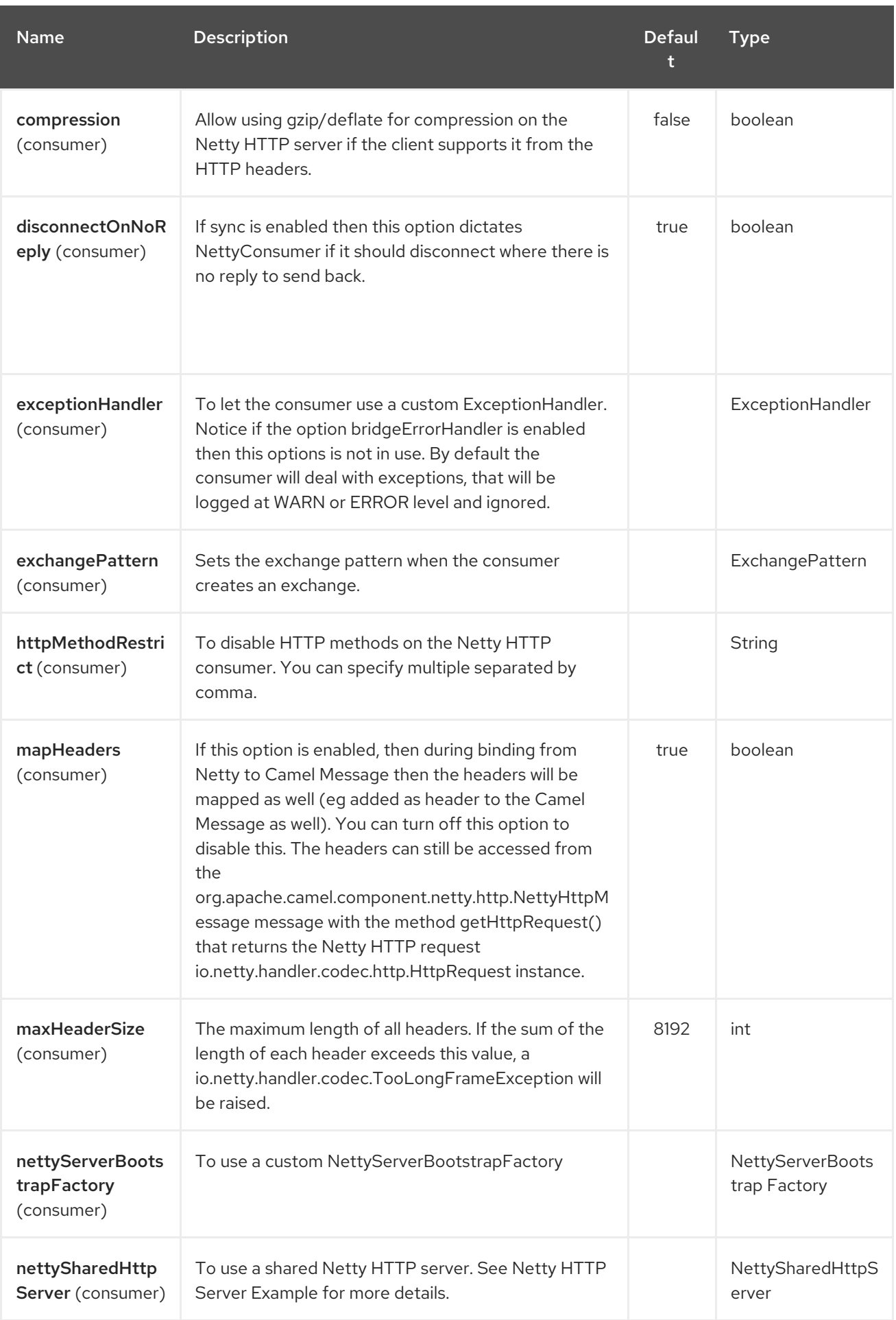

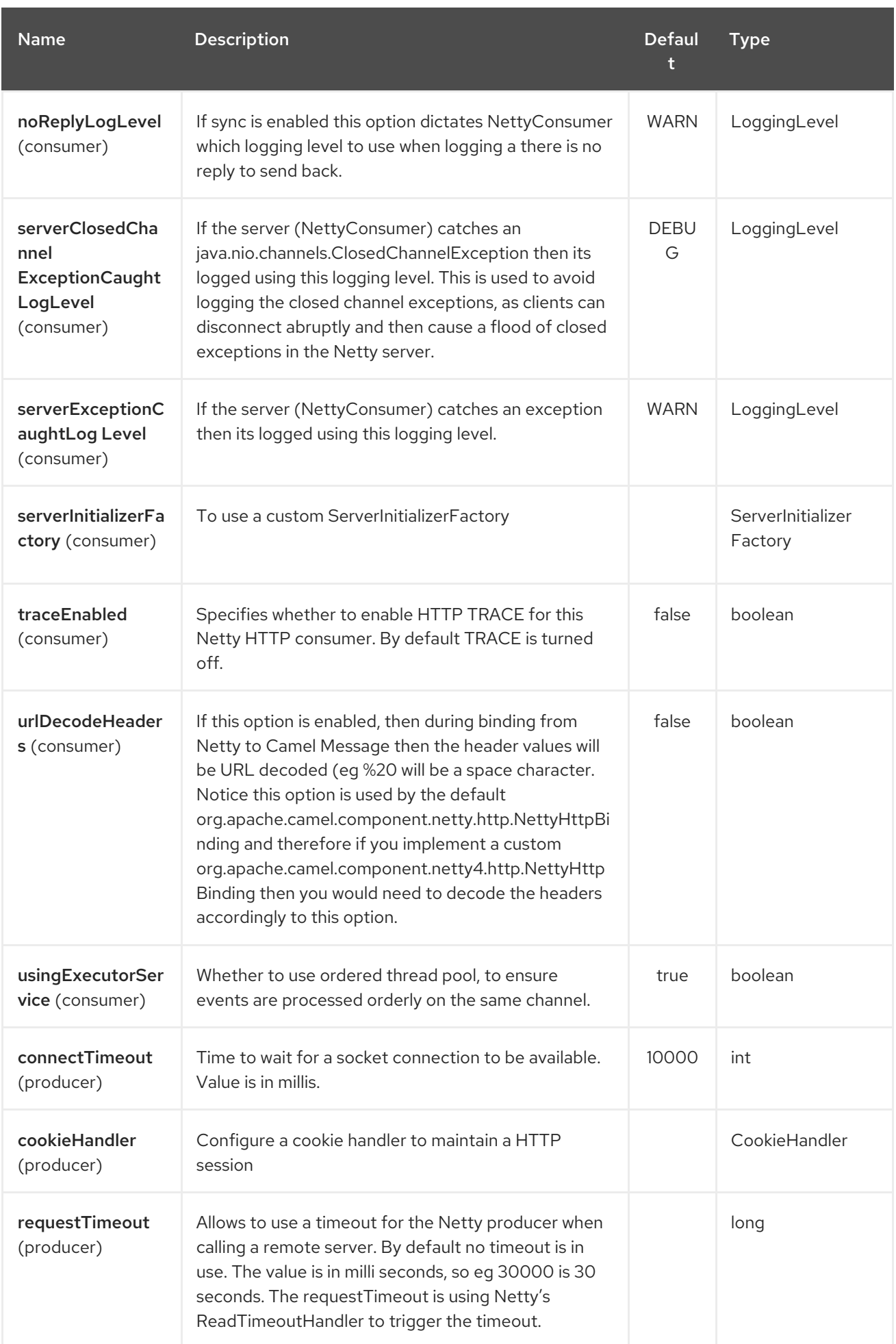

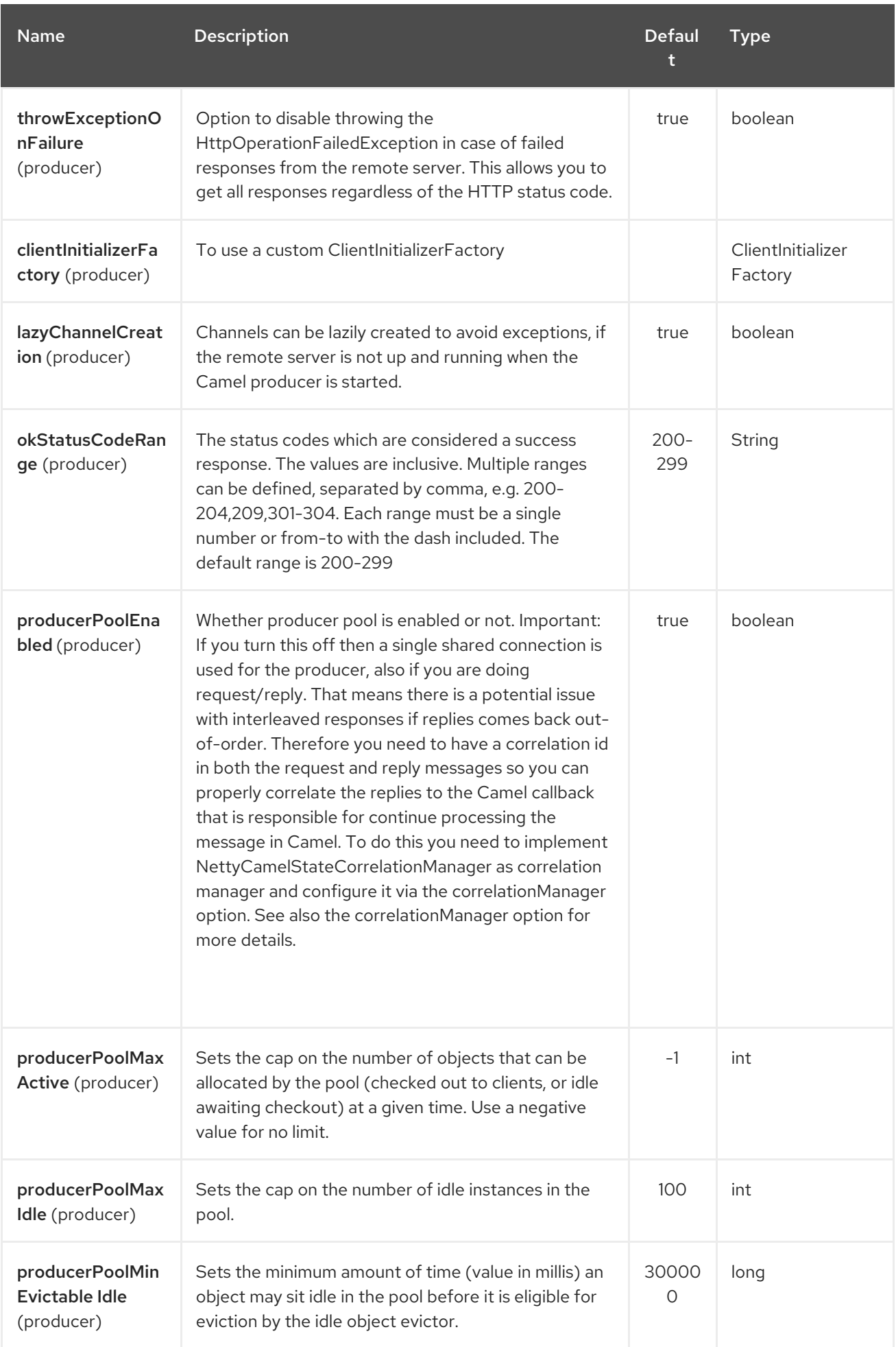

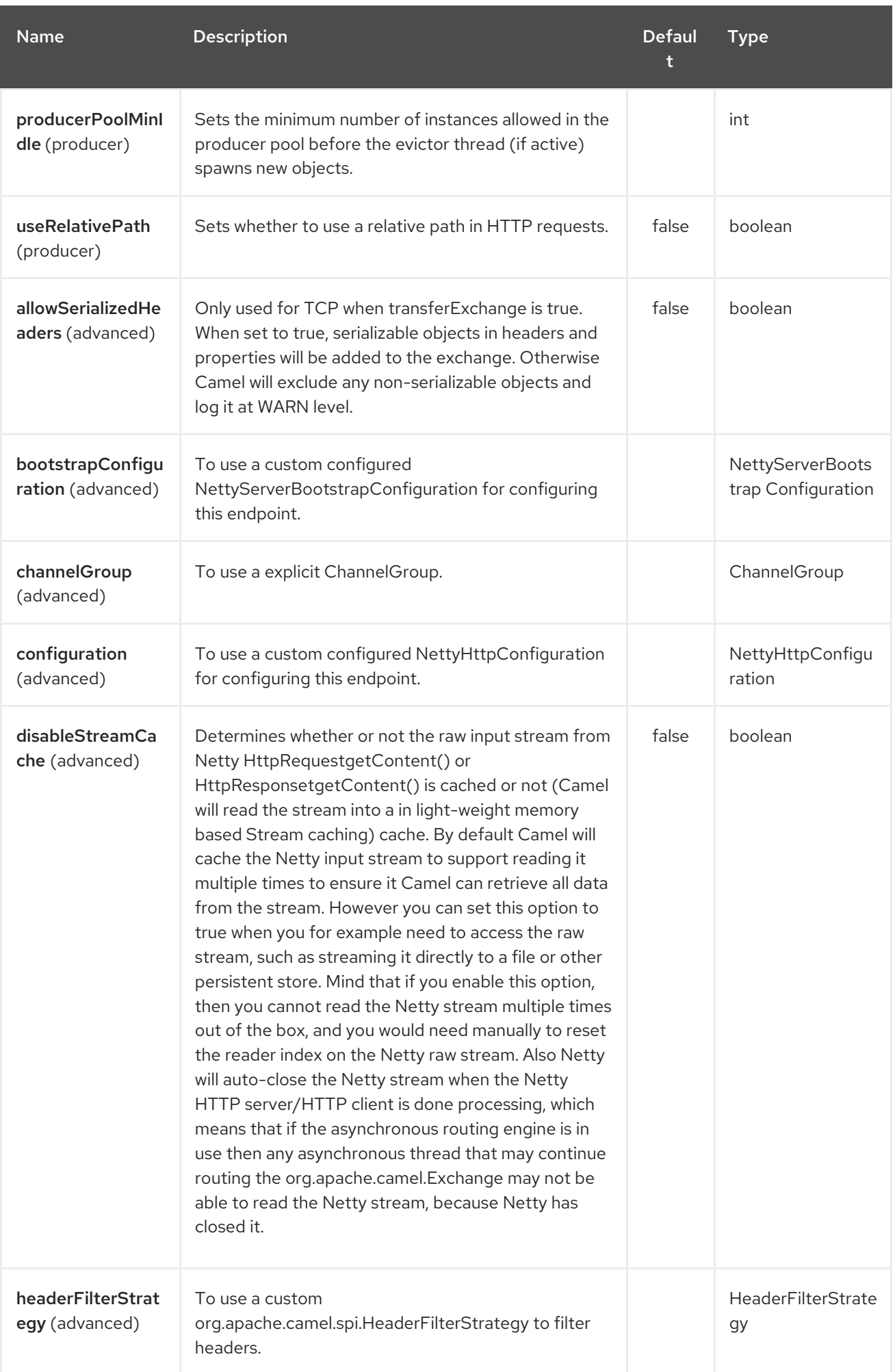

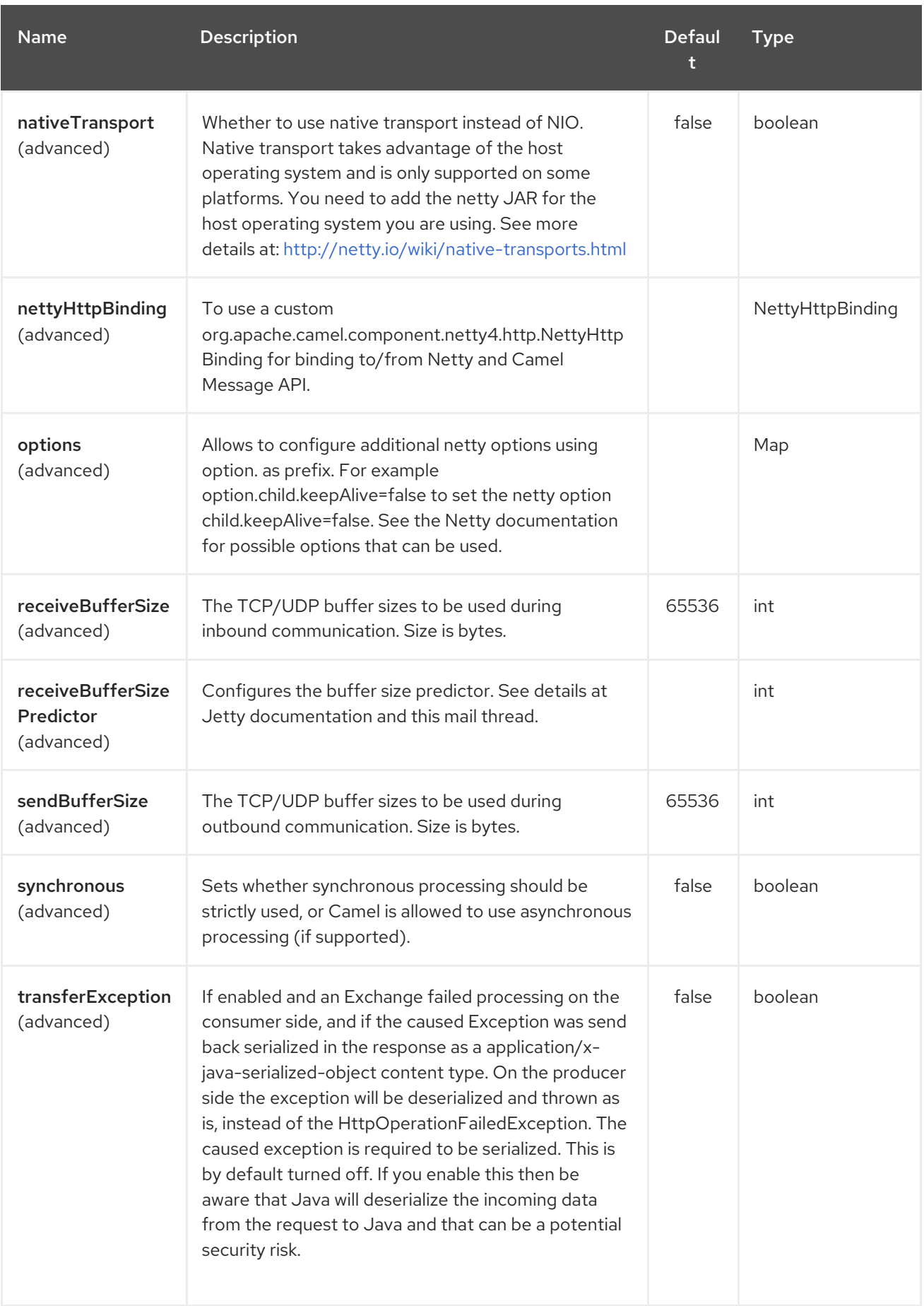

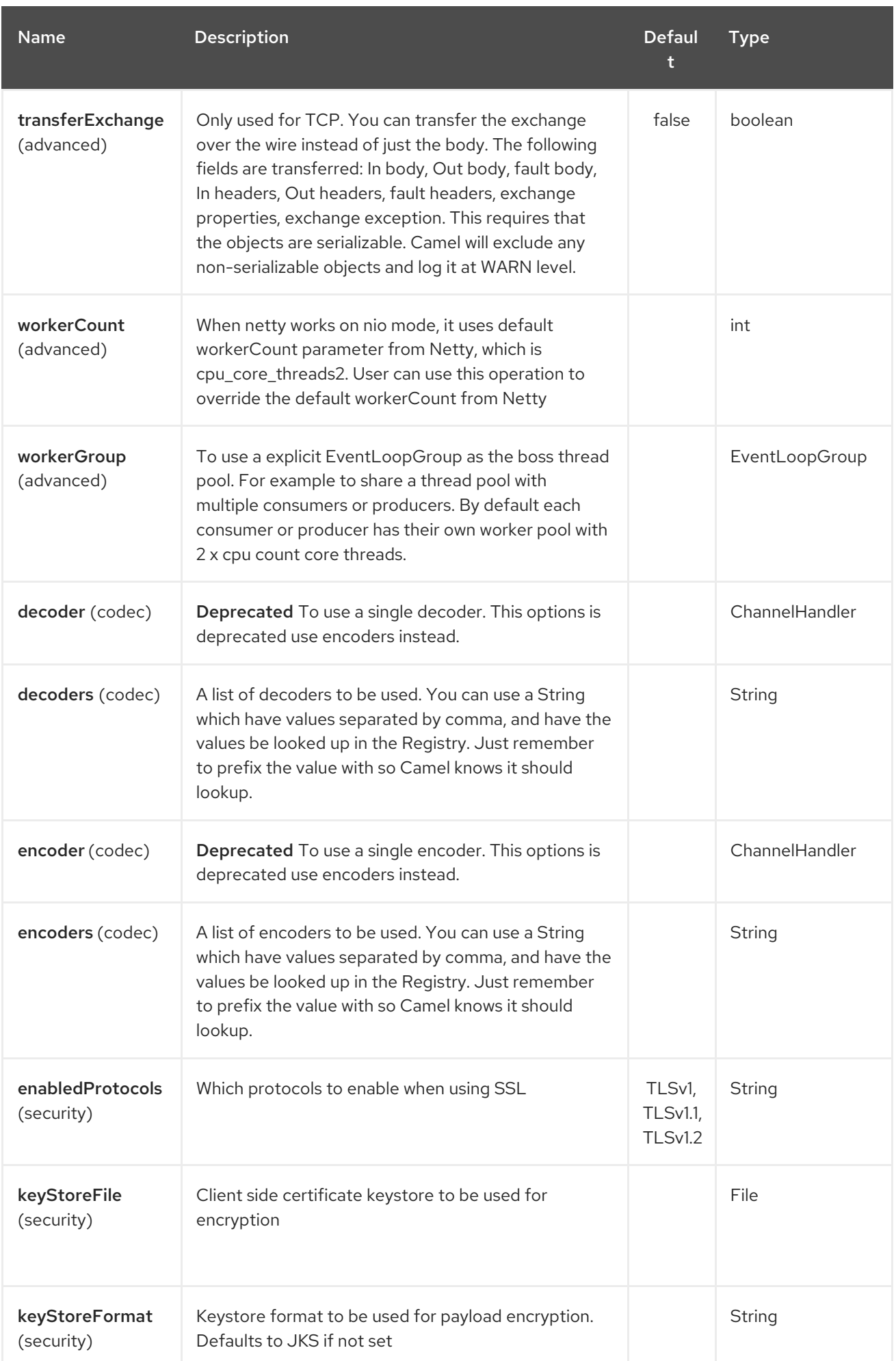

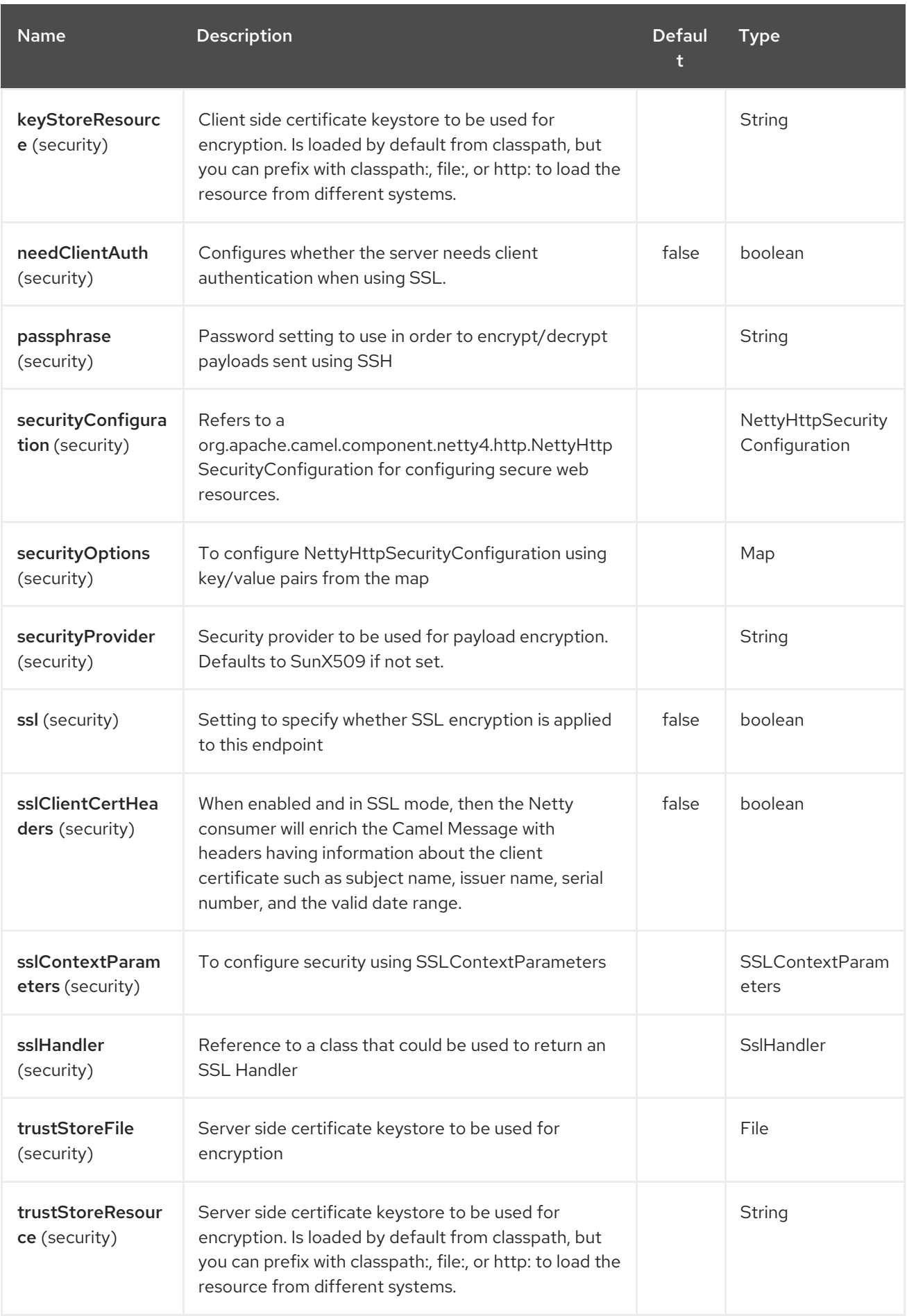

## 243.3. MESSAGE HEADERS

The following headers can be used on the producer to control the HTTP request.

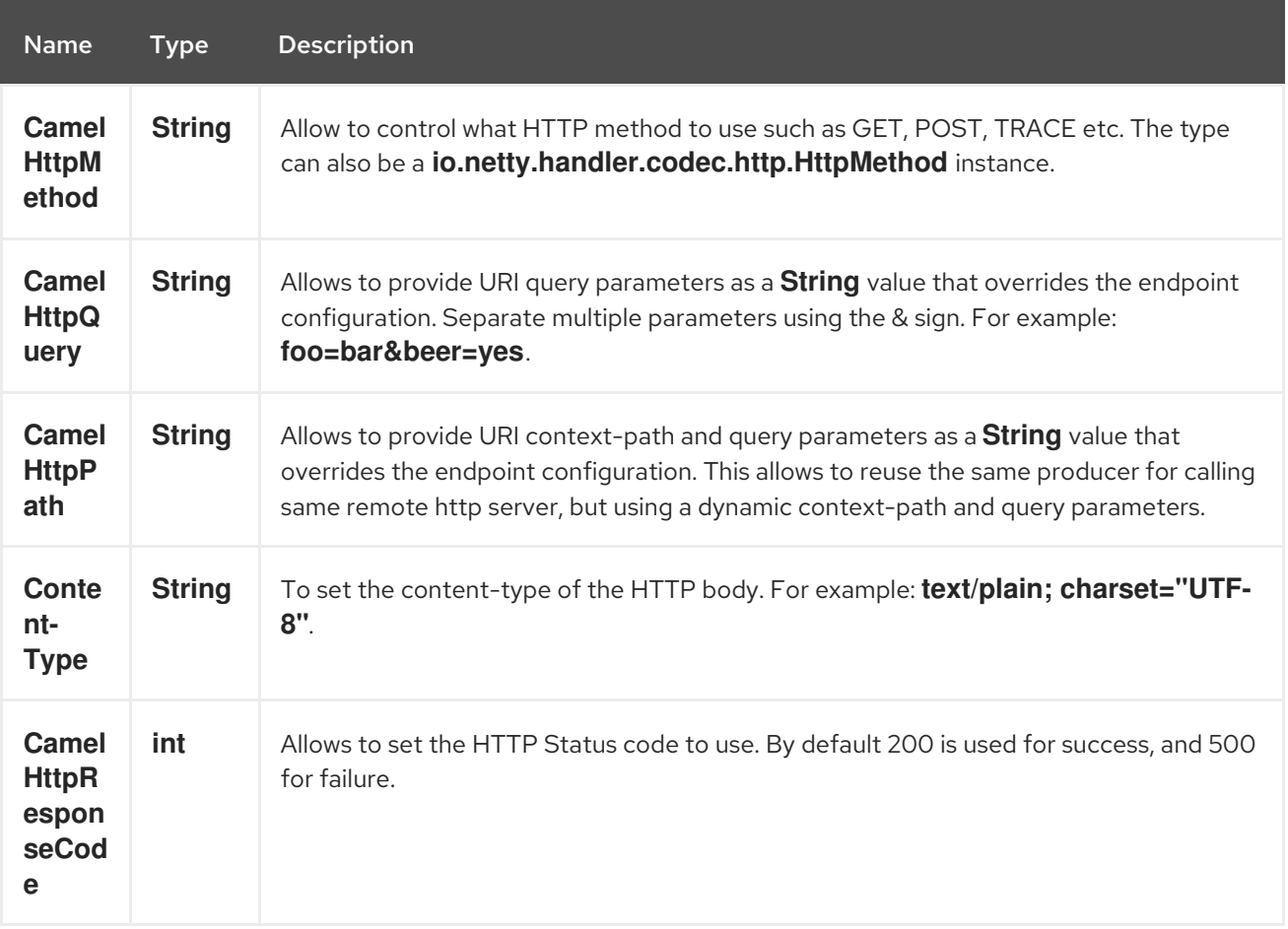

The following headers is provided as meta-data when a route starts from an Netty4 HTTP endpoint:

The description in the table takes offset in a route having: **from("netty4-http:http:0.0.0.0:8080/myapp") …**

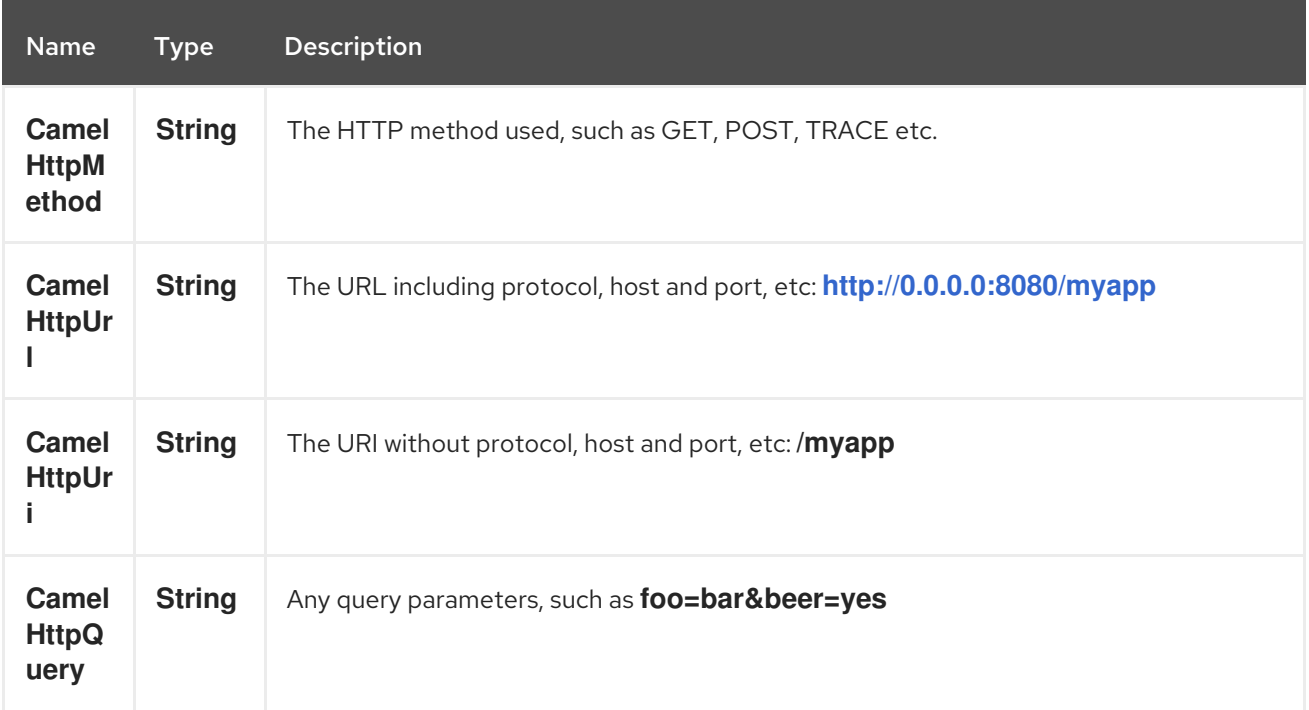

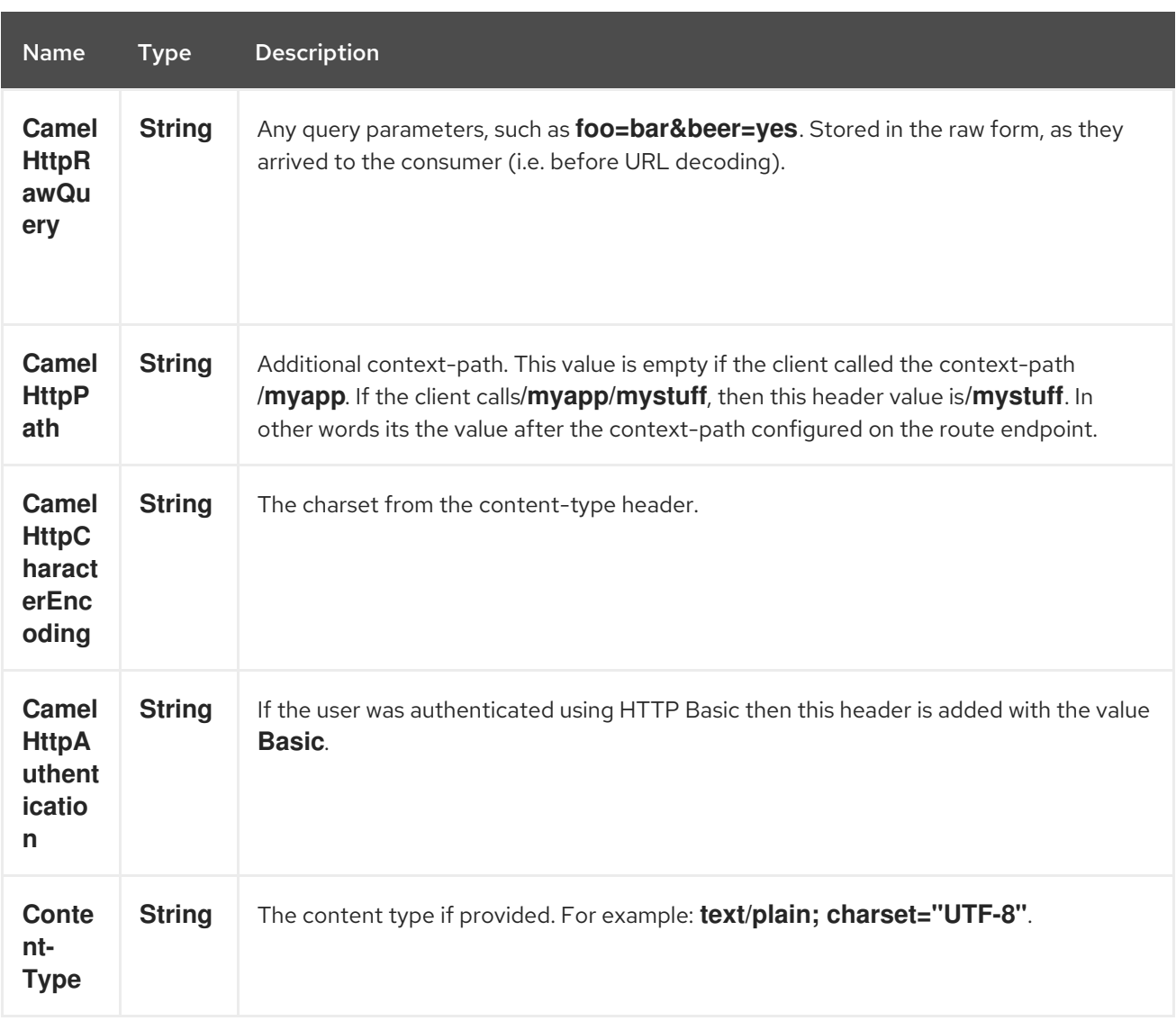

## 243.4. ACCESS TO NETTY TYPES

This component uses the **org.apache.camel.component.netty4.http.NettyHttpMessage** as the message implementation on the Exchange. This allows end users to get access to the original Netty request/response instances if needed, as shown below. Mind that the original response may not be accessible at all times.

io.netty.handler.codec.http.HttpRequest request = exchange.getIn(NettyHttpMessage.class).getHttpRequest();

### 243.5. EXAMPLES

In the route below we use Netty4 HTTP as a HTTP server, which returns back a hardcoded "Bye World" message.

from("netty4-http:http://0.0.0.0:8080/foo") .transform().constant("Bye World");

And we can call this HTTP server using Camel also, with the ProducerTemplate as shown below:

String out = template.requestBody("netty4-http:http://localhost:8080/foo", "Hello World", String.class); System.out.println(out);

And we get back "Bye World" as the output.

## 243.6. HOW DO I LET NETTY MATCH WILDCARDS

By default Netty4 HTTP will only match on exact uri's. But you can instruct Netty to match prefixes. For example

from("netty4-http:http://0.0.0.0:8123/foo").to("mock:foo");

In the route above Netty4 HTTP will only match if the uri is an exact match, so it will match if you enter **<http://0.0.0.0:8123/foo>** but not match if you do **<http://0.0.0.0:8123/foo/bar>**.

So if you want to enable wildcard matching you do as follows:

from("netty4-http:http://0.0.0.0:8123/foo?matchOnUriPrefix=true").to("mock:foo");

So now Netty matches any endpoints with starts with **foo**.

To match any endpoint you can do:

from("netty4-http:http://0.0.0.0:8123?matchOnUriPrefix=true").to("mock:foo");

## 243.7. USING MULTIPLE ROUTES WITH SAME PORT

In the same CamelContext you can have multiple routes from Netty4 HTTP that shares the same port (eg a **io.netty.bootstrap.ServerBootstrap** instance). Doing this requires a number of bootstrap options to be identical in the routes, as the routes will share the same **io.netty.bootstrap.ServerBootstrap** instance. The instance will be configured with the options from the first route created.

The options the routes must be identical configured is all the options defined in the **org.apache.camel.component.netty4.NettyServerBootstrapConfiguration** configuration class. If you have configured another route with different options, Camel will throw an exception on startup, indicating the options is not identical. To mitigate this ensure all options is identical.

Here is an example with two routes that share the same port.

#### Two routes sharing the same port

from("netty4-http:http://0.0.0.0:{{port}}/foo") .to("mock:foo") .transform().constant("Bye World"); from("netty4-http:http://0.0.0.0:{{port}}/bar") .to("mock:bar")

.transform().constant("Bye Camel");

And here is an example of a mis configured 2nd route that do not have identical **org.apache.camel.component.netty4.NettyServerBootstrapConfiguration** option as the 1st route. This will cause Camel to fail on startup.

#### Two routes sharing the same port, but the 2nd route is misconfigured and will fail on starting

from("netty4-http:http://0.0.0.0:{{port}}/foo") .to("mock:foo") .transform().constant("Bye World");

*// we cannot have a 2nd route on same port with SSL enabled, when the 1st route is NOT* from("netty4-http:http://0.0.0.0:{{port}}/bar?ssl=true") .to("mock:bar") .transform().constant("Bye Camel");

#### 243.7.1. Reusing same server bootstrap configuration with multiple routes

By configuring the common server bootstrap option in an single instance of a **org.apache.camel.component.netty4.NettyServerBootstrapConfiguration** type, we can use the **bootstrapConfiguration** option on the Netty4 HTTP consumers to refer and reuse the same options across all consumers.

```
<bean id="nettyHttpBootstrapOptions"
class="org.apache.camel.component.netty4.NettyServerBootstrapConfiguration">
 <property name="backlog" value="200"/>
 <property name="connectionTimeout" value="20000"/>
 <property name="workerCount" value="16"/>
</bean>
```
And in the routes you refer to this option as shown below

```
<route>
 <from uri="netty4-http:http://0.0.0.0:{{port}}/foo?
bootstrapConfiguration=#nettyHttpBootstrapOptions"/>
 ...
</route>
<route>
 <from uri="netty4-http:http://0.0.0.0:{{port}}/bar?
bootstrapConfiguration=#nettyHttpBootstrapOptions"/>
 ...
</route>
<route>
 <from uri="netty4-http:http://0.0.0.0:{{port}}/beer?
bootstrapConfiguration=#nettyHttpBootstrapOptions"/>
 ...
</route>
```
#### 243.7.2. Reusing same server bootstrap configuration with multiple routes across multiple bundles in OSGi container

See the Netty HTTP Server Example for more details and example how to do that.

#### 243.8. USING HTTP BASIC AUTHENTICATION

The Netty HTTP consumer supports HTTP basic authentication by specifying the security realm name to use, as shown below

```
<route>
  <from uri="netty4-http:http://0.0.0.0:{{port}}/foo?securityConfiguration.realm=karaf"/>
  ...
</route>
```
The realm name is mandatory to enable basic authentication. By default the JAAS based authenticator is used, which will use the realm name specified (karaf in the example above) and use the JAAS realm and the JAAS \{{LoginModule}}s of this realm for authentication.

End user of Apache Karaf / ServiceMix has a karaf realm out of the box, and hence why the example above would work out of the box in these containers.

#### 243.8.1. Specifying ACL on web resources

The **org.apache.camel.component.netty4.http.SecurityConstraint** allows to define constrains on web resources. And the **org.apache.camel.component.netty.http.SecurityConstraintMapping** is provided out of the box, allowing to easily define inclusions and exclusions with roles.

For example as shown below in the XML DSL, we define the constraint bean:

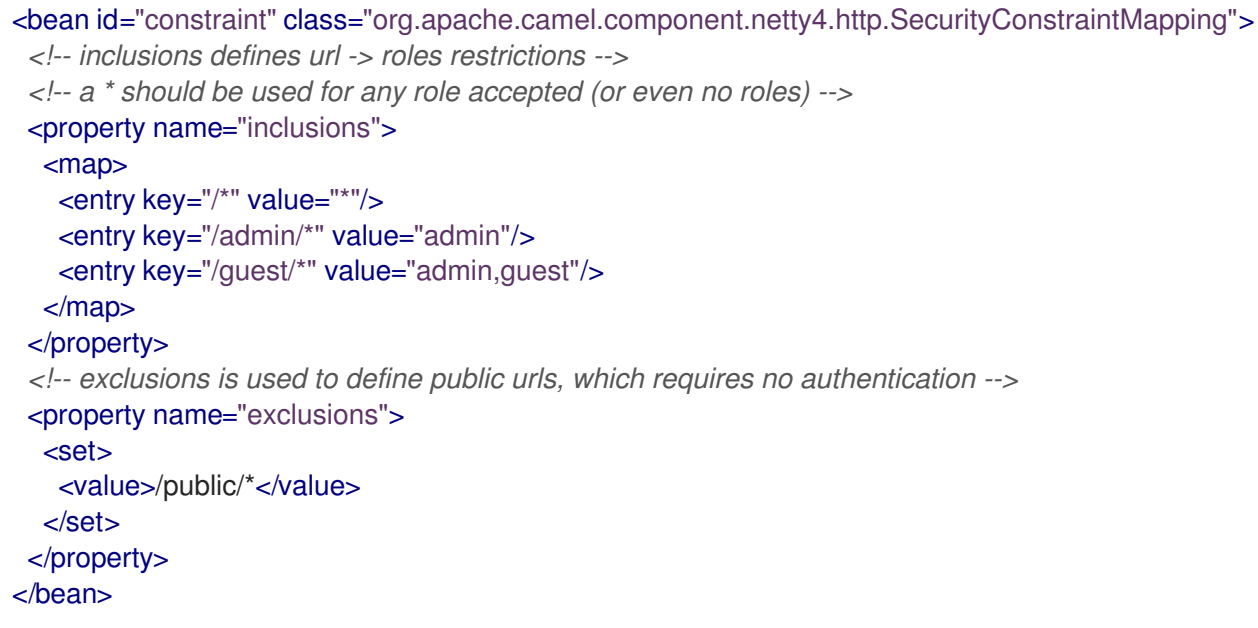

The constraint above is define so that

- access to /\* is restricted and any roles is accepted (also if user has no roles)
- access to /admin/\* requires the admin role
- access to /guest/\* requires the admin or guest role
- access to /public/\* is an exclusion which means no authentication is needed, and is therefore public for everyone without logging in

To use this constraint we just need to refer to the bean id as shown below:

<route>

```
<from uri="netty4-http:http://0.0.0.0:{{port}}/foo?
matchOnUriPrefix=true&securityConfiguration.realm=karaf&securityConfiguration.securityCon
straint=#constraint"/>
 ...
```
</route>

### 243.9. SEE ALSO

- Configuring Camel
- Component
- Endpoint
- **•** Getting Started
- [Netty](#page-1577-0)
- Netty HTTP Server Example
- [Jetty](#page-1128-0)

# CHAPTER 244. NSQ COMPONENT

#### Available as of Camel version 2.23

#### Available as of Camel version 2.23

[NSQ](http://nsq.io/) is a realtime distributed messaging platform.

Maven users will need to add the following dependency to their **pom.xml** for this component.

<dependency> <groupId>org.apache.camel</groupId> <artifactId>camel-nsq</artifactId> *<!-- use the same version as your Camel core version -->* <version>x.y.z</version> </dependency>

### 244.1. URI FORMAT

nsq:servers[?options]

Where servers represents the list of NSQ servers - nsqlookupd servers in the case of a consumer and nsqd servers in the case of a producer.

## 244.2. OPTIONS

The NSQ component supports 2 options, which are listed below.

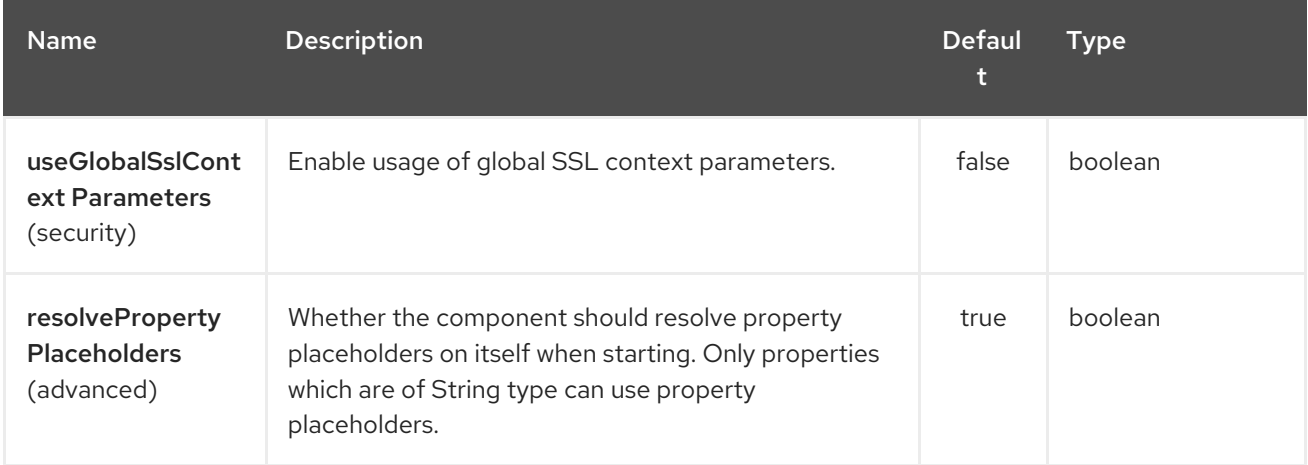

The NSQ endpoint is configured using URI syntax:

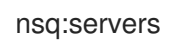

with the following path and query parameters:

#### 244.2.1. Path Parameters (1 parameters):

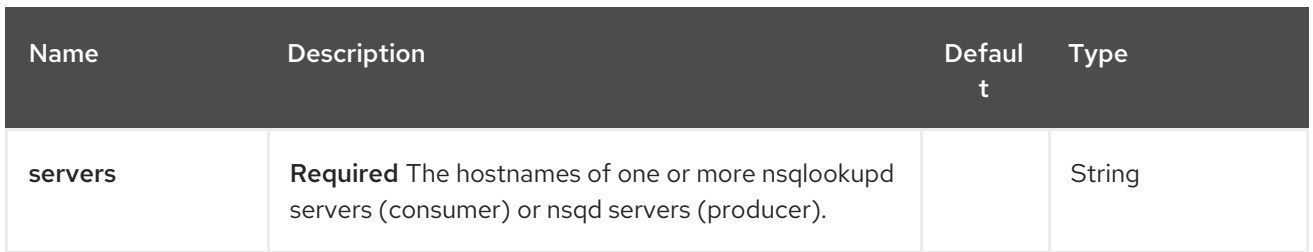

## 244.2.2. Query Parameters (16 parameters):

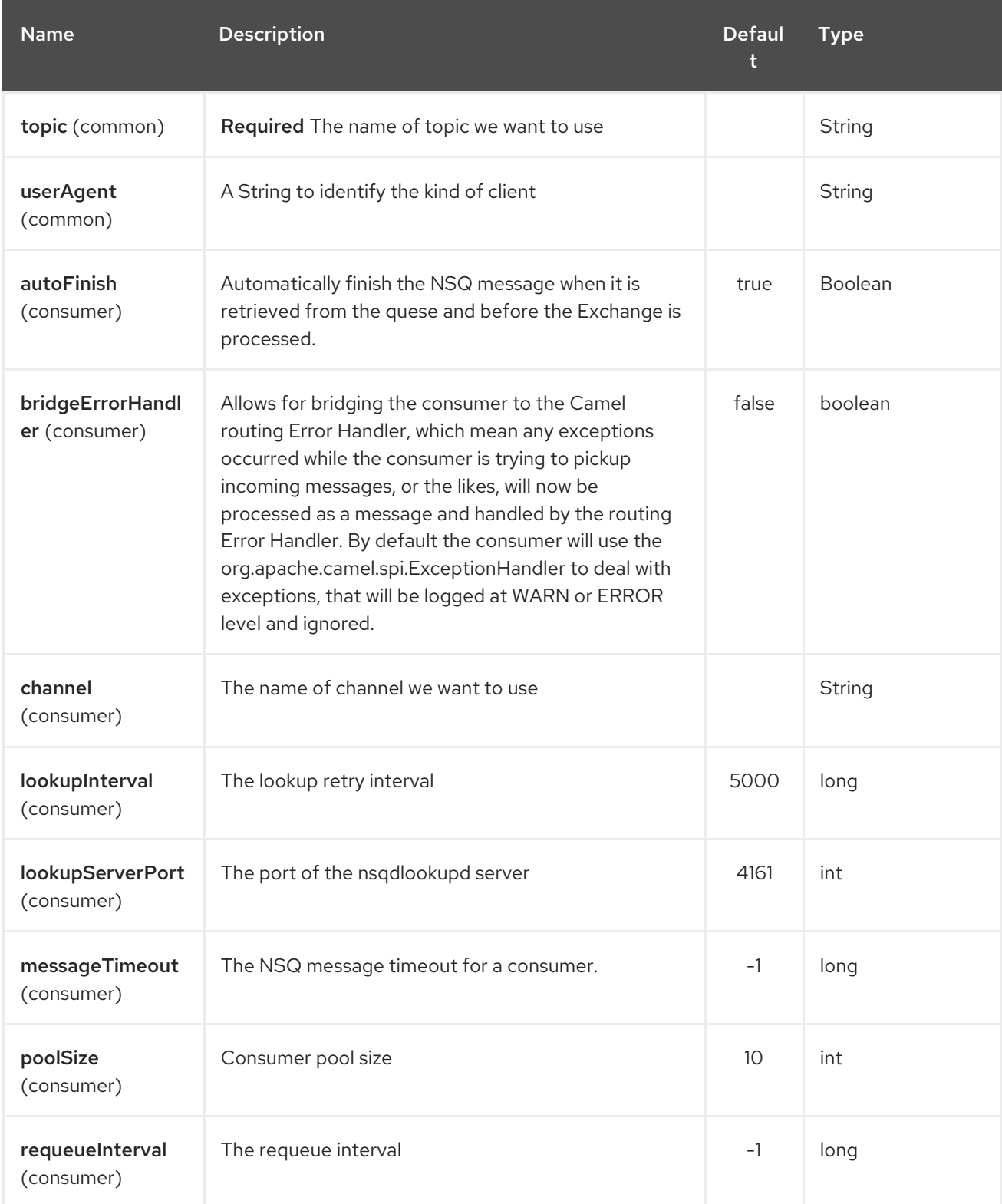

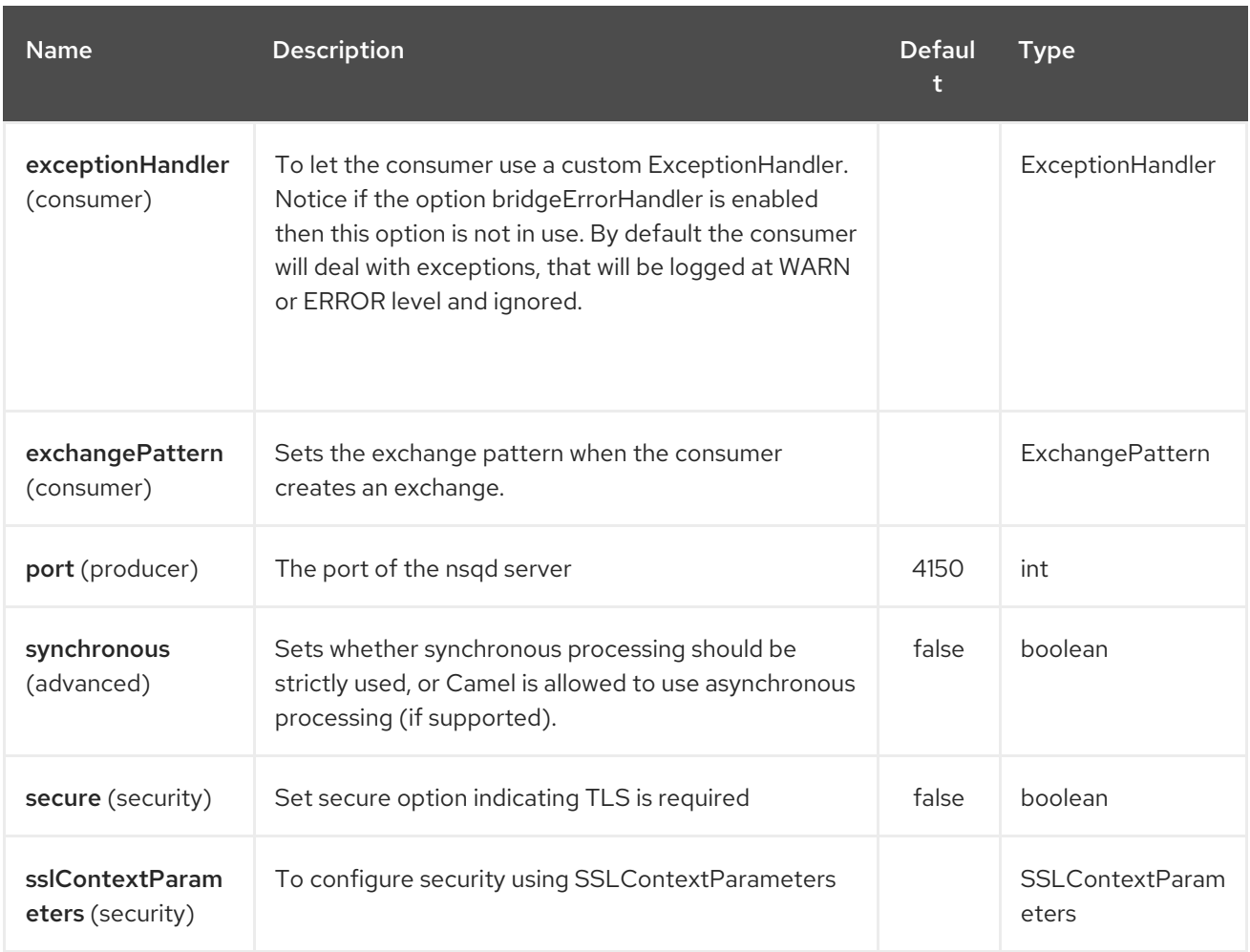

## 244.3. SPRING BOOT AUTO-CONFIGURATION

The component supports 3 options, which are listed below.

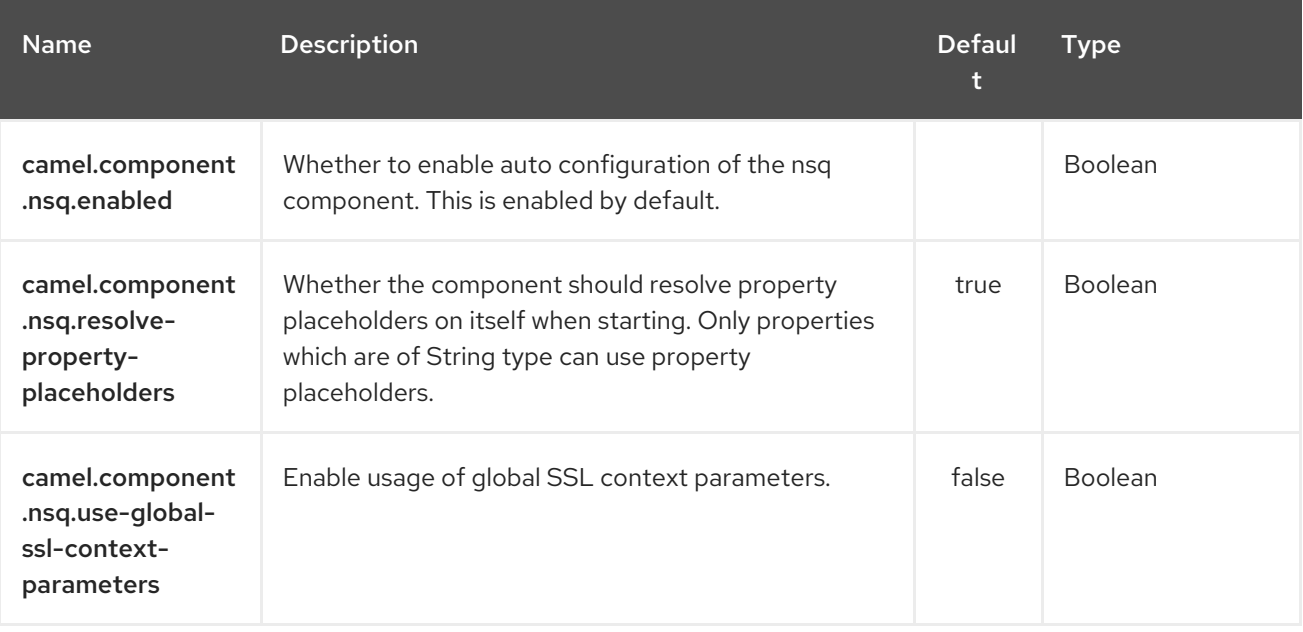

# CHAPTER 245. OGNL LANGUAGE

#### Available as of Camel version 1.1

Camel allows [OGNL](http://commons.apache.org/proper/commons-ognl/) to be used as an Expression or Predicate the DSL or Xml Configuration.

You could use OGNL to create an Predicate in a Message Filter or as an Expression for a Recipient List

You can use OGNL dot notation to invoke operations. If you for instance have a body that contains a POJO that has a **getFamilyName** method then you can construct the syntax as follows:

"request.body.familyName" *// or* "getRequest().getBody().getFamilyName()"

## 245.1. OGNL OPTIONS

The OGNL language supports 1 options which are listed below.

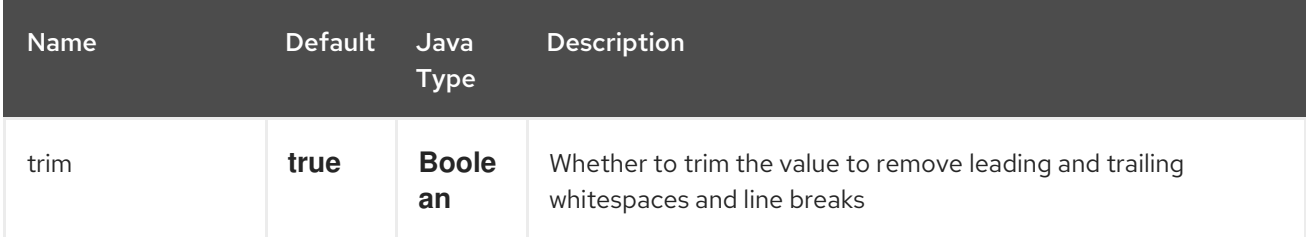

### 245.2. VARIABLES

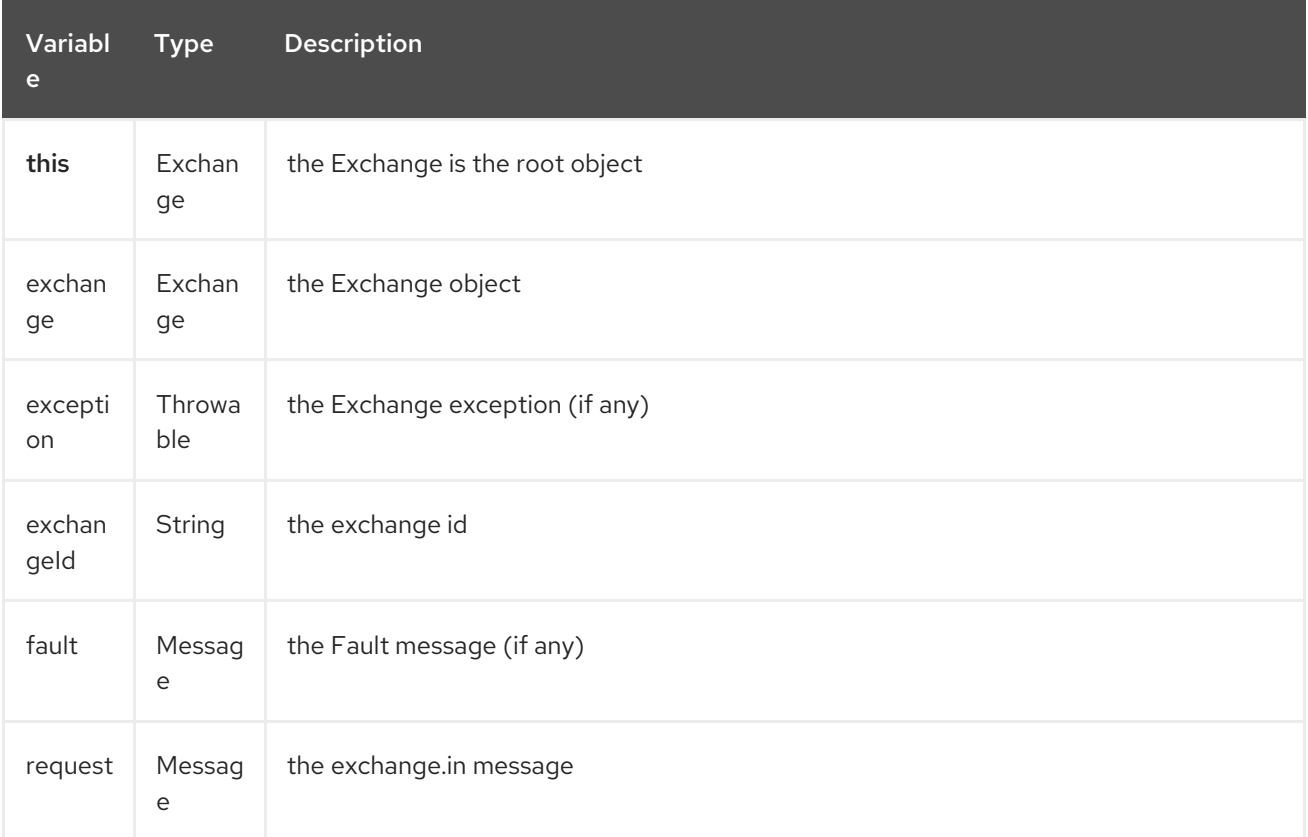

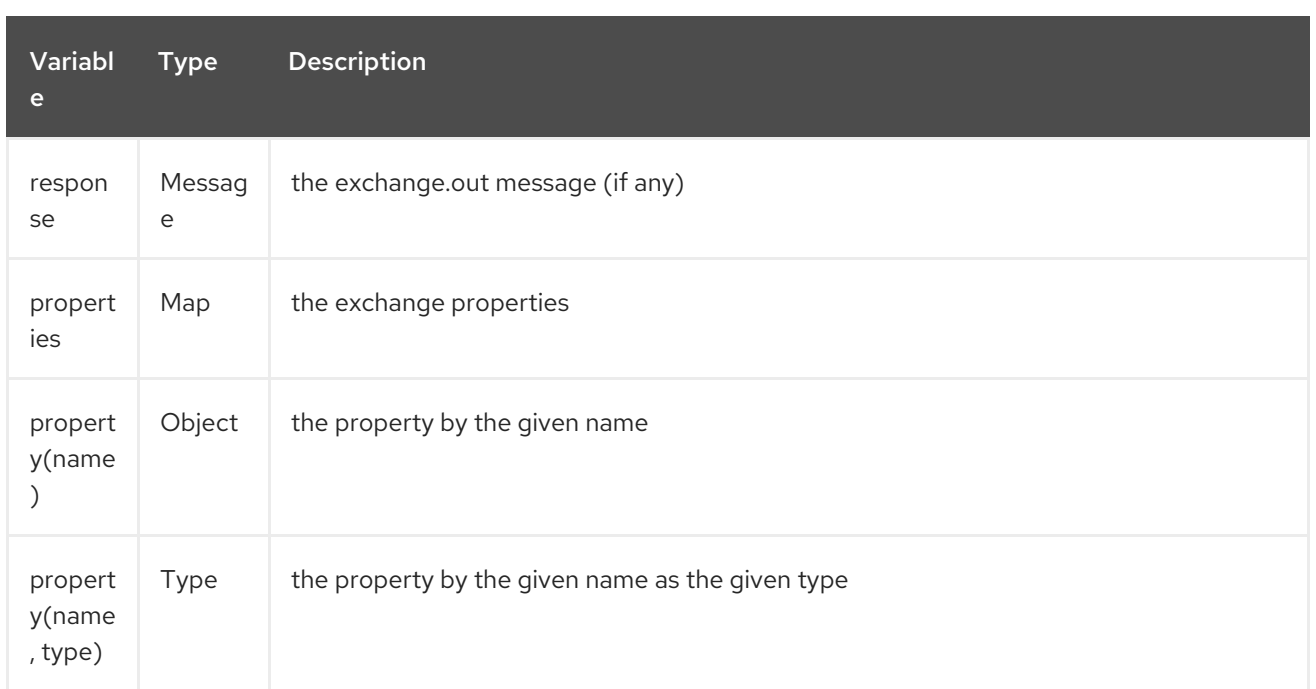

### 245.3. SAMPLES

For example you could use OGNL inside a [Message](message-filter.html) Filter in XML

```
<route>
 <from uri="seda:foo"/>
 <filter>
  <ognl>request.headers.foo == 'bar'</ognl>
  <to uri="seda:bar"/>
 </filter>
</route>
```
And the sample using Java DSL:

from("seda:foo").filter().ognl("request.headers.foo == 'bar'").to("seda:bar");

### 245.4. LOADING SCRIPT FROM EXTERNAL RESOURCE

#### Available as of Camel 2.11

You can externalize the script and have Camel load it from a resource such as **"classpath:"**, **"file:"**, or **"http:"**.

This is done using the following syntax: **"resource:scheme:location"**, eg to refer to a file on the classpath you can do:

.setHeader("myHeader").ognl("resource:classpath:myognl.txt")

### 245.5. DEPENDENCIES

To use OGNL in your camel routes you need to add the a dependency on camel-ognl which implements the OGNL language.

If you use maven you could just add the following to your pom.xml, substituting the version number for the latest & greatest release (see the download page for the latest versions).

<dependency> <groupId>org.apache.camel</groupId> <artifactId>camel-ognl</artifactId> <version>x.x.x</version> </dependency>

Otherwise, you'll also need [OGNL](http://repo2.maven.org/maven2/org/apache/servicemix/bundles/org.apache.servicemix.bundles.ognl/2.7.3_4/org.apache.servicemix.bundles.ognl-2.7.3_4.jar)

# CHAPTER 246. OLINGO2 COMPONENT

#### Available as of Camel version 2.14

The Olingo2 component utilizes [Apache](http://olingo.apache.org/) Olingo version 2.0 APIs to interact with OData 2.0 compliant services. A number of popular commercial and enterprise vendors and products support the OData protocol. A sample list of supporting products can be found on the OData [website](http://www.odata.org/ecosystem/).

The Olingo2 component supports reading feeds, delta feeds, entities, simple and complex properties, links, counts, using custom and OData system query parameters. It supports updating entities, properties, and association links. It also supports submitting queries and change requests as a single OData batch operation.

The component supports configuring HTTP connection parameters and headers for OData service connection. This allows configuring use of SSL, OAuth2.0, etc. as required by the target OData service.

Maven users will need to add the following dependency to their pom.xml for this component:

<dependency> <groupId>org.apache.camel</groupId> <artifactId>camel-olingo2</artifactId> <version>\${camel-version}</version> </dependency>

### 246.1. URI FORMAT

olingo2:*//endpoint/<resource-path>?[options]*

## 246.2. OLINGO2 OPTIONS

The Olingo2 component supports 3 options which are listed below.

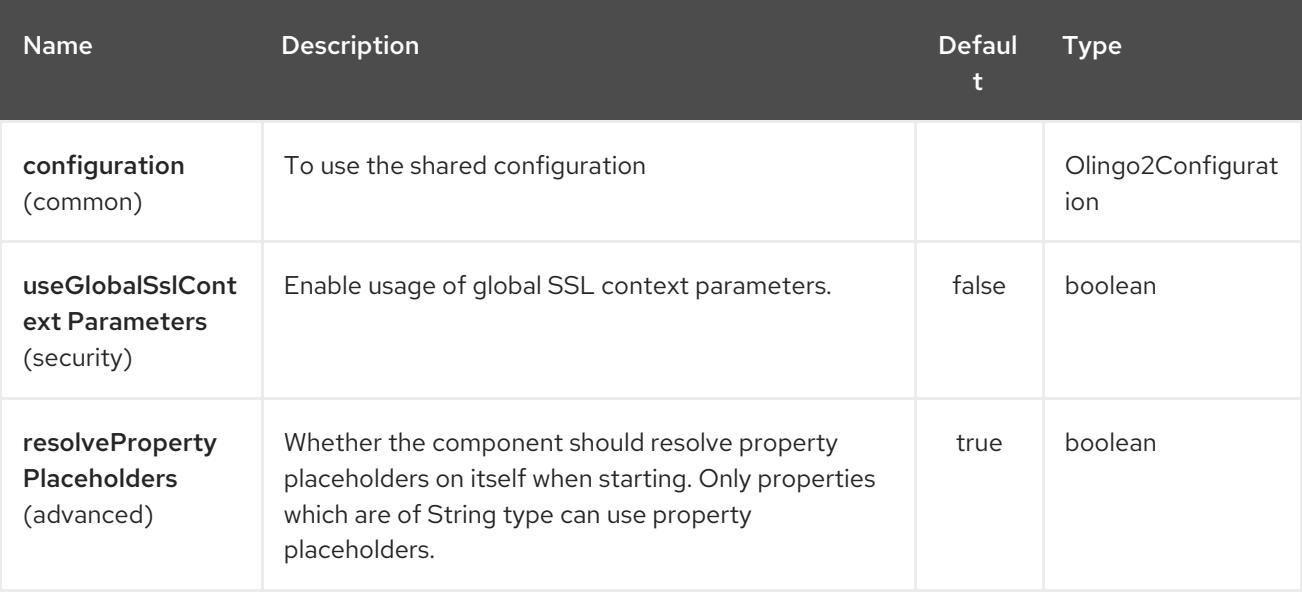

The Olingo2 endpoint is configured using URI syntax:

olingo2:apiName/methodName

with the following path and query parameters:

#### 246.2.1. Path Parameters (2 parameters):

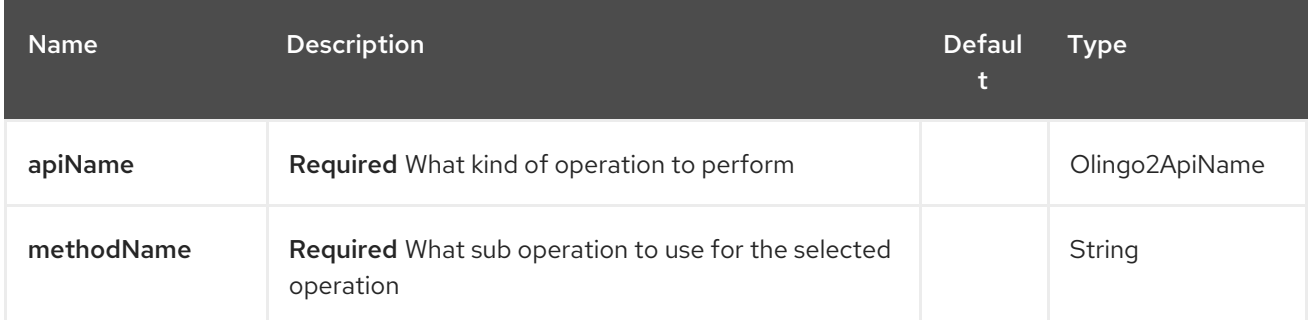

## 246.2.2. Query Parameters (14 parameters):

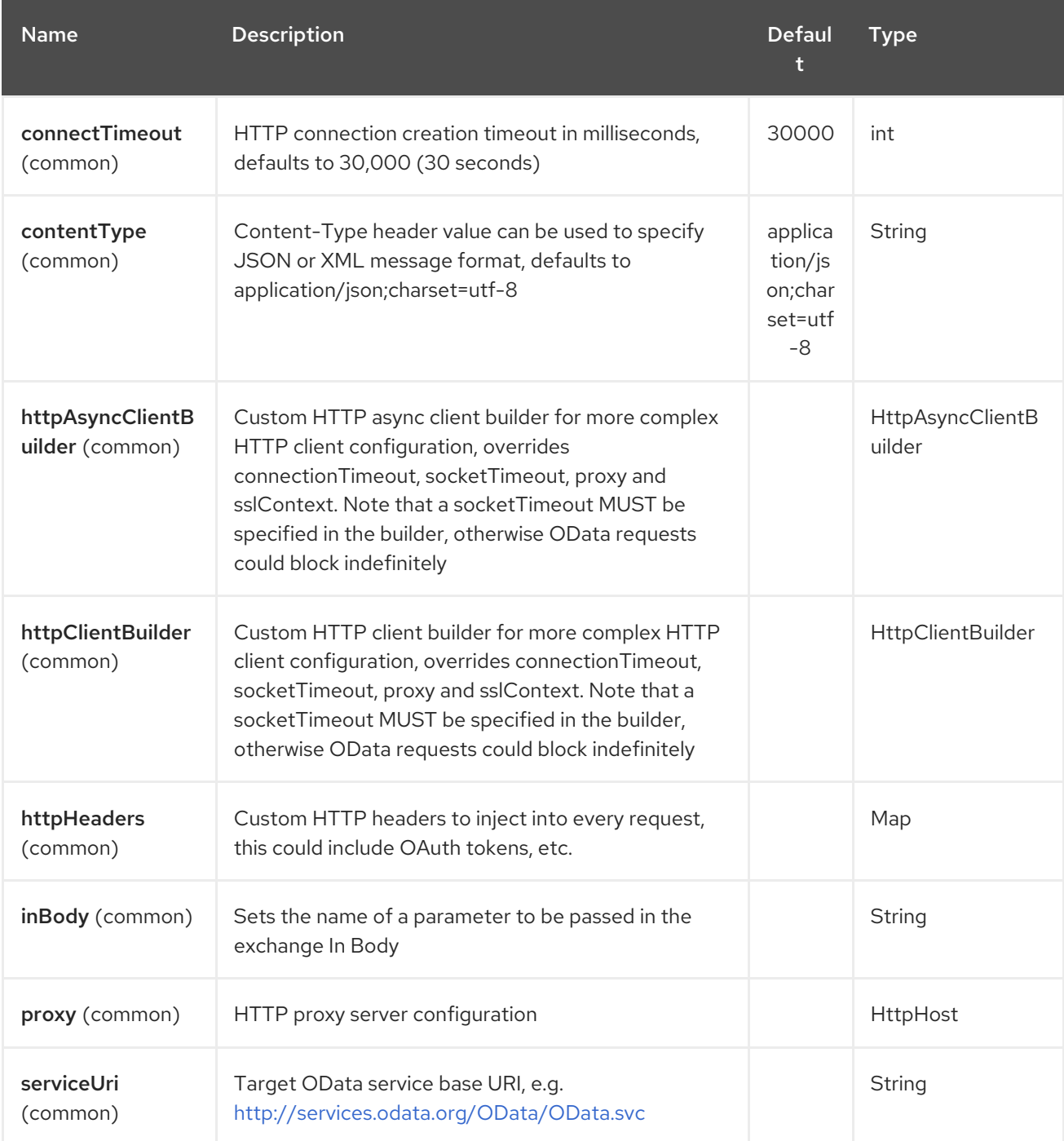

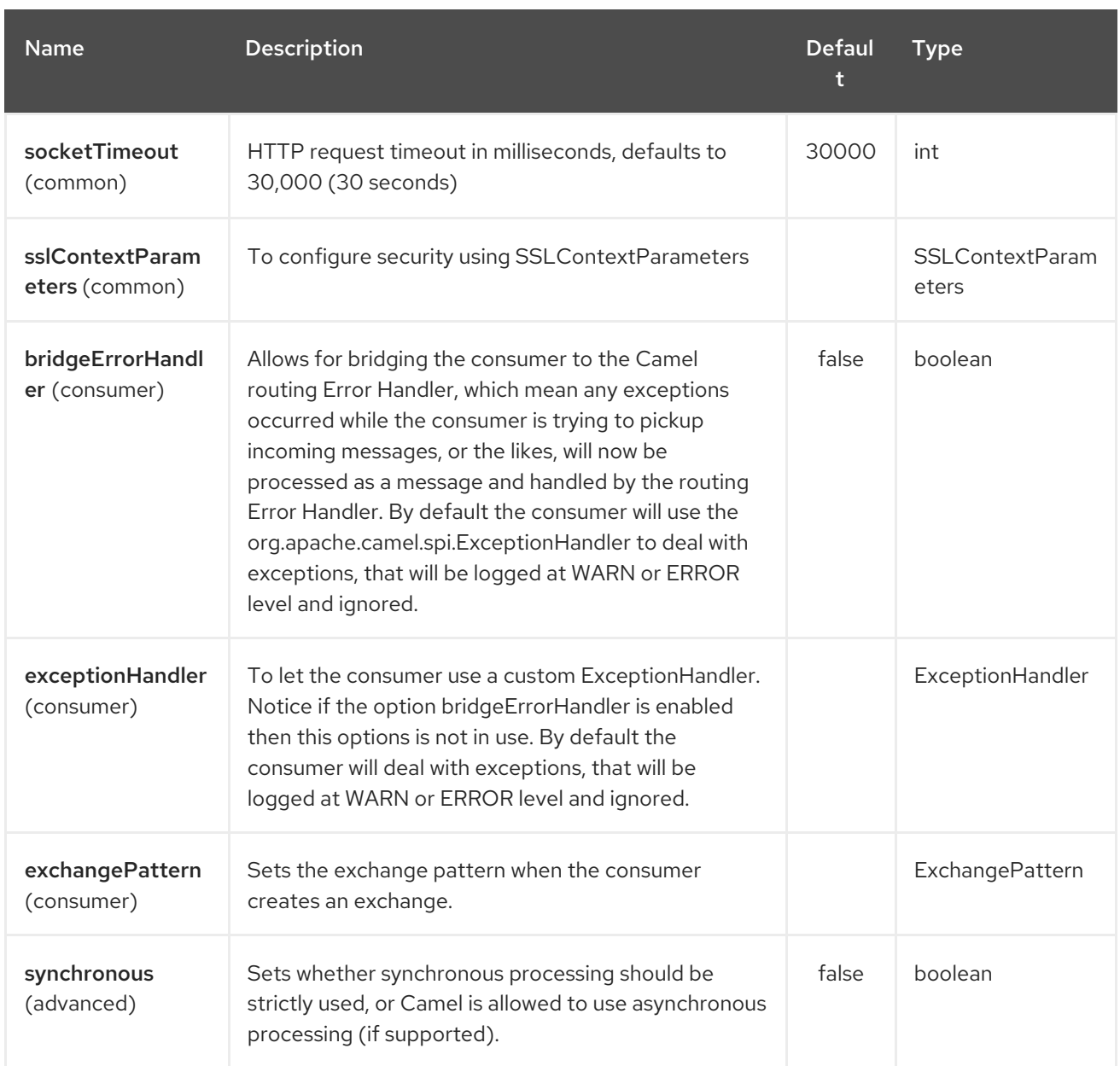

## 246.3. PRODUCER ENDPOINTS

Producer endpoints can use endpoint names and options listed next. Producer endpoints can also use a special option **inBody** that in turn should contain the name of the endpoint option whose value will be contained in the Camel Exchange In message. The inBody option defaults to data for endpoints that take that option.

# 246.4. ENDPOINT OPTIONS

Any of the endpoint options can be provided in either the endpoint URI, or dynamically in a message header. The message header name must be of the format **CamelOlingo2.<option>**. Note that the **inBody** option overrides message header, i.e. the endpoint option **inBody=option** would override a **CamelOlingo2.option** header. In addition, query parameters can be specified.

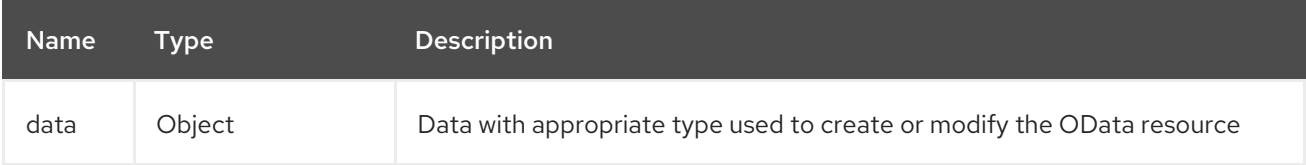

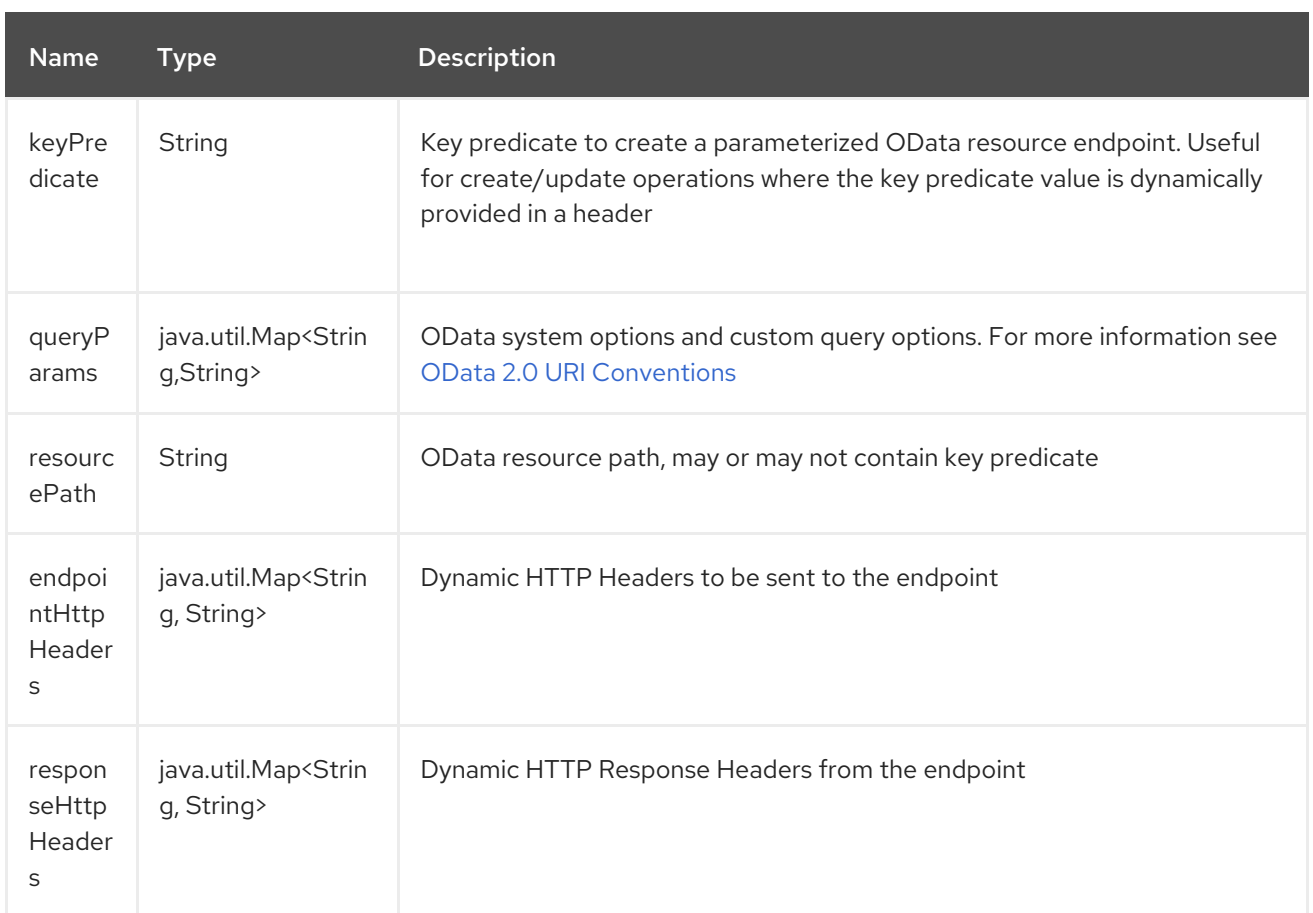

Note that the resourcePath option can either in specified in the URI as a part of the URI path, as an endpoint option ?resourcePath=<resource-path> or as a header value CamelOlingo2.resourcePath. The OData entity key predicate can either be a part of the resource path, e.g. *Manufacturers('1')*, where *'\_\_1'* is the key predicate, or be specified separately with resource path *Manufacturers* and keyPredicate option *'1'*.

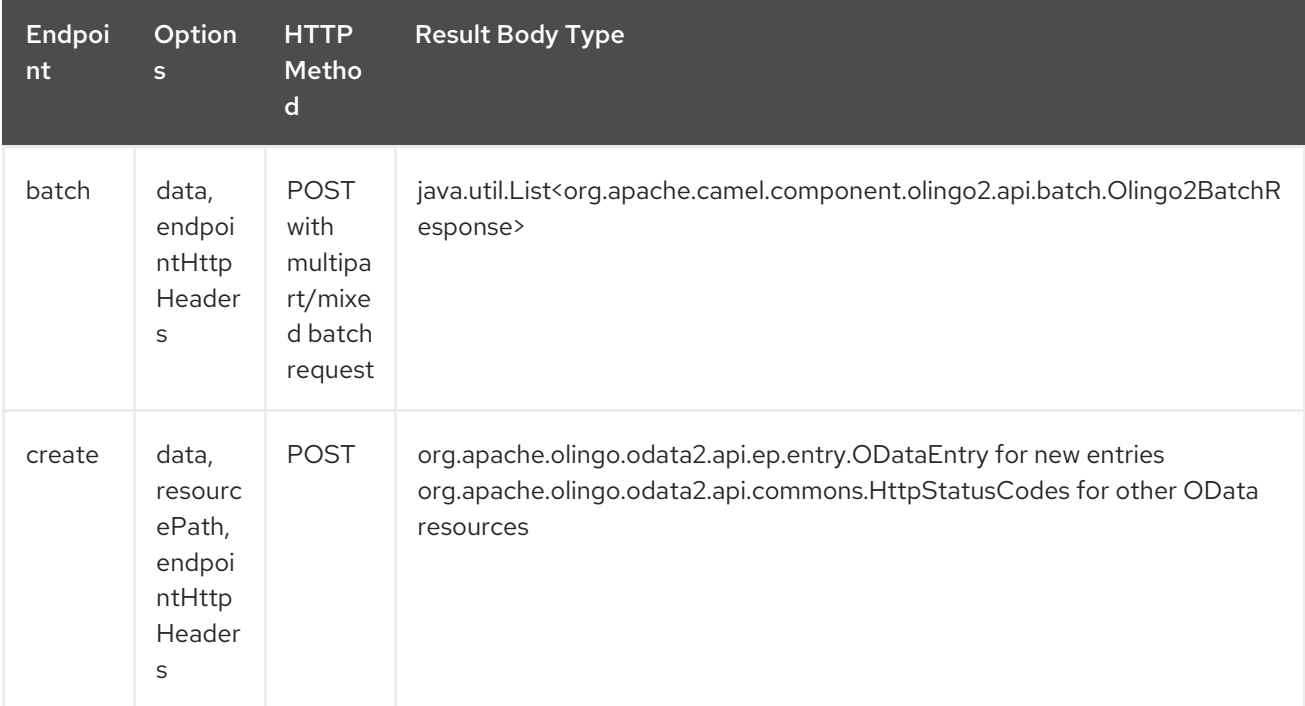

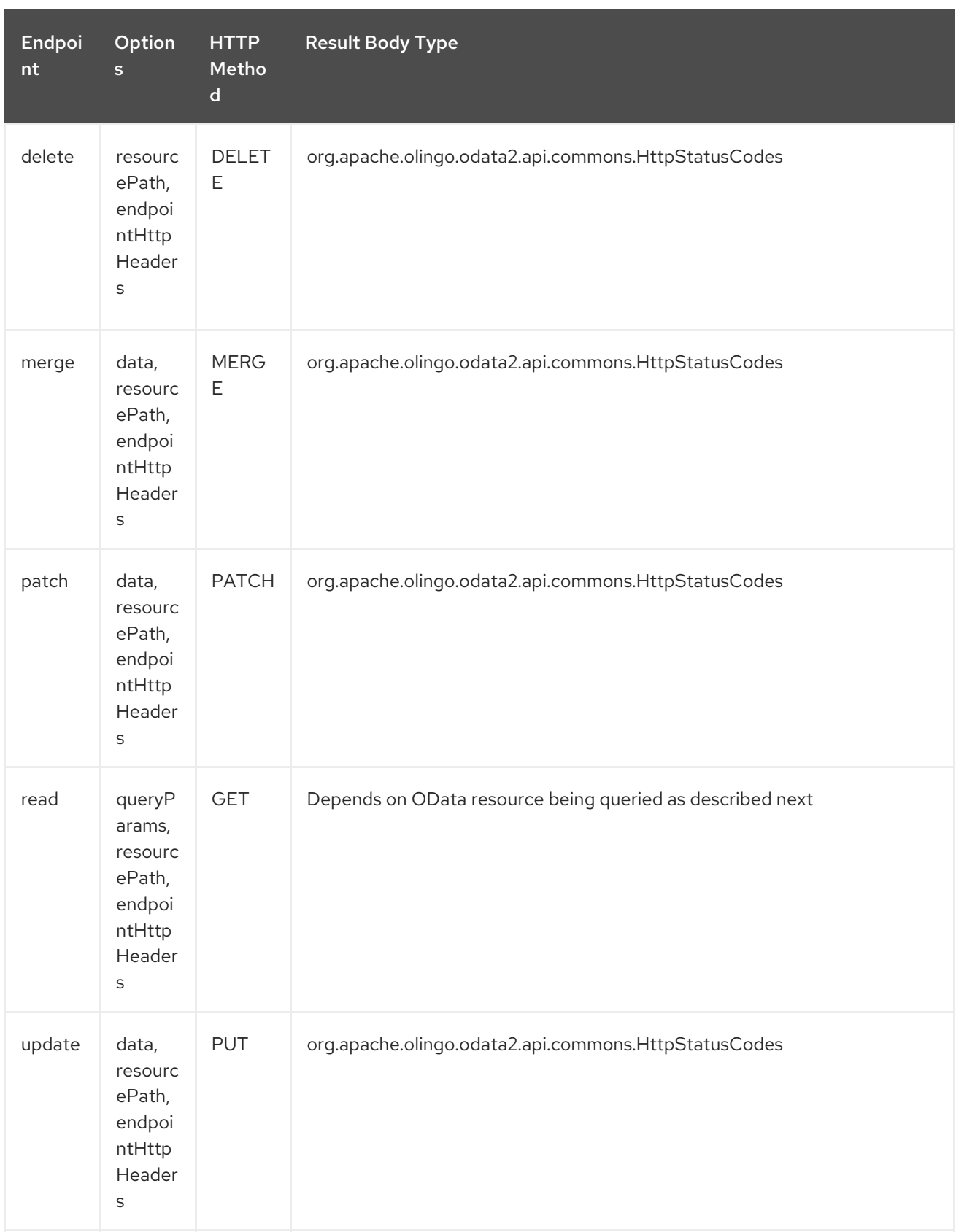

## 246.5. ENDPOINT HTTP HEADERS (SINCE 2.20)

The component level configuration property httpHeaders supplies static HTTP header information. However, some systems requires dynamic header information to be passed to and received from the endpoint. A sample use case would be systems that require dynamic security tokens. The endpointHttpHeaders and responseHttpHeaders endpoint properties provides this capability. Set headers that need to be passed to the endpoint in the **CamelOlingo2.endpointHttpHeaders** property and the response headers will be returned in a **CamelOlingo2.responseHttpHeaders** property. Both properties are of the type **java.util.Map<String, String>**.

## 246.6. ODATA RESOURCE TYPE MAPPING

The result of read endpoint and data type of data option depends on the OData resource being queried, created or modified.

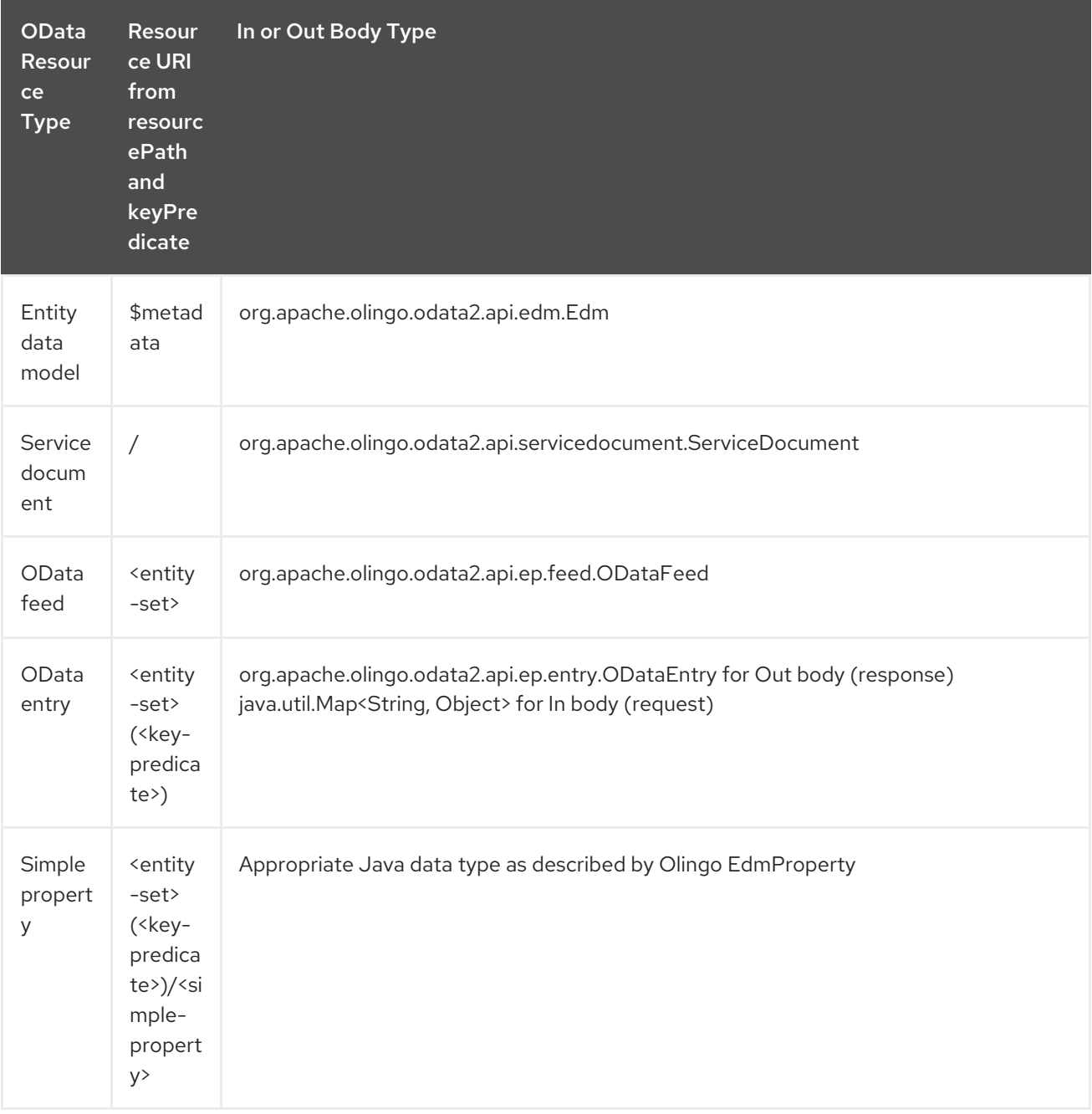

#### Red Hat Fuse 7.4 Apache Camel Component Reference

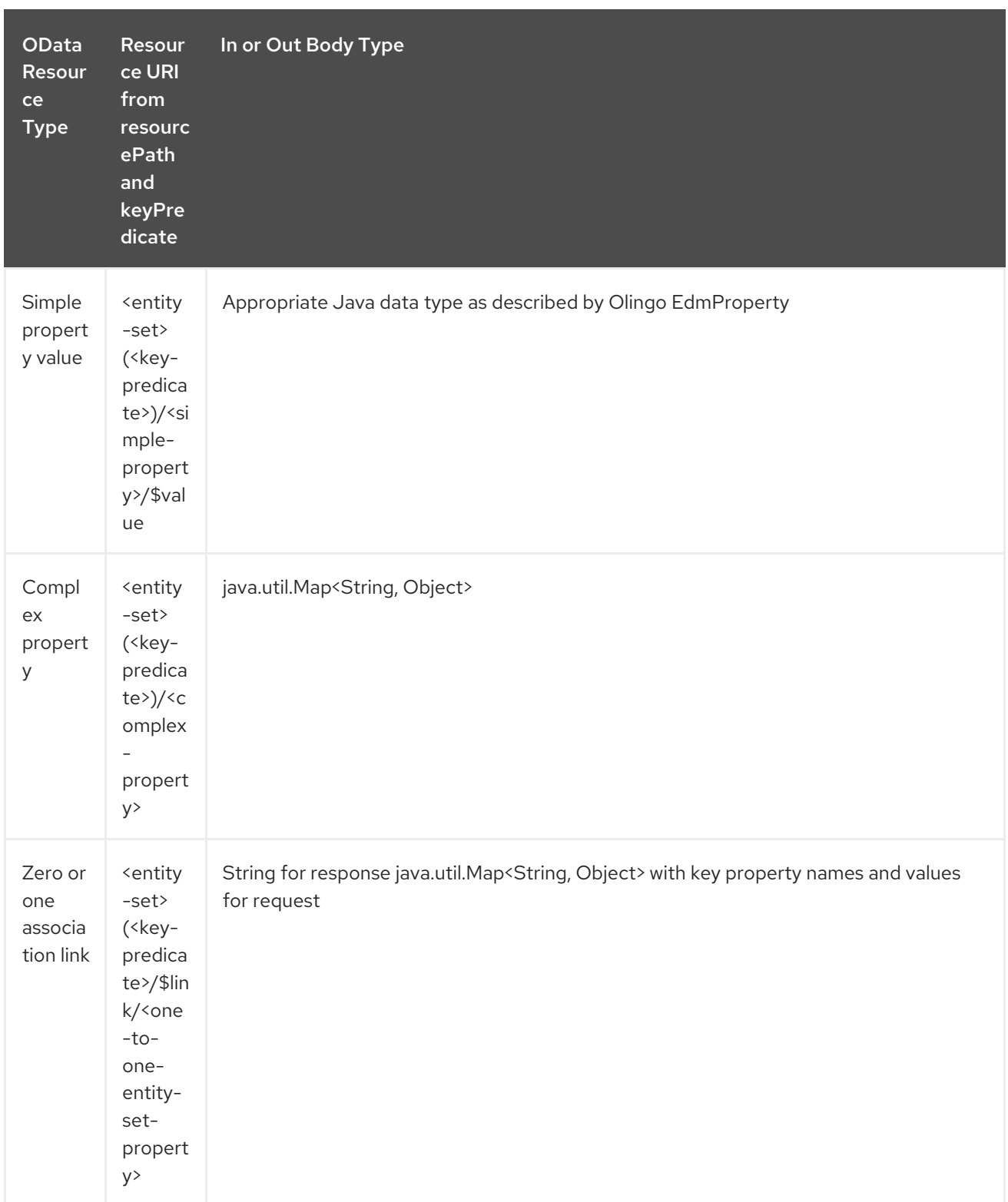

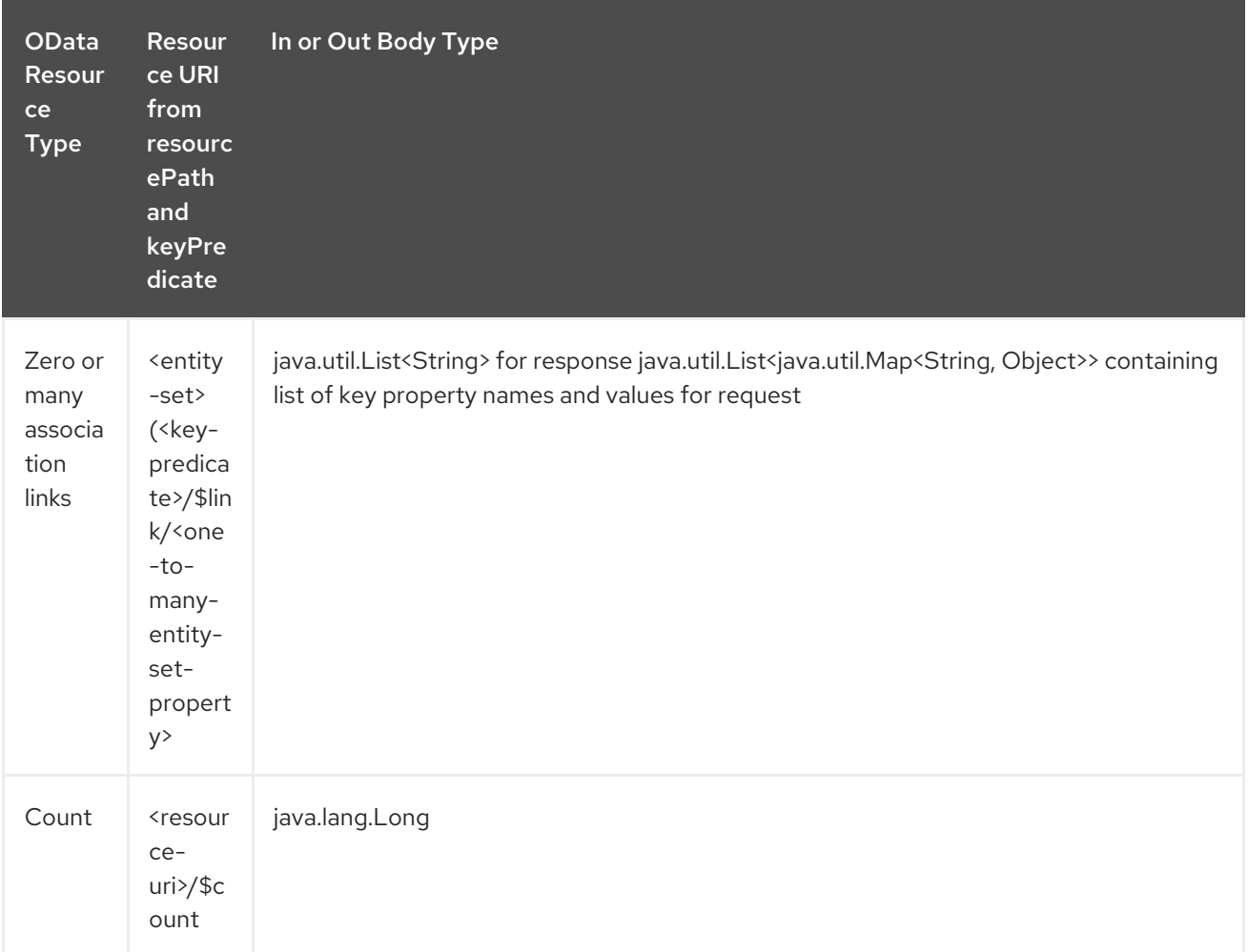

### 246.7. CONSUMER ENDPOINTS

Only the read endpoint can be used as a consumer endpoint. Consumer endpoints can use Scheduled Poll Consumer Options with a **[consumer.](http://camel.apache.org/polling-consumer.html#PollingConsumer-ScheduledPollConsumerOptions)** prefix to schedule endpoint invocation. By default consumer endpoints that return an array or collection will generate one exchange per element, and their routes will be executed once for each exchange. This behavior can be disabled by setting the endpoint property consumer.splitResult=false.

### 246.8. MESSAGE HEADERS

Any URI option can be provided in a message header for producer endpoints with a **CamelOlingo2.** prefix.

### 246.9. MESSAGE BODY

All result message bodies utilize objects provided by the underlying [Apache](http://olingo.apache.org/javadoc/odata2/index.html) Olingo 2.0 API used by the Olingo2Component. Producer endpoints can specify the option name for incoming message body in the **inBody** endpoint URI parameter. For endpoints that return an array or collection, a consumer endpoint will map every element to distinct messages, unless consumer.splitResult is set to false.

### 246.10. USE CASES

The following route reads top 5 entries from the Manufacturer feed ordered by ascending Name property.

```
from("direct:...")
  .setHeader("CamelOlingo2.$top", "5");
  .to("olingo2://read/Manufacturers?orderBy=Name%20asc");
```
The following route reads Manufacturer entry using the key property value in incoming id header.

```
from("direct:...")
  .setHeader("CamelOlingo2.keyPredicate", header("id"))
  .to("olingo2://read/Manufacturers");
```
The following route creates Manufacturer entry using the java.util.Map<String, Object> in body message.

```
from("direct:...")
  .to("olingo2://create/Manufacturers");
```
The following route polls Manufacturer [delta](http://olingo.apache.org/doc/tutorials/deltaClient.html) feed every 30 seconds. The bean blah updates the bean paramsBean to add an updated !deltatoken property with the value returned in the ODataDeltaFeed result. Since the initial delta token is not known, the consumer endpoint will produce an ODataFeed value the first time, and ODataDeltaFeed on subsequent polls.

from("olingo2://read/Manufacturers? queryParams=#paramsBean&consumer.timeUnit=SECONDS&consumer.delay=30") .to("bean:blah");

# CHAPTER 247. OLINGO4 COMPONENT

#### Available as of Camel version 2.19

The Olingo4 component utilizes [Apache](http://olingo.apache.org/) Olingo version 4.0 APIs to interact with OData 4.0 compliant service. Since version 4.0 OData is OASIS standard and number of popular open source and commercial vendors and products support this protocol. A sample list of supporting products can be found on the OData [website](http://www.odata.org/ecosystem/).

The Olingo4 component supports reading entity sets, entities, simple and complex properties, counts, using custom and OData system query parameters. It supports updating entities and properties. It also supports submitting queries and change requests as a single OData batch operation.

The component supports configuring HTTP connection parameters and headers for OData service connection. This allows configuring use of SSL, OAuth2.0, etc. as required by the target OData service.

Maven users will need to add the following dependency to their pom.xml for this component:

<dependency> <groupId>org.apache.camel</groupId> <artifactId>camel-olingo4</artifactId> <version>x.x.x</version> <!-- use the same version as your Camel core version --> </dependency>

### 247.1. URI FORMAT

olingo4:*//endpoint/<resource-path>?[options]*

## 247.2. OLINGO4 OPTIONS

The Olingo4 component supports 3 options which are listed below.

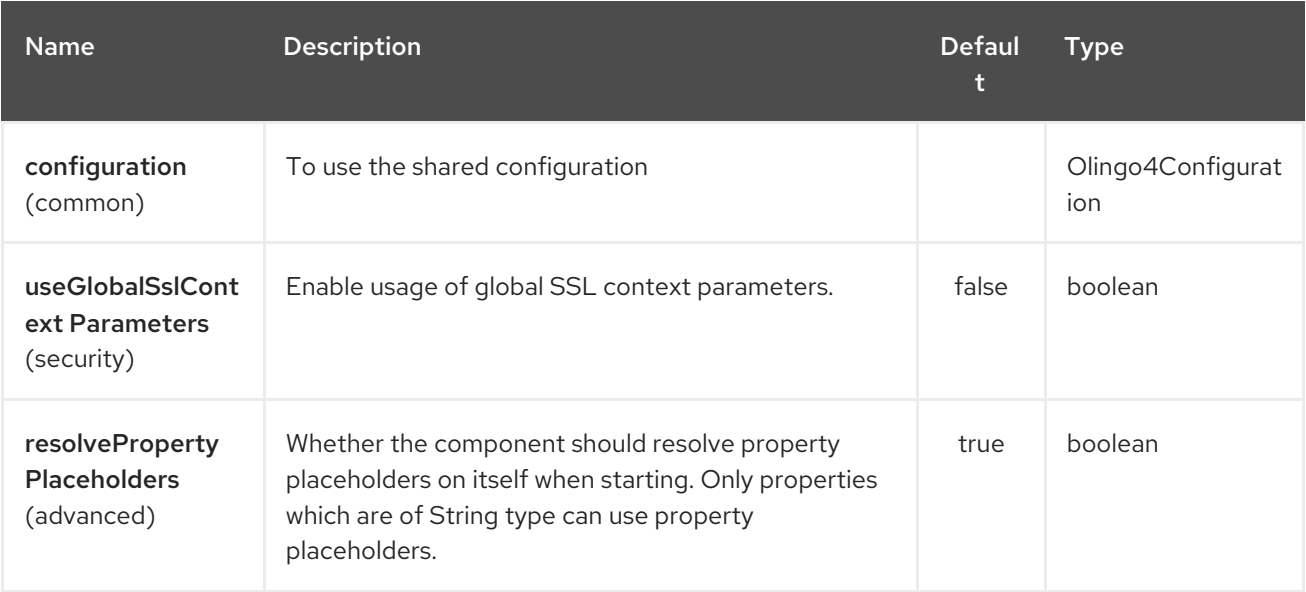

The Olingo4 endpoint is configured using URI syntax:

olingo4:apiName/methodName

 $\mathbf{m}$ 

with the following path and query parameters:

#### 247.2.1. Path Parameters (2 parameters):

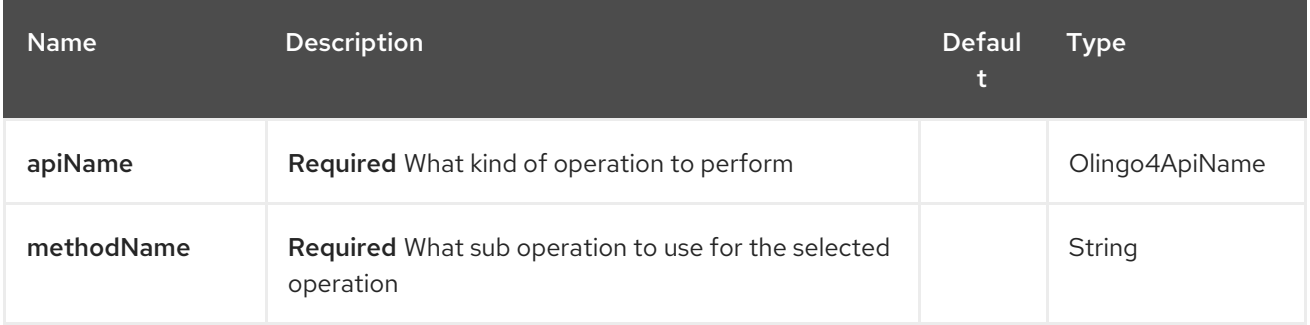

## 247.2.2. Query Parameters (14 parameters):

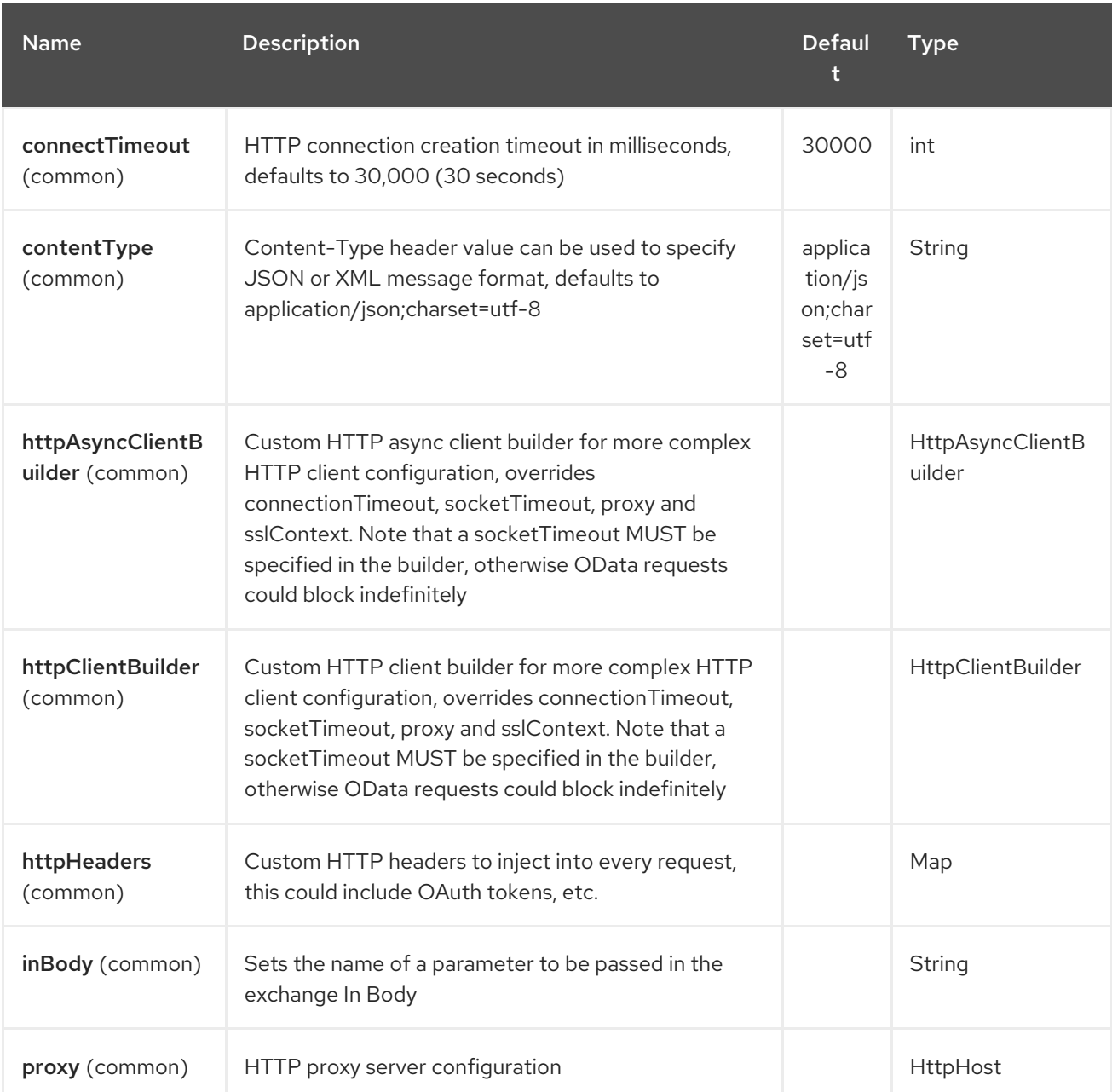
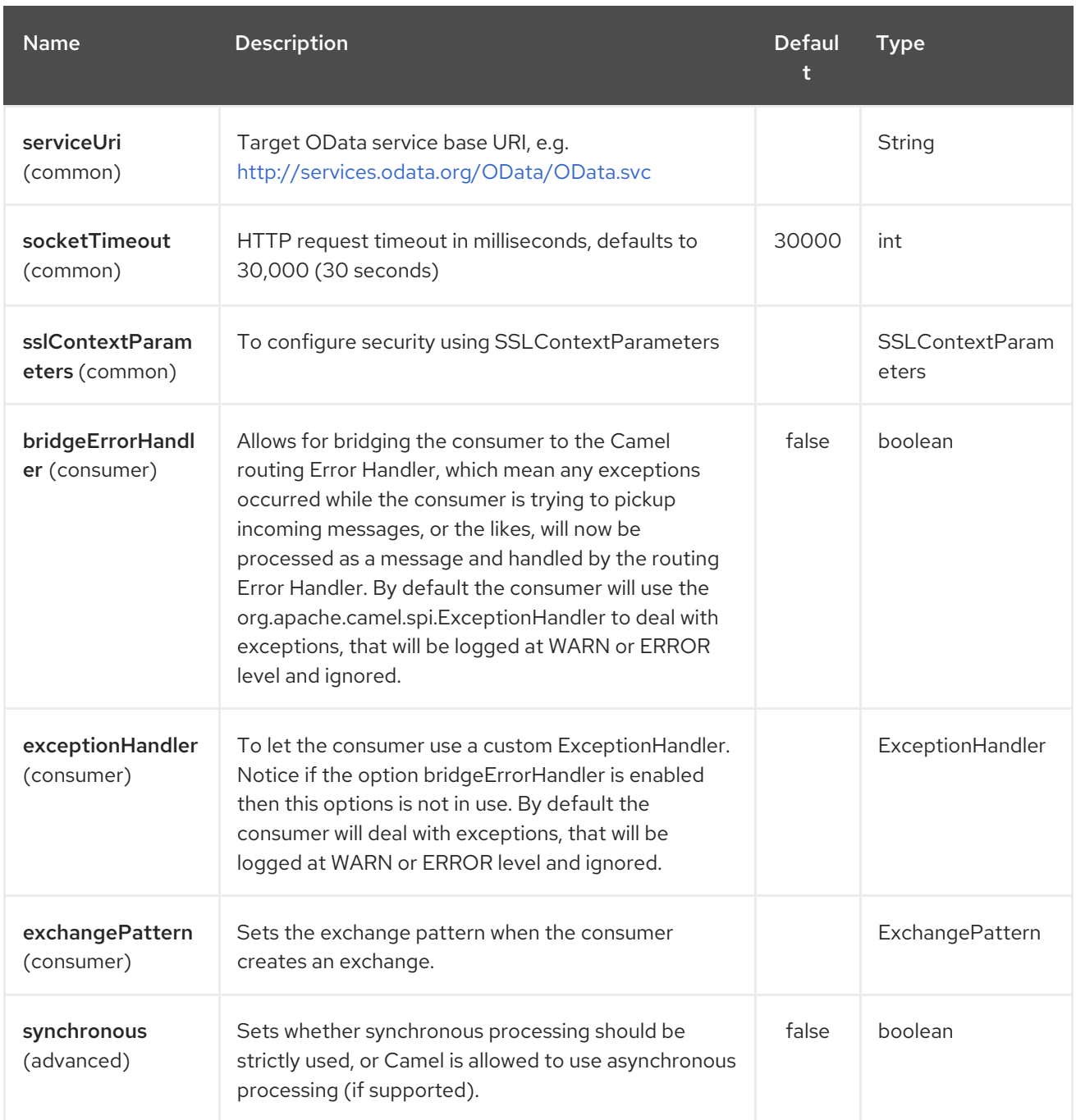

# 247.3. PRODUCER ENDPOINTS

Producer endpoints can use endpoint names and options listed next. Producer endpoints can also use a special option **inBody** that in turn should contain the name of the endpoint option whose value will be contained in the Camel Exchange In message. The inBody option defaults to data for endpoints that take that option.

Any of the endpoint options can be provided in either the endpoint URI, or dynamically in a message header. The message header name must be of the format **CamelOlingo4.<option>**. Note that the **inBody** option overrides message header, i.e. the endpoint option **inBody=option** would override a **CamelOlingo4.option** header. In addition, query parameters can be specified

Note that the resourcePath option can either in specified in the URI as a part of the URI path, as an endpoint option ?resourcePath=<resource-path> or as a header value CamelOlingo4.resourcePath. The OData entity key predicate can either be a part of the resource path, e.g. *Manufacturers('1')*, where *'\_\_1'* is the key predicate, or be specified separately with resource path *Manufacturers* and keyPredicate option *'1'*.

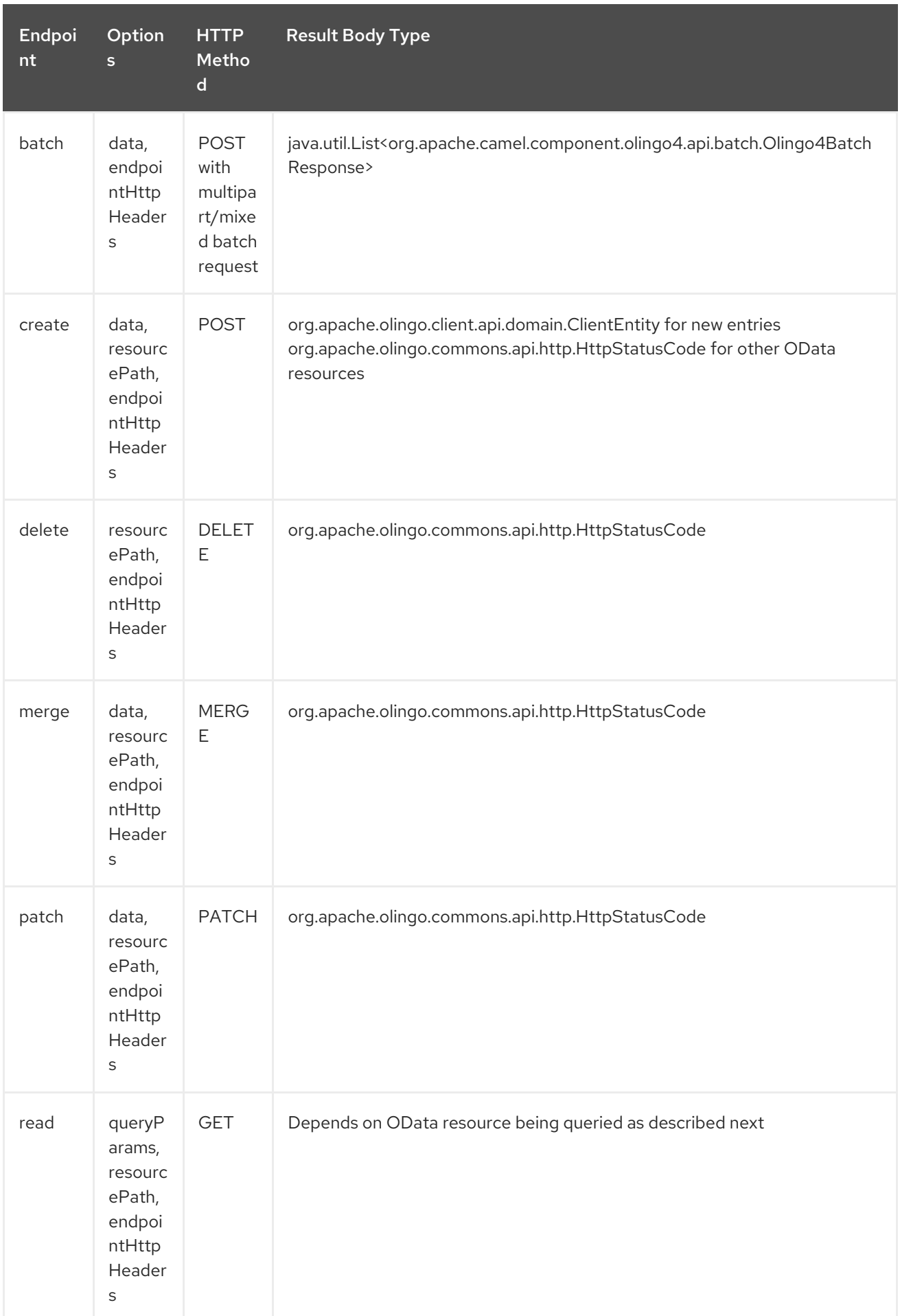

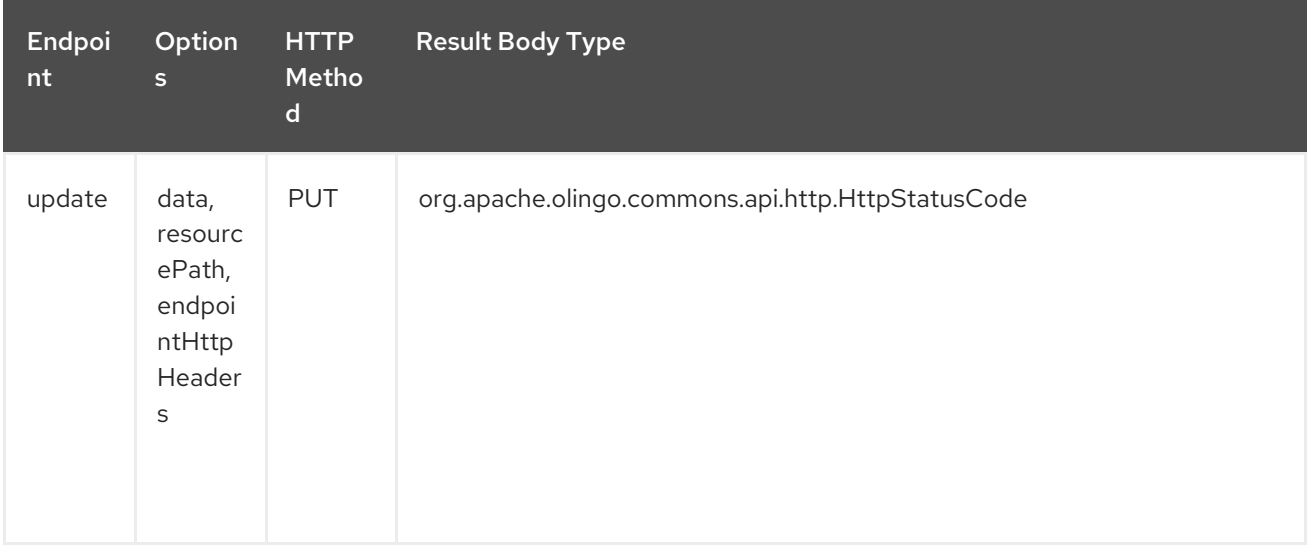

# 247.4. ENDPOINT HTTP HEADERS (SINCE CAMEL 2.20)

The component level configuration property httpHeaders supplies static HTTP header information. However, some systems requires dynamic header information to be passed to and received from the endpoint. A sample use case would be systems that require dynamic security tokens. The endpointHttpHeaders and responseHttpHeaders endpoint properties provides this capability. Set headers that need to be passed to the endpoint in the **CamelOlingo4.endpointHttpHeaders** property and the response headers will be returned in a **CamelOlingo4.responseHttpHeaders** property. Both properties are of the type **java.util.Map<String, String>**.

# 247.5. ODATA RESOURCE TYPE MAPPING

The result of read endpoint and data type of data option depends on the OData resource being queried, created or modified.

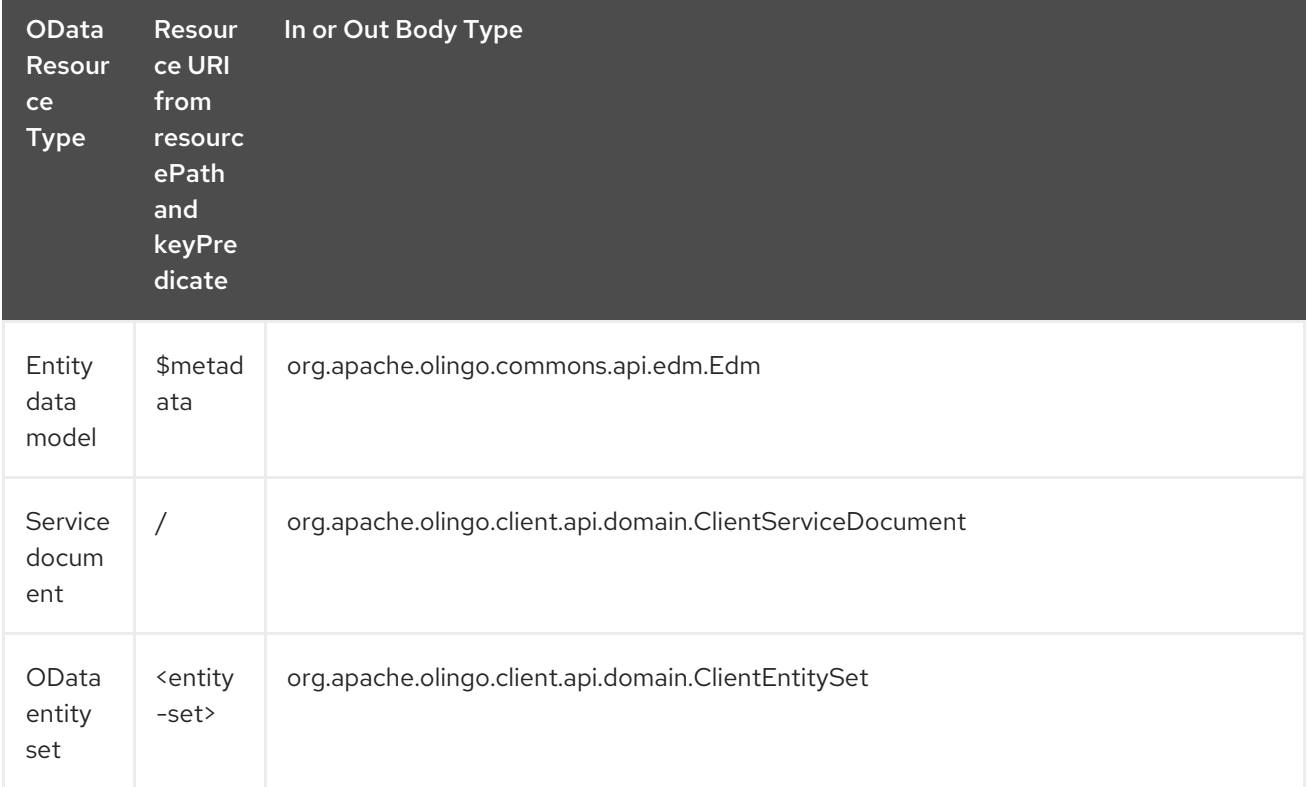

#### Red Hat Fuse 7.4 Apache Camel Component Reference

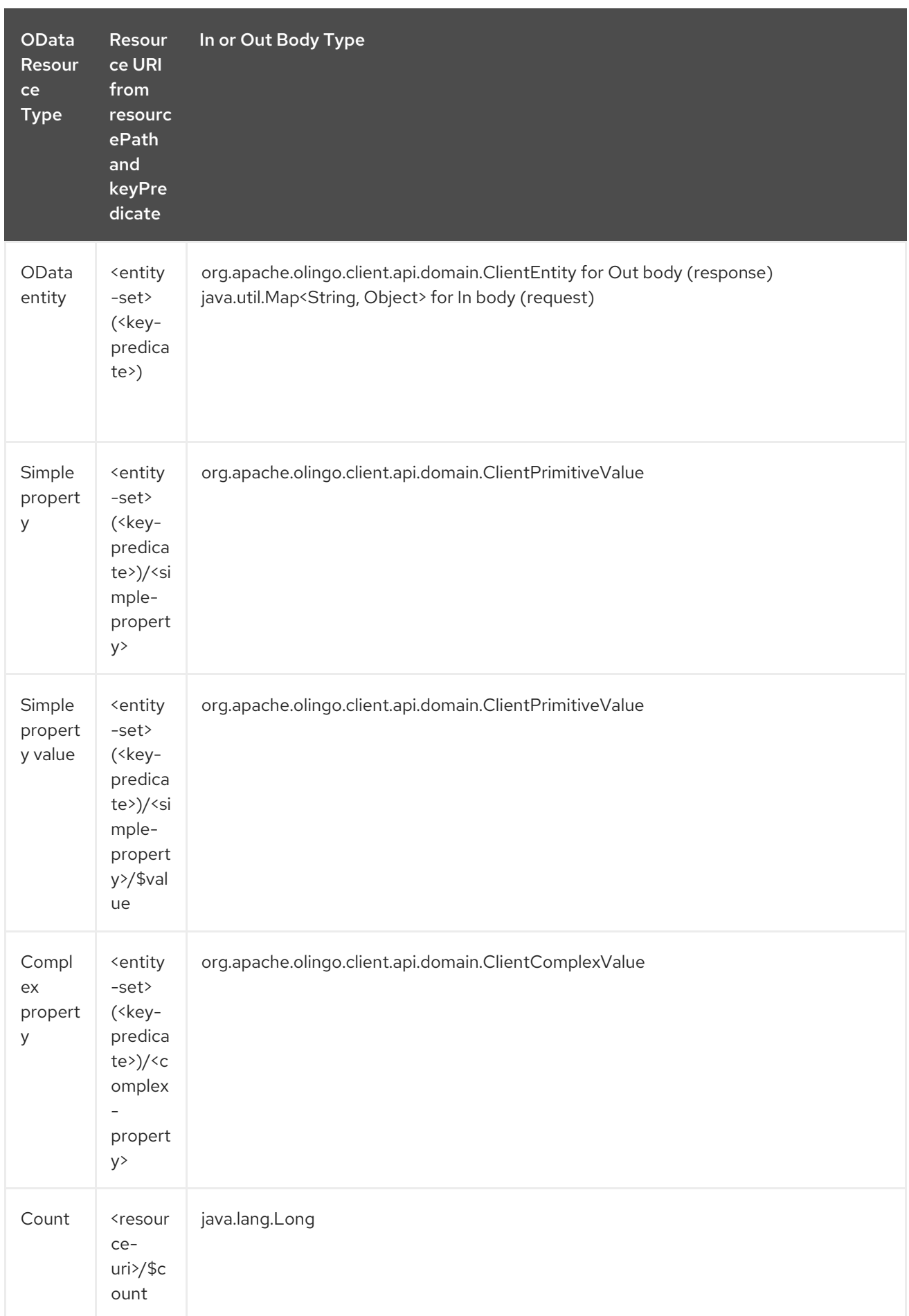

# 247.6. CONSUMER ENDPOINTS

Only the read endpoint can be used as a consumer endpoint. Consumer endpoints can use Scheduled Poll Consumer Options with a **[consumer.](http://camel.apache.org/polling-consumer.html#PollingConsumer-ScheduledPollConsumerOptions)** prefix to schedule endpoint invocation. By default consumer endpoints that return an array or collection will generate one exchange per element, and their routes will be executed once for each exchange. This behavior can be disabled by setting the endpoint property consumer.splitResult=false.

### 247.7. MESSAGE HEADERS

Any URI option can be provided in a message header for producer endpoints with a **CamelOlingo4.** prefix.

# 247.8. MESSAGE BODY

All result message bodies utilize objects provided by the underlying [Apache](http://olingo.apache.org/javadoc/odata4/index.html) Olingo 4.0 API used by the Olingo4Component. Producer endpoints can specify the option name for incoming message body in the **inBody** endpoint URI parameter. For endpoints that return an array or collection, a consumer endpoint will map every element to distinct messages, unless consumer.splitResult is set to false.

# 247.9. USE CASES

The following route reads top 5 entries from the People entity ordered by ascending FirstName property.

from("direct:...") .setHeader("CamelOlingo4.\$top", "5"); .to("olingo4://read/People?orderBy=FirstName%20asc");

The following route reads Airports entity using the key property value in incoming id header.

from("direct:...") .setHeader("CamelOlingo4.keyPredicate", header("id")) .to("olingo4://read/Airports");

The following route creates People entity using the ClientEntity in body message.

from("direct:...") .to("olingo4://create/People");

# CHAPTER 248. OPENSHIFT COMPONENT (DEPRECATED)

#### Available as of Camel version 2.14

The openshift component is a component for managing your [OpenShift](https://www.openshift.com/) applications.

Maven users will need to add the following dependency to their **pom.xml** for this component:

<dependency> <groupId>org.apache.camel</groupId> <artifactId>camel-openshift</artifactId> <version>x.x.x</version> *<!-- use the same version as your Camel core version -->* </dependency>

# 248.1. URI FORMAT

openshift:clientId[?options]

You can append query options to the URI in the following format, **?option=value&option=value&…**

# 248.2. OPTIONS

The OpenShift component supports 5 options which are listed below.

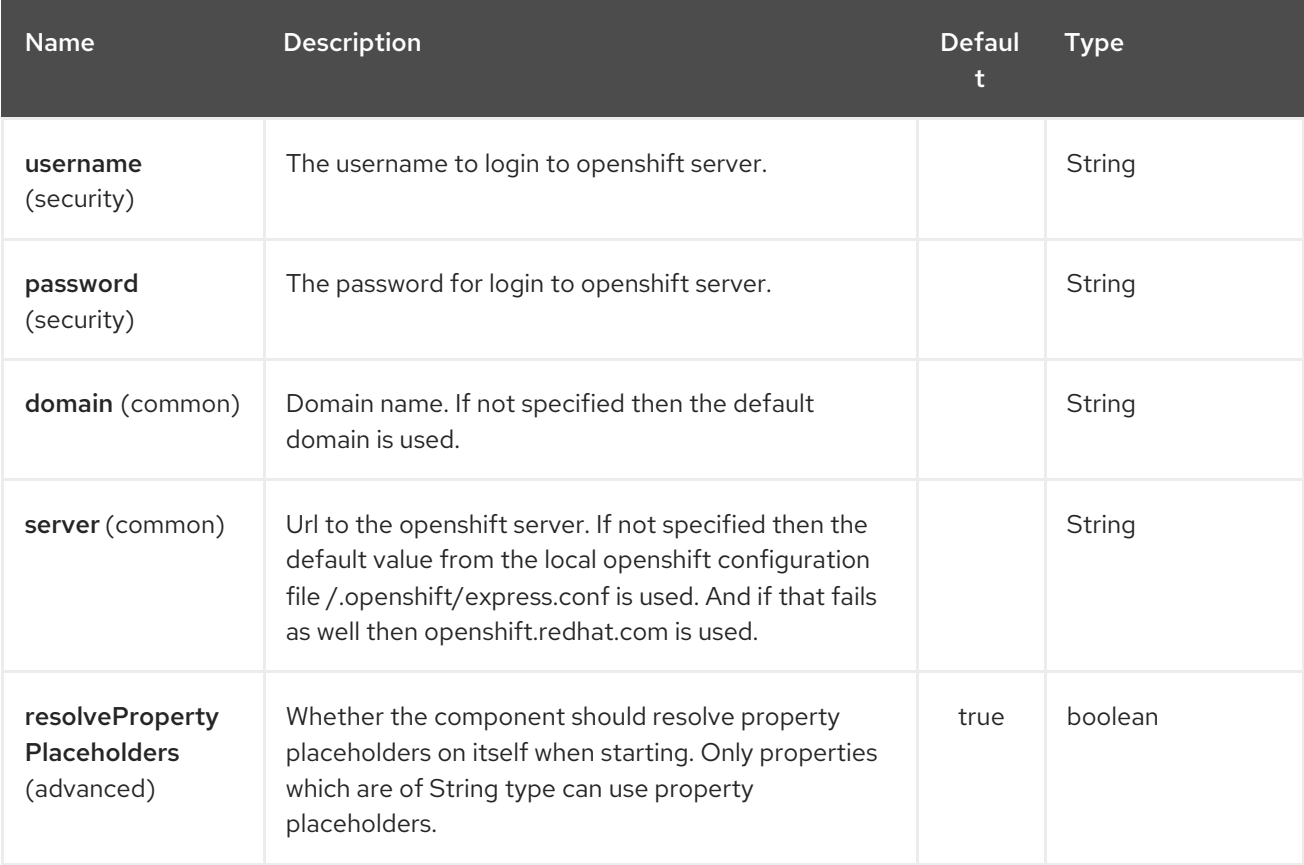

The OpenShift endpoint is configured using URI syntax:

#### openshift:clientId

with the following path and query parameters:

### 248.2.1. Path Parameters (1 parameters):

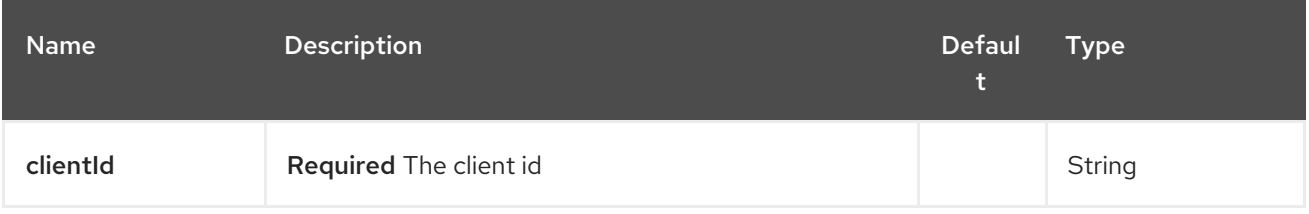

### 248.2.2. Query Parameters (26 parameters):

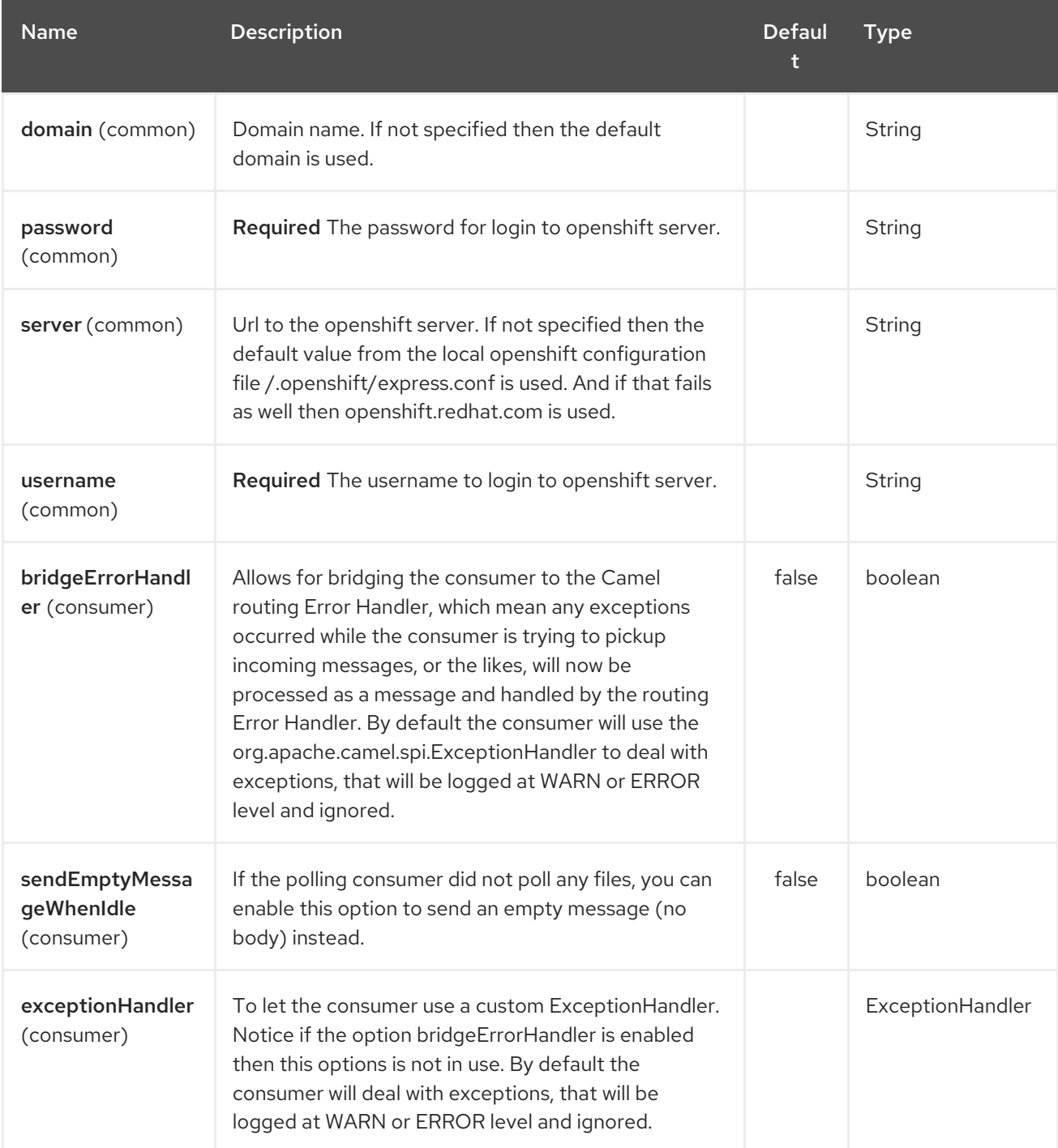

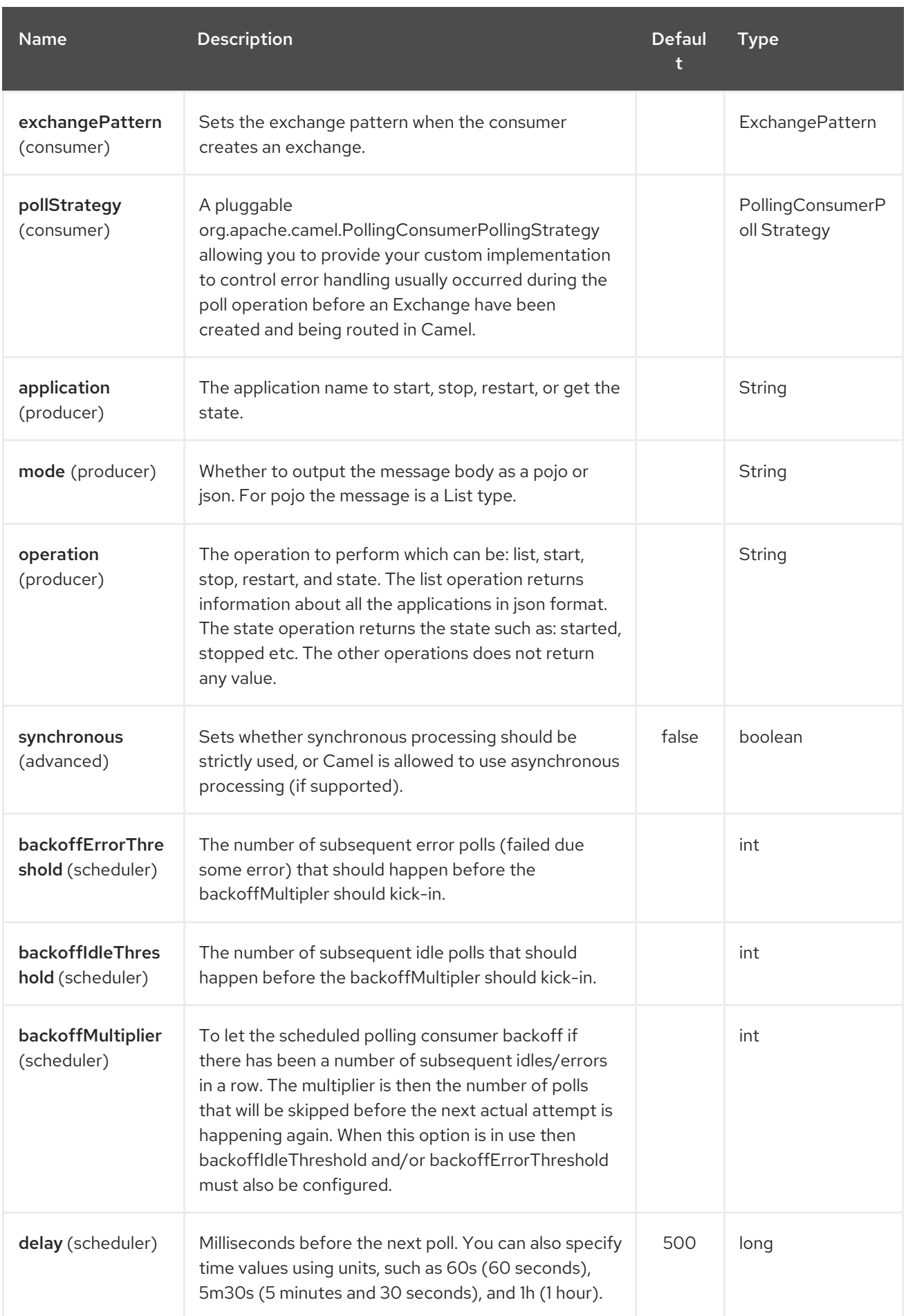

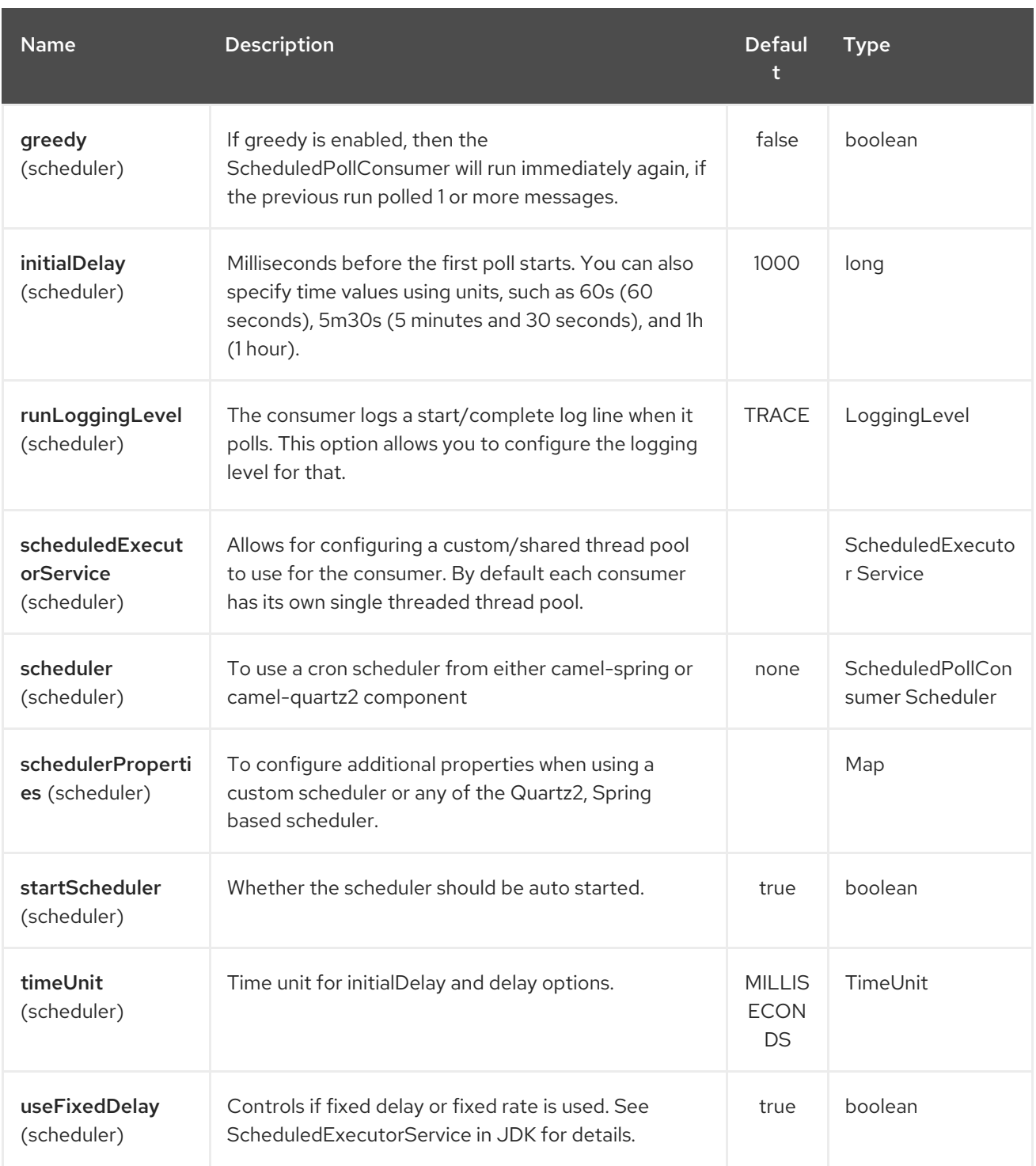

# 248.3. EXAMPLES

### 248.3.1. Listing all applications

*// sending route* from("direct:apps") .to("openshift:myClient?username=foo&password=secret&operation=list"); .to("log:apps");

In this case the information about all the applications is returned as pojo. If you want a json response, then set mode=json.

### 248.3.2. Stopping an application

*// stopping the foobar application* from("direct:control") .to("openshift:myClient?username=foo&password=secret&operation=stop&application=foobar");

In the example above we stop the application named foobar.

Polling for gear state changes

The consumer is used for polling state changes in gears. Such as when a new gear is added/removed/ or its lifecycle is changed, eg started, or stopped etc.

*// trigger when state changes on our gears* from("openshift:myClient?username=foo&password=secret&delay=30s") .log("Event \${header.CamelOpenShiftEventType} on application \${body.name} changed state to \${header.CamelOpenShiftEventNewState}");

When the consumer emits an Exchange then the body contains the **com.openshift.client.IApplication** as the message body. And the following headers is included.

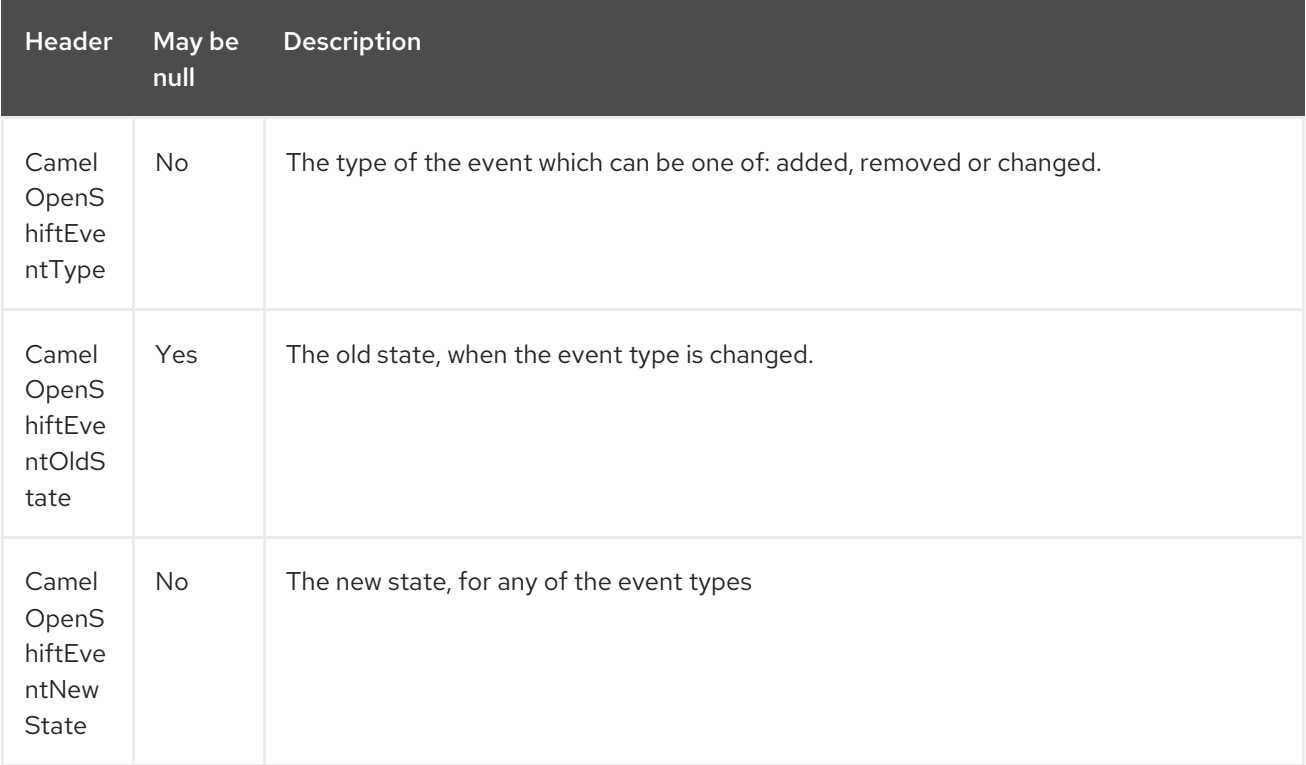

### 248.4. SEE ALSO

- Configuring Camel
- Component
- Endpoint

**•** Getting Started

# CHAPTER 249. OPENSHIFT BUILD CONFIG COMPONENT

#### Available as of Camel version 2.17

The OpenShift Build Config component is one of Kubernetes [Components](kubernetes.html) which provides a producer to execute kubernetes build config operations.

# 249.1. COMPONENT OPTIONS

The Openshift Build Config component has no options.

# 249.2. ENDPOINT OPTIONS

The Openshift Build Config endpoint is configured using URI syntax:

openshift-build-configs:masterUrl

with the following path and query parameters:

### 249.2.1. Path Parameters (1 parameters):

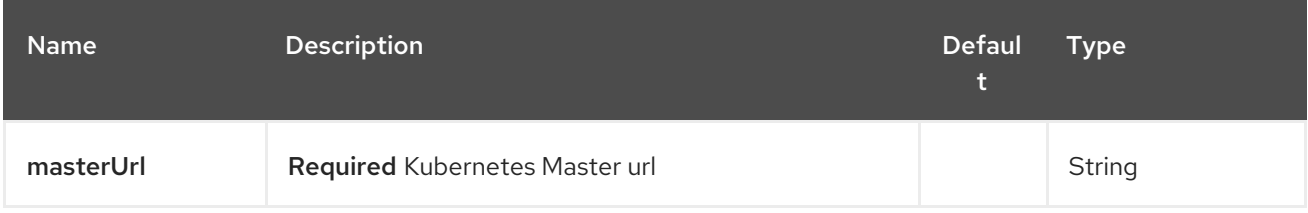

### 249.2.2. Query Parameters (19 parameters):

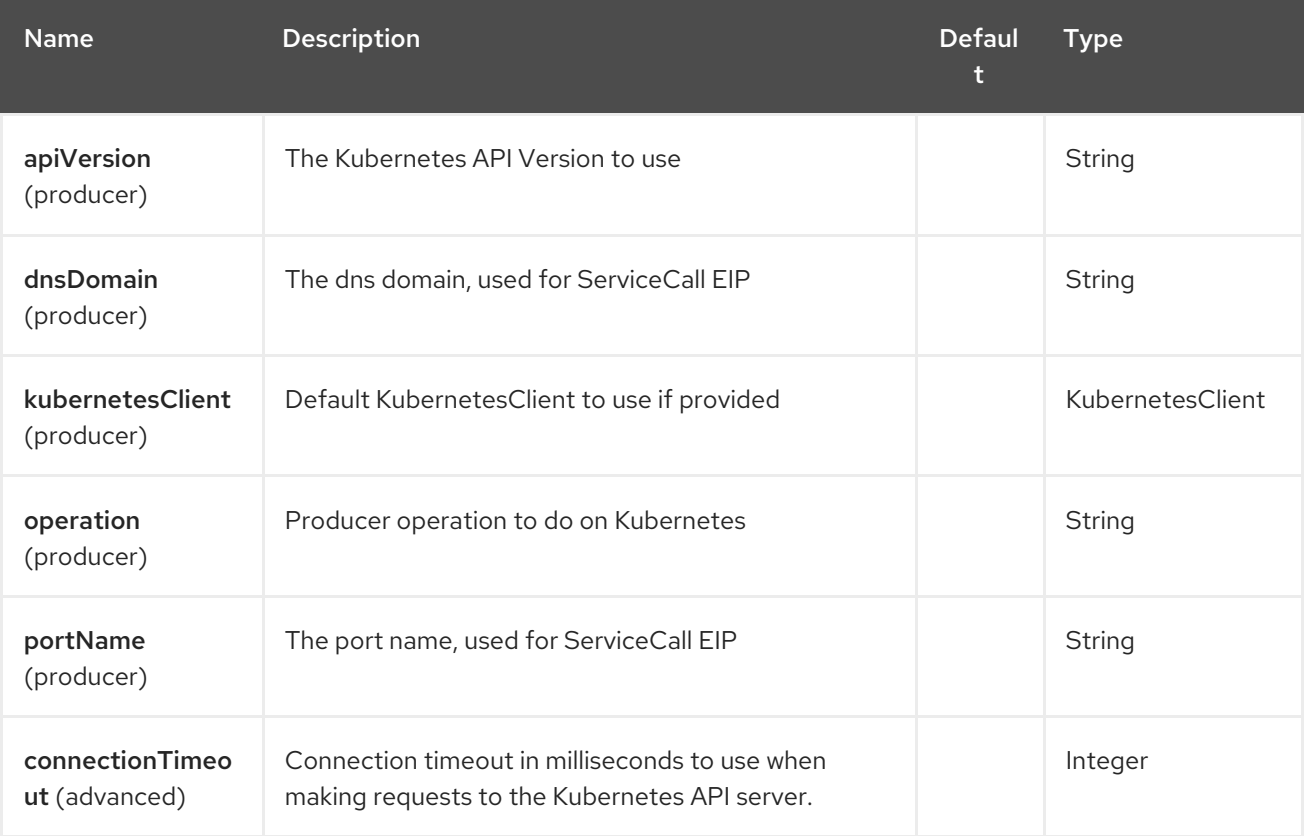

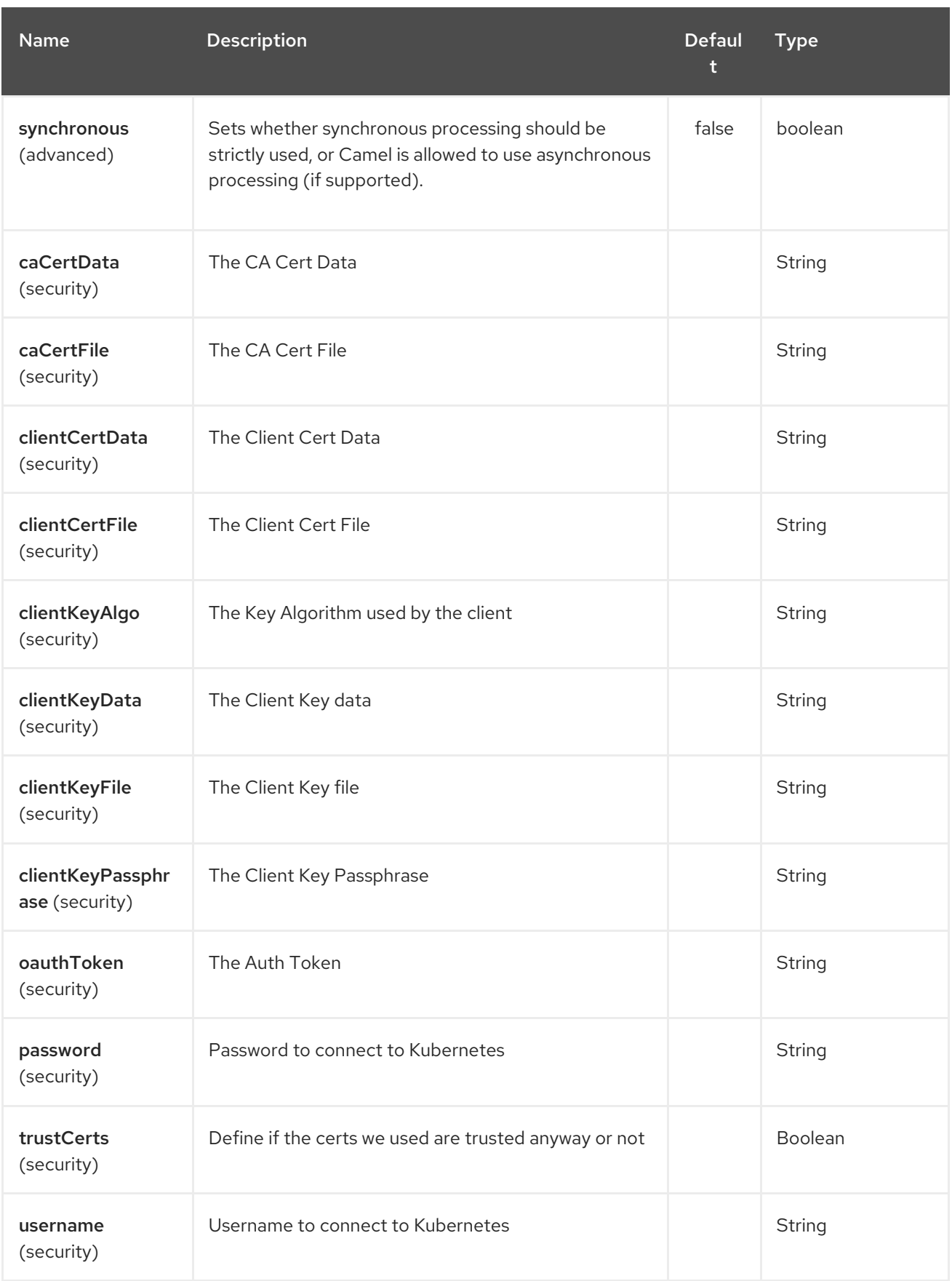

# CHAPTER 250. OPENSHIFT BUILDS COMPONENT

#### Available as of Camel version 2.17

The Kubernetes Builds component is one of Kubernetes [Components](#page-1307-0) which provides a producer to execute kubernetes build operations.

# 250.1. COMPONENT OPTIONS

The Openshift Builds component has no options.

# 250.2. ENDPOINT OPTIONS

The Openshift Builds endpoint is configured using URI syntax:

openshift-builds:masterUrl

with the following path and query parameters:

#### 250.2.1. Path Parameters (1 parameters):

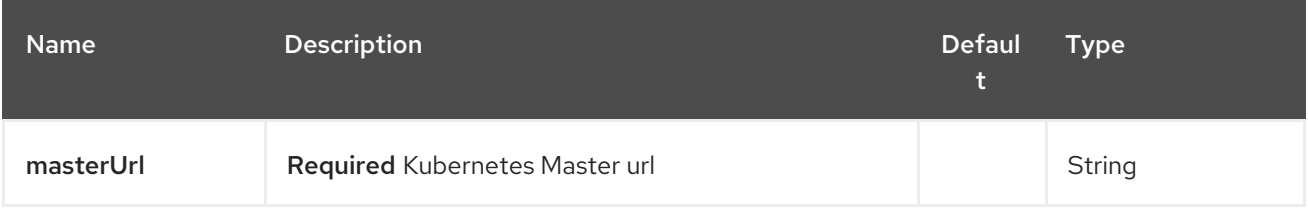

### 250.2.2. Query Parameters (19 parameters):

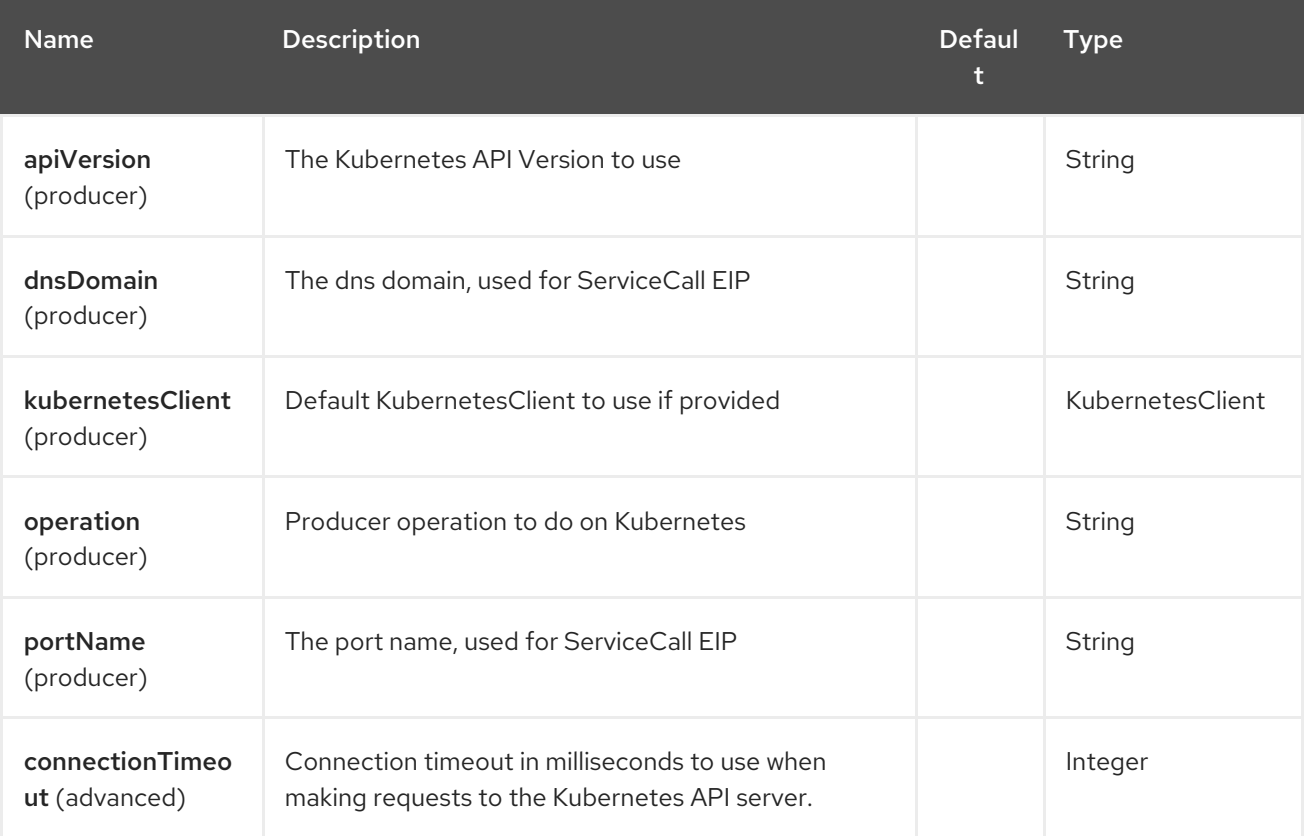

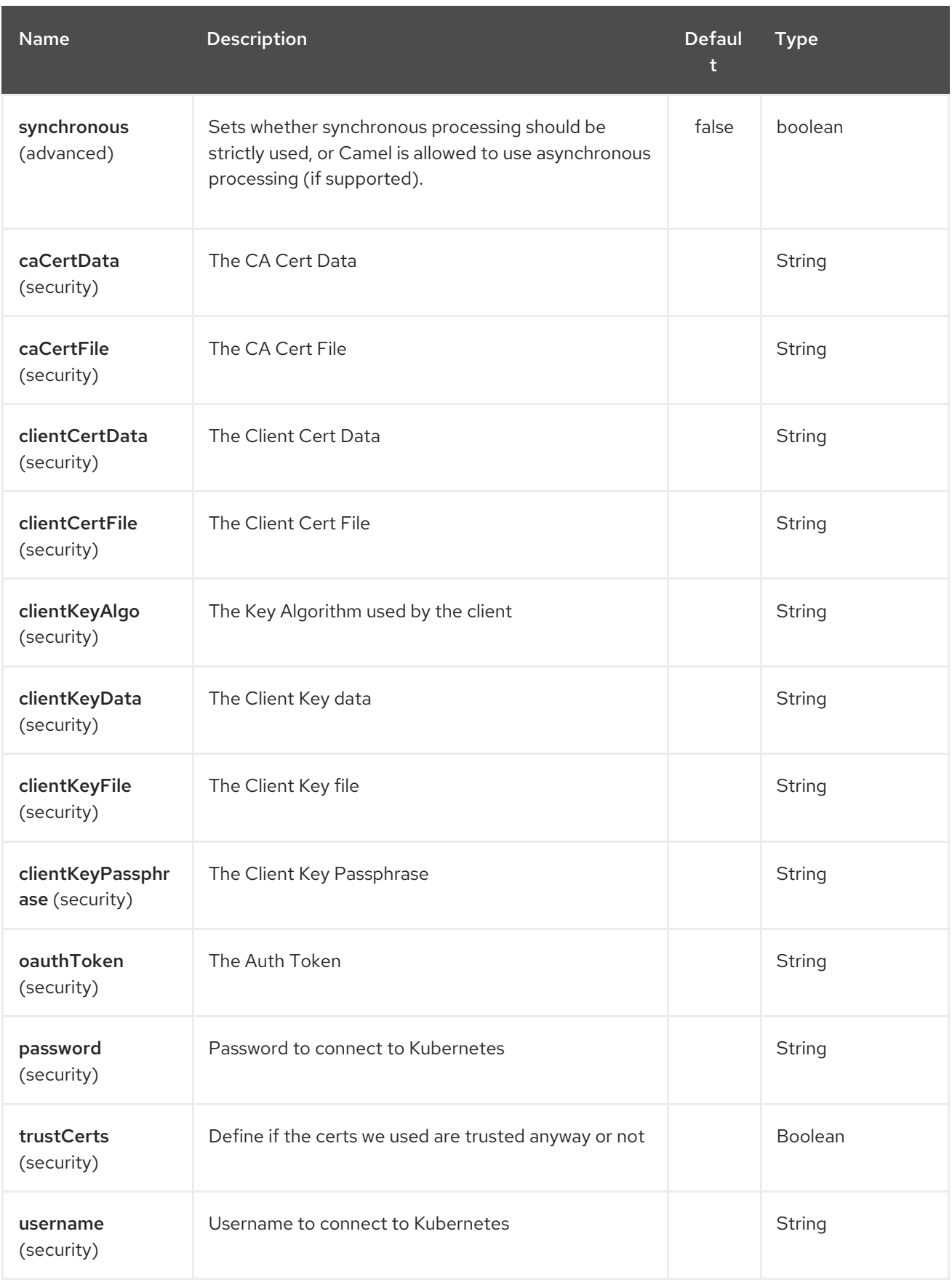

# 250.3. OPENSTACK COMPONENT

Available as of Camel 2.19

The **openstack** component is a component for managing your [OpenStack](https://www.openstack.org//) applications.

Maven users will need to add the following dependency to their **pom.xml** for this component:

#### <dependency>

<groupId>org.apache.camel</groupId> <artifactId>camel-openstack</artifactId> <version>x.x.x</version> *<!-- use the same version as your Camel core version -->* </dependency>

OpenStack service Camel Component Description [OpenStack](https://wiki.openstack.org/wiki/Cinder) Cinder **Openstack-cinder** Component to maintain OpenStack cinder. [OpenStack](https://wiki.openstack.org/wiki/Glance) Glance **[openstack-glance](#page-1677-0)** openstack-glance **Component to maintain** OpenStack glance. [OpenStack](https://wiki.openstack.org/wiki/Keystone) Keystone **[openstack-keystone](#page-1683-0)** Component to maintain OpenStack keystone. [OpenStack](https://wiki.openstack.org/wiki/Neutron) Neutron **Openstack-neutron** Component to maintain OpenStack neutron. [OpenStack](https://wiki.openstack.org/wiki/Nova) Nova **[openstack-nova](#page-1695-0)** openstack-nova **Component to maintain** OpenStack nova. [OpenStack](https://wiki.openstack.org/wiki/Swift) Swift **Component Component to maintain** OpenStack swift.

# CHAPTER 251. OPENSTACK CINDER COMPONENT

#### Available as of Camel version 2.19

The openstack-cinder component allows messages to be sent to an OpenStack block storage services.

# 251.1. DEPENDENCIES

Maven users will need to add the following dependency to their pom.xml.

#### pom.xml

```
<dependency>
  <groupId>org.apache.camel</groupId>
  <artifactId>camel-openstack</artifactId>
  <version>${camel-version}</version>
</dependency>
```
where **\${camel-version**} must be replaced by the actual version of Camel.

# 251.2. URI FORMAT

openstack-cinder:*//hosturl[?options]*

You can append query options to the URI in the following format **?options=value&option2=value&…**

# 251.3. URI OPTIONS

The OpenStack Cinder component has no options.

The OpenStack Cinder endpoint is configured using URI syntax:

openstack-cinder:host

with the following path and query parameters:

### 251.3.1. Path Parameters (1 parameters):

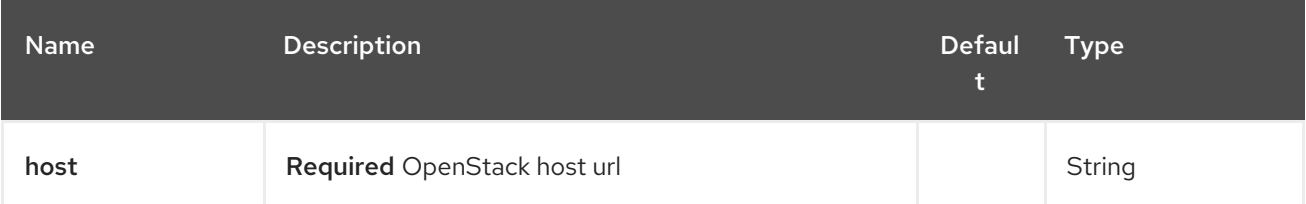

251.3.2. Query Parameters (9 parameters):

<span id="page-1673-0"></span>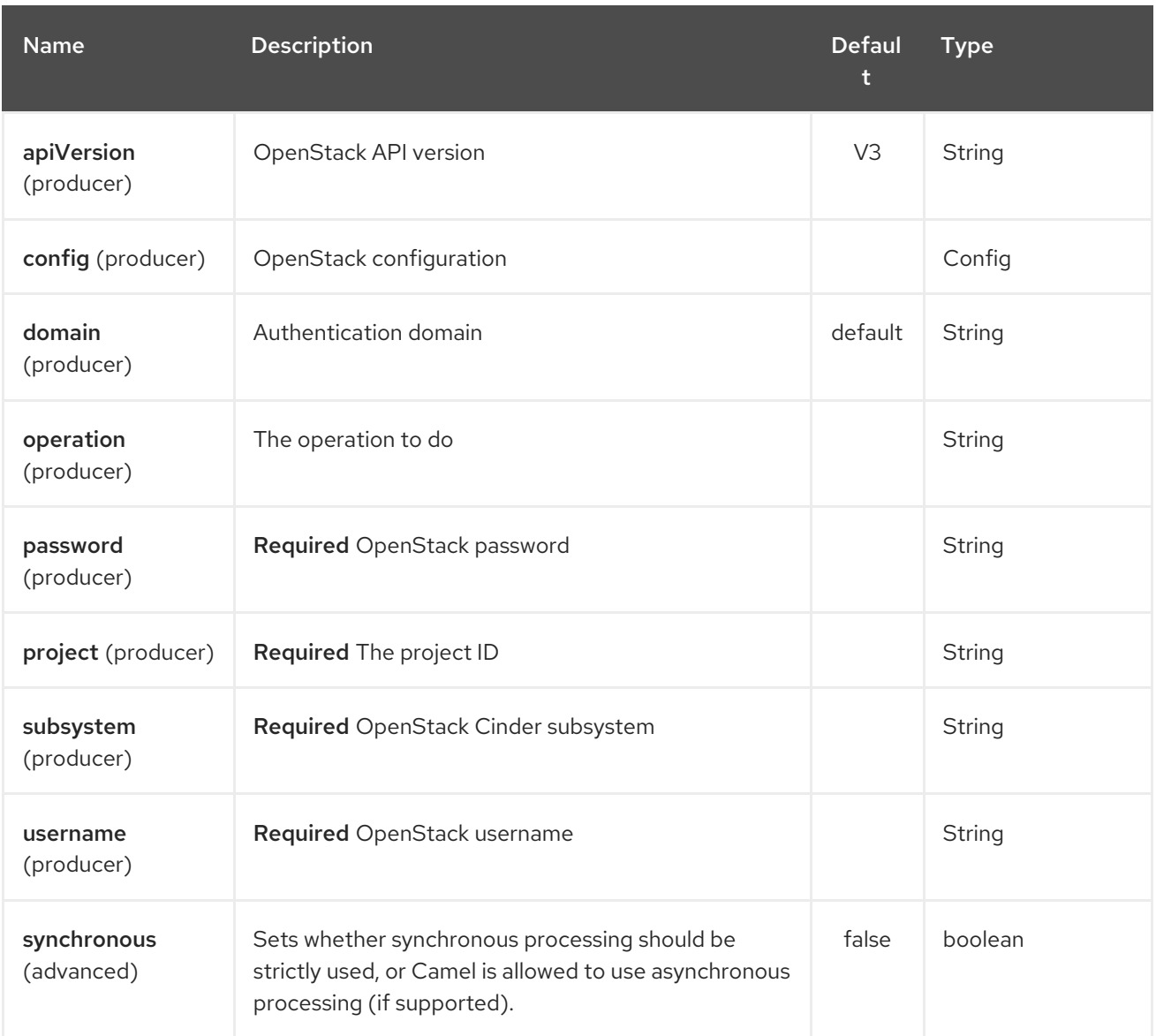

# 251.4. USAGE

You can use following settings for each subsystem:

### 251.5. VOLUMES

# 251.5.1. Operations you can perform with the Volume producer

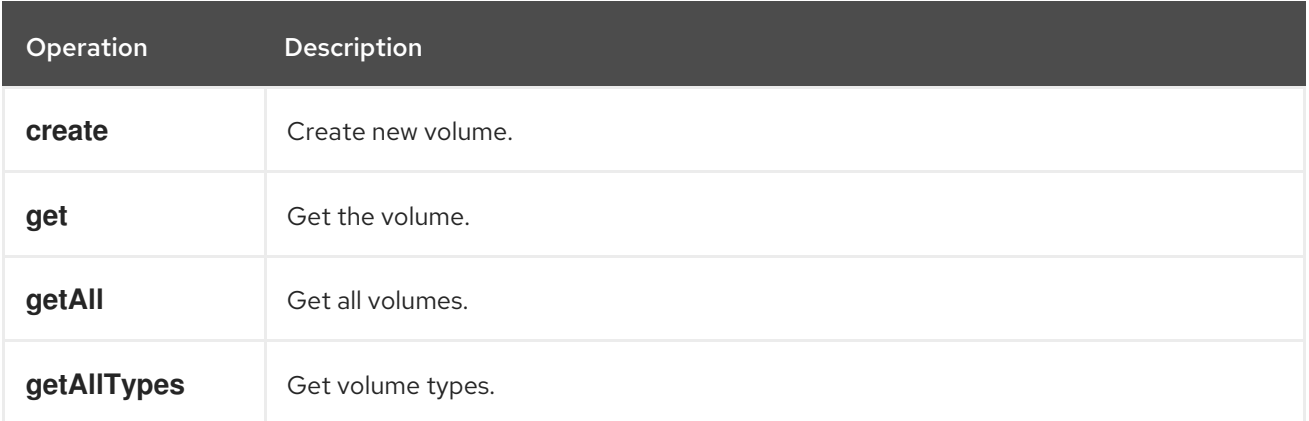

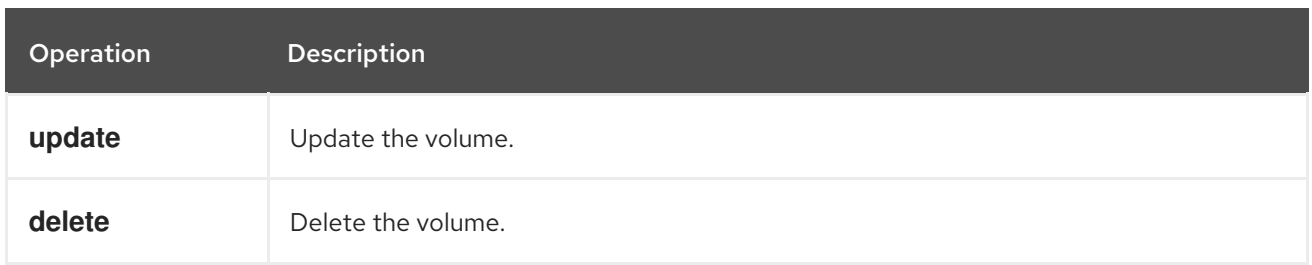

### 251.5.2. Message headers evaluated by the Volume producer

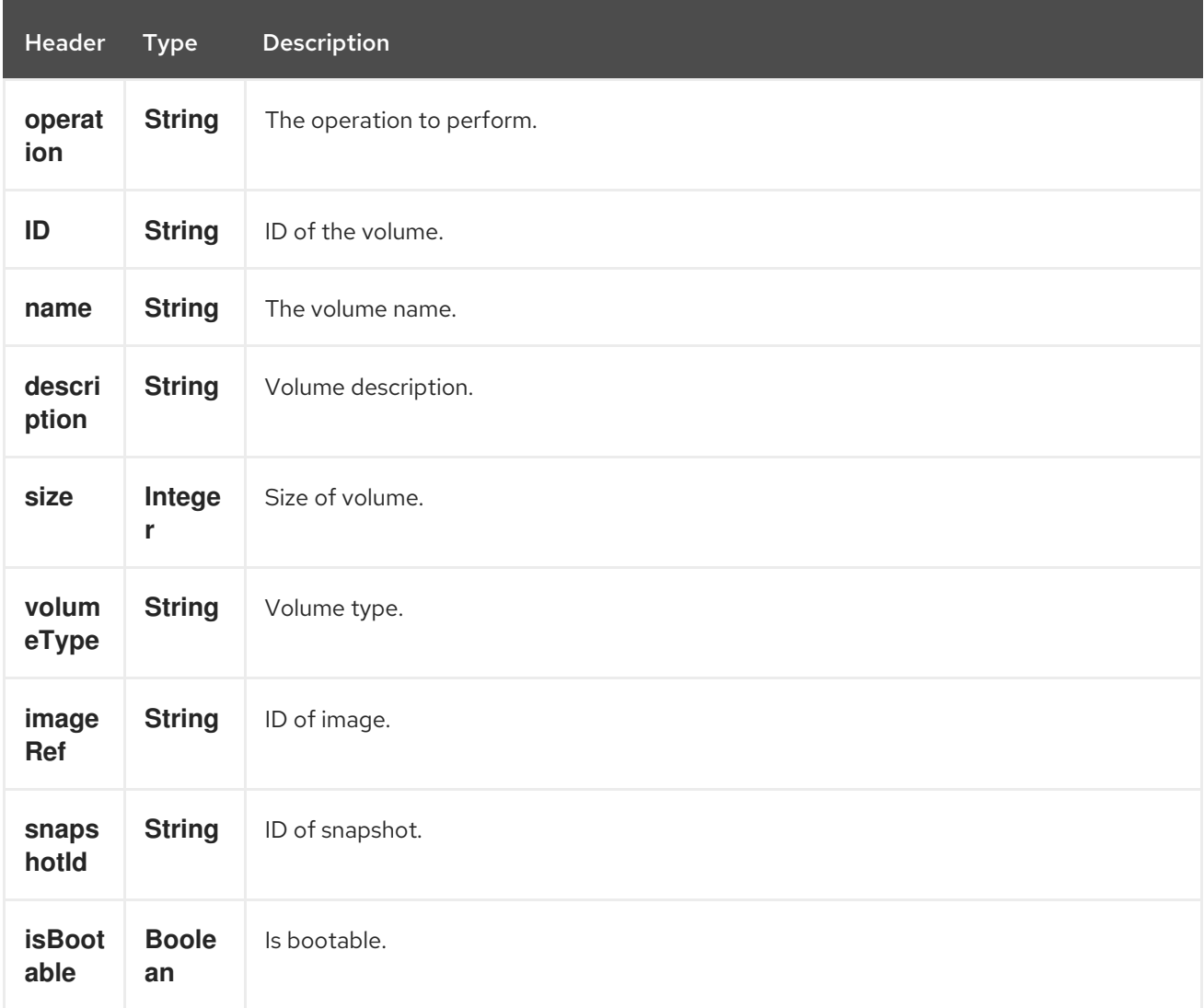

If you need more precise volume settings you can create new object of the type org.openstack4j.model.storage.block.Volume and send in the message body.

# 251.6. SNAPSHOTS

### 251.6.1. Operations you can perform with the Snapshot producer

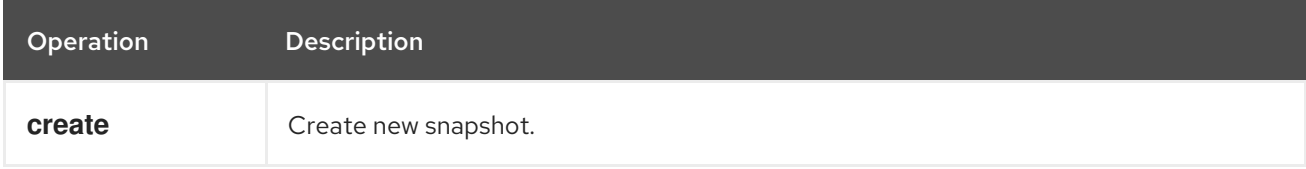

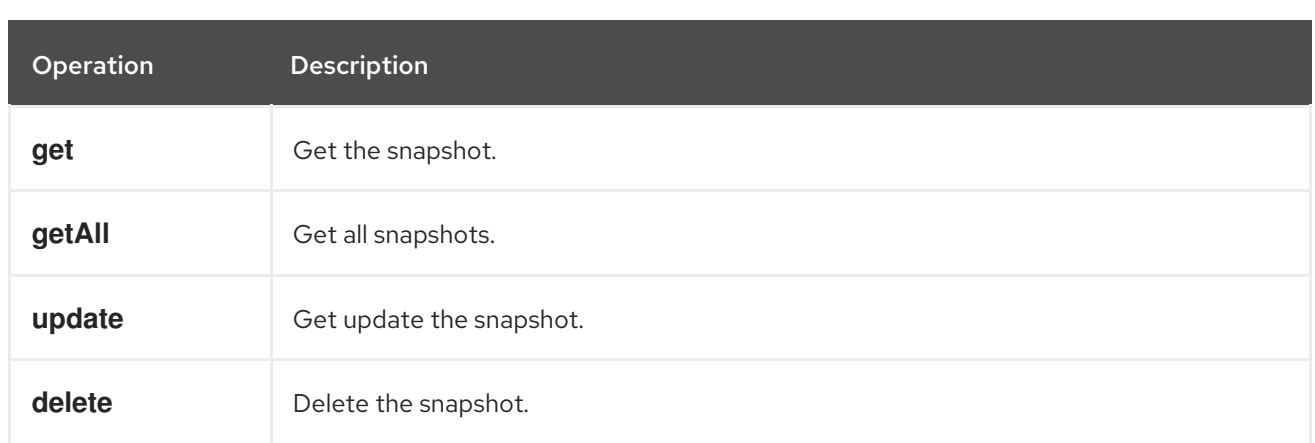

### 251.6.2. Message headers evaluated by the Snapshot producer

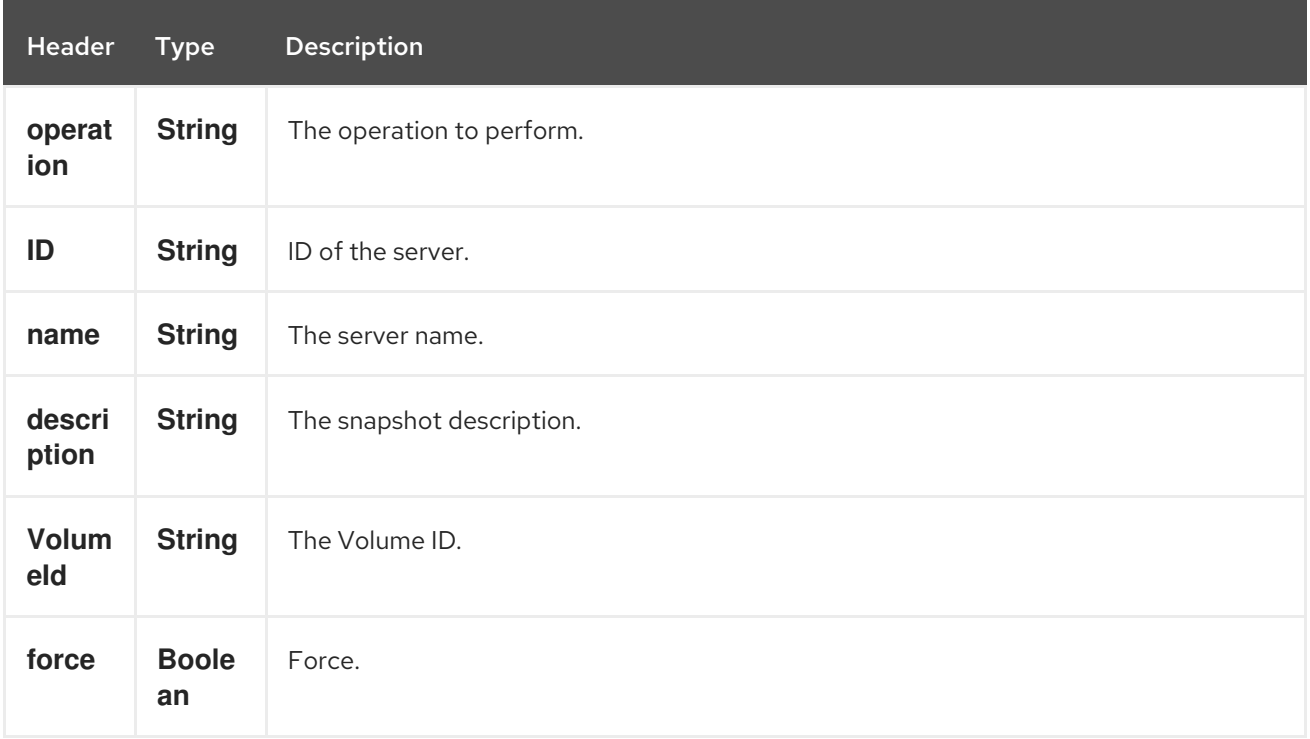

If you need more precise server settings you can create new object of the type org.openstack4j.model.storage.block.VolumeSnapshot and send in the message body.

### 251.7. SEE ALSO

- Configuring Camel
- Component
- **•** Endpoint
- **•** Getting Started
- openstack Component

# CHAPTER 252. OPENSTACK GLANCE COMPONENT

#### Available as of Camel version 2.19

The openstack-glance component allows messages to be sent to an OpenStack image services.

# 252.1. DEPENDENCIES

Maven users will need to add the following dependency to their pom.xml.

#### pom.xml

```
<dependency>
  <groupId>org.apache.camel</groupId>
  <artifactId>camel-openstack</artifactId>
  <version>${camel-version}</version>
</dependency>
```
where **\${camel-version**} must be replaced by the actual version of Camel.

### 252.2. URI FORMAT

openstack-glance:*//hosturl[?options]*

You can append query options to the URI in the following format **?options=value&option2=value&…**

# 252.3. URI OPTIONS

The OpenStack Glance component has no options.

The OpenStack Glance endpoint is configured using URI syntax:

openstack-glance:host

with the following path and query parameters:

#### 252.3.1. Path Parameters (1 parameters):

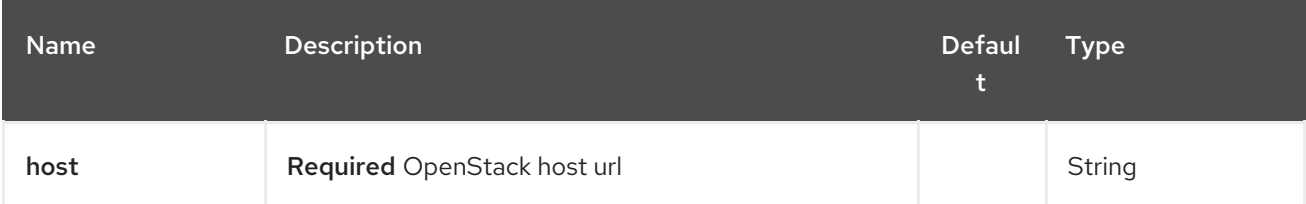

252.3.2. Query Parameters (8 parameters):

#### <span id="page-1677-0"></span>Red Hat Fuse 7.4 Apache Camel Component Reference

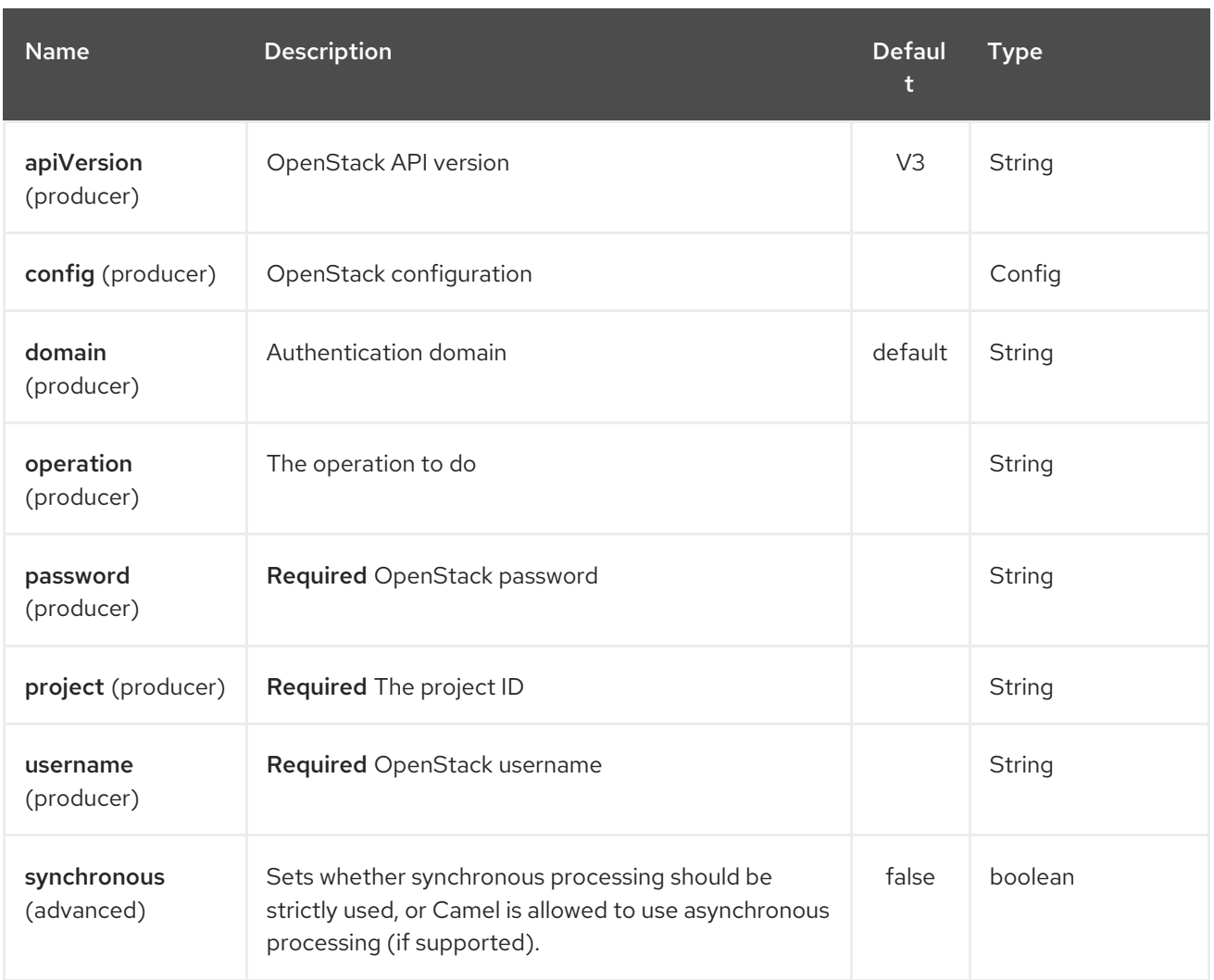

# 252.4. USAGE

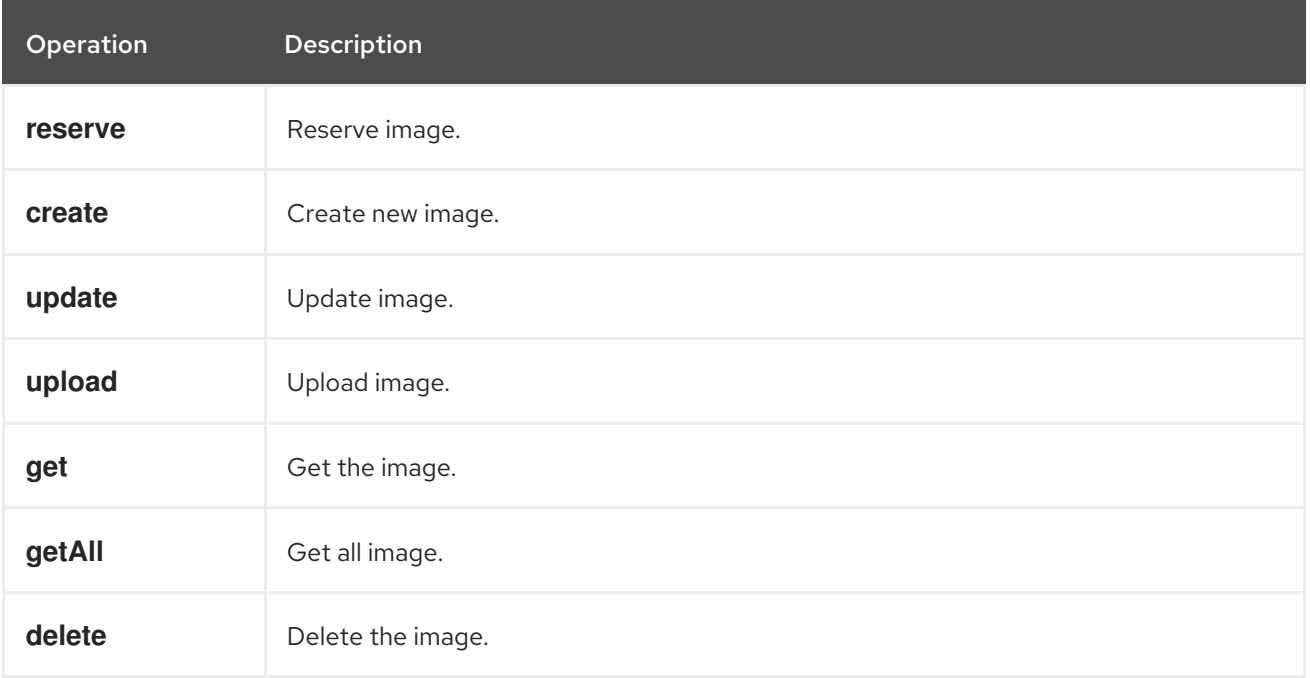

# 252.4.1. Message headers evaluated by the Glance producer

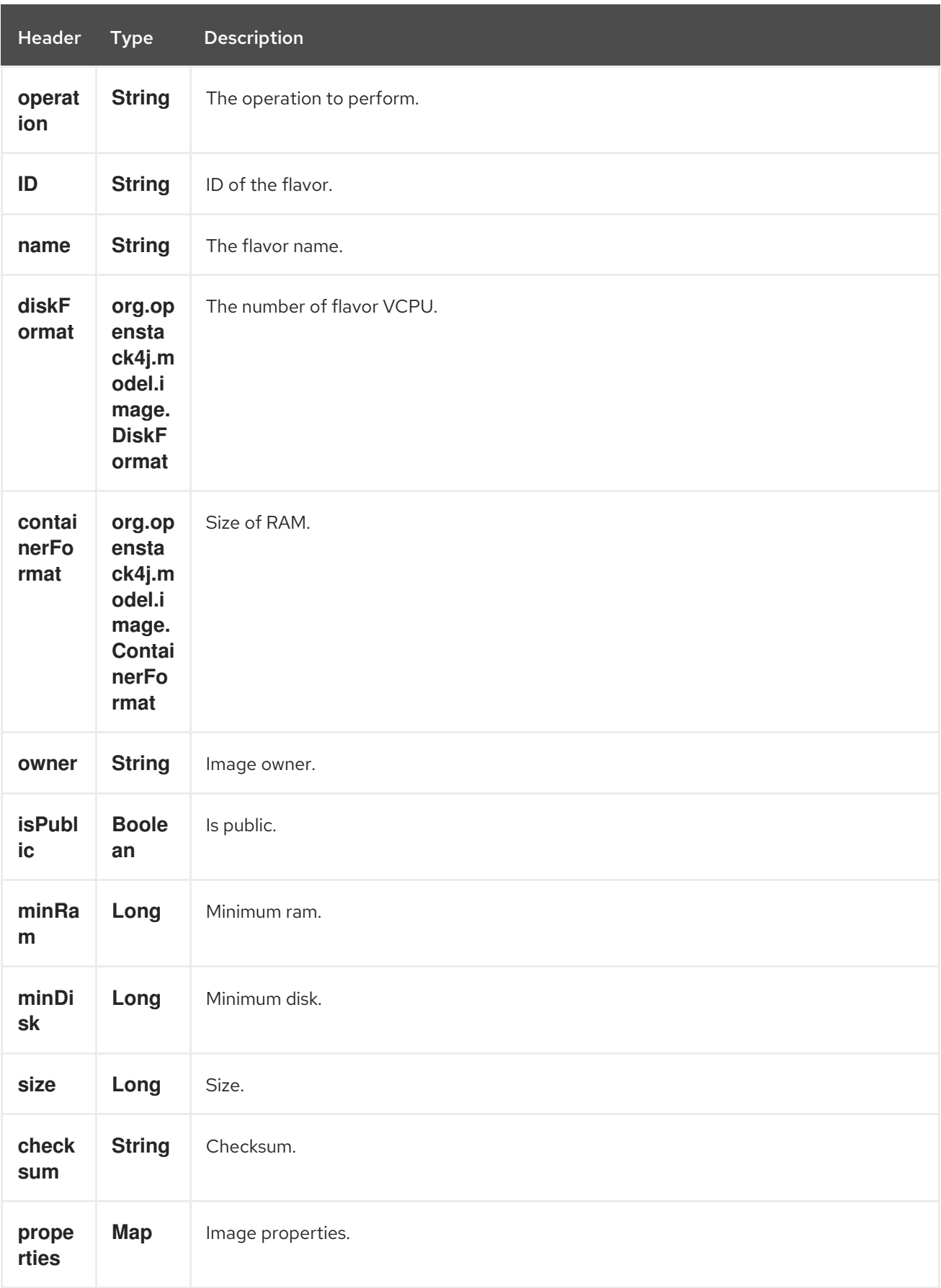

# 252.5. SEE ALSO

- Configuring Camel
- Component
- Endpoint
- **•** Getting Started
- openstack Component

# CHAPTER 253. OPENSTACK KEYSTONE COMPONENT

#### Available as of Camel version 2.19

The openstack-keystone component allows messages to be sent to an OpenStack identity services.

The openstack-keystone component supports only Identity API v3!

### 253.1. DEPENDENCIES

Maven users will need to add the following dependency to their pom.xml.

pom.xml

```
<dependency>
  <groupId>org.apache.camel</groupId>
  <artifactId>camel-openstack</artifactId>
  <version>${camel-version}</version>
</dependency>
```
where **\${camel-version**} must be replaced by the actual version of Camel.

### 253.2. URI FORMAT

openstack-keystone:*//hosturl[?options]*

You can append query options to the URI in the following format **?options=value&option2=value&…**

# 253.3. URI OPTIONS

The OpenStack Keystone component has no options.

The OpenStack Keystone endpoint is configured using URI syntax:

openstack-keystone:host

with the following path and query parameters:

#### 253.3.1. Path Parameters (1 parameters):

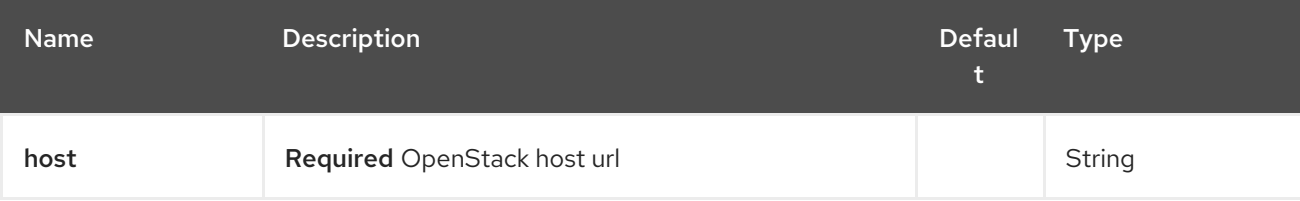

#### 253.3.2. Query Parameters (8 parameters):

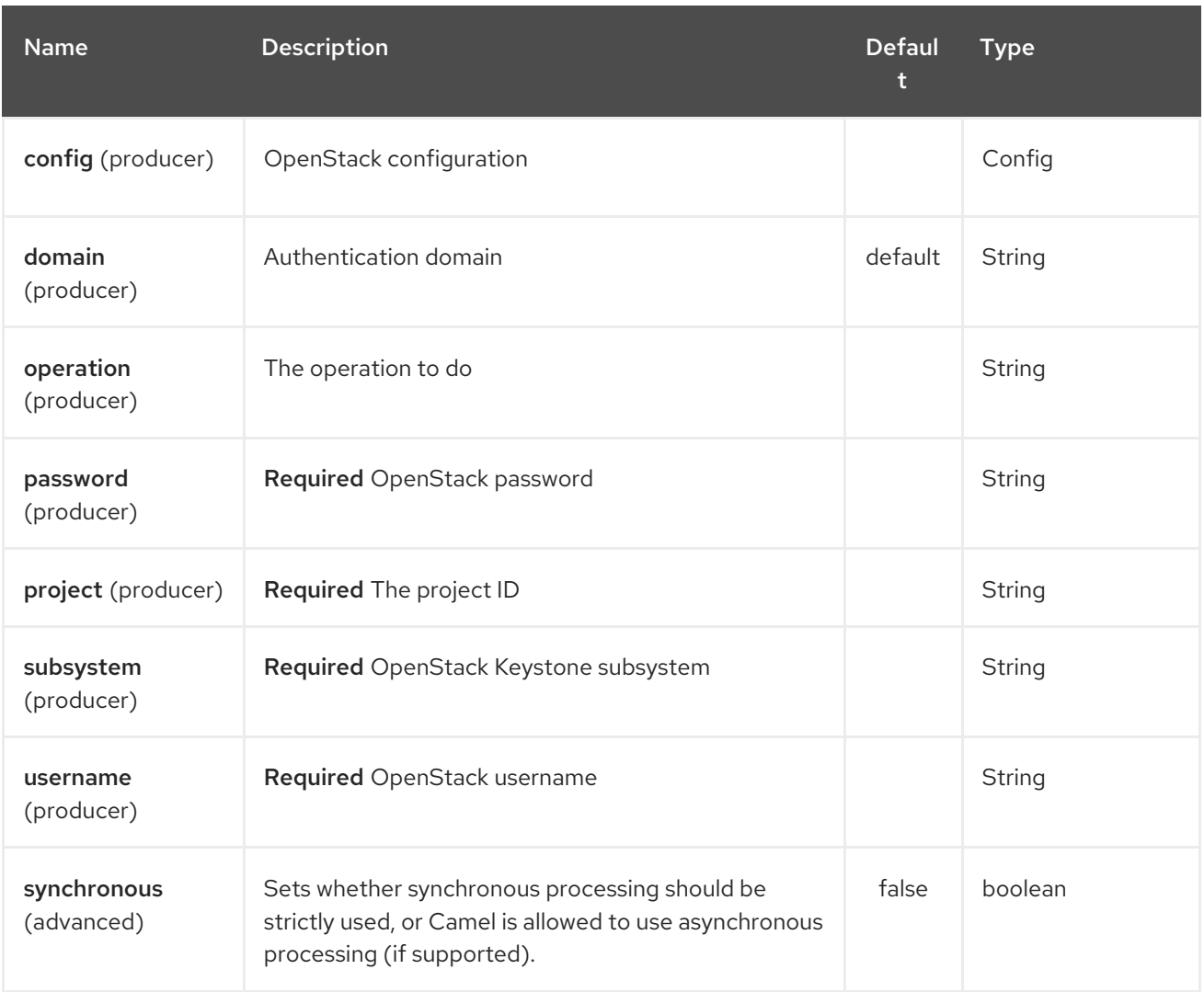

# 253.4. USAGE

You can use following settings for each subsystem:

# 253.5. DOMAINS

# 253.5.1. Operations you can perform with the Domain producer

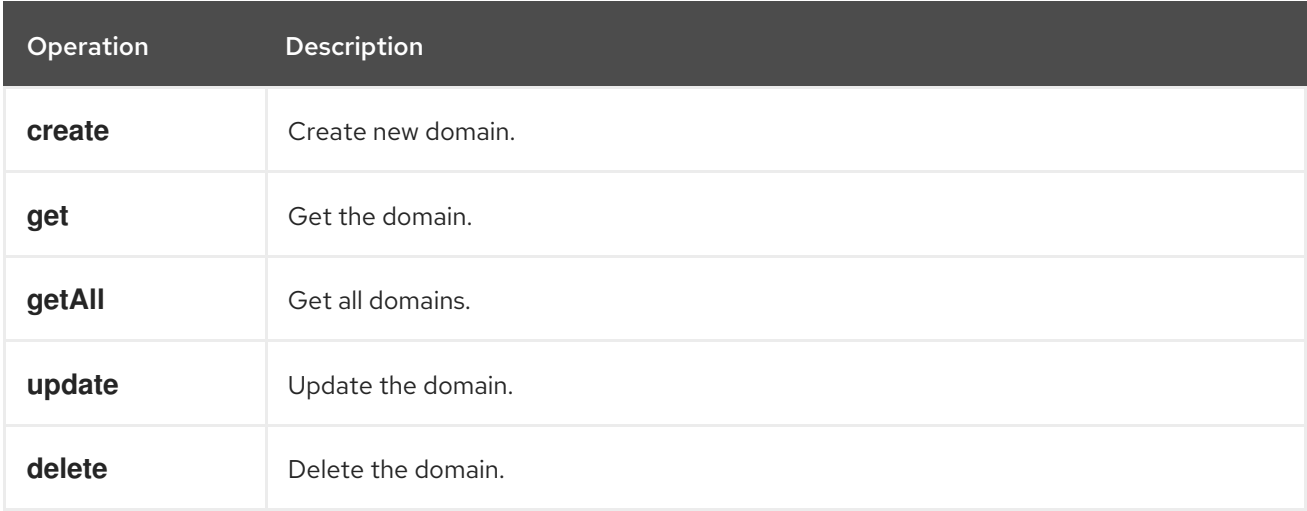

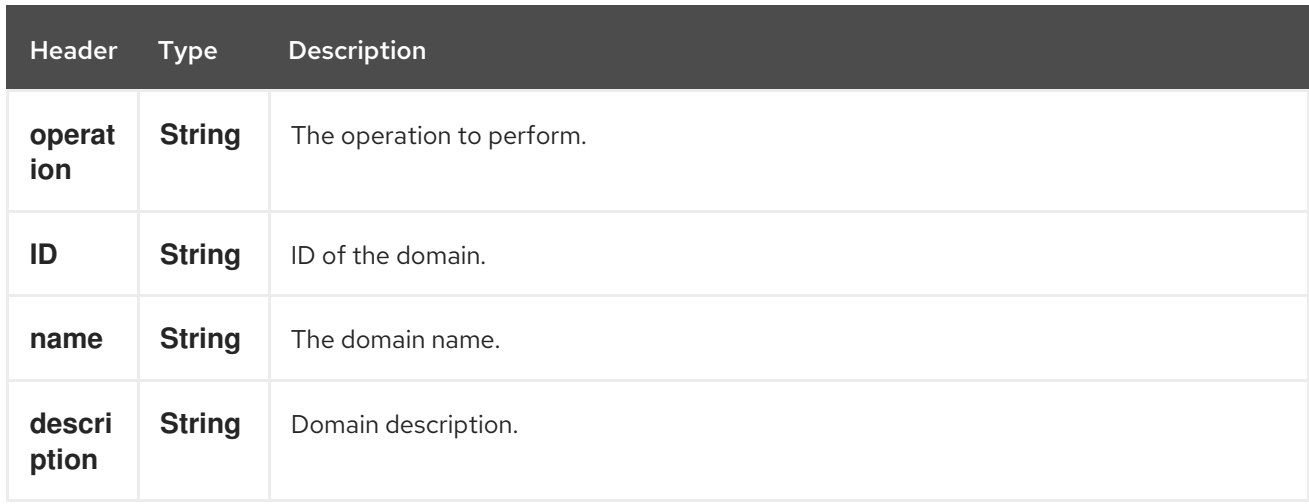

#### 253.5.2. Message headers evaluated by the Domain producer

If you need more precise domain settings you can create new object of the type org.openstack4j.model.identity.v3.Domain and send in the message body.

### 253.6. GROUPS

#### 253.6.1. Operations you can perform with the Group producer

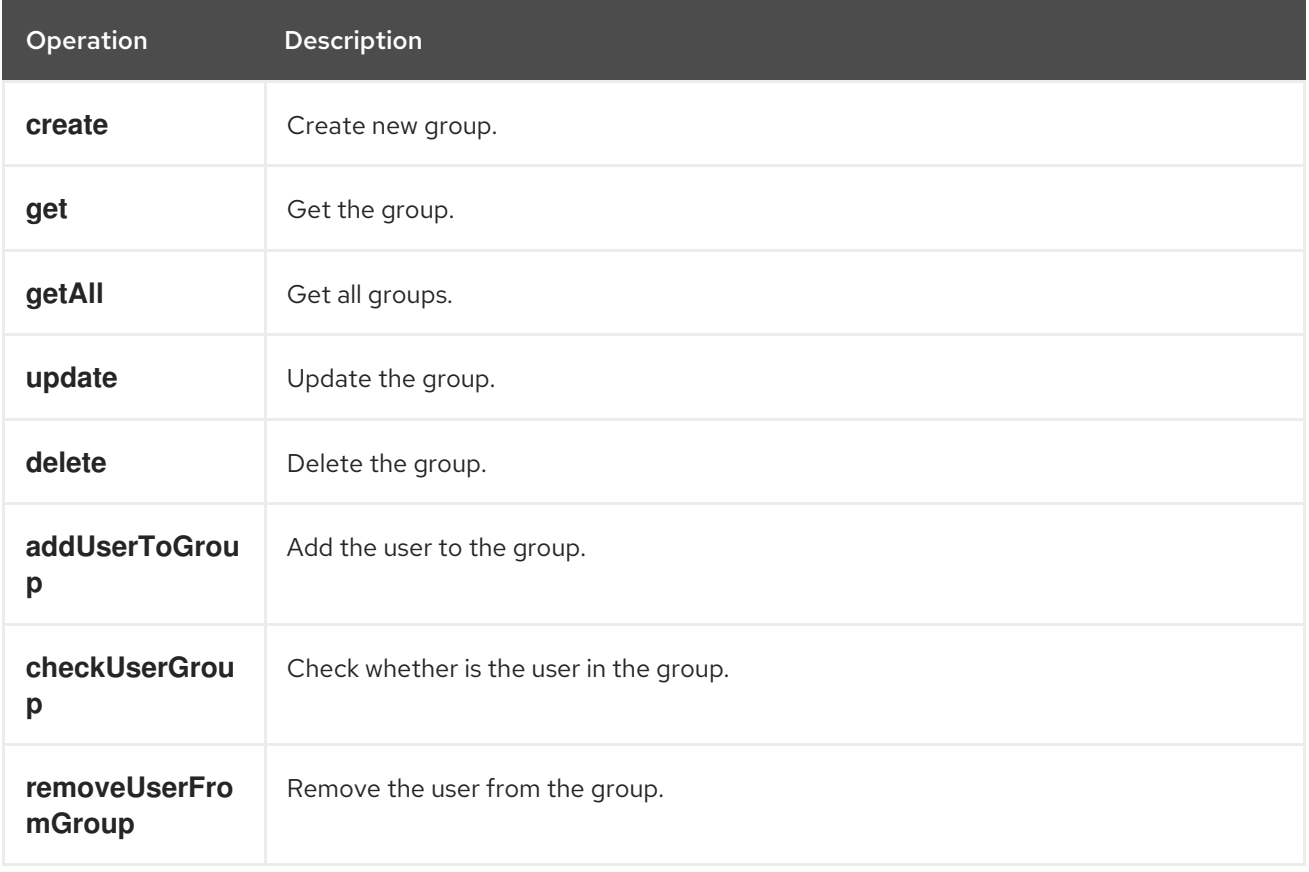

#### 253.6.2. Message headers evaluated by the Group producer

<span id="page-1683-0"></span>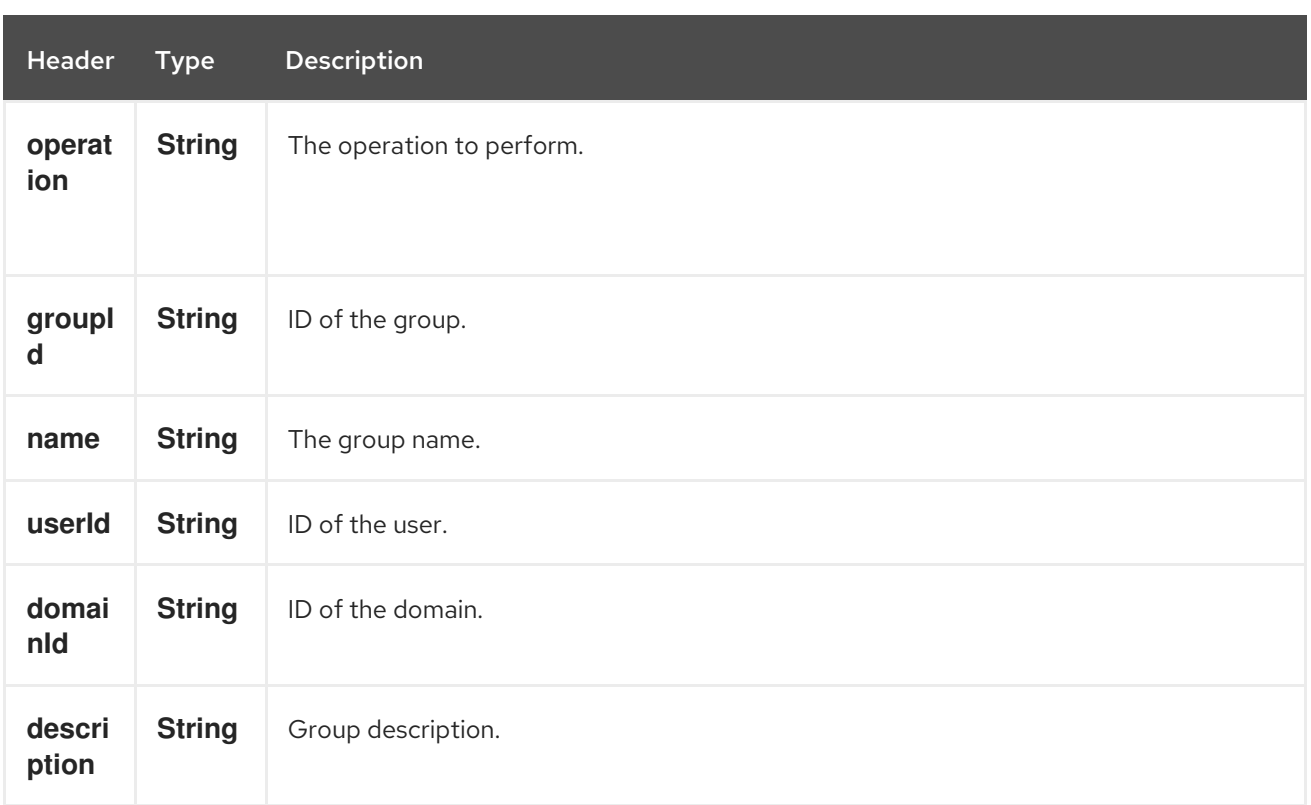

If you need more precise group settings you can create new object of the type org.openstack4j.model.identity.v3.Group and send in the message body.

# 253.7. PROJECTS

#### 253.7.1. Operations you can perform with the Project producer

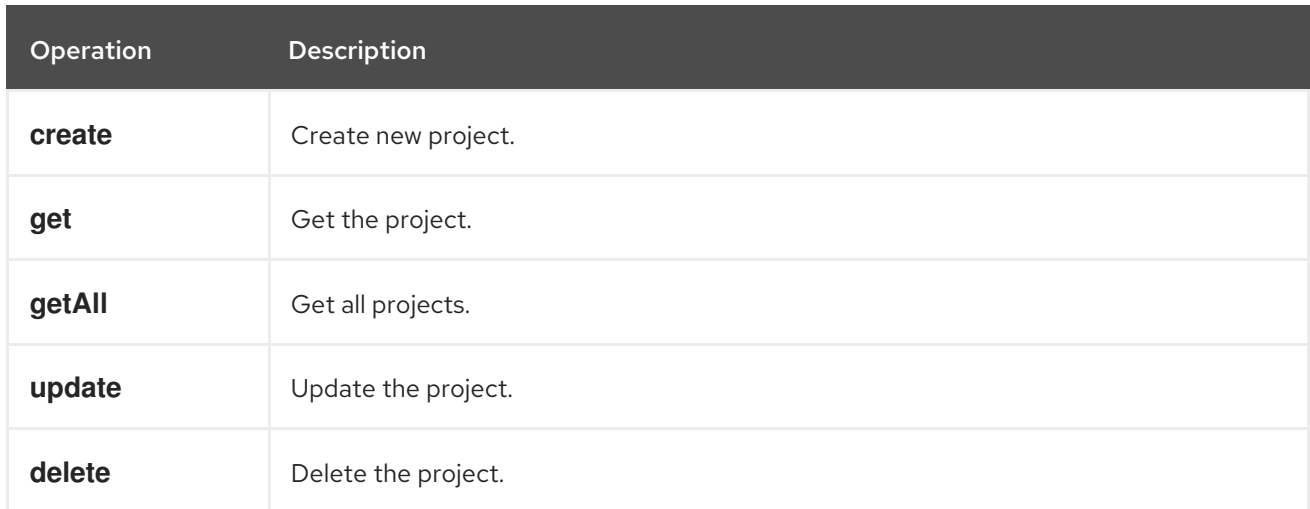

#### 253.7.2. Message headers evaluated by the Project producer

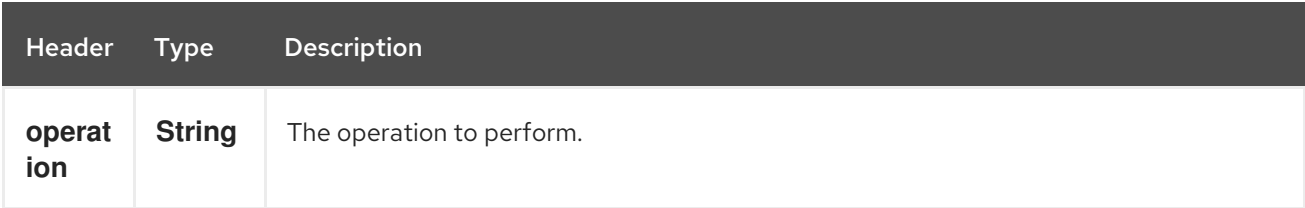

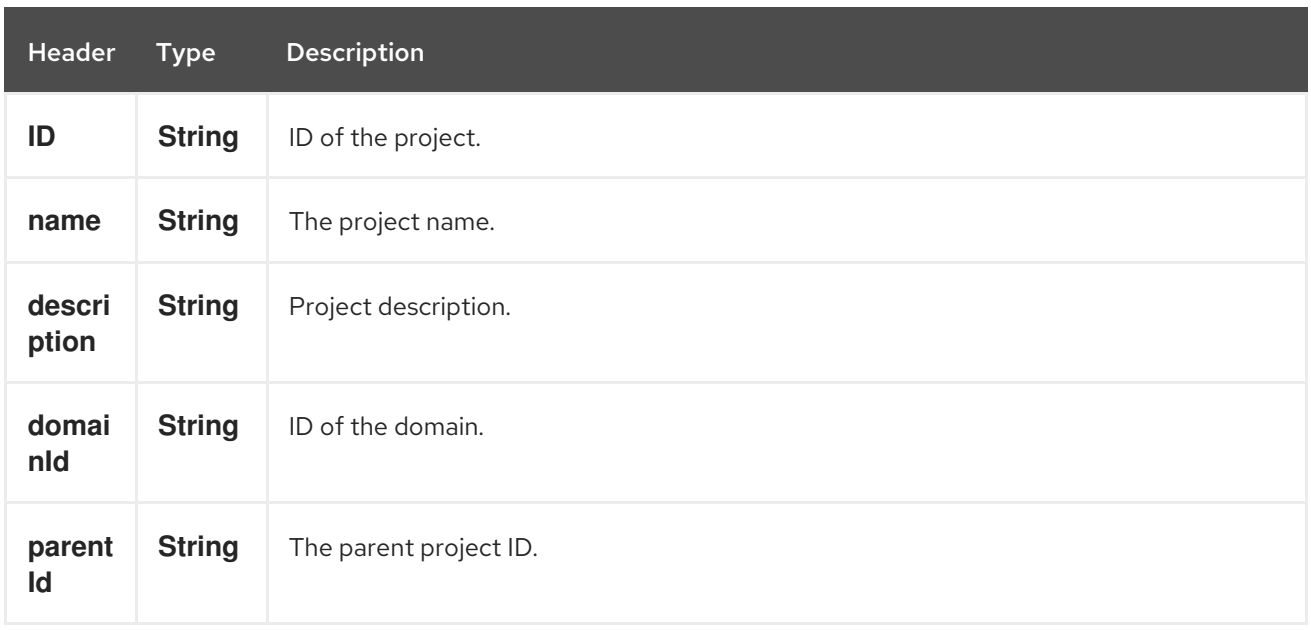

If you need more precise project settings you can create new object of the type org.openstack4j.model.identity.v3.Project and send in the message body.

### 253.8. REGIONS

### 253.8.1. Operations you can perform with the Region producer

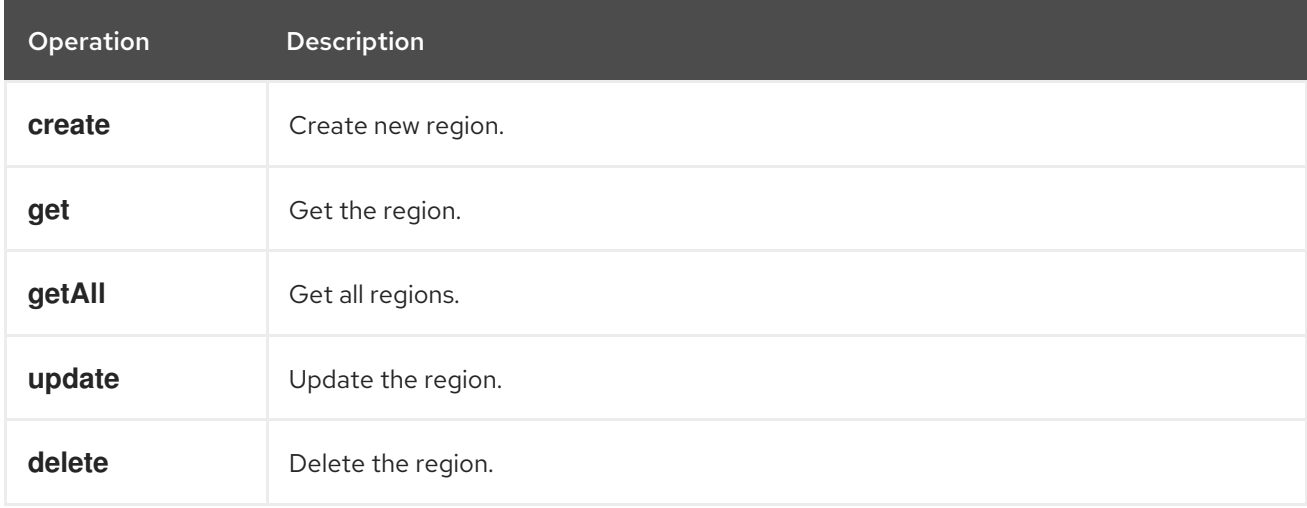

#### 253.8.2. Message headers evaluated by the Region producer

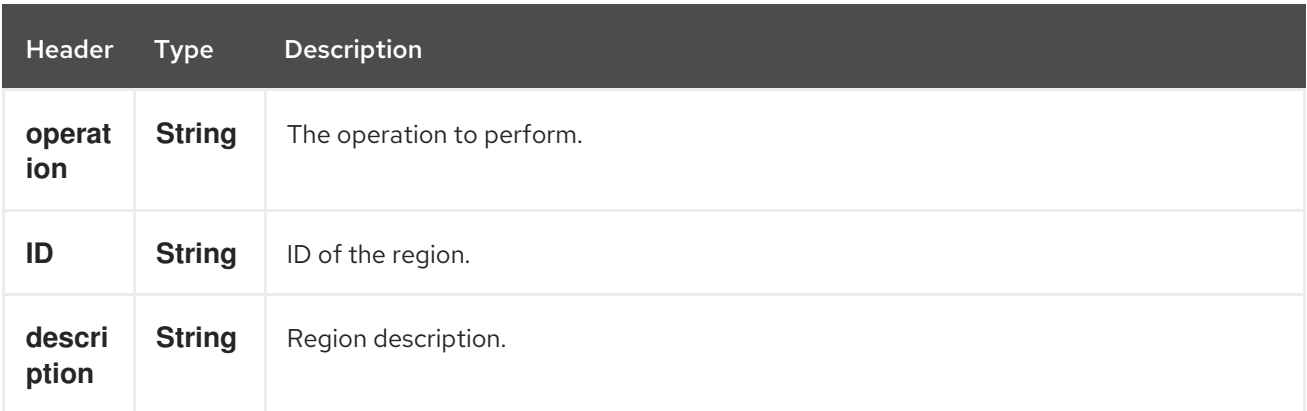

If you need more precise region settings you can create new object of the type org.openstack4j.model.identity.v3.Region and send in the message body.

# 253.9. USERS

#### 253.9.1. Operations you can perform with the User producer

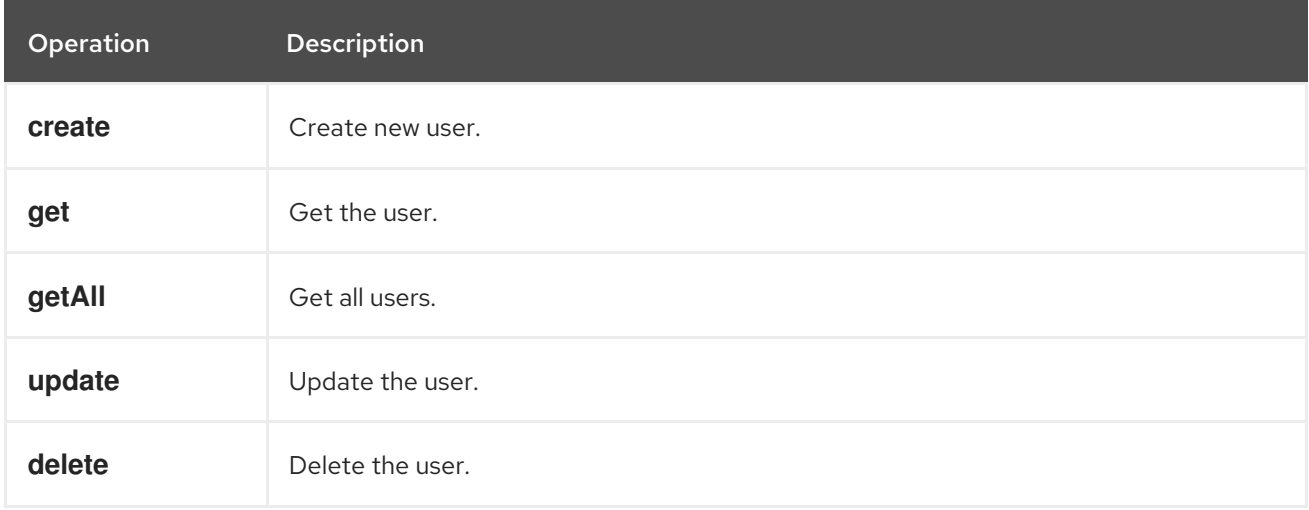

#### 253.9.2. Message headers evaluated by the User producer

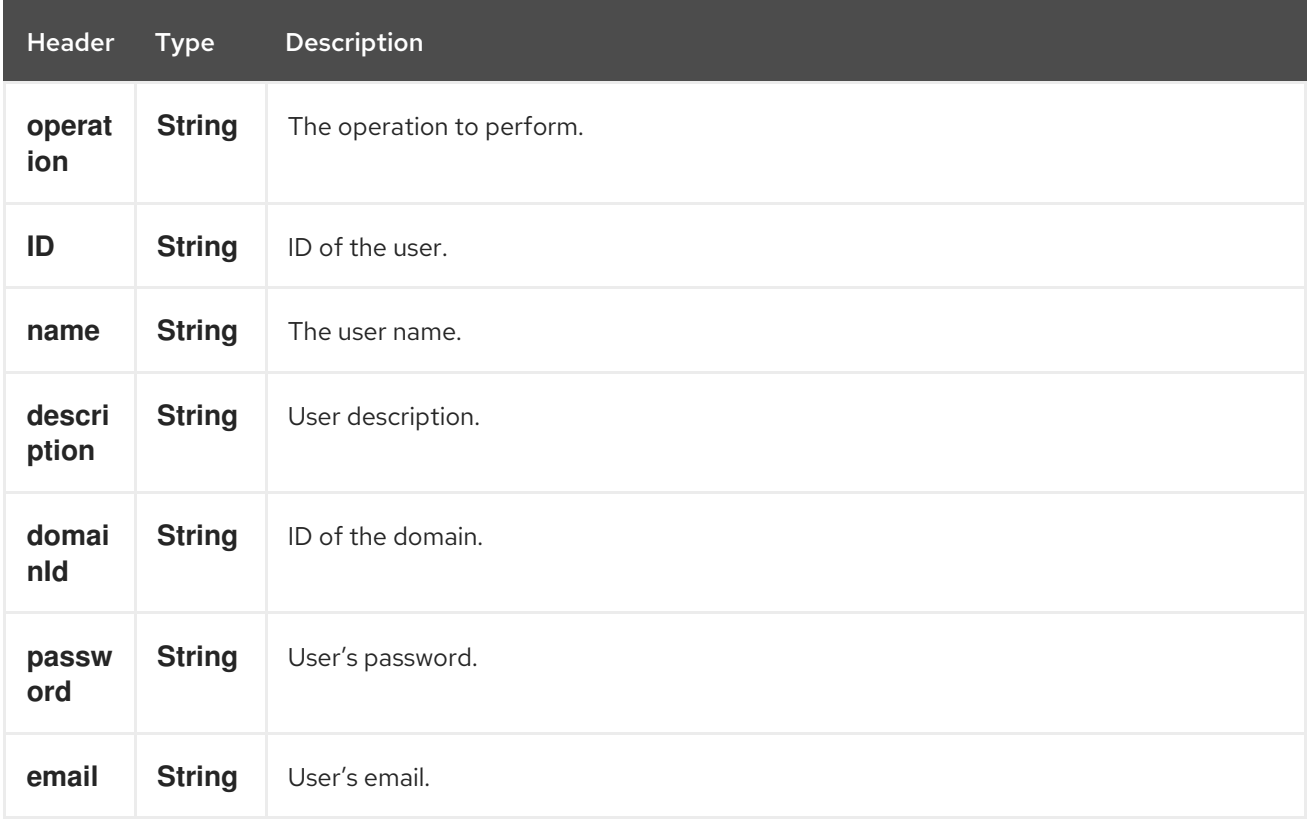

If you need more precise user settings you can create new object of the type org.openstack4j.model.identity.v3.User and send in the message body.

# 253.10. SEE ALSO

Configuring Camel

- Component
- Endpoint
- **•** Getting Started
- openstack Component

# CHAPTER 254. OPENSTACK NEUTRON COMPONENT

#### Available as of Camel version 2.19

The openstack-neutron component allows messages to be sent to an OpenStack network services.

# 254.1. DEPENDENCIES

Maven users will need to add the following dependency to their pom.xml.

#### pom.xml

```
<dependency>
  <groupId>org.apache.camel</groupId>
  <artifactId>camel-openstack</artifactId>
  <version>${camel-version}</version>
</dependency>
```
where **\${camel-version**} must be replaced by the actual version of Camel.

# 254.2. URI FORMAT

openstack-neutron:*//hosturl[?options]*

You can append query options to the URI in the following format **?options=value&option2=value&…**

# 254.3. URI OPTIONS

The OpenStack Neutron component has no options.

The OpenStack Neutron endpoint is configured using URI syntax:

openstack-neutron:host

with the following path and query parameters:

### 254.3.1. Path Parameters (1 parameters):

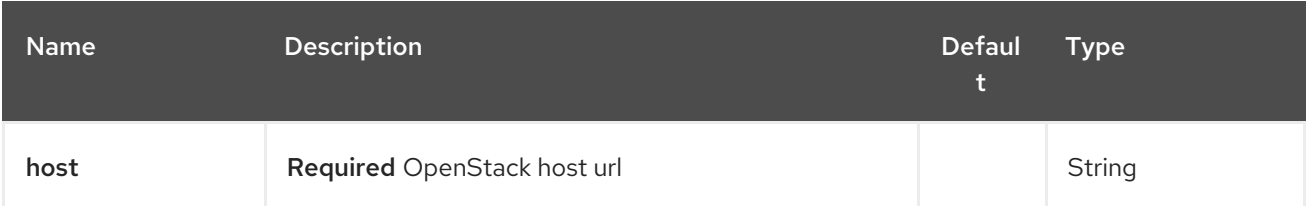

#### 254.3.2. Query Parameters (9 parameters):

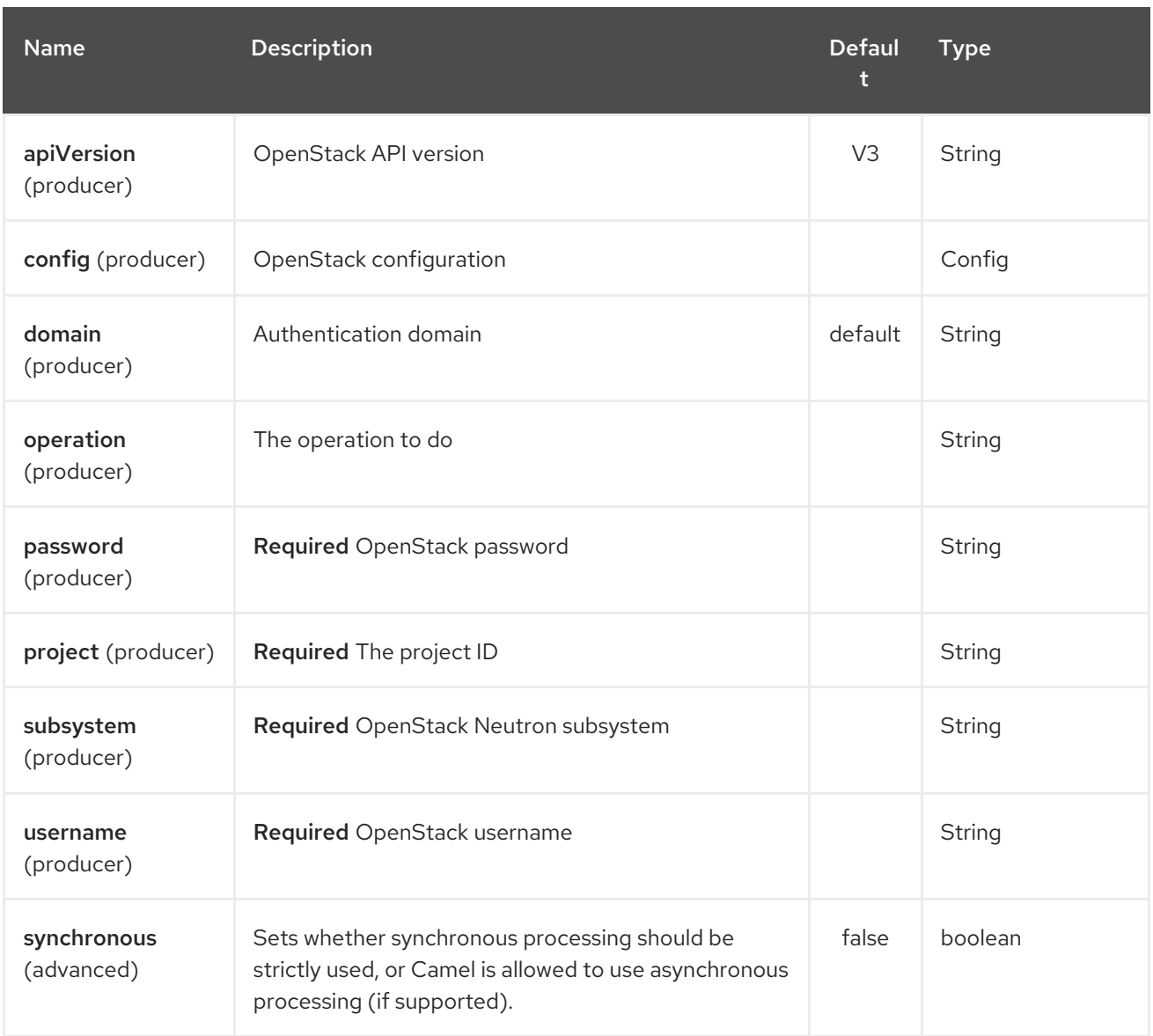

# 254.4. USAGE

You can use following settings for each subsystem:

# 254.5. NETWORKS

# 254.5.1. Operations you can perform with the Network producer

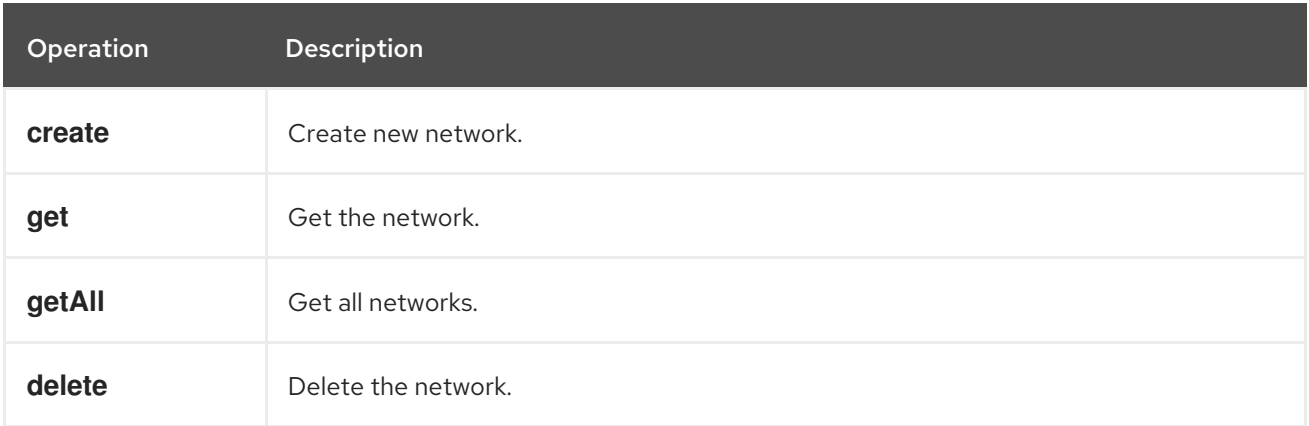

<span id="page-1689-0"></span>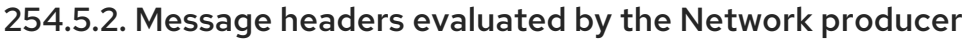

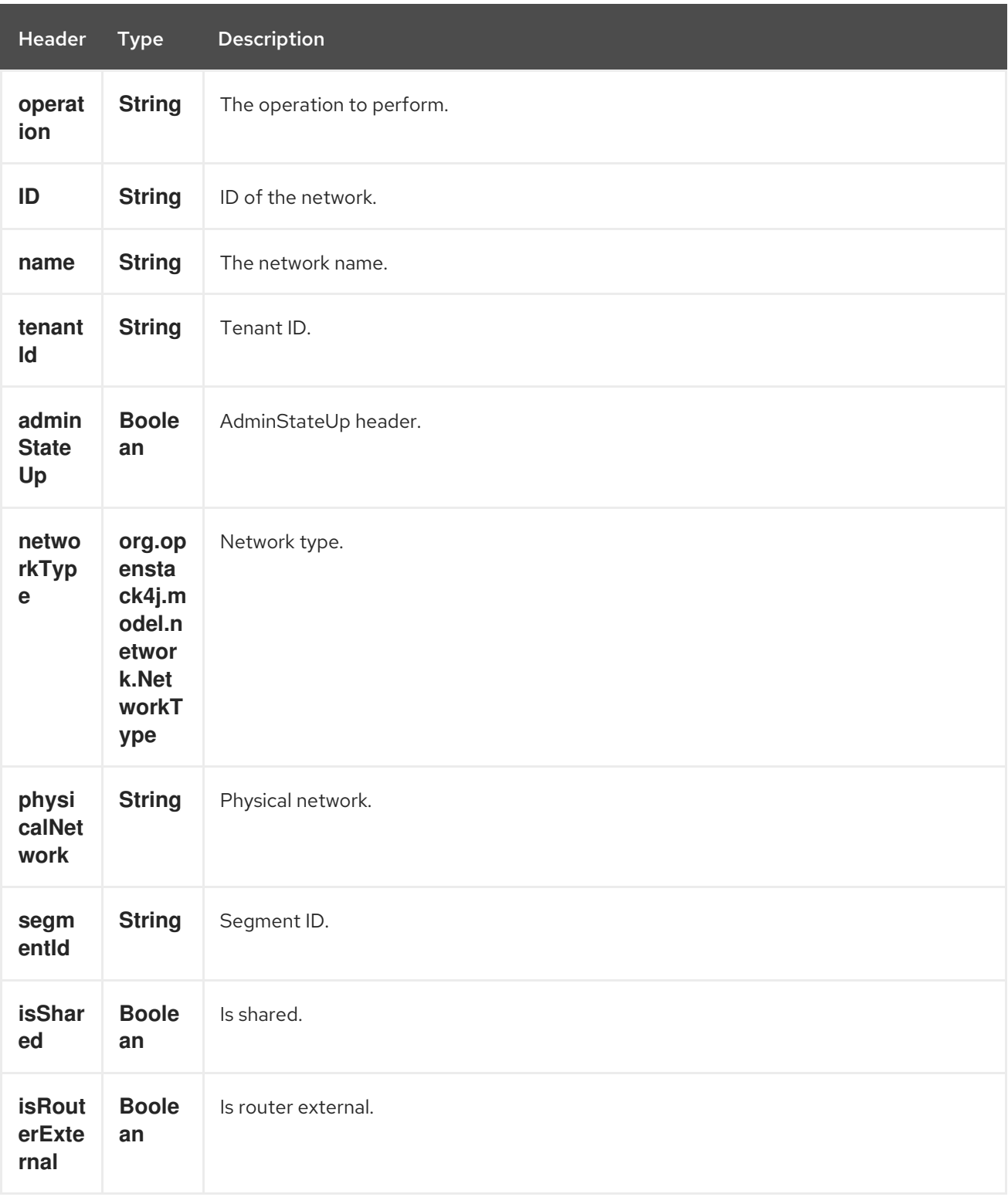

If you need more precise network settings you can create new object of the type org.openstack4j.model.network.Network and send in the message body.

# 254.6. SUBNETS

254.6.1. Operations you can perform with the Subnet producer

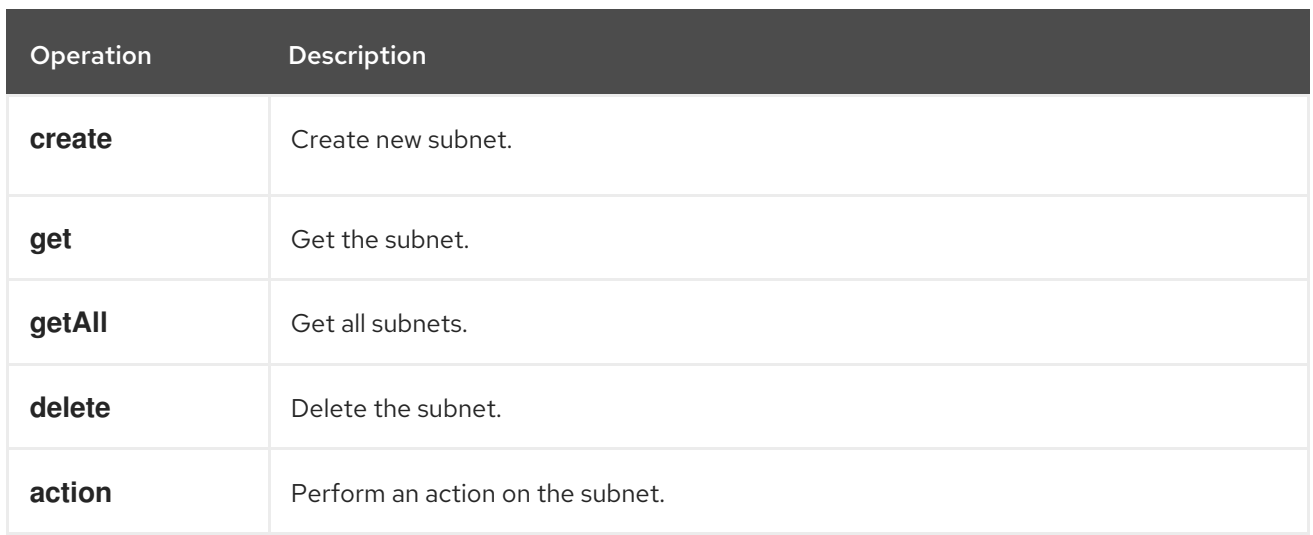

### 254.6.2. Message headers evaluated by the Subnet producer

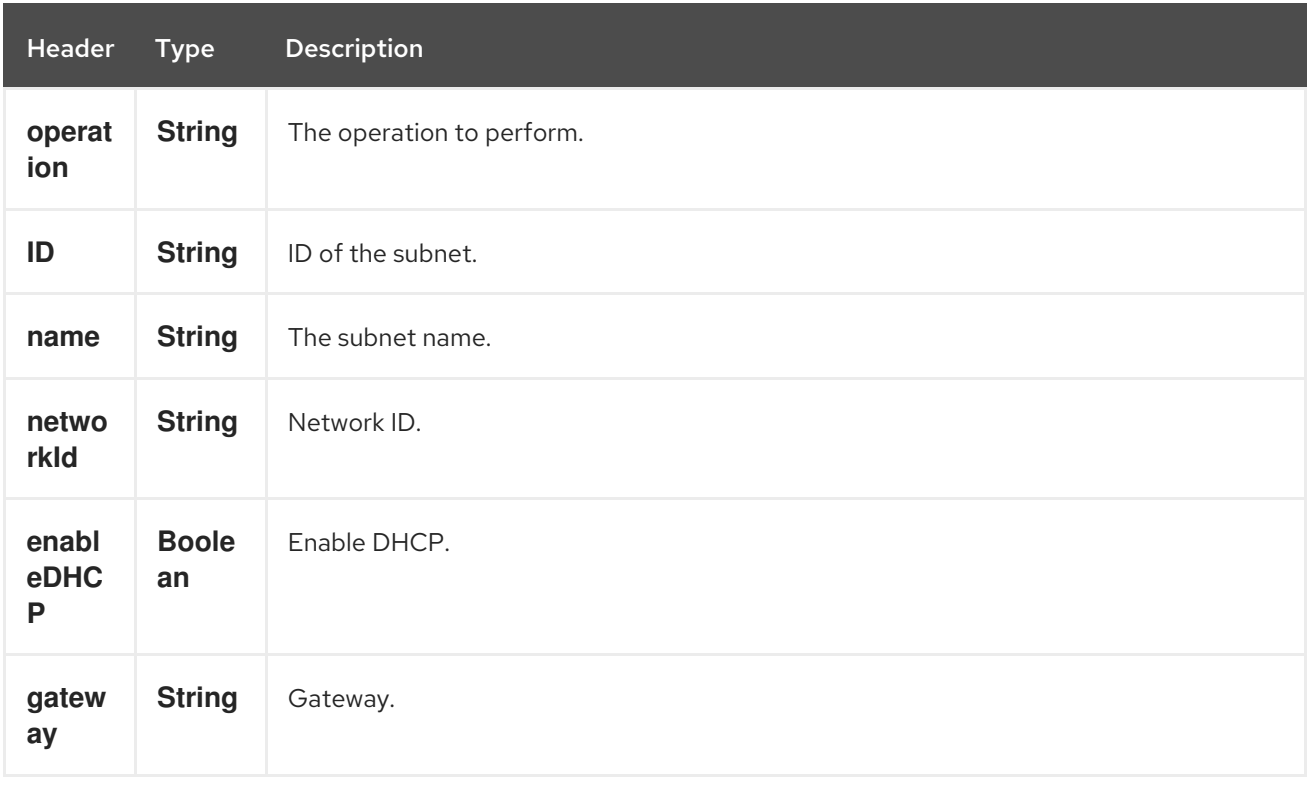

If you need more precise subnet settings you can create new object of the type org.openstack4j.model.network.Subnet and send in the message body.

# 254.7. PORTS

### 254.7.1. Operations you can perform with the Port producer

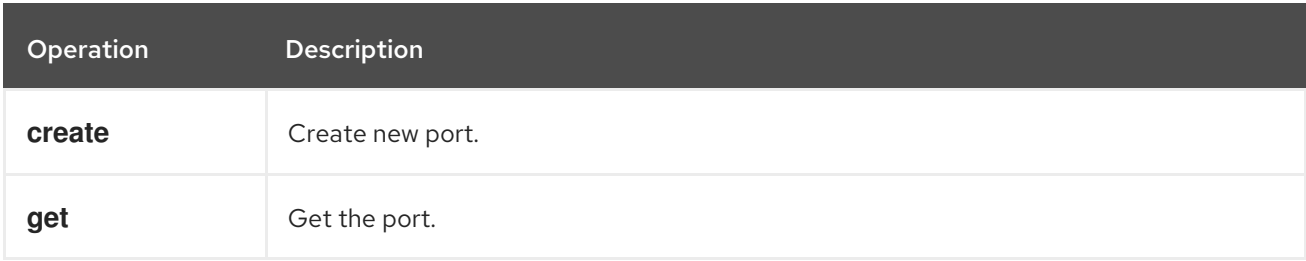

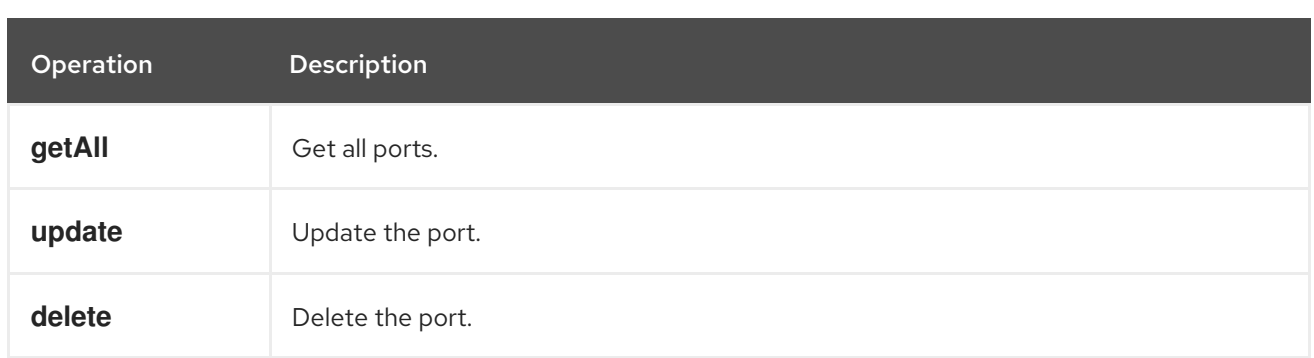

# 254.7.2. Message headers evaluated by the Port producer

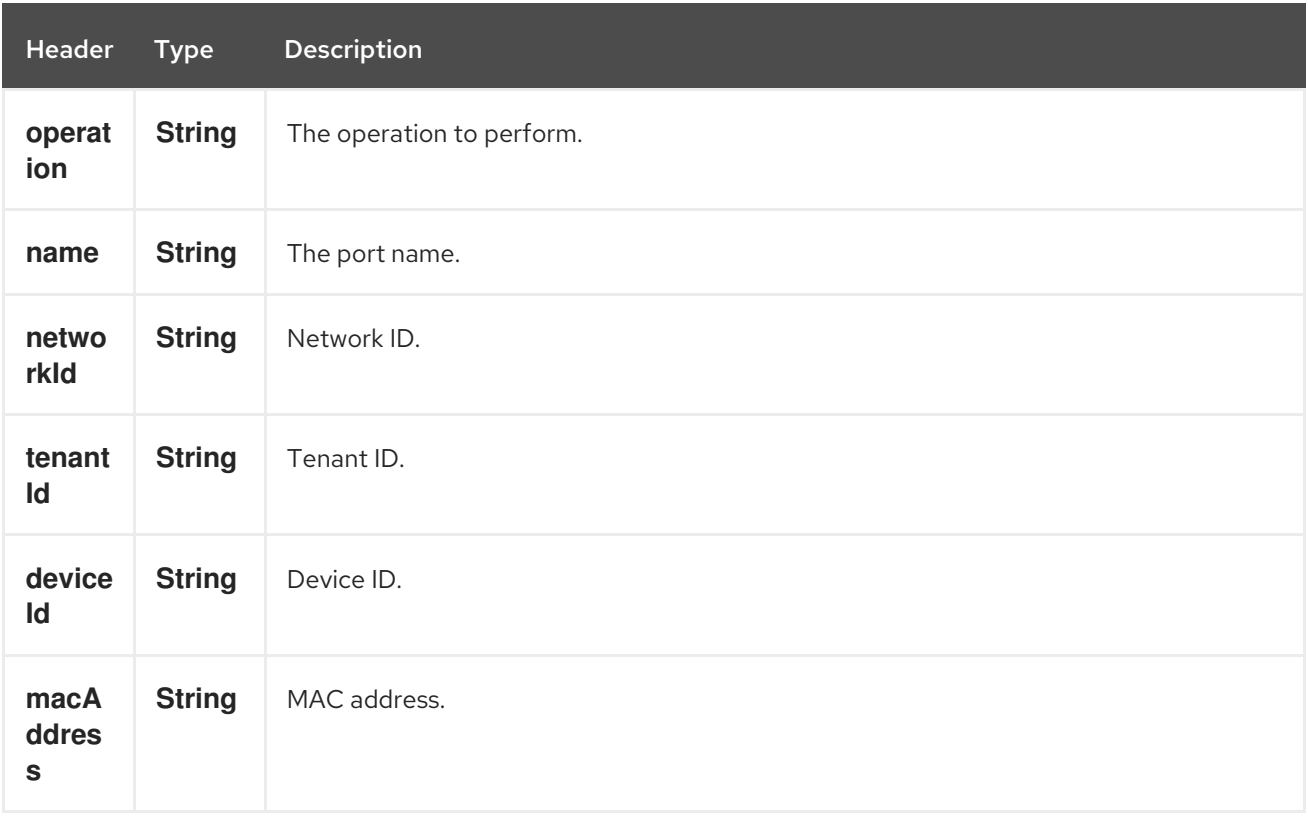

# 254.8. ROUTERS

# 254.8.1. Operations you can perform with the Router producer

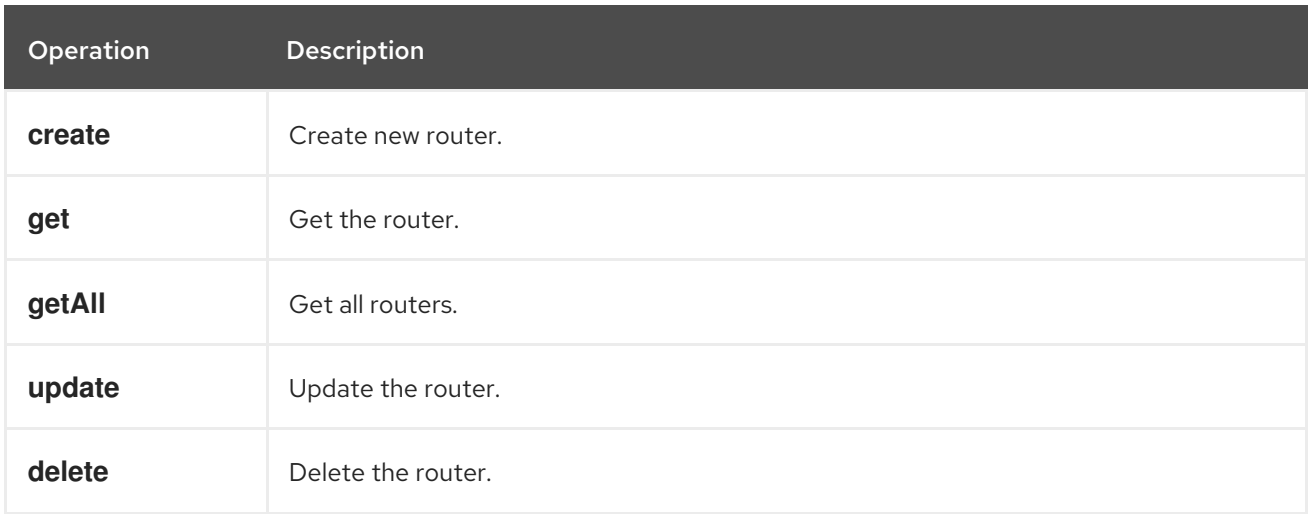
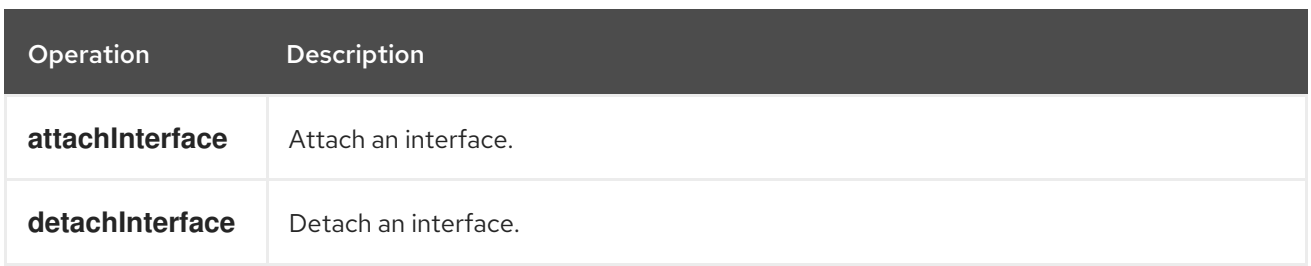

# 254.8.2. Message headers evaluated by the Port producer

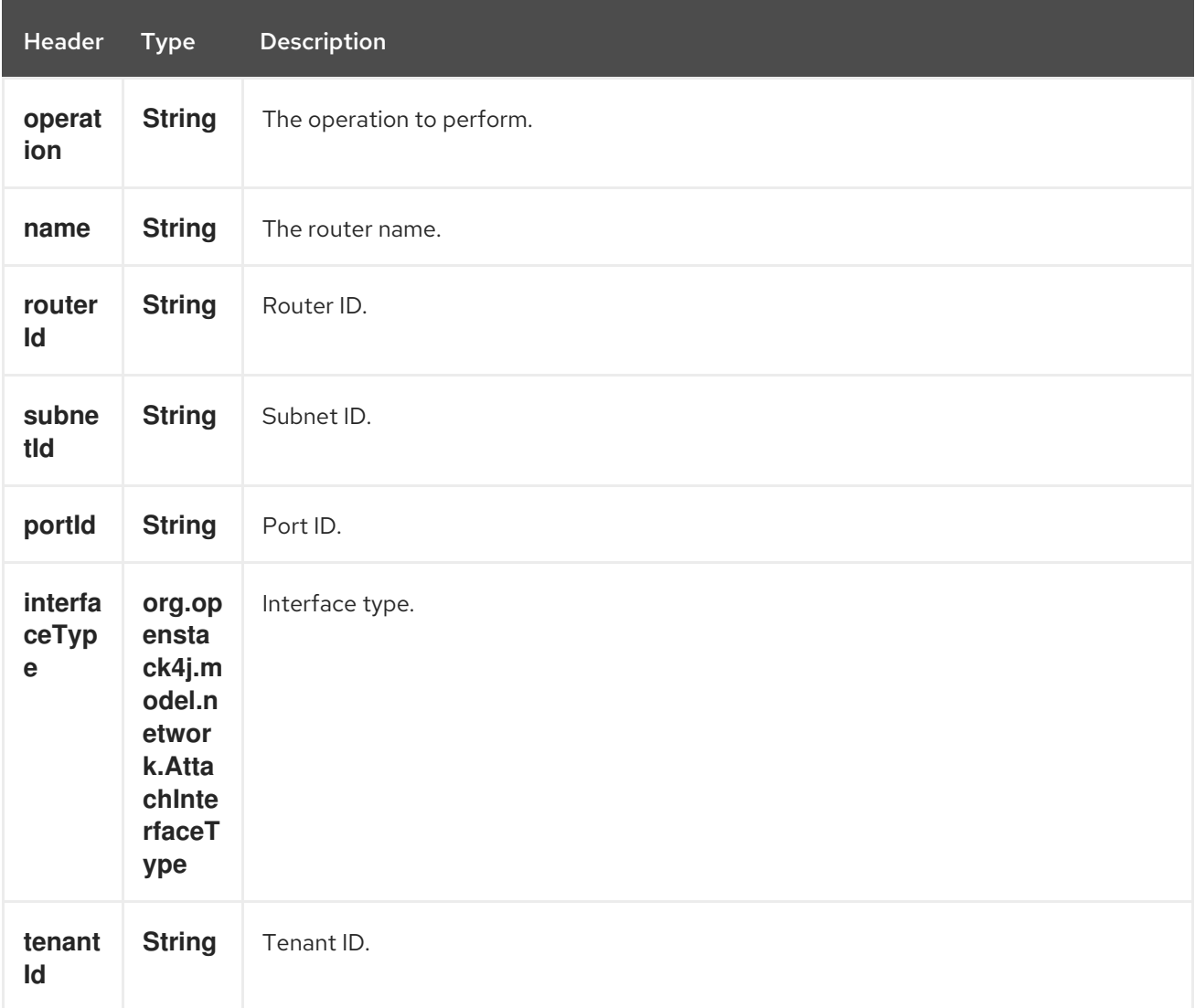

# 254.9. SEE ALSO

- Configuring Camel
- Component
- Endpoint
- Getting Started
- openstack Component

# CHAPTER 255. OPENSTACK NOVA COMPONENT

#### Available as of Camel version 2.19

The openstack-nova component allows messages to be sent to an OpenStack compute services.

## 255.1. DEPENDENCIES

Maven users will need to add the following dependency to their pom.xml.

#### pom.xml

```
<dependency>
  <groupId>org.apache.camel</groupId>
  <artifactId>camel-openstack</artifactId>
  <version>${camel-version}</version>
</dependency>
```
where **\${camel-version**} must be replaced by the actual version of Camel.

### 255.2. URI FORMAT

openstack-nova:*//hosturl[?options]*

You can append query options to the URI in the following format **?options=value&option2=value&…**

## 255.3. URI OPTIONS

The OpenStack Nova component has no options.

The OpenStack Nova endpoint is configured using URI syntax:

openstack-nova:host

with the following path and query parameters:

#### 255.3.1. Path Parameters (1 parameters):

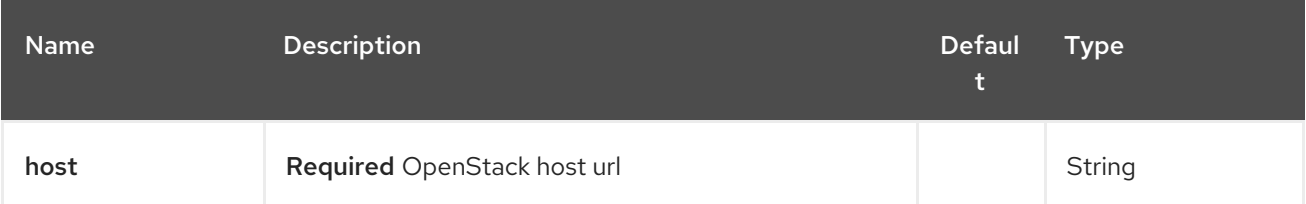

#### 255.3.2. Query Parameters (9 parameters):

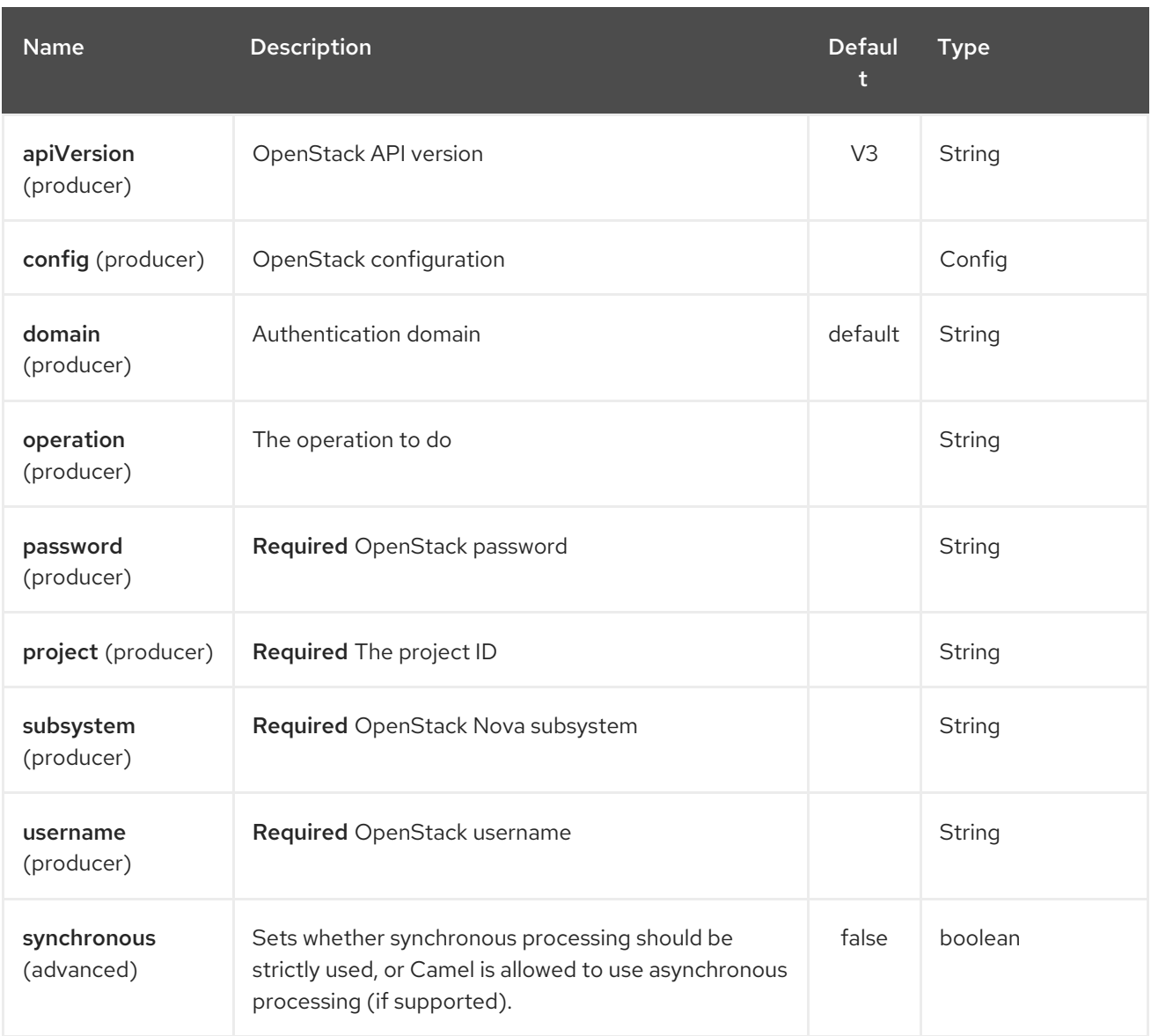

## 255.4. USAGE

You can use following settings for each subsystem:

### 255.5. FLAVORS

# 255.5.1. Operations you can perform with the Flavor producer

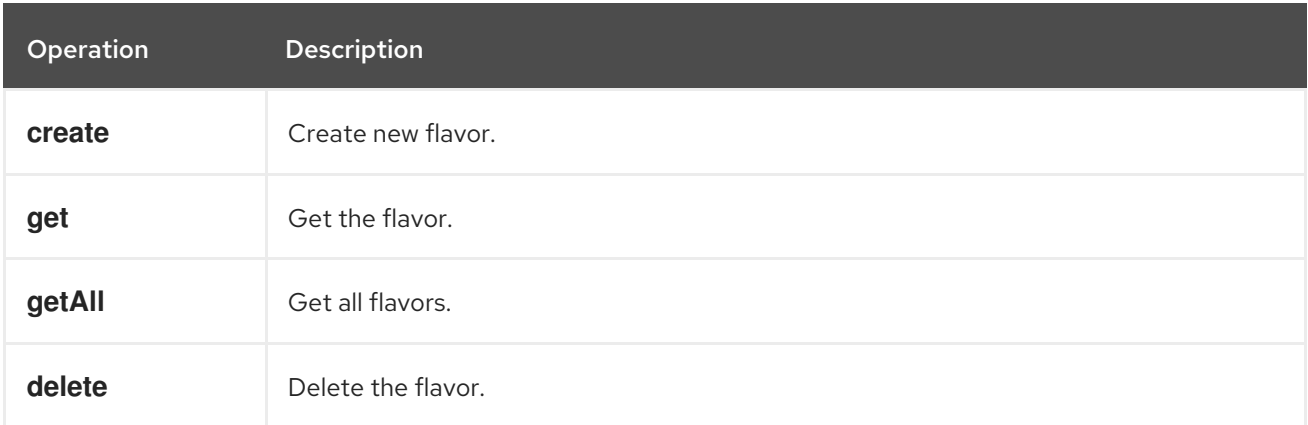

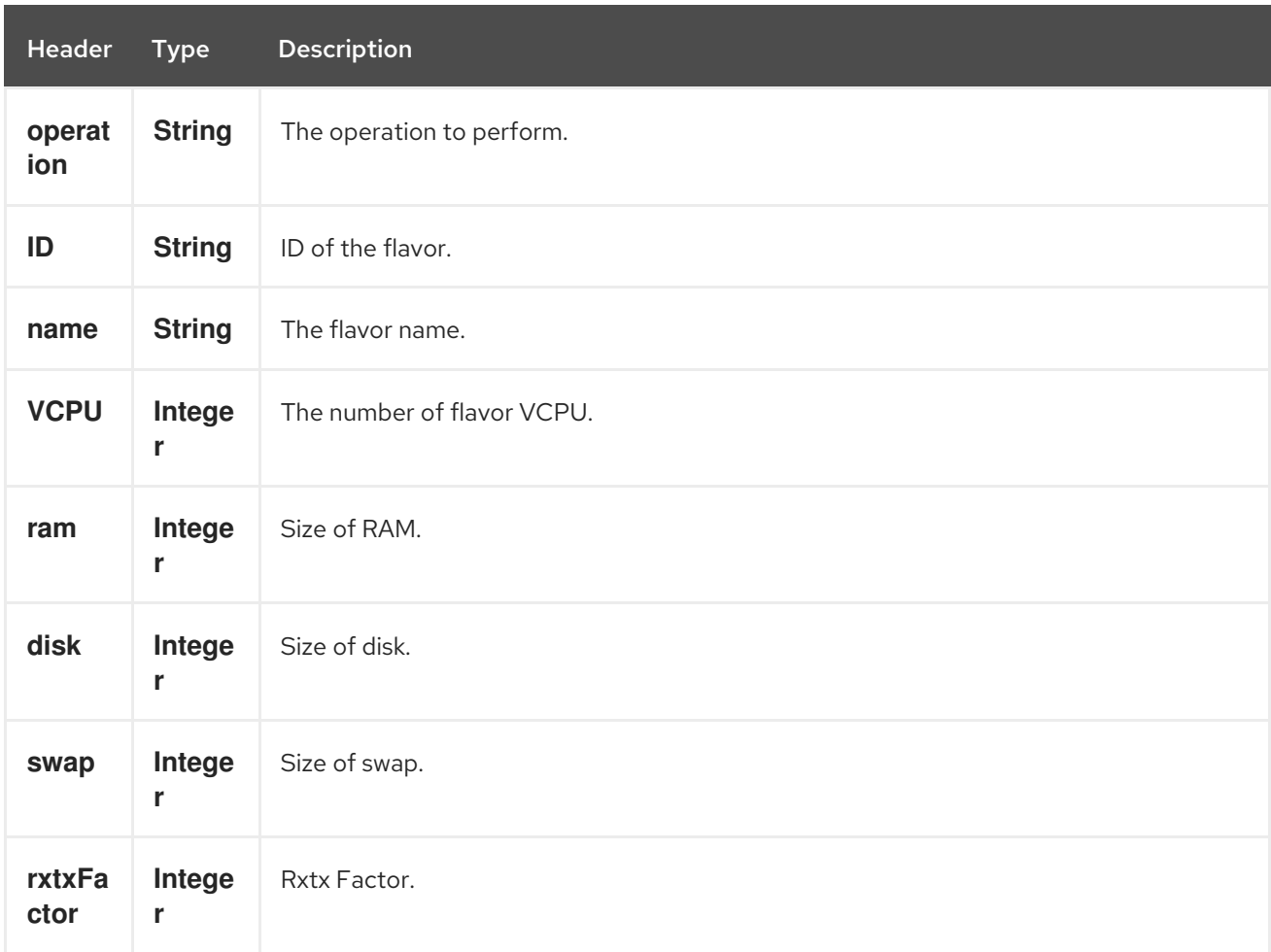

#### 255.5.2. Message headers evaluated by the Flavor producer

If you need more precise flavor settings you can create new object of the type org.openstack4j.model.compute.Flavor and send in the message body.

## 255.6. SERVERS

#### 255.6.1. Operations you can perform with the Server producer

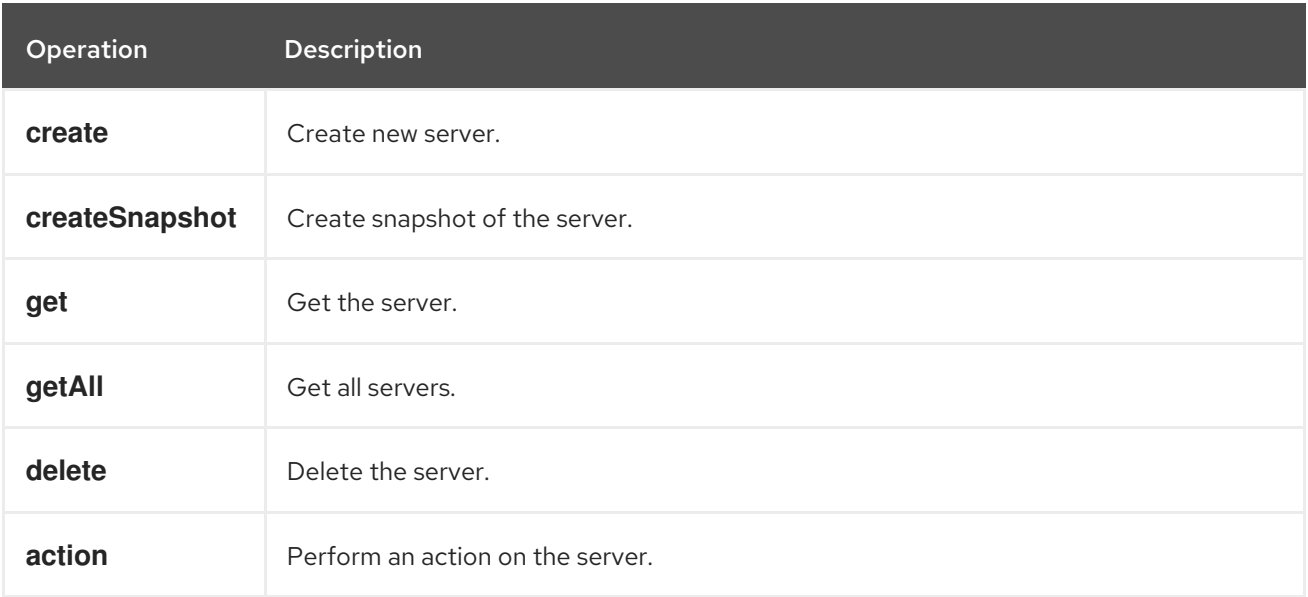

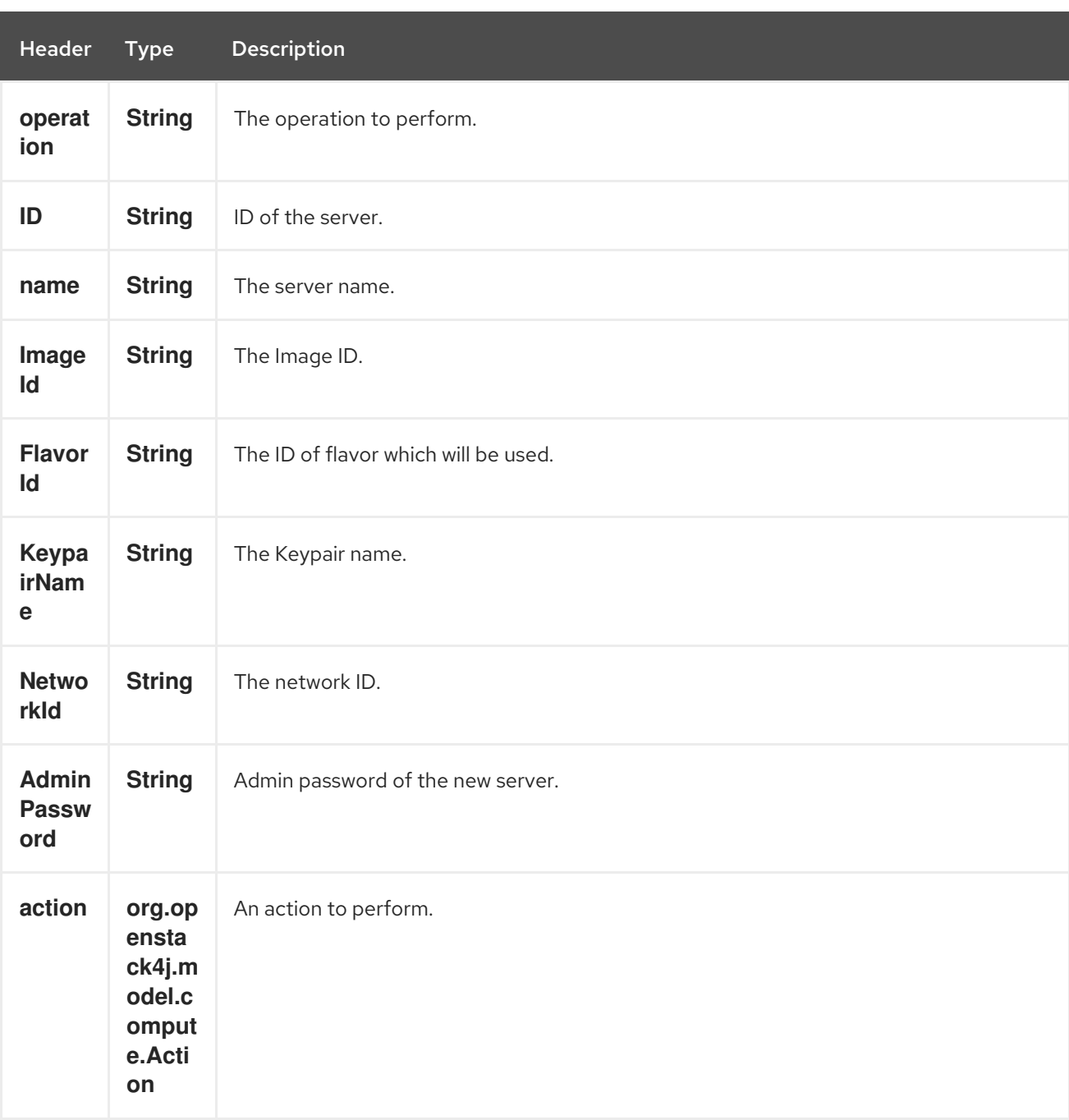

#### 255.6.2. Message headers evaluated by the Server producer

If you need more precise server settings you can create new object of the type org.openstack4j.model.compute.ServerCreate and send in the message body.

## 255.7. KEYPAIRS

#### 255.7.1. Operations you can perform with the Keypair producer

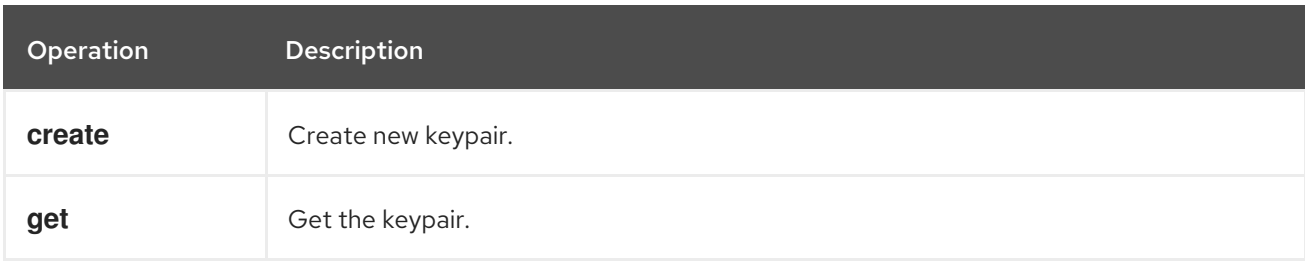

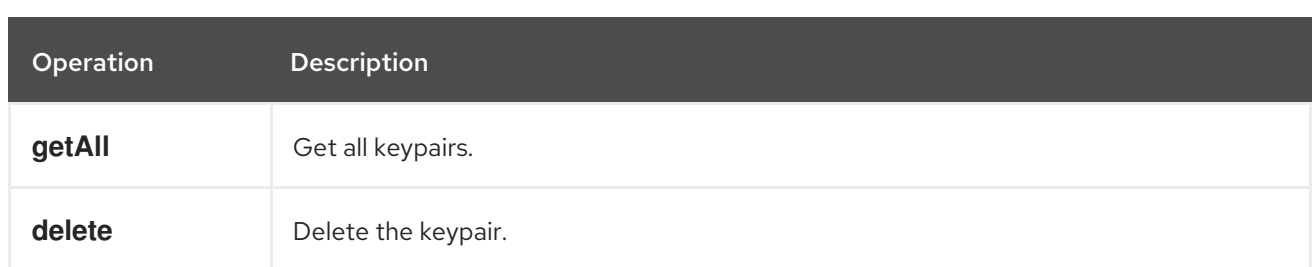

### 255.7.2. Message headers evaluated by the Keypair producer

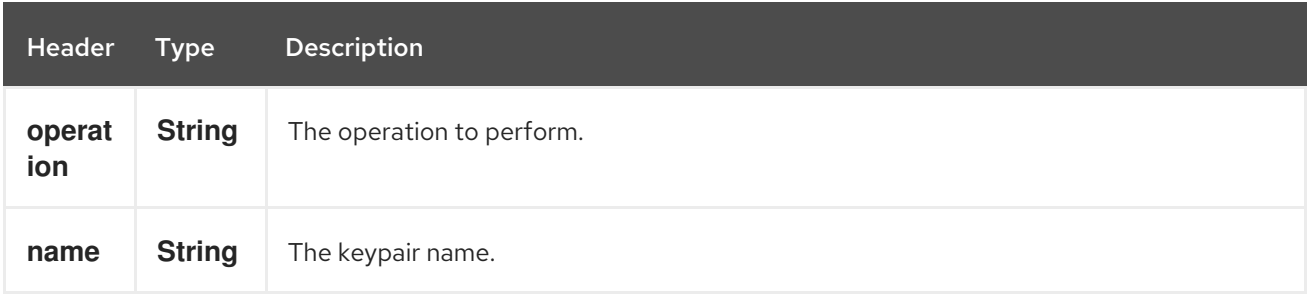

## 255.8. SEE ALSO

- Configuring Camel
- Component
- **•** Endpoint
- Getting Started  $\bullet$
- openstack Component

# CHAPTER 256. OPENSTACK SWIFT COMPONENT

#### Available as of Camel version 2.19

The openstack-swift component allows messages to be sent to an OpenStack object storage services.

# 256.1. DEPENDENCIES

Maven users will need to add the following dependency to their pom.xml.

#### pom.xml

```
<dependency>
  <groupId>org.apache.camel</groupId>
  <artifactId>camel-openstack</artifactId>
  <version>${camel-version}</version>
</dependency>
```
where **\${camel-version**} must be replaced by the actual version of Camel.

## 256.2. URI FORMAT

openstack-swift:*//hosturl[?options]*

You can append query options to the URI in the following format **?options=value&option2=value&…**

## 256.3. URI OPTIONS

The OpenStack Swift component has no options.

The OpenStack Swift endpoint is configured using URI syntax:

openstack-swift:host

with the following path and query parameters:

### 256.3.1. Path Parameters (1 parameters):

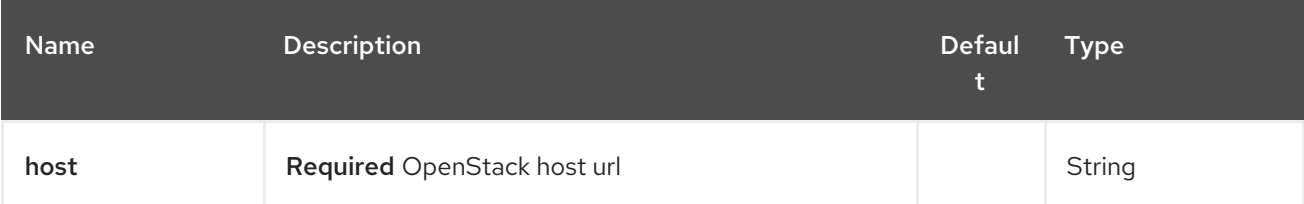

256.3.2. Query Parameters (9 parameters):

### Red Hat Fuse 7.4 Apache Camel Component Reference

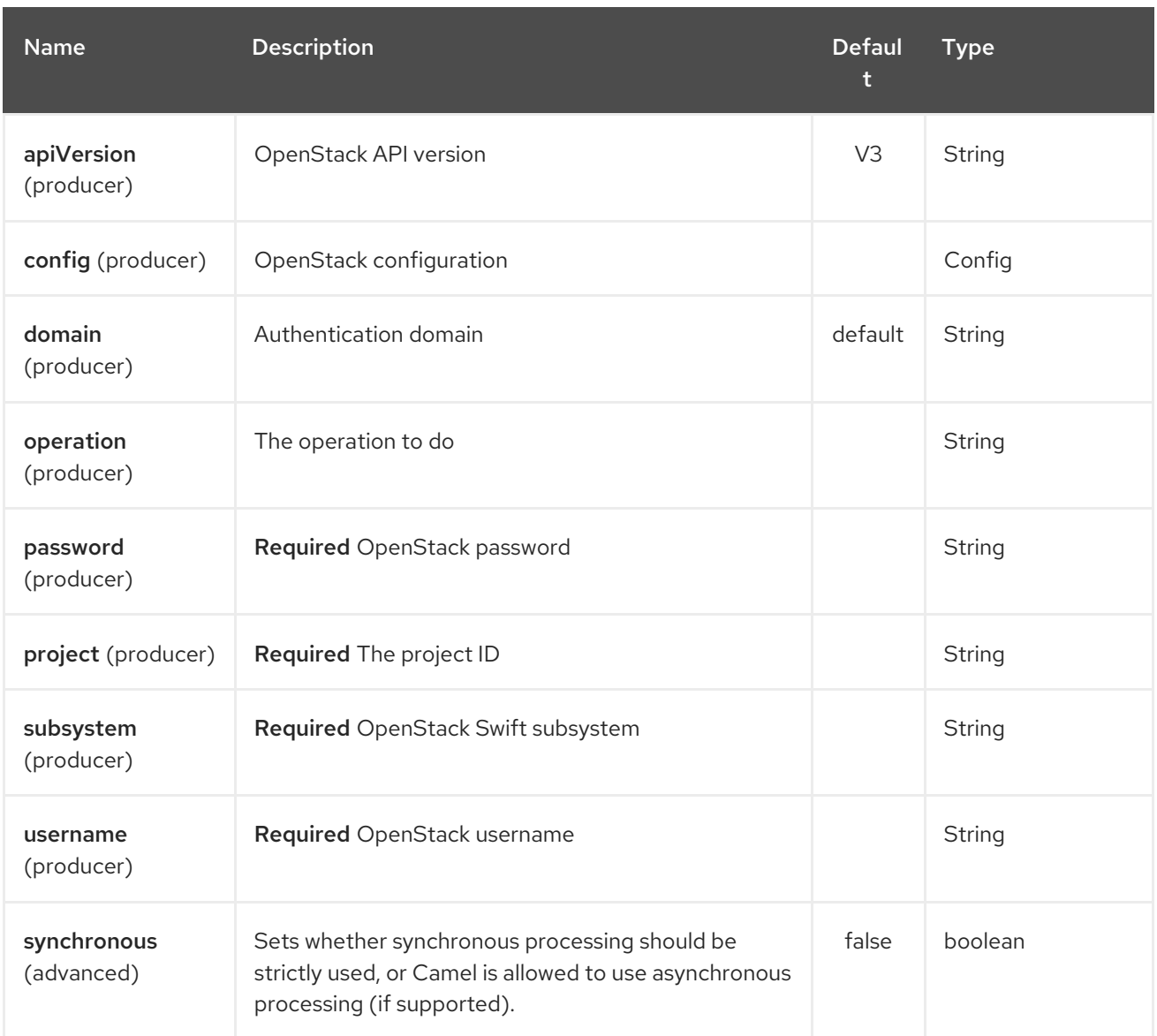

## 256.4. USAGE

You can use following settings for each subsystem:

### 256.5. CONTAINERS

# 256.5.1. Operations you can perform with the Container producer

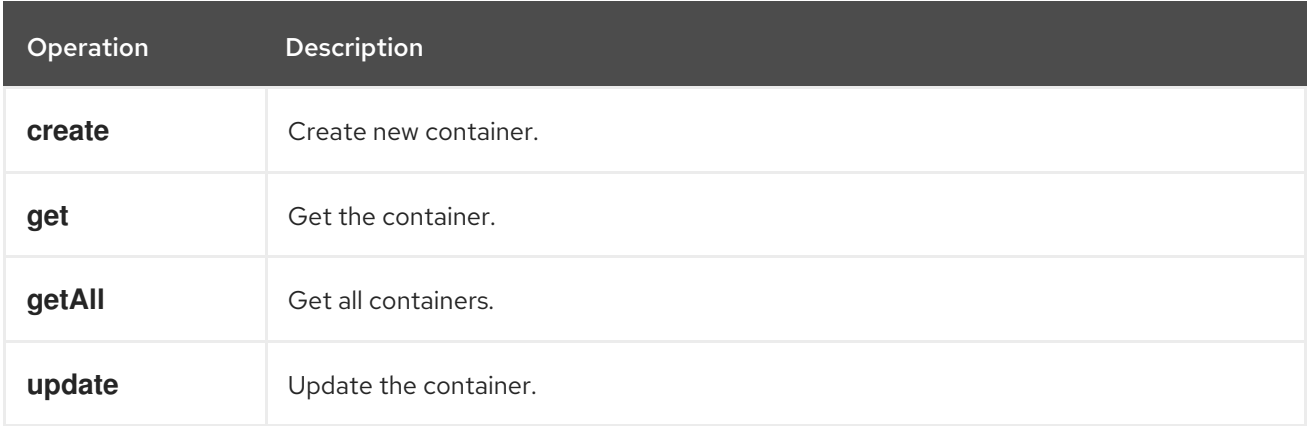

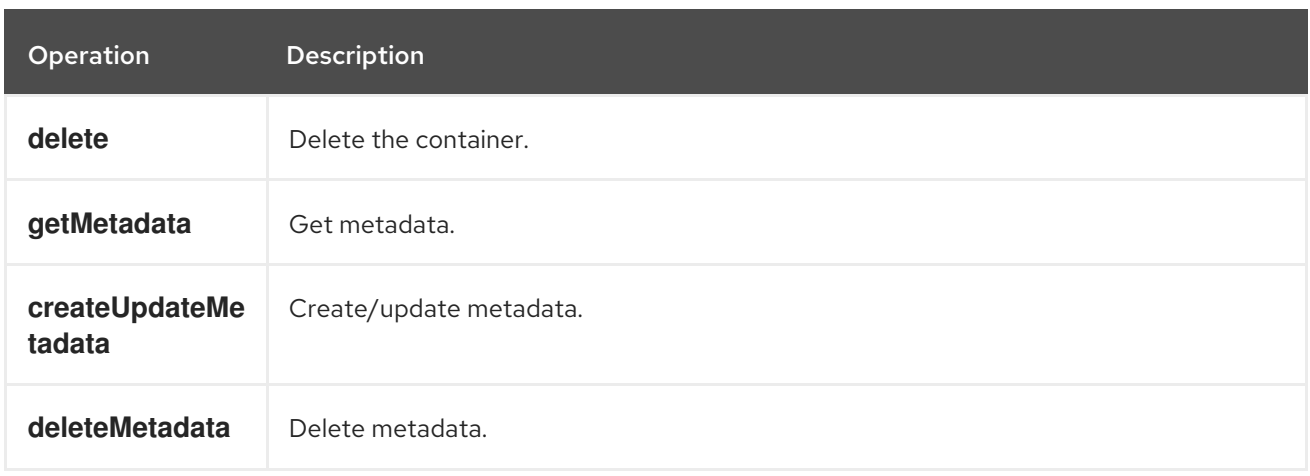

#### 256.5.2. Message headers evaluated by the Volume producer

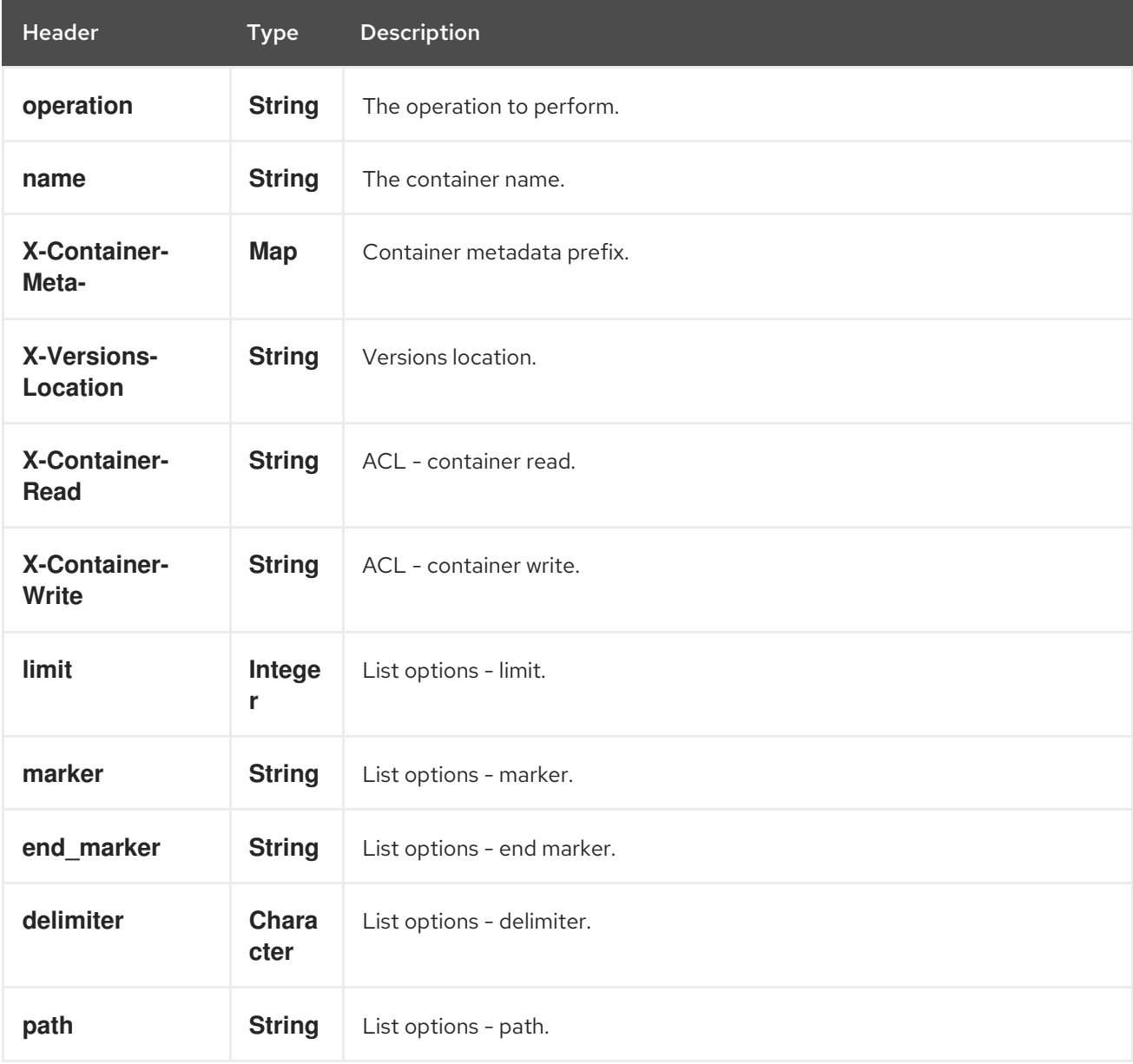

If you need more precise container settings you can create new object of the type org.openstack4j.model.storage.object.options.CreateUpdateContainerOptions (in case of create or update operation) or org.openstack4j.model.storage.object.options.ContainerListOptions for listing containers and send in the message body.

## 256.6. OBJECTS

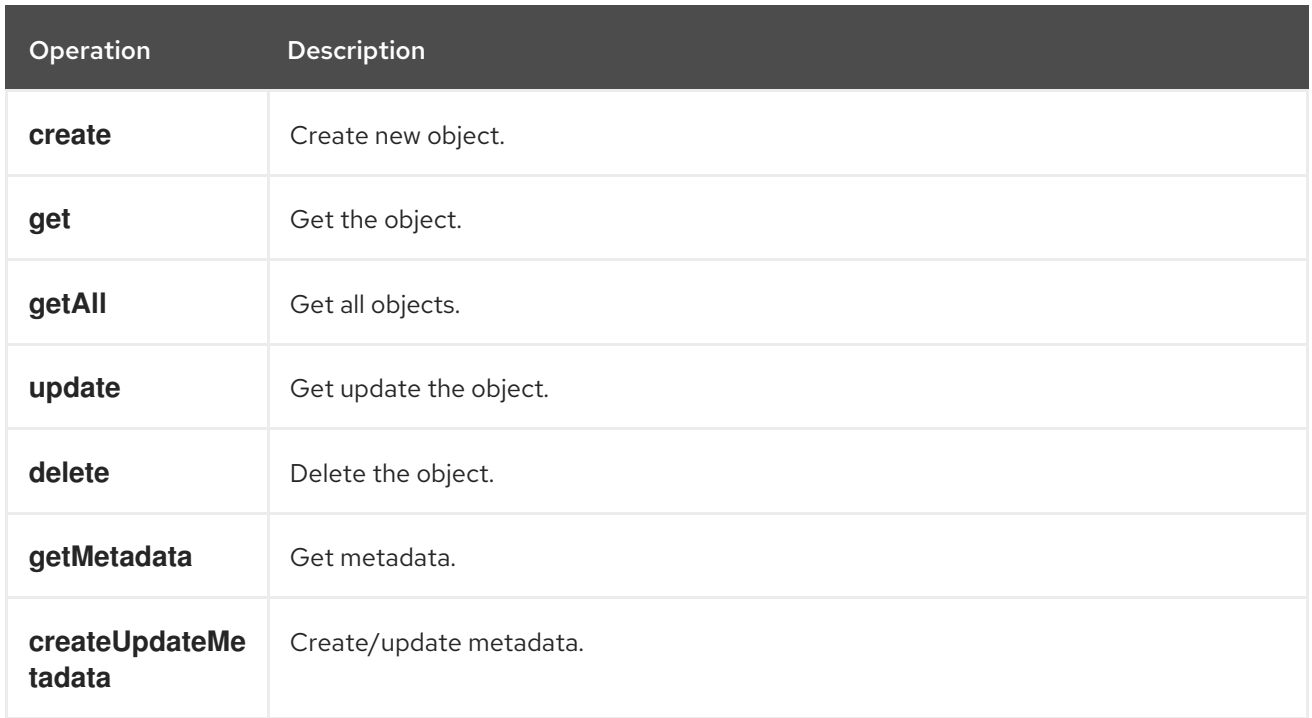

### 256.6.1. Operations you can perform with the Object producer

### 256.6.2. Message headers evaluated by the Object producer

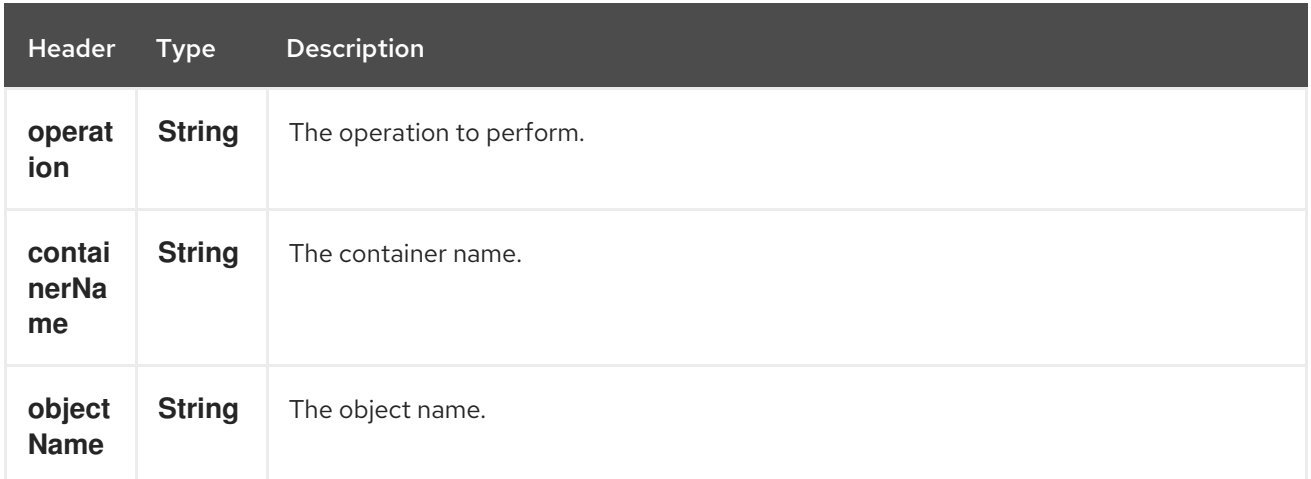

## 256.7. SEE ALSO

- Configuring Camel
- Component
- **•** Endpoint
- **•** Getting Started
- openstack Component

# CHAPTER 257. OPENTRACING COMPONENT

#### Available as of Camel 2.19

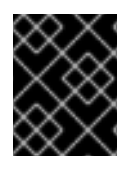

#### IMPORTANT

Starting with Camel 2.21, it will be necessary to use an OpenTracing complaint tracer that is compatible with OpenTracing Java API version 0.31 or higher.

The camel-opentracing component is used for tracing and timing incoming and outgoing Camel messages using [OpenTracing](http://opentracing.io/).

Events (spans) are captured for incoming and outgoing messages being sent to/from Camel.

See the [OpenTracing](http://opentracing.io/) website for a list of supported tracers.

### 257.1. CONFIGURATION

The configuration properties for the OpenTracing tracer are:

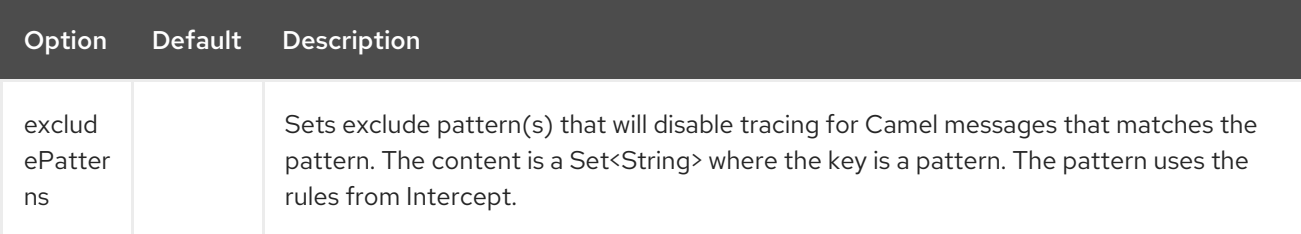

There are three ways in which an OpenTracing tracer can be configured to provide distributed tracing for a Camel application:

#### 257.1.1. Explicit

Include the **camel-opentracing** component in your POM, along with any specific dependencies associated with the chosen OpenTracing compliant Tracer.

To explicitly configure OpenTracing support, instantiate the **OpenTracingTracer** and initialize the camel context. You can optionally specify a **Tracer**, or alternatively it can be implicitly discovered using the **Registry** or **ServiceLoader**.

OpenTracingTracer ottracer = new OpenTracingTracer(); *// By default it uses a Noop Tracer, but you can override it with a specific OpenTracing implementation.* ottracer.setTracer(...); *// And then initialize the context* ottracer.init(camelContext);

To use OpenTracingTracer in XML, all you need to do is to define the OpenTracing tracer beans. Camel will automatically discover and use them.

```
<bean id="tracer" class="..."/>
<bean id="ottracer" class="org.apache.camel.opentracing.OpenTracingTracer">
 <property name="tracer" ref="tracer"/>
</bean>
```
### 257.1.2. Spring Boot

If you are using Spring Boot then you can add the **camel-opentracing-starter** dependency, and turn on OpenTracing by annotating the main class with **@CamelOpenTracing**.

The **Tracer** will be implicitly obtained from the camel context's **Registry**, or the **ServiceLoader**, unless a **Tracer** bean has been defined by the application.

#### 257.1.3. Java Agent

The third approach is to use a Java Agent to automatically configure the OpenTracing support.

Include the **camel-opentracing** component in your POM, along with any specific dependencies associated with the chosen OpenTracing compliant Tracer.

The OpenTracing Java Agent is associated with the following dependency:

<dependency> <groupId>io.opentracing.contrib</groupId> <artifactId>opentracing-agent</artifactId> </dependency>

The **Tracer** used will be implicitly loaded from the camel context **Registry** or using the **ServiceLoader**.

How this agent is used will be specific to how you execute your application. *Service2* in the camel[example-opentracing](https://github.com/apache/camel/tree/master/examples/camel-example-opentracing) downloads the agent into a local folder and then uses the **exec-maven-plugin** to launch the service with the **-javaagent** command line option.

## 257.2. EXAMPLE

You can find an example demonstrating the three ways to configure OpenTracing here: camel[example-opentracing](https://github.com/apache/camel/tree/master/examples/camel-example-opentracing)

# CHAPTER 258. OPTAPLANNER COMPONENT

#### Available as of Camel version 2.13

The **optaplanner:** component solves the planning problem contained in a message with [OptaPlanner](http://www.optaplanner.org/). For example: feed it an unsolved Vehicle Routing problem and it solves it.

The component supports consumer as BestSolutionChangedEvent listener and producer for processing Solution and ProblemFactChange

Maven users will need to add the following dependency to their **pom.xml** for this component:

<dependency> <groupId>org.apache.camel</groupId> <artifactId>camel-optaplanner</artifactId> <version>x.x.x</version>*<!-- use the same version as your Camel core version -->* </dependency>

### 258.1. URI FORMAT

optaplanner:solverConfig[?options]

The solverConfig is the classpath-local URI of the solverConfig, for example **/org/foo/barSolverConfig.xml**.

You can append query options to the URI in the following format, **?option=value&option=value&…**

### 258.2. OPTAPLANNER OPTIONS

The OptaPlanner component has no options.

The OptaPlanner endpoint is configured using URI syntax:

optaplanner:configFile

with the following path and query parameters:

#### 258.2.1. Path Parameters (1 parameters):

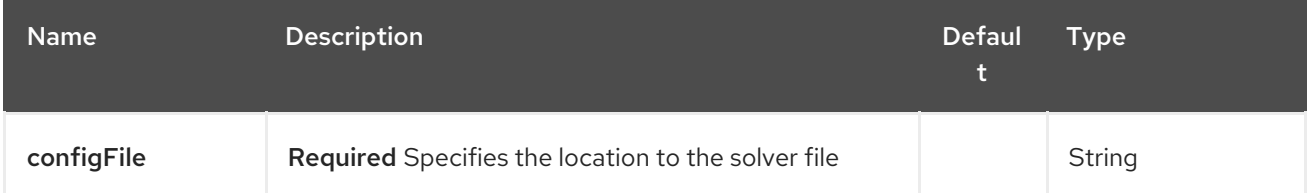

258.2.2. Query Parameters (7 parameters):

#### Red Hat Fuse 7.4 Apache Camel Component Reference

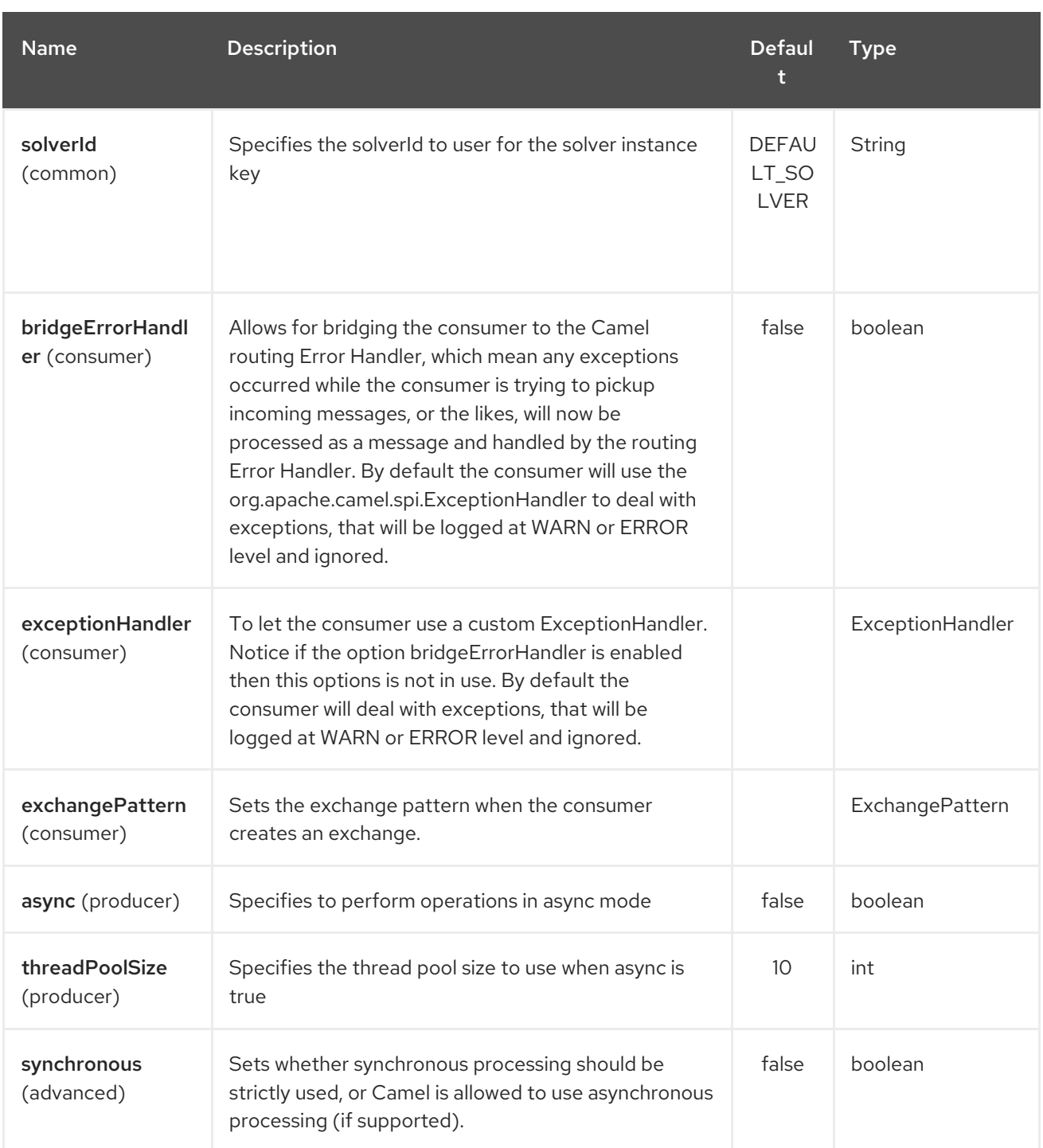

# 258.3. MESSAGE HEADERS

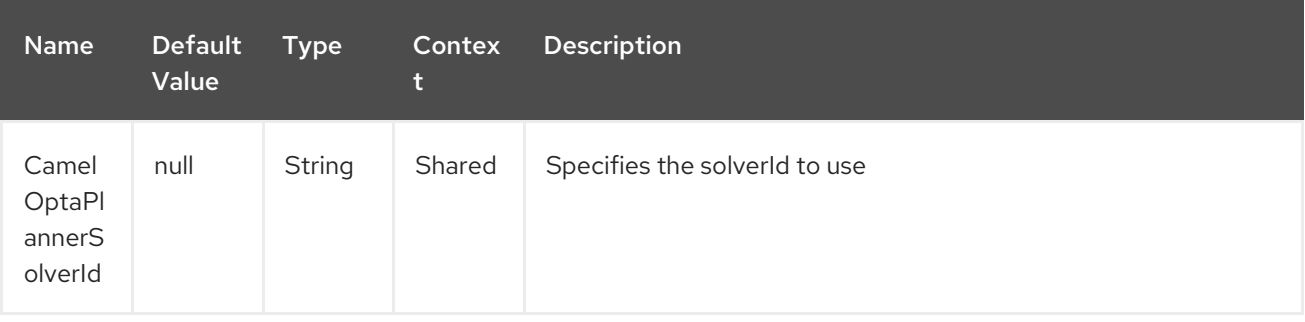

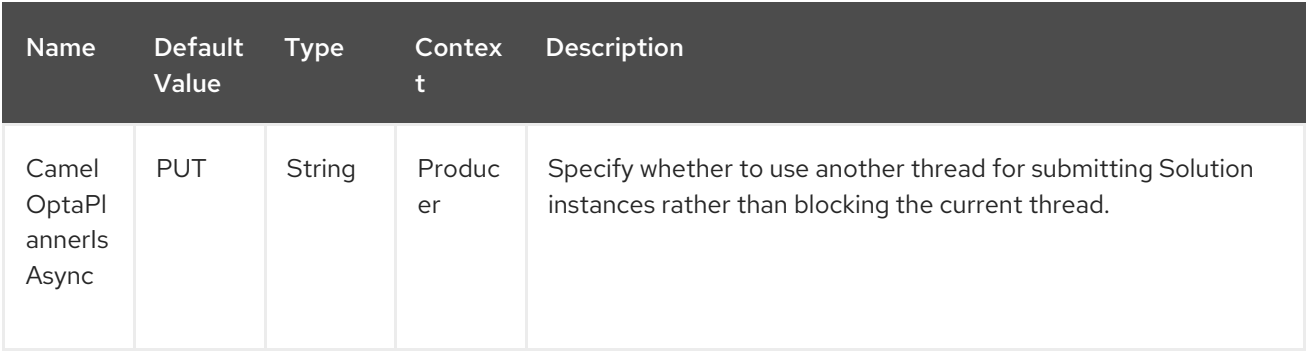

### 258.4. MESSAGE BODY

Camel takes the planning problem for the IN body, solves it and returns it on the OUT body. (since v 2.16) The IN body object supports the following use cases:

- If the body is instance of Solution, then it will be solved using the solver identified by solverId and either synchronously or asynchronously.
- If the body is instance of ProblemFactChange, then it will trigger addProblemFactChange. If the processing is asynchronously, then it will wait till isEveryProblemFactChangeProcessed before returning result.
- If the body is none of the above types, then the producer will return the best result from the solver identified by solverId

### 258.5. TERMINATION

The solving will take as long as specified in the **solverConfig**.

```
<solver>
 ...
<termination>
  <!-- Terminate after 10 seconds, unless it's not feasible by then yet -->
  <terminationCompositionStyle>AND</terminationCompositionStyle>
  <secondsSpentLimit>10</secondsSpentLimit>
  <bestScoreLimit>-1hard/0soft</bestScoreLimit>
</termination>
 ...
<solver>
```
#### 258.5.1. Samples

Solve an planning problem that's on the ActiveMQ queue with OptaPlanner:

```
from("activemq:My.Queue").
 .to("optaplanner:/org/foo/barSolverConfig.xml");
```
Expose OptaPlanner as a REST service:

```
from("cxfrs:bean:rsServer?bindingStyle=SimpleConsumer")
 .to("optaplanner:/org/foo/barSolverConfig.xml");
```
# 258.6. SEE ALSO

- Configuring Camel
- Component
- Endpoint
- **•** Getting Started

# CHAPTER 259. PAHO COMPONENT

#### Available as of Camel version 2.16

Paho component provides connector for the MQTT messaging protocol using the [Eclipse](https://eclipse.org/paho/) Paho library. Paho is one of the most popular MQTT libraries, so if you would like to integrate it with your Java project - Camel Paho connector is a way to go.

Maven users will need to add the following dependency to their **pom.xml** for this component:

<dependency> <groupId>org.apache.camel</groupId> <artifactId>camel-paho</artifactId> <version>x.y.z</version> *<!-- use the same version as your Camel core version -->* </dependency>

Keep in mind that Paho artifacts are not hosted in the Maven Central, so you need to add Eclipse Paho repository to your POM xml file:

<repositories> <repository> <id>eclipse-paho</id> <url>https://repo.eclipse.org/content/repositories/paho-releases</url> <snapshots> <enabled>false</enabled> </snapshots> </repository> </repositories>

## 259.1. URI FORMAT

paho:topic[?options]

Where **topic** is the name of the topic.

### 259.2. OPTIONS

The Paho component supports 4 options which are listed below.

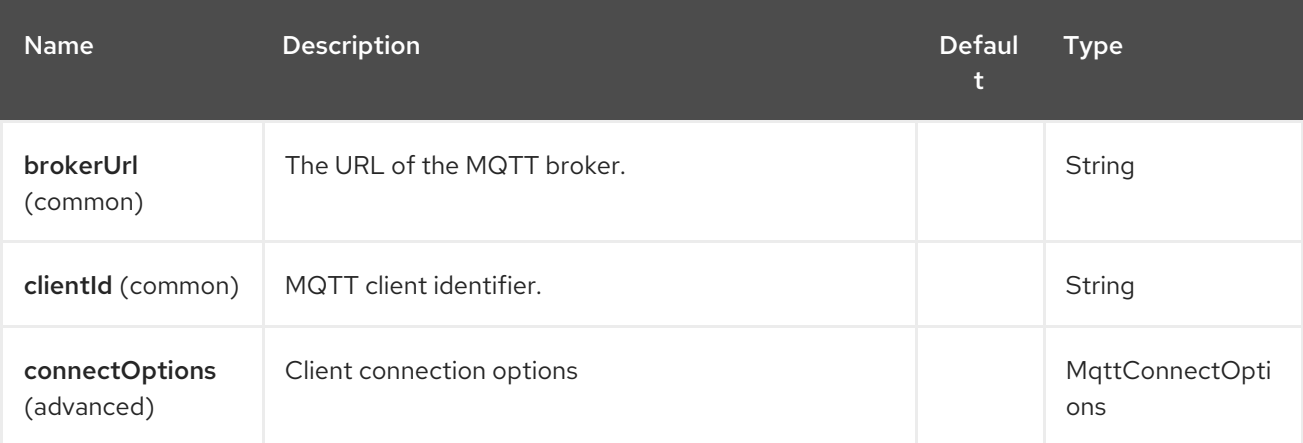

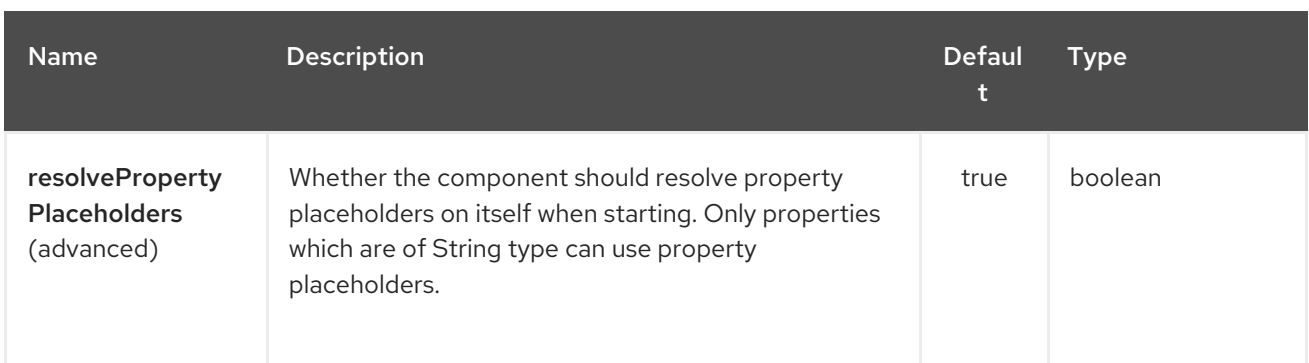

The Paho endpoint is configured using URI syntax:

### paho:topic

I

with the following path and query parameters:

### 259.2.1. Path Parameters (1 parameters):

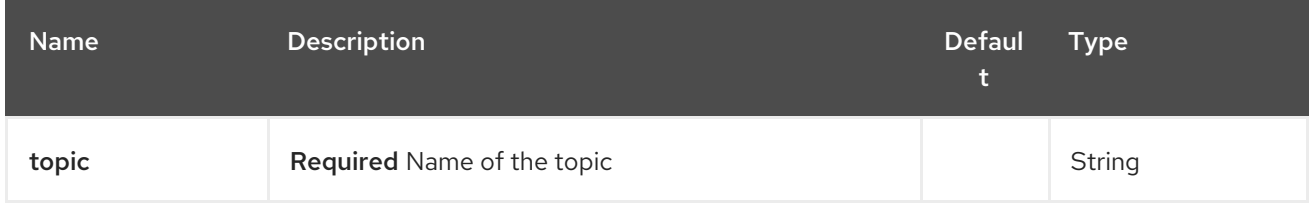

### 259.2.2. Query Parameters (14 parameters):

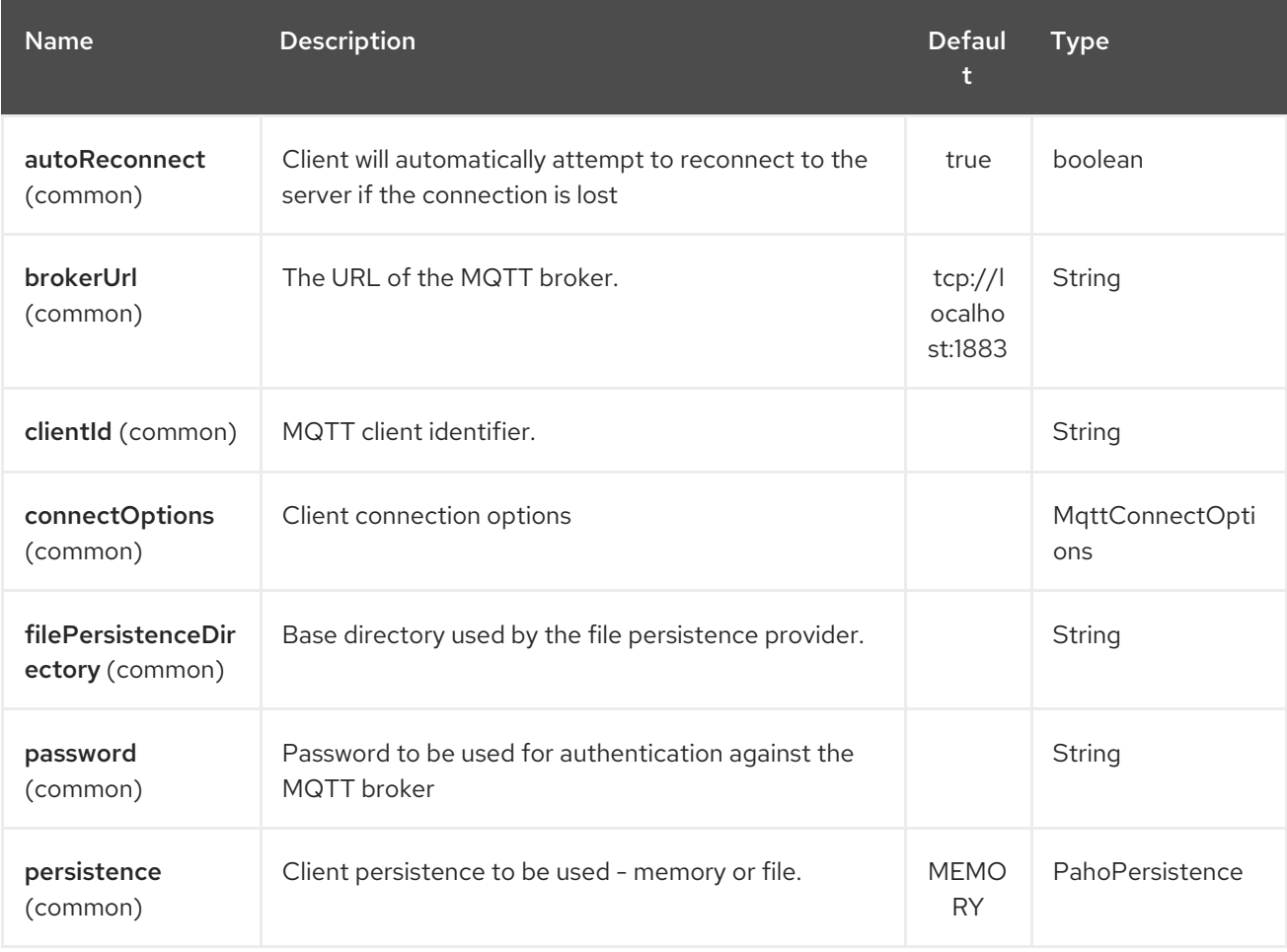

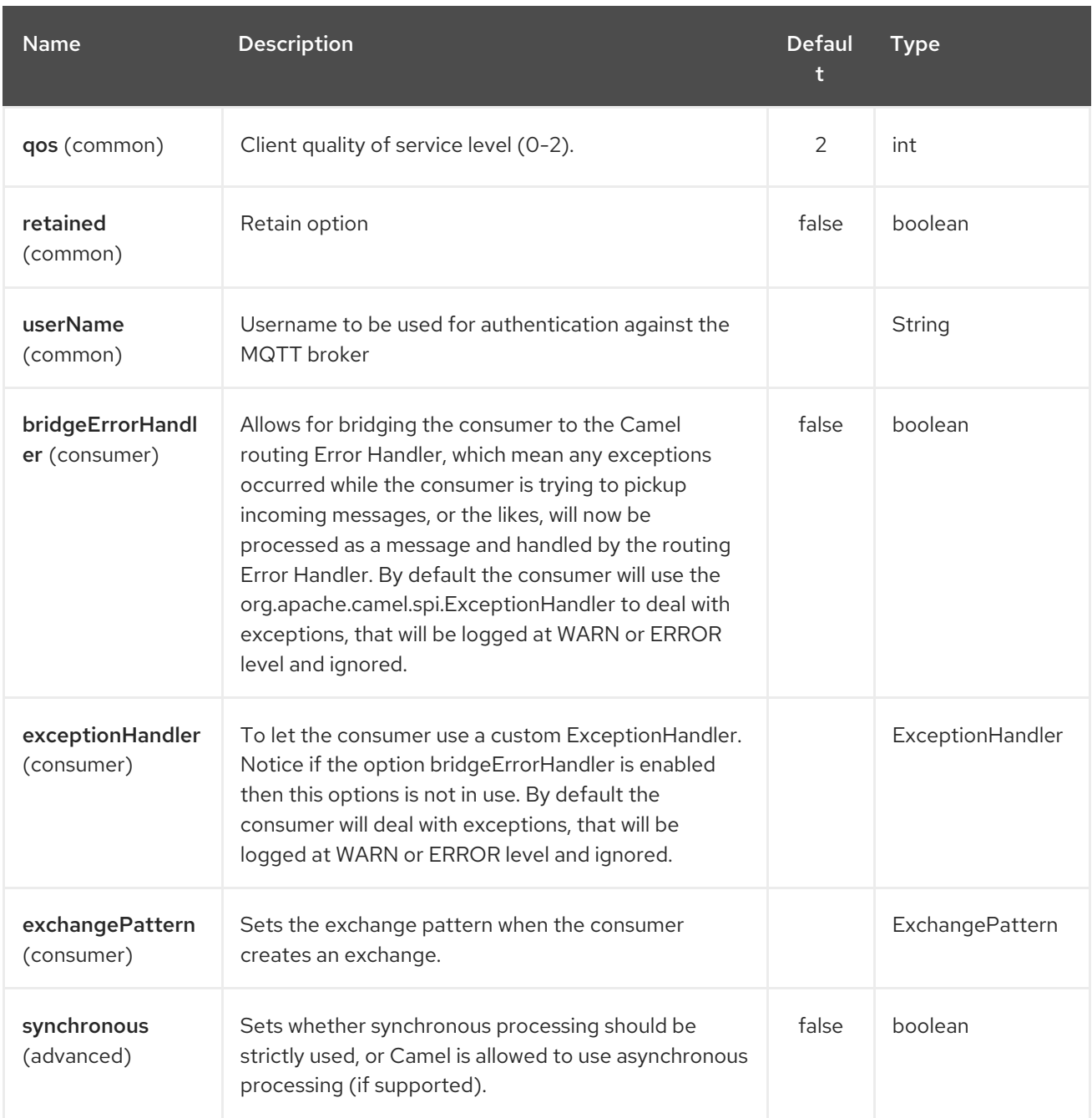

# 259.3. HEADERS

The following headers are recognized by the Paho component:

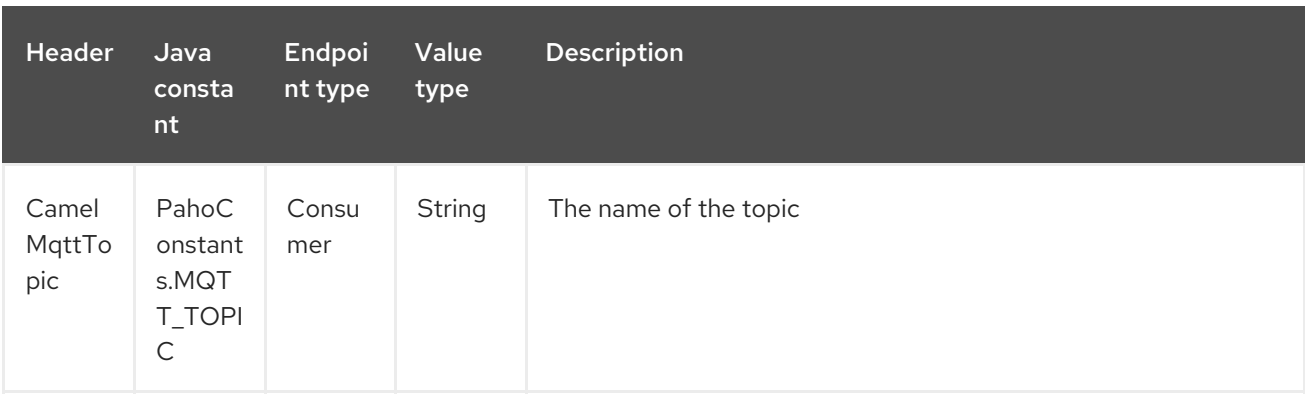

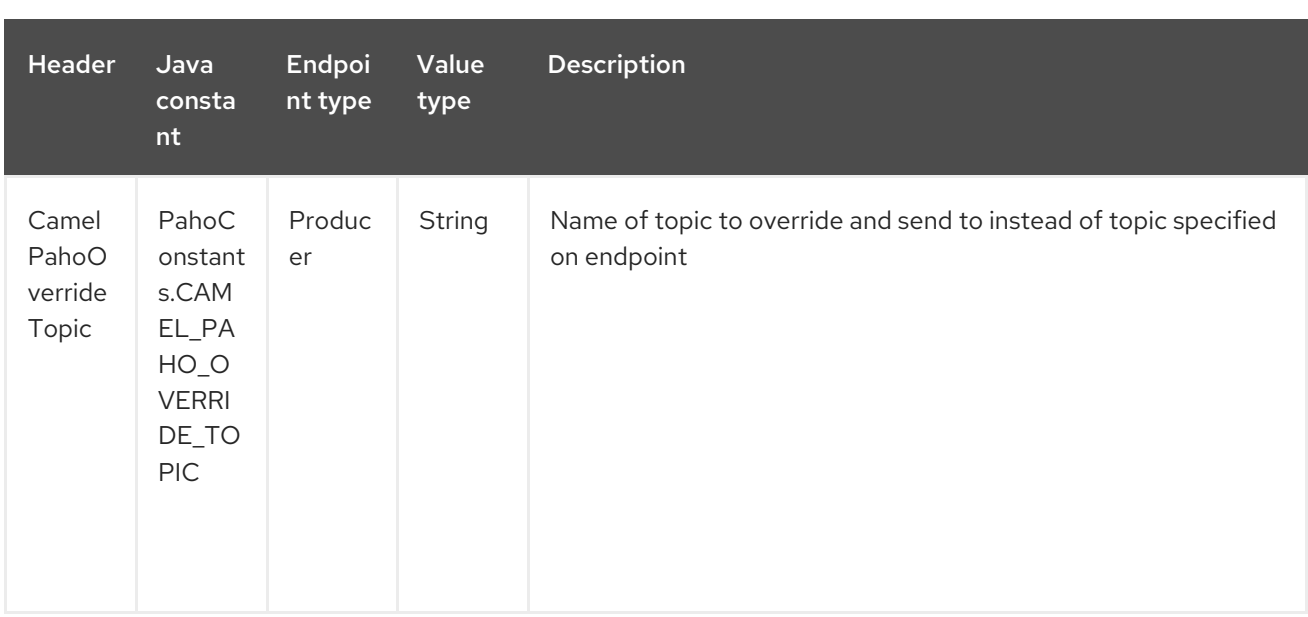

## 259.4. DEFAULT PAYLOAD TYPE

By default Camel Paho component operates on the binary payloads extracted out of (or put into) the MQTT message:

```
// Receive payload
byte[] payload = (byte[]) consumerTemplate.receiveBody("paho:topic");
```

```
// Send payload
byte[] payload = "message".getBytes();
producerTemplate.sendBody("paho:topic", payload);
```
But of course Camel build-in type [conversion](type-converter.html) API can perform the automatic data type transformations for you. In the example below Camel automatically converts binary payload into **String** (and conversely):

```
// Receive payload
String payload = consumerTemplate.receiveBody("paho:topic", String.class);
```
*// Send payload* String payload = "message"; producerTemplate.sendBody("paho:topic", payload);

### 259.5. SAMPLES

For example the following snippet reads messages from the MQTT broker installed on the same host as the Camel router:

```
from("paho:some/queue")
  .to("mock:test");
```
While the snippet below sends message to the MQTT broker:

```
from("direct:test")
  .to("paho:some/target/queue");
```
For example this is how to read messages from the remote MQTT broker:

from("paho:some/queue?brokerUrl=tcp://iot.eclipse.org:1883") .to("mock:test");

And here we override the default topic and set to a dynamic topic

from("direct:test") .setHeader(PahoConstants.CAMEL\_PAHO\_OVERRIDE\_TOPIC, simple("\${header.customerId}")) .to("paho:some/target/queue");

# CHAPTER 260. OSGI PAX LOGGING COMPONENT

#### Available as of Camel version 2.6

The **paxlogging** component can be used in an OSGi environment to receive [PaxLogging](http://wiki.ops4j.org/display/paxlogging/Pax+Logging) events and process them.

## 260.1. DEPENDENCIES

Maven users need to add the following dependency to their **pom.xml**

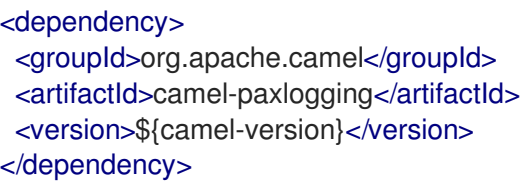

where **\${camel-version**} must be replaced by the actual version of Camel (2.6.0 or higher).

## 260.2. URI FORMAT

paxlogging:appender[?options]

where **appender**is the name of the pax appender that need to be configured in the PaxLogging service configuration.

# 260.3. URI OPTIONS

The OSGi PAX Logging component supports 2 options which are listed below.

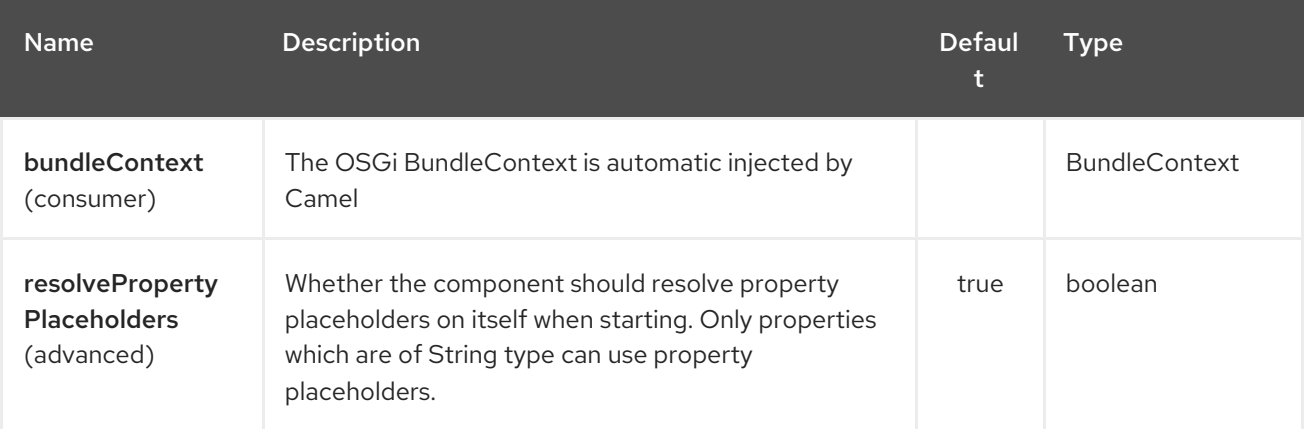

The OSGi PAX Logging endpoint is configured using URI syntax:

paxlogging:appender

with the following path and query parameters:

### 260.3.1. Path Parameters (1 parameters):

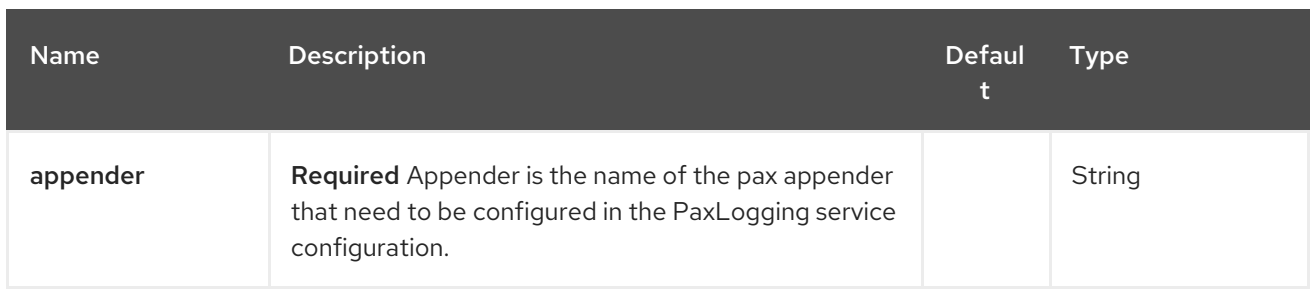

#### 260.3.2. Query Parameters (4 parameters):

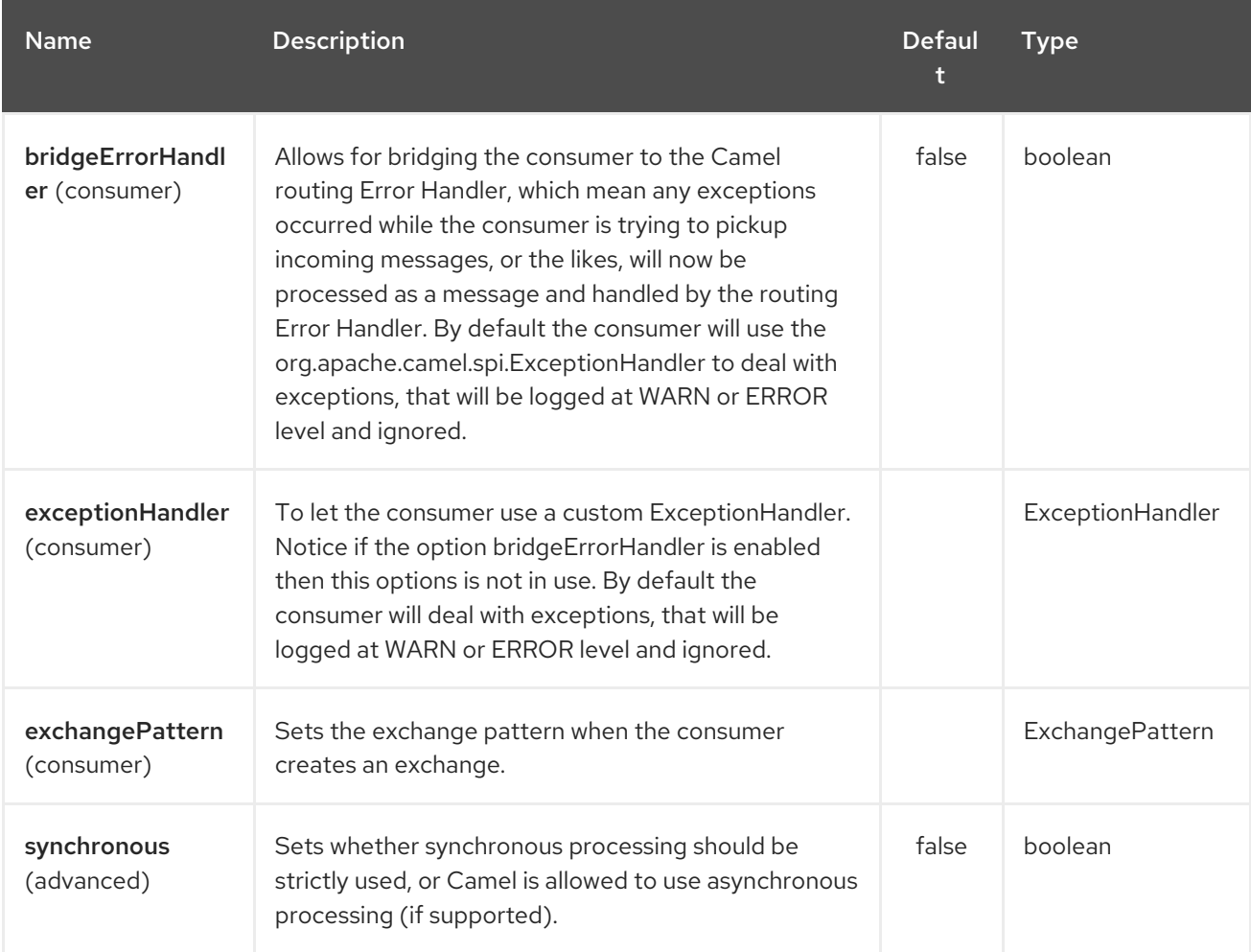

## 260.4. MESSAGE BODY

The **in** message body will be set to the received PaxLoggingEvent.

# 260.5. EXAMPLE USAGE

```
<route>
  <from uri="paxlogging:camel"/>
  <to uri="stream:out"/>
</route>
```
Configuration:

log4j.rootLogger=INFO, out, osgi:VmLogAppender, osgi:camel

# CHAPTER 261. PDF COMPONENT

#### Available as of Camel version 2.16

The PDF: components provides the ability to create, modify or extract content from PDF documents. This component uses Apache [PDFBox](https://pdfbox.apache.org/) as underlying library to work with PDF documents.

In order to use the PDF component, Maven users will need to add the following dependency to their **pom.xml**:

pom.xml

```
<dependency>
  <groupId>org.apache.camel</groupId>
  <artifactId>camel-pdf</artifactId>
  <version>x.x.x</version>
  <!-- use the same version as your Camel core version -->
</dependency>
```
### 261.1. URI FORMAT

The PDF component only supports producer endpoints.

pdf:operation[?options]

### 261.2. OPTIONS

The PDF component has no options.

The PDF endpoint is configured using URI syntax:

pdf:operation

with the following path and query parameters:

#### 261.2.1. Path Parameters (1 parameters):

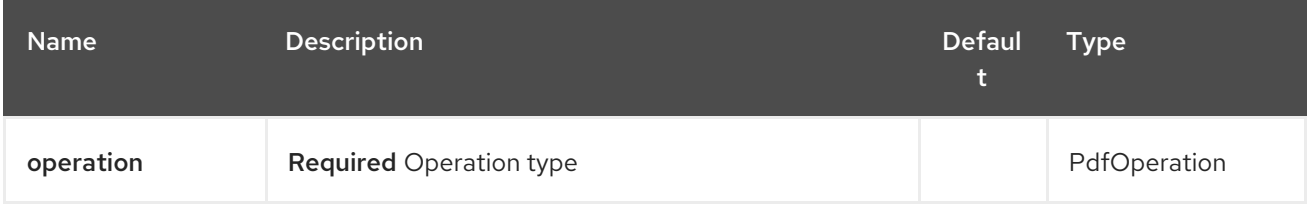

### 261.2.2. Query Parameters (9 parameters):

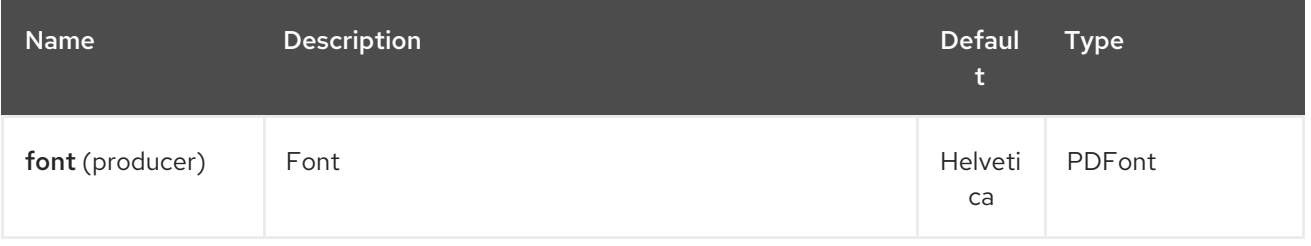

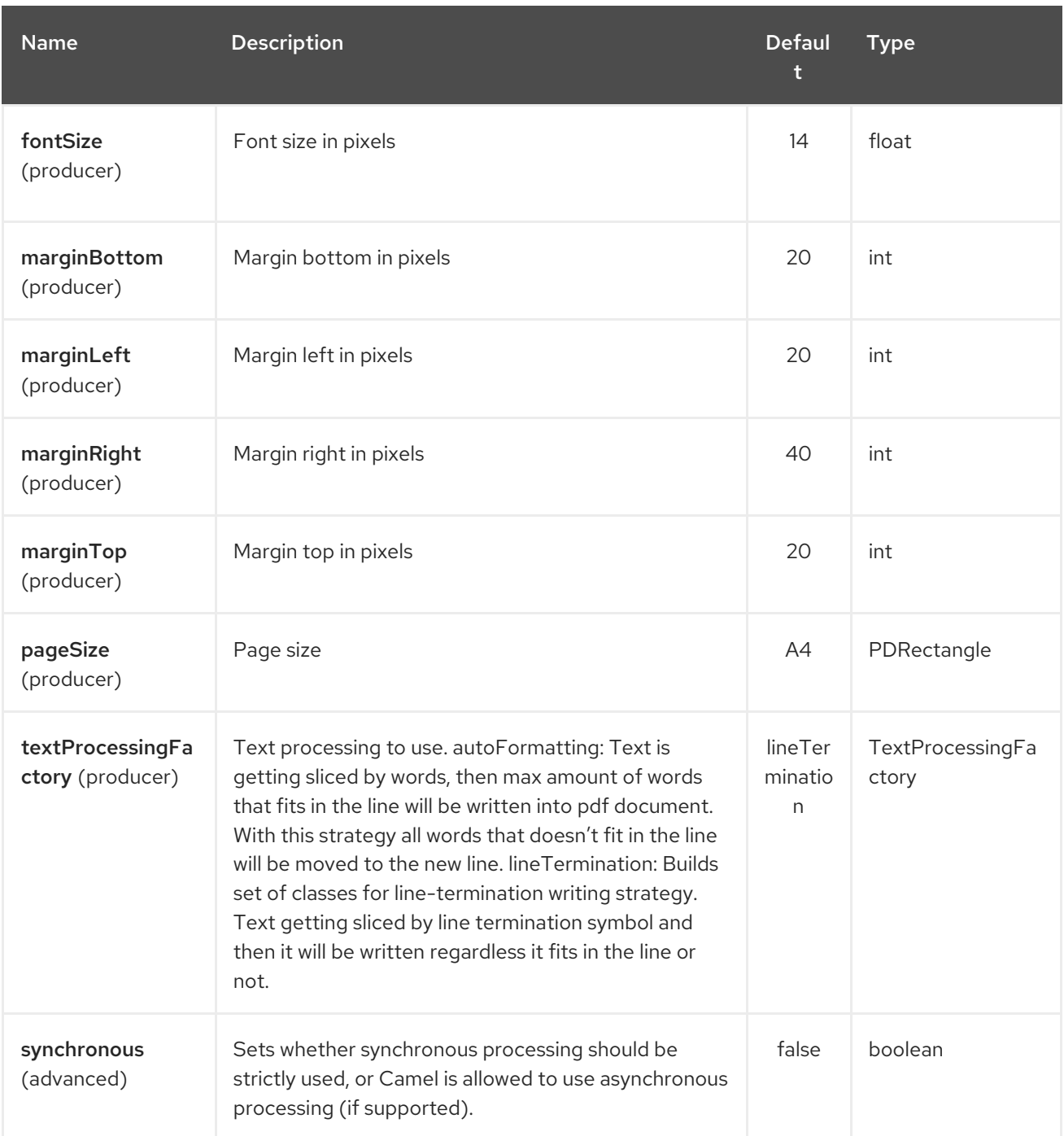

# 261.3. HEADERS

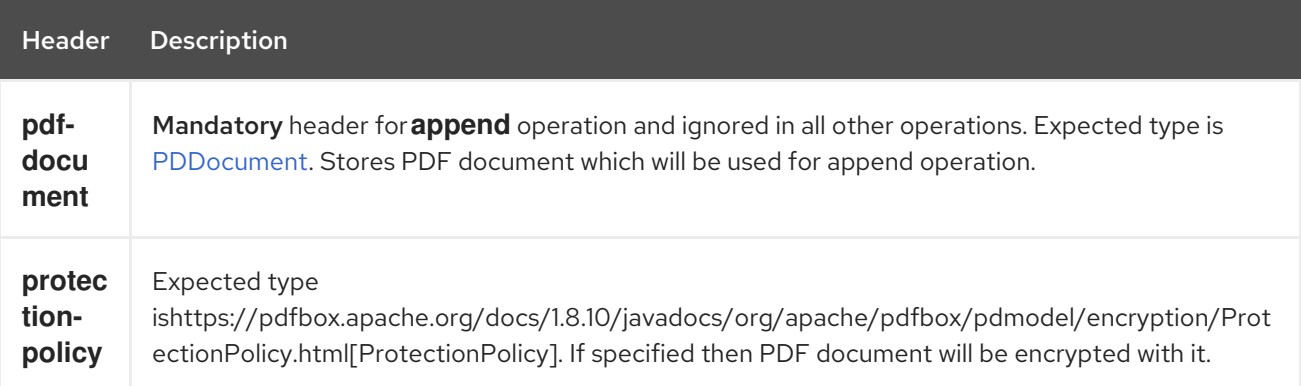

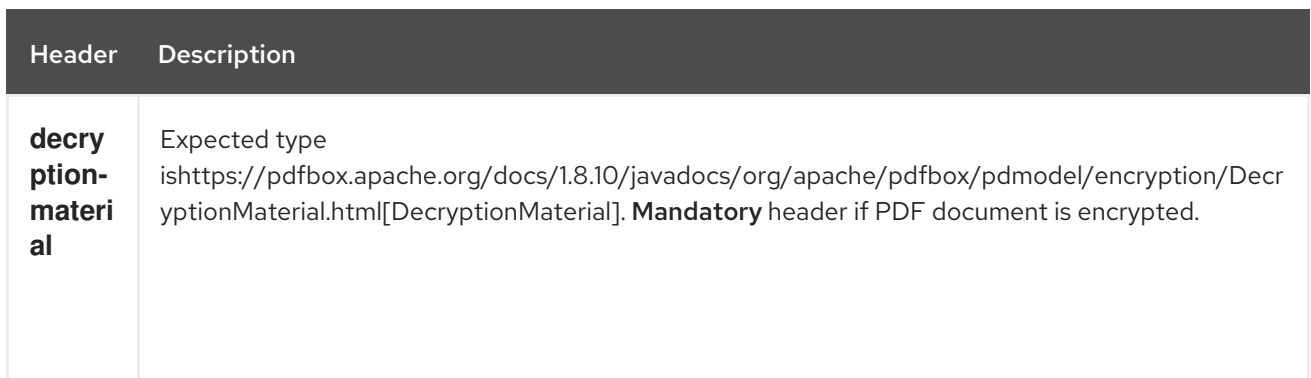

# 261.4. SEE ALSO

- Configuring Camel
- Component
- Endpoint
- **•** Getting Started

- -

# CHAPTER 262. POSTGRESSQL EVENT COMPONENT

#### Available as of Camel version 2.15

This is a component for Apache Camel which allows for Producing/Consuming PostgreSQL events related to the LISTEN/NOTIFY commands added since PostgreSQL 8.3.

Maven users will need to add the following dependency to their **pom.xml** for this component:

```
<dependency>
  <groupId>org.apache.camel</groupId>
  <artifactId>camel-pgevent</artifactId>
  <version>x.x.x</version>
  <!-- use the same version as your Camel core version -->
</dependency>
```
#### URI format

The pgevent component uses the following two styles of endpoint URI notation:

```
pgevent:datasource[?parameters]
pgevent://host:port/database/channel[?parameters]
```
You can append query options to the URI in the following format, **?option=value&option=value&...** 

## 262.1. OPTIONS

The PostgresSQL Event component has no options.

The PostgresSQL Event endpoint is configured using URI syntax:

pgevent:host:port/database/channel

with the following path and query parameters:

#### 262.1.1. Path Parameters (4 parameters):

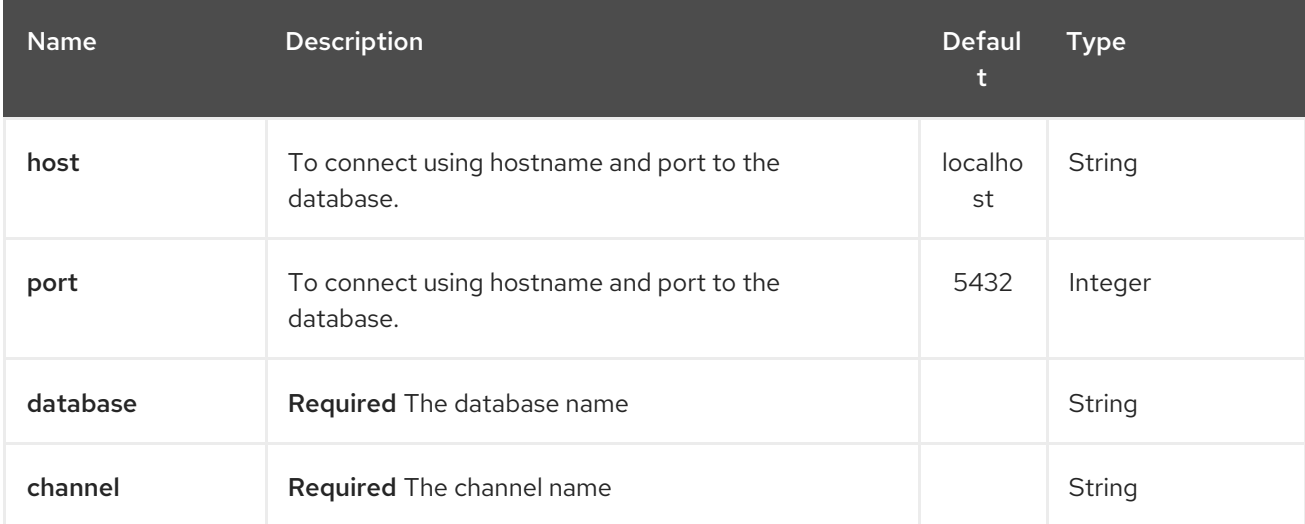

### 262.1.2. Query Parameters (7 parameters):

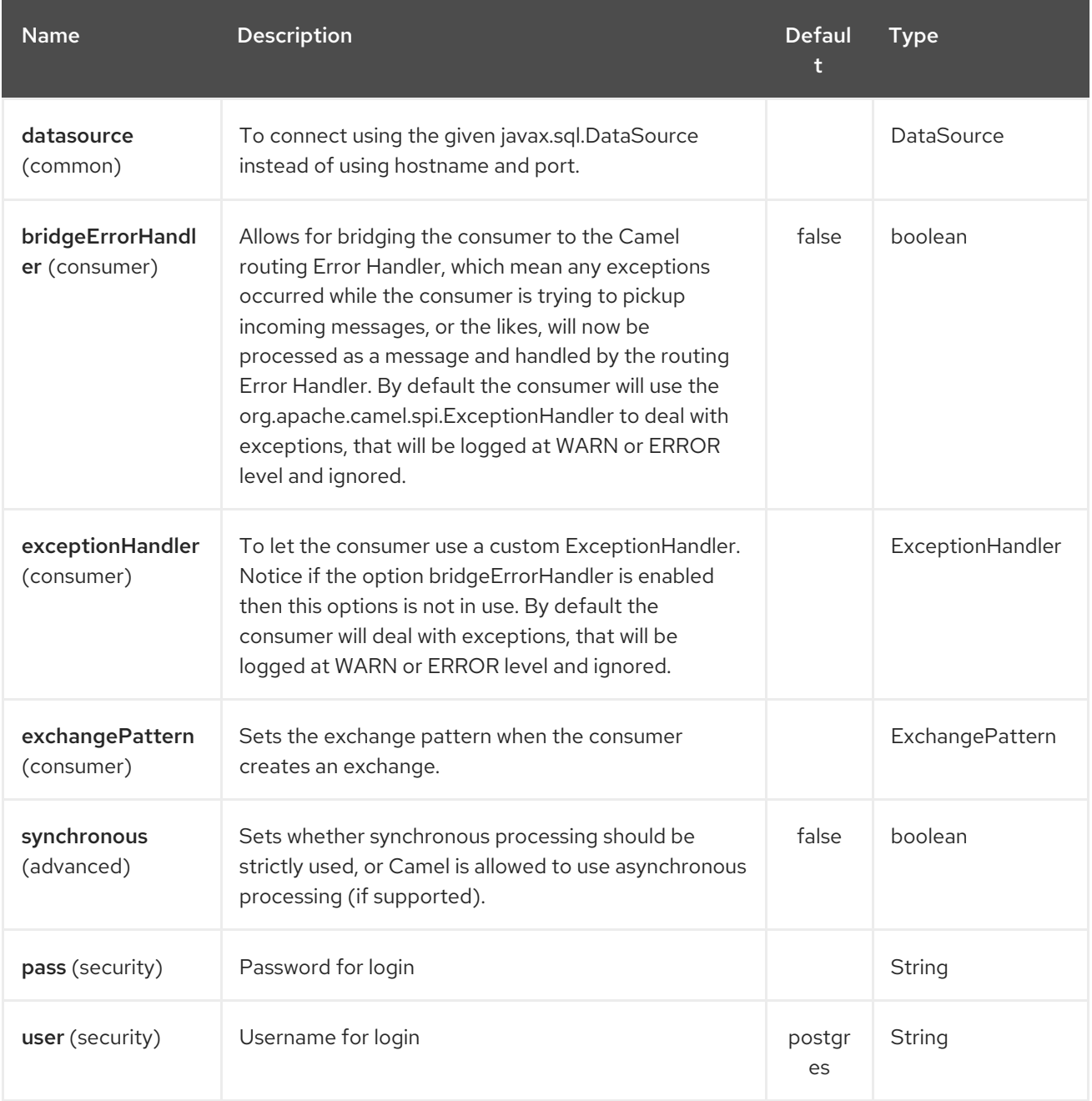

## 262.2. SEE ALSO

- Configuring Camel
- Component
- Endpoint  $\bullet$
- **•** Getting Started

# CHAPTER 263. PGP DATAFORMAT

#### Available as of Camel version 2.9

The PGP Data Format integrates the Java Cryptographic Extension into Camel, allowing simple and flexible encryption and decryption of messages using Camel's familiar marshall and unmarshal formatting mechanism. It assumes marshalling to mean encryption to cyphertext and unmarshalling to mean decryption back to the original plaintext. This data format implements only symmetric (sharedkey) encryption and decyption.

# 263.1. PGPDATAFORMAT OPTIONS

The PGP dataformat supports 15 options which are listed below.

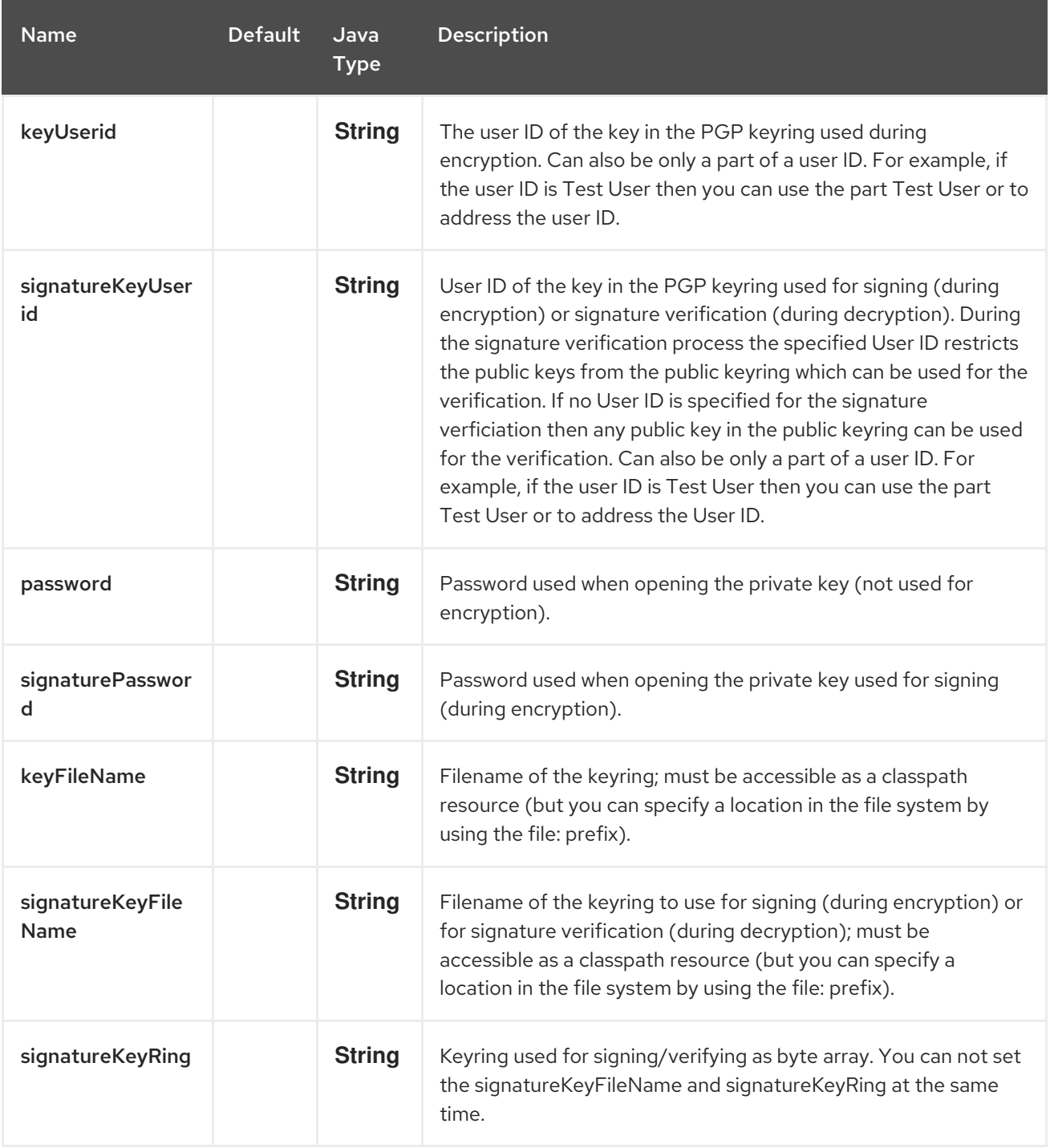

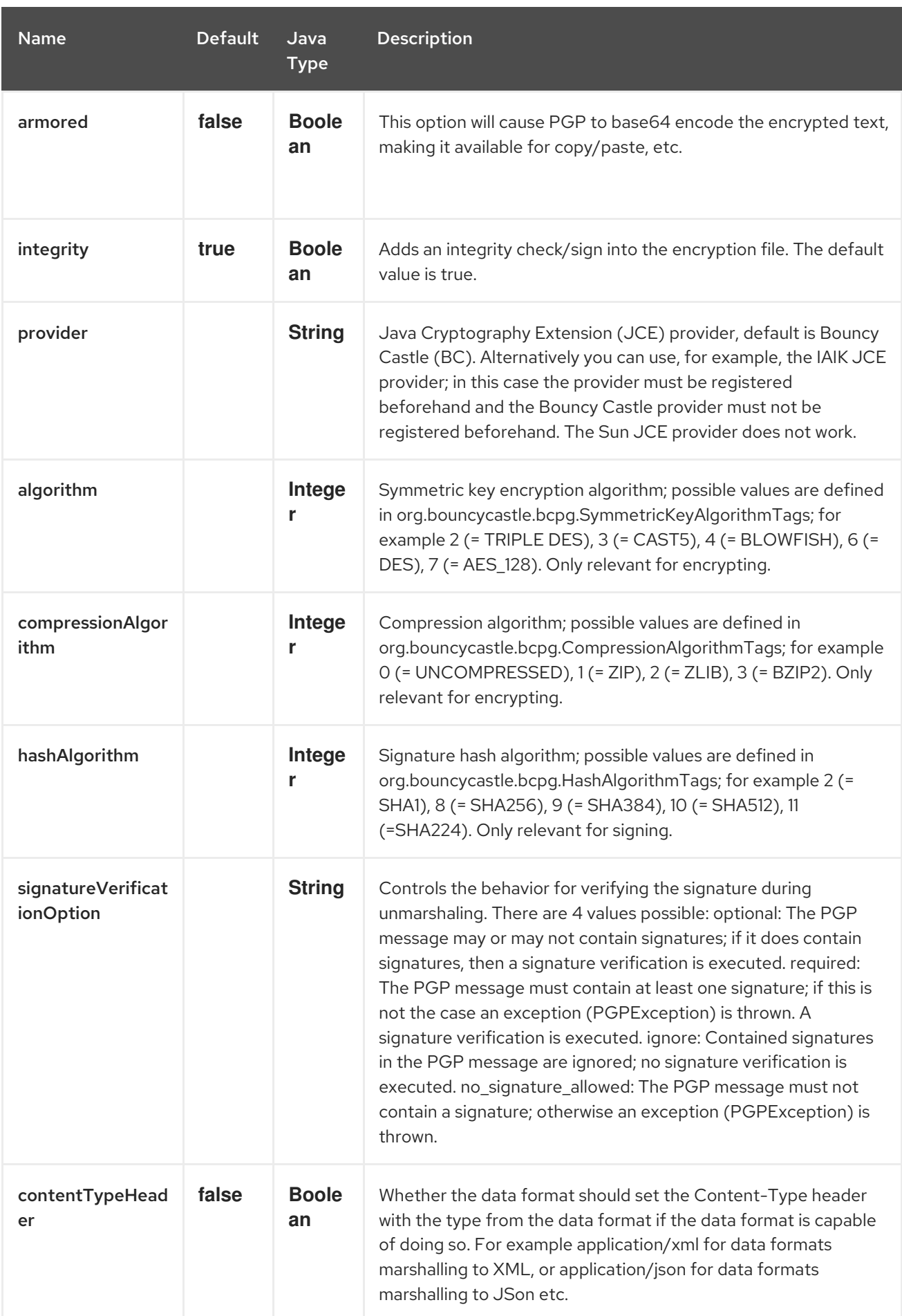

# 263.2. PGPDATAFORMAT MESSAGE HEADERS

You can override the PGPDataFormat options by applying below headers into message dynamically.

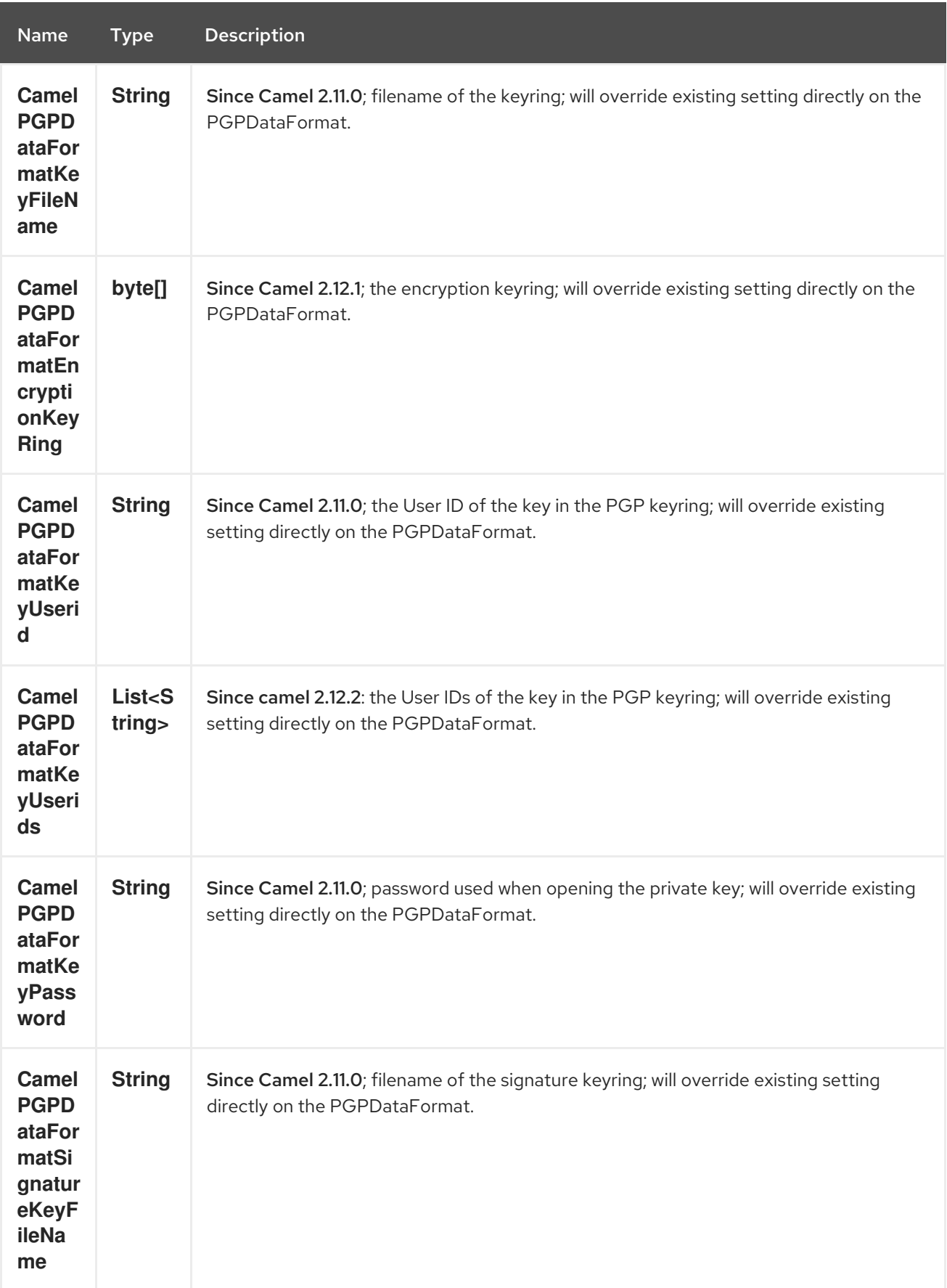

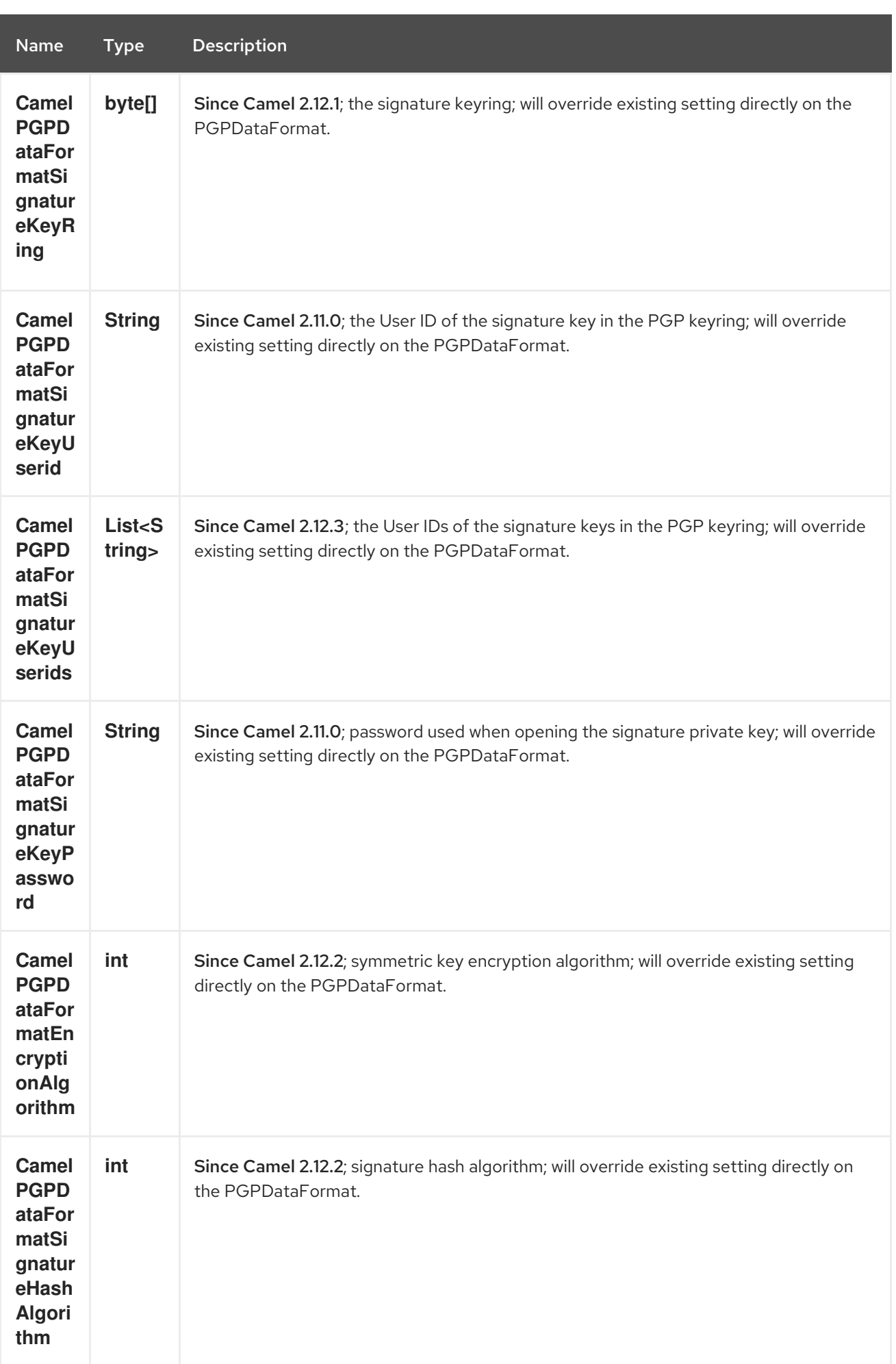

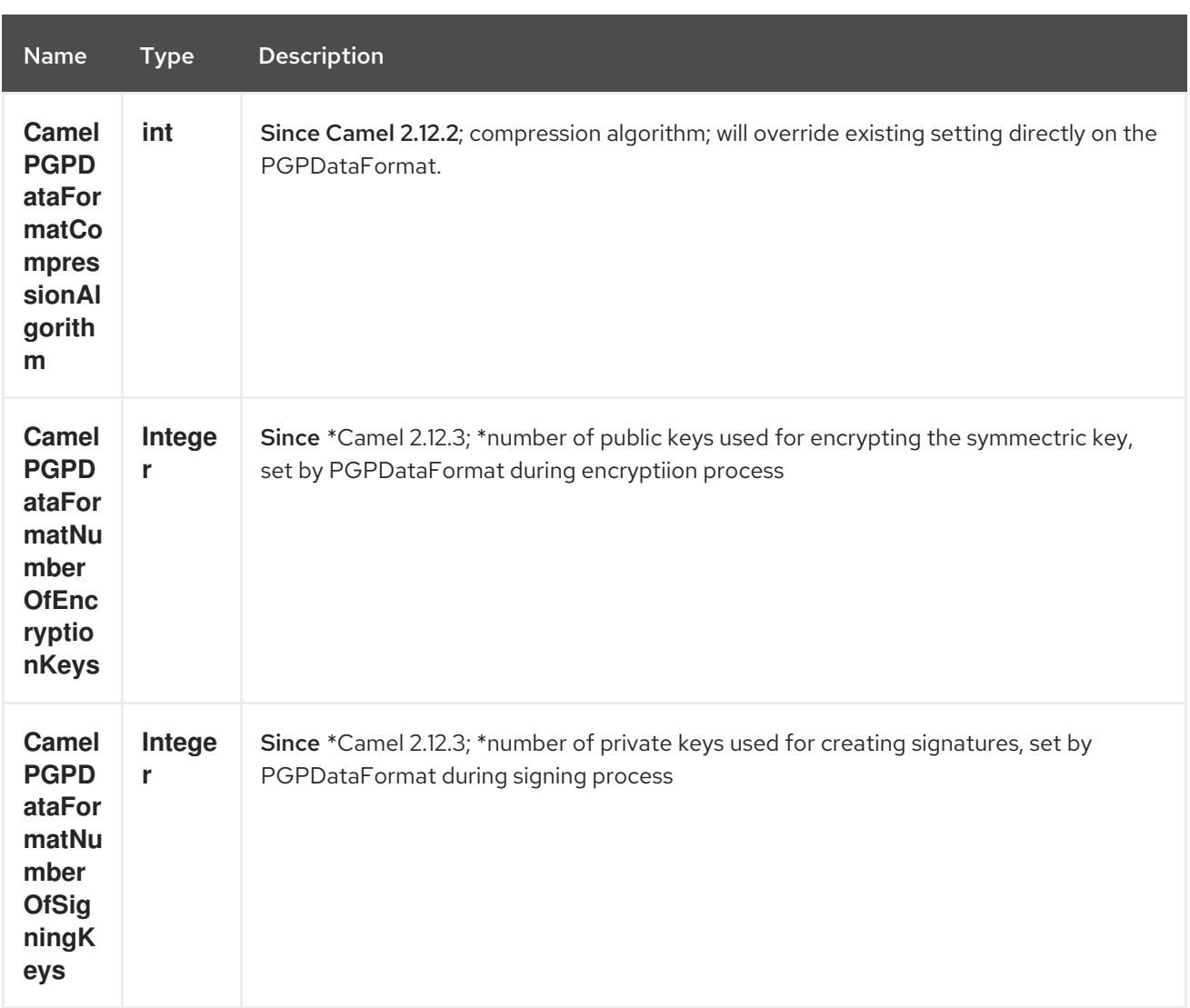

# 263.3. ENCRYPTING WITH PGPDATAFORMAT

The following sample uses the popular PGP format for [encrypting/decrypting](http://www.bouncycastle.org/java.html) files using the Bouncy Castle Java libraries:

The following sample performs signing + encryption, and then signature verification + decryption. It uses the same keyring for both signing and encryption, but you can obviously use different keys:

Or using Spring:

#### 263.3.1. To work with the previous example you need the following

- A public keyring file which contains the public keys used to encrypt the data
- A private keyring file which contains the keys used to decrypt the data
- The keyring password

#### 263.3.2. Managing your keyring

To manage the keyring, I use the command line tools, I find this to be the simplest approach in managing the keys. There are also Java libraries available from <http://www.bouncycastle.org/java.html> if you would prefer to do it that way.

Install the command line utilities on linux

apt-get install gnupg

Create your keyring, entering a secure password

gpg --gen-key

If you need to import someone elses public key so that you can encrypt a file for them.

gpg --import <filename.key

The following files should now exist and can be used to run the example

ls -l ~/.gnupg/pubring.gpg ~/.gnupg/secring.gpg

[[Crypto-PGPDecrypting/VerifyingofMessagesEncrypted/SignedbyDifferentPrivate/PublicKeys]] PGP Decrypting/Verifying of Messages Encrypted/Signed by Different # Private/Public Keys

Since Camel 2.12.2.

A PGP Data Formater can decrypt/verify messages which have been encrypted by different public keys or signed by different private keys. Just, provide the corresponding private keys in the secret keyring, the corresponding public keys in the public keyring, and the passphrases in the passphrase accessor.

Map<String, String> userId2Passphrase = new HashMap<String, String>(2); *// add passphrases of several private keys whose corresponding public keys have been used to encrypt the messages* userId2Passphrase.put("UserIdOfKey1","passphrase1"); *// you must specify the exact User ID!*

userId2Passphrase.put("UserIdOfKey2","passphrase2"); PGPPassphraseAccessor passphraseAccessor = new

PGPPassphraseAccessorDefault(userId2Passphrase);

PGPDataFormat pgpVerifyAndDecrypt = new PGPDataFormat();

pgpVerifyAndDecrypt.setPassphraseAccessor(passphraseAccessor);

*// the method getSecKeyRing() provides the secret keyring as byte array containing the private keys* pgpVerifyAndDecrypt.setEncryptionKeyRing(getSecKeyRing()); *// alternatively you can use setKeyFileName(keyfileName)*

*// the method getPublicKeyRing() provides the public keyring as byte array containing the public keys* pgpVerifyAndDecrypt.setSignatureKeyRing((getPublicKeyRing()); *// alternatively you can use setSignatureKeyFileName(signatgureKeyfileName)*

*// it is not necessary to specify the encryption or signer User Id*

#### from("direct:start")

... .unmarshal(pgpVerifyAndDecrypt) *// can decrypt/verify messages encrypted/signed by different private/public keys*

...

The functionality is especially useful to support the key exchange. If you want to exchange the private key for decrypting you can accept for a period of time messages which are either encrypted with the old or new corresponding public key. Or if the sender wants to exchange his signer private key, you can accept for a period of time, the old or new signer key.

Technical background: The PGP encrypted data contains a Key ID of the public key which was used to encrypt the data. This Key ID can be used to locate the private key in the secret keyring to decrypt the data. The same mechanism is also used to locate the public key for verifying a signature. Therefore you no longer must specify User IDs for the unmarshaling.

## 263.4. RESTRICTING THE SIGNER IDENTITIES DURING PGP SIGNATURE VERIFICATION

Since Camel 2.12.3.

If you verify a signature you not only want to verify the correctness of the signature but you also want check that the signature comes from a certain identity or a specific set of identities. Therefore it is possible to restrict the number of public keys from the public keyring which can be used for the verification of a signature.

#### Signature User IDs

*// specify the User IDs of the expected signer identities* List<String> expectedSigUserIds = new ArrayList<String>(); expectedSigUserIds.add("Trusted company1"); expectedSigUserIds.add("Trusted company2");

PGPDataFormat pgpVerifyWithSpecificKeysAndDecrypt = new PGPDataFormat(); pgpVerifyWithSpecificKeysAndDecrypt.setPassword("my password"); *// for decrypting with private key*

pgpVerifyWithSpecificKeysAndDecrypt.setKeyFileName(keyfileName); pgpVerifyWithSpecificKeysAndDecrypt.setSignatureKeyFileName(signatgureKeyfileName); pgpVerifyWithSpecificKeysAndDecrypt.setSignatureKeyUserids(expectedSigUserIds); *// if you have only one signer identity then you can also use setSignatureKeyUserid("expected Signer")*

#### from("direct:start")

```
...
.unmarshal(pgpVerifyWithSpecificKeysAndDecrypt)
...
```
- If the PGP content has several signatures the verification is successful as soon as one signature can be verified.
- If you do not want to restrict the signer identities for verification then do not specify the signature key User IDs. In this case all public keys in the public keyring are taken into account.

## 263.5. SEVERAL SIGNATURES IN ONE PGP DATA FORMAT

#### Since Camel 2.12.3.

The PGP specification allows that one PGP data format can contain several signatures from different keys. Since Camel 2.13.3 it is possible to create such kind of PGP content via specifying signature User IDs which relate to several private keys in the secret keyring.

#### Several Signatures

PGPDataFormat pgpSignAndEncryptSeveralSignerKeys = new PGPDataFormat(); pgpSignAndEncryptSeveralSignerKeys.setKeyUserid(keyUserid); *// for encrypting, you can also use setKeyUserids if you want to encrypt with several keys*

pgpSignAndEncryptSeveralSignerKeys.setKeyFileName(keyfileName); pgpSignAndEncryptSeveralSignerKeys.setSignatureKeyFileName(signatgureKeyfileName); pgpSignAndEncryptSeveralSignerKeys.setSignaturePassword("sdude"); *// here we assume that all private keys have the same password, if this is not the case then you can use setPassphraseAccessor*

List<String> signerUserIds = new ArrayList<String>(); signerUserIds.add("company old key"); signerUserIds.add("company new key"); pgpSignAndEncryptSeveralSignerKeys.setSignatureKeyUserids(signerUserIds);

from("direct:start")

.marshal(pgpSignAndEncryptSeveralSignerKeys)

...

...

## 263.6. SUPPORT OF SUB-KEYS AND KEY FLAGS IN PGP DATA FORMAT MARSHALER

Since \*Camel 2.12.3.

\*An [OpenPGP](https://tools.ietf.org/html/rfc4880#section-12.1) V4 key can have a primary key and sub-keys. The usage of the keys is indicated by the so called Key [Flags.](https://tools.ietf.org/html/rfc4880#section-5.2.3.21) For example, you can have a primary key with two sub-keys; the primary key shall only be used for certifying other keys (Key Flag 0x01), the first sub-key shall only be used for signing (Key Flag 0x02), and the second sub-key shall only be used for encryption (Key Flag 0x04 or 0x08). The PGP Data Format marshaler takes into account these Key Flags of the primary key and sub-keys in order to determine the right key for signing and encryption. This is necessary because the primary key and its sub-keys have the same User IDs.

# 263.7. SUPPORT OF CUSTOM KEY ACCESSORS

Since \*Camel 2.13.0.

\*You can implement custom key accessors for encryption/signing. The above PGPDataFormat class selects in a certain predefined way the keys which should be used for signing/encryption or verifying/decryption. If you have special requirements how your keys should be selected you should use the [PGPKeyAccessDataFormat](https://github.com/apache/camel/blob/master/components/camel-crypto/src/main/java/org/apache/camel/converter/crypto/PGPKeyAccessDataFormat.java) class instead and implement the interfaces [PGPPublicKeyAccessor](https://github.com/apache/camel/blob/master/components/camel-crypto/src/main/java/org/apache/camel/converter/crypto/PGPPublicKeyAccessor.java) and [PGPSecretKeyAccessor](https://github.com/apache/camel/blob/master/components/camel-crypto/src/main/java/org/apache/camel/converter/crypto/PGPSecretKeyAccessor.java) as beans. There are default implementations [DefaultPGPPublicKeyAccessor](https://github.com/apache/camel/blob/master/components/camel-crypto/src/main/java/org/apache/camel/converter/crypto/DefaultPGPPublicKeyAccessor.java) and [DefaultPGPSecretKeyAccessor](https://github.com/apache/camel/blob/master/components/camel-crypto/src/main/java/org/apache/camel/converter/crypto/DefaultPGPSecretKeyAccessor.java) which cache the keys, so that not every time the keyring is parsed when the processor is called.

PGPKeyAccessDataFormat has the same options as PGPDataFormat except password, keyFileName, encryptionKeyRing, signaturePassword, signatureKeyFileName, and signatureKeyRing.

# 263.8. DEPENDENCIES

To use the PGP dataformat in your camel routes you need to add the following dependency to your pom.

<dependency> <groupId>org.apache.camel</groupId> <artifactId>camel-crypto</artifactId> <version>x.x.x</version> *<!-- use the same version as your Camel core version -->* </dependency>
### 263.9. SEE ALSO

- Data Format
- Crypto (Digital Signatures)
- <http://www.bouncycastle.org/java.html>

# CHAPTER 264. PROPERTIES COMPONENT

Available as of Camel version 2.3

# 264.1. URI FORMAT

properties:key[?options]

Where key is the key for the property to lookup

# 264.2. OPTIONS

Π

The Properties component supports 17 options which are listed below.

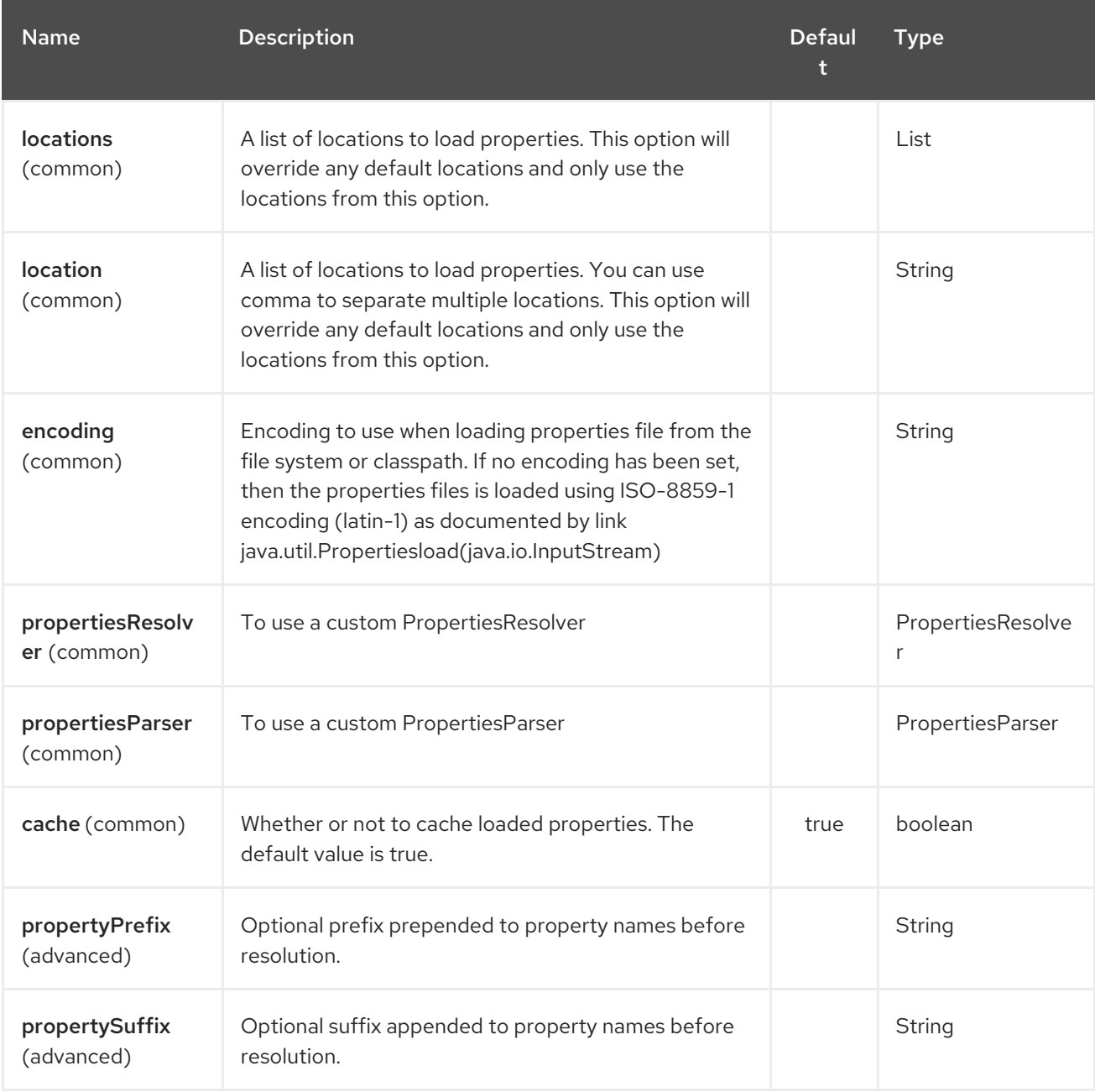

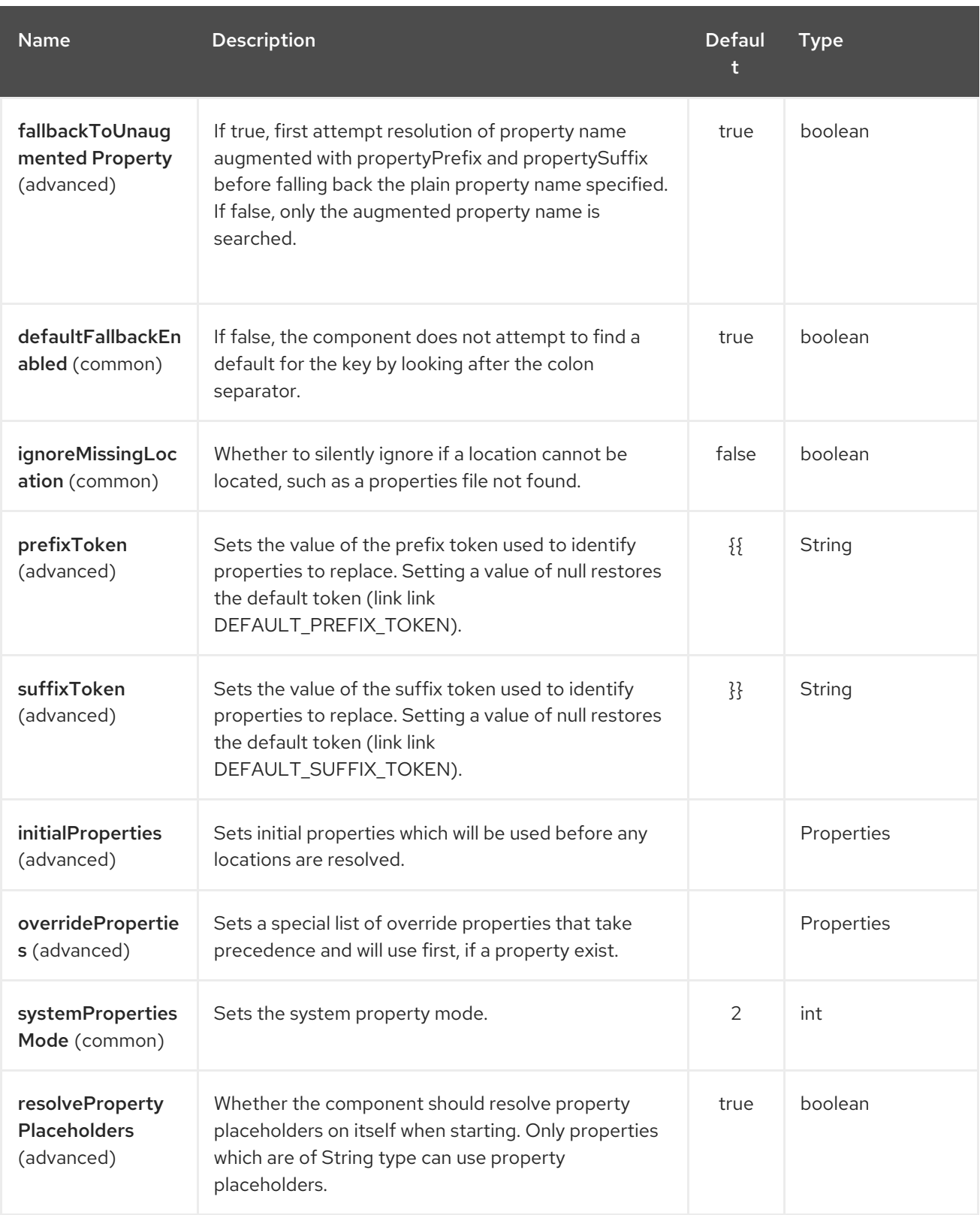

The Properties endpoint is configured using URI syntax:

#### properties:key

Π

with the following path and query parameters:

### 264.2.1. Path Parameters (1 parameters):

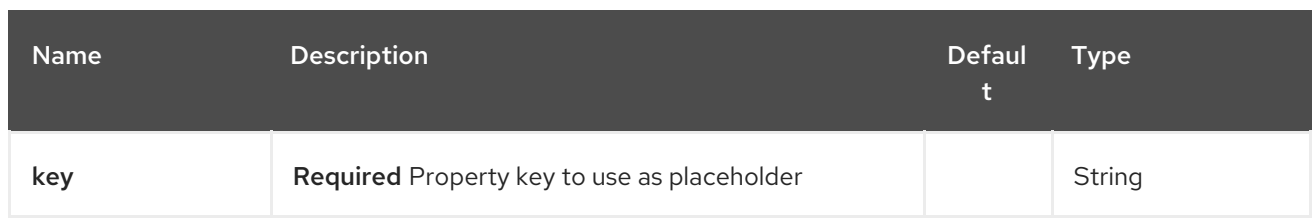

#### 264.2.2. Query Parameters (6 parameters):

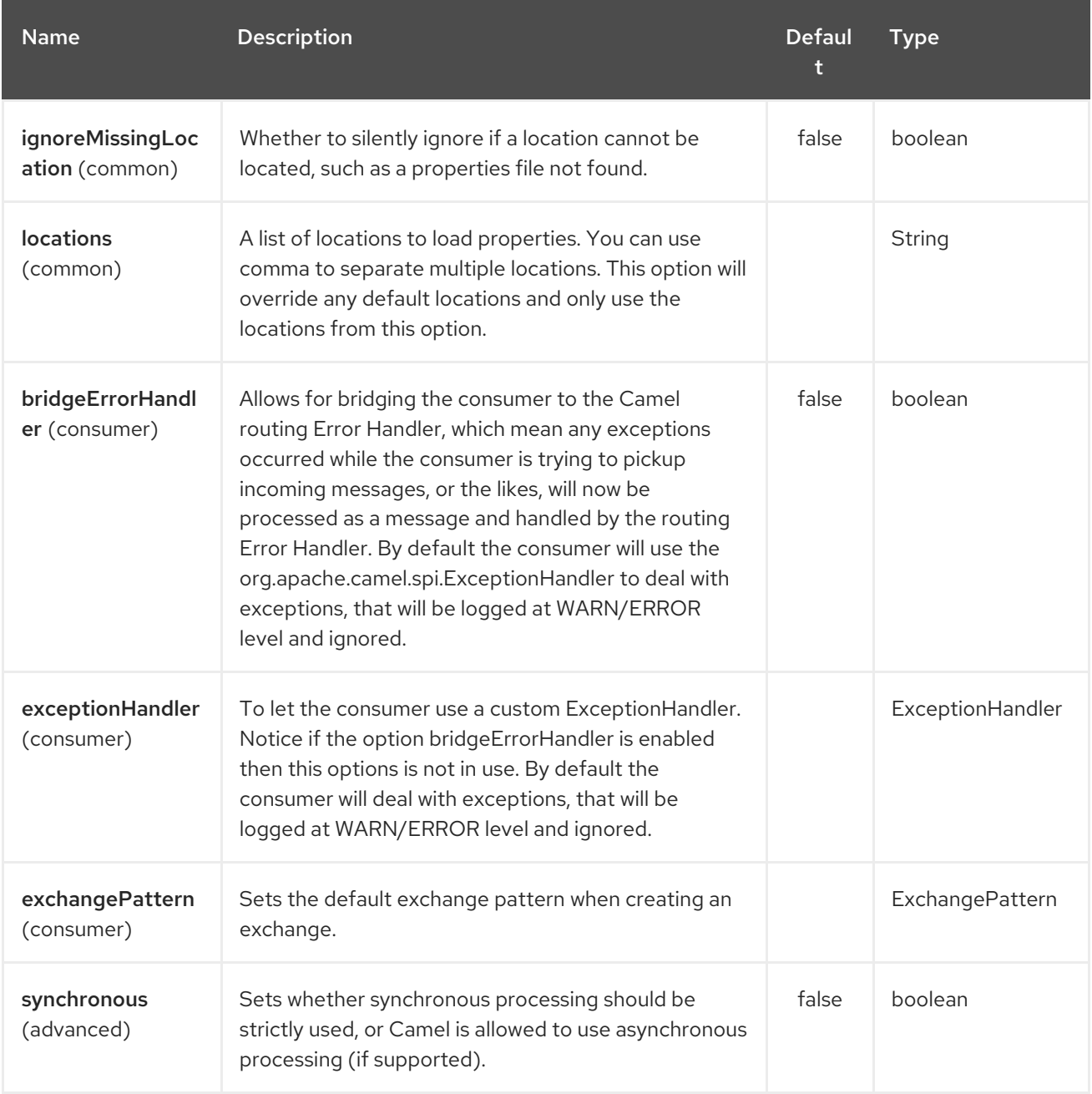

#### TIP

#### Resolving property from Java code

You can use the method **resolvePropertyPlaceholders** on the **CamelContext** to resolve a property from any Java code.

## 264.3. USING PROPERTYPLACEHOLDER

#### Available as of Camel 2.3

Camel now provides a new **PropertiesComponent** in camel-core which allows you to use property placeholders when defining Camel Endpoint URIs.

This works much like you would do if using Spring's <**property-placeholder>** tag. However Spring have a limitation which prevents 3rd party frameworks to leverage Spring property placeholders to the fullest. See more at How do I use Spring Property [Placeholder](how-do-i-use-spring-property-placeholder-with-camel-xml.html) with Camel XML .

#### TIP

#### Bridging Spring and Camel property placeholders

From Camel 2.10 onwards, you can bridge the Spring property placeholder with Camel, see further below for more details.

The property placeholder is generally in use when doing:

- lookup or creating endpoints
- lookup of beans in the Registry
- additional supported in Spring XML (see below in examples)
- using Blueprint PropertyPlaceholder with Camel [Properties](#page-1737-0) component
- using **@PropertyInject** to inject a property in a POJO
- Camel 2.14.1 Using default value if a property does not exists
- Camel 2.14.1 Include out of the box functions, to lookup property values from OS environment variables, JVM system properties, or the service idiom.
- Camel 2.14.1 Using custom functions, which can be plugged into the property component.

#### 264.4. SYNTAX

The syntax to use Camel's property placeholder is to use **{{key}}** for example **{{file.uri}}** where **file.uri** is the property key.

You can use property placeholders in parts of the endpoint URI's which for example you can use placeholders for parameters in the URIs.

From Camel 2.14.1 onwards you can specify a default value to use if a property with the key does not exists, eg **file.url:/some/path** where the default value is the text after the colon (eg /some/path).

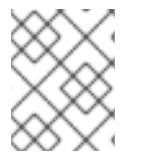

#### **NOTE**

Do not use colon in the property key. The colon is used as a separator token when you are providing a default value, which is supported from Camel 2.14.1 onwards.

#### 264.5. PROPERTYRESOLVER

Camel provides a pluggable mechanism which allows 3rd part to provide their own resolver to lookup properties. Camel provides a default implementation

**org.apache.camel.component.properties.DefaultPropertiesResolver** which is capable of loading properties from the file system, classpath or Registry. You can prefix the locations with either:

- **ref: Camel 2.4:** to lookup in the Registry
- **file:** to load the from file system
- **classpath:** to load from classpath (this is also the default if no prefix is provided)
- **blueprint: Camel 2.7:** to use a specific OSGi blueprint placeholder service

### 264.6. DEFINING LOCATION

The **PropertiesResolver** need to know a location(s) where to resolve the properties. You can define 1 to many locations. If you define the location in a single String property you can separate multiple locations with comma such as:

pc.setLocation("com/mycompany/myprop.properties,com/mycompany/other.properties");

#### Available as of Camel 2.19.0

You can set which location can be discarded if missing by by setting the **optional** attribute, which is false by default, i.e:

pc.setLocations( "com/mycompany/override.properties;optional=true" "com/mycompany/defaults.properties");

## 264.7. USING SYSTEM AND ENVIRONMENT VARIABLES IN LOCATIONS

#### Available as of Camel 2.7

The location now supports using placeholders for JVM system properties and OS environments variables.

For example:

location=file:\${karaf.home}/etc/foo.properties

In the location above we defined a location using the file scheme using the JVM system property with key **karaf.home**.

To use an OS environment variable instead you would have to prefix with env:

location=file:\${env:APP\_HOME}/etc/foo.properties

Where **APP** HOME is an OS environment.

You can have multiple placeholders in the same location, such as:

location=file:\${env:APP\_HOME}/etc/\${prop.name}.properties

#=== Using system and environment variables to configure property prefixes and suffixes

Available as of Camel 2.12.5, 2.13.3, 2.14.0

**propertyPrefix**, **propertySuffix** configuration properties support using placeholders for JVM system properties and OS environments variables.

For example. if **PropertiesComponent** is configured with the following properties file:

dev.endpoint = result1  $test.endpoint = result2$ 

Then with the following route definition:

```
PropertiesComponent pc = context.getComponent("properties", PropertiesComponent.class);
pc.setPropertyPrefix("${stage}.");
// ...
context.addRoutes(new RouteBuilder() {
  @Override
  public void configure() throws Exception {
     from("direct:start").to("properties:mock:{{endpoint}}");
  }
});
```
it is possible to change the target endpoint by changing system property **stage** either to **dev** (the message will be routed to **mock:result1**) or **test** (the message will be routed to **mock:result2**).

#### 264.8. CONFIGURING IN JAVA DSL

You have to create and register the **PropertiesComponent** under the name **properties** such as:

```
PropertiesComponent pc = new PropertiesComponent();
pc.setLocation("classpath:com/mycompany/myprop.properties");
context.addComponent("properties", pc);
```
#### 264.9. CONFIGURING IN SPRING XML

Spring XML offers two variations to configure. You can define a spring bean as a **PropertiesComponent** which resembles the way done in Java DSL. Or you can use the **<propertyPlaceholder>** tag.

<bean id="properties" class="org.apache.camel.component.properties.PropertiesComponent"> <property name="location" value="classpath:com/mycompany/myprop.properties"/> </bean>

Using the **<propertyPlaceholder>** tag makes the configuration a bit more fresh such as:

<camelContext ...> <propertyPlaceholder id="properties" location="com/mycompany/myprop.properties"/> </camelContext>

Setting the properties location through the location tag works just fine but sometime you have a number of resources to take into account and starting from Camel 2.19.0 you can set the properties location with a dedicated propertiesLocation:

```
<camelContext ...>
 <propertyPlaceholder id="myPropertyPlaceholder">
```
<propertiesLocation resolver = "classpath" path = "com/my/company/something/my-properties-1.properties" optional = "false"/> <propertiesLocation resolver = "classpath" path = "com/my/company/something/my-properties-2.properties" optional = "false"/> <propertiesLocation resolver = "file" path = "\${karaf.home}/etc/my-override.properties" optional = "true"/> </propertyPlaceholder> </camelContext>

#### TIP

Specifying the cache option inside XML

Camel 2.10 onwards supports specifying a value for the cache option both inside the Spring as well as the Blueprint XML.

#### 264.10. USING A PROPERTIES FROM THE REGISTRY

Available as of Camel 2.4

For example in OSGi you may want to expose a service which returns the properties as a **java.util.Properties** object.

Then you could setup the [Properties](#page-1737-0) component as follows:

<propertyPlaceholder id="properties" location="ref:myProperties"/>

Where **myProperties** is the id to use for lookup in the OSGi registry. Notice we use the **ref:** prefix to tell Camel that it should lookup the properties for the Registry.

#### 264.11. EXAMPLES USING PROPERTIES COMPONENT

When using property placeholders in the endpoint URIs you can either use the **properties:** component or define the placeholders directly in the URI. We will show example of both cases, starting with the former.

```
// properties
cool.end=mock:result
```

```
// route
from("direct:start").to("properties:{{cool.end}}");
```
You can also use placeholders as a part of the endpoint uri:

*// properties* cool.foo=result

*// route* from("direct:start").to("properties:mock:{{cool.foo}}"); In the example above the to endpoint will be resolved to **mock:result**.

You can also have properties with refer to each other such as:

*// properties* cool.foo=result cool.concat=mock:{{cool.foo}}

*// route* from("direct:start").to("properties:mock:{{cool.concat}}");

Notice how **cool.concat** refer to another property.

The **properties:** component also offers you to override and provide a location in the given uri using the **locations** option:

from("direct:start").to("properties:bar.end?locations=com/mycompany/bar.properties");

#### 264.12. EXAMPLES

You can also use property placeholders directly in the endpoint uris without having to use **properties:**.

*// properties* cool.foo=result

*// route* from("direct:start").to("mock:{{cool.foo}}");

And you can use them in multiple wherever you want them:

```
// properties
cool.start=direct:start
cool.showid=true
cool.result=result
// route
from("{{cool.start}}")
  .to("log:{{cool.start}}?showBodyType=false&showExchangeId={{cool.showid}}")
  .to("mock:{{cool.result}}");
```
You can also your property placeholders when using ProducerTemplate for example:

template.sendBody("{{cool.start}}", "Hello World");

#### 264.13. EXAMPLE WITH [SIMPLE](#page-2018-0) LANGUAGE

The [Simple](#page-2018-0) language now also support using property placeholders, for example in the route below:

*// properties* cheese.quote=Camel rocks <span id="page-1737-0"></span>*// route* from("direct:start") .transform().simple("Hi \${body} do you think \${properties:cheese.quote}?");

You can also specify the location in the [Simple](#page-2018-0) language for example:

*// bar.properties* bar.quote=Beer tastes good

```
// route
from("direct:start")
  .transform().simple("Hi ${body}. ${properties:com/mycompany/bar.properties:bar.quote}.");
```
#### 264.14. ADDITIONAL PROPERTY PLACEHOLDER SUPPORTED IN SPRING XML

The property placeholders is also supported in many of the Camel Spring XML tags such as **<package>, <packageScan>, <contextScan>, <jmxAgent>, <endpoint>, <routeBuilder>, <proxy>** and the others.

The example below has property placeholder in the **<jmxAgent>** tag:

You can also define property placeholders in the various attributes on the **<camelContext>** tag such as **trace** as shown here:

### 264.15. OVERRIDING A PROPERTY SETTING USING A JVM SYSTEM PROPERTY

#### Available as of Camel 2.5

It is possible to override a property value at runtime using a JVM System property without the need to restart the application to pick up the change. This may also be accomplished from the command line by creating a JVM System property of the same name as the property it replaces with a new value. An example of this is given below

PropertiesComponent pc = context.getComponent("properties", PropertiesComponent.class); pc.setCache(false);

```
System.setProperty("cool.end", "mock:override");
System.setProperty("cool.result", "override");
```

```
context.addRoutes(new RouteBuilder() {
  @Override
  public void configure() throws Exception {
     from("direct:start").to("properties:cool.end");
     from("direct:foo").to("properties:mock:{{cool.result}}");
  }
});
context.start();
getMockEndpoint("mock:override").expectedMessageCount(2);
template.sendBody("direct:start", "Hello World");
template.sendBody("direct:foo", "Hello Foo");
```
System.clearProperty("cool.end"); System.clearProperty("cool.result");

assertMockEndpointsSatisfied();

## 264.16. USING PROPERTY PLACEHOLDERS FOR ANY KIND OF ATTRIBUTE IN THE XML DSL

Available as of Camel 2.7

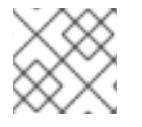

#### **NOTE**

If you use OSGi Blueprint then this only works from 2.11.1 or 2.10.5 onwards.

Previously it was only the **xs:string** type attributes in the XML DSL that support placeholders. For example often a timeout attribute would be a **xs:int** type and thus you cannot set a string value as the placeholder key. This is now possible from Camel 2.7 onwards using a special placeholder namespace.

In the example below we use the **prop** prefix for the namespace **<http://camel.apache.org/schema/placeholder>** by which we can use the **prop** prefix in the attributes in the XML DSLs. Notice how we use that in the Multicast to indicate that the option **stopOnException** should be the value of the placeholder with the key "stop".

In our properties file we have the value defined as

stop=true

## 264.17. USING BLUEPRINT PROPERTY PLACEHOLDER WITH CAMEL ROUTES

#### Available as of Camel 2.7

Camel supports Blueprint which also offers a property placeholder service. Camel supports convention over configuration, so all you have to do is to define the OSGi Blueprint property placeholder in the XML file as shown below:

<blueprint xmlns="http://www.osgi.org/xmlns/blueprint/v1.0.0" xmlns:xsi="http://www.w3.org/2001/XMLSchema-instance" xmlns:cm="http://aries.apache.org/blueprint/xmlns/blueprint-cm/v1.0.0" xsi:schemaLocation=" http://www.osgi.org/xmlns/blueprint/v1.0.0 https://www.osgi.org/xmlns/blueprint/v1.0.0/blueprint.xsd"> *<!-- OSGI blueprint property placeholder -->* <cm:property-placeholder id="myblueprint.placeholder" persistent-id="camel.blueprint"> *<!-- list some properties as needed -->* <cm:default-properties> <cm:property name="result" value="mock:result"/> </cm:default-properties> </cm:property-placeholder>

```
<camelContext xmlns="http://camel.apache.org/schema/blueprint">
    <!-- in the route we can use {{ }} placeholders which will lookup in blueprint
        as Camel will auto detect the OSGi blueprint property placeholder and use it -->
    <route>
       <from uri="direct:start"/>
       <to uri="mock:foo"/>
       <to uri="{{result}}"/>
    </route>
  </camelContext>
</blueprint>
```
#### 264.17.1. Using OSGi blueprint property placeholders in Camel routes

By default Camel detects and uses OSGi blueprint property placeholder service. You can disable this by setting the attribute **useBlueprintPropertyResolver** to false on the **<camelContext>** definition.

#### 264.17.2. About placeholder syntax

Notice how we can use the Camel syntax for placeholders **{{** and **}}** in the Camel route, which will lookup the value from OSGi blueprint.

The blueprint syntax for placeholders is **\${ }**. So outside the **<camelContext>** you must use the **\${ }** syntax. Where as inside **<camelContext>** you must use **{{** and **}}** syntax.

OSGi blueprint allows you to configure the syntax, so you can actually align those if you want.

You can also explicit refer to a specific OSGi blueprint property placeholder by its id. For that you need to use the Camel's **<propertyPlaceholder>** as shown in the example below:

```
<blueprint xmlns="http://www.osgi.org/xmlns/blueprint/v1.0.0"
       xmlns:xsi="http://www.w3.org/2001/XMLSchema-instance"
      xmlns:cm="http://aries.apache.org/blueprint/xmlns/blueprint-cm/v1.0.0"
      xsi:schemaLocation="
      http://www.osgi.org/xmlns/blueprint/v1.0.0
https://www.osgi.org/xmlns/blueprint/v1.0.0/blueprint.xsd">
  <!-- OSGI blueprint property placeholder -->
  <cm:property-placeholder id="myblueprint.placeholder" persistent-id="camel.blueprint">
     <!-- list some properties as needed -->
     <cm:default-properties>
       <cm:property name="prefix.result" value="mock:result"/>
     </cm:default-properties>
  </cm:property-placeholder>
  <camelContext xmlns="http://camel.apache.org/schema/blueprint">
     <!-- using Camel properties component and refer to the blueprint property placeholder by its id --
>
     <propertyPlaceholder id="properties" location="blueprint:myblueprint.placeholder"
                  prefixToken="[[" suffixToken="]]"
                  propertyPrefix="prefix."/>
     <!-- in the route we can use {{ }} placeholders which will lookup in blueprint -->
     <route>
       <from uri="direct:start"/>
       <to uri="mock:foo"/>
```
<to uri="[[result]]"/> </route> </camelContext> </blueprint>

# 264.18. EXPLICIT REFERRING TO A OSGI BLUEPRINT PLACEHOLDER IN CAMEL

Notice how we use the **blueprint** scheme to refer to the OSGi blueprint placeholder by its id. This allows you to mix and match, for example you can also have additional schemes in the location. For example to load a file from the classpath you can do:

location="blueprint:myblueprint.placeholder,classpath:myproperties.properties"

Each location is separated by comma.

# 264.19. OVERRIDING BLUEPRINT PROPERTY PLACEHOLDERS OUTSIDE CAMELCONTEXT

#### Available as of Camel 2.10.4

When using Blueprint property placeholder in the Blueprint XML file, you can declare the properties directly in the XML file as shown below:

Notice that we have a **<bean>** which refers to one of the properties. And in the Camel route we refer to the other using the **{{** and **}}** notation.

Now if you want to override these Blueprint properties from an unit test, you can do this as shown below:

To do this we override and implement the **useOverridePropertiesWithConfigAdmin** method. We can then put the properties we want to override on the given props parameter. And the return value must be the **persistence-id** of the **<cm:property-placeholder>** tag, which you define in the blueprint XML file.

### 264.20. USING .CFG OR .PROPERTIES FILE FOR BLUEPRINT PROPERTY PLACEHOLDERS

Available as of Camel 2.10.4

When using Blueprint property placeholder in the Blueprint XML file, you can declare the properties in a **.properties** or **.cfg** file. If you use Apache ServieMix / Karaf then this container has a convention that it loads the properties from a file in the etc directory with the naming **etc/pid.cfg**, where **pid** is the **persistence-id**.

For example in the blueprint XML file we have the **persistence-id="stuff"**, which mean it will load the configuration file as **etc/stuff.cfg**.

Now if you want to unit test this blueprint XML file, then you can override the **loadConfigAdminConfigurationFile** and tell Camel which file to load as shown below:

Notice that this method requires to return a **String[]** with 2 values. The 1st value is the path for the configuration file to load. The 2nd value is the **persistence-id** of the **<cm:property-placeholder>** tag.

The **stuff.cfg** file is just a plain properties file with the property placeholders such as:

 $==$  this is a comment greeting=Bye

## 264.21. USING .CFG FILE AND OVERRIDING PROPERTIES FOR BLUEPRINT PROPERTY PLACEHOLDERS

You can do both as well. Here is a complete example. First we have the Blueprint XML file:

And in the unit test class we do as follows:

And the **etc/stuff.cfg** configuration file contains

greeting=Bye echo=Yay destination=mock:result

### 264.22. BRIDGING SPRING AND CAMEL PROPERTY PLACEHOLDERS

#### Available as of Camel 2.10

The Spring Framework does not allow 3rd party frameworks such as Apache Camel to seamless hook into the Spring property placeholder mechanism. However you can easily bridge Spring and Camel by declaring a Spring bean with the type

**org.apache.camel.spring.spi.BridgePropertyPlaceholderConfigurer**, which is a Spring **org.springframework.beans.factory.config.PropertyPlaceholderConfigurer** type.

To bridge Spring and Camel you must define a single bean as shown below:

#### Bridging Spring and Camel property placeholders

You must not use the spring <context:property-placeholder> namespace at the same time; this is not possible.

After declaring this bean, you can define property placeholders using both the Spring style, and the Camel style within the <camelContext> tag as shown below:

#### Using bridge property placeholders

Notice how the hello bean is using pure Spring property placeholders using the **\${ }** notation. And in the Camel routes we use the Camel placeholder notation with **{{** and **}}**.

### 264.23. CLASHING SPRING PROPERTY PLACEHOLDERS WITH CAMELS SIMPLE LANGUAGE

Take notice when using Spring bridging placeholder then the spring **\${ }** syntax clashes with the [Simple](#page-2018-0) in Camel, and therefore take care. For example:

<setHeader headerName="Exchange.FILE\_NAME"> <simple>{{file.rootdir}}/\${in.header.CamelFileName}</simple> </setHeader>

clashes with Spring property placeholders, and you should use **\$simple{ }**to indicate using the [Simple](#page-2018-0) language in Camel.

<setHeader headerName="Exchange.FILE\_NAME"> <simple>{{file.rootdir}}/\$simple{in.header.CamelFileName}</simple> </setHeader>

An alternative is to configure the **PropertyPlaceholderConfigurer** with **ignoreUnresolvablePlaceholders** option to **true**.

### 264.24. OVERRIDING PROPERTIES FROM CAMEL TEST KIT

#### Available as of Camel 2.10

When Testing with Camel and using the [Properties](#page-1737-0) component, you may want to be able to provide the properties to be used from directly within the unit test source code.

This is now possible from Camel 2.10 onwards, as the Camel test kits, eg **CamelTestSupport** class offers the following methods

- **useOverridePropertiesWithPropertiesComponent**
- **ignoreMissingLocationWithPropertiesComponent**

So for example in your unit test classes, you can override the **useOverridePropertiesWithPropertiesComponent** method and return a **java.util.Properties** that contains the properties which should be preferred to be used.

#### 264.24.1. Providing properties from within unit test source

This can be done from any of the Camel Test kits, such as camel-test, camel-test-spring, and cameltest-blueprint.

The **ignoreMissingLocationWithPropertiesComponent** can be used to instruct Camel to ignore any locations which was not discoverable, for example if you run the unit test, in an environment that does not have access to the location of the properties.

## 264.25. USING @PROPERTYINJECT

#### Available as of Camel 2.12

Camel allows to inject property placeholders in POJOs using the **@PropertyInject** annotation which can be set on fields and setter methods.

For example you can use that with **RouteBuilder** classes, such as shown below:

```
public class MyRouteBuilder extends RouteBuilder {
```

```
@PropertyInject("hello")
private String greeting;
```

```
@Override
public void configure() throws Exception {
  from("direct:start")
     .transform().constant(greeting)
     .to("{{result}}");
```
}

}

Notice we have annotated the greeting field with **@PropertyInject** and define it to use the key **"hello"**. Camel will then lookup the property with this key and inject its value, converted to a String type.

You can also use multiple placeholders and text in the key, for example we can do:

@PropertyInject("Hello {{name}} how are you?") private String greeting;

This will lookup the placeholder with they key **"name"**.

You can also add a default value if the key does not exists, such as:

```
@PropertyInject(value = "myTimeout", defaultValue = "5000")
private int timeout;
```
#### 264.26. USING OUT OF THE BOX FUNCTIONS

#### Available as of Camel 2.14.1

The [Properties](#page-1737-0) component includes the following functions out of the box

- **env** A function to lookup the property from OS environment variables
- **sys** A function to lookup the property from Java JVM system properties
- **Service** A function to lookup the property from OS environment variables using the service naming idiom
- **service.name** Camel 2.16.1: A function to lookup the property from OS environment variables using the service naming idiom returning the hostname part only
- **service.port** Camel 2.16.1: A function to lookup the property from OS environment variables using the service naming idiom returning the port part only

As you can see these functions is intended to make it easy to lookup values from the environment. As they are provided out of the box, they can easily be used as shown below:

```
<camelContext xmlns="http://camel.apache.org/schema/blueprint">
```

```
<route>
  <from uri="direct:start"/>
  <to uri="{`{env:SOMENAME}`}"/>
  <to uri="{`{sys:MyJvmPropertyName}`}"/>
 </route>
</camelContext>
```
You can use default values as well, so if the property does not exists, you can define a default value as shown below, where the default value is a **log:foo** and **log:bar** value.

<camelContext xmlns="http://camel.apache.org/schema/blueprint">

```
<route>
  <from uri="direct:start"/>
  <to uri="{`{env:SOMENAME:log:foo}`}"/>
  <to uri="{`{sys:MyJvmPropertyName:log:bar}`}"/>
 </route>
</camelContext>
```
The service function is for looking up a service which is defined using OS environment variables using the service naming idiom, to refer to a service location using **hostname : port**

- *NAME*\_SERVICE\_HOST
- *NAME*\_SERVICE\_PORT

in other words the service uses **\_SERVICE\_HOST** and **\_SERVICE\_PORT** as prefix. So if the service is named FOO, then the OS environment variables should be set as

export \$FOO\_SERVICE\_HOST=myserver export \$FOO\_SERVICE\_PORT=8888

For example if the FOO service a remote HTTP service, then we can refer to the service in the Camel endpoint uri, and use the [HTTP](#page-1008-0) component to make the HTTP call:

<camelContext xmlns="http://camel.apache.org/schema/blueprint"> <route> <from uri="direct:start"/> <to uri="http://{`{service:FOO}`}/myapp"/> </route> </camelContext>

And we can use default values if the service has not been defined, for example to call a service on localhost, maybe for unit testing etc

```
<camelContext xmlns="http://camel.apache.org/schema/blueprint">
 <route>
  <from uri="direct:start"/>
  <to uri="http://{`{service:FOO:localhost:8080}`}/myapp"/>
 </route>
</camelContext>
```
### 264.27. USING CUSTOM FUNCTIONS

#### Available as of Camel 2.14.1

The [Properties](#page-1737-0) component allow to plugin 3rd party functions which can be used during parsing of the property placeholders. These functions are then able to do custom logic to resolve the placeholders, such as looking up in databases, do custom computations, or whatnot. The name of the function becomes the prefix used in the placeholder. This is best illustrated in the example code below

<bean id="beerFunction" class="MyBeerFunction"/>

```
<camelContext xmlns="http://camel.apache.org/schema/blueprint">
 <propertyPlaceholder id="properties">
  <propertiesFunction ref="beerFunction"/>
 </propertyPlaceholder>
 <route>
  <from uri="direct:start"/>
  <to uri="{`{beer:FOO}`}"/>
  <to uri="{`{beer:BAR}`}"/>
 </route>
</camelContext>
```
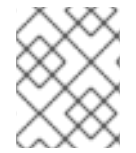

#### **NOTE**

from camel 2.19.0 the location attribute (on propertyPlaceholder tag) is not more mandatory

Here we have a Camel XML route where we have defined the **<propertyPlaceholder>** to use a custom function, which we refer to be the bean id - eg the **beerFunction**. As the beer function uses **"beer"** as its name, then the placeholder syntax can trigger the beer function by starting with **beer:value**.

The implementation of the function is only two methods as shown below:

```
public static final class MyBeerFunction implements PropertiesFunction {
  @Override
  public String getName() {
    return "beer";
  }
  @Override
  public String apply(String remainder) {
     return "mock:" + remainder.toLowerCase();
  }
}
```
The function must implement the **org.apache.camel.component.properties.PropertiesFunction** interface. The method **getName** is the name of the function, eg beer. And the **apply** method is where we implement the custom logic to do. As the sample code is from an unit test, it just returns a value to refer to a mock endpoint.

To register a custom function from Java code is as shown below:

PropertiesComponent pc = context.getComponent("properties", PropertiesComponent.class); pc.addFunction(new MyBeerFunction());

### 264.28. SEE ALSO

- [Properties](#page-1737-0) component
- Jasypt for using encrypted values (eg passwords) in the properties

# CHAPTER 265. PROTOBUF DATAFORMAT

Available as of Camel version 2.2.0

# CHAPTER 266. PROTOBUF - PROTOCOL BUFFERS

"Protocol Buffers - Google's data interchange format"

Camel provides a Data Format to serialize between Java and the Protocol Buffer protocol. The project's site details why you may wish to [choose](https://developers.google.com/protocol-buffers/docs/overview) this format over xml . Protocol Buffer is language-neutral and platform-neutral, so messages produced by your Camel routes may be consumed by other language implementations.

API [Site](https://developers.google.com/protocol-buffers/docs/reference/java/) Protobuf [Implementation](https://github.com/google/protobuf)

[Protobuf](https://developers.google.com/protocol-buffers/docs/javatutorial) Java Tutorial

### 266.1. PROTOBUF OPTIONS

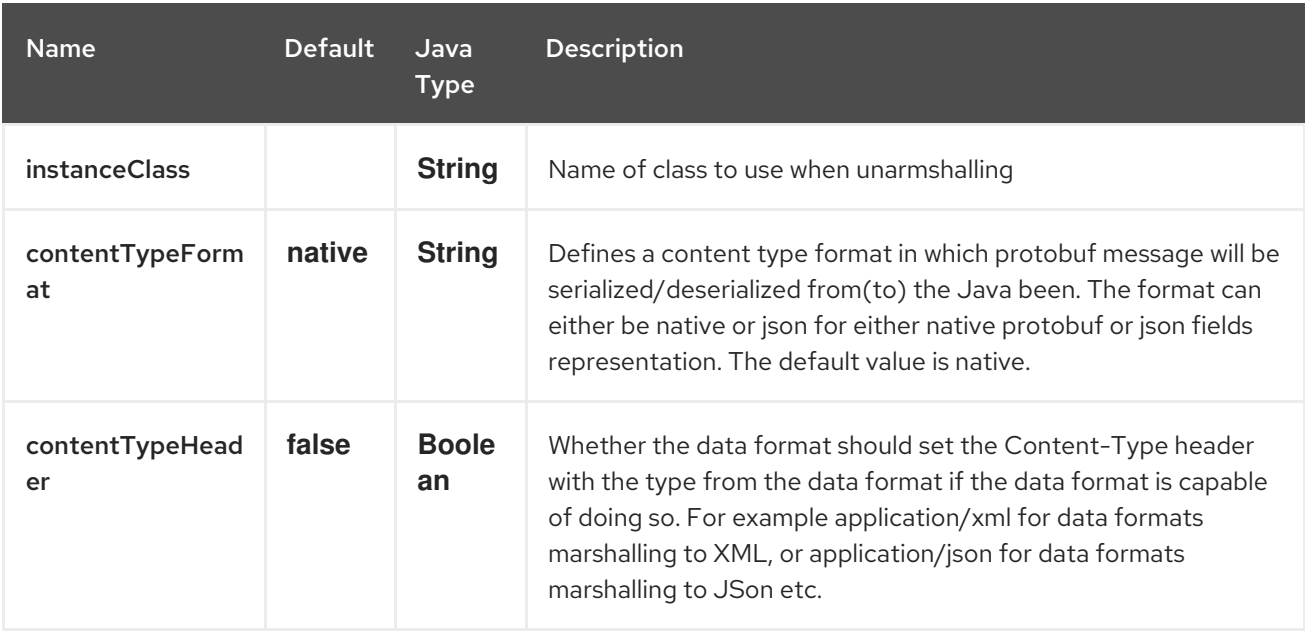

The Protobuf dataformat supports 3 options which are listed below.

# 266.2. CONTENT TYPE FORMAT (STARTING FROMCAMEL 2.19)

It's possible to parse JSON message to convert it to the protobuf format and unparse it back using native util converter. To use this option, set contentTypeFormat value to 'json' or call protobuf with second parameter. If default instance is not specified, always use native protobuf format. The sample code shows below:

from("direct:marshal") .unmarshal() .protobuf("org.apache.camel.dataformat.protobuf.generated.AddressBookProtos\$Person", "json") .to("mock:reverse");

## 266.3. PROTOBUF OVERVIEW

This quick overview of how to use Protobuf. For more detail see the [complete](http://code.google.com/apis/protocolbuffers/docs/javatutorial.html) tutorial

# 266.4. DEFINING THE PROTO FORMAT

The first step is to define the format for the body of your exchange. This is defined in a .proto file as so:

#### addressbook.proto

```
syntax = "proto2";
package org.apache.camel.component.protobuf;
option java_package = "org.apache.camel.component.protobuf";
option java_outer_classname = "AddressBookProtos";
message Person {
 required string name = 1;
 required int32 id = 2;
 optional string email = 3;
 enum PhoneType {
  MOBILE = 0;
  HOME = 1;
  WORK = 2;
 }
 message PhoneNumber {
  required string number = 1;
  optional PhoneType type = 2 [default = HOME];
 }
 repeated PhoneNumber phone = 4;
}
message AddressBook {
 repeated Person person = 1;
}
```
## 266.5. GENERATING JAVA CLASSES

The Protobuf SDK provides a compiler which will generate the Java classes for the format we defined in our .proto file. If your operating system is supporting by Protobuf Java code [generator](https://www.xolstice.org/protobuf-maven-plugin) maven plugin , you can automate protobuf Java code generating by adding following configurations to your pom.xml:

Insert operating system and CPU architecture detection extension inside <br/>build> tag of the project pom.xml or set \${os.detected.classifier} parameter manually

```
<extensions>
 <extension>
  <groupId>kr.motd.maven</groupId>
  <artifactId>os-maven-plugin</artifactId>
  <version>1.4.1.Final</version>
 </extension>
</extensions>
```
Insert gRPC and protobuf Java code generator plugin <plugins> tag of the project pom.xml

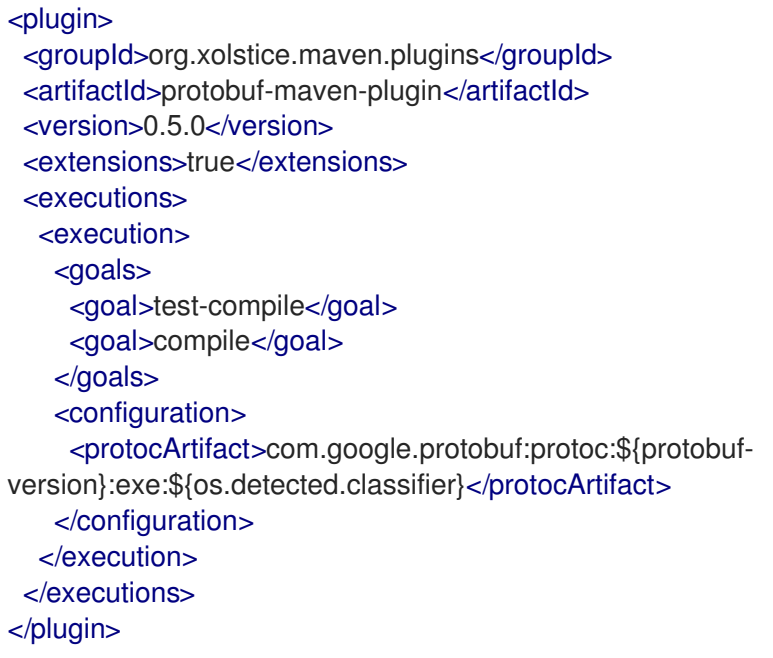

You can also run the compiler for any additional supported languages you require manually.

#### **protoc --java\_out=. ./proto/addressbook.proto**

This will generate a single Java class named AddressBookProtos which contains inner classes for Person and AddressBook. Builders are also implemented for you. The generated classes implement com.google.protobuf.Message which is required by the serialization mechanism. For this reason it important that only these classes are used in the body of your exchanges. Camel will throw an exception on route creation if you attempt to tell the Data Format to use a class that does not implement com.google.protobuf.Message. Use the generated builders to translate the data from any of your existing domain classes.

### 266.6. JAVA DSL

You can use create the ProtobufDataFormat instance and pass it to Camel DataFormat marshal and unmarshal API like this.

```
ProtobufDataFormat format = new ProtobufDataFormat(Person.getDefaultInstance());
```

```
from("direct:in").marshal(format);
from("direct:back").unmarshal(format).to("mock:reverse");
```
Or use the DSL protobuf() passing the unmarshal default instance or default instance class name like this.

*// You don't need to specify the default instance for protobuf marshaling* from("direct:marshal").marshal().protobuf(); from("direct:unmarshalA").unmarshal() .protobuf("org.apache.camel.dataformat.protobuf.generated.AddressBookProtos\$Person") .to("mock:reverse");

from("direct:unmarshalB").unmarshal().protobuf(Person.getDefaultInstance()).to("mock:reverse");

#### 266.7. SPRING DSL

The following example shows how to use Protobuf to unmarshal using Spring configuring the protobuf data type

```
<camelContext id="camel" xmlns="http://camel.apache.org/schema/spring">
 <route>
  <from uri="direct:start"/>
  <unmarshal>
   <protobuf
instanceClass="org.apache.camel.dataformat.protobuf.generated.AddressBookProtos$Person" />
  </unmarshal>
  <to uri="mock:result"/>
 </route>
</camelContext>
```
#### 266.8. DEPENDENCIES

To use Protobuf in your camel routes you need to add the a dependency on camel-protobuf which implements this data format.

```
<dependency>
 <groupId>org.apache.camel</groupId>
 <artifactId>camel-protobuf</artifactId>
 <version>x.x.x</version>
 <!-- use the same version as your Camel core version -->
</dependency>
```
#### 266.9. SEE ALSO

Camel gRPC [component](#page-890-0)

# CHAPTER 267. PUBNUB COMPONENT

#### Available as of Camel version 2.19

Camel PubNub component can be used to communicate with the [PubNub](https://www.pubnub.com/) data stream network for connected devices. This component uses pubnub java [library](https://github.com/pubnub/java).

Use cases includs:

- Chat rooms: Sending and receiving messages
- Locations and Connected cars: dispatching taxi cabs
- Smart sensors: Receiving data from a sensor for data visualizations
- Health: Monitoring heart rate from a patient's wearable device  $\bullet$
- Multiplayer gamings
- **•** Interactive media: audience-participating voting system

Maven users will need to add the following dependency to their **pom.xml** for this component:

```
<dependency>
  <groupId>org.apache.camel</groupId>
  <artifactId>camel-pubnub</artifactId>
  <version>x.x.x</version>
  <!-- use the same version as your Camel core version -->
</dependency>
```
### 267.1. URI FORMAT

pubnub:channel[?options]

Where channel is the PubNub channel to publish or subscribe to.

### 267.2. OPTIONS

The PubNub component has no options.

The PubNub endpoint is configured using URI syntax:

pubnub:channel

with the following path and query parameters:

#### 267.2.1. Path Parameters (1 parameters):

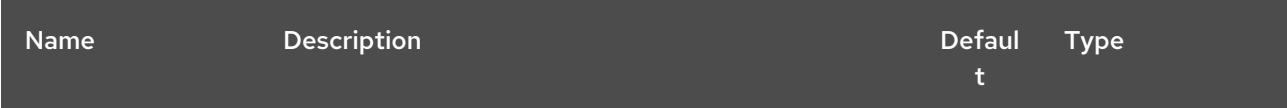

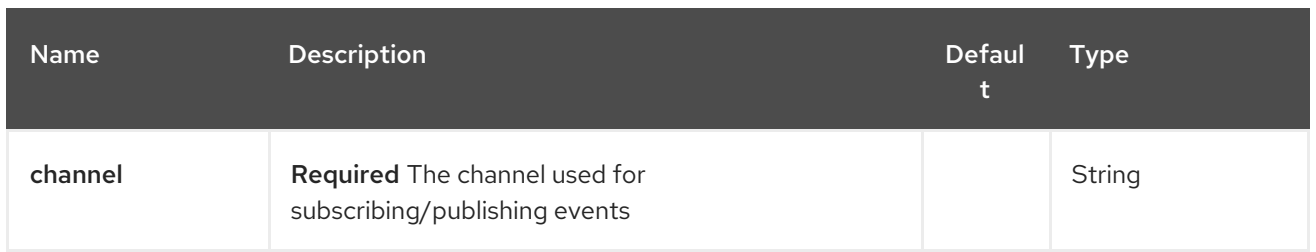

# 267.2.2. Query Parameters (14 parameters):

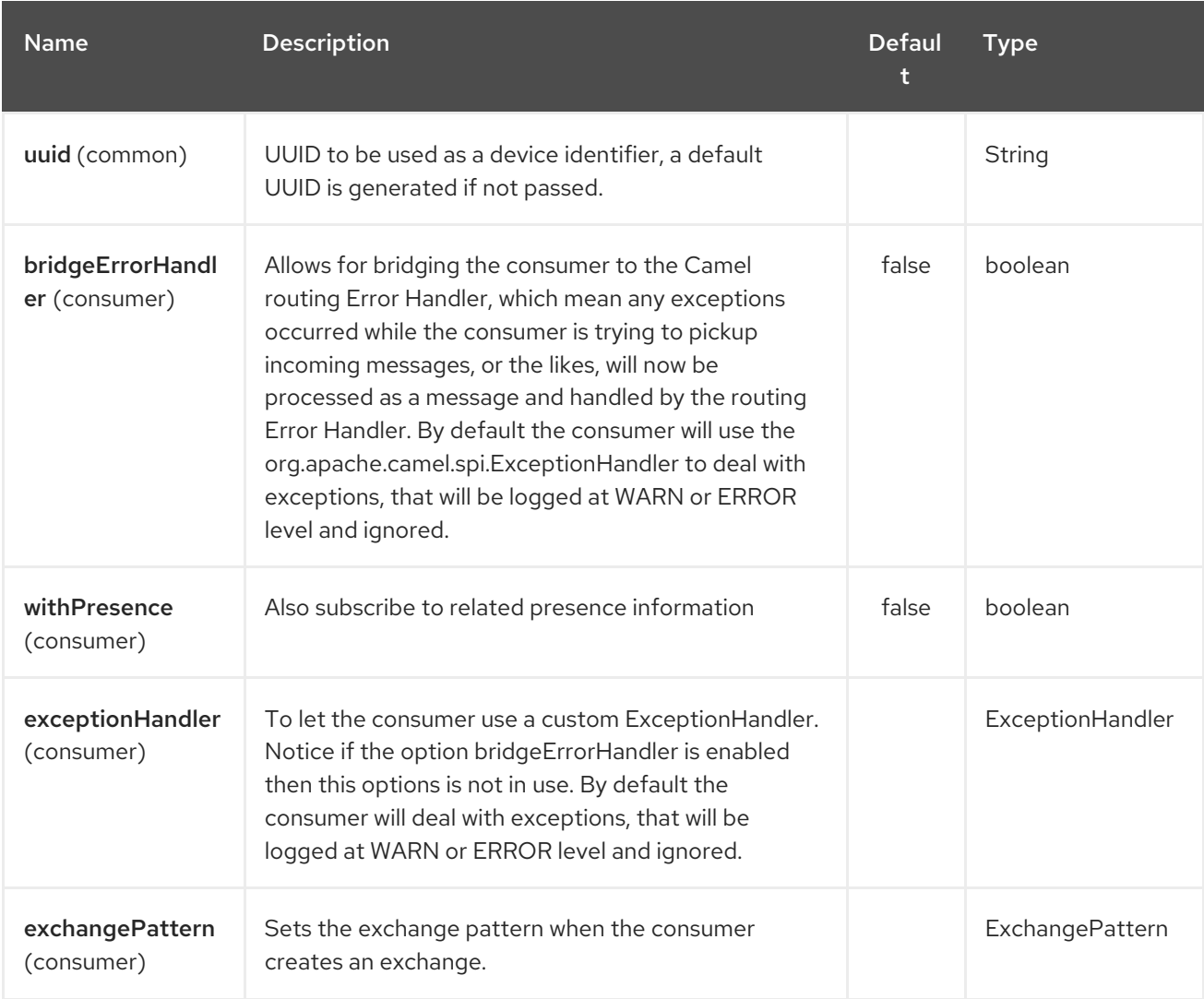

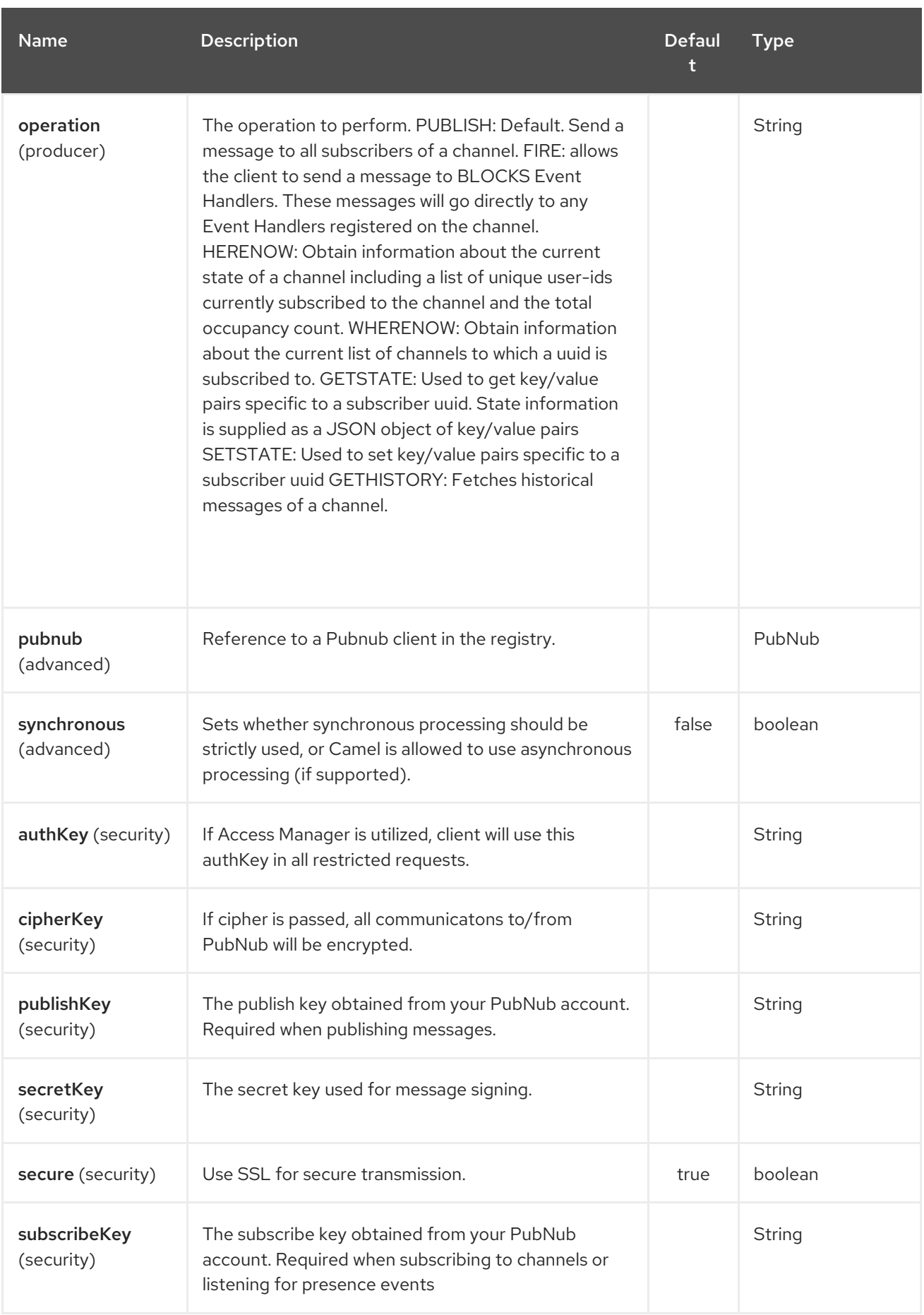

# 267.3. MESSAGE HEADERS WHEN SUBSCRIBING

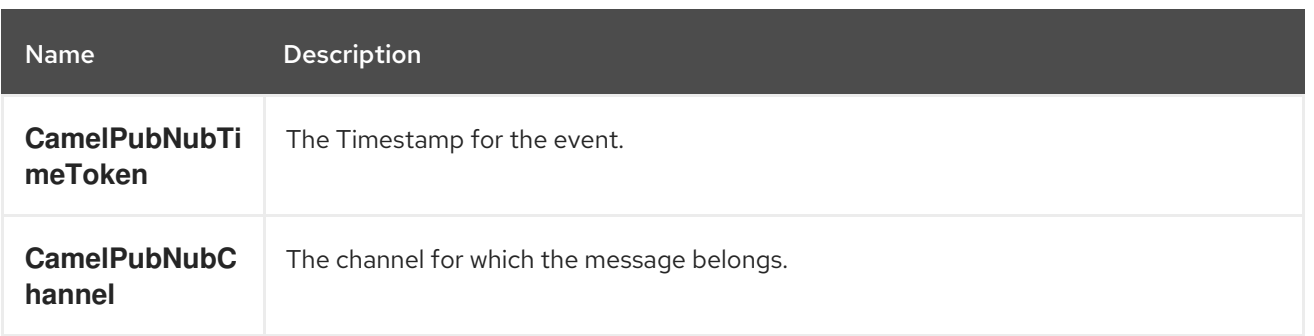

### 267.4. MESSAGE BODY

The message body can contain any JSON serializable data, including: Objects, Arrays, Ints and Strings. Message data should not contain special Java V4 classes or functions as these will not serialize. String content can include any single-byte or multi-byte UTF-8

Object serialization when sending is done automatically. Just pass the full object as the message payload. PubNub will takes care of object serialization.

When receiving the message body utilize objects provided by the PubNub API.

### 267.5. EXAMPLES

#### 267.5.1. Publishing events

Default operation when producing. The following snippet publish the event generated by PojoBean to the channel iot.

from("timer:mytimer") *// generate some data as POJO.* .bean(PojoBean.class) .to("pubnub:iot?publishKey=mypublishKey");

#### 267.5.2. Fire events aka BLOCKS Event Handlers

See <https://www.pubnub.com/blocks-catalog/> for all kind of serverless functions that can be invoked. Example of geolocation lookup

```
from("timer:geotimer")
  .process(exchange -> exchange.getIn().setBody(new Foo("bar", "TEXT")))
  .to("pubnub:eon-maps-geolocation-input?
operation=fire&publishKey=mypubkey&subscribeKey=mysubkey");
from("pubnub:eon-map-geolocation-output?subscribeKey=mysubkey)
```
// geolocation output will be logged here .log("\${body}");

#### 267.5.3. Subscribing to events

The following snippet listens for events on the iot channel. If you can add the option withPresens, you will also receive channel Join, Leave asf events.

```
from("pubnub:iot?subscribeKey=mySubscribeKey")
  .log("${body}")
  .to("mock:result");
```
#### 267.5.4. Performing operations

herenow : Obtain information about the current state of a channel including a list of unique user-ids currently subscribed to the channel and the total occupancy count of the channel

```
from("direct:control")
  .to("pubnub:myChannel?
publishKey=mypublishKey&subscribeKey=mySubscribeKey&operation=herenow")
  .to("mock:result");
```
wherenow : Obtain information about the current list of channels to which a uuid is subscribed

```
from("direct:control")
  .to("pubnub:myChannel?
publishKey=mypublishKey&subscribeKey=mySubscribeKey&operation=wherenow&uuid=spyonme")
  .to("mock:result");
```
setstate : Used to set key/value pairs specific to a subscriber uuid.

from("direct:control") .bean(StateGenerator.class) .to("pubnub:myChannel? publishKey=mypublishKey&subscribeKey=mySubscribeKey&operation=setstate&uuid=myuuid");

gethistory : Fetches historical messages of a channel.

from("direct:control") .to("pubnub:myChannel? publishKey=mypublishKey&subscribeKey=mySubscribeKey&operation=gethistory");

There is a couple of examples in test directory that shows some of the PubNub features. They require a PubNub account, from where you can obtain a publish- and subscribe key.

The example PubNubSensorExample already contains a subscribe key provided by PubNub, so this is ready to run without a account. The example illustrates the PubNub component subscribing to a infinite stream of sensor data.

#### 267.6. SEE ALSO

- Configuring Camel
- Component
- **•** Endpoint
- Getting Started
- **[RSS](#page-1833-0)**

# CHAPTER 268. QUARTZ COMPONENT (DEPRECATED)

#### Available as of Camel version 1.0

The quartz: component provides a scheduled delivery of messages using the Quartz [Scheduler](http://www.quartz-scheduler.org/) 1.x. Each endpoint represents a different timer (in Quartz terms, a Trigger and JobDetail).

#### TIP

If you are using Quartz 2.x then from Camel 2.12 onwards there is a [Quartz2](#page-1765-0) component you should use

Maven users will need to add the following dependency to their **pom.xml** for this component:

```
<dependency>
  <groupId>org.apache.camel</groupId>
  <artifactId>camel-quartz</artifactId>
  <version>x.x.x</version>
  <!-- use the same version as your Camel core version -->
</dependency>
```
### 268.1. URI FORMAT

```
quartz://timerName?options
quartz://groupName/timerName?options
quartz://groupName/timerName?cron=expression
quartz://timerName?cron=expression
```
The component uses either a **CronTrigger** or a **SimpleTrigger**. If no cron expression is provided, the component uses a simple trigger. If no **groupName** is provided, the quartz component uses the **Camel** group name.

You can append query options to the URI in the following format, **?option=value&option=value&…**

## 268.2. OPTIONS

The Quartz component supports 8 options which are listed below.

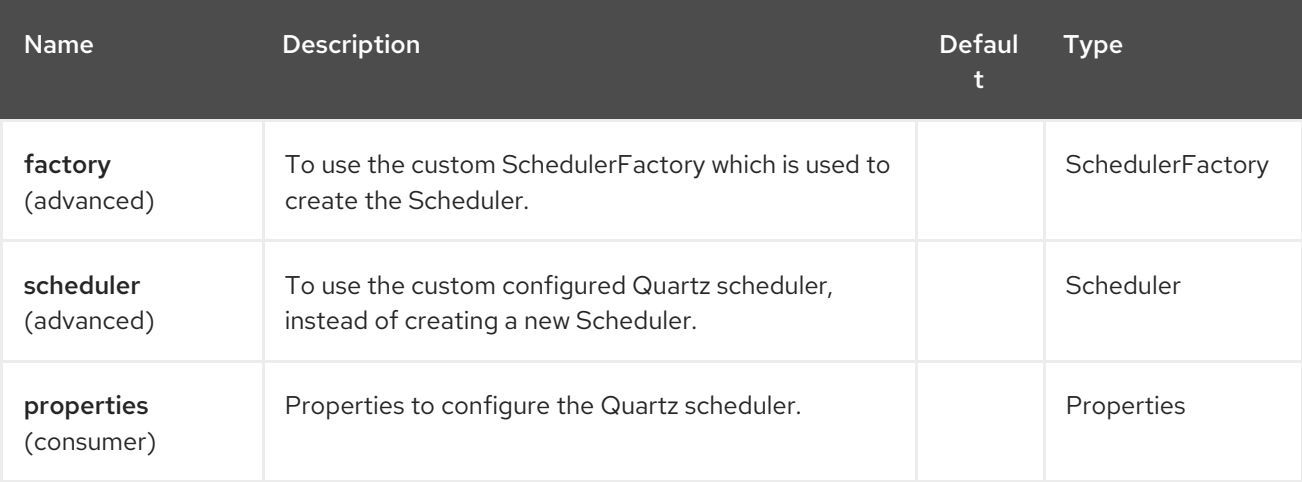

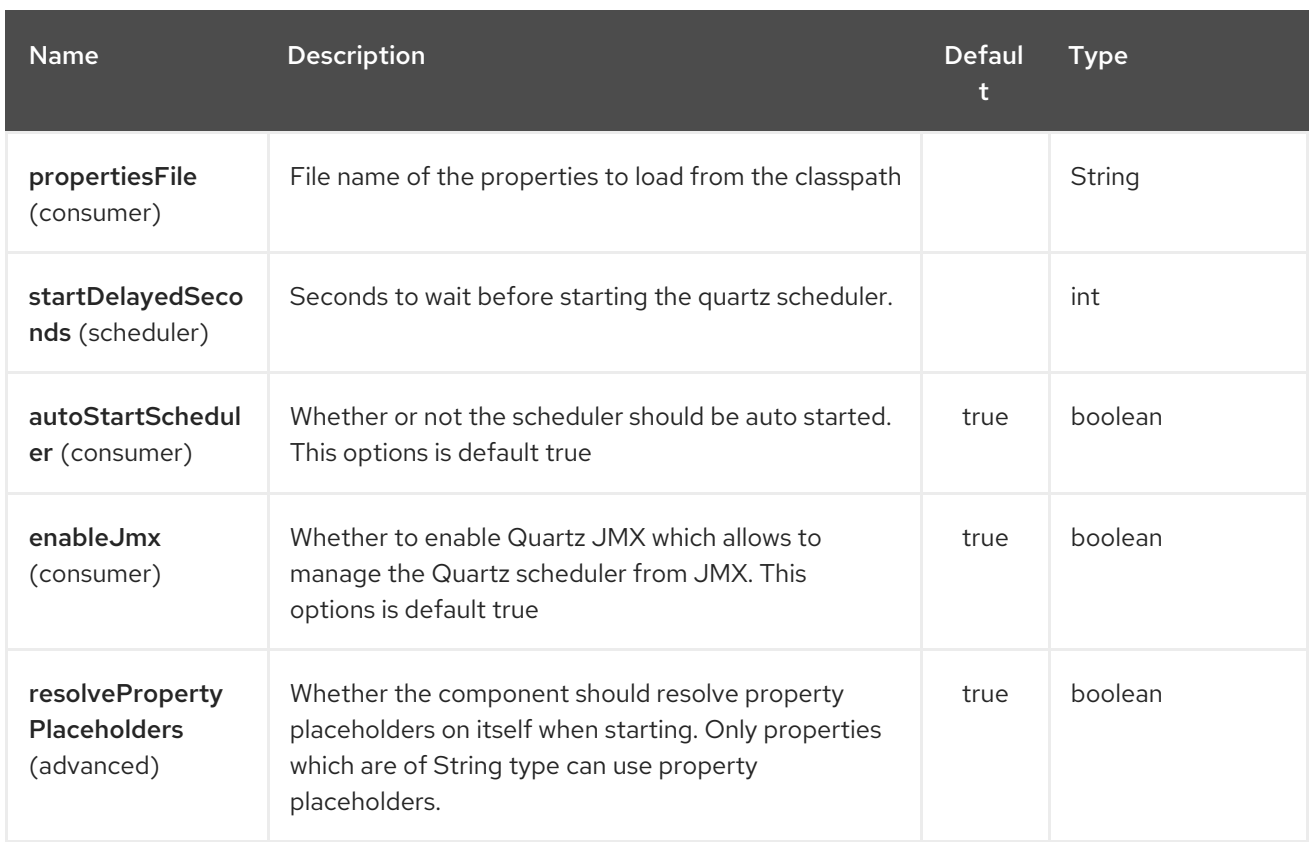

The Quartz endpoint is configured using URI syntax:

#### quartz:groupName/timerName

П

with the following path and query parameters:

#### 268.2.1. Path Parameters (2 parameters):

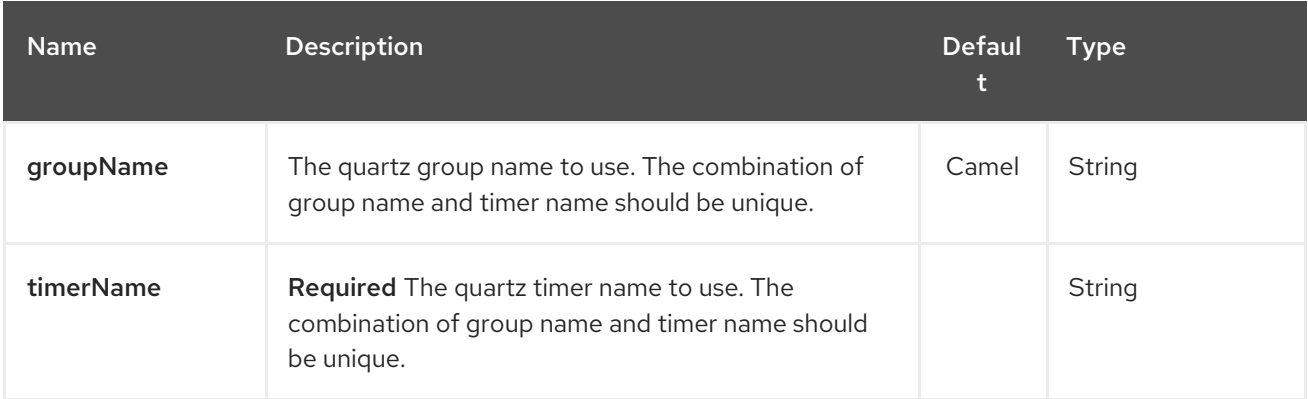

#### 268.2.2. Query Parameters (13 parameters):

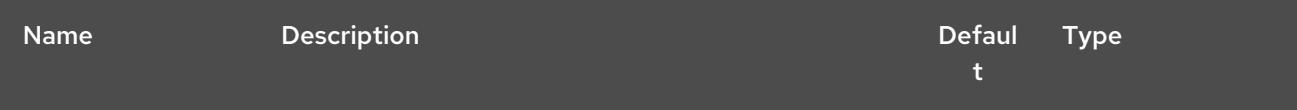

<span id="page-1758-0"></span>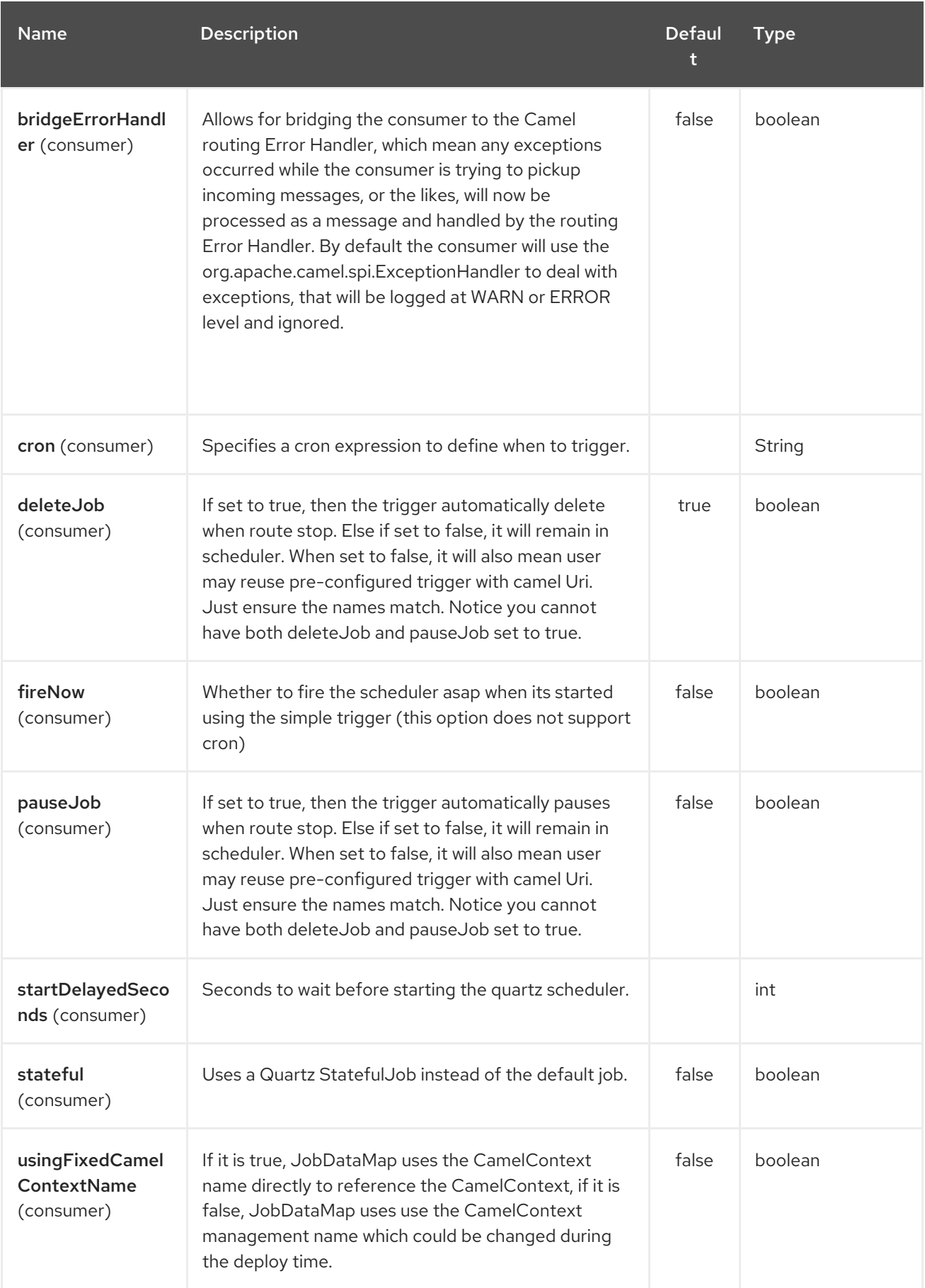

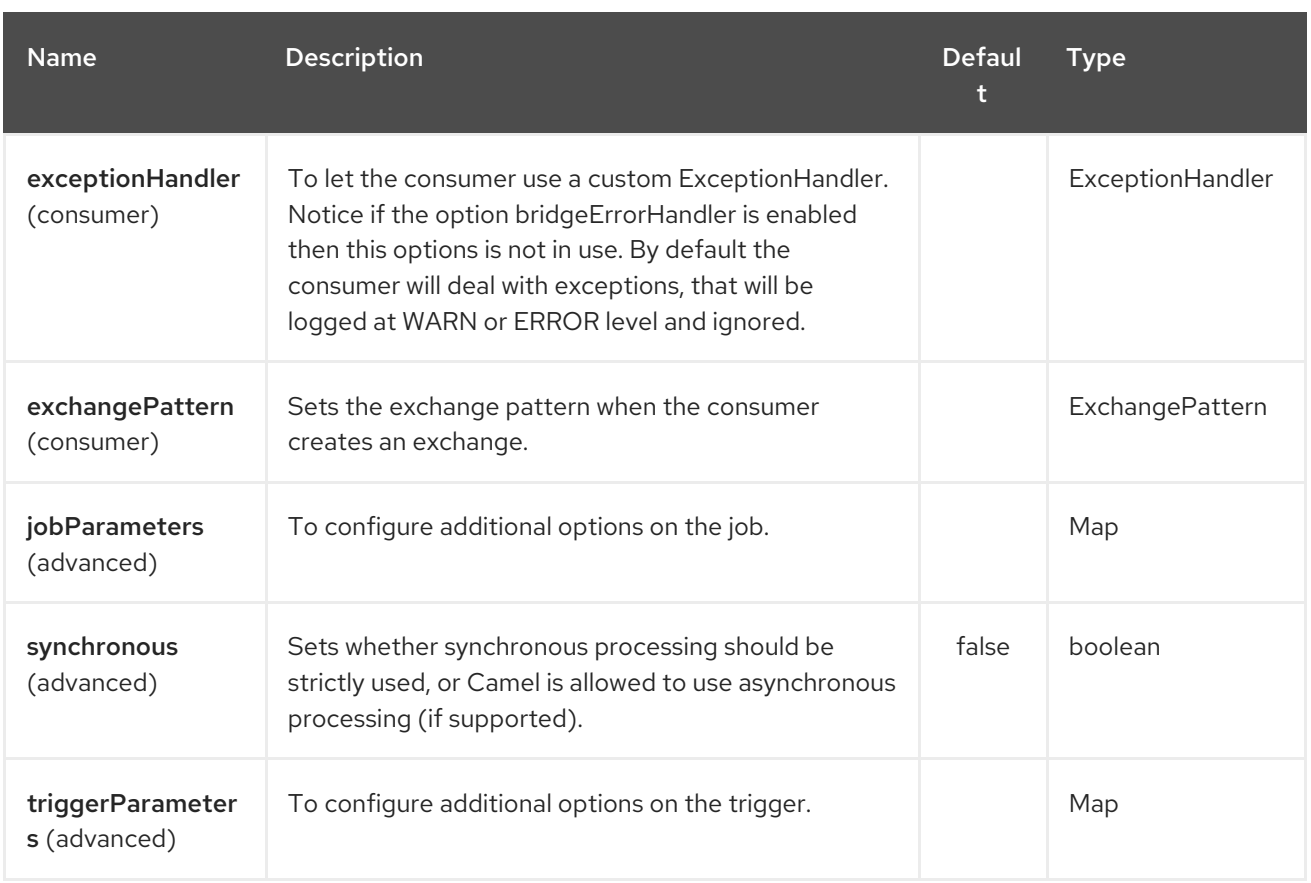

When using a [StatefulJob](http://quartz-scheduler.org/api/2.0.0/org/quartz/StatefulJob.html), the [JobDataMap](http://quartz-scheduler.org/api/2.0.0/org/quartz/JobDataMap.html) is re-persisted after every execution of the job, thus preserving state for the next execution.

INFO: Running in OSGi and having multiple bundles with quartz routesf you run in OSGi such as Apache ServiceMix, or Apache Karaf, and have multiple bundles with Camel routes that start from [Quartz](#page-1758-0) endpoints, then make sure if you assign

an **id** to the <camelContext> that this id is unique, as this is required by the **QuartzScheduler** in the OSGi container. If you do not set any **id** on <camelContext> then

a unique id is auto assigned, and there is no problem.

## 268.3. CONFIGURING QUARTZ.PROPERTIES FILE

By default Quartz will look for a **quartz.properties** file in the **org/quartz** directory of the classpath. If you are using WAR deployments this means just drop the quartz.properties in **WEB-INF/classes/org/quartz**.

However the Camel [Quartz](#page-1758-0) component also allows you to configure properties:

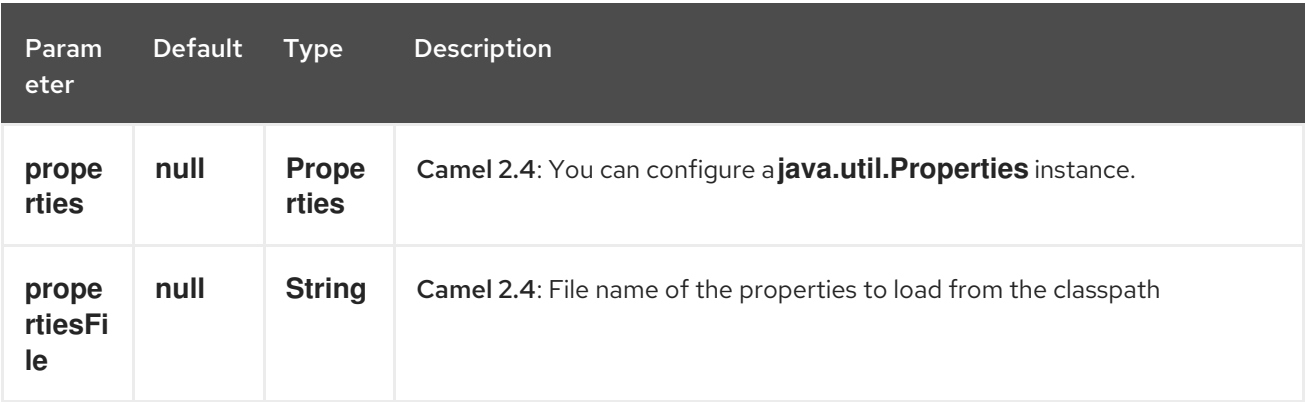

To do this you can configure this in Spring XML as follows

<bean id="quartz" class="org.apache.camel.component.quartz.QuartzComponent"> <property name="propertiesFile" value="com/mycompany/myquartz.properties"/> </bean>

### 268.4. ENABLING QUARTZ SCHEDULER IN JMX

You need to configure the quartz scheduler properties to enable JMX. That is typically setting the option **"org.quartz.scheduler.jmx.export"** to a **true** value in the configuration file.

From Camel 2.13 onwards Camel will automatic set this option to true, unless explicit disabled.

### 268.5. STARTING THE QUARTZ SCHEDULER

This is an example:

<bean id="quartz" class="org.apache.camel.component.quartz.QuartzComponent"> <property name="startDelayedSeconds" value="5"/> </bean>

#### 268.6. CLUSTERING

#### Available as of Camel 2.4

If you use Quartz in clustered mode, e.g. the **JobStore** is clustered. Then from Camel 2.4 onwards the [Quartz](#page-1758-0) component will not pause/remove triggers when a node is being stopped/shutdown. This allows the trigger to keep running on the other nodes in the cluster.

Note: When running in clustered node no checking is done to ensure unique job name/group for endpoints.

### 268.7. MESSAGE HEADERS

Camel adds the getters from the Quartz Execution Context as header values. The following headers are added:

**calendar**, **fireTime**, **jobDetail**, **jobInstance**, **jobRuntTime**, **mergedJobDataMap**, **nextFireTime**, **previousFireTime**, **refireCount**, **result**, **scheduledFireTime**, **scheduler**, **trigger**, **triggerName**, **triggerGroup**.

The **fireTime** header contains the **java.util.Date** of when the exchange was fired.

#### 268.8. USING CRON TRIGGERS

Quartz supports Cron-like [expressions](http://www.quartz-scheduler.org/documentation/quartz-2.1.x/tutorials/crontrigger) for specifying timers in a handy format. You can use these expressions in the **cron** URI parameter; though to preserve valid URI encoding we allow + to be used instead of spaces. Quartz provides a little [tutorial](http://www.quartz-scheduler.org/docs/tutorials/crontrigger.html) on how to use cron expressions.

For example, the following will fire a message every five minutes starting at 12pm (noon) to 6pm on weekdays:

from("quartz://myGroup/myTimerName?cron=0+0/5+12-18+?+\*+MON-FRI").to("activemq:Totally.Rocks");

which is equivalent to using the cron expression

#### 0 0/5 12-18 ? \* MON-FRI

The following table shows the URI character encodings we use to preserve valid URI syntax:

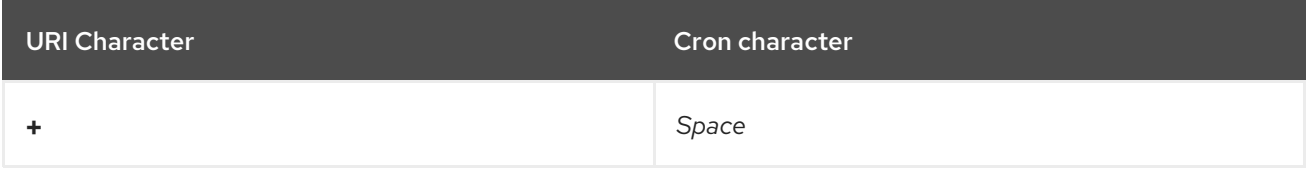

### 268.9. SPECIFYING TIME ZONE

#### Available as of Camel 2.8.1

The Quartz Scheduler allows you to configure time zone per trigger. For example to use a timezone of your country, then you can do as follows:

quartz:*//groupName/timerName?cron=0+0/5+12-18+?+\*+MON-FRI&trigger.timeZone=Europe/Stockholm*

The timeZone value is the values accepted by **java.util.TimeZone**.

In Camel 2.8.0 or older versions you would have to provide your custom **String** to **java.util.TimeZone** Type [Converter](type-converter.html) to be able configure this from the endpoint uri. From Camel 2.8.1 onwards we have included such a Type Converter in the camel-core.

#### 268.10. SEE ALSO

- Configuring Camel
- Component
- Endpoint
- Getting Started
- [Quartz2](#page-1765-0)
- [Timer](#page-2264-0)

# CHAPTER 269. QUARTZ2 COMPONENT

#### Available as of Camel version 2.12

The quartz2: component provides a scheduled delivery of messages using the Quartz [Scheduler](http://www.quartz-scheduler.org/) 2.x. Each endpoint represents a different timer (in Quartz terms, a Trigger and JobDetail).

Maven users will need to add the following dependency to their **pom.xml** for this component:

```
<dependency>
  <groupId>org.apache.camel</groupId>
  <artifactId>camel-quartz2</artifactId>
  <version>x.x.x</version>
  <!-- use the same version as your Camel core version -->
</dependency>
```
NOTE: Quartz 2.x API is not compatible with Quartz 1.x. If you need to remain on old Quartz 1.x, please use the old [Quartz](#page-1758-0) component instead.

### 269.1. URI FORMAT

quartz2://timerName?options quartz2://groupName/timerName?options quartz2://groupName/timerName?cron=expression quartz2://timerName?cron=expression

The component uses either a **CronTrigger** or a **SimpleTrigger**. If no cron expression is provided, the component uses a simple trigger. If no **groupName** is provided, the quartz component uses the **Camel** group name.

You can append query options to the URI in the following format, **?option=value&option=value&…**

# 269.2. OPTIONS

The Quartz2 component supports 11 options which are listed below.

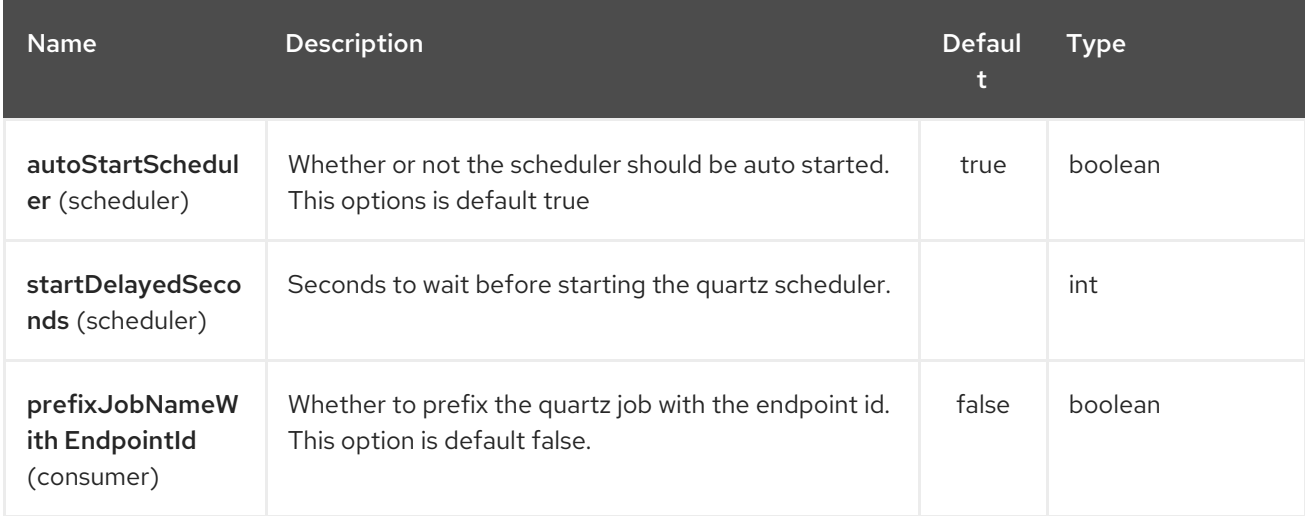

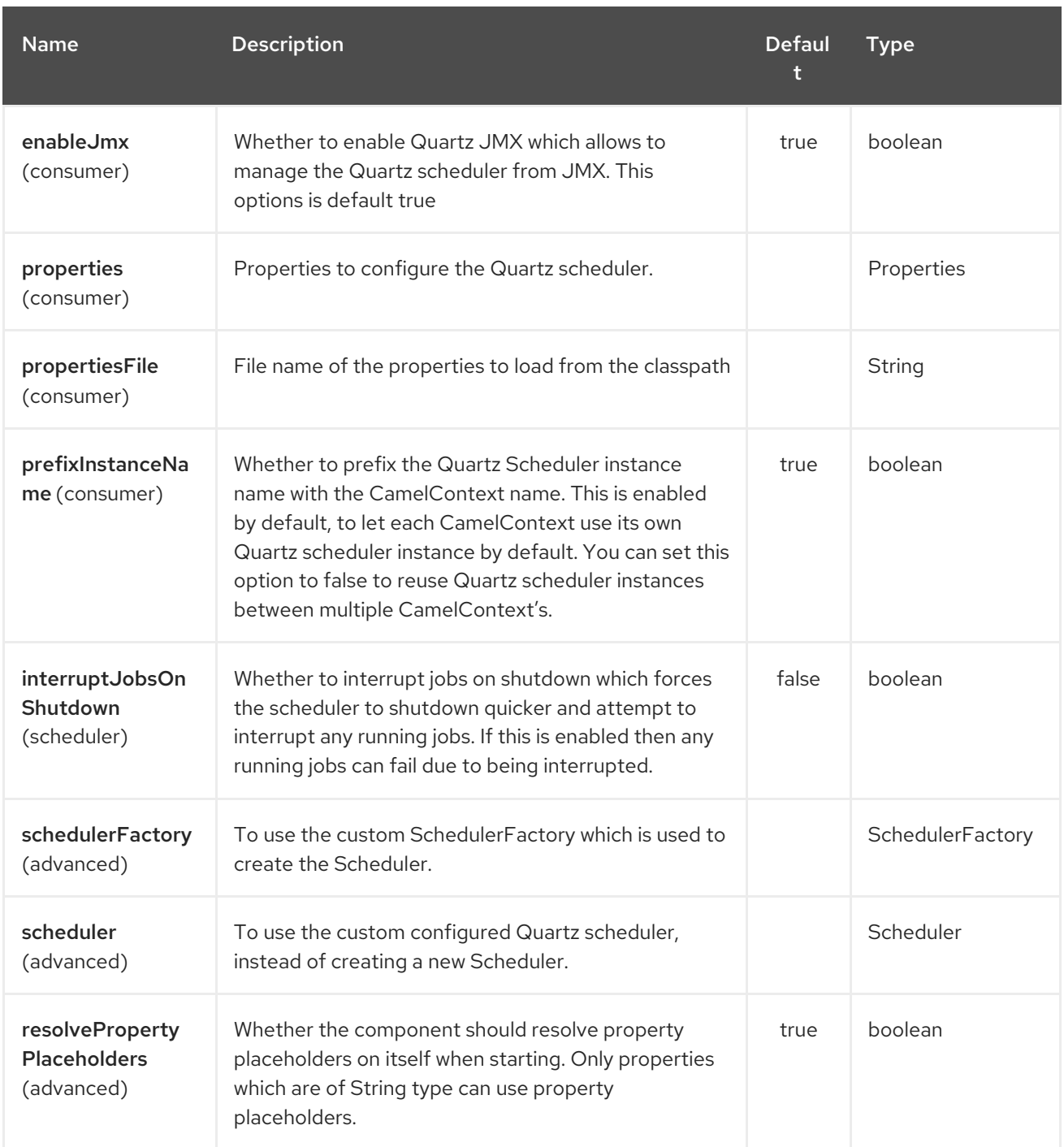

The Quartz2 endpoint is configured using URI syntax:

## quartz2:groupName/triggerName

with the following path and query parameters:

#### 269.2.1. Path Parameters (2 parameters):

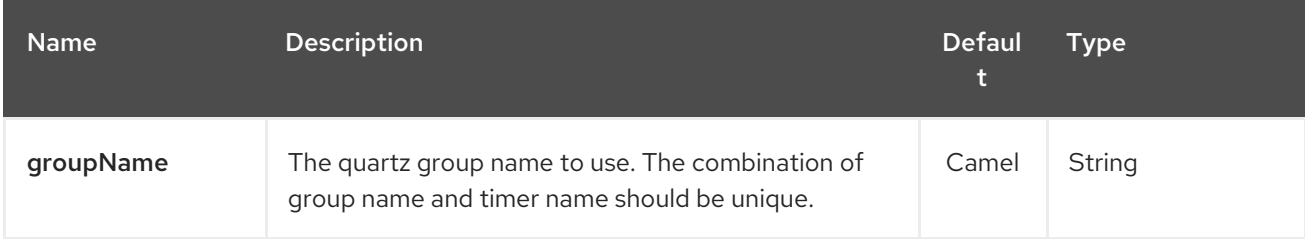

ı
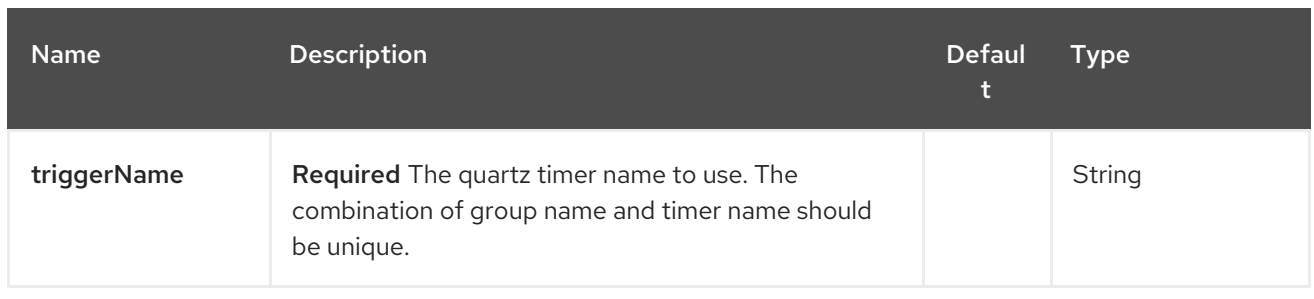

# 269.2.2. Query Parameters (19 parameters):

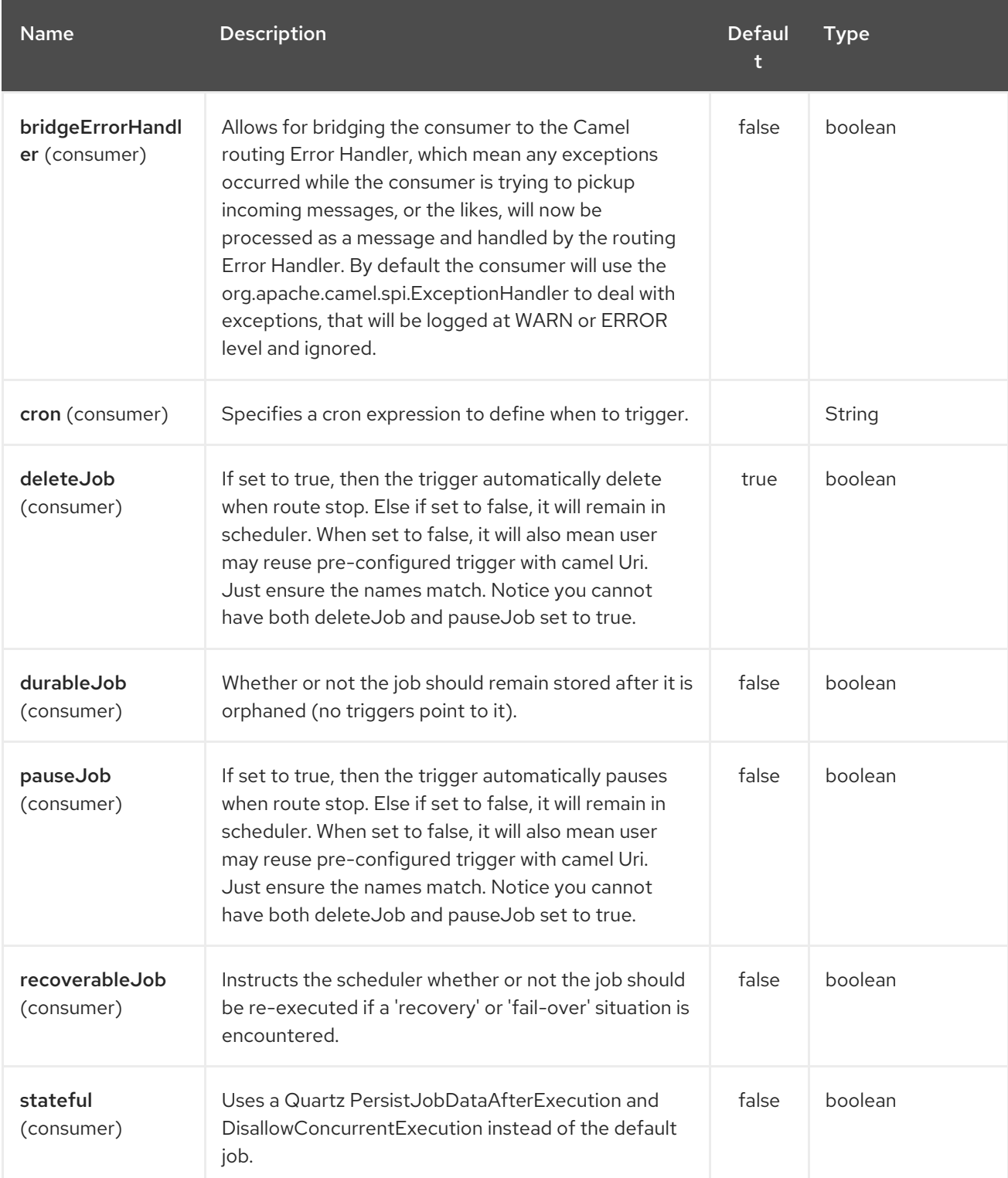

<span id="page-1765-0"></span>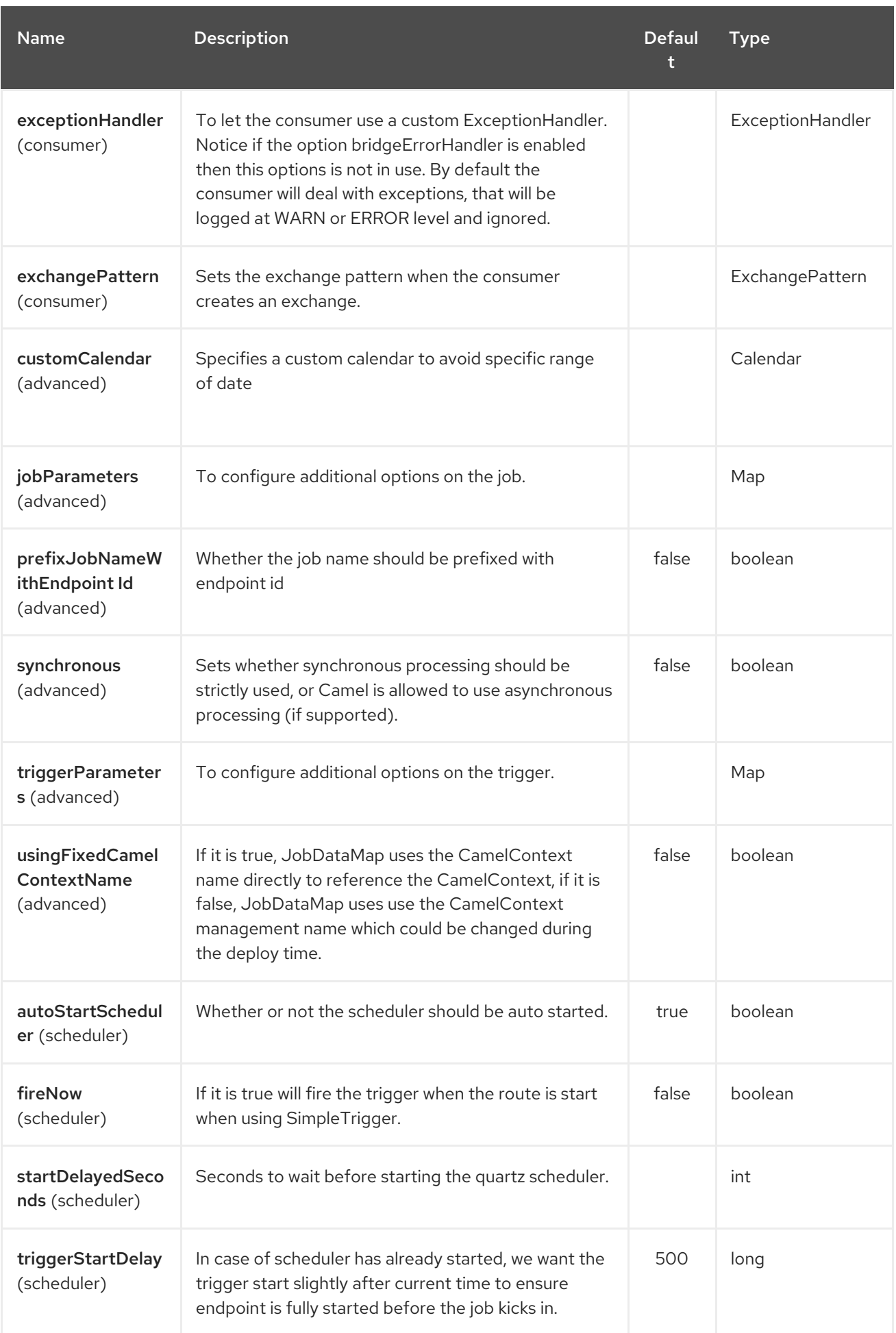

For example, the following routing rule will fire two timer events to the **mock:results** endpoint:

from("quartz2://myGroup/myTimerName? trigger.repeatInterval=2&trigger.repeatCount=1").routeId("myRoute") .to("mock:result");

When using **stateful=true**, the [JobDataMap](http://quartz-scheduler.org/api/2.0.0/org/quartz/JobDataMap.html) is re-persisted after every execution of the job, thus preserving state for the next execution.

INFO: Running in OSGi and having multiple bundles with quartz routesf you run in OSGi such as Apache ServiceMix, or Apache Karaf, and have multiple bundles with Camel routes that start from [Quartz2](#page-1765-0) endpoints, then make sure if you assign an **id** to the <camelContext> that this id is unique, as this is required by the **QuartzScheduler** in the OSGi container. If you do not set any **id** on <camelContext> then a unique id is auto assigned, and there is no problem.

## 269.3. CONFIGURING QUARTZ.PROPERTIES FILE

By default Quartz will look for a **quartz.properties** file in the **org/quartz** directory of the classpath. If you are using WAR deployments this means just drop the quartz.properties in **WEB-INF/classes/org/quartz**.

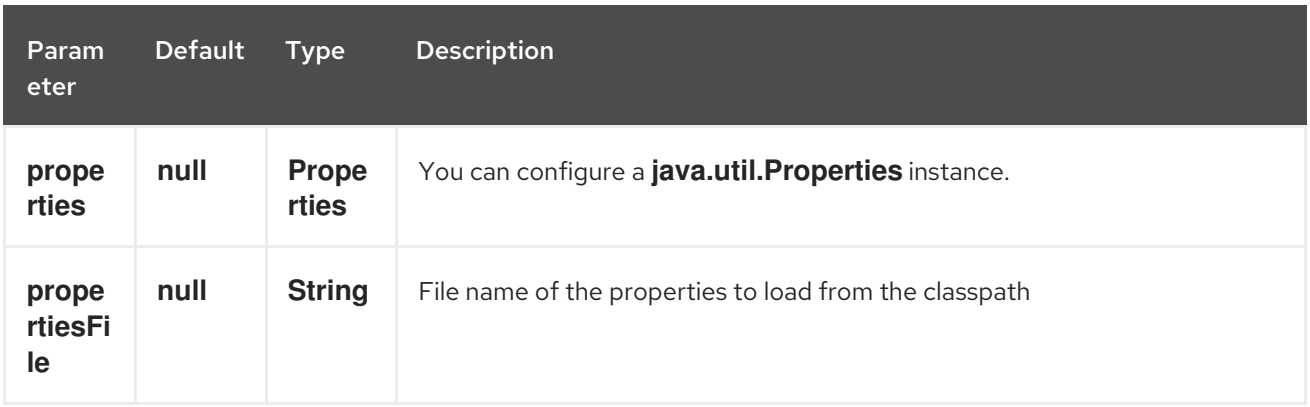

However the Camel [Quartz2](#page-1765-0) component also allows you to configure properties:

To do this you can configure this in Spring XML as follows

<bean id="quartz2" class="org.apache.camel.component.quartz2.QuartzComponent"> <property name="propertiesFile" value="com/mycompany/myquartz.properties"/> </bean>

## 269.4. ENABLING QUARTZ SCHEDULER IN JMX

You need to configure the quartz scheduler properties to enable JMX. That is typically setting the option **"org.quartz.scheduler.jmx.export"** to a **true** value in the configuration file.

From Camel 2.13 onwards Camel will automatic set this option to true, unless explicit disabled.

# 269.5. STARTING THE QUARTZ SCHEDULER

The [Quartz2](#page-1765-0) component offers an option to let the Quartz scheduler be started delayed, or not auto started at all.

This is an example:

<bean id="quartz2" class="org.apache.camel.component.quartz2.QuartzComponent"> <property name="startDelayedSeconds" value="5"/> </bean>

## 269.6. CLUSTERING

If you use Quartz in clustered mode, e.g. the **JobStore** is clustered. Then the [Quartz2](#page-1765-0) component will not pause/remove triggers when a node is being stopped/shutdown. This allows the trigger to keep running on the other nodes in the cluster.

Note: When running in clustered node no checking is done to ensure unique job name/group for endpoints.

## 269.7. MESSAGE HEADERS

Camel adds the getters from the Quartz Execution Context as header values. The following headers are added:

**calendar**, **fireTime**, **jobDetail**, **jobInstance**, **jobRuntTime**, **mergedJobDataMap**, **nextFireTime**, **previousFireTime**, **refireCount**, **result**, **scheduledFireTime**, **scheduler**, **trigger**, **triggerName**, **triggerGroup**.

The **fireTime** header contains the **java.util.Date** of when the exchange was fired.

## 269.8. USING CRON TRIGGERS

Quartz supports Cron-like [expressions](http://www.quartz-scheduler.org/documentation/quartz-2.x/tutorials/crontrigger) for specifying timers in a handy format. You can use these expressions in the **cron** URI parameter; though to preserve valid URI encoding we allow + to be used instead of spaces.

For example, the following will fire a message every five minutes starting at 12pm (noon) to 6pm on weekdays:

from("quartz2://myGroup/myTimerName?cron=0+0/5+12-18+?+\*+MON-FRI") .to("activemq:Totally.Rocks");

which is equivalent to using the cron expression

0 0/5 12-18 ? \* MON-FRI

The following table shows the URI character encodings we use to preserve valid URI syntax:

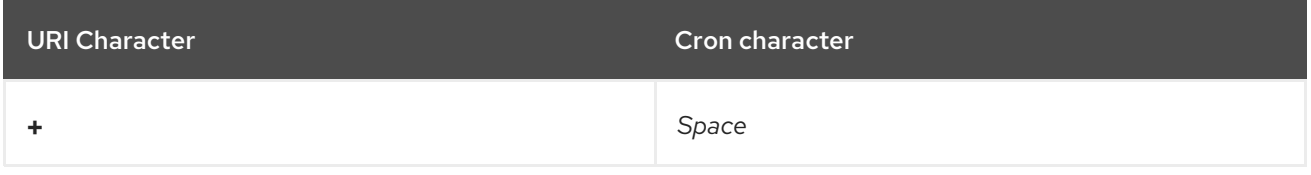

# 269.9. SPECIFYING TIME ZONE

The Quartz Scheduler allows you to configure time zone per trigger. For example to use a timezone of your country, then you can do as follows:

quartz2://groupName/timerName?cron=0+0/5+12-18+?+\*+MON-FRI&trigger.timeZone=Europe/Stockholm

The timeZone value is the values accepted by **java.util.TimeZone**.

## 269.10. USING QUARTZSCHEDULEDPOLLCONSUMERSCHEDULER

The [Quartz2](#page-1765-0) component provides a Polling Consumer scheduler which allows to use cron based scheduling for Polling [Consumer](polling-consumer.html) such as the File and FTP consumers.

For example to use a cron based expression to poll for files every 2nd second, then a Camel route can be define simply as:

from("file:inbox?scheduler=quartz2&scheduler.cron=0/2+\*+\*+\*+\*+?") .to("bean:process");

Notice we define the **scheduler=quartz2** to instruct Camel to use the [Quartz2](#page-1765-0) based scheduler. Then we use **scheduler.xxx** options to configure the scheduler. The [Quartz2](#page-1765-0) scheduler requires the cron option to be set.

The following options is supported:

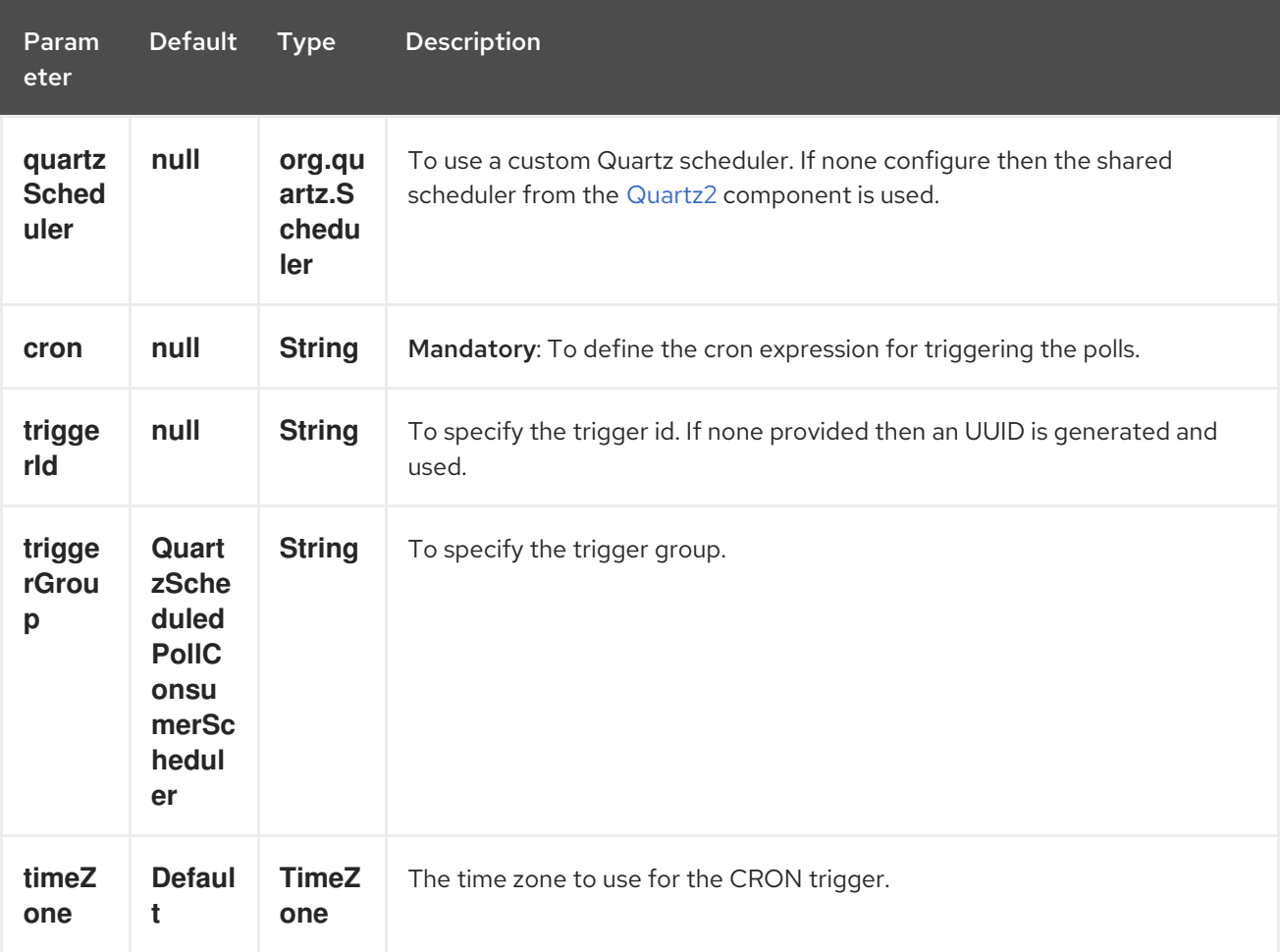

Important: Remember configuring these options from the endpoint URIs must be prefixed with **scheduler.**. For example to configure the trigger id and group:

from("file:inbox?scheduler=quartz2&scheduler.cron=0/2+\*+\*+\*+\*+? &scheduler.triggerId=myId&scheduler.triggerGroup=myGroup") .to("bean:process");

There is also a CRON scheduler in Spring, so you can use the following as well:

from("file:inbox?scheduler=spring&scheduler.cron=0/2+\*+\*+\*+\*+?") .to("bean:process");

# CHAPTER 270. RABBITMQ COMPONENT

#### Available as of Camel version 2.12

The rabbitmq: component allows you produce and consume messages from [RabbitMQ](http://www.rabbitmq.com/) instances. Using the RabbitMQ AMQP client, this component offers a pure RabbitMQ approach over the generic [AMQP](http://camel.apache.org/amqp.html) component.

Maven users will need to add the following dependency to their **pom.xml** for this component:

```
<dependency>
  <groupId>org.apache.camel</groupId>
  <artifactId>camel-rabbitmq</artifactId>
  <version>x.x.x</version>
  <!-- use the same version as your Camel core version -->
</dependency>
```
## 270.1. URI FORMAT

The old syntax is deprecated:

rabbitmq://hostname[:port]/exchangeName?[options]

Instead the hostname and port is configured on the component level, or can be provided as uri query parameters instead.

The new syntax is:

rabbitmq:exchangeName?[options]

Where **hostname** is the hostname of the running rabbitmq instance or cluster. Port is optional and if not specified then defaults to the RabbitMQ client default (5672). The exchange name determines which exchange produced messages will sent to. In the case of consumers, the exchange name determines which exchange the queue will bind to.

## 270.2. OPTIONS

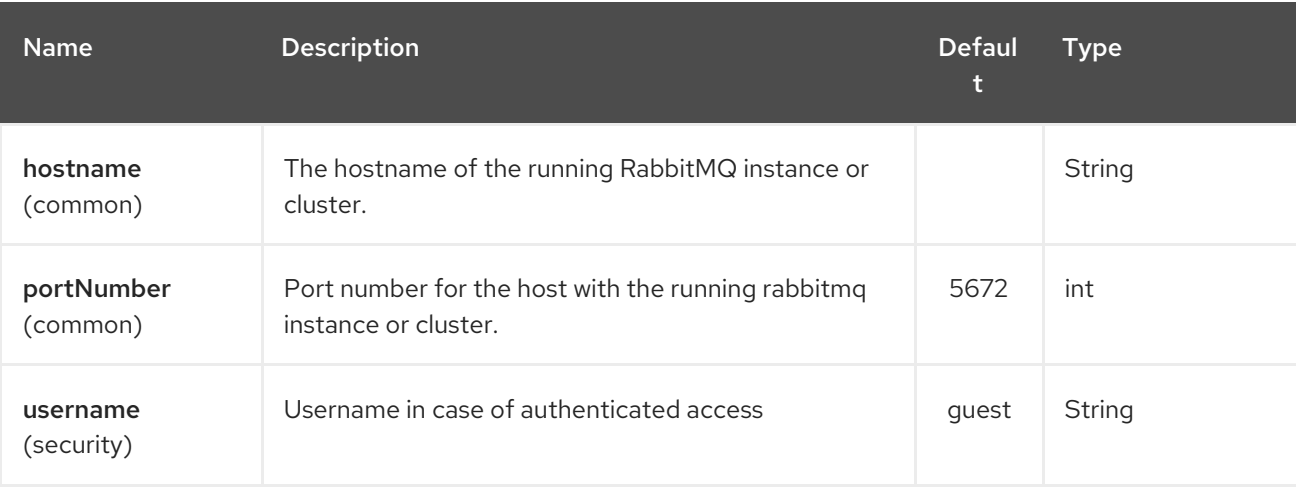

The RabbitMQ component supports 49 options which are listed below.

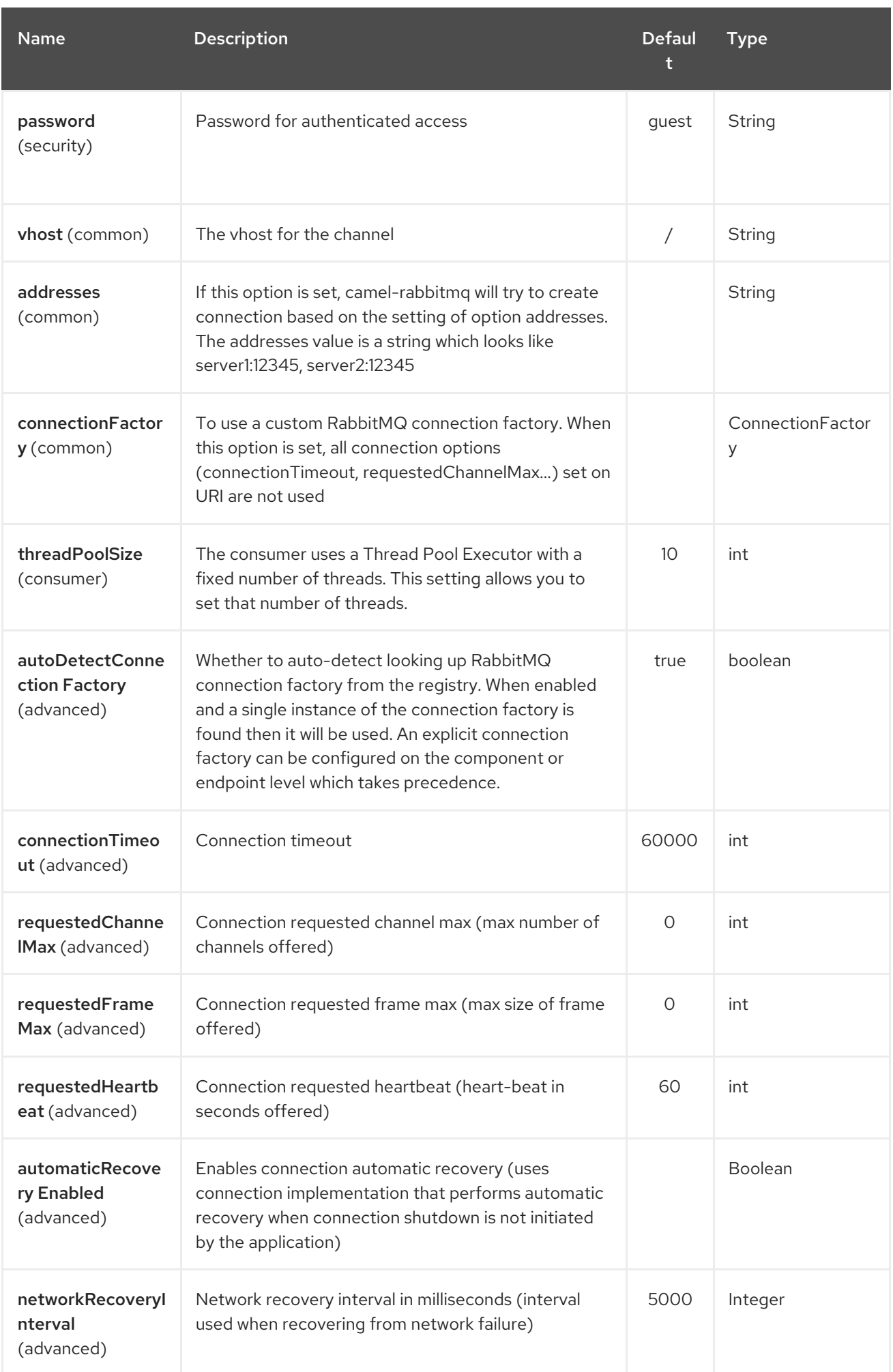

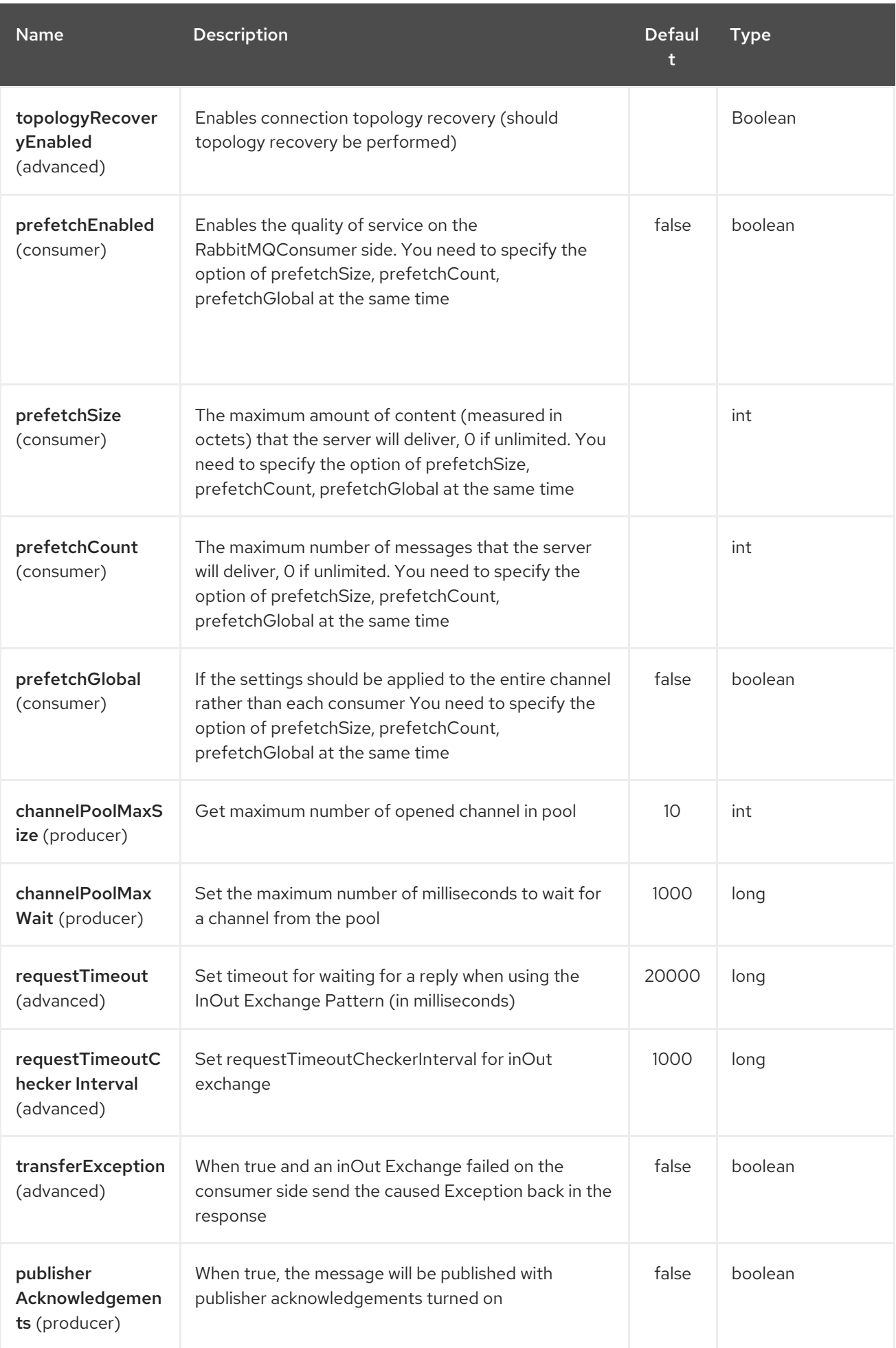

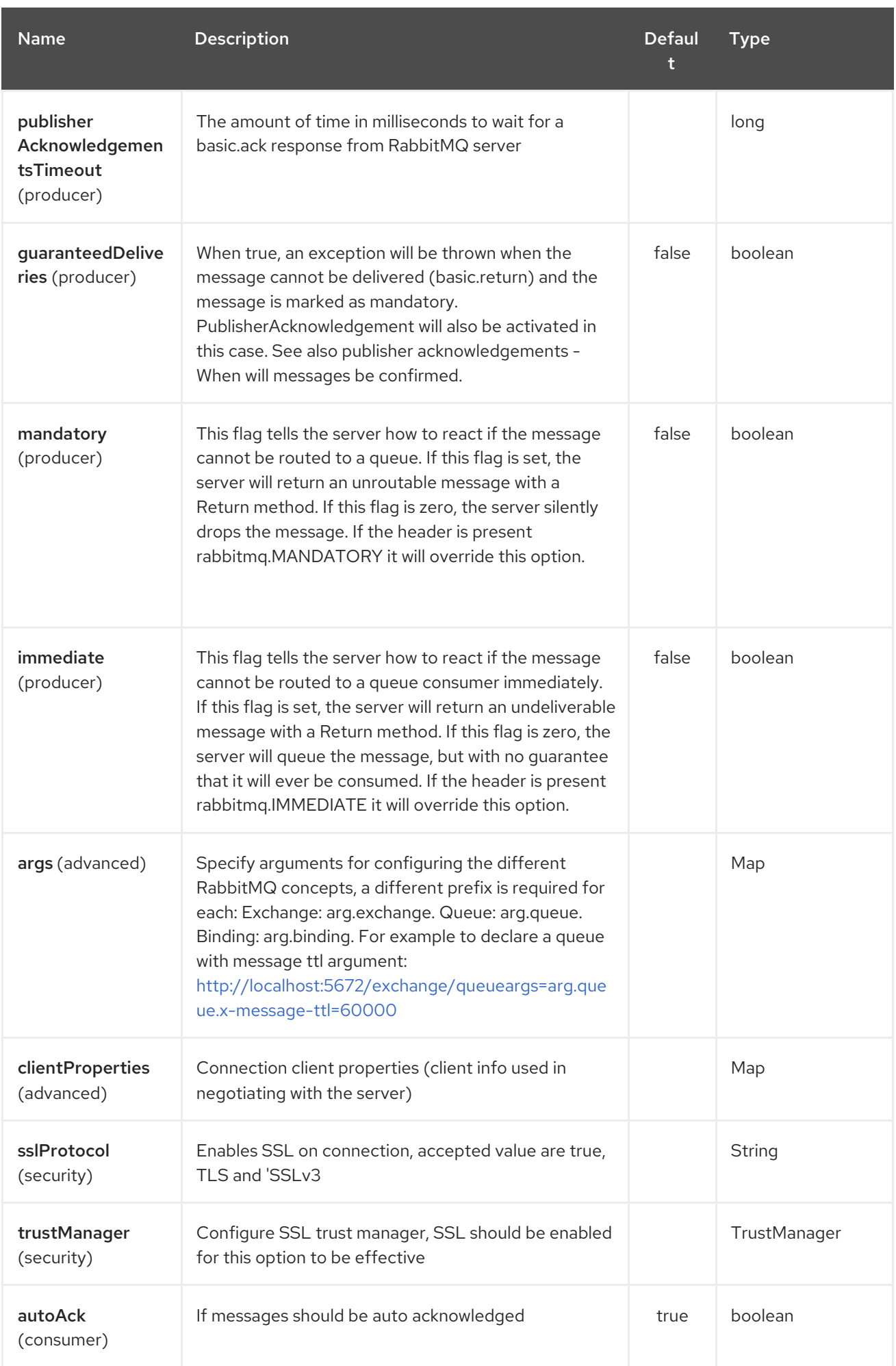

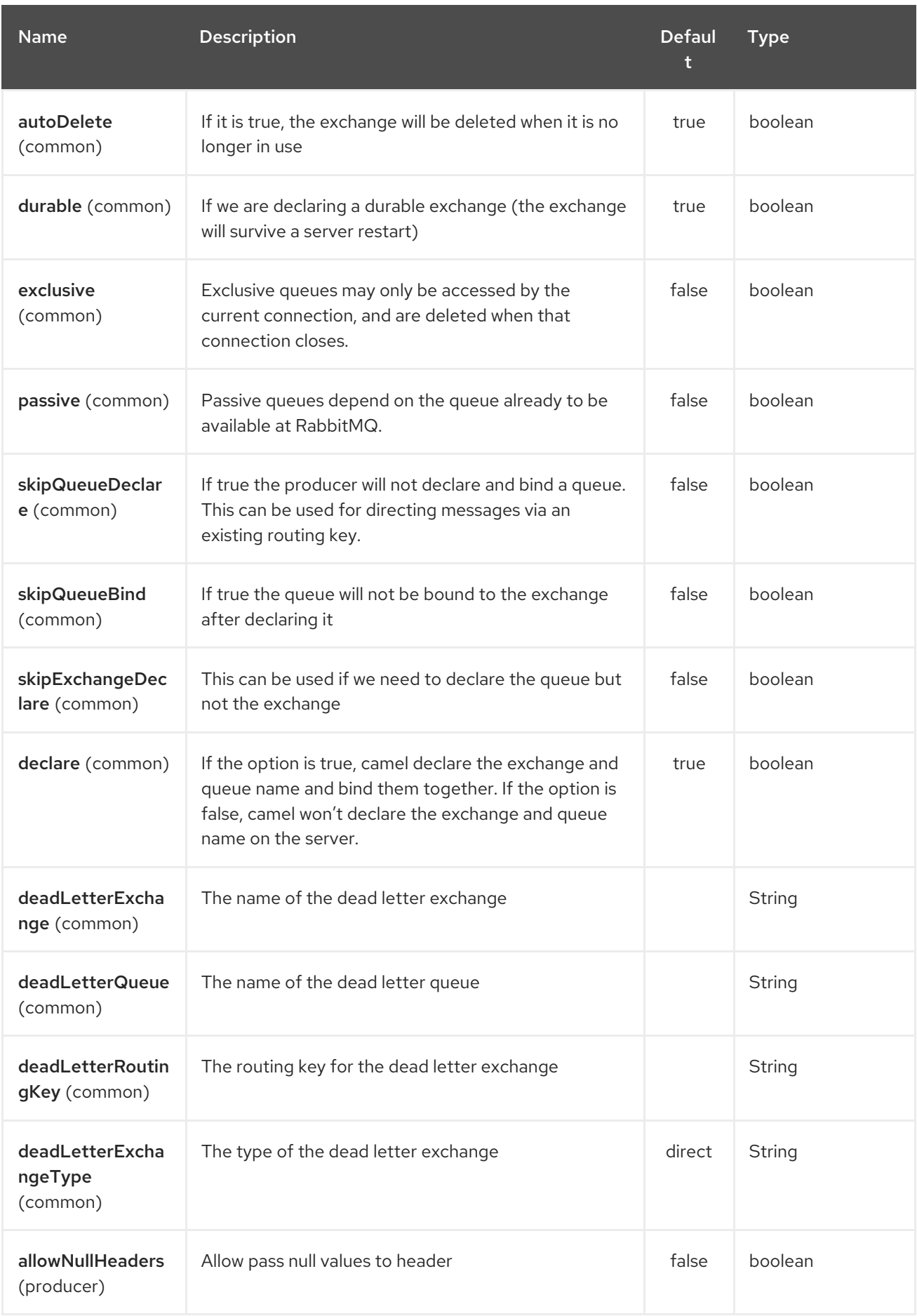

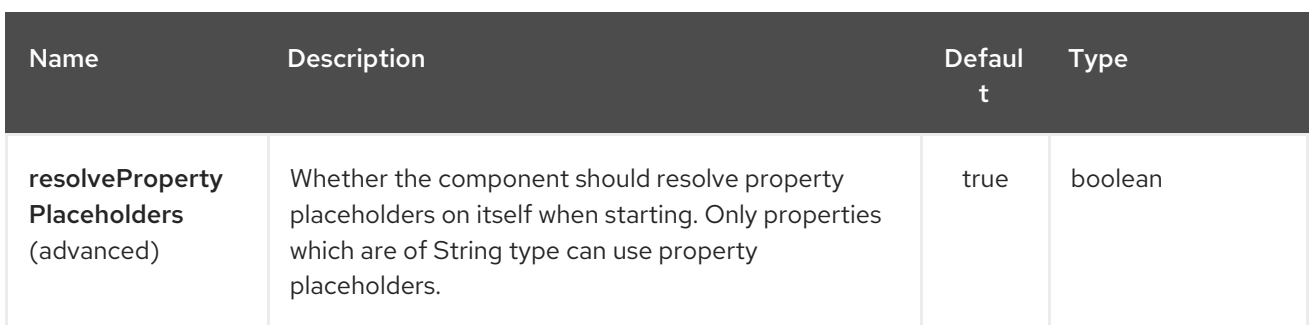

The RabbitMQ endpoint is configured using URI syntax:

## rabbitmq:exchangeName

I

with the following path and query parameters:

#### 270.2.1. Path Parameters (1 parameters):

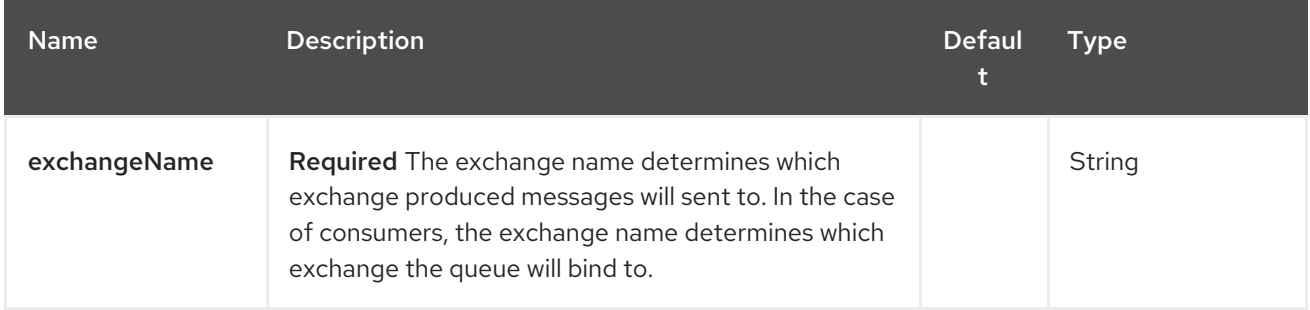

## 270.2.2. Query Parameters (61 parameters):

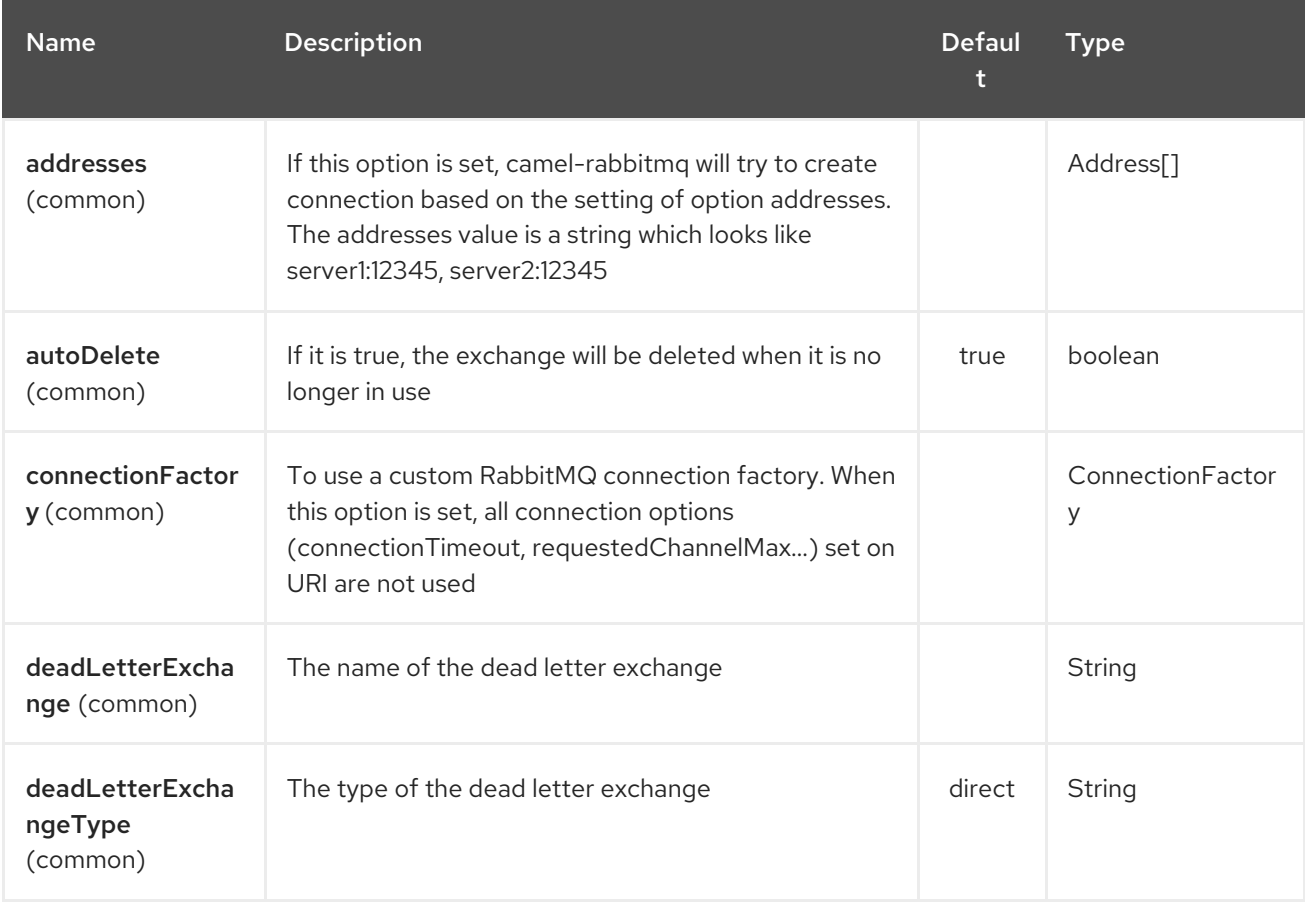

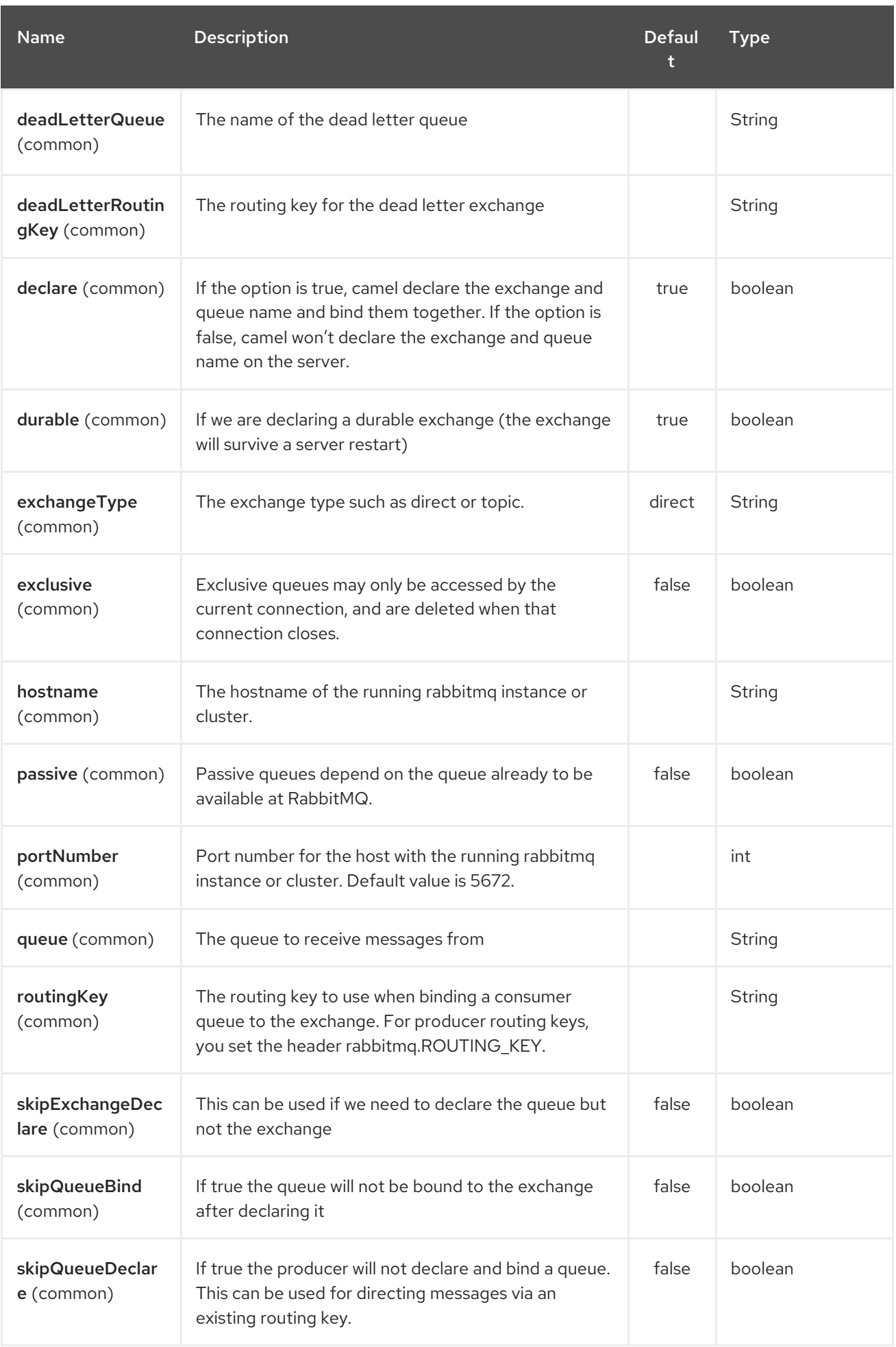

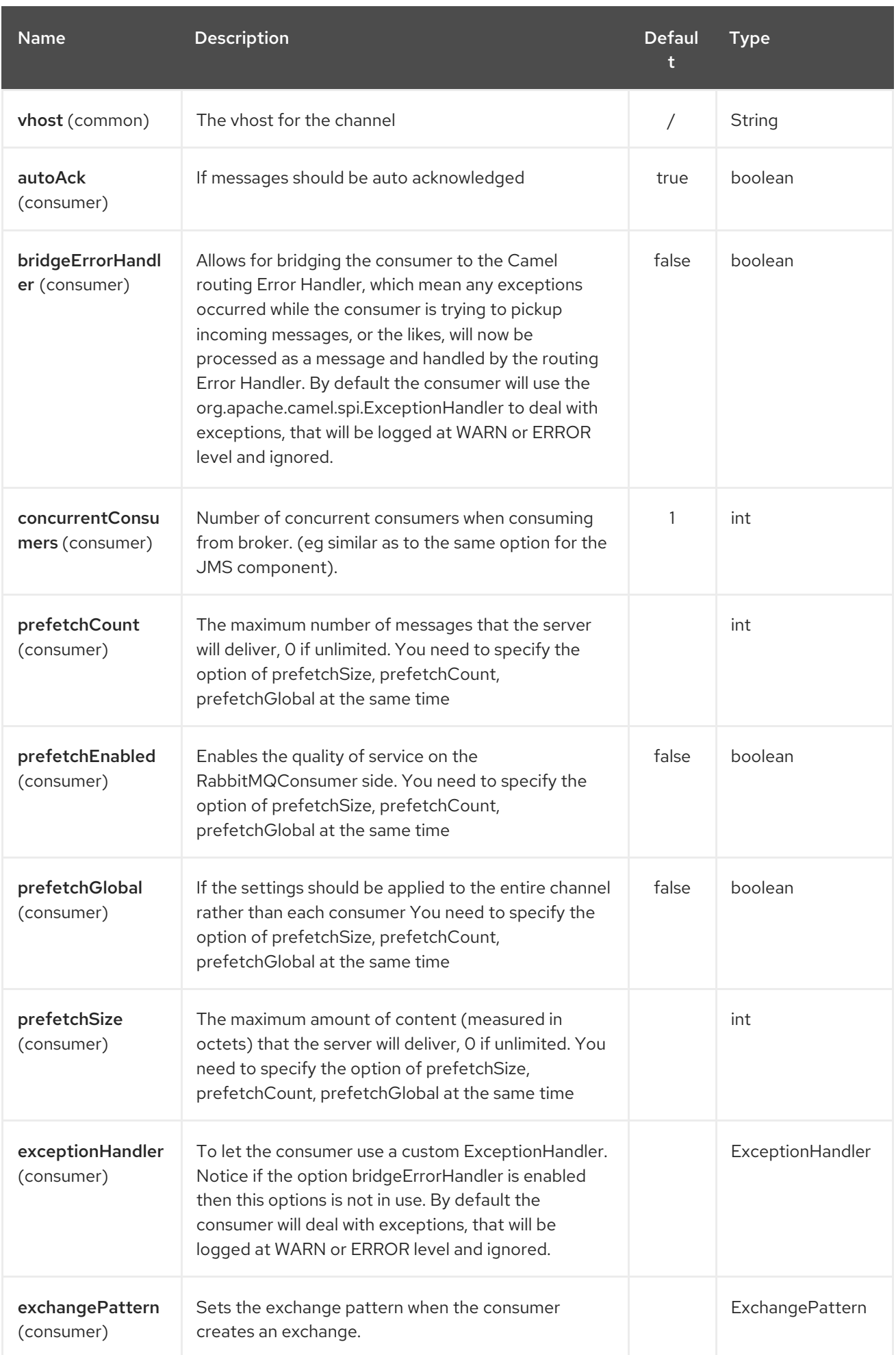

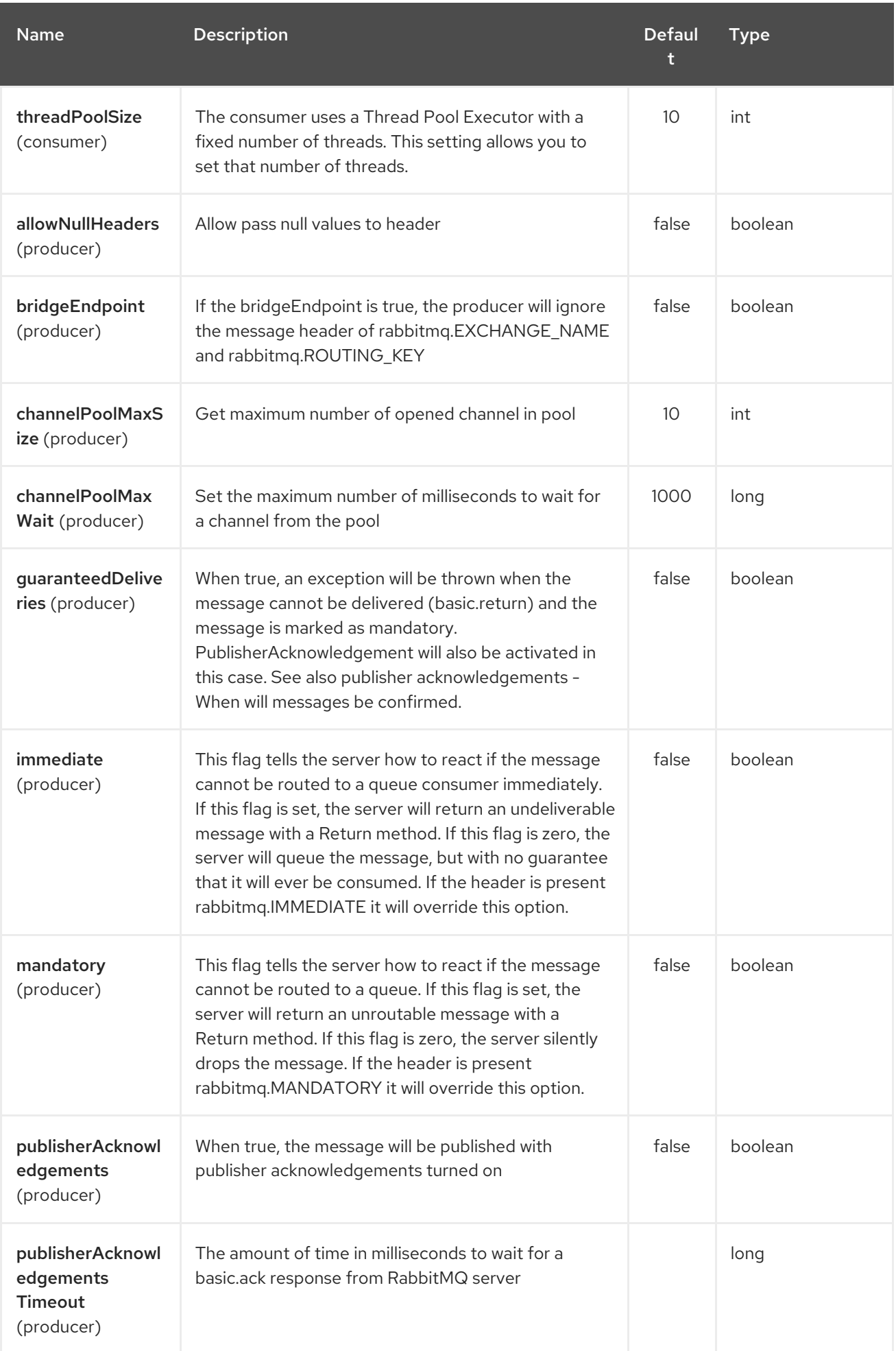

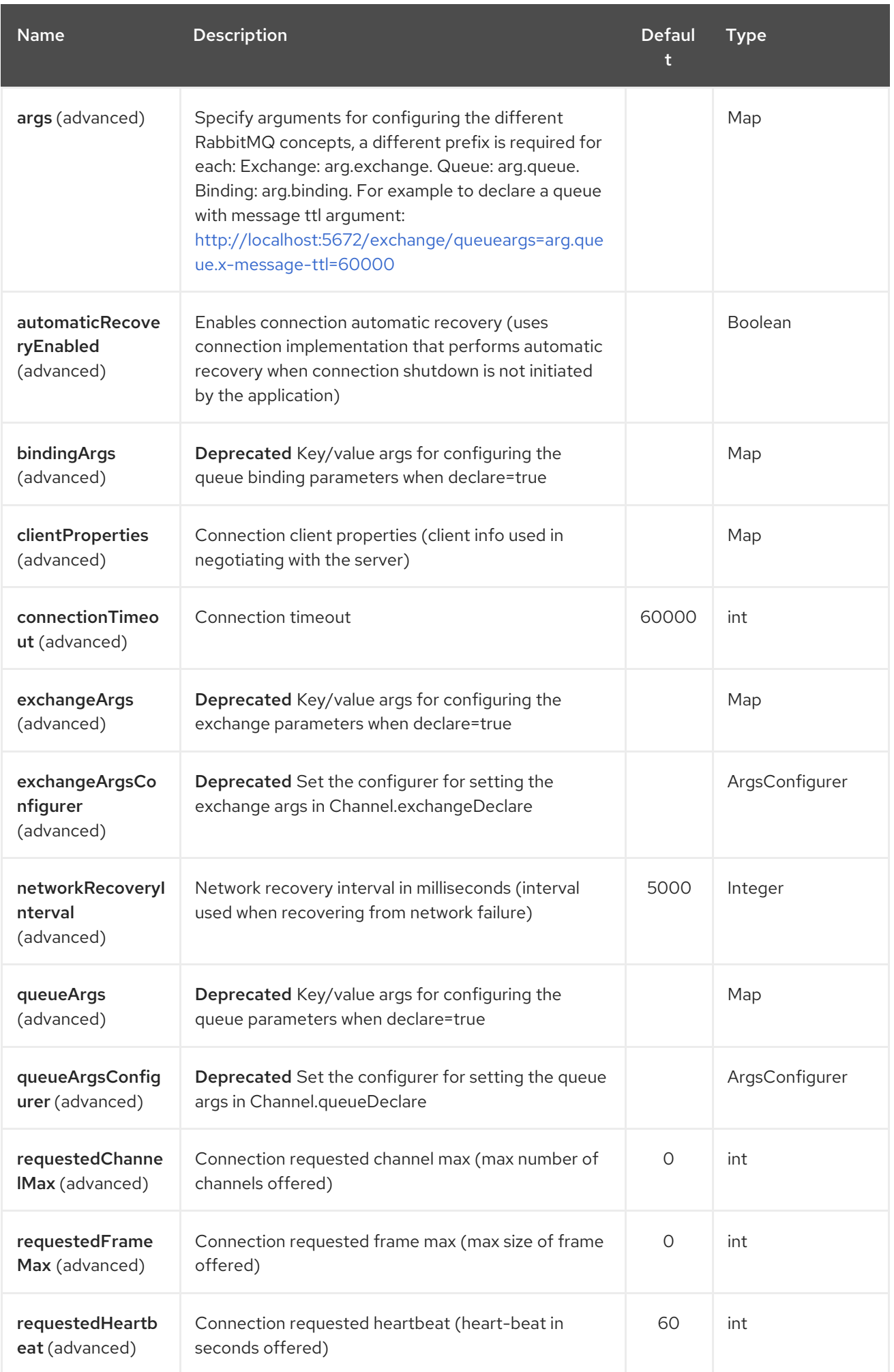

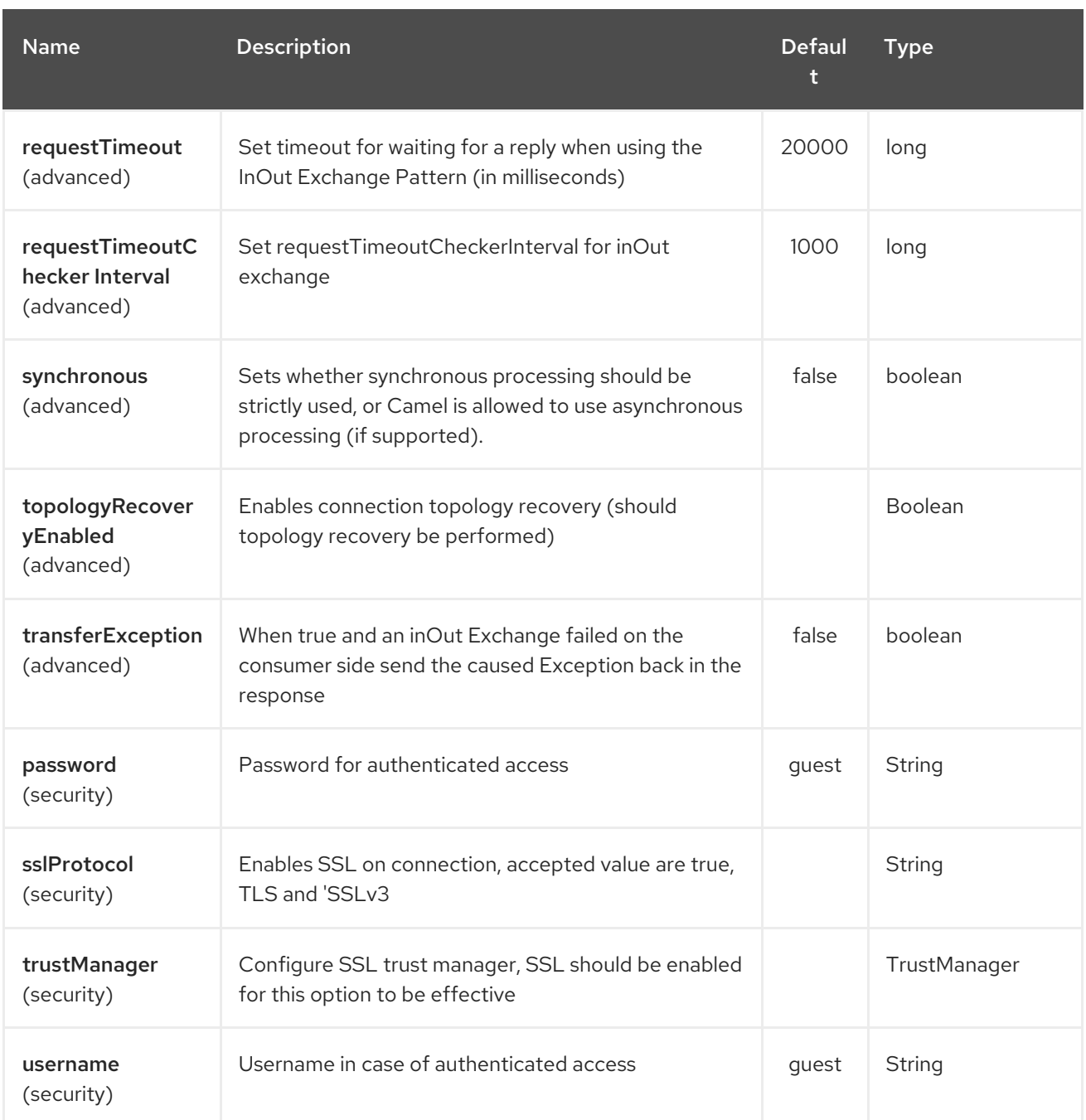

See [http://www.rabbitmq.com/releases/rabbitmq-java-client/current](http://www.rabbitmq.com/releases/rabbitmq-java-client/current-javadoc/com/rabbitmq/client/ConnectionFactory.html)javadoc/com/rabbitmq/client/ConnectionFactory.html and the AMQP specification for more information on connection options.

# 270.3. USING CONNECTION FACTORY

To connect to RabbitMQ you can setup a **ConnectionFactory** (same as with JMS) with the login details such as:

```
<bean id="rabbitConnectionFactory" class="com.rabbitmq.client.ConnectionFactory">
 <property name="host" value="localhost"/>
 <property name="port" value="5672"/>
 <property name="username" value="camel"/>
 <property name="password" value="bugsbunny"/>
</bean>
```
And then refer to the connection factory in the endpoint uri as shown below:

```
<camelContext>
 <route>
  <from uri="direct:rabbitMQEx2"/>
  <to uri="rabbitmq:ex2?connectionFactory=#rabbitConnectionFactory"/>
 </route>
</camelContext>
```
From Camel 2.21 onwards the **ConnectionFactory** is auto-detected by default, so you can just do

```
<camelContext>
 <route>
  <from uri="direct:rabbitMQEx2"/>
  <to uri="rabbitmq:ex2"/>
 </route>
</camelContext>
```
## 270.4. MESSAGE HEADERS

The following headers are set on exchanges when consuming messages.

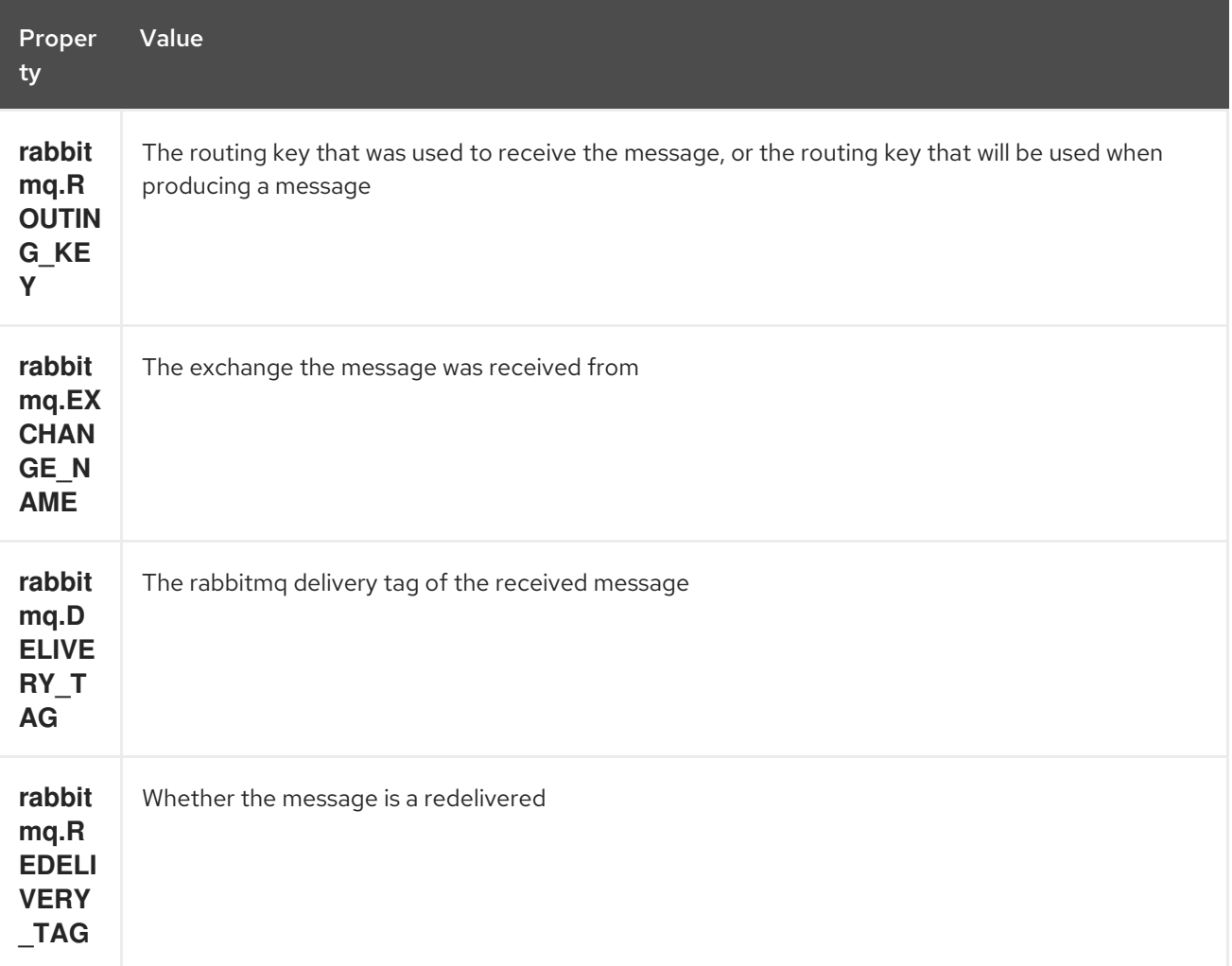

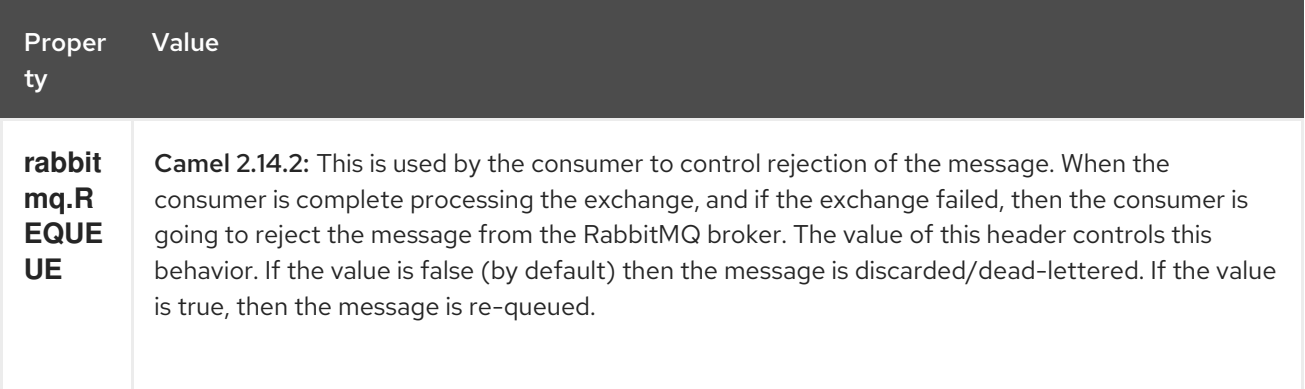

The following headers are used by the producer. If these are set on the camel exchange then they will be set on the RabbitMQ message.

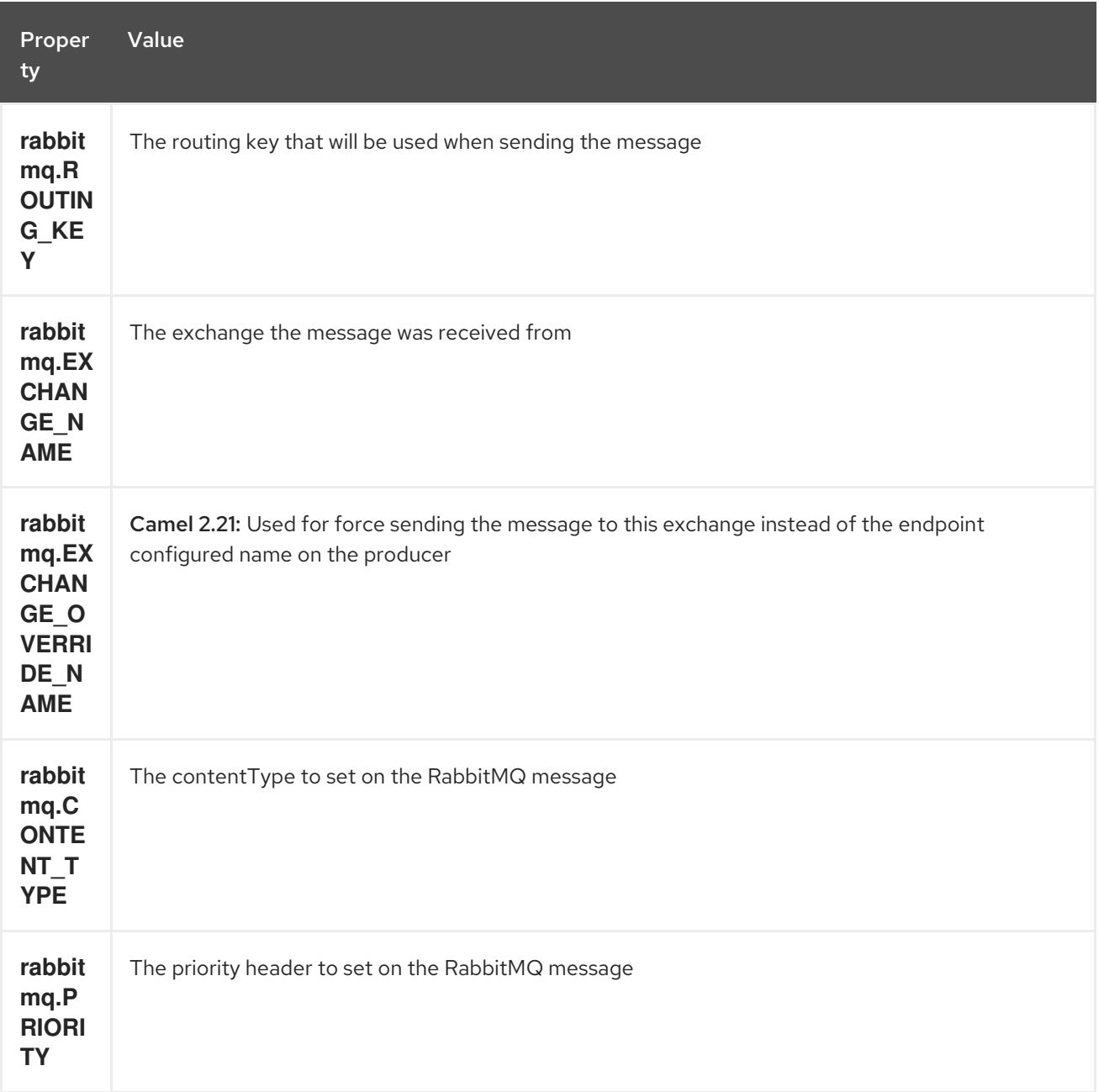

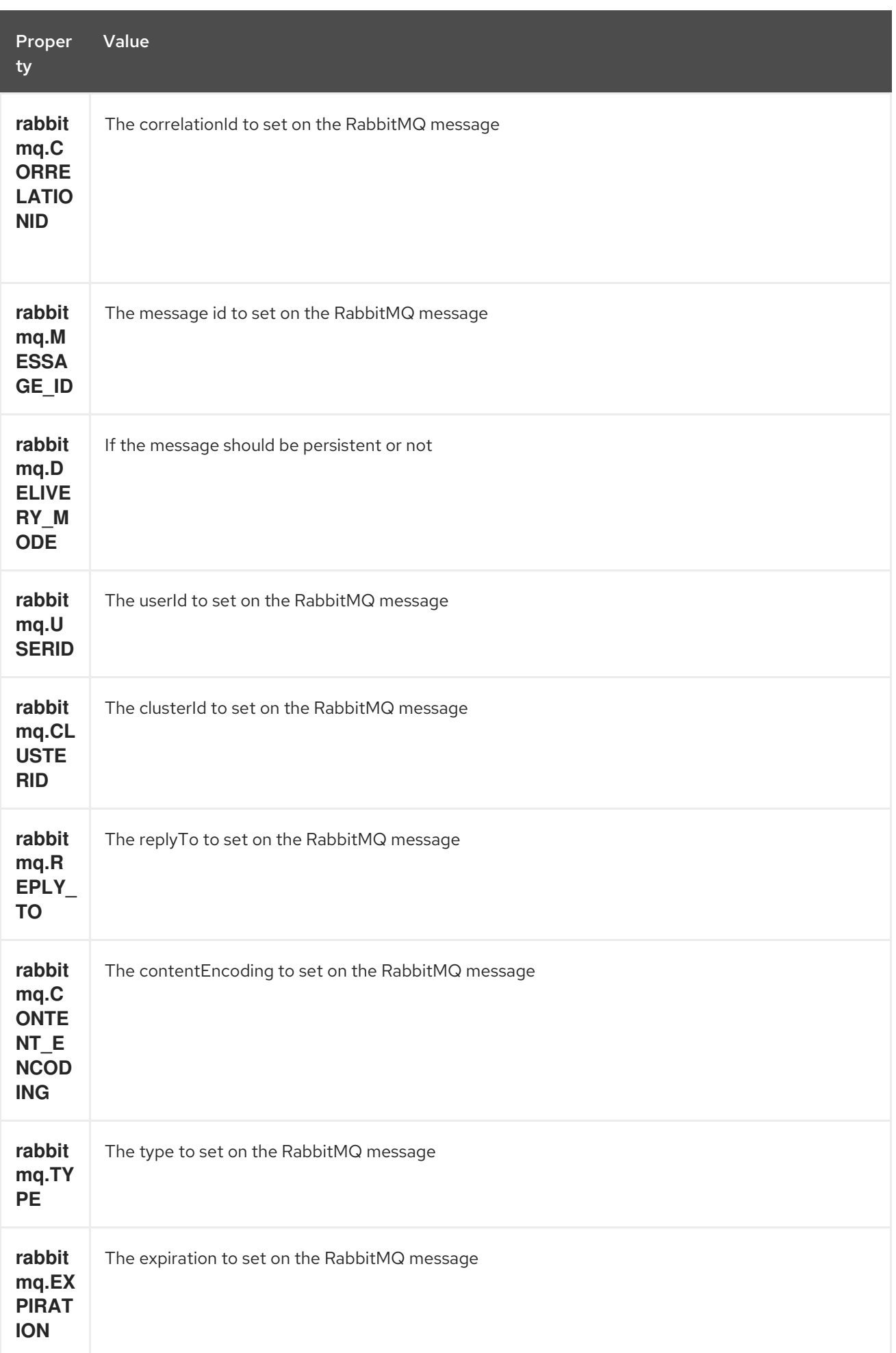

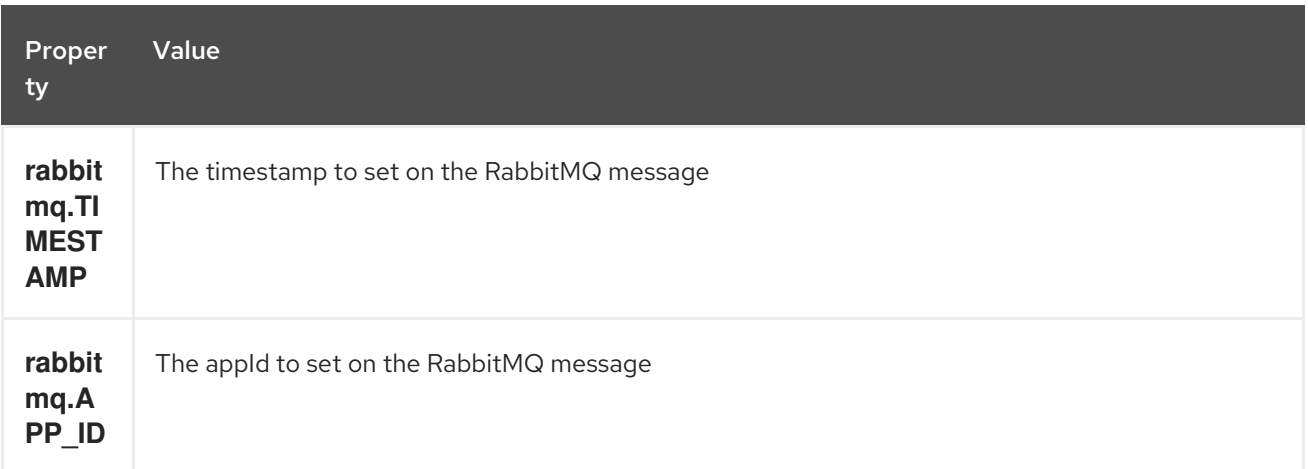

Headers are set by the consumer once the message is received. The producer will also set the headers for downstream processors once the exchange has taken place. Any headers set prior to production that the producer sets will be overriden.

## 270.5. MESSAGE BODY

The component will use the camel exchange in body as the rabbit mq message body. The camel exchange in object must be convertible to a byte array. Otherwise the producer will throw an exception of unsupported body type.

# 270.6. SAMPLES

To receive messages from a queue that is bound to an exchange A with the routing key B,

```
from("rabbitmq:A?routingKey=B")
```
To receive messages from a queue with a single thread with auto acknowledge disabled.

from("rabbitmq:A?routingKey=B&threadPoolSize=1&autoAck=false")

To send messages to an exchange called C

to("rabbitmq:C")

Declaring a headers exchange and queue

from("rabbitmq:ex?exchangeType=headers&queue=q&bindingArgs=#bindArgs")

and place corresponding **Map<String, Object>** with the id of "bindArgs" in the Registry.

For example declaring a method in spring

```
@Bean(name="bindArgs")
public Map<String, Object> bindArgsBuilder() {
  return Collections.singletonMap("foo", "bar");
}
```
#### 270.6.1. Issue when routing between exchanges (in Camel 2.20.x or older)

If you for example want to route messages from one Rabbit exchange to another as shown in the example below with foo  $\rightarrow$  bar:

from("rabbitmq:foo") .to("rabbitmq:bar")

Then beware that Camel will route the message to itself, eg foo  $\rightarrow$  foo. So why is that? This is because the consumer that receives the message (eg from) provides the message header **rabbitmq.EXCHANGE\_NAME** with the name of the exchange, eg **foo**. And when the Camel producer is sending the message to **bar** then the header **rabbitmq.EXCHANGE\_NAME** will override this and instead send the message to **foo**.

To avoid this you need to either:

Remove the header:

from("rabbitmq:foo") .removeHeader("rabbitmq.EXCHANGE\_NAME") .to("rabbitmq:bar")

Or turn on **bridgeEndpoint** mode on the producer:

from("rabbitmq:foo") .to("rabbitmq:bar?bridgeEndpoint=true")

From Camel 2.21 onwards this has been improved so you can easily route between exchanges. The header **rabbitmq.EXCHANGE\_NAME** is not longer used by the producer to override the destination exchange. Instead a new header **rabbitmq.EXCHANGE\_OVERRIDE\_NAME** can be used to send to a different exchange. For example to send to cheese exchange you can do

from("rabbitmq:foo") .setHeader("rabbitmq.EXCHANGE\_OVERRIDE\_NAME", constant("cheese")) .to("rabbitmq:bar")

# CHAPTER 271. REACTIVE STREAMS COMPONENT

#### Available as of Camel version 2.19

The reactive-streams: component allows you to exchange messages with reactive stream processing libraries compatible with the reactive [streams](http://www.reactive-streams.org/) standard.

The component supports [backpressure](https://github.com/reactive-streams/reactive-streams-jvm/tree/master/tck) and has been tested using the reactive streams technology compatibility kit (TCK).

The Camel module provides a reactive-streams component that allows users to define incoming and outgoing streams within Camel routes, and a direct client API that allows using Camel endpoints directly into any external reactive framework.

Camel uses an internal implementation of the reactive streams *Publisher* and *Subscriber*, so it's not tied to any specific framework. The following reactive frameworks have been used in the integration tests: [Reactor](https://github.com/reactor/reactor-core) Core 3, [RxJava](https://github.com/ReactiveX/RxJava) 2.

Maven users will need to add the following dependency to their **pom.xml** for this component:

<dependency> <groupId>org.apache.camel</groupId> <artifactId>camel-reactive-streams</artifactId> <version>x.x.x</version> *<!-- use the same version as your Camel core version -->* </dependency>

# 271.1. URI FORMAT

reactive-streams:*//stream?[options]*

Where stream is a logical stream name used to bind Camel routes to the external stream processing systems.

# 271.2. OPTIONS

The Reactive Streams component supports 4 options which are listed below.

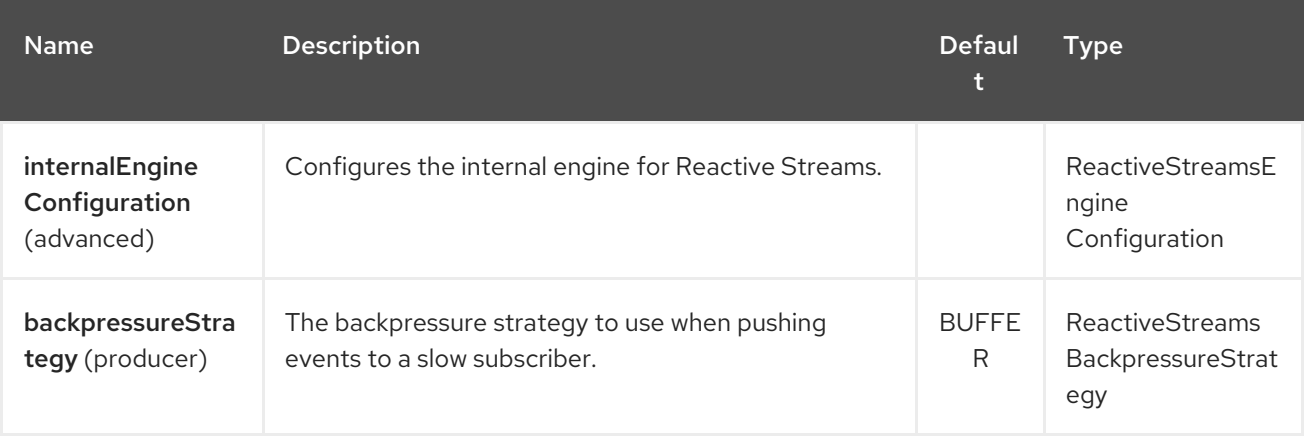

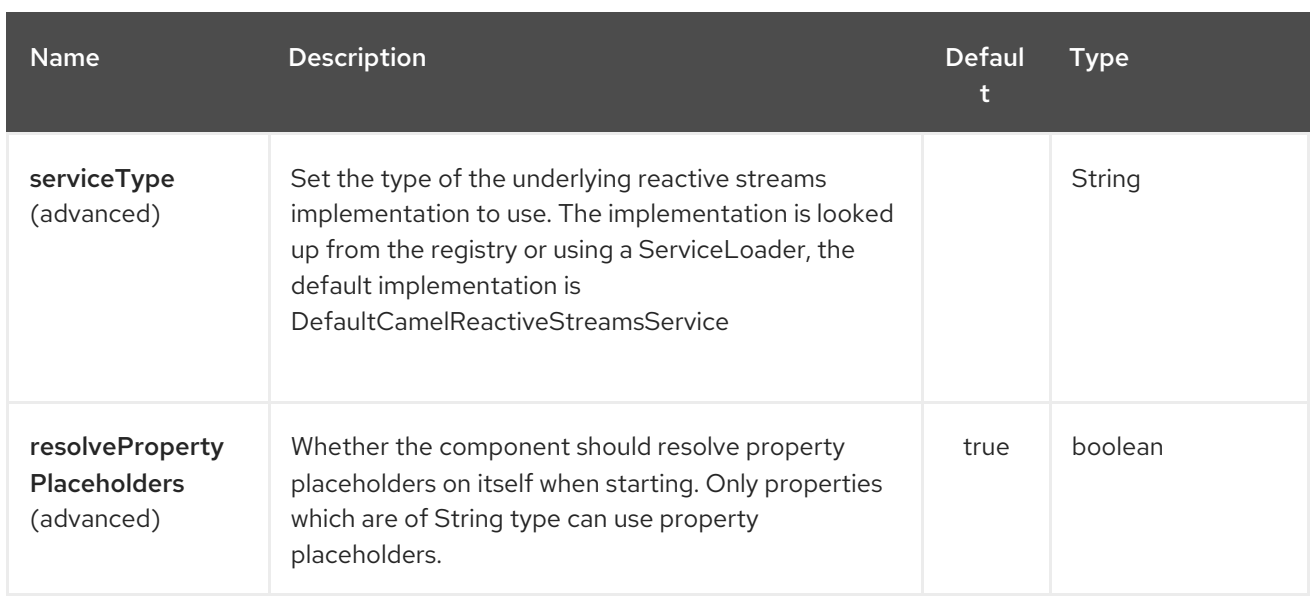

The Reactive Streams endpoint is configured using URI syntax:

#### reactive-streams:stream

with the following path and query parameters:

#### 271.2.1. Path Parameters (1 parameters):

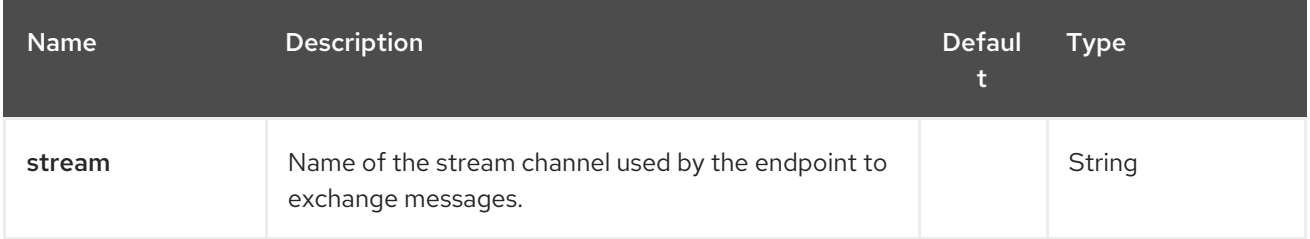

## 271.2.2. Query Parameters (10 parameters):

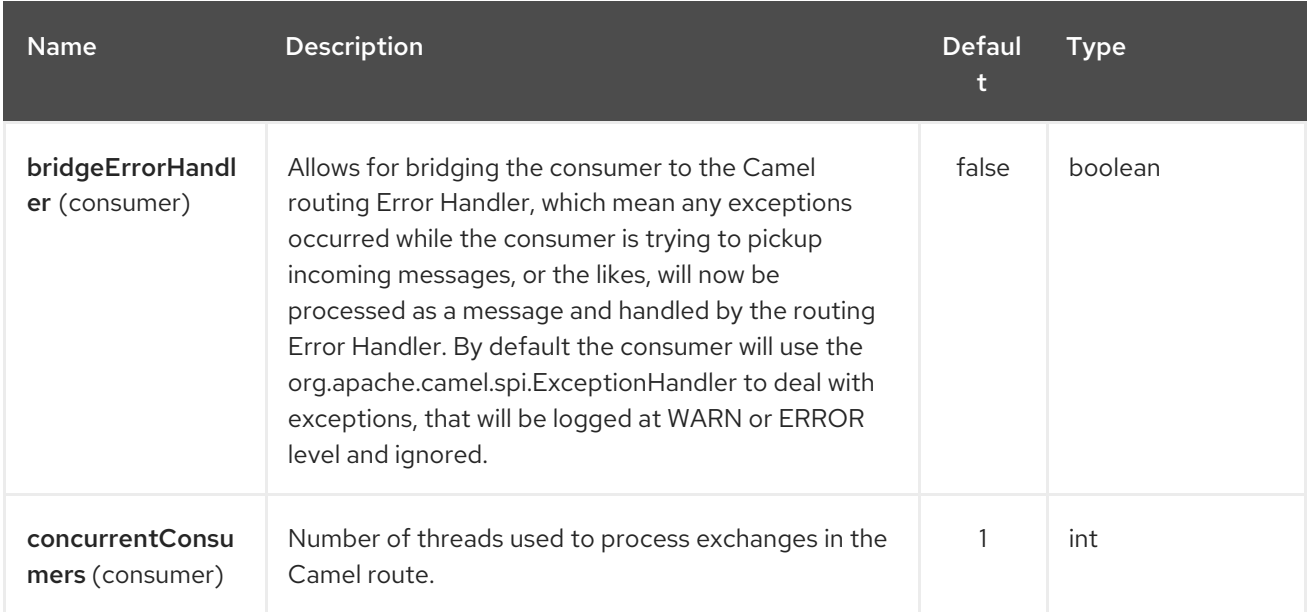

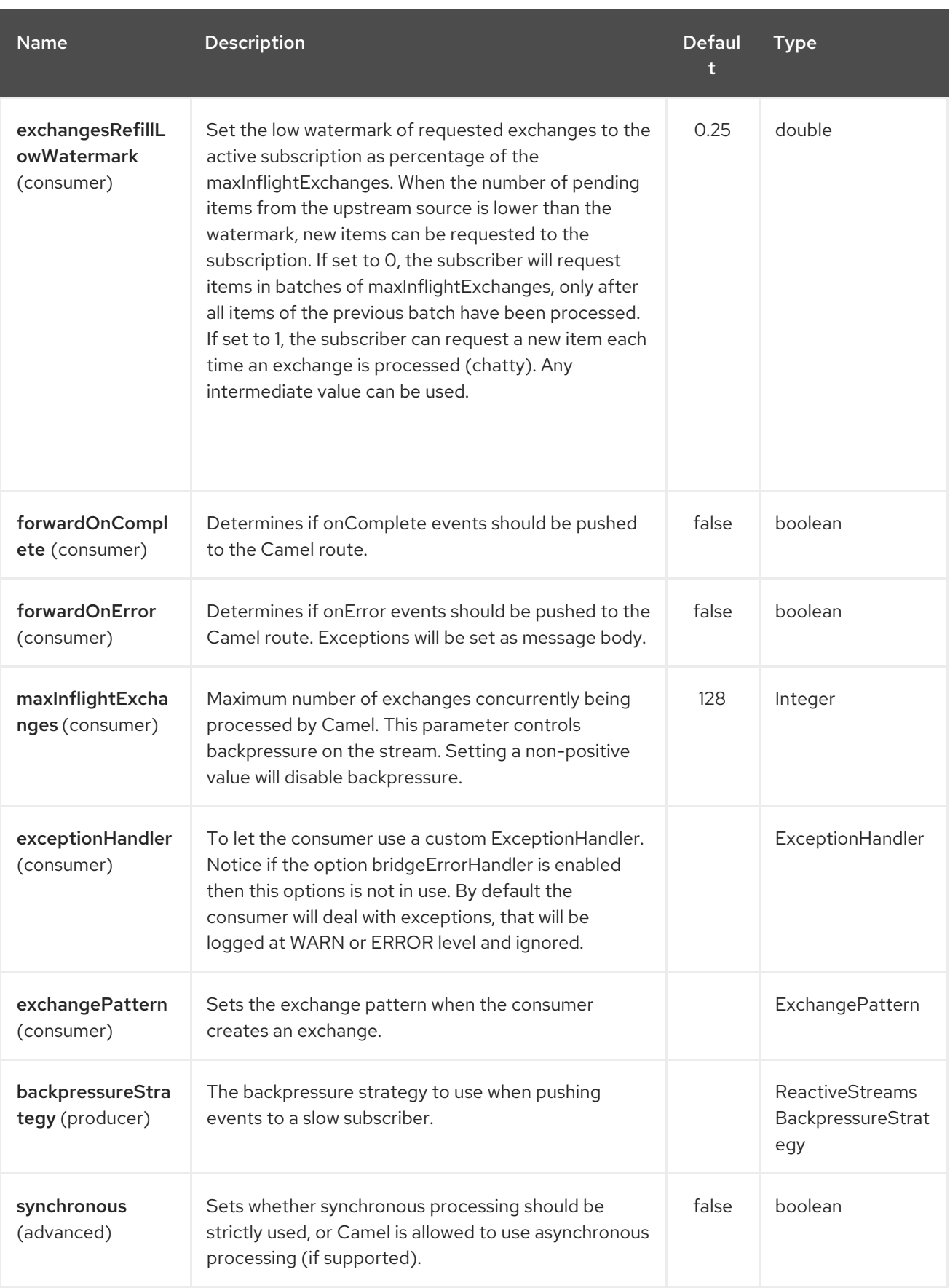

# 271.3. USAGE

The library is aimed to support all the communication modes needed by an application to interact with Camel data:

Get data from Camel routes (In-Only from Camel)

- Send data to Camel routes (In-Only towards Camel)
- Request a transformation to a Camel route (In-Out towards Camel)
- Process data flowing from a Camel route using a reactive processing step (In-Out from Camel)

#### 271.4. GETTING DATA FROM CAMEL

In order to subscribe to data flowing from a Camel route, exchanges should be redirected to a named stream, like in the following snippet:

from("timer:clock") .setBody().header(Exchange.TIMER\_COUNTER) .to("reactive-streams:numbers");

Routes can also be written using the XML DSL.

In the example, an unbounded stream of numbers is associated to the name **numbers**. The stream can be accessed using the **CamelReactiveStreams** utility class.

CamelReactiveStreamsService camel = CamelReactiveStreams.get(context);

*// Getting a stream of exchanges* Publisher<Exchange> exchanges = camel.fromStream("numbers");

*// Getting a stream of Integers (using Camel standard conversion system)* Publisher<Integer> numbers = camel.fromStream("numbers", Integer.class);

The stream can be used easily with any reactive streams compatible library. Here is an example of how to use it with [RxJava](https://github.com/ReactiveX/RxJava) 2 (although any reactive framework can be used to process events).

```
Flowable.fromPublisher(integers)
  .doOnNext(System.out::println)
  .subscribe();
```
The example prints all numbers generated by Camel into **System.out**.

#### 271.4.1. Getting data from Camel using the direct API

For short Camel routes and for users that prefer defining the whole processing flow using functional constructs of the reactive framework (without using the Camel DSL at all), streams can also be defined using Camel URIs.

CamelReactiveStreamsService camel = CamelReactiveStreams.get(context);

*// Get a stream from all the files in a directory* Publisher<String> files = camel.from("file:folder", String.class);

```
// Use the stream in RxJava2
Flowable.fromPublisher(files)
  .doOnNext(System.out::println)
  .subscribe();
```
## 271.5. SENDING DATA TO CAMEL

When an external library needs to push events into a Camel route, the Reactive Streams endpoint must be set as consumer.

from("reactive-streams:elements") .to("log:INFO");

A handle to the **elements** stream can be obtained from the **CamelReactiveStreams** utility class.

CamelReactiveStreamsService camel = CamelReactiveStreams.get(context);

Subscriber<String> elements = camel.streamSubscriber("elements", String.class);

The subscriber can be used to push events to the Camel route that consumes from the **elements** stream.

Here is an example of how to use it with [RxJava](https://github.com/ReactiveX/RxJava) 2 (although any reactive framework can be used to publish events).

```
Flowable.interval(1, TimeUnit.SECONDS)
  .map(i \rightarrow "Item " + i)
  .subscribe(elements);
```
String items are generated every second by RxJava in the example and they are pushed into the Camel route defined above.

#### 271.5.1. Sending data to Camel using the direct API

Also in this case, the direct API can be used to obtain a Camel subscriber from an endpoint URI.

CamelReactiveStreamsService camel = CamelReactiveStreams.get(context);

*// Send two strings to the "seda:queue" endpoint* Flowable.just("hello", "world") .subscribe(camel.subscriber("seda:queue", String.class));

## 271.6. REQUEST A TRANSFORMATION TO CAMEL

Routes defined in some Camel DSL can be used within a reactive stream framework to perform a specific transformation (the same mechanism can be also used to eg. just send data to a *http* endpoint and continue).

The following snippet shows how RxJava functional code can request the task of loading and marshalling files to Camel.

CamelReactiveStreamsService camel = CamelReactiveStreams.get(context);

```
// Process files starting from their names
Flowable.just(new File("file1.txt"), new File("file2.txt"))
  .flatMap(file -> camel.toStream("readAndMarshal", String.class))
```
*// Camel output will be converted to String // other steps* .subscribe();

In order this to work, a route like the following should be defined in the Camel context:

```
from("reactive-streams:readAndMarshal")
.marshal() // ... other details
```
#### 271.6.1. Request a transformation to Camel using the direct API

An alternative approach consists in using the URI endpoints directly in the reactive flow:

CamelReactiveStreamsService camel = CamelReactiveStreams.get(context);

*// Process files starting from their names* Flowable.just(new File("file1.txt"), new File("file2.txt")) .flatMap(file -> camel.to("direct:process", String.class)) *// Camel output will be converted to String // other steps* .subscribe();

When using the *to()* method instead of the *toStream*, there is no need to define the route using "reactive-streams:" endpoints (although they are used under the hood).

In this case, the Camel transformation can be just:

from("direct:process") .marshal() *// ... other details*

# 271.7. PROCESS CAMEL DATA INTO THE REACTIVE FRAMEWORK

While a reactive streams *Publisher* allows exchanging data in a unidirectional way, Camel routes often use a in-out exchange pattern (eg. to define REST endpoints and, in general, where a reply is needed for each request).

In these circumstances, users can add a reactive processing step to the flow, to enhance a Camel route or to define the entire transformation using the reactive framework.

For example, given the following route:

from("timer:clock") .setBody().header(Exchange.TIMER\_COUNTER) .to("direct:reactive") .log("Continue with Camel route... n=\${body}");

A reactive processing step can be associated to the "direct:reactive" endpoint:

CamelReactiveStreamsService camel = CamelReactiveStreams.get(context);

```
camel.process("direct:reactive", Integer.class, items ->
  Flowable.fromPublisher(items) // RxJava2
     .map(n -> -n)); // make every number negative
```
Data flowing in the Camel route will be processed by the external reactive framework then continue the processing flow inside Camel.

This mechanism can also be used to define a In-Out exchange in a completely reactive way.

CamelReactiveStreamsService camel = CamelReactiveStreams.get(context);

*// requires a rest-capable Camel component* camel.process("rest:get:orders", exchange -> Flowable.fromPublisher(exchange) .flatMap(ex -> allOrders())); *// retrieve orders asynchronously*

See Camel examples (camel-example-reactive-streams) for details.

## 271.8. ADVANCED TOPICS

#### 271.8.1. Controlling Backpressure (producer side)

When routing Camel exchanges to an external subscriber, backpressure is handled by an internal buffer that caches exchanges before delivering them. If the subscriber is slower than the exchange rate, the buffer may become too big. In many circumstances this must be avoided.

Considering the following route:

from("jms:queue") .to("reactive-streams:flow");

If the JMS queue contains a high number of messages and the Subscriber associated with the **flow** stream is too slow, messages are dequeued from JMS and appended to the buffer, possibly causing a "out of memory" error. To avoid such problems, a **ThrottlingInflightRoutePolicy** can be set in the route.

ThrottlingInflightRoutePolicy policy = new ThrottlingInflightRoutePolicy(); policy.setMaxInflightExchanges(10);

from("jms:queue") .routePolicy(policy) .to("reactive-streams:flow");

The policy limits the maximum number of active exchanges (and so the maximum size of the buffer), keeping it lower than the threshold (**10** in the example). When more than **10** messages are in flight, the route is suspended, waiting for the subscriber to process them.

With this mechanism, the subscriber controls the route suspension/resume automatically, through backpressure. When multiple subscribers are consuming items from the same stream, the slowest one controls the route status automatically.

In other circumstances, eg. when using a **http** consumer, the route suspension makes the http service unavailable, so using the default configuration (no policy, unbounded buffer) should be preferable. Users should try to avoid memory issues by limiting the number of requests to the http service (eg. scaling out).

In contexts where a certain amount of data loss is acceptable, setting a backpressure strategy other than **BUFFER** can be a solution for dealing with fast sources.

from("direct:thermostat") .to("reactive-streams:flow?backpressureStrategy=LATEST");

When the **LATEST** backpressure strategy is used, only the last exchange received from the route is kept by the publisher, while older data is discarded (other options are available).

#### 271.8.2. Controlling Backpressure (consumer side)

When Camel consumes items from a reactive-streams publisher, the maximum number of inflight exchanges can be set as endpoint option.

The subscriber associated with the consumer interacts with the publisher to keep the number of messages in the route lower than the threshold.

An example of backpressure-aware route:

from("reactive-streams:numbers?maxInflightExchanges=10") .to("direct:endpoint");

The number of items that Camel requests to the source publisher (through the reactive streams backpressure mechanism) is always lower than **10**. Messages are processed by a single thread in the Camel side.

The number of concurrent consumers (threads) can also be set as endpoint option (**concurrentConsumers**). When using 1 consumer (the default), the order of items in the source stream is maintained. When this value is increased, items will be processed concurrently by multiple threads (so not preserving the order).

## 271.9. CAMEL REACTIVE STREAMS STARTER

A starter module is available to spring-boot users. When using the starter, the **CamelReactiveStreamsService** can be directly injected into Spring components.

To use the starter, add the following to your spring boot pom.xml file:

<dependency> <groupId>org.apache.camel</groupId> <artifactId>camel-reactive-streams-starter</artifactId> <version>\${camel.version}</version> *<!-- use the same version as your Camel core version -->* </dependency>

## 271.10. SEE ALSO

- Configuring Camel
- Component
- Endpoint
- Getting Started

# CHAPTER 272. REACTOR COMPONENT

#### Available as of Camel version 2.20

Maven users will need to add the following dependency to their **pom.xml** for this component:

<dependency> <groupId>org.apache.camel</groupId> <artifactId>camel-reactor</artifactId> <version>x.x.x</version> *<!-- use the same version as your Camel core version -->* </dependency>

# CHAPTER 273. REF COMPONENT

#### Available as of Camel version 1.2

The ref: component is used for lookup of existing endpoints bound in the Registry.

# 273.1. URI FORMAT

ref:someName[?options]

Where some Name is the name of an endpoint in the Registry (usually, but not always, the Spring registry). If you are using the Spring registry, **someName** would be the bean ID of an endpoint in the Spring registry.

# 273.2. REF OPTIONS

The Ref component has no options.

The Ref endpoint is configured using URI syntax:

#### ref:name

with the following path and query parameters:

#### 273.2.1. Path Parameters (1 parameters):

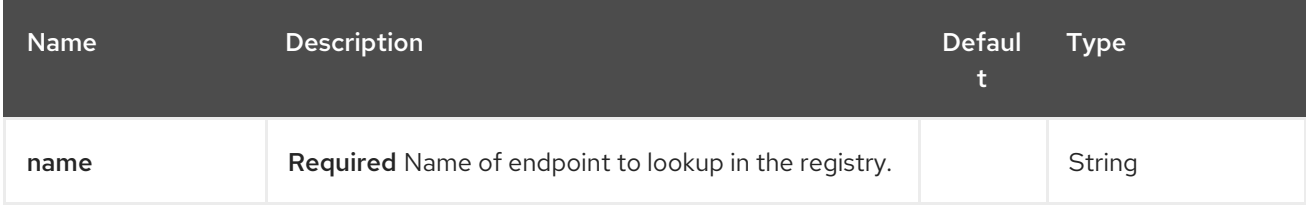

#### 273.2.2. Query Parameters (4 parameters):

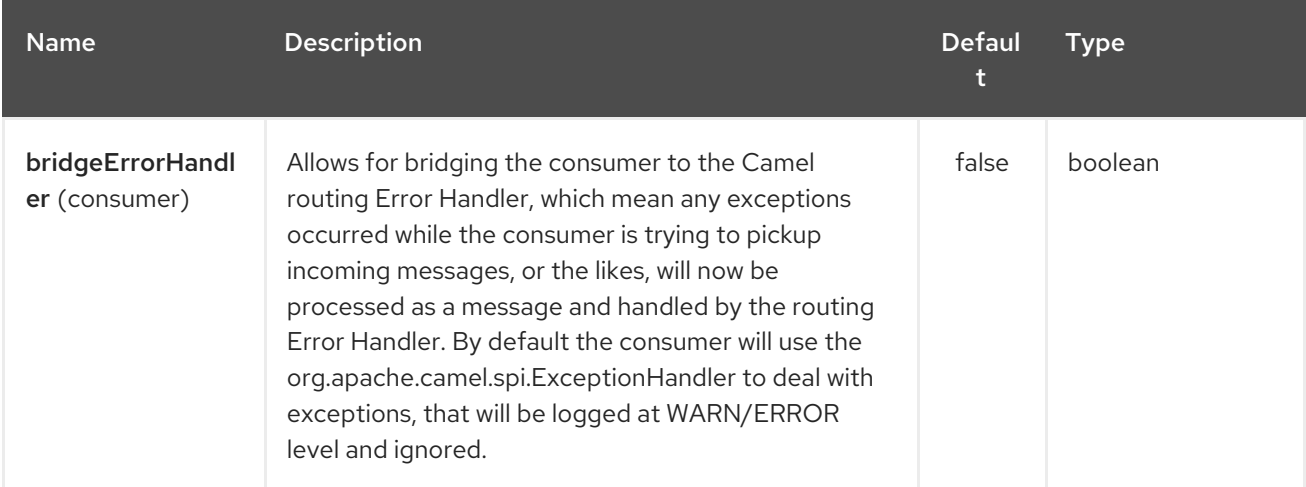

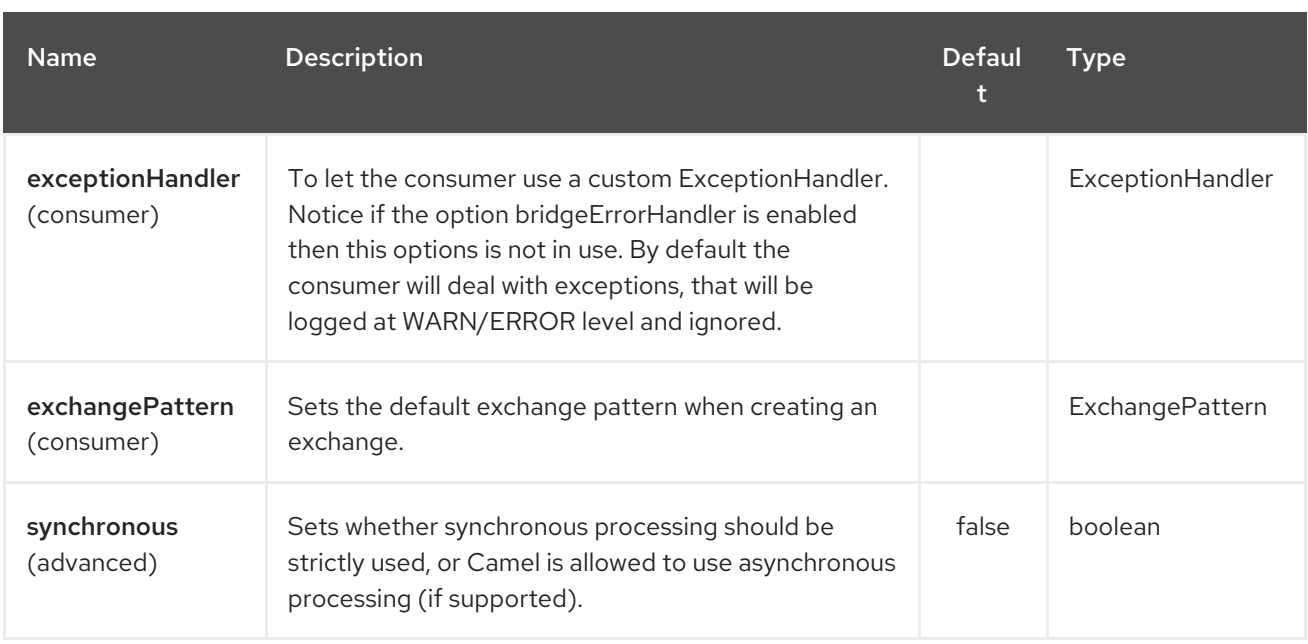

## 273.3. RUNTIME LOOKUP

This component can be used when you need dynamic discovery of endpoints in the Registry where you can compute the URI at runtime. Then you can look up the endpoint using the following code:

```
// lookup the endpoint
String myEndpointRef = "bigspenderOrder";
Endpoint endpoint = context.getEndpoint("ref:" + myEndpointRef);
Producer producer = endpoint.createProducer();
Exchange exchange = producer.createExchange();
exchange.getIn().setBody(payloadToSend);
// send the exchange
producer.process(exchange);
```
And you could have a list of endpoints defined in the Registry such as:

```
<camelContext id="camel" xmlns="http://activemq.apache.org/camel/schema/spring">
  <endpoint id="normalOrder" uri="activemq:order.slow"/>
  <endpoint id="bigspenderOrder" uri="activemq:order.high"/>
</camelContext>
```
## 273.4. SAMPLE

In the sample below we use the **ref:** in the URI to reference the endpoint with the spring ID, **endpoint2**:

You could, of course, have used the **ref** attribute instead:

#### <to ref="endpoint2"/>

Which is the more common way to write it.

# CHAPTER 274. REST COMPONENT

#### Available as of Camel version 2.14

The rest component allows to define REST endpoints (consumer) using the Rest DSL and plugin to other Camel components as the REST transport.

From Camel 2.18 onwards the rest component can also be used as a client (producer) to call REST services.

## 274.1. URI FORMAT

rest://method:path[:uriTemplate]?[options]

# 274.2. URI OPTIONS

The REST component supports 4 options which are listed below.

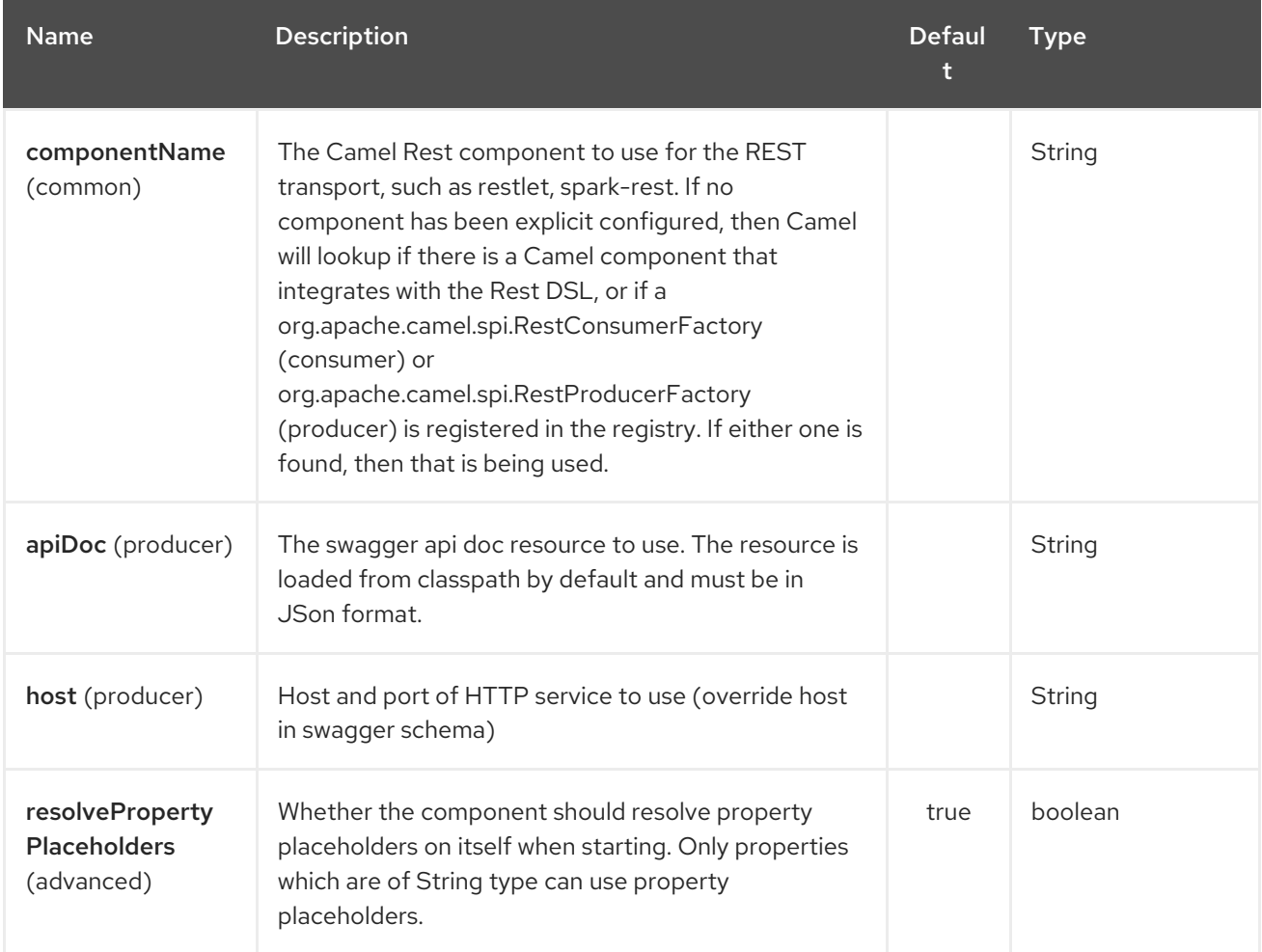

The REST endpoint is configured using URI syntax:

#### rest:method:path:uriTemplate

with the following path and query parameters:

## 274.2.1. Path Parameters (3 parameters):

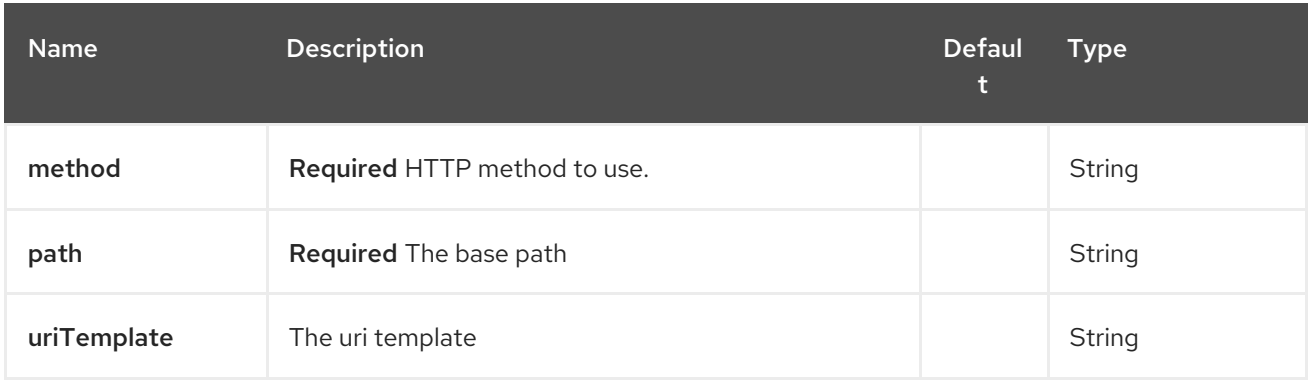

## 274.2.2. Query Parameters (15 parameters):

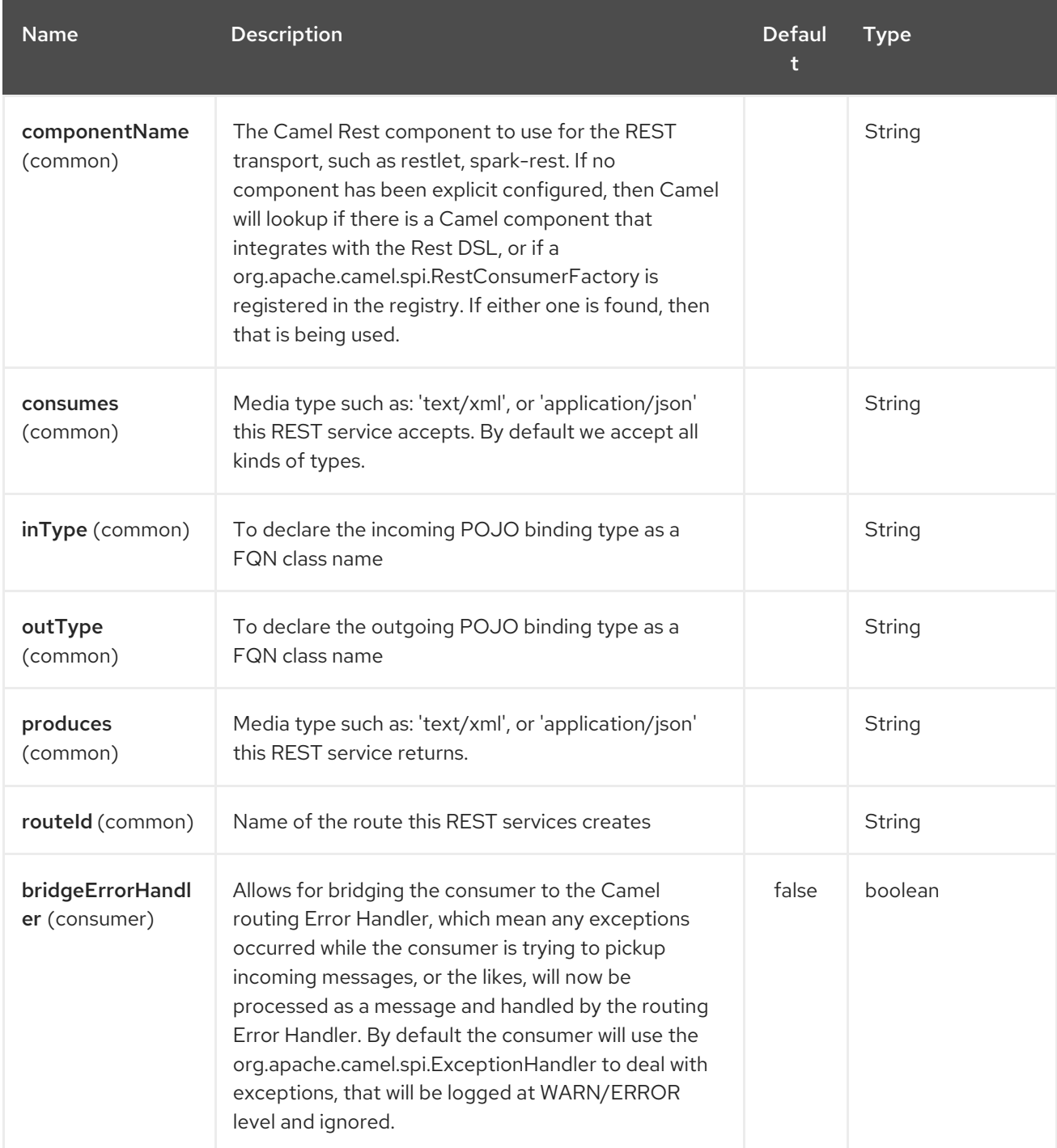

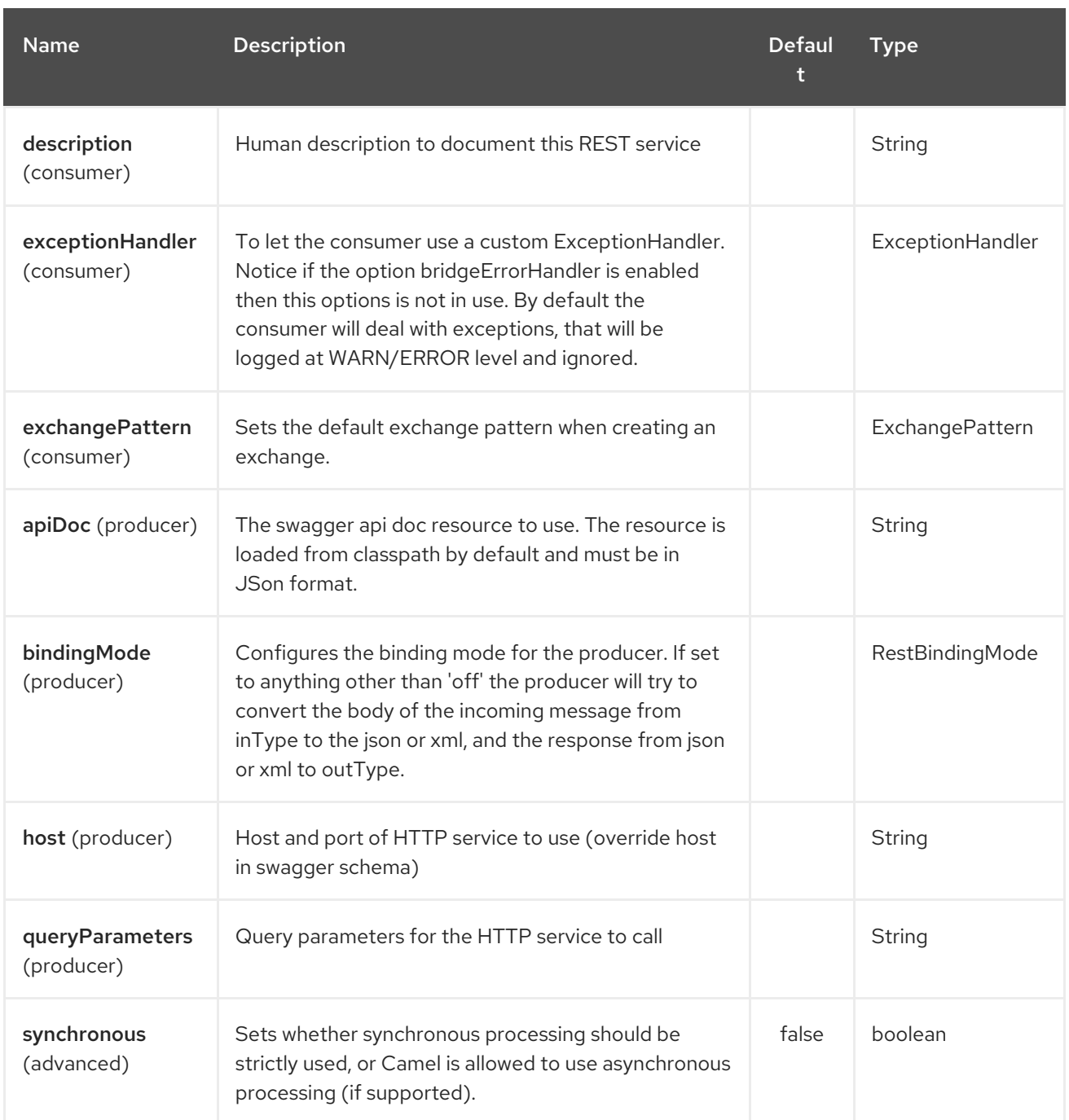

# 274.3. SUPPORTED REST COMPONENTS

The following components support rest consumer (Rest DSL):

- camel-coap
- camel-netty-http
- camel-netty4-http
- camel-jetty
- camel-restlet
- camel-servlet
- camel-spark-rest
$\bullet$ camel-undertow

The following components support rest producer:

- camel-http
- camel-http4
- camel-netty4-http
- camel-jetty
- camel-restlet
- camel-undertow

# 274.4. PATH AND URITEMPLATE SYNTAX

The path and uriTemplate option is defined using a REST syntax where you define the REST context path using support for parameters.

TIP:If no uriTemplate is configured then path option works the same way. It does not matter if you configure only path or if you configure both options. Though configuring both a path and uriTemplate is a more common practice with REST.

The following is a Camel route using a a path only

```
from("rest:get:hello")
 .transform().constant("Bye World");
```
And the following route uses a parameter which is mapped to a Camel header with the key "me".

```
from("rest:get:hello/{me}")
 .transform().simple("Bye ${header.me}");
```
The following examples have configured a base path as "hello" and then have two REST services configured using uriTemplates.

```
from("rest:get:hello:/{me}")
 .transform().simple("Hi ${header.me}");
```

```
from("rest:get:hello:/french/{me}")
 .transform().simple("Bonjour ${header.me}");
```
## 274.5. REST PRODUCER EXAMPLES

You can use the rest component to call REST services like any other Camel component.

For example to call a REST service on using **hello/{me}** you can do

from("direct:start") .to("rest:get:hello/{me}"); And then the dynamic value **{me}** is mapped to Camel message with the same name. So to call this REST service you can send an empty message body and a header as shown:

template.sendBodyAndHeader("direct:start", null, "me", "Donald Duck");

The Rest producer needs to know the hostname and port of the REST service, which you can configure using the host option as shown:

```
from("direct:start")
 .to("rest:get:hello/{me}?host=myserver:8080/foo");
```
Instead of using the host option, you can configure the host on the **restConfiguration** as shown:

```
restConfiguration().host("myserver:8080/foo");
```

```
from("direct:start")
 .to("rest:get:hello/{me}");
```
You can use the **producerComponent** to select which Camel component to use as the HTTP client, for example to use http4 you can do:

```
restConfiguration().host("myserver:8080/foo").producerComponent("http4");
```

```
from("direct:start")
 .to("rest:get:hello/{me}");
```
## 274.6. REST PRODUCER BINDING

The REST producer supports binding using JSon or XML like the rest-dsl does.

For example to use jetty with json binding mode turned on you can configure this in the rest configuration:

```
restConfiguration().component("jetty").host("localhost").port(8080).bindingMode(RestBindingMode.json
);
```

```
from("direct:start")
 .to("rest:post:user");
```
Then when calling the REST service using rest producer it will automatic bind any POJOs to json before calling the REST service:

```
UserPojo user = new UserPojo();
user.setId(123);
user.setName("Donald Duck");
```
template.sendBody("direct:start", user);

In the example above we send a POJO instance **UserPojo** as the message body. And because we have turned on JSon binding in the rest configuration, then the POJO will be marshalled from POJO to JSon before calling the REST service.

However if you want to also perform binding for the response message (eg what the REST service send back as response) you would need to configure the **outType** option to specify what is the classname of the POJO to unmarshal from JSon to POJO.

For example if the REST service returns a JSon payload that binds to **com.foo.MyResponsePojo** you can configure this as shown:

restConfiguration().component("jetty").host("localhost").port(8080).bindingMode(RestBindingMode.json );

from("direct:start") .to("rest:post:user?outType=com.foo.MyResponsePojo");

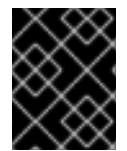

## IMPORTANT

You must configure **outType** option if you want POJO binding to happen for the response messages received from calling the REST service.

# 274.7. MORE EXAMPLES

See Rest DSL which offers more examples and how you can use the Rest DSL to define those in a nicer RESTful way.

There is a camel-example-servlet-rest-tomcat example in the Apache Camel distribution, that demonstrates how to use the Rest DSL with SERVLET as transport that can be deployed on Apache Tomcat, or similar web containers.

# 274.8. SEE ALSO

- Rest DSL
- [SERVLET](#page-1979-0)

# CHAPTER 275. REST SWAGGER COMPONENT

### Available as of Camel version 2.19

The rest-swagger configures rest producers from [Swagger](http://swagger.io/) (Open API) specification document and delegates to a component implementing the *RestProducerFactory* interface. Currently known working components are:

- [http](#page-1008-0)
- [http4](#page-1024-0)
- [netty4-http](#page-1630-0)
- [restlet](#page-1814-0)
- [jetty](#page-1128-0)
- [undertow](#page-2308-0)

Maven users will need to add the following dependency to their **pom.xml** for this component:

### <dependency> <groupId>org.apache.camel</groupId> <artifactId>camel-rest-swagger</artifactId> <version>x.x.x</version> *<!-- use the same version as your Camel core version -->* </dependency>

# 275.1. URI FORMAT

rest-swagger:[specificationPath#]operationId

Where **operationId** is the ID of the operation in the Swagger specification, and **specificationPath** is the path to the specification. If the **specificationPath** is not specified it defaults to **swagger.json**. The lookup mechanism uses Camels **ResourceHelper** to load the resource, which means that you can use CLASSPATH resources (**classpath:my-specification.json**), files (**file:/some/path.json**), the web (**<http://api.example.com/swagger.json>**) or reference a bean (**ref:nameOfBean**) or use a method of a bean (**bean:nameOfBean.methodName**) to get the specification resource, failing that Swagger's own resource loading support.

This component does not act as a HTTP client, it delegates that to another component mentioned above. The lookup mechanism searches for a single component that implements the *RestProducerFactory* interface and uses that. If the CLASSPATH contains more than one, then the property **componentName** should be set to indicate which component to delegate to.

Most of the configuration is taken from the Swagger specification but the option exists to override those by specifying them on the component or on the endpoint. Typically you would just need to override the **host** or **basePath** if those differ from the specification.

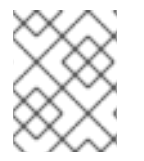

## **NOTE**

The **host** parameter should contain the absolute URI containing scheme, hostname and port number, for instance: **<https://api.example.com>**

With **componentName** you specify what component is used to perform the requests, this named component needs to be present in the Camel context and implement the required *RestProducerFactory* interface — as do the components listed at the top.

If you do not specify the *componentName* at either component or endpoint level, CLASSPATH is searched for a suitable delegate. There should be only one component present on the CLASSPATH that implements the *RestProducerFactory* interface for this to work.

This component's endpoint URI is lenient which means that in addition to message headers you can specify REST operation's parameters as endpoint parameters, these will be constant for all subsequent invocations so it makes sense to use this feature only for parameters that are indeed constant for all invocations — for example API version in path such as **/api/7.4/users/{id}**.

# 275.2. OPTIONS

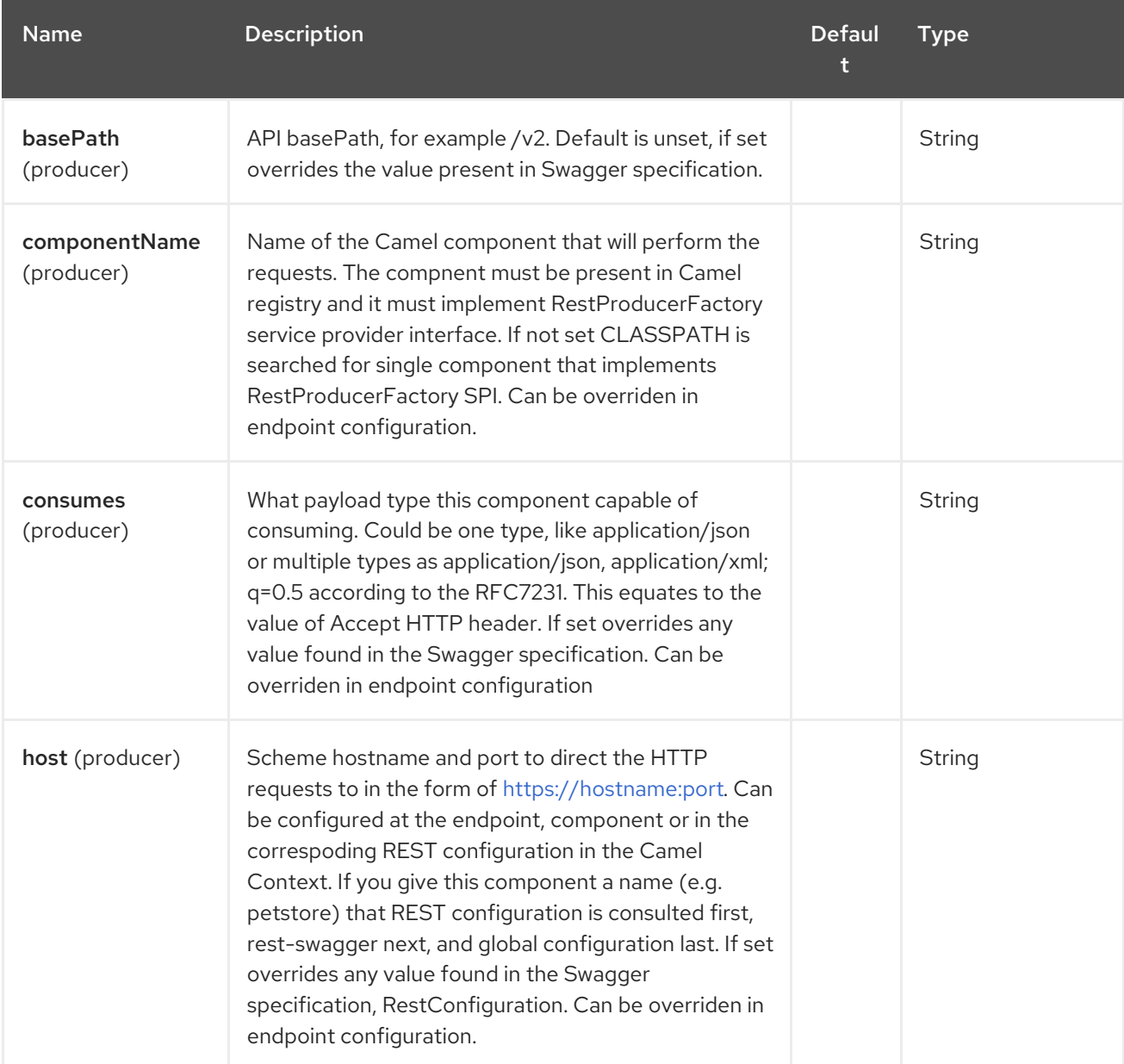

The REST Swagger component supports 7 options which are listed below.

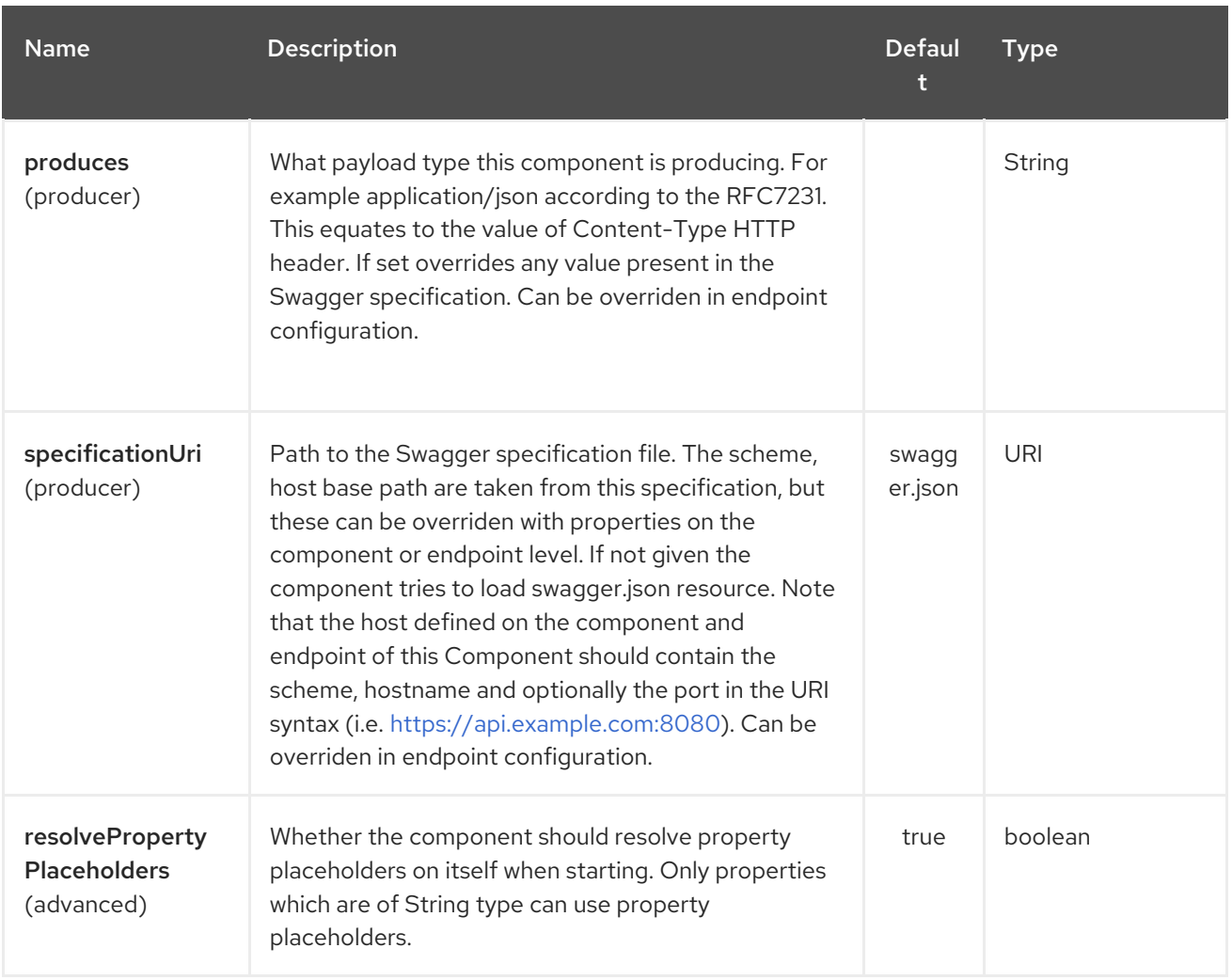

The REST Swagger endpoint is configured using URI syntax:

rest-swagger:specificationUri#operationId

with the following path and query parameters:

## 275.2.1. Path Parameters (2 parameters):

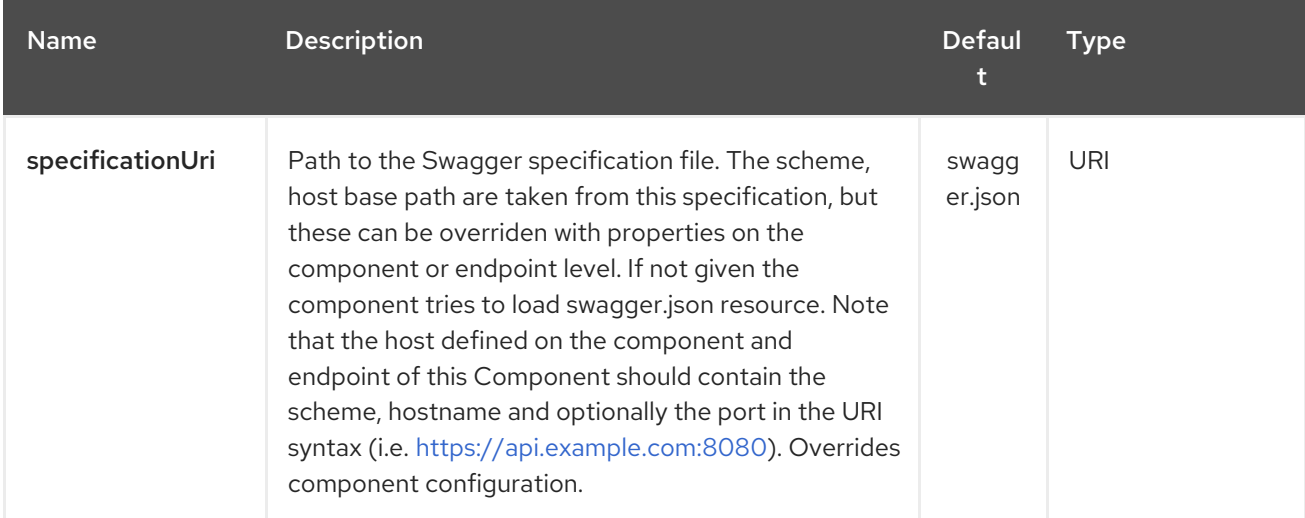

I

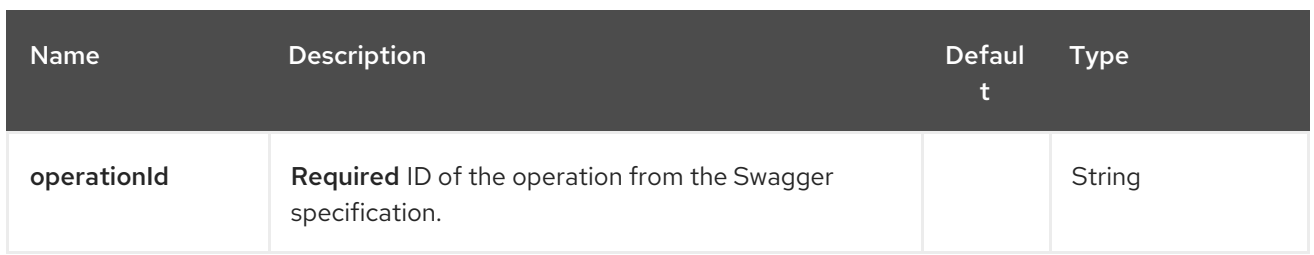

# 275.2.2. Query Parameters (6 parameters):

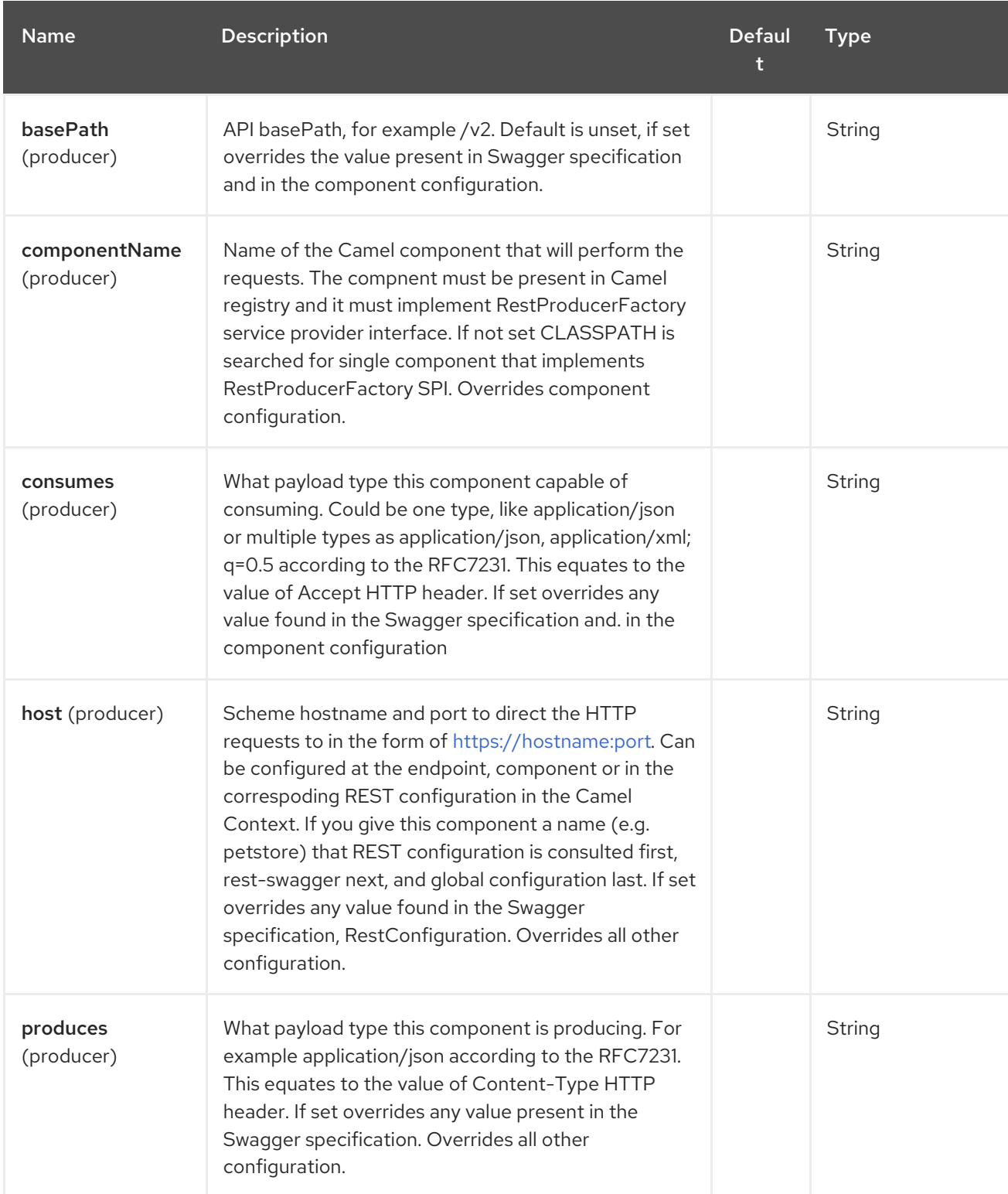

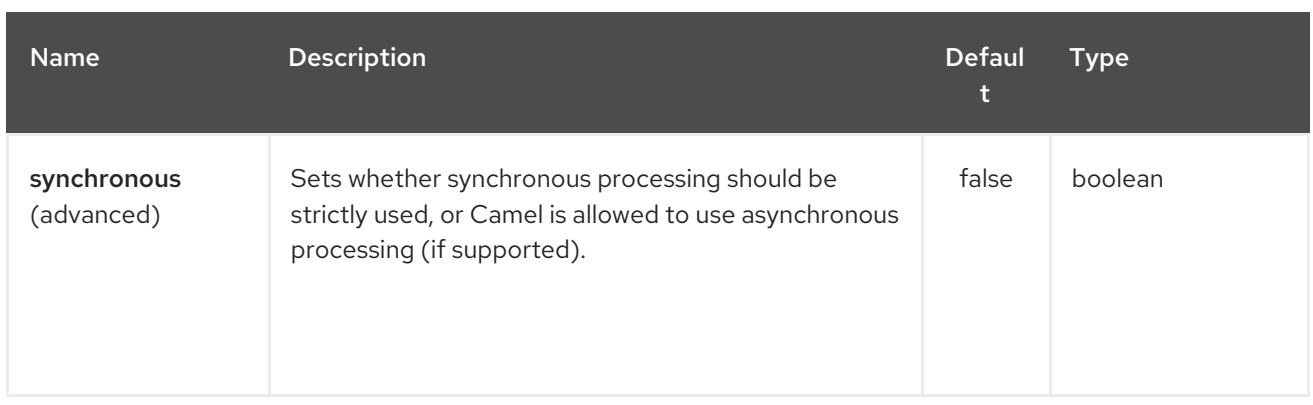

# 275.3. EXAMPLE: PETSTORE

Checkout the example in the **camel-example-rest-swagger** project in the **examples** directory.

For example if you wanted to use the *[PetStore](http://petstore.swagger.io/)* provided REST API simply reference the specification URI and desired operation id from the Swagger specification or download the specification and store it as **swagger.json** (in the root) of CLASSPATH that way it will be automaticaly used. Let's use the [Undertow](#page-2308-0) component to perform all the requests and Camels excelent support for Spring Boot.

Here are our dependencies defined in Maven POM file:

```
<dependency>
 <groupId>org.apache.camel</groupId>
 <artifactId>camel-undertow-starter</artifactId>
</dependency>
<dependency>
 <groupId>org.apache.camel</groupId>
 <artifactId>camel-rest-swagger-starter</artifactId>
</dependency>
```
Start by defining the *Undertow* component and the *RestSwaggerComponent*:

@Bean

public Component petstore(CamelContext camelContext, UndertowComponent undertow) { RestSwaggerComponent petstore = new RestSwaggerComponent(camelContext); petstore.setSpecificationUri("http://petstore.swagger.io/v2/swagger.json"); petstore.setDelegate(undertow);

return petstore;

}

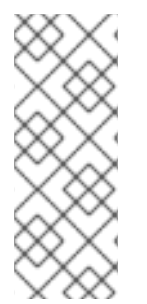

## **NOTE**

Support in Camel for Spring Boot will auto create the **UndertowComponent** Spring bean, and you can configure it using **application.properties** (or **application.yml**) using prefix **camel.component.undertow.**. We are defining the **petstore** component here in order to have a named component in the Camel context that we can use to interact with the PetStore REST API, if this is the only **rest-swagger** component used we might configure it in the same manner (using **application.properties**).

Now in our application we can simply use the **ProducerTemplate** to invoke PetStore REST methods:

@Autowired ProducerTemplate template;

String getPetJsonById(int petId) { return template.requestBodyAndHeaders("petstore:getPetById", null, "petId", petId); }

# CHAPTER 276. RESTLET COMPONENT

### Available as of Camel version 2.0

The Restlet component provides [Restlet](http://www.restlet.org) based endpoints for consuming and producing RESTful resources.

Maven users will need to add the following dependency to their **pom.xml** for this component:

<dependency> <groupId>org.apache.camel</groupId> <artifactId>camel-restlet</artifactId> <version>x.x.x</version> *<!-- use the same version as your Camel core version -->* </dependency>

# 276.1. URI FORMAT

restlet:restletUrl[?options]

Format of restletUrl:

protocol://hostname[:port][/resourcePattern]

Restlet promotes decoupling of protocol and application concerns. The reference implementation of [Restlet](http://www.noelios.com/products/restlet-engine) Engine supports a number of protocols. However, we have tested the HTTP protocol only. The default port is port 80. We do not automatically switch default port based on the protocol yet.

You can append query options to the URI in the following format, **?option=value&option=value&…**

INFO: It seems Restlet is case sensitive in understanding headers. For example to use content-type, use Content-Type, and for location use Location and so on.

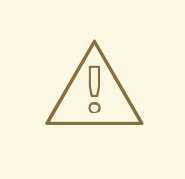

## WARNING

We have received a report about drop in performance in camel-restlet in Camel 2.14.0 and 2.14.1. We have reported this to the Restlet team in [issue](https://github.com/restlet/restlet-framework-java/issues/996) 996. To remedy the issue then from Camel 2.14.2 onwards you can set synchronous=true as option on the endpoint uris, Or set it on the RestletComponent as a global option so all endpoints inherit this option.

# 276.2. OPTIONS

The Restlet component supports 22 options which are listed below.

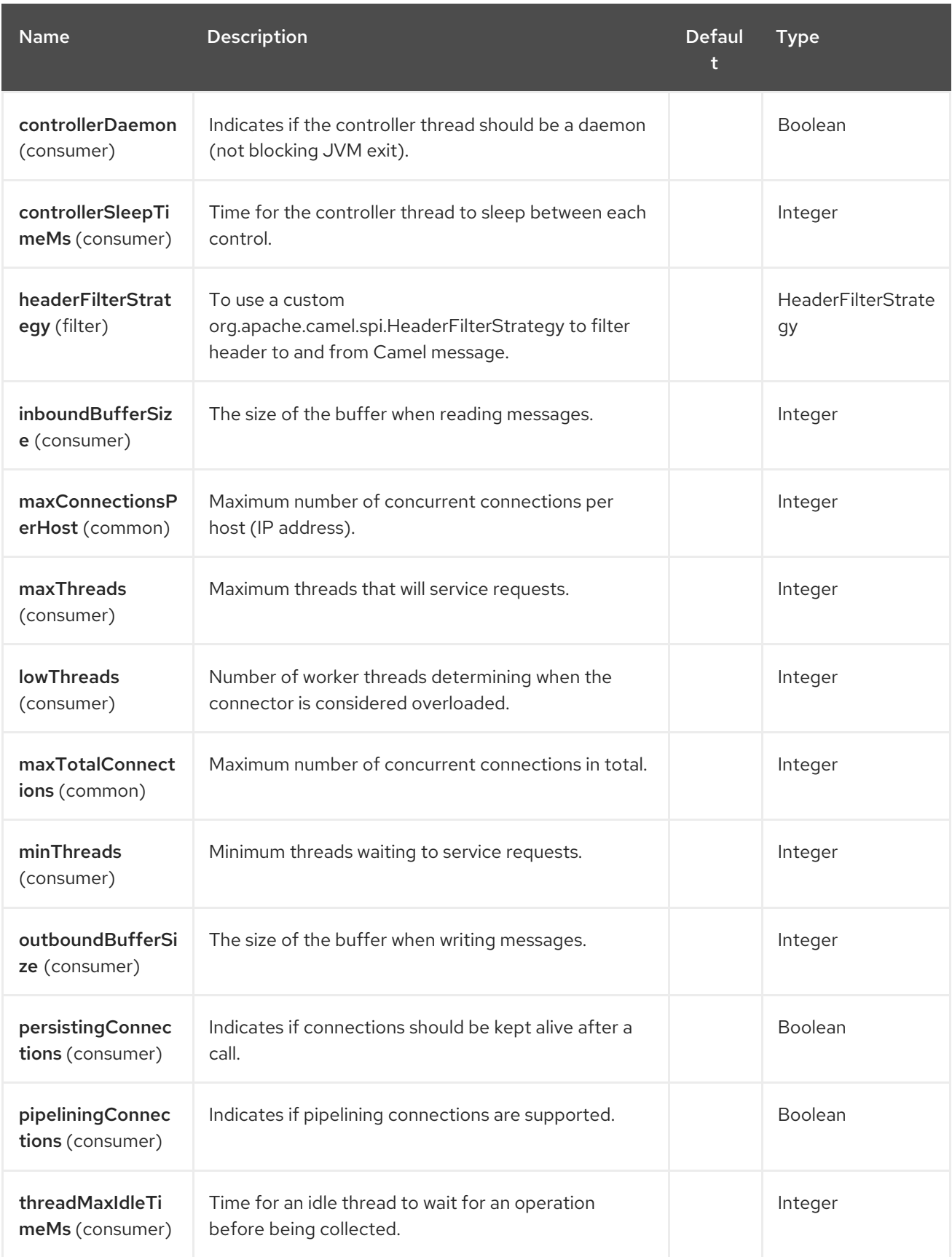

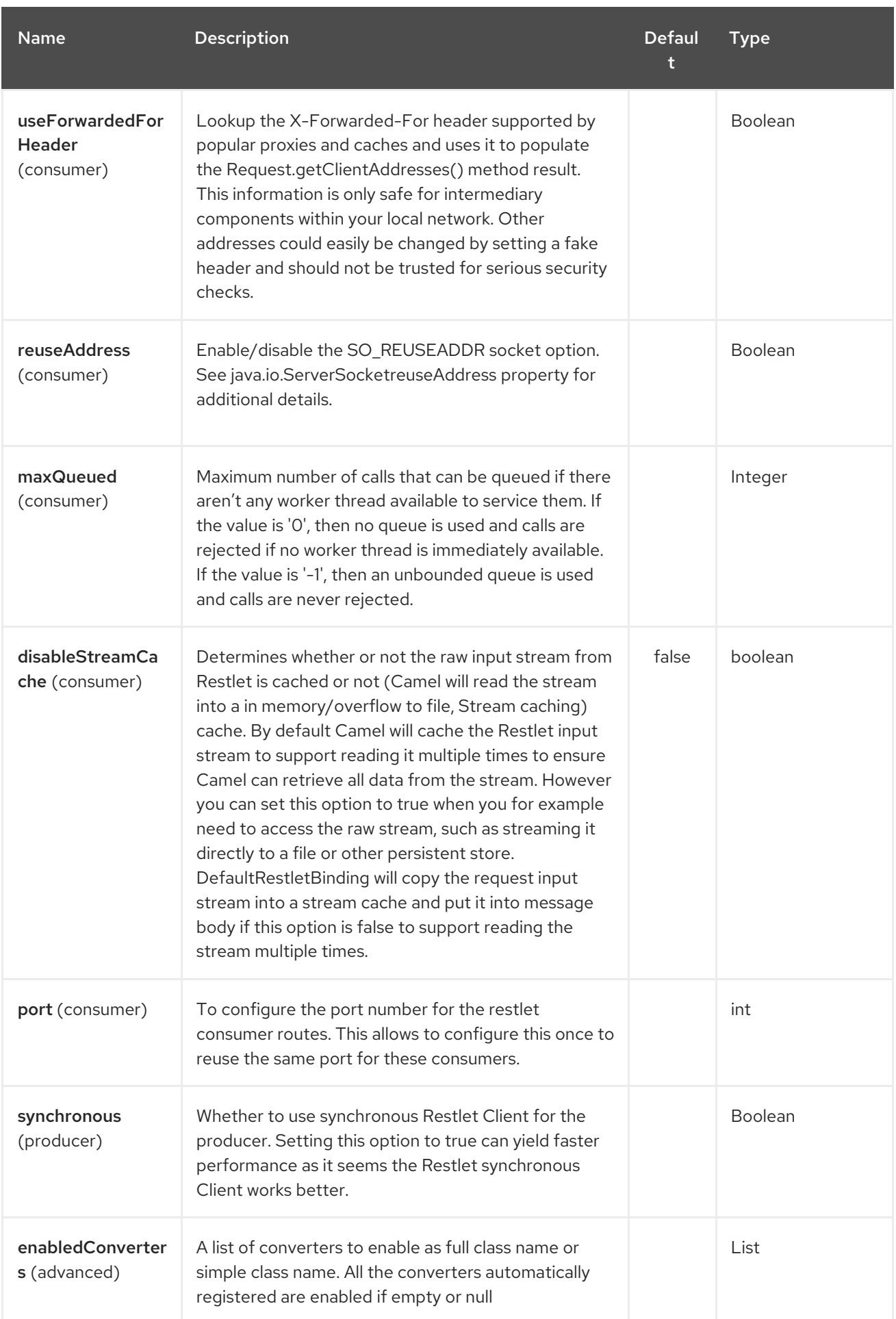

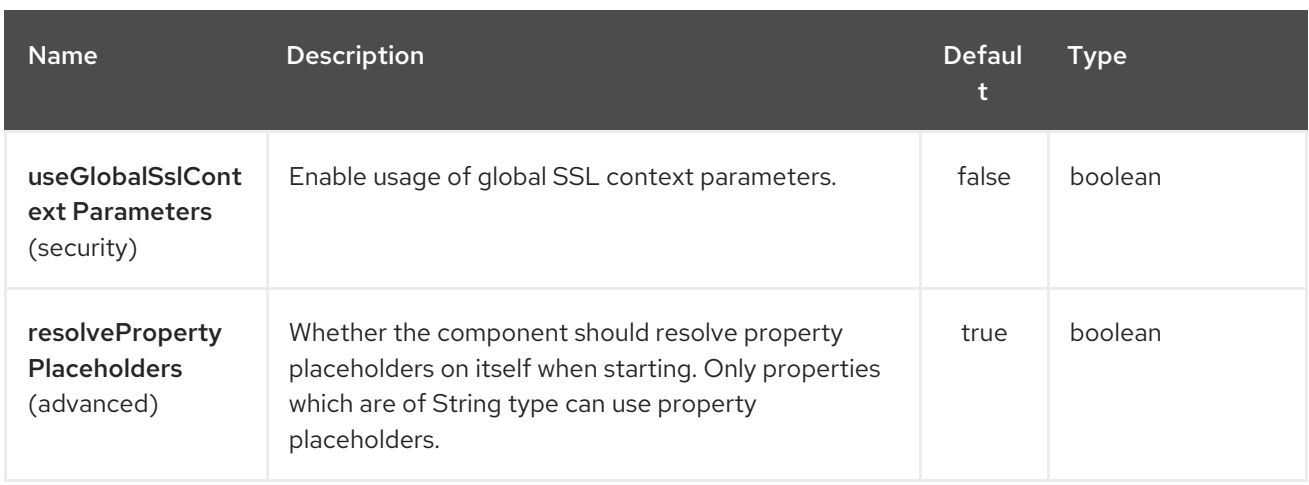

The Restlet endpoint is configured using URI syntax:

restlet:protocol:host:port/uriPattern

with the following path and query parameters:

## 276.2.1. Path Parameters (4 parameters):

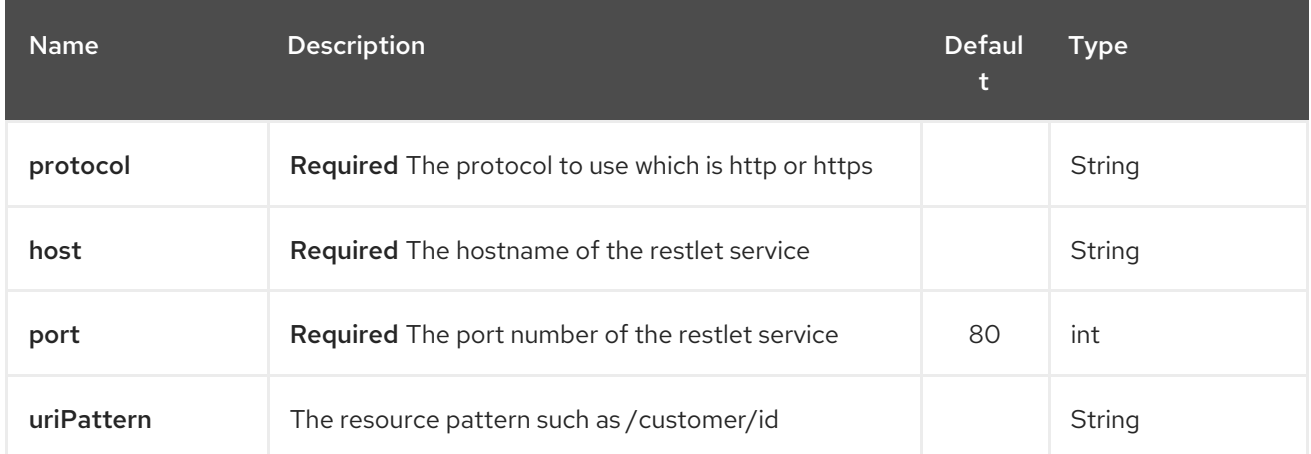

## 276.2.2. Query Parameters (18 parameters):

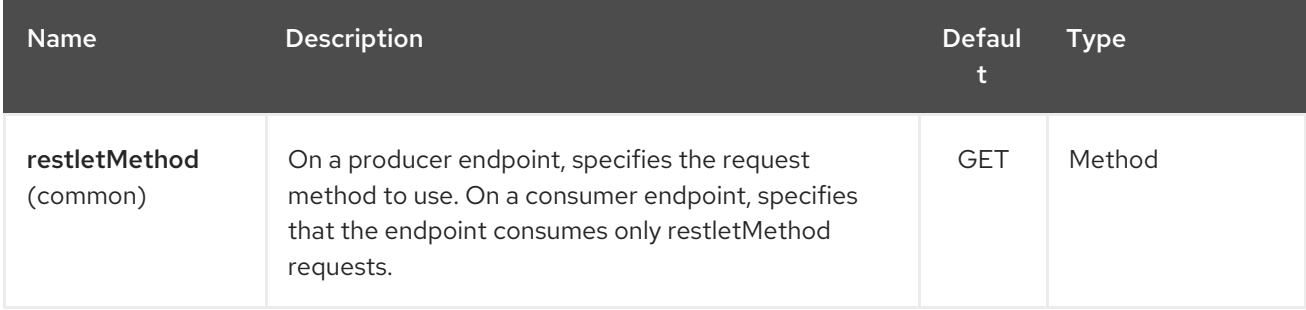

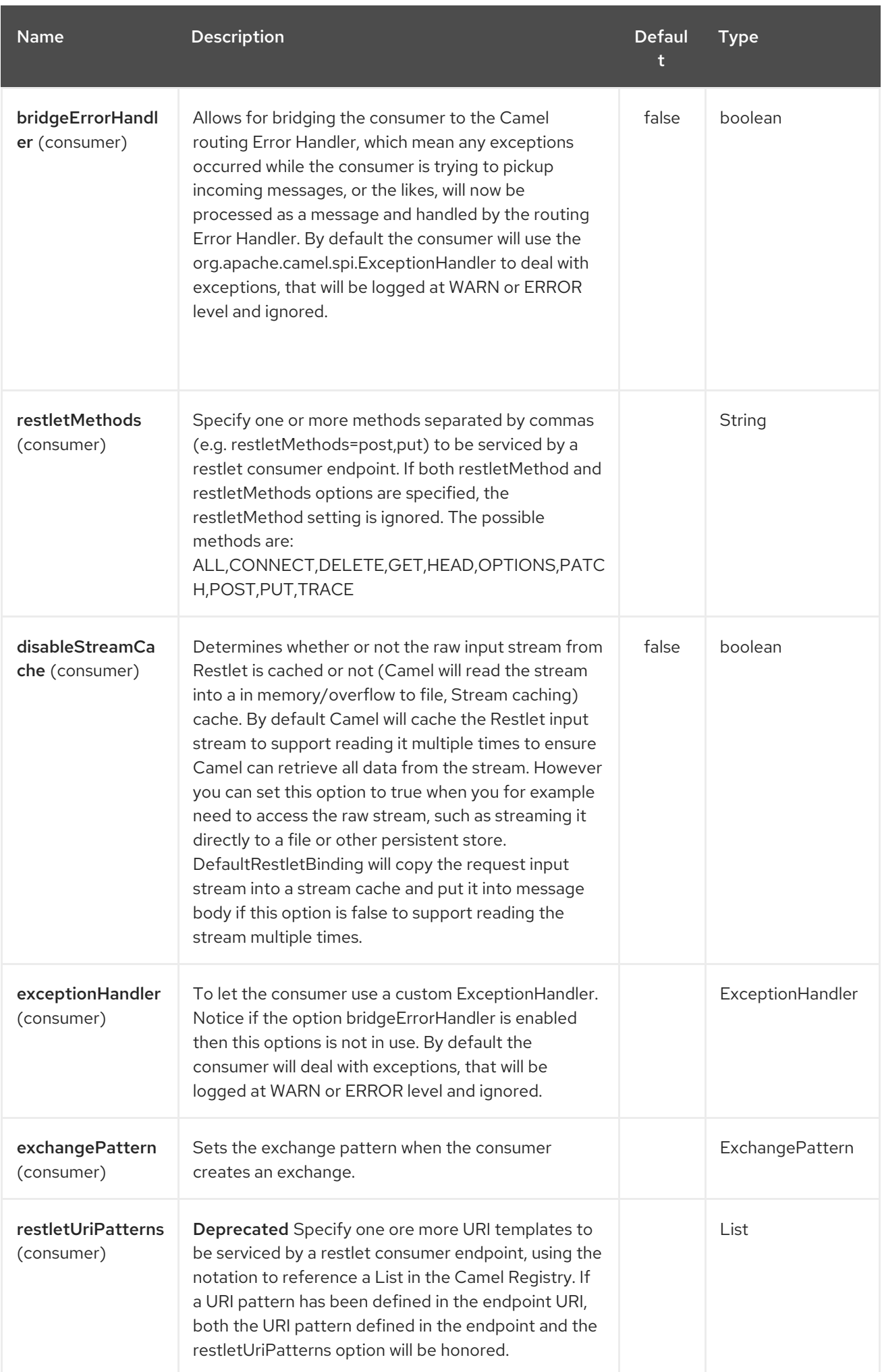

<span id="page-1814-0"></span>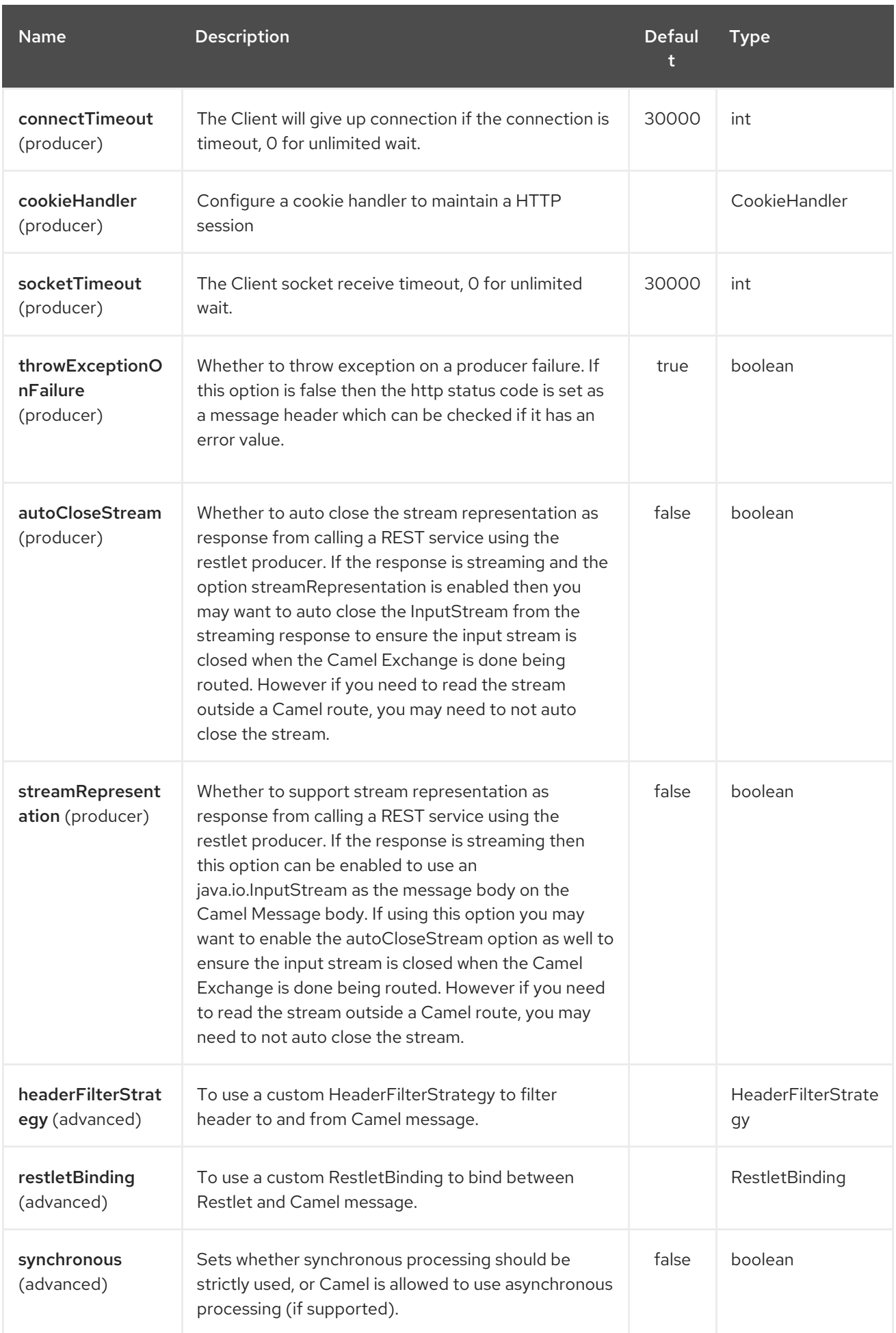

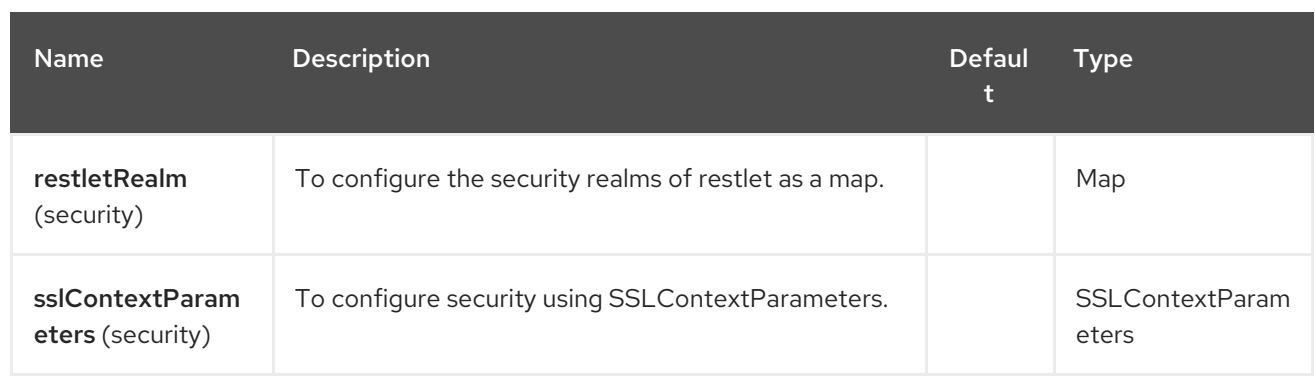

# 276.3. MESSAGE HEADERS

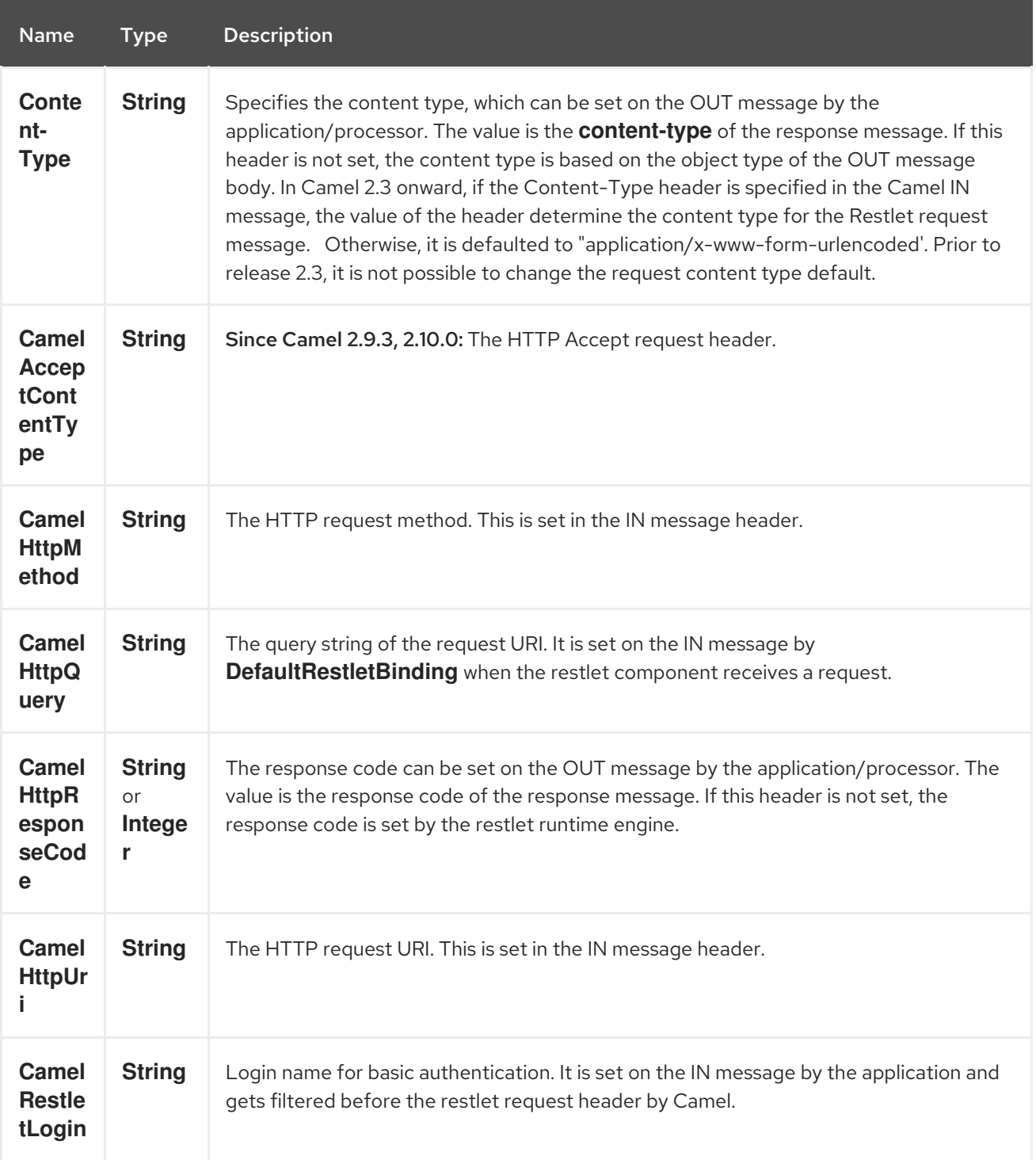

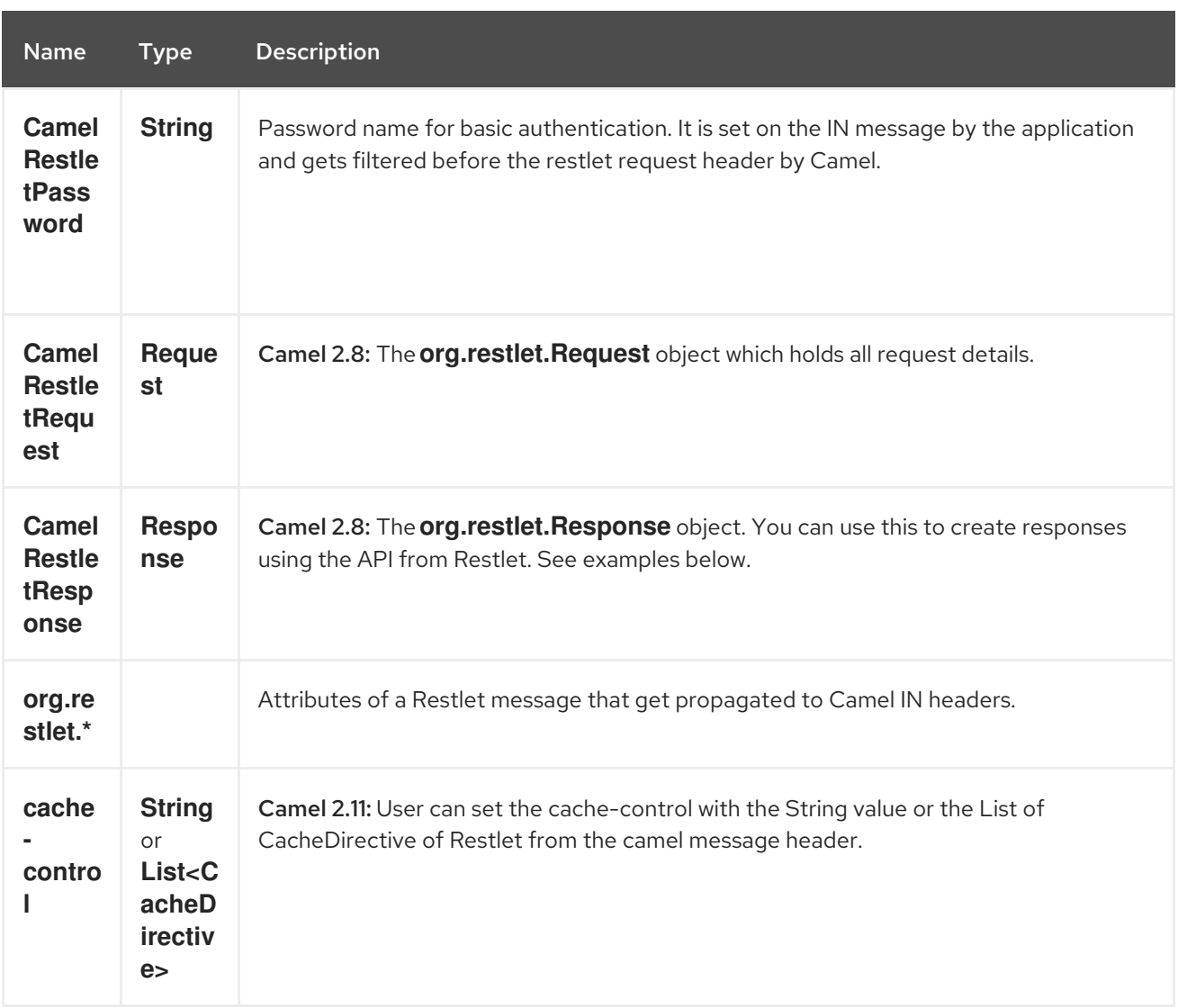

## 276.4. MESSAGE BODY

Camel will store the restlet response from the external server on the OUT body. All headers from the IN message will be copied to the OUT message, so that headers are preserved during routing.

# 276.5. SAMPLES

## 276.5.1. Restlet Endpoint with Authentication

The following route starts a **restlet** consumer endpoint that listens for **POST** requests on [http://localhost:8080.](http://localhost:8080) The processor creates a response that echoes the request body and the value of the **id** header.

The **restletRealm** setting in the URI query is used to look up a Realm Map in the registry. If this option is specified, the restlet consumer uses the information to authenticate user logins. Only *authenticated* requests can access the resources. In this sample, we create a Spring application context that serves as a registry. The bean ID of the Realm Map should match the *restletRealmRef*.

The following sample starts a **direct** endpoint that sends requests to the server on <http://localhost:8080> (that is, our restlet consumer endpoint).

That is all we need. We are ready to send a request and try out the restlet component:

The sample client sends a request to the **direct:start-auth** endpoint with the following headers:

- **CamelRestletLogin** (used internally by Camel)
- **CamelRestletPassword** (used internally by Camel)
- **id** (application header)

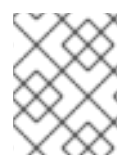

### **NOTE**

**org.apache.camel.restlet.auth.login** and **org.apache.camel.restlet.auth.password** will not be propagated as Restlet header.

The sample client gets a response like the following:

received  $\left[$  < order foo='1'/> $\right]$  as an order id = 89531

### 276.5.2. Single restlet endpoint to service multiple methods and URI templates (deprecated)

This functionality is deprecated so do NOT use!

It is possible to create a single route to service multiple HTTP methods using the **restletMethods** option. This snippet also shows how to retrieve the request method from the header:

In addition to servicing multiple methods, the next snippet shows how to create an endpoint that supports multiple URI templates using the **restletUriPatterns** option. The request URI is available in the header of the IN message as well. If a URI pattern has been defined in the endpoint URI (which is not the case in this sample), both the URI pattern defined in the endpoint and the **restletUriPatterns** option will be honored.

The **restletUriPatterns=#uriTemplates** option references the **List<String>** bean defined in the Spring XML configuration.

<util:list id="uriTemplates"> <value>/users/{username}</value> <value>/atom/collection/{id}/component/{cid}</value> </util:list>

### 276.5.3. Using Restlet API to populate response

### Available as of Camel 2.8

You may want to use the **org.restlet.Response** API to populate the response. This gives you full access to the Restlet API and fine grained control of the response. See the route snippet below where we generate the response from an inlined Camel Processor:

#### Generating response using Restlet Response API

### 276.5.4. Configuring max threads on component

To configure the max threads options you must do this on the component, such as:

```
<bean id="restlet" class="org.apache.camel.component.restlet.RestletComponent">
 <property name="maxThreads" value="100"/>
</bean>
```
## 276.5.5. Using the Restlet servlet within a webapp

#### Available as of Camel 2.8

There are three [possible](http://www.restlet.org/documentation/2.0/jee/ext/org/restlet/ext/servlet/ServerServlet.html) ways to configure a Restlet application within a servlet container and using the subclassed SpringServerServlet enables configuration within Camel by injecting the Restlet Component.

Use of the Restlet servlet within a servlet container enables routes to be configured with relative paths in URIs (removing the restrictions of hard-coded absolute URIs) and for the hosting servlet container to handle incoming requests (rather than have to spawn a separate server process on a new port).

To configure, add the following to your camel-context.xml;

```
<camelContext>
 <route id="RS_RestletDemo">
  <from uri="restlet:/demo/{id}" />
  <transform>
   <simple>Request type : ${header.CamelHttpMethod} and ID : ${header.id}</simple>
  </transform>
 </route>
</camelContext>
<bean id="RestletComponent" class="org.restlet.Component" />
<bean id="RestletComponentService"
class="org.apache.camel.component.restlet.RestletComponent">
 <constructor-arg index="0">
  <ref bean="RestletComponent" />
 </constructor-arg>
</bean>
```
And add this to your web.xml;

```
<!-- Restlet Servlet -->
<servlet>
 <servlet-name>RestletServlet</servlet-name>
 <servlet-class>org.restlet.ext.spring.SpringServerServlet</servlet-class>
 <init-param>
  <param-name>org.restlet.component</param-name>
  <param-value>RestletComponent</param-value>
 </init-param>
</servlet>
<servlet-mapping>
 <servlet-name>RestletServlet</servlet-name>
 <url-pattern>/rs/*</url-pattern>
</servlet-mapping>
```
You will then be able to access the deployed route at **<http://localhost:8080/mywebapp/rs/demo/1234>** where;

**localhost:8080** is the server and port of your servlet container **mywebapp** is the name of your deployed webapp Your browser will then show the following content;

"Request type : GET and ID : 1234"

You will need to add dependency on the Spring extension to restlet which you can do in your Maven pom.xml file:

<dependency> <groupId>org.restlet.jee</groupId> <artifactId>org.restlet.ext.spring</artifactId> <version>\${restlet-version}</version> </dependency>

And you would need to add dependency on the restlet maven repository as well:

<repository> <id>maven-restlet</id> <name>Public online Restlet repository</name> <url>http://maven.restlet.org</url> </repository>

# CHAPTER 277. RIBBON COMPONENT

### Available as of Camel version 2.18

The ribbon component provides use of Netflix Ribbon for client side load balancing.

Maven users will need to add the following dependency to their **pom.xml** for this component:

<dependency> <groupId>org.apache.camel</groupId> <artifactId>camel-ribbon</artifactId> <version>x.x.x</version> *<!-- use the same version as your Camel core version -->* </dependency>

This component helps applying load balancing feature at the client side when using [ServiceCall](http://camel.apache.org/servicecall-eip.html) EIP.

# 277.1. CONFIGURATION

Programmatic  $\bullet$ 

> RibbonConfiguration configuration = new RibbonConfiguration(); configuration.addProperties("ServerListRefreshInterval", "250");

RibbonLoadBalancer loadBalancer = new RibbonLoadBalancer(configuration);

```
from("direct:start")
  .serviceCall()
     .name("myService")
     .loadBalancer(loadBalancer)
     .consulServiceDiscovery()
     .end()
  .to("mock:result");
```
Spring Boot

### application.properties

camel.cloud.ribbon.properties[ServerListRefreshInterval] = 250

### routes

```
from("direct:start")
  .serviceCall()
     .name("myService")
     .ribbonLoadBalancer()
     .consulServiceDiscovery()
     .end()
  .to("mock:result");
```

```
XML
```
<route>

<from uri="direct:start"/> <serviceCall name="myService"> *<!-- enable ribbon load balancer -->* <ribbonLoadBalancer> <properties key="ServerListRefreshInterval" value="250"/> </ribbonLoadBalancer> </serviceCall> </route>

# 277.2. SEE ALSO

**•** [ServiceCall](http://camel.apache.org/servicecall-eip.html) EIP

# CHAPTER 278. RMI COMPONENT

Available as of Camel version 1.0

The rmi: component binds Exchanges to the RMI protocol (JRMP).

Since this binding is just using RMI, normal RMI rules still apply regarding what methods can be invoked. This component supports only Exchanges that carry a method invocation from an interface that extends the [Remote](http://java.sun.com/j2se/1.3/docs/api/java/rmi/Remote.html) interface. All parameters in the method should be either [Serializable](http://java.sun.com/j2se/1.5.0/docs/api/java/io/Serializable.html) or **Remote** objects.

Maven users will need to add the following dependency to their **pom.xml** for this component:

<dependency> <groupId>org.apache.camel</groupId> <artifactId>camel-rmi</artifactId> <version>x.x.x</version> *<!-- use the same version as your Camel core version -->* </dependency>

# 278.1. URI FORMAT

rmi:*//rmi-regisitry-host:rmi-registry-port/registry-path[?options]*

For example:

rmi:*//localhost:1099/path/to/service*

You can append query options to the URI in the following format, **?option=value&option=value&…**

# 278.2. OPTIONS

The RMI component has no options.

The RMI endpoint is configured using URI syntax:

rmi:hostname:port/name

with the following path and query parameters:

## 278.2.1. Path Parameters (3 parameters):

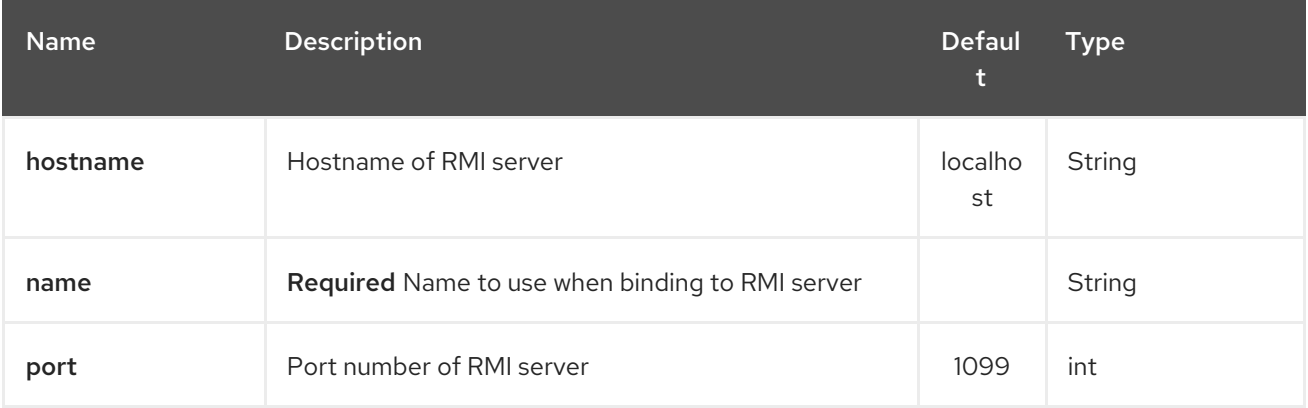

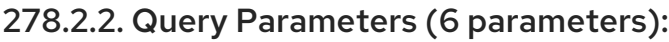

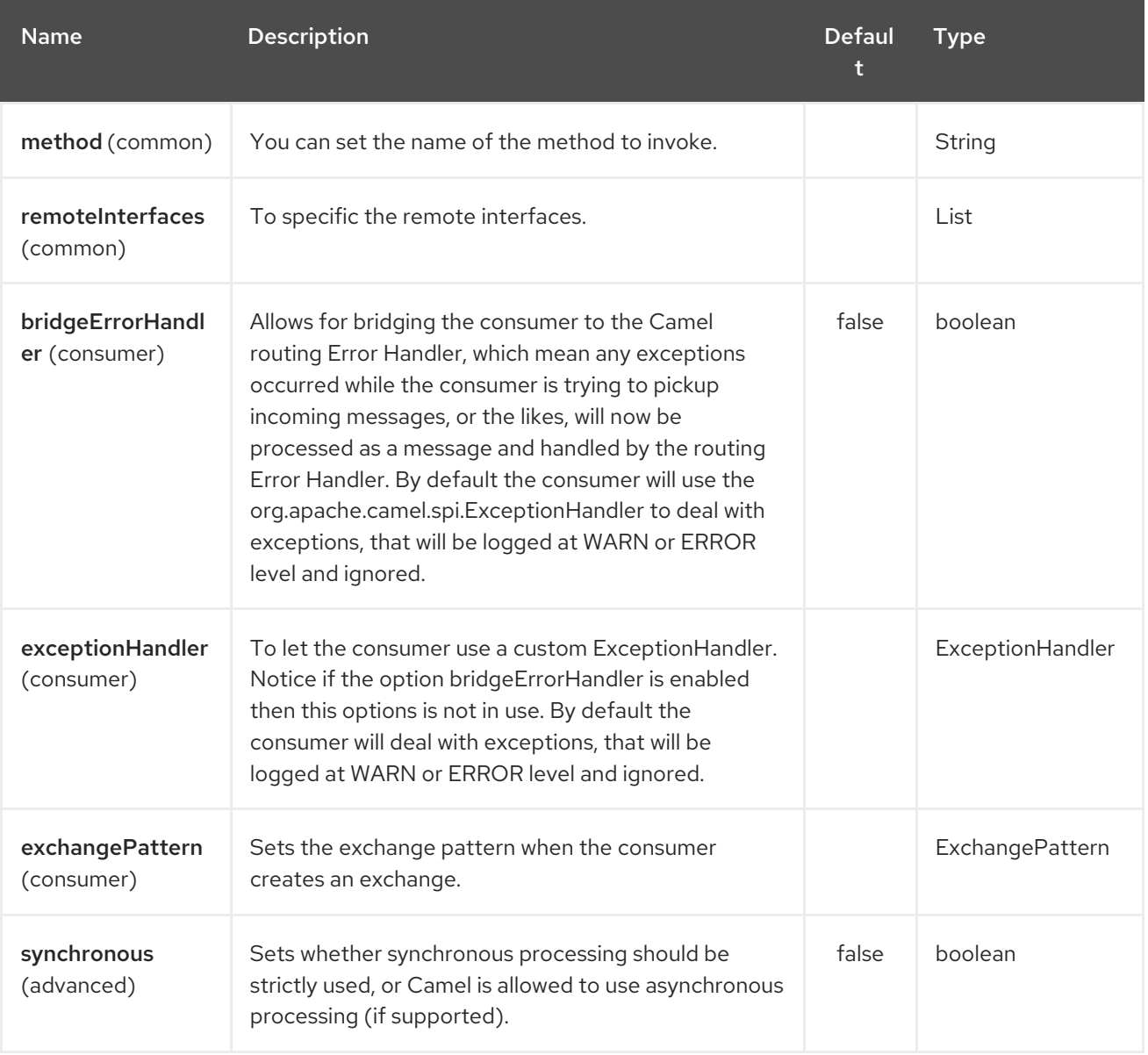

# 278.3. USING

To call out to an existing RMI service registered in an RMI registry, create a route similar to the following:

```
from("pojo:foo").to("rmi://localhost:1099/foo");
```
To bind an existing camel processor or service in an RMI registry, define an RMI endpoint as follows:

```
RmiEndpoint endpoint= (RmiEndpoint) endpoint("rmi://localhost:1099/bar");
endpoint.setRemoteInterfaces(ISay.class);
from(endpoint).to("pojo:bar");
```
Note that when binding an RMI consumer endpoint, you must specify the **Remote** interfaces exposed.

In XML DSL you can do as follows from Camel 2.7 onwards:

```
<camel:route>
  <from uri="rmi://localhost:37541/helloServiceBean?
```

```
remoteInterfaces=org.apache.camel.example.osgi.HelloService"/>
    <to uri="bean:helloServiceBean"/>
  </camel:route>
```
# 278.4. SEE ALSO

- Configuring Camel
- Component  $\bullet$
- Endpoint
- **•** Getting Started

# CHAPTER 279. ROUTEBOX COMPONENT (DEPRECATED)

### Available as of Camel version 2.6

### Routebox subject for change

The **routebox** component enables the creation of specialized endpoints that offer encapsulation and a strategy based indirection service to a collection of camel routes hosted in an automatically created or user injected camel context.

Routebox endpoints are camel endpoints that may be invoked directly on camel routes. The routebox endpoint performs the following key functions

- encapsulation acts as a blackbox, hosting a collection of camel routes stored in an inner camel context. The inner context is fully under the control of the routebox component and is JVM bound.
- strategy based indirection direct payloads sent to the routebox endpoint along a camel route to specific inner routes based on a user defined internal routing strategy or a dispatch map.
- exchange propagation forward exchanges modified by the routebox endpoint to the next segment of the camel route.

The routebox component supports both consumer and producer endpoints.

Producer endpoints are of two flavors

- Producers that send or dispatch incoming requests to a external routebox consumer endpoint
- Producers that directly invoke routes in an internal embedded camel context thereby not sending requests to an external consumer.

Maven users will need to add the following dependency to their **pom.xml** for this component:

<dependency> <groupId>org.apache.camel</groupId> <artifactId>camel-routebox</artifactId> <version>x.x.x</version> *<!-- use the same version as your Camel core version -->* </dependency>

# 279.1. THE NEED FOR A CAMEL ROUTEBOX ENDPOINT

The routebox component is designed to ease integration in complex environments needing

- a large collection of routes and
- involving a wide set of endpoint technologies needing integration in different ways

In such environments, it is often necessary to craft an integration solution by creating a sense of layering among camel routes effectively organizing them into

Coarse grained or higher level routes - aggregated collection of inner or lower level routes exposed as Routebox endpoints that represent an integration focus area. For example

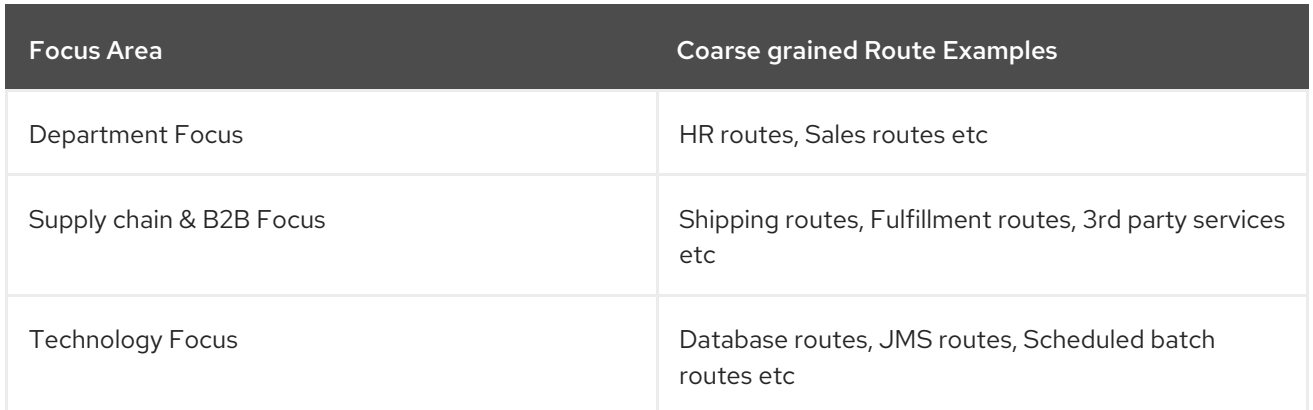

Fine grained routes - routes that execute a singular and specific business and/or integration pattern.

Requests sent to Routebox endpoints on coarse grained routes can then delegate requests to inner fine grained routes to achieve a specific integration objective, collect the final inner result, and continue to progress to the next step along the coarse-grained route.

# 279.2. URI FORMAT

routebox:routeboxname[?options]

You can append query options to the URI in the following format, **?option=value&option=value&…**

# 279.3. OPTIONS

The RouteBox component has no options.

The RouteBox endpoint is configured using URI syntax:

routebox:routeboxName

with the following path and query parameters:

## 279.3.1. Path Parameters (1 parameters):

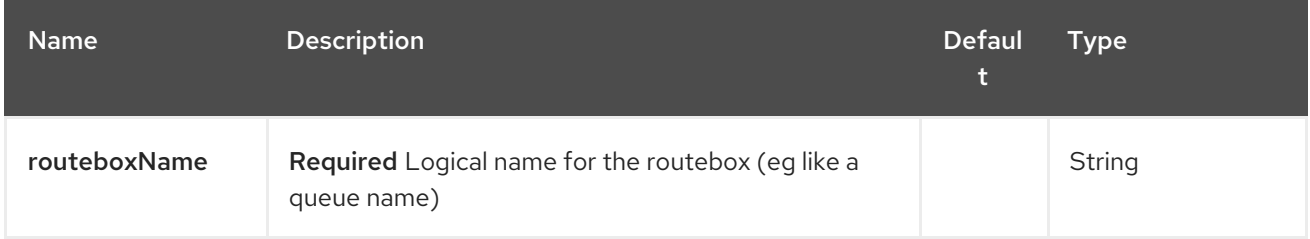

## 279.3.2. Query Parameters (17 parameters):

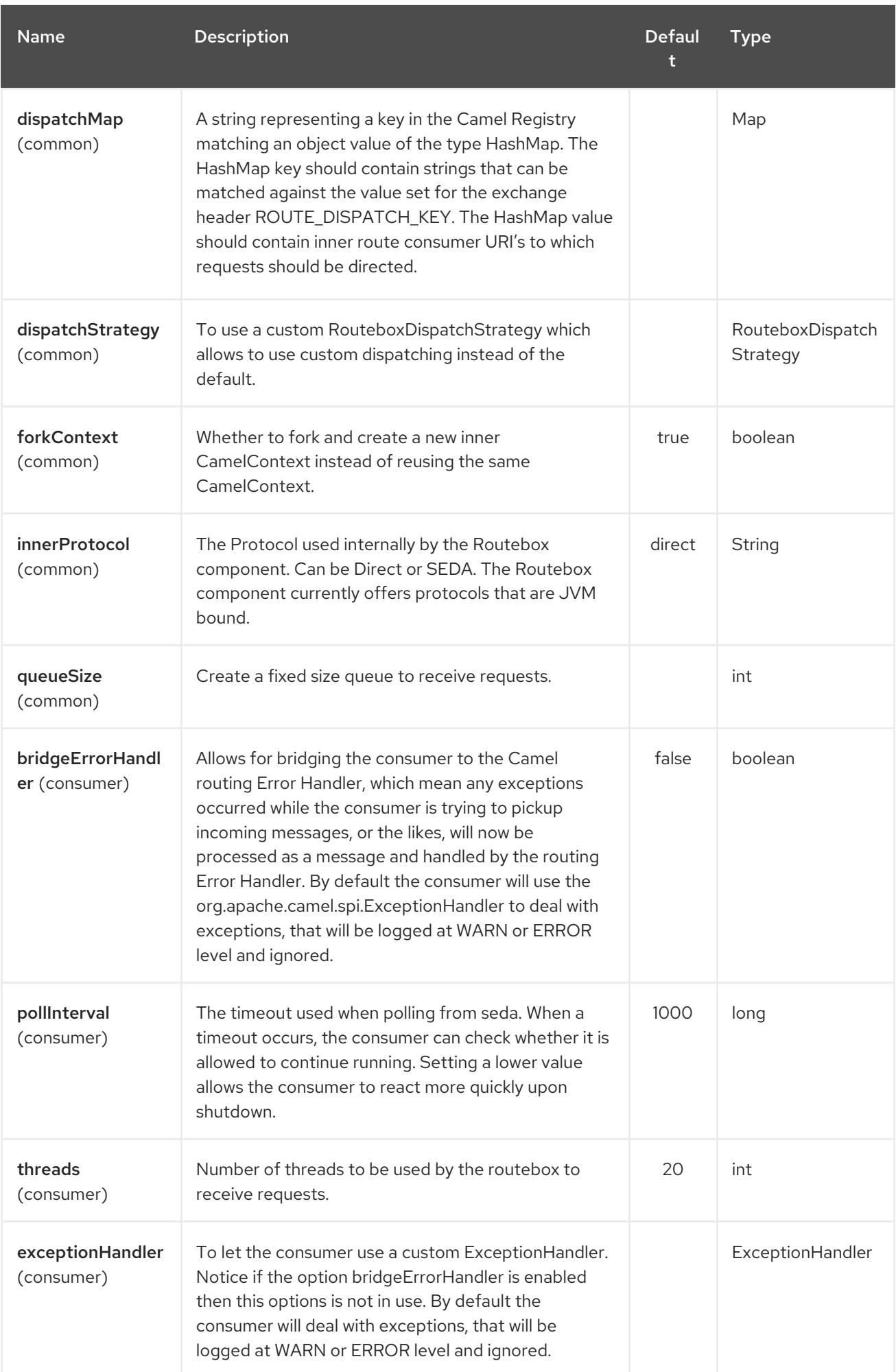

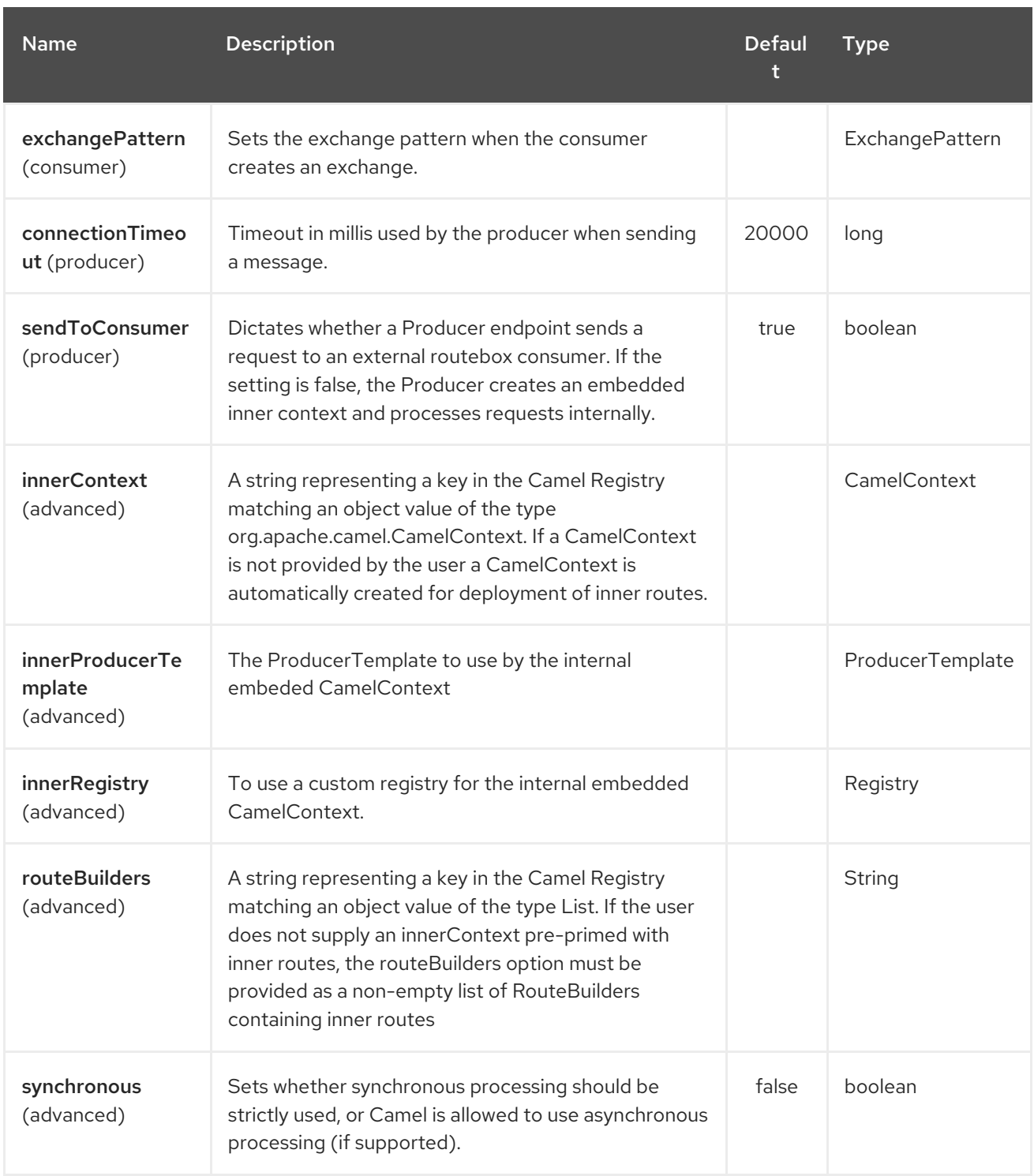

# 279.4. SENDING/RECEIVING MESSAGES TO/FROM THE ROUTEBOX

Before sending requests it is necessary to properly configure the routebox by loading the required URI parameters into the Registry as shown below. In the case of Spring, if the necessary beans are declared correctly, the registry is automatically populated by Camel.

## 279.4.1. Step 1: Loading inner route details into the Registry

@Override protected JndiRegistry createRegistry() throws Exception { JndiRegistry registry = new JndiRegistry(createJndiContext());

*// Wire the routeDefinitions & dispatchStrategy to the outer camelContext where the routebox is*

```
declared
  List<RouteBuilder> routes = new ArrayList<RouteBuilder>();
  routes.add(new SimpleRouteBuilder());
  registry.bind("registry", createInnerRegistry());
  registry.bind("routes", routes);
  // Wire a dispatch map to registry
  HashMap<String, String> map = new HashMap<String, String>();
  map.put("addToCatalog", "seda:addToCatalog");
  map.put("findBook", "seda:findBook");
  registry.bind("map", map);
  // Alternatively wiring a dispatch strategy to the registry
  registry.bind("strategy", new SimpleRouteDispatchStrategy());
  return registry;
}
private JndiRegistry createInnerRegistry() throws Exception {
  JndiRegistry innerRegistry = new JndiRegistry(createJndiContext());
  BookCatalog catalogBean = new BookCatalog();
  innerRegistry.bind("library", catalogBean);
  return innerRegistry;
}
...
CamelContext context = new DefaultCamelContext(createRegistry());
```
## 279.4.2. Step 2: Optionaly using a Dispatch Strategy instead of a Dispatch Map

Using a dispatch Strategy involves implementing the interface *org.apache.camel.component.routebox.strategy.RouteboxDispatchStrategy* as shown in the example below.

```
public class SimpleRouteDispatchStrategy implements RouteboxDispatchStrategy {
  /* (non-Javadoc)
   * @see
org.apache.camel.component.routebox.strategy.RouteboxDispatchStrategy#selectDestinationUri(java.ut
il.List, org.apache.camel.Exchange)
   */
  public URI selectDestinationUri(List<URI> activeDestinations,
       Exchange exchange) {
     URI dispatchDestination = null;
     String operation = exchange.getIn().getHeader("ROUTE_DISPATCH_KEY", String.class);
     for (URI destination : activeDestinations) {
       if (destination.toASCIIString().equalsIgnoreCase("seda:" + operation)) {
         dispatchDestination = destination;
         break;
       }
    }
```

```
return dispatchDestination;
  }
}
```
## 279.4.3. Step 2: Launching a routebox consumer

When creating a route consumer, note that the  $#$  entries in the routeboxUri are matched to the created inner registry, routebuilder list and dispatchStrategy/dispatchMap in the CamelContext Registry. Note that all routebuilders and associated routes are launched in the routebox created inner context

```
private String routeboxUri = "routebox:multipleRoutes?
innerRegistry=#registry&routeBuilders=#routes&dispatchMap=#map";
public void testRouteboxRequests() throws Exception {
  CamelContext context = createCamelContext();
  template = new DefaultProducerTemplate(context);
  template.start();
  context.addRoutes(new RouteBuilder() {
    public void configure() {
       from(routeboxUri)
         .to("log:Routes operation performed?showAll=true");
    }
  });
  context.start();
  // Now use the ProducerTemplate to send the request to the routebox
  template.requestBodyAndHeader(routeboxUri, book, "ROUTE_DISPATCH_KEY",
"addToCatalog");
}
```
## 279.4.4. Step 3: Using a routebox producer

When sending requests to the routebox, it is not necessary for producers do not need to know the inner route endpoint URI and they can simply invoke the Routebox URI endpoint with a dispatch strategy or dispatchMap as shown below

It is necessary to set a special exchange Header called **ROUTE\_DISPATCH\_KEY** (optional for Dispatch Strategy) with a key that matches a key in the dispatch map so that the request can be sent to the correct inner route

```
from("direct:sendToStrategyBasedRoutebox")
  .to("routebox:multipleRoutes?
innerRegistry=#registry&routeBuilders=#routes&dispatchStrategy=#strategy")
  .to("log:Routes operation performed?showAll=true");
from ("direct:sendToMapBasedRoutebox")
  .setHeader("ROUTE_DISPATCH_KEY", constant("addToCatalog"))
  .to("routebox:multipleRoutes?
innerRegistry=#registry&routeBuilders=#routes&dispatchMap=#map")
  .to("log:Routes operation performed?showAll=true");
```
# CHAPTER 280. RSS COMPONENT

### Available as of Camel version 2.0

The rss: component is used for polling RSS feeds. Camel will default poll the feed every 60th seconds.

Maven users will need to add the following dependency to their **pom.xml** for this component:

<dependency> <groupId>org.apache.camel</groupId> <artifactId>camel-rss</artifactId> <version>x.x.x</version> *<!-- use the same version as your Camel core version -->* </dependency>

Note: The component currently only supports polling (consuming) feeds.

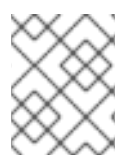

### **NOTE**

Camel-rss internally uses a [patched](http://svn.apache.org/repos/asf/servicemix/smx4/bundles/trunk/rome-1.0/) version of [ROME](http://rometools.github.io/rome/) hosted on ServiceMix to solve some OSGi class [loading](https://issues.apache.org/jira/browse/SMX4-510) issues .

## 280.1. URI FORMAT

rss:rssUri

Where **rssUri** is the URI to the RSS feed to poll.

You can append query options to the URI in the following format, ?option=value&option=value&...

# 280.2. OPTIONS

The RSS component has no options.

The RSS endpoint is configured using URI syntax:

## rss:feedUri

with the following path and query parameters:

## 280.2.1. Path Parameters (1 parameters):

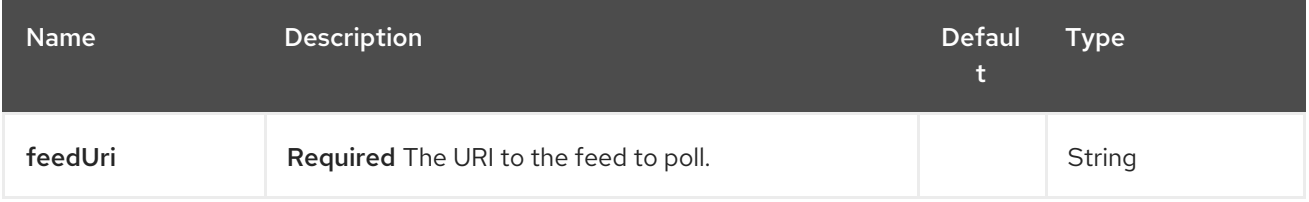

## 280.2.2. Query Parameters (27 parameters):

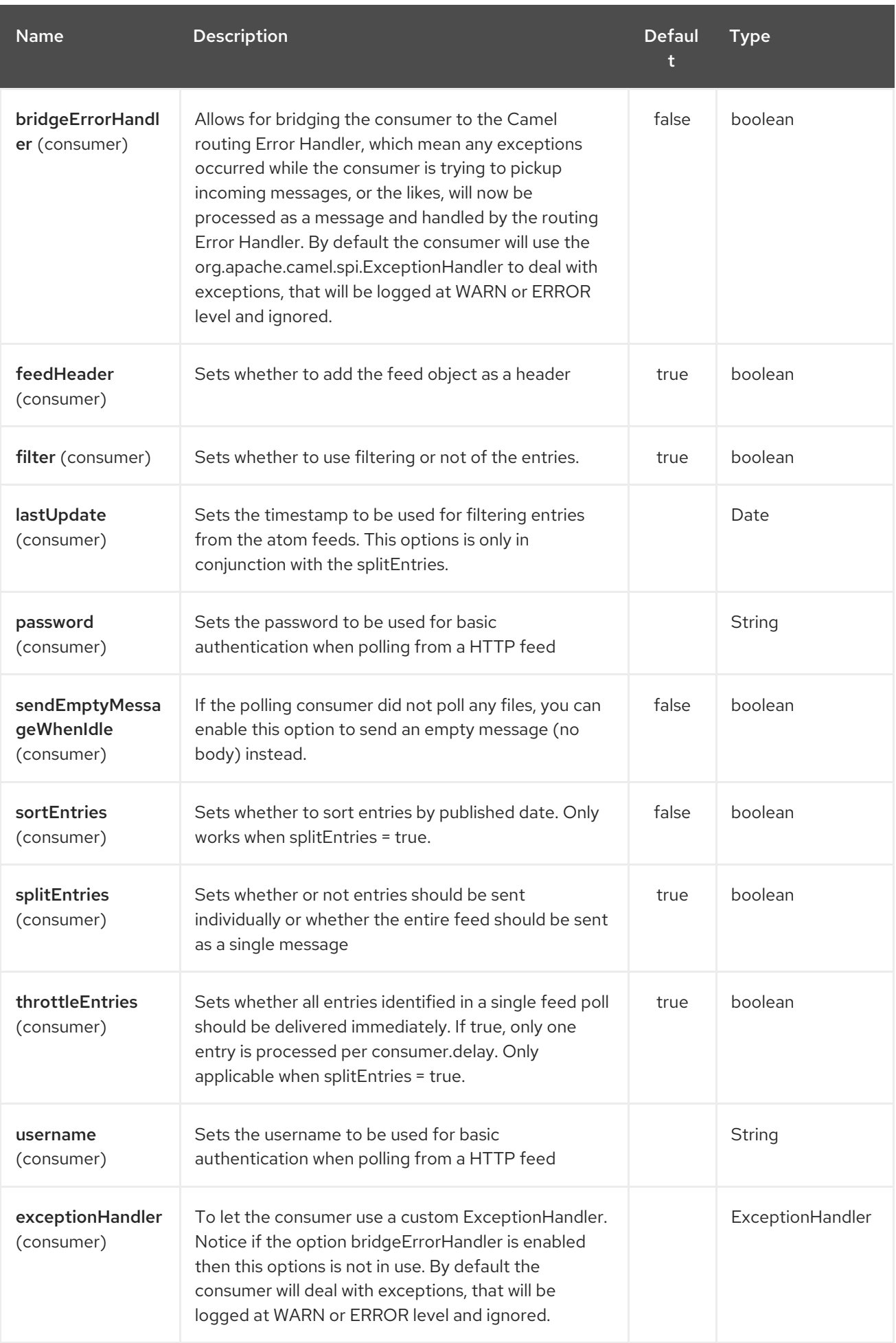

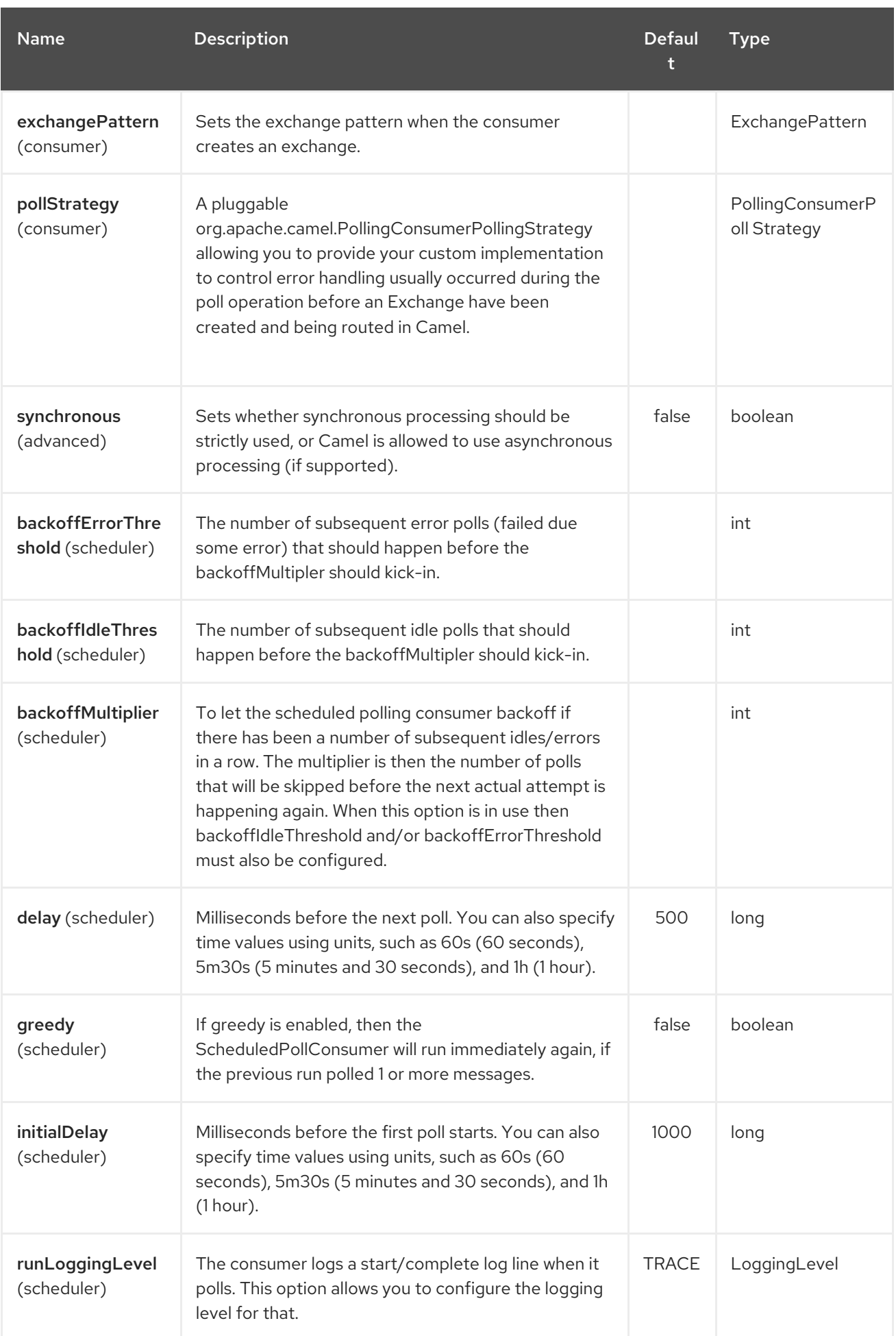

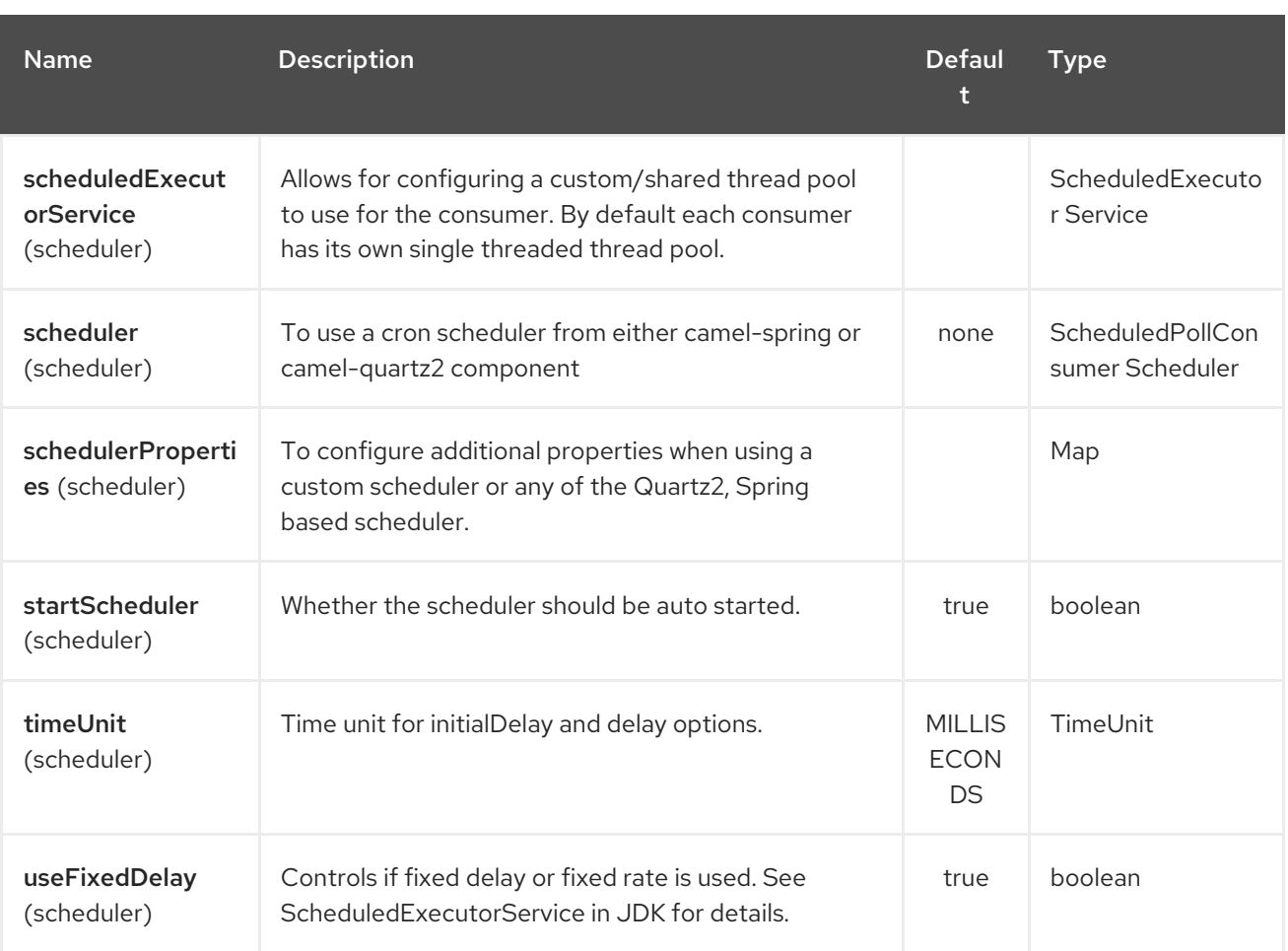

# 280.3. EXCHANGE DATA TYPES

Camel initializes the In body on the Exchange with a ROME **SyndFeed**. Depending on the value of the **splitEntries** flag, Camel returns either a **SyndFeed** with one **SyndEntry** or a **java.util.List** of **SyndEntrys**.

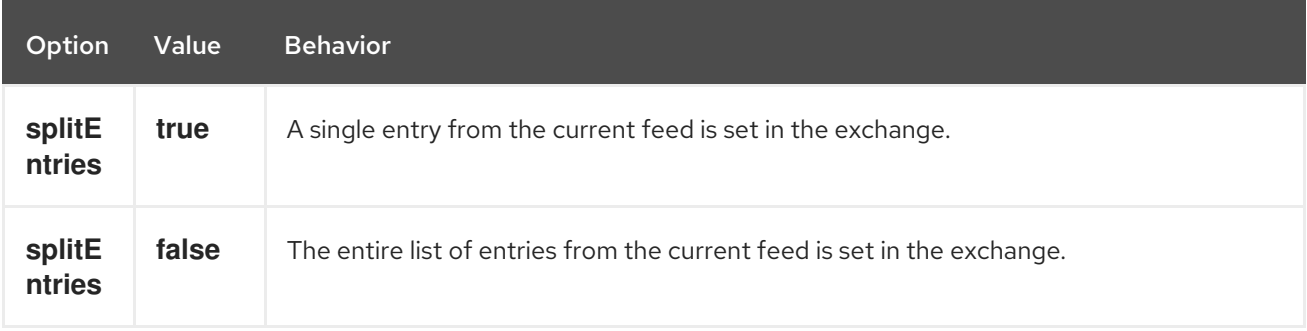

# 280.4. MESSAGE HEADERS

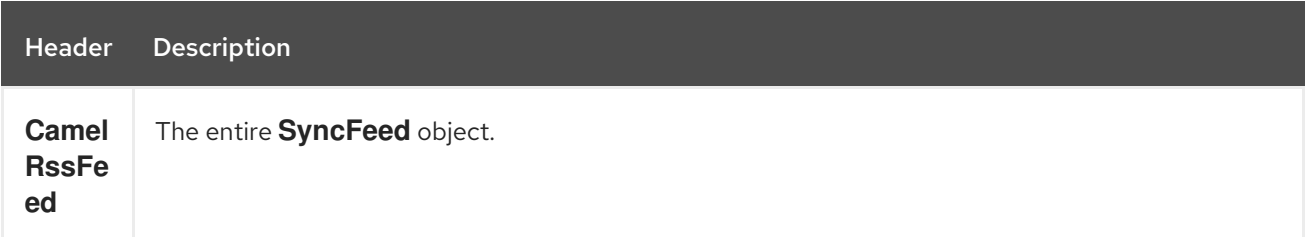

# 280.5. RSS DATAFORMAT

The RSS component ships with an RSS dataformat that can be used to convert between String (as XML) and ROME RSS model objects.

- marshal = from ROME **SyndFeed** to XML **String**
- unmarshal = from XML **String** to ROME **SyndFeed**

### A route using the RSS dataformat will look like this: **from("rss:file:src/test/data/rss20.xml? splitEntries=false&consumer.delay=1000").marshal().rss().to("mock:marshal");**

The purpose of this feature is to make it possible to use Camel's built-in expressions for manipulating RSS messages. As shown below, an XPath expression can be used to filter the RSS message. In the following example, on ly entries with Camel in the title will get through the filter.

`from("rss:file:src/test/data/rss20.xml? splitEntries=true&consumer.delay=100").marshal().rss().filter().xpath("//item/title[contains(.,'Camel')]").to ("mock:result");`

### TIP

Query parameters If the URL for the RSS feed uses query parameters, this component will resolve them. For example if the feed uses **alt=rss**, then the following example will be resolved: **from("rss:http://someserver.com/feeds/posts/default? alt=rss&splitEntries=false&consumer.delay=1000").to("bean:rss");**

# 280.6. FILTERING ENTRIES

You can filter out entries using XPath, as shown in the data format section above. You can also exploit Camel's Bean Integration to implement your own conditions. For instance, a filter equivalent to the XPath example above would be:

**from("rss:file:src/test/data/rss20.xml?splitEntries=true&consumer.delay=100"). filter().method("myFilterBean", "titleContainsCamel").to("mock:result");**

The custom bean for this would be:

public static class FilterBean { public boolean titleContainsCamel(@Body SyndFeed feed) { SyndEntry firstEntry = (SyndEntry) feed.getEntries().get(0); return firstEntry.getTitle().contains("Camel");

## 280.7. SEE ALSO

- Configuring Camel
- Component
- Endpoint
- Getting Started
- [Atom](#page-190-0)
# CHAPTER 281. RSS DATAFORMAT

#### Available as of Camel version 2.1

The RSS component ships with an RSS dataformat that can be used to convert between String (as XML) and ROME RSS model objects.

- marshal = from ROME **SyndFeed** to XML **String**
- unmarshal = from XML **String** to ROME **SyndFeed**

A route using this would look something like this:

The purpose of this feature is to make it possible to use Camel's lovely built-in expressions for manipulating RSS messages. As shown below, an XPath expression can be used to filter the RSS message:

#### TIP

Query parameters If the URL for the RSS feed uses query parameters, this component will understand them as well, for example if the feed uses **alt=rss**, then you can for example do **from("rss:http://someserver.com/feeds/posts/default? alt=rss&splitEntries=false&consumer.delay=1000").to("bean:rss");**

## 281.1. OPTIONS

The RSS dataformat supports 1 options which are listed below.

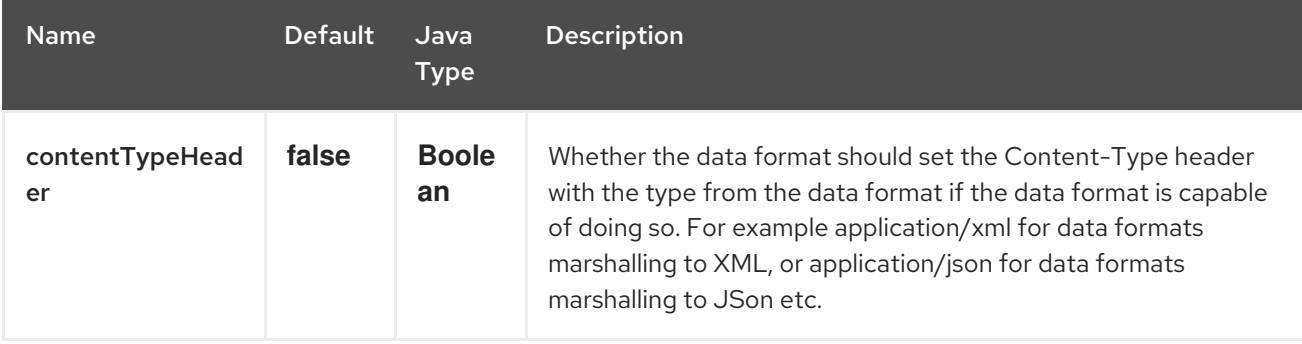

# CHAPTER 282. RXJAVA2 COMPONENT

#### Available as of Camel version 2.22

RxJava2 based back-end for Camel's reactive streams component.

See more details in the camel-streams-component documentation.

Maven users will need to add the following dependency to their **pom.xml** for this component:

<dependency> <groupId>org.apache.camel</groupId> <artifactId>camel-rxjava2</artifactId> <version>x.x.x</version> *<!-- use the same version as your Camel core version -->* </dependency>

# CHAPTER 283. SALESFORCE COMPONENT

#### Available as of Camel version 2.12

This component supports producer and consumer endpoints to communicate with Salesforce using Java DTOs.

There is a companion maven plugin Camel Salesforce Plugin that generates these DTOs (see further below).

Maven users will need to add the following dependency to their **pom.xml** for this component:

<dependency> <groupId>org.apache.camel</groupId> <artifactId>camel-salesforce</artifactId> <version>x.x.x</version> *<!-- use the same version as your Camel core version -->* </dependency>

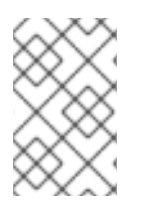

#### **NOTE**

Developers wishing to contribute to the component are instructed to look at the README.md file on instructions on how to get started and setup your environment for running integration tests.

# 283.1. AUTHENTICATING TO SALESFORCE

The component supports three OAuth authentication flows:

- OAuth 2.0 [Username-Password](https://help.salesforce.com/articleView?id=remoteaccess_oauth_username_password_flow.htm) Flow
- OAuth 2.0 [Refresh](https://help.salesforce.com/articleView?id=remoteaccess_oauth_refresh_token_flow.htm) Token Flow
- OAuth 2.0 JWT [Bearer](https://help.salesforce.com/articleView?id=remoteaccess_oauth_jwt_flow.htm) Token Flow

For each of the flow different set of properties needs to be set:

#### Table 283.1. Properties to set for each authentication flow

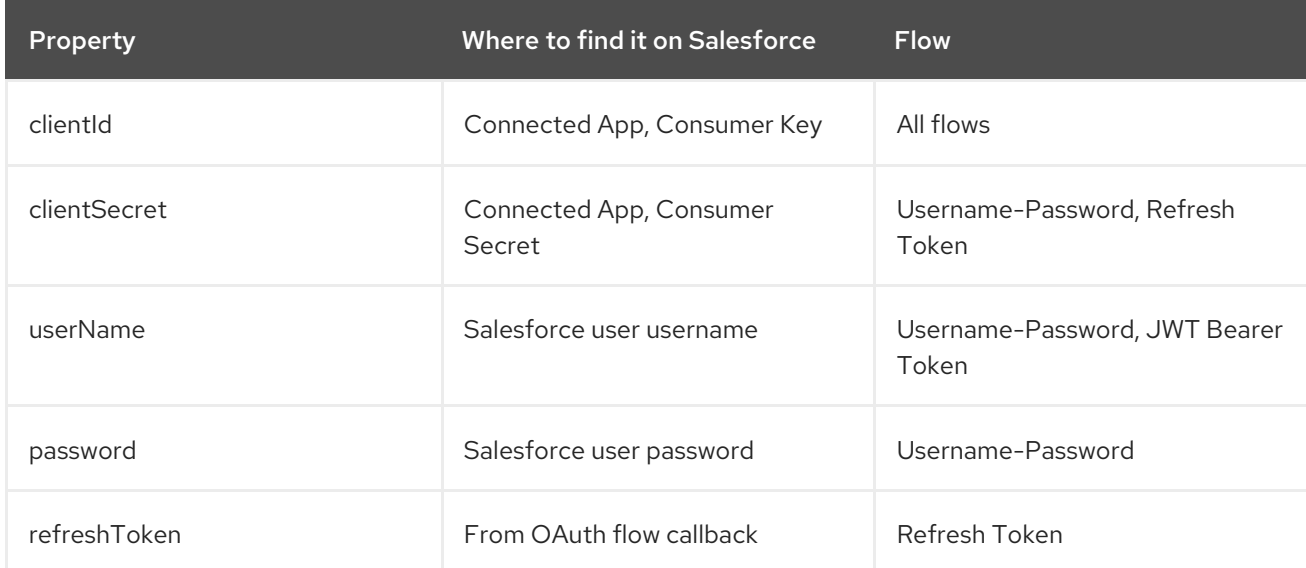

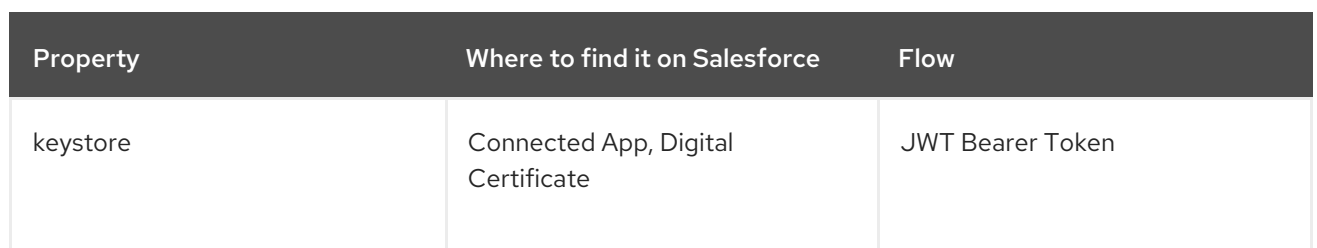

The component auto determines what flow you're trying to configure, to be remove ambiguity set the **authenticationType** property.

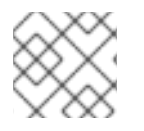

## **NOTE**

Using Username-Password Flow in production is not encouraged.

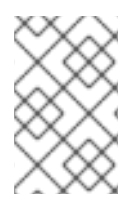

## **NOTE**

The certificate used in JWT Bearer Token Flow can be a selfsigned certificate. The KeyStore holding the certificate and the private key must contain only single certificateprivate key entry.

# 283.2. URI FORMAT

When used as a consumer, receiving streaming events, the URI scheme is:

salesforce:topic?options

When used as a producer, invoking the Salesforce RSET APIs, the URI scheme is:

salesforce:operationName?options

You can append query options to the URI in the following format, ?option=value&option=value&...

# 283.3. PASSING IN SALESFORCE HEADERS AND FETCHING SALESFORCE RESPONSE HEADERS

With Camel 2.21 there is support to pass [Salesforce](https://developer.salesforce.com/docs/atlas.en-us.api_rest.meta/api_rest/headers.htm) headers via inbound message headers, header names that start with **Sforce** or **x-sfdc** on the Camel message will be passed on in the request, and response headers that start with **Sforce** will be present in the outboud message headers.

For example to fetch API limits you can specify:

```
// in your Camel route set the header before Salesforce endpoint
//...
 .setHeader("Sforce-Limit-Info", constant("api-usage"))
 .to("salesforce:getGlobalObjects")
 .to(myProcessor);
// myProcessor will receive `Sforce-Limit-Info` header on the outbound
// message
class MyProcessor implements Processor {
  public void process(Exchange exchange) throws Exception {
     Message in = exchange.getIn();
```
String apiLimits = in.getHeader("Sforce-Limit-Info", String.class);

## 283.4. SUPPORTED SALESFORCE APIS

The component supports the following Salesforce APIs

Producer endpoints can use the following APIs. Most of the APIs process one record at a time, the Query API can retrieve multiple Records.

## 283.4.1. Rest API

} }

You can use the following for **operationName**:

- getVersions Gets supported Salesforce REST API versions
- getResources Gets available Salesforce REST Resource endpoints
- getGlobalObjects Gets metadata for all available SObject types
- getBasicInfo Gets basic metadata for a specific SObject type
- getDescription Gets comprehensive metadata for a specific SObject type
- getSObject Gets an SObject using its Salesforce Id
- createSObject Creates an SObject
- updateSObject Updates an SObject using Id
- deleteSObject Deletes an SObject using Id
- getSObjectWithId Gets an SObject using an external (user defined) id field
- upsertSObject Updates or inserts an SObject using an external id
- deleteSObjectWithId Deletes an SObject using an external id
- query Runs a Salesforce SOQL query
- queryMore Retrieves more results (in case of large number of results) using result link returned from the 'query' API
- queryAll Runs a SOQL query. It returns the results that are deleted because of a merge or delete. Also returns the information about archived Task and Event records.
- search Runs a Salesforce SOSL query
- **•** limits fetching organization API usage limits
- recent fetching recent items
- approval submit a record or records (batch) for approval process
- approvals fetch a list of all approval processes
- composite submit up to 25 possibly related REST requests and receive individual responses
- composite-tree create up to 200 records with parent-child relationships (up to 5 levels) in one go
- composite-batch submit a composition of requests in batch
- getBlobField Retrieves the specified blob field from an individual record.
- apexCall Executes a user defined APEX REST API call.

For example, the following producer endpoint uses the upsertSObject API, with the sObjectIdName parameter specifying 'Name' as the external id field. The request message body should be an SObject DTO generated using the maven plugin. The response message will either be **null** if an existing record was updated, or **CreateSObjectResult** with an id of the new record, or a list of errors while creating the new object.

...to("salesforce:upsertSObject?sObjectIdName=Name")...

### 283.4.2. Rest Bulk API

Producer endpoints can use the following APIs. All Job data formats, i.e. xml, csv, zip/xml, and zip/csv are supported.

The request and response have to be marshalled/unmarshalled by the route. Usually the request will be some stream source like a CSV file,

and the response may also be saved to a file to be correlated with the request.

You can use the following for **operationName**:

- createJob Creates a Salesforce Bulk Job
- getJob Gets a Job using its Salesforce Id
- closeJob Closes a Job
- abortJob Aborts a Job
- createBatch Submits a Batch within a Bulk Job
- getBatch Gets a Batch using Id
- getAllBatches Gets all Batches for a Bulk Job Id
- getRequest Gets Request data (XML/CSV) for a Batch
- getResults Gets the results of the Batch when its complete
- createBatchQuery Creates a Batch from an SOQL query
- getQueryResultIds Gets a list of Result Ids for a Batch Query
- getQueryResult Gets results for a Result Id
- getRecentReports Gets up to 200 of the reports you most recently viewed by sending a GET request to the Report List resource.
- getReportDescription Retrieves the report, report type, and related metadata for a report, either in a tabular or summary or matrix format.
- executeSyncReport Runs a report synchronously with or without changing filters and returns the latest summary data.
- executeAsyncReport Runs an instance of a report asynchronously with or without filters and returns the summary data with or without details.
- getReportInstances Returns a list of instances for a report that you requested to be run asynchronously. Each item in the list is treated as a separate instance of the report.
- getReportResults: Contains the results of running a report.

For example, the following producer endpoint uses the createBatch API to create a Job Batch. The in message must contain a body that can be converted into an **InputStream** (usually UTF-8 CSV or XML content from a file, etc.) and header fields 'jobId' for the Job and 'contentType' for the Job content type, which can be XML, CSV, ZIP\_XML or ZIP\_CSV. The put message body will contain **BatchInfo** on success, or throw a **SalesforceException** on error.

...to("salesforce:createBatchJob")..

### 283.4.3. Rest Streaming API

Consumer endpoints can use the following sytax for streaming endpoints to receive Salesforce notifications on create/update.

To create and subscribe to a topic

```
from("salesforce:CamelTestTopic?
notifyForFields=ALL&notifyForOperations=ALL&sObjectName=Merchandise_c&updateTopic=true&sO
bjectQuery=SELECT Id, Name FROM Merchandise__c")...
```
To subscribe to an existing topic

from("salesforce:CamelTestTopic&sObjectName=Merchandise\_\_c")...

#### 283.4.4. Platform events

To emit a platform event use **createSObject** operation. And set the message body can be JSON string or InputStream with key-value data — in that case **sObjectName** needs to be set to the API name of the event, or a class that extends from AbstractDTOBase with the appropriate class name for the event.

For example using a DTO:

```
class Order_Event_e extends AbstractDTOBase {
 @JsonProperty("OrderNumber")
 private String orderNumber;
 // ... other properties and getters/setters
}
from("timer:tick")
  .process(exchange -> {
     final Message in = exchange.getIn();
```

```
Or using JSON event data:
       String orderNumber = "ORD" + String.valueOf(in.getHeader(Exchange.TIMER_COUNTER));
       Order_Event_e event = new Order_Event_e();
       event.setOrderNumber(orderNumber);
       in.setBody(event);
     })
     .to("salesforce:createSObject");
```

```
from("timer:tick")
  .process(exchange -> {
    final Message in = exchange.getIn();
    String orderNumber = "ORD" + String.valueOf(in.getHeader(Exchange.TIMER_COUNTER));
    in.setBody("{\"OrderNumber\":\"" + orderNumber + "\"}");
  })
  .to("salesforce:createSObject?sObjectName=Order_Event__e");
```
To receive platform events use the consumer endpoint with the API name of the platform event prefixed with **event/** (or **/event/**), e.g.: **salesforce:events/Order\_Event\_\_e**. Processor consuming from that endpoint will receive either **org.apache.camel.component.salesforce.api.dto.PlatformEvent** object or **org.cometd.bayeux.Message** in the body depending on the **rawPayload** being **false** or **true** respectively.

For example, in the simplest form to consume one event:

```
PlatformEvent event = consumer.receiveBody("salesforce:event/Order_Event__e",
PlatformEvent.class);
```
## 283.5. EXAMPLES

## 283.5.1. Uploading a document to a ContentWorkspace

Create the ContentVersion in Java, using a Processor instance:

```
public class ContentProcessor implements Processor {
  public void process(Exchange exchange) throws Exception {
    Message message = exchange.getIn();
    ContentVersion cv = new ContentVersion();
    ContentWorkspace cw = getWorkspace(exchange);
    cv.setFirstPublishLocationId(cw.getId());
    cv.setTitle("test document");
    cv.setPathOnClient("test_doc.html");
    byte[] document = message.getBody(byte[].class);
    ObjectMapper mapper = new ObjectMapper();
    String enc = mapper.convertValue(document, String.class);
    cv.setVersionDataUrl(enc);
    message.setBody(cv);
  }
  protected ContentWorkspace getWorkSpace(Exchange exchange) {
    // Look up the content workspace somehow, maybe use enrich() to add it to a
    // header that can be extracted here
```
.... } }

Give the output from the processor to the Salesforce component:

```
from("file:///home/camel/library")
  .to(new ContentProcessor()) // convert bytes from the file into a ContentVersion SObject
                      // for the salesforce component
  .to("salesforce:createSObject");
```
# 283.6. USING SALESFORCE LIMITS API

With **salesforce:limits** operation you can fetch of API limits from Salesforce and then act upon that data received. The result of **salesforce:limits** operation is mapped to **org.apache.camel.component.salesforce.api.dto.Limits** class and can be used in a custom processors or expressions.

For instance, consider that you need to limit the API usage of Salesforce so that 10% of daily API requests is left for other routes. The body of output message contains an instance of **org.apache.camel.component.salesforce.api.dto.Limits** object that can be used in conjunction with Content Based Router and Content Based Router and Spring [Expression](#page-2116-0) Language (SpEL) to choose when to perform queries.

Notice how multiplying **1.0** with the integer value held in **body.dailyApiRequests.remaining** makes the expression evaluate as with floating point arithmetic, without it - it would end up making integral division which would result with either **0** (some API limits consumed) or **1** (no API limits consumed).

```
from("direct:querySalesforce")
  .to("salesforce:limits")
  .choice()
  .when(spel("#{1.0 * body.dailyApiRequests.remaining / body.dailyApiRequests.max < 0.1}"))
     .to("salesforce:query?...")
  .otherwise()
     .setBody(constant("Used up Salesforce API limits, leaving 10% for critical routes"))
  .endChoice()
```
## 283.7. WORKING WITH APPROVALS

All the properties are named exactly the same as in the Salesforce REST API prefixed with **approval.**. You can set approval properties by setting **approval.PropertyName** of the Endpoint these will be used as template — meaning that any property not present in either body or header will be taken from the Endpoint configuration. Or you can set the approval template on the Endpoint by assigning **approval** property to a reference onto a bean in the Registry.

You can also provide header values using the same **approval.PropertyName** in the incoming message headers.

And finally body can contain one **AprovalRequest** or an **Iterable** of **ApprovalRequest** objects to process as a batch.

The important thing to remember is the priority of the values specified in these three mechanisms:

1. value in body takes precedence before any other

- 2. value in message header takes precedence before template value
- 3. value in template is set if no other value in header or body was given

For example to send one record for approval using values in headers use:

Given a route:

from("direct:example1")*//* .setHeader("approval.ContextId", simple("\${body['contextId']}")) .setHeader("approval.NextApproverIds", simple("\${body['nextApproverIds']}")) .to("salesforce:approval?"*//* + "approval.actionType=Submit"*//*

- 
- + "&approval.comments=this is a test"*//*
- + "&approval.processDefinitionNameOrId=Test\_Account\_Process"*//*
- + "&approval.skipEntryCriteria=true");

You could send a record for approval using:

final Map<String, String> body = new HashMap<>(); body.put("contextId", accountIds.iterator().next()); body.put("nextApproverIds", userId);

final ApprovalResult result = template.requestBody("direct:example1", body, ApprovalResult.class);

## 283.8. USING SALESFORCE RECENT ITEMS API

To fetch the recent items use **salesforce:recent** operation. This operation returns an **java.util.List** of **org.apache.camel.component.salesforce.api.dto.RecentItem** objects (**List<RecentItem>**) that in turn contain the **Id**, **Name** and **Attributes** (with **type** and **url** properties). You can limit the number of returned items by specifying **limit** parameter set to maximum number of records to return. For example:

```
from("direct:fetchRecentItems")
  to("salesforce:recent")
     .split().body()
       .log("${body.name} at ${body.attributes.url}");
```
## 283.9. WORKING WITH APPROVALS

All the properties are named exactly the same as in the Salesforce REST API prefixed with **approval.**. You can set approval properties by setting **approval.PropertyName** of the Endpoint these will be used as template — meaning that any property not present in either body or header will be taken from the Endpoint configuration. Or you can set the approval template on the Endpoint by assigning **approval** property to a reference onto a bean in the Registry.

You can also provide header values using the same **approval.PropertyName** in the incoming message headers.

And finally body can contain one **AprovalRequest** or an **Iterable** of **ApprovalRequest** objects to process as a batch.

The important thing to remember is the priority of the values specified in these three mechanisms:

1. value in body takes precedence before any other

- 2. value in message header takes precedence before template value
- 3. value in template is set if no other value in header or body was given

For example to send one record for approval using values in headers use:

Given a route:

from("direct:example1")*//* .setHeader("approval.ContextId", simple("\${body['contextId']}")) .setHeader("approval.NextApproverIds", simple("\${body['nextApproverIds']}")) .to("salesforce:approval?"*//*

- + "approvalActionType=Submit"*//*
- + "&approvalComments=this is a test"*//*
- + "&approvalProcessDefinitionNameOrId=Test\_Account\_Process"*//*
- + "&approvalSkipEntryCriteria=true");

You could send a record for approval using:

final Map<String, String> body = new HashMap<>(); body.put("contextId", accountIds.iterator().next()); body.put("nextApproverIds", userId);

final ApprovalResult result = template.requestBody("direct:example1", body, ApprovalResult.class);

## 283.10. USING SALESFORCE COMPOSITE API TO SUBMIT SOBJECT **TRFF**

To create up to 200 records including parent-child relationships use **salesforce:composite-tree** operation. This requires an instance of

**org.apache.camel.component.salesforce.api.dto.composite.SObjectTree** in the input message and returns the same tree of objects in the output message. The

**org.apache.camel.component.salesforce.api.dto.AbstractSObjectBase** instances within the tree get updated with the identifier values (**Id** property) or their corresponding

**org.apache.camel.component.salesforce.api.dto.composite.SObjectNode** is populated with **errors** on failure.

Note that for some records operation can succeed and for some it can fail — so you need to manually check for errors.

Easiest way to use this functionality is to use the DTOs generated by the **camel-salesforce-mavenplugin**, but you also have the option of customizing the references that identify the each object in the tree, for instance primary keys from your database.

Lets look at an example:

Account account  $= \dots$ Contact president = ... Contact marketing = ...

Account anotherAccount  $= \dots$ Contact sales = ... Asset someAsset = ...

<span id="page-1847-0"></span>*// build the tree* SObjectTree request = new SObjectTree(); request.addObject(account).addChildren(president, marketing); request.addObject(anotherAccount).addChild(sales).addChild(someAsset);

final SObjectTree response = template.requestBody("salesforce:composite-tree", tree, SObjectTree.class): final Map<Boolean, List<SObjectNode>> result = response.allNodes() .collect(Collectors.groupingBy(SObjectNode::hasErrors));

final List<SObjectNode> withErrors = result.get(true); final List<SObjectNode> succeeded = result.get(false);

```
final String firstId = succeeded.get(0).getId();
```
# 283.11. USING SALESFORCE COMPOSITE API TO SUBMIT MULTIPLE REQUESTS IN A BATCH

The Composite API batch operation (**composite-batch**) allows you to accumulate multiple requests in a batch and then submit them in one go, saving the round trip cost of multiple individual requests. Each response is then received in a list of responses with the order preserved, so that the n-th requests response is in the n-th place of the response.

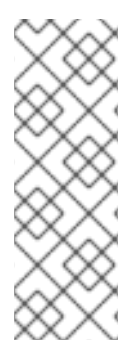

## **NOTE**

The results can vary from API to API so the result of the request is given as a **java.lang.Object**. In most cases the result will be a **java.util.Map** with string keys and values or other **java.util.Map** as value. Requests made in JSON format hold some type information (i.e. it is known what values are strings and what values are numbers), so in general those will be more type friendly. Note that the responses will vary between XML and JSON, this is due to the responses from Salesforce API being different. So be careful if you switch between formats without changing the response handling code.

Lets look at an example:

```
final String acountId = ...final SObjectBatch batch = new SObjectBatch("38.0");
```

```
final Account updates = new Account();
updates.setName("NewName");
batch.addUpdate("Account", accountId, updates);
```

```
final Account newAccount = new Account();
newAccount.setName("Account created from Composite batch API");
batch.addCreate(newAccount);
```
batch.addGet("Account", accountId, "Name", "BillingPostalCode");

batch.addDelete("Account", accountId);

final SObjectBatchResponse response = template.requestBody("salesforce:composite-batch? format=JSON", batch, SObjectBatchResponse.class);

boolean hasErrors = response.hasErrors(); *// if any of the requests has resulted in either 4xx or 5xx*

*HTTP status* final List<SObjectBatchResult> results = response.getResults(); *// results of three operations sent in batch*

final SObjectBatchResult updateResult = results.get(0); *// update result* final int updateStatus = updateResult.getStatusCode(); *// probably 204* final Object updateResultData = updateResult.getResult(); *// probably null*

final SObjectBatchResult createResult = results.get(1); *// create result* @SuppressWarnings("unchecked") final Map<String, Object> createData = (Map<String, Object>) createResult.getResult(); final String newAccountId = createData.get("id"); *// id of the new account, this is for JSON, for XML it would be createData.get("Result").get("id")*

final SObjectBatchResult retrieveResult = results.get(2); *// retrieve result* @SuppressWarnings("unchecked") final Map<String, Object> retrieveData = (Map<String, Object>) retrieveResult.getResult(); final String accountName = retrieveData.get("Name"); *// Name of the retrieved account, this is for JSON, for XML it would be createData.get("Account").get("Name")* final String accountBillingPostalCode = retrieveData.get("BillingPostalCode"); *// Name of the retrieved account, this is for JSON, for XML it would be createData.get("Account").get("BillingPostalCode")*

final SObjectBatchResult deleteResult = results.get(3); *// delete result* final int updateStatus = deleteResult.getStatusCode(); *// probably 204* final Object updateResultData = deleteResult.getResult(); *// probably null*

# 283.12. USING SALESFORCE COMPOSITE API TO SUBMIT MULTIPLE CHAINED REQUESTS

The **composite** operation allows submitting up to 25 requests that can be chained together, for instance identifier generated in previous request can be used in subsequent request. Individual requests and responses are linked with the provided *reference*.

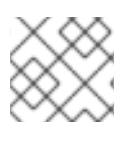

## **NOTE**

Composite API supports only JSON payloads.

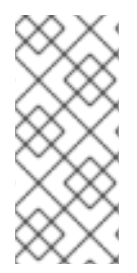

## **NOTE**

As with the batch API the results can vary from API to API so the result of the request is given as a **java.lang.Object**. In most cases the result will be a **java.util.Map** with string keys and values or other **java.util.Map** as value. Requests made in JSON format hold some type information (i.e. it is known what values are strings and what values are numbers), so in general those will be more type friendly.

Lets look at an example:

SObjectComposite composite = new SObjectComposite("38.0", true);

*// first insert operation via an external id* final Account updateAccount = new TestAccount(); updateAccount.setName("Salesforce"); updateAccount.setBillingStreet("Landmark @ 1 Market Street"); updateAccount.setBillingCity("San Francisco"); updateAccount.setBillingState("California"); updateAccount.setIndustry(Account\_IndustryEnum.TECHNOLOGY); composite.addUpdate("Account", "001xx000003DIpcAAG", updateAccount, "UpdatedAccount");

final Contact newContact = new TestContact(); newContact.setLastName("John Doe"); newContact.setPhone("1234567890"); composite.addCreate(newContact, "NewContact");

final AccountContactJunction  $c$  junction = new AccountContactJunction  $c($ ); junction.setAccount\_c("001xx000003DlpcAAG"); junction.setContactId\_c("@{NewContact.id}"); composite.addCreate(junction, "JunctionRecord");

final SObjectCompositeResponse response = template.requestBody("salesforce:composite? format=JSON", composite, SObjectCompositeResponse.class); final List<SObjectCompositeResult> results = response.getCompositeResponse();

final SObjectCompositeResult accountUpdateResult = results.stream().filter(r -> "UpdatedAccount".equals(r.getReferenceId())).findFirst().get() final int statusCode = accountUpdateResult.getHttpStatusCode(); *// should be 200* final Map<String, ?> accountUpdateBody = accountUpdateResult.getBody();

final SObjectCompositeResult contactCreationResult = results.stream().filter(r -> "JunctionRecord".equals(r.getReferenceId())).findFirst().get()

# 283.13. CAMEL SALESFORCE MAVEN PLUGIN

This Maven plugin generates DTOs for the Camel [Salesforce](#page-1847-0).

# 283.14. OPTIONS

The Salesforce component supports 29 options which are listed below.

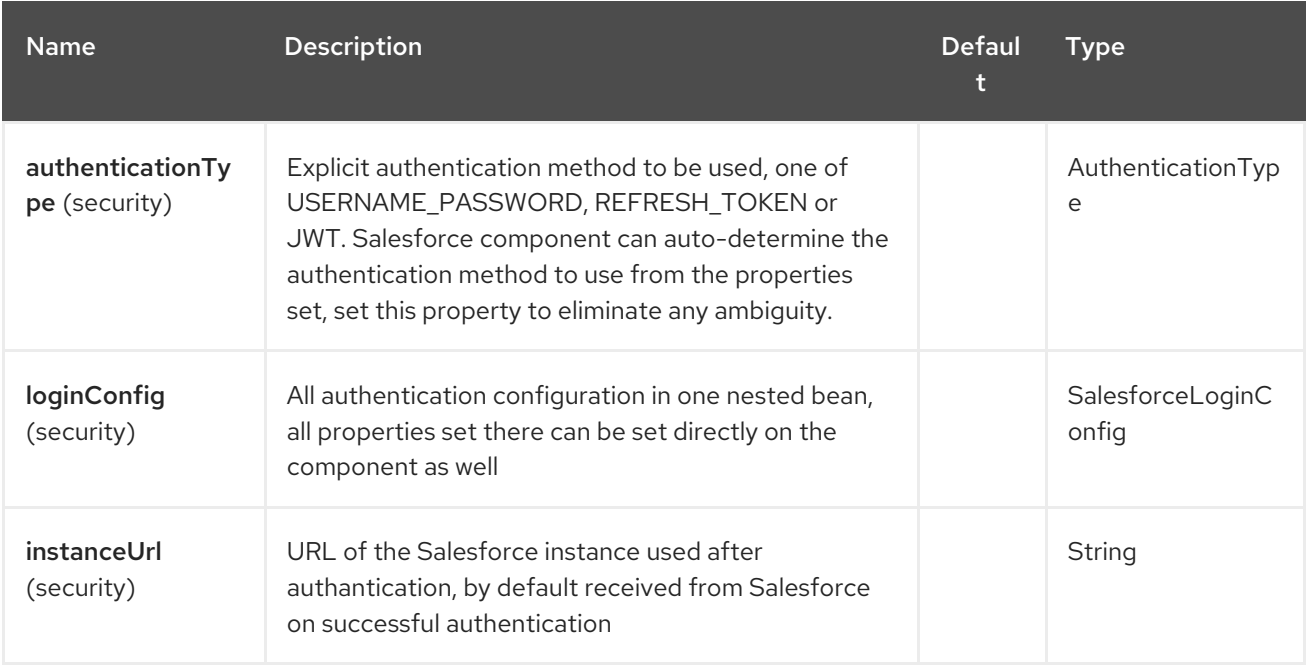

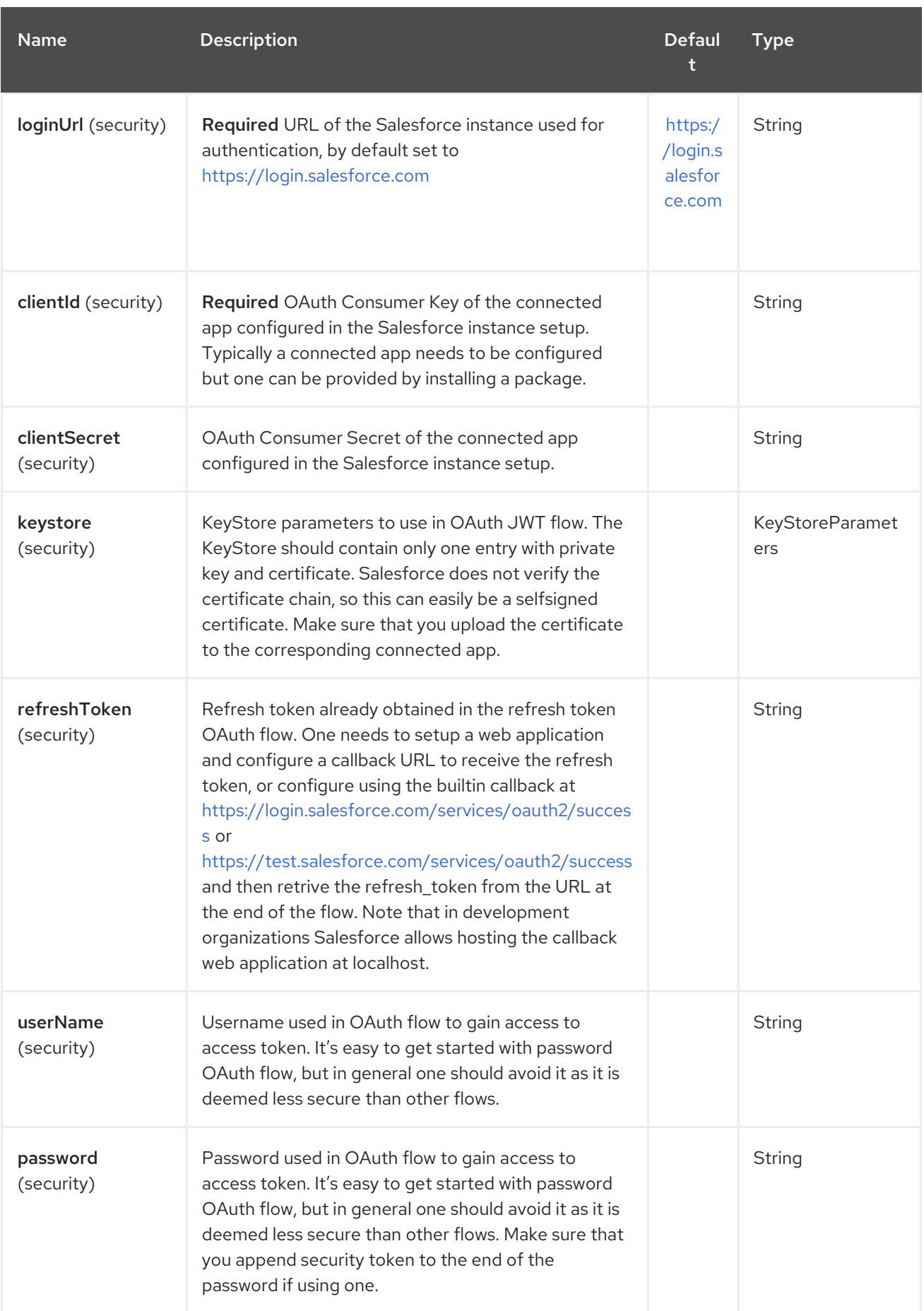

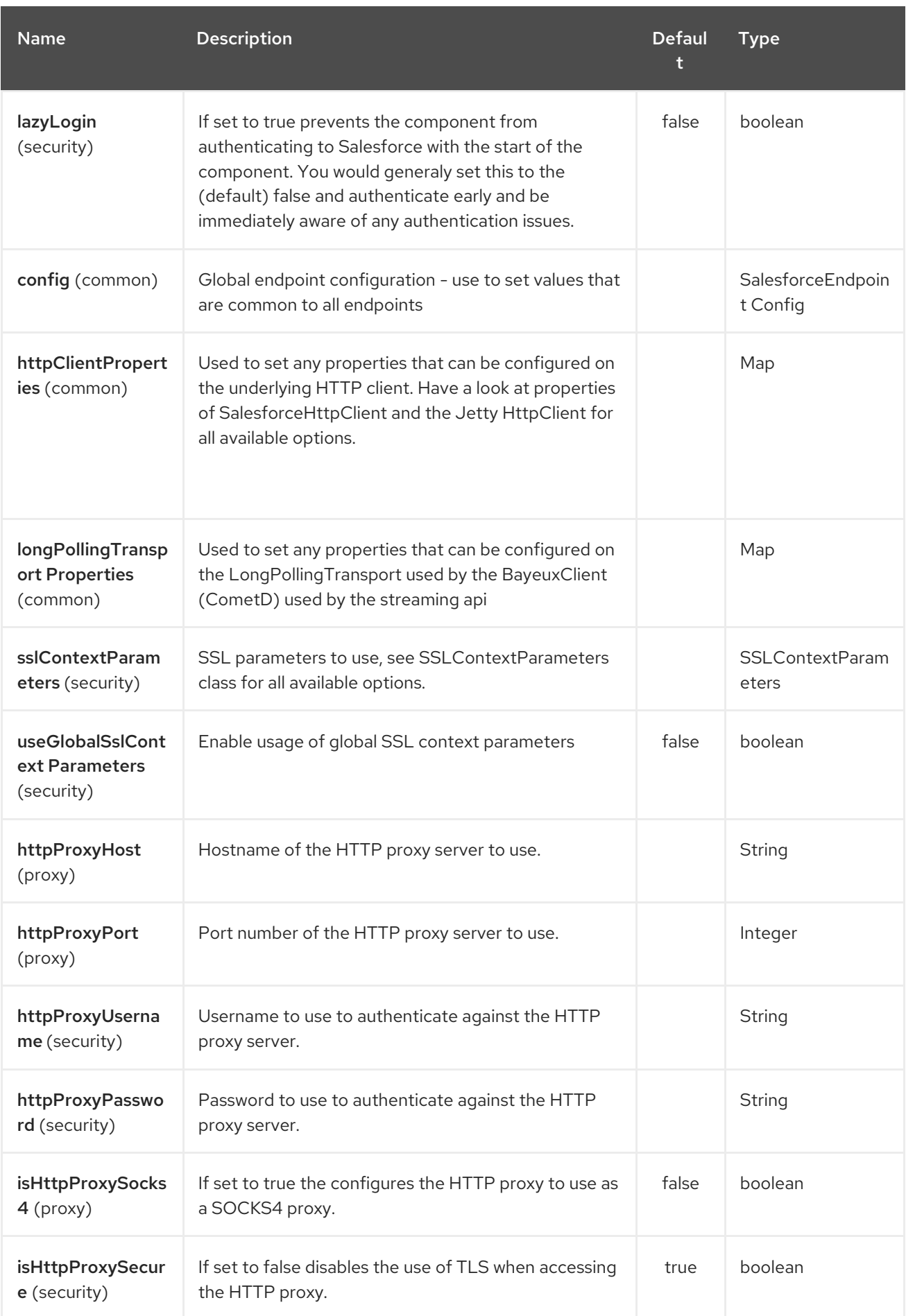

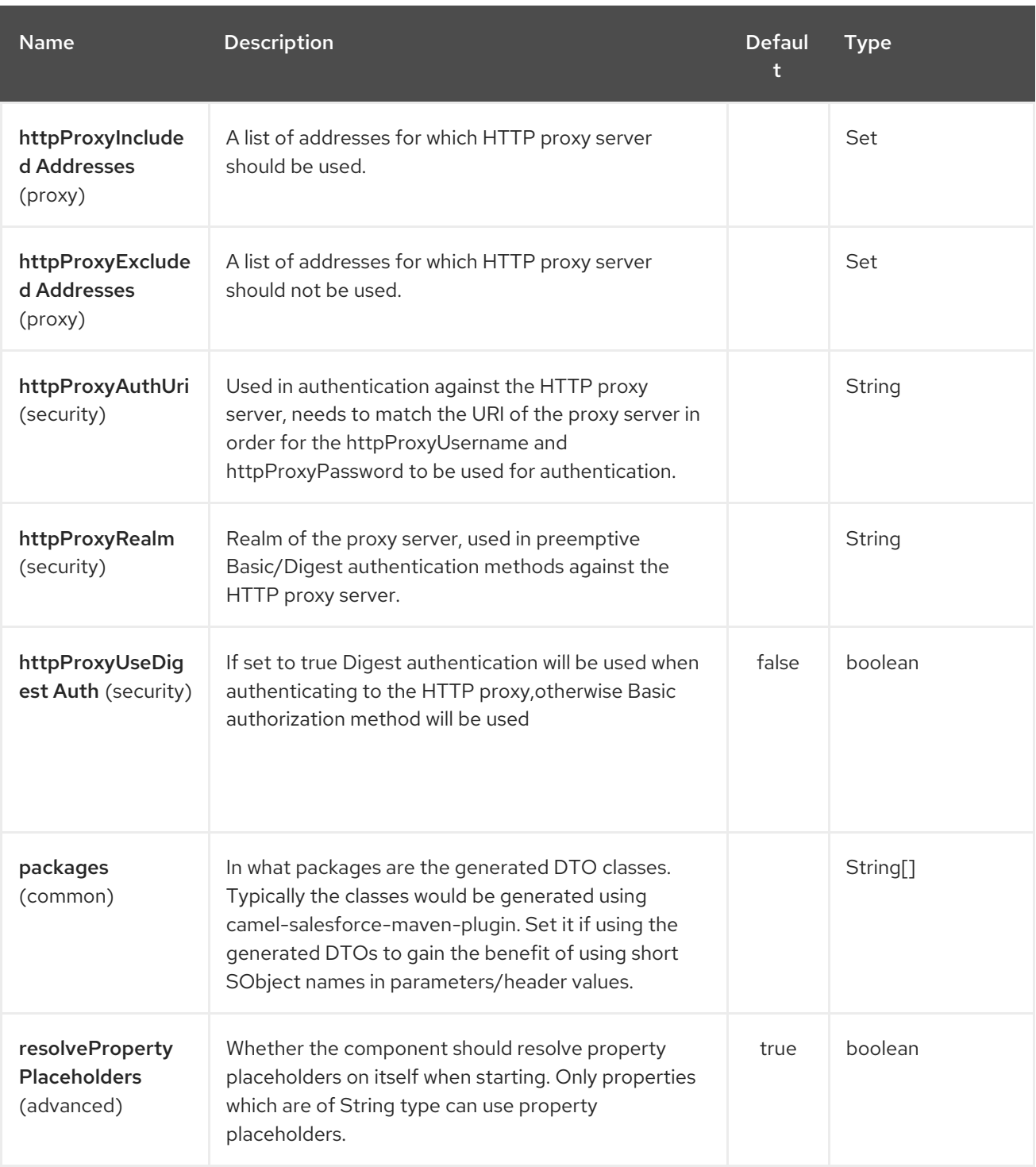

The Salesforce endpoint is configured using URI syntax:

salesforce:operationName:topicName

Π

with the following path and query parameters:

## 283.14.1. Path Parameters (2 parameters):

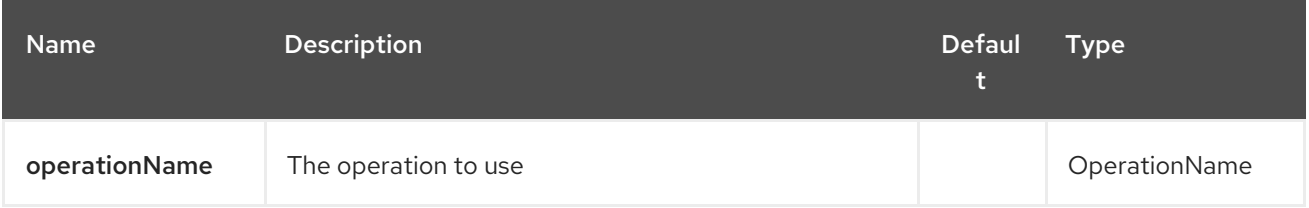

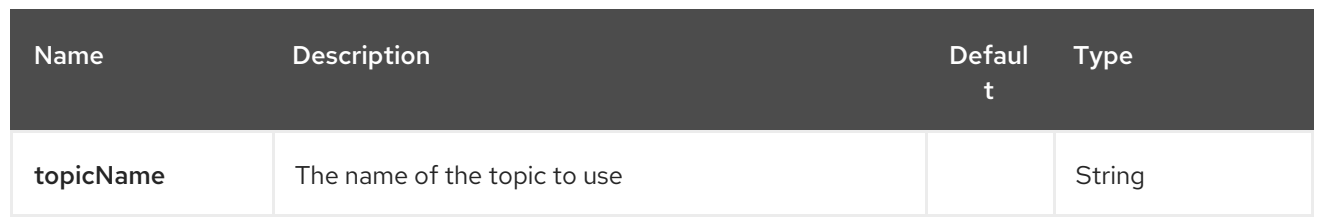

# 283.14.2. Query Parameters (44 parameters):

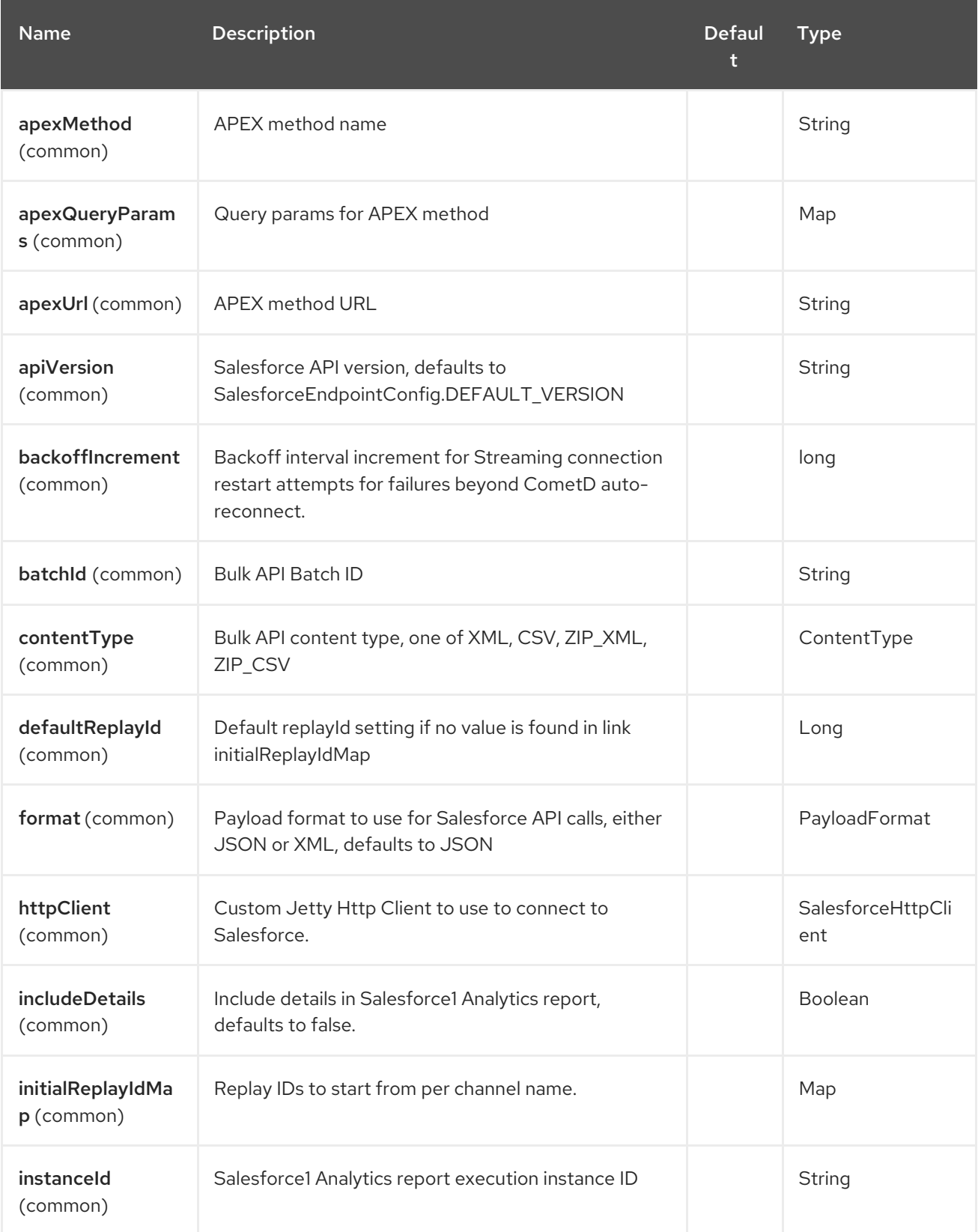

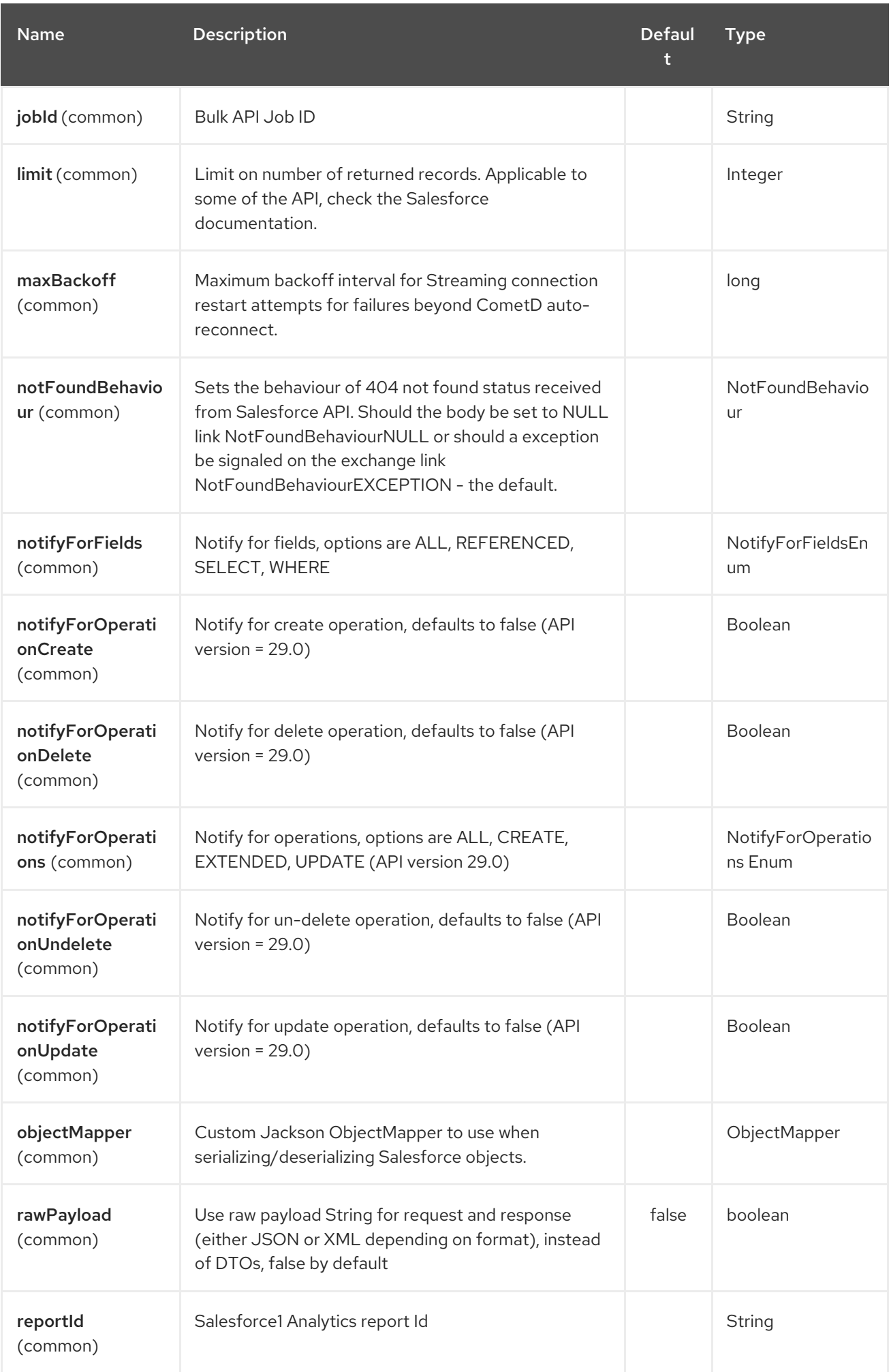

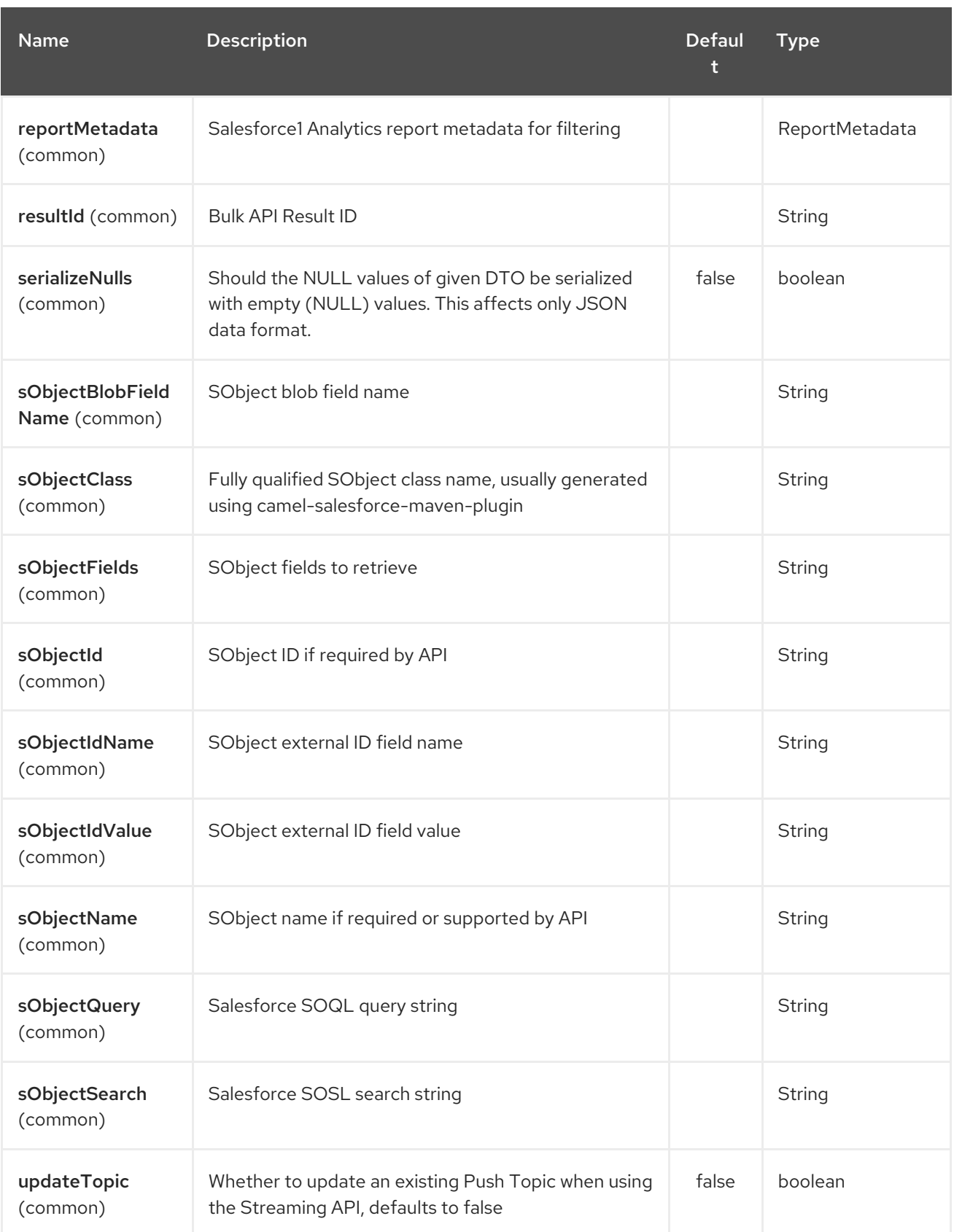

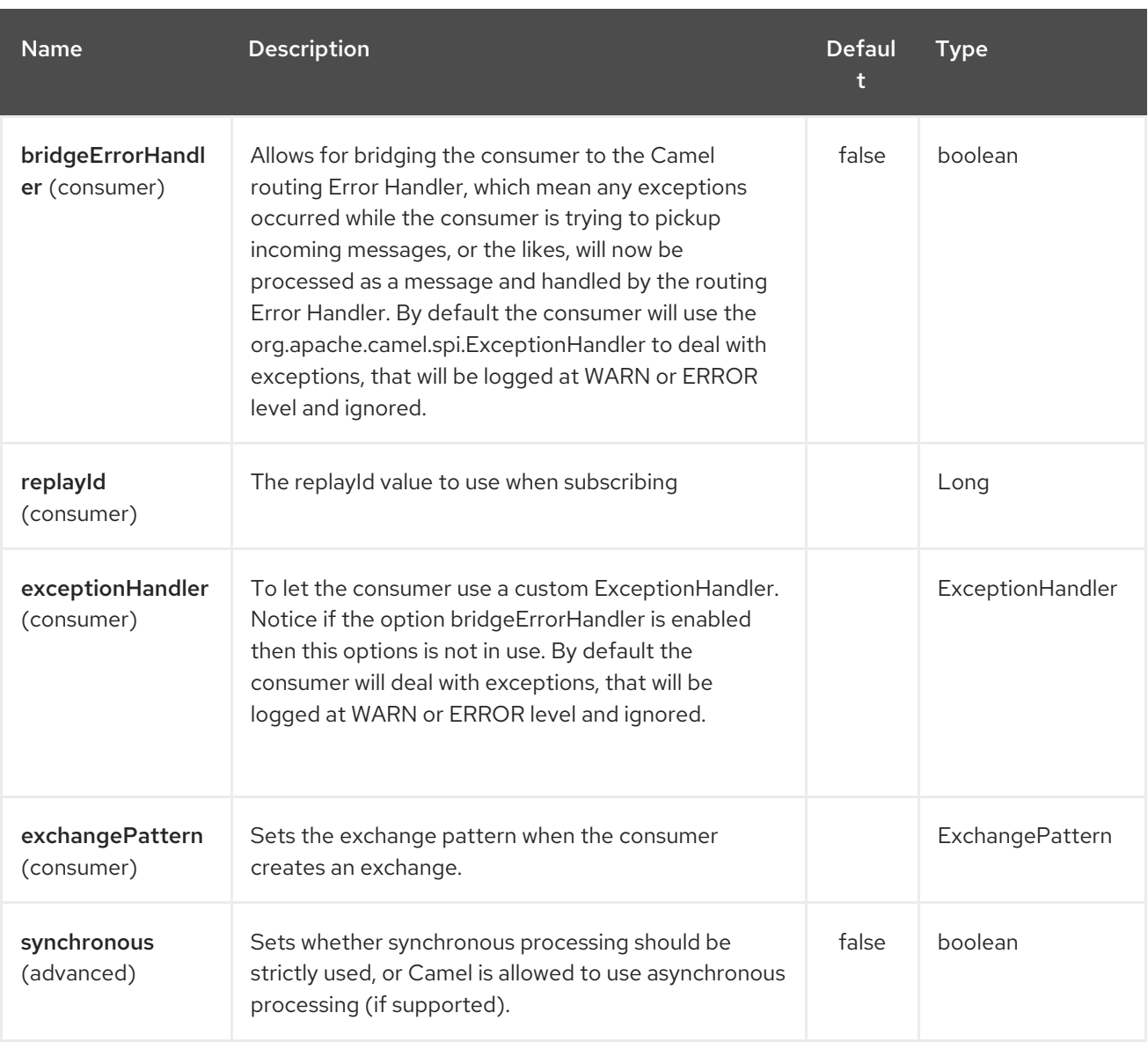

For obvious security reasons it is recommended that the clientId, clientSecret, userName and password fields be not set in the pom.xml. The plugin should be configured for the rest of the properties, and can be executed using the following command:

mvn camel-salesforce:generate -DcamelSalesforce.clientId=<clientid> -DcamelSalesforce.clientSecret=<clientsecret> \ -DcamelSalesforce.userName=<username> -DcamelSalesforce.password=<password>

The generated DTOs use Jackson and XStream annotations. All Salesforce field types are supported. Date and time fields are mapped to Joda DateTime, and picklist fields are mapped to generated Java Enumerations.

## 283.15. SEE ALSO

- Configuring Camel
- Component
- Endpoint
- Getting Started

# CHAPTER 284. SAP COMPONENT

The SAP component is a package consisting of a suite of ten different SAP components. There are remote function call (RFC) components that support the sRFC, tRFC, and qRFC protocols; and there are IDoc components that facilitate communication using messages in IDoc format. The component uses the SAP Java Connector (SAP JCo) library to facilitate bidirectional communication with SAP and the SAP IDoc library to facilitate the transmission of documents in the Intermediate Document (IDoc) format.

# 284.1. OVERVIEW

## Dependencies

Maven users need to add the following dependency to their **pom.xml** file to use this component:

<dependency> <groupId>org.fusesource</groupId> <artifactId>camel-sap</artifactId> <version>x.x.x</version> <dependency>

## Additional platform restrictions for the SAP component

Because the SAP component depends on the third-party JCo 3.0 and IDoc 3.0 libraries, it can only be installed on the platforms that these libraries support. For more details about the platform restrictions, see Red Hat JBoss Fuse Supported [Configurations](https://access.redhat.com/site/articles/310603) .

## SAP JCo and SAP IDoc libraries

A prerequisite for using the SAP component is that the SAP Java Connector (SAP JCo) libraries and the SAP IDoc library are installed into the **lib/** directory of the Java runtime. You must make sure that you download the appropriate set of SAP libraries for your target operating system from the SAP Service Marketplace.

The names of the library files vary [depending](#page-1857-0) on the target operating system, as shown in Table 284.1, "Required SAP Libraries".

#### <span id="page-1857-0"></span>Table 284.1. Required SAP Libraries

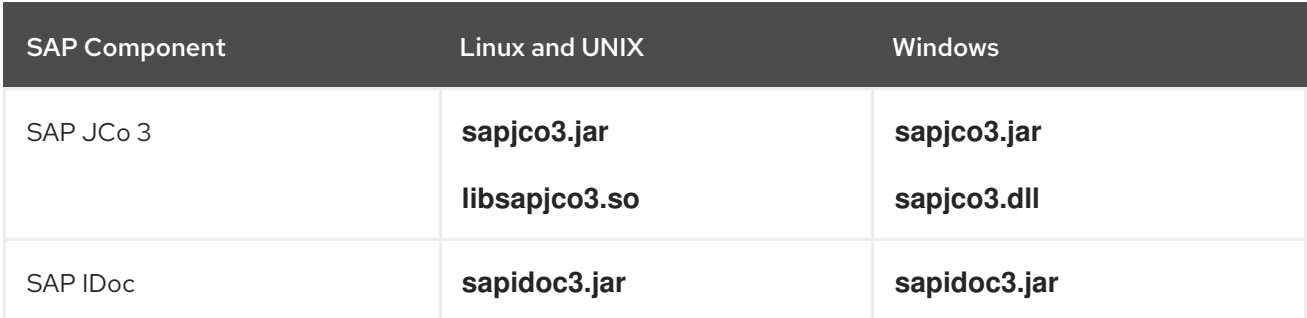

## Deploying in a Fuse OSGi Container

You can install the SAP JCo libraries and the SAP IDoc library into the JBoss Fuse OSGi container as follows:

1. Download the SAP JCo libraries and the SAP IDoc library from the SAP Service Marketplace [\(http://service.sap.com/public/connectors](http://service.sap.com/public/connectors)), making sure to choose the appropriate version of the libraries for your operating system.

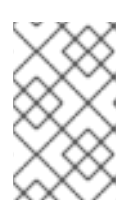

#### **NOTE**

You require version 3.0.11 or greater of the JCo library and version 3.0.10 or greater of the IDoc library. You must have an SAP Service Marketplace Account in order to download and use these libraries.

- 2. Copy the **sapjco3.jar**, **libsapjco3.so** (or **sapjco3.dll** on Windows), and **sapidoc3.jar** library files into the **lib/** directory of your Fuse installation.
- 3. Open both the configuration properties file, **etc/config.properties**, and the custom properties file, **etc/custom.properties**, in a text editor. In the **etc/config.properties** file, look for the **org.osgi.framework.system.packages.extra** property and copy the complete property setting (this setting extends over multiple lines, with a backslash character, **\**, used to indicate line continuation). Now paste this setting into the **etc/custom.properties** file. You can now add the extra packages required to support the SAP libraries. In the **etc/custom.properties** file, add the required packages to the **org.osgi.framework.system.packages.extra** setting as shown:

```
org.osgi.framework.system.packages.extra = \langle... , \
com.sap.conn.idoc, \
com.sap.conn.idoc.jco, \
com.sap.conn.jco, \
com.sap.conn.jco.ext, \
com.sap.conn.jco.monitor, \
com.sap.conn.jco.rt, \
com.sap.conn.jco.server
```
Don't forget to include a comma and a backslash, **, \**, at the end of each line preceding the new entries, so that the list is properly continued.

- 4. You need to restart the container for these changes to take effect.
- 5. You need to install the **camel-sap** feature in the container. In the Karaf console, enter the following command:

JBossFuse:karaf@root> features:install camel-sap

## Deploying in a JBoss EAP container

To deploy the SAP component in a JBoss EAP container, perform the following steps:

1. Download the SAP JCo libraries and the SAP IDoc library from the SAP Service Marketplace [\(http://service.sap.com/public/connectors](http://service.sap.com/public/connectors)), making sure to choose the appropriate version of the libraries for your operating system.

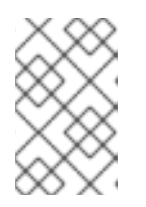

## **NOTE**

You require version 3.0.11 or greater of the JCo library and version 3.0.10 or greater of the IDoc library. You must have an SAP Service Marketplace Account in order to download and use these libraries.

2. Copy the JCo library files and the IDoc library file into the appropriate subdirectory of your JBoss EAP installation. For example, if your host platform is 64-bit Linux (**linux-x86\_64**), install the library files as follows:

cp sapjco3.jar sapidoc3.jar \$JBOSS\_HOME/modules/system/layers/fuse/com/sap/conn/jco/main/ mkdir -p \$JBOSS\_HOME/modules/system/layers/fuse/com/sap/conn/jco/main/lib/linuxx86\_64 cp libsapjco3.so \$JBOSS\_HOME/modules/system/layers/fuse/com/sap/conn/jco/main/lib/linux-x86\_64/

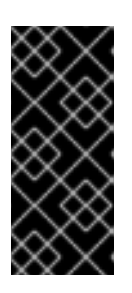

## IMPORTANT

For installing native libraries (such as **libsapjco3.so**) into the JBoss EAP installation, there is a standardized convention for naming the library subdirectory, which must be followed. In the case of 64-bit Linux, the subdirectory is **linux-x86\_64**. For other platforms, see <https://docs.jboss.org/author/display/MODULES/Native+Libraries>.

3. Create a new file called

**\$JBOSS\_HOME/modules/system/layers/fuse/org/wildfly/camel/extras/main/module.xml** and add the following content:

<?xml version="1.0" encoding="UTF-8"?> <module xmlns="urn:jboss:module:1.1" name="org.wildfly.camel.extras">

<dependencies>

<module name="org.fusesource.camel.component.sap" export="true" services="export" /> </dependencies>

</module>

## URI format

There are two different kinds of endpoint provided by the SAP component: the Remote Function Call (RFC) endpoints, and the Intermediate Document (IDoc) endpoints.

The URI formats for the RFC endpoints are as follows:

sap-srfc-destination:*destinationName*:*rfcName* sap-trfc-destination:*destinationName*:*rfcName* sap-qrfc-destination:*destinationName*:*queueName*:*rfcName* sap-srfc-server:*serverName*:*rfcName*[?*options*] sap-trfc-server:*serverName*:*rfcName*[?*options*]

The URI formats for the IDoc endpoints are as follows:

sap-idoc-

destination:*destinationName*:*idocType*[:*idocTypeExtension*[:*systemRelease*[:*applicationRelease*]]] sap-idoclist-

destination:*destinationName*:*idocType*[:*idocTypeExtension*[:*systemRelease*[:*applicationRelease*]]] sap-qidoc-

destination:*destinationName*:*queueName*:*idocType*[:*idocTypeExtension*[:*systemRelease*[:*applicationR elease*]]]

sap-qidoclist-

destination:*destinationName*:*queueName*:*idocType*[:*idocTypeExtension*[:*systemRelease*[:*applicationR elease*]]]

sap-idoclist-server:*serverName*:*idocType*[:*idocTypeExtension*[:*systemRelease*[:*applicationRelease*]]] [?*options*]

The URI formats prefixed by sap-*endpointKind*-destination are used to define destination endpoints (in other words, Camel producer endpoints) and *destinationName* is the name of a specific outbound connection to an SAP instance. Outbound connections are named and configured at the component level, as described in Section 284.2.2, "Destination [Configuration"](#page-1870-0).

The URI formats prefixed by sap-*endpointKind*-server are used to define server endpoints (in other words, Camel consumer endpoints) and *serverName* is the name of a specific inbound connection from an SAP instance. Inbound connections are named and configured at the component level, as described in the Section 284.2.3, "Server [Configuration"](#page-1875-0).

The other components of an RFC endpoint URI are as follows:

#### *rfcName*

(Required) In a destination endpoint URI, is the name of the RFC invoked by the endpoint in the connected SAP instance. In a server endpoint URI, is the name of the RFC handled by the endpoint when invoked from the connected SAP instance.

#### *queueName*

Specifies the queue this endpoint sends an SAP request to.

The other components of an IDoc endpoint URI are as follows:

#### *idocType*

(Required) Specifies the Basic IDoc Type of an IDoc produced by this endpoint.

#### *idocTypeExtension*

Specifies the IDoc Type Extension, if any, of an IDoc produced by this endpoint.

#### *systemRelease*

Specifies the associated SAP Basis Release, if any, of an IDoc produced by this endpoint.

#### *applicationRelease*

Specifes the associated Application Release, if any, of an IDoc produced by this endpoint.

#### *queueName*

Specifies the queue this endpoint sends an SAP request to.

## Options for RFC destination endpoints

The RFC destination endpoints (**sap-srfc-destination**, **sap-trfc-destination**, and **sap-qrfcdestination**) support the following URI options:

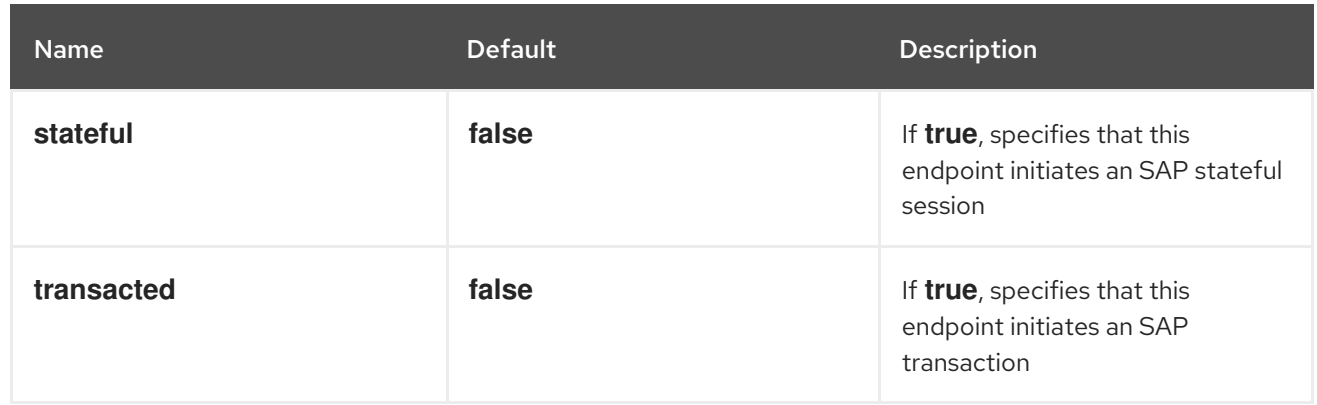

## Options for RFC server endpoints

The SAP RFC server endpoints (**sap-srfc-server** and **sap-trfc-server**) support the following URI options:

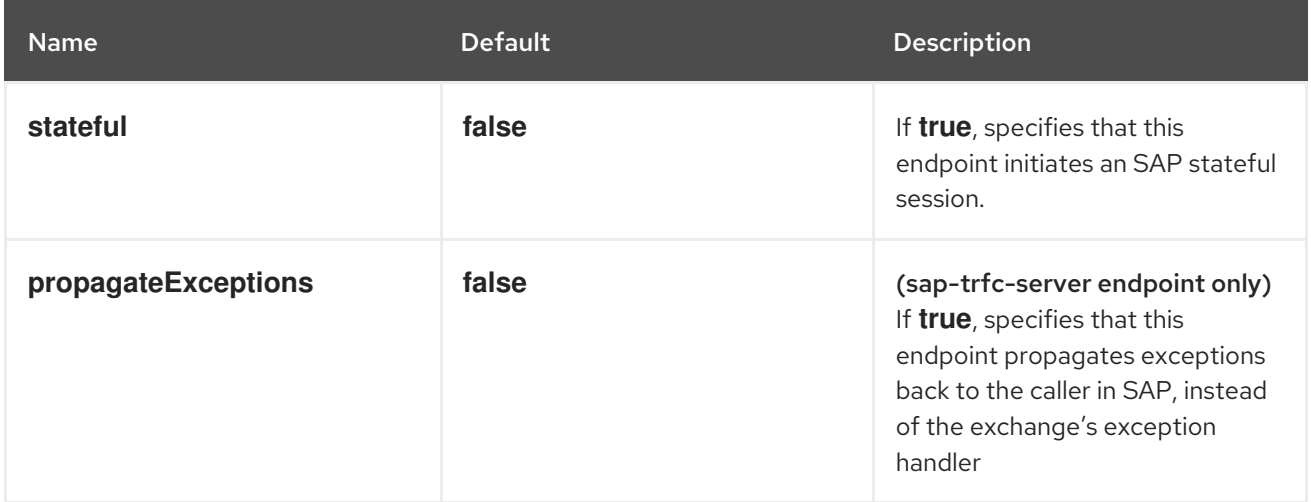

## Options for the IDoc List Server endpoint

The SAP IDoc List Server endpoint (**sap-idoclist-server**) supports the following URI options:

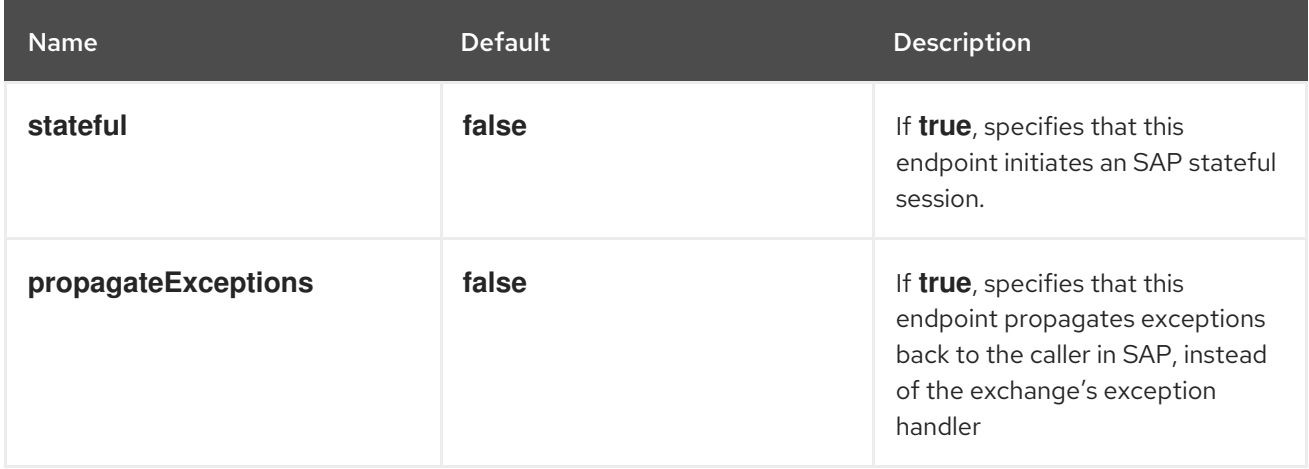

## Summary of the RFC and IDoc endpoints

The SAP component package provides the following RFC and IDoc endpoints:

#### **sap-srfc-destination**

JBoss Fuse SAP Synchronous Remote Function Call Destination Camel component. This endpoint should be used in cases where Camel routes require synchronous delivery of requests to and responses from an SAP system.

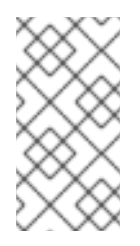

### **NOTE**

The sRFC protocol used by this component delivers requests and responses to and from an SAP system with best effort. In case of a communication error while sending a request, the completion status of a remote function call in the receiving SAP system remains in doubt.

#### **sap-trfc-destination**

JBoss Fuse SAP Transactional Remote Function Call Destination Camel component. This endpoint should be used in cases where requests must be delivered to the receiving SAP system at most once. To accomplish this, the component generates a transaction ID, **tid**, which accompanies every request sent through the component in a route's exchange. The receiving SAP system records the **tid** accompanying a request before delivering the request; if the SAP system receives the request again with the same **tid** it will not deliver the request. Thus if a route encounters a communication error when sending a request through an endpoint of this component, it can retry sending the request within the same exchange knowing it will be delivered and executed only once.

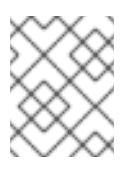

### **NOTE**

The tRFC protocol used by this component is asynchronous and does not return a response. Thus the endpoints of this component do not return a response message.

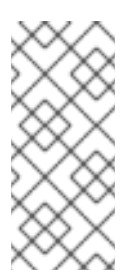

### **NOTE**

This component does not guarantee the order of a series of requests through its endpoints, and the delivery and execution order of these requests may differ on the receiving SAP system due to communication errors and resends of a request. For guaranteed delivery order, please see the JBoss Fuse SAP Queued Remote Function Call Destination Camel component.

#### **sap-qrfc-destination**

JBoss Fuse SAP Queued Remote Function Call Destination Camel component. This component extends the capabilities of the JBoss Fuse Transactional Remote Function Call Destination camel component by adding in order delivery guarantees to the delivery of requests through its endpoints. This endpoint should be used in cases where a series of requests depend on each other and must be delivered to the receiving SAP system at most once and in order. The component accomplishes the at most once delivery quarantees using the same mechanisms as the JBoss Fuse SAP Transactional Remote Function Call Destination Camel component. The ordering guarantee is accomplished by serializing the requests in the order they are received by the SAP system to an *inbound queue*. Inbound queues are processed by the *QIN scheduler* within SAP. When the inbound queue is activated, the QIN Scheduler will execute the queue requests in order.

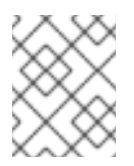

## **NOTE**

The qRFC protocol used by this component is asynchronous and does not return a response. Thus the endpoints of this component do not return a response message.

#### **sap-srfc-server**

JBoss Fuse SAP Synchronous Remote Function Call Server Camel component. This component and its endpoints should be used in cases where a Camel route is required to synchronously handle requests from and responses to an SAP system.

#### **sap-trfc-server**

JBoss Fuse SAP Transactional Remote Function Call Server Camel component. This endpoint should be used in cases where the sending SAP system requires at most once delivery of its requests to a Camel route. To accomplish this, the sending SAP system generates a transaction ID, **tid**, which accompanies every request it sends to the component's endpoints. The sending SAP system will first check with the component whether a given **tid** has been received by it before sending a series of requests associated with the **tid**. The component will check the list of received **tid**s it maintains, record the sent **tid** if it is not in that list, and then respond to the sending SAP system, indicating whether or not the **tid** had already been recorded. The sending SAP system will only then send the series of requests, if the **tid** has not been previously recorded. This enables a sending SAP system to reliably send a series of requests once to a camel route.

#### **sap-idoc-destination**

JBoss Fuse SAP IDoc Destination Camel component. This endpoint should be used in cases where a Camel route is required to send a list of Intermediate Documents (IDocs) to an SAP system.

#### **sap-idoclist-destination**

JBoss Fuse SAP IDoc List Destination Camel component. This endpoint should be used in cases where a Camel route is required to send a list of Intermediate documents (IDocs) list to an SAP system.

#### **sap-qidoc-destination**

JBoss Fuse SAP Queued IDoc Destination Camel component. This component and its endpoints should be used in cases where a Camel route is required to send a list of Intermediate documents (IDocs) to an SAP system in order.

#### **sap-qidoclist-destination**

JBoss Fuse SAP Queued IDoc List Destination Camel component. This component and its endpoints should be used in cases where a camel route is required to send a list of Intermediate documents (IDocs) list to an SAP system in order.

#### **sap-idoclist-server**

JBoss Fuse SAP IDoc List Server Camel component. This endpoint should be used in cases where a sending SAP system requires delivery of Intermediate Document lists to a Camel route. This component uses the tRFC protocol to communicate with SAP as described in the **sap-trfc-serverstandalone** quick start.

## SAP RFC destination endpoint

An RFC destination endpoint supports outbound communication to SAP, which enable these endpoints to make RFC calls out to ABAP function modules in SAP. An RFC destination endpoint is configured to make an RFC call to a specific ABAP function over a specific connection to an SAP instance. An RFC destination is a logical designation for an outbound connection and has a unique name. An RFC destination is specified by a set of connection parameters called *destination data*.

An RFC destination endpoint will extract an RFC request from the input message of the IN-OUT exchanges it receives and dispatch that request in a function call to SAP. The response from the function call will be returned in the output message of the exchange. Since SAP RFC destination endpoints only support outbound communication, an RFC destination endpoint only supports the creation of producers.

## SAP RFC server endpoint

An RFC server endpoint supports inbound communication from SAP, which enables ABAP applications in SAP to make RFC calls into server endpoints. An ABAP application interacts with an RFC server endpoint as if it were a remote function module. An RFC server endpoint is configured to receive an RFC call to a specific RFC function over a specific connection from an SAP instance. An RFC server is a logical designation for an inbound connection and has a unique name. An RFC server is specified by a set of connection parameters called *server data*.

An RFC server endpoint will handle an incoming RFC request and dispatch it as the input message of an IN-OUT exchange. The output message of the exchange will be returned as the response of the RFC call. Since SAP RFC server endpoints only support inbound communication, an RFC server endpoint only supports the creation of consumers.

## SAP IDoc and IDoc list destination endpoints

An IDoc destination endpoint supports outbound communication to SAP, which can then perform further processing on the IDoc message. An IDoc document represents a business transaction, which can easily be exchanged with non-SAP systems. An IDoc destination is specified by a set of connection parameters called *destination data*.

An IDoc list destination endpoint is similar to an IDoc destination endpoint, except that the messages it handles consist of a list of IDoc documents.

### SAP IDoc list server endpoint

An IDoc list server endpoint supports inbound communication from SAP, enabling a Camel route to receive a list of IDoc documents from an SAP system. An IDoc list server is specified by a set of connection parameters called *server data*.

#### Meta-data repositories

A meta-data repository is used to store the following kinds of meta-data:

#### Interface descriptions of function modules

This meta-data is used by the JCo and ABAP runtimes to check RFC calls to ensure the type-safe transfer of data between communication partners before dispatching those calls. A repository is populated with repository data. Repository data is a map of named function templates. A function template contains the meta-data describing all the parameters and their typing information passed to and from a function module and has the unique name of the function module it describes.

#### IDoc type descriptions

This meta-data is used by the IDoc runtime to ensure that the IDoc documents are correctly formatted before being sent to a communication partner. A basic IDoc type consists of a name, a list of permitted segments, and a description of the hierarchical relationship between the segments. Some additional constraints can be imposed on the segments: a segment can be mandatory or optional; and it is possible to specify a minimum/maximum range for each segment (defining the number of allowed repetitions of that segment).

SAP destination and server endpoints thus require access to a repository, in order to send and receive RFC calls and in order to send and receive IDoc documents. For RFC calls, the meta-data for all function modules invoked and handled by the endpoints must reside within the repository; and for IDoc endpoints, the meta-data for all IDoc types and IDoc type extensions handled by the endpoints must reside within the repository. The location of the repository used by a destination and server endpoint is specified in the destination data and the server data of their respective connections.

In the case of an SAP destination endpoint, the repository it uses typically resides in an SAP system and

it defaults to the SAP system it is connected to. This default requires no explicit configuration in the destination data. Furthermore, the meta-data for the remote function call that a destination endpoint makes will already exist in a repository for any existing function module that it calls. The meta-data for calls made by destination endpoints thus require no configuration in the SAP component.

On the other hand, the meta-data for function calls handled by server endpoints do not typically reside in the repository of an SAP system and must instead be provided by a repository residing in the SAP component. The SAP component maintains a map of named meta-data repositories. The name of a repository corresponds to the name of the server to which it provides meta-data.

# 284.2. CONFIGURATION

The SAP component maintains three maps to store destination data, server data and repository data. The *destination data store* and the *server data store* are configured on a special configuration object, **SapConnectionConfiguration**, which automatically gets injected into the SAP component (in the context of Blueprint XML configuration or Spring XML configuration files). The *repository data store* must be configured directly on the relevant SAP component.

When deploying in EAP, **SapConnectionConfiguration** should be deployed separately. Only one instance should exist per EAP instance. If multiple instances are created, an exception is thrown: **java.lang.IllegalStateException: DestinationDataProvider already registered**.

## 284.2.1. Configuration Overview

#### **Overview**

The SAP component maintains three maps to store destination data, server data and repository data. The component's property, **destinationDataStore**, stores destination data keyed by destination name, the property, **serverDataStore**, stores server data keyed by server name and the property, **repositoryDataStore**, stores repository data keyed by repository name. These configurations must be passed to the component during its initialization.

#### Example

The following example shows how to configure a sample destination data store and a sample server data store in a Blueprint XML file. The **sap-configuration** bean (of type **SapConnectionConfiguration**) will automatically be injected into any SAP component that is used in this XML file.

```
<?xml version="1.0" encoding="UTF-8"?>
<blueprint ... >
  ...
  <!-- Configures the Inbound and Outbound SAP Connections -->
  <bean id="sap-configuration"
    class="org.fusesource.camel.component.sap.SapConnectionConfiguration">
    <property name="destinationDataStore">
       <map>
         <entry key="quickstartDest" value-ref="quickstartDestinationData" />
       </map>
    </property>
    <property name="serverDataStore">
       <map>
         <entry key="quickstartServer" value-ref="quickstartServerData" />
       </map>
    </property>
```
</bean> <!-- Configures an Outbound SAP Connection --> <!-- \*\*\* Please enter the connection property values for your environment \*\*\* --> <bean id="quickstartDestinationData" class="org.fusesource.camel.component.sap.model.rfc.impl.DestinationDataImpl"> <property name="ashost" value="example.com" /> <property name="sysnr" value="00" /> <property name="client" value="000" /> <property name="user" value="username" /> <property name="passwd" value="passowrd" /> <property name="lang" value="en" /> </bean> <!-- Configures an Inbound SAP Connection --> <!-- \*\*\* Please enter the connection property values for your environment \*\* --> <bean id="quickstartServerData" class="org.fusesource.camel.component.sap.model.rfc.impl.ServerDataImpl"> <property name="gwhost" value="example.com" /> <property name="gwserv" value="3300" /> <!-- The following property values should not be changed --> <property name="progid" value="QUICKSTART" /> <property name="repositoryDestination" value="quickstartDest" /> <property name="connectionCount" value="2" /> </bean> </blueprint>

## 284.2.2. Destination Configuration

#### **Overview**

The configurations for destinations are maintained in the **destinationDataStore** property of the SAP component. Each entry in this map configures a distinct outbound connection to an SAP instance. The key for each entry is the name of the outbound connection and is used in the *destinationName* component of a destination endpoint URI as described in the URI format section.

The value for each entry is a destination data configuration object -

**org.fusesource.camel.component.sap.model.rfc.impl.DestinationDataImpl** - that specifies the configuration of an outbound SAP connection.

#### Sample destination configuration

The following Blueprint XML code shows how to configure a sample destination with the name, **quickstartDest**.

```
<?xml version="1.0" encoding="UTF-8"?>
<blueprint ... >
  ...
  <!-- Create interceptor to support tRFC processing -->
  <bean id="currentProcessorDefinitionInterceptor"
      class="org.fusesource.camel.component.sap.CurrentProcessorDefinitionInterceptStrategy" />
  <!-- Configures the Inbound and Outbound SAP Connections -->
  <bean id="sap-configuration"
```

```
class="org.fusesource.camel.component.sap.SapConnectionConfiguration">
    <property name="destinationDataStore">
      <map>
         <entry key="quickstartDest" value-ref="quickstartDestinationData" />
      </map>
    </property>
  </bean>
  <!-- Configures an Outbound SAP Connection -->
  <!-- *** Please enter the connection property values for your environment *** -->
  <bean id="quickstartDestinationData"
    class="org.fusesource.camel.component.sap.model.rfc.impl.DestinationDataImpl">
    <property name="ashost" value="example.com" />
    \epsilon-property name="sysnr" value="00" />
    <property name="client" value="000" />
    <property name="user" value="username" />
    <property name="passwd" value="password" />
    <property name="lang" value="en" />
  </bean>
</blueprint>
```
For example, after configuring the destination as shown in the preceding Blueprint XML file, you could invoke the **BAPI\_FLCUST\_GETLIST** remote function call on the **quickstartDest** destination using the following URI:

sap-srfc-destination:quickstartDest:BAPI\_FLCUST\_GETLIST

#### Interceptor for tRFC and qRFC destinations

The preceding sample destination configuration shows the instantiation of a **CurrentProcessorDefinitionInterceptStrategy** object. This object installs an interceptor in the Camel runtime, which enables the Camel SAP component to keep track of its position within a Camel route while it is handling RFC transactions. For more details, see the section called ["Transactional](#page-1899-0) RFC destination endpoints".

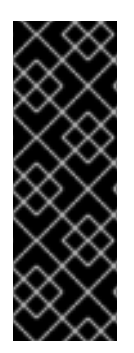

#### IMPORTANT

This interceptor is critically important for transactional RFC destination endpoints (such as **sap-trfc-destination** and **sap-qrfc-destination**) and must be installed in the Camel runtime in order for outbound transactional RFC communication to be properly managed. The Destination RFC Transaction Handlers will issue warnings into the Camel log if the strategy is not found at runtime and in this situation the Camel runtime will need to be re-provisioned and restarted to properly manage outbound transactional RFC communication.

#### Logon and authentication options

The following table lists the logon and authentication options for configuring a destination in the SAP destination data store:

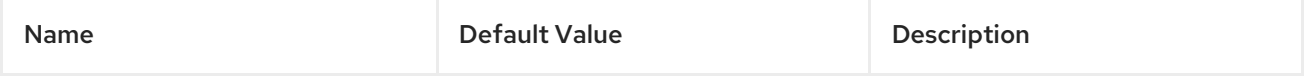

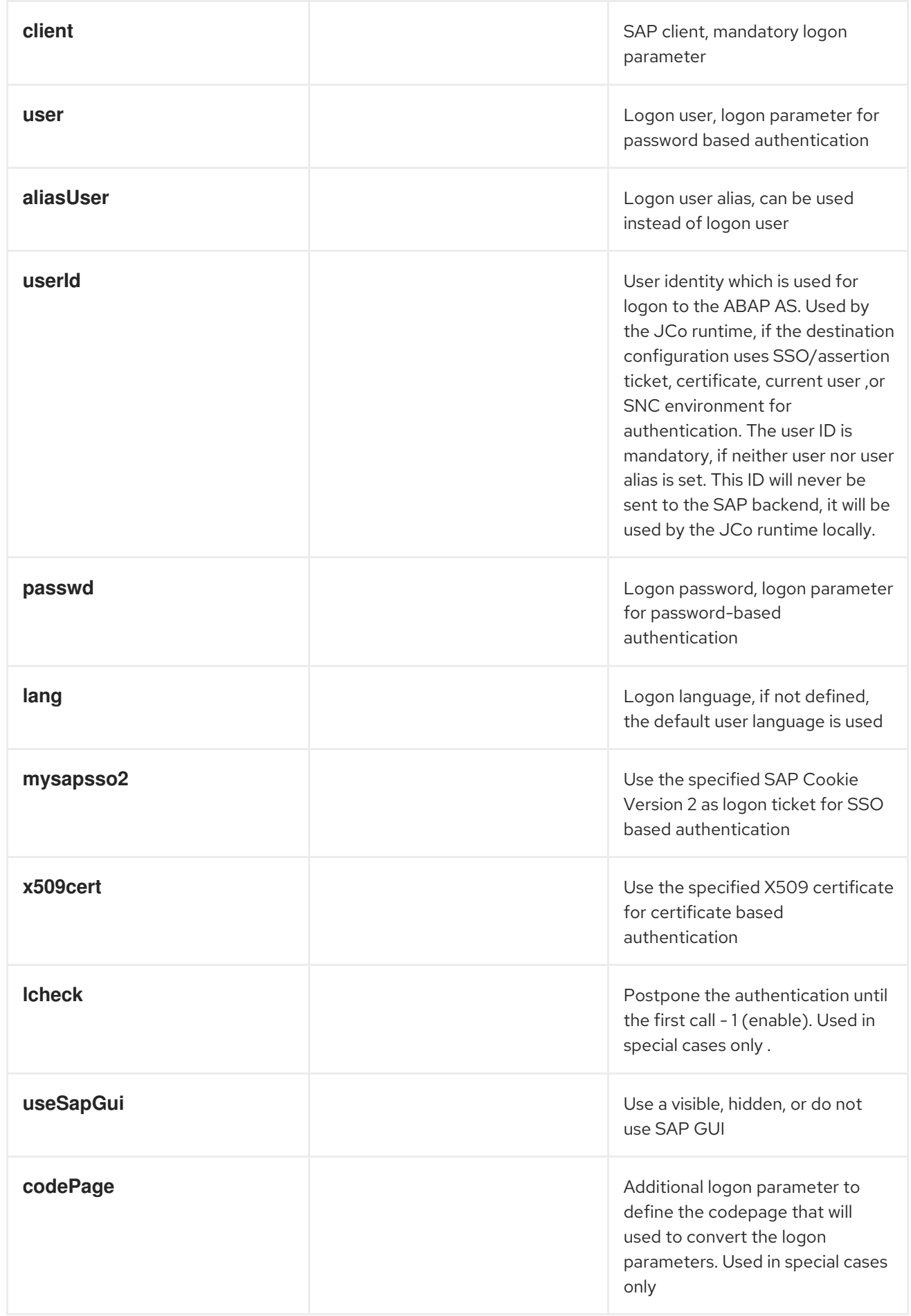

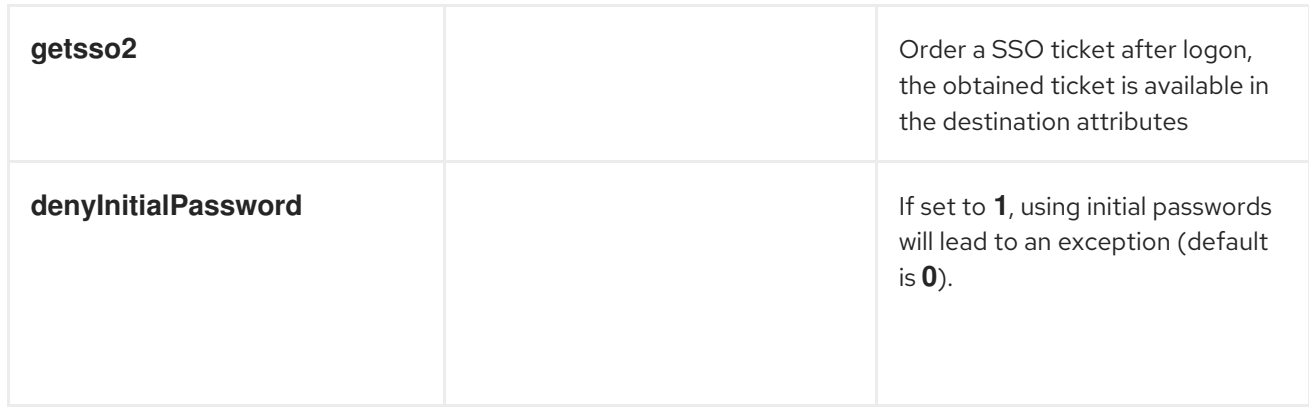

## Connection options

The following table lists the connection options for configuring a destination in the SAP destination data store:

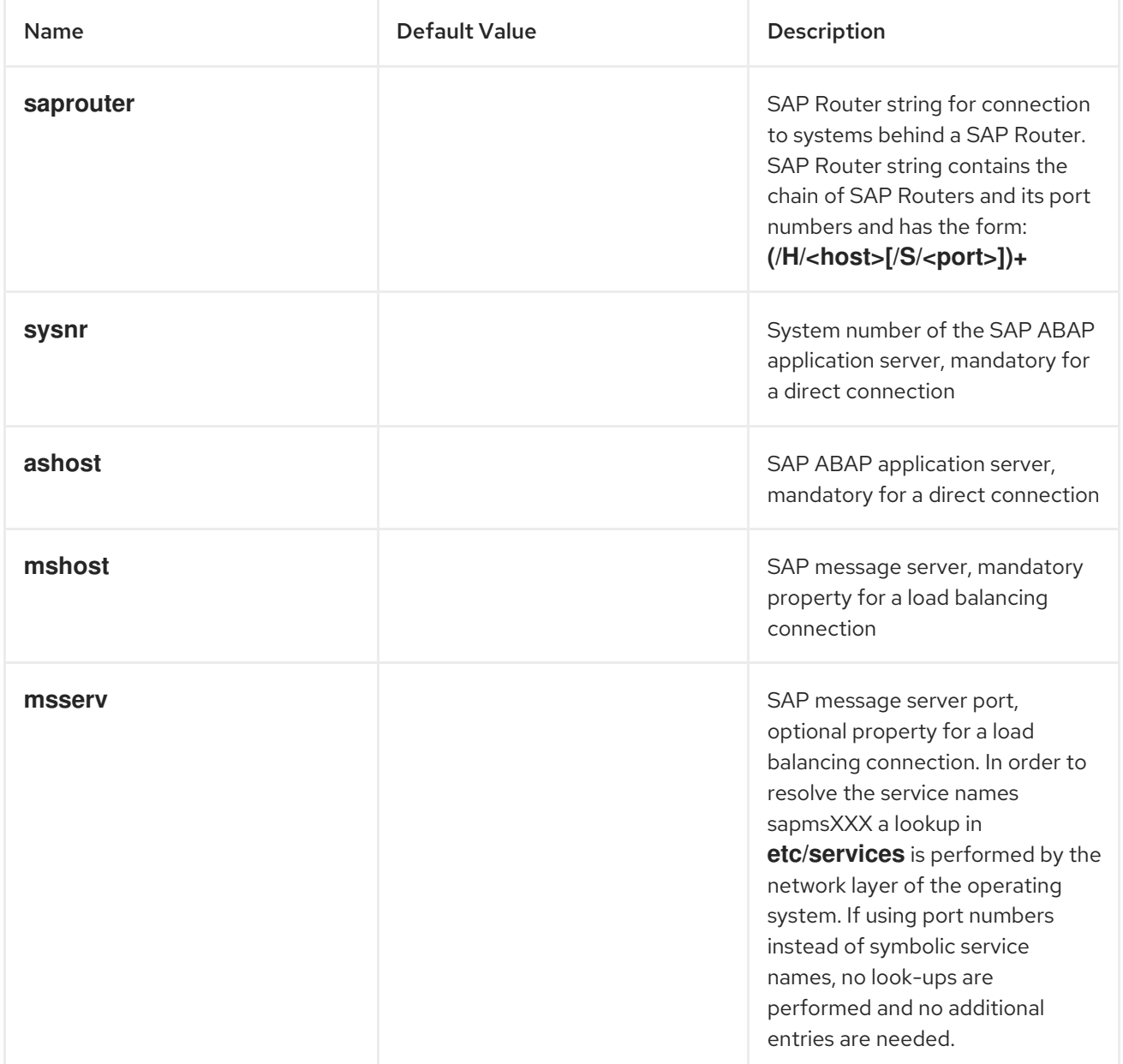

<span id="page-1870-0"></span>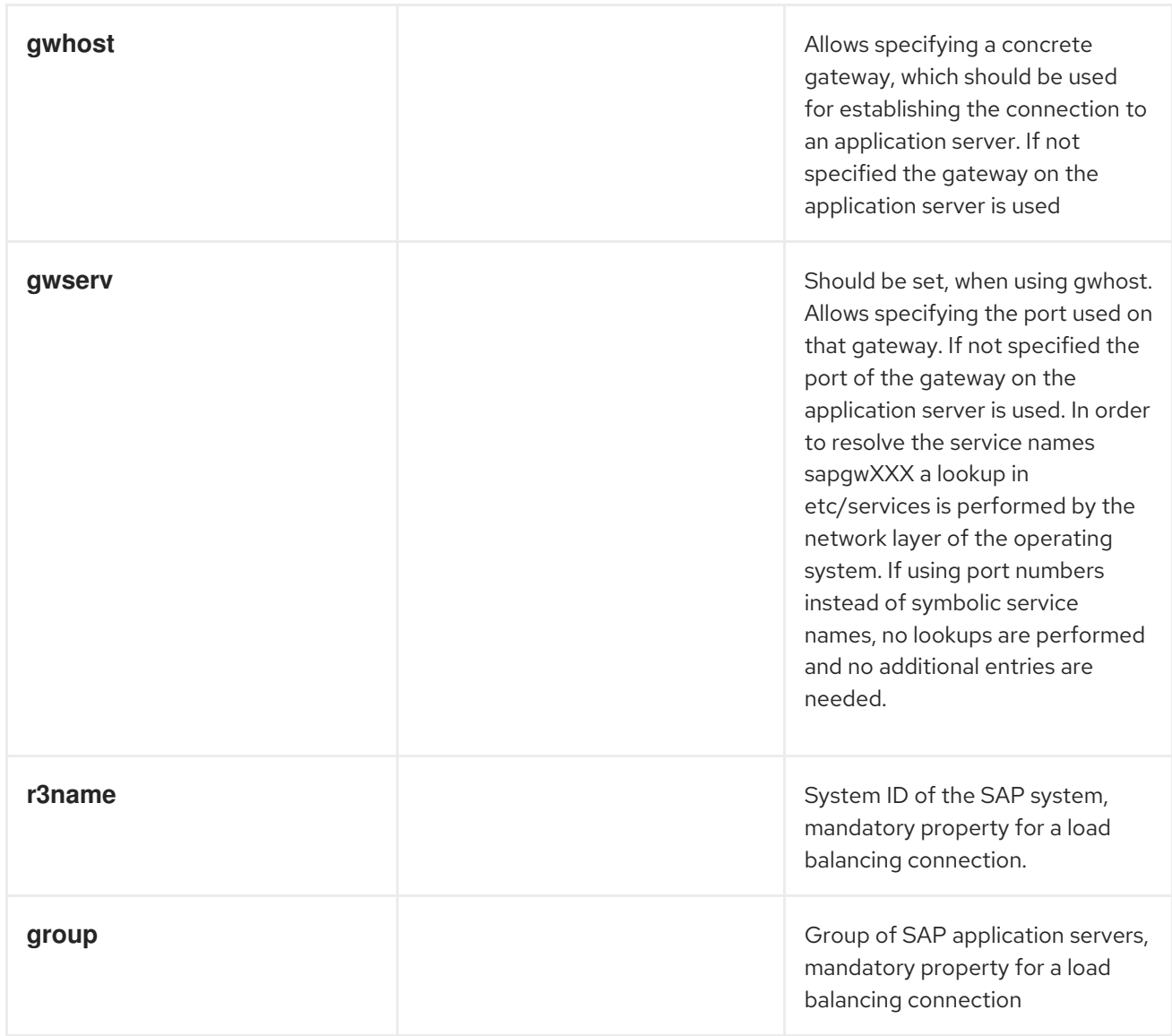

## Connection pool options

The following table lists the connection pool options for configuring a destination in the SAP destination data store:

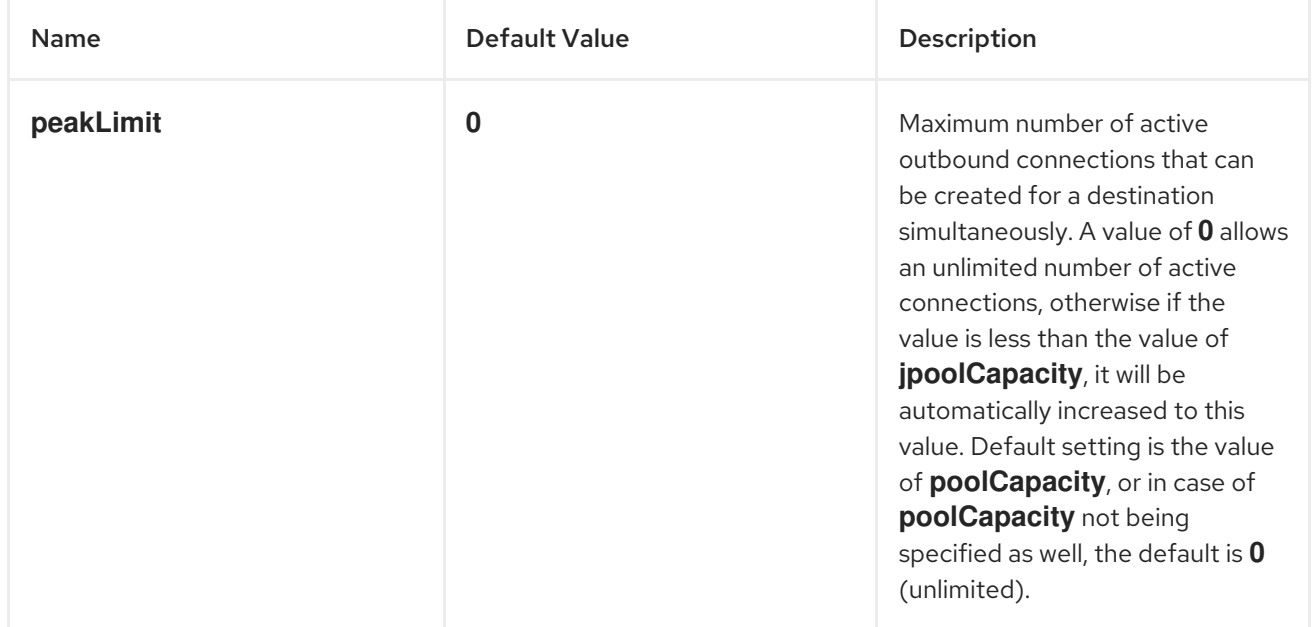

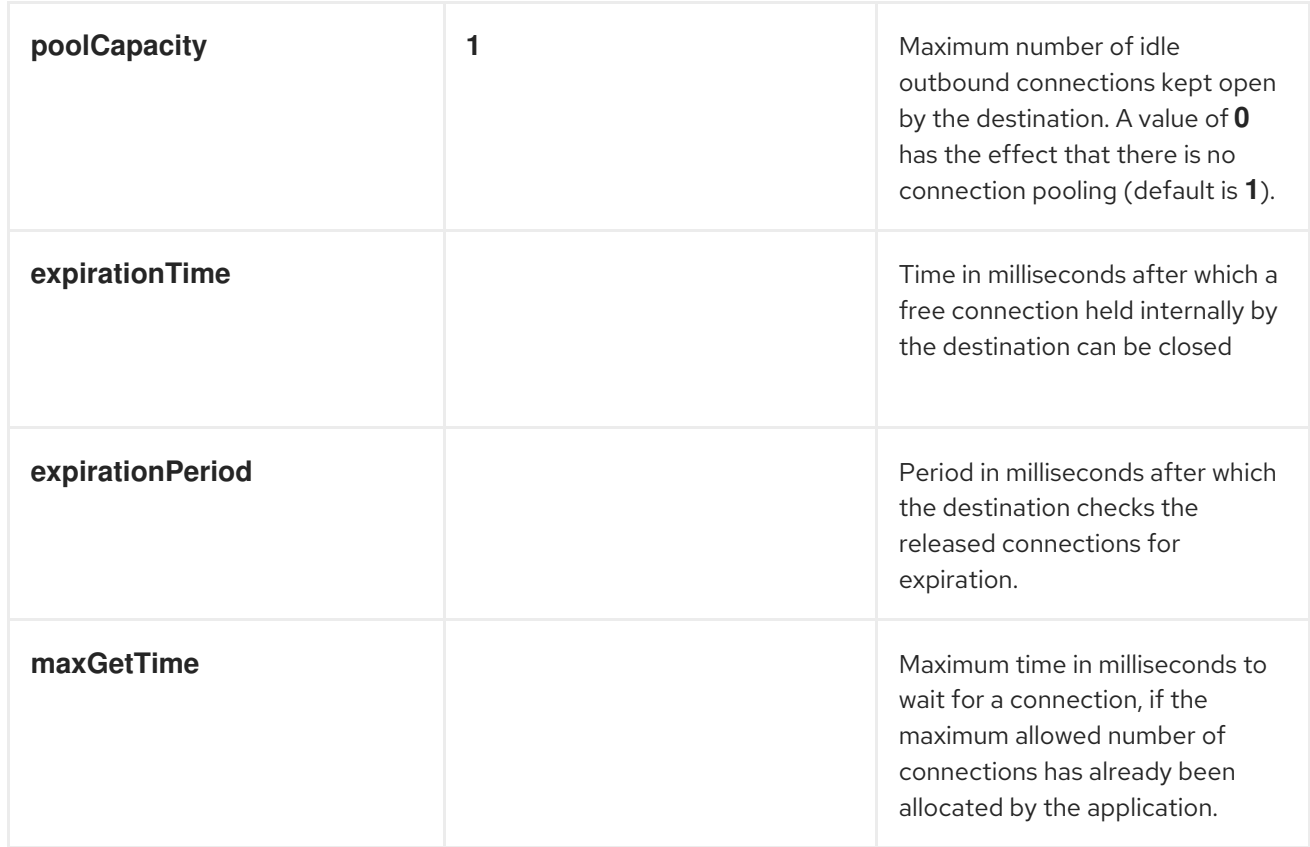

## Secure network connection options

The following table lists the secure network options for configuring a destination in the SAP destination data store:

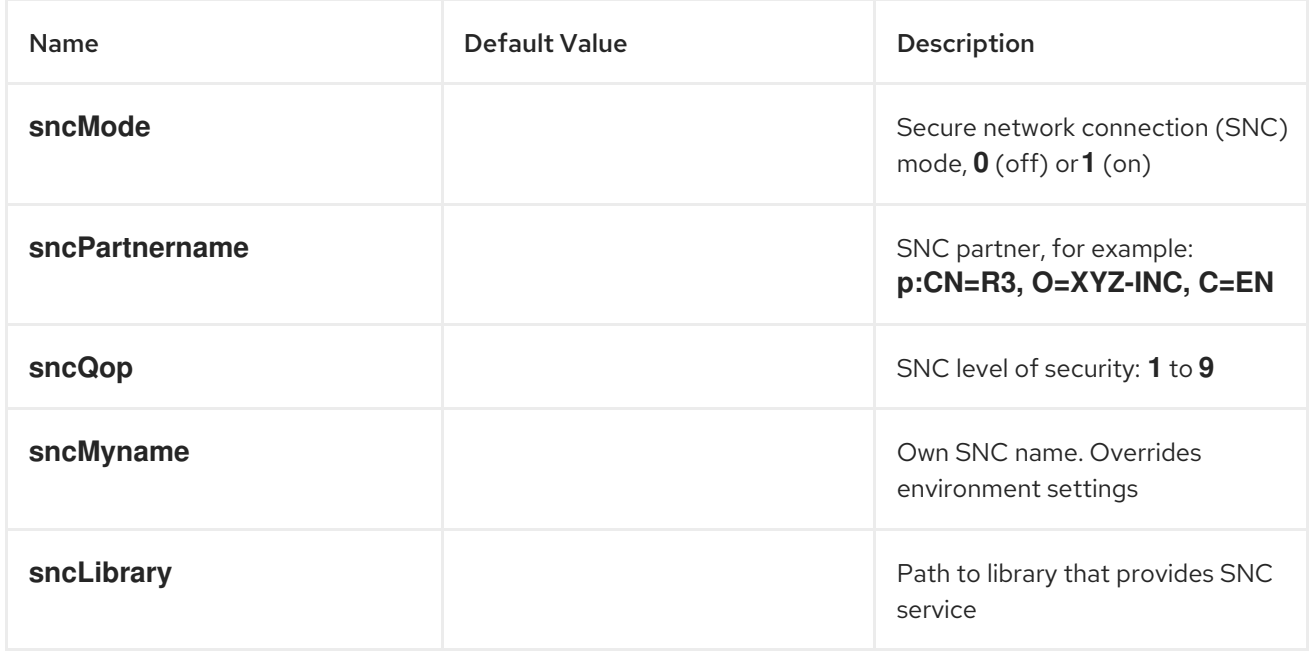

## Repository options

The following table lists the repository options for configuring a destination in the SAP destination data store:

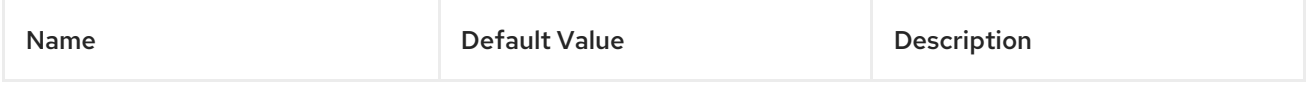
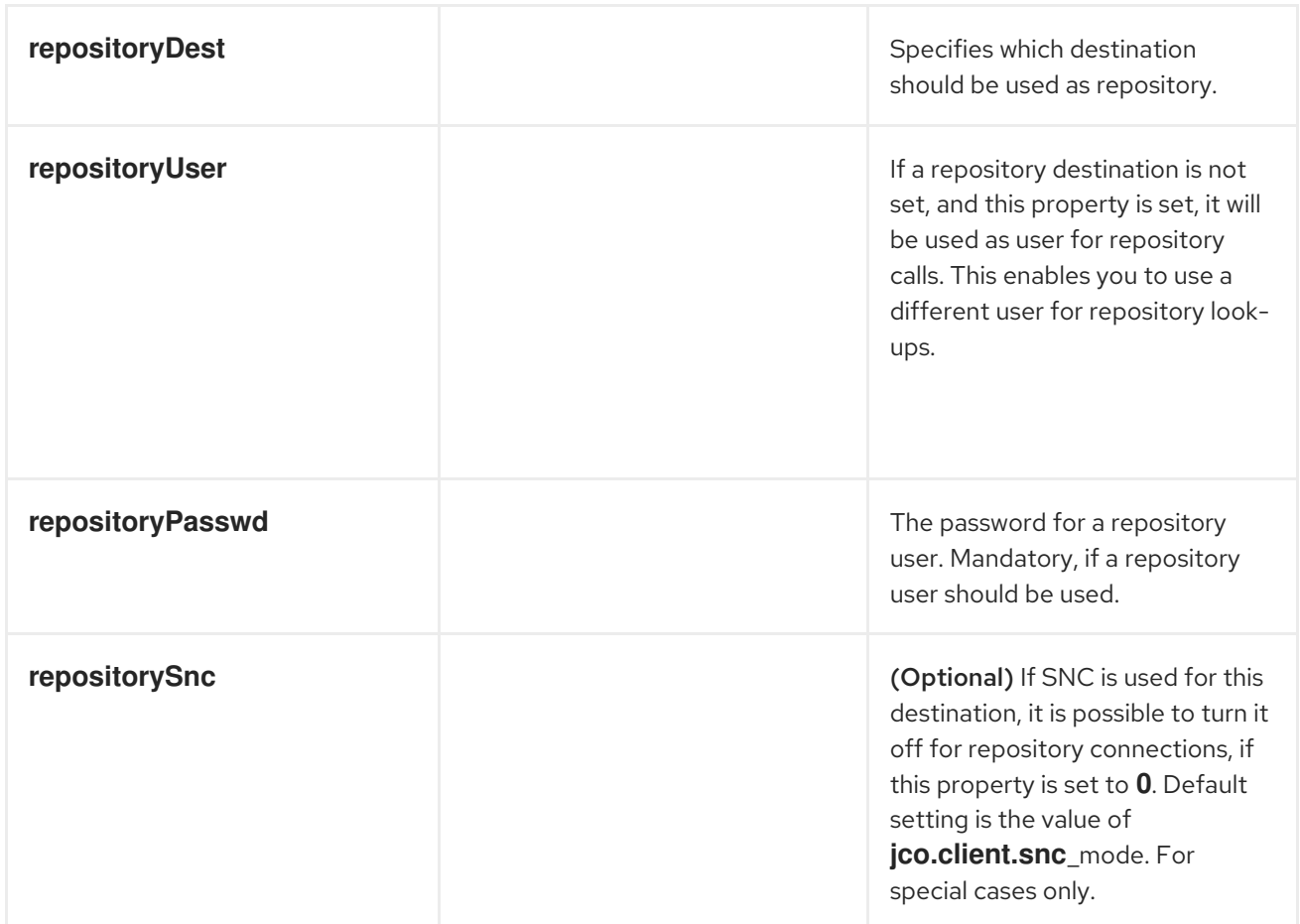

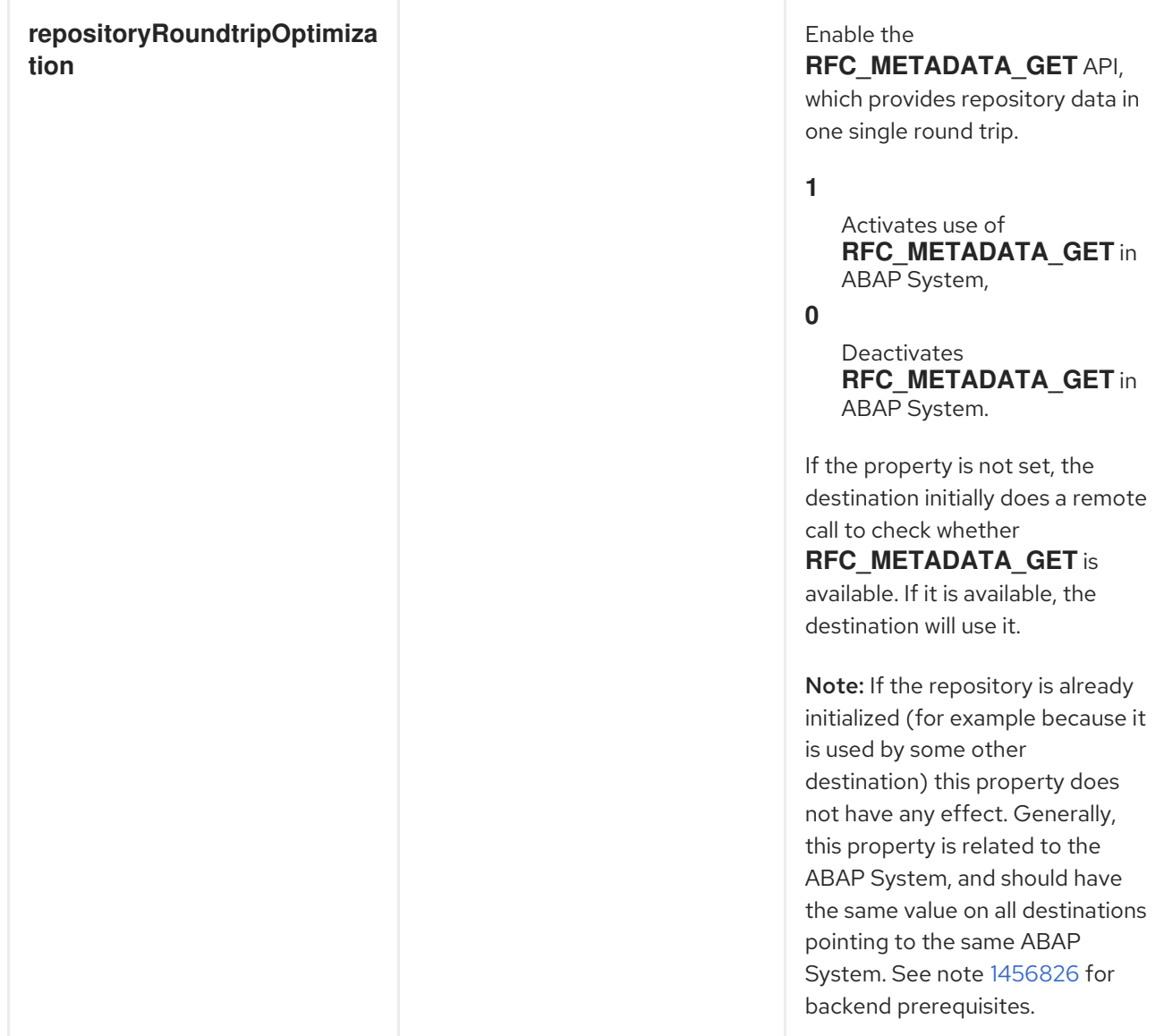

## Trace configuration options

The following table lists the trace configuration options for configuring a destination in the SAP destination data store:

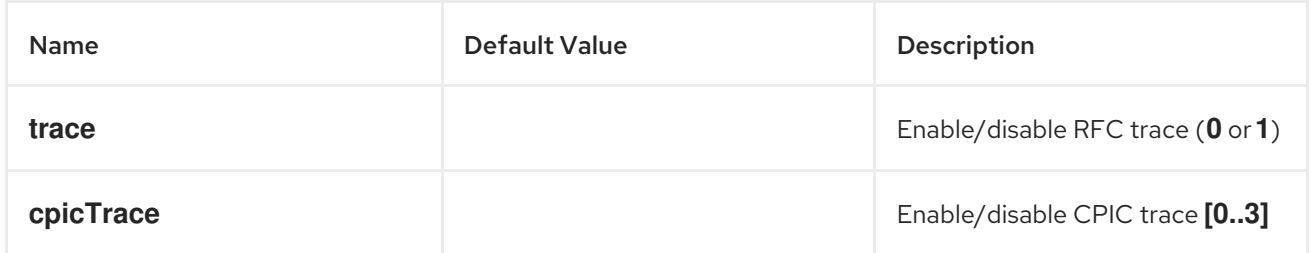

# 284.2.3. Server Configuration

# **Overview**

The configurations for servers are maintained in the **serverDataStore** property of the SAP component. Each entry in this map configures a distinct inbound connection from an SAP instance. The key for each entry is the name of the outbound connection and is used in the **serverName** component of a server endpoint URI as described in the URI format section.

The value for each entry is a *server data configuration object*, **org.fusesource.camel.component.sap.model.rfc.impl.ServerDataImpl**, that defines the configuration of an inbound SAP connection.

## Sample server configuration

The following Blueprint XML code shows how to create a sample server configuration with the name, **quickstartServer**.

```
<?xml version="1.0" encoding="UTF-8"?>
<blueprint ... >
  ...
  <!-- Configures the Inbound and Outbound SAP Connections -->
  <bean id="sap-configuration"
    class="org.fusesource.camel.component.sap.SapConnectionConfiguration">
    <property name="destinationDataStore">
       <map>
         <entry key="quickstartDest" value-ref="quickstartDestinationData" />
       </map>
    </property>
    <property name="serverDataStore">
       <map>
         <entry key="quickstartServer" value-ref="quickstartServerData" />
       </map></property>
  </bean>
  <!-- Configures an Outbound SAP Connection -->
  <!-- *** Please enter the connection property values for your environment *** -->
  <bean id="quickstartDestinationData"
    class="org.fusesource.camel.component.sap.model.rfc.impl.DestinationDataImpl">
    <property name="ashost" value="example.com" />
    <property name="sysnr" value="00" />
    <property name="client" value="000" />
    <property name="user" value="username" />
    <property name="passwd" value="passowrd" />
    <property name="lang" value="en" />
  </bean>
  <!-- Configures an Inbound SAP Connection -->
  <!-- *** Please enter the connection property values for your environment ** -->
  <bean id="quickstartServerData"
    class="org.fusesource.camel.component.sap.model.rfc.impl.ServerDataImpl">
    <property name="gwhost" value="example.com" />
    <property name="gwserv" value="3300" />
    <!-- The following property values should not be changed -->
    <property name="progid" value="QUICKSTART" />
    <property name="repositoryDestination" value="quickstartDest" />
    <property name="connectionCount" value="2" />
  </bean>
</blueprint>
```
Notice how this example also configures a destination connection, **quickstartDest**, which the server uses to retrieve meta-data from a remote SAP instance. This destination is configured in the server data through the **repositoryDestination** option. If you do not configure this option, you would need to create

a local meta-data repository instead (see Section 284.2.4, "Repository [Configuration"](#page-1880-0)).

For example, after configuring the destination as shown in the preceding Blueprint XML file, you could handle the **BAPI\_FLCUST\_GETLIST** remote function call from an invoking client, using the following URI:

sap-srfc-server:quickstartServer:BAPI\_FLCUST\_GETLIST

## Required options

The required options for the server data configuration object are, as follows:

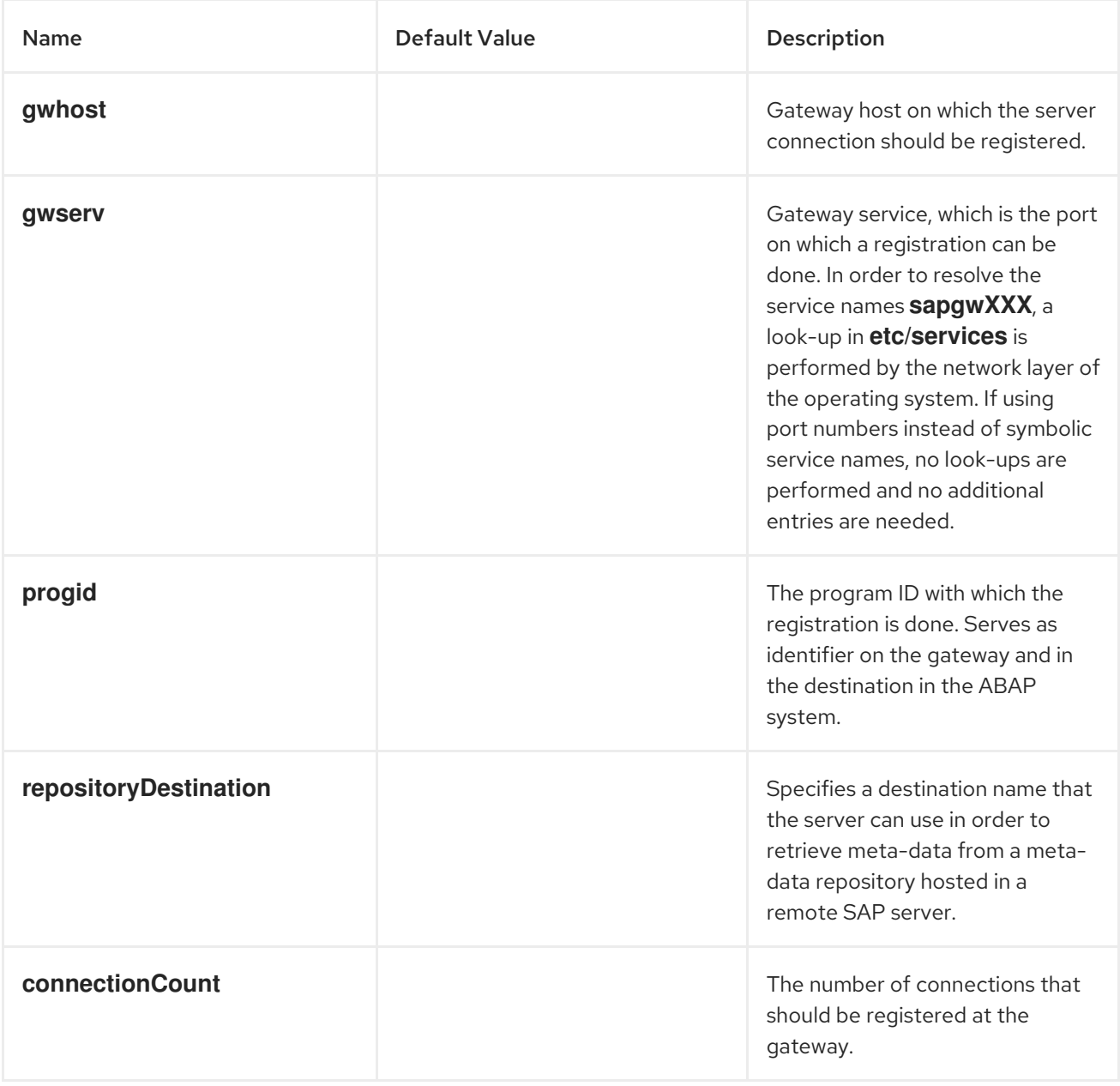

### Secure network connection options

The secure network connection options for the server data configuration object are, as follows:

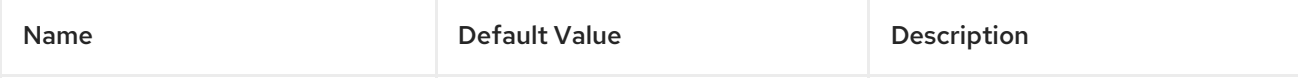

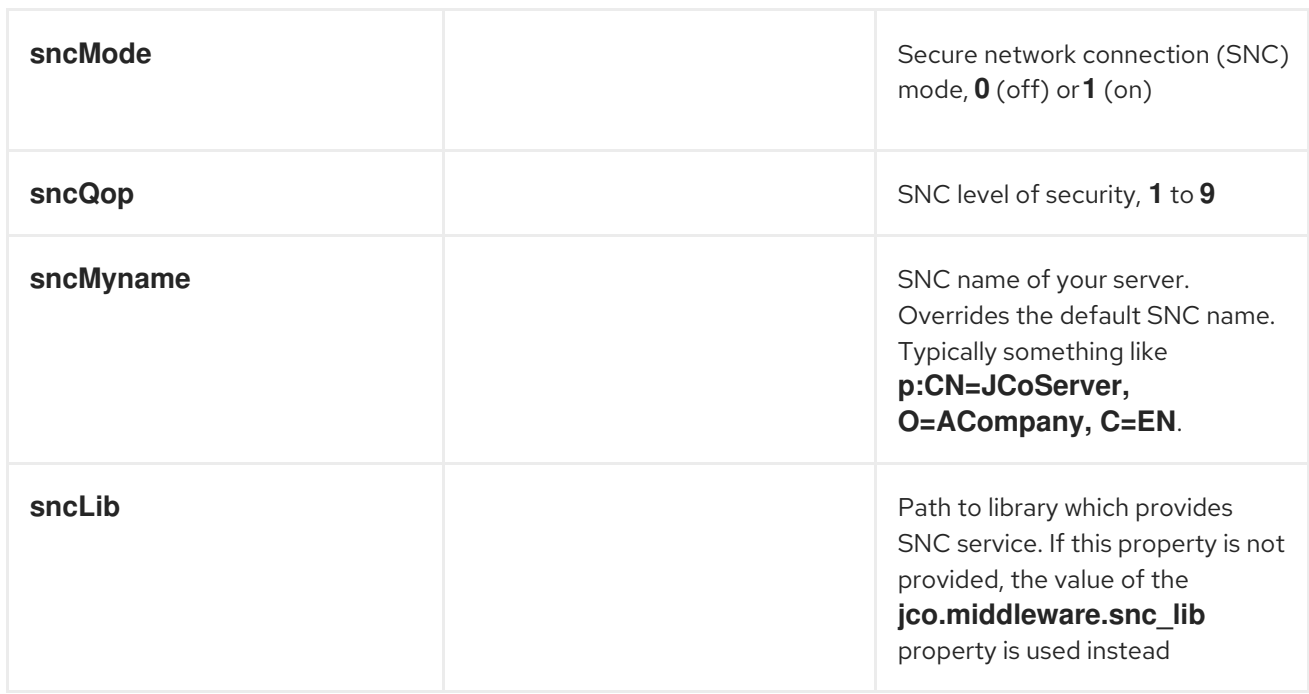

# Other options

The other options for the server data configuration object are, as follows:

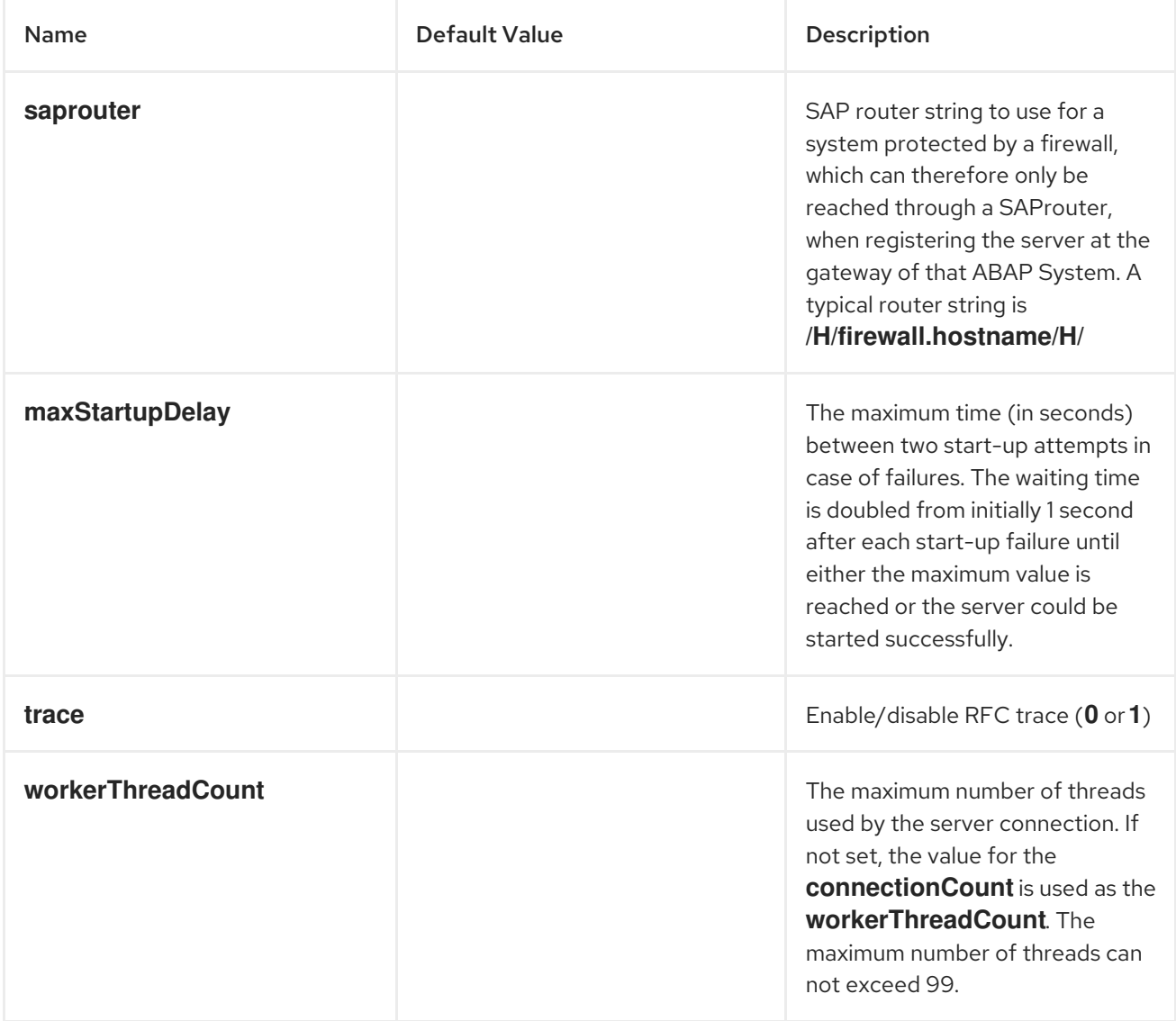

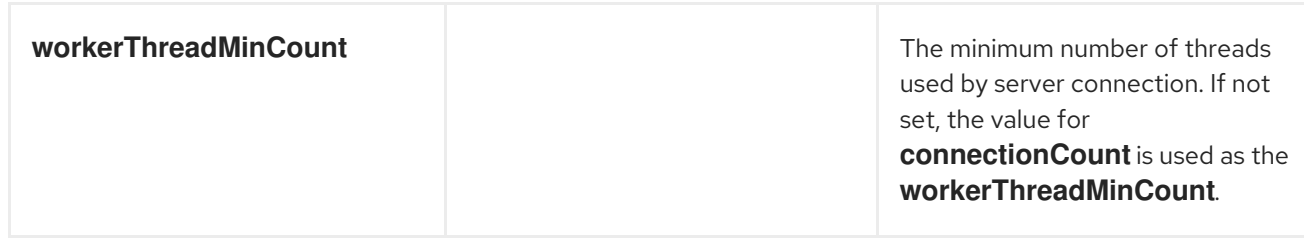

# 284.2.4. Repository Configuration

## **Overview**

The configurations for repositories are maintained in the **repositoryDataStore** property of the SAP Component. Each entry in this map configures a distinct repository. The key for each entry is the name of the repository and this key also corresponds to the name of server to which this repository is attached.

The value of each entry is a repository data configuration object,

**org.fusesource.camel.component.sap.model.rfc.impl.RepositoryDataImpl**, that defines the contents of a meta-data repository. A repository data object is a map of function template configuration objects, **org.fuesource.camel.component.sap.model.rfc.impl.FunctionTemplateImpl**. Each entry in this map specifies the interface of a function module and the key for each entry is the name of the function module specified.

## Repository data example

The following code shows a simple example of configuring a meta-data repository:

```
<?xml version="1.0" encoding="UTF-8"?>
<blueprint ... >
  ...
  <!-- Configures the sap-srfc-server component -->
  <bean id="sap-configuration"
    class="org.fusesource.camel.component.sap.SapConnectionConfiguration">
    <property name="repositoryDataStore">
       <map>
         <entry key="nplServer" value-ref="nplRepositoryData" />
       </map>
    </property>
  </bean>
  <!-- Configures a Meta-Data Repository -->
  <bean id="nplRepositoryData"
    class="org.fusesource.camel.component.sap.model.rfc.impl.RepositoryDataImpl">
    <property name="functionTemplates">
       <map>
         <entry key="BOOK_FLIGHT" value-ref="bookFlightFunctionTemplate" />
       </map>
    </property>
  </bean>
  ...
</blueprint>
```
## Function template properties

The interface of a function module consists of four parameter lists by which data is transferred back and forth to the function module in an RFC call. Each parameter list consists of one or more fields, each of which is a named parameter transferred in an RFC call. The following parameter lists and exception list are supported:

- The *import parameter list* contains parameter values that are sent to a function module in an RFC call;
- The *export parameter list* contains parameter values that are returned by a function module in an RFC call;
- The *changing parameter list* contains parameter values that are sent to and returned by a function module in an RFC call;
- The *table parameter list* contains internal table values that are sent to and returned by a function module in an RFC call.
- The interface of a function module also consists of an *exception list* of ABAP exceptions that may be raised when the module is invoked in an RFC call.

A function template describes the name and type of parameters in each parameter list of a function interface and the ABAP exceptions thrown by the function. A function template object maintains five property lists of meta-data objects, as described in the following table.

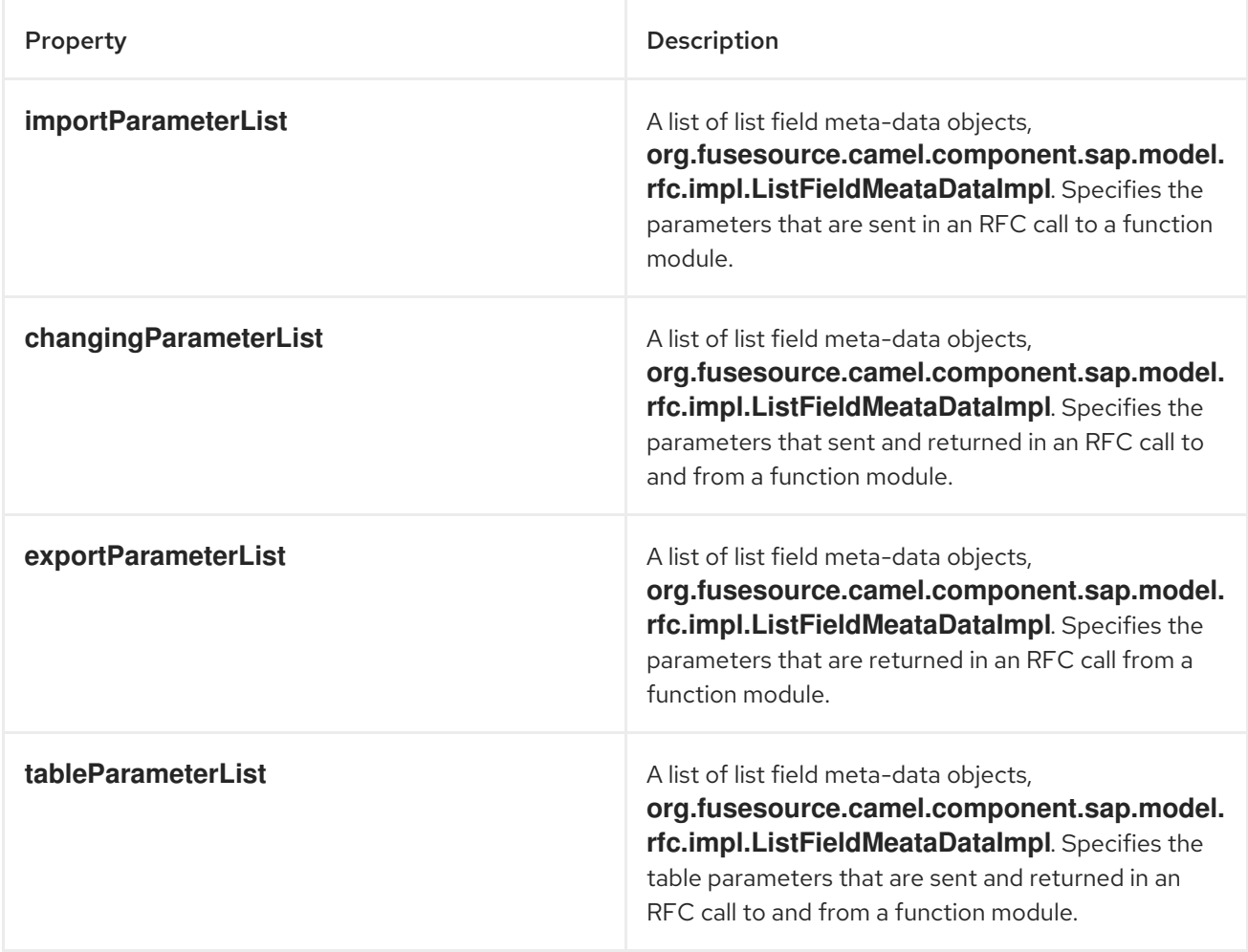

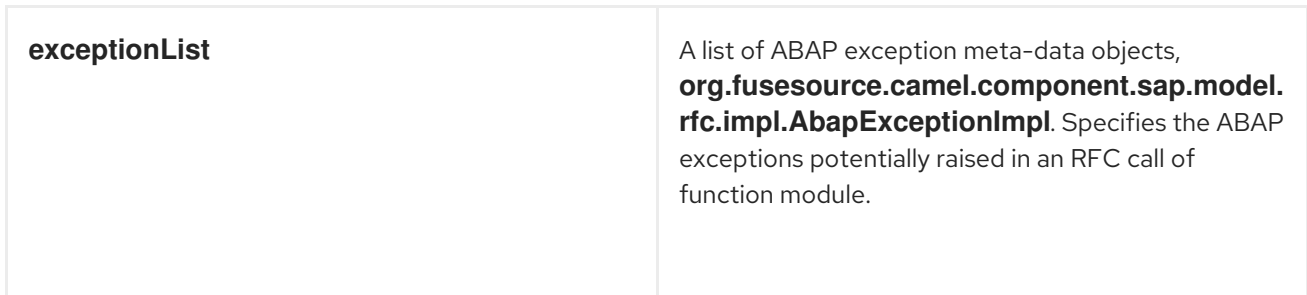

## Function template example

The following example shows an outline of how to configure a function template:

```
<bean id="bookFlightFunctionTemplate"
  class="org.fusesource.camel.component.sap.model.rfc.impl.FunctionTemplateImpl">
  <property name="importParameterList">
     <list>
       ...
     </list>
  </property>
  <property name="changingParameterList">
     <list>
       ...
     </list>
  </property>
  <property name="exportParameterList">
     <list>
       ...
     </list>
  </property>
  <property name="tableParameterList">
     <list>
       ...
     </list>
  </property>
  <property name="exceptionList">
     <list>
       ...
     </list>
  </property>
</bean>
```
## List field meta-data properties

A list field meta-data object,

**org.fusesource.camel.component.sap.model.rfc.impl.ListFieldMeataDataImpl**, specifies the name and type of a field in a parameter list. For an elementary parameter field (**CHAR**, **DATE**, **BCD**, **TIME**, **BYTE**, **NUM**, **FLOAT**, **INT**, **INT1**, **INT2**, **DECF16**, **DECF34**, **STRING**, **XSTRING**), the following table lists the configuration properties that may be set on a list field meta-data object:

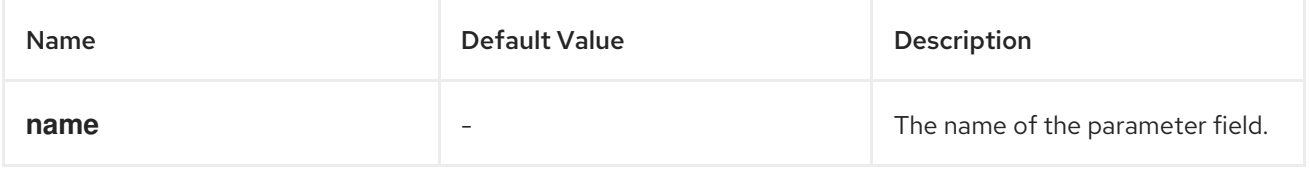

<span id="page-1880-0"></span>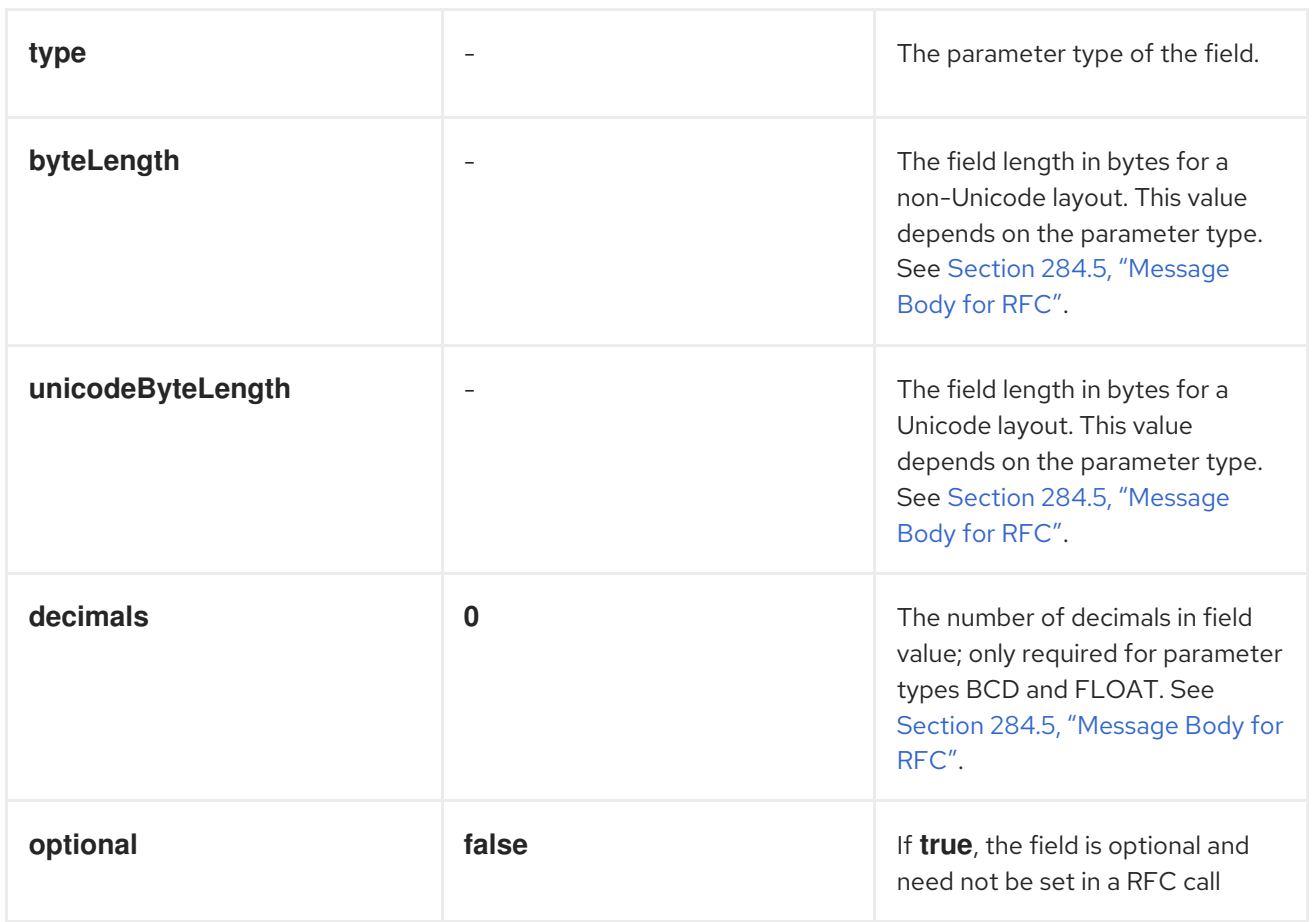

Note that all elementary parameter fields require that the **name**, **type**, **byteLength** and **unicodeByteLength** properties be specified in the field meta-data object. In addition, the **BCD**, **FLOAT**, **DECF16** and **DECF34** fields require the decimal property to be specified in the field meta-data object.

For a complex parameter field of type **TABLE** or **STRUCTURE**, the following table lists the configuration properties that may be set on a list field meta-data object:

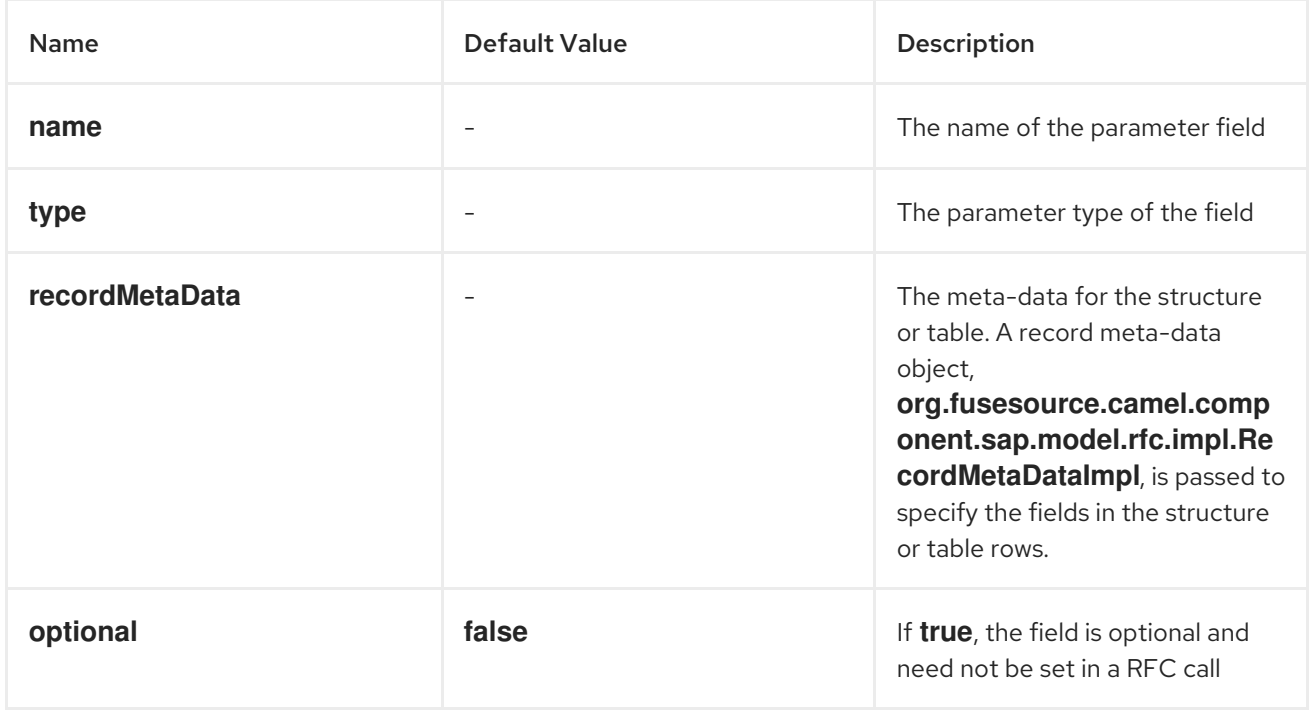

Note that all complex parameter fields require that the **name**, **type** and **recordMetaData** properties be specified in the field meta-data object. The value of the **recordMetaData** property is a record field

meta-data object, **org.fusesource.camel.component.sap.model.rfc.impl.RecordMetaDataImpl**, which specifies the structure of a nested structure or the structure of a table row.

## Elementary list field meta-data example

The following meta-data configuration specifies an optional, 24-digit packed BCD number parameter with two decimal places named **TICKET\_PRICE**:

```
<bean class="org.fusesource.camel.component.sap.model.rfc.impl.ListFieldMetaDataImpl">
  <property name="name" value="TICKET_PRICE" />
  <property name="type" value="BCD" />
  <property name="byteLength" value="12" />
  <property name="unicodeByteLength" value="24" />
  <property name="decimals" value="2" />
  <property name="optional" value="true" />
</bean>
```
## Complex list field meta-data example

The following meta-data configuration specifies a required **TABLE** parameter named **CONNINFO** with a row structure specified by the **connectionInfo** record meta-data object:

```
<bean class="org.fusesource.camel.component.sap.model.rfc.impl.ListFieldMetaDataImpl">
  <property name="name" value="CONNINFO" />
  <property name="type" value="TABLE" />
  <property name="recordMetaData" ref="connectionInfo" />
</bean>
```
### Record meta-data properties

#### A record meta-data object,

**org.fusesource.camel.component.sap.model.rfc.impl.RecordMetaDataImpl**, specifies the name and contents of a nested **STRUCTURE** or the row of a **TABLE** parameter. A record meta-data object maintains a list of record field meta data objects,

**org.fusesource.camel.component.sap.model.rfc.impl.FieldMetaDataImpl**, which specify the parameters that reside in the nested structure or table row.

The following table lists configuration properties that may be set on a record meta-data object:

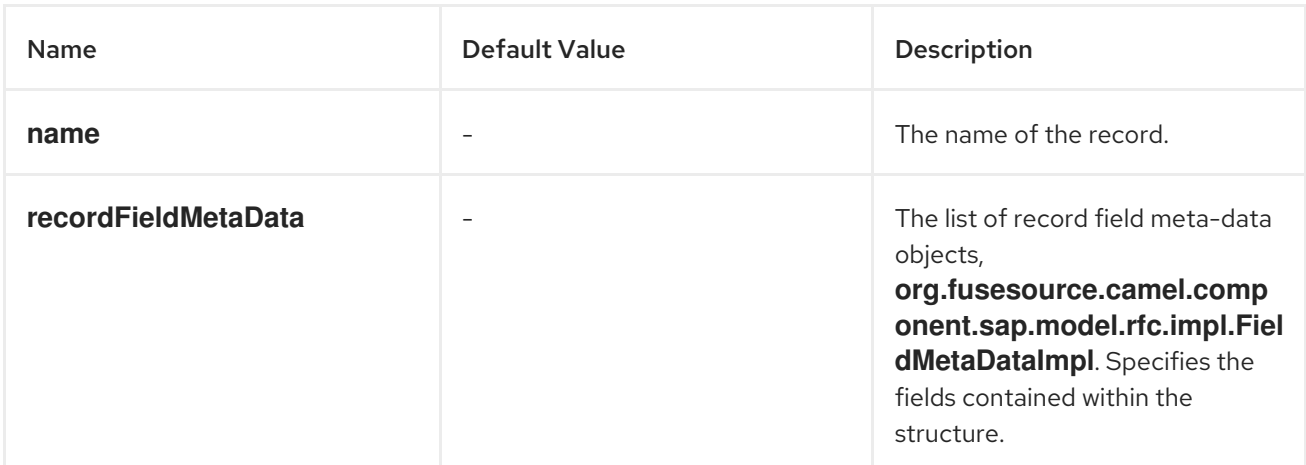

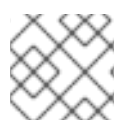

# **NOTE**

All properties of the record meta-data object are required.

## Record meta-data example

The following example shows how to configure a record meta-data object:

```
<bean id="connectionInfo"
    class="org.fusesource.camel.component.sap.model.rfc.impl.RecordMetaDataImpl">
  <property name="name" value="CONNECTION_INFO" />
  <property name="recordFieldMetaData">
    <list>
      ...
    </list>
  </property>
</bean>
```
## Record field meta-data properties

A record field meta-data object,

**org.fusesource.camel.component.sap.model.rfc.impl.FieldMetaDataImpl**, specifies the name and type of a parameter field withing a structure.

A record field meta-data object is similar to a parameter field meta-data object, except that the offsets of the individual field locations within the nested structure or table row must be additionally specified. The non-Unicode and Unicode offsets of an individual field must be calculated and specified from the sum of non-Unicode and Unicode byte lengths of the preceding fields in the structure or row. Note that failure to properly specify the offsets of fields in nested structures and table rows will cause the field storage of parameters in the underlying JCo and ABAP runtimes to overlap and prevent the proper transfer of values in RFC calls.

For an elementary parameter field (**CHAR**, **DATE**, **BCD**, **TIME**, **BYTE**, **NUM**, **FLOAT**, **INT**, **INT1**, **INT2**, **DECF16**, **DECF34**, **STRING**, **XSTRING**), the following table lists the configuration properties that may be set on a record field meta-data object:

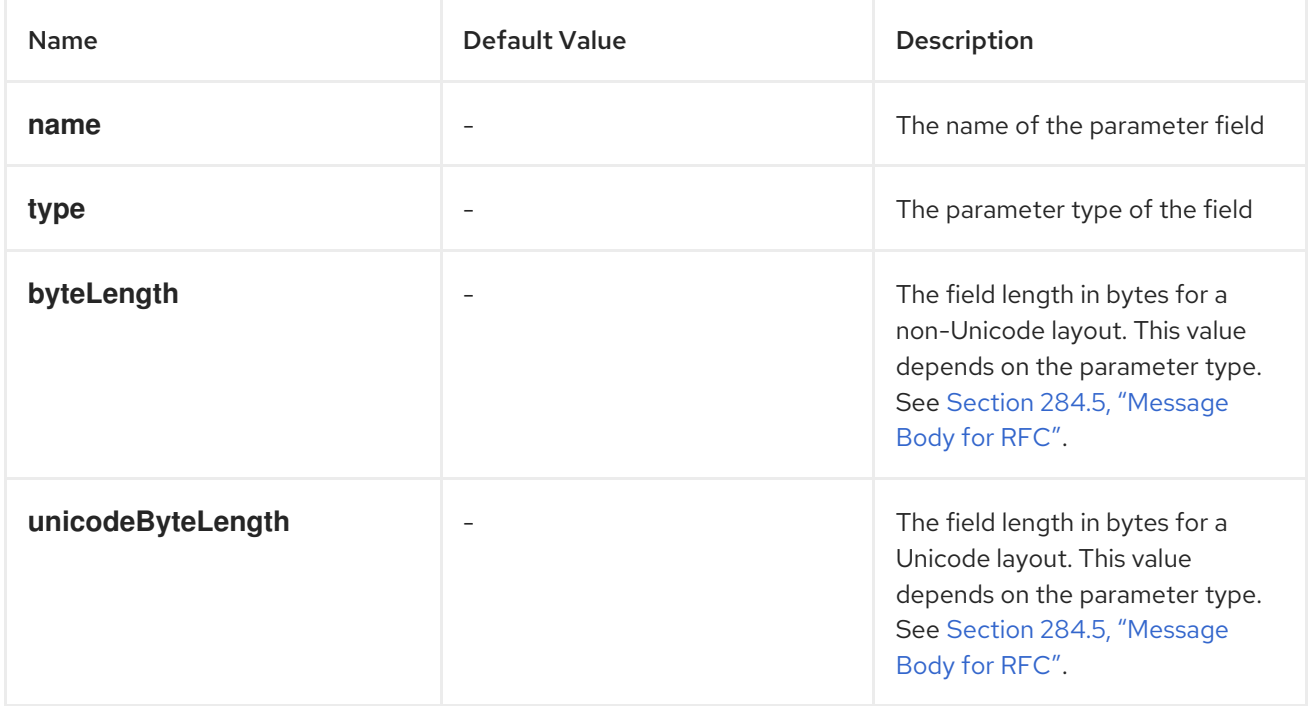

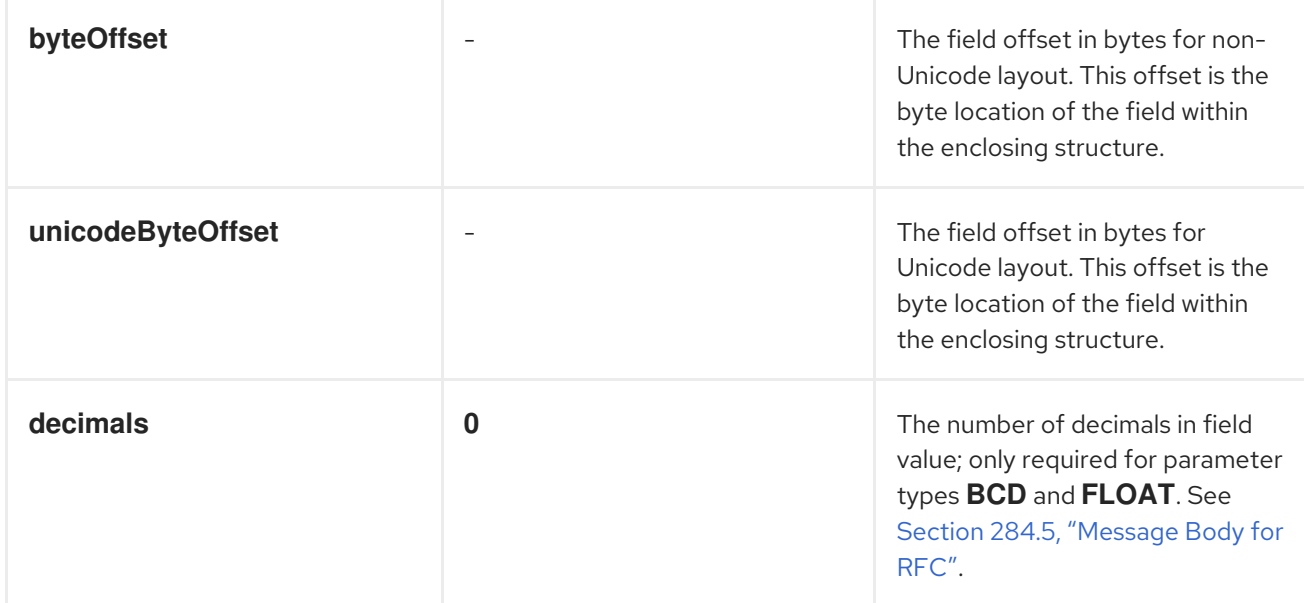

For a complex parameter field of type **TABLE** or **STRUCTURE**, the following table lists the configuration properties that may be set on a record field meta-data object:

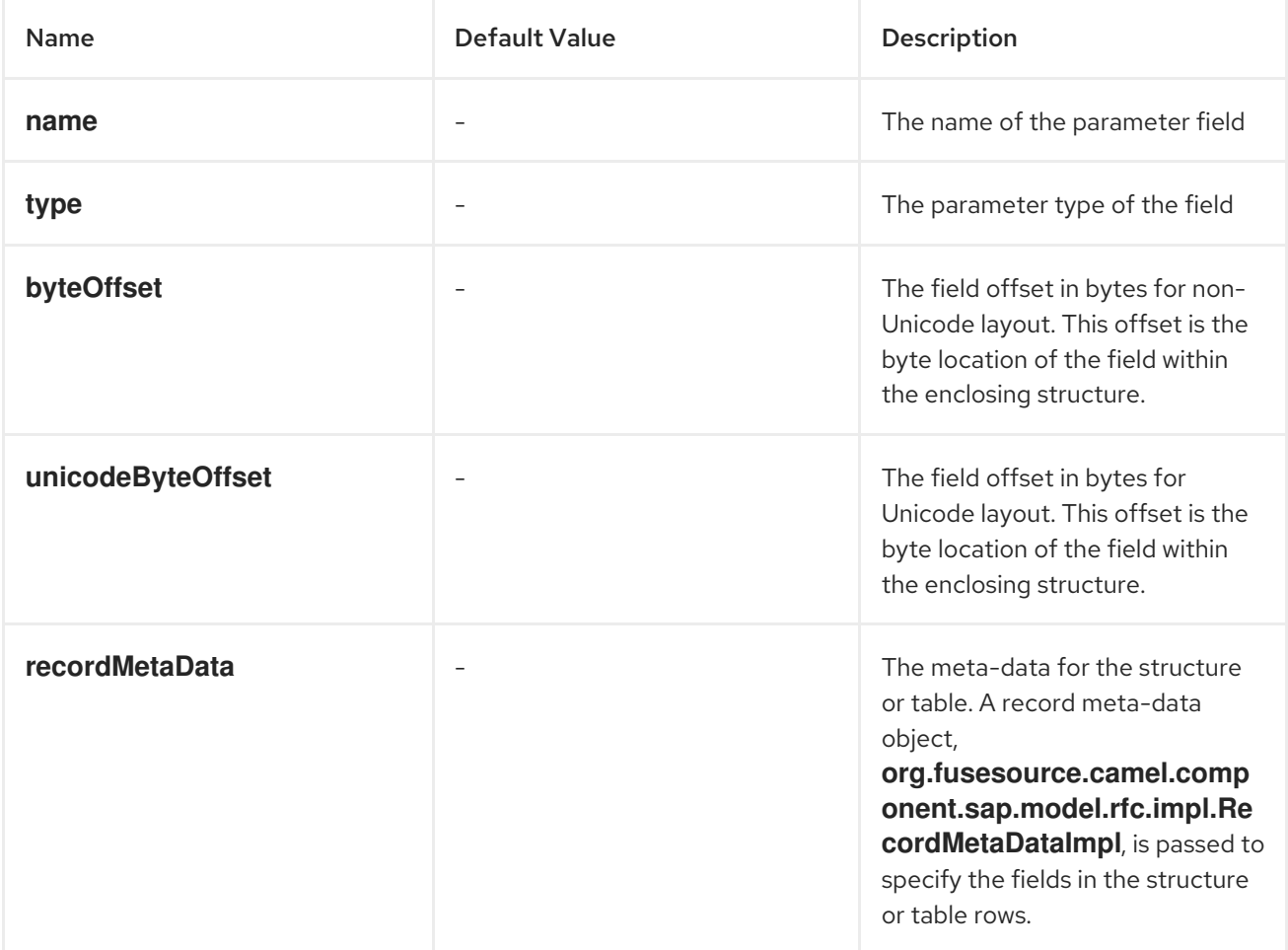

## Elementary record field meta-data example

The following meta-data configuration specifies a **DATE** field parameter named **ARRDATE** located 85 bytes into the enclosing structure in the case of a non-Unicode layout and located 170 bytes into the enclosing structure in the case of a Unicode layout:

```
<bean class="org.fusesource.camel.component.sap.model.rfc.impl.FieldMetaDataImpl">
  <property name="name" value="ARRDATE" />
  <property name="type" value="DATE" />
  <property name="byteLength" value="8" />
  <property name="unicodeByteLength" value="16" />
  <property name="byteOffset" value="85" />
  <property name="unicodeByteOffset" value="170" />
</bean>
```
## Complex record field meta-data example

The following meta-data configuration specifies a **STRUCTURE** field parameter named **FLTINFO** with a structure specified by the **flightInfo** record meta-data object. The parameter is located at the beginning of the enclosing structure in both the case of a non-Unicode and Unicode layout.

```
<bean class="org.fusesource.camel.component.sap.model.rfc.impl.FieldMetaDataImpl">
  <property name="name" value="FLTINFO" />
  <property name="type" value="STRUCTURE" />
  <property name="byteOffset" value="0" />
  <property name="unicodeByteOffset" value="0" />
  <property name="recordMetaData" ref="flightInfo" />
</bean>
```
# 284.3. MESSAGE HEADERS

The SAP component supports the following message headers:

Header **Description** 

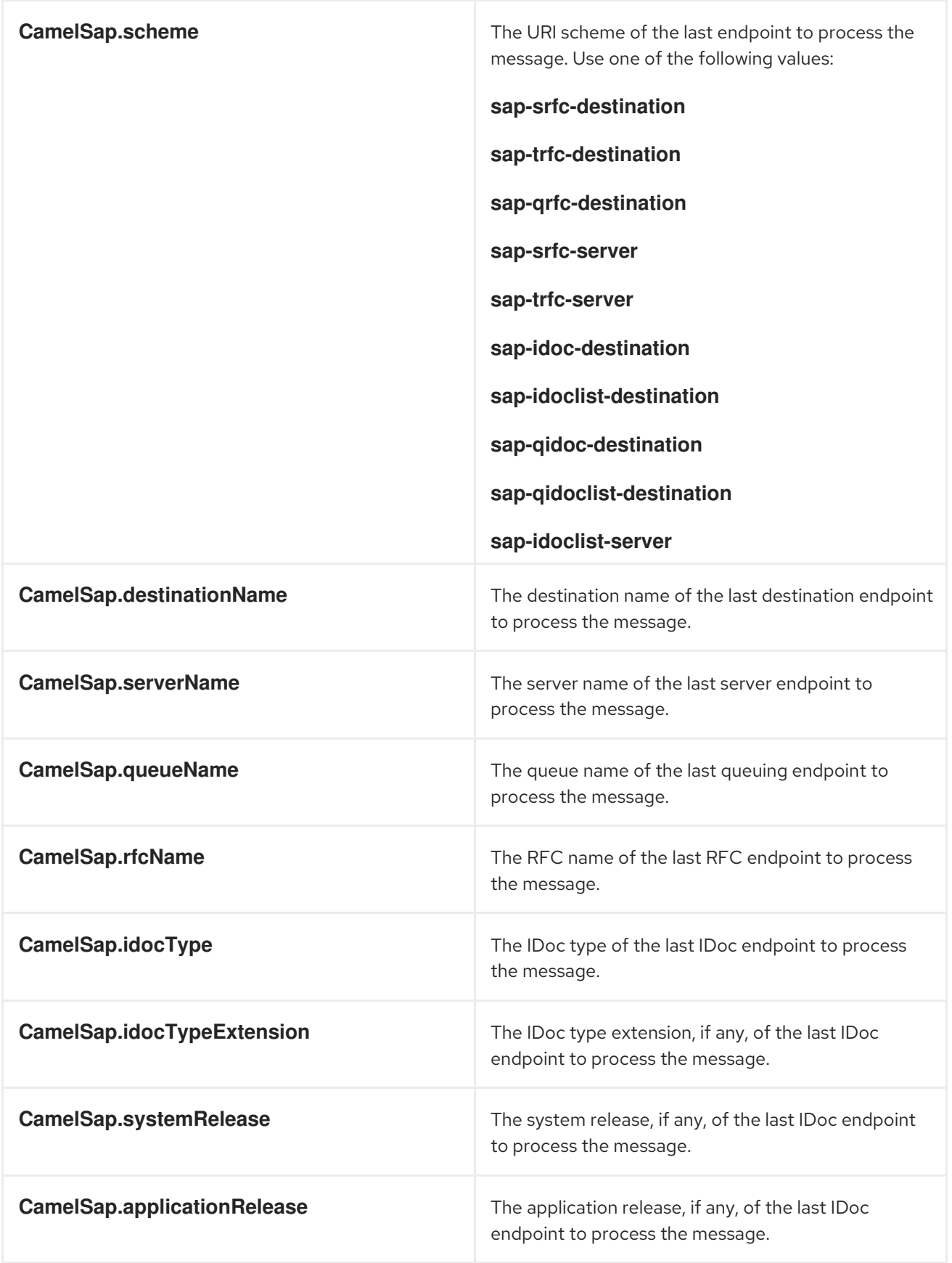

# 284.4. EXCHANGE PROPERTIES

The SAP component adds the following exchange properties:

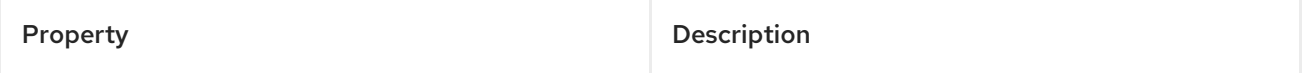

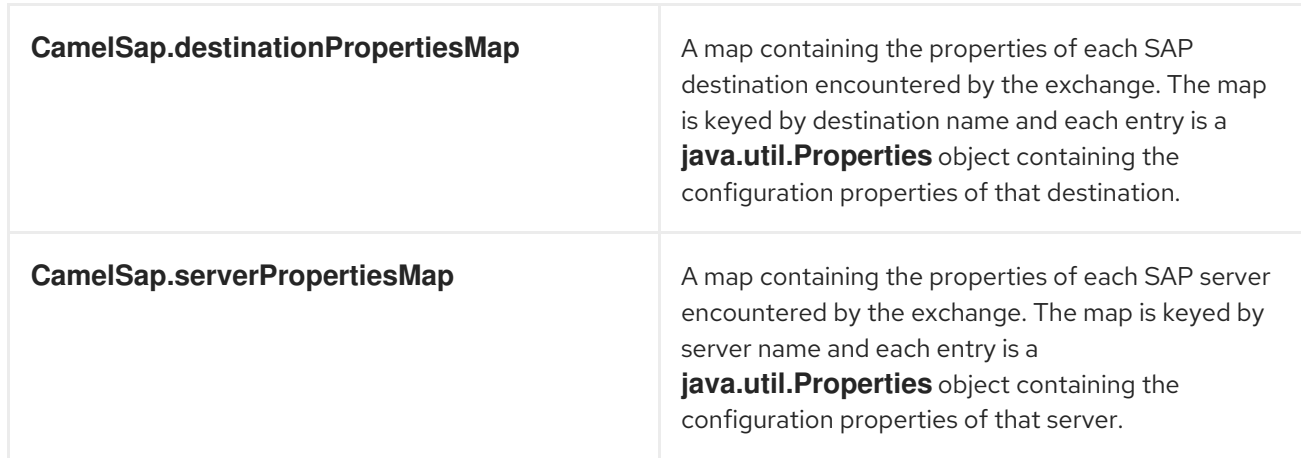

# 284.5. MESSAGE BODY FOR RFC

# Request and response objects

An SAP endpoint expects to receive a message with a message body containing an SAP request object and will return a message with a message body containing an SAP response object. SAP requests and responses are fixed map data structures containing named fields with each field having a predefined data type.

Note that the named fields in an SAP request and response are specific to an SAP endpoint, with each endpoint defining the parameters in the SAP request and response it will accept. An SAP endpoint provides factory methods to create the request and response objects that are specific to it.

```
public class SAPEndpoint ... {
  ...
  public Structure getRequest() throws Exception;
  public Structure getResponse() throws Exception;
  ...
}
```
# Structure objects

Both SAP request and response objects are represented in Java as a structure object which supports the **org.fusesource.camel.component.sap.model.rfc.Structure** interface. This interface extends both the **java.util.Map** and **org.eclipse.emf.ecore.EObject** interfaces.

```
public interface Structure extends org.eclipse.emf.ecore.EObject,
                         java.util.Map<String, Object> {
  <T> T get(Object key, Class<T> type);
}
```
The field values in a structure object are accessed through the field's getter methods in the map interface. In addition, the structure interface provides a type-restricted method to retrieve field values.

Structure objects are implemented in the component runtime using the Eclipse Modeling Framework (EMF) and support that framework's **EObject** interface. Instances of a structure object have attached meta-data which define and restrict the structure and contents of the map of fields it provides. This

meta-data can be accessed and introspected using the standard methods provided by EMF. Please refer to the EMF documentation for further details.

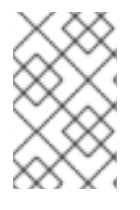

# **NOTE**

Attempts to get a parameter not defined on a structure object will return null. Attempts to set a parameter not defined on a structure will throw an exception as well as attempts to set the value of a parameter with an incorrect type.

As discussed in the following sections, structure objects can contain fields that contain values of the complex field types, **STRUCTURE** and **TABLE**. Note that it is unnecessary to create instances of these types and add them to the structure. Instances of these field values are created on demand if necessary when accessed in the enclosing structure.

# Field types

The fields that reside within the structure object of an SAP request or response may be either *elementary* or *complex*. An elementary field contains a single scalar value, whereas a complex field will contain one or more fields of either a elementary or complex type.

# Elementary field types

An elementary field may be either a character, numeric, hexadecimal or string field type. The following table summarizes the types of elementary fields that may reside in a structure object:

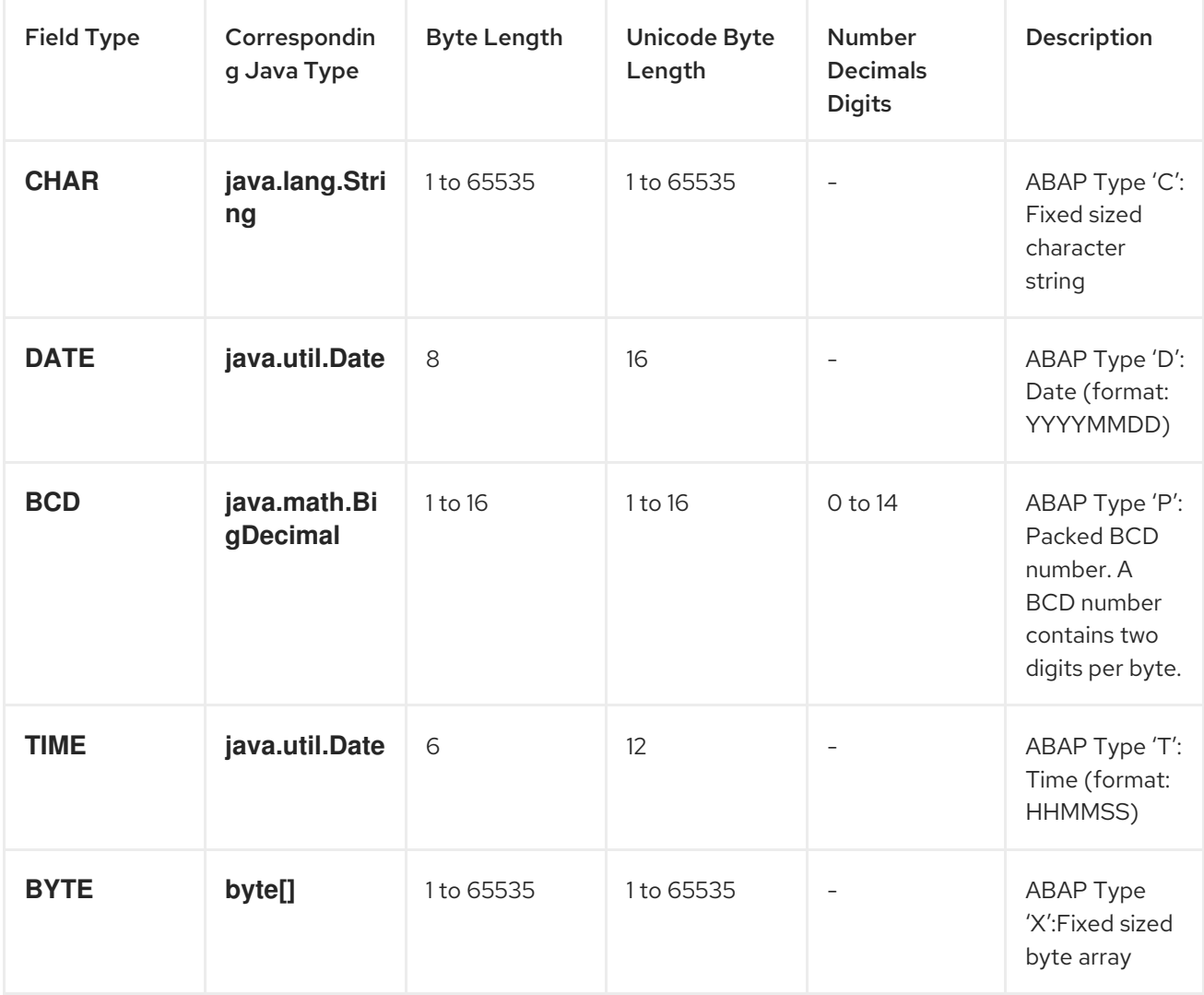

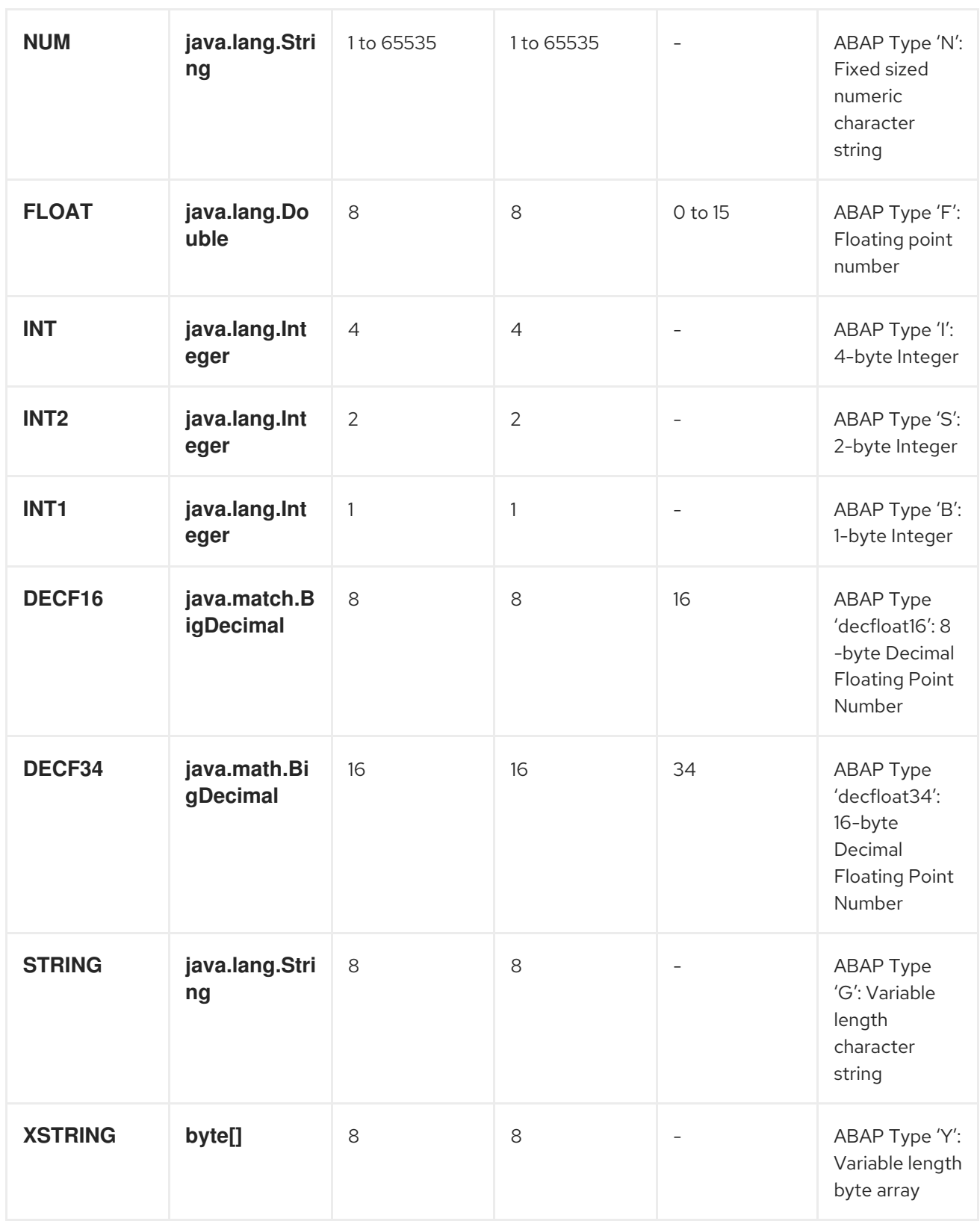

# Character field types

A character field contains a fixed sized character string that may use either a non-Unicode or Unicode character encoding in the underlying JCo and ABAP runtimes. Non-Unicode character strings encode one character per byte. Unicode characters strings are encoded in two bytes using UTF-16 encoding. Character field values are represented in Java as **java.lang.String** objects and the underlying JCo runtime is responsible for the conversion to their ABAP representation.

A character field declares its field length in its associated **byteLength** and **unicodeByteLength** properties, which determine the length of the field's character string in each encoding system.

## <span id="page-1889-0"></span>**CHAR**

A **CHAR** character field is a text field containing alphanumeric characters and corresponds to the ABAP type C.

### **NUM**

A **NUM** character field is a numeric text field containing numeric characters only and corresponds to the ABAP type N.

#### **DATE**

A **DATE** character field is an 8 character date field with the year, month and day formatted as **YYYYMMDD** and corresponds to the ABAP type D.

#### **TIME**

A **TIME** character field is a 6 character time field with the hours, minutes and seconds formatted as **HHMMSS** and corresponds to the ABAP type T.

## Numeric field types

A numeric field contains a number. The following numeric field types are supported:

#### **INT**

An **INT** numeric field is an integer field stored as a 4-byte integer value in the underlying JCo and ABAP runtimes and corresponds to the ABAP type I. An **INT** field value is represented in Java as a **java.lang.Integer** object.

#### **INT2**

An **INT2** numeric field is an integer field stored as a 2-byte integer value in the underlying JCo and ABAP runtimes and corresponds to the ABAP type S. An **INT2** field value is represented in Java as a **java.lang.Integer** object.

#### **INT1**

An **INT1** field is an integer field stored as a 1-byte integer value in the underlying JCo and ABAP runtimes value and corresponds to the ABAP type B. An **INT1** field value is represented in Java as a **java.lang.Integer** object.

### **FLOAT**

A **FLOAT** field is a binary floating point number field stored as an 8-byte double value in the underlying JCo and ABAP runtimes and corresponds to the ABAP type F. A **FLOAT** field declares the number of decimal digits that the field's value contains in its associated decimal property. In the case of a **FLOAT** field, this decimal property can have a value between 1 and 15 digits. A **FLOAT** field value is represented in Java as a **java.lang.Double** object.

#### **BCD**

A **BCD** field is a binary coded decimal field stored as a 1 to 16 byte packed number in the underlying JCo and ABAP runtimes and corresponds to the ABAP type P. A packed number stores two decimal digits per byte. A **BCD** field declares its field length in its associated **byteLength** and **unicodeByteLength** properties. In the case of a **BCD** field, these properties can have a value between 1 and 16 bytes and both properties will have the same value. A **BCD** field declares the number of decimal digits that the field's value contains in its associated decimal property. In the case of a **BCD** field, this decimal property can have a value between 1 and 14 digits. A **BCD** field value is represented in Java as a **java.math.BigDecimal**.

#### **DECF16**

A **DECF16** field is a decimal floating point stored as an 8-byte IEEE 754 decimal64 floating point value in the underlying JCo and ABAP runtimes and corresponds to the ABAP type **decfloat16**. The value of a **DECF16** field has 16 decimal digits. The value of a **DECF16** field is represented in Java as **java.math.BigDecimal**.

### **DECF34**

A **DECF34** field is a decimal floating point stored as a 16-byte IEEE 754 decimal128 floating point value in the underlying JCo and ABAP runtimes and corresponds to the ABAP type **decfloat34**. The value of a **DECF34** field has 34 decimal digits. The value of a **DECF34** field is represented in Java as **java.math.BigDecimal**.

## Hexadecimal field types

A hexadecimal field contains raw binary data. The following hexadecimal field types are supported:

#### **BYTE**

A **BYTE** field is a fixed sized byte string stored as a byte array in the underlying JCo and ABAP runtimes and corresponds to the ABAP type X. A **BYTE** field declares its field length in its associated **byteLength** and **unicodeByteLength** properties. In the case of a **BYTE** field, these properties can have a value between 1 and 65535 bytes and both properties will have the same value. The value of a **BYTE** field is represented in Java as a **byte[]** object.

## String field types

A string field references a variable length string value. The length of that string value is not fixed until runtime. The storage for the string value is dynamically created in the underlying JCo and ABAP runtimes. The storage for the string field itself is fixed and contains only a string header.

#### **STRING**

A **STRING** field refers to a character string and is stored in the underlying JCo and ABAP runtimes as an 8-byte value. It corresponds to the ABAP type G. The value of the **STRING** field is represented in Java as a **java.lang.String** object.

#### **XSTRING**

An **XSTRING** field refers to a byte string and is stored in the underlying JCo and ABAP runtimes as an 8-byte value. It corresponds to the ABAP type Y. The value of the **STRING** field is represented in Java as a **byte[]** object.

## Complex field types

A complex field may be either a structure or table field type. The following table summarizes these complex field types.

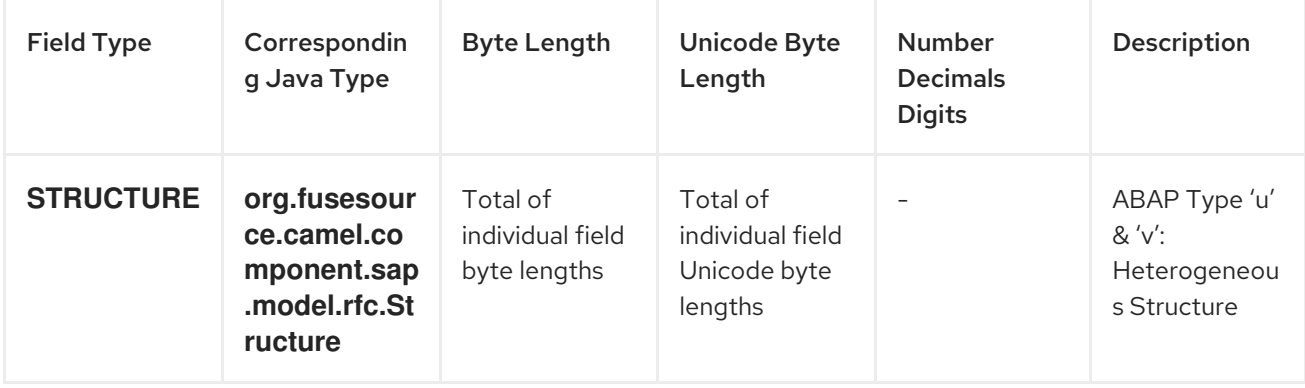

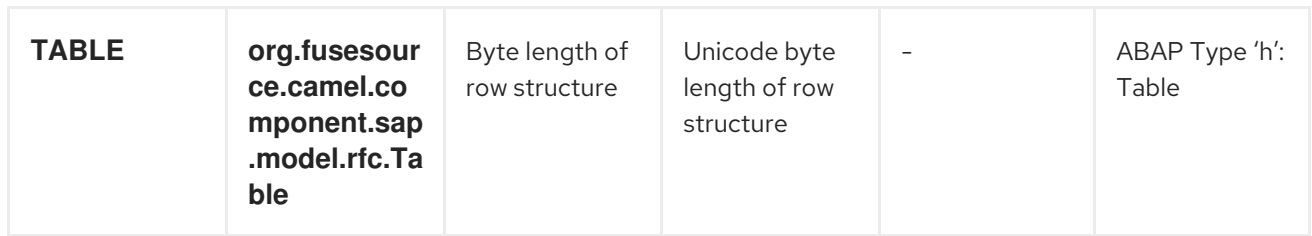

# Structure field types

A **STRUCTURE** field contains a structure object and is stored in the underlying JCo and ABAP runtimes as an ABAP structure record. It corresponds to either an ABAP type **u** or **v**. The value of a **STRUCTURE** field is represented in Java as a structure object with the interface **org.fusesource.camel.component.sap.model.rfc.Structure**.

# Table field types

A **TABLE** field contains a table object and is stored in the underlying JCo and ABAP runtimes as an ABAP internal table. It corresponds to the ABAP type **h**. The value of the field is represented in Java by a table object with the interface **org.fusesource.camel.component.sap.model.rfc.Table**.

# Table objects

A table object is a homogeneous list data structure containing rows of structure objects with the same structure. This interface extends both the **java.util.List** and **org.eclipse.emf.ecore.EObject** interfaces.

```
public interface Table<S extends Structure>
  extends org.eclipse.emf.ecore.EObject,
  java.util.List<S> {
  /**
   * Creates and adds table row at end of row list
   */
  S add();
  /**
   * Creates and adds table row at index in row list
   */
  S add(int index);
}
```
The list of rows in a table object are accessed and managed using the standard methods defined in the list interface. In addition the table interface provides two factory methods for creating and adding structure objects to the row list.

Table objects are implemented in the component runtime using the Eclipse Modeling Framework (EMF) and support that framework's EObject interface. Instances of a table object have attached meta-data which define and restrict the structure and contents of the rows it provides. This meta-data can be accessed and introspected using the standard methods provided by EMF. Please refer to the EMF documentation for further details.

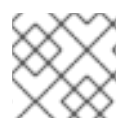

## **NOTE**

Attempts to add or set a row structure value of the wrong type will throw an exception.

# 284.6. MESSAGE BODY FOR IDOC

# IDoc message type

When using one of the IDoc Camel SAP endpoints, the type of the message body depends on which particular endpoint you are using.

For a **sap-idoc-destination** endpoint or a **sap-qidoc-destination** endpoint, the message body is of **Document** type:

org.fusesource.camel.component.sap.model.idoc.Document

For a **sap-idoclist-destination** endpoint, a **sap-qidoclist-destination** endpoint, or a **sap-idoclistserver** endpoint, the message body is of **DocumentList** type:

org.fusesource.camel.component.sap.model.idoc.DocumentList

## The IDoc document model

For the Camel SAP component, an IDoc document is modelled using the Eclipse Modelling Framework (EMF), which provides a wrapper API around the underlying SAP IDoc API. The most important types in this model are:

org.fusesource.camel.component.sap.model.idoc.Document org.fusesource.camel.component.sap.model.idoc.Segment

The **Document** type represents an IDoc document instance. In outline, the **Document** interface exposes the following methods:

```
// Java
package org.fusesource.camel.component.sap.model.idoc;
...
public interface Document extends EObject {
  // Access the field values from the IDoc control record
  String getArchiveKey();
  void setArchiveKey(String value);
  String getClient();
  void setClient(String value);
  ...
  // Access the IDoc document contents
  Segment getRootSegment();
}
```
The following kinds of method are exposed by the **Document** interface:

### Methods for accessing the control record

Most of the methods are for accessing or modifying field values of the IDoc control record. These methods are of the form *AttributeName*, *AttributeName*, where *AttributeName* is the name of a field value (see Table 284.2, "IDoc Document [Attributes"](#page-1896-0)).

### Method for accessing the document contents

The **getRootSegment** method provides access to the document contents (IDoc data records), returning the contents as a **Segment** object. Each **Segment** object can contain an arbitrary number of child segments, and the segments can be nested to an arbitrary degree. Note, however, that the precise layout of the segment hierarchy is defined by the particular *IDoc type* of the document. When creating (or reading) a segment hierarchy, therefore, you must be sure to follow the exact structure as defined by the IDoc type.

The **Segment** type is used to access the data records of the IDoc document, where the segments are laid out in accordance with the structure defined by the document's IDoc type. In outline, the **Segment** interface exposes the following methods:

// Java package org.fusesource.camel.component.sap.model.idoc; ... public interface Segment extends EObject, java.util.Map<String, Object> { // Returns the value of the '<em> <br >b>Parent</b></em>' reference. Segment getParent(); // Return a immutable list of all child segments <S extends Segment> EList<S> getChildren(); // Returns a list of child segments of the specified segment type. <S extends Segment> SegmentList<S> getChildren(String segmentType); EList<String> getTypes(); Document getDocument(); String getDescription(); String getType(); String getDefinition(); int getHierarchyLevel(); String getIdocType(); String getIdocTypeExtension(); String getSystemRelease(); String getApplicationRelease(); int getNumFields(); long getMaxOccurrence(); long getMinOccurrence(); boolean isMandatory(); boolean isQualified(); int getRecordLength();

```
<T> T get(Object key, Class<T> type);
```
The **getChildren(String segmentType)** method is particularly useful for adding new (nested) children to a segment. It returns an object of type, **SegmentList**, which is defined as follows:

#### // Java package org.fusesource.camel.component.sap.model.idoc;

... public interface SegmentList<S extends Segment> extends EObject, EList<S> { S add();

```
S add(int index);
```
}

}

Hence, to create a data record of **E1SCU\_CRE** type, you could use Java code like the following:

```
Segment rootSegment = document.getRootSegment();
```
Segment E1SCU\_CRE\_Segment = rootSegment.getChildren("E1SCU\_CRE").add();

# How an IDoc is related to a Document object

According to the SAP documentation, an IDoc document consists of the following main parts:

## Control record

The control record (which contains the meta-data for the IDoc document) is represented by the attributes on the **Document** object — see Table 284.2, "IDoc Document [Attributes"](#page-1896-0) for details.

### Data records

The data records are represented by the **Segment** objects, which are constructed as a nested hierarchy of segments. You can access the root segment through the **Document.getRootSegment** method.

### Status records

In the Camel SAP component, the status records are not represented by the document model. But you do have access to the latest status value through the **status** attribute on the control record.

## Example of creating a Document instance

For example, Example 284.1, "Creating an IDoc [Document](#page-1895-0) in Java" shows how to create an IDoc document with the IDoc type, **FLCUSTOMER\_CREATEFROMDATA01**, using the IDoc model API in Java.

### Example 284.1. Creating an IDoc Document in Java

// Java

import org.fusesource.camel.component.sap.model.idoc.Document; import org.fusesource.camel.component.sap.model.idoc.Segment; import org.fusesource.camel.component.sap.util.IDocUtil;

import org.fusesource.camel.component.sap.model.idoc.Document; import org.fusesource.camel.component.sap.model.idoc.DocumentList;

<span id="page-1895-0"></span>import org.fusesource.camel.component.sap.model.idoc.IdocFactory; import org.fusesource.camel.component.sap.model.idoc.IdocPackage; import org.fusesource.camel.component.sap.model.idoc.Segment; import org.fusesource.camel.component.sap.model.idoc.SegmentChildren; ... // // Create a new IDoc instance using the modelling classes // // Get the SAP Endpoint bean from the Camel context. // In this example, it's a 'sap-idoc-destination' endpoint. SapTransactionalIDocDestinationEndpoint endpoint = exchange.getContext().getEndpoint( "bean:*SapEndpointBeanID*", SapTransactionalIDocDestinationEndpoint.class ); // The endpoint automatically populates some required control record attributes Document document = endpoint.createDocument() // Initialize additional control record attributes document.setMessageType("FLCUSTOMER\_CREATEFROMDATA"); document.setRecipientPartnerNumber("QUICKCLNT"); document.setRecipientPartnerType("LS"); document.setSenderPartnerNumber("QUICKSTART"); document.setSenderPartnerType("LS"); Segment rootSegment = document.getRootSegment(); Segment E1SCU\_CRE\_Segment = rootSegment.getChildren("E1SCU\_CRE").add(); Segment E1BPSCUNEW\_Segment = E1SCU\_CRE\_Segment.getChildren("E1BPSCUNEW").add(); E1BPSCUNEW\_Segment.put("CUSTNAME", "Fred Flintstone"); E1BPSCUNEW\_Segment.put("FORM", "Mr."); E1BPSCUNEW\_Segment.put("STREET", "123 Rubble Lane"); E1BPSCUNEW\_Segment.put("POSTCODE", "01234"); E1BPSCUNEW\_Segment.put("CITY", "Bedrock"); E1BPSCUNEW\_Segment.put("COUNTR", "US"); E1BPSCUNEW\_Segment.put("PHONE", "800-555-1212"); E1BPSCUNEW\_Segment.put("EMAIL", "[fred@bedrock.com](mailto:fred@bedrock.com)"); E1BPSCUNEW\_Segment.put("CUSTTYPE", "P"); E1BPSCUNEW\_Segment.put("DISCOUNT", "005"); E1BPSCUNEW\_Segment.put("LANGU", "E");

# Document attributes

Table 284.2, "IDoc Document [Attributes"](#page-1896-0) shows the control record attributes that you can set on the **Document** object.

Table 284.2. IDoc Document Attributes

<span id="page-1896-0"></span>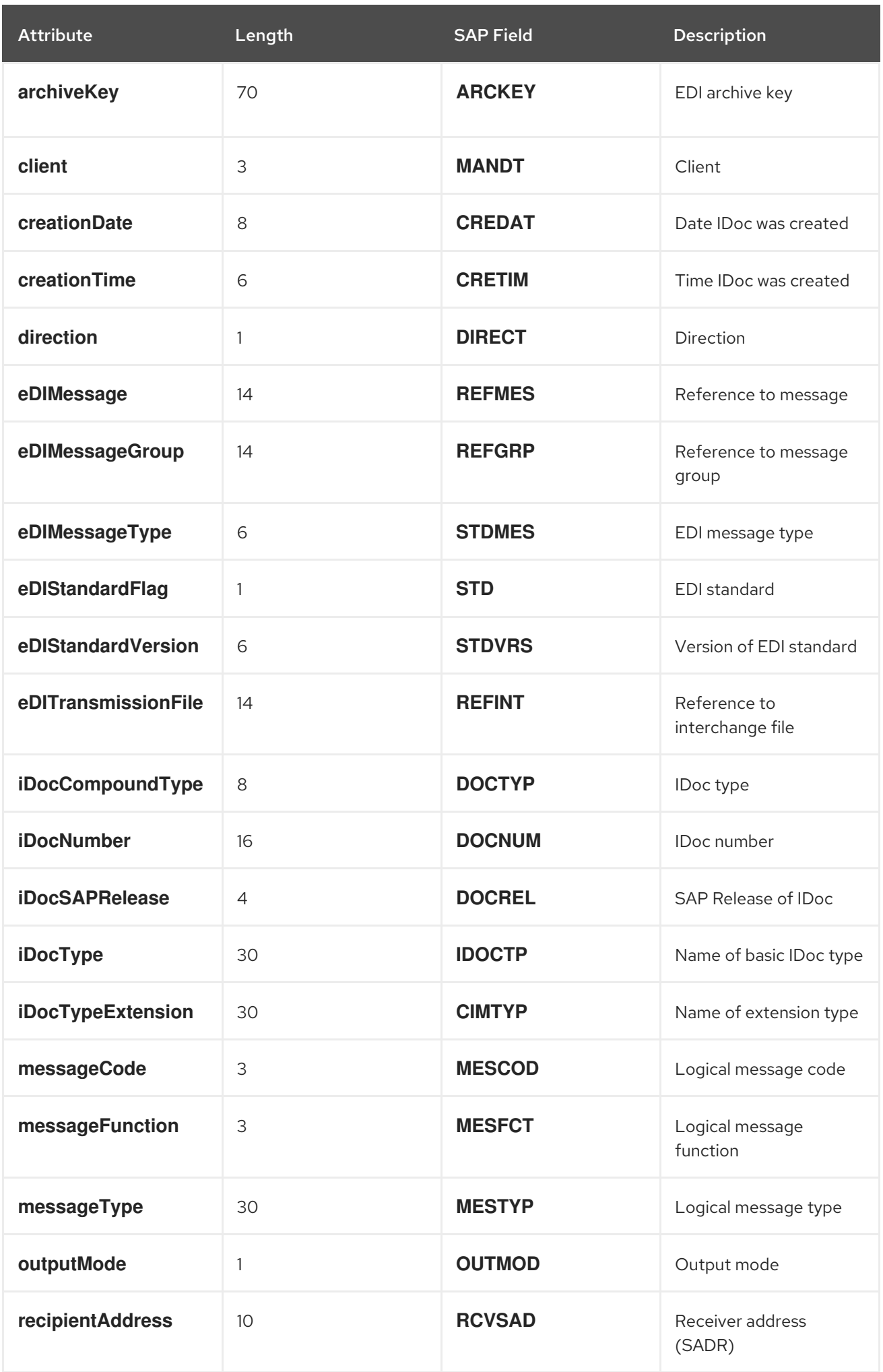

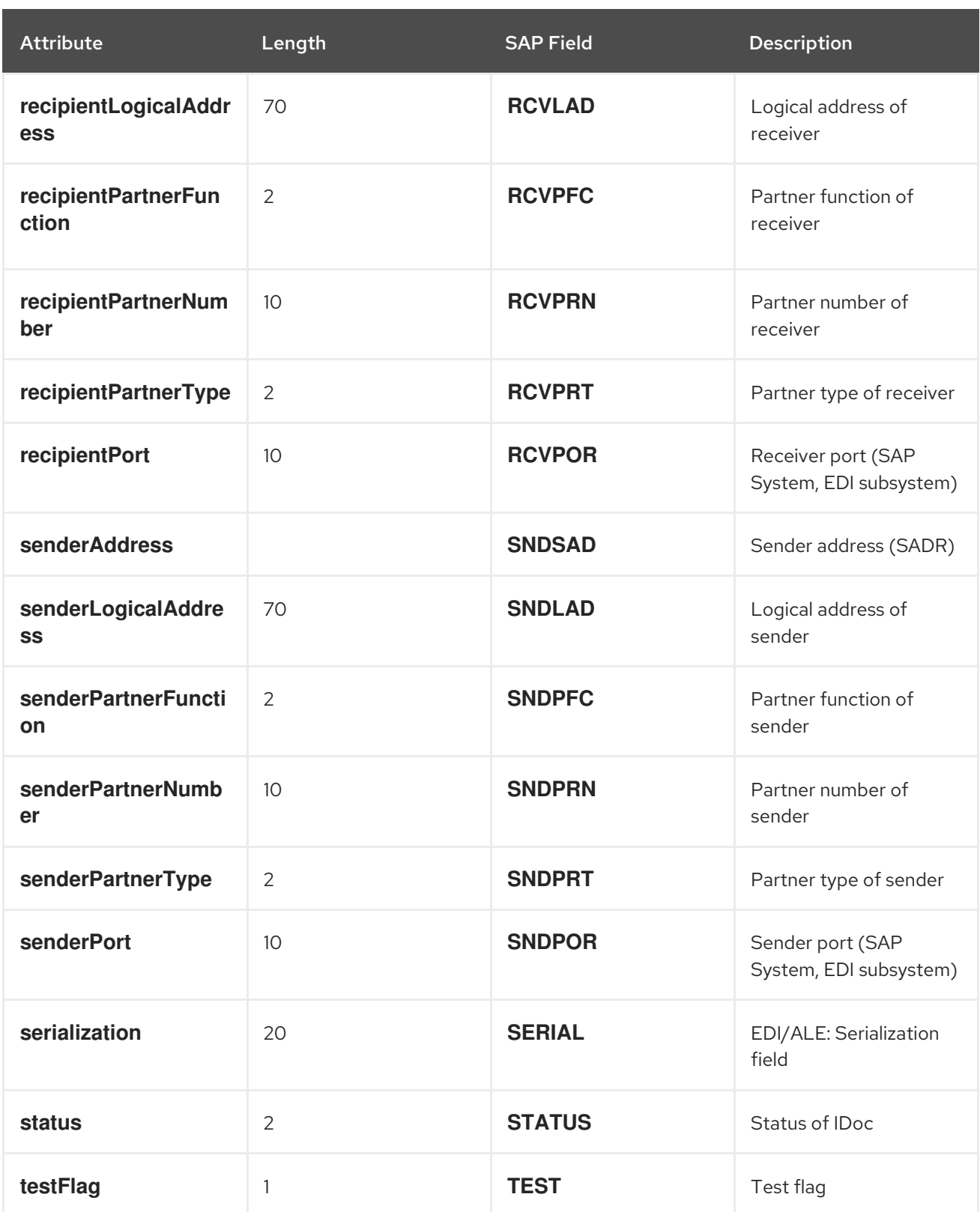

# Setting document attributes in Java

When setting the control record attributes in Java (from Table 284.2, "IDoc Document [Attributes"\)](#page-1896-0), the usual convention for Java bean properties is followed. That is, a **name** attribute can be accessed through the **getName** and **setName** methods, for getting and setting the attribute value. For example, the **iDocType**, **iDocTypeExtension**, and **messageType** attributes can be set as follows on a **Document** object:

// Java document.setIDocType("FLCUSTOMER\_CREATEFROMDATA01");

```
document.setIDocTypeExtension("");
document.setMessageType("FLCUSTOMER_CREATEFROMDATA");
```
# Setting document attributes in XML

When setting the control record attributes in XML, the attributes must be set on the **idoc:Document** element. For example, the **iDocType**, **iDocTypeExtension**, and **messageType** attributes can be set as follows:

```
<?xml version="1.0" encoding="ASCII"?>
<idoc:Document ...
       iDocType="FLCUSTOMER_CREATEFROMDATA01"
       iDocTypeExtension=""
       messageType="FLCUSTOMER_CREATEFROMDATA" ... >
  ...
</idoc:Document>
```
# <span id="page-1898-0"></span>284.7. TRANSACTION SUPPORT

## BAPI transaction model

The SAP Component supports the BAPI transaction model for outbound communication with SAP. A destination endpoint with a URL containing the transacted option set to **true** will, if necessary, initiate a stateful session on the outbound connection of the endpoint and register a Camel Synchronization object with the exchange. This synchronization object will call the BAPI service method **BAPI\_TRANSACTION\_COMMIT** and end the stateful session when the processing of the message exchange is complete. If the processing of the message exchange fails, the synchronization object will call the BAPI server method **BAPI\_TRANSACTION\_ROLLBACK** and end the stateful session.

# RFC transaction model

The tRFC protocol accomplishes an AT-MOST-ONCE delivery and processing guarantee by identifying each transactional request with a unique transaction identifier (TID). A TID accompanies each request sent in the protocol. A sending application using the tRFC protocol must identify each instance of a request with a unique TID when sending the request. An application may send a request with a given TID multiple times, but the protocol ensures that the request is delivered and processed in the receiving system at most once. An application may choose to resend a request with a given TID when encountering a communication or system error when sending the request, and is thus in doubt as to whether that request was delivered and processed in the receiving system. By resending a request when encountering an communication error, a client application using the tRFC protocol can thus ensure EXACTLY-ONCE delivery and processing guarantees for its request.

# Which transaction model to use?

A BAPI transaction is an application level transaction, in the sense that it imposes ACID guarantees on the persistent data changes performed by a BAPI method or RFC function in the SAP database. An RFC transaction is a communication transaction, in the sense that it imposes delivery guarantees (AT-MOST-ONCE, EXACTLY-ONCE, EXACTLY-ONCE-IN-ORDER) on requests to a BAPI method and/or RFC function.

## Transactional RFC destination endpoints

The following destination endpoints support RFC transactions:

## **sap-trfc-destination**

## **sap-qrfc-destination**

A single Camel route can include multiple transactional RFC destination endpoints, sending messages to multiple RFC destinations and even sending messages to the same RFC destination multiple times. This implies that the Camel SAP component potentially needs to keep track of many transaction IDs (TIDs) for each **Exchange** object passing along a route. Now if the route processing fails and must be retried, the situation gets quite complicated. The RFC transaction semantics demand that each RFC destination along the route must be invoked using the same TID that was used the first time around (and where the TIDs for each of the destinations are distinct from each other). In other words, the Camel SAP component must keep track of which TID was used at which point along the route, and remember this information, so that the TIDs can be replayed in the correct order.

By default, Camel does not provide a mechanism that enables an **Exchange** to know where it is in a route. To provide such a mechanism, it is necessary to install the

**CurrentProcessorDefinitionInterceptStrategy** interceptor into the Camel runtime. This interceptor must be installed into the Camel runtime, in order for the Camel SAP component to keep track of the TIDs in a route. For details of how to configure the interceptor, see the section called "Interceptor for tRFC and qRFC [destinations".](#page-1867-0)

## Transactional RFC server endpoints

The following server endpoints support RFC transactions:

**sap-trfc-server**

When a Camel exchange processing a transactional request encounters a processing error, Camel handles the processing error through its standard error handling mechanisms. If the Camel route processing the exchange is configured to propagate the error back to the caller, the SAP server endpoint that initiated the exchange takes note of the failure and the sending SAP system is notified of the error. The sending SAP system can then respond by sending another transaction request with the same TID to process the request again.

# 284.8. XML SERIALIZATION FOR RFC

## **Overview**

SAP request and response objects support an XML serialization format which enable these objects to be serialized to and from an XML document.

## XML namespace

Each RFC in a repository defines a specific XML name space for the elements which compose the serialized forms of its Request and Response objects. The form of this namespace URL is as follows:

http://sap.fusesource.org/rfc/<Repository Name>/<RFC Name>

RFC namespace URLs have a common **<http://sap.fusesource.org/rfc>** prefix followed by the name of the repository in which the RFC's metadata is defined. The final component in the URL is the name of the RFC itself.

## Request and response XML documents

An SAP request object will be serialized into an XML document with the root element of that document named Request and scoped by the namespace of the request's RFC.

```
<?xml version="1.0" encoding="ASCII"?>
<BOOK_FLIGHT:Request
  xmlns:BOOK_FLIGHT="http://sap.fusesource.org/rfc/nplServer/BOOK_FLIGHT">
  ...
</BOOK_FLIGHT:Request>
```
An SAP response object will be serialized into an XML document with the root element of that document named Response and scoped by the namespace of the response's RFC.

```
<?xml version="1.0" encoding="ASCII"?>
<BOOK_FLIGHT:Response
  xmlns:BOOK_FLIGHT="http://sap.fusesource.org/rfc/nplServer/BOOK_FLIGHT">
  ...
</BOOK_FLIGHT:Response>
```
## Structure fields

Structure fields in parameter lists or nested structures are serialized as elements. The element name of the serialized structure corresponds to the field name of the structure within the enclosing parameter list, structure or table row entry it resides.

```
<BOOK_FLIGHT:FLTINFO
  xmlns:BOOK_FLIGHT="http://sap.fusesource.org/rfc/nplServer/BOOK_FLIGHT">
  ...
</BOOK_FLIGHT:FLTINFO>
```
Note that the type name of the structure element in the RFC namespace will correspond to the name of the record meta data object which defines the structure, as in the following example:

```
<xs:schema
  targetNamespace="http://sap.fusesource.org/rfc/nplServer/BOOK_FLIGHT">
  xmlns:xs="http://www.w3.org/2001/XMLSchema">
  ...
  <xs:complexType name="FLTINFO_STRUCTURE">
  ...
  </xs:complexType>
  ...
</xs:schema>
```
This distinction will be important when specifying a JAXB bean to marshal and unmarshal the structure as will be seen in Section 284.12, ["Example](#page-1908-0) 3: Handling Requests from SAP" .

## Table fields

Table fields in parameter lists or nested structures are serialized as elements. The element name of the serialized structure will correspond to the field name of the table within the enclosing parameter list, structure, or table row entry it resides. The table element will contain a series of row elements to hold the serialized values of the table's row entries.

<BOOK\_FLIGHT:CONNINFO

```
xmlns:BOOK_FLIGHT="http://sap.fusesource.org/rfc/nplServer/BOOK_FLIGHT">
  <row \ldots > \ldots </row>
  ...
  <row \ldots > \ldots </row>
</BOOK_FLIGHT:CONNINFO>
```
Note that the type name of the table element in the RFC namespace will correspond to the name of the record meta data object which defines the row structure of the table suffixed by **\_TABLE**. The type name of the table row element in the RFC name corresponds to the name of the record meta data object which defines the row structure of the table, as in the following example:

```
<xs:schema
  targetNamespace="http://sap.fusesource.org/rfc/nplServer/BOOK_FLIGHT"
  xmlns:xs="http://www.w3.org/2001/XMLSchema">
  ...
  <xs:complextType name="CONNECTION_INFO_STRUCTURE_TABLE">
    <xs:sequence>
      <xs:element
        name="row"
        minOccures="0"
        maxOccurs="unbounded"
        type="CONNECTION_INFO_STRUCTURE"/>
      ...
      <xs:sequence>
    </xs:sequence>
  </xs:complexType>
  <xs:complextType name="CONNECTION_INFO_STRUCTURE">
      ...
  </xs:complexType>
  ...
</xs:schema>
```
This distinction will be important when specifying a JAXB bean to marshal and unmarshal the structure as will be seen in Section 284.12, ["Example](#page-1908-0) 3: Handling Requests from SAP" .

# Elementary fields

Elementary fields in parameter lists or nested structures are serialized as attributes on the element of the enclosing parameter list or structure. The attribute name of the serialized field corresponds to the field name of the field within the enclosing parameter list, structure, or table row entry it resides, as in the following example:

```
<?xml version="1.0" encoding="ASCII"?>
<BOOK_FLIGHT:Request
  xmlns:BOOK_FLIGHT="http://sap.fusesource.org/rfc/nplServer/BOOK_FLIGHT"
  CUSTNAME="James Legrand"
  PASSFORM="Mr"
  PASSNAME="Travelin Joe"
  PASSBIRTH="1990-03-17T00:00:00.000-0500"
  FLIGHTDATE="2014-03-19T00:00:00.000-0400"
  TRAVELAGENCYNUMBER="00000110"
  DESTINATION_FROM="SFO"
  DESTINATION_TO="FRA"/>
```
# Date and time formats

Date and Time fields are serialized into attribute values using the following format:

# yyyy-MM-dd'T'HH:mm:ss.SSSZ

Date fields will be serialized with only the year, month, day and timezone components set:

DEPDATE="2014-03-19T00:00:00.000-0400"

Time fields will be serialized with only the hour, minute, second, millisecond and timezone components set:

DEPTIME="1970-01-01T16:00:00.000-0500"

# 284.9. XML SERIALIZATION FOR IDOC

## **Overview**

An IDoc message body can be serialized into an XML string format, with the help of a built-in type converter.

# XML namespace

Each serialized IDoc is associated with an XML namespace, which has the following general format:

<http://sap.fusesource.org/idoc/>*repositoryName*/*idocType*/*idocTypeExtension*/*systemRelease*/*applicati onRelease*

Both the *repositoryName* (name of the remote SAP meta-data repository) and the *idocType* (IDoc document type) are mandatory, but the other components of the namespace can be left blank. For example, you could have an XML namespace like the following:

http://sap.fusesource.org/idoc/MY\_REPO/FLCUSTOMER\_CREATEFROMDATA01///

# Built-in type converter

The Camel SAP component has a built-in type converter, which is capable of converting a **Document** object or a **DocumentList** object to and from a **String** type.

For example, to serialize a **Document** object to an XML string, you can simply add the following line to a route in XML DSL:

<convertBodyTo type="java.lang.String"/>

You can also use this approach to a serialized XML message into a **Document** object. For example, given that the current message body is a serialized XML string, you can convert it back into a **Document** object by adding the following line to a route in XML DSL:

<convertBodyTo type="org.fusesource.camel.component.sap.model.idoc.Document"/>

# Sample IDoc message body in XML format

When you convert an IDoc message to a **String**, it is serialized into an XML document, where the root element is either **idoc:Document** (for a single document) or **idoc:DocumentList** (for a list of documents). Example 284.2, "IDoc [Message](#page-1903-0) Body in XML" shows a single IDoc document that has been serialized to an **idoc:Document** element.

<span id="page-1903-0"></span>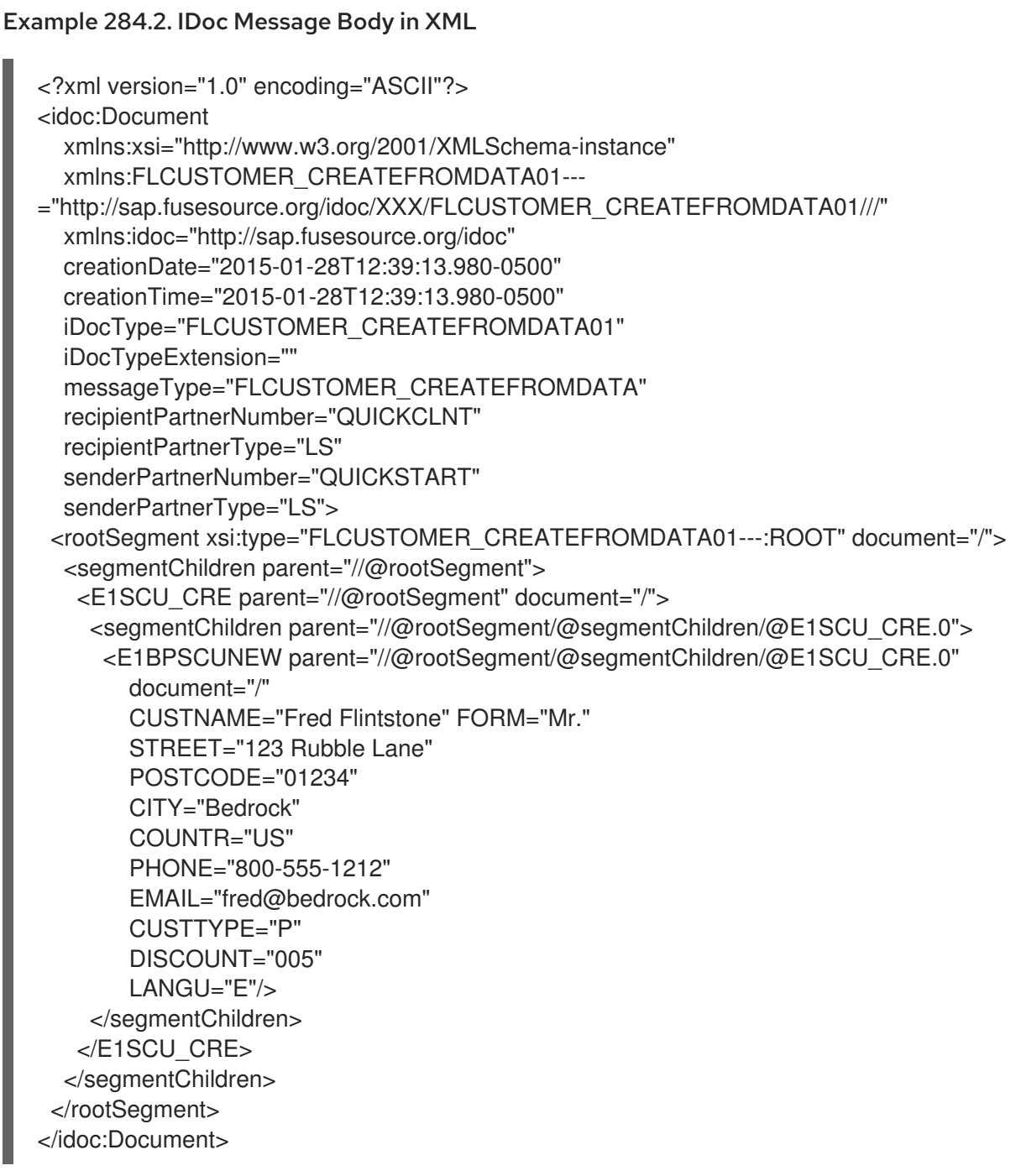

# 284.10. EXAMPLE 1: READING DATA FROM SAP

# **Overview**

This example demonstrates a route which reads **FlightCustomer** business object data from SAP. The route invokes the **FlightCustomer** BAPI method, **BAPI\_FLCUST\_GETLIST**, using an SAP synchronous RFC destination endpoint to retrieve the data.

# Java DSL for route

The Java DSL for the example route is as follows:

from("direct:getFlightCustomerInfo") .to("bean:createFlightCustomerGetListRequest") .to("sap-srfc-destination:nplDest:BAPI\_FLCUST\_GETLIST") .to("bean:returnFlightCustomerInfo");

# XML DSL for route

And the Spring DSL for the same route is as follows:

```
<route>
  <from uri="direct:getFlightCustomerInfo"/>
  <to uri="bean:createFlightCustomerGetListRequest"/>
  <to uri="sap-srfc-destination:nplDest:BAPI_FLCUST_GETLIST"/>
  <to uri="bean:returnFlightCustomerInfo"/>
</route>
```
# createFlightCustomerGetListRequest bean

The **createFlightCustomerGetListRequest** bean is responsible for building an SAP request object in its exchange method that is used in the RFC call of the subsequent SAP endpoint . The following code snippet demonstrates the sequence of operations to build the request object:

```
public void create(Exchange exchange) throws Exception {
  // Get SAP Endpoint to be called from context.
  SapSynchronousRfcDestinationEndpoint endpoint =
    exchange.getContext().getEndpoint("sap-srfc-destination:nplDest:BAPI_FLCUST_GETLIST",
                             SapSynchronousRfcDestinationEndpoint.class);
  // Retrieve bean from message containing Flight Customer name to
  // look up.
  BookFlightRequest bookFlightRequest =
    exchange.getIn().getBody(BookFlightRequest.class);
  // Create SAP Request object from target endpoint.
  Structure request = endpoint.getRequest();
  // Add Customer Name to request if set
  if (bookFlightRequest.getCustomerName() != null &&
    bookFlightRequest.getCustomerName().length() > 0) {
       request.put("CUSTOMER_NAME",
               bookFlightRequest.getCustomerName());
    }
  } else {
    throw new Exception("No Customer Name");
  }
  // Put request object into body of exchange message.
  exchange.getIn().setBody(request);
}
```
# returnFlightCustomerInfo bean

The **returnFlightCustomerInfo** bean is responsible for extracting data from the SAP response object in its exchange method that it receives from the previous SAP endpoint . The following code snippet demonstrates the sequence of operations to extract the data from the response object:

```
public void createFlightCustomerInfo(Exchange exchange) throws Exception {
  // Retrieve SAP response object from body of exchange message.
  Structure flightCustomerGetListResponse =
     exchange.getIn().getBody(Structure.class);
  if (flightCustomerGetListResponse == null) {
     throw new Exception("No Flight Customer Get List Response");
  }
  // Check BAPI return parameter for errors
  @SuppressWarnings("unchecked")
  Table<Structure> bapiReturn =
     flightCustomerGetListResponse.get("RETURN", Table.class);
  Structure bapiReturnEntry = bapiReturn.get(0);
  if (bapiReturnEntry.get("TYPE", String.class) != "S") {
     String message = bapiReturnEntry.get("MESSAGE", String.class);
     throw new Exception("BAPI call failed: " + message);
  }
  // Get customer list table from response object.
  @SuppressWarnings("unchecked")
  Table<? extends Structure> customerList =
     flightCustomerGetListResponse.get("CUSTOMER_LIST", Table.class);
  if (customerList == null || customerList.size() == 0) {
     throw new Exception("No Customer Info.");
  }
  // Get Flight Customer data from first row of table.
  Structure customer = customerList.get(0);
  // Create bean to hold Flight Customer data.
  FlightCustomerInfo flightCustomerInfo = new FlightCustomerInfo();
  // Get customer id from Flight Customer data and add to bean.
  String customerId = customer.get("CUSTOMERID", String.class);
  if (customerId != null) {
    flightCustomerInfo.setCustomerNumber(customerId);
  }
  ...
  // Put bean into body of exchange message.
  exchange.getIn().setHeader("flightCustomerInfo", flightCustomerInfo);
}
```
# 284.11. EXAMPLE 2: WRITING DATA TO SAP

## **Overview**

This example demonstrates a route which creates a **FlightTrip** business object instance in SAP. The route invokes the **FlightTrip** BAPI method, **BAPI\_FLTRIP\_CREATE**, using a destination endpoint to create the object.

## Java DSL for route

The Java DSL for the example route is as follows:

```
from("direct:createFlightTrip")
  .to("bean:createFlightTripRequest")
  .to("sap-srfc-destination:nplDest:BAPI_FLTRIP_CREATE?transacted=true")
  .to("bean:returnFlightTripResponse");
```
# XML DSL for route

And the Spring DSL for the same route is as follows:

```
<route>
  <from uri="direct:createFlightTrip"/>
  <to uri="bean:createFlightTripRequest"/>
  <to uri="sap-srfc-destination:nplDest:BAPI_FLTRIP_CREATE?transacted=true"/>
  <to uri="bean:returnFlightTripResponse"/>
</route>
```
## Transaction support

Note that the URL for the SAP endpoint has the **transacted** option set to **true**. As discussed in Section 284.7, ["Transaction](#page-1898-0) Support", when this option is enabled the endpoint ensures that an SAP transaction session has been initiated before invoking the RFC call. Because this endpoint's RFC creates new data in SAP, this options is necessary to make the route's changes permanent in SAP.

## Populating request parameters

The **createFlightTripRequest** and **returnFlightTripResponse** beans are responsible for populating request parameters into the SAP request and extracting response parameters from the SAP response respectively following the same sequence of operations as demonstrated in the previous example.

# 284.12. EXAMPLE 3: HANDLING REQUESTS FROM SAP

## **Overview**

This example demonstrates a route which handles a request from SAP to the **BOOK\_FLIGHT** RFC, which is implemented by the route. In addition, it demonstrates the component's XML serialization support, using JAXB to unmarshal and marshal SAP request objects and response objects to custom beans.

This route creates a **FlightTrip** business object on behalf of a travel agent, **FlightCustomer**. The route first unmarshals the SAP request object received by the SAP server endpoint into a custom JAXB bean. This custom bean is then multicasted in the exchange to three sub-routes, which gather the travel agent, flight connection and passenger information required to create the flight trip. The final sub-route

creates the flight trip object in SAP as demonstrated in the previous example. The final sub-route also creates and returns a custom JAXB bean which is marshaled into an SAP response object and returned by the server endpoint.

# Java DSL for route

The Java DSL for the example route is as follows:

```
DataFormat jaxb = new JaxbDataFormat("org.fusesource.sap.example.jaxb");
from("sap-srfc-server:nplserver:BOOK_FLIGHT")
  .unmarshal(jaxb)
  .multicast()
  .to("direct:getFlightConnectionInfo",
     "direct:getFlightCustomerInfo",
     "direct:getPassengerInfo")
  .end()
  .to("direct:createFlightTrip")
```
.marshal(jaxb);

# XML DSL for route

And the XML DSL for the same route is as follows:

```
<route>
  <from uri="sap-srfc-server:nplserver:BOOK_FLIGHT"/>
  <unmarshal>
     <jaxb contextPath="org.fusesource.sap.example.jaxb"/>
  </unmarshal>
  <multicast>
     <to uri="direct:getFlightConnectionInfo"/>
     <to uri="direct:getFlightCustomerInfo"/>
     <to uri="direct:getPassengerInfo"/>
  </multicast>
  <to uri="direct:createFlightTrip"/>
  <marshal>
     <jaxb contextPath="org.fusesource.sap.example.jaxb"/>
  </marshal>
</route>
```
# BookFlightRequest bean

The following listing illustrates a JAXB bean which unmarshals from the serialized form of an SAP **BOOK FLIGHT** request object:

```
@XmlRootElement(name="Request",
namespace="http://sap.fusesource.org/rfc/nplServer/BOOK_FLIGHT")
@XmlAccessorType(XmlAccessType.FIELD)
public class BookFlightRequest {
```

```
@XmlAttribute(name="CUSTNAME")
private String customerName;
```
```
@XmlAttribute(name="FLIGHTDATE")
  @XmlJavaTypeAdapter(DateAdapter.class)
  private Date flightDate;
  @XmlAttribute(name="TRAVELAGENCYNUMBER")
  private String travelAgencyNumber;
  @XmlAttribute(name="DESTINATION_FROM")
  private String startAirportCode;
  @XmlAttribute(name="DESTINATION_TO")
  private String endAirportCode;
  @XmlAttribute(name="PASSFORM")
  private String passengerFormOfAddress;
  @XmlAttribute(name="PASSNAME")
  private String passengerName;
  @XmlAttribute(name="PASSBIRTH")
  @XmlJavaTypeAdapter(DateAdapter.class)
  private Date passengerDateOfBirth;
  @XmlAttribute(name="CLASS")
  private String flightClass;
  ...
}
```
### BookFlightResponse bean

The following listing illustrates a JAXB bean which marshals to the serialized form of an SAP **BOOK FLIGHT** response object:

```
@XmlRootElement(name="Response",
namespace="http://sap.fusesource.org/rfc/nplServer/BOOK_FLIGHT")
@XmlAccessorType(XmlAccessType.FIELD)
public class BookFlightResponse {
  @XmlAttribute(name="TRIPNUMBER")
  private String tripNumber;
  @XmlAttribute(name="TICKET_PRICE")
  private BigDecimal ticketPrice;
  @XmlAttribute(name="TICKET_TAX")
  private BigDecimal ticketTax;
  @XmlAttribute(name="CURRENCY")
  private String currency;
  @XmlAttribute(name="PASSFORM")
  private String passengerFormOfAddress;
  @XmlAttribute(name="PASSNAME")
```
private String passengerName;

@XmlAttribute(name="PASSBIRTH") @XmlJavaTypeAdapter(DateAdapter.class) private Date passengerDateOfBirth;

@XmlElement(name="FLTINFO") private FlightInfo flightInfo;

@XmlElement(name="CONNINFO") private ConnectionInfoTable connectionInfo;

}

...

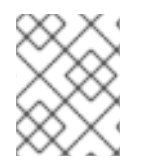

### **NOTE**

The complex parameter fields of the response object are serialized as child elements of the response.

## FlightInfo bean

The following listing illustrates a JAXB bean which marshals to the serialized form of the complex structure parameter **FLTINFO**:

@XmlRootElement(name="FLTINFO", namespace="http://sap.fusesource.org/rfc/nplServer/BOOK\_FLIGHT") @XmlAccessorType(XmlAccessType.FIELD) public class FlightInfo {

@XmlAttribute(name="FLIGHTTIME") private String flightTime;

@XmlAttribute(name="CITYFROM") private String cityFrom;

@XmlAttribute(name="DEPDATE") @XmlJavaTypeAdapter(DateAdapter.class) private Date departureDate;

@XmlAttribute(name="DEPTIME") @XmlJavaTypeAdapter(DateAdapter.class) private Date departureTime;

@XmlAttribute(name="CITYTO") private String cityTo;

@XmlAttribute(name="ARRDATE") @XmlJavaTypeAdapter(DateAdapter.class) private Date arrivalDate;

@XmlAttribute(name="ARRTIME") @XmlJavaTypeAdapter(DateAdapter.class) private Date arrivalTime;

# ... }

### ConnectionInfoTable bean

The following listing illustrates a JAXB bean which marshals to the serialized form of the complex table parameter, **CONNINFO**. Note that the name of the root element type of the JAXB bean corresponds to the name of the row structure type suffixed with **TABLE** and the bean contains a list of row elements.

```
@XmlRootElement(name="CONNINFO_TABLE",
namespace="http://sap.fusesource.org/rfc/nplServer/BOOK_FLIGHT")
@XmlAccessorType(XmlAccessType.FIELD)
public class ConnectionInfoTable {
  @XmlElement(name="row")
  List<ConnectionInfo> rows;
  ...
}
```
### ConnectionInfo bean

The following listing illustrates a JAXB bean, which marshals to the serialized form of the above tables row elements:

```
@XmlRootElement(name="CONNINFO",
namespace="http://sap.fusesource.org/rfc/nplServer/BOOK_FLIGHT")
@XmlAccessorType(XmlAccessType.FIELD)
public class ConnectionInfo {
```

```
@XmlAttribute(name="CONNID")
String connectionId;
```

```
@XmlAttribute(name="AIRLINE")
String airline;
```
@XmlAttribute(name="PLANETYPE") String planeType;

@XmlAttribute(name="CITYFROM") String cityFrom;

@XmlAttribute(name="DEPDATE") @XmlJavaTypeAdapter(DateAdapter.class) Date departureDate;

@XmlAttribute(name="DEPTIME") @XmlJavaTypeAdapter(DateAdapter.class) Date departureTime;

@XmlAttribute(name="CITYTO") String cityTo;

@XmlAttribute(name="ARRDATE") @XmlJavaTypeAdapter(DateAdapter.class) Date arrivalDate;

@XmlAttribute(name="ARRTIME") @XmlJavaTypeAdapter(DateAdapter.class) Date arrivalTime;

... }

1908

# CHAPTER 285. SAP NETWEAVER COMPONENT

Available as of Camel version 2.12

The sap-netweaver integrates with the SAP [NetWeaver](http://scn.sap.com/community/developer-center/netweaver-gateway) Gateway using HTTP transports.

This camel component supports only producer endpoints.

Maven users will need to add the following dependency to their **pom.xml** for this component:

<dependency> <groupId>org.apache.camel</groupId> <artifactId>camel-sap-netweaver</artifactId> <version>x.x.x</version> *<!-- use the same version as your Camel core version -->* </dependency>

## 285.1. URI FORMAT

The URI scheme for a sap netweaver gateway component is as follows

sap-netweaver:https:*//host:8080/path?username=foo&password=secret*

You can append query options to the URI in the following format, **?option=value&option=value&…**

## 285.2. PREREQUISITES

You would need to have an account to the SAP NetWeaver system to be able to leverage this component. SAP provides a [demo](http://scn.sap.com/docs/DOC-31221#section6) setup where you can requires for an account.

This component uses the basic authentication scheme for logging into SAP NetWeaver.

## 285.3. SAPNETWEAVER OPTIONS

The SAP NetWeaver component has no options.

The SAP NetWeaver endpoint is configured using URI syntax:

sap-netweaver:url

with the following path and query parameters:

### 285.3.1. Path Parameters (1 parameters):

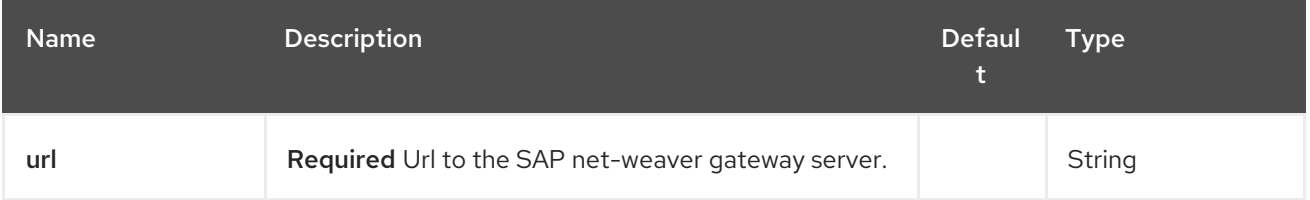

### 285.3.2. Query Parameters (6 parameters):

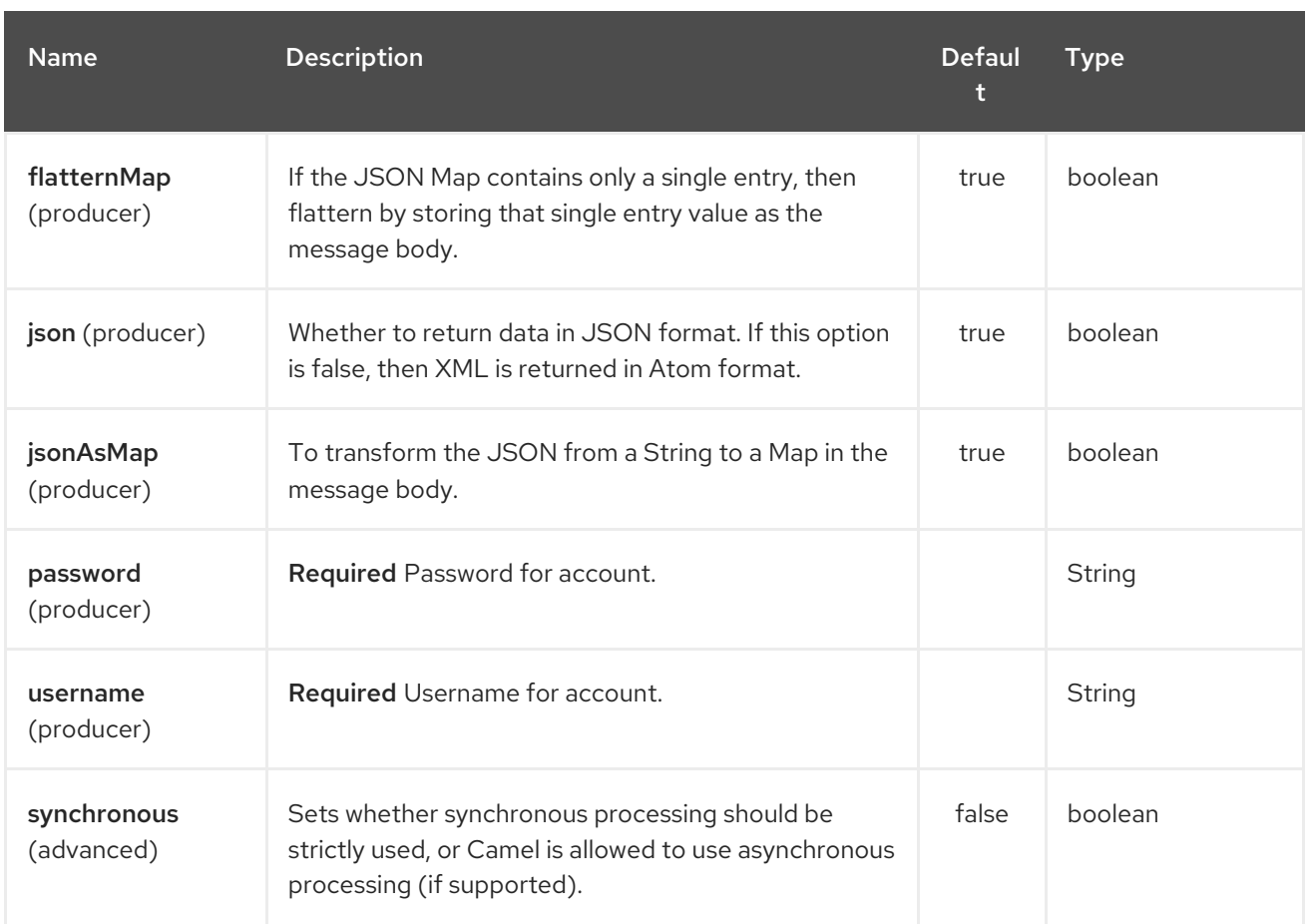

## 285.4. MESSAGE HEADERS

The following headers can be used by the producer.

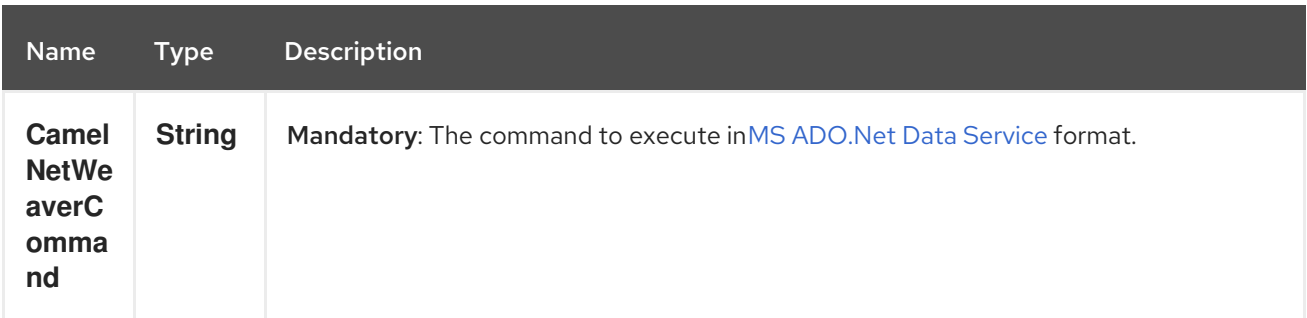

## 285.5. EXAMPLES

This example is using the flight demo example from SAP, which is available online over the internet [here.](http://scn.sap.com/docs/DOC-31221)

In the route below we request the SAP NetWeaver demo server using the following url

https:*//sapes1.sapdevcenter.com/sap/opu/odata/IWBEP/RMTSAMPLEFLIGHT\_2/*

And we want to execute the following command

FlightCollection(AirLineID='AA',FlightConnectionID='0017',FlightDate=datetime'2012-08- 29T00%3A00%3A00')

To get flight details for the given flight. The command syntax is in MS [ADO.Net](http://msdn.microsoft.com/en-us/library/cc956153.aspx) Data Service format.

We have the following Camel route

from("direct:start") .setHeader(NetWeaverConstants.COMMAND, constant(command)) .toF("sap-netweaver:%s?username=%s&password=%s", url, username, password) .to("log:response") .to("velocity:flight-info.vm")

Where url, username, password and command is defined as:

```
private String username = "P1909969254";
  private String password = "TODO";
  private String url =
"https://sapes1.sapdevcenter.com/sap/opu/odata/IWBEP/RMTSAMPLEFLIGHT_2/";
  private String command =
"FlightCollection(AirLineID='AA',FlightConnectionID='0017',FlightDate=datetime'2012-08-
29T00%3A00%3A00')";
```
The password is invalid. You would need to create an account at SAP first to run the demo.

The velocity template is used for formatting the response to a basic HTML page

```
<html>
<body>
Flight information:
<p/<br/>Airline ID: $body["AirLineID"]
<br/>Aircraft Type: $body["AirCraftType"]
<br/>Departure city: $body["FlightDetails"]["DepartureCity"]
<br/>Departure airport: $body["FlightDetails"]["DepartureAirPort"]
<br/>Destination city: $body["FlightDetails"]["DestinationCity"]
<br/>Destination airport: $body["FlightDetails"]["DestinationAirPort"]
</body>
</html>
```
When running the application you get sampel output:

```
Flight information:
Airline ID: AA
Aircraft Type: 747-400
Departure city: new york
Departure airport: JFK
Destination city: SAN FRANCISCO
Destination airport: SFO
```
## 285.6. SEE ALSO

- Configuring Camel
- Component
- Endpoint
- **•** Getting Started
- [HTTP](#page-1008-0)

# CHAPTER 286. SCHEDULER COMPONENT

### Available as of Camel version 2.15

The scheduler: component is used to generate message exchanges when a scheduler fires. This component is similar to the [Timer](#page-2264-0) component, but it offers more functionality in terms of scheduling. Also this component uses JDK **ScheduledExecutorService**. Where as the timer uses a JDK **Timer**.

You can only consume events from this endpoint.

## 286.1. URI FORMAT

### scheduler:name[?options]

Where **name** is the name of the scheduler, which is created and shared across endpoints. So if you use the same name for all your timer endpoints, only one scheduler thread pool and thread will be used - but you can configure the thread pool to allow more concurrent threads.

You can append query options to the URI in the following format, **?option=value&option=value&…**

Note: The IN body of the generated exchange is **null**. So **exchange.getIn().getBody()** returns **null**.

## 286.2. OPTIONS

The Scheduler component supports 2 options which are listed below.

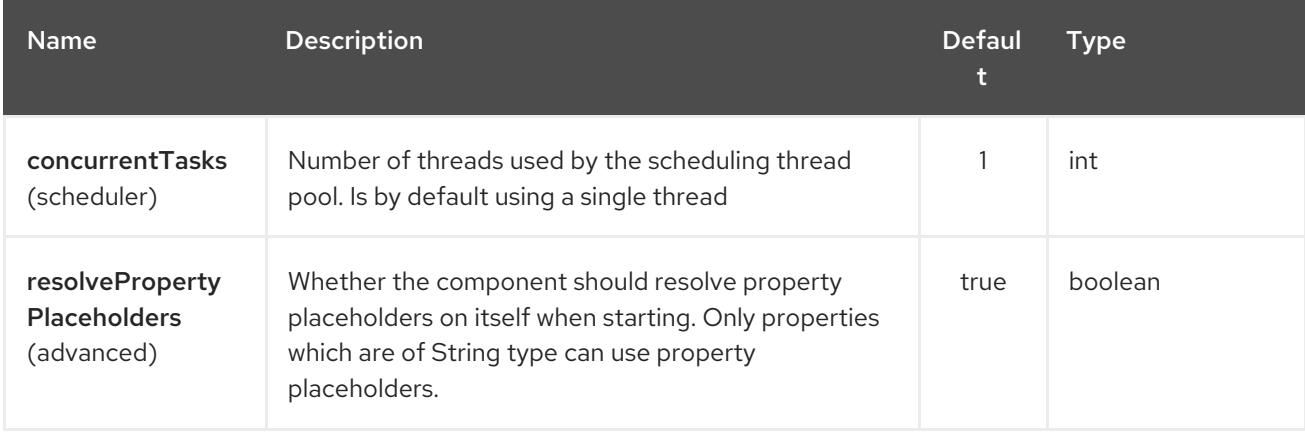

The Scheduler endpoint is configured using URI syntax:

### scheduler:name

with the following path and query parameters:

### 286.2.1. Path Parameters (1 parameters):

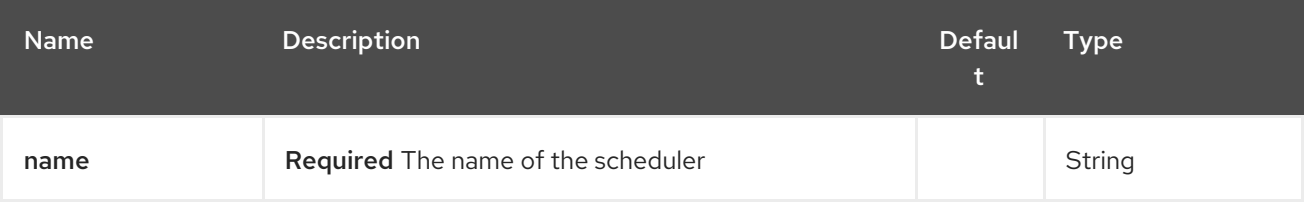

## 286.2.2. Query Parameters (20 parameters):

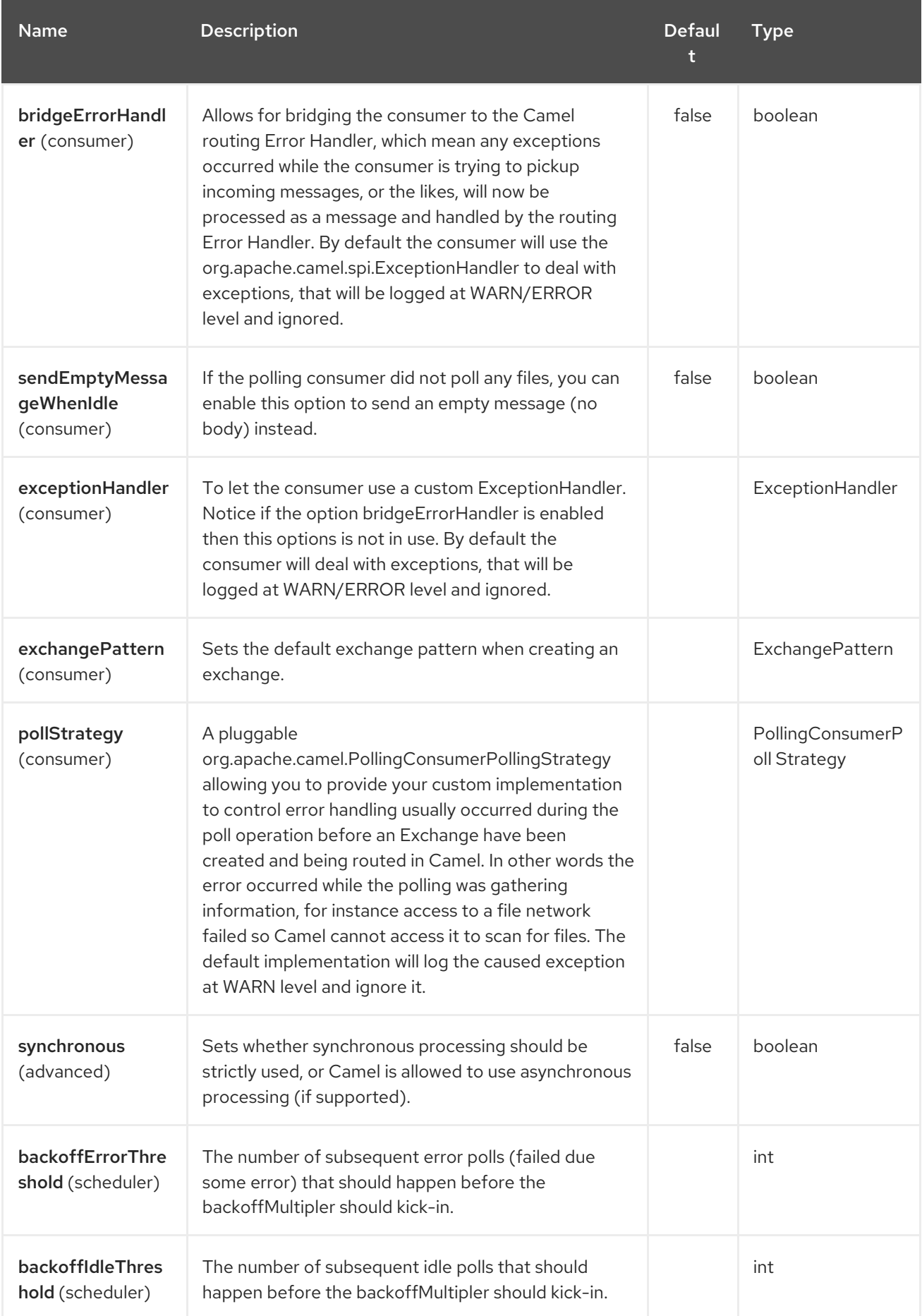

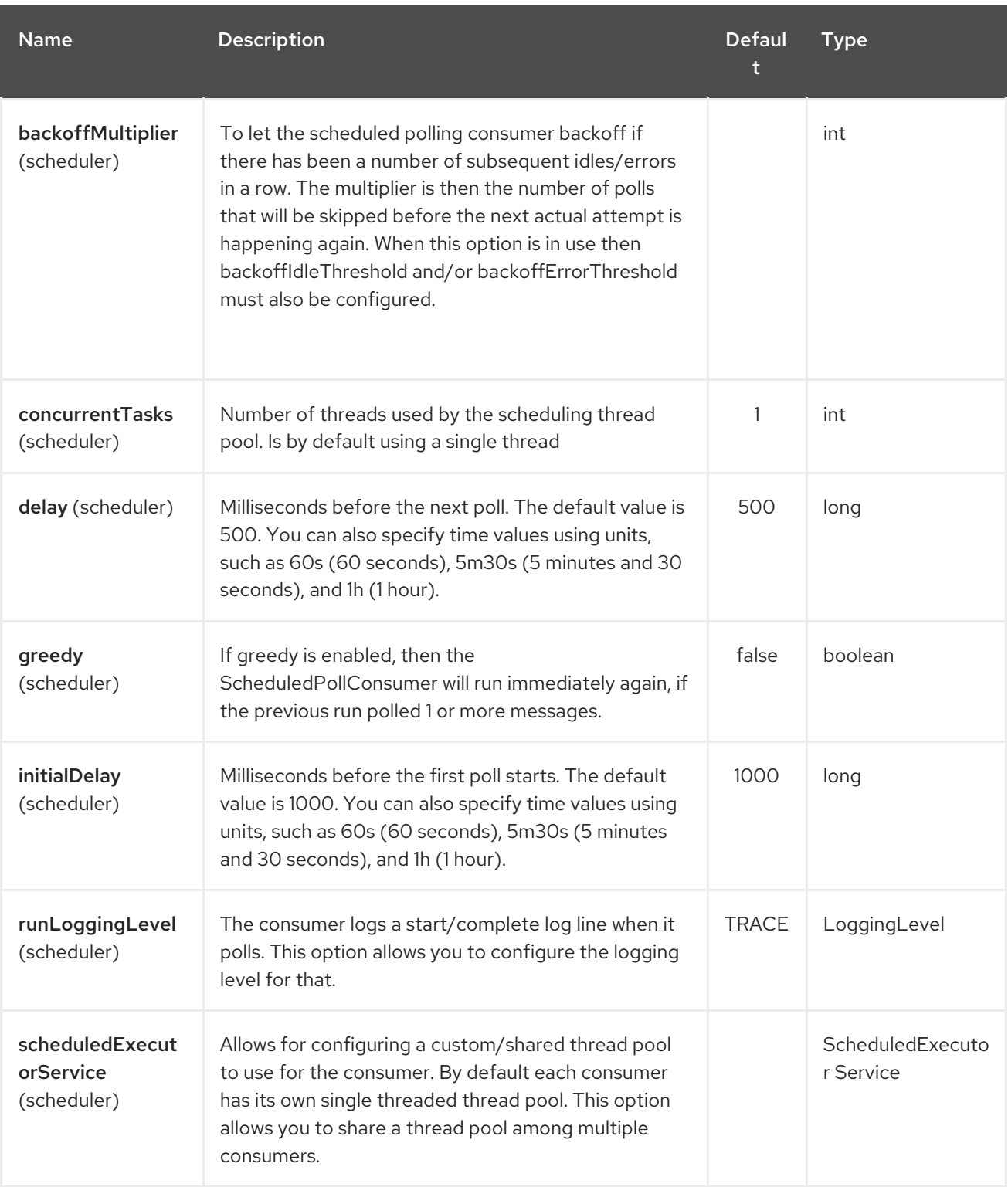

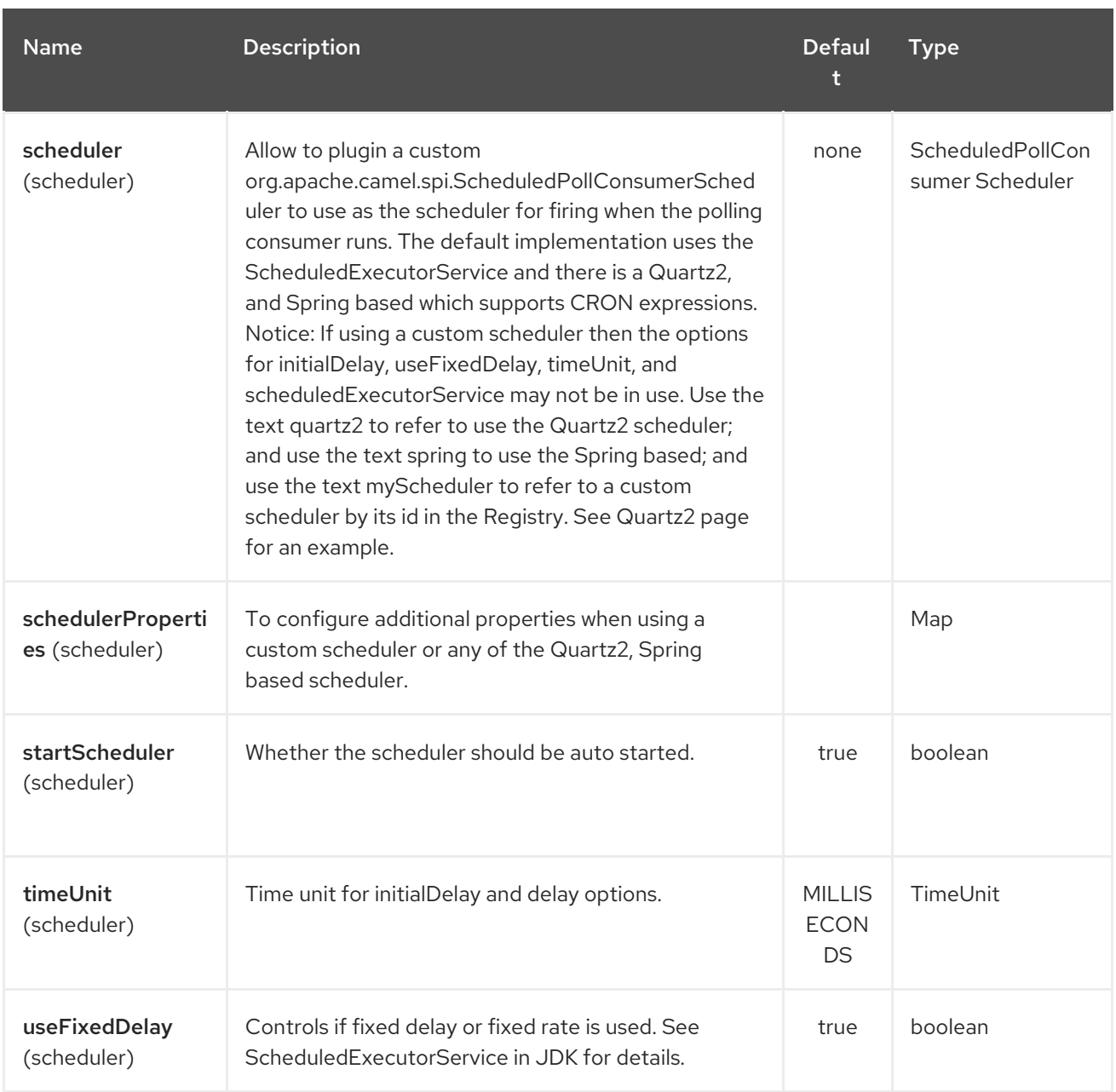

# 286.3. MORE INFORMATION

This component is a scheduler Polling [Consumer](http://camel.apache.org/polling-consumer.html) where you can find more information about the options above, and examples at the Polling [Consumer](http://camel.apache.org/polling-consumer.html) page.

# 286.4. EXCHANGE PROPERTIES

When the timer is fired, it adds the following information as properties to the **Exchange**:

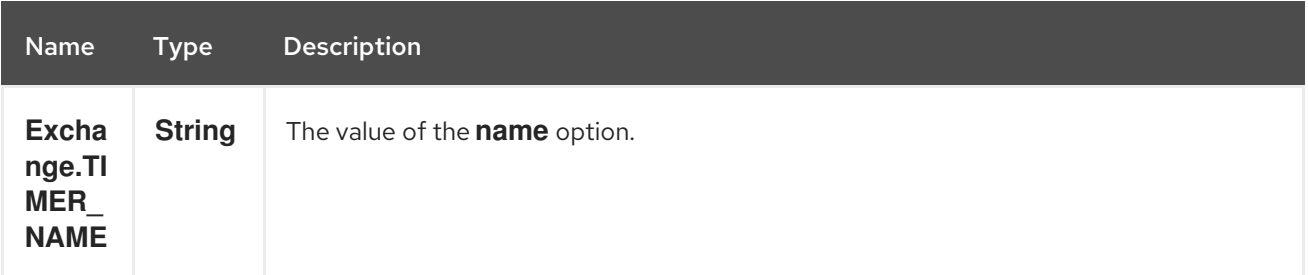

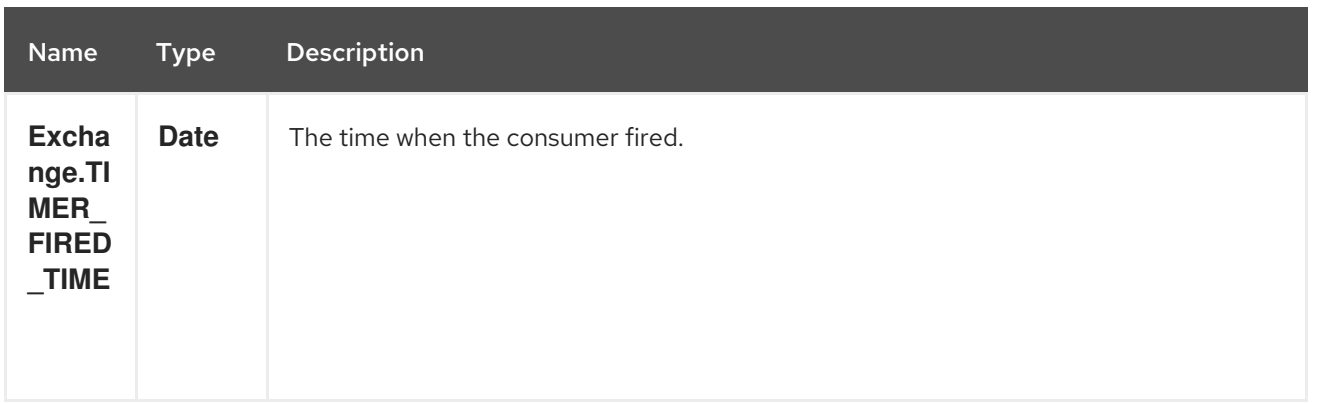

## 286.5. SAMPLE

To set up a route that generates an event every 60 seconds:

from("scheduler://foo?period=60s").to("bean:myBean?method=someMethodName");

The above route will generate an event and then invoke the **someMethodName** method on the bean called **myBean** in the Registry such as JNDI or Spring.

And the route in Spring DSL:

```
<route>
 <from uri="scheduler://foo?period=60s"/>
 <to uri="bean:myBean?method=someMethodName"/>
</route>
```
## 286.6. FORCING THE SCHEDULER TO TRIGGER IMMEDIATELY WHEN COMPLETED

To let the scheduler trigger as soon as the previous task is complete, you can set the option **greedy=true**. But beware then the scheduler will keep firing all the time. So use this with caution.

## 286.7. FORCING THE SCHEDULER TO BE IDLE

There can be use cases where you want the scheduler to trigger and be greedy. But sometimes you want "tell the scheduler" that there was no task to poll, so the scheduler can change into idle mode using the backoff options. To do this you would need to set a property on the exchange with the key **Exchange.SCHEDULER\_POLLED\_MESSAGES** to a boolean value of false. This will cause the consumer to indicate that there was no messages polled.

The consumer will otherwise as by default return 1 message polled to the scheduler, every time the consumer has completed processing the exchange.

## 286.8. SEE ALSO

- **•** [Timer](#page-2264-0)
- [Quartz](#page-1758-0)

# CHAPTER 287. SCHEMATRON COMPONENT

### Available as of Camel version 2.15

[Schematron](http://www.schematron.com/index.html) is an XML-based language for validating XML instance documents. It is used to make assertions about data in an XML document and it is also used to express operational and business rules. Schematron is an ISO [Standard.](http://standards.iso.org/ittf/PubliclyAvailableStandards/index.html) The schematron component uses the leading [implementation](http://www.schematron.com/implementation.html) of ISO schematron. It is an XSLT based [implementation.](http://www.schematron.com/implementation.html) The schematron rules is run through four XSLT pipelines, which generates a final XSLT which will be used as the basis for running the assertion against the XML document. The component is written in a way that Schematron rules are loaded at the start of the endpoint (only once) this is to minimise the overhead of instantiating a Java Templates object representing the rules.

## 287.1. URI FORMAT

schematron:*//path?[options]*

## 287.2. URI OPTIONS

The Schematron component has no options.

The Schematron endpoint is configured using URI syntax:

schematron:path

with the following path and query parameters:

## 287.2.1. Path Parameters (1 parameters):

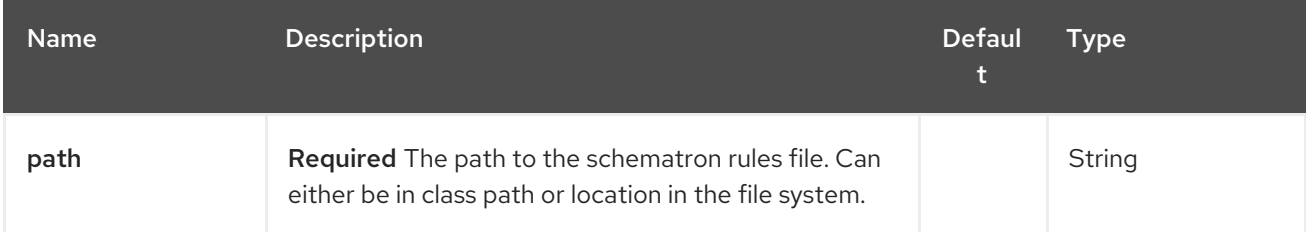

## 287.2.2. Query Parameters (4 parameters):

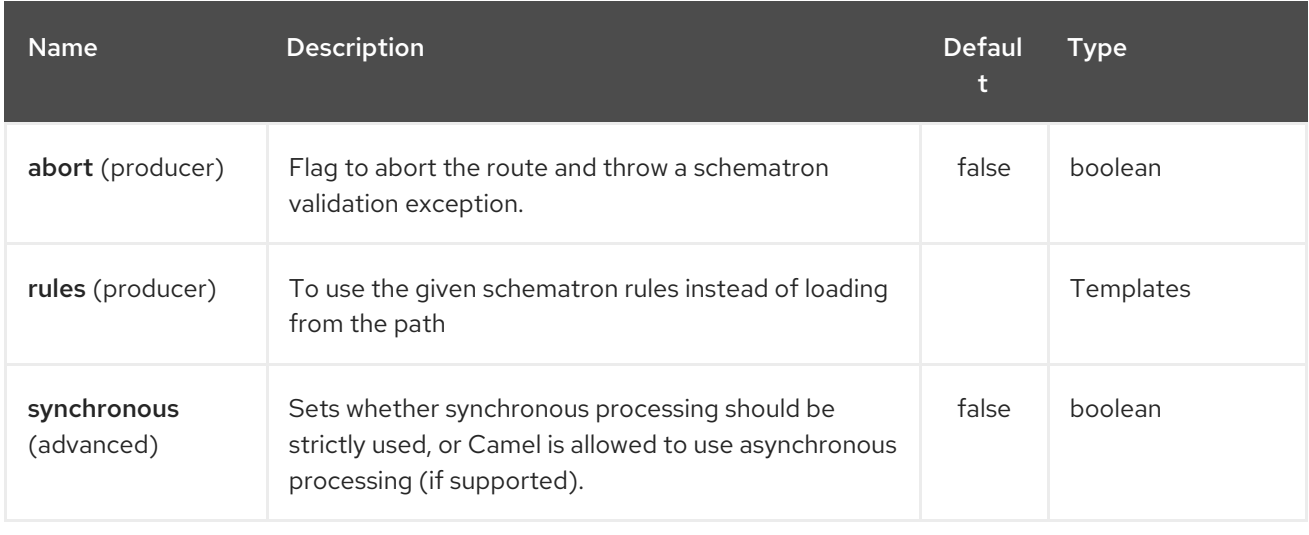

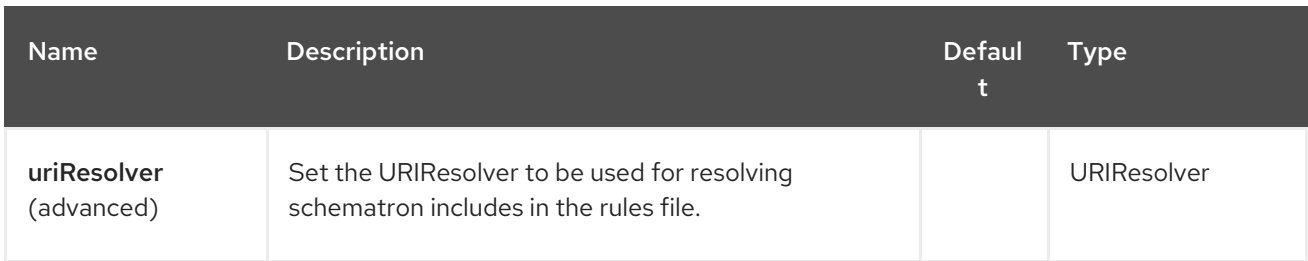

## 287.3. HEADERS

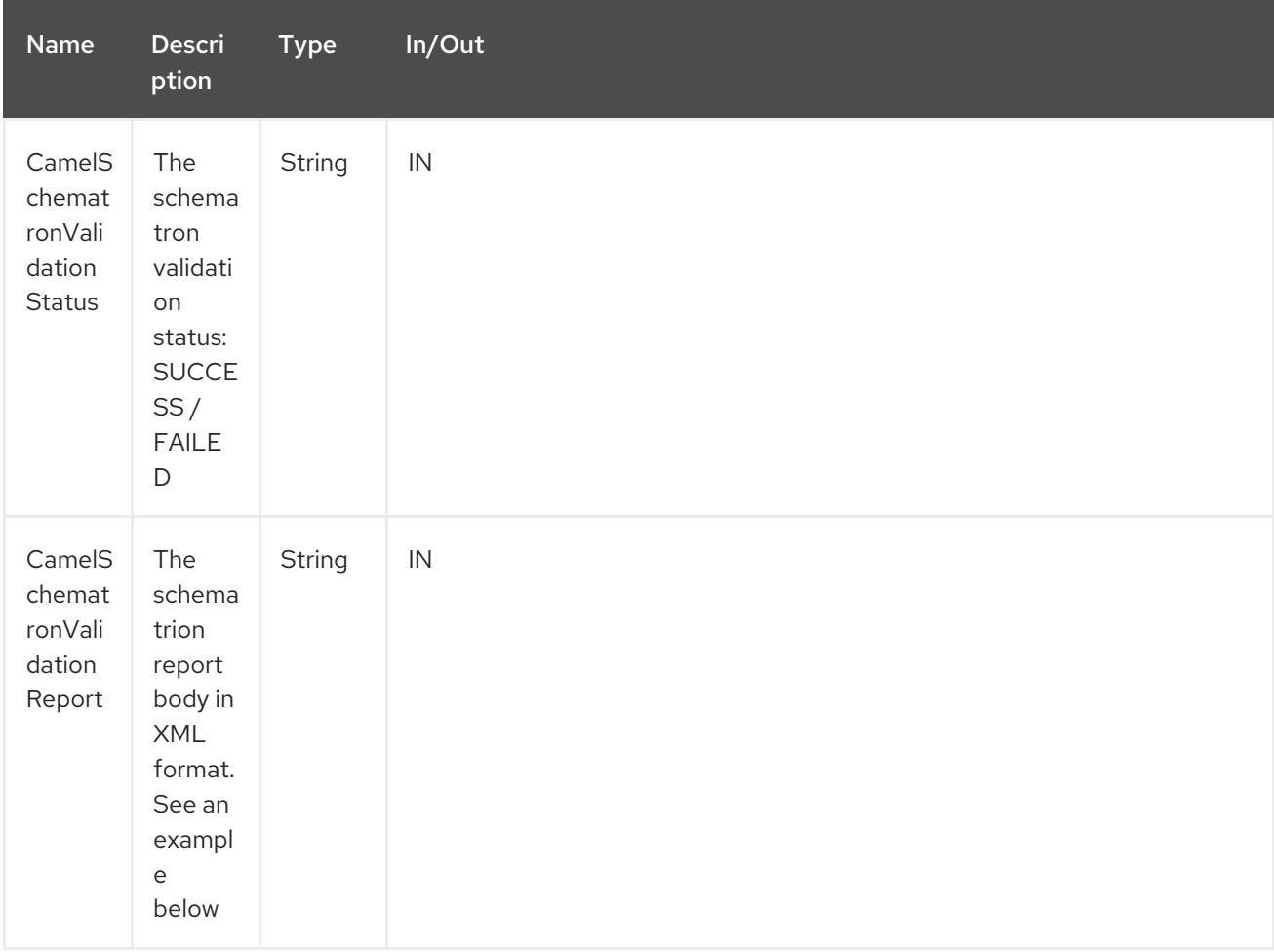

# 287.4. URI AND PATH SYNTAX

The following example shows how to invoke the schematron processor in Java DSL. The schematron rules file is sourced from the class path:

from("direct:start").to("schematron://sch/schematron.sch").to("mock:result")

The following example shows how to invoke the schematron processor in XML DSL. The schematrion rules file is sourced from the file system:

```
<route>
 <from uri="direct:start" />
 <to uri="schematron:///usr/local/sch/schematron.sch" />
 <log message="Schematron validation status: ${in.header.CamelSchematronValidationStatus}" />
```

```
<choice>
   <when>
    <simple>${in.header.CamelSchematronValidationStatus} == 'SUCCESS'</simple>
     <to uri="mock:success" />
   </when>
   <otherwise>
    <log message="Failed schematron validation" />
     <setBody>
      <header>CamelSchematronValidationReport</header>
    </setBody>
    <to uri="mock:failure" />
   </otherwise>
 </choice>
</route>
```
### TIP

Where to store schematron rules? Schematron rules can change with business requirement, as such it is recommended to store these rules somewhere in file system. When the schematron component endpoint is started, the rules are compiled into XSLT as a Java Templates Object. This is done only once to minimise the overhead of instantiating Java Templates object, which can be an expensive operation for large set of rules and given that the process goes through four pipelines of XSLT [transformations.](http://www.schematron.com/implementation.html) So if you happen to store the rules in the file system, in the event of an update, all you need is to restart the route or the component. No harm in storing these rules in the class path though, but you will have to build and deploy the component to pick up the changes.

## 287.5. SCHEMATRON RULES AND REPORT SAMPLES

Here is an example of schematron rules

```
<?xml version="1.0" encoding="UTF-8"?>
<schema xmlns="http://purl.oclc.org/dsdl/schematron">
 <title>Check Sections 12/07</title>
 <pattern id="section-check">
   <rule context="section">
     <assert test="title">This section has no title</assert>
     <assert test="para">This section has no paragraphs</assert>
   </rule>
 </pattern>
</schema>
```
Here is an example of schematron report:

<svrl:fired-rule context="chapter" />

```
<?xml version="1.0" encoding="UTF-8"?>
<svrl:schematron-output xmlns:svrl="http://purl.oclc.org/dsdl/svrl"
xmlns:iso="http://purl.oclc.org/dsdl/schematron"
xmlns:saxon="http://saxon.sf.net/"
xmlns:schold="http://www.ascc.net/xml/schematron"
xmlns:xhtml="http://www.w3.org/1999/xhtml"
xmlns:xs="http://www.w3.org/2001/XMLSchema"
xmlns:xsd="http://www.w3.org/2001/XMLSchema" schemaVersion="" title="">
 <svrl:active-pattern document="" />
```

```
<svrl:failed-assert test="title" location="/doc[1]/chapter[1]">
   <svrl:text>A chapter should have a title</svrl:text>
 </svrl:failed-assert>
 <svrl:fired-rule context="chapter" />
 <svrl:failed-assert test="title" location="/doc[1]/chapter[2]">
   <svrl:text>A chapter should have a title</svrl:text>
 </svrl:failed-assert>
 <svrl:fired-rule context="chapter" />
</svrl:schematron-output>
```
### TIP

Useful Links and resources<sup>\*</sup> [Introduction](http://www.mulberrytech.com/papers/schematron-Philly.pdf) to Schematron by Mulleberry technologies. An excellent document in PDF to get you started on Schematron. \* [Schematron](http://www.schematron.com) official site. This contains links to other resources

# CHAPTER 288. SCP COMPONENT

### Available as of Camel version 2.10

The camel-jsch component supports the SCP [protocol](http://en.wikipedia.org/wiki/Secure_copy) using the Client API of the [Jsch](http://www.jcraft.com/jsch/) project. Jsch is already used in camel by the [FTP](#page-791-0) component for the **sftp:** protocol.

Maven users will need to add the following dependency to their **pom.xml** for this component:

```
<dependency>
  <groupId>org.apache.camel</groupId>
  <artifactId>camel-jsch</artifactId>
  <version>x.x.x</version>
  <!-- use the same version as your Camel core version -->
</dependency>
```
## 288.1. URI FORMAT

scp:*//host[:port]/destination[?options]*

You can append query options to the URI in the following format, **?option=value&option=value&…**

The file name can be specified either in the <path> part of the URI or as a "CamelFileName" header on the message (**Exchange.FILE NAME** if used in code).

## 288.2. OPTIONS

The SCP component supports 2 options which are listed below.

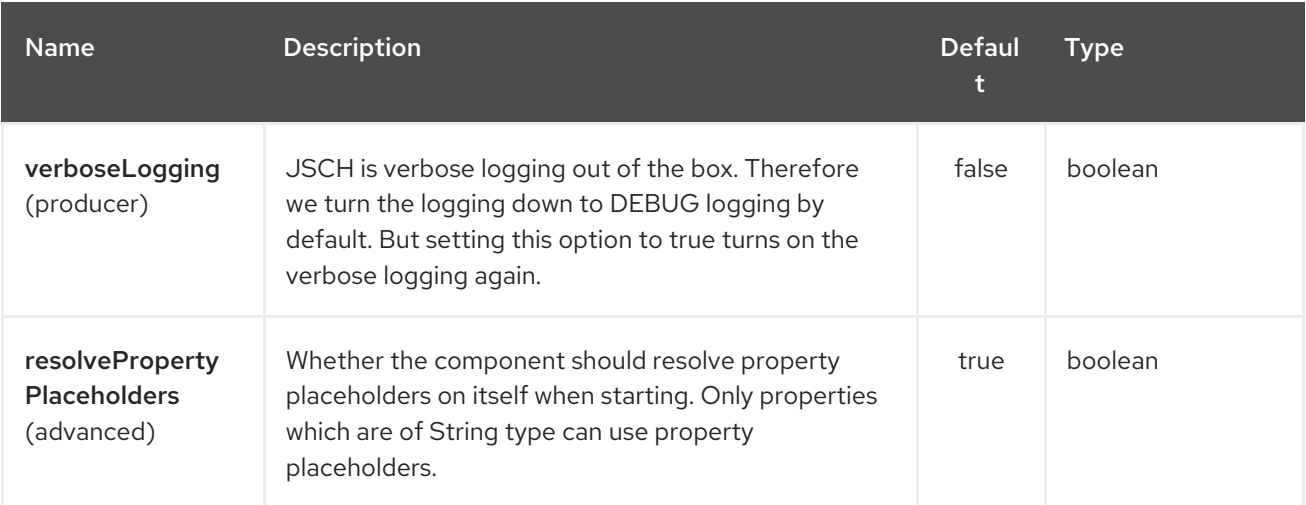

The SCP endpoint is configured using URI syntax:

scp:host:port/directoryName

with the following path and query parameters:

### 288.2.1. Path Parameters (3 parameters):

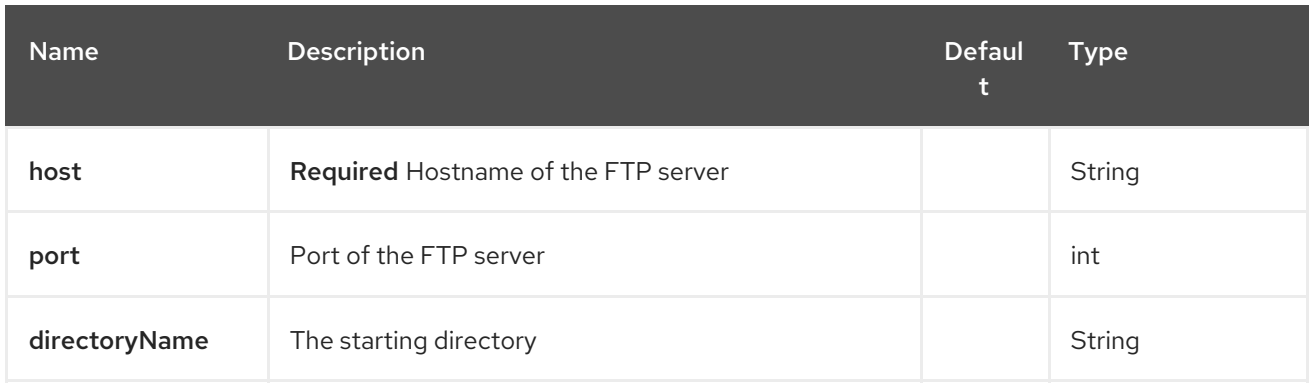

# 288.2.2. Query Parameters (20 parameters):

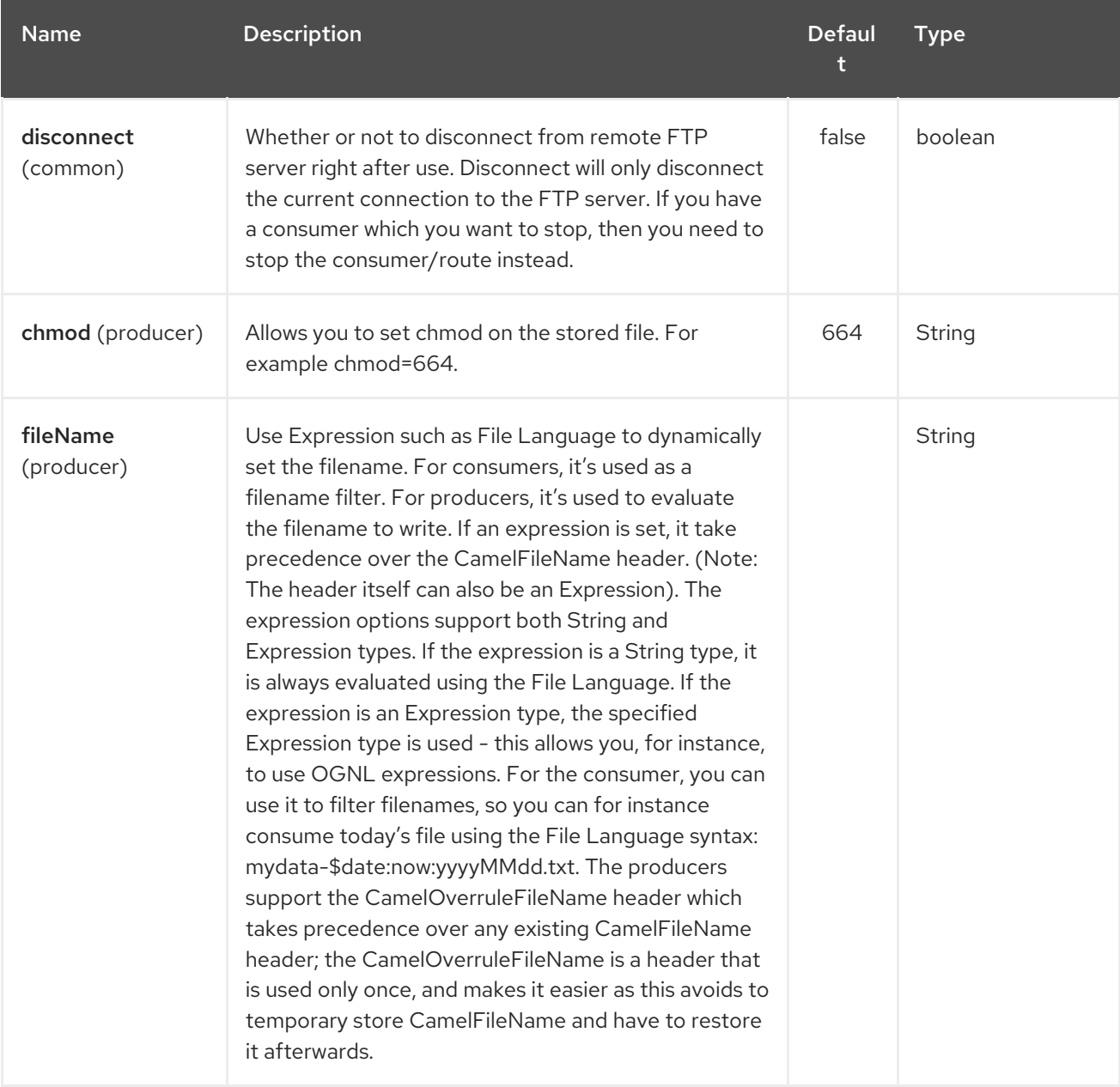

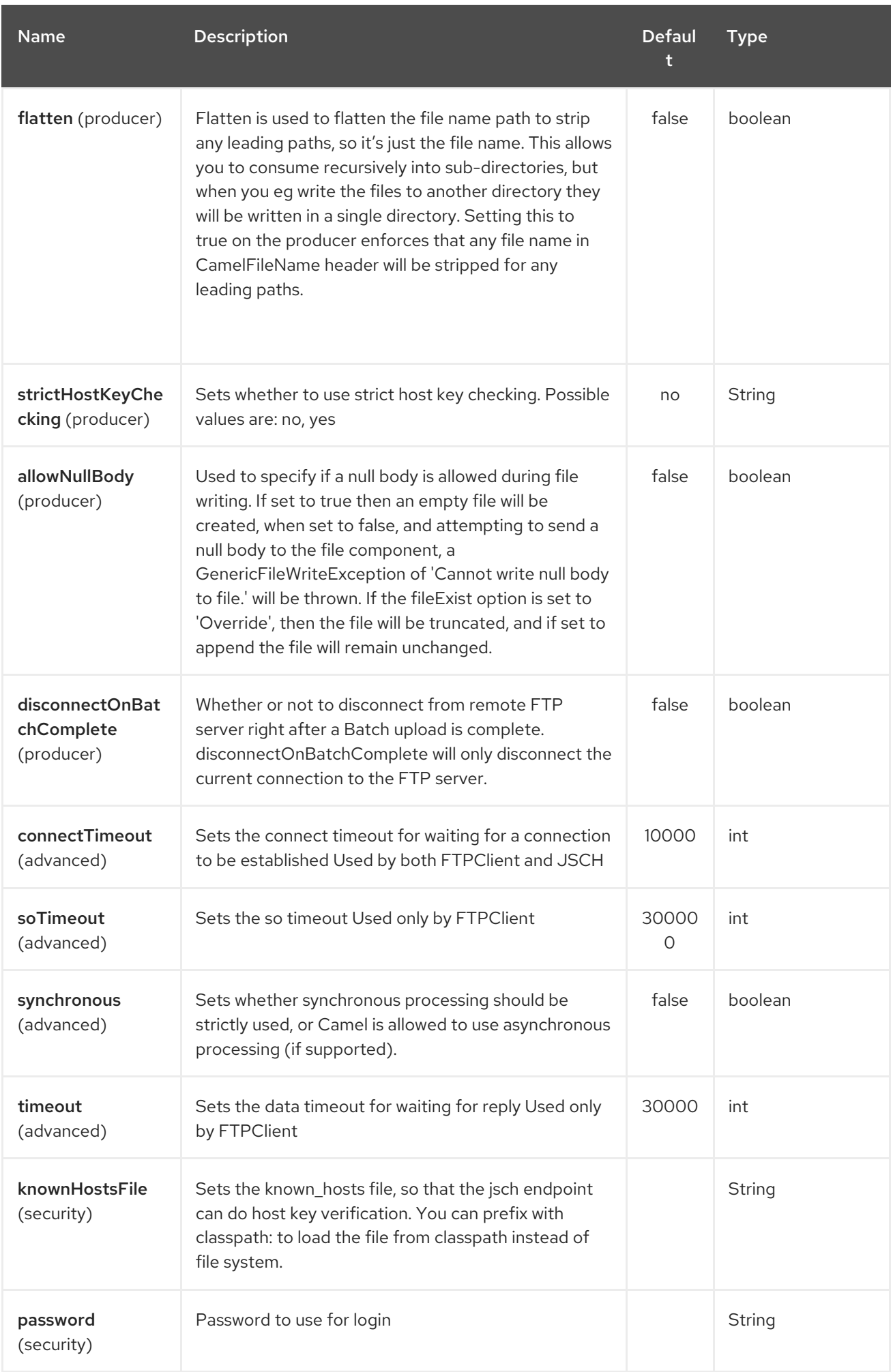

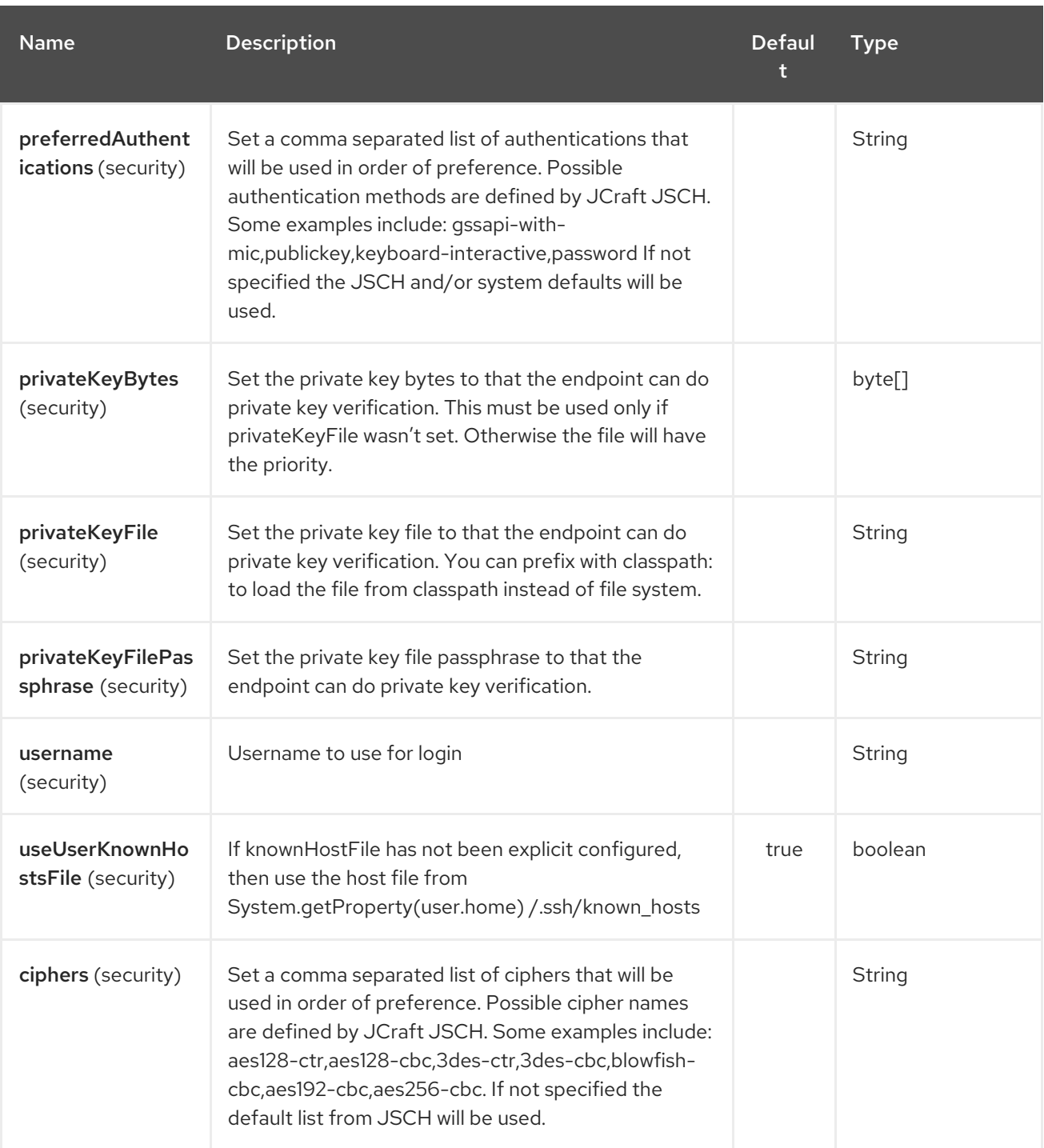

## 288.3. LIMITATIONS

Currently camel-jsch only supports a [Producer](http://camel.apache.org/maven/current/camel-core/apidocs/org/apache/camel/Producer.html)(i.e. copy files to another host).

# 288.4. SEE ALSO

- Configuring Camel
- Component
- **•** Endpoint
- **•** Getting Started

# CHAPTER 289. CAMEL SCR (DEPRECATED)

### Available as of Camel 2.15

SCR stands for Service Component Runtime and is an implementation of OSGi Declarative Services specification. SCR enables any plain old Java object to expose and use OSGi services with no boilerplate code.

OSGi framework knows your object by looking at SCR descriptor files in its bundle which are typically generated from Java annotations by a plugin such as **org.apache.felix:maven-scr-plugin**.

Running Camel in an SCR bundle is a great alternative for Spring DM and Blueprint based solutions having significantly fewer lines of code between you and the OSGi framework. Using SCR your bundle can remain completely in Java world; there is no need to edit XML or properties files. This offers you full control over everything and means your IDE of choice knows exactly what is going on in your project.

## 289.1. CAMEL SCR SUPPORT

Camel-scr bundle is not included in Apache Camel versions prior 2.15.0, but the artifact itself can be used with any Camel version since 2.12.0.

**org.apache.camel/camel-scr** bundle provides a base class, **AbstractCamelRunner**, which manages a Camel context for you and a helper class, **ScrHelper**, for using your SCR properties in unit tests. Camelscr feature for Apache Karaf defines all features and bundles required for running Camel in SCR bundles.

**AbstractCamelRunner** class ties CamelContext's lifecycle to Service Component's lifecycle and handles configuration with help of Camel's PropertiesComponent. All you have to do to make a Service Component out of your java class is to extend it from **AbstractCamelRunner** and add the following **org.apache.felix.scr.annotations** on class level:

### Add required annotations

```
@Component
@References({
  @Reference(name = "camelComponent",referenceInterface = ComponentResolver.class,
    cardinality = ReferenceCardinality.MANDATORY_MULTIPLE, policy =
ReferencePolicy.DYNAMIC,
    policyOption = ReferencePolicyOption.GREEDY, bind = "gotCamelComponent", unbind =
"lostCamelComponent")
})
```
Then implement **getRouteBuilders()** method which returns the Camel routes you want to run:

### Implement getRouteBuilders()

```
@Override
protected List<RoutesBuilder> getRouteBuilders() {
  List<RoutesBuilder> routesBuilders = new ArrayList<>();
  routesBuilders.add(new YourRouteBuilderHere(registry));
  routesBuilders.add(new AnotherRouteBuilderHere(registry));
  return routesBuilders;
}
```
And finally provide the default configuration with:

### Default configuration in annotations

```
@Properties({
  @Property(name = "camelContextId", value = "my-test"),
  @Property(name = "active", value = "true"),
  @Property(name = "...", value = "..."),
  ...
})
```
That's all. And if you used **camel-archetype-scr** to generate a project all this is already taken care of.

Below is an example of a complete Service Component class, generated by **camel-archetype-scr:**

#### CamelScrExample.java

```
// This file was generated from org.apache.camel.archetypes/camel-archetype-scr/2.15-SNAPSHOT
package example;
```
import java.util.ArrayList; import java.util.List;

import org.apache.camel.scr.AbstractCamelRunner; import example.internal.CamelScrExampleRoute; import org.apache.camel.RoutesBuilder; import org.apache.camel.spi.ComponentResolver;

import org.apache.felix.scr.annotations.\*;

```
@Component(label = CamelScrExample.COMPONENT_LABEL, description =
CamelScrExample.COMPONENT_DESCRIPTION, immediate = true, metatype = true)
@Properties({
  @Property(name = "camelContextId", value = "camel-scr-example"),
  @Property(name = "camelRouteId", value = "foo/timer-log"),
  @Property(name = "active", value = "true"),
  @Property(name = "from", value = "timer:foo?period=5000"),
  @Property(name = "to", value = "log:foo?showHeaders=true"),
  @Property(name = "messageOk", value = "Success: {{from}} -> {{to}}"),
  @Property(name = "messageError", value = "Failure: {{from}} -> {{to}}"),
  @Property(name = "maximumRedeliveries", value = "0"),
  @Property(name = "redeliveryDelay", value = "5000"),
  @Property(name = "backOffMultiplier", value = "2"),
  @Property(name = "maximumRedeliveryDelay", value = "60000")
})
@References({
  @Reference(name = "camelComponent",referenceInterface = ComponentResolver.class,
    cardinality = ReferenceCardinality.MANDATORY_MULTIPLE, policy =
ReferencePolicy.DYNAMIC,
    policyOption = ReferencePolicyOption.GREEDY, bind = "gotCamelComponent", unbind =
"lostCamelComponent")
})
public class CamelScrExample extends AbstractCamelRunner {
  public static final String COMPONENT_LABEL = "example.CamelScrExample";
  public static final String COMPONENT_DESCRIPTION = "This is the description for camel-scr-
```
example.";

```
@Override
  protected List<RoutesBuilder> getRouteBuilders() {
    List<RoutesBuilder> routesBuilders = new ArrayList<>();
    routesBuilders.add(new CamelScrExampleRoute(registry));
    return routesBuilders;
  }
}
```
**CamelContextId** and **active** properties control the CamelContext's name (defaults to "camel-runnerdefault") and whether it will be started or not (defaults to "false"), respectively. In addition to these you can add and use as many properties as you like. Camel's PropertiesComponent handles recursive properties and prefixing with fallback without problem.

**AbstractCamelRunner** will make these properties available to your RouteBuilders with help of Camel's PropertiesComponent and it will also inject these values into your Service Component's and RouteBuilder's fields when their names match. The fields can be declared with any visibility level, and many types are supported (String, int, boolean, URL, …).

Below is an example of a RouteBuilder class generated by **camel-archetype-scr**:

### CamelScrExampleRoute.java

*// This file was generated from org.apache.camel.archetypes/camel-archetype-scr/2.15-SNAPSHOT* package example.internal;

import org.apache.camel.LoggingLevel; import org.apache.camel.builder.RouteBuilder; import org.apache.camel.impl.SimpleRegistry; import org.apache.commons.lang.Validate;

public class CamelScrExampleRoute extends RouteBuilder {

SimpleRegistry registry;

*// Configured fields* private String camelRouteId; private Integer maximumRedeliveries; private Long redeliveryDelay; private Double backOffMultiplier; private Long maximumRedeliveryDelay;

```
public CamelScrExampleRoute(final SimpleRegistry registry) {
  this.registry = registry;
}
@Override
public void configure() throws Exception {
  checkProperties();
```
*// Add a bean to Camel context registry* registry.put("test", "bean");

```
errorHandler(defaultErrorHandler()
       .retryAttemptedLogLevel(LoggingLevel.WARN)
       .maximumRedeliveries(maximumRedeliveries)
       .redeliveryDelay(redeliveryDelay)
       .backOffMultiplier(backOffMultiplier)
       .maximumRedeliveryDelay(maximumRedeliveryDelay));
    from("{{from}}")
       .startupOrder(2)
       .routeId(camelRouteId)
       .onCompletion()
         .to("direct:processCompletion")
       .end()
       .removeHeaders("CamelHttp*")
       .to("{{to}}");
    from("direct:processCompletion")
       .startupOrder(1)
       .routeId(camelRouteId + ".completion")
       .choice()
         .when(simple("${exception} == null"))
            .log("{{messageOk}}")
         .otherwise()
            .log(LoggingLevel.ERROR, "{{messageError}}")
       .end();
    }
  }
  public void checkProperties() {
    Validate.notNull(camelRouteId, "camelRouteId property is not set");
    Validate.notNull(maximumRedeliveries, "maximumRedeliveries property is not set");
    Validate.notNull(redeliveryDelay, "redeliveryDelay property is not set");
    Validate.notNull(backOffMultiplier, "backOffMultiplier property is not set");
    Validate.notNull(maximumRedeliveryDelay, "maximumRedeliveryDelay property is not set");
  }
}
```
### Let's take a look at **CamelScrExampleRoute** in more detail.

*// Configured fields* private String camelRouteId; private Integer maximumRedeliveries; private Long redeliveryDelay; private Double backOffMultiplier; private Long maximumRedeliveryDelay;

The values of these fields are set with values from properties by matching their names.

*// Add a bean to Camel context registry* registry.put("test", "bean");

If you need to add some beans to CamelContext's registry for your routes, you can do it like this.

public void checkProperties() { Validate.notNull(camelRouteId, "camelRouteId property is not set"); Validate.notNull(maximumRedeliveries, "maximumRedeliveries property is not set"); Validate.notNull(redeliveryDelay, "redeliveryDelay property is not set"); Validate.notNull(backOffMultiplier, "backOffMultiplier property is not set"); Validate.notNull(maximumRedeliveryDelay, "maximumRedeliveryDelay property is not set"); }

It is a good idea to check that required parameters are set and they have meaningful values before allowing the routes to start.

```
from("{{from}}")
  .startupOrder(2)
  .routeId(camelRouteId)
  .onCompletion()
     .to("direct:processCompletion")
  .end()
  .removeHeaders("CamelHttp*")
  .to("{{to}}");
from("direct:processCompletion")
  .startupOrder(1)
  .routeId(camelRouteId + ".completion")
  .choice()
     .when(simple("${exception} == null"))
       .log("{{messageOk}}")
     .otherwise()
       .log(LoggingLevel.ERROR, "{{messageError}}")
  .end();
```
Note that pretty much everything in the route is configured with properties. This essentially makes your RouteBuilder a template. SCR allows you to create more instances of your routes just by providing alternative configurations. More on this in section *Using Camel SCR bundle as a template* .

# 289.2. ABSTRACTCAMELRUNNER'S LIFECYCLE IN SCR

- 1. When component's configuration policy and mandatory references are satisfied SCR calls **activate()**. This creates and sets up a CamelContext through the following call chain: **activate()** → **prepare()** → **createCamelContext()** → **setupPropertiesComponent()** → **configure()** → **setupCamelContext()**. Finally, the context is scheduled to start after a delay defined in **AbstractCamelRunner.START\_DELAY** with **runWithDelay()**.
- 2. When Camel components (**ComponentResolver** services, to be exact) are registered in OSGi, SCR calls **gotCamelComponent`**()` which reschedules/delays the CamelContext start further

by the same **AbstractCamelRunner.START\_DELAY**. This in effect makes CamelContext wait until all Camel components are loaded or there is a sufficient gap between them. The same logic will tell a failed-to-start CamelContext to try again whenever we add more Camel components.

- 3. When Camel components are unregistered SCR calls **lostCamelComponent`**()`. This call does nothing.
- 4. When one of the requirements that caused the call to **activate() is lost SCR will call deactivate()**. This will shutdown the CamelContext.

In (non-OSGi) unit tests you should use **prepare()** → **run()** → **stop()** instead of **activate()** → **deactivate()** for more fine-grained control. Also, this allows us to avoid possible SCR specific operations in tests.

## 289.3. USING CAMEL-ARCHETYPE-SCR

The easiest way to create an Camel SCR bundle project is to use **camel-archetype-scr** and Maven.

You can generate a project with the following steps:

### Generating a project

\$ mvn archetype:generate -Dfilter=org.apache.camel.archetypes:camel-archetype-scr

Choose archetype: 1: local -> org.apache.camel.archetypes:camel-archetype-scr (Creates a new Camel SCR bundle project for Karaf) Choose a number or apply filter (format: [groupId:]artifactId, case sensitive contains): : 1 Define value for property 'groupId': : example [INFO] Using property: groupId = example Define value for property 'artifactId': : camel-scr-example Define value for property 'version': 1.0-SNAPSHOT: : Define value for property 'package': example: : [INFO] Using property: archetypeArtifactId = camel-archetype-scr [INFO] Using property: archetypeGroupId = org.apache.camel.archetypes [INFO] Using property: archetypeVersion = 2.15-SNAPSHOT Define value for property 'className': : CamelScrExample Confirm properties configuration: groupId: example artifactId: camel-scr-example version: 1.0-SNAPSHOT package: example archetypeArtifactId: camel-archetype-scr archetypeGroupId: org.apache.camel.archetypes archetypeVersion: 2.15-SNAPSHOT className: CamelScrExample Y: :

Done!

Now run:

mvn install

and the bundle is ready to be deployed.

# 289.4. UNIT TESTING CAMEL ROUTES

Service Component is a POJO and has no special requirements for (non-OSGi) unit testing. There are however some techniques that are specific to Camel SCR or just make testing easier.

Below is an example unit test, generated by **camel-archetype-scr**:

*// This file was generated from org.apache.camel.archetypes/camel-archetype-scr/2.15-SNAPSHOT* package example;

import java.util.List;

import org.apache.camel.scr.internal.ScrHelper; import org.apache.camel.builder.AdviceWithRouteBuilder; import org.apache.camel.component.mock.MockComponent; import org.apache.camel.component.mock.MockEndpoint; import org.apache.camel.model.ModelCamelContext; import org.apache.camel.model.RouteDefinition; import org.junit.After: import org.junit.Before; import org.junit.Rule; import org.junit.Test; import org.junit.rules.TestName; import org.slf4j.Logger; import org.slf4j.LoggerFactory; import org.junit.runner.RunWith; import org.junit.runners.JUnit4;

@RunWith(JUnit4.class) public class CamelScrExampleTest {

Logger log = LoggerFactory.getLogger(getClass());

@Rule public TestName testName = new TestName();

CamelScrExample integration; ModelCamelContext context;

@Before

public void setUp() throws Exception { log.info("\*\*\*\*\*\*\*\*\*\*\*\*\*\*\*\*\*\*\*\*\*\*\*\*\*\*\*\*\*\*\*\*\*\*\*\*\*\*\*\*\*\*\*\*\*\*\*\*\*\*\*\*\*\*\*\*\*\*\*\*\*\*\*\*\*\*\*"); log.info("Test: " + testName.getMethodName()); log.info("\*\*\*\*\*\*\*\*\*\*\*\*\*\*\*\*\*\*\*\*\*\*\*\*\*\*\*\*\*\*\*\*\*\*\*\*\*\*\*\*\*\*\*\*\*\*\*\*\*\*\*\*\*\*\*\*\*\*\*\*\*\*\*\*\*\*\*");

*// Set property prefix for unit testing* System.setProperty(CamelScrExample.PROPERTY\_PREFIX, "unit");

*// Prepare the integration* integration = new CamelScrExample(); integration.prepare(null, ScrHelper.getScrProperties(integration.getClass().getName())); context = integration.getContext();

*// Disable JMX for test* context.disableJMX();

```
// Fake a component for test
     context.addComponent("amq", new MockComponent());
  }
  @After
  public void tearDown() throws Exception {
     integration.stop();
  }
  @Test
  public void testRoutes() throws Exception {
     // Adjust routes
     List<RouteDefinition> routes = context.getRouteDefinitions();
     routes.get(0).adviceWith(context, new AdviceWithRouteBuilder() {
       @Override
       public void configure() throws Exception {
          // Replace "from" endpoint with direct:start
          replaceFromWith("direct:start");
          // Mock and skip result endpoint
          mockEndpoints("log:*");
       }
    });
     MockEndpoint resultEndpoint = context.getEndpoint("mock:log:foo", MockEndpoint.class);
     // resultEndpoint.expectedMessageCount(1); // If you want to just check the number of messages
     resultEndpoint.expectedBodiesReceived("hello"); // If you want to check the contents
     // Start the integration
     integration.run();
     // Send the test message
     context.createProducerTemplate().sendBody("direct:start", "hello");
     resultEndpoint.assertIsSatisfied();
  }
}
```
Now, let's take a look at the interesting bits one by one.

### Using property prefixing

*// Set property prefix for unit testing* System.setProperty(CamelScrExample.PROPERTY\_PREFIX, "unit");

This allows you to override parts of the configuration by prefixing properties with "unit.". For example, **unit.from** overrides **from** for the unit test.

Prefixes can be used to handle the differences between the runtime environments where your routes might run. Moving the unchanged bundle through development, testing and production environments is a typical use case.

### Getting test configuration from annotations

integration.prepare(null, ScrHelper.getScrProperties(integration.getClass().getName()));

Here we configure the Service Component in test with the same properties that would be used in OSGi environment.

### Mocking components for test

```
// Fake a component for test
context.addComponent("amq", new MockComponent());
```
Components that are not available in test can be mocked like this to allow the route to start.

### Adjusting routes for test

```
// Adjust routes
List<RouteDefinition> routes = context.getRouteDefinitions();
routes.get(0).adviceWith(context, new AdviceWithRouteBuilder() {
  @Override
  public void configure() throws Exception {
     // Replace "from" endpoint with direct:start
     replaceFromWith("direct:start");
     // Mock and skip result endpoint
     mockEndpoints("log:*");
  }
});
```
Camel's AdviceWith feature allows routes to be modified for test.

### Starting the routes

*// Start the integration* integration.run();

Here we start the Service Component and along with it the routes.

### Sending a test message

*// Send the test message* context.createProducerTemplate().sendBody("direct:start", "hello");

Here we send a message to a route in test.

## 289.5. RUNNING THE BUNDLE IN APACHE KARAF

Once the bundle has been built with **mvn install** it's ready to be deployed. To deploy the bundle on Apache Karaf perform the following steps on Karaf command line:

### Deploying the bundle in Apache Karaf

# Add Camel feature repository karaf@root> features:chooseurl camel 2.15-SNAPSHOT

# Install camel-scr feature karaf@root> features:install camel-scr

# Install commons-lang, used in the example route to validate parameters karaf@root> osgi:install mvn:commons-lang/commons-lang/2.6

# Install and start your bundle karaf@root> osgi:install -s mvn:example/camel-scr-example/1.0-SNAPSHOT

# See how it's running karaf@root> log:tail -n 10

Press ctrl-c to stop watching the log.

### 289.5.1. Overriding the default configuration

By default, Service Component's configuration PID equals the fully qualified name of its class. You can change the example bundle's properties with Karaf's **config:\*** commands:

#### Override a property

# Override 'messageOk' property karaf@root> config:propset -p example.CamelScrExample messageOk "This is better logging"

Or you can change the configuration by editing property files in Karaf's **etc** folder.

### 289.5.2. Using Camel SCR bundle as a template

Let's say you have a Camel SCR bundle that implements an integration pattern that you use frequently, say, from **→** to, with success/failure logging and redelivery which also happens to be the pattern our example route implements. You probably don't want to create a separate bundle for every instance. No worries, SCR has you covered.

Create a configuration PID for your Service Component, but add a tail with a dash and SCR will use that configuration to create a new instance of your component.

#### Creating a new Service Component instance

# Create a PID with a tail karaf@root> config:edit example.CamelScrExample-anotherone

# Override some properties karaf@root> config:propset camelContextId my-other-context karaf@root> config:propset to "file://removeme?fileName=removemetoo.txt" # Save the PID karaf@root> config:update

This will start a new CamelContext with your overridden properties. How convenient.

# 289.6. NOTES

When designing a Service Component to be a template you typically don't want it to start without a "tailed" configuration i.e. with the default configuration.

To prevent your Service Component from starting with the default configuration add **policy = ConfigurationPolicy.REQUIRE `to the class level `@Component** annotation.

# CHAPTER 290. XML SECURITY DATAFORMAT

### Available as of Camel version 2.0

The XMLSecurity Data Format facilitates encryption and decryption of XML payloads at the Document, Element, and Element Content levels (including simultaneous multi-node encryption/decryption using XPath). To sign messages using the XML Signature specification, please see the Camel XML Security component.

The encryption capability is based on formats supported using the Apache XML Security (Santuario) project. Symmetric encryption/decryption is currently supported using Triple-DES and AES (128, 192, and 256) encryption formats. Additional formats can be easily added later as needed. This capability allows Camel users to encrypt/decrypt payloads while being dispatched or received along a route.

### Available as of Camel 2.9

The XMLSecurity Data Format supports asymmetric key encryption. In this encryption model a symmetric key is generated and used to perform XML content encryption or decryption. This "content encryption key" is then itself encrypted using an asymmetric encryption algorithm that leverages the recipient's public key as the "key encryption key". Use of an asymmetric key encryption algorithm ensures that only the holder of the recipient's private key can access the generated symmetric encryption key. Thus, only the private key holder can decode the message. The XMLSecurity Data Format handles all of the logic required to encrypt and decrypt the message content and encryption key(s) using asymmetric key encryption.

The XMLSecurity Data Format also has improved support for namespaces when processing the XPath queries that select content for encryption. A namespace definition mapping can be included as part of the data format configuration. This enables true namespace matching, even if the prefix values in the XPath query and the target xml document are not equivalent strings.

# 290.1. XMLSECURITY OPTIONS

The XML Security dataformat supports 12 options which are listed below.

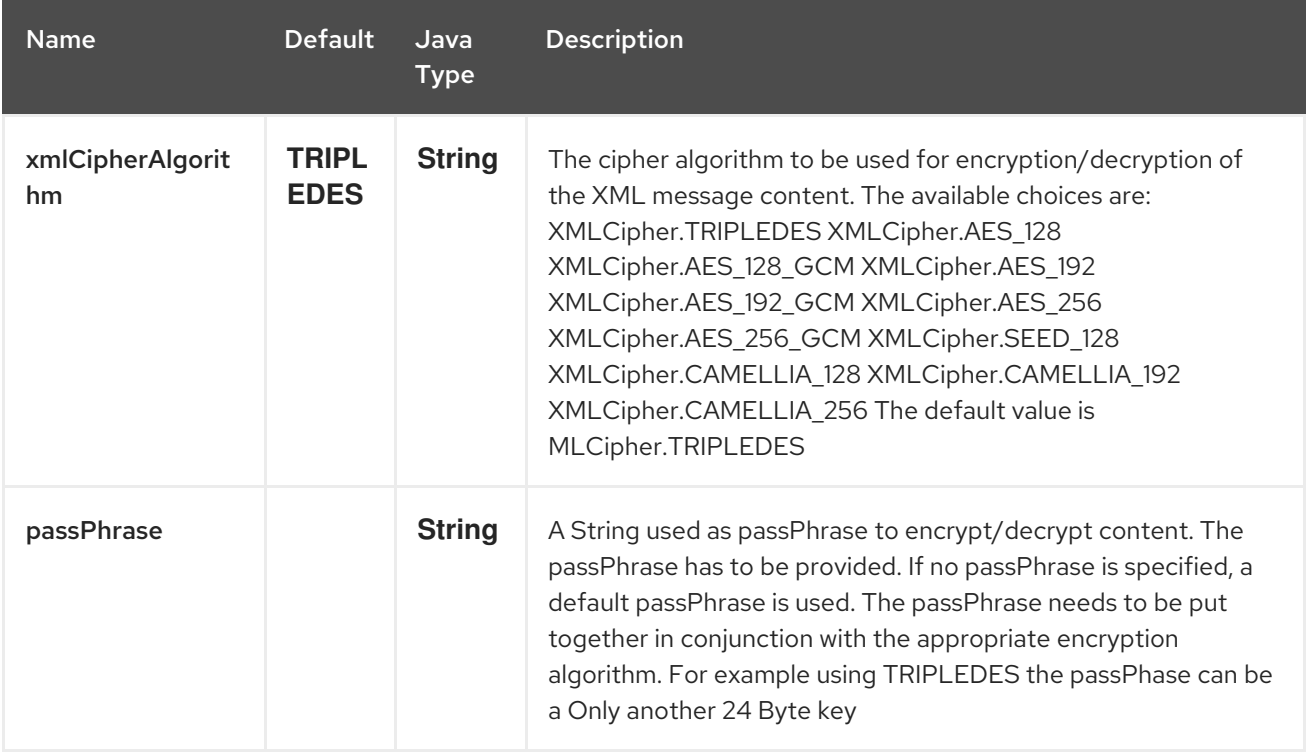

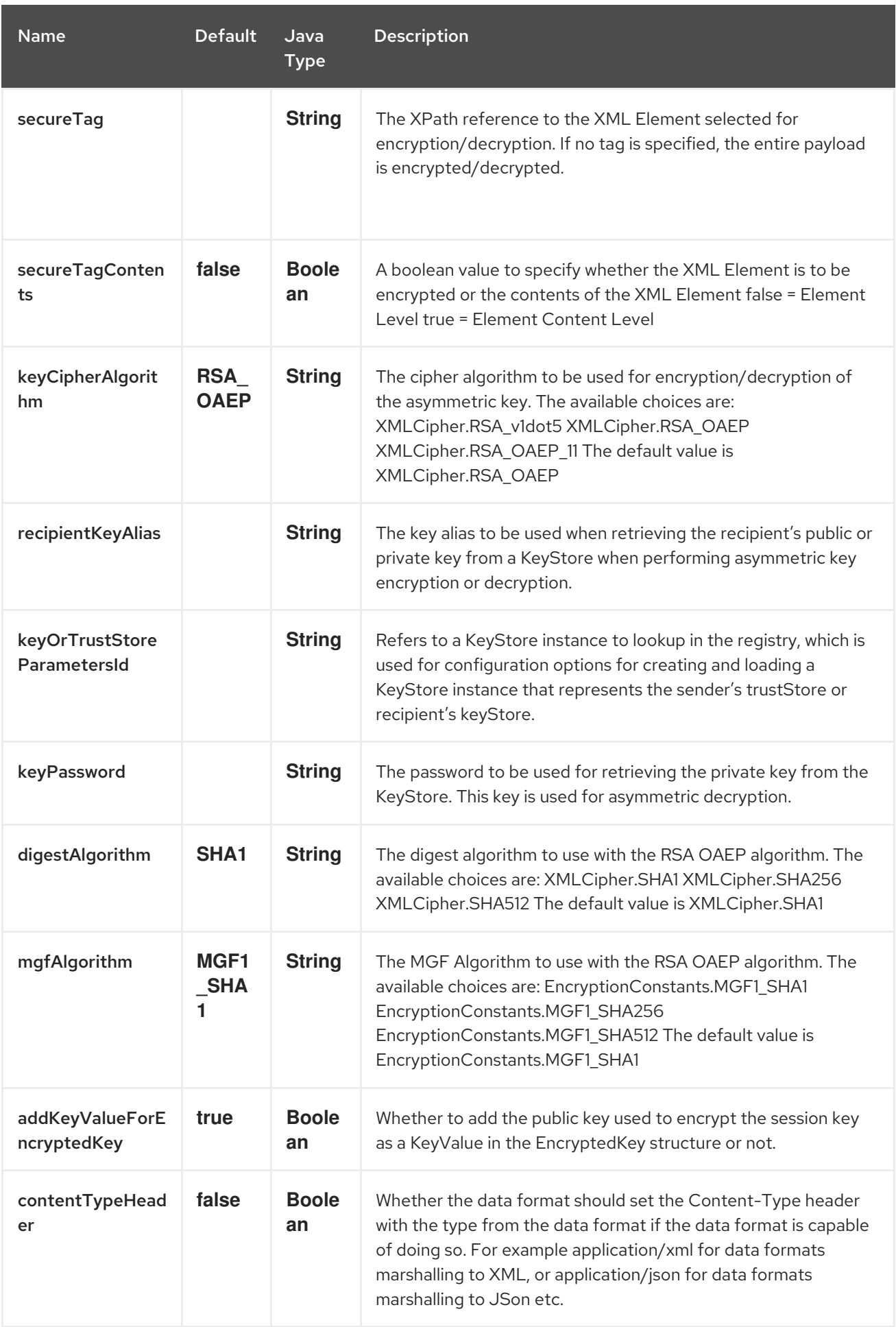

# 290.1.1. Key Cipher Algorithm

As of Camel 2.12.0, the default Key Cipher Algorithm is now XMLCipher.RSA\_OAEP instead of XMLCipher.RSA\_v1dot5. Usage of XMLCipher.RSA\_v1dot5 is discouraged due to various attacks. Requests that use RSA v1.5 as the key cipher algorithm will be rejected unless it has been explicitly configured as the key cipher algorithm.

## 290.2. MARSHAL

In order to encrypt the payload, the **marshal** processor needs to be applied on the route followed by the **secureXML()** tag.

## 290.3. UNMARSHAL

In order to decrypt the payload, the **unmarshal** processor needs to be applied on the route followed by the **secureXML()** tag.

## 290.4. EXAMPLES

Given below are several examples of how marshalling could be performed at the Document, Element, and Content levels.

### 290.4.1. Full Payload encryption/decryption

```
from("direct:start")
  .marshal().secureXML()
  .unmarshal().secureXML()
  .to("direct:end");
```
## 290.4.2. Partial Payload Content Only encryption/decryption

```
String tagXPATH = "//cheesesites/italy/cheese";
boolean secureTagContent = true;
...
from("direct:start")
  .marshal().secureXML(tagXPATH, secureTagContent)
  .unmarshal().secureXML(tagXPATH, secureTagContent)
  .to("direct:end");
```
### 290.4.3. Partial Multi Node Payload Content Only encryption/decryption

```
String tagXPATH = "//cheesesites/*/cheese";
boolean secureTagContent = true;
...
from("direct:start")
  .marshal().secureXML(tagXPATH, secureTagContent)
  .unmarshal().secureXML(tagXPATH, secureTagContent)
  .to("direct:end");
```
## 290.4.4. Partial Payload Content Only encryption/decryption with choice of passPhrase(password)

String tagXPATH = "//cheesesites/italy/cheese"; boolean secureTagContent = true;

```
...
String passPhrase = "Just another 24 Byte key";
from("direct:start")
  .marshal().secureXML(tagXPATH, secureTagContent, passPhrase)
  .unmarshal().secureXML(tagXPATH, secureTagContent, passPhrase)
  .to("direct:end");
```
### 290.4.5. Partial Payload Content Only encryption/decryption with passPhrase(password) and Algorithm

```
import org.apache.xml.security.encryption.XMLCipher;
....
String tagXPATH = "//cheesesites/italy/cheese";
boolean secureTagContent = true;
String passPhrase = "Just another 24 Byte key";
String algorithm= XMLCipher.TRIPLEDES;
from("direct:start")
  .marshal().secureXML(tagXPATH, secureTagContent, passPhrase, algorithm)
  .unmarshal().secureXML(tagXPATH, secureTagContent, passPhrase, algorithm)
  .to("direct:end");
```
### 290.4.6. Partial Payload Content with Namespace support

Java DSL

```
final Map<String, String> namespaces = new HashMap<String, String>();
namespaces.put("cust", "http://cheese.xmlsecurity.camel.apache.org/");
final KeyStoreParameters tsParameters = new KeyStoreParameters();
tsParameters.setPassword("password");
tsParameters.setResource("sender.ts");
context.addRoutes(new RouteBuilder() {
  public void configure() {
     from("direct:start")
      .marshal().secureXML("//cust:cheesesites/italy", namespaces, true, "recipient",
                   testCypherAlgorithm, XMLCipher.RSA_v1dot5, tsParameters)
      .to("mock:encrypted");
  }
}
```
### Spring XML

A namespace prefix that is defined as part of the **camelContext** definition can be re-used in context within the data format **secureTag** attribute of the **secureXML** element.

```
<camelContext id="springXmlSecurityDataFormatTestCamelContext"
        xmlns="http://camel.apache.org/schema/spring"
        xmlns:cheese="http://cheese.xmlsecurity.camel.apache.org/">
  <route>
    <from uri="direct://start"/>
```
```
<marshal>
  <secureXML secureTag="//cheese:cheesesites/italy"
         secureTagContents="true"/>
</marshal>
...
```
### 290.4.7. Asymmetric Key Encryption

#### Spring XML Sender

```
<!-- trust store configuration -->
<camel:keyStoreParameters id="trustStoreParams" resource="./sender.ts" password="password"/>
<camelContext id="springXmlSecurityDataFormatTestCamelContext"
        xmlns="http://camel.apache.org/schema/spring"
        xmlns:cheese="http://cheese.xmlsecurity.camel.apache.org/">
  <route>
    <from uri="direct://start"/>
       <marshal>
         <secureXML secureTag="//cheese:cheesesites/italy"
                secureTagContents="true"
                xmlCipherAlgorithm="http://www.w3.org/2001/04/xmlenc#aes128-cbc"
                keyCipherAlgorithm="http://www.w3.org/2001/04/xmlenc#rsa-1_5"
                recipientKeyAlias="recipient"
                keyOrTrustStoreParametersId="trustStoreParams"/>
       </marshal>
       ...
```
#### Spring XML Recipient

```
<!-- key store configuration -->
<camel:keyStoreParameters id="keyStoreParams" resource="./recipient.ks" password="password" />
<camelContext id="springXmlSecurityDataFormatTestCamelContext"
        xmlns="http://camel.apache.org/schema/spring"
        xmlns:cheese="http://cheese.xmlsecurity.camel.apache.org/">
  <route>
    <from uri="direct://encrypted"/>
       <unmarshal>
         <secureXML secureTag="//cheese:cheesesites/italy"
                secureTagContents="true"
                xmlCipherAlgorithm="http://www.w3.org/2001/04/xmlenc#aes128-cbc"
                keyCipherAlgorithm="http://www.w3.org/2001/04/xmlenc#rsa-1_5"
                recipientKeyAlias="recipient"
                keyOrTrustStoreParametersId="keyStoreParams"
                keyPassword="privateKeyPassword" />
       </unmarshal>
       ...
```
### 290.5. DEPENDENCIES

This data format is provided within the camel-xmlsecurity component.

# CHAPTER 291. SEDA COMPONENT

#### Available as of Camel version 1.1

The seda: component provides asynchronous [SEDA](http://www.eecs.harvard.edu/~mdw/proj/seda/) behavior, so that messages are exchanged on a [BlockingQueue](http://java.sun.com/j2se/1.5.0/docs/api/java/util/concurrent/BlockingQueue.html) and consumers are invoked in a separate thread from the producer.

Note that queues are only visible within a *single* CamelContext. If you want to communicate across **CamelContext** instances (for example, communicating between Web applications), see the [VM](#page-2337-0) component.

This component does not implement any kind of persistence or recovery, if the VM terminates while messages are yet to be processed. If you need persistence, reliability or distributed SEDA, try using either [JMS](#page-1173-0) or [ActiveMQ](#page-1173-0).

TIP:\*Synchronous\* The [Direct](#page-619-0) component provides synchronous invocation of any consumers when a producer sends a message exchange.

## 291.1. URI FORMAT

seda:someName[?options]

Where someName can be any string that uniquely identifies the endpoint within the current CamelContext.

You can append query options to the URI in the following format: **?option=value&option=value&…**

## 291.2. OPTIONS

The SEDA component supports 4 options which are listed below.

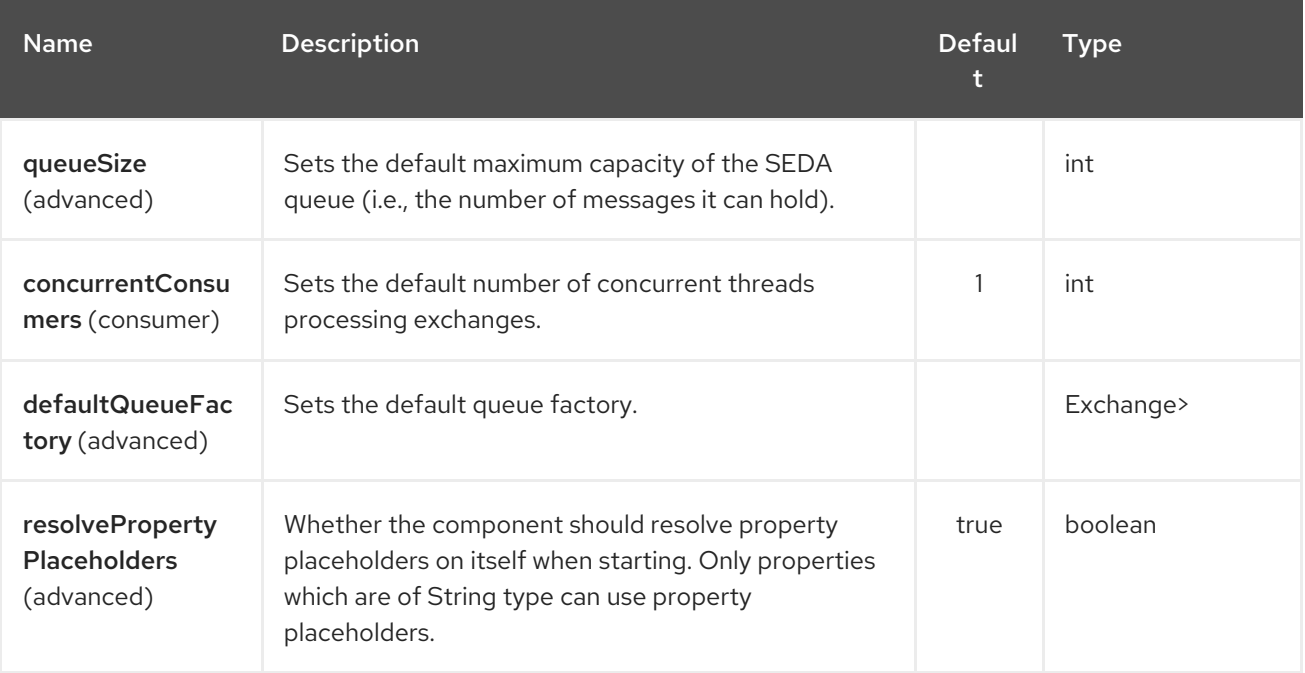

The SEDA endpoint is configured using URI syntax:

#### seda:name

with the following path and query parameters:

### 291.2.1. Path Parameters (1 parameters):

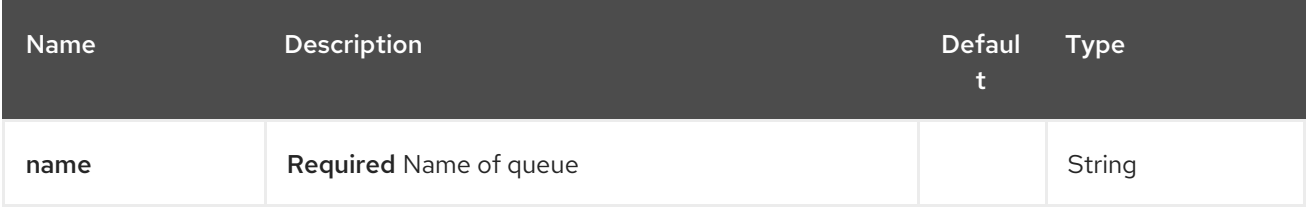

### 291.2.2. Query Parameters (16 parameters):

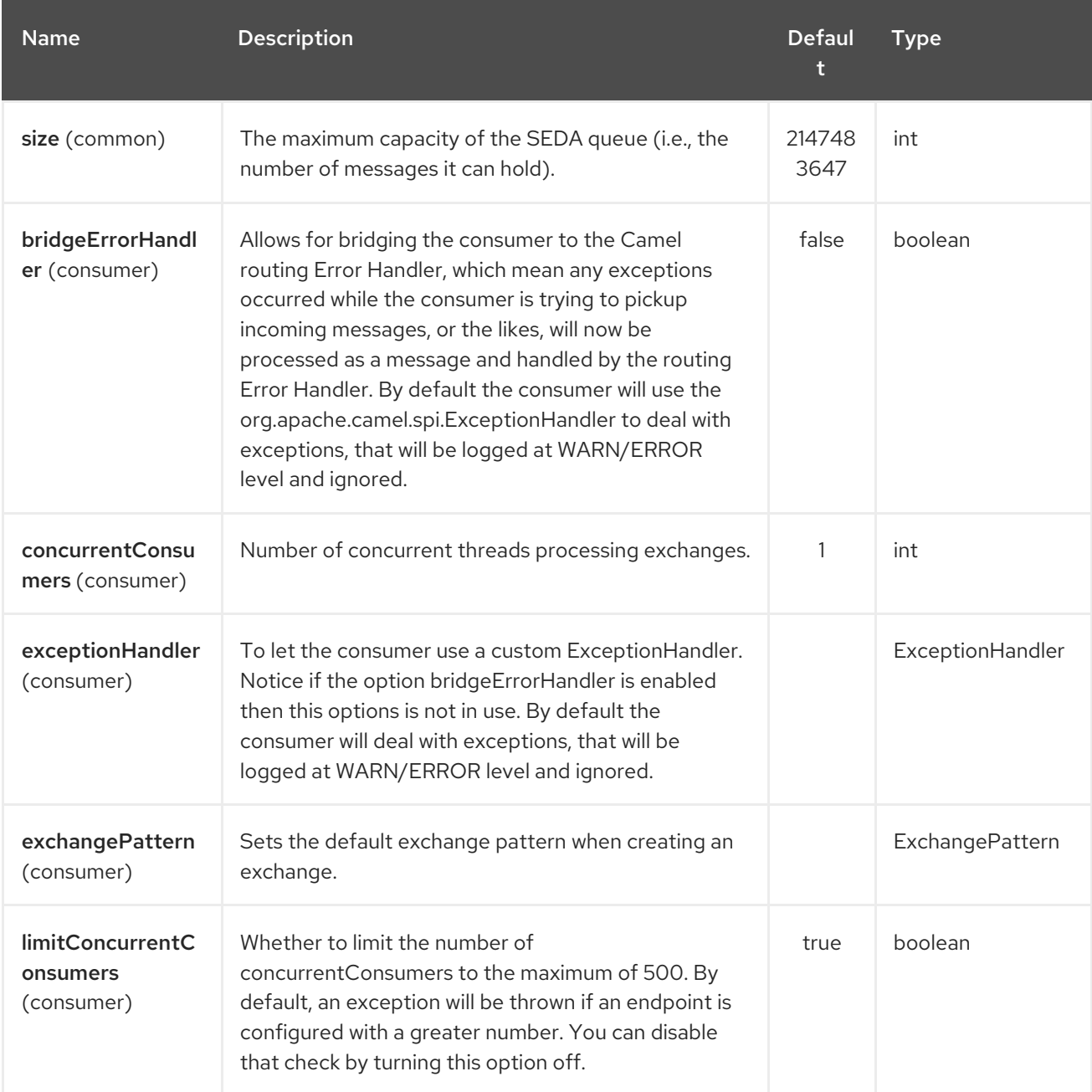

<span id="page-1947-0"></span>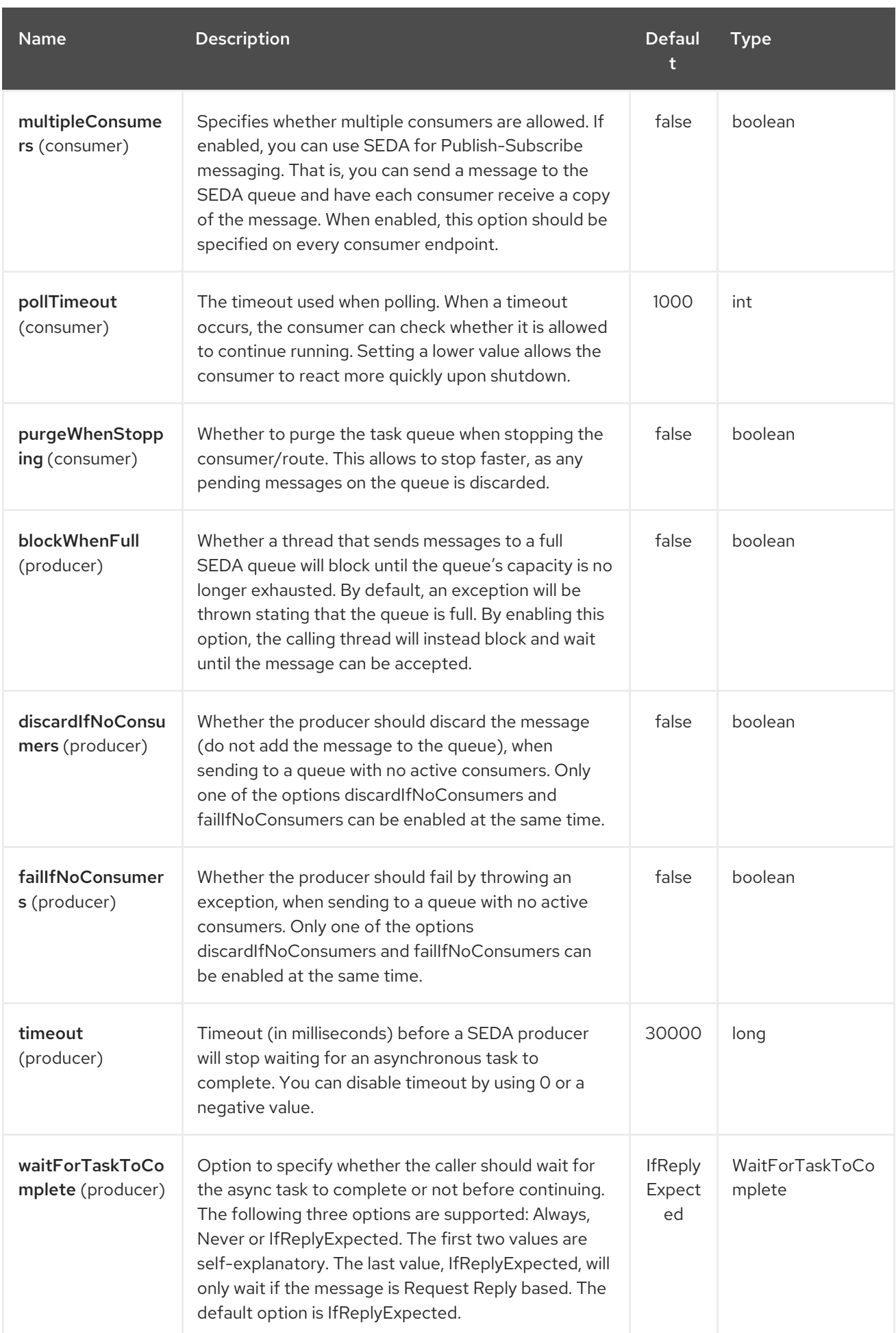

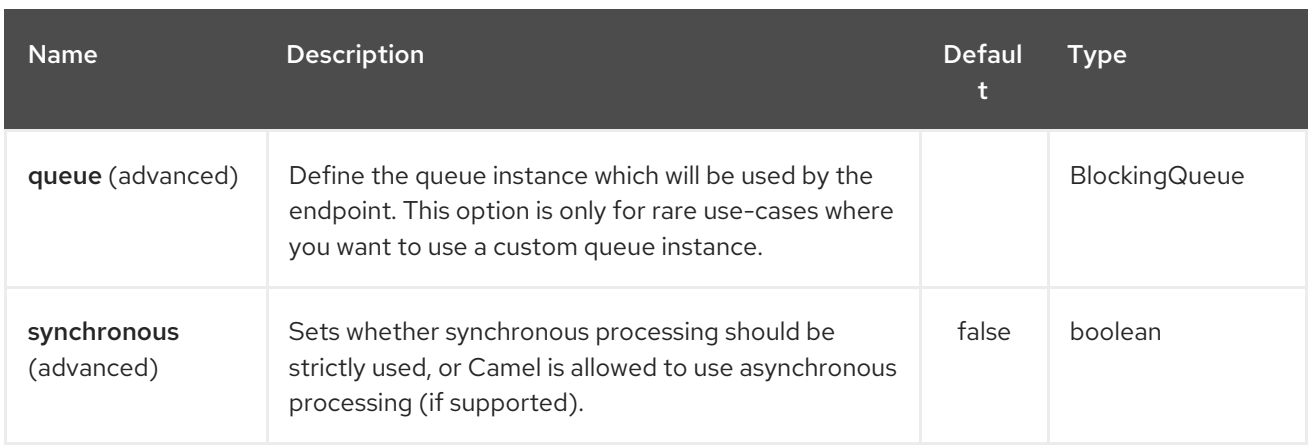

## 291.3. CHOOSING BLOCKINGQUEUE IMPLEMENTATION

#### Available as of Camel 2.12

By default, the SEDA component always intantiates LinkedBlockingQueue, but you can use different implementation, you can reference your own BlockingQueue implementation, in this case the size option is not used

```
<bean id="arrayQueue" class="java.util.ArrayBlockingQueue">
 <constructor-arg index="0" value="10" ><!-- size -->
 <constructor-arg index="1" value="true" ><!-- fairness -->
</bean>
<!-- ... and later -->
<from>seda:array?queue=#arrayQueue</from>
```
Or you can reference a BlockingQueueFactory implementation, 3 implementations are provided LinkedBlockingQueueFactory, ArrayBlockingQueueFactory and PriorityBlockingQueueFactory:

```
<bean id="priorityQueueFactory"
class="org.apache.camel.component.seda.PriorityBlockingQueueFactory">
 <property name="comparator">
  <bean class="org.apache.camel.demo.MyExchangeComparator" />
 </property>
</bean>
<!-- ... and later -->
```
<from>seda:priority?queueFactory=#priorityQueueFactory&size=100</from>

## 291.4. USE OF REQUEST REPLY

The [SEDA](#page-1947-0) component supports using Request Reply, where the caller will wait for the Async route to complete. For instance:

from("mina:tcp://0.0.0.0:9876?textline=true&sync=true").to("seda:input");

from("seda:input").to("bean:processInput").to("bean:createResponse");

In the route above, we have a TCP listener on port 9876 that accepts incoming requests. The request is routed to the **seda:input** queue. As it is a Request Reply message, we wait for the response. When the

consumer on the **seda:input** queue is complete, it copies the response to the original message response.

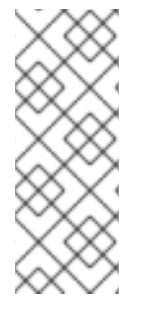

### **NOTE**

until 2.2: Works only with 2 endpointsUsing Request Reply over SEDA or [VM](#page-2337-0) only works with 2 endpoints. You cannot chain endpoints by sending to  $A \rightarrow B \rightarrow C$  etc. Only between  $A \rightarrow B$ . The reason is the implementation logic is fairly simple. To support  $3+$ endpoints makes the logic much more complex to handle ordering and notification between the waiting threads properly. This has been improved in Camel 2.3 onwards, which allows you to chain as many endpoints as you like.

## 291.5. CONCURRENT CONSUMERS

By default, the SEDA endpoint uses a single consumer thread, but you can configure it to use concurrent consumer threads. So instead of thread pools you can use:

from("seda:stageName?concurrentConsumers=5").process(...)

As for the difference between the two, note a *thread pool* can increase/shrink dynamically at runtime depending on load, whereas the number of concurrent consumers is always fixed.

## 291.6. THREAD POOLS

Be aware that adding a thread pool to a SEDA endpoint by doing something like:

```
from("seda:stageName").thread(5).process(...)
```
Can wind up with two **BlockQueues**: one from the SEDA endpoint, and one from the workqueue of the thread pool, which may not be what you want. Instead, you might wish to configure a [Direct](#page-619-0) endpoint with a thread pool, which can process messages both synchronously and asynchronously. For example:

from("direct:stageName").thread(5).process(...)

You can also directly configure number of threads that process messages on a SEDA endpoint using the **concurrentConsumers** option.

## 291.7. SAMPLE

In the route below we use the SEDA queue to send the request to this async queue to be able to send a fire-and-forget message for further processing in another thread, and return a constant reply in this thread to the original caller.

Here we send a Hello World message and expects the reply to be OK.

The "Hello World" message will be consumed from the SEDA queue from another thread for further processing. Since this is from a unit test, it will be sent to a **mock** endpoint where we can do assertions in the unit test.

## 291.8. USING MULTIPLECONSUMERS

#### Available as of Camel 2.2

In this example we have defined two consumers and registered them as spring beans.

Since we have specified multipleConsumers=true on the seda foo endpoint we can have those two consumers receive their own copy of the message as a kind of pub-sub style messaging.

As the beans are part of an unit test they simply send the message to a mock endpoint, but notice how we can use @Consume to consume from the seda queue.

### 291.9. EXTRACTING QUEUE INFORMATION.

If needed, information such as queue size, etc. can be obtained without using JMX in this fashion:

```
SedaEndpoint seda = context.getEndpoint("seda:xxxx");
int size = seda.getExchanges().size();
```
### 291.10. SEE ALSO

- [VM](#page-2337-0)
- **•** [Disruptor](#page-628-0)
- **[Direct](#page-619-0)**
- Async

# CHAPTER 292. JAVA OBJECT SERIALIZATION DATAFORMAT

#### Available as of Camel version 2.12

Serialization is a Data Format which uses the standard Java Serialization mechanism to unmarshal a binary payload into Java objects or to marshal Java objects into a binary blob. For example the following uses Java serialization to unmarshal a binary file then send it as an ObjectMessage to ActiveMQ

from("file://foo/bar"). unmarshal().serialization(). to("activemq:Some.Queue");

## 292.1. OPTIONS

The Java Object Serialization dataformat supports 1 options which are listed below.

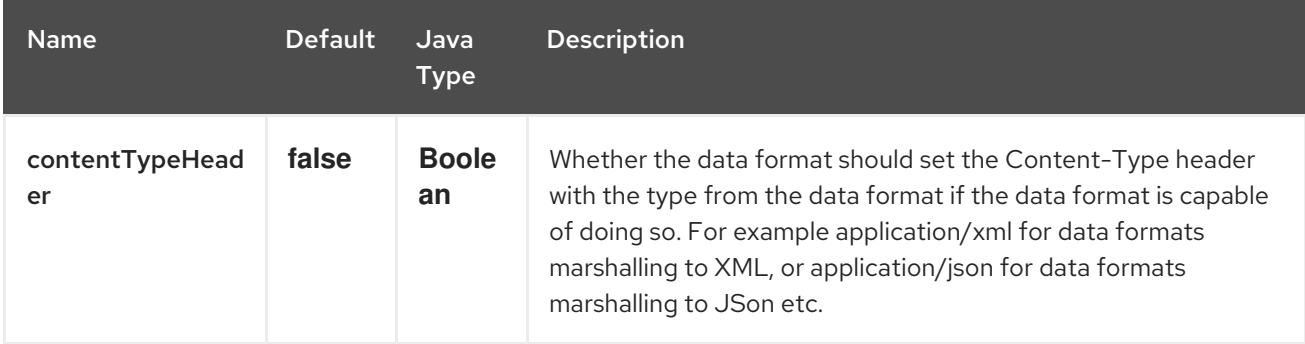

## 292.2. DEPENDENCIES

This data format is provided in camel-core so no additional dependencies is needed.

# CHAPTER 293. SERVICE COMPONENT

Available as of Camel version 2.22

## 293.1. USING THE SERVICE ENDPOINT

### 293.2. URI FORMAT

service:serviceName:endpoint[?options]

## 293.3. OPTIONS

The Service component supports 3 options, which are listed below.

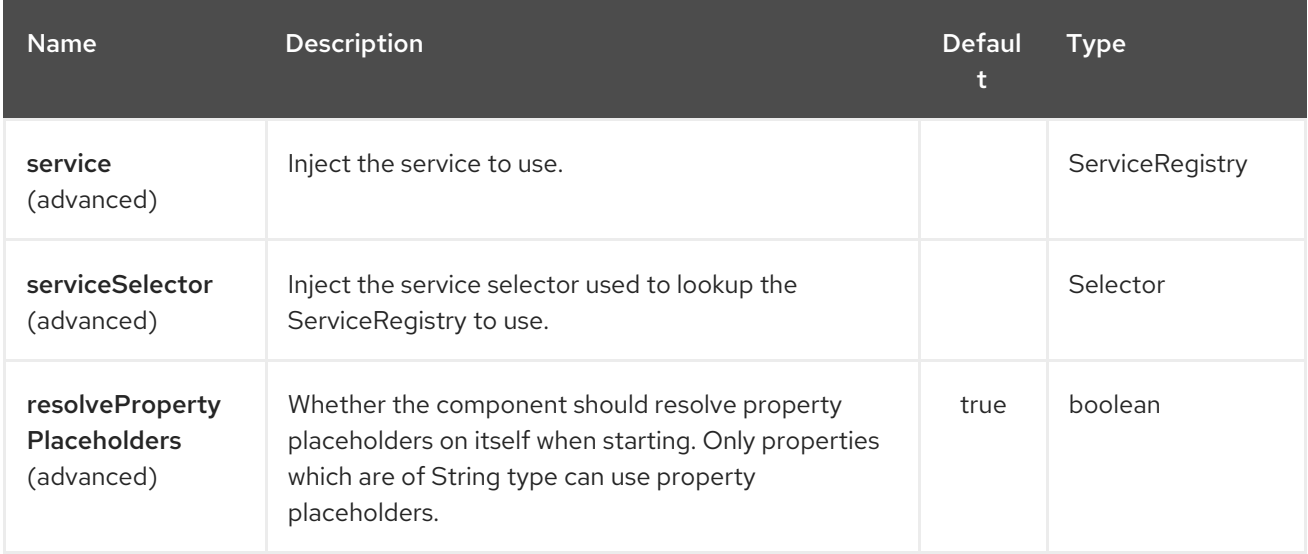

The Service endpoint is configured using URI syntax:

service:delegateUri

with the following path and query parameters:

### 293.3.1. Path Parameters (1 parameters):

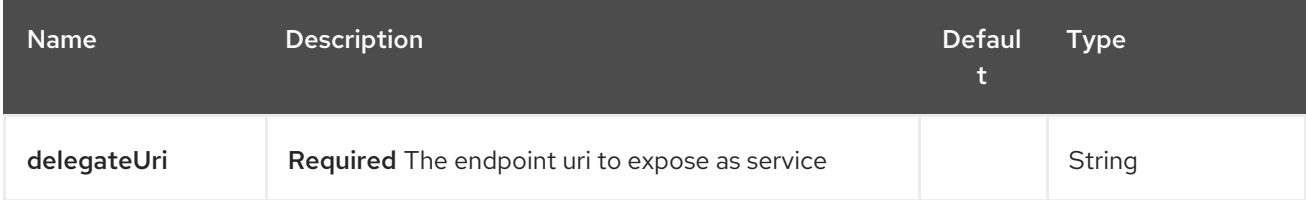

293.3.2. Query Parameters (4 parameters):

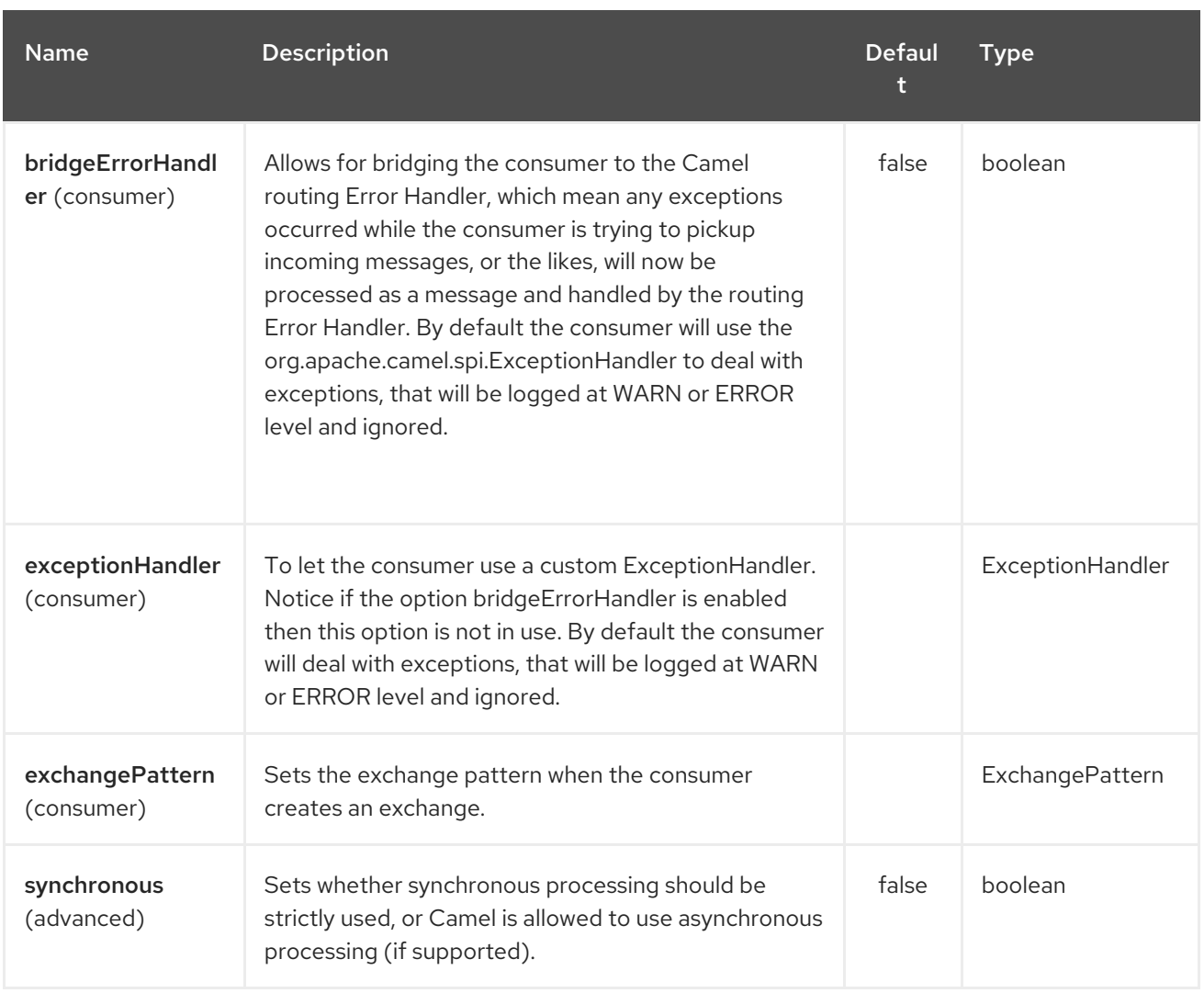

## 293.4. SPRING BOOT AUTO-CONFIGURATION

The component supports 4 options, which are listed below.

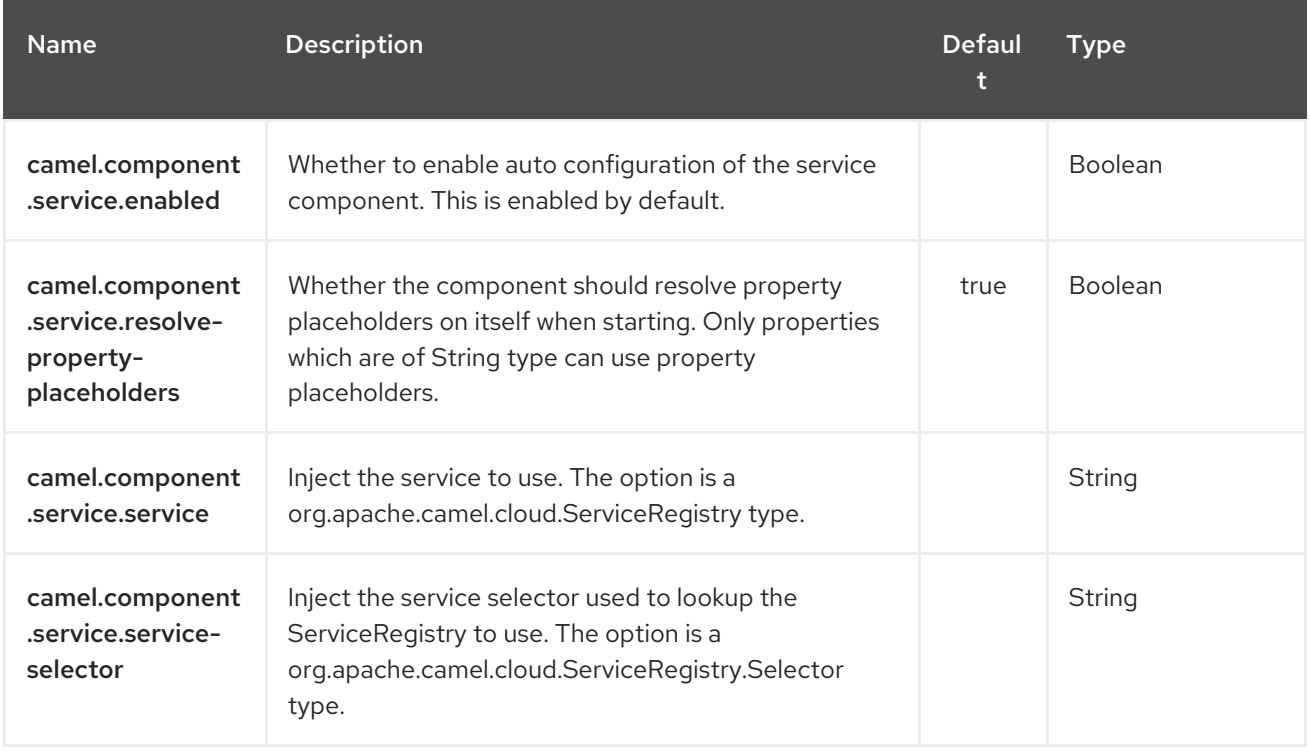

## 293.5. IMPLEMENTATIONS

Camel provide the following ServiceRegistry implementations:

- camel-consul
- camel-zookeeper
- camel-spring-cloud

## 293.6. SEE ALSO

- Configuring Camel
- Component
- **•** Endpoint
- **•** Getting Started

# CHAPTER 294. SERVICENOW COMPONENT

#### Available as of Camel version 2.18

The ServiceNow component provides access to ServiceNow platform through their REST API.

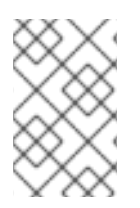

### **NOTE**

From Camel 2.18.1 the component supports multiple version of ServiceNow platform with default to Helsinki. [Supported](#page-1971-0) version are Table 294.1, "API [Mapping"](#page-1969-0) and Table 294.2, "API Mapping"

Maven users will need to add the following dependency to their pom.xml for this component:

<dependency> <groupId>org.apache.camel</groupId> <artifactId>camel-servicenow</artifactId> <version>\${camel-version}</version> </dependency>

### 294.1. URI FORMAT

servicenow:*//instanceName?[options]*

## 294.2. OPTIONS

The ServiceNow component supports 14 options which are listed below.

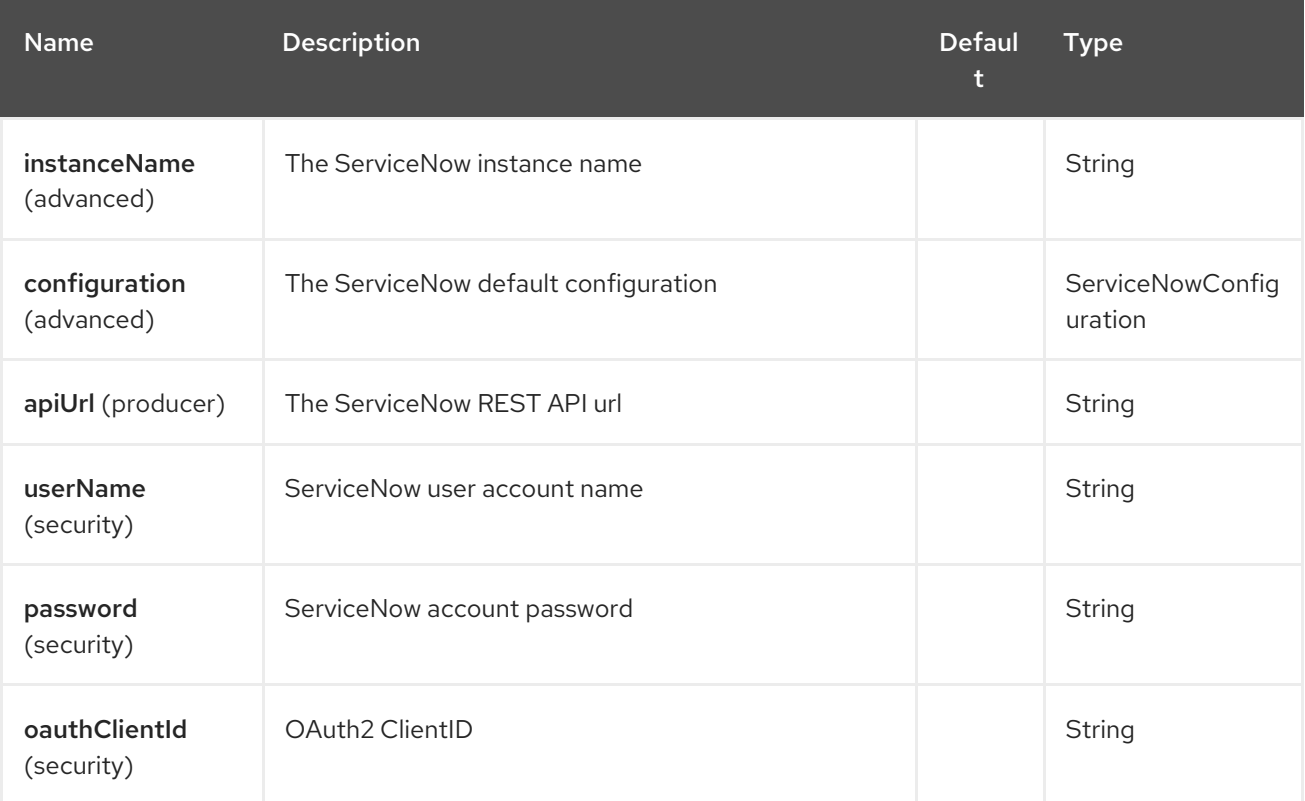

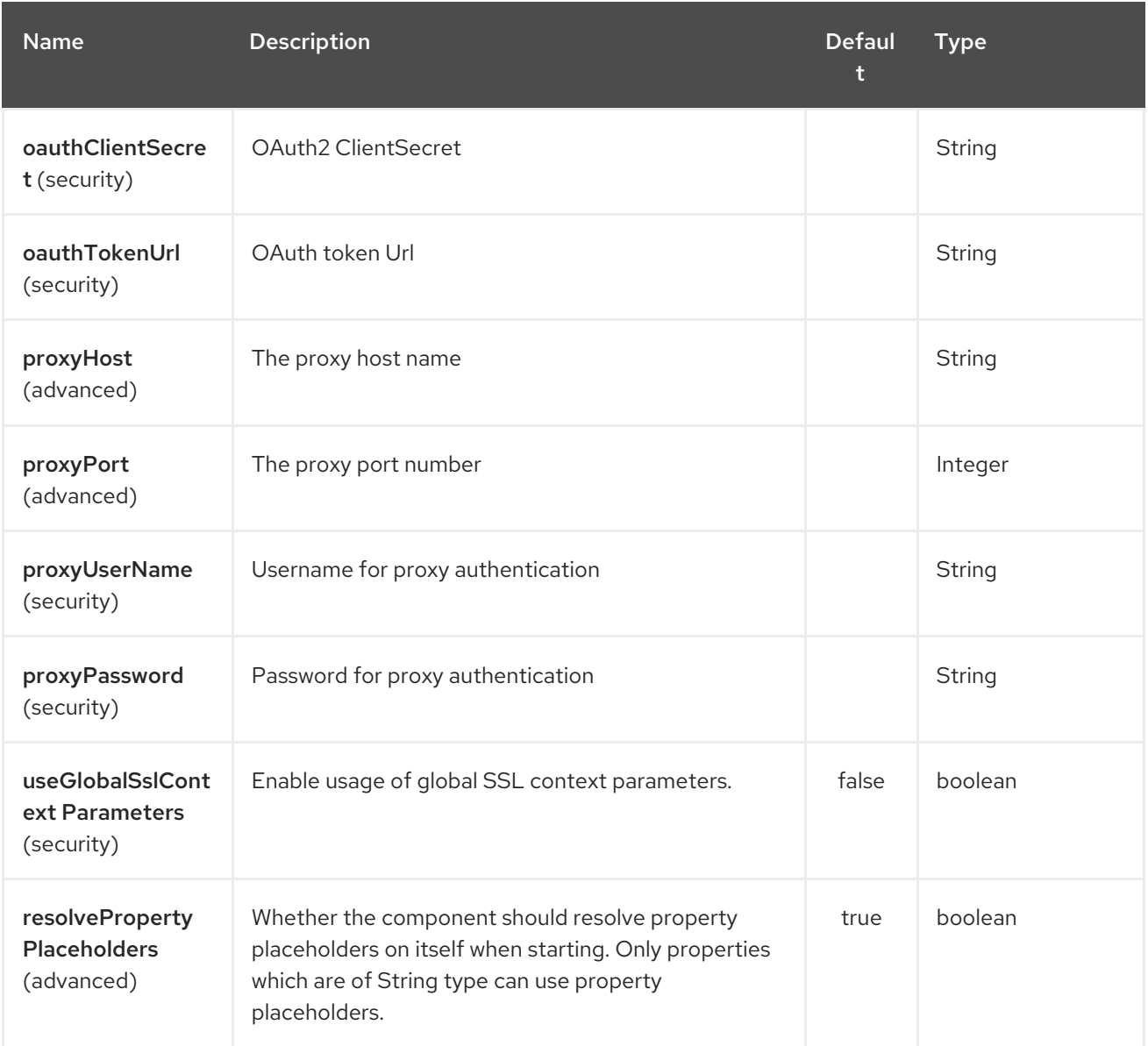

The ServiceNow endpoint is configured using URI syntax:

servicenow:instanceName

with the following path and query parameters:

### 294.2.1. Path Parameters (1 parameters):

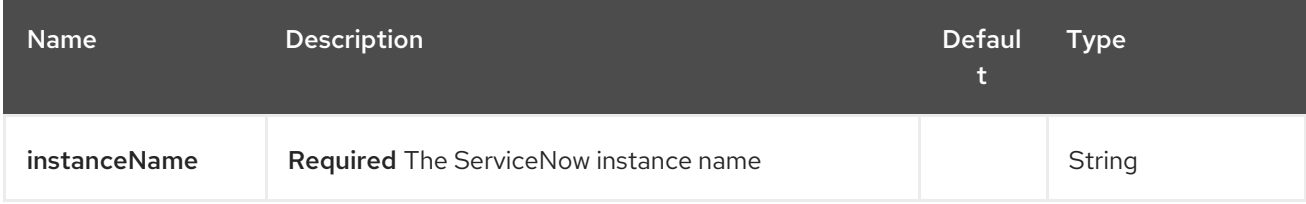

294.2.2. Query Parameters (44 parameters):

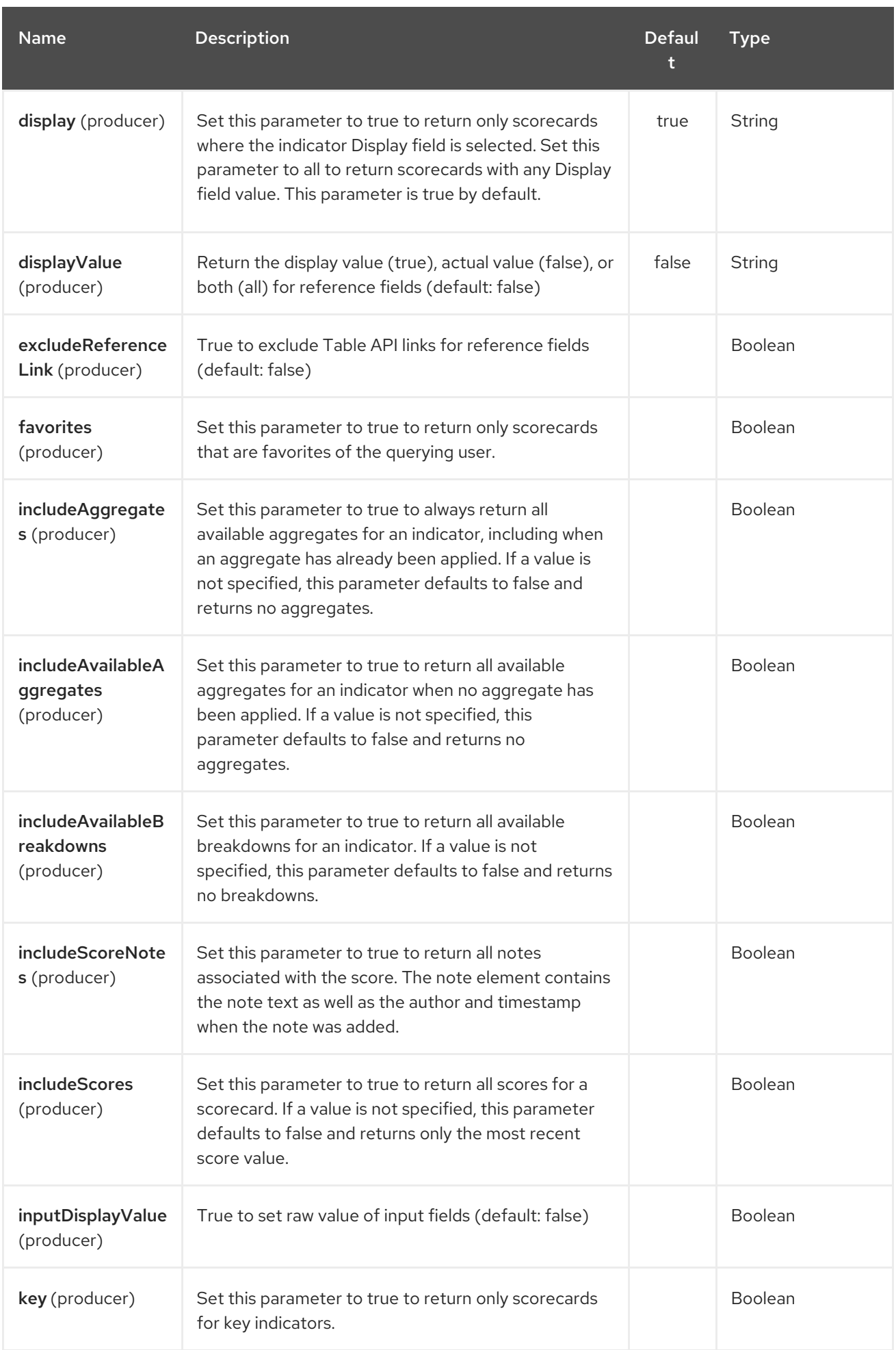

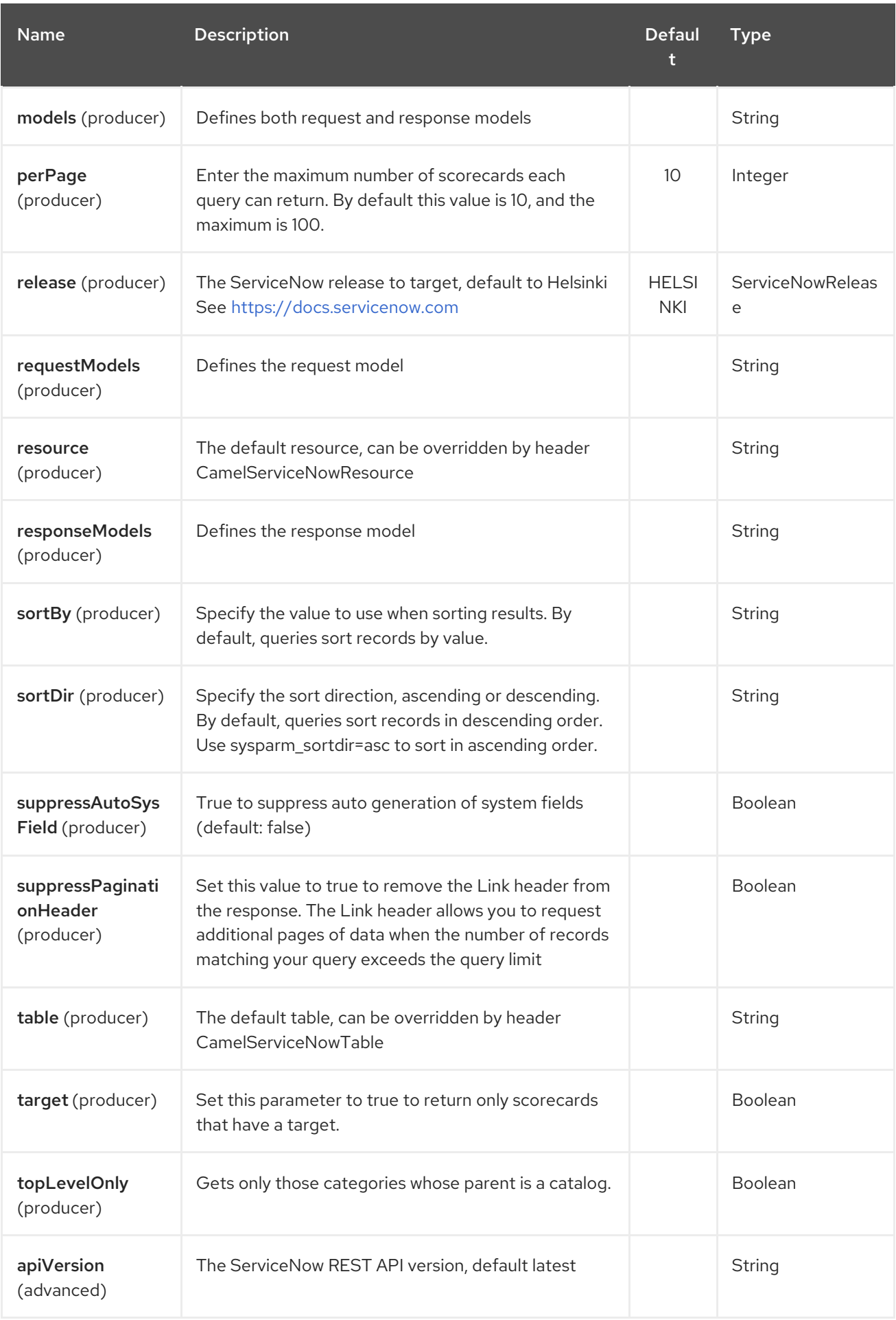

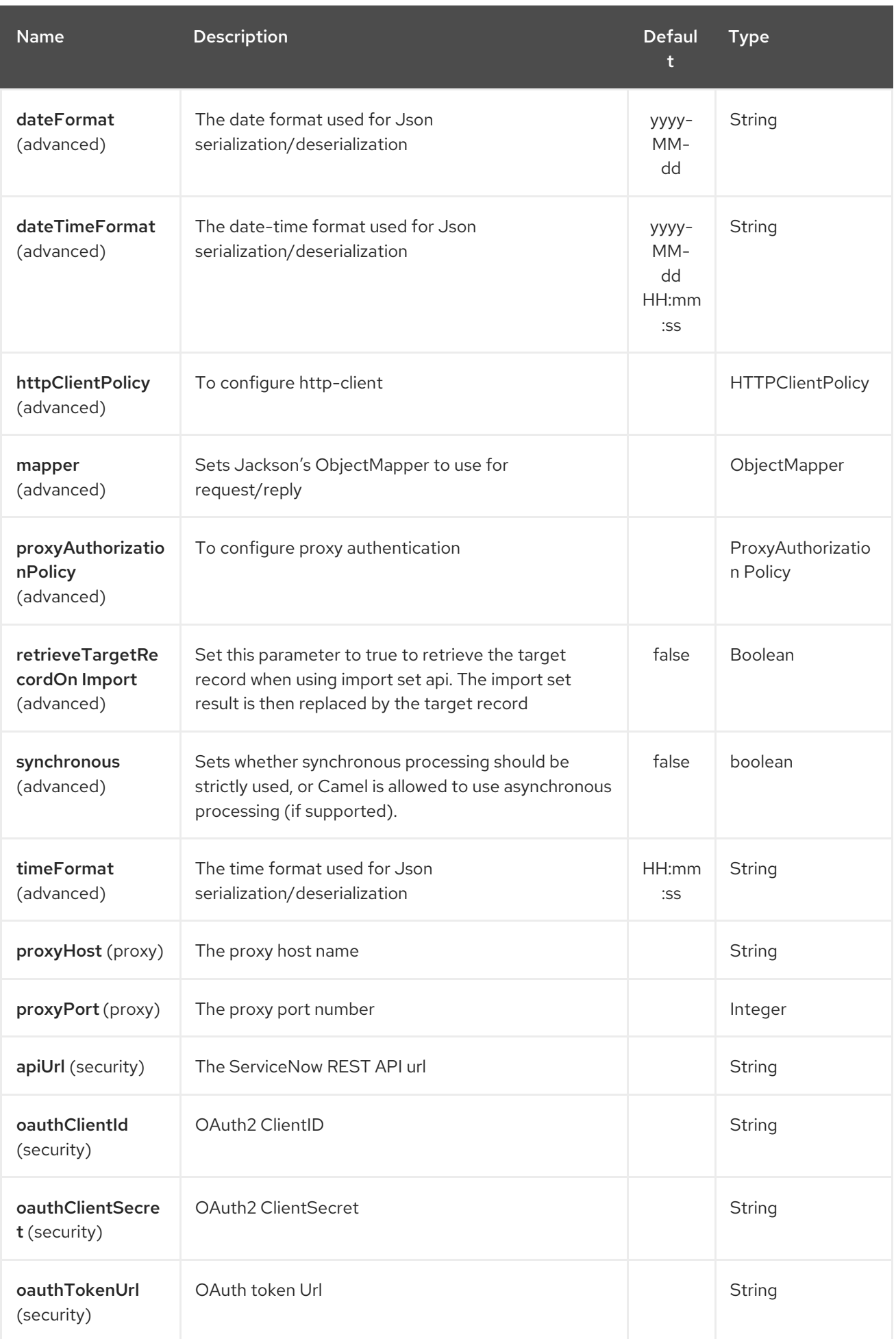

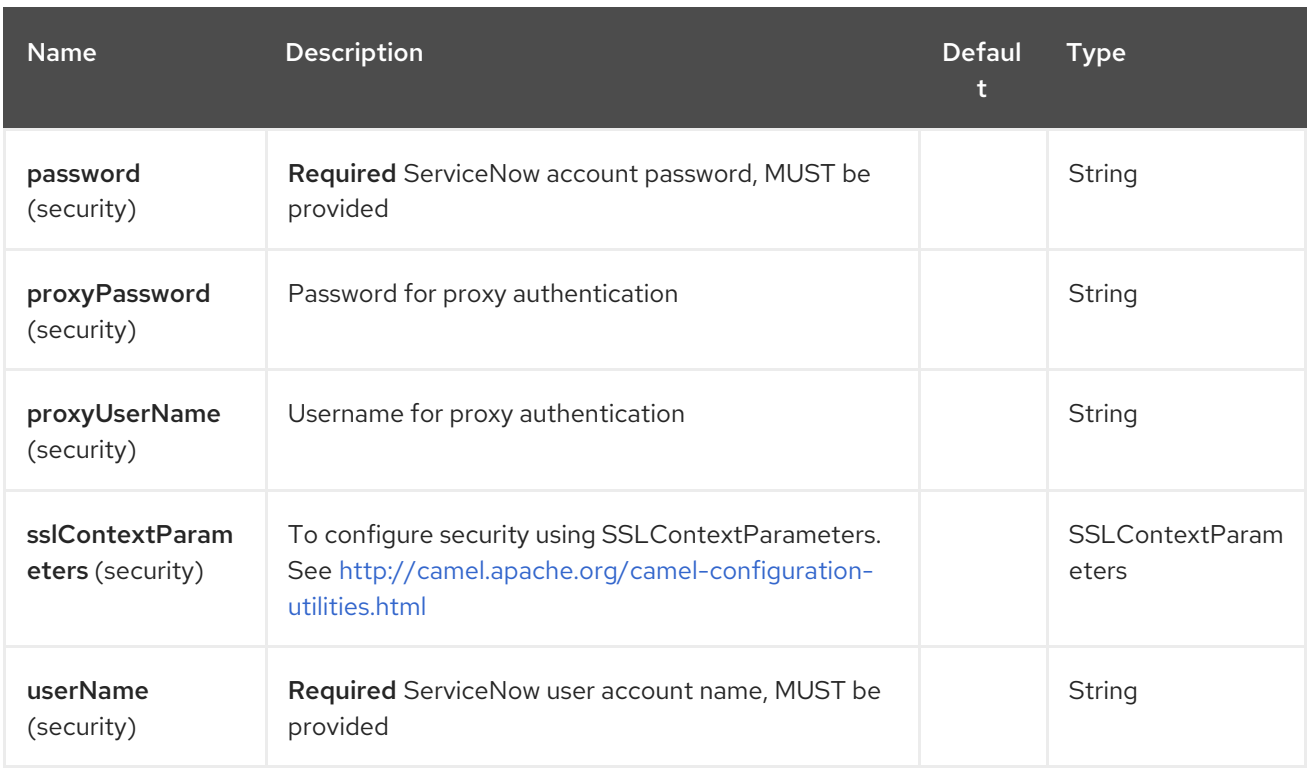

# 294.3. HEADERS

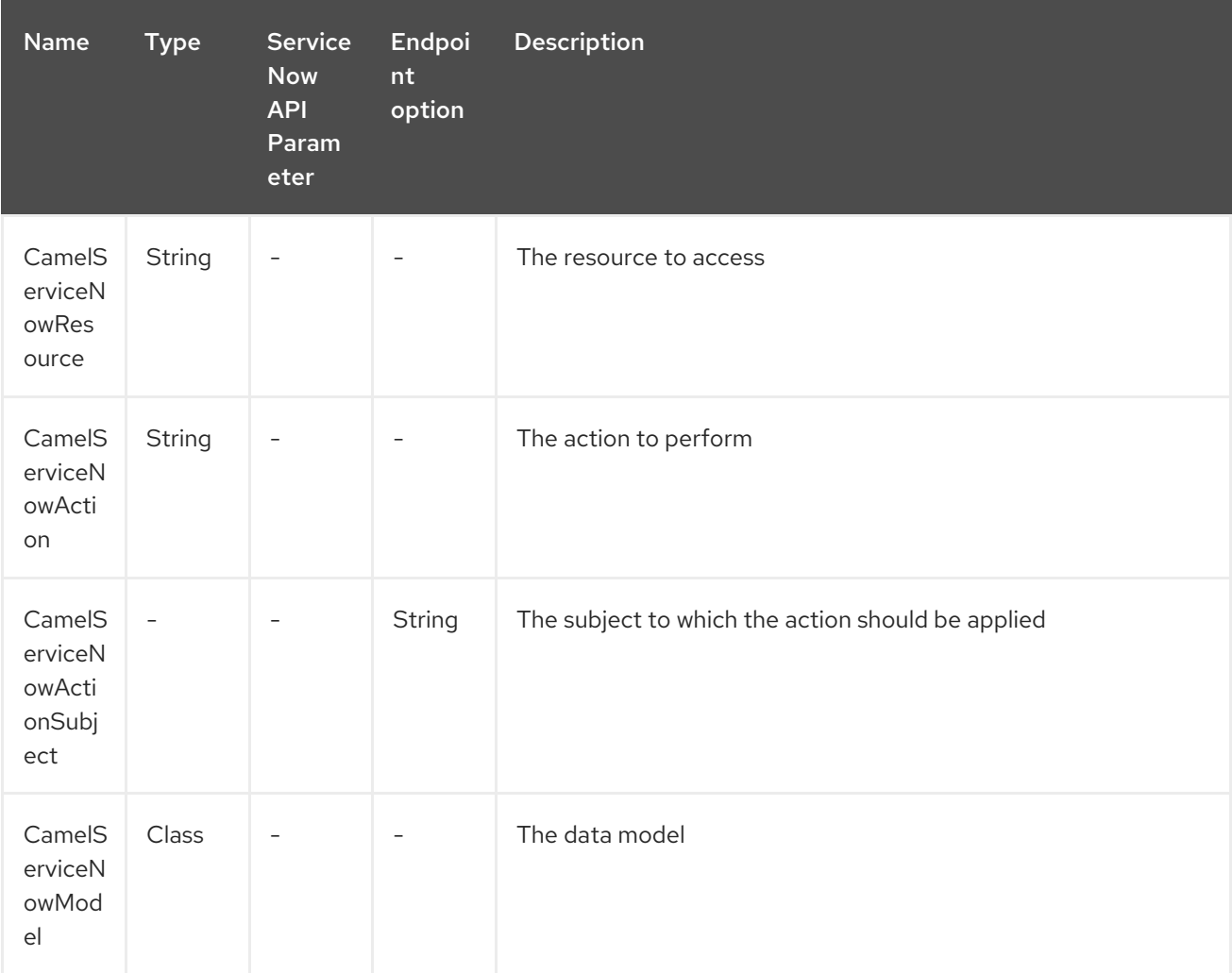

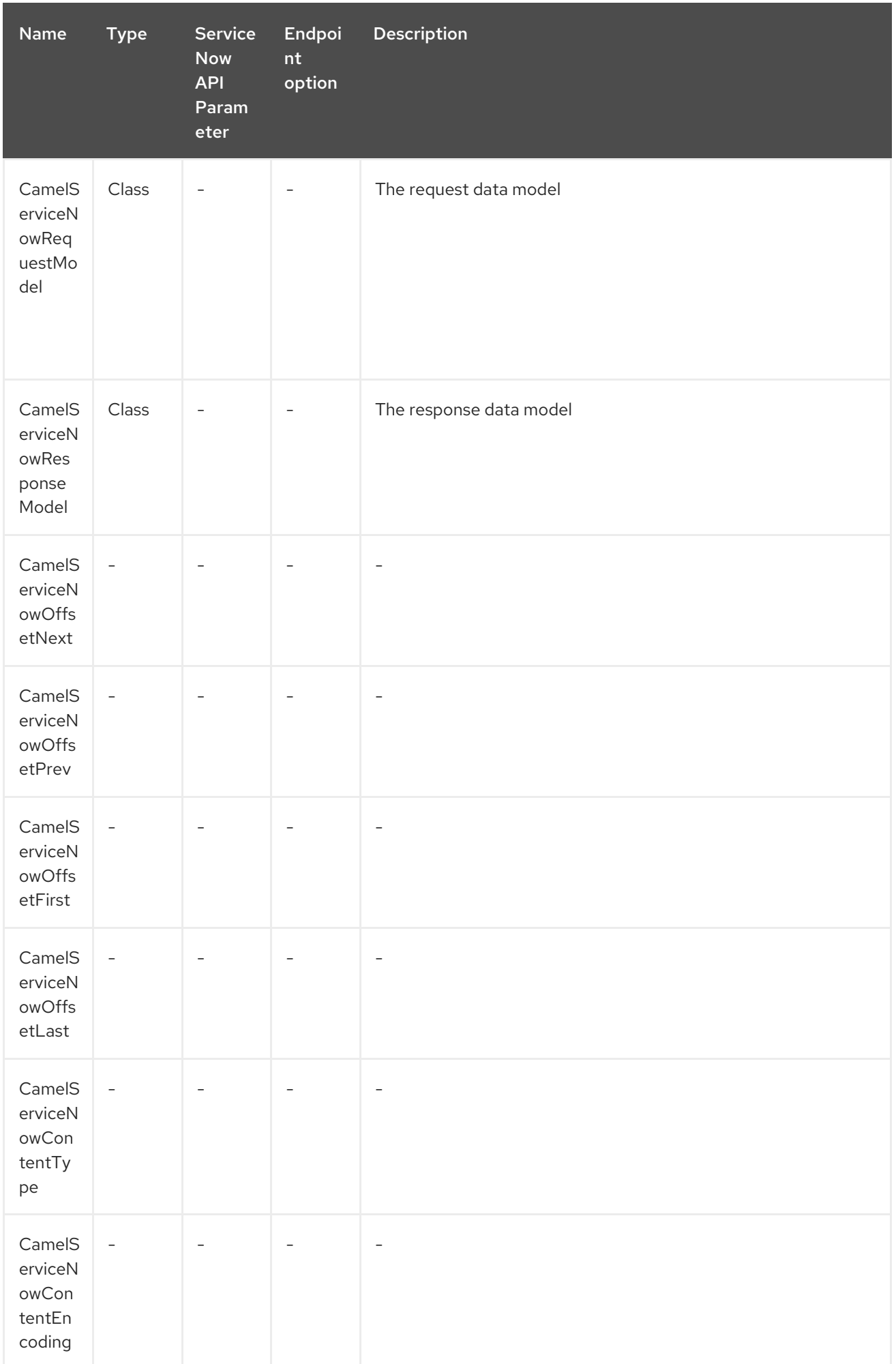

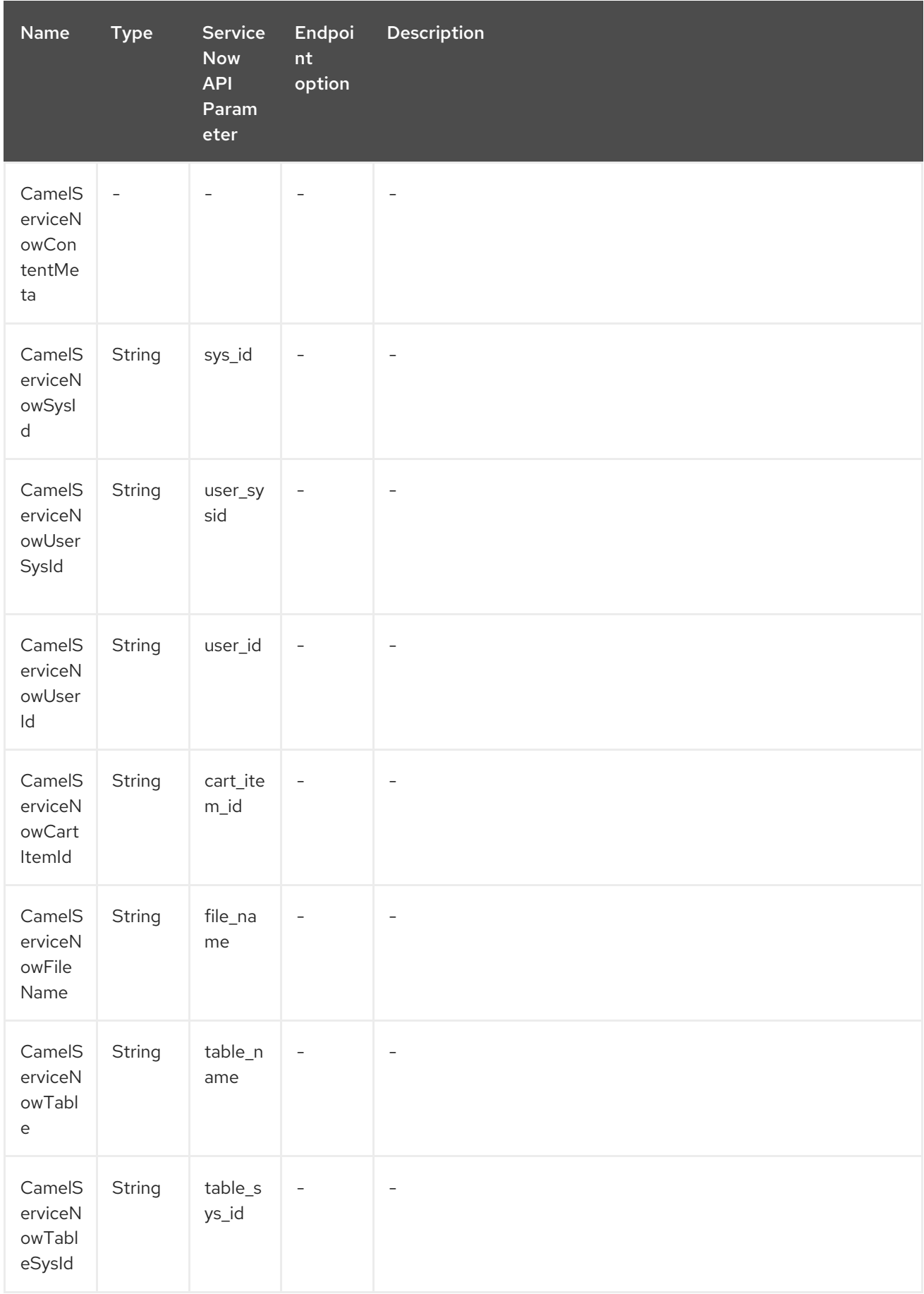

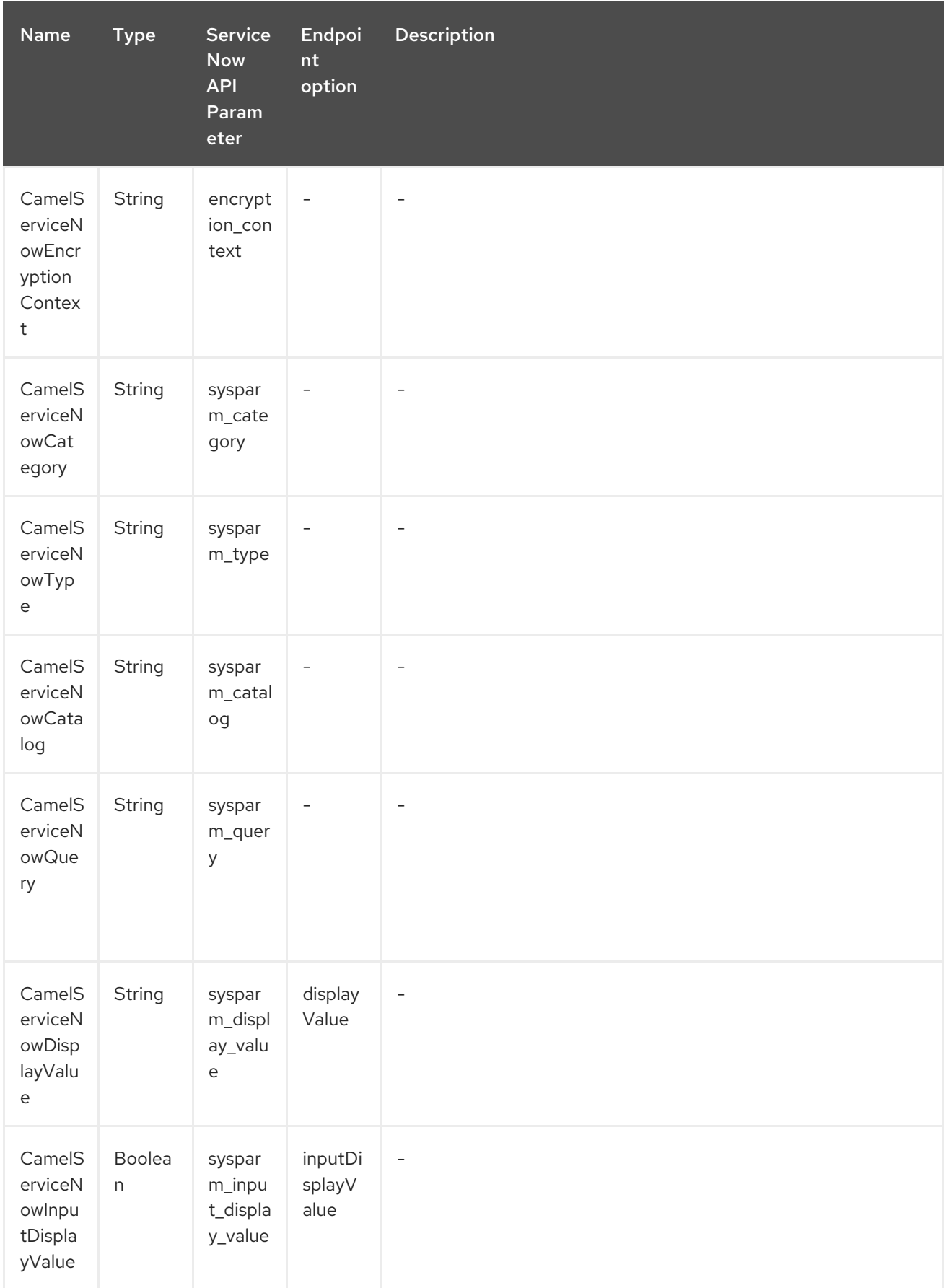

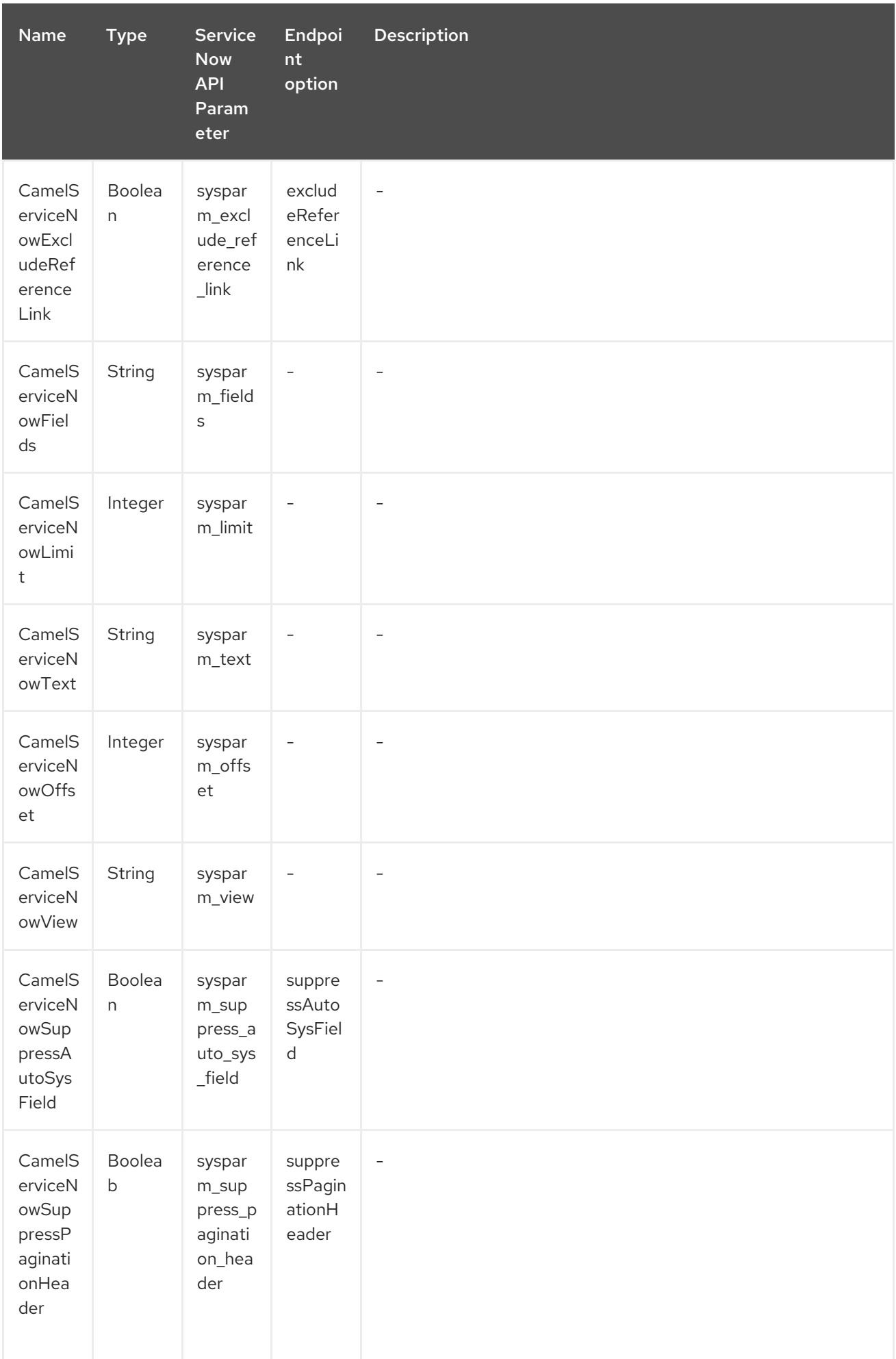

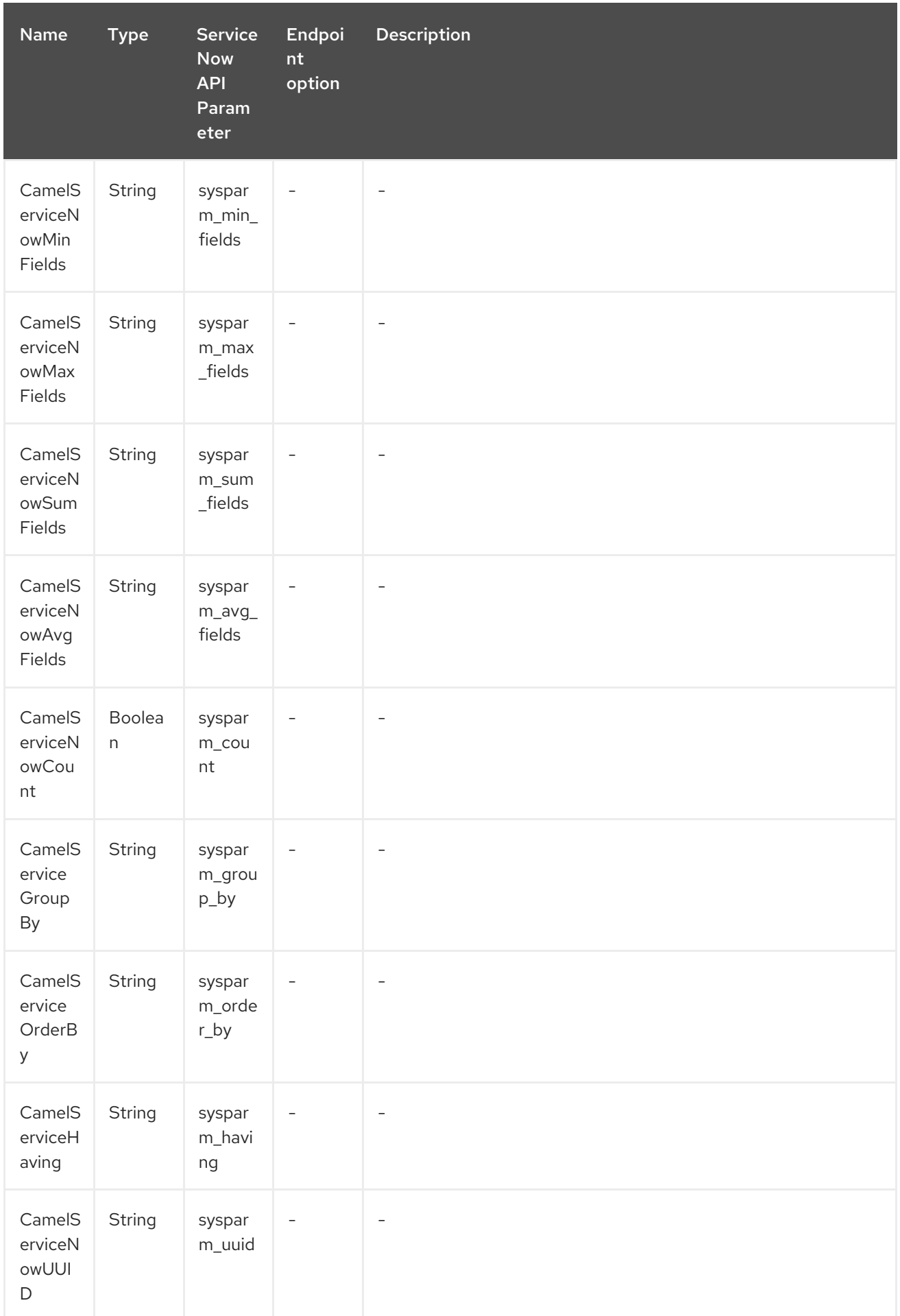

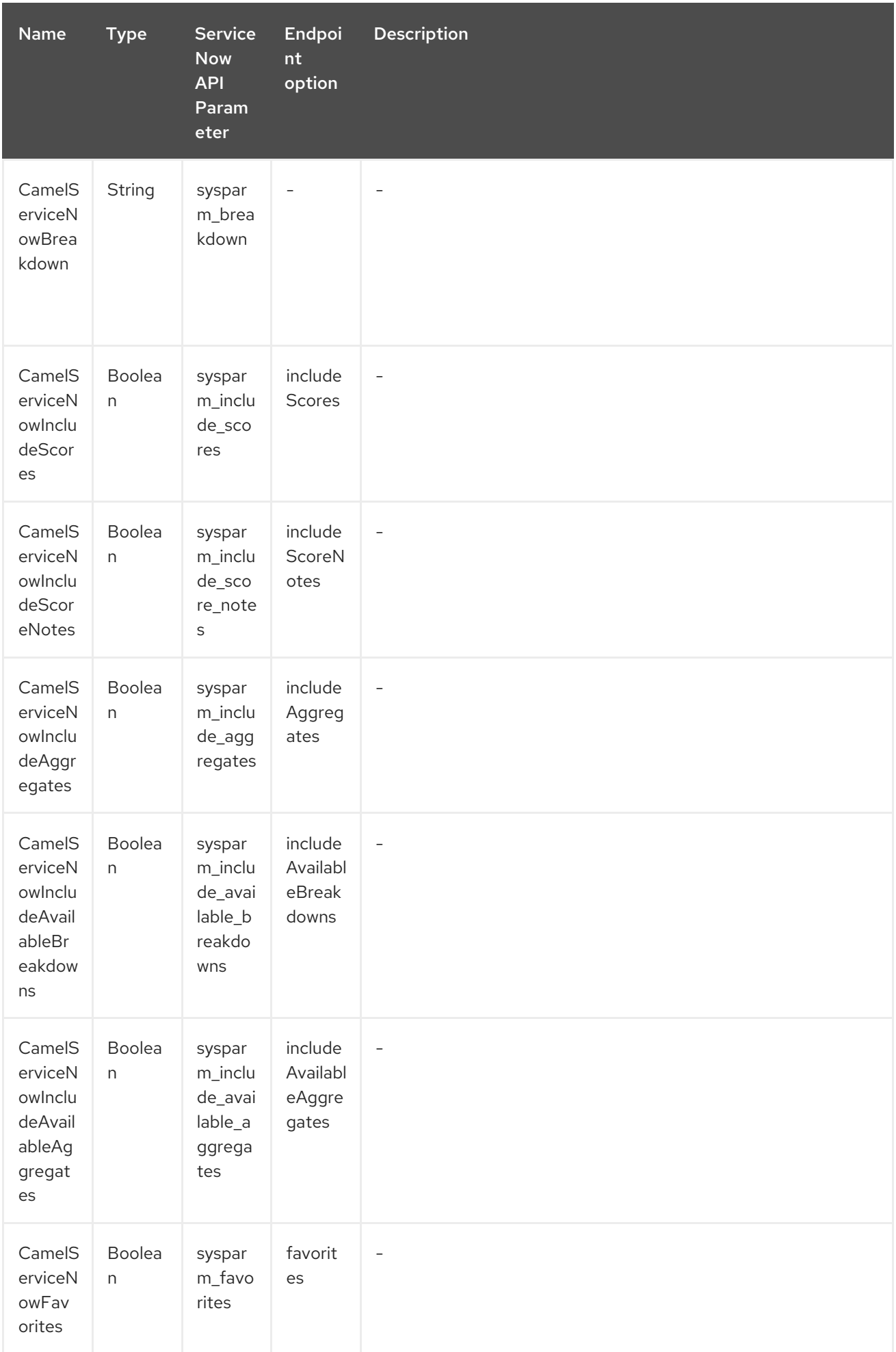

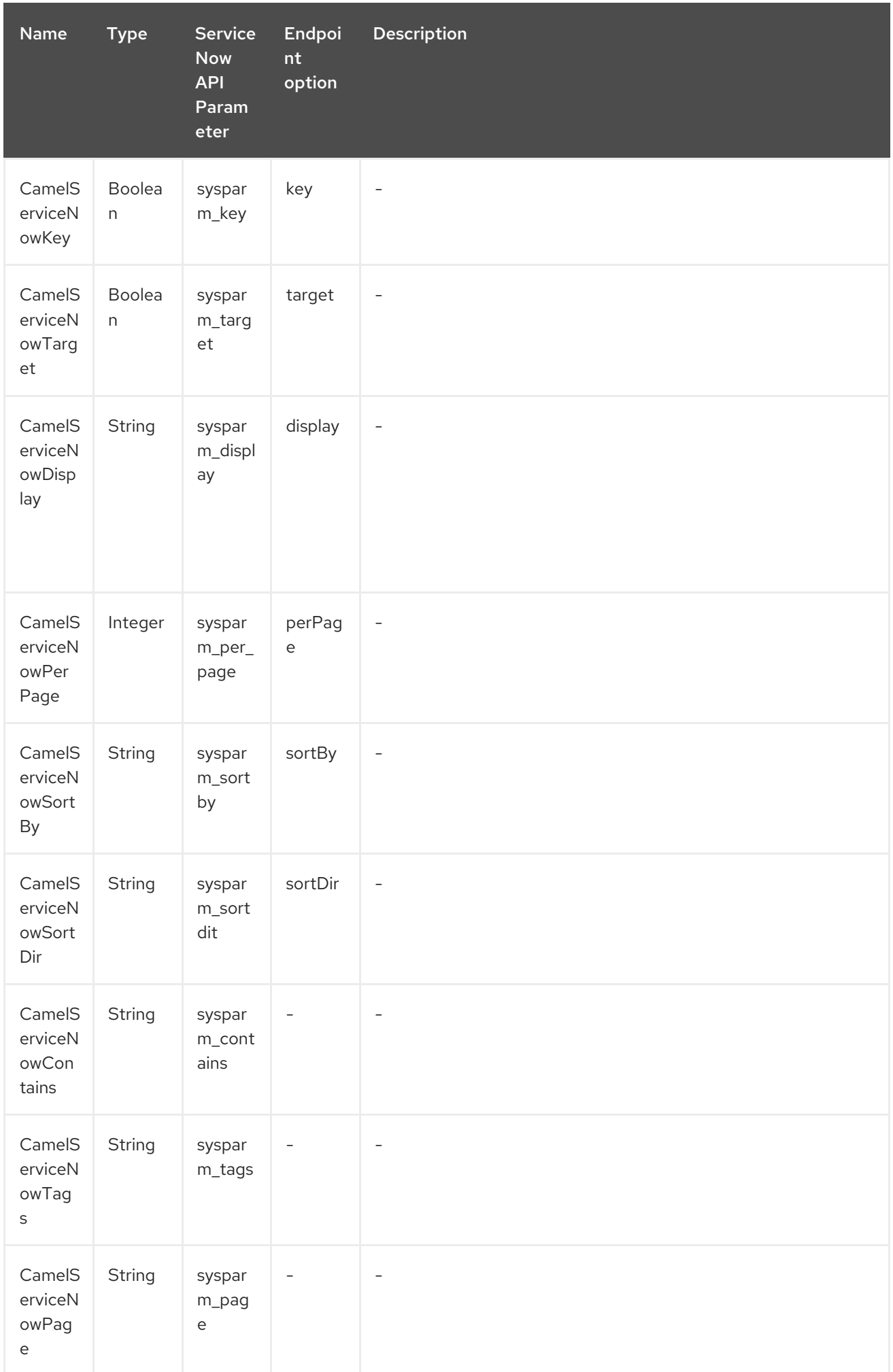

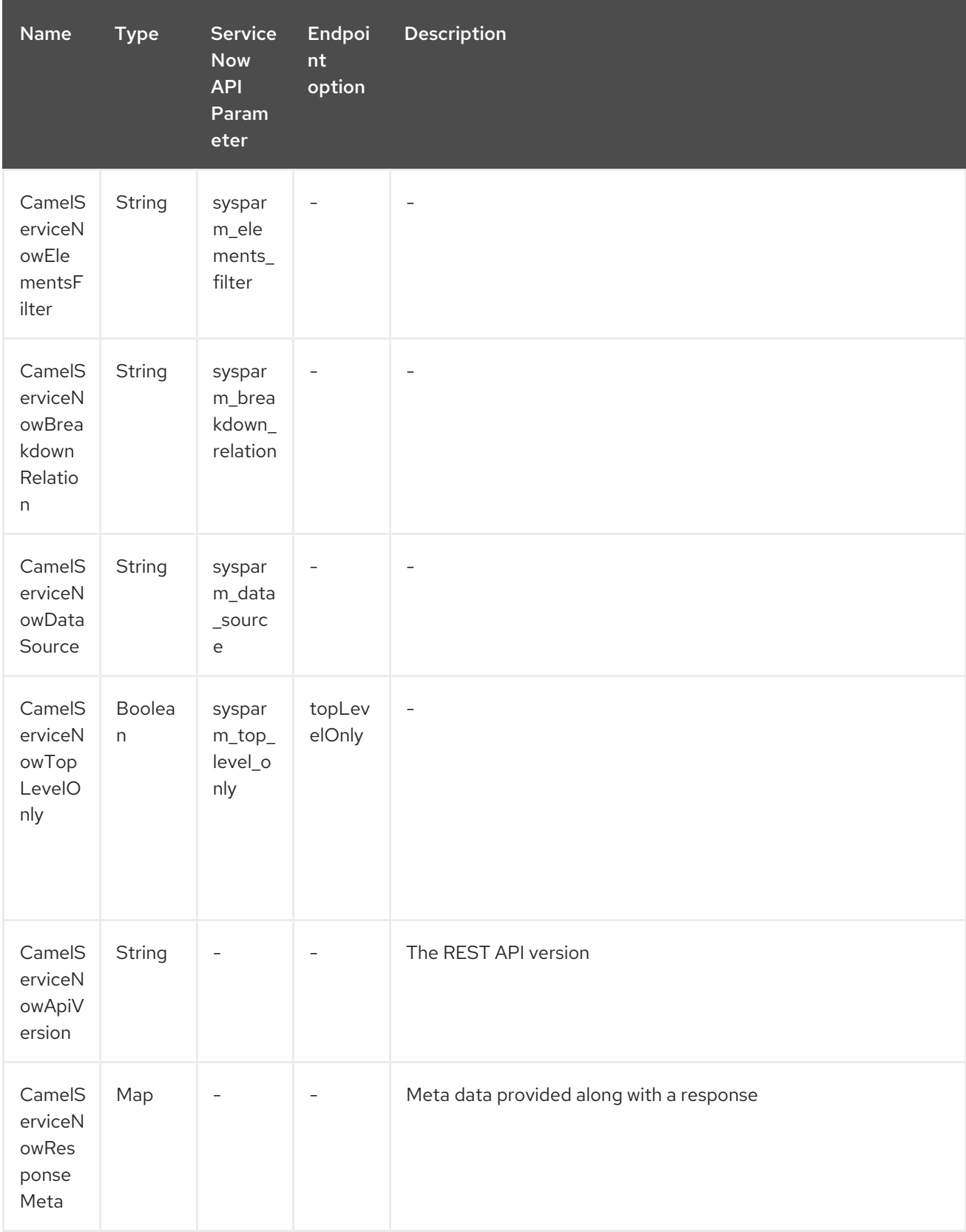

Table 294.1. API Mapping

#### <span id="page-1969-0"></span>Red Hat Fuse 7.4 Apache Camel Component Reference

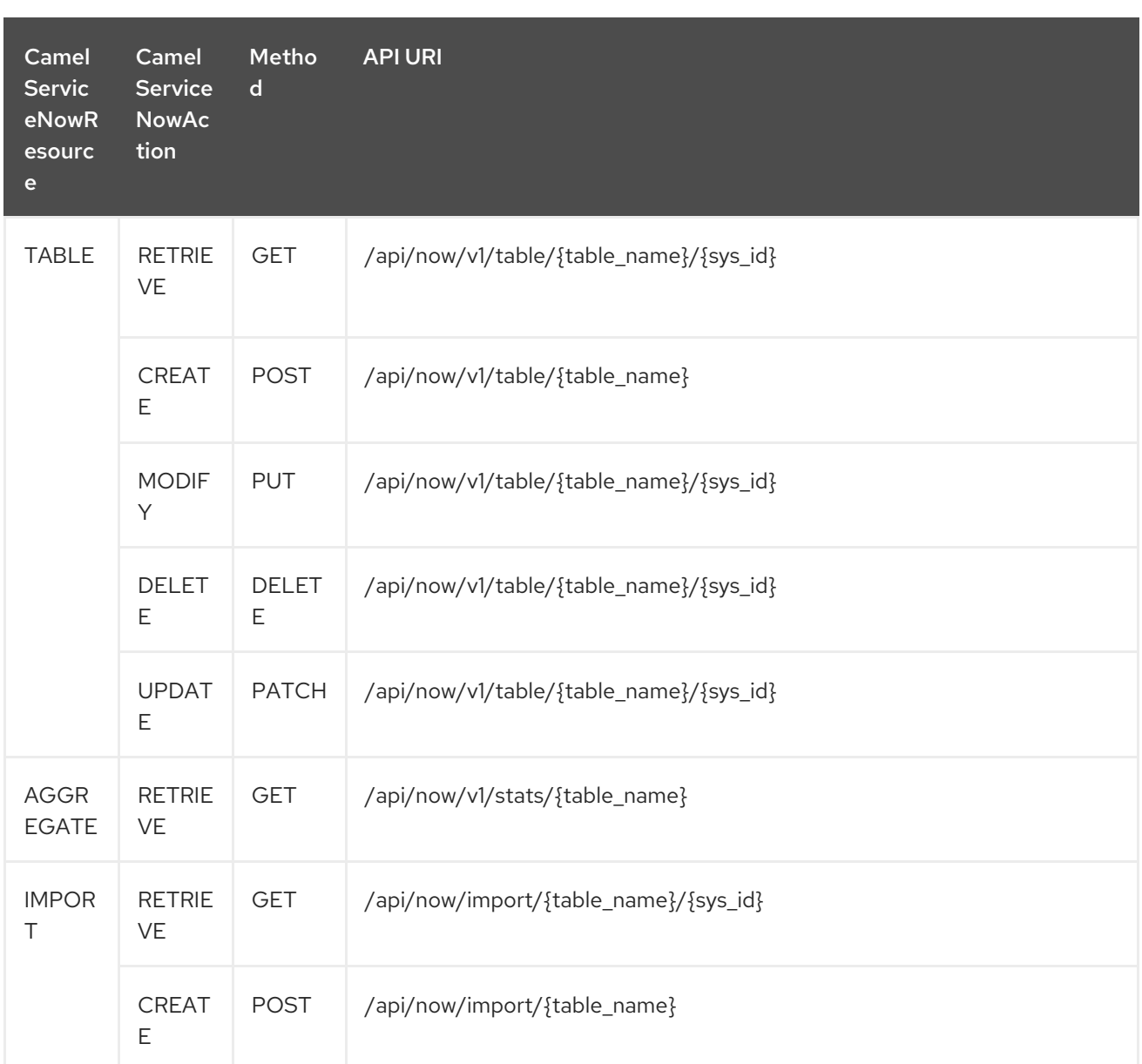

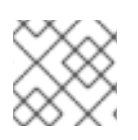

### **NOTE**

## Fuji REST API [Documentation](http://wiki.servicenow.com/index.php?title=REST_API#Available_APIs)

### Table 294.2. API Mapping

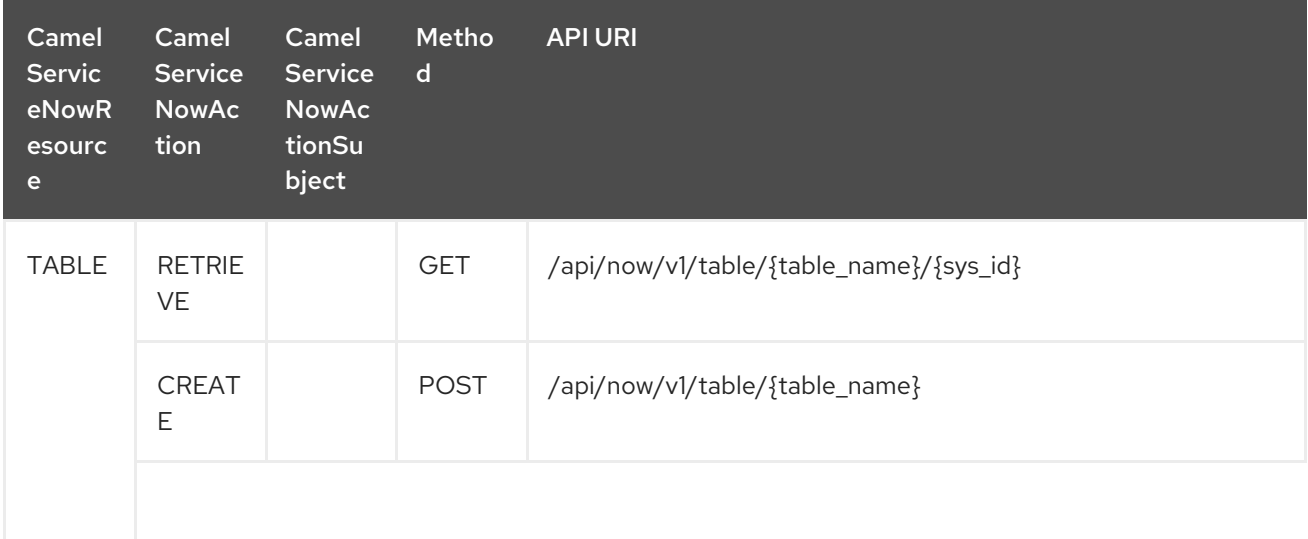

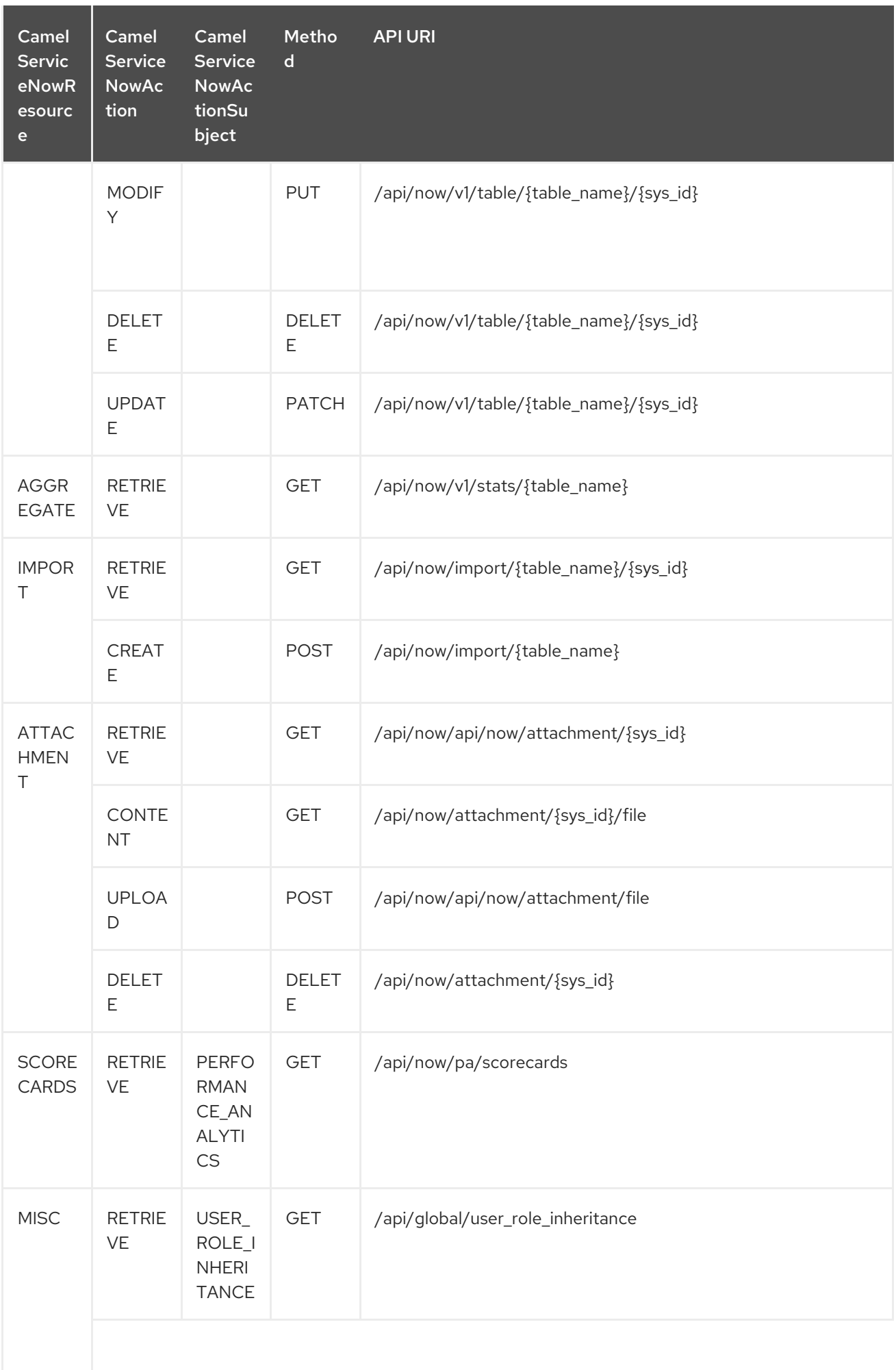

<span id="page-1971-0"></span>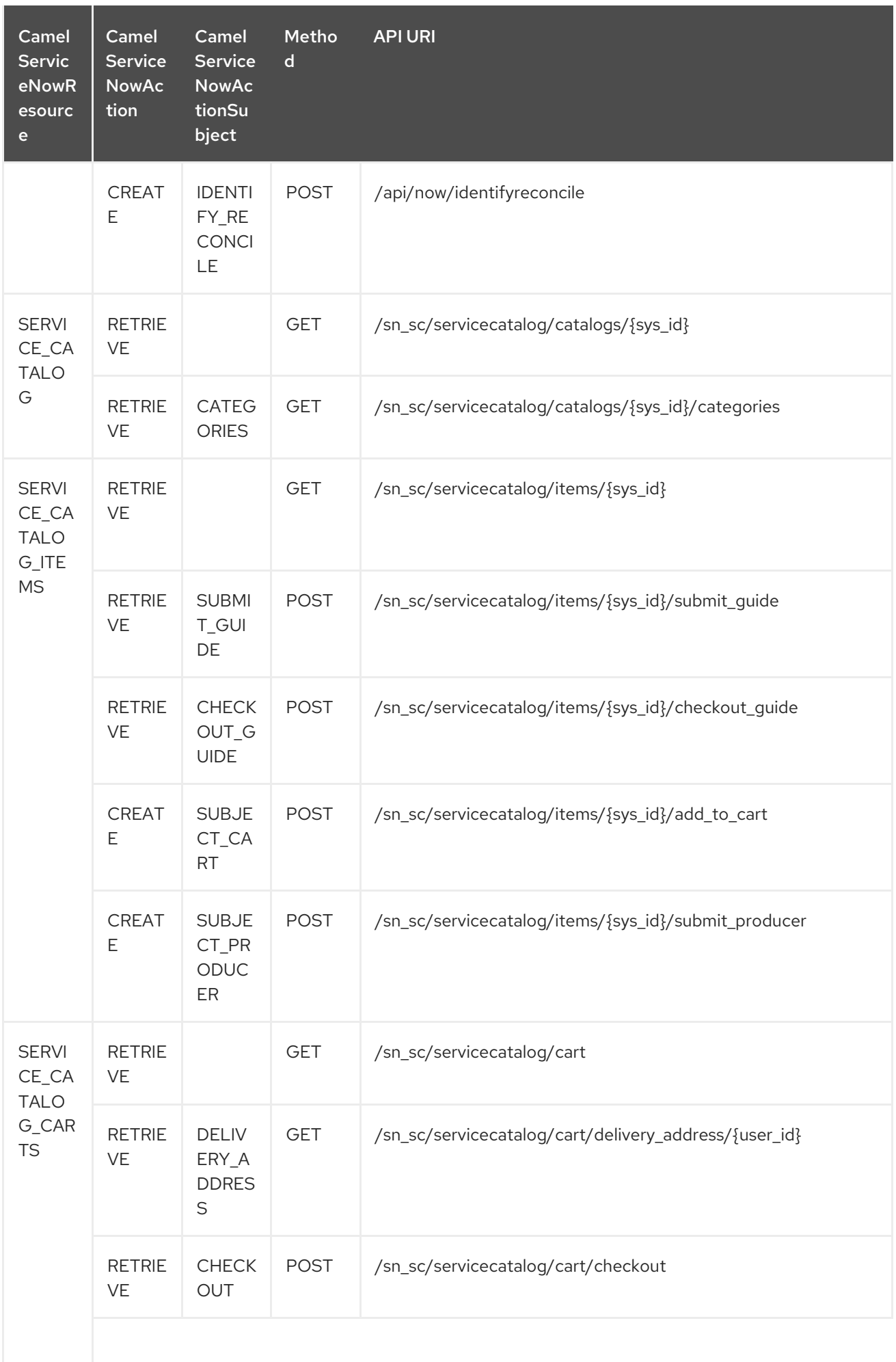

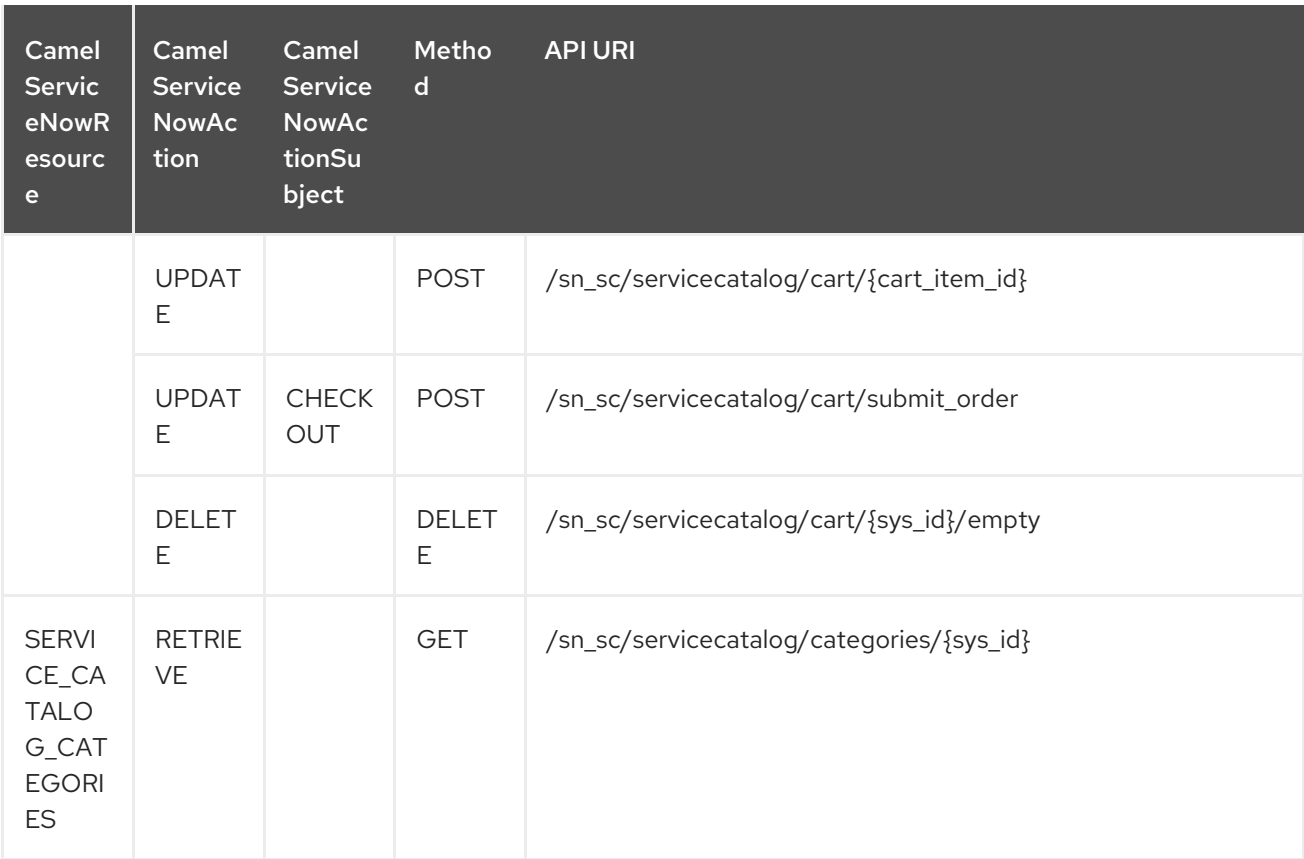

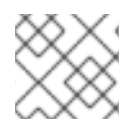

### **NOTE**

Helsinki REST API [Documentation](https://docs.servicenow.com/bundle/helsinki-servicenow-platform/page/integrate/inbound-rest/reference/r_RESTResources.html)

## 294.4. USAGE EXAMPLES:

#### Retrieve 10 Incidents

```
context.addRoutes(new RouteBuilder() {
  public void configure() {
    from("direct:servicenow")
      .to("servicenow:{{env:SERVICENOW_INSTANCE}}"
        + "?userName={{env:SERVICENOW_USERNAME}}"
        + "&password={{env:SERVICENOW_PASSWORD}}"
        + "&oauthClientId={{env:SERVICENOW_OAUTH2_CLIENT_ID}}"
        + "&oauthClientSecret={{env:SERVICENOW_OAUTH2_CLIENT_SECRET}}"
      .to("mock:servicenow");
 }
});
FluentProducerTemplate.on(context)
  .withHeader(ServiceNowConstants.RESOURCE, "table")
  .withHeader(ServiceNowConstants.ACTION, ServiceNowConstants.ACTION_RETRIEVE)
  .withHeader(ServiceNowConstants.SYSPARM_LIMIT.getId(), "10")
  .withHeader(ServiceNowConstants.TABLE, "incident")
  .withHeader(ServiceNowConstants.MODEL, Incident.class)
  .to("direct:servicenow")
  .send();
```
# CHAPTER 295. SERVLET COMPONENT

#### Available as of Camel version 2.0

The servlet: component provides HTTP based endpoints for consuming HTTP requests that arrive at a HTTP endpoint that is bound to a published Servlet.

Maven users will need to add the following dependency to their **pom.xml** for this component:

<dependency> <groupId>org.apache.camel</groupId> <artifactId>camel-servlet</artifactId> <version>x.x.x</version> <\!-\- use the same version as your Camel core version \--> </dependency>

INFO: Stream. Servlet is stream based, which means the input it receives is submitted to Camel as a stream. That means you will only be able to read the content of the stream once. If you find a situation where the message body appears to be empty or you need to access the data multiple times (eg: doing multicasting, or redelivery error handling) you should use Stream caching or convert the message body to a **String** which is safe to be read multiple times.

### 295.1. URI FORMAT

servlet:*//relative\_path[?options]*

You can append query options to the URI in the following format, **?option=value&option=value&…**

## 295.2. OPTIONS

The Servlet component supports 8 options which are listed below.

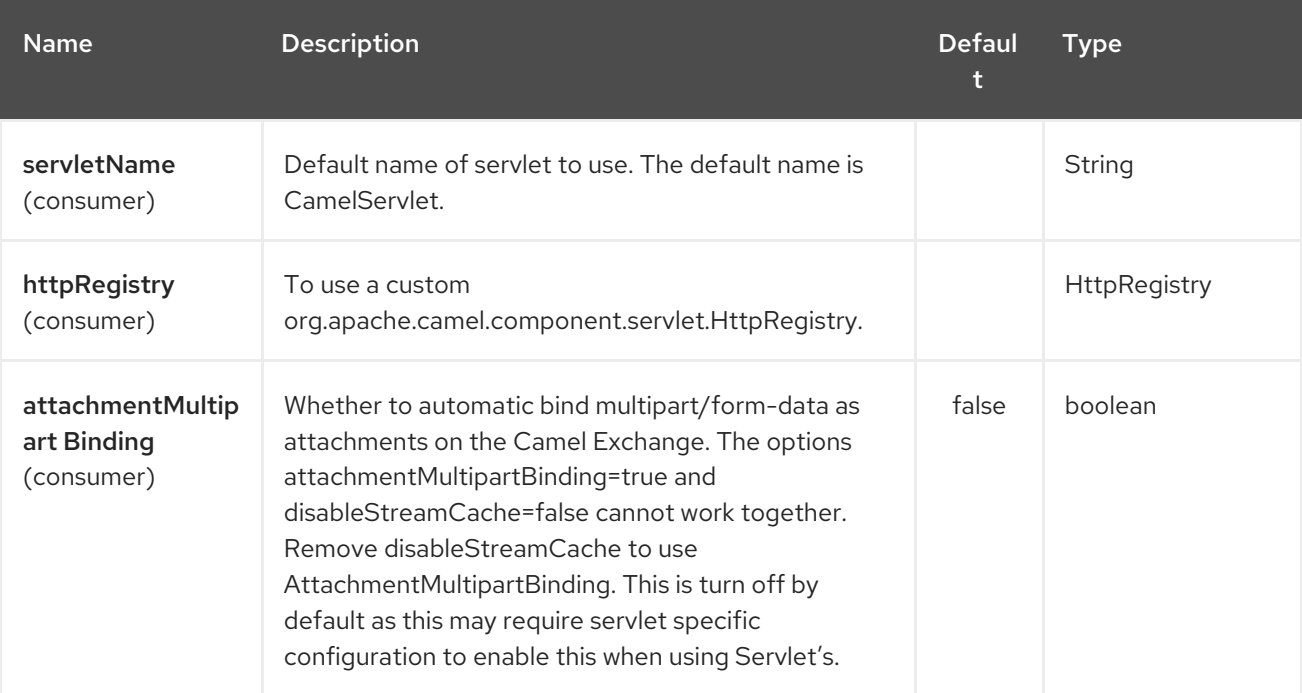

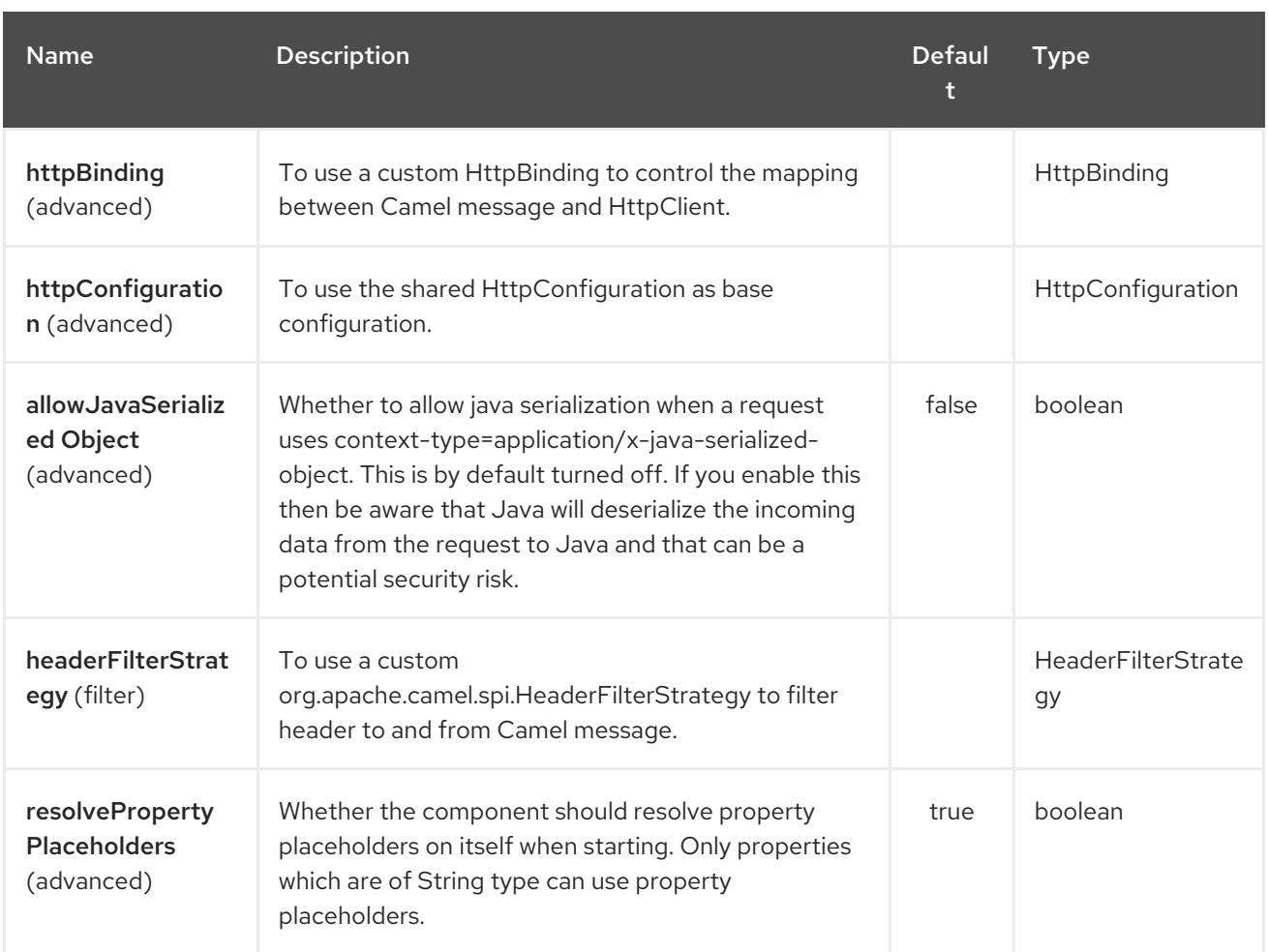

The Servlet endpoint is configured using URI syntax:

### servlet:contextPath

I

with the following path and query parameters:

### 295.2.1. Path Parameters (1 parameters):

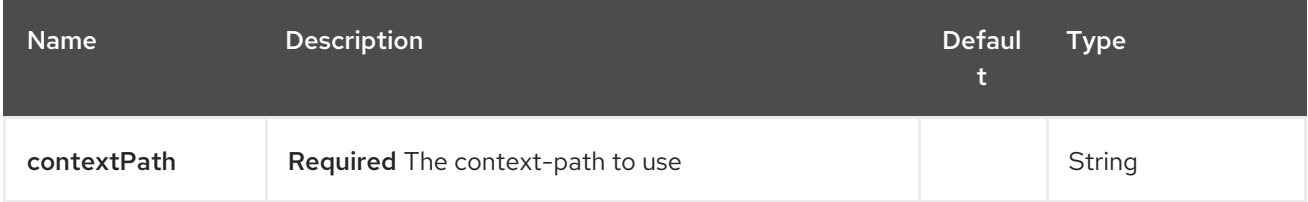

### 295.2.2. Query Parameters (21 parameters):

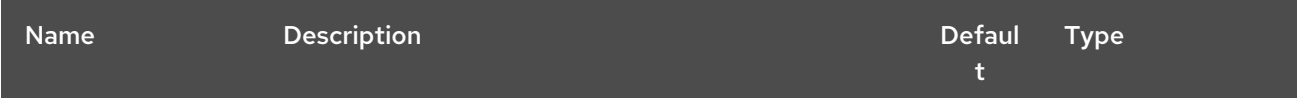

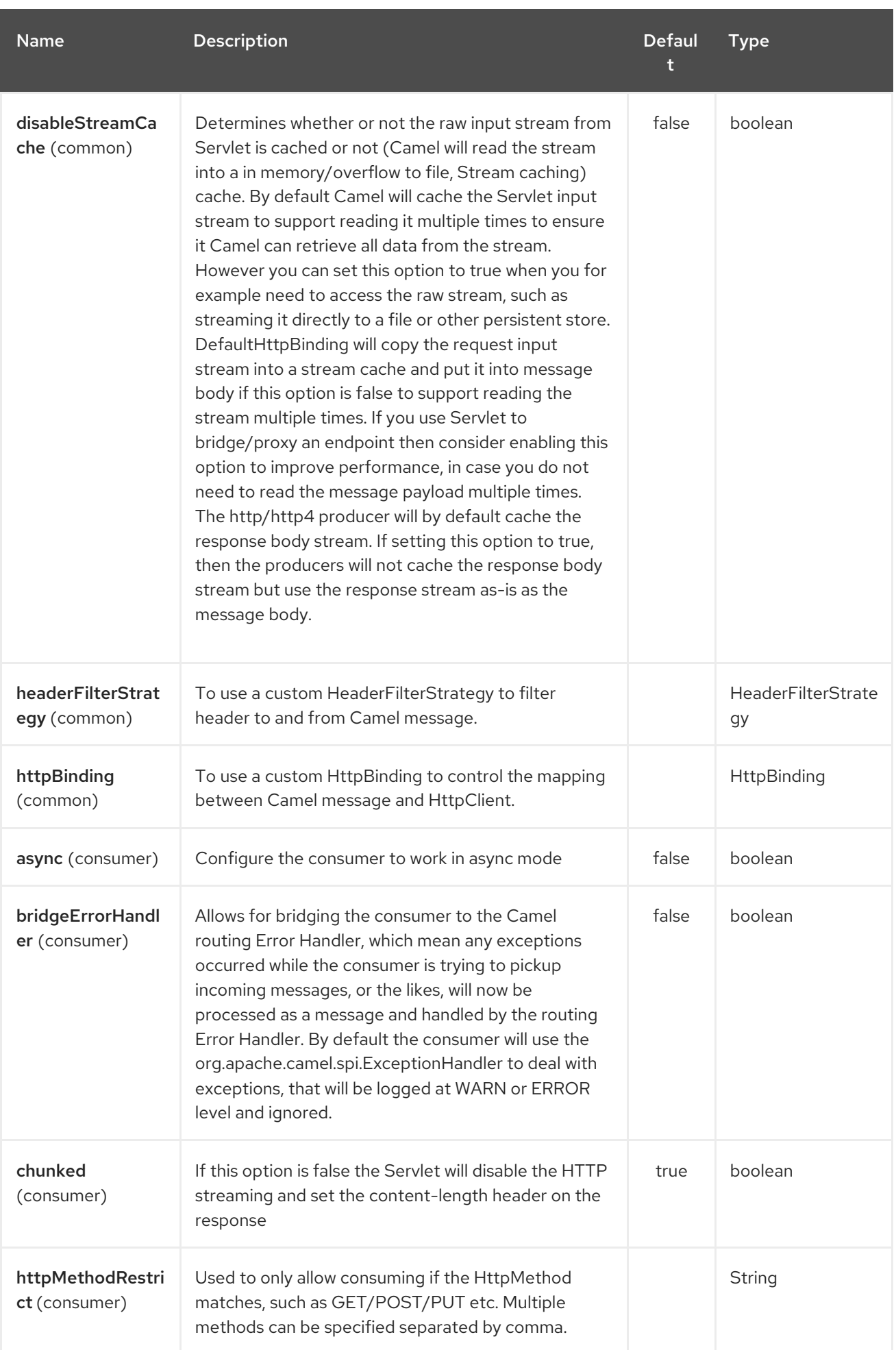

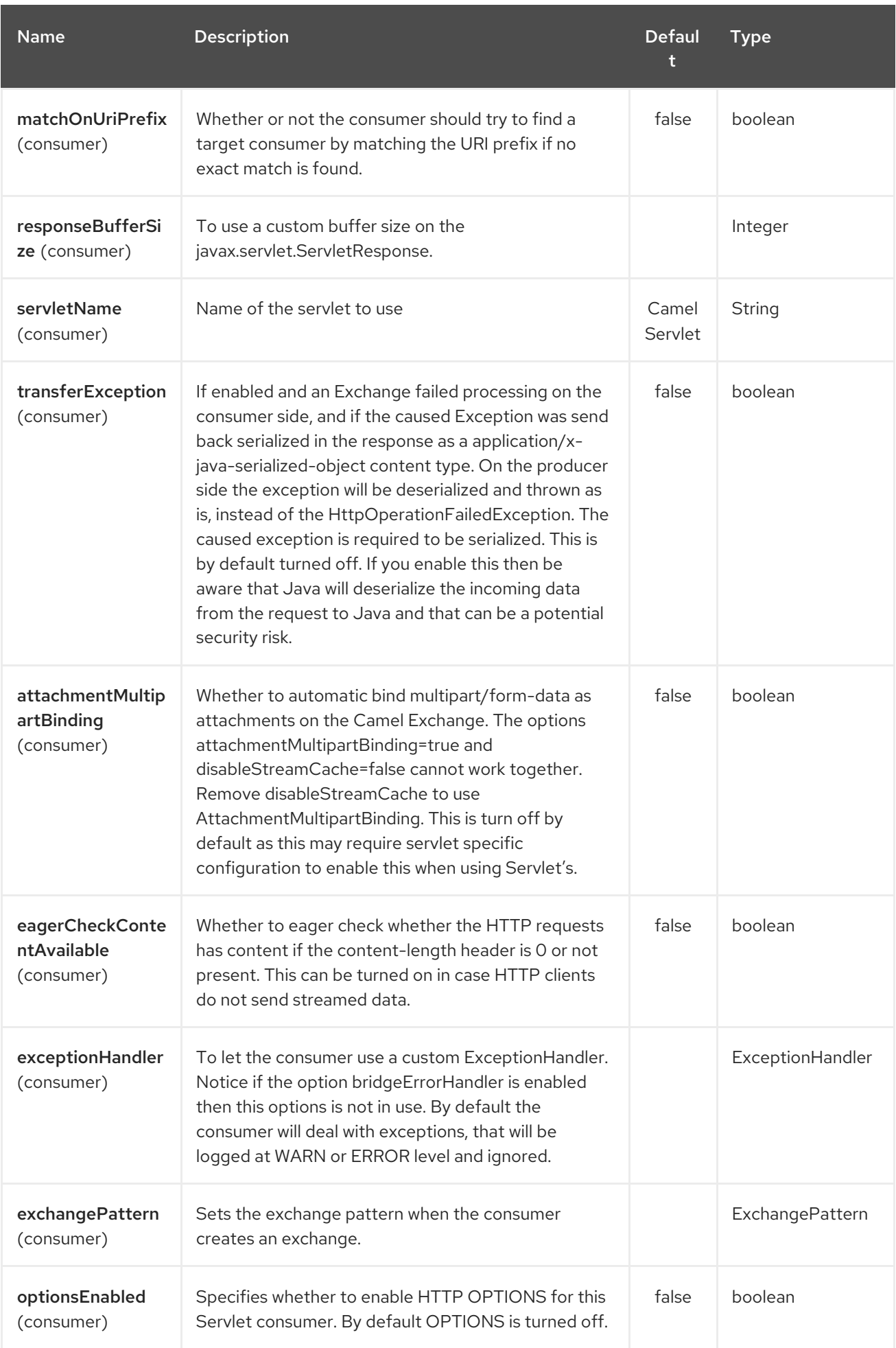

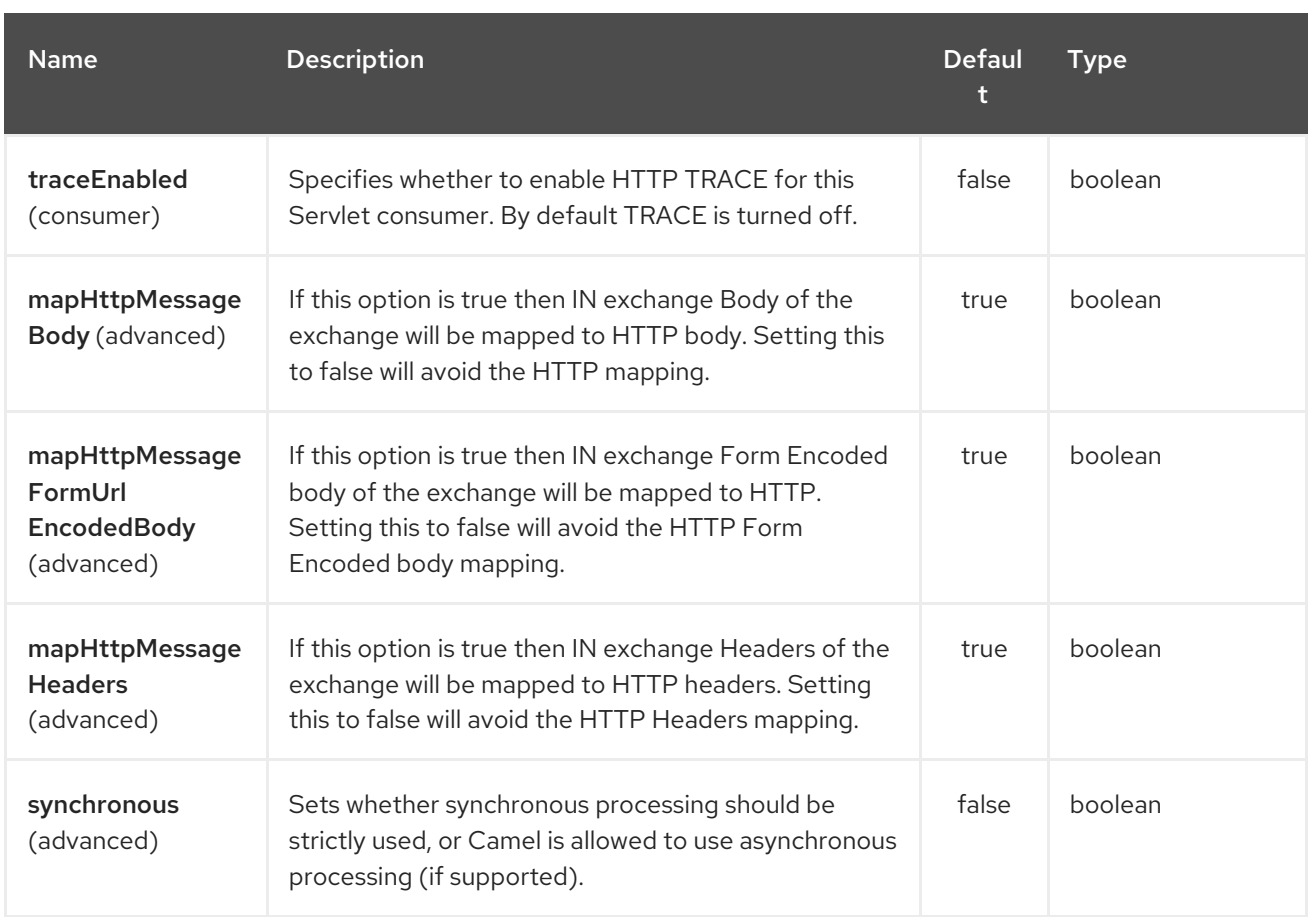

## 295.3. MESSAGE HEADERS

Camel will apply the same Message Headers as the [HTTP](#page-1008-0) component.

Camel will also populate all **request.parameter** and **request.headers**. For example, if a client request has the URL, **<http://myserver/myserver?orderid=123>**, the exchange will contain a header named **orderid** with the value 123.

## 295.4. USAGE

You can consume only from endpoints generated by the Servlet component. Therefore, it should be used only as input into your Camel routes. To issue HTTP requests against other HTTP endpoints, use the HTTP [Component](#page-1008-0)

## 295.5. PUTTING CAMEL JARS IN THE APP SERVER BOOT CLASSPATH

If you put the Camel JARs such as **camel-core**, **camel-servlet**, etc. in the boot classpath of your application server (eg usually in its lib directory), then mind that the servlet mapping list is now shared between multiple deployed Camel application in the app server.

Mind that putting Camel JARs in the boot classpath of the application server is generally not best practice!

So in those situations you must define a custom and unique servlet name in each of your Camel application, eg in the **web.xml** define:

#### <servlet> <servlet-name>MyServlet</servlet-name>

```
<servlet-class>org.apache.camel.component.servlet.CamelHttpTransportServlet</servlet-class>
 <load-on-startup>1</load-on-startup>
</servlet>
```

```
<servlet-mapping>
 <servlet-name>MyServlet</servlet-name>
 <url-pattern>/*</url-pattern>
</servlet-mapping>
```
And in your Camel endpoints then include the servlet name as well

```
<route>
 <from uri="servlet://foo?servletName=MyServlet"/>
 ...
</route>
```
From Camel 2.11 onwards Camel will detect this duplicate and fail to start the application. You can control to ignore this duplicate by setting the servlet init-parameter ignoreDuplicateServletName to true as follows:

```
<servlet>
 <servlet-name>CamelServlet</servlet-name>
 <display-name>Camel Http Transport Servlet</display-name>
 <servlet-class>org.apache.camel.component.servlet.CamelHttpTransportServlet</servlet-class>
 <init-param>
  <param-name>ignoreDuplicateServletName</param-name>
  <param-value>true</param-value>
 </init-param>
</servlet>
```
But its strongly advised to use unique servlet-name for each Camel application to avoid this duplication clash, as well any unforeseen side-effects.

### 295.6. SAMPLE

INFO: From Camel 2.7 onwards it's easier to use [Servlet](#page-1979-0) in Spring web [applications.](servlet-tomcat-example.html) See Servlet Tomcat Example for details.

In this sample, we define a route that exposes a HTTP service at **<http://localhost:8080/camel/services/hello>**.

First, you need to publish the [CamelHttpTransportServlet](http://svn.apache.org/repos/asf/camel/trunk/components/camel-servlet/src/main/java/org/apache/camel/component/servlet/CamelHttpTransportServlet.java) through the normal Web Container, or OSGi Service.

Use the **Web.xml** file to publish the [CamelHttpTransportServlet](http://svn.apache.org/repos/asf/camel/trunk/components/camel-servlet/src/main/java/org/apache/camel/component/servlet/CamelHttpTransportServlet.java) as follows:

Then you can define your route as follows:

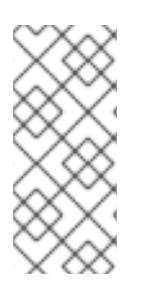

### **NOTE**

Specify the relative path for camel-servlet endpointSince we are binding the Http transport with a published servlet, and we don't know the servlet's application context path, the **camel-servlet** endpoint uses the relative path to specify the endpoint's URL. A client can access the **camel-servlet** endpoint through the servlet publish address: **("http://localhost:8080/camel/services") + RELATIVE\_PATH("/hello")**.

### <span id="page-1979-0"></span>295.6.1. Sample when using Spring 3.x

See Servlet Tomcat Example

### 295.6.2. Sample when using Spring 2.x

When using the Servlet component in a Camel/Spring application it's often required to load the Spring ApplicationContext *after* the Servlet component has started. This can be accomplished by using Spring's **ContextLoaderServlet** instead of **ContextLoaderListener**. In that case you'll need to start **ContextLoaderServlet** after [CamelHttpTransportServlet](http://svn.apache.org/repos/asf/camel/trunk/components/camel-servlet/src/main/java/org/apache/camel/component/servlet/CamelHttpTransportServlet.java) like this:

```
<web-app>
 <servlet>
    <servlet-name>CamelServlet</servlet-name>
    <servlet-class>
       org.apache.camel.component.servlet.CamelHttpTransportServlet
    </servlet-class>
    <load-on-startup>1</load-on-startup>
 </servlet>
 <servlet>
    <servlet-name>SpringApplicationContext</servlet-name>
    <servlet-class>
       org.springframework.web.context.ContextLoaderServlet
    </servlet-class>
    <load-on-startup>2</load-on-startup>
 </servlet>
<web-app>
```
### 295.6.3. Sample when using OSGi

From Camel 2.6.0, you can publish the [CamelHttpTransportServlet](http://svn.apache.org/repos/asf/camel/trunk/components/camel-servlet/src/main/java/org/apache/camel/component/servlet/CamelHttpTransportServlet.java) as an OSGi service with help of SpringDM like this.

Then use this service in your camel route like this:

For versions prior to Camel 2.6 you can use an **Activator** to publish the [CamelHttpTransportServlet](http://svn.apache.org/repos/asf/camel/trunk/components/camel-servlet/src/main/java/org/apache/camel/component/servlet/CamelHttpTransportServlet.java) on the OSGi platform

### 295.6.4. Usage with Spring-Boot

From Camel 2.19.0 onwards, the *camel-servlet-starter* library binds automatically all the rest endpoints under the "/camel/\*" context path. The following table summarizes the additional configuration properties available in the camel-servlet-starter library. The automatic mapping of the Camel servlet can also be disabled.

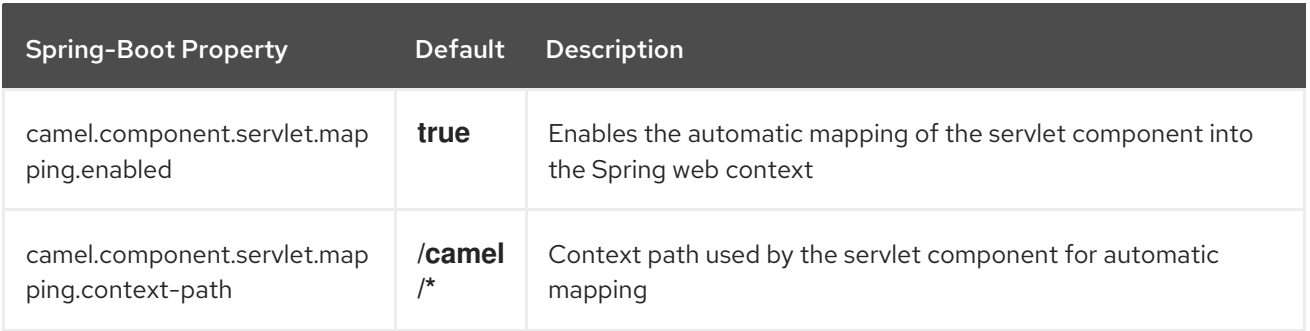
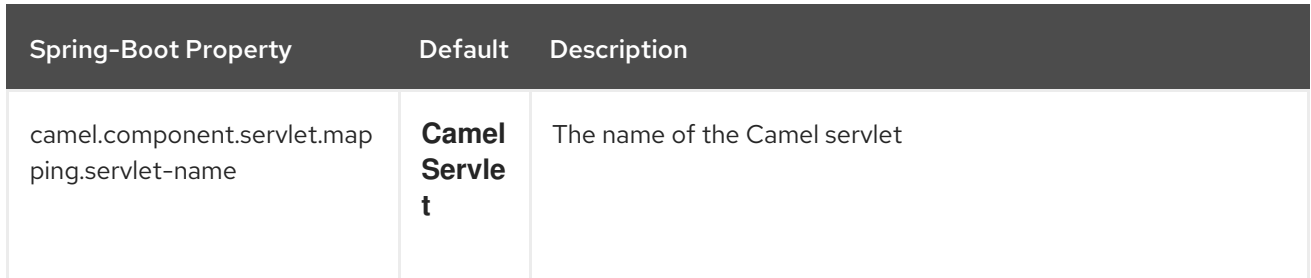

## 295.7. SEE ALSO

- Configuring Camel
- Component
- Endpoint
- Getting Started
- Servlet Tomcat Example
- Servlet Tomcat No Spring [Example](servlet-tomcat-no-spring-example.html)
- **[HTTP](#page-1008-0)**
- [Jetty](#page-1128-0)

## 295.8. SERVLETLISTENER COMPONENT

### Available as of Camel 2.11

This component is used for bootstrapping Camel applications in web applications. For example beforehand people would have to find their own way of bootstrapping Camel, or rely on 3rd party frameworks such as Spring to do it.

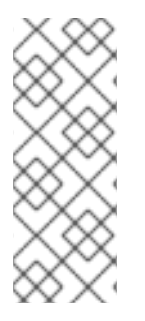

## **NOTE**

Sidebar This component supports Servlet 2.x onwards, which mean it works also in older web containers; which is the goal of this component. Though Servlet 2.x requires to use a web.xml file as configuration. For Servlet 3.x containers you can use annotation driven configuration to boostrap Camel using the @WebListener, and implement your own class, where you boostrap Camel. Doing this still puts the challenge how to let end users easily configure Camel, which you get for free with the old school web.xml file.

Maven users will need to add the following dependency to their **pom.xml** for this component:

```
<dependency>
  <groupId>org.apache.camel</groupId>
  <artifactId>camel-servletlistener</artifactId>
  <version>x.x.x</version>
  <!-- use the same version as your Camel core version -->
</dependency>
```
## 295.8.1. Using

You would need to chose one of the following implementations of the abstract class **org.apache.camel.component.servletlistener.CamelServletContextListener**.

- **JndiCamelServletContextListener** which uses the **JndiRegistry** to leverage JNDI for its registry.
- **SimpleCamelServletContextListener** which uses the **SimpleRegistry** to leverage a **java.util.Map** as its registry.

To use this you need to configure the **org.apache.camel.component.servletlistener.CamelServletContextListener** in the **WEB-INF/web.xml** file as shown below:

## 295.8.2. Options

The **org.apache.camel.component.servletlistener.CamelServletContextListener** supports the following options which can be configured as context-param in the web.xml file.

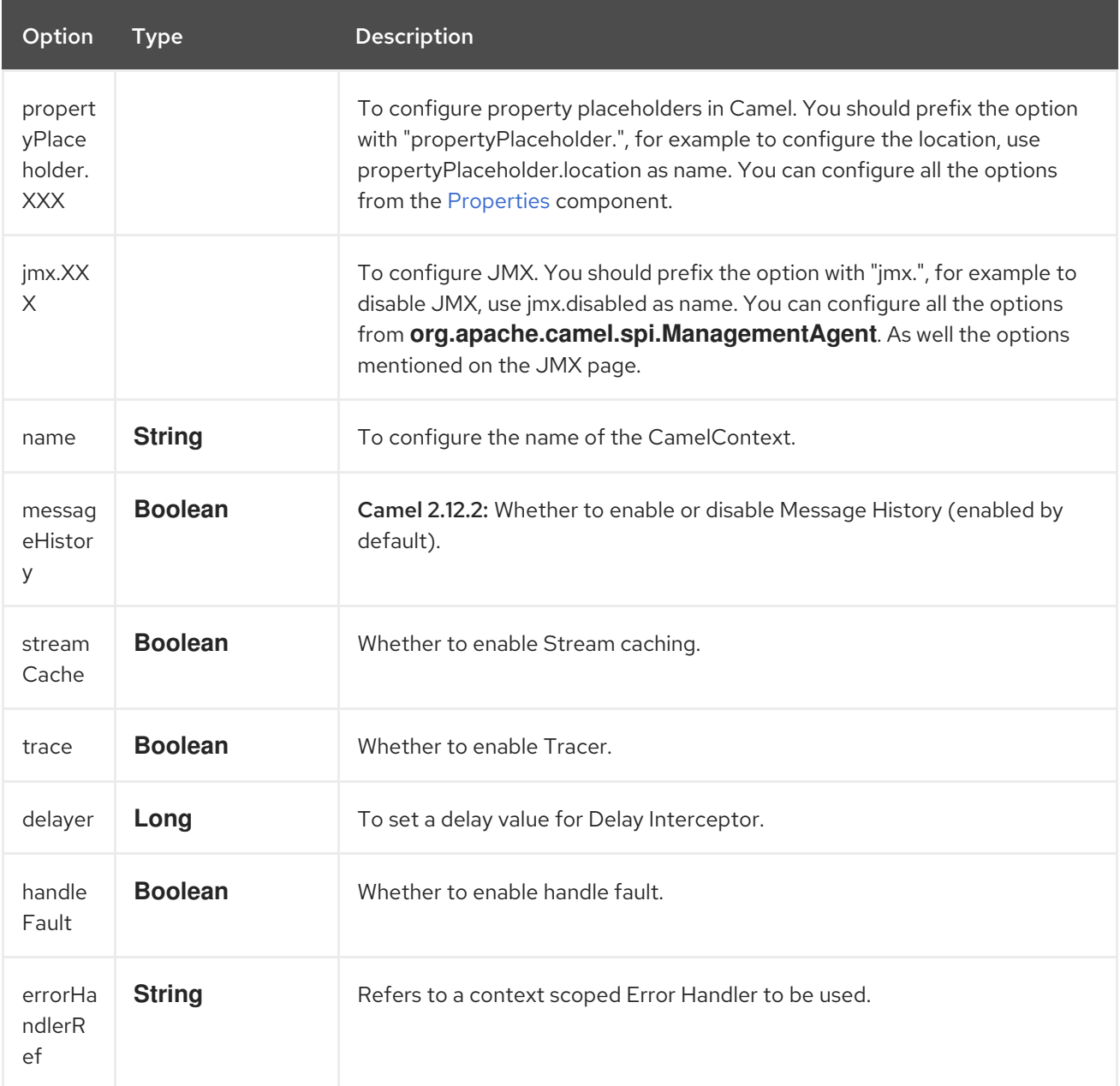

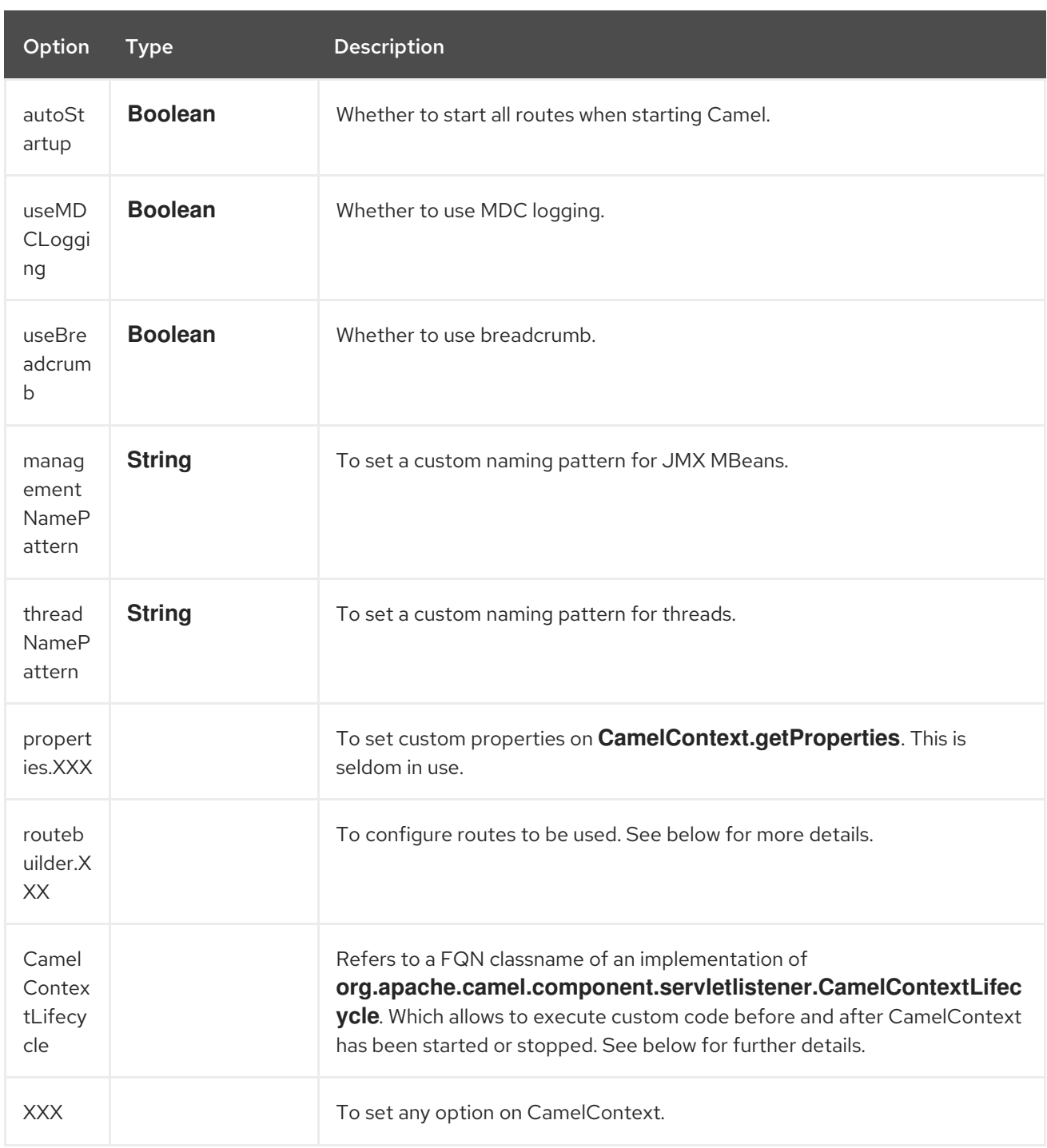

## 295.8.3. Examples

See Servlet Tomcat No Spring [Example](servlet-tomcat-no-spring-example.html) .

## 295.8.4. Accessing the created CamelContext

Available as of Camel 2.14/2.13.3/2.12.5

The created **CamelContext** is stored on the **ServletContext** as an attribute with the key "CamelContext". You can get hold of the CamelContext if you can get hold of the **ServletContext** as shown below:

ServletContext sc = ... CamelContext camel = (CamelContext) sc.getAttribute("CamelContext");

## 295.8.5. Configuring routes

You need to configure which routes to use in the web.xml file. You can do this in a number of ways, though all the parameters must be prefixed with "routeBuilder".

### 295.8.5.1. Using a RouteBuilder class

By default Camel will assume the param-value is a FQN classname for a Camel RouteBuilder class, as shown below:

<context-param> <param-name>routeBuilder-MyRoute</param-name> <param-value>org.apache.camel.component.servletlistener.MyRoute</param-value> </context-param>

You can specify multiple classes in the same param-value as shown below:

<context-param> <param-name>routeBuilder-routes</param-name> *<!-- we can define multiple values separated by comma -->* <param-value> org.apache.camel.component.servletlistener.MyRoute, org.apache.camel.component.servletlistener.routes.BarRouteBuilder </param-value> </context-param>

The name of the parameter does not have a meaning at runtime. It just need to be unique and start with "routeBuilder". In the example above we have "routeBuilder-routes". But you could just as well have named it "routeBuilder.foo".

## 295.8.5.2. Using package scanning

You can also tell Camel to use package scanning, which mean it will look in the given package for all classes of RouteBuilder types and automatic adding them as Camel routes. To do that you need to prefix the value with "packagescan:" as shown below:

#### <context-param>

<param-name>routeBuilder-MyRoute</param-name>

*<!-- define the routes using package scanning by prefixing with packagescan: -->*

<param-value>packagescan:org.apache.camel.component.servletlistener.routes</param-value> </context-param>

### 295.8.5.3. Using a XML file

You can also define Camel routes using XML DSL, though as we are not using Spring or Blueprint the XML file can only contain Camel route(s).

In the web.xml you refer to the XML file which can be from "classpath", "file" or a "http" url, as shown below:

<context-param>

<param-name>routeBuilder-MyRoute</param-name> <param-value>classpath:routes/myRoutes.xml</param-value> </context-param>

And the XML file is:

#### routes/myRoutes.xml

```
<?xml version="1.0" encoding="UTF-8"?>
<!-- the xmlns="http://camel.apache.org/schema/spring" is needed -->
<routes xmlns="http://camel.apache.org/schema/spring">
 <route id="foo">
  <from uri="direct:foo"/>
  <to uri="mock:foo"/>
 </route>
 <route id="bar">
  <from uri="direct:bar"/>
  <to uri="mock:bar"/>
 </route>
</routes>
```
Notice that in the XML file the root tag is <routes> which must use the namespace "http://camel.apache.org/schema/spring". This namespace is having the spring in the name, but that is because of historical reasons, as Spring was the first and only XML DSL back in the time. At runtime no Spring JARs is needed. Maybe in Camel 3.0 the namespace can be renamed to a generic name.

### 295.8.5.4. Configuring propert placeholders

Here is a snippet of a web.xml configuration for setting up property placeholders to load **myproperties.properties** from the classpath

```
<!-- setup property placeholder to load properties from classpath -->
 <!-- we do this by setting the param-name with propertyPlaceholder. as prefix and then any options
such as location, cache etc -->
 <context-param>
  <param-name>propertyPlaceholder.location</param-name>
  <param-value>classpath:myproperties.properties</param-value>
 </context-param>
 <!-- for example to disable cache on properties component, you do -->
 <context-param>
  <param-name>propertyPlaceholder.cache</param-name>
  <param-value>false</param-value>
 </context-param>
```
### 295.8.5.5. Configuring JMX

Here is a snippet of a web.xml configuration for configuring JMX, such as disabling JMX.

```
<!-- configure JMX by using names that is prefixed with jmx. -->
<!-- in this example we disable JMX -->
<context-param>
```
<param-name>jmx.disabled</param-name> <param-value>true</param-value> </context-param>

JNDI or Simple as Camel Registry ^^^^^^^^^^^^^^^^^^^^^^

This component uses either JNDI or Simple as the Registry. This allows you to lookup [Bean](#page-351-0)s and other services in JNDI, and as well to bind and unbind your own [Bean](#page-351-0)s.

This is done from Java code by implementing the **org.apache.camel.component.servletlistener.CamelContextLifecycle**.

## 295.8.5.6. Using custom CamelContextLifecycle

In the code below we use the callbacks **beforeStart** and **afterStop** to enlist our custom bean in the Simple Registry, and as well to cleanup when we stop.

Then we need to register this class in the web.xml file as shown below, using the parameter name "CamelContextLifecycle". The value must be a FQN which refers to the class implementing the **org.apache.camel.component.servletlistener.CamelContextLifecycle** interface.

<context-param> <param-name>CamelContextLifecycle</param-name> <param-value>org.apache.camel.component.servletlistener.MyLifecycle</param-value> </context-param>

As we enlisted our Hello[Bean](#page-351-0) Bean using the name "myBean" we can refer to this Bean in the Camel routes as shown below:

```
public class MyBeanRoute extends RouteBuilder {
  @Override
  public void configure() throws Exception {
     from("seda:foo").routeId("foo")
       .to("bean:myBean")
       .to("mock:foo");
  }
}
```
#### Important: If you use

**org.apache.camel.component.servletlistener.JndiCamelServletContextListener**then the **CamelContextLifecycle** must use the **JndiRegistry** as well. And likewise if the servlet is **org.apache.camel.component.servletlistener.SimpleCamelServletContextListener** then the **CamelContextLifecycle** must use the **SimpleRegistry**

### 295.8.6. See Also

- **[SERVLET](#page-1979-0)**
- **•** Servlet Tomcat Example
- **Servlet Tomcat No Spring [Example](servlet-tomcat-no-spring-example.html)**

# CHAPTER 296. SFTP COMPONENT

### Available as of Camel version 1.1

This component provides access to remote file systems over the FTP and SFTP protocols.

Maven users will need to add the following dependency to their **pom.xml** for this component:

<dependency> <groupId>org.apache.camel</groupId> <artifactId>camel-ftp</artifactId> <version>x.x.x</version> *<!-- use the same version as your Camel core version -->* </dependency>

For more information you can look at FTP [component](#page-791-0)

## 296.1. URI OPTIONS

The options below are exclusive for the FTPS component.

The SFTP component has no options.

The SFTP endpoint is configured using URI syntax:

sftp:host:port/directoryName

with the following path and query parameters:

## 296.1.1. Path Parameters (3 parameters):

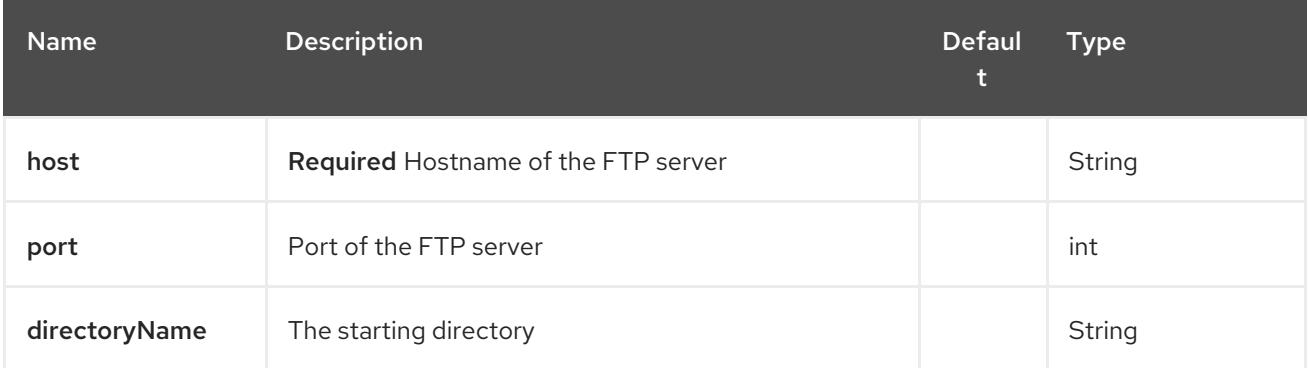

## 296.1.2. Query Parameters (111 parameters):

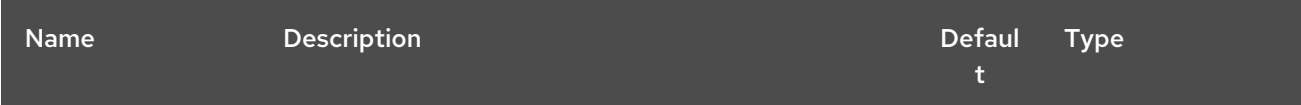

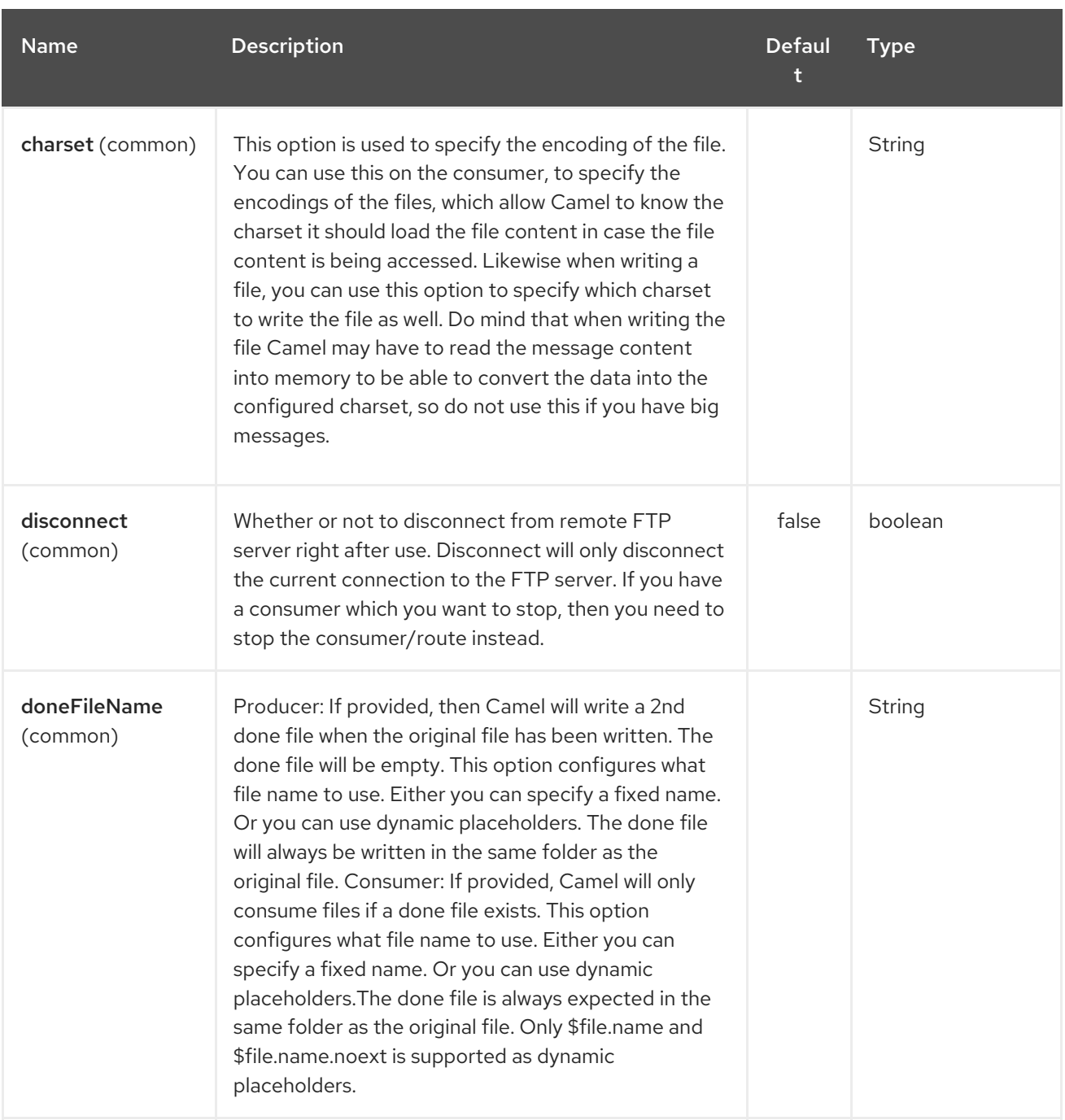

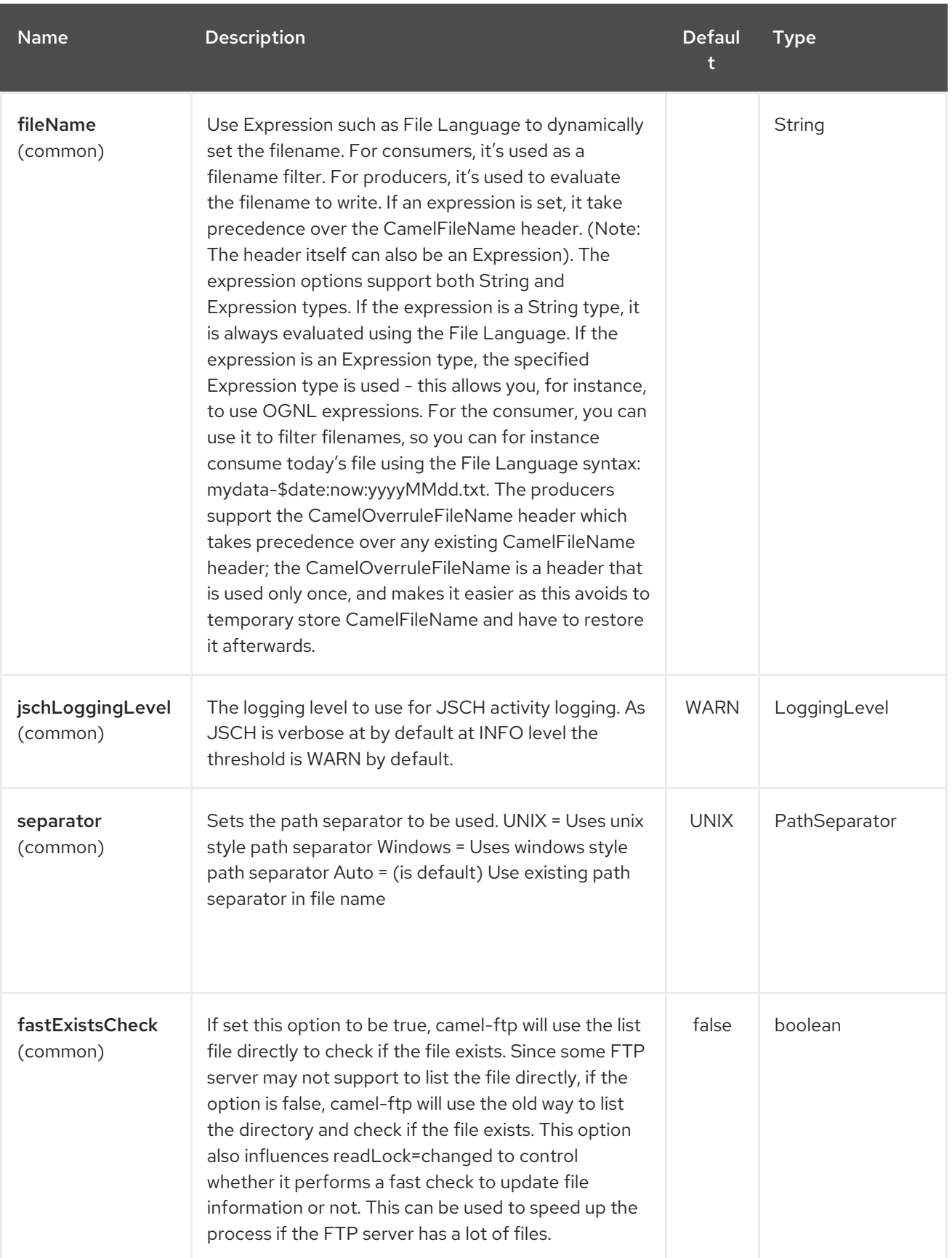

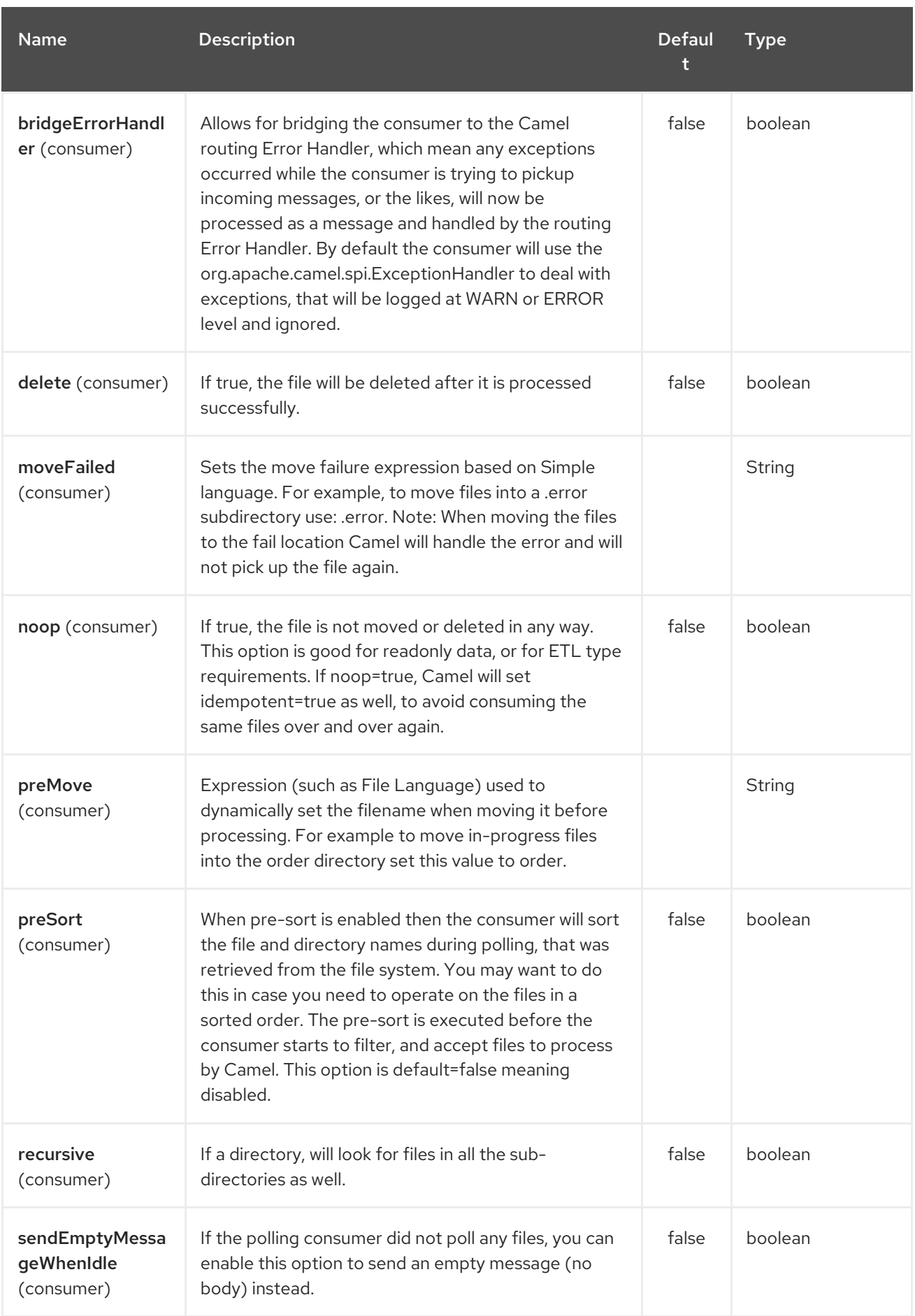

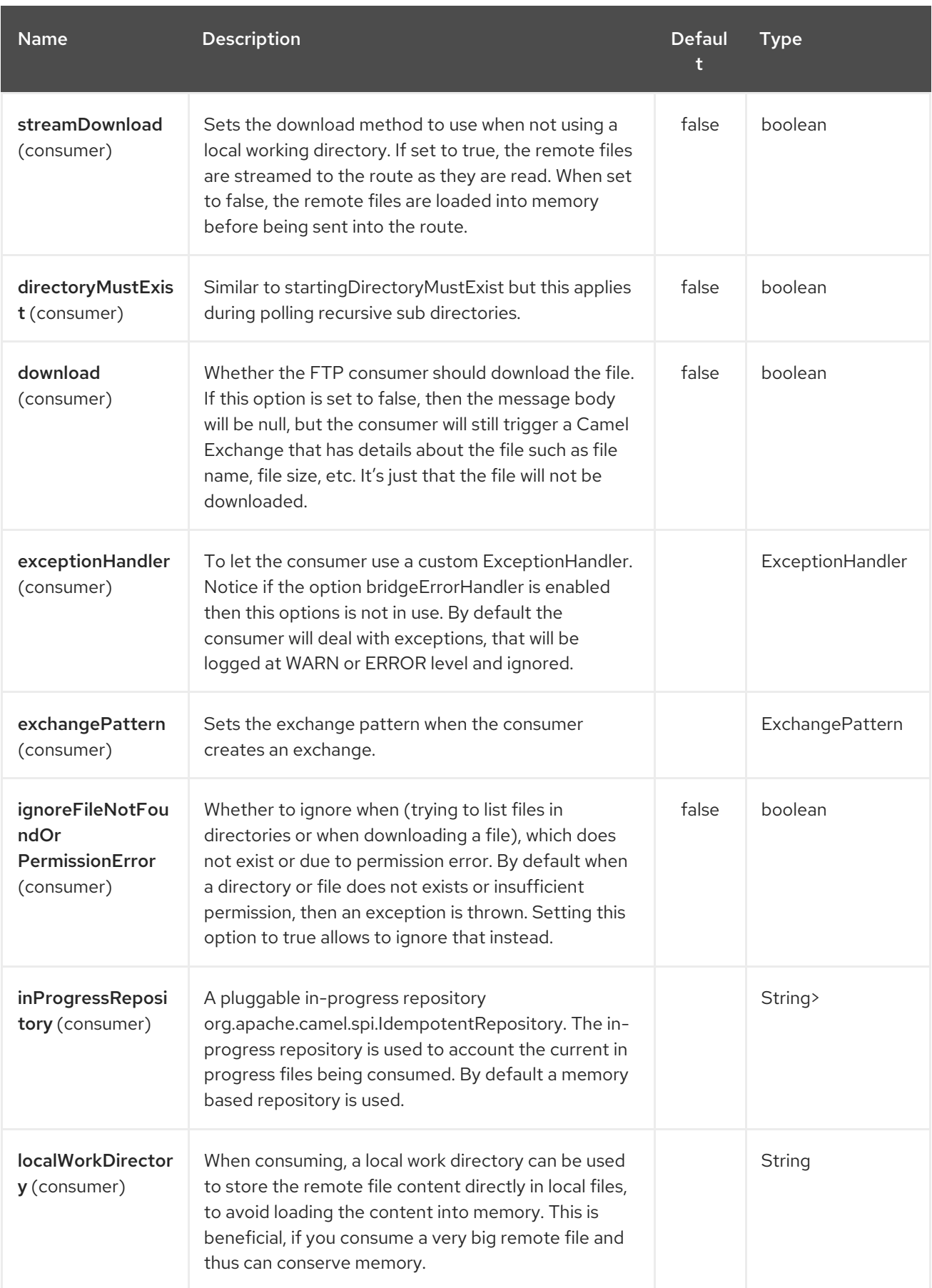

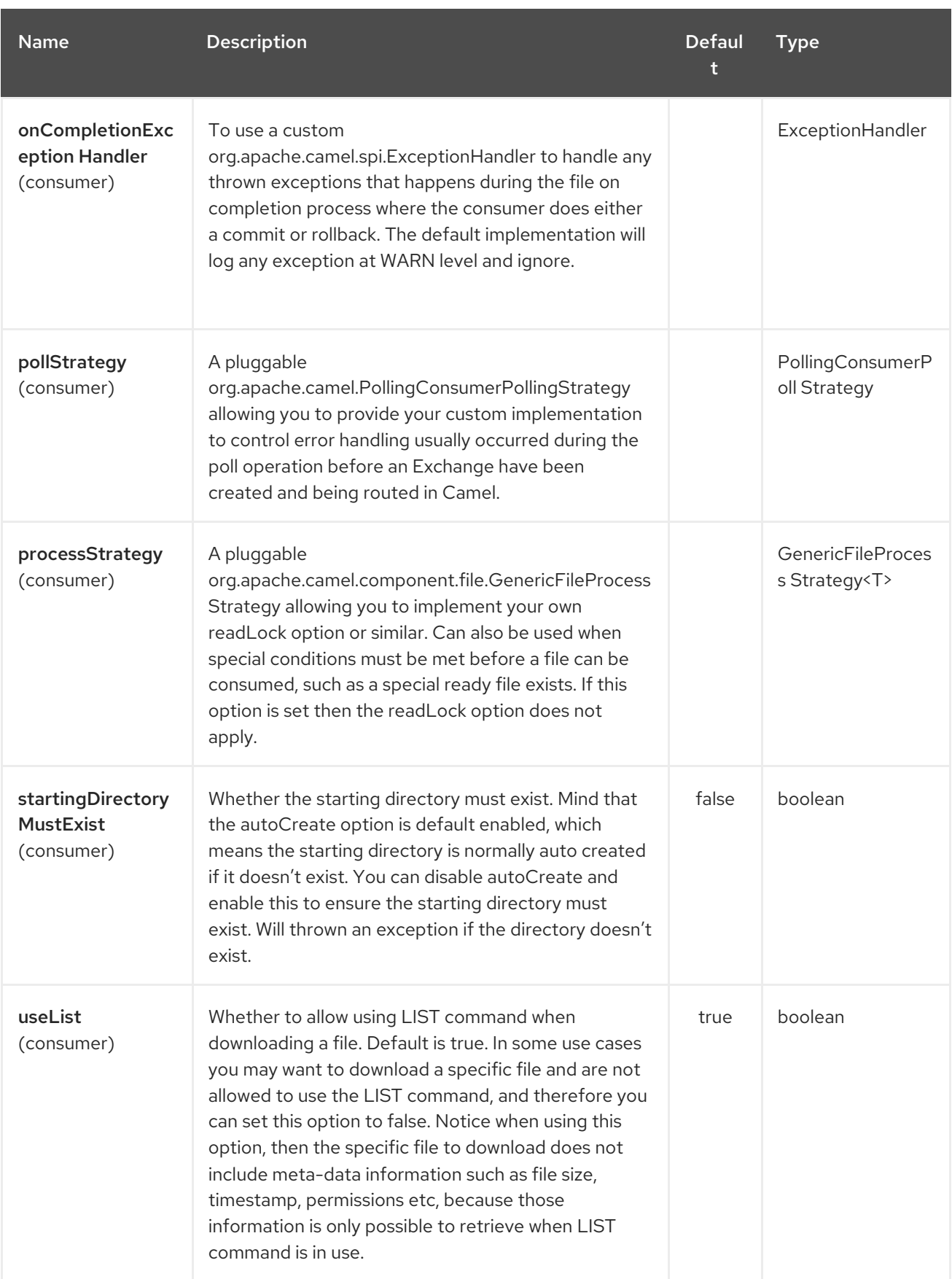

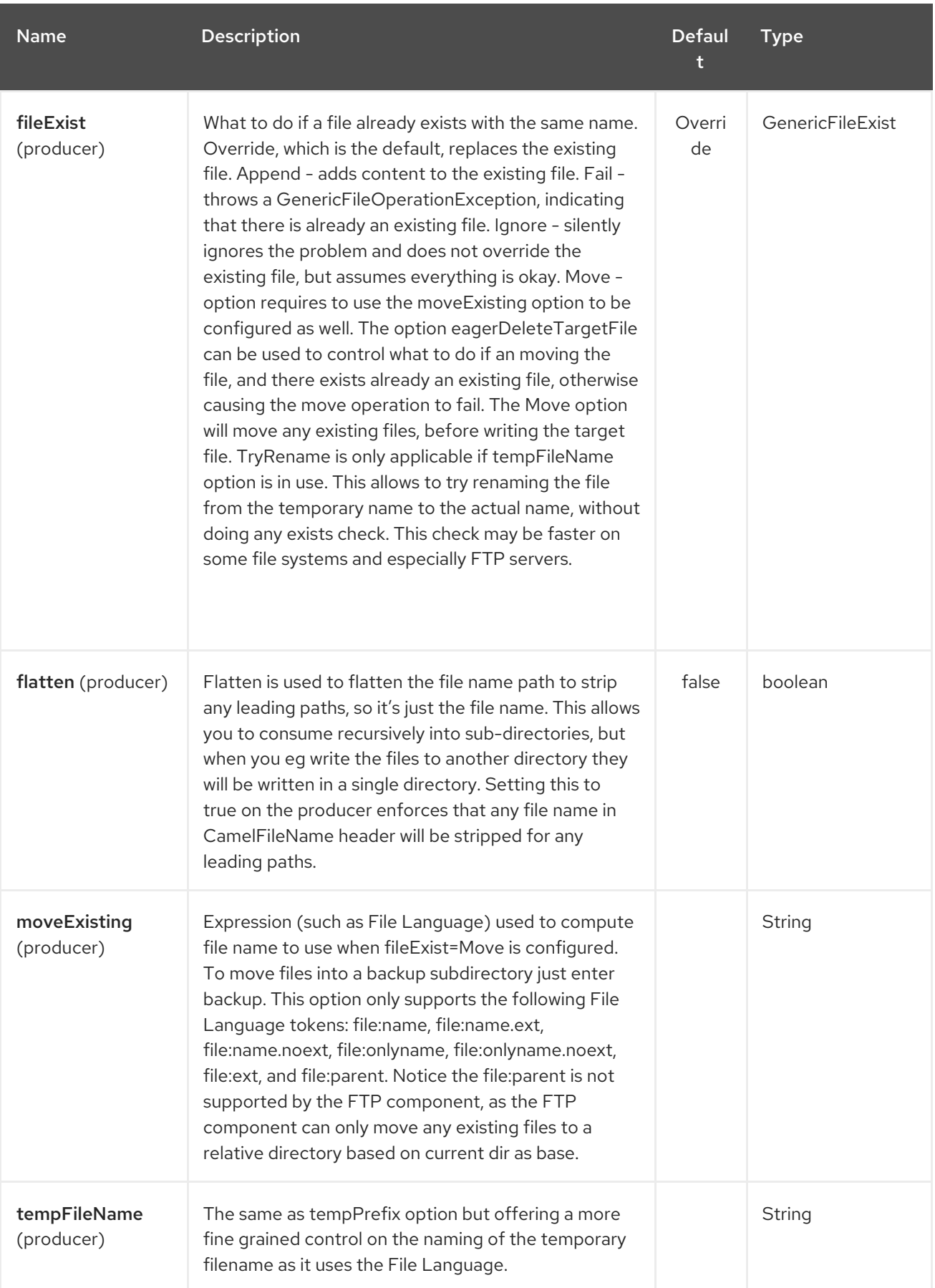

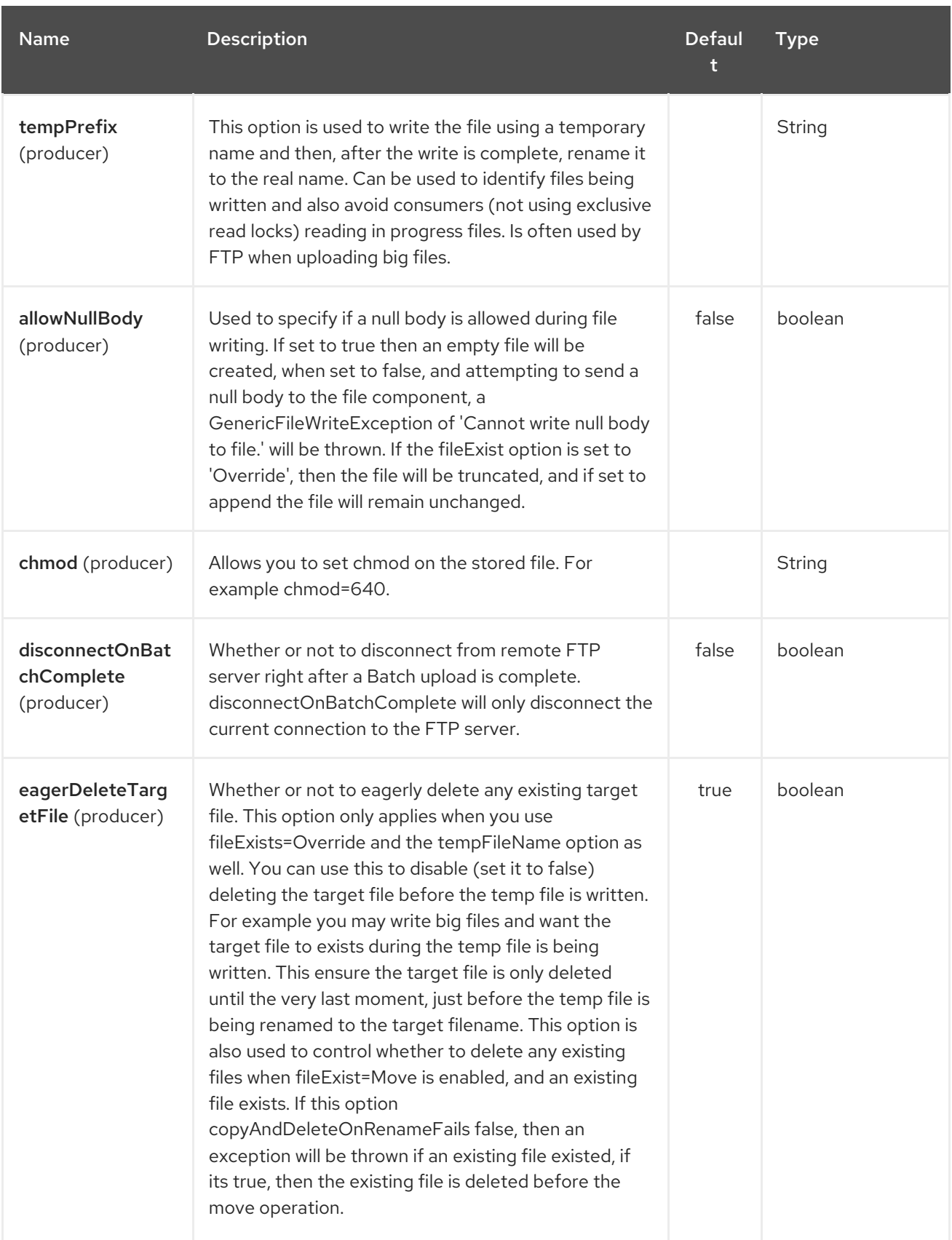

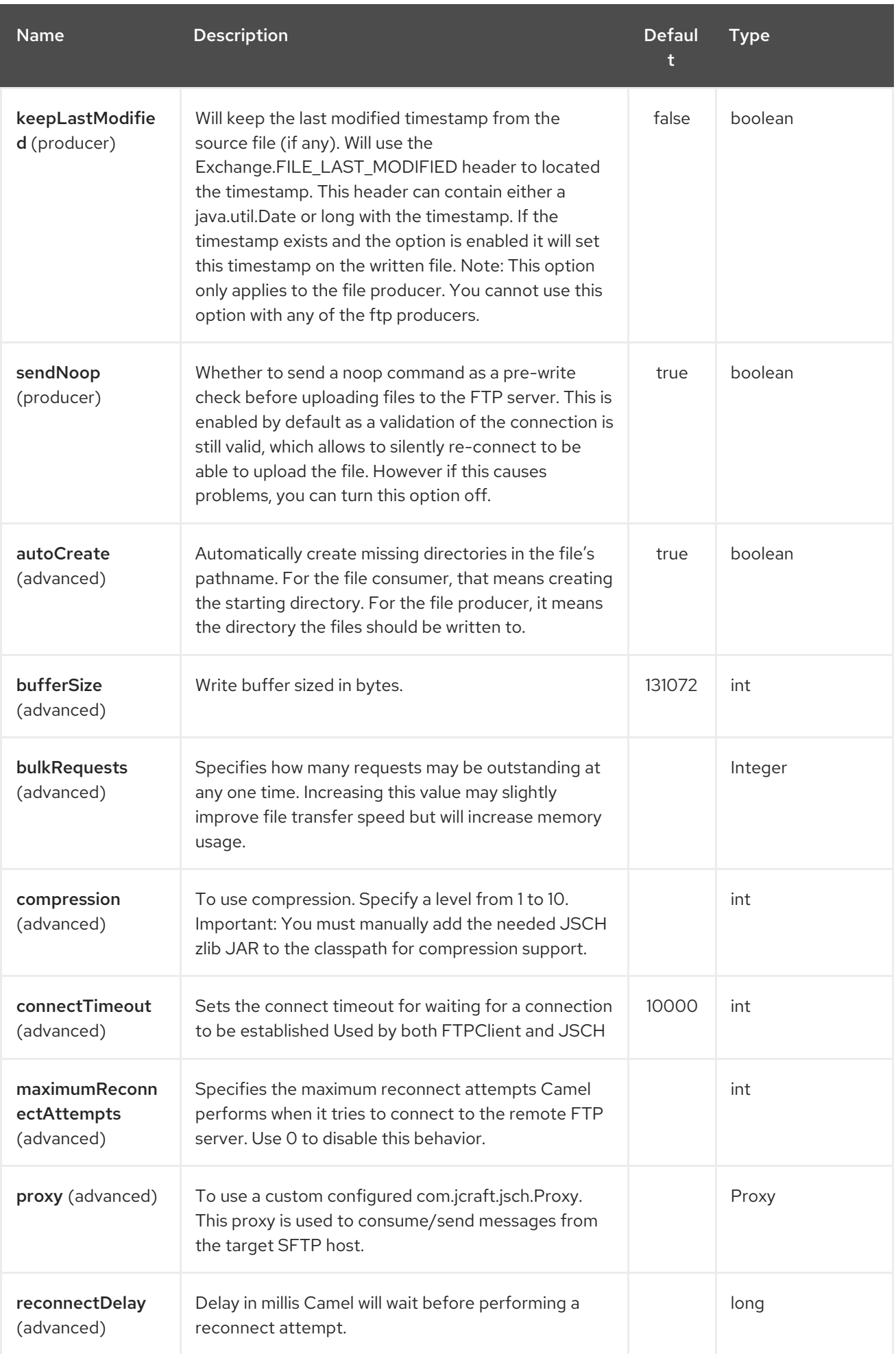

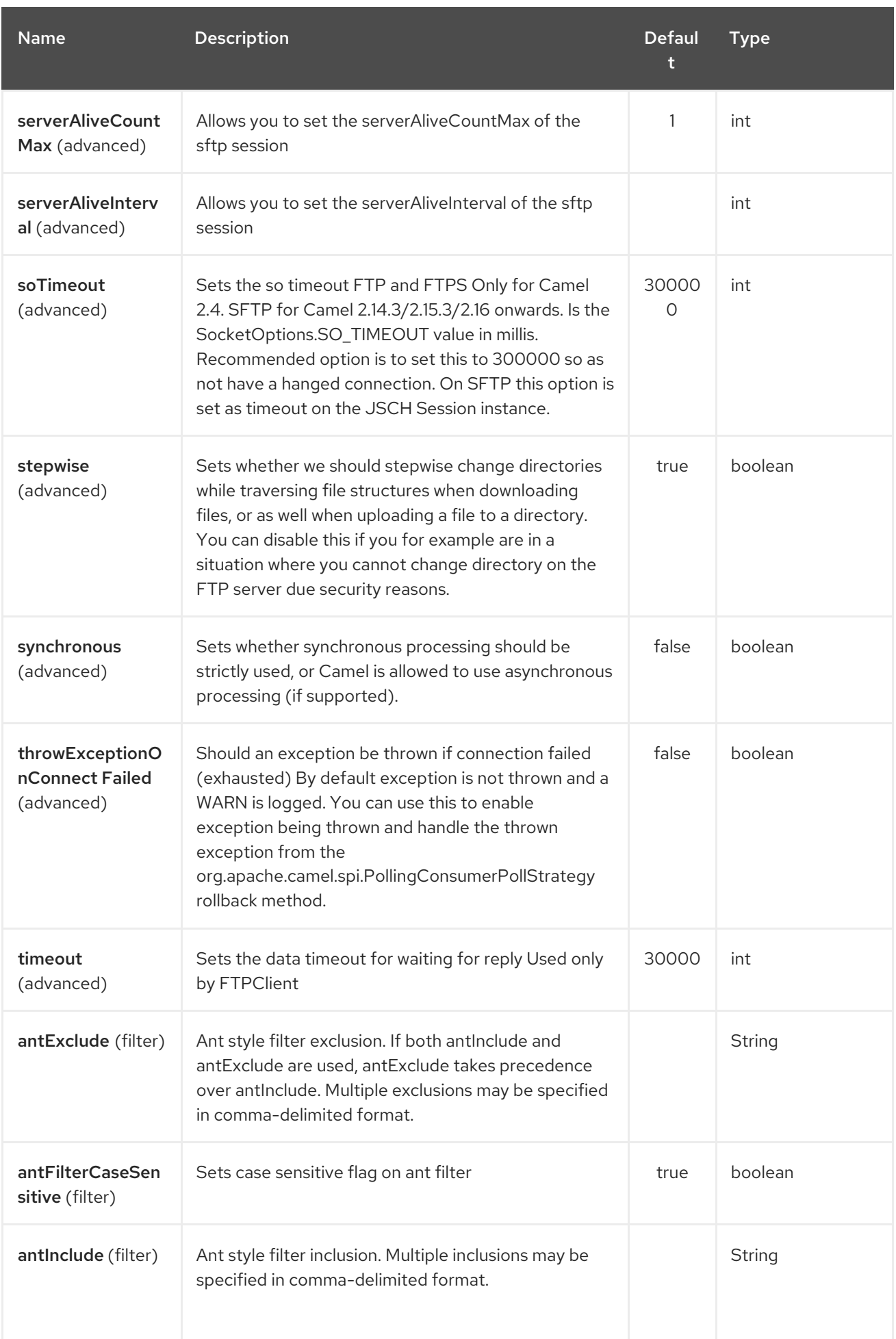

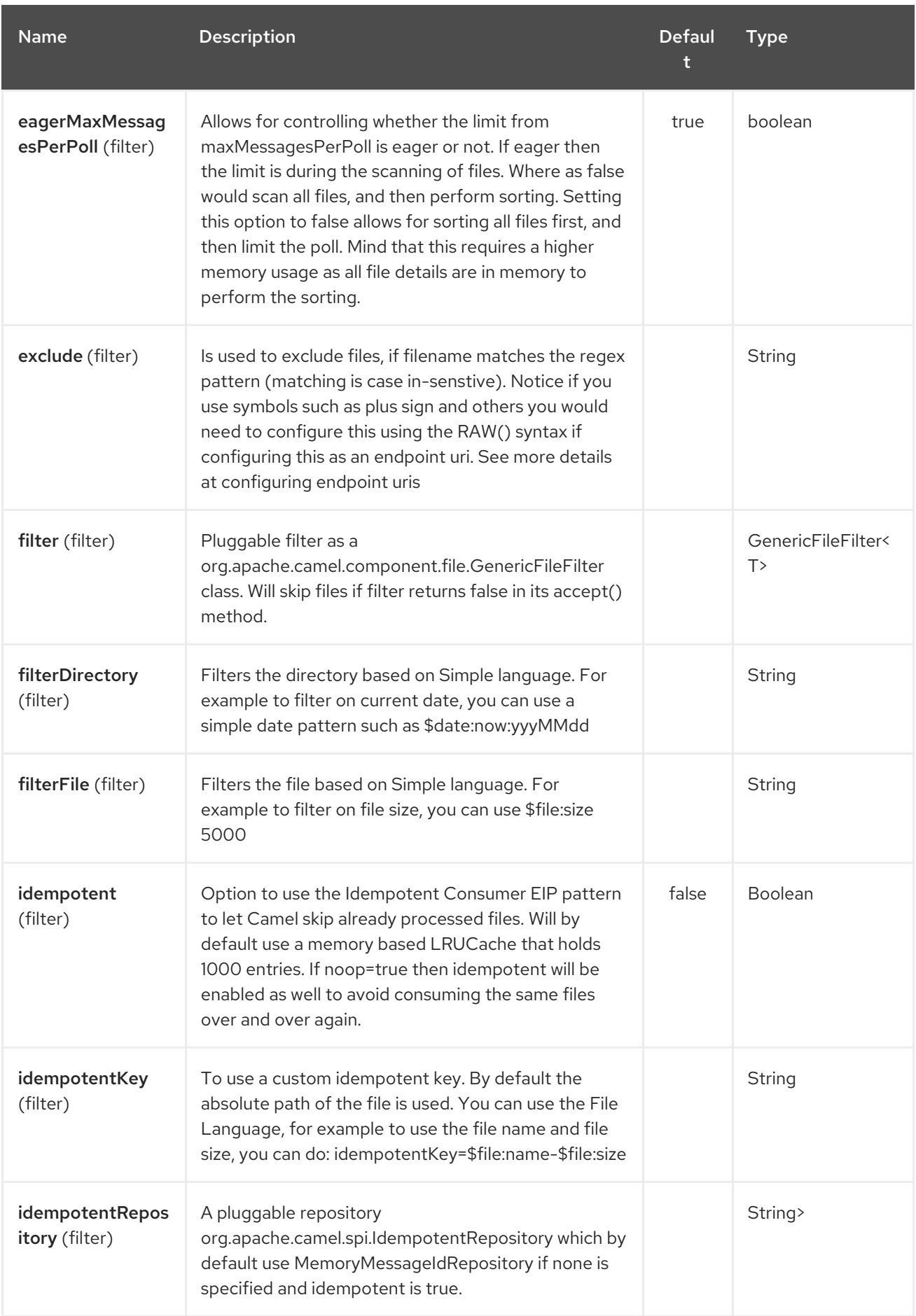

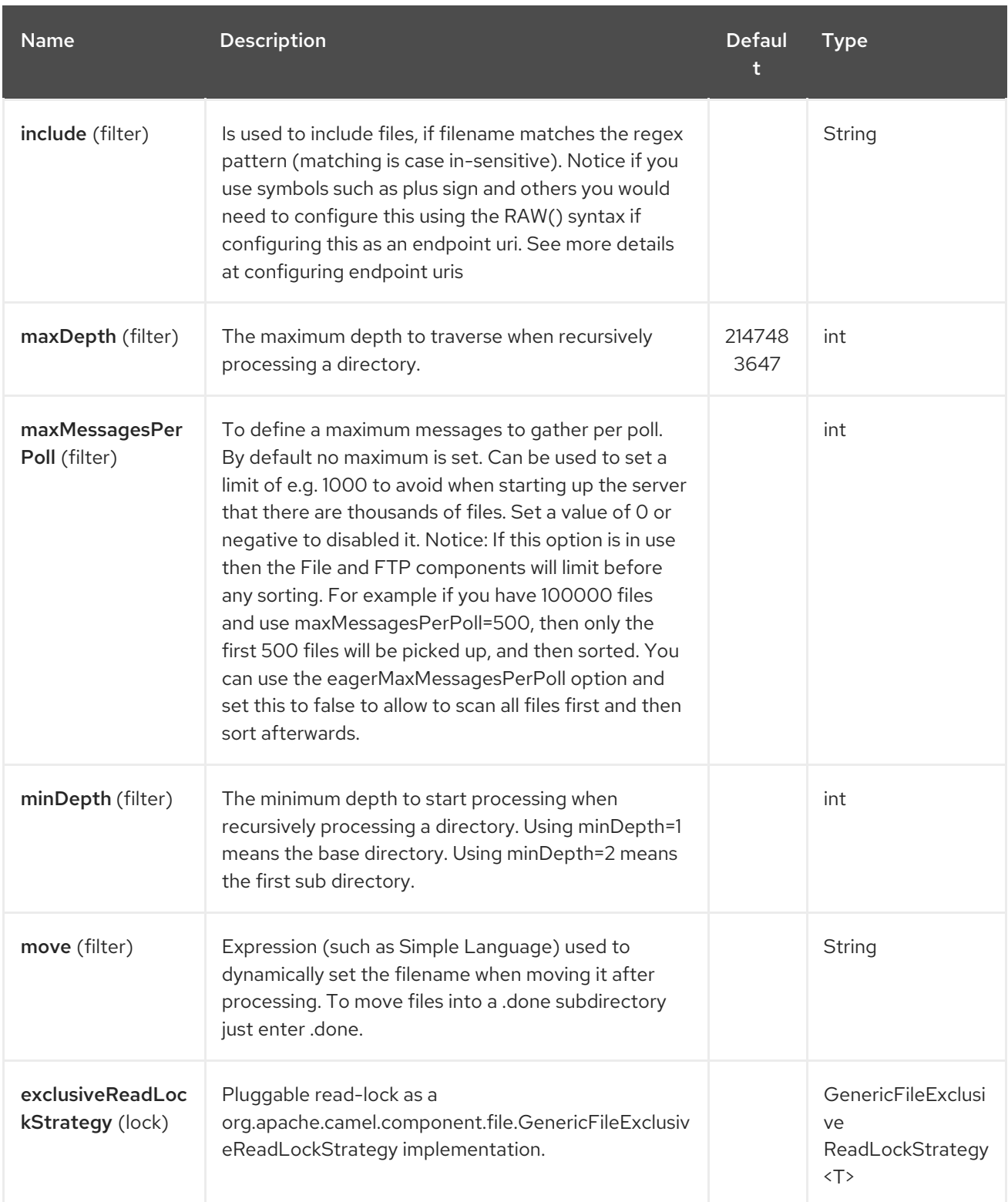

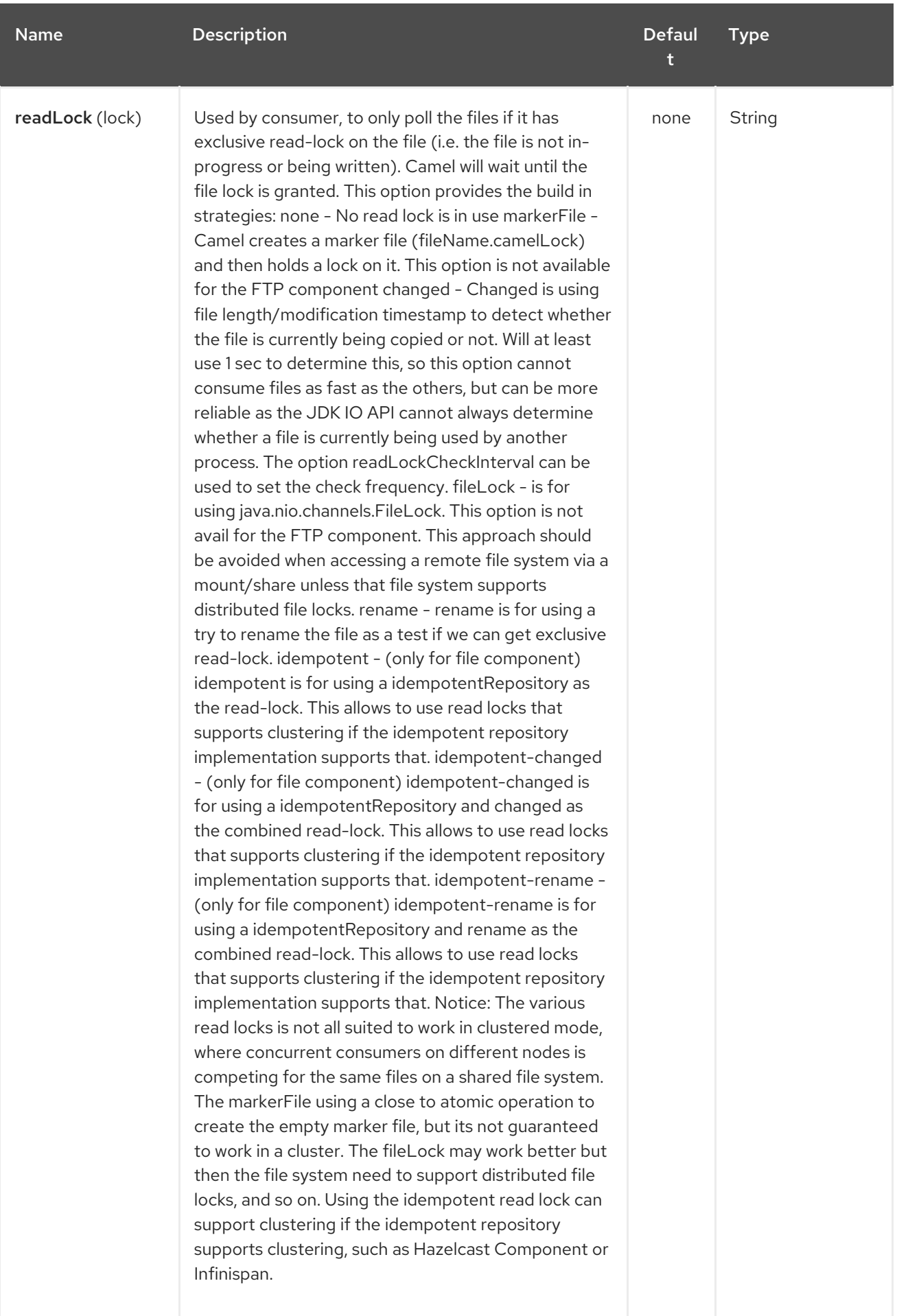

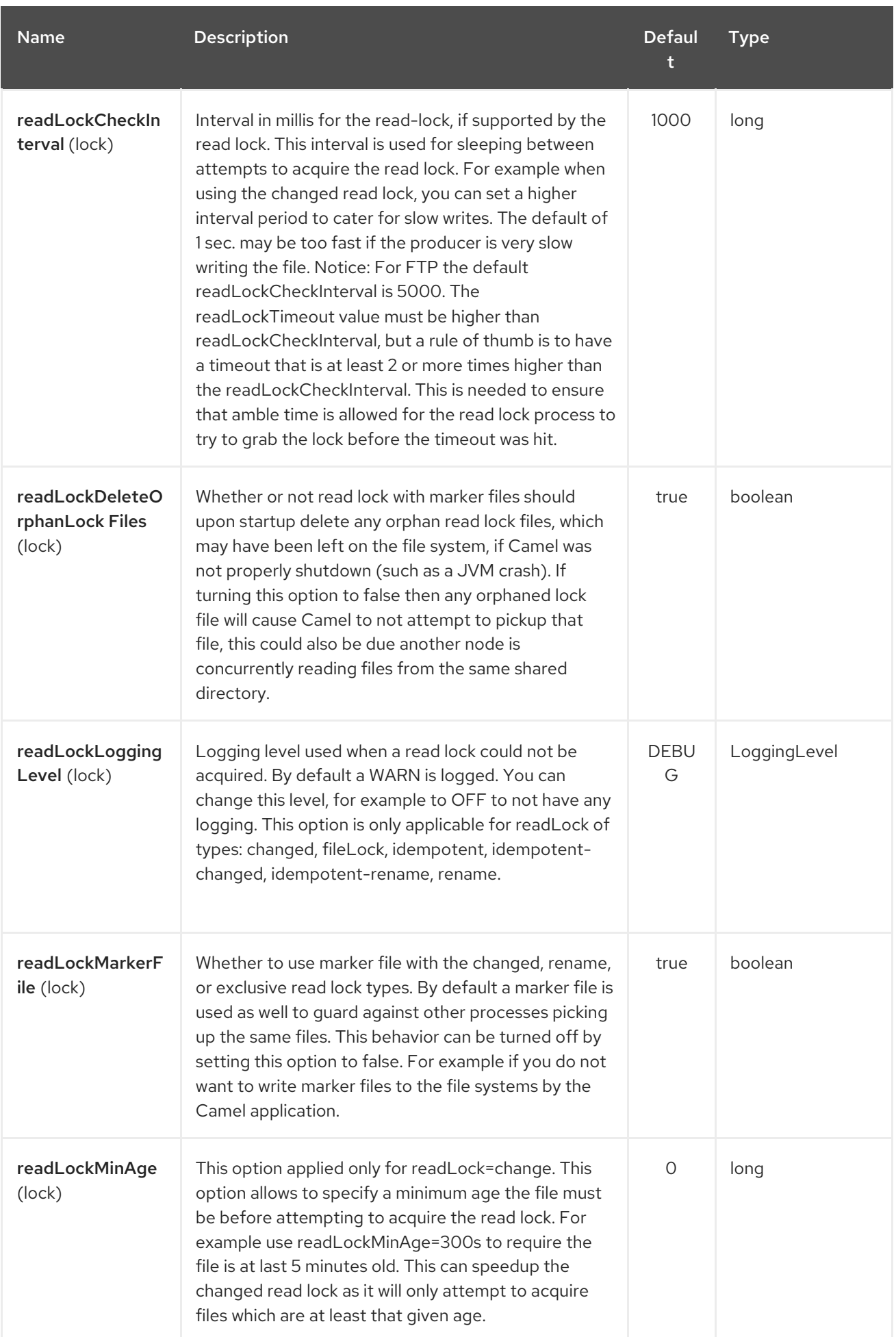

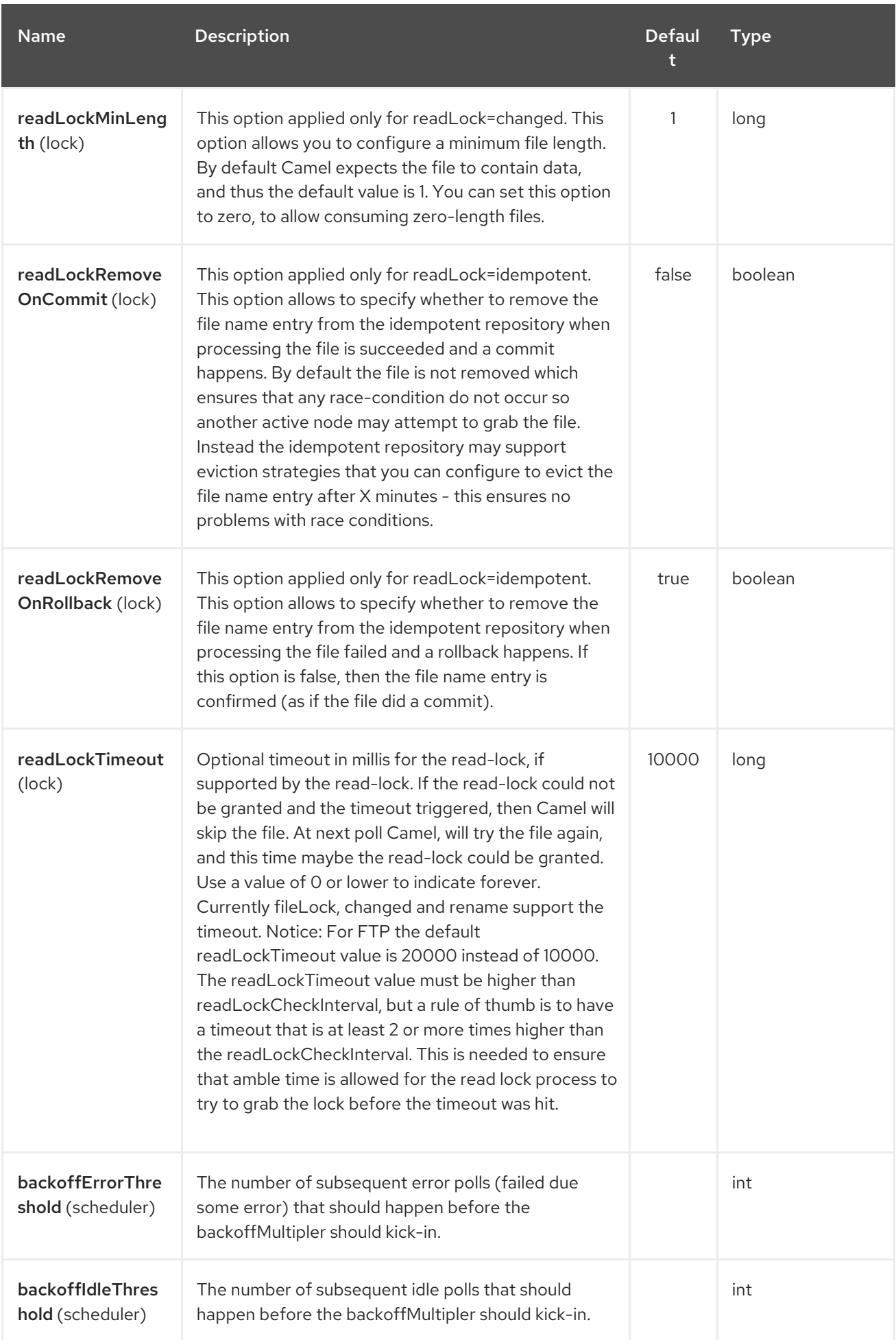

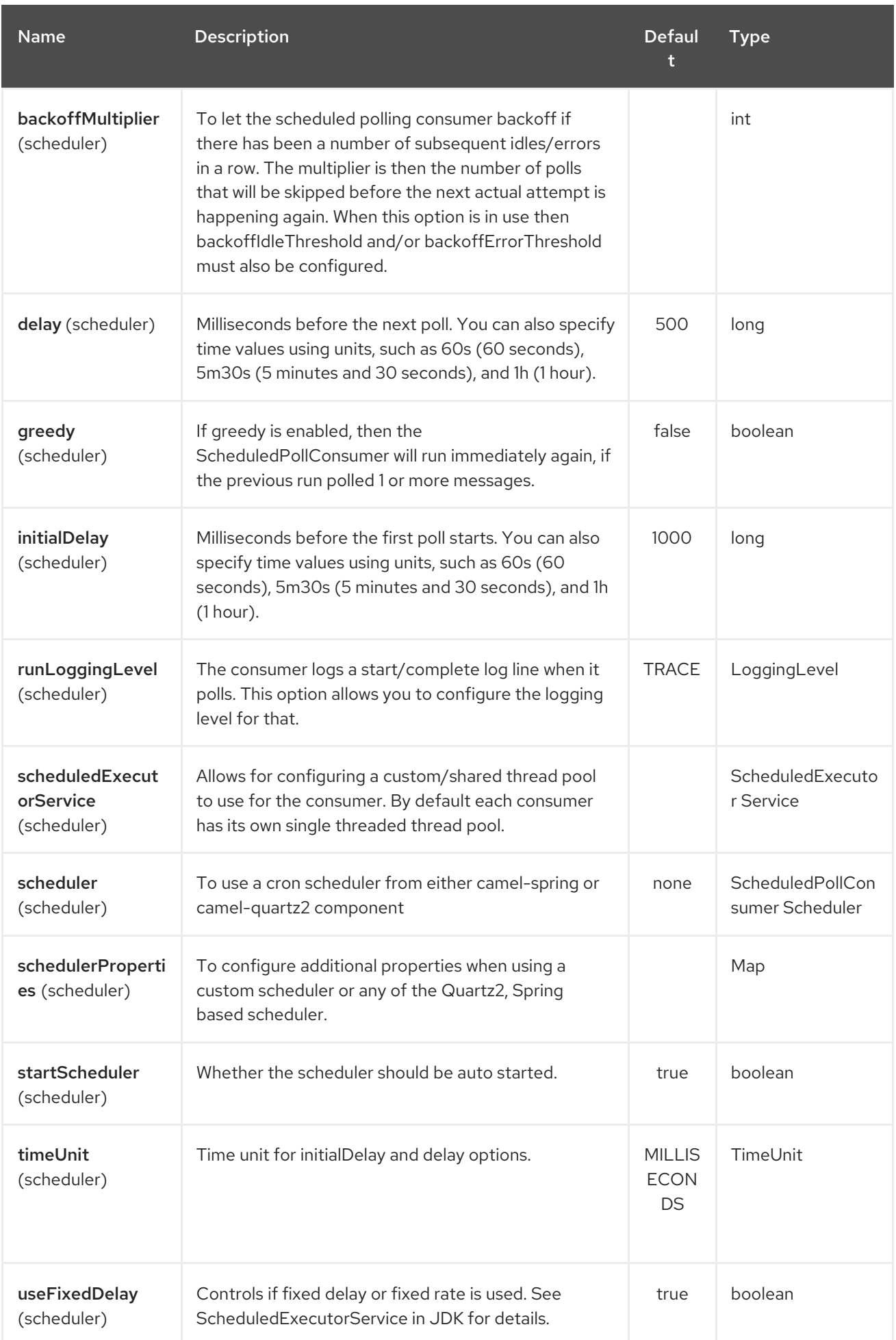

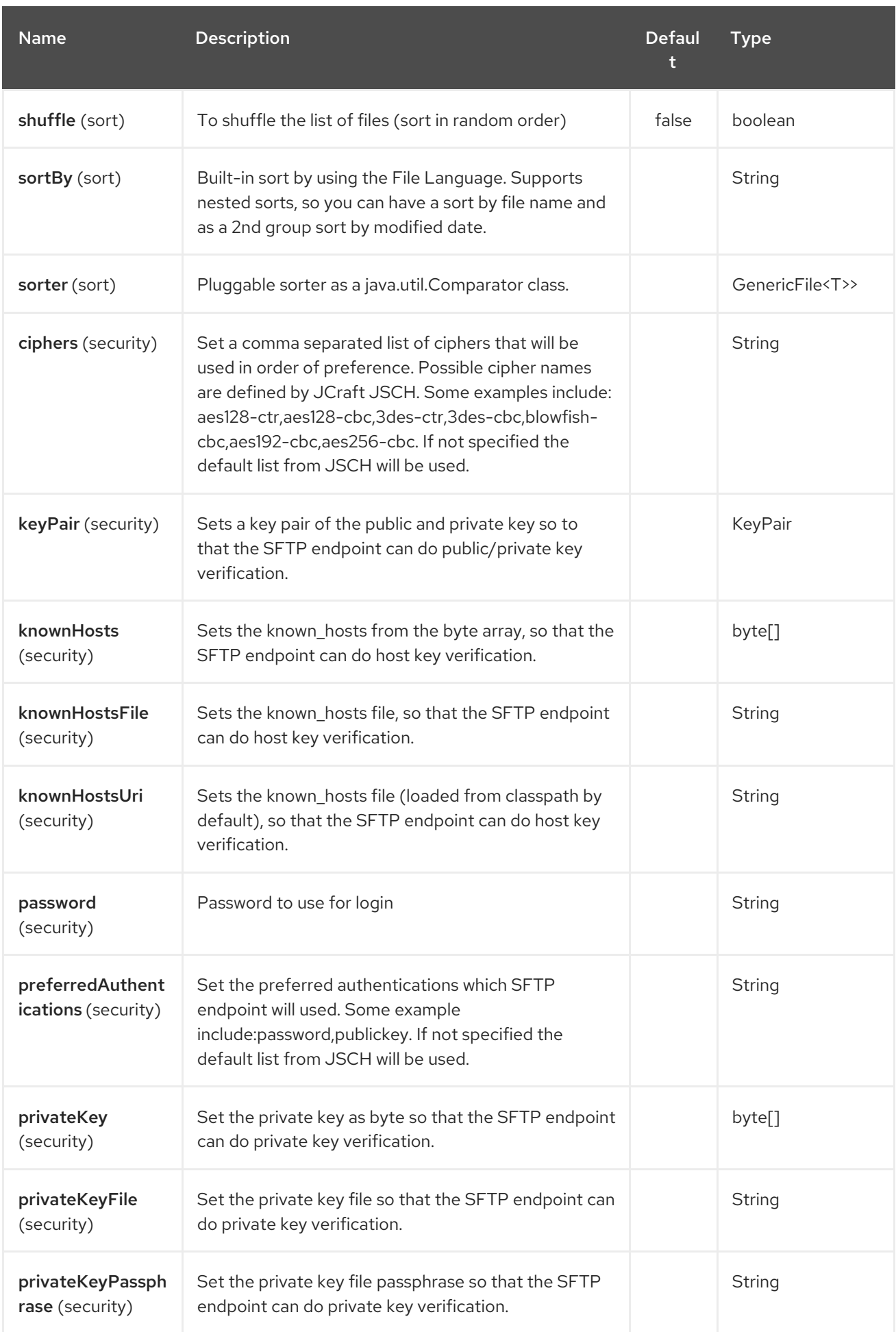

## Red Hat Fuse 7.4 Apache Camel Component Reference

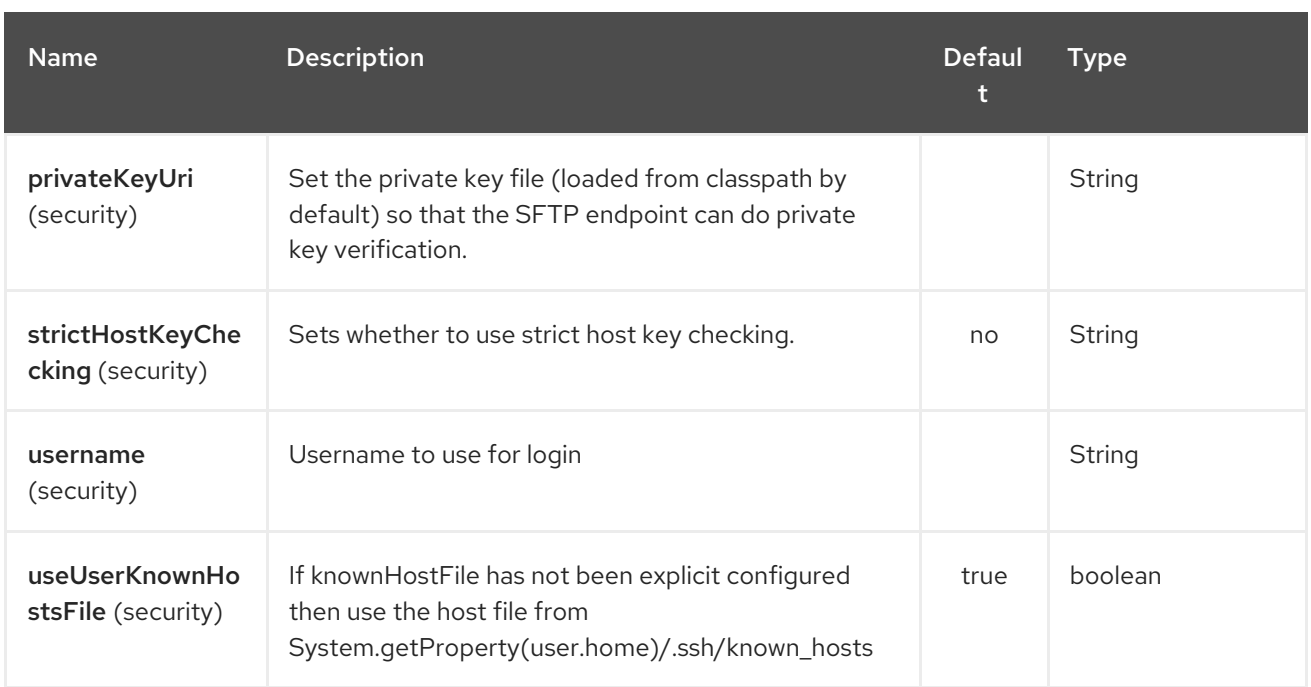

# CHAPTER 297. SHIRO SECURITY COMPONENT

### Available as of Camel 2.5

The shiro-security component in Camel is a security focused component, based on the Apache Shiro security project.

Apache Shiro is a powerful and flexible open-source security framework that cleanly handles authentication, authorization, enterprise session management and cryptography. The objective of the Apache Shiro project is to provide the most robust and comprehensive application security framework available while also being very easy to understand and extremely simple to use.

This camel shiro-security component allows authentication and authorization support to be applied to different segments of a camel route.

Shiro security is applied on a route using a Camel Policy. A Policy in Camel utilizes a strategy pattern for applying interceptors on Camel Processors. It offering the ability to apply cross-cutting concerns (for example. security, transactions etc) on sections/segments of a camel route.

Maven users will need to add the following dependency to their **pom.xml** for this component:

<dependency> <groupId>org.apache.camel</groupId> <artifactId>camel-shiro</artifactId> <version>x.x.x</version> *<!-- use the same version as your Camel core version -->* </dependency>

## 297.1. SHIRO SECURITY BASICS

To employ Shiro security on a camel route, a ShiroSecurityPolicy object must be instantiated with security configuration details (including users, passwords, roles etc). This object must then be applied to a camel route. This ShiroSecurityPolicy Object may also be registered in the Camel registry (JNDI or ApplicationContextRegistry) and then utilized on other routes in the Camel Context.

Configuration details are provided to the ShiroSecurityPolicy using an Ini file (properties file) or an Ini object. The Ini file is a standard Shiro configuration file containing user/role details as shown below

```
[users]
# user 'ringo' with password 'starr' and the 'sec-level1' role
ringo = starr, sec-level1
george = harrison, sec-level2
john = lennon, sec-level3
paul = mccartney, sec-level3
[roles]
# 'sec-level3' role has all permissions, indicated by the
# wildcard '*'
sec-level3 = *# The 'sec-level2' role can do anything with access of permission
# readonly (*) to help
sec-level2 = zone1:*
```
# The 'sec-level1' role can do anything with access of permission # readonly sec-level1 = zone1:readonly:\*

# 297.2. INSTANTIATING A SHIROSECURITYPOLICY OBJECT

A ShiroSecurityPolicy object is instantiated as follows

private final String iniResourcePath = "classpath:shiro.ini"; private final byte[]  $passPhrase = \{$ (byte) 0x08, (byte) 0x09, (byte) 0x0A, (byte) 0x0B, (byte) 0x0C, (byte) 0x0D, (byte) 0x0E, (byte) 0x0F, (byte) 0x10, (byte) 0x11, (byte) 0x12, (byte) 0x13, (byte) 0x14, (byte) 0x15, (byte) 0x16, (byte) 0x17}; List<permission> permissionsList = new ArrayList<permission>(); Permission permission = new WildcardPermission("zone1:readwrite:\*"); permissionsList.add(permission);

final ShiroSecurityPolicy securityPolicy = new ShiroSecurityPolicy(iniResourcePath, passPhrase, true, permissionsList);

# 297.3. SHIROSECURITYPOLICY OPTIONS

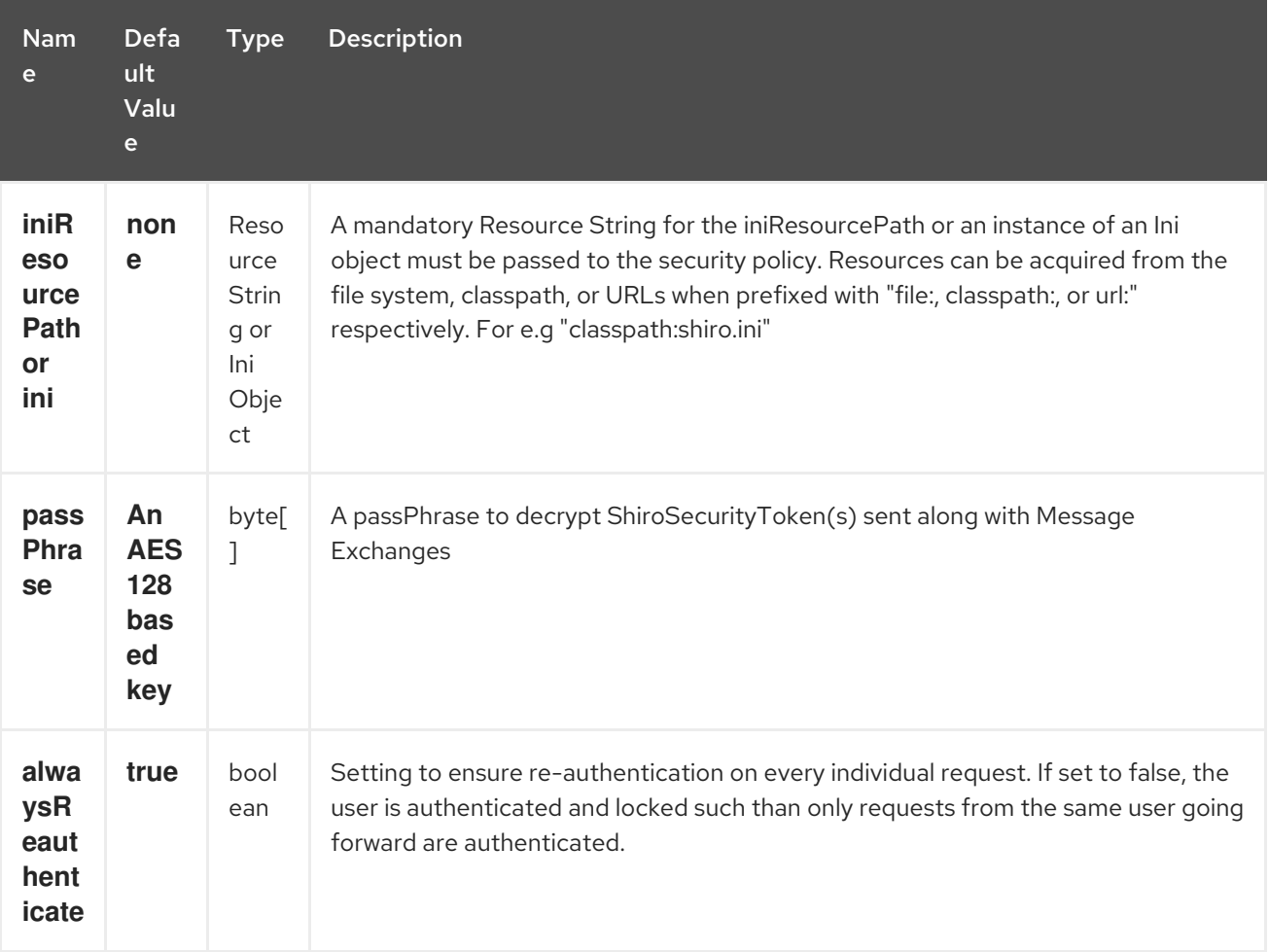

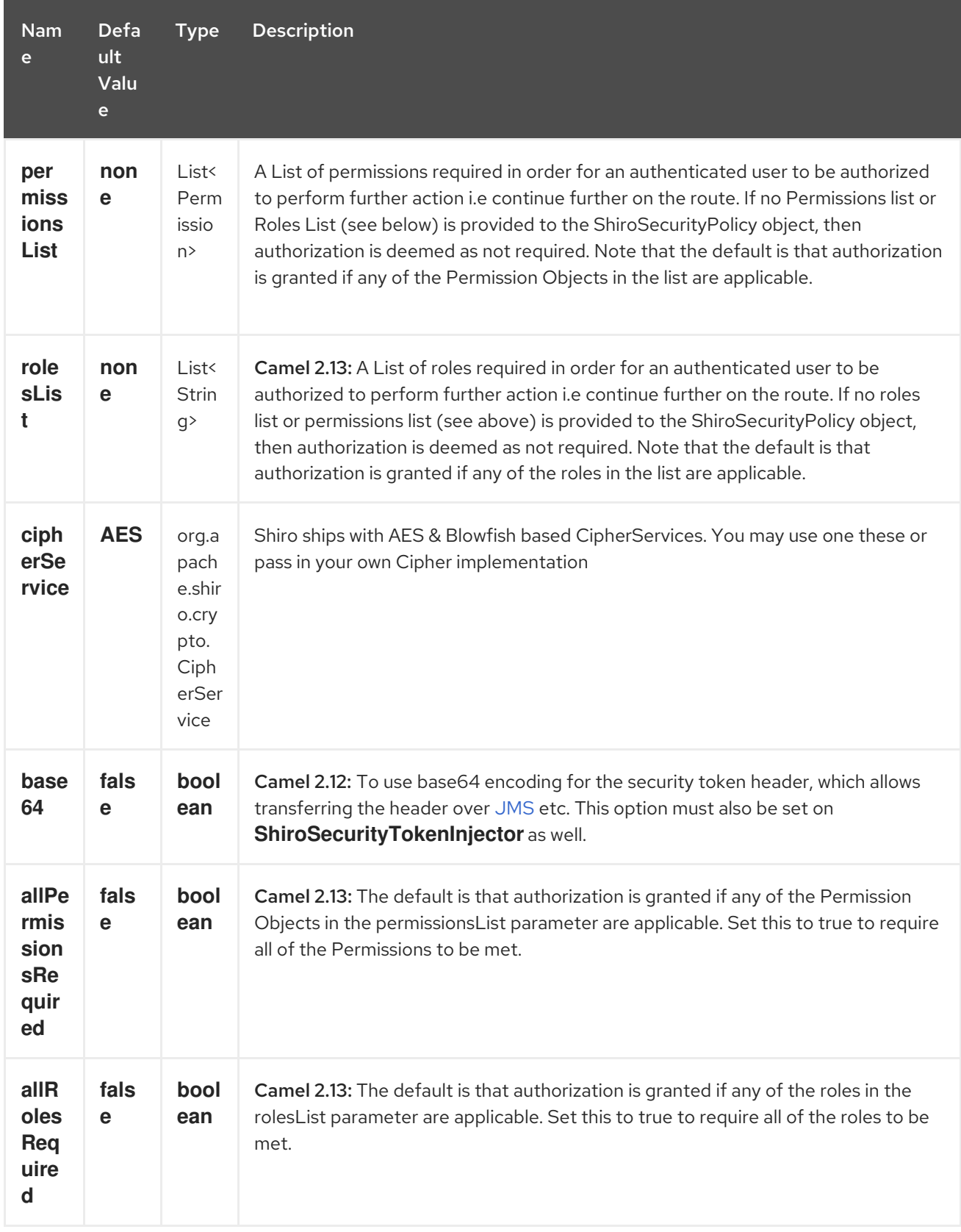

# 297.4. APPLYING SHIRO AUTHENTICATION ON A CAMEL ROUTE

The ShiroSecurityPolicy, tests and permits incoming message exchanges containing a encrypted SecurityToken in the Message Header to proceed further following proper authentication. The SecurityToken object contains a Username/Password details that are used to determine where the user is a valid user.

protected RouteBuilder createRouteBuilder() throws Exception {

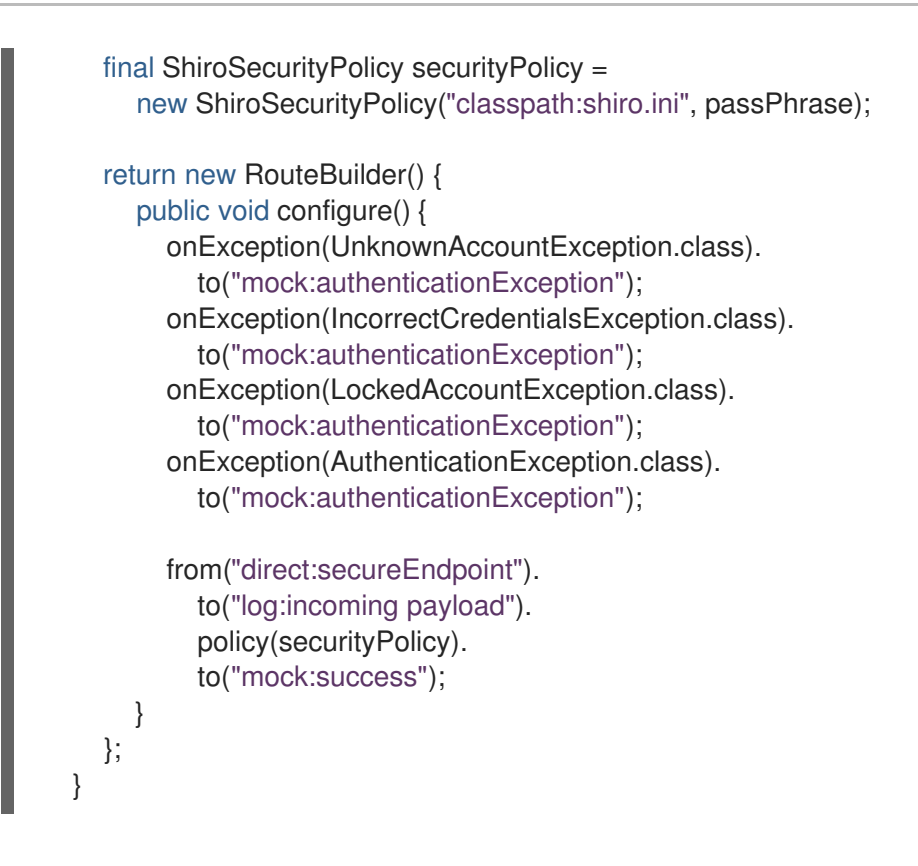

# 297.5. APPLYING SHIRO AUTHORIZATION ON A CAMEL ROUTE

Authorization can be applied on a camel route by associating a Permissions List with the ShiroSecurityPolicy. The Permissions List specifies the permissions necessary for the user to proceed with the execution of the route segment. If the user does not have the proper permission set, the request is not authorized to continue any further.

```
protected RouteBuilder createRouteBuilder() throws Exception {
  final ShiroSecurityPolicy securityPolicy =
     new ShiroSecurityPolicy("./src/test/resources/securityconfig.ini", passPhrase);
  return new RouteBuilder() {
    public void configure() {
       onException(UnknownAccountException.class).
          to("mock:authenticationException");
       onException(IncorrectCredentialsException.class).
          to("mock:authenticationException");
       onException(LockedAccountException.class).
          to("mock:authenticationException");
       onException(AuthenticationException.class).
          to("mock:authenticationException");
       from("direct:secureEndpoint").
          to("log:incoming payload").
          policy(securityPolicy).
         to("mock:success");
    }
  };
}
```
# 297.6. CREATING A SHIROSECURITYTOKEN AND INJECTING IT INTO A MESSAGE EXCHANGE

A ShiroSecurityToken object may be created and injected into a Message Exchange using a Shiro Processor called ShiroSecurityTokenInjector. An example of injecting a ShiroSecurityToken using a ShiroSecurityTokenInjector in the client is shown below

ShiroSecurityToken shiroSecurityToken = new ShiroSecurityToken("ringo", "starr"); ShiroSecurityTokenInjector shiroSecurityTokenInjector = new ShiroSecurityTokenInjector(shiroSecurityToken, passPhrase);

from("direct:client"). process(shiroSecurityTokenInjector). to("direct:secureEndpoint");

# 297.7. SENDING MESSAGES TO ROUTES SECURED BY A SHIROSECURITYPOLICY

Messages and Message Exchanges sent along the camel route where the security policy is applied need to be accompanied by a SecurityToken in the Exchange Header. The SecurityToken is an encrypted object that holds a Username and Password. The SecurityToken is encrypted using AES 128 bit security by default and can be changed to any cipher of your choice.

Given below is an example of how a request may be sent using a ProducerTemplate in Camel along with a SecurityToken

@Test public void testSuccessfulShiroAuthenticationWithNoAuthorization() throws Exception { *//Incorrect password* ShiroSecurityToken shiroSecurityToken = new ShiroSecurityToken("ringo", "stirr");

*// TestShiroSecurityTokenInjector extends ShiroSecurityTokenInjector* TestShiroSecurityTokenInjector shiroSecurityTokenInjector = new TestShiroSecurityTokenInjector(shiroSecurityToken, passPhrase);

successEndpoint.expectedMessageCount(1); failureEndpoint.expectedMessageCount(0);

template.send("direct:secureEndpoint", shiroSecurityTokenInjector);

```
successEndpoint.assertIsSatisfied();
failureEndpoint.assertIsSatisfied();
```

```
}
```
# 297.8. SENDING MESSAGES TO ROUTES SECURED BY A SHIROSECURITYPOLICY (MUCH EASIER FROM CAMEL 2.12 ONWARDS)

From Camel 2.12 onwards its even easier as you can provide the subject in two different ways.

## 297.8.1. Using ShiroSecurityToken

You can send a message to a Camel route with a header of key **ShiroSecurityConstants.SHIRO\_SECURITY\_TOKEN** of the type **org.apache.camel.component.shiro.security.ShiroSecurityToken** that contains the username and password. For example:

ShiroSecurityToken shiroSecurityToken = new ShiroSecurityToken("ringo", "starr");

template.sendBodyAndHeader("direct:secureEndpoint", "Beatle Mania", ShiroSecurityConstants.SHIRO\_SECURITY\_TOKEN, shiroSecurityToken);

You can also provide the username and password in two different headers as shown below:

Map<String, Object> headers = new HashMap<String, Object>(); headers.put(ShiroSecurityConstants.SHIRO\_SECURITY\_USERNAME, "ringo"); headers.put(ShiroSecurityConstants.SHIRO\_SECURITY\_PASSWORD, "starr"); template.sendBodyAndHeaders("direct:secureEndpoint", "Beatle Mania", headers);

When you use the username and password headers, then the ShiroSecurityPolicy in the Camel route will automatic transform those into a single header with key

ShiroSecurityConstants.SHIRO\_SECURITY\_TOKEN with the token. Then token is either a **ShiroSecurityToken** instance, or a base64 representation as a String (the latter is when you have set base64=true).

# CHAPTER 298. SIMPLE LANGUAGE

### Available as of Camel version 1.1

The Simple Expression Language was a really simple language when it was created, but has since grown more powerful. It is primarily intended for being a really small and simple language for evaluating Expressions and Predicates without requiring any new dependencies or knowledge of [XPath](#page-2401-0); so it is ideal for testing in camel-core. The idea was to cover 95% of the common use cases when you need a little bit of expression based script in your Camel routes.

However for much more complex use cases you are generally recommended to choose a more expressive and powerful language such as:

- [SpEL](#page-2116-0)
- [Mvel](#page-1543-0)
- **•** [Groovy](#page-884-0)
- JavaScript
- [OGNL](#page-1643-0)
- one of the supported Scripting [Languages](scripting-languages.html)

The simple language uses **\${body**} placeholders for complex expressions where the expression contains constant literals. The  $\frac{1}{2}$  placeholders can be omitted if the expression is only the token itself.

### TIP

Alternative syntax From Camel 2.5 onwards you can also use the alternative syntax which uses **\$simple{ }** as placeholders. This can be used in situations to avoid clashes when using for example Spring property placeholder together with Camel.

## 298.1. SIMPLE LANGUAGE CHANGES IN CAMEL 2.9 ONWARDS

The [Simple](#page-2018-0) language have been improved from Camel 2.9 onwards to use a better syntax parser, which can do index precise error messages, so you know exactly what is wrong and where the problem is. For example if you have made a typo in one of the operators, then previously the parser would not be able to detect this, and cause the evaluation to be true. There are a few changes in the syntax which are no longer backwards compatible. When using [Simple](#page-2018-0) language as a Predicate then the literal text must be enclosed in either single or double quotes. For example: **"\${body} == 'Camel'"**. Notice how we have single quotes around the literal. The old style of using **"body"** and **"header.foo"** to refer to the message body and header is @deprecated, and it is encouraged to always use \$\{ } tokens for the built-in functions. The range operator now requires the range to be in single quote as well as shown: **"\${header.zip} between '30000..39999'"**.

To get the body of the in message: **"body"**, or **"in.body"** or **"\${body}"**.

A complex expression must use \$\{ } placeholders, such as: **"Hello \${in.header.name} how are you?"**.

You can have multiple functions in the same expression: **"Hello \${in.header.name} this is \${in.header.me} speaking"**.

However you can not nest functions in Camel 2.8.x or older (i.e. having another  $\{\}$  } placeholder in an existing, is not allowed).

From Camel 2.9 onwards you can nest functions.

# 298.2. SIMPLE LANGUAGE OPTIONS

The Simple language supports 2 options which are listed below.

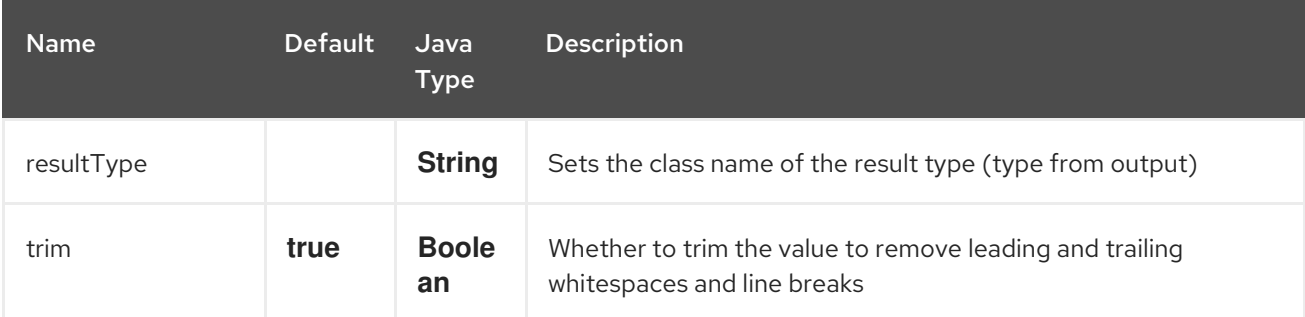

## 298.3. VARIABLES

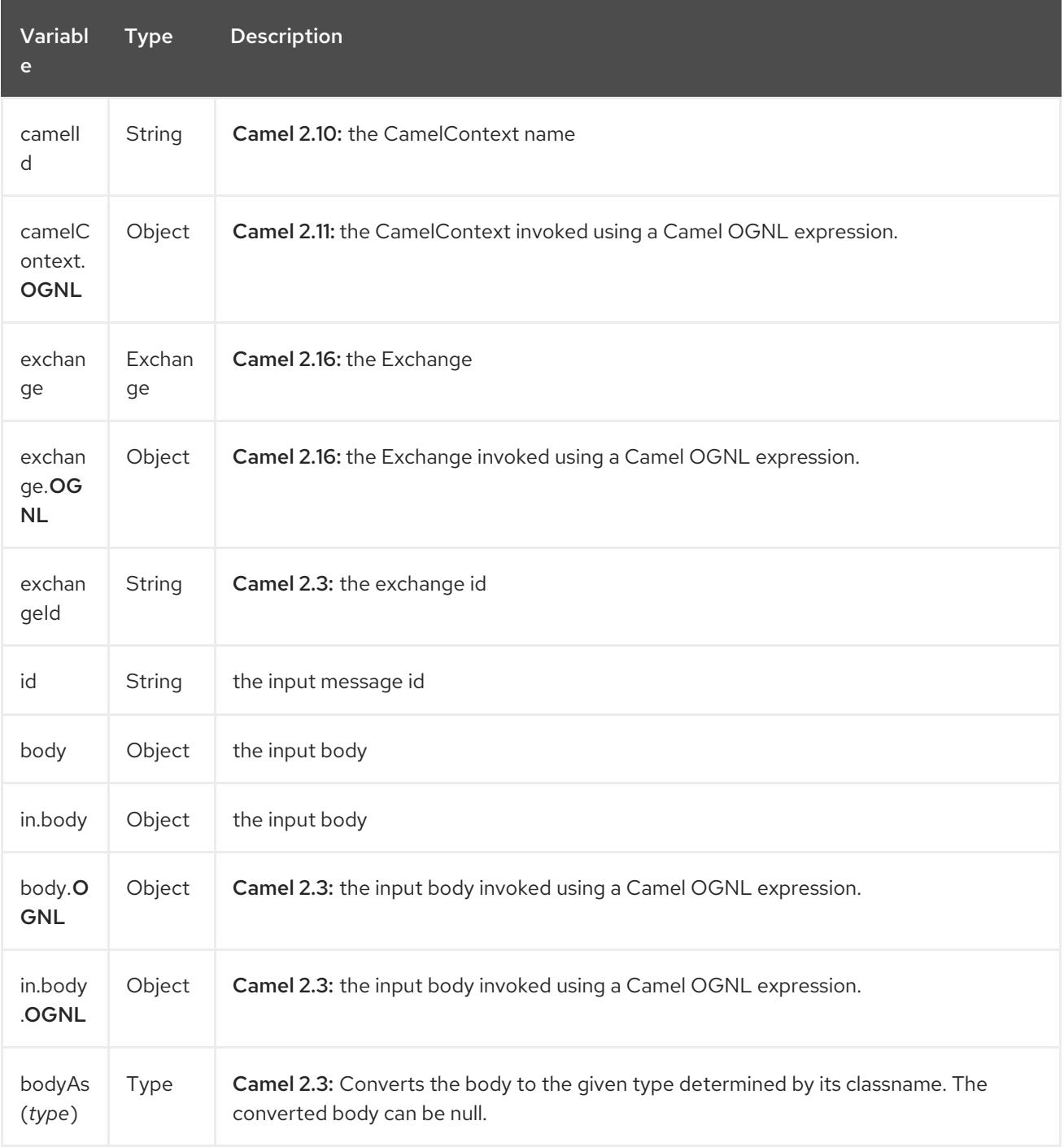

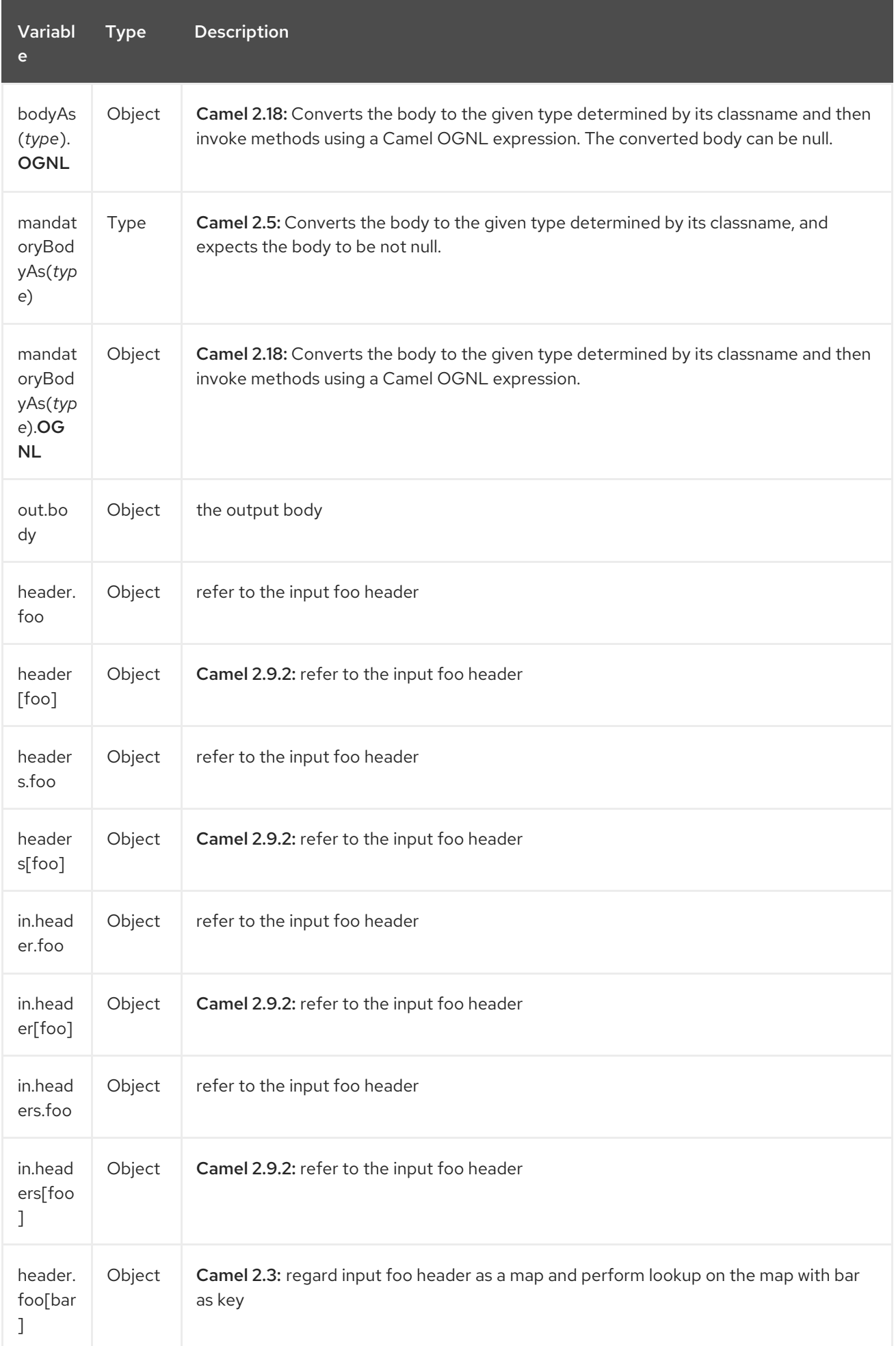

## Red Hat Fuse 7.4 Apache Camel Component Reference

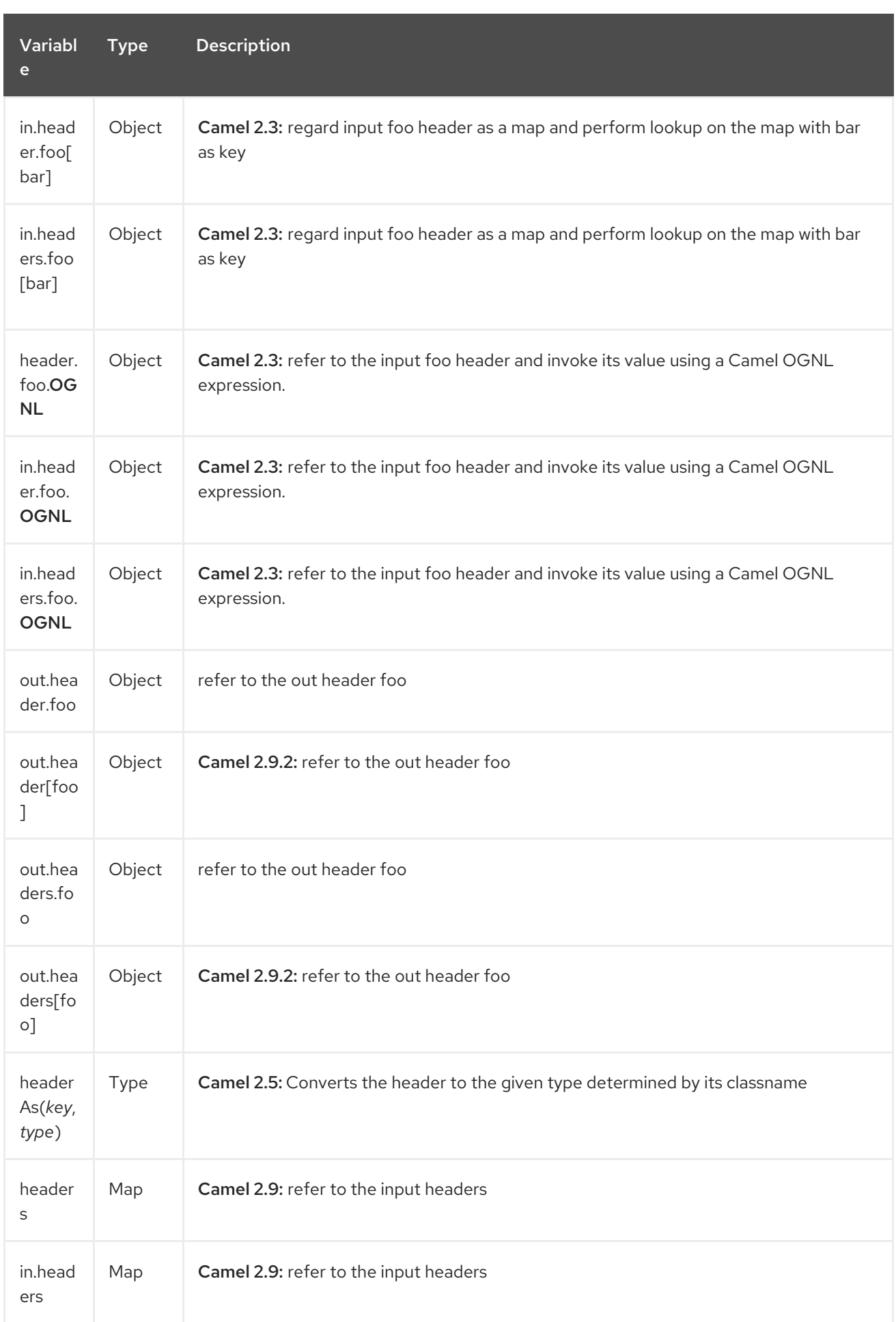

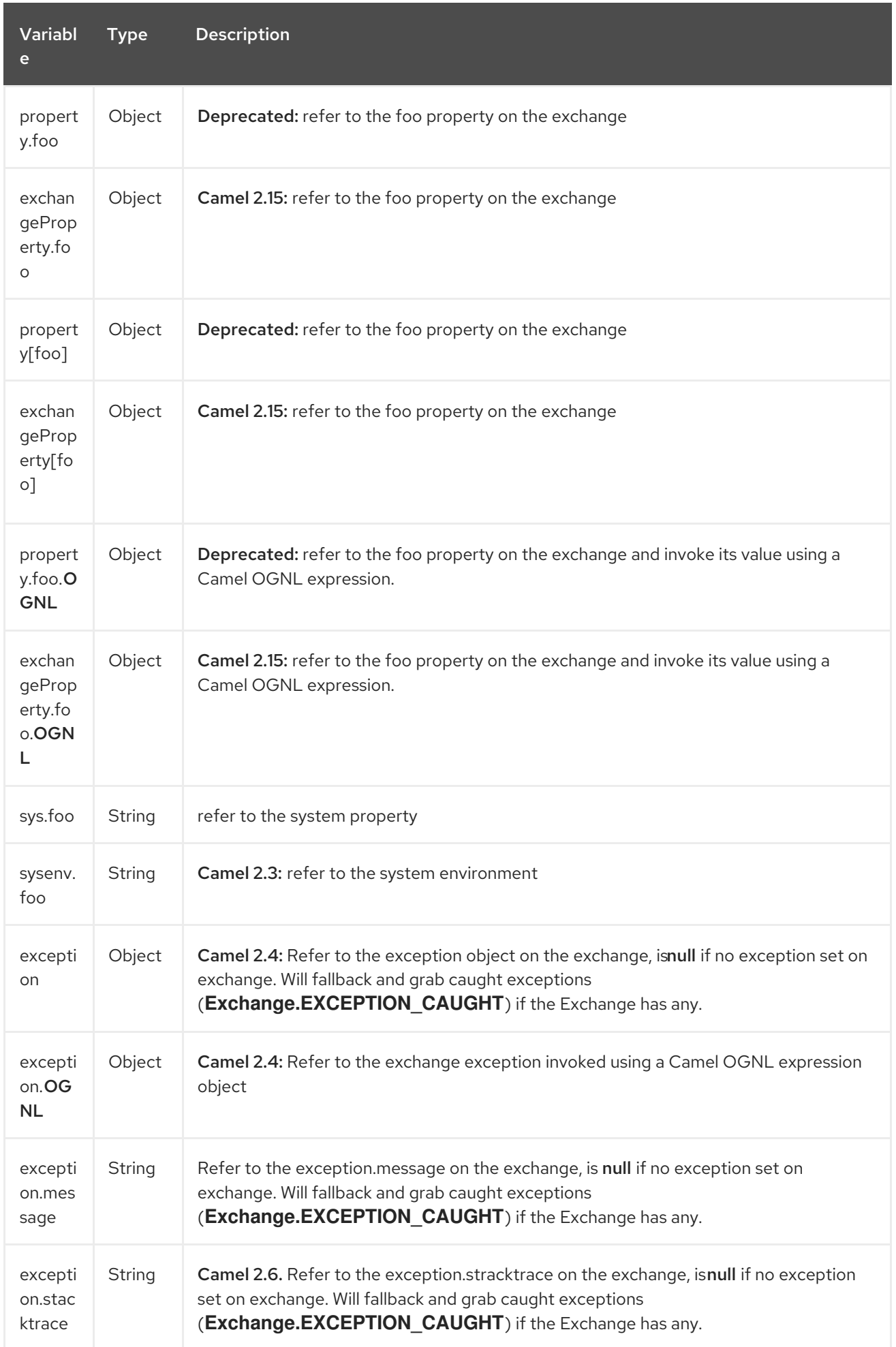

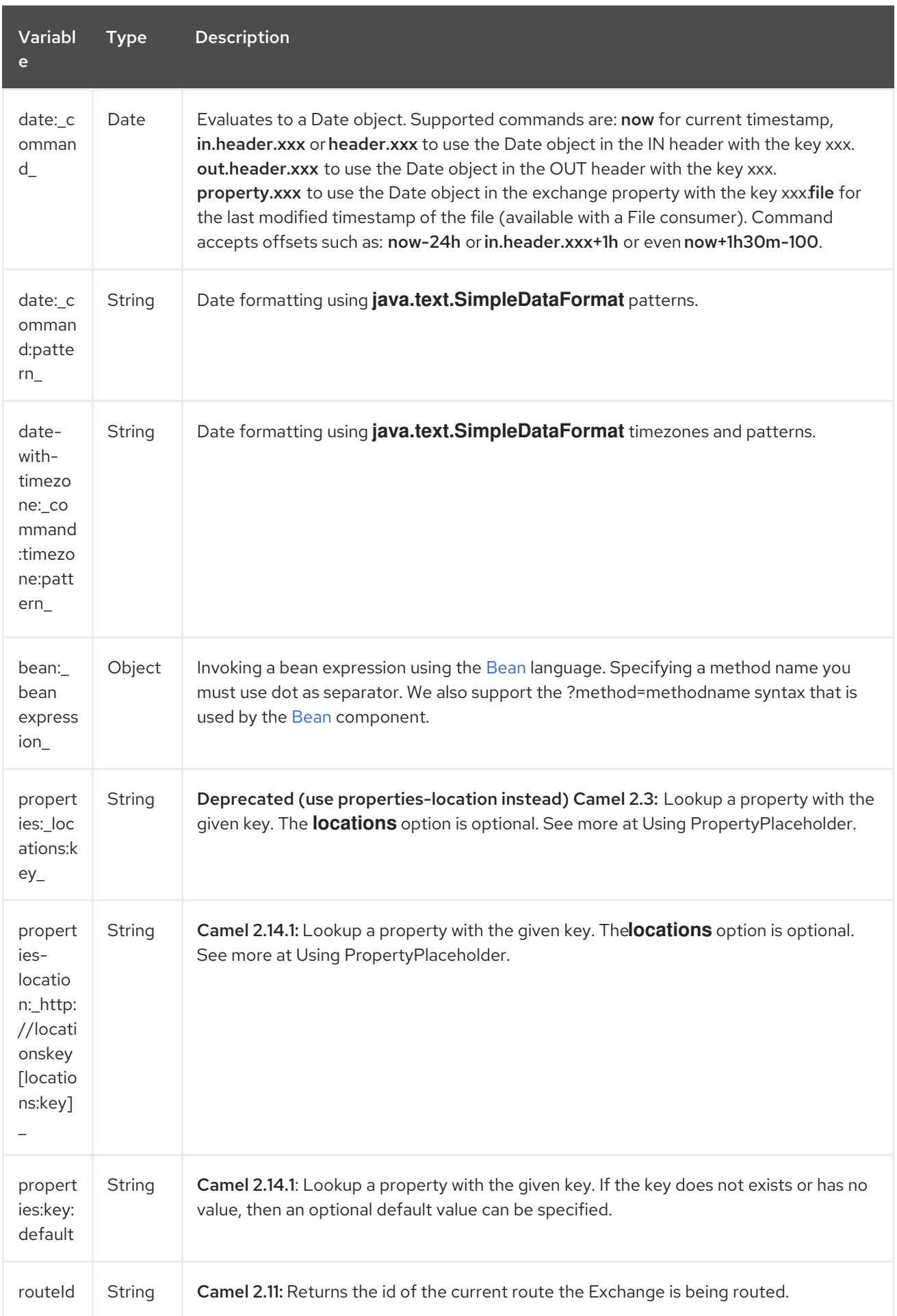
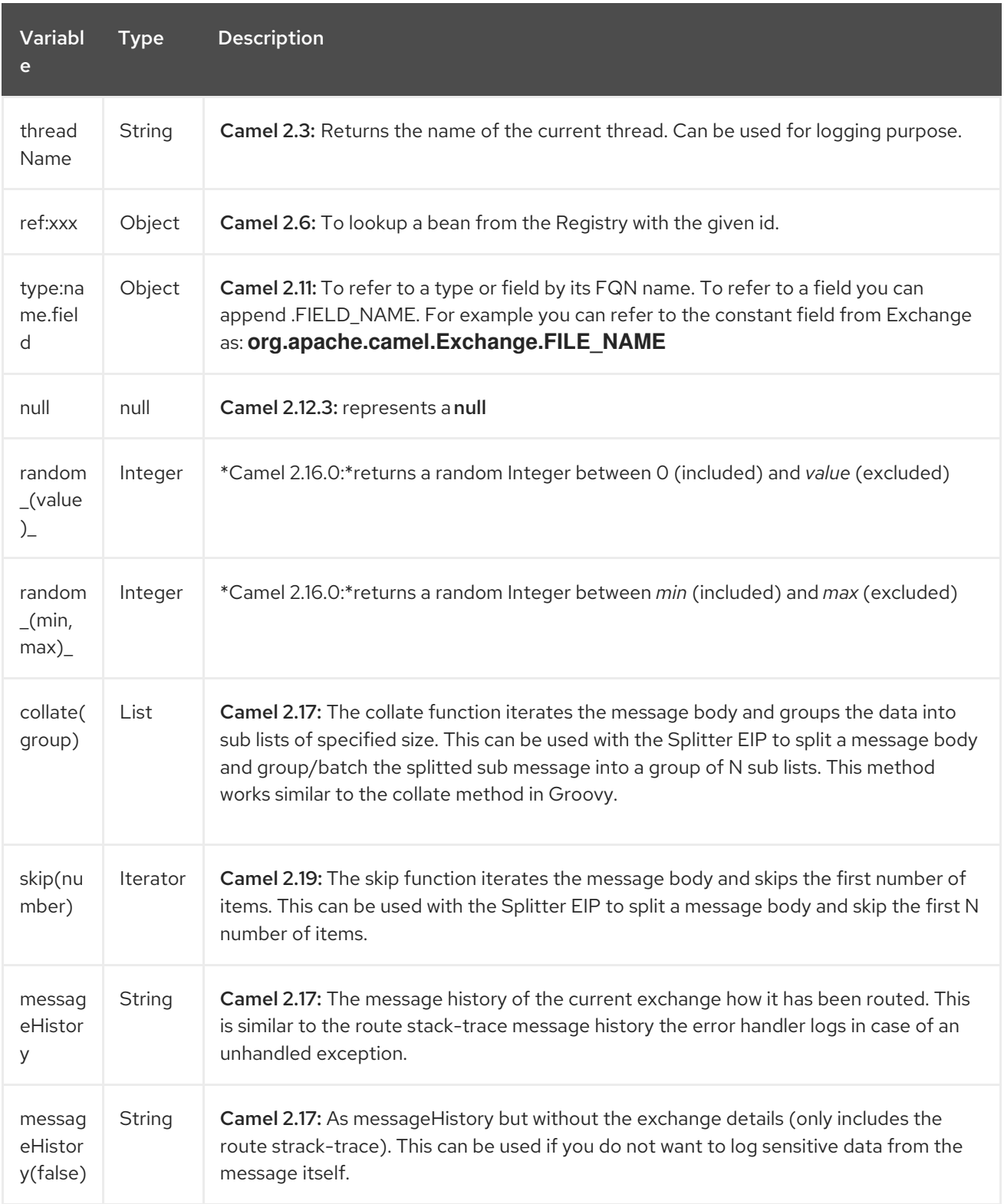

# 298.4. OGNL EXPRESSION SUPPORT

#### Available as of Camel 2.3

INFO:Camel's OGNL support is for invoking methods only. You cannot access fields. From Camel 2.11.1 onwards we added special support for accessing the length field of Java arrays.

The [Simple](#page-2018-0) and [Bean](#page-2018-0) language now supports a Camel OGNL notation for invoking beans in a chain like fashion. Suppose the Message IN body contains a POJO which has a **getAddress()** method.

Then you can use Camel OGNL notation to access the address object:

```
simple("${body.address}")
simple("${body.address.street}")
simple("${body.address.zip}")
```
Camel understands the shorthand names for getters, but you can invoke any method or use the real name such as:

```
simple("${body.address}")
simple("${body.getAddress.getStreet}")
simple("${body.address.getZip}")
simple("${body.doSomething}")
```
You can also use the null safe operator (**?.**) to avoid NPE if for example the body does NOT have an address

```
simple("${body?.address?.street}")
```
It is also possible to index in **Map** or **List** types, so you can do:

```
simple("${body[foo].name}")
```
To assume the body is **Map** based and lookup the value with **foo** as key, and invoke the **getName** method on that value.

If the key has space, then you must enclose the key with quotes, for example 'foo bar':

```
simple("${body['foo bar'].name}")
```
You can access the **Map** or **List** objects directly using their key name (with or without dots) :

```
simple("${body[foo]}")
simple("${body[this.is.foo]}")
```
Suppose there was no value with the key **foo** then you can use the null safe operator to avoid the NPE as shown:

```
simple("${body[foo]?.name}")
```
You can also access **List** types, for example to get lines from the address you can do:

```
simple("${body.address.lines[0]}")
simple("${body.address.lines[1]}")
simple("${body.address.lines[2]}")
```
There is a special **last** keyword which can be used to get the last value from a list.

simple("\${body.address.lines[last]}")

And to get the 2nd last you can subtract a number, so we can use **last-1** to indicate this:

```
simple("${body.address.lines[last-1]}")
```
<span id="page-2018-0"></span>And the 3rd last is of course:

simple("\${body.address.lines[last-2]}")

And you can call the size method on the list with

simple("\${body.address.lines.size}")

From Camel 2.11.1 onwards we added support for the length field for Java arrays as well, eg:

```
String[] lines = new String[]{"foo", "bar", "cat"};
exchange.getIn().setBody(lines);
```
simple("There are \${body.length} lines")

And yes you can combine this with the operator support as shown below:

simple("\${body.address.zip} > 1000")

# 298.5. OPERATOR SUPPORT

The parser is limited to only support a single operator.

To enable it the left value must be enclosed in  $\{\}$  ?. The syntax is:

\${leftValue} OP rightValue

Where the **rightValue** can be a String literal enclosed in **' '**, **null**, a constant value or another expression enclosed in  $$ \S$  }.

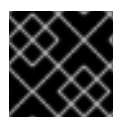

#### IMPORTANT

There must be spaces around the operator.

Camel will automatically type convert the rightValue type to the leftValue type, so it is able to eg. convert a string into a numeric so you can use > comparison for numeric values.

The following operators are supported:

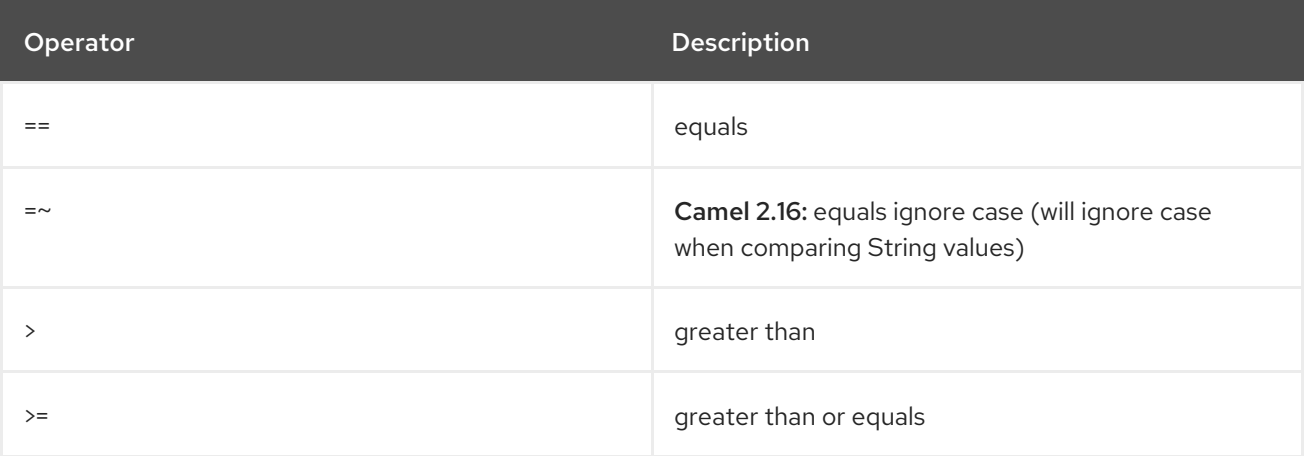

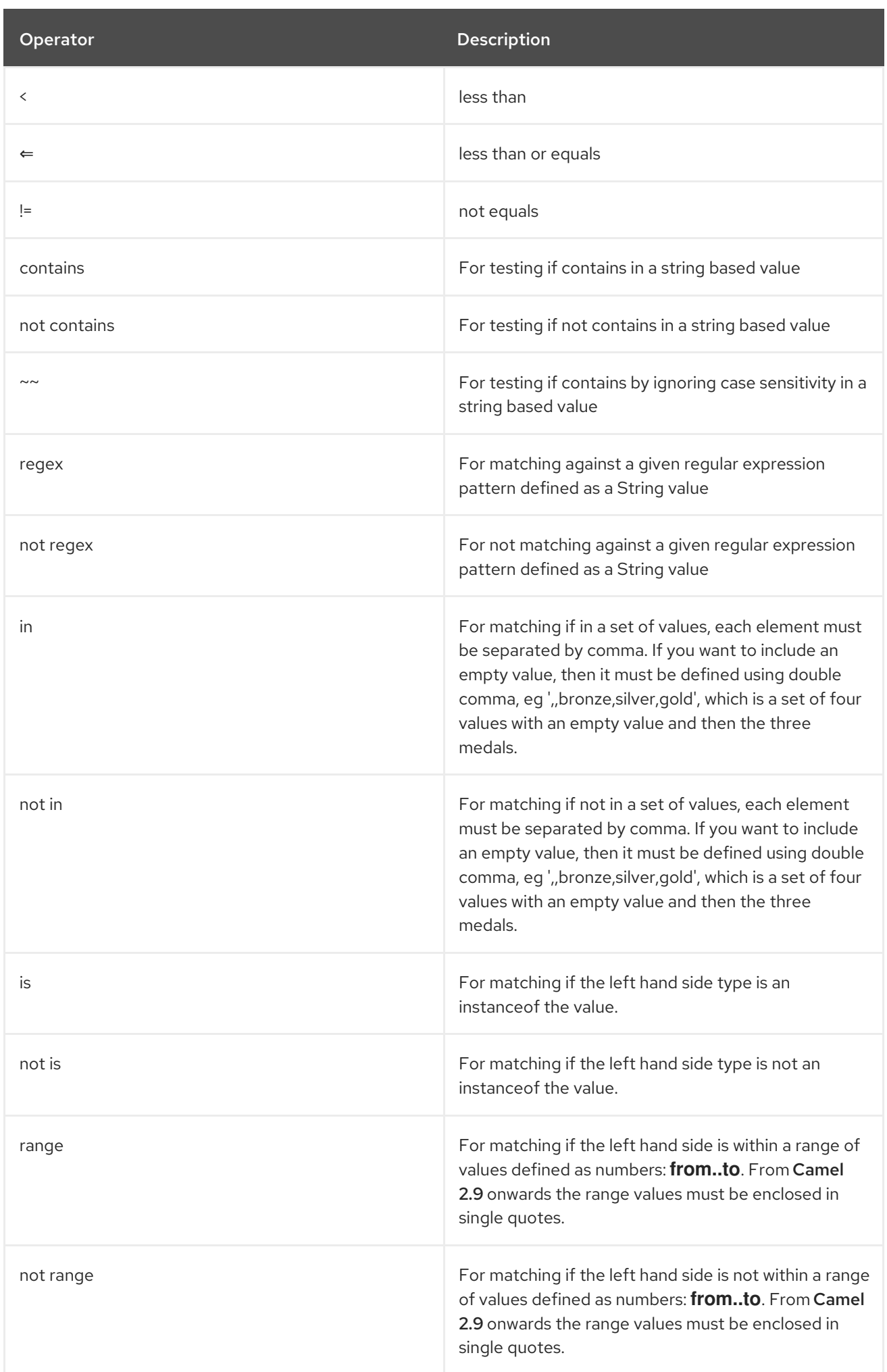

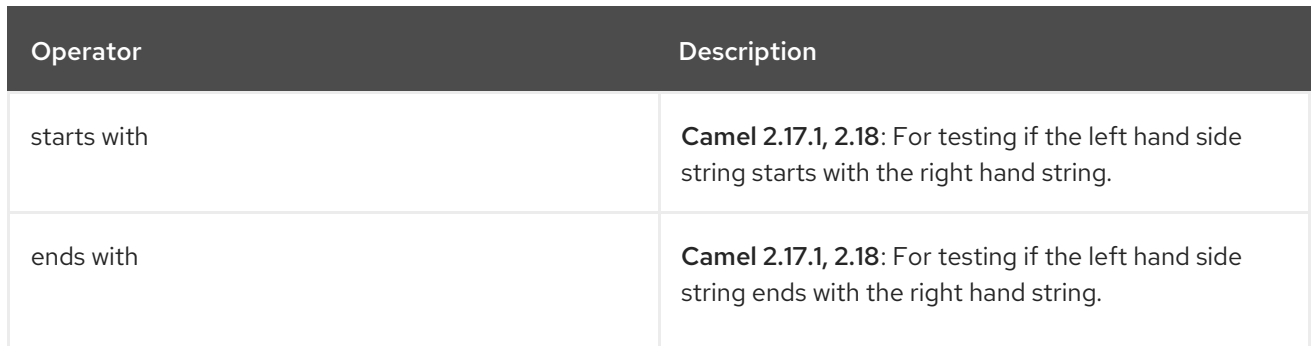

And the following unary operators can be used:

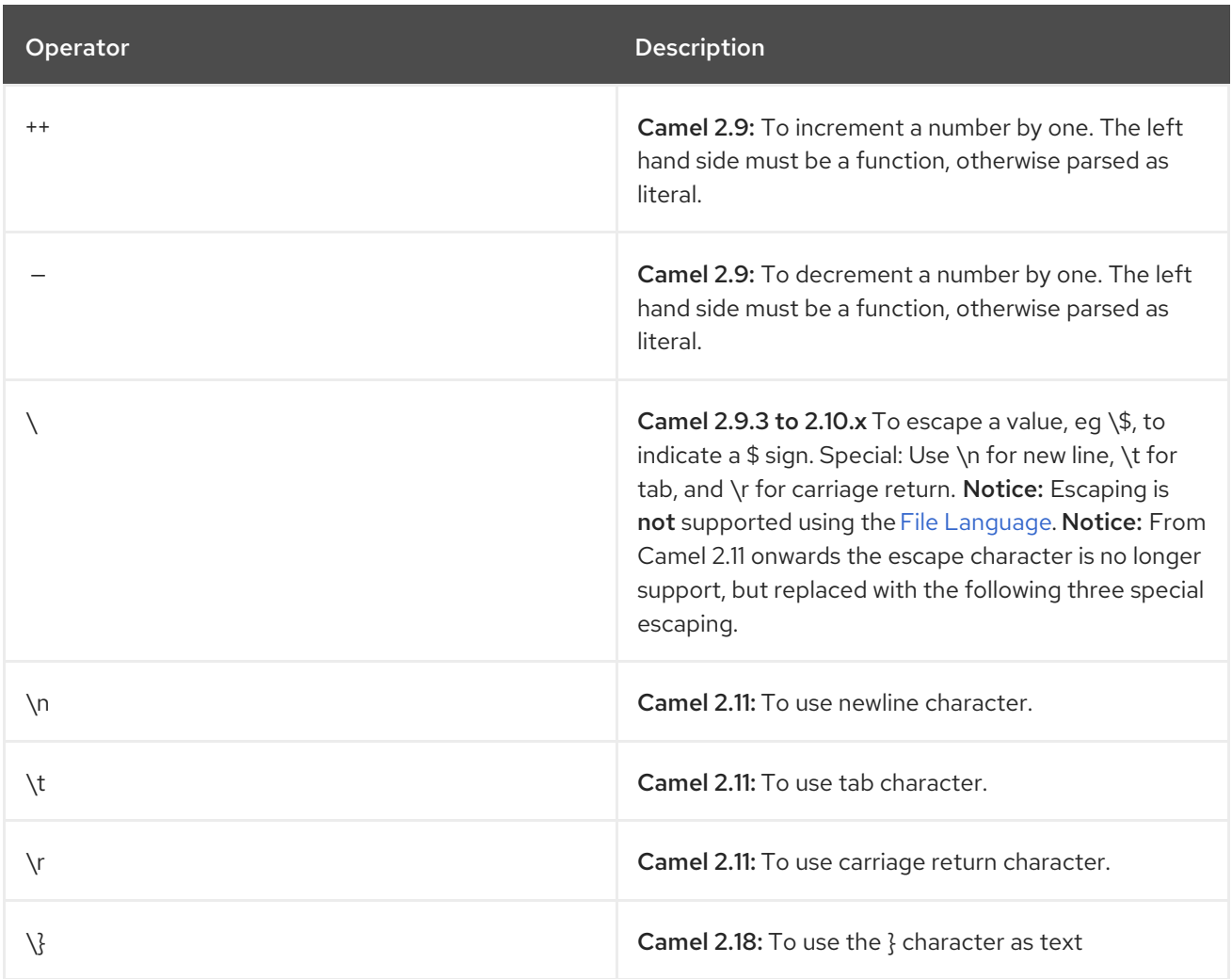

And the following logical operators can be used to group expressions:

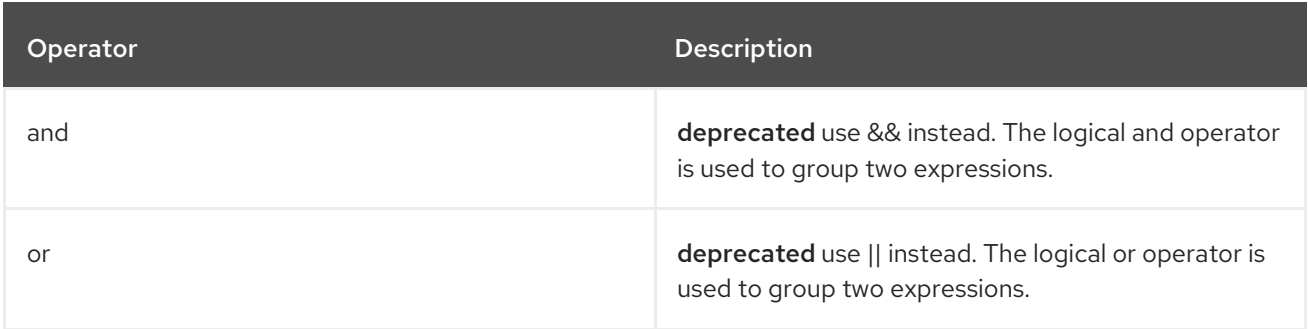

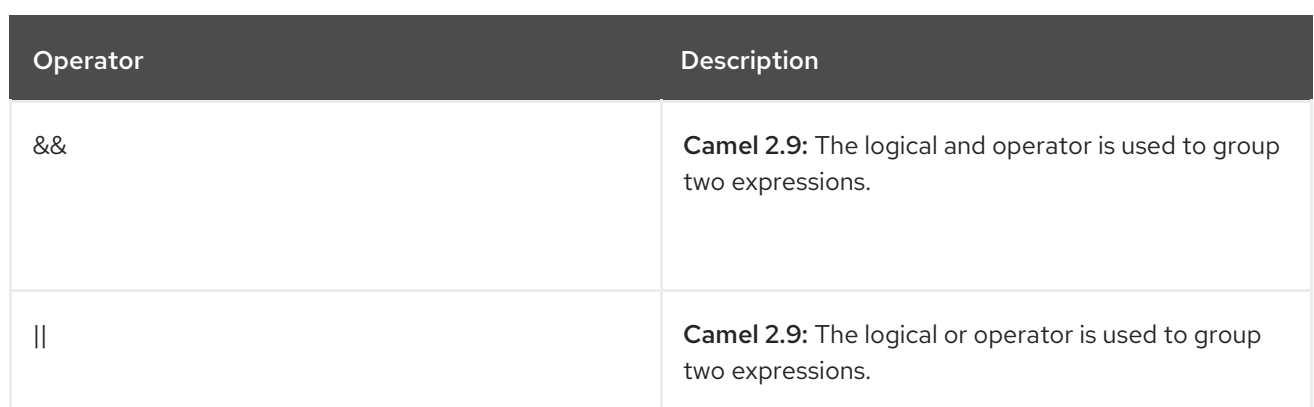

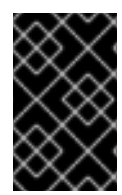

### IMPORTANT

Using and,or operators In Camel 2.4 or olderthe **and** or **or** can only be used once in a simple language expression. From Camel 2.5 onwards you can use these operators multiple times.

The syntax for AND is:

\${leftValue} OP rightValue and \${leftValue} OP rightValue

And the syntax for OR is:

\${leftValue} OP rightValue or \${leftValue} OP rightValue

Some examples:

```
// exact equals match
simple("${in.header.foo}] == 'foo"
```
*// ignore case when comparing, so if the header has value FOO this will match*  $simple("${in.header.foo} = ~ 'foo")$ 

// here Camel will type convert '100' into the type of in.header.bar and if it is an Integer '100' will also *be converter to an Integer*  $simple("$$ {in.header.bar} == '100'")

simple("\${in.header.bar} == 100")

```
// 100 will be converter to the type of in.header.bar so we can do > comparison
simple("${in.header.bar} > 100")
```
#### 298.5.1. Comparing with different types

When you compare with different types such as String and int, then you have to take a bit care. Camel will use the type from the left hand side as 1st priority. And fallback to the right hand side type if both values couldn't be compared based on that type.

This means you can flip the values to enforce a specific type. Suppose the bar value above is a String. Then you can flip the equation:

simple("100 < \${in.header.bar}")

which then ensures the int type is used as 1st priority.

This may change in the future if the Camel team improves the binary comparison operations to prefer numeric types over String based. It's most often the String type which causes problem when comparing with numbers.

*// testing for null* simple("\${in.header.baz} == null")

*// testing for not null* simple("\${in.header.baz} != null")

And a bit more advanced example where the right value is another expression

simple("\${in.header.date} == \${date:now:yyyyMMdd}")

simple("\${in.header.type} == \${bean:orderService?method=getOrderType}")

And an example with contains, testing if the title contains the word Camel

simple("\${in.header.title} contains 'Camel'")

And an example with regex, testing if the number header is a 4 digit value:

simple("\${in.header.number} regex '\\d{4}'")

And finally an example if the header equals any of the values in the list. Each element must be separated by comma, and no space around.

This also works for numbers etc, as Camel will convert each element into the type of the left hand side.

simple("\${in.header.type} in 'gold,silver'")

And for all the last 3 we also support the negate test using not:

simple("\${in.header.type} not in 'gold,silver'")

And you can test if the type is a certain instance, eg for instance a String

simple("\${in.header.type} is 'java.lang.String'")

We have added a shorthand for all **java.lang** types so you can write it as:

simple("\${in.header.type} is 'String'")

Ranges are also supported. The range interval requires numbers and both from and end are inclusive. For instance to test whether a value is between 100 and 199:

simple("\${in.header.number} range 100..199")

Notice we use **..** in the range without spaces. It is based on the same syntax as Groovy.

From Camel 2.9 onwards the range value must be in single quotes

### simple("\${in.header.number} range '100..199'")

### 298.5.2. Using Spring XML

As the Spring XML does not have all the power as the Java DSL with all its various builder methods, you have to resort to use some other languages for testing with simple operators. Now you can do this with the simple language. In the sample below we want to test if the header is a widget order:

```
<from uri="seda:orders">
 <filter>
    <simple>${in.header.type} == 'widget'</simple>
    <to uri="bean:orderService?method=handleWidget"/>
 </filter>
</from>
```
# 298.6. USING AND / OR

If you have two expressions you can combine them with the **and** or **or** operator.

TIP

Camel 2.9 onwards Use && or || from Camel 2.9 onwards.

For instance:

```
simple("${in.header.title} contains 'Camel' and ${in.header.type'} == 'gold'")
```
And of course the **or** is also supported. The sample would be:

simple("\${in.header.title} contains 'Camel' or \${in.header.type'} == 'gold'")

Notice: Currently **and** or **or** can only be used once in a simple language expression. This might change in the future.

So you cannot do:

```
simple("${in.header.title} contains 'Camel' and ${in.header.type'} == 'gold' and ${in.header.number}
range 100..200")
```
### 298.7. SAMPLES

In the Spring XML sample below we filter based on a header value:

```
<from uri="seda:orders">
 <filter>
    <simple>${in.header.foo}</simple>
    <to uri="mock:fooOrders"/>
 </filter>
</from>
```
The Simple language can be used for the predicate test above in the Message Filter pattern, where we test if the in message has a **foo** header (a header with the key **foo** exists). If the expression evaluates to true then the message is routed to the **mock:fooOrders** endpoint, otherwise the message is dropped.

The same example in Java DSL:

```
from("seda:orders")
  .filter().simple("${in.header.foo}")
     .to("seda:fooOrders");
```
You can also use the simple language for simple text concatenations such as:

```
from("direct:hello")
  .transform().simple("Hello ${in.header.user} how are you?")
  .to("mock:reply");
```
Notice that we must use  $\mathcal{S}\setminus\{0\}$  placeholders in the expression now to allow Camel to parse it correctly.

And this sample uses the date command to output current date.

```
from("direct:hello")
  .transform().simple("The today is ${date:now:yyyyMMdd} and it is a great day.")
  .to("mock:reply");
```
And in the sample below we invoke the bean language to invoke a method on a bean to be included in the returned string:

```
from("direct:order")
  .transform().simple("OrderId: ${bean:orderIdGenerator}")
  .to("mock:reply");
```
Where **orderIdGenerator** is the id of the bean registered in the Registry. If using Spring then it is the Spring bean id.

If we want to declare which method to invoke on the order id generator bean we must prepend **.method name** such as below where we invoke the **generateId** method.

```
from("direct:order")
  .transform().simple("OrderId: ${bean:orderIdGenerator.generateId}")
  .to("mock:reply");
```
We can use the **?method=methodname** option that we are familiar with the [Bean](#page-351-0) component itself:

```
from("direct:order")
  .transform().simple("OrderId: ${bean:orderIdGenerator?method=generateId}")
  .to("mock:reply");
```
And from Camel 2.3 onwards you can also convert the body to a given type, for example to ensure that it is a String you can do:

```
<transform>
 <simple>Hello ${bodyAs(String)} how are you?</simple>
</transform>
```
There are a few types which have a shorthand notation, so we can use **String** instead of **java.lang.String**. These are: **byte[], String, Integer, Long**. All other types must use their FQN name, e.g. **org.w3c.dom.Document**.

It is also possible to lookup a value from a header **Map** in Camel 2.3 onwards:

<transform> <simple>The gold value is \${header.type[gold]}</simple> </transform>

In the code above we lookup the header with name **type** and regard it as a **java.util.Map** and we then lookup with the key **gold** and return the value. If the header is not convertible to Map an exception is thrown. If the header with name **type** does not exist **null** is returned.

From Camel 2.9 onwards you can nest functions, such as shown below:

<setHeader headerName="myHeader"> <simple>\${properties:\${header.someKey}}</simple> </setHeader>

# 298.8. REFERRING TO CONSTANTS OR ENUMS

#### Available as of Camel 2.11

Suppose you have an enum for customers

And in a Content Based Router we can use the [Simple](#page-2018-0) language to refer to this enum, to check the message which enum it matches.

# 298.9. USING NEW LINES OR TABS IN XML DSLS

#### Available as of Camel 2.9.3

From Camel 2.9.3 onwards it is easier to specify new lines or tabs in XML DSLs as you can escape the value now

<transform> <simple>The following text\nis on a new line</simple> </transform>

# 298.10. LEADING AND TRAILING WHITESPACE HANDLING

#### Available as of Camel 2.10.0

From Camel 2.10.0 onwards, the trim attribute of the expression can be used to control whether the leading and trailing whitespace characters are removed or preserved. The default value is true, which removes the whitespace characters.

<setBody> <simple trim="false">You get some trailing whitespace characters. </simple> </setBody>

# 298.11. SETTING RESULT TYPE

#### Available as of Camel 2.8

You can now provide a result type to the [Simple](#page-2018-0) expression, which means the result of the evaluation will be converted to the desired type. This is most useable to define types such as booleans, integers, etc.

For example to set a header as a boolean type you can do:

.setHeader("cool", simple("true", Boolean.class))

And in XML DSL

<setHeader headerName="cool"> *<!-- use resultType to indicate that the type should be a java.lang.Boolean -->* <simple resultType="java.lang.Boolean">true</simple> </setHeader>

# 298.12. CHANGING FUNCTION START AND END TOKENS

#### Available as of Camel 2.9.1

You can configure the function start and end tokens  $-\frac{1}{3}$  ausing the setters **changeFunctionStartToken** and **changeFunctionEndToken** on **SimpleLanguage**, using Java code. From Spring XML you can define a <bean> tag with the new changed tokens in the properties as shown below:

```
<!-- configure Simple to use custom prefix/suffix tokens -->
<bean id="simple" class="org.apache.camel.language.simple.SimpleLanguage">
 <property name="functionStartToken" value="["/>
 <property name="functionEndToken" value="]"/>
</bean>
```
In the example above we use [ ] as the changed tokens.

Notice by changing the start/end token you change those in all the Camel applications which share the same camel-core on their classpath.

For example in an OSGi server this may affect many applications, where as a Web Application as a WAR file it only affects the Web Application.

# 298.13. LOADING SCRIPT FROM EXTERNAL RESOURCE

#### Available as of Camel 2.11

You can externalize the script and have Camel load it from a resource such as **"classpath:"**, **"file:"**, or **"http:"**.

This is done using the following syntax: **"resource:scheme:location"**, eg to refer to a file on the classpath you can do:

.setHeader("myHeader").simple("resource:classpath:mysimple.txt")

# 298.14. SETTING SPRING BEANS TO EXCHANGE PROPERTIES

#### Available as of Camel 2.6

You can set a spring bean into an exchange property as shown below:

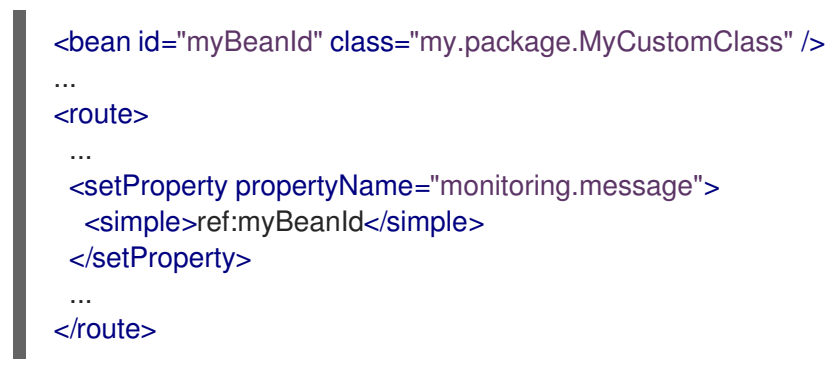

# 298.15. DEPENDENCIES

The [Simple](#page-2018-0) language is part of camel-core.

# CHAPTER 299. SIP COMPONENT

#### Available as of Camel version 2.5

The sip component in Camel is a communication component, based on the Jain SIP implementation (available under the JCP license).

Session Initiation Protocol (SIP) is an IETF-defined signaling protocol, widely used for controlling multimedia communication sessions such as voice and video calls over Internet Protocol (IP).The SIP protocol is an Application Layer protocol designed to be independent of the underlying transport layer; it can run on Transmission Control Protocol (TCP), User Datagram Protocol (UDP) or Stream Control Transmission Protocol (SCTP).

The Jain SIP implementation supports TCP and UDP only.

The Camel SIP component only supports the SIP Publish and Subscribe capability as described in the [RFC3903](http://www.ietf.org/rfc/rfc3903.txt) - Session Initiation Protocol (SIP) Extension for Event

This camel component supports both producer and consumer endpoints.

Camel SIP Producers (Event Publishers) and SIP Consumers (Event Subscribers) communicate event & state information to each other using an intermediary entity called a SIP Presence Agent (a stateful brokering entity).

For SIP based communication, a SIP Stack with a listener must be instantiated on both the SIP Producer and Consumer (using separate ports if using localhost). This is necessary in order to support the handshakes & acknowledgements exchanged between the SIP Stacks during communication.

Maven users will need to add the following dependency to their **pom.xml** for this component:

<dependency> <groupId>org.apache.camel</groupId> <artifactId>camel-sip</artifactId> <version>x.x.x</version> *<!-- use the same version as your Camel core version -->* </dependency>

### 299.1. URI FORMAT

The URI scheme for a sip endpoint is as follows:

sip:*//johndoe@localhost:99999[?options]* sips:*//johndoe@localhost:99999/[?options]*

This component supports producer and consumer endpoints for both TCP and UDP.

You can append query options to the URI in the following format, **?option=value&option=value&…**

# 299.2. OPTIONS

The SIP Component offers an extensive set of configuration options & capability to create custom stateful headers needed to propagate state via the SIP protocol.

The SIP component has no options.

The SIP endpoint is configured using URI syntax:

sip:uri

I

with the following path and query parameters:

### 299.2.1. Path Parameters (1 parameters):

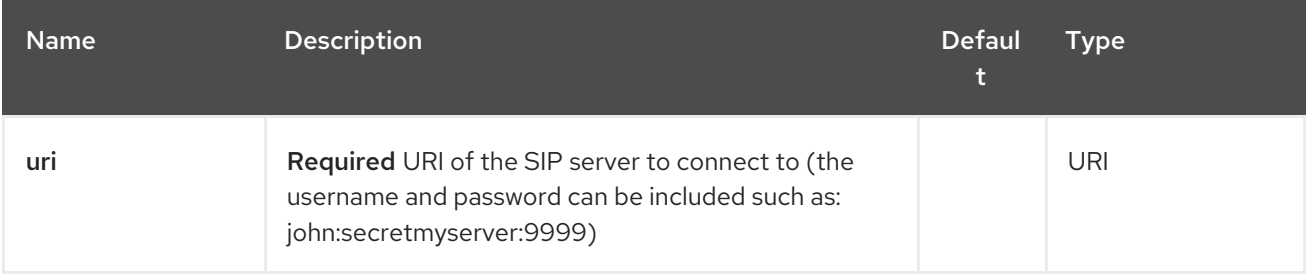

### 299.2.2. Query Parameters (44 parameters):

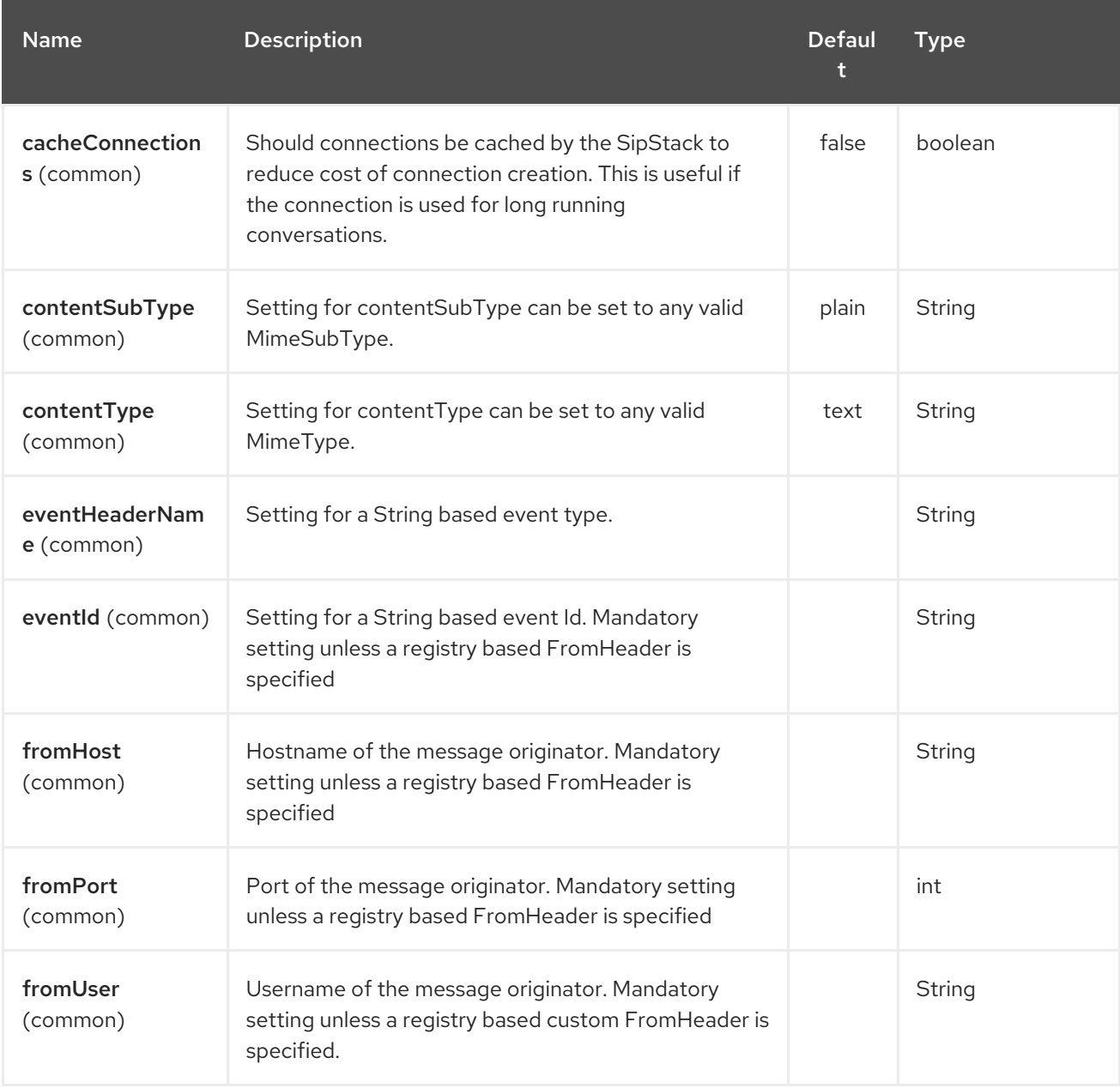

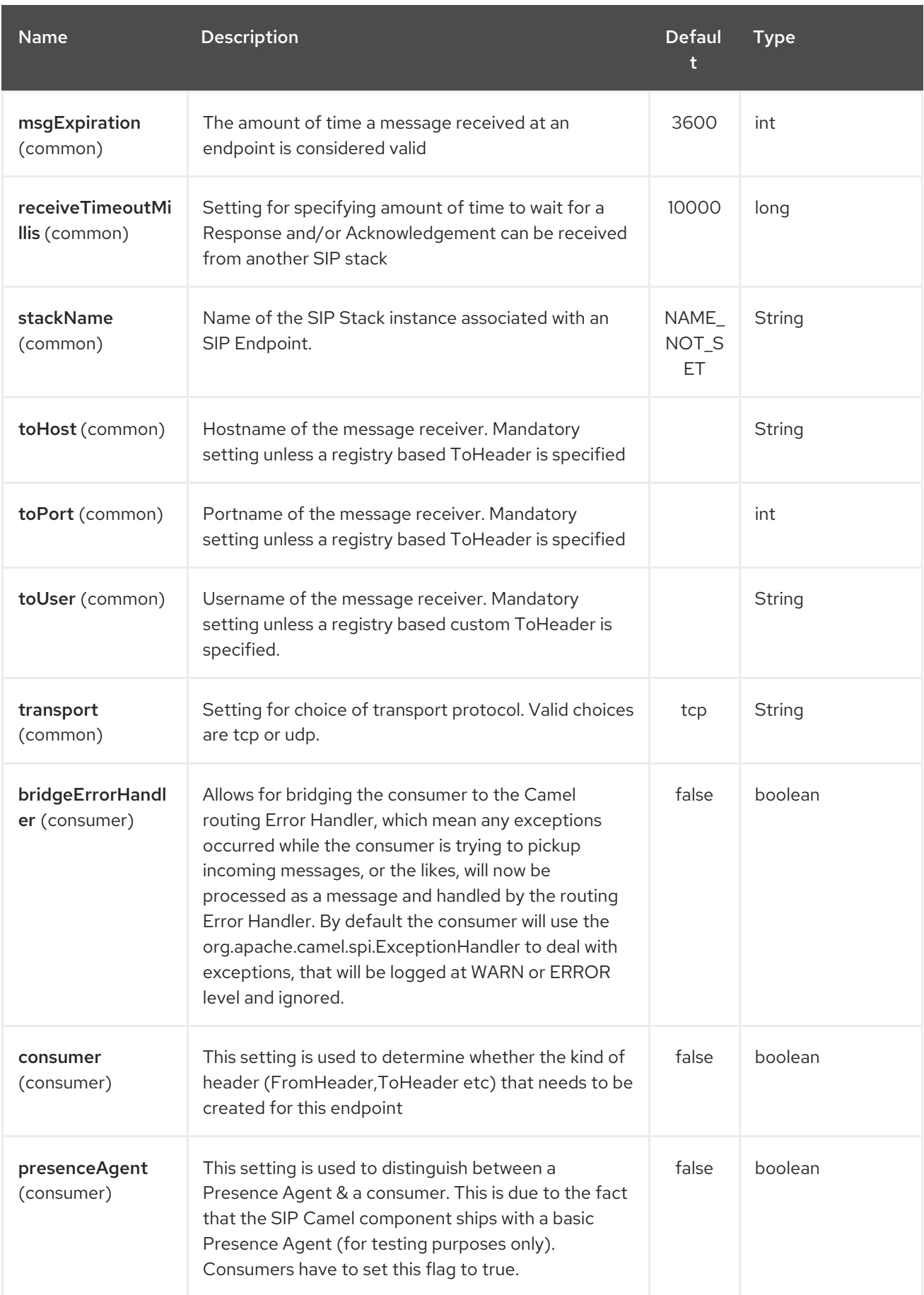

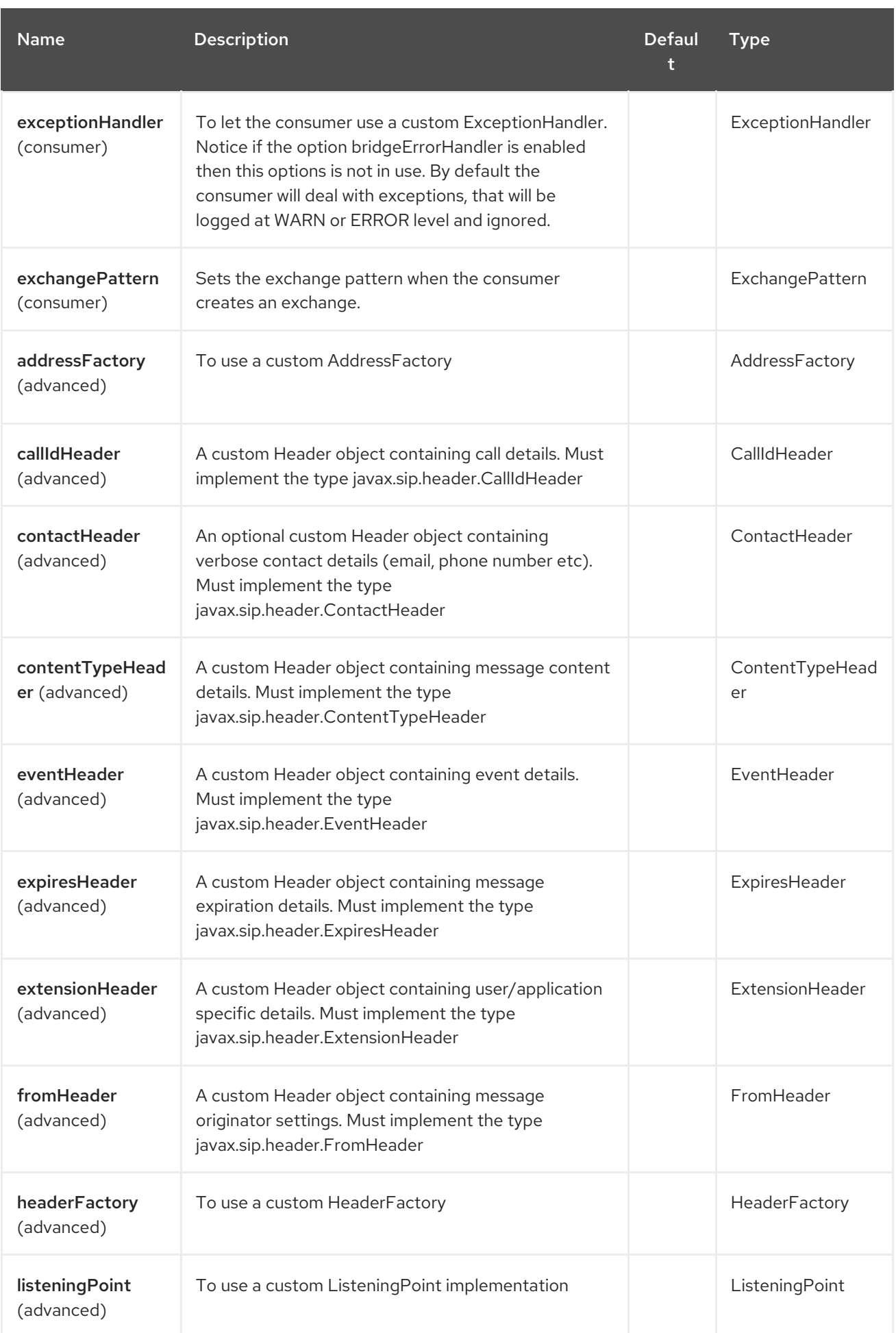

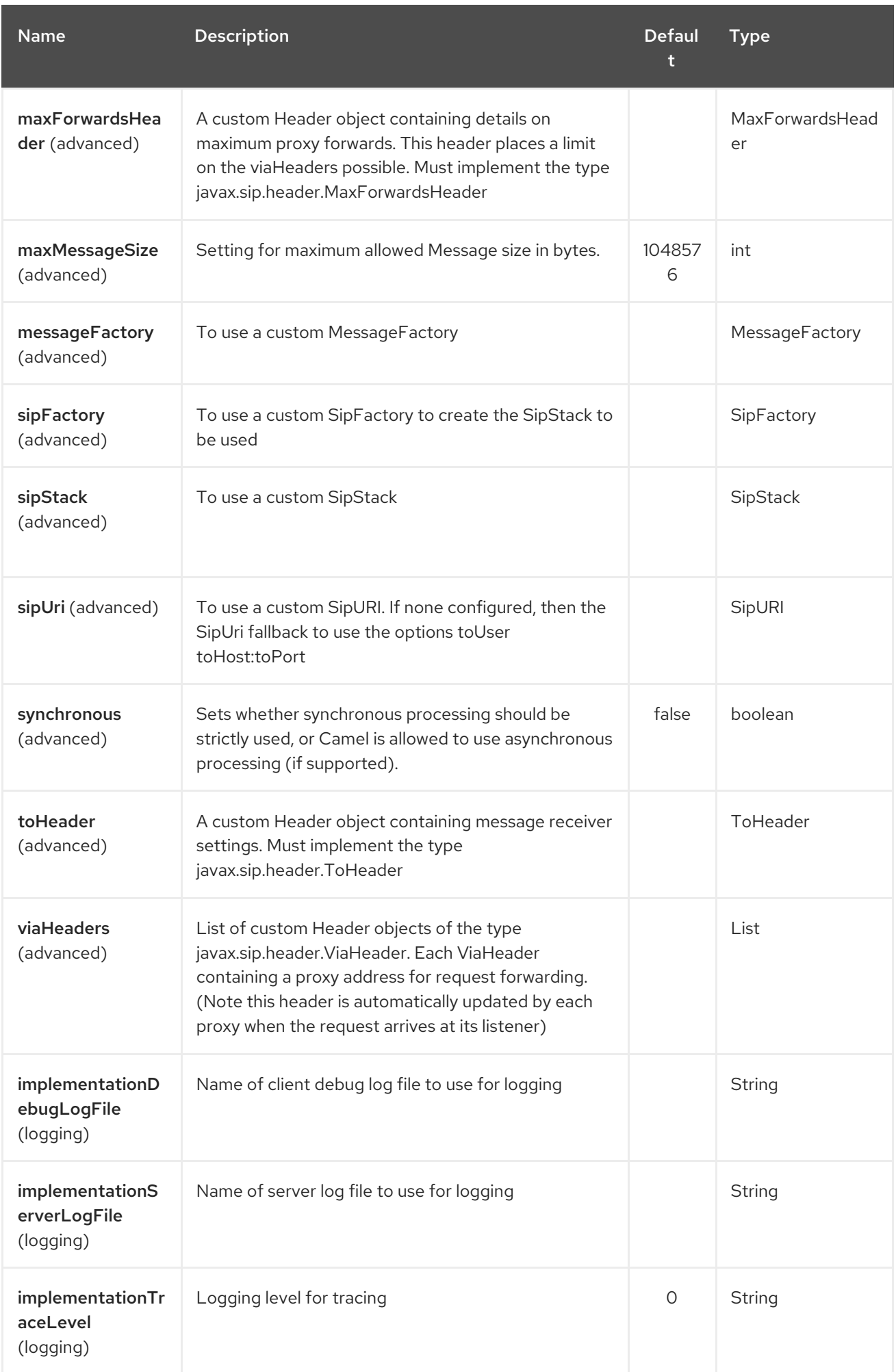

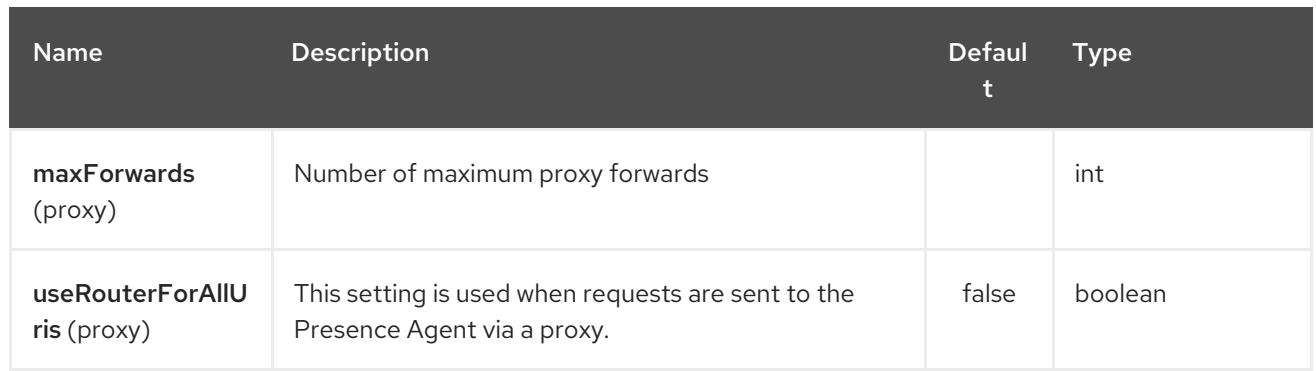

# 299.3. SENDING MESSAGES TO/FROM A SIP ENDPOINT

### 299.3.1. Creating a Camel SIP Publisher

In the example below, a SIP Publisher is created to send SIP Event publications to a user "agent@localhost:5152". This is the address of the SIP Presence Agent which acts as a broker between the SIP Publisher and Subscriber

- using a SIP Stack named client
- using a registry based eventHeader called evtHdrName
- using a registry based eventId called evtId
- **•** from a SIP Stack with Listener set up as user2@localhost:3534
- The Event being published is EVENT\_A
- A Mandatory Header called REQUEST\_METHOD is set to Request.Publish thereby setting up the endpoint as a Event publisher"

```
producerTemplate.sendBodyAndHeader(
  "sip://agent@localhost:5152?
stackName=client&eventHeaderName=evtHdrName&eventId=evtid&fromUser=user2&fromHost=localho
st&fromPort=3534",
  "EVENT_A",
  "REQUEST_METHOD",
  Request.PUBLISH);
```
### 299.3.2. Creating a Camel SIP Subscriber

In the example below, a SIP Subscriber is created to receive SIP Event publications sent to a user "johndoe@localhost:5154"

- using a SIP Stack named Subscriber
- registering with a Presence Agent user called agent@localhost:5152
- using a registry based eventHeader called evtHdrName. The evtHdrName contains the Event which is se to "Event\_A"
- using a registry based eventId called evtId

```
@Override
protected RouteBuilder createRouteBuilder() throws Exception {
  return new RouteBuilder() {
    @Override
    public void configure() throws Exception {
       // Create PresenceAgent
       from("sip://agent@localhost:5152?
stackName=PresenceAgent&presenceAgent=true&eventHeaderName=evtHdrName&eventId=evtid")
         .to("mock:neverland");
       // Create Sip Consumer(Event Subscriber)
       from("sip://johndoe@localhost:5154?
stackName=Subscriber&toUser=agent&toHost=localhost&toPort=5152&eventHeaderName=evtHdrNam
e&eventId=evtid")
         .to("log:ReceivedEvent?level=DEBUG")
         .to("mock:notification");
    }
  };
}
```
The Camel SIP component also ships with a Presence Agent that is meant to be used for Testing and Demo purposes only. An example of instantiating a Presence Agent is given above.

Note that the Presence Agent is set up as a user agent@localhost:5152 and is capable of communicating with both Publisher as well as Subscriber. It has a separate SIP stackName distinct from Publisher as well as Subscriber. While it is set up as a Camel Consumer, it does not actually send any messages along the route to the endpoint "mock:neverland".

# CHAPTER 300. SIMPLE JMS BATCH COMPONENT

#### Available as of Camel version 2.16

SJMS Batch is a specialized component for highly performant, transactional batch consumption from a JMS queue. It can be thought of as a hybrid of a consumer-only component and an aggregator.

A common use case in Camel is to consume messages from a queue and aggregate them before sending the aggregated state to another endpoint. In order to ensure that data is not lost if the system performing the processing fails, it is typically consumed within a transaction from the queue, and once aggregated stored in a persistent **[AggregationRepository](#page-1115-0)**, such as the one found in the JDBC Component.

The behavior of the aggregator pattern involves fetching data from the **AggregationRepository** before an incoming message is aggregated, and writing back the result afterwards. By nature, the reads and writes take progressively longer as the number of aggregated artifacts increases. A rough example of this using arbitrary time units that demonstrates the impact of this is as follows:

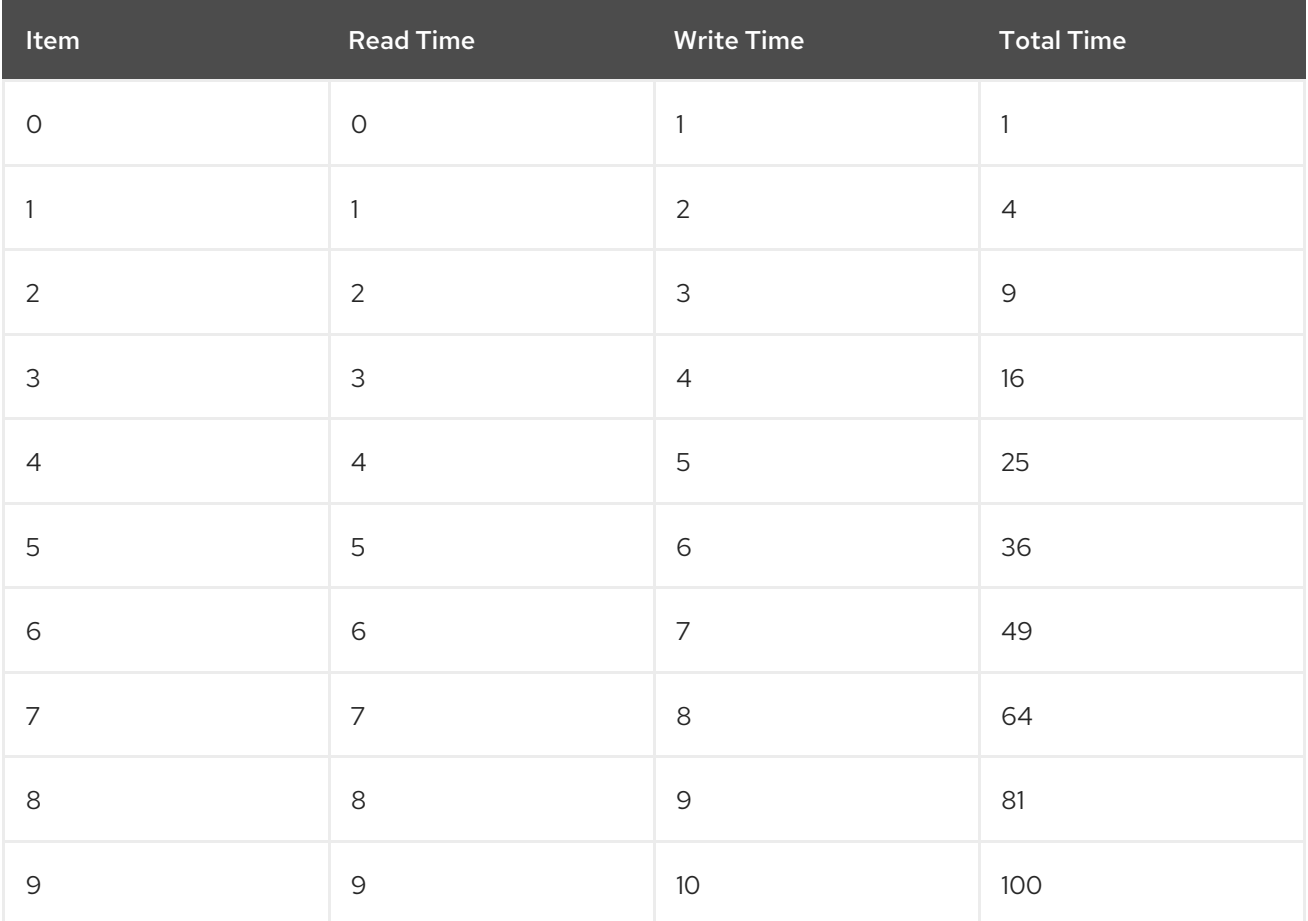

In contrast, consumption performance using the SJMS Batch component is linear. Each message is consumed and aggregated using an **AggregationStrategy** before the next one is fetched. As all of the consumption and aggregation is performed in a single JMS transaction no external storage is required to persist the intermediate state - this avoids the read and write costs described above. In practice, this yields multiple orders of magnitude higher throughput.

Once a completion condition is met, either by size or period since first message, the aggregated **Exchange** is passed into the route. During the processing of this **Exchange**, if an exception is thrown or the system shuts down, all of the original consumed messages end up back on the queue (or are placed on the dead-letter queue depending on the broker configuration).

Unlike using a regular aggregator, there is no facility for an aggregation condition, meaning that it is not possible to batch consume into multiple groups of messages. All consumed messages are aggregated together into a single batch.

Multiple JMS consumer support is available which allows you to consume in parallel using the one route, and at the same time use facilities like JMS message groups to group related messages.

Maven users will need to add the following dependency to their **pom.xml** for this component:

<dependency> <groupId>org.apache.camel</groupId> <artifactId>camel-sjms</artifactId> <version>x.x.x</version> *<!-- use the same version as your Camel core version -->* </dependency>

# 300.1. URI FORMAT

sjms:[queue:]destinationName[?options]

Where **destinationName** is a JMS queue. By default, the **destinationName** is interpreted as a queue name.

sjms:FOO.BAR

You can include the optional **queue:** prefix, if you prefer:

sjms:queue:FOO.BAR

Topic consumption is not supported, as there is no advantage to using batch consumption within that context. Topic messages are usually non-persistent, and loss is acceptable. If consumed within a transaction that fails, a topic message will likely not be redelivered by the broker. A plain [SJMS](#page-2046-0) consumer endpoint can be used in conjunction with a regular non-persistence backed aggregator in this scenario.

# 300.2. COMPONENT OPTIONS AND CONFIGURATIONS

The Simple JMS Batch component supports 5 options which are listed below.

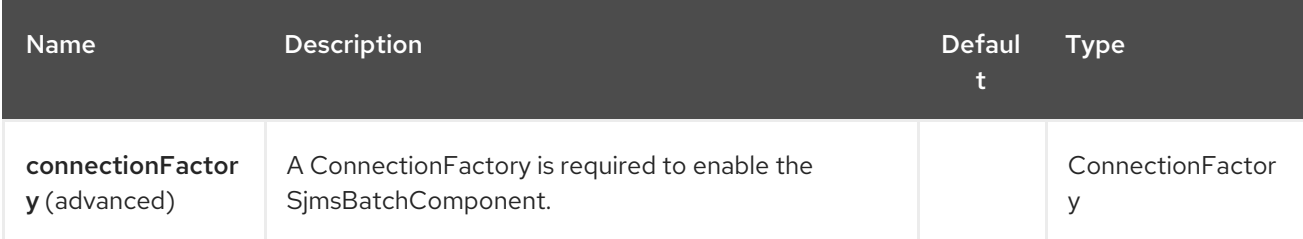

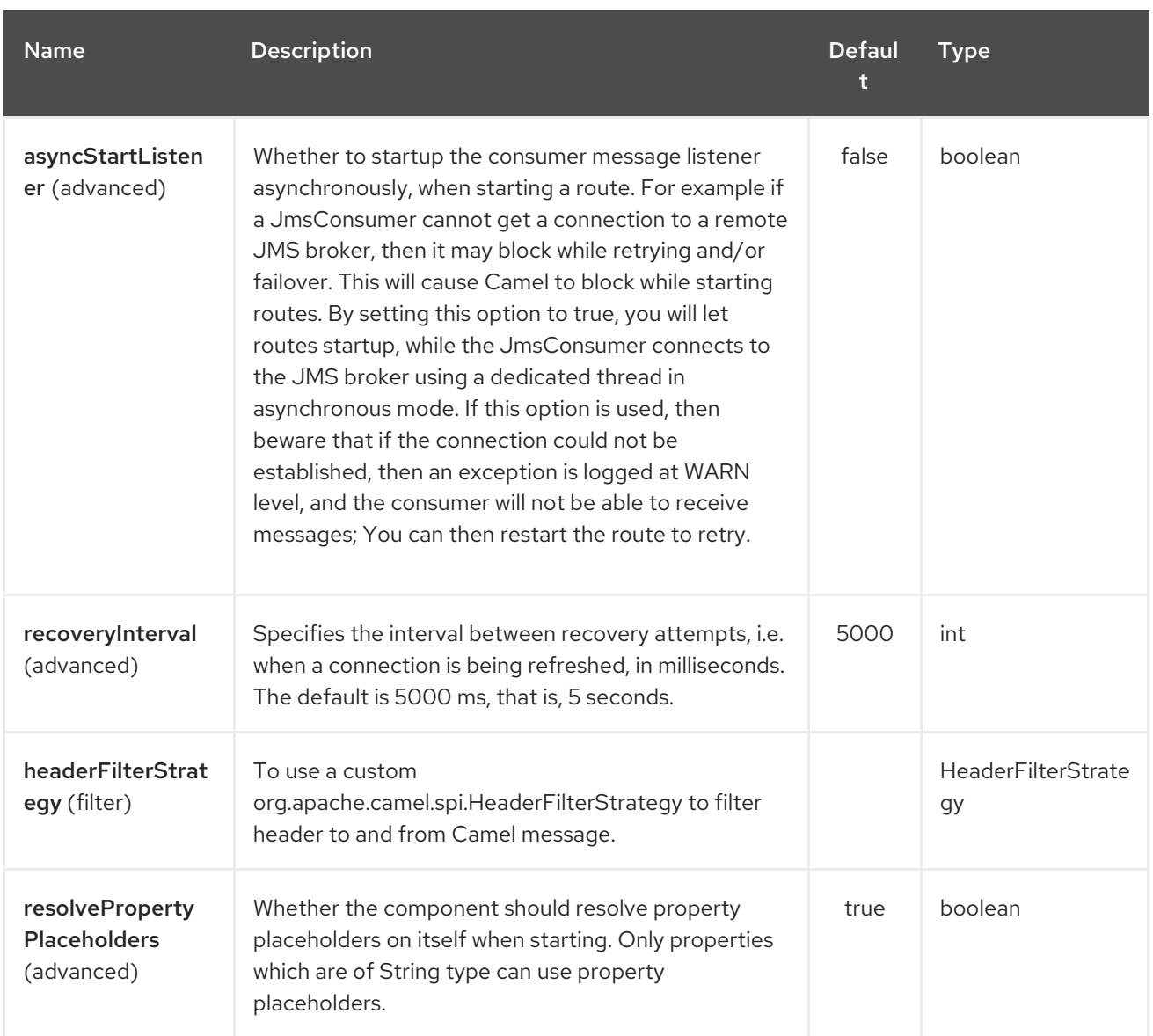

The Simple JMS Batch endpoint is configured using URI syntax:

sjms-batch:destinationName

with the following path and query parameters:

### 300.2.1. Path Parameters (1 parameters):

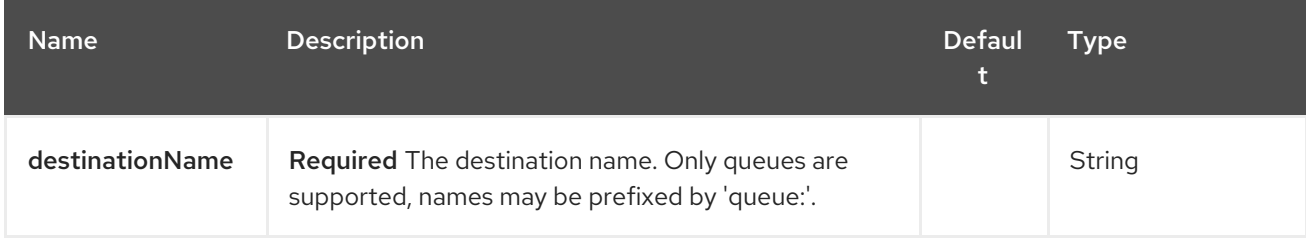

# 300.2.2. Query Parameters (23 parameters):

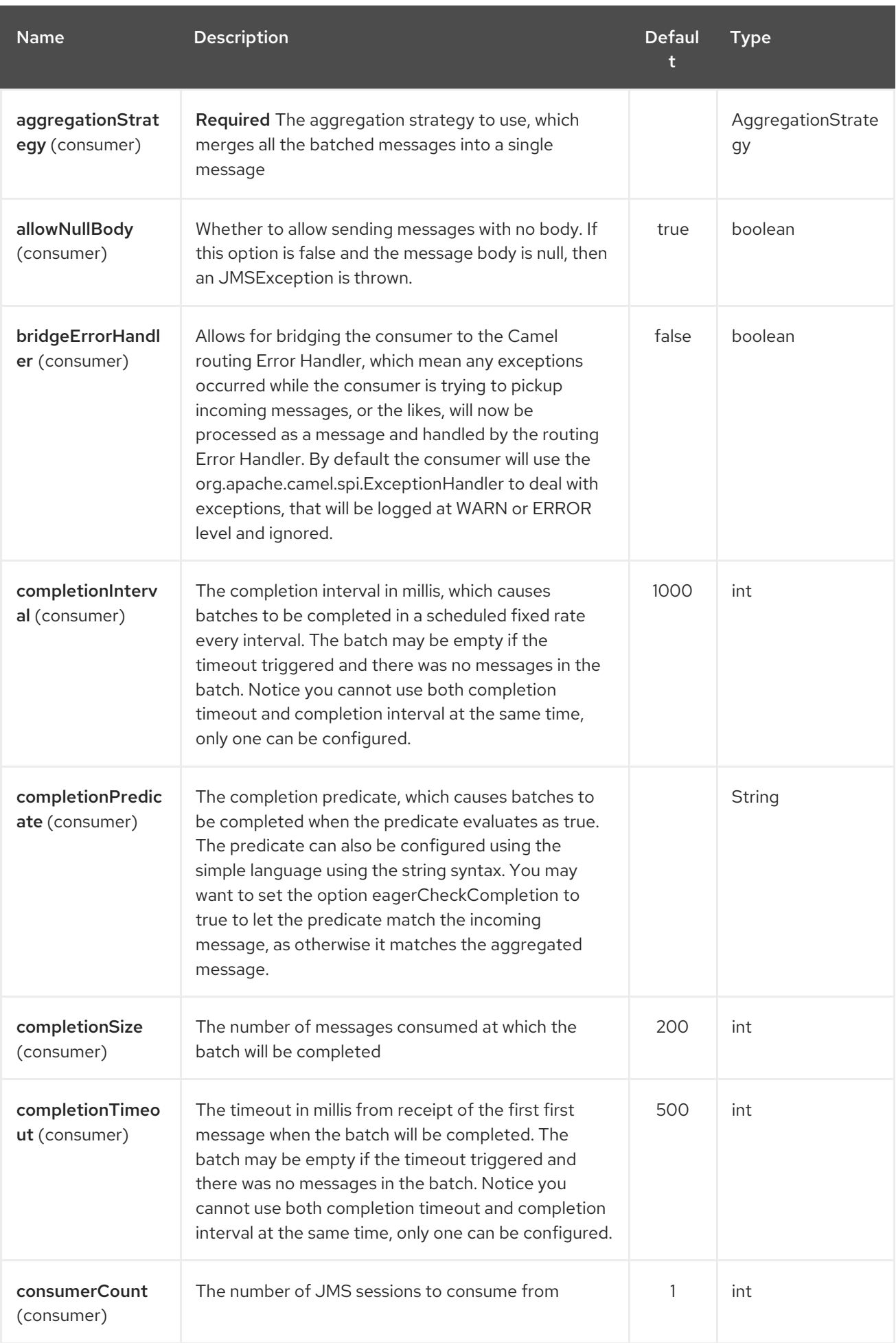

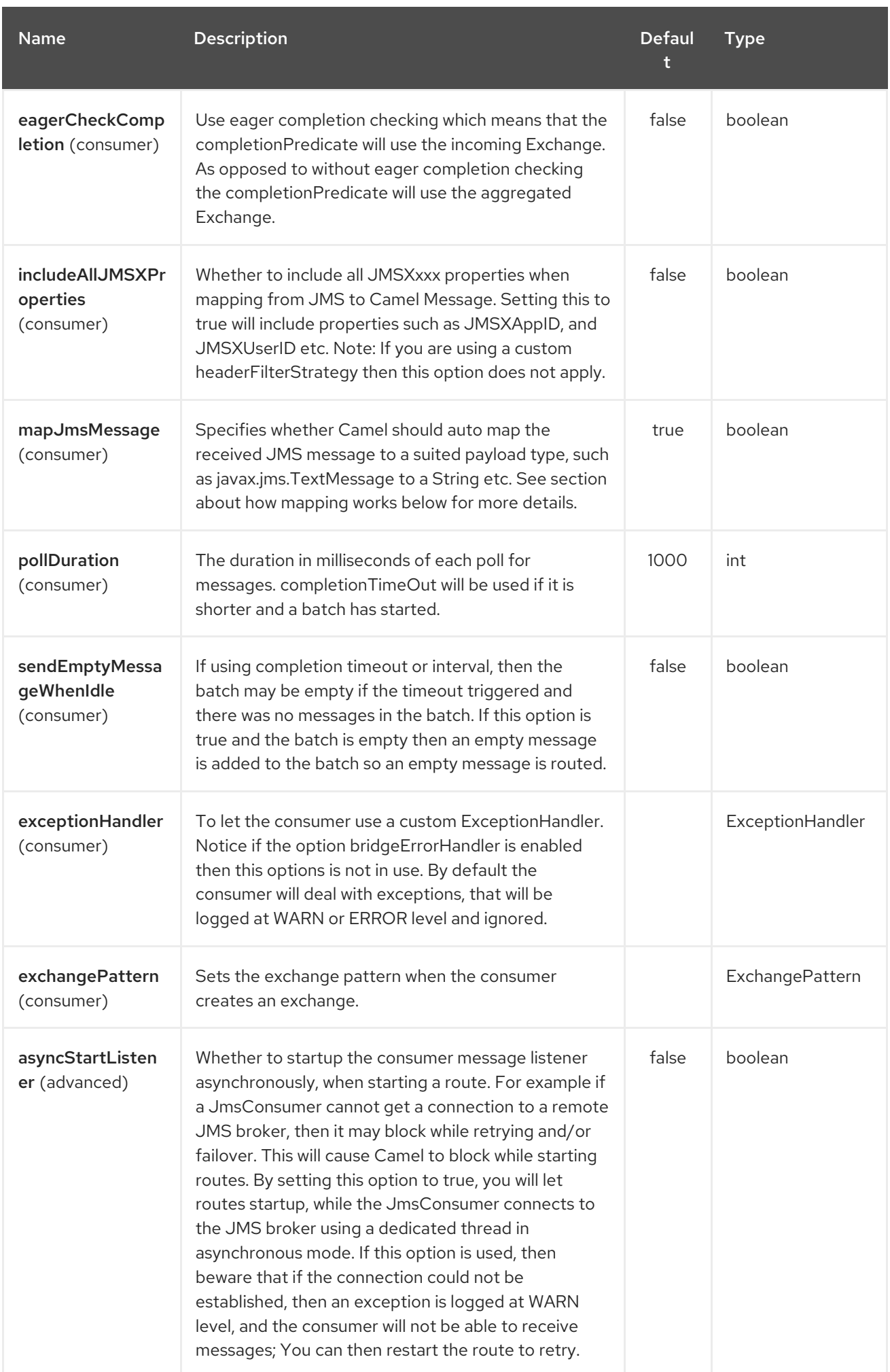

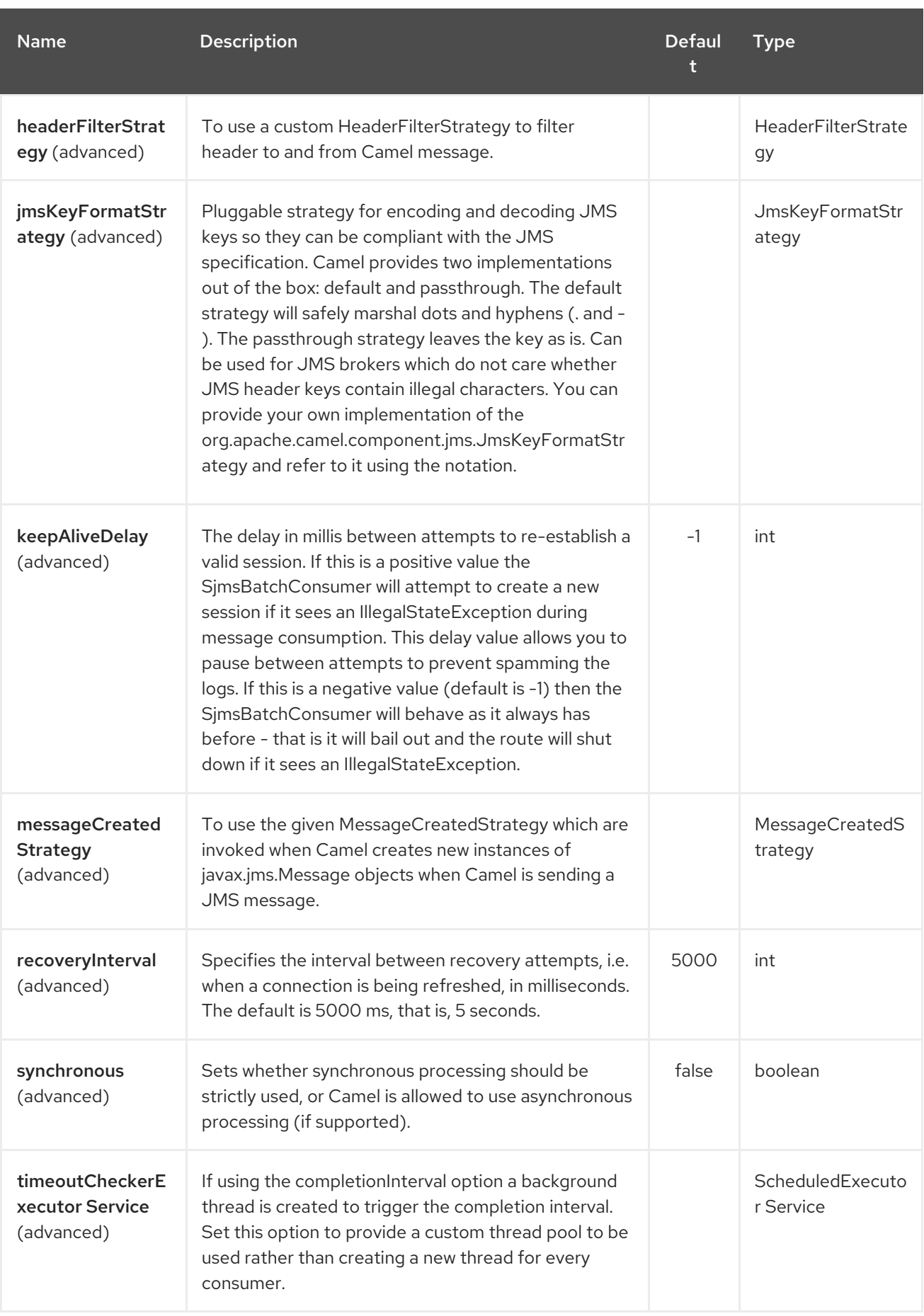

The **completionSize** endpoint attribute is used in conjunction with **completionTimeout**, where the first condition to be met will cause the aggregated **Exchange** to be emitted down the route.

# CHAPTER 301. SIMPLE JMS COMPONENT

#### Available as of Camel version 2.11

The Simple JMS Component, or SJMS, is a JMS client for use with Camel that uses well known best practices when it comes to JMS client creation and configuration. SJMS contains a brand new JMS client API written explicitly for Camel eliminating third party messaging implementations keeping it light and resilient. The following features is included:

- Standard Queue and Topic Support (Durable & Non-Durable)
- InOnly & InOut MEP Support
- Asynchronous Producer and Consumer Processing
- Internal JMS Transaction Support

Additional key features include:

- Plugable Connection Resource Management
- Session, Consumer, & Producer Pooling & Caching Management
- Batch Consumers and Producers
- Transacted Batch Consumers & Producers
- Support for Customizable Transaction Commit Strategies (Local JMS Transactions only)

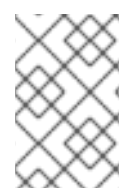

# **NOTE**

#### Why the S in SJMS

S stands for Simple and Standard and Springless. Also camel-jms was already taken.

Maven users will need to add the following dependency to their **pom.xml** for this component:

<dependency> <groupId>org.apache.camel</groupId> <artifactId>camel-sjms</artifactId> <version>x.x.x</version> *<!-- use the same version as your Camel core version -->* </dependency>

# 301.1. URI FORMAT

sjms:[queue:|topic:]destinationName[?options]

Where **destinationName** is a JMS queue or topic name. By default, the **destinationName** is interpreted as a queue name. For example, to connect to the queue, **FOO.BAR** use:

### sims:FOO.BAR

You can include the optional **queue:** prefix, if you prefer:

### sjms:queue:FOO.BAR

To connect to a topic, you *must* include the **topic:** prefix. For example, to connect to the topic, **Stocks.Prices**, use:

sjms:topic:Stocks.Prices

П

You append query options to the URI using the following format, **?option=value&option=value&…**

# 301.2. COMPONENT OPTIONS AND CONFIGURATIONS

The Simple JMS component supports 15 options which are listed below.

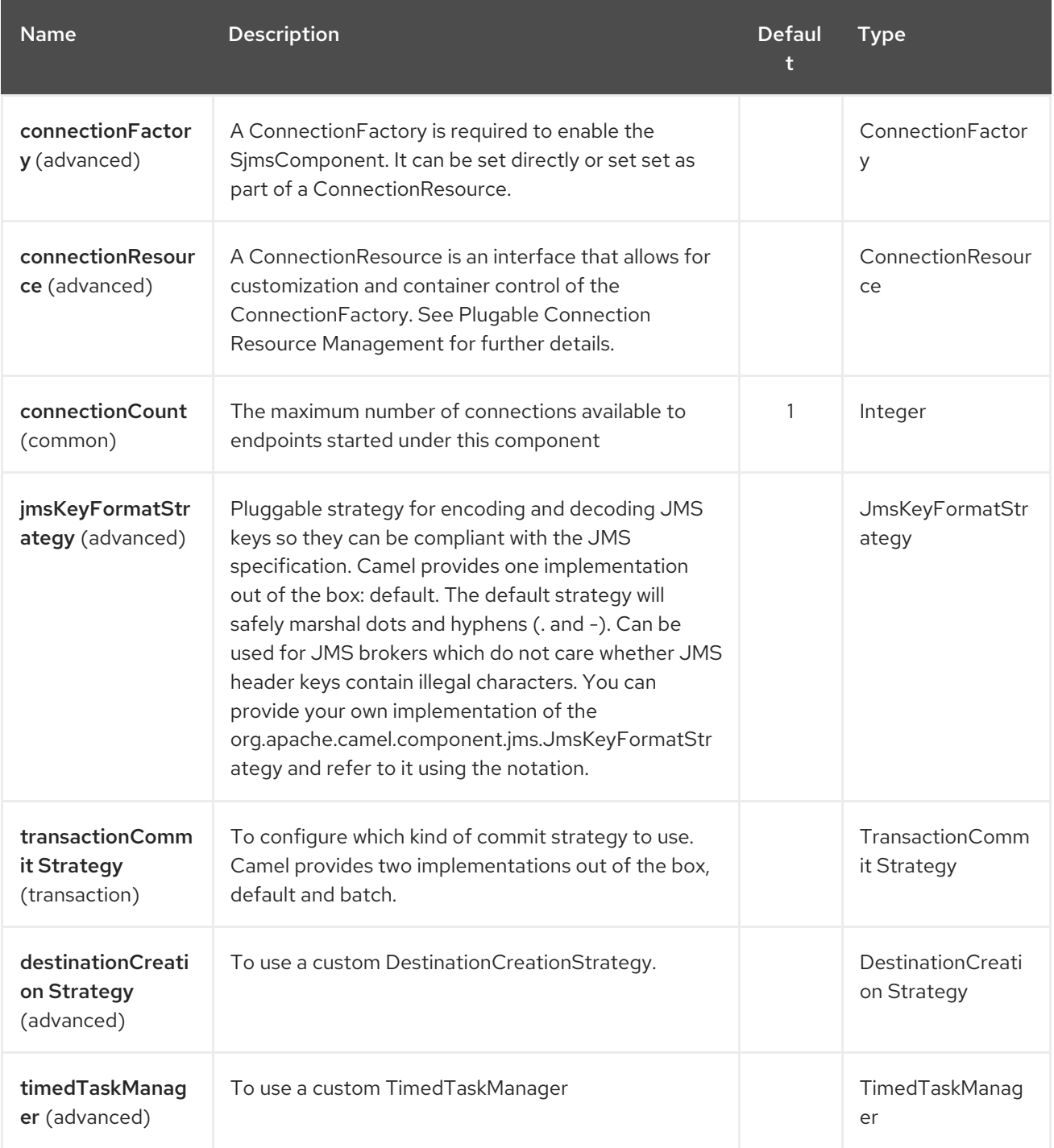

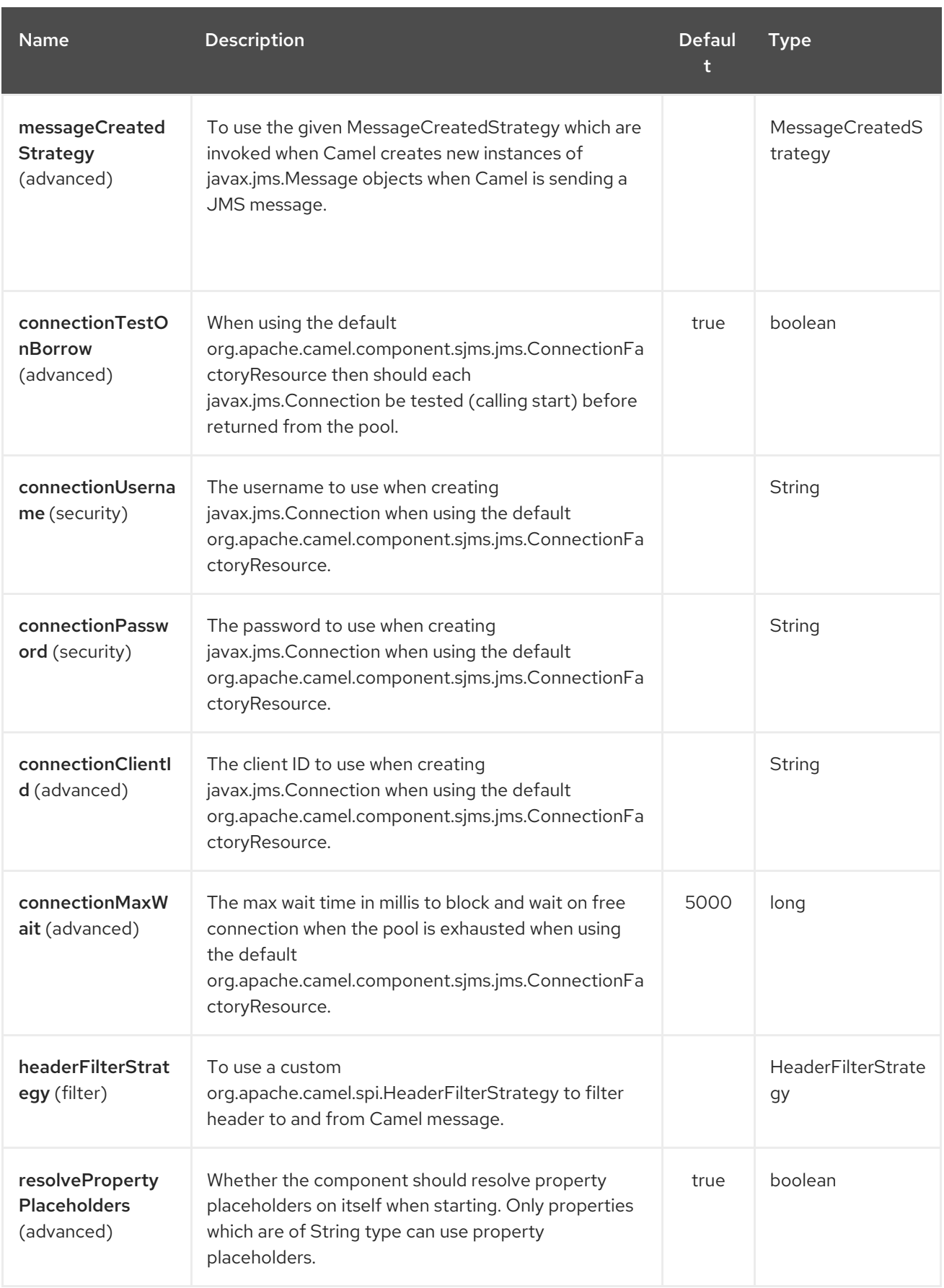

The Simple JMS endpoint is configured using URI syntax:

sjms:destinationType:destinationName

with the following path and query parameters:

I

# 301.2.1. Path Parameters (2 parameters):

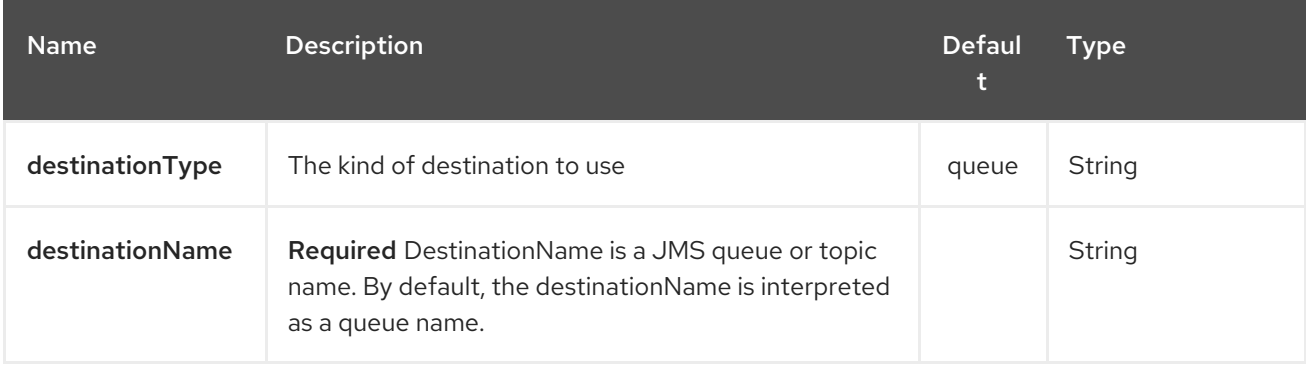

# 301.2.2. Query Parameters (34 parameters):

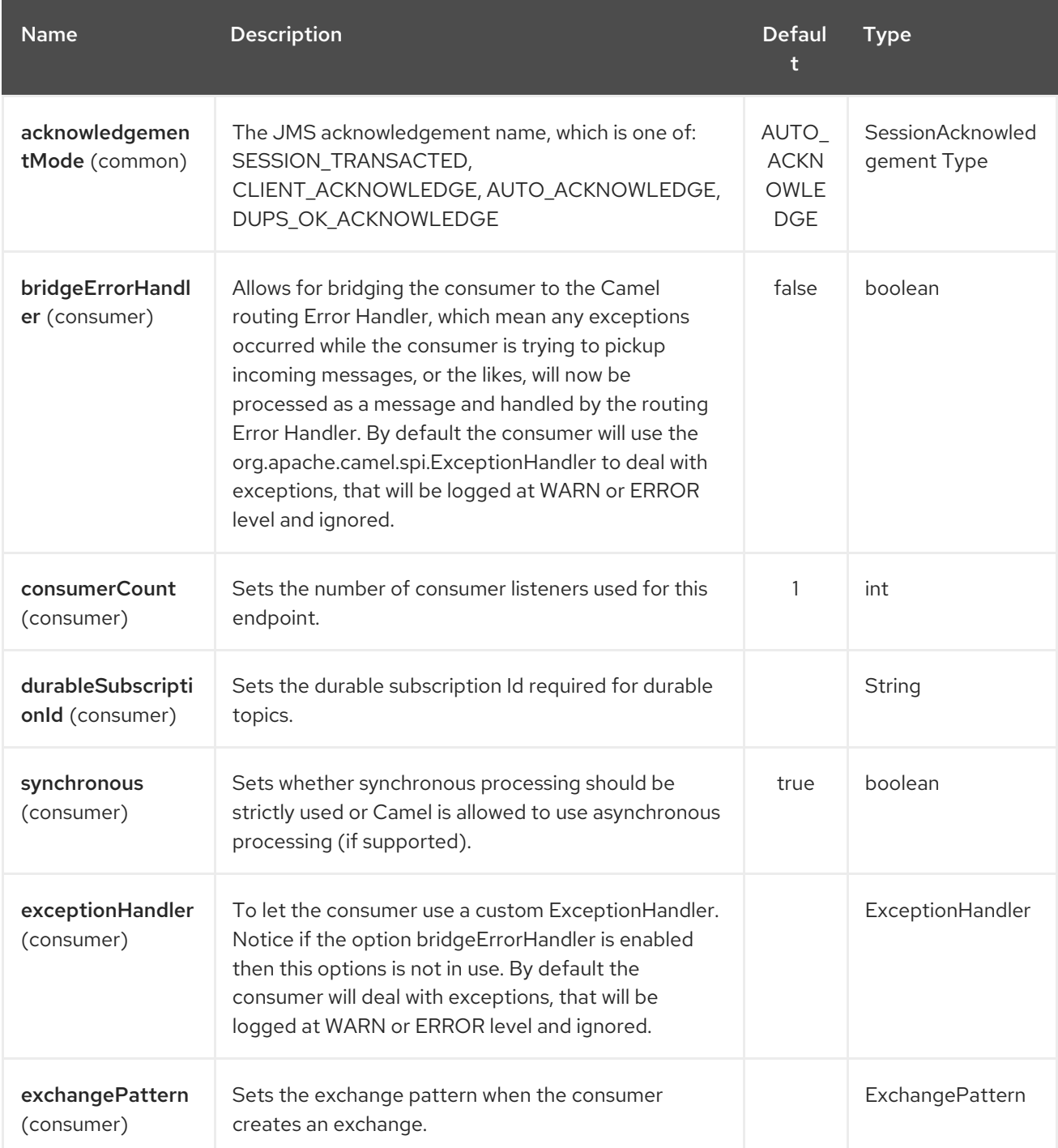

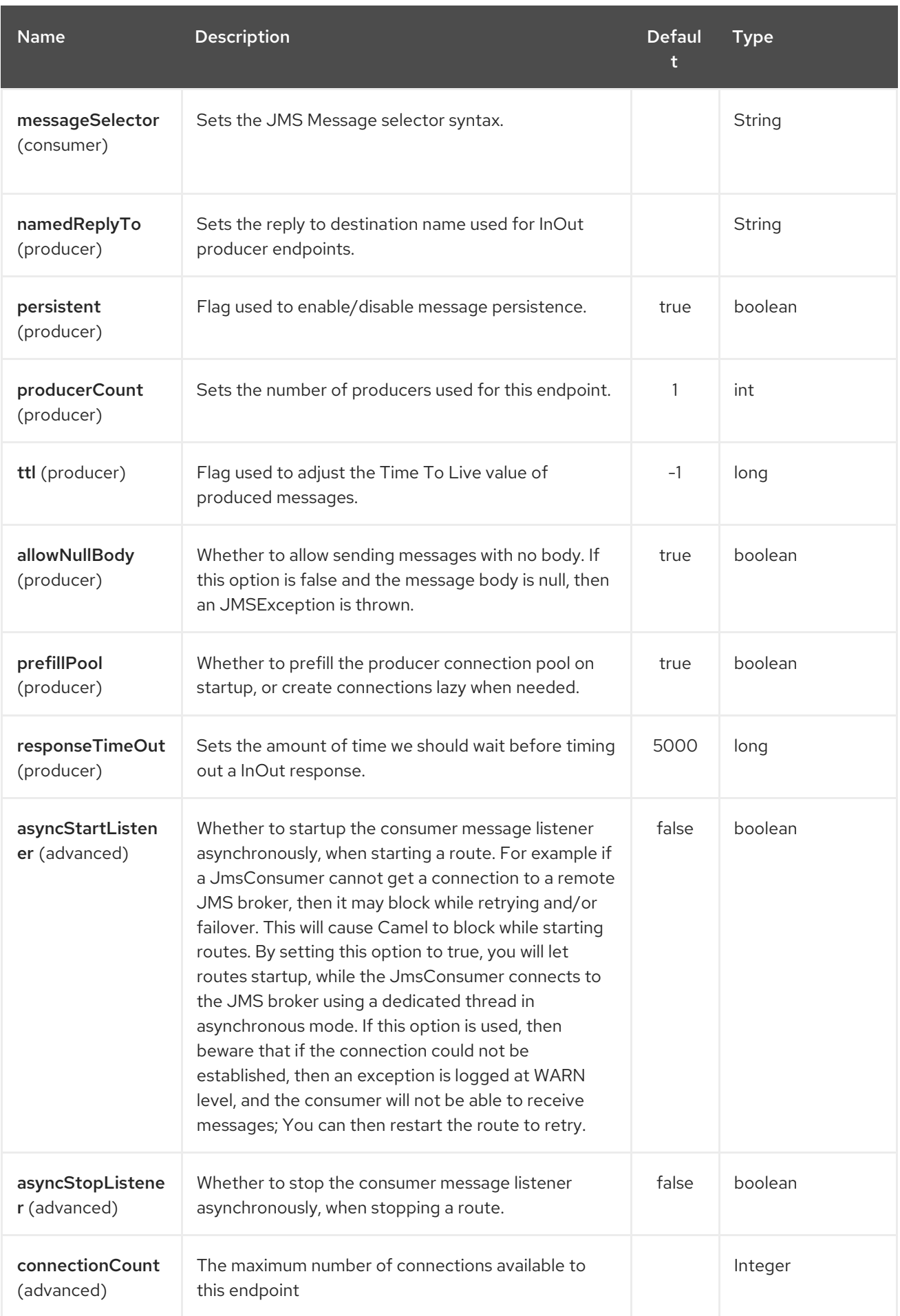

<span id="page-2046-0"></span>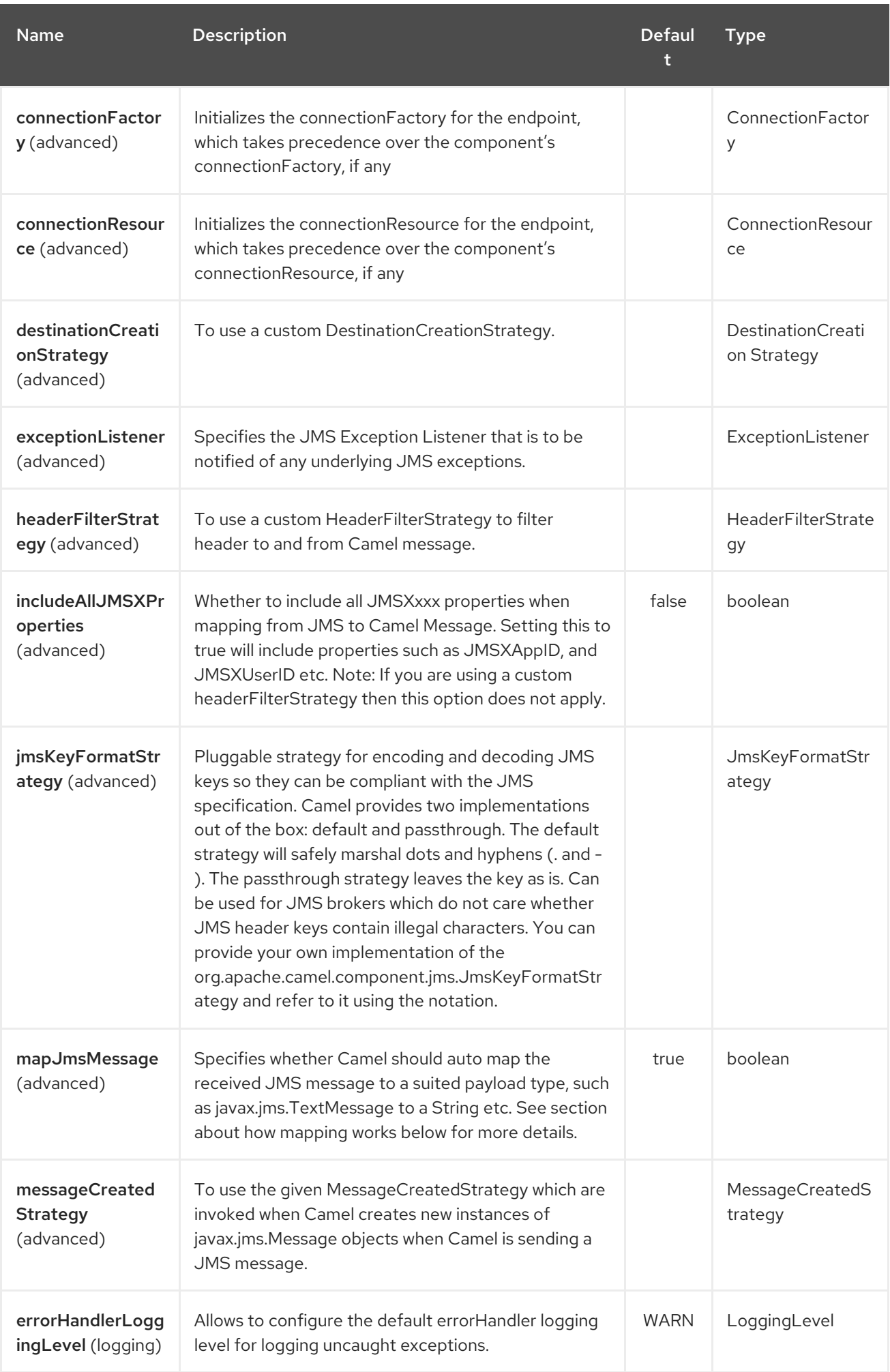

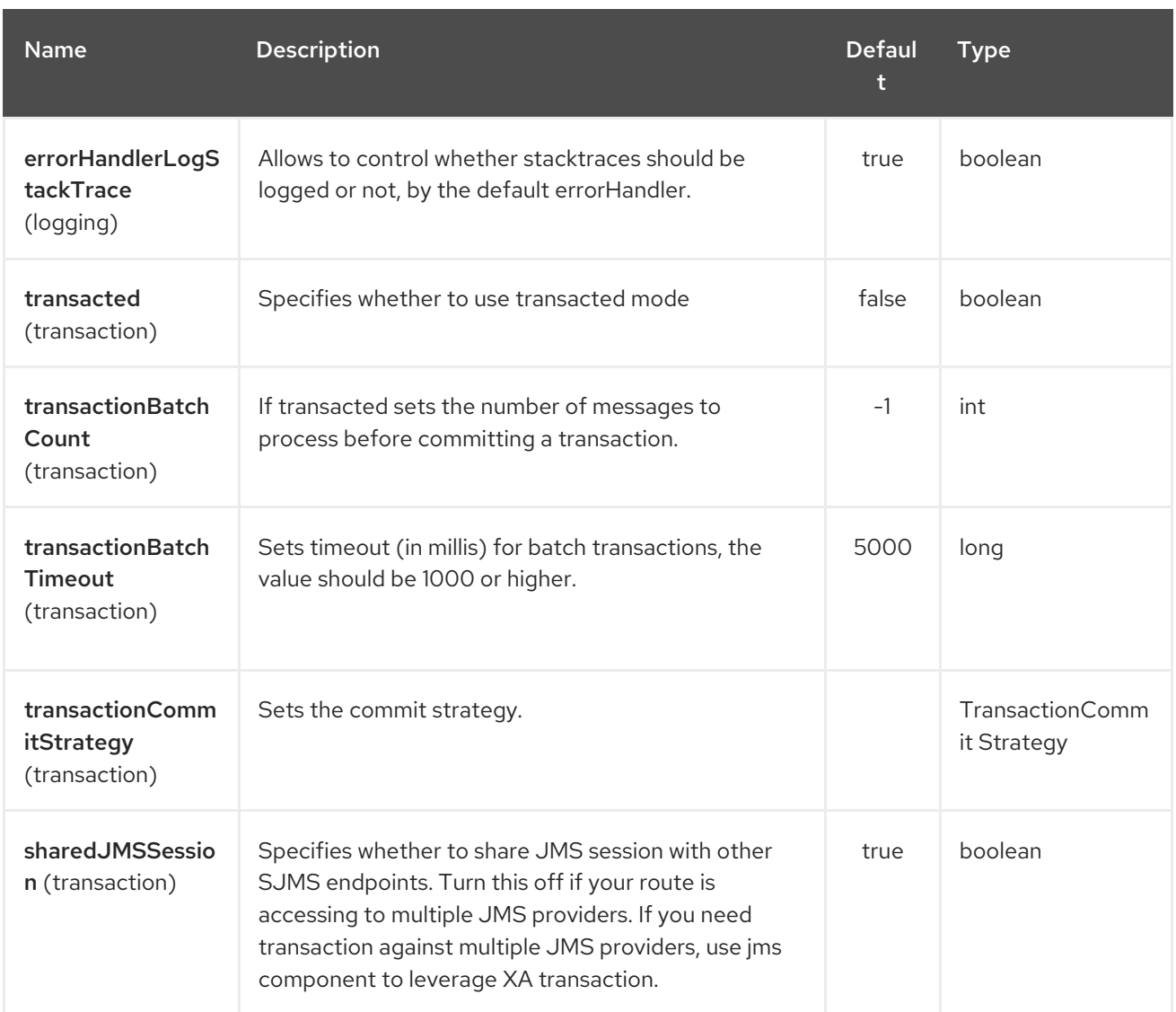

Below is an example of how to configure the **SjmsComponent** with its required **ConnectionFactory** provider. It will create a single connection by default and store it using the components internal pooling APIs to ensure that it is able to service Session creation requests in a thread safe manner.

SjmsComponent component = new SjmsComponent(); component.setConnectionFactory(new ActiveMQConnectionFactory("tcp://localhost:61616")); getContext().addComponent("sjms", component);

For a SJMS component that is required to support a durable subscription, you can override the default **ConnectionFactoryResource** instance and set the **clientId** property.

ConnectionFactoryResource connectionResource = new ConnectionFactoryResource(); connectionResource.setConnectionFactory(new ActiveMQConnectionFactory("tcp://localhost:61616")); connectionResource.setClientId("myclient-id");

SjmsComponent component = new SjmsComponent(); component.setConnectionResource(connectionResource); component.setMaxConnections(1);

# 301.3. PRODUCER USAGE

### 301.3.1. InOnly Producer - (Default)

The *InOnly* producer is the default behavior of the SJMS Producer Endpoint.

from("direct:start") .to("sjms:queue:bar");

### 301.3.2. InOut Producer

To enable *InOut* behavior append the **exchangePattern** attribute to the URI. By default it will use a dedicated TemporaryQueue for each consumer.

```
from("direct:start")
  .to("sjms:queue:bar?exchangePattern=InOut");
```
You can specify a **namedReplyTo** though which can provide a better monitor point.

```
from("direct:start")
  .to("sjms:queue:bar?exchangePattern=InOut&namedReplyTo=my.reply.to.queue");
```
# 301.4. CONSUMER USAGE

### 301.4.1. InOnly Consumer - (Default)

The *InOnly* xonsumer is the default Exchange behavior of the SJMS Consumer Endpoint.

from("sjms:queue:bar") .to("mock:result");

### 301.4.2. InOut Consumer

To enable *InOut* behavior append the **exchangePattern** attribute to the URI.

from("sjms:queue:in.out.test?exchangePattern=InOut") .transform(constant("Bye Camel"));

# 301.5. ADVANCED USAGE NOTES

#### 301.5.1. Plugable Connection Resource Management

SJMS provides JMS **[Connection](http://docs.oracle.com/javaee/5/api/javax/jms/Connection.html)** resource management through built-in connection pooling. This eliminates the need to depend on third party API pooling logic. However there may be times that you are required to use an external Connection resource manager such as those provided by J2EE or OSGi containers. For this SJMS provides an interface that can be used to override the internal SJMS Connection pooling capabilities. This is accomplished through the **[ConnectionResource](https://svn.apache.org/repos/asf/camel/trunk/components/camel-sjms/src/main/java/org/apache/camel/component/sjms/jms/ConnectionResource.java)** interface.

The **[ConnectionResource](https://svn.apache.org/repos/asf/camel/trunk/components/camel-sjms/src/main/java/org/apache/camel/component/sjms/jms/ConnectionResource.java)** provides methods for borrowing and returning Connections as needed is the contract used to provide **[Connection](http://docs.oracle.com/javaee/5/api/javax/jms/Connection.html)** pools to the SJMS component. A user should use when it is necessary to integrate SJMS with an external connection pooling manager.

It is recommended though that for standard **[ConnectionFactory](http://docs.oracle.com/javaee/5/api/javax/jms/ConnectionFactory.html)** providers you use the **[ConnectionFactoryResource](https://svn.apache.org/repos/asf/camel/trunk/components/camel-sjms/src/test/java/org/apache/camel/component/sjms/it/ConnectionResourceIT.java)** implementation that is provided with SJMS as-is or extend as it is optimized for this component.

Below is an example of using the plugable ConnectionResource with the ActiveMQ **PooledConnectionFactory**:

```
public class AMQConnectionResource implements ConnectionResource {
  private PooledConnectionFactory pcf;
  public AMQConnectionResource(String connectString, int maxConnections) {
     super();
     pcf = new PooledConnectionFactory(connectString);
     pcf.setMaxConnections(maxConnections);
     pcf.start();
  }
  public void stop() {
     pcf.stop();
  }
  @Override
  public Connection borrowConnection() throws Exception {
     Connection answer = pcf.createConnection();
     answer.start();
     return answer;
  }
  @Override
  public Connection borrowConnection(long timeout) throws Exception {
    // SNIPPED...
  }
  @Override
  public void returnConnection(Connection connection) throws Exception {
    // Do nothing since there isn't a way to return a Connection
    // to the instance of PooledConnectionFactory
    log.info("Connection returned");
  }
}
```
#### Then pass in the **ConnectionResource** to the **SjmsComponent**:

CamelContext camelContext = new DefaultCamelContext(); AMQConnectionResource pool = new AMQConnectionResource("tcp://localhost:33333", 1); SjmsComponent component = new SjmsComponent(); component.setConnectionResource(pool); camelContext.addComponent("sjms", component);

To see the full example of its usage please refer to the **[ConnectionResourceIT](https://svn.apache.org/repos/asf/camel/trunk/components/camel-sjms/src/test/java/org/apache/camel/component/sjms/it/ConnectionResourceIT.java)**.

### 301.5.2. Batch Message Support

The SjmsProducer supports publishing a collection of messages by creating an Exchange that encapsulates a **List**. This SjmsProducer will take then iterate through the contents of the List and publish each message individually.

If when producing a batch of messages there is the need to set headers that are unique to each message you can use the SJMS **[BatchMessage](https://svn.apache.org/repos/asf/camel/trunk/components/camel-sjms/src/main/java/org/apache/camel/component/sjms/BatchMessage.java)** class. When the SjmsProducer encounters a **BatchMessage** list it will iterate each **BatchMessage** and publish the included payload and headers.

Below is an example of using the BatchMessage class. First we create a list of **BatchMessage**:

```
List<BatchMessage<String>> messages = new ArrayList<BatchMessage<String>>();
for (int i = 1; i \le m messageCount; i++) {
  String body = "Hello World " + i;
  BatchMessage<String> message = new BatchMessage<String>(body, null);
  messages.add(message);
}
```
Then publish the list:

```
template.sendBody("sjms:queue:batch.queue", messages);
```
### 301.5.3. Customizable Transaction Commit Strategies (Local JMS Transactions only)

SJMS provides a developer the means to create a custom and plugable transaction strategy through the use of the **[TransactionCommitStrategy](https://svn.apache.org/repos/asf/camel/trunk/components/camel-sjms/src/main/java/org/apache/camel/component/sjms/TransactionCommitStrategy.java)** interface. This allows a user to define a unique set of circumstances that the **[SessionTransactionSynchronization](https://svn.apache.org/repos/asf/camel/trunk/components/camel-sjms/src/main/java/org/apache/camel/component/sjms/tx/SessionTransactionSynchronization.java)** will use to determine when to commit the Session. An example of its use is the **[BatchTransactionCommitStrategy](https://svn.apache.org/repos/asf/camel/trunk/components/camel-sjms/src/main/java/org/apache/camel/component/sjms/tx/BatchTransactionCommitStrategy.java)** which is detailed further in the next section.

### 301.5.4. Transacted Batch Consumers & Producers

The SJMS component has been designed to support the batching of local JMS transactions on both the Producer and Consumer endpoints. How they are handled on each is very different though.

The SJMS consumer endpoint is a straightforward implementation that will process X messages before committing them with the associated Session. To enable batched transaction on the consumer first enable transactions by setting the **transacted** parameter to true and then adding the **transactionBatchCount** and setting it to any value that is greater than 0. For example the following configuration will commit the Session every 10 messages:

sjms:queue:transacted.batch.consumer?transacted=true&transactionBatchCount=10

If an exception occurs during the processing of a batch on the consumer endpoint, the Session rollback is invoked causing the messages to be redelivered to the next available consumer. The counter is also reset to 0 for the **BatchTransactionCommitStrategy** for the associated Session as well. It is the responsibility of the user to ensure they put hooks in their processors of batch messages to watch for messages with the JMSRedelivered header set to true. This is the indicator that messages were rolled back at some point and that a verification of a successful processing should occur.

A transacted batch consumer also carries with it an instance of an internal timer that waits a default amount of time (5000ms) between messages before committing the open transactions on the Session. The default value of 5000ms (minimum of 1000ms) should be adequate for most use-cases but if further tuning is necessary simply set the **transactionBatchTimeout** parameter.

sjms:queue:transacted.batch.consumer? transacted=true&transactionBatchCount=10&transactionBatchTimeout=2000

The minimal value that will be accepted is 1000ms as the amount of context switching may cause unnecessary performance impacts without gaining benefit.

The producer endpoint is handled much differently though. With the producer after each message is delivered to its destination the Exchange is closed and there is no longer a reference to that message. To make a available all the messages available for redelivery you simply enable transactions on a Producer Endpoint that is publishing BatchMessages. The transaction will commit at the conclusion of the exchange which includes all messages in the batch list. Nothing additional need be configured. For example:

```
List<BatchMessage<String>> messages = new ArrayList<BatchMessage<String>>();
for (int i = 1; i \le m messageCount; i++) {
  String body = "Hello World " + i;
  BatchMessage<String> message = new BatchMessage<String>(body, null);
  messages.add(message);
}
```
Now publish the List with transactions enabled:

template.sendBody("sjms:queue:batch.queue?transacted=true", messages);

# 301.6. ADDITIONAL NOTES

### 301.6.1. Message Header Format

The SJMS Component uses the same header format strategy that is used in the Camel JMS Component. This plugable strategy ensures that messages sent over the wire conform to the JMS Message spec.

For the **exchange.in.header** the following rules apply for the header keys:

- Keys starting with **JMS** or **JMSX** are reserved.
- **exchange.in.headers** keys must be literals and all be valid Java identifiers (do not use dots in the key name).
- Camel replaces dots & hyphens and the reverse when when consuming JMS messages:
	- is replaced by *DOT* and the reverse replacement when Camel consumes the message.
	- is replaced by *HYPHEN* and the reverse replacement when Camel consumes the message. See also the option **jmsKeyFormatStrategy**, which allows use of your own custom strategy for formatting keys.

For the **exchange.in.header**, the following rules apply for the header values:

### 301.6.2. Message Content

To deliver content over the wire we must ensure that the body of the message that is being delivered adheres to the JMS Message Specification. Therefore, all that are produced must either be primitives or their counter objects (such as **Integer**, **Long**, **Character**). The types, **String**, **CharSequence**, **Date**,
**BigDecimal** and **BigInteger** are all converted to their **toString()** representation. All other types are dropped.

### 301.6.3. Clustering

When using *InOut* with SJMS in a clustered environment you must either use TemporaryQueue destinations or use a unique named reply to destination per InOut producer endpoint. Message correlation is handled by the endpoint, not with message selectors at the broker. The InOut Producer Endpoint uses Java Concurrency Exchangers cached by the Message **JMSCorrelationID**. This provides a nice performance increase while reducing the overhead on the broker since all the messages are consumed from the destination in the order they are produced by the interested consumer.

Currently the only correlation strategy is to use the **JMSCorrelationId**. The *InOut* Consumer uses this strategy as well ensuring that all responses messages to the included **JMSReplyTo** destination also have the **JMSCorrelationId** copied from the request as well.

### 301.7. TRANSACTION SUPPORT

SJMS currently only supports the use of internal JMS Transactions. There is no support for the Camel Transaction Processor or the Java Transaction API (JTA).

### 301.7.1. Does Springless Mean I Can't Use Spring?

Not at all. Below is an example of the SJMS component using the Spring DSL:

```
<route
  id="inout.named.reply.to.producer.route">
  <from
    uri="direct:invoke.named.reply.to.queue" />
  <to
    uri="sjms:queue:named.reply.to.queue?
namedReplyTo=my.response.queue&exchangePattern=InOut" />
</route>
```
Springless refers to moving away from the dependency on the Spring JMS API. A new JMS client API is being developed from the ground up to power SJMS.

# CHAPTER 302. SIMPLE JMS2 COMPONENT

#### Available as of Camel version 2.19

The Simple JMS 2.0 Component, or SJMS2, is a JMS client for use with Camel that uses well known best practices when it comes to JMS client creation and configuration. SJMS2 contains a brand new JMS 2.0 client API written explicitly for Camel eliminating third party messaging implementations keeping it light and resilient. The following features is included:

- Standard Queue and Topic Support (Durable & Non-Durable)
- InOnly & InOut MEP Support
- Asynchronous Producer and Consumer Processing
- **•** Internal JMS Transaction Support

Additional key features include:

- Plugable Connection Resource Management
- Session, Consumer, & Producer Pooling & Caching Management
- Batch Consumers and Producers
- Transacted Batch Consumers & Producers
- Support for Customizable Transaction Commit Strategies (Local JMS Transactions only)

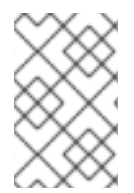

### **NOTE**

#### Why the S in SJMS

S stands for Simple and Standard and Springless. Also camel-jms was already taken.

Maven users will need to add the following dependency to their **pom.xml** for this component:

<dependency> <groupId>org.apache.camel</groupId> <artifactId>camel-sjms2</artifactId> <version>x.x.x</version> *<!-- use the same version as your Camel core version -->* </dependency>

## 302.1. URI FORMAT

sjms2:[queue:|topic:]destinationName[?options]

Where **destinationName** is a JMS queue or topic name. By default, the **destinationName** is interpreted as a queue name. For example, to connect to the queue, **FOO.BAR** use:

sims2:FOO.BAR

You can include the optional **queue:** prefix, if you prefer:

### sjms2:queue:FOO.BAR

To connect to a topic, you *must* include the **topic:** prefix. For example, to connect to the topic, **Stocks.Prices**, use:

sjms2:topic:Stocks.Prices

ı

You append query options to the URI using the following format, **?option=value&option=value&…**

## 302.2. COMPONENT OPTIONS AND CONFIGURATIONS

The Simple JMS2 component supports 15 options which are listed below.

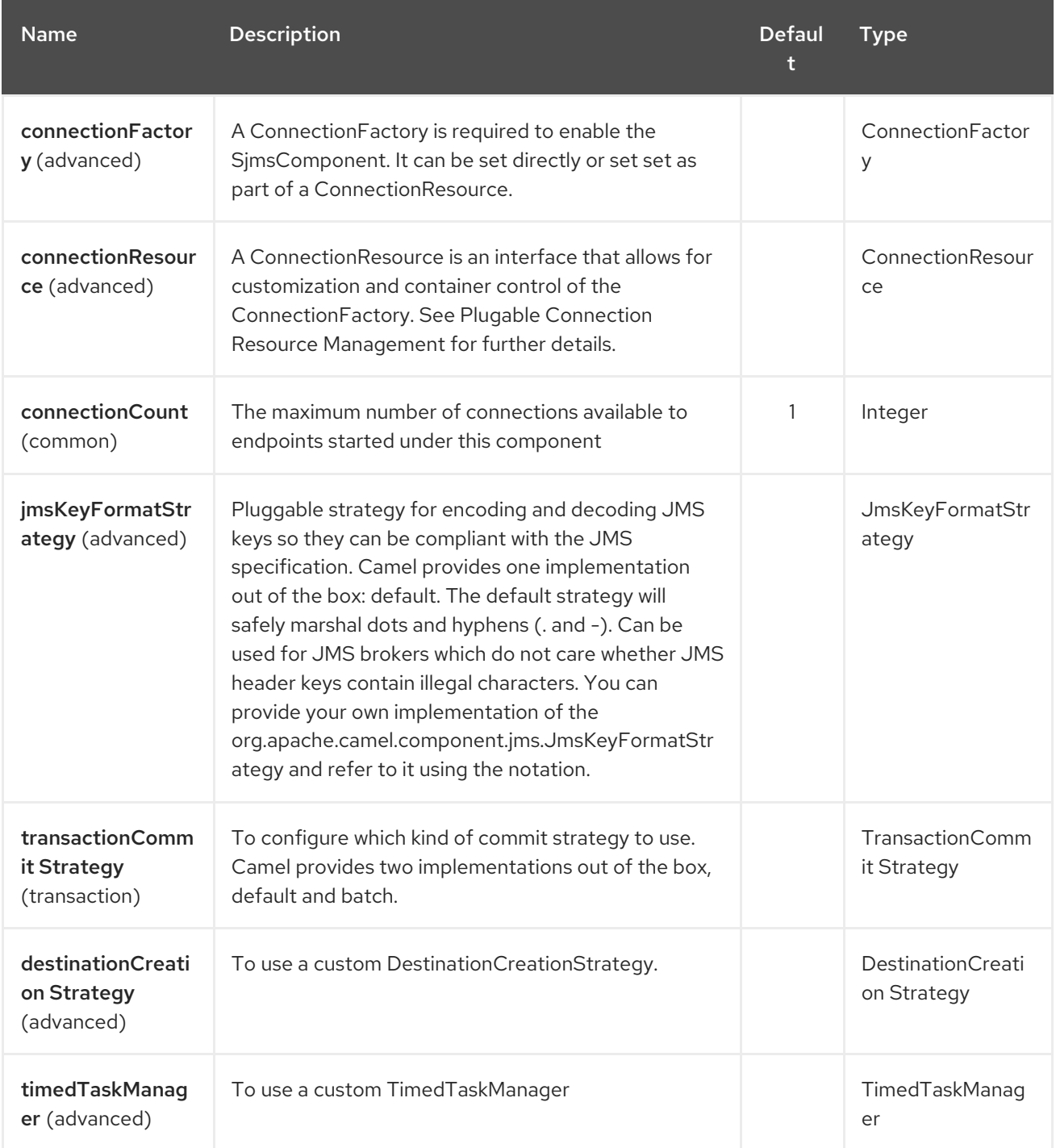

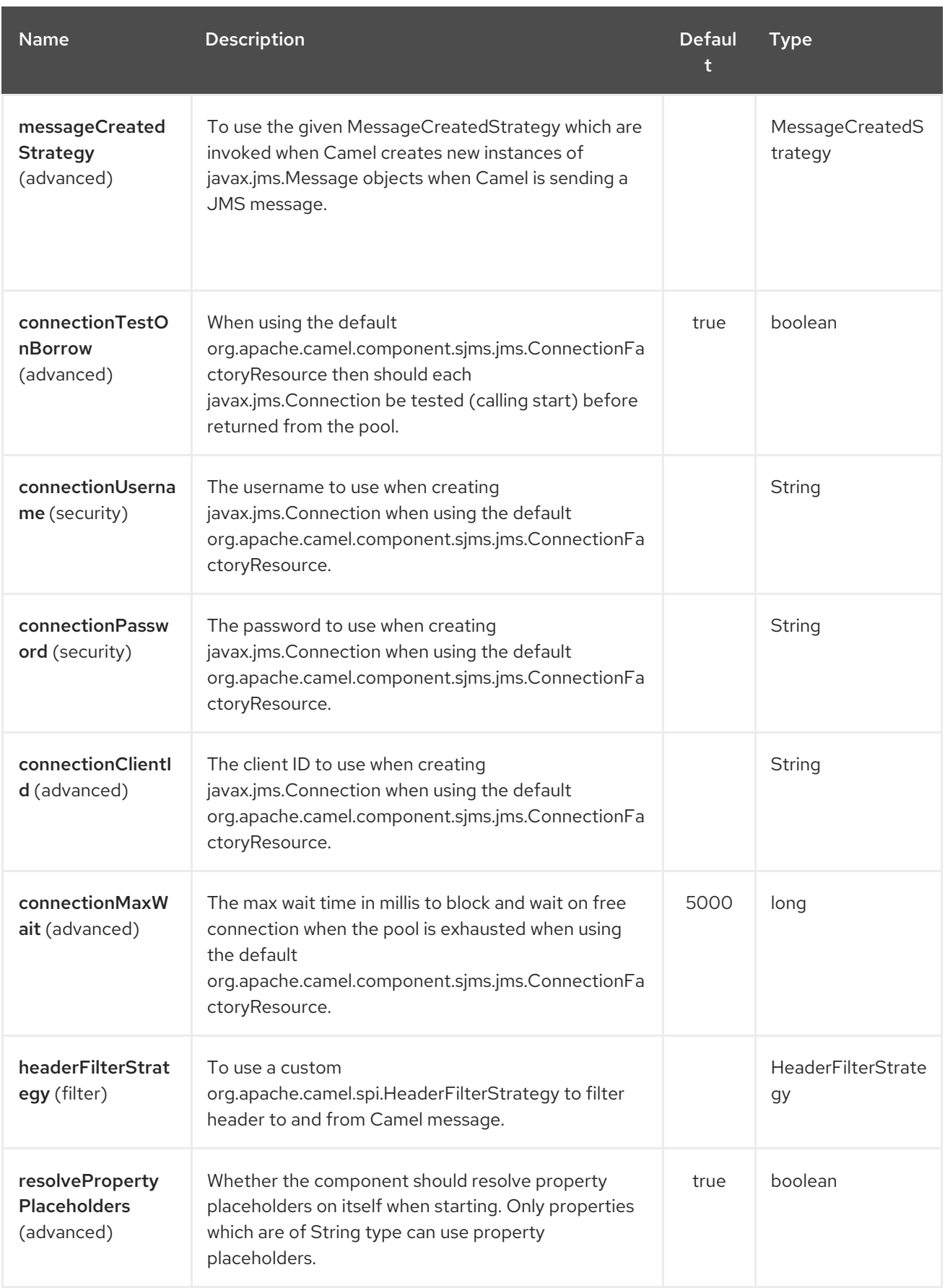

The Simple JMS2 endpoint is configured using URI syntax:

sjms2:destinationType:destinationName

with the following path and query parameters:

I

### 302.2.1. Path Parameters (2 parameters):

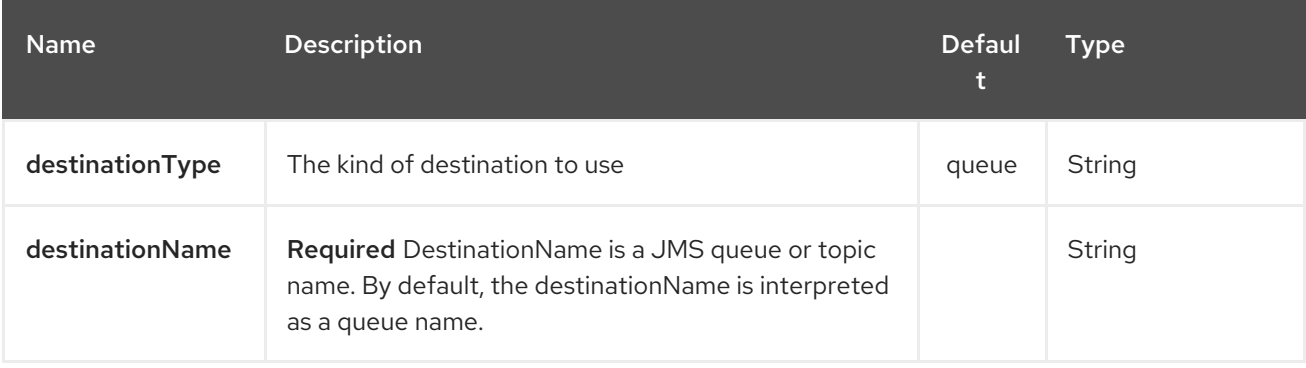

## 302.2.2. Query Parameters (37 parameters):

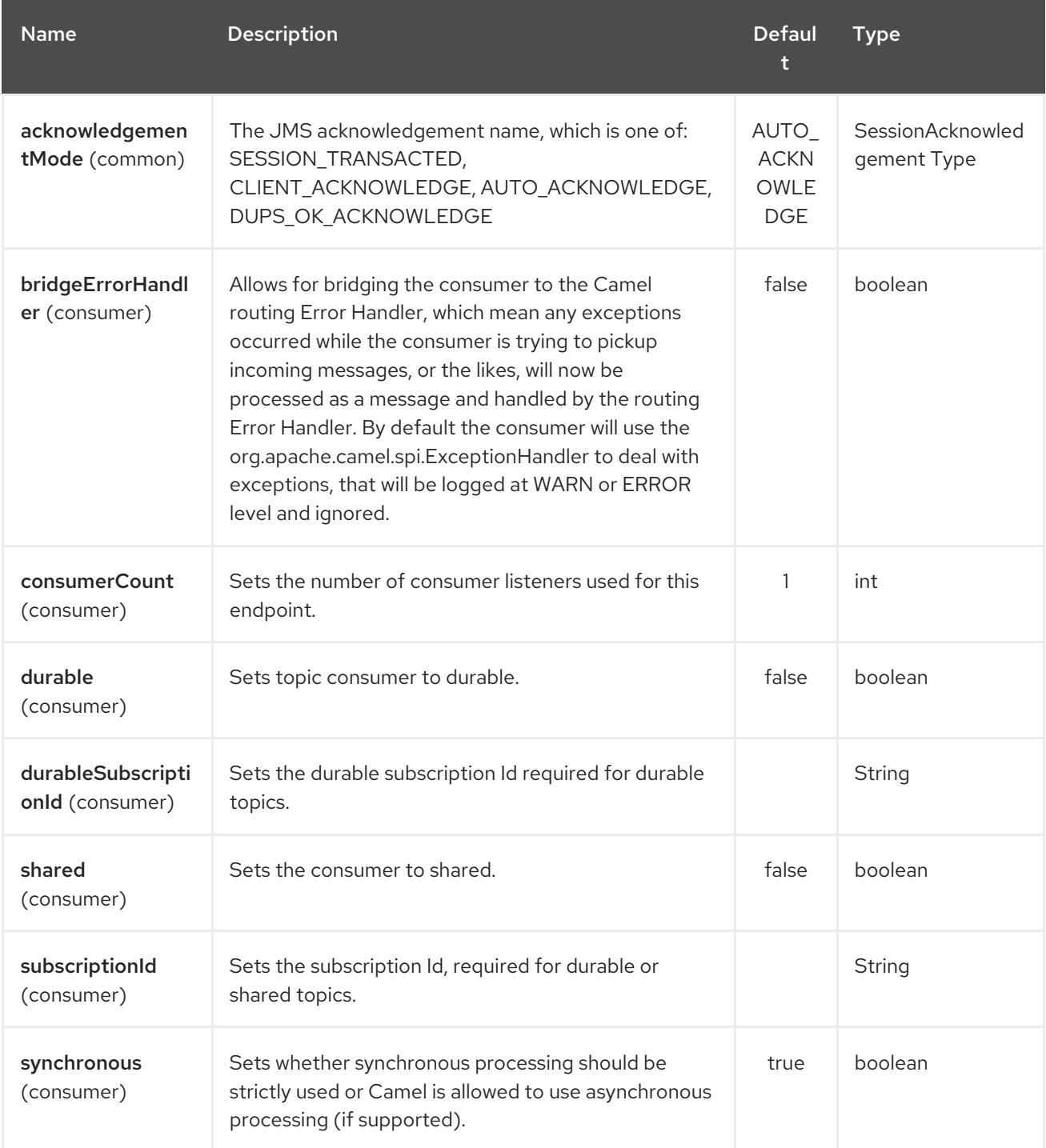

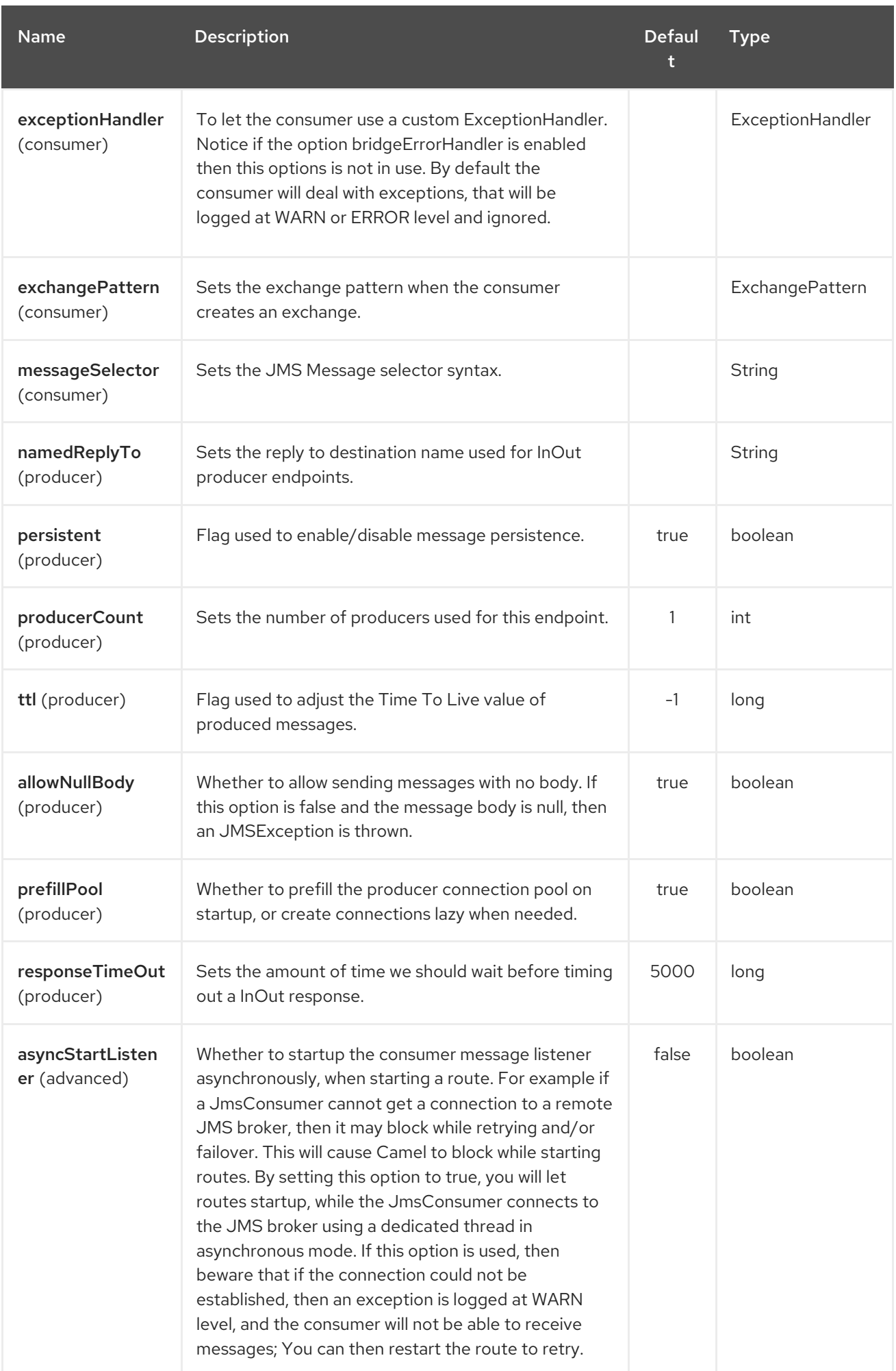

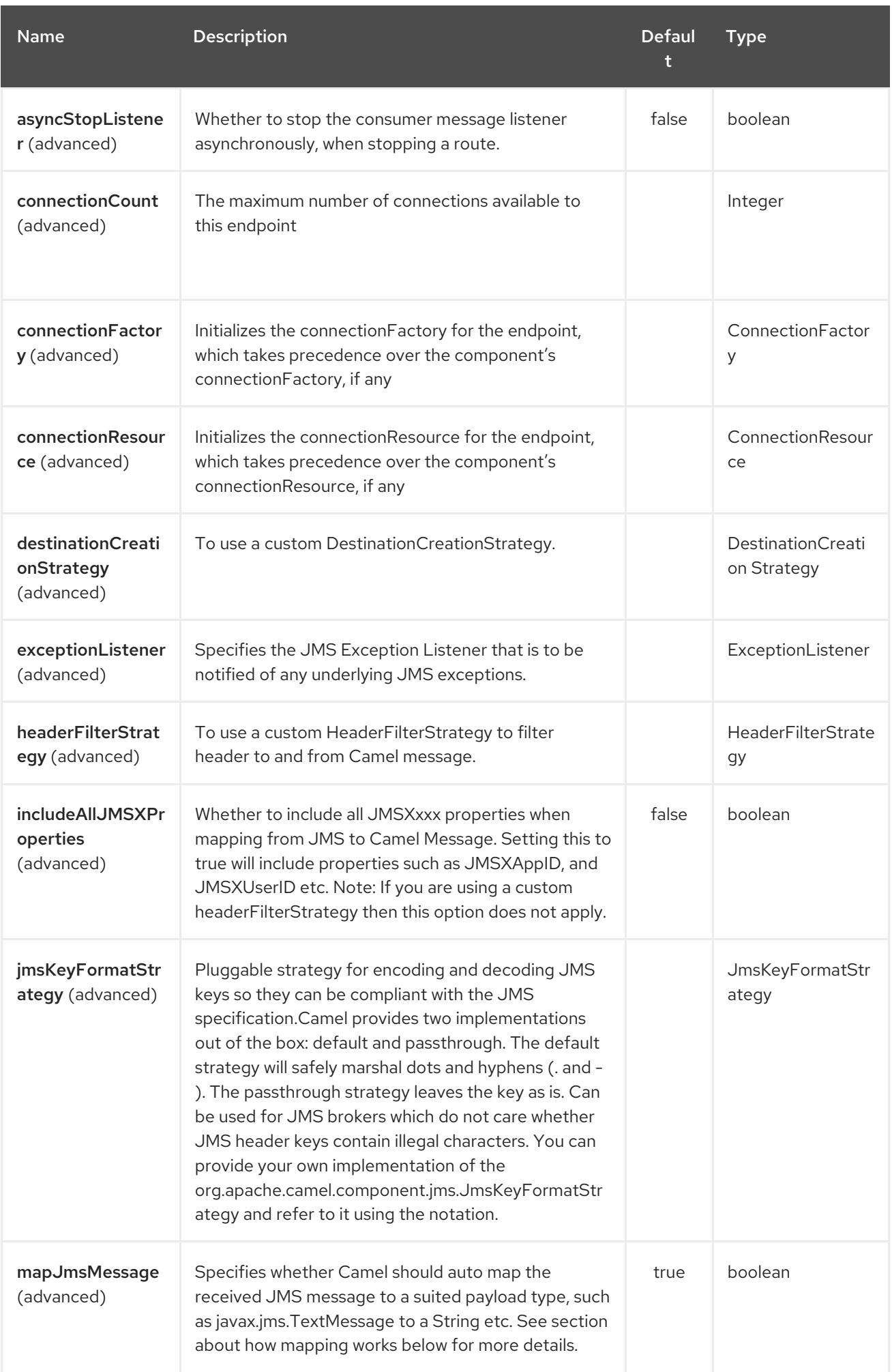

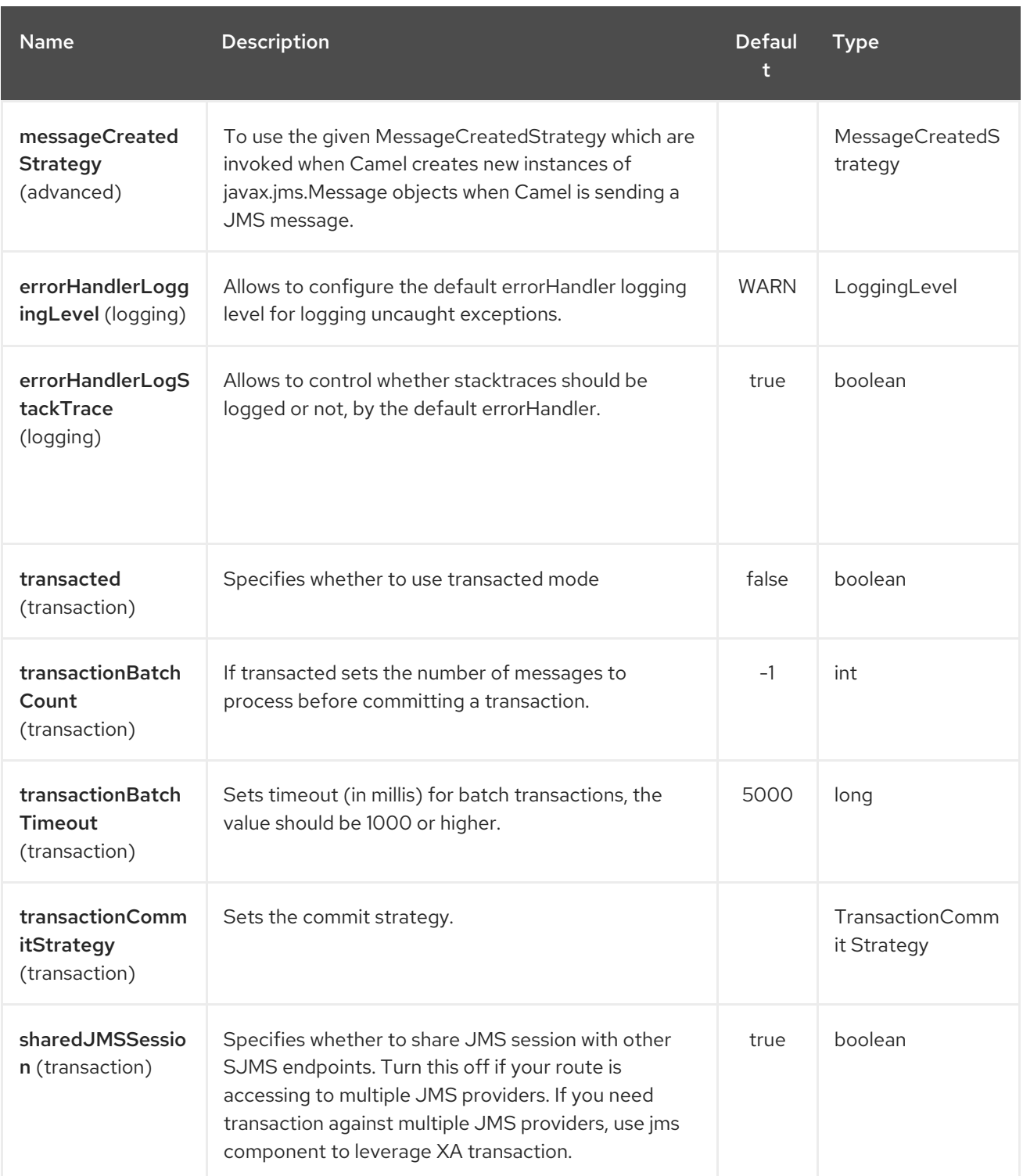

Below is an example of how to configure the **Sjms2Component** with its required **ConnectionFactory** provider. It will create a single connection by default and store it using the component's internal pooling APIs to ensure that it is able to service Session creation requests in a thread safe manner.

Sjms2Component component = new Sjms2Component(); component.setConnectionFactory(new ActiveMQConnectionFactory("tcp://localhost:61616")); getContext().addComponent("sjms2", component);

For a SJMS2 component that is required to support a durable subscription, you can override the default **ConnectionFactoryResource** instance and set the **clientId** property.

ConnectionFactoryResource connectionResource = new ConnectionFactoryResource();

connectionResource.setConnectionFactory(new ActiveMQConnectionFactory("tcp://localhost:61616")); connectionResource.setClientId("myclient-id");

Sjms2Component component = new Sjms2Component(); component.setConnectionResource(connectionResource); component.setMaxConnections(1);

### 302.3. PRODUCER USAGE

### 302.3.1. InOnly Producer - (Default)

The *InOnly* producer is the default behavior of the SJMS2 Producer Endpoint.

```
from("direct:start")
  .to("sjms2:queue:bar");
```
### 302.3.2. InOut Producer

To enable *InOut* behavior append the **exchangePattern** attribute to the URI. By default it will use a dedicated TemporaryQueue for each consumer.

```
from("direct:start")
  .to("sjms2:queue:bar?exchangePattern=InOut");
```
You can specify a **namedReplyTo** though which can provide a better monitor point.

```
from("direct:start")
  .to("sjms2:queue:bar?exchangePattern=InOut&namedReplyTo=my.reply.to.queue");
```
## 302.4. CONSUMER USAGE

### 302.4.1. Durable Shared Subscription

To create a durable subscription that can be shared between one or more consumers. Use a JMS 2.0 compliant connection factory and specify a common subscriptionId. Then set the subscription properties durable and shared to true.

```
from("sjms2:topic:foo?consumerCount=3&subscriptionId=bar&durable=true&shared=true")
  .to("mock:result");
```
from("sjms2:topic:foo?consumerCount=2&subscriptionId=bar&durable=true&shared=true") .to("mock:result");

### 302.4.2. InOnly Consumer - (Default)

The *InOnly* xonsumer is the default Exchange behavior of the SJMS2 Consumer Endpoint.

```
from("sjms2:queue:bar")
  .to("mock:result");
```
### 302.4.3. InOut Consumer

To enable *InOut* behavior append the **exchangePattern** attribute to the URI.

from("sjms2:queue:in.out.test?exchangePattern=InOut") .transform(constant("Bye Camel"));

## 302.5. ADVANCED USAGE NOTES

#### 302.5.1. Plugable Connection Resource Management

SJMS2 provides JMS **[Connection](http://docs.oracle.com/javaee/5/api/javax/jms/Connection.html)** resource management through built-in connection pooling. This eliminates the need to depend on third party API pooling logic. However there may be times that you are required to use an external Connection resource manager such as those provided by J2EE or OSGi containers. For this SJMS2 provides an interface that can be used to override the internal SJMS2 Connection pooling capabilities. This is accomplished through the **[ConnectionResource](https://svn.apache.org/repos/asf/camel/trunk/components/camel-sjms/src/main/java/org/apache/camel/component/sjms/jms/ConnectionResource.java)** interface.

The **[ConnectionResource](https://svn.apache.org/repos/asf/camel/trunk/components/camel-sjms/src/main/java/org/apache/camel/component/sjms/jms/ConnectionResource.java)** provides methods for borrowing and returning Connections as needed is the contract used to provide **[Connection](http://docs.oracle.com/javaee/5/api/javax/jms/Connection.html)** pools to the SJMS2 component. A user should use when it is necessary to integrate SJMS2 with an external connection pooling manager.

It is recommended though that for standard **[ConnectionFactory](http://docs.oracle.com/javaee/5/api/javax/jms/ConnectionFactory.html)** providers you use the **[ConnectionFactoryResource](https://svn.apache.org/repos/asf/camel/trunk/components/camel-sjms/src/test/java/org/apache/camel/component/sjms/it/ConnectionResourceIT.java)** implementation that is provided with SJMS2 as-is or extend as it is optimized for this component.

Below is an example of using the plugable ConnectionResource with the ActiveMQ **PooledConnectionFactory**:

```
public class AMQConnectionResource implements ConnectionResource {
  private PooledConnectionFactory pcf;
  public AMQConnectionResource(String connectString, int maxConnections) {
    super();
    pcf = new PooledConnectionFactory(connectString);
    pcf.setMaxConnections(maxConnections);
    pcf.start();
  }
  public void stop() {
    pcf.stop();
  }
  @Override
  public Connection borrowConnection() throws Exception {
    Connection answer = pcf.createConnection();
    answer.start();
    return answer;
  }
  @Override
  public Connection borrowConnection(long timeout) throws Exception {
    // SNIPPED...
  }
```

```
@Override
  public void returnConnection(Connection connection) throws Exception {
     // Do nothing since there isn't a way to return a Connection
     // to the instance of PooledConnectionFactory
     log.info("Connection returned");
  }
}
```
Then pass in the **ConnectionResource** to the **Sjms2Component**:

CamelContext camelContext = new DefaultCamelContext(); AMQConnectionResource pool = new AMQConnectionResource("tcp://localhost:33333", 1); Sjms2Component component = new Sjms2Component(); component.setConnectionResource(pool); camelContext.addComponent("sjms2", component);

To see the full example of its usage please refer to the **[ConnectionResourceIT](https://svn.apache.org/repos/asf/camel/trunk/components/camel-sjms/src/test/java/org/apache/camel/component/sjms/it/ConnectionResourceIT.java)**.

### 302.5.2. Session, Consumer, & Producer Pooling & Caching Management

Coming soon …

### 302.5.3. Batch Message Support

The Sjms2Producer supports publishing a collection of messages by creating an Exchange that encapsulates a **List**. This Sjms2Producer will take then iterate through the contents of the List and publish each message individually.

If when producing a batch of messages there is the need to set headers that are unique to each message you can use the SJMS2 **[BatchMessage](https://svn.apache.org/repos/asf/camel/trunk/components/camel-sjms/src/main/java/org/apache/camel/component/sjms/BatchMessage.java)** class. When the Sjms2Producer encounters a **BatchMessage** list it will iterate each **BatchMessage** and publish the included payload and headers.

Below is an example of using the BatchMessage class. First we create a list of **BatchMessage**:

```
List<BatchMessage<String>> messages = new ArrayList<BatchMessage<String>>();
for (int i = 1; i \le m messageCount; i++) {
  String body = "Hello World " + i;
  BatchMessage<String> message = new BatchMessage<String>(body, null);
  messages.add(message);
}
```
Then publish the list:

template.sendBody("sjms2:queue:batch.queue", messages);

### 302.5.4. Customizable Transaction Commit Strategies (Local JMS Transactions only)

SJMS2 provides a developer the means to create a custom and plugable transaction strategy through the use of the **[TransactionCommitStrategy](https://svn.apache.org/repos/asf/camel/trunk/components/camel-sjms/src/main/java/org/apache/camel/component/sjms/TransactionCommitStrategy.java)** interface. This allows a user to define a unique set of circumstances that the **[SessionTransactionSynchronization](https://svn.apache.org/repos/asf/camel/trunk/components/camel-sjms/src/main/java/org/apache/camel/component/sjms/tx/SessionTransactionSynchronization.java)** will use to determine when to commit the Session. An example of its use is the **[BatchTransactionCommitStrategy](https://svn.apache.org/repos/asf/camel/trunk/components/camel-sjms/src/main/java/org/apache/camel/component/sjms/tx/BatchTransactionCommitStrategy.java)** which is detailed further in the next section.

### 302.5.5. Transacted Batch Consumers & Producers

The SJMS2 component has been designed to support the batching of local JMS transactions on both the Producer and Consumer endpoints. How they are handled on each is very different though.

The SJMS2 consumer endpoint is a straightforward implementation that will process X messages before committing them with the associated Session. To enable batched transaction on the consumer first enable transactions by setting the **transacted** parameter to true and then adding the **transactionBatchCount** and setting it to any value that is greater than 0. For example the following configuration will commit the Session every 10 messages:

sjms2:queue:transacted.batch.consumer?transacted=true&transactionBatchCount=10

If an exception occurs during the processing of a batch on the consumer endpoint, the Session rollback is invoked causing the messages to be redelivered to the next available consumer. The counter is also reset to 0 for the **BatchTransactionCommitStrategy** for the associated Session as well. It is the responsibility of the user to ensure they put hooks in their processors of batch messages to watch for messages with the JMSRedelivered header set to true. This is the indicator that messages were rolled back at some point and that a verification of a successful processing should occur.

A transacted batch consumer also carries with it an instance of an internal timer that waits a default amount of time (5000ms) between messages before committing the open transactions on the Session. The default value of 5000ms (minimum of 1000ms) should be adequate for most use-cases but if further tuning is necessary simply set the **transactionBatchTimeout** parameter.

sjms2:queue:transacted.batch.consumer? transacted=true&transactionBatchCount=10&transactionBatchTimeout=2000

The minimal value that will be accepted is 1000ms as the amount of context switching may cause unnecessary performance impacts without gaining benefit.

The producer endpoint is handled much differently though. With the producer after each message is delivered to its destination the Exchange is closed and there is no longer a reference to that message. To make a available all the messages available for redelivery you simply enable transactions on a Producer Endpoint that is publishing BatchMessages. The transaction will commit at the conclusion of the exchange which includes all messages in the batch list. Nothing additional need be configured. For example:

```
List<BatchMessage<String>> messages = new ArrayList<BatchMessage<String>>();
for (int i = 1; i \le m messageCount; i++) {
  String body = "Hello World " + i;
  BatchMessage<String> message = new BatchMessage<String>(body, null);
  messages.add(message);
}
```
Now publish the List with transactions enabled:

template.sendBody("sjms2:queue:batch.queue?transacted=true", messages);

## 302.6. ADDITIONAL NOTES

### 302.6.1. Message Header Format

The SJMS2 Component uses the same header format strategy that is used in the Camel JMS Component. This plugable strategy ensures that messages sent over the wire conform to the JMS Message spec.

For the **exchange.in.header** the following rules apply for the header keys:

- Keys starting with **JMS** or **JMSX** are reserved.
- **exchange.in.headers** keys must be literals and all be valid Java identifiers (do not use dots in the key name).
- Camel replaces dots & hyphens and the reverse when when consuming JMS messages:
	- is replaced by *DOT* and the reverse replacement when Camel consumes the message.
	- is replaced by *HYPHEN* and the reverse replacement when Camel consumes the message. See also the option **jmsKeyFormatStrategy**, which allows use of your own custom strategy for formatting keys.

For the **exchange.in.header**, the following rules apply for the header values:

#### 302.6.2. Message Content

To deliver content over the wire we must ensure that the body of the message that is being delivered adheres to the JMS Message Specification. Therefore, all that are produced must either be primitives or their counter objects (such as **Integer**, **Long**, **Character**). The types, **String**, **CharSequence**, **Date**, **BigDecimal** and **BigInteger** are all converted to their **toString()** representation. All other types are dropped.

#### 302.6.3. Clustering

When using *InOut* with SJMS2 in a clustered environment you must either use TemporaryQueue destinations or use a unique named reply to destination per InOut producer endpoint. Message correlation is handled by the endpoint, not with message selectors at the broker. The InOut Producer Endpoint uses Java Concurrency Exchangers cached by the Message **JMSCorrelationID**. This provides a nice performance increase while reducing the overhead on the broker since all the messages are consumed from the destination in the order they are produced by the interested consumer.

Currently the only correlation strategy is to use the **JMSCorrelationId**. The *InOut* Consumer uses this strategy as well ensuring that all responses messages to the included **JMSReplyTo** destination also have the **JMSCorrelationId** copied from the request as well.

### 302.7. TRANSACTION SUPPORT

SJMS2 currently only supports the use of internal JMS Transactions. There is no support for the Camel Transaction Processor or the Java Transaction API (JTA).

#### 302.7.1. Does Springless Mean I Can't Use Spring?

Not at all. Below is an example of the SJMS2 component using the Spring DSL:

```
<route
  id="inout.named.reply.to.producer.route">
  <from
     uri="direct:invoke.named.reply.to.queue" />
```
 $<$ to uri="sjms2:queue:named.reply.to.queue? namedReplyTo=my.response.queue&exchangePattern=InOut" /> </route>

Springless refers to moving away from the dependency on the Spring JMS API. A new JMS client API is being developed from the ground up to power SJMS2.

# CHAPTER 303. SLACK COMPONENT

#### Available as of Camel version 2.16

The slack component allows you to connect to an instance of [Slack](http://www.slack.com/) and delivers a message contained in the message body via a pre established Slack incoming [webhook.](https://api.slack.com/incoming-webhooks)

Maven users will need to add the following dependency to their **pom.xml** for this component:

<dependency> <groupId>org.apache.camel</groupId> <artifactId>camel-slack</artifactId> <version>x.x.x</version> *<!-- use the same version as your Camel core version -->* </dependency>

### 303.1. URI FORMAT

To send a message to a channel.

```
slack:#channel[?options]
```
To send a direct message to a slackuser.

slack:@username[?options]

## 303.2. OPTIONS

The Slack component supports 2 options which are listed below.

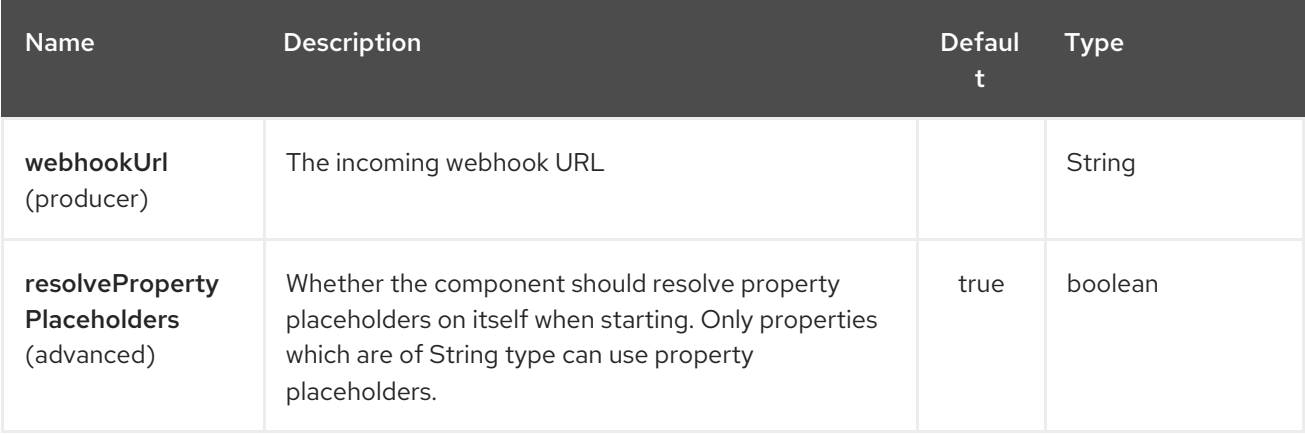

The Slack endpoint is configured using URI syntax:

#### slack:channel

with the following path and query parameters:

### 303.2.1. Path Parameters (1 parameters):

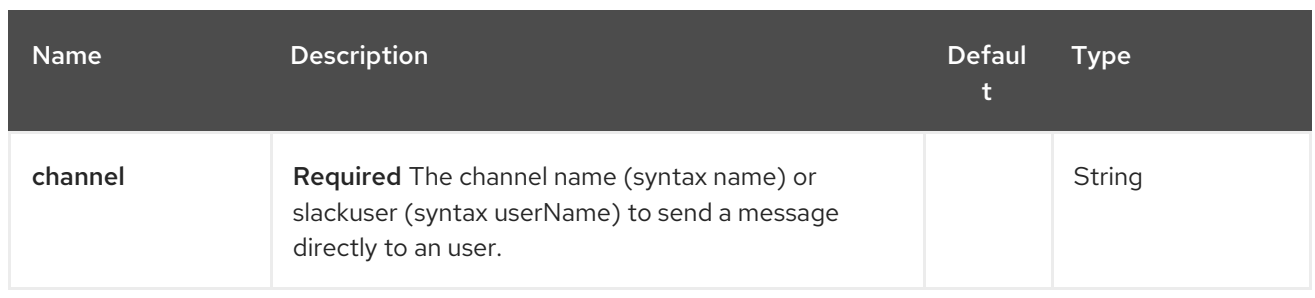

### 303.2.2. Query Parameters (5 parameters):

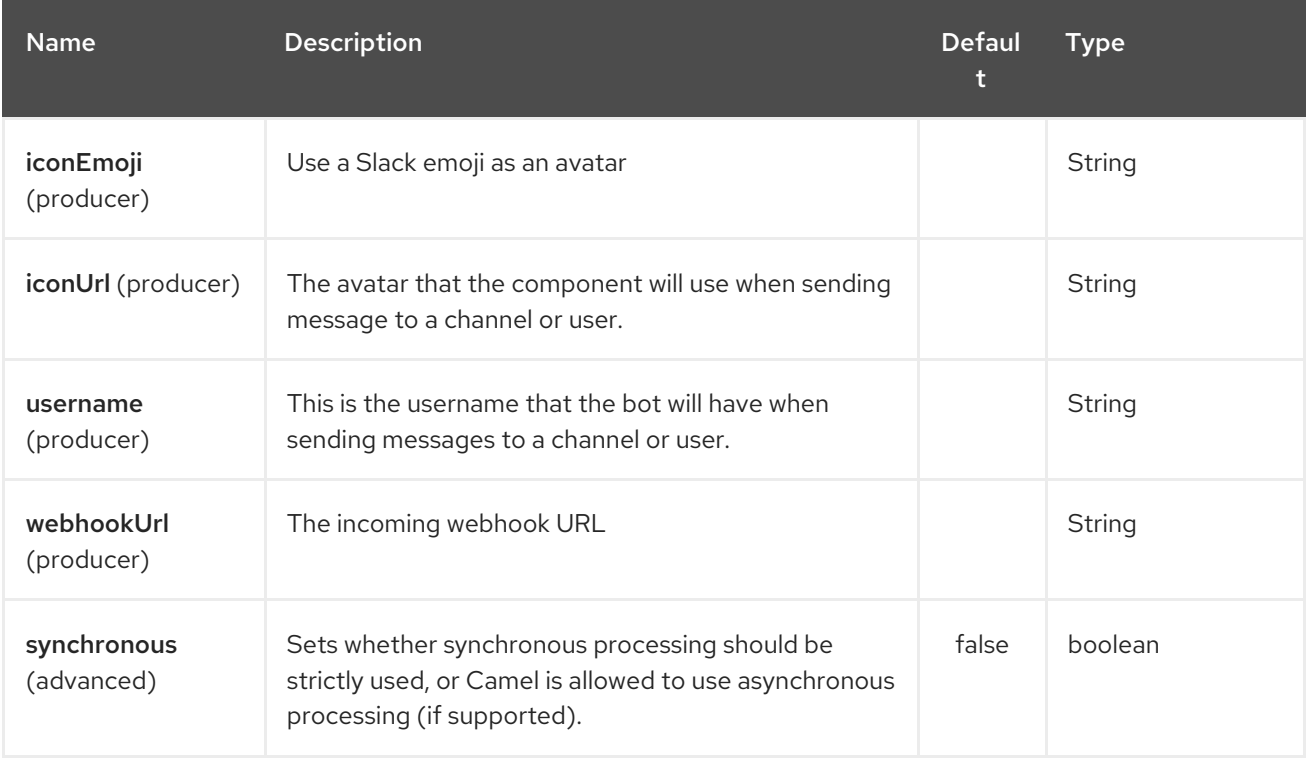

## 303.3. SLACKCOMPONENT

The SlackComponent with XML must be configured as a Spring or Blueprint bean that contains the incoming webhook url for the integration as a parameter.

<bean id="slack" class="org.apache.camel.component.slack.SlackComponent"> <property name="webhookUrl" value="https://hooks.slack.com/services/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"/> </bean>

For Java you can configure this using Java code.

## 303.4. EXAMPLE

A CamelContext with Blueprint could be as:

```
<?xml version="1.0" encoding="UTF-8"?>
<blueprint xmlns="http://www.osgi.org/xmlns/blueprint/v1.0.0" default-activation="lazy">
```

```
<bean id="slack" class="org.apache.camel.component.slack.SlackComponent">
  <property name="webhookUrl"
```

```
value="https://hooks.slack.com/services/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"/>
  </bean>
  <camelContext xmlns="http://camel.apache.org/schema/blueprint">
    <route>
       <from uri="direct:test"/>
       <to uri="slack:#channel?iconEmoji=:camel:&amp;username=CamelTest"/>
    </route>
  </camelContext>
</blueprint>
```
## 303.5. SEE ALSO

- Configuring Camel
- Component
- Endpoint  $\bullet$
- **•** Getting Started

# CHAPTER 304. SMPP COMPONENT

#### Available as of Camel version 2.2

This component provides access to an SMSC (Short Message Service Center) over the [SMPP](http://smsforum.net/SMPP_v3_4_Issue1_2.zip) protocol to send and receive SMS. The [JSMPP](http://jsmpp.org) library is used for the protocol implementation.

The Camel component currently operates as an [ESME](http://en.wikipedia.org/wiki/ESME) (External Short Messaging Entity) and not as an SMSC itself.

Starting with\*Camel 2.9\* you are also able to execute ReplaceSm, QuerySm, SubmitMulti, CancelSm and DataSm.

Maven users will need to add the following dependency to their **pom.xml** for this component:

<dependency> <groupId>org.apache.camel</groupId> <artifactId>camel-smpp</artifactId> <version>x.x.x</version> *<!-- use the same version as your Camel core version -->* </dependency>

### 304.1. SMS LIMITATIONS

SMS is neither reliable or secure. Users who require reliable and secure delivery may want to consider using the XMPP or SIP components instead, combined with a smartphone app supporting the chosen protocol.

- Reliability: although the SMPP standard offers a range of feedback mechanisms to indicate errors, non-delivery and confirmation of delivery it is not uncommon for mobile networks to hide or simulate these responses. For example, some networks automatically send a delivery confirmation for every message even if the destination number is invalid or not switched on. Some networks silently drop messages if they think they are spam. Spam detection rules in the network may be very crude, sometimes more than 100 messages per day from a single sender may be considered spam.
- Security: there is basic encryption for the last hop from the radio tower down to the recipient handset. SMS messages are not encrypted or authenticated in any other part of the network. Some operators allow staff in retail outlets or call centres to browse through the SMS message histories of their customers. Message sender identity can be easily forged. Regulators and even the mobile telephone industry itself has cautioned against the use of SMS in two-factor authentication schemes and other purposes where security is important.

While the Camel component makes it as easy as possible to send messages to the SMS network, it can not offer an easy solution to these problems.

## 304.2. DATA CODING, ALPHABET AND INTERNATIONAL CHARACTER **SFTS**

Data coding and alphabet can be specified on a per-message basis. Default values can be specified for the endpoint. It is important to understand the relationship between these options and the way the component acts when more than one value is set.

Data coding is an 8 bit field in the SMPP wire format.

Alphabet corresponds to bits 0-3 of the data coding field. For some types of message, where a message class is used (by setting bit 5 of the data coding field), the lower two bits of the data coding field are not interpreted as alphabet and only bits 2 and 3 impact the alphabet.

Furthermore, current version of the JSMPP library only seems to support bits 2 and 3, assuming that bits 0 and 1 are used for message class. This is why the Alphabet class in JSMPP doesn't support the value 3 (binary 0011) which indicates ISO-8859-1.

Although JSMPP provides a representation of the message class parameter, the Camel component doesn't currently provide a way to set it other than manually setting the corresponding bits in the data coding field.

When setting the data coding field in the outgoing message, the Camel component considers the following values and uses the first one it can find:

- the data coding specified in a header
- the alphabet specified in a header

.

• the data coding specified in the endpoint configuration (URI parameter)

Older versions of Camel had bugs in support for international character sets. This feature only worked when a single encoding was used for all messages and was troublesome when users wanted to change it on a per-message basis. Users who require this to work should ensure their version of Camel includes the fix for

JIRA Issues Macro: com.atlassian.sal.api.net.ResponseStatusException: Unexpected response received. Status code: 404

In addition to trying to send the data coding value to the SMSC, the Camel component also tries to analyze the message body, convert it to a Java String (Unicode) and convert that to a byte array in the corresponding alphabet When deciding which alphabet to use in the byte array, the Camel SMPP component does not consider the data coding value (header or configuration), it only considers the specified alphabet (from either the header or endpoint parameter).

If some characters in the String can't be represented in the chosen alphabet, they may be replaced by the question mark ( ? ) symbol. Users of the API may want to consider checking if their message body can be converted to ISO-8859-1 before passing it to the component and if not, setting the alphabet header to request UCS-2 encoding. If the alphabet and data coding options are not specified at all then the component may try to detect the required encoding and set the data coding for you.

The list of alphabet codes are specified in the SMPP specification v3.4, section 5.2.19. One notable limitation of the SMPP specification is that there is no alphabet code for explicitly requesting use of the GSM 3.38 (7 bit) character set. Choosing the value 0 for the alphabet selects the SMSC *default* alphabet, this usually means GSM 3.38 but it is not [guaranteed.](https://help.nexmo.com/hc/en-us/articles/204015813-How-to-change-the-character-encoding-in-SMPP-) The SMPP gateway Nexmo actually allows the default to be mapped to any other character set with a control panel option. It is suggested that users check with their SMSC operator to confirm exactly which character set is being used as the default.

## 304.3. MESSAGE SPLITTING AND THROTTLING

After transforming a message body from a String to a byte array, the Camel component is also responsible for splitting the message into parts (within the 140 byte SMS size limit) before passing it to JSMPP. This is completed automatically.

If the GSM 3.38 alphabet is used, the component will pack up to 160 characters into the 140 byte message body. If an 8 bit character set is used (e.g. ISO-8859-1 for western Europe) then 140 characters will be allowed within the 140 byte message body. If 16 bit UCS-2 encoding is used then just 70 characters fit into each 140 byte message.

Some SMSC providers implement throttling rules. Each part of a message that has been split may be counted separately by the provider's throttling mechanism. The Camel Throttler component can be useful for throttling messages in the SMPP route before handing them to the SMSC.

## 304.4. URI FORMAT

smpp:*//[username@]hostname[:port][?options]* smpps:*//[username@]hostname[:port][?options]*

If no username is provided, then Camel will provide the default value **smppclient**. If no port number is provided, then Camel will provide the default value **2775**. Camel 2.3: If the protocol name is "smpps", camel-smpp with try to use SSLSocket to init a connection to the server.

You can append query options to the URI in the following format, **?option=value&option=value&…**

## 304.5. URI OPTIONS

The SMPP component supports 2 options which are listed below.

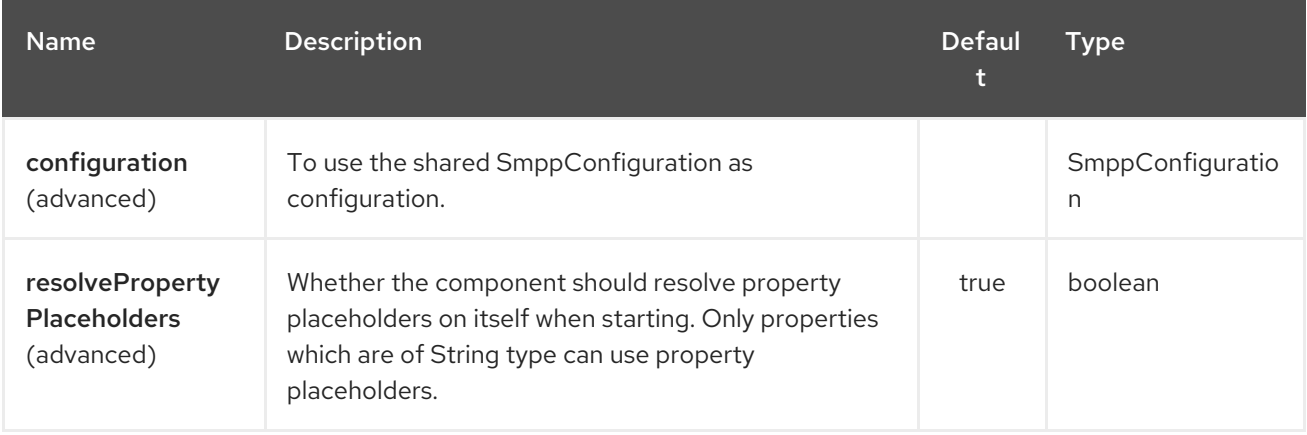

The SMPP endpoint is configured using URI syntax:

#### smpp:host:port

with the following path and query parameters:

### 304.5.1. Path Parameters (2 parameters):

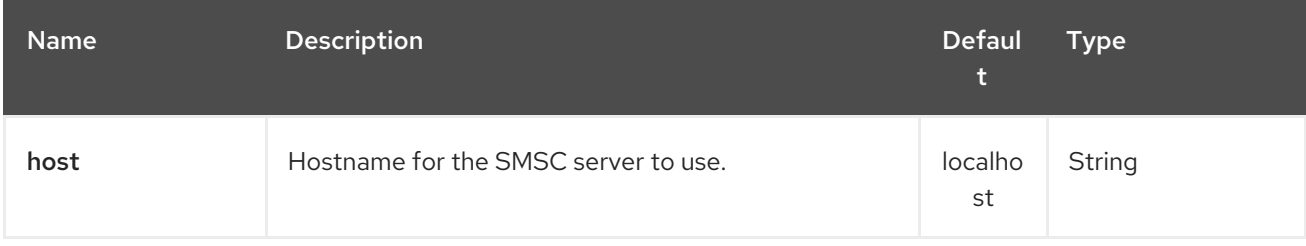

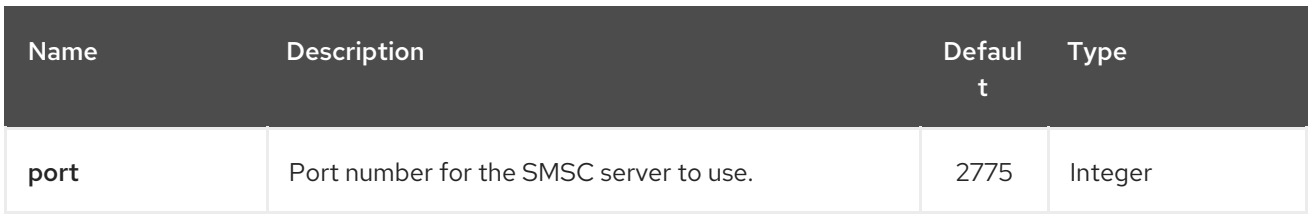

## 304.5.2. Query Parameters (38 parameters):

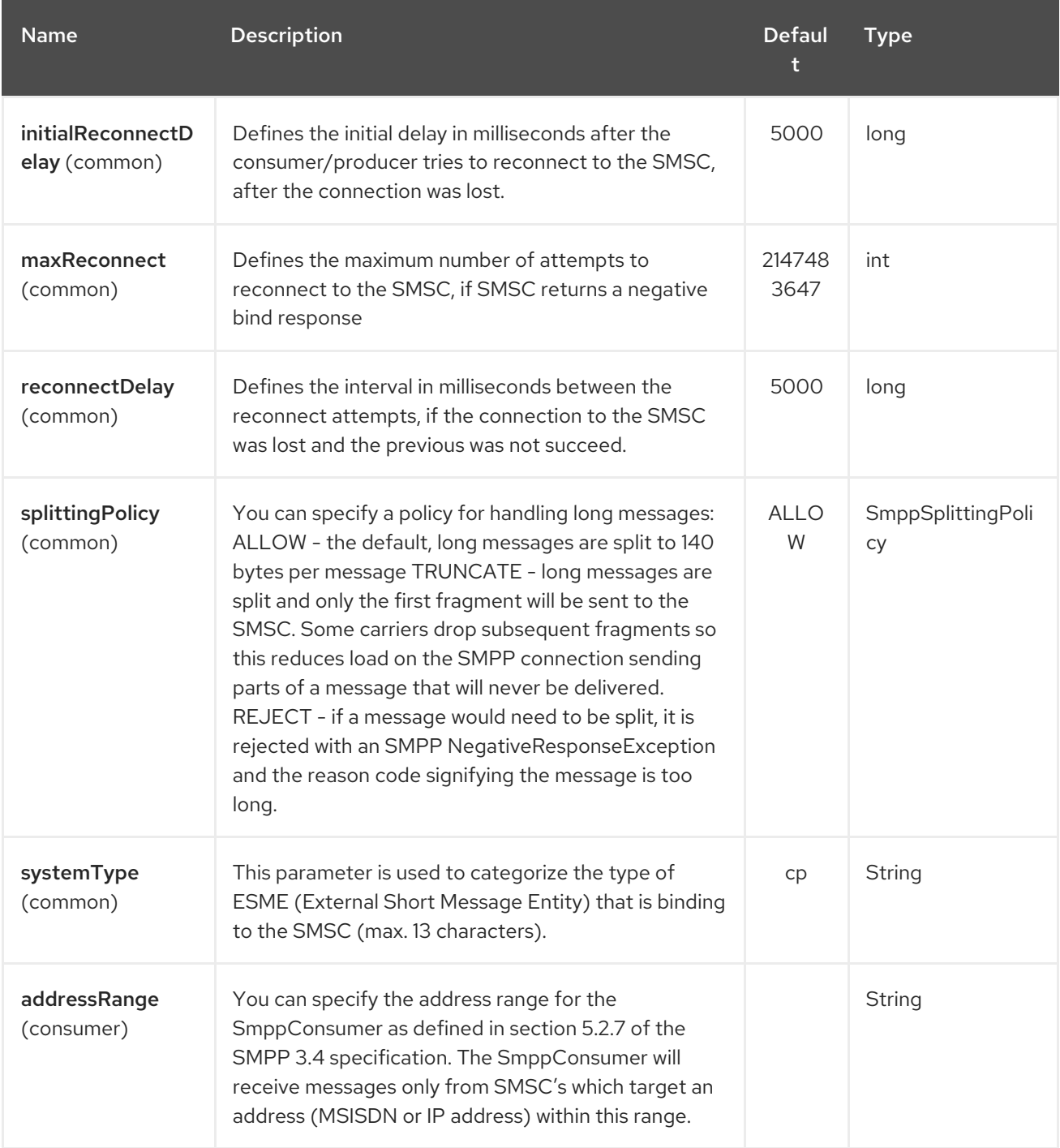

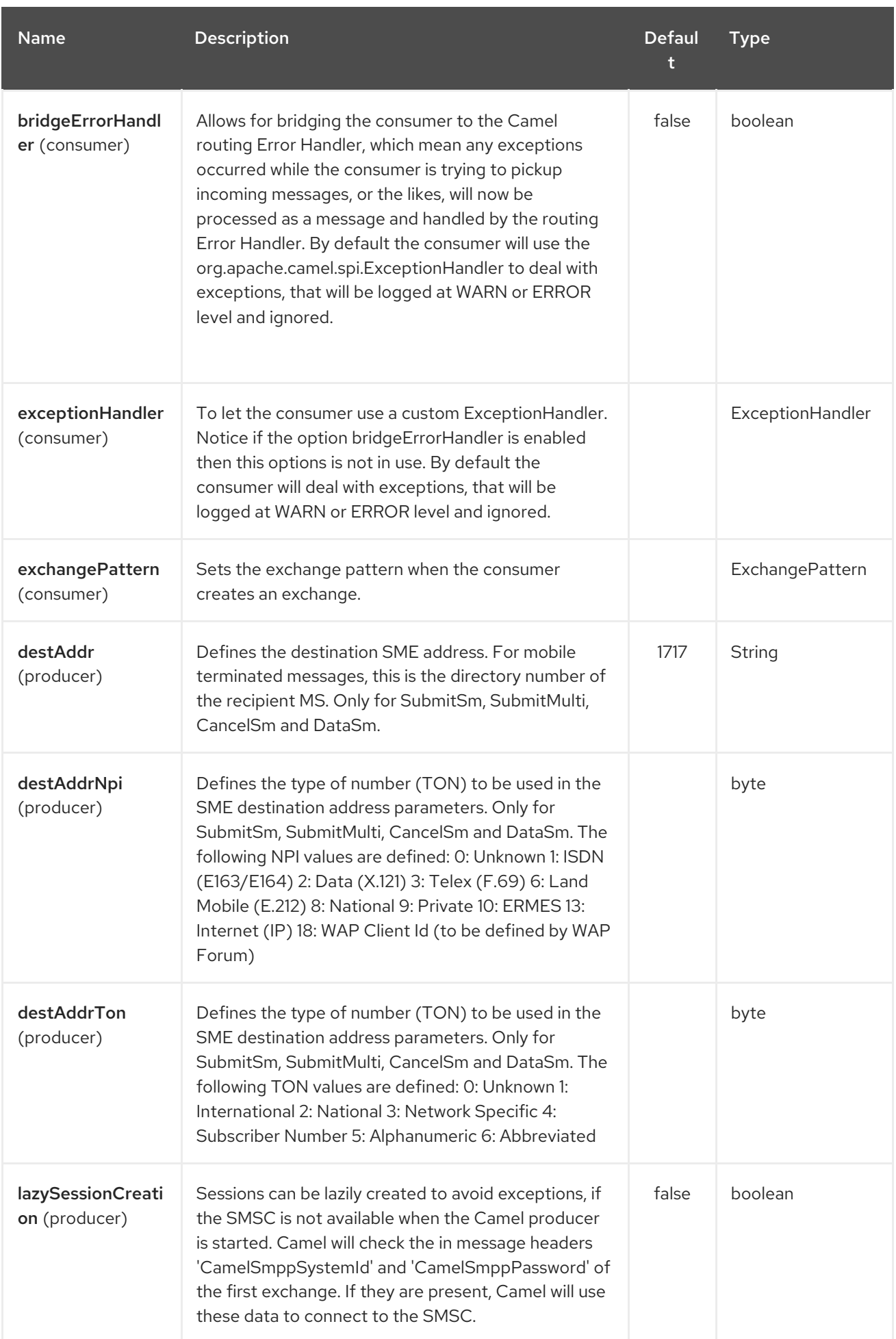

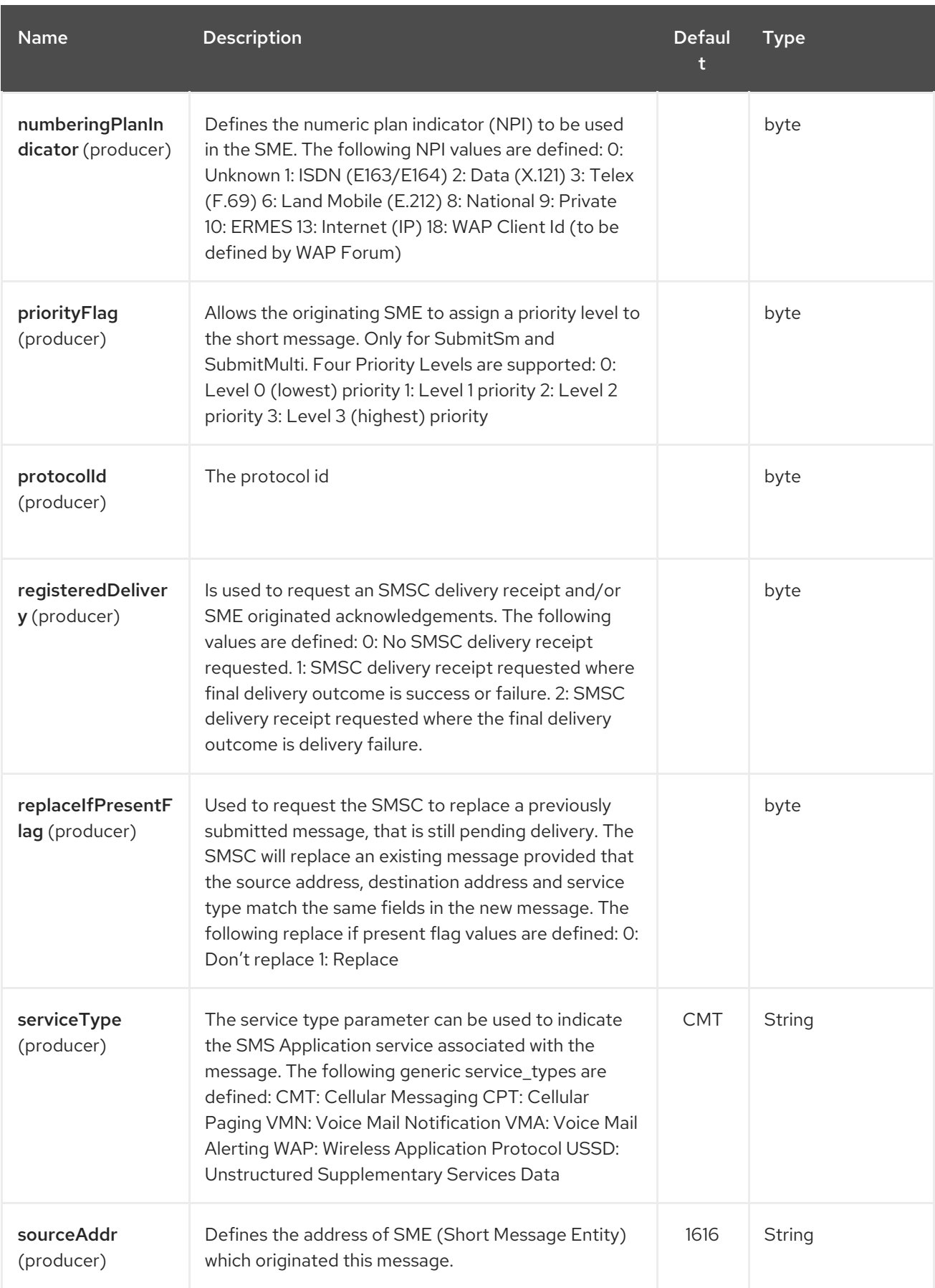

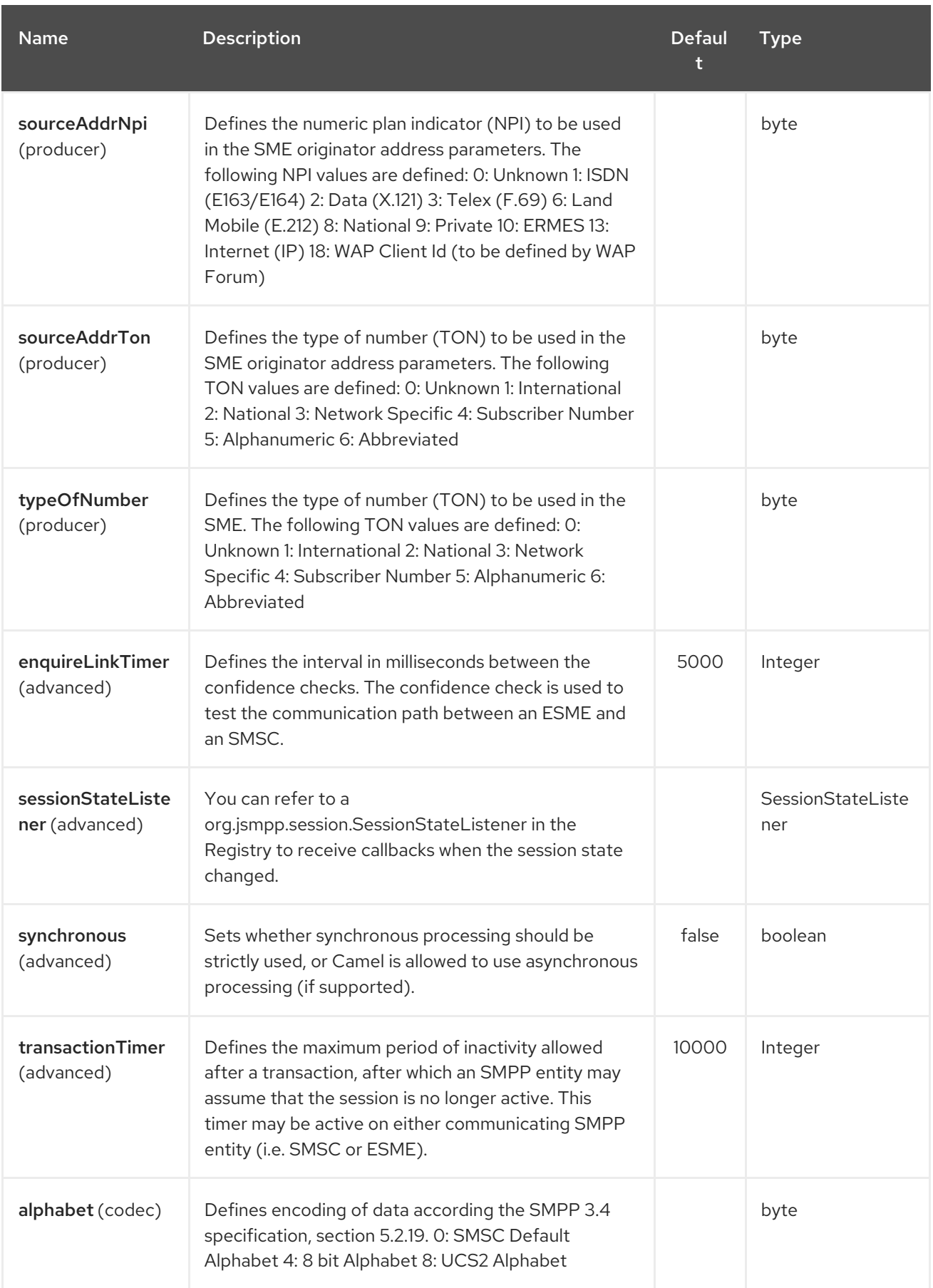

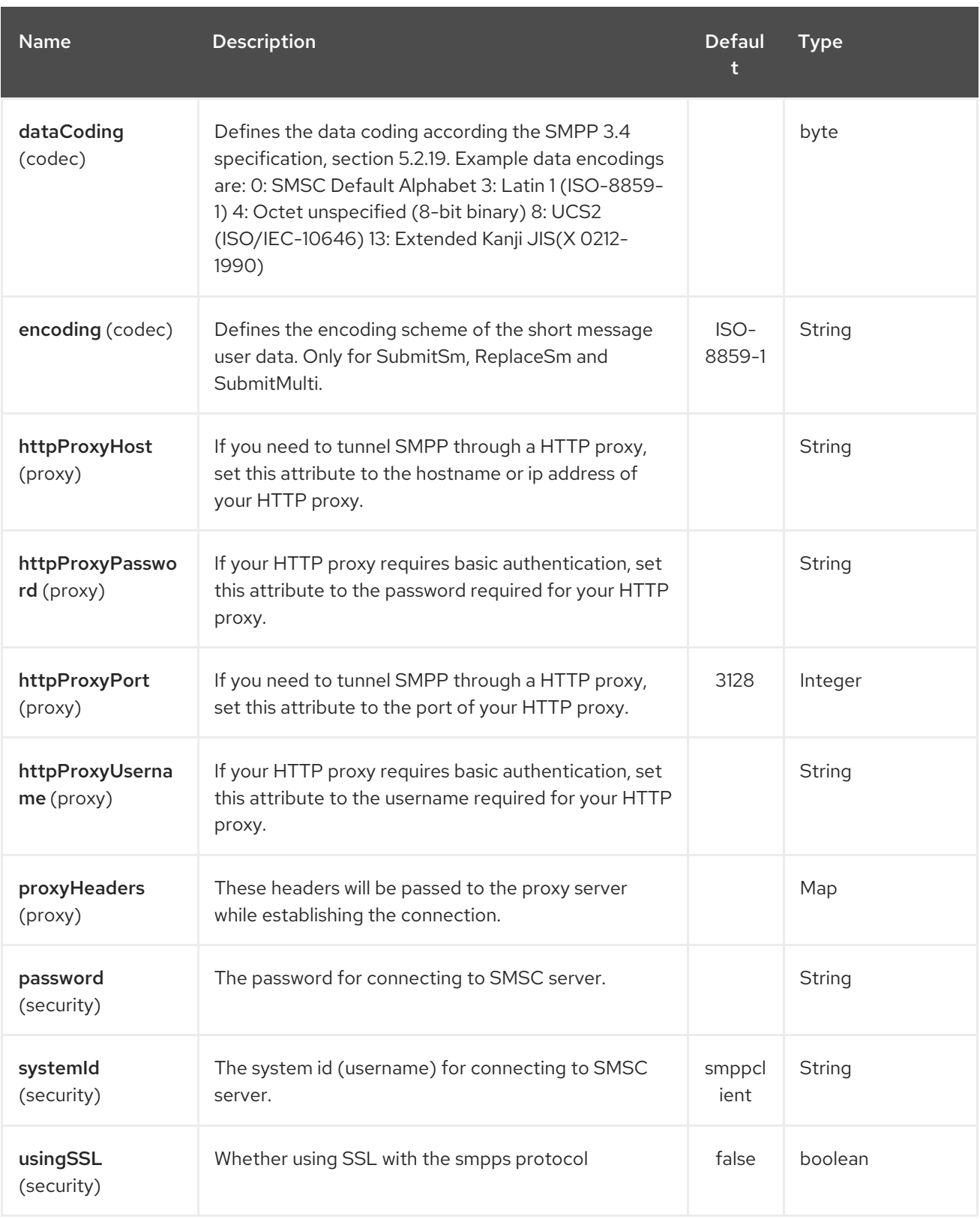

You can have as many of these options as you like.

smpp:*//smppclient@localhost:2775? password=password&enquireLinkTimer=3000&transactionTimer=5000&systemType=consumer*

## 304.6. PRODUCER MESSAGE HEADERS

The following message headers can be used to affect the behavior of the SMPP producer

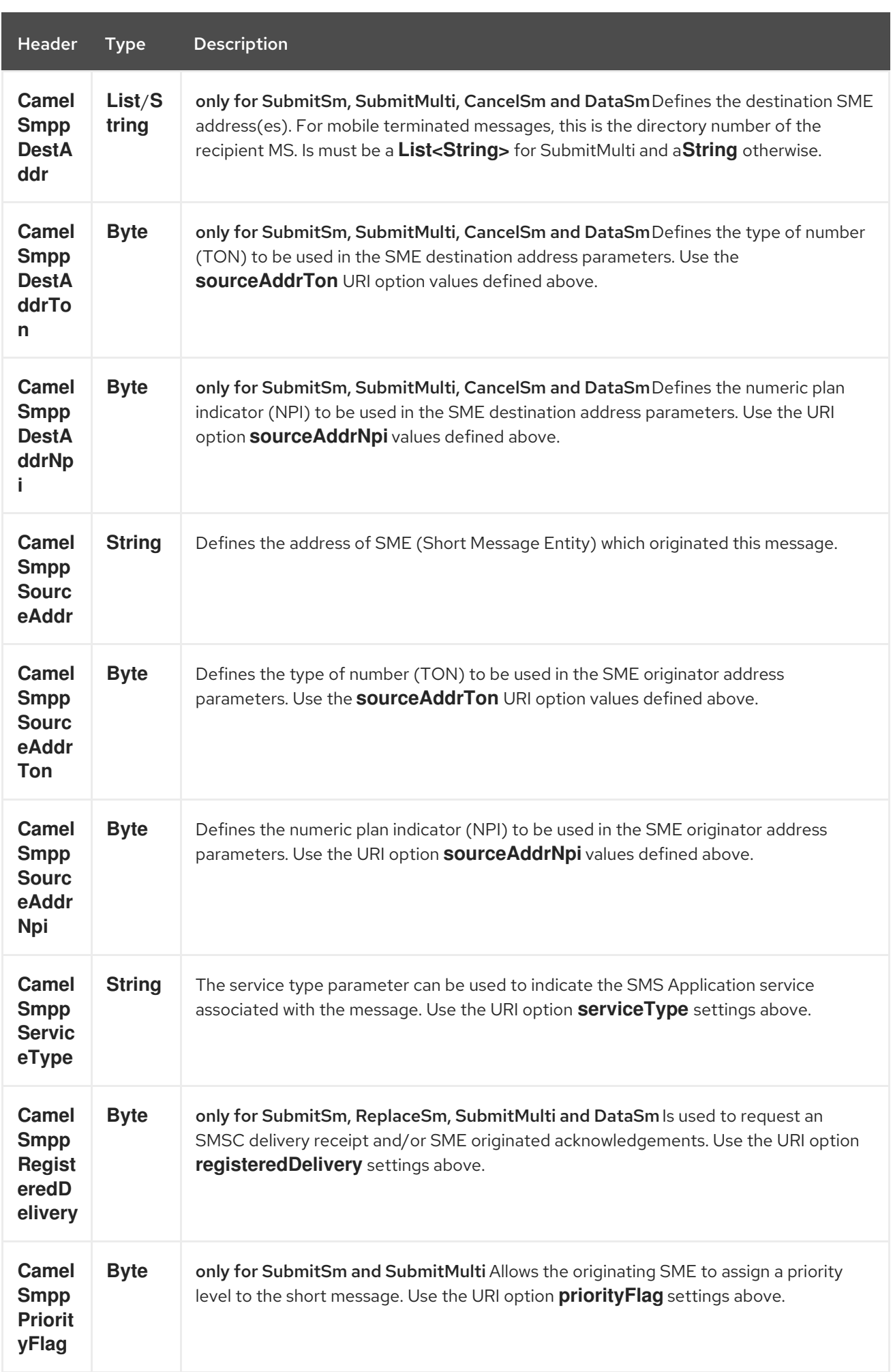

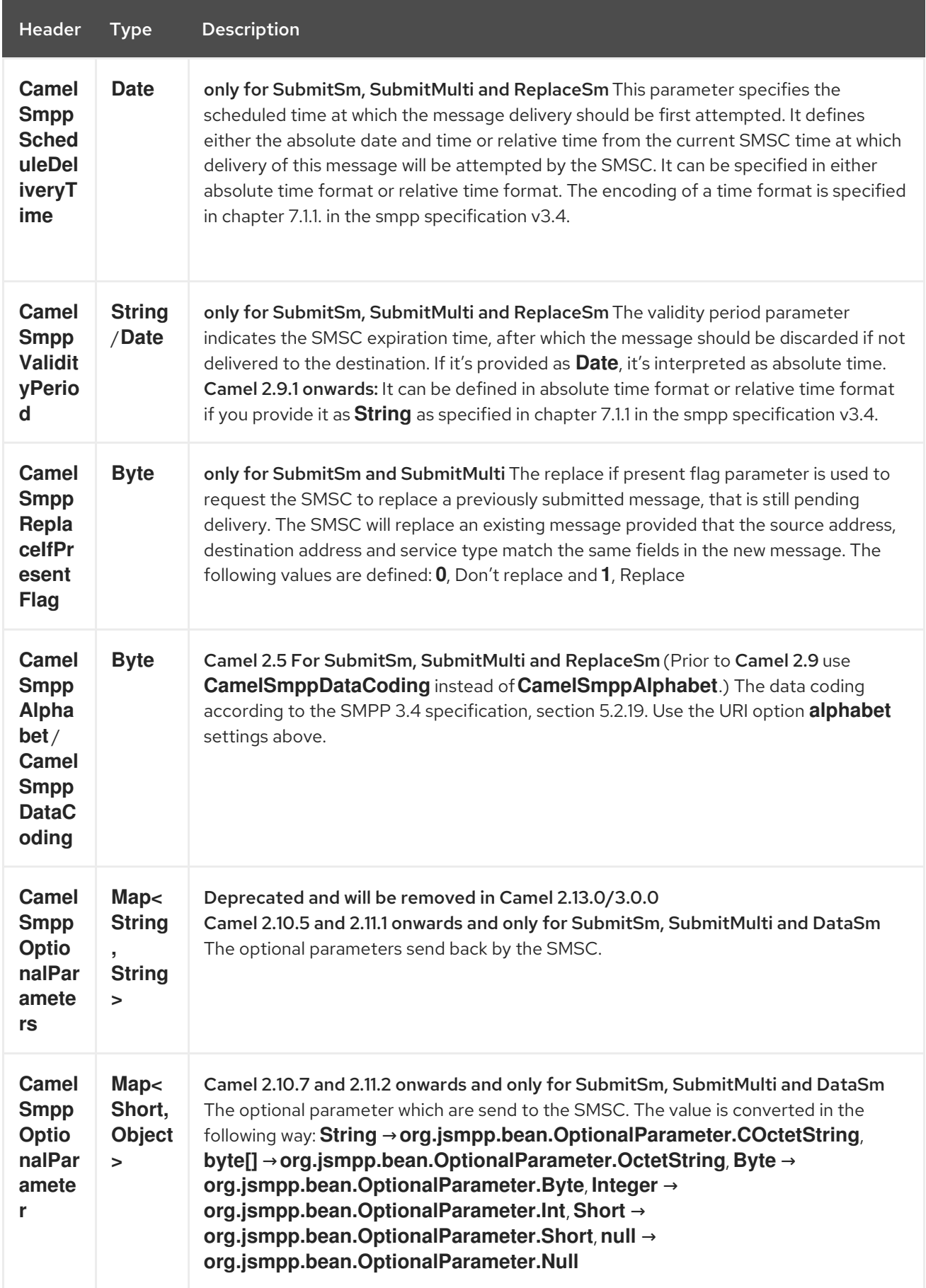

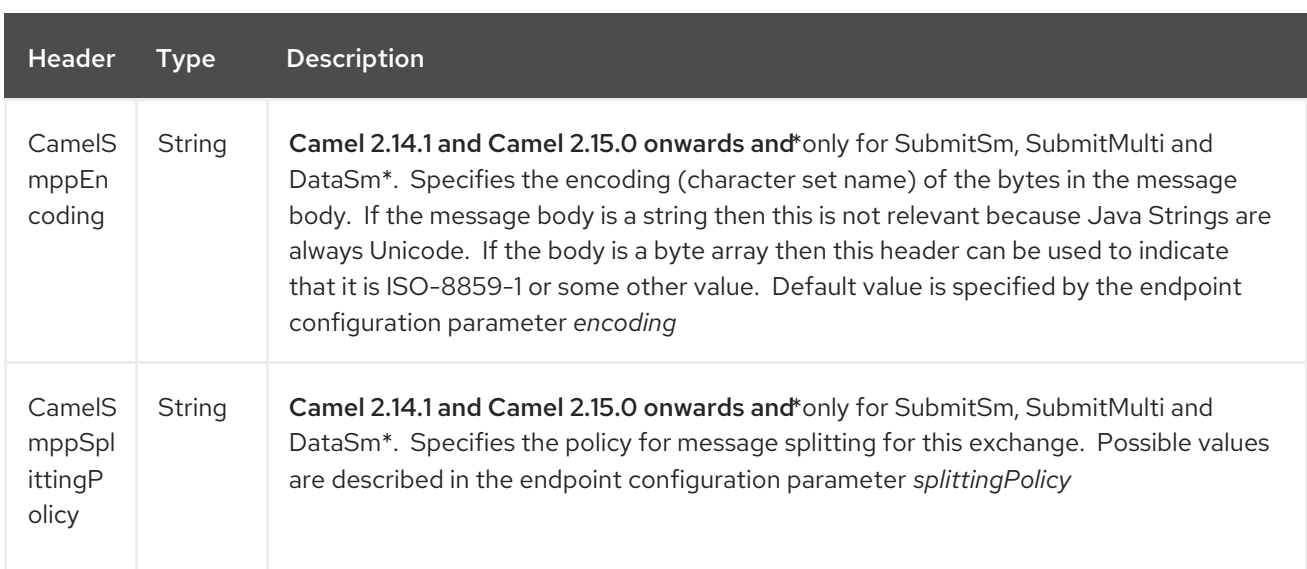

The following message headers are used by the SMPP producer to set the response from the SMSC in the message header

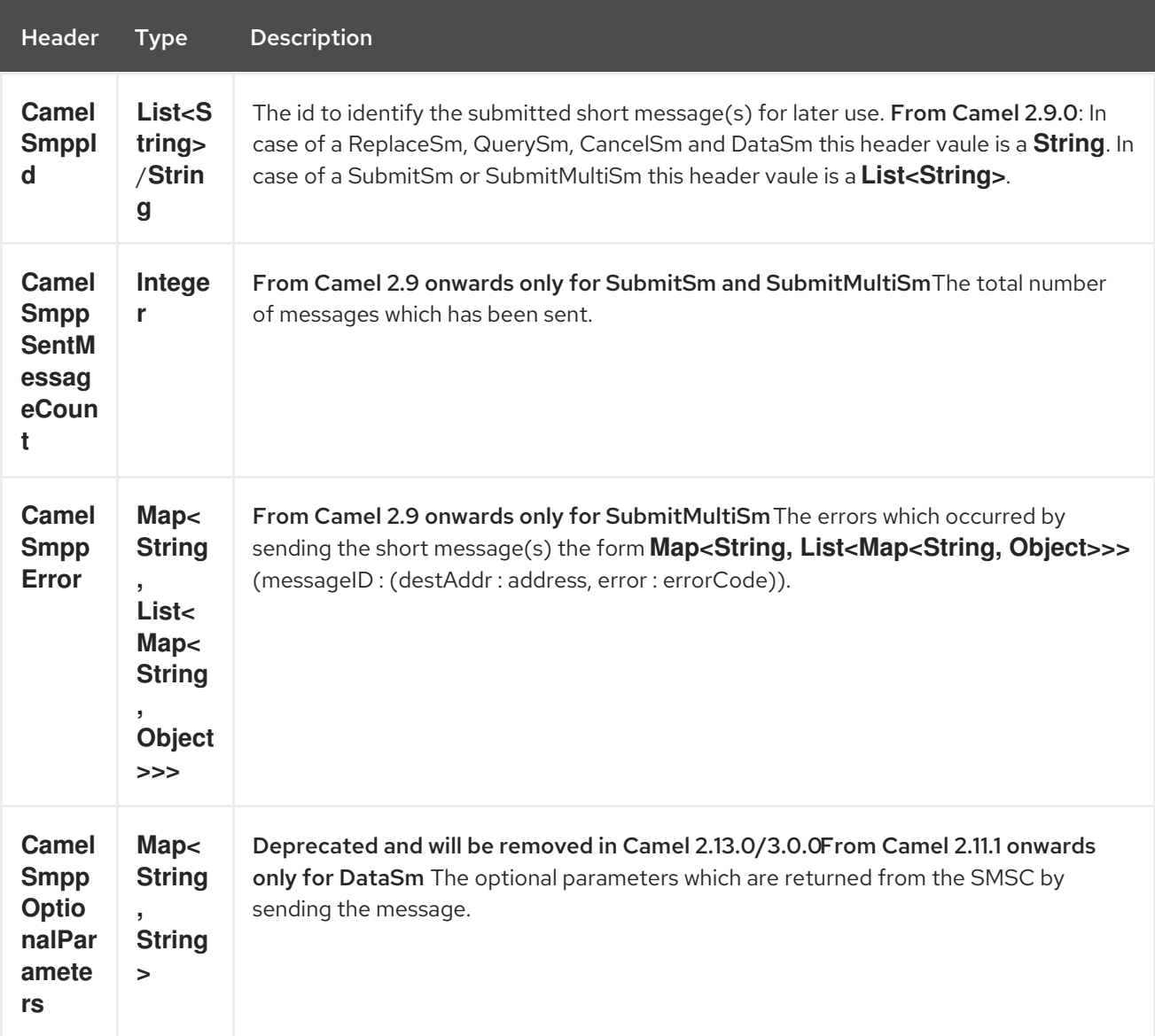

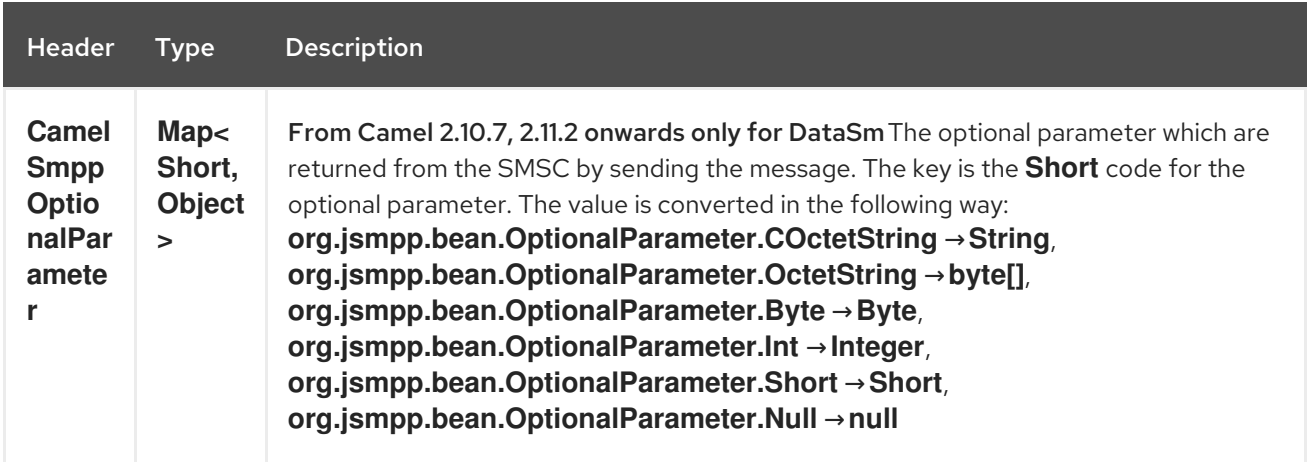

## 304.7. CONSUMER MESSAGE HEADERS

The following message headers are used by the SMPP consumer to set the request data from the SMSC in the message header

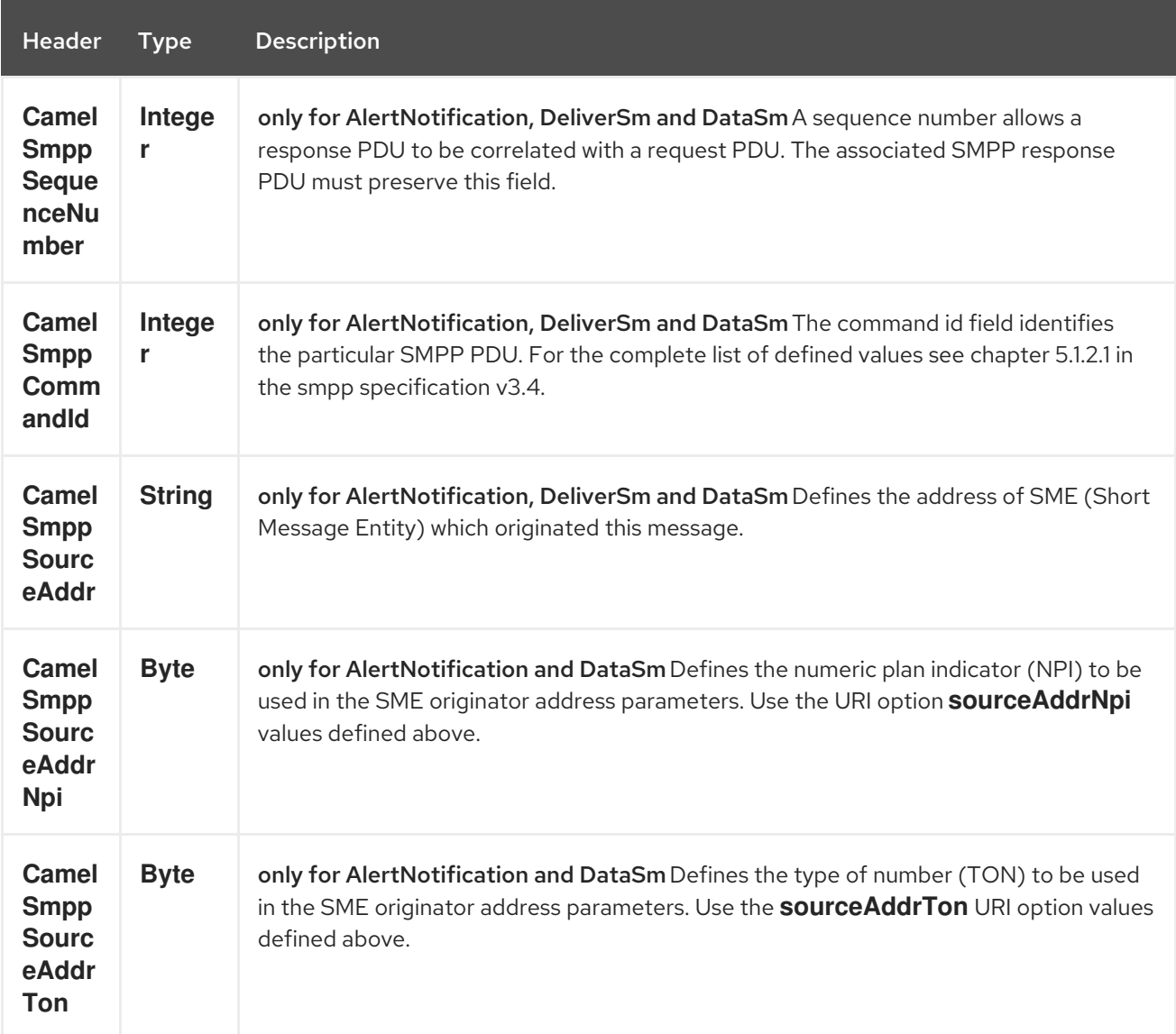

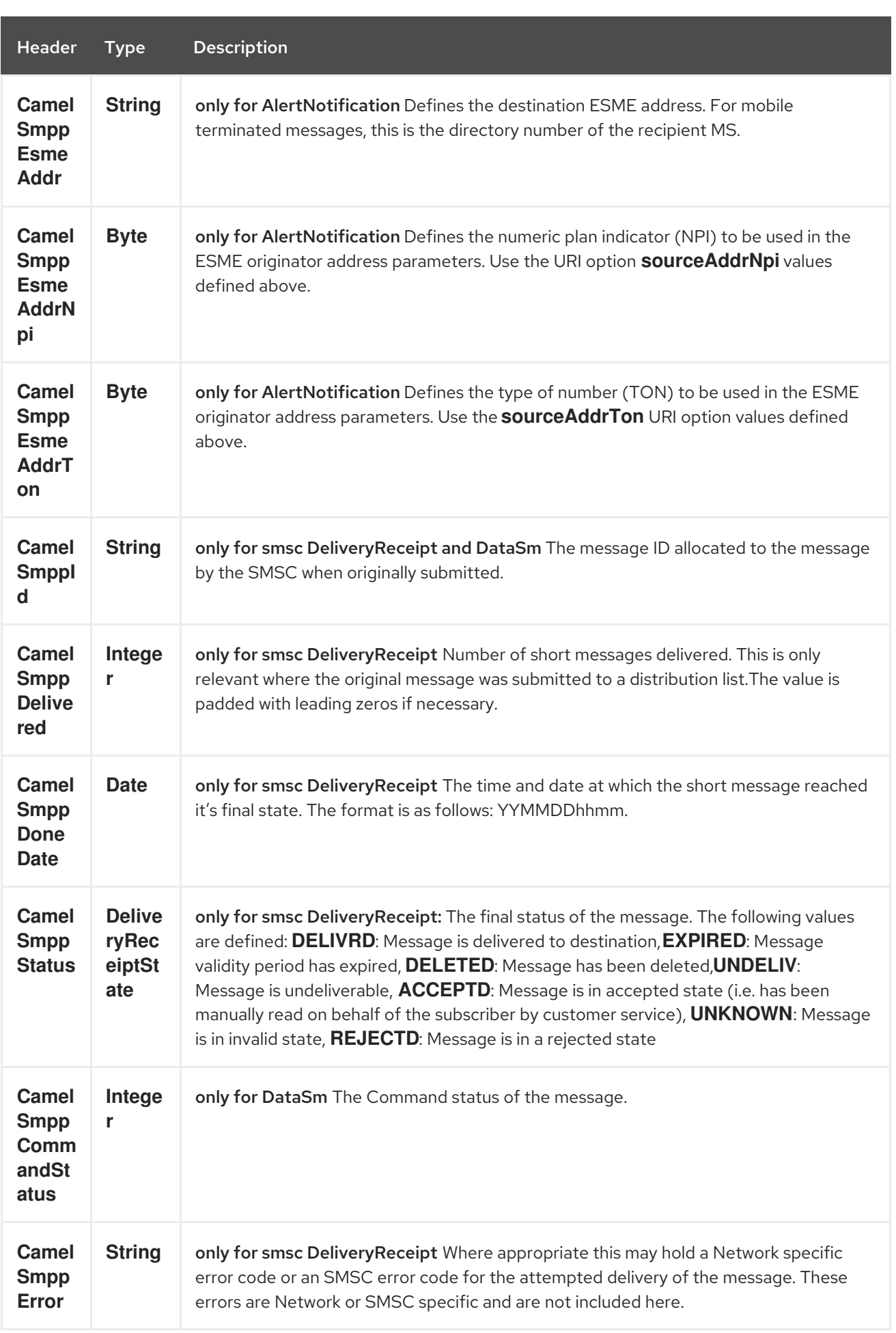

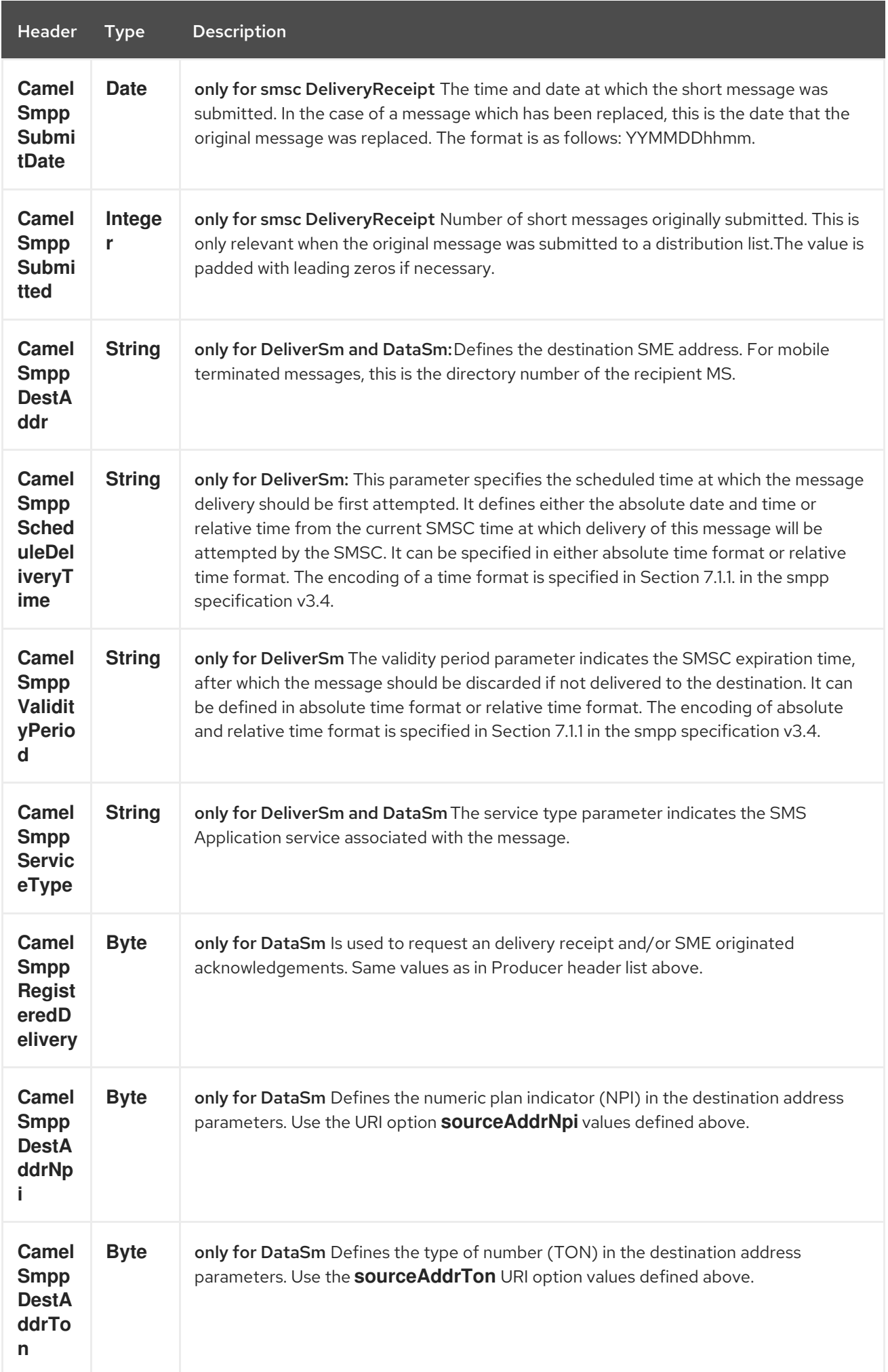

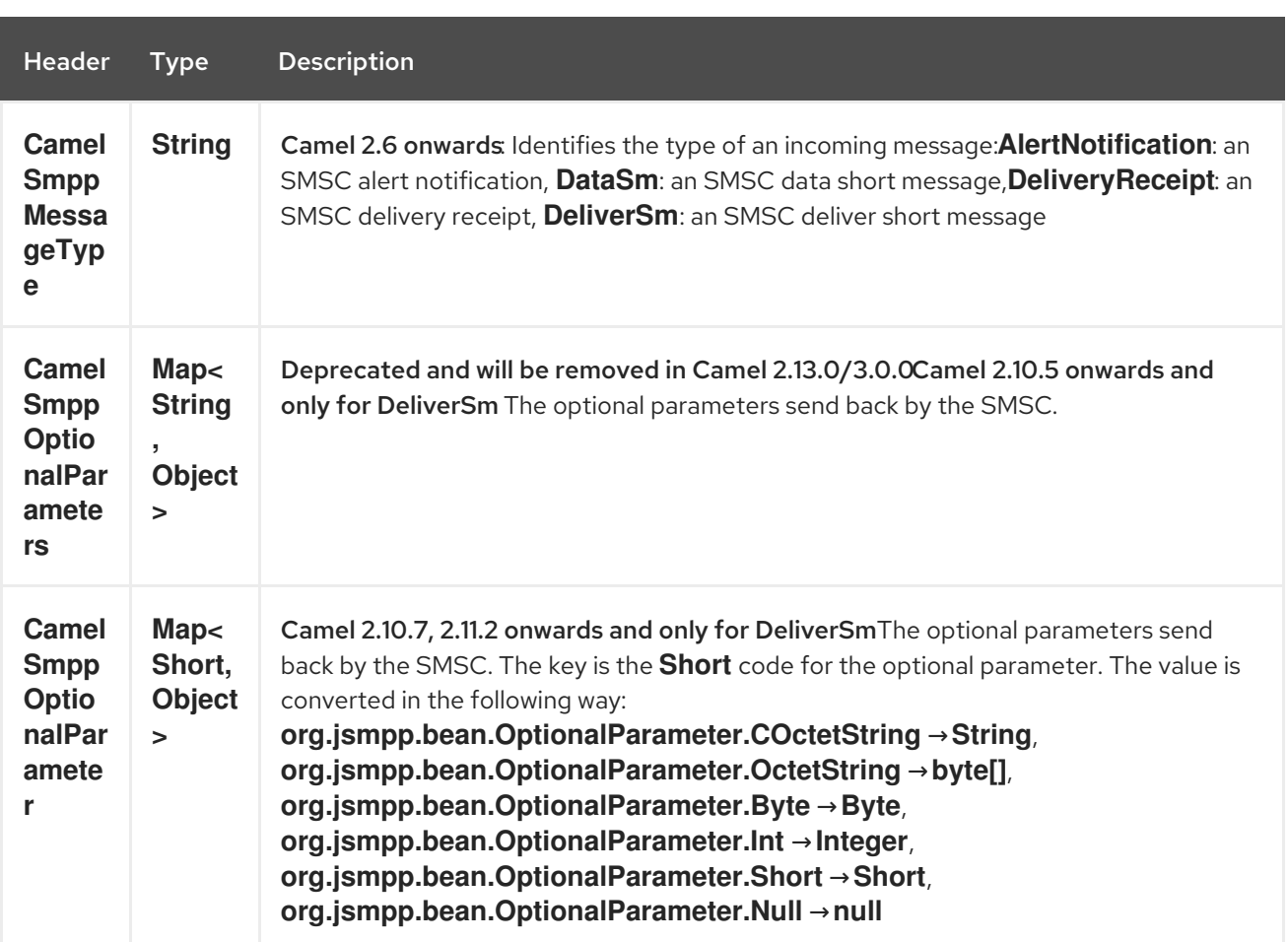

#### TIP

[JSMPP](http://jsmpp.org) library See the documentation of the JSMPP Library for more details about the underlying library.

## 304.8. EXCEPTION HANDLING

This component supports the general Camel exception handling capabilities

When an error occurs sending a message with SubmitSm (the default action), the org.apache.camel.component.smpp.SmppException is thrown with a nested exception, org.jsmpp.extra.NegativeResponseException. Call NegativeResponseException.getCommandStatus() to obtain the exact SMPP negative response code, the values are explained in the SMPP specification 3.4, section 5.1.3.

Camel 2.8 onwards: When the SMPP consumer receives a **DeliverSm** or **DataSm** short message and the processing of these messages fails, you can also throw a **ProcessRequestException** instead of handle the failure. In this case, this exception is forwarded to the underlying [JSMPP](http://jsmpp.org) library which will return the included error code to the SMSC. This feature is useful to e.g. instruct the SMSC to resend the short message at a later time. This could be done with the following lines of code:

```
from("smpp://smppclient@localhost:2775?
password=password&enquireLinkTimer=3000&transactionTimer=5000&systemType=consumer")
 .doTry()
  .to("bean:dao?method=updateSmsState")
 .doCatch(Exception.class)
  .throwException(new ProcessRequestException("update of sms state failed", 100))
 .end();
```
Please refer to the SMPP [specification](http://smsforum.net/SMPP_v3_4_Issue1_2.zip) for the complete list of error codes and their meanings.

### 304.9. SAMPLES

A route which sends an SMS using the Java DSL:

```
from("direct:start")
 .to("smpp://smppclient@localhost:2775?
   password=password&enquireLinkTimer=3000&transactionTimer=5000&systemType=producer");
```
A route which sends an SMS using the Spring XML DSL:

```
<route>
 <from uri="direct:start"/>
 <to uri="smpp://smppclient@localhost:2775?
```

```
password=password&amp:enquireLinkTimer=3000&amp:transactionTimer=5000&amp:systemType=pro
ducer"/>
</route>
```
A route which receives an SMS using the Java DSL:

```
from("smpp://smppclient@localhost:2775?
password=password&enquireLinkTimer=3000&transactionTimer=5000&systemType=consumer")
 .to("bean:foo");
```
A route which receives an SMS using the Spring XML DSL:

```
<route>
  <from uri="smpp://smppclient@localhost:2775?
password=password&enquireLinkTimer=3000&transactionTimer=5000&systemType=co
nsumer"/>
  <to uri="bean:foo"/>
 </route>
```
#### TIP

SMSC simulator If you need an SMSC simulator for your test, you can use the simulator provided by [Logica.](http://opensmpp.logica.com/CommonPart/Download/download2.html#simulator)

### 304.10. DEBUG LOGGING

This component has log level DEBUG, which can be helpful in debugging problems. If you use log4j, you can add the following line to your configuration:

log4j.logger.org.apache.camel.component.smpp=DEBUG

### 304.11. SEE ALSO

Configuring Camel

- Component
- **•** Endpoint
- **•** Getting Started

# CHAPTER 305. SNMP COMPONENT

#### Available as of Camel version 2.1

The snmp: component gives you the ability to poll SNMP capable devices or receiving traps

Maven users will need to add the following dependency to their **pom.xml** for this component:

<dependency> <groupId>org.apache.camel</groupId> <artifactId>camel-snmp</artifactId> <version>x.x.x</version> *<!-- use the same version as your Camel core version -->* </dependency>

### 305.1. URI FORMAT

snmp://hostname[:port][?Options]

The component supports polling OID values from an SNMP enabled device and receiving traps.

You can append query options to the URI in the following format, **?option=value&option=value&…**

### 305.2. SNMP PRODUCER

#### Available from 2.18 release

It can also be used to request information using GET method.

The response body type is org.apache.camel.component.snmp.SnmpMessage

## 305.3. OPTIONS

The SNMP component has no options.

The SNMP endpoint is configured using URI syntax:

### snmp:host:port

with the following path and query parameters:

### 305.3.1. Path Parameters (2 parameters):

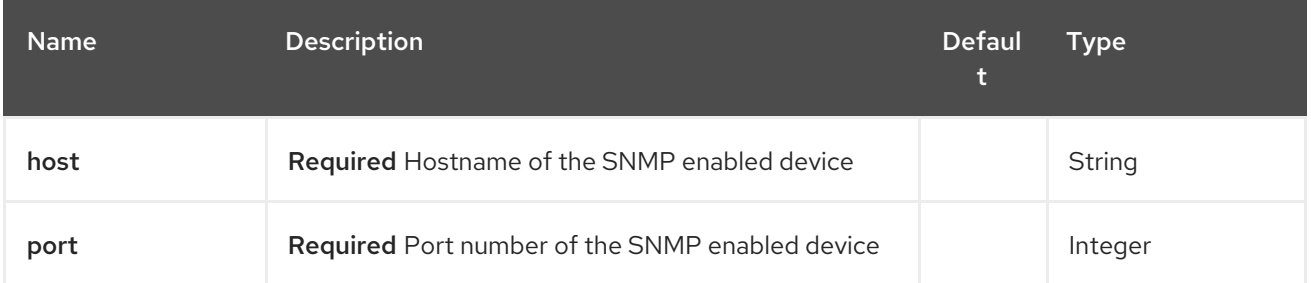

### 305.3.2. Query Parameters (34 parameters):

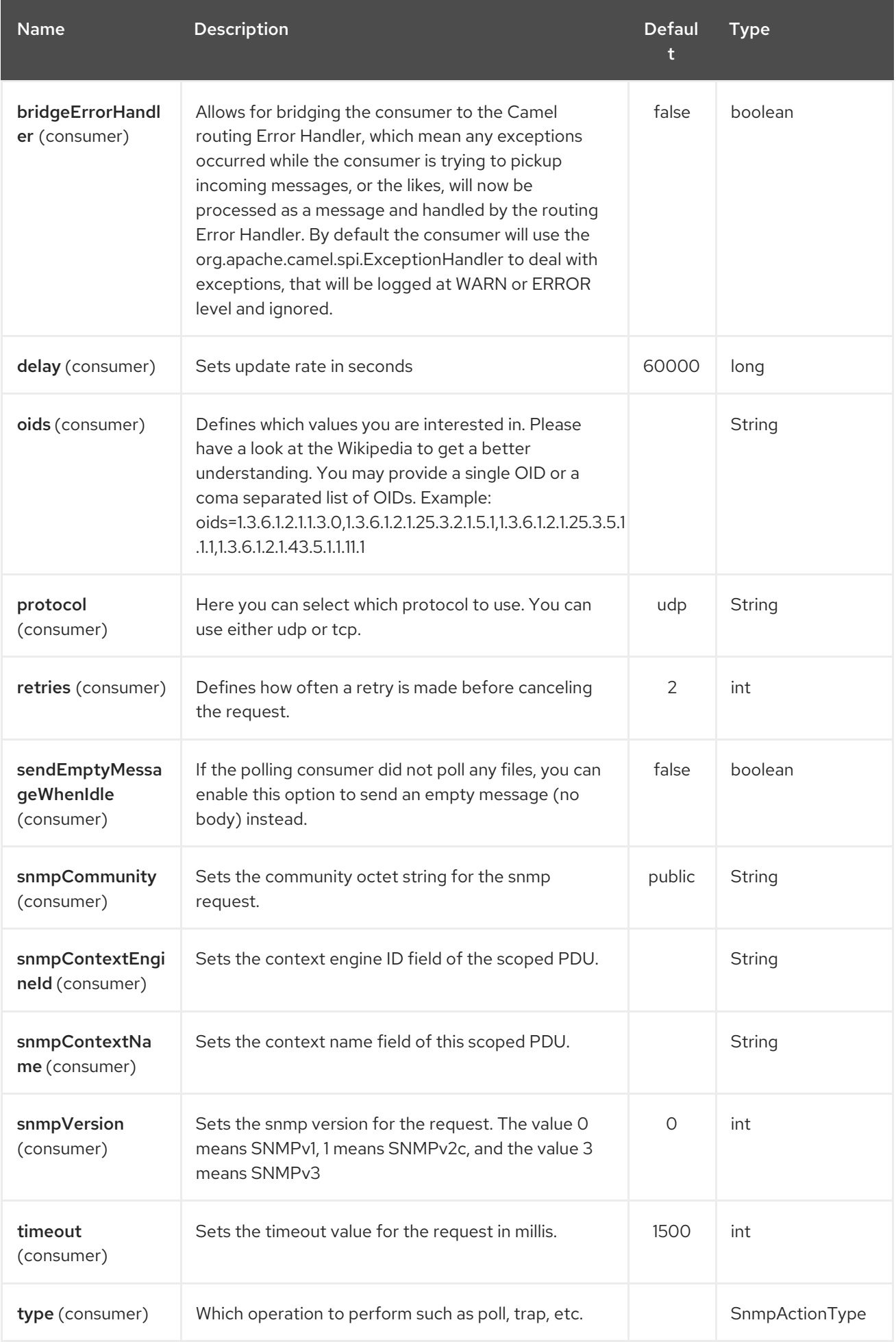
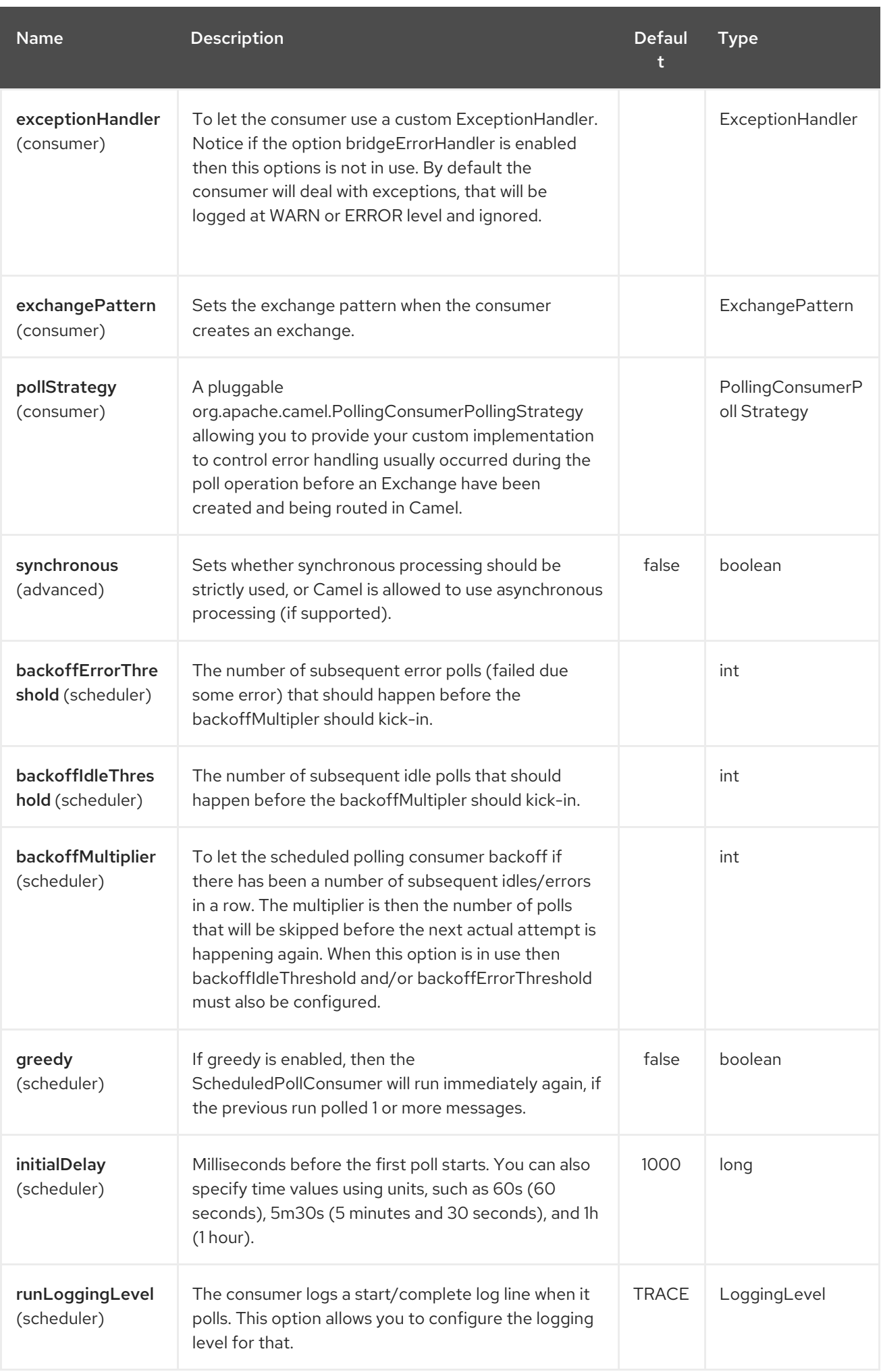

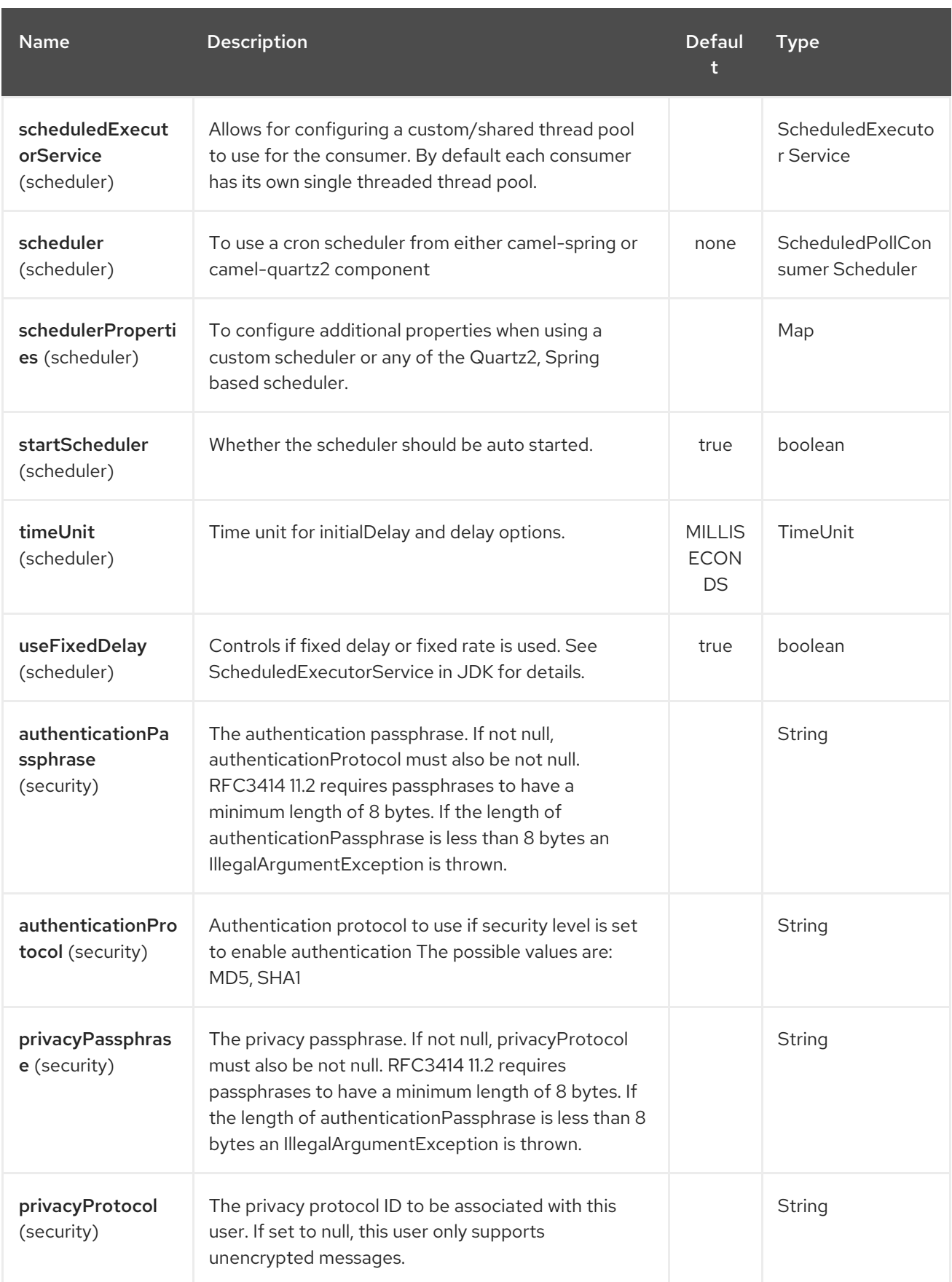

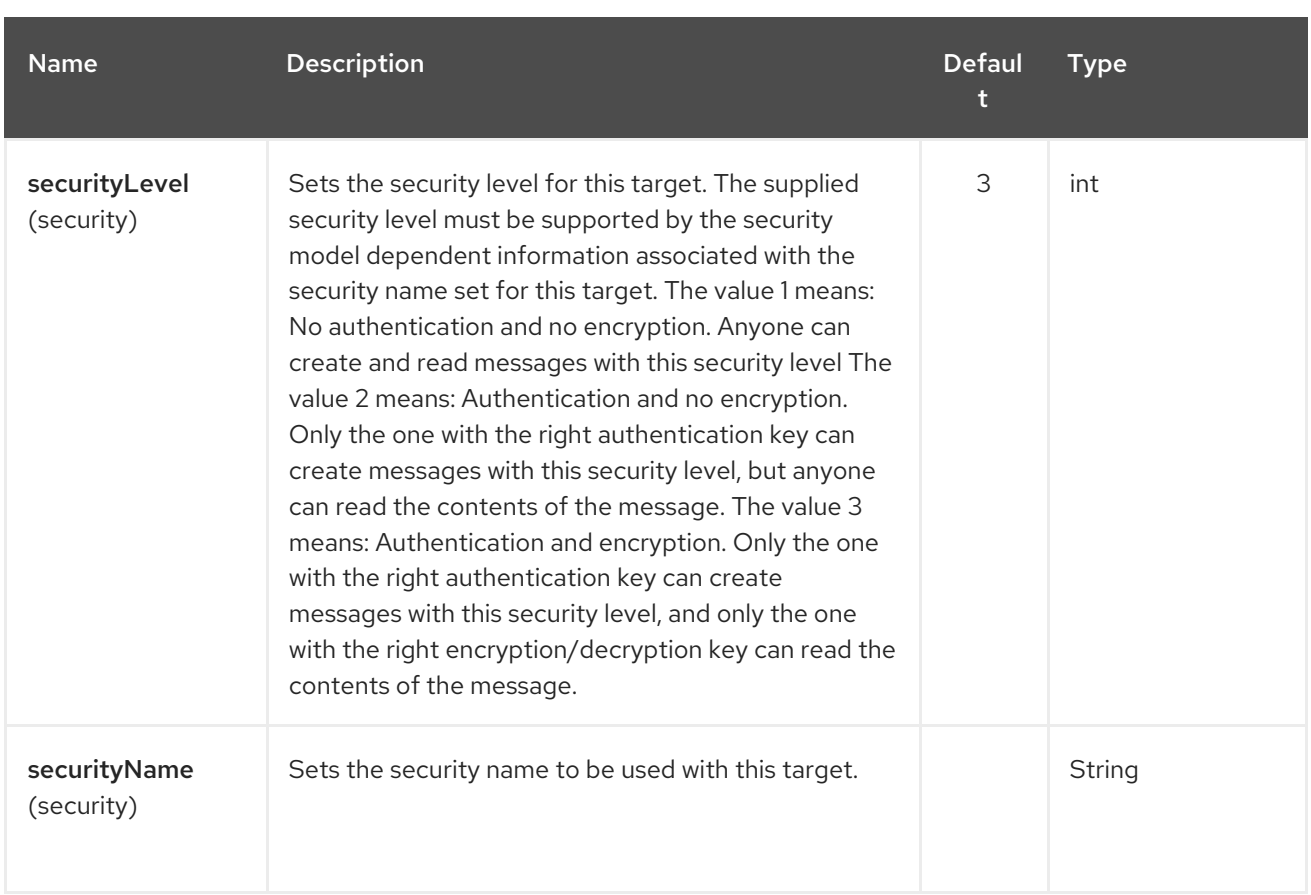

## 305.4. THE RESULT OF A POLL

Given the situation, that I poll for the following OIDs:

#### OIDs

```
1.3.6.1.2.1.1.3.0
1.3.6.1.2.1.25.3.2.1.5.1
1.3.6.1.2.1.25.3.5.1.1.1
1.3.6.1.2.1.43.5.1.1.11.1
```
The result will be the following:

#### Result of toString conversion

```
<?xml version="1.0" encoding="UTF-8"?>
<snmp>
<entry>
  <oid>1.3.6.1.2.1.1.3.0</oid>
  <value>6 days, 21:14:28.00</value>
 </entry>
 <entry>
  <oid>1.3.6.1.2.1.25.3.2.1.5.1</oid>
  <value>2</value>
 </entry>
 <entry>
  <oid>1.3.6.1.2.1.25.3.5.1.1.1</oid>
  <value>3</value>
 </entry>
 <entry>
```

```
<oid>1.3.6.1.2.1.43.5.1.1.11.1</oid>
  <value>6</value>
</entry>
<entry>
  <oid>1.3.6.1.2.1.1.1.0</oid>
  <value>My Very Special Printer Of Brand Unknown</value>
</entry>
</snmp>
```
As you maybe recognized there is one more result than requested….1.3.6.1.2.1.1.1.0. This one is filled in by the device automatically in this special case. So it may absolutely happen, that you receive more than you requested…be prepared.

## 305.5. EXAMPLES

Polling a remote device:

snmp:192.168.178.23:161?protocol=udp&type=POLL&oids=1.3.6.1.2.1.1.5.0

Setting up a trap receiver (Note that no OID info is needed here!):

snmp:127.0.0.1:162?protocol=udp&type=TRAP

From Camel 2.10.0, you can get the community of SNMP TRAP with message header 'securityName', peer address of the SNMP TRAP with message header 'peerAddress'.

Routing example in Java: (converts the SNMP PDU to XML String)

from("snmp:192.168.178.23:161?protocol=udp&type=POLL&oids=1.3.6.1.2.1.1.5.0"). convertBodyTo(String.class). to("activemq:snmp.states");

## 305.6. SEE ALSO

- Configuring Camel
- Component
- **•** Endpoint
- **•** Getting Started

# CHAPTER 306. SOAP DATAFORMAT

#### Available as of Camel version 2.3

SOAP is a Data Format which uses JAXB2 and JAX-WS annotations to marshal and unmarshal SOAP payloads. It provides the basic features of Apache CXF without need for the CXF Stack.

#### Supported SOAP versions

SOAP 1.1 is supported by default. SOAP 1.2 is supported from Camel 2.11 onwards.

#### Namespace prefix mapping

See [JAXB](#page-1094-0) for details how you can control namespace prefix mappings when marshalling using SOAP data format.

### 306.1. SOAP OPTIONS

The SOAP dataformat supports 7 options which are listed below.

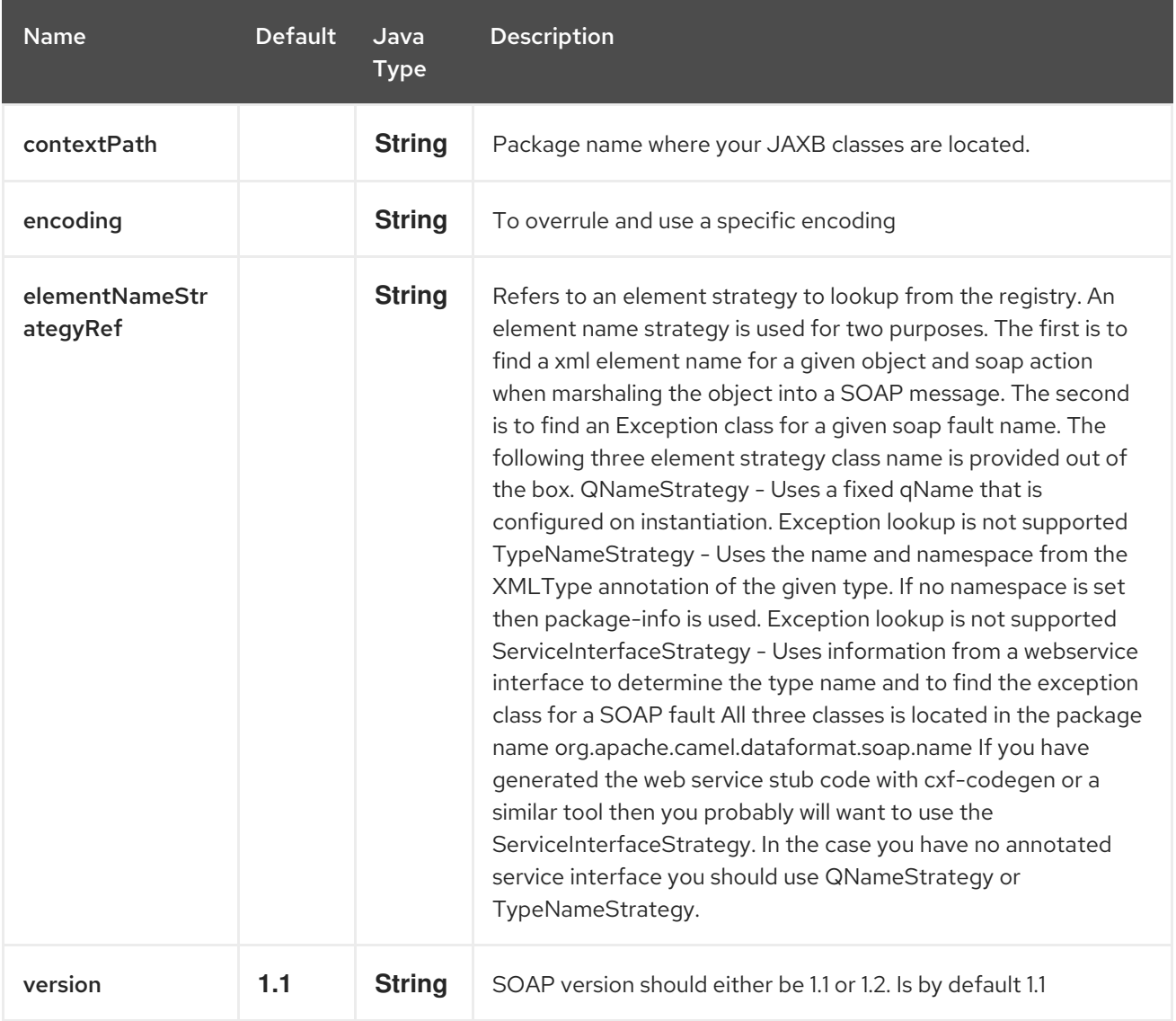

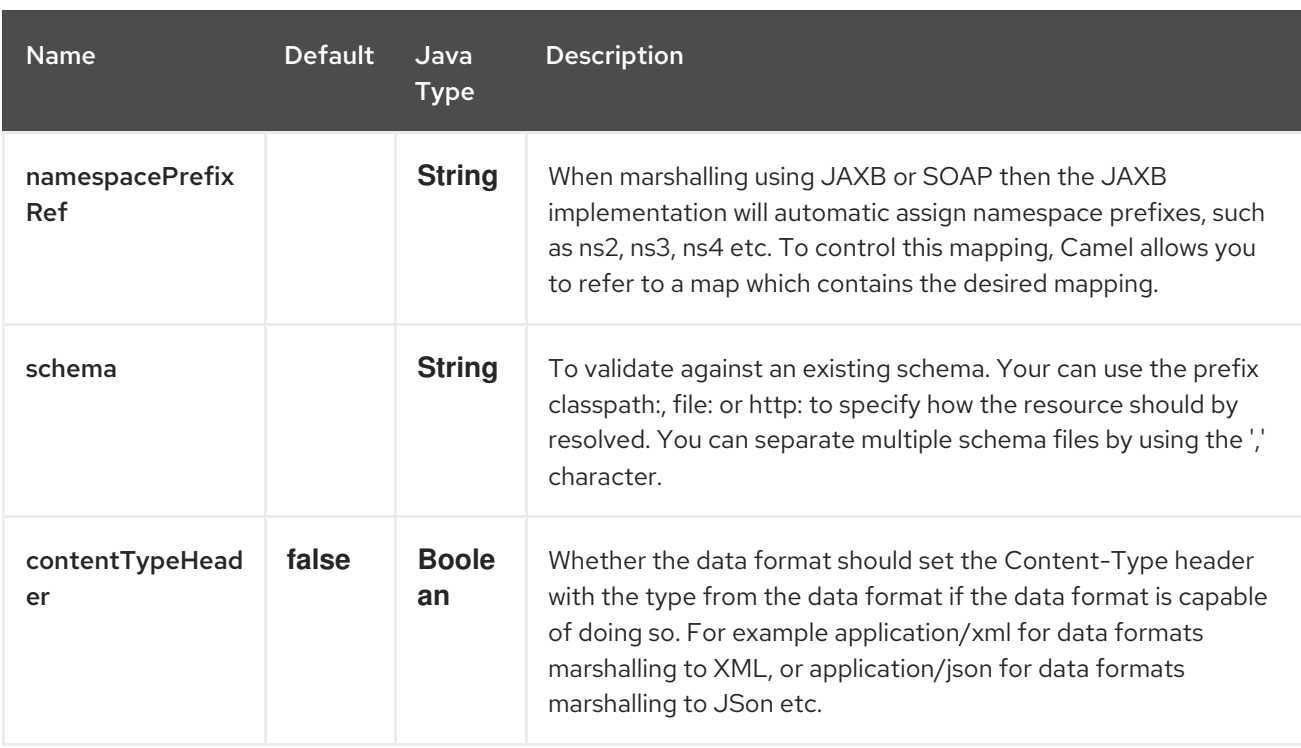

## 306.2. ELEMENTNAMESTRATEGY

An element name strategy is used for two purposes. The first is to find a xml element name for a given object and soap action when marshaling the object into a SOAP message. The second is to find an Exception class for a given soap fault name.

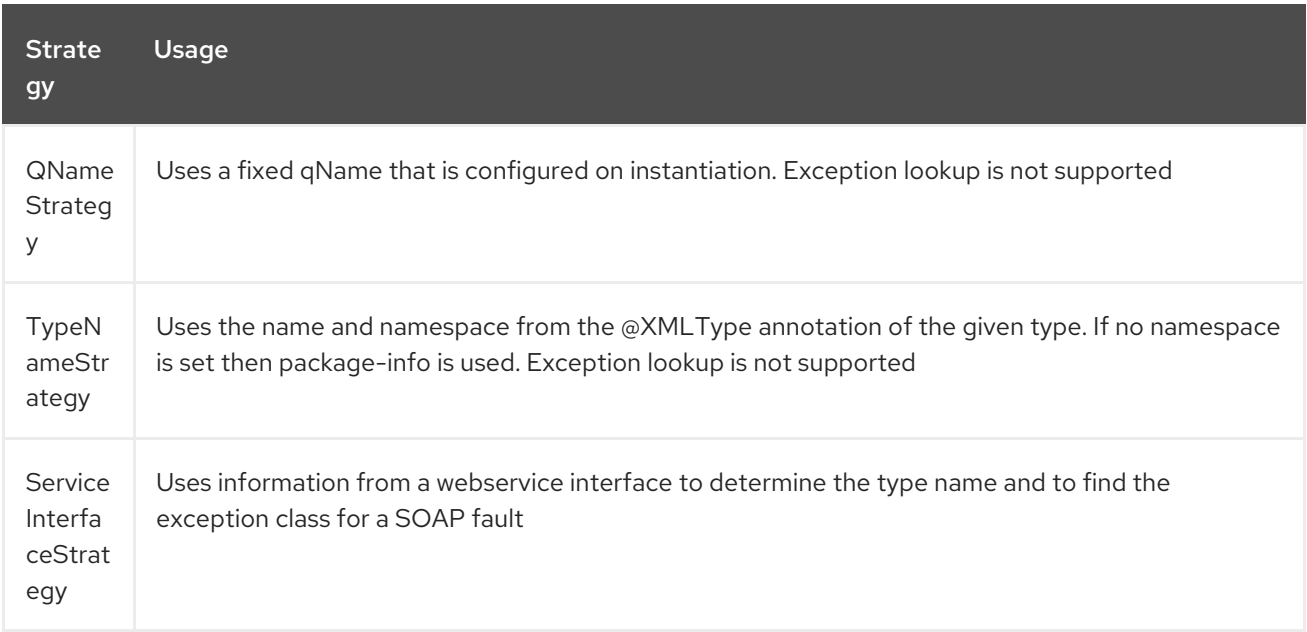

If you have generated the web service stub code with cxf-codegen or a similar tool then you probably will want to use the ServiceInterfaceStrategy. In the case you have no annotated service interface you should use QNameStrategy or TypeNameStrategy.

## 306.3. USING THE JAVA DSL

The following example uses a named DataFormat of *soap* which is configured with the package com.example.customerservice to initialize the [JAXBContext](http://java.sun.com/javase/6/docs/api/javax/xml/bind/JAXBContext.html). The second parameter is the ElementNameStrategy. The route is able to marshal normal objects as well as exceptions. (Note the

below just sends a SOAP Envelope to a queue. A web service provider would actually need to be listening to the queue for a SOAP call to actually occur, in which case it would be a one way SOAP request. If you need request reply then you should look at the next example.)

SoapJaxbDataFormat soap = new SoapJaxbDataFormat("com.example.customerservice", new ServiceInterfaceStrategy(CustomerService.class)); from("direct:start") .marshal(soap) .to("jms:myQueue");

#### TIP

See also As the SOAP dataformat inherits from the [JAXB](#page-1094-0) dataformat most settings apply here as well

#### 306.3.1. Using SOAP 1.2

#### Available as of Camel 2.11

```
SoapJaxbDataFormat soap = new SoapJaxbDataFormat("com.example.customerservice", new
ServiceInterfaceStrategy(CustomerService.class));
soap.setVersion("1.2");
from("direct:start")
 .marshal(soap)
 .to("jms:myQueue");
```
When using XML DSL there is a version attribute you can set on the <soapjaxb> element.

```
<!-- Defining a ServiceInterfaceStrategy for retrieving the element name when marshalling -->
  <bean id="myNameStrategy"
class="org.apache.camel.dataformat.soap.name.ServiceInterfaceStrategy">
    <constructor-arg value="com.example.customerservice.CustomerService"/>
  <constructor-arg value="true"/>
  </bean>
```
And in the Camel route

```
<route>
 <from uri="direct:start"/>
 <marshal>
  <soapjaxb contentPath="com.example.customerservice" version="1.2"
elementNameStrategyRef="myNameStrategy"/>
 </marshal>
 <to uri="jms:myQueue"/>
</route>
```
### 306.4. MULTI-PART MESSAGES

#### Available as of Camel 2.8.1

Multi-part SOAP messages are supported by the ServiceInterfaceStrategy. The ServiceInterfaceStrategy must be initialized with a service interface definition that is annotated in accordance with JAX-WS 2.2 and meets the requirements of the Document Bare style. The target method must meet the following criteria, as per the JAX-WS specification: 1) it must have at most one **in** or **in/out** non-header parameter, 2) if it has a return type other than **void** it must have no **in/out** or **out** non-header parameters, 3) if it it has a return type of **void** it must have at most one **in/out** or **out** nonheader parameter.

The ServiceInterfaceStrategy should be initialized with a boolean parameter that indicates whether the mapping strategy applies to the request parameters or response parameters.

ServiceInterfaceStrategy strat = new ServiceInterfaceStrategy(com.example.customerservice.multipart.MultiPartCustomerService.class, true); SoapJaxbDataFormat soapDataFormat = new

SoapJaxbDataFormat("com.example.customerservice.multipart", strat);

#### 306.4.1. Multi-part Request

The payload parameters for a multi-part request are initiazlied using a **BeanInvocation** object that reflects the signature of the target operation. The camel-soap DataFormat maps the content in the **BeanInvocation** to fields in the SOAP header and body in accordance with the JAX-WS mapping when the **marshal()** processor is invoked.

BeanInvocation beanInvocation = new BeanInvocation();

*// Identify the target method*

beanInvocation.setMethod(MultiPartCustomerService.class.getMethod("getCustomersByName", GetCustomersByName.class, com.example.customerservice.multipart.Product.class));

*// Populate the method arguments* GetCustomersByName getCustomersByName = new GetCustomersByName(); getCustomersByName.setName("Dr. Multipart");

Product product  $=$  new Product(); product.setName("Multiuse Product"); product.setDescription("Useful for lots of things.");

Object[] args = new Object[] {getCustomersByName, product};

*// Add the arguments to the bean invocation* beanInvocation.setArgs(args);

*// Set the bean invocation object as the message body* exchange.getIn().setBody(beanInvocation);

### 306.4.2. Multi-part Response

A multi-part soap response may include an element in the soap body and will have one or more elements in the soap header. The camel-soap DataFormat will unmarshall the element in the soap body (if it exists) and place it onto the body of the out message in the exchange. Header elements will not be marshaled into their JAXB mapped object types. Instead, these elements are placed into the camel out message header **org.apache.camel.dataformat.soap.UNMARSHALLED\_HEADER\_LIST**. The elements will appear either as element instance values, or as JAXBElement values, depending upon the setting for the **ignoreJAXBElement** property. This property is inherited from camel-jaxb.

You can also have the camel-soap DataFormate ignore header content all-together by setting the **ignoreUnmarshalledHeaders** value to **true**.

### 306.4.3. Holder Object mapping

JAX-WS specifies the use of a type-parameterized **javax.xml.ws.Holder** object for **In/Out** and **Out** parameters. A **Holder** object may be used when building the **BeanInvocation**, or you may use an instance of the parameterized-type directly. The camel-soap DataFormat marshals Holder values in accordance with the JAXB mapping for the class of the **Holder's value. No mapping is provided for `Holder** objects in an unmarshalled response.

## 306.5. EXAMPLES

### 306.5.1. Webservice client

The following route supports marshalling the request and unmarshalling a response or fault.

```
String WS_URI = "cxf://http://myserver/customerservice?
serviceClass=com.example.customerservice&dataFormat=MESSAGE";
SoapJaxbDataFormat soapDF = new SoapJaxbDataFormat("com.example.customerservice", new
ServiceInterfaceStrategy(CustomerService.class));
from("direct:customerServiceClient")
 .onException(Exception.class)
  .handled(true)
  .unmarshal(soapDF)
 .end()
 .marshal(soapDF)
 .to(WS_URI)
 .unmarshal(soapDF);
```
The below snippet creates a proxy for the service interface and makes a SOAP call to the above route.

```
import org.apache.camel.Endpoint;
import org.apache.camel.component.bean.ProxyHelper;
```

```
...
```

```
Endpoint startEndpoint = context.getEndpoint("direct:customerServiceClient");
ClassLoader classLoader = Thread.currentThread().getContextClassLoader();
// CustomerService below is the service endpoint interface, *not* the javax.xml.ws.Service subclass
CustomerService proxy = ProxyHelper.createProxy(startEndpoint, classLoader,
CustomerService.class);
GetCustomersByNameResponse response = proxy.getCustomersByName(new
GetCustomersByName());
```
### 306.5.2. Webservice Server

Using the following route sets up a webservice server that listens on jms queue customerServiceQueue and processes requests using the class CustomerServiceImpl. The customerServiceImpl of course should implement the interface CustomerService. Instead of directly instantiating the server class it could be defined in a spring context as a regular bean.

SoapJaxbDataFormat soapDF = new SoapJaxbDataFormat("com.example.customerservice", new ServiceInterfaceStrategy(CustomerService.class)); CustomerService serverBean = new CustomerServiceImpl(); from("jms://queue:customerServiceQueue") .onException(Exception.class)

```
.handled(true)
 .marshal(soapDF)
.end()
.unmarshal(soapDF)
.bean(serverBean)
.marshal(soapDF);
```
## 306.6. DEPENDENCIES

To use the SOAP dataformat in your camel routes you need to add the following dependency to your pom.

<dependency> <groupId>org.apache.camel</groupId> <artifactId>camel-soap</artifactId> <version>2.3.0</version> </dependency>

# CHAPTER 307. SOLR COMPONENT

#### Available as of Camel version 2.9

The Solr component allows you to interface with an [Apache](http://lucene.apache.org/solr/) Lucene Solr server (based on SolrJ 3.5.0).

Maven users will need to add the following dependency to their **pom.xml** for this component:

<dependency> <groupId>org.apache.camel</groupId> <artifactId>camel-solr</artifactId> <version>x.x.x</version> *<!-- use the same version as your Camel core version -->* </dependency>

### 307.1. URI FORMAT

NOTE: solrs and solrCloud are new added since Camel 2.14.

solr:*//host[:port]/solr?[options]* solrs:*//host[:port]/solr?[options]* solrCloud:*//host[:port]/solr?[options]*

## 307.2. SOLR OPTIONS

The Solr component has no options.

The Solr endpoint is configured using URI syntax:

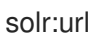

with the following path and query parameters:

### 307.2.1. Path Parameters (1 parameters):

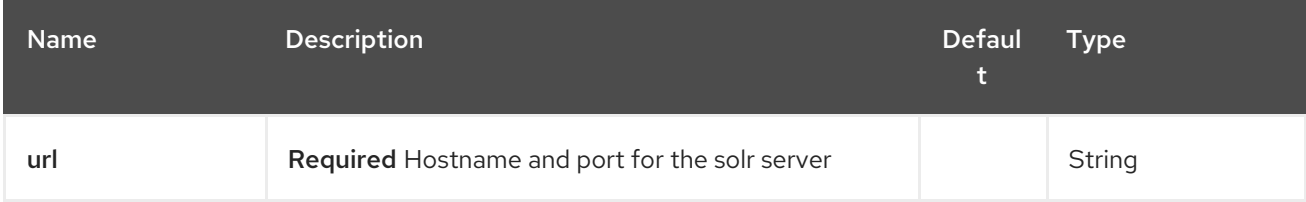

### 307.2.2. Query Parameters (13 parameters):

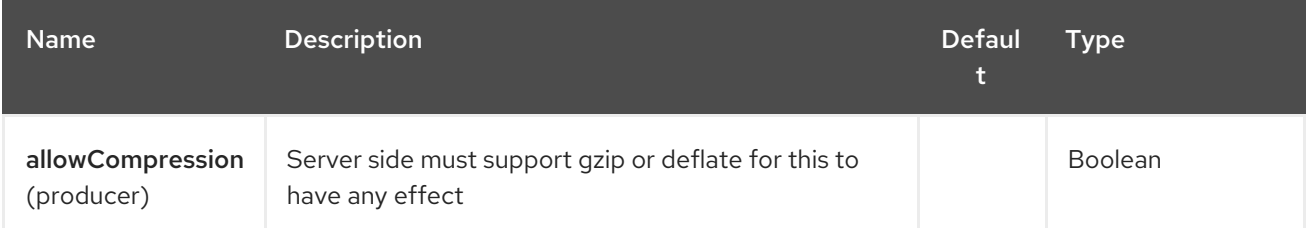

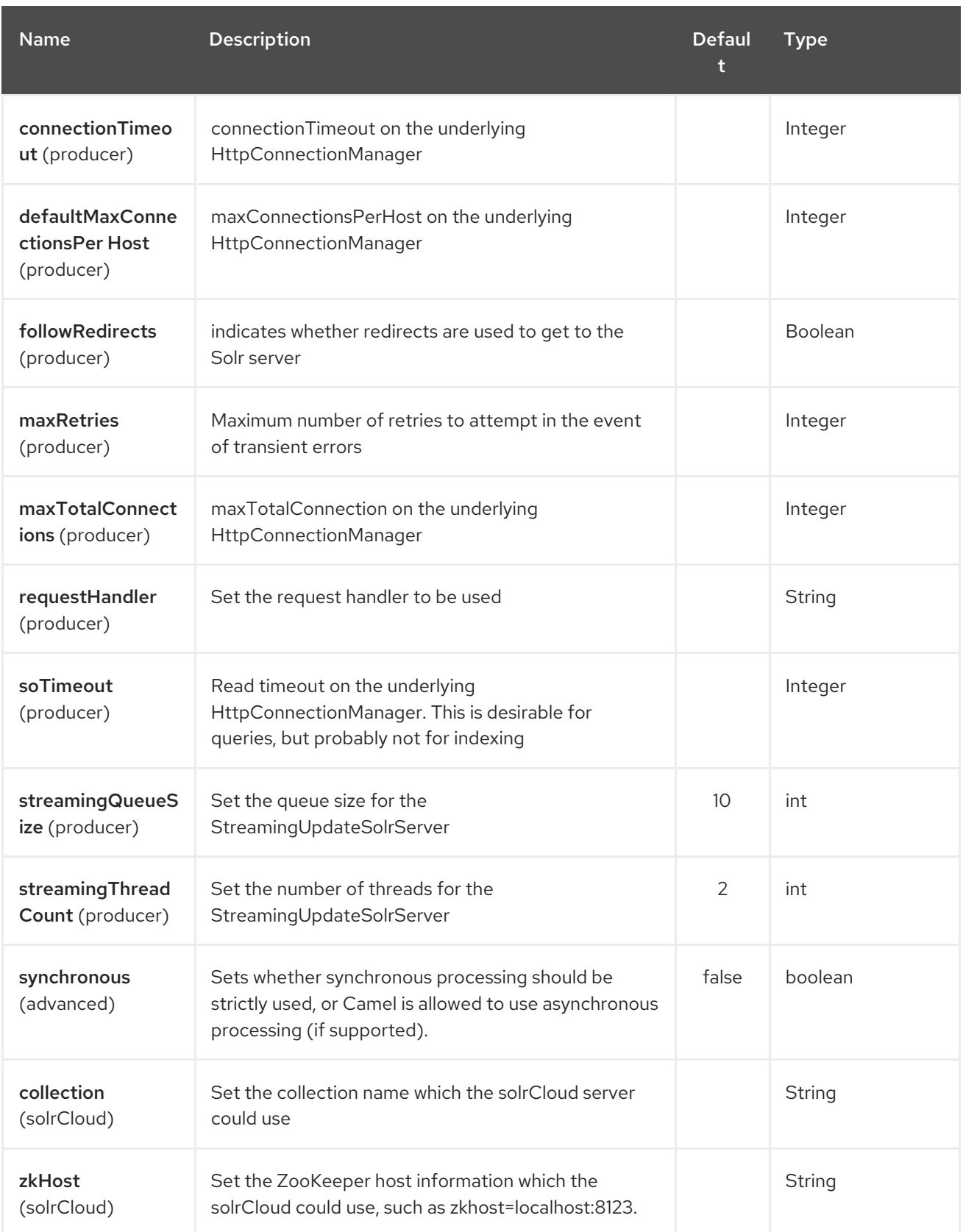

## 307.3. MESSAGE OPERATIONS

The following Solr operations are currently supported. Simply set an exchange header with a key of "SolrOperation" and a value set to one of the following. Some operations also require the message body to be set.

the INSERT operations use the [CommonsHttpSolrServer](http://lucene.apache.org/solr/api/org/apache/solr/client/solrj/impl/CommonsHttpSolrServer.html)

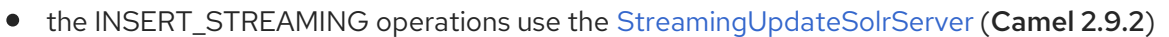

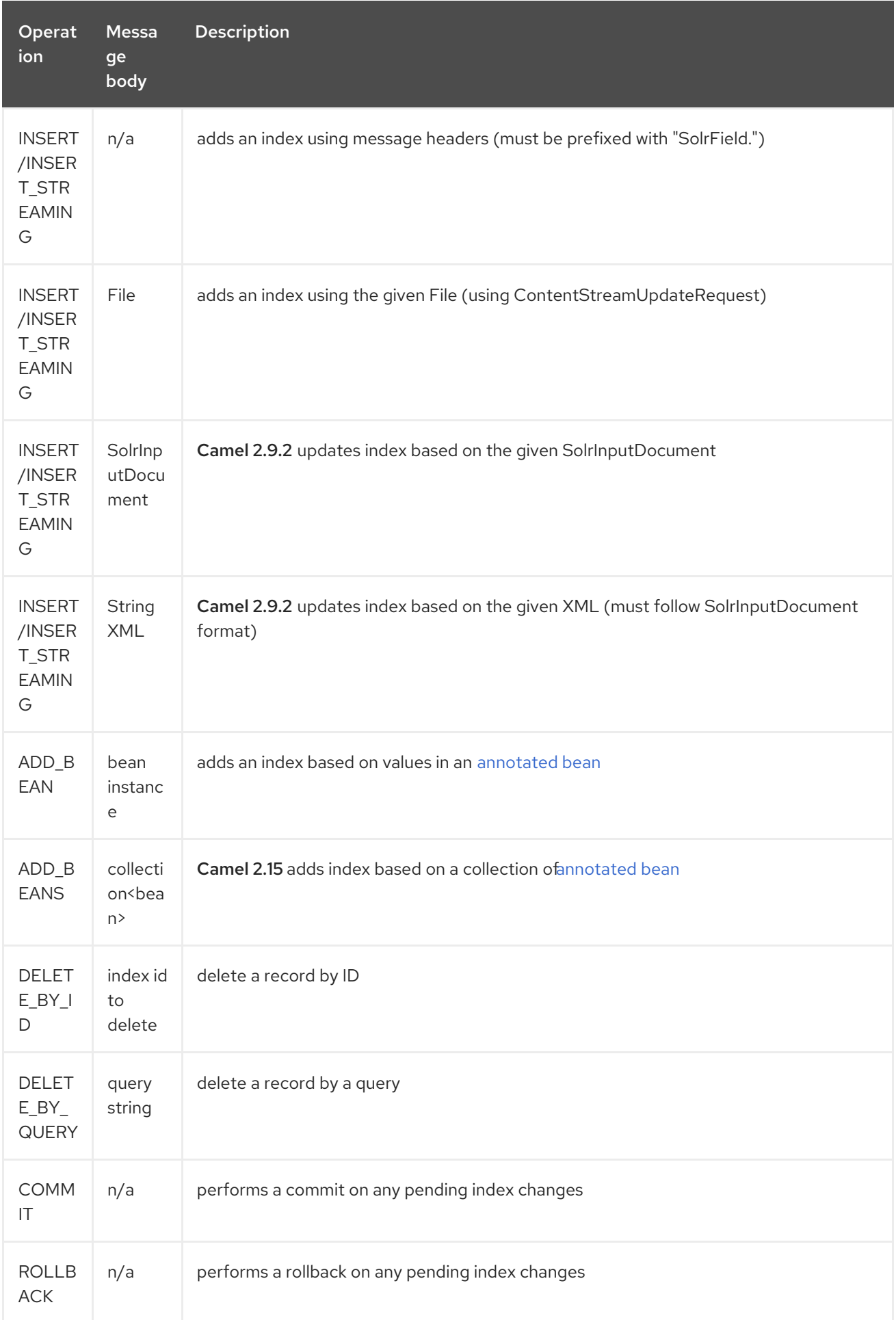

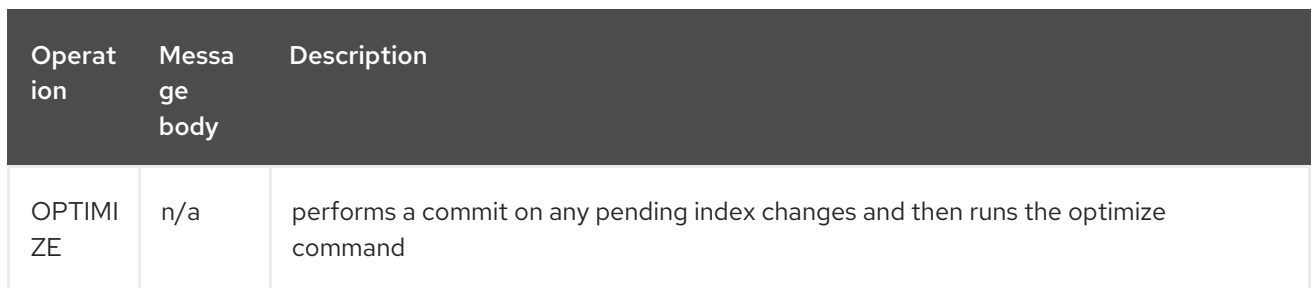

## 307.4. EXAMPLE

Below is a simple INSERT, DELETE and COMMIT example

```
from("direct:insert")
  .setHeader(SolrConstants.OPERATION, constant(SolrConstants.OPERATION_INSERT))
  .setHeader(SolrConstants.FIELD + "id", body())
  .to("solr://localhost:8983/solr");
from("direct:delete")
  .setHeader(SolrConstants.OPERATION, constant(SolrConstants.OPERATION_DELETE_BY_ID))
  .to("solr://localhost:8983/solr");
from("direct:commit")
  .setHeader(SolrConstants.OPERATION, constant(SolrConstants.OPERATION_COMMIT))
  .to("solr://localhost:8983/solr");
<route>
  <from uri="direct:insert"/>
  <setHeader headerName="SolrOperation">
    <constant>INSERT</constant>
  </setHeader>
  <setHeader headerName="SolrField.id">
    <simple>${body}</simple>
  </setHeader>
  <to uri="solr://localhost:8983/solr"/>
</route>
<route>
  <from uri="direct:delete"/>
  <setHeader headerName="SolrOperation">
    <constant>DELETE_BY_ID</constant>
  </setHeader>
  <to uri="solr://localhost:8983/solr"/>
</route>
<route>
  <from uri="direct:commit"/>
  <setHeader headerName="SolrOperation">
    <constant>COMMIT</constant>
  </setHeader>
  <to uri="solr://localhost:8983/solr"/>
</route>
```
A client would simply need to pass a body message to the insert or delete routes and then call the commit route.

template.sendBody("direct:insert", "1234");

template.sendBody("direct:commit", null); template.sendBody("direct:delete", "1234"); template.sendBody("direct:commit", null);

## 307.5. QUERYING SOLR

Currently, this component doesn't support querying data natively (may be added later). For now, you can query Solr using [HTTP](#page-1008-0) as follows:

*//define the route to perform a basic query* from("direct:query") .recipientList(simple("http://localhost:8983/solr/select/?q=\${body}")) .convertBodyTo(String.class); ...

*//query for an id of '1234' (url encoded)* String responseXml = (String) template.requestBody("direct:query", "id%3A1234");

For more information, see these resources…

Solr Query [Tutorial](http://lucene.apache.org/solr/tutorial.html#Querying+Data)

Solr Query [Syntax](http://wiki.apache.org/solr/SolrQuerySyntax)

### 307.6. SEE ALSO

- Configuring Camel
- Component
- **•** Endpoint
- Getting Started

# CHAPTER 308. APACHE SPARK COMPONENT

#### Available as of Camel version 2.17

This documentation page covers the [Apache](http://spark.apache.org/) Spark component for the Apache Camel. The main purpose of the Spark integration with Camel is to provide a bridge between Camel connectors and Spark tasks. In particular Camel connector provides a way to route message from various transports, dynamically choose a task to execute, use incoming message as input data for that task and finally deliver the results of the execution back to the Camel pipeline.

## 308.1. SUPPORTED ARCHITECTURAL STYLES

Spark component can be used as a driver application deployed into an application server (or executed as a fat jar).

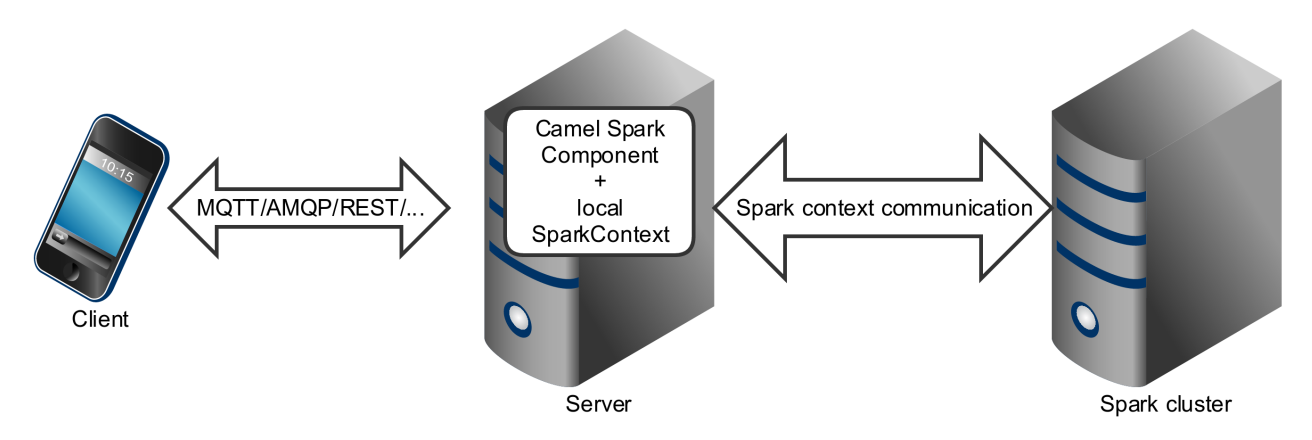

Spark component can also be submitted as a job directly into the Spark cluster.

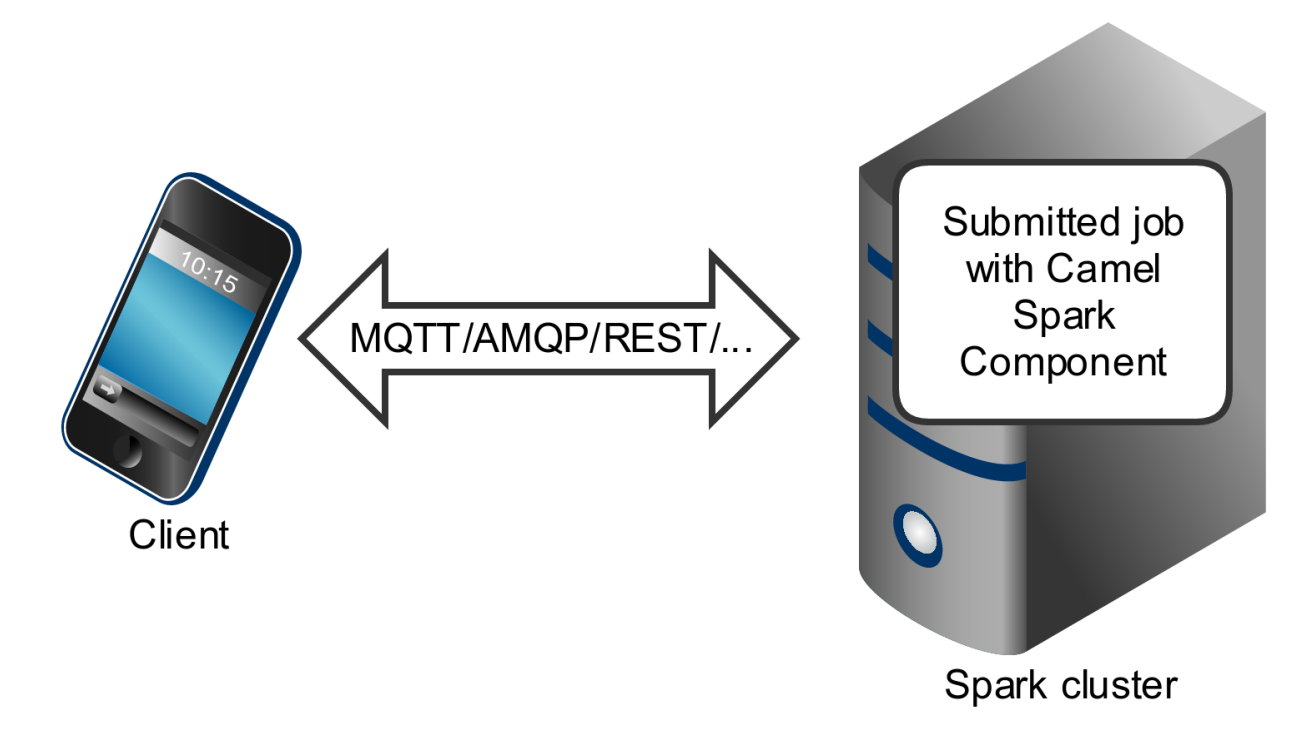

While Spark component is primary designed to work as a *long running job* serving as an bridge between Spark cluster and the other endpoints, you can also use it as a *fire-once* short job.

## 308.2. RUNNING SPARK IN OSGI SERVERS

Currently the Spark component doesn't support execution in the OSGi container. Spark has been designed to be executed as a fat jar, usually submitted as a job to a cluster. For those reasons running Spark in an OSGi server is at least challenging and is not support by Camel as well.

## 308.3. URI FORMAT

Currently the Spark component supports only producers - it it intended to invoke a Spark job and return results. You can call RDD, data frame or Hive SQL job.

### Spark URI format

spark:{rdd|dataframe|hive}

### 308.3.1. Spark options

The Apache Spark component supports 3 options which are listed below.

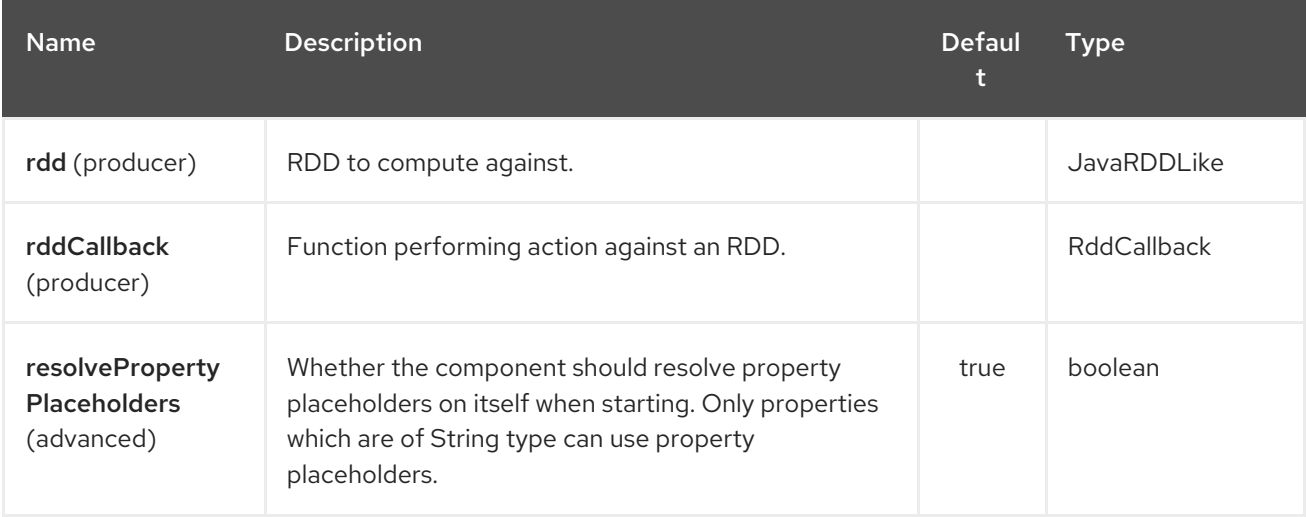

The Apache Spark endpoint is configured using URI syntax:

### spark:endpointType

with the following path and query parameters:

### 308.3.2. Path Parameters (1 parameters):

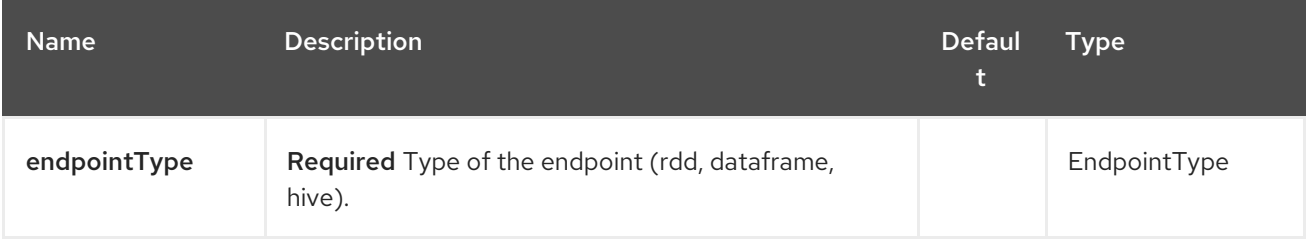

### 308.3.3. Query Parameters (6 parameters):

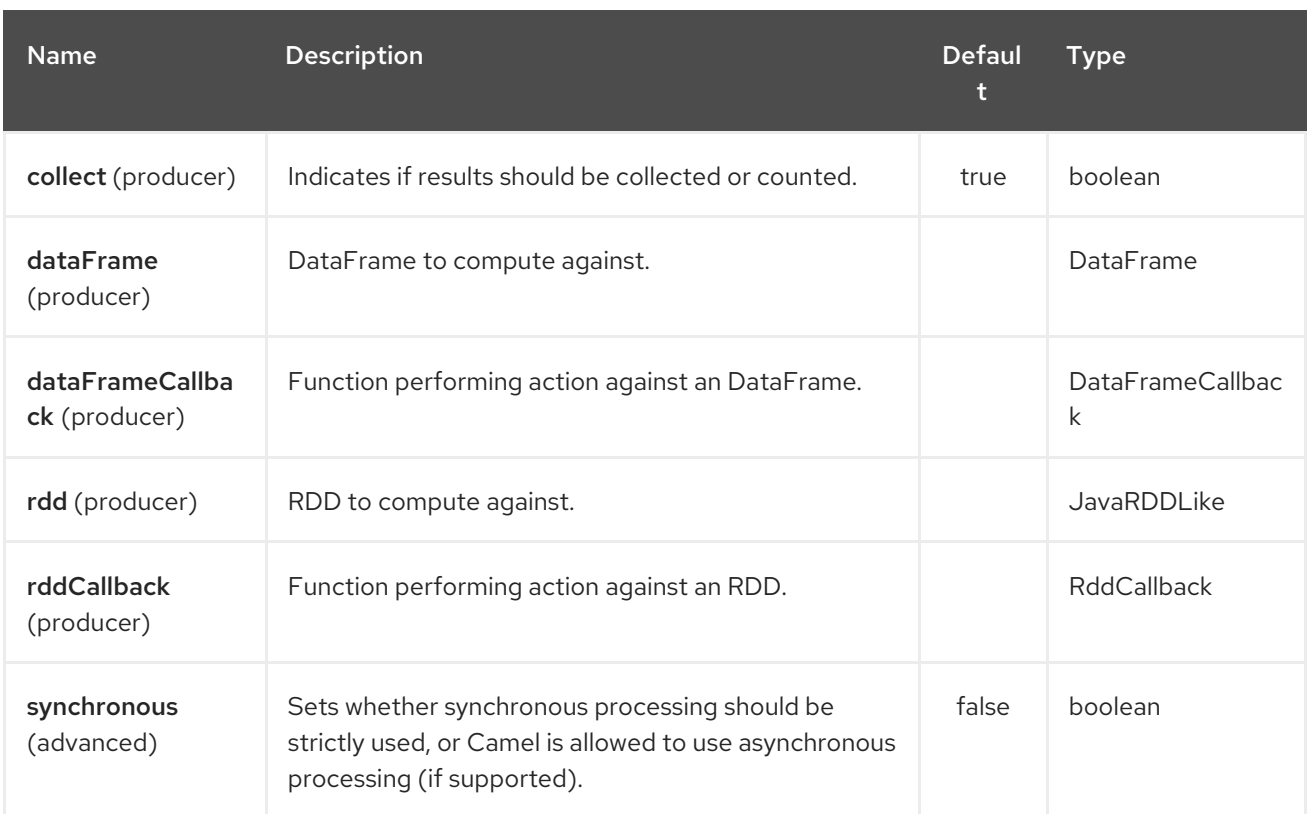

#### # RDD jobs

To invoke an RDD job, use the following URI:

#### Spark RDD producer

spark:rdd?rdd=#testFileRdd&rddCallback=#transformation

Where **rdd** option refers to the name of an RDD instance (subclass of

**org.apache.spark.api.java.JavaRDDLike**) from a Camel registry, while **rddCallback** refers to the implementation of **org.apache.camel.component.spark.RddCallback** interface (also from a registry). RDD callback provides a single method used to apply incoming messages against the given RDD. Results of callback computations are saved as a body to an exchange.

#### Spark RDD callback

public interface RddCallback<T> { T onRdd(JavaRDDLike rdd, Object... payloads); }

The following snippet demonstrates how to send message as an input to the job and return results:

#### Calling spark job

```
String pattern = "job input";
long linesCount = producerTemplate.requestBody("spark:rdd?
rdd=#myRdd&rddCallback=#countLinesContaining", pattern, long.class);
```
The RDD callback for the snippet above registered as Spring bean could look as follows:

#### Spark RDD callback

```
@Bean
RddCallback<Long> countLinesContaining() {
  return new RddCallback<Long>() {
     Long onRdd(JavaRDDLike rdd, Object... payloads) {
       String pattern = (String) payloads[0];
       return rdd.filter({line -> line.contains(pattern)}).count();
    }
  }
}
```
The RDD definition in Spring could looks as follows:

#### Spark RDD definition

```
@Bean
JavaRDDLike myRdd(JavaSparkContext sparkContext) {
 return sparkContext.textFile("testrdd.txt");
}
```
### 308.3.4. Void RDD callbacks

If your RDD callback doesn't return any value back to a Camel pipeline, you can either return **null** value or use **VoidRddCallback** base class:

#### Spark RDD definition

```
@Bean
RddCallback<Void> rddCallback() {
 return new VoidRddCallback() {
    @Override
    public void doOnRdd(JavaRDDLike rdd, Object... payloads) {
       rdd.saveAsTextFile(output.getAbsolutePath());
    }
  };
}
```
### 308.3.5. Converting RDD callbacks

If you know what type of the input data will be sent to the RDD callback, you can use **ConvertingRddCallback** and let Camel to automatically convert incoming messages before inserting those into the callback:

#### Spark RDD definition

```
@Bean
RddCallback<Long> rddCallback(CamelContext context) {
 return new ConvertingRddCallback<Long>(context, int.class, int.class) {
       @Override
       public Long doOnRdd(JavaRDDLike rdd, Object... payloads) {
         return rdd.count() * (int) payloads[0] * (int) payloads[1];
       }
    };
  };
}
```
### 308.3.6. Annotated RDD callbacks

Probably the easiest way to work with the RDD callbacks is to provide class with method marked with **@RddCallback** annotation:

#### Annotated RDD callback definition

```
import static
org.apache.camel.component.spark.annotations.AnnotatedRddCallback.annotatedRddCallback;
@Bean
RddCallback<Long> rddCallback() {
  return annotatedRddCallback(new MyTransformation());
}
...
import org.apache.camel.component.spark.annotation.RddCallback;
public class MyTransformation {
  @RddCallback
  long countLines(JavaRDD<String> textFile, int first, int second) {
     return textFile.count() * first * second;
  }
}
```
If you will pass CamelContext to the annotated RDD callback factory method, the created callback will be able to convert incoming payloads to match the parameters of the annotated method:

#### Body conversions for annotated RDD callbacks

```
import static
org.apache.camel.component.spark.annotations.AnnotatedRddCallback.annotatedRddCallback;
@Bean
RddCallback<Long> rddCallback(CamelContext camelContext) {
  return annotatedRddCallback(new MyTransformation(), camelContext);
}
...
import org.apache.camel.component.spark.annotation.RddCallback;
public class MyTransformation {
  @RddCallback
  long countLines(JavaRDD<String> textFile, int first, int second) {
    return textFile.count() * first * second;
  }
}
```
*// Convert String "10" to integer* long result = producerTemplate.requestBody("spark:rdd?rdd=#rdd&rddCallback=#rddCallback" Arrays.asList(10, "10"), long.class);

### 308.4. DATAFRAME JOBS

Instead of working with RDDs Spark component can work with DataFrames as well.

To invoke an DataFrame job, use the following URI:

#### Spark RDD producer

...

spark:dataframe?dataFrame=#testDataFrame&dataFrameCallback=#transformation

Where **dataFrame** option refers to the name of an DataFrame instance (**instance of of org.apache.spark.sql.DataFrame**) from a Camel registry, while **dataFrameCallback** refers to the implementation of **org.apache.camel.component.spark.DataFrameCallback** interface (also from a registry). DataFrame callback provides a single method used to apply incoming messages against the given DataFrame. Results of callback computations are saved as a body to an exchange.

#### Spark RDD callback

```
public interface DataFrameCallback<T> {
  T onDataFrame(DataFrame dataFrame, Object... payloads);
}
```
The following snippet demonstrates how to send message as an input to a job and return results:

#### Calling spark job

```
String model = "Micra";
long linesCount = producerTemplate.requestBody("spark:dataFrame?
dataFrame=#cars&dataFrameCallback=#findCarWithModel", model, long.class);
```
The DataFrame callback for the snippet above registered as Spring bean could look as follows:

#### Spark RDD callback

```
@Bean
RddCallback<Long> findCarWithModel() {
  return new DataFrameCallback<Long>() {
    @Override
    public Long onDataFrame(DataFrame dataFrame, Object... payloads) {
       String model = (String) payloads[0];
       return dataFrame.where(dataFrame.col("model").eqNullSafe(model)).count();
    }
  };
}
```
The DataFrame definition in Spring could looks as follows:

#### Spark RDD definition

```
@Bean
DataFrame cars(HiveContext hiveContext) {
  DataFrame jsonCars = hiveContext.read().json("/var/data/cars.json");
  jsonCars.registerTempTable("cars");
  return jsonCars;
}
```
### 308.5. HIVE JOBS

Instead of working with RDDs or DataFrame Spark component can also receive Hive SQL queries as payloads. To send Hive query to Spark component, use the following URI:

#### Spark RDD producer

spark:hive

The following snippet demonstrates how to send message as an input to a job and return results:

#### Calling spark job

```
long carsCount = template.requestBody("spark:hive?collect=false", "SELECT * FROM cars",
Long.class);
List<Row> cars = template.requestBody("spark:hive", "SELECT * FROM cars", List.class);
```
The table we want to execute query against should be registered in a HiveContext before we query it. For example in Spring such registration could look as follows:

#### Spark RDD definition

```
@Bean
DataFrame cars(HiveContext hiveContext) {
  DataFrame jsonCars = hiveContext.read().json("/var/data/cars.json");
  jsonCars.registerTempTable("cars");
  return jsonCars;
}
```
### 308.6. SEE ALSO

- Configuring Camel
- Component
- Endpoint
- Getting Started

# CHAPTER 309. SPARK REST COMPONENT

### Available as of Camel version 2.14

The Spark-rest component allows to define REST endpoints using the Spark REST Java [library](http://sparkjava.com/) using the Rest DSL.

INFO: Spark Java requires Java 8 runtime.

Maven users will need to add the following dependency to their pom.xml for this component:

```
<dependency>
    <groupId>org.apache.camel</groupId>
    <artifactId>camel-spark-rest</artifactId>
    <version>${camel-version}</version>
 </dependency>
```
### 309.1. URI FORMAT

spark-rest://verb:path?[options]

## 309.2. URI OPTIONS

The Spark Rest component supports 12 options which are listed below.

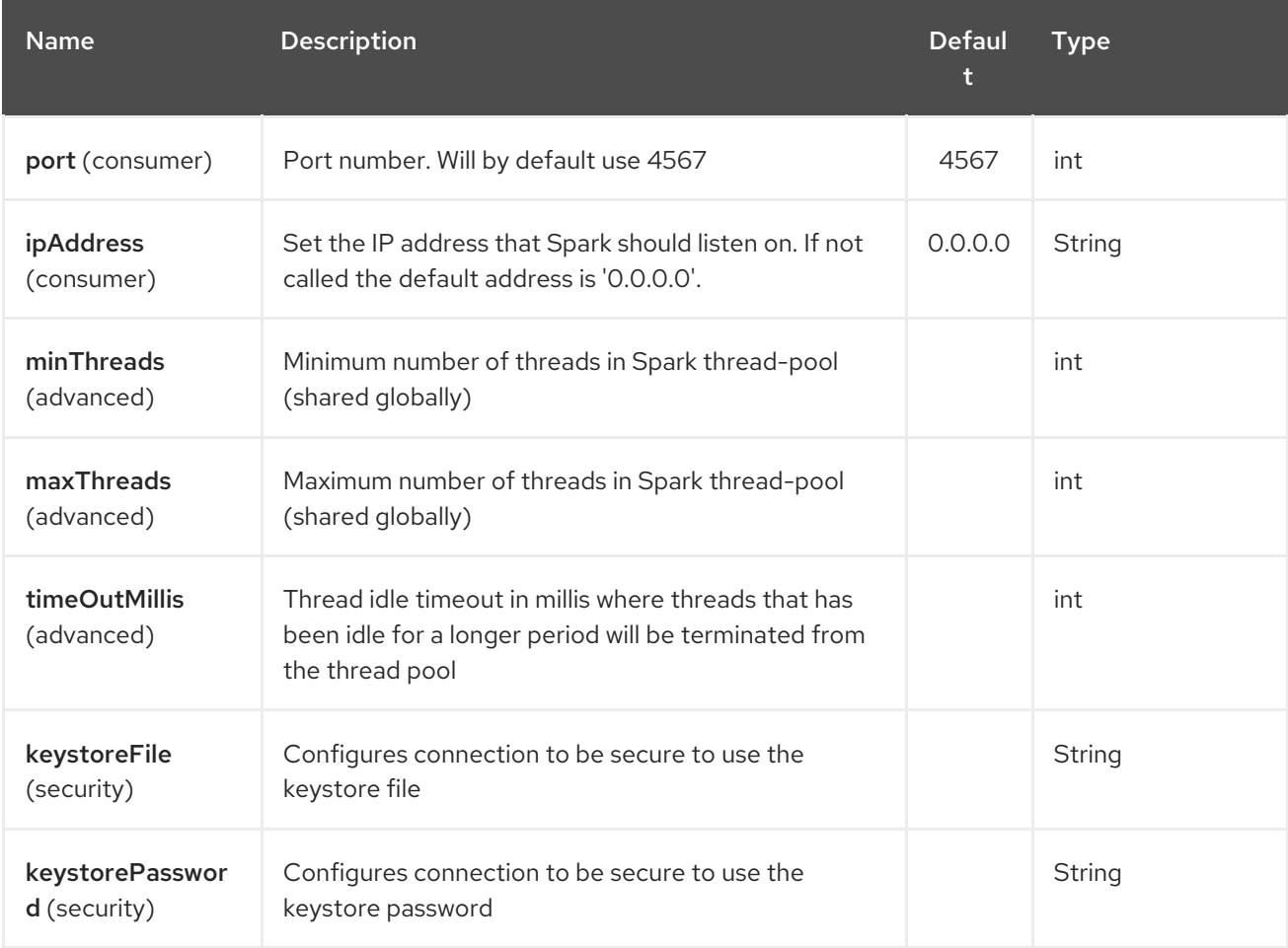

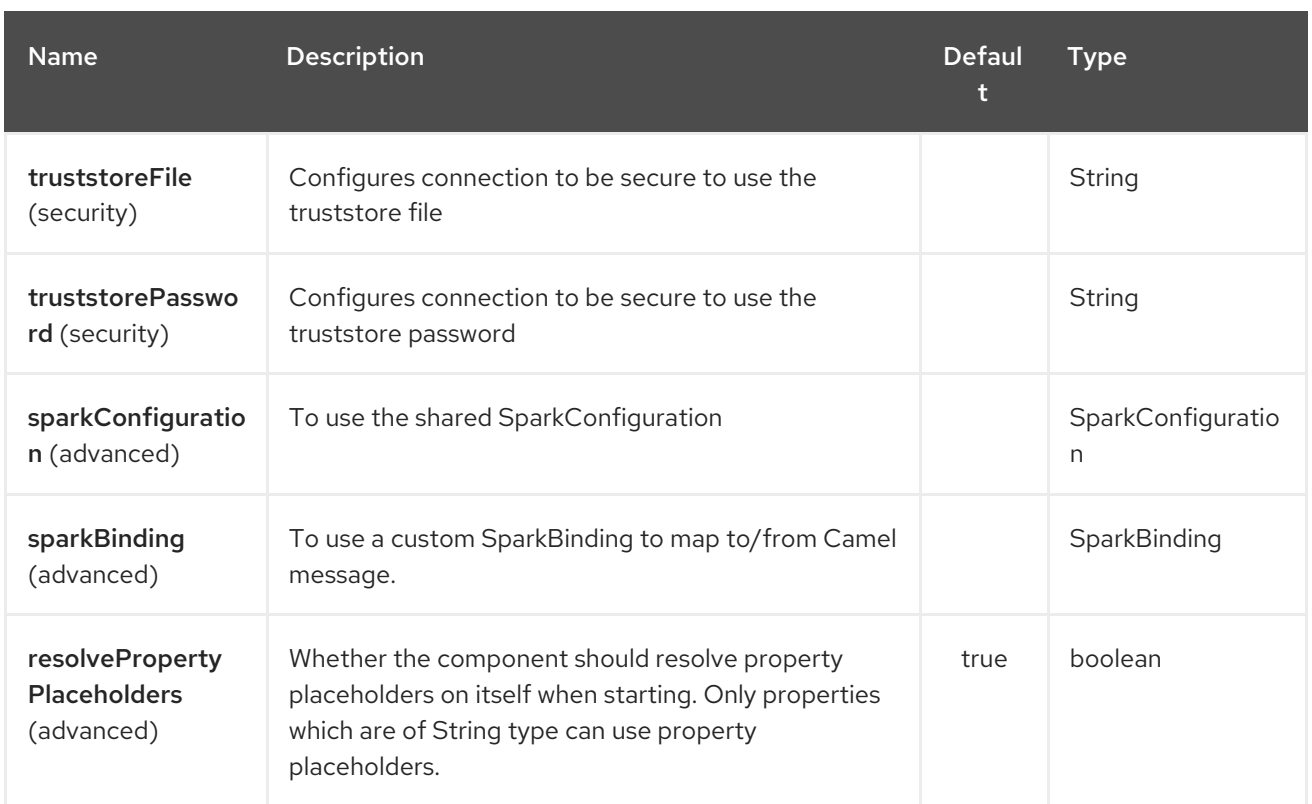

The Spark Rest endpoint is configured using URI syntax:

### spark-rest:verb:path

with the following path and query parameters:

### 309.2.1. Path Parameters (2 parameters):

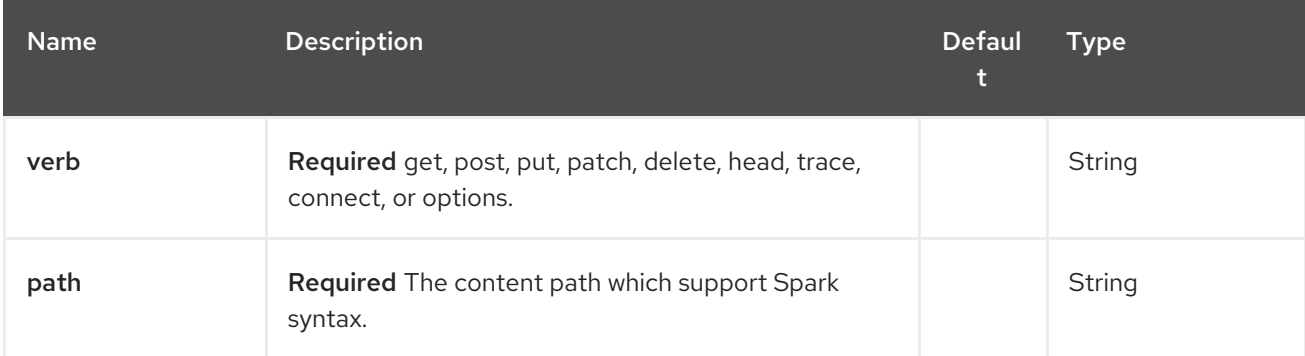

### 309.2.2. Query Parameters (11 parameters):

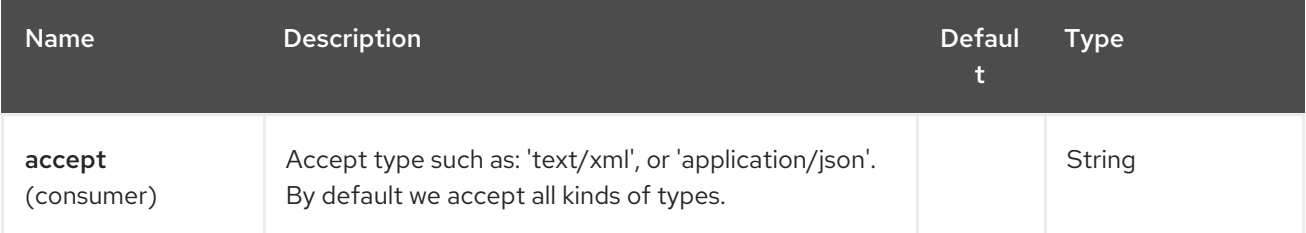

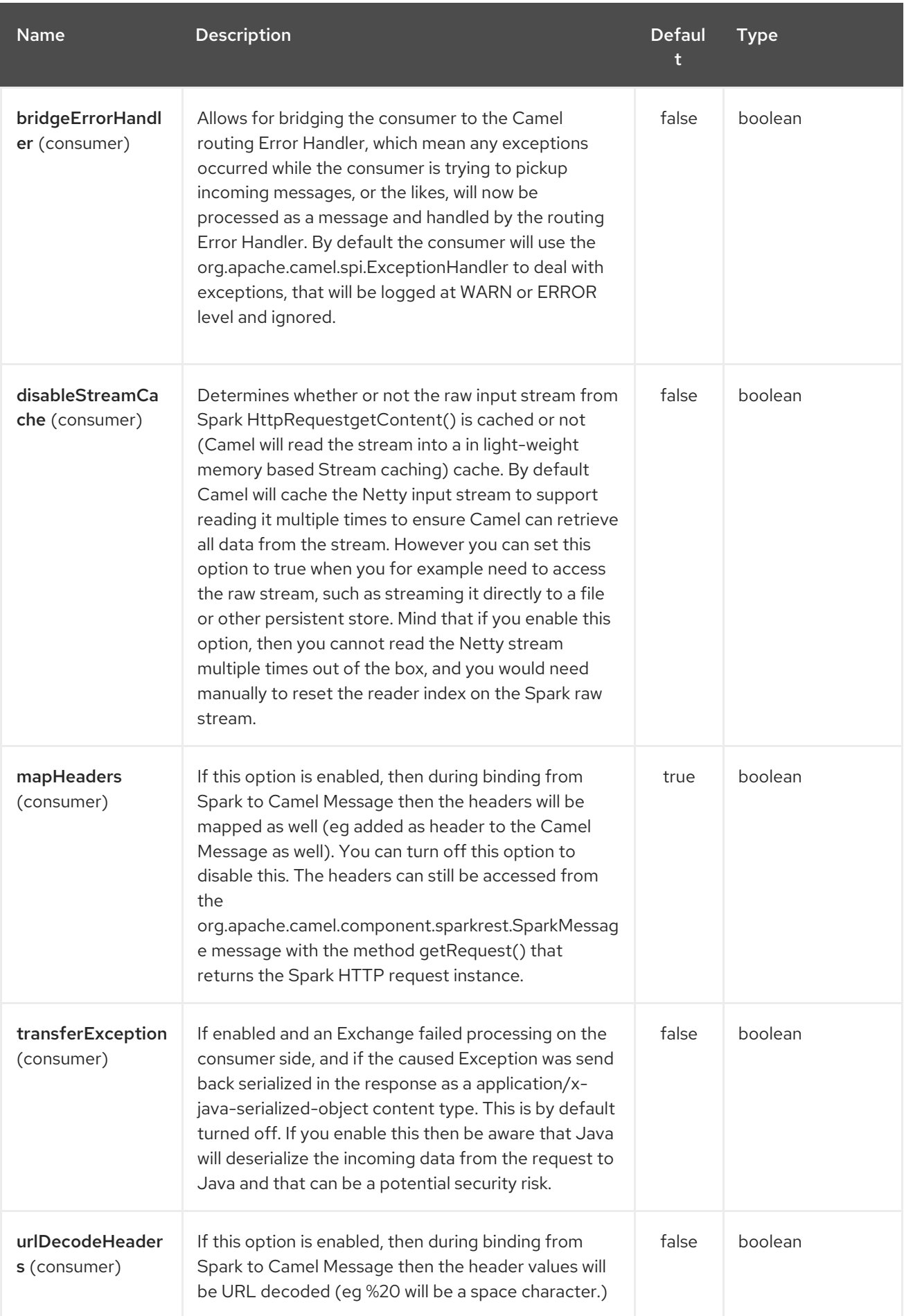

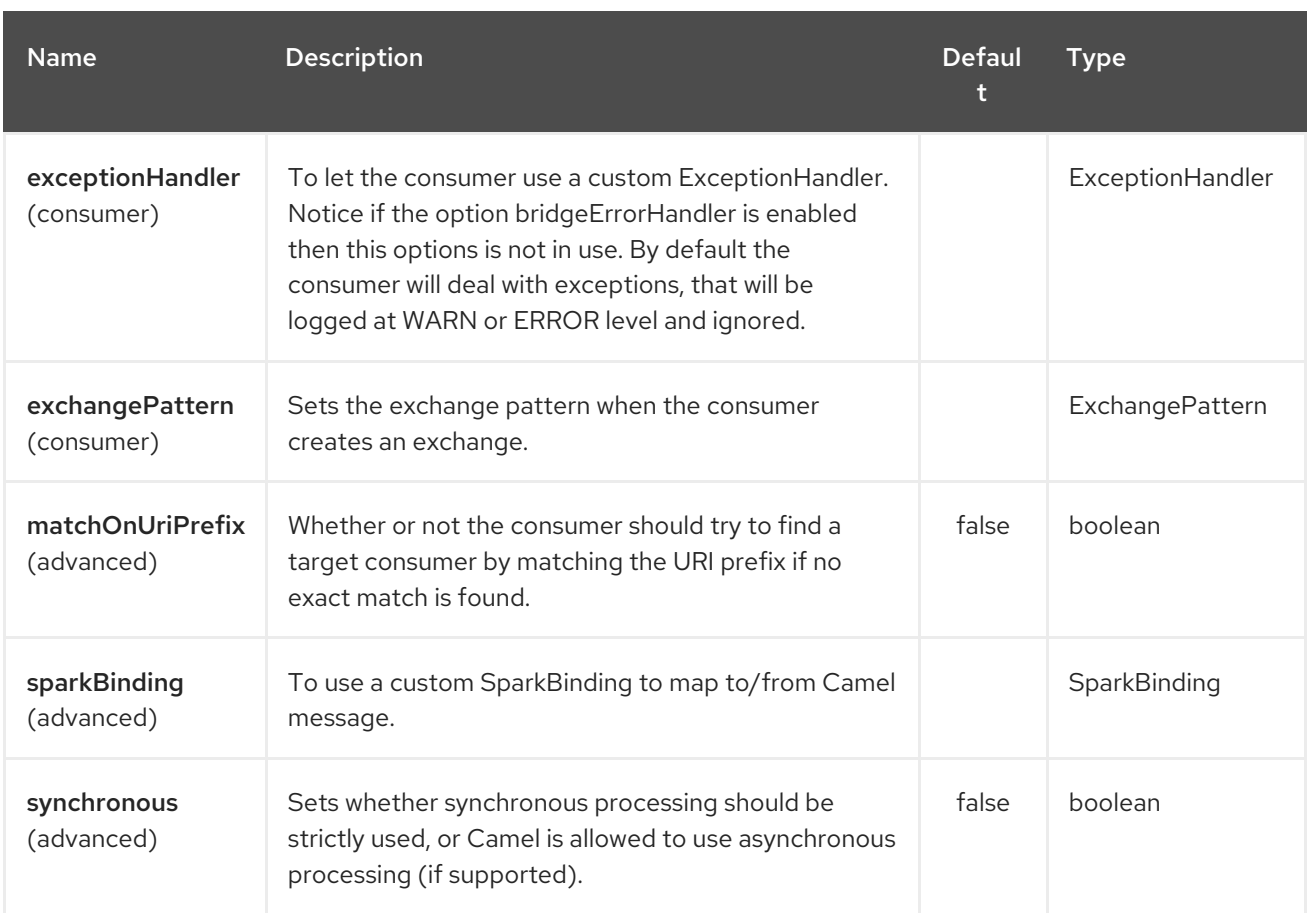

## 309.3. PATH USING SPARK SYNTAX

The path option is defined using a Spark REST syntax where you define the REST context path using support for parameters and splat. See more details at the Spark Java [Route](http://sparkjava.com/readme.html#title1) documentation.

The following is a Camel route using a fixed path

```
from("spark-rest:get:hello")
 .transform().constant("Bye World");
```
And the following route uses a parameter which is mapped to a Camel header with the key "me".

```
from("spark-rest:get:hello/:me")
 .transform().simple("Bye ${header.me}");
```
## 309.4. MAPPING TO CAMEL MESSAGE

The Spark Request object is mapped to a Camel Message as

a **org.apache.camel.component.sparkrest.SparkMessage** which has access to the raw Spark request using the getRequest method. By default the Spark body is mapped to Camel message body, and any HTTP headers / Spark parameters is mapped to Camel Message headers. There is special support for the Spark splat syntax, which is mapped to the Camel message header with key splat.

For example the given route below uses Spark splat (the asterisk sign) in the context path which we can access as a header form the Simple language to construct a response message.

```
from("spark-rest:get:/hello/*/to/*")
 .transform().simple("Bye big ${header.splat[1]} from ${header.splat[0]}");
```
## 309.5. REST DSL

m.

Apache Camel provides a new Rest DSL that allow to define the REST services in a nice REST style. For example we can define a REST hello service as shown below:

```
return new RouteBuilder() {
  @Override
  public void configure() throws Exception {
      rest("/hello/{me}").get()
        .route().transform().simple("Bye ${header.me}");
   }
 };
<camelContext xmlns="http://camel.apache.org/schema/spring">
 <rest uri="/hello/{me}">
  <get>
   <route>
    <transform>
      <simple>Bye ${header.me}</simple>
    </transform>
   </route>
  </get>
 </rest></camelContext>
```
See more details at the Rest DSL.

## 309.6. MORE EXAMPLES

There is a camel-example-spark-rest-tomcat example in the Apache Camel distribution, that demonstrates how to use camel-spark-rest in a web application that can be deployed on Apache Tomcat, or similar web containers.

# CHAPTER 310. SPEL LANGUAGE

### Available as of Camel version 2.7

Camel allows Spring [Expression](https://docs.spring.io/spring/docs/current/spring-framework-reference/core.html#expressions) Language (SpEL) to be used as an Expression or Predicate in the DSL or XML Configuration.

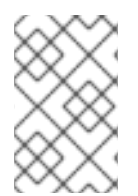

### **NOTE**

It is recommended to use SpEL in Spring runtimes. However from Camel 2.21 onwards you can use SpEL in other runtimes (there may be functionality SpEL cannot do when not running in a Spring runtime)

## 310.1. VARIABLES

The following variables are available in expressions and predicates written in SpEL:

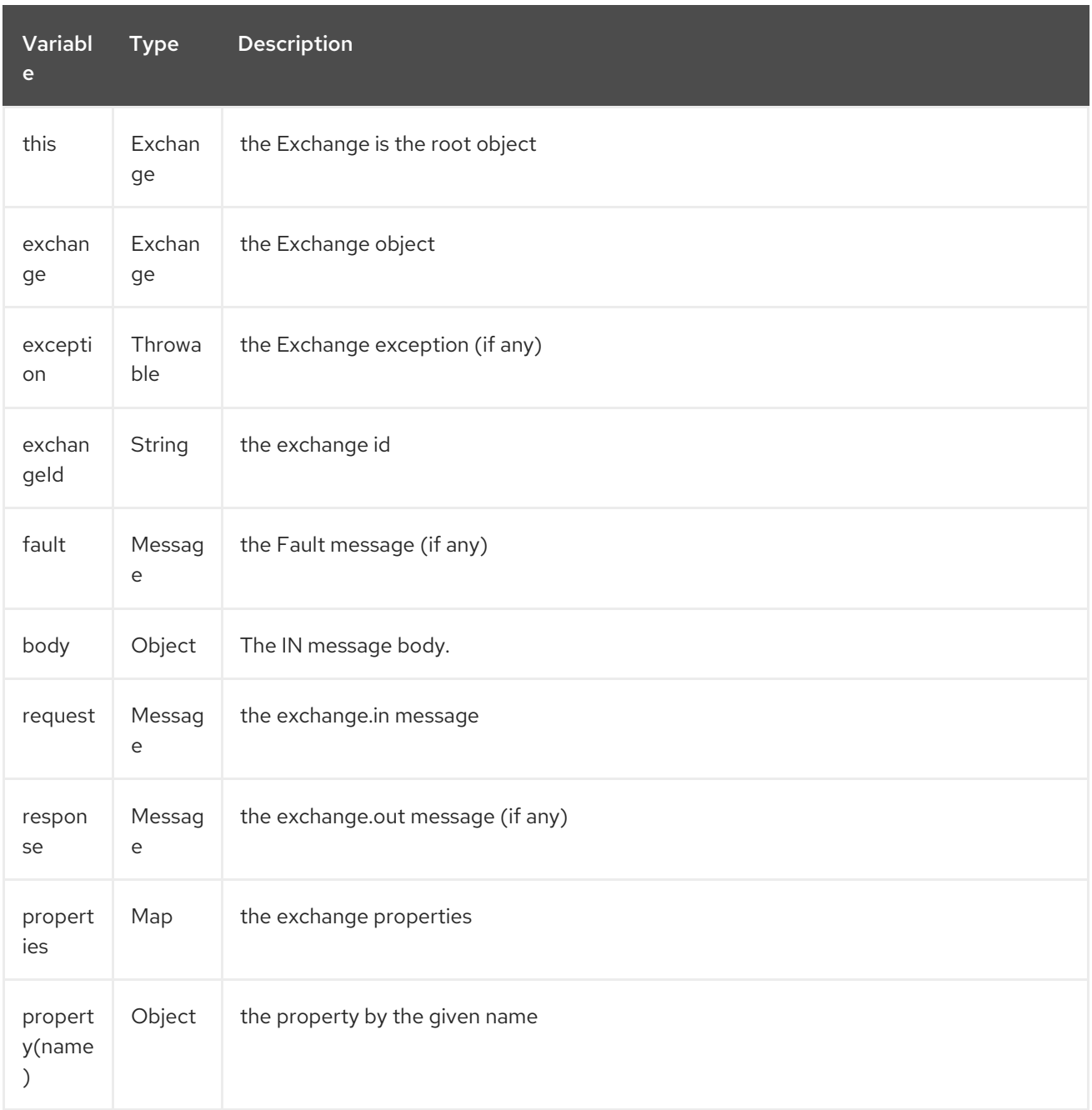

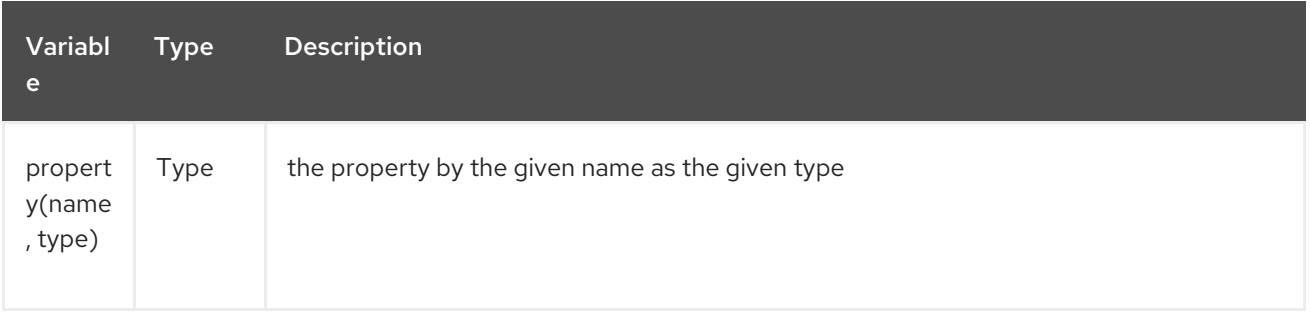

## 310.2. OPTIONS

The SpEL language supports 1 options which are listed below.

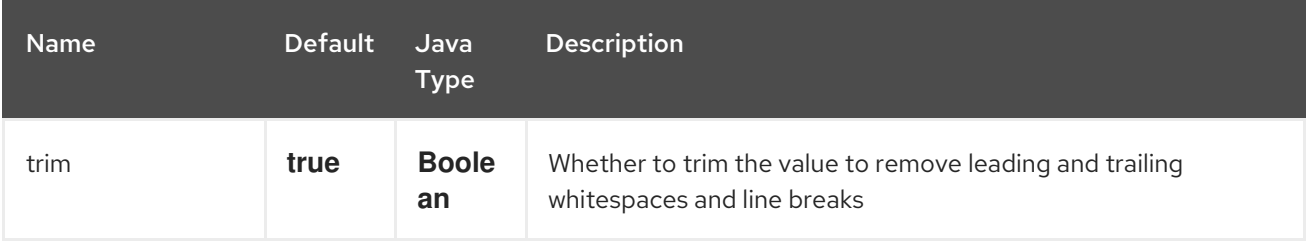

### 310.3. SAMPLES

### 310.3.1. Expression templating

SpEL expressions need to be surrounded by **#{ }** delimiters since expression templating is enabled. This allows you to combine SpEL expressions with regular text and use this as extremely lightweight template language.

For example if you construct the following route:

```
from("direct:example")
  .setBody(spel("Hello #{request.body}! What a beautiful #{request.headers['dayOrNight']}"))
  .to("mock:result");
```
In the route above, notice spel is a static method which we need to import from **org.apache.camel.language.spel.SpelExpression.spel**, as we use spel as an Expression passed in as a parameter to the **setBody** method. Though if we use the fluent API we can do this instead:

```
from("direct:example")
  .setBody().spel("Hello #{request.body}! What a beautiful #{request.headers['dayOrNight']}")
  .to("mock:result");
```
Notice we now use the **spel** method from the **setBody()** method. And this does not require us to static import the spel method from **org.apache.camel.language.spel.SpelExpression.spel**.

And sent a message with the string "World" in the body, and a header "dayOrNight" with value "day":

template.sendBodyAndHeader("direct:example", "World", "dayOrNight", "day");

The output on **mock:result** will be *"Hello World! What a beautiful day"*

### 310.3.2. Bean integration

You can reference beans defined in the Registry (most likely an **ApplicationContext**) in your SpEL expressions. For example if you have a bean named "foo" in your **ApplicationContext** you can invoke the "bar" method on this bean like this:

#{@foo.bar == 'xyz'}

### 310.3.3. SpEL in enterprise integration patterns

You can use SpEL as an expression for [Recipient](recipient-list.html) List or as a predicate inside a [Message](message-filter.html) Filter:

```
<route>
 <from uri="direct:foo"/>
 <filter>
  <spel>#{request.headers['foo'] == 'bar'}</spel>
  <to uri="direct:bar"/>
 </filter>
</route>
```
And the equivalent in Java DSL:

```
from("direct:foo")
  .filter().spel("#{request.headers['foo'] == 'bar'}")
  .to("direct:bar");
```
## 310.4. LOADING SCRIPT FROM EXTERNAL RESOURCE

#### Available as of Camel 2.11

You can externalize the script and have Camel load it from a resource such as **"classpath:"**, **"file:"**, or **"http:"**.

This is done using the following syntax: **"resource:scheme:location"**, eg to refer to a file on the classpath you can do:

```
.setHeader("myHeader").spel("resource:classpath:myspel.txt")
```
# CHAPTER 311. SPLUNK COMPONENT

#### Available as of Camel version 2.13

The [Splunk](http://docs.splunk.com/Documentation/Splunk/latest) component provides access to Splunk using the Splunk provided [client](https://github.com/splunk/splunk-sdk-java) api, and it enables you to publish and search for events in Splunk.

Maven users will need to add the following dependency to their pom.xml for this component:

<dependency> <groupId>org.apache.camel</groupId> <artifactId>camel-splunk</artifactId> <version>\${camel-version}</version> </dependency>

### 311.1. URI FORMAT

splunk:*//[endpoint]?[options]*

## 311.2. PRODUCER ENDPOINTS:

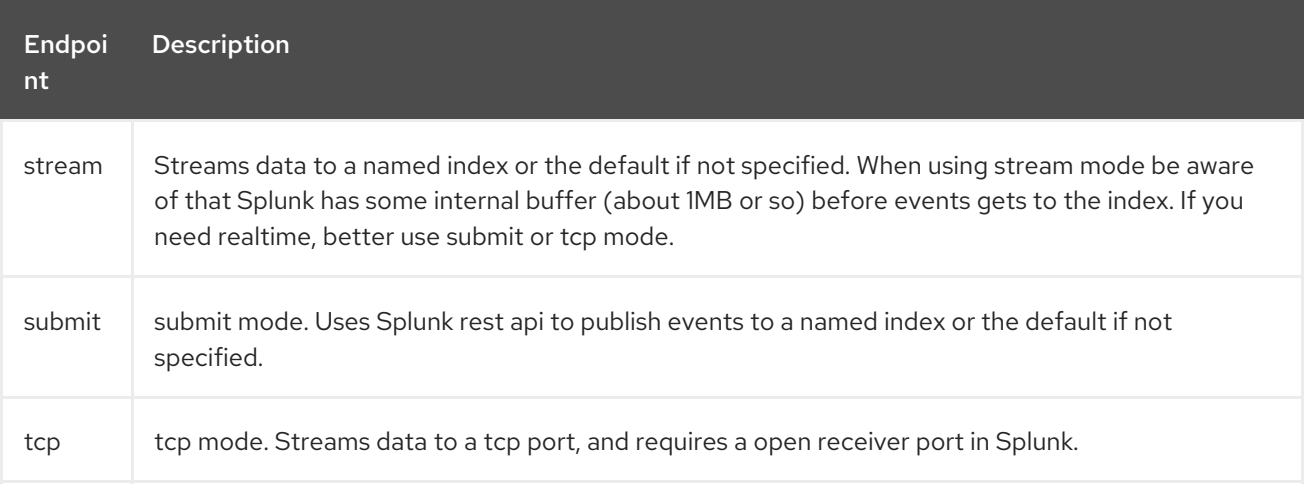

When publishing events the message body should contain a SplunkEvent. See comment under message body.

#### Example

```
from("direct:start").convertBodyTo(SplunkEvent.class)
     .to("splunk://submit?
username=user&password=123&index=myindex&sourceType=someSourceType&source=mySource"
)...
```
In this example a converter is required to convert to a SplunkEvent class.

## 311.3. CONSUMER ENDPOINTS:

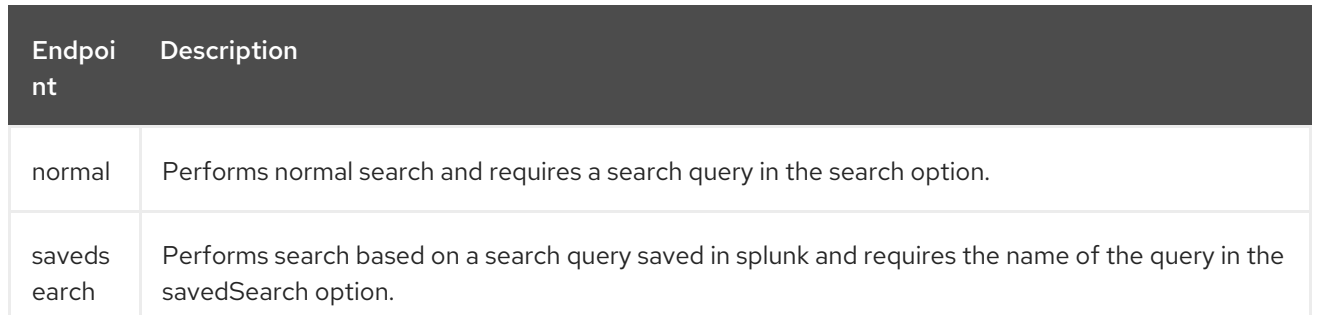

#### Example

from("splunk://normal?delay=5s&username=user&password=123&initEarliestTime=- 10s&search=search index=myindex sourcetype=someSourcetype") .to("direct:search-result");

camel-splunk creates a route exchange per search result with a SplunkEvent in the body.

### 311.4. URI OPTIONS

The Splunk component supports 2 options which are listed below.

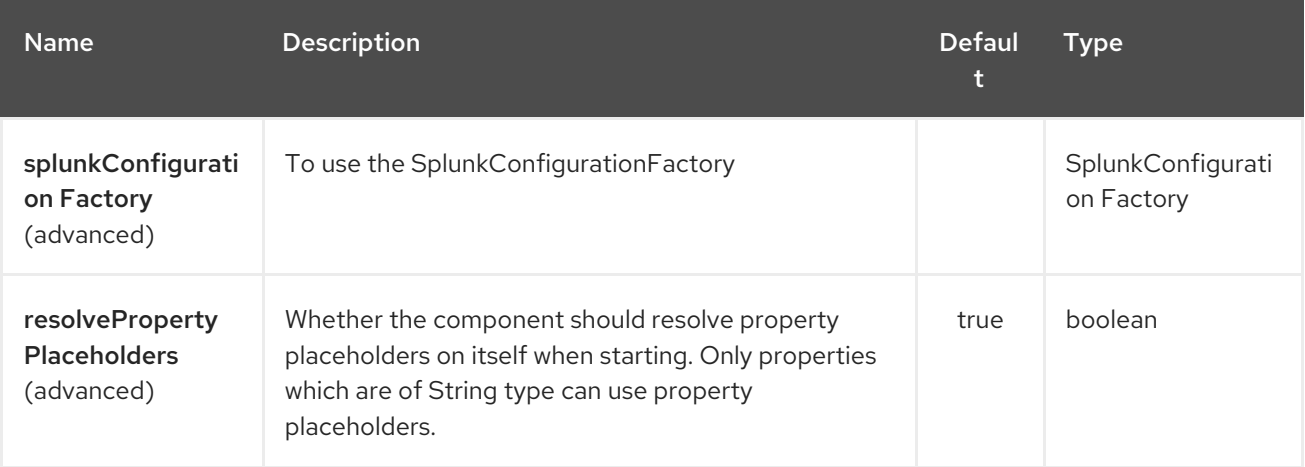

The Splunk endpoint is configured using URI syntax:

#### splunk:name

with the following path and query parameters:

### 311.4.1. Path Parameters (1 parameters):

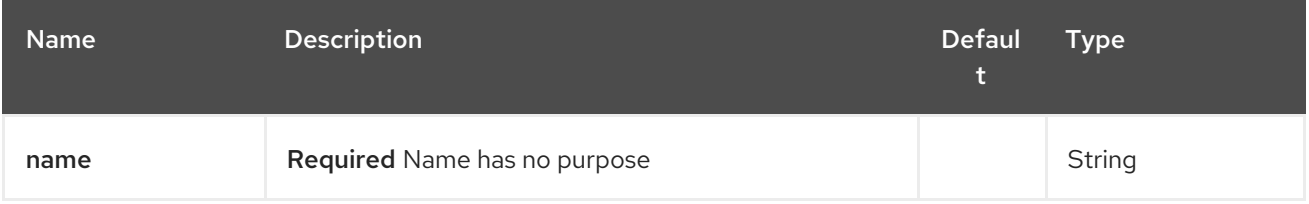

### 311.4.2. Query Parameters (42 parameters):

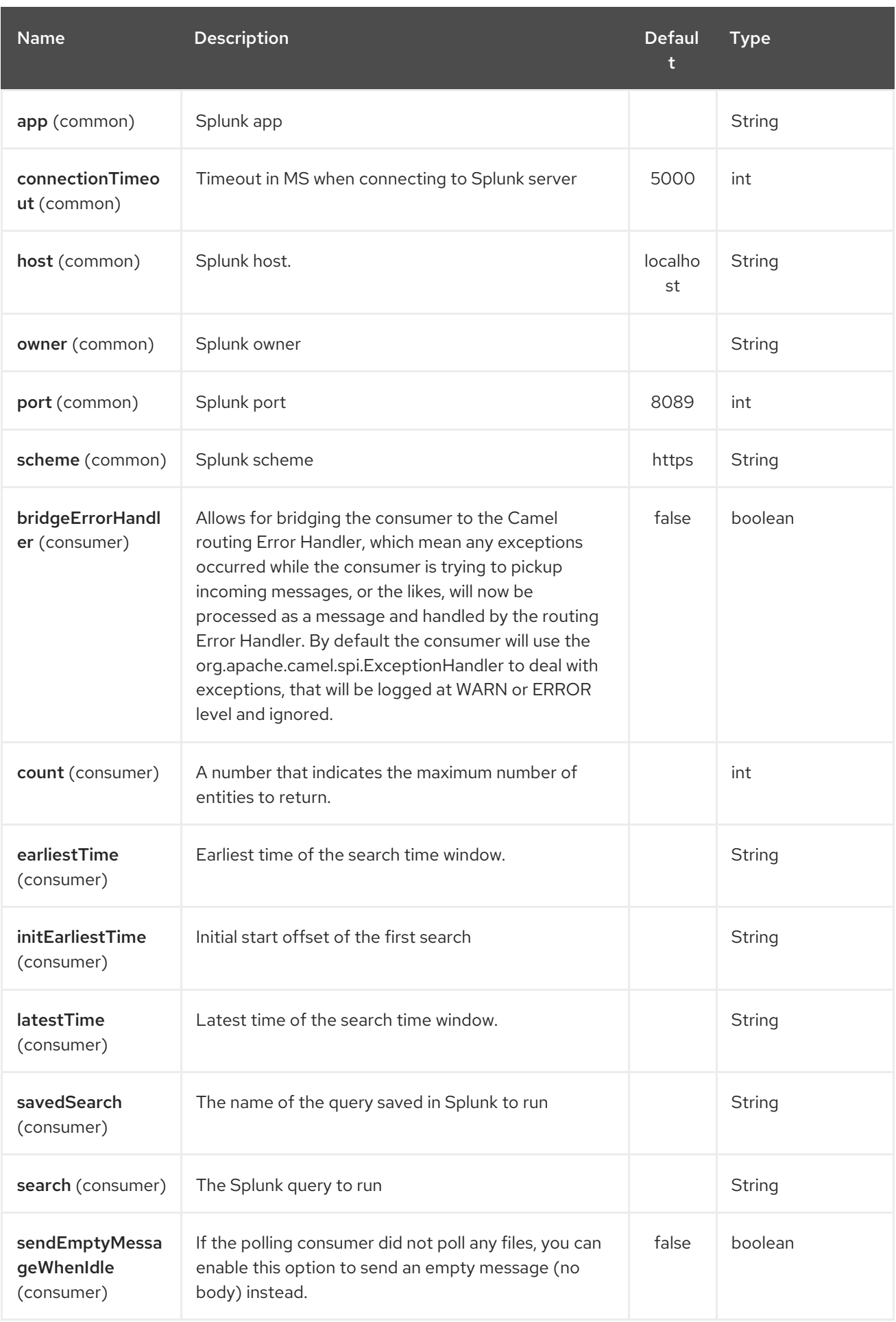

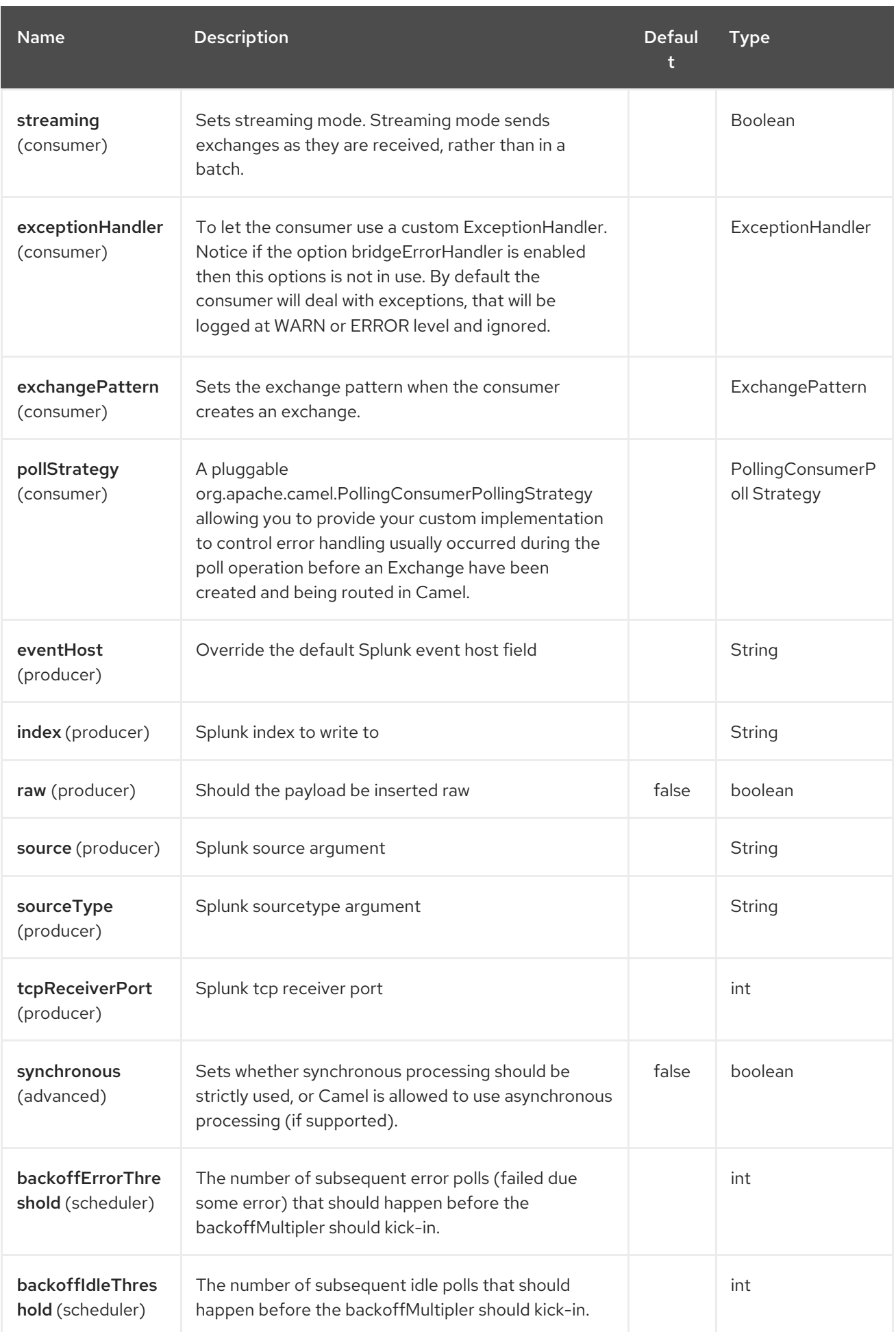

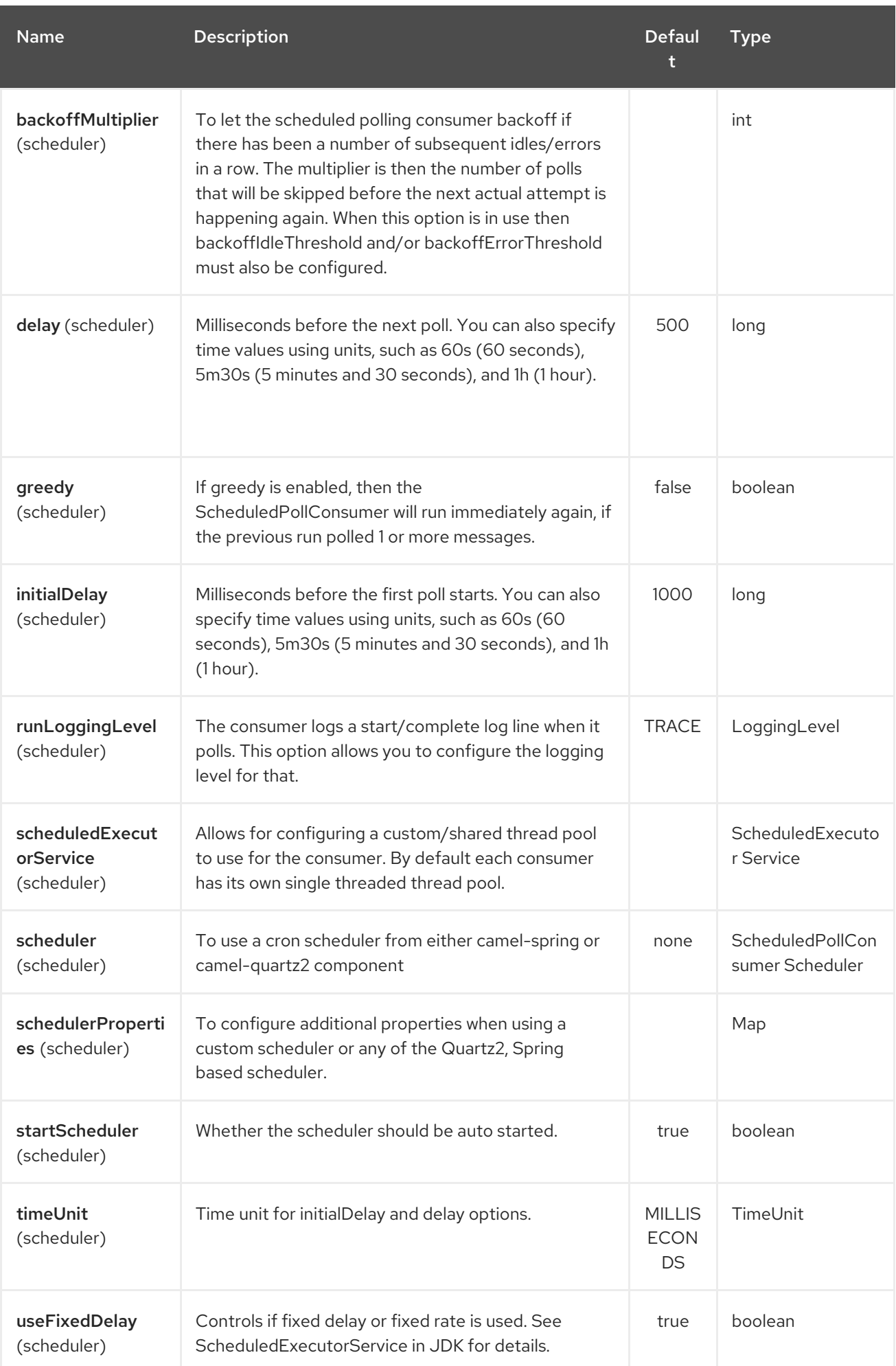

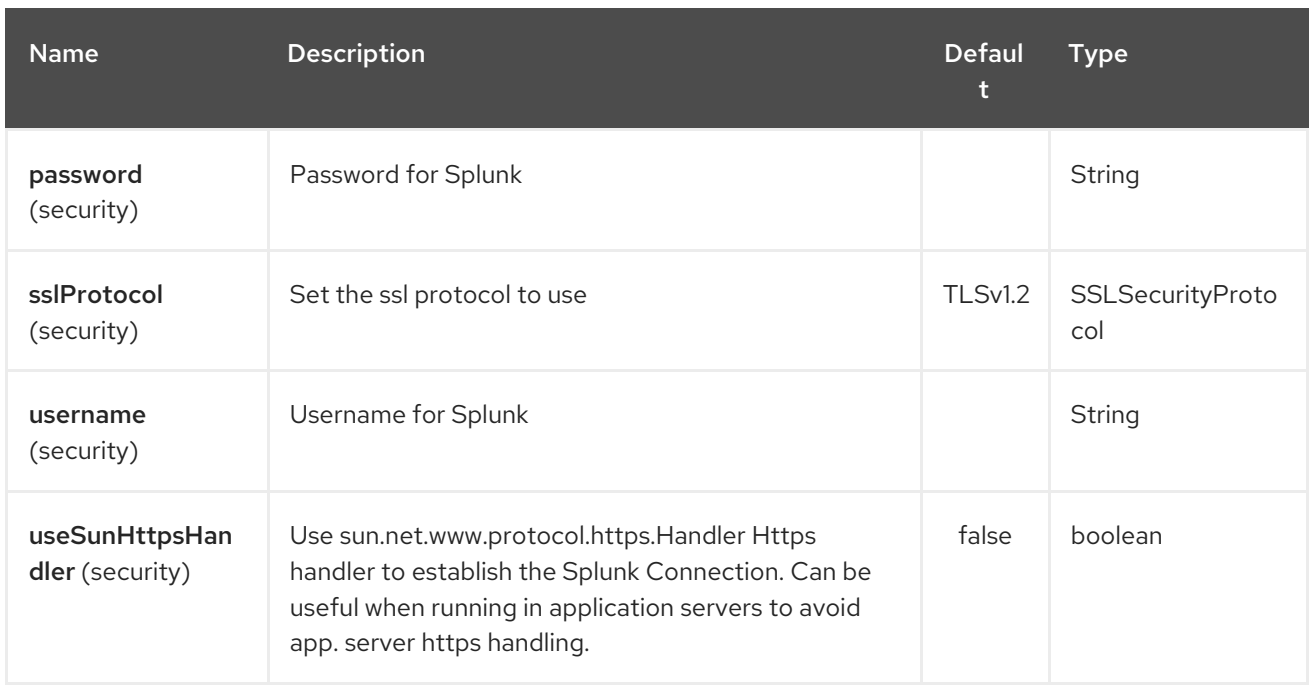

## 311.5. MESSAGE BODY

Splunk operates on data in key/value pairs. The SplunkEvent class is a placeholder for such data, and should be in the message body for the producer. Likewise it will be returned in the body per search result for the consumer.

As of Camel 2.16.0 you can send raw data to Splunk by setting the raw option on the producer endpoint. This is useful for eg. json/xml and other payloads where Splunk has build in support.

## 311.6. USE CASES

Search Twitter for tweets with music and publish events to Splunk

```
from("twitter://search?
type=polling&keywords=music&delay=10&consumerKey=abc&consumerSecret=def&accessToken=hij&a
ccessTokenSecret=xxx")
     .convertBodyTo(SplunkEvent.class)
     .to("splunk://submit?username=foo&password=bar&index=camel-
tweets&sourceType=twitter&source=music-tweets");
```
To convert a Tweet to a SplunkEvent you could use a converter like

```
@Converter
public class Tweet2SplunkEvent {
  @Converter
  public static SplunkEvent convertTweet(Status status) {
    SplunkEvent data = new SplunkEvent("twitter-message", null);
    //data.addPair("source", status.getSource());
    data.addPair("from_user", status.getUser().getScreenName());
    data.addPair("in_reply_to", status.getInReplyToScreenName());
    data.addPair(SplunkEvent.COMMON_START_TIME, status.getCreatedAt());
    data.addPair(SplunkEvent.COMMON_EVENT_ID, status.getId());
    data.addPair("text", status.getText());
    data.addPair("retweet_count", status.getRetweetCount());
    if (status.getPlace() != null) {
```
```
data.addPair("place_country", status.getPlace().getCountry());
       data.addPair("place_name", status.getPlace().getName());
       data.addPair("place_street", status.getPlace().getStreetAddress());
     }
     if (status.getGeoLocation() != null) {
       data.addPair("geo_latitude", status.getGeoLocation().getLatitude());
       data.addPair("geo_longitude", status.getGeoLocation().getLongitude());
     }
     return data;
  }
}
```
Search Splunk for tweets

```
from("splunk://normal?username=foo&password=bar&initEarliestTime=-2m&search=search
index=camel-tweets sourcetype=twitter")
      .log("${body}");
```
# 311.7. OTHER COMMENTS

Splunk comes with a variety of options for leveraging machine generated data with prebuilt apps for analyzing and displaying this.

For example the jmx app. could be used to publish jmx attributes, eg. route and jvm metrics to Splunk, and displaying this on a dashboard.

# 311.8. SEE ALSO

- Configuring Camel
- Component
- Endpoint
- Getting Started

# CHAPTER 312. SPRING SUPPORT

Apache Camel is designed to work nicely with the Spring [Framework](http://www.springframework.org/) in a number of ways.

- Camel uses Spring Transactions as the default transaction handling in components like [JMS](#page-1173-0) and [JPA](#page-1173-0)
- Camel works with Spring 2 XML processing with the Xml Configuration
- Camel Spring XML Schema's is defined at Xml [Reference](xml-reference.html)
- Camel supports a powerful version of Spring [Remoting](spring-remoting.html) which can use powerful routing between the client and server side along with using all of the available Components for the transport
- Camel provides powerful Bean Integration with any bean defined in a Spring ApplicationContext
- Camel integrates with various Spring helper classes; such as providing Type Converter support for Spring Resources etc
- Allows Spring to dependency inject Component instances or the CamelContext instance itself and auto-expose Spring beans as components and endpoints.
- Allows you to reuse the Spring Testing framework to simplify your unit and integration testing using Enterprise [Integration](enterprise-integration-patterns.html) Patterns and Camel's powerful [Mock](#page-1477-0) and [Test](#page-2248-0) endpoints
- From Camel 2.15 onwards Camel supports Spring Boot using the **camel-spring-boot** component.

# 312.1. USING SPRING TO CONFIGURE THE CAMELCONTEXT

You can configure a CamelContext inside any spring.xml using the [CamelContextFactoryBean.](http://camel.apache.org/maven/current/camel-spring/apidocs/org/apache/camel/spring/CamelContextFactoryBean.html) This will automatically start the CamelContext along with any referenced Routes along any referenced Component and Endpoint instances.

- Adding Camel schema
- Configure Routes in two ways:
	- Using Java Code
	- Using Spring XML

# 312.2. ADDING CAMEL SCHEMA

For Camel 1.x you need to use the following namespace:

http:*//activemq.apache.org/camel/schema/spring*

with the following schema location:

http:*//activemq.apache.org/camel/schema/spring/camel-spring.xsd*

You need to add Camel to the **schemaLocation** declaration

http:*//camel.apache.org/schema/spring http://camel.apache.org/schema/spring/camel-spring.xsd*

So the XML file looks like this:

```
<beans xmlns="http://www.springframework.org/schema/beans"
    xmlns:xsi="http://www.w3.org/2001/XMLSchema-instance"
    xsi:schemaLocation="
      http://www.springframework.org/schema/beans
http://www.springframework.org/schema/beans/spring-beans.xsd
      http://camel.apache.org/schema/spring http://camel.apache.org/schema/spring/camel-
spring.xsd">
```
#### 312.2.1. Using camel: namespace

Or you can refer to camel XSD in the XML declaration:

xmlns:camel="http://camel.apache.org/schema/spring"

i. so the declaration is:

<beans xmlns="http://www.springframework.org/schema/beans" xmlns:xsi="http://www.w3.org/2001/XMLSchema-instance" xmlns:camel="http://camel.apache.org/schema/spring" xsi:schemaLocation="

http://www.springframework.org/schema/beans

http://www.springframework.org/schema/beans/spring-beans.xsd

http://camel.apache.org/schema/spring http://camel.apache.org/schema/spring/camelspring.xsd">

i. and then use the camel: namespace prefix, and you can omit the inline namespace declaration:

<camel:camelContext id="camel5"> <camel:package>org.apache.camel.spring.example</camel:package> </camel:camelContext>

#### 312.2.2. Advanced configuration using Spring

See more details at Advanced configuration of [CamelContext](advanced-configuration-of-camelcontext-using-spring.html) using Spring

\$# Using Java Code

You can use Java Code to define your RouteBuilder implementations. These can be defined as beans in spring and then referenced in your camel context e.g.

#### 312.2.3. Using <package>

Camel also provides a powerful feature that allows for the automatic discovery and initialization of routes in given packages. This is configured by adding tags to the camel context in your spring context definition, specifying the packages to be recursively searched for RouteBuilder implementations. To use this feature in 1.X, requires a <package></package> tag specifying a comma separated list of packages that should be searched e.g.

<camelContext xmlns="http://camel.apache.org/schema/spring"> <package>org.apache.camel.spring.config.scan.route</package> </camelContext>

WARNING:Use caution when specifying the package name as **org.apache.camel** or a sub package of this. This causes Camel to search in its own packages for your routes which could cause problems.

INFO:\*Will ignore already instantiated classes\*. The <package> and <packageScan> will skip any classes which has already been created by Spring etc. So if you define a route builder as a spring bean tag then that class will be skipped. You can include those beans using **<routeBuilder ref="theBeanId"/>** or the **<contextScan>** feature.

#### 312.2.4. Using <packageScan>

In Camel 2.0 this has been extended to allow selective inclusion and exclusion of discovered route classes using Ant like path matching. In spring this is specified by adding a <packageScan/> tag. The tag must contain one or more 'package' elements (similar to 1.x), and optionally one or more 'includes' or 'excludes' elements specifying patterns to be applied to the fully qualified names of the discovered classes. e.g.

```
<camelContext xmlns="http://camel.apache.org/schema/spring">
 <packageScan>
  <package>org.example.routes</package>
  <excludes>**.*Excluded*</excludes>
  <includes>**.*</includes>
 </packageScan>
</camelContext>
```
Exclude patterns are applied before the include patterns. If no include or exclude patterns are defined then all the Route classes discovered in the packages will be returned.

In the above example, camel will scan all the 'org.example.routes' package and any subpackages for RouteBuilder classes. Say the scan finds two RouteBuilders, one in org.example.routes called 'MyRoute" and another 'MyExcludedRoute' in a subpackage 'excluded'. The fully qualified names of each of the classes are extracted (org.example.routes.MyRoute, org.example.routes.excluded.MyExcludedRoute) and the include and exclude patterns are applied.

The exclude pattern \*.\***Excluded** is going to match the fqcn 'org.example.routes.excluded.MyExcludedRoute' and veto camel from initializing it.

Under the covers, this is using Spring's [AntPatternMatcher](http://static.springframework.org/spring/docs/2.5.x/api/org/springframework/util/AntPathMatcher.html) implementation, which matches as follows

- ? matches one character
- \* matches zero or more characters
- \*\* matches zero or more segments of a fully qualified name

For example:

\*.\*Excluded would match org.simple.Excluded, org.apache.camel.SomeExcludedRoute or org.example.RouteWhichIsExcluded

\*.??cluded would match org.simple.IncludedRoute, org.simple.Excluded but not match org.simple.PrecludedRoute

### 312.2.5. Using contextScan

#### Available as of Camel 2.4

You can allow Camel to scan the container context, e.g. the Spring **ApplicationContext** for route builder instances. This allow you to use the Spring **<component-scan>** feature and have Camel pickup any RouteBuilder instances which was created by Spring in its scan process.

This allows you to just annotate your routes using the Spring **@Component** and have those routes included by Camel

```
@Component
public class MyRoute extends SpringRouteBuilder {
  @Override
  public void configure() throws Exception {
     from("direct:start").to("mock:result");
  }
}
```
You can also use the ANT style for inclusion and exclusion, as mentioned above in the **<packageScan>** documentation.

# 312.3. HOW DO I IMPORT ROUTES FROM OTHER XML FILES

#### Available as of Camel 2.3

When defining routes in Camel using Xml [Configuration](xml-configuration.html) you may want to define some routes in other XML files. For example you may have many routes and it may help to maintain the application if some of the routes are in separate XML files. You may also want to store common and reusable routes in other XML files, which you can simply import when needed.

In Camel 2.3 it is now possible to define routes outside **<camelContext/>** which you do in a new <routeContext/> tag.

Notice: When you use <routeContext> then they are separated, and cannot reuse existing <onException>, <intercept>, <dataFormats> and similar cross cutting functionality defined in the <camelContext>. In other words the <routeContext> is currently isolated. This may change in Camel 3.x.

For example we could have a file named **myCoolRoutes.xml** which contains a couple of routes as shown:

#### myCoolRoutes.xml

Then in your XML file which contains the CamelContext you can use Spring to import the **myCoolRoute.xml** file.

And then inside **<camelContext/>** you can refer to the **<routeContext/>** by its id as shown below:

Also notice that you can mix and match, having routes inside CamelContext and also externalized in RouteContext.

You can have as many **<routeContextRef**/> as you like.

#### Reusable routes

The routes defined in **<routeContext/>** can be reused by multiple **<camelContext/>**. However its only the definition which is reused. At runtime each CamelContext will create its own instance of the route based on the definition.

#### 312.3.1. Test time exclusion.

At test time it is often desirable to be able to selectively exclude matching routes from being initalized that are not applicable or useful to the test scenario. For instance you might a spring context file routescontext.xml and three Route builders RouteA, RouteB and RouteC in the 'org.example.routes' package. The packageScan definition would discover all three of these routes and initialize them.

Say RouteC is not applicable to our test scenario and generates a lot of noise during test. It would be nice to be able to exclude this route from this specific test. The SpringTestSupport class has been modified to allow this. It provides two methods (excludedRoute and excludedRoutes) that may be overridden to exclude a single class or an array of classes.

```
public class RouteAandRouteBOnlyTest extends SpringTestSupport {
  @Override
  protected Class excludeRoute() {
    return RouteC.class;
  }
}
```
In order to hook into the camelContext initialization by spring to exclude the MyExcludedRouteBuilder.class we need to intercept the spring context creation. When overriding createApplicationContext to create the spring context, we call the getRouteExcludingApplicationContext() method to provide a special parent spring context that takes care of the exclusion.

```
@Override
protected AbstractXmlApplicationContext createApplicationContext() {
  return new ClassPathXmlApplicationContext(new String[] {"routes-context.xml"},
getRouteExcludingApplicationContext());
}
```
RouteC will now be excluded from initialization. Similarly, in another test that is testing only RouteC, we could exclude RouteB and RouteA by overriding

```
@Override
protected Class[] excludeRoutes() {
  return new Class[]{RouteA.class, RouteB.class};
}
```
## 312.4. USING SPRING XML

You can use Spring 2.0 XML configuration to specify your Xml Configuration for Routes such as in the following [example.](http://svn.apache.org/repos/asf/camel/trunk/components/camel-spring/src/test/resources/org/apache/camel/spring/routingUsingCamelContextFactory.xml)

## 312.5. CONFIGURING COMPONENTS AND ENDPOINTS

You can configure your Component or Endpoint instances in your Spring XML as follows in this [example.](http://svn.apache.org/repos/asf/camel/trunk/components/camel-jms/src/test/resources/org/apache/camel/component/jms/jmsRouteUsingSpring.xml)

Which allows you to configure a component using some name (activemq in the above example), then

you can refer to the component using activemq:[queue:|topic:]destinationName. This works by the SpringCamelContext lazily fetching components from the spring context for the scheme name you use for Endpoint URIs.

For more detail see Configuring Endpoints and [Components](how-do-i-configure-endpoints.html) .

# 312.6. CAMELCONTEXTAWARE

If you want to be injected with the CamelContext in your POJO just implement the [CamelContextAware](http://camel.apache.org/maven/current/camel-core/apidocs/org/apache/camel/CamelContextAware.html) interface; then when Spring creates your POJO the CamelContext will be injected into your POJO. Also see the Bean [Integration](bean-integration.html) for further injections.

# 312.7. INTEGRATION TESTING

To avoid a hung route when testing using Spring Transactions see the note about Spring Integration Testing under Transactional Client.

# 312.8. SEE ALSO

- **•** Spring JMS Tutorial
- [Creating](creating-a-new-spring-based-camel-route.html) a new Spring based Camel Route
- Spring example
- Xml Reference
- Advanced configuration of [CamelContext](advanced-configuration-of-camelcontext-using-spring.html) using Spring
- How do I [import](how-do-i-import-routes-from-other-xml-files.html) routes from other XML files

# CHAPTER 313. SPRING BATCH COMPONENT

#### Available as of Camel version 2.10

The spring-batch: component and support classes provide integration bridge between Camel and [Spring](http://www.springsource.org/spring-batch) Batch infrastructure.

Maven users will need to add the following dependency to their **pom.xml** for this component:

<dependency> <groupId>org.apache.camel</groupId> <artifactId>camel-spring-batch</artifactId> <version>x.x.x</version> *<!-- use the same version as your Camel core version -->* </dependency>

## 313.1. URI FORMAT

spring-batch:jobName[?options]

Where jobName represents the name of the Spring Batch job located in the Camel registry. Alternatively if a JobRegistry is provided it will be used to locate the job instead.

WARNING:This component can only be used to define producer endpoints, which means that you cannot use the Spring Batch component in a **from()** statement.

# 313.2. OPTIONS

The Spring Batch component supports 3 options which are listed below.

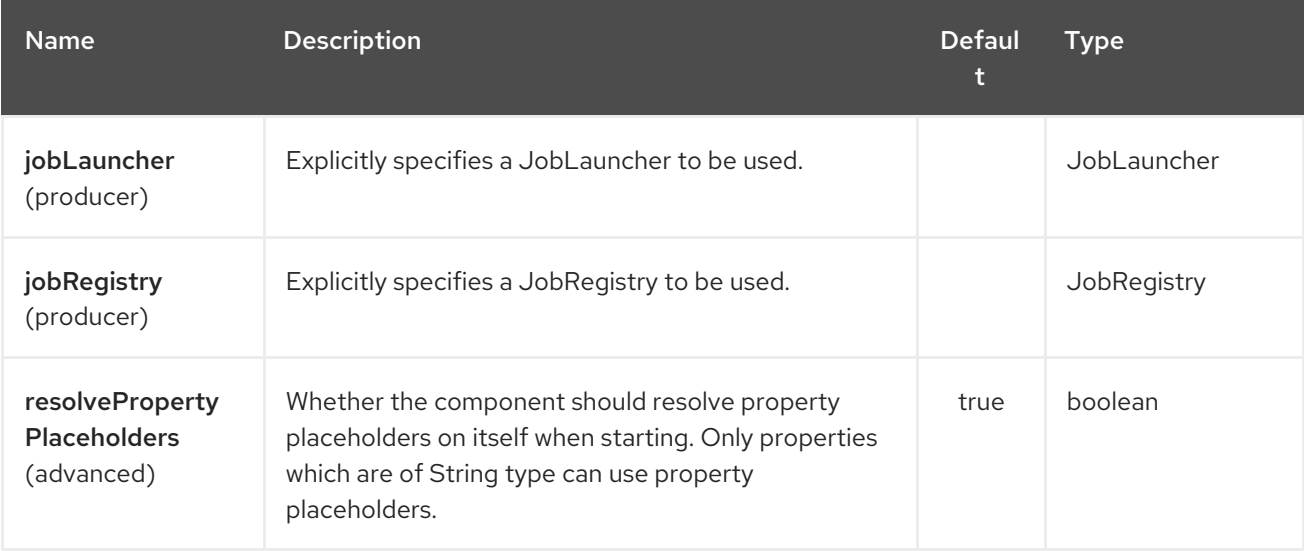

The Spring Batch endpoint is configured using URI syntax:

#### spring-batch:jobName

with the following path and query parameters:

### 313.2.1. Path Parameters (1 parameters):

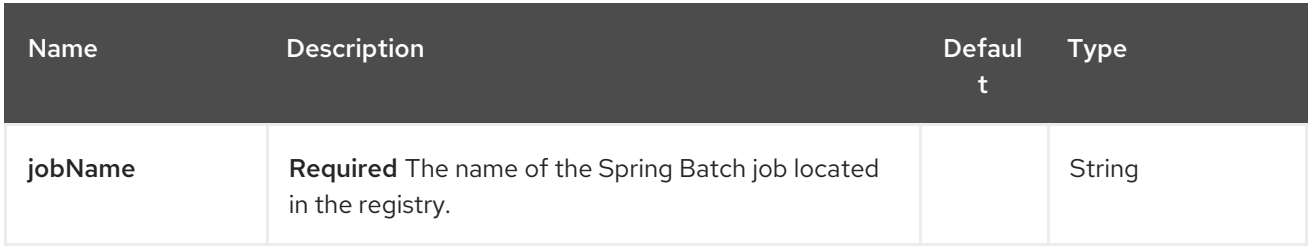

### 313.2.2. Query Parameters (4 parameters):

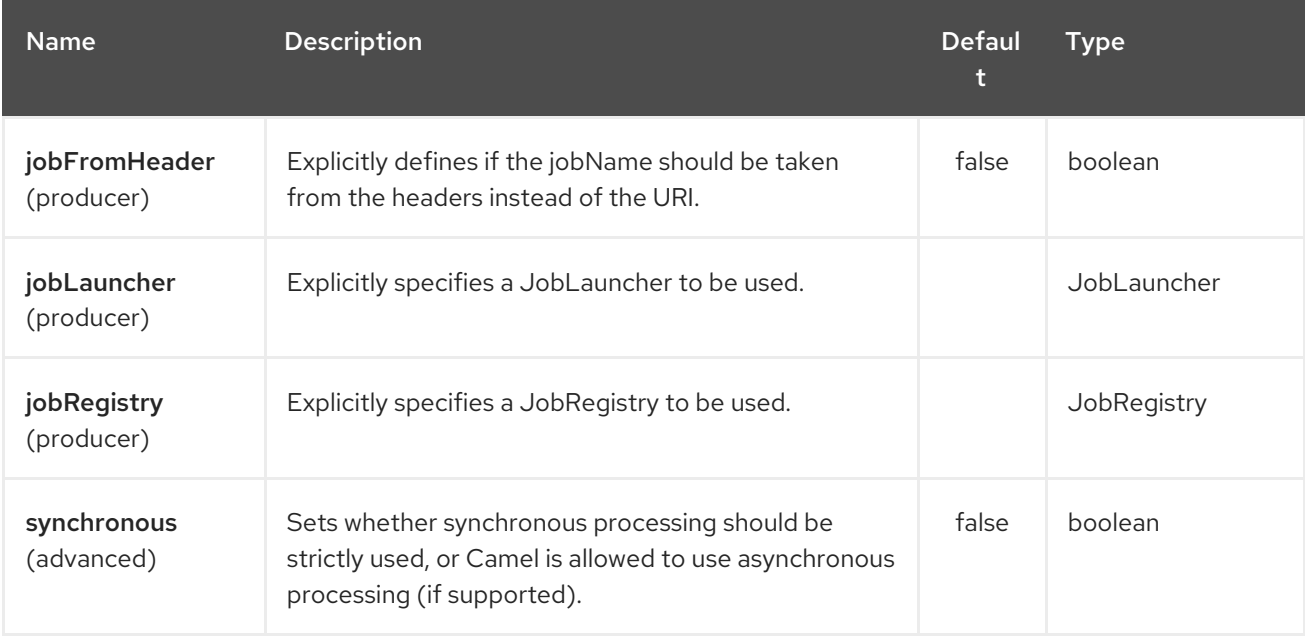

# 313.3. USAGE

When Spring Batch component receives the message, it triggers the job execution. The job will be executed using the **org.springframework.batch.core.launch.JobLaucher** instance resolved according to the following algorithm:

- **•** if **JobLauncher** is manually set on the component, then use it.
- **if jobLauncherRef** option is set on the component, then search Camel Registry for the **JobLauncher** with the given name. Deprecated and will be removed in Camel 3.0!
- if there is **JobLauncher** registered in the Camel Registry under jobLauncher name, then use it.
- if none of the steps above allow to resolve the **JobLauncher** and there is exactly one **JobLauncher** instance in the Camel Registry, then use it.

All headers found in the message are passed to the **JobLauncher** as job parameters. **String**, **Long**, **Double** and **java.util.Date** values are copied to the **org.springframework.batch.core.JobParametersBuilder** - other data types are converted to Strings.

# 313.4. EXAMPLES

Triggering the Spring Batch job execution:

from("direct:startBatch").to("spring-batch:myJob");

Triggering the Spring Batch job execution with the **JobLauncher** set explicitly.

from("direct:startBatch").to("spring-batch:myJob?jobLauncherRef=myJobLauncher");

Starting from the Camel 2.11.1 **JobExecution** instance returned by the **JobLauncher** is forwarded by the **SpringBatchProducer** as the output message. You can use the **JobExecution** instance to perform some operations using the Spring Batch API directly.

from("direct:startBatch").to("spring-batch:myJob").to("mock:JobExecutions");

... MockEndpoint mockEndpoint = ...; JobExecution jobExecution = mockEndpoint.getExchanges().get(0).getIn().getBody(JobExecution.class); BatchStatus currentJobStatus = jobExecution.getStatus();

# 313.5. SUPPORT CLASSES

Apart from the Component, Camel Spring Batch provides also support classes, which can be used to hook into Spring Batch infrastructure.

#### 313.5.1. CamelItemReader

**CamelItemReader** can be used to read batch data directly from the Camel infrastructure.

For example the snippet below configures Spring Batch to read data from JMS queue.

```
<bean id="camelReader"
class="org.apache.camel.component.spring.batch.support.CamelItemReader">
 <constructor-arg ref="consumerTemplate"/>
 <constructor-arg value="jms:dataQueue"/>
</bean>
<batch:job id="myJob">
 <batch:step id="step">
  <batch:tasklet>
   <batch:chunk reader="camelReader" writer="someWriter" commit-interval="100"/>
  </batch:tasklet>
 </batch:step>
</batch:job>
```
#### 313.5.2. CamelItemWriter

**CamelItemWriter** has similar purpose as **CamelItemReader**, but it is dedicated to write chunk of the processed data.

For example the snippet below configures Spring Batch to read data from JMS queue.

```
<bean id="camelwriter" class="org.apache.camel.component.spring.batch.support.CamelItemWriter">
 <constructor-arg ref="producerTemplate"/>
 <constructor-arg value="jms:dataQueue"/>
</bean>
```

```
<batch:job id="myJob">
 <batch:step id="step">
  <batch:tasklet>
   <batch:chunk reader="someReader" writer="camelwriter" commit-interval="100"/>
  </batch:tasklet>
 </batch:step>
</batch:job>
```
#### 313.5.3. CamelItemProcessor

**CamelItemProcessor** is the implementation of Spring Batch

**org.springframework.batch.item.ItemProcessor** interface. The latter implementation relays on [Request](http://camel.apache.org/request-reply.html) Reply pattern to delegate the processing of the batch item to the Camel infrastructure. The item to process is sent to the Camel endpoint as the body of the message.

For example the snippet below performs simple processing of the batch item using the Direct [endpoint](http://camel.apache.org/direct.html) and the Simple [expression](http://camel.apache.org/simple.html) language .

```
<camel:camelContext>
 <camel:route>
  <camel:from uri="direct:processor"/>
  <camel:setExchangePattern pattern="InOut"/>
  <camel:setBody>
   <camel:simple>Processed ${body}</camel:simple>
  </camel:setBody>
 </camel:route>
</camel:camelContext>
<bean id="camelProcessor"
class="org.apache.camel.component.spring.batch.support.CamelItemProcessor">
 <constructor-arg ref="producerTemplate"/>
 <constructor-arg value="direct:processor"/>
</bean>
<batch:job id="myJob">
 <batch:step id="step">
  <batch:tasklet>
   <batch:chunk reader="someReader" writer="someWriter" processor="camelProcessor" commit-
interval="100"/>
  </batch:tasklet>
 </batch:step>
</batch:job>
```
#### 313.5.4. CamelJobExecutionListener

**CamelJobExecutionListener** is the implementation of the **org.springframework.batch.core.JobExecutionListener** interface sending job execution events to the Camel endpoint.

The **org.springframework.batch.core.JobExecution** instance produced by the Spring Batch is sent as a body of the message. To distinguish between before- and after-callbacks **SPRING\_BATCH\_JOB\_EVENT\_TYPE** header is set to the **BEFORE** or **AFTER** value.

The example snippet below sends Spring Batch job execution events to the JMS queue.

```
<bean id="camelJobExecutionListener"
class="org.apache.camel.component.spring.batch.support.CamelJobExecutionListener">
 <constructor-arg ref="producerTemplate"/>
 <constructor-arg value="jms:batchEventsBus"/>
</bean>
<batch:job id="myJob">
 <batch:step id="step">
  <batch:tasklet>
   <batch:chunk reader="someReader" writer="someWriter" commit-interval="100"/>
  </batch:tasklet>
 </batch:step>
 <batch:listeners>
  <batch:listener ref="camelJobExecutionListener"/>
 </batch:listeners>
</batch:job>
```
# 313.6. SPRING CLOUD

#### Available as of Camel 2.19

Spring Cloud component

Maven users will need to add the following dependency to their **pom.xml** in order to use this component:

```
<dependency>
  <groupId>org.apache.camel</groupId>
  <artifactId>camel-spring-cloud</artifactId>
  <version>${camel.version}</version> <!-- use the same version as your Camel core version -->
</dependency>
```
**camel-spring-cloud** jar comes with the **spring.factories** file, so as soon as you add that dependency into your classpath, Spring Boot will automatically auto-configure Camel for you.

#### 313.6.1. Camel Spring Cloud Starter

#### Available as of Camel 2.19

To use the starter, add the following to your spring boot pom.xml file:

```
<dependency>
  <groupId>org.apache.camel</groupId>
  <artifactId>camel-spring-cloud-starter</artifactId>
  <version>${camel.version}</version> <!-- use the same version as your Camel core version -->
</dependency>
```
## 313.7. SPRING CLOUD CONSUL

Available as of Camel 2.22

# 313.8. SPRING CLOUD ZOOKEEPER

#### Available as of Camel 2.22

# 313.9. SPRING CLOUD NETFLIX

#### Available as of Camel 2.19

The Spring Cloud Netflix component bridges Camel Cloud and Spring Cloud Netflix so you can leverage Spring Cloud Netflix service discovery and load balance features in Camel and/or you can use Camel Service Discovery implementations as ServerList source for Spring Cloud Netflix's Ribbon load balabncer.

Maven users will need to add the following dependency to their **pom.xml** in order to use this component:

```
<dependency>
  <groupId>org.apache.camel</groupId>
  <artifactId>camel-spring-cloud-netflix</artifactId>
  <version>${camel.version}</version>
  <!-- use the same version as your Camel core version -->
</dependency>
```
**camel-spring-cloud-netflix** jar comes with the **spring.factories** file, so as soon as you add that dependency into your classpath, Spring Boot will automatically auto-configure Camel for you.

You can disable Camel Spring Cloud Netflix with the following properties:

# Enable/Disable the whole integration, default true camel.cloud.netflix = true

# Enable/Disable the integration with Ribbon, default true camel.cloud.netflix.ribbon = true

## 313.10. SPRING CLOUD NETFLIX STARTER

#### Available as of Camel 2.19

To use the starter, add the following to your spring boot pom.xml file:

```
<dependency>
  <groupId>org.apache.camel</groupId>
  <artifactId>camel-spring-cloud-netflix-starter</artifactId>
  <version>${camel.version}</version>
  <!-- use the same version as your Camel core version -->
</dependency>
```
# CHAPTER 314. SPRING EVENT COMPONENT

#### Available as of Camel version 1.4

The spring-event: component provides access to the Spring **ApplicationEvent** objects. This allows you to publish **ApplicationEvent** objects to a Spring **ApplicationContext** or to consume them. You can then use Enterprise [Integration](enterprise-integration-patterns.html) Patterns to process them such as [Message](message-filter.html) Filter.

# 314.1. URI FORMAT

spring-event:*//default[?options]*

Note, at the moment there are no options for this component. That can easily change in future releases, so please check back.

# 314.2. SPRING EVENT OPTIONS

The Spring Event component has no options.

The Spring Event endpoint is configured using URI syntax:

#### spring-event:name

with the following path and query parameters:

#### 314.2.1. Path Parameters (1 parameters):

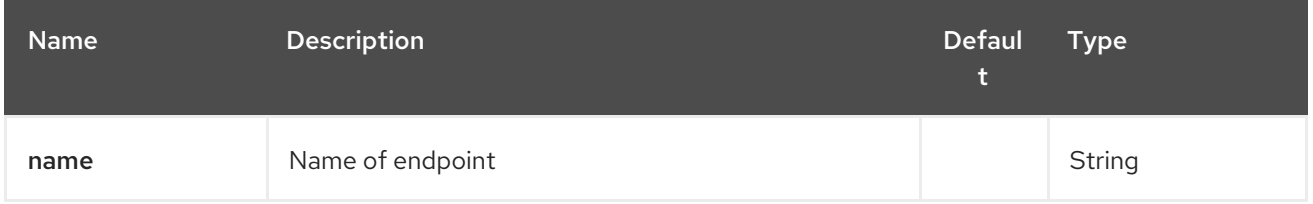

#### 314.2.2. Query Parameters (4 parameters):

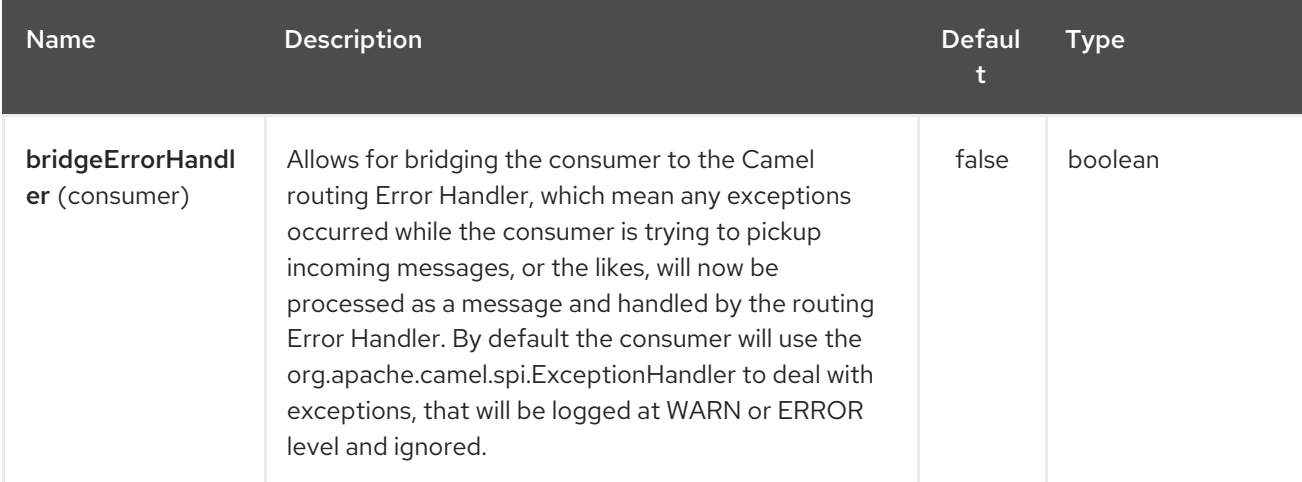

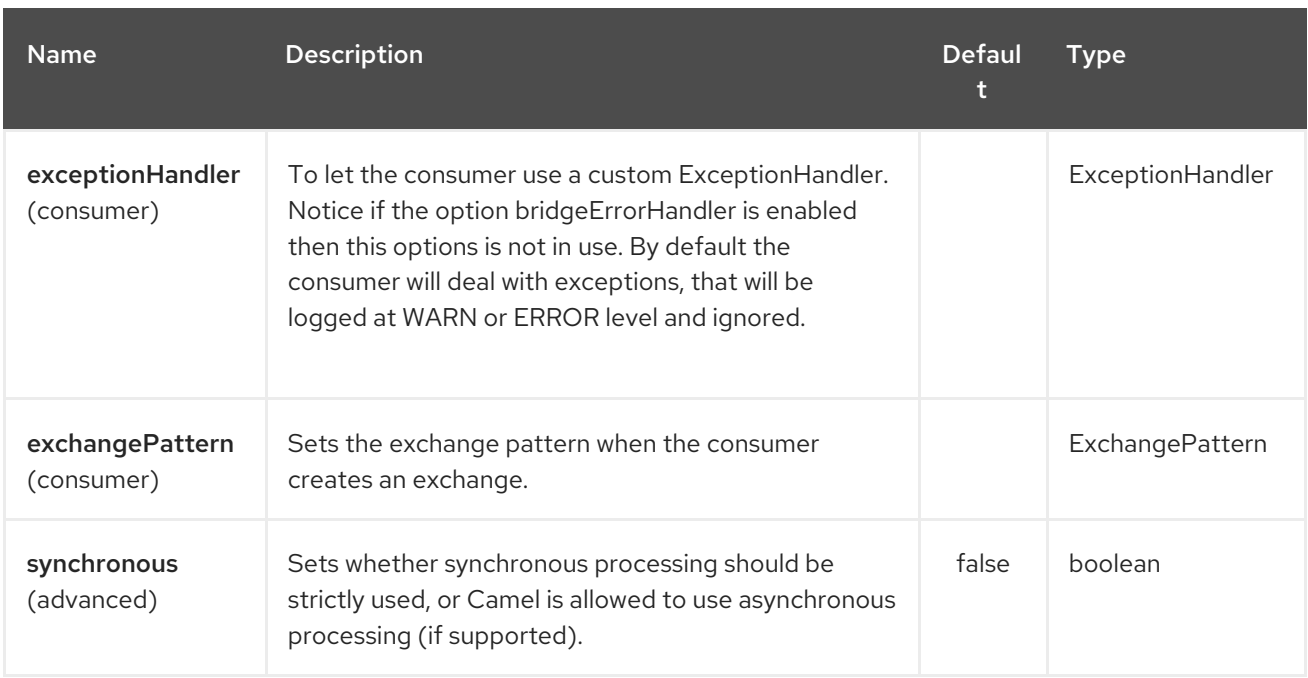

# 314.3. SEE ALSO

- Configuring Camel
- Component
- Endpoint
- **•** Getting Started

# CHAPTER 315. SPRING INTEGRATION COMPONENT

#### Available as of Camel version 1.4

The [spring-integration:](http://www.springsource.org/spring-integration) component provides a bridge for Camel components to talk to spring integration endpoints.

Maven users will need to add the following dependency to their **pom.xml** for this component:

<dependency> <groupId>org.apache.camel</groupId> <artifactId>camel-spring-integration</artifactId> <version>x.x.x</version> *<!-- use the same version as your Camel core version -->* </dependency>

# 315.1. URI FORMAT

spring-integration:defaultChannelName[?options]

Where defaultChannelName represents the default channel name which is used by the Spring Integration Spring context. It will equal to the **inputChannel** name for the Spring Integration consumer and the **outputChannel** name for the Spring Integration provider.

You can append query options to the URI in the following format, **?option=value&option=value&...** 

# 315.2. OPTIONS

The Spring Integration component has no options.

The Spring Integration endpoint is configured using URI syntax:

spring-integration:defaultChannel

with the following path and query parameters:

#### 315.2.1. Path Parameters (1 parameters):

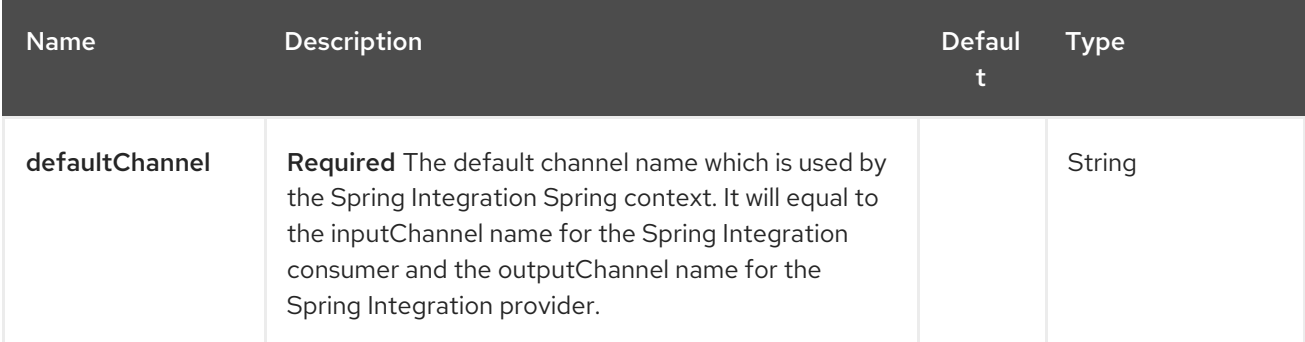

### 315.2.2. Query Parameters (7 parameters):

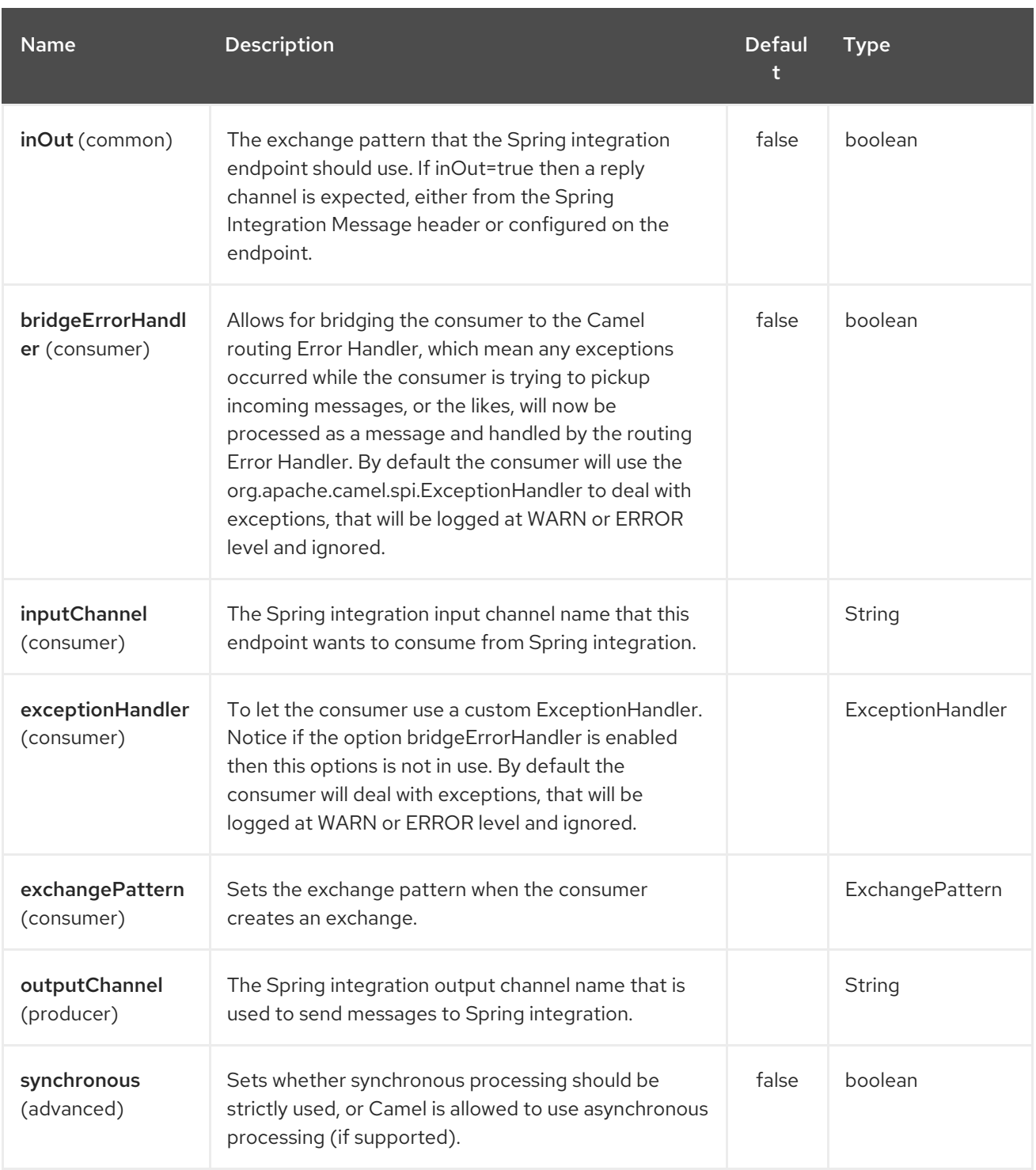

# 315.3. USAGE

The Spring integration component is a bridge that connects Camel endpoints with Spring integration endpoints through the Spring integration's input channels and output channels. Using this component, we can send Camel messages to Spring Integration endpoints or receive messages from Spring integration endpoints in a Camel routing context.

# 315.4. EXAMPLES

### 315.4.1. Using the Spring integration endpoint

You can set up a Spring integration endpoint using a URI, as follows:

Or directly using a Spring integration channel name:

#### 315.4.2. The Source and Target adapter

Spring integration also provides the Spring integration's source and target adapters, which can route messages from a Spring integration channel to a Camel endpoint or from a Camel endpoint to a Spring integration channel.

This example uses the following namespaces:

You can bind your source or target to a Camel endpoint as follows:

## 315.5. SEE ALSO

- Configuring Camel
- Component
- **•** Endpoint
- **•** Getting Started

# 315.6. SPRING JAVA CONFIG

Spring started life using XML Config to wire beans together. However some folks don't like using XML and would rather use Java code which led to the creation of Guice along with the Spring JavaConfig project.

You can use either the XML or Java config approaches with Camel; its your choice really on which you prefer.

### 315.6.1. Using Spring Java Config

To use Spring Java Config in your Camel project the easiest thing to do is add the following to your pom.xml

<dependency> <groupId>org.apache.camel</groupId> <artifactId>camel-spring-javaconfig</artifactId> <version>\${camel-version}</version> </dependency>

This will then add the dependencies on the Spring JavaConfig library along with some helper classes for configuring Camel inside Spring.

Note that this library is totally optional; you could just wire Camel together yourself with Java Config.

#### 315.6.2. Configuration

The most common case of using JavaConfig with Camel would be to create configuration with defined list of routes to be used by router.

@Configuration public class MyRouteConfiguration extends CamelConfiguration {

```
@Autowire
  private MyRouteBuilder myRouteBuilder;
  @Autowire
  private MyAnotherRouteBuilder myAnotherRouteBuilder;
  @Override
  public List<RouteBuilder> routes() {
    return Arrays.asList(myRouteBuilder, myAnotherRouteBuilder);
  }
}
```
Starting from Camel 2.13.0 you can skip the routes() definition, and fall back to the RouteBuilder instances located in the Spring context.

```
@Configuration
@ComponentScan("com.example.routes")
public class MyRouteConfiguration extends CamelConfiguration {
}
```
#### 315.6.3. Testing

Since Camel 2.11.0 you can use the **CamelSpringJUnit4ClassRunner** with **CamelSpringDelegatingTestContextLoader**. This is the recommended way to test Java Config and Camel integration.

If you wish to create a collection of RouteBuilder instances then derive from the CamelConfiguration helper class and implement the **routes()** method. Keep in mind that (starting from the Camel 2.13.0) if you don't override routes() method, then CamelConfiguration will use all RouteBuilder instances available in the Spring context.

The following [example](http://svn.apache.org/repos/asf/camel/trunk/components/camel-spring-javaconfig/src/test/java/org/apache/camel/spring/javaconfig/patterns/FilterTest.java) using Java Config demonstrates how to test Java Config integration with Camel 2.10 and lower. Keep in mind that **JavaConfigContextLoader** is deprecated and could be removed in the future versions of Camel on the behalf of the **CamelSpringDelegatingTestContextLoader**.

The @ContextConfiguration annotation tells the Spring Testing framework to load the ContextConfig class as the configuration to use. This class derives from SingleRouteCamelConfiguration which is a helper Spring Java Config class which will configure the CamelContext for us and then register the RouteBuilder we create.

# CHAPTER 316. SPRING LDAP COMPONENT

#### Available as of Camel version 2.11

The spring-ldap: component provides a Camel wrapper for [Spring](http://www.springsource.org/ldap) LDAP.

Maven users will need to add the following dependency to their **pom.xml** for this component:

<dependency> <groupId>org.apache.camel</groupId> <artifactId>camel-spring-ldap</artifactId> <version>x.x.x</version> *<!-- use the same version as your Camel core version -->* </dependency>

# 316.1. URI FORMAT

spring-ldap:springLdapTemplate[?options]

Where springLdap[Template](http://static.springsource.org/spring-ldap/site/apidocs/org/springframework/ldap/core/LdapTemplate.html) is the name of the Spring LDAP Template bean. In this bean, you configure the URL and the credentials for your LDAP access.

# 316.2. OPTIONS

The Spring LDAP component has no options.

The Spring LDAP endpoint is configured using URI syntax:

spring-ldap:templateName

with the following path and query parameters:

#### 316.2.1. Path Parameters (1 parameters):

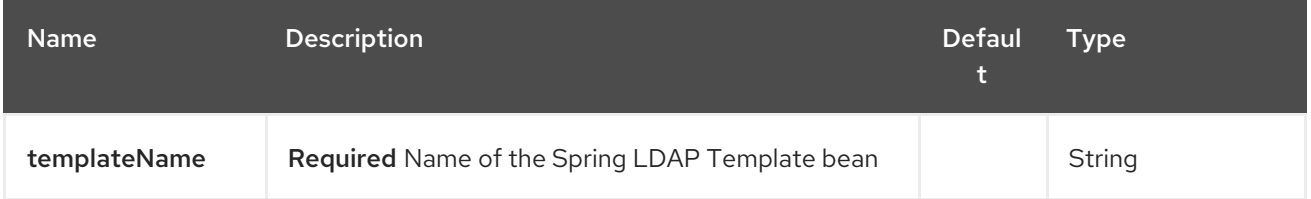

#### 316.2.2. Query Parameters (3 parameters):

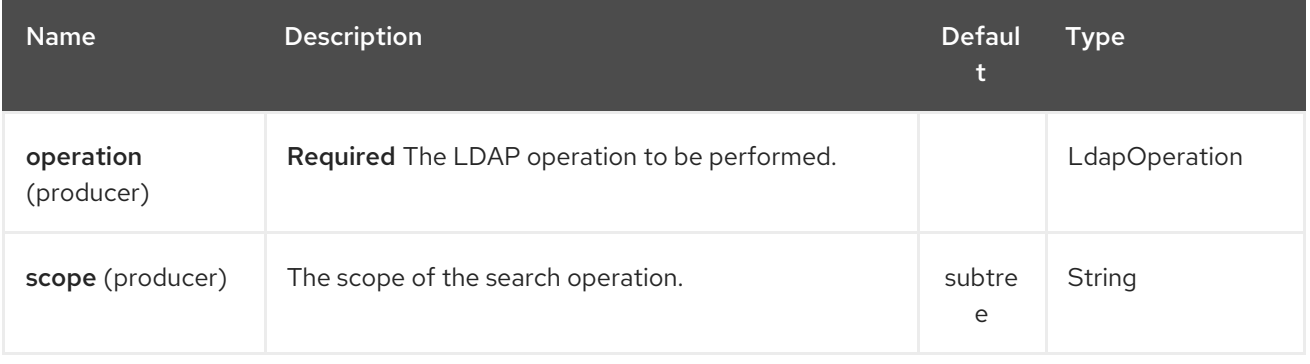

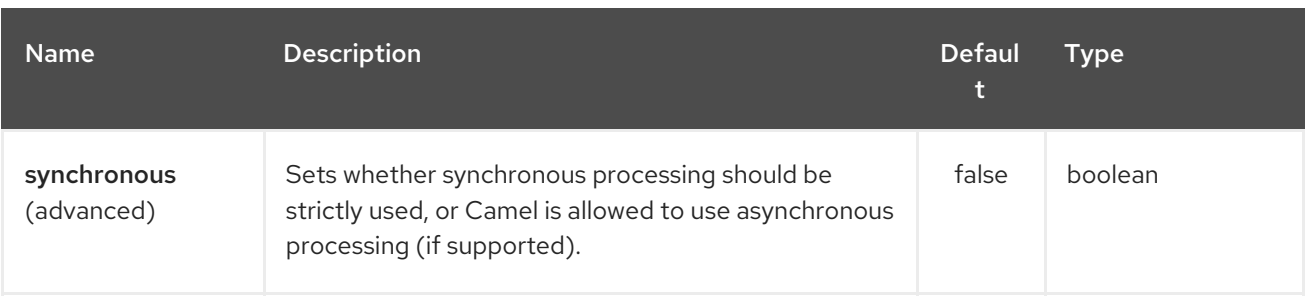

# 316.3. USAGE

The component supports producer endpoint only. An attempt to create a consumer endpoint will result in an **UnsupportedOperationException**.

The body of the message must be a map (an instance of **java.util.Map**). Unless a base DN is specified by in the configuration of your ContextSource, this map must contain at least an entry with the key **dn** (not needed for function\_driven operation) that specifies the root node for the LDAP operation to be performed. Other entries of the map are operation-specific (see below).

The body of the message remains unchanged for the **bind** and **unbind** operations. For the **search** and **function driven** operations, the body is set to the result of the search, see http://static.springsource.org/springldap/site/apidocs/org/springframework/ldap/core/LdapTemplate.html#search%28java.lang.String.%20jav

## 316.3.1. Search

The message body must have an entry with the key **filter**. The value must be a **String** representing a valid LDAP filter, see

[http://en.wikipedia.org/wiki/Lightweight\\_Directory\\_Access\\_Protocol#Search\\_and\\_Compare.](http://en.wikipedia.org/wiki/Lightweight_Directory_Access_Protocol#Search_and_Compare)

## 316.3.2. Bind

The message body must have an entry with the key **attributes**. The value must be an instance of [javax.naming.directory.Attributes](http://docs.oracle.com/javase/6/docs/api/javax/naming/directory/Attributes.html) This entry specifies the LDAP node to be created.

### 316.3.3. Unbind

No further entries necessary, the node with the specified **dn** is deleted.

### 316.3.4. Authenticate

The message body must have entries with the keys **filter** and **password**. The values must be an instance of **String** representing a valid LDAP filter and a user password, respectively.

## 316.3.5. Modify Attributes

The message body must have an entry with the key **modificationItems**. The value must be an instance of any array of type [javax.naming.directory.ModificationItem](http://docs.oracle.com/javase/6/docs/api/javax/naming/directory/ModificationItem.html)

### 316.3.6. Function-Driven

The message body must have entries with the keys **function** and **request**. The **function** value must be of type **java.util.function.BiFunction<L, Q, S>**. The **L** type parameter must be of type **org.springframework.ldap.core.LdapOperations**. The **request** value must be the same type as the **Q** type parameter in the **function** and it must encapsulate the parameters expected by the LdapTemplate

method being invoked within the **function**. The **S** type parameter represents the response type as returned by the LdapTemplate method being invoked. This operation allows dynamic invocation of LdapTemplate methods that are not covered by the operations mentioned above.

#### Key definitions

In order to avoid spelling errors, the following constants are defined in **org.apache.camel.springldap.SpringLdapProducer**:

- public static final String DN = "dn"
- public static final String FILTER = "filter"  $\bullet$
- public static final String ATTRIBUTES = "attributes"  $\bullet$
- public static final String PASSWORD = "password";
- public static final String MODIFICATION\_ITEMS = "modificationItems";  $\bullet$
- public static final String FUNCTION = "function";
- public static final String REQUEST = "request";  $\bullet$

# CHAPTER 317. SPRING REDIS COMPONENT

#### Available as of Camel version 2.11

This component allows sending and receiving messages from [Redis](https://redis.io/). Redis is advanced key-value store where keys can contain strings, hashes, lists, sets and sorted sets. In addition it provides pub/sub functionality for inter-app communications.

Camel provides a producer for executing commands, consumer for subscribing to pub/sub messages an idempotent repository for filtering out duplicate messages.

INFO:\*Prerequisites\* In order to use this component, you must have a Redis server running.

# 317.1. URI FORMAT

spring-redis:*//host:port[?options]*

You can append query options to the URI in the following format, **?options=value&option2=value&…**

## 317.2. URI OPTIONS

The Spring Redis component has no options.

The Spring Redis endpoint is configured using URI syntax:

spring-redis:host:port

with the following path and query parameters:

#### 317.2.1. Path Parameters (2 parameters):

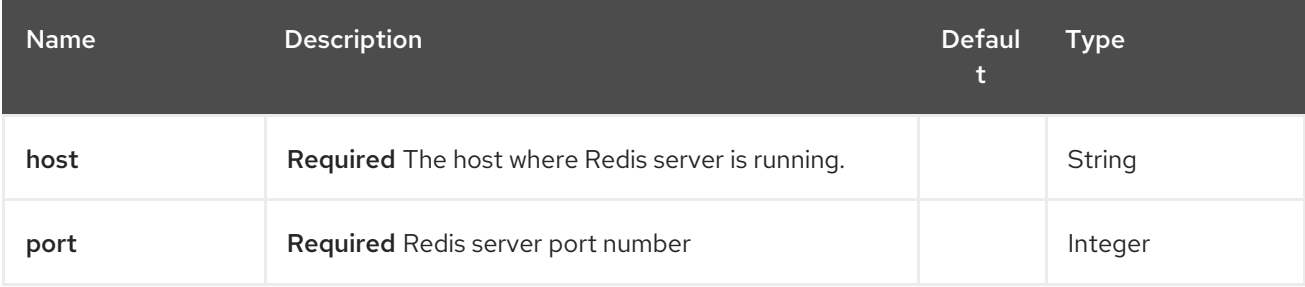

#### 317.2.2. Query Parameters (10 parameters):

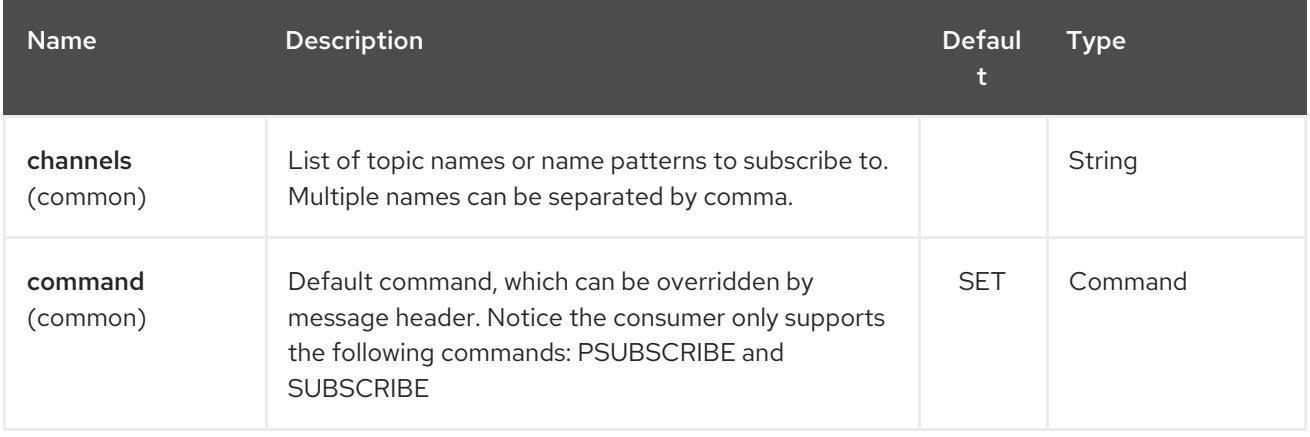

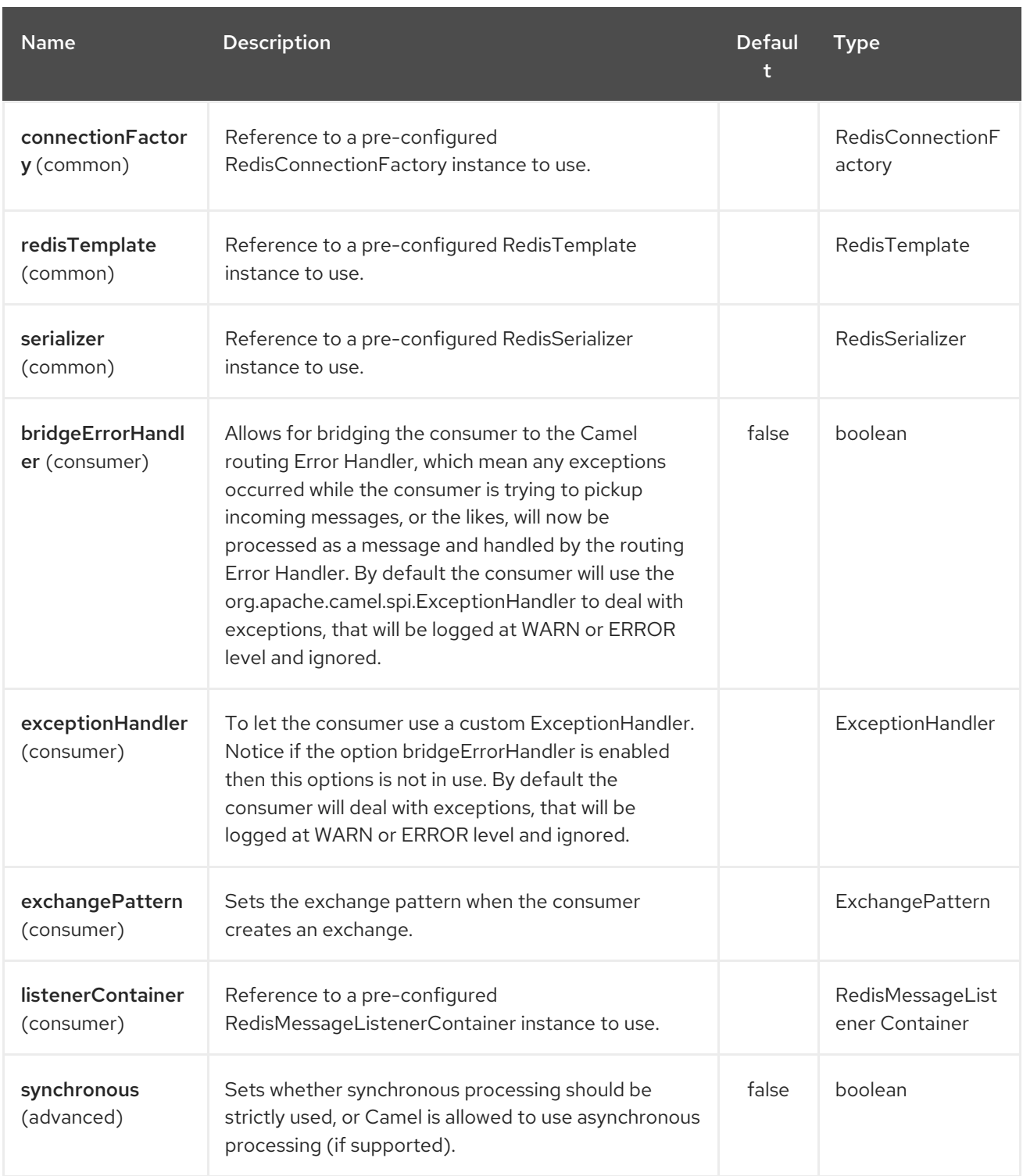

# 317.3. USAGE

See also the unit tests available at [https://github.com/apache/camel/tree/master/components/camel](https://github.com/apache/camel/tree/master/components/camel-spring-redis/src/test/java/org/apache/camel/component/redis)spring-redis/src/test/java/org/apache/camel/component/redis.

### 317.3.1. Message headers evaluated by the Redis producer

The producer issues commands to the server and each command has different set of parameters with specific types. The result from the command execution is returned in the message body.

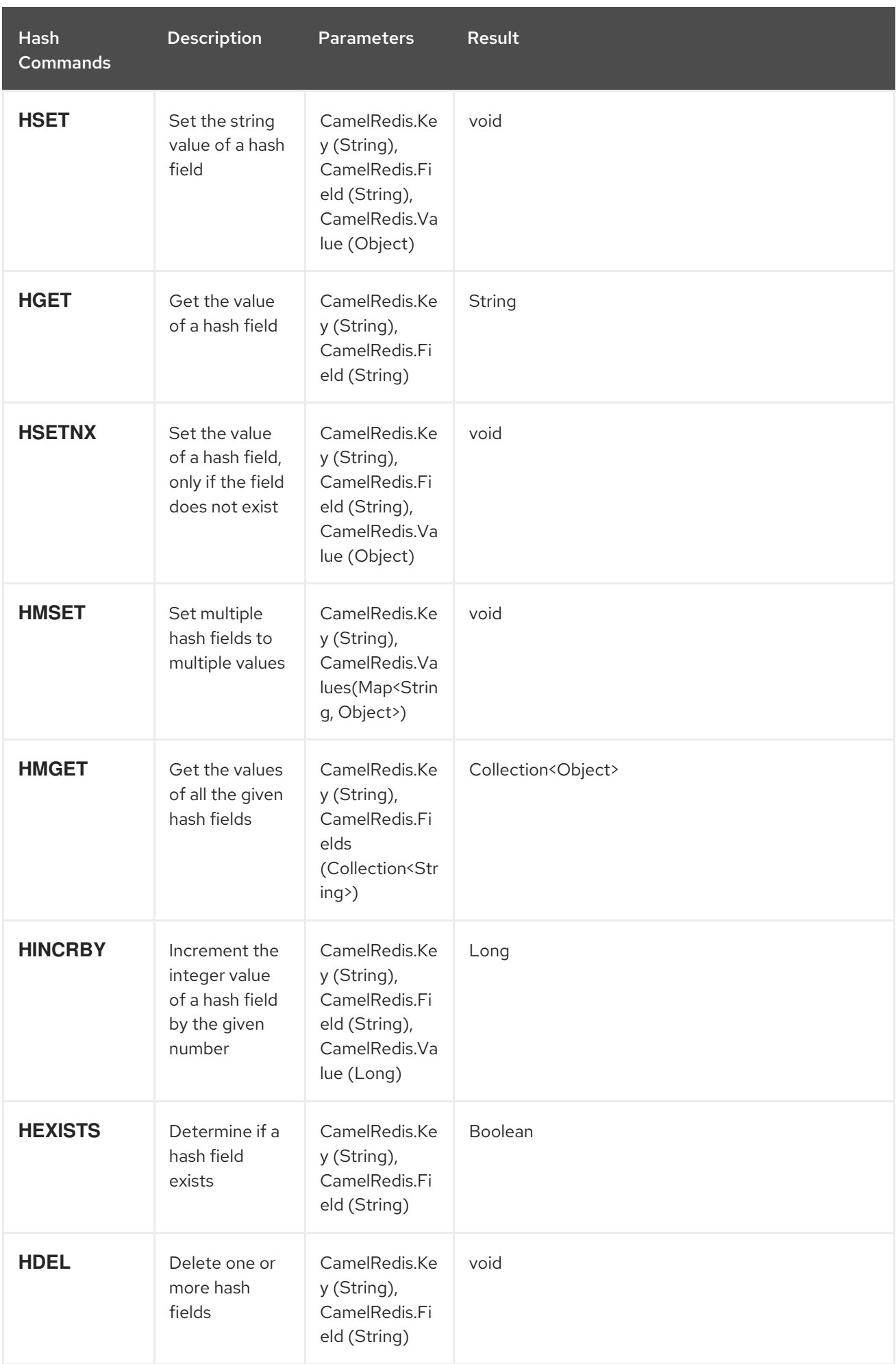

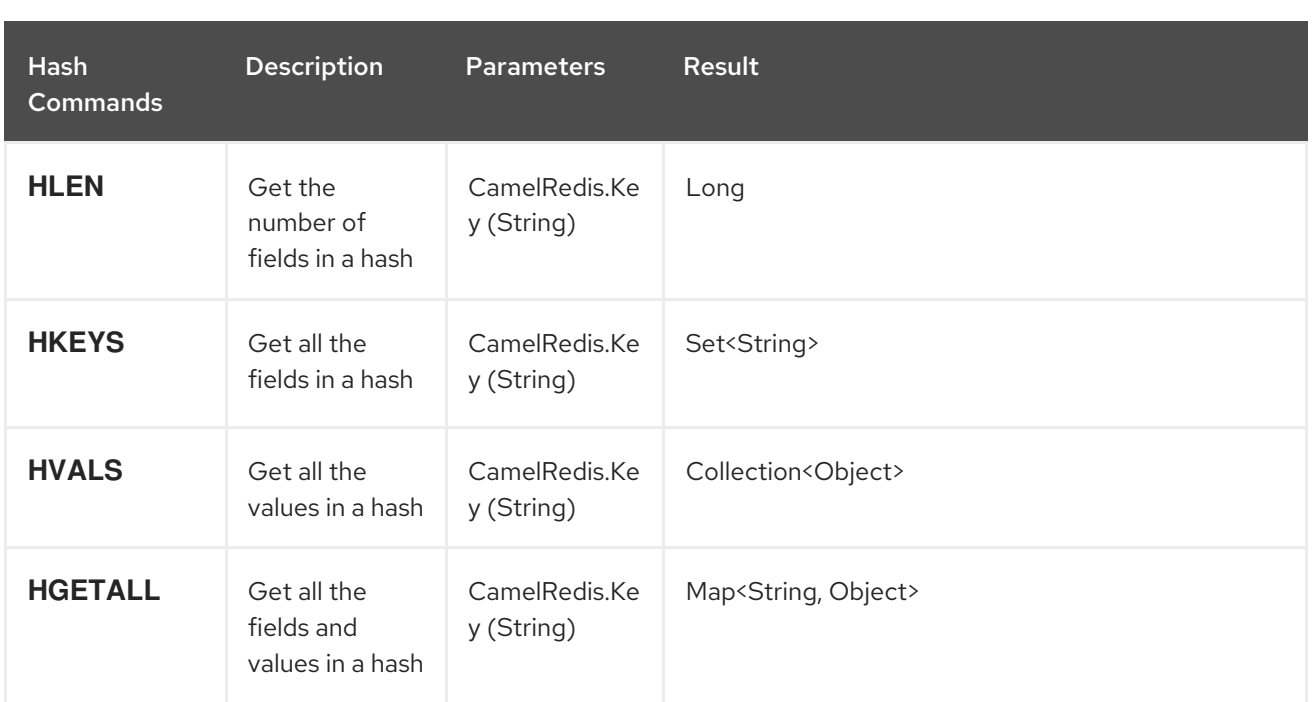

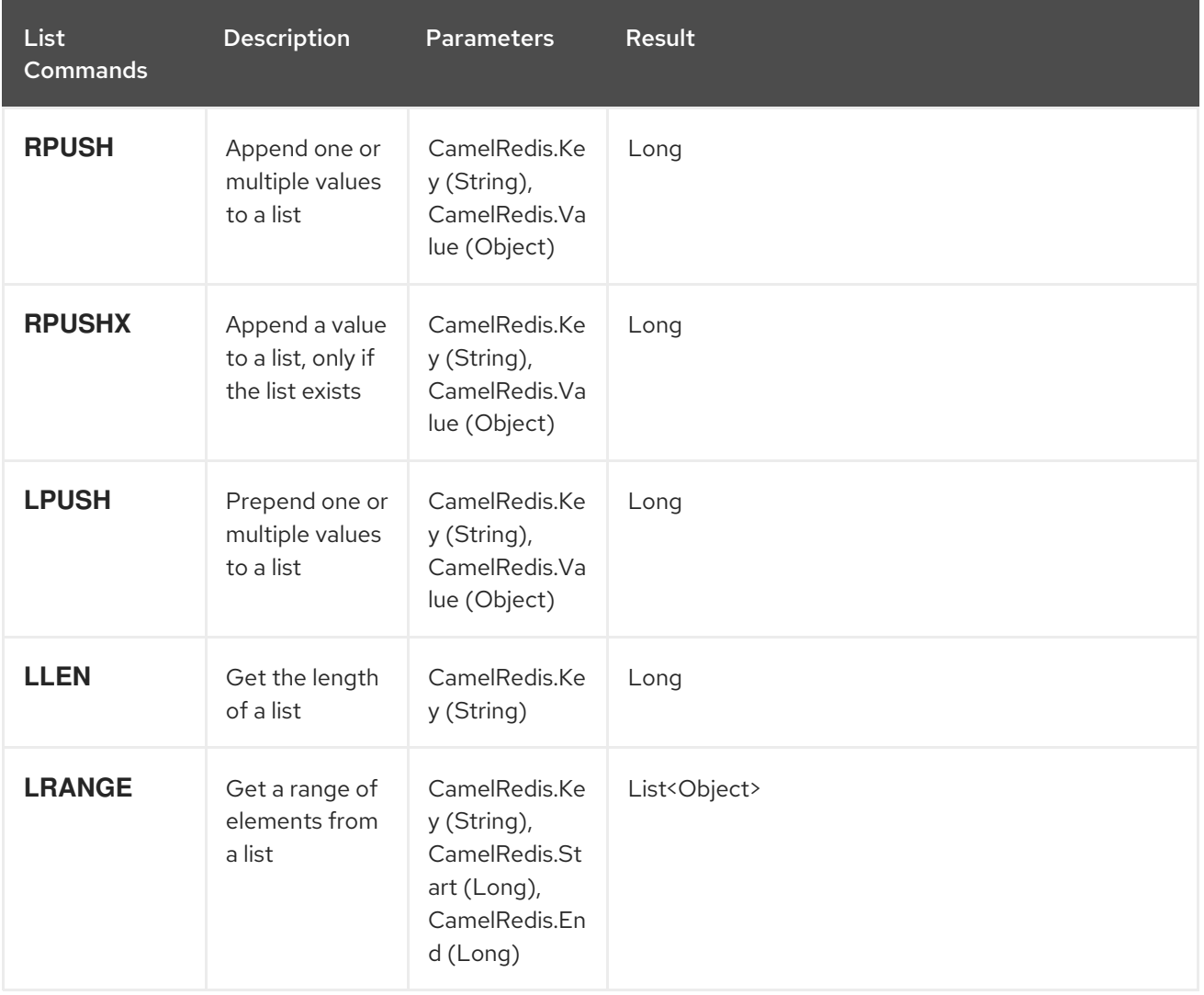

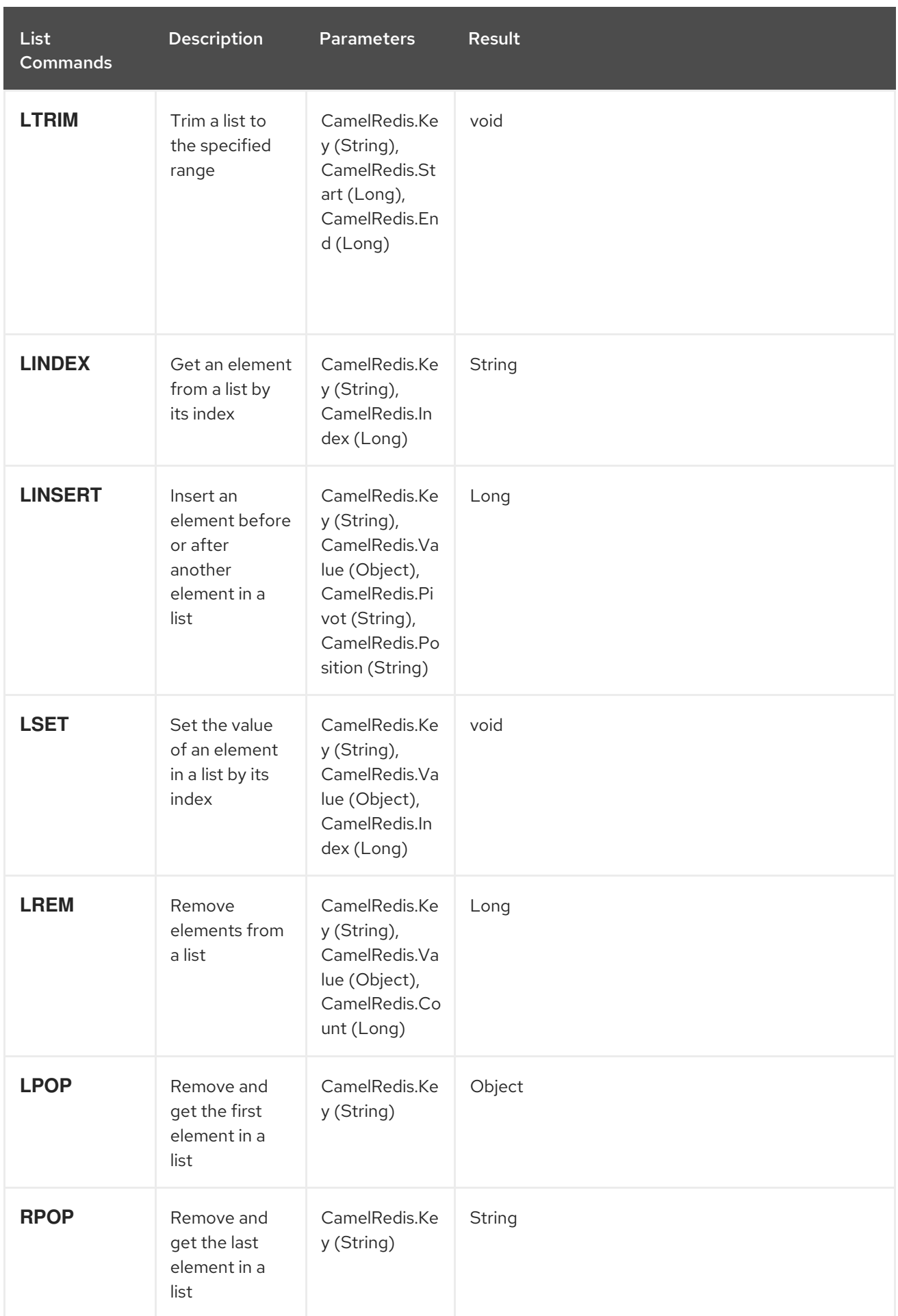

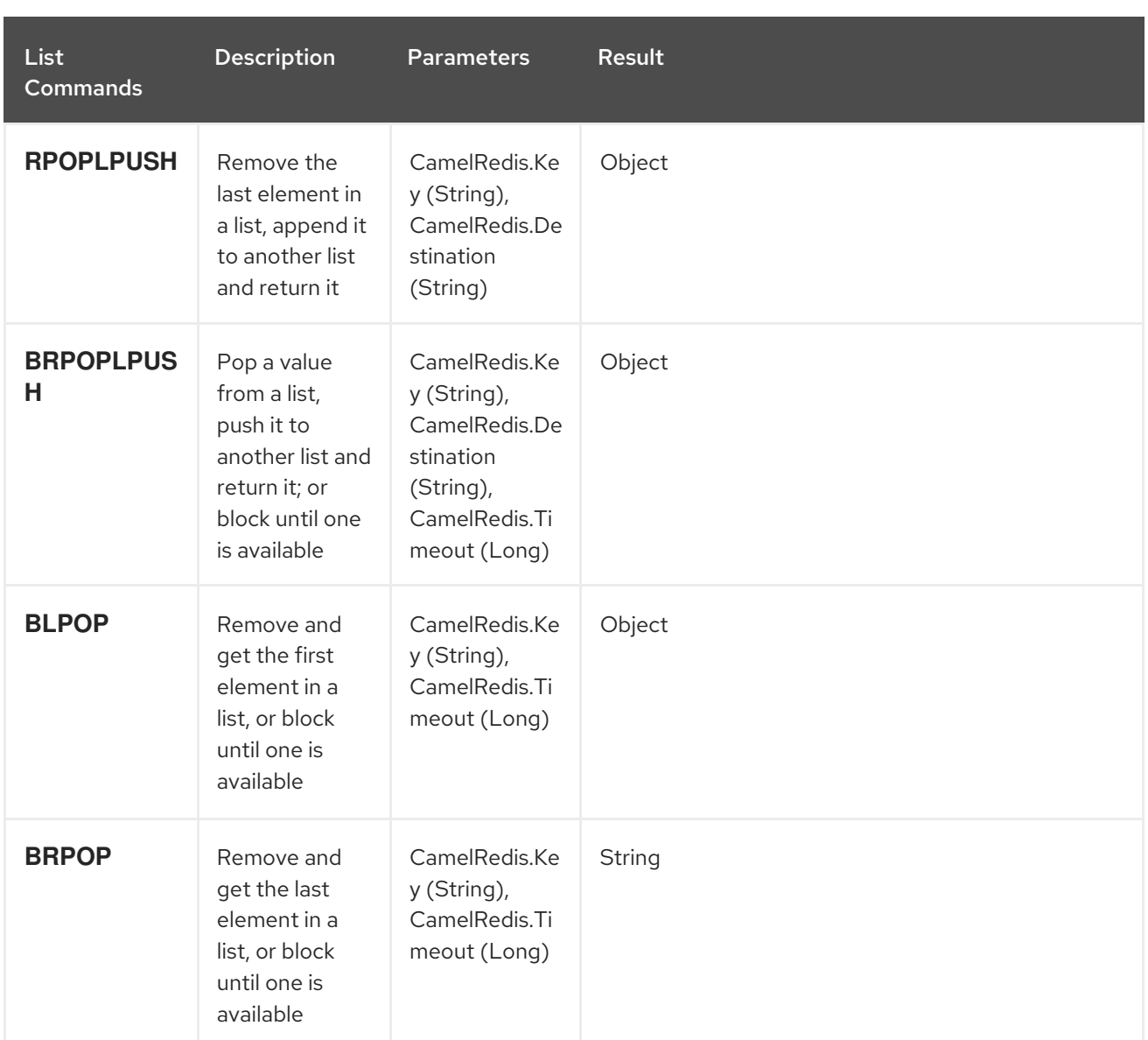

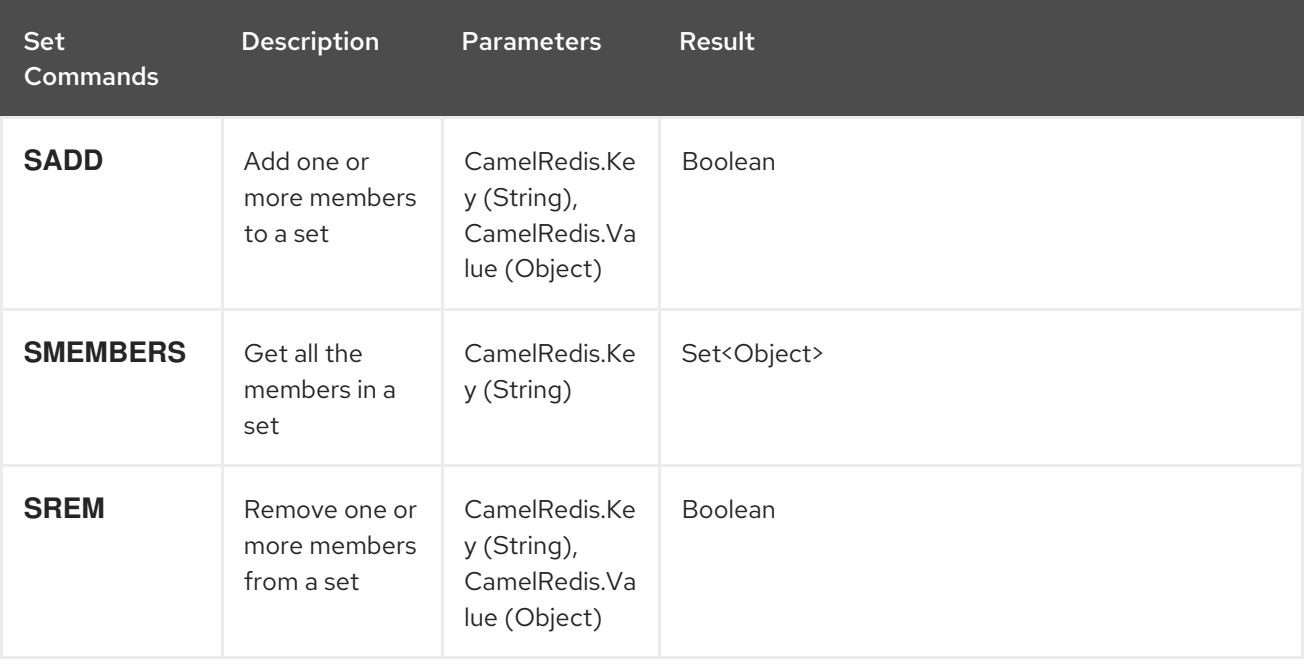

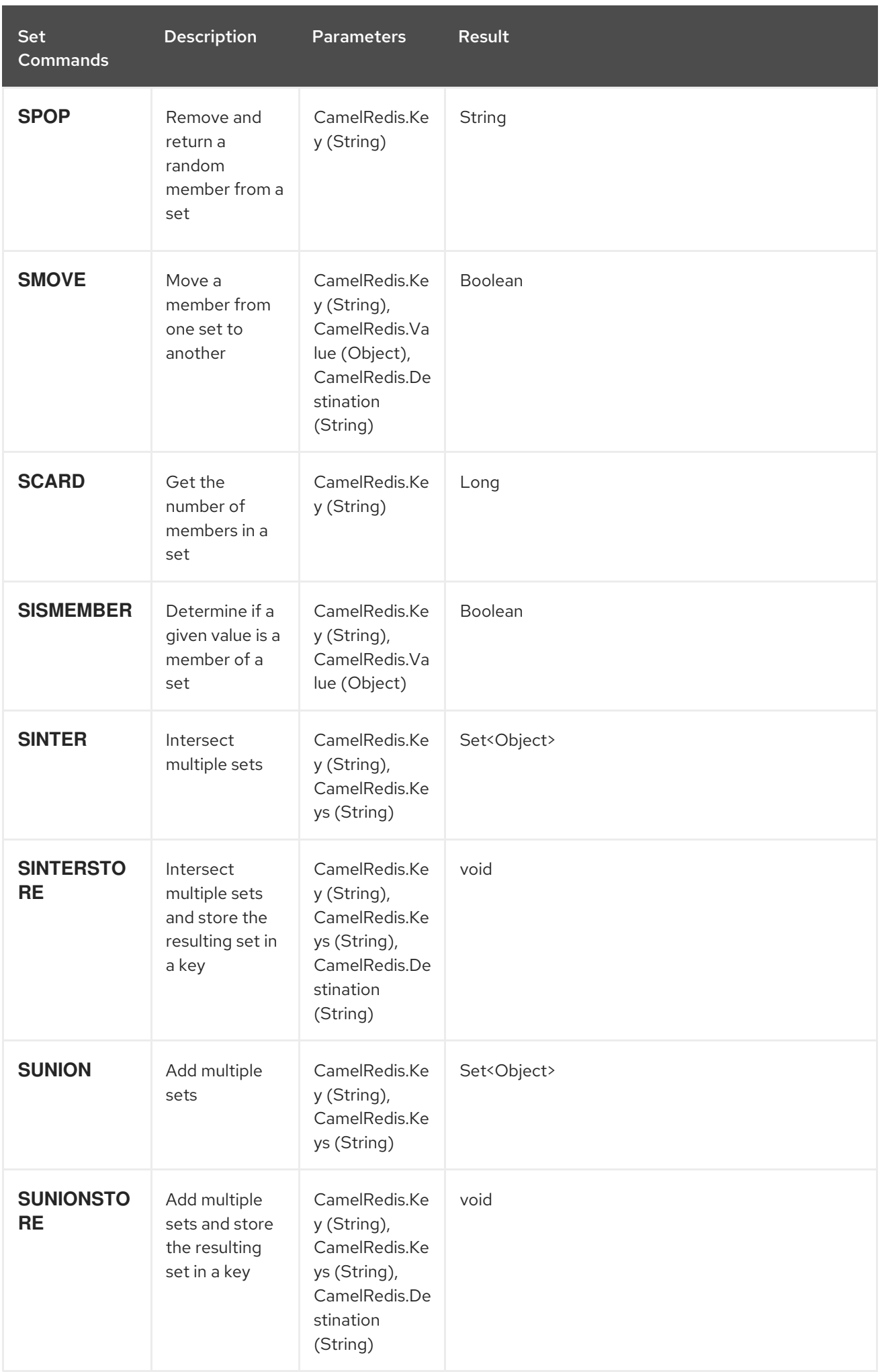

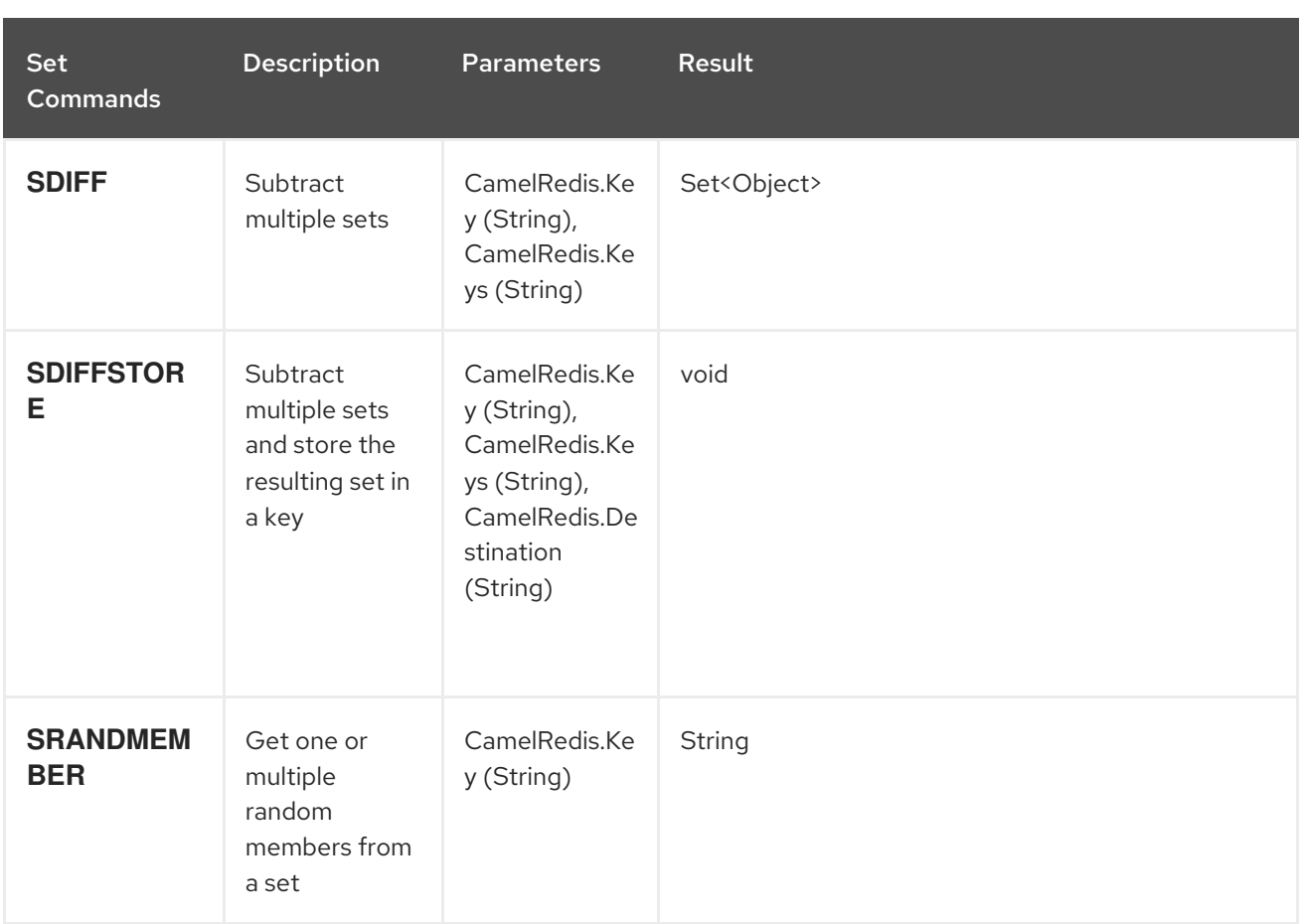

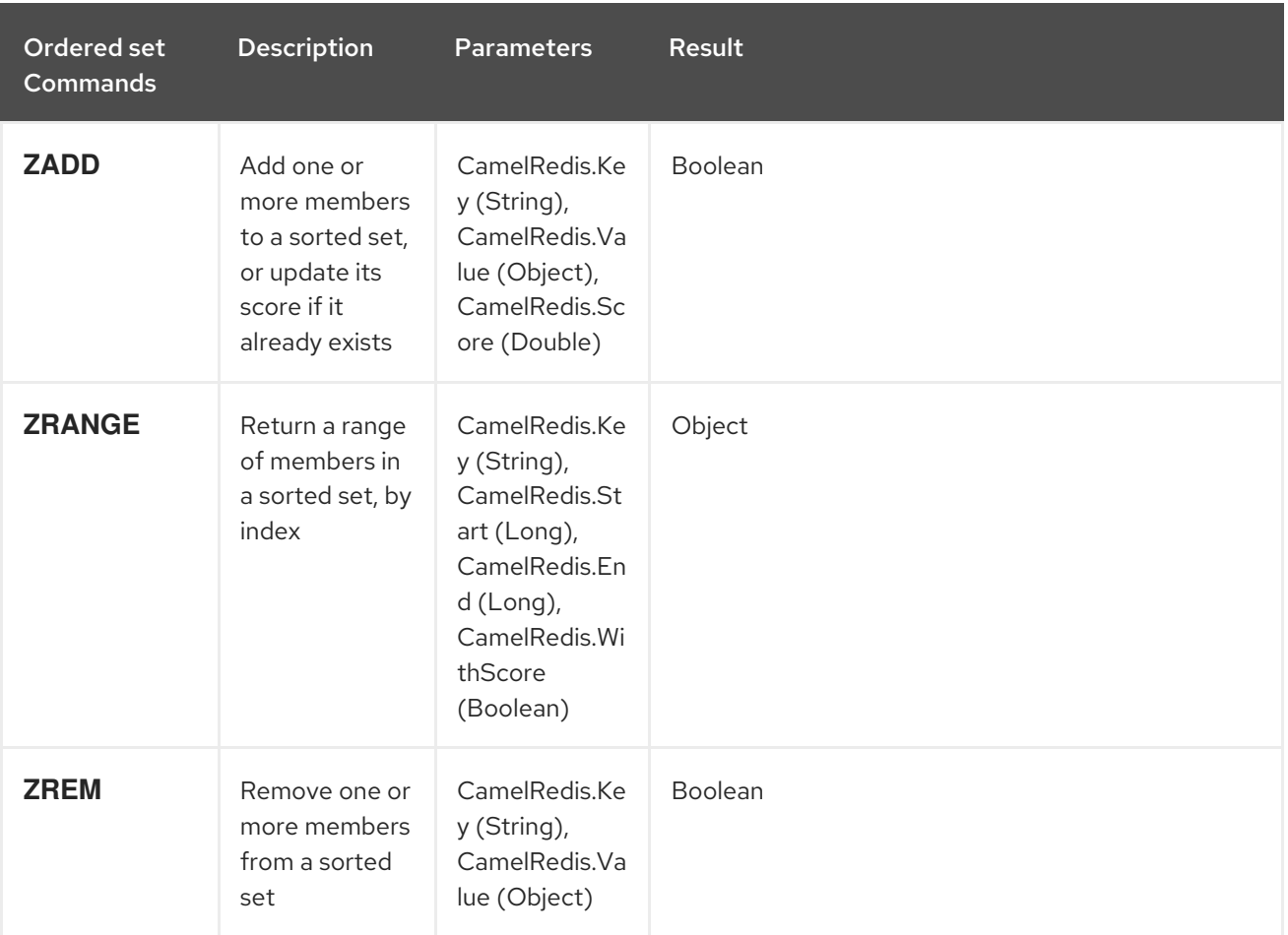

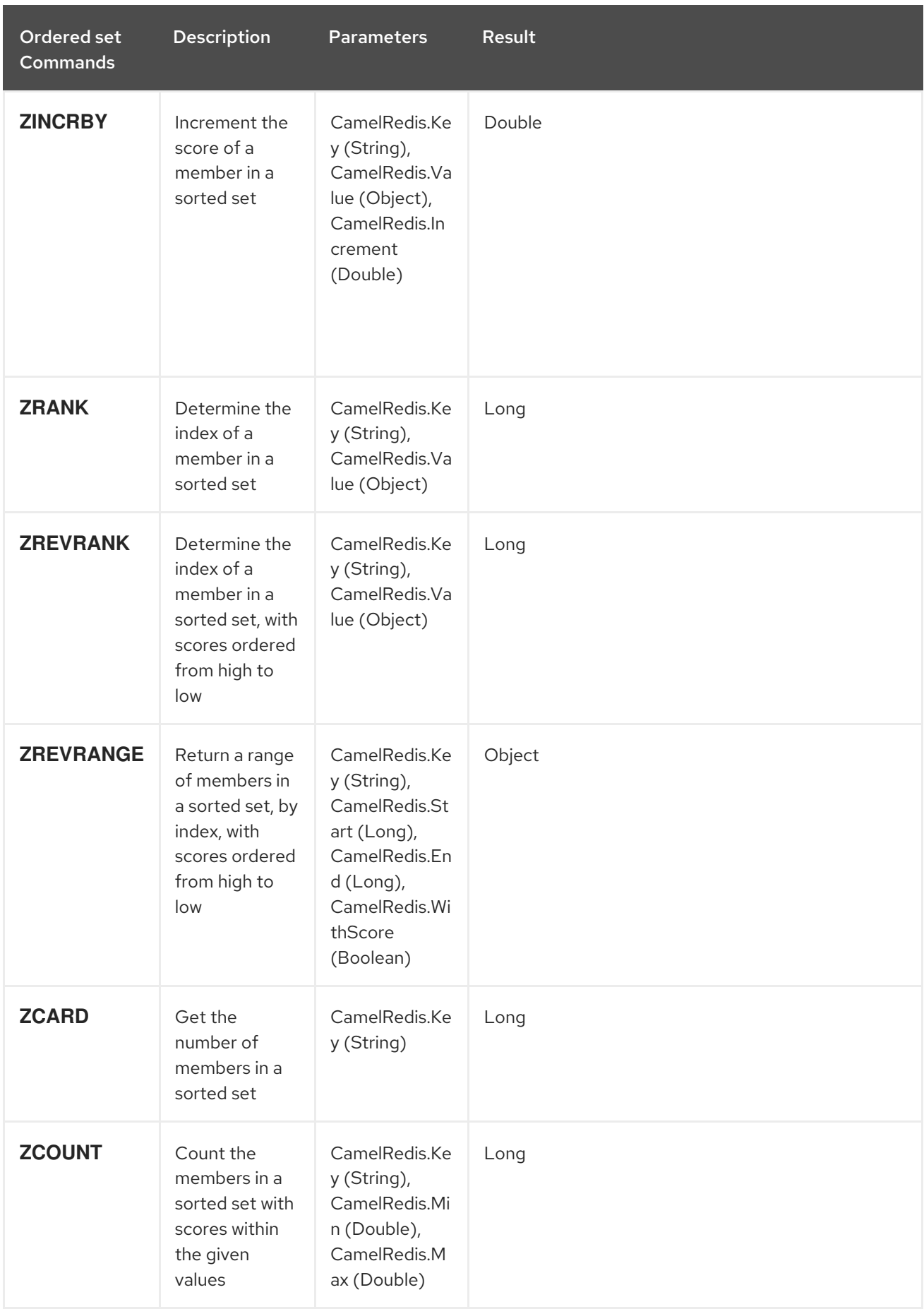

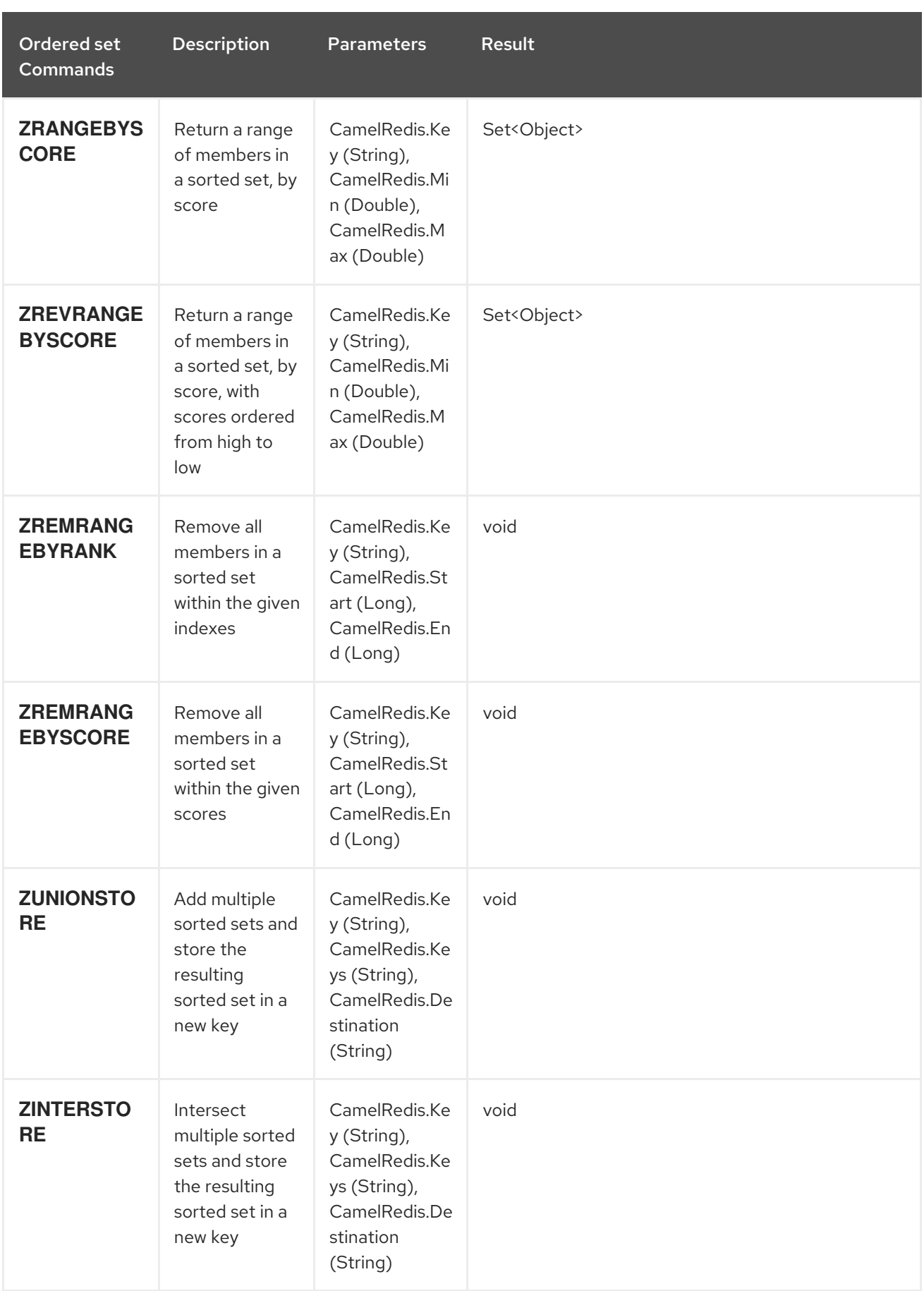

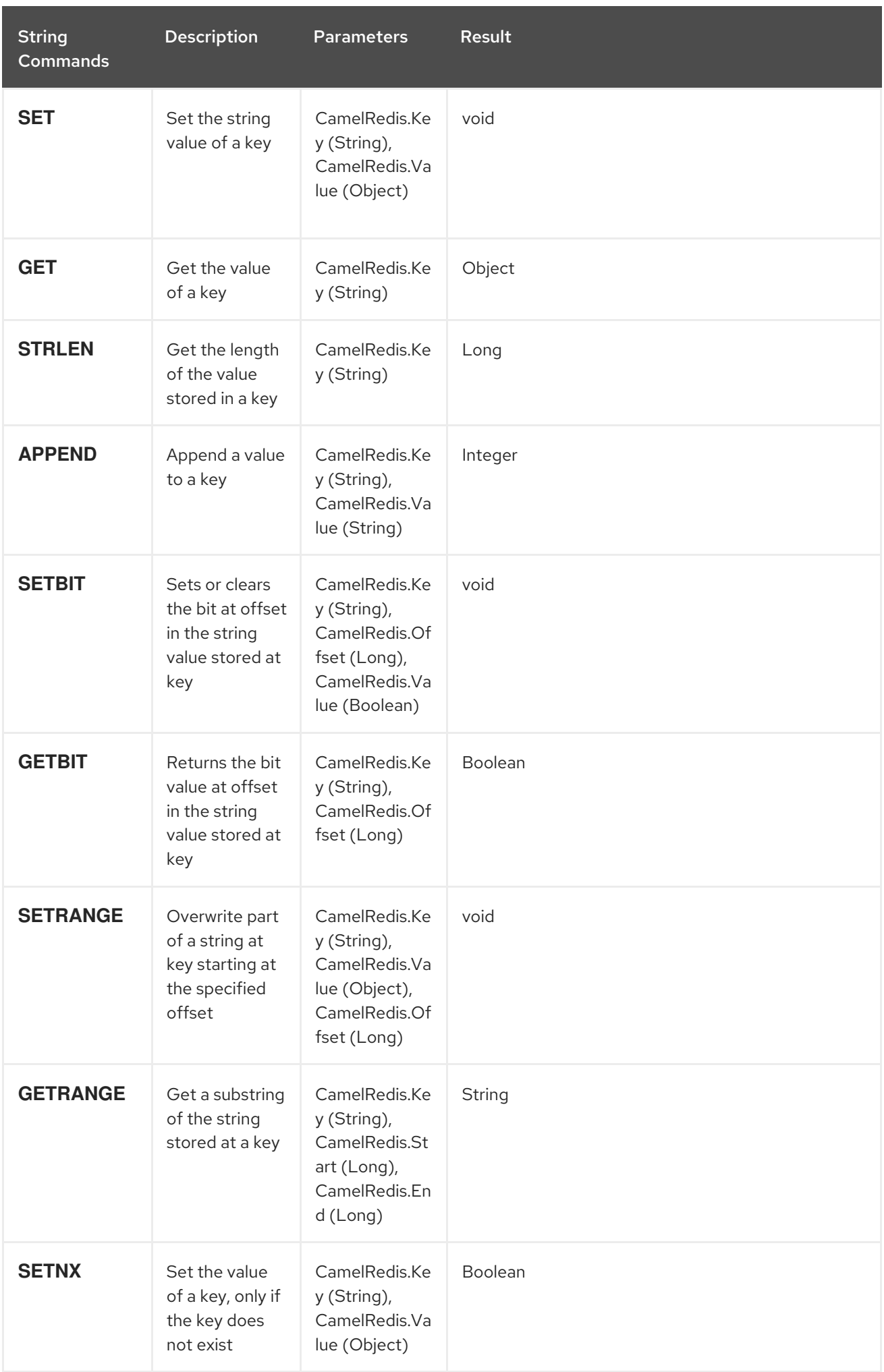

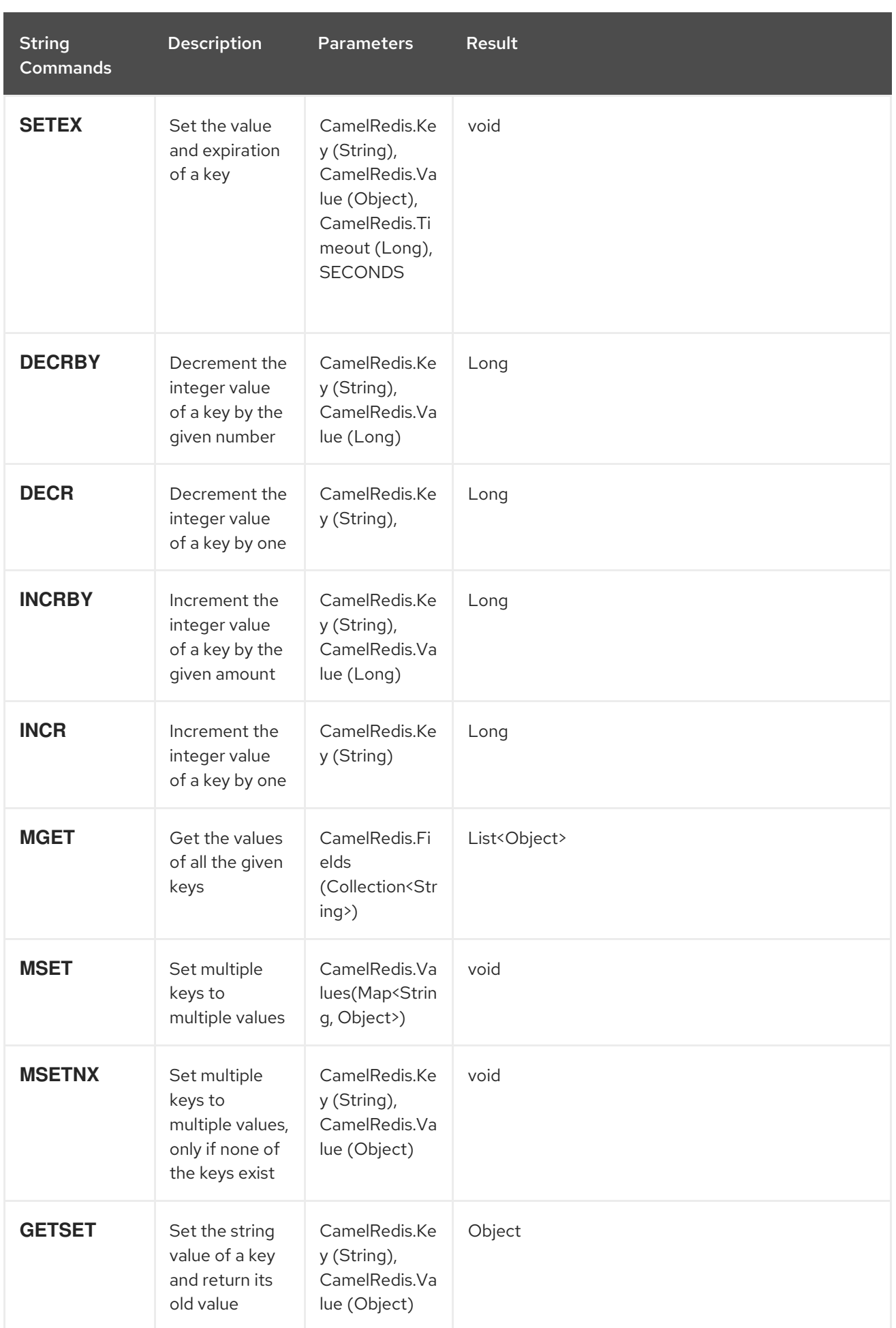

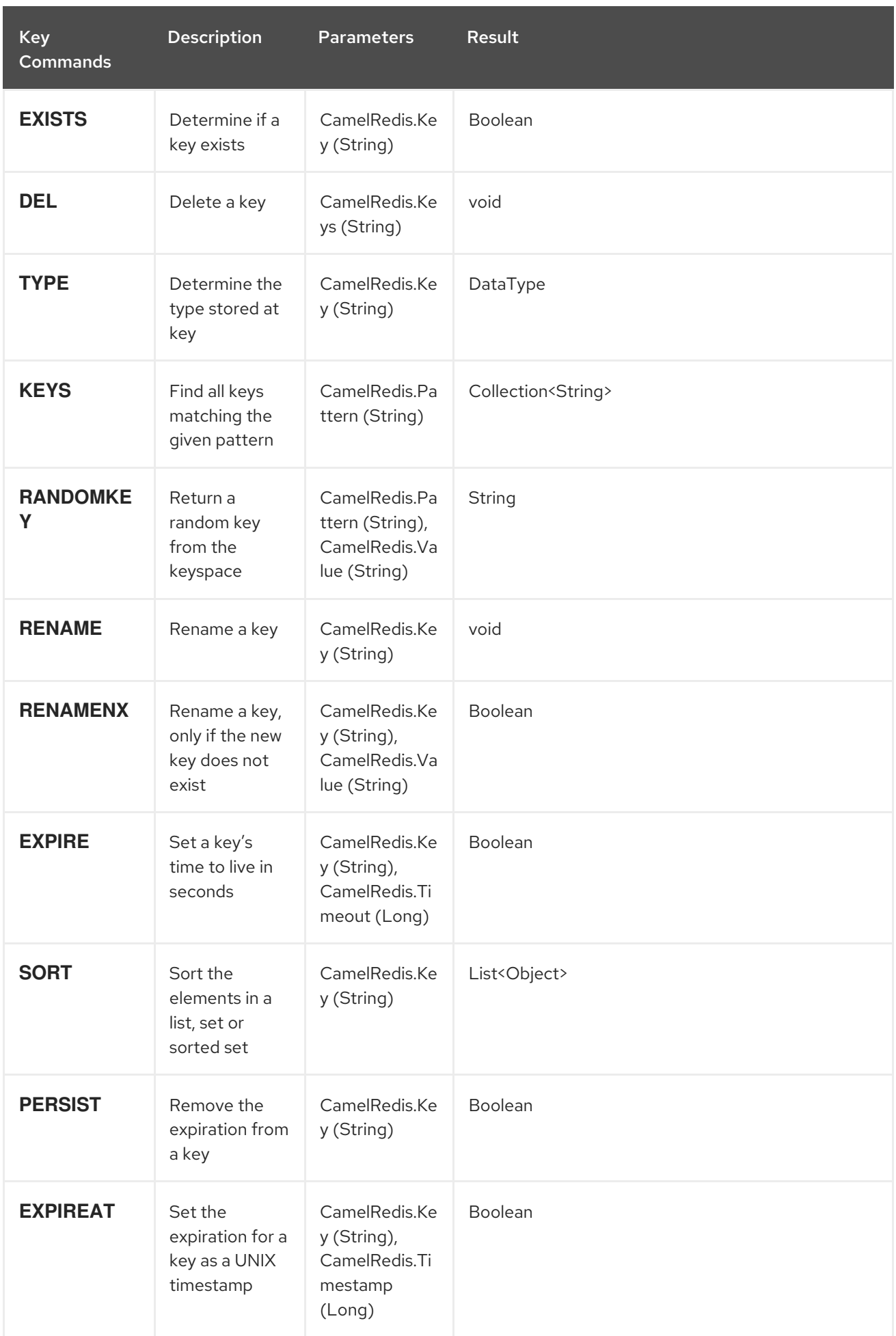

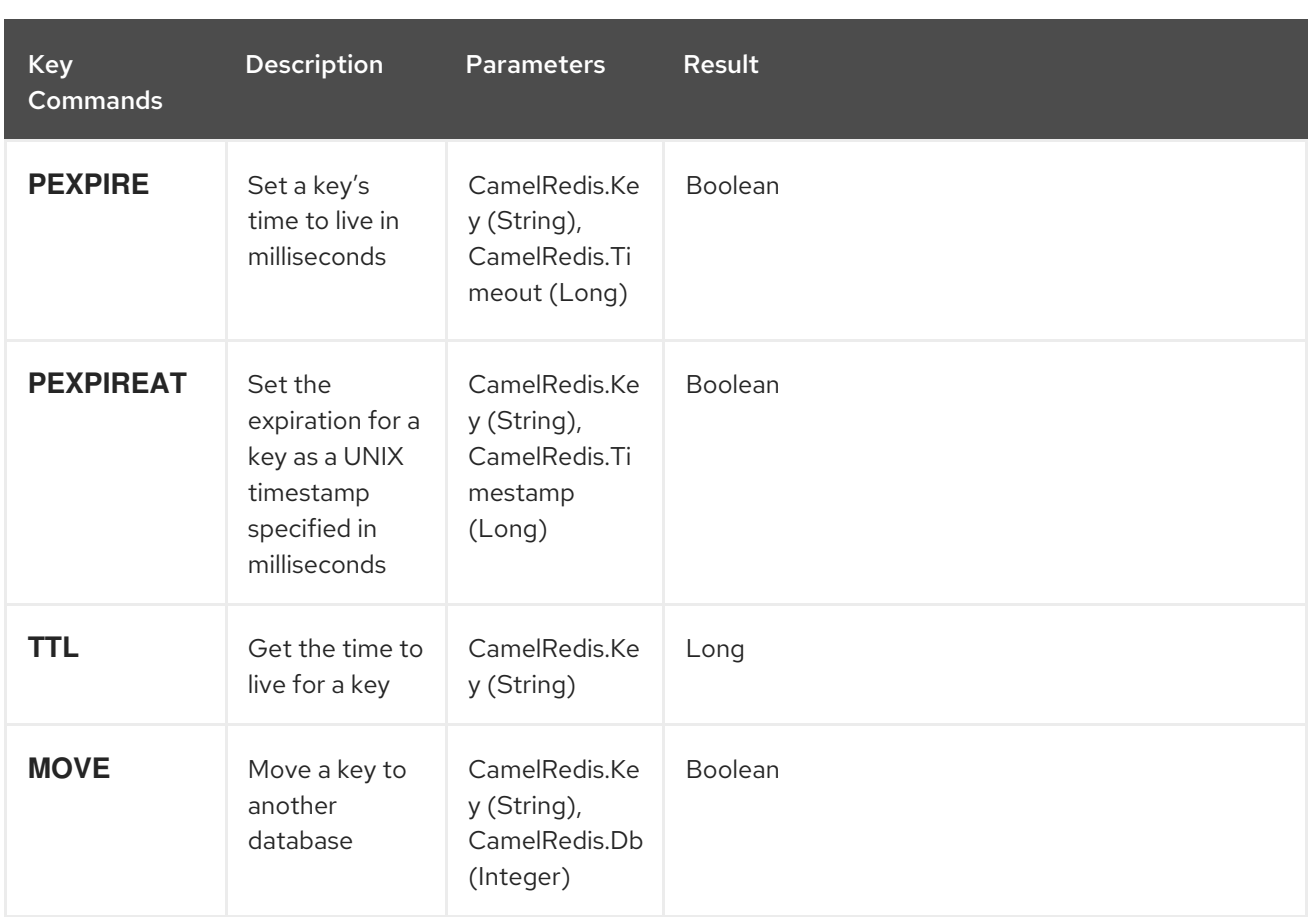

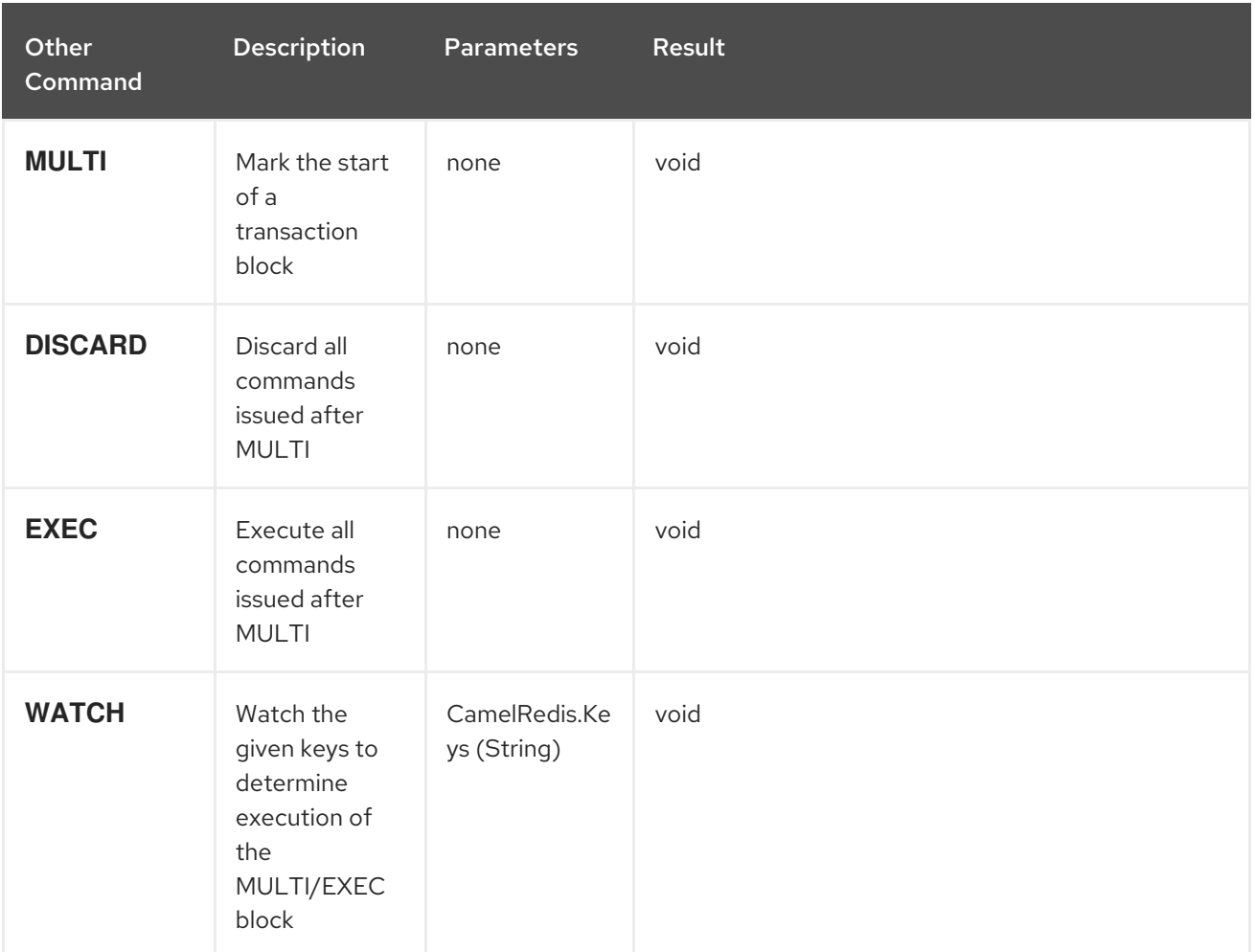
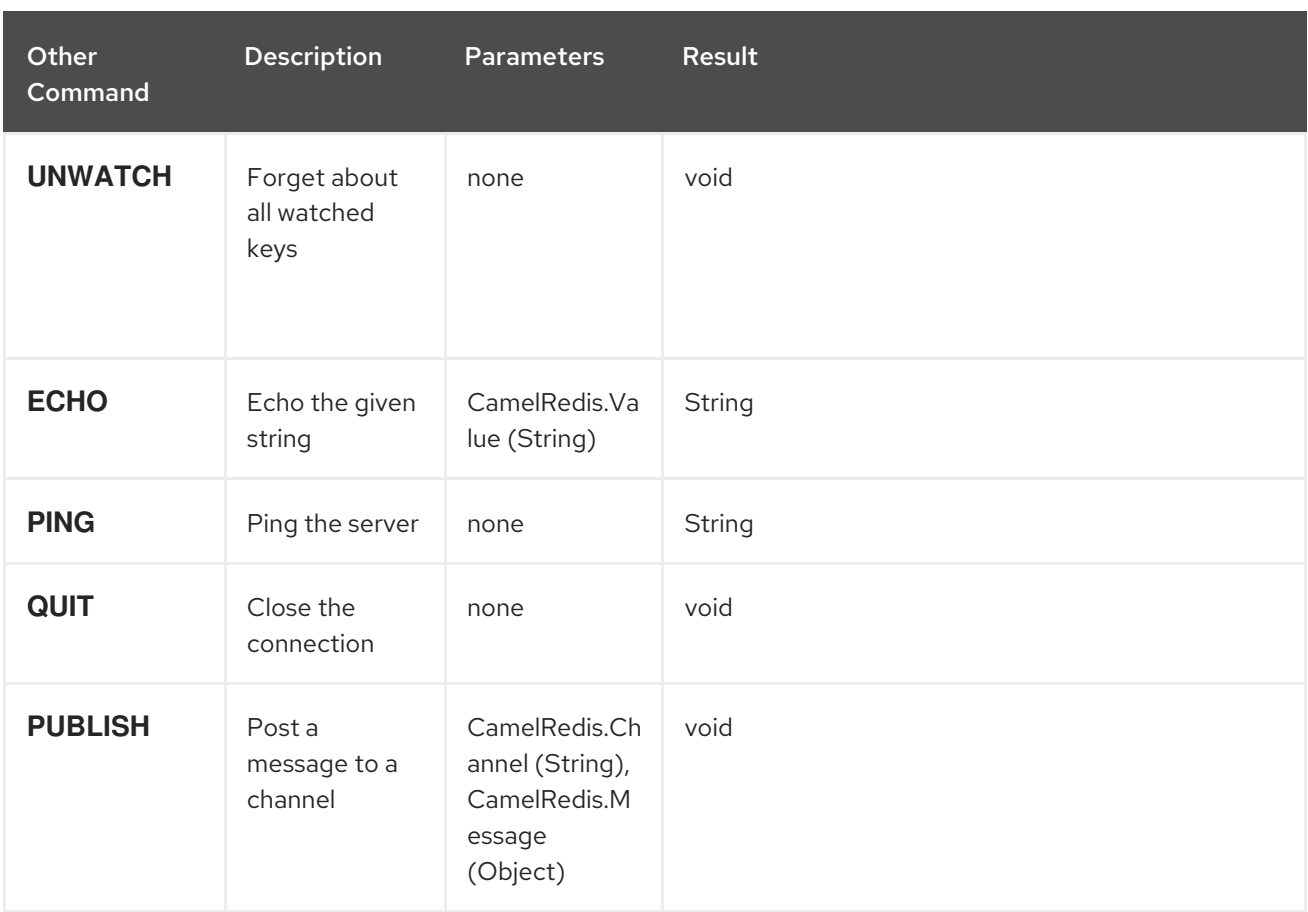

# 317.4. DEPENDENCIES

Maven users will need to add the following dependency to their pom.xml.

#### pom.xml

```
<dependency>
  <groupId>org.apache.camel</groupId>
  <artifactId>camel-spring-redis</artifactId>
  <version>${camel-version}</version>
</dependency>
```
where **\${camel-version**} must be replaced by the actual version of Camel (2.11 or higher).

### 317.5. SEE ALSO

- Configuring Camel
- Component
- Endpoint
- **•** Getting Started

# CHAPTER 318. SPRING SECURITY

#### Available as of Camel 2.3

The camel-spring-security component provides role-based authorization for Camel routes. It leverages the authentication and user services provided by Spring [Security](http://static.springsource.org/spring-security/site/index.html) (formerly Acegi Security) and adds a declarative, role-based policy system to control whether a route can be executed by a given principal.

If you are not familiar with the Spring Security authentication and authorization system, please review the current reference documentation on the SpringSource web site linked above.

### 318.1. CREATING AUTHORIZATION POLICIES

Access to a route is controlled by an instance of a **SpringSecurityAuthorizationPolicy** object. A policy object contains the name of the Spring Security authority (role) required to run a set of endpoints and references to Spring Security **AuthenticationManager** and **AccessDecisionManager** objects used to determine whether the current principal has been assigned that role. Policy objects may be configured as Spring beans or by using an **<authorizationPolicy>** element in Spring XML.

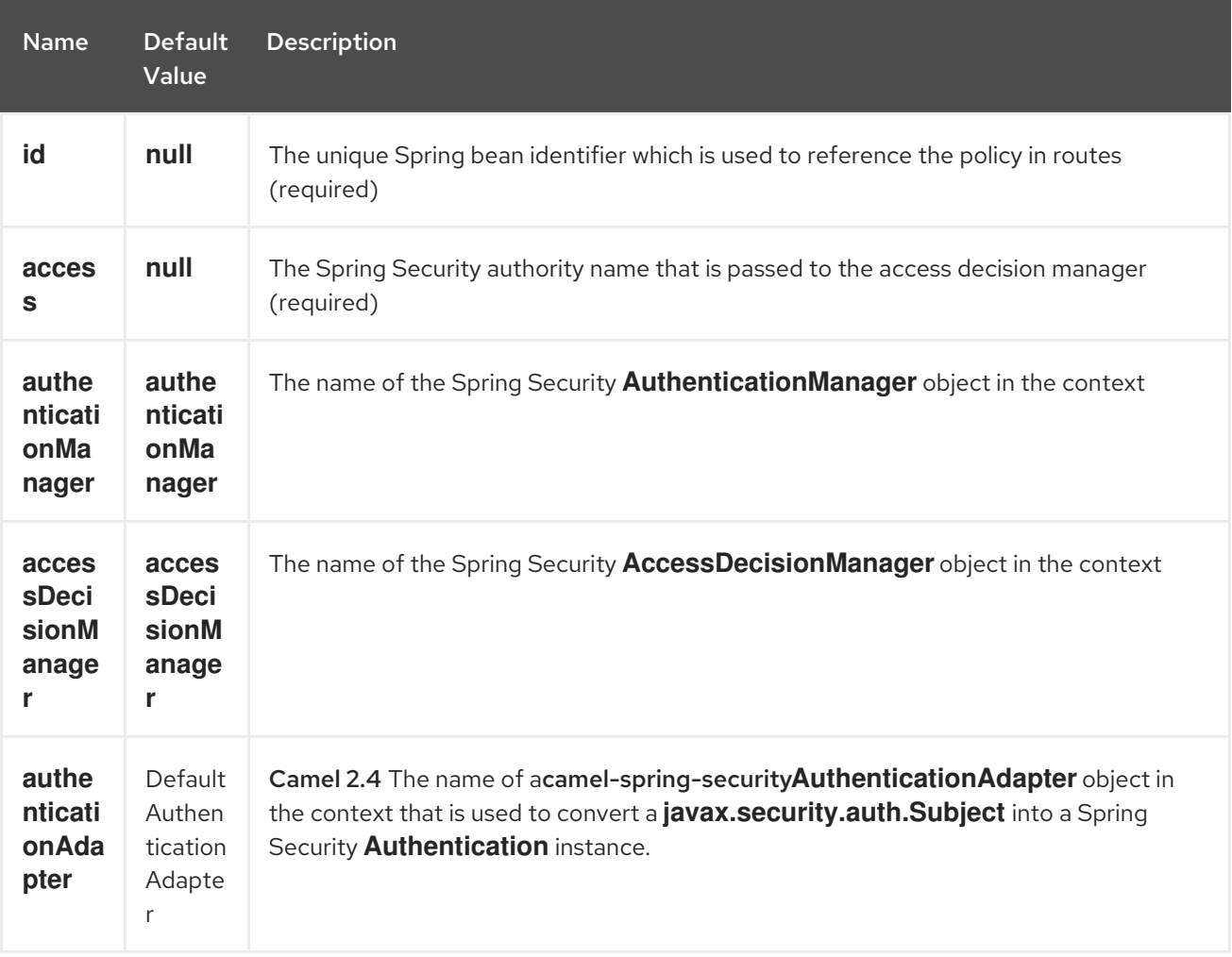

The **<authorizationPolicy>** element may contain the following attributes:

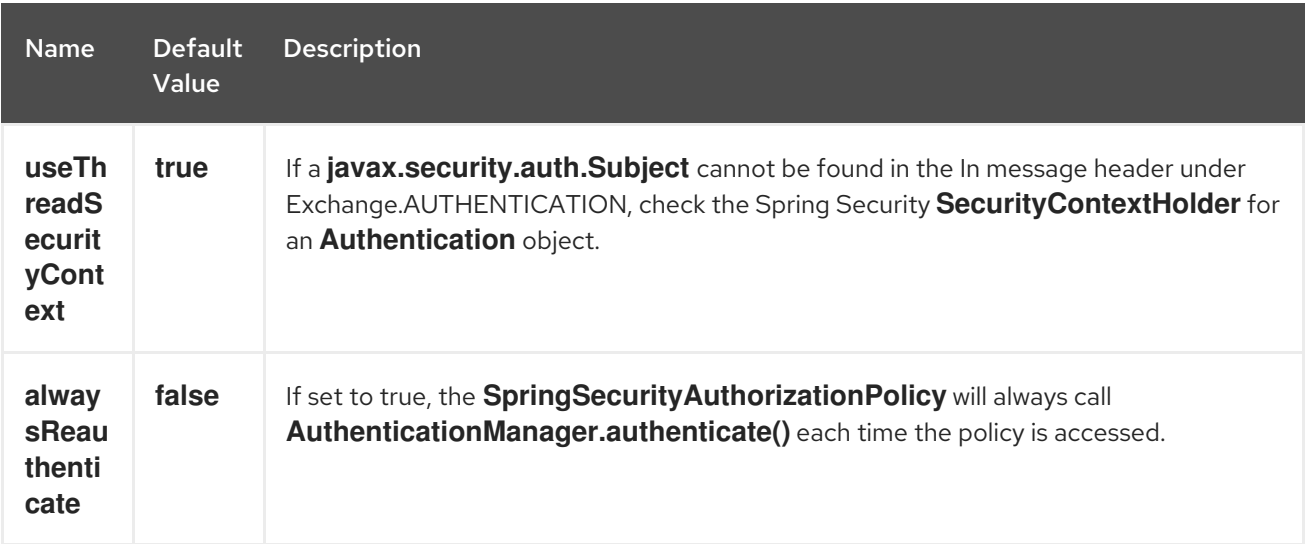

### 318.2. CONTROLLING ACCESS TO CAMEL ROUTES

A Spring Security **AuthenticationManager** and **AccessDecisionManager** are required to use this component. Here is an example of how to configure these objects in Spring XML using the Spring Security namespace:

Now that the underlying security objects are set up, we can use them to configure an authorization policy and use that policy to control access to a route:

In this example, the endpoint **mock:end** will not be executed unless a Spring Security **Authentication** object that has been or can be authenticated and contains the **ROLE\_ADMIN** authority can be located by the *admin* **SpringSecurityAuthorizationPolicy**.

# 318.3. AUTHENTICATION

The process of obtaining security credentials that are used for authorization is not specified by this component. You can write your own processors or components which get authentication information from the exchange depending on your needs. For example, you might create a processor that gets credentials from an HTTP request header originating in the [Jetty](#page-1128-0) component. No matter how the credentials are collected, they need to be placed in the In message or the **SecurityContextHolder** so the Camel Spring [Security](spring-security.html) component can access them:

import javax.security.auth.Subject; import org.apache.camel.\*; import org.apache.commons.codec.binary.Base64; import org.springframework.security.authentication.\*;

public class MyAuthService implements Processor {

public void process(Exchange exchange) throws Exception {

*// get the username and password from the HTTP header*

*// http://en.wikipedia.org/wiki/Basic\_access\_authentication* String userpass = new

String(Base64.decodeBase64(exchange.getIn().getHeader("Authorization", String.class))); String[] tokens = userpass.split(":");

*// create an Authentication object* UsernamePasswordAuthenticationToken authToken = new UsernamePasswordAuthenticationToken(tokens[0], tokens[1]);

} }

```
// wrap it in a Subject
Subject subject = new Subject();
subject.getPrincipals().add(authToken);
```
*// place the Subject in the In message* exchange.getIn().setHeader(Exchange.AUTHENTICATION, subject);

*// you could also do this if useThreadSecurityContext is set to true // SecurityContextHolder.getContext().setAuthentication(authToken);*

The **SpringSecurityAuthorizationPolicy** will automatically authenticate the **Authentication** object if necessary.

There are two issues to be aware of when using the **SecurityContextHolder** instead of or in addition to the **Exchange.AUTHENTICATION** header. First, the context holder uses a thread-local variable to hold the **Authentication** object. Any routes that cross thread boundaries, like seda or jms, will lose the **Authentication** object. Second, the Spring Security system appears to expect that an **Authentication** object in the context is already authenticated and has roles (see the Technical Overview [section](http://static.springsource.org/spring-security/site/docs/3.0.x/reference/technical-overview.html#tech-intro-authentication) 5.3.1 for more details).

The default behavior of camel-spring-security is to look for a **Subject** in the

**Exchange.AUTHENTICATION** header. This **Subject** must contain at least one principal, which must be a subclass of **org.springframework.security.core.Authentication**. You can customize the mapping of **Subject** to **Authentication** object by providing an implementation of the

**org.apache.camel.component.spring.security.AuthenticationAdapter** to your **<authorizationPolicy>** bean. This can be useful if you are working with components that do not use Spring Security but do provide a **Subject**. At this time, only the [CXF](#page-574-0) component populates the **Exchange.AUTHENTICATION** header.

# 318.4. HANDLING AUTHENTICATION AND AUTHORIZATION ERRORS

If authentication or authorization fails in the **SpringSecurityAuthorizationPolicy**, a **CamelAuthorizationException** will be thrown. This can be handled using Camel's standard exception handling methods, like the Exception Clause. The **CamelAuthorizationException** will have a reference to the ID of the policy which threw the exception so you can handle errors based on the policy as well as the type of exception:

```
<onException>
 <exception>org.springframework.security.authentication.AccessDeniedException</exception>
 <choice>
  <when>
   <simple>${exception.policyId} == 'user'</simple>
   <transform>
    <constant>You do not have ROLE_USER access!</constant>
   </transform>
  </when>
  <when>
   <simple>${exception.policyId} == 'admin'</simple>
   <transform>
    <constant>You do not have ROLE_ADMIN access!</constant>
   </transform>
```
</when> </choice> </onException>

### 318.5. DEPENDENCIES

Maven users will need to add the following dependency to their **pom.xml** for this component:

<dependency> <groupId>org.apache.camel</groupId> <artifactId>camel-spring-security</artifactId> <version>2.4.0</version> </dependency>

This dependency will also pull in **org.springframework.security:spring-security-core:3.0.3.RELEASE** and **org.springframework.security:spring-security-config:3.0.3.RELEASE**.

### 318.6. SEE ALSO

- Configuring Camel
- Component
- **•** Endpoint
- Getting Started
- Components

# CHAPTER 319. SPRING WEBSERVICE COMPONENT

#### Available as of Camel version 2.6

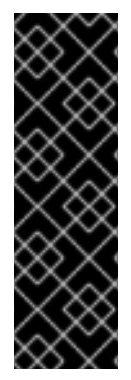

#### IMPORTANT

The Camel WebService, **camel-spring-ws**, component is not supported on the Red Hat JBoss Enterprise Application Platform (JBoss EAP) container. If you need to implement a JAX-WS endpoint on the JBoss EAP container, the recommended approach is to use the **webservice** subsystem built into the JBoss EAP container. This approach automatically gives you enterprise level qualities of service (including management, security, and so on). If you subsequently need to integrate the JAX-WS endpoint with a Camel route, you can pass the resulting **EndpointImpl** bean to the Camel route, after the initial payload processing.

The spring-ws: component allows you to integrate with Spring Web [Services](http://static.springsource.org/spring-ws/sites/1.5/). It offers both *client*-side support, for accessing web services, and *server*-side support for creating your own contract-first web services.

Maven users will need to add the following dependency to their **pom.xml** for this component:

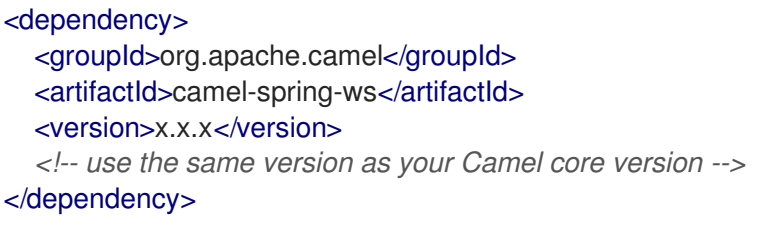

### 319.1. URI FORMAT

The URI scheme for this component is as follows

spring-ws:[mapping-type:]address[?options]

To expose a web service mapping-type needs to be set to any of the following:

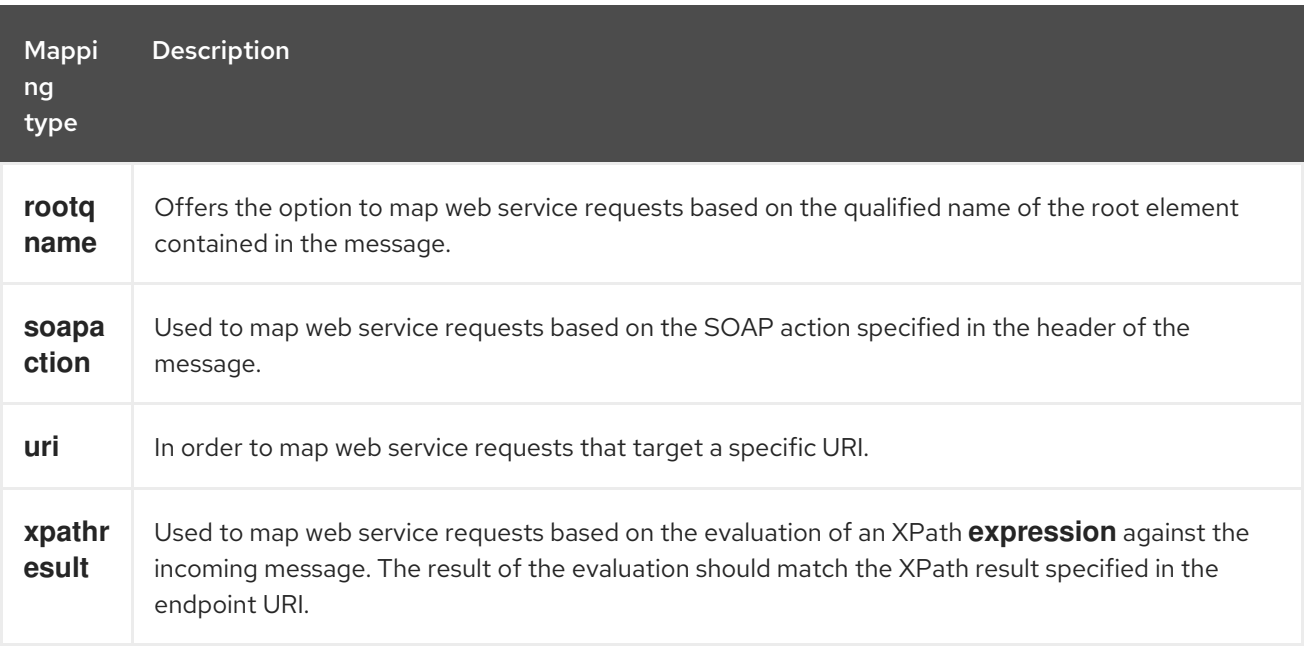

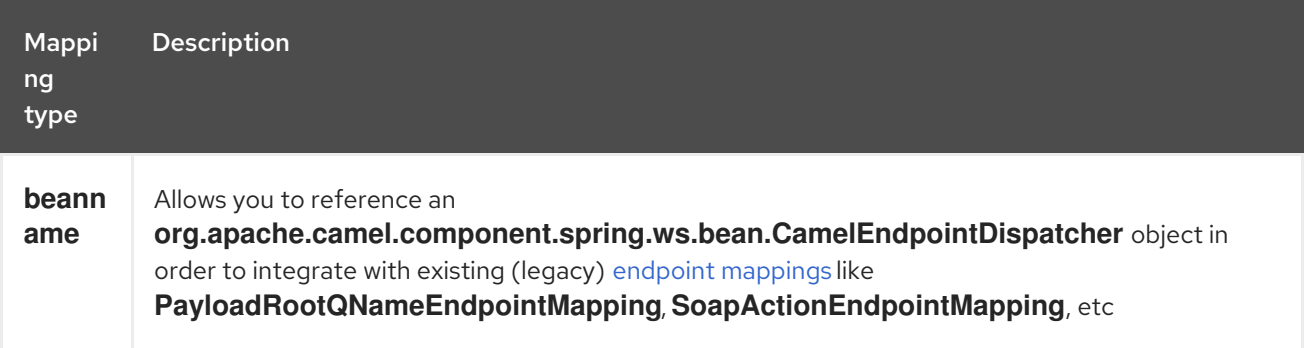

As a consumer the address should contain a value relevant to the specified mapping-type (e.g. a SOAP action, XPath expression). As a producer the address should be set to the URI of the web service your calling upon.

You can append query options to the URI in the following format, **?option=value&option=value&…**

### 319.2. OPTIONS

The Spring WebService component supports 2 options which are listed below.

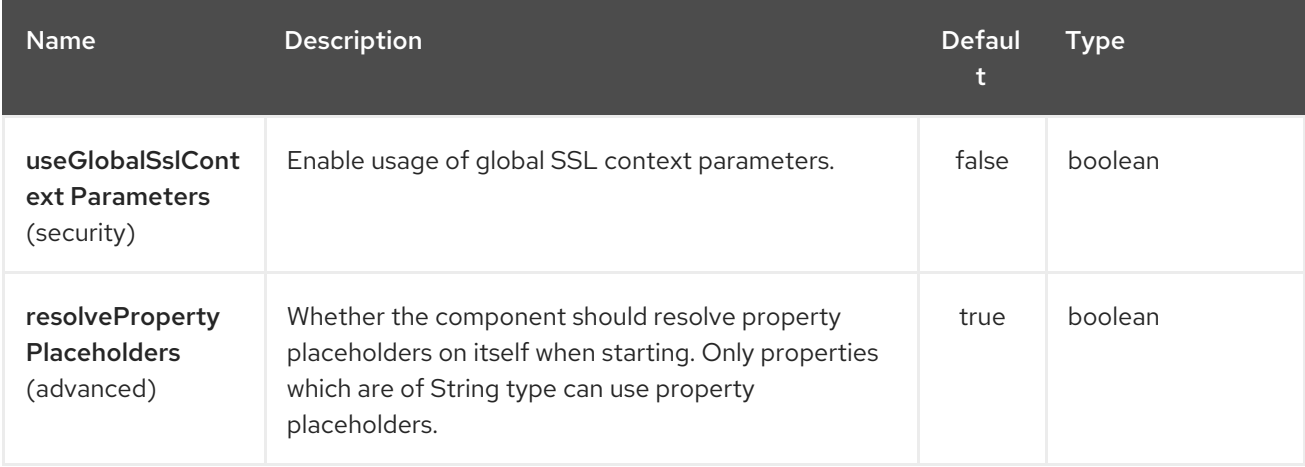

The Spring WebService endpoint is configured using URI syntax:

spring-ws:type:lookupKey:webServiceEndpointUri

with the following path and query parameters:

#### 319.2.1. Path Parameters (3 parameters):

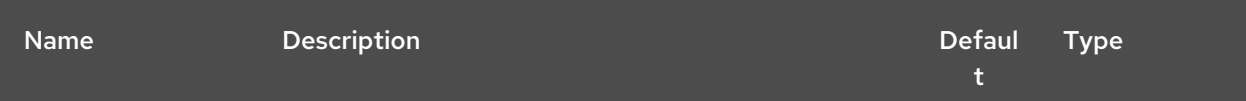

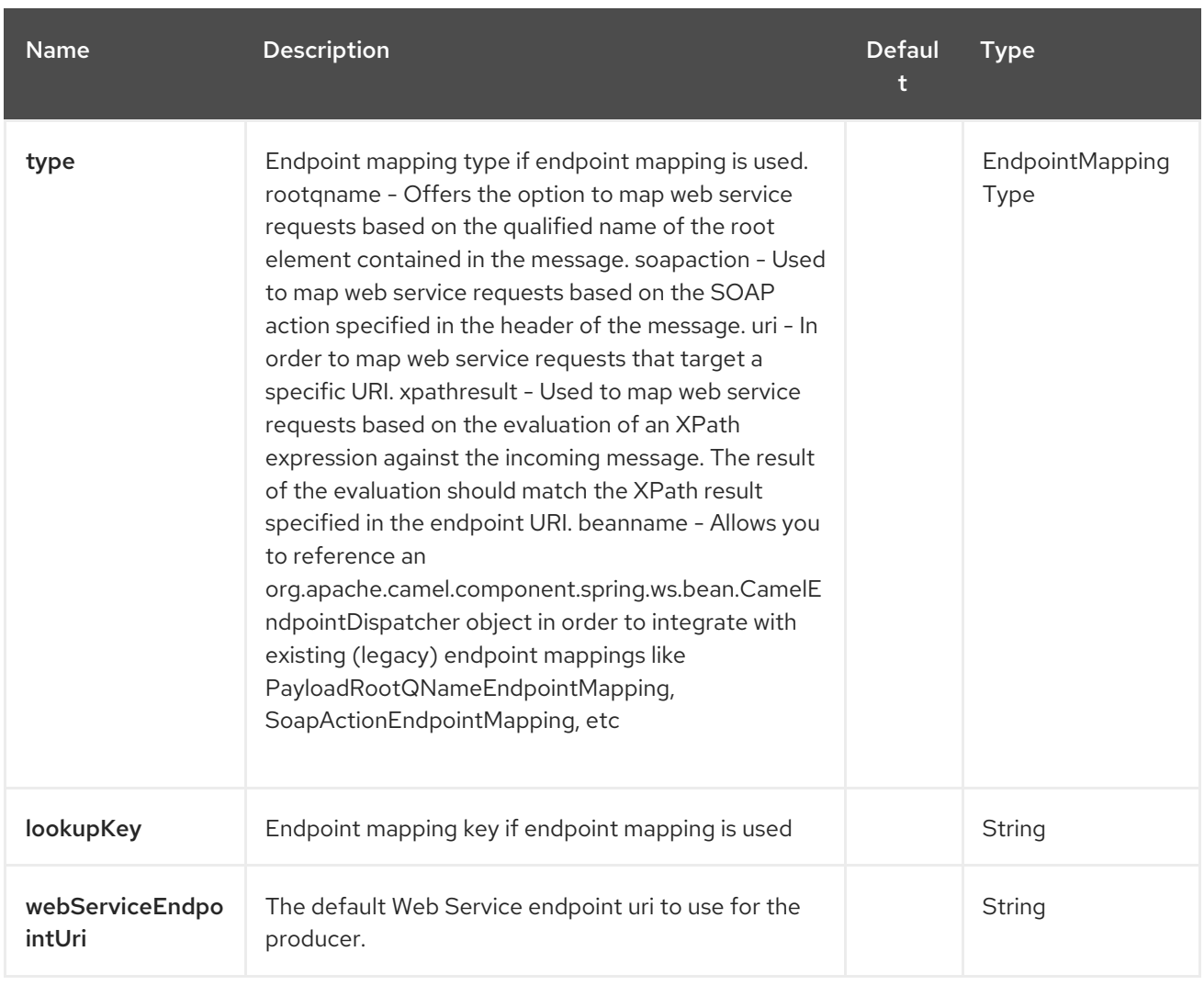

# 319.2.2. Query Parameters (22 parameters):

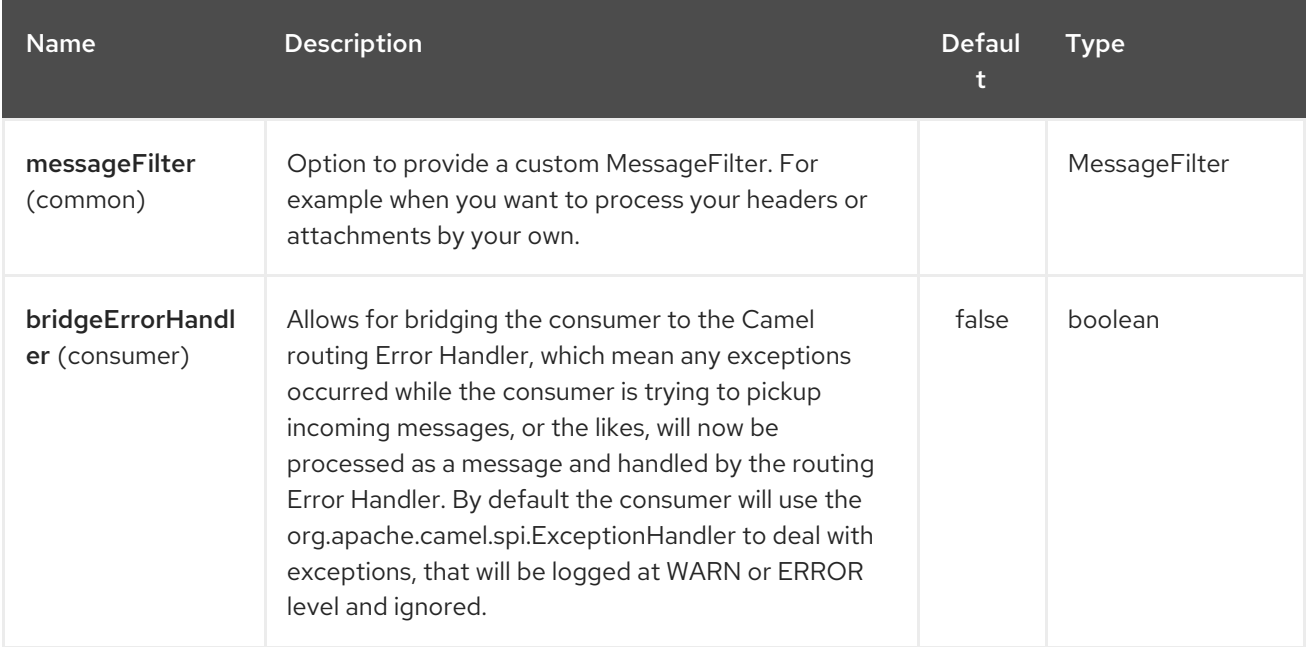

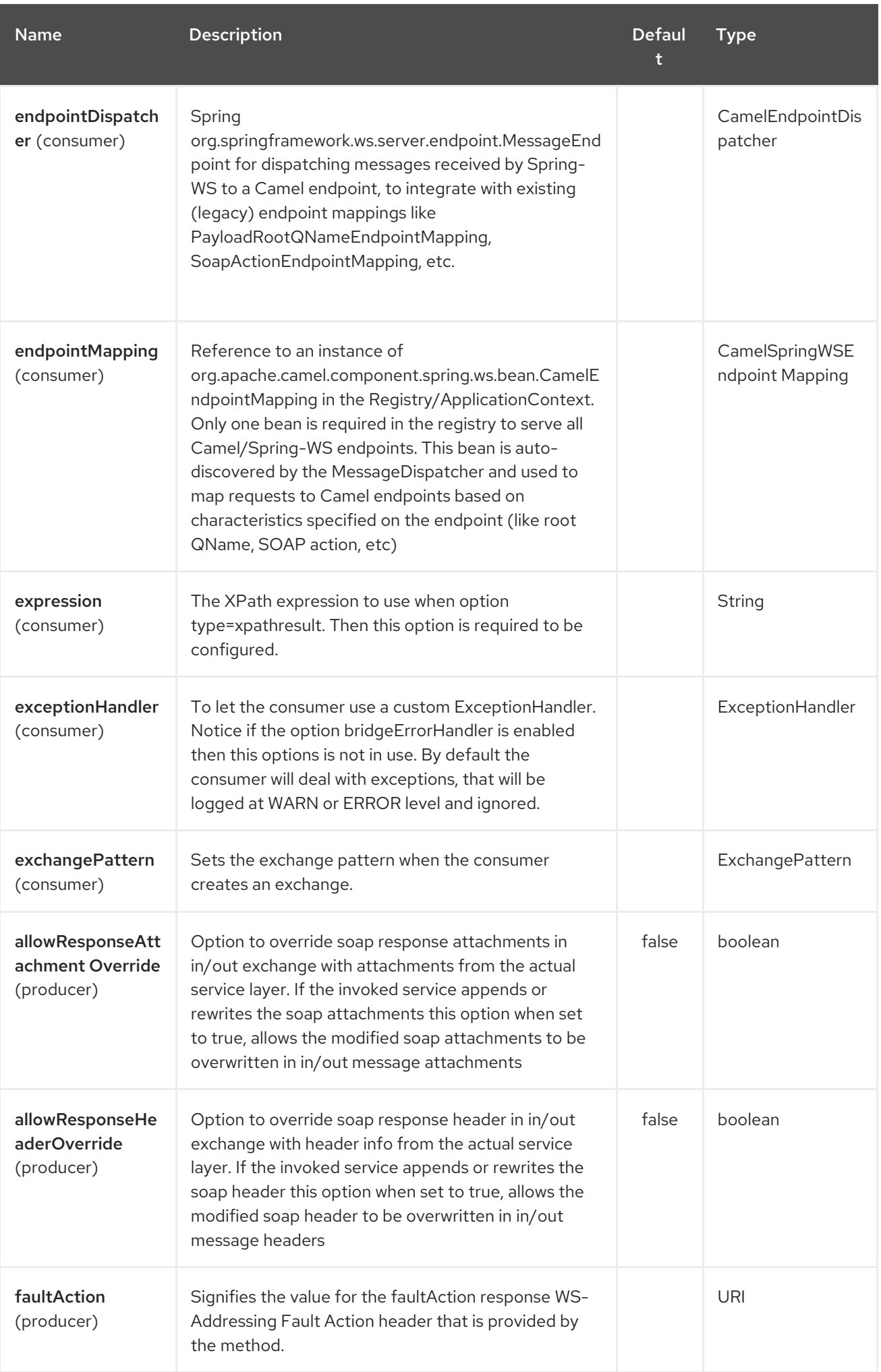

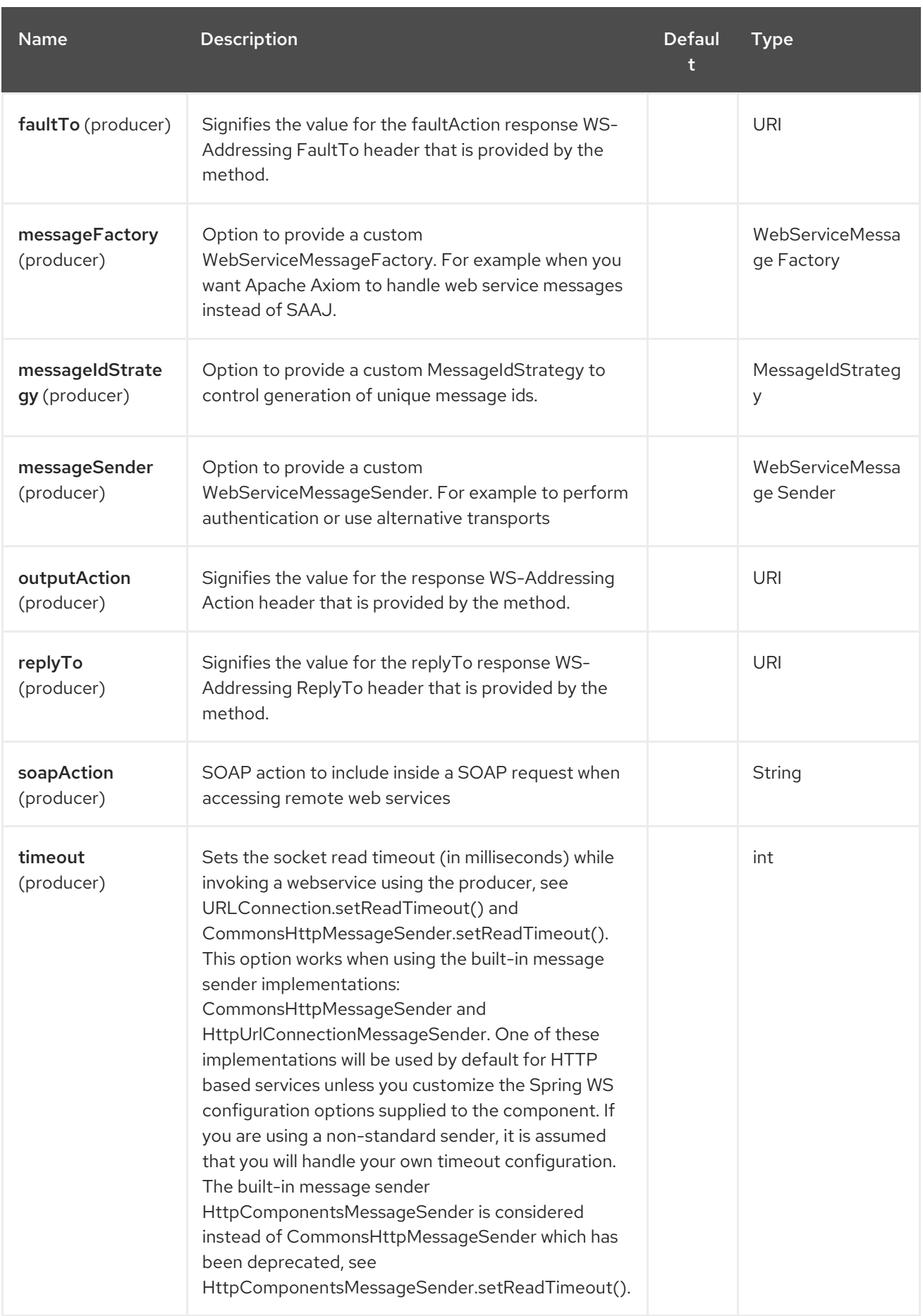

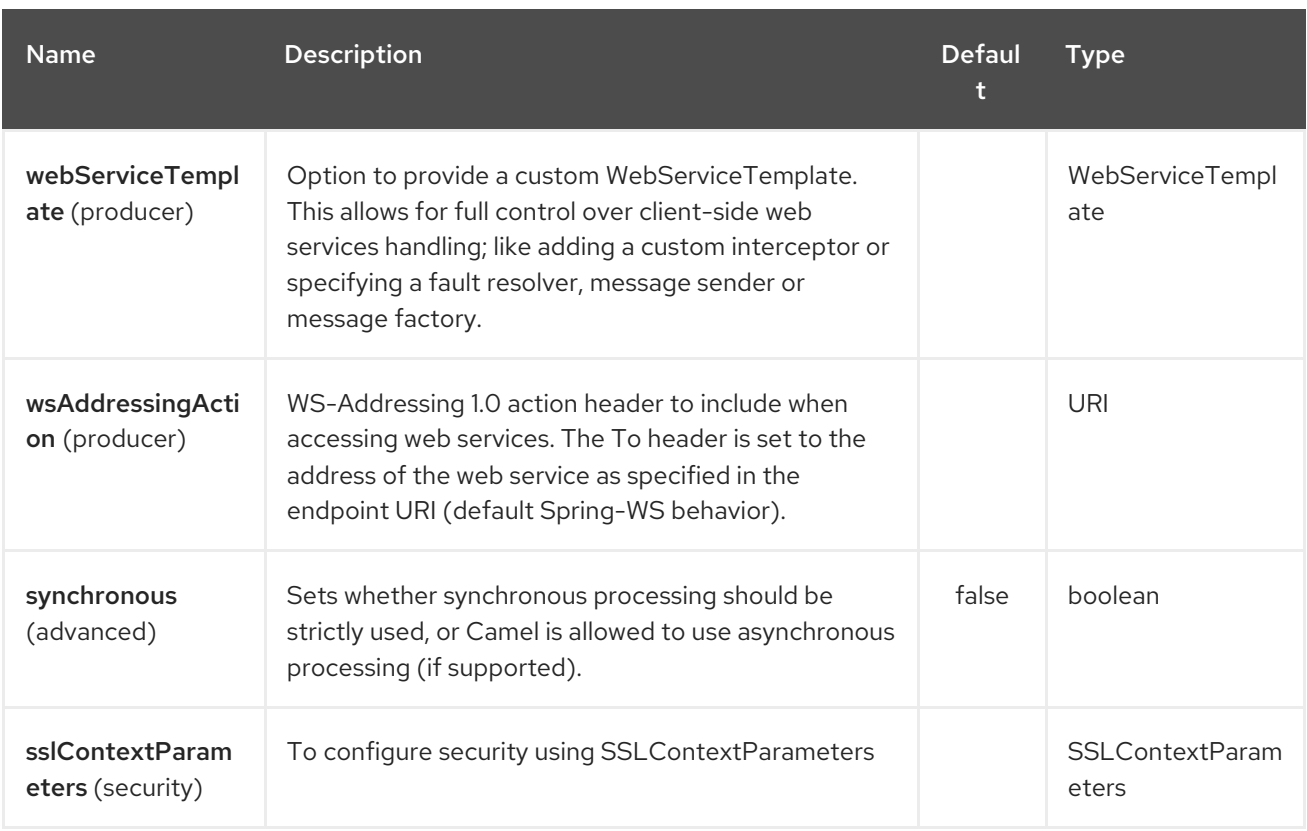

# 319.2.3. Message headers

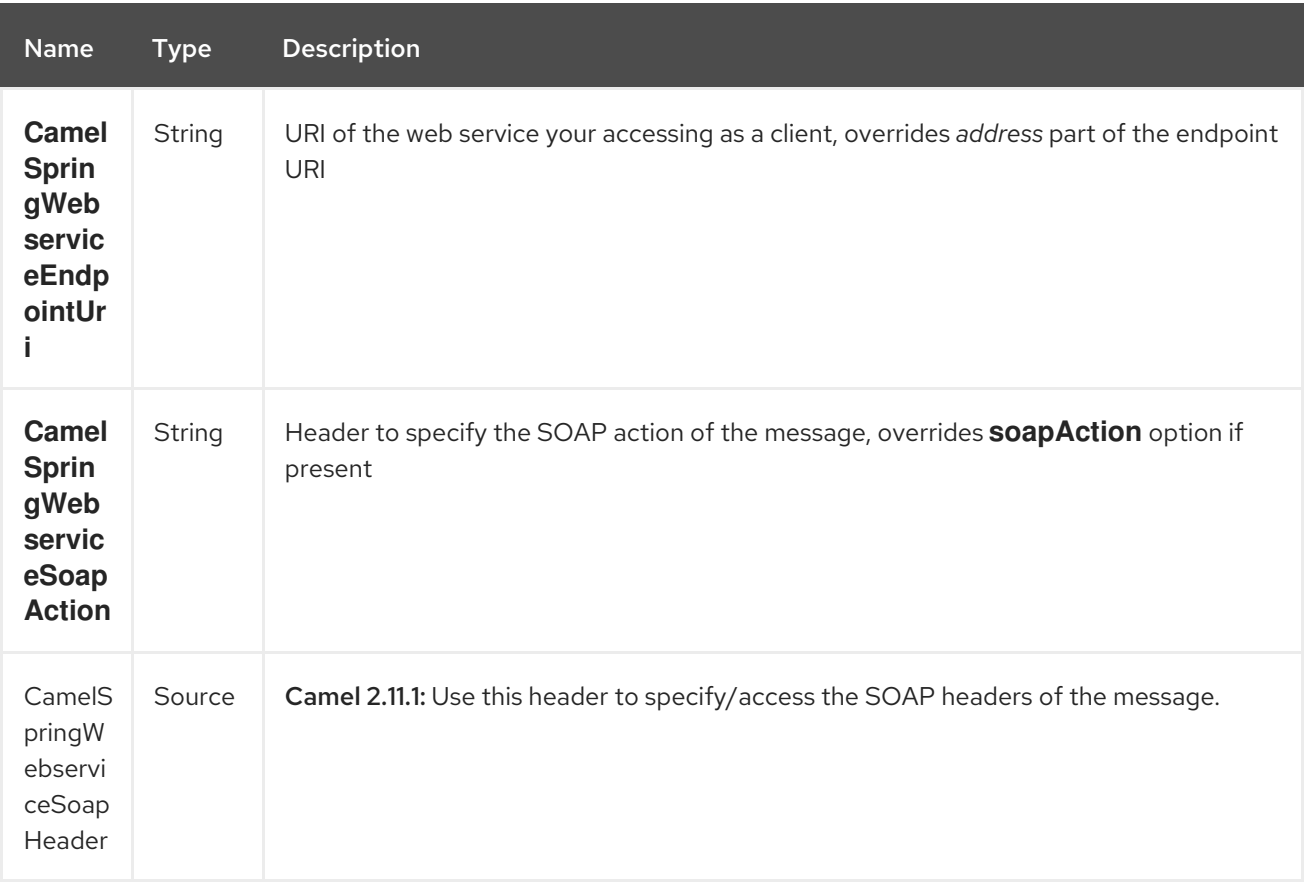

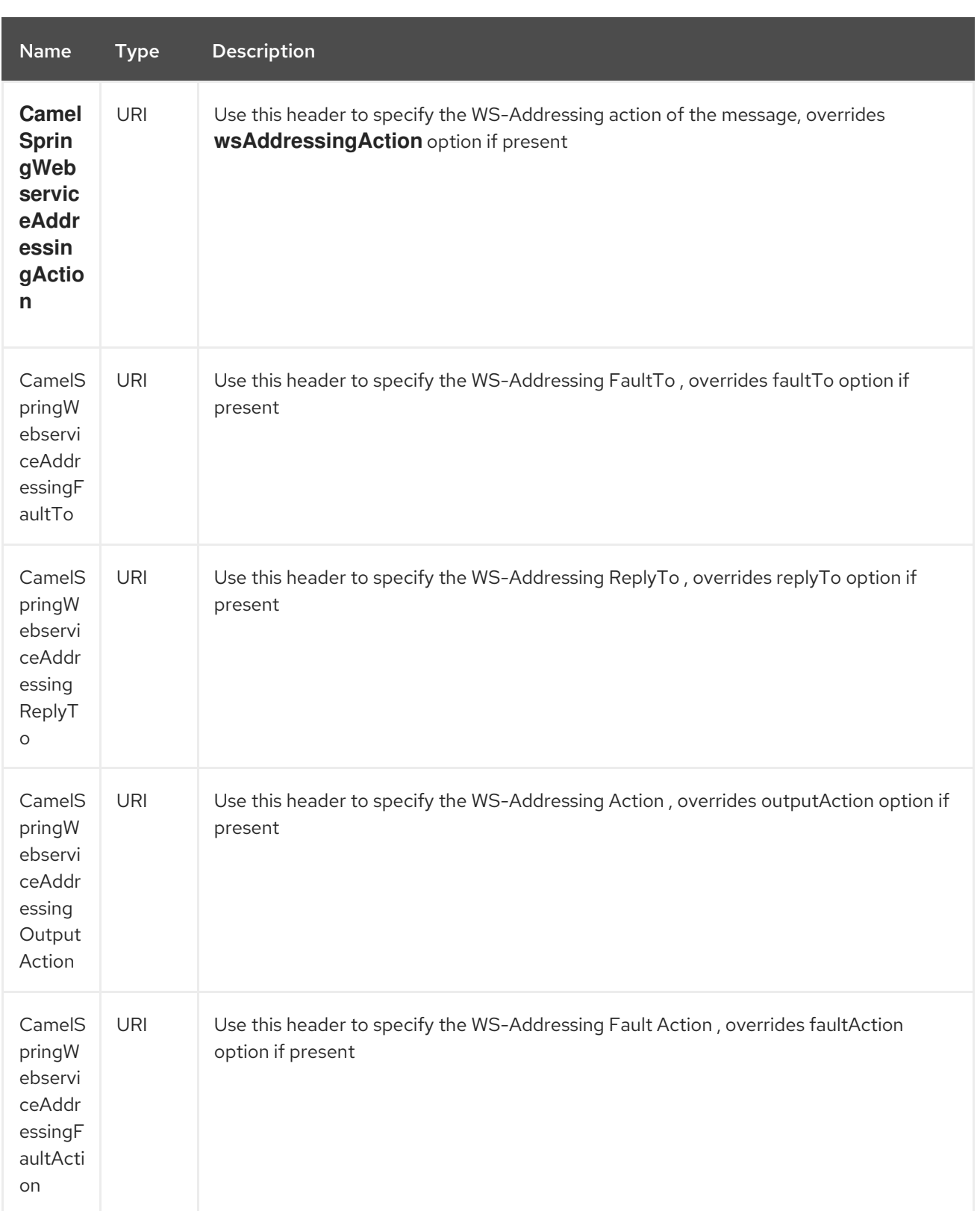

# 319.3. ACCESSING WEB SERVICES

To call a web service at **<http://foo.com/bar>** simply define a route:

from("direct:example").to("spring-ws:http://foo.com/bar")

And sent a message:

I

template.requestBody("direct:example", "<foobar xmlns=\"http://foo.com\"><msg>test message</msg></foobar>");

Remember if it's a SOAP service you're calling you don't have to include SOAP tags. Spring-WS will perform the XML-to-SOAP marshaling.

### 319.4. SENDING SOAP AND WS-ADDRESSING ACTION HEADERS

When a remote web service requires a SOAP action or use of the WS-Addressing standard you define your route as:

from("direct:example") .to("spring-ws:http://foo.com/bar?soapAction=http://foo.com&wsAddressingAction=http://bar.com")

Optionally you can override the endpoint options with header values:

template.requestBodyAndHeader("direct:example", "<foobar xmlns=\"http://foo.com\"><msg>test message</msg></foobar>", SpringWebserviceConstants.SPRING\_WS\_SOAP\_ACTION, "http://baz.com");

### 319.5. USING SOAP HEADERS

#### Available as of Camel 2.11.1

You can provide the SOAP header(s) as a Camel Message header when sending a message to a springws endpoint, for example given the following SOAP header in a String

```
String body = ...
String soapHeader = "<h:Header xmlns:h=\"http://www.webserviceX.NET/\">
<h:MessageID>1234567890</h:MessageID><h:Nested><h:NestedID>1111</h:NestedID>
</h:Nested></h:Header>";
```
We can set the body and header on the Camel Message as follows:

exchange.getIn().setBody(body); exchange.getIn().setHeader(SpringWebserviceConstants.SPRING\_WS\_SOAP\_HEADER, soapHeader);

And then send the Exchange to a **spring-ws** endpoint to call the Web Service.

Likewise the spring-ws consumer will also enrich the Camel Message with the SOAP header.

For an example see this unit [test.](https://svn.apache.org/repos/asf/camel/trunk/components/camel-spring-ws/src/test/java/org/apache/camel/component/spring/ws/SoapHeaderTest.java)

### 319.6. THE HEADER AND ATTACHMENT PROPAGATION

Spring WS Camel supports propagation of the headers and attachments into Spring-WS WebServiceMessage response since version 2.10.3. The endpoint will use so called "hook" the MessageFilter (default implementation is provided by BasicMessageFilter) to propagate the exchange headers and attachments into WebServiceMessage response. Now you can use

exchange.getOut().getHeaders().put("myCustom","myHeaderValue") exchange.getIn().addAttachment("myAttachment", new DataHandler(...))

Note: If the exchange header in the pipeline contains text, it generates Qname(key)=value attribute in the soap header. Recommended is to create a QName class directly and put into any key into header.

# 319.7. HOW TO TRANSFORM THE SOAP HEADER USING A **STYLESHEET**

The header transformation filter (HeaderTransformationMessageFilter.java) can be used to transform the soap header for a soap request. If you want to use the header transformation filter, see the below example:

```
<bean id="headerTransformationFilter"
class="org.apache.camel.component.spring.ws.filter.impl.HeaderTransformationMessageFilter">
  <constructor-arg index="0" value="org/apache/camel/component/spring/ws/soap-header-
transform.xslt"/>
</bean
```
Use the bead defined above in the camel endpoint

#### <route>

```
<from uri="direct:stockQuoteWebserviceHeaderTransformation"/>
  <to uri="spring-ws:http://localhost?
webServiceTemplate=#webServiceTemplate&soapAction=http://www.stockquotes.edu/GetQuote&
amp;messageFilter=#headerTransformationFilter"/>
</route>
```
### 319.8. HOW TO USE MTOM ATTACHMENTS

The BasicMessageFilter provides all required information for Apache Axiom in order to produce MTOM message. If you want to use Apache Camel Spring WS within Apache Axiom, here is an example: - Simply define the messageFactory as is bellow and Spring-WS will use MTOM strategy to populate your SOAP message with optimized attachments.

```
<bean id="axiomMessageFactory"
class="org.springframework.ws.soap.axiom.AxiomSoapMessageFactory">
<property name="payloadCaching" value="false" />
<property name="attachmentCaching" value="true" />
<property name="attachmentCacheThreshold" value="1024" />
</bean>
```
Add into your pom.xml the following dependencies

```
<dependency>
<groupId>org.apache.ws.commons.axiom</groupId>
<artifactId>axiom-api</artifactId>
<version>1.2.13</version>
</dependency>
<dependency>
<groupId>org.apache.ws.commons.axiom</groupId>
<artifactId>axiom-impl</artifactId>
```
<version>1.2.13</version> <scope>runtime</scope> </dependency>

Add your attachment into the pipeline, for example using a Processor implementation.  $\bullet$ 

private class Attachement implements Processor { public void process(Exchange exchange) throws Exception { exchange.getOut().copyFrom(exchange.getIn()); File file = new File("testAttachment.txt"); exchange.getOut().addAttachment("test", new DataHandler(new FileDataSource(file))); } }

Define endpoint (producer) as ussual, for example like this:  $\bullet$ 

from("direct:send") .process(new Attachement()) .to("spring-ws:http://localhost:8089/mySoapService? soapAction=mySoap&messageFactory=axiomMessageFactory");

Now, your producer will generate MTOM message with otpmized attachments.

### 319.9. THE CUSTOM HEADER AND ATTACHMENT FILTERING

If you need to provide your custom processing of either headers or attachments, extend existing BasicMessageFilter and override the appropriate methods or write a brand new implementation of the MessageFilter interface.

To use your custom filter, add this into your spring context:

You can specify either a global a or a local message filter as follows: a) the global custom filter that provides the global configuration for all Spring-WS endpoints

<bean id="messageFilter" class="your.domain.myMessageFiler" scope="singleton" />

or b) the local messageFilter directly on the endpoint as follows:

to("spring-ws:http://yourdomain.com?messageFilter=#myEndpointSpecificMessageFilter");

For more information see [CAMEL-5724](https://issues.apache.org/jira/browse/CAMEL-5724)

If you want to create your own MessageFilter, consider overriding the following methods in the default implementation of MessageFilter in class BasicMessageFilter:

protected void doProcessSoapHeader(Message inOrOut, SoapMessage soapMessage) {your code */\*no need to call super\*/* }

protected void doProcessSoapAttachements(Message inOrOut, SoapMessage response) { your code */\*no need to call super\*/* }

### 319.10. USING A CUSTOM MESSAGESENDER AND MESSAGEFACTORY

A custom message sender or factory in the registry can be referenced like this:

from("direct:example") .to("spring-ws:http://foo.com/bar? messageFactory=#messageFactory&messageSender=#messageSender")

Spring configuration:

```
<!-- authenticate using HTTP Basic Authentication -->
<bean id="messageSender"
class="org.springframework.ws.transport.http.HttpComponentsMessageSender">
  <property name="credentials">
    <bean class="org.apache.commons.httpclient.UsernamePasswordCredentials">
       <constructor-arg index="0" value="admin"/>
       <constructor-arg index="1" value="secret"/>
    </bean>
  </property>
</bean>
<!-- force use of Sun SAAJ implementation, http://static.springsource.org/spring-
ws/sites/1.5/faq.html#saaj-jboss -->
<bean id="messageFactory" class="org.springframework.ws.soap.saaj.SaajSoapMessageFactory">
  <property name="messageFactory">
    <bean
class="com.sun.xml.messaging.saaj.soap.ver1_1.SOAPMessageFactory1_1Impl"></bean>
  </property>
</bean>
```
### 319.11. EXPOSING WEB SERVICES

In order to expose a web service using this component you first need to set-up a [MessageDispatcher](http://static.springsource.org/spring-ws/sites/1.5/reference/html/server.html) to look for endpoint mappings in a Spring XML file. If you plan on running inside a servlet container you probably want to use a **MessageDispatcherServlet** configured in **web.xml**.

By default the **MessageDispatcherServlet** will look for a Spring XML named **/WEB-INF/spring-wsservlet.xml**. To use Camel with Spring-WS the only mandatory bean in that XML file is **CamelEndpointMapping**. This bean allows the **MessageDispatcher** to dispatch web service requests to your routes.

*web.xml*

```
<web-app>
  <servlet>
    <servlet-name>spring-ws</servlet-name>
    <servlet-class>org.springframework.ws.transport.http.MessageDispatcherServlet</servlet-class>
    <load-on-startup>1</load-on-startup>
  </servlet>
  <servlet-mapping>
    <servlet-name>spring-ws</servlet-name>
    <url-pattern>/*</url-pattern>
  </servlet-mapping>
</web-app>
```

```
spring-ws-servlet.xml
```
<bean id="endpointMapping"

class="org.apache.camel.component.spring.ws.bean.CamelEndpointMapping" /> <bean id="wsdl" class="org.springframework.ws.wsdl.wsdl11.DefaultWsdl11Definition"> <property name="schema"> <bean class="org.springframework.xml.xsd.SimpleXsdSchema"> <property name="xsd" value="/WEB-INF/foobar.xsd"/> </bean> </property> <property name="portTypeName" value="FooBar"/> <property name="locationUri" value="/"/> <property name="targetNamespace" value="http://example.com/"/> </bean>

More information on setting up Spring-WS can be found in Writing [Contract-First](http://static.springsource.org/spring-ws/sites/1.5/reference/html/tutorial.html) Web Services. Basically paragraph 3.6 "Implementing the Endpoint" is handled by this component (specifically paragraph 3.6.2 "Routing the Message to the Endpoint" is where **CamelEndpointMapping** comes in). Also don't forget to check out the Spring Web Services Example included in the Camel distribution.

### 319.12. ENDPOINT MAPPING IN ROUTES

With the XML configuration in-place you can now use Camel's DSL to define what web service requests are handled by your endpoint:

The following route will receive all web service requests that have a root element named "GetFoo" within the **<http://example.com/>** namespace.

from("spring-ws:rootqname:{http://example.com/}GetFoo?endpointMapping=#endpointMapping") .convertBodyTo(String.class).to(mock:example)

The following route will receive web service requests containing the **<http://example.com/GetFoo>** SOAP action.

from("spring-ws:soapaction:http://example.com/GetFoo?endpointMapping=#endpointMapping") .convertBodyTo(String.class).to(mock:example)

The following route will receive all requests sent to **<http://example.com/foobar>**.

from("spring-ws:uri:http://example.com/foobar?endpointMapping=#endpointMapping") .convertBodyTo(String.class).to(mock:example)

The route below will receive requests that contain the element **<foobar>abc</foobar>** anywhere inside the message (and the default namespace).

from("spring-ws:xpathresult:abc?expression=//foobar&endpointMapping=#endpointMapping") .convertBodyTo(String.class).to(mock:example)

### 319.13. ALTERNATIVE CONFIGURATION, USING EXISTING ENDPOINT MAPPINGS

For every endpoint with mapping-type **beanname** one bean of type **CamelEndpointDispatcher** with a corresponding name is required in the Registry/ApplicationContext. This bean acts as a bridge between the Camel endpoint and an existing [endpoint](http://static.springsource.org/spring-ws/sites/1.5/reference/html/server.html#server-endpoint-mapping) mapping like **PayloadRootQNameEndpointMapping**.

NOTE:The use of the **beanname** mapping-type is primarily meant for (legacy) situations where you're already using Spring-WS and have endpoint mappings defined in a Spring XML file. The **beanname** mapping-type allows you to wire your Camel route into an existing endpoint mapping. When you're starting from scratch it's recommended to define your endpoint mappings as Camel URI's (as illustrated above with **endpointMapping**) since it requires less configuration and is more expressive. Alternatively you could use vanilla Spring-WS with the help of annotations.

An example of a route using **beanname**:

```
<camelContext xmlns="http://camel.apache.org/schema/spring">
  <route>
    <from uri="spring-ws:beanname:QuoteEndpointDispatcher" />
    <to uri="mock:example" />
  </route>
</camelContext>
<bean id="legacyEndpointMapping"
class="org.springframework.ws.server.endpoint.mapping.PayloadRootQNameEndpointMapping">
  <property name="mappings">
    <props>
       <prop key="{http://example.com/}GetFuture">FutureEndpointDispatcher</prop>
      <prop key="{http://example.com/}GetQuote">QuoteEndpointDispatcher</prop>
    </props>
  </property>
</bean>
<bean id="QuoteEndpointDispatcher"
class="org.apache.camel.component.spring.ws.bean.CamelEndpointDispatcher" />
<bean id="FutureEndpointDispatcher"
class="org.apache.camel.component.spring.ws.bean.CamelEndpointDispatcher" />
```
# 319.14. POJO (UN)MARSHALLING

Camel's pluggable data formats offer support for pojo/xml marshalling using libraries such as JAXB, XStream, JibX, Castor and XMLBeans. You can use these data formats in your route to sent and receive pojo's, to and from web services.

When *accessing* web services you can marshal the request and unmarshal the response message:

JaxbDataFormat jaxb = new JaxbDataFormat(false); jaxb.setContextPath("com.example.model");

from("direct:example").marshal(jaxb).to("spring-ws:http://foo.com/bar").unmarshal(jaxb);

Similarly when *providing* web services, you can unmarshal XML requests to POJO's and marshal the response message back to XML:

```
from("spring-ws:rootqname:{http://example.com/}GetFoo?
endpointMapping=#endpointMapping").unmarshal(jaxb)
.to("mock:example").marshal(jaxb);
```
### 319.15. SEE ALSO

- Configuring Camel
- Component
- Endpoint
- **•** Getting Started

# CHAPTER 320. SQL COMPONENT

#### Available as of Camel version 1.4

The sql: component allows you to work with databases using JDBC queries. The difference between this component and [JDBC](#page-1115-0) component is that in case of SQL the query is a property of the endpoint and it uses message payload as parameters passed to the query.

This component uses **spring-jdbc** behind the scenes for the actual SQL handling.

Maven users will need to add the following dependency to their **pom.xml** for this component:

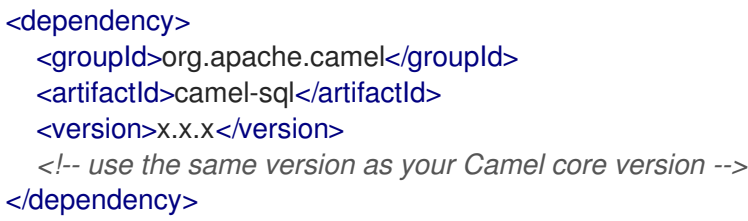

The SQL component also supports:

- JDBC-based repository for the Idempotent Consumer EIP pattern. See Section 320.10, "Using the [JDBC-based](#page-2191-0) idempotent repository".
- $\bullet$ [JDBC-based](#page-2194-0) repository for the Aggregator EIP pattern. See Section 320.11, "Using the JDBCbased aggregation repository".

### 320.1. URI FORMAT

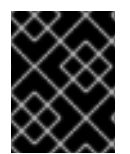

#### IMPORTANT

From Camel 2.11 onwards this component can create both consumer (e.g. **from()**) and producer endpoints (e.g. **to()**). In previous versions, it could only act as a producer.

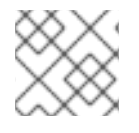

#### **NOTE**

This component can be used as a [Transactional](http://camel.apache.org/transactional-client.html) Client.

The SQL component uses the following endpoint URI notation:

sql:select \* from table where id=# order by name[?options]

From Camel 2.11 onwards you can use named parameters by using **#name\_of\_the\_parameter** style as shown:

sql:select \* from table where id=:#myId order by name[?options]

When using named parameters, Camel will lookup the names from, in the given precedence:

1. From message body if its a **java.util.Map**

2. From message headers

If a named parameter cannot be resolved, an exception is thrown.

From Camel 2.14 onward you can use Simple expressions as parameters as shown:

sql:select \* from table where id=:#\${property.myId} order by name[?options]

Notice that the standard **?** symbol that denotes the parameters to an SQL query is substituted with the **#** symbol, because the **?** symbol is used to specify options for the endpoint. The **?** symbol replacement can be configured on endpoint basis.

From Camel 2.17 onwards you can externalize your SQL queries to files in the classpath or file system as shown:

sql:classpath:sql/myquery.sql[?options]

And the **myquery.sql** file is in the classpath and is just a plain text:

```
-- this is a comment
select *
from table
where
 id = :#${property.myId}
order by
 name
```
In the file you can use multilines and format the SQL as you wish. And also use comments such as the – dash line.

You can append query options to the URI in the following format, **?option=value&option=value&…**

### 320.2. OPTIONS

The SQL component supports 3 options which are listed below.

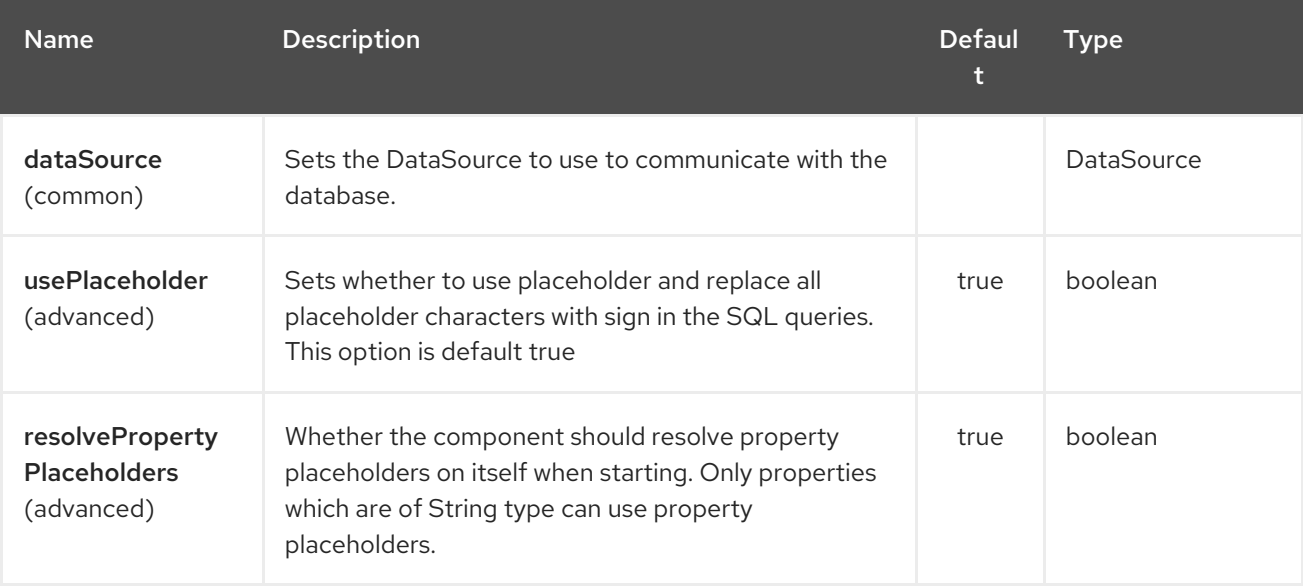

The SQL endpoint is configured using URI syntax:

#### sql:query

with the following path and query parameters:

### 320.2.1. Path Parameters (1 parameters):

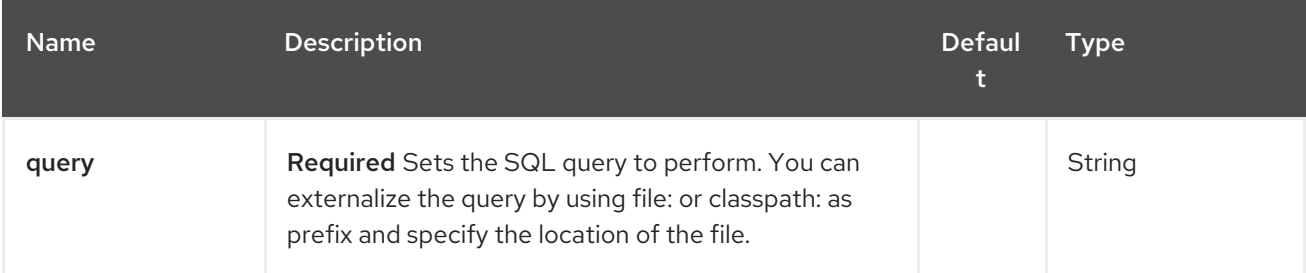

# 320.2.2. Query Parameters (45 parameters):

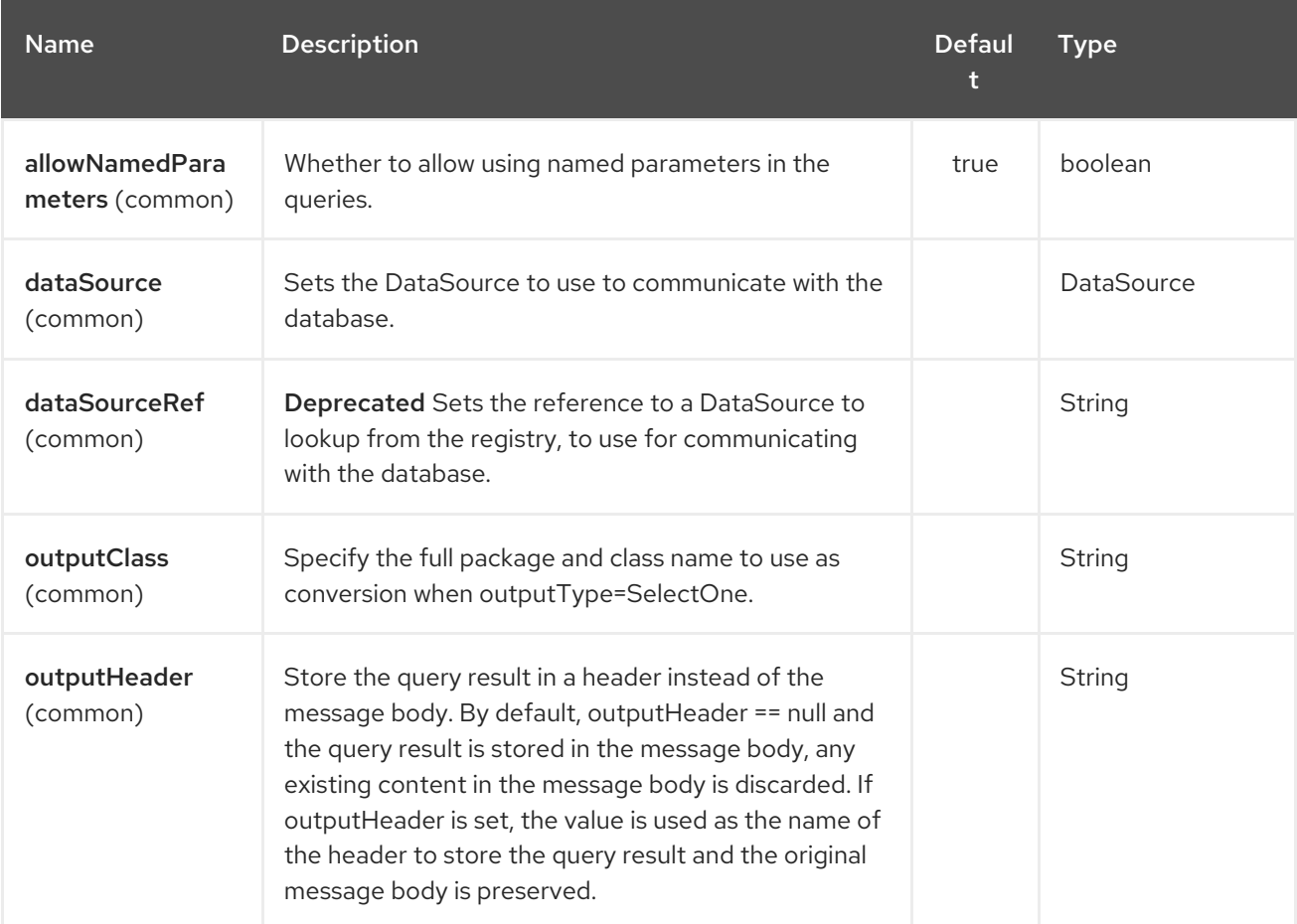

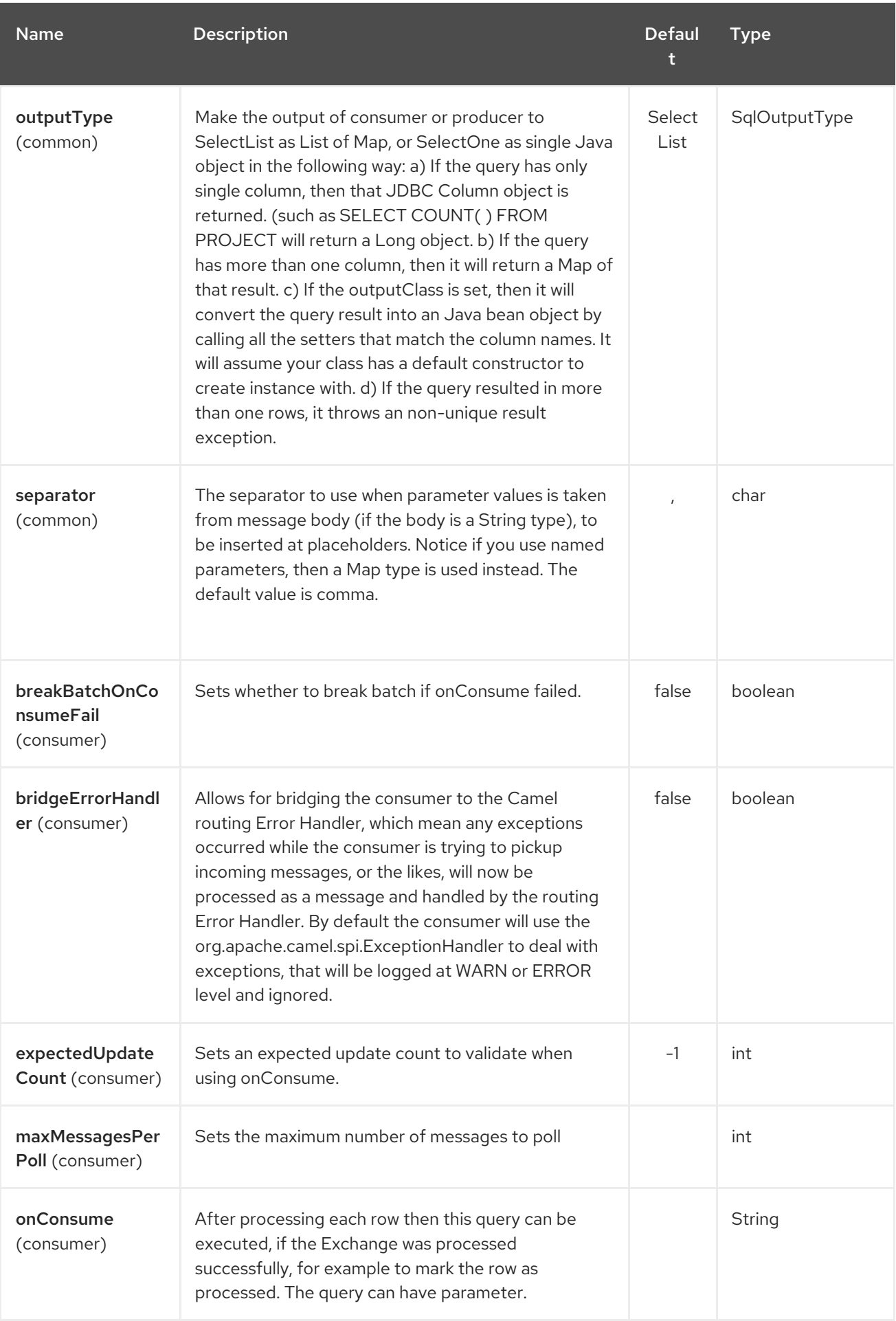

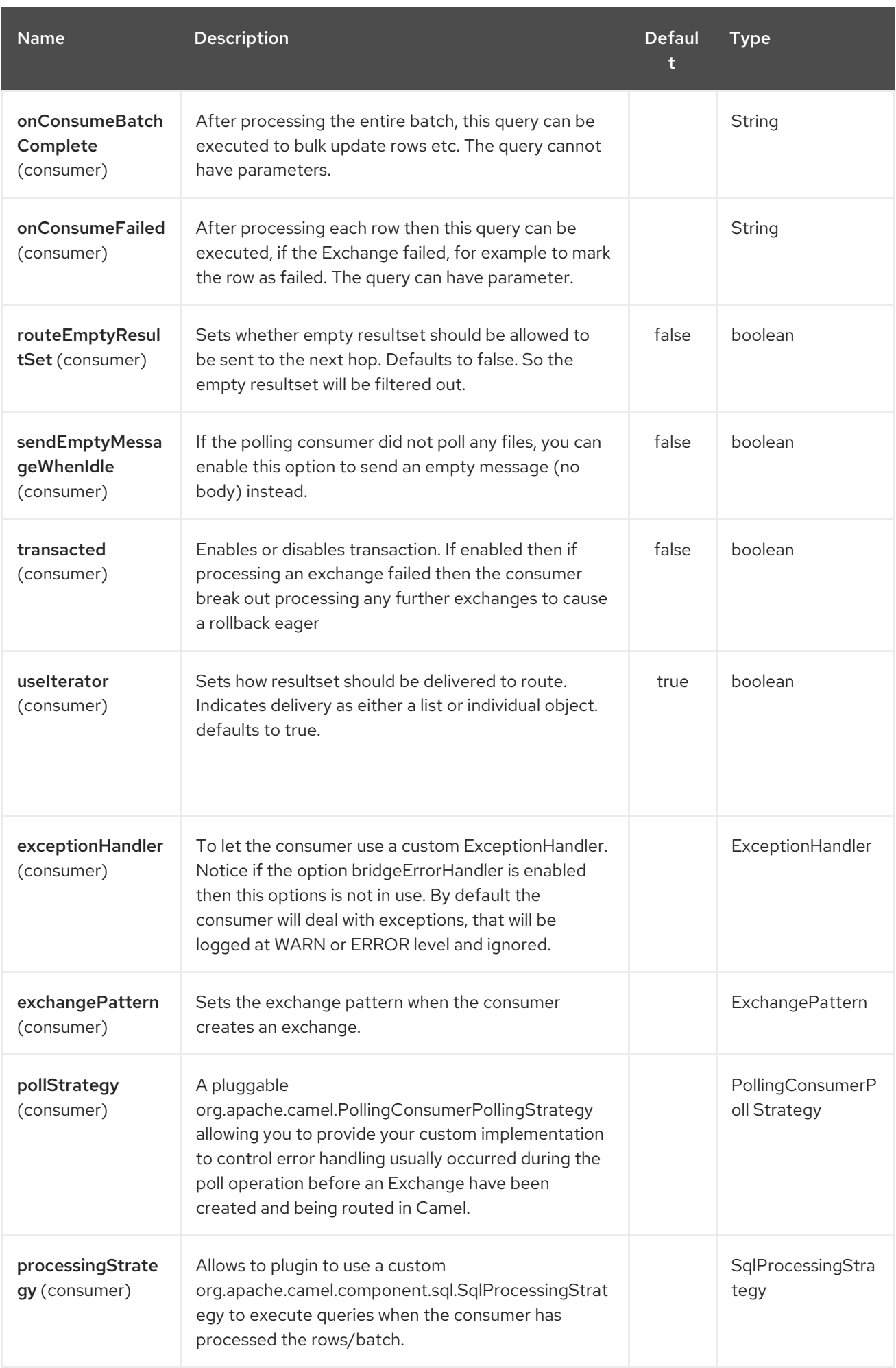

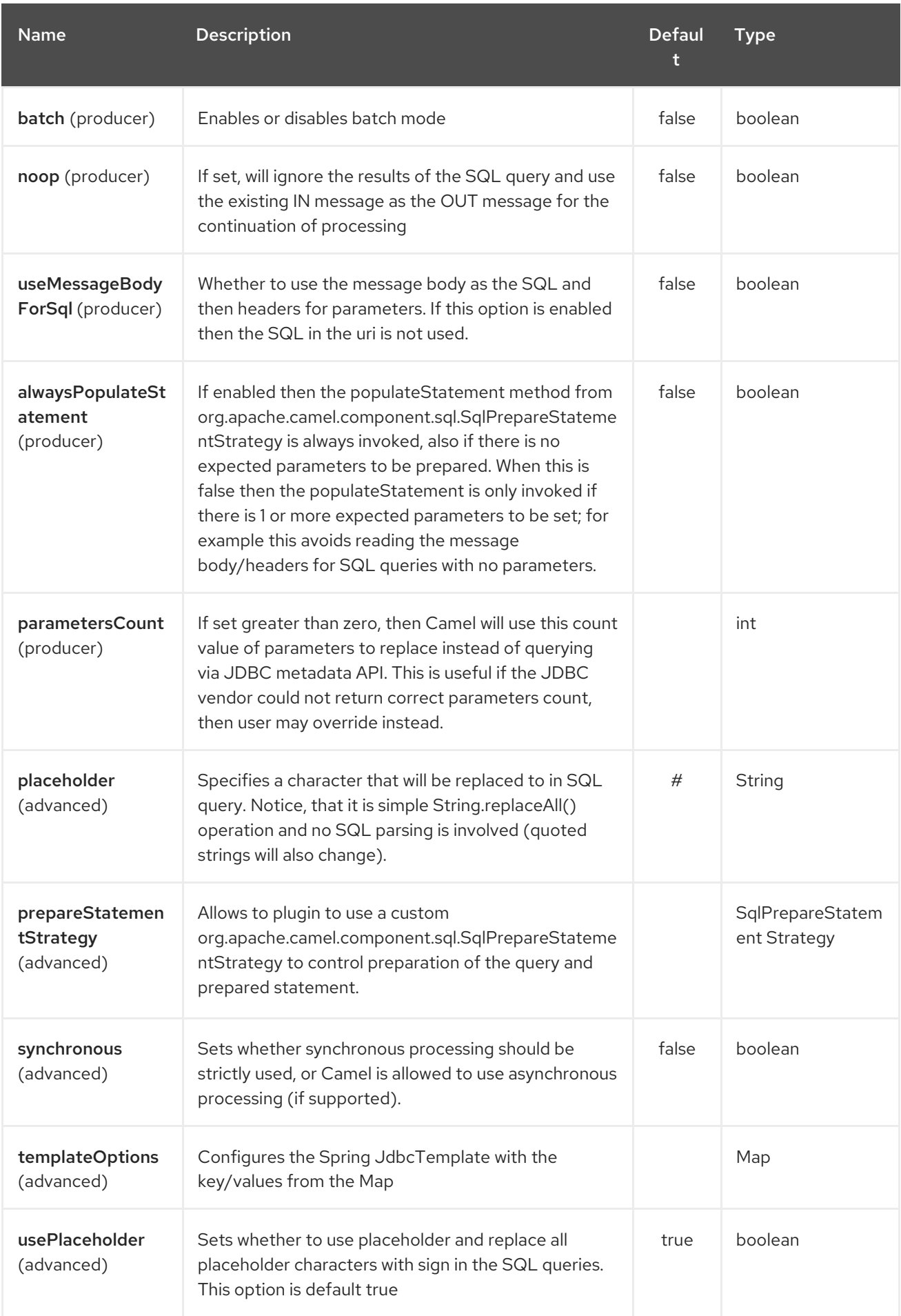

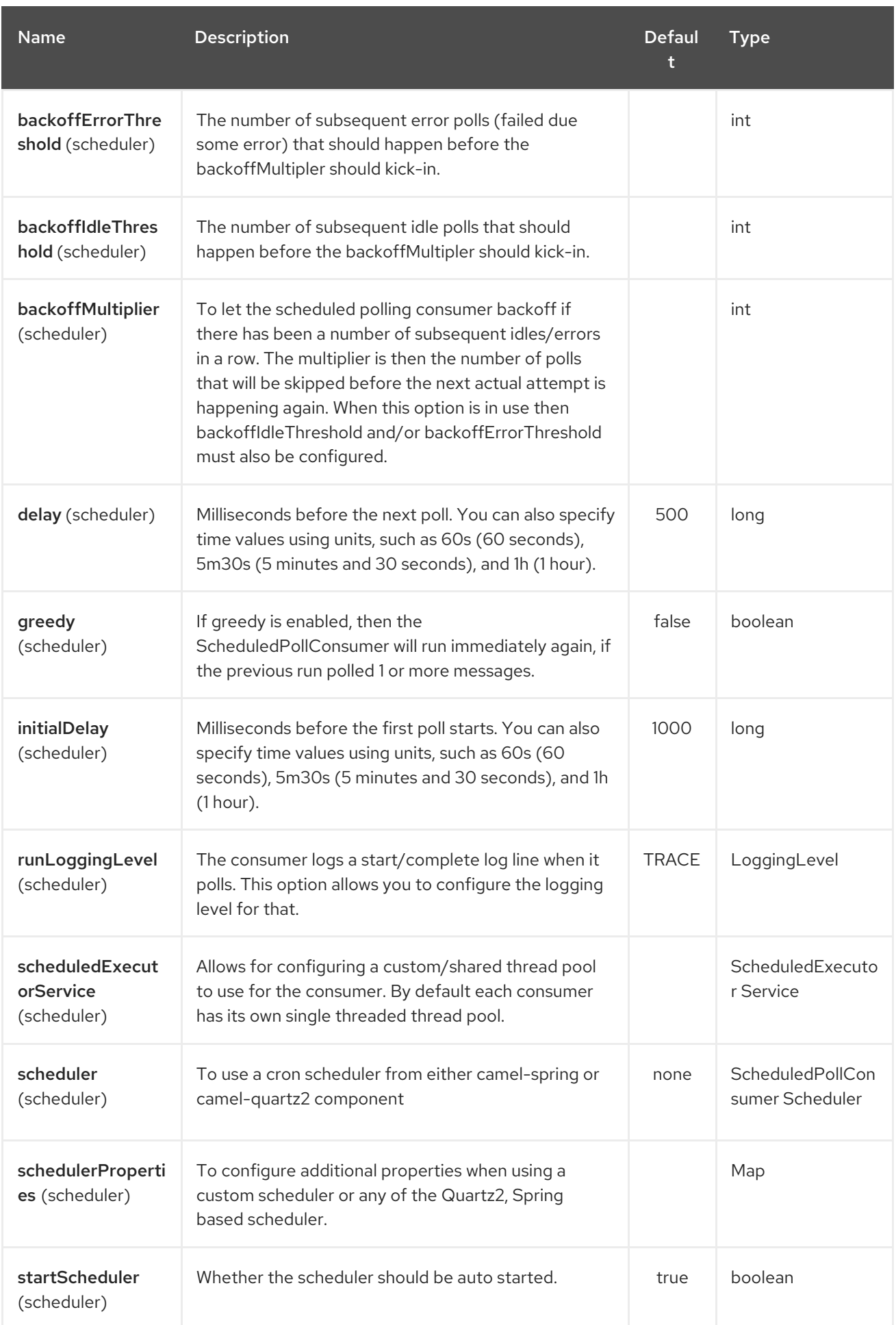

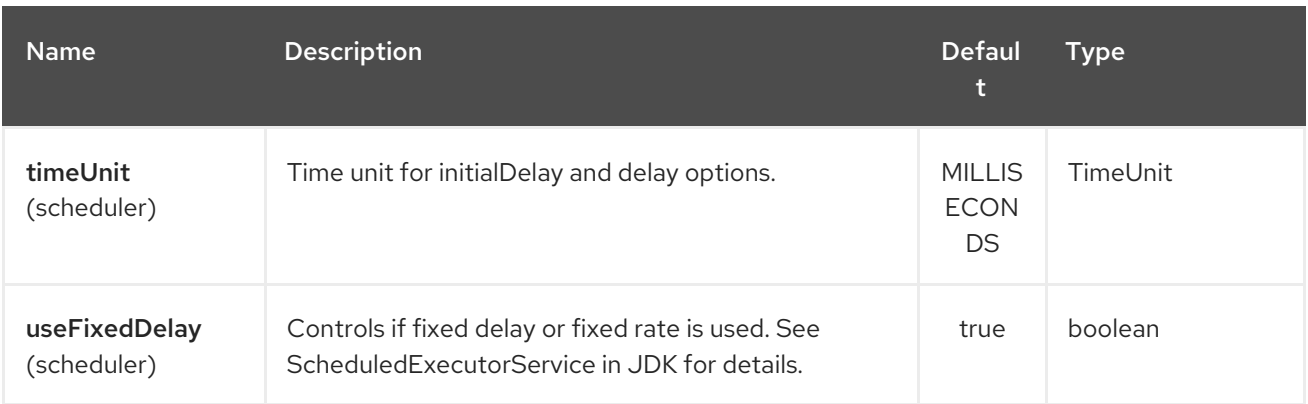

# 320.3. TREATMENT OF THE MESSAGE BODY

The SQL component tries to convert the message body to an object of **java.util.Iterator** type and then uses this iterator to fill the query parameters (where each query parameter is represented by a **#** symbol (or configured placeholder) in the endpoint URI). If the message body is not an array or collection, the conversion results in an iterator that iterates over only one object, which is the body itself.

For example, if the message body is an instance of **java.util.List**, the first item in the list is substituted into the first occurrence of **#** in the SQL query, the second item in the list is substituted into the second occurrence of **#**, and so on.

If **batch** is set to **true**, then the interpretation of the inbound message body changes slightly – instead of an iterator of parameters, the component expects an iterator that contains the parameter iterators; the size of the outer iterator determines the batch size.

From Camel 2.16 onwards you can use the option useMessageBodyForSql that allows to use the message body as the SQL statement, and then the SQL parameters must be provided in a header with the key SqlConstants.SQL\_PARAMETERS. This allows the SQL component to work more dynamic as the SQL query is from the message body.

# 320.4. RESULT OF THE QUERY

For **select** operations, the result is an instance of **List<Map<String, Object>>** type, as returned by the [JdbcTemplate.queryForList\(\)](http://static.springframework.org/spring/docs/2.5.x/api/org/springframework/jdbc/core/JdbcTemplate.html#queryForList(java.lang.String, java.lang.Object%91%93)) method. For **update** operations, the result is the number of updated rows, returned as an **Integer**.

By default, the result is placed in the message body. If the outputHeader parameter is set, the result is placed in the header. This is an alternative to using a full message enrichment pattern to add headers, it provides a concise syntax for querying a sequence or some other small value into a header. It is convenient to use outputHeader and outputType together:

from("jms:order.inbox") .to("sql:select order\_seq.nextval from dual?outputHeader=OrderId&outputType=SelectOne") .to("jms:order.booking");

### 320.5. USING STREAMLIST

From Camel 2.18 onwards the producer supports **outputType=StreamList** that uses an iterator to stream the output of the query. This allows to process the data in a streaming fashion which for example can be used by the Splitter EIP to process each row one at a time, and load data from the database as needed.

```
from("direct:withSplitModel")
     .to("sql:select * from projects order by id?
outputType=StreamList&outputClass=org.apache.camel.component.sql.ProjectModel")
     .to("log:stream")
     .split(body()).streaming()
       .to("log:row")
       .to("mock:result")
     .end();
```
# 320.6. HEADER VALUES

When performing **update** operations, the SQL Component stores the update count in the following message headers:

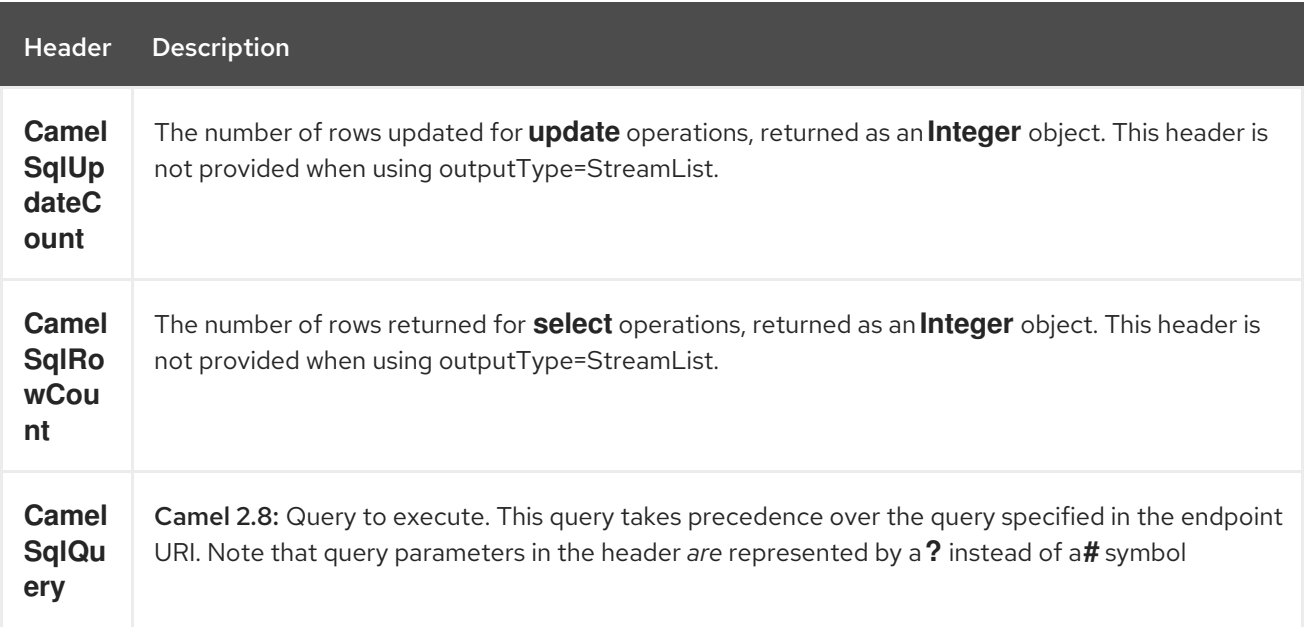

When performing **insert** operations, the SQL Component stores the rows with the generated keys and number of these rown in the following message headers (Available as of Camel 2.12.4, 2.13.1):

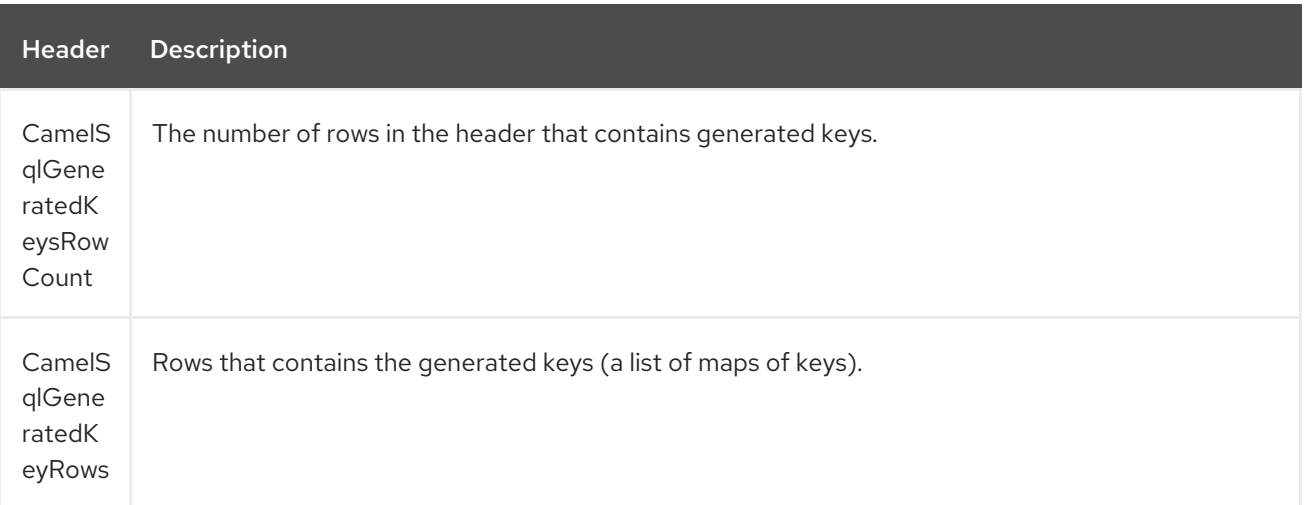

# 320.7. GENERATED KEYS

#### Available as of Camel 2.12.4, 2.13.1 and 2.14

If you insert data using SQL INSERT, the RDBMS may support auto generated keys. You can instruct the SQL producer to return the generated keys in headers.

To do this, set the header **CamelSqlRetrieveGeneratedKeys=true**. Then the generated keys will be provided as headers with the keys listed in the table above.

You can see more details in this unit [test](https://gitbox.apache.org/repos/asf?p=camel.git;a=blob;f=components/camel-sql/src/test/java/org/apache/camel/component/sql/SqlGeneratedKeysTest.java;h=54c19b7332bb0aa81ee24ff3d3a66885a6b9e9aa;hb=HEAD).

### 320.8. CONFIGURATION

You can now set a reference to a **DataSource** in the URI directly:

sql:select \* from table where id=# order by name?dataSource=myDS

### 320.9. SAMPLE

In the sample below we execute a query and retrieve the result as a **List** of rows, where each row is a **Map<String, Object** and the key is the column name.

First, we set up a table to use for our sample. As this is based on an unit test, we do it in java:

The SQL script **createAndPopulateDatabase.sql** we execute looks like as described below:

Then we configure our route and our **sql** component. Notice that we use a **direct** endpoint in front of the **sql** endpoint. This allows us to send an exchange to the **direct** endpoint with the URI, **direct:simple**, which is much easier for the client to use than the long **sql:** URI. Note that the **DataSource** is looked up up in the registry, so we can use standard Spring XML to configure our **DataSource**.

And then we fire the message into the **direct** endpoint that will route it to our **sql** component that queries the database.

We could configure the **DataSource** in Spring XML as follows:

<jee:jndi-lookup id="myDS" jndi-name="jdbc/myDataSource"/>

#### 320.9.1. Using named parameters

#### Available as of Camel 2.11

In the given route below, we want to get all the projects from the projects table. Notice the SQL query has 2 named parameters, :#lic and :#min.

Camel will then lookup for these parameters from the message body or message headers. Notice in the example above we set two headers with constant value for the named parameters:

from("direct:projects") .setHeader("lic", constant("ASF")) .setHeader("min", constant(123)) .to("sql:select  $*$  from projects where license = :#lic and  $id$  > :#min order by  $id$ ")

Though if the message body is a **java.util.Map** then the named parameters will be taken from the body.

from("direct:projects") .to("sql:select  $*$  from projects where license = :#lic and id > :#min order by id")

#### 320.9.2. Using expression parameters

#### Available as of Camel 2.14

In the given route below, we want to get all the project from the database. It uses the body of the exchange for defining the license and uses the value of a property as the second parameter.

from("direct:projects") .setBody(constant("ASF")) .setProperty("min", constant(123)) .to("sql:select \* from projects where license = :#\${body} and id > :#\${property.min} order by id")

#### 320.9.3. Using IN queries with dynamic values

#### Available as of Camel 2.17

From Camel 2.17 onwards the SQL producer allows to use SQL queries with IN statements where the IN values is dynamic computed. For example from the message body or a header etc.

To use IN you need to:

- Prefix the parameter name with **in:**
- Add **( )** around the parameter

An example explains this better. The following query is used:

```
-- this is a comment
select *
from projects
where project in (:#in:names)
order by id
```
In the following route:

```
from("direct:query")
  .to("sql:classpath:sql/selectProjectsIn.sql")
  .to("log:query")
  .to("mock:query");
```
Then the IN query can use a header with the key names with the dynamic values such as:

```
// use an array
template.requestBodyAndHeader("direct:query", "Hi there!", "names", new String[]{"Camel", "AMQ"});
```

```
// use a list
List<String> names = new ArrayList<String>();
names.add("Camel");
names.add("AMQ");
```
template.requestBodyAndHeader("direct:query", "Hi there!", "names", names);

*// use a string separated values with comma* template.requestBodyAndHeader("direct:query", "Hi there!", "names", "Camel,AMQ");

The query can also be specified in the endpoint instead of being externalized (notice that externalizing makes maintaining the SQL queries easier)

```
from("direct:query")
  .to("sql:select * from projects where project in (:#in:names) order by id")
  .to("log:query")
  .to("mock:query");
```
### 320.10. USING THE JDBC-BASED IDEMPOTENT REPOSITORY

Available as of Camel 2.7: In this section we will use the JDBC based idempotent repository.

TIP

Abstract class From Camel 2.9 onwards there is an abstract class **org.apache.camel.processor.idempotent.jdbc.AbstractJdbcMessageIdRepository** you can extend to build custom JDBC idempotent repository.

First we have to create the database table which will be used by the idempotent repository. For Camel 2.7, we use the following schema:

CREATE TABLE CAMEL\_MESSAGEPROCESSED ( processorName VARCHAR(255), messageId VARCHAR(100))

In Camel 2.8, we added the createdAt column:

CREATE TABLE CAMEL\_MESSAGEPROCESSED ( processorName VARCHAR(255), messageId VARCHAR(100), createdAt TIMESTAMP)

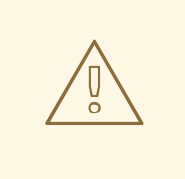

#### WARNING

The SQL Server TIMESTAMP type is a fixed-length binary-string type. It does not map to any of the JDBC time types: DATE, TIME, or TIMESTAMP.

320.10.1. Customize the JdbcMessageIdRepository

#### <span id="page-2191-0"></span>Starting with Camel 2.9.1 you have a few options to tune the **org.apache.camel.processor.idempotent.jdbc.JdbcMessageIdRepository** for your needs:

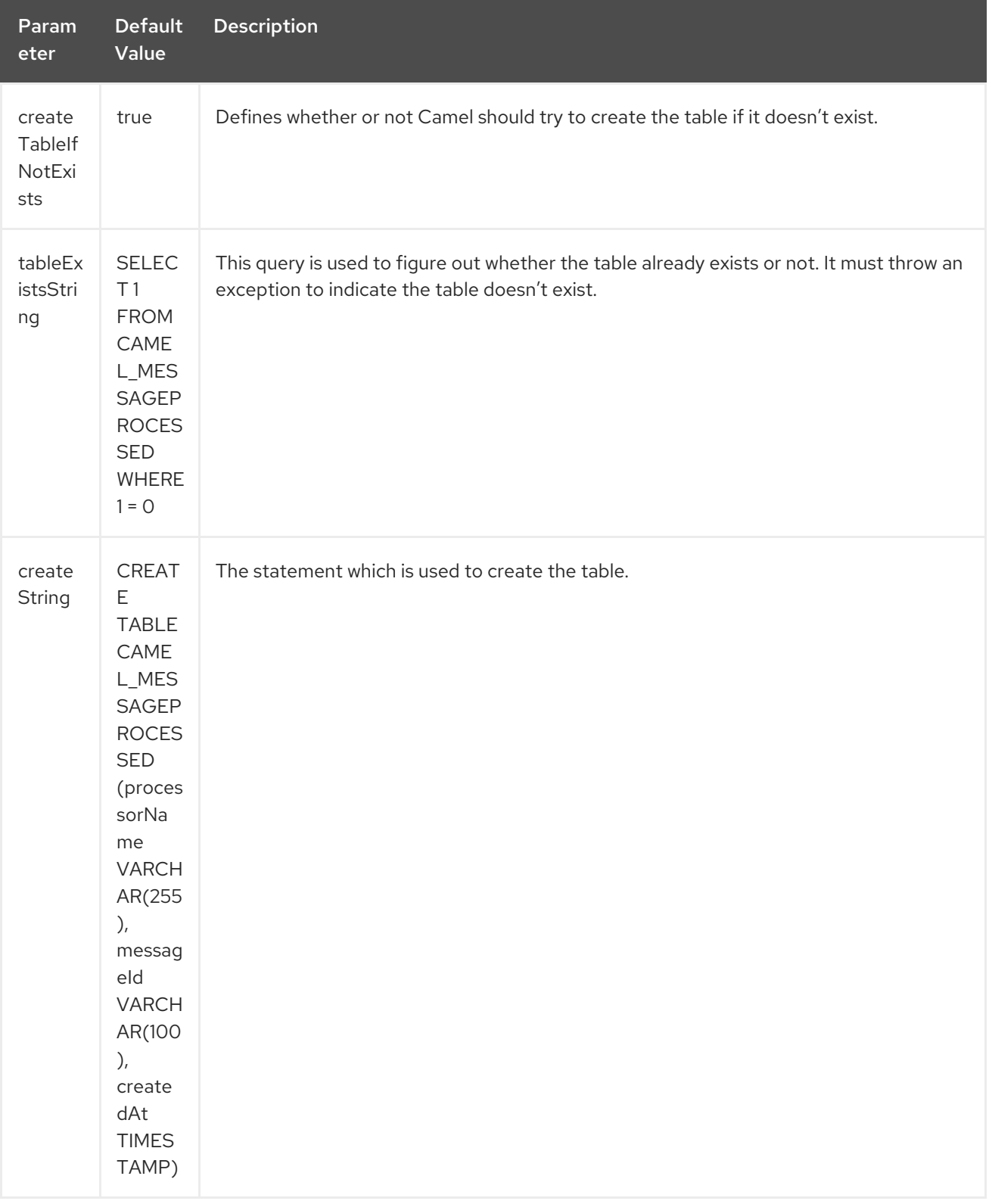

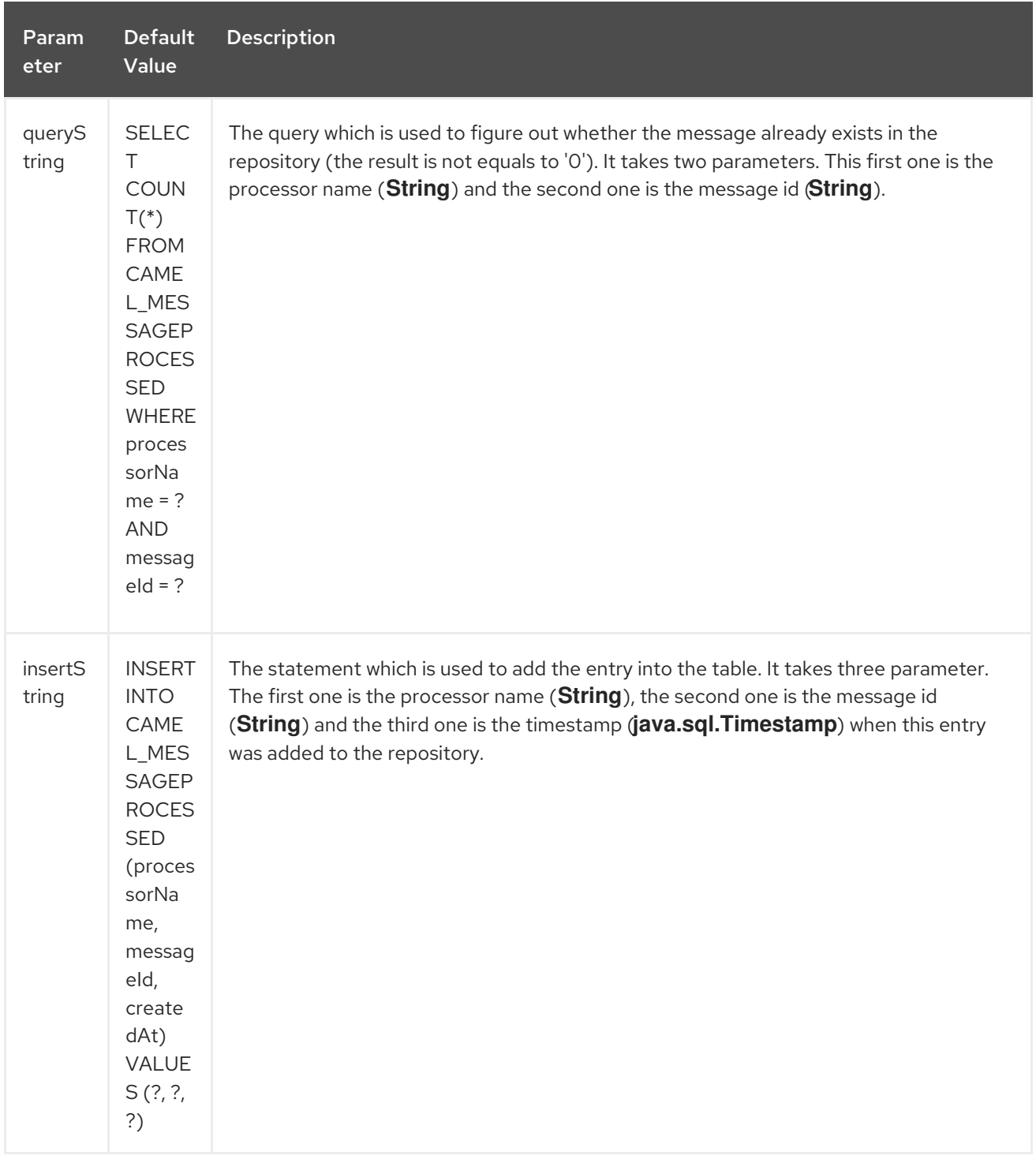

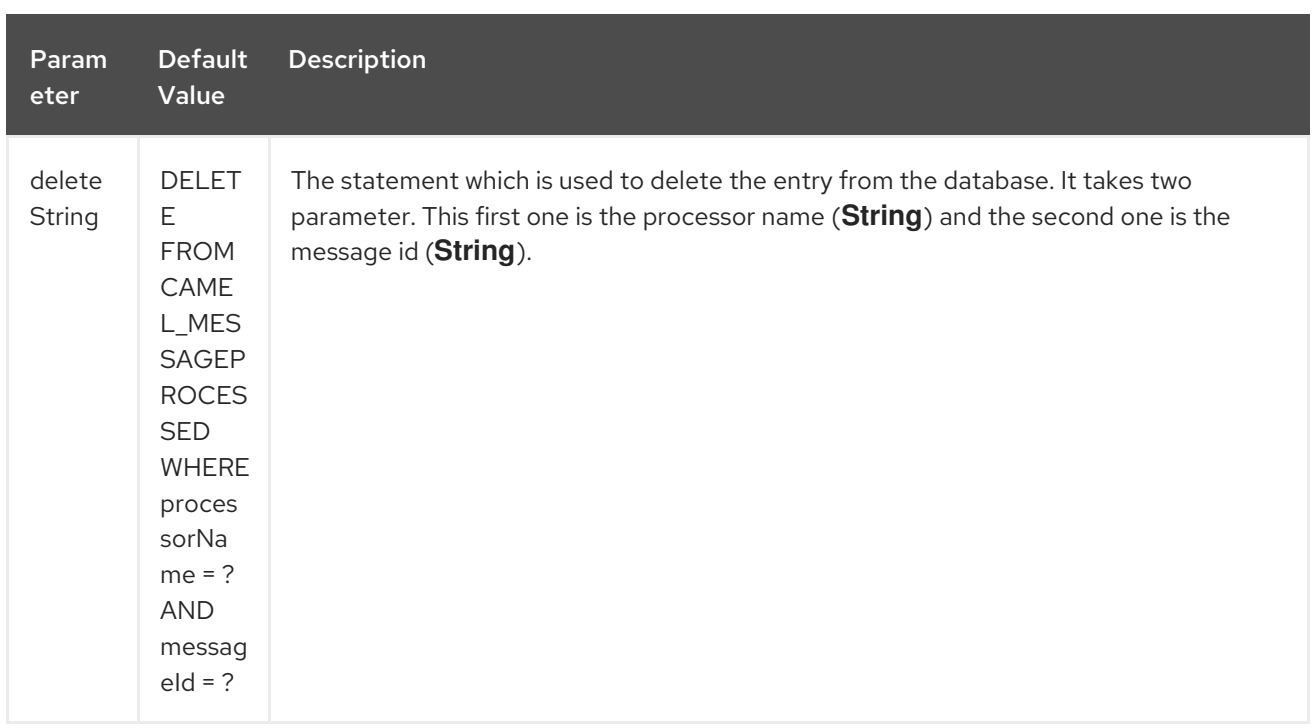

# 320.11. USING THE JDBC-BASED AGGREGATION REPOSITORY

#### Available as of Camel 2.6

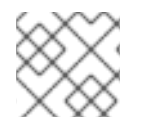

### **NOTE**

Using JdbcAggregationRepository in Camel 2.6

In Camel 2.6, the JdbcAggregationRepository is provided in the **camel-jdbc-aggregator** component. From Camel 2.7 onwards, the **JdbcAggregationRepository** is provided in the **camel-sql** component.

**JdbcAggregationRepository** is an **AggregationRepository** which on the fly persists the aggregated messages. This ensures that you will not lose messages, as the default aggregator will use an in memory only **AggregationRepository**. The **JdbcAggregationRepository** allows together with Camel to provide persistent support for the Aggregator.

Only when an Exchange has been successfully processed it will be marked as complete which happens when the **confirm** method is invoked on the **AggregationRepository**. This means if the same Exchange fails again it will be retried until successful.

You can use option **maximumRedeliveries** to limit the maximum number of redelivery attempts for a given recovered Exchange. You must also set the **deadLetterUri** option so Camel knows where to send the Exchange when the **maximumRedeliveries** was hit.

You can see some examples in the unit tests of camel-sql, for example this [test.](https://svn.apache.org/repos/asf/camel/trunk/components/camel-sql/src/test/java/org/apache/camel/processor/aggregate/jdbc/JdbcAggregateRecoverDeadLetterChannelTest.java)

#### 320.11.1. Database

To be operational, each aggregator uses two table: the aggregation and completed one. By convention the completed has the same name as the aggregation one suffixed with **"\_COMPLETED"**. The name must be configured in the Spring bean with the **RepositoryName** property. In the following example aggregation will be used.

The table structure definition of both table are identical: in both case a String value is used as key (id)

<span id="page-2194-0"></span>whereas a Blob contains the exchange serialized in byte array.

However one difference should be remembered: the id field does not have the same content depending on the table.

In the aggregation table id holds the correlation Id used by the component to aggregate the messages. In the completed table, id holds the id of the exchange stored in corresponding the blob field.

Here is the SQL query used to create the tables, just replace **"aggregation"** with your aggregator repository name.

CREATE TABLE aggregation ( id varchar(255) NOT NULL, exchange blob NOT NULL, constraint aggregation\_pk PRIMARY KEY (id) ); CREATE TABLE aggregation\_completed ( id varchar(255) NOT NULL, exchange blob NOT NULL, constraint aggregation\_completed\_pk PRIMARY KEY (id) );

#### 320.11.2. Storing body and headers as text

#### Available as of Camel 2.11

You can configure the **JdbcAggregationRepository** to store message body and select(ed) headers as String in separate columns. For example to store the body, and the following two headers **companyName** and **accountName** use the following SQL:

CREATE TABLE aggregationRepo3 ( id varchar(255) NOT NULL, exchange blob NOT NULL, body varchar(1000), companyName varchar(1000), accountName varchar(1000), constraint aggregationRepo3\_pk PRIMARY KEY (id) ); CREATE TABLE aggregationRepo3\_completed ( id varchar(255) NOT NULL, exchange blob NOT NULL, body varchar(1000), companyName varchar(1000), accountName varchar(1000), constraint aggregationRepo3\_completed\_pk PRIMARY KEY (id) );

And then configure the repository to enable this behavior as shown below:

<bean id="repo3" class="org.apache.camel.processor.aggregate.jdbc.JdbcAggregationRepository"> <property name="repositoryName" value="aggregationRepo3"/> <property name="transactionManager" ref="txManager3"/> <property name="dataSource" ref="dataSource3"/> *<!-- configure to store the message body and following headers as text in the repo -->* <property name="storeBodyAsText" value="true"/> <property name="headersToStoreAsText"> <list> <value>companyName</value> <value>accountName</value> </list> </property> </bean>

#### 320.11.3. Codec (Serialization)

Because they can contain any type of payload, Exchanges are not serializable by design. It is converted into a byte array to be stored in a database BLOB field. All those conversions are handled by the **JdbcCodec** class. One detail of the code requires your attention: the **ClassLoadingAwareObjectInputStream**.

The **ClassLoadingAwareObjectInputStream** has been reused from the Apache [ActiveMQ](http://activemq.apache.org/) project. It wraps an **ObjectInputStream** and use it with the **ContextClassLoader** rather than the **currentThread** one. The benefit is to be able to load classes exposed by other bundles. This allows the exchange body

and headers to have custom types object references.

### 320.11.4. Transaction

A Spring **PlatformTransactionManager** is required to orchestrate transactions.

#### 320.11.4.1. Service (Start/Stop)

The **start** method verifies the connection of the database and the presence of the required tables. If anything is wrong it will fail during starting.

#### 320.11.5. Aggregator configuration

Depending on the targeted environment, the aggregator might need some configuration. As you already know, each aggregator should have its own repository (with the corresponding pair of table created in the database) and a data source. If the default lobHandler is not adapted to your database system, it can be injected with the **lobHandler** property.

Here is the declaration for Oracle:

<bean id="lobHandler" class="org.springframework.jdbc.support.lob.OracleLobHandler"> <property name="nativeJdbcExtractor" ref="nativeJdbcExtractor"/> </bean> <bean id="nativeJdbcExtractor" class="org.springframework.jdbc.support.nativejdbc.CommonsDbcpNativeJdbcExtractor"/> <bean id="repo" class="org.apache.camel.processor.aggregate.jdbc.JdbcAggregationRepository"> <property name="transactionManager" ref="transactionManager"/> <property name="repositoryName" value="aggregation"/> <property name="dataSource" ref="dataSource"/> *<!-- Only with Oracle, else use default -->* <property name="lobHandler" ref="lobHandler"/> </bean>

#### 320.11.6. Optimistic locking

From Camel 2.12 onwards you can turn on **optimisticLocking** and use this JDBC based aggregation repository in a clustered environment where multiple Camel applications shared the same database for the aggregation repository. If there is a race condition there JDBC driver will throw a vendor specific exception which the **JdbcAggregationRepository** can react upon. To know which caused exceptions from the JDBC driver is regarded as an optimistick locking error we need a mapper to do this. Therefore there is a **org.apache.camel.processor.aggregate.jdbc.JdbcOptimisticLockingExceptionMapper** allows you to implement your custom logic if needed. There is a default implementation **org.apache.camel.processor.aggregate.jdbc.DefaultJdbcOptimisticLockingExceptionMapper** which works as follows:

The following check is done:

- If the caused exception is an **SQLException** then the SQLState is checked if starts with 23.
- If the caused exception is a **DataIntegrityViolationException**
- If the caused exception class name has "ConstraintViolation" in its name.
- Optional checking for FQN class name matches if any class names has been configured
You can in addition add FQN classnames, and if any of the caused exception (or any nested) equals any of the FQN class names, then its an optimistick locking error.

Here is an example, where we define 2 extra FQN class names from the JDBC vendor:

#### <bean id="repo"

class="org.apache.camel.processor.aggregate.jdbc.JdbcAggregationRepository"> <property name="transactionManager" ref="transactionManager"/> <property name="repositoryName" value="aggregation"/> <property name="dataSource" ref="dataSource"/> <property name"jdbcOptimisticLockingExceptionMapper" ref="myExceptionMapper"/> </bean> *<!-- use the default mapper with extra FQN class names from our JDBC driver -->* <bean id="myExceptionMapper" class="org.apache.camel.processor.aggregate.jdbc.DefaultJdbcOptimisticLockingExceptionMapper"> <property name="classNames"> <util:set> <value>com.foo.sql.MyViolationExceptoion</value> <value>com.foo.sql.MyOtherViolationExceptoion</value> </util:set> </property> </bean>

### 320.12. CAMEL SQL STARTER

A starter module is available to spring-boot users. When using the starter, the **DataSource** can be directly configured using spring-boot properties.

# Example for a mysql datasource spring.datasource.url=jdbc:mysql://localhost/test spring.datasource.username=dbuser spring.datasource.password=dbpass spring.datasource.driver-class-name=com.mysql.jdbc.Driver

To use this feature, add the following dependencies to your spring boot pom.xml file:

```
<dependency>
  <groupId>org.apache.camel</groupId>
  <artifactId>camel-sql-starter</artifactId>
  <version>${camel.version}</version> <!-- use the same version as your Camel core version -->
</dependency>
```
<dependency> <groupId>org.springframework.boot</groupId> <artifactId>spring-boot-starter-jdbc</artifactId> <version>\${spring-boot-version}</version> </dependency>

You should also include the specific database driver, if needed.

### 320.13. SEE ALSO

- Configuring Camel
- Component
- **•** Endpoint
- Getting Started
- SQL Stored Procedure
- [JDBC](#page-1115-0)

# CHAPTER 321. SQL STORED PROCEDURE COMPONENT

#### Available as of Camel version 2.17

The sql-stored: component allows you to work with databases using JDBC Stored Procedure queries. This component is an extension to the SQL [Component](#page-2188-0) but specialized for calling stored procedures.

This component uses **spring-jdbc** behind the scenes for the actual SQL handling.

Maven users will need to add the following dependency to their **pom.xml** for this component:

```
<dependency>
  <groupId>org.apache.camel</groupId>
  <artifactId>camel-sql</artifactId>
  <version>x.x.x</version>
  <!-- use the same version as your Camel core version -->
</dependency>
```
### 321.1. URI FORMAT

The SQL component uses the following endpoint URI notation:

sql-stored:template[?options]

Where template is the stored procedure template, where you declare the name of the stored procedure and the IN, INOUT, and OUT arguments.

You can also refer to the template in a external file on the file system or classpath such as:

sql-stored:classpath:sql/myprocedure.sql[?options]

Where sql/myprocedure.sql is a plain text file in the classpath with the template, as show:

```
SUBNUMBERS(
 INTEGER ${headers.num1},
 INTEGER ${headers.num2},
 INOUT INTEGER ${headers.num3} out1,
 OUT INTEGER out2
)
```
You can append query options to the URI in the following format, **?option=value&option=value&…**

# 321.2. OPTIONS

The SQL Stored Procedure component supports 2 options which are listed below.

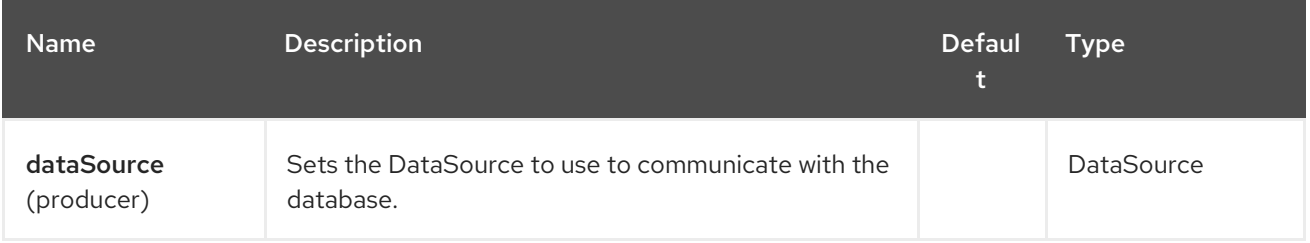

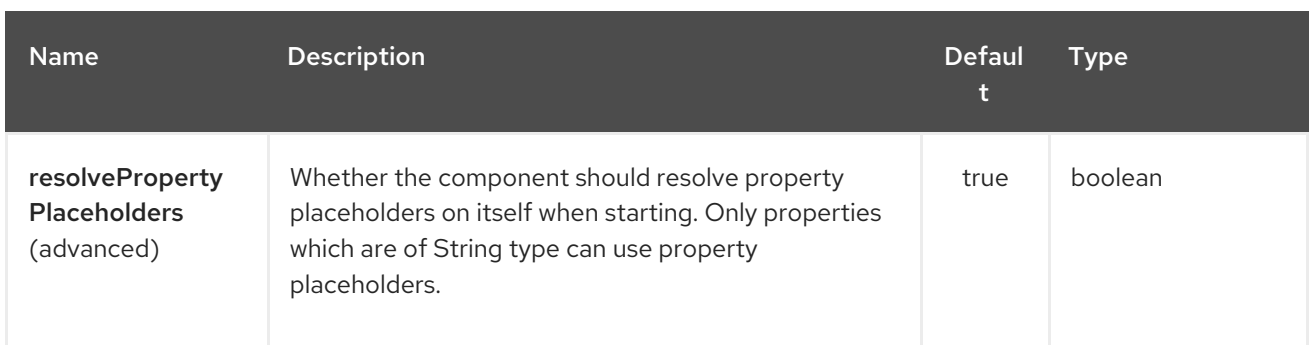

The SQL Stored Procedure endpoint is configured using URI syntax:

### sql-stored:template

Π

with the following path and query parameters:

## 321.2.1. Path Parameters (1 parameters):

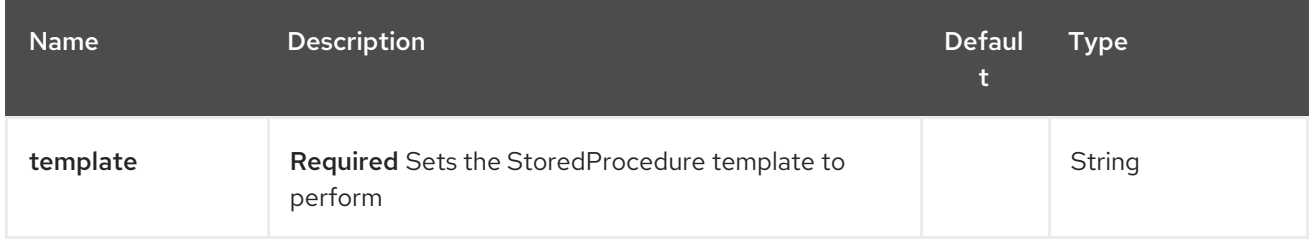

### 321.2.2. Query Parameters (7 parameters):

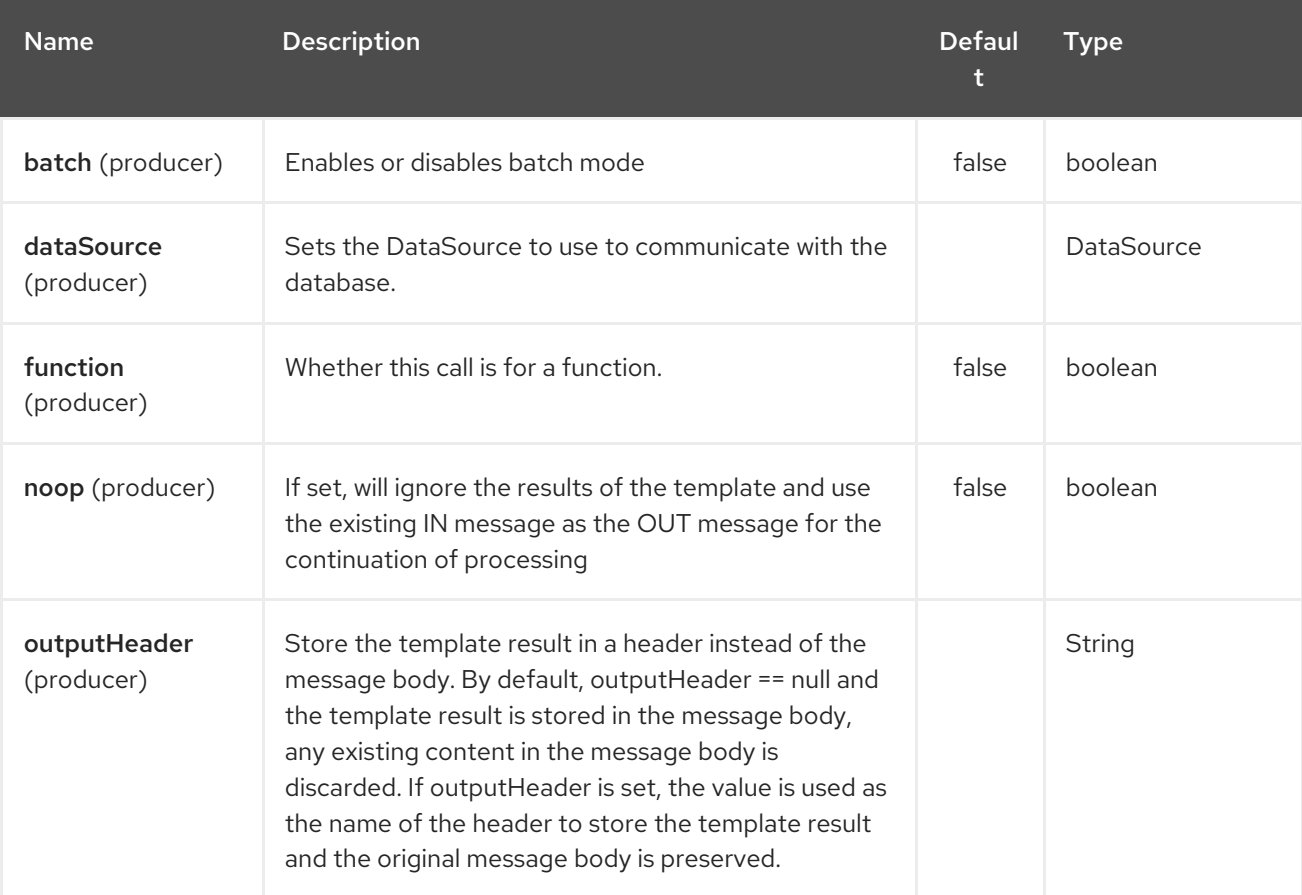

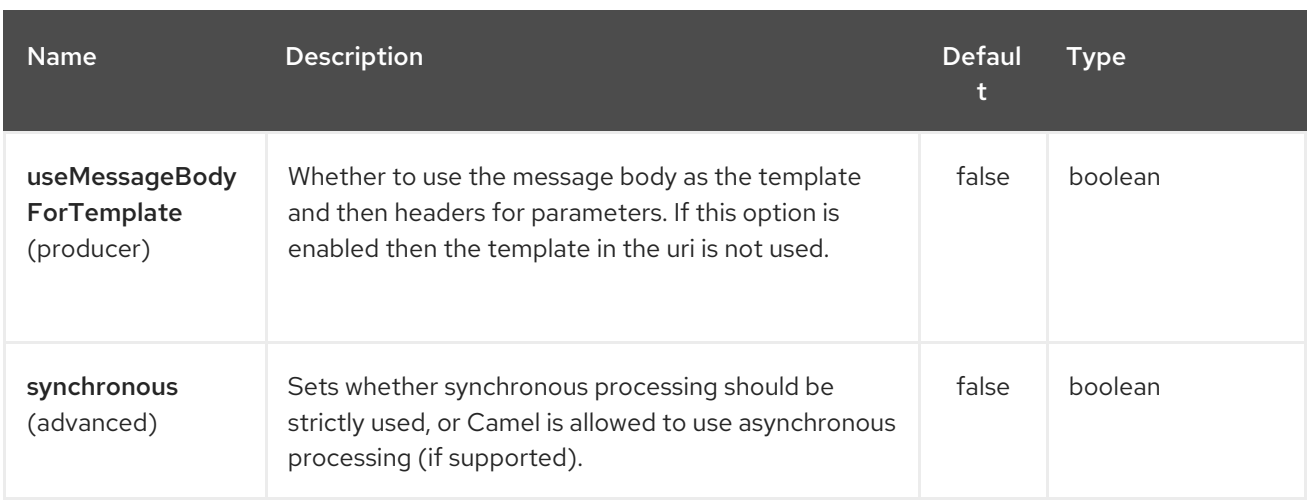

## 321.3. DECLARING THE STORED PROCEDURE TEMPLATE

The template is declared using a syntax that would be similar to a Java method signature. The name of the stored procedure, and then the arguments enclosed in parenthesis. An example explains this well:

<to uri="sql-stored:STOREDSAMPLE(INTEGER \${headers.num1},INTEGER \${headers.num2},INOUT INTEGER \${headers.num3} result1,OUT INTEGER result2)"/>

The arguments are declared by a type and then a mapping to the Camel message using simple expression. So, in this example the first two parameters are IN values of INTEGER type, mapped to the message headers. The third parameter is INOUT, meaning it accepts an INTEGER and then returns a different INTEGER result. The last parameter is the OUT value, also an INTEGER type.

In SQL term the stored procedure could be declared as:

CREATE PROCEDURE STOREDSAMPLE(VALUE1 INTEGER, VALUE2 INTEGER, INOUT RESULT1 INTEGER, OUT RESULT2 INTEGER)

### 321.3.1. IN Parameters

IN parameters take four parts separated by a space: parameter name, SQL type (with scale), type name and value source.

Parameter name is optional and will be auto generated if not provided. It must be given between quotes(').

SQL type is required and can be an integer (positive or negative) or reference to integer field in some class. If SQL type contains a dot then component tries resolve that class and read the given field. For example SQL type com.Foo.INTEGER is read from the field INTEGER of class com.Foo. If the type doesn't contain comma then class to resolve the integer value will be java.sql.Types. Type can be postfixed by scale for example DECIMAL(10) would mean java.sql.Types.DECIMAL with scale 10.

Type name is optional and must be given between quotes(').

Value source is required. Value source populates the parameter value from the Exchange. It can be either a Simple expression or header location i.e. :#<header name>. For example Simple expression \${header.val} would mean that parameter value will be read from the header "val". Header location expression :#val would have identical effect.

<to uri="sql-stored:MYFUNC('param1' org.example.Types.INTEGER(10) \${header.srcValue})"/>

÷

URI means that the stored procedure will be called with parameter name "param1", it's SQL type is read from field INTEGER of class org.example.Types and scale will be set to 10. Input value for the parameter is passed from the header "srcValue".

<to uri="sql-stored:MYFUNC('param1' 100 'mytypename' \${header.srcValue})"/>

URI is identical to previous on except SQL-type is 100 and type name is "mytypename".

Actual call will be done using org.springframework.jdbc.core.SqlParameter.

### 321.3.2. OUT Parameters

OUT parameters work similarly IN parameters and contain three parts: SQL type(with scale), type name and output parameter name.

SQL type works the same as IN parameters.

Type name is optional and also works the same as IN parameters.

Output parameter name is used for the OUT parameter name, as well as the header name where the result will be stored.

<to uri="sql-stored:MYFUNC(OUT org.example.Types.DECIMAL(10) outheader1)"/>

URI means that OUT parameter's name is "outheader1" and result will be but into header "outheader1".

<to uri="sql-stored:MYFUNC(OUT org.example.Types.NUMERIC(10) 'mytype' outheader1)"/>

This is identical to previous one but type name will be "mytype".

Actual call will be done using org.springframework.jdbc.core.SqlOutParameter.

#### 321.3.3. INOUT Parameters

INOUT parameters are a combination of all of the above. They receive a value from the exchange, as well as store a result as a message header. The only caveat is that the IN parameter's "name" is skipped. Instead, the OUT parameter's "name" defines both the SQL parameter name, as well as the result header name.

<to uri="sql-stored:MYFUNC(INOUT DECIMAL(10) \${headers.inheader} outheader)"/>

Actual call will be done using org.springframework.jdbc.core.SqlInOutParameter.

### 321.4. CAMEL SQL STARTER

A starter module is available to spring-boot users. When using the starter, the **DataSource** can be directly configured using spring-boot properties.

# Example for a mysql datasource spring.datasource.url=jdbc:mysql://localhost/test spring.datasource.username=dbuser

spring.datasource.password=dbpass spring.datasource.driver-class-name=com.mysql.jdbc.Driver

To use this feature, add the following dependencies to your spring boot pom.xml file:

```
<dependency>
  <groupId>org.apache.camel</groupId>
  <artifactId>camel-sql-starter</artifactId>
  <version>${camel.version}</version> <!-- use the same version as your Camel core version -->
</dependency>
<dependency>
  <groupId>org.springframework.boot</groupId>
  <artifactId>spring-boot-starter-jdbc</artifactId>
  <version>${spring-boot-version}</version>
</dependency>
```
You should also include the specific database driver, if needed.

### 321.5. SEE ALSO

- Configuring Camel
- Component
- Endpoint
- Getting Started
- SQL [Component](#page-2188-0)

# CHAPTER 322. SSH COMPONENT

### Available as of Camel version 2.10

The SSH component enables access to SSH servers such that you can send an SSH command, and process the response.

Maven users will need to add the following dependency to their **pom.xml** for this component:

```
<dependency>
  <groupId>org.apache.camel</groupId>
  <artifactId>camel-ssh</artifactId>
  <version>x.x.x</version>
  <!-- use the same version as your Camel core version -->
</dependency>
```
### 322.1. URI FORMAT

ssh:[username[:password]@]host[:port][?options]

## 322.2. OPTIONS

The SSH component supports 12 options which are listed below.

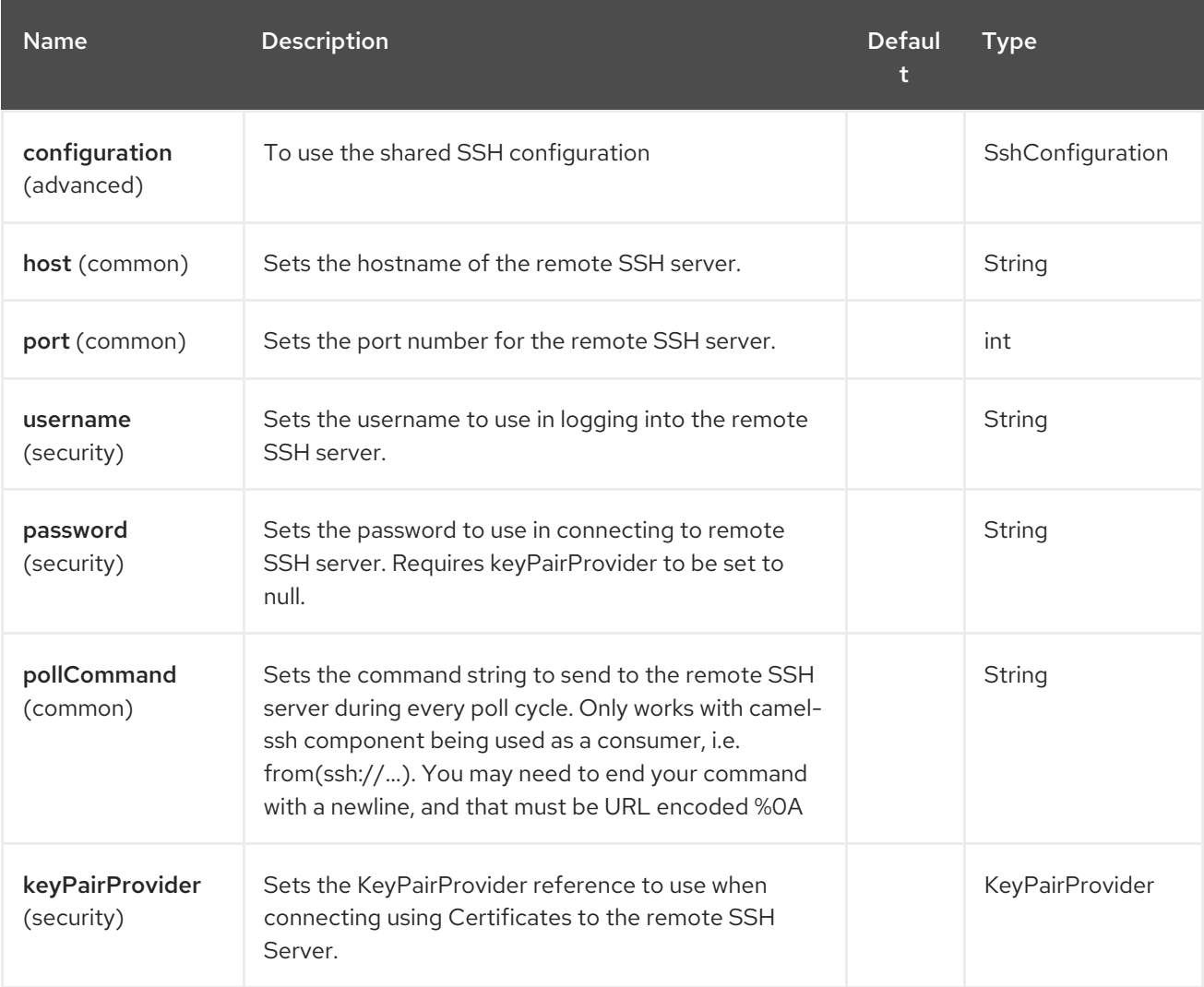

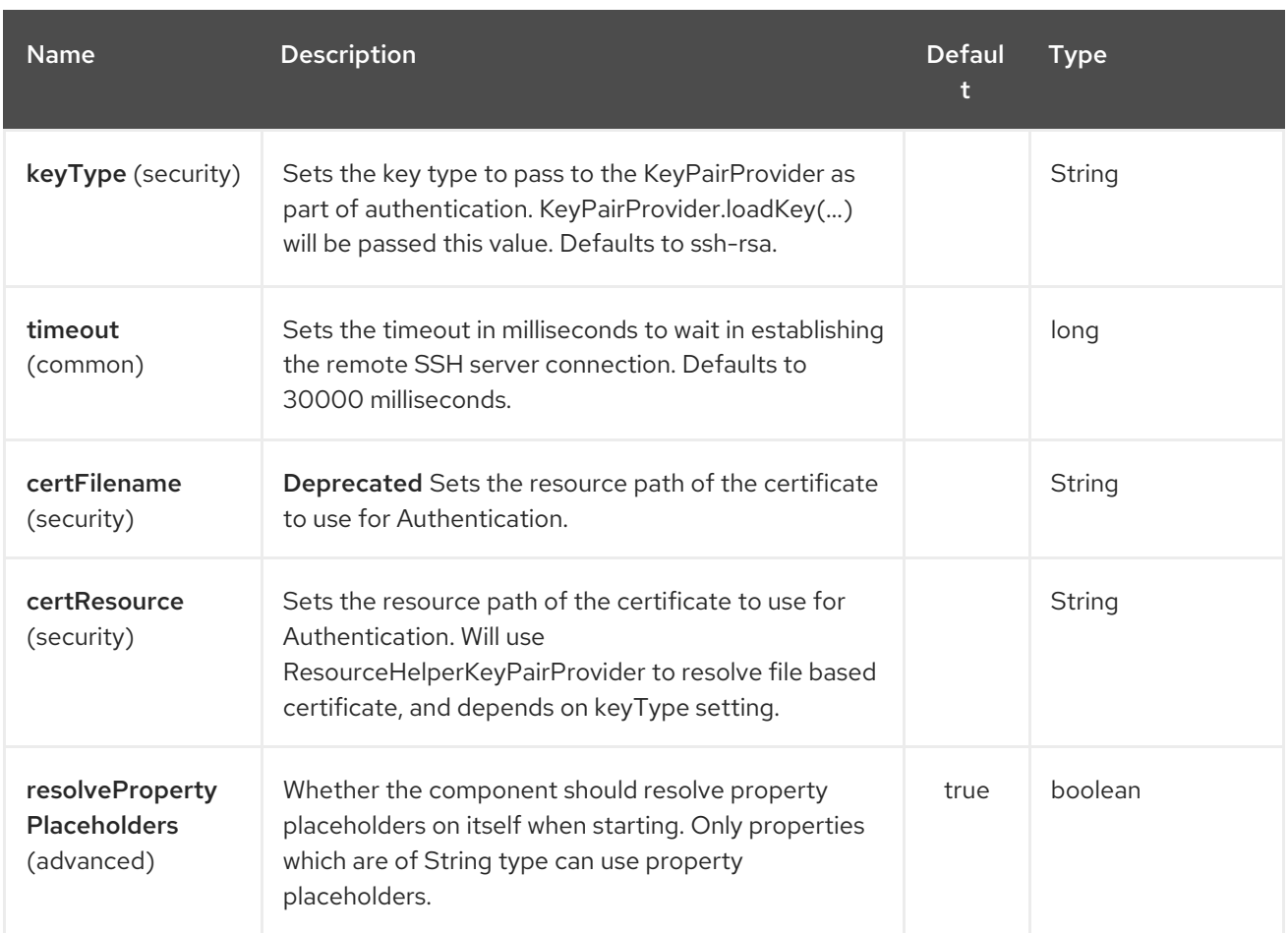

The SSH endpoint is configured using URI syntax:

# ssh:host:port

with the following path and query parameters:

### 322.2.1. Path Parameters (2 parameters):

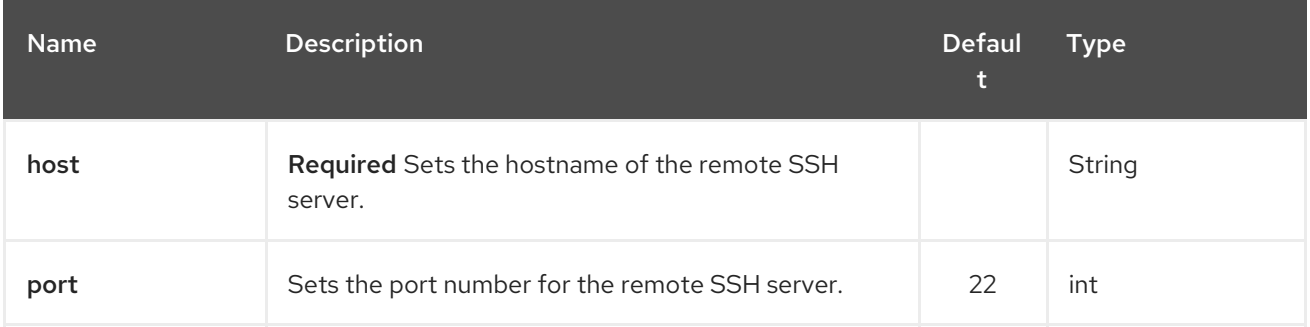

### 322.2.2. Query Parameters (28 parameters):

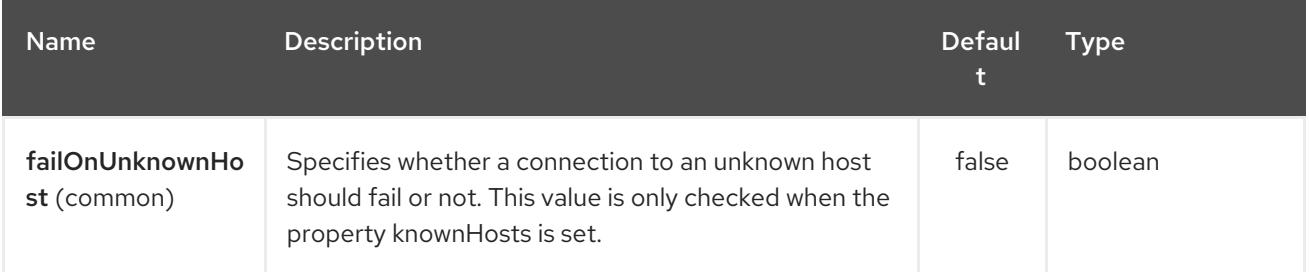

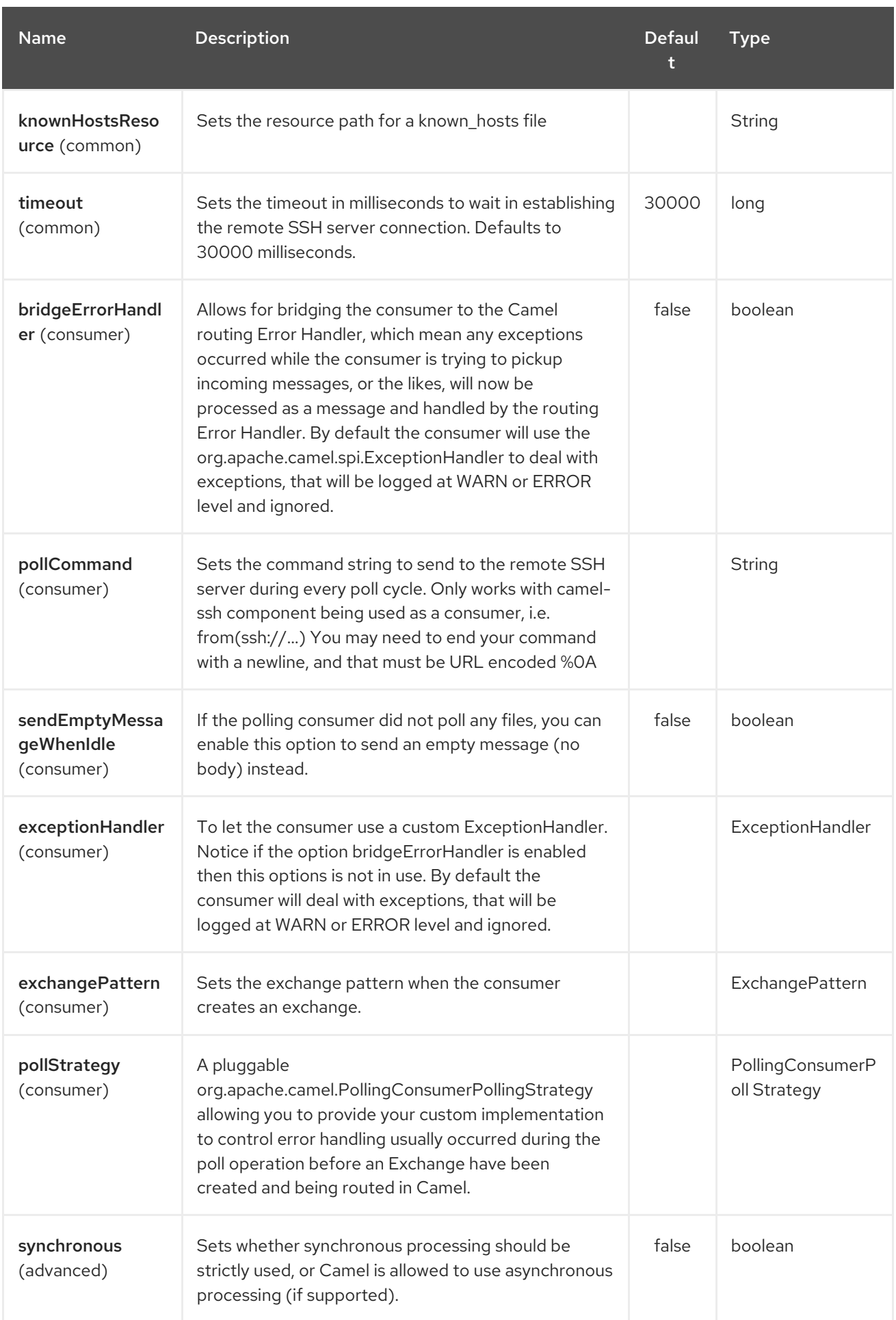

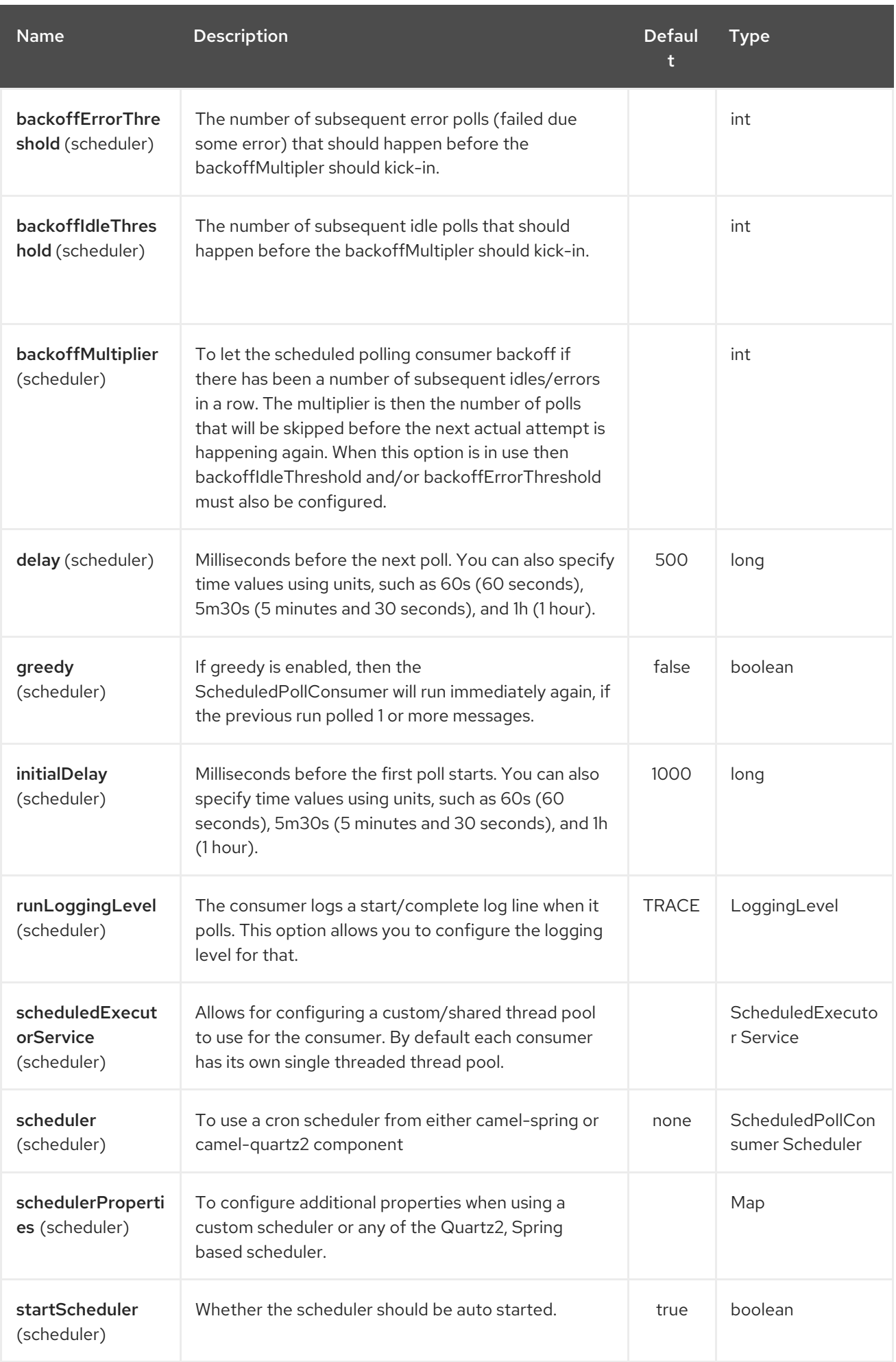

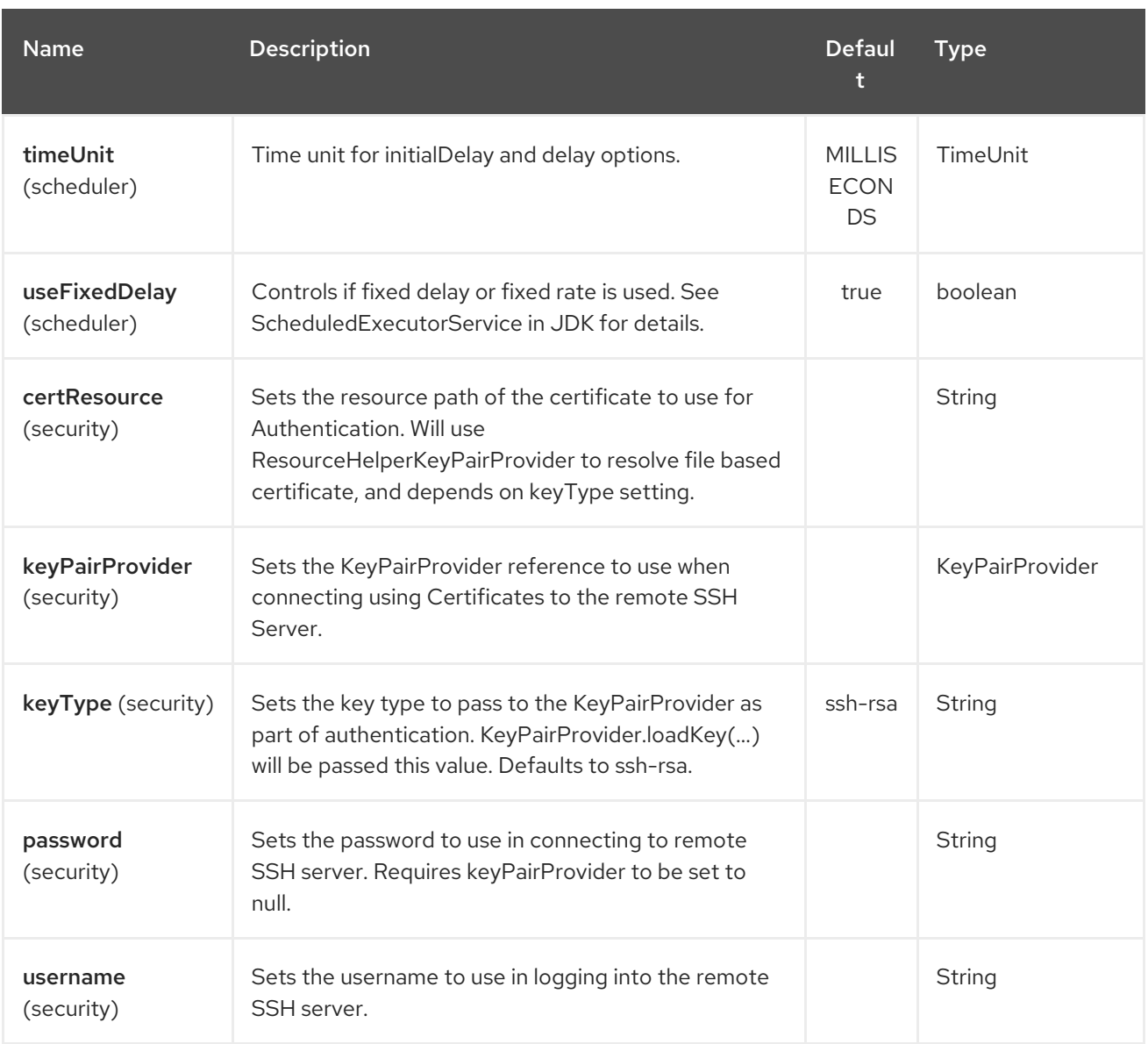

# 322.3. USAGE AS A PRODUCER ENDPOINT

When the SSH Component is used as a Producer (**.to("ssh://…")**), it will send the message body as the command to execute on the remote SSH server.

Here is an example of this within the XML DSL. Note that the command has an XML encoded newline  $(8#10;).$ 

```
<route id="camel-example-ssh-producer">
 <from uri="direct:exampleSshProducer"/>
 <setBody>
  <constant>features:list&#10;</constant>
 </setBody>
 <to uri="ssh://karaf:karaf@localhost:8101"/>
 <log message="${body}"/>
</route>
```
# 322.4. AUTHENTICATION

The SSH Component can authenticate against the remote SSH server using one of two mechanisms: Public Key certificate or username/password. Configuring how the SSH Component does authentication is based on how and which options are set.

- 1. First, it will look to see if the **certResource** option has been set, and if so, use it to locate the referenced Public Key certificate and use that for authentication.
- 2. If **certResource** is not set, it will look to see if a **keyPairProvider** has been set, and if so, it will use that to for certificate based authentication.
- 3. If neither **certResource** nor **keyPairProvider** are set, it will use the **username** and **password** options for authentication. Even though the **username** and **password** are provided in the endpoint configuration and headers set with **SshConstants.USERNAME\_HEADER** (**CamelSshUsername**) and **SshConstants.PASSWORD\_HEADER** (**CamelSshPassword**), the endpoint configuration is surpassed and credentials set in the headers are used.

The following route fragment shows an SSH polling consumer using a certificate from the classpath.

In the XML DSL,

```
<route>
 <from uri="ssh://scott@localhost:8101?
certResource=classpath:test_rsa&useFixedDelay=true&delay=5000&pollCommand=feat
ures:list%0A"/>
 <log message="${body}"/>
</route>
```
In the Java DSL,

```
from("ssh://scott@localhost:8101?
certResource=classpath:test_rsa&useFixedDelay=true&delay=5000&pollCommand=features:list%0A"
\lambda.log("${body}");
```
An example of using Public Key authentication is provided in **examples/camel-example-ssh-security**.

Certificate Dependencies

You will need to add some additional runtime dependencies if you use certificate based authentication. The dependency versions shown are as of Camel 2.11, you may need to use later versions depending what version of Camel you are using.

```
<dependency>
 <groupId>org.apache.sshd</groupId>
 <artifactId>sshd-core</artifactId>
 <version>0.8.0</version>
</dependency>
<dependency>
 <groupId>org.bouncycastle</groupId>
 <artifactId>bcpg-jdk15on</artifactId>
 <version>1.47</version>
</dependency>
<dependency>
 <groupId>org.bouncycastle</groupId>
```
<artifactId>bcpkix-jdk15on</artifactId> <version>1.47</version> </dependency>

## 322.5. EXAMPLE

See the **examples/camel-example-ssh** and **examples/camel-example-ssh-security** in the Camel distribution.

## 322.6. SEE ALSO

- Configuring Camel
- Component
- **•** Endpoint
- **•** Getting Started

# CHAPTER 323. STAX COMPONENT

#### Available as of Camel version 2.9

The StAX component allows messages to be process through a SAX [ContentHandler.](http://download.oracle.com/javase/6/docs/api/org/xml/sax/ContentHandler.html) Another feature of this component is to allow to iterate over JAXB records using StAX, for example using the Splitter EIP.

Maven users will need to add the following dependency to their **pom.xml** for this component:

<dependency> <groupId>org.apache.camel</groupId> <artifactId>camel-stax</artifactId> <version>x.x.x</version> *<!-- use the same version as your Camel core version -->* </dependency>

## 323.1. URI FORMAT

stax:content-handler-class

example:

stax:org.superbiz.FooContentHandler

From Camel 2.11.1 onwards you can lookup a **org.xml.sax.ContentHandler** bean from the Registry using the  $#$  syntax as shown:

stax:#myHandler

# 323.2. OPTIONS

The StAX component has no options.

The StAX endpoint is configured using URI syntax:

stax:contentHandlerClass

with the following path and query parameters:

### 323.2.1. Path Parameters (1 parameters):

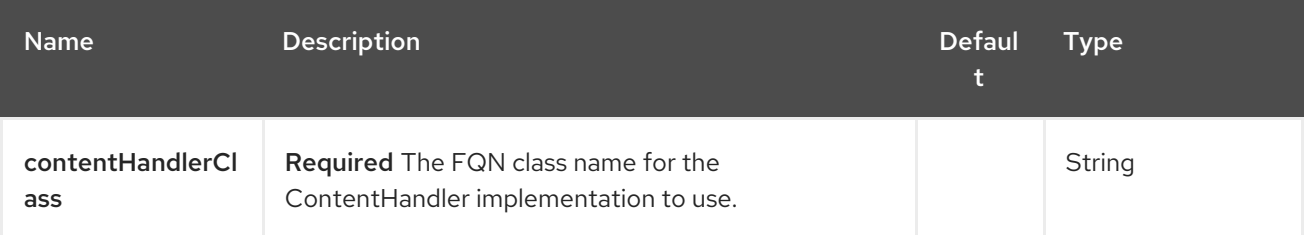

### 323.2.2. Query Parameters (1 parameters):

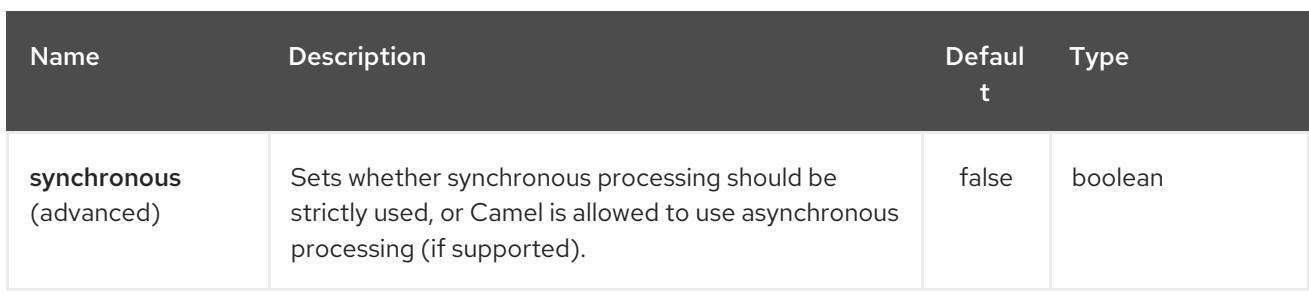

# 323.3. USAGE OF A CONTENT HANDLER AS STAX PARSER

The message body after the handling is the handler itself.

Here an example:

```
from("file:target/in")
 .to("stax:org.superbiz.handler.CountingHandler")
 // CountingHandler implements org.xml.sax.ContentHandler or extends
org.xml.sax.helpers.DefaultHandler
 .process(new Processor() {
  @Override
  public void process(Exchange exchange) throws Exception {
     CountingHandler handler = exchange.getIn().getBody(CountingHandler.class);
    // do some great work with the handler
  }
 });
```
# 323.4. ITERATE OVER A COLLECTION USING JAXB AND STAX

First we suppose you have JAXB objects.

For instance a list of records in a wrapper object:

```
import java.util.ArrayList;
import java.util.List;
import javax.xml.bind.annotation.XmlAccessType;
import javax.xml.bind.annotation.XmlAccessorType;
import javax.xml.bind.annotation.XmlElement;
import javax.xml.bind.annotation.XmlRootElement;
@XmlAccessorType(XmlAccessType.FIELD)
@XmlRootElement(name = "records")
public class Records {
  @XmlElement(required = true)
  protected List<Record> record;
  public List<Record> getRecord() {
    if (record == null) {
       record = new ArrayList<Record>();
    }
    return record;
  }
}
```

```
import javax.xml.bind.annotation.XmlAccessType;
import javax.xml.bind.annotation.XmlAccessorType;
import javax.xml.bind.annotation.XmlAttribute;
import javax.xml.bind.annotation.XmlType;
@XmlAccessorType(XmlAccessType.FIELD)
@XmlType(name = "record", propOrder = { "key", "value" })
public class Record {
  @XmAttribute(required = true)
  protected String key;
  @XmAttribute(required = true)
  protected String value;
  public String getKey() {
     return key;
  }
  public void setKey(String key) {
     this.key = key;
  }
  public String getValue() {
    return value;
  }
  public void setValue(String value) {
    this.value = value;
  }
}
```
Then you get a XML file to process:

```
<?xml version="1.0" encoding="UTF-8" standalone="yes"?>
<records>
 <record value="v0" key="0"/>
 <record value="v1" key="1"/>
 <record value="v2" key="2"/>
 <record value="v3" key="3"/>
 <record value="v4" key="4"/>
 <record value="v5" key="5"/>
</record>
```
The StAX component provides an **StAXBuilder** which can be used when iterating XML elements with the Camel Splitter

```
from("file:target/in")
  .split(stax(Record.class)).streaming()
     .to("mock:records");
```
Where **stax** is a static method on **org.apache.camel.component.stax.StAXBuilder** which you can static import in the Java code. The stax builder is by default namespace aware on the XMLReader it uses. From Camel 2.11.1 onwards you can turn this off by setting the boolean parameter to false, as

and

shown below:

```
from("file:target/in")
  .split(stax(Record.class, false)).streaming()
     .to("mock:records");
```
### 323.4.1. The previous example with XML DSL

The example above could be implemented as follows in XML DSL

## 323.5. SEE ALSO

- Configuring Camel
- Component
- Endpoint  $\bullet$
- **•** Getting Started

# CHAPTER 324. STOMP COMPONENT

#### Available as of Camel version 2.12

The stomp: component is used for [communicating](http://activemq.apache.org) with [Stomp](http://stomp.github.io/) compliant message brokers, like Apache ActiveMQ or [ActiveMQ](http://activemq.apache.org/apollo/) Apollo

Maven users will need to add the following dependency to their **pom.xml** for this component:

<dependency> <groupId>org.apache.camel</groupId> <artifactId>camel-stomp</artifactId> <version>x.x.x</version> *<!-- use the same version as your Camel core version -->* </dependency>

### 324.1. URI FORMAT

stomp:queue:destination[?options]

Where destination is the name of the queue.

# 324.2. OPTIONS

The Stomp component supports 8 options which are listed below.

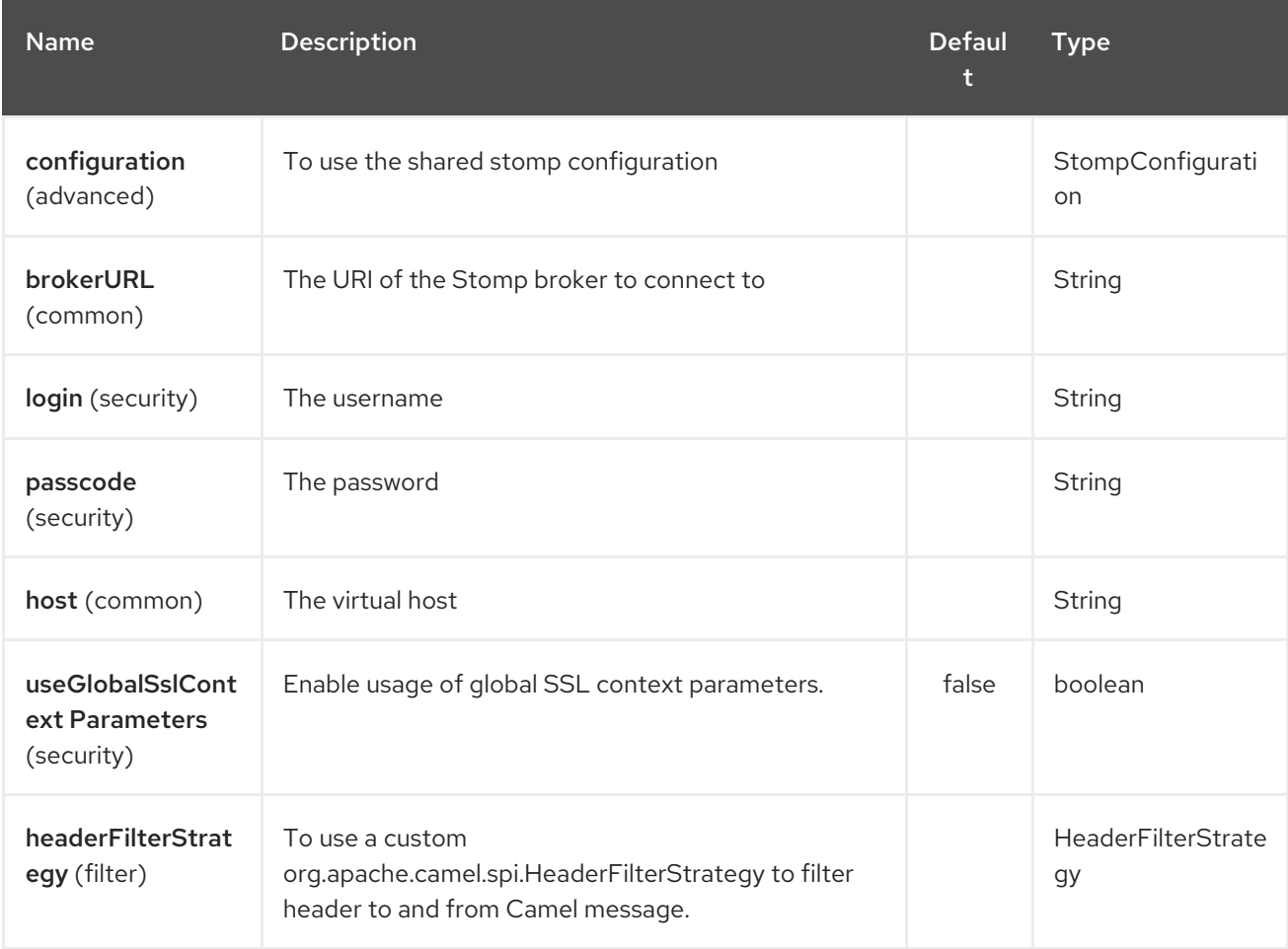

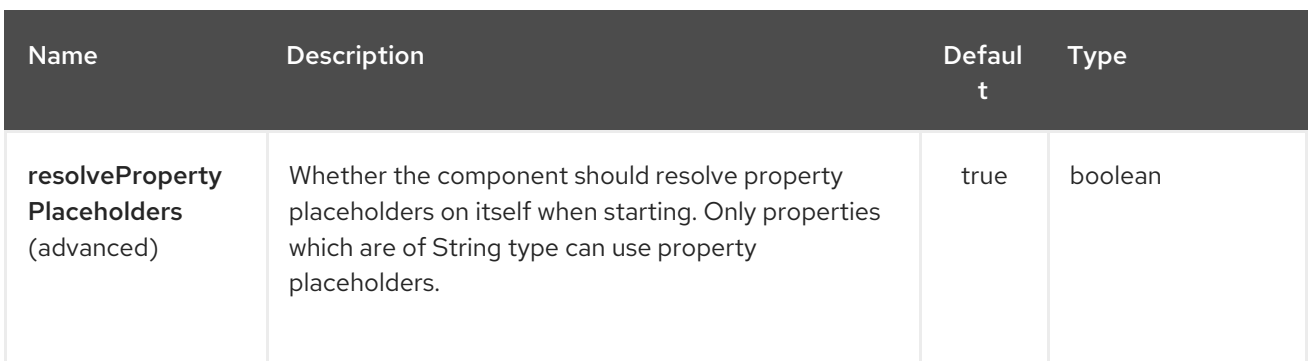

The Stomp endpoint is configured using URI syntax:

### stomp:destination

ı

with the following path and query parameters:

### 324.2.1. Path Parameters (1 parameters):

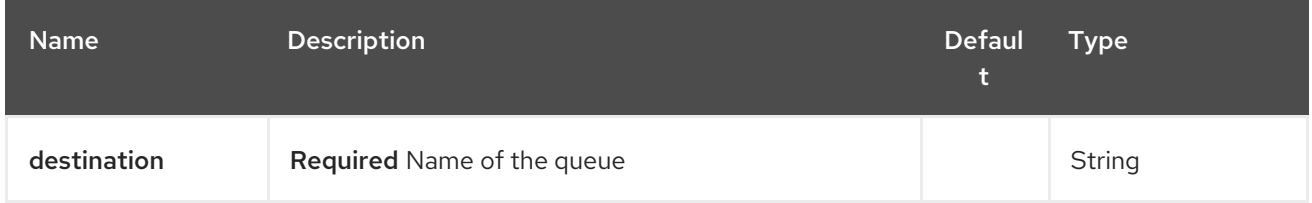

### 324.2.2. Query Parameters (10 parameters):

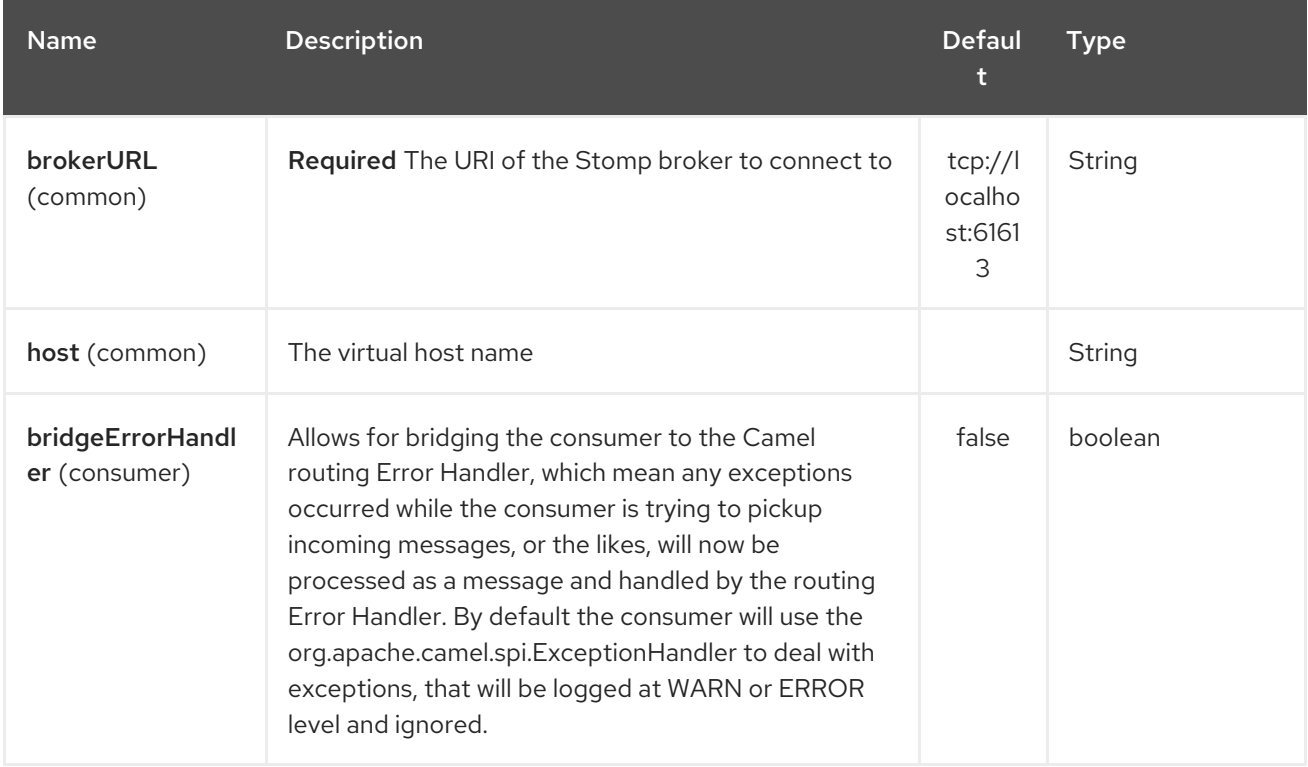

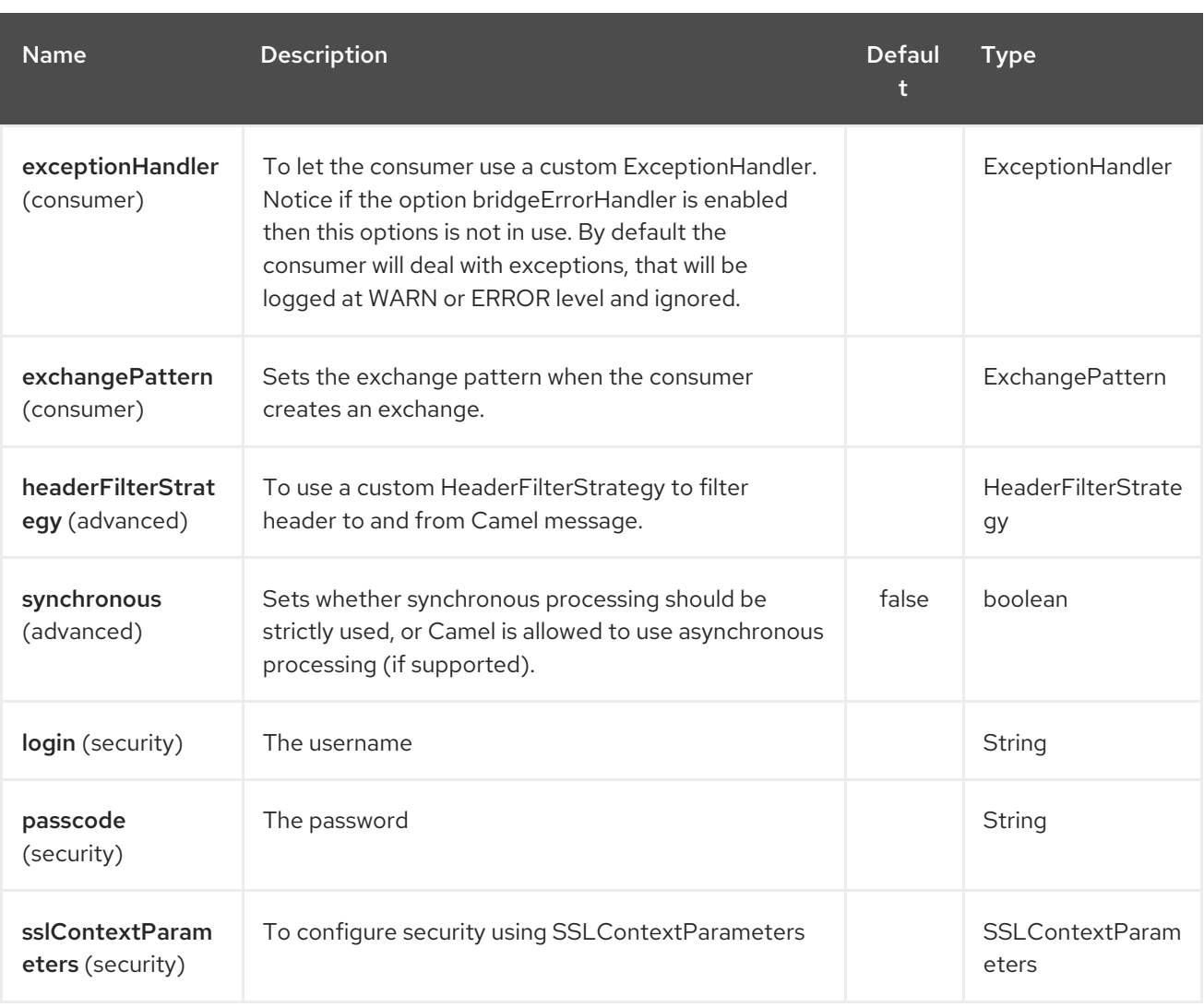

You can append query options to the URI in the following format, **?option=value&option=value&…**

## 324.3. SAMPLES

Sending messages:

from("direct:foo").to("stomp:queue:test");

Consuming messages:

from("stomp:queue:test").transform(body().convertToString()).to("mock:result")

## 324.4. ENDPOINTS

Camel supports the Message Endpoint pattern using the [Endpoint](http://camel.apache.org/maven/current/camel-core/apidocs/org/apache/camel/Endpoint.html) interface. Endpoints are usually created by a Component and Endpoints are usually referred to in the DSL via their URIs.

From an Endpoint you can use the following methods

\* [createProducer\(\)](http://camel.apache.org/maven/current/camel-core/apidocs/org/apache/camel/Endpoint.html#createProducer()) will create a [Producer](http://camel.apache.org/maven/current/camel-core/apidocs/org/apache/camel/Producer.html) for sending message exchanges to the endpoint \* [createConsumer\(\)](http://camel.apache.org/maven/current/camel-core/apidocs/org/apache/camel/Endpoint.html#createConsumer(org.apache.camel.Processor)) implements the Event Driven Consumer pattern for consuming message exchanges from the endpoint via a [Processor](http://camel.apache.org/maven/current/camel-core/apidocs/org/apache/camel/Processor.html) when creating a [Consumer](http://camel.apache.org/maven/current/camel-core/apidocs/org/apache/camel/Consumer.html) \* [createPollingConsumer\(\)](http://camel.apache.org/maven/current/camel-core/apidocs/org/apache/camel/Endpoint.html#createPollingConsumer()) implements

the Polling Consumer pattern for consuming message exchanges from the endpoint via a [PollingConsumer](http://camel.apache.org/maven/current/camel-core/apidocs/org/apache/camel/PollingConsumer.html)

## 324.5. SEE ALSO

- Configuring Camel
- Message Endpoint pattern
- URIs  $\bullet$
- Writing Components

# CHAPTER 325. STREAM COMPONENT

### Available as of Camel version 1.3

The stream: component provides access to the **System.in**, **System.out** and **System.err** streams as well as allowing streaming of file and URL.

Maven users will need to add the following dependency to their **pom.xml** for this component:

<dependency> <groupId>org.apache.camel</groupId> <artifactId>camel-stream</artifactId> <version>x.x.x</version> *<!-- use the same version as your Camel core version -->* </dependency>

## 325.1. URI FORMAT

stream:in[?options] stream:out[?options] stream:err[?options] stream:header[?options]

In addition, the **file** and **url** endpoint URIs are supported:

stream:file?fileName=/foo/bar.txt stream:url[?options]

If the **stream:header** URI is specified, the **stream** header is used to find the stream to write to. This option is available only for stream producers (that is, it cannot appear in **from()**).

You can append query options to the URI in the following format, **?option=value&option=value&…**

## 325.2. OPTIONS

The Stream component has no options.

The Stream endpoint is configured using URI syntax:

### stream:kind

with the following path and query parameters:

### 325.2.1. Path Parameters (1 parameters):

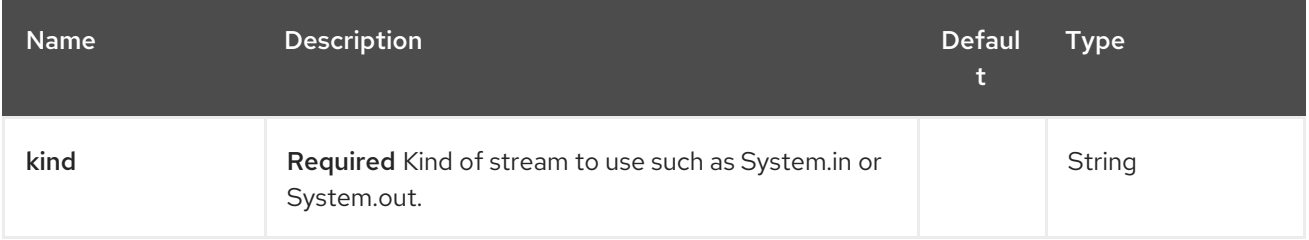

## 325.2.2. Query Parameters (18 parameters):

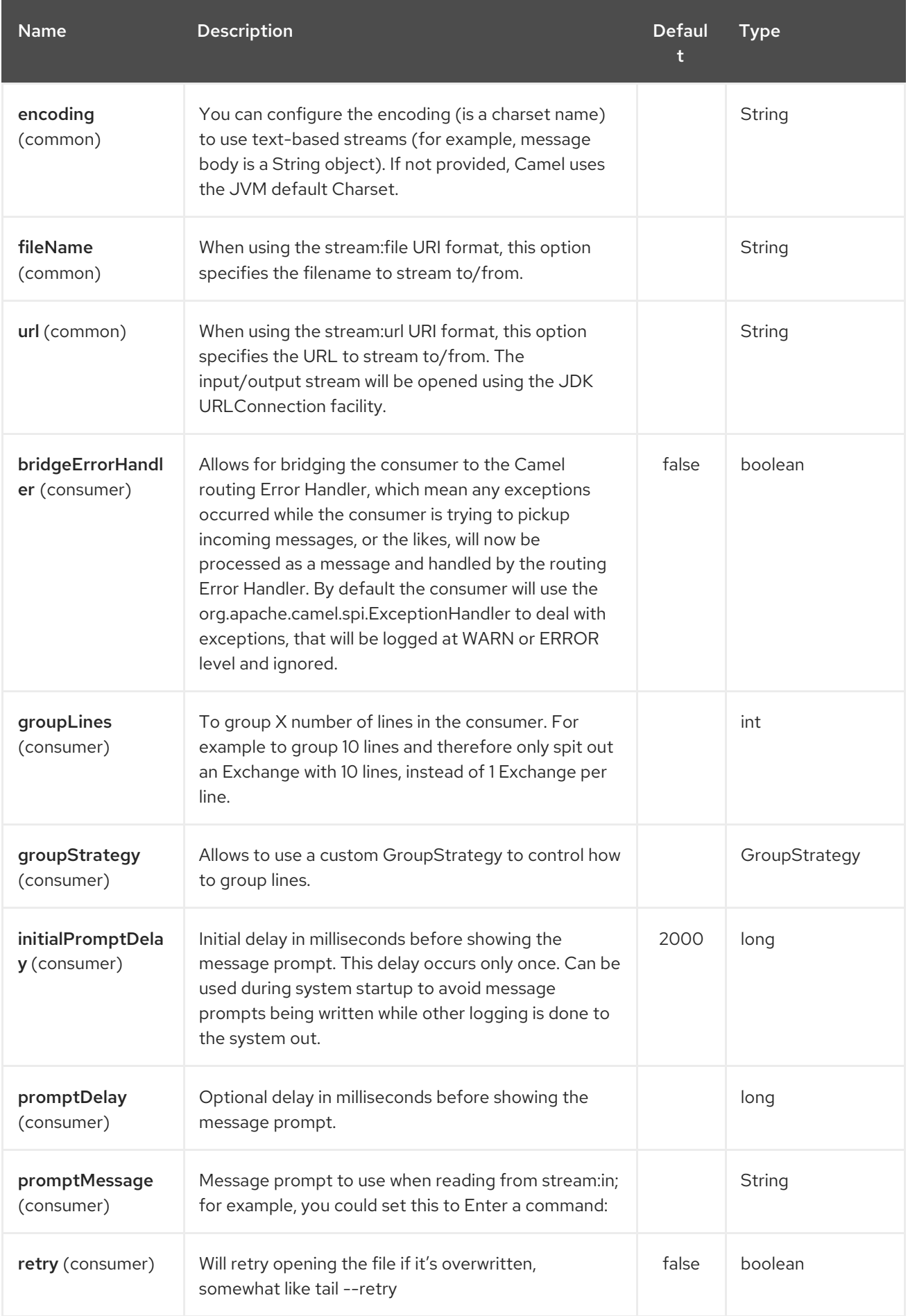

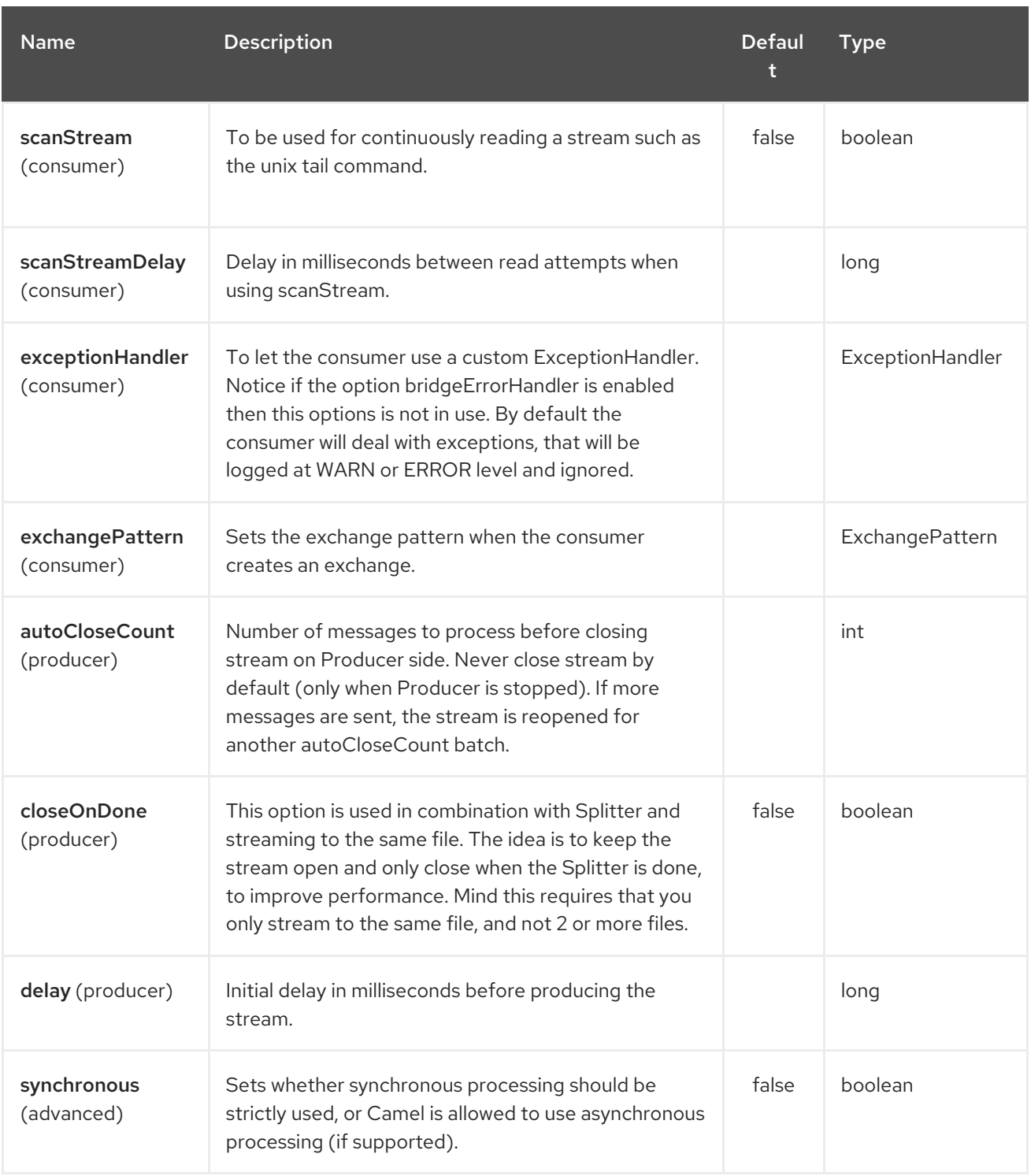

## 325.3. MESSAGE CONTENT

The stream: component supports either **String** or **byte[]** for writing to streams. Just add either **String** or **byte[]** content to the **message.in.body**. Messages sent to the stream: producer in binary mode are not followed by the newline character (as opposed to the **String** messages). Message with **null** body will not be appended to the output stream.

The special **stream:header** URI is used for custom output streams. Just add a **java.io.OutputStream** object to **message.in.header** in the key **header**.

See samples for an example.

## 325.4. SAMPLES

In the following sample we route messages from the **direct:in** endpoint to the **System.out** stream:

*// Route messages to the standard output.* from("direct:in").to("stream:out");

*// Send String payload to the standard output. // Message will be followed by the newline.* template.sendBody("direct:in", "Hello Text World");

*// Send byte[] payload to the standard output. // No newline will be added after the message.* template.sendBody("direct:in", "Hello Bytes World".getBytes());

The following sample demonstrates how the header type can be used to determine which stream to use. In the sample we use our own output stream, **MyOutputStream**.

The following sample demonstrates how to continuously read a file stream (analogous to the UNIX **tail** command):

from("stream:file? fileName=/server/logs/server.log&scanStream=true&scanStreamDelay=1000").to("bean:logService? method=parseLogLine");

One gotcha with scanStream (pre Camel 2.7) or scanStream + retry is the file will be re-opened and scanned with each iteration of scanStreamDelay. Until NIO2 is available we cannot reliably detect when a file is deleted/recreated.

# 325.5. SEE ALSO

- Configuring Camel
- Component
- **•** Endpoint
- Getting Started

# CHAPTER 326. STRING ENCODING DATAFORMAT

Available as of Camel version 2.12

The String Data Format is a textual based format that supports encoding.

# 326.1. OPTIONS

The String Encoding dataformat supports 2 options which are listed below.

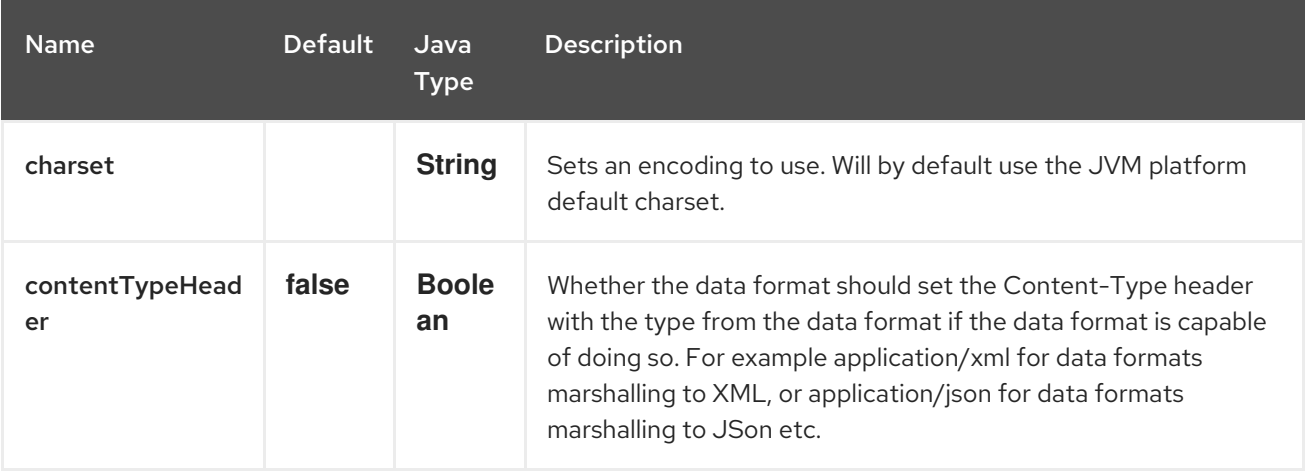

# 326.2. MARSHAL

In this example we marshal the file content to String object in UTF-8 encoding.

from("file://data.csv").marshal().string("UTF-8").to("jms://myqueue");

# 326.3. UNMARSHAL

In this example we unmarshal the payload from the JMS queue to a String object using UTF-8 encoding, before its processed by the newOrder processor.

from("jms://queue/order").unmarshal().string("UTF-8").processRef("newOrder");

# 326.4. DEPENDENCIES

This data format is provided in camel-core so no additional dependencies is needed.

# CHAPTER 327. STRING TEMPLATE COMPONENT

#### Available as of Camel version 1.2

The string-template: component allows you to process a message using a String [Template](http://www.stringtemplate.org/). This can be ideal when using Templating to generate responses for requests.

Maven users will need to add the following dependency to their **pom.xml** for this component:

<dependency> <groupId>org.apache.camel</groupId> <artifactId>camel-stringtemplate</artifactId> <version>x.x.x</version> *<!-- use the same version as your Camel core version -->* </dependency>

## 327.1. URI FORMAT

string-template:templateName[?options]

Where templateName is the classpath-local URI of the template to invoke; or the complete URL of the remote template.

You can append query options to the URI in the following format, **?option=value&option=value&…**

# 327.2. OPTIONS

The String Template component has no options.

The String Template endpoint is configured using URI syntax:

string-template:resourceUri

with the following path and query parameters:

### 327.2.1. Path Parameters (1 parameters):

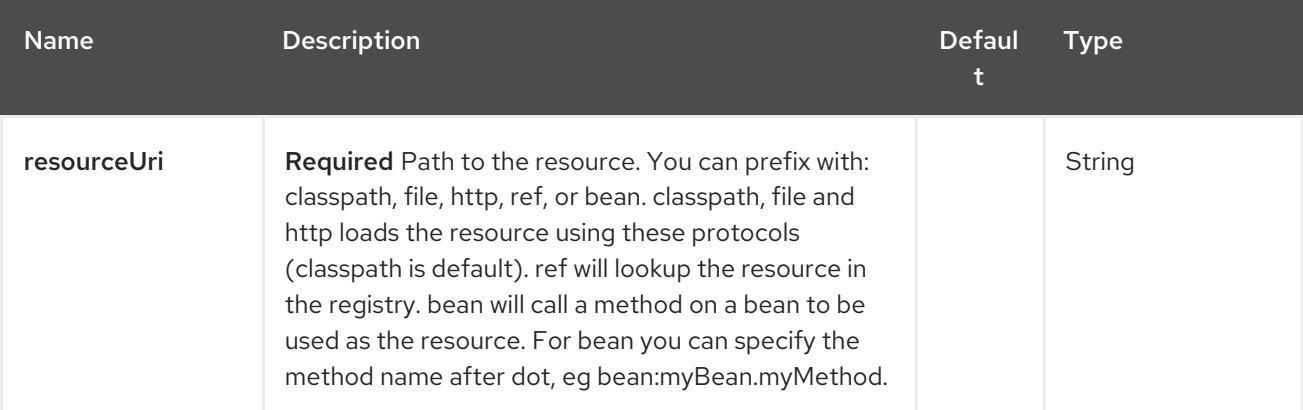

### 327.2.2. Query Parameters (4 parameters):

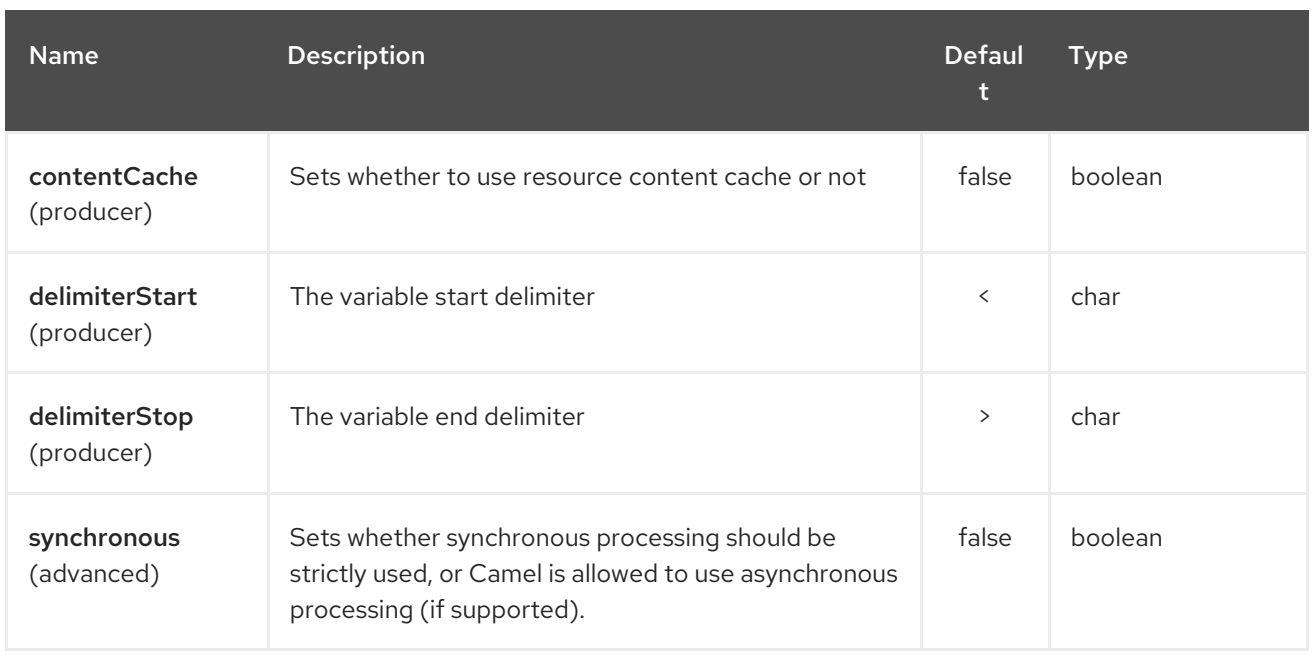

## 327.3. HEADERS

Camel will store a reference to the resource in the message header with key, **org.apache.camel.stringtemplate.resource**. The Resource is an **org.springframework.core.io.Resource** object.

## 327.4. HOT RELOADING

The string template resource is by default hot-reloadable for both file and classpath resources (expanded jar). If you set **contentCache=true**, Camel loads the resource only once and hot-reloading is not possible. This scenario can be used in production when the resource never changes.

## 327.5. STRINGTEMPLATE ATTRIBUTES

Since Camel 2.14, you can define the custom context map by setting the message header "CamelStringTemplateVariableMap" just like the below code.

Map<String, Object> variableMap = new HashMap<String, Object>(); Map<String, Object> headersMap = new HashMap<String, Object>(); headersMap.put("name", "Willem"); variableMap.put("headers", headersMap); variableMap.put("body", "Monday"); variableMap.put("exchange", exchange); exchange.getIn().setHeader("CamelStringTemplateVariableMap", variableMap);

## 327.6. SAMPLES

For example you could use a string template as follows in order to formulate a response to a message:

```
from("activemq:My.Queue").
 to("string-template:com/acme/MyResponse.tm");
```
# 327.7. THE EMAIL SAMPLE

In this sample we want to use a string template to send an order confirmation email. The email template is laid out in **StringTemplate** as: This example works for camel 2.11.0. If your camel version is less than 2.11.0, the variables should be started and ended with \$.

Dear <headers.lastName>, <headers.firstName>

Thanks for the order of <headers.item>.

Regards Camel Riders Bookstore <body>

And the java code is as follows:

## 327.8. SEE ALSO

- Configuring Camel
- Component
- **•** Endpoint
- **•** Getting Started

# CHAPTER 328. STUB COMPONENT

#### Available as of Camel version 2.10

The stub: component provides a simple way to stub out any physical endpoints while in development or testing, allowing you for example to run a route without needing to actually connect to a specific [SMTP](#page-1415-0) or [Http](#page-1415-0) endpoint. Just add stub: in front of any endpoint URI to stub out the endpoint.

Internally the Stub component creates [VM](#page-2337-0) endpoints. The main difference between [Stub](#page-2227-0) and [VM](#page-2227-0) is that [VM](#page-2337-0) will validate the URI and parameters you give it, so putting vm: in front of a typical URI with query arguments will usually fail. Stub won't though, as it basically ignores all query parameters to let you quickly stub out one or more endpoints in your route temporarily.

## 328.1. URI FORMAT

stub:someUri

Where **someUri** can be any URI with any query parameters.

## 328.2. OPTIONS

The Stub component supports 4 options which are listed below.

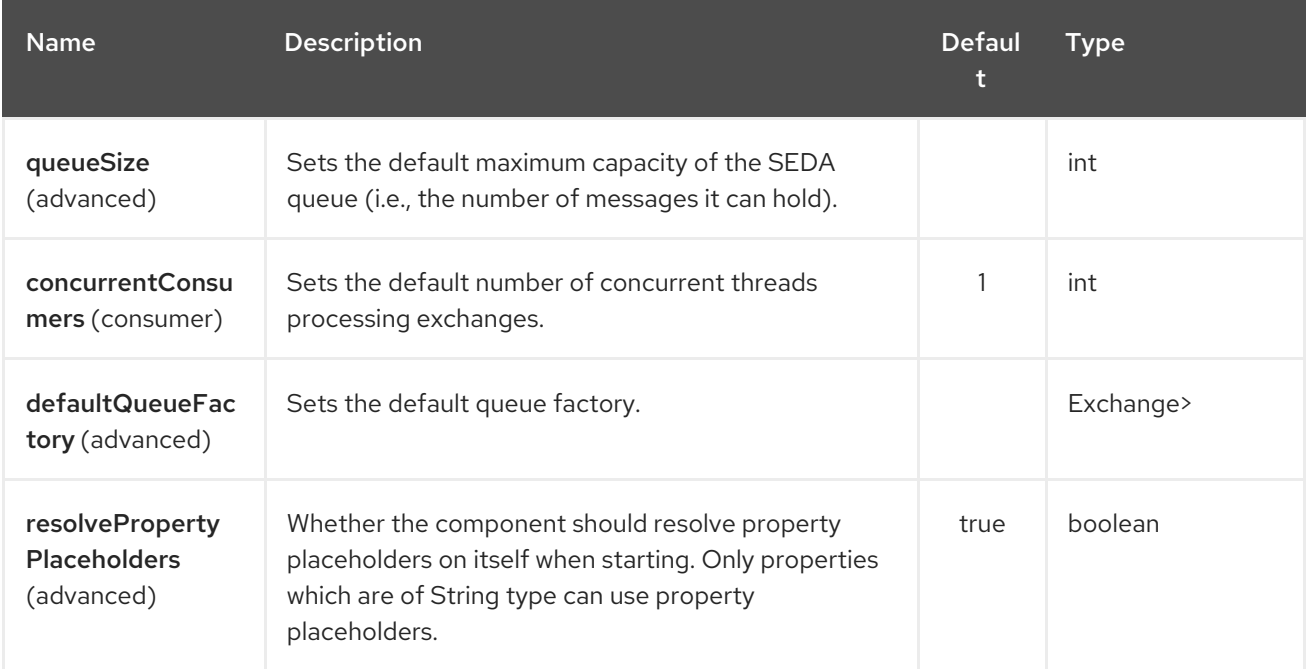

The Stub endpoint is configured using URI syntax:

### stub:name

with the following path and query parameters:

### 328.2.1. Path Parameters (1 parameters):

<span id="page-2227-0"></span>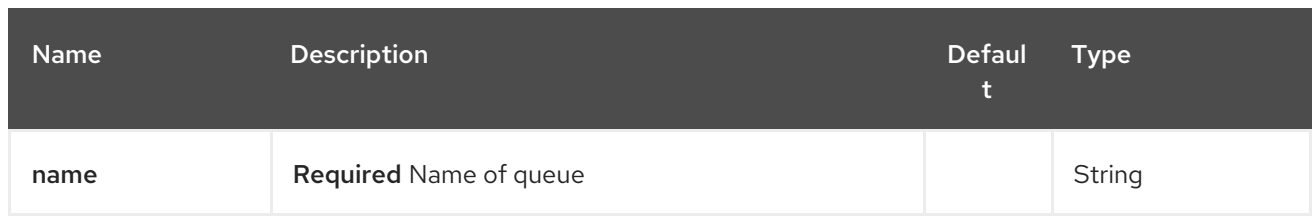

# 328.2.2. Query Parameters (16 parameters):

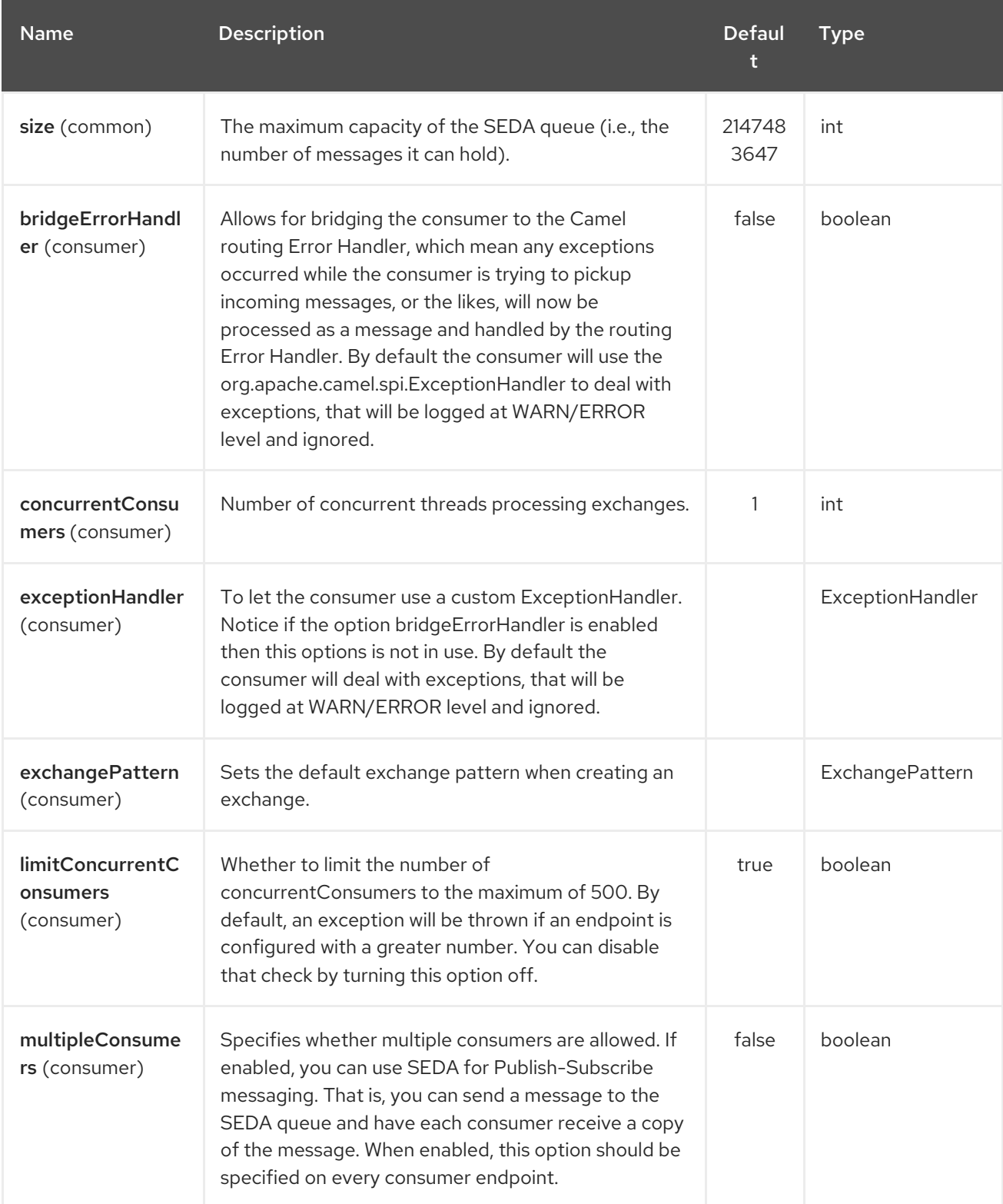

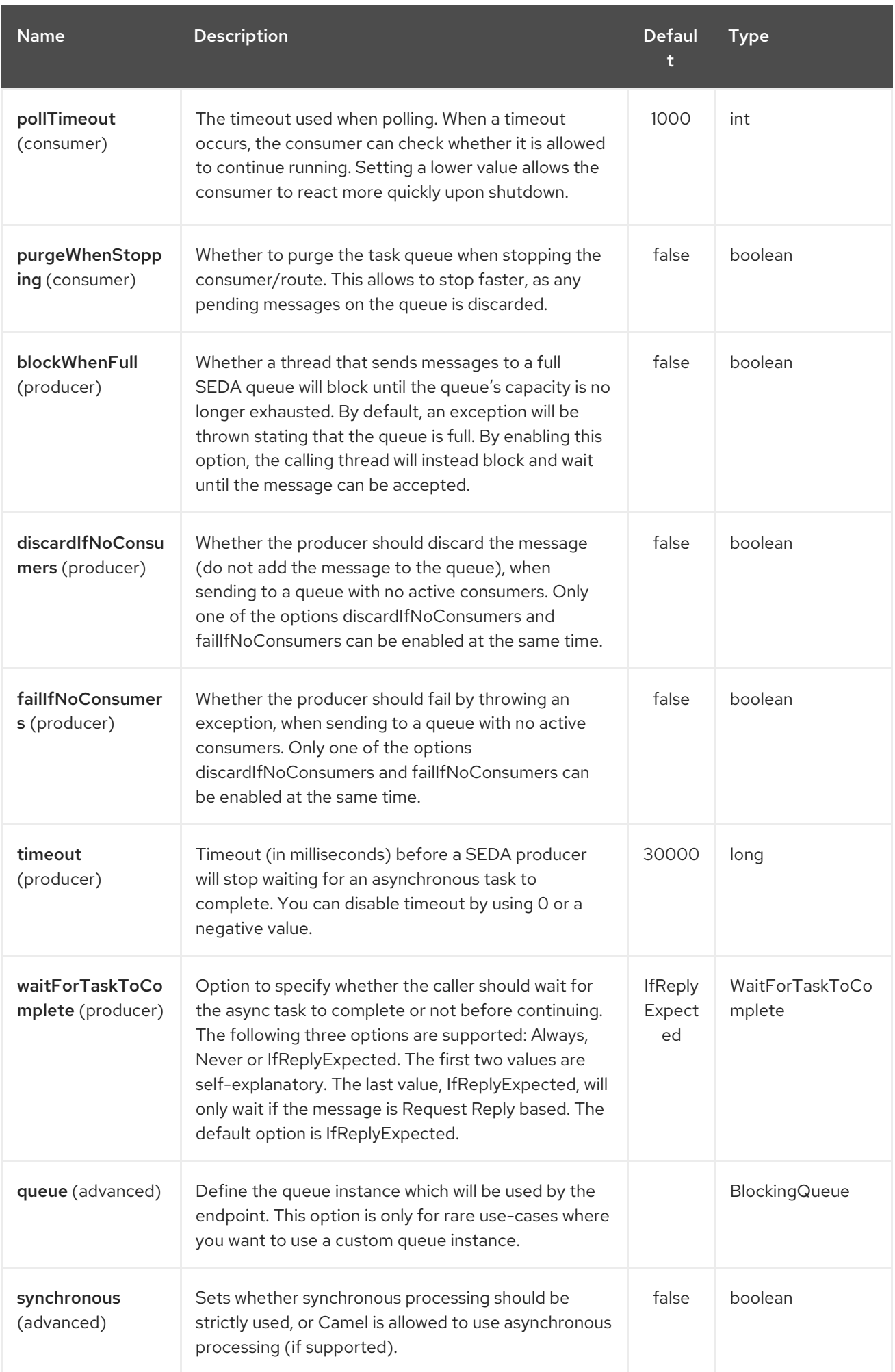

# 328.3. EXAMPLES

Here are a few samples of stubbing endpoint uris

stub:smtp://somehost.foo.com?user=whatnot&something=else stub:http://somehost.bar.com/something

# CHAPTER 329. SWAGGER JAVA COMPONENT

#### Available as of Camel 2.16

The Rest DSL can be integrated with the **camel-swagger-java** module which is used for exposing the REST services and their APIs using [Swagger.](http://swagger.io/)

Maven users will need to add the following dependency to their **pom.xml** for this component:

From Camel 2.16 onwards the swagger component is purely Java based, and its

```
<dependency>
  <groupId>org.apache.camel</groupId>
  <artifactId>camel-swagger-java</artifactId>
  <version>x.x.x</version>
  <!-- use the same version as your Camel core version -->
</dependency>
```
The camel-swagger-java module can be used from the REST components (without the need for servlet)

For an example see the **camel-example-swagger-cdi** in the examples directory of the Apache Camel distribution.

## 329.1. USING SWAGGER IN REST-DSL

You can enable the swagger api from the rest-dsl by configuring the **apiContextPath** dsl as shown below:

```
public class UserRouteBuilder extends RouteBuilder {
  @Override
  public void configure() throws Exception {
     // configure we want to use servlet as the component for the rest DSL
     // and we enable json binding mode
     restConfiguration().component("netty4-http").bindingMode(RestBindingMode.json)
       // and output using pretty print
       .dataFormatProperty("prettyPrint", "true")
       // setup context path and port number that netty will use
       .contextPath("/").port(8080)
       // add swagger api-doc out of the box
       .apiContextPath("/api-doc")
          .apiProperty("api.title", "User API").apiProperty("api.version", "1.2.3")
          // and enable CORS
          .apiProperty("cors", "true");
     // this user REST service is json only
     rest("/user").description("User rest service")
       .consumes("application/json").produces("application/json")
       .get("/{id}").description("Find user by id").outType(User.class)
          .param().name("id").type(path).description("The id of the user to
get").dataType("int").endParam()
          .to("bean:userService?method=getUser(${header.id})")
       .put().description("Updates or create a user").type(User.class)
          .param().name("body").type(body).description("The user to update or create").endParam()
          .to("bean:userService?method=updateUser")
       .get("/findAll").description("Find all users").outTypeList(User.class)
```
.to("bean:userService?method=listUsers");

## 329.2. OPTIONS

} }

The swagger module can be configured using the following options. To configure using a servlet you use the init-param as shown above. When configuring directly in the rest-dsl, you use the appropriate method, such as **enableCORS**, **host,contextPath**, dsl. The options with **api.xxx** is configured using **apiProperty** dsl.

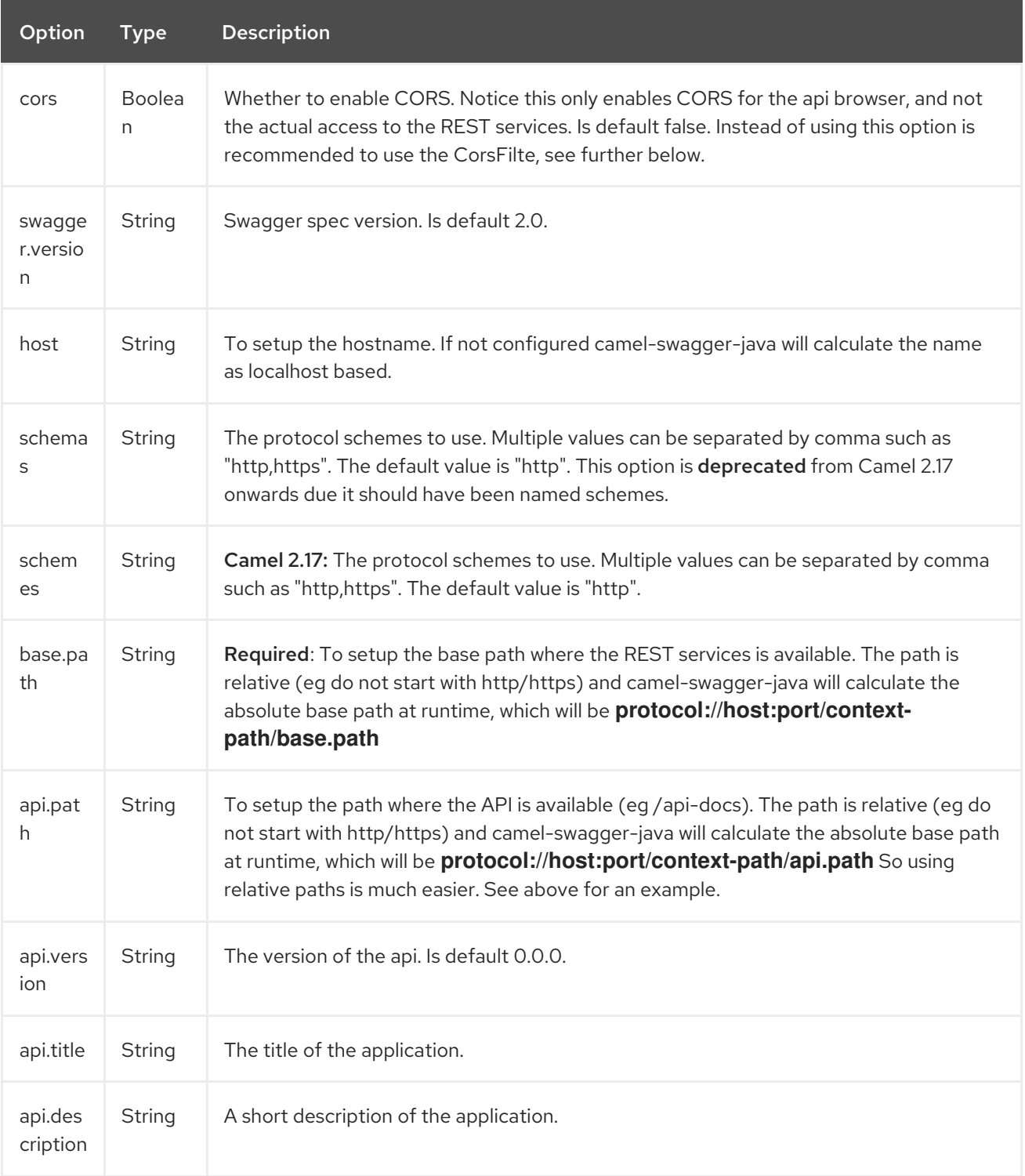
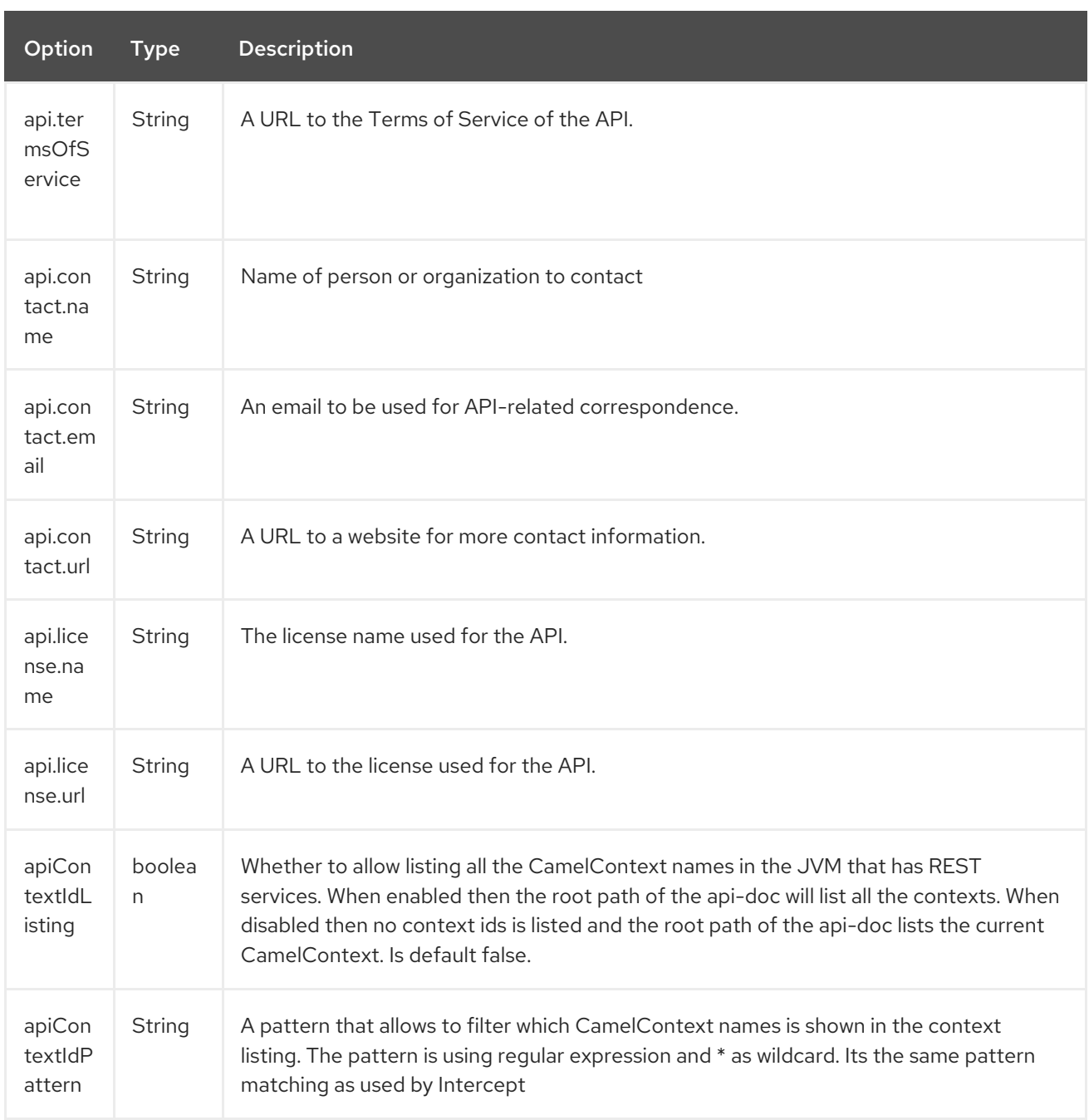

## 329.3. CONTEXTIDLISTING ENABLED

When contextIdListing is enabled then its detecting all the running CamelContexts in the same JVM. These contexts are listed in the root path, eg **/api-docs** as a simple list of names in json format. To access the swagger documentation then the context-path must be appended with the Camel context id, such as **api-docs/myCamel**. The option apiContextIdPattern can be used to filter the names in this list.

### 329.4. JSON OR YAML

#### Available as of Camel 2.17

The camel-swagger-java module supports both JSon and Yaml out of the box. You can specify in the request url what you want returned by using /swagger.json or /swagger.yaml for either one. If none is specified then the HTTP Accept header is used to detect if json or yaml can be accepted. If either both is accepted or none was set as accepted then json is returned as the default format.

# 329.5. EXAMPLES

In the Apache Camel distribution we ship the **camel-example-swagger-cdi** and **camel-exampleswagger-java** which demonstrates using this Swagger component.

# CHAPTER 330. SYSLOG DATAFORMAT

#### Available as of Camel version 2.6

The syslog dataformat is used for working with [RFC3164](http://www.ietf.org/rfc/rfc3164.txt) and RFC5424 messages.

This component supports the following:

- UDP consumption of syslog messages
- Agnostic data format using either plain String objects or SyslogMessage model objects.
- Type Converter from/to SyslogMessage and String
- Integration with the [camel-mina](#page-1465-0) component.
- Integration with the [camel-netty](#page-1577-0) component.
- Camel 2.14: Encoder and decoder for the [camel-netty](#page-1577-0) component.
- Camel 2.14: Support for RFC5424 also.

Maven users will need to add the following dependency to their **pom.xml** for this component:

#### <dependency> <groupId>org.apache.camel</groupId> <artifactId>camel-syslog</artifactId> <version>x.x.x</version> *<!-- use the same version as your Camel core version -->* </dependency>

### 330.1. RFC3164 SYSLOG PROTOCOL

Syslog uses the user datagram protocol (UDP) [1](https://cwiki.apache.org/confluence/pages/createpage.action?spaceKey=CAMEL&title=1&linkCreation=true&fromPageId=24185759) as its underlying transport layer mechanism. The UDP port that has been assigned to syslog is 514.

To expose a Syslog listener service we reuse the existing [camel-mina](#page-1465-0) component or [camel-netty](#page-1465-0) where we just use the **Rfc3164SyslogDataFormat** to marshal and unmarshal messages. Notice that from Camel 2.14 onwards the syslog dataformat is renamed to **SyslogDataFormat**.

### 330.2. OPTIONS

The Syslog dataformat supports 1 options which are listed below.

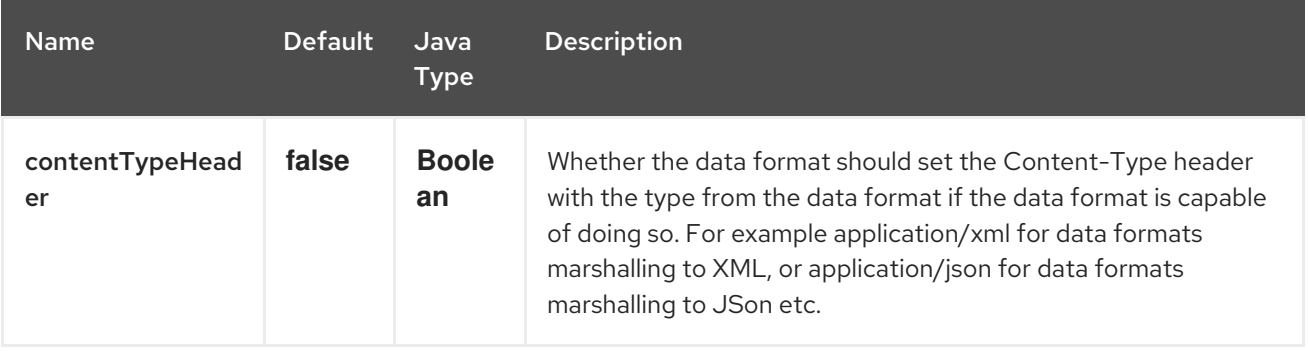

# 330.3. RFC5424 SYSLOG PROTOCOL

#### Available as of Camel 2.14

To expose a Syslog listener service we reuse the existing [camel-mina](#page-1465-0) component or [camel-netty](#page-1577-0) where we just use the **SyslogDataFormat** to marshal and unmarshal messages

#### 330.3.1. Exposing a Syslog listener

In our Spring XML file, we configure an endpoint to listen for udp messages on port 10514, note that in netty we disable the defaultCodec, this

will allow a fallback to a NettyTypeConverter and delivers the message as an InputStream:

```
The same route using camel-mina
   <camelContext id="myCamel" xmlns="http://camel.apache.org/schema/spring">
     <dataFormats>
         <syslog id="mySyslog"/>
     </dataFormats>
     <route>
         <from uri="netty:udp://localhost:10514?sync=false&amp:allowDefaultCodec=false"/>
         <unmarshal ref="mySyslog"/>
         <to uri="mock:stop1"/>
     </route>
   </camelContext>
```

```
<camelContext id="myCamel" xmlns="http://camel.apache.org/schema/spring">
```

```
<dataFormats>
   <syslog id="mySyslog"/>
</dataFormats>
```

```
<route>
   <from uri="mina:udp://localhost:10514"/>
   <unmarshal ref="mySyslog"/>
   <to uri="mock:stop1"/>
</route>
```

```
</camelContext>
```
#### 330.3.2. Sending syslog messages to a remote destination

```
<camelContext id="myCamel" xmlns="http://camel.apache.org/schema/spring">
```

```
<dataFormats>
  <syslog id="mySyslog"/>
</dataFormats>
```

```
<route>
  <from uri="direct:syslogMessages"/>
  <marshal ref="mySyslog"/>
```
<to uri="mina:udp://remotehost:10514"/> </route>

</camelContext>

### 330.4. SEE ALSO

- Configuring Camel
- Component
- **•** Endpoint
- Getting Started  $\bullet$

# CHAPTER 331. TAR FILE DATAFORMAT

#### Available as of Camel version 2.16

The Tar File Data Format is a message compression and de-compression format. Messages can be marshalled (compressed) to Tar Files containing a single entry, and Tar Files containing a single entry can be unmarshalled (decompressed) to the original file contents.

There is also a aggregation strategy that can aggregate multiple messages into a single Tar File.

# 331.1. TARFILE OPTIONS

The Tar File dataformat supports 4 options which are listed below.

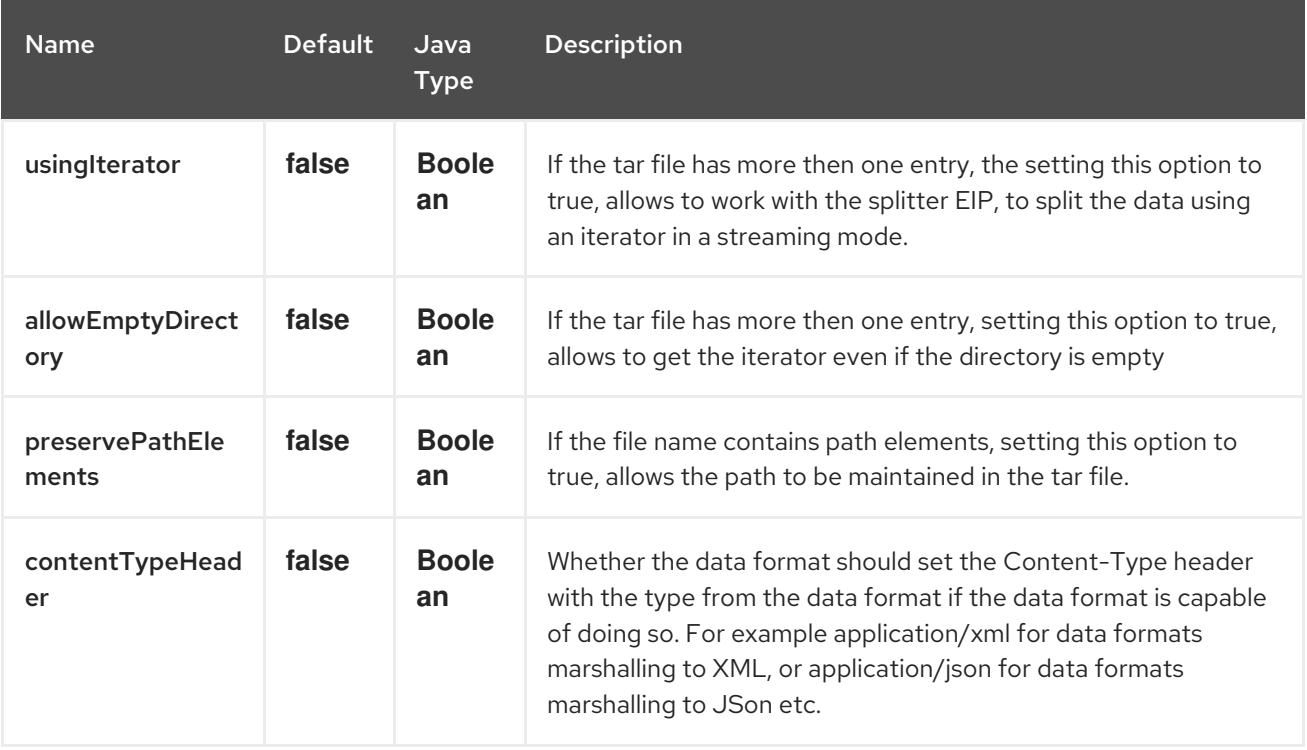

## 331.2. MARSHAL

In this example we marshal a regular text/XML payload to a compressed payload using Tar File compression, and send it to an ActiveMQ queue called MY\_QUEUE.

from("direct:start").marshal().tarFile().to("activemq:queue:MY\_QUEUE");

The name of the Tar entry inside the created Tar File is based on the incoming **CamelFileName** message header, which is the standard message header used by the file component. Additionally, the outgoing **CamelFileName** message header is automatically set to the value of the incoming **CamelFileName** message header, with the ".tar" suffix. So for example, if the following route finds a file named "test.txt" in the input directory, the output will be a Tar File named "test.txt.tar" containing a single Tar entry named "test.txt":

from("file:input/directory?antInclude=\*/.txt").marshal().tarFile().to("file:output/directory");

If there is no incoming **CamelFileName** message header (for example, if the file component is not the consumer), then the message ID is used by default, and since the message ID is normally a unique

generated ID, you will end up with filenames like **ID-MACHINENAME-2443-1211718892437-1-0.tar**. If you want to override this behavior, then you can set the value of the **CamelFileName** header explicitly in your route:

```
from("direct:start").setHeader(Exchange.FILE_NAME,
constant("report.txt")).marshal().tarFile().to("file:output/directory");
```
This route would result in a Tar File named "report.txt.tar" in the output directory, containing a single Tar entry named "report.txt".

### 331.3. UNMARSHAL

In this example we unmarshal a Tar File payload from an ActiveMQ queue called MY\_QUEUE to its original format, and forward it for processing to the **UnTarpedMessageProcessor**.

```
from("activemq:queue:MY_QUEUE").unmarshal().tarFile().process(new
UnTarpedMessageProcessor());
```
If the Tar File has more then one entry, the usingIterator option of TarFileDataFormat to be true, and you can use splitter to do the further work.

```
TarFileDataFormat tarFile = new TarFileDataFormat();
 tarFile.setUsingIterator(true);
 from("file:src/test/resources/org/apache/camel/dataformat/tarfile/?
consumer.delay=1000&noop=true")
  .unmarshal(tarFile)
  .split(body(Iterator.class))
     .streaming()
      .process(new UnTarpedMessageProcessor())
  .end();
```
Or you can use the TarSplitter as an expression for splitter directly like this

```
from("file:src/test/resources/org/apache/camel/dataformat/tarfile?
consumer.delay=1000&noop=true")
   .split(new TarSplitter())
     .streaming()
     .process(new UnTarpedMessageProcessor())
   .end();
```
### 331.4. AGGREGATE

INFO:Please note that this aggregation strategy requires eager completion check to work properly.

In this example we aggregate all text files found in the input directory into a single Tar File that is stored in the output directory.

```
from("file:input/directory?antInclude=*/.txt")
 .aggregate(new TarAggregationStrategy())
  .constant(true)
  .completionFromBatchConsumer()
  .eagerCheckCompletion()
.to("file:output/directory");
```
The outgoing **CamelFileName** message header is created using java.io.File.createTempFile, with the ".tar" suffix. If you want to override this behavior, then you can set the value of the **CamelFileName** header explicitly in your route:

```
from("file:input/directory?antInclude=*/.txt")
 .aggregate(new TarAggregationStrategy())
  .constant(true)
  .completionFromBatchConsumer()
  .eagerCheckCompletion()
 .setHeader(Exchange.FILE_NAME, constant("reports.tar"))
.to("file:output/directory");
```
### 331.5. DEPENDENCIES

To use Tar Files in your camel routes you need to add a dependency on camel-tarfile which implements this data format.

If you use Maven you can just add the following to your **pom.xml**, substituting the version number for the latest & greatest release (see the download page for the latest versions).

<dependency> <groupId>org.apache.camel</groupId> <artifactId>camel-tarfile</artifactId> <version>x.x.x</version> *<!-- use the same version as your Camel core version -->* </dependency>

# CHAPTER 332. TELEGRAM COMPONENT

#### Available as of Camel version 2.18

The Telegram component provides access to the [Telegram](https://core.telegram.org/bots/api) Bot API. It allows a Camel-based application to send and receive messages by acting as a Bot, participating in direct conversations with normal users, private and public groups or channels.

A Telegram Bot must be created before using this component, following the instructions at the Telegram Bot [developers](https://core.telegram.org/bots#3-how-do-i-create-a-bot) home. When a new Bot is created, the [BotFather](https://telegram.me/botfather) provides an authorization token corresponding to the Bot. The authorization token is a mandatory parameter for the cameltelegram endpoint.

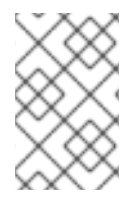

#### **NOTE**

In order to allow the Bot to receive all messages exchanged within a group or channel (not just the ones starting with a '/' character), ask the BotFather to disable the privacy mode, using the /setprivacy command.

Maven users will need to add the following dependency to their **pom.xml** for this component:

```
<dependency>
  <groupId>org.apache.camel</groupId>
  <artifactId>camel-telegram</artifactId>
  <version>x.x.x</version>
  <!-- use the same version as your Camel core version -->
</dependency>
```
### 332.1. URI FORMAT

telegram:type/authorizationToken[?options]

You can append query options to the URI in the following format, **?option=value&option=value&...** 

## 332.2. OPTIONS

The Telegram component supports 2 options which are listed below.

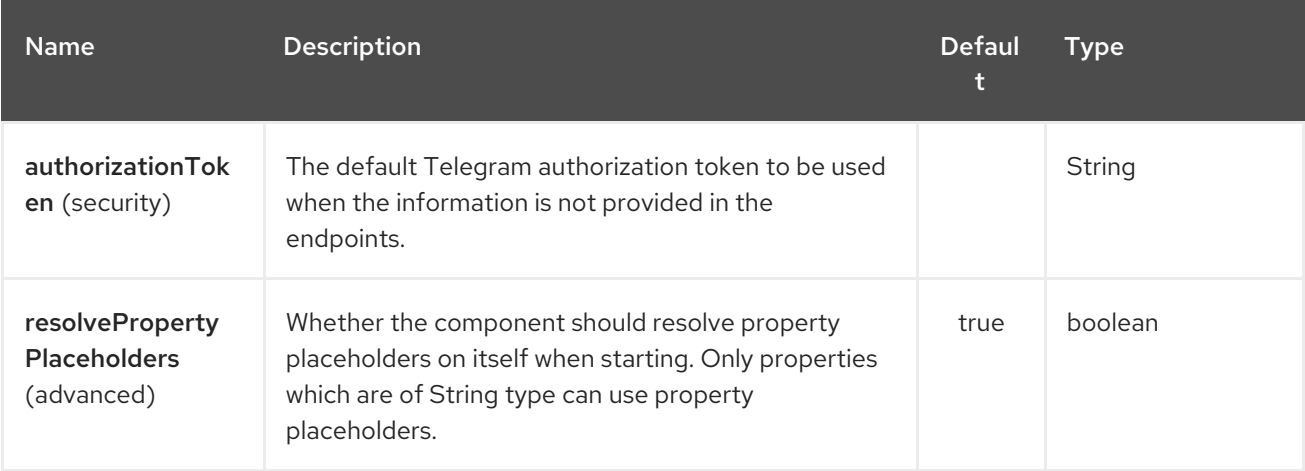

The Telegram endpoint is configured using URI syntax:

#### telegram:type/authorizationToken

I

with the following path and query parameters:

#### 332.2.1. Path Parameters (2 parameters):

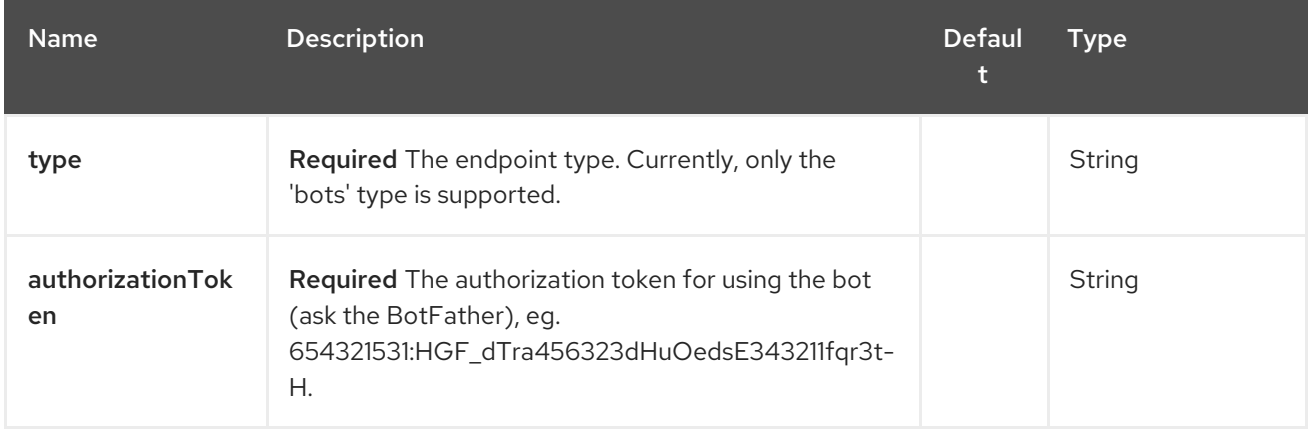

#### 332.2.2. Query Parameters (22 parameters):

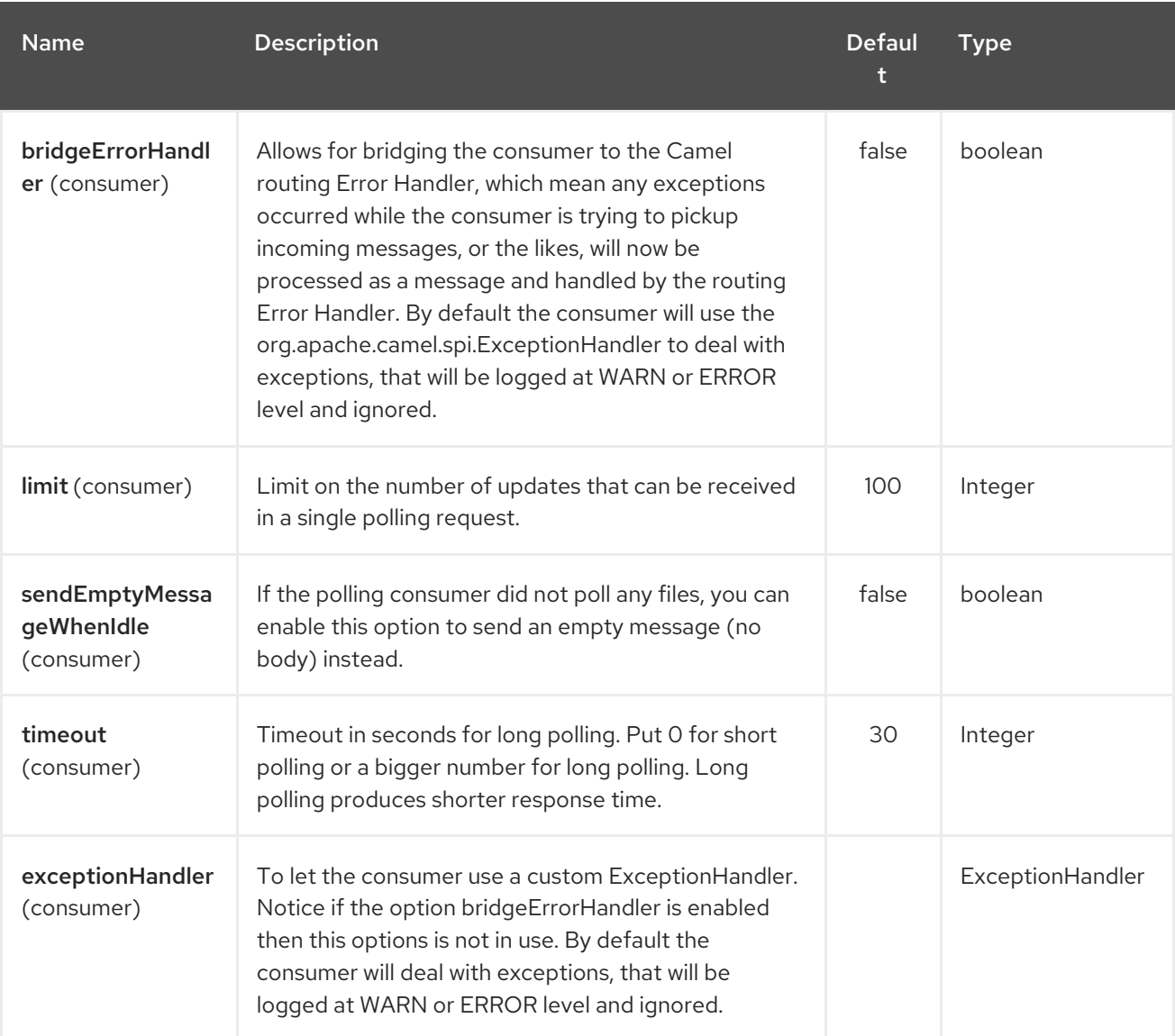

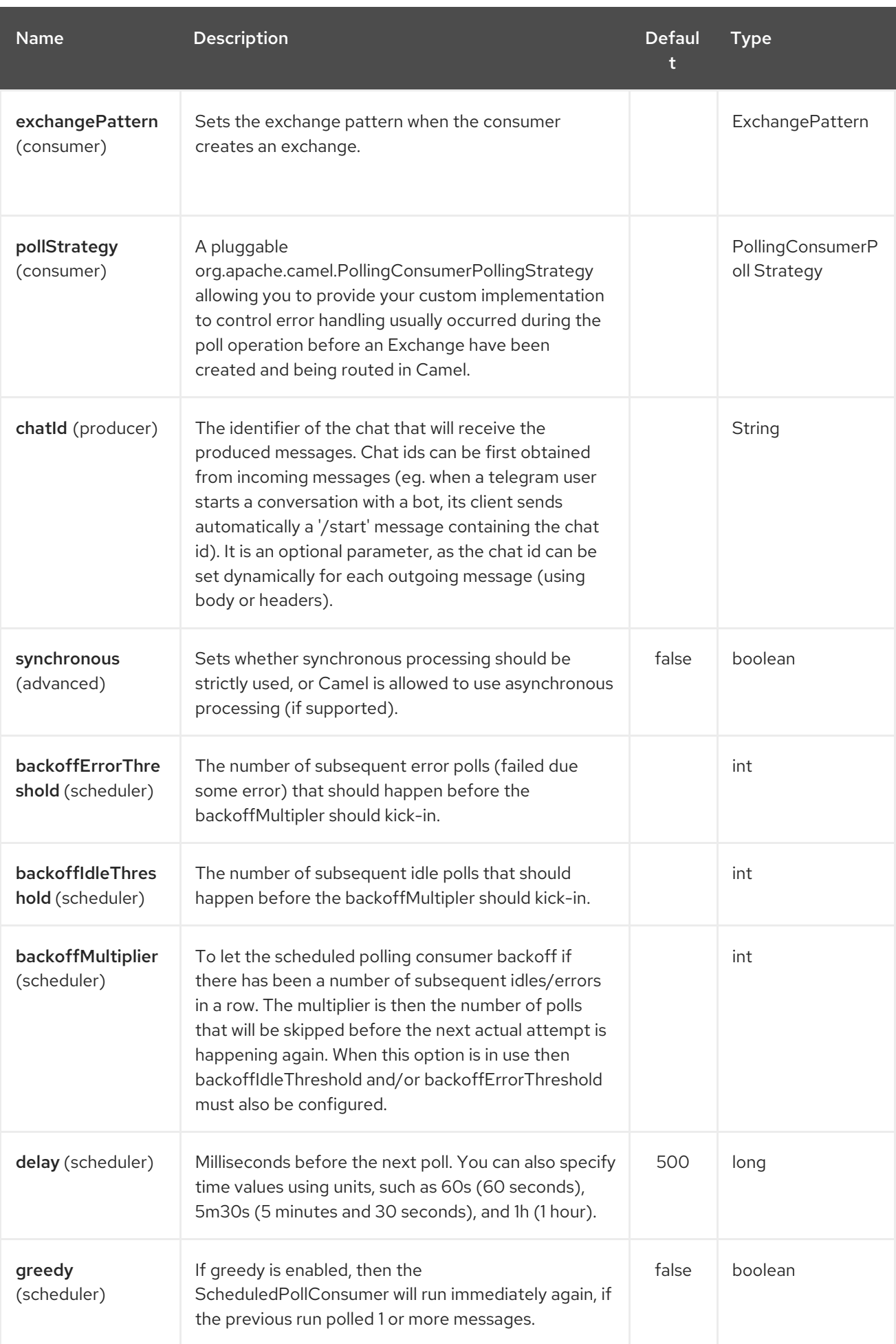

#### Red Hat Fuse 7.4 Apache Camel Component Reference

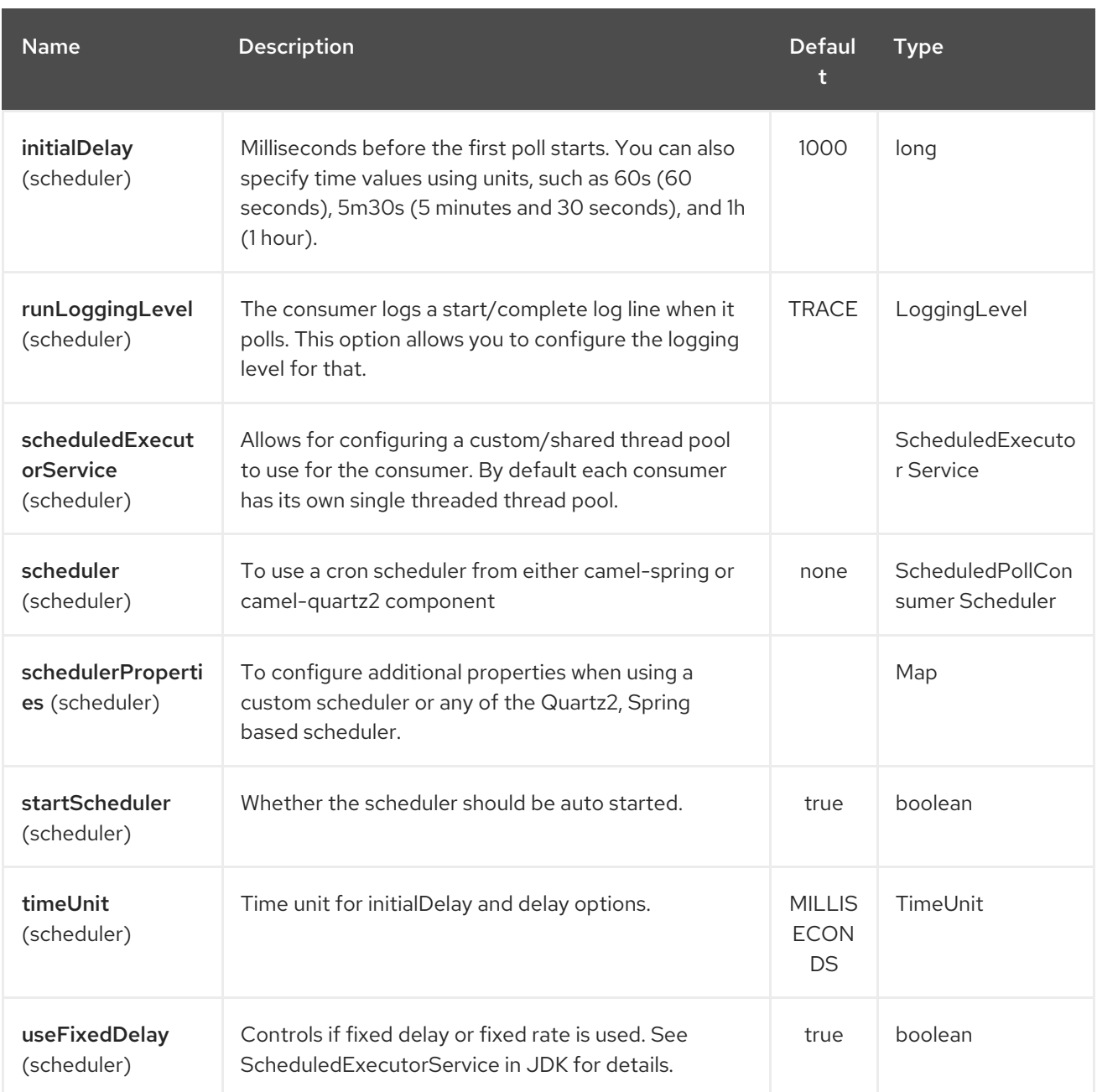

# 332.3. MESSAGE HEADERS

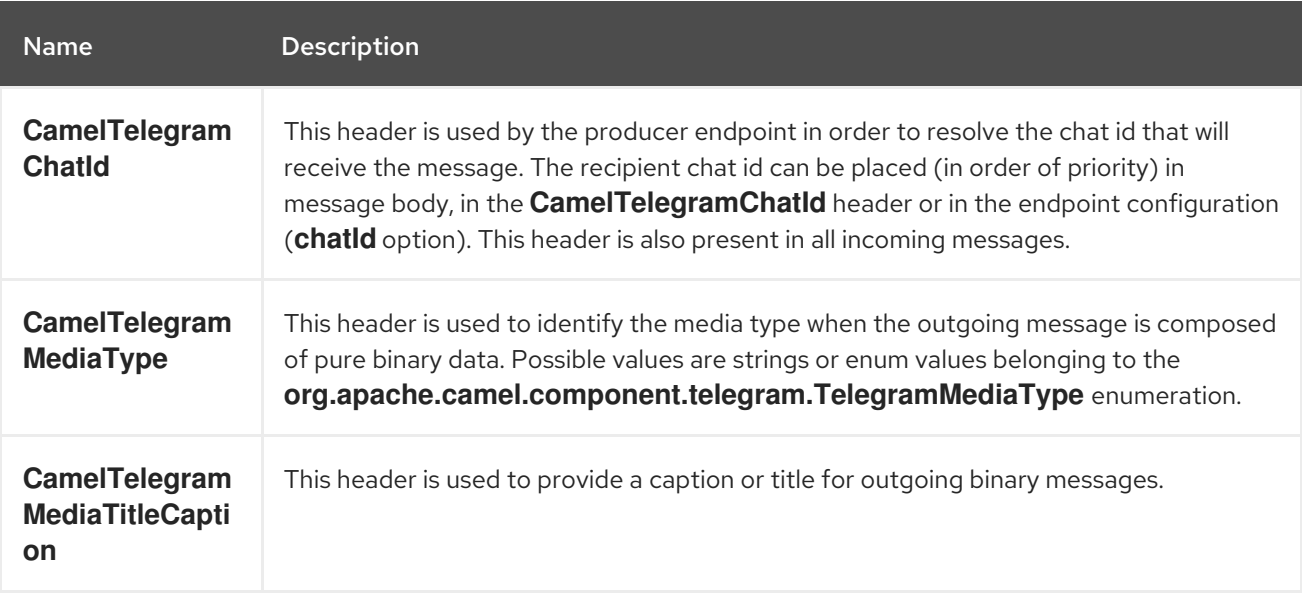

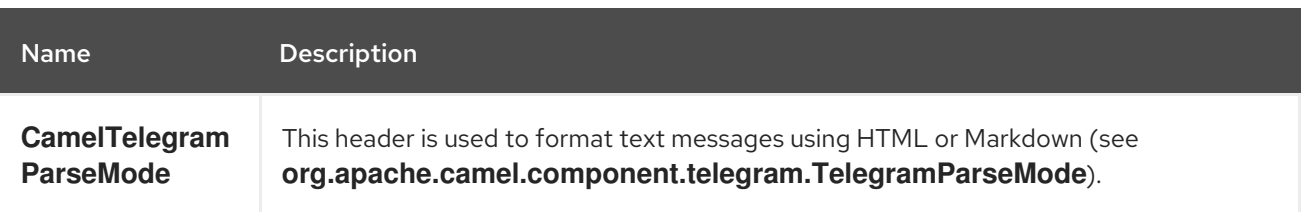

### 332.4. USAGE

The Telegram component supports both consumer and producer endpoints. It can also be used in reactive chat-bot mode (to consume, then produce messages).

### 332.5. PRODUCER EXAMPLE

The following is a basic example of how to send a message to a Telegram chat through the Telegram Bot API.

in Java DSL

```
from("direct:start").to("telegram:bots/123456789:insertAuthorizationTokenHere");
```
or in Spring XML

```
<route>
  <from uri="direct:start"/>
  <to uri="telegram:bots/123456789:insertAuthorizationTokenHere"/>
<route>
```
The code **123456789:insertAuthorizationTokenHere** is the authorization token corresponding to the Bot.

When using the producer endpoint without specifying the **chat id** option, the target chat will be identified using information contained in the body or headers of the message. The following message bodies are allowed for a producer endpoint (messages of type **OutgoingXXXMessage** belong to the package **org.apache.camel.component.telegram.model**)

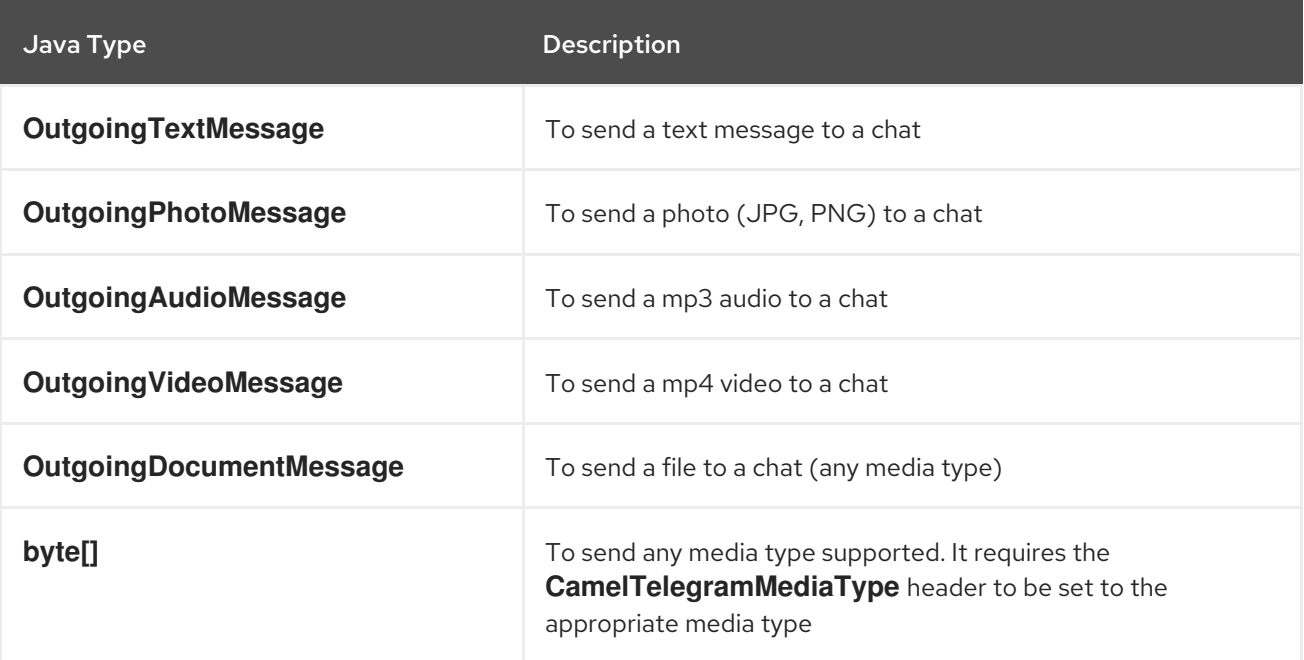

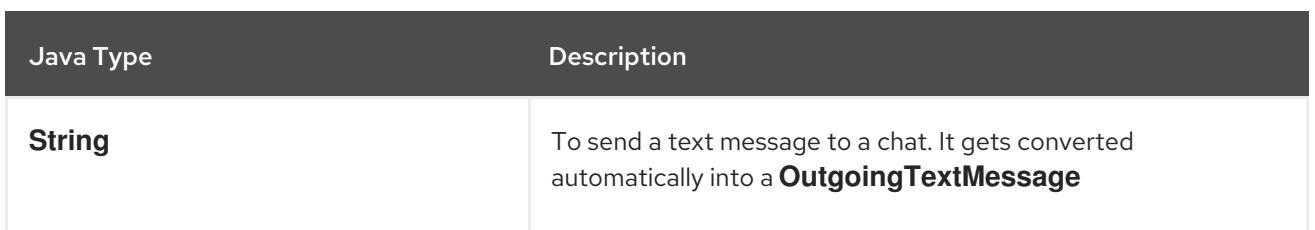

### 332.6. CONSUMER EXAMPLE

The following is a basic example of how to receive all messages that telegram users are sending to the configured Bot. In Java DSL

```
from("telegram:bots/123456789:insertAuthorizationTokenHere")
.bean(ProcessorBean.class)
```
or in Spring XML

```
<route>
  <from uri="telegram:bots/123456789:insertAuthorizationTokenHere"/>
  <bean ref="myBean" />
<route>
<bean id="myBean" class="com.example.MyBean"/>
```
The **MyBean** is a simple bean that will receive the messages

```
public class MyBean {
  public void process(String message) {
    // or Exchange, or org.apache.camel.component.telegram.model.IncomingMessage (or both)
    // do process
  }
}
```
Supported types for incoming messages are

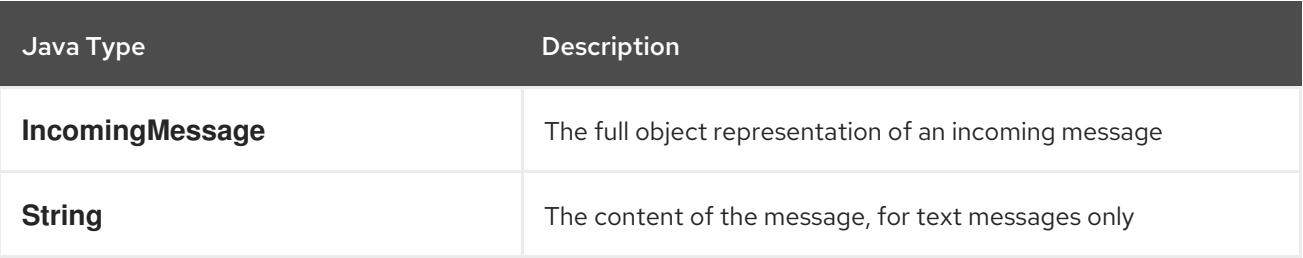

## 332.7. REACTIVE CHAT-BOT EXAMPLE

The reactive chat-bot mode is a simple way of using the Camel component to build a simple chat bot that replies directly to chat messages received from the Telegram users.

The following is a basic configuration of the chat-bot in Java DSL

```
from("telegram:bots/123456789:insertAuthorizationTokenHere")
.bean(ChatBotLogic.class)
.to("telegram:bots/123456789:insertAuthorizationTokenHere");
```
or in Spring XML

```
<route>
  <from uri="telegram:bots/123456789:insertAuthorizationTokenHere"/>
  <bean ref="chatBotLogic" />
  <to uri="telegram:bots/123456789:insertAuthorizationTokenHere"/>
<route>
```
<bean id="chatBotLogic" class="com.example.ChatBotLogic"/>

The **ChatBotLogic** is a simple bean that implements a generic String-to-String method.

```
public class ChatBotLogic {
  public String chatBotProcess(String message) {
     if( "do-not-reply".equals(message) ) {
       return null; // no response in the chat
     }
     return "echo from the bot: " + message; // echoes the message
  }
}
```
Every non-null string returned by the **chatBotProcess** method is automatically routed to the chat that originated the request (as the **CamelTelegramChatId** header is used to route the message).

### 332.8. GETTING THE CHAT ID

If you want to push messages to a specific Telegram chat when an event occurs, you need to retrieve the corresponding chat ID. The chat ID is not currently shown in the telegram client, but you can obtain it using a simple route.

First, add the bot to the chat where you want to push messages, then run a route like the following one.

```
from("telegram:bots/123456789:insertAuthorizationTokenHere")
.to("log:INFO?showHeaders=true");
```
Any message received by the bot will be dumped to your log together with information about the chat (**CamelTelegramChatId** header).

Once you get the chat ID, you can use the following sample route to push message to it.

```
from("timer:tick")
.setBody().constant("Hello")
to("telegram:bots/123456789:insertAuthorizationTokenHere?chatId=123456")
```
Note that the corresponding URI parameter is simply **chatId**.

# CHAPTER 333. TEST COMPONENT

#### Available as of Camel version 1.3

Testing of distributed and asynchronous processing is notoriously difficult. The [Mock,](#page-1477-0) [Test](#page-1477-0) and [DataSet](#page-608-0) endpoints work great with the Camel Testing Framework to simplify your unit and integration testing using Enterprise [Integration](enterprise-integration-patterns.html) Patterns and Camel's large range of Components together with the powerful Bean Integration.

The test component extends the [Mock](#page-1477-0) component to support pulling messages from another endpoint on startup to set the expected message bodies on the underlying [Mock](#page-1477-0) endpoint. That is, you use the test endpoint in a route and messages arriving on it will be implicitly compared to some expected messages extracted from some other location.

So you can use, for example, an expected set of message bodies as files. This will then set up a properly configured [Mock](#page-1477-0) endpoint, which is only valid if the received messages match the number of expected messages and their message payloads are equal.

Maven users will need to add the following dependency to their **pom.xml** for this component when using Camel 2.8 or older:

<dependency> <groupId>org.apache.camel</groupId> <artifactId>camel-spring</artifactId> <version>x.x.x</version> *<!-- use the same version as your Camel core version -->* </dependency>

From Camel 2.9 onwards the [Test](#page-2248-0) component is provided directly in the camel-core.

### 333.1. URI FORMAT

test:expectedMessagesEndpointUri

Where expectedMessagesEndpointUri refers to some other Component URI that the expected message bodies are pulled from before starting the test.

### 333.2. URI OPTIONS

The Test component has no options.

The Test endpoint is configured using URI syntax:

test:name

with the following path and query parameters:

#### 333.2.1. Path Parameters (1 parameters):

<span id="page-2248-0"></span>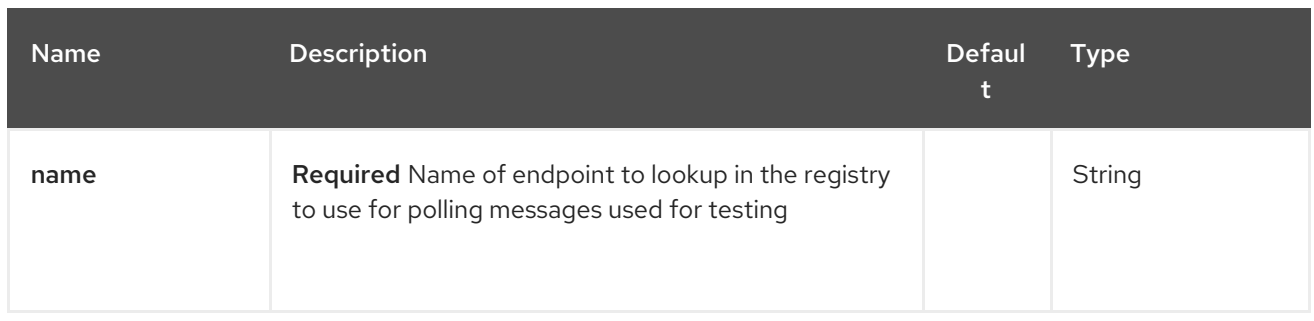

# 333.2.2. Query Parameters (14 parameters):

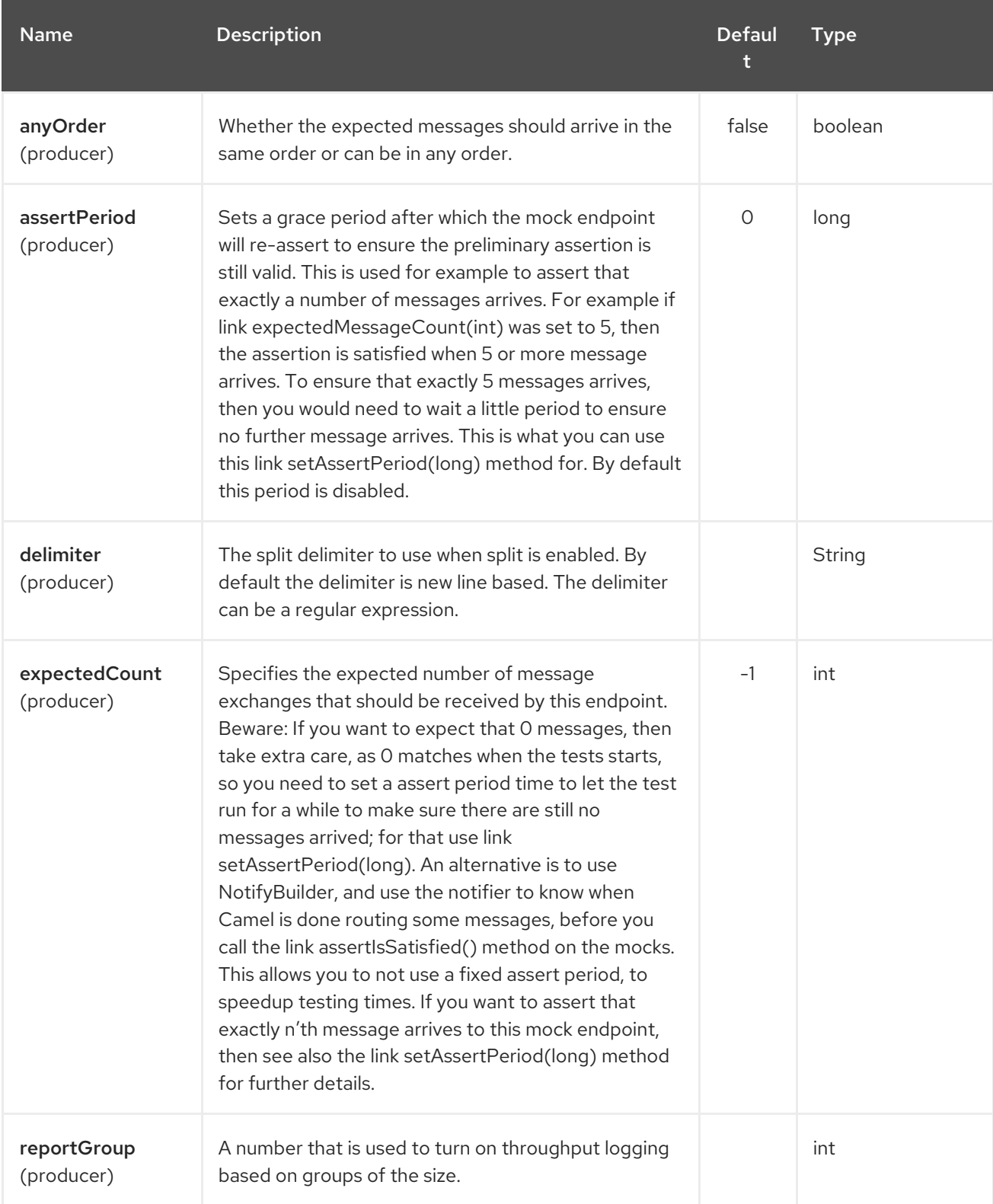

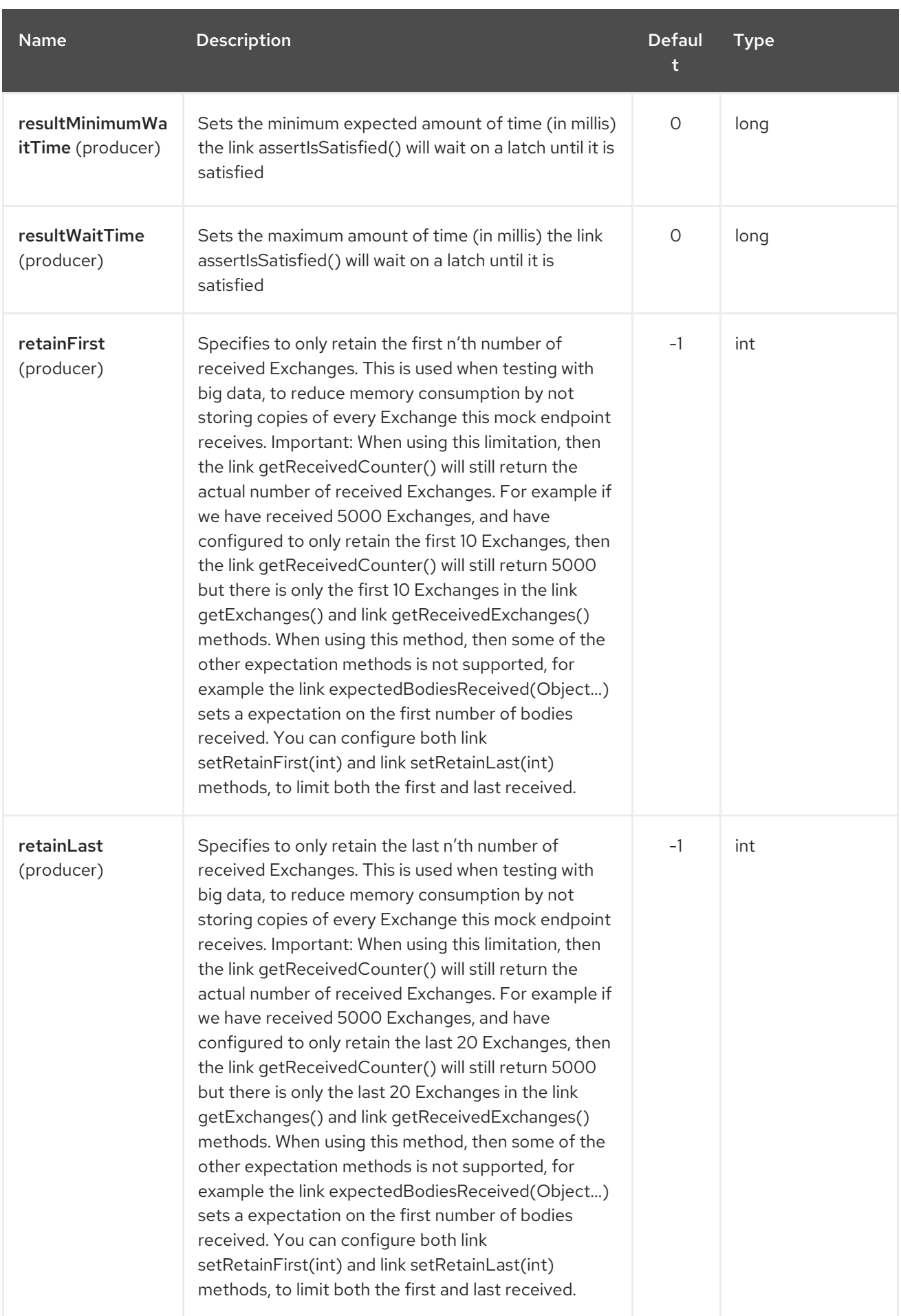

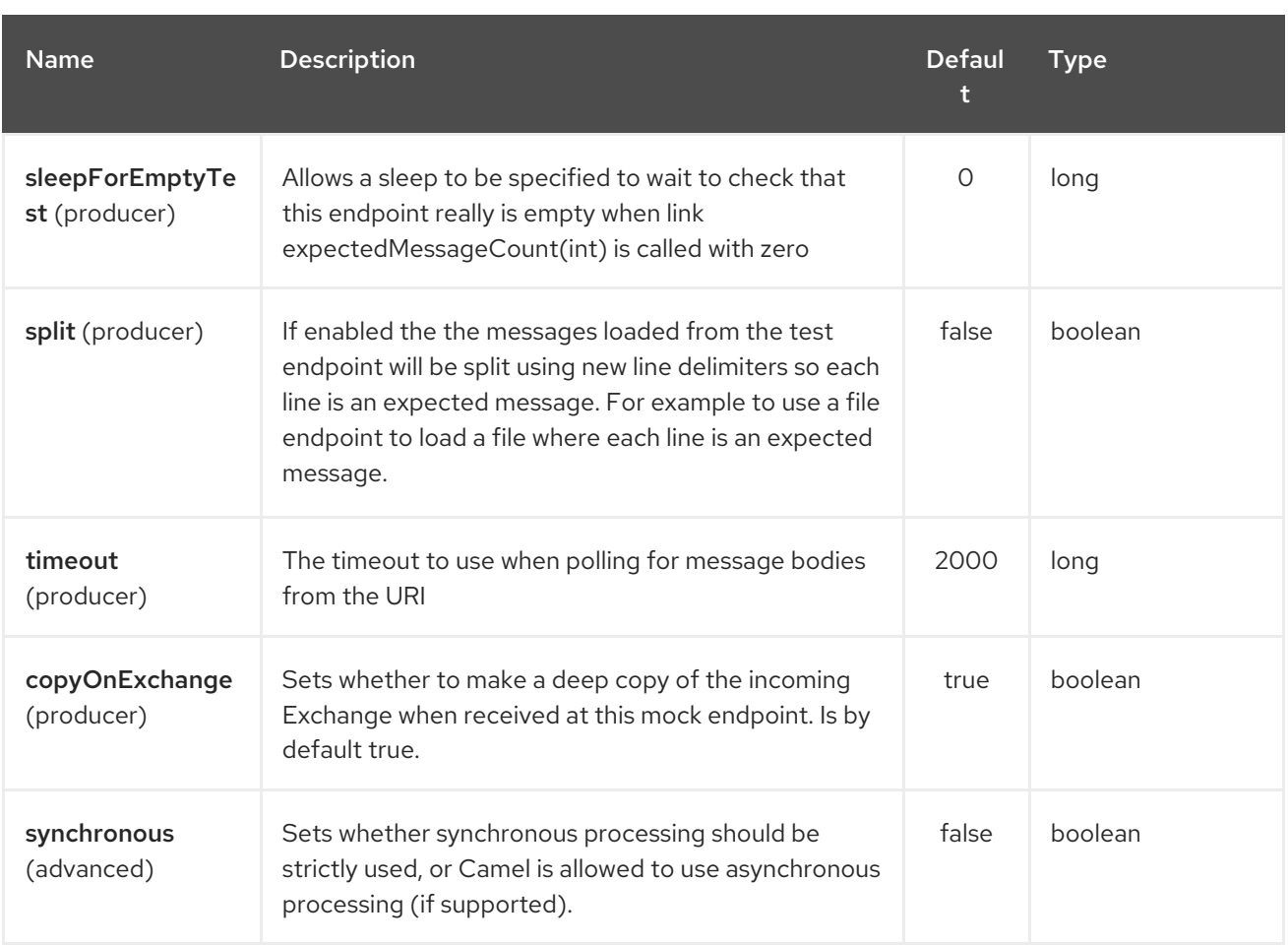

### 333.3. EXAMPLE

For example, you could write a test case as follows:

```
from("seda:someEndpoint").
 to("test:file://data/expectedOutput?noop=true");
```
If your test then invokes the [MockEndpoint.assertIsSatisfied\(camelContext\)](http://camel.apache.org/maven/current/camel-core/apidocs/org/apache/camel/component/mock/MockEndpoint.html#assertIsSatisfied(org.apache.camel.CamelContext)) method, your test case will perform the necessary assertions.

To see how you can set other expectations on the test endpoint, see the [Mock](#page-1477-0) component.

## 333.4. SEE ALSO

• Spring Testing

# CHAPTER 334. THRIFT COMPONENT

#### Available as of Camel version 2.20

The Thrift component allows you to call or expose Remote Procedure Call (RPC) services using Apache Thrift binary [communication](https://thrift.apache.org/) protocol and serialization mechanism.

Maven users will need to add the following dependency to their **pom.xml** for this component:

```
<dependency>
  <groupId>org.apache.camel</groupId>
  <artifactId>camel-thrift</artifactId>
  <version>x.x.x</version>
  <!-- use the same version as your Camel core version -->
</dependency>
```
### 334.1. URI FORMAT

thrift:*//service[?options]*

## 334.2. ENDPOINT OPTIONS

The Thrift component supports 2 options which are listed below.

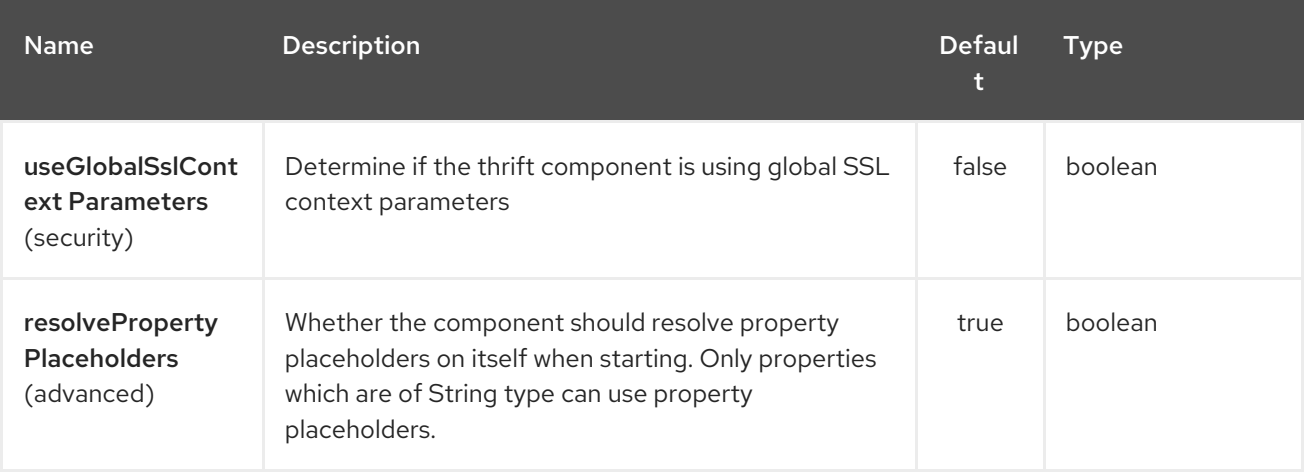

The Thrift endpoint is configured using URI syntax:

thrift:host:port/service

with the following path and query parameters:

#### 334.2.1. Path Parameters (3 parameters):

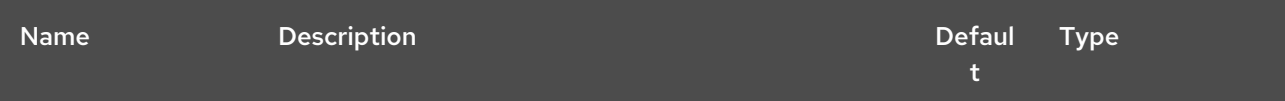

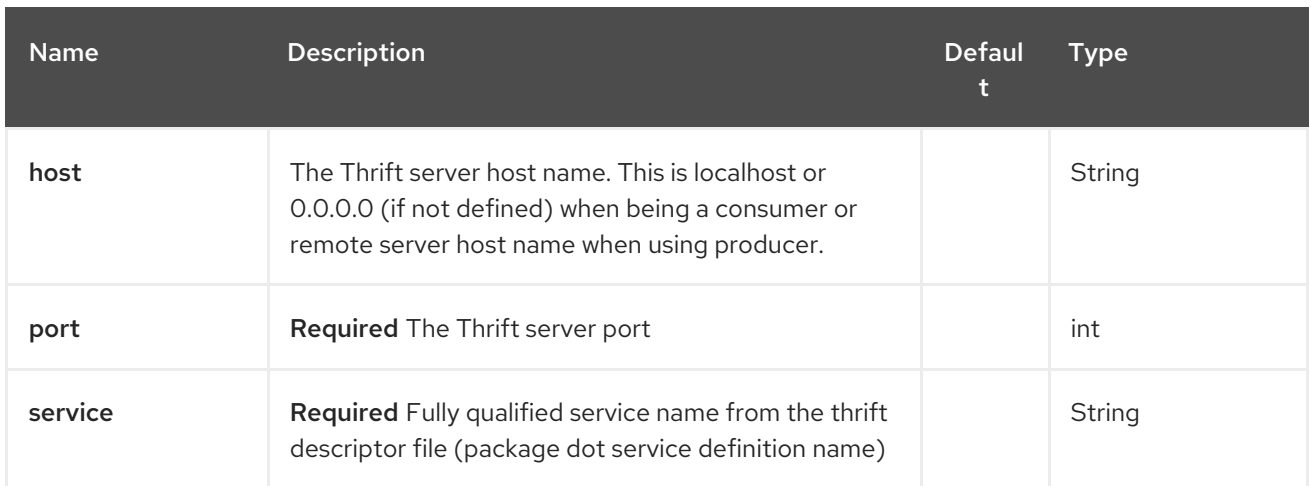

# 334.2.2. Query Parameters (12 parameters):

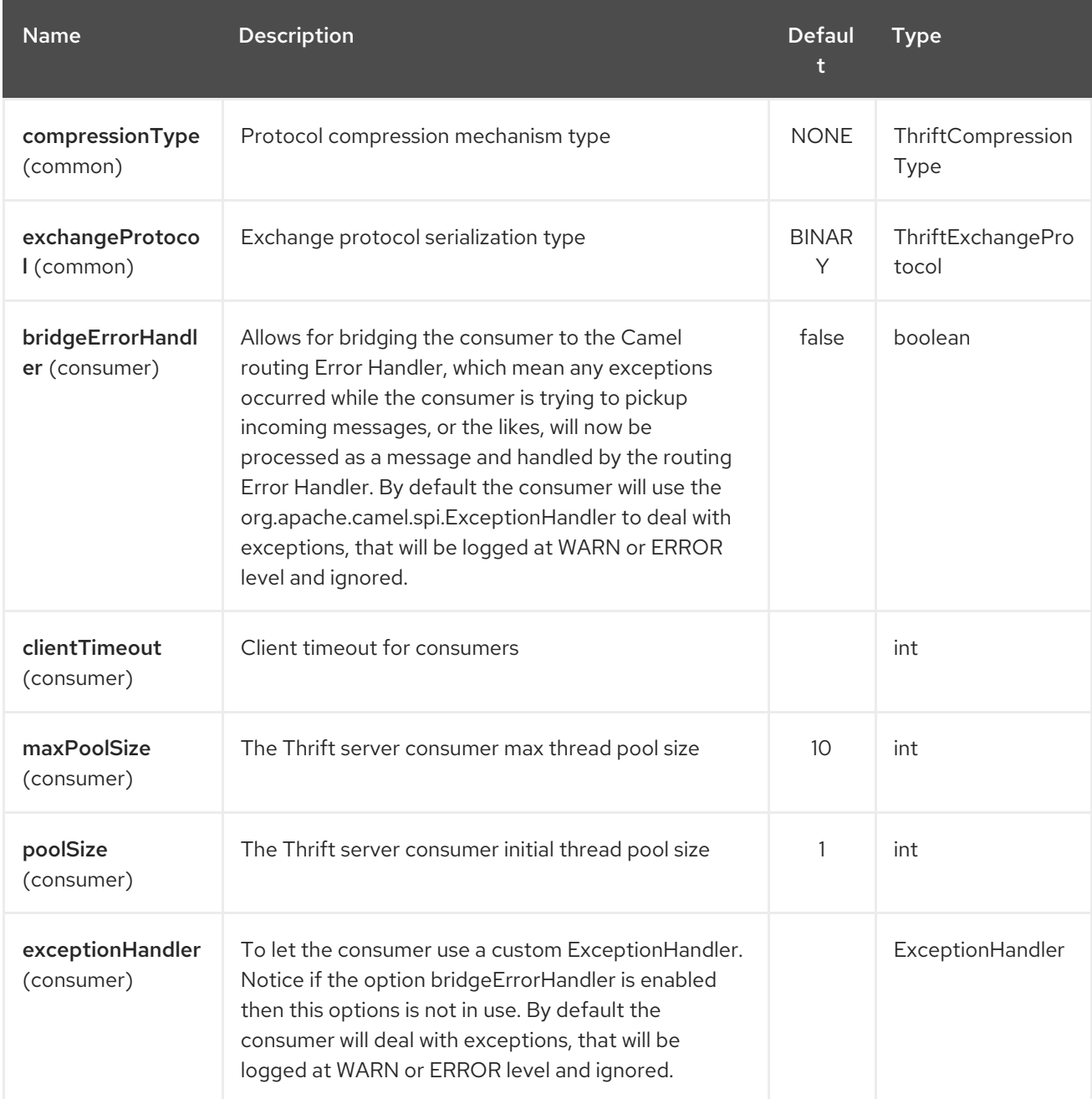

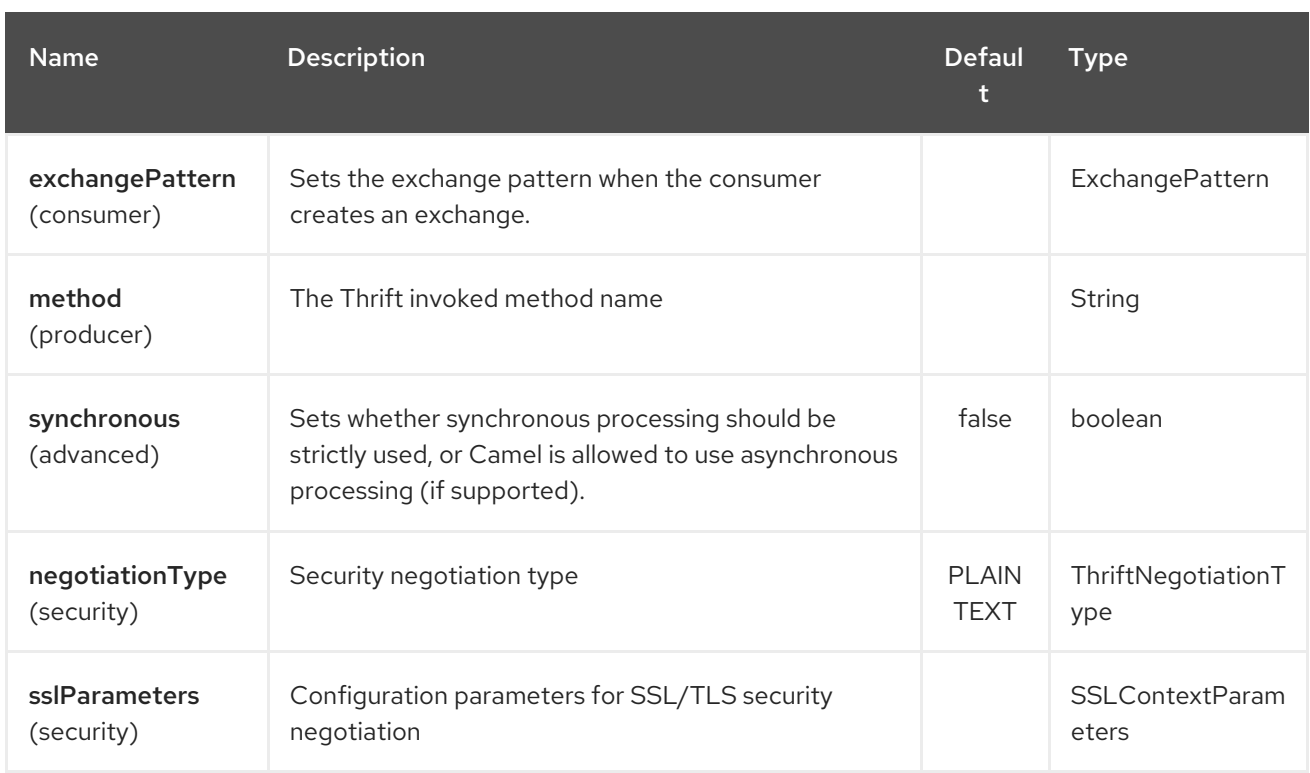

# 334.3. THRIFT METHOD PARAMETERS MAPPING

Parameters in the called procedure must be passed as a list of objects inside the message body. The primitives are converted from the objects on the fly. In order to correctly find the corresponding method, all types must be transmitted regardless of the values. Please see an exmaple below, how to pass different parameters to the method with the Camel body

```
List requestBody = new ArrayList();
requestBody.add((boolean)true);
requestBody.add((byte)THRIFT_TEST_NUM1);
requestBody.add((short)THRIFT_TEST_NUM1);
requestBody.add((int)THRIFT_TEST_NUM1);
requestBody.add((long)THRIFT_TEST_NUM1);
requestBody.add((double)THRIFT_TEST_NUM1);
requestBody.add("empty"); // String parameter
requestBody.add(ByteBuffer.allocate(10)); // binary parameter
requestBody.add(new Work(THRIFT_TEST_NUM1, THRIFT_TEST_NUM2, Operation.MULTIPLY));
// Struct parameter
requestBody.add(new ArrayList<Integer>()); // list paramater
requestBody.add(new HashSet<String>()); // set parameter
requestBody.add(new HashMap<String, Long>()); // map parameter
Object responseBody = template.requestBody("direct:thrift-alltypes", requestBody);
```
Incoming parameters in the service consumer will also be passed to the message body as a list of objects.

# 334.4. THRIFT CONSUMER HEADERS (WILL BE INSTALLED AFTER THE CONSUMER INVOCATION)

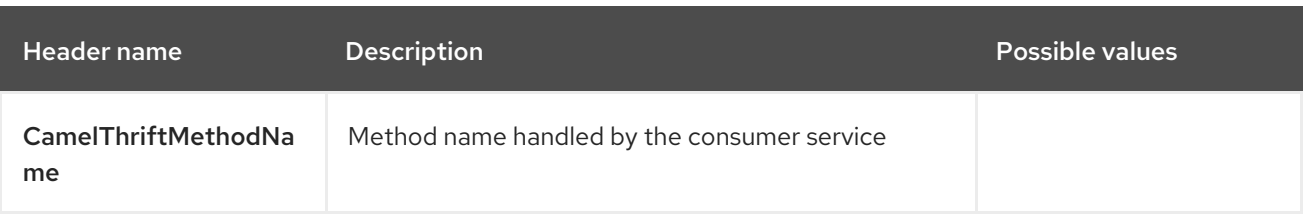

### 334.5. EXAMPLES

Below is a simple synchronous method invoke with host and port parameters

```
from("direct:thrift-calculate")
.to("thrift://localhost:1101/org.apache.camel.component.thrift.generated.Calculator?
method=calculate&synchronous=true");
```
Below is a simple synchronous method invoke for the XML DSL configuration

```
<route>
  <from uri="direct:thrift-add" />
  <to uri="thrift://localhost:1101/org.apache.camel.component.thrift.generated.Calculator?
method=add&synchronous=true"/>
</route>
```
Thrift service consumer with asynchronous communication

from("thrift://localhost:1101/org.apache.camel.component.thrift.generated.Calculator") .to("direct:thrift-service");

It's possible to automate Java code generation for .thrift files using thrift-maven-plugin, but before start the thrift compiler binary distribution for your operating system must be present on the running host.

## 334.6. FOR MORE INFORMATION, SEE THESE RESOURCES

Thrift project [GitHub](https://github.com/apache/thrift/)<https://thrift.apache.org/tutorial/java> [Apache Thrift Java tutorial]

### 334.7. SEE ALSO

- Getting Started
- Configuring Camel
- Component
- Endpoint

# CHAPTER 335. THRIFT DATAFORMAT

#### Available as of Camel version 2.20

Camel provides a Data Format to serialize between Java and the Apache Thrift . The project's site details why you may wish to [https://thrift.apache.org/.](https://thrift.apache.org/) Apache Thrift is language-neutral and platformneutral, so messages produced by your Camel routes may be consumed by other language implementations.

Apache Thrift [Implementation](https://github.com/apache/thrift)

# 335.1. THRIFT OPTIONS

The Thrift dataformat supports 3 options which are listed below.

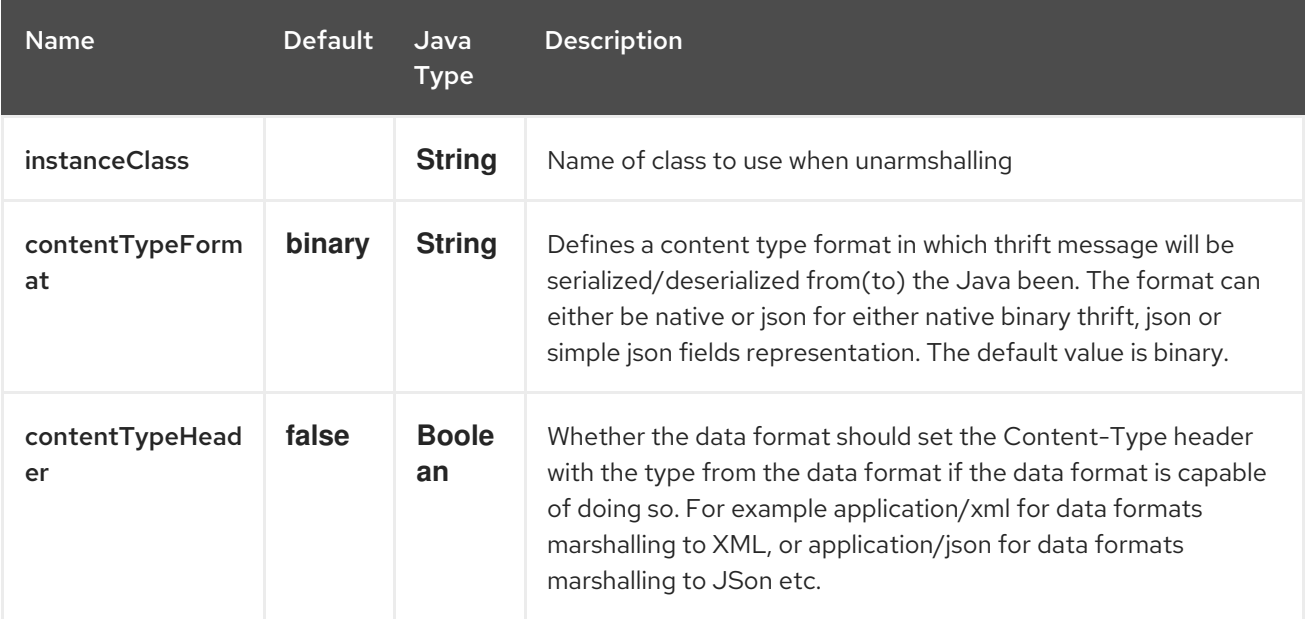

## 335.2. CONTENT TYPE FORMAT

It's possible to parse JSON message to convert it to the Thrift format and unparse it back using native util converter. To use this option, set contentTypeFormat value to 'json' or call thrift with second parameter. If default instance is not specified, always use native binary Thrift format. The simple JSON format is write-only (marshal) and produces a simple output format suitable for parsing by scripting languages. The sample code shows below:

```
from("direct:marshal")
  .unmarshal()
  .thrift("org.apache.camel.dataformat.thrift.generated.Work", "json")
  .to("mock:reverse");
```
### 335.3. THRIFT OVERVIEW

This quick overview of how to use Thrift. For more detail see the [complete](https://thrift.apache.org/tutorial/) tutorial

### 335.4. DEFINING THE THRIFT FORMAT

The first step is to define the format for the body of your exchange. This is defined in a .thrift file as so:

#### tutorial.thrift

namespace java org.apache.camel.dataformat.thrift.generated

```
enum Operation {
 ADD = 1,
 SUBTRACT = 2,
 MULTIPLY = 3,
 DIVIDE = 4}
struct Work {
 1: i32 num1 = 0,
 2: i32 num2,
 3: Operation op,
 4: optional string comment,
}
```
### 335.5. GENERATING JAVA CLASSES

The Apache Thrift provides a compiler which will generate the Java classes for the format we defined in our .thrift file.

You can also run the compiler for any additional supported languages you require manually.

#### **thrift -r --gen java -out ../java/ ./tutorial-dataformat.thrift**

This will generate separate Java class for each type defined in .thrift file, i.e. struct or enum. The generated classes implement org.apache.thrift.TBase which is required by the serialization mechanism. For this reason it important that only these classes are used in the body of your exchanges. Camel will throw an exception on route creation if you attempt to tell the Data Format to use a class that does not implement org.apache.thrift.TBase.

### 335.6. JAVA DSL

You can use create the ThriftDataFormat instance and pass it to Camel DataFormat marshal and unmarshal API like this.

ThriftDataFormat format = new ThriftDataFormat(new Work());

```
from("direct:in").marshal(format);
from("direct:back").unmarshal(format).to("mock:reverse");
```
Or use the DSL thrift() passing the unmarshal default instance or default instance class name like this.

*// You don't need to specify the default instance for the thrift marshaling* from("direct:marshal").marshal().thrift(); from("direct:unmarshalA").unmarshal() .thrift("org.apache.camel.dataformat.thrift.generated.Work") .to("mock:reverse");

from("direct:unmarshalB").unmarshal().thrift(new Work()).to("mock:reverse");

## 335.7. SPRING DSL

The following example shows how to use Thrift to unmarshal using Spring configuring the thrift data type

```
<camelContext id="camel" xmlns="http://camel.apache.org/schema/spring">
 <route>
  <from uri="direct:start"/>
  <unmarshal>
   <thrift instanceClass="org.apache.camel.dataformat.thrift.generated.Work" />
  </unmarshal>
  <to uri="mock:result"/>
 </route>
</camelContext>
```
## 335.8. DEPENDENCIES

To use Thrift in your camel routes you need to add the a dependency on camel-thrift which implements this data format.

```
<dependency>
 <groupId>org.apache.camel</groupId>
 <artifactId>camel-thrift</artifactId>
 <version>x.x.x</version>
 <!-- use the same version as your Camel core version -->
</dependency>
```
# CHAPTER 336. TIDYMARKUP DATAFORMAT

#### Available as of Camel version 2.0

TidyMarkup is a Data Format that uses the [TagSoup](http://www.ccil.org/~cowan/XML/tagsoup/) to tidy up HTML. It can be used to parse ugly HTML and return it as pretty wellformed HTML.

#### Camel eats our own -dog food- soap

We had some issues in our pdf Manual where we had some strange symbols. So [Jonathan](http://janstey.blogspot.com/) used this data format to tidy up the wiki html pages that are used as base for rendering the pdf manuals. And then the mysterious symbols vanished.

TidyMarkup only supports the unmarshal operation as we really don't want to turn well formed HTML into ugly HTML.

### 336.1. TIDYMARKUP OPTIONS

The TidyMarkup dataformat supports 3 options which are listed below.

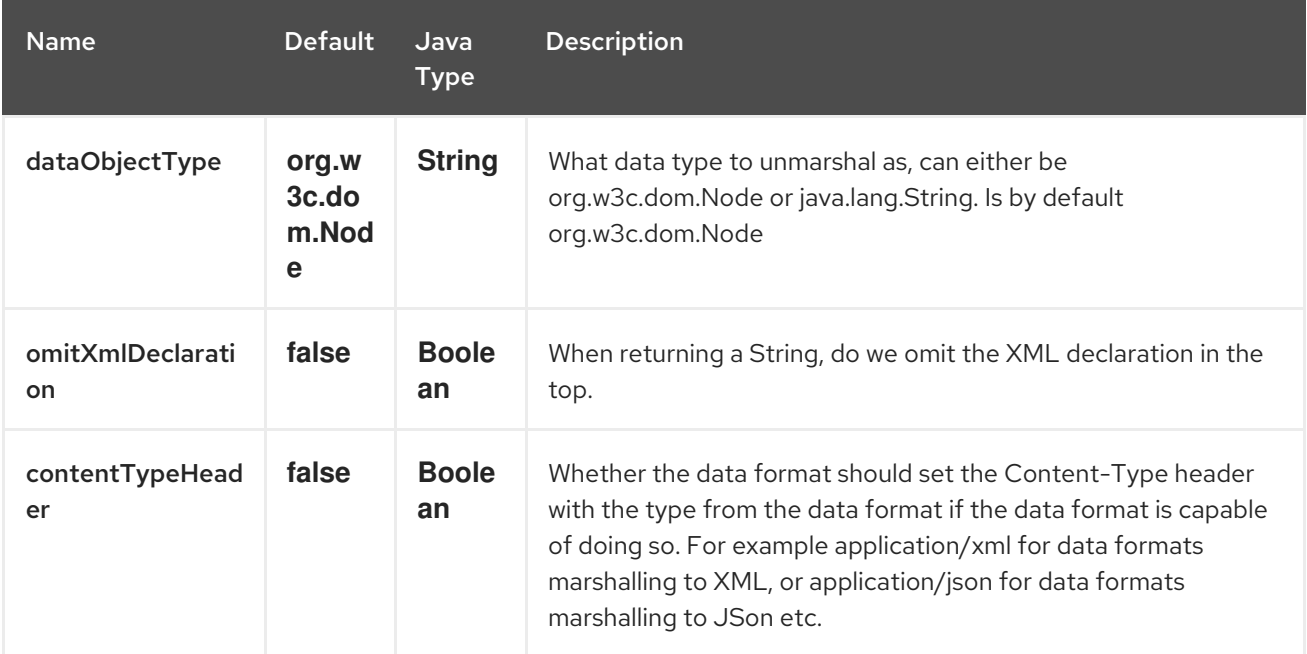

### 336.2. JAVA DSL EXAMPLE

An example where the consumer provides some HTML

from("file://site/inbox").unmarshal().tidyMarkup().to("file://site/blogs");

### 336.3. SPRING XML EXAMPLE

The following example shows how to use TidyMarkup to unmarshal using Spring

```
<camelContext id="camel" xmlns="http://camel.apache.org/schema/spring">
 <route>
  <from uri="file://site/inbox"/>
  <unmarshal>
```

```
<tidyMarkup/>
  </unmarshal>
  <to uri="file://site/blogs"/>
 </route>
</camelContext>
```
# 336.4. DEPENDENCIES

To use TidyMarkup in your camel routes you need to add the a dependency on camel-tagsoup which implements this data format.

If you use maven you could just add the following to your pom.xml, substituting the version number for the latest & greatest release (see the download page for the latest versions).

<dependency> <groupId>org.apache.camel</groupId> <artifactId>camel-tagsoup</artifactId> <version>x.x.x</version> </dependency>

# CHAPTER 337. TIKA COMPONENT

#### Available as of Camel version 2.19

The Tika: components provides the ability to detect and parse documents with Apache Tika. This component uses [Apache](https://tika.apache.org/) Tika as underlying library to work with documents.

In order to use the Tika component, Maven users will need to add the following dependency to their **pom.xml**:

pom.xml

```
<dependency>
  <groupId>org.apache.camel</groupId>
  <artifactId>camel-tika</artifactId>
  <version>x.x.x</version>
  <!-- use the same version as your Camel core version -->
</dependency>
```
The TIKA component only supports producer endpoints.

### 337.1. OPTIONS

The Tika component has no options.

The Tika endpoint is configured using URI syntax:

tika:operation

with the following path and query parameters:

#### 337.1.1. Path Parameters (1 parameters):

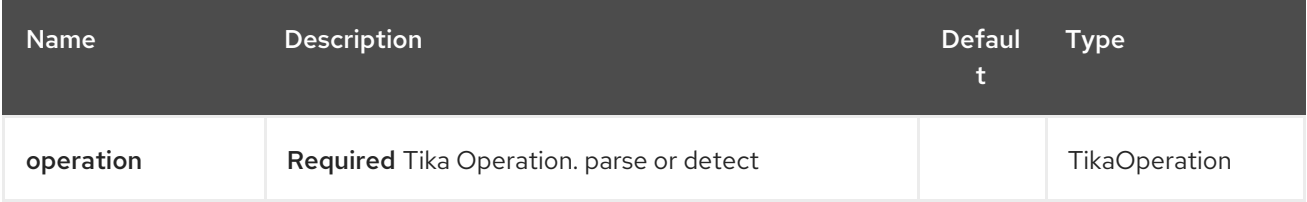

#### 337.1.2. Query Parameters (5 parameters):

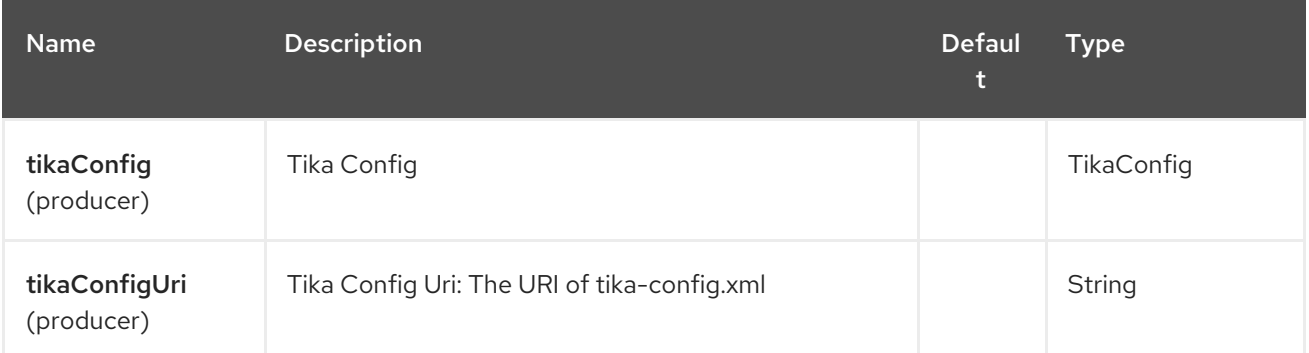

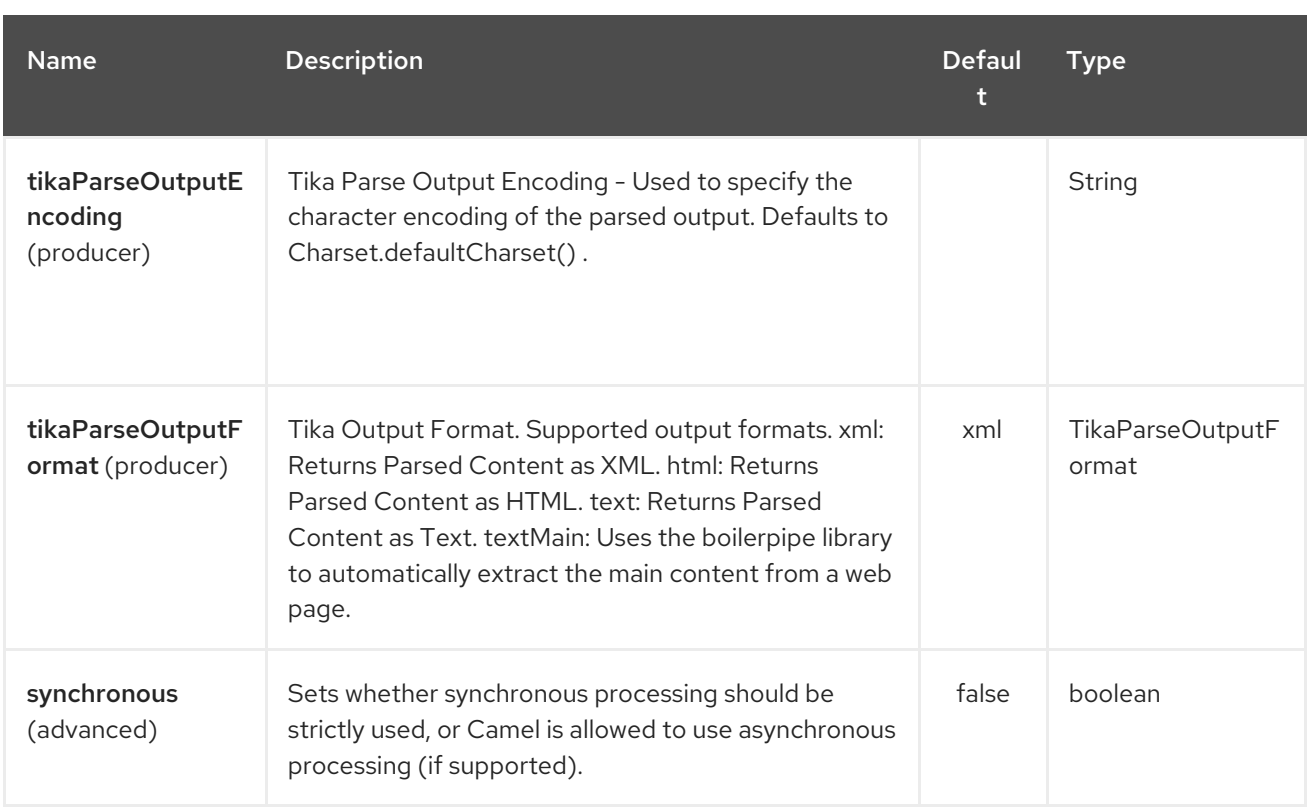

# 337.2. TO DETECT A FILE'S MIME TYPE

The file should be placed in the Body.

from("direct:start") .to("tika:detect");

# 337.3. TO PARSE A FILE

The file should be placed in the Body.

from("direct:start") .to("tika:parse");

# CHAPTER 338. TIMER COMPONENT

#### Available as of Camel version 1.0

The timer: component is used to generate message exchanges when a timer fires You can only consume events from this endpoint.

### 338.1. URI FORMAT

timer:name[?options]

Where **name** is the name of the **Timer** object, which is created and shared across endpoints. So if you use the same name for all your timer endpoints, only one **Timer** object and thread will be used.

You can append query options to the URI in the following format, **?option=value&option=value&…**

Note: The IN body of the generated exchange is **null**. So **exchange.getIn().getBody()** returns **null**.

TIP:\*Advanced Scheduler\* See also the [Quartz](#page-1758-0) component that supports much more advanced scheduling.

[TIP:\\*Specify](how-do-i-specify-time-period-in-a-human-friendly-syntax.html) time in human friendly format\* In Camel 2.3 onwards you can specify the time in human friendly syntax.

### 338.2. OPTIONS

The Timer component has no options.

The Timer endpoint is configured using URI syntax:

#### timer:timerName

with the following path and query parameters:

#### 338.2.1. Path Parameters (1 parameters):

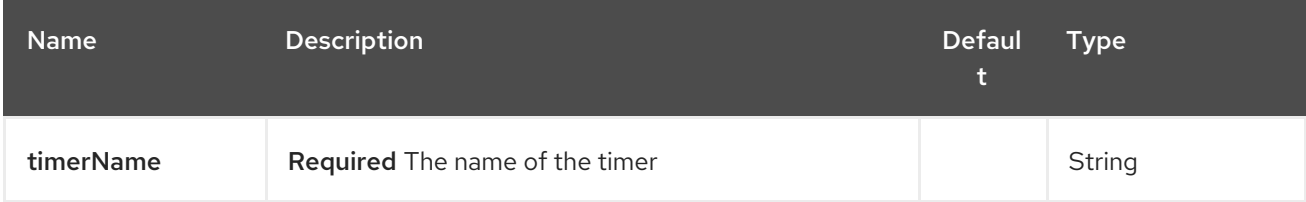

#### 338.2.2. Query Parameters (12 parameters):

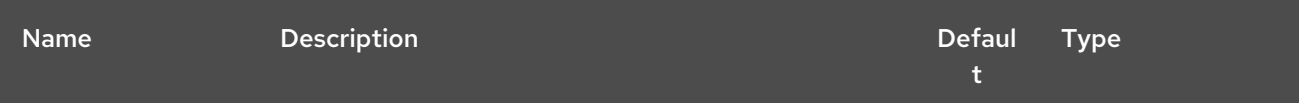

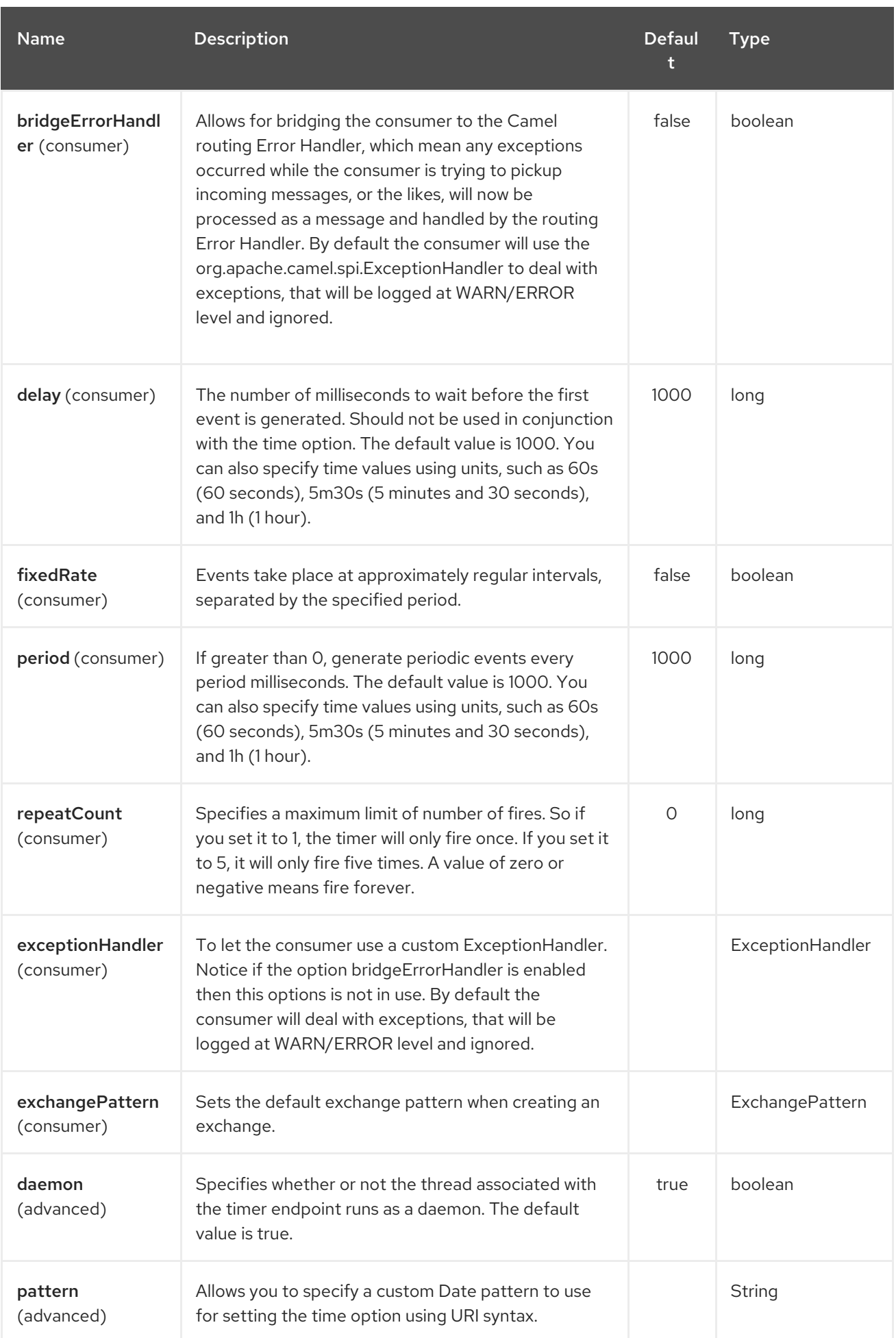

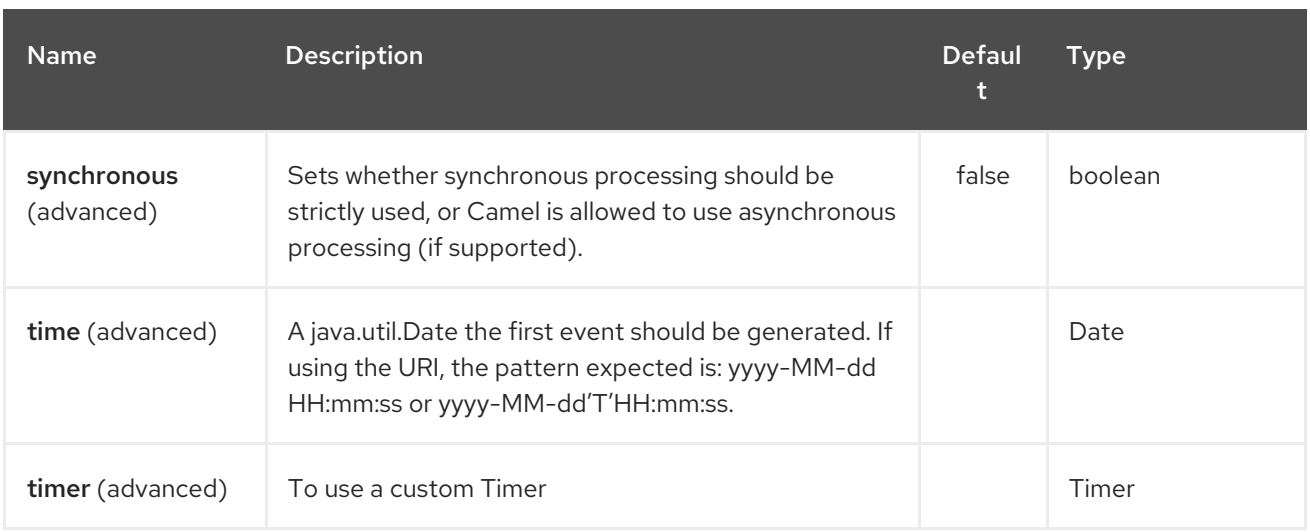

## 338.3. EXCHANGE PROPERTIES

When the timer is fired, it adds the following information as properties to the **Exchange**:

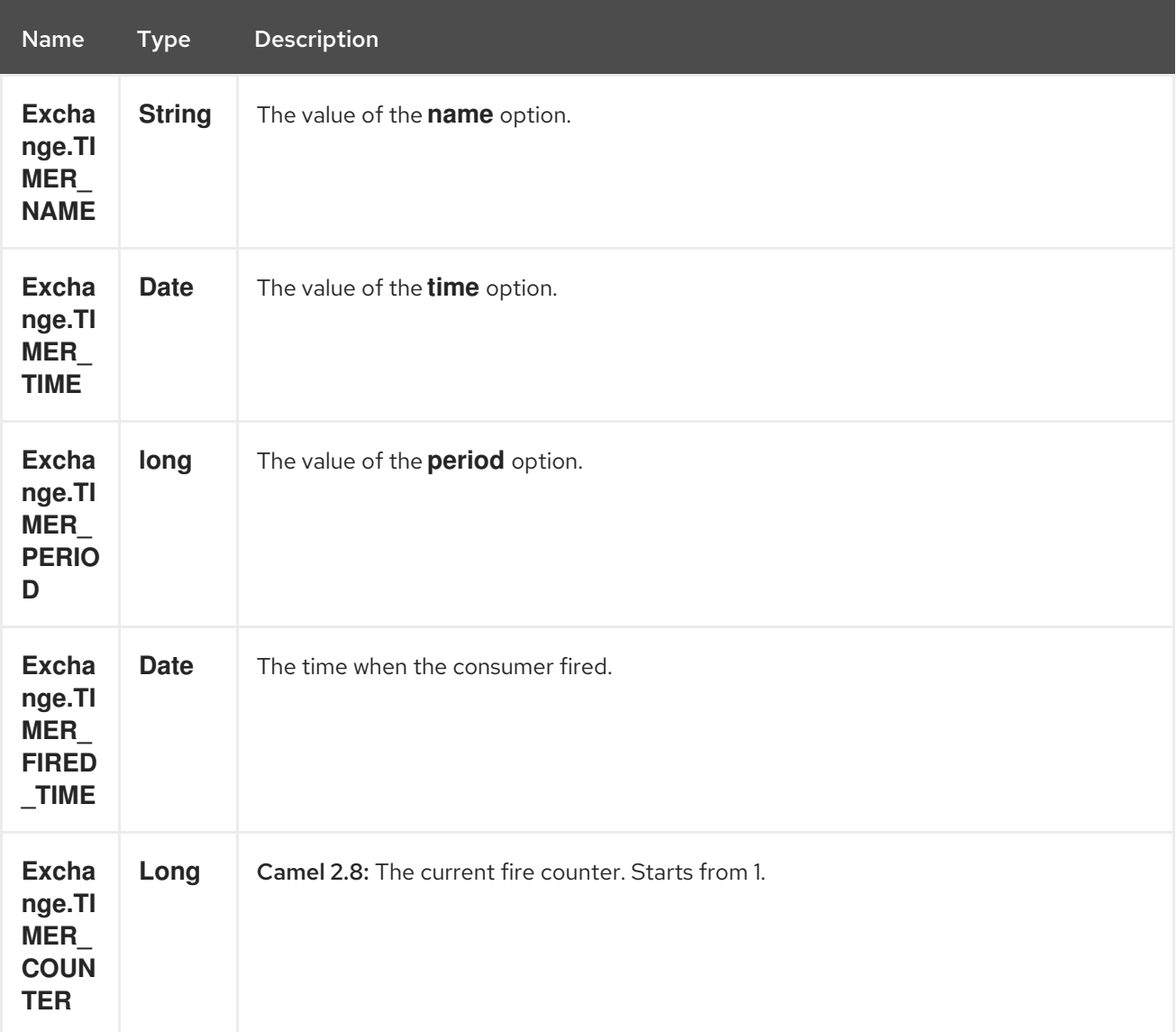

### 338.4. SAMPLE

To set up a route that generates an event every 60 seconds:

from("timer://foo?fixedRate=true&period=60000").to("bean:myBean?method=someMethodName");

#### TIP

Instead of 60000 you can use period=60s which is more friendly to read.

The above route will generate an event and then invoke the **someMethodName** method on the bean called **myBean** in the Registry such as JNDI or Spring.

And the route in Spring DSL:

```
<route>
 <from uri="timer://foo?fixedRate=true&period=60000"/>
 <to uri="bean:myBean?method=someMethodName"/>
</route>
```
#### 338.5. FIRING AS SOON AS POSSIBLE

#### Available as of Camel 2.17

You may want to fire messages in a Camel route as soon as possible you can use a negative delay:

```
<route>
 <from uri="timer://foo?delay=-1"/>
 <to uri="bean:myBean?method=someMethodName"/>
</route>
```
In this way the timer will fire messages immediately.

You can also specify a repeatCount parameter in conjunction with a negative delay to stop firing messages after a fixed number has been reached.

If you don't specify a repeatCount then the timer will continue firing messages until the route will be stopped.

#### 338.6. FIRING ONLY ONCE

Available as of Camel 2.8

You may want to fire a message in a Camel route only once, such as when starting the route. To do that you use the repeatCount option as shown:

```
<route>
 <from uri="timer://foo?repeatCount=1"/>
 <to uri="bean:myBean?method=someMethodName"/>
</route>
```
### 338.7. SEE ALSO

**•** [Scheduler](#page-1918-0)

[Quartz](#page-1758-0)

# CHAPTER 339. TWILIO COMPONENT

#### Available as of Camel version 2.20

The Twilio component provides access to Version 2010-04-01 of Twilio REST APIs accessible using [Twilio](https://github.com/twilio/twilio-java) Java SDK.

Maven users will need to add the following dependency to their pom.xml for this component:

<dependency> <groupId>org.apache.camel</groupId> <artifactId>camel-twilio</artifactId> <version>\${camel-version}</version> </dependency>

### 339.1. TWILIO OPTIONS

The Twilio component supports 3 options which are listed below.

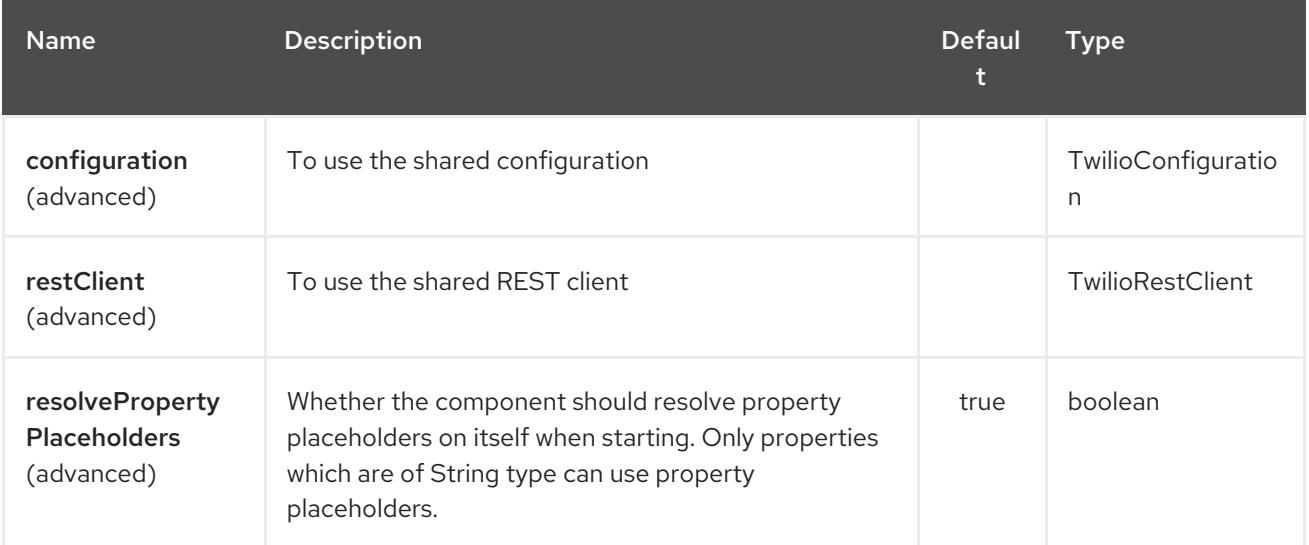

The Twilio endpoint is configured using URI syntax:

twilio:apiName/methodName

with the following path and query parameters:

#### 339.1.1. Path Parameters (2 parameters):

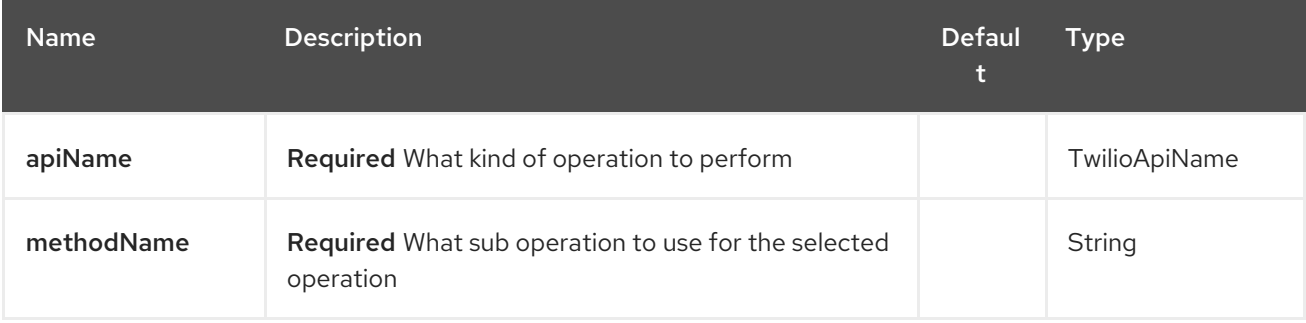
### 339.1.2. Query Parameters (8 parameters):

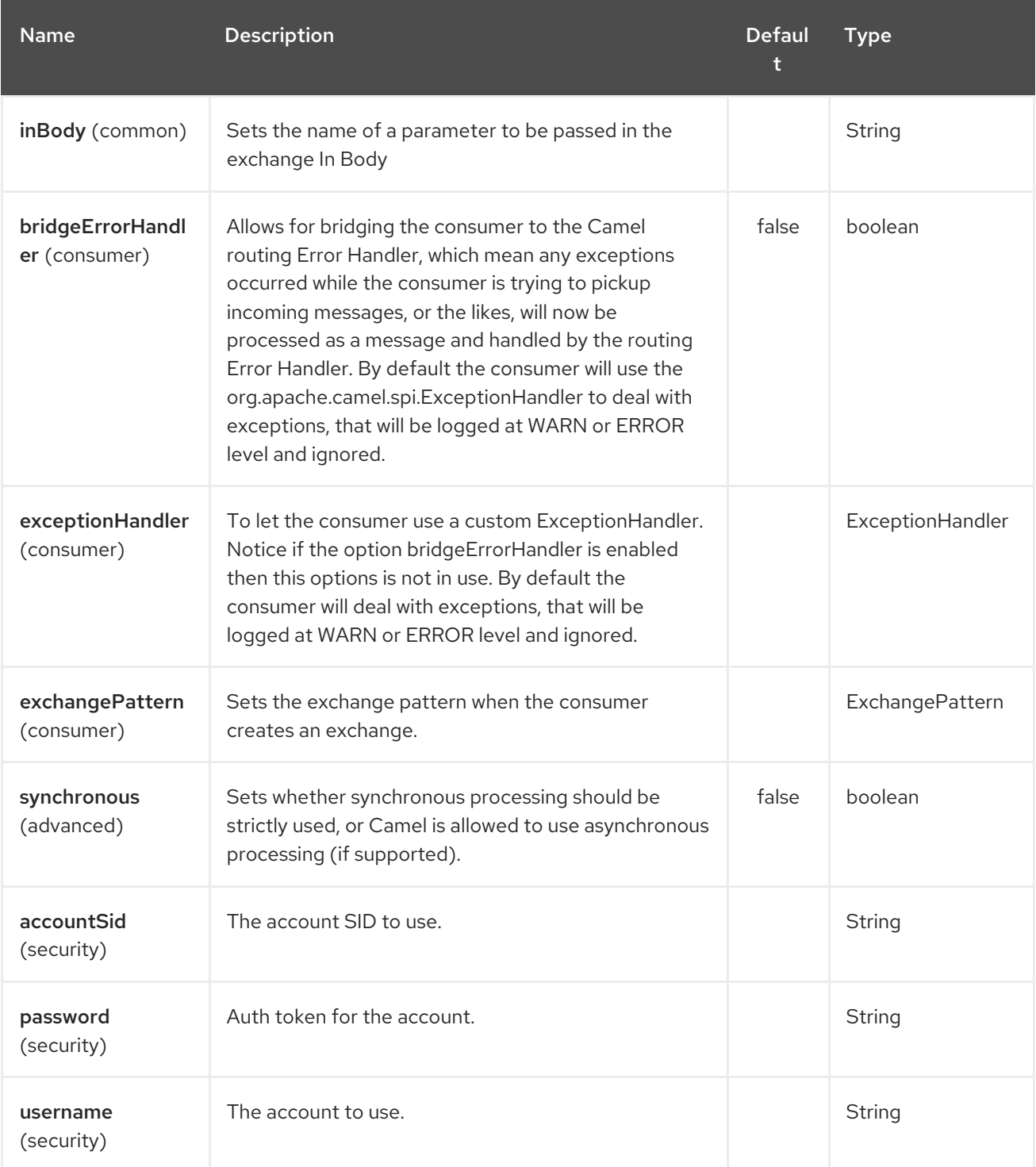

## 339.2. URI FORMAT

twilio:*//endpoint-prefix/endpoint?[options]*

Endpoint prefix can be one of:

• account

I

- address
- address-dependent-phone-number
- $\bullet$ application
- available-phone-number-country
- available-phone-number-country-local
- available-phone-number-country-mobile
- available-phone-number-country-toll-free
- call
- call-feedback
- call-feedback-summary
- call-notification
- call-recording
- conference
- conference-participant
- connect-app
- incoming-phone-number  $\bullet$
- incoming-phone-number-local  $\bullet$
- incoming-phone-number-mobile
- incoming-phone-number-toll-free
- key
- message
- message-feedback
- message-media
- new-key
- new-signing-key
- notification
- outgoing-caller-id
- queue
- queue-member
- recording
- recording-add-on-result
- recording-add-on-result-payload
- recording-transcription
- short-code
- signing-key
- sip-credential-list
- sip-credential-list-credential
- sip-domain
- sip-domain-credential-list-mapping
- sip-domain-ip-access-control-list-mapping
- sip-ip-access-control-list
- sip-ip-access-control-list-ip-address
- token
- transcription
- usage-record
- usage-record-all-time
- usage-record-daily
- usage-record-last-month
- usage-record-monthly
- usage-record-this-month
- usage-record-today
- usage-record-yearly
- usage-record-yesterday
- usage-trigger
- validation-request

## 339.3. PRODUCER ENDPOINTS:

Producer endpoints can use endpoint prefixes followed by endpoint names and associated options described next. A shorthand alias can be used for all of the endpoints. The endpoint URI MUST contain a prefix.

Any of the endpoint options can be provided in either the endpoint URI, or dynamically in a message header. The message header name must be of the format **CamelTwilio.<option>**. Note that the **inBody** option overrides message header, i.e. the endpoint option **inBody=option** would override

#### a **CamelTwilio.option** header.

Endpoint can be one of:

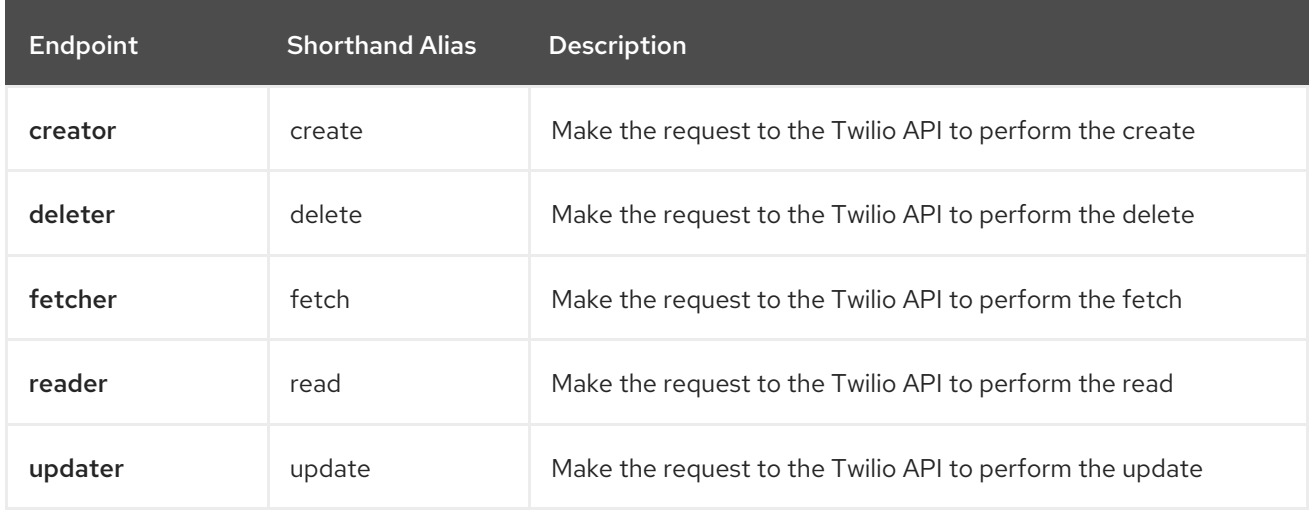

Available endpoints differ depending on the endpoint prefixes.

For more information on the endpoints and options see API documentation at: <https://www.twilio.com/docs/libraries/reference/twilio-java/index.html>

## 339.4. CONSUMER ENDPOINTS:

Any of the producer endpoints can be used as a consumer endpoint. Consumer endpoints can use [Scheduled](http://camel.apache.org/polling-consumer.html#PollingConsumer-ScheduledPollConsumerOptions) Poll Consumer Options with a **consumer.** prefix to schedule endpoint invocation. Consumer endpoints that return an array or collection will generate one exchange per element, and their routes will be executed once for each exchange.

If you want to receive calls or messages from Twilio and respond to them using a Camel consumer endpoint, you can use other HTTP-based components such as camel-servlet, camel-undertow, camel-jetty, and camel-netty-http to respond with [TwiML.](https://www.twilio.com/docs/api/twiml)

## 339.5. MESSAGE HEADER

Any of the options can be provided in a message header for producer endpoints with CamelTwilio. prefix.

## 339.6. MESSAGE BODY

All result message bodies utilize objects provided by the Twilio Java SDK. Producer endpoints can specify the option name for incoming message body in the inBody endpoint parameter.

# CHAPTER 340. TWITTER COMPONENTS

#### Available as of Camel version 2.10

The camel-twitter consists of 4 components:

- **Twitter Direct [Message](#page-2278-0)**
- **•** [Twitter](#page-2283-0) Search
- Twitter [Streaming](#page-2288-0)
- **•** Twitter [Timeline](#page-2293-0)

The Twitter components enable the most useful features of the Twitter API by encapsulating [Twitter4J.](http://twitter4j.org/) It allows direct, polling, or event-driven consumption of timelines, users, trends, and direct messages. Also, it supports producing messages as status updates or direct messages.

Twitter now requires the use of OAuth for all client application authentication. In order to use cameltwitter with your account, you'll need to create a new application within Twitter at <https://dev.twitter.com/apps/new> and grant the application access to your account. Finally, generate your access token and secret.

Maven users will need to add the following dependency to their pom.xml for this component:

<dependency> <groupId>org.apache.camel</groupId> <artifactId>camel-twitter</artifactId> <version>\${camel-version}</version> </dependency>

## 340.1. CONSUMER ENDPOINTS

Rather than the endpoints returning a List through one single route exchange, camel-twitter creates one route exchange per returned object. As an example, if "timeline/home" results in five statuses, the route will be executed five times (one for each Status).

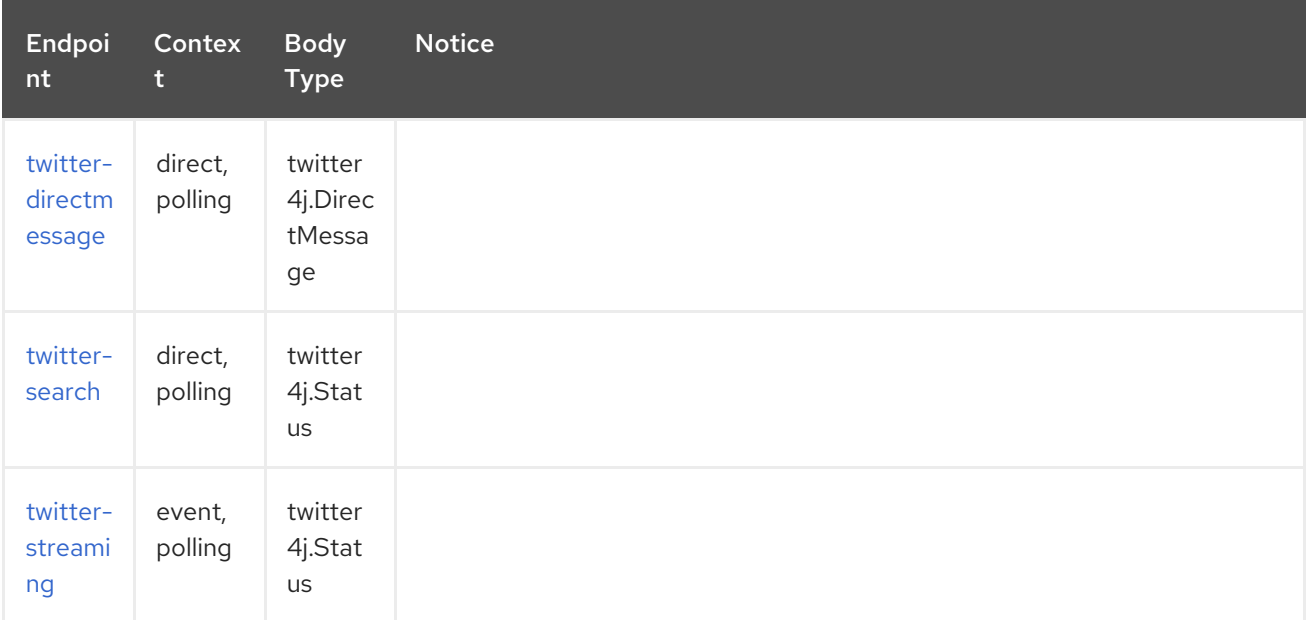

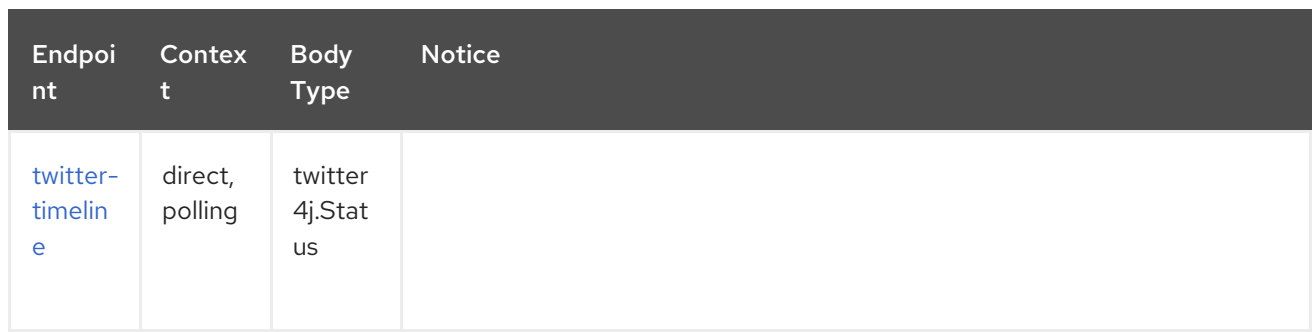

## 340.2. PRODUCER ENDPOINTS

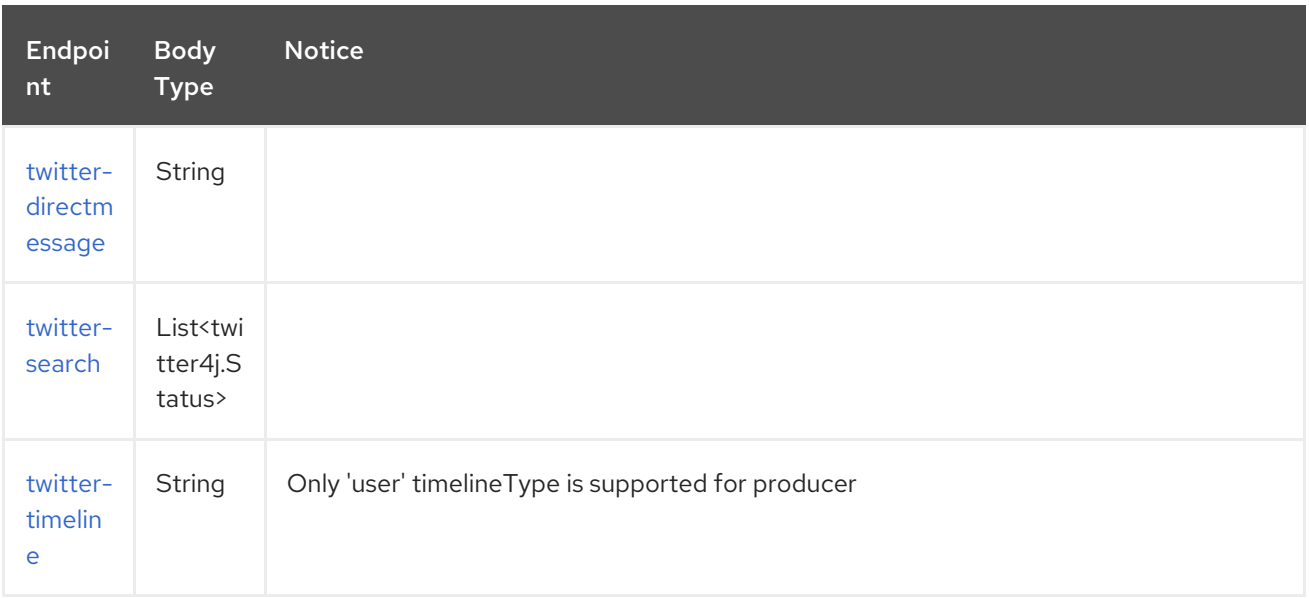

## 340.3. MESSAGE HEADERS

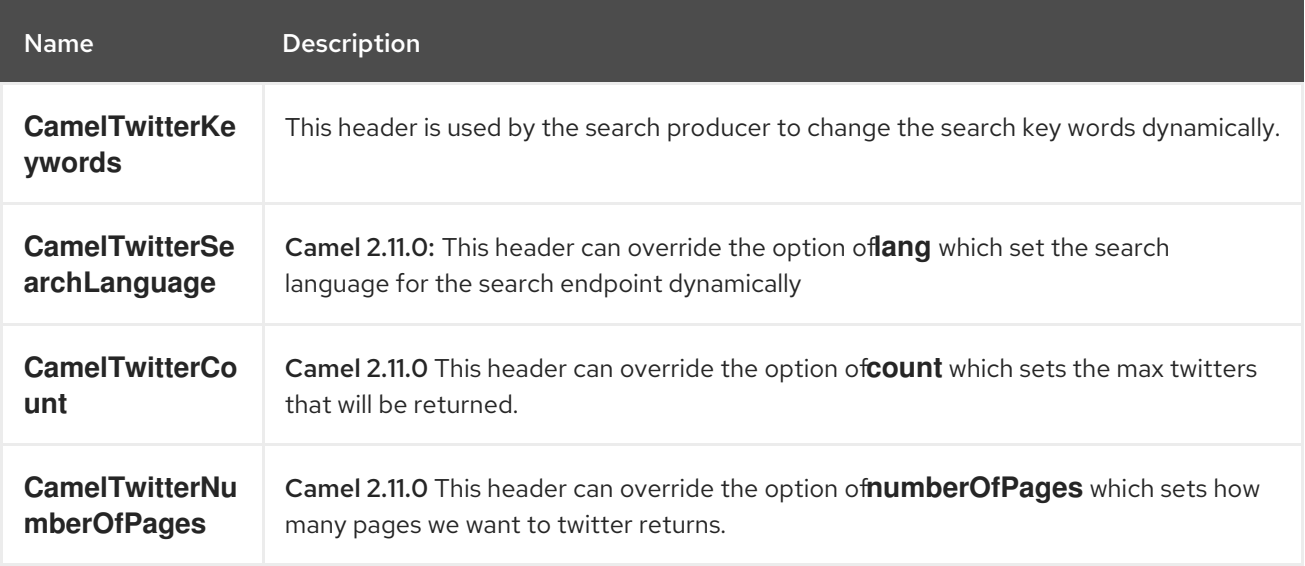

## 340.4. MESSAGE BODY

All message bodies utilize objects provided by the Twitter4J API.

# 340.5. USE CASES

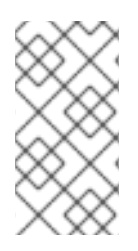

### **NOTE**

API Rate Limits: Twitter REST APIs encapsulated by [Twitter4J](http://twitter4j.org/) are subjected to API Rate Limiting. You can find the per method limits in the API Rate [Limits](https://dev.twitter.com/rest/public/rate-limits) [documentation.](https://dev.twitter.com/rest/public/rate-limiting) Note that endpoints/resources not listed in that page are default to 15 requests per allotted user per window.

### 340.5.1. To create a status update within your Twitter profile, send this producer a String body:

from("direct:foo") .to("twitter-timeline://user?consumerKey=[s]&consumerSecret=[s]&accessToken= [s]&accessTokenSecret=[s]);

### 340.5.2. To poll, every 60 sec., all statuses on your home timeline:

from("twitter-timeline://home?type=polling&delay=60&consumerKey=[s]&consumerSecret= [s]&accessToken=[s]&accessTokenSecret=[s]") .to("bean:blah");

### 340.5.3. To search for all statuses with the keyword 'camel' only once:

```
from("twitter-search://foo?type=polling&keywords=camel&consumerKey=[s]&consumerSecret=
[s]&accessToken=[s]&accessTokenSecret=[s]")
 .to("bean:blah");
```
### 340.5.4. Searching using a producer with static keywords:

```
from("direct:foo")
 .to("twitter-search://foo?keywords=camel&consumerKey=[s]&consumerSecret=[s]&accessToken=
[s]&accessTokenSecret=[s]");
```
### 340.5.5. Searching using a producer with dynamic keywords from header:

In the **bar** header we have the keywords we want to search, so we can assign this value to the **CamelTwitterKeywords** header:

```
from("direct:foo")
 .setHeader("CamelTwitterKeywords", header("bar"))
 .to("twitter-search://foo?consumerKey=[s]&consumerSecret=[s]&accessToken=
[s]&accessTokenSecret=[s]");
```
## 340.6. EXAMPLE

See also the Twitter [Websocket](twitter-websocket-example.html) Example.

## 340.7. SEE ALSO

Configuring Camel

- Component
- **•** Endpoint
- **•** Getting Started
- Twitter Websocket Example

# CHAPTER 341. TWITTER DIRECT MESSAGE COMPONENT

#### Available as of Camel version 2.10

The Twitter Direct Message Component consumes/produces a user's direct messages.

## 341.1. COMPONENT OPTIONS

The Twitter Direct Message component supports 9 options which are listed below.

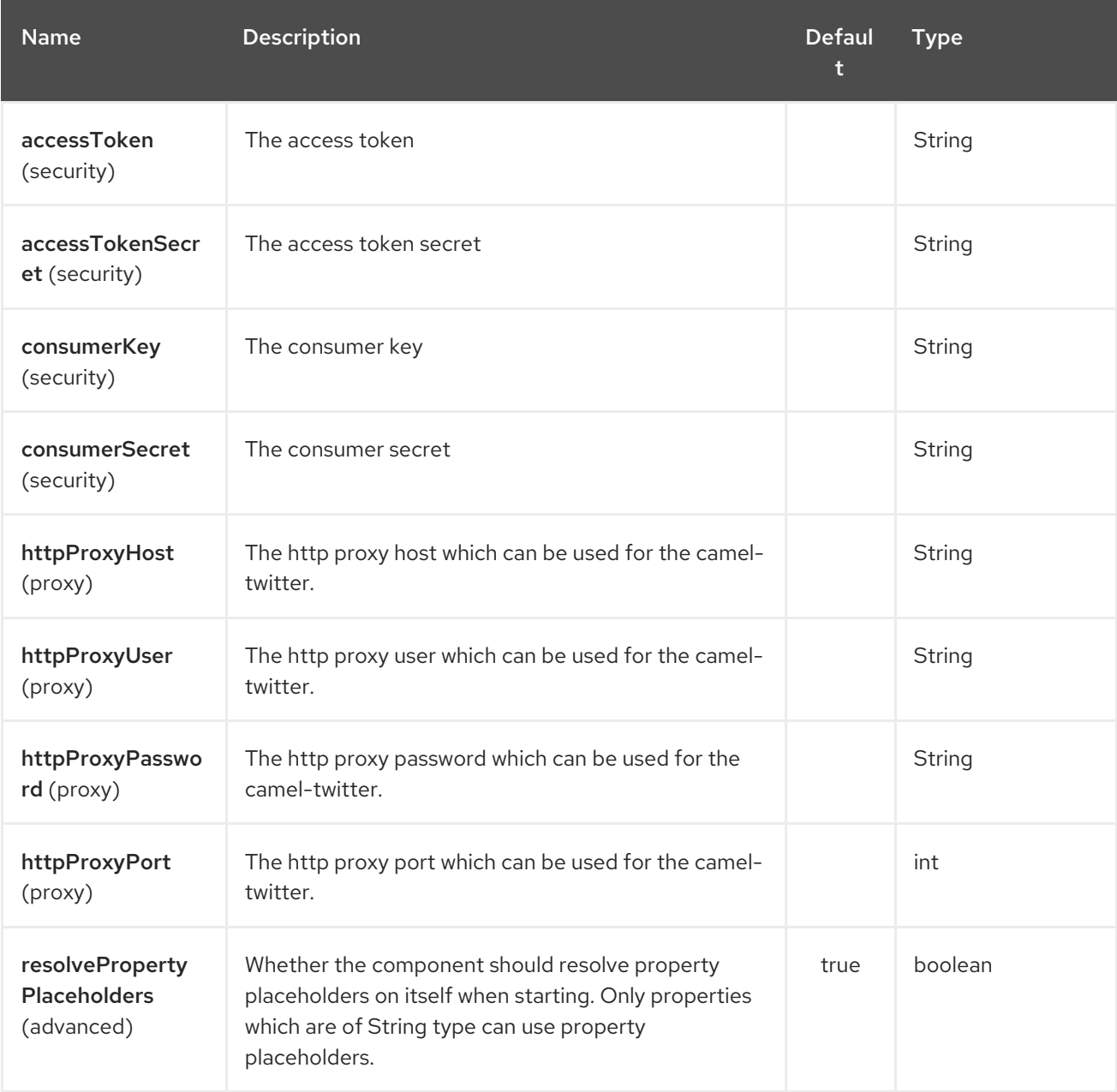

## 341.2. ENDPOINT OPTIONS

The Twitter Direct Message endpoint is configured using URI syntax:

twitter-directmessage:user

with the following path and query parameters:

## 341.2.1. Path Parameters (1 parameters):

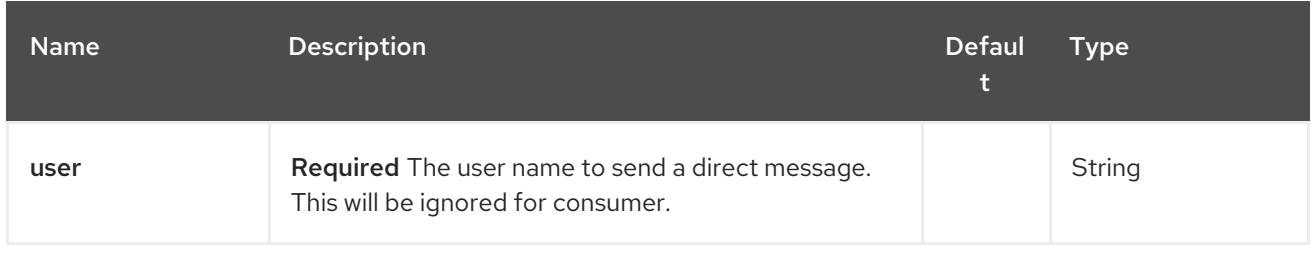

## 341.2.2. Query Parameters (42 parameters):

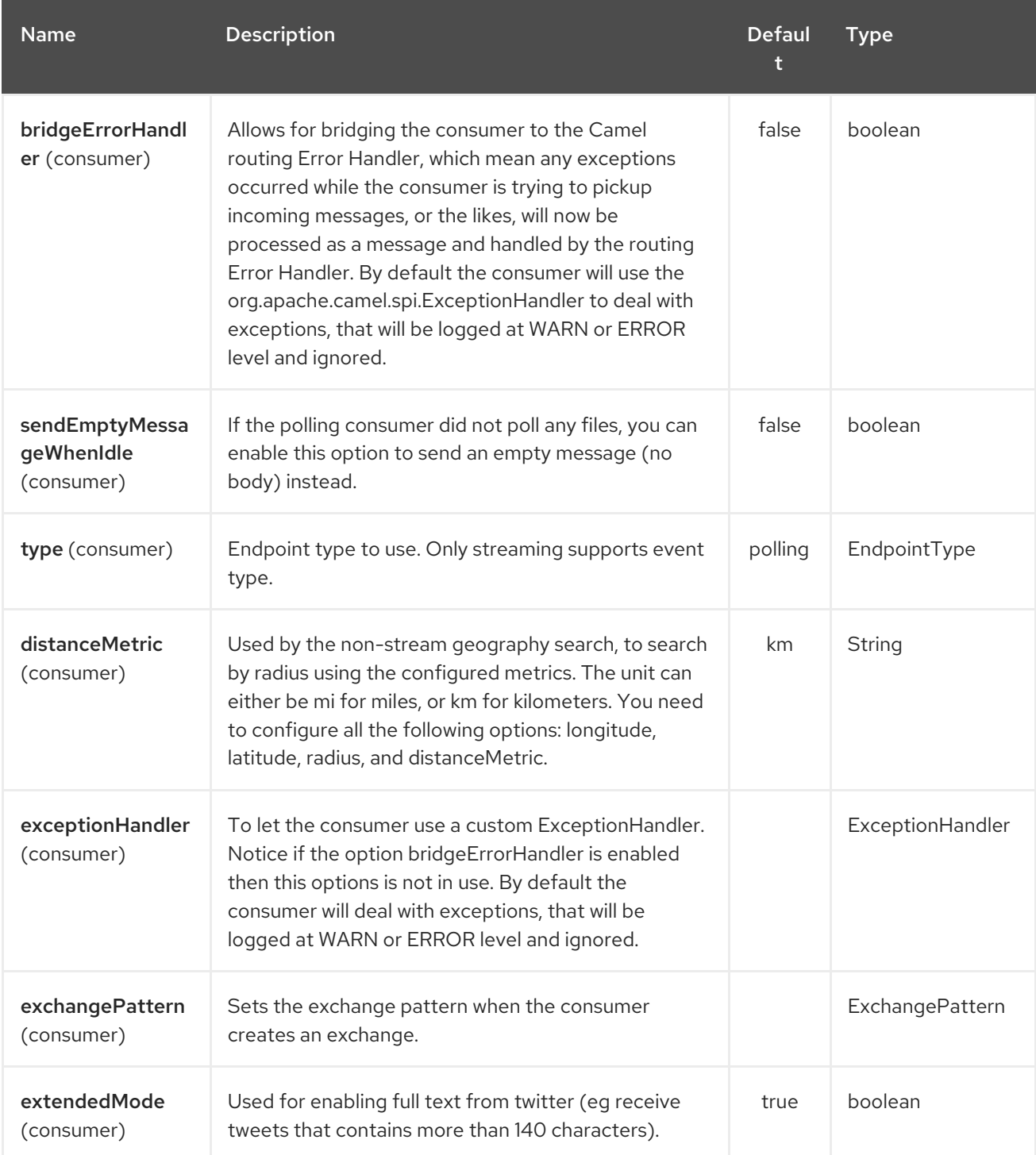

<span id="page-2278-0"></span>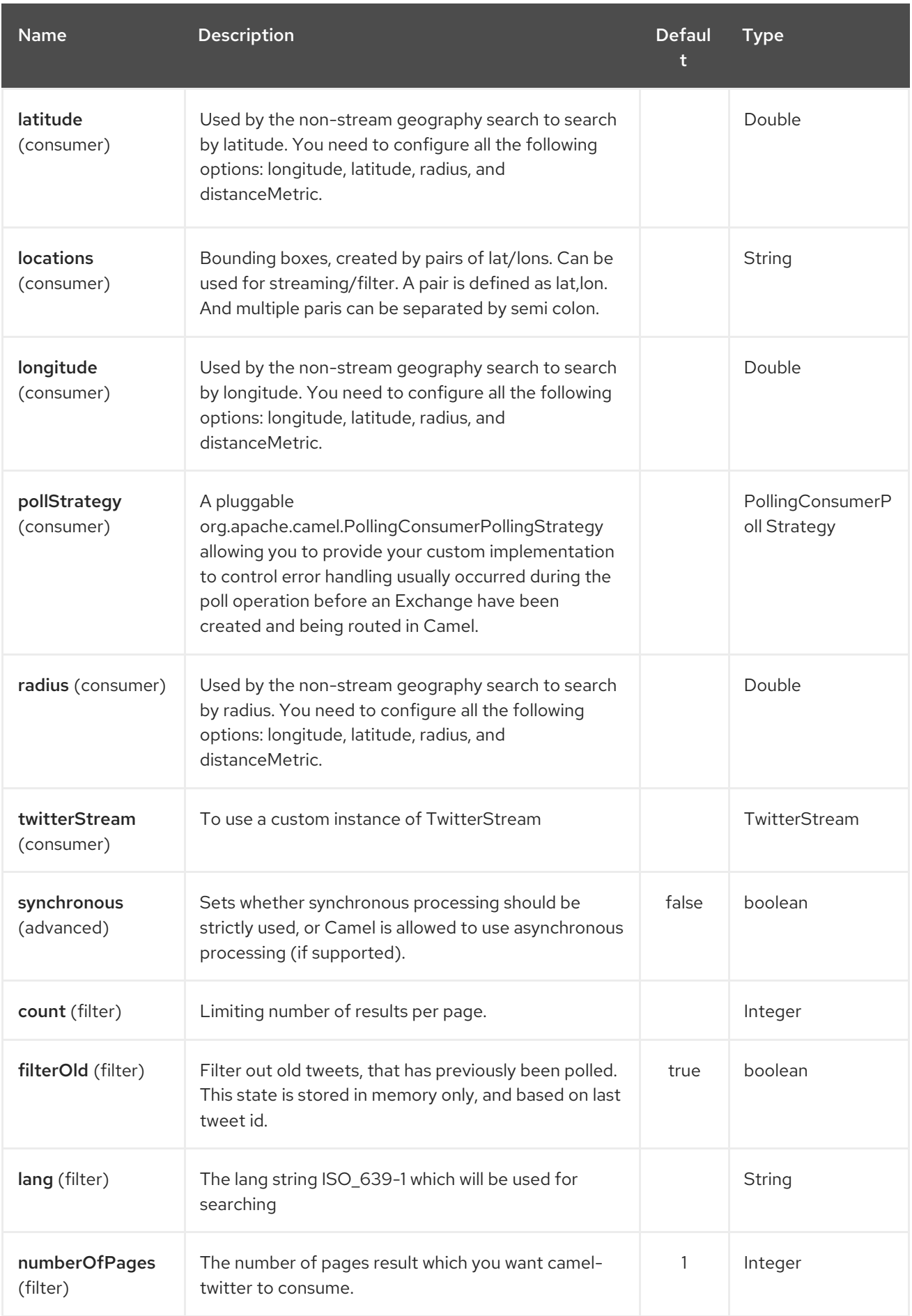

### Red Hat Fuse 7.4 Apache Camel Component Reference

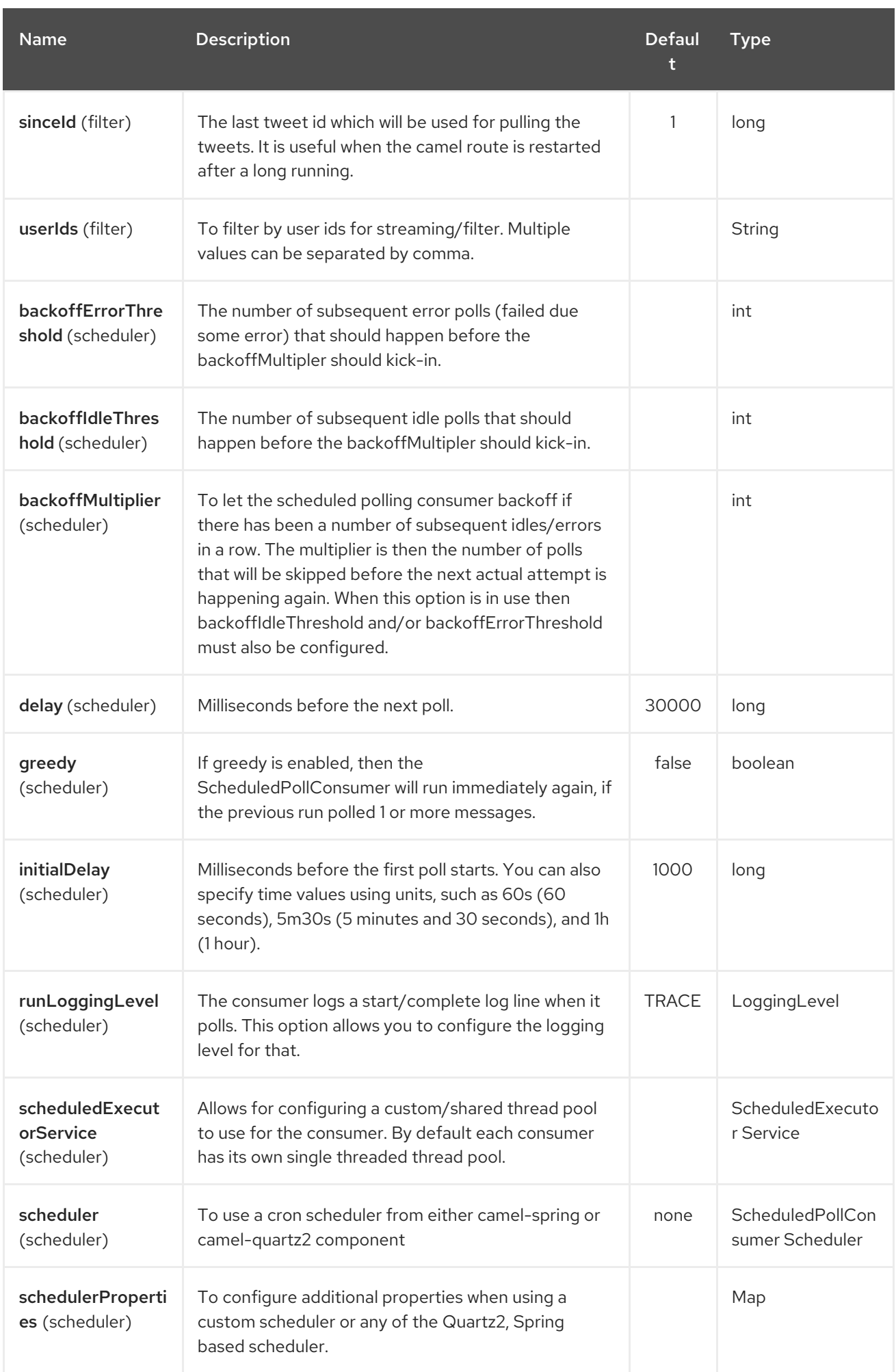

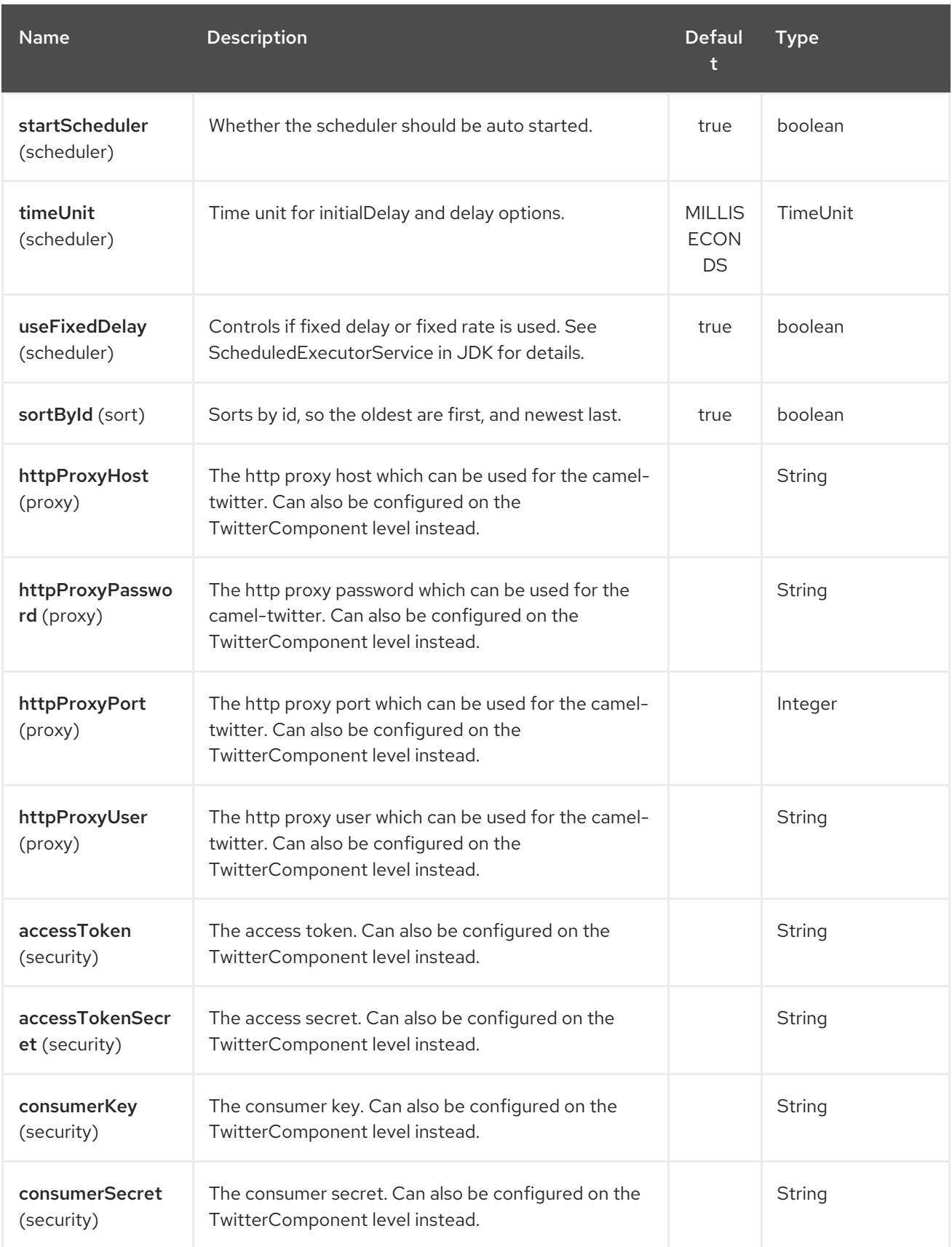

# CHAPTER 342. TWITTER SEARCH COMPONENT

#### Available as of Camel version 2.10

The Twitter Search component consumes search results.

## 342.1. COMPONENT OPTIONS

The Twitter Search component supports 9 options which are listed below.

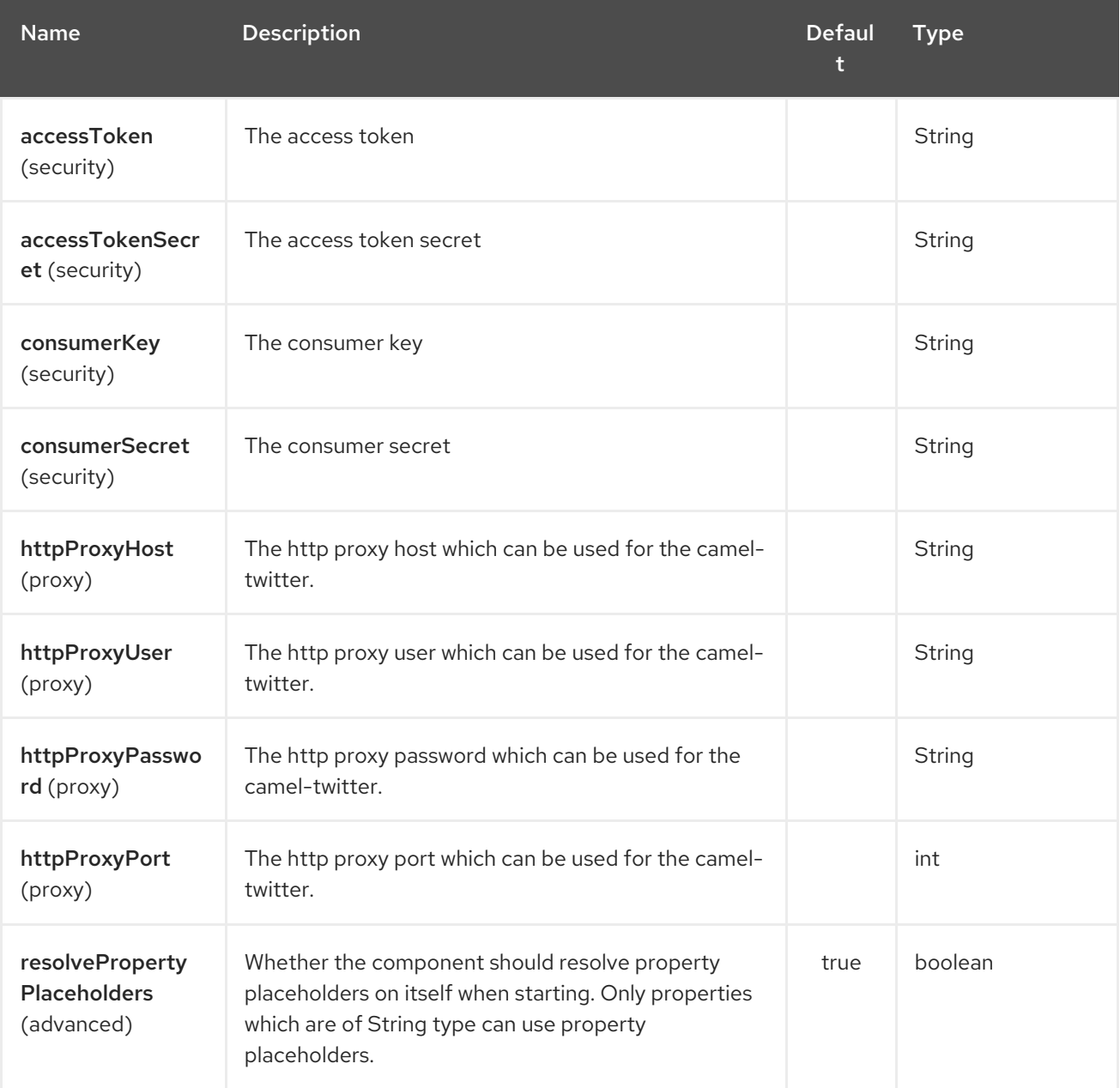

## 342.2. ENDPOINT OPTIONS

The Twitter Search endpoint is configured using URI syntax:

twitter-search:keywords

with the following path and query parameters:

## 342.2.1. Path Parameters (1 parameters):

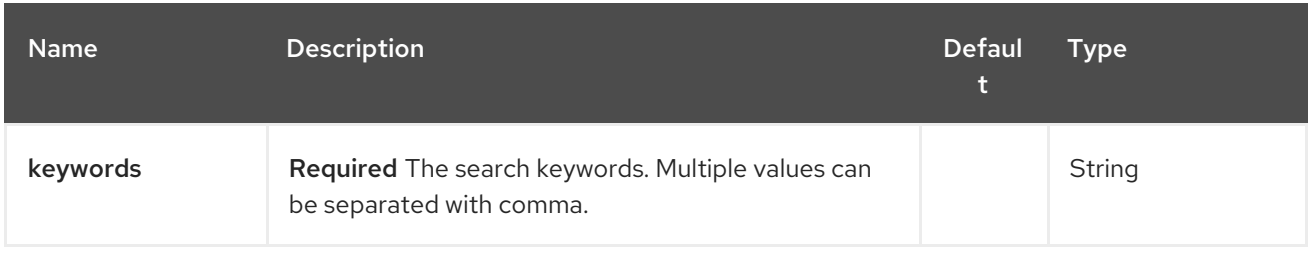

# 342.2.2. Query Parameters (42 parameters):

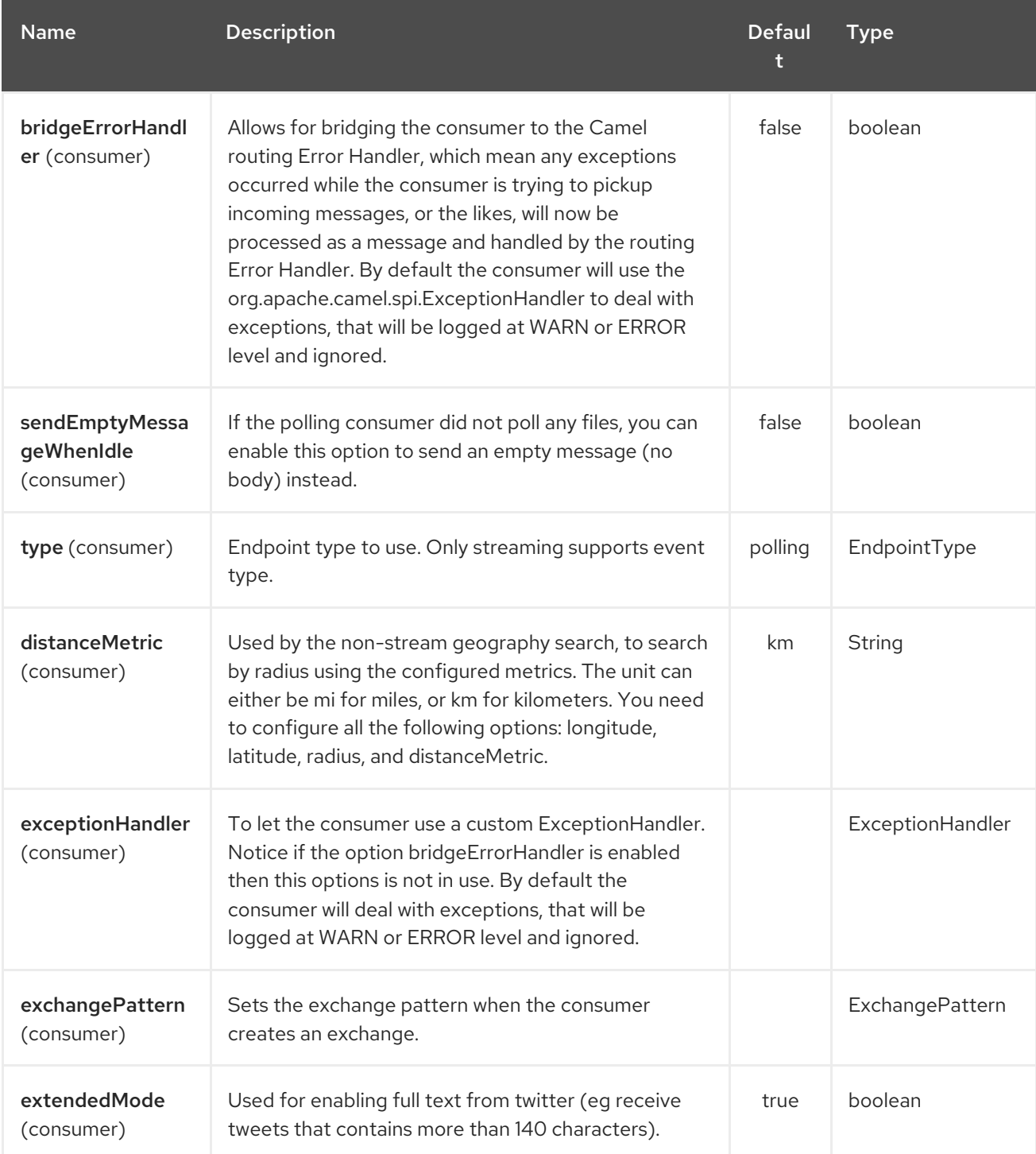

<span id="page-2283-0"></span>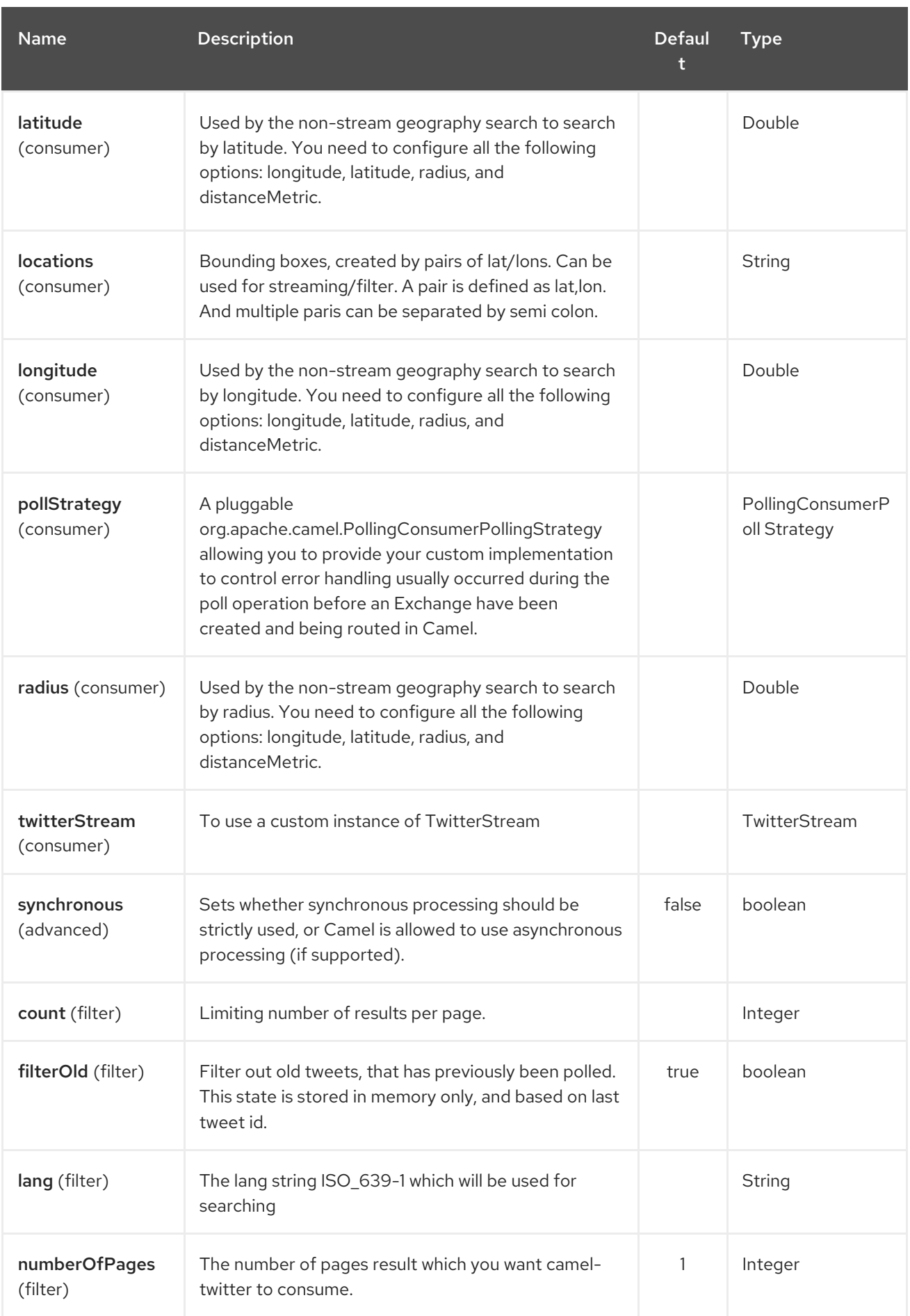

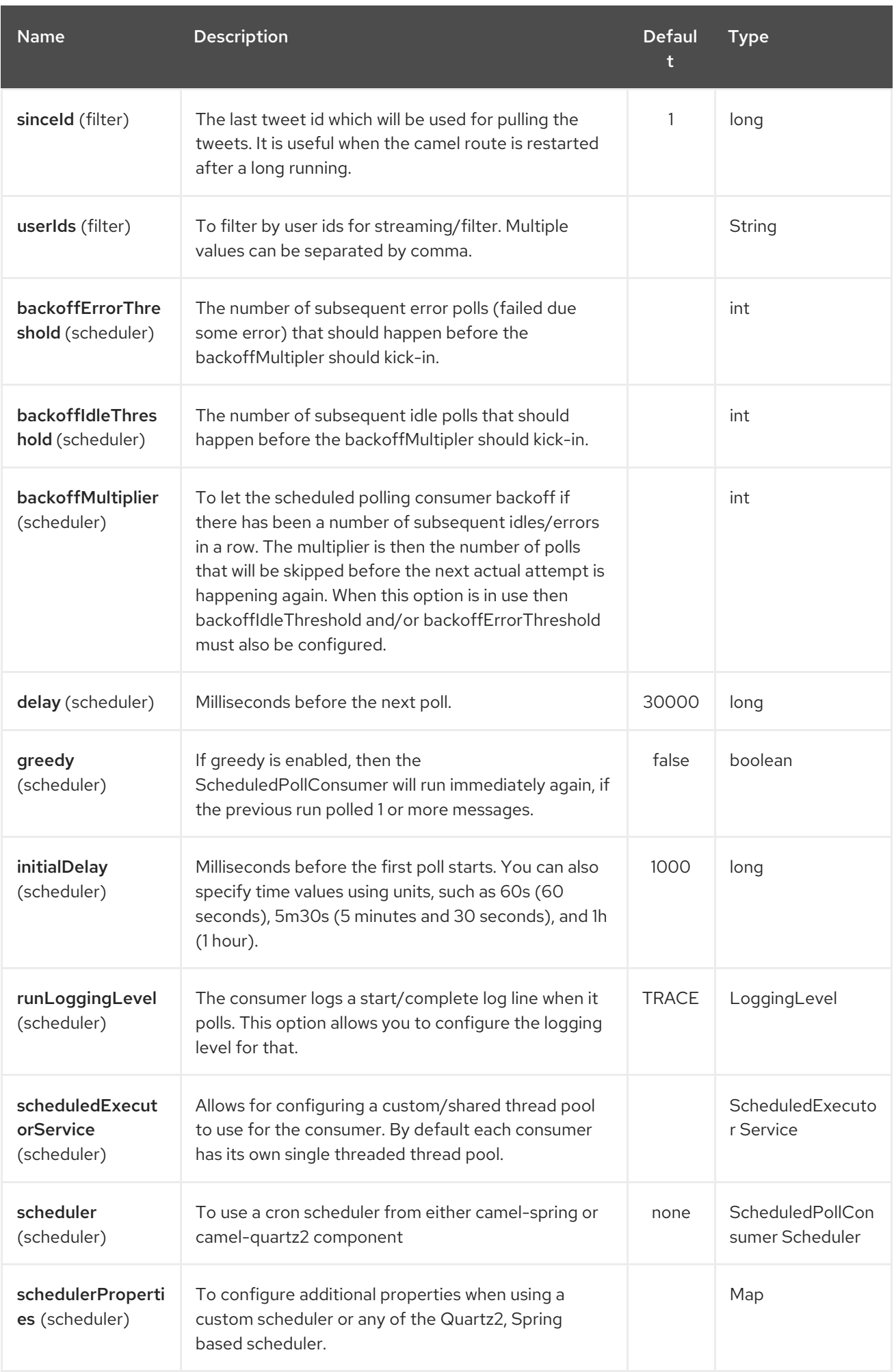

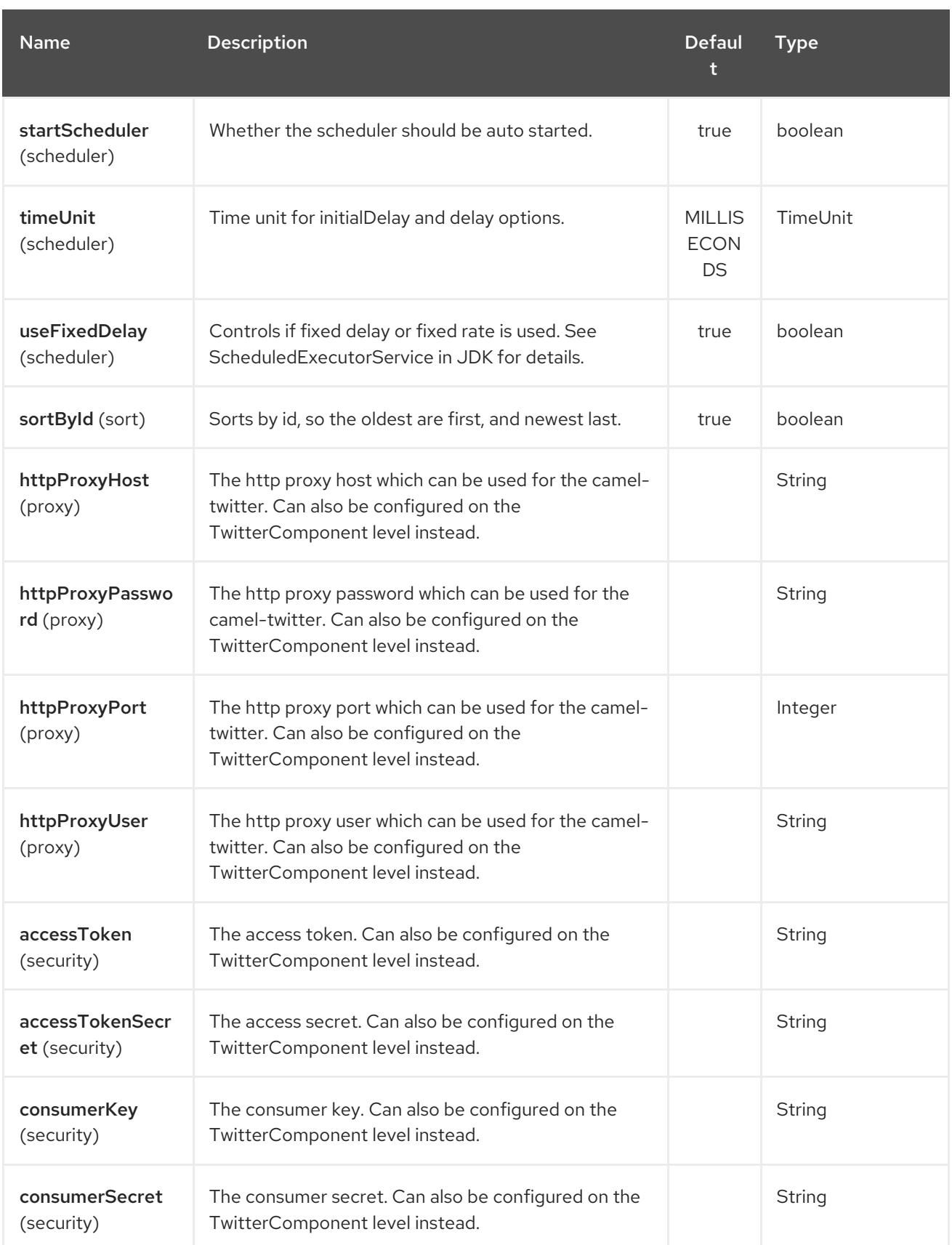

# CHAPTER 343. TWITTER STREAMING COMPONENT

#### Available as of Camel version 2.10

The Twitter Streaming component consumes twitter statuses using Streaming API.

## 343.1. COMPONENT OPTIONS

The Twitter Streaming component supports 9 options which are listed below.

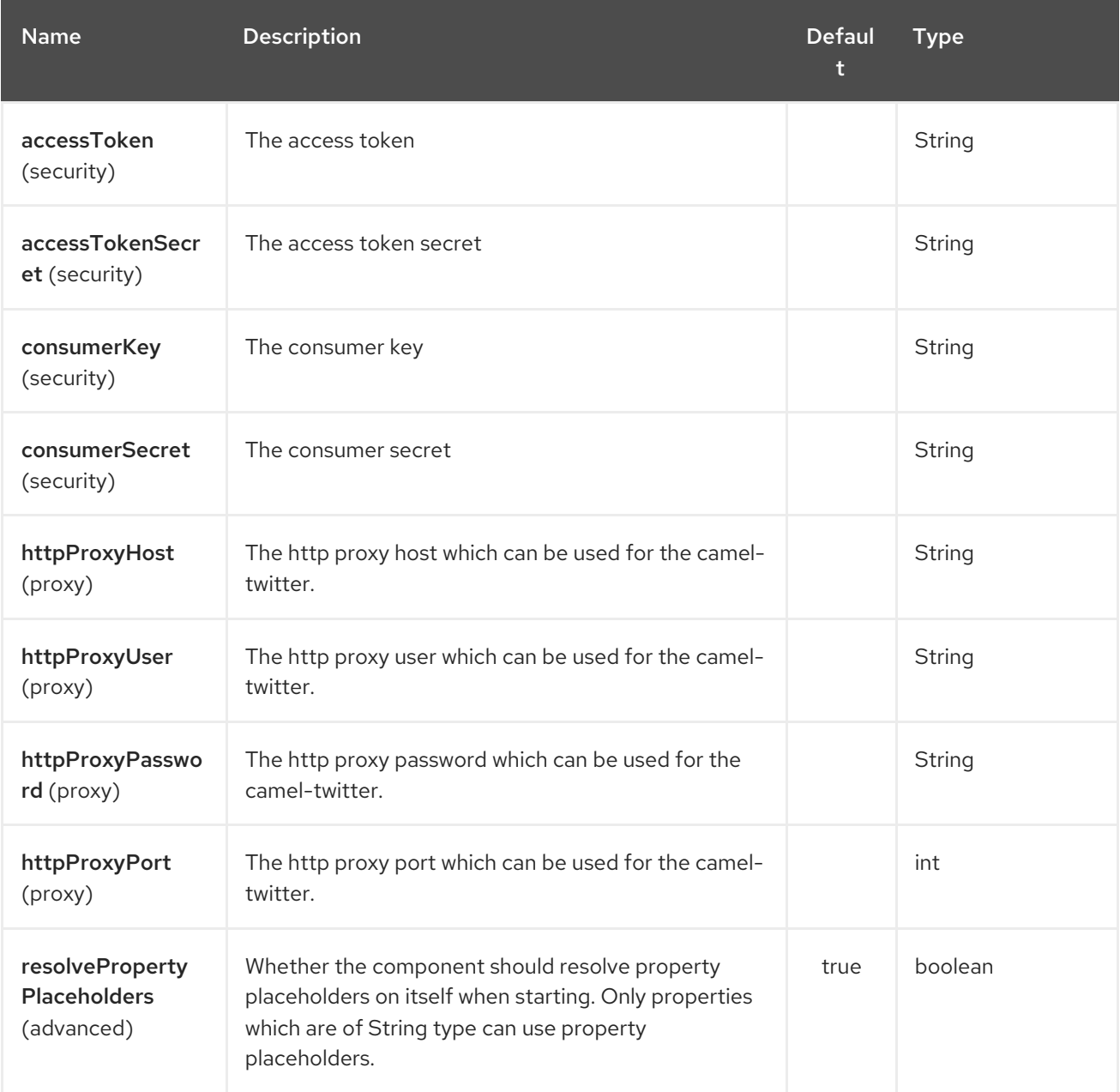

## 343.2. ENDPOINT OPTIONS

The Twitter Streaming endpoint is configured using URI syntax:

twitter-streaming:streamingType

with the following path and query parameters:

## 343.2.1. Path Parameters (1 parameters):

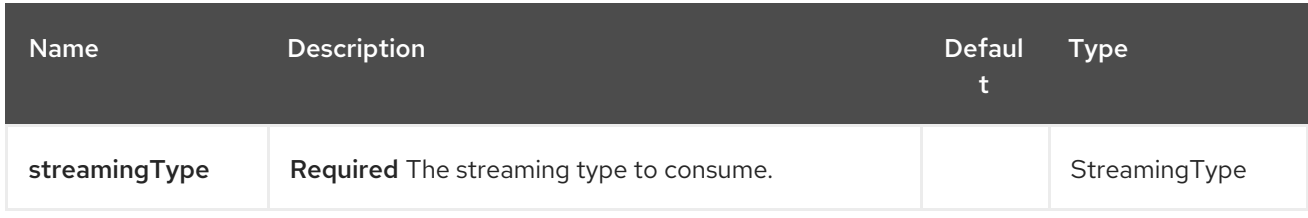

# 343.2.2. Query Parameters (43 parameters):

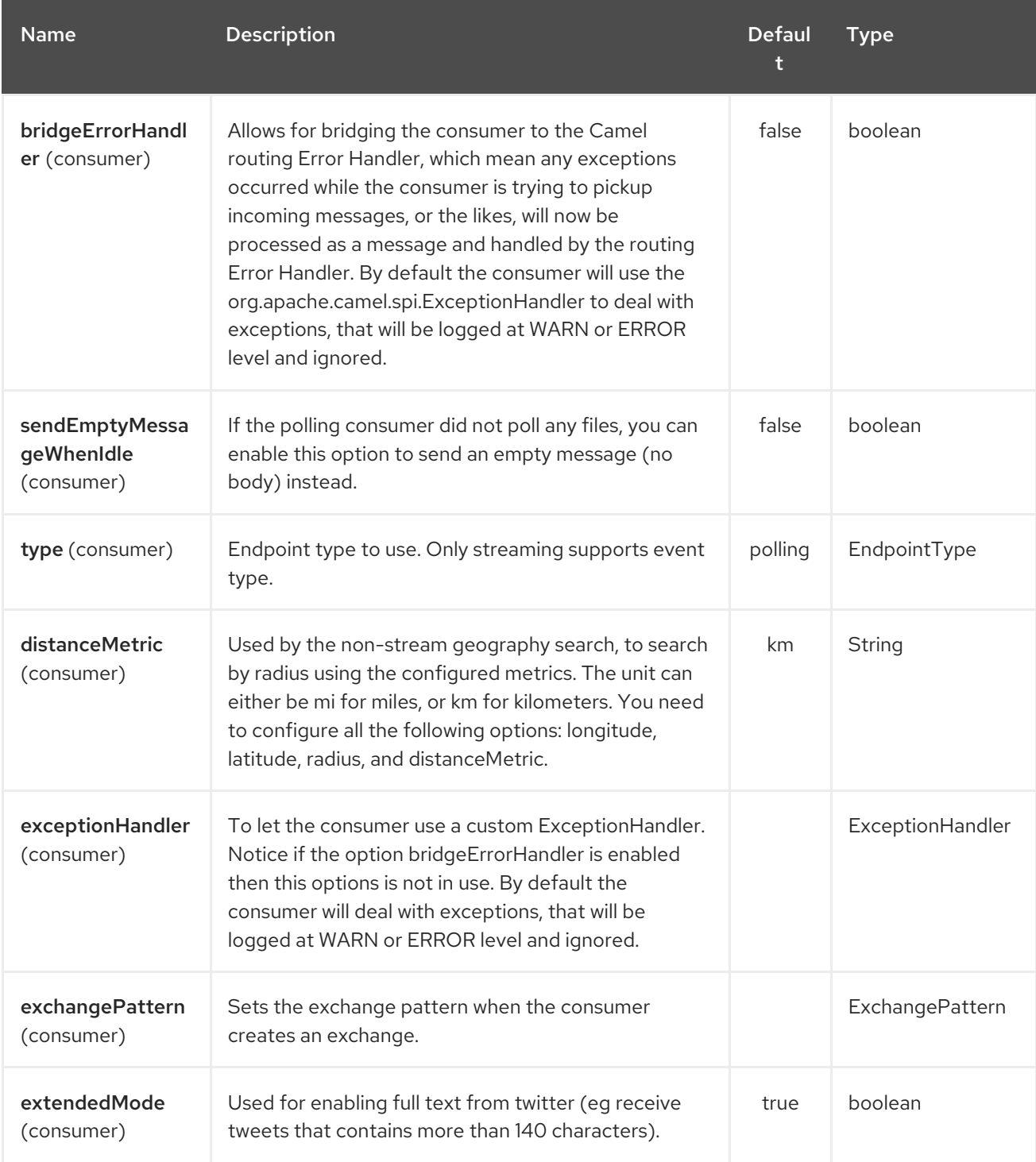

<span id="page-2288-0"></span>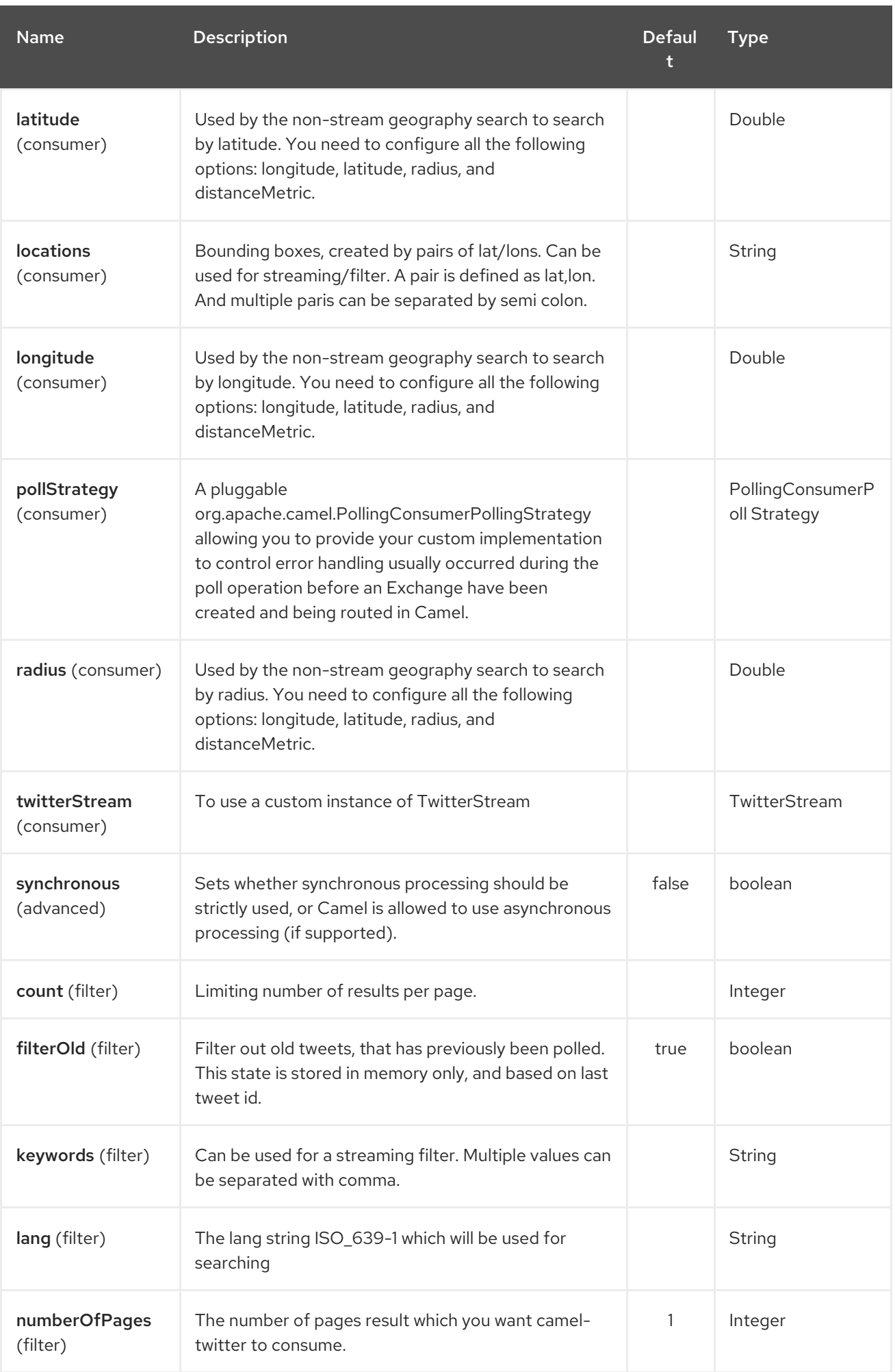

### Red Hat Fuse 7.4 Apache Camel Component Reference

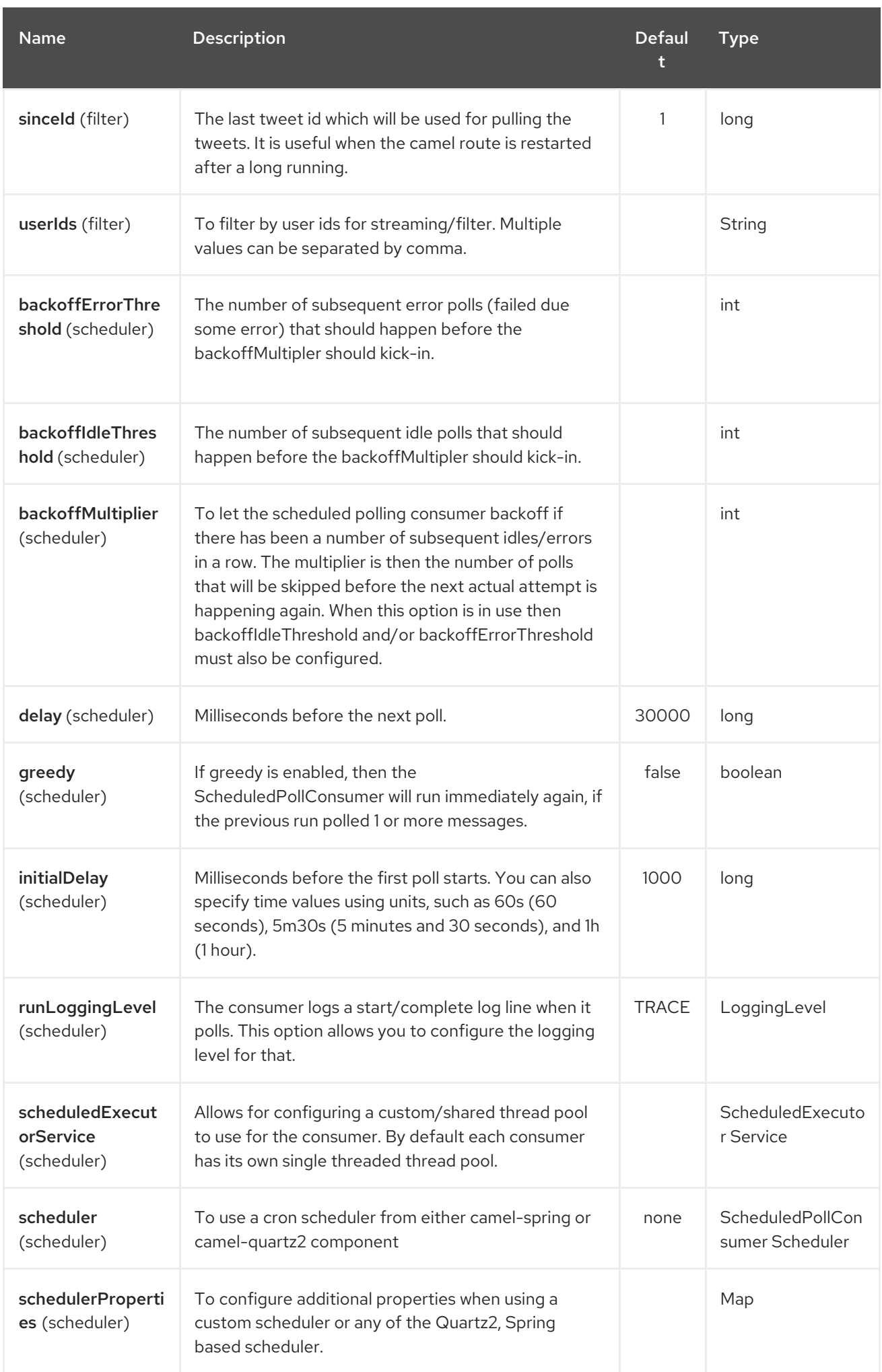

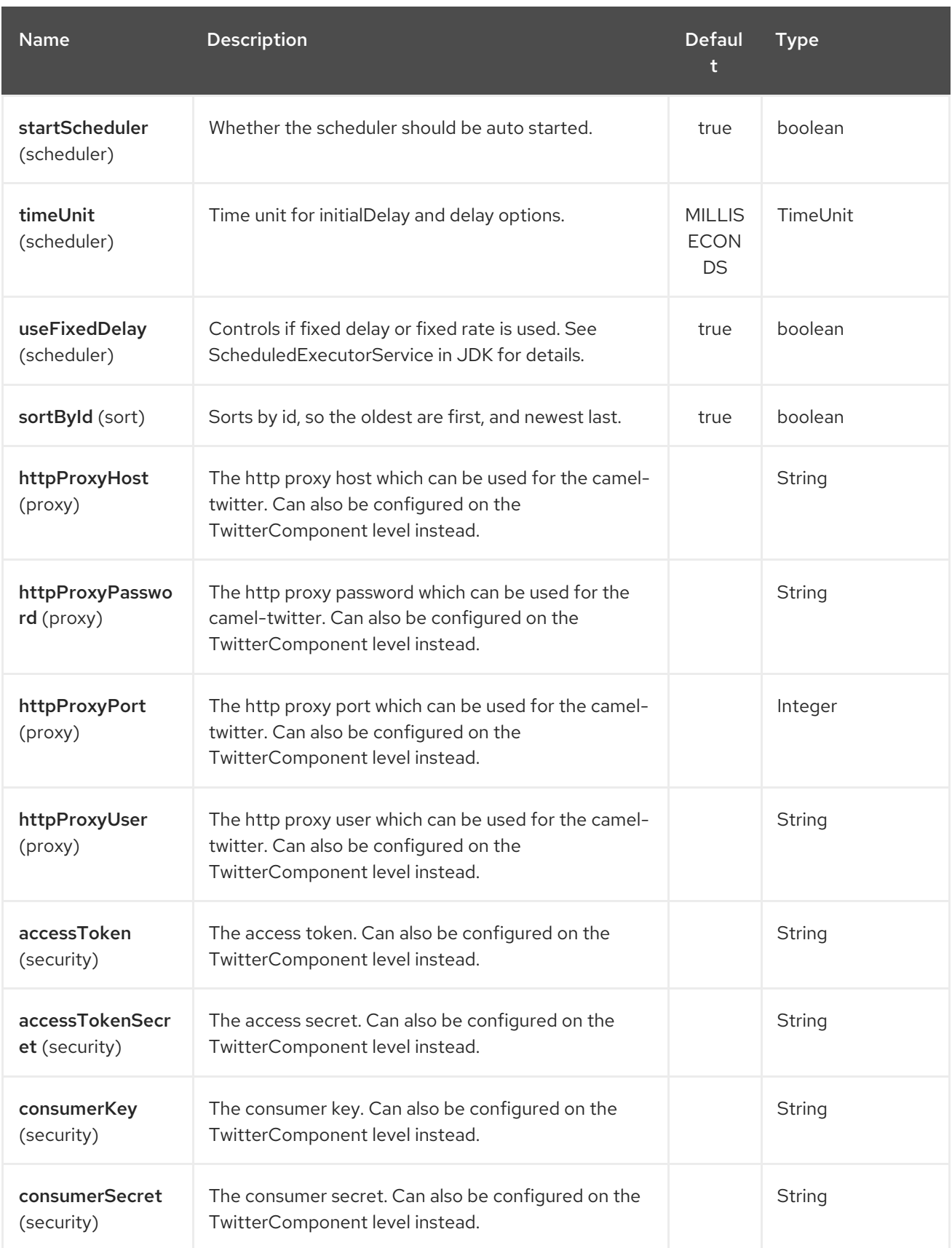

# CHAPTER 344. TWITTER TIMELINE COMPONENT

#### Available as of Camel version 2.10

The Twitter Timeline component consumes twitter timeline or update the status of specific user.

## 344.1. COMPONENT OPTIONS

The Twitter Timeline component supports 9 options which are listed below.

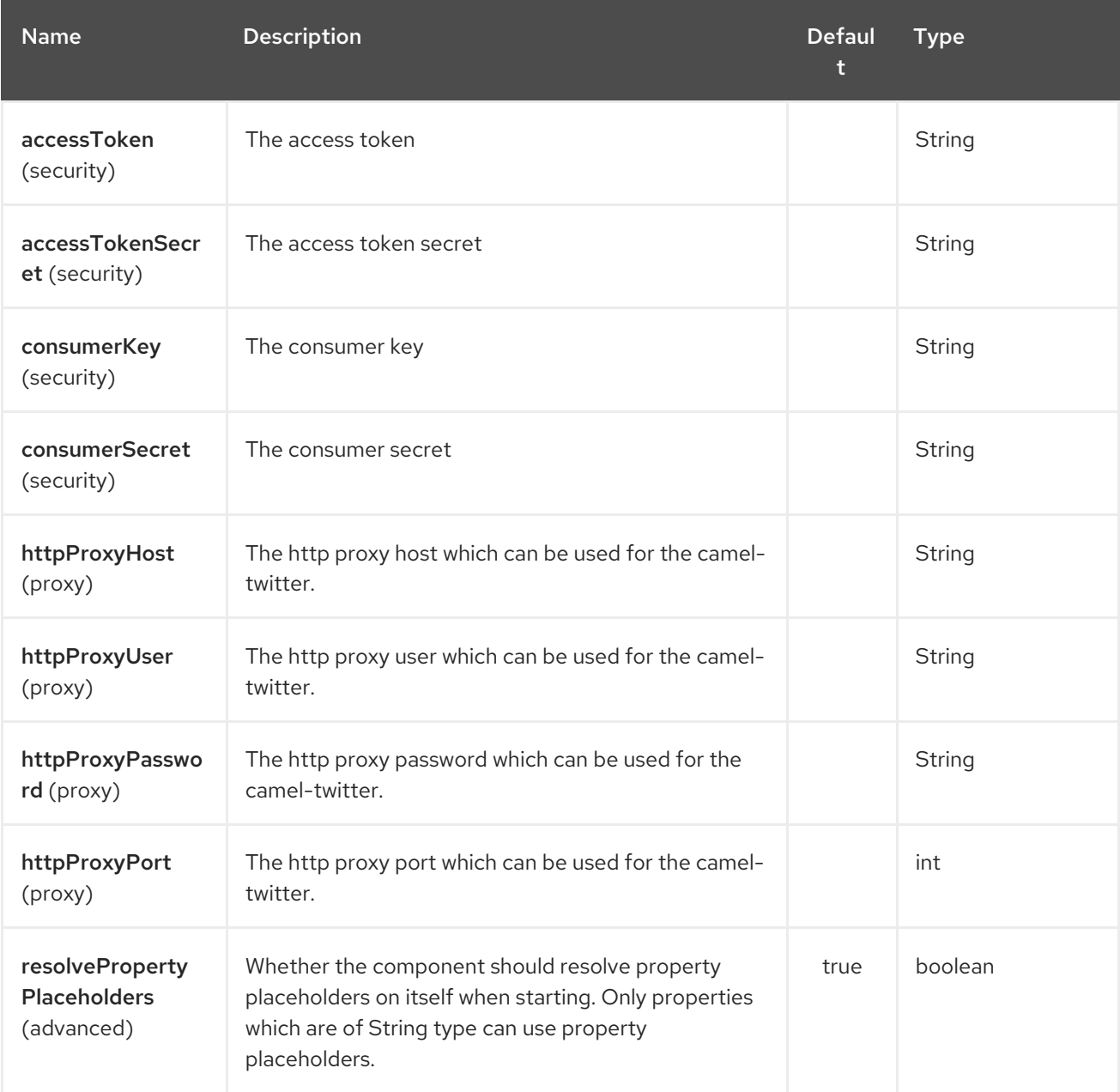

## 344.2. ENDPOINT OPTIONS

The Twitter Timeline endpoint is configured using URI syntax:

twitter-timeline:timelineType

with the following path and query parameters:

## 344.2.1. Path Parameters (1 parameters):

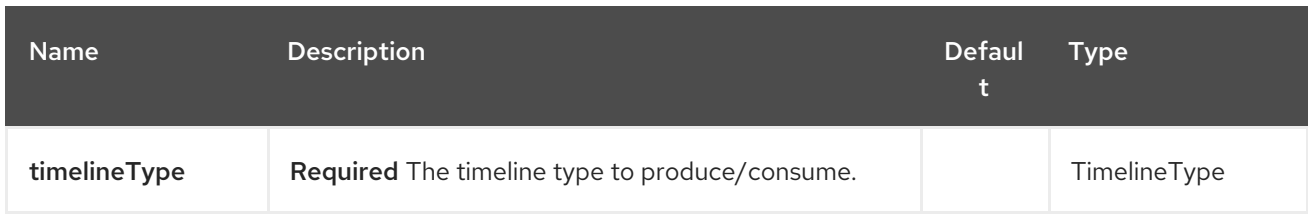

# 344.2.2. Query Parameters (43 parameters):

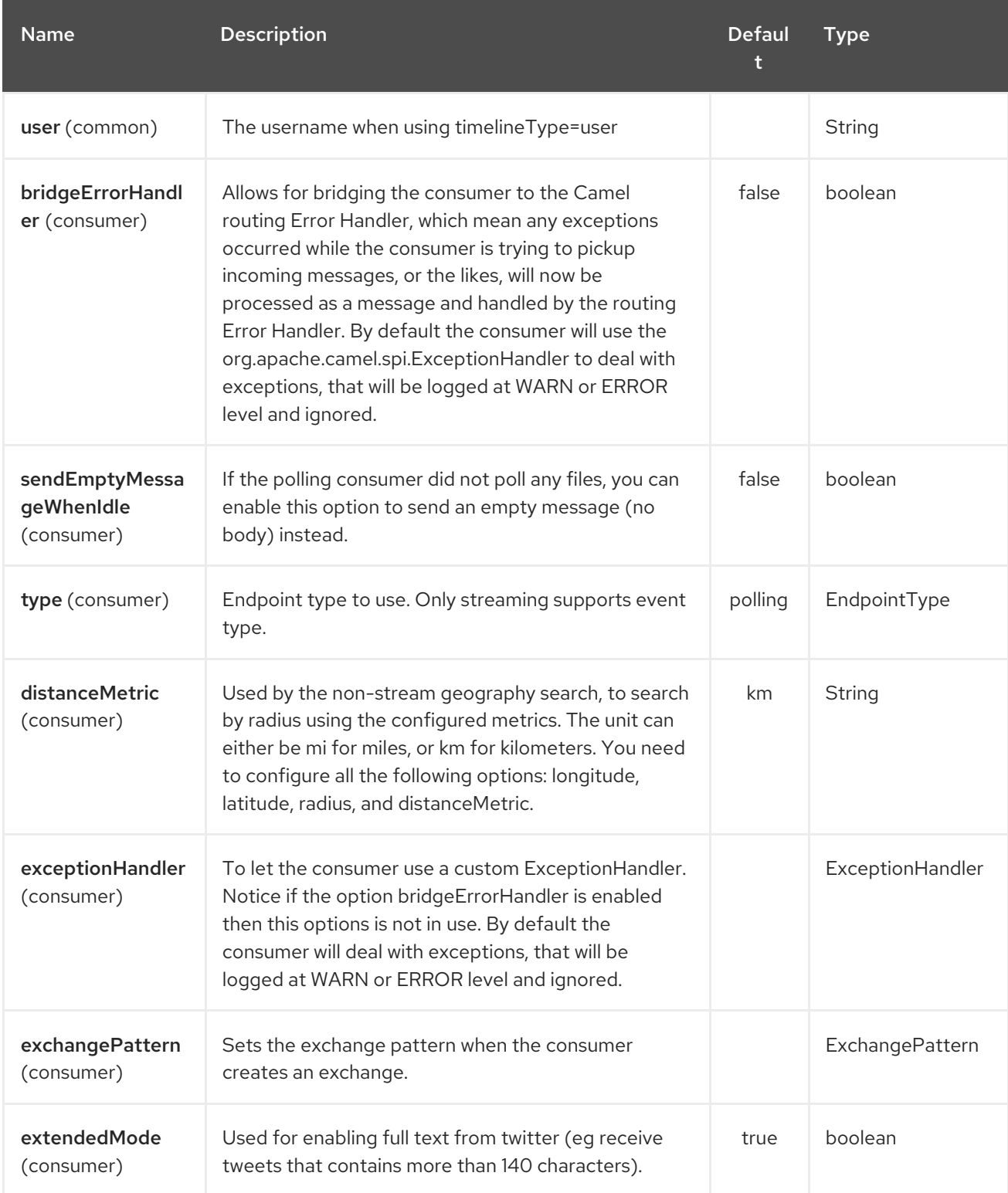

<span id="page-2293-0"></span>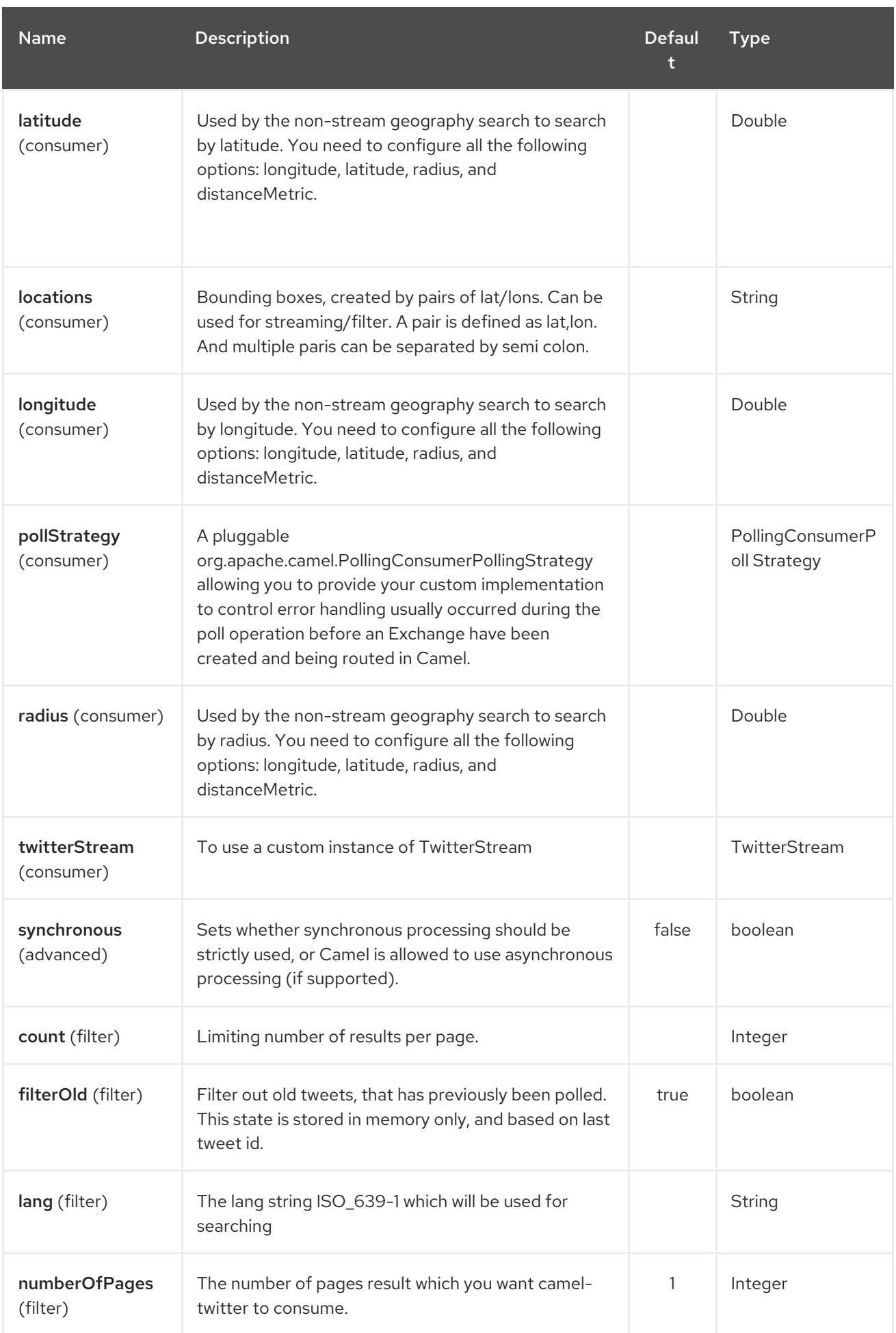

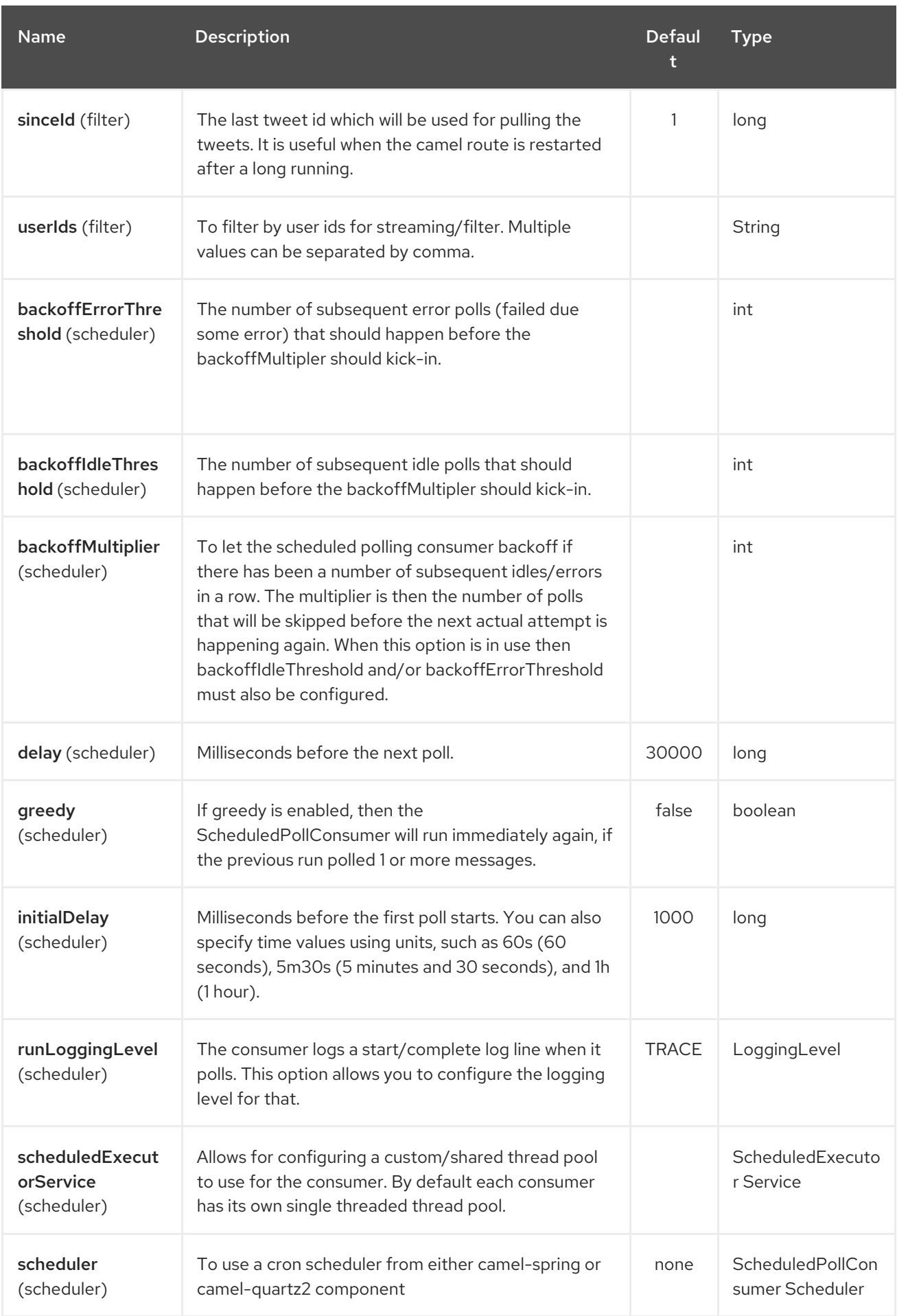

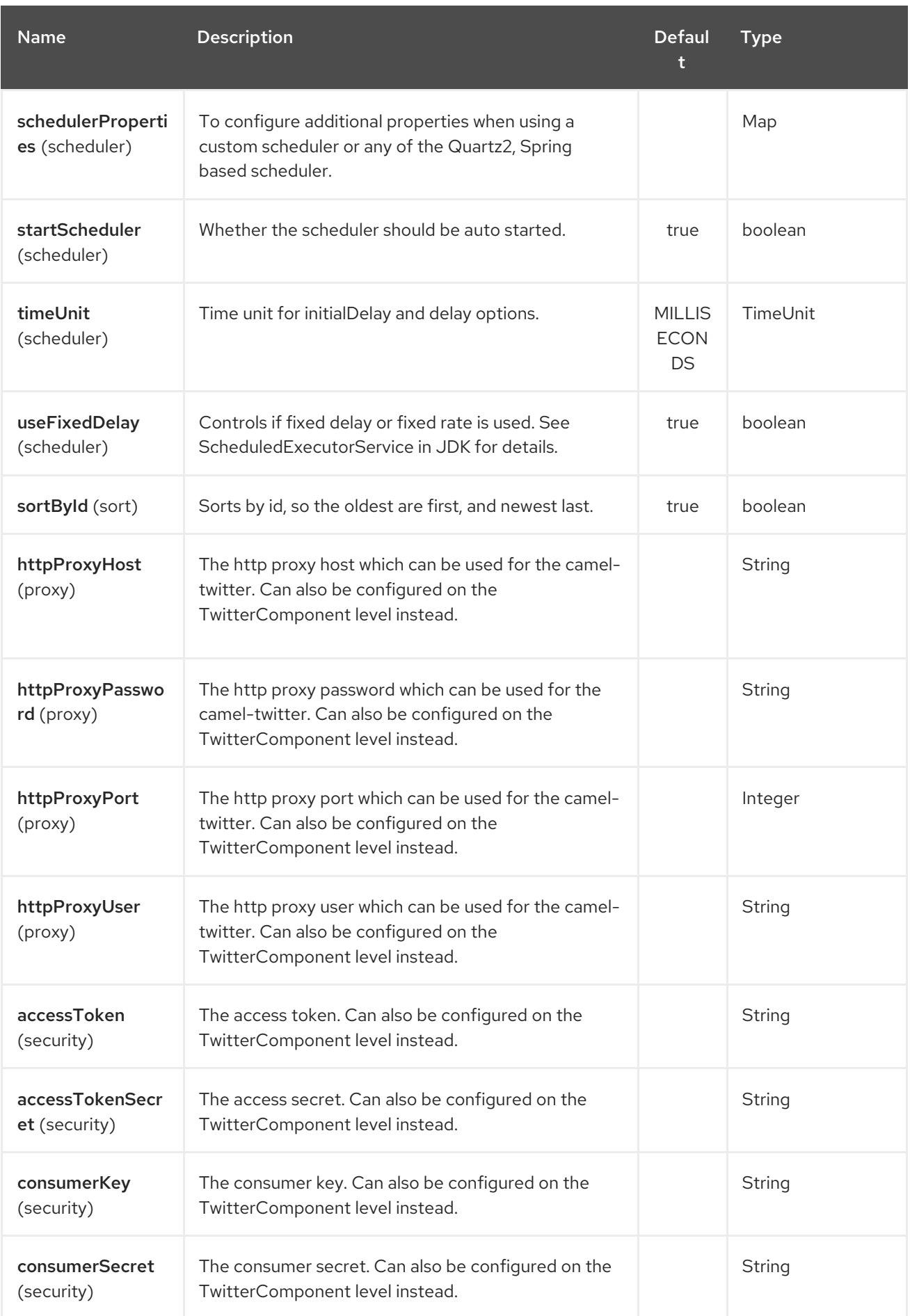

# CHAPTER 345. TWITTER COMPONENT (DEPRECATED)

Available as of Camel version 2.10

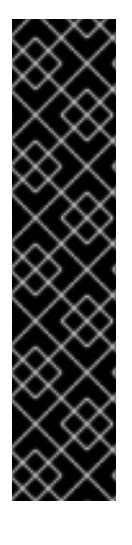

### IMPORTANT

The composite twitter component has been deprecated. Use individual component for directmessage, search, streaming and timeline.

- **•** Twitter [Components](#page-2300-0)
	- **o** Twitter Direct [Message](#page-2278-0)
	- [Twitter](#page-2283-0) Search  $\circ$
	- Twitter [Streaming](#page-2288-0)  $\circ$
	- Twitter [Timeline](#page-2293-0)

The Twitter component enables the most useful features of the Twitter API by encapsulating [Twitter4J.](http://twitter4j.org/) It allows direct, polling, or event-driven consumption of timelines, users, trends, and direct messages. Also, it supports producing messages as status updates or direct messages.

Twitter now requires the use of OAuth for all client application authentication. In order to use cameltwitter with your account, you'll need to create a new application within Twitter at <https://dev.twitter.com/apps/new> and grant the application access to your account. Finally, generate your access token and secret.

Maven users will need to add the following dependency to their pom.xml for this component:

<dependency> <groupId>org.apache.camel</groupId> <artifactId>camel-twitter</artifactId> <version>\${camel-version}</version> </dependency>

## 345.1. URI FORMAT

twitter://endpoint[?options]

## 345.2. TWITTER COMPONENT

The twitter component can be configured with the Twitter account settings which is mandatory to configure before using.

The Twitter component supports 9 options which are listed below.

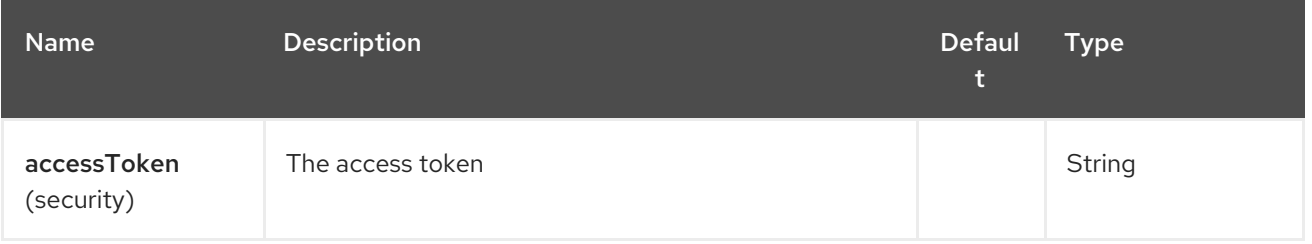

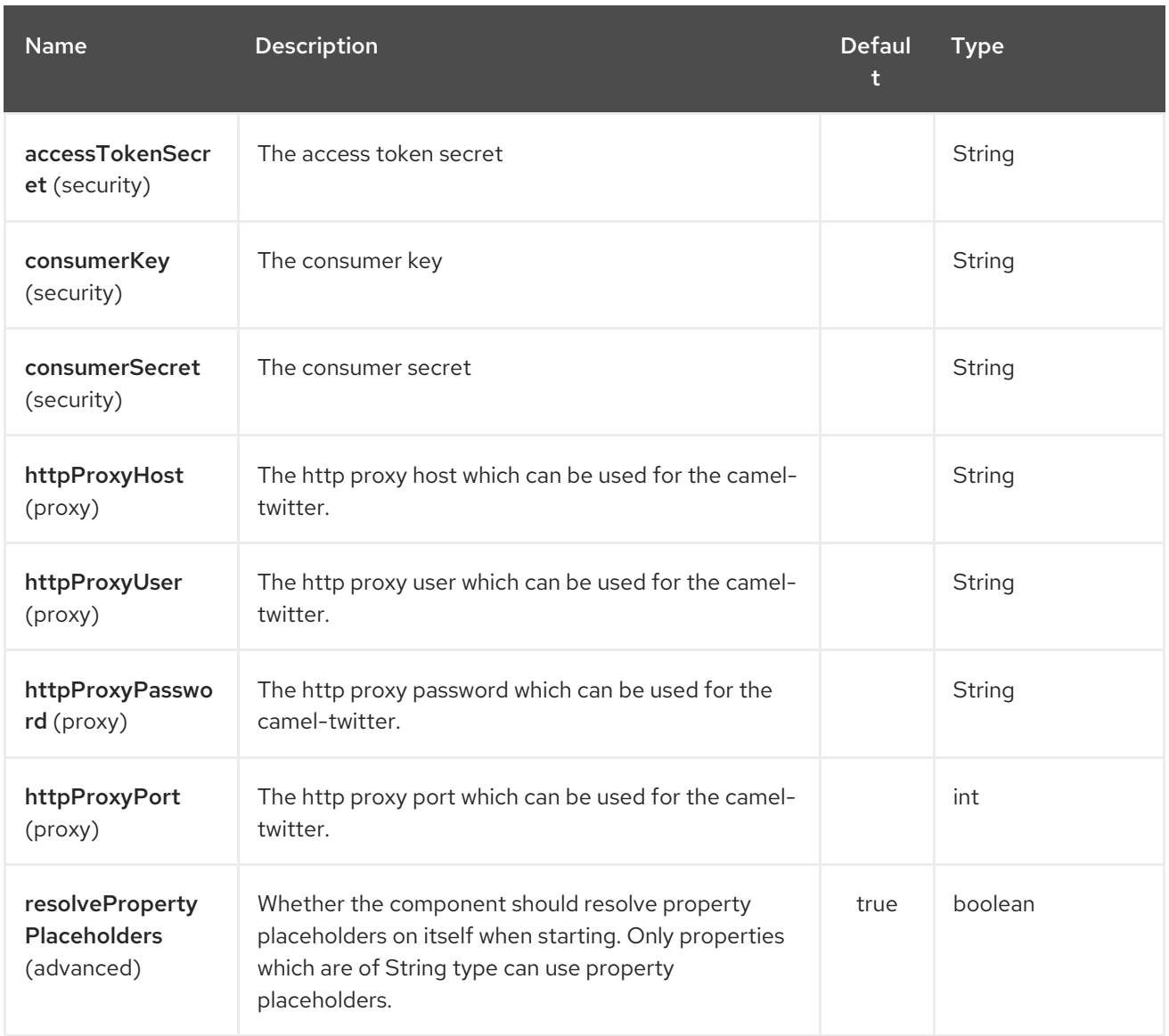

You can also configure these options directly in the endpoint.

# 345.3. CONSUMER ENDPOINTS

Rather than the endpoints returning a List through one single route exchange, camel-twitter creates one route exchange per returned object. As an example, if "timeline/home" results in five statuses, the route will be executed five times (one for each Status).

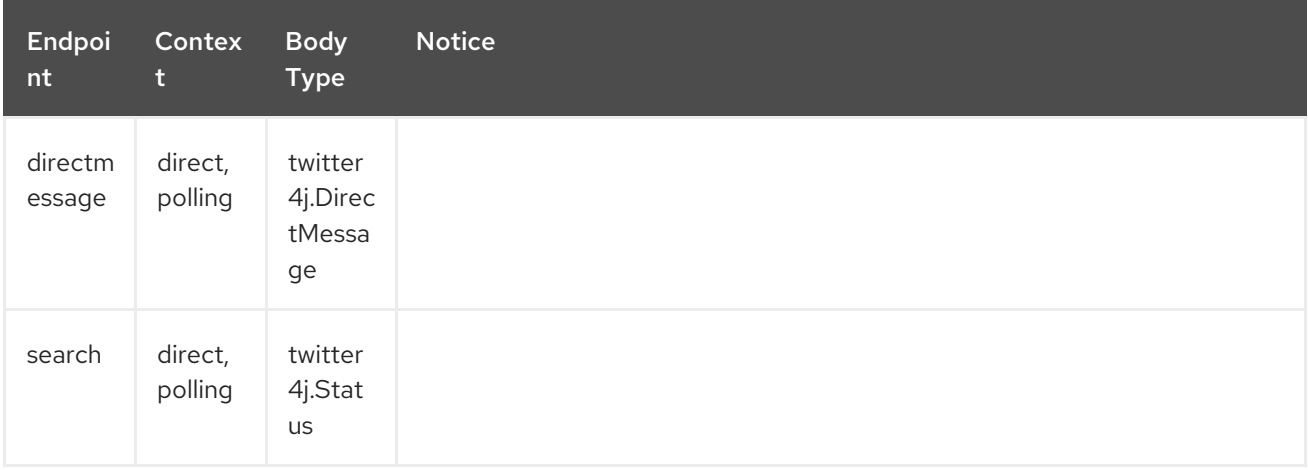

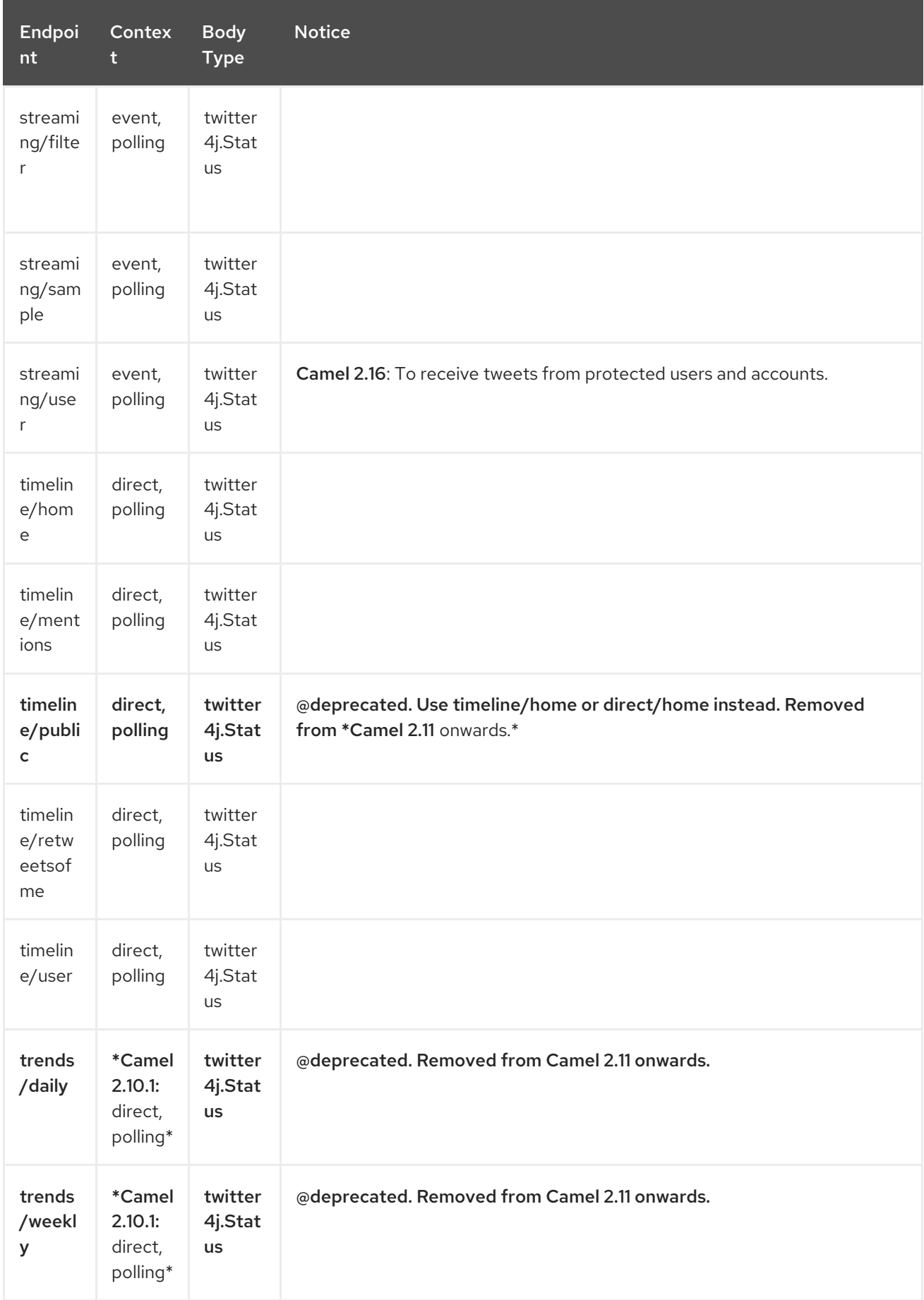

## 345.4. PRODUCER ENDPOINTS

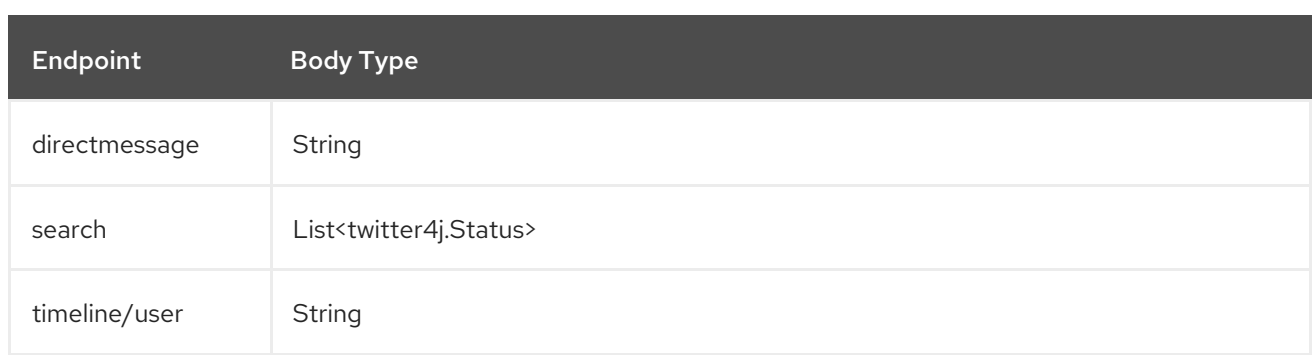

## 345.5. URI OPTIONS

The Twitter endpoint is configured using URI syntax:

### twitter:kind

ı

with the following path and query parameters:

### 345.5.1. Path Parameters (1 parameters):

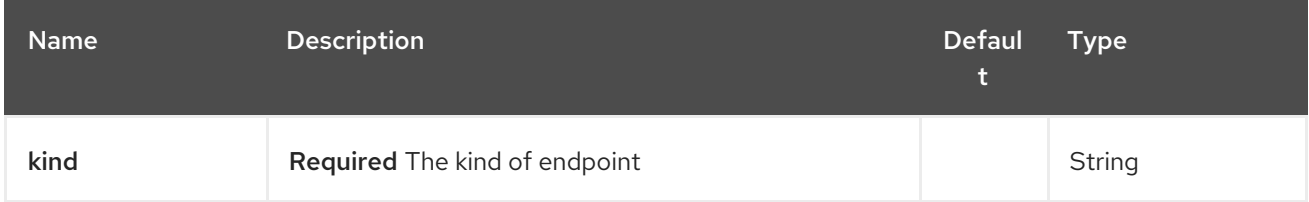

## 345.5.2. Query Parameters (44 parameters):

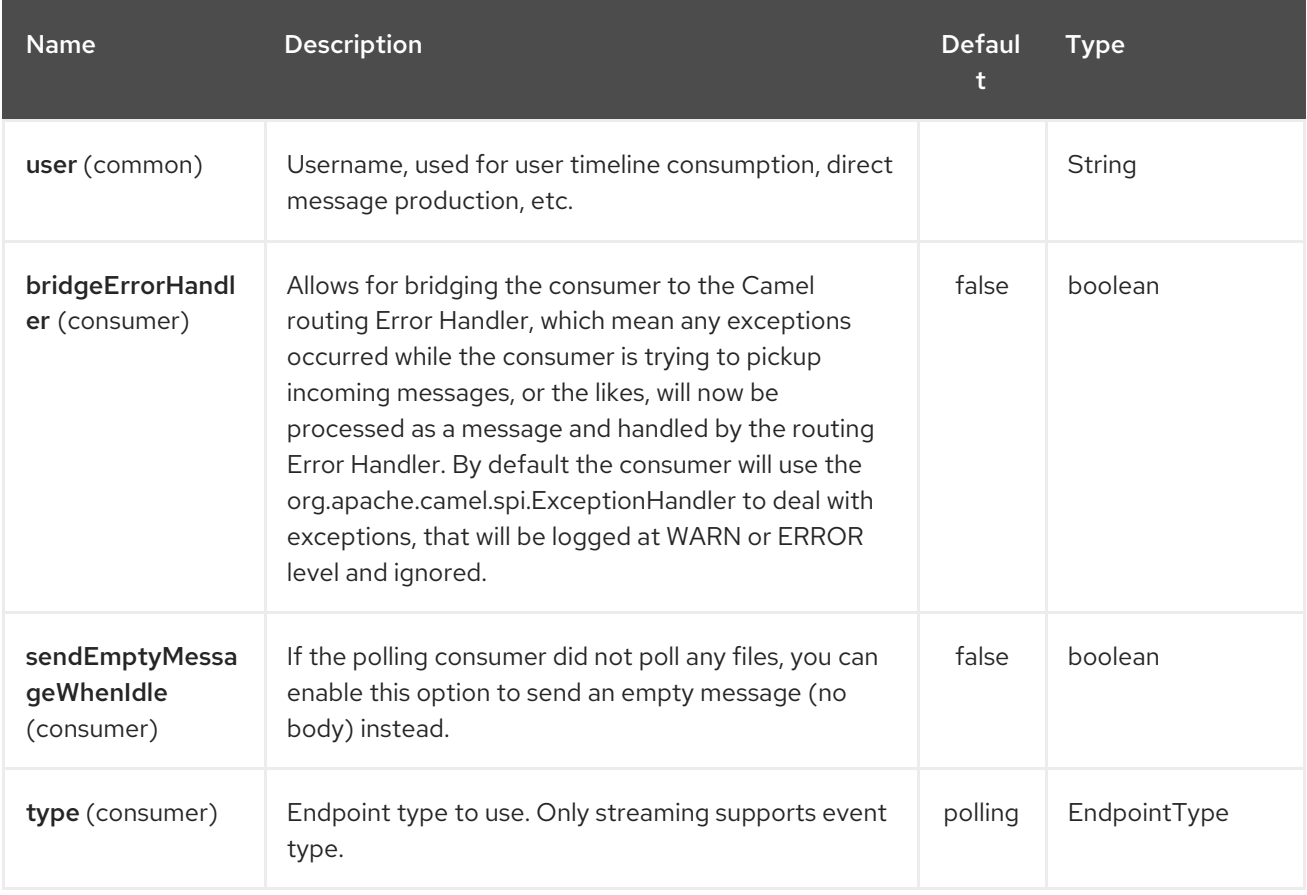

<span id="page-2300-0"></span>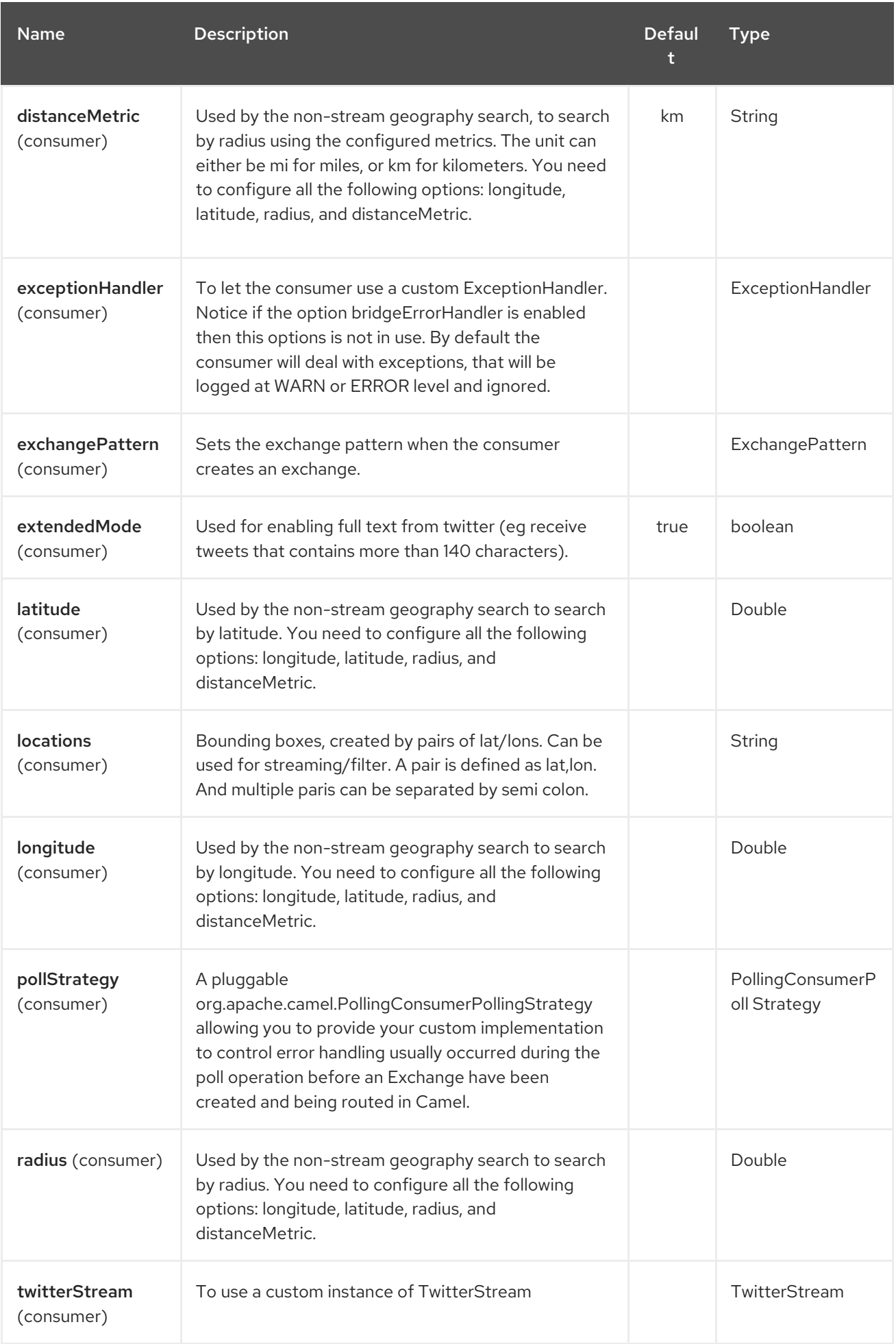

### Red Hat Fuse 7.4 Apache Camel Component Reference

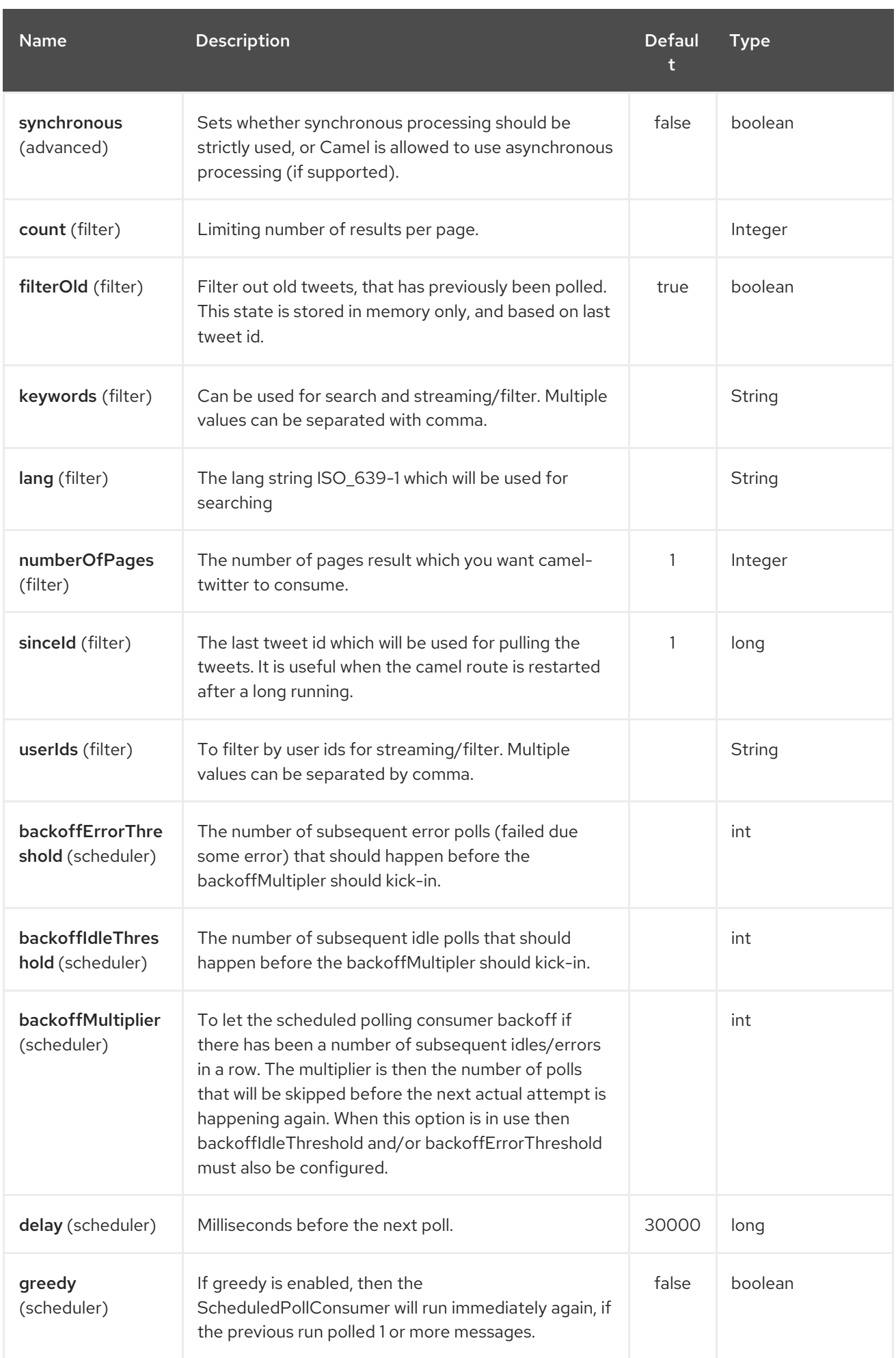

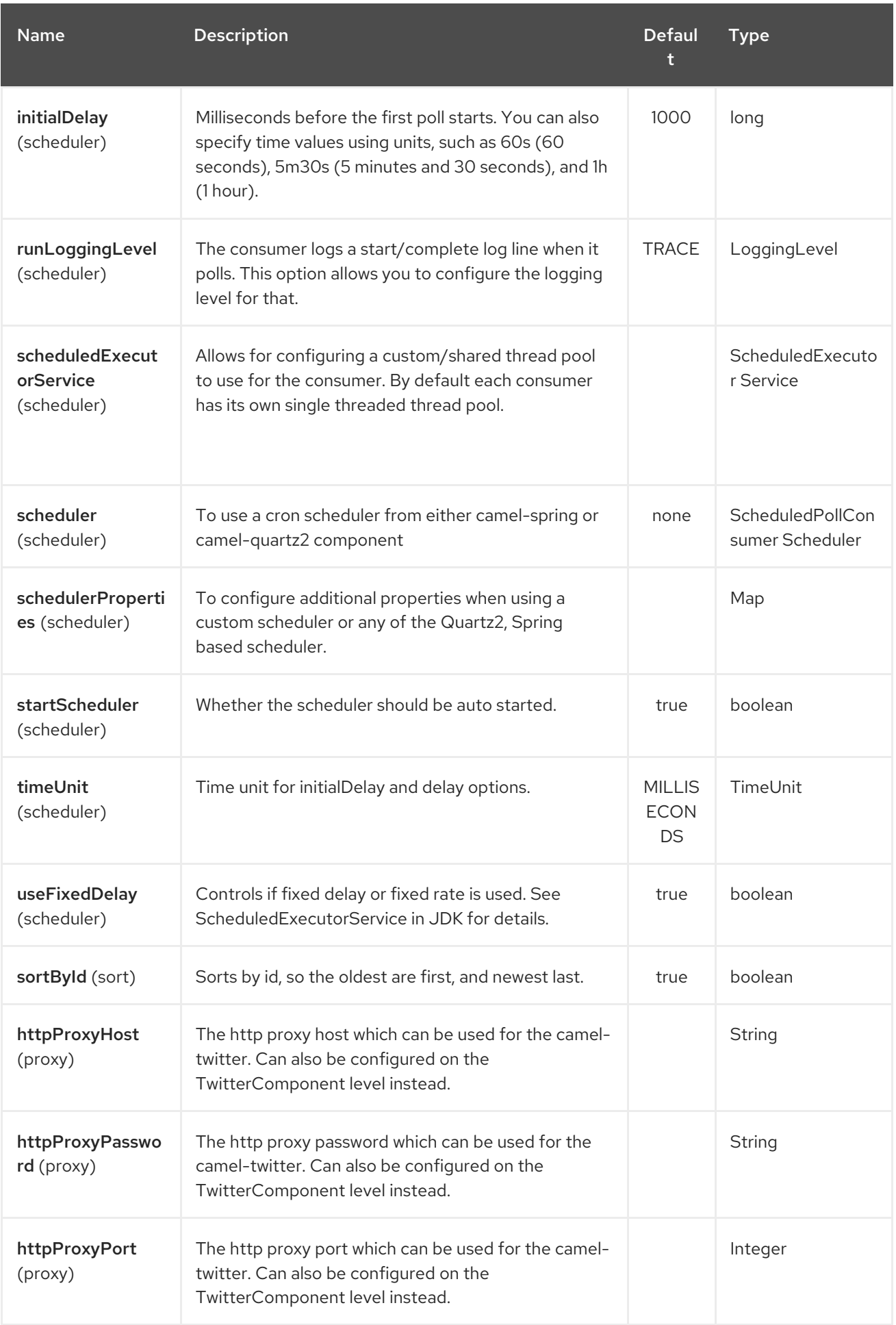

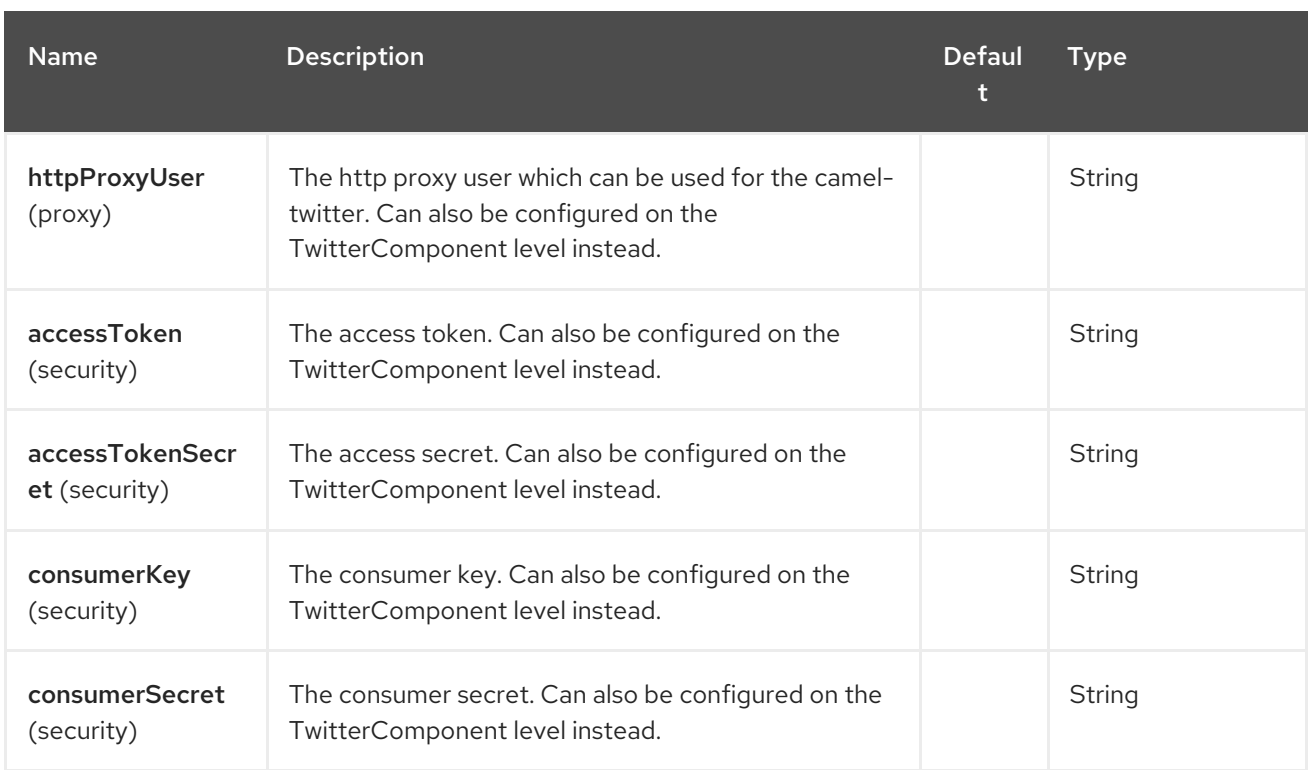

## 345.6. MESSAGE HEADERS

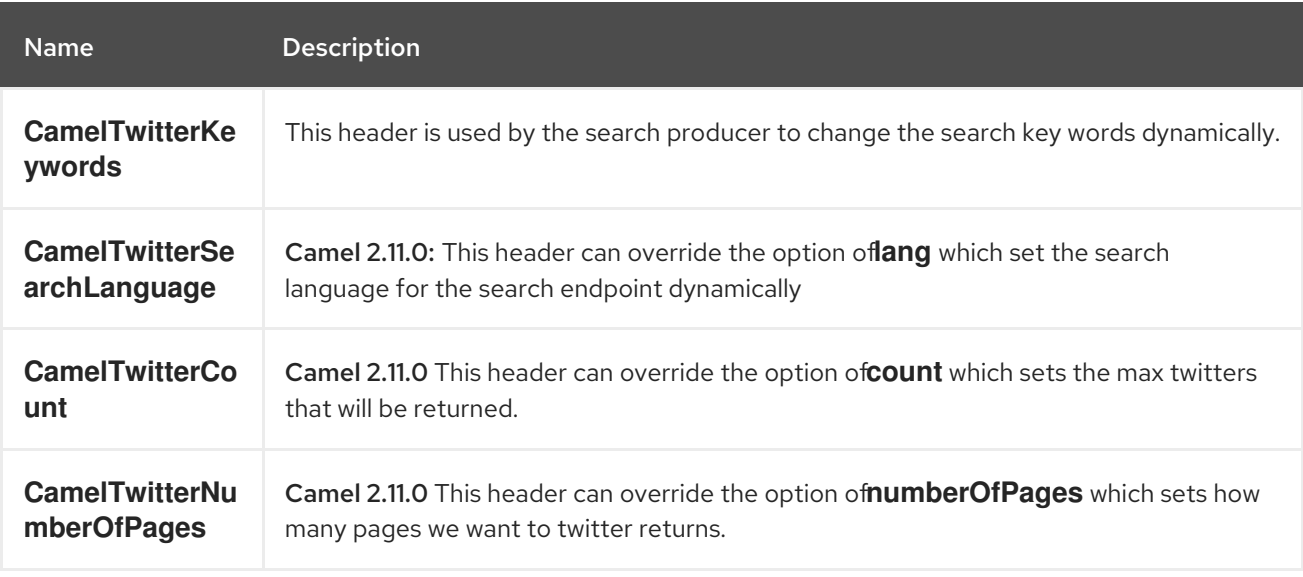

# 345.7. MESSAGE BODY

All message bodies utilize objects provided by the Twitter4J API.

# 345.8. USE CASES

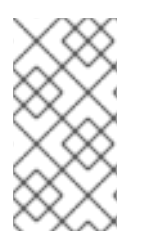

### **NOTE**

API Rate Limits: Twitter REST APIs encapsulated by [Twitter4J](http://twitter4j.org/) are subjected to API Rate Limiting. You can find the per method limits in the API Rate [Limits](https://dev.twitter.com/rest/public/rate-limits) [documentation.](https://dev.twitter.com/rest/public/rate-limiting) Note that endpoints/resources not listed in that page are default to 15 requests per allotted user per window.
### 345.8.1. To create a status update within your Twitter profile, send this producer a String body:

```
from("direct:foo")
 .to("twitter://timeline/user?consumerKey=[s]&consumerSecret=[s]&accessToken=
[s]&accessTokenSecret=[s]);
```
#### 345.8.2. To poll, every 60 sec., all statuses on your home timeline:

```
from("twitter://timeline/home?type=polling&delay=60&consumerKey=[s]&consumerSecret=
[s]&accessToken=[s]&accessTokenSecret=[s]")
 .to("bean:blah");
```
### 345.8.3. To search for all statuses with the keyword 'camel' only once:

```
from("twitter://search?type=polling&keywords=camel&consumerKey=[s]&consumerSecret=
[s]&accessToken=[s]&accessTokenSecret=[s]")
 .to("bean:blah");
```
### 345.8.4. Searching using a producer with static keywords:

```
from("direct:foo")
 .to("twitter://search?keywords=camel&consumerKey=[s]&consumerSecret=[s]&accessToken=
[s]&accessTokenSecret=[s]");
```
### 345.8.5. Searching using a producer with dynamic keywords from header:

In the **bar** header we have the keywords we want to search, so we can assign this value to the **CamelTwitterKeywords** header:

```
from("direct:foo")
 .setHeader("CamelTwitterKeywords", header("bar"))
 .to("twitter://search?consumerKey=[s]&consumerSecret=[s]&accessToken=
[s]&accessTokenSecret=[s]");
```
# 345.9. EXAMPLE

See also the Twitter [Websocket](twitter-websocket-example.html) Example.

# 345.10. SEE ALSO

- Configuring Camel
- Component
- **•** Endpoint
- Getting Started
- **•** Twitter Websocket Example

# CHAPTER 346. UNDERTOW COMPONENT

#### Available as of Camel version 2.16

The undertow component provides HTTP and WebSocket based endpoints for consuming and producing HTTP/WebSocket requests.

That is, the Undertow component behaves as a simple Web server. Undertow can also be used as a http client which mean you can also use it with Camel as a producer.

#### TIP

Since Camel version 2.21, the **undertow** component also supports WebSocket connections and can thus serve as a drop-in replacement for Camel websocket component or atmosphere-websocket component.

Maven users will need to add the following dependency to their **pom.xml** for this component:

<dependency> <groupId>org.apache.camel</groupId> <artifactId>camel-undertow</artifactId> <version>x.x.x</version> *<!-- use the same version as your Camel core version -->* </dependency>

## 346.1. URI FORMAT

undertow:http://hostname[:port][/resourceUri][?options] undertow:https://hostname[:port][/resourceUri][?options] undertow:ws://hostname[:port][/resourceUri][?options] undertow:wss://hostname[:port][/resourceUri][?options]

You can append query options to the URI in the following format, **?option=value&option=value&…**

# 346.2. OPTIONS

The Undertow component supports 5 options which are listed below.

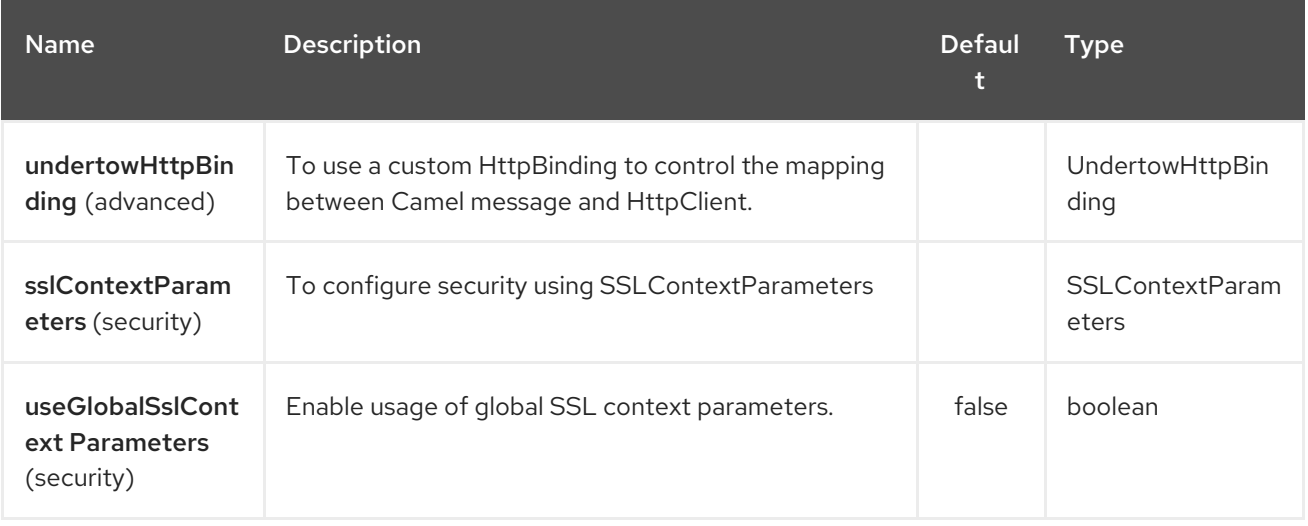

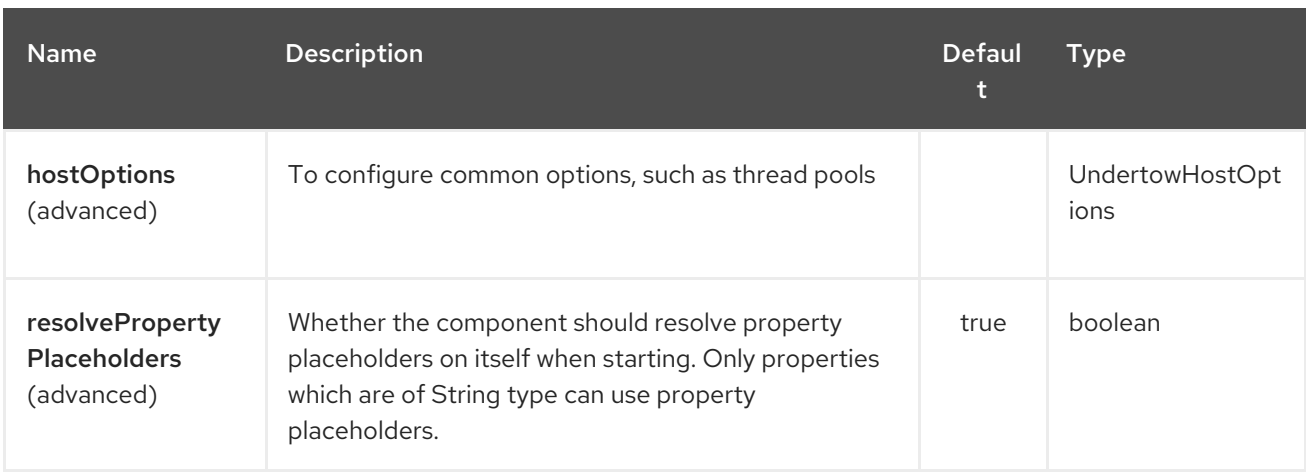

The Undertow endpoint is configured using URI syntax:

## undertow:httpURI

with the following path and query parameters:

## 346.2.1. Path Parameters (1 parameters):

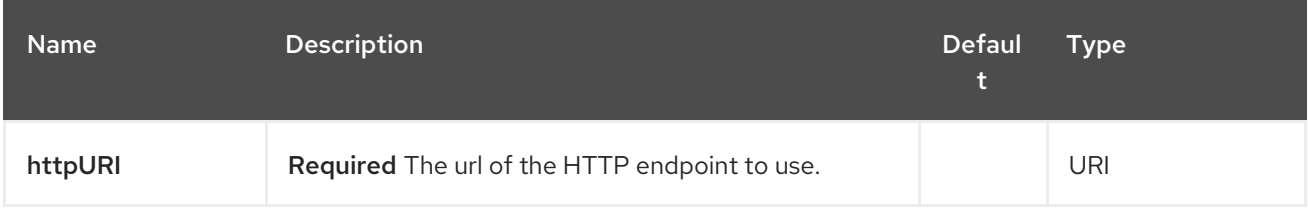

## 346.2.2. Query Parameters (21 parameters):

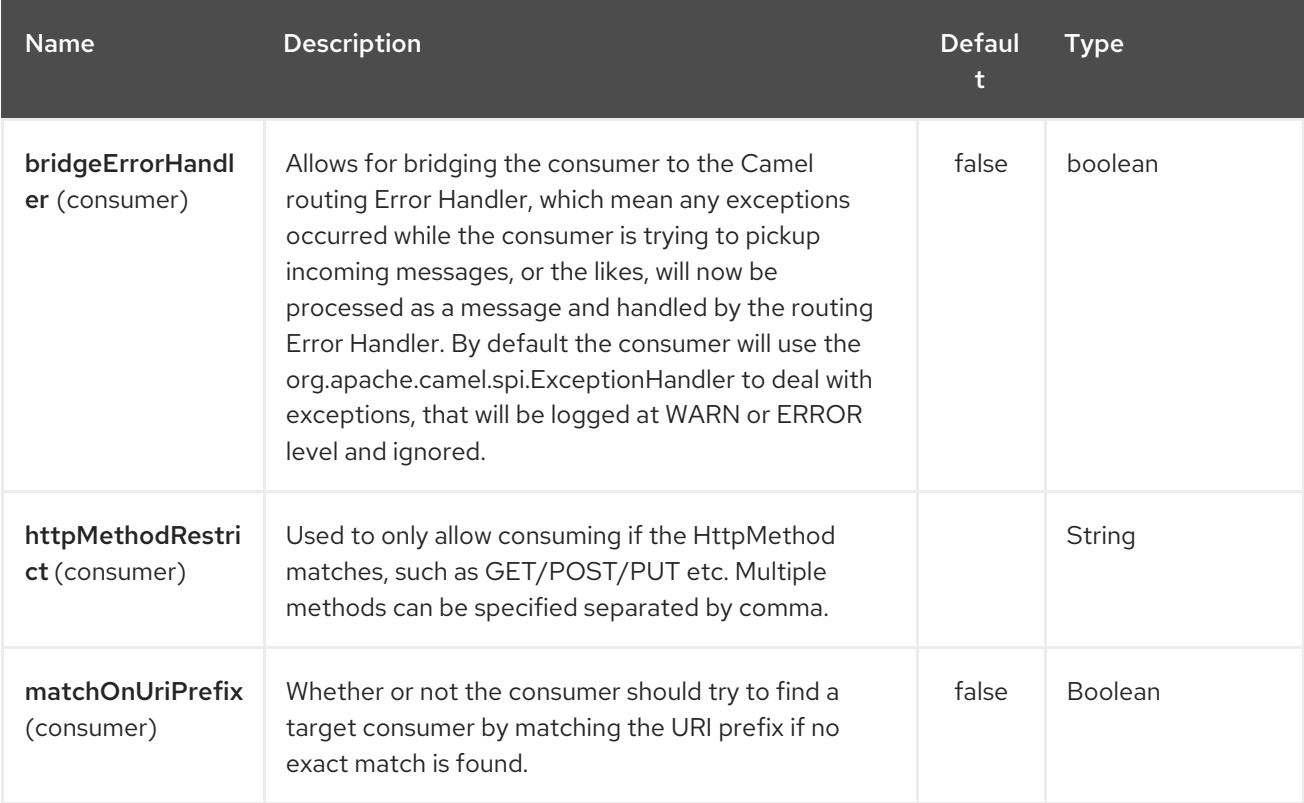

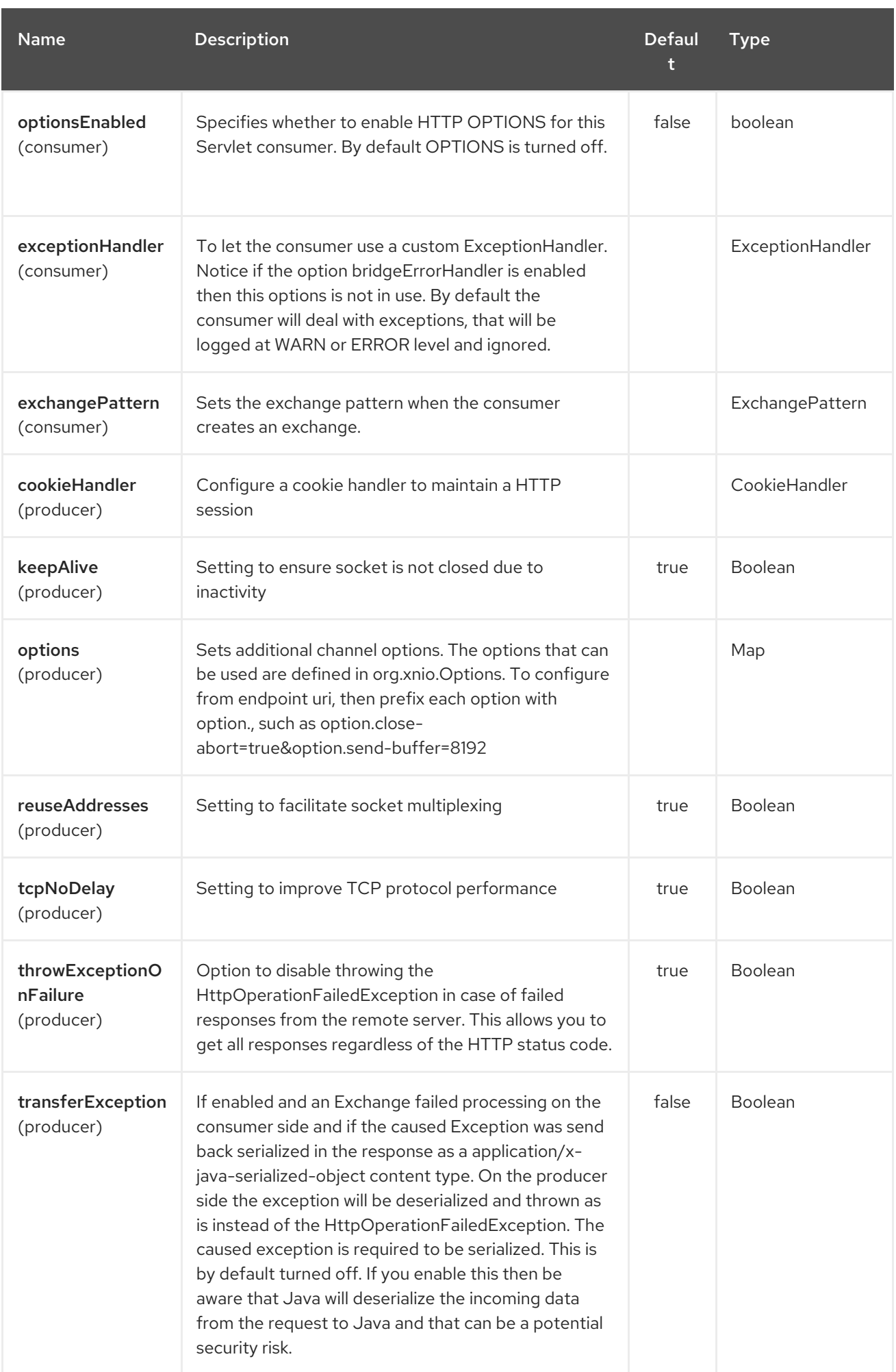

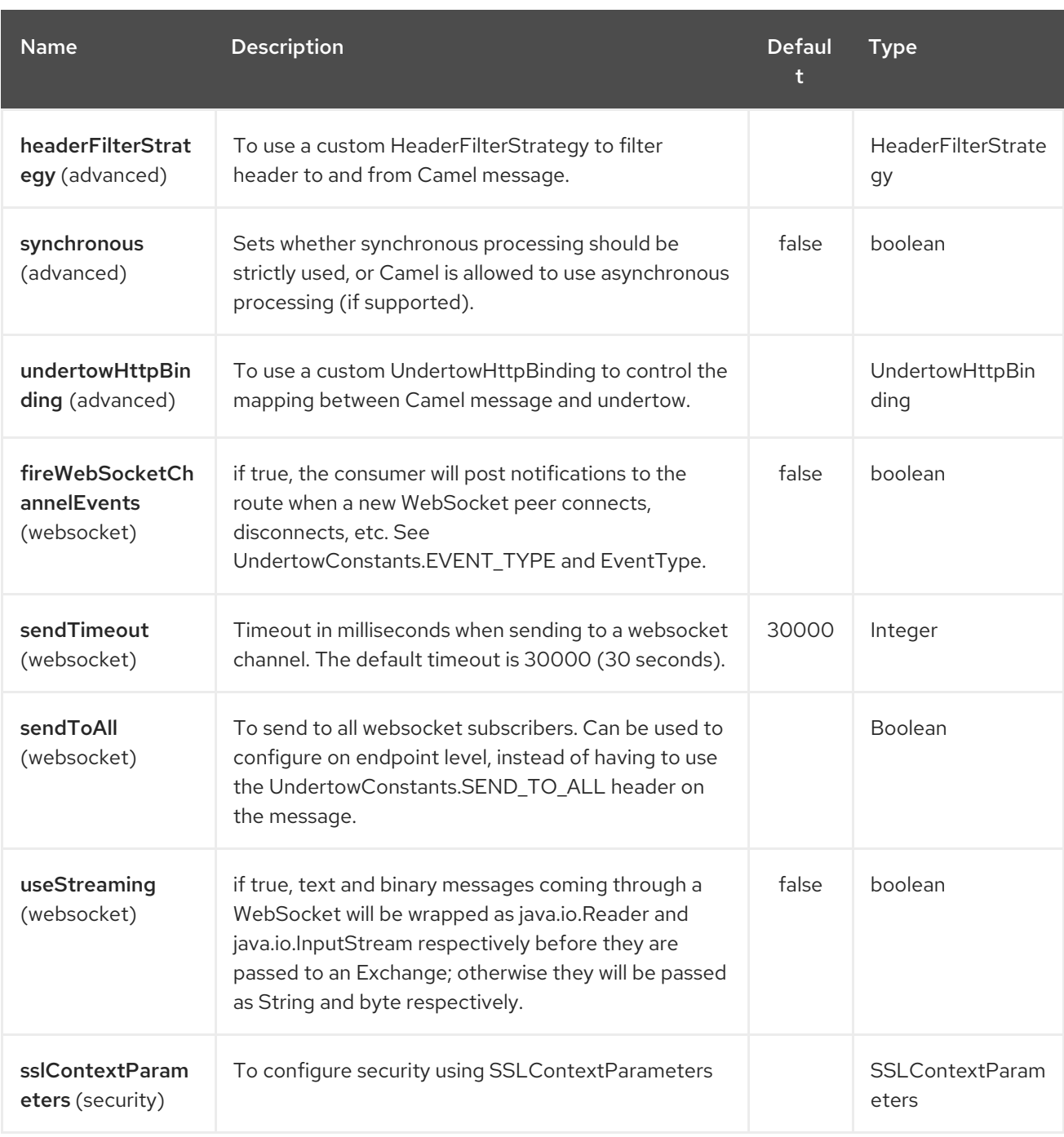

# 346.3. MESSAGE HEADERS

Camel uses the same message headers as the [HTTP](#page-1008-0) component. From Camel 2.2, it also uses **Exchange.HTTP\_CHUNKED,CamelHttpChunked** header to turn on or turn off the chuched encoding on the camel-undertow consumer.

Camel also populates all request.parameter and request.headers. For example, given a client request with the URL, **<http://myserver/myserver?orderid=123>**, the exchange will contain a header named **orderid** with the value 123.

# 346.4. HTTP PRODUCER EXAMPLE

The following is a basic example of how to send an HTTP request to an existing HTTP endpoint.

in Java DSL

```
from("direct:start")
  .to("undertow:http://www.google.com");
```
or in XML

```
<route>
  <from uri="direct:start"/>
  <to uri="undertow:http://www.google.com"/>
<route>
```
# 346.5. HTTP CONSUMER EXAMPLE

In this sample we define a route that exposes a HTTP service at **<http://localhost:8080/myapp/myservice>**:

```
<route>
 <from uri="undertow:http://localhost:8080/myapp/myservice"/>
 <to uri="bean:myBean"/>
</route>
```
# 346.6. WEBSOCKET EXAMPLE

In this sample we define a route that exposes a WebSocket service at **<http://localhost:8080/myapp/mysocket>** and returns back a response to the same channel:

```
<route>
 <from uri="undertow:ws://localhost:8080/myapp/mysocket"/>
 <transform><simple>Echo ${body}</simple></transform>
 <to uri="undertow:ws://localhost:8080/myapp/mysocket"/>
</route>
```
# 346.7. USING LOCALHOST AS HOST

When you specify **localhost** in a URL, Camel exposes the endpoint only on the local TCP/IP network interface, so it cannot be accessed from outside the machine it operates on.

If you need to expose a Jetty endpoint on a specific network interface, the numerical IP address of this interface should be used as the host. If you need to expose a Jetty endpoint on all network interfaces, the **0.0.0.0** address should be used.

To listen across an entire URI prefix, see How do I let Jetty match [wildcards](how-do-i-let-jetty-match-wildcards.html) .

If you actually want to expose routes by HTTP and already have a Servlet, you should instead refer to the Servlet [Transport.](https://cwiki.apache.org/confluence/pages/viewpage.action?pageId=46339)

# 346.8. UNDERTOW CONSUMERS ON {WILDFLY}

The configuration of camel-undertow consumers on {wildfly} is different to that of standalone Camel. Producer endpoints work as per normal.

On {wildfly}, camel-undertow consumers leverage the default Undertow HTTP server provided by the container. The server is defined within the undertow subsystem configuration. Here's an excerpt of the default configuration from standalone.xml:

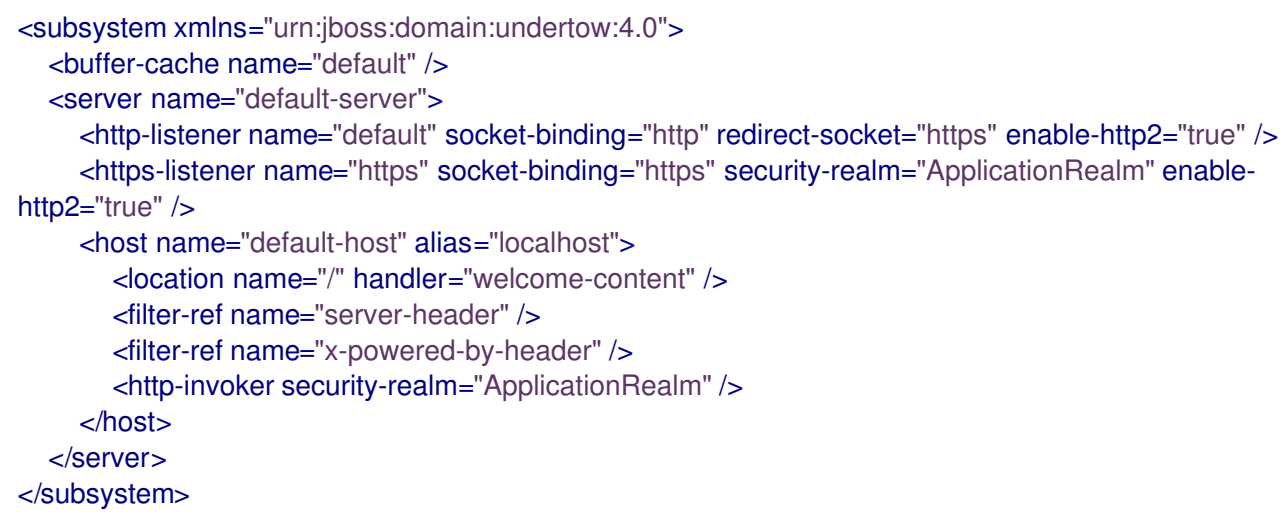

In this instance, Undertow is configured to listen on interfaces / ports specified by the http and https socket-binding. By default this is port 8080 for http and 8443 for https.

This has the following implications:

- camel-undertow consumers will only bind to localhost:8080 or localhost:8443
- Some endpoint consumer configuration options have no effect (see below), since these settings are managed by the {wildfly} container

For example, if you configure an endpoint consumer using different host or port combinations, a warning will appear within the server log file. For example the following host & port configurations would be ignored:

#### from("undertow:http://somehost:1234/path/to/resource")

[org.wildfly.extension.camel] (pool-2-thread-1) Ignoring configured host: http://somehost:1234/path/to/resource

However, the consumer is still available on the default host & port localhost:8080 or localhost:8443.

### 346.8.1. Configuring alternative ports

If alternative ports are to be accepted, then these must be configured via the {wildfly} subsystem configuration. This is explained in the server documentation:

https://access.redhat.com/documentation/enus/red\_hat\_jboss\_enterprise\_application\_platform/7.1/html/configuration\_guide/configuring\_the\_web\_ser

#### 346.8.2. Ignored camel-undertow consumer configuration options on {wildfly}

#### hostOptions

Refer to the {wildfly} undertow configuration guide for how to configure server host options:

https://access.redhat.com/documentation/enus/red\_hat\_jboss\_enterprise\_application\_platform/7.1/html[single/how\\_to\\_configure\\_server\\_security/#configure\\_one\\_way\\_and\\_two\\_way\\_ssl\\_tls\\_for\\_application](https://access.redhat.com/documentation/en-us/red_hat_jboss_enterprise_application_platform/7.1/html-single/how_to_configure_server_security/#configure_one_way_and_two_way_ssl_tls_for_application)

#### sslContextParameters

To configure SSL, refer to the {wildfly} SSL configuration guide:

https://access.redhat.com/documentation/enus/red\_hat\_jboss\_enterprise\_application\_platform/7.1/html[single/how\\_to\\_configure\\_server\\_security/#configure\\_one\\_way\\_and\\_two\\_way\\_ssl\\_tls\\_for\\_application](https://access.redhat.com/documentation/en-us/red_hat_jboss_enterprise_application_platform/7.1/html-single/how_to_configure_server_security/#configure_one_way_and_two_way_ssl_tls_for_application)

# CHAPTER 347. UNIVOCITY CSV DATAFORMAT

#### Available as of Camel version 2.15

This Data [Format](data-format.html) uses [uniVocity-parsers](http://www.univocity.com/pages/about-parsers) for reading and writing 3 kinds of tabular data text files:

- CSV (Comma Separated Values), where the values are separated by a symbol (usually a comma)
- fixed-width, where the values have known sizes
- TSV (Tabular Separated Values), where the fields are separated by a tabulation

Thus there are 3 data formats based on uniVocity-parsers.

If you use Maven you can just add the following to your pom.xml, substituting the version number for the latest and greatest release (see the [download](https://cwiki.apache.org/confluence/display/CAMEL/Download) page for the latest versions ).

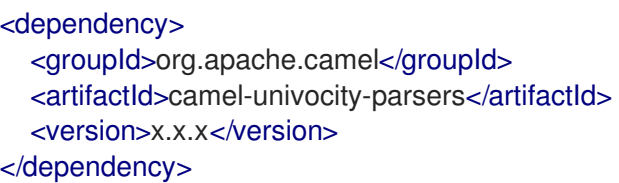

# 347.1. OPTIONS

Most configuration options of the uniVocity-parsers are available in the data formats. If you want more information about a particular option, please refer to their [documentation](http://www.univocity.com/pages/parsers-documentation) page.

The 3 data formats share common options and have dedicated ones, this section presents them all.

# 347.2. OPTIONS

The uniVocity CSV dataformat supports 18 options which are listed below.

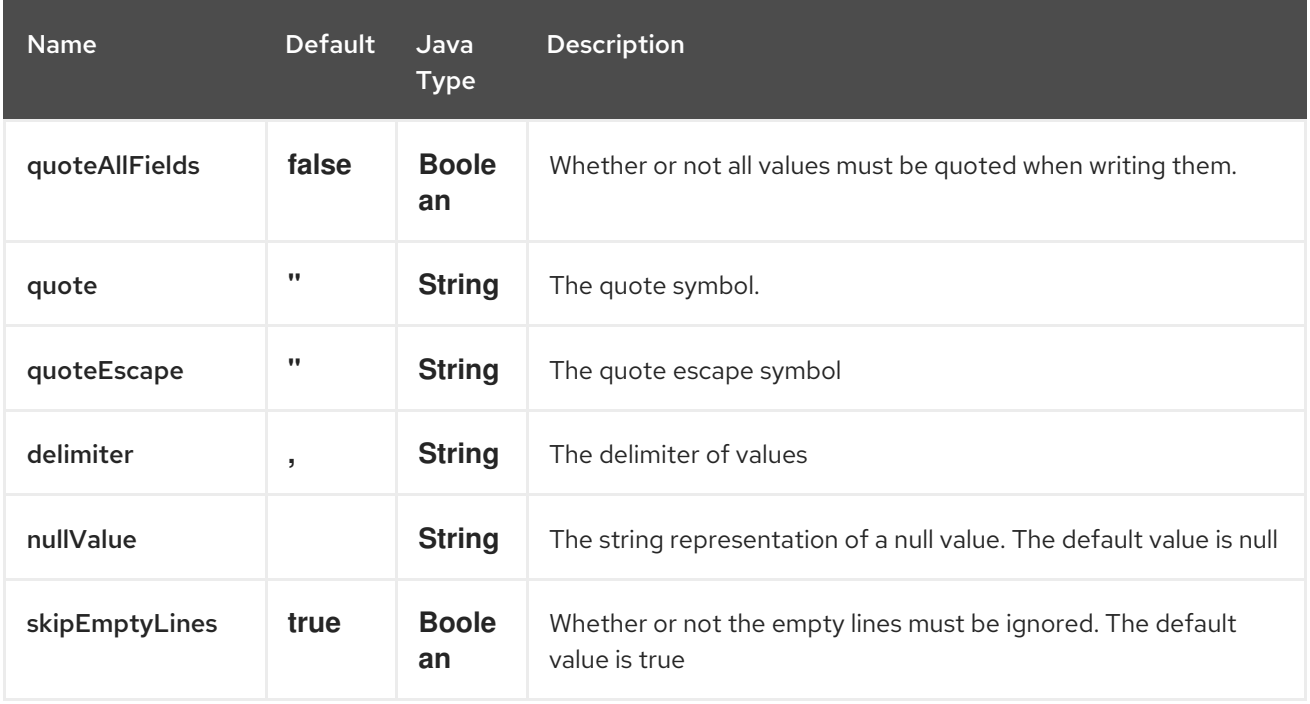

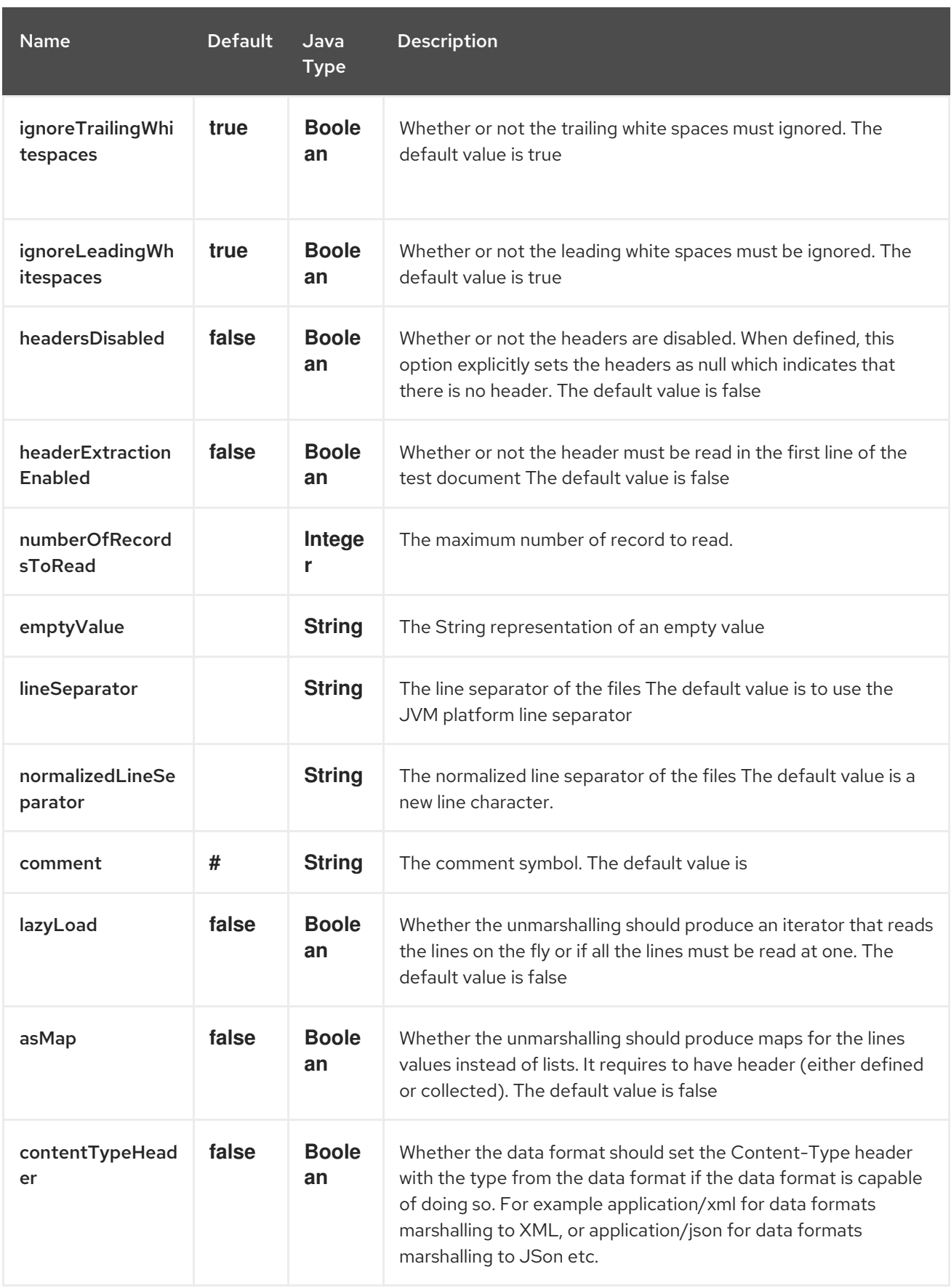

# 347.3. MARSHALLING USAGES

The marshalling accepts either:

A list of maps (L`ist<Map<String, ?>>`), one for each line

A single map (**Map<String, ?>**), for a single line

Any other body will throws an exception.

#### 347.3.1. Usage example: marshalling a Map into CSV format

```
<route>
  <from uri="direct:input"/>
  <marshal>
     <univocity-csv/>
  </marshal>
  <to uri="mock:result"/>
</route>
```
#### 347.3.2. Usage example: marshalling a Map into fixed-width format

```
<route>
  <from uri="direct:input"/>
  <marshal>
     <univocity-fixed padding="_">
       <univocity-header length="5"/>
       <univocity-header length="5"/>
       <univocity-header length="5"/>
     </univocity-fixed>
  </marshal>
  <to uri="mock:result"/>
</route>
```
#### 347.3.3. Usage example: marshalling a Map into TSV format

```
<route>
  <from uri="direct:input"/>
  <marshal>
     <univocity-tsv/>
  </marshal>
  <to uri="mock:result"/>
</route>
```
## 347.4. UNMARSHALLING USAGES

The unmarshalling uses an **InputStream** in order to read the data.

Each row produces either:

- a list with all the values in it (**asMap** option with **false**);
- A map with all the values indexed by the headers (**asMap** option with **true**).

All the rows can either:

- be collected at once into a list (**lazyLoad** option with **false**);
- be read on the fly using an iterator (**lazyLoad** option with **true**).

### 347.4.1. Usage example: unmarshalling a CSV format into maps with automatic headers

```
<route>
  <from uri="direct:input"/>
  <unmarshal>
     <univocity-csv headerExtractionEnabled="true" asMap="true"/>
  </unmarshal>
  <to uri="mock:result"/>
</route>
```
## 347.4.2. Usage example: unmarshalling a fixed-width format into lists

```
<route>
  <from uri="direct:input"/>
  <unmarshal>
    <univocity-fixed>
       <univocity-header length="5"/>
       <univocity-header length="5"/>
       <univocity-header length="5"/>
    </univocity-fixed>
  </unmarshal>
  <to uri="mock:result"/>
</route>
```
# CHAPTER 348. UNIVOCITY FIXED LENGTH DATAFORMAT

#### Available as of Camel version 2.15

This Data [Format](data-format.html) uses [uniVocity-parsers](http://www.univocity.com/pages/about-parsers) for reading and writing 3 kinds of tabular data text files:

- CSV (Comma Separated Values), where the values are separated by a symbol (usually a comma)
- **•** fixed-width, where the values have known sizes
- TSV (Tabular Separated Values), where the fields are separated by a tabulation

Thus there are 3 data formats based on uniVocity-parsers.

If you use Maven you can just add the following to your pom.xml, substituting the version number for the latest and greatest release (see the [download](https://cwiki.apache.org/confluence/display/CAMEL/Download) page for the latest versions ).

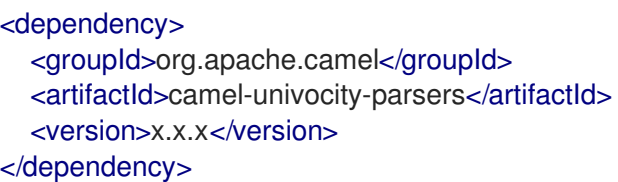

# 348.1. OPTIONS

Most configuration options of the uniVocity-parsers are available in the data formats. If you want more information about a particular option, please refer to their [documentation](http://www.univocity.com/pages/parsers-documentation) page.

The 3 data formats share common options and have dedicated ones, this section presents them all.

# 348.2. OPTIONS

The uniVocity Fixed Length dataformat supports 17 options which are listed below.

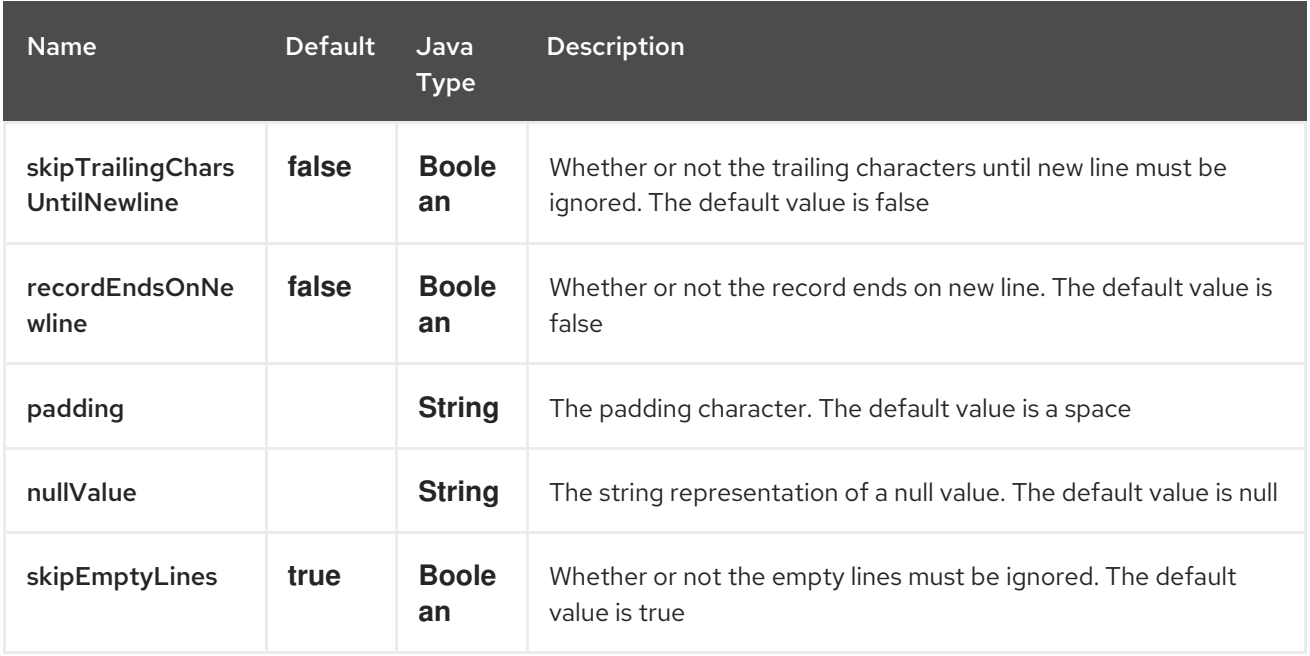

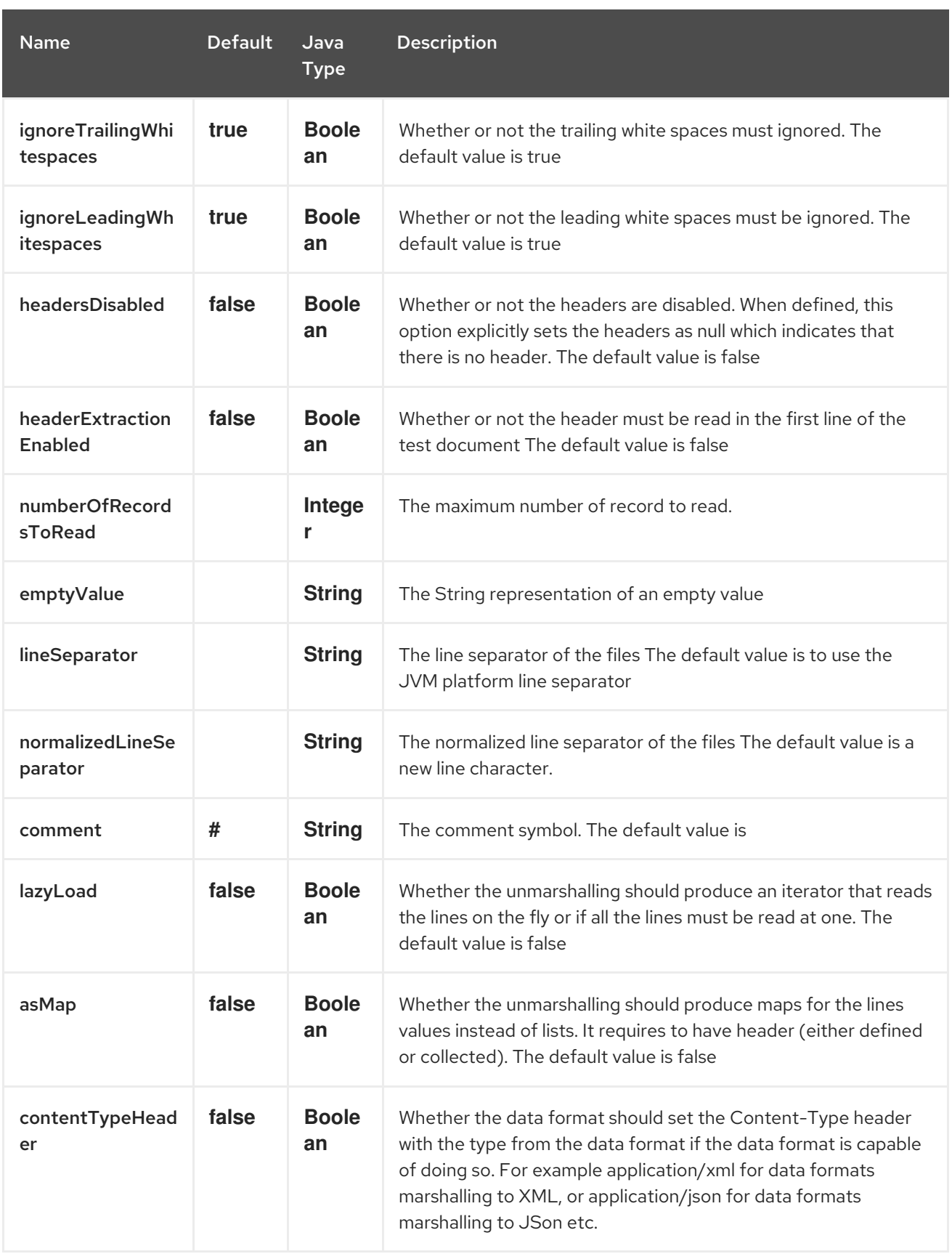

# 348.3. MARSHALLING USAGES

The marshalling accepts either:

- A list of maps (L`ist<Map<String, ?>>`), one for each line
- A single map (**Map<String, ?>**), for a single line

Any other body will throws an exception.

#### 348.3.1. Usage example: marshalling a Map into CSV format

```
<route>
  <from uri="direct:input"/>
  <marshal>
     <univocity-csv/>
  </marshal>
  <to uri="mock:result"/>
</route>
```
### 348.3.2. Usage example: marshalling a Map into fixed-width format

```
<route>
  <from uri="direct:input"/>
  <marshal>
     <univocity-fixed padding="_">
       <univocity-header length="5"/>
       <univocity-header length="5"/>
       <univocity-header length="5"/>
     </univocity-fixed>
  </marshal>
  <to uri="mock:result"/>
</route>
```
### 348.3.3. Usage example: marshalling a Map into TSV format

```
<route>
  <from uri="direct:input"/>
  <marshal>
    <univocity-tsv/>
  </marshal>
  <to uri="mock:result"/>
</route>
```
## 348.4. UNMARSHALLING USAGES

The unmarshalling uses an **InputStream** in order to read the data.

Each row produces either:

- a list with all the values in it (**asMap** option with **false**);
- A map with all the values indexed by the headers (**asMap** option with **true**).

All the rows can either:

- be collected at once into a list (**lazyLoad** option with **false**);
- be read on the fly using an iterator (**lazyLoad** option with **true**).

### 348.4.1. Usage example: unmarshalling a CSV format into maps with automatic headers

```
<route>
  <from uri="direct:input"/>
  <unmarshal>
    <univocity-csv headerExtractionEnabled="true" asMap="true"/>
  </unmarshal>
  <to uri="mock:result"/>
</route>
```
## 348.4.2. Usage example: unmarshalling a fixed-width format into lists

```
<route>
  <from uri="direct:input"/>
  <unmarshal>
    <univocity-fixed>
       <univocity-header length="5"/>
       <univocity-header length="5"/>
       <univocity-header length="5"/>
    </univocity-fixed>
  </unmarshal>
  <to uri="mock:result"/>
</route>
```
# CHAPTER 349. UNIVOCITY TSV DATAFORMAT

#### Available as of Camel version 2.15

This Data [Format](data-format.html) uses [uniVocity-parsers](http://www.univocity.com/pages/about-parsers) for reading and writing 3 kinds of tabular data text files:

- CSV (Comma Separated Values), where the values are separated by a symbol (usually a comma)
- fixed-width, where the values have known sizes
- TSV (Tabular Separated Values), where the fields are separated by a tabulation

Thus there are 3 data formats based on uniVocity-parsers.

If you use Maven you can just add the following to your pom.xml, substituting the version number for the latest and greatest release (see the [download](https://cwiki.apache.org/confluence/display/CAMEL/Download) page for the latest versions ).

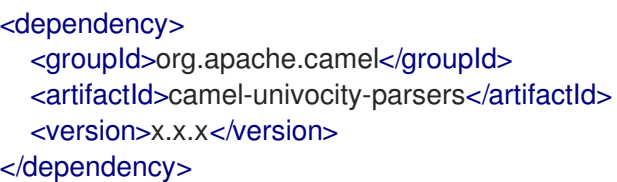

# 349.1. OPTIONS

Most configuration options of the uniVocity-parsers are available in the data formats. If you want more information about a particular option, please refer to their [documentation](http://www.univocity.com/pages/parsers-documentation) page.

The 3 data formats share common options and have dedicated ones, this section presents them all.

# 349.2. OPTIONS

The uniVocity TSV dataformat supports 15 options which are listed below.

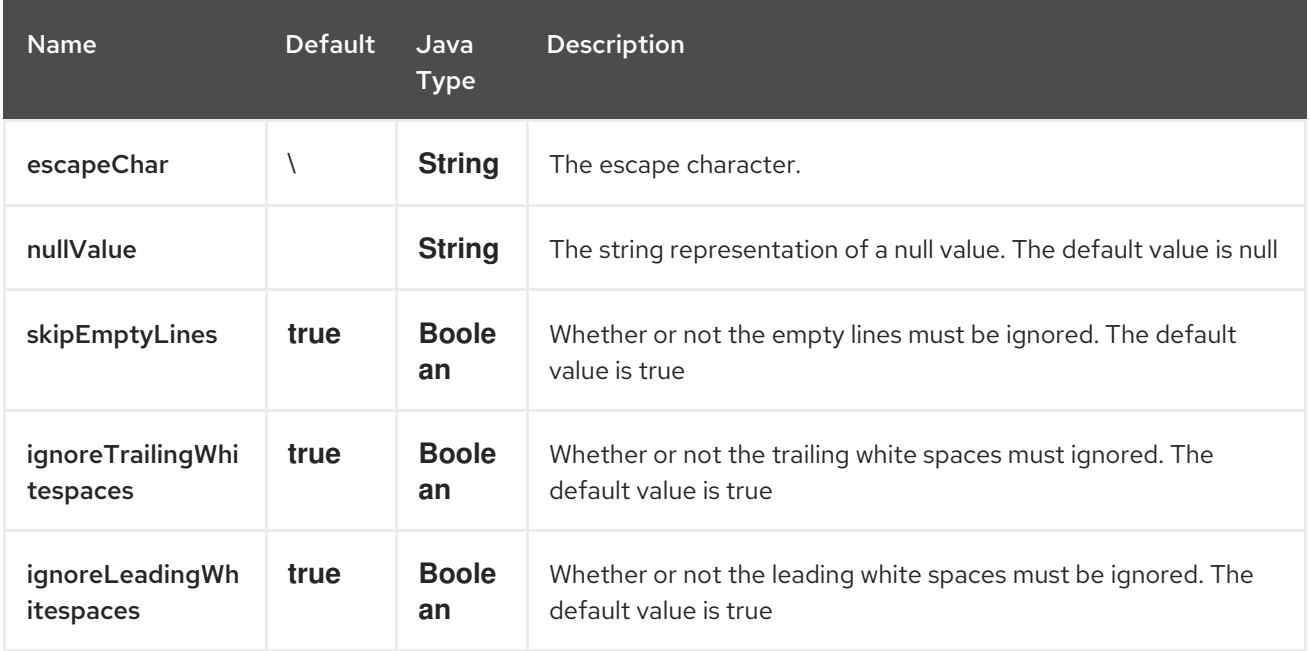

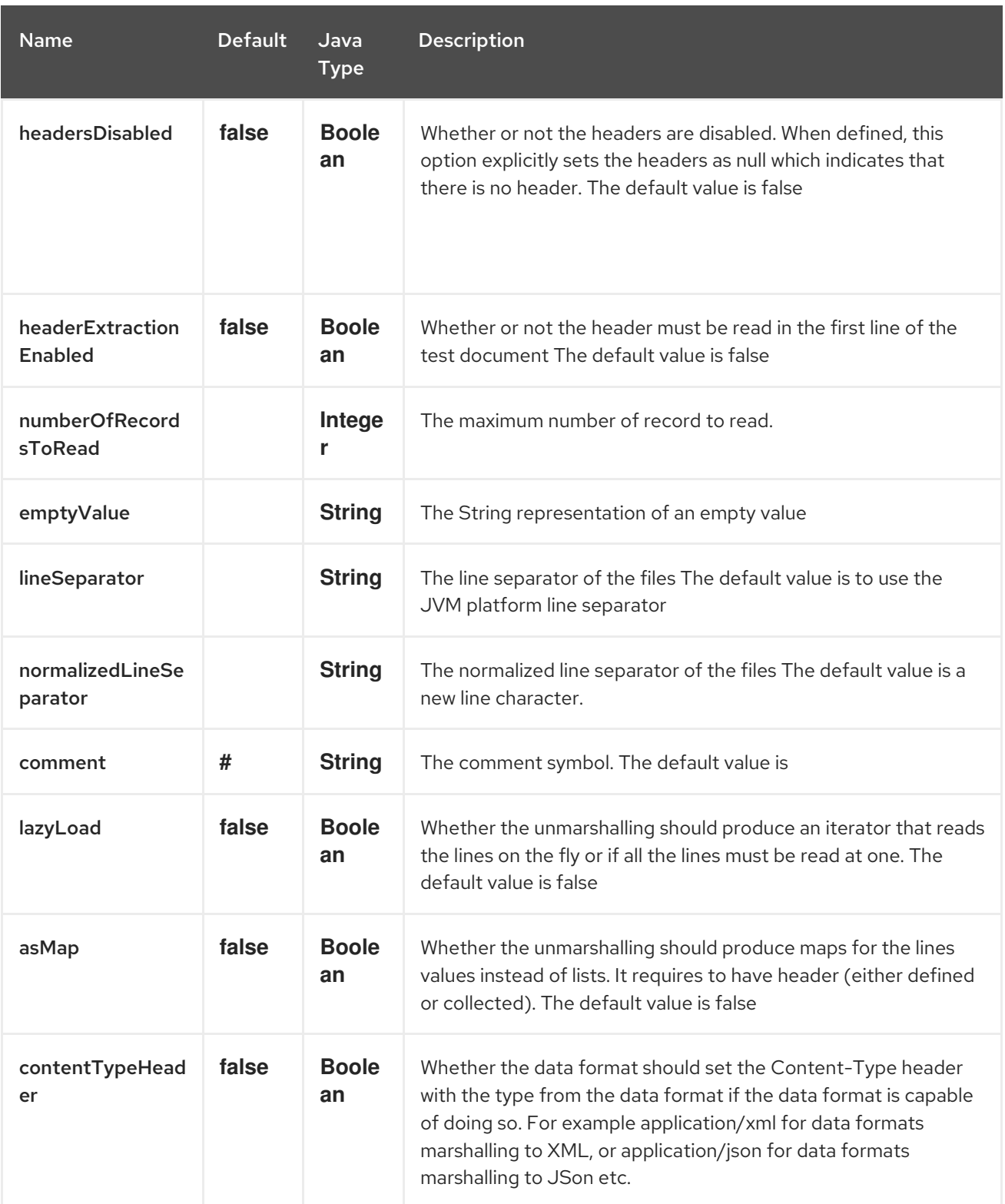

# 349.3. MARSHALLING USAGES

The marshalling accepts either:

- A list of maps (L`ist<Map<String, ?>>`), one for each line
- A single map (**Map<String, ?>**), for a single line

Any other body will throws an exception.

## 349.3.1. Usage example: marshalling a Map into CSV format

```
<route>
  <from uri="direct:input"/>
  <marshal>
     <univocity-csv/>
  </marshal>
  <to uri="mock:result"/>
</route>
```
349.3.2. Usage example: marshalling a Map into fixed-width format

```
<route>
  <from uri="direct:input"/>
  <marshal>
     <univocity-fixed padding="_">
       <univocity-header length="5"/>
       <univocity-header length="5"/>
       <univocity-header length="5"/>
     </univocity-fixed>
  </marshal>
  <to uri="mock:result"/>
</route>
```
## 349.3.3. Usage example: marshalling a Map into TSV format

```
<route>
  <from uri="direct:input"/>
  <marshal>
     <univocity-tsv/>
  </marshal>
  <to uri="mock:result"/>
</route>
```
# 349.4. UNMARSHALLING USAGES

The unmarshalling uses an **InputStream** in order to read the data.

Each row produces either:

- a list with all the values in it (**asMap** option with **false**);
- A map with all the values indexed by the headers (**asMap** option with **true**).

All the rows can either:

- be collected at once into a list (**lazyLoad** option with **false**);
- be read on the fly using an iterator (**lazyLoad** option with **true**).

### 349.4.1. Usage example: unmarshalling a CSV format into maps with automatic headers

<route>

```
<from uri="direct:input"/>
  <unmarshal>
    <univocity-csv headerExtractionEnabled="true" asMap="true"/>
  </unmarshal>
  <to uri="mock:result"/>
</route>
```
### 349.4.2. Usage example: unmarshalling a fixed-width format into lists

```
<route>
  <from uri="direct:input"/>
  <unmarshal>
    <univocity-fixed>
       <univocity-header length="5"/>
       <univocity-header length="5"/>
       <univocity-header length="5"/>
    </univocity-fixed>
  </unmarshal>
  <to uri="mock:result"/>
</route>
```
# CHAPTER 350. VALIDATOR COMPONENT

#### Available as of Camel version 1.1

The Validation component performs XML validation of the message body using the JAXP Validation API and based on any of the supported XML schema languages, which defaults to XML [Schema](http://www.w3.org/XML/Schema)

Note that the [Jing](#page-1146-0) component also supports the following useful schema languages:

- RelaxNG [Compact](http://relaxng.org/compact-tutorial-20030326.html) Syntax
- [RelaxNG](http://relaxng.org/) XML Syntax

The [MSV](#page-1535-0) component also supports [RelaxNG](http://relaxng.org/) XML Syntax.

## 350.1. URI FORMAT

validator:someLocalOrRemoteResource

Where someLocalOrRemoteResource is some URL to a local resource on the classpath or a full URL to a remote resource or resource on the file system which contains the XSD to validate against. For example:

- **msv:org/foo/bar.xsd**
- **msv:file:../foo/bar.xsd**
- **msv:http://acme.com/cheese.xsd**
- **validator:com/mypackage/myschema.xsd**

Maven users will need to add the following dependency to their **pom.xml** for this component when using Camel 2.8 or older:

```
<dependency>
  <groupId>org.apache.camel</groupId>
  <artifactId>camel-spring</artifactId>
  <version>x.x.x</version>
  <!-- use the same version as your Camel core version -->
</dependency>
```
From Camel 2.9 onwards the Validation component is provided directly in the camel-core.

# 350.2. OPTIONS

The Validator component supports 2 options which are listed below.

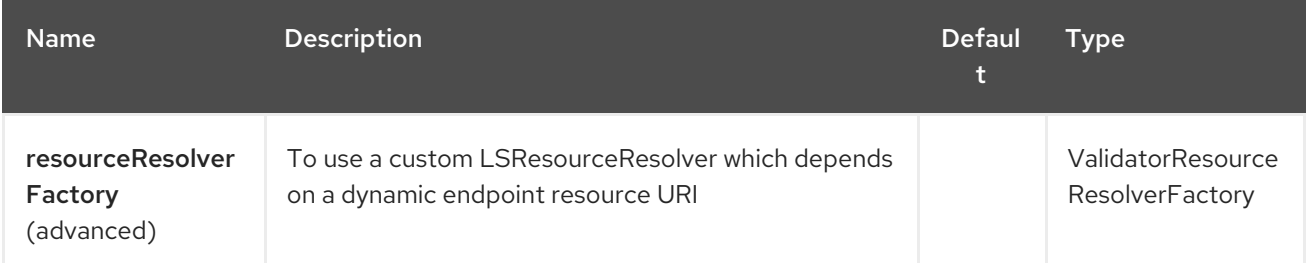

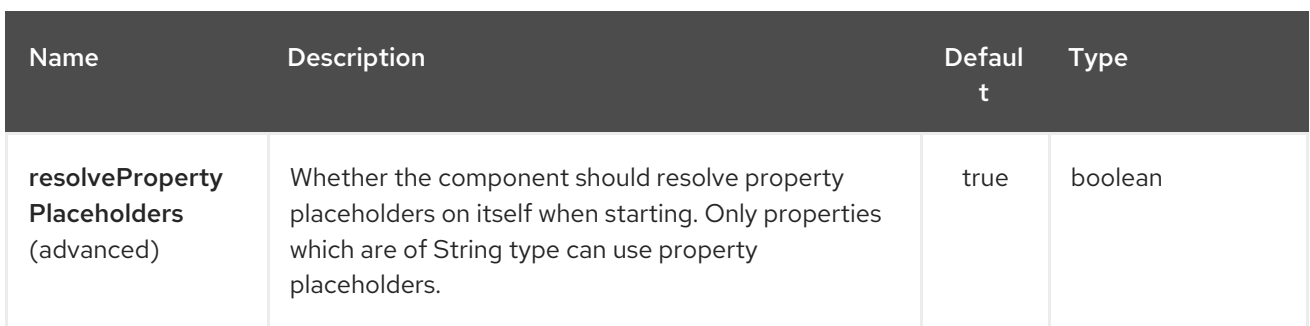

The Validator endpoint is configured using URI syntax:

## validator:resourceUri

I

with the following path and query parameters:

## 350.2.1. Path Parameters (1 parameters):

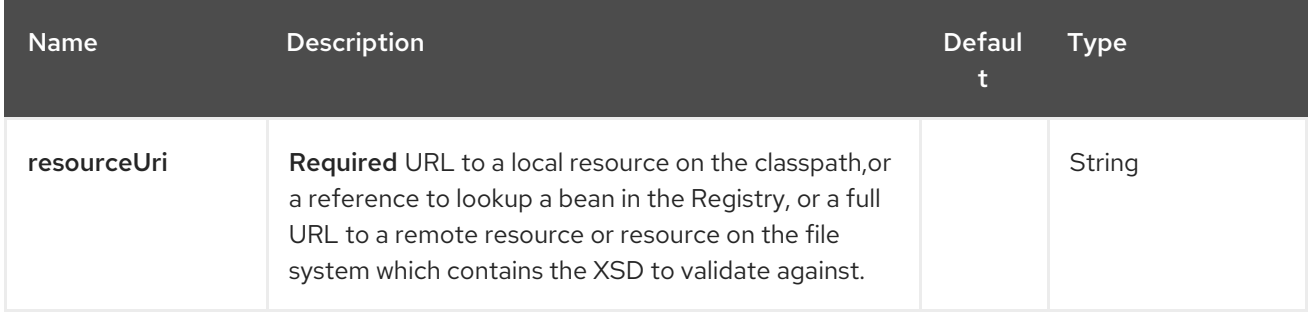

## 350.2.2. Query Parameters (11 parameters):

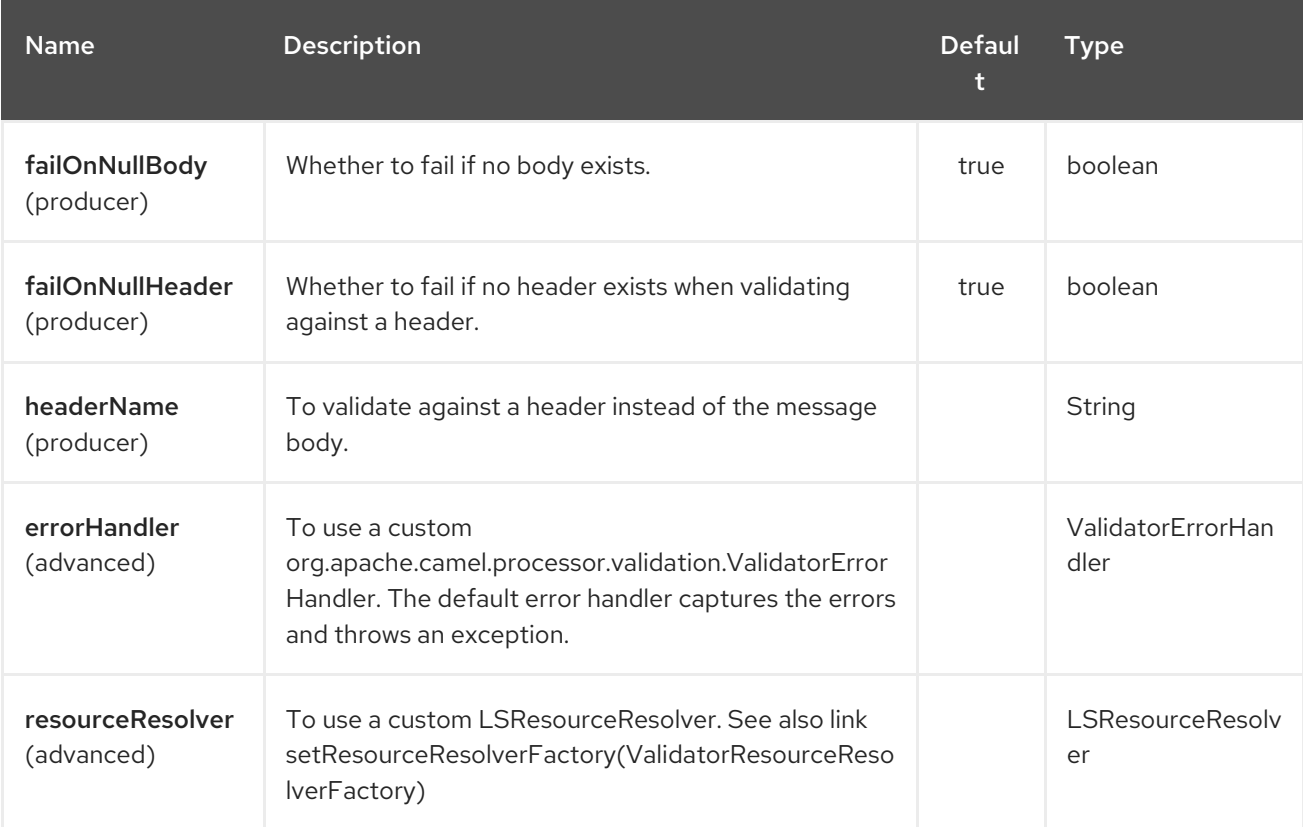

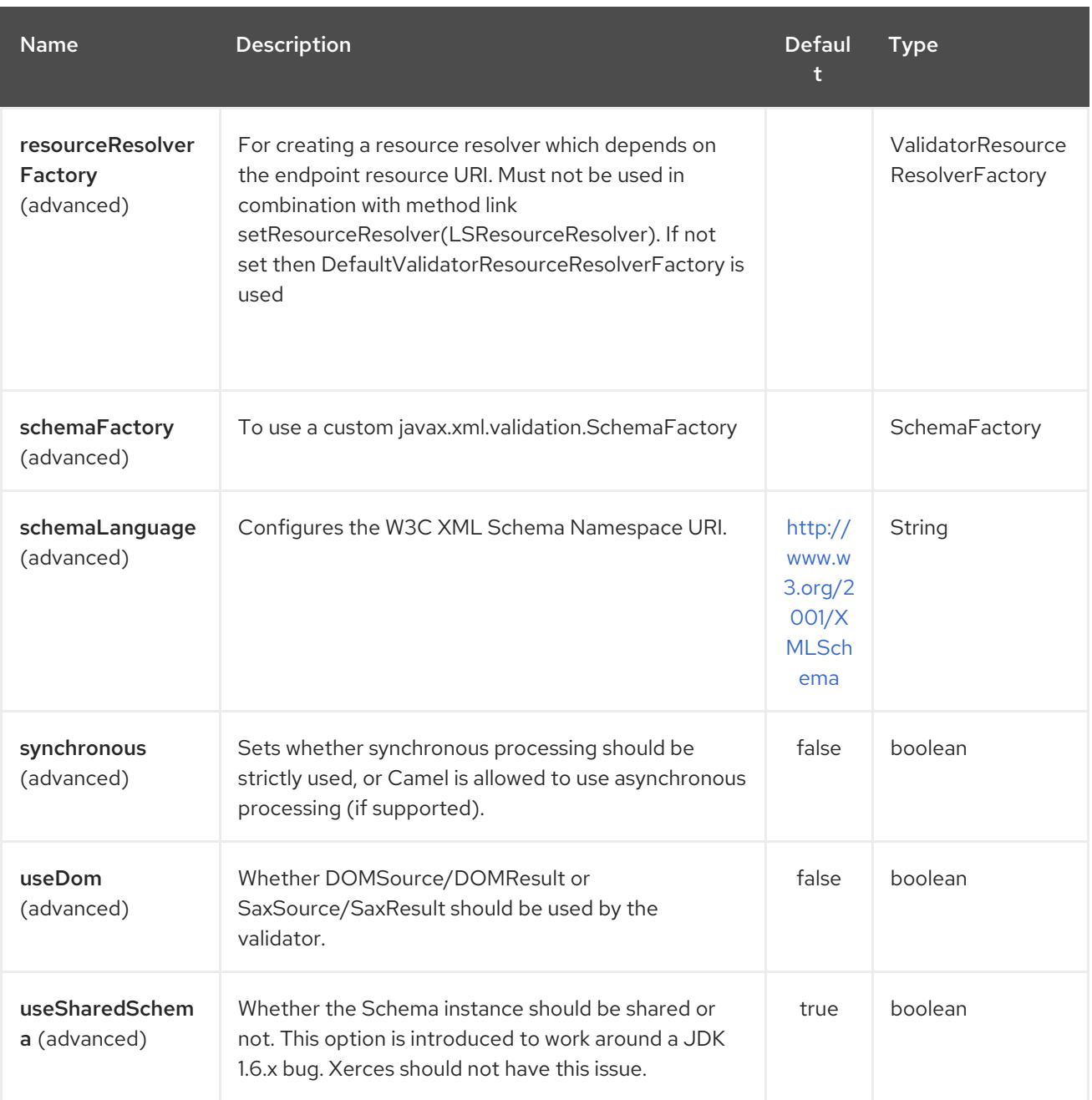

# 350.3. EXAMPLE

The following [example](http://svn.apache.org/repos/asf/camel/trunk/components/camel-spring/src/test/resources/org/apache/camel/component/validator/camelContext.xml) shows how to configure a route from endpoint direct: start which then goes to one of two endpoints, either mock:valid or mock: invalid based on whether or not the XML matches the given schema (which is supplied on the classpath).

# 350.4. ADVANCED: JMX METHOD CLEARCACHEDSCHEMA

Since Camel 2.17, you can force that the cached schema in the validator endpoint is cleared and reread with the next process call with the JMX operation **clearCachedSchema. `You can also use this method to programmatically clear the cache. This method is available on the `ValidatorEndpoint `class**.`

# CHAPTER 351. VELOCITY COMPONENT

#### Available as of Camel version 1.2

The velocity: component allows you to process a message using an Apache [Velocity](http://velocity.apache.org/) template. This can be ideal when using Templating to generate responses for requests.

Maven users will need to add the following dependency to their **pom.xml** for this component:

<dependency> <groupId>org.apache.camel</groupId> <artifactId>camel-velocity</artifactId> <version>x.x.x</version> *<!-- use the same version as your Camel core version -->* </dependency>

## 351.1. URI FORMAT

velocity:templateName[?options]

Where templateName is the classpath-local URI of the template to invoke; or the complete URL of the remote template (eg: <file://folder/myfile.vm>).

You can append query options to the URI in the following format, ?option=value&option=value&...

# 351.2. OPTIONS

The Velocity component supports 2 options which are listed below.

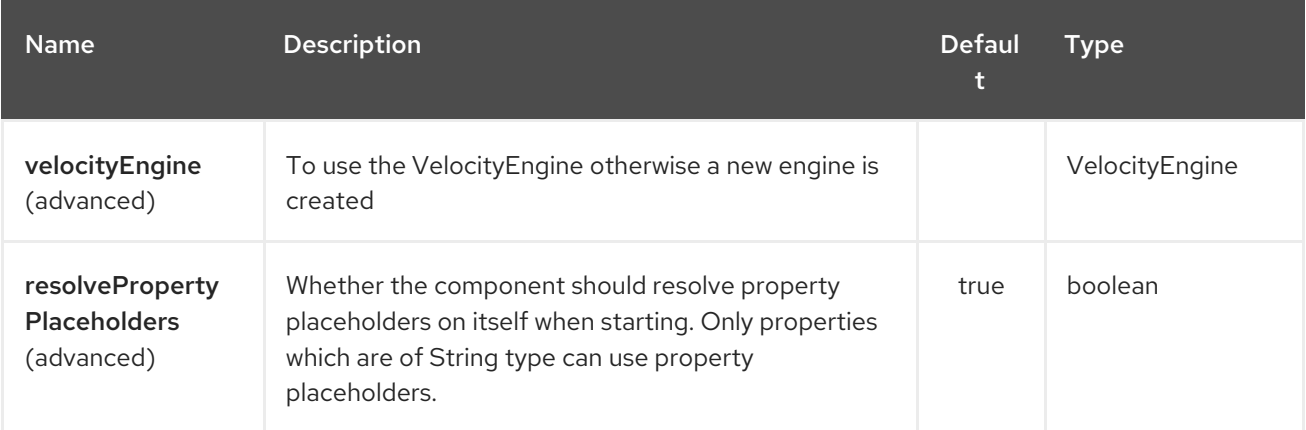

The Velocity endpoint is configured using URI syntax:

velocity:resourceUri

with the following path and query parameters:

### 351.2.1. Path Parameters (1 parameters):

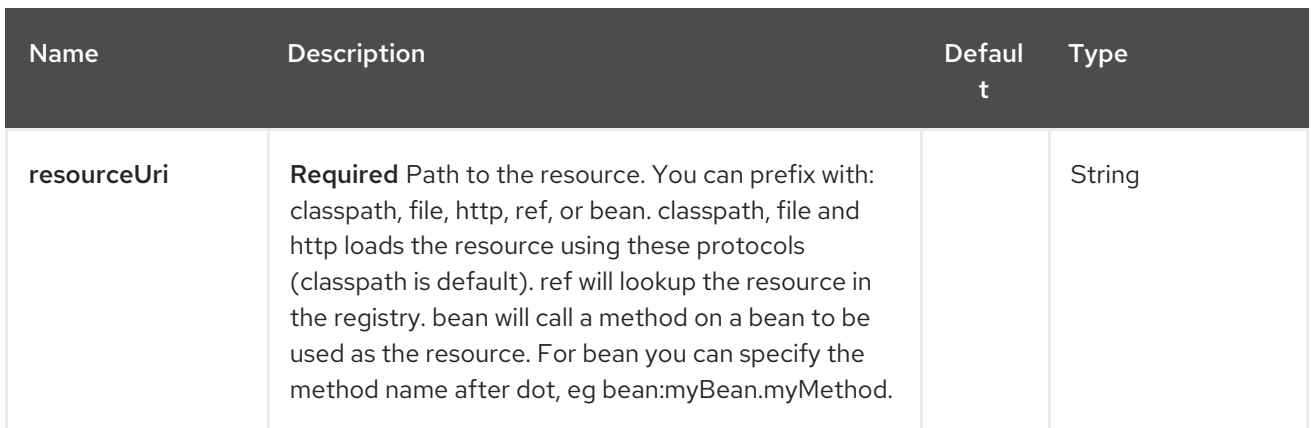

## 351.2.2. Query Parameters (5 parameters):

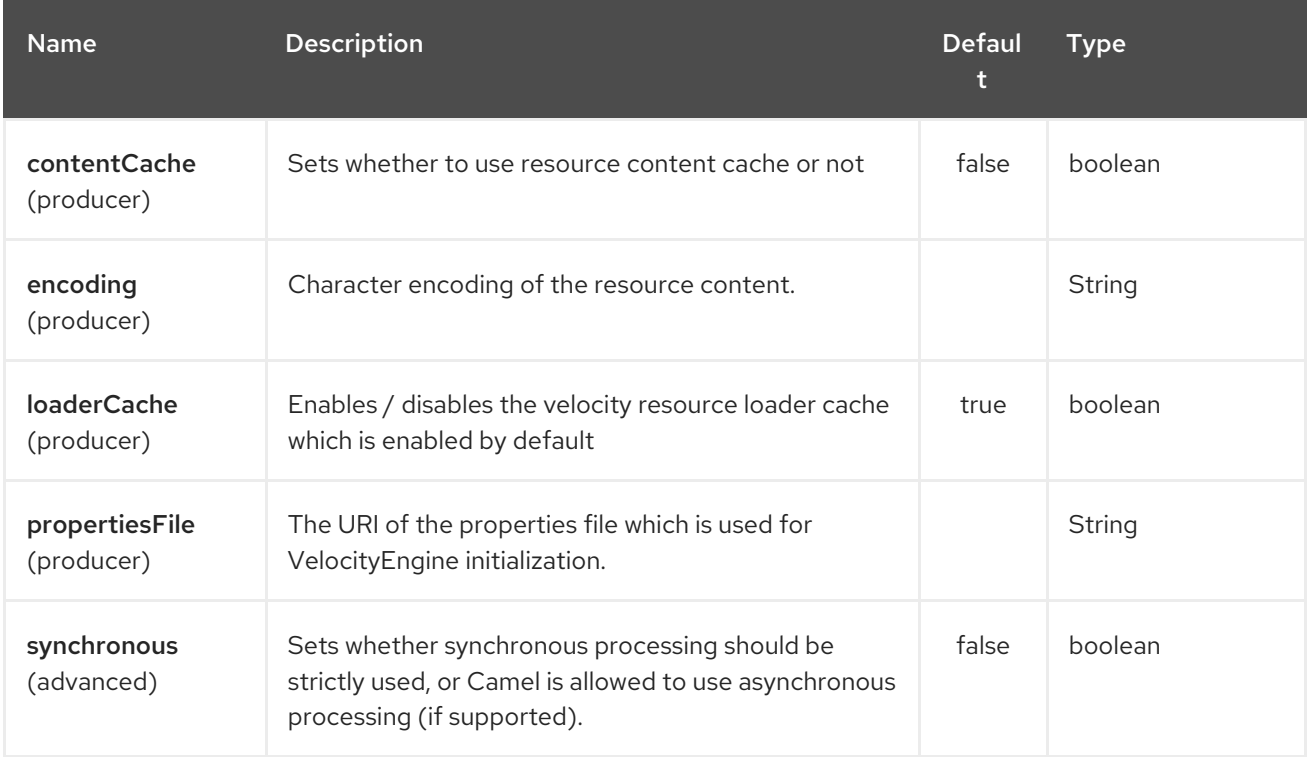

# 351.3. MESSAGE HEADERS

The velocity component sets a couple headers on the message (you can't set these yourself and from Camel 2.1 velocity component will not set these headers which will cause some side effect on the dynamic template support):

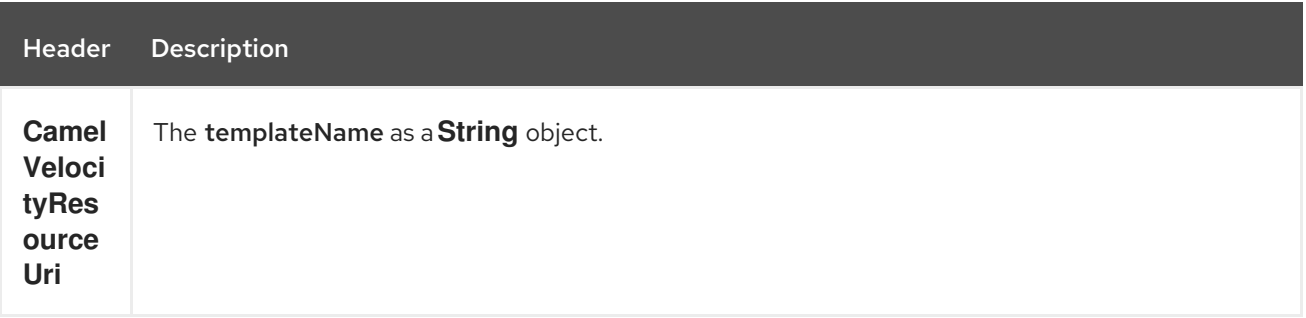

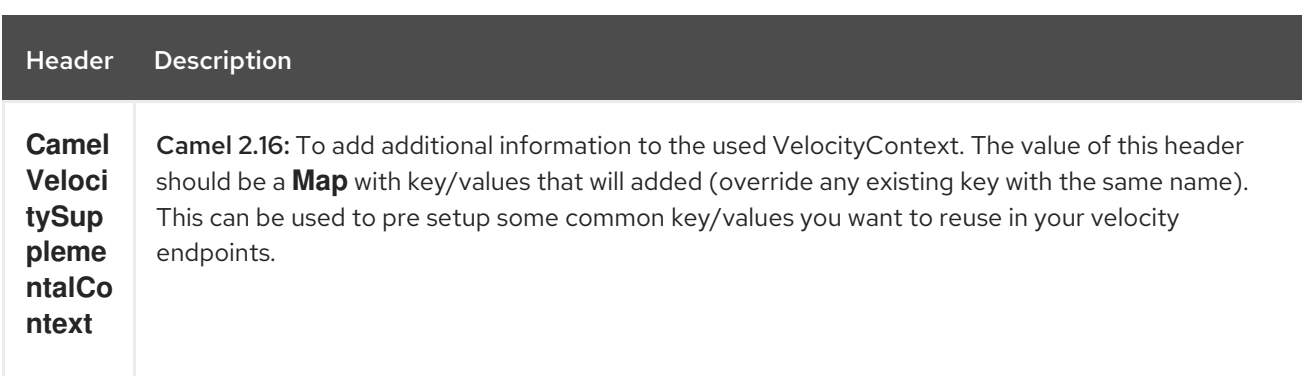

Headers set during the Velocity evaluation are returned to the message and added as headers. Then its kinda possible to return values from Velocity to the Message.

For example, to set the header value of **fruit** in the Velocity template **.tm**:

\$in.setHeader("fruit", "Apple")

The **fruit** header is now accessible from the **message.out.headers**.

# 351.4. VELOCITY CONTEXT

Camel will provide exchange information in the Velocity context (just a **Map**). The **Exchange** is transfered as:

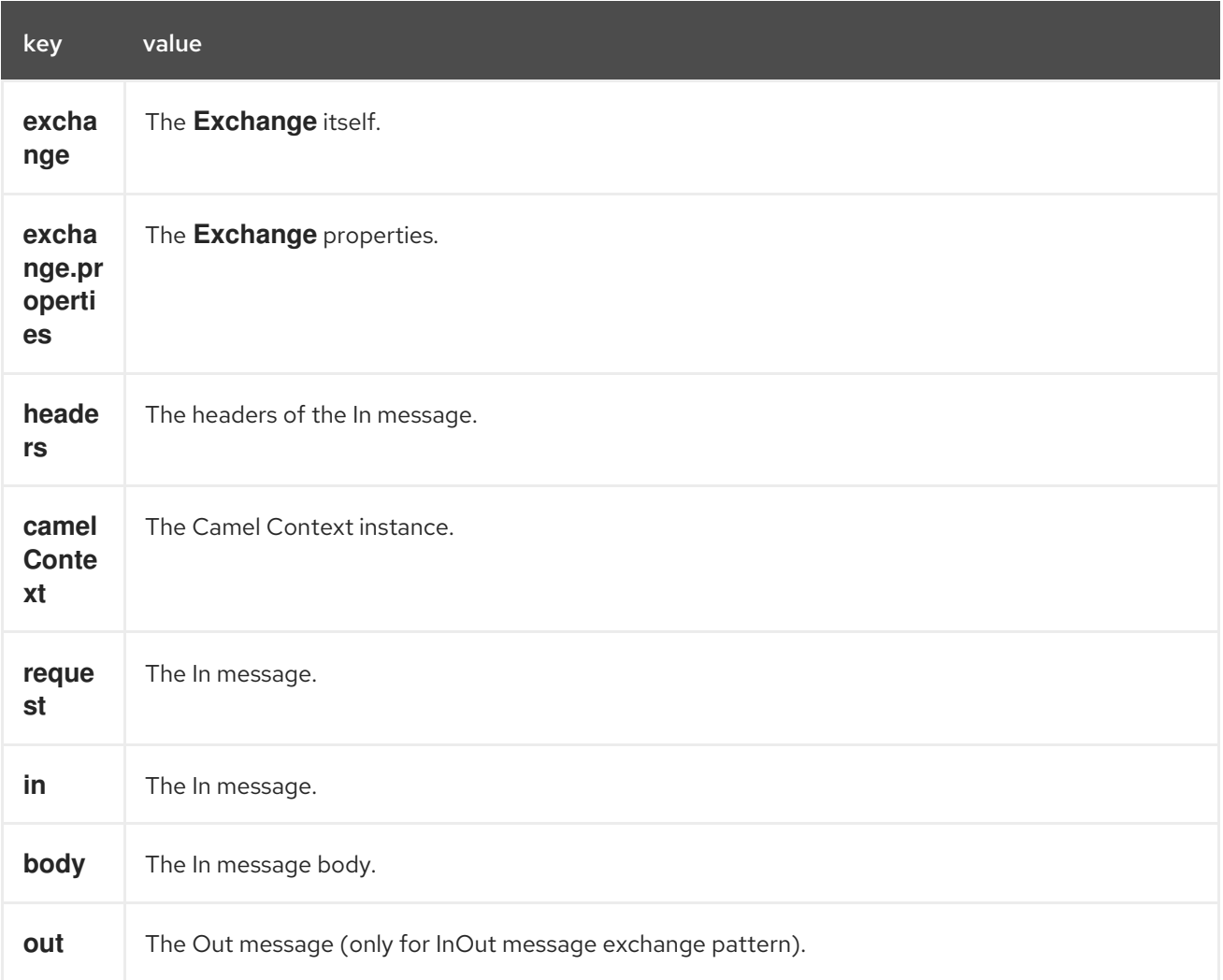

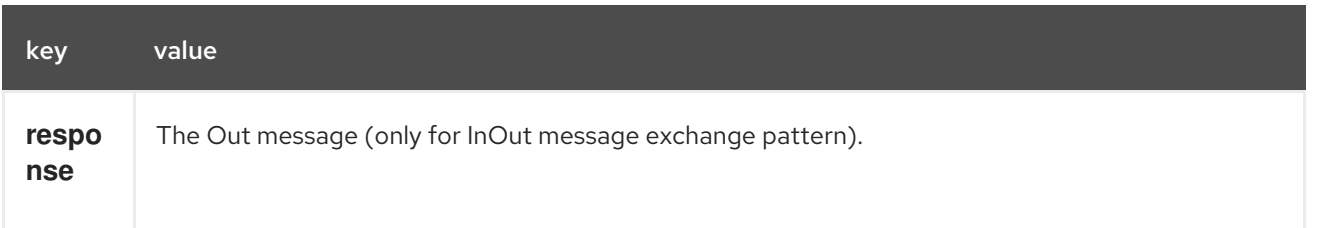

Since Camel-2.14, you can setup a custom Velocity Context yourself by setting the message header \*CamelVelocityContext \*just like this

VelocityContext velocityContext = new VelocityContext(variableMap); exchange.getIn().setHeader("CamelVelocityContext", velocityContext);

# 351.5. HOT RELOADING

The Velocity template resource is, by default, hot reloadable for both file and classpath resources (expanded jar). If you set **contentCache=true**, Camel will only load the resource once, and thus hot reloading is not possible. This scenario can be used in production, when the resource never changes.

# 351.6. DYNAMIC TEMPLATES

#### Available as of Camel 2.1

Camel provides two headers by which you can define a different resource location for a template or the template content itself. If any of these headers is set then Camel uses this over the endpoint configured resource. This allows you to provide a dynamic template at runtime.

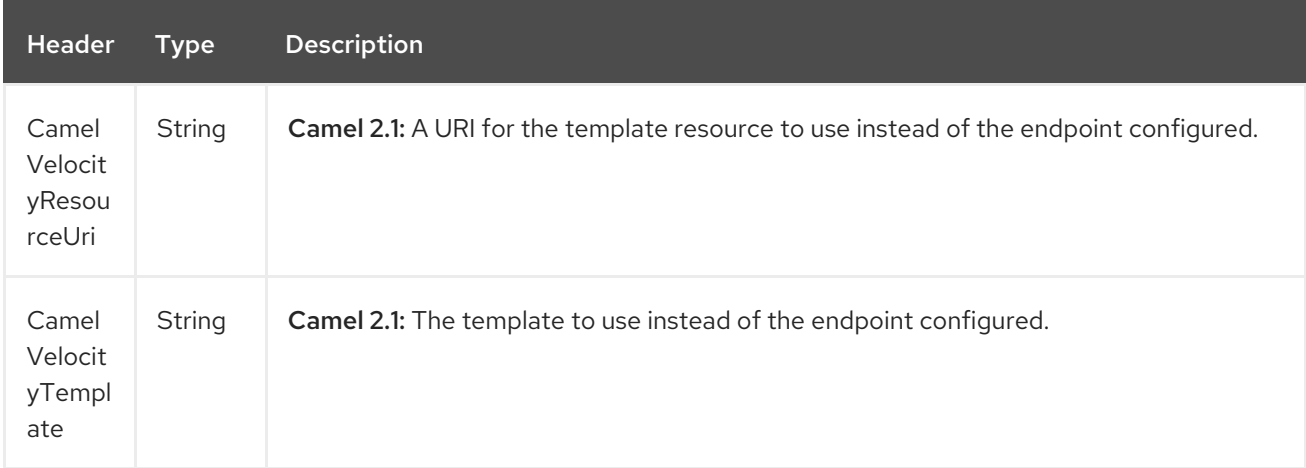

# 351.7. SAMPLES

For example you could use something like

```
from("activemq:My.Queue").
 to("velocity:com/acme/MyResponse.vm");
```
To use a Velocity template to formulate a response to a message for InOut message exchanges (where there is a **JMSReplyTo** header).

If you want to use InOnly and consume the message and send it to another destination, you could use the following route:

from("activemq:My.Queue"). to("velocity:com/acme/MyResponse.vm"). to("activemq:Another.Queue");

And to use the content cache, e.g. for use in production, where the **.vm** template never changes:

from("activemq:My.Queue"). to("velocity:com/acme/MyResponse.vm?contentCache=true"). to("activemq:Another.Queue");

And a file based resource:

from("activemq:My.Queue"). to("velocity:file://myfolder/MyResponse.vm?contentCache=true"). to("activemq:Another.Queue");

In Camel 2.1 it's possible to specify what template the component should use dynamically via a header, so for example:

```
from("direct:in").
 setHeader("CamelVelocityResourceUri").constant("path/to/my/template.vm").
 to("velocity:dummy");
```
In Camel 2.1 it's possible to specify a template directly as a header the component should use dynamically via a header, so for example:

```
from("direct:in").
 setHeader("CamelVelocityTemplate").constant("Hi this is a velocity template that can do templating
${body}").
 to("velocity:dummy");
```
# 351.8. THE EMAIL SAMPLE

In this sample we want to use Velocity templating for an order confirmation email. The email template is laid out in Velocity as:

Dear \${headers.lastName}, \${headers.firstName}

Thanks for the order of \${headers.item}.

Regards Camel Riders Bookstore \${body}

And the java code:

## 351.9. SEE ALSO

Configuring Camel

- Component
- Endpoint
- **•** Getting Started

# CHAPTER 352. VERT.X COMPONENT

#### Available as of Camel version 2.12

The vertx component is for working with the [Vertx](http://vertx.io/)[EventBus](http://vertx.io/core_manual_js.html#the-event-bus).

The vertx [EventBus](http://vertx.io/core_manual_js.html#the-event-bus) sends and receives JSON events.

INFO:From Camel 2.16 onwards vertx 3 is in use which requires Java 1.8 at runtime.

Maven users will need to add the following dependency to their **pom.xml** for this component:

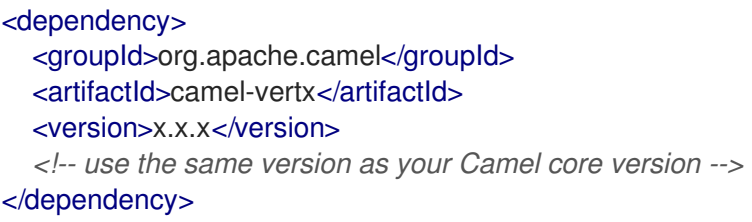

# 352.1. URI FORMAT

vertx:channelName[?options]

# 352.2. OPTIONS

The Vert.x component supports 7 options which are listed below.

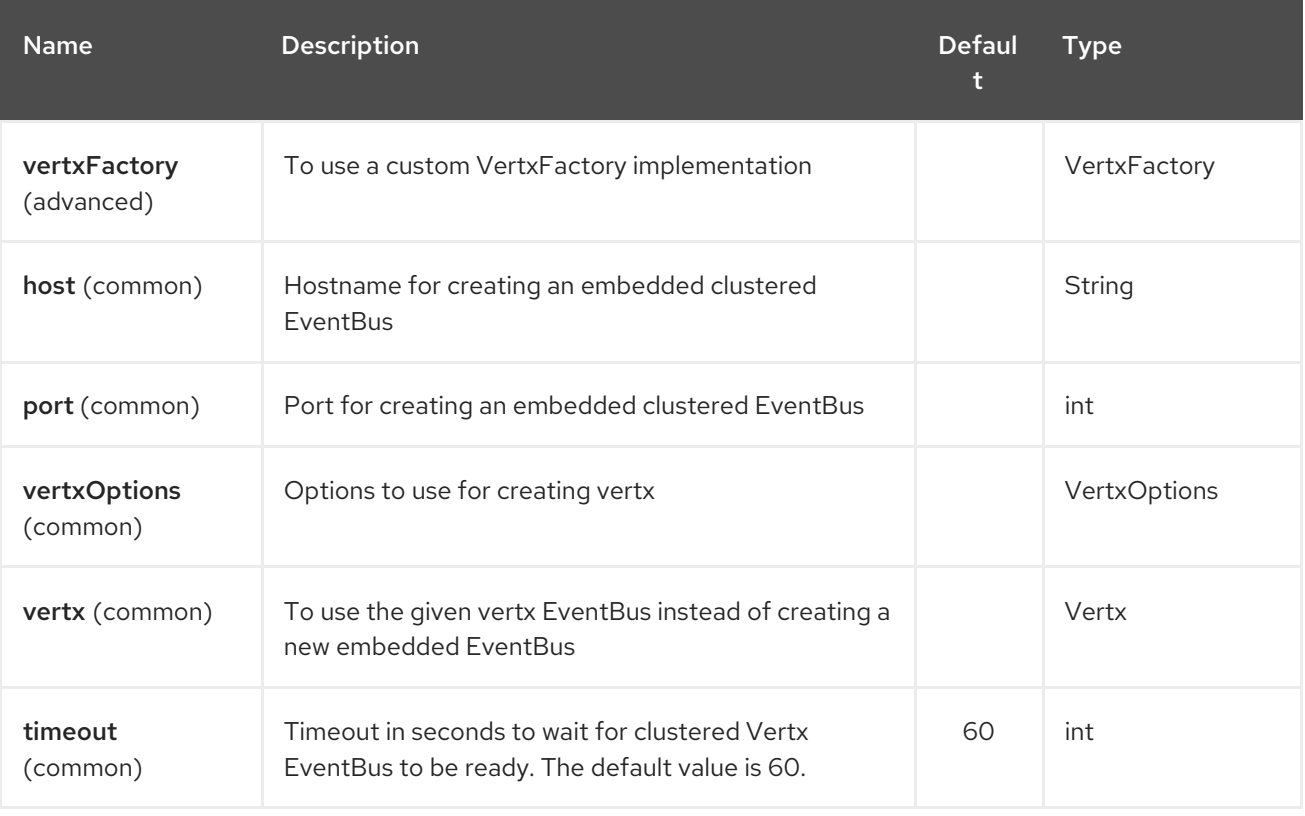

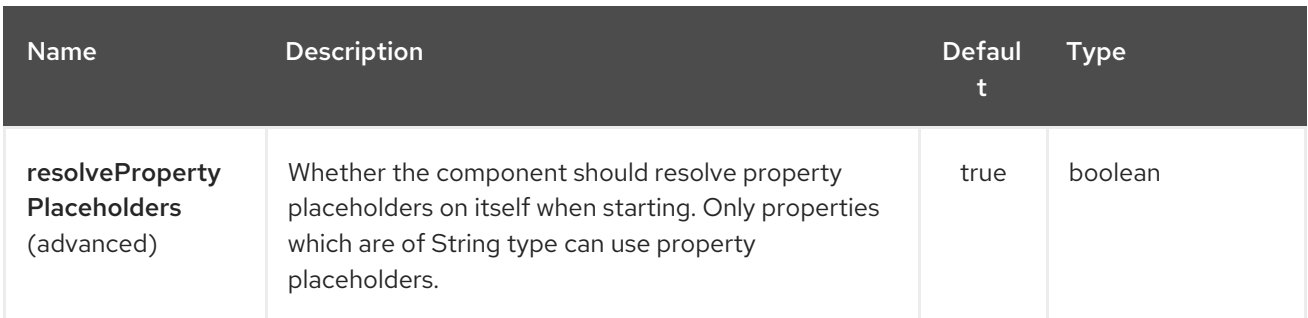

The Vert.x endpoint is configured using URI syntax:

## vertx:address

ı

with the following path and query parameters:

### 352.2.1. Path Parameters (1 parameters):

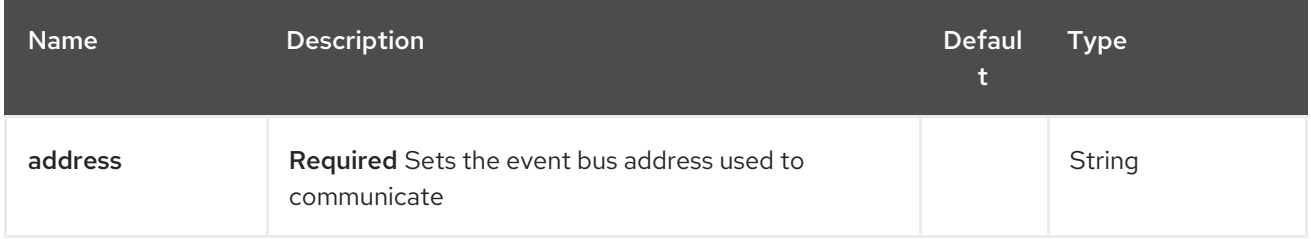

### 352.2.2. Query Parameters (5 parameters):

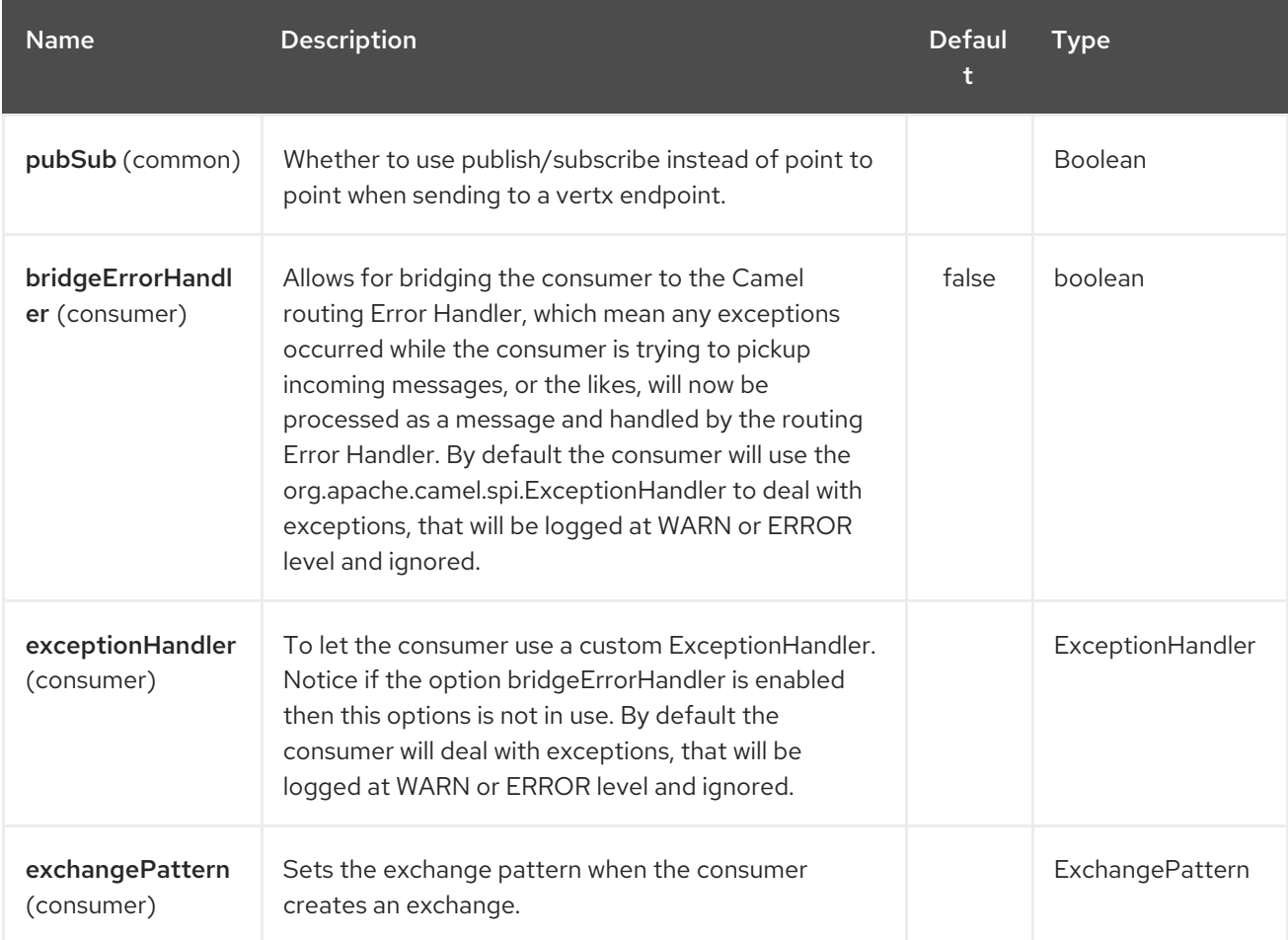

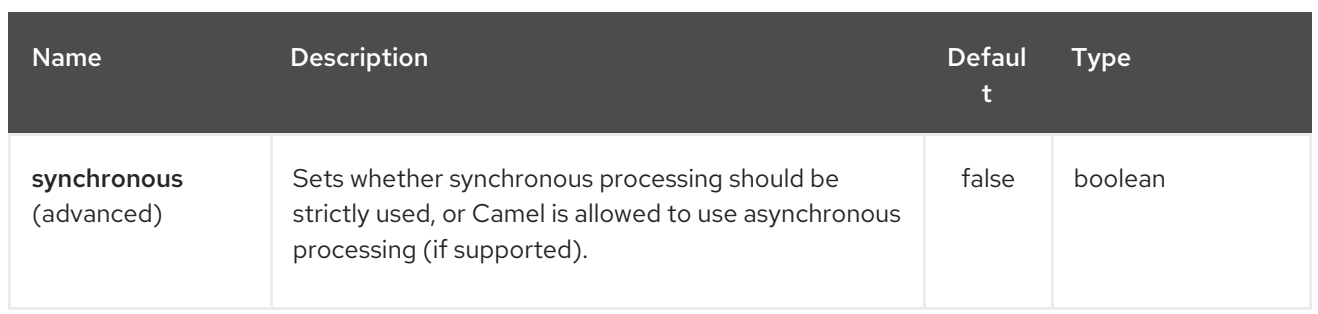

Camel 2.12.3: Whether to use publish/subscribe instead of point to point when sending to a vertx endpoint.

You can append query options to the URI in the following format, ?option=value&option=value&...

# 352.3. CONNECTING TO THE EXISTING VERT.X INSTANCE

If you would like to connect to the Vert.x instance already existing in your JVM, you can set the instance on the component level:

Vertx vert $x = ...$ ; VertxComponent vertxComponent = new VertxComponent(); vertxComponent.setVertx(vertx); camelContext.addComponent("vertx", vertxComponent);

# 352.4. SEE ALSO

- Configuring Camel
- Component
- Endpoint
- Getting Started

# CHAPTER 353. VM COMPONENT

#### Available as of Camel version 1.1

The vm: component provides asynchronous [SEDA](http://www.eecs.harvard.edu/~mdw/proj/seda/) behavior, exchanging messages on a [BlockingQueue](http://java.sun.com/j2se/1.5.0/docs/api/java/util/concurrent/BlockingQueue.html) and invoking consumers in a separate thread pool.

This component differs from the [Seda](#page-1947-0) component in that VM supports communication across CamelContext instances - so you can use this mechanism to communicate across web applications (provided that **camel-core.jar**is on the **system/boot** classpath).

VM is an extension to the [Seda](#page-1947-0) component.

# 353.1. URI FORMAT

vm:queueName[?options]

Where **queueName** can be any string to uniquely identify the endpoint within the JVM (or at least within the classloader that loaded camel-core.jar)

You can append query options to the URI in the following format: **?option=value&option=value&…**

An exactly identical [VM](#page-2337-0) endpoint URI must be used for both the producer and the consumer endpoint. Otherwise, Camel will create a second [VM](#page-2337-0) endpoint despite that the **queueName** portion of the URI is identical. For example:

from("direct:foo").to("vm:bar?concurrentConsumers=5");

from("vm:bar?concurrentConsumers=5").to("file://output");

Notice that we have to use the full URI, including options in both the producer and consumer.

In Camel 2.4 this has been fixed so that only the queue name must match. Using the queue name **bar**, we could rewrite the previous exmple as follows:

from("direct:foo").to("vm:bar");

from("vm:bar?concurrentConsumers=5").to("file://output");

## 353.2. OPTIONS

The VM component supports 4 options which are listed below.

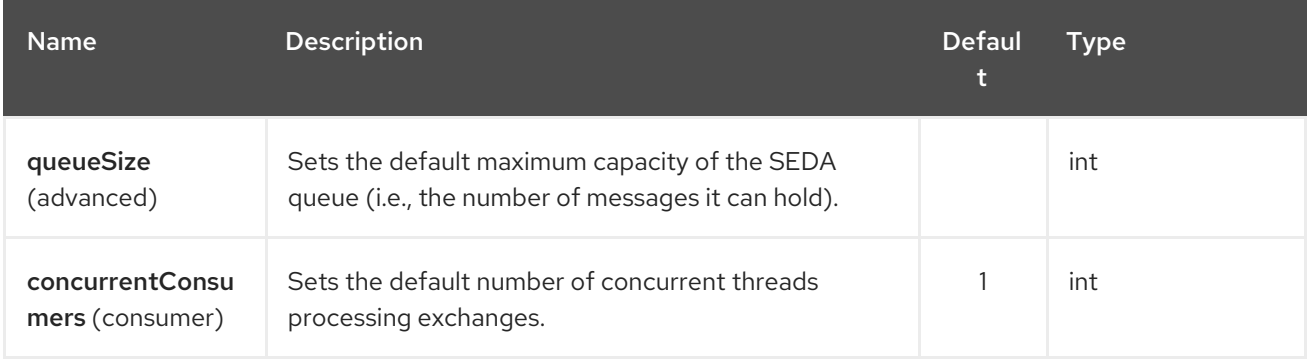

<span id="page-2337-0"></span>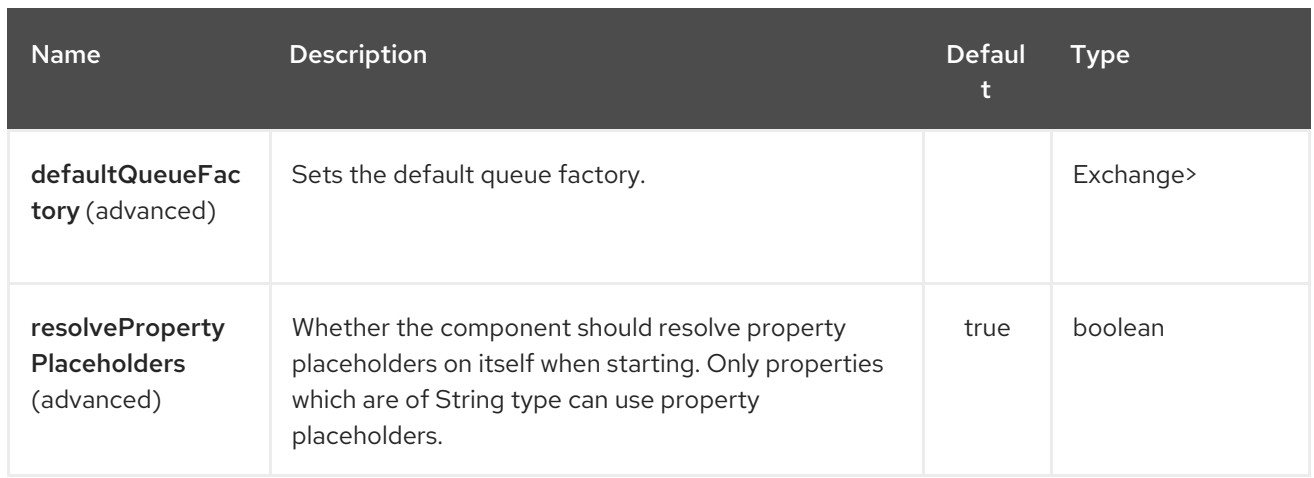

The VM endpoint is configured using URI syntax:

#### vm:name

Π

with the following path and query parameters:

## 353.2.1. Path Parameters (1 parameters):

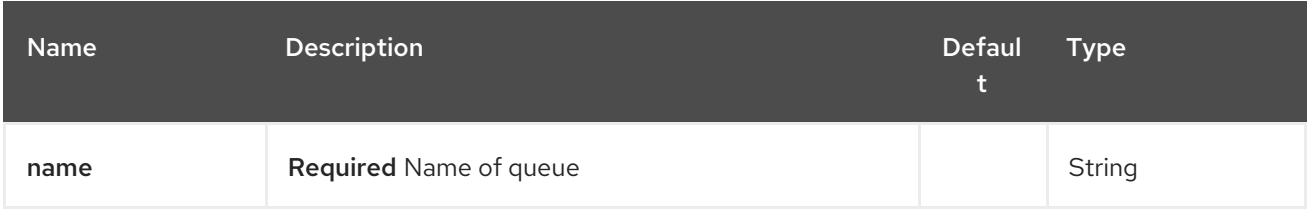

## 353.2.2. Query Parameters (16 parameters):

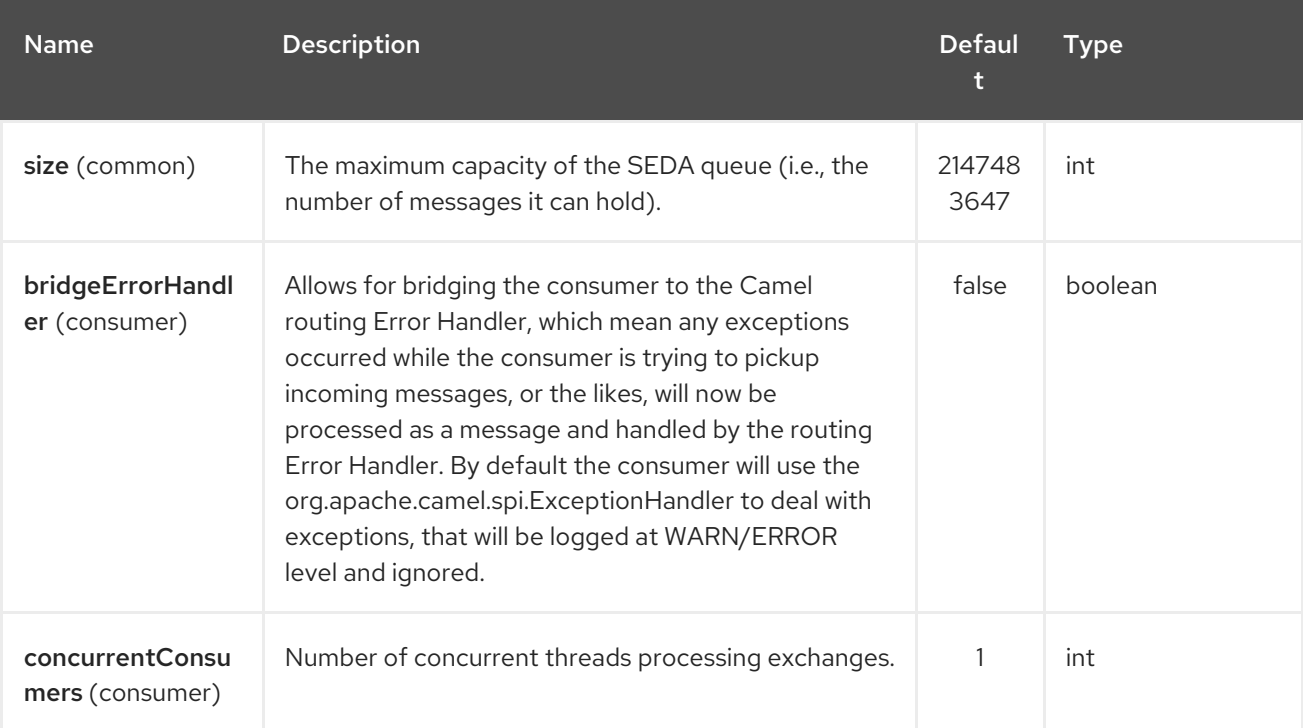

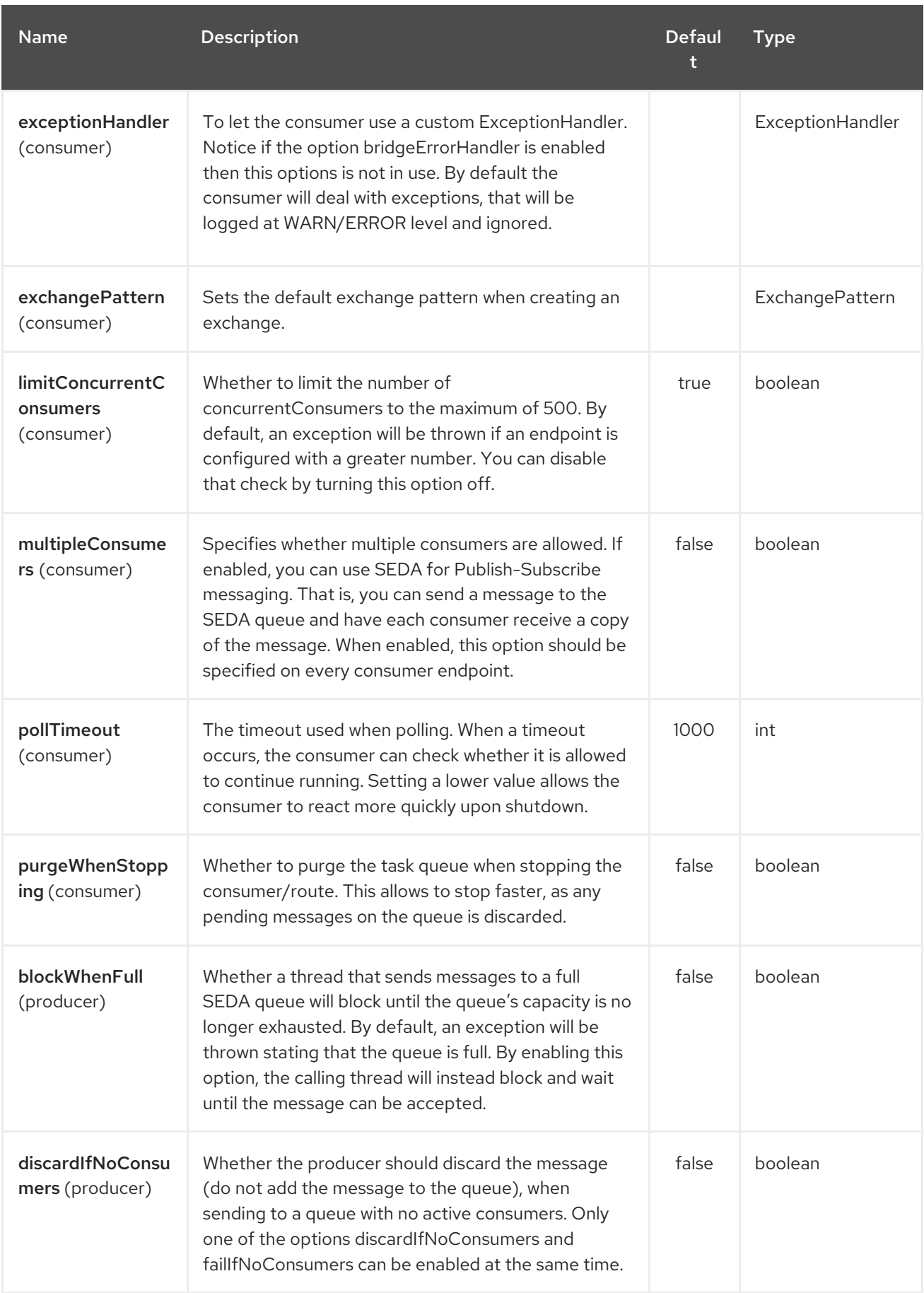

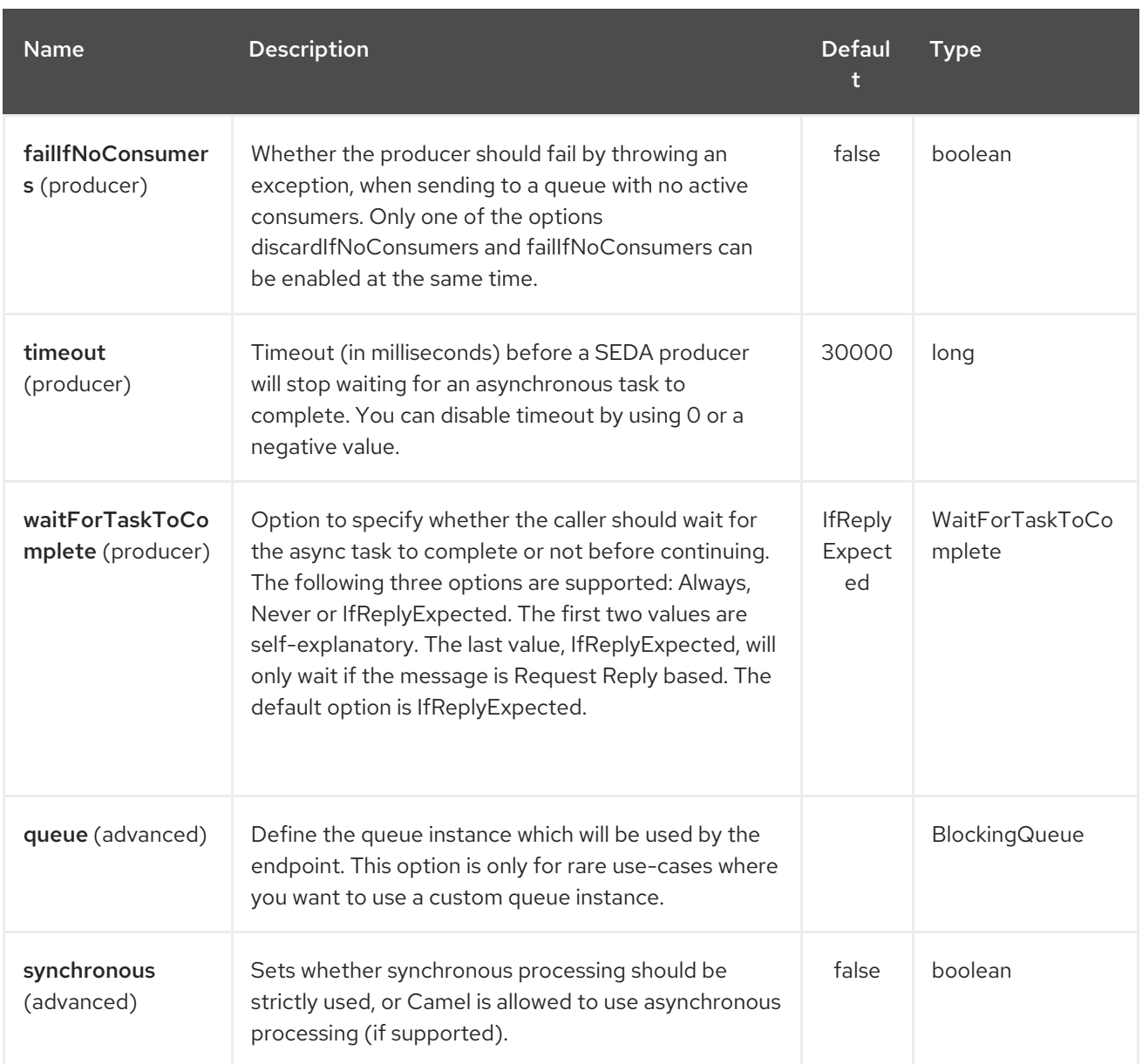

See the [Seda](#page-1947-0) component for options and other important usage details as the same rules apply to the [Vm](#page-2337-0) component.

# 353.3. SAMPLES

In the route below we send exchanges across CamelContext instances to a VM queue named **order.email**:

from("direct:in").bean(MyOrderBean.class).to("vm:order.email");

And then we receive exchanges in some other Camel context (such as deployed in another **.war** application):

from("vm:order.email").bean(MyOrderEmailSender.class);

# 353.4. SEE ALSO

[Seda](#page-1947-0)
# CHAPTER 354. WEATHER COMPONENT

#### Available as of Camel version 2.12

The weather: component is used for polling weather information from Open [Weather](http://openweathermap.org) Map - a site that provides free global weather and forecast information. The information is returned as a json String object.

Camel will poll for updates to the current weather and forecasts once per hour by default. It can also be used to query the weather api based on the parameters defined on the endpoint which is used as producer.

Maven users will need to add the following dependency to their **pom.xml** for this component:

```
<dependency>
  <groupId>org.apache.camel</groupId>
  <artifactId>camel-weather</artifactId>
  <version>x.x.x</version>
  <!-- use the same version as your Camel core version -->
</dependency>
```
## 354.1. URI FORMAT

weather:*//<unused name>[?options]*

## 354.2. REMARK

Since the 9th of October, an Api Key is required to access the openweather service. This key is passed as parameter to the URI definition of the weather endpoint using the appid param !

## 354.3. GEOLOCATION PROVIDER

Since July 2018 FreegeoIP is no longer available. The camel-weather component was using this API. We switch to [IPstack](https://github.com/apilayer/freegeoip#readme) so you'll need to specify and Access Key and the IP from where you're using the API now on.

# 354.4. OPTIONS

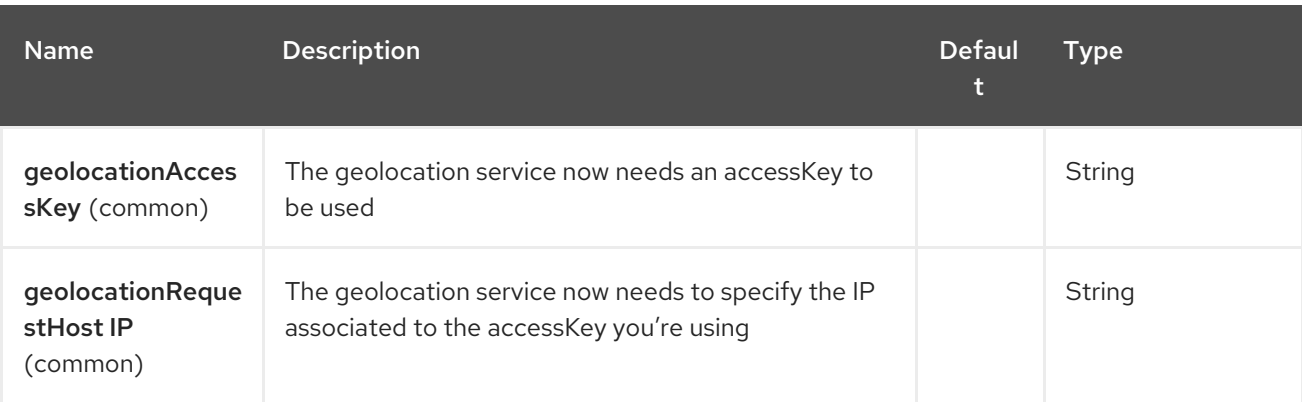

The Weather component supports 3 options, which are listed below.

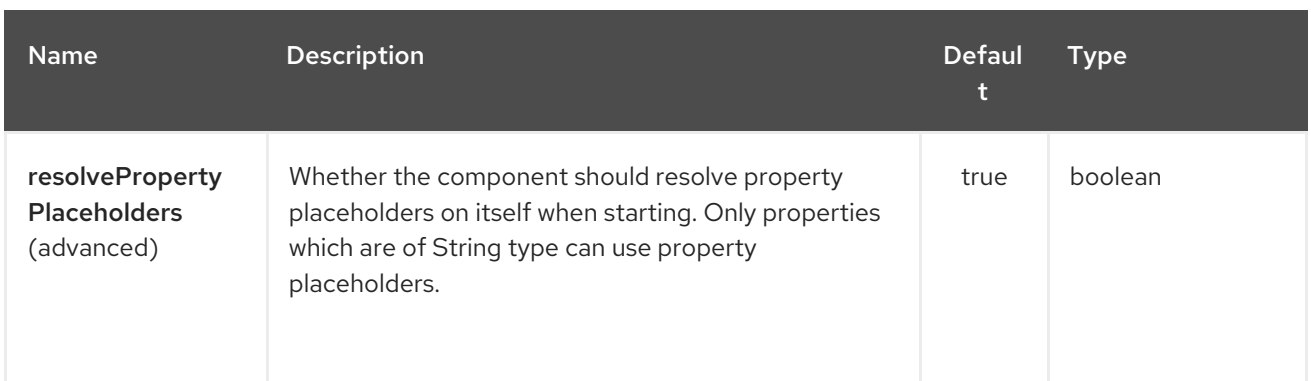

The Weather endpoint is configured using URI syntax:

#### weather:name

ı

with the following path and query parameters:

### 354.4.1. Path Parameters (1 parameters):

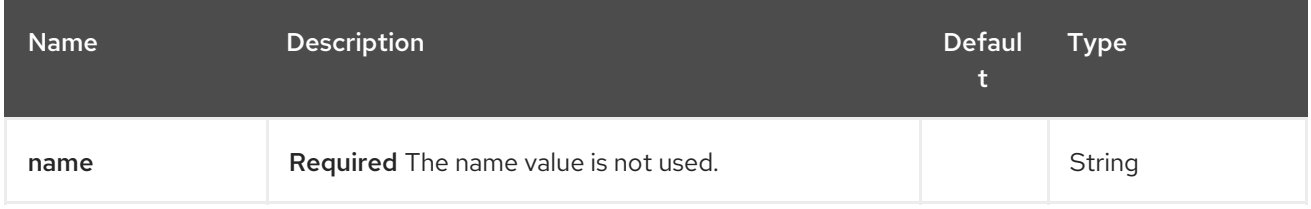

### 354.4.2. Query Parameters (45 parameters):

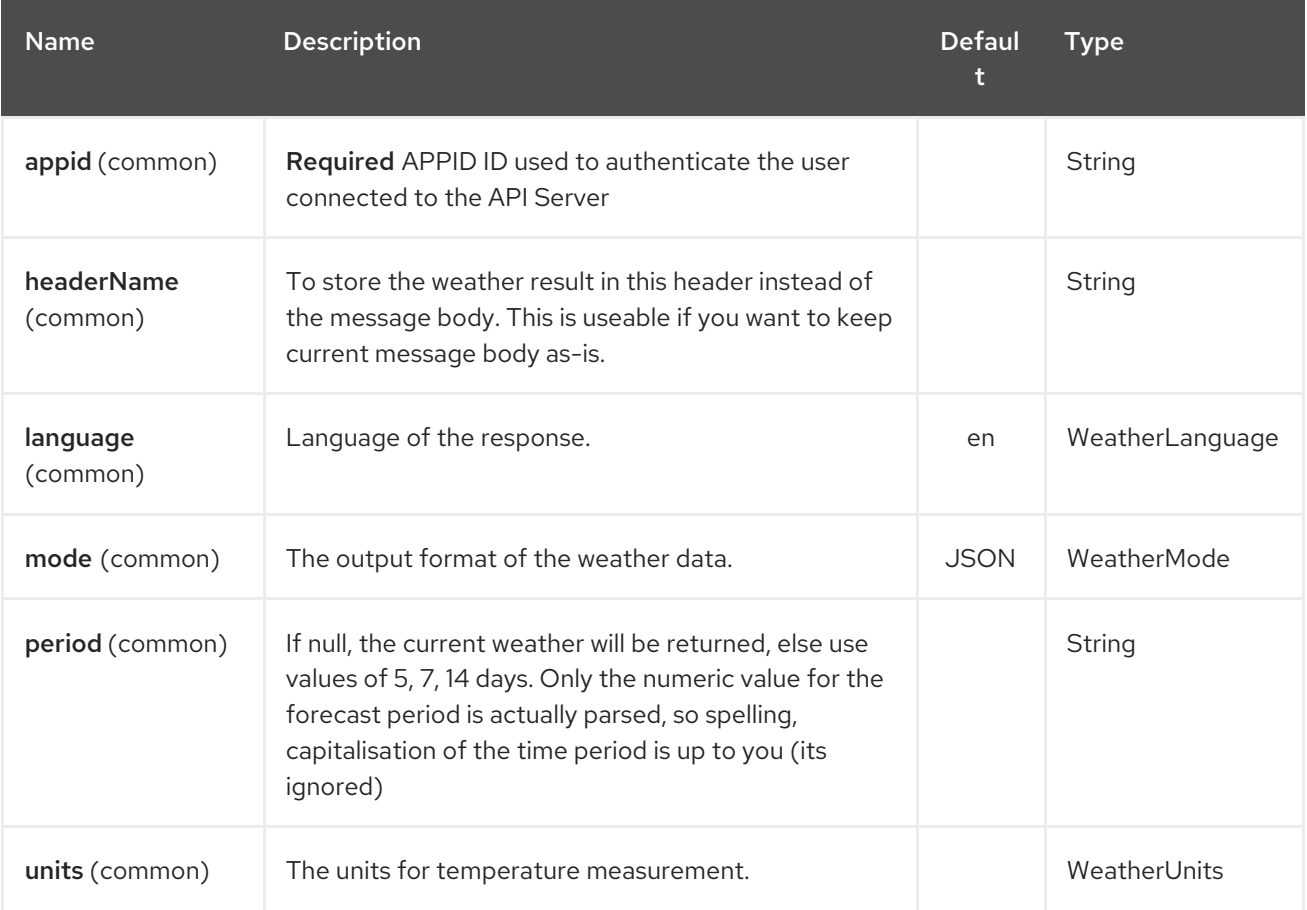

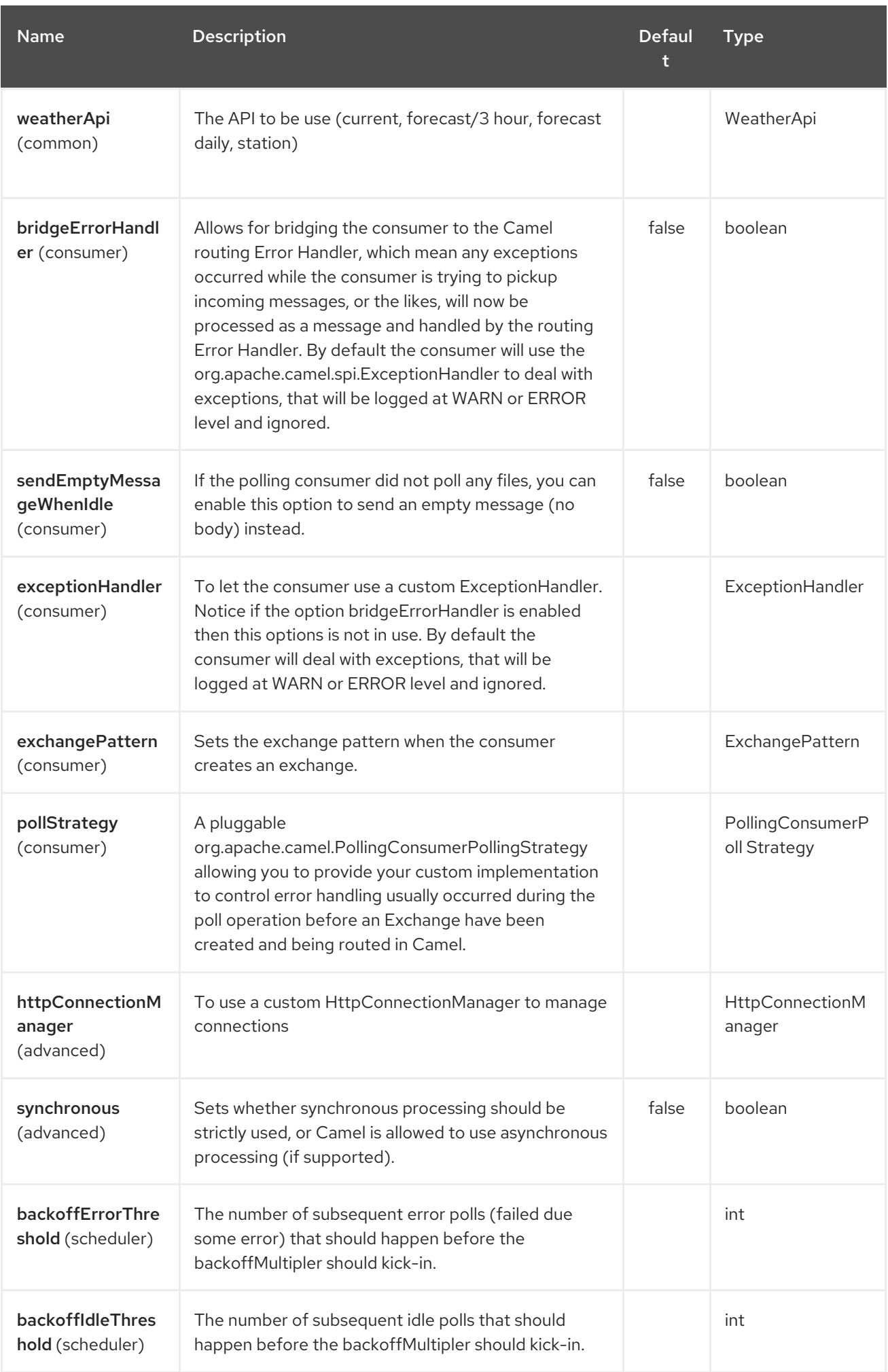

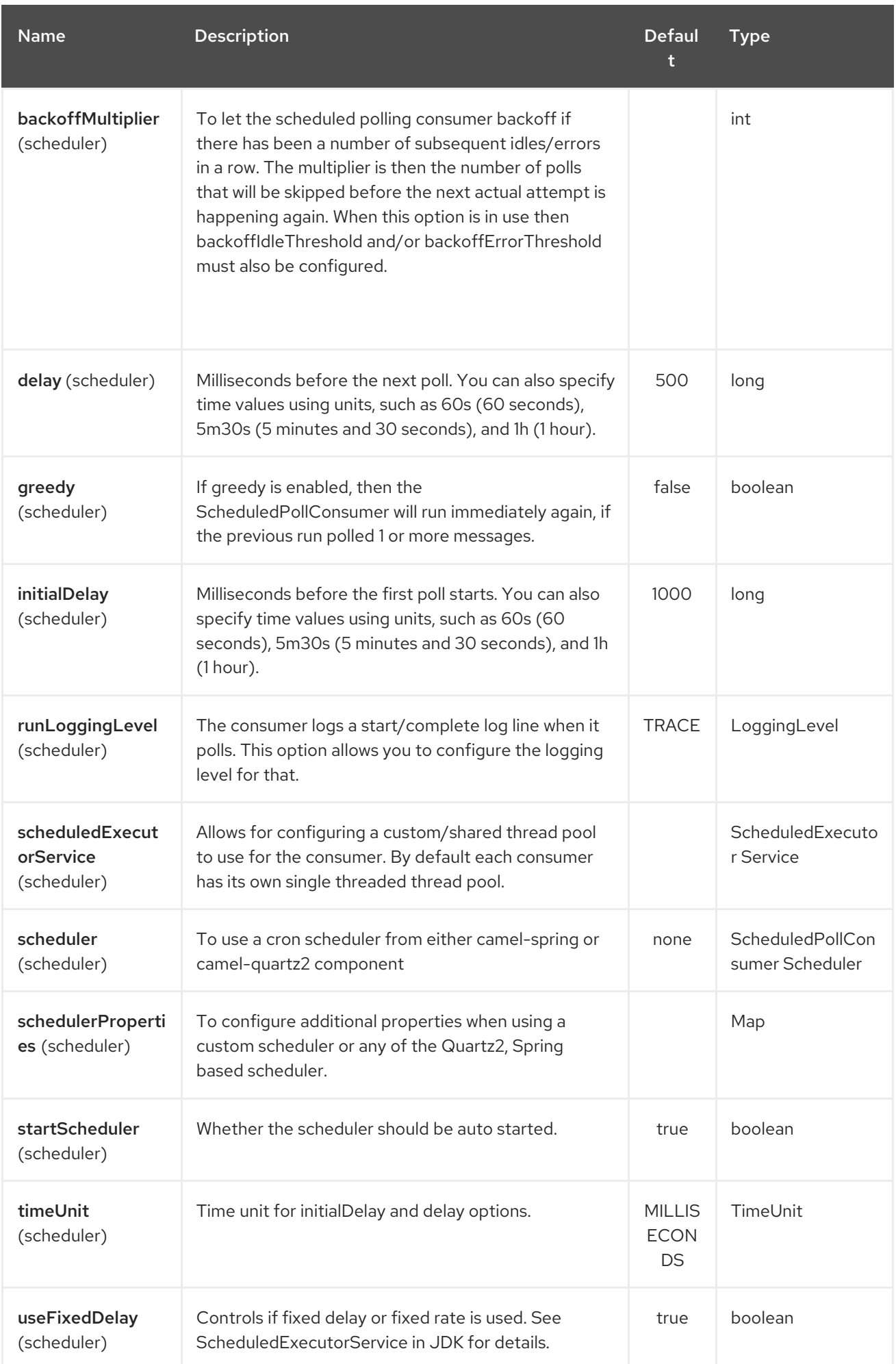

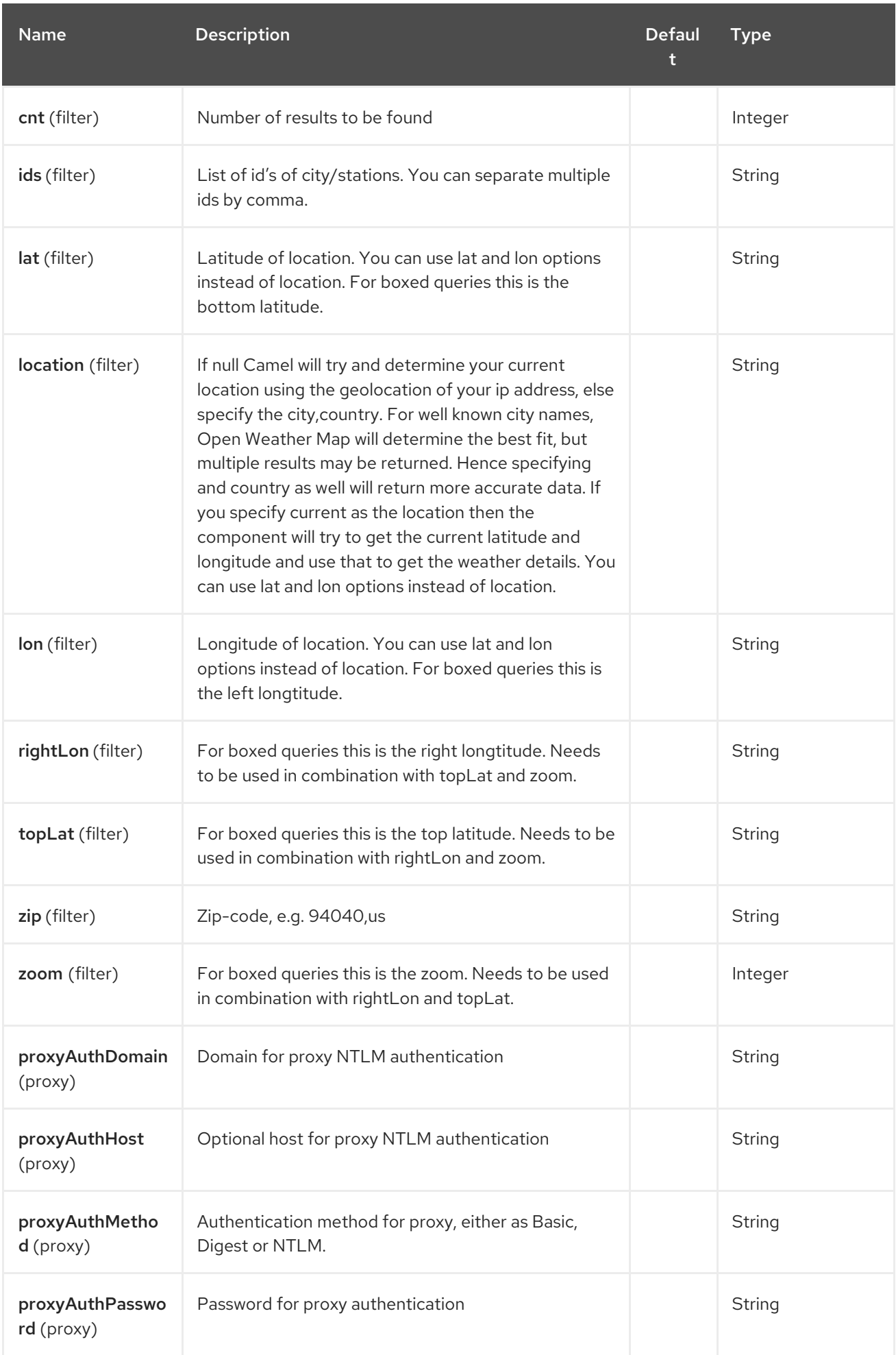

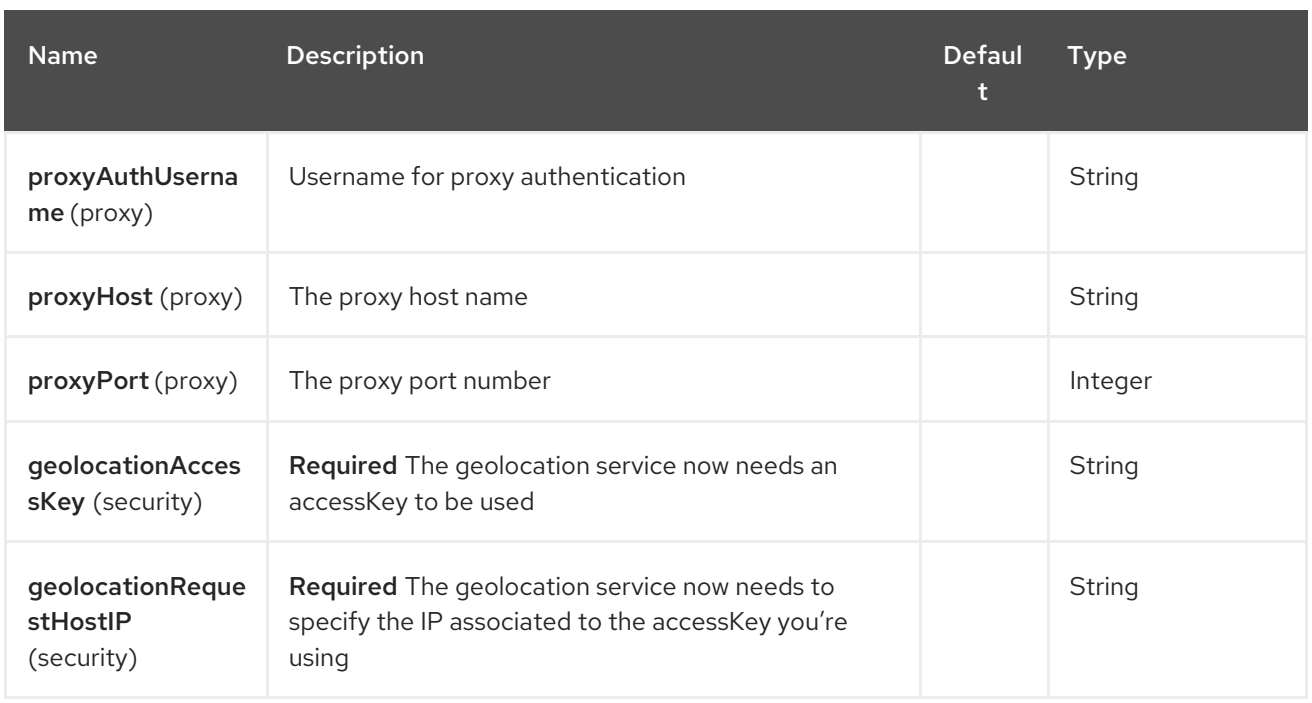

You can append query options to the URI in the following format, **?option=value&option=value&…**

# 354.5. EXCHANGE DATA FORMAT

Camel will deliver the body as a json formatted java.lang.String (see the **mode** option above).

# 354.6. MESSAGE HEADERS

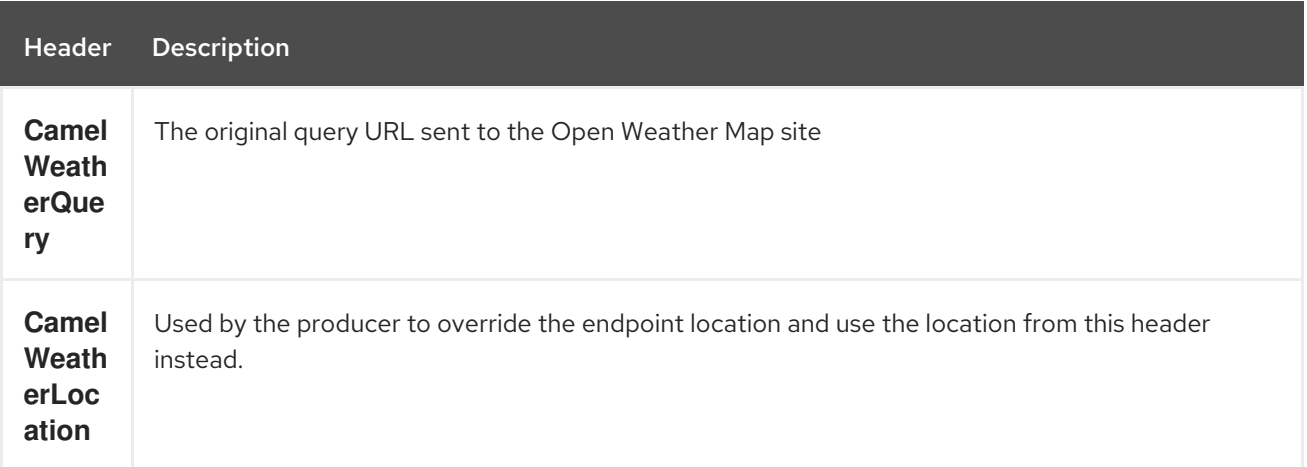

## 354.7. SAMPLES

In this sample we find the 7 day weather forecast for Madrid, Spain:

from("weather:foo?location=Madrid,Spain&period=7 days&appid=APIKEY&geolocationAccessKey=IPSTACK\_ACCESS\_KEY&geolocationRequestHostIP=L OCAL\_IP").to("jms:queue:weather");

To just find the current weather for your current location you can use this:

from("weather:foo? appid=APIKEY&geolocationAccessKey=IPSTACK\_ACCESS\_KEY&geolocationRequestHostIP=LOCAL\_ IP").to("jms:queue:weather");

And to find the weather using the producer we do:

from("direct:start") .to("weather:foo? location=Madrid,Spain&appid=APIKEY&geolocationAccessKey=IPSTACK\_ACCESS\_KEY&geolocation equestHostIP=LOCAL\_IP");

And we can send in a message with a header to get the weather for any location as shown:

String json = template.requestBodyAndHeader("direct:start", "", "CamelWeatherLocation", "Paris,France&appid=APIKEY", String.class);

And to get the weather at the current location, then:

String json = template.requestBodyAndHeader("direct:start", "", "CamelWeatherLocation", "current&appid=APIKEY", String.class);

# CHAPTER 355. WEB3J ETHEREUM BLOCKCHAIN COMPONENT

#### Available as of Camel version 2.22

The Ethereum blockchain component uses the [web3j](https://github.com/web3j/web3j) client API and allows you to interact with Ethereum compatible nodes such as [Geth,](https://github.com/ethereum/go-ethereum/wiki/geth) [Parity,](https://github.com/paritytech/parity) [Quorum,](https://github.com/jpmorganchase/quorum/wiki) [Infura](https://infura.io), etc.

Maven users will need to add the following dependency to their **pom.xml** for this component:

```
<dependency>
  <groupId>org.apache.camel</groupId>
  <artifactId>camel-web3j</artifactId>
  <version>x.x.x</version>
  <!-- use the same version as your Camel core version -->
</dependency>
```
## 355.1. URI FORMAT

web3j://<local/remote host:port or local IPC path>[?options]

## 355.2. WEB3J OPTIONS

The Web3j Ethereum Blockchain component supports 2 options, which are listed below.

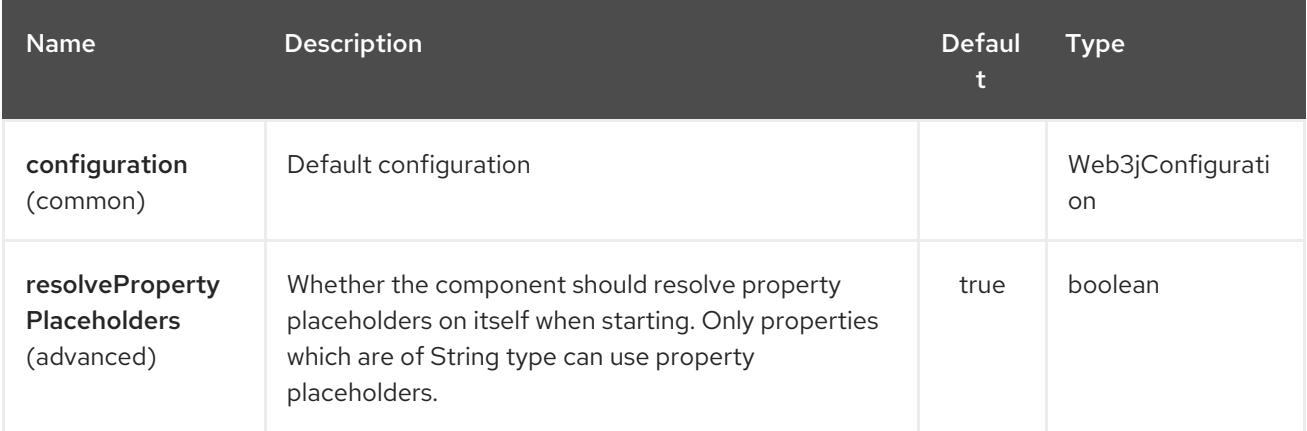

The Web3j Ethereum Blockchain endpoint is configured using URI syntax:

#### web3j:nodeAddress

with the following path and query parameters:

#### 355.2.1. Path Parameters (1 parameters):

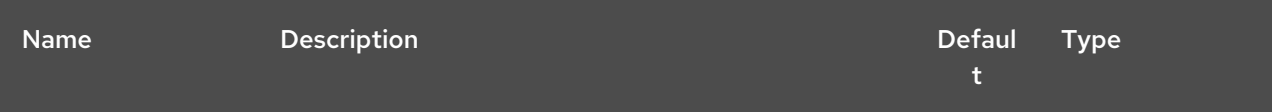

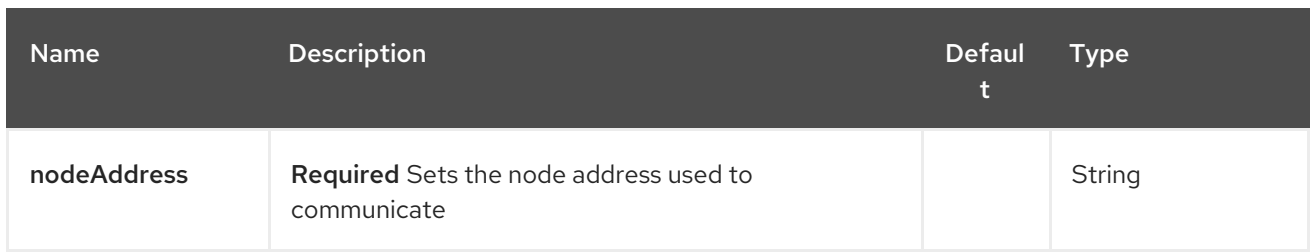

# 355.2.2. Query Parameters (38 parameters):

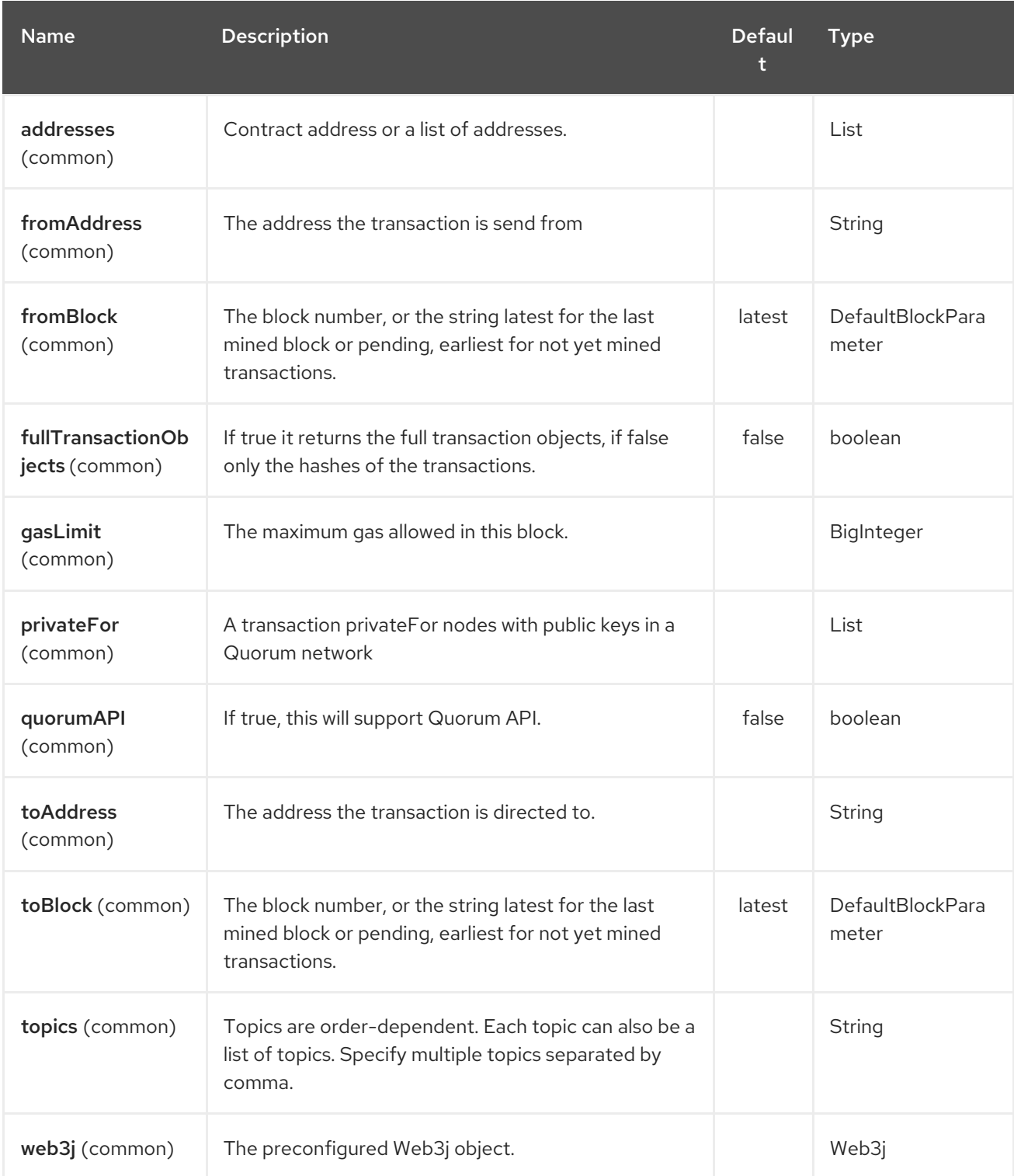

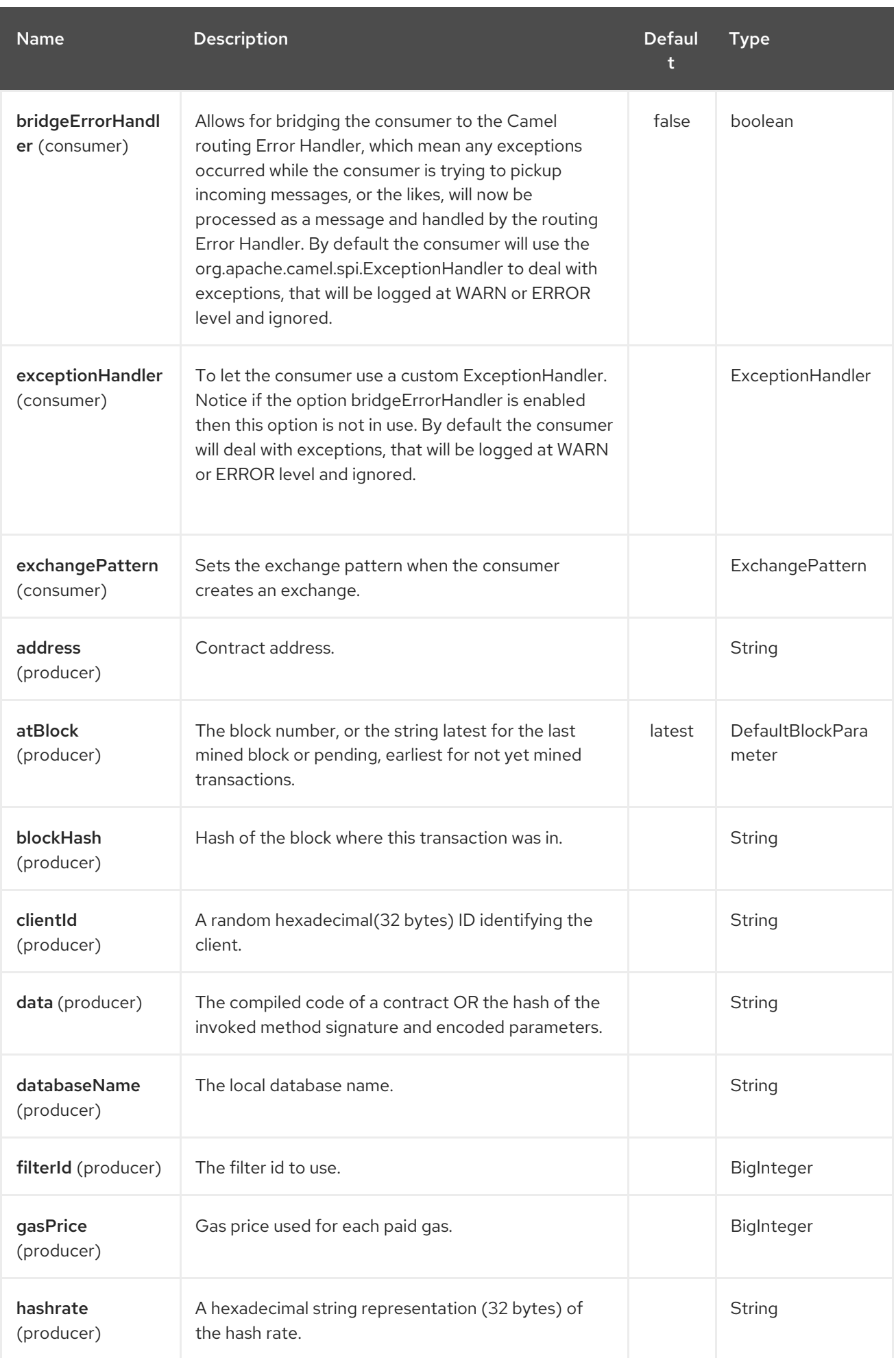

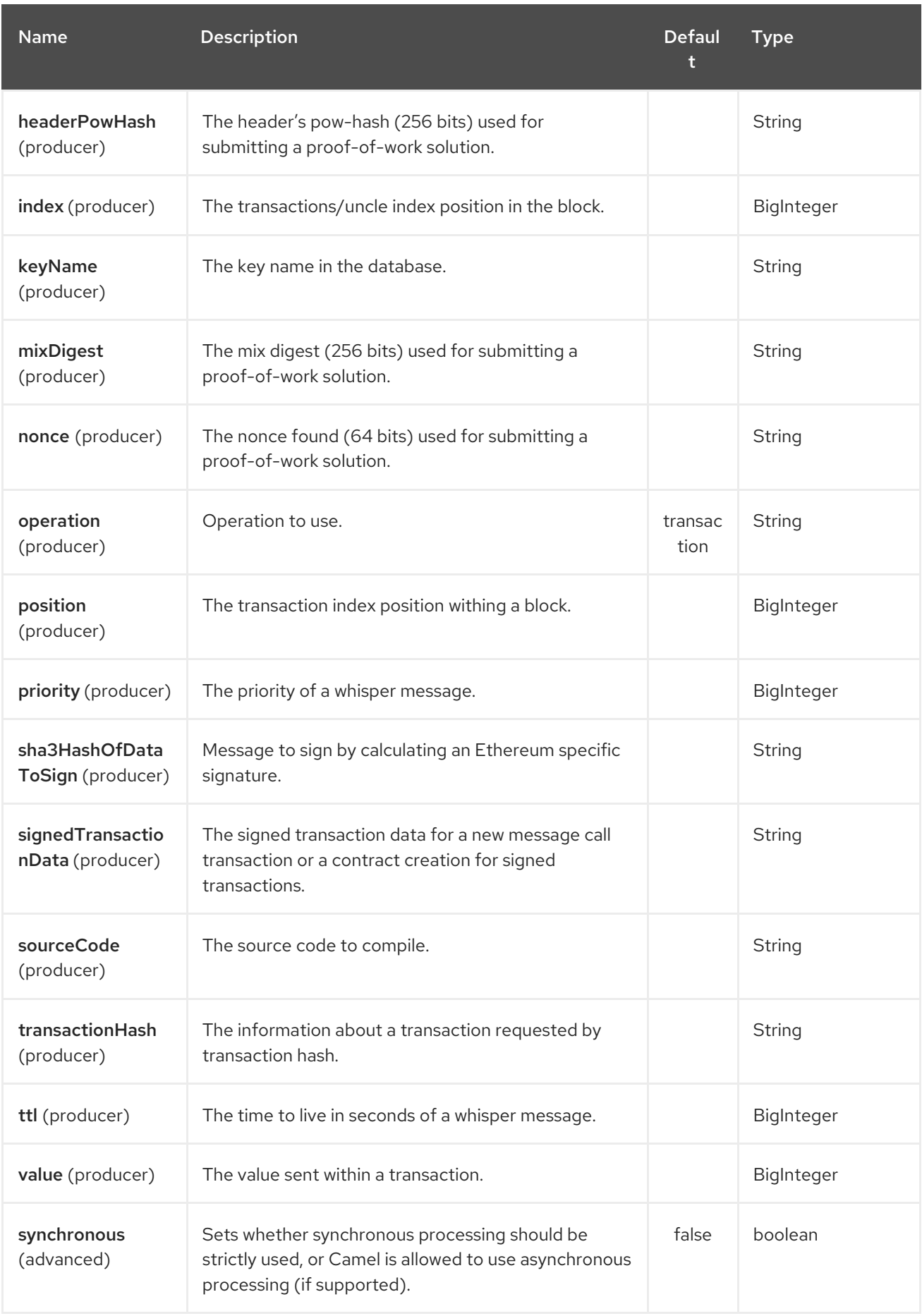

# 355.3. SPRING BOOT AUTO-CONFIGURATION

The component supports 33 options, which are listed below.

#### Red Hat Fuse 7.4 Apache Camel Component Reference

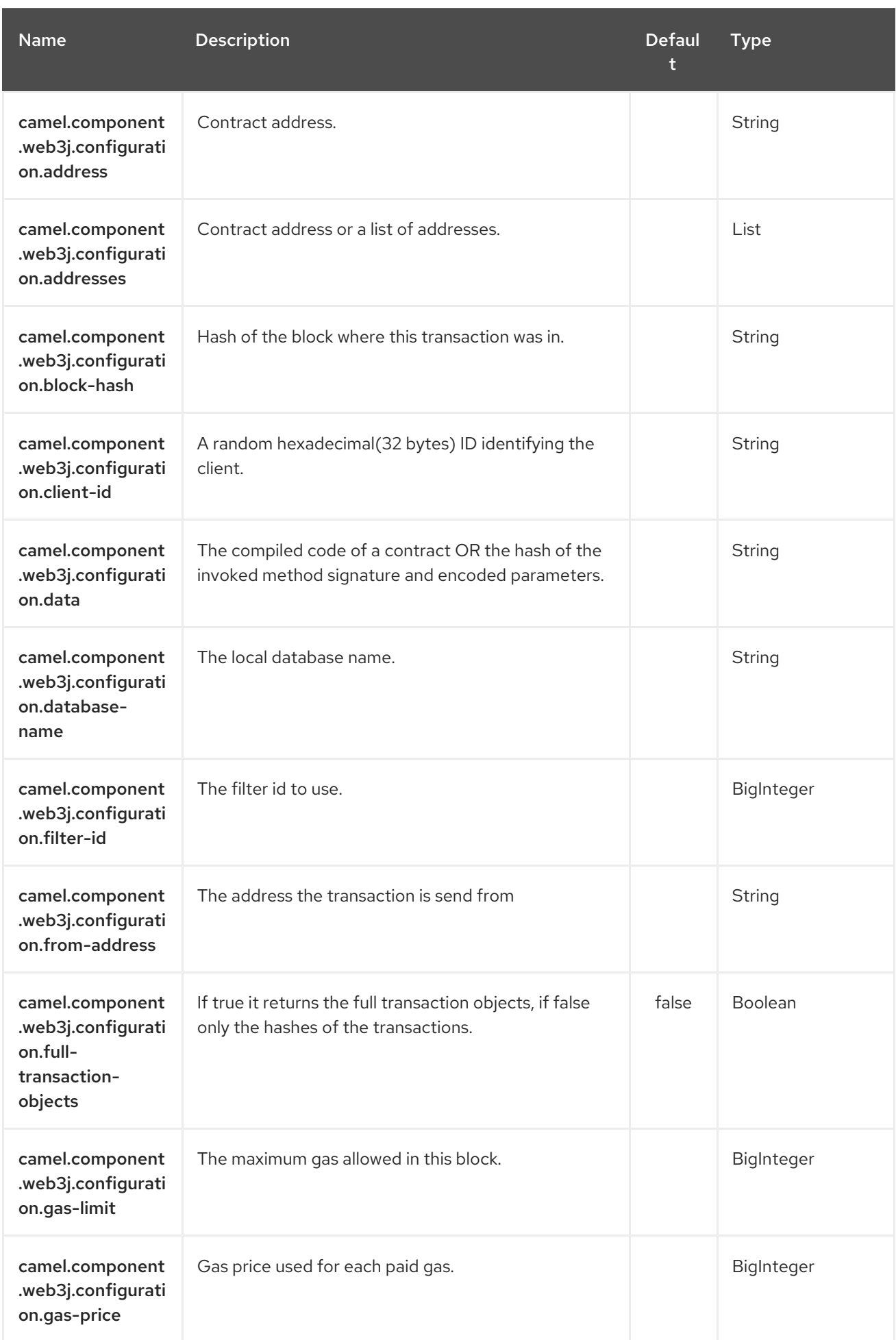

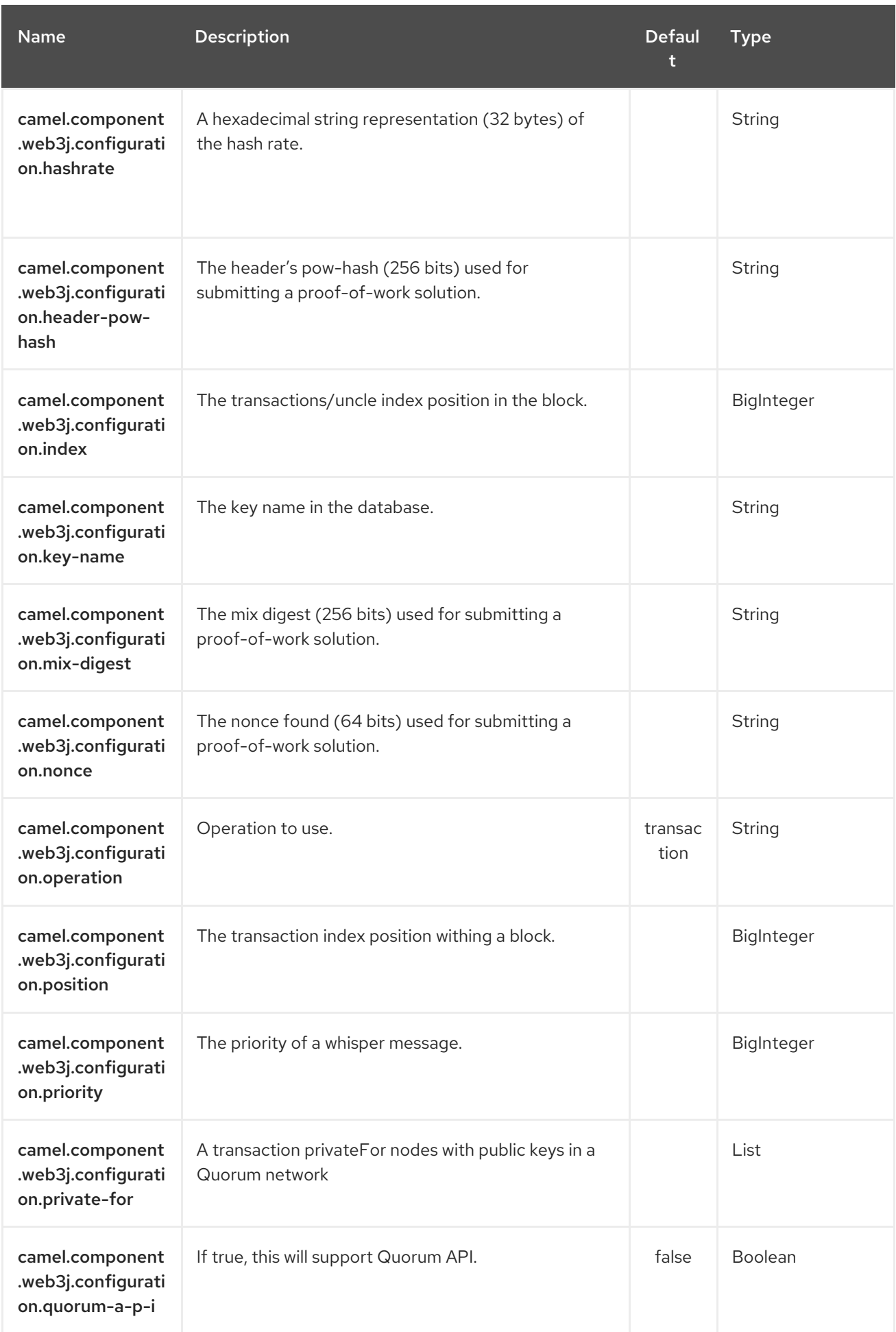

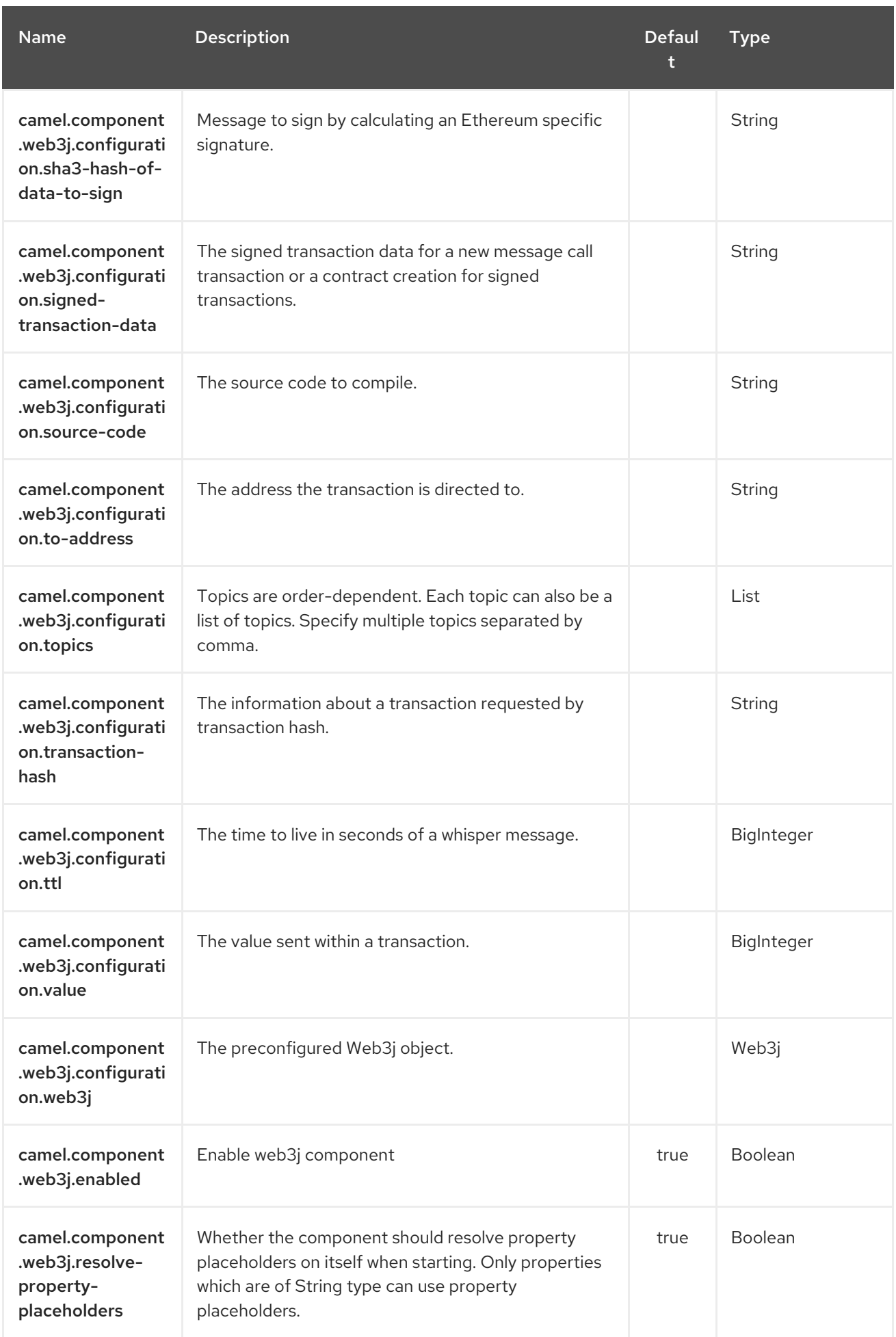

You can append query options to the URI in the following format, ?options=value&option2=value&...

## 355.4. MESSAGE HEADERS

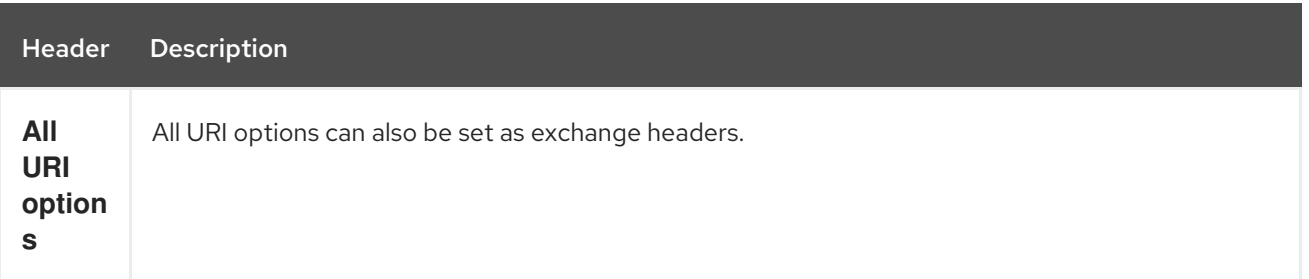

## 355.5. SAMPLES

Listen for new mined blocks and send the block hash to a jms queue:

```
from("web3j://http://127.0.0.1:7545?operation=ETH_BLOCK_HASH_OBSERVABLE")
  .to("jms:queue:blocks");
```
Use the block hash code to retrieve the block and full transaction details:

```
from("jms:queue:blocks")
  .setHeader(BLOCK_HASH, body())
  .to("web3j://http://127.0.0.1:7545?
operation=ETH_GET_BLOCK_BY_HASH&fullTransactionObjects=true");
```
Read the balance of an address at a specific block number:

```
from("direct:start")
  .to("web3j://http://127.0.0.1:7545?
operation=ETH_GET_BALANCE&address=0xc8CDceCE5d006dAB638029EBCf6Dd666efF5A952&atB
lock=10");
```
# CHAPTER 356. JETTY WEBSOCKET COMPONENT

#### Available as of Camel version 2.10

The websocket component provides websocket endpoints for communicating with clients using websocket. The component uses Eclipse Jetty Server which implements the [IETF](http://tools.ietf.org/html/rfc6455) specification (drafts and RFC 6455). It supports the protocols ws:// and wss://. To use wss:// protocol, the SSLContextParameters must be defined.

#### Version currently supported

Camel 2.18 uses Jetty 9

# 356.1. URI FORMAT

websocket:*//hostname[:port][/resourceUri][?options]*

You can append query options to the URI in the following format, **?option=value&option=value&…**

## 356.2. WEBSOCKET OPTIONS

The Jetty Websocket component supports 14 options which are listed below.

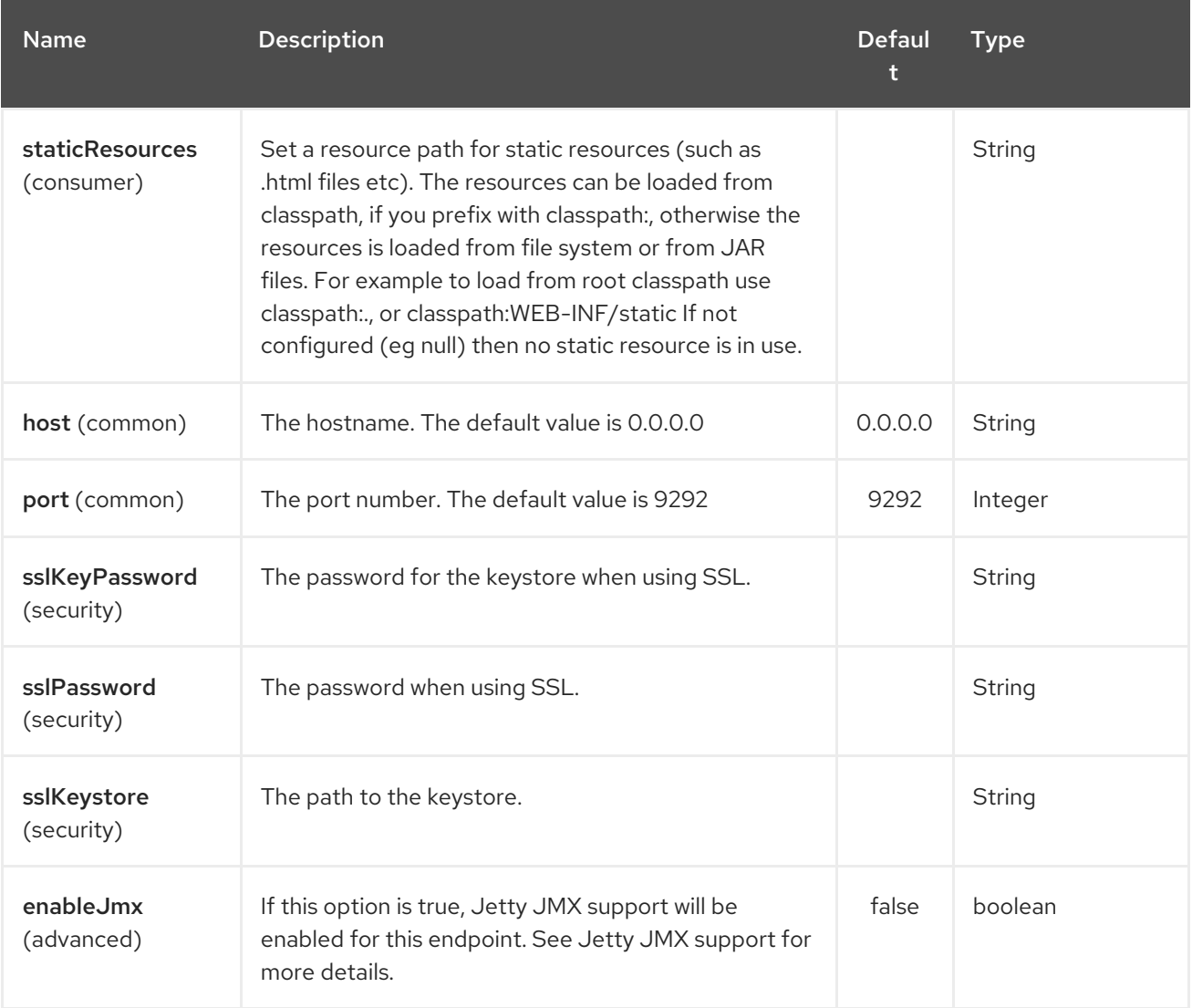

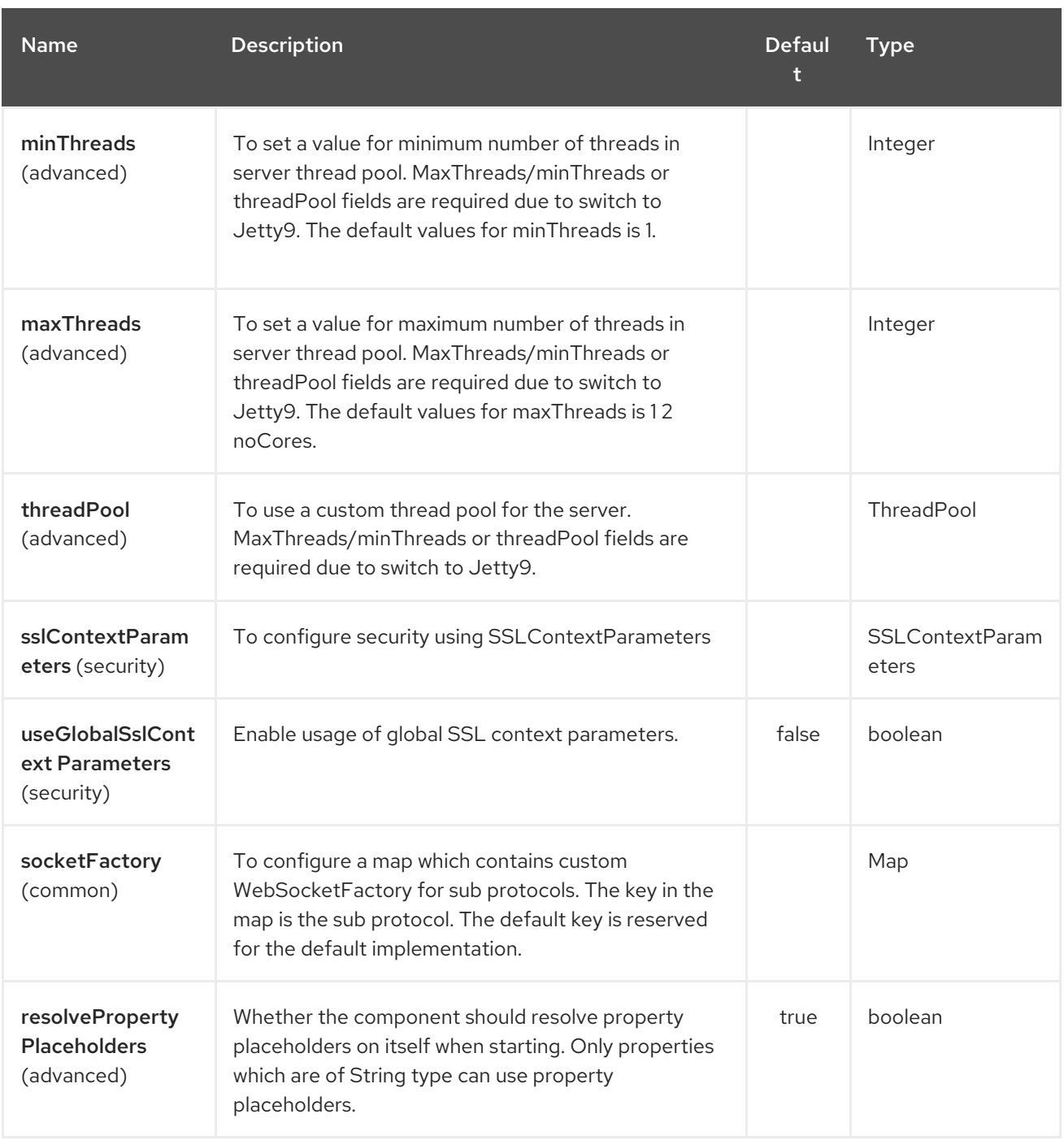

The Jetty Websocket endpoint is configured using URI syntax:

websocket:host:port/resourceUri

I

with the following path and query parameters:

### 356.2.1. Path Parameters (3 parameters):

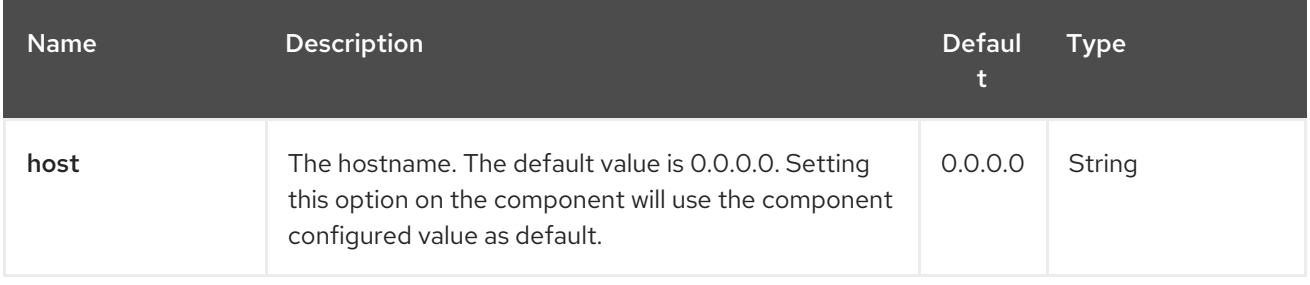

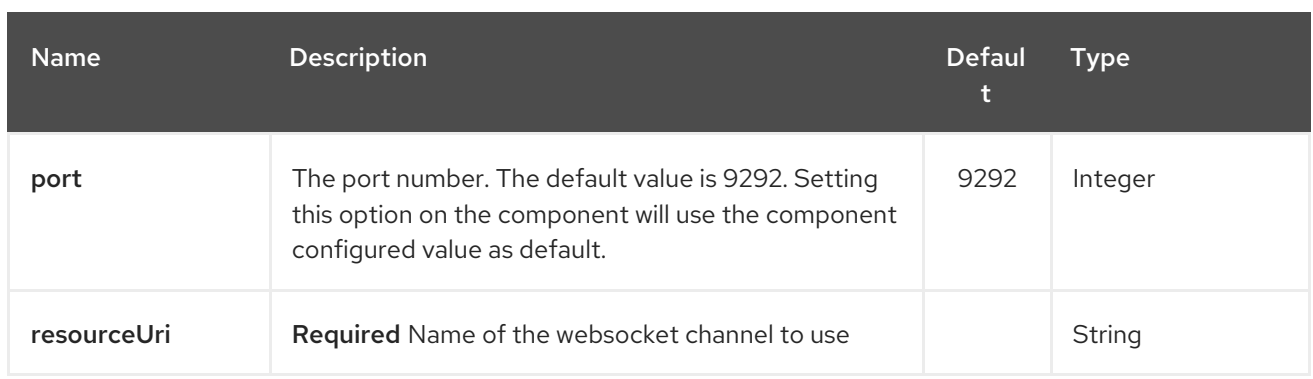

# 356.2.2. Query Parameters (18 parameters):

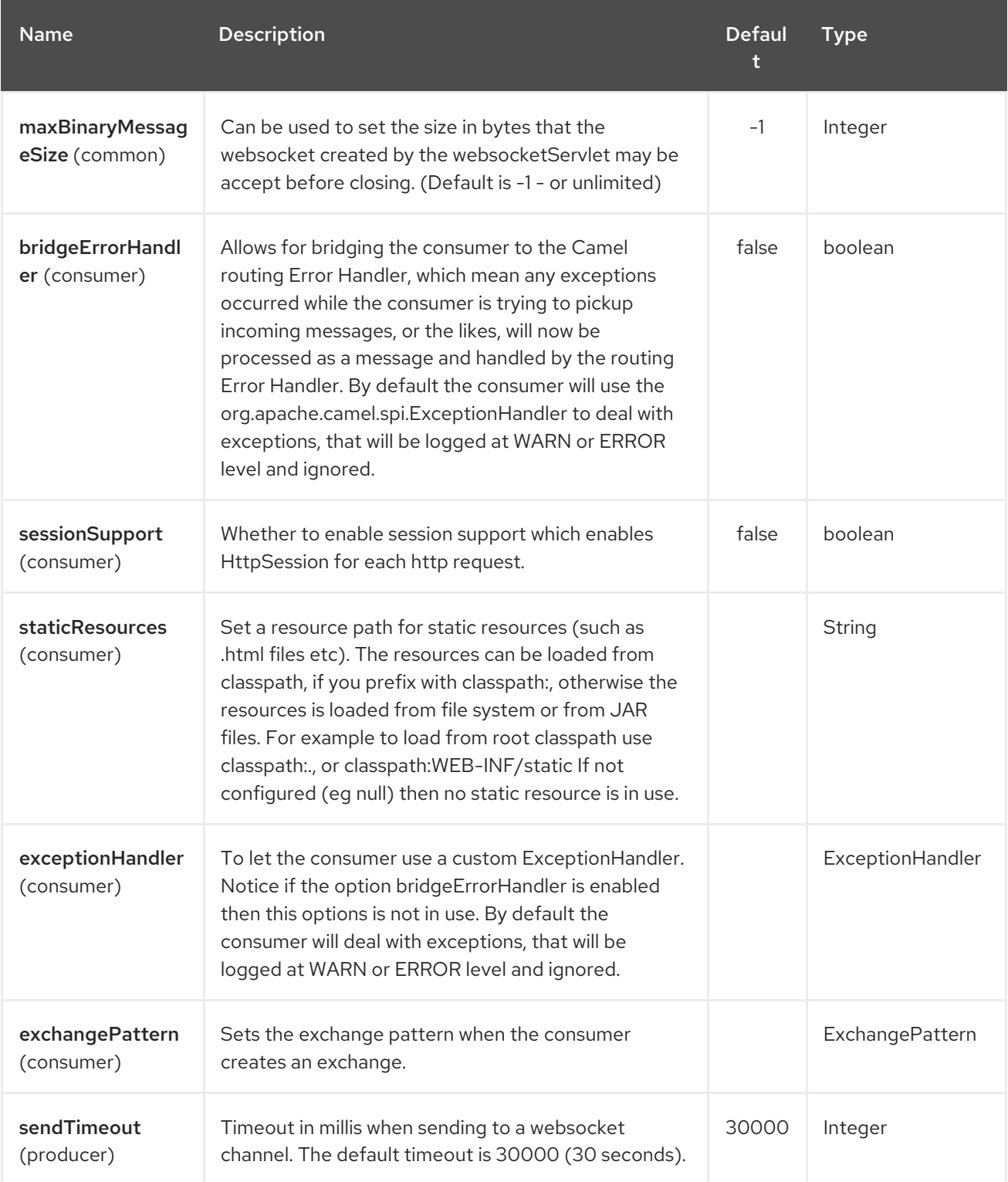

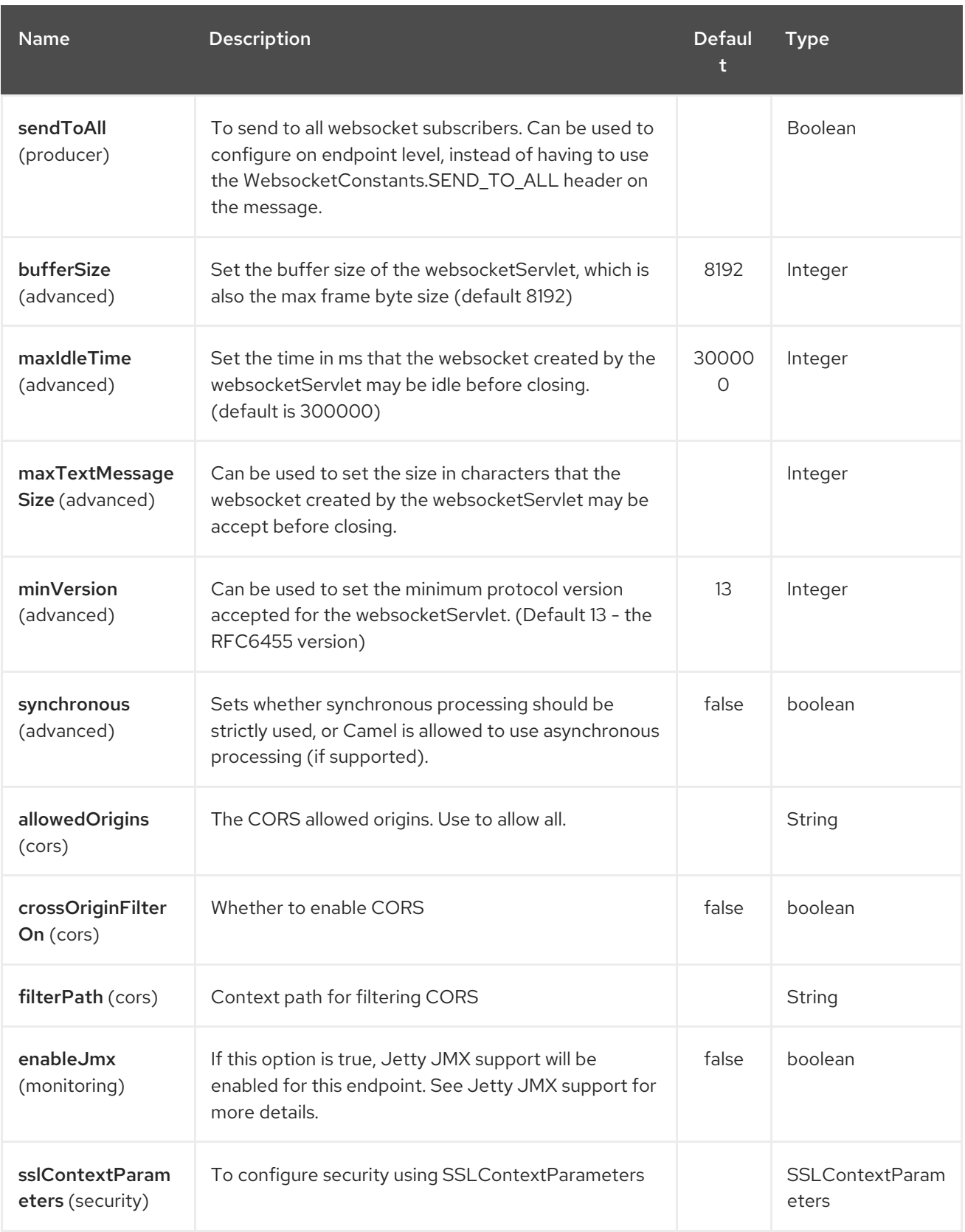

# 356.3. MESSAGE HEADERS

The websocket component uses 2 headers to indicate to either send messages back to a single/current client, or to all clients.

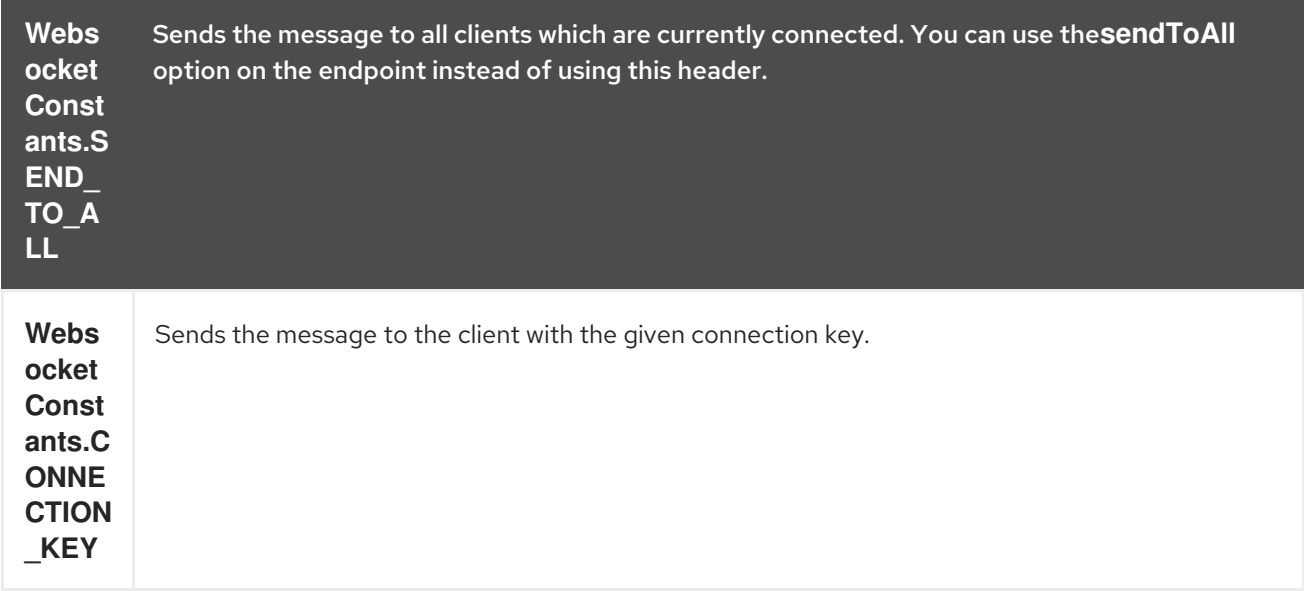

## 356.4. USAGE

In this example we let Camel exposes a websocket server which clients can communicate with. The websocket server uses the default host and port, which would be **0.0.0.0:9292**. The example will send back an echo of the input. To send back a message, we need to send the transformed message to the same endpoint **"websocket://echo"**. This is needed because by default the messaging is InOnly.

This example is part of an unit test, which you can find [here.](https://svn.apache.org/repos/asf/camel/trunk/components/camel-websocket/src/test/java/org/apache/camel/component/websocket/WebsocketRouteExampleTest.java) As a client we use the [AHC](#page-115-0) library which offers support for web socket as well.

Here is another example where webapp resources location have been defined to allow the Jetty Application Server to not only register the WebSocket servlet but also to expose web resources for the browser. Resources should be defined under the webapp directory.

from("activemq:topic:newsTopic") .routeId("fromJMStoWebSocket") .to("websocket://localhost:8443/newsTopic?sendToAll=true&staticResources=classpath:webapp");

# 356.5. SETTING UP SSL FOR WEBSOCKET COMPONENT

### 356.5.1. Using the JSSE Configuration Utility

As of Camel 2.10, the WebSocket component supports SSL/TLS configuration through the Camel JSSE [Configuration](camel-configuration-utilities.html) Utility. This utility greatly decreases the amount of component specific code you need to write and is configurable at the endpoint and component levels. The following examples demonstrate how to use the utility with the Cometd component.

Programmatic configuration of the component

KeyStoreParameters ksp = new KeyStoreParameters(); ksp.setResource("/users/home/server/keystore.jks"); ksp.setPassword("keystorePassword");

KeyManagersParameters kmp = new KeyManagersParameters(); kmp.setKeyStore(ksp);

kmp.setKeyPassword("keyPassword");

TrustManagersParameters tmp = new TrustManagersParameters(); tmp.setKeyStore(ksp);

SSLContextParameters scp = new SSLContextParameters(); scp.setKeyManagers(kmp); scp.setTrustManagers(tmp);

CometdComponent commetdComponent = getContext().getComponent("cometds", CometdComponent.class); commetdComponent.setSslContextParameters(scp);

Spring DSL based configuration of endpoint

```
...
<camel:sslContextParameters
   id="sslContextParameters">
  <camel:keyManagers
    keyPassword="keyPassword">
   <camel:keyStore
     resource="/users/home/server/keystore.jks"
     password="keystorePassword"/>
  </camel:keyManagers>
  <camel:trustManagers>
   <camel:keyStore
     resource="/users/home/server/keystore.jks"
     password="keystorePassword"/>
  </camel:trustManagers>
</camel:sslContextParameters>...
...
```
<to uri="websocket://127.0.0.1:8443/test?sslContextParameters=#sslContextParameters"/>...

Java DSL based configuration of endpoint

```
...
  protected RouteBuilder createRouteBuilder() throws Exception {
    return new RouteBuilder() {
       public void configure() {
          String uri = "websocket://127.0.0.1:8443/test?
sslContextParameters=#sslContextParameters";
          from(uri)
             .log(">>> Message received from WebSocket Client : ${body}")
             .to("mock:client")
             .loop(10)
               .setBody().constant(">> Welcome on board!")
               to (uri);...
```
## 356.6. SEE ALSO

Configuring Camel

- Component
- **•** Endpoint
- **•** Getting Started
- [AHC](#page-115-0)  $\bullet$
- [Jetty](#page-1128-0)  $\bullet$
- Twitter Websocket Example demonstrates how to poll a constant feed of twitter searches and publish results in real time using web socket to a web page.

# CHAPTER 357. WORDPRESS COMPONENT

Available as of Camel version 2.21

Camel component for [Wordpress](https://developer.wordpress.org/rest-api/reference/) API.

Currently only the Posts and Users operations are supported.

## 357.1. OPTIONS

The Wordpress component supports 2 options which are listed below.

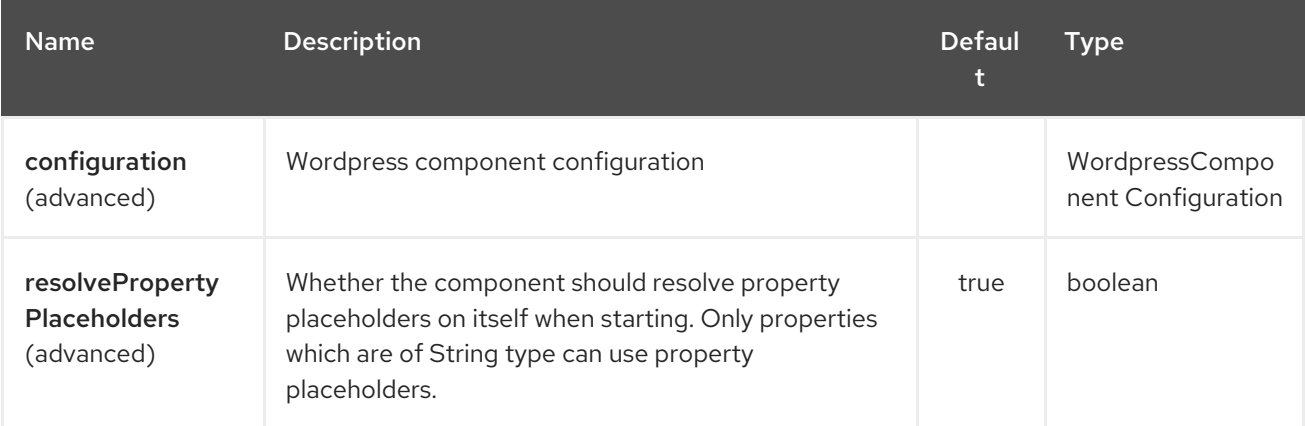

The Wordpress endpoint is configured using URI syntax:

wordpress:operationDetail

with the following path and query parameters:

### 357.1.1. Path Parameters (2 parameters):

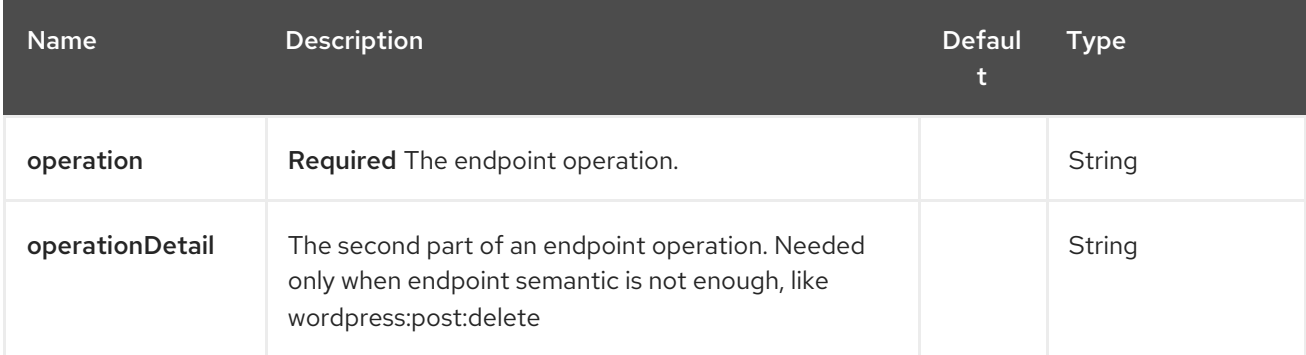

## 357.1.2. Query Parameters (11 parameters):

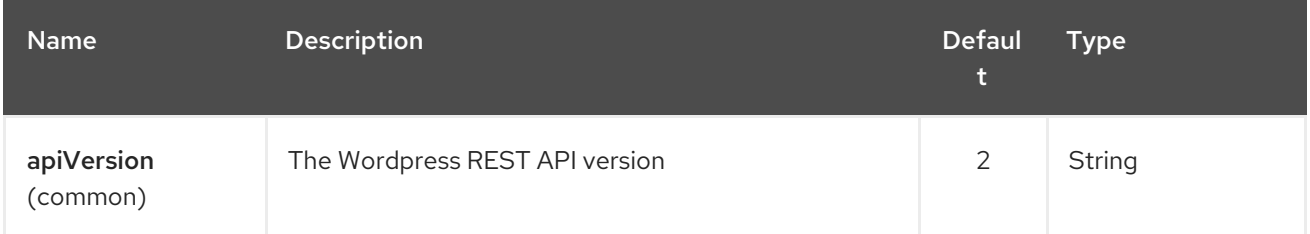

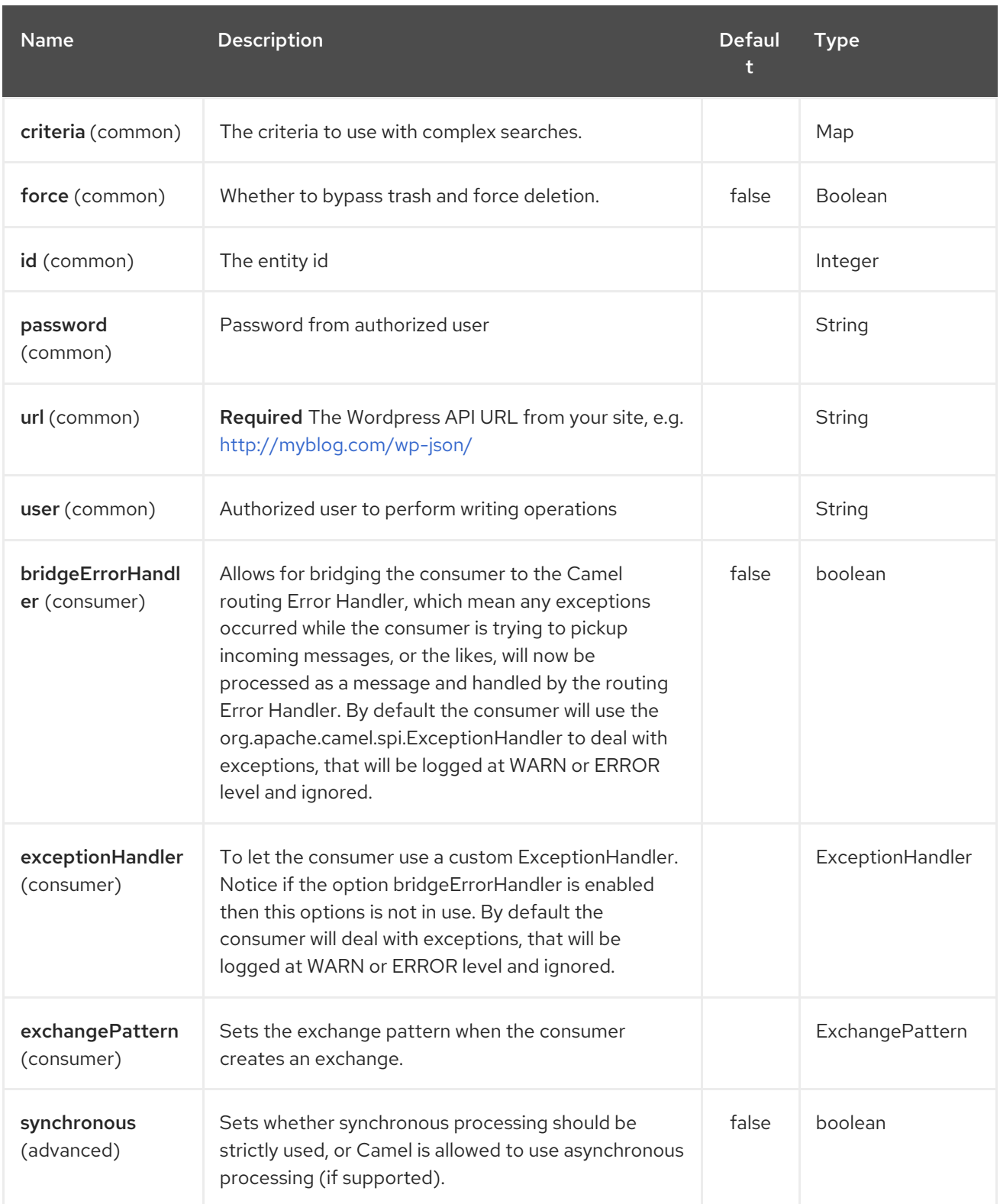

Most of parameters needed when performing a read operation mirrors from the official [API](https://developer.wordpress.org/rest-api/reference/). When performing searches operations, the **criteria.** suffix is needed. Take the following **Consumer** as example:

wordpress:post?criteria.perPage=10&criteria.orderBy=author&criteria.categories=camel,dozer,json

### 357.1.3. Configuring Wordpress component

The **WordpressConfiguration** class can be used to set initial properties configuration to the component instead of passing it as query parameter. The following listing shows how to set the component to be used in your routes.

```
public void configure() {
  final WordpressConfiguration configuration = new WordpressConfiguration();
  final WordpressComponentConfiguration component = new WordpressComponentConfiguration();
  configuration.setApiVersion("2");
  configuration.setUrl("http://yoursite.com/wp-json/");
  component.setConfiguration(configuration);
  getContext().addComponent("wordpress", component);
  from("wordpress:post?id=1")
   .to("mock:result");
}
```
#### 357.1.4. Consumer Example

Consumer polls from the API from time to time domain objects from Wordpress. Following, an example using the **Post** operation:

- **wordpress:post** retrieves posts (defaults to 10 posts)
- **wordpress:post?id=1** search for a specific post

#### 357.1.5. Producer Example

Producer performs write operations on Wordpress like adding a new user or update a post. To be able to write, you must have an authorized user credentials (see Authentication).

- **wordpress:post** creates a new post from the **org.apache.camel.component.wordpress.api.model.Post** class in the message body.
- **wordpress:post?id=1** updates a post based on data **org.apache.camel.component.wordpress.api.model.Post** from the message body.
- **wordpress:post:delete?id=1** deletes a specific post

# 357.2. AUTHENTICATION

Producers that perform write operations (e.g. create a new post) must have an [authenticated](https://developer.wordpress.org/rest-api/using-the-rest-api/authentication/) user to do so. The standard authentication mechanism used by Wordpress is cookie. Unfortunately this method is not supported outside Wordpress environment because it's rely on [nonce](https://codex.wordpress.org/WordPress_Nonces) internal function.

There's some alternatives to use the Wordpress API without nonces, but requires specific plugin installations.

At this time, **camel-wordpress** only supports Basic Authentication (more to come). To configure it, you must install the [Basic-Auth](https://github.com/WP-API/Basic-Auth) Wordpress plugin and pass the credentials to the endpoint:

**from("direct:deletePost").to("wordpress:post:delete? id=9&user=ben&password=password123").to("mock:resultDelete");**

It's not recommend to use Basic Authentication in production without TLS!!

# CHAPTER 358. XCHANGE COMPONENT

#### Available as of Camel version 2.21

The xchange: component uses the [XChange](https://knowm.org/open-source/xchange/) Java library to provide access to 60+ Bitcoin and Altcoin exchanges. It comes with a consistent interface for trading and accessing market data.

Camel can get crypto currency market data, query historical data, place market orders and much more.

Maven users will need to add the following dependency to their **pom.xml** for this component:

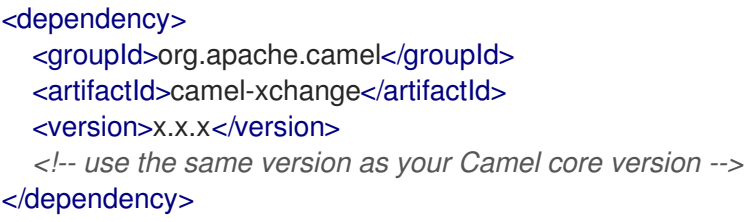

### 358.1. URI FORMAT

xchange:*//exchange?options*

### 358.2. OPTIONS

The XChange component has no options.

The XChange endpoint is configured using URI syntax:

#### xchange:name

with the following path and query parameters:

#### 358.2.1. Path Parameters (1 parameters):

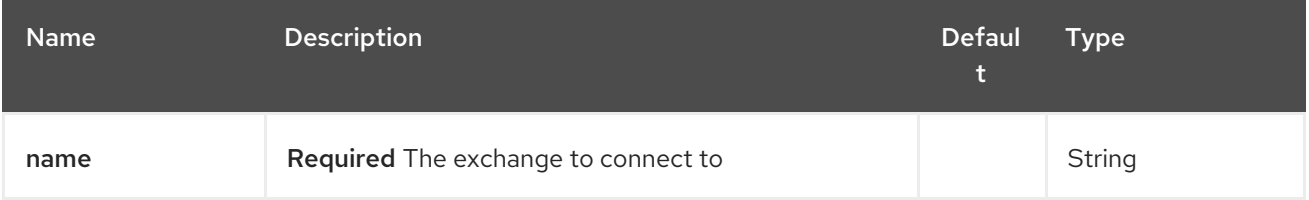

#### 358.2.2. Query Parameters (5 parameters):

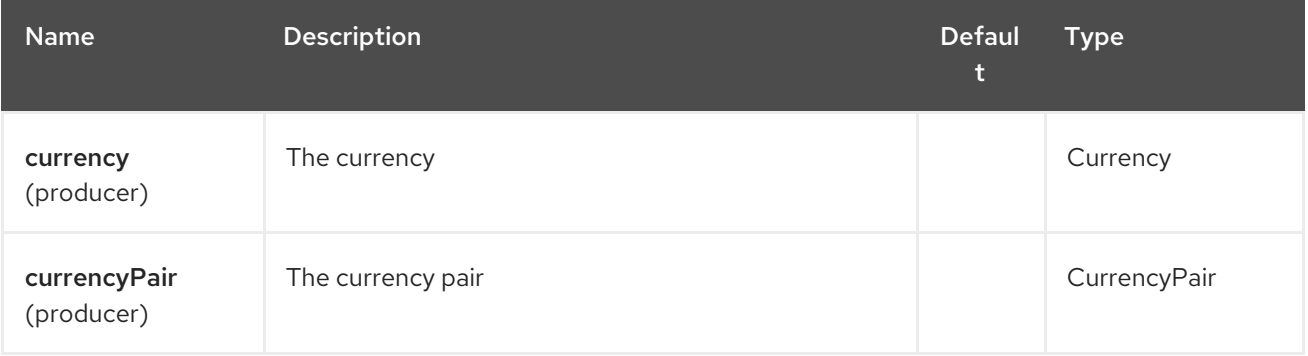

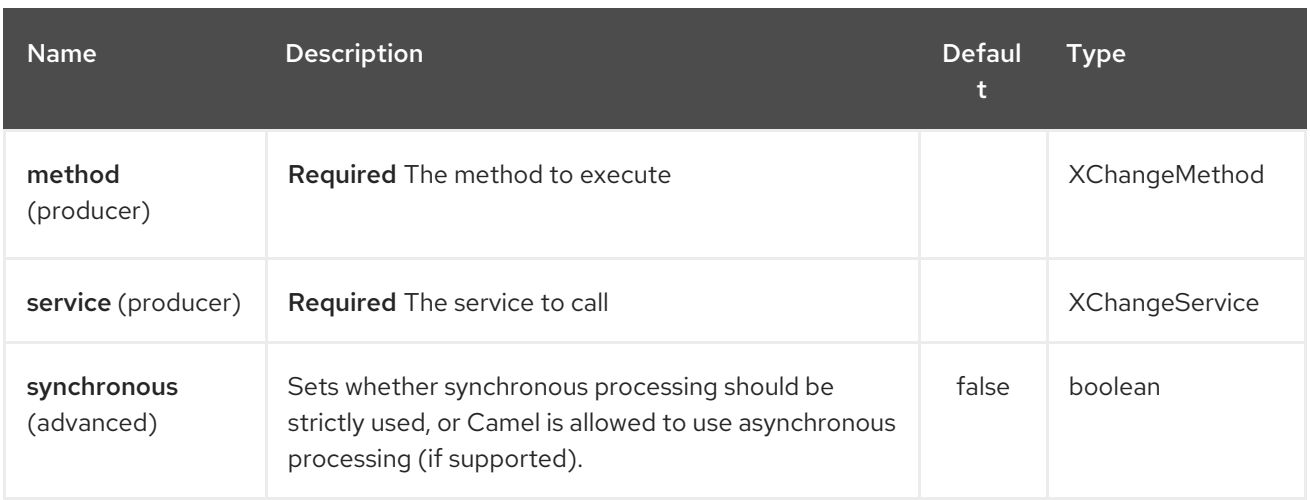

## 358.3. AUTHENTICATION

This component communicates with supported crypto currency exchanges via REST API. Some API requests use simple unauthenticated GET request. For most of the interesting stuff however, you'd need an account with the exchange and have API access keys enabled.

These API access keys need to be guarded tightly, especially so when they also allow for the withdraw functionality. In which case, anyone who can get hold of your API keys can easily transfer funds from your account to some other address i.e. steal your money.

Your API access keys can be strored in an exchange specific properties file in your SSH directory. For Binance for example this would be: **~/.ssh/binance-secret.keys**

## # This file MUST NEVER be commited to source control. # It is therefore added to .gitignore. # apiKey = GuRW0\*\*\*\*\*\*\*\*\* secretKey = nKLki\*\*\*\*\*\*\*\*\*\*\*\*

## 358.4. MESSAGE HEADERS

#### <TODO><title>Samples</title>

In this sample we find the current Bitcoin market price in USDT:

from("direct:ticker").to("xchange:binance?service=market&method=ticker&currencyPair=BTC/USDT")

#### </TODO>

# CHAPTER 359. XML BEANS DATAFORMAT (DEPRECATED)

#### Available as of Camel version 1.2

XmlBeans is a Data Format which uses the [XmlBeans](http://xmlbeans.apache.org/) library to unmarshal an XML payload into Java objects or to marshal Java objects into an XML payload.

from("activemq:My.Queue"). unmarshal().xmlBeans(). to("mqseries:Another.Queue");

# 359.1. OPTIONS

The XML Beans dataformat supports 2 options which are listed below.

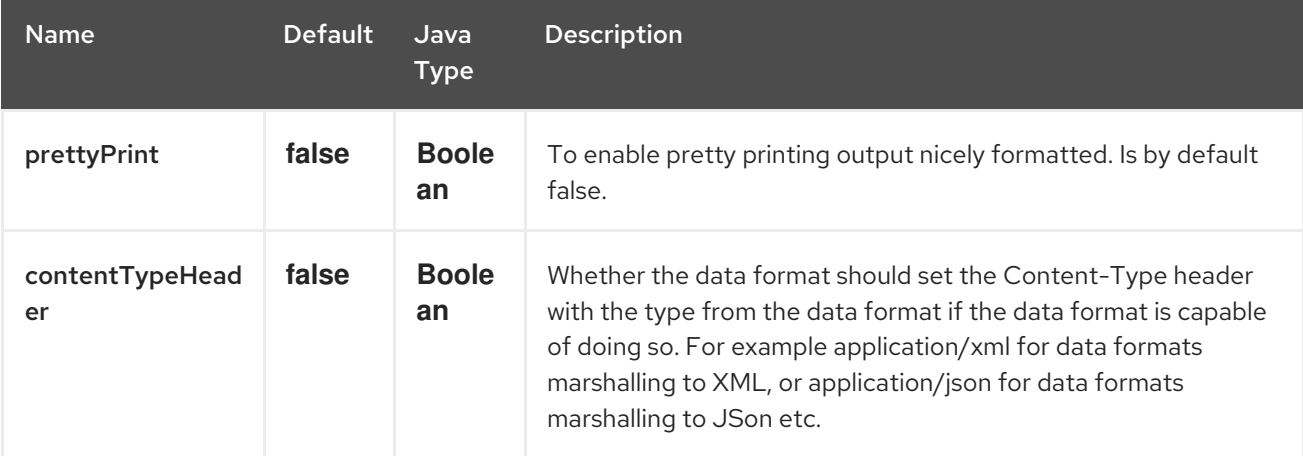

## 359.2. DEPENDENCIES

To use XmlBeans in your camel routes you need to add the dependency on camel-xmlbeans which implements this data format.

If you use maven you could just add the following to your pom.xml, substituting the version number for the latest & greatest release (see the download page for the latest versions).

<dependency> <groupId>org.apache.camel</groupId> <artifactId>camel-xmlbeans</artifactId> <version>x.x.x</version> *<!-- use the same version as your Camel core version -->* </dependency>

# CHAPTER 360. XML JSON DATAFORMAT (DEPRECATED)

#### Available as of Camel version 2.10

Camel already supports a number of data formats to perform XML and JSON-related conversions, but all of them require a POJO either as an input (for marshalling) or produce a POJO as output (for unmarshalling). This data format provides the capability to convert from XML to JSON and vice-versa directly, without stepping through intermediate POJOs.

This data format leverages the [Json-lib](http://json-lib.sourceforge.net/) library to achieve direct conversion. In this context, XML is considered the high-level format, while JSON is the low-level format. Hence, the marshal/unmarshal semantics are assigned as follows:

- marshalling ⇒ converting from XML to JSON
- unmarshalling ⇒ converting from JSON to XML.

# 360.1. OPTIONS

The XML JSon dataformat supports 13 options which are listed below.

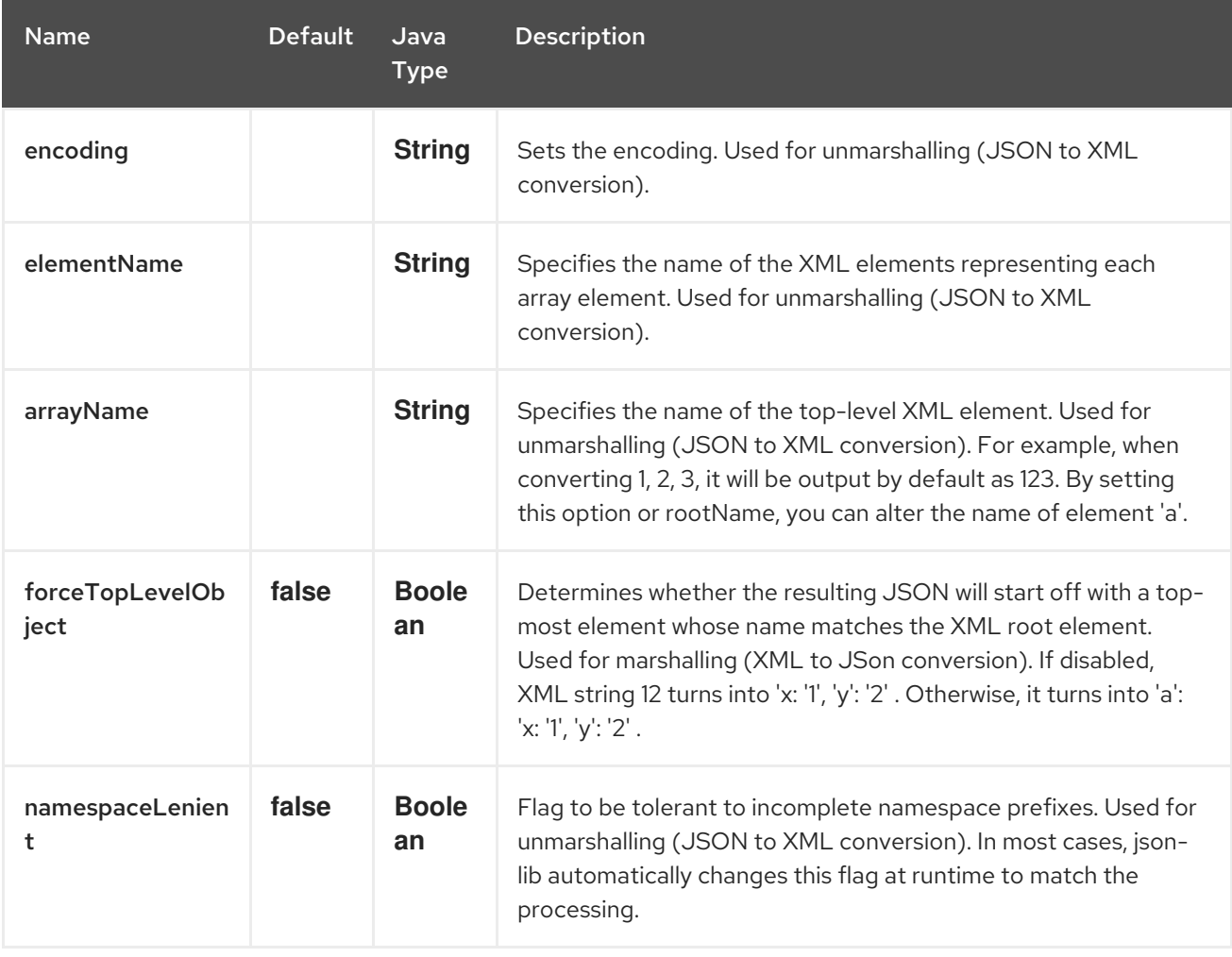

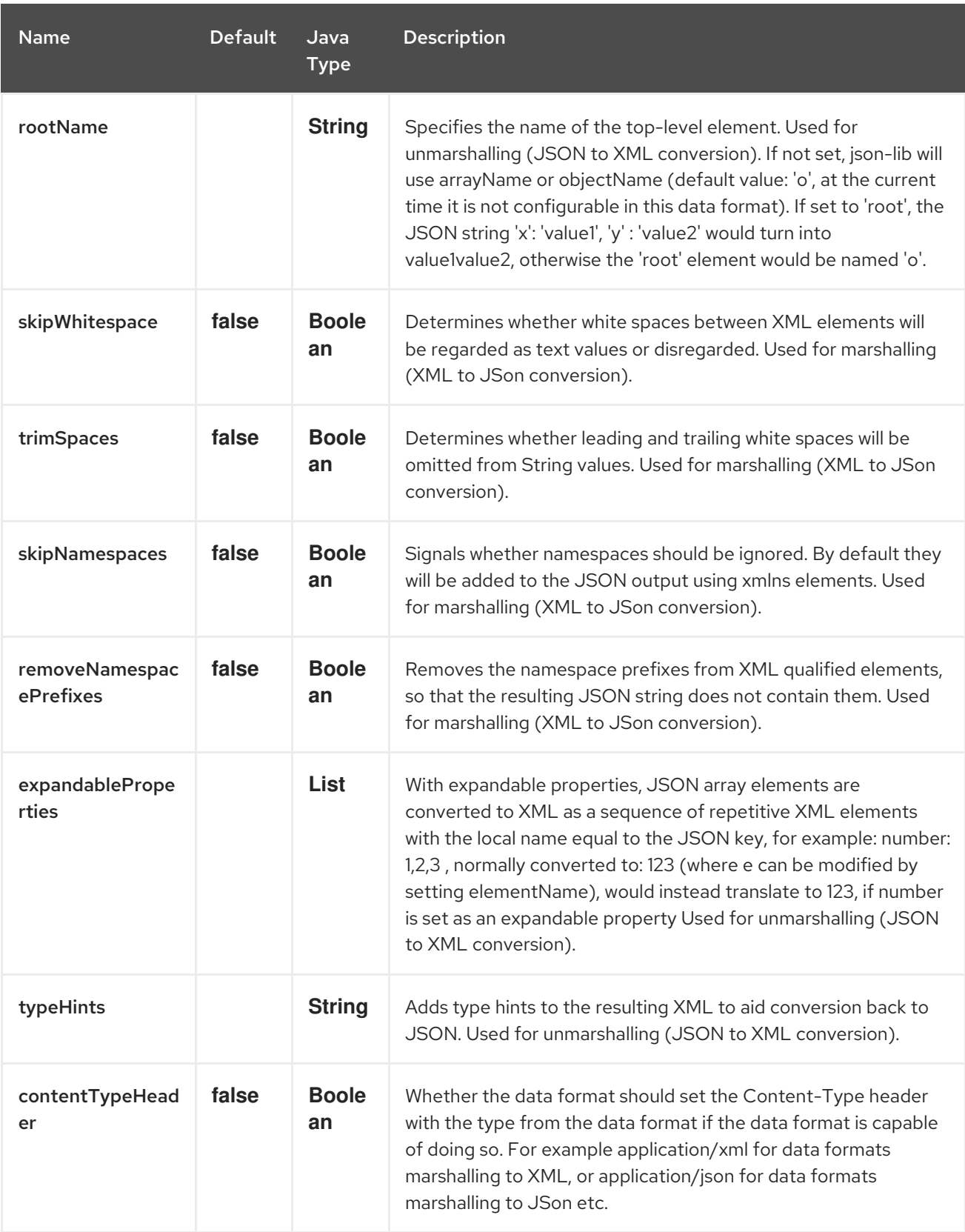

# 360.2. BASIC USAGE WITH JAVA DSL

## 360.2.1. Explicitly instantiating the data format

Just instantiate the **XmlJsonDataFormat** from package **org.apache.camel.dataformat.xmljson**. Make sure you have installed the **camel-xmljson** feature (if running on OSGi) or that you've included **camelxmljson-7.4.jar** and its transitive dependencies in your classpath. Example initialization with a default configuration:

#### <span id="page-2370-0"></span>XmlJsonDataFormat xmlJsonFormat = new XmlJsonDataFormat();

To tune the behaviour of the data format as per the options above, use the appropriate setters:

XmlJsonDataFormat xmlJsonFormat = new XmlJsonDataFormat(); xmlJsonFormat.setEncoding("UTF-8"); xmlJsonFormat.setForceTopLevelObject(true); xmlJsonFormat.setTrimSpaces(true); xmlJsonFormat.setRootName("newRoot"); xmlJsonFormat.setSkipNamespaces(true); xmlJsonFormat.setRemoveNamespacePrefixes(true); xmlJsonFormat.setExpandableProperties(Arrays.asList("d", "e"));

Once you've instantiated the data format, the next step is to actually use the it from within the **marshal()** and **unmarshal()** DSL elements:

*// from XML to JSON* from("direct:marshal").marshal(xmlJsonFormat).to("mock:json"); *// from JSON to XML* from("direct:unmarshal").unmarshal(xmlJsonFormat).to("mock:xml");

### 360.2.2. Defining the data format in-line

Alternatively, you can define the data format inline by using the **xmljson()** DSL element:

*// from XML to JSON - inline dataformat* from("direct:marshalInline").marshal().xmljson().to("mock:jsonInline"); *// from JSON to XML - inline dataformat* from("direct:unmarshalInline").unmarshal().xmljson().to("mock:xmlInline");

If you wish, you can even pass in a **Map<String, String>** to the inline methods to provide custom options:

Map<String, String> xmlJsonOptions = new HashMap<String, String>(); xmlJsonOptions.put(org.apache.camel.model.dataformat.XmlJsonDataFormat.ENCODING, "UTF-8"); xmlJsonOptions.put(org.apache.camel.model.dataformat.XmlJsonDataFormat.ROOT\_NAME, "newRoot");

xmlJsonOptions.put(org.apache.camel.model.dataformat.XmlJsonDataFormat.SKIP\_NAMESPACES, "true");

xmlJsonOptions.put(org.apache.camel.model.dataformat.XmlJsonDataFormat.REMOVE\_NAMESPACE PREFIXES, "true");

xmlJsonOptions.put(org.apache.camel.model.dataformat.XmlJsonDataFormat.EXPANDABLE\_PROPE RTIES, "d e");

*// from XML to JSON - inline dataformat w/ options* from("direct:marshalInlineOptions").marshal().xmljson(xmlJsonOptions).to("mock:jsonInlineOptions"); *// form JSON to XML - inline dataformat w/ options* from("direct:unmarshalInlineOptions").unmarshal().xmljson(xmlJsonOptions).to("mock:xmlInlineOption s");

# 360.3. BASIC USAGE WITH SPRING OR BLUEPRINT DSL

Within the **<dataFormats>** block, simply configure an **xmljson** element with unique IDs:

```
<dataFormats>
  <xmljson id="xmljson"/>
  <xmljson id="xmljsonWithOptions" forceTopLevelObject="true" trimSpaces="true"
rootName="newRoot" skipNamespaces="true"
       removeNamespacePrefixes="true" expandableProperties="d e"/>
</dataFormats>
```
Then you simply refer to the data format object within your **<marshal />** and **<unmarshal />** DSLs:

```
<route>
  <from uri="direct:marshal"/>
  <marshal ref="xmljson"/>
  <to uri="mock:json" />
</route>
<route>
  <from uri="direct:unmarshalWithOptions"/>
  <unmarshal ref="xmljsonWithOptions"/>
  <to uri="mock:xmlWithOptions"/>
</route>
```
Enabling XML DSL [autocompletion](http://camel.apache.org/xml-reference.html) for this component is easy: just refer to the appropriate Schema locations, depending on whether you're using [Spring](http://camel.apache.org/schema/spring/) or [Blueprint](http://camel.apache.org/schema/blueprint/) DSL. Remember that this data format is available from Camel 2.10 onwards, so only schemas from that version onwards will include these new XML elements and attributes.

The syntax with Blueprint is identical to that of the Spring DSL. Just ensure the correct namespaces and schemaLocations are in use.

## 360.4. NAMESPACE MAPPINGS

XML has namespaces to fully qualify elements and attributes; JSON doesn't. You need to take this into account when performing XML-JSON conversions.

To bridge the gap, [Json-lib](http://json-lib.sourceforge.net/) has an option to bind namespace declarations in the form of prefixes and namespace URIs to XML output elements while unmarshalling (i.e. converting from JSON to XML). For example, provided the following JSON string:

{ "pref1:a": "value1", "pref2:b": "value2" }

you can ask Json-lib to output namespace declarations on elements **pref1:a** and **pref2:b** to bind the prefixes **pref1** and **pref2** to specific namespace URIs.

To use this feature, simply create **XmlJsonDataFormat.NamespacesPerElementMapping** objects and add them to the **namespaceMappings** option (which is a **List**).

The **XmlJsonDataFormat.NamespacesPerElementMapping** holds an element name and a Map of [prefix ⇒ namespace URI]. To facilitate mapping multiple prefixes and namespace URIs, the **NamespacesPerElementMapping(String element, String pipeSeparatedMappings)** constructor takes a String-based pipe-separated sequence of [prefix, namespaceURI] pairs in the following way: **|ns2|http://camel.apache.org/personalData|ns3|http://camel.apache.org/personalData2|**.

In order to define a default namespace, just leave the corresponding key field empty: **|ns1|http://camel.apache.org/test1||http://camel.apache.org/default|**.

Binding namespace declarations to an element name = empty string will attach those namespaces to the root element.

The full code would look like that:

XmlJsonDataFormat namespacesFormat = new XmlJsonDataFormat(); List<XmlJsonDataFormat.NamespacesPerElementMapping> namespaces = new ArrayList<XmlJsonDataFormat.NamespacesPerElementMapping>(); namespaces.add(new XmlJsonDataFormat. NamespacesPerElementMapping("", "|ns1|http://camel.apache.org/test1||http://camel.apache.org/default|")); namespaces.add(new XmlJsonDataFormat. NamespacesPerElementMapping("surname", "|ns2|http://camel.apache.org/personalData|" + "ns3|http://camel.apache.org/personalData2|")); namespacesFormat.setNamespaceMappings(namespaces); namespacesFormat.setRootElement("person");

And you can achieve the same in Spring DSL.

#### 360.4.1. Example

Using the namespace bindings in the Java snippet above on the following JSON string:

{ "name": "Raul", "surname": "Kripalani", "f": true, "g": null}

Would yield the following XML:

```
<person xmlns="http://camel.apache.org/default" xmlns:ns1="http://camel.apache.org/test1">
  <f>true</f>
  <g null="true"/>
  <name>Raul</name>
  <surname xmlns:ns2="http://camel.apache.org/personalData"
xmlns:ns3="http://camel.apache.org/personalData2">Kripalani</surname>
</person>
```
Remember that the JSON spec defines a JSON object as follows:

An object is an unordered set of name/value pairs. […].

That's why the elements are in a different order in the output XML.

## 360.5. DEPENDENCIES

To use the [XmlJson](#page-2370-0) dataformat in your camel routes you need to add the following dependency to your pom:

```
<dependency>
 <groupId>org.apache.camel</groupId>
 <artifactId>camel-xmljson</artifactId>
 <version>x.x.x</version>
 <!-- Use the same version as camel-core, but remember that this component is only available from
```
*2.10 onwards -->* </dependency>

*<!-- And also XOM must be included. XOM cannot be included by default due to an incompatible license with ASF; so add this manually -->* <dependency> <groupId>xom</groupId> <artifactId>xom</artifactId> <version>1.2.5</version> </dependency>

## 360.6. SEE ALSO

- Data Format
- $\bullet$  [json-lib](http://json-lib.sourceforge.net/)

# CHAPTER 361. XML SECURITY COMPONENT

#### Available as of Camel version 2.12

With this Apache Camel component, you can generate and validate XML signatures as described in the W3C standard XML Signature Syntax and [Processing](http://www.w3.org/TR/xmldsig-core/) or as described in the successor [version](http://www.w3.org/TR/xmldsig-core1/) 1.1. For XML Encryption support, please refer to the XML Security Data [Format](data-format.html).

You can find an introduction to XML signature [here](http://www.oracle.com/technetwork/articles/javase/dig-signatures-141823.html). The implementation of the component is based on [JSR](http://docs.oracle.com/javase/6/docs/technotes/guides/security/xmldsig/overview.html) 105, the Java API corresponding to the W3C standard and supports the Apache Santuario and the JDK provider for JSR 105. The implementation will first try to use the Apache Santuario provider; if it does not find the Santuario provider, it will use the JDK provider. Further, the implementation is DOM based.

Since Camel 2.15.0 we also provide support for **XAdES-BES/EPES** for the signer endpoint; see subsection "XAdES-BES/EPES for the Signer Endpoint".

Maven users will need to add the following dependency to their **pom.xml** for this component:

<dependency> <groupId>org.apache.camel</groupId> <artifactId>camel-xmlsecurity</artifactId> <version>x.x.x</version> *<!-- use the same version as your Camel core version -->* </dependency>

### 361.1. XML SIGNATURE WRAPPING MODES

XML Signature differs between enveloped, enveloping, and detached XML signature. In the [enveloped](http://www.w3.org/TR/xmldsig-core1/#def-SignatureEnveloped) XML signature case, the XML Signature is wrapped by the signed XML Document; which means that the XML signature element is a child element of a parent element, which belongs to the signed XML Document. In the [enveloping](http://www.w3.org/TR/xmldsig-core1/#def-SignatureEnveloping) XML signature case, the XML Signature contains the signed content. All other cases are called [detached](http://www.w3.org/TR/xmldsig-core1/#def-SignatureDetached) XML signatures. A certain form of detached XML signature is supported since 2.14.0.

In the **enveloped XML signature** case, the supported generated XML signature has the following structure (Variables are surrounded by **[]**).

```
<[parent element]>
 ... <!-- Signature element is added as last child of the parent element-->
 <Signature Id="generated_unique_signature_id">
    <SignedInfo>
       <Reference URI="">
           <Transform Algorithm="http://www.w3.org/2000/09/xmldsig#enveloped-signature"/>
           (<Transform>)* <!-- By default "http://www.w3.org/2006/12/xml-c14n11" is added to the
transforms -->
           <DigestMethod>
           <DigestValue>
       </Reference>
       (<Reference URI="#[keyinfo_Id]">
           <Transform Algorithm="http://www.w3.org/TR/2001/REC-xml-c14n-20010315"/>
           <DigestMethod>
           <DigestValue>
       </Reference>)?
       <!-- further references possible, see option 'properties' below -->
```

```
</SignedInfo>
   <SignatureValue>
   (<KeyInfo Id="[keyinfo_id]">)?
   <!-- Object elements possible, see option 'properties' below -->
</Signature>
</[parent element]>
```
In the enveloping XML signature case, the supported generated XML signature has the structure:

```
<Signature Id="generated_unique_signature_id">
 <SignedInfo>
     <Reference URI="#generated_unique_object_id" type="[optional_type_value]">
         (<Transform>)* <!-- By default "http://www.w3.org/2006/12/xml-c14n11" is added to the
transforms -->
         <DigestMethod>
         <DigestValue>
     </Reference>
     (<Reference URI="#[kevinfo_id]">
         <Transform Algorithm="http://www.w3.org/TR/2001/REC-xml-c14n-20010315"/>
         <DigestMethod>
         <DigestValue>
     </Reference>)?
      <!-- further references possible, see option 'properties' below -->
 </SignedInfo>
 <SignatureValue>
 (<KeyInfo Id="[keyinfo_id]">)?
 <Object Id="generated_unique_object_id"/> <!-- The Object element contains the in-message body;
the object ID can either be generated or set by the option parameter "contentObjectId" -->
 <!-- Further Object elements possible, see option 'properties' below -->
</Signature>
```
As of 2.14.0 detached XML signatures with the following structure are supported (see also sub-chapter XML Signatures as Siblings of Signed Elements):

```
(<[signed element] Id="[id_value]">
<!-- signed element must have an attribute of type ID -->
   ...
</[signed element]>
<other sibling/>*
<!-- between the signed element and the corresponding signature element, there can be other
siblings.
Signature element is added as last sibling. -->
<Signature Id="generated_unique_ID">
 <SignedInfo>
   <CanonicalizationMethod>
   <SignatureMethod>
   <Reference URI="#[id_value]" type="[optional_type_value]">
   <!-- reference URI contains the ID attribute value of the signed element -->
       (<Transform>)* <!-- By default "http://www.w3.org/2006/12/xml-c14n11" is added to the
transforms -->
       <DigestMethod>
       <DigestValue>
   </Reference>
   (<Reference URI="#[generated_keyinfo_Id]">
```
<Transform Algorithm="http://www.w3.org/TR/2001/REC-xml-c14n-20010315"/> <DigestMethod> <DigestValue> </Reference>)? </SignedInfo> <SignatureValue> (<KeyInfo Id="[generated\_keyinfo\_id]">)? </Signature>)+

### 361.2. URI FORMAT

The camel component consists of two endpoints which have the following URI format:

xmlsecurity:sign:name[?options] xmlsecurity:verify:name[?options]

- With the signer endpoint, you can generate a XML signature for the body of the in-message which can be either a XML document or a plain text. The enveloped, enveloping, or detached (as of 12.14) XML signature(s) will be set to the body of the out-message.
- With the verifier endpoint, you can validate an enveloped or enveloping XML signature or even several detached (as of 2.14.0) XML signatures contained in the body of the in-message; if the validation is successful, then the original content is extracted from the XML signature and set to the body of the out-message.
- The **name** part in the URI can be chosen by the user to distinguish between different signer/verifier endpoints within the camel context.

## 361.3. BASIC EXAMPLE

The following example shows the basic usage of the component.

```
from("direct:enveloping").to("xmlsecurity:sign://enveloping?keyAccessor=#accessor",
                  "xmlsecurity:verify://enveloping?keySelector=#selector",
                  "mock:result")
```
In Spring XML:

```
<from uri="direct:enveloping" />
  <to uri="xmlsecurity:sign://enveloping?keyAccessor=#accessor" />
  <to uri="xmlsecurity:verify://enveloping?keySelector=#selector" />
<to uri="mock:result" />
```
For the signing process, a private key is necessary. You specify a key accessor bean which provides this private key. For the validation, the corresponding public key is necessary; you specify a key selector bean which provides this public key.

The key accessor bean must implement the **[KeyAccessor](https://github.com/apache/camel/blob/master/components/camel-xmlsecurity/src/main/java/org/apache/camel/component/xmlsecurity/api/KeyAccessor.java)** interface. The package **org.apache.camel.component.xmlsecurity.api** contains the default implementation class **[DefaultKeyAccessor](https://github.com/apache/camel/blob/master/components/camel-xmlsecurity/src/main/java/org/apache/camel/component/xmlsecurity/api/DefaultKeyAccessor.java)** which reads the private key from a Java keystore.

The key selector bean must implement the **[javax.xml.crypto.KeySelector](http://docs.oracle.com/javase/6/docs/api/javax/xml/crypto/KeySelector.html)** interface. The package **org.apache.camel.component.xmlsecurity.api** contains the default implementation class **[DefaultKeySelector](https://github.com/apache/camel/blob/master/components/camel-xmlsecurity/src/main/java/org/apache/camel/component/xmlsecurity/api/DefaultKeySelector.java)** which reads the public key from a keystore.

In the example, the default signature algorithm **<http://www.w3.org/2000/09/xmldsig#rsa-sha1>** is used. You can set the signature algorithm of your choice by the option **signatureAlgorithm** (see below). The signer endpoint creates an *enveloping* XML signature. If you want to create an *enveloped* XML signature then you must specify the parent element of the Signature element; see option **parentLocalName** for more details.

For creating *detached* XML signatures, see sub-chapter "Detached XML Signatures as Siblings of the Signed Elements".

## 361.4. COMPONENT OPTIONS

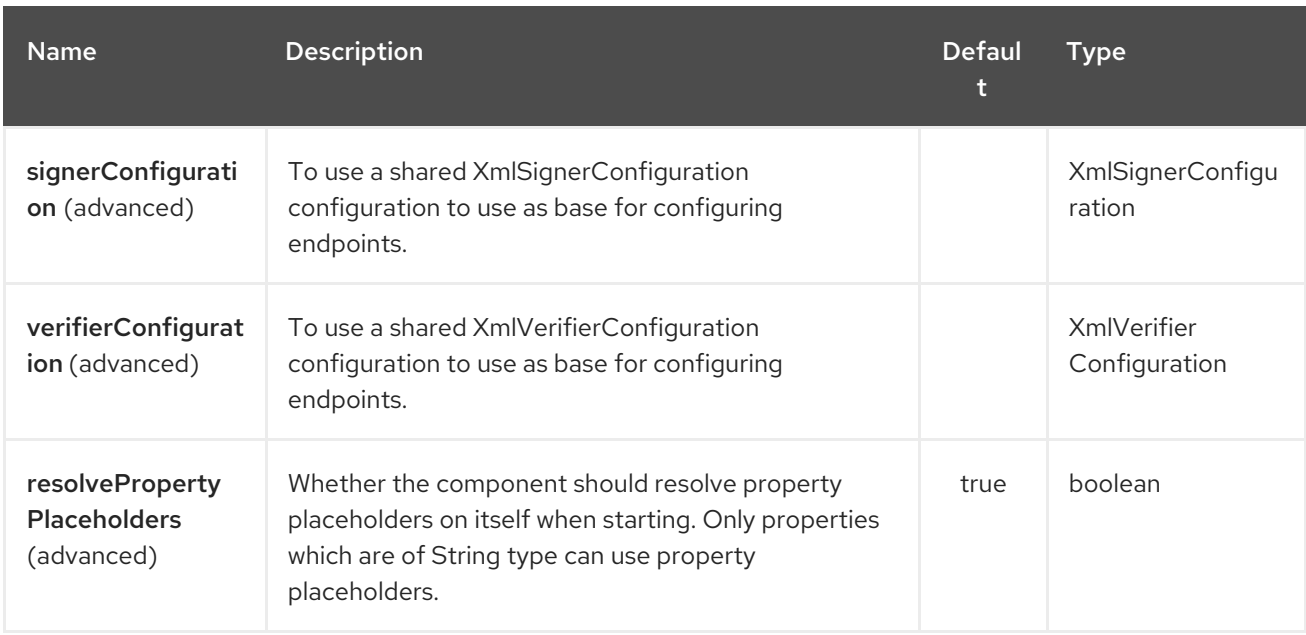

The XML Security component supports 3 options which are listed below.

## 361.5. ENDPOINT OPTIONS

The XML Security endpoint is configured using URI syntax:

xmlsecurity:command:name

with the following path and query parameters:

### 361.5.1. Path Parameters (2 parameters):

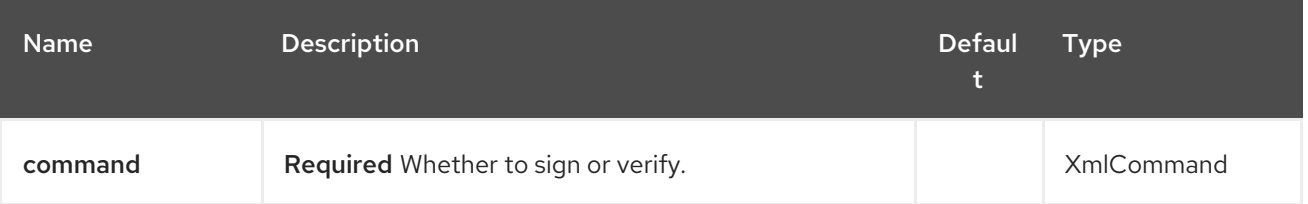

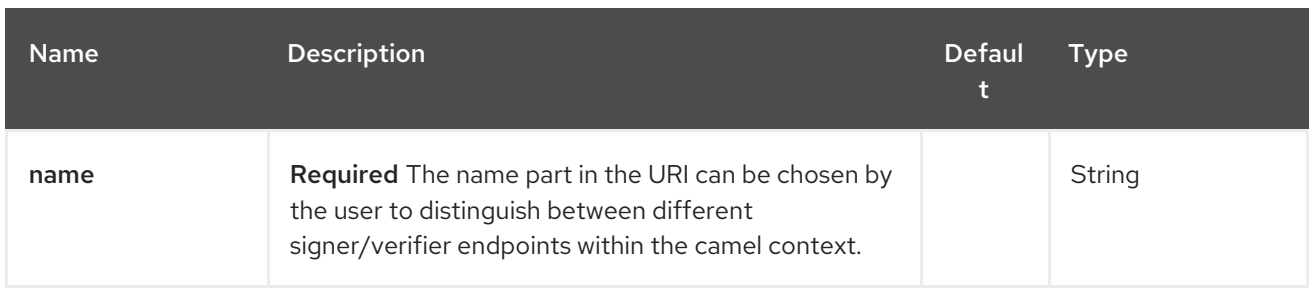

# 361.5.2. Query Parameters (35 parameters):

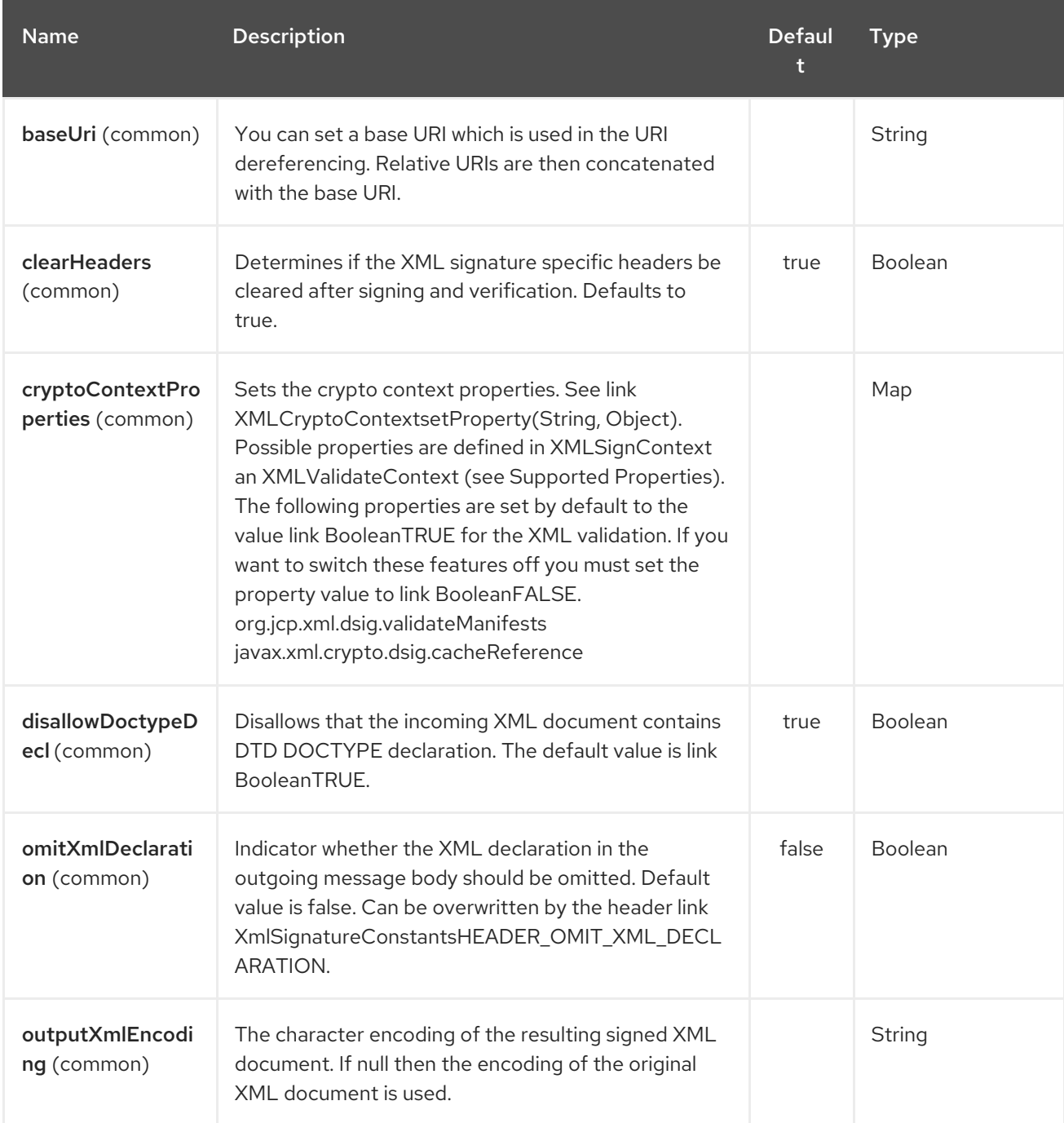

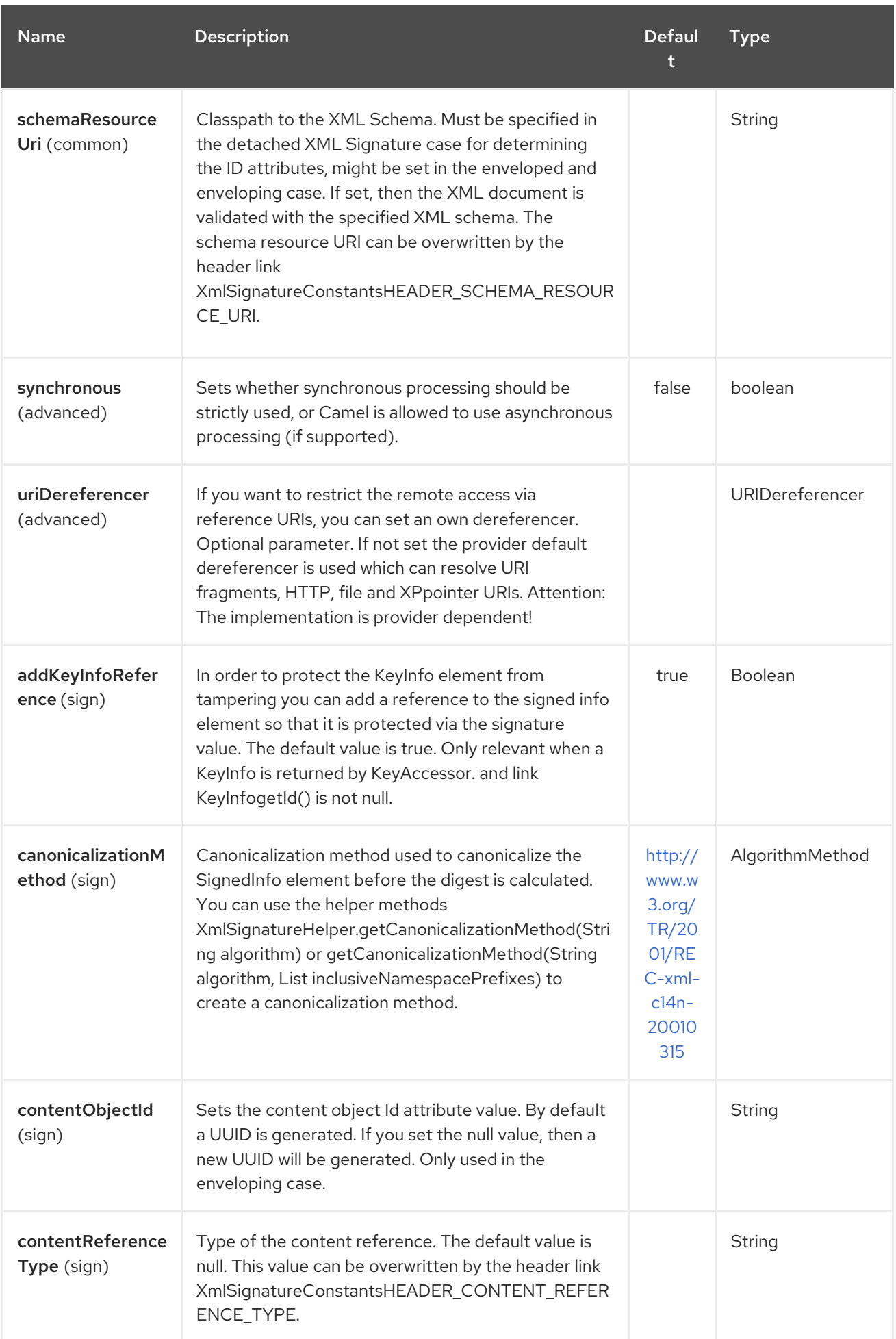

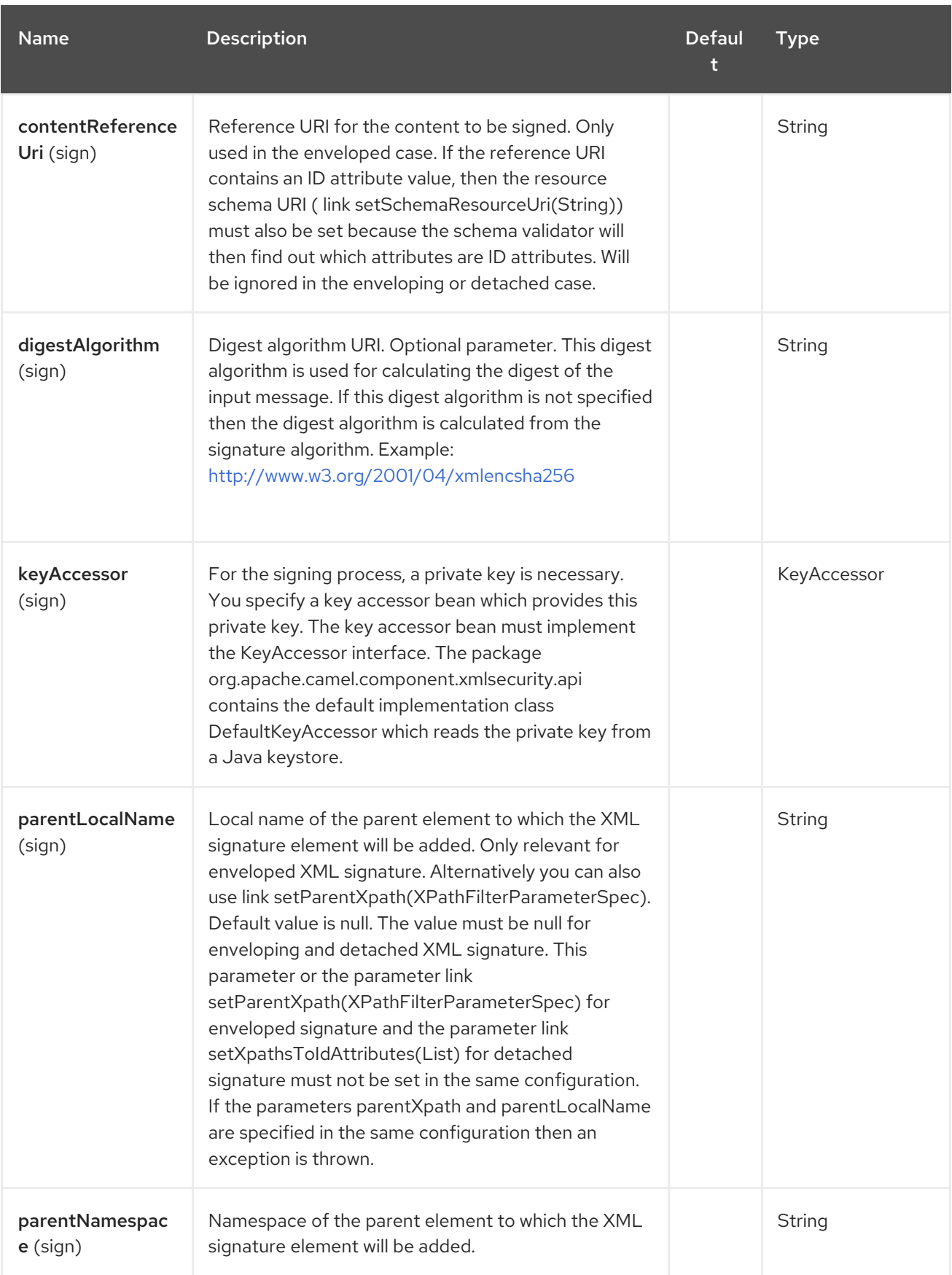

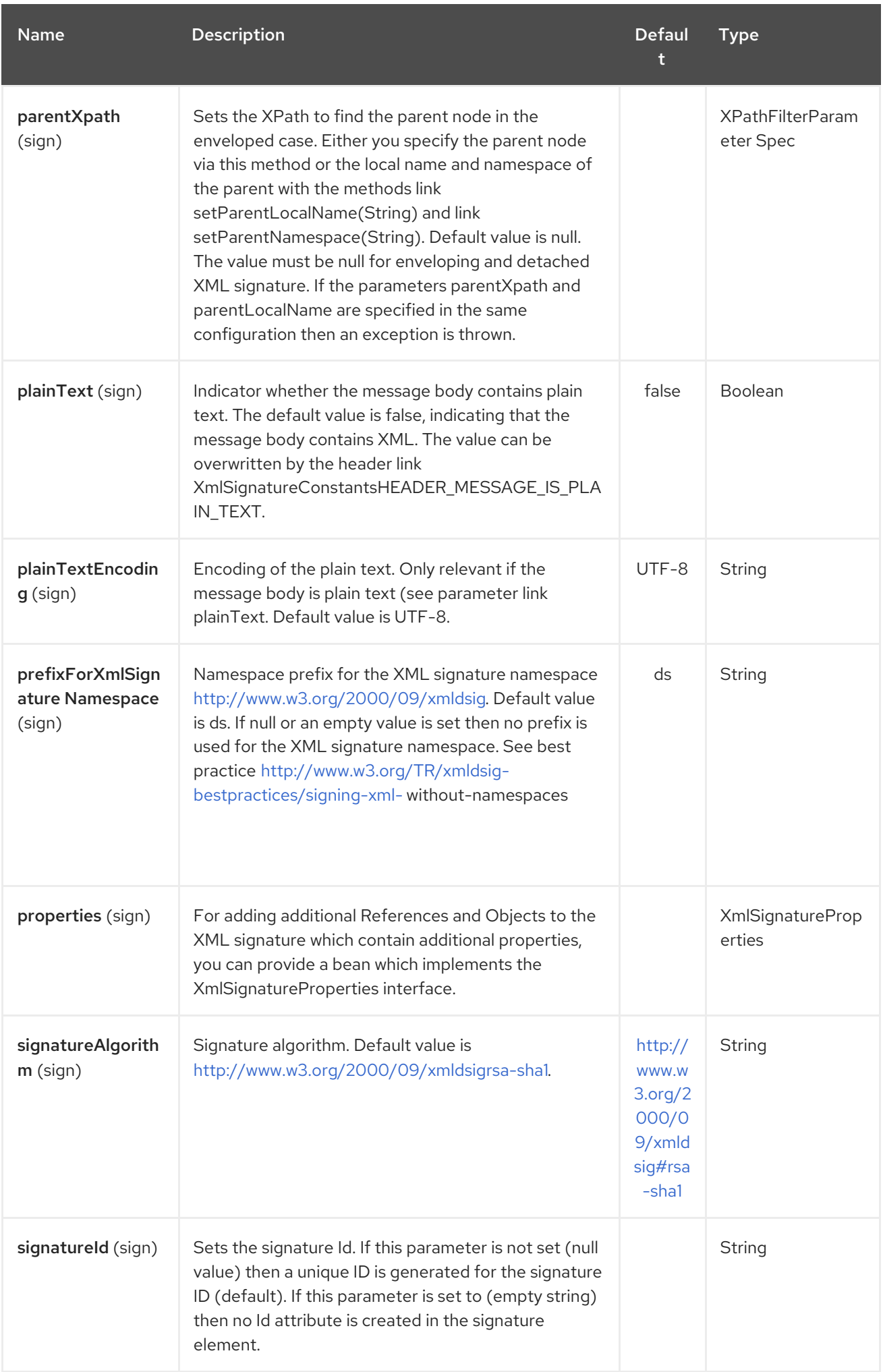

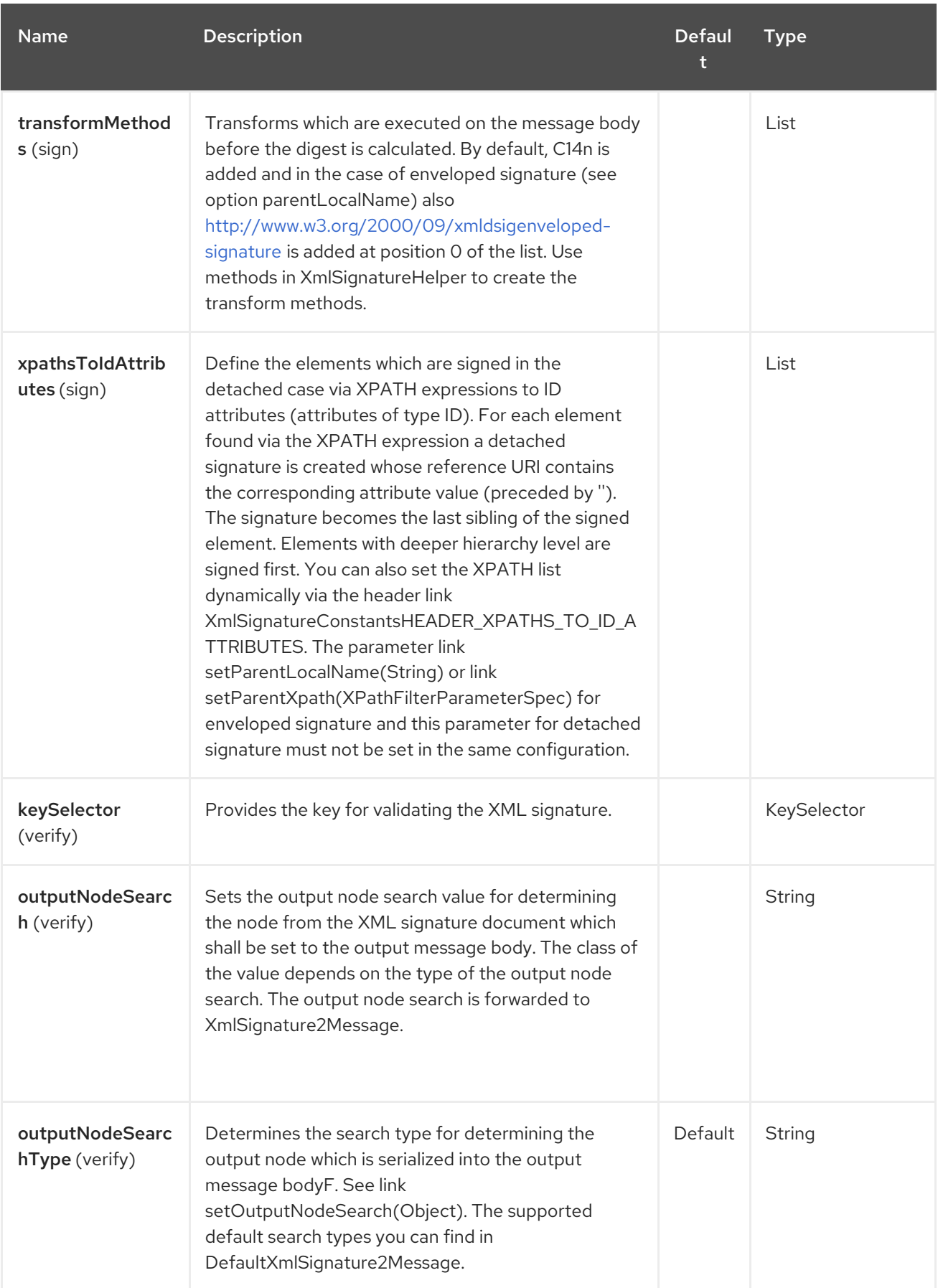

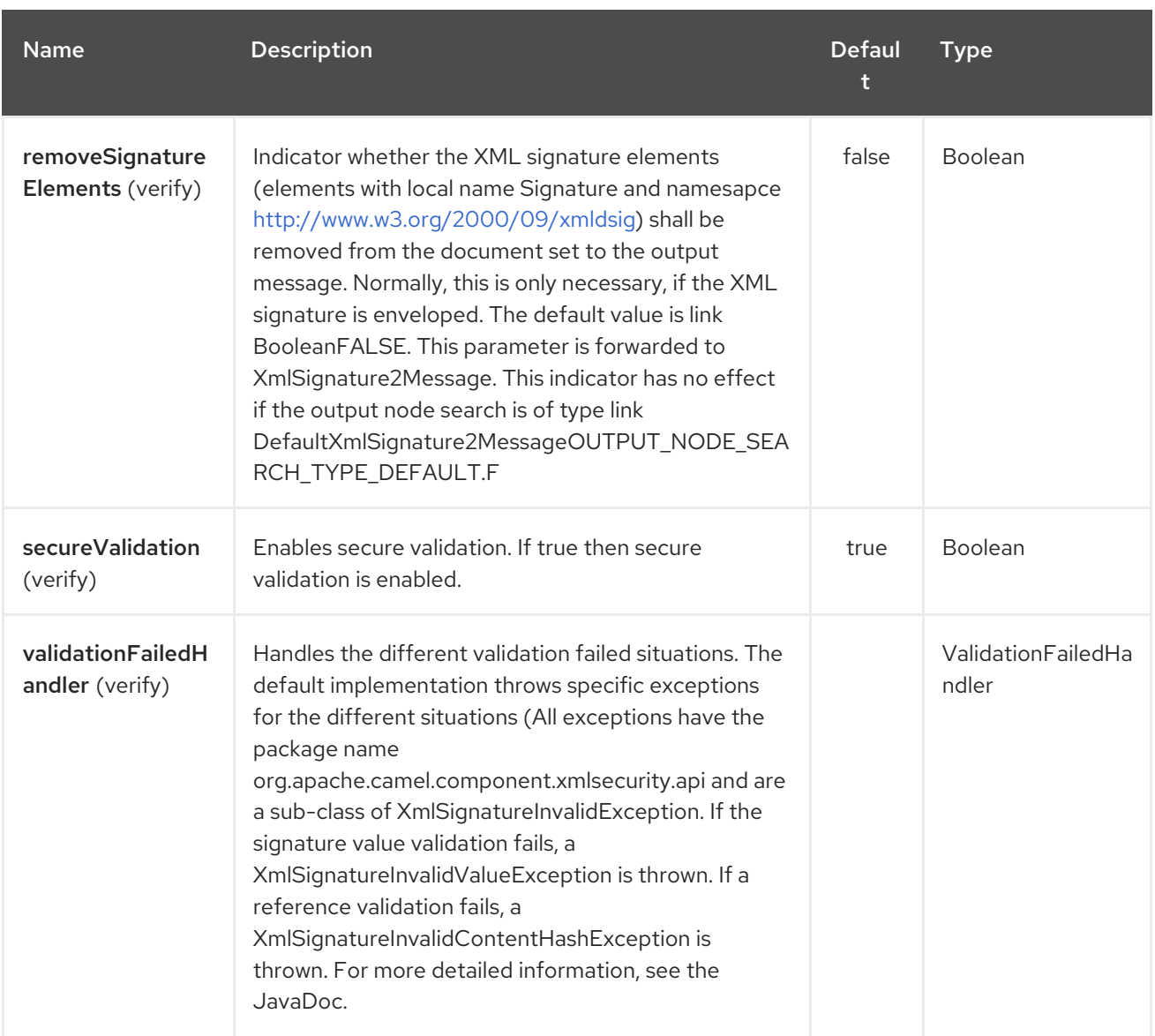

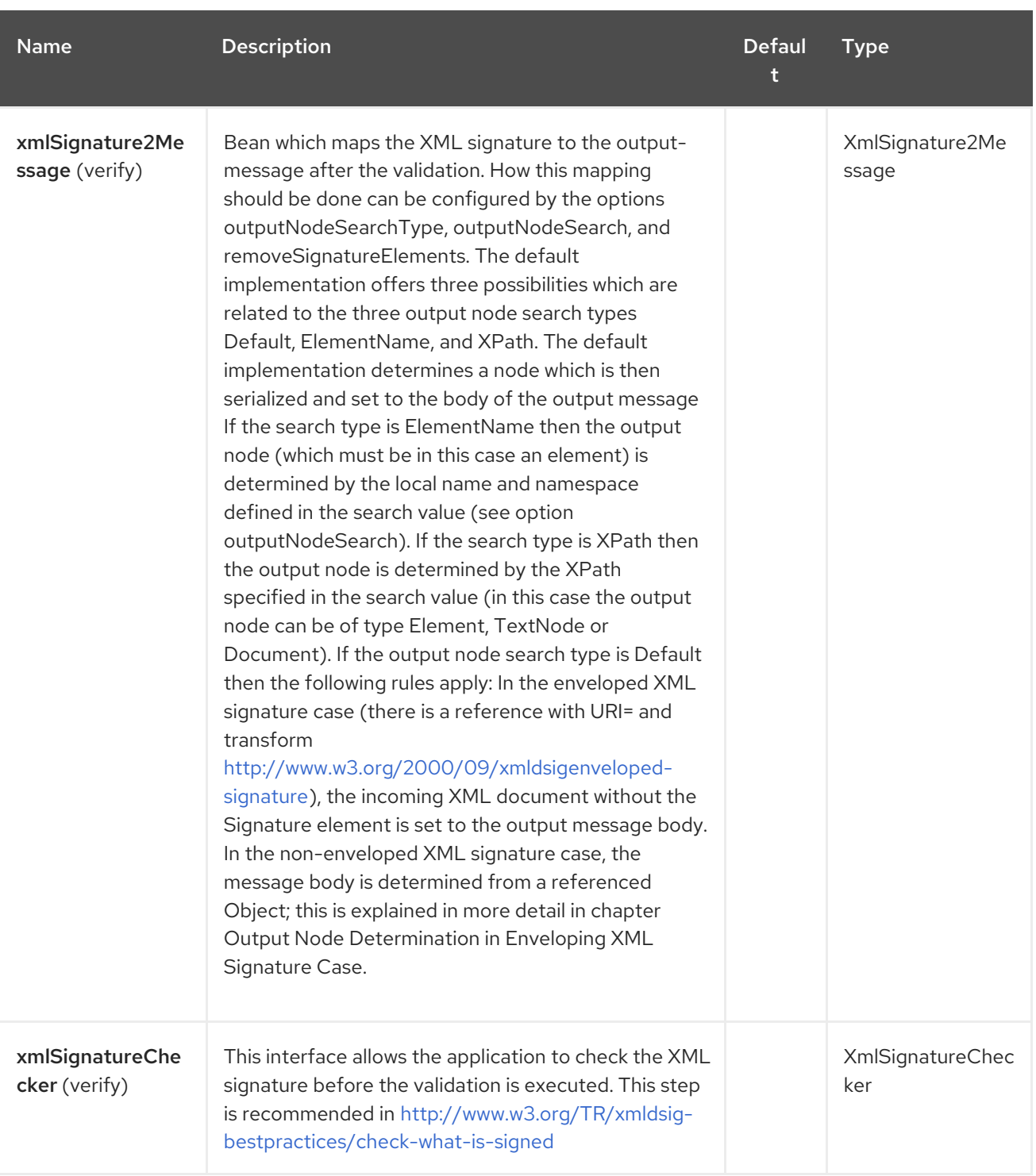

### 361.5.3. Output Node Determination in Enveloping XML Signature Case

After the validation the node is extracted from the XML signature document which is finally returned to the output-message body. In the enveloping XML signature case, the default implementation **[DefaultXmlSignature2Message](https://github.com/apache/camel/blob/master/components/camel-xmlsecurity/src/main/java/org/apache/camel/component/xmlsecurity/api/DefaultXmlSignature2Message.java)** of **[XmlSignature2Message](https://github.com/apache/camel/blob/master/components/camel-xmlsecurity/src/main/java/org/apache/camel/component/xmlsecurity/api/XmlSignature2Message.java)** does this for the node search type **Default** in the following way (see option **xmlSignature2Message**):

- First an object reference is determined:
	- Only same document references are taken into account (URI must start with **#**)
	- Also indirect same document references to an object via manifest are taken into account.
	- The resulting number of object references must be 1.

Then, the object is dereferenced and the object must only contain one XML element. This element is returned as output node.

This does mean that the enveloping XML signature must have either the structure:

```
or the structure:
   <Signature>
      <SignedInfo>
        <Reference URI="#object"/>
        <!-- further references possible but they must not point to an Object or Manifest containing an
   object reference -->
        ...
      </SignedInfo>
      <Object Id="object">
          <!-- contains one XML element which is extracted to the message body -->
      <Object>
      <!-- further object elements possible which are not referenced-->
       ...
      (<KeyInfo>)?
   </Signature>
   <Signature>
      <SignedInfo>
        <Reference URI="#manifest"/>
        <!-- further references are possible but they must not point to an Object or other manifest
   containing an object reference -->
        ...
      </SignedInfo>
      <Object >
        <Manifest Id="manifest">
          <Reference URI=#object/>
        </Manifest>
      </Objet>
      <Object Id="object">
         <!-- contains the DOM node which is extracted to the message body -->
      </Object>
       <!-- further object elements possible which are not referenced -->
       ...
      (<KeyInfo>)?
   </Signature>
```
## 361.6. DETACHED XML SIGNATURES AS SIBLINGS OF THE SIGNED ELEMENTS

#### Since 2.14.0

You can create detached signatures where the signature is a sibling of the signed element. The following example contains two detached signatures. The first signature is for the element **C** and the second signature is for element **A**. The signatures are *nested*; the second signature is for the element **A** which also contains the first signature.

#### Example Detached XML Signatures

```
<?xml version="1.0" encoding="UTF-8" ?>
<root>
  <A ID="IDforA">
    -B<C ID="IDforC">
         <D>dvalue</D>
       </C>
       <ds:Signature xmlns:ds="http://www.w3.org/2000/09/xmldsig#"
         Id="_6bf13099-0568-4d76-8649-faf5dcb313c0">
         <ds:SignedInfo>
           <ds:CanonicalizationMethod
             Algorithm="http://www.w3.org/TR/2001/REC-xml-c14n-20010315" />
           <ds:SignatureMethod
             Algorithm="http://www.w3.org/2000/09/xmldsig#rsa-sha1" />
           <ds:Reference URI="#IDforC">
              ...
           </ds:Reference>
         </ds:SignedInfo>
         <ds:SignatureValue>aUDFmiG71</ds:SignatureValue>
       </ds:Signature>
    </B></A><ds:Signature xmlns:ds="http://www.w3.org/2000/09/xmldsig#"Id="_6b02fb8a-30df-42c6-ba25-
76eba02c8214">
    <ds:SignedInfo>
       <ds:CanonicalizationMethod
         Algorithm="http://www.w3.org/TR/2001/REC-xml-c14n-20010315" />
       <ds:SignatureMethod
         Algorithm="http://www.w3.org/2000/09/xmldsig#rsa-sha1" />
       <ds:Reference URI="#IDforA">
         ...
      </ds:Reference>
    </ds:SignedInfo>
    <ds:SignatureValue>q3tvRoGgc8cMUqUSzP6C21zb7tt04riPnDuk=</ds:SignatureValue>
  </ds:Signature>
<root>
```
The example shows that you can sign several elements and that for each element a signature is created as sibling. The elements to be signed must have an attribute of type ID. The ID type of the attribute must be defined in the XML schema (see option **schemaResourceUri**). You specify a list of XPATH expressions pointing to attributes of type ID (see option **xpathsToIdAttributes**). These attributes determine the elements to be signed. The elements are signed by the same key given by the **keyAccessor** bean. Elements with higher (i.e. deeper) hierarchy level are signed first. In the example, the element **C** is signed before the element **A**.

#### Java DSL Example

from("direct:detached") .to("xmlsecurity:sign://detached? keyAccessor=#keyAccessorBeant&xpathsToIdAttributes=#xpathsToIdAttributesBean&schemaResource Uri=Test.xsd") .to("xmlsecurity:verify://detached?

```
keySelector=#keySelectorBean&schemaResourceUri=org/apache/camel/component/xmlsecurity/Test.xs
d")
 .to("mock:result");
```
#### Spring Example

```
<bean id="xpathsToIdAttributesBean" class="java.util.ArrayList">
   <constructor-arg type="java.util.Collection">
      <list>
        <bean
           class="org.apache.camel.component.xmlsecurity.api.XmlSignatureHelper"
           factory-method="getXpathFilter">
           <constructor-arg type="java.lang.String"
             value="/ns:root/a/@ID" />
           <constructor-arg>
             <map key-type="java.lang.String" value-type="java.lang.String">
                <entry key="ns" value="http://test" />
             </map>
           </constructor-arg>
        </bean>
      </list>
   </constructor-arg>
 </bean>
...
<from uri="direct:detached" />
   \simto
      uri="xmlsecurity:sign://detached?
keyAccessor=#keyAccessorBean&xpathsToIdAttributes=#xpathsToIdAttributesBean&schema
ResourceUri=Test.xsd" />
   \leqto
      uri="xmlsecurity:verify://detached?
keySelector=#keySelectorBean&schemaResourceUri=Test.xsd" />
   <to uri="mock:result" />
```
## 361.7. XADES-BES/EPES FOR THE SIGNER ENDPOINT

#### Available as of Camel 2.15.0

XML Advanced Electronic [Signatures](http://www.etsi.org/deliver/etsi_ts/101900_101999/101903/01.04.02_60/ts_101903v010402p.pdf) (XAdES) defines extensions to XML Signature. This standard was defined by the European [Telecommunication](http://www.etsi.org/) Standards Institute and allows you to create signatures which are compliant to the European Union Directive [\(1999/93/EC\)](http://eur-lex.europa.eu/LexUriServ/LexUriServ.do?uri=OJ:L:2000:013:0012:0020:EN:PDF) on a Community framework for electronic signatures. XAdES defines different sets of signature properties which are called signature forms. We support the signature forms Basic Electronic Signature (XAdES-BES) and Explicit Policy Based Electronic Signature (XAdES-EPES) for the Signer Endpoint. The forms Electronic Signature with Validation Data XAdES-T and XAdES-C are not supported.

We support the following properties of the XAdES-EPES form ("?" denotes zero or one occurrence):

#### Supported XAdES-EPES Properties

<QualifyingProperties Target> <SignedProperties> <SignedSignatureProperties> (SigningTime)?

(SigningCertificate)? (SignaturePolicyIdentifier) (SignatureProductionPlace)? (SignerRole)? </SignedSignatureProperties> <SignedDataObjectProperties> (DataObjectFormat)? (CommitmentTypeIndication)? </SignedDataObjectProperties> </SignedProperties> </QualifyingProperties>

The properties of the XAdES-BES form are the same except that the **SignaturePolicyIdentifier** property is not part of XAdES-BES.

You can configure the XAdES-BES/EPES properties via the

bean **org.apache.camel.component.xmlsecurity.api.XAdESSignatureProperties** or **org.apache.camel.component.xmlsecurity.api.DefaultXAdESSignatureProperties. XAdESSignatureProperties** does support all properties mentioned above except the **SigningCertificate** property. To get the **SigningCertificate** property, you must overwrite either the method **XAdESSignatureProperties.getSigningCertificate()** or **XAdESSignatureProperties.getSigningCertificateChain()**. The class **DefaultXAdESSignatureProperties** overwrites the method **getSigningCertificate()** and allows you to specify the signing certificate via a keystore and alias. The following example shows all

parameters you can specify. If you do not need certain parameters you can just omit them.

#### XAdES-BES/EPES Example in Java DSL

Keystore keystore = ... *// load a keystore* DefaultKeyAccessor accessor = new DefaultKeyAccessor(); accessor.setKeyStore(keystore); accessor.setPassword("password"); accessor.setAlias("cert\_alias"); *// signer key alias*

DefaultXAdESSignatureProperties props = new DefaultXAdESSignatureProperties(); props.setNamespace("http://uri.etsi.org/01903/v1.3.2#"); *// sets the namespace for the XAdES elements; the namspace is related to the XAdES version, default value is "http://uri.etsi.org/01903/v1.3.2#", other possible values are "http://uri.etsi.org/01903/v1.1.1#" and "http://uri.etsi.org/01903/v1.2.2#"* props.setPrefix("etsi"); *// sets the prefix for the XAdES elements, default value is "etsi"*

*// signing certificate*

props.setKeystore(keystore));

props.setAlias("cert\_alias"); *// specify the alias of the signing certificate in the keystore = signer key alias*

props.setDigestAlgorithmForSigningCertificate(DigestMethod.SHA256); *// possible values for the algorithm are "http://www.w3.org/2000/09/xmldsig#sha1",*

*"http://www.w3.org/2001/04/xmlenc#sha256", "http://www.w3.org/2001/04/xmldsig-more#sha384", "http://www.w3.org/2001/04/xmlenc#sha512", default value is "http://www.w3.org/2001/04/xmlenc#sha256"*

props.setSigningCertificateURIs(Collections.singletonList("http://certuri"));

*// signing time* props.setAddSigningTime(true);

*// policy*

#### props.setSignaturePolicy(XAdESSignatureProperties.SIG\_POLICY\_EXPLICIT\_ID);

*// also the values XAdESSignatureProperties.SIG\_POLICY\_NONE ("None"), and XAdESSignatureProperties.SIG\_POLICY\_IMPLIED ("Implied")are possible, default value is XAdESSignatureProperties.SIG\_POLICY\_EXPLICIT\_ID ("ExplicitId")*

*// For "None" and "Implied" you must not specify any further policy parameters*

props.setSigPolicyId("urn:oid:1.2.840.113549.1.9.16.6.1");

props.setSigPolicyIdQualifier("OIDAsURN"); *//allowed values are empty string, "OIDAsURI", "OIDAsURN"; default value is empty string*

props.setSigPolicyIdDescription("invoice version 3.1");

props.setSignaturePolicyDigestAlgorithm(DigestMethod.SHA256);*// possible values for the algorithm are "http://www.w3.org/2000/09/xmldsig#sha1", http://www.w3.org/2001/04/xmlenc#sha256", "http://www.w3.org/2001/04/xmldsig-more#sha384", "http://www.w3.org/2001/04/xmlenc#sha512", default value is http://www.w3.org/2001/04/xmlenc#sha256"*

props.setSignaturePolicyDigestValue("Ohixl6upD6av8N7pEvDABhEL6hM=");

// you can add qualifiers for the signature policy either by specifying text or an XML fragment with the *root element "SigPolicyQualifier"*

#### props.setSigPolicyQualifiers(Arrays

.asList(new String[] {

"<SigPolicyQualifier xmlns=\"http://uri.etsi.org/01903/v1.3.2#\"> <SPURI>http://test.com/sig.policy.pdf</SPURI><SPUserNotice><ExplicitText>display text</ExplicitText>"

+ "</SPUserNotice></SigPolicyQualifier>", "category B" })); props.setSigPolicyIdDocumentationReferences(Arrays.asList(new String[]

{"http://test.com/policy.doc.ref1.txt",

"http://test.com/policy.doc.ref2.txt" }));

*// production place*

props.setSignatureProductionPlaceCity("Munich");

props.setSignatureProductionPlaceCountryName("Germany");

props.setSignatureProductionPlacePostalCode("80331");

props.setSignatureProductionPlaceStateOrProvince("Bavaria");

*//role*

*// you can add claimed roles either by specifying text or an XML fragment with the root element "ClaimedRole"*

props.setSignerClaimedRoles(Arrays.asList(new String[] {"test",

"<a:ClaimedRole xmlns:a=\"http://uri.etsi.org/01903/v1.3.2#\"><TestRole>TestRole</TestRole> </a:ClaimedRole>" }));

props.setSignerCertifiedRoles(Collections.singletonList(new

XAdESEncapsulatedPKIData("Ahixl6upD6av8N7pEvDABhEL6hM=",

"http://uri.etsi.org/01903/v1.2.2#DER", "IdCertifiedRole")));

*// data object format*

props.setDataObjectFormatDescription("invoice");

props.setDataObjectFormatMimeType("text/xml");

props.setDataObjectFormatIdentifier("urn:oid:1.2.840.113549.1.9.16.6.2");

props.setDataObjectFormatIdentifierQualifier("OIDAsURN"); *//allowed values are empty string,*

*"OIDAsURI", "OIDAsURN"; default value is empty string*

props.setDataObjectFormatIdentifierDescription("identifier desc");

props.setDataObjectFormatIdentifierDocumentationReferences(Arrays.asList(new String[] {

"http://test.com/dataobject.format.doc.ref1.txt", "http://test.com/dataobject.format.doc.ref2.txt" }));

*//commitment*

props.setCommitmentTypeId("urn:oid:1.2.840.113549.1.9.16.6.4");

props.setCommitmentTypeIdQualifier("OIDAsURN"); *//allowed values are empty string, "OIDAsURI", "OIDAsURN"; default value is empty string*

props.setCommitmentTypeIdDescription("description for commitment type ID"); props.setCommitmentTypeIdDocumentationReferences(Arrays.asList(new String[] {"http://test.com/commitment.ref1.txt",

"http://test.com/commitment.ref2.txt" }));

*// you can specify a commitment type qualifier either by simple text or an XML fragment with root element "CommitmentTypeQualifier"*

props.setCommitmentTypeQualifiers(Arrays.asList(new String[] {"commitment qualifier", "<c:CommitmentTypeQualifier xmlns:c=\"http://uri.etsi.org/01903/v1.3.2#\"><C>c</C> </c:CommitmentTypeQualifier>" }));

beanRegistry.bind("xmlSignatureProperties",props); beanRegistry.bind("keyAccessorDefault",keyAccessor);

*// you must reference the properties bean in the "xmlsecurity" URI* from("direct:xades").to("xmlsecurity:sign://xades? keyAccessor=#keyAccessorDefault&properties=#xmlSignatureProperties") .to("mock:result");

#### XAdES-BES/EPES Example in Spring XML

```
...
<from uri="direct:xades" />
  <to
    uri="xmlsecurity:sign://xades?keyAccessor=#accessorRsa&properties=#xadesProperties"
/<to uri="mock:result" />
...
<bean id="xadesProperties"
  class="org.apache.camel.component.xmlsecurity.api.XAdESSignatureProperties">
  <!-- For more properties see the the previous Java DSL example.
     If you want to have a signing certificate then use the bean class
DefaultXAdESSignatureProperties (see the previous Java DSL example). -->
  <property name="signaturePolicy" value="ExplicitId" />
  <property name="sigPolicyId" value="http://www.test.com/policy.pdf" />
  <property name="sigPolicyIdDescription" value="factura" />
  <property name="signaturePolicyDigestAlgorithm"
value="http://www.w3.org/2000/09/xmldsig#sha1" />
  <property name="signaturePolicyDigestValue" value="Ohixl6upD6av8N7pEvDABhEL1hM=" />
  <property name="signerClaimedRoles" ref="signerClaimedRoles_XMLSigner" />
  <property name="dataObjectFormatDescription" value="Factura electrónica" />
  <property name="dataObjectFormatMimeType" value="text/xml" />
</bean>
<bean class="java.util.ArrayList" id="signerClaimedRoles_XMLSigner">
  <constructor-arg>
    <list>
       <value>Emisor</value>
       <value>&lt:ClaimedRole
         xmlns=&quot:http://uri.etsi.org/01903/v1.3.2#&quot:&qt:&lt:test
         xmlns="http://test.com/">test</test&gt;&lt;/ClaimedRole&gt;</value>
    </list>
  </constructor-arg>
</bean>
```
361.7.1. Headers

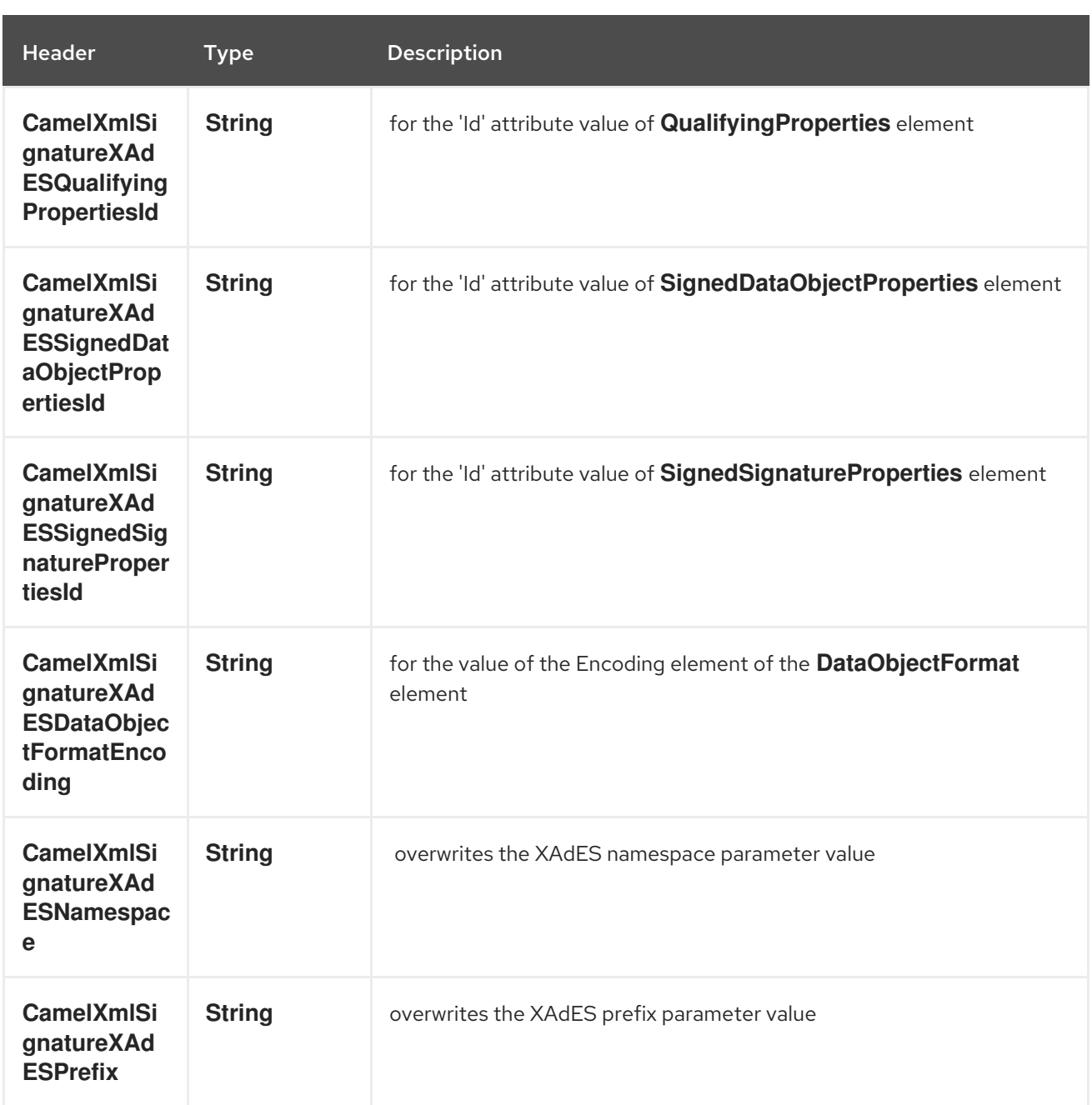

### 361.7.2. Limitations with regard to XAdES version 1.4.2

- No support for signature form XAdES-T and XAdES-C
- Only signer part implemented. Verifier part currently not available.

At most one **CommitmentTypeIndication** element. More than one

- No support for the **QualifyingPropertiesReference** element (see section 6.3.2 of spec).
- No support for the **Transforms** element contained in the **SignaturePolicyId** element contained in the **SignaturePolicyIdentifier element**
- No support of the **CounterSignature** element → no support for the **UnsignedProperties** element
- At most one **DataObjectFormat** element. More than one **DataObjectFormat** element makes no sense because we have only one data object which is signed (this is the incoming message body to the XML signer endpoint).
- At most one **CommitmentTypeIndication** element. More than one **CommitmentTypeIndication** element makes no sense because we have only one data object which is signed (this is the incoming message body to the XML signer endpoint).
- A **CommitmentTypeIndication** element contains always the **AllSignedDataObjects** element. The **ObjectReference** element within **CommitmentTypeIndication** element is not supported.
- The **AllDataObjectsTimeStamp** element is not supported
- The **IndividualDataObjectsTimeStamp** element is not supported

### 361.8. SEE ALSO

**•** Best [Practices](http://www.w3.org/TR/xmldsig-bestpractices/)

# CHAPTER 362. XMPP COMPONENT

#### Available as of Camel version 1.0

The xmpp: component implements an XMPP (Jabber) transport.

Maven users will need to add the following dependency to their **pom.xml** for this component:

<dependency> <groupId>org.apache.camel</groupId> <artifactId>camel-xmpp</artifactId> <version>x.x.x</version> *<!-- use the same version as your Camel core version -->* </dependency>

### 362.1. URI FORMAT

xmpp://[login@]hostname[:port][/participant][?Options]

The component supports both room based and private person-person conversations. The component supports both producer and consumer (you can get messages from XMPP or send messages to XMPP). Consumer mode supports rooms starting.

You can append query options to the URI in the following format, **?option=value&option=value&…**

## 362.2. OPTIONS

The XMPP component has no options.

The XMPP endpoint is configured using URI syntax:

xmpp:host:port/participant

with the following path and query parameters:

### 362.2.1. Path Parameters (3 parameters):

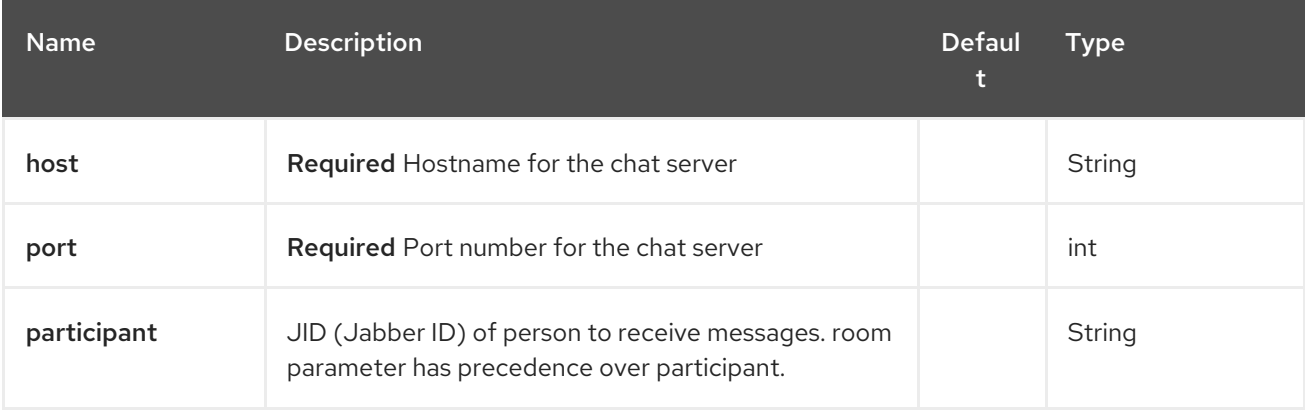

### 362.2.2. Query Parameters (18 parameters):

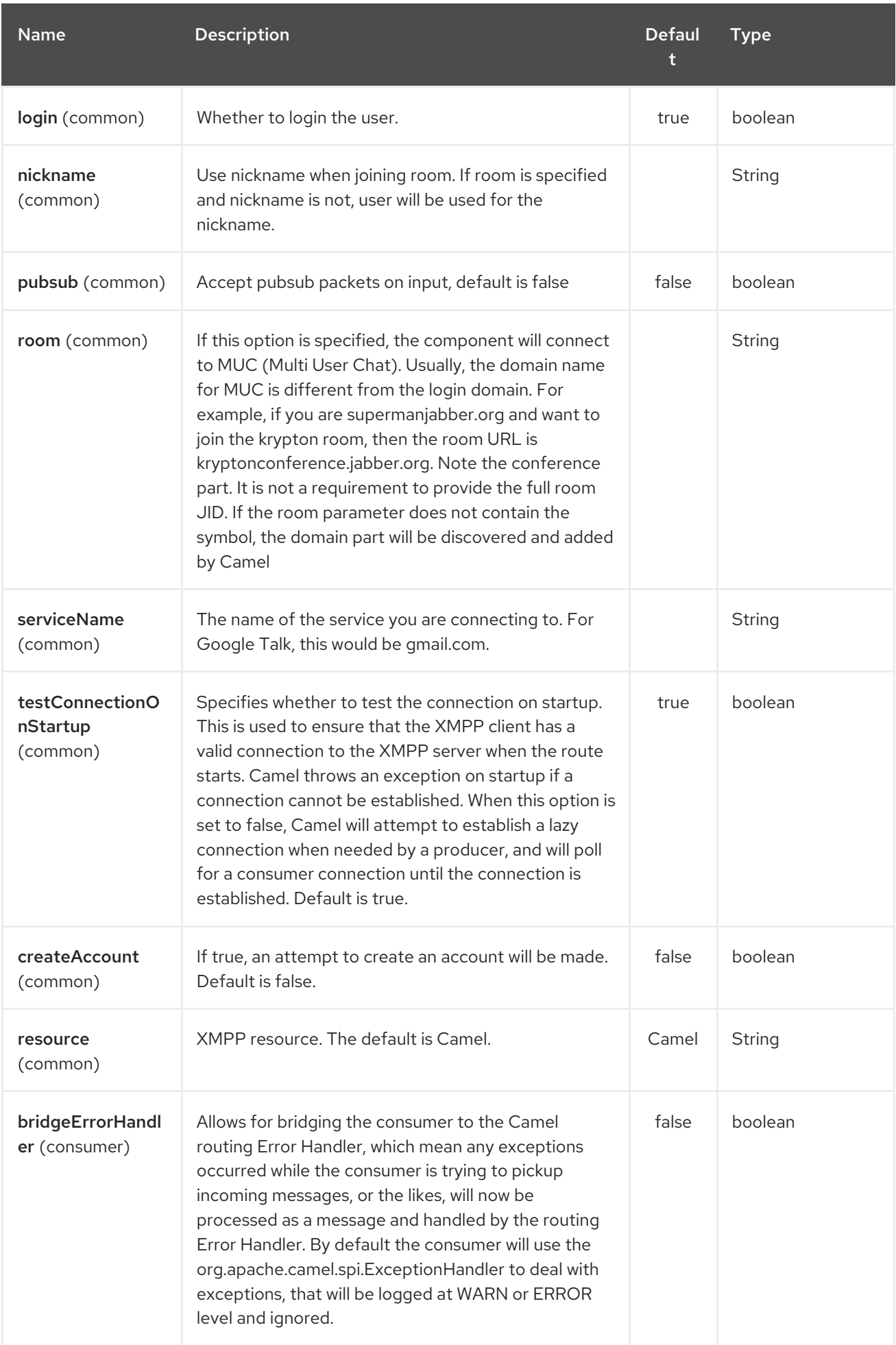

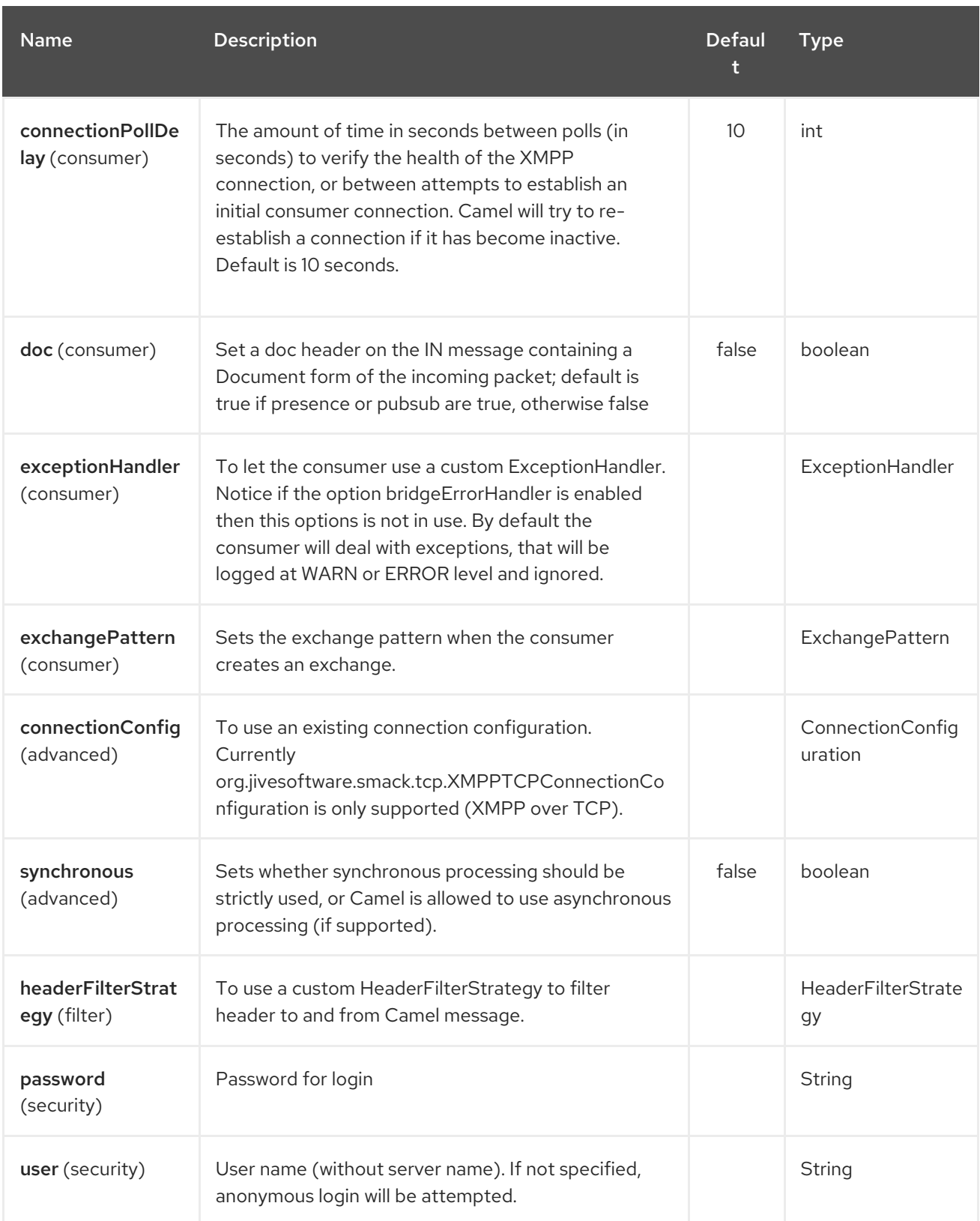

## 362.3. HEADERS AND SETTING SUBJECT OR LANGUAGE

Camel sets the message IN headers as properties on the XMPP message. You can configure a **HeaderFilterStategy** if you need custom filtering of headers. The Subject and Language of the XMPP message are also set if they are provided as IN headers.

## 362.4. EXAMPLES

User **superman** to join room **krypton** at **jabber** server with password, **secret**:

xmpp://superman@jabber.org/?room=krypton@conference.jabber.org&password=secret

User **superman** to send messages to **joker**:

xmpp://superman@jabber.org/joker@jabber.org?password=secret

Routing example in Java:

from("timer://kickoff?period=10000"). setBody(constant("I will win!\n Your Superman.")). to("xmpp://superman@jabber.org/joker@jabber.org?password=secret");

Consumer configuration, which writes all messages from **joker** into the queue, **evil.talk**.

from("xmpp://superman@jabber.org/joker@jabber.org?password=secret"). to("activemq:evil.talk");

Consumer configuration, which listens to room messages:

from("xmpp://superman@jabber.org/?password=secret&room=krypton@conference.jabber.org"). to("activemq:krypton.talk");

Room in short notation (no domain part):

from("xmpp://superman@jabber.org/?password=secret&room=krypton"). to("activemq:krypton.talk");

When connecting to the Google Chat service, you'll need to specify the **serviceName** as well as your credentials:

```
from("direct:start").
 to("xmpp://talk.google.com:5222/touser@gmail.com?
serviceName=gmail.com&user=fromuser&password=secret").
 to("mock:result");
```
### 362.5. SEE ALSO

- Configuring Camel
- Component
- Endpoint
- Getting Started

# CHAPTER 363. XPATH LANGUAGE

#### Available as of Camel version 1.1

Camel supports [XPath](http://www.w3.org/TR/xpath) to allow an Expression or Predicate to be used in the DSL or Xml [Configuration.](xml-configuration.html) For example you could use XPath to create an Predicate in a [Message](message-filter.html) Filter or as an Expression for a Recipient List.

#### Streams

If the message body is stream based, which means the input it receives is submitted to Camel as a stream. That means you will only be able to read the content of the stream once. So often when you use [XPath](#page-2401-0) as [Message](#page-2401-0) Filter or Content Based Router then you need to access the data multiple times, and you should use Stream Caching or convert the message body to a **String** prior which is safe to be reread multiple times.

```
from("queue:foo").
 filter().xpath("//foo")).
 to("queue:bar")
```

```
from("queue:foo").
 choice().xpath("//foo")).to("queue:bar").
 otherwise().to("queue:others");
```
## 363.1. XPATH LANGUAGE OPTIONS

The XPath language supports 9 options which are listed below.

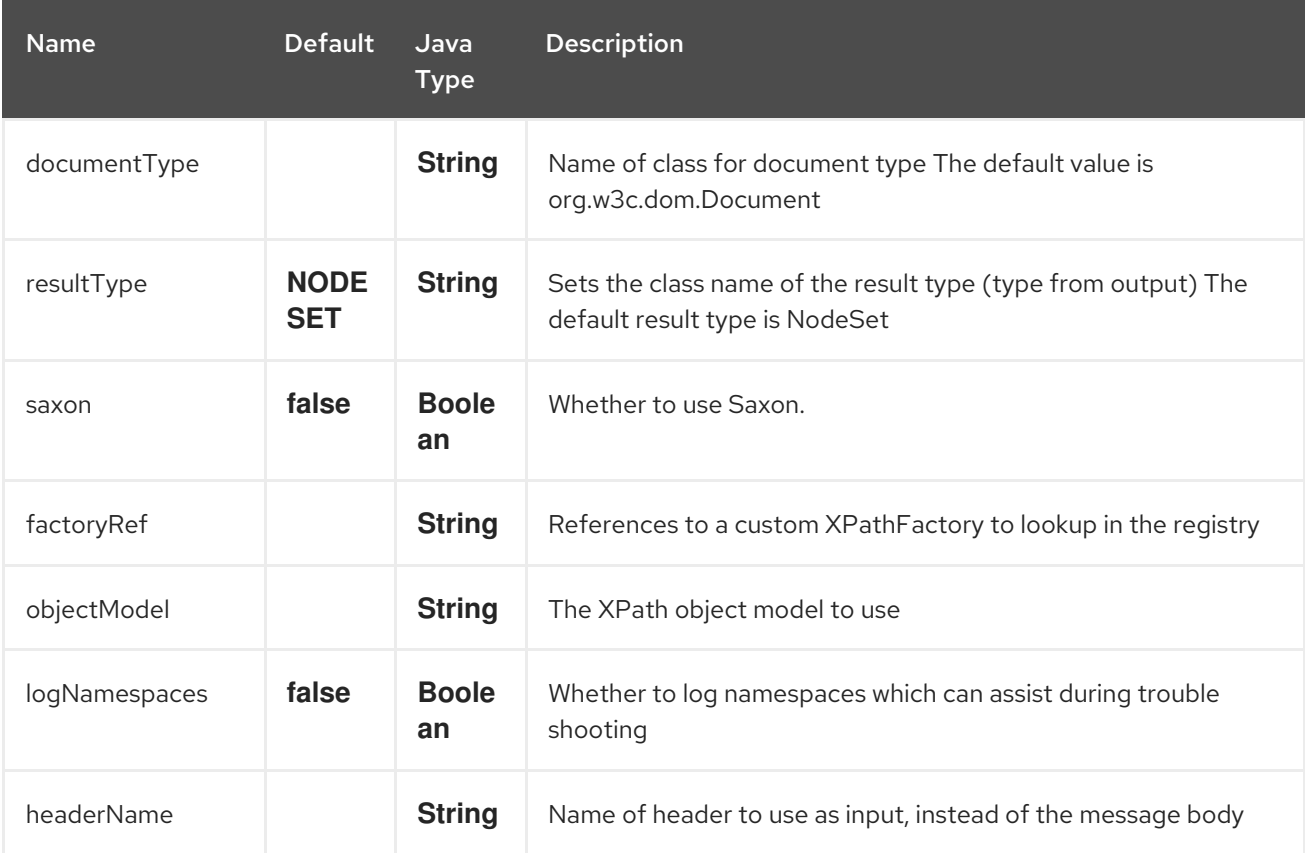

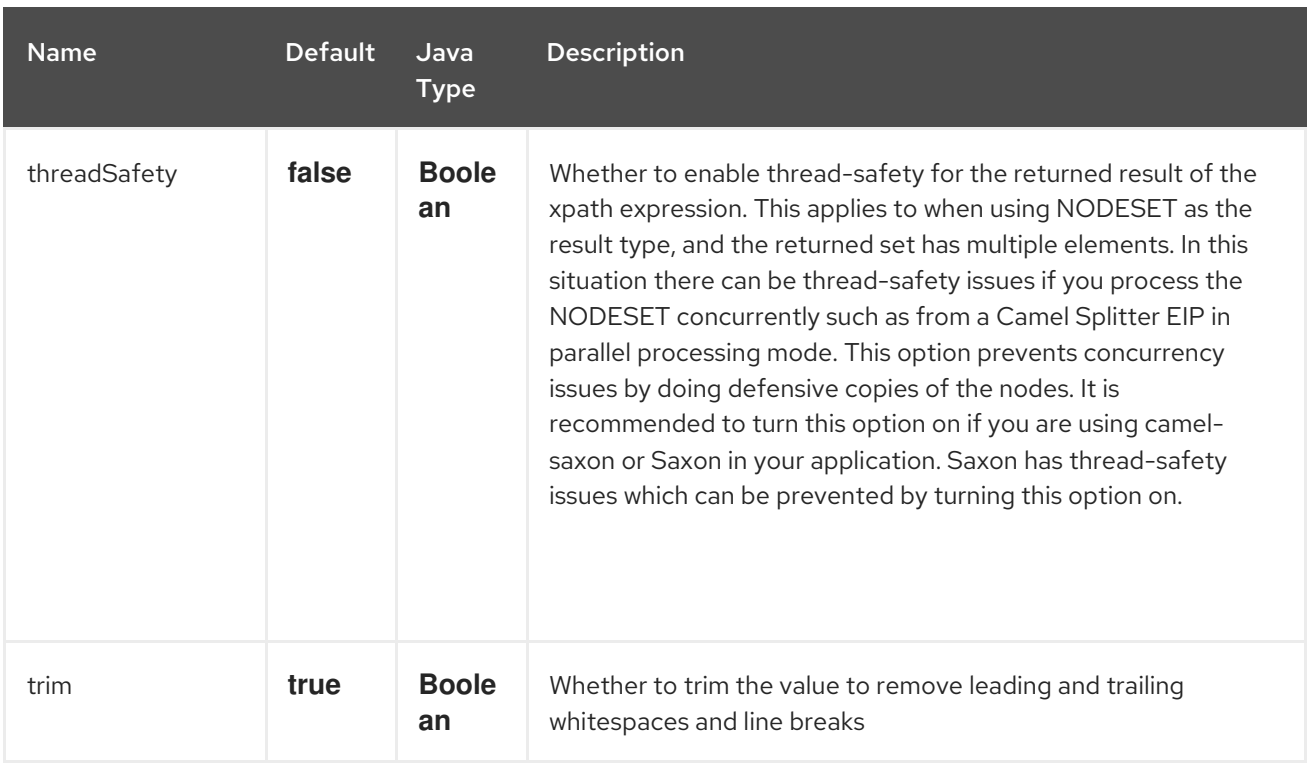

## 363.2. NAMESPACES

You can easily use namespaces with XPath expressions using the Namespaces helper class.

## 363.3. VARIABLES

Variables in XPath is defined in different namespaces. The default namespace is **<http://camel.apache.org/schema/spring>**.

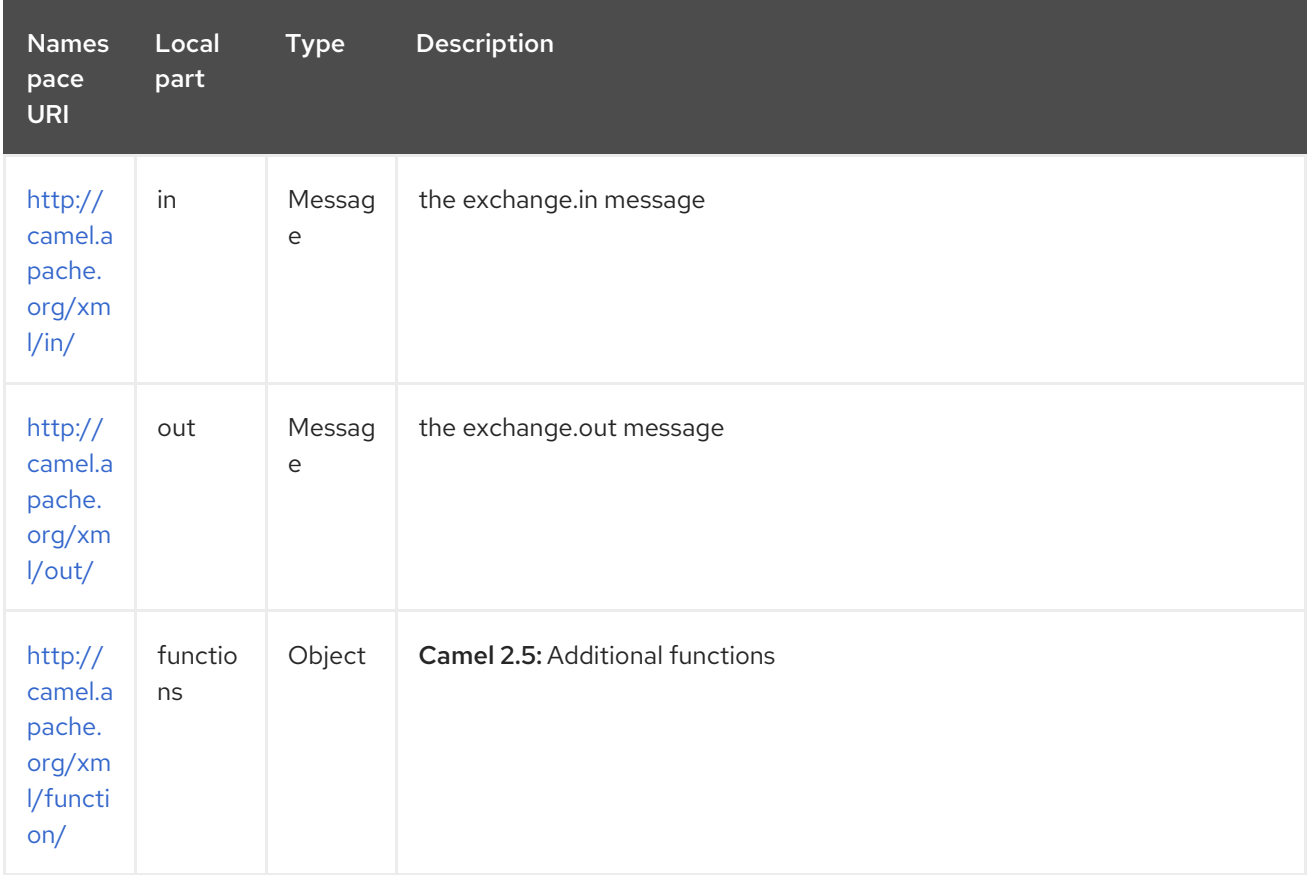

#### Red Hat Fuse 7.4 Apache Camel Component Reference

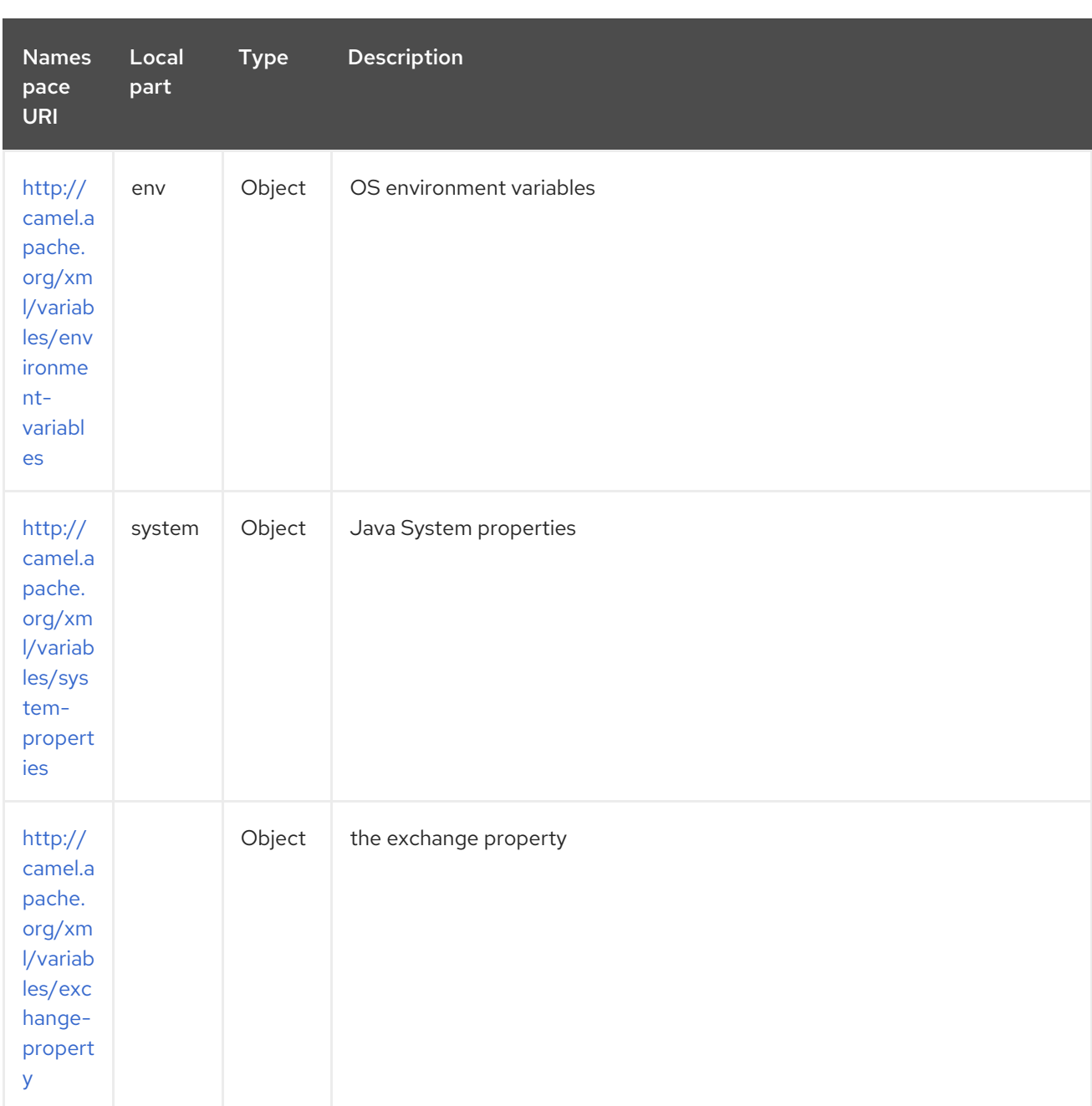

Camel will resolve variables according to either:

- namespace given
- no namespace given

### 363.3.1. Namespace given

If the namespace is given then Camel is instructed exactly what to return. However when resolving either in or out Camel will try to resolve a header with the given local part first, and return it. If the local part has the value **body** then the body is returned instead.

#### 363.3.2. No namespace given

If there is no namespace given then Camel resolves only based on the local part. Camel will try to resolve a variable in the following steps:

from **variables** that has been set using the **variable(name, value)** fluent builder

- from message.in.header if there is a header with the given key
- from exchange.properties if there is a property with the given key

### 363.4. FUNCTIONS

Camel adds the following XPath functions that can be used to access the exchange:

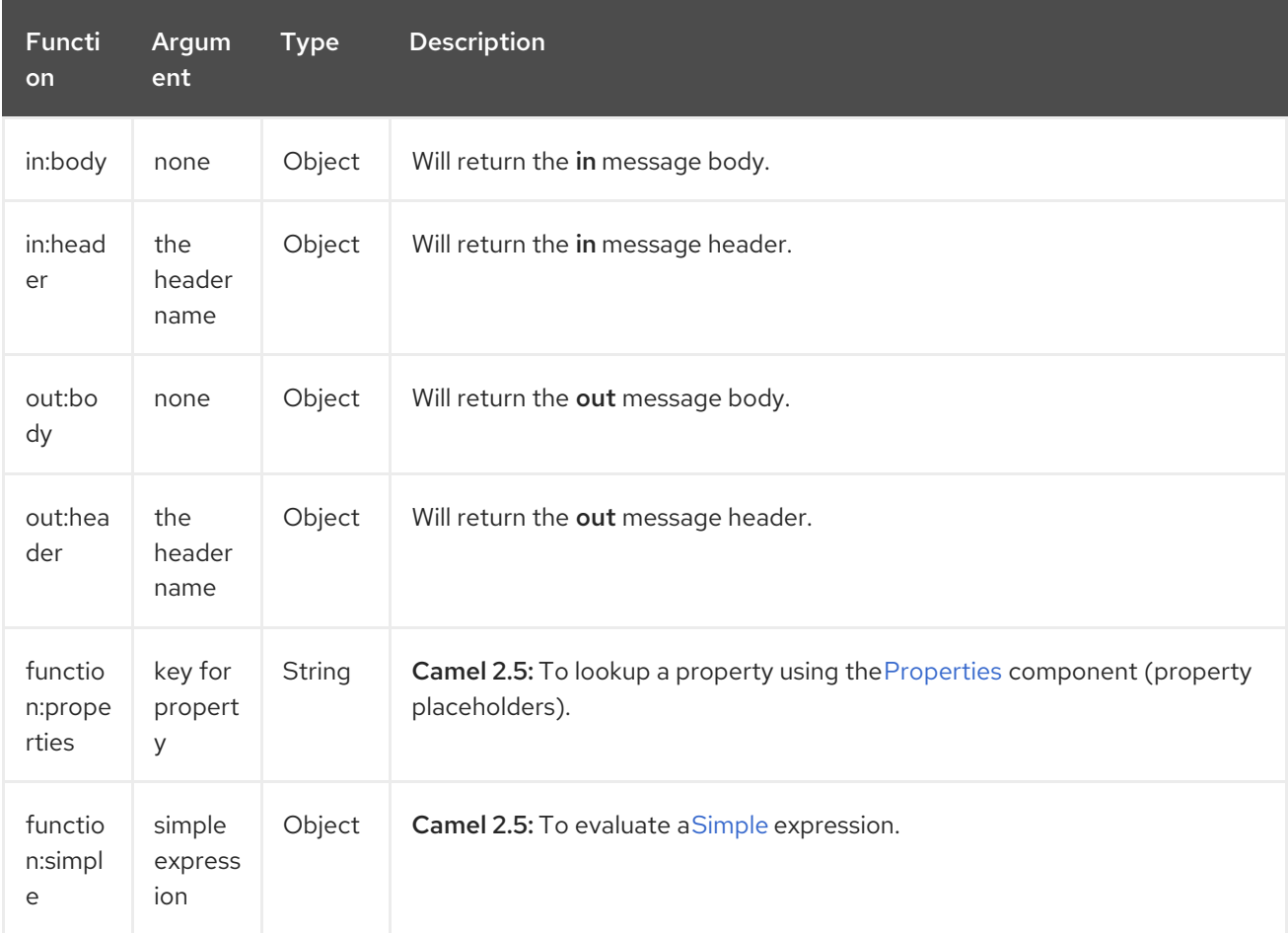

#### CAUTION

**function:properties** and **function:simple** is not supported when the return type is a **NodeSet**, such as when using with a Splitter EIP.

Here's an example showing some of these functions in use.

And the new functions introduced in Camel 2.5:

### 363.5. USING XML CONFIGURATION

If you prefer to configure your routes in your Spring XML file then you can use XPath expressions as follows

<beans xmlns="http://www.springframework.org/schema/beans" xmlns:xsi="http://www.w3.org/2001/XMLSchema-instance" xsi:schemaLocation=" http://www.springframework.org/schema/beans http://www.springframework.org/schema/beans/spring-beans.xsd

<span id="page-2401-0"></span>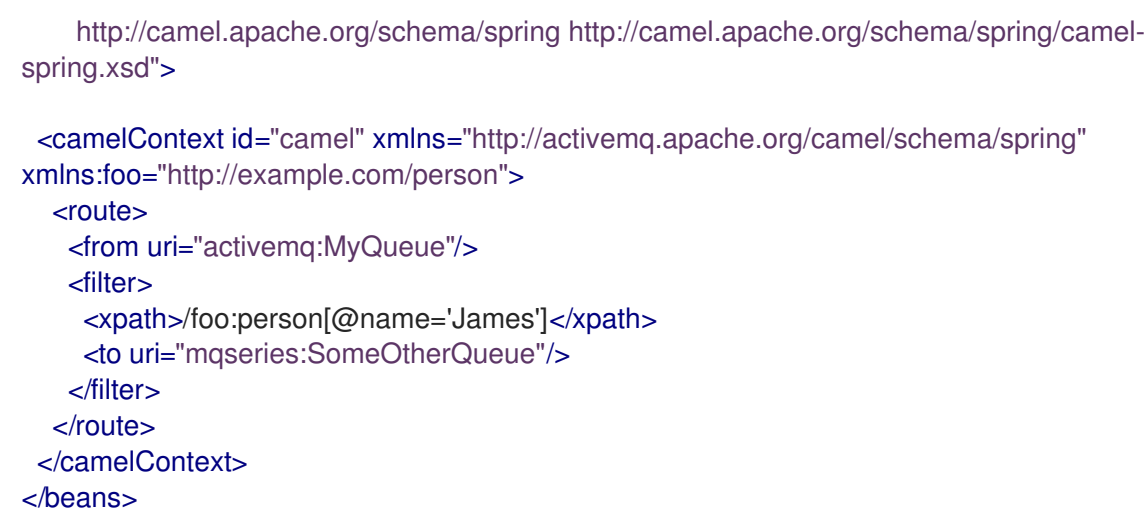

Notice how we can reuse the namespace prefixes, foo in this case, in the XPath expression for easier namespace based XPath expressions!

See also this [discussion](http://camel.465427.n5.nabble.com/fail-filter-XPATH-camel-td476424.html) on the mailinglist about using your own namespaces with xpath

## 363.6. SETTING RESULT TYPE

The [XPath](#page-2401-0) expression will return a result type using native XML objects such as **org.w3c.dom.NodeList**. But many times you want a result type to be a String. To do this you have to instruct the [XPath](#page-2401-0) which result type to use.

In Java DSL:

xpath("/foo:person/@id", String.class)

In Spring DSL you use the resultType attribute to provide a fully qualified classname:

<xpath resultType="java.lang.String">/foo:person/@id</xpath>

```
In @XPath:
Available as of Camel 2.1
```
@XPath(value = "concat('foo-',//order/name/)", resultType = String.class) String name)

Where we use the xpath function concat to prefix the order name with **foo-**. In this case we have to specify that we want a String as result type so the concat function works.

### 363.7. USING XPATH ON HEADERS

#### Available as of Camel 2.11

Some users may have XML stored in a header. To apply an XPath to a header's value you can do this by defining the 'headerName' attribute.

And in Java DSL you specify the headerName as the 2nd parameter as shown:

```
xpath("/invoice/@orderType = 'premium'", "invoiceDetails")
```
## 363.8. EXAMPLES

Here is a simple [example](http://svn.apache.org/repos/asf/camel/trunk/camel-core/src/test/java/org/apache/camel/processor/XPathFilterTest.java) using an XPath expression as a predicate in a Message Filter

If you have a standard set of namespaces you wish to work with and wish to share them across many different XPath expressions you can use the NamespaceBuilder as shown in this [example](http://svn.apache.org/repos/asf/camel/trunk/camel-core/src/test/java/org/apache/camel/processor/XPathWithNamespaceBuilderFilterTest.java)

In this sample we have a choice construct. The first choice evaulates if the message has a header key type that has the value Camel.

The 2nd choice evaluates if the message body has a name tag <name> which values is Kong. If neither is true the message is routed in the otherwise block:

And the spring XML equivalent of the route:

## 363.9. XPATH INJECTION

You can use Bean Integration to invoke a method on a bean and use various languages such as XPath to extract a value from the message and bind it to a method parameter.

The default XPath annotation has SOAP and XML namespaces available. If you want to use your own namespace URIs in an XPath expression you can use your own copy of the XPath [annotation](http://camel.apache.org/maven/current/camel-core/apidocs/org/apache/camel/language/XPath.html) to create whatever namespace prefixes you want to use.

i.e. cut and paste upper code to your own project in a different package and/or annotation name then add whatever namespace prefix/uris you want in scope when you use your annotation on a method parameter. Then when you use your annotation on a method parameter all the namespaces you want will be available for use in your XPath expression.

For example

```
public class Foo {
  @MessageDriven(uri = "activemq:my.queue")
  public void doSomething(@MyXPath("/ns1:foo/ns2:bar/text()") String correlationID, @Body String
body) {
    // process the inbound message here
  }
}
```
### 363.10. USING XPATHBUILDER WITHOUT AN EXCHANGE

#### Available as of Camel 2.3

You can now use the **org.apache.camel.builder.XPathBuilder** without the need for an Exchange. This comes handy if you want to use it as a helper to do custom xpath evaluations.

It requires that you pass in a CamelContext since a lot of the moving parts inside the XPathBuilder requires access to the Camel Type Converter and hence why CamelContext is needed.

For example you can do something like this:

boolean matches = XPathBuilder.xpath("/foo/bar/@xyz").matches(context, "<foo><bar xyz='cheese'/> </foo>"));

This will match the given predicate.

You can also evaluate for example as shown in the following three examples:

String name = XPathBuilder.xpath("foo/bar").evaluate(context, "<foo><bar>cheese</bar></foo>", String.class); Integer number = XPathBuilder.xpath("foo/bar").evaluate(context, "<foo><bar>123</bar></foo>", Integer.class); Boolean bool = XPathBuilder.xpath("foo/bar").evaluate(context, "<foo><br/>sbar>true</bar></foo>", Boolean.class);

Evaluating with a String result is a common requirement and thus you can do it a bit simpler:

String name = XPathBuilder.xpath("foo/bar").evaluate(context, "<foo><bar>cheese</bar></foo>");

### 363.11. USING SAXON WITH XPATHBUILDER

Available as of Camel 2.3

You need to add camel-saxon as dependency to your project.

Its now easier to use [Saxon](http://saxon.sourceforge.net/) with the XPathBuilder which can be done in several ways as shown below. Where as the latter ones are the easiest ones.

- Using a factory
- Using ObjectModel

The easy one

### 363.12. SETTING A CUSTOM XPATHFACTORY USING SYSTEM PROPERTY

#### Available as of Camel 2.3

Camel now supports reading the JVM system property **[javax.xml.xpath.XPathFactory](http://java.sun.com/j2se/1.5.0/docs/api/javax/xml/xpath/XPathFactory.html#newInstance(java.lang.String))** that can be used to set a custom XPathFactory to use.

This unit test shows how this can be done to use Saxon instead:

Camel will log at **INFO** level if it uses a non default XPathFactory such as:

XPathBuilder INFO Using system property javax.xml.xpath.XPathFactory:http://saxon.sf.net/jaxp/xpath/om with value: net.sf.saxon.xpath.XPathFactoryImpl when creating XPathFactory

To use Apache Xerces you can configure the system property

-Djavax.xml.xpath.XPathFactory=org.apache.xpath.jaxp.XPathFactoryImpl

### 363.13. ENABLING SAXON FROM SPRING DSL

#### Available as of Camel 2.10

Similarly to Java DSL, to enable Saxon from Spring DSL you have three options:

Specifying the factory

<xpath factoryRef="saxonFactory" resultType="java.lang.String">current-dateTime()</xpath>

Specifying the object model

<xpath objectModel="http://saxon.sf.net/jaxp/xpath/om" resultType="java.lang.String">currentdateTime()</xpath>

Shortcut

<xpath saxon="true" resultType="java.lang.String">current-dateTime()</xpath>

### 363.14. NAMESPACE AUDITING TO AID DEBUGGING

#### Available as of Camel 2.10

A large number of XPath-related issues that users frequently face are linked to the usage of namespaces. You may have some misalignment between the namespaces present in your message and those that your XPath expression is aware of or referencing. XPath predicates or expressions that are unable to locate the XML elements and attributes due to namespaces issues may simply look like "they are not working", when in reality all there is to it is a lack of namespace definition.

Namespaces in XML are completely necessary, and while we would love to simplify their usage by implementing some magic or voodoo to wire namespaces automatically, truth is that any action down this path would disagree with the standards and would greatly hinder interoperability.

Therefore, the utmost we can do is assist you in debugging such issues by adding two new features to the XPath Expression Language and are thus accesible from both predicates and expressions.

#=== Logging the Namespace Context of your XPath expression/predicate

Every time a new XPath expression is created in the internal pool, Camel will log the namespace context of the expression under the **org.apache.camel.builder.xml.XPathBuilder**logger. Since Camel represents Namespace Contexts in a hierarchical fashion (parent-child relationships), the entire tree is output in a recursive manner with the following format:

[me: {prefix -> namespace}, {prefix -> namespace}], [parent: [me: {prefix -> namespace}, {prefix -> namespace}], [parent: [me: {prefix -> namespace}]]]

Any of these options can be used to activate this logging:

- 1. Enable TRACE logging on the **org.apache.camel.builder.xml.XPathBuilder**logger, or some parent logger such as **org.apache.camel** or the root logger
- 2. Enable the **logNamespaces** option as indicated in Auditing [Namespaces](#page-2401-0), in which case the logging will occur on the INFO level

### 363.15. AUDITING NAMESPACES

Camel is able to discover and dump all namespaces present on every incoming message before evaluating an XPath expression, providing all the richness of information you need to help you analyse and pinpoint possible namespace issues.

To achieve this, it in turn internally uses another specially tailored XPath expression to extract all namespace mappings that appear in the message, displaying the prefix and the full namespace URI(s) for each individual mapping.

Some points to take into account:

- The implicit XML namespace (xmlns:xml="http://www.w3.org/XML/1998/namespace") is suppressed from the output because it adds no value
- Default namespaces are listed under the DEFAULT keyword in the output
- Keep in mind that namespaces can be remapped under different scopes. Think of a top-level 'a' prefix which in inner elements can be assigned a different namespace, or the default namespace changing in inner scopes. For each discovered prefix, all associated URIs are listed.

You can enable this option in Java DSL and Spring DSL.

Java DSL:

XPathBuilder.xpath("/foo:person/@id", String.class).logNamespaces()

Spring DSL:

<xpath logNamespaces="true" resultType="String">/foo:person/@id</xpath>

The result of the auditing will be appear at the INFO level under the **org.apache.camel.builder.xml.XPathBuilder**logger and will look like the following:

2012-01-16 13:23:45,878 [stSaxonWithFlag] INFO XPathBuilder - Namespaces discovered in message:

{xmlns:a=[http://apache.org/camel], DEFAULT=[http://apache.org/default],

xmlns:b=[http://apache.org/camelA, http://apache.org/camelB]}

### 363.16. LOADING SCRIPT FROM EXTERNAL RESOURCE

#### Available as of Camel 2.11

You can externalize the script and have Camel load it from a resource such as **"classpath:"**, **"file:"**, or **"http:"**.

This is done using the following syntax: **"resource:scheme:location"**, eg to refer to a file on the classpath you can do:

.setHeader("myHeader").xpath("resource:classpath:myxpath.txt", String.class)

### 363.17. DEPENDENCIES

The XPath language is part of camel-core.

# CHAPTER 364. XQUERY COMPONENT

#### Available as of Camel version 1.0

Camel supports [XQuery](http://www.w3.org/TR/xquery/) to allow an Expression or Predicate to be used in the DSL or Xml [Configuration.](xml-configuration.html) For example you could use XQuery to create an Predicate in a [Message](message-filter.html) Filter or as an Expression for a Recipient List.

## 364.1. OPTIONS

The XQuery component supports 4 options which are listed below.

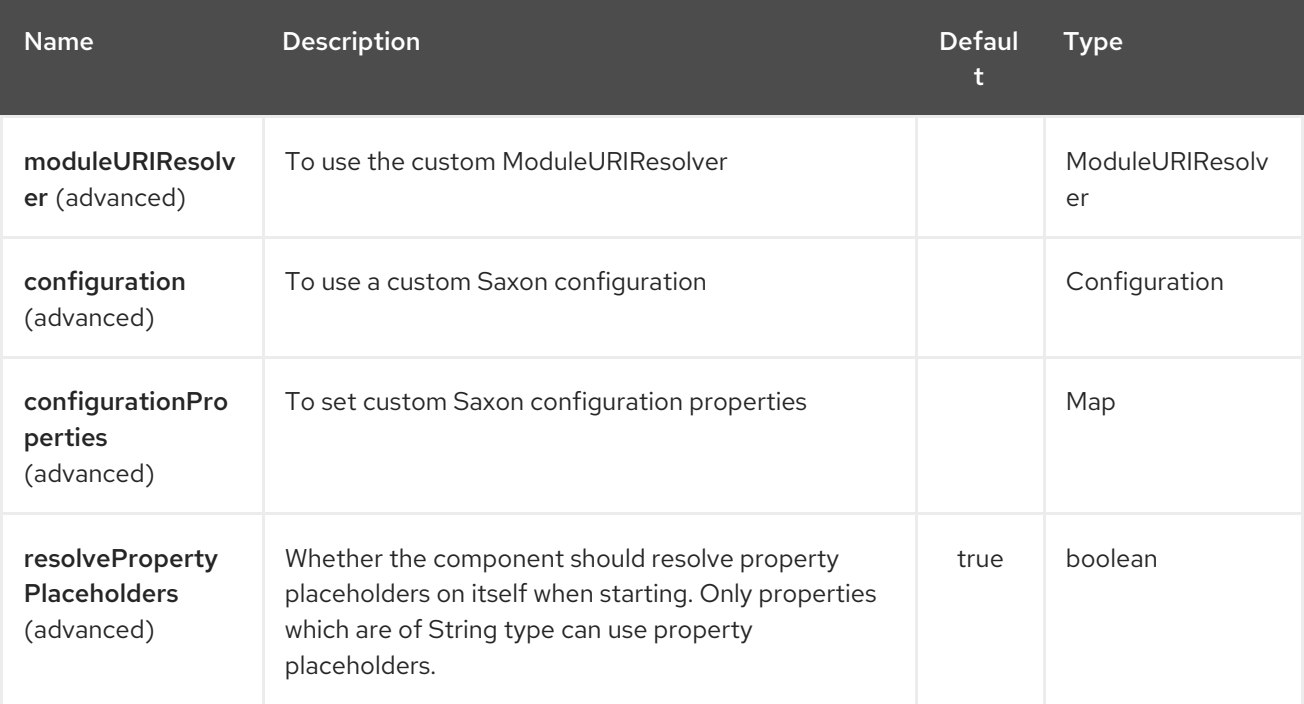

The XQuery endpoint is configured using URI syntax:

#### xquery:resourceUri

with the following path and query parameters:

### 364.1.1. Path Parameters (1 parameters):

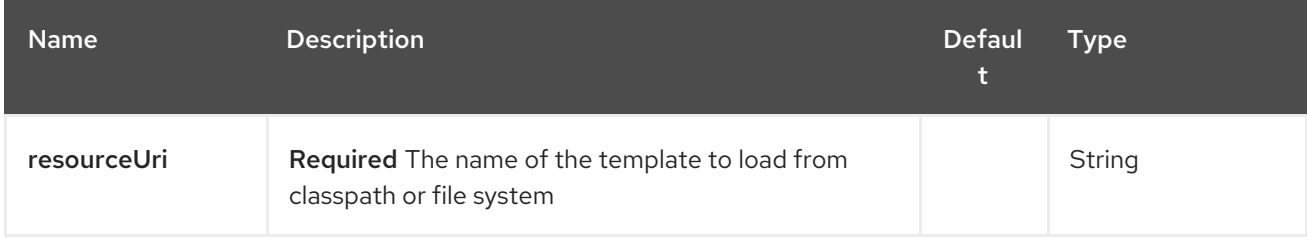

### 364.1.2. Query Parameters (31 parameters):

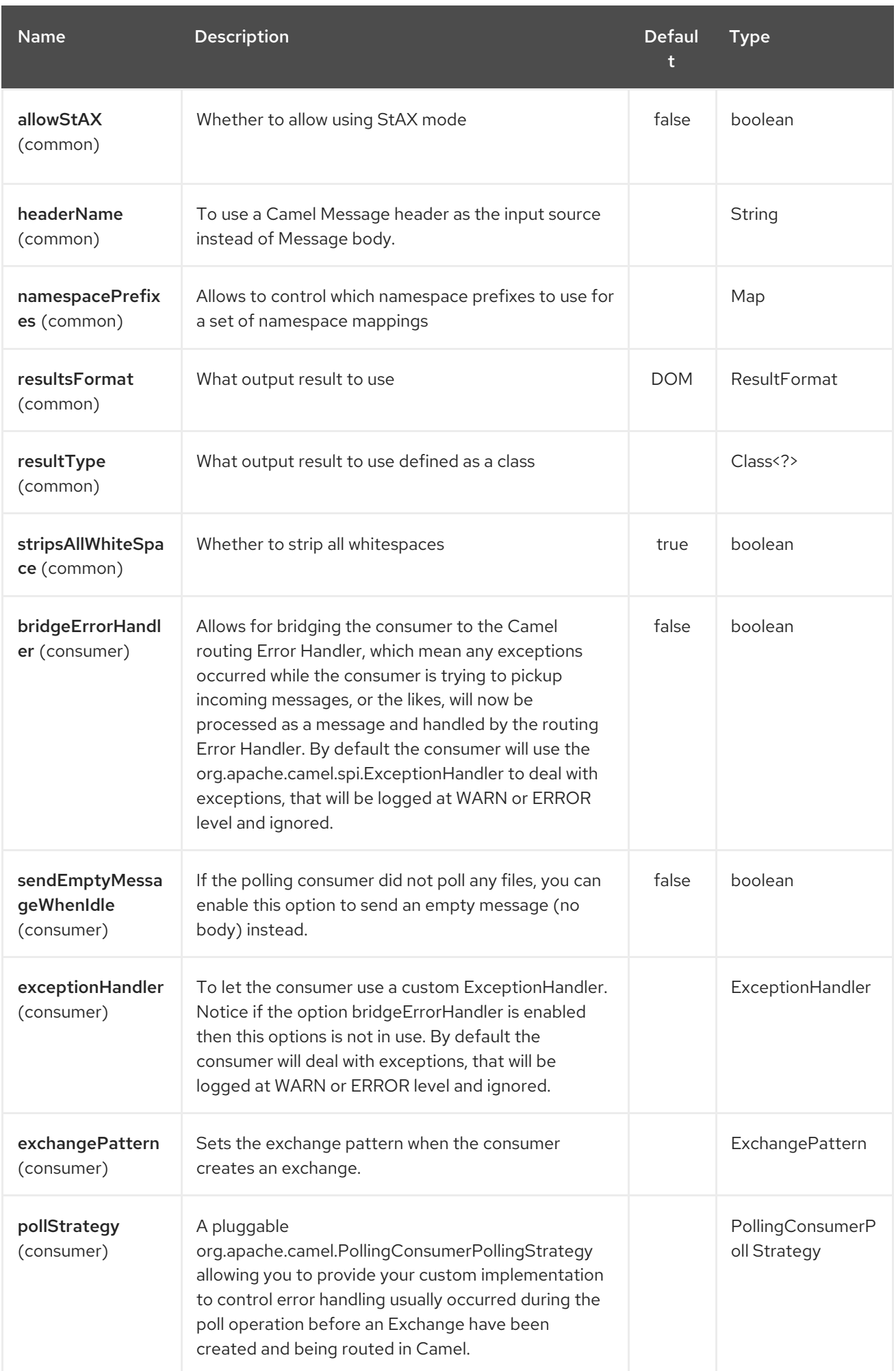

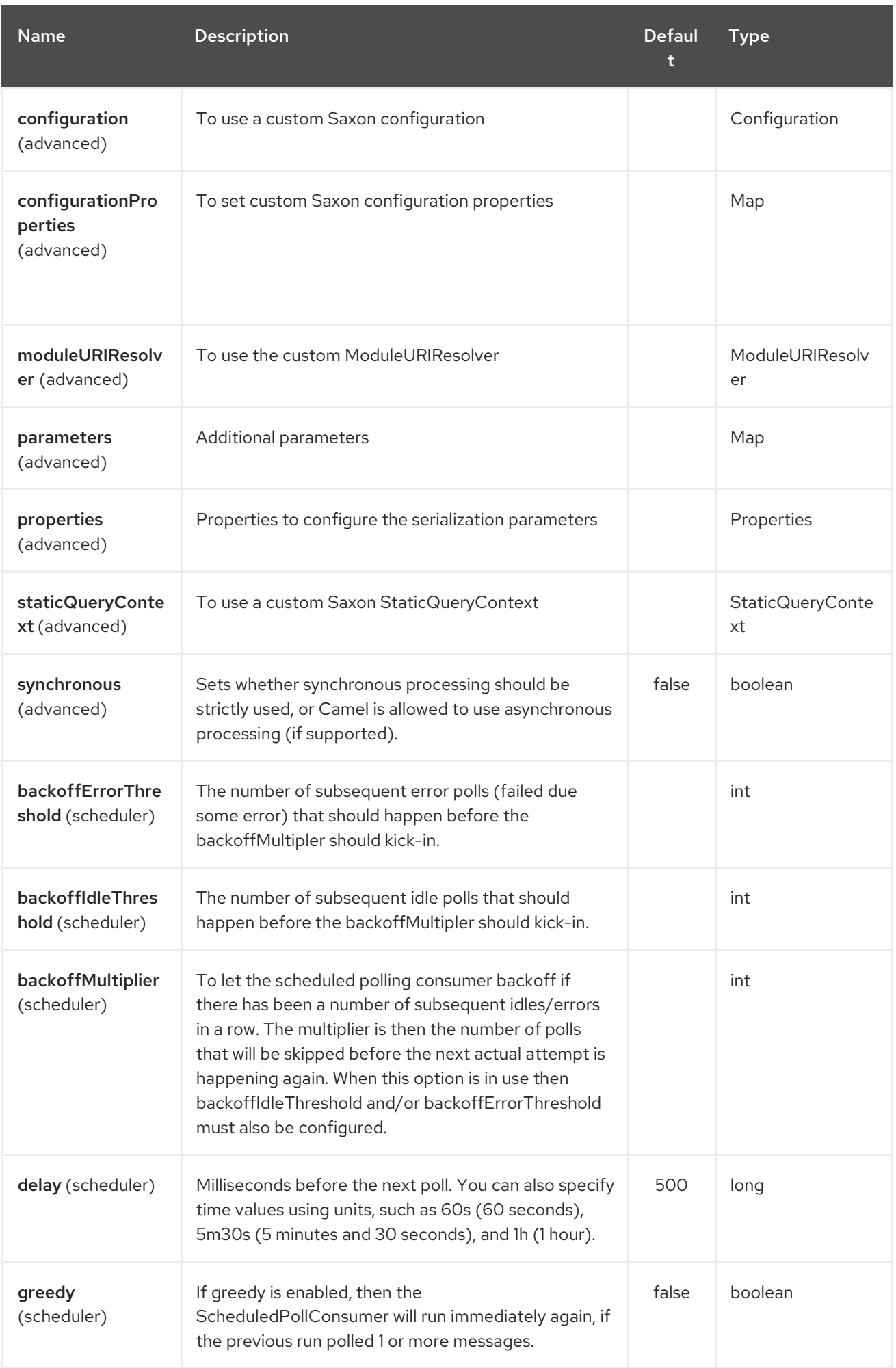

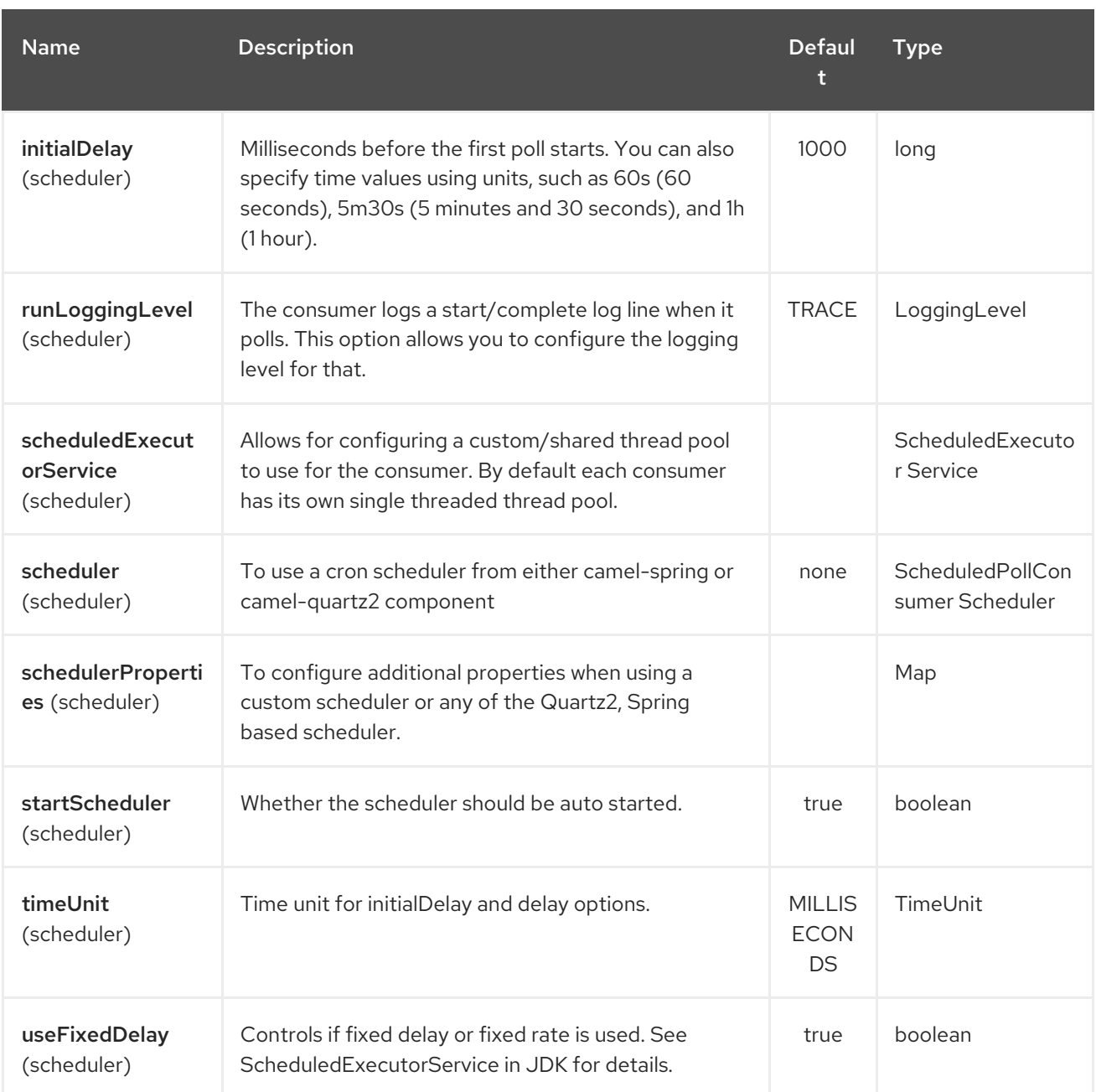

### 364.2. EXAMPLES

from("queue:foo").filter(). xquery("//foo"). to("queue:bar")

You can also use functions inside your query, in which case you need an explicit type conversion (or you will get a org.w3c.dom.DOMException: HIERARCHY\_REQUEST\_ERR) by passing the Class as a second argument to the xquery() method.

```
from("direct:start").
 recipientList().xquery("concat('mock:foo.', /person/@city)", String.class);
```
### 364.3. VARIABLES

The IN message body will be set as the **contextItem**. Besides this these Variables is also added as parameters:

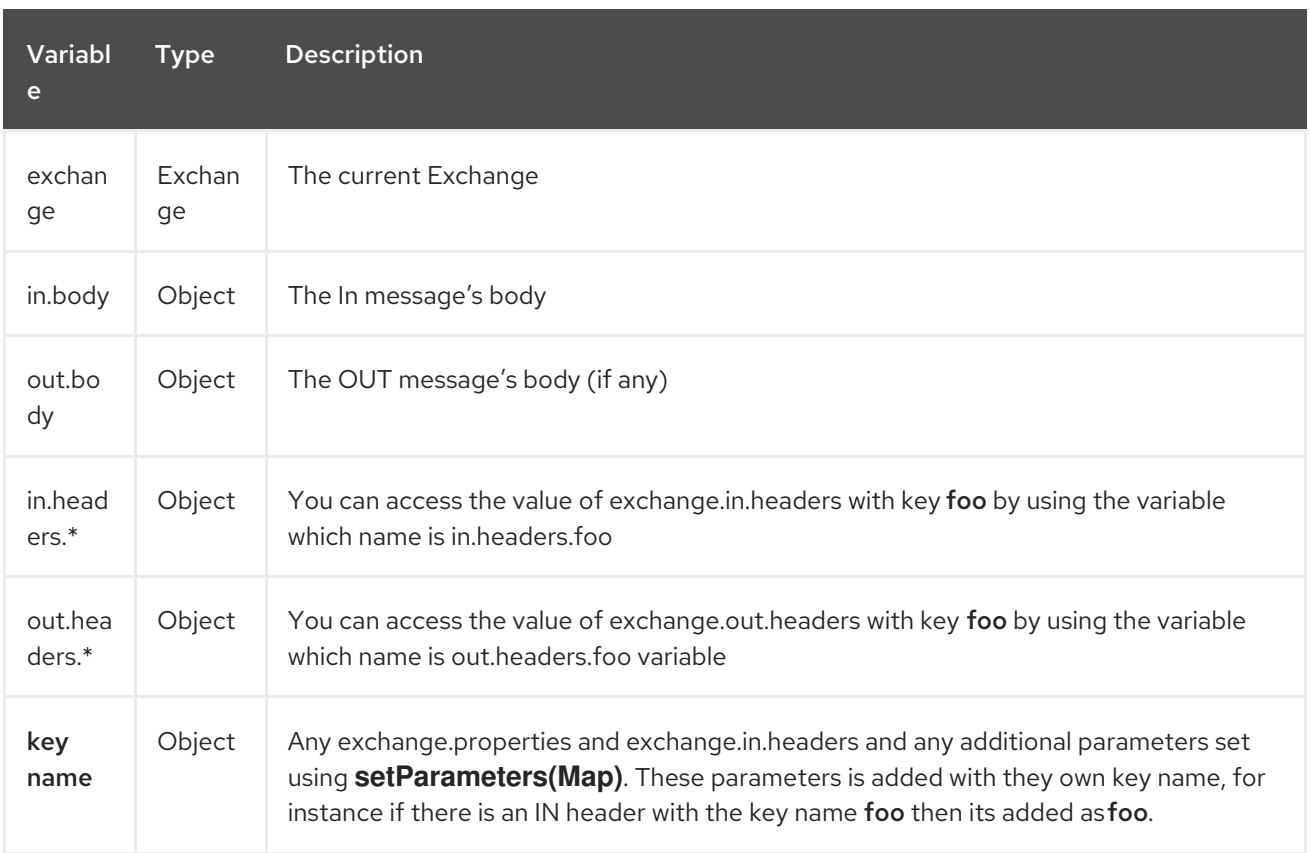

## 364.4. USING XML CONFIGURATION

If you prefer to configure your routes in your Spring XML file then you can use XPath expressions as follows

<beans xmlns="http://www.springframework.org/schema/beans" xmlns:xsi="http://www.w3.org/2001/XMLSchema-instance" xmlns:foo="http://example.com/person" xsi:schemaLocation=" http://www.springframework.org/schema/beans http://www.springframework.org/schema/beans/spring-beans.xsd http://camel.apache.org/schema/spring http://camel.apache.org/schema/spring/camelspring.xsd"> <camelContext id="camel" xmlns="http://activemq.apache.org/camel/schema/spring"> <route> <from uri="activemq:MyQueue"/> <filter> <xquery>/foo:person[@name='James']</xquery> <to uri="mqseries:SomeOtherQueue"/> </filter> </route> </camelContext> </beans>

Notice how we can reuse the namespace prefixes, foo in this case, in the XPath expression for easier namespace based XQuery expressions!

When you use functions in your XQuery expression you need an explicit type conversion which is done in the xml configuration via the @type attribute:

<xquery type="java.lang.String">concat('mock:foo.', /person/@city)</xquery>

## 364.5. USING XQUERY AS TRANSFORMATION

We can do a message translation using transform or setBody in the route, as shown below:

from("direct:start"). transform().xquery("/people/person");

Notice that xquery will use DOMResult by default, so if we want to grab the value of the person node, using text() we need to tell xquery to use String as result type, as shown:

from("direct:start"). transform().xquery("/people/person/text()", String.class);

## 364.6. USING XQUERY AS AN ENDPOINT

Sometimes an XQuery expression can be quite large; it can essentally be used for Templating. So you may want to use an XQuery Endpoint so you can route using XQuery templates.

The following example shows how to take a message of an ActiveMQ queue (MyQueue) and transform it using XQuery and send it to MQSeries.

```
<camelContext id="camel" xmlns="http://camel.apache.org/schema/spring">
 <route>
  <from uri="activemq:MyQueue"/>
  <to uri="xquery:com/acme/someTransform.xquery"/>
  <to uri="mqseries:SomeOtherQueue"/>
 </route>
</camelContext>
```
Currently custom functions in XQuery might result in a NullPointerException (Camel 2.18, 2.19 and 2.20). This is expected to be fixed in Camel 2.21

## 364.7. EXAMPLES

Here is a simple [example](http://svn.apache.org/repos/asf/camel/trunk/components/camel-saxon/src/test/java/org/apache/camel/builder/saxon/XQueryFilterTest.java) using an XQuery expression as a predicate in a Message Filter

This [example](http://svn.apache.org/repos/asf/camel/trunk/components/camel-saxon/src/test/java/org/apache/camel/builder/saxon/XQueryWithNamespacesFilterTest.java) uses XQuery with namespaces as a predicate in a Message Filter

### 364.8. LEARNING XQUERY

XQuery is a very powerful language for querying, searching, sorting and returning XML. For help learning XQuery try these tutorials

- Mike Kay's [XQuery](http://www.stylusstudio.com/xquery_primer.html) Primer
- the W3Schools XQuery [Tutorial](http://www.w3schools.com/xquery/default.asp)

You might also find the XQuery function [reference](http://www.w3.org/TR/xpath-functions/) useful
# 364.9. LOADING SCRIPT FROM EXTERNAL RESOURCE

#### Available as of Camel 2.11

You can externalize the script and have Camel load it from a resource such as **"classpath:"**, **"file:"**, or **"http:"**.

This is done using the following syntax: **"resource:scheme:location"**, eg to refer to a file on the classpath you can do:

.setHeader("myHeader").xquery("resource:classpath:myxquery.txt", String.class)

## 364.10. DEPENDENCIES

To use XQuery in your camel routes you need to add the a dependency on camel-saxon which implements the XQuery language.

If you use maven you could just add the following to your pom.xml, substituting the version number for the latest & greatest release (see the download page for the latest versions).

<dependency> <groupId>org.apache.camel</groupId> <artifactId>camel-saxon</artifactId> <version>x.x.x</version> </dependency>

# CHAPTER 365. XSLT COMPONENT

#### Available as of Camel version 1.3

The xslt: component allows you to process a message using an [XSLT](http://www.w3.org/TR/xslt) template. This can be ideal when using Templating to generate respopnses for requests.

### 365.1. URI FORMAT

xslt:templateName[?options]

The URI format contains templateName, which can be one of the following:

- the classpath-local URI of the template to invoke
- the complete URL of the remote template.

You can append query options to the URI in the following format:

#### ?option=value&option=value&…

Refer to the Spring [Documentation](http://static.springframework.org/spring/docs/2.5.x/api/org/springframework/core/io/DefaultResourceLoader.html) for more detail of the URI syntax.

#### Table 365.1. Example URIs

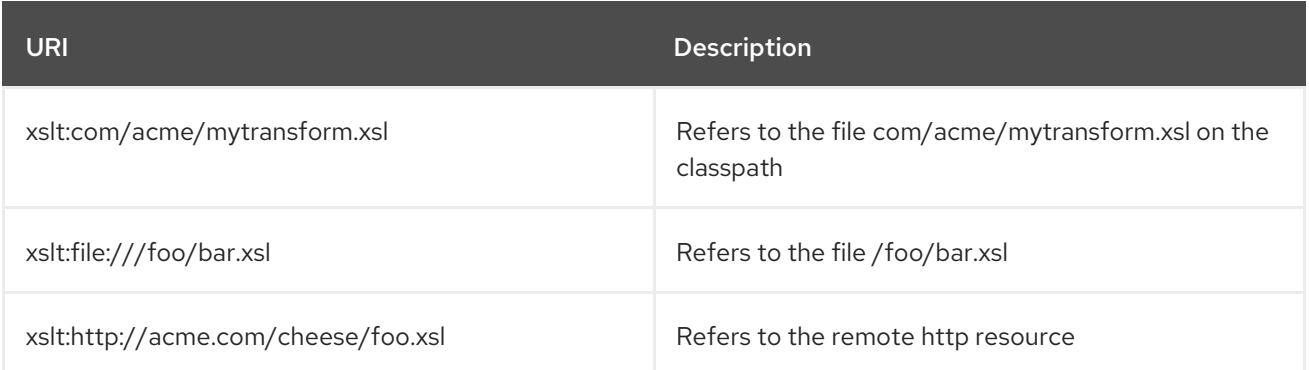

For Camel 2.8 or older, Maven users will need to add the following dependency to their **pom.xml** for this component:

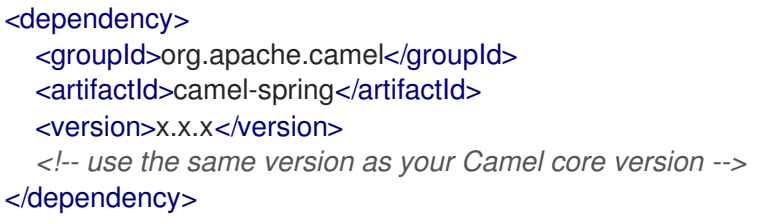

From Camel 2.9 onwards the [XSLT](#page-2416-0) component is provided directly in the camel-core.

### 365.2. OPTIONS

The XSLT component supports 9 options which are listed below.

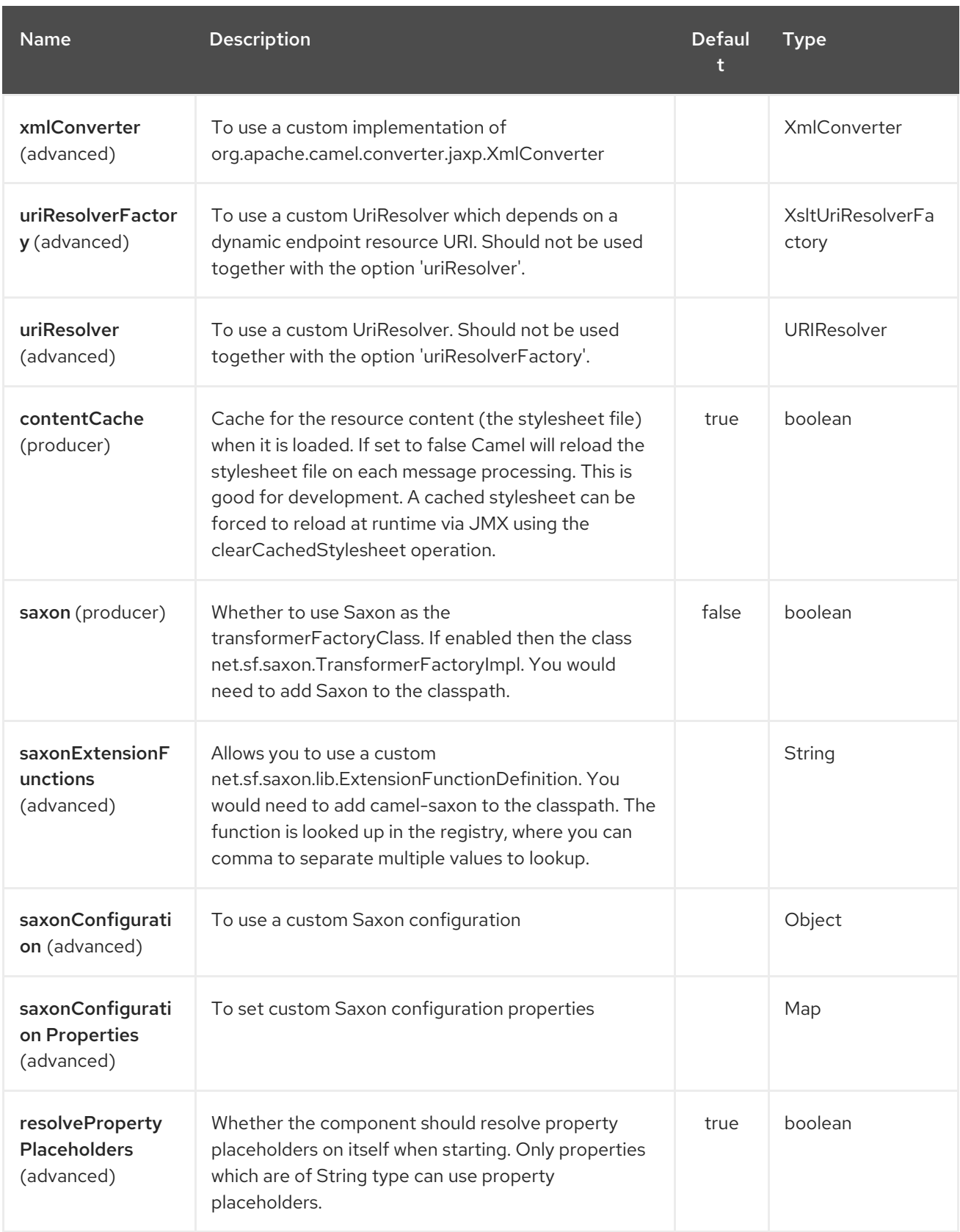

The XSLT endpoint is configured using URI syntax:

### xslt:resourceUri

I

with the following path and query parameters:

### 365.2.1. Path Parameters (1 parameters):

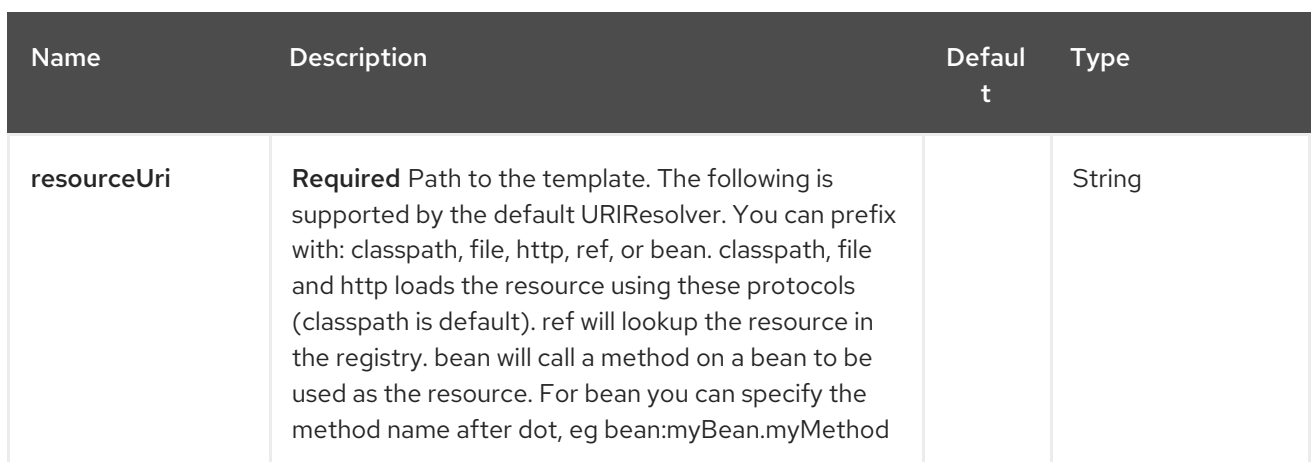

# 365.2.2. Query Parameters (17 parameters):

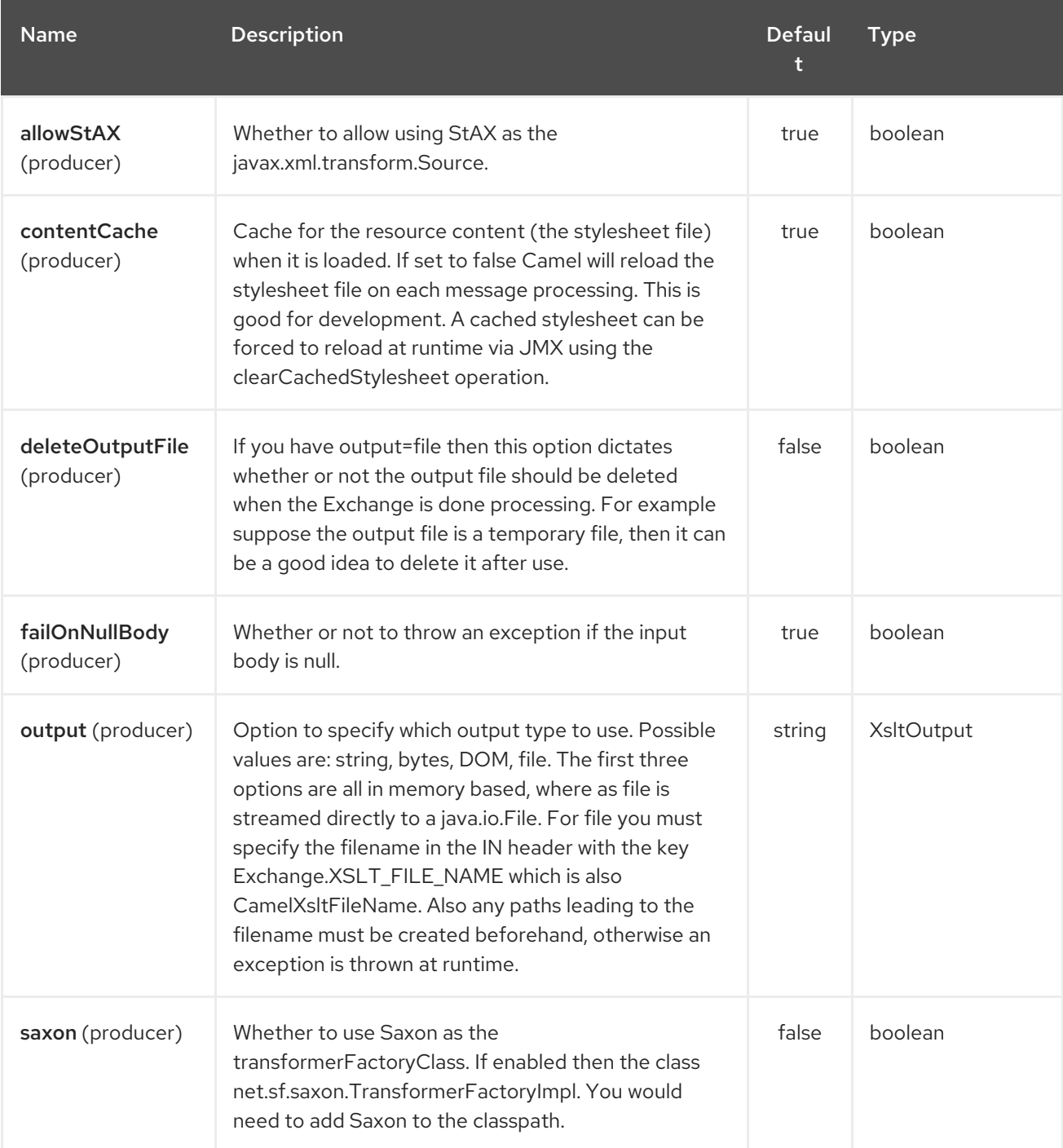

<span id="page-2416-0"></span>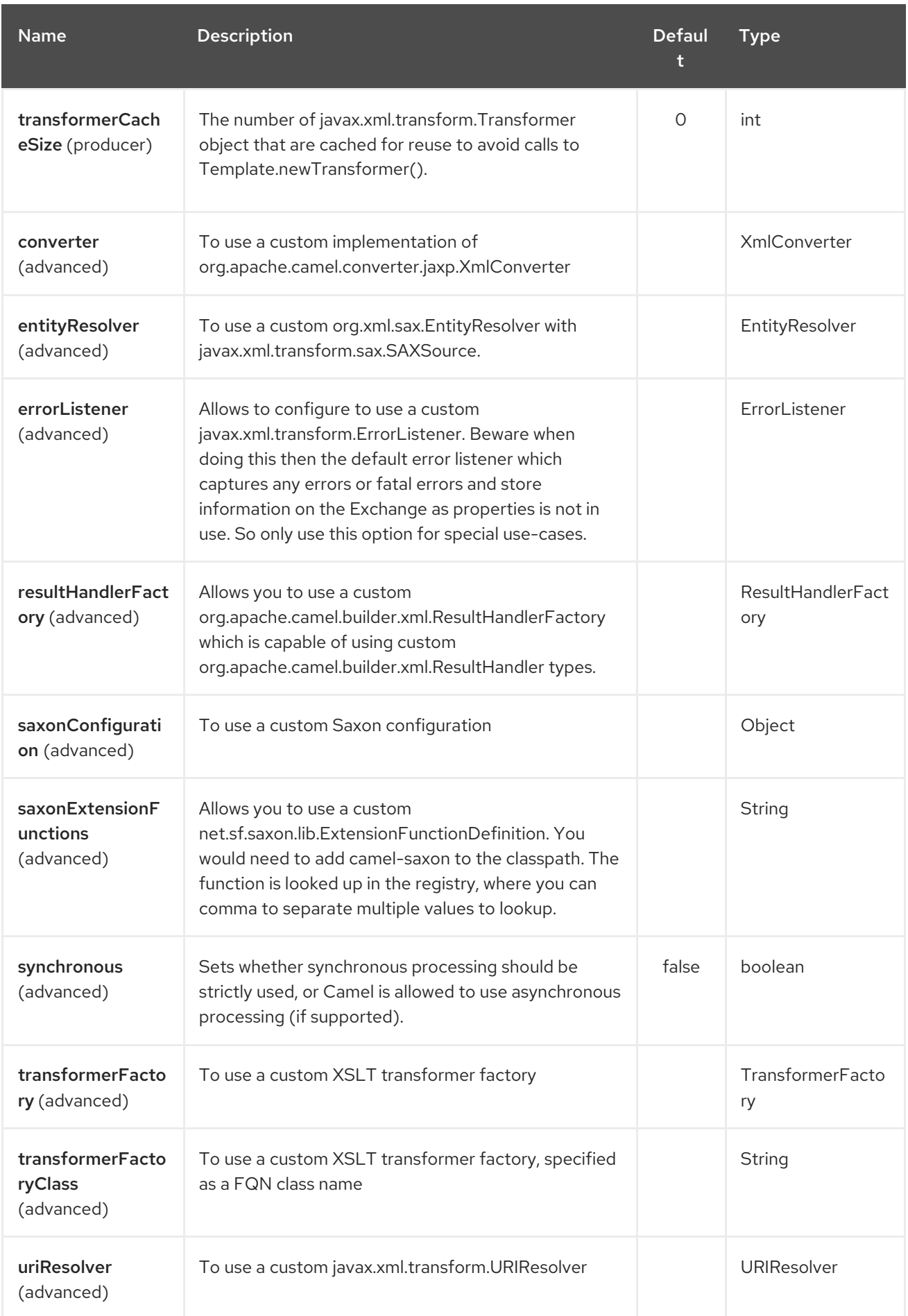

# 365.3. USING XSLT ENDPOINTS

The following format is an expample of using an XSLT template to formulate a response for a message for InOut message exchanges (where there is a **JMSReplyTo** header)

```
from("activemq:My.Queue").
 to("xslt:com/acme/mytransform.xsl");
```
If you want to use InOnly and consume the message and send it to another destination you could use the following route:

from("activemq:My.Queue"). to("xslt:com/acme/mytransform.xsl"). to("activemq:Another.Queue");

### 365.4. GETTING USEABLE PARAMETERS INTO THE XSLT

By default, all headers are added as parameters which are then available in the XSLT. To make the parameters useable, you will need to declare them.

<setHeader headerName="myParam"><constant>42</constant></setHeader> <to uri="xslt:MyTransform.xsl"/>

The parameter also needs to be declared in the top level of the XSLT for it to be available:

<xsl: ...... >

<xsl:param name="myParam"/>

<xsl:template ...>

### 365.5. SPRING XML VERSIONS

To use the above examples in Spring XML you would use something like the following code:

```
<camelContext xmlns="http://activemq.apache.org/camel/schema/spring">
 <route>
  <from uri="activemq:My.Queue"/>
  <to uri="xslt:org/apache/camel/spring/processor/example.xsl"/>
  <to uri="activemq:Another.Queue"/>
 </route>
</camelContext>
```
To see an example, look at the test [case](http://svn.apache.org/repos/asf/camel/trunk/components/camel-spring/src/test/java/org/apache/camel/spring/processor/XsltTest.java) along with its [Spring](http://svn.apache.org/repos/asf/camel/trunk/components/camel-spring/src/test/resources/org/apache/camel/spring/processor/XsltTest-context.xml) XML.

### 365.6. USING XSL:INCLUDE

#### Camel 2.2 or older

If you use **xsl:include** in your XSL files in Camel 2.2 or older, the default **javax.xml.transform.URIResolver** is used. Files will be resolved relative to the JVM starting folder.

For example the following include statement will look up the **staff template.xsl** file starting from the folder where the application was started.

#### <xsl:include href="staff\_template.xsl"/>

#### Camel 2.3 or newer

For Camel 2.3 or newer, Camel provides its own implementation of **URIResolver**. This allows Camel to load included files from the classpath.

For example the include file in the following code will be located relative to the starting endpoint.

<xsl:include href="staff\_template.xsl"/>

This means that Camel will locate the file in the classpath as org/apache/camel/component/xslt/staff\_template.xsl

You can use **classpath:** or **file:** to instruct Camel to look either in the classpath or file system. If you omit the prefix then Camel uses the prefix from the endpoint configuration. If no prefix is specified in the endpoint configuration, the default is **classpath:**.

You can also refer backwards in the include paths. In the following example, the xsl file will be resolved under **org/apache/camel/component**.

<xsl:include href="../staff\_other\_template.xsl"/>

### 365.7. USING XSL:INCLUDE AND DEFAULT PREFIX

In Camel 2.10.3 and older, **classpath:** is used as the default prefix.

If you configure the starting resource to load using **file:** then all subsequent incudes will have to be prefixed with **file:**.

From Camel 2.10.4, Camel will use the prefix from the endpoint configuration as the default prefix.

You can explicitly specify **file:** or **classpath:** loading. The two loading types can be mixed in a XSLT script, if necessary.

### 365.8. USING SAXON EXTENSION FUNCTIONS

Since Saxon 9.2, writing extension functions has been supplemented by a new mechanism, referred to as [integrated](http://www.saxonica.com/html/documentation/extensibility/integratedfunctions) extension functions you can now easily use camel as shown in the below example:

```
SimpleRegistry registry = new SimpleRegistry();
registry.put("function1", new MyExtensionFunction1());
registry.put("function2", new MyExtensionFunction2());
CamelContext context = new DefaultCamelContext(registry);
context.addRoutes(new RouteBuilder() {
  @Override
  public void configure() throws Exception {
     from("direct:start")
       .to("xslt:org/apache/camel/component/xslt/extensions/extensions.xslt?
saxonExtensionFunctions=#function1,#function2");
  }
});
```
With Spring XML:

<bean id="function1" class="org.apache.camel.component.xslt.extensions.MyExtensionFunction1"/> <bean id="function2" class="org.apache.camel.component.xslt.extensions.MyExtensionFunction2"/>

<camelContext xmlns="http://camel.apache.org/schema/spring"> <route> <from uri="direct:extensions"/> <to uri="xslt:org/apache/camel/component/xslt/extensions/extensions.xslt? saxonExtensionFunctions=#function1,#function2"/> </route> </camelContext>

# 365.9. DYNAMIC STYLESHEETS

To provide a dynamic stylesheet at runtime you can define a dynamic URI. See How to use a dynamic URI in to() for more [information.](how-to-use-a-dynamic-uri-in-to.html)

Available as of Camel 2.9 (removed in 2.11.4, 2.12.3 and 2.13.0) Camel provides the **CamelXsltResourceUri** header which you can use to define an alternative stylesheet to that configured on the endpoint URI. This allows you to provide a dynamic stylesheet at runtime.

### 365.10. ACCESSING WARNINGS, ERRORS AND FATALERRORS FROM XSLT ERRORLISTENER

#### Available as of Camel 2.14

From Camel 2.14, any warning/error or fatalError is stored on the current Exchange as a property with the keys **Exchange.XSLT\_ERROR**, **Exchange.XSLT\_FATAL\_ERROR**, or **Exchange.XSLT\_WARNING** which allows end users to get hold of any errors happening during transformation.

For example in the stylesheet below, we want to terminate if a staff has an empty dob field. And to include a custom error message using xsl:message.

```
<xsl:template match="/">
 <html>
  <body>
   <xsl:for-each select="staff/programmer">
     <p>Name: <xsl:value-of select="name"/><br />
      <xsl:if test="dob=''">
       <xsl:message terminate="yes">Error: DOB is an empty string!</xsl:message>
      \langle x\sin f \rangle</p></xsl:for-each>
  </body>
 </html>
</xsl:template>
```
The exception is stored on the Exchange as a warning with the key **Exchange.XSLT\_WARNING.**

### 365.11. NOTES ON USING XSLT AND JAVA VERSIONS

Here are some observations from Sameer, a Camel user, which he kindly shared with us:

In case anybody faces issues with the XSLT endpoint please review these points.

I was trying to use an xslt endpoint for a simple transformation from one xml to another using a simple xsl. The output xml kept appearing (after the xslt processor in the route) with outermost xml tag with no content within.

No explanations show up in the DEBUG logs. On the TRACE logs however I did find some error/warning indicating that the XMLConverter bean could no be initialized.

After a few hours of cranking my mind, I had to do the following to get it to work (thanks to some posts on the users forum that gave some clue):

- 1. Use the transformerFactory option in the route **("xslt:my-transformer.xsl? transformerFactory=tFactory")** with the **tFactory** bean having bean defined in the spring context for **class="org.apache.xalan.xsltc.trax.TransformerFactoryImpl"**.
- 2. Added the Xalan jar into my maven pom.

My guess is that the default xml parsing mechanism supplied within the JDK (I am using 1.6.0\_03) does not work right in this context and does not throw up any error either. When I switched to Xalan this way it works. This is not a Camel issue, but might need a mention on the xslt component page.

Another note, jdk 1.6.0\_03 ships with JAXB 2.0 while Camel needs 2.1. One workaround is to add the 2.1 jar to the **jre/lib/endorsed** directory for the jvm or as specified by the container.

Hope this post saves newbie Camel riders some time.

### 365.12. SEE ALSO

- Configuring Camel
- Component
- Endpoint
- Getting Started

# CHAPTER 366. XSTREAM DATAFORMAT

#### Available as of Camel version 1.3

XStream is a Data Format which uses the [XStream](http://xstream.codehaus.org/) library to marshal and unmarshal Java objects to and from XML.

To use XStream in your camel routes you need to add the a dependency on camel-xstream which implements this data format.

Maven users will need to add the following dependency to their **pom.xml** for this component:

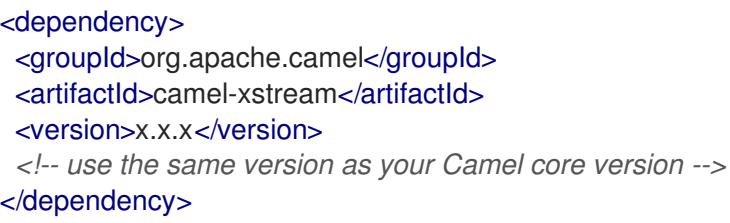

## 366.1. OPTIONS

The XStream dataformat supports 10 options which are listed below.

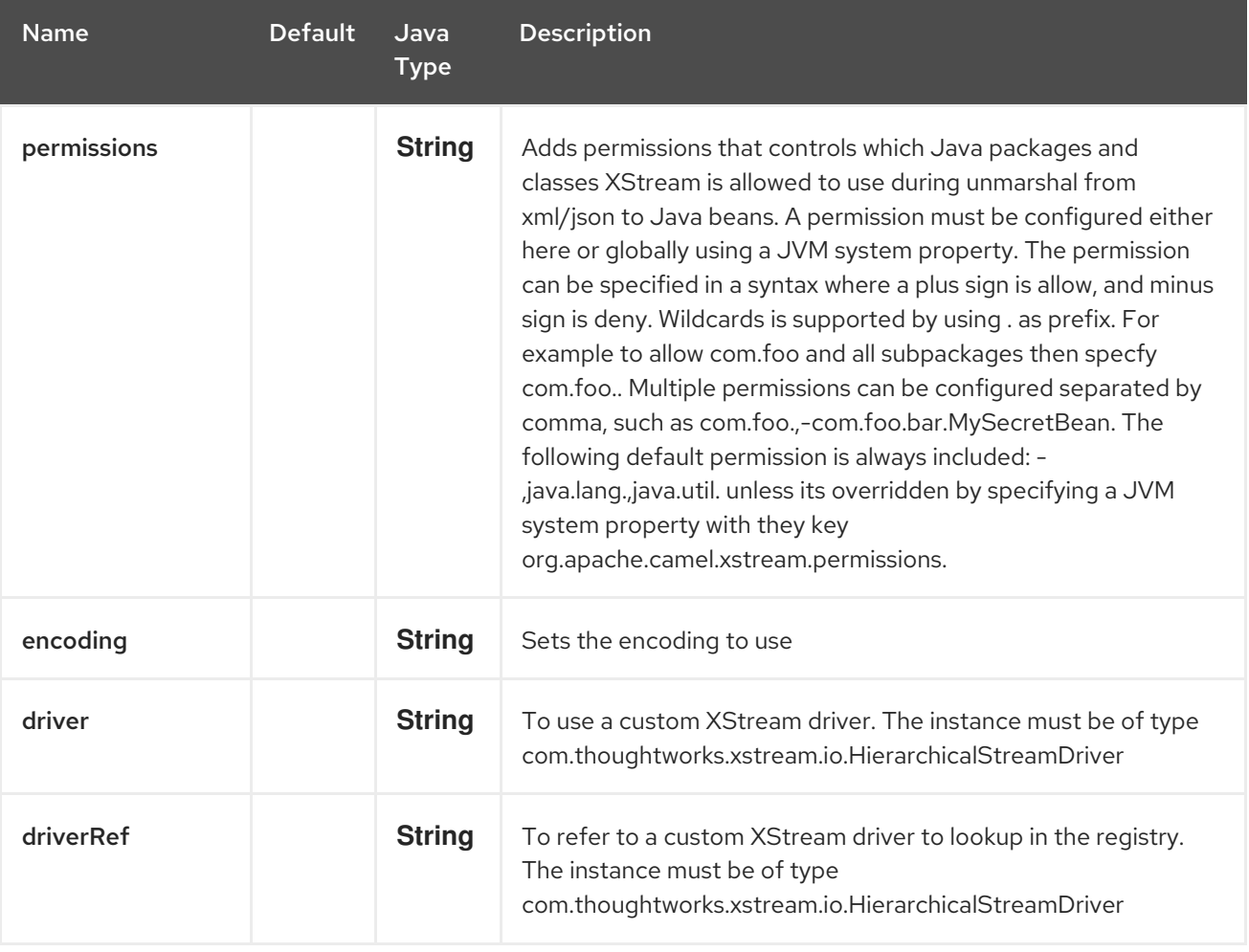

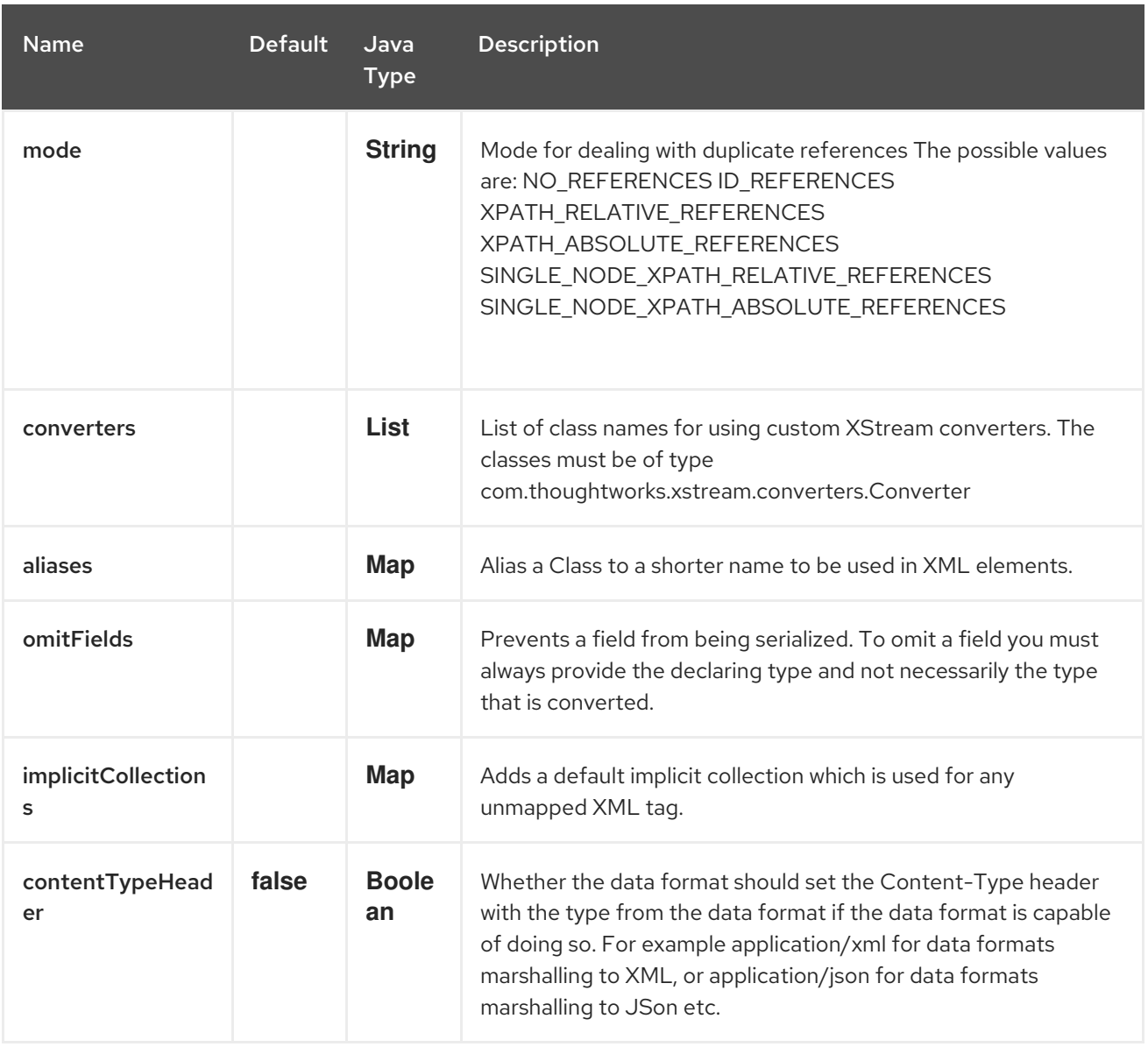

### 366.2. USING THE JAVA DSL

*// lets turn Object messages into XML then send to MQSeries* from("activemq:My.Queue"). marshal().xstream(). to("mqseries:Another.Queue");

If you would like to configure the **XStream** instance used by the Camel for the message transformation, you can simply pass a reference to that instance on the DSL level.

```
XStream xStream = new XStream();
xStream.aliasField("money", PurchaseOrder.class, "cash");
// new Added setModel option since Camel 2.14
xStream.setModel("NO_REFERENCES");
...
from("direct:marshal").
 marshal(new XStreamDataFormat(xStream)).
 to("mock:marshaled");
```
# 366.3. XMLINPUTFACTORY AND XMLOUTPUTFACTORY

The [XStream](http://xstream.codehaus.org/) library uses the **javax.xml.stream.XMLInputFactory** and

**javax.xml.stream.XMLOutputFactory**, you can control which implementation of this factory should be used.

The Factory is discovered using this algorithm: 1. Use the **javax.xml.stream.XMLInputFactory** , **javax.xml.stream.XMLOutputFactory** system property. 2. Use the **lib/xml.stream.properties** file in the **JRE\_HOME** directory. 3. Use the Services API, if available, to determine the classname by looking in the **META-INF/services/javax.xml.stream.XMLInputFactory**, **META-**

**INF/services/javax.xml.stream.XMLOutputFactory** files in jars available to the JRE. 4. Use the platform default XMLInputFactory,XMLOutputFactory instance.

# 366.4. HOW TO SET THE XML ENCODING IN XSTREAM DATAFORMAT?

From Camel 2.2.0, you can set the encoding of XML in Xstream DataFormat by setting the Exchange's property with the key **Exchange.CHARSET NAME**, or setting the encoding property on Xstream from DSL or Spring config.

from("activemq:My.Queue"). marshal().xstream("UTF-8"). to("mqseries:Another.Queue");

# 366.5. SETTING THE TYPE PERMISSIONS OF XSTREAM DATAFORMAT

In Camel, one can always use its own processing step in the route to filter and block certain XML documents to be routed to the XStream's unmarhall step. From Camel 2.16.1, 2.15.5, you can set XStream's type [permissions](http://x-stream.github.io/security.html) to automatically allow or deny the instantiation of certain types.

The default type permissions setting used by Camel denies all types except for those from java.lang and java.util packages. This setting can be changed by setting System property org.apache.camel.xstream.permissions. Its value is a string of comma-separated permission terms, each representing a type being allowed or denied, depending on whether the term is prefixed with '' (note '' may be omitted) or with '-', respectively.

Each term may contain a wildcard character ". For example, value "-java.lang.,java.util." indicates denying all types except for java.lang.\* and java.util.\* classes. Setting this value to an empty string "" reverts to the default XStream's type permissions handling which denies certain blacklisted classes and allow others.

The type permissions setting can be extended at an individual XStream DataFormat instance by setting its type permissions property.

```
<dataFormats>
  <xstream id="xstream-default"
       permissions="org.apache.camel.samples.xstream.*"/>
  ...
```
# CHAPTER 367. YAML SNAKEYAML DATAFORMAT

### Available as of Camel version 2.17

YAML is a Data Format to marshal and unmarshal Java objects to and from [YAML](http://www.yaml.org/).

For YAML to object marshalling, Camel provides integration with three popular YAML libraries:

The [SnakeYAML](http://www.snakeyaml.org/) library

Every library requires adding the special camel component (see "Dependency…" paragraphs further down). By default Camel uses the SnakeYAML library.

### 367.1. YAML OPTIONS

The YAML SnakeYAML dataformat supports 11 options which are listed below.

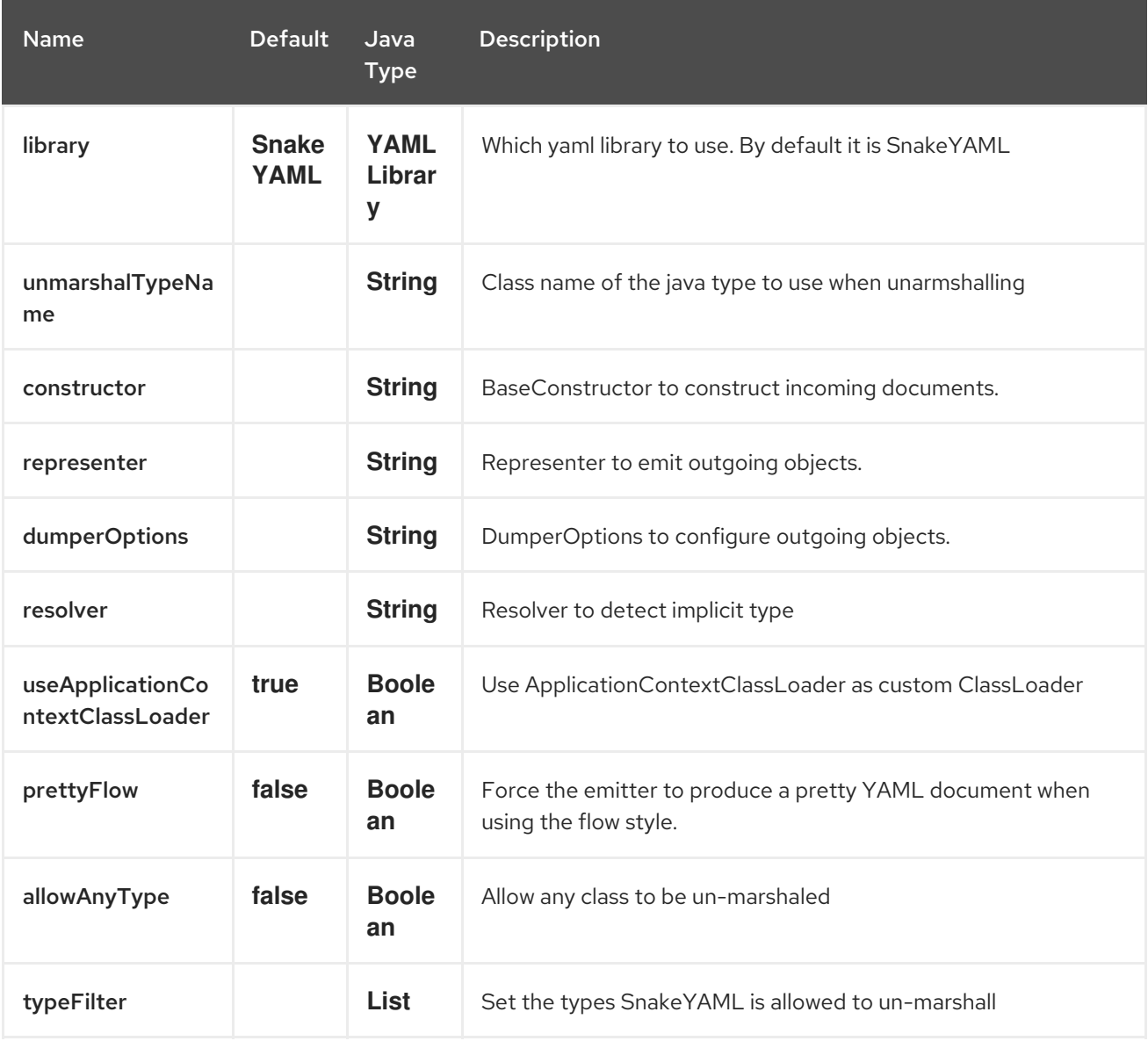

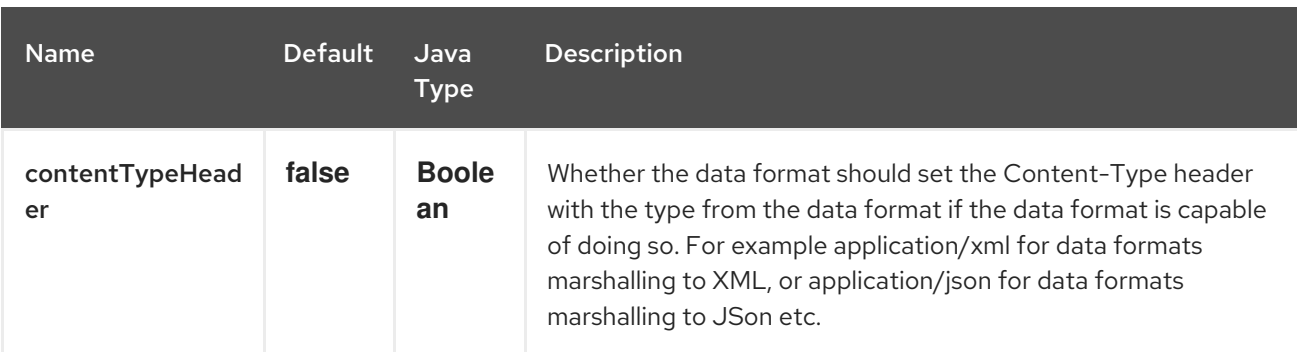

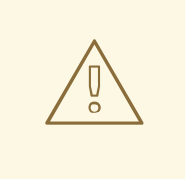

### WARNING

SnakeYAML can load any class from YAML definition which may lead to security breach so by default, SnakeYAML DataForma restrict the object it can load to standard Java objects like List or Long. If you want to load custom POJOs you need to add theirs type to SnakeYAML DataFormat type filter list. If your source is trusted, you can set the property allowAnyType to true so SnakeYAML DataForma won't perform any filter on the types.

# 367.2. USING YAML DATA FORMAT WITH THE SNAKEYAML LIBRARY

Turn Object messages into yaml then send to MQSeries

```
from("activemq:My.Queue")
 .marshal().yaml()
 .to("mqseries:Another.Queue");
```
from("activemq:My.Queue") .marshal().yaml(YAMLLibrary.SnakeYAML) .to("mqseries:Another.Queue");

Restrict classes to be loaded from YAML

*// Creat a SnakeYAMLDataFormat instance* SnakeYAMLDataFormat yaml = new SnakeYAMLDataFormat();

*// Restrict classes to be loaded from YAML* yaml.addTypeFilters(TypeFilters.types(MyPojo.class, MyOtherPojo.class));

from("activemq:My.Queue") .unmarshal(yaml) .to("mqseries:Another.Queue");

# 367.3. USING YAML IN SPRING DSL

When using Data Format in Spring DSL you need to declare the data formats first. This is done in the DataFormats XML tag.

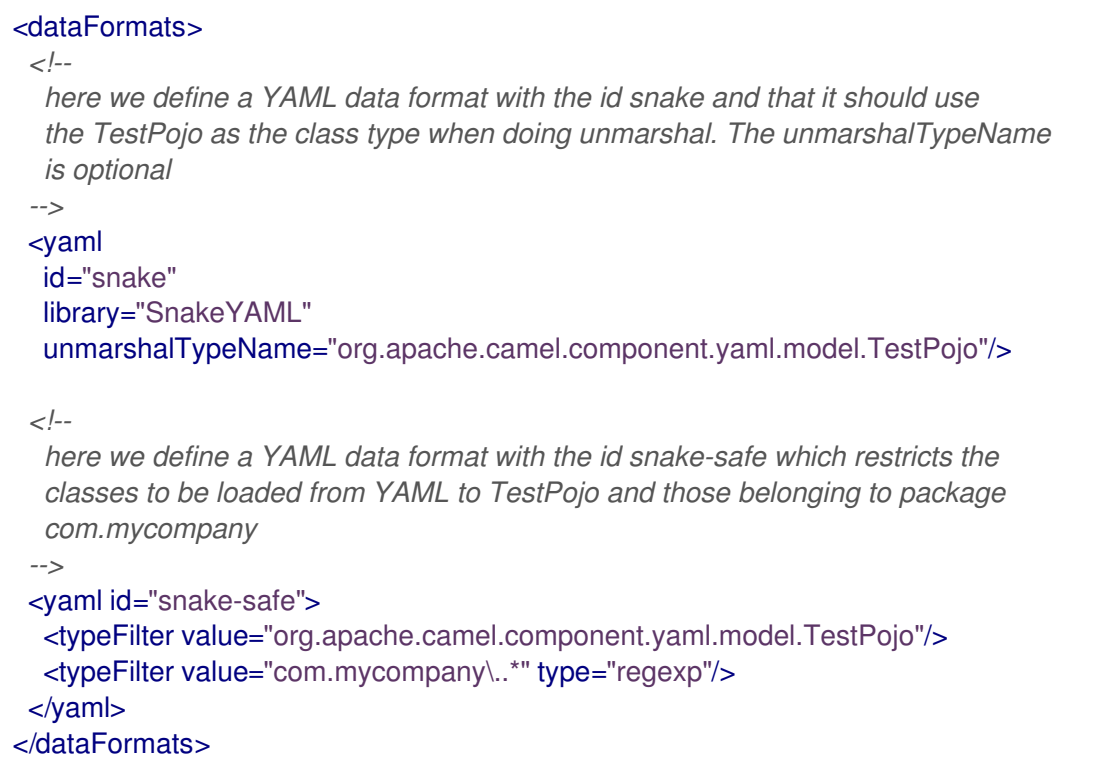

And then you can refer to those ids in the route:

```
<route>
 <from uri="direct:unmarshal"/>
 <unmarshal>
  <custom ref="snake"/>
 </unmarshal>
 <to uri="mock:unmarshal"/>
</route>
<route>
 <from uri="direct:unmarshal-safe"/>
 <unmarshal>
  <custom ref="snake-safe"/>
 </unmarshal>
 <to uri="mock:unmarshal-safe"/>
</route>
```
### 367.4. DEPENDENCIES FOR SNAKEYAML

To use YAML in your camel routes you need to add the a dependency on camel-snakeyaml which implements this data format.

If you use maven you could just add the following to your pom.xml, substituting the version number for the latest & greatest release (see the download page for the latest versions).

<dependency> <groupId>org.apache.camel</groupId> <artifactId>camel-snakeyaml</artifactId> <version>\${camel-version}</version> </dependency>

# CHAPTER 368. YAMMER COMPONENT

#### Available as of Camel version 2.12

The Yammer component allows you to interact with the [Yammer](https://www.yammer.com) enterprise social network. Consuming messages, users, and user relationships is supported as well as creating new messages.

Yammer uses OAuth 2 for all client application authentication. In order to use camel-yammer with your account, you'll need to create a new application within Yammer and grant the application access to your account. Finally, generate your access token. More details are at [https://developer.yammer.com/authentication/.](https://developer.yammer.com/authentication/)

Maven users will need to add the following dependency to their pom.xml for this component:

<dependency> <groupId>org.apache.camel</groupId> <artifactId>camel-yammer</artifactId> <version>\${camel-version}</version> </dependency>

### 368.1. URI FORMAT

yammer:[function]?[options]

## 368.2. COMPONENT OPTIONS

The Yammer component can be configured with the Yammer account settings which are mandatory to configure before using.

The Yammer component supports 5 options which are listed below.

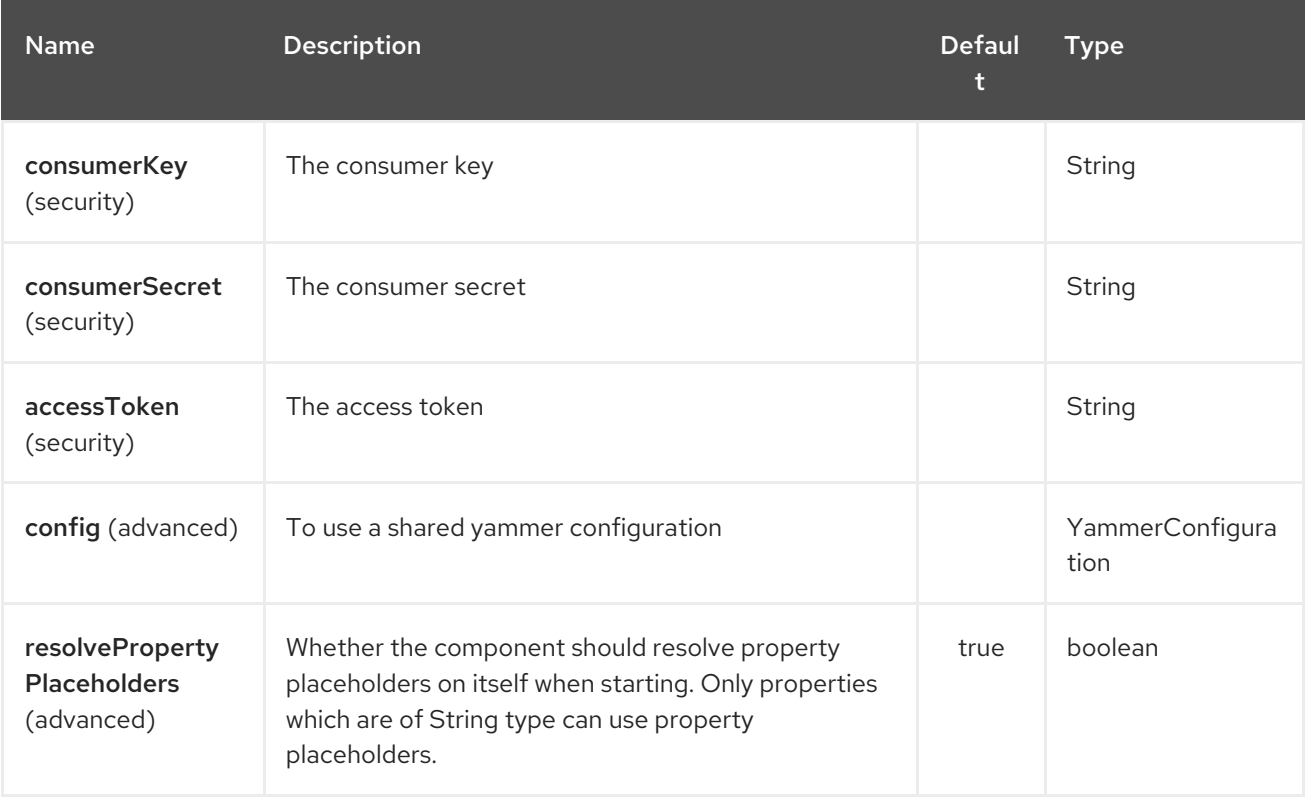

You can also configure these options directly in the endpoint.

# 368.3. ENDPOINT OPTIONS

The Yammer endpoint is configured using URI syntax:

### yammer:function

with the following path and query parameters:

### 368.3.1. Path Parameters (1 parameters):

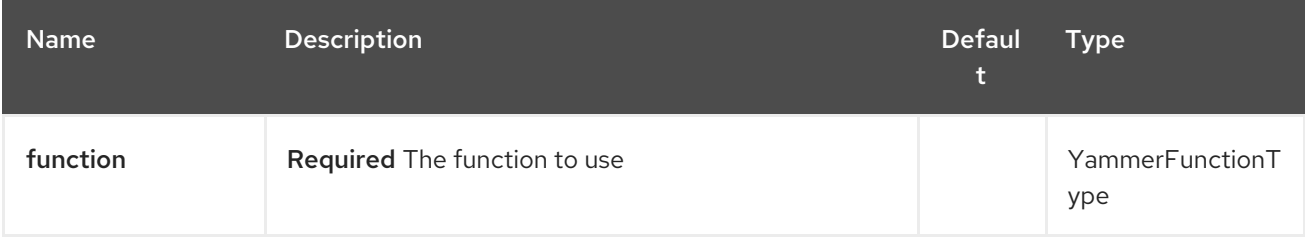

### 368.3.2. Query Parameters (28 parameters):

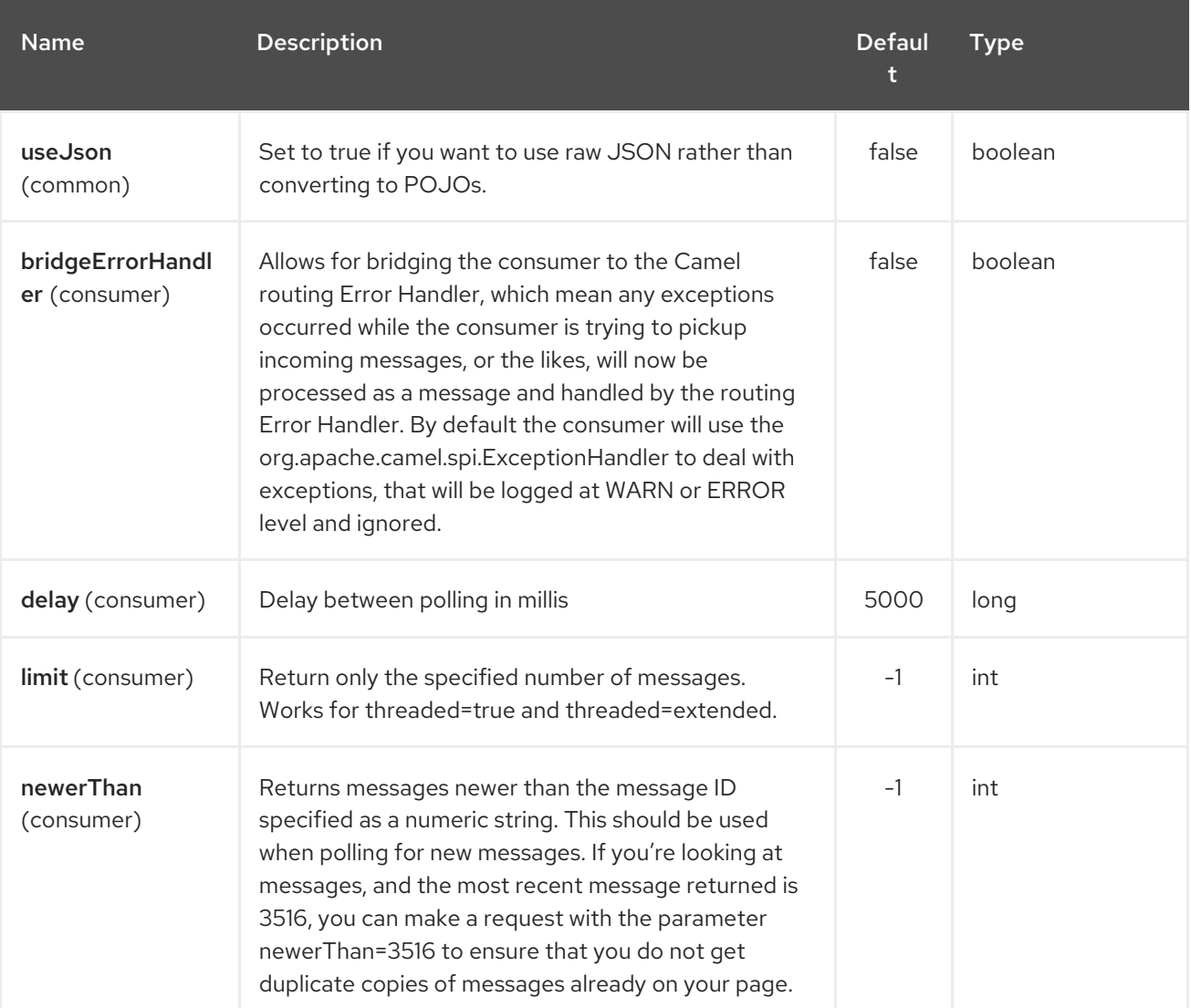

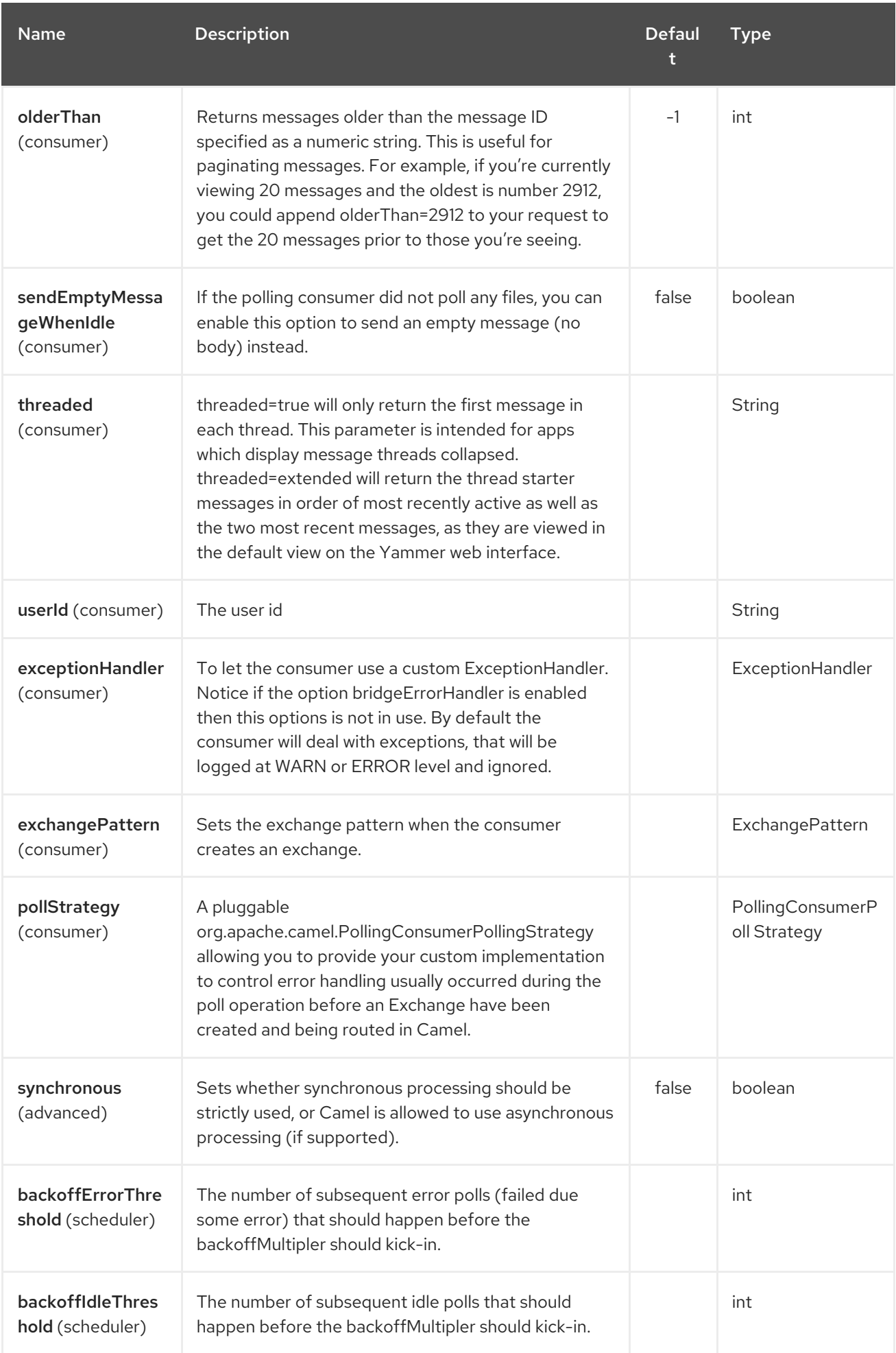

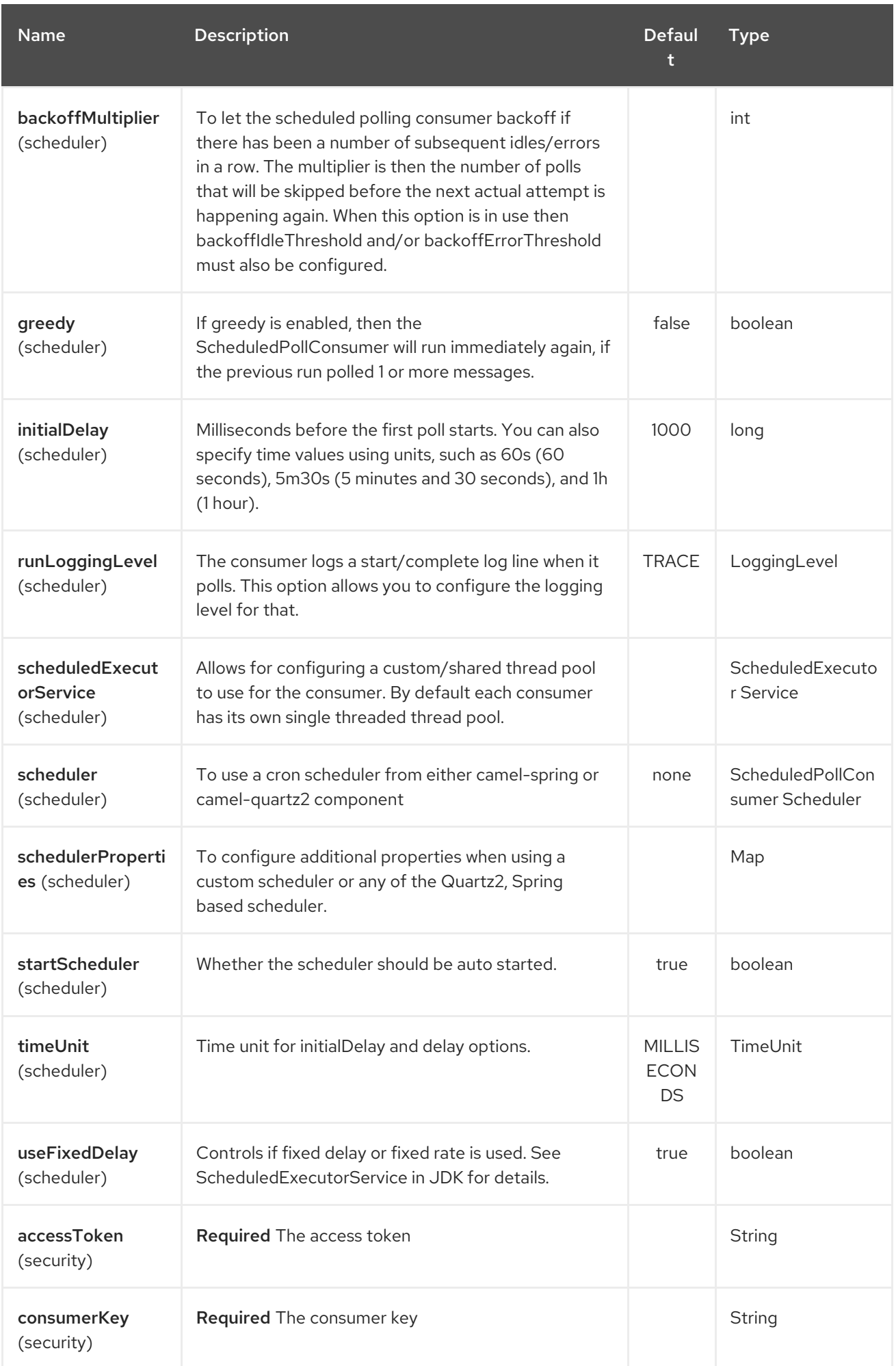

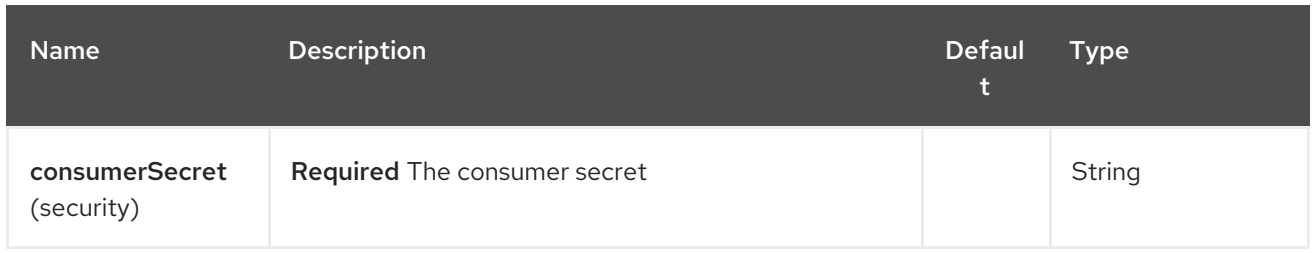

## 368.4. CONSUMING MESSAGES

The Yammer component provides several endpoints for consuming messages:

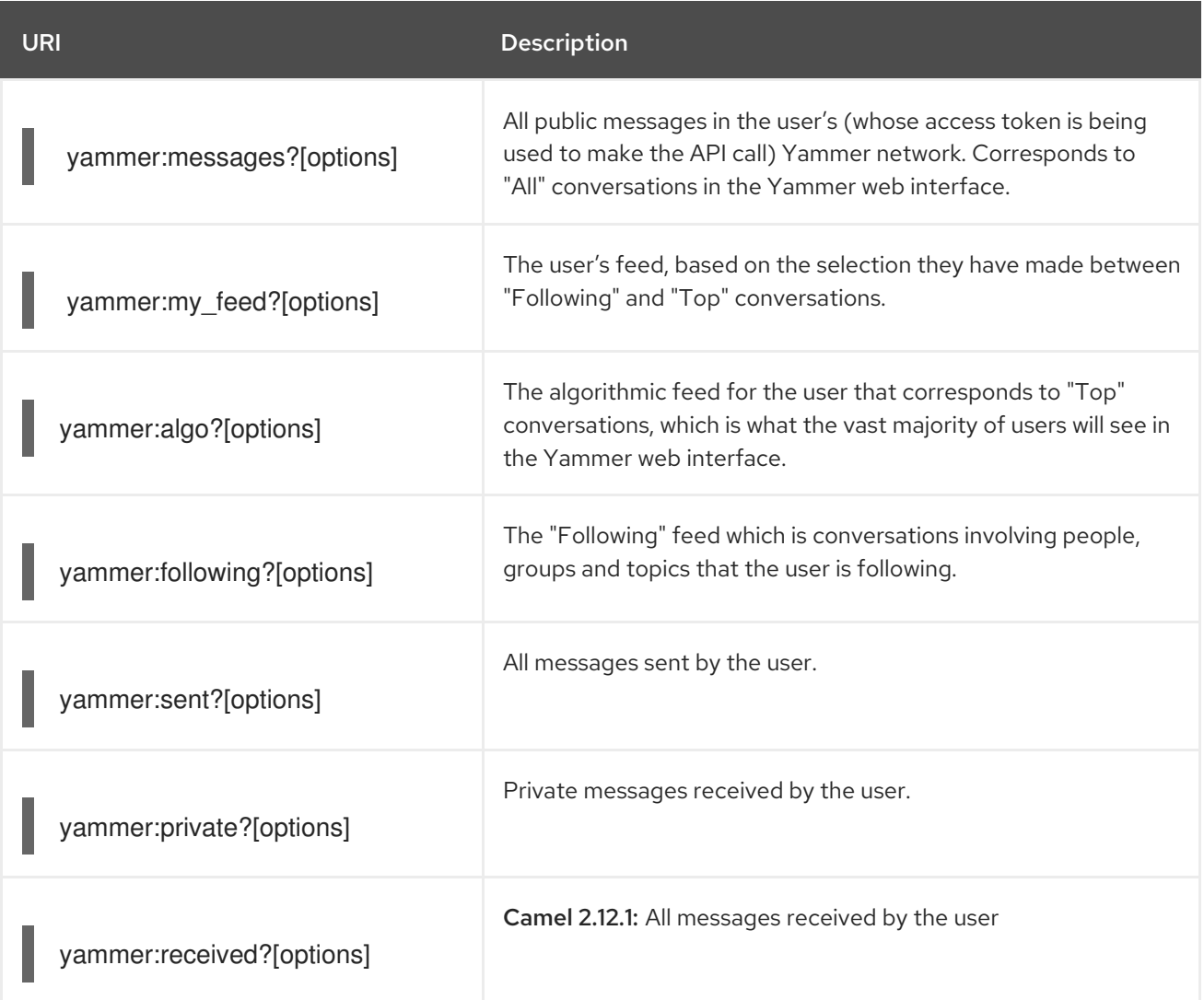

### 368.4.1. Message format

All messages by default are converted to a POJO model provided in the **org.apache.camel.component.yammer.model** package. The original message coming from yammer is in JSON. For all message consuming and producing endpoints, a **Messages** object is returned. Take for example a route like:

```
from("yammer:messages?
consumerKey=aConsumerKey&consumerSecret=aConsumerSecretKey&accessToken=aAccessToken"
\lambda.to("mock:result");
```
and lets say the yammer server returns:

```
{
  "messages":[
    {
       "replied_to_id":null,
       "network_id":7654,
       "url":"https://www.yammer.com/api/v1/messages/305298242",
       "thread_id":305298242,
       "id":305298242,
       "message_type":"update",
       "chat client sequence":null,
       "body":{
         "parsed":"Testing yammer API...",
         "plain":"Testing yammer API...",
         "rich":"Testing yammer API..."
       },
       "client_url":"https://www.yammer.com/",
       "content_excerpt":"Testing yammer API...",
       "created_at":"2013/06/25 18:14:45 +0000",
       "client_type":"Web",
       "privacy":"public",
       "sender_type":"user",
       "liked_by":{
         "count":1,
         "names":[
            {
               "permalink":"janstey",
              "full_name":"Jonathan Anstey",
              "user_id":1499642294
            }
         ]
       },
       "sender_id":1499642294,
       "language":null,
       "system_message":false,
       "attachments":[
       ],
       "direct_message":false,
       "web_url":"https://www.yammer.com/redhat.com/messages/305298242"
    },
     {
       "replied_to_id":null,
       "network_id":7654,
       "url":"https://www.yammer.com/api/v1/messages/294326302",
       "thread_id":294326302,
       "id":294326302,
       "message_type":"system",
       "chat_client_sequence":null,
       "body":{
          "parsed":"(Principal Software Engineer) has [[tag:14658]] the redhat.com network. Take a
moment to welcome Jonathan.",
         "plain":"(Principal Software Engineer) has #joined the redhat.com network. Take a moment
```

```
to welcome Jonathan.",
          "rich":"(Principal Software Engineer) has #joined the redhat.com network. Take a moment
to welcome Jonathan."
       },
       "client_url":"https://www.yammer.com/",
       "content_excerpt":"(Principal Software Engineer) has #joined the redhat.com network. Take a
moment to welcome Jonathan.",
       "created_at":"2013/05/10 19:08:29 +0000",
       "client_type":"Web",
       "sender_type":"user",
       "privacy":"public",
       "liked_by":{
          "count":0,
          "names":[
         ]
       }
    }
    ]
  }
```
Camel will marshal that into a **Messages** object containing 2 **Message** objects. As shown below there is a rich object model that makes it easy to get any information you need:

```
Exchange exchange = mock.getExchanges().get(0);
Messages messages = exchange.getIn().getBody(Messages.class);
```

```
assertEquals(2, messages.getMessages().size());
assertEquals("Testing yammer API...", messages.getMessages().get(0).getBody().getPlain());
assertEquals("(Principal Software Engineer) has #joined the redhat.com network. Take a moment to
welcome Jonathan.", messages.getMessages().get(1).getBody().getPlain());
```
That said, marshaling this data into POJOs is not free so if you need you can switch back to using pure JSON by adding the **useJson=false** option to your URI.

### 368.5. CREATING MESSAGES

To create a new message in the account of the current user, you can use the following URI:

```
yammer:messages?[options]
```
The current Camel message body is what will be used to set the text of the Yammer message. The response body will include the new message formatted the same way as when you consume messages (i.e. as a **Messages** object by default).

Take this route for instance:

```
from("direct:start")
  .to("yammer:messages?
consumerKey=aConsumerKey&consumerSecret=aConsumerSecretKey&accessToken=aAccessToken"
\lambda.to("mock:result");
```
By sending to the **direct:start** endpoint a **"Hi from Camel!"** message body:

template.sendBody("direct:start", "Hi from Camel!");

a new message will be created in the current user's account on the server and also this new message will be returned to Camel and converted into a **Messages** object. Like when consuming messages you can interrogate the **Messages** object:

Exchange exchange = mock.getExchanges().get(0); Messages messages = exchange.getIn().getBody(Messages.class);

```
assertEquals(1, messages.getMessages().size());
assertEquals("Hi from Camel!", messages.getMessages().get(0).getBody().getPlain());
```
## 368.6. RETRIEVING USER RELATIONSHIPS

The Yammer component can retrieve user relationships:

yammer:relationships?[options]

### 368.7. RETRIEVING USERS

The Yammer component provides several endpoints for retrieving users:

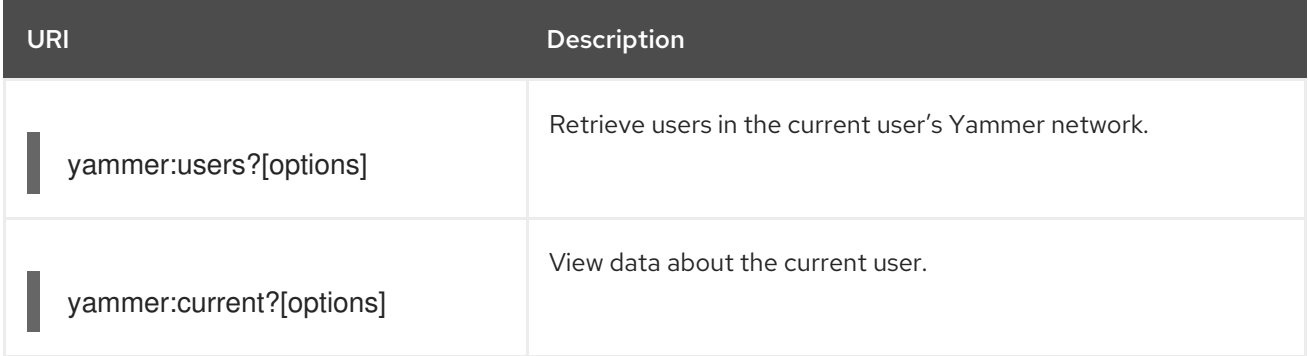

### 368.8. USING AN ENRICHER

It is helpful sometimes (or maybe always in the case of users or relationship consumers) to use an enricher pattern rather than a route initiated with one of the polling consumers in camel-yammer. This is because the consumers will fire repeatedly, however often you set the delay for. If you just want to look up a user's data, or grab a message at a point in time, it is better to call that consumer once and then get one with your route.

Lets say you have a route that at some point needs to go out and fetch user data for the current user. Rather than polling for this user over and over again, use the **pollEnrich** DSL method:

```
from("direct:start")
  .pollEnrich("yammer:current?
consumerKey=aConsumerKey&consumerSecret=aConsumerSecretKey&accessToken=aAccessToken"
)
  .to("mock:result");
```
This will go out and fetch the current user's **User** object and set it as the Camel message body.

## 368.9. SEE ALSO

- Configuring Camel
- Component
- Endpoint
- Getting Started  $\bullet$

# CHAPTER 369. ZENDESK COMPONENT

#### Available as of Camel version 2.19

The Zendesk component provides access to all of the zendesk.com APIs accessible using [zendesk-java](https://github.com/cloudbees/zendesk-java-client)client. It allows producing messages to manage Zendesk ticket, user, organization, etc.

Maven users will need to add the following dependency to their pom.xml for this component:

<dependency> <groupId>org.apache.camel</groupId> <artifactId>camel-zendesk</artifactId> <version>\${camel-version}</version> </dependency>

# 369.1. ZENDESK OPTIONS

The Zendesk component supports 3 options which are listed below.

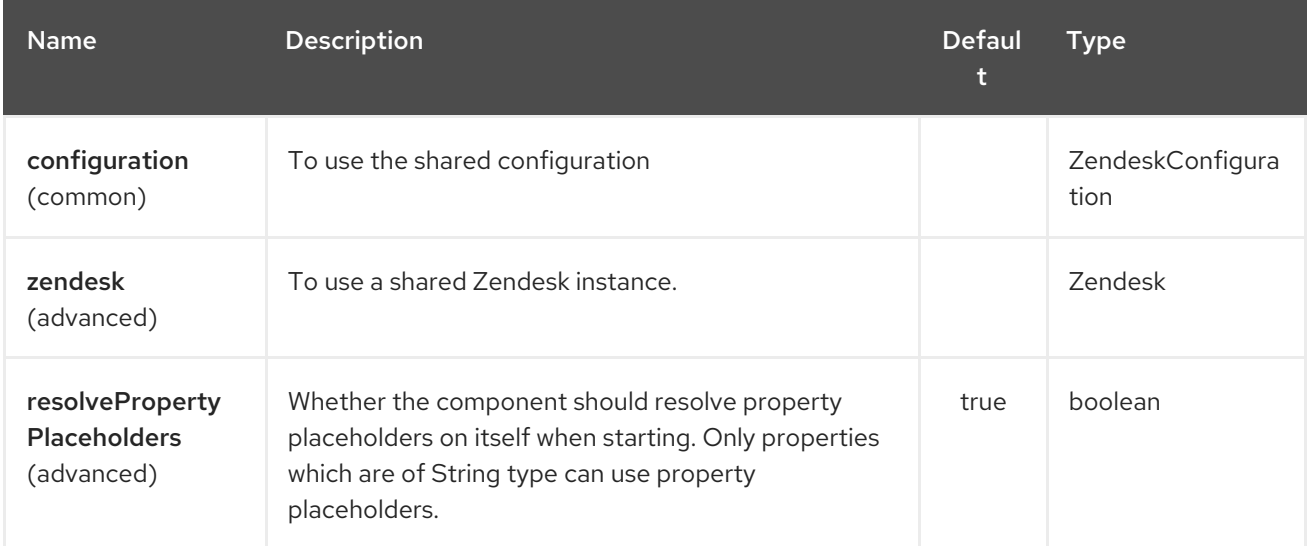

The Zendesk endpoint is configured using URI syntax:

### zendesk:methodName

with the following path and query parameters:

### 369.1.1. Path Parameters (1 parameters):

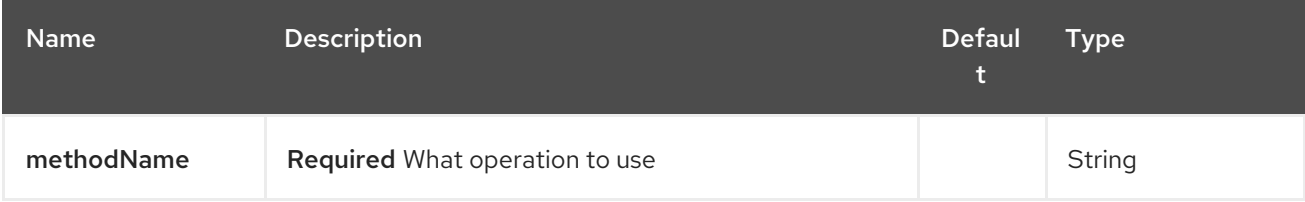

### 369.1.2. Query Parameters (10 parameters):

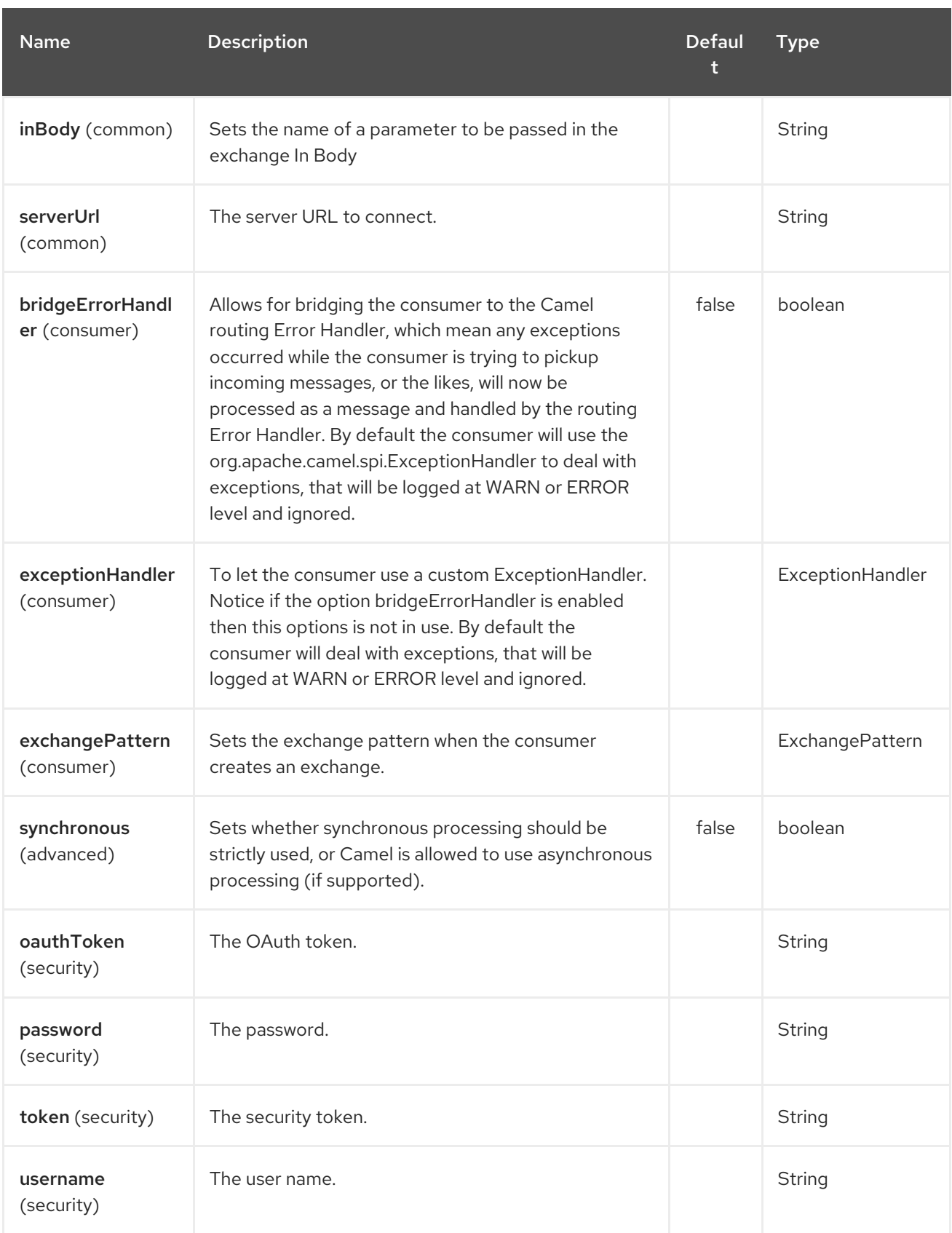

# 369.2. URI FORMAT

I

zendesk:*//endpoint?[options]*

# 369.3. PRODUCER ENDPOINTS:

Producer endpoints can use endpoint names and associated options described next.

## 369.4. CONSUMER ENDPOINTS:

Any of the producer endpoints can be used as a consumer endpoint. Consumer endpoints can use [Scheduled](http://camel.apache.org/polling-consumer.html#PollingConsumer-ScheduledPollConsumerOptions) Poll Consumer Options with a **consumer.** prefix to schedule endpoint invocation. Consumer endpoints that return an array or collection will generate one exchange per element, and their routes will be executed once for each exchange.

### 369.5. MESSAGE HEADER

Any of the options can be provided in a message header for producer endpoints with CamelZendesk. prefix. In principal, parameter names are same as the arugument name of each API methods on the original **org.zendesk.client.v2.Zendesk** class. However some of them are renamed to the other name to avoid confliction in the camel API component framework. To see actual parameter name, please check **org.apache.camel.component.zendesk.internal.ZendeskApiMethod**.

## 369.6. MESSAGE BODY

All result message bodies utilize objects provided by the Zendesk Java Client. Producer endpoints can specify the option name for incoming message body in the inBody endpoint parameter.

# CHAPTER 370. ZIP DEFLATE COMPRESSION DATAFORMAT

### Available as of Camel version 2.12

The Zip Data Format is a message compression and de-compression format. Messages marshalled using Zip compression can be unmarshalled using Zip decompression just prior to being consumed at the endpoint. The compression capability is quite useful when you deal with large XML and Text based payloads. It facilitates more optimal use of network bandwidth while incurring a small cost in order to compress and decompress payloads at the endpoint.

INFO:\*About using with Files\* The Zip data format, does not (yet) have special support for files. Which means that when using big files, the entire file content is loaded into memory. This is subject to change in the future, to allow a streaming based solution to have a low memory footprint.

# 370.1. OPTIONS

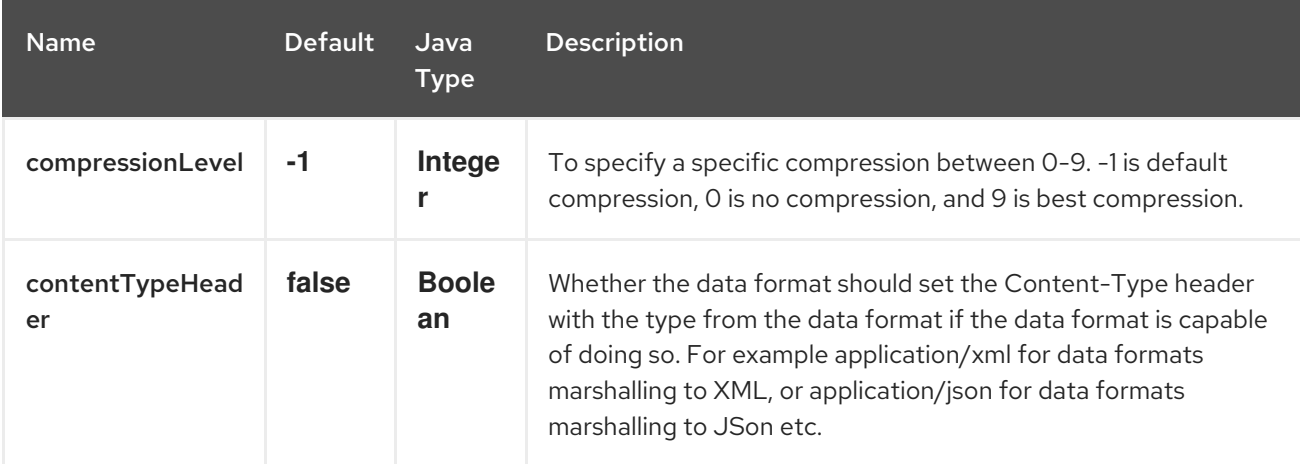

The Zip Deflate Compression dataformat supports 2 options which are listed below.

# 370.2. MARSHAL

In this example we marshal a regular text/XML payload to a compressed payload employing zip compression **Deflater.BEST\_COMPRESSION** and send it an ActiveMQ queue called MY\_QUEUE.

from("direct:start").marshal().zip(Deflater.BEST\_COMPRESSION).to("activemq:queue:MY\_QUEUE") ;

Alternatively if you would like to use the default setting you could send it as

from("direct:start").marshal().zip().to("activemq:queue:MY\_QUEUE");

# 370.3. UNMARSHAL

In this example we unmarshal a zipped payload from an ActiveMQ queue called MY\_QUEUE to its original format, and forward it for processing to the UnZippedMessageProcessor. Note that the compression Level employed during the marshalling should be identical to the one employed during unmarshalling to avoid errors.

from("activemq:queue:MY\_QUEUE").unmarshal().zip().process(new UnZippedMessageProcessor());

# 370.4. DEPENDENCIES

This data format is provided in camel-core so no additional dependencies are needed.

# CHAPTER 371. ZIP FILE DATAFORMAT

#### Available as of Camel version 2.11

The Zip File Data Format is a message compression and de-compression format. Messages can be marshalled (compressed) to Zip files containing a single entry, and Zip files containing a single entry can be unmarshalled (decompressed) to the original file contents. This data format supports ZIP64, as long as Java 7 or later is being used].

# 371.1. ZIPFILE OPTIONS

The Zip File dataformat supports 4 options which are listed below.

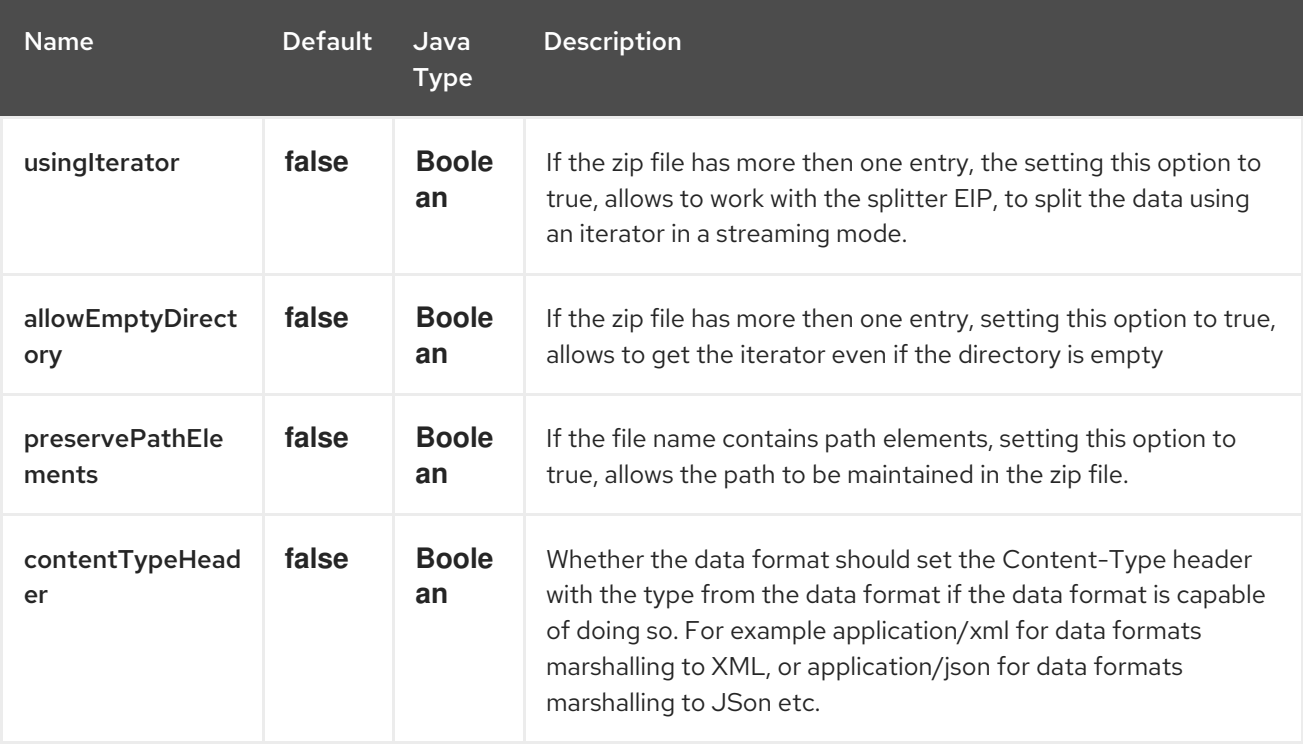

### 371.2. MARSHAL

In this example we marshal a regular text/XML payload to a compressed payload using Zip file compression, and send it to an ActiveMQ queue called MY\_QUEUE.

from("direct:start") .marshal().zipFile() .to("activemq:queue:MY\_QUEUE");

The name of the Zip entry inside the created Zip file is based on the incoming **CamelFileName** message header, which is the standard message header used by the file component. Additionally, the outgoing **CamelFileName** message header is automatically set to the value of the incoming **CamelFileName** message header, with the ".zip" suffix. So for example, if the following route finds a file named "test.txt" in the input directory, the output will be a Zip file named "test.txt.zip" containing a single Zip entry named "test.txt":

```
from("file:input/directory?antInclude=*/.txt")
  .marshal().zipFile()
  .to("file:output/directory");
```
If there is no incoming **CamelFileName** message header (for example, if the file component is not the consumer), then the message ID is used by default, and since the message ID is normally a unique generated ID, you will end up with filenames like **ID-MACHINENAME-2443-1211718892437-1-0.zip**. If you want to override this behavior, then you can set the value of the **CamelFileName** header explicitly in your route:

```
from("direct:start")
  .setHeader(Exchange.FILE_NAME, constant("report.txt"))
  .marshal().zipFile()
  .to("file:output/directory");
```
This route would result in a Zip file named "report.txt.zip" in the output directory, containing a single Zip entry named "report.txt".

## 371.3. UNMARSHAL

In this example we unmarshal a Zip file payload from an ActiveMQ queue called MY\_QUEUE to its original format, and forward it for processing to the **UnZippedMessageProcessor**.

```
from("activemq:queue:MY_QUEUE")
  .unmarshal().zipFile()
  .process(new UnZippedMessageProcessor());
```
If the zip file has more then one entry, the usingIterator option of ZipFileDataFormat to be true, and you can use splitter to do the further work.

```
ZipFileDataFormat zipFile = new ZipFileDataFormat();
zipFile.setUsingIterator(true);
```

```
from("file:src/test/resources/org/apache/camel/dataformat/zipfile/?consumer.delay=1000&noop=true")
  .unmarshal(zipFile)
  .split(body(Iterator.class)).streaming()
     .process(new UnZippedMessageProcessor())
  .end();
```
Or you can use the ZipSplitter as an expression for splitter directly like this

```
from("file:src/test/resources/org/apache/camel/dataformat/zipfile?consumer.delay=1000&noop=true")
  .split(new ZipSplitter()).streaming()
     .process(new UnZippedMessageProcessor())
  .end();
```
### 371.4. AGGREGATE

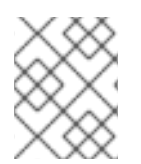

### **NOTE**

Please note that this aggregation strategy requires eager completion check to work properly.

In this example we aggregate all text files found in the input directory into a single Zip file that is stored in the output directory.

```
from("file:input/directory?antInclude=*/.txt")
  .aggregate(constant(true), new ZipAggregationStrategy())
     .completionFromBatchConsumer().eagerCheckCompletion()
     .to("file:output/directory");
```
The outgoing **CamelFileName** message header is created using java.io.File.createTempFile, with the ".zip" suffix. If you want to override this behavior, then you can set the value of the **CamelFileName** header explicitly in your route:

```
from("file:input/directory?antInclude=*/.txt")
  .aggregate(constant(true), new ZipAggregationStrategy())
     .completionFromBatchConsumer().eagerCheckCompletion()
     .setHeader(Exchange.FILE_NAME, constant("reports.zip"))
     .to("file:output/directory");
```
### 371.5. DEPENDENCIES

To use Zip files in your camel routes you need to add a dependency on camel-zipfile which implements this data format.

If you use Maven you can just add the following to your **pom.xml**, substituting the version number for the latest & greatest release (see the download page for the latest versions).

<dependency> <groupId>org.apache.camel</groupId> <artifactId>camel-zipfile</artifactId> <version>x.x.x</version> *<!-- use the same version as your Camel core version -->* </dependency>

# CHAPTER 372. ZIPKIN COMPONENT

#### Available as of Camel 2.18

The camel-zipkin component is used for tracing and timing incoming and outgoing Camel messages using [zipkin.](http://zipkin.io/)

Events (span) are captured for incoming and outgoing messages being sent to/from Camel.

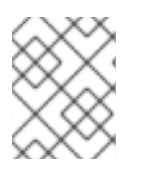

### **NOTE**

camel-zipkin is planned to be refactored in Camel 2.22.0 to not use zipkin-scribe but use the default http transport. This work may cause backwards incompatibility.

This means you need to configure which Camel endpoints map to zipkin service names.

The mapping can be configured using:

- route id A Camel route id
- endpoint url A Camel endpoint url

For both kinds you can match using wildcards and regular expressions, using the rules from Intercept.

To match all Camel messages you can use \* in the pattern and configure that to the same service name.

If no mapping has been configured, Camel will fallback and use endpoint uri's as service names. However, it's recommended to configure service mappings so you can use human-readable names instead of Camel endpoint uris in the names.

Camel will auto-configure a span reporter one hasn't been explicitly configured, and if the hostname and port to a zipkin collector has been configured as environment variables

- ZIPKIN\_COLLECTOR\_HTTP\_SERVICE\_HOST The http hostname
- ZIPKIN\_COLLECTOR\_HTTP\_SERVICE\_PORT The port number

or

- ZIPKIN\_COLLECTOR\_THRIFT\_SERVICE\_HOST The Scribe (Thrift RPC) hostname
- ZIPKIN\_COLLECTOR\_THRIFT\_SERVICE\_PORT The port number

This makes it easy to use camel-zipkin in container platforms where the platform can run your application in a linux container where service configurations are provided as environment variables.

### 372.1. OPTIONS

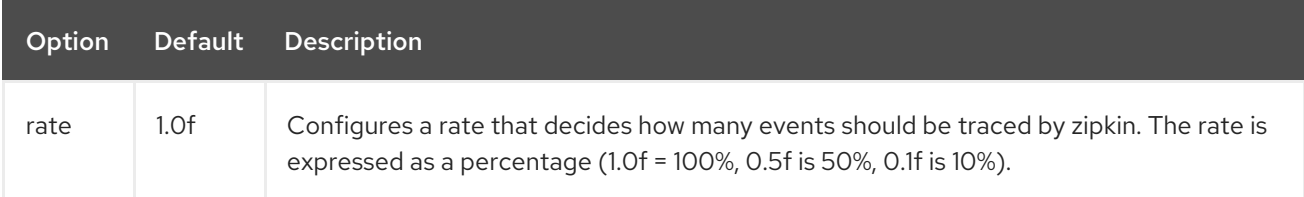

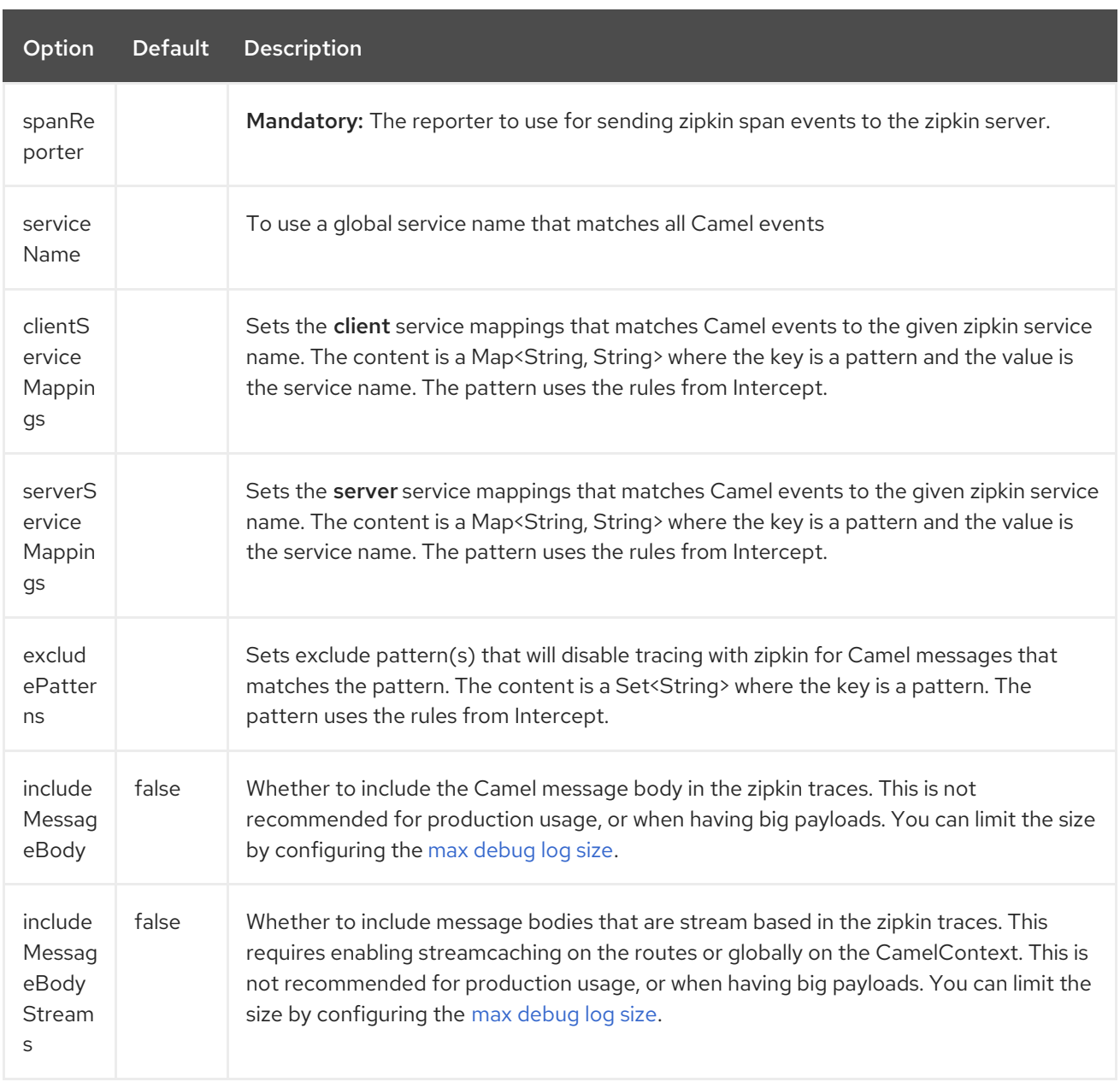

### 372.2. EXAMPLE

To enable camel-zipkin you need to configure first

ZipkinTracer zipkin = new ZipkinTracer(); *// Configure a reporter, which controls how often spans are sent // (the dependency is io.zipkin.reporter2:zipkin-sender-okhttp3)* sender = OkHttpSender.create("http://127.0.0.1:9411/api/v2/spans"); zipkin.setSpanReporter(AsyncReporter.create(sender)); *// and then add zipkin to the CamelContext* zipkin.init(camelContext);

The configuration above will trace all incoming and outgoing messages in Camel routes.

To use ZipkinTracer in XML, all you need to do is to define scribe and zipkin tracer beans. Camel will automatically discover and use them.

*<!-- configure how to reporter spans to a Zipkin collector (the dependency is io.zipkin.reporter2:zipkin-reporter-spring-beans) -->* <bean id="http" class="zipkin2.reporter.beans.AsyncReporterFactoryBean"> <property name="sender"> <bean id="sender" class="zipkin2.reporter.beans.OkHttpSenderFactoryBean"> <property name="endpoint" value="http://localhost:9411/api/v2/spans"/> </bean> </property> *<!-- wait up to half a second for any in-flight spans on close -->* <property name="closeTimeout" value="500"/> </bean> *<!-- setup zipkin tracer -->* <bean id="zipkinTracer" class="org.apache.camel.zipkin.ZipkinTracer"> <property name="serviceName" value="dude"/> <property name="spanReporter" ref="http"/> </bean>

### 372.2.1. ServiceName

However, if you want to map Camel endpoints to human friendly logical names, you can add mappings

• ServiceName \*

You can configure a global service name that all events will fallback and use, such as:

zipkin.setServiceName("invoices");

This will use the same service name for all incoming and outgoing zipkin traces. If your application uses different services, you should map them to more finely grained client / server service mappings

#### 372.2.2. Client and Server Service Mappings

- ClientServiceMappings
- **•** ServerServiceMappings

If your application hosts a service that others can call, you can map the Camel route endpoint to a server service mapping. For example, suppose your Camel application has the following route:

```
from("activemq:queue:inbox")
 .to("http:someserver/somepath");
```
And you want to make that as a server service, you can add the following mapping:

zipkin.addServerServiceMapping("activemq:queue:inbox", "orders");

Then when a message is consumed from that inbox queue, it becomes a zipkin server event with the service name 'orders'.

Now suppose that the call to http:someserver/somepath is also a service, which you want to map to a client service name, which can be done as:

zipkin.addClientServiceMapping("http:someserver/somepath", "audit");
Then in the same Camel application you have mapped incoming and outgoing endpoints to different zipkin service names.

You can use wildcards in the service mapping. To match all outgoing calls to the same HTTP server you can do:

zipkin.addClientServiceMapping("http:someserver\*", "audit");

## 372.3. MAPPING RULES

The service name mapping for server occurs using the following rules

- 1. Is there an exclude pattern that matches the endpoint uri of the from endpoint? If yes then skip.
- 2. Is there a match in the serviceServiceMapping that matches the endpoint uri of the from endpoint? If yes, then use the found service name
- 3. Is there a match in the serviceServiceMapping that matches the route id of the current route? If yes, then use the found service name
- 4. Is there a match in the serviceServiceMapping that matches the original route id where the exchange started? If yes, then use the found service name
- 5. No service name was found, the exchange is not traced by zipkin

The service name mapping for client occurs using the following rules

- 1. Is there an exclude pattern that matches the endpoint uri of the from endpoint? If yes then skip.
- 2. Is there a match in the clientServiceMapping that matches the endpoint uri of endpoint where the message is being sent to? If yes, then use the found service name
- 3. Is there a match in the clientServiceMapping that matches the route id of the current route? If yes, then use the found service name
- 4. Is there a match in the clientServiceMapping that matches the original route id where the exchange started? If yes, then use the found service name
- 5. No service name was found, the exchange is not traced by zipkin

#### 372.3.1. No client or server mappings

If there has been no configuration of client or server service mappings, CamelZipkin runs in a fallback mode, and uses endpoint uris as the service name.

In the example above, this would mean the service names would be defined as if you add the following code yourself:

zipkin.addServerServiceMapping("activemq:queue:inbox", "activemq:queue:inbox"); zipkin.addClientServiceMapping("http:someserver/somepath", "http:someserver/somepath");

This is not a recommended approach, but gets you up and running quickly without doing any service name mappings. However, when you have multiple systems across your infrastructure, then you should consider using human-readable service names, that you map to instead of using the camel endpoint uris.

## 372.4. CAMEL-ZIPIN-STARTER

If you are using Spring Boot then you can add the **camel-zipkin-starter** dependency, and turn on zipkin by annotating the main class with **@CamelZipkin**. You can then configure camel-zipkin in the **application.properties** file where you can configure the hostname and port number for the Zipkin Server, and all the other options as listed in the options table above.

You can find an example of this in the [camel-example-zipkin](https://github.com/apache/camel/tree/master/examples/camel-example-zipkin)

# CHAPTER 373. ZOOKEEPER COMPONENT

#### Available as of Camel version 2.9

The ZooKeeper component allows interaction with a [ZooKeeper](http://hadoop.apache.org/zookeeper/) cluster and exposes the following features to Camel:

- 1. Creation of nodes in any of the ZooKeeper create modes.
- 2. Get and Set the data contents of arbitrary cluster nodes (data being set must be convertible to **byte[]**).
- 3. Create and retrieve the list the child nodes attached to a particular node.
- 4. A Distributed **RoutePolicy** that leverages a Leader election coordinated by ZooKeeper to determine if exchanges should get processed.

Maven users will need to add the following dependency to their **pom.xml** for this component:

```
<dependency>
  <groupId>org.apache.camel</groupId>
  <artifactId>camel-zookeeper</artifactId>
  <version>x.x.x</version>
  <!-- use the same version as your Camel core version -->
</dependency>
```
### 373.1. URI FORMAT

zookeeper://zookeeper-server[:port][/path][?options]

The path from the URI specifies the node in the ZooKeeper server (a.k.a. *znode*) that will be the target of the endpoint:

## 373.2. OPTIONS

The ZooKeeper component supports 2 options which are listed below.

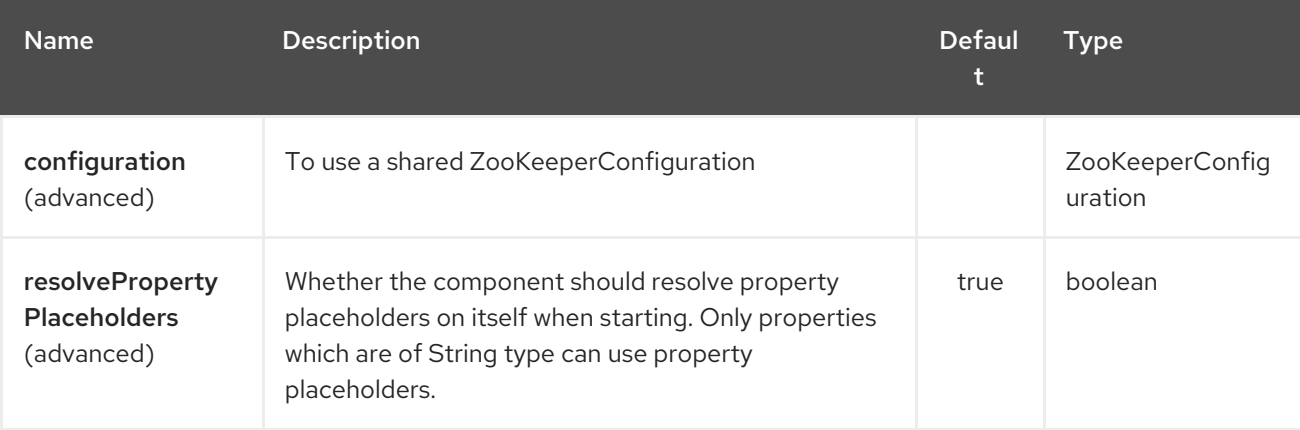

The ZooKeeper endpoint is configured using URI syntax:

zookeeper:serverUrls/path

with the following path and query parameters:

### 373.2.1. Path Parameters (2 parameters):

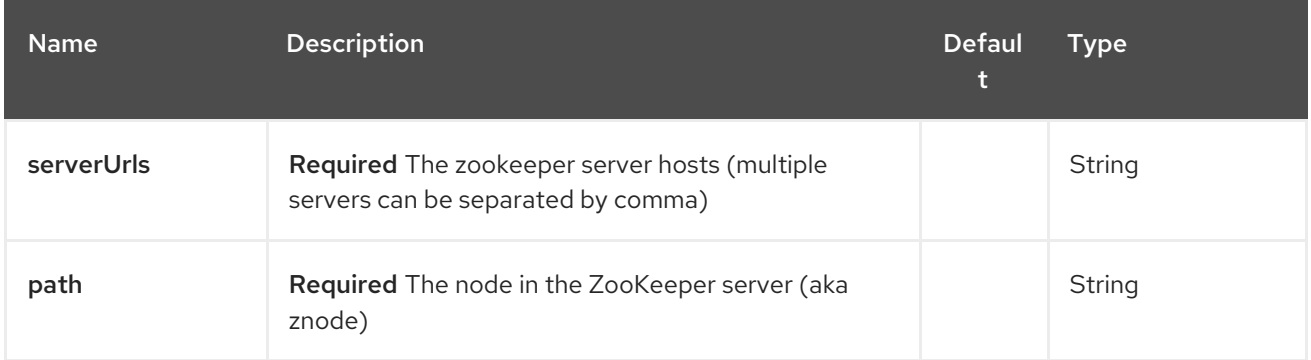

## 373.2.2. Query Parameters (12 parameters):

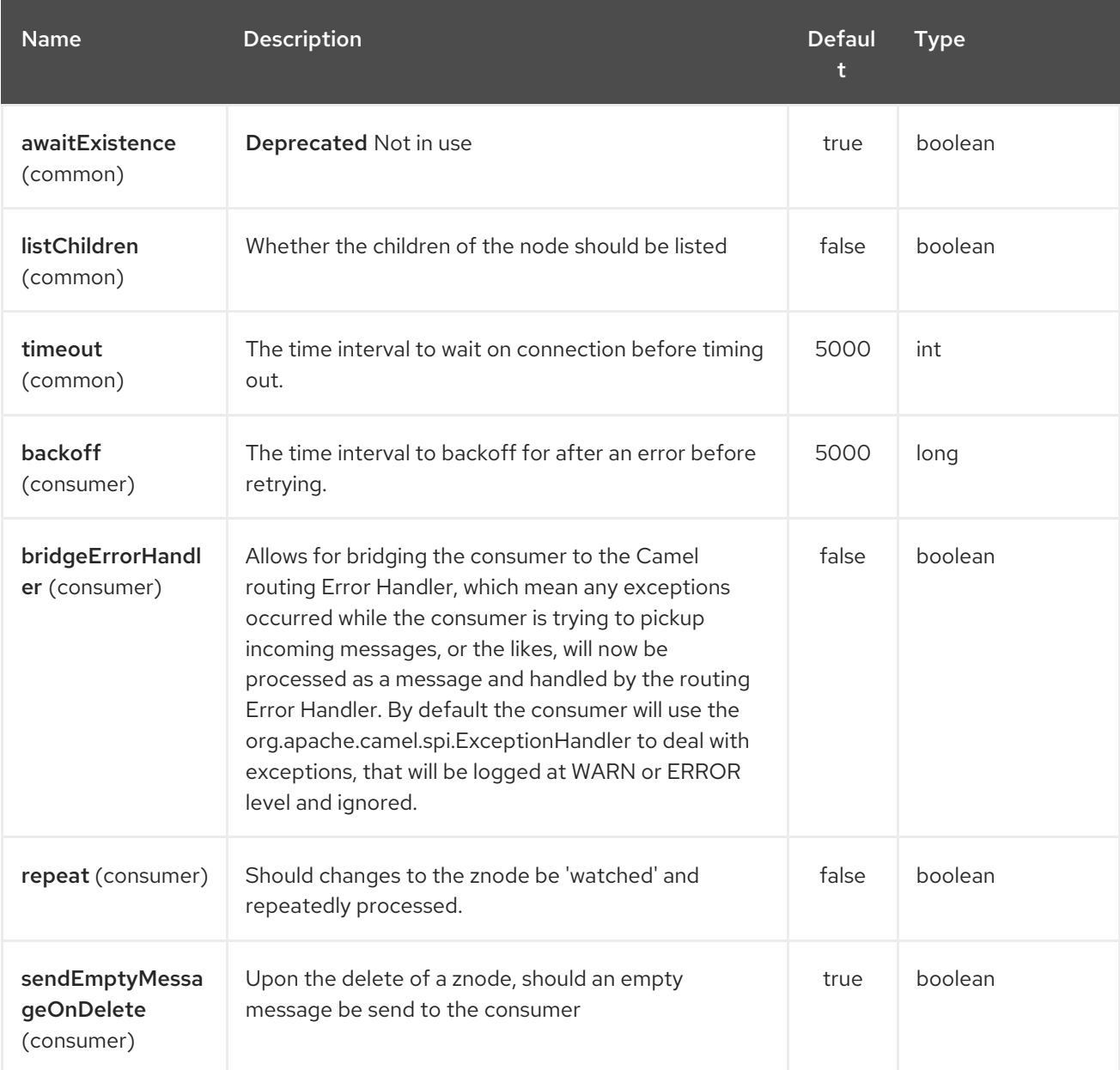

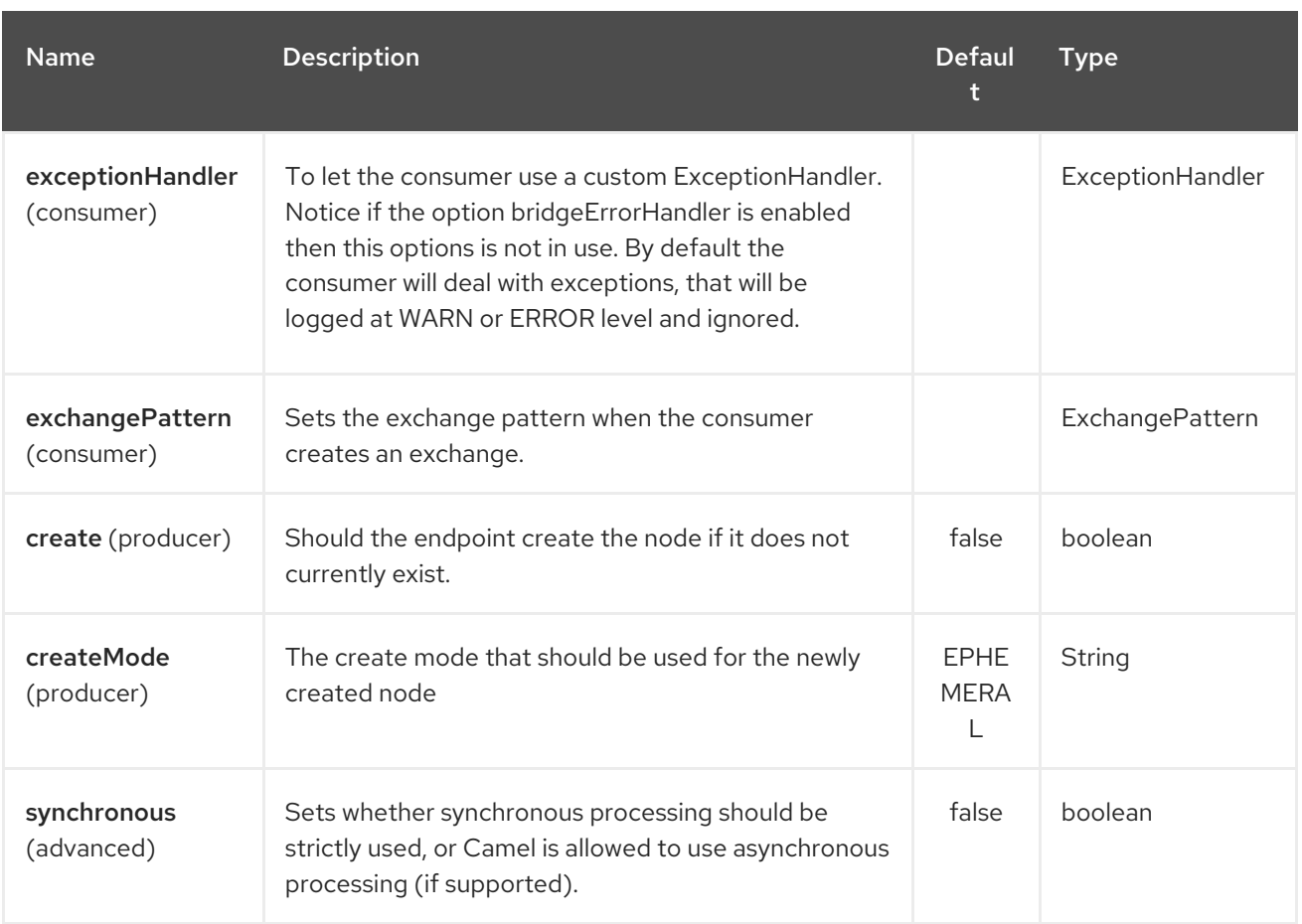

## 373.3. USE CASES

### 373.3.1. Reading from a *znode*

The following snippet will read the data from the *znode***/somepath/somenode/** provided that it already exists. The data retrieved will be placed into an exchange and passed onto the rest of the route:

from("zookeeper://localhost:39913/somepath/somenode").to("mock:result");

If the node does not yet exist then a flag can be supplied to have the endpoint await its creation:

from("zookeeper://localhost:39913/somepath/somenode?awaitCreation=true").to("mock:result");

### 373.3.2. Reading from a *znode* (additional Camel 2.10 onwards)

When data is read due to a **WatchedEvent** received from the ZooKeeper ensemble, the **CamelZookeeperEventType** header holds ZooKeeper's **[EventType](http://zookeeper.apache.org/doc/current/api/org/apache/zookeeper/Watcher.Event.EventType.html)** value from that **WatchedEvent**. If the data is read initially (not triggered by a **WatchedEvent**) the **CamelZookeeperEventType** header will not be set.

### 373.3.3. Writing to a *znode*

The following snippet will write the payload of the exchange into the znode at **/somepath/somenode/** provided that it already exists:

#### from("direct:write-to-znode")

.to("zookeeper://localhost:39913/somepath/somenode");

For flexibility, the endpoint allows the target *znode* to be specified dynamically as a message header. If a header keyed by the string **CamelZooKeeperNode** is present then the value of the header will be used as the path to the *znode* on the server. For instance using the same route definition above, the following code snippet will write the data not to **/somepath/somenode** but to the path from the header **/somepath/someothernode**.

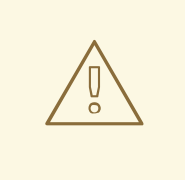

WARNING

the **testPayload** must be convertible to **byte[]** as the data stored in ZooKeeper is byte based.

Object testPayload  $=$  ... template.sendBodyAndHeader("direct:write-to-znode", testPayload, "CamelZooKeeperNode", "/somepath/someothernode");

To also create the node if it does not exist the **create** option should be used.

from("direct:create-and-write-to-znode") .to("zookeeper://localhost:39913/somepath/somenode?create=true");

Starting version 2.11 it is also possible to delete a node using the header **CamelZookeeperOperation** by setting it to **DELETE**:

```
from("direct:delete-znode")
  .setHeader(ZooKeeperMessage.ZOOKEEPER_OPERATION, constant("DELETE"))
  .to("zookeeper://localhost:39913/somepath/somenode");
```
or equivalently:

```
<route>
 <from uri="direct:delete-znode" />
 <setHeader headerName="CamelZookeeperOperation">
   <constant>DELETE</constant>
 </setHeader>
 <to uri="zookeeper://localhost:39913/somepath/somenode" />
</route>
```
ZooKeeper nodes can have different types; they can be 'Ephemeral' or 'Persistent' and 'Sequenced' or 'Unsequenced'. For further information of each type you can check [here](http://zookeeper.apache.org/doc/trunk/zookeeperProgrammers.html#Ephemeral+Nodes). By default endpoints will create unsequenced, ephemeral nodes, but the type can be easily manipulated via a uri config parameter or via a special message header. The values expected for the create mode are simply the names from the **CreateMode** enumeration:

- **PERSISTENT**
- **PERSISTENT\_SEQUENTIAL**

#### **EPHEMERAL**

#### **EPHEMERAL\_SEQUENTIAL**

For example to create a persistent *znode* via the URI config:

from("direct:create-and-write-to-persistent-znode") .to("zookeeper://localhost:39913/somepath/somenode?create=true&createMode=PERSISTENT");

or using the header **CamelZookeeperCreateMode**.

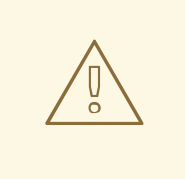

### WARNING

the **testPayload** must be convertible to **byte[]** as the data stored in ZooKeeper is byte based.

Object testPayload  $=$  ... template.sendBodyAndHeader("direct:create-and-write-to-persistent-znode", testPayload, "CamelZooKeeperCreateMode", "PERSISTENT");

### 373.4. ZOOKEEPER ENABLED ROUTE POLICIES

ZooKeeper allows for very simple and effective leader election out of the box. This component exploits this election capability in a **RoutePolicy** to control when and how routes are enabled. This policy would typically be used in fail-over scenarios, to control identical instances of a route across a cluster of Camel based servers. A very common scenario is a simple 'Master-Slave' setup where there are multiple instances of a route distributed across a cluster but only one of them, that of the master, should be running at a time. If the master fails, a new master should be elected from the available slaves and the route in this new master should be started.

The policy uses a common *znode* path across all instances of the **RoutePolicy** that will be involved in the election. Each policy writes its id into this node and Zookeeper will order the writes in the order it received them. The policy then reads the listing of the node to see what position of its id; this position is used to determine if the route should be started or not. The policy is configured at startup with the number of route instances that should be started across the cluster and if its position in the list is less than this value then its route will be started. For a Master-slave scenario, the route is configured with 1 route instance and only the first entry in the listing will start its route. All policies watch for updates to the listing and if the listing changes they recalculate if their route should be started. For more info on Zookeeper's leader election capability see this [page.](http://zookeeper.apache.org/doc/trunk/recipes.html#sc_leaderElection)

The following example uses the node **/someapplication/somepolicy** for the election and is set up to start only the top '1' entries in the node listing i.e. elect a master:

ZooKeeperRoutePolicy policy = new ZooKeeperRoutePolicy("zookeeper:localhost:39913/someapp/somepolicy", 1); from("direct:policy-controlled") .routePolicy(policy) .to("mock:controlled");

There are currently 3 policies defined in the component, with different SLAs:

- **ZooKeeperRoutePolicy**
- **CuratorLeaderRoutePolicy** (since 2.19)
- **MultiMasterCuratorLeaderRoutePolicy** (since 2.19)

ZooKeeperRoutePolicy supports multiple active nodes, but it's activation kicks in only after a Camel component and its correspondent Consumer have already been started, this introduces, depending on your routes definition, the risk that you component can already start consuming events and producing `Exchange`s, before the policy could estabilish that the node should not be activated.

CuratorLeaderRoutePolicy supports only a single active node, but it's bound to a different **CamelContext** lifecycle method; this Policy kicks in before any route or consumer is started thus you can be sure that no even is processed before the Policy takes its decision.

MultiMasterCuratorLeaderRoutePolicy support multiple active nodes, and it's bound to the same lifecycle method as **CuratorLeaderRoutePolicy**; this Policy kicks in before any route or consumer is started thus you can be sure that no even is processed before the Policy takes its decision.

## 373.5. SEE ALSO

- Configuring Camel
- Component
- Endpoint
- Getting Started

# CHAPTER 374. ZOOKEEPER MASTER COMPONENT

#### Available as of Camel version 2.19

The zookeeper-master: endpoint provides a way to ensure only a single consumer in a cluster consumes from a given endpoint; with automatic failover if that JVM dies.

This can be very useful if you need to consume from some legacy back end which either doesn't support concurrent consumption or due to commercial or stability reasons you can only have a single connection at any point in time.

## 374.1. USING THE MASTER ENDPOINT

Just prefix any camel endpoint with zookeeper-master:someName: where *someName* is a logical name and is used to acquire the master lock. e.g.

from("zookeeper-master:cheese:jms:foo").to("activemq:wine");

The above simulates the [Exclusive Consumers](<http://activemq.apache.org/exclusive-consumer.html>) type feature in ActiveMQ; but on any third party JMS provider which maybe doesn't support exclusive consumers.

## 374.2. URI FORMAT

zookeeper-master:name:endpoint[?options]

Where endpoint is any Camel endpoint you want to run in master/slave mode.

## 374.3. OPTIONS

The ZooKeeper Master component supports 7 options which are listed below.

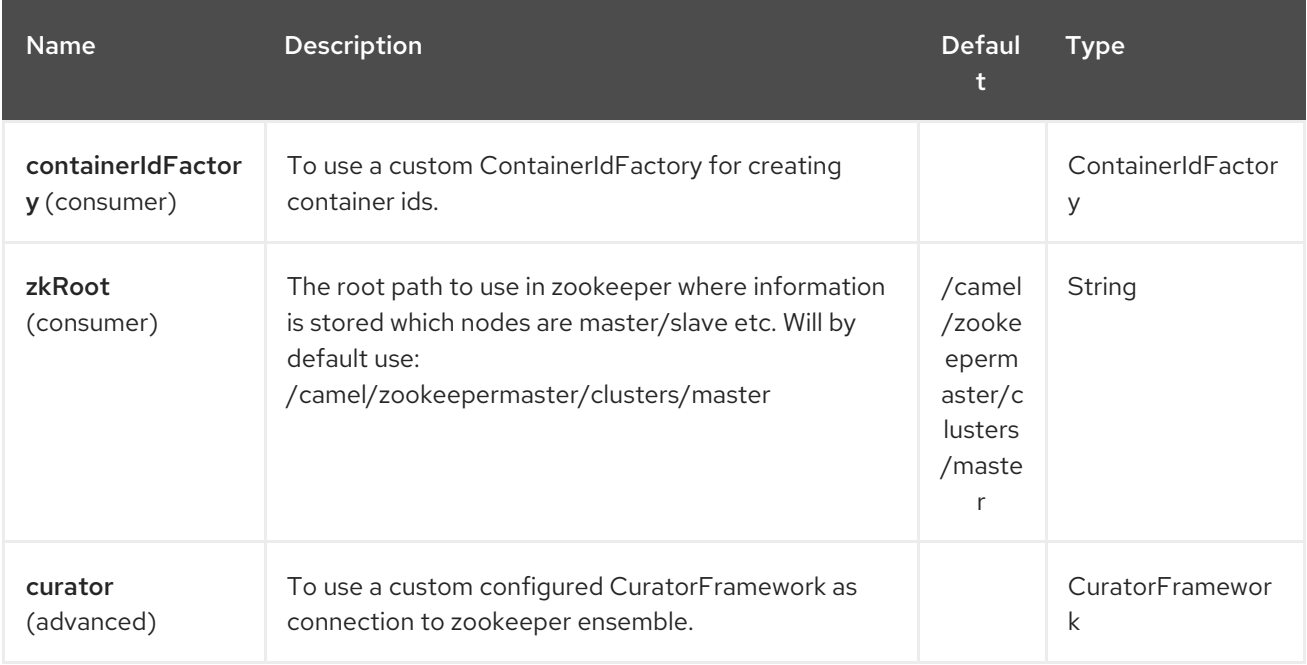

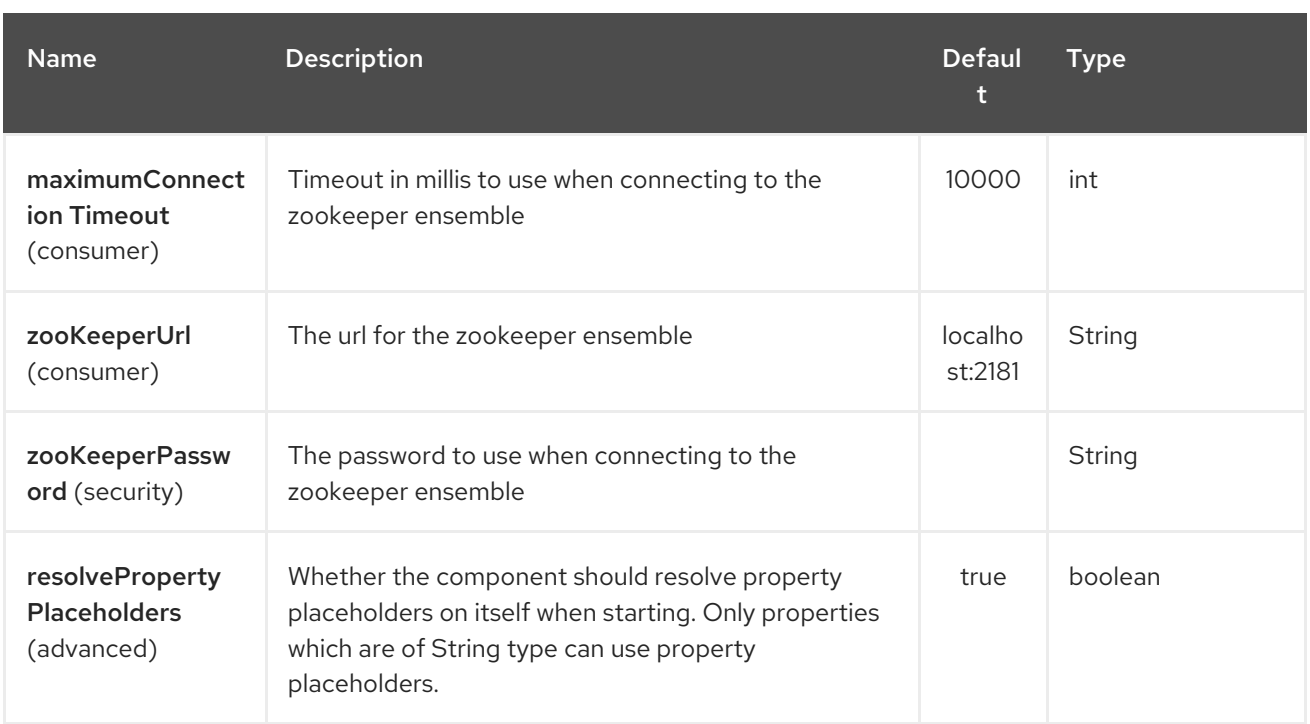

The ZooKeeper Master endpoint is configured using URI syntax:

zookeeper-master:groupName:consumerEndpointUri

with the following path and query parameters:

### 374.3.1. Path Parameters (2 parameters):

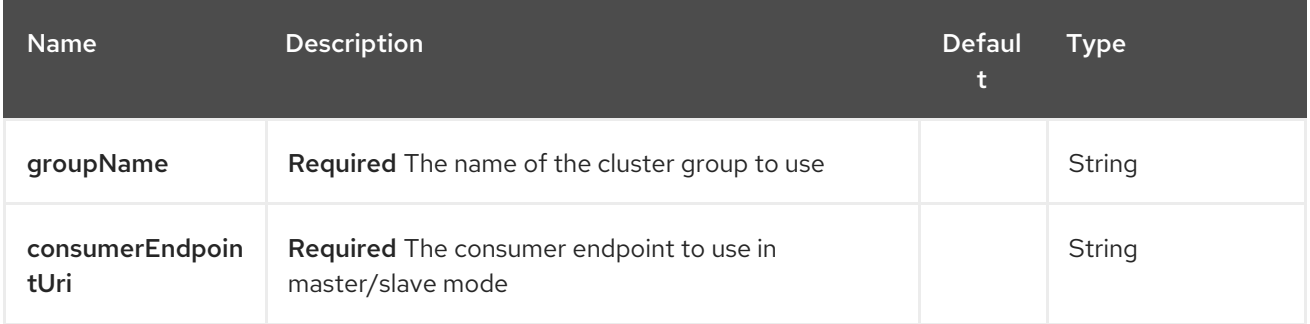

### 374.3.2. Query Parameters (4 parameters):

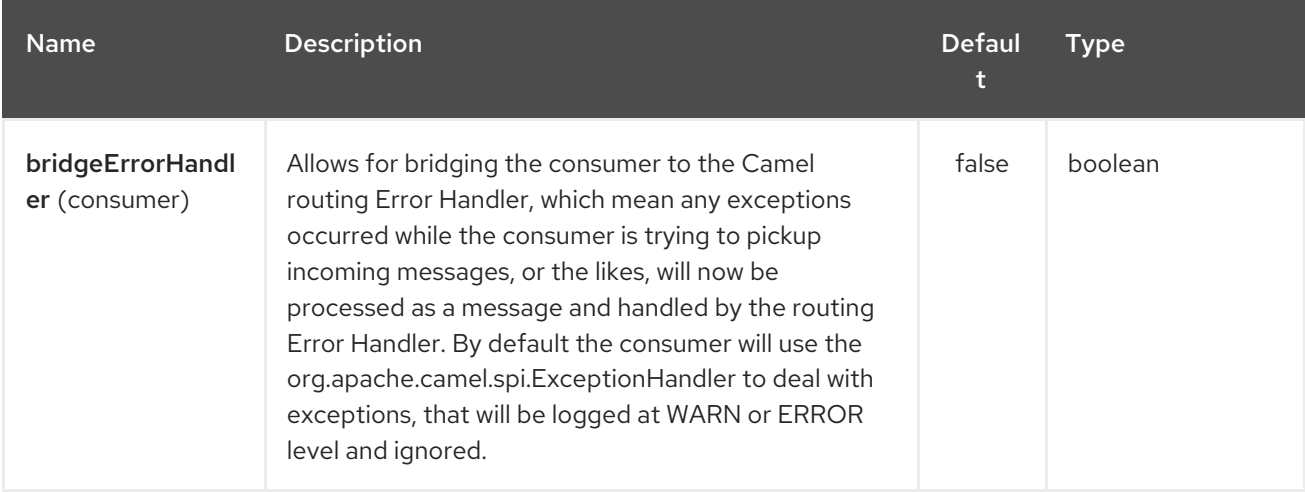

ı

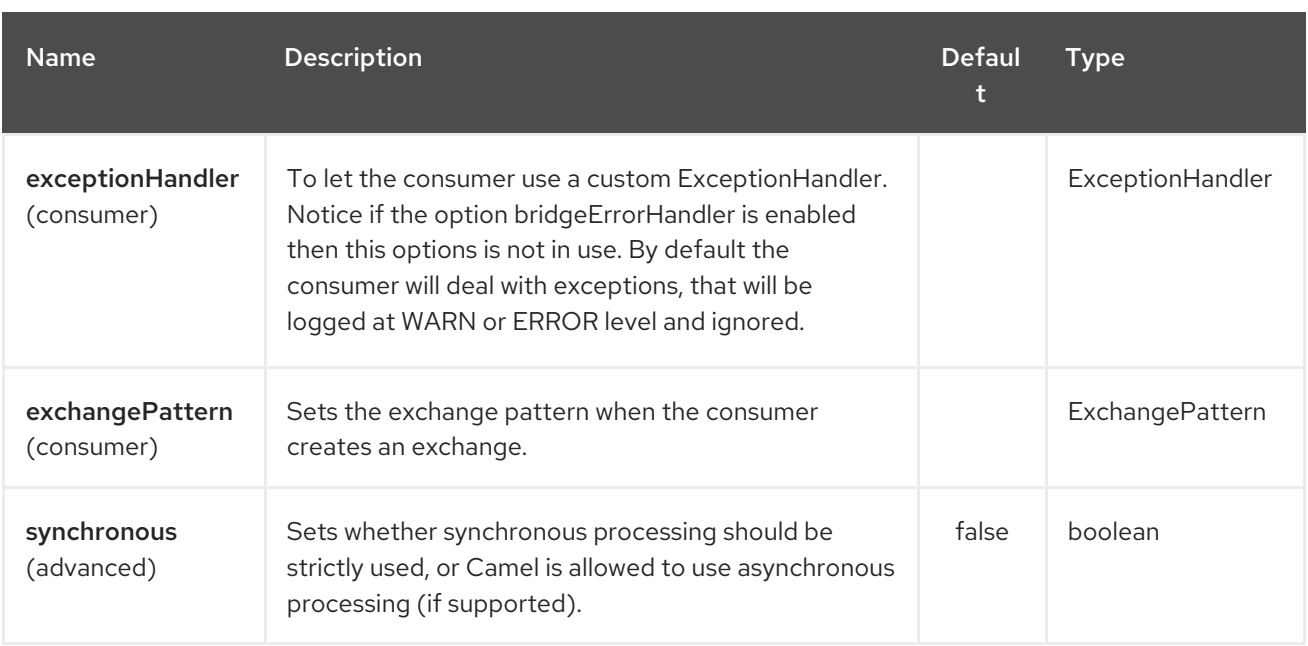

## 374.4. EXAMPLE

You can protect a clustered Camel application to only consume files from one active node.

```
// the file endpoint we want to consume from
String url = "file:target/inbox?delete=true";
// use the zookeeper master component in the clustered group named myGroup
// to run a master/slave mode in the following Camel url
from("zookeeper-master:myGroup:" + url)
  .log(name + " - Received file: ${file:name}")
  .delay(delay)
  .log(name + " - Done file: ${file:name}")
  .to("file:target/outbox");
```
ZooKeeper will by default connect to **localhost:2181**, but you can configure this on the component level.

MasterComponent master = new MasterComponent(); master.setZooKeeperUrl("myzookeeper:2181");

However you can also configure the url of the ZooKeeper ensemble using environment variables.

export ZOOKEEPER\_URL = "myzookeeper:2181"

# CHAPTER 375. MASTER ROUTEPOLICY

You can also use a **RoutePolicy** to control routes in master/slave mode.

When doing so you must configure the route policy with

- url to zookeeper ensemble
- name of cluster group
- important and set the route to not auto startup

A little example

```
MasterRoutePolicy master = new MasterRoutePolicy();
master.setZooKeeperUrl("localhost:2181");
master.setGroupName("myGroup");
```

```
// its import to set the route to not auto startup
// as we let the route policy start/stop the routes when it becomes a master/slave etc
from("file:target/inbox?delete=true").noAutoStartup()
  // use the zookeeper master route policy in the clustered group
  // to run this route in master/slave mode
  .routePolicy(master)
  .log(name + " - Received file: ${file:name}")
  .delay(delay)
  .log(name + " - Done file: ${file:name}")
  .to("file:target/outbox");
```
### 375.1. SEE ALSO

- Configuring Camel
- Component
- Endpoint
- Getting Started